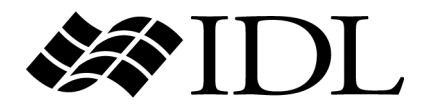

# IDL Reference Guide

IDL Version 7.0 November 2007 Edition Copyright © ITT Visual Information Solutions All Rights Reserved

#### **Restricted Rights Notice**

The IDL®, IDL Analyst™, ENVI®, and ENVI Zoom™ software programs and the accompanying procedures, functions, and documentation described herein are sold under license agreement. Their use, duplication, and disclosure are subject to the restrictions stated in the license agreement. ITT Visual Information Solutions reserves the right to make changes to this document at any time and without notice.

#### **Limitation of Warranty**

ITT Visual Information Solutions makes no warranties, either express or implied, as to any matter not expressly set forth in the license agreement, including without limitation the condition of the software, merchantability, or fitness for any particular purpose.

ITT Visual Information Solutions shall not be liable for any direct, consequential, or other damages suffered by the Licensee or any others resulting from use of the software packages or their documentation.

#### **Permission to Reproduce this Manual**

If you are a licensed user of these products, ITT Visual Information Solutions grants you a limited, nontransferable license to reproduce this particular document provided such copies are for your use only and are not sold or distributed to third parties. All such copies must contain the title page and this notice page in their entirety.

#### **Export Control Information**

This software and its associated documentation are subject to the controls of the Export Administration Regulations (EAR). It has been determined that this software is classified as EAR99 under U.S. Export Control laws and regulations, and may not be retransferred to any destination expressly prohibited by U.S. laws and regulations. The recipient is responsible for ensuring compliance to all applicable U.S. Export Control laws and regulations.

#### **Acknowledgments**

ENVI® and IDL® are registered trademarks of ITT Corporation, registered in the United States Patent and Trademark Office. ION™, ION Script™, ION Java™, and ENVI Zoom™ are trademarks of ITT Visual Information Solutions.

Numerical Recipes™ is a trademark of Numerical Recipes Software. Numerical Recipes routines are used by permission.

GRG2™ is a trademark of Windward Technologies, Inc. The GRG2 software for nonlinear optimization is used by permission.

NCSA Hierarchical Data Format (HDF) Software Library and Utilities. Copyright © 1988-2001, The Board of Trustees of the University of Illinois. All rights reserved.

NCSA HDF5 (Hierarchical Data Format 5) Software Library and Utilities. Copyright © 1998-2002, by the Board of Trustees of the University of Illinois. All rights reserved.

CDF Library. Copyright © 2002, National Space Science Data Center, NASA/Goddard Space Flight Center.

NetCDF Library. Copyright © 1993-1999, University Corporation for Atmospheric Research/Unidata.

HDF EOS Library. Copyright © 1996, Hughes and Applied Research Corporation.

SMACC. Copyright © 2000-2004, Spectral Sciences, Inc. and ITT Visual Information Solutions. All rights reserved.

This software is based in part on the work of the Independent JPEG Group.

Portions of this software are copyrighted by DataDirect Technologies, © 1991-2003.

BandMax®. Copyright © 2003, The Galileo Group Inc.

Portions of this computer program are copyright © 1995-1999, LizardTech, Inc. All rights reserved. MrSID is protected by U.S. Patent No. 5,710,835. Foreign Patents Pending.

Portions of this software were developed using Unisearch's Kakadu software, for which ITT has a commercial license. Kakadu Software. Copyright © 2001. The University of New South Wales, UNSW, Sydney NSW 2052, Australia, and Unisearch Ltd, Australia.

This product includes software developed by the Apache Software Foundation ([www.apache.org/\)](http://www.apache.org/).

MODTRAN is licensed from the United States of America under U.S. Patent No. 5,315,513 and U.S. Patent No. 5,884,226.

FLAASH is licensed from Spectral Sciences, Inc. under a U.S. Patent Pending.

Portions of this software are copyrighted by Merge Technologies Incorporated.

Support Vector Machine (SVM) is based on the LIBSVM library written by Chih-Chung Chang and Chih-Jen Lin ([www.csie.ntu.edu.tw/~cjlin/libsvm](http://www.csie.ntu.edu.tw/~cjlin/libsvm/)), adapted by ITT Visual Information Solutions for remote sensing image supervised classification purposes.

IDL Wavelet Toolkit Copyright © 2002, Christopher Torrence.

IMSL is a trademark of Visual Numerics, Inc. Copyright © 1970-2006 by Visual Numerics, Inc. All Rights Reserved.

Other trademarks and registered trademarks are the property of the respective trademark holders.

# Contents

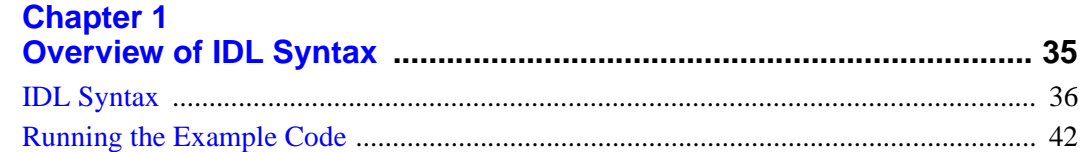

#### **Part I: IDL Command Reference**

#### **Chanter 2**

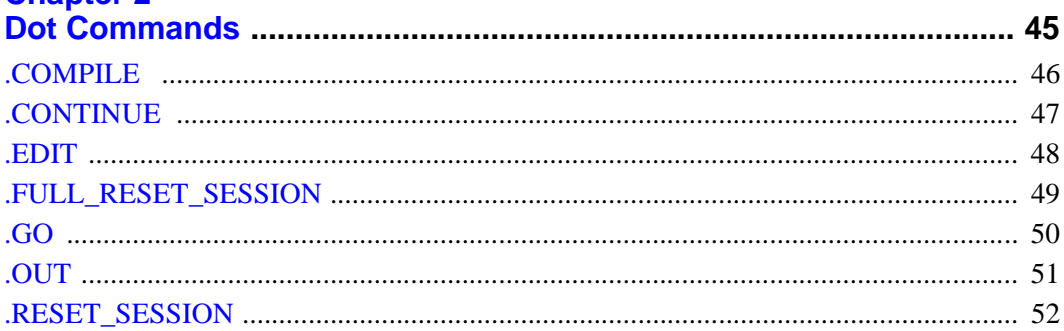

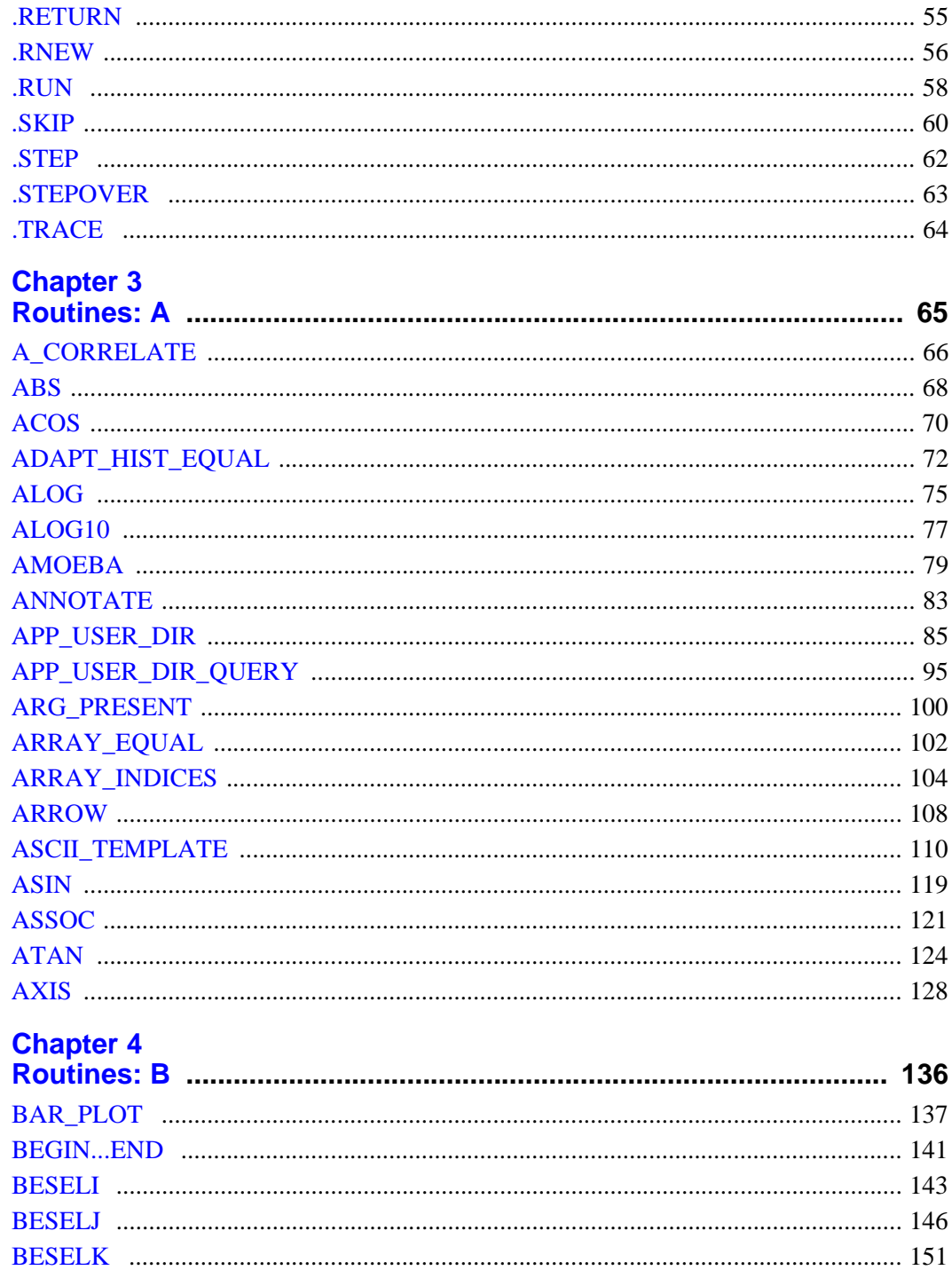

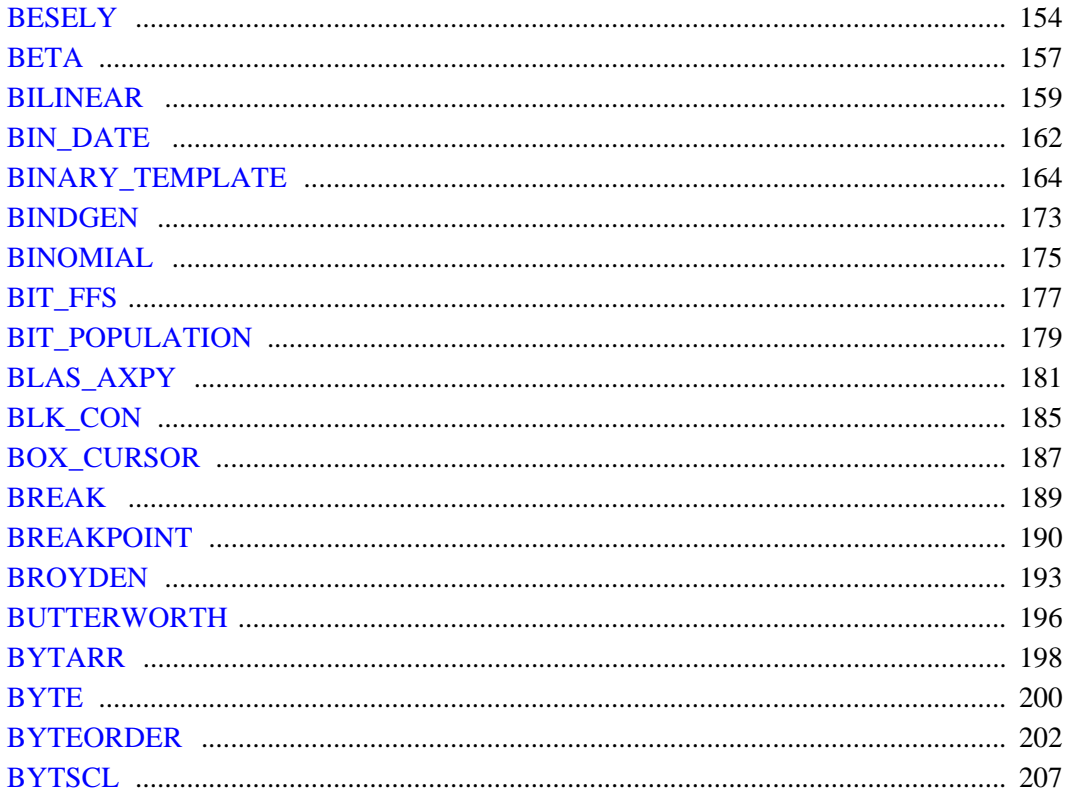

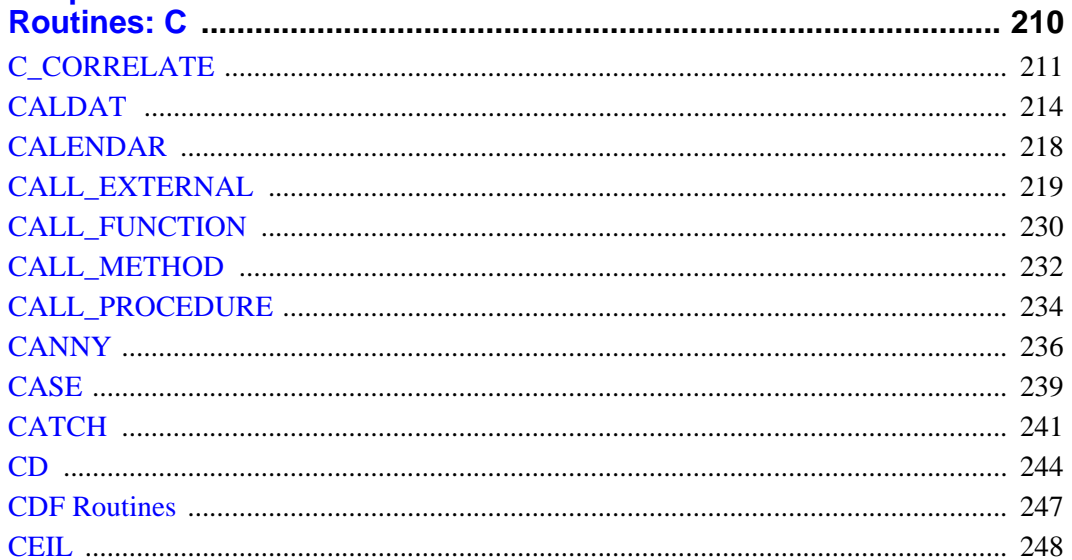

 $6\phantom{a}$ 

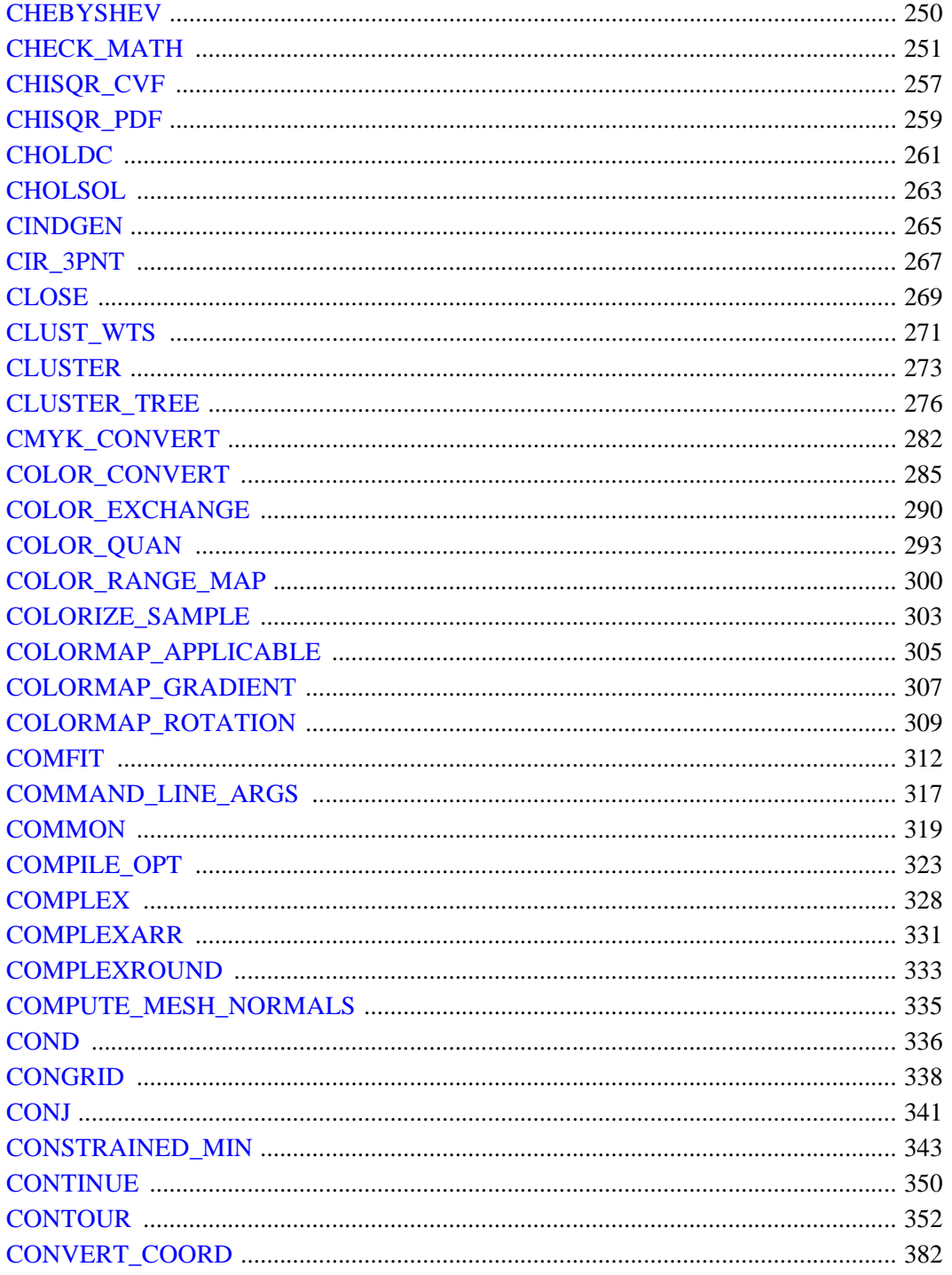

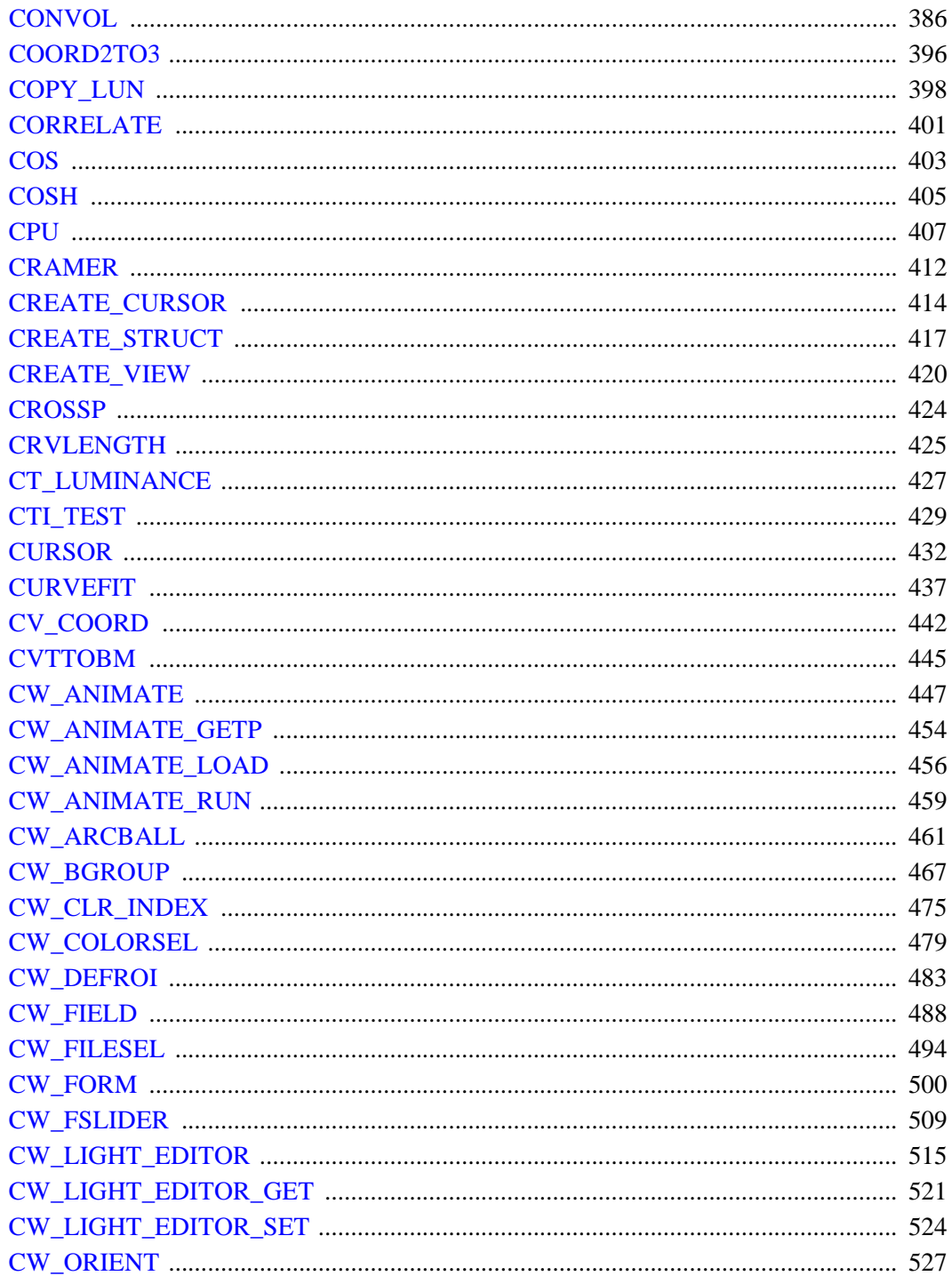

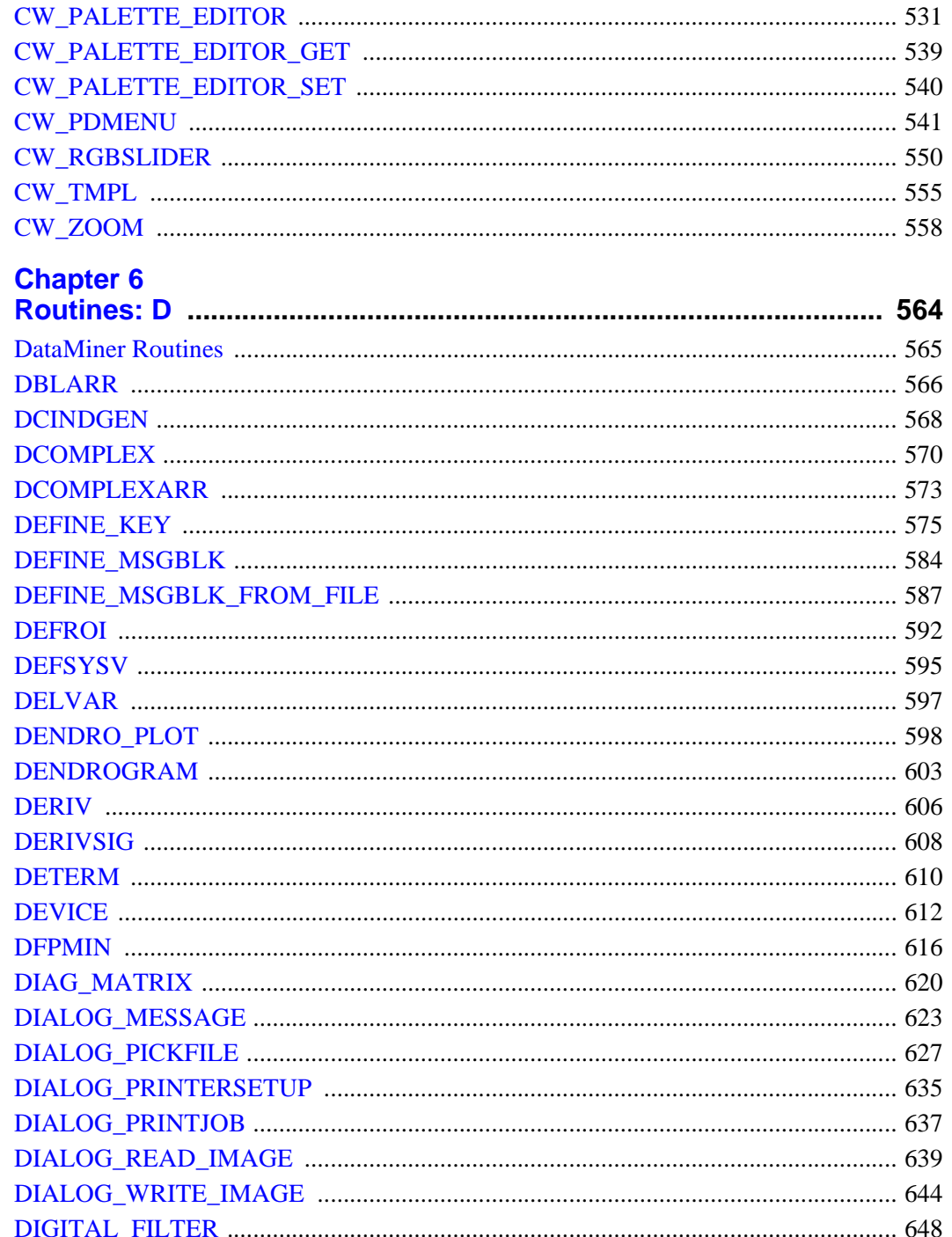

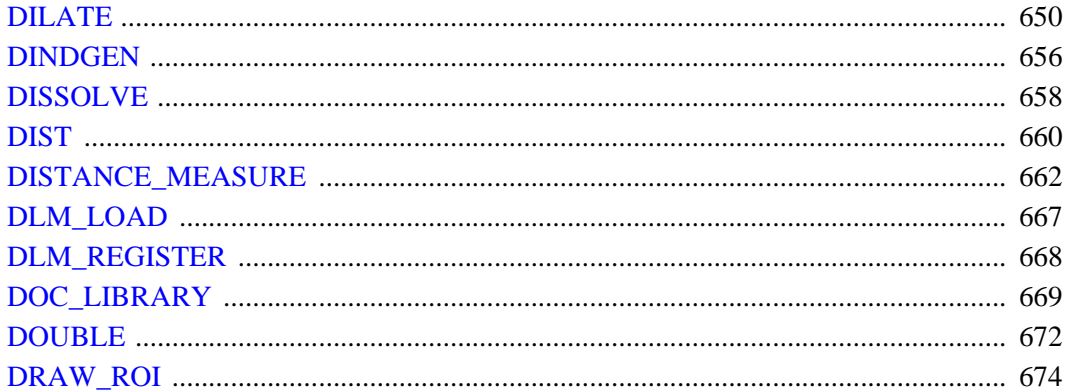

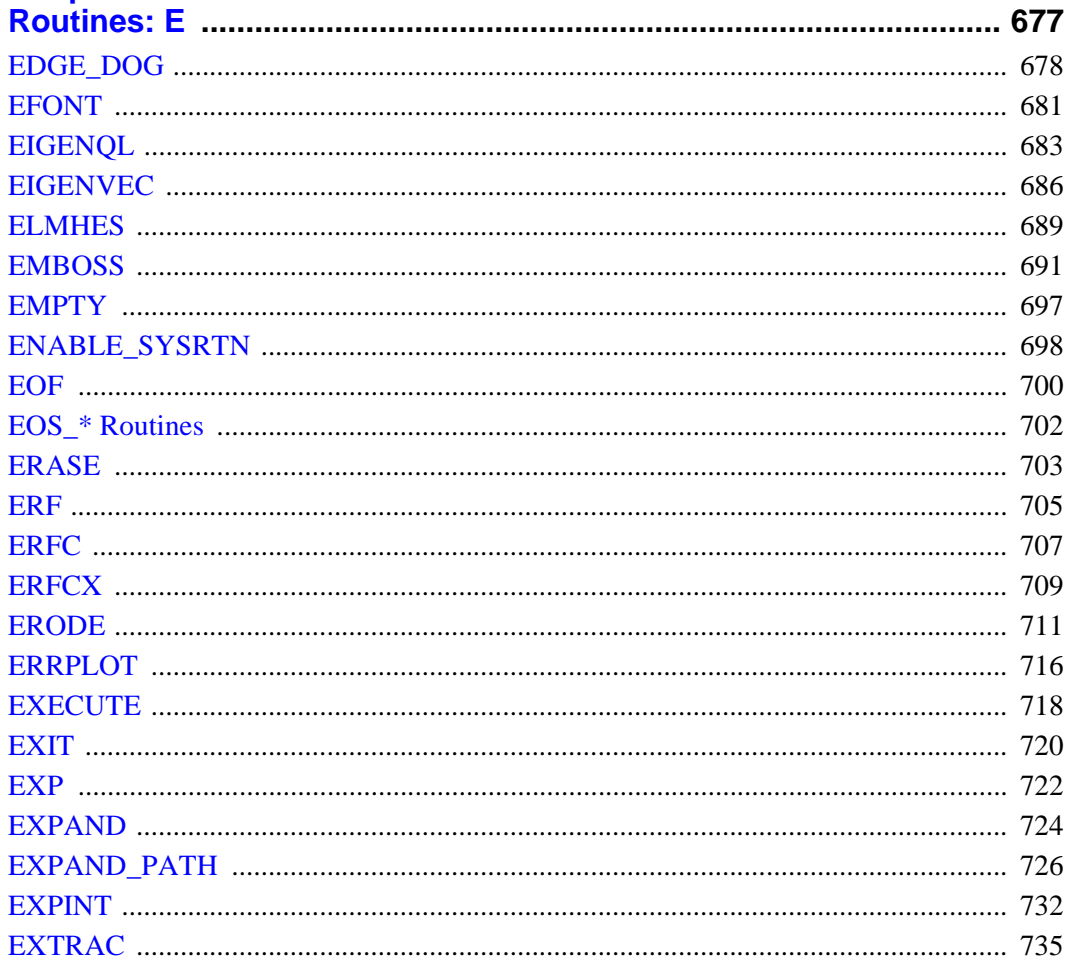

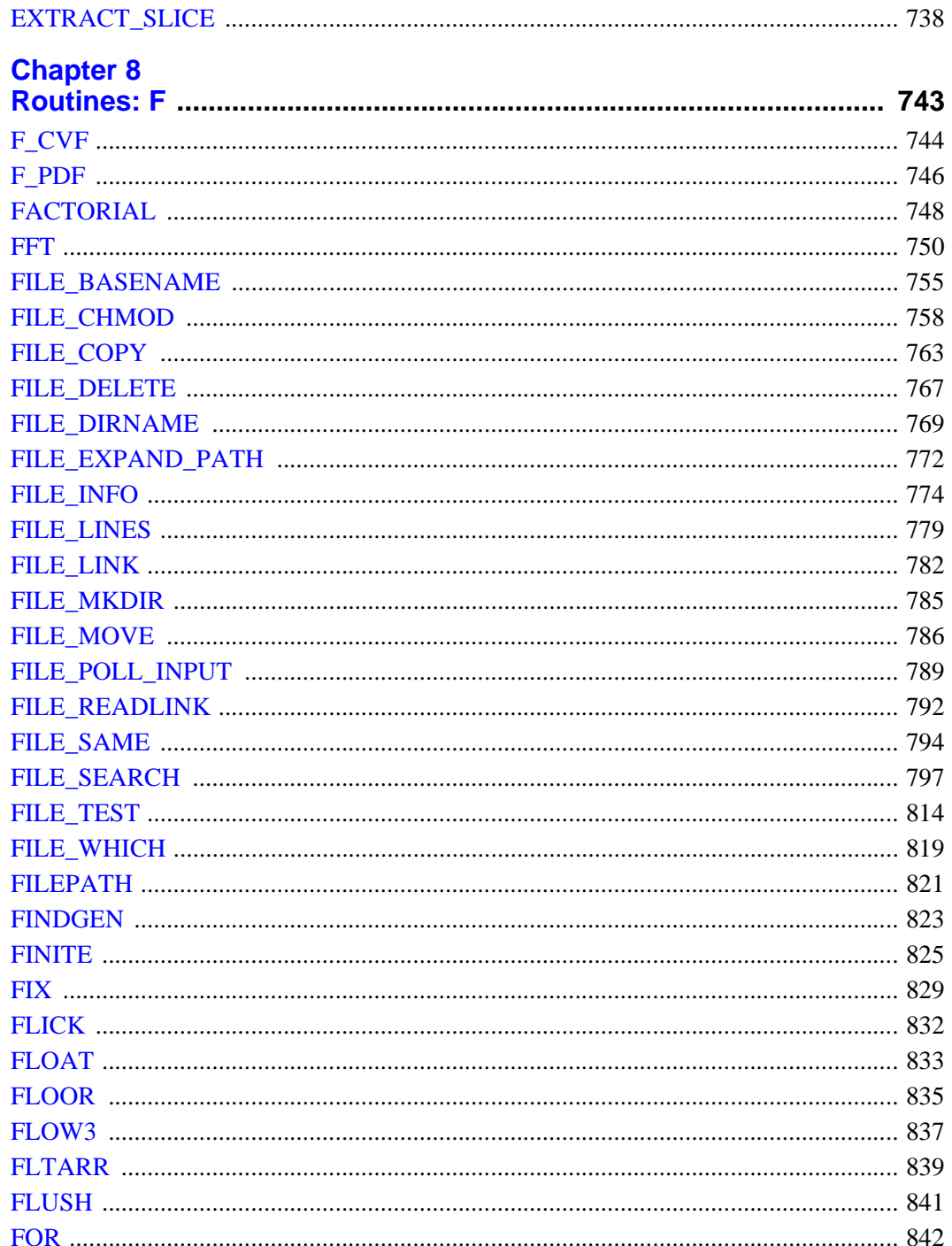

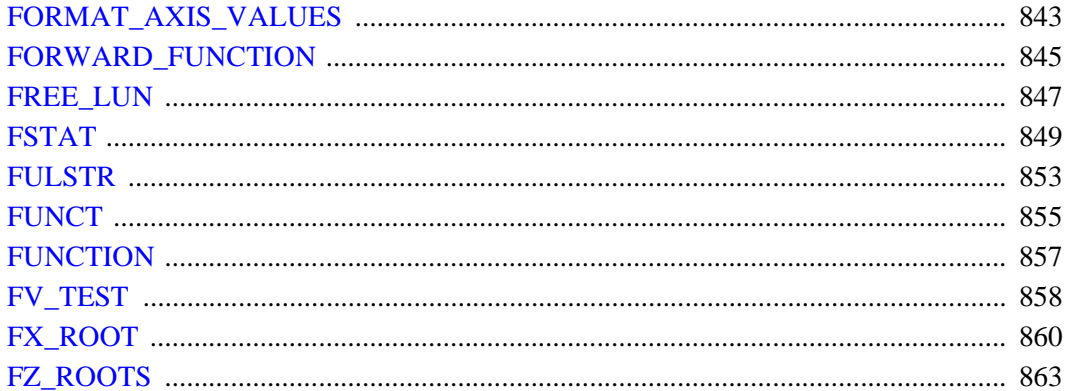

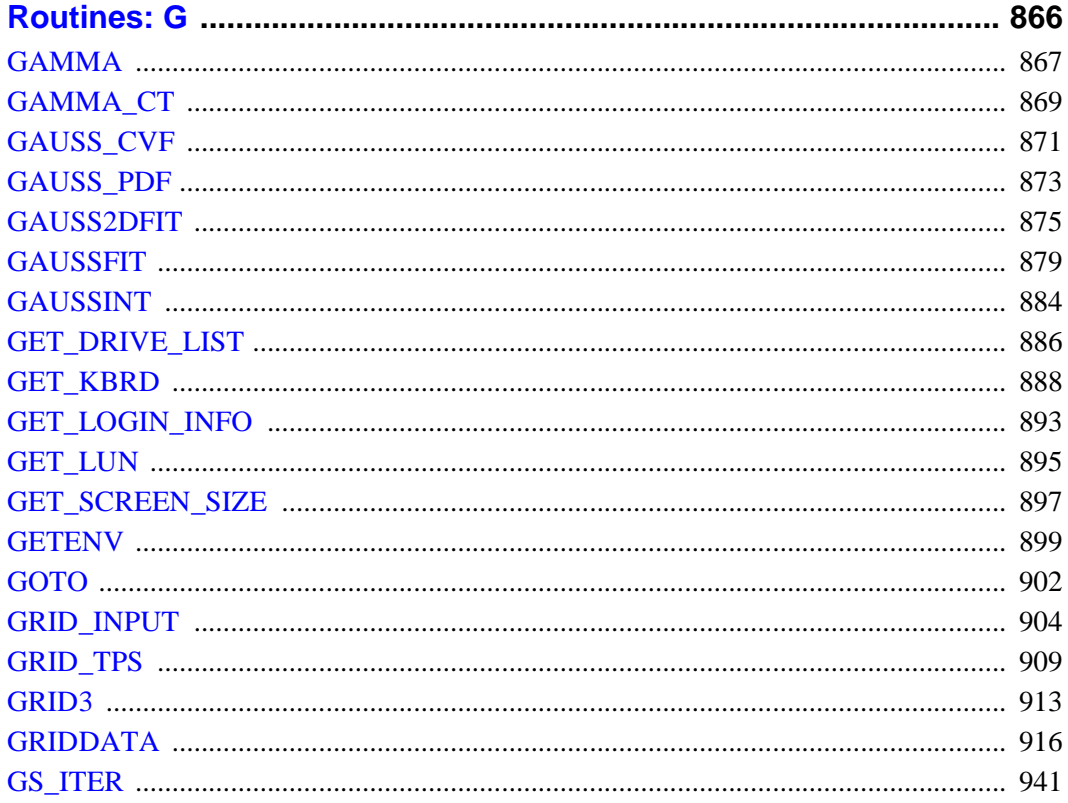

#### **Chapter 10**

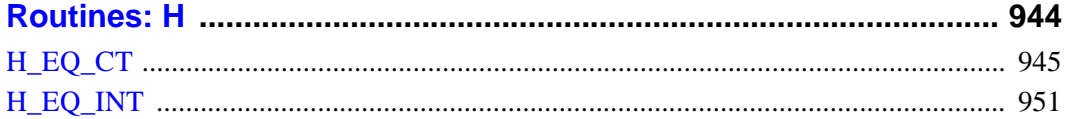

Contents

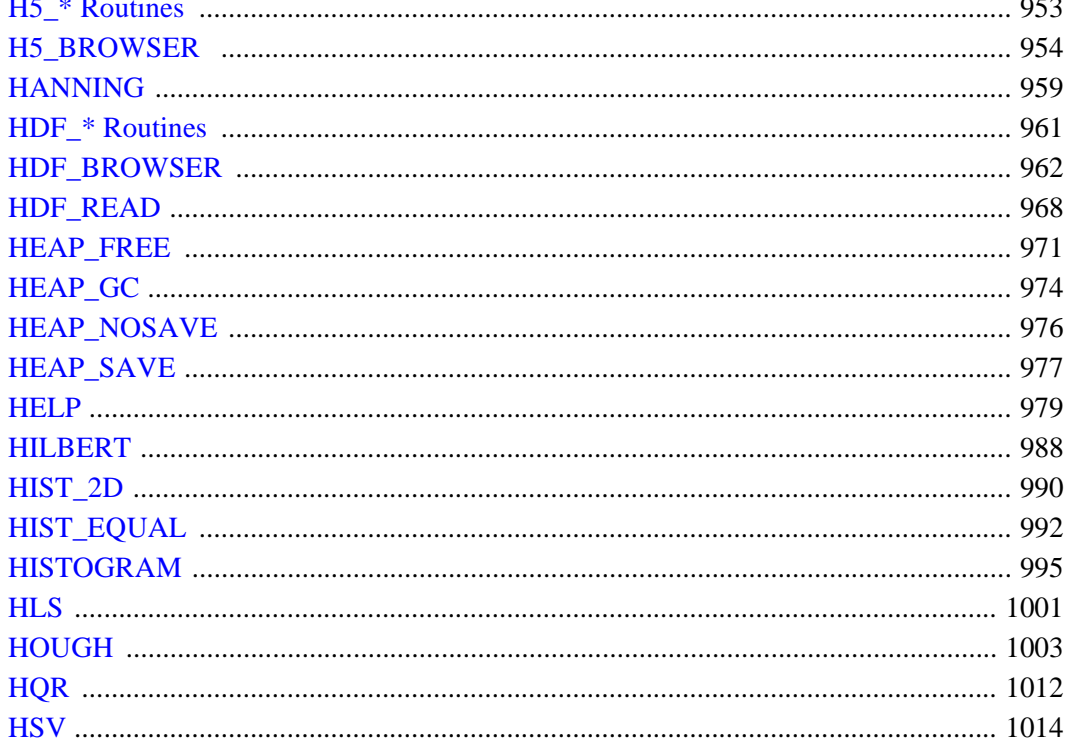

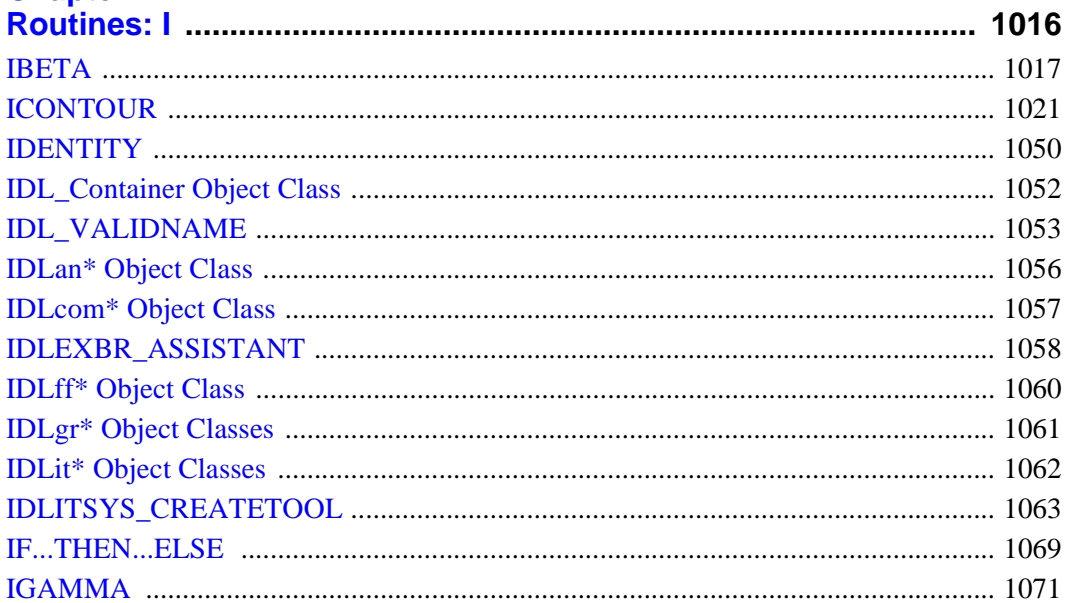

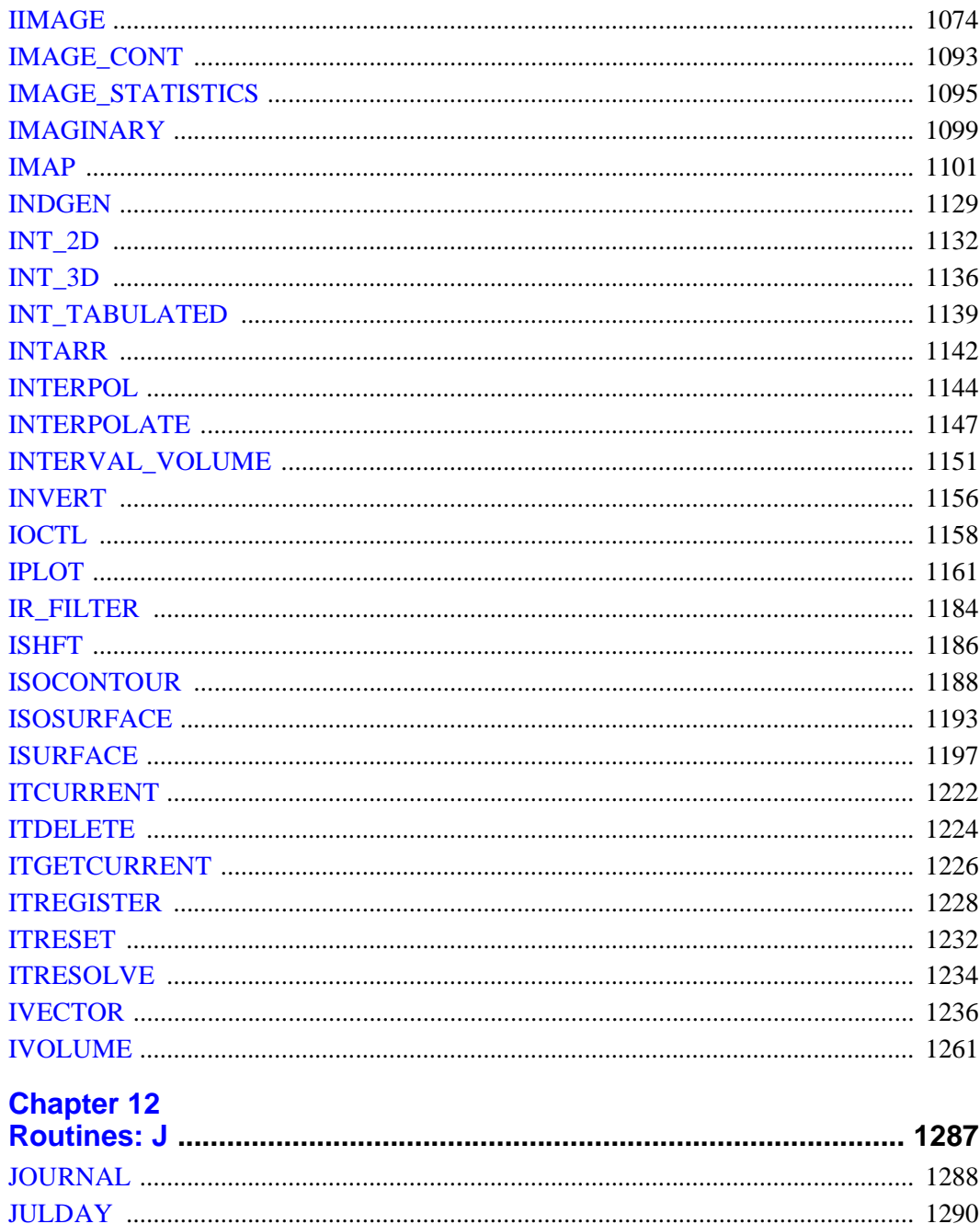

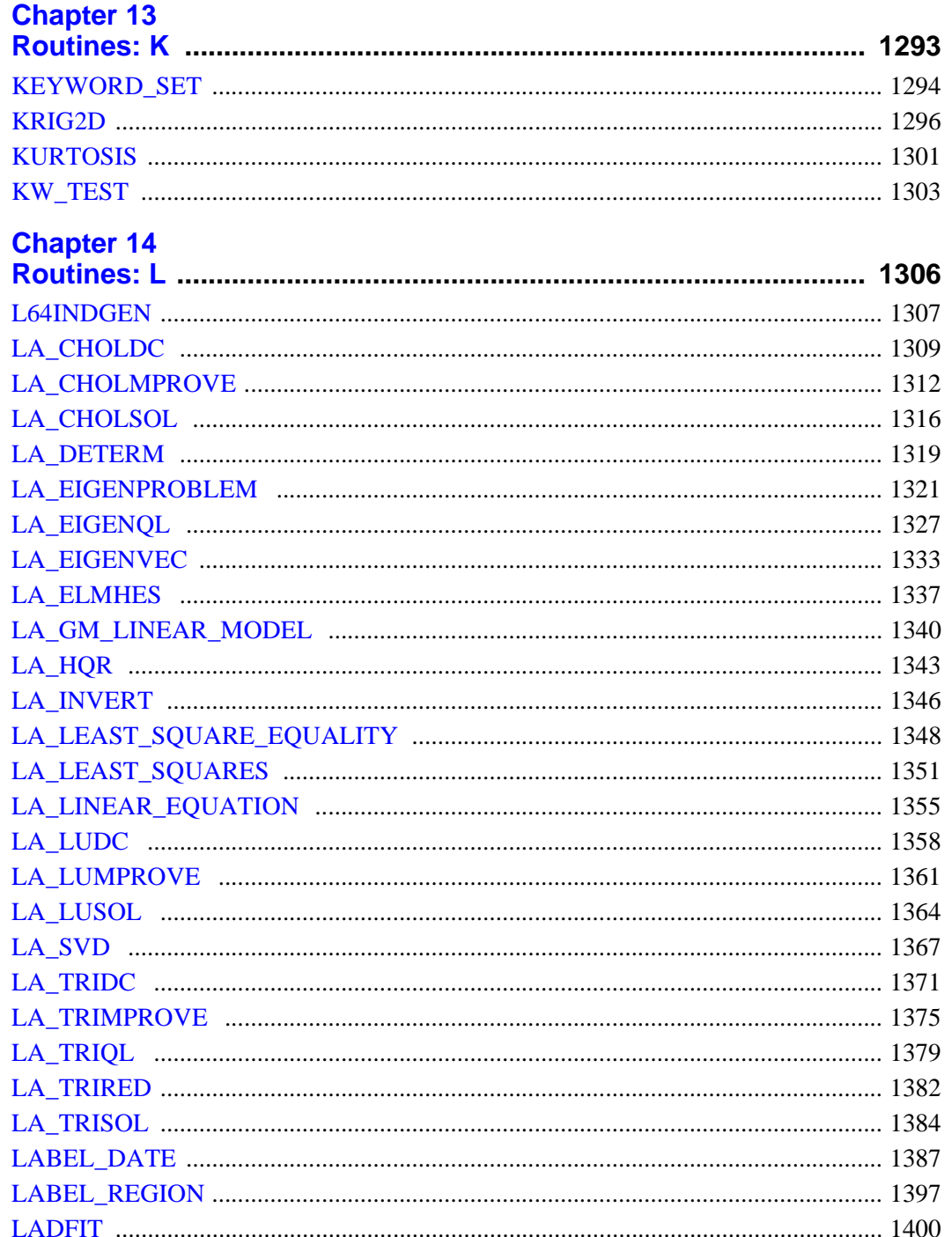

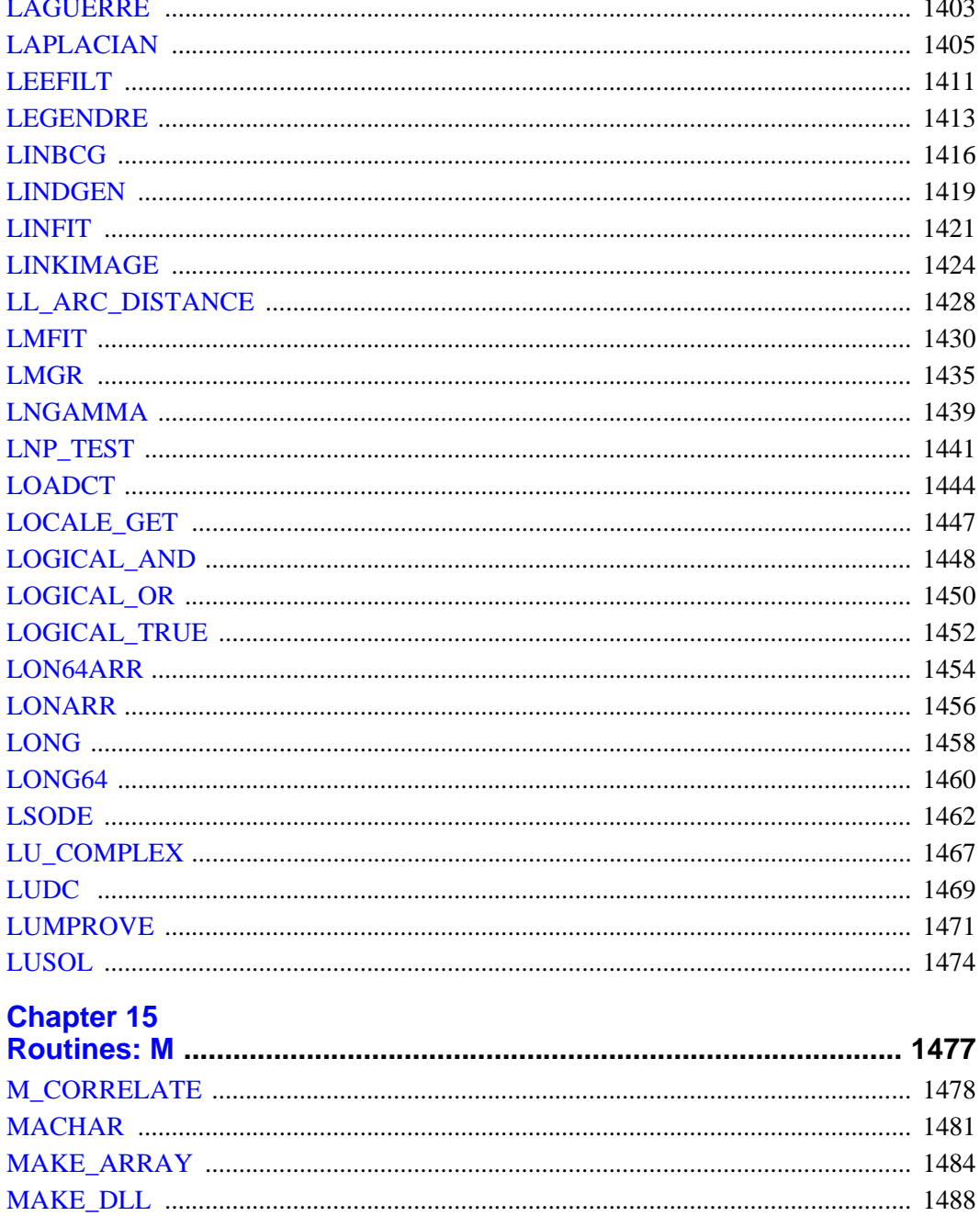

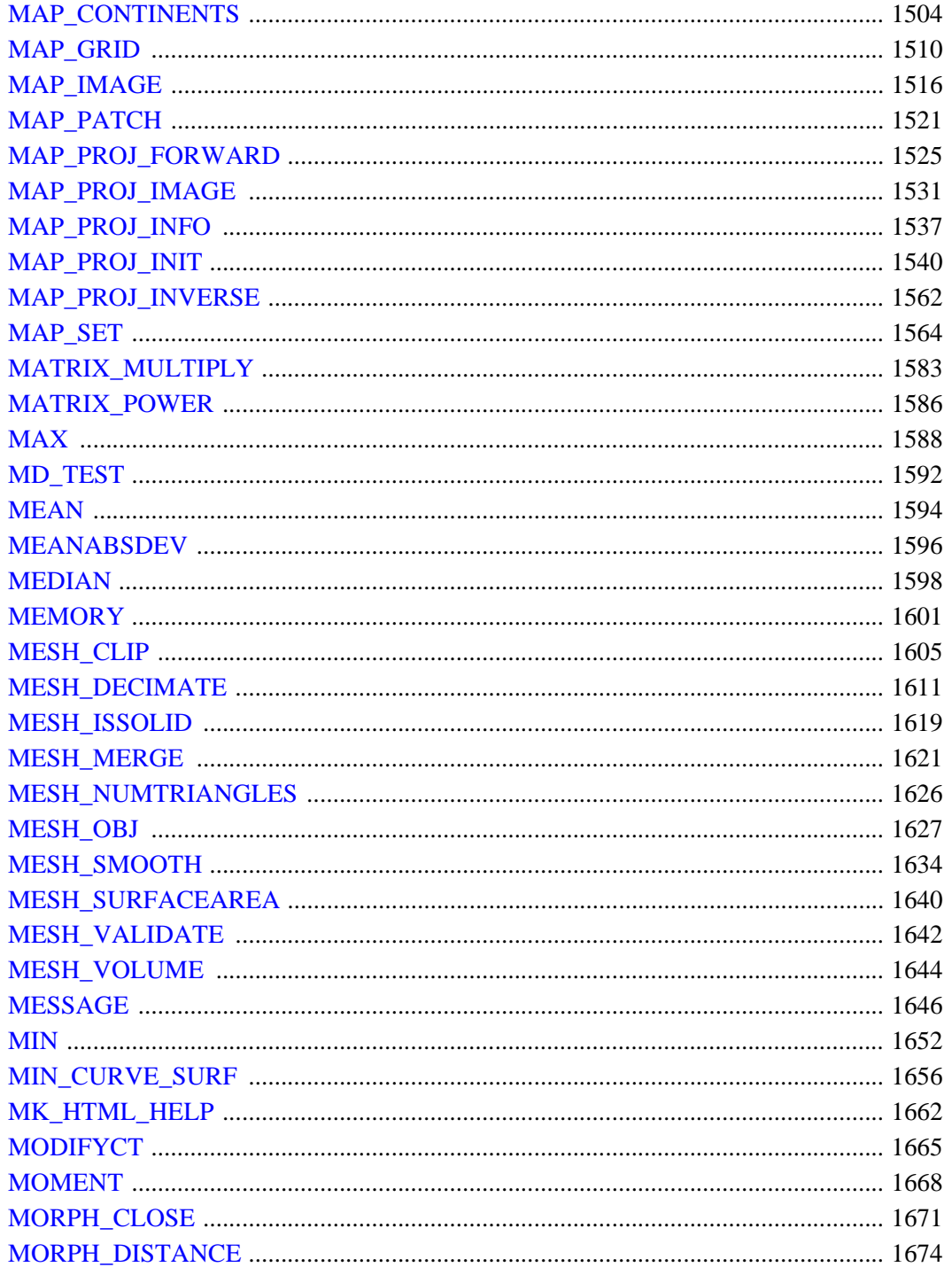

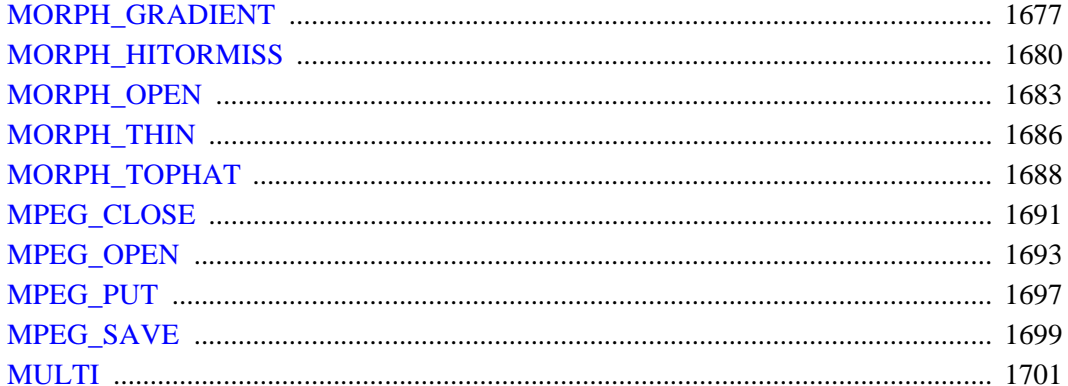

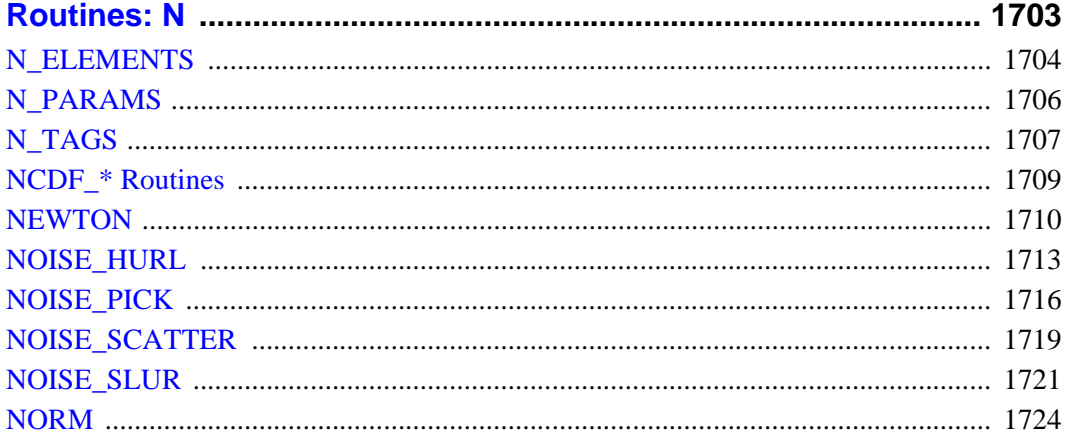

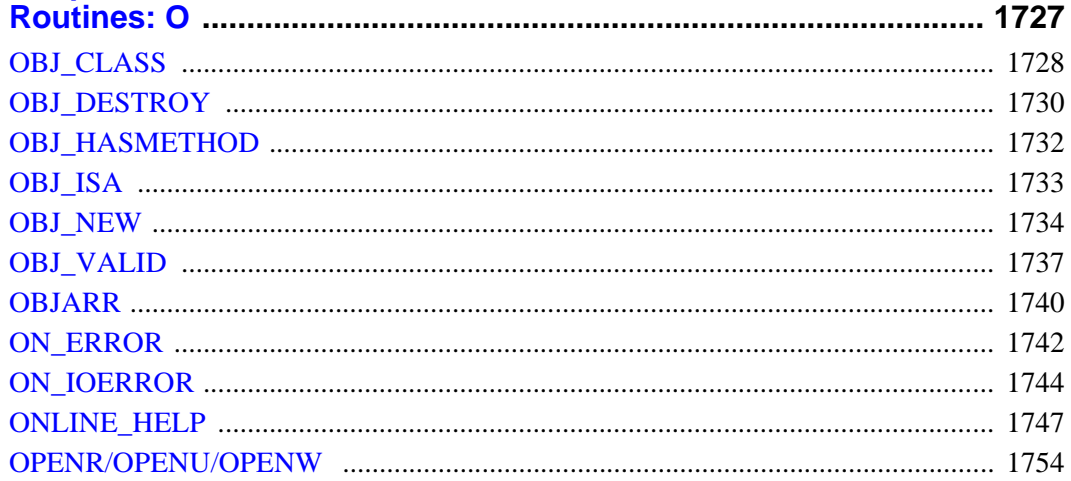

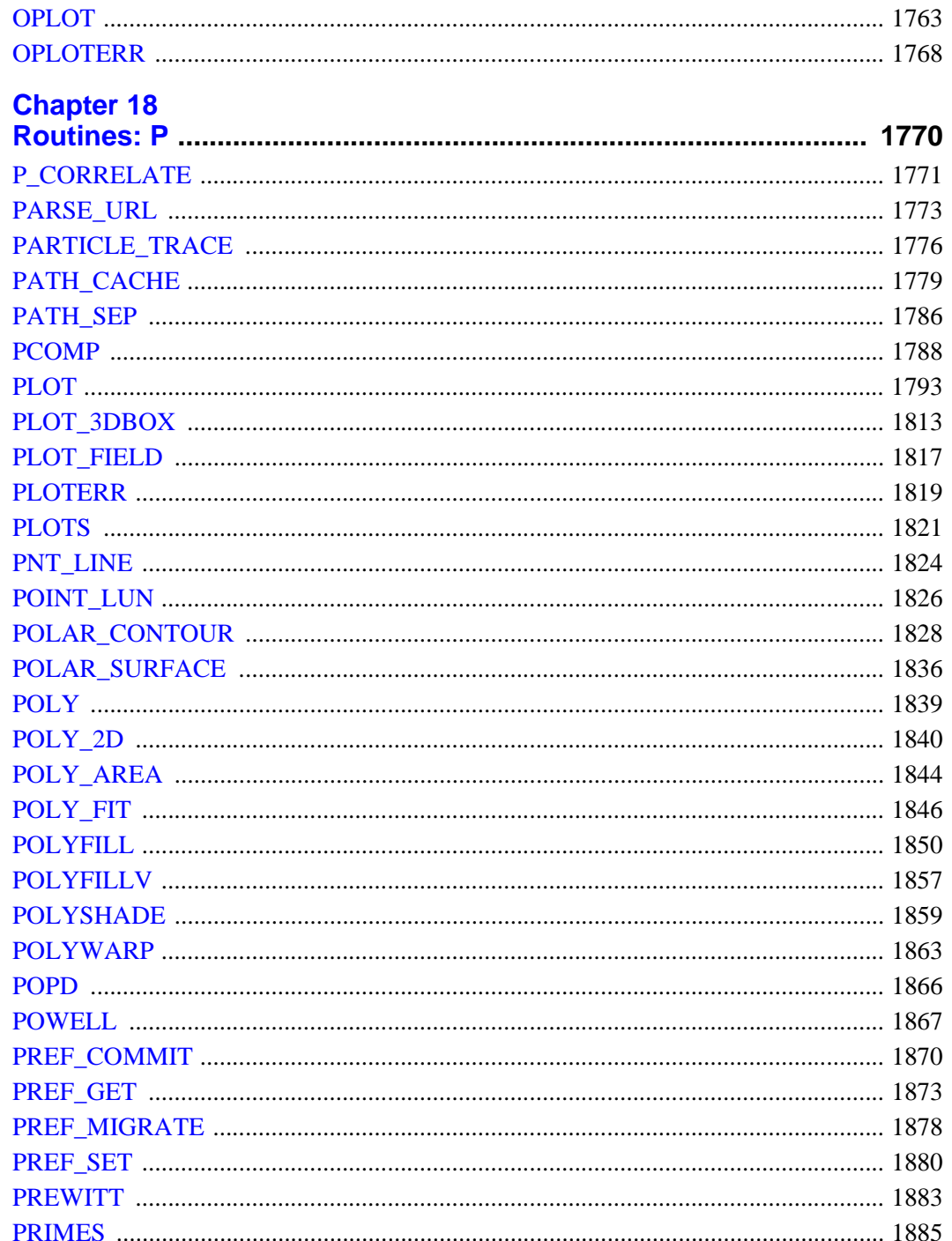

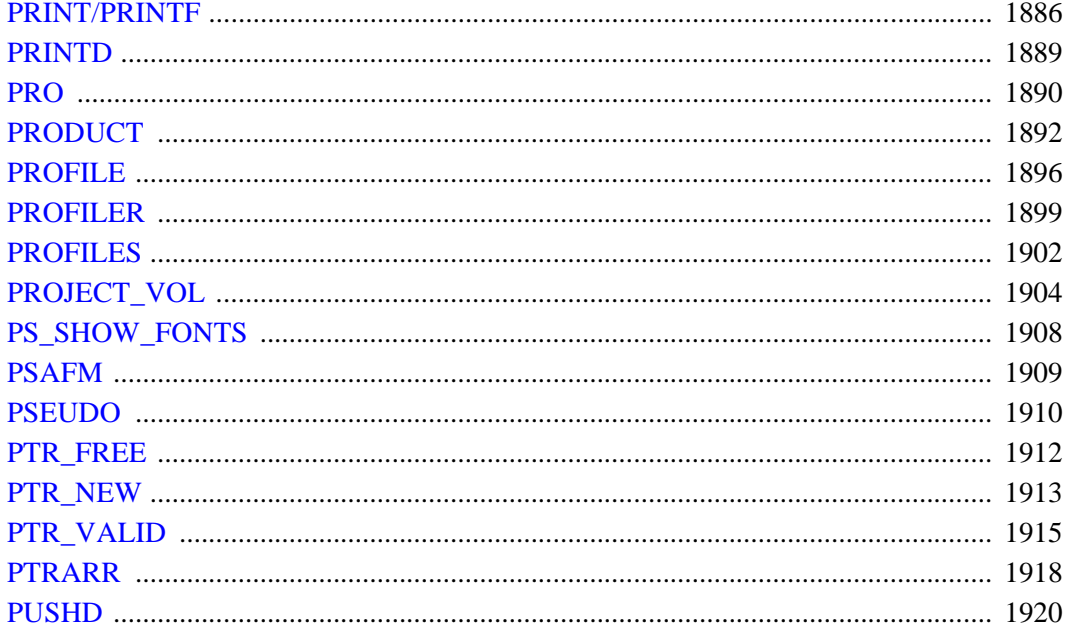

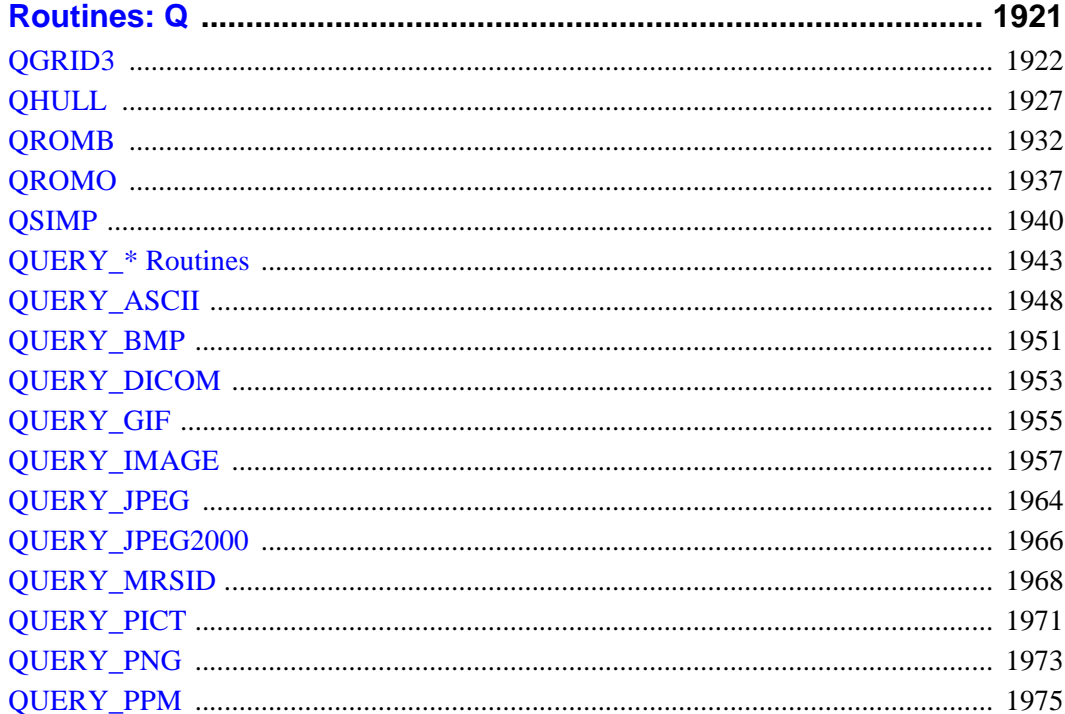

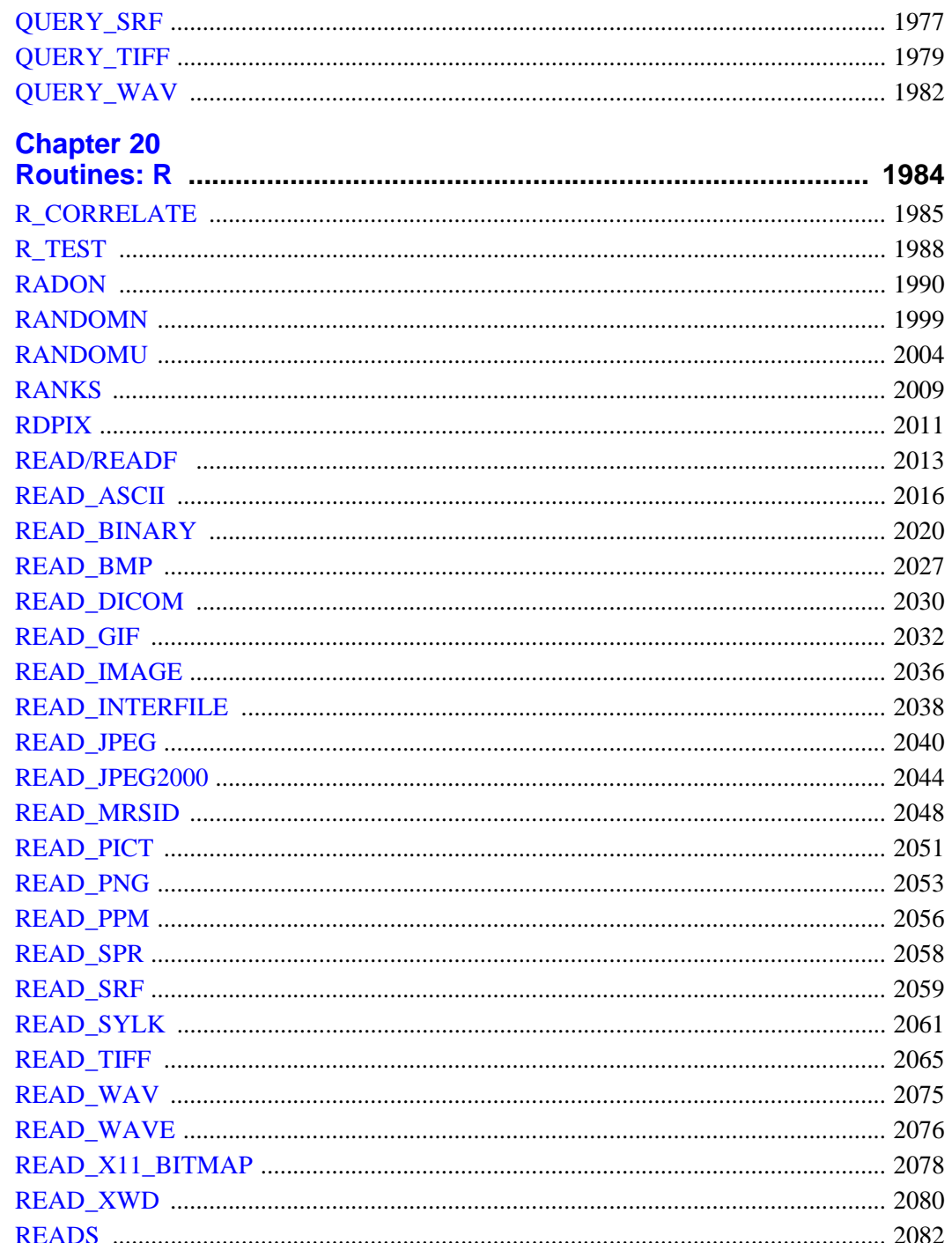

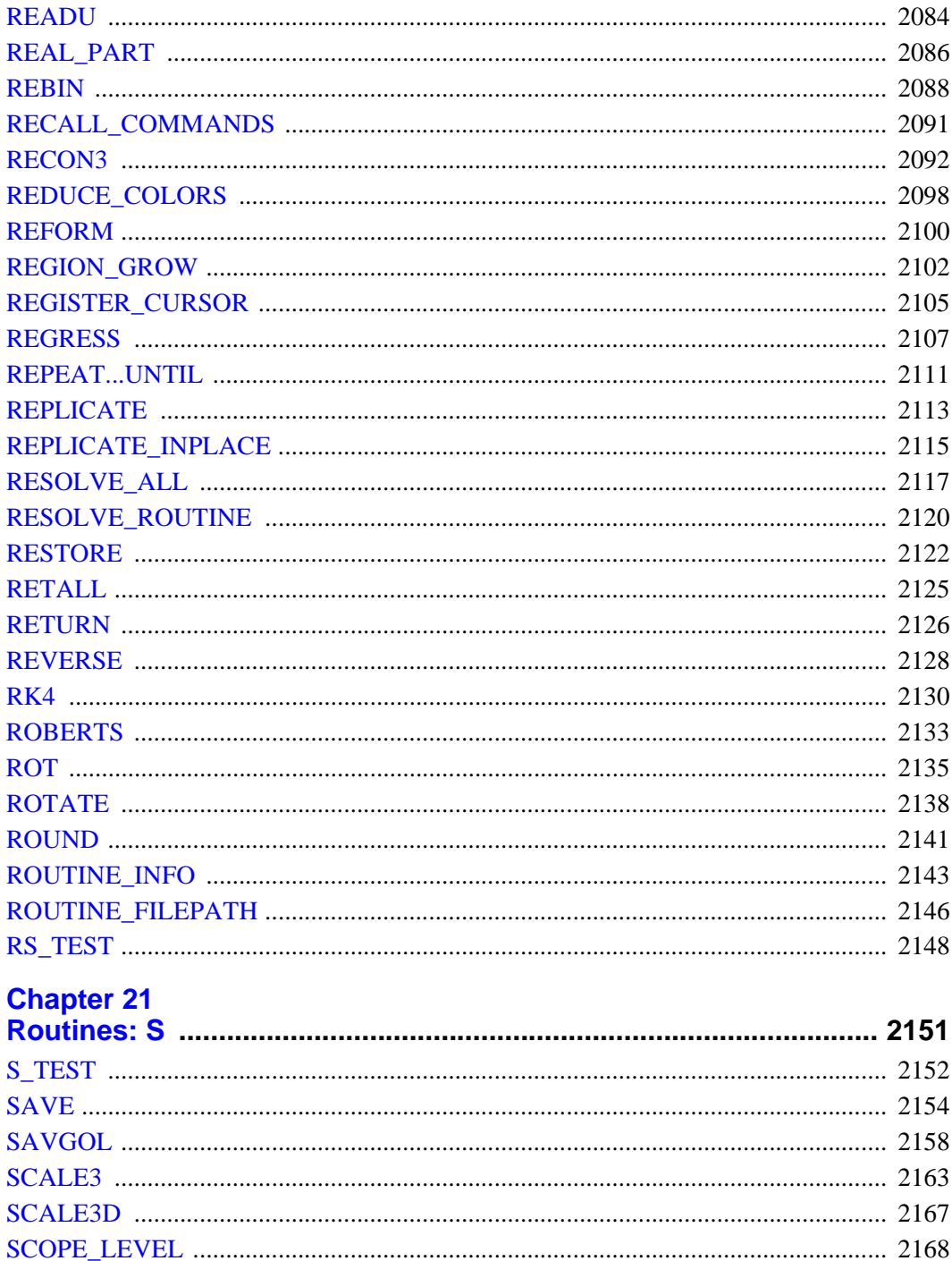

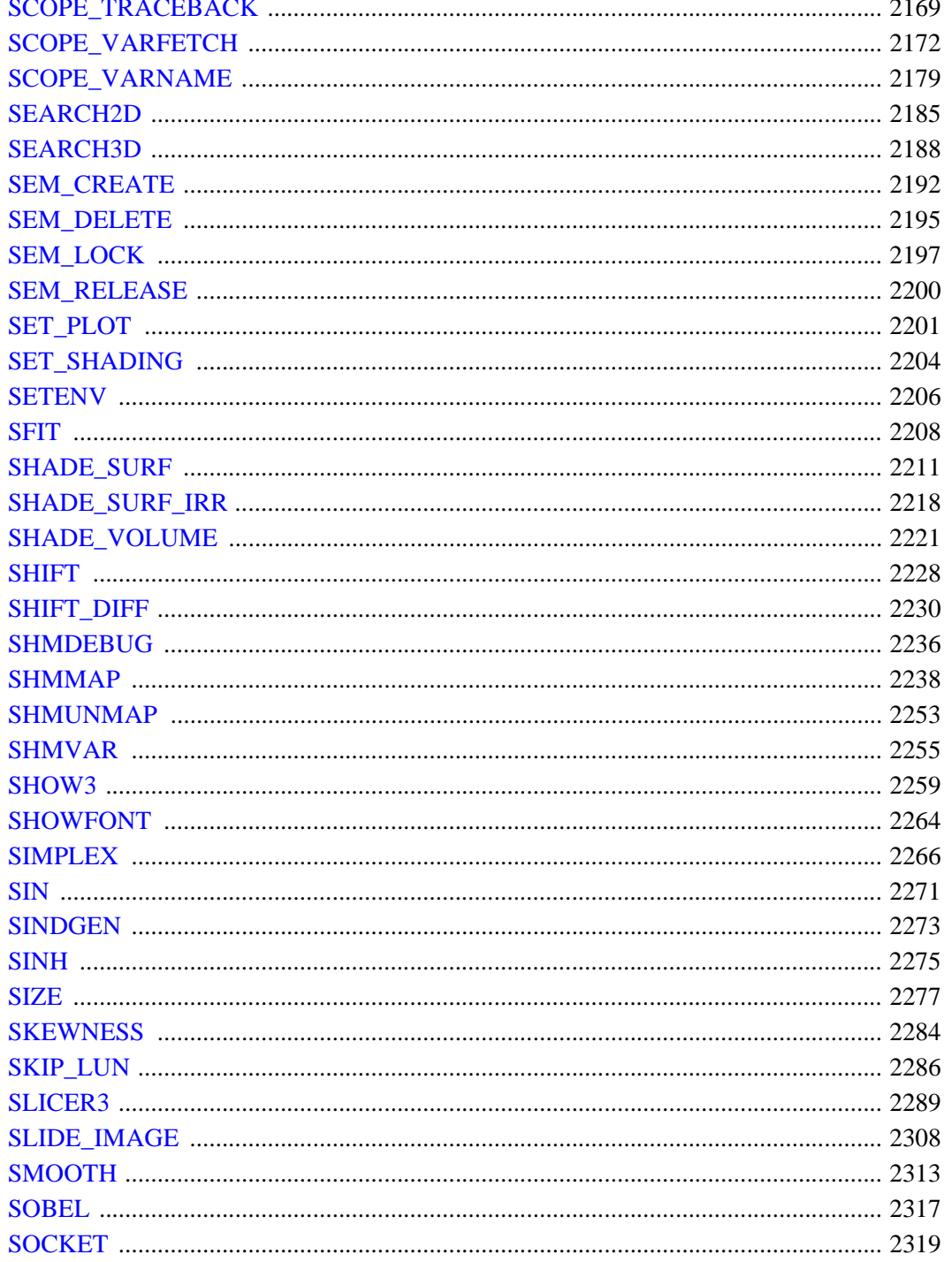

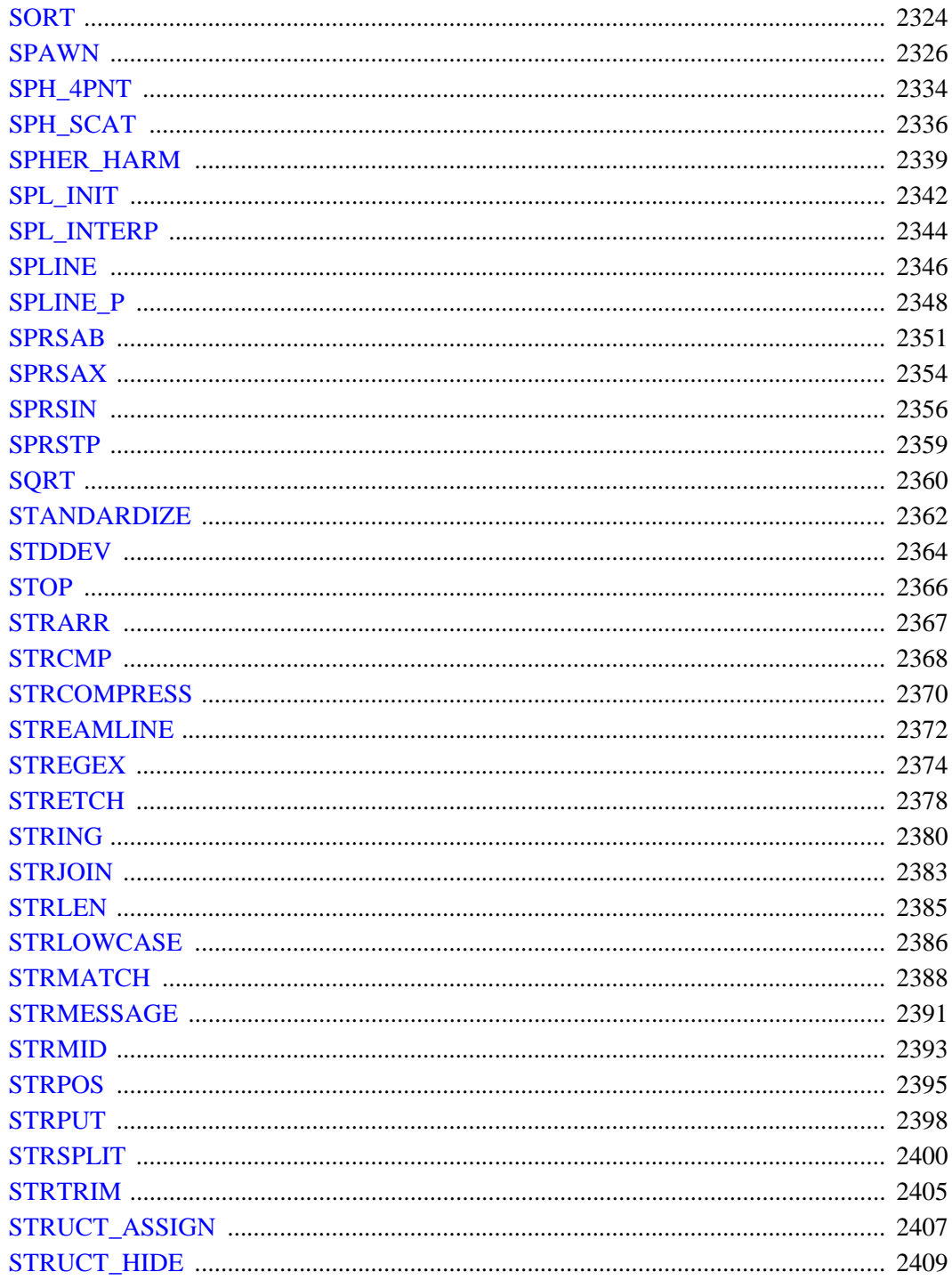

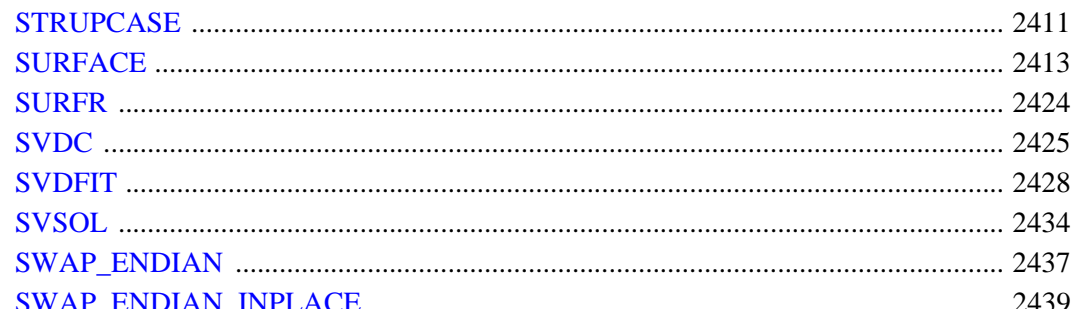

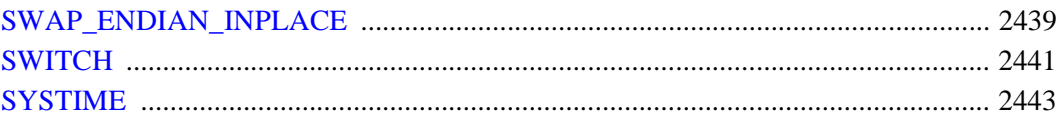

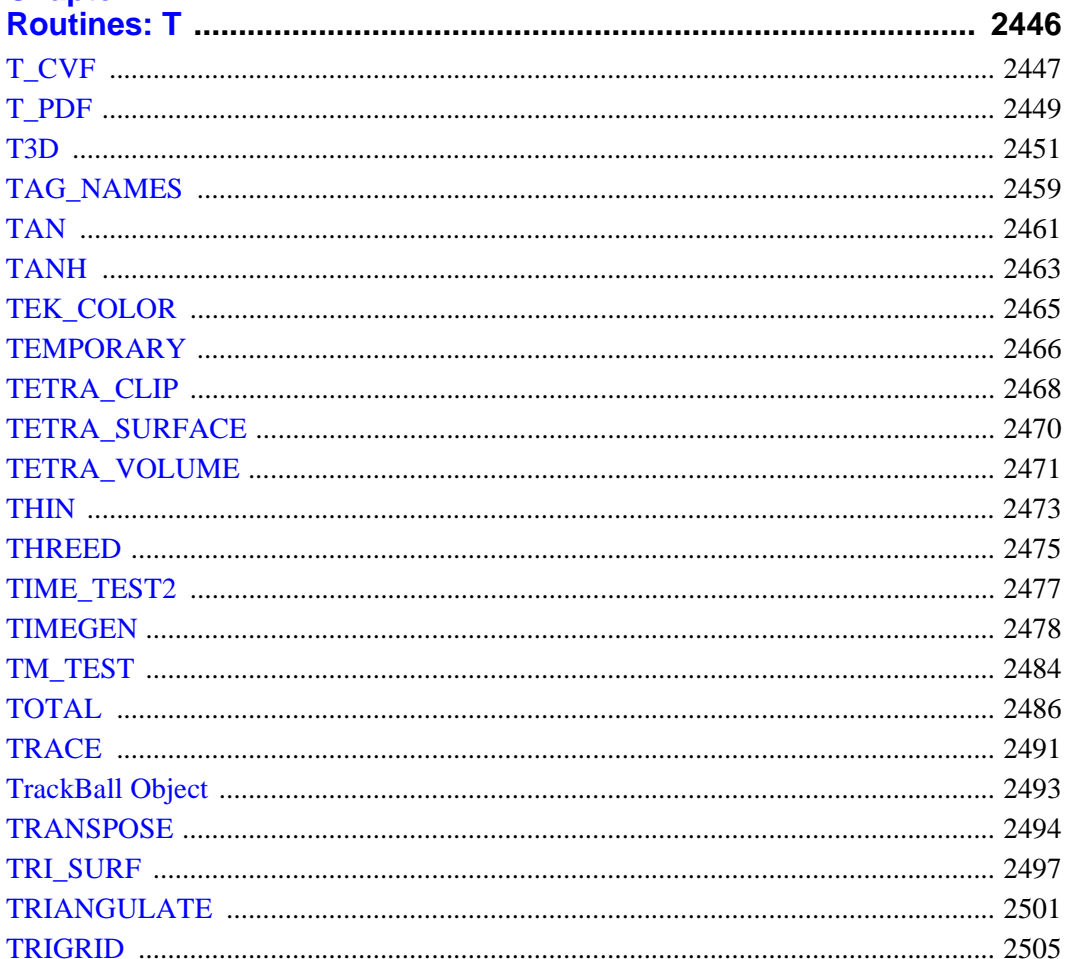

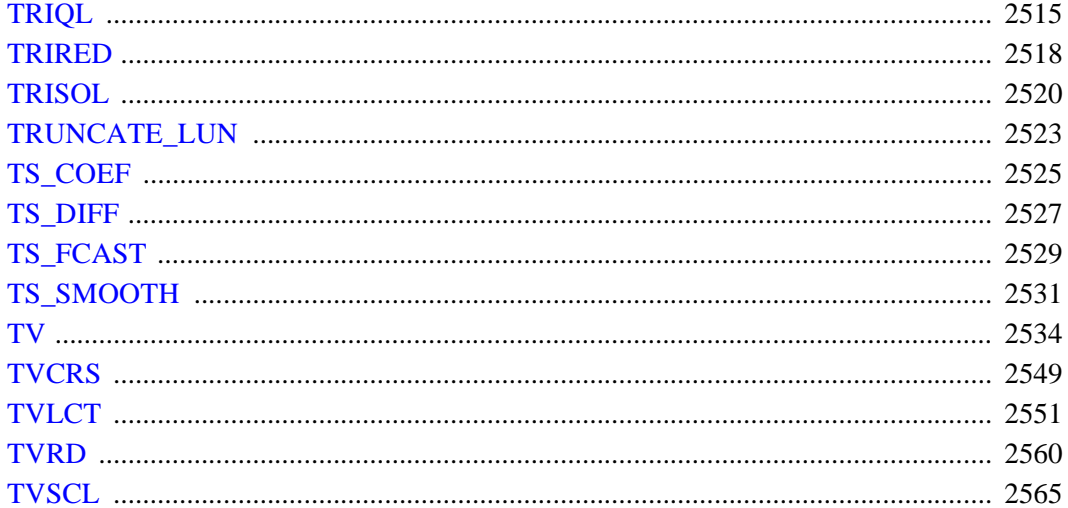

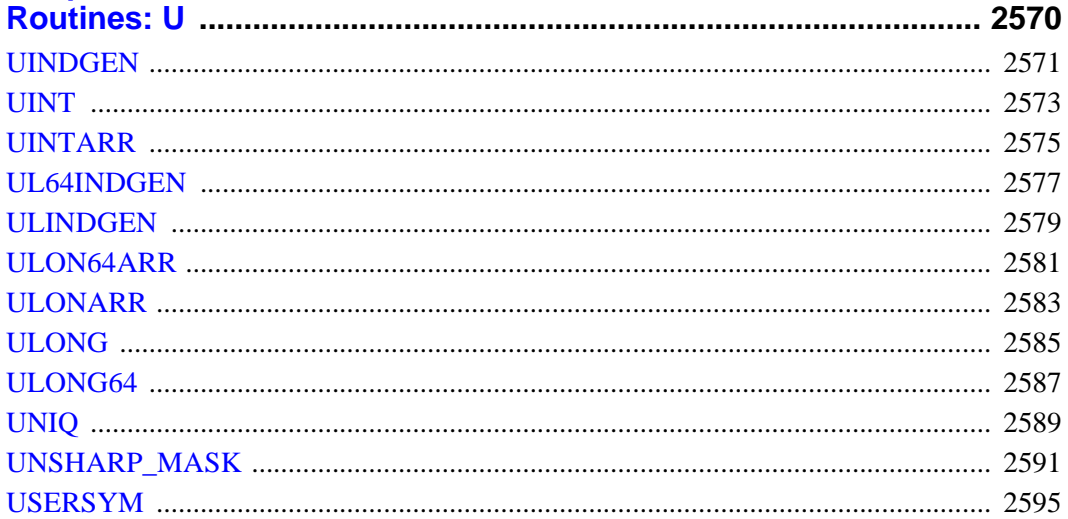

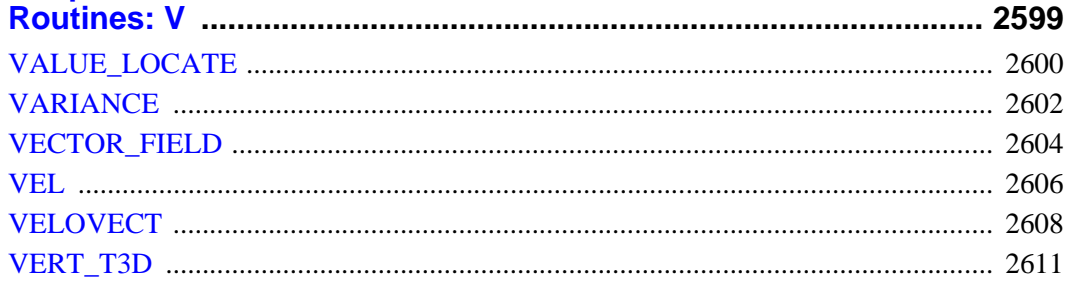

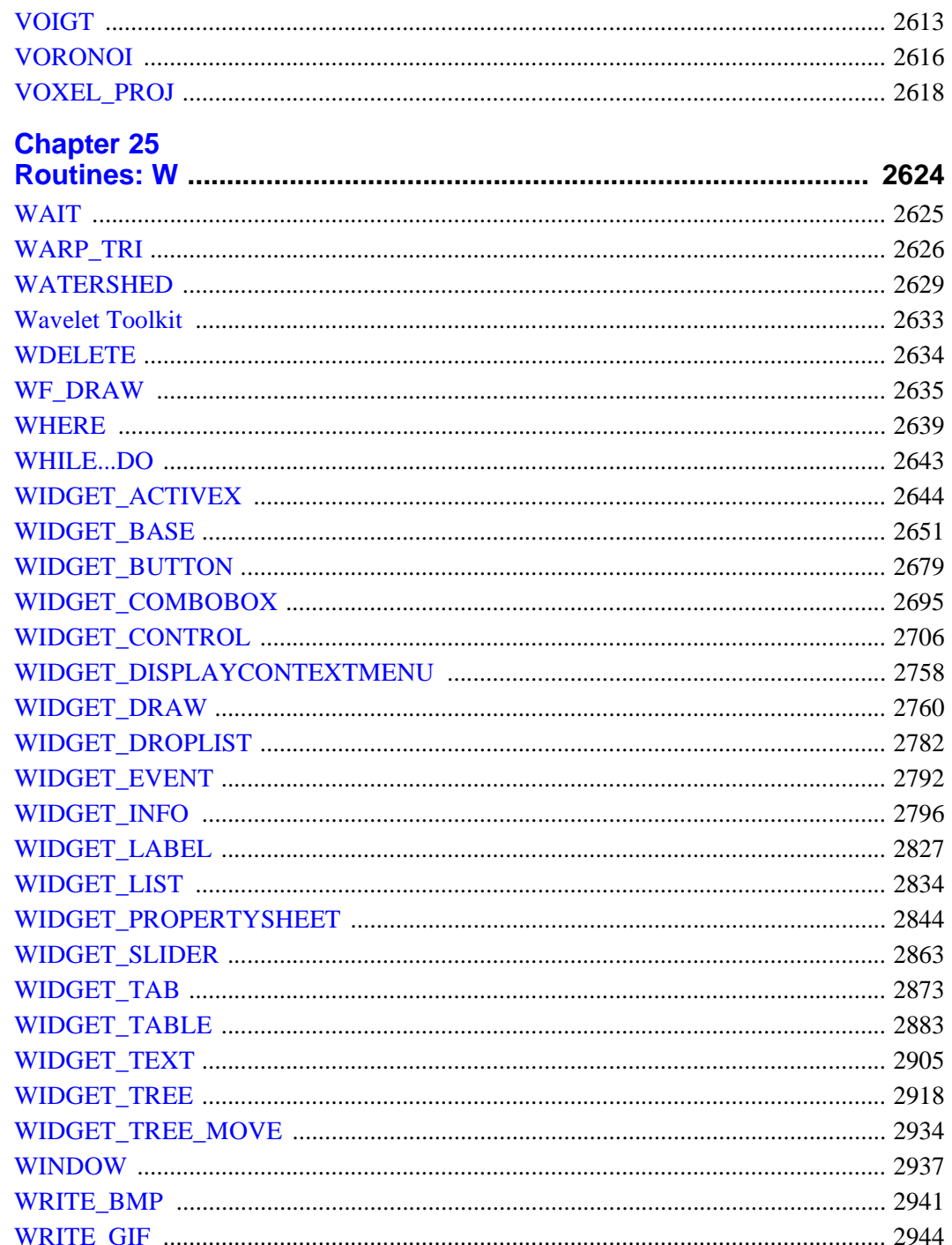

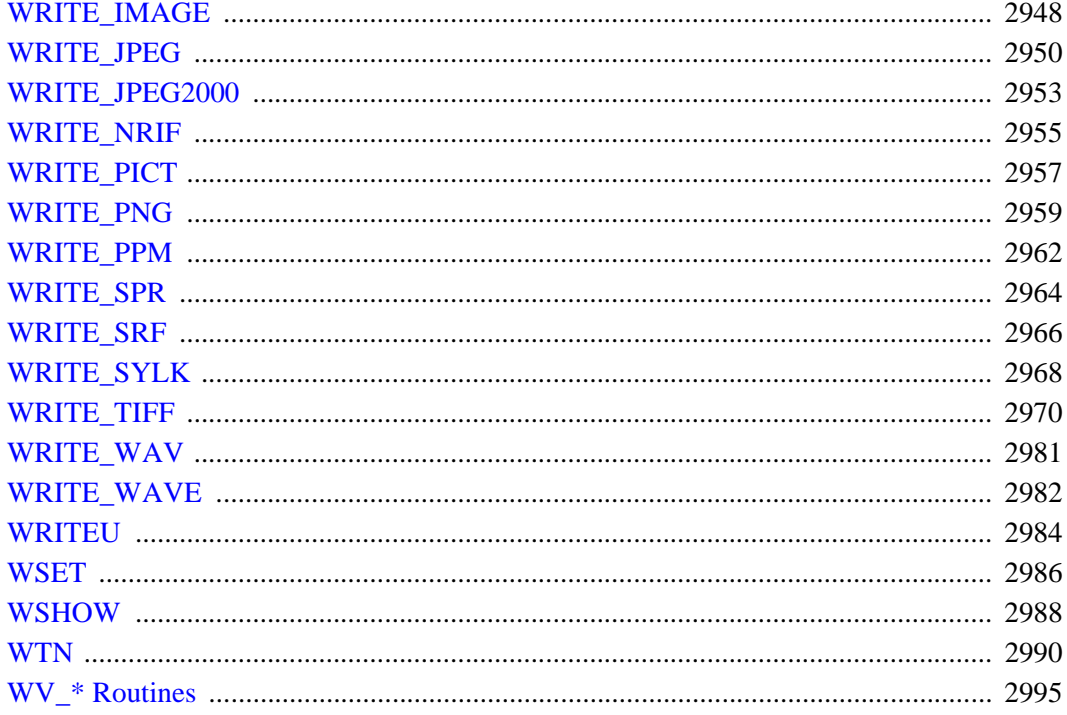

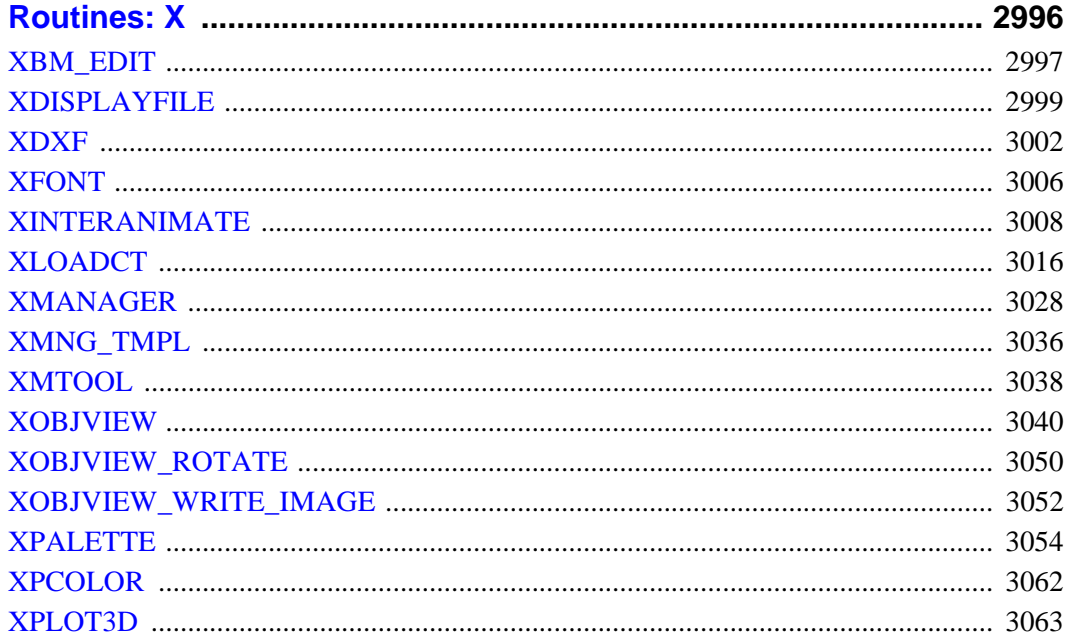

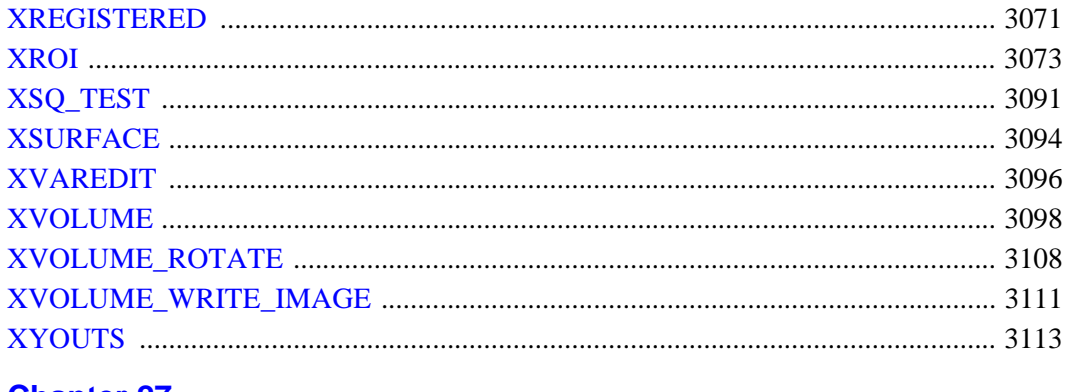

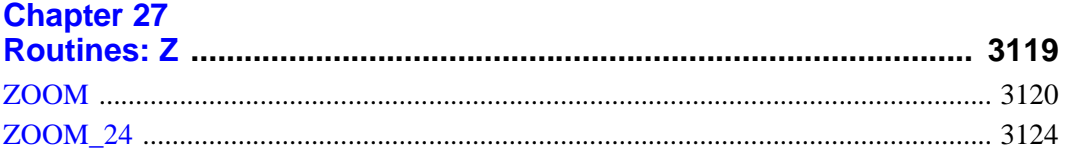

#### **Part II: Object Class and Method Reference**

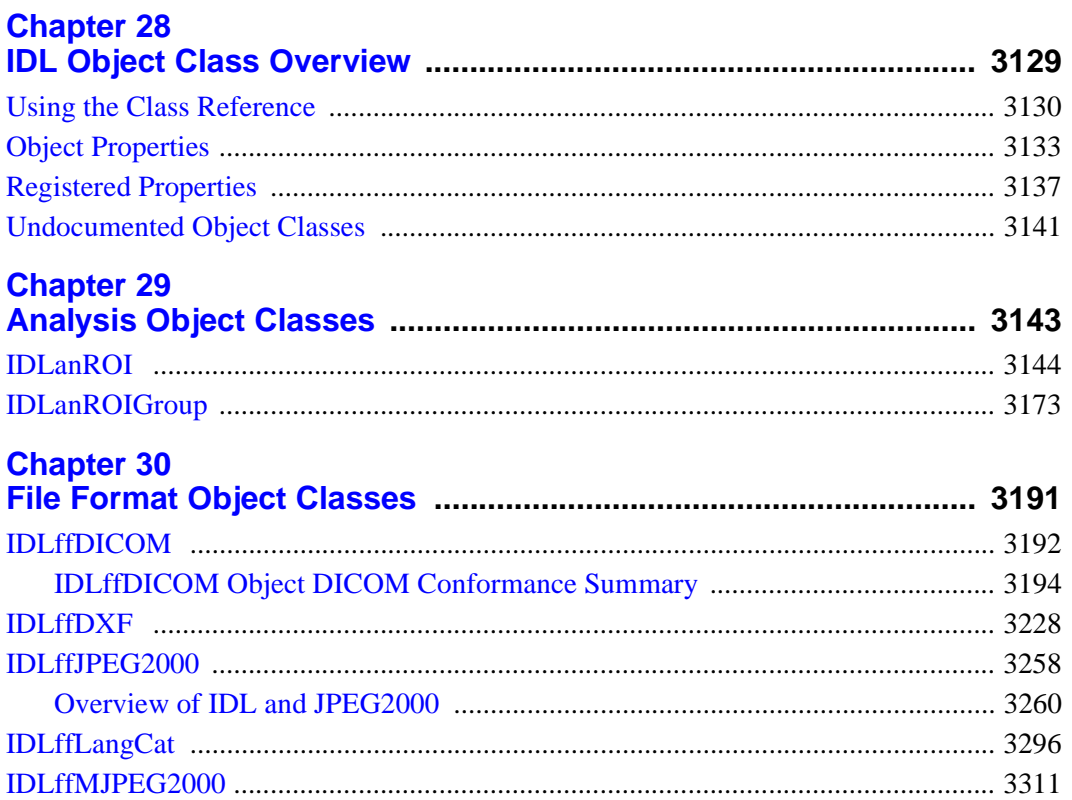

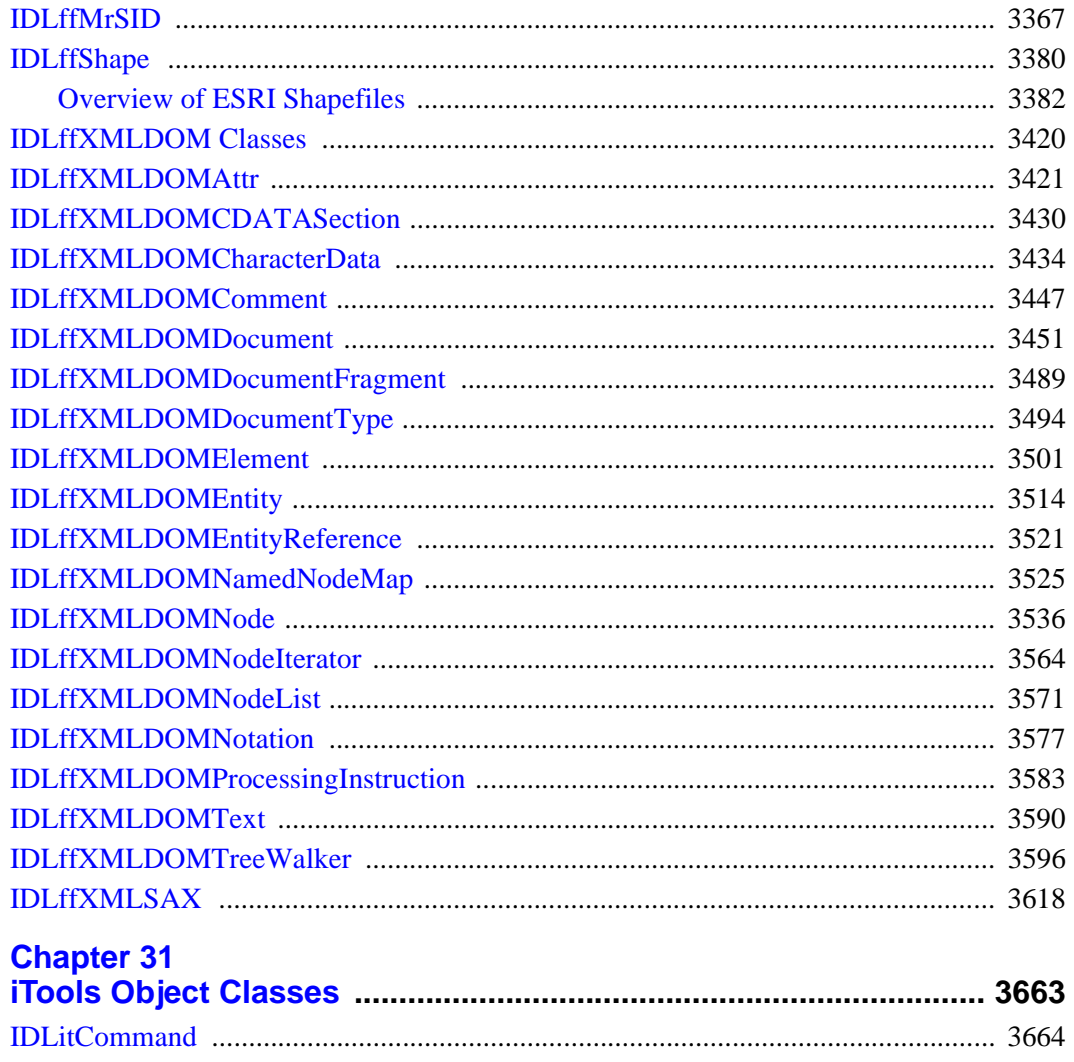

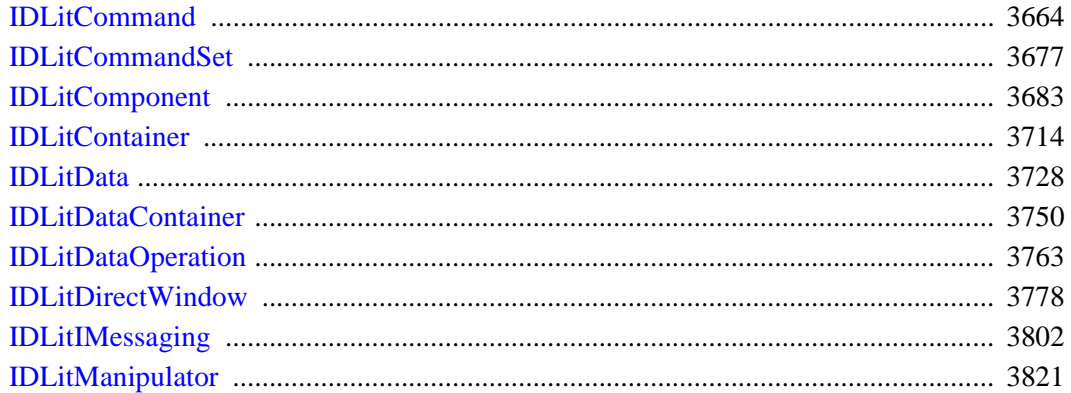

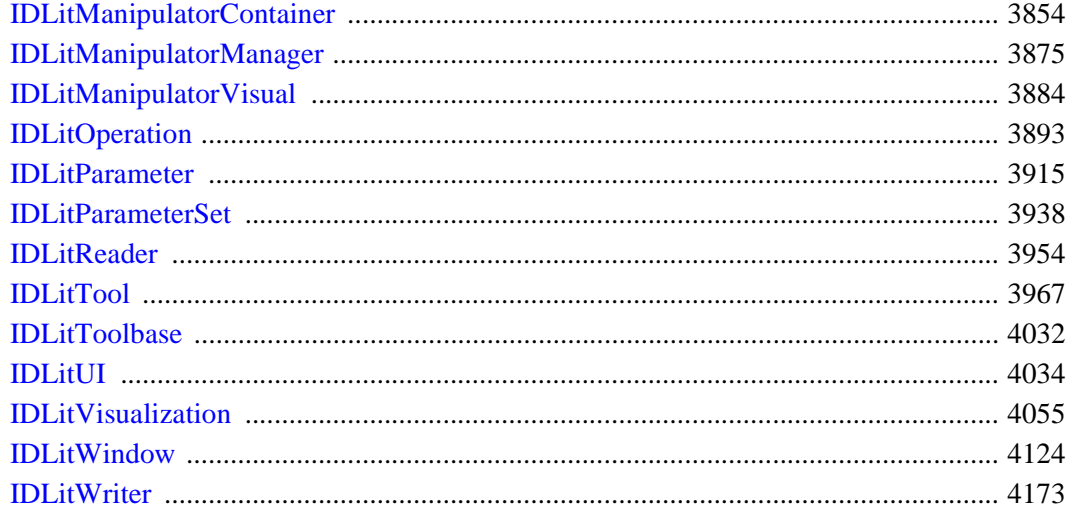

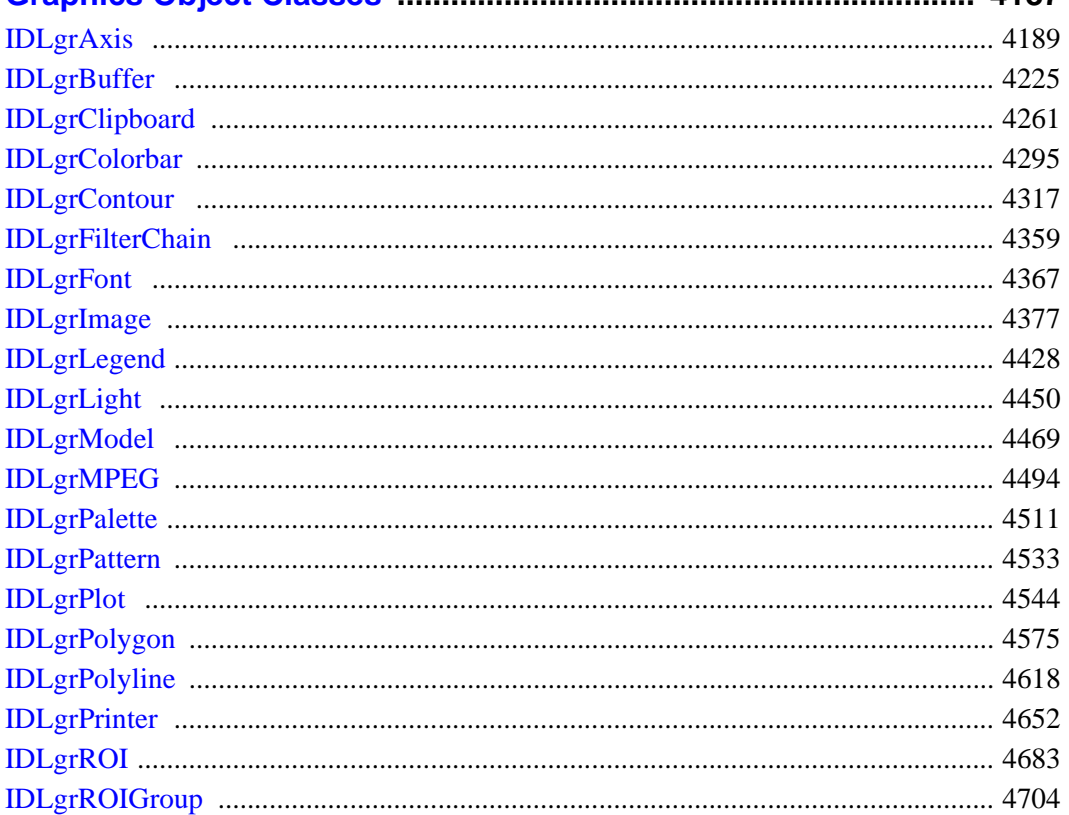

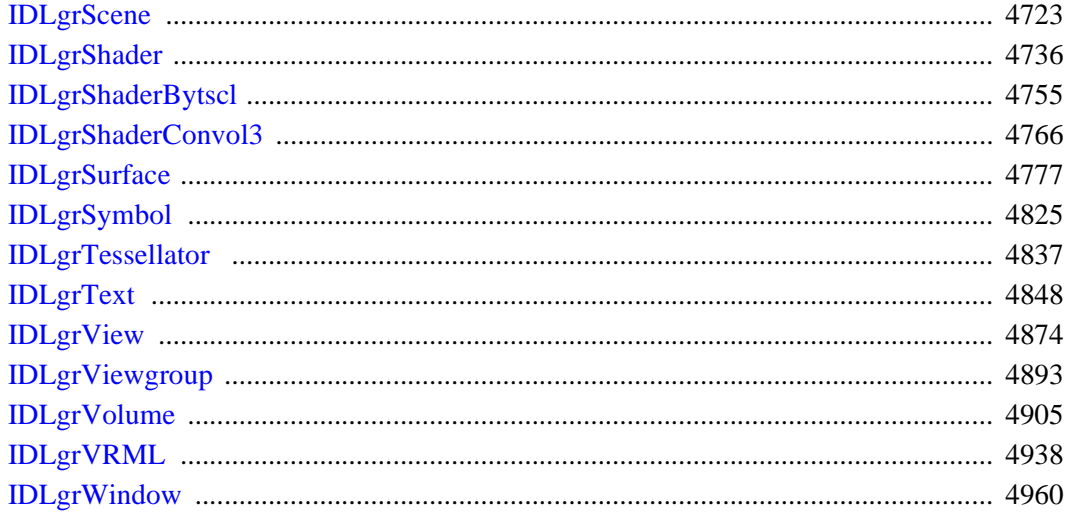

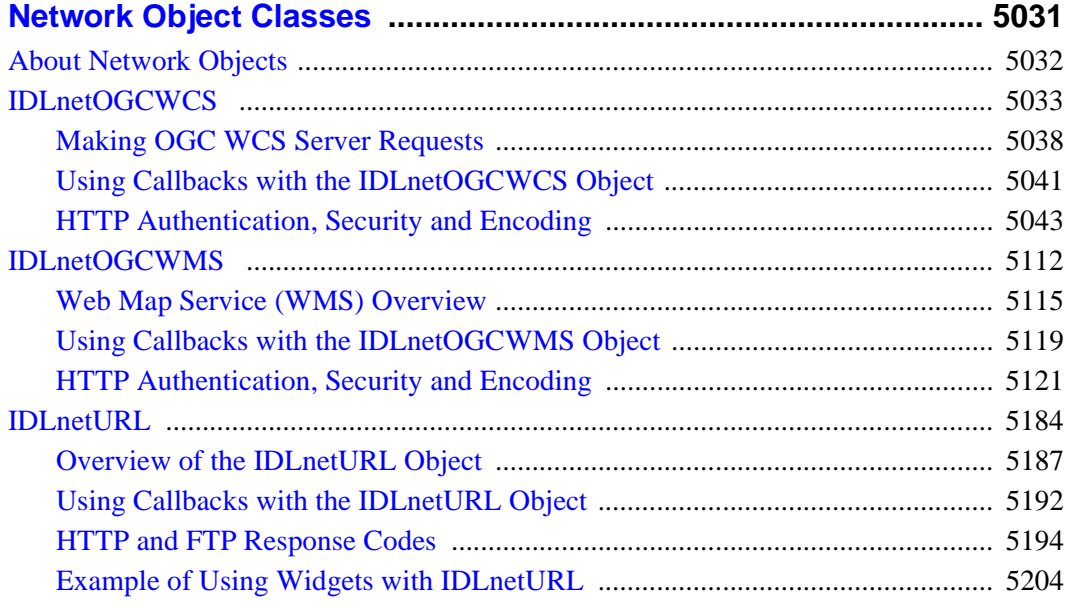

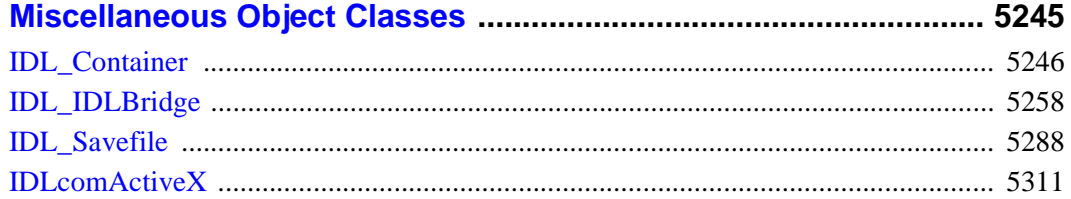

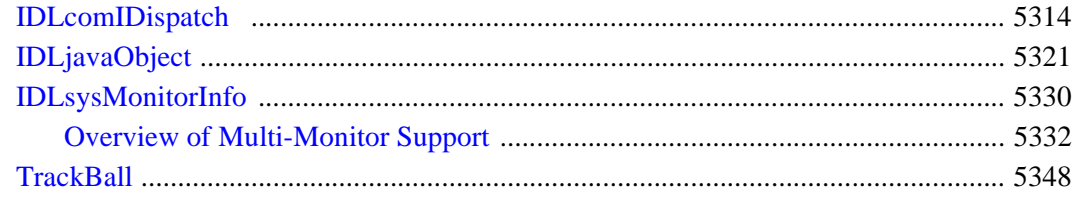

#### **Part III: Appendices**

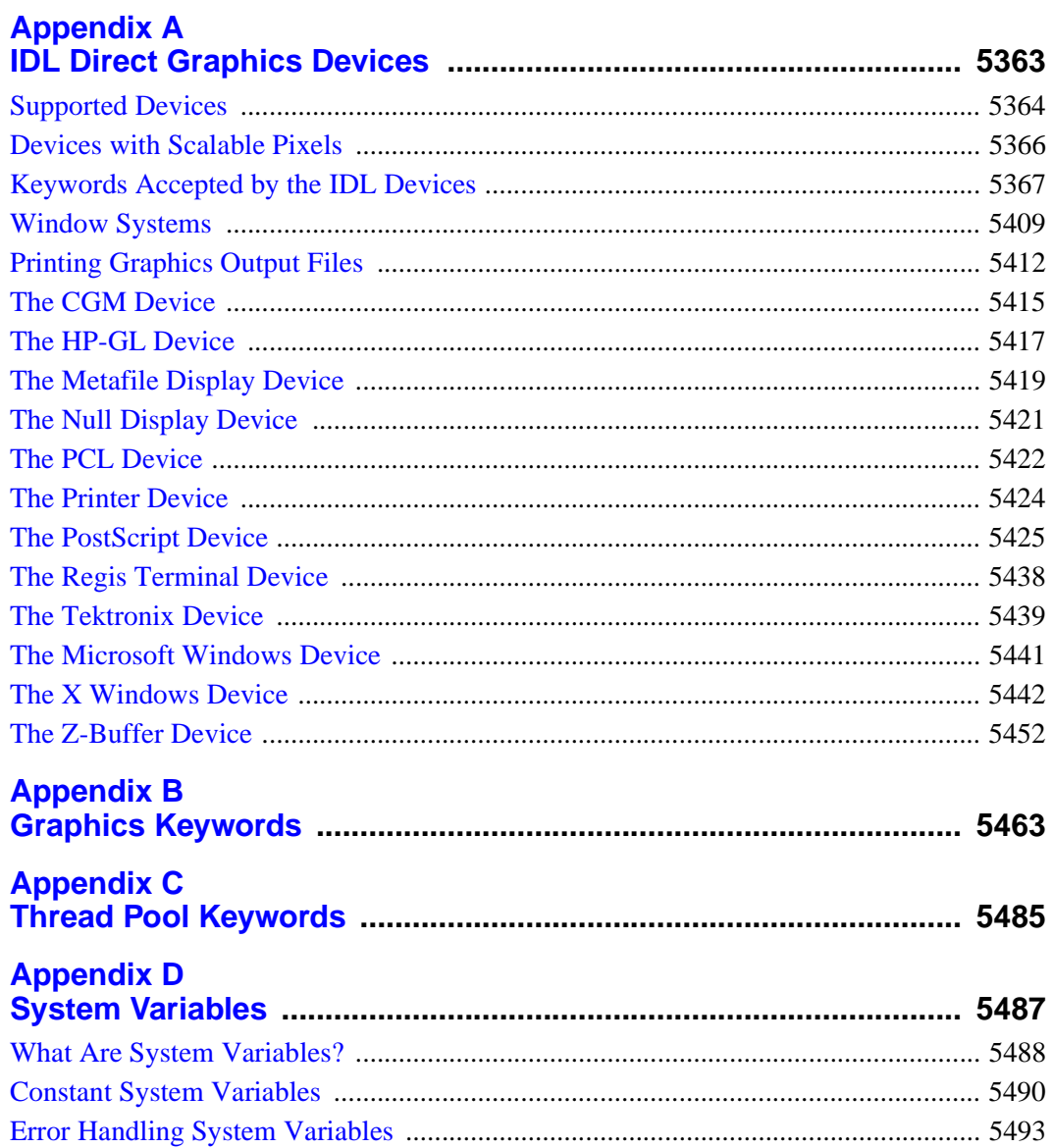

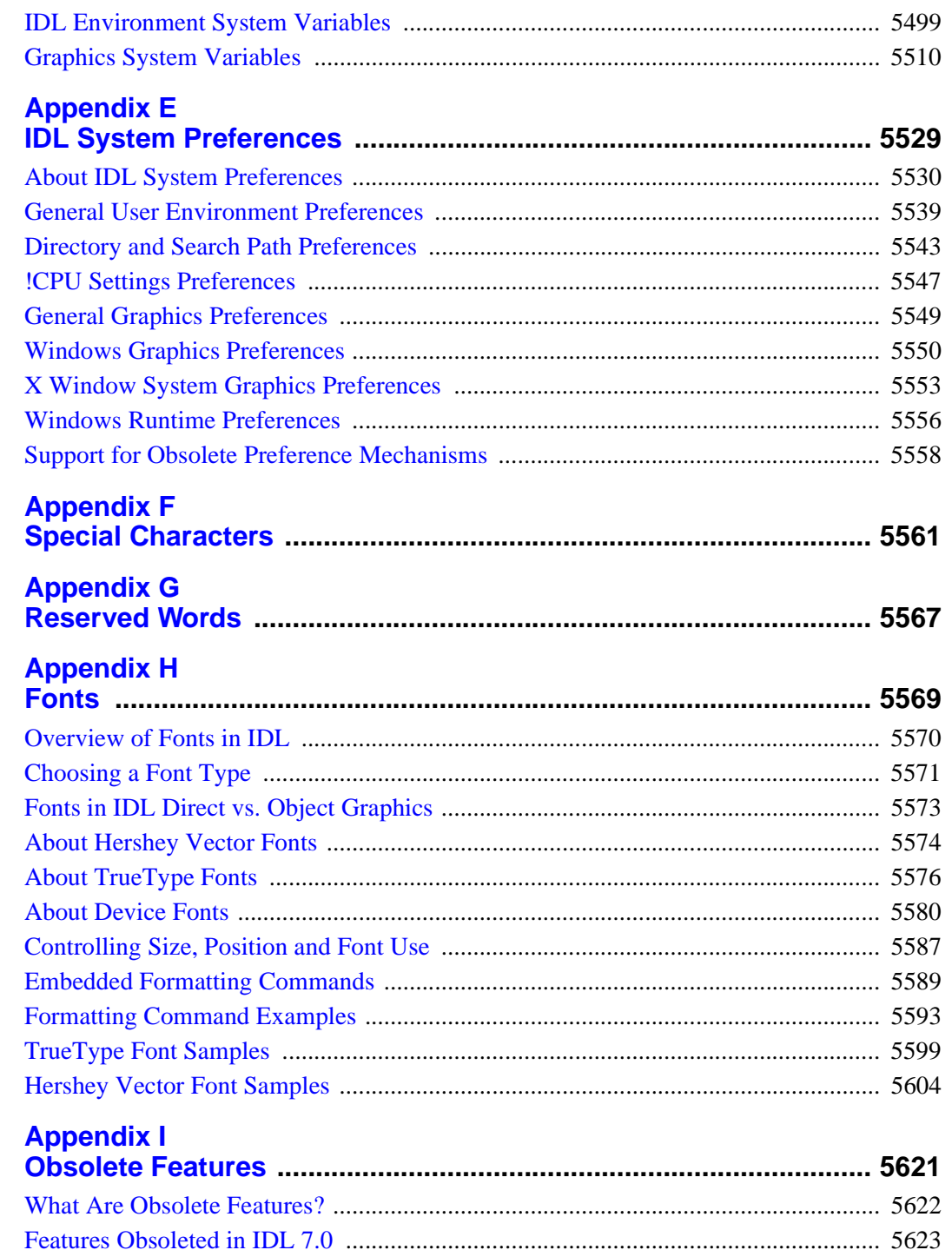

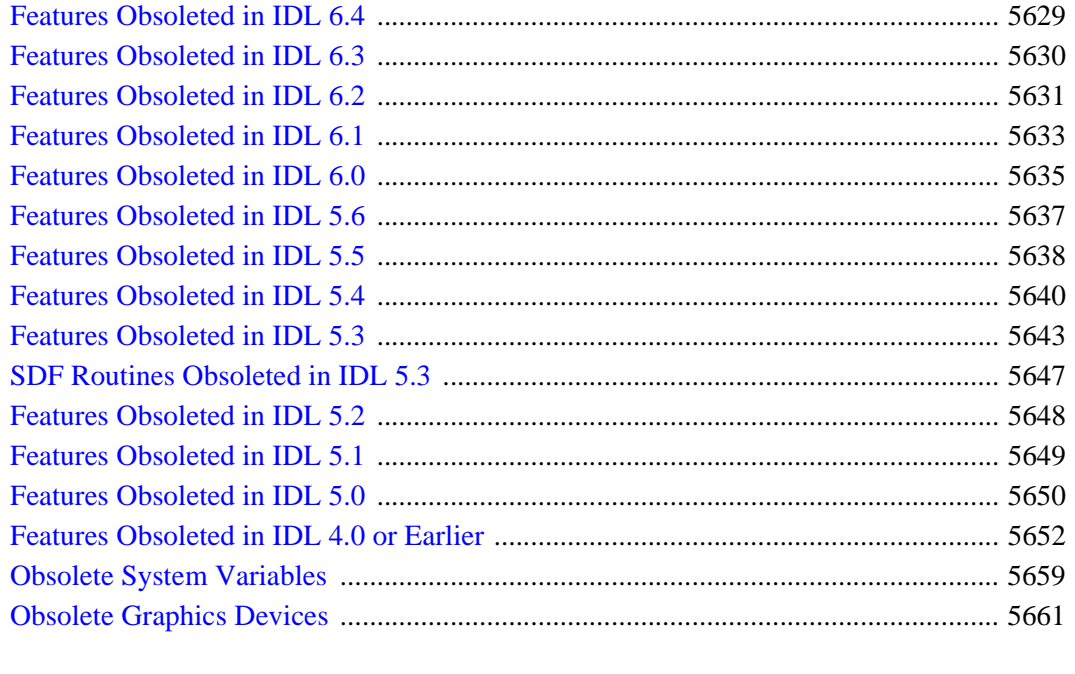

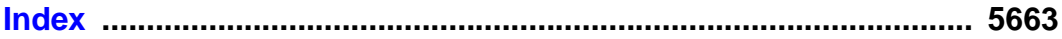

# <span id="page-34-0"></span>Chapter 1 Overview of IDL Syntax

This reference is a complete listing of all built-in IDL functions, procedures, statements, executive commands, and objects, collectively referred to as "commands." Every IDL language element that can be used either at the command line or in a program is listed alphabetically. A description of each routine follows its name.

#### **Note**

Descriptions of Scientific Data Formats routines (CDF\_\*, EOS\_\*, HDF\_\*, and NCDF\_\* routines) can be found in the *Scientific Data Formats* book.

Routines written in the IDL language are noted as such, and the location of the .pro file within the IDL distribution is specified. You may wish to inspect the IDL source code for some of these routines to gain further insight into their inner workings.

Conventions used in this reference guide are described below.

# <span id="page-35-0"></span>**IDL Syntax**

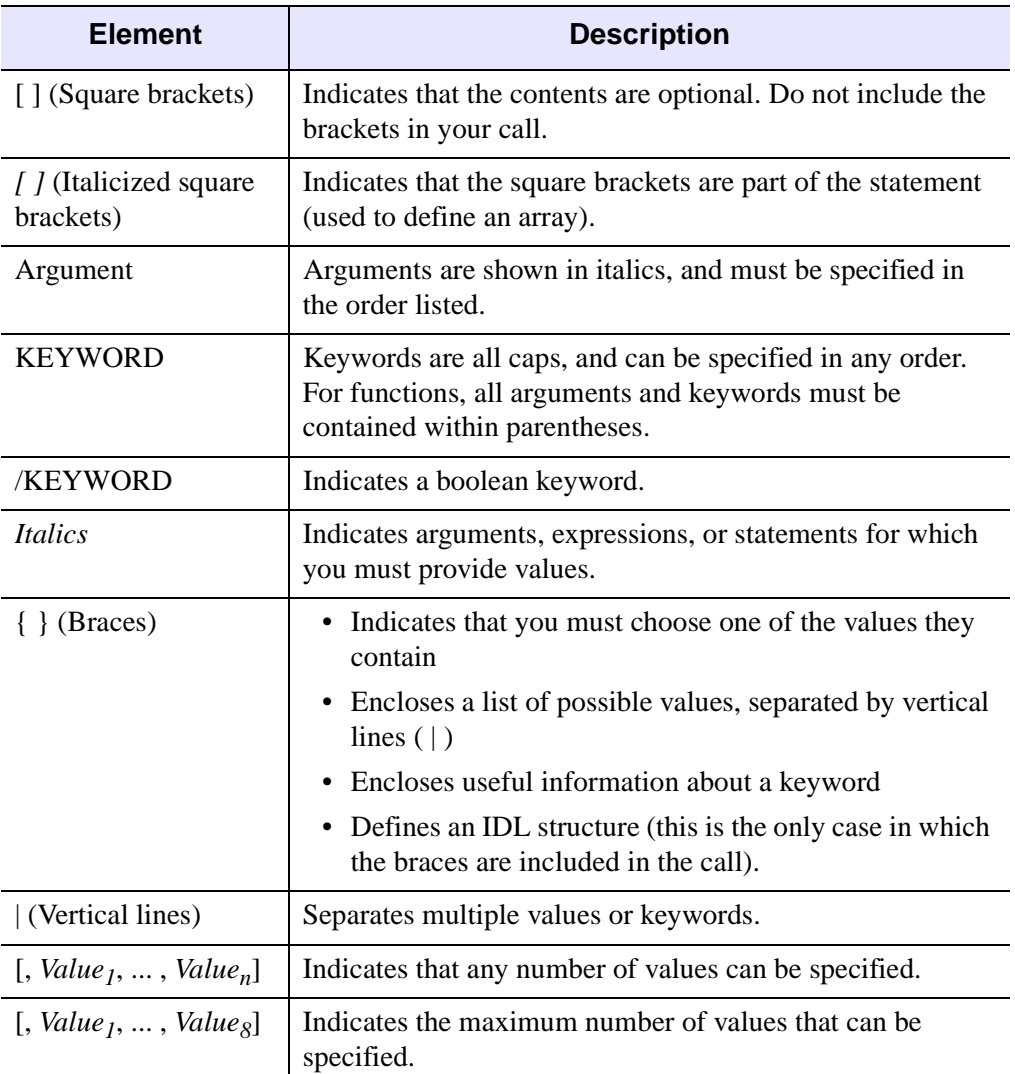

The following table lists the elements used in IDL syntax listings:

*Table 1-1: Elements of IDL Syntax*
# **Elements of Syntax**

### **Square Brackets ( [ ] )**

• Content between square brackets is optional. Pay close attention to the grouping of square brackets. Consider the following examples:

ROUTINE\_NAME, *Value1* [, *Value2*] [, *Value3*]: You must include *Value1*. You do not have to include *Value2* or *Value3*. *Value2* and *Value3* can be specified independently.

ROUTINE\_NAME, *Value1* [, *Value2*, *Value3*]: You must include *Value1*. You do not have to include *Value2* or *Value3*, but you must include both *Value2* and *Value3*, or neither.

ROUTINE\_NAME [, *Value1* [, *Value2*]]: You can specify *Value1* without specifying *Value2*, but if you specify *Value2*, you must also specify *Value1*.

• Do not include square brackets in your statement unless the brackets are italicized. Consider the following syntax:

*Result* = KRIG2D( *Z* [, *X*, *Y*] [, BOUNDS=*[xmin*, *ymin*, *xmax*, *ymax]*] )

An example of a valid statement is:

 $R = KRIG2D(Z, X, Y, BOUNDS=[0,0,1,1])$ 

Note that when  $\lbrack$ , *Value<sub>1</sub>*, ..., *Value<sub>n</sub>*] is listed, you can specify any number of arguments. When an explicit number is listed, as in  $\left[$ , *Value*<sub>1</sub>, ..., *Value*<sub>8</sub> $\right]$ , you can specify only as many arguments as are listed.

### **Braces ( { } )**

• For certain keywords, a list of the possible values is provided. This list is enclosed in braces, and the choices are separated by a vertical line ( | ). Do not include the braces in your statement. For example, consider the following syntax:

READ\_JPEG [, TRUE={1 | 2 | 3 }]

In this example, you must choose either 1, 2, or 3. An example of a valid statement is:

READ\_JPEG, TRUE=1

• Braces are used to enclose the allowable range for a keyword value. Unless otherwise noted, ranges provided are inclusive. Consider the following syntax:

*Result* = CVTTOBM( *Array* [, THRESHOLD=*value*{0 to 255}] )

An example of a valid statement is:

*Result* = CVTTOBM( A, THRESHOLD=150 )

• Braces are also used to provide useful information about a keyword. For example:

[, LABEL=*n*{label every *n*th gridline}]

Do not include the braces or their content in your statement.

- Certain keywords are prefaced by X, Y, or Z. Braces are used for these keywords to indicate that you must choose one of the values it contains. For example,  $[\{X | Y\}$ RANGE=*array*] indicates that you can specify either XRANGE=*array* or YRANGE=*array*.
- Note that in IDL, braces are used to define structures. When defining a structure, you *do* want to include the braces in your statement.

#### **Italics**

- Italicized words are arguments, expressions, or statements for which you must provide values. The value you provide can be a numerical value, such as 10, an expression, such as DIST(100), or a named variable. For keywords that expect a string value, the syntax is listed as KEYWORD=*string*. The value you provide can be a string, such as 'Hello' (enclosed in single quotation marks), or a variable that holds a string value.
- The italicized values that must be provided for keywords are listed in the most helpful terms possible. For example, [, XSIZE=*pixels*] indicates that the XSIZE keyword expects a value in pixels, while [, ORIENTATION=*ccw\_degrees\_from\_horiz*] indicates that you must provide a value in degrees, measured counter-clockwise from horizontal.

### **Procedures**

IDL procedures use the following general syntax:

PROCEDURE\_NAME, *Argument* [, *Optional\_Argument*]

where PROCEDURE\_NAME is the name of the procedure, *Argument* is a required parameter, and *Optional\_Argument* is an optional parameter to the procedure.

### **Functions**

IDL functions use the following general syntax:

*Result* = FUNCTION\_NAME( *Argument* [, *Optional\_Argument*] )

where *Result* is the returned value of the function, FUNCTION NAME is the name of the function, *Argument* is a required parameter, and *Optional\_Argument* is an optional parameter. Note that all arguments and keyword arguments to functions should be supplied *within* the parentheses that follow the function's name.

Functions do not always have to be used in assignment statements (i.e.,  $A=STN(10.2)$ , they can be used just like any other IDL expression. For example, you could print the result of SIN(10.2) by entering the command:

```
PRINT, SIN(10.2)
```
### **Arguments**

The "Arguments" section describes each valid argument to the routine. Note that these arguments are positional parameters that must be supplied in the order indicated by the routine's syntax.

#### **Named Variables**

Often, arguments that contain values upon return from the function or procedure ("output arguments") are described as accepting "named variables". A named variable is simply a valid IDL variable name. This variable *does not* need to be defined before being used as an output argument. Note, however that when an argument calls for a named variable, only a named variable can be used—sending an expression causes an error.

### **Keywords**

The "Keywords" section describes each valid keyword argument to the routine. Note that keyword arguments are formal parameters that can be supplied in any order.

Keyword arguments are supplied to IDL routines by including the keyword name followed by an equal sign ("=") and the value to which the keyword should be set. The value can be a value, an expression, or a *named variable* (a named variable is simply a valid IDL variable name).

#### **Note**

If you set a keyword equal to an *undefined* named variable, IDL will quietly ignore the value.

For example, to produce a plot with diamond-shaped plotting symbols, the PSYM keyword should be set to 4 as follows:

PLOT, FINDGEN(10), PSYM=4

Note the following when specifying keywords:

• Certain keywords are boolean, meaning they can be set to either 0 or 1. These keywords are switches used to turn an option on and off. Usually, setting such keywords equal to 1 causes the option to be turned on. Explicitly setting the keyword to 0 (or not including the keyword) turns the option off. In the syntax listings in this reference, all keywords that are preceded by a slash can be set by prefacing them by the slash. For example, SURFACE, DIST(10), /SKIRT is a shortcut for SURFACE, DIST(10), SKIRT=1. To turn the option back off, you must set the keyword equal to 0, as in SURFACE,  $DIST(10)$ , SKIRT=0.

In rare cases, a keyword's default value is 1. In these cases, the syntax is listed as KEYWORD=0, as in SLIDE\_IMAGE [, *Image*] [, CONGRID=0]. In this example, CONGRID is set to 1 by default. If you specify CONGRID=0, you can turn it back on by specifying either /CONGRID or CONGRID=1.

• Some keywords are used to obtain values that can be used upon return from the function or procedure. These keywords are listed as KEYWORD=*variable*. Any valid variable name can be used for these keywords, and the variable does not need to be defined first. Note, however, that when a keyword calls for a named variable, only a named variable can be used—sending an expression causes an error.

For example, the WIDGET\_CONTROL procedure can return the user values of widgets in a named variable using the GET\_UVALUE keyword. To return the user value for a widget ID (contained in the variable mywidget) in the variable userval, you would use the command:

WIDGET\_CONTROL, mywidget, GET\_UVALUE = userval

Upon return from the procedure, userval contains the user value. Note that userval did not have to be defined before the call to WIDGET\_CONTROL. • Some routines have keywords that are mutually exclusive, meaning only one of the keywords can be present in a given statement. These keywords are grouped together, and separated by a vertical line. For example, consider the following syntax:

PLOT, [*X*,] *Y* [, /DATA | , /DEVICE | , /NORMAL]

In this example, you can choose either DATA, DEVICE, or NORMAL, but not more than one. An example of a valid statement is:

PLOT, SIN(A), /DEVICE

• Keywords can be abbreviated to their shortest unique length. For example, the XSTYLE keyword can be abbreviated to XST because there are no other keywords in IDL that begin with XST. You cannot shorten XSTYLE to XS, however, because there are other keywords that begin with XS, such as XSIZE.

# **Running the Example Code**

Some of the code examples used in this manual are part of the IDL distribution. Referenced files are located in the examples/doc subdirectory of the IDL distribution. By default, this directory is part of IDL's path; if you have not changed your path, you will be able to run the examples as described. See ["!PATH"](#page-5505-0) (Appendix D, *[IDL Reference Guide](#page-5505-0)*) for information on IDL's path.

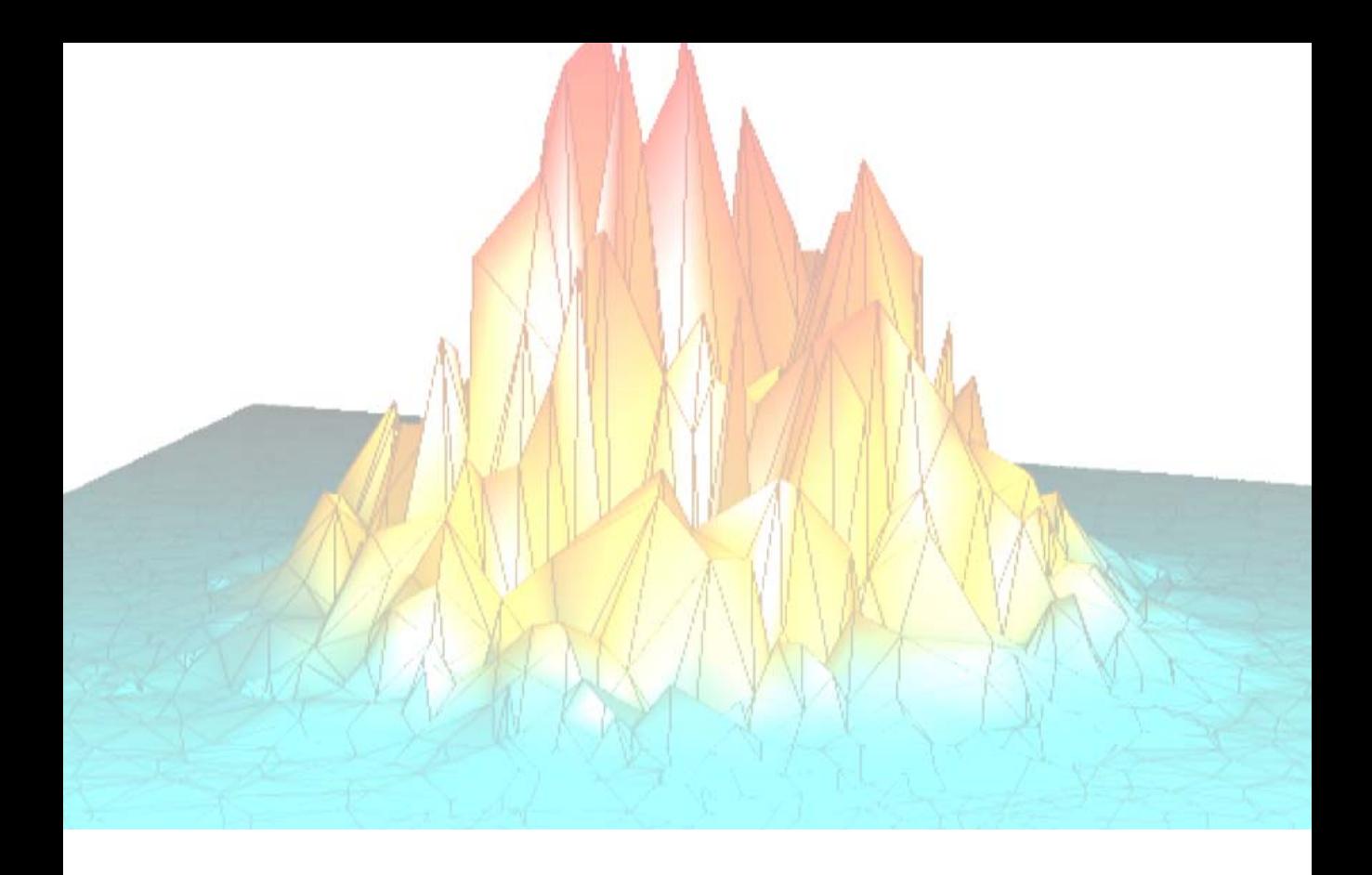

# *Part I: IDL Command Reference*

# Chapter 2 Dot Commands

This section describes the following commands:

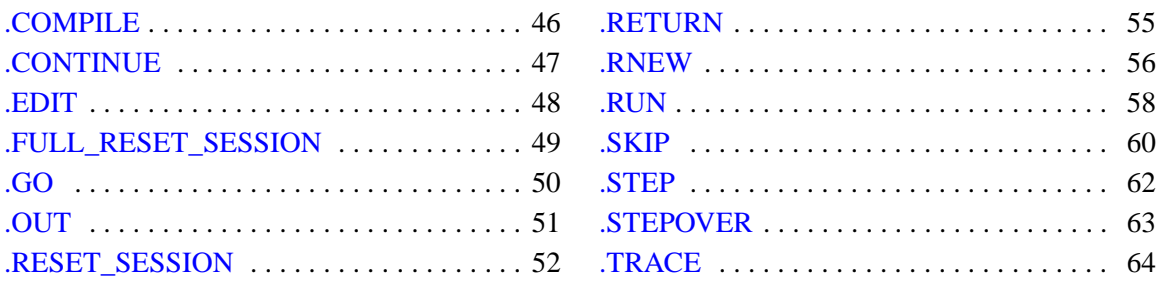

# <span id="page-45-0"></span>**.COMPILE**

The .COMPILE command compiles and saves procedures and programs in the same manner as [.RUN.](#page-57-0) If one or more filenames are specified, the procedures and functions contained therein are compiled *but not executed*. If you enter this command at the Command Line of the workbench and the files are not yet open, IDL opens the files within Editor windows and compiles the procedures and functions contained therein.

See [RESOLVE\\_ROUTINE](#page-2119-0) for a way to invoke the same operation from within an IDL routine, and [RESOLVE\\_ALL](#page-2116-0) for a way to automatically compile all user-written or library functions called by all currently-compiled routines.

If the -f flag is specified, *File* is compiled from the source stored temporarily in *TempFile* rather than on disk in *File* itself. This allows you to make changes to *File* (in an IDL editor window, for example), store the modified source into the temporary file (the IDL Workbench does it automatically), compile, and test the changes without overwriting the original code stored in *File*.

On UNIX systems, .COMPILE will interpret the \$ (dollar sign) character as a reference to an environment variable, and expand the variable as is normal for the operating system. To use a literal dollar sign in a file name, escape the \$ character with a backwards slash character  $(\ \ \ \ \ \ \ \ \ \$ .

#### **Note**

.COMPILE is an executive command. Executive commands can only be used at the IDL command prompt, not in programs.

# **Syntax**

.COMPILE [*File1*, ..., *Filen*] .COMPILE -f *File TempFile*

# **See Also**

[.RNEW,](#page-55-0) [.RUN](#page-57-0)

# <span id="page-46-0"></span>**.CONTINUE**

The .CONTINUE command continues execution of a program that has stopped because of an error, a stop statement, or a keyboard interrupt. IDL saves the location of the beginning of the last statement executed before an error. If it is possible to correct the error condition in the interactive mode, the offending statement can be reexecuted by entering .CONTINUE. After STOP statements, .CONTINUE continues execution at the next statement. The .CONTINUE command can be abbreviated; for example, .C. Execution of a program interrupted by typing Ctrl+C also can be resumed at the point of interruption with the .CONTINUE command.

#### **Note**

.CONTINUE is an executive command. Executive commands can only be used at the IDL command prompt, not in programs.

### **Syntax**

.CONTINUE

# <span id="page-47-0"></span>**.EDIT**

The .EDIT command opens files in IDL Editor windows when called from the Command Line of the workbench. Note that filenames are separated by spaces, not commas.

#### **Note**

.EDIT is an executive command. Executive commands can only be used at the IDL command prompt, not in programs.

# **Syntax**

.EDIT *File1* [*File2* ... *Filen*]

# <span id="page-48-0"></span>**.FULL\_RESET\_SESSION**

The .FULL RESET SESSION command does everything .RESET SESSION does, plus the following:

- Removes all system routines installed via LINKIMAGE or a DLM.
- Removes all structure definitions installed via a DLM.
- Removes all message blocks added by DLMs or by the [DEFINE\\_MSGBLK](#page-583-0) or [DEFINE\\_MSGBLK\\_FROM\\_FILE](#page-586-0) routines.
- Unloads all sharable libraries loaded into IDL via CALL\_EXTERNAL, LINKIMAGE, or a DLM.
- Re-initializes all DLMs to their unloaded initial state.

#### **Note**

.FULL\_RESET\_SESSION is an executive command. Executive commands can only be used at the IDL command prompt, not in programs.

### **Syntax**

.FULL\_RESET\_SESSION

# <span id="page-49-0"></span>**.GO**

The .GO command starts execution at the beginning of a previously-compiled main program.

#### **Note**

.GO is an executive command. Executive commands can only be used at the IDL command prompt, not in programs.

# **Syntax**

.GO

# <span id="page-50-0"></span>**.OUT**

The .OUT command continues executing statements in the current program until it returns.

#### **Note**

.OUT is an executive command. Executive commands can only be used at the IDL command prompt, not in programs.

# **Syntax**

.OUT

# <span id="page-51-0"></span>**.RESET\_SESSION**

The .RESET\_SESSION command resets much of the state of an IDL session without requiring the user to exit and restart the IDL session. After the reset is complete, the startup file, if one is specified, is run.

The command performs the following actions in the reset:

- Returns current execution point to \$MAIN\$ ([RETALL\)](#page-2124-0)
- Clears the path cache (see [PATH\\_CACHE](#page-1778-0) for details)
- Closes all files except the standard 3 units, the [JOURNAL](#page-1287-0) file (if any), and any files in use by graphics drivers
- Destroys or removes the following:
	- All local variables in \$MAIN\$
	- All widgets (exit handlers are not called)
	- All windows and pixmaps for the current window system graphics device are closed (including all common blocks)
	- All cursors created with [REGISTER\\_CURSOR](#page-2104-0)
	- All handles
	- All user-defined system variables
	- All pointer and object reference heap variables (object destructors are not called)
	- All user-defined structure definitions
	- All user-defined object definitions
	- All compiled user functions and procedures, including the main program (\$MAIN\$), if any
	- Any memory segments created by **[SHMMAP](#page-2237-0)**
- Disables [SHMDEBUG](#page-2235-0) mode

• Resets all system variables, including the graphics variables [\(!ORDER](#page-5514-0), [!MAP,](#page-5489-0) [!MOUSE,](#page-5495-0) [!P,](#page-5514-1) [!X, !Y, !Z](#page-5519-0)). The following variables get their initial values from IDL preferences:

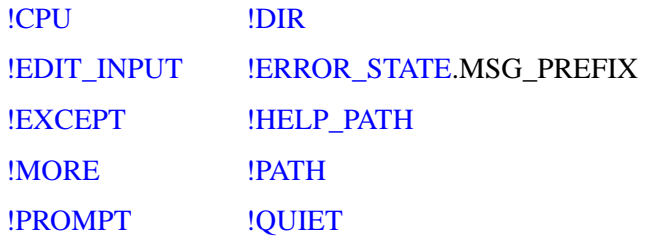

#### **Note**

For more information on the preferences associated with these system variables, see ["IDL System Preferences" on page 5529](#page-5528-0).

- Resets the current direct-graphics device, which returns to the startup default, based on the [IDL\\_DEVICE](#page-5538-0) preference. Device-specific values are returned to their defaults.
- Resets the status of the path cache (enabled or disabled), based on the [IDL\\_PATH\\_CACHE\\_DISABLE](#page-5544-0) preference.
- Resets the state of the IDL profiler module (for more information, see ["PROFILER" on page 1899\)](#page-1898-0).

The command does not do the following:

- The saved commands and output log are not erased.
- Graphics drivers are not reset to their full uninitialized state. However, all windows and pixmaps for the current window system device are closed.
- The following files are not closed:
	- Stdin (LUN 0)
	- Stdout (LUN -1)
	- Stderr (LUN -2)
	- The journal file (!JOURNAL) if one is open
	- Any files in use by graphics drivers (e.g., PostScript)
- Dynamically loaded graphics drivers (LINKIMAGE) are not removed, nor are any dynamic sharable libraries containing such drivers, even if the same library was also used for another purpose such as CALL\_EXTERNAL, LINKIMAGE system routines, or DLMs. See the [.FULL\\_RESET\\_SESSION](#page-48-0) executive command to unload dynamic libraries.
- Message blocks are not removed. See the [.FULL\\_RESET\\_SESSION](#page-48-0) executive command to remove message blocks loaded by DLMs or created using the [DEFINE\\_MSGBLK](#page-583-0) or [DEFINE\\_MSGBLK\\_FROM\\_FILE](#page-586-0) routines.

#### **Note**

.RESET\_SESSION is an executive command. Executive commands can only be used at the IDL command prompt, not in programs.

# **Syntax**

.RESET\_SESSION

# **Version History**

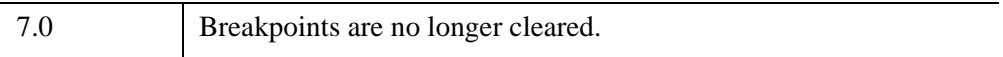

### **See Also**

[.FULL\\_RESET\\_SESSION](#page-48-0)

# <span id="page-54-0"></span>**.RETURN**

The .RETURN command continues execution of a program until encountering a RETURN statement. This is convenient for debugging programs since it allows the whole program to run, stopping before returning to the next-higher program level so you can examine local variables.

Also see the [RETURN](#page-2125-0) command.

#### **Note**

.RETURN is an executive command. Executive commands can only be used at the IDL command prompt, not in programs.

### **Syntax**

.RETURN

# <span id="page-55-0"></span>**.RNEW**

The .RNEW command compiles and saves procedures and functions in the same manner as .RUN. In addition, all variables in the main program unit, except those in common blocks, are erased. The -T and -L filename switches have the same effect as with .RUN.

#### **Note**

.RNEW is an executive command. Executive commands can only be used at the IDL command prompt, not in programs.

# **Syntax**

.RNEW [*File1*, ..., *Filen*] To save listing in a file: .RNEW -L *ListFile.lis File1* [, *File2*, ..., *Filen*] To display listing on screen: .RNEW -T *File1* [, *File2*, ..., *Filen*]

### **Example**

Some statements using the .RUN and .RNEW commands are shown below.

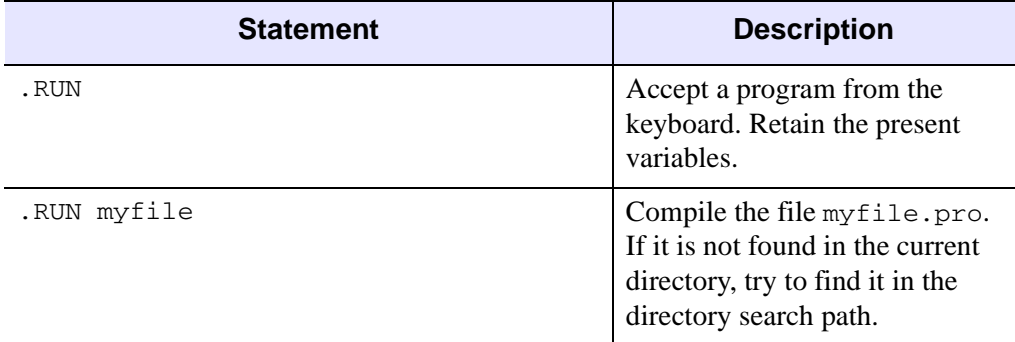

*Table 2-1: Examples using .RUN and .RNEW*

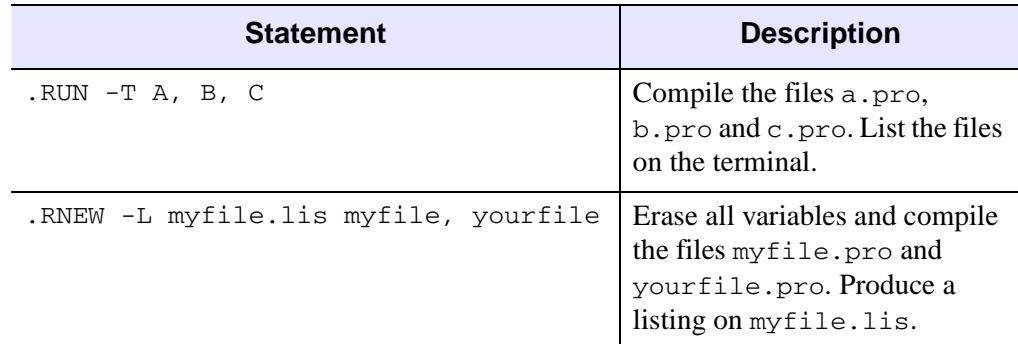

*Table 2-1: Examples using .RUN and .RNEW (Continued)*

# **See Also**

[.COMPILE,](#page-45-0) [.RUN](#page-57-0)

# <span id="page-57-0"></span>**.RUN**

The .RUN command compiles procedures, functions, and/or main programs in memory. Main programs are executed immediately. The command can be followed by a list of files to be compiled. Filenames are separated by blanks, tabs, or commas.

If a file specification is included in the command, IDL searches for the file first in the current directory, then in the directories specified by the system variable !PATH. See "Creating \$MAIN\$ Programs" (Chapter 2, *Application Programming*) for more information on IDL's search strategy.

If a main program unit is encountered, execution of the program will begin after all files have been read if there were no errors. The values of all of the variables are retained. If the file isn't found, input is accepted from the keyboard until a complete program unit is entered.

Files containing IDL procedures, programs, and functions are assumed to have the file extension (suffix) .pro. Files created with the SAVE procedure are assumed to have the extension . sav. See Chapter 2, "Creating and Running Programs in IDL" (*Application Programming*) for further information.

#### **Note**

.RUN is an executive command. Executive commands can only be used at the IDL command prompt, not in programs.

# **Syntax**

.RUN [*File1*, ..., *Filen*]

To save listing in a file:

.RUN -L *ListFile.lis File1* [, *File2*, ..., *Filen*]

To display listing on screen:

.RUN -T *File1* [, *File2*, ..., *Filen*]

#### **Note**

Subsequent calls to .RUN compile the procedure again.

#### **Using .RUN to Make Program Listings**

The command arguments -T for terminal listing or -L filename for listing to a named file can appear after the command name and before the program filenames to produce a numbered program listing directed to the terminal or to a file.

For instance, to see a listing on the screen as a result of compiling a procedure contained in a file named analyze. pro, use the following command:

.RUN -T analyze

To compile the same procedure and save the listing in a file named analyze. lis, use the following command:

.RUN -L analyze.lis analyze

In listings produced by IDL, the line number of each statement is printed at the left margin. This number is the same as that printed in IDL error statements, simplifying location of the statement causing the error.

#### **Note**

If the compiled file contains more than one procedure or function, line numbering is reset to "1" each time the end of a program segment is detected.

Each level of block nesting is indented four spaces to the right of the preceding block level to improve the legibility of the program's structure.

### **See Also**

[.COMPILE,](#page-45-0) [.RNEW](#page-55-0)

# <span id="page-59-0"></span>**.SKIP**

The .SKIP command skips one or more statements. It is useful for moving past a program statement that caused an error. If the optional argument *n* is present, it gives the number of statements to skip; otherwise, a single statement is skipped.

Note that .SKIP does not execute or evaluate the code it is skipping. Rather, it arbitrarily alters the current program counter to the *n*th physical statement following the current point. This has implications that may not be obvious on initial consideration:

- .SKIP does not skip into a called routine.
- .SKIP moves to the *n*th physical statement following the current program location. This may not be the statement that execution would have actually have moved to if you had allowed the program to run normally.
- Arbitrarily moving the program counter in this way may leave your program in an unrunnable state, depending on resulting state of the local variables and the statements that the newly positioned program counter attempts to execute next.

In contrast, the [.STEP](#page-61-0) executive command has none of the above drawbacks and can be used instead in many situations. The advantage of .SKIP over .STEP is that .SKIP can move past statements that .STEP cannot, such as:

- Statements with errors that cause execution to halt.
- Infinite loops, and similar logic errors.

For example, consider the following program segment:

```
...... ... ...
OPENR, 1, 'missing'
READF, 1, xxx, ..., ...
... ... ...
```
If the OPENR statement fails because the specified file does not exist, program execution will halt with the OPENR statement as the current statement. Execution can not be resumed with the executive command .CONTINUE because it attempts to re-execute the offending OPENR statement, causing the same error. The remainder of the program can be executed by entering .SKIP, which skips over the incorrect OPEN statement.

#### **Note**

.SKIP is an executive command. Executive commands can only be used at the IDL command prompt, not in programs.

# **Syntax**

.SKIP [*n*]

# <span id="page-61-0"></span>**.STEP**

The .STEP command executes one or more statements in the current program starting at the current position, stops, and returns control to the interactive mode. This command is useful in debugging programs. The optional argument *n* indicates the number of statements to execute. If *n* is omitted, a single statement is executed.

#### **Note**

.STEP is an executive command. Executive commands can only be used at the IDL command prompt, not in programs.

# **Syntax**

.STEP [*n*] or .S [*n*]

# <span id="page-62-0"></span>**.STEPOVER**

The .STEPOVER command executes one or more statements in the current program starting at the current position, stops, and returns control to the interactive mode. Unlike .STEP, if .STEPOVER executes a statement that calls another routine, the called routine runs until it ends before control returns to interactive mode. That is, a statement calling another routine is treated as a single statement.

The optional argument n indicates the number of statements to execute. If n is omitted, a single statement (or called routine) is executed.

#### **Note**

.STEPOVER is an executive command. Executive commands can only be used at the IDL command prompt, not in programs.

### **Syntax**

.STEPOVER [*n*] or .SO [*n*]

# <span id="page-63-0"></span>**.TRACE**

The .TRACE command continues execution of a program that has stopped because of an error, a stop statement, or a keyboard interrupt.

#### **Note**

.TRACE is an executive command. Executive commands can only be used at the IDL command prompt, not in programs.

# **Syntax**

.TRACE

# Chapter 3 Routines: A

# **A\_CORRELATE**

The A\_CORRELATE function computes the autocorrelation  $Px(L)$  or autocovariance *Rx*(*L*) of a sample population *X* as a function of the lag *L*.

$$
P_x(L) = P_x(-L) = \frac{\sum_{k=0}^{N-L-1} (x_k - \bar{x})(x_{k+L} - \bar{x})}{\sum_{k=0}^{N-1} (x_k - \bar{x})^2}
$$

$$
R_x(L) = R_x(-L) = \frac{1}{N} \sum_{k=0}^{N} (x_k - \bar{x})(x_{k+L} - \bar{x})
$$

where x is the mean of the sample population  $x = (x_0, x_1, x_2, \dots, x_{N-1})$ .

#### **Note**

This routine is primarily designed for use in 1-D time-series analysis. The mean is subtracted before correlating. For image processing, methods based on FFT should be used instead if more than a few tens of points exist. For example:

```
Function AutoCorrelate, X
   Temp = FFT(X, -1)RETURN, FFT(Temp * CONJ(Temp), 1)
END
```
This routine is written in the IDL language. Its source code can be found in the file a\_correlate.pro in the lib subdirectory of the IDL distribution.

# **Syntax**

*Result* = A\_CORRELATE(*X*, *Lag* [, /[COVARIANCE](#page-66-0)] [, /[DOUBLE\]](#page-66-1) )

# **Arguments**

#### **X**

An *n*-element integer, single-, or double-precision floating-point vector.

#### **Lag**

An *n*-element integer vector in the interval [-(*n*-2), (*n*-2)], specifying the signed distances between indexed elements of *X*.

# <span id="page-66-0"></span>**Keywords**

#### **COVARIANCE**

Set this keyword to compute the sample autocovariance rather than the sample autocorrelation.

#### <span id="page-66-1"></span>**DOUBLE**

Set this keyword to force the computation to be done in double-precision arithmetic.

### **Examples**

```
; Define an n-element sample population:
X = [3.73, 3.67, 3.77, 3.83, 4.67, 5.87, 6.70, 6.97, 6.40, 5.57]
; Compute the autocorrelation of X for LAG = -3, 0, 1, 3, 4, 8:
lag = [-3, 0, 1, 3, 4, 8]result = A_CORRELATE(X, lag)PRINT, result
```
#### IDL prints:

0.0146185 1.00000 0.810879 0.0146185 -0.325279 -0.151684

### **Version History**

4.0 Introduced

### **See Also**

[CORRELATE](#page-400-0), [C\\_CORRELATE,](#page-210-0) [M\\_CORRELATE](#page-1477-0), [P\\_CORRELATE,](#page-1770-0) [R\\_CORRELATE,](#page-1984-0) "Correlation Analysis" (Chapter 9, *Using IDL*)

# **ABS**

The ABS function returns the absolute value of its argument.

# **Syntax**

 $Result = ABS(X)$ 

# **Return Value**

Returns the absolute value of its argument.

### **Arguments**

### **X**

The value for which the absolute value is desired. If *X* is of complex type, ABS returns the magnitude of the complex number:

 $\sqrt{\text{Real}^2 + \text{Imaginary}^2}$ 

If X is of complex type, the result is returned as the corresponding floating point type. For all other types, the result has the same type as *X*. If *X* is an array, the result has the same structure, with each element containing the absolute value of the corresponding element of *X*.

ABS applied to any of the unsigned integer types results in the unaltered value of X being returned.

# **Keywords**

### **Thread Pool Keywords**

This routine is written to make use of IDL's *thread pool*, which can increase execution speed on systems with multiple CPUs. The values stored in the !CPU system variable control whether IDL uses the thread pool for a given computation. In addition, you can use the thread pool keywords TPOOL\_MAX\_ELTS, TPOOL\_MIN\_ELTS, and TPOOL\_NOTHREAD to override the defaults established by !CPU for a single invocation of this routine. See [Appendix C, "Thread Pool](#page-5484-0)  [Keywords"](#page-5484-0) for details.

# **Examples**

To print the absolute value of -25, enter:

PRINT, ABS(-25)

IDL prints:

25

# **Version History**

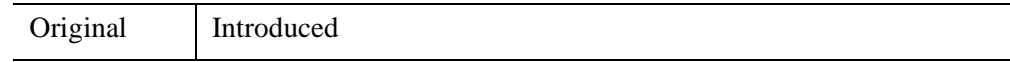

# **ACOS**

The ACOS function returns the angle, expressed in radians, whose cosine is *X* (i.e., the arc-cosine). For real input, the range of ACOS is between 0 and  $\pi$ .

For input of a complex number,  $Z = X + iY$ , the complex arccosine is given by,

$$
acos(Z) = acos(B) - i \text{ } alog(A + sqrt(A2 - 1)) \text{ if } Y >= 0
$$

$$
acos(Z) = a cos(B) + i a log(A + sqrt(A2 - 1))
$$
 if Y < 0

where

A = 0.5 sqrt((X + 1)2 + Y2) + 0.5 sqrt((X - 1)2 + Y2) B = 0.5 sqrt((X + 1)<sup>2</sup> + Y2) - 0.5 sqrt((X - 1)2 + Y<sup>2</sup> )

The separation of the two formulas at  $Y = 0$  takes into account the branch-cut discontinuity along the real axis from - $\infty$  to -1 and +1 to + $\infty$ , and ensures that  $cos(a cos(Z))$  is equal to Z. For reference, see formulas 4.4.37-39 in Abramowitz, M. and Stegun, I.A., 1964: Handbook of Mathematical Functions (Washington: National Bureau of Standards).

# **Syntax**

 $Result = ACOS(X)$ 

# **Return Value**

Returns the angle, expressed in radians, whose cosine is *X* (i.e., the arc-cosine).

# **Arguments**

### **X**

The cosine of the desired angle. For real input, X should be in the range  $-1$  to  $+1$ . If X is double-precision floating or complex, the result is of the same type. All other types are converted to single-precision floating-point and yield floating-point results. If X is an array, the result has the same structure, with each element containing the arccosine of the corresponding element of X.

# **Keywords**

### **Thread Pool Keywords**

This routine is written to make use of IDL's *thread pool*, which can increase execution speed on systems with multiple CPUs. The values stored in the !CPU system variable control whether IDL uses the thread pool for a given computation. In addition, you can use the thread pool keywords TPOOL\_MAX\_ELTS, TPOOL\_MIN\_ELTS, and TPOOL\_NOTHREAD to override the defaults established by !CPU for a single invocation of this routine. See [Appendix C, "Thread Pool](#page-5484-0)  [Keywords"](#page-5484-0) for details.

# **Examples**

Find the angle whose cosine is 0.707 and print the result in degrees by entering:

```
PRINT, 180/!PI*ACOS(0.707)
IDL prints:
45.0086
```
Find the complex arccosine of  $2 + i$  and print the result by entering:

PRINT, ACOS(COMPLEX(2,1)) IDL prints:  $($  0.507356,  $-1.46935)$ 

See the ATAN function for an example of visualizing the complex arccosine.

# **Version History**

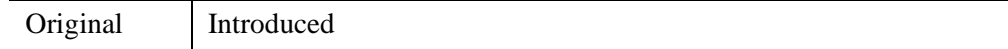

# **See Also**

[COS,](#page-402-0) [COSH,](#page-404-0) [ASIN,](#page-118-0) [SIN](#page-2270-0), [SINH](#page-2274-0), [ATAN,](#page-123-0) [TAN](#page-2460-0), [TANH](#page-2462-0)

# **ADAPT\_HIST\_EQUAL**

The ADAPT HIST EQUAL function performs adaptive histogram equalization, a form of automatic image contrast enhancement. The algorithm is described in Pizer et. al., "Adaptive Histogram Equalization and its Variations.", Computer Vision, Graphics and Image Processing, 39:355-368. Adaptive histogram equalization involves applying contrast enhancement based on the local region surrounding each pixel. Each pixel is mapped to an intensity proportional to its rank within the surrounding neighborhood. This method of automatic contrast enhancement has proven to be broadly applicable to a wide range of images and to have demonstrated effectiveness.

This routine is written in the IDL language. Its source code can be found in the file adapt\_hist\_equal.pro in the lib subdirectory of the IDL distribution.

# **Syntax**

*Result* = ADAPT\_HIST\_EQUAL (*Image* [, [CLIP](#page-71-0)=*value*] [, [FCN](#page-72-0)=*vector*] [, [NREGIONS=](#page-72-1)*nregions*] [, [TOP=](#page-72-2)*value*] )

# **Return Value**

The result of the function is a byte image with the same dimensions as the input image parameter.

# **Arguments**

#### **Image**

A two-dimensional array representing the image for which adaptive histogram equalization is to be performed. This parameter is interpreted as unsigned 8-bit data, so be sure that the input values are properly scaled into the range of 0 to 255.

# <span id="page-71-0"></span>**Keywords**

### **CLIP**

Set this keyword to a nonzero value to clip the histogram by limiting its slope to the given CLIP value, thereby limiting contrast. For example, if CLIP is set to 3, the slope of the histogram is limited to 3. By default, the slope and/or contrast is not
limited. Noise over-enhancement in nearly homogeneous regions is reduced by setting this parameter to values larger than 1.0.

### **FCN**

Set this keyword to the desired cumulative probability distribution function in the form of a 256 element vector. If omitted, a linear ramp, which yields equal probability bins results. This function is later normalized, so magnitude is inconsequential, though should increase monotonically.

### **NREGIONS**

Set this keyword to the size of the overlapped tiles, as a fraction of the largest dimensions of the image size. The default is 12, which makes each tile 1/12 the size of the largest image dimension.

#### **TOP**

Set this keyword to the maximum value of the scaled output array. The default is 255.

### **Examples**

The following code snippet reads a data file in the examples/data subdirectory of the IDL distribution containing a cerebral angiogram, and then displays both the original image and the adaptive histogram equalized image:

```
OPENR, 1, FILEPATH('cereb.dat', $
   SUBDIRECTORY=['examples','data'])
;Image size = 512 x 512
a = BYTARR(512,512, /NOZERO);Read it
READU, 1, a
CLOSE, 1
; Reduce size of image for comparison
a = CONGRID(a, 256, 256);Show original
TVSCL, a, 0
;Show processed
TV, ADAPT_HIST_EQUAL(a, TOP=!D.TABLE_SIZE-1), 1
```
#### **Note**

Also see "Working with Histograms" (Chapter 8, *Image Processing in IDL*).

# **Version History**

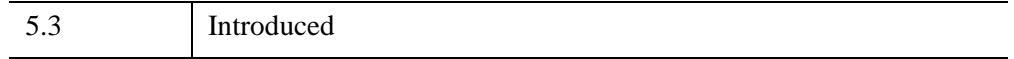

# **See Also**

[H\\_EQ\\_CT](#page-944-0), [H\\_EQ\\_INT,](#page-950-0) [HIST\\_2D](#page-989-0), [HIST\\_EQUAL](#page-991-0), [HISTOGRAM](#page-994-0)

# <span id="page-74-0"></span>**ALOG**

The ALOG function returns the natural logarithm of *X*.

For input of a complex number,  $Z = X + iY$ , the complex number can be rewritten as  $Z = R \exp(i\theta)$ , where  $R = abs(Z)$  and  $\theta = atan(y,x)$ . The complex natural log is then given by,

 $alog(Z) =alog(R) + i\theta$ 

In the above formula, the use of the two-argument arctangent separates the solutions at  $Y = 0$  and takes into account the branch-cut discontinuity along the real axis from - $\infty$  to 0, and ensures that  $\exp(\log(Z))$  is equal to Z. For reference, see formulas 4.4.1-3 in Abramowitz, M. and Stegun, I.A., 1964: *Handbook of Mathematical Functions* (Washington: National Bureau of Standards).

# **Syntax**

 $Result = ALOG(X)$ 

# **Return Value**

Returns the natural logarithm of *X*.

### **Arguments**

### **X**

The value for which the natural log is desired. For real input, X should be greater than or equal to zero. If X is double-precision floating or complex, the result is of the same type. All other types are converted to single-precision floating-point and yield floating-point results. If X is an array, the result has the same structure, with each element containing the natural log of the corresponding element of X.

### **Keywords**

### **Thread Pool Keywords**

This routine is written to make use of IDL's *thread pool*, which can increase execution speed on systems with multiple CPUs. The values stored in the !CPU system variable control whether IDL uses the thread pool for a given computation. In addition, you can use the thread pool keywords TPOOL\_MAX\_ELTS,

TPOOL\_MIN\_ELTS, and TPOOL\_NOTHREAD to override the defaults established by !CPU for a single invocation of this routine. See [Appendix C, "Thread Pool](#page-5484-0)  [Keywords"](#page-5484-0) for details.

## **Examples**

Find the natural logarithm of 2 and print the result by entering:

```
PRINT, ALOG(2)
IDL prints:
0.693147
```
Find the complex natural log of sqrt(2) + i sqrt(2) and print the result by entering:

```
PRINT, ALOG(COMPLEX(sqrt(2), sqrt(2)))
IDL prints:
( 0.693147, 0.785398)
```
#### **Note**

The real part of the result is just  $ALOG(2)$  and the imaginary part gives the angle (in radians) of the complex number relative to the real axis.

See the ATAN function for an example of visualizing the complex natural log.

# **Version History**

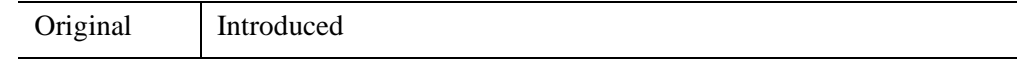

# **See Also**

[ALOG10](#page-76-0), [ATAN](#page-123-0)

# <span id="page-76-0"></span>**ALOG10**

The ALOG10 function returns the logarithm to the base 10 of *X*.

For input of a complex number,  $Z = X + iY$ , the complex number can be rewritten as  $Z = R \exp(iq)$ , where  $R = abs(Z)$  and  $q = atan(y,x)$ . The complex log base 10 is then given by,

 $a\log 10(Z) = a\log 10(R) + i q/a\log(10)$ 

In the above formula, the use of the two-argument arctangent separates the solutions at  $Y = 0$  and takes into account the branch-cut discontinuity along the real axis from - $\infty$  to 0, and ensures that  $10^{\circ}$ (alog10(Z)) is equal to Z. For reference, see formulas 4.4.1-3 in Abramowitz, M. and Stegun, I.A., 1964: *Handbook of Mathematical Functions* (Washington: National Bureau of Standards).

# **Syntax**

 $Result = ALOG10(X)$ 

## **Return Value**

Returns the logarithm to the base 10 of *X*.

### **Arguments**

### **X**

The value for which the base 10 log is desired. For real input, X should be greater than or equal to zero. If X is double-precision floating or complex, the result is of the same type. All other types are converted to single-precision floating-point and yield floating-point results. If  $X$  is an array, the result has the same structure, with each element containing the base 10 log of the corresponding element of X.

### **Keywords**

### **Thread Pool Keywords**

This routine is written to make use of IDL's *thread pool*, which can increase execution speed on systems with multiple CPUs. The values stored in the !CPU system variable control whether IDL uses the thread pool for a given computation. In addition, you can use the thread pool keywords TPOOL\_MAX\_ELTS,

TPOOL\_MIN\_ELTS, and TPOOL\_NOTHREAD to override the defaults established by !CPU for a single invocation of this routine. See [Appendix C, "Thread Pool](#page-5484-0)  [Keywords"](#page-5484-0) for details.

### **Examples**

Find the base 10 logarithm of 100 and print the result by entering:

```
PRINT, ALOG10(100)
IDL prints:
2.00000
```
See the ATAN function for an example of visualizing the complex logarithm.

# **Version History**

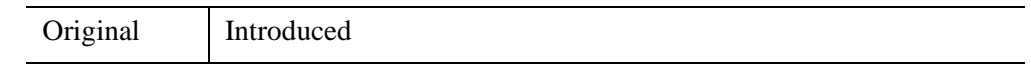

# **See Also**

[ALOG](#page-74-0), [ATAN](#page-123-0)

# **AMOEBA**

The AMOEBA function performs multidimensional minimization of a function *Func*(*x*), where *x* is an *n*-dimensional vector, using the downhill simplex method of Nelder and Mead, 1965, *Computer Journal*, Vol 7, pp 308-313.

The downhill simplex method is not as efficient as Powell's method, and usually requires more function evaluations. However, the simplex method requires only function evaluations—not derivatives—and may be more reliable than Powell's method.

This routine is written in the IDL language. Its source code can be found in the file amoeba.pro in the lib subdirectory of the IDL distribution. AMOEBA is based on the routine amoeba described in section 10.4 of *Numerical Recipes in C: The Art of Scientific Computing* (Second Edition), published by Cambridge University Press, and is used by permission.

## **Syntax**

```
Result = AMOEBA( Ftol [, FUNCTION_NAME=string] 
  [, FUNCTION_VALUE=variable] [, NCALLS=value] [, NMAX=value] 
  [, P0=vector, SCALE=vector | , SIMPLEX=array] )
```
# **Return Value**

If the minimum is found, AMOEBA returns an *n*-element vector corresponding to the function's minimum value. If a minimum within the given tolerance is not found within the specified number of iterations, AMOEBA returns a scalar value of -1. Results are returned with the same precision (single- or double-precision floatingpoint) as is returned by the user-supplied function to be minimized.

# **Arguments**

### **Ftol**

The fractional tolerance to be achieved in the function value—that is, the fractional decrease in the function value in the terminating step. If the function you supply returns a single-precision result, *Ftol* should never be less than your machine's floating-point precision—the value contained in the EPS field of the structure returned by the MACHAR function. If the function you supply returns a doubleprecision floating-point value, Ftol should not be less than your machine' doubleprecision floating-point precision. See [MACHAR](#page-1480-0) for details.

# <span id="page-79-0"></span>**Keywords**

# **FUNCTION\_NAME**

Set this keyword equal to a string containing the name of the function to be minimized. If this keyword is omitted, AMOEBA assumes that an IDL function named "FUNC" is to be used.

The function to be minimized must be written as an IDL function and compiled prior to calling AMOEBA. This function must accept an *n*-element vector as its only parameter and return a scalar single- or double precision floating-point value as its result.

See the *Example* section below for an example function.

## <span id="page-79-1"></span>**FUNCTION\_VALUE**

Set this keyword equal to a named variable that will contain an (*n*+1)-element vector of the function values at the simplex points. The first element contains the function minimum.

### <span id="page-79-2"></span>**NCALLS**

Set this keyword equal to a named variable that will contain a count of the number of times the function was evaluated.

### <span id="page-79-3"></span>**NMAX**

Set this keyword equal to a scalar value specifying the maximum number of function evaluations allowed before terminating. The default is 5000.

### <span id="page-79-4"></span>**P0**

Set this keyword equal to an *n*-element single- or double-precision floating-point vector specifying the initial starting point. Note that if you specify P0, you must also specify SCALE.

For example, in a 3-dimensional problem, if the initial guess is the point [0,0,0], and you know that the function's minimum value occurs in the interval:

 $-10 < X[0] < 10$ ,  $-100 < X[1] < 100$ ,  $-200 < X[(2] < 200$ ,

specify: P0=[0,0,0] and SCALE=[10, 100, 200].

Alternately, you can omit P0 and SCALE and specify SIMPLEX.

#### <span id="page-80-0"></span>**SCALE**

Set this keyword equal to a scalar or *n*-element vector containing the problem's characteristic length scale for each dimension. SCALE is used with P0 to form an initial  $(n+1)$  point simplex. If all dimensions have the same scale, set SCALE equal to a scalar.

If SCALE is specified as a scalar, the function's minimum lies within a distance of SCALE from P0. If SCALE is an N-dimensional vector, the function's minimum lies within the Ndim+1 simplex with the vertices P0, P0 +  $[1,0,...,0]$  \* SCALE, P0 +  $[0,1,0,...,0]$  \* SCALE, ..., and P0+ $[0,0,...,1]$  \* SCALE.

### <span id="page-80-1"></span>**SIMPLEX**

Set this keyword equal to an *n* by *n*+1 single- or double-precision floating-point array containing the starting simplex. After AMOEBA has returned, the SIMPLEX array contains the simplex enclosing the function minimum. The first point in the array,  $SIMPLEX[*,0]$ , corresponds to the function's minimum. This keyword is ignored if the P0 and SCALE keywords are set.

### **Examples**

Use AMOEBA to find the slope and intercept of a straight line that fits a given set of points, minimizing the maximum error. The function to be minimized (FUNC, in this case) returns the maximum error, given  $p[0] =$  intercept, and  $p[1] =$  slope.

```
; First define the function FUNC:
FUNCTION FUNC, P
COMMON FUNC_XY, X, Y
RETURN, MAX(ABS(Y - (P[0] + P[1] * X)))
END
; Put the data points into a common block so they are accessible to
; the function: 
COMMON FUNC_XY, X, Y
; Define the data points:
X = FINDGEN(17) * 5
Y = [ 12.0, 24.3, 39.6, 51.0, 66.5, 78.4, 92.7, 107.8, $120.0, 135.5, 147.5, 161.0, 175.4, 187.4, 202.5, 215.4, 229.9]
; Call the function. Set the fractional tolerance to 1 part in
; 10^5, the initial guess to [0,0], and specify that the minimum
; should be found within a distance of 100 of that point: 
R = AMOEBA(1.0e-5, SCALE=1.0e2, P0 = [0, 0], FUNCTION_VALUE=fval)
```

```
; Check for convergence:
   IF N_ELEMENTS(R) EQ 1 THEN MESSAGE, 'AMOEBA failed to converge'
   ; Print results:
   PRINT, 'Intercept, Slope:', r, $
          'Function value (max error): ', fval[0]
IDL prints:
```
Intercept, Slope: 11.4100 2.72800<br>Function value: 1.33000 Function value:

# **Version History**

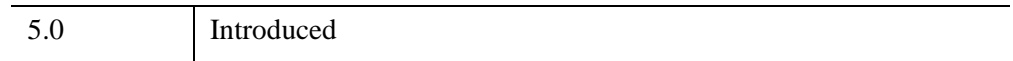

# **See Also**

[DFPMIN](#page-615-0), [POWELL,](#page-1866-0) [SIMPLEX](#page-2265-0)

# **ANNOTATE**

The ANNOTATE procedure starts an IDL widget program that allows you to interactively annotate images and plots with text and drawings. Drawing objects include lines, arrows, polygons, rectangles, circles, and ellipses. Annotation files can be saved and restored, and annotated displays can be written to TIFF or PostScript files. The Annotation widget will work on any IDL graphics window or draw widget.

This routine is written in the IDL language. Its source code can be found in the file annotate.pro in the lib subdirectory of the IDL distribution.

### **Using the Annotation Widget**

Before calling the Annotation widget, plot or display your data in an IDL graphics window or draw widget. Unless you specify otherwise (using the DRAWABLE or WINDOW keywords), annotations will be made in the current graphics window.

For information on using the Annotation widget, click on the widget's "Help" button.

### **Syntax**

ANNOTATE [, [COLOR\\_INDICES=](#page-82-0)*array*] [, [DRAWABLE=](#page-83-0)*widget\_id* | , [WINDOW=](#page-83-1)*index*] [, [LOAD\\_FILE=](#page-83-2)*filename*] [, [/TEK\\_COLORS\]](#page-83-3)

### **Arguments**

None.

### <span id="page-82-0"></span>**Keywords**

### **COLOR\_INDICES**

An array of color indices from which the user can choose colors. For example, to allow the user to choose 10 colors, spread evenly over the available indices, set the keyword as follows:

COLOR INDICES = INDGEN(10) \* (!D.N COLORS-1) / 9

If neither TEK\_COLORS or COLOR\_INDICES are specified, the default is to load 10 colors, evenly distributed over those available.

### <span id="page-83-0"></span>**DRAWABLE**

The widget ID of the draw widget for the annotations. Do not set both DRAWABLE and WINDOW. If neither WINDOW or DRAWABLE are specified, the current window is used.

### <span id="page-83-2"></span>**LOAD\_FILE**

The name of an annotation format file to load after initialization.

### <span id="page-83-3"></span>**TEK\_COLORS**

Set this keyword and the Tektronix color table is loaded starting at color index TEK\_COLORS(0), with TEK\_COLORS(1) color indices. The Tektronix color table contains up to 32 distinct colors suitable for graphics. If neither TEK\_COLORS or COLOR\_INDICES are specified, the default is to load 10 colors, evenly distributed over those available.

### <span id="page-83-1"></span>**WINDOW**

The window index number of the window to receive the annotations. Do not set both DRAWABLE and WINDOW. If neither WINDOW or DRAWABLE are specified, the current window is used.

# **Examples**

```
; Output an image in the current window:
TVSCL, HANNING(300,200)
; Annotate it:
ANNOTATE
```
# **Version History**

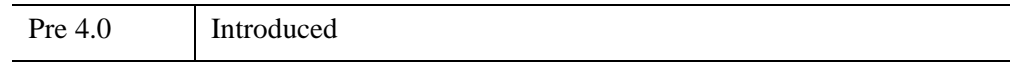

# **See Also**

[PLOTS,](#page-1820-0) [XYOUTS](#page-3112-0)

# <span id="page-84-0"></span>**APP\_USER\_DIR**

The APP\_USER\_DIR function provides access to the IDL *application user directory*. The application user directory is a location where IDL, and applications written in IDL, can store user-specific data that will persist between IDL sessions. For example, the IDL iTools store user-specified preferences, styles, and macros in the application user directory.

The application user directory is created automatically by IDL as a subdirectory (named .idl) of the user's *home directory*. (For additional information on the location of the user's home directory on different platforms, see "HOME" in Chapter 1, "Introducing IDL" (*Using IDL*).)

To prevent unrelated applications from encountering each other's files, the .idl directory is organized into subdirectories with names specified by the application author. For example, files used by applications distributed with IDL are stored in subdirectories of the .idl directory named itt and idl. Inside each author's subdirectory, files are organized by application and (optionally) by a combination of attributes of the IDL version that creates the directory.

#### **Note**

The organization of the .idl directory is opaque to both users and authors of IDL applications. Application authors are expected to manage the directory exclusively using the APP\_USER\_DIR function, and application users generally do not need to manually modify the files it contains.

APP\_USER\_DIR simplifies cross-platform application development by providing a well-defined location for IDL applications to store their resource files, regardless of the platform or version of IDL. The uniform organization it enforces is also a benefit for IDL users, since it makes it easier for them to understand the meaning and importance of the files found in their .idl directory.

Directories created by APP\_USER\_DIR have the following features:

- Each author of IDL applications has a unique area underneath the .idl directory. Different authors do not share space with each other, or with IDL distribution files.
- By default, an application directory is shared by all instances of the application. The application author can use RESTRICT keywords to specify that the directory only be used by a specified version of the application, or when running on a version of IDL with specified attributes such as release,

operating system, hardware platform, *etc*. See ["RESTRICT Keywords" on](#page-89-0)  [page 90](#page-89-0) for additional details.

• A README file is automatically generated for each author and application directory, following a standard format. The application author is required to supply the body text for the application README file. (Text for the author README file is optional, but recommended.) The text is expected to explain the purpose of the directory, and supply contact information for the author. Each README file has a version associated with it, allowing APP\_USER\_DIR to automatically update the file as necessary.

APP USER DIR performs the following operations, in order:

- 1. If the specified author directory does not exist, it is created.
- 2. If the specified author directory does not have a standard README file, it is created. If there is an existing README file with a version number that is lower than the specified number, the file is replaced.
- 3. If the specified application subdirectory does not exist within the author directory, it is created.
- 4. If the specified application directory does not have a standard README file, it is created. If there is an existing README file with a version number that is lower than the specified number, the file is replaced.
- 5. The path to the application directory is returned as the value of the APP\_USER\_DIR function.

Other than the README file, the contents of an application directory are entirely up to the application author. The APP\_USER\_DIR function does not manage the content, only its location. The FILEPATH function can be used to construct filenames within the application directory, and IDL's many input/output and file manipulation routines can be used to create and manage application specific content within it.

# **Syntax**

*Result* = APP\_USER\_DIR(*AuthorDirname*, *AuthorDesc*, *AppDirname*, *AppDesc*, *AppReadmeText, AppReadmeVersion*

[, [AUTHOR\\_README\\_TEXT=](#page-88-0)*string array*]

[, [AUTHOR\\_README\\_VERSION](#page-88-1)=*integer*]

[, [RESTRICT\\_APPVERSION](#page-90-0)=*string*] [, /[RESTRICT\\_ARCH\]](#page-90-1)

[, [/RESTRICT\\_FAMILY](#page-90-2) | [/RESTRICT\\_OS](#page-91-0)]

[, [/RESTRICT\\_FILE\\_OFFSET\\_BITS](#page-91-1)] [, /[RESTRICT\\_IDL\\_RELEASE](#page-91-2)]

[, **[/RESTRICT\\_MEMORY\\_BITS\]](#page-91-3)** )

# **Return Value**

Returns a string containing the path to the directory to be used by the calling application.

#### **Note**

The directory and all associated README files are created if they do not exist. If the README files exit, they will be updated if the values of *AppReadmeVersion* and the AUTHOR\_README\_VERSION keyword are greater than those of the existing README files.

### <span id="page-86-0"></span>**Arguments**

### **AuthorDirname**

A string specifying the name of the *author directory* to be used by the calling application. The author directory names itt and idl are reserved for use by IDL and IDL applications included in the distribution. Other authors should be careful to pick a unique name unlikely to conflict with others. (See "Advice for Library Authors" (Chapter 6, *Application Programming*) for advice on selecting a unique prefix for a library; the same advice applies when selecting an author directory name.)

In choosing *AuthorDirname*, be aware of the following:

- 1. *AuthorDirname* is case insensitive, regardless of the operating system platform. APP\_USER\_DIR will convert the name to lower case before creating the directory or returning its path string.
- 2. You should attempt to keep the name short, to minimize the chance that the full directory name is longer than the maximum supported length on the current platform.
- 3. The following characters are automatically converted to underscores (\_) when creating the directory name: -)(.:>< as well as *space* and *tab*.

### **AuthorDesc**

A string containing a one-line description of the author in human-readable form. This string is used for the header of the README file within the author directory. For example, the *AuthorDesc* for IDL applications written by ITT Visual Information Solutions is "ITT Visual Information Solutions."

### **AppDirname**

A string specifying the name of the application directory to be used by the calling application. For example, the IDL iTools application uses the application directory name "itools".

#### **Note**

APP\_USER\_DIR modifies the *AppDirname* string you specify in the same way it modifies the *AuthorDirname* string. See [AuthorDirname,](#page-86-0) above.

### **AppDesc**

A string giving a brief description of the application in human-readable form. This string is used for the header of the README file within the application directory. For example, the *AppDesc* for the IDL iTools application is "IDL Intelligent Tools (iTools)".

### **AppReadmeText**

A string or string array containing the text used as the body of the README file within the application directory. The README text is for the benefit of IDL users who are trying to understand what the directory is for, and is expected to supply the following information:

- The identity of the author, and author contact information.
- A brief description of what the application is, and what it does.
- Any special rules governing if and when the user is allowed to delete the directory and its contents.

### **AppReadmeVersion**

An integer specifying the version number to be associated with the README file. *AppReadmeVersion* must be greater than zero.

Initially, *AppReadmeVersion* should be set to one. Every time you modify the text supplied as the *AppReadmeText* argument, you should increment the value of *AppReadmeVersion* by one. APP\_USER\_DIR uses this information to ensure that existing README files are automatically updated to the latest version.

#### **Note**

The application README file version is different from, and unrelated to, the application version (as specified via the RESTRICT\_APPVERSION keyword). The README version applies only to the contents of the README file. You might want to change the text in a README file without changing the version of the application; perhaps to clarify existing information or update your contact information.

### <span id="page-88-0"></span>**Keywords**

### **AUTHOR\_README\_TEXT**

Set the AUTHOR\_README\_TEXT keyword equal to a string or string array to supply README text for the author directory. Authors with multiple IDL applications should consider providing application-independent contact information here.

#### **Note**

APP\_USER\_DIR requires you to supply text for the body of the application directory README file. You are not required to supply text for the author directory README file, but supplying such text is strongly recommended.

If you include this keyword, use the AUTHOR\_README\_VERSION keyword to supply a version number for the README file.

### <span id="page-88-1"></span>**AUTHOR\_README\_VERSION**

Set this keyword equal to an integer that specifies the version number for the author README file. The specified value must be greater than zero.

Initially, AUTHOR\_README\_VERSION should be set equal to one. Every time you modify the text supplied as the AUTHOR\_README\_TEXT keyword, you should increment the value of AUTHOR\_README\_VERSION by one. APP USER DIR uses this information to ensure that existing author README files are automatically updated to the latest version. If AUTHOR\_README\_VERSION is not supplied, a default version of 1 is used. However, you should explicitly specify this keyword whenever AUTHOR\_README\_TEXT is used.

#### **Note**

The author README file version is different from, and unrelated to, the application version (as specified via the RESTRICT\_APPVERSION keyword). The README version applies only to the contents of the README file. You might want to change the text in a README file without changing the version of the application; perhaps to clarify existing information or update your contact information.

# <span id="page-89-0"></span>**RESTRICT Keywords**

By default, APP\_USER\_DIR creates an application user directory that will be shared by *all* instances of the application. You can use RESTRICT keywords to specify that the directory only be used by a specified version of the application, or when running on a version of IDL with specified attributes such as release, operating system, hardware platform, *etc*. The RESTRICT keywords allow you to ensure that instances of your application running in different IDL, hardware, and operating system environments store their user data separately, when appropriate.

In deciding whether to use the RESTRICT keywords for your application, you should consider the following issues:

#### **Network Installations**

In many environments, user home directories are kept on network accessible devices, and are mounted on many different systems. These systems may be running different IDL versions, different operating systems, and different hardware.

The advantages of the networked home directory are easier system administration, and the fact that no matter which computer you use, your files are always available without the need to copy them between systems. APP\_USER\_DIR is designed to work in such an environment. Concerning yourself with such heterogeneous network environments may seem like overkill if you are using a system with its own dedicated home directory, but you should remember that your users may be using a highly networked environment, and as such your application needs to take these issues into consideration.

#### **Application Version Compatibility**

Experience shows that many application authors do not plan adequately for crossversion compatibility. This lack of planning may cause few problems at first, but as new versions of the application are released, incompatibilities surface. Consider the following when designing your application to simplify later upgrades:

1. Can you imagine that a future version of your application might want to structure its data in a different way, or that changes for a new version might confuse older versions that also use the same data? If so, you should specify the RESTRICT\_APPVERSION keyword to give your application a version. If in doubt, specify a version of '1.0'. You will never be required to change the version number, but you will have the flexibility to do so if your application user directories include application version information.

- 2. Carefully consider how platform-specific your application is, and apply any of the other RESTRICT keywords that are necessary.
- 3. If versioning is important to your application, you will eventually face the situation in which your users are upgrading to a new version. In such cases, you may want to offer them the option of migrating their configuration data from the older version. The APP\_USER\_DIR\_QUERY function can be used to locate the application user directories for these older versions. Note that your application data must be designed in such a way that such migrations are possible. In particular, any versioning information needed to select the best migration candidate must be present.

### <span id="page-90-0"></span>**RESTRICT\_APPVERSION**

Set this keyword to a string specifying the application version. Different application user directories will be created for different values of this keyword.

#### **Note**

The application version can be any arbitrary string. In choosing your version string, be aware that the same rules and considerations described for the *AppDirname* argument apply to RESTRICT\_APPVERSION.

### <span id="page-90-1"></span>**RESTRICT\_ARCH**

Set this keyword to specify that different application user directories be created when your application runs on systems with different hardware architectures, as reported by the [!VERSION](#page-5507-0).ARCH system variable field.

#### <span id="page-90-2"></span>**RESTRICT\_FAMILY**

Set this keyword to specify that different application user directories be created when your application runs on systems running different operating system families, as reported by the [!VERSION.](#page-5507-0)OS\_FAMILY system variable field.

#### **Note**

If RESTRICT OS is also specified, RESTRICT FAMILY is ignored and has no effect.

### <span id="page-91-1"></span>**RESTRICT\_FILE\_OFFSET\_BITS**

Set this keyword to specify that different application user directories be created when your application runs on versions of IDL that use a different number of file offset bits, as reported by the [!VERSION.](#page-5507-0)FILE\_OFFSET\_BITS system variable field.

### <span id="page-91-2"></span>**RESTRICT\_IDL\_RELEASE**

Set this keyword to specify that different application user directories be created when your application runs under different versions of IDL, as specified by the [!VERSION.](#page-5507-0)RELEASE system variable field.

### <span id="page-91-3"></span>**RESTRICT\_MEMORY\_BITS**

Set this keyword to specify that different application user directories be created when your application runs on versions of IDL that use a different number of memory address bits, as reported by the [!VERSION.](#page-5507-0)MEMORY\_BITS system variable field.

### <span id="page-91-0"></span>**RESTRICT\_OS**

Set this keyword to specify that different application user directories be created when your application runs on systems running different operating systems, as reported by the [!VERSION](#page-5507-0).OS system variable field.

# **Examples**

The following function demonstrates how APP\_USER\_DIR can be used efficiently to create an application user directory for an IDL application supporting the "Amazing" Grill System (AGS), a product of the fictional Acme Widgets, Inc. We assume that each AGS application user directory should only be shared between instances of the same version of the application that are running under the same operating system family. The use of the RESTRICT keywords causes the AGS software to create a different application user directory for each unique combination of these two attributes. The rest of the application can call this function as many times as desired. It ensures that the necessary directory exists on the first call, and then simply returns the path string on subsequent calls:

```
FUNCTION acme grill config dir
  COMMON acme_grill_common, config_dir
  IF (N_ELEMENTS(config_dir) NE 1) THEN BEGIN
      ; Increment if author_readme_text is changed
      author_readme_version = 1
```

```
author_readme_text = $
   ['This is the user configuration directory for', $
   'IDL based products from Acme Widgets, Inc:', $
   '', $
   ' Acme Widgets, Inc.', $
       ' 1234 Amazing Way', $
       Grill Valley, NV, 12345', $
   ' USA', $
   '', $
   'Thank you for using products from Acme Widgets, Inc.' ]
; Increment if app_readme_text is changed
app_readme_version = 1 
app\_readme\_text = $['This is the configuration directory for the', $
   'Acme "Amazing" Grill System. It is used to', $
   'remember grill settings in between grill', $
   'invocations.', $
   '', $
   'It is safe to remove this directory, as it', $
   'will be recreated on demand. Note that all', $
   'settings (e.g. smoke injection depth, juicitron', $
   'angle, etc.) will revert to their default settings.', $
   '', $
   'Thank you for using the Acme "Amazing" Grill System.']
config_dir = APP_USER_DIR('acme', 'Acme Widgets, Inc.', $
   'acme grill', 'The Acme "Amazing" Grill System', $
   app_readme_text, app_readme_version, $
  AUTHOR_README_TEXT=author_readme_text, $
  AUTHOR README VERSION=author readme version, $
   RESTRICT_APPVERSION='1.0', /RESTRICT_FAMILY)
```
ENDIF

RETURN, config\_dir

```
END
```
### **Version History**

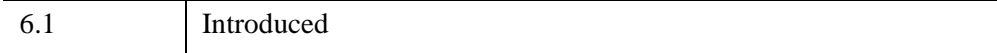

# **See Also**

[APP\\_USER\\_DIR\\_QUERY](#page-94-0), [FILE\\_MKDIR](#page-784-0), [FILE\\_TEST](#page-813-0), [FILEPATH,](#page-820-0) [OPENR/OPENU/OPENW](#page-1753-0), [!VERSION](#page-5507-0) system variable

# <span id="page-94-0"></span>**APP\_USER\_DIR\_QUERY**

The APP\_USER\_DIR\_QUERY function is used to locate existing *application user directories* previously created by the [APP\\_USER\\_DIR](#page-84-0) function. An IDL application can use APP\_USER\_DIR\_QUERY to locate the directories that were used by other (presumably older) versions of itself. A newly installed version can use this information to migrate application settings or data from another version in order to preserve the user's customizations.

To use APP\_USER\_DIR\_QUERY, your application should call it with the same values of the *AuthorDirname* and *AppDirname* arguments, and the exact set of RESTRICT keywords, used to call APP\_USER\_DIR. In this configuration, APP\_USER\_DIR\_QUERY\_will return the same application user directory returned by APP\_USER\_DIR. To search for other *related* application user directories, use the QUERY keywords to specify which of the attributes specified in the call to APP USER DIR should be allowed to take on any value.

As an example, suppose your application creates user application directories that depend on the version of the application and on the operating system in use. You might want to locate all directories created for a specific application version, regardless of the operating system in use when the directory was created.

#### **Tip**

The application user directory for the current system is always one of the values returned by APP\_USER\_DIR\_QUERY. In the common example of an application that wants to migrate data from a different version, the path for the current system is not desired. Use the EXCLUDE\_CURRENT keyword to suppress it from the results.

# **Syntax**

*Result* = APP\_USER\_DIR\_QUERY(*AuthorDirname*, *AppDirname*

[, [COUNT](#page-95-0)=variable] [, /[EXCLUDE\\_CURRENT\]](#page-95-1)[, /[QUERY\\_APPVERSION](#page-96-0)] [, [/QUERY\\_ARCH](#page-96-1)] [, /[QUERY\\_FAMILY\]](#page-96-2) [, [/QUERY\\_FILE\\_OFFSET\\_BITS](#page-97-0)] [, [/QUERY\\_IDL\\_RELEASE\]](#page-97-1) [, [/QUERY\\_MEMORY\\_BITS\]](#page-97-2) [, /[QUERY\\_OS](#page-97-3)] [[RESTRICT Keywords\]](#page-95-2) )

# **Return Value**

Returns a string array containing all application user directories that match the query criteria. If no matching application user directories exist, a null scalar string is returned.

# **Arguments**

## **AuthorDirname**

A string specifying the name of the *author directory* to be used by the calling application. For APP\_USER\_DIR\_QUERY to work correctly, *AuthorDirname* must be set to the same value used in the call to APP\_USER\_DIR. See [APP\\_USER\\_DIR](#page-84-0) for details.

# **AppDirname**

A string specifying the name of the application directory to be used by the calling application. For APP\_USER\_DIR\_QUERY to work correctly, *AppDirname* must be set to the same value used in the call to [APP\\_USER\\_DIR](#page-84-0). See APP\_USER\_DIR for details.

# <span id="page-95-0"></span>**Keywords**

# **COUNT**

Set this keyword equal to a named variable that will contain the number of matching application user directories found. If no matching directories are found, the specified variable will contain the value 0 (zero).

# <span id="page-95-1"></span>**EXCLUDE\_CURRENT**

By default, APP\_USER\_DIR\_QUERY includes the application user directory that matches the current system (the directory that would be returned by APP\_USER\_DIR) in *Result*. Set this keyword to exclude the directory returned by APP\_USER\_DIR from the *Result*.

# <span id="page-95-2"></span>**RESTRICT Keywords**

APP\_USER\_DIR\_QUERY accepts the same RESTRICT keywords documented for [APP\\_USER\\_DIR.](#page-84-0) For APP\_USER\_DIR\_QUERY to work correctly, you must

specify the same RESTRICT keywords as were specified to APP\_USER\_DIR. See the documentation for APP\_USER\_DIR for full details.

There is a subtle difference in the meaning of the RESTRICT keywords between APP\_USER\_DIR and APP\_USER\_DIR\_QUERY. In the case of APP\_USER\_DIR, specifying one of the RESTRICT keywords causes IDL to create a directory whose name incorporates information about the value of the specified attribute *on the current platform*. In the case of APP\_USER\_DIR\_QUERY, specifying one of the RESTRICT keywords tells IDL that the directory name must contain information about the specified attribute; if the corresponding QUERY keyword is also specified, directory names that contain *any* value for the specified attribute will be matched.

# **QUERY Keywords**

A minimally correct call to APP\_USER\_DIR\_QUERY consists of specifying the same *AuthorDirname* argument, *AppDirname* argument, and RESTRICT keywords as the corresponding call to APP\_USER\_DIR. Such a call will return a single string containing the path returned by APP\_USER\_DIR. Using APP\_USER\_DIR\_QUERY in this manner is not particularly interesting; in order to locate *other* application user directories in addition to the one that applies to the current platform, you must add one or more QUERY keywords.

Each QUERY keyword corresponds to one of the RESTRICT keywords. The presence of a QUERY keyword tells APP\_USER\_DIR\_QUERY to search for application user directories that satisfy all of the RESTRICT keywords while allowing any value for the attribute specified by the QUERY keyword.

### <span id="page-96-0"></span>**QUERY\_APPVERSION**

Set this keyword to match application user directories that have any value for the application version. This keyword is quietly ignored if the RESTRICT\_APPVERSION keyword is not set.

### <span id="page-96-1"></span>**QUERY\_ARCH**

Set this keyword to match application user directories that have any value for the hardware architecture. This keyword is quietly ignored if the RESTRICT ARCH keyword is not set.

### <span id="page-96-2"></span>**QUERY\_FAMILY**

Set this keyword to match application user directories that have any value for the operating system family. This keyword is quietly ignored if the RESTRICT\_FAMILY keyword is not set.

# <span id="page-97-0"></span>**QUERY\_FILE\_OFFSET\_BITS**

Set this keyword to match application user directories that have any value for the number of bits used for file offsets. This keyword is quietly ignored if the RESTRICT\_FILE\_OFFSET\_BITS keyword is not set.

### <span id="page-97-1"></span>**QUERY\_IDL\_RELEASE**

Set this keyword to match application user directories that have any value for the IDL version string. This keyword is quietly ignored if the RESTRICT\_IDL\_RELEASE keyword is not set.

## <span id="page-97-2"></span>**QUERY\_MEMORY\_BITS**

Set this keyword to match application user directories that have any value for the number of bits used for memory addresses. This keyword is quietly ignored if the RESTRICT\_MEMORY\_BITS keyword is not set.

### <span id="page-97-3"></span>**QUERY\_OS**

Set this keyword to match application user directories that have any value for the operating system. This keyword is quietly ignored if the RESTRICT\_OS keyword is not set.

# **Example**

In the discussion of the APP\_USER\_DIR function, we give the example of an IDL application supporting the "Amazing" Grill System, a product of the fictional Acme Widgets, Inc. The application user directory created for that application is dependent on two attributes:

- 1. Application version (RESTRICT\_APPVERSION)
- 2. Operating system family (RESTRICT\_FAMILY)

When a new version of IDL runs this application for the first time, the application code will find that its newly created application directory is empty. In such a situation, the application might wish to offer the user a choice between starting over with the application defaults or migrating settings and data from an older version of the application.

The following call to APP\_USER\_DIR\_QUERY can be used to locate application user directories that are for other versions of the application, but for the same operating system family. The QUERY\_APPVERSION keyword causes the function to match all application versions, while the EXCLUDE\_CURRENT keyword tells it to exclude the application user directory for the current system:

```
old_appdirs = APP_USER_DIR_QUERY('acme', 'acme_grill', $
  RESTRICT_APPVERSION='1.0', /RESTRICT_FAMILY, $
   /QUERY_APPVERSION, /EXCLUDE_CURRENT)
```
Note that APP\_USER\_DIR\_QUERY may return more than one directory. It is up to the application to decide which one to use. Applications that intend to migrate information between versions should include information in their application user directories that will facilitate such migration.

# **Version History**

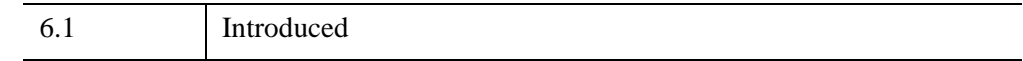

# **See Also**

[APP\\_USER\\_DIR,](#page-84-0) [FILE\\_SEARCH](#page-796-0)

# **ARG\_PRESENT**

The ARG\_PRESENT function is useful in user-written procedures that need to know if the lifetime of a value they are creating extends beyond the current routine's lifetime. This can be important for two reasons:

- 1. To avoid expensive computations that the caller is not interested in.
- 2. To prevent heap variable leakage that would result if the routine creates pointers or object references and assigns them to arguments that are *not* passed back to the caller.

# **Syntax**

*Result* = ARG\_PRESENT(*Variable*)

# **Return Value**

Returns a nonzero value if the following conditions are met:

- The argument to ARG\_PRESENT was passed as a plain argument or keyword to the current routine by its caller, and
- The argument to ARG PRESENT is a named variable into which a value will be copied when the current routine exits.

In other words, ARG\_PRESENT returns TRUE if the value of the specified variable will be passed back to the caller.

# **Arguments**

### **Variable**

The variable to be tested.

# **Example**

Suppose that you are writing an IDL procedure that has the following procedure definition line:

```
PRO myproc, RET_PTR = ret_ptr
```
The intent of the RET\_PTR keyword is to pass back a pointer to a new pointer heap variable. The following command could be used to avoid creating (and possibly losing) a pointer if no named variable is provided by the caller:

IF ARG\_PRESENT(ret\_ptr) THEN BEGIN

The commands that follow would only be executed if ret\_ptr is supplied and will be copied into a variable in the scope of the calling routine.

## **Version History**

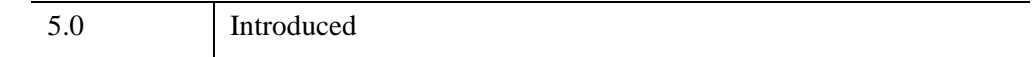

# **See Also**

[KEYWORD\\_SET,](#page-1293-0) [N\\_ELEMENTS,](#page-1703-0) [N\\_PARAMS](#page-1705-0)

# **ARRAY\_EQUAL**

The ARRAY EQUAL function is a fast way to compare data for equality in situations where the index of the elements that differ are not of interest. This operation is much faster than using TOTAL(A NE B), because it stops the comparison as soon as the first inequality is found, an intermediate array is not created, and only one pass is made through the data. For best speed, ensure that the operands are of the same data type.

Arrays may be compared to scalars, in which case each element is compared to the scalar. For two arrays to be equal, they must have the same number of elements. If the types of the operands differ, the type of the least precise is converted to that of the most precise, unless the NO\_TYPECONV keyword is specified to prevent it. This function works on all numeric types, strings, pointer references, and object references. In the case of pointer and object references, ARRAY\_EQUAL compares the *references* (which are long integers), not the heap variables to which the references point.

# **Syntax**

 $Result = ARRAY_EQUAL( Op1, Op2[, NO_TYPECONV])$ 

# **Return Value**

Returns 1 (true) if, and only if, all elements of *Op1* are equal to *Op2*; returns 0 (false) at the first instance of inequality.

# **Arguments**

# **Op1, Op2**

The variables to be compared.

# <span id="page-101-0"></span>**Keywords**

# **NO\_TYPECONV**

By default, ARRAY\_EQUAL converts operands of different types to a common type before performing the equality comparison. Set NO\_TYPECONV to disallow this implicit type conversion. If NO\_TYPECONV is specified, operands of different types are never considered to be equal, even if their numeric values are the same.

# **Examples**

; Return True (1) if all elements of a are equal to a 0 byte: IF ARRAY\_EQUAL(a, 0b) THEN ... ; Return True (1) if all elements of a are equal all elements of b: IF ARRAY\_EQUAL(a, b) THEN ...

# **Version History**

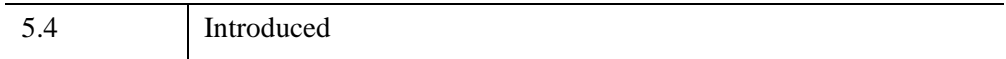

# **ARRAY\_INDICES**

The ARRAY\_INDICES function converts one-dimensional subscripts of an array into corresponding multi-dimensional subscripts.

This routine is written in the IDL language. Its source code can be found in the file array indices.pro in the lib subdirectory of the IDL distribution.

# **Syntax**

*Result* = ARRAY\_INDICES(*Array*, *Index* [, /[DIMENSIONS\]](#page-103-0) )

# **Return Value**

If *Index* is a scalar, returns a vector containing *m* dimensional subscripts, where *m* is the number of dimensions of *Array*.

If *Index* is a vector containing *n* elements, returns an (*m* x *n*) array, with each row containing the multi-dimensional subscripts corresponding to that index.

# **Arguments**

### **Array**

An array of any type, whose dimensions should be used in converting the subscripts. If DIMENSIONS is set then Array should be a vector containing the dimensions.

### **Index**

A scalar or vector containing the one-dimensional subscripts to be converted.

# <span id="page-103-0"></span>**Keywords**

### **DIMENSIONS**

If this keyword is set, then Array is assumed to be a vector containing the dimensions.

**Tip**

This keyword is useful when you don't have the actual Array, and want to avoid allocating the array just to find the indices.

## **Examples**

### **Example 1**

This example finds the location of the maximum value of a random 10 by 10 array:

```
seed = 111array = RANDOMU(seed, 10, 10)
mx = MAX(array, location)
ind = ARRAY_INDICES(array, location)
PRINT, ind, array[ind[0],ind[1]], $
   FORMAT = '(8"Value at [8d, 8d] is 8f")'
```
IDL prints:

Value at [3, 6] is 0.973381

#### **Example 2**

This example is the same as the previous example, but uses the /DIMENSIONS keyword.

```
 seed = 111 
 array = RANDOMU(seed, 10, 10) 
 mx = MAX(array, location)
 dims = SIZE(array, /DIMENSIONS)
 ind = ARRAY_INDICES(dims, location, /DIMENSIONS) 
 print, ind, array[ind[0],ind[1]], $ 
   format = '(8"Value at [8d, 8d] is 8f")'
```
IDL prints:

Value at [3, 6] is 0.973381

#### **Example 3**

This example routine locates the highest point in the example Maroon Bells data set and places a flag at that point.

Enter the following code in the IDL editor:

```
PRO ExARRAY_INDICES
; Import Maroon Bells data.
file = FILEPATH('surface.dat', $
  SUBDIRECTORY = ['examples', 'data'])
data = READ BINARY(file, DATA DIMS = [350, 450], $
  DATA_TYPE = 2, ENDIAN='little')
; Display data.
```

```
ISURFACE, data
; Calculate the value and one-dimensional
; array location of the highest point.
maxValue = MAX(data, maxPoint)
; Using ARRAY_INDICES to convert the one-
; dimensional array location to a two-
; dimensional aray location.
maxLocation = ARRAY_INDICES(data, maxPoint)
; Print the results.
PRINT, 'Highest Point Location: ', maxLocation
PRINT, 'Highest Point Value: ', maxValue
; Create flag for the highest point.
x = maxLocation[0]y = maxLocation[1]z = maxValue
xFlag = [x, x, x + 50., x]yFlag = [y, y, y + 50., y]zFlag = [z, z + 1000., z + 750., z + 500.]; Display flag at the highest point.
IPLOT, xFlag, yFlag, zFlag, /OVERPLOT
END
```
Save the code as EXARRAY\_INDICES.pro, compile it and run it. The following figure displays the output of this example:

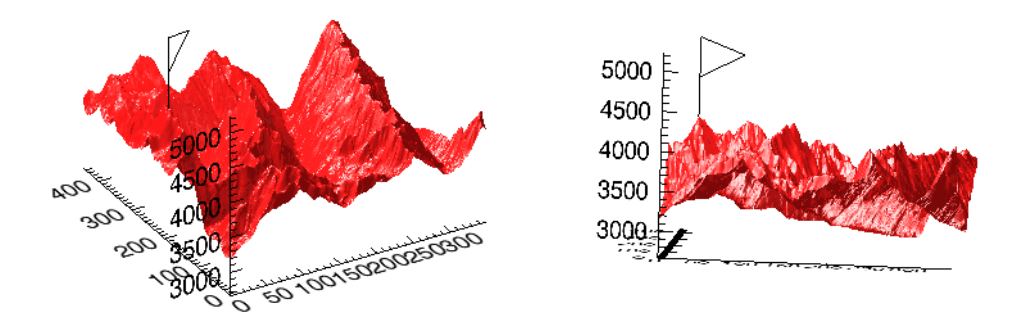

*Figure 3-1: Maroon Bells Surface Plot with Flag at Highest Point Before Rotation (Left) and After Rotation (Right)*

For a better view of the flag, use the Rotate tool to rotate the surface.

# **Version History**

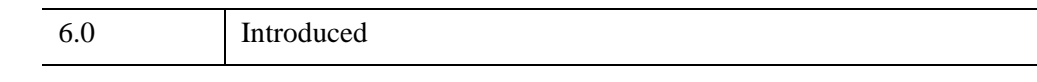

**See Also**

[MAX](#page-1587-0), [MIN](#page-1651-0), [WHERE](#page-2638-0)

# **ARROW**

The ARROW procedure draws one or more vectors with arrow heads.

This routine is written in the IDL language. Its source code can be found in the file arrow.pro in the lib subdirectory of the IDL distribution.

# **Syntax**

ARROW, *X0*, *Y0*, *X1*, *Y1* [, [/DATA](#page-107-0) | , [/NORMALIZED\]](#page-107-1) [, [HSIZE=](#page-107-2)*length*] [, [COLOR](#page-108-0)=*index*] [, [HTHICK](#page-108-1)=*value*] [, /[SOLID](#page-108-2)] [, [THICK](#page-108-3)=*value*]

# **Arguments**

# **X0, Y0**

Arrays or scalars containing the coordinates of the tail end of the vector or vectors. Coordinates are in DEVICE coordinates unless otherwise specified.

# **X1,Y1**

Arrays or scalars containing the coordinates of the arrowhead end of the vector or vectors. *X1* and *Y1* must have the save number of elements as *X0* and *Y0*.

# <span id="page-107-0"></span>**Keywords**

# **DATA**

Set this keyword if vector coordinates are DATA coordinates.

### <span id="page-107-1"></span>**NORMALIZED**

Set this keyword if vector coordinates are NORMALIZED coordinates.

### <span id="page-107-2"></span>**HSIZE**

Use this keyword to set the length of the lines used to draw the arrowhead. The default is  $1/64$ th the width of the display (!D.X\_SIZE / 64.). If the HSIZE is positive, the value is assumed to be in device coordinate units. If HSIZE is negative, the arrowhead length is set to the vector length \* ABS(HSIZE). The lines are separated by 60 degrees to make the arrowhead.
#### **COLOR**

The color of the arrow. The default is the highest color index.

#### **HTHICK**

The thickness of the arrowheads. The default is 1.0.

#### **SOLID**

Set this keyword to make a solid arrow, using polygon fills, looks better for thick arrows.

## **THICK**

The thickness of the body. The default is 1.0.

# **Examples**

Draw an arrow from (100,150) to (300,350) in DEVICE units:

```
ARROW, 100, 150, 300, 350
```
Draw a sine wave with arrows from the line  $Y = 0$  to  $\text{SIN}(X/4)$ :

```
X = \text{FINDGEN}(50)Y = SIM(x/4)PLOT, X, Y
ARROW, X, REPLICATE(0,50), X, Y, /DATA
```
# **Version History**

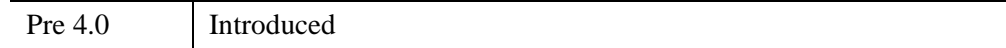

# **See Also**

[ANNOTATE,](#page-82-0) [PLOTS](#page-1820-0), [VELOVECT](#page-2607-0)

# **ASCII\_TEMPLATE**

The ASCII\_TEMPLATE function presents a graphical user interface (GUI) which generates a template defining an ASCII file format. Templates are IDL structure variables that may be used when reading ASCII files with the READ\_ASCII routine. See READ ASCII for details on reading ASCII files.

This routine is written in the IDL language. Its source code can be found in the file ascii\_template.pro in the lib subdirectory of the IDL distribution.

# **Syntax**

*Result* = ASCII\_TEMPLATE( [*Filename*] [, [BROWSE\\_LINES](#page-109-0)=*lines*] [, [CANCEL](#page-109-1)=*variable*] [, [GROUP](#page-110-0)=*widget\_id*] )

# **Return Value**

Returns a template defining an ASCII file format.

# **Arguments**

#### **Filename**

A string containing the name of a file to base the template on. If *Filename* is not specified, a dialog allows you to choose a file.

# <span id="page-109-0"></span>**Keywords**

## **BROWSE\_LINES**

Set this keyword equal to the number of lines that will be read in at a time when the "Browse" button is selected. The default is 50 lines.

#### <span id="page-109-1"></span>**CANCEL**

Set this keyword to a named variable that will contain the byte value 1 if the user clicked the "Cancel" button, or 0 otherwise.

#### <span id="page-110-0"></span>**GROUP**

The widget ID of an existing widget that serves as "group leader" for the ASCII TEMPLATE graphical user interface. When a group leader is killed, for any reason, all widgets in the group are also destroyed.

## **Examples**

Use the following command to generate a template structure from the file "myFile":

 $myTemplate = ASCII THENPLATE(myFile)$ 

#### **Note**

If no filename is supplied in the call to the ASCII\_TEMPLATE function, a file selection dialog is displayed prior to the first ASCII\_TEMPLATE screen.

#### **Using the ASCII Template Dialog**

The ASCII\_TEMPLATE function lets you describe the data organization of an ASCII file and generates a template that describes how to correctly import the ASCII data. The READ\_ASCII function accesses the data in an ASCII file, using the template to determine how to import the data correctly. (You only have to explicitly call READ ASCII when you call ASCII TEMPLATE from the command line. When you start the **ASCII Template** dialog from an iTool or the workbench, the READ\_ASCII routine is called for you.) The template is an IDL variable that you can use to read other files with the same organization.

After starting the **ASCII Template** dialog using one of the methods described in "Launching the ASCII Template Dialog" (Chapter 3, *Using IDL*), complete the following steps to create the template:

- 1. **Select the ASCII file.** In the **Select File to Open** dialog, select sine waves.txt from the examples\data subdirectory of your IDL distribution. The ASCII Template window is displayed.
- 2. **Define ASCII data type and range.** For this data set, make sure the following options are selected and then click **Next**:
	- **Field Type** of **Delimited**
	- **Comment String to Ignore** is blank as there are no file comments
	- **Data Starts at Line** value of 1

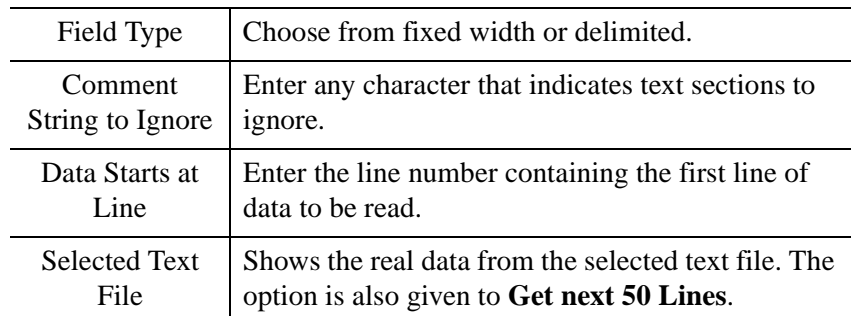

The following table describes each of these options.

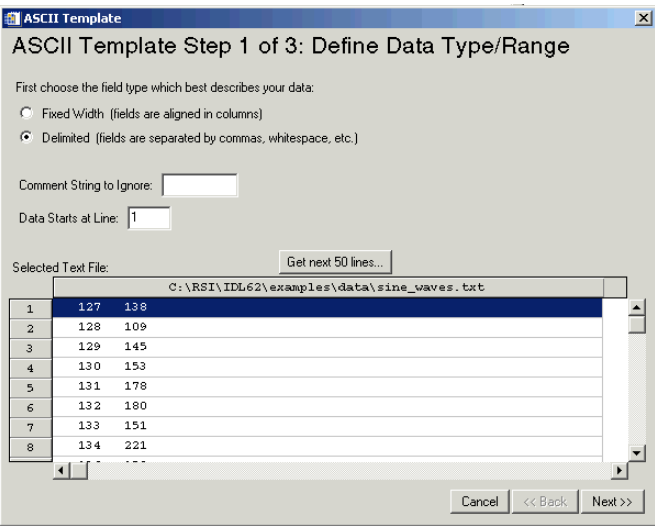

*Figure 3-2: The ASCII Template Step 1, Defining Data Type and Range*

- 3. **Define ASCII data field characteristics.** For this data set, select the following options and then click **Next**:
	- **Number of Fields Per Line** equals 2
	- **Delimiter Between Data Elements** equals **White space**
	- **Value to Assign to Missing Data** option is **IEEE NaN**
	- **Selected Records** shows data in the file.

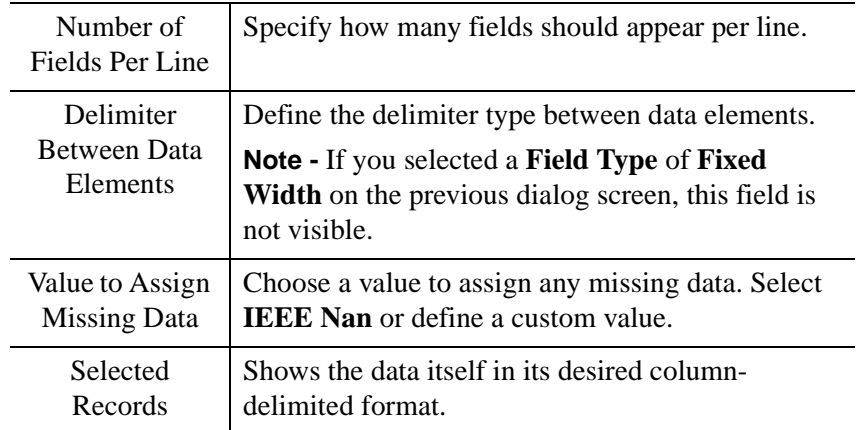

The following table describes each of these options:

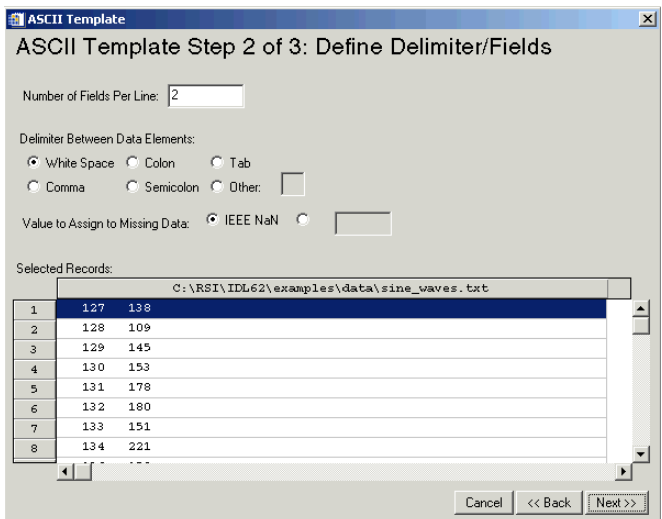

*Figure 3-3: The ASCII Template Step 2, Defining Delimeters/Fields*

- 4. **Specify field characteristics.** For this data set, define the following:
	- Name **Field1** SmoothSine and **Field2** NoisySine by selecting each field and entering the names in the **Name** field. The **Type** fields are correct and do not need to be changed.
	- Accept the default **Grouping** (none).

The following table describes each of these options:

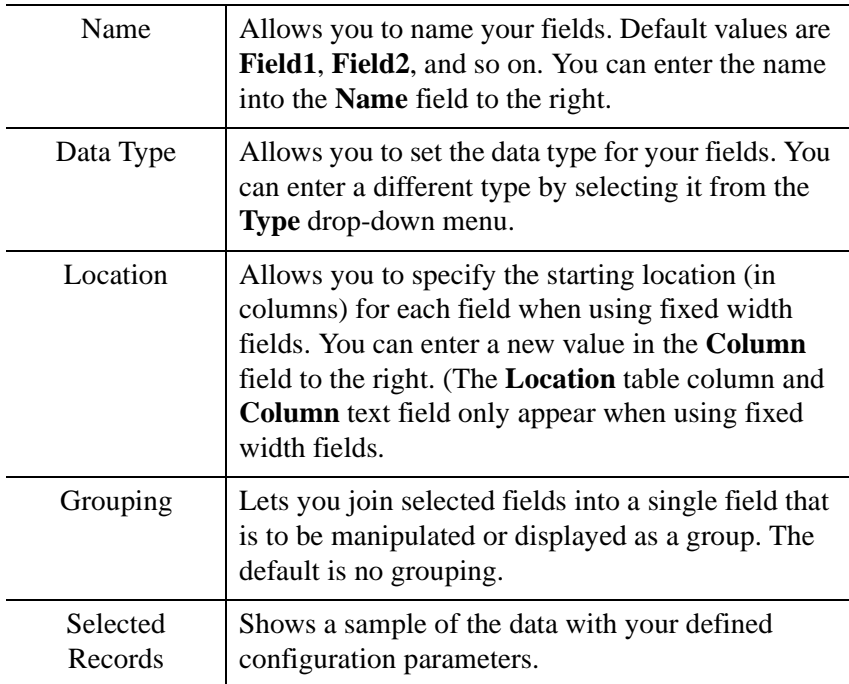

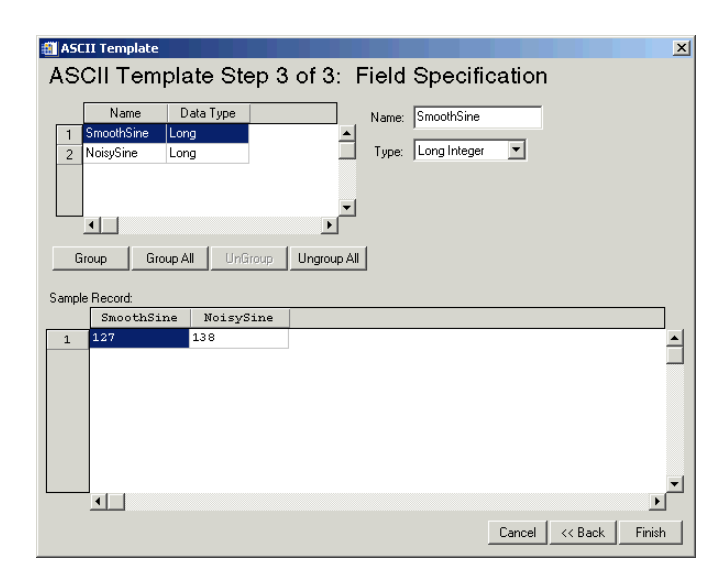

*Figure 3-4: ASCII Template Step 3, Field Specifications*

5. **Create the template.** Click **Finish**.

The result of these actions depends on the location from which you launched the **ASCII Template** dialog. The READ\_ASCII function, which reads data from a file according to the template specification, is automatically called when you access the **ASCII Template** dialog from iTools. From the command line, you must explicitly read the ASCII data with the template specification. After defining the structure of your ASCII data using the **ASCII Template** dialog, refer to the appropriate section:

- **iTools ASCII data access**  the ASCII data is read and placed in the Data Manager. You can display single or multiple fields of the data using the **Insert Visualization** dialog. See "Inserting Visualizations" (Chapter 3, *iTool User's Guide*) for details.
- **Command line ASCII data access** the template is a structure defining the format of the ASCII data. Access the data using READ\_ASCII, and specify the template (or other characteristics) as parameters of the data access operation. See ["Working with a READ\\_ASCII Data Structure" on page 2018](#page-2017-0) for details.

#### **Example: Create a SAVE File of a Custom ASCII Template**

When importing an ASCII data file into IDL, you must first describe the format of the data using the interactive ASCII\_TEMPLATE function. If you have a number of ASCII files that have the same format, you can create and save a customized ASCII template using the [SAVE](#page-2153-0) procedure. After creating a SAVE file of your custom template, you can avoid having to repeatedly define the same fields and records when reading in ASCII files that have the same structure.

1. At the IDL command line, enter the following to create the variable plotTemplate, which will contain your custom ASCII template:

```
plotTemplate = ASCII_TEMPLATE( )
```
A dialog box appears, prompting you to select a file.

2. Select the plot.txt file in the examples/data subdirectory of the IDL distribution.

#### **Note**

Another way to import ASCII data is to use the **Import ASCII File** toolbar button on the workbench toolbar. To use this feature, simply click the button and select  $plot.txt$  from the file selection dialog.

- 3. After selecting the file, the **Define Data Type/Range** dialog appears. First, choose the field type. Since the data file is delimited by tabs (or whitespace) select the **Delimited** button. In the **Data Starts at Line** field, specify to begin reading the data at line 3, not line 1, since there are two comment lines at the beginning of the file. Click **Next** to continue.
- 4. In the **Define Delimiter/Fields** dialog box, select **Tab** as the delimiter between data elements since it is known that tabs were used in the original file. Click **Next**.
- 5. In the **Field Specification** dialog box, name each field as follows:
	- Click on the first row (row 1). In the **Name** field, enter time.
	- Select the second row and enter temperature1.
	- Select the third row and enter temperature2.
- 6. Click **Finish**.
- 7. Type the following line at the IDL command line to read in the  $plot.txt$  file using the custom template, plotTemplate:

```
PLOT_ASCII = READ_ASCII(FILEPATH('plot.txt', SUBDIRECTORY = $
   ['examples', 'data']), TEMPLATE = plotTemplate)
```
8. Enter the following line to print the plot. txt file data:

```
PRINT, PLOT_ASCII
```
The file contents are printed in the Output Log window. Your output will resemble the following display.

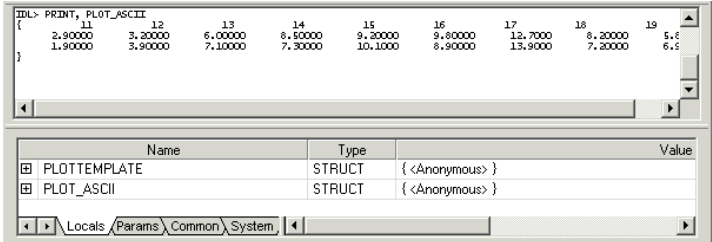

#### *Figure 3-5: PLOT\_ASCII Printout*

9. Create a SAVE file of your custom template by entering the following:

SAVE, plotTemplate, FILENAME='myPlotTemplate.sav'

10. To restore the template so that you can read another ASCII file, enter:

RESTORE, 'myPlotTemplate.sav'

This file contains your custom ASCII template information stored in the structure variable, plotTemplate.

#### **Note**

If you are attempting to restore a file that is not in your current working directory, you will need to specify a path to the file.

11. After restoring your custom template, you can read another ASCII file that is delimited in the same way as the original file by using the READ\_ASCII function and specifying plotTemplate for the TEMPLATE:

```
PLOT_ASCII = READ_ASCII(FILEPATH('plot.txt', $
  SUBDIRECTORY = ['examples', 'data']), $
  TEMPLATE = plotTemplate)
```
12. Enter the following to display the contents of the file using the customized ASCII template structure previously defined using the dialog.

PRINT, PLOT\_ASCII

# **Version History**

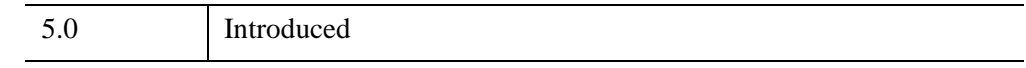

# **See Also**

[QUERY\\_ASCII,](#page-1947-0) [READ\\_ASCII](#page-2015-0), [BINARY\\_TEMPLATE](#page-163-0)

# <span id="page-118-0"></span>**ASIN**

The ASIN function returns the angle, expressed in radians, whose sine is *X* (i.e., the arc-sine).

For real input, the range of ASIN is between  $-\pi/2$  and  $\pi/2$ .

For input of a complex number,  $Z = X + iY$ , the complex arcsine is given by,

$$
asin(Z) = a sin(B) + i \operatorname{alog}(A + sqrt(A2 - 1)) \text{ if } Y > = 0
$$
  

$$
asin(Z) = a sin(B) - i \operatorname{alog}(A + sqrt(A2 - 1)) \text{ if } Y < 0
$$

where

A = 0.5 sqrt
$$
((X + 1)^2 + Y^2) + 0.5
$$
 sqrt $((X - 1)^2 + Y^2)$   
B = 0.5 sqrt $((X + 1)^2 + Y^2) - 0.5$  sqrt $((X - 1)^2 + Y^2)$ 

The separation of the two formulas at  $Y = 0$  takes into account the branch-cut discontinuity along the real axis from  $-\infty$  to  $-1$  and  $+1$  to  $+\infty$ , and ensures that  $sin(sin(Z))$  is equal to Z. For reference, see formulas 4.4.37-39 in Abramowitz, M. and Stegun, I.A., 1964: *Handbook of Mathematical Functions* (Washington: National Bureau of Standards).

#### **Syntax**

 $Result = ASIN(X)$ 

## **Return Value**

Returns the angle, expressed in radians, whose sine is *X* (i.e., the arc-sine).

#### **Arguments**

#### **X**

The sine of the desired angle. For real input, X should be in the range  $-1$  to  $+1$ . If X is double-precision floating or complex, the result is of the same type. All other types are converted to single-precision floating-point and yield floating-point results. If X is an array, the result has the same structure, with each element containing the arcsine of the corresponding element of X.

# **Keywords**

## **Thread Pool Keywords**

This routine is written to make use of IDL's *thread pool*, which can increase execution speed on systems with multiple CPUs. The values stored in the !CPU system variable control whether IDL uses the thread pool for a given computation. In addition, you can use the thread pool keywords TPOOL\_MAX\_ELTS, TPOOL\_MIN\_ELTS, and TPOOL\_NOTHREAD to override the defaults established by !CPU for a single invocation of this routine. See [Appendix C, "Thread Pool](#page-5484-0)  [Keywords"](#page-5484-0) for details.

# **Examples**

Find the angle whose sine is 0.707 and print the result in degrees by entering:

```
PRINT, 180/!PI*ASIN(0.707)
IDL prints:
44.9913
```
Find the complex arcsine of  $2 + i$  and print the result by entering:

```
PRINT, ASIN(COMPLEX(2,1))
IDL prints:
(1.06344, 1.46935)
```
See the ATAN function for an example of visualizing the complex arcsine.

# **Version History**

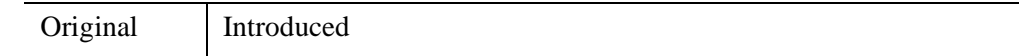

# **See Also**

[ACOS](#page-69-0), [COS](#page-402-0), [COSH](#page-404-0), [SIN](#page-2270-0), [SINH](#page-2274-0), [ATAN](#page-123-0), [TAN](#page-2460-0), [TANH](#page-2462-0)

# **ASSOC**

The ASSOC function associates an array structure with a file. It provides a basic method of random access input/output in IDL.

#### **Note**

Unformatted data files generated by FORTRAN programs under UNIX contain an extra long word before and after each logical record in the file. ASSOC does not interpret these extra bytes but considers them to be part of the data. This is true even if the F77\_UNFORMATTED keyword is specified in the [OPENR/OPENU/OPENW](#page-1753-0) statement. Therefore, ASSOC should not be used with such files. Instead, such files should be processed using [READU](#page-2083-0) and [WRITEU.](#page-2983-0) An example of using IDL to read such data is given in "Using Unformatted Input/Output" (Chapter 18, *Application Programming*).

#### **Note**

Associated file variables cannot be used for output with files opened using the COMPRESS keyword to OPEN. This is due to the fact that it is not possible to move the current file position backwards in a compressed file that is currently open for writing. ASSOC is allowed with compressed files opened for input only. However, such operations may be slow due to the large amount of work required to change the file position in a compressed file.

Effective use of ASSOC requires the ability to rapidly position the file to arbitrary positions. In general, files that require random access may not be good candidates for compression. If this is necessary however, such files can be processed using READU and WRITEU.

## **Syntax**

*Result* = ASSOC( *Unit*, *Array\_Structure* [, *Offset*] [, /[PACKED](#page-121-0)] )

## **Return Value**

Returns a value that when assigned to a variable, stores the association between an array structure and a file in an *associated variable*. This variable provides a means of mapping a file into vectors or arrays of a specified type and size.

# **Arguments**

## **Unit**

The IDL file unit to associate with *Array\_Structure*.

## **Array\_Structure**

An expression of the data type and structure to be associated with *Unit* are taken from *Array\_Structure*. The actual value of *Array\_Structure* is not used.

## **Offset**

The offset in the file to the start of the data in the file, in bytes.

# <span id="page-121-0"></span>**Keywords**

# **PACKED**

When ASSOC is applied to structures, the default action is to map the actual definition of the structure for the current machine, including any holes required to properly align the fields. (IDL uses the same rules for laying out structures as the C language). If the PACKED keyword is specified, I/O using the resulting variable instead works in the same manner as READU and WRITEU, and data is moved one field at a time and there are no alignment gaps between the fields.

# **Examples**

Suppose that the file images.dat holds 5 images as 256-element by 256-element arrays of bytes. Open the file for reading and create an associated variable by entering:

```
OPENR, 1, 'images.dat' ;Open the file as file unit 1.
A = ASSOC(1, BYTARR(256, 256, /NOZERO)) ;Make an associated 
variable.
```
Now  $A[0]$  corresponds to the first image in the file,  $A[1]$  is the second element, etc. To display the first image in the file, you could enter:

TV, A[0]

The data for the first image is read and then displayed. Note that the data associated with  $A[0]$  is not held in memory. It is read in every time there is a reference to  $A[0]$ . To store the image in the memory-resident array B, you could enter:

 $B = A[0]$ 

#### **Note**

It is also possible to refer to individual elements within an associated array directly, using multiple subscripts. See "Multiple Subscripts With Associated File Variables" (Chapter 18, *Application Programming*) for details and examples.

## **Version History**

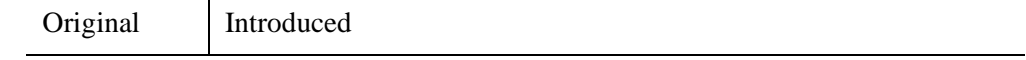

## **See Also**

[OPENR/OPENU/OPENW](#page-1753-0), [READU,](#page-2083-0) "Associated Input/Output" (Chapter 18, *Application Programming*).

# <span id="page-123-0"></span>**ATAN**

The ATAN function returns the angle, expressed in radians, whose tangent is *X* (i.e., the arc-tangent). If two parameters are supplied, the angle whose tangent is equal to *Y/X* is returned.

For real input, the range of ATAN is between  $-\pi/2$  and  $\pi/2$  for the single argument case, and between  $-\pi$  and  $\pi$  if two arguments are given.

In the single argument case with a complex number,  $Z = X + iY$ , the complex arctangent is given by,

atan(Z) = 0.5 atan(2x, 1 - x<sup>2</sup> - y<sup>2</sup>) + 0.25 *i* alog((x<sup>2</sup> + (y+1)<sup>2</sup>)/(x<sup>2</sup> + (y-1)<sup>2</sup>))

In the above formula, the use of the two-argument arctangent separates the solutions at  $X = 0$  and takes into account the branch-cut discontinuity along the imaginary axis from  $-i\infty$  to  $-i$  and  $+i$  to  $+i\infty$ , and ensures that tan(atan(Z)) is equal to Z. For reference, see formulas 4.4.37-39 in Abramowitz, M. and Stegun, I.A., 1964: *Handbook of Mathematical Functions* (Washington: National Bureau of Standards).

In the two argument case with two complex numbers Zy and Zx, the complex arctangent is given by,

 $atan(Zy, Zx) = -i \text{ } a\text{log}((Zx + iZy)/sqrt(Zx^2 + Zy^2))$ 

In the two-argument case (either real or complex), if both arguments are zero, the result returned is platform-dependent but typically 0.

# **Syntax**

```
/PHASE])
```
or

 $Result = ATAN(Y, X)$ 

# **Return Value**

Returns the angle, expressed in radians, whose tangent is *X* (i.e., the arc-tangent). If two parameters are supplied, the angle whose tangent is equal to *Y/X* is returned.

## **Arguments**

#### **X**

The tangent of the desired angle. If X is double-precision floating or complex, the result is of the same type. All other types are converted to single-precision floatingpoint and yield floating-point results. If X is an array, the result has the same structure, with each element containing the arctangent of the corresponding element of X.

#### **Y**

An optional argument. If this argument is supplied, ATAN returns the angle whose tangent is equal to  $Y/X$ . If both arguments are arrays, the function matches up the corresponding elements of X and Y, returning an array with the same dimensions as the smallest array. If one argument is a scalar and the other arguments is an array, the function uses the scalar value with each element of the array, and returns an array with the same dimensions as the input array.

#### <span id="page-124-0"></span>**Keywords**

#### **PHASE**

If this keyword is set, and the argument is a complex number Z, then the complex phase angle is computed as  $ATAN(Imaginary(Z), Real part(Z))$ . If this keyword is not set, then the complex arctangent is computed as described above. If the argument is not complex or if two arguments are present, then this keyword is ignored.

#### **Tip**

Using the PHASE keyword is equivalent to computing  $ATAN(Imaginary(Z),$ Real  $part(Z)$ ), but uses less memory and is faster.

#### **Thread Pool Keywords**

This routine is written to make use of IDL's *thread pool*, which can increase execution speed on systems with multiple CPUs. The values stored in the !CPU system variable control whether IDL uses the thread pool for a given computation. In addition, you can use the thread pool keywords TPOOL\_MAX\_ELTS, TPOOL\_MIN\_ELTS, and TPOOL\_NOTHREAD to override the defaults established by !CPU for a single invocation of this routine. See [Appendix C, "Thread Pool](#page-5484-0)  [Keywords"](#page-5484-0) for details.

## **Example**

Find the angle whose tangent is 0.5 and print the result in degrees by entering:

```
PRINT, 180/!PI*ATAN(0.5)
IDL prints:
26.5651
```
Find the angle whose tangent is 0.5, taking into account that the tangent came from the ratio -0.25/-0.5:

```
PRINT, 180/!PI*ATAN(-0.25, -0.5)
IDL prints:
-153.435
```
Find the complex arccosine of  $2 + i$  and print the result by entering:

```
PRINT, ATAN(COMPLEX(2,1))
IDL prints:
( 1.17810, 0.173287)
```
Create a visualization of the complex arctangent:

```
; Create a grid of complex numbers.
n = 100x = (FINDGEN(n) - (n-1)/2.0)/(n/4)z = DCOMPLEX(REBIN(x, n, n), REBIN (TRANSPOSE(x), n, n)); Try any of these transcendental functions:
; ACOS, COS, COSH, ASIN, SIN, SINH,
; ATAN, TAN, TANH, ALOG, EXP
fn = ATAN(z)ISURFACE, FLOAT(fn), x, x, COLOR=[255, 180, 0]
ISURFACE, IMAGINARY(fn), x, x, COLOR=[0, 150, 255], /OVERPLOT
```
## **Version History**

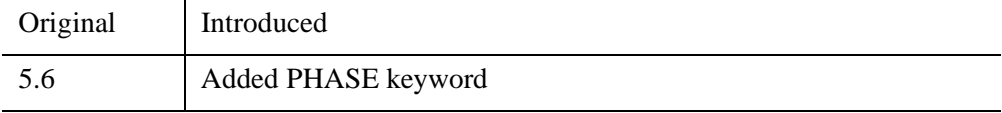

# **See Also**

[ACOS](#page-69-0), [COS](#page-402-0), [COSH](#page-404-0), [SIN](#page-2270-0), [ASIN](#page-118-0), [SINH,](#page-2274-0) [TAN,](#page-2460-0) [TANH](#page-2462-0)

# **AXIS**

The AXIS procedure draws an axis of the specified type and scale at a given position. It can be used to add additional axes to plots or to draw axes at a specified position. The new scale is saved for use by subsequent overplots if the SAVE keyword parameter is set. By default, AXIS draws an X axis. The XAXIS, YAXIS, and ZAXIS keywords can be used to select a specific axis type and position.

# **Syntax**

```
AXIS [, X [, Y [, Z]]] [, /SAVE] [, XAXIS={0 | 1} | YAXIS={0 | 1} | ZAXIS={0 | 1 | 2 
  | 3}] [, /XLOG] [, /YNOZERO] [, /YLOG]
```
**Graphics Keywords:** [, CHARSIZE=*value*] [, CHARTHICK=*integer*]

[, COLOR=*value*] [, /DATA | , /DEVICE | , /NORMAL] [, FONT=*integer*] [, /NODATA] [, /NOERASE] [, SUBTITLE=*string*] [, /T3D] [, TICKLEN=*value*]

- $[$ ,  ${X | Y | Z}$ CHARSIZE=*value*]
- $\lceil$ ,  $\{X \mid Y \mid Z\}$ GRIDSTYLE=*integer* $\{0 \text{ to } 5\}$
- $\left[ \frac{1}{2} \left[ \frac{X}{Y} \right] \right]$   $\left[ \frac{Z}{MARGIN} = \left[ \frac{left}{T} \right]$
- [, {X | Y | Z}MINOR=*integer*]
- $\left[ \right, {\{X | Y | Z\}}$ RANGE= ${min, max}$
- $\left[ \right, \{X \mid Y \mid Z\}$ STYLE=*value*]
- [, {X | Y | Z}THICK=*value*]
- [, {X | Y | Z}TICKFORMAT=*string*]
- [, {X | Y | Z}TICKINTERVAL= *value*]
- [, {X | Y | Z}TICKLAYOUT=*scalar*]
- [, {X | Y | Z}TICKLEN=*value*]
- $[$ ,  ${X | Y | Z}TICKNAME=string\_array]$
- [, {X | Y | Z}TICKS=*integer*]
- $\left[ \right]$ ,  $\{X | Y | Z\}$ TICKUNITS=*string*
- [, {X | Y | Z}TICKV=*array*]
- [, {X | Y | Z}TICK\_GET=*variable*]
- $\left[ \right, \{X \mid Y \mid Z\}$ TITLE=*string*]
- $\left[$ , ZVALUE=*value* $\{0 \text{ to } 1\}$

# **Arguments**

#### **X, Y, and Z**

Scalars giving the starting coordinates of the new axis. If no coordinates are specified, the axis is drawn in its default position as given by the [XYZ]AXIS keyword. When drawing an X axis, the *X* coordinate is ignored, similarly the *Y* and *Z* arguments are ignored when drawing their respective axes (i.e., new axes will always point in the correct direction).

# <span id="page-128-0"></span>**Keywords**

#### **SAVE**

Set this keyword to indicate that the scaling to and from data coordinates established by the call to AXIS is to be saved in the appropriate axis system variable, !X, !Y, or !Z. If this keyword is not present, the scaling is not changed.

#### <span id="page-128-1"></span>**XAXIS**

Set this keyword to draw an X axis. If the *X* argument *is not* present, setting XAXIS equal to 0 draws an axis under the plot window with the tick marks pointing up, and setting XAXIS equal to one draws an axis above the plot window with the tick marks pointing down. If the *X* argument *is* present, the X axis is positioned accordingly, and setting XAXIS equal to 0 or 1 causes the tick marks to point up or down, respectively.

#### <span id="page-128-3"></span>**XLOG**

Set this keyword to specify a logarithmic X axis

#### <span id="page-128-2"></span>**YAXIS**

Set this keyword to draw a Y axis. If the *Y* argument *is not* present, setting YAXIS equal to 0 draws an axis on the left side of the plot window with the tick marks pointing right, and setting YAXIS equal to one draws an axis on the right side of the plot window with the tick marks pointing left. If the *Y* argument *is* present, the Y axis is positioned accordingly, and setting YAXIS equal to 0 or 1 causes the tick marks to point right or left, respectively.

#### **Note**

The YAXIS keyword must be specified in order use any Y\* graphics keywords. See the note under ["Graphics Keywords Accepted" on page 130](#page-129-3) for more information.

## <span id="page-129-2"></span>**YLOG**

Set this keyword to specify a logarithmic Y axis.

## <span id="page-129-1"></span>**YNOZERO**

Set this keyword to inhibit setting the minimum Y axis value to zero when the Y data are all positive and non-zero, and no explicit minimum Y value is specified (using YRANGE, or !Y.RANGE). By default, the Y axis spans the range of 0 to the maximum value of Y, in the case of positive Y data. Set bit 4 in !Y.STYLE to make this option the default.

#### <span id="page-129-0"></span>**ZAXIS**

Set this keyword to draw a Z axis. If the *Z* argument is *not* present, setting ZAXIS has the following meanings:

- $\bullet$  0 = lower (front) right, with tickmarks pointing left
- $\bullet$  1 = lower (front) left, with tickmarks pointing right
- $2 =$  upper (back) left, with tickmarks pointing right
- $3 =$  upper (back) right, with tickmarks pointing left

If the *Z* argument *is* present, the Z axis is positioned accordingly, and setting ZAXIS equal to 0 or 1 causes the tick marks to point left or right, respectively.

Note that AXIS uses the 3D plotting transformation stored in the system variable field !P.T.

#### **Note**

The ZAXIS keyword must be specified in order use any Z\* graphics keywords. See the note under [Graphics Keywords Accepted](#page-129-3) for more information.

## <span id="page-129-3"></span>**Graphics Keywords Accepted**

See [Appendix B, "Graphics Keywords"](#page-5462-0) for the description of the following graphics and plotting keywords:

[CHARSIZE](#page-5465-0), [CHARTHICK](#page-5465-1), [COLOR,](#page-5466-0) [DATA](#page-5466-1), [DEVICE](#page-5466-2), [FONT](#page-5467-0), [NODATA](#page-5468-0), [NOERASE](#page-5469-0), [NORMAL](#page-5469-1), [SUBTITLE,](#page-5473-0) [T3D](#page-5473-1), [TICKLEN,](#page-5474-0) [\[XYZ\]CHARSIZE,](#page-5474-1) [\[XYZ\]GRIDSTYLE,](#page-5475-0) [\[XYZ\]MARGIN](#page-5475-1), [\[XYZ\]MINOR](#page-5475-2), [\[XYZ\]RANGE,](#page-5475-3) [\[XYZ\]STYLE,](#page-5476-0) [\[XYZ\]THICK,](#page-5476-1) [\[XYZ\]TICKFORMAT](#page-5477-0), [\[XYZ\]TICKINTERVAL,](#page-5479-0) [\[XYZ\]TICKLAYOUT,](#page-5480-0) [\[XYZ\]TICKLEN](#page-5480-1), [\[XYZ\]TICKNAME](#page-5481-0), [\[XYZ\]TICKS](#page-5481-1), [\[XYZ\]TICKUNITS](#page-5481-2), [\[XYZ\]TICKV](#page-5482-0), [\[XYZ\]TICK\\_GET](#page-5476-2), [\[XYZ\]TITLE](#page-5483-0), [ZVALUE](#page-5483-1)

#### **Note**

In order for the  $Y^*$  or  $Z^*$  graphics keywords to work with the AXIS procedure, the corresponding YAXIS or ZAXIS keyword must be specified. For example, the following code will *not* draw a title for the Y axis:

```
AXIS, YTITLE ='Y-axis Title'
```
To use the YTITLE graphics keyword, you must specify the YAXIS keyword to AXIS:

```
AXIS, YAXIS = 0, YTITLE ='Y-axis Title'
```
Because the AXIS procedure draws an X axis by default, it is not necessary to specify the XAXIS keyword in order to use the X\* graphics keywords.

#### **Examples**

The AXIS procedure accepts the set of plotting keyword parameters that govern the scaling and appearance of the axes. Additionally, the keyword parameters XAXIS, YAXIS, and ZAXIS specify the orientation and position (if no position coordinates are present) of the axis. The value of these parameters are 0 for the bottom or left axis and 1 for the top or right. The tick marks and their annotation extend away from the plot window. For example, specify  $YAXIS = 1$  to draw a y-axis on the right of the window.

The optional keyword parameter SAVE saves the data-scaling parameters established for the axis in the appropriate axis system variable, !X, !Y, or !Z. Any of the coordinate systems can be used by including the appropriate coordinate keyword in the call. The coordinate corresponding to the axis direction is ignored. When specifying an x-axis, the x-coordinate parameter is ignored, but must be present if there is a y coordinate.

The following example shows how the AXIS procedure can be used with normal or polar plots to draw axes through the origin, dividing the plot window into four quadrants:

```
; Make the plot, polar in this example, and suppress the X and Y
; axes using the XSTYLE and YSTYLE keywords:
PLOT, /POLAR, XSTYLE=4, YSTYLE=4, TITLE='Polar Plot', r, theta
; Draw an X axis, through data Y coordinate of 0. Because the XAXIS
; keyword parameter has a value of 0, the tick marks point down:
AXIS,0,0,XAX=0,/DATA
```
; Similarly, draw the Y axis through data X = 0. The tick marks ; point left: AXIS,0,0,0,YAX=0,/DATA

#### **Drawing Axes with a Different Scale**

The figure shown below illustrates using AXIS to draw axes with a different scale, opposite the main *x-* and *y*-axes. The plot is produced using PLOT with the bottom and left axes annotated and scaled in units of days and degrees Fahrenheit. The XMARGIN and YMARGIN keyword parameters are specified to allow additional room around the plot window for the new axes. The keyword parameters XSTYLE = 8 and YSTYLE  $= 8$  inhibit drawing the top and right axes.

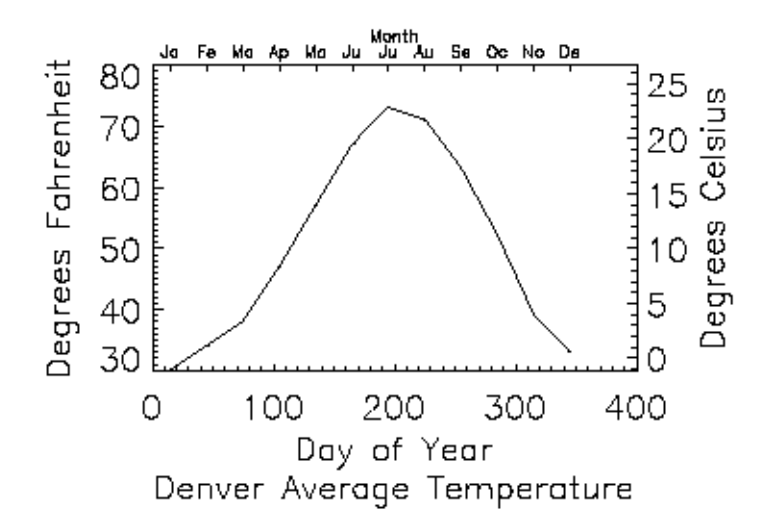

*Figure 3-6: A plot created with the AXIS procedure*

Next, the AXIS procedure is called to draw the top,  $XAXIS = 1$ , axis, labeled in months. Eleven tick intervals with 12 tick marks are drawn. The *x* value of each monthly tick mark is the day of the year that is approximately the middle of the month. Tick-mark names come from the MONTH string array.

The right *y*-axis, YAXIS = 1, is drawn in the same manner. The new *y*-axis range is set by converting the original *y*-axis minimum and maximum values, saved by PLOT in !Y.CRANGE, from Fahrenheit to Celsius, using the formula  $C = 5(F-32)/9$ . The

keyword parameter YSTYLE = 1 forces the *y*-axis range to match the given range exactly. The program is as follows:

```
; Plot the data, omit right and top axes:
PLOT, DAY, TEMP, /YNOZERO, $
   SUBTITLE = 'Denver Average Temperature', $
   XTITLE = 'Day of Year', $
   YTITLE = 'Degrees Fahrenheit', $
   XSTYLE=8, YSTYLE=8, XMARGIN=[8, 8], YMARGIN=[4, 4]
; Draw the top x-axis, supplying labels, etc.
; Make the characters smaller so they will fit:
AXIS, XAXIS=1, XTICKS=11, XTICKV=DAY, XTICKN=MONTH, $
   XTITLE='Month', XCHARSIZE = 0.7
; Draw the right y-axis. Scale the current y-axis minimum
; values from Fahrenheit to Celsius and make them
; the new min and max values. Set YSTYLE=1 to make axis exact.
AXIS, YAXIS=1, YRANGE = (!Y.CRANGE-32)*5./9., YSTYLE = 1, $
   YTITLE = 'Degrees Celsius'
```
#### **Example Code**

The code above is included in the batch file  $plot09$  in the examples/doc/plot subdirectory of the IDL distribution.

#### **Using AXIS with Polar Plots**

If the POLAR keyword parameter is set, the IDL PLOT procedure converts its coordinates from polar to Cartesian coordinates when plotting. The first parameter to plot is the radius,  $R$ , and the second is the angle  $\theta$  (expressed in radians). Polar plots are produced using the standard axis and label styles, with box axes enclosing the plot area.

The following figure illustrates using AXIS to draw centered axes, dividing the plot window into the four quadrants centered about the origin. This method uses PLOT to plot the polar data and to establish the coordinate scaling, but suppresses the axes. Next, two calls to AXIS add the *x*- and *y*-axes, drawn through data coordinate (0, 0).

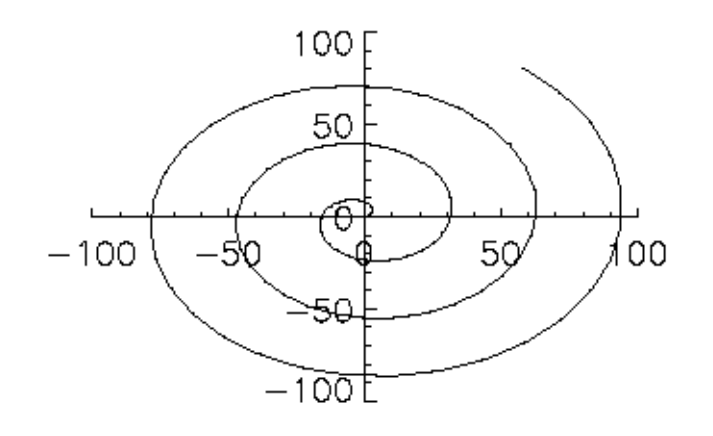

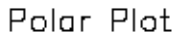

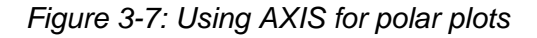

```
; Make a radius vector:
R = FINDGEN(100)
; Make a vector:
THETA = R/5; Plot the data, suppressing the axes by setting their styles to 4:
PLOT, R, THETA, SUBTITLE='Polar Plot', XSTY=4, YSTY=4, /POLAR
AXIS, 0, 0, XAX=0
; Draw the x and y axes through (0, 0):
AXIS, 0, 0, YAX=0
```
#### **Example Code**

The code above is included in the batch file plot09 in the examples/doc/plot subdirectory of the IDL distribution.

## **Version History**

Original Introduced

*Chapter 3: Routines: A* 135

# **See Also**

[LABEL\\_DATE](#page-1386-0), [PLOT](#page-1792-0)

# Chapter 4 Routines: B

# **BAR\_PLOT**

The BAR\_PLOT procedure creates a bar graph. This routine is written in the IDL language. Its source code can be found in the file bar\_plot.pro in the lib subdirectory of the IDL distribution.

## **Syntax**

```
BAR_PLOT, Values [, BACKGROUND=color_index]
```
[, [BARNAMES](#page-136-1)=*string\_array*] [, [BAROFFSET=](#page-136-2)*scalar*] [, [BARSPACE](#page-137-0)=*scalar*]

```
[, BARWIDTH=value] [, BASELINES=vector] [, BASERANGE=scalar{0.0 to
```

```
1.0}] [, COLORS=vector] [, /OUTLINE] [, /OVERPLOT] [, /ROTATE]
```

```
[, TITLE=string] [, XTITLE=string] [, YTITLE=string]
```
## **Arguments**

#### **Values**

A vector containing the values to be represented by the bars. Each element in *Values* corresponds to a single bar in the output.

## <span id="page-136-0"></span>**Keywords**

#### **BACKGROUND**

A scalar that specifies the color index to be used for the background color. By default, the normal IDL background color is used.

#### <span id="page-136-1"></span>**BARNAMES**

A string array, containing one string label per bar. If the bars are vertical, the labels are placed beneath them. If horizontal (rotated) bars are specified, the labels are placed to the left of the bars.

#### <span id="page-136-2"></span>**BAROFFSET**

A scalar that specifies the offset to be applied to the first bar, in units of "nominal bar width". This keyword allows, for example, different groups of bars to be overplotted on the same graph. If not specified, the default offset is equal to BARSPACE.

## <span id="page-137-0"></span>**BARSPACE**

A scalar that specifies, in units of "nominal bar width", the spacing between bars. For example, if BARSPACE is 1.0, then all bars will have one bar-width of space between them. If not specified, the bars are spaced apart by 20% of the bar width.

#### <span id="page-137-1"></span>**BARWIDTH**

A floating-point value that specifies the width of the bars in units of "nominal bar width". The nominal bar width is computed so that all the bars (and the space between them, set by default to 20% of the width of the bars) will fill the available space (optionally controlled with the BASERANGE keyword).

#### <span id="page-137-2"></span>**BASELINES**

A vector, the same size as *Values*, that contains the base value associated with each bar. If not specified, a base value of zero is used for all bars.

#### <span id="page-137-3"></span>**BASERANGE**

A floating-point scalar in the range 0.0 to 1.0, that determines the fraction of the total available plotting area (in the direction perpendicular to the bars) to be used. If not specified, the full available area is used.

#### <span id="page-137-4"></span>**COLORS**

A vector, the same size as *Values*, containing the color index to be used for each bar. If not specified, the colors are selected based on spacing the color indices as widely as possible within the range of available colors (specified by !D.N\_COLORS).

#### <span id="page-137-5"></span>**OUTLINE**

If set, this keyword specifies that an outline should be drawn around each bar.

#### <span id="page-137-6"></span>**OVERPLOT**

If set, this keyword specifies that the bar plot should be overplotted on an existing graph.

#### <span id="page-137-7"></span>**ROTATE**

If set, this keyword indicates that horizontal rather than vertical bars should be drawn. The bases of horizontal bars are on the left, "Y" axis and the bars extend to the right.

#### <span id="page-138-0"></span>**TITLE**

A string containing the main title for the bar plot.

#### <span id="page-138-1"></span>**XTITLE**

A string containing the title for the X axis.

#### <span id="page-138-2"></span>**YTITLE**

A string containing the title for the Y axis.

#### **Examples**

By using the overplotting capability, it is relatively easy to create stacked bar charts, or different groups of bars on the same graph.

The following example creates a two-dimensional array of 5 columns and 8 rows, and creates a plot with 5 bars, each of which is a "stacked" composite of 8 sections.

```
;Handle TrueColor displays:
DEVICE, DECOMPOSED=0
;Load color table:
LOADCT, 5
;Make axes black:
!P.COLOR=0
;Create 5-column by 8-row array:
array = INDEN(5, 8);Create a 2D array, equal in size to array, that has identical
;color index values across each row to ensure that the same item is
;represented by the same color in all bars:
colors = INTARR(5, 8)FOR I = 0, 7 DO colors[\star, I] = (20 \star I) + 20;With arrays and colors defined, create stacked bars (note that
;the number of rows and columns is arbitrary):
;Scale range to accommodate the total bar lengths:
!Y.RANGE = [0, MAX(array)]nrows = N_ELEMENTS(array[0, *])base = INTARR(nrows)
```

```
FOR I = 0, nrows-1 DO BEGIN
   BAR_PLOT, array[*,I], COLORS=colors[*,I], BACKGROUND=255, $
       BASELINES=base, BARWIDTH=0.75, BARSPACE=0.25, OVER=(I GT 0) 
  base = array[*, I]ENDFOR
;To plot each row of array as a clustered group of bars within the
;same graph, use the BASERANGE keyword to restrict the available
;plotting region for each set of bars, where NCOLS is the number of
;columns in array. (In this example, each group uses the same set
```

```
ncols = N_ELEMENTS(array[*, 0])FOR I = 0, nrows-1 DO BEGIN
    BAR_PLOT, array[*,I], COLORS=colors[*,I], BACKGROUND=255, $
       BARWIDTH=0.75, BARSPACE=0.25, BAROFFSET=I*(1.4*ncols), $
       OVER=(I GT 0), BASERANGE=0.12
ENDFOR
```
;of colors, but this could easily be changed.):

## **Version History**

Pre 4.0 Introduced

## **See Also**

[PLOT,](#page-1792-0) [PSYM](#page-5470-0) Graphics Keyword

# **BEGIN...END**

The BEGIN...END statement defines a block of statements. A block of statements is a group of statements that is treated as a single statement. Blocks are necessary when more than one statement is the subject of a conditional or repetitive statement. For more information on using BEGIN...END and other IDL program control statements, see Chapter 7, "Program Control" (*Application Programming*).

# **Syntax**

BEGIN

*statements*

#### END | ENDIF | ENDELSE | ENDFOR | ENDREP | ENDWHILE

The END identifier used to terminate the block should correspond to the type of statement in which BEGIN is used. The following table lists the correct END identifiers to use with each type of statement.

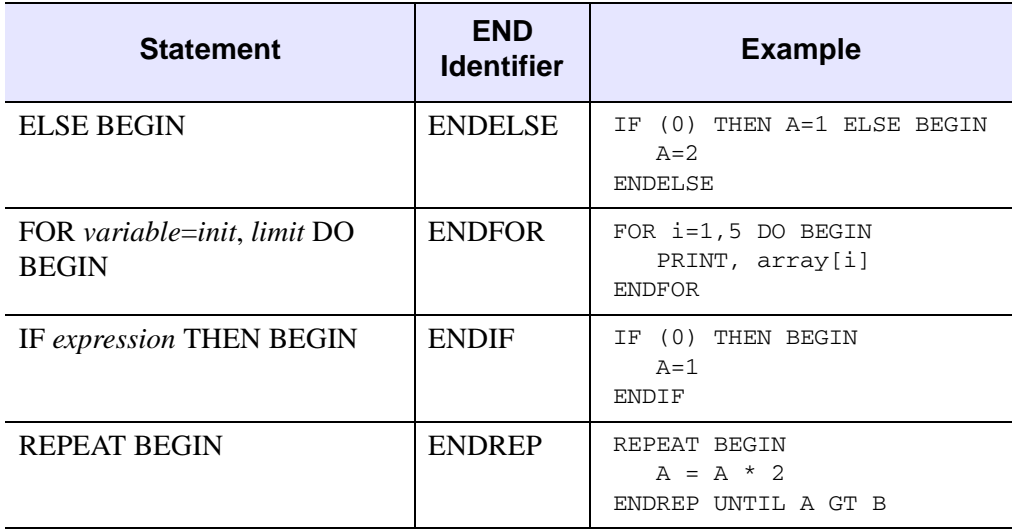

*Table 4-1: Types of END Identifiers*

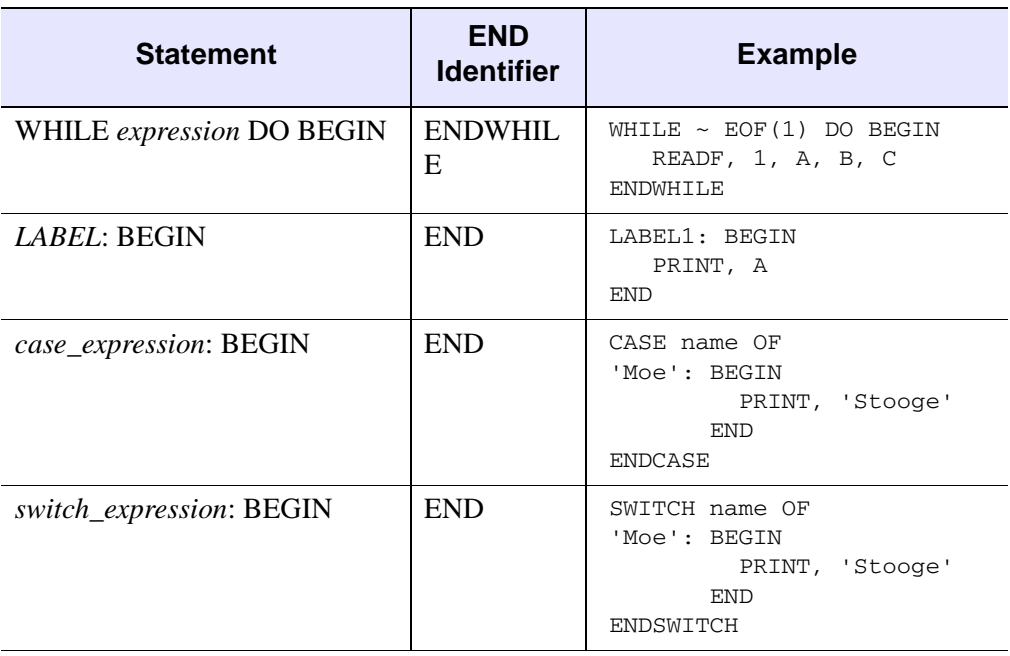

*Table 4-1: Types of END Identifiers (Continued)*

#### **Note**

CASE and SWITCH also have their own END identifiers. CASE should always be ended with ENDCASE, and SWITCH should always be ended with ENDSWITCH.

## **Version History**

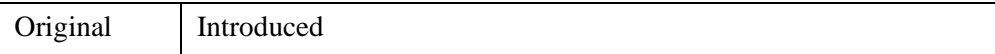

## **See Also**

[BREAK,](#page-188-0) [CASE](#page-238-0), [CONTINUE](#page-349-0), [FOR,](#page-841-0) [GOTO](#page-901-0), [IF...THEN...ELSE,](#page-1068-0) [REPEAT...UNTIL,](#page-2110-0) [SWITCH,](#page-2440-0) [WHILE...DO,](#page-2642-0) Chapter 7, "Program Control" (*Application Programming*)

# **BESELI**

The BESELI function returns the I Bessel function of order *N* for the argument *X*. The BESELI function is adapted from "SPECFUN - A Portable FORTRAN Package of Special Functions and Test Drivers", W. J. Cody, Algorithm 715, *ACM Transactions on Mathematical Software*, Vol 19, No. 1, March 1993.

## **Syntax**

*Result* = BESELI(*X*, *N* [, [/DOUBLE\]](#page-143-0) [, [ITER=](#page-143-1)*variable*])

## **Return Value**

If both arguments are scalars, the function returns a scalar. If both arguments are arrays, the function matches up the corresponding elements of *X* and *N*, returning an array with the same dimensions as the smallest array. If one argument is a scalar and the other argument is an array, the function uses the scalar value with each element of the array, and returns an array with the same dimensions as the smallest input array.

#### **Note**

If the function does not converge for an element of *X*, the corresponding element of the *Result* array will be set to the IEEE floating-point value NaN.

#### **Arguments**

#### **X**

A scalar or array specifying the values for which the Bessel function is required. Values for *X* must be in the range -709 to 709.

#### **Note**

If *X* is negative then *N* must be an integer (either positive or negative).

#### **N**

A scalar or array specifying the order of the Bessel function to calculate. Values for *N* can be integers or real numbers. If *N* is negative then it must be an integer.

## <span id="page-143-0"></span>**Keywords**

#### **DOUBLE**

Set this keyword equal to one to return a double-precision result, or to zero to return a single-precision result. The computations will always be done using double precision. The default is to return a single-precision result if both inputs are single precision, and to return a double-precision result in all other cases.

#### <span id="page-143-1"></span>**ITER**

Set this keyword equal to a named variable that will contain the number of iterations performed. If the routine converged, the stored value will be equal to the order *N*. If *X* or *N* are arrays, ITER will contain a scalar representing the maximum number of iterations.

#### **Note**

If the routine did not converge for an element of *X*, the corresponding element of the *Result* array will be set to the IEEE floating-point value NaN, and ITER will contain the largest order that *would have converged* for that *X* value.

# **Examples**

The following example plots the I and K Bessel functions for orders 0, 1 and 2:

```
X = FINDGEN(40)/10
;Plot I and K Bessel Functions:
PLOT, X, BESELI(X, 0), MAX_VALUE=4, $
  TITLE = 'I and K Bessel Functions'
OPLOT, X, BESELI(X, 1)
OPLOT, X, BESELI(X, 2)
OPLOT, X, BESELK(X, 0), LINESTYLE=2
OPLOT, X, BESELK(X, 1), LINESTYLE=2
OPLOT, X, BESELK(X, 2), LINESTYLE=2
;Annotate plot:
xcoords = [.18, .45, .95, 1.4, 1.8, 2.4]
ycoords = [2.1, 2.1, 2.1, 1.8, 1.6, 1.4]
labels = ['!8K!X!D0','!8K!X!D1','!8K!X!D2','!8I!X!D0',
   '!8I!X!D1','!8I!X!D2']
XYOUTS, xcoords, ycoords, labels, /DATA
```
This results in the following plot:

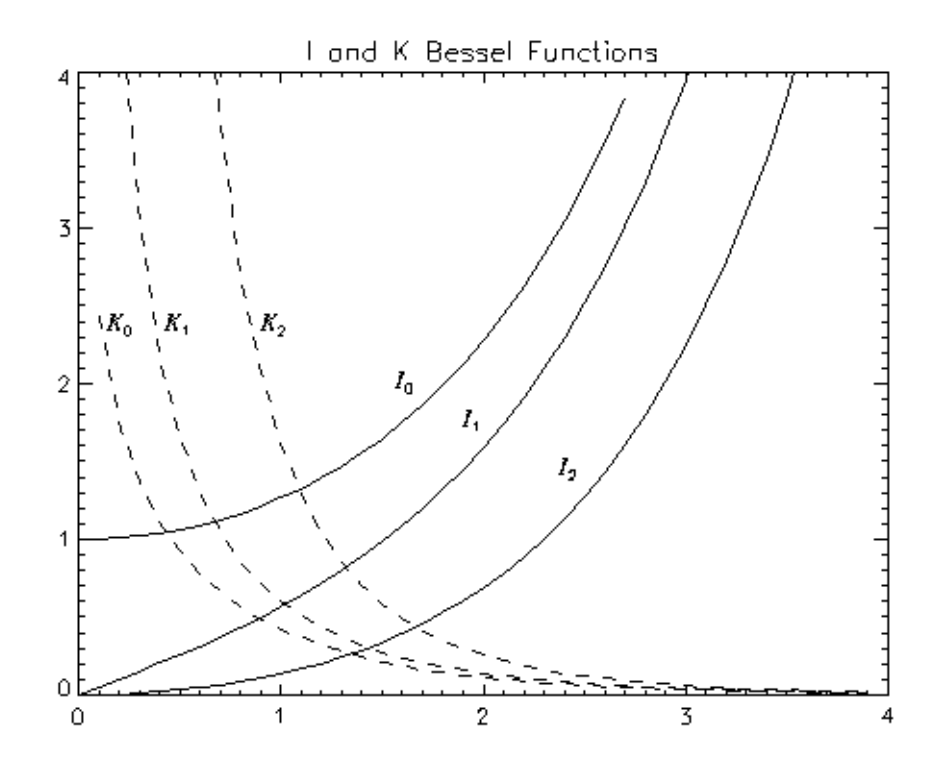

*Figure 4-1: I and K Bessel Functions.*

For an example calculating the accuracy of the Bessel function, see ["Example 2"](#page-147-0) for the [BESELJ](#page-145-0) routine.

# **Version History**

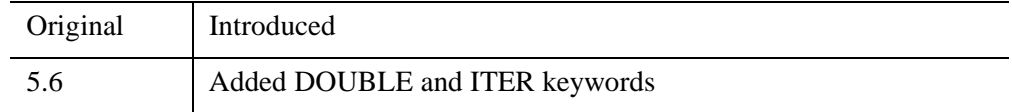

# **See Also**

[BESELJ](#page-145-0), [BESELK](#page-150-0), [BESELY](#page-153-0)

# <span id="page-145-0"></span>**BESELJ**

The BESELJ function returns the J Bessel function of order *N* for the argument *X*. The BESELJ function is adapted from "SPECFUN - A Portable FORTRAN Package of Special Functions and Test Drivers", W. J. Cody, Algorithm 715, *ACM Transactions on Mathematical Software*, Vol 19, No. 1, March 1993.

# **Syntax**

*Result* = BESELJ(*X*, *N* [, /[DOUBLE](#page-146-0)] [, [ITER](#page-146-1)=*variable*])

# **Return Value**

If both arguments are scalars, the function returns a scalar. If both arguments are arrays, the function matches up the corresponding elements of *X* and *N*, returning an array with the same dimensions as the smallest array. If one argument is a scalar and the other argument is an array, the function uses the scalar value with each element of the array, and returns an array with the same dimensions as the smallest input array.

If *X* is double-precision, the result is double-precision, otherwise the result is singleprecision.

#### **Note**

If the function does not converge for an element of *X*, the corresponding element of the *Result* array will be set to the IEEE floating-point value NaN.

# **Arguments**

## **X**

A scalar or array specifying the values for which the Bessel function is required. Values for *X* must be in the range  $-10^8$  to  $10^8$ .

#### **Note**

If *X* is negative then *N* must be an integer (either positive or negative).

### **N**

A scalar or array specifying the order of the Bessel function to calculate. Values for *N* can be integers or real numbers. If *N* is negative then it must be an integer.

## <span id="page-146-0"></span>**Keywords**

### **DOUBLE**

Set this keyword equal to one to return a double-precision result, or to zero to return a single-precision result. The computations will always be done using double precision. The default is to return a single-precision result if both inputs are single precision, and to return a double-precision result in all other cases.

### <span id="page-146-1"></span>**ITER**

Set this keyword equal to a named variable that will contain the number of iterations performed. If the routine converged, the stored value will be equal to the order *N*. If *X* or *N* are arrays, ITER will contain a scalar representing the maximum number of iterations.

#### **Note**

If the routine did not converge for an element of *X*, the corresponding element of the *Result* array will be set to the IEEE floating-point value NaN, and ITER will contain the largest order that *would have converged* for that *X* value.

## **Examples**

#### **Example 1**

The following example plots the J and Y Bessel functions for orders 0, 1, and 2:

```
X = FINDGEN(100)/10
;Plot J and Y Bessel Functions:
PLOT, X, BESELJ(X, 0), TITLE = 'J and Y Bessel Functions'
OPLOT, X, BESELJ(X, 1)
OPLOT, X, BESELJ(X, 2)
OPLOT, X, BESELY(X, 0), LINESTYLE=2
OPLOT, X, BESELY(X, 1), LINESTYLE=2
OPLOT, X, BESELY(X, 2), LINESTYLE=2
;Annotate plot:
xcoords = [1, 1.66, 3, .7, 1.7, 2.65]ycoords = [.8, .62,.52, -.42, -.42, -.42]
labels = ['!8J!X!D0','!8J!X!D1','!8J!X!D2','!8Y!X!D0',
   '!8Y!X!D1','!8Y!X!D2']
XYOUTS, xcoords, ycoords, labels, /DATA
```
This results in the following plot:

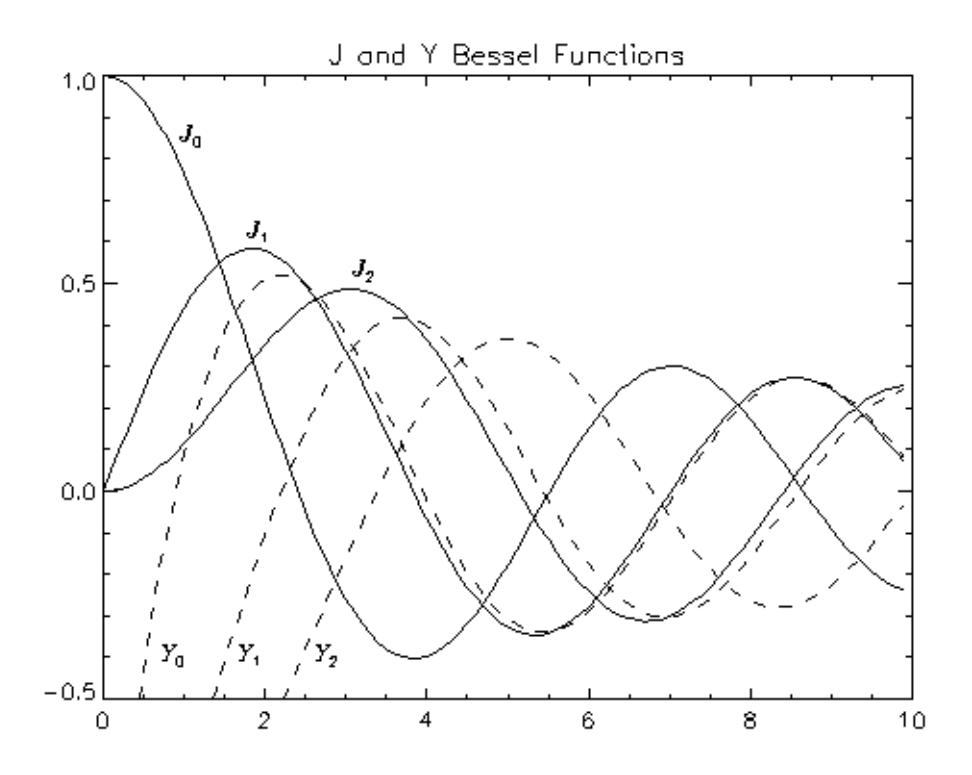

*Figure 4-2: The J and Y Bessel Functions.*

### <span id="page-147-0"></span>**Example 2**

Different order Bessel functions have *recurrence relationships* to each other. These relationships can be used to determine how accurately IDL is computing the Bessel functions. In the following example, the recurrence relationships for each order are set to zero and the left side of the equations are plotted. The plots show how close the left side of the equations are to zero, and therefore, how accurate IDL's computation of the Bessel functions are.

This example uses the following recurrence relationship:

 $x(J_{n-1}(x) + J_{n+1}(x)) - 2nJ_n(x) = 0$ 

where  $J(x)$  is the Bessel function of the first kind of order  $n-1$ , *n*, or  $n+1$ . (Similar recurrence relationships could be used for the other forms of the Bessel function.) Results are plotted for *n* equal to 1 through 6.

```
PRO AnalyzingBESELJ
; Derive x values.
x = (DINDGEN(1000) + 1.)/100.; Initialize display window.
WINDOW, 0, TITLE = 'Bessel Functions'
; Display the first 8 orders of the Bessel function of
; the first kind.
PLOT, x, BESELJ(x, 0), /XSTYLE, /YSTYLE, $
   XTITLE = 'x', YTITLE = 'f(x)', $
   TITLE = 'Bessel Functions of the First Kind'
OPLOT, x, BESELJ(x, 1), LINESTYLE = 1
OPLOT, x, BESELJ(x, 2), LINESTYLE = 2
OPLOT, x, BESELJ(x, 3), LINESTYLE = 3
OPLOT, x, BESELJ(x, 4), LINESTYLE = 4
OPLOT, x, BESELJ(x, 5), LINESTYLE = 5
OPLOT, x, BESELJ(x, 6), LINESTYLE = 0
OPLOT, x, BESELJ(x, 7), LINESTYLE = 1
; Initialize display window for recurrence relations.
WINDOW, 1, XSIZE = 896, YSIZE = 512, $
   TITLE = 'Testing the Recurrence Relations'
!P.MULTI = [0, 2, 3, 0, 0]
; Initialize title variable.
nString = ['0', '1', '2', '3', '4', '5', '6', '7']
; Display recurrence relationships for order 1 to 6.
; NOTE: the results of these relationships should be
; very close to zero.
FOR n = 1, 6 DO BEGIN
   equation = x*(BESELJ(x, (n - 1)) + $BESELJ(x, (n + 1)) - 2.*FLOAT(n)*BESELJ(x, n)PLOT, x, equation, /XSTYLE, /YSTYLE, CHARSIZE = 1.5, $
      TITLE = 'n = ' + nString[n] + ': Orders of ' + \zetanString[n - 1] + ', ' + nString[n] + ', and ' + $nString[n + 1]
   PRINT, 'n = ' + nString[n] + ': '
   PRINT, 'minimum = ', MIN(equation)
   PRINT, 'maximum = ', MAX(equation)
ENDFOR
; Return display window back to its default setting, one
; display per window.
!P.MULTI = 0
END
```
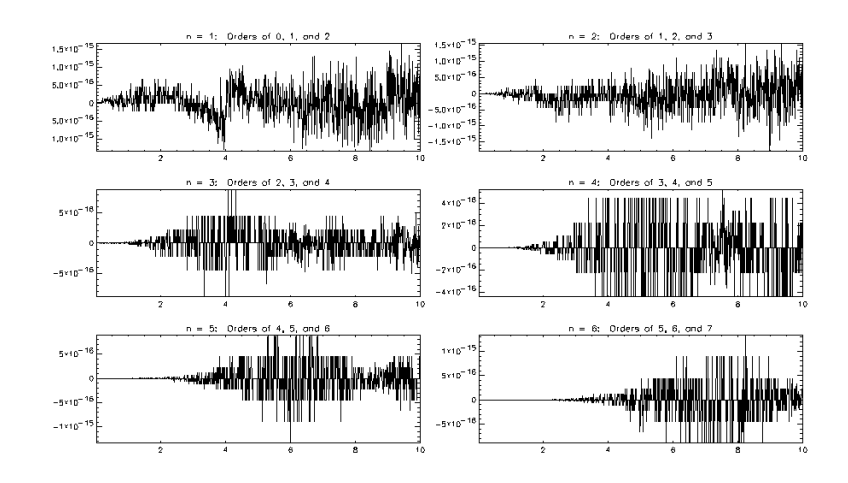

The results for this example are shown in the following figure.

*Figure 4-3: Recurrence Relationship for J(x)*

All of these plots show that this Bessel function is calculated accurately within machine tolerance.

# **Version History**

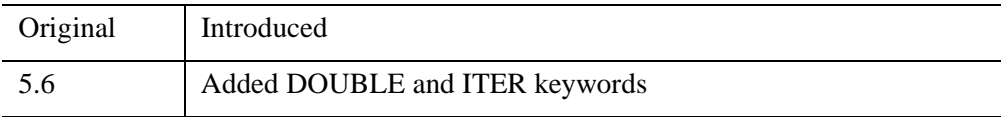

# **See Also**

[BESELI,](#page-142-0) [BESELK,](#page-150-0) [BESELY](#page-153-0)

# <span id="page-150-0"></span>**BESELK**

The BESELK function returns the K Bessel function of order *N* for the argument *X*. The BESELK function is adapted from "SPECFUN - A Portable FORTRAN Package of Special Functions and Test Drivers", W. J. Cody, Algorithm 715, *ACM Transactions on Mathematical Software*, Vol 19, No. 1, March 1993.

# **Syntax**

*Result* = BESELK( *X*, *N* [, [/DOUBLE\]](#page-151-0) [, [ITER=](#page-151-1)*variable*])

## **Return Value**

If both arguments are scalars, the function returns a scalar. If both arguments are arrays, the function matches up the corresponding elements of *X* and *N*, returning an array with the same dimensions as the smallest array. If one argument is a scalar and the other argument is an array, the function uses the scalar value with each element of the array, and returns an array with the same dimensions as the smallest input array.

If *X* is double-precision, the result is double-precision, otherwise the result is singleprecision.

#### **Note**

If the function does not converge for an element of *X*, the corresponding element of the *Result* array will be set to the IEEE floating-point value NaN.

# **Arguments**

### **X**

A scalar or array specifying the values for which the Bessel function is required. Values for *X* must be greater than or equal to zero.

#### **N**

A scalar or array specifying the order of the Bessel function to calculate. Values for *N* can be integers or real numbers. If *N* is negative then it must be an integer.

# <span id="page-151-0"></span>**Keywords**

## **DOUBLE**

Set this keyword equal to one to return a double-precision result, or to zero to return a single-precision result. The computations will always be done using double precision. The default is to return a single-precision result if both inputs are single precision, and to return a double-precision result in all other cases.

## <span id="page-151-1"></span>**ITER**

Set this keyword equal to a named variable that will contain the number of iterations performed. If the routine converged, the stored value will be equal to the order *N*. If *X* or *N* are arrays, ITER will contain a scalar representing the maximum number of iterations.

#### **Note**

If the routine did not converge for an element of *X*, the corresponding element of the *Result* array will be set to the IEEE floating-point value NaN, and ITER will contain the largest order that *would have converged* for that *X* value.

# **Examples**

The following example plots the I and K Bessel functions for orders 0, 1 and 2:

```
X = FINDGEN(40)/10
;Plot I and K Bessel Functions:
PLOT, X, BESELI(X, 0), MAX_VALUE=4, $
  TITLE = 'I and K Bessel Functions'
OPLOT, X, BESELI(X, 1)
OPLOT, X, BESELI(X, 2)
OPLOT, X, BESELK(X, 0), LINESTYLE=2
OPLOT, X, BESELK(X, 1), LINESTYLE=2
OPLOT, X, BESELK(X, 2), LINESTYLE=2
;Annotate plot:
xcoords = [.18, .45, .95, 1.4, 1.8, 2.4]
ycoords = [2.1, 2.1, 2.1, 1.8, 1.6, 1.4]
labels = ['!8K!X!D0','!8K!X!D1','!8K!X!D2','!8I!X!D0',
   '!8I!X!D1','!8I!X!D2']
XYOUTS, xcoords, ycoords, labels, /DATA
```
This results in the following plot:

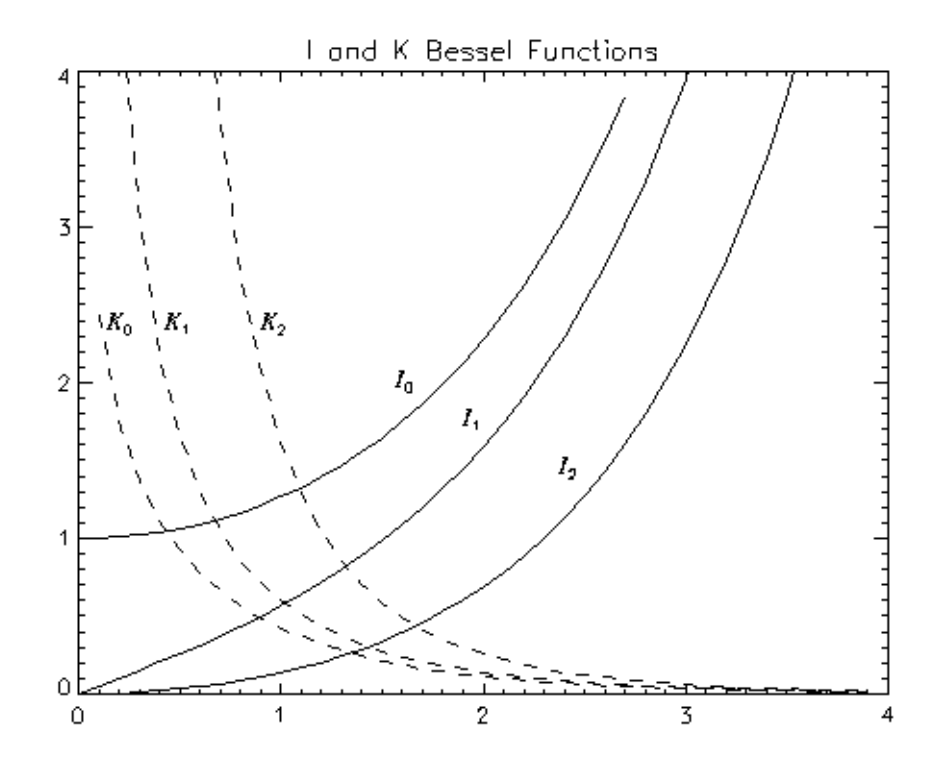

*Figure 4-4: I and K Bessel Functions.*

For an example calculating the accuracy of the Bessel function, see ["Example 2"](#page-147-0) for the [BESELJ](#page-145-0) routine.

# **Version History**

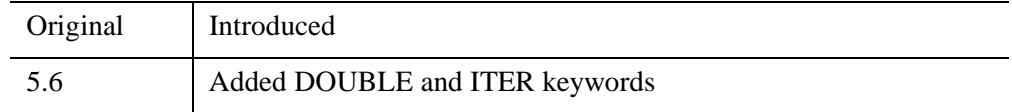

# **See Also**

[BESELI,](#page-142-0) [BESELJ](#page-145-0), [BESELY](#page-153-0)

# <span id="page-153-0"></span>**BESELY**

The BESELY function returns the Y Bessel function of order *N* for the argument *X*. The BESELY function is adapted from "SPECFUN - A Portable FORTRAN Package of Special Functions and Test Drivers", W. J. Cody, Algorithm 715, *ACM Transactions on Mathematical Software*, Vol 19, No. 1, March 1993.

# **Syntax**

*Result* = BESELY(*X*, *N* [, [/DOUBLE\]](#page-154-0) [, [ITER=](#page-154-1)*variable*])

# **Return Value**

If both arguments are scalars, the function returns a scalar. If both arguments are arrays, the function matches up the corresponding elements of *X* and *N*, returning an array with the same dimensions as the smallest array. If one argument is a scalar and the other argument is an array, the function uses the scalar value with each element of the array, and returns an array with the same dimensions as the smallest input array.

If *X* is double-precision, the result is double-precision, otherwise the result is singleprecision.

#### **Note**

If the function does not converge for an element of *X*, the corresponding element of the *Result* array will be set to the IEEE floating-point value NaN.

# **Arguments**

## **X**

A scalar or array specifying the values for which the Bessel function is required. Values for *X* must be in the range 0 to  $10^8$ .

### **N**

A scalar or array specifying the order of the Bessel function to calculate. Values for *N* can be integers or real numbers. If *N* is negative then it must be an integer.

## <span id="page-154-0"></span>**Keywords**

### **DOUBLE**

Set this keyword equal to one to return a double-precision result, or to zero to return a single-precision result. The computations will always be done using double precision. The default is to return a single-precision result if both inputs are single precision, and to return a double-precision result in all other cases.

### <span id="page-154-1"></span>**ITER**

Set this keyword equal to a named variable that will contain the number of iterations performed. If the routine converged, the stored value will be equal to the order *N*. If *X* or *N* are arrays, ITER will contain a scalar representing the maximum number of iterations.

#### **Note**

If the routine did not converge for an element of *X*, the corresponding element of the *Result* array will be set to the IEEE floating-point value NaN, and ITER will contain the largest order that *would have converged* for that *X* value.

## **Examples**

The following example plots the J and Y Bessel functions for orders 0, 1, and 2:

```
X = FINDGEN(100)/10
;Plot J and Y Bessel Functions:
PLOT, X, BESELJ(X, 0), TITLE = 'J and Y Bessel Functions'
OPLOT, X, BESELJ(X, 1)
OPLOT, X, BESELJ(X, 2)
OPLOT, X, BESELY(X, 0), LINESTYLE=2
OPLOT, X, BESELY(X, 1), LINESTYLE=2
OPLOT, X, BESELY(X, 2), LINESTYLE=2
;Annotate plot:
xcoords = [1, 1.66, 3, .7, 1.7, 2.65]ycoords = [.8, .62, .52, -.42, -.42, -.42]labels = ['!8J!X!D0','!8J!X!D1','!8J!X!D2','!8Y!X!D0',
   '!8Y!X!D1','!8Y!X!D2']
XYOUTS, xcoords, ycoords, labels, /DATA
```
This results in the following plot:

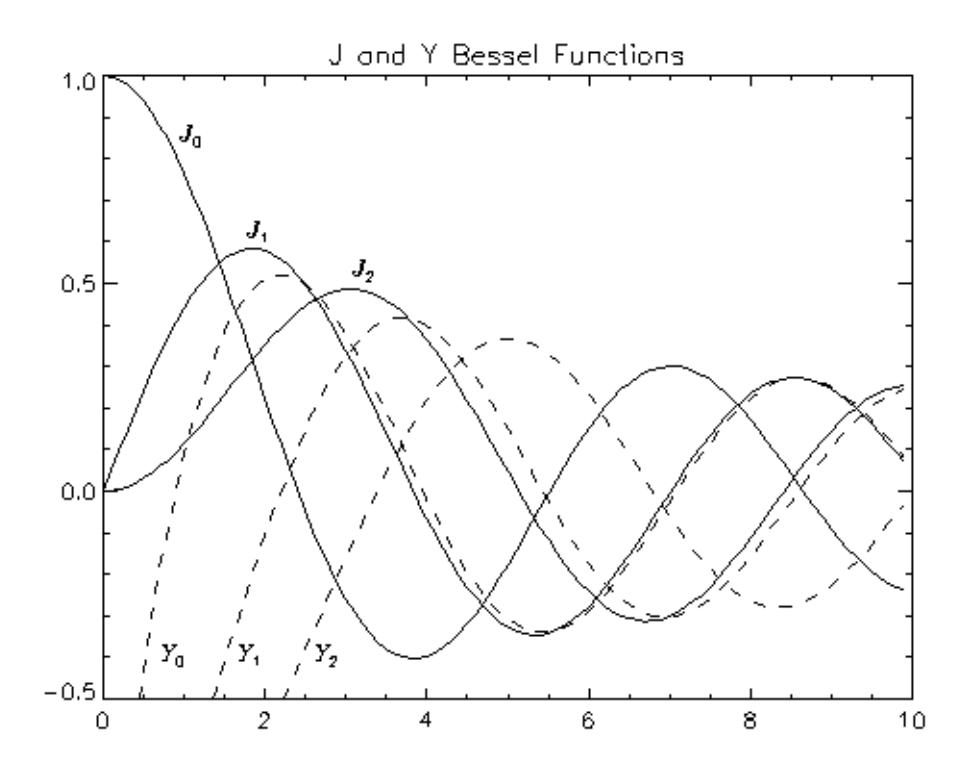

*Figure 4-5: The J and Y Bessel Functions.*

For an example calculating the accuracy of the Bessel function, see ["Example 2"](#page-147-0) for the [BESELJ](#page-145-0) routine.

# **Version History**

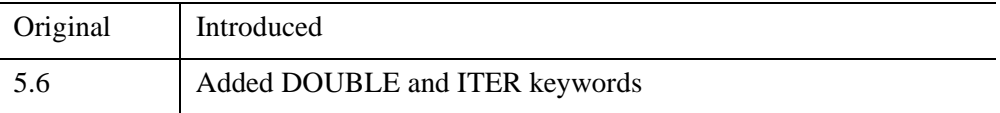

# **See Also**

[BESELI,](#page-142-0) [BESELJ](#page-145-0), [BESELK](#page-150-0)

# **BETA**

The BETA function returns the value of the beta function B(*Z, W*). This routine is written in the IDL language. Its source code can be found in the file beta. pro in the lib subdirectory of the IDL distribution.

# **Syntax**

 $Result = BETA(Z, W[, /DOUBLE])$  $Result = BETA(Z, W[, /DOUBLE])$  $Result = BETA(Z, W[, /DOUBLE])$ 

## **Return Value**

If both arguments are scalar, the function returns a scalar. If both arguments are arrays, the function matches up the corresponding elements of *Z* and *W*, returning an array with the same dimensions as the smallest array. If one argument is a scalar and the other argument is an array, the function uses the scalar value with each element of the array, and returns an array with the same dimensions as the input array.

If both of the arguments are double-precision or if the DOUBLE keyword is set, the result is double-precision, otherwise the result is single-precision.

# **Arguments**

## **Z, W**

The point at which the beta function is to be evaluated. *Z* and *W* can be scalar or array. *Z* or *W* may be complex.

# <span id="page-156-0"></span>**Keywords**

## **DOUBLE**

Set this keyword to force the computation to be done in double-precision arithmetic.

### **Thread Pool Keywords**

This routine is written to make use of IDL's *thread pool*, which can increase execution speed on systems with multiple CPUs. The values stored in the !CPU system variable control whether IDL uses the thread pool for a given computation. In addition, you can use the thread pool keywords TPOOL\_MAX\_ELTS, TPOOL\_MIN\_ELTS, and TPOOL\_NOTHREAD to override the defaults established by !CPU for a single invocation of this routine. See [Appendix C, "Thread Pool](#page-5484-0)  [Keywords"](#page-5484-0) for details.

# **Examples**

To evaluate the beta function at the point (1.0, 1.1) and print the result:

PRINT, BETA(1.0, 1.1)

IDL prints:

0.909091

The exact solution is:

 $((1.00 * .95135077) / (1.10 * .95135077)) = 0.909091.$ 

# **Version History**

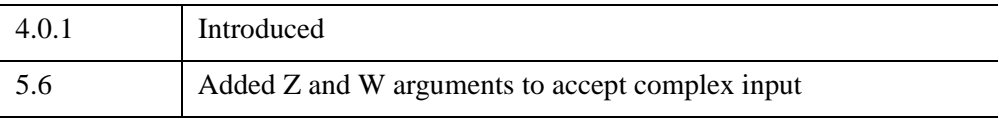

# **See Also**

[GAMMA,](#page-866-0) [IBETA,](#page-1016-0) [IGAMMA](#page-1070-0), [LNGAMMA](#page-1438-0)

# **BILINEAR**

The BILINEAR function uses a bilinear interpolation algorithm to compute the value of a data array at each of a set of subscript values.

This routine is written in the IDL language. Its source code can be found in the file bilinear.pro in the lib subdirectory of the IDL distribution.

# **Syntax**

 $Result = BILLINEAR(P, IX, JY$ , **[MISSING](#page-159-0)**=value]

# **Return Value**

This function returns a two-dimensional interpolated array of the same type as the input array.

# **Arguments**

#### **P**

A two-dimensional data array.

### **IX and JY**

Arrays containing the X and Y "virtual subscripts" of *P* for which to interpolate values. *IX* and *JY* can be either of the following:

- One-dimensional, *n*-element floating-point arrays of subscripts to look up in *P.* One-dimensional arrays will be converted to two-dimensional arrays in such a way that *IX* contains *n* identical rows and *JY* contains *n* identical columns.
- Two-dimensional, *n*-element floating-point arrays that uniquely specify the X subscripts (the *IX* array) and the Y subscripts (the *JY* array) of the points to be computed from the input array *P*.

#### **Note**

Location points outside the bounds of the array *P*—that is, elements of the *IX* or *IY* arguments that are either less than zero or greater than the largest subscript in the corresponding dimension of *P —* are interpolated to the closest value within the bounds of the array *P*.

It is better to use two-dimensional arrays for *IX* and *JY* because the algorithm is somewhat faster. If *IX* and *JY* are specified as one-dimensional, the returned twodimensional arrays *IX* and *JY* can be re-used on subsequent calls to take advantage of the faster 2D algorithm.

## <span id="page-159-0"></span>**Keywords**

### **MISSING**

The value to return for elements outside the bounds of *P.* The bounds of *P* are 0 to *n*-1 and 0 to *m*-1 where *P* is an *n* x *m* array.

#### **Note**

If MISSING value is set to a complex number, IDL uses only the real part.

## **Examples**

Create a 3 x 3 floating point array *P*:

```
P = FINDGEN(3, 3)
```
Suppose we wish to find the value of a point half way between the first and second elements of the first row of *P*. Create the subscript arrays *IX* and *JY*:

```
IX = 0.5 ;Define the X subscript.
JY = 0.0 ;Define the Y subscript.
Z = BILINEAR(P, IX, JY) ;Interpolate.
PRINT, Z ;Print the value at the point IX,JY within P.
```
#### IDL prints:

0.500000

Suppose we wish to find the values of a 2 x 2 array of points in *P*. Create the subscript arrays *IX* and *JY*:

```
IX = [{0.5, 1.9}, [1.1, 2.2]]; Define the X subscripts.
JY = \begin{bmatrix} 0.1, 0.9 \end{bmatrix}, \begin{bmatrix} 1.2, 1.8 \end{bmatrix} ; Define the Y subscripts.
Z = BILINEAR(P, IX, JY) ;Interpolate.
PRINT, Z ; Print the array of values.
```
#### IDL prints:

0.800000 4.60000 4.70000 7.40000

# **Version History**

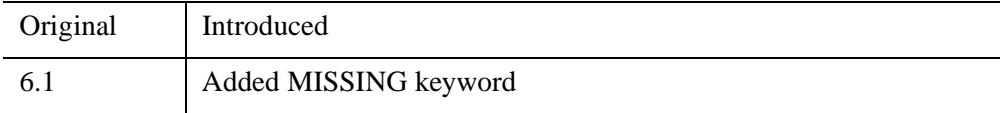

# **See Also**

[INTERPOL,](#page-1143-0) [INTERPOLATE](#page-1146-0), [KRIG2D](#page-1295-0)

# **BIN\_DATE**

The BIN\_DATE function converts a standard form ASCII date/time string to a binary string.

This routine is written in the IDL language. Its source code can be found in the file bin date.pro in the lib subdirectory of the IDL distribution.

# **Syntax**

*Result* = BIN\_DATE(*Ascii\_Time*)

# **Return Value**

The function returns a six-element integer array where:

- Element 0 is the year (e.g., 1994)
- Element 1 is the month  $(1-12)$
- Element 2 is the day  $(1-31)$
- Element 3 is the hour  $(0-23)$
- Element 4 is minutes (0-59)
- Element 5 is seconds (0-59)

# **Arguments**

## **Ascii\_Time**

A string containing the date/time to convert in standard ASCII format. If this argument is omitted, the current date/time is used. Standard form is a 24 character string:

DOW MON DD HH:MM:SS YYYY

where DOW is the day of the week, MON is the month, DD is the day of month, HH:MM:SS is the time in hours, minutes, second, and YYYY is the year.

# **Keywords**

None.

# **Version History**

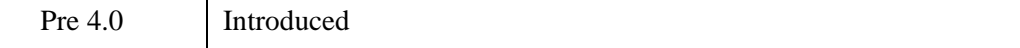

# **See Also**

[CALDAT](#page-213-0), [JULDAY](#page-1289-0), [SYSTIME](#page-2442-0)

# **BINARY\_TEMPLATE**

The BINARY\_TEMPLATE function presents a graphical user interface which allows the user to interactively generate a template structure for use with READ\_BINARY.

The graphical user interface allows the user to define one or more fields in the binary file. The file may be big, little, or native byte ordering.

Individual fields can be edited by the user to define the dimensionality and type of data to be read. Where necessary, fields can be defined in terms of other previously defined fields using IDL expressions. Fields can also be designated as "Verify". When a file is read using a template with "Verify" fields, those fields will be checked against a user defined value supplied via the template.

#### **Note**

Greater than (">") and less than ("<") symbols can appear in the "New Field" and the "Modify Field" dialogs where the offset value is displayed. The presence of either symbol indicates that the supplied offset value is "relative" from the end of the previous field or from the initial position in the file. Greater than means offset forward. Less than means offset backward. ">0" and "<0" are synonymous and mean "offset zero bytes". You can delete these special symbols (thereby indicating that their corresponding offset value is not "relative") by typing over them in the "New Field" or "Modify Field" dialogs.

# **Syntax**

*Result* = BINARY\_TEMPLATE ( [*Filename*] [, [CANCEL=](#page-164-0)*variable*] [, [GROUP=](#page-164-1)*widget\_id*] [, [N\\_ROWS](#page-164-2)=*rows*] [, [TEMPLATE](#page-164-3)=*variable*] )

# **Return Value**

This function returns an anonymous structure that contains the template. If the user cancels out of the graphical user interface and no initial template was supplied, it returns zero.

# **Arguments**

## **Filename**

A scalar string containing the name of a binary file which may be used to test the template. As the user interacts with the BINARY\_TEMPLATE graphical user

interface, the user's input will be tested for correctness against the binary data in the file. If *filename* is not specified, a dialog allows the user to choose the file.

# <span id="page-164-0"></span>**Keywords**

### **CANCEL**

Set this keyword to a named variable that will contain the byte value 1 if the user clicked the "Cancel" button, or 0 otherwise.

### <span id="page-164-1"></span>**GROUP**

The widget ID of an existing widget that serves as "group leader" for the BINARY\_TEMPLATE interface. When a group leader is killed, for any reason, all widgets in the group are also destroyed.

### <span id="page-164-2"></span>**N\_ROWS**

Set this keyword to the number of rows to be visible in the BINARY\_TEMPLATE's table of fields.

#### **Note**

The N\_ROWS keyword is analogous to the WIDGET\_TABLE and the Y\_SCROLL\_SIZE keywords.

### <span id="page-164-3"></span>**TEMPLATE**

Set this keyword to structure variable containing an initial template (usually from a previous call to BINARY\_TEMPLATE). This template structure will be used to fill in the initial fields in the new BINARY\_TEMPLATE. If TEMPLATE is specified and the user cancels out of the dialog, the specified template will be returned as the Result.

## **Examples**

Use the following command to launch the Binary Template dialog so that a structure can be defined for the file, head.dat:

```
sTemplate = BINARY TEMPLATE(FILEPATH('head.dat', $
  SUBDIRECTORY=['examples', 'data']))
```
#### **Note**

If no filename is supplied in the call to the BINARY\_TEMPLATE function, a file selection dialog is displayed prior to the first BINARY\_TEMPLATE screen.

### **Using the BINARY\_TEMPLATE Interface**

A binary template describes of the format of the data in a binary file, and can be used to successfully import binary data from any file that shares has structure. The **Binary Template** dialog allows you to specify characteristics of each field within a binary file, and returns a structure containing the template information. The READ BINARY function accesses the data in a binary file, using the template to determine how to import the data correctly. (You only have to explicitly call READ BINARY when you call BINARY TEMPLATE from the command line. When you start the **Binary Template** dialog from an iTool or the workbench, the READ BINARY routine is called for you.)

After starting the **Binary Template** dialog using one of the methods described in "Launching the Binary Template Dialog" (Chapter 3, *Using IDL*), complete the following steps to create the template:

- 1. **Select the binary file.** In the **Select File to Open** dialog, select surface.dat from the examples\data subdirectory of your IDL distribution. This file contains an integer array of elevation data of the Maroon Bells mountains, a group of mountains located among the Rocky Mountains of Colorado.The **Binary Template** window is displayed.
- 2. **Define template and data characteristics.** Define the following in this example before defining field information:
	- **Template Name** of sMarBellsTemplate
	- **File's byte ordering** is set to **Little Endian**

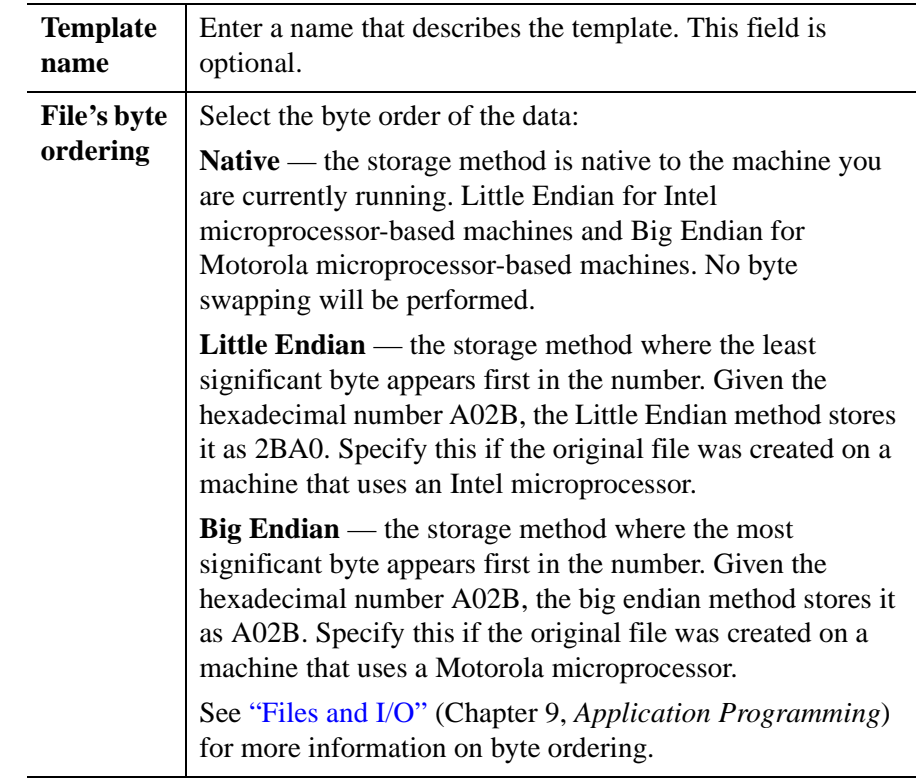

The following table describes each of these options.

*Figure 4-6: Binary Template*

3. **Open the New Field dialog.** Fields are read in the order in which they are listed in the main dialog for BINARY\_TEMPLATE, with offsets being added to the current file position pointer before each field is read. Click **New Field...** to enter the description of a new field.

#### **Note**

If a field has already been defined, clicking in the **Return** column will toggle the value of the field between Yes and No. Fields that are not marked for return can be used for calculations by other fields in the template. At least one field must be marked Yes for return in order for the BINARY TEMPLATE function to return a template.

- 4. **Define characteristics of the field.** Use the **New Field** dialog to define the data type and dimensions of the field as well as any offsets. In this example, configure the following:
	- **Field name** is marbells
	- **Type** is **Integer**
	- **Offset** is 0 **From beginning of file**
	- Field is **Returned in the result** when read

• **Number of dimensions** value is 2, and are defined as 350 and 450 respectively

The following table describes the **New Field** dialog options:

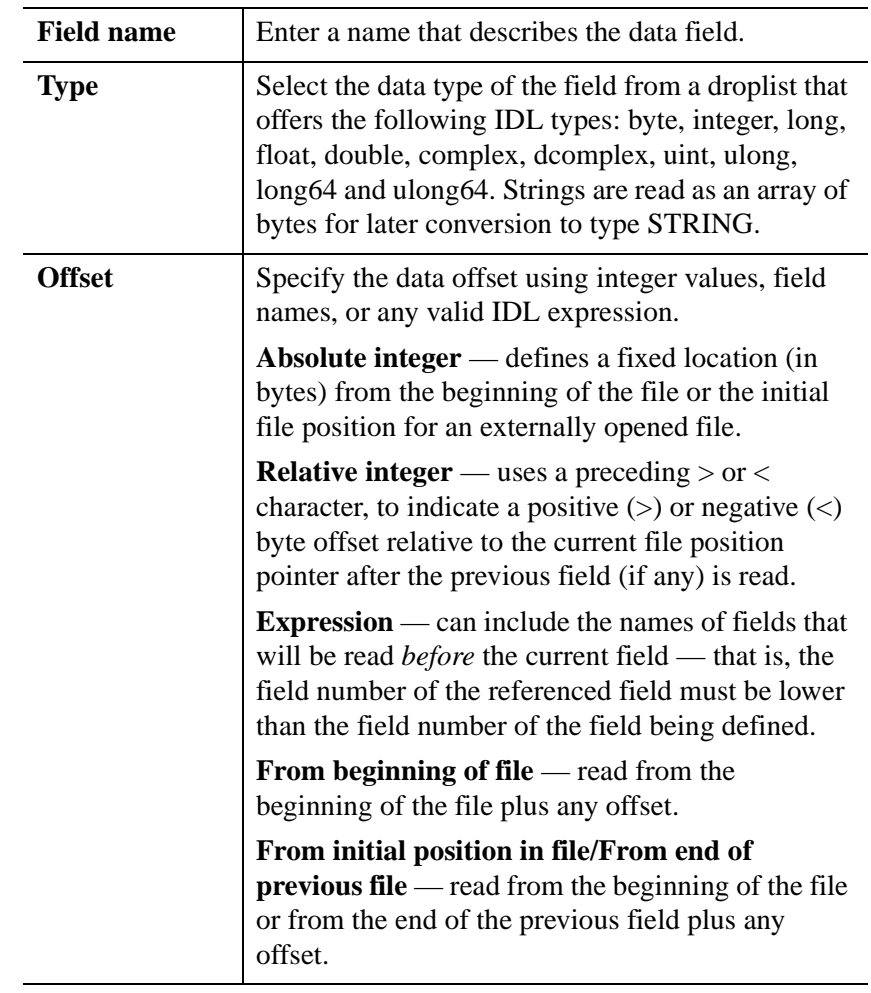

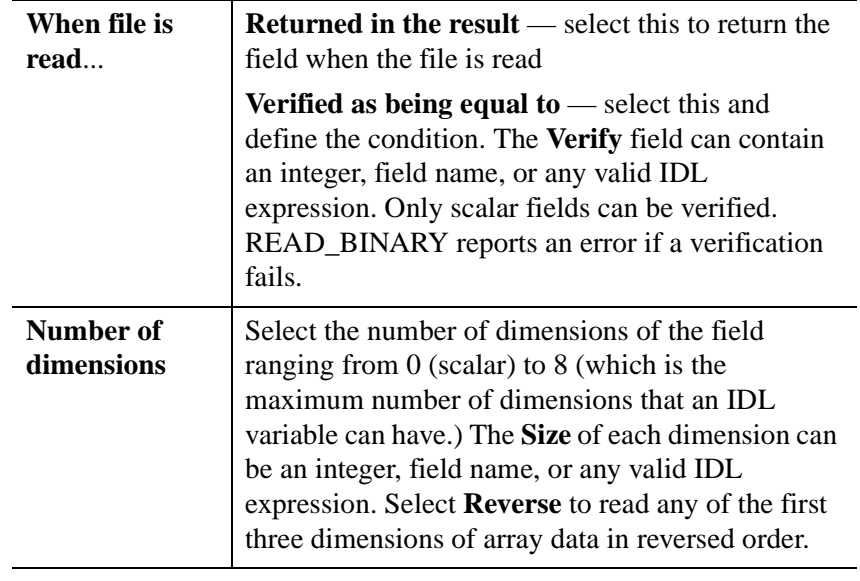

#### **Note**

If BINARY\_TEMPLATE is called by a program that is running in the IDL Virtual Machine, the **Offsets**, **Verify,** and **Size** fields can contain integers or field names, but *not* an IDL expression.

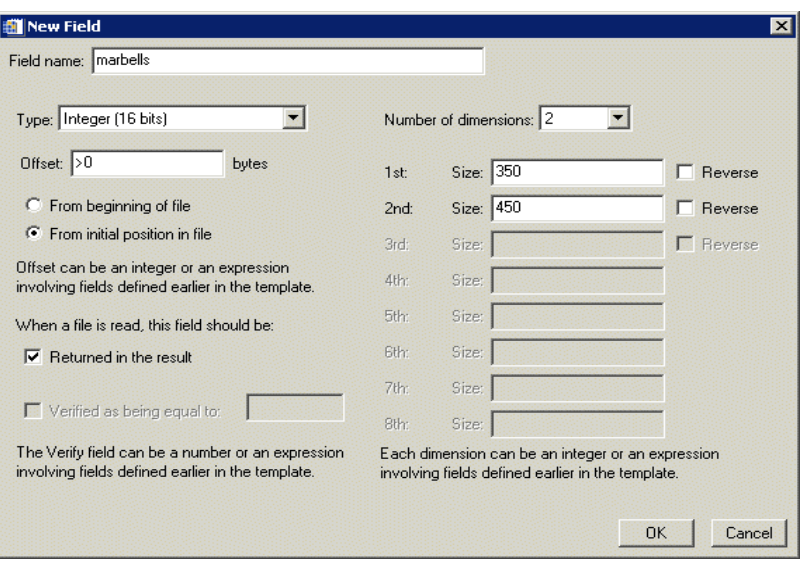

*Figure 4-7: Binary Template - New Field*

5. **Create the template.** Click **OK** to create the new field definition. This file contains a single field so click **OK** on the **Binary Template** dialog to create the template. If needed, you could click **New Field** to define additional data fields.

The BINARY\_TEMPLATE function returns a structure variable containing the template. The result of the previous actions depends on the location from which you launched the **Binary Template** dialog. The READ\_BINARY function, which reads data from a file according to the template specification, is automatically called when you access the **Binary Template** dialog from iTools. From the command line, you must explicitly read the binary data with the template specification.

After defining the structure of your binary data using the **Binary Template** dialog, refer to the appropriate section:

- **iTools binary data access** the binary data is read and placed in the Data Manager. If it is not automatically displayed, use the **Insert Visualization** dialog to display fields of the data. See "Inserting Visualizations" (Chapter 3, *iTool User's Guide*) for details.
- **Command line binary data access** the template is a structure defining the format of the binary data. Access the data using READ\_BINARY, and specify

the template (or other characteristics) as parameters of the data access operation. See ["Working with a READ\\_ASCII Data Structure" on page 2018](#page-2017-0) for details.

#### **Note**

You can create a SAVE file of a template in order to use it from session to session. See ["Example: Create a SAVE File of a Custom ASCII Template" on page 116](#page-115-0) for a related example.

## **Version History**

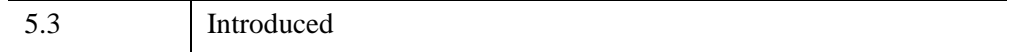

# **See Also**

[READ\\_BINARY](#page-2019-0), [ASCII\\_TEMPLATE](#page-109-0)

# **BINDGEN**

The BINDGEN function creates a byte array with the specified dimensions. Each element of the array is set to the value of its one-dimensional subscript.

# **Syntax**

 $Result = BINDGEN(D_1[, ..., D_8])$ 

# **Return Value**

This function returns a byte array with the specified dimensions.

## **Arguments**

## **D***i*

Either an array or a series of scalar expressions specifying the dimensions of the result. If a single argument is specified, it can be either a scalar expression or an array of up to eight elements. If multiple arguments are specified, they must all be scalar expressions. Up to eight dimensions can be specified. If the dimension arguments or array elements are not integer values, IDL will convert them to integer values before creating the new array.

## **Keywords**

### **Thread Pool Keywords**

This routine is written to make use of IDL's *thread pool*, which can increase execution speed on systems with multiple CPUs. The values stored in the !CPU system variable control whether IDL uses the thread pool for a given computation. In addition, you can use the thread pool keywords TPOOL\_MAX\_ELTS, TPOOL\_MIN\_ELTS, and TPOOL\_NOTHREAD to override the defaults established by !CPU for a single invocation of this routine. See [Appendix C, "Thread Pool](#page-5484-0)  [Keywords"](#page-5484-0) for details.

# **Examples**

To create a four-element by four-element byte array, and store the result in the variable A, enter:

 $A = BINDGEN(4, 4)$ 

Each element in A holds the value of its one-dimensional subscript. That is, if you enter the command:

PRINT, A

IDL prints the result:

0 1 2 3 4 5 6 7 8 9 10 11 12 13 14 15

# **Version History**

Original Introduced

# **See Also**

[CINDGEN](#page-264-0), [DCINDGEN,](#page-567-0) [DINDGEN](#page-655-0), [FINDGEN](#page-822-0), [INDGEN,](#page-1128-0) [LINDGEN,](#page-1418-0) [SINDGEN,](#page-2272-0) [UINDGEN](#page-2570-0), [UL64INDGEN,](#page-2576-0) [ULINDGEN](#page-2578-0)

# **BINOMIAL**

The BINOMIAL function computes the probability that in a cumulative binomial (Bernoulli) distribution, a random variable *X* is greater than or equal to a userspecified value *V*, given *N* independent performances and a probability of occurrence or success *P* in a single performance:

Probability
$$
(X \ge V) = \sum_{x=V}^{N} \frac{N!}{x!(N-x)!} p^x (1 - P)^{(N-x)}
$$

This routine is written in the IDL language. Its source code can be found in the file binomial.pro in the lib subdirectory of the IDL distribution.

# **Syntax**

*Result* = BINOMIAL(*V*, *N*, *P* [, /[DOUBLE](#page-175-0)] [, /[GAUSSIAN\]](#page-175-1) )

# **Return Value**

This function returns a single- or double-precision floating point scalar or array that contains the value of the probability.

## **Arguments**

#### **V**

A non-negative integer specifying the minimum number of times the event occurs in *N* independent performances.

### **N**

A non-negative integer specifying the number of performances.

#### **P**

A non-negative single- or double-precision floating-point scalar or array, in the interval [0.0, 1.0], that specifies the probability of occurrence or success of a single independent performance.

# <span id="page-175-0"></span>**Keywords**

## **DOUBLE**

Set this keyword to force the computation to be done in double-precision arithmetic.

## <span id="page-175-1"></span>**GAUSSIAN**

Set this keyword to use the Gaussian approximation, by using the normalized variable  $Z = (V - NP)/\text{SORT}(NP(1 - P)).$ 

#### **Note**

The Gaussian approximation is useful when *N* is large and neither *P* nor  $(1-P)$  is close to zero, where the binomial summation may overflow. If GAUSSIAN is not explicitly set, and the binomial summation overflows, then BINOMIAL will automatically switch to using the Gaussian approximation.

# **Examples**

Compute the probability of obtaining at least two 6s in rolling a die four times. The result should be 0.131944.

 $result = BINOMIAL(2, 4, 1.0/6.0)$ 

Compute the probability of obtaining exactly two 6s in rolling a die four times. The result should be 0.115741.

result = BINOMIAL(2, 4, 1./6.) - BINOMIAL(3, 4, 1./6.)

Compute the probability of obtaining three or fewer 6s in rolling a die four times. The result should be 0.999228.

```
result = BINOMIAL(0, 4, 1./6.) - BINOMIAL(4, 4, 1./6.)
```
# **Version History**

Pre 4.0 Introduced

# **See Also**

[CHISQR\\_PDF](#page-258-0), [F\\_PDF,](#page-745-0) [GAUSS\\_PDF](#page-872-0), [T\\_PDF](#page-2448-0)

# **BIT\_FFS**

The BIT\_FFS function returns the index of the first bit set (non-zero) in its integer argument.

# **Syntax**

*Result* = BIT\_FFS( *Value* )

# **Return Value**

BIT\_FFS returns the index of the first bit set in *Value*. Bits are numbered starting at one (the least significant bit). Zero (0) is returned if *Value* has no bits set. If *Value* is an array, the result is an array with the same structure, where each element contains the index of the first bit set in the corresponding element of *Value*.

# **Arguments**

## **Value**

A scalar or array of any integer type.

# **Keywords**

## **Thread Pool Keywords**

This routine is written to make use of IDL's *thread pool*, which can increase execution speed on systems with multiple CPUs. The values stored in the !CPU system variable control whether IDL uses the thread pool for a given computation. In addition, you can use the thread pool keywords TPOOL\_MAX\_ELTS, TPOOL\_MIN\_ELTS, and TPOOL\_NOTHREAD to override the defaults established by !CPU for a single invocation of this routine. See [Appendix C, "Thread Pool](#page-5484-0)  [Keywords"](#page-5484-0) for details.

# **Example**

Binary integer arithmetic has the property that any integer value with a single bit set is a power of 2. For example, the value 1024 is equivalent to  $2^{10}$ . The following statement uses BIT\_FFS to determine the power to which 2 must be raised to yield 1024:

```
p = BIT_FFS(1024) - 1PRINT, FORMAT='(%"2^%d = %d")', p, 2^p
```
IDL prints:

 $2^{\wedge}10 = 1024$ 

# **Version History**

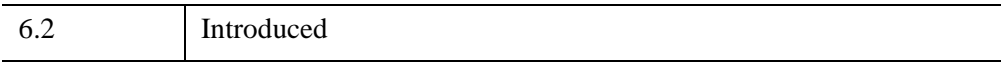

# **BIT\_POPULATION**

The BIT POPULATION function returns the number of set (non-zero) bits in its integer argument.

# **Syntax**

*Result* = BIT\_POPULATION( *Value* )

# **Return Value**

BIT\_POPULATION returns the number of set (non-zero) bits in *Value*. If *Value* is an array, the result is an array with the same structure, where each element contains the count of non-zero bits in the corresponding element of *Value*.

## **Arguments**

### **Value**

A scalar or array of any integer type.

## **Keywords**

### **Thread Pool Keywords**

This routine is written to make use of IDL's *thread pool*, which can increase execution speed on systems with multiple CPUs. The values stored in the !CPU system variable control whether IDL uses the thread pool for a given computation. In addition, you can use the thread pool keywords TPOOL\_MAX\_ELTS, TPOOL\_MIN\_ELTS, and TPOOL\_NOTHREAD to override the defaults established by !CPU for a single invocation of this routine. See [Appendix C, "Thread Pool](#page-5484-0)  [Keywords"](#page-5484-0) for details.

## **Example**

The following statement displays the number of bits in an IDL long integer:

PRINT, BIT\_POPULATION('ffffffff'xl)

IDL prints:

32

# **Version History**

6.2 Introduced
# **BLAS\_AXPY**

The BLAS AXPY procedure updates an existing array by adding a multiple of another array. It can also be used to update one or more one-dimensional subvectors of an array according to the following vector operation:

$$
Y = aX + Y
$$

where a is a scale factor and X is an input vector.

BLAS\_AXPY can be faster and use less memory than the usual IDL array notation  $(e.g. Y=Y+A*X)$  for updating existing arrays.

#### **Note**

BLAS AXPY is much faster when operating on entire arrays and rows, than when used on columns or higher dimensions.

#### **Syntax**

BLAS\_AXPY, *Y*, *A*, *X* [, *D1*, *Loc1* [, *D2*, *Range*]]

### **Arguments**

#### **Y**

The array to be updated. *Y* can be of any numeric type. BLAS\_AXPY does not change the size and type of *Y*.

#### **A**

The scaling factor to be multiplied with *X*. *A* may be any scalar or one-element array that IDL can convert to the type of *X*. BLAS\_AXPY does not change *A*.

#### **X**

The array to be scaled and added to array *Y*, or the vector to be scaled and added to subvectors of *Y*.

#### **D1**

An optional parameter indicating which dimension of *Y* is to be updated.

### **Loc1**

A variable with the same number of elements as the number of dimensions of *Y*. The *Loc1* and *D1* arguments together determine which one-dimensional subvector (or subvectors, if *D1* and *Range* are provided) of *Y* is to be updated.

#### **D2**

An optional parameter, indicating in which dimension of *Y* a group of onedimensional subvectors are to be updated. *D2* should be different from *D1*.

#### **Range**

A variable containing *D2* indices indicating where to put one-dimensional updates of *Y*.

### **Keywords**

None

### **Examples**

The following examples show how to use the BLAS\_AXPY procedure to add a multiple of an array, add a constant, and a group of subvectors.

 $seed = 5L$ 

Create a multidimensional array:

 $A = \text{FINDGEN}(4, 5, 2)$ 

Print A:

PRINT, A

IDL prints:

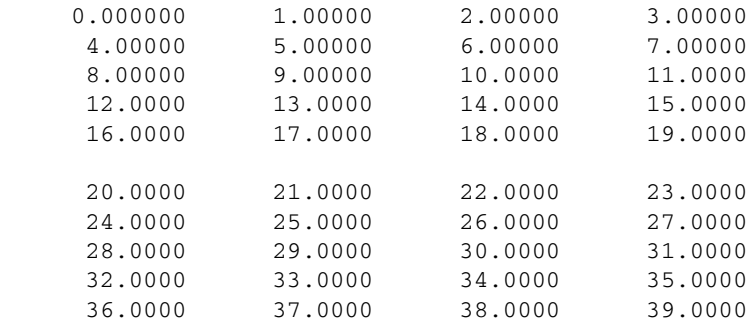

Create a random update:

 $B =$  RANDOMU(seed, 4, 5, 2)

Print B

PRINT, B

IDL prints:

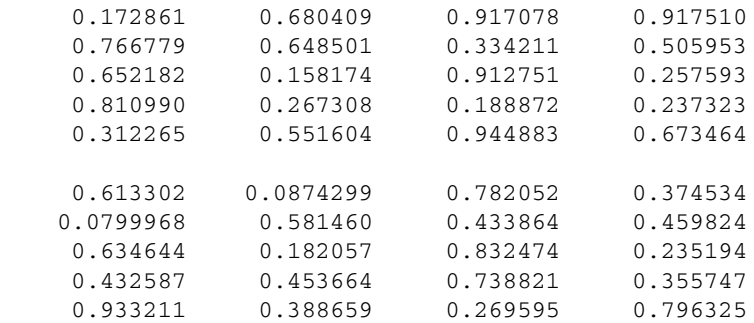

Add a multiple of B to A (i.e.,  $A = A + 4.5*B$ ):

BLAS\_AXPY, A, 4.5, B

Print A:

PRINT, A

IDL prints:

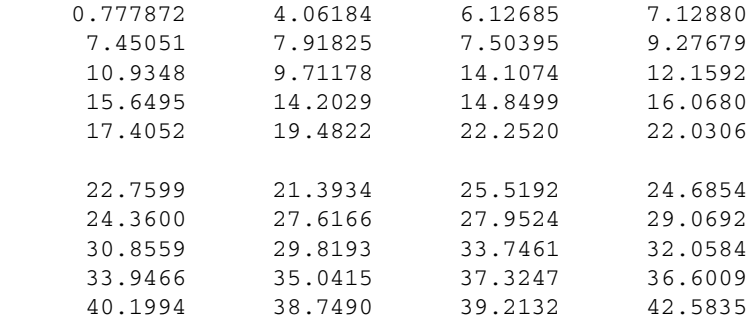

Add a constant to a subvector of A (i.e.  $A[^*, 3, 1] = A[^*, 3, 1] + 4.3$ ):

BLAS\_AXPY, A, 1., REPLICATE(4.3, 4), 1, [0, 3, 1]

Print A:

PRINT, A

IDL prints:

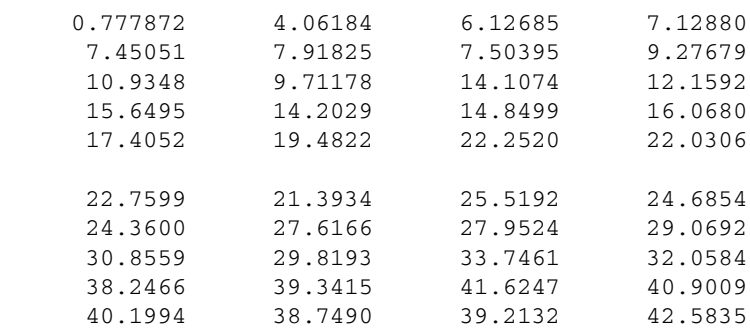

Create a vector update and print:

 $C = \text{FINDGEN}(5)$ PRINT, C

IDL prints:

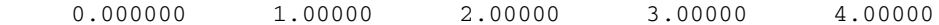

Add C to a group of subvectors of A (i.e. FOR  $i = 0$ , 1 DO A[1, \*, i] = A[1, \*, i] + C) and print:

```
BLAS_AXPY, A, 1., C, 2, [1, 0, 0], 3, LINDGEN(2)
PRINT, A
```
IDL prints:

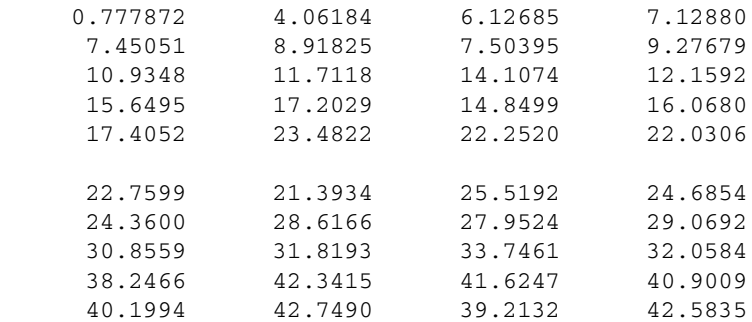

### **Version History**

5.1 Introduced

### **See Also**

[REPLICATE\\_INPLACE](#page-2114-0)

# **BLK\_CON**

The BLK CON function computes a "fast convolution" of a digital signal and an impulse-response sequence. It returns the filtered signal.

This routine is written in the IDL language. Its source code can be found in the file blk con.pro in the lib subdirectory of the IDL distribution.

### **Syntax**

*Result* = BLK\_CON( *Filter*, *Signal* [, [B\\_LENGTH](#page-184-0)=*scalar*] [, [/DOUBLE\]](#page-185-0) )

### **Return Value**

This function returns a vector with the same length as *Signal*. If either of the input arguments are double-precision or the DOUBLE keyword is set, the result is doubleprecision, otherwise the result is single-precision.

### **Arguments**

#### **Filter**

A *P*-element floating-point vector containing the impulse-response sequence of the digital filter.

#### **Signal**

An *n*-element floating-point vector containing the discrete signal samples.

### <span id="page-184-0"></span>**Keywords**

### **B\_LENGTH**

A scalar specifying the *block length* of the subdivided signal segments. If this parameter is not specified, a near-optimal value is chosen by the algorithm based upon the length *P* of the impulse-response sequence. If *P* is a value less than 11 or greater than 377, then B\_LENGTH must be specified.

B\_LENGTH must be greater than the filter length, *P*, and less than the number of signal samples.

### <span id="page-185-0"></span>**DOUBLE**

Set this keyword to force the computation to be done using double-precision arithmetic.

# **Examples**

```
; Create a filter of length P = 32:
filter = REPLICATE(1.0, 32) ; Set all points to 1.0
filter(2*INDGEN(16)) = 0.5 ;Set even points to 0.5
; Create a sampled signal with random noise:
signal = SIN((FINDGEN(1000)/35.0)^2.5)noise = (RANDOMU(SEED, 1000) - .5) / 2.signal = signal + noise
; Convolve the filter and signal using block convolution:
result = BLK_CON(filter, signal)
```
# **Version History**

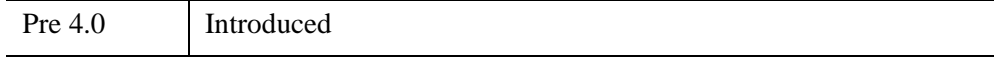

# **See Also**

**[CONVOL](#page-385-0)** 

# **BOX\_CURSOR**

The BOX\_CURSOR procedure emulates the operation of a variable-sized box cursor (also known as a "marquee" selector).

#### **Warning**

BOX\_CURSOR does not function properly when used within a draw widget. See the BUTTON\_EVENTS and MOTION\_EVENTS keywords in [WIDGET\\_DRAW.](#page-2759-0)

This routine is written in the IDL language. Its source code can be found in the file box\_cursor.pro in the lib subdirectory of the IDL distribution.

#### **Using BOX\_CURSOR**

Once the box cursor has been realized, hold down the left mouse button to move the box by dragging. Hold down the middle mouse button to resize the box by dragging. (The corner nearest the initial mouse position is moved.) Press the right mouse button to exit the procedure and return the current box parameters.

On machines with only two mouse buttons, hold down the left and right buttons simultaneously to resize the box.

### **Syntax**

BOX\_CURSOR, [ *X0*, *Y0*, *NX*, *NY* [, [/INIT](#page-187-0)] [, /[FIXED\\_SIZE](#page-187-1)]] [, [/MESSAGE](#page-187-2)]

#### **Arguments**

#### **X0, Y0**

Named variables that will contain the coordinates of the lower left corner of the box cursor.

#### **NX, NY**

Named variables that will contain the width and height of the cursor, in pixels.

### <span id="page-187-0"></span>**Keywords**

### **INIT**

If this keyword is set, the arguments *X0*, *Y0*, *NX*, and *NY* contain the initial position and size of the box.

### <span id="page-187-1"></span>**FIXED\_SIZE**

If this keyword is set, *NX* and *NY* contain the initial size of the box. This size may not be changed by the user.

### <span id="page-187-2"></span>**MESSAGE**

If this keyword is set, IDL prints a message describing operation of the cursor.

### **Version History**

Pre 4.0 Introduced

# **See Also**

Routines: [CURSOR](#page-431-0)

Keywords to ["IDL Direct Graphics Devices" on page 5363:](#page-5362-0) [CURSOR\\_CROSSHAIR](#page-5375-0), [CURSOR\\_IMAGE,](#page-5375-1) [CURSOR\\_STANDARD](#page-5376-0), [CURSOR\\_XY](#page-5377-0)

# **BREAK**

The BREAK statement provides a convenient way to immediately exit from a loop (FOR, WHILE, REPEAT), CASE, or SWITCH statement without resorting to GOTO statements.

#### **Note**

BREAK is an IDL statement. For information on using statements, see Chapter 7, "Program Control" (*Application Programming*).

### **Syntax**

BREAK

### **Examples**

This example exits the enclosing WHILE loop when the value of i hits 5.

```
I = 0WHILE (1) DO BEGIN
   i = i + 1IF (i eq 5) THEN BREAK
ENDWHILE
```
### **Version History**

5.4 Introduced

### **See Also**

[BEGIN...END,](#page-140-0) [CASE,](#page-238-0) [CONTINUE](#page-349-0), [FOR](#page-841-0), [GOTO](#page-901-0), [IF...THEN...ELSE,](#page-1068-0) [REPEAT...UNTIL](#page-2110-0), [SWITCH,](#page-2440-0) [WHILE...DO,](#page-2642-0) Chapter 7, "Program Control" (*Application Programming*)

# **BREAKPOINT**

The BREAKPOINT procedure allows you to insert and remove breakpoints in programs for debugging. A breakpoint causes program execution to stop after the designated statement is executed. Breakpoints are specified using the source file name and line number. For multiple-line statements (statements containing "\$", the continuation character), specify the line number of the last line of the statement.

You can insert breakpoints in programs without editing the source file. Enter the following:

HELP, /BREAKPOINT

to display the breakpoint table which gives the index, module and source file locations of each breakpoint.

### **Syntax**

```
BREAKPOINT [, File], Index [, AFTER=integer] [, /CLEAR] 
   [, CONDITION='expression'] [, /DISABLE] [, /ENABLE] 
   [, /ON_RECOMPILE] [, /ONCE] [, /SET]
```
### **Arguments**

#### **File**

An optional string argument that contains the name of the source file. Note that if *File* is not in the current directory, the full path name must be specified even if *File* is in one of the directories specified by !PATH.

#### **Index**

The line number at which to clear or set a breakpoint.

### <span id="page-189-0"></span>**Keywords**

### **AFTER**

Set this keyword equal to an integer *n*. Execution will stop only after the *n*th time the breakpoint is hit. For example:

BREAKPOINT, /SET, 'test.pro', 8, AFTER=3

This sets a breakpoint at the eighth line of the file test.pro, but only stops execution after the breakpoint has been encountered three times.

#### <span id="page-190-0"></span>**CLEAR**

Set this keyword to remove a breakpoint. The breakpoint to be removed is specified either by index, or by the source file and line number. Use command HELP, /BREAKPOINT to display the indices of existing breakpoints. For example:

```
; Clear breakpoint with an index of 3:
BREAKPOINT, /CLEAR, 3
; Clear the breakpoint corresponding to the statement in the file
; test.pro, line number 8:
BREAKPOINT, /CLEAR, 'test.pro',8
```
#### <span id="page-190-1"></span>**CONDITION**

Set this keyword to a string containing an IDL expression. When a breakpoint is encountered, the expression is evaluated. If the expression is true (if it returns a nonzero value), program execution is interrupted. The expression is evaluated in the context of the program containing the breakpoint. For example:

BREAKPOINT, 'myfile.pro', 6, CONDITION='i gt 2'

If i is greater than 2 at line 6 of  $myfile.py$ , the program is interrupted.

#### <span id="page-190-2"></span>**DISABLE**

Set this keyword to disable the specified breakpoint, if it exists. The breakpoint can be specified using the breakpoint index or file and line number:

```
; Disable breakpoint with an index of 3:
BREAKPOINT, /DISABLE, 3
; Disable the breakpoint corresponding to the statement in the file
; test.pro, line number 8:
BREAKPOINT, /DISABLE, 'test.pro',8
```
#### <span id="page-190-3"></span>**ENABLE**

Set this keyword to enable the specified breakpoint if it exists. The breakpoint can be specified using the breakpoint index or file and line number:

```
; Enable breakpoint with an index of 3:
BREAKPOINT, /ENABLE, 3
; Enable the breakpoint at line 8 of the file test.pro
BREAKPOINT, /ENABLE, 'test.pro',8
```
#### <span id="page-191-0"></span>**ON\_RECOMPILE**

Set this keyword to specify that the breakpoint will not take effect until the next time the file containing it is compiled.

#### <span id="page-191-1"></span>**ONCE**

Set this keyword to make the breakpoint temporary. If ONCE is set, the breakpoint is cleared as soon as it is hit. For example:

BREAKPOINT, /SET, 'file.pro', 12, AFTER=3, /ONCE

sets a breakpoint at line 12 of file.pro. Execution stops when line 12 is encountered the third time, and the breakpoint is automatically cleared.

#### <span id="page-191-2"></span>**SET**

Set this keyword to set a breakpoint at the designated source file line. If this keyword is set, the first input parameter, *File* must be a string expression that contains the name of the source file. The second input parameter must be an integer that represents the source line number.

For example, to set a breakpoint at line  $23$  in the source file  $xyz$ . pro, enter:

BREAKPOINT, /SET, 'xyz.pro', 23

# **Version History**

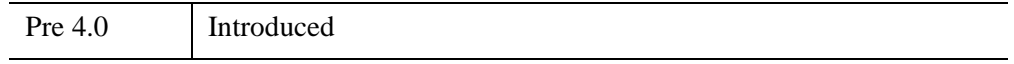

# **BROYDEN**

The BROYDEN function solves a system of *n* nonlinear equations (where  $n \ge 2$ ) in *n* dimensions using a globally-convergent Broyden's method.

BROYDEN is based on the routine broydn described in section 9.7 of *Numerical Recipes in C: The Art of Scientific Computing* (Second Edition), published by Cambridge University Press, and is used by permission.

### **Syntax**

```
Result = BROYDEN( X, Vecfunc [, CHECK=variable] [, /DOUBLE] [, EPS=value] 
   [, ITMAX=value] [, STEPMAX=value] [, TOLF=value] [, TOLMIN=value] 
  [, TOLX=value] )
```
### **Return Value**

This function returns an *n*-element vector containing the solution.

### **Arguments**

#### **X**

An *n*-element vector (where  $n \geq 2$ ) containing an initial guess at the solution of the system.

#### **Note**

If BROYDEN is complex then only the real part is used for the computation.

#### **Vecfunc**

A scalar string specifying the name of a user-supplied IDL function that defines the system of non-linear equations. This function must accept a vector argument *X* and return a vector result.

For example, suppose we wish to solve the following system:

$$
\begin{bmatrix} 3x - \cos(yz) - 1/2 \\ x^2 - 81(y + 0.1)^2 + \sin(z) + 1.06 \\ e^{-xy} + 20z + \frac{10\pi - 3}{3} \end{bmatrix} = 0
$$

To represent this system, we define an IDL function named BROYFUNC:

```
FUNCTION broyfunc, X
   RETURN, [3.0 * X[0] - \cos(X[1]*X[2]) - 0.5, \X[0]<sup>2</sup> - 81.0*(X[1] + 0.1)<sup>2</sup> + SIN(X[2]) + 1.06,$
   EXP(-X[0]*X[1]) + 20.0 * X[2] + (10.0*!PI - 3.0)/3.0]END
```
### <span id="page-193-0"></span>**Keywords**

### **CHECK**

BROYDEN calls an internal function named fmin() to determine whether the routine has converged to a local rather than a global minimum (see *Numerical Recipes*, section 9.7). Use the CHECK keyword to specify a named variable which will be set to 1 if the routine has converged to a local minimum or to 0 if not. If the routine does converge to a local minimum, try restarting from a different initial guess to obtain the global minimum.

#### <span id="page-193-1"></span>**DOUBLE**

Set this keyword to force the computation to be done in double-precision arithmetic.

#### <span id="page-193-2"></span>**EPS**

Set this keyword to a number close to machine accuracy, used to remove noise from each iteration. The default is  $10^{-7}$  for single precision, and  $10^{-14}$  for double precision.

#### <span id="page-193-3"></span>**ITMAX**

Use this keyword to specify the maximum allowed number of iterations. The default is 200.

#### <span id="page-194-0"></span>**STEPMAX**

Use this keyword to specify the scaled maximum step length allowed in line searches. The default value is 100.0.

#### <span id="page-194-1"></span>**TOLF**

Set the convergence criterion on the function values. The default value is  $1.0 \times 10^{-4}$ .

#### <span id="page-194-2"></span>**TOLMIN**

Set the criterion for deciding whether spurious convergence to a minimum of the function fmin() has occurred. The default value is  $1.0 \times 10^{-6}$ .

#### <span id="page-194-3"></span>**TOLX**

Set the convergence criterion on *X*. The default value is  $1.0 \times 10^{-7}$ .

### **Examples**

We can use BROYDEN to solve the non-linear system of equations defined by the BROYFUNC function above:

```
;Provide an initial guess as the algorithm's starting point:
X = [-1.0, 1.0, 2.0]
```
;Compute the solution: result = BROYDEN(X, 'BROYFUNC')

```
;Print the result:
PRINT, result
```
IDL prints:

 $0.500000 - 1.10731e-07 - 0.523599$ 

The exact solution (to eight-decimal accuracy) is [0.5, 0.0, -0.52359877].

# **Version History**

Pre 4.0 Introduced

### **See Also**

[FX\\_ROOT](#page-859-0), [FZ\\_ROOTS](#page-862-0), [NEWTON](#page-1709-0)

# **BUTTERWORTH**

The BUTTERWORTH function returns an array that contains the absolute value of the low-pass Butterworth kernel.

This routine is written in the IDL language. Its source code can be found in the file butterworth.pro in the lib subdirectory of the IDL distribution.

The form of the filter is given by the following equation:

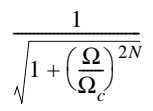

where  $\Omega$  is the frequency,  $\Omega_c$  is the cutoff frequency, and *N* is the order.

### **Syntax**

*Result* = BUTTERWORTH( *X* [, *Y* [, *Z*]] [, [CUTOFF=](#page-196-0)*value*] [, [ORDER](#page-196-1)=*value*] [, [/ORIGIN\]](#page-196-2) [, [XDIM=](#page-196-3)*value*] [, [YDIM](#page-196-4)=*value*] [, [ZDIM=](#page-196-5)*value*] )

### **Return Value**

The result is either a 1D, 2D, or 3D array with the dimensions of the result defined by the inputs *X*, *Y*, and *Z*.

# **Arguments**

### **X**

Either a scalar value containing the number of elements in the *x* direction or a vector of up to three elements giving the number of elements in the *x*, *y*, and *z* directions, respectively.

#### **Y**

The number of elements in the *y* direction. This argument is ignored if *X* contains more than one element.

#### **Z**

The number of elements in the *z* direction. This argument is ignored if *X* contains more than one element.

### <span id="page-196-0"></span>**Keywords**

### **CUTOFF**

The cutoff frequency. The default value is 9.

### <span id="page-196-1"></span>**ORDER**

The order of the filter. The default value is 1.

### <span id="page-196-2"></span>**ORIGIN**

If set, the return array is centered at the corners of the array.

### <span id="page-196-3"></span>**XDIM**

The *x* spacing of the columns.

### <span id="page-196-4"></span>**YDIM**

The *y* spacing of the rows.

### <span id="page-196-5"></span>**ZDIM**

The *z* spacing of the planes.

# **Example**

```
; if 'im' is the variable containing an image to be filtered
filter = BUTTERWORTH( SIZE(im, /DIMENSIONS) )
filtered_image = FFT(FFT(im, -1) * filter, 1)
```
# **Version History**

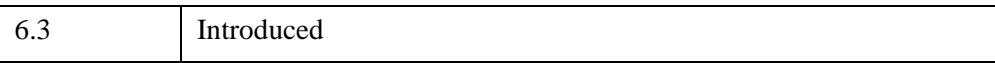

# **BYTARR**

The BYTARR function creates a byte vector or array.

# **Syntax**

 $Result = BYTARR( D<sub>1</sub>[, ..., D<sub>8</sub>] [, /NOZERO])$  $Result = BYTARR( D<sub>1</sub>[, ..., D<sub>8</sub>] [, /NOZERO])$  $Result = BYTARR( D<sub>1</sub>[, ..., D<sub>8</sub>] [, /NOZERO])$ 

# **Return Value**

This function returns a byte vector or array.

### **Arguments**

### **D***i*

Either an array or a series of scalar expressions specifying the dimensions of the result. If a single argument is specified, it can be either a scalar expression or an array of up to eight elements. If multiple arguments are specified, they must all be scalar expressions. Up to eight dimensions can be specified.

# <span id="page-197-0"></span>**Keywords**

### **NOZERO**

Normally, BYTARR sets every element of the result to zero. If the NOZERO keyword is set, this zeroing is not performed (array elements contain random values) and BYTARR executes faster.

# **Examples**

To create B as a 3 by 3 by 5 byte array where each element is set to zero, enter:

```
B = BYTARR(3, 3, 5, /NOZERO)
```
# **Version History**

Original Introduced

# **See Also**

[COMPLEXARR,](#page-330-0) [DBLARR,](#page-565-0) [FLTARR](#page-838-0), [INTARR,](#page-1141-0) [LON64ARR](#page-1453-0), [LONARR,](#page-1455-0) [MAKE\\_ARRAY,](#page-1483-0) [STRARR,](#page-2366-0) [UINTARR](#page-2574-0), [ULON64ARR,](#page-2580-0) [ULONARR](#page-2582-0)

# <span id="page-199-0"></span>**BYTE**

The BYTE function returns a result equal to *Expression* converted to byte type. If *Expression* is a string, each string is converted to a byte vector of the same length as the string. Each element of the vector is the character code of the corresponding character in the string. The BYTE function can also be used to extract data from *Expression* and place it in a byte scalar or array without modification, if more than one parameter is present. See "Type Conversion Functions" on page 267 for details.

# **Syntax**

 $Result = BYTE(Expression[,$  *Offset*  $[, D_1[, ..., D_8]]$ 

# **Return Value**

Returns a byte value or array of the same dimensions as the *Expression.* If *Expression* is a complex number, BYTE returns the real part.

# **Arguments**

### **Expression**

The expression to be converted to type byte.

### **Offset**

The byte offset from the beginning of *Expression*. Specifying this argument allows fields of data extracted from *Expression* to be treated as byte data without conversion.

### **D***i*

When extracting fields of data, the  $D_i$  arguments specify the dimensions of the result. If no dimension arguments are given, the result is taken to be scalar.

The  $D_i$  arguments can be either an array or a series of scalar expressions. If a single argument is specified, it can be either a scalar expression or an array of up to eight elements. If multiple arguments are specified, they must all be scalar expressions. Up to eight dimensions can be specified.

### **Keywords**

### **Thread Pool Keywords**

This routine is written to make use of IDL's *thread pool*, which can increase execution speed on systems with multiple CPUs. The values stored in the !CPU system variable control whether IDL uses the thread pool for a given computation. In addition, you can use the thread pool keywords TPOOL\_MAX\_ELTS, TPOOL\_MIN\_ELTS, and TPOOL\_NOTHREAD to override the defaults established by !CPU for a single invocation of this routine. See [Appendix C, "Thread Pool](#page-5484-0)  [Keywords"](#page-5484-0) for details.

### **Example**

If the variable A contains the floating-point value 10.0, it can be converted to byte type and saved in the variable B by entering:

 $B = BYTE(A)$ 

# **Version History**

Original Introduced

### **See Also**

[COMPLEX](#page-327-0), [DCOMPLEX](#page-569-0), [DOUBLE](#page-671-0), [FIX](#page-828-0), [FLOAT](#page-832-0), [LONG](#page-1457-0), [LONG64,](#page-1459-0) [STRING,](#page-2379-0) [UINT,](#page-2572-0) [ULONG,](#page-2584-0) [ULONG64](#page-2586-0)

# **BYTEORDER**

The BYTEORDER procedure converts integers between host and network byte ordering or floating-point values between the native format and XDR (IEEE) format. This routine can also be used to swap the order of bytes within both short and long integers. If the type of byte swapping is not specified via one of the keywords below, bytes within short integers are swapped (even and odd bytes are interchanged).

The size of the parameter, in bytes, must be evenly divisible by two for short integer swaps, and by four for long integer swaps. BYTEORDER operates on both scalars and arrays. The parameter must be a variable, not an expression or constant, and may not contain strings. The contents of *Variable* are overwritten by the result.

Network byte ordering is "big endian". That is, multiple byte integers are stored in memory beginning with the most significant byte.

# **Syntax**

BYTEORDER, *Variable1*, ..., *Variablen* [, [/DTOVAX\]](#page-201-0) [, [/DTOXDR](#page-202-0)] [, /[FTOVAX](#page-202-1)] [, [/FTOXDR\]](#page-202-2) [, [/HTONL](#page-202-3)] [, /[HTONS](#page-202-4)] [, /[L64SWAP\]](#page-202-5) [, [/LSWAP](#page-202-6)] [, /[NTOHL\]](#page-202-7) [, [/NTOHS\]](#page-202-8) [, [/SSWAP\]](#page-203-0) [, [/SWAP\\_IF\\_BIG\\_ENDIAN\]](#page-203-1) [, [/SWAP\\_IF\\_LITTLE\\_ENDIAN](#page-203-2)] [, /[VAXTOD](#page-203-3)] [, /[VAXTOF\]](#page-203-4) [, [/XDRTOD](#page-203-5)] [, [/XDRTOF](#page-203-6)]

### **Arguments**

### **Variable***<sup>n</sup>*

A named variable (not an expression or constant) that contains the data to be converted. The contents of *Variable* are overwritten by the new values.

# <span id="page-201-0"></span>**Keywords**

### **DTOVAX**

Set this keyword to convert native (IEEE) double-precision floating-point format to VAX D float format. See ["Note on Accessing Data in VAX Floating Point Format" on](#page-204-0)  [page 205.](#page-204-0)

#### <span id="page-202-0"></span>**DTOXDR**

Set this keyword to convert native double-precision floating-point format to XDR (IEEE) format.

#### <span id="page-202-1"></span>**FTOVAX**

Set this keyword to convert native (IEEE) single-precision floating-point format to VAX F float format. See ["Note on Accessing Data in VAX Floating Point Format" on](#page-204-0)  [page 205.](#page-204-0)

### <span id="page-202-2"></span>**FTOXDR**

Set this keyword to convert native single-precision floating-point format to XDR (IEEE) format.

#### <span id="page-202-3"></span>**HTONL**

Set this keyword to perform host to network conversion, longwords.

#### <span id="page-202-4"></span>**HTONS**

Set this keyword to perform host to network conversion, short integers.

#### <span id="page-202-5"></span>**L64SWAP**

Set this keyword to perform a 64-bit swap (8 bytes). Swap the order of the bytes within each 64-bit word. For example, the eight bytes within a 64-bit word are changed from (B*0*, B*1*, B*2*, B*3* B*4*, B*5*, B*6*, B*7*), to (B*7*, B*6*, B*5*, B*4,* B*3*, B*2*, B*1*, B*0*).

#### <span id="page-202-6"></span>**LSWAP**

Set this keyword to perform a 32-bit longword swap. Swap the order of the bytes within each longword. For example, the four bytes within a longword are changed from  $(B_0, B_1, B_2, B_3)$ , to  $(B_3, B_2, B_1, B_0)$ .

#### <span id="page-202-7"></span>**NTOHL**

Set this keyword to perform network to host conversion, longwords.

### <span id="page-202-8"></span>**NTOHS**

Set this keyword to perform network to host conversion, short integers.

#### <span id="page-203-0"></span>**SSWAP**

Set this keyword to perform a short word swap. Swap the bytes within short integers. The even and odd numbered bytes are interchanged. This is the default action, if no other keyword is set.

### <span id="page-203-1"></span>**SWAP\_IF\_BIG\_ENDIAN**

If this keyword is set, the BYTEORDER request will only be performed if the platform running IDL uses "big endian" byte ordering. On little endian machines, the BYTEORDER request quietly returns without doing anything. Note that this keyword does not refer to the byte ordering of the input data, but to the computer hardware.

### <span id="page-203-2"></span>**SWAP\_IF\_LITTLE\_ENDIAN**

If this keyword is set, the BYTEORDER request will only be performed if the platform running IDL uses "little endian" byte ordering. On big endian machines, the BYTEORDER request quietly returns without doing anything. Note that this keyword does not refer to the byte ordering of the input data, but to the computer hardware.

### <span id="page-203-3"></span>**VAXTOD**

Set this keyword to convert VAX D float format to native (IEEE) double-precision floating-point format. See ["Note on Accessing Data in VAX Floating Point Format"](#page-204-0) [on page 205](#page-204-0).

### <span id="page-203-4"></span>**VAXTOF**

Set this keyword to convert VAX F float format to native (IEEE) single-precision floating-point format. See ["Note on Accessing Data in VAX Floating Point Format"](#page-204-0) [on page 205](#page-204-0).

### <span id="page-203-5"></span>**XDRTOD**

Set this keyword to convert XDR (IEEE) format to native double-precision floatingpoint.

### <span id="page-203-6"></span>**XDRTOF**

Set this keyword to convert XDR (IEEE) format to native single-precision floatingpoint.

#### **Thread Pool Keywords**

This routine is written to make use of IDL's *thread pool*, which can increase execution speed on systems with multiple CPUs. The values stored in the !CPU system variable control whether IDL uses the thread pool for a given computation. In addition, you can use the thread pool keywords TPOOL\_MAX\_ELTS, TPOOL\_MIN\_ELTS, and TPOOL\_NOTHREAD to override the defaults established by !CPU for a single invocation of this routine. See [Appendix C, "Thread Pool](#page-5484-0)  [Keywords"](#page-5484-0) for details.

### <span id="page-204-0"></span>**Note on Accessing Data in VAX Floating Point Format**

When converting between VAX and IEEE formats, you should be aware of the following basic numerical issues in order to get the best results. Translation of floating-point values from IDL's native IEEE format to the VAX format and back (that is, VAX to IEEE to VAX) is not a completely reversible operation, and should be avoided when possible. There are many cases where the recovered values will differ from the original values, including:

- The VAX floating-point format lacks support for the IEEE special values (*NaN* and *Infinity*). Hence, their special meaning is lost when they are converted to VAX format and cannot be recovered.
- The IEEE and VAX floating formats have intrinsic differences in precision and range, which can cause information to be lost in both directions. When converting from one format to another, IDL rounds the value to the nearest representable value in the target format.

As a practical matter, an initial conversion of existing VAX format data to IEEE cannot be avoided if the data is to be used on modern machines. However, each format conversion can add a small amount of error to the resulting values, so it is important to minimize the number of such conversions. Use IEEE/VAX conversions only to read existing VAX format data, and create all new files using the native IEEE format. This introduces only a single unavoidable conversion, and minimizes the resulting conversion error.

# **Version History**

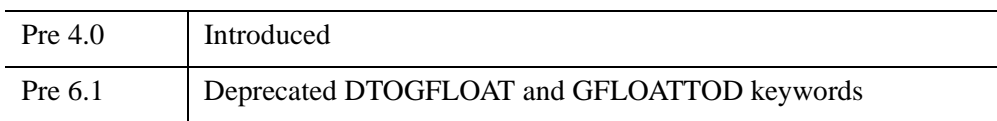

For more information on deprecated features, see [Appendix I, "Obsolete Features"](#page-5620-0).

### **See Also**

[SWAP\\_ENDIAN](#page-2436-0)

# **BYTSCL**

The BYTSCL function scales all values of *Array* that lie in the range (*Min*  $\leq$  *x*  $\leq$  *Max*) into the range ( $0 \le x \le Top$ ). For floating-point input, each value is scaled using the formula  $(Top + 0.9999)^*(x - Min)/(Max - Min)$ . For integer input, each value is scaled using the formula  $((Top + 1)*(x - Min) - 1)/(Max - Min)$ .

### **Syntax**

*Result* = BYTSCL( *Array* [, [MAX](#page-206-0)=*value*] [, [MIN](#page-206-1)=*value*] [, /[NAN](#page-207-0)] [, [TOP](#page-207-1)=*value*] )

### **Return Value**

The returned result has the same structure as the original parameter and is of byte type.

### **Arguments**

#### **Array**

The array to be scaled and converted to bytes.

### <span id="page-206-0"></span>**Keywords**

#### **MAX**

Set this keyword to the maximum value of *Array* to be considered. If MAX is not provided, *Array* is searched for its maximum value. All values greater or equal to MAX are set equal to TOP in the result.

#### **Note**

The data type of the value specified for MAX should match the data type of the input array. Since MAX is converted to the data type of the input array, specifying mismatched data types may produce undesired results.

#### <span id="page-206-1"></span>**MIN**

Set this keyword to the minimum value of *Array* to be considered. If MIN is not provided, *Array* is searched for its minimum value. All values less than or equal to MIN are set equal to 0 in the result.

#### **Note**

The data type of the value specified for MIN should match the data type of the input array. Since MIN is converted to the data type of the input array, specifying mismatched data types may produce undesired results.

#### <span id="page-207-0"></span>**NAN**

Set this keyword to cause the routine to check for occurrences of the IEEE floatingpoint values *NaN* or *Infinity* in the input data. Elements with the value *NaN* or *Infinity* are treated as missing data. (See "Special Floating-Point Values" (Chapter 8, *Application Programming*) for more information on IEEE floating-point values.)

#### <span id="page-207-1"></span>**TOP**

Set this keyword to the maximum value of the scaled result. If TOP is not specified, 255 is used. Note that the minimum value of the scaled result is always 0.

#### **Thread Pool Keywords**

This routine is written to make use of IDL's *thread pool*, which can increase execution speed on systems with multiple CPUs. The values stored in the !CPU system variable control whether IDL uses the thread pool for a given computation. In addition, you can use the thread pool keywords TPOOL\_MAX\_ELTS, TPOOL\_MIN\_ELTS, and TPOOL\_NOTHREAD to override the defaults established by !CPU for a single invocation of this routine. See [Appendix C, "Thread Pool](#page-5484-0)  [Keywords"](#page-5484-0) for details.

#### **Examples**

#### **Note**

Also see "Byte-Scaling" (Chapter 8, *Image Processing in IDL*).

BYTSCL is often used to scale images into the appropriate range for 8-bit displays. As an example, enter the following commands:

```
; Create a simple image array and display:
IM = DIST(200)TV, IM
; Scale the image into the full range of bytes (0 to 255) and 
; re-display it:
IM = BYTSCL(IM)
```
; Display the new image: TV, IM

# **Version History**

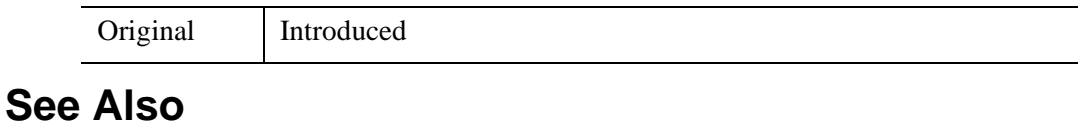

[BYTE](#page-199-0), [TVSCL](#page-2564-0)

# Chapter 5 Routines: C

# **C\_CORRELATE**

The C\_CORRELATE function computes the cross correlation *Pxy*(*L*) or cross covariance *Rxy*(*L*) of two sample populations *X* and *Y* as a function of the lag *L*

$$
P_{xy}(L) = \begin{cases} \n\frac{N - |L| - 1}{\sum (x_{k+|L|} - \bar{x})(y_k - \bar{y})} & \text{for } L < 0 \\
\hline\n\sqrt{\left[\sum_{k=0}^{N-1} (x_k - \bar{x})^2\right] \left[\sum_{k=0}^{N-1} (y_k - \bar{y})^2\right]} & \text{for } L < 0 \\
\frac{N - L - 1}{\sum (x_k - \bar{x})(y_{k+L} - \bar{y})} & \hline\n\sqrt{\left[\sum_{k=0}^{N-1} (x_k - \bar{x})^2\right] \left[\sum_{k=0}^{N-1} (y_k - \bar{y})^2\right]} & \text{for } L \ge 0\n\end{cases}
$$

$$
R_{xy}(L) = \begin{cases} \frac{1}{N} \sum_{k=0}^{N-|L|-1} (x_{k+|L|} - \bar{x})(y_k - \bar{y}) & \text{For } L < 0 \\ \\ \frac{1}{N} \sum_{k=0}^{N-L-1} (x_k - \bar{x})(y_{k+L} - \bar{y}) & \text{For } L \ge 0 \end{cases}
$$

where  $\overline{x}$  and  $\overline{y}$  are the means of the sample populations  $x = (x_0, x_1, x_2, \dots, x_{N-1})$  and *y*  $= (y_0, y_1, y_2, \dots, y_{N-1})$ , respectively.

This routine is written in the IDL language. Its source code can be found in the file c\_correlate.pro in the lib subdirectory of the IDL distribution.

# **Syntax**

*Result* = C\_CORRELATE( *X*, *Y*, *Lag* [, /[COVARIANCE\]](#page-211-0) [, [/DOUBLE\]](#page-211-1) )

# **Return Value**

Returns the cross correlation  $Pxy(L)$  or cross covariance  $Rxy(L)$  of two sample populations *X* and *Y* as a function of the lag *L.*

# **Arguments**

### **X**

An *n*-element integer, single-, or double-precision floating-point vector.

### **Y**

An *n*-element integer, single-, or double-precision floating-point vector.

#### **Lag**

A scalar or *n*-element integer vector in the interval  $[-(n-2), (n-2)]$ , specifying the signed distances between indexed elements of *X*.

# <span id="page-211-0"></span>**Keywords**

### **COVARIANCE**

Set this keyword to compute the sample cross covariance rather than the sample cross correlation.

### <span id="page-211-1"></span>**DOUBLE**

Set this keyword to force the computation to be done in double-precision arithmetic.

# **Examples**

```
; Define two n-element sample populations: 
X = [3.73, 3.67, 3.77, 3.83, 4.67, 5.87, 6.70, 6.97, 6.40, 5.57]
Y = [2.31, 2.76, 3.02, 3.13, 3.72, 3.88, 3.97, 4.39, 4.34, 3.95]
; Compute the cross correlation of X and Y for LAG = -5, 0, 1, 5,
; 6, 7:
lag = [-5, 0, 1, 5, 6, 7]
```

```
result = C_CORRELATE(X, Y, lag)PRINT, result
```
IDL prints:

```
-0.428246 0.914755 0.674547 -0.405140 -0.403100 -0.339685
```
### **Version History**

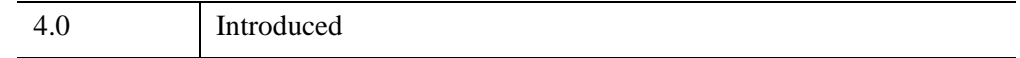

### **See Also**

[A\\_CORRELATE,](#page-65-0) [CORRELATE,](#page-400-0) [M\\_CORRELATE,](#page-1477-0) [P\\_CORRELATE](#page-1770-0), [R\\_CORRELATE,](#page-1984-0) "Correlation Analysis" (Chapter 9, *Using IDL*)

# **CALDAT**

The CALDAT procedure computes the month, day, year, hour, minute, or second corresponding to a given Julian date. The inverse of this procedure is JULDAY.

#### **Note**

The Julian calendar, established by Julius Caesar in the year 45 BCE, was corrected by Pope Gregory XIII in 1582, excising ten days from the calendar. The CALDAT procedure reflects the adjustment for dates after October 4, 1582. See the example below for an illustration.

This routine is written in the IDL language. Its source code can be found in the file caldat.pro in the lib subdirectory of the IDL distribution.

### **Syntax**

CALDAT, *Julian*, *Month* [, *Day* [, *Year* [, *Hour* [, *Minute* [, *Second*]]]]]

### **Arguments**

#### **Julian**

A numeric value or array that specifies the Julian Day Number (which begins at noon) to be converted to a calendar date.

#### **Note**

Julian values must be in the range -1095 to 1827933925, which corresponds to calendar dates 1 Jan 4716 B.C.E. and 31 Dec 5000000, respectively.

#### **Note**

Julian Day Numbers should be maintained as double-precision floating-point data when the numbers are used to determine hours, minutes, and seconds.

#### **Month**

A named variable that, on output, contains a longword integer or longword integer array representing the number of the desired month  $(1 = January, ..., 12 = December)$ .

#### **Day**

A named variable that, on output, contains a longword integer or longword integer array representing the number of the day of the month (1-31).

#### **Year**

A named variable that, on output, contains a longword integer or longword integer array representing the number of the desired year (e.g., 1994).

#### **Hour**

A named variable that, on output, contains a longword integer or longword integer array representing the number of the hour of the day (0-23).

#### **Minute**

A named variable that, on output, contains a longword integer or longword integer array representing the number of the minute of the hour (0-59).

#### **Second**

A named variable that, on output, contains a double-precision floating-point value or a double-precision floating-point array representing the number of the second of the minute (0-59).

### **Keywords**

None.

### **Examples**

In 1582, Pope Gregory XIII adjusted the Julian calendar to correct for its inaccuracy of slightly more than 11 minutes per year. As a result, the day following October 4, 1582 was October 15, 1582. CALDAT follows this convention, as illustrated by the following commands:

```
CALDAT, 2299160, Month1, Day1, Year1
CALDAT, 2299161, Month2, Day2, Year2
PRINT, Month1, Day1, Year1
PRINT, Month2, Day2, Year2
```
IDL prints:

10 4 1582 10 15 1582

#### **Warning**

You should be aware of this discrepancy between the original and revised Julian calendar reckonings if you calculate dates before October 15, 1582.

Be sure to distinguish between *Month* and *Minute* when assigning variable names. For example, the following code would cause the Month value to be the same as the Minute value:

```
;Find date corresponding to Julian day 2529161.36:
CALDAT, 2529161.36, M, D, Y, H, M, S
PRINT, M, D, Y, H, M, S
```
IDL prints:

0 4 2212 18 0 0.00000000

Moreover, Julian Day Numbers should be maintained as double-precision floatingpoint data when the numbers are used to determine hours, minutes, and seconds.

So, instead of the previous call to CALDAT, use something like:

CALDAT, 2529161.36D, Month, Day, Year, Hour, Minute, Second PRINT, Month, Day, Year, Hour, Minute, Second

IDL prints:

7 4 2212 20 38 23.999989

You can also use arrays for the *Julian* argument:

CALDAT, DINDGEN(4) + 2449587.0D, m, d, y PRINT, m, d, y

IDL prints:

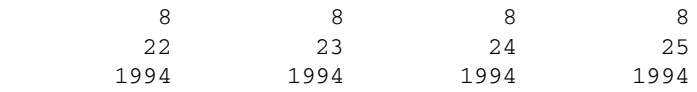

### **Version History**

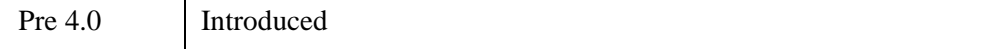
# **See Also**

[BIN\\_DATE,](#page-161-0) [JULDAY](#page-1289-0), [SYSTIME](#page-2442-0)

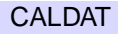

# **CALENDAR**

The CALENDAR procedure displays a calendar for a month or an entire year on the current plotting device. This IDL routine imitates the UNIX cal command.

This routine is written in the IDL language. Its source code can be found in the file calendar.pro in the lib subdirectory of the IDL distribution.

# **Syntax**

CALENDAR [[, *Month*] , *Year*]

# **Arguments**

### **Month**

The number of the month for which a calendar is desired (1 is January, 2 is February, ..., 12 is December). If called without arguments, CALENDAR draws a calendar for the current month.

### **Year**

The number of the year for which a calendar should be drawn. If YEAR is provided without MONTH, a calendar for the entire year is drawn. If called without arguments, CALENDAR draws a calendar for the current month.

# **Example**

; Display a calendar for the year 2038. CALENDAR, 2038 ; Display the calendar for October, 1582. CALENDAR, 10, 1582

# **Version History**

Original Introduced

# **See Also**

**[SYSTIME](#page-2442-0)** 

# **CALL\_EXTERNAL**

The CALL\_EXTERNAL function calls a function in an external sharable object and returns a scalar value. Parameters can be passed by reference (the default) or by value. See Chapter 3, "Using CALL\_EXTERNAL" (*External Development Guide*) for examples.

CALL\_EXTERNAL is supported under all operating systems supported by IDL, although there are system specific details of which you must be aware. This function requires no interface routines and is much simpler and easier to use than the LINKIMAGE procedure. However, CALL\_EXTERNAL performs no checking of the type and number of parameters. Programming errors are likely to cause IDL to crash or to corrupt your data.

#### **Warning**

Input and output actions should be performed within IDL code, using IDL's built-in input/output facilities, or by using the internal IDL\_Message() function. Performing input or output from external code, especially to the user console or tty (e.g. using  $print f()$  or equivalent functionality in other languages to send text to stdout) may create errors or generate unexpected results.

CALL\_EXTERNAL supports the IDL Portable Convention, a portable calling convention that works on all platforms. This convention passes two arguments to the called routine, an argument count (argc) and an array of arguments (argv).

CALL\_EXTERNAL also offers a feature called [Auto Glue](#page-225-0) that can greatly simplify use of the CALL\_EXTERNAL portable convention if you have the appropriate C compiler installed on your system. Auto glue automatically writes the glue function required to convert the (argc, argv) arguments to the actual function call, and then compiles and loads the glue function transparently. If you want IDL to simply write the glue function for you, but not compile it, the WRITE\_WRAPPER keyword can be used.

The result of the CALL\_EXTERNAL function is a scalar value returned by the external function. By default, this is a scalar long (32-bit) integer. This default can be changed by specifying one of the keywords described below that alter the result type.

### **Syntax**

 $Result = CALL\_EXTERNAL(Image, Entry[, P_0, ..., P_{N-1}](, ALL\_VALUE)$ [, [/B\\_VALUE](#page-220-0) | , /[D\\_VALUE](#page-220-1) | , [/F\\_VALUE](#page-220-2) | , /[I\\_VALUE](#page-220-3) | , [/L64\\_VALUE](#page-220-4) | , /[S\\_VALUE](#page-221-0) | , [/UI\\_VALUE](#page-221-1) | , [/UL\\_VALUE](#page-221-2) | , [/UL64\\_VALUE](#page-221-3)] [, /[CDECL\]](#page-220-5)

```
[, RETURN_TYPE=value] [, /UNLOAD] [, VALUE=byte_array] 
[, WRITE_WRAPPER=wrapper_file] )
```
**Auto Glue Keywords:** [, [/AUTO\\_GLUE\]](#page-222-1) [, [CC=](#page-222-2)*string*]

```
[, COMPILE_DIRECTORY=string] [, EXTRA_CFLAGS=string]
```

```
[, EXTRA_LFLAGS=string] [, /IGNORE_EXISTING_GLUE] [, LD=string]
```

```
[, /NOCLEANUP] [, /SHOW_ALL_OUTPUT] [, /VERBOSE]
```
## **Return Value**

This function calls a function in an external sharable object and returns a scalar value.

# **Arguments**

### **Image**

The name of the file, which must be a sharable library (UNIX), or DLL (Windows), which contains the routine to be called.

### **Entry**

A string containing the name of the symbol in the library which is the entry point of the routine to be called.

## **P<sub>0</sub>, ..., P<sub>N-1</sub>**

The parameters to be passed to the external routine. All array and structure arguments are passed by reference (address). The default is to also pass scalars by reference, but the ALL\_VALUE or VALUE keywords can be used to pass them by value. Care must be taken to ensure that the type, structure, and passing mechanism of the parameters passed to the external routine match what it expects. There are some restrictions on data types that can be passed by value, and the user needs to be aware of how IDL passes strings. Both issues discussed in further detail below.

# <span id="page-219-0"></span>**Keywords**

## **ALL\_VALUE**

Set this keyword to indicate that all parameters are passed by value. There are some restrictions on data types that should be considered when using this keyword, as discussed below.

### <span id="page-220-0"></span>**B\_VALUE**

If set, this keyword indicates that the called function returns a byte value.

### <span id="page-220-5"></span>**CDECL**

The Microsoft Windows operating system has two distinct system defined standards that govern how routines pass arguments: stdcall, which is used by much of the operating system as well as languages such as Visual Basic, and cdecl, which is used widely for programming in the C language. These standards differ in how and when arguments are pushed and removed from the system stack. The standard used by a given function is determined when the function is compiled, and can usually be controlled by the programmer. If you call a function using the wrong standard (e.g. calling a stdcall function as if it were cdecl, or the reverse), you could get incorrect results, corrupted memory, or you could crash IDL. Unfortunately, there is no way for IDL to know which convention a given function uses; this information must be supplied by the user of CALL\_EXTERNAL. If the CDECL keyword is present, IDL will use the cdecl convention to call the function. Otherwise, stdcall is used.

### <span id="page-220-1"></span>**D\_VALUE**

If set, this keyword indicates that the called function returns a double-precision floating value.

### <span id="page-220-2"></span>**F\_VALUE**

If set, this keyword indicates that the called function returns a single-precision floating value.

### <span id="page-220-3"></span>**I\_VALUE**

If set, this keyword indicates that the called function returns an integer value.

### <span id="page-220-4"></span>**L64\_VALUE**

If set, this keyword indicates that the called function returns a 64-bit integer value.

### <span id="page-220-6"></span>**RETURN\_TYPE**

The type code to set the type of the result. See the description of the [SIZE](#page-2276-0) function for a list of the IDL type codes.

## <span id="page-221-0"></span>**S\_VALUE**

If set, this keyword indicates that the called function returns a pointer to a null-terminated string.

### <span id="page-221-1"></span>**UI\_VALUE**

If set, this keyword indicates that the called function returns an unsigned integer value.

## <span id="page-221-2"></span>**UL\_VALUE**

If set, this keyword indicates that the called function returns an unsigned long integer value.

## <span id="page-221-3"></span>**UL64\_VALUE**

If set, this keyword indicates that the called function returns an unsigned 64-bit integer value.

### <span id="page-221-4"></span>**UNLOAD**

Normally, IDL keeps *Image* loaded in memory after the call to CALL\_EXTERNAL completes. This is done for efficiency—loading a sharable object can be a slow operation. Setting the UNLOAD keyword will cause IDL to unload *Image* after the call to it is complete. This is useful if you are debugging code in *Image*, as it allows you to iterate on your code without having to exit IDL between tests. It can also be a good idea if you do not intend to make any subsequent calls to routines within *Image*.

If IDL is unable to unload the sharable object, it will issue an error to that effect. In addition to any operating system reported problem that might occur, IDL cannot perform the UNLOAD operation if the sharable library has been used for any other purpose in addition to CALL\_EXTERNAL (e.g. LINKIMAGE).

## <span id="page-221-5"></span>**VALUE**

A byte array, with as many elements as there are optional parameters, indicating the method of parameter passing. Arrays are always passed by reference. If parameter P*<sup>i</sup>* is a scalar, it is passed by reference if VALUE[*i*] is 0; and by value if it is non-zero. There are some restrictions on data types that should be considered when using this keyword, as discussed below.

#### <span id="page-222-0"></span>**WRITE\_WRAPPER**

If set, WRITE\_WRAPPER supplies the name of a file for CALL\_EXTERNAL to create containing the C function required to convert the (argc, argv) interface used by the CALL\_EXTERNAL portable calling convention to the interface of the target function. If WRITE WRAPPER is specified, CALL\_EXTERNAL writes the specified file, but does not attempt to actually call the function specified by Entry. The result from CALL\_EXTERNAL is an integer 0 in this case, and has no special meaning. Use of WRITE\_WRAPPER implies the PORTABLE keyword.

#### **Note**

This is similar to Auto Glue only in that CALL\_EXTERNAL writes a function on your behalf. Unlike Auto Glue, WRITE\_WRAPPER does not attempt to compile the resulting function or to use it. You might want to use WRITE\_WRAPPER to generate IDL interfaces for an external library in cases where you intend to combine the interfaces with other code or otherwise modify it before using it with IDL.

#### **Auto Glue Keywords**

Auto Glue, discussed in the section ["Auto Glue" on page 226](#page-225-0), offers a simplified way to use the CALL\_EXTERNAL portable calling convention. The following keywords control its use. Many of these keywords correspond to the same keywords to the MAKE\_DLL procedure, and are covered in more detail in the documentation for that routine.

### <span id="page-222-1"></span>**AUTO\_GLUE**

Set this keyword to enable the CALL\_EXTERNAL Auto Glue feature.

#### <span id="page-222-2"></span>**CC**

If present, a template string to be used in generating the C compiler command(s) to compile the automatically generated glue function. For a more complete description of this keyword, see [MAKE\\_DLL.](#page-1487-0)

### <span id="page-222-3"></span>**COMPILE\_DIRECTORY**

Specifies the directory to use for creating the necessary intermediate files and the final glue function sharable library. For a more complete description of this keyword, see [MAKE\\_DLL.](#page-1487-0)

## <span id="page-223-0"></span>**EXTRA\_CFLAGS**

If present, a string supplying extra options to the command used to execute the C compiler. For a more complete description of this keyword, see [MAKE\\_DLL.](#page-1487-0)

### <span id="page-223-1"></span>**EXTRA\_LFLAGS**

If present, a string supplying extra options to the command used to execute the linker. For a more complete description of this keyword, see MAKE DLL.

### <span id="page-223-2"></span>**IGNORE\_EXISTING\_GLUE**

Normally, if Auto Glue finds a pre-existing glue function, it will use it without attempting to build it again. Set IGNORE\_EXISTING\_GLUE to override this caching behavior and force CALL\_EXTERNAL to rebuild the glue function sharable library.

### <span id="page-223-3"></span>**LD**

If present, a template string to be used in generating the linker command to build the glue function sharable library. For a more complete description of this keyword, see [MAKE\\_DLL.](#page-1487-0)

### <span id="page-223-4"></span>**NOCLEANUP**

If set, CALL\_EXTERNAL will not remove intermediate files generated in order to build the glue function sharable library after the library has been built. This keyword can be used to preserve information for debugging in case of error, or for additional information on how Auto Glue works. For a more complete description of this keyword, see [MAKE\\_DLL](#page-1487-0).

### <span id="page-223-5"></span>**SHOW\_ALL\_OUTPUT**

Auto Glue normally produces no output unless an error prevents successful building of the glue function sharable library. Set SHOW\_ALL\_OUTPUT to see all output produced by the process of building the library. For a more complete description of this keyword, see [MAKE\\_DLL.](#page-1487-0)

### <span id="page-223-6"></span>**VERBOSE**

If set, VERBOSE causes CALL\_EXTERNAL to issue informational messages as it carries out the task of locating, building, and executing the glue function. For a more complete description of this keyword, see [MAKE\\_DLL](#page-1487-0).

### **String Parameters**

IDL represents strings internally as IDL\_STRING descriptors, which are defined in the C language as:

```
typedef struct {
  unsigned short slen;
  unsigned short stype;
  char *s;
} IDL_STRING;
```
To pass a string by reference, IDL passes the address of its IDL\_STRING descriptor. To pass a string by value the string pointer (the s field of the descriptor) is passed. Programmers should be aware of the following when manipulating IDL strings:

- Called code should treat the information in the passed IDL\_STRING descriptor and the string itself as read-only, and should not modify these values.
- The slen field contains the length of the string without including the NULL termination that is required at the end of all C strings.
- The stype field is used internally by IDL to know keep track of how the memory for the string was obtained, and should be ignored by CALL\_EXTERNAL users.
- $\sigma$  is the pointer to the actual C string represented by the descriptor. If the string is NULL, IDL represents it as a NULL (0) pointer, not as a pointer to an empty null terminated string. Hence, called code that expects a string pointer should check for a NULL pointer before dereferencing it.

These issues are examined in greater detail in the IDL *External Development Guide*.

## **Calling Convention**

CALL\_EXTERNAL uses the IDL Portable convention for calling user-supplied routines. The IDL Portable calling convention can be simplified by using the Auto Glue extension, described below.

The portable interface convention passes all arguments as elements of an array of C void pointers (void \*). The C language prototype for a user function called this way looks like one of the following:

RET\_TYPE xxx(int argc, void \*argv[])

Where RET\_TYPE is one of the following: UCHAR, short, IDL\_UINT, IDL\_LONG, IDL\_ULONG, IDL\_LONG64, IDL\_ULONG64, float, double, or char \*. The return type used must agree with the type assumed by CALL\_EXTERNAL as specified via the keywords described above.

Argc is the number of arguments, and the vector argv contains the arguments themselves, one argument per element. Arguments passed by reference map directly to these (void  $\star$ ) pointers, and can be cast to the proper type and then dereferenced directly by the called function. Passing arguments by value is allowed, but since the values are passed in  $(\text{void}^*)$  pointers, there are some limitations and restrictions on what is possible:

- Types that are larger than a pointer cannot be passed by value, and CALL\_EXTERNAL will issue an error if this is attempted. This limitation applies only to the standard portable calling convention. Auto Glue does not have this limitation, and is able to pass such variables by value.
- Integer values can be easily passed by value. IDL widens any of the integer types to the C int type and they are then converted to a (void \*) pointer using a C cast operation.
- There is no C language-defined conversion between pointers and floating point types, so IDL copies the data for the value directly into the pointer element. Although such values can be retrieved by the called routine with the correct C casting operations, this is inconvenient and error prone. It is best to pass noninteger data by reference.

## <span id="page-225-0"></span>**Auto Glue**

Auto Glue is an extension to the IDL Portable Calling Convention that makes it easier to use.

The portable calling convention requires your function to use the IDL defined (argc, argv) interface for passing arguments. However, functions not explicitly written for use with CALL\_EXTERNAL may not have this interface. A common solution using the portable convention is for the IDL user to write a *glue* function that serves as an interface between IDL and the called function. The entire purpose of this glue function, which is usually very simple, is to convert the IDL (argc, argv) method of passing parameters to a form acceptable to the called function. Writing this wrapper function is easy for programmers who understand the C language, the system C compiler and linker, and how sharable libraries work on their target operating system. However, it is also tedious and error prone, and can be difficult for users that do not already have these skills.

Auto Glue uses the MAKE\_DLL procedure to automate the process of using glue code to call functions via the CALL\_EXTERNAL portable calling convention. Since it depends so closely on MAKE\_DLL, an understanding of how MAKE\_DLL works is necessary to fully understand Auto Glue. As with MAKE\_DLL, Auto Glue requires that your system have a suitable C compiler installed. Please refer to the documentation for MAKE\_DLL.

Auto Glue maintains a cache of previously built glue functions, and will reuse them on subsequent requests, even between IDL sessions. Glue function libraries can be recognized by their name, which starts with the prefix idl\_ce, and ends with the proper suffix for a sharable library on the target system (most UNIX: .so, Windows: .dll). CALL\_EXTERNAL finds a suitable glue function by performing the following steps in order, stopping after the first one that works:

1. Look for a ce glue subdirectory within the IDL distribution bin subdirectory for the current platform. (For example, on a Windows system the subdirectory could be located in  $\triangle$ IDL\_DEFAULT>\bin\bin.x86.) If this directory exists, it looks there for a sharable library containing the appropriate glue function.

#### **Note**

For customer security reasons, the ce\_glue subdirectory does not exist in the distribution shipped with IDL, and IDL does not use it to create glue functions. However, if an individual site creates this directory and places glue library files within it, IDL will use them. Multiple IDL sessions on a given system can all share these same glue files, even when run by different users on a multi-user system. If you keep your IDL distribution on a network based file server shared by multiple clients, and if you provide a sufficient selection of glue files, it is possible that your users will not require a locally installed C compiler to use Auto Glue.

If you do create the ce glue subdirectory on a multi-user system, we recommend that you make it along with all files contained within belong to the owner of the IDL distribution, and apply file protections that prevent nonprivileged users from creating files in the directory or modifying them.

- 2. Look in the directory given by the COMPILE DIRECTORY keyword, or if COMPILE\_DIRECTORY is not present, in the directory given by the !MAKE\_DLL.COMPILE\_DIRECTORY system variable for the appropriate glue function.
- 3. If this step is reached, there is no pre-existing glue function available. CALL\_EXTERNAL will create one in the same directory searched in the previous step by generating a C language file containing the needed glue function, and then compiling and linking it into a sharable library using the functionality of the MAKE\_DLL procedure.
- IDL loads the sharable library containing the glue function found in the previous step, as well as the library you specified with the Image argument.
- CALL\_EXTERNAL calls the glue function, causing your function to be called with the correct parameters.

The first time CALL\_EXTERNAL encounters the need for a glue function that does not already exist, it will automatically build it, and then use it without any external indication that this has happened. You may notice a brief hesitation in IDL's execution as it waits for this process to occur. Once a glue function exists, IDL can load it immediately on subsequent calls (even in unrelated later IDL sessions), and no delay will occur.

### **Example: Using Auto Glue To Call System Library Routines**

Under Sun Solaris, there is a function in the system math library called hypot() that computes the length of the hypotenuse of a right-angled triangle:

 $sqrt(x*x + y*y)$ 

This function has the C prototype:

```
double hypot(double x, double y)
```
The following IDL function uses Auto Glue to call this routine:

```
FUNCTION HYPOT, X, Y
   ; Use the 32-bit or the 64-bit math library?
  LIBM=(!VERSION.MEMORY_BITS EQ 64) $
      ? '/usr/lib/sparcv9/libm.so' : '/usr/lib/libm.so'
  RETURN, CALL_EXTERNAL(LIBM, 'hypot', double(x), double(y), $
      /ALL_VALUE, /D_VALUE, /AUTO_GLUE)
END
```
## **Important Changes Since IDL 5.0**

The current version of CALL\_EXTERNAL differs from IDL versions up to and including IDL 5.0 in a few ways that are important to users moving code to the current version:

Under Windows, CALL\_EXTERNAL would pass IDL strings by value no matter how the ALL\_VALUE or VALUE keywords were set. This was inconsistent with all the other platforms and created unnecessary confusion. IDL now uses these keywords to decide how to pass strings on all platforms. Windows users with existing code that expects strings to be passed by value without having specified it via one of these keywords will need to adjust their use of CALL\_EXTERNAL or their code.

• Older versions of IDL would quietly pass by value arguments that are larger than a pointer without issuing an error when using the portable calling convention. Although this might work on some hardware, it is error prone and can cause IDL to crash. IDL now issues an error in this case. Programmers with existing code moving to a current version of IDL should change their code to pass such data by reference.

## **Examples**

See Chapter 3, "Using CALL\_EXTERNAL" (*External Development Guide*).

## **Version History**

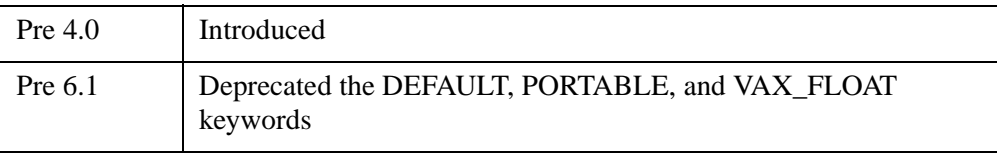

For information on deprecated features, see [Appendix I, "Obsolete Features"](#page-5620-0).

### **See Also**

[LINKIMAGE](#page-1423-0)

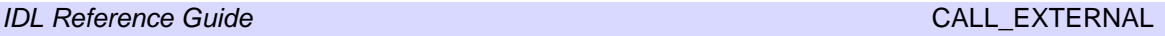

# <span id="page-229-0"></span>**CALL\_FUNCTION**

CALL\_FUNCTION function calls the IDL function specified by the string *Name*, passing any additional parameters as its arguments.

Although not as flexible as the EXECUTE function, CALL\_FUNCTION is much faster. Therefore, CALL\_FUNCTION should be used in preference to EXECUTE whenever possible.

# **Syntax**

 $Result = CALL_FUNCTION(Name[, P_1, ..., P_n])$ 

# **Return Value**

The result of the called function (specified by the string *Name)* is passed back as the result of this routine.

# **Arguments**

### **Name**

A string containing the name of the function to be called. This argument can be a variable, which allows the called function to be determined at runtime.

## **P***i*

The arguments to be passed to the function given by *Name*. These arguments are the positional and keyword arguments documented for the called function, and are passed to the called function exactly as if it had been called directly.

# **Keywords**

None.

# **Examples**

The following command indirectly calls the IDL function SQRT (the square root function) with an argument of 4 and stores the result in the variable R:

```
R = CALL_FUNCTION('SQRT', 4)
```
# **Version History**

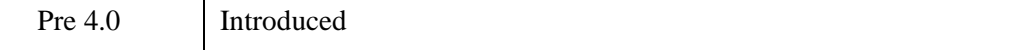

# **See Also**

[CALL\\_PROCEDURE,](#page-233-0) [CALL\\_METHOD](#page-231-0), [EXECUTE](#page-717-0)

# <span id="page-231-0"></span>**CALL\_METHOD**

The CALL\_METHOD function or procedure calls the object method specified by *Name*, passing any additional parameters as its arguments.

```
Note
```
CALL\_METHOD can also be used as a function or a procedure.

Although not as flexible as the EXECUTE function, CALL\_METHOD is much faster. Therefore, CALL\_METHOD should be used in preference to EXECUTE whenever possible.

# **Syntax**

*Result* = CALL\_METHOD(*Name*, *ObjRef*, [, *P1*, ..., *Pn*])

or

CALL\_METHOD, *Name*, *ObjRef*, [, *P1*, ..., *Pn*]

# **Return Value**

Returns the results generated by the named function method when applicable.

## **Arguments**

### **Name**

A string containing the name of the method to be called. This argument can be a variable, which allows the called method to be determined at runtime.

### **ObjRef**

A scalar object reference that will be passed to the method as the *Self* argument.

### **P***i*

The arguments to be passed to the method given by *Name*. These arguments are the positional and keyword arguments documented for the called method, and are passed to the called method exactly as if it had been called directly.

# **Keywords**

None.

# **Version History**

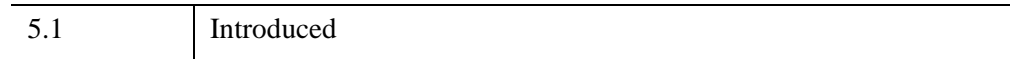

## **See Also**

[CALL\\_FUNCTION](#page-229-0), [CALL\\_PROCEDURE,](#page-233-0) [EXECUTE](#page-717-0)

# <span id="page-233-0"></span>**CALL\_PROCEDURE**

CALL\_PROCEDURE calls the procedure specified by *Name*, passing any additional parameters as its arguments.

Although not as flexible as the EXECUTE function, CALL\_PROCEDURE is much faster. Therefore, CALL\_PROCEDURE should be used in preference to EXECUTE whenever possible.

# **Syntax**

CALL\_PROCEDURE, *Name* [, *P1*, *...*, *Pn*]

# **Arguments**

### **Name**

A string containing the name of the procedure do be called. This argument can be a variable, which allows the called procedure to be determined at runtime.

### **P***i*

The arguments to be passed to the procedure given by *Name*. These arguments are the positional and keyword arguments documented for the called procedure, and are passed to the called procedure exactly as if it had been called directly.

# **Example**

The following example shows how to call the PLOT procedure indirectly with a number of arguments. First, create a dataset for plotting by entering:

```
B = FINDGEN(100)
```
Call PLOT indirectly to create a polar plot by entering:

```
CALL_PROCEDURE, 'PLOT', B, B, /POLAR
```
A "spiral" plot should appear.

# **Version History**

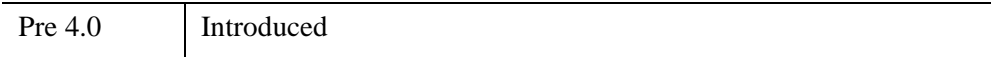

# **See Also**

[CALL\\_FUNCTION](#page-229-0), [CALL\\_METHOD](#page-231-0), [EXECUTE](#page-717-0)

# **CANNY**

The CANNY function implements the Canny edge-detection algorithm.

The Canny edge-detection algorithm has the following steps:

- 1. Smooth the image with a Gaussian filter. A 5x5 kernel with a given sigma is used.
- 2. Compute the gradient orientation and magnitude. A pair of 3x3 convolution masks are used, one for estimating the gradient in the x-direction  $(G<sub>x</sub>)$ :

```
-1 0 1
-202-1 0 1
```
and the other for estimating the gradient in the y-direction  $(G_v)$ :

$$
\begin{bmatrix} 1 & 2 & 1 \\ 0 & 0 & 0 \\ -1 & -2 & -1 \end{bmatrix}
$$

The magnitude of the gradient is approximated using  $\sqrt{(G_x)^2 + (G_y)^2}$ .

3. The edge direction is calculated using  $ATAN(G_y, G_x)$ .

This edge direction is then related to a direction that can be traced in an image, assigning each value to one of four sectors (0, 1, 2, or 3) as follows:

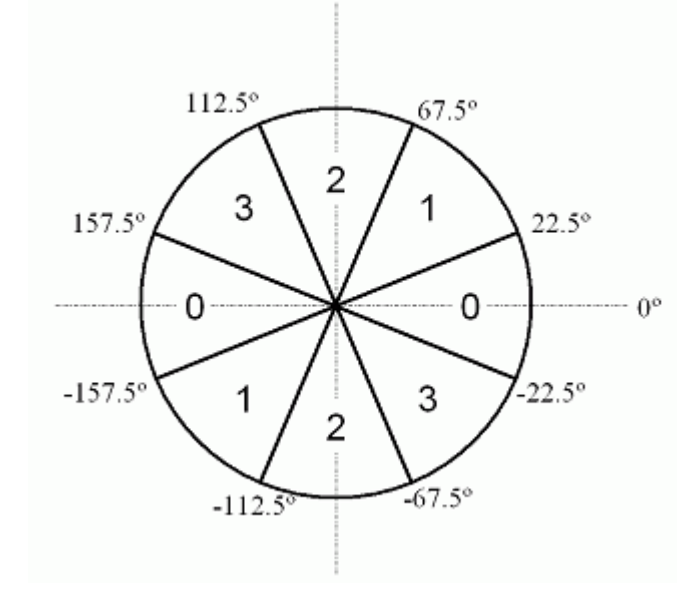

*Figure 5-1: Relating Edge Direction to Direction in an Image*

- 4. An edge point is defined to be a point whose gradient magnitude is locally maximum in the direction of the gradient. This process, which results in ridges one pixel wide, is called *nonmaxima suppression*. After nonmaxima suppression one ends up with an image which is zero everywhere except at the local maxima points. At the local maxima points the value of the gradient magnitude is preserved.
- 5. Hysteresis is applied to eliminate gaps. Any pixel in the nonmaxima suppression image that has a value greater than T\_HIGH (high threshold calculated from [HIGH\)](#page-237-0) is presumed to be an edge pixel, and is marked as such immediately. Then any pixels that are connected to this edge pixel and that have a value greater than T\_LOW (low threshold calculated from [LOW](#page-237-1)) are also selected as edge pixels. All edges are followed until the value drops below T\_LOW.

# **Syntax**

*Result* = CANNY(*Image* [, [HIGH](#page-237-0)=*value*] [, [LOW](#page-237-1)=*value*] [, [SIGMA](#page-237-2)=*value*])

# **Return Value**

The result is a byte array containing the edges in the image.

# **Arguments**

### **Image**

A 2D image array.

# <span id="page-237-0"></span>**Keywords**

## **HIGH**

The high value used to calculate the high threshold during edge detection, given as a factor of the histogram of the magnitude array. The input range is [0-1]. The default value is 0.8. If the input value is outside the allowable range of  $[LOW-1]$  $[LOW-1]$ , it is silently clipped to fall into that range.

## <span id="page-237-1"></span>**LOW**

The low value used to calculate the low threshold during edge detection, given as a factor of the [HIGH](#page-237-0) value. The input range is [0-1]. The default value is 0.4. If the input value is outside the allowable range of [0-1], it is clipped to fall into that range.

## <span id="page-237-2"></span>**SIGMA**

The sigma value used when creating the Gaussian kernel. The default value is 0.6

# **Version History**

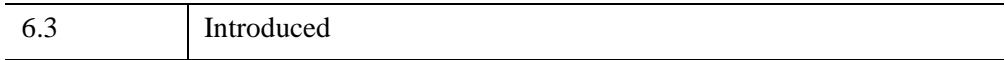

# **CASE**

The CASE statement selects one, and only one, statement for execution, depending on the value of an expression. This expression is called the case selector expression. Each statement that is part of a CASE statement is preceded by an expression that is compared to the value of the selector expression. CASE executes by comparing the CASE expression with each selector expression in the order written. If a match is found, the statement is executed and control resumes directly below the CASE statement.

The ELSE clause of the CASE statement is optional. If included, it matches any selector expression, causing its code to be executed. For this reason, it is usually written as the last clause in the CASE statement. The ELSE statement is executed only if none of the preceding statement expressions match. If an ELSE clause is not included and none of the values match the selector, an error occurs and program execution stops.

The BREAK statement can be used within CASE statements to force an immediate exit from the CASE.

In this CASE statement, only one clause is selected, and that clause is the first one whose value is equal to the value of the case selector expression.

**Tip**

Each clause is tested in order, so it is most efficient to order the most frequently selected clauses first.

CASE is similar to the SWITCH statement. For more information on using CASE and other IDL program control statements, as well as the differences between CASE and SWITCH, see Chapter 7, "Program Control" (*Application Programming*).

## **Syntax**

CASE *expression* OF

*expression*: *statement*

...

*expression*: *statement*

[ ELSE: *statement* ]

ENDCASE

## **Examples**

This example illustrates how the CASE statement, unlike SWITCH, executes only the one statement that matches the case expression:

 $x=2$ CASE x OF 1: PRINT, 'one' 2: PRINT, 'two' 3: PRINT, 'three' 4: PRINT, 'four' ENDCASE

IDL Prints:

two

# **Version History**

Original Introduced

# **See Also**

[BEGIN...END,](#page-140-0) [BREAK,](#page-188-0) [CONTINUE](#page-349-0), [FOR](#page-841-0), [GOTO,](#page-901-0) [IF...THEN...ELSE](#page-1068-0), [REPEAT...UNTIL](#page-2110-0), [SWITCH,](#page-2440-0) [WHILE...DO,](#page-2642-0) Chapter 7, "Program Control" (*Application Programming*)

# **CATCH**

The CATCH procedure provides a generalized mechanism for the handling of exceptions and errors within IDL. Calling CATCH establishes an error handler for the current procedure that intercepts all errors that can be handled by IDL, excluding non-fatal warnings such as math errors (e.g., floating-point underflow).

When an error occurs, each active procedure, beginning with the offending procedure and proceeding up the call stack to the main program level, is examined for an error handler (established by a call to CATCH). If an error handler is found, control resumes at the statement after the call to CATCH. The index of the error is returned in the argument to CATCH. The **!ERROR\_STATE** system variable is also set. The associated error message is stored in !ERROR\_STATE.MSG. If no error handlers are found, program execution stops, an error message is issued, and control reverts to the interactive mode. A call to ON\_IOERROR in the procedure that causes an I/O error supersedes CATCH, and takes the branch to the label defined by ON\_IOERROR.

This mechanism is similar, but not identical to, the set  $\text{imp}/\text{longimp}$  facilities in C and the catch/throw facilities in C++.

Error handling is discussed in more detail in "Controlling and Recovering from Errors" (Chapter 8, *Application Programming*).

## **Syntax**

CATCH, [*Variable*] [, /[CANCEL\]](#page-241-0)

## **Arguments**

### **Variable**

A named variable in which the error index is returned. When an error handler is established by a call to CATCH, *Variable* is set to zero. If an error occurs, *Variable* is set to the error index, and control is transferred to the statement after the call to CATCH. The error index is also returned in the CODE field of the !ERROR\_STATE system variable, i.e., !ERROR\_STATE.CODE.

## <span id="page-241-0"></span>**Keywords**

### **CANCEL**

Set this keyword to cancel the error handler for the current procedure. This cancellation does not affect other error handlers that may be established in other active procedures.

#### **Note**

If the CANCEL keyword is set, the *Variable* argument must not be present.

## **Examples**

The following procedure illustrates the use of CATCH:

```
PRO CATCH_EXAMPLE
   ; Define variable A:
  A = FLTARR(10); Establish error handler. When errors occur, the index of the
   ; error is returned in the variable Error_status:
  CATCH, Error_status
   ;This statement begins the error handler:
  IF Error_status NE 0 THEN BEGIN
     PRINT, 'Error index: ', Error_status
     PRINT, 'Error message: ', !ERROR_STATE.MSG
      ; Handle the error by extending A:
     A=FLTARR(12)
     CATCH, /CANCEL
  ENDIF
   ; Cause an error:
  A[11]=12; Even though an error occurs in the line above, program
   ; execution continues to this point because the event handler
   ; extended the definition of A so that the statement can be 
   ; re-executed.
  HELP, A
END
```
Running the CATCH\_EXAMPLE procedure causes IDL to produce the following output and control returns to the interactive prompt:

```
Error index: -144Error message:
Attempt to subscript A with \langle INT ( 11) > is out of range.
A FLOAT = Array [12]
```
# **Version History**

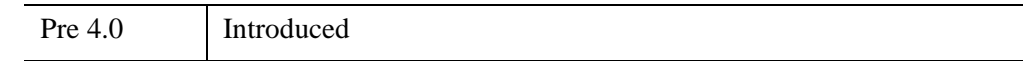

## **See Also**

[!ERROR\\_STATE,](#page-5492-0) [ON\\_ERROR,](#page-1741-0) [ON\\_IOERROR,](#page-1743-0) "Controlling and Recovering from Errors" (Chapter 8, *Application Programming*).

# **CD**

The CD procedure is used to set and/or change the current working directory. This routine changes the working directory for the IDL session and any child processes started from IDL during that session after the directory change is made. Under UNIX, CD does not affect the working directory of the process that started IDL. The PUSHD, POPD, and PRINTD procedures provide a convenient interface to CD.

IDL's *default* current working directory depends on the platform and user interface:

- When using UNIX with the command-line interface  $(id)$ , the default current working directory is the directory from which IDL was started.
- When using the IDL Workbench, the default current working directory is controlled through the **Initial working directory** setting, located on the **IDL Preferences** page.

# **Syntax**

CD [, *Directory*] [, [CURRENT=](#page-243-0)*variable*]

# **Arguments**

## **Directory**

A scalar string specifying the path of the new working directory. If *Directory* is specified as a null string, the working directory is changed to the user's home directory (UNIX) or to the directory specified by !DIR (Windows). If this argument is not specified, the working directory is not changed.

# <span id="page-243-0"></span>**Keywords**

## **CURRENT**

If CURRENT is present, it specifies a named variable into which the current working directory is stored as a scalar string. The returned directory is the working directory before the directory is changed. Thus, you can obtain the current working directory and change it in a single statement:

CD, new\_dir, CURRENT=old\_dir

#### **Note**

The return value of the CURRENT keyword does not include a directory separator at the end of the string.

### **Examples**

#### **Windows**

To change drives:

CD, 'C:'

To specify a full path:

CD, 'C:\MyData\January'

To change from the C: \MyData directory to the C: \MyData\January directory:

CD, 'January'

To go back up a directory, use "..". For example, if the current directory is C:\MyData\January, you could go up to the C:\MyData directory with the following command:

CD, '..'

If the current directory is  $C:\W$  plata January, you could change to the  $C:\M$ yData\February directory with the following command:

```
CD, '..\February'
```
#### **Unix**

To specify a full path:

CD, '/home/data/'

To change to the january subdirectory of the current directory:

CD, 'january'

To go back up a directory, use "..". For example, if the current directory is /home/data/january, you could go up to the /home/data/ directory with the following command:

CD, '..'

If the current directory is /home/data/january, you could change to the /home/data/february directory with the following command:

```
CD, '../february'
```
# **Version History**

Pre 4.0 Introduced

# **See Also**

[PUSHD,](#page-1919-0) [POPD](#page-1865-0)

# **CDF Routines**

For information, see Chapter 2, "Common Data Format" (*IDL Scientific Data Formats*).

# **CEIL**

The CEIL function returns the closest integer greater than or equal to its argument.

# **Syntax**

 $Result = \text{CEIL}(X[, \angle [L64])$  $Result = \text{CEIL}(X[, \angle [L64])$  $Result = \text{CEIL}(X[, \angle [L64])$ 

# **Return Value**

If the input value *X* is integer type, *Result* has the same value and type as *X*. Otherwise, *Result* is a 32-bit longword integer with the same structure as *X*.

# **Arguments**

## **X**

The value for which the ceiling function is to be evaluated. This value can be any numeric type (integer, floating, or complex).

# <span id="page-247-0"></span>**Keywords**

### **L64**

If set, the result type is 64-bit integer regardless of the input type. This is useful for situations in which a floating point number contains a value too large to be represented in a 32-bit integer.

## **Thread Pool Keywords**

This routine is written to make use of IDL's *thread pool*, which can increase execution speed on systems with multiple CPUs. The values stored in the !CPU system variable control whether IDL uses the thread pool for a given computation. In addition, you can use the thread pool keywords TPOOL\_MAX\_ELTS, TPOOL\_MIN\_ELTS, and TPOOL\_NOTHREAD to override the defaults established by !CPU for a single invocation of this routine. See [Appendix C, "Thread Pool](#page-5484-0)  [Keywords"](#page-5484-0) for details.

### **Examples**

To print the ceiling function of 5.1, enter:

```
PRINT, CEIL(5.1)
; IDL prints:
6
```
To print the ceiling function of 3000000000.1, the result of which is too large to represent in a 32-bit integer:

```
PRINT, CEIL(3000000000.1D, /L64)
; IDL prints:
3000000001
```
# **Version History**

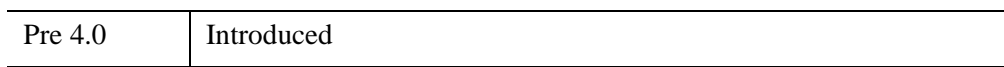

## **See Also**

[COMPLEXROUND,](#page-332-0) [FLOOR](#page-834-0), [ROUND](#page-2140-0)

# **CHEBYSHEV**

The CHEBYSHEV function returns the forward or reverse Chebyshev polynomial expansion of a set of data. Note: Results from this function are subject to roundoff error given discontinuous data.

This routine is written in the IDL language. Its source code can be found in the file chebyshev.pro in the lib subdirectory of the IDL distribution.

# **Syntax**

*Result* = CHEBYSHEV(*D*, *N*)

# **Return Value**

Returns the forward or reverse Chebyshev polynomial expansion of a set of data.

# **Arguments**

### **D**

A vector containing the values at the zeros of Chebyshev polynomial.

### **N**

A flag that, if set to  $-1$ , returns a set of Chebyshev polynomials. If set to  $+1$ , the original data is returned.

# **Keywords**

None.

## **Version History**

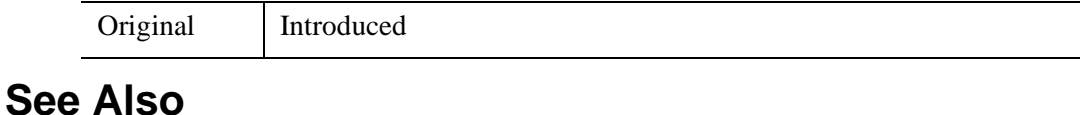

#### [FFT,](#page-749-0) [WTN](#page-2989-0)

# <span id="page-250-0"></span>**CHECK\_MATH**

The CHECK\_MATH function returns and clears the accumulated math error status.

## **Syntax**

*Result* = CHECK\_MATH( [, [MASK=](#page-251-0)*bitmask*] [, /[NOCLEAR\]](#page-251-1) [, [/PRINT](#page-251-2)] )

### **Return Value**

The returned value is the sum of the bit values (described in the following table) of the accumulated errors.

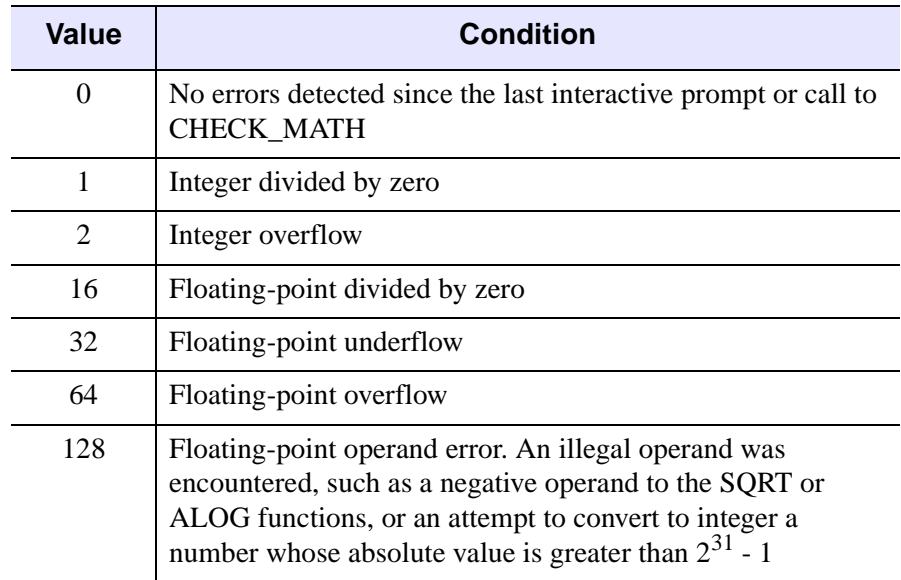

*Table 5-1: Math Error Status Values*

#### **Note**

CHECK\_MATH can only relay information reported by the underlying hardware. Some hardware/operating system combinations may not report all of the math errors listed.

Each type of error is only represented once in the return value—any number of "Integer divided by zero" errors will result in a return value of 1.

The math error status is cleared (reset to zero) when CHECK\_MATH is called, or when errors are reported. Math errors are reported either never, when the interpreter returns to an interactive prompt, or after execution of each IDL statement, depending on the value of the !EXCEPT system variable (see ["!EXCEPT" on page 5496](#page-5495-0)). See "Examples" below for further discussion.

# <span id="page-251-0"></span>**Keywords**

### **MASK**

If present, the mask of exceptions to check. Otherwise, all exceptions are checked. Exceptions that are pending but not specified by MASK are not reported, and not cleared. Set this keyword equal to the sum of the bit values for each exception to be checked. For a list of the bit values corresponding to various exceptions, see [CHECK\\_MATH](#page-250-0).

### <span id="page-251-1"></span>**NOCLEAR**

By default, CHECK\_MATH returns the pending exceptions (as specified via the MASK keyword) and clears them from its list of pending exceptions. If NOCLEAR is set, the exceptions are not cleared and remain pending.

### <span id="page-251-2"></span>**PRINT**

Set this keyword to print an error message to the IDL command log if any accumulated math errors exist. If this keyword is not present, CHECK\_MATH executes silently.

## **Examples**

To simply check and clear the accumulated math error status using all the defaults, enter:

PRINT, CHECK\_MATH()

IDL prints the accumulated math error status code and resets to zero.

## **CHECK\_MATH and !EXCEPT**

Because the accumulated math error status is cleared when it is reported, the behavior and appropriate use of CHECK\_MATH depends on the value of the system variable !EXCEPT.
- If !EXCEPT is set equal to 0, math exceptions are not reported automatically, and thus CHECK\_MATH will always return the error status accumulated since the last time it was called.
- If !EXCEPT is set equal to 1, math exceptions are reported when IDL returns to the interactive command prompt. In this case, CHECK\_MATH will return appropriate error codes when used *within* an IDL procedure, but will always return zero when called at the IDL prompt.
- If !EXCEPT is set equal to 2, math exceptions are reported after each IDL statement. In this case, CHECK\_MATH will return appropriate error codes only when used *within an IDL statement*, and will always return zero otherwise.

For example:

```
;Set value of !EXCEPT to zero.
!EXCEPT=0
```

```
;Both of these operations cause errors.
PRINT, 1./0., 1/0
```
IDL prints:

Inf 1

The special floating-point value Inf is returned for 1./0. There is no integer analogue to the floating-point Inf.

```
;Check the accumulated error status.
PRINT, CHECK_MATH()
```
IDL prints:

17

CHECK\_MATH reports floating-point and integer divide-by-zero errors.

```
;Set value of !EXCEPT to one.
!EXCEPT=1
;Both of these operations cause errors.
PRINT, 1./0., 1/0
```
IDL prints:

```
Inf 1
% Program caused arithmetic error: Integer divide by 0
% Program caused arithmetic error: Floating divide by 0
```
This time IDL also prints error messages.

```
;Check the accumulated error status.
PRINT, CHECK_MATH()
```
IDL prints:

 $\Omega$ 

The status was reset.

However, if we do not allow IDL to return to an interactive prompt before checking the math error status:

```
;Set value of !EXCEPT to one.
!EXCEPT=1
;Call to CHECK_MATH happens before returning to the 
;IDL command prompt.
PRINT, 1./0., 1/0 & PRINT, CHECK_MATH()
```
IDL prints:

Inf 1 17

In this case, the math error status code (17) is printed, but because the error status has been cleared by the call to CHECK\_MATH, no error messages are printed when IDL returns to the interactive command prompt. Finally,

```
;Set value of !EXCEPT to two.
!EXCEPT=2
;Call to CHECK_MATH happens before returning to the 
;IDL command prompt.
PRINT, 1./0., 1/0 & PRINT, CHECK_MATH()
```
IDL prints:

```
Inf 1
% Program caused arithmetic error: Integer divide by 0
% Program caused arithmetic error: Floating divide by 0
% Detected at $MAIN$ 
 0
```
Errors are printed before executing the CHECK\_MATH function, so CHECK\_MATH reports no errors. However, if we include the call to CHECK\_MATH in the first PRINT command, we see the following:

```
;Call to CHECK_MATH is part of a single IDL statement.
PRINT, 1./0., 1/0, CHECK_MATH()
```
IDL prints:

Inf 1 17

#### **Printing Error Messages**

The following code fragment prints abbreviated names of errors that have occurred:

```
;Create a string array of error names.
ERRS = ['Divide by 0', 'Underflow', 'Overflow', $
        'Illegal Operand']
;Get math error status.
J = CHECK MATH()
FOR I = 4, 7 DO IF ISHFT(J, -I) AND 1 THEN $
;Check to see if an error occurred and print the corresponding
;error message.
   PRINT, ERRS(I-4), ' Occurred'
```
#### **Testing Critical Code**

#### **Example 1**

Assume you have a critical section of code that is likely to produce an error. The following example shows how to check for errors, and if one is detected, how to repeat the code with different parameters.

```
; Clear error status from previous operations, and print error
; messages if an error exists:
JUNK = CHECK_MATH(/PRINT)
; Disable automatic printing of subsequent math errors:
!EXCEPT=0
;Critical section goes here.
AGAIN: ... 
; Did an arithmetic error occur? If so, print error message and
; request new values:
IF CHECK_MATH() NE 0 THEN BEGIN
PRINT, 'Math error occurred in critical section.'
; Get new parameters from user:
READ, 'Enter new values.',...
; Enable automatic printing of math errors:
!EXCEPT=2
```

```
;And retry:
GOTO, AGAIN
ENDIF
```
#### **Example 2**

This example demonstrates the use of the MASK keyword to check for a specific error, and the NOCLEAR keyword to prevent exceptions from being cleared:

```
PRO EXAMPLE2_CHECKMATH
```

```
PRINT, 1./0
PRINT, CHECK_MATH(MASK=16,/NOCLEAR)
PRINT, CHECK MATH(MASK=2,/NOCLEAR)
```
END

IDL prints:

```
Inf
16
\Omega% Program caused arithmetic error: Floating divide by 0
```
### **Version History**

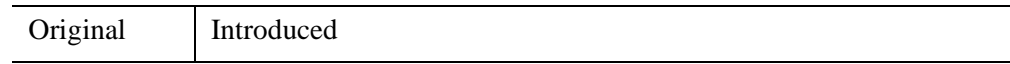

### **See Also**

[FINITE](#page-824-0), [ISHFT](#page-1185-0), [MACHAR,](#page-1480-0) ["!VALUES" on page 5492](#page-5491-0), ["!EXCEPT" on page 5496](#page-5495-0), "Math Errors" (Chapter 8, *Application Programming*).

# <span id="page-256-0"></span>**CHISQR\_CVF**

The CHISQR\_CVF function computes the cutoff value *V* in a chi-square distribution with *Df* degrees of freedom such that the probability that a random variable *X* is greater than *V* is equal to a user-supplied probability *P*.

This routine is written in the IDL language. Its source code can be found in the file chisqr\_cvf.pro in the lib subdirectory of the IDL distribution.

### **Syntax**

*Result* = CHISQR\_CVF(*P*, *Df*)

#### **Return Value**

Returns computes the cutoff value *V* in a chi-square distribution with *Df* degrees of freedom such that the probability that a random variable *X* is greater than *V* is equal to a user-supplied probability *P.*

### **Arguments**

**P**

A non-negative single- or double-precision floating-point scalar, in the interval [0.0, 1.0], that specifies the probability of occurrence or success.

#### **Df**

A positive integer, single- or double-precision floating-point scalar that specifies the number of degrees of freedom of the chi-square distribution.

#### **Keywords**

None.

### **Examples**

Use the following command to compute the cutoff value in a chi-square distribution with three degrees of freedom such that the probability that a random variable X is greater than the cutoff value is 0.100. The result should be 6.25139.

PRINT, CHISQR\_CVF(0.100, 3)

IDL prints:

6.25139

## **Version History**

4.0 Introduced

### **See Also**

[CHISQR\\_PDF](#page-258-0), [F\\_CVF](#page-743-0), [GAUSS\\_CVF,](#page-870-0) [T\\_CVF](#page-2446-0)

# <span id="page-258-0"></span>**CHISQR\_PDF**

The CHISQR\_PDF function computes the probability *P* that, in a chi-square distribution with *Df* degrees of freedom, a random variable *X* is less than or equal to a user-specified cutoff value *V*.

This routine is written in the IDL language. Its source code can be found in the file chisqr\_pdf.pro in the lib subdirectory of the IDL distribution.

### **Syntax**

*Result* = CHISQR\_PDF(*V*, *Df*)

### **Return Value**

If both arguments are scalar, the function returns a scalar. If both arguments are arrays, the function matches up the corresponding elements of *V* and *Df*, returning an array with the same dimensions as the smallest array. If one argument is a scalar and the other argument is an array, the function uses the scalar value with each element of the array, and returns an array with the same dimensions as the input array.

If any of the arguments are double-precision, the result is double-precision, otherwise the result is single-precision.

### **Arguments**

#### **V**

A scalar or array that specifies the cutoff value(s).

#### **Df**

A positive scalar or array that specifies the number of degrees of freedom of the chisquare distribution.

### **Keywords**

None.

### **Examples**

Use the following command to compute the probability that a random variable X, from the chi-square distribution with three degrees of freedom, is less than or equal to 6.25. The result should be 0.899939.

```
result = CHISQR_PDF(6.25, 3)PRINT, result
```
IDL prints:

0.899939

Compute the probability that a random variable X from the chi-square distribution with three degrees of freedom, is greater than 6.25. The result should be 0.100061.

```
PRINT, 1 - \text{chisqr\_pdf}(6.25, 3)
```
IDL prints:

0.100061

## **Version History**

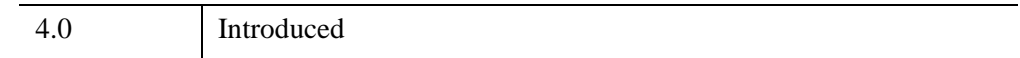

## **See Also**

[BINOMIAL,](#page-174-0) [CHISQR\\_CVF](#page-256-0), [F\\_PDF](#page-745-0), [GAUSS\\_PDF,](#page-872-0) [T\\_PDF](#page-2448-0)

# <span id="page-260-1"></span>**CHOLDC**

Given a positive-definite symmetric *n* by *n* array *A*, the CHOLDC procedure constructs its Cholesky decomposition  $A = LL^T$ , where *L* is a lower triangular array and  $L<sup>T</sup>$  is the transpose of  $L$ .

CHOLDC is based on the routine choldc described in section 2.9 of *Numerical Recipes in C: The Art of Scientific Computing* (Second Edition), published by Cambridge University Press, and is used by permission.

#### **Note**

If you are working with complex inputs, use the LA\_CHOLDC procedure instead.

#### **Syntax**

CHOLDC, *A*, *P* [, [/DOUBLE\]](#page-260-0)

#### **Arguments**

#### **A**

An *n* by *n* array. On input, only the upper triangle of *A* need be given. On output, *L* is returned in the lower triangle of *A*, except for the diagonal elements, which are returned in the vector *P*.

#### **Note**

If CHOLDC is complex then only the real part is used for the computation.

#### **P**

An *n*-element vector containing the diagonal elements of *L*.

#### <span id="page-260-0"></span>**Keywords**

#### **DOUBLE**

Set this keyword to force the computation to be done in double-precision arithmetic.

#### **Examples**

See ["CHOLSOL" on page 263](#page-262-0).

# **Version History**

4.0 Introduced

# **See Also**

[CHOLSOL](#page-262-0), [LA\\_CHOLDC](#page-1308-0)

# <span id="page-262-0"></span>**CHOLSOL**

The CHOLSOL function returns an *n*-element vector containing the solution to the set of linear equations  $Ax = b$ , where A is the positive-definite symmetric array returned by the CHOLDC procedure.

CHOLSOL is based on the routine cholsl described in section 2.9 of *Numerical Recipes in C: The Art of Scientific Computing* (Second Edition), published by Cambridge University Press, and is used by permission.

#### **Note**

If you are working with complex inputs, use the LA\_CHOLSOL procedure instead.

### **Syntax**

 $Result = CHOLSOL(A, P, B[, /DOUBLE])$  $Result = CHOLSOL(A, P, B[, /DOUBLE])$  $Result = CHOLSOL(A, P, B[, /DOUBLE])$ 

### **Return Value**

Returns an *n*-element vector containing the solution to the set of linear equations  $Ax = b$ , where A is the positive-definite symmetric array returned by the [CHOLDC](#page-260-1).

#### **Arguments**

#### **A**

An *n* by *n* positive-definite symmetric array, as output by CHOLDC. Only the lower triangle of *A* is accessed.

#### **Note**

If CHOLSOL is complex then only the real part is used for the computation.

#### **P**

The diagonal elements of the Cholesky factor *L*, as computed by CHOLDC.

#### **B**

An *n*-element vector containing the right-hand side of the equation.

## <span id="page-263-0"></span>**Keywords**

### **DOUBLE**

Set this keyword to force the computation to be done in double-precision arithmetic.

# **Examples**

To solve a positive-definite symmetric system  $Ax = b$ :

```
;Define the coefficient array:
A = [[ 6.0, 15.0, 55.0],$
   [15.0, 55.0, 225.0], $
   [55.0, 225.0, 979.0]]
;Define the right-hand side vector B:
B = [9.5, 50.0, 237.0];Compute Cholesky decomposition of A:
CHOLDC, A, P
;Compute and print the solution:
PRINT, CHOLSOL(A, P, B)
```
IDL prints:

 $-0.499998 -1.00000 0.500000$ 

The exact solution vector is  $[-0.5, -1.0, 0.5]$ .

# **Version History**

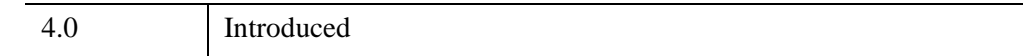

# **See Also**

[CHOLDC,](#page-260-1) [CRAMER,](#page-411-0) [GS\\_ITER](#page-940-0), [LA\\_CHOLSOL](#page-1315-0), [LU\\_COMPLEX,](#page-1466-0) [LUSOL](#page-1473-0), [SVSOL](#page-2433-0), [TRISOL](#page-2519-0)

# **CINDGEN**

The CINDGEN function returns a complex, single-precision, floating-point array with the specified dimensions.

## **Syntax**

 $Result = CINDGEN(D_1, ..., D_8)$ 

## **Return Value**

Returns a complex, single-precision, floating-point array with the specified dimensions. Each element of the array has its real part set to the value of its onedimensional subscript. The imaginary part is set to zero.

### **Arguments**

#### $D_i$

Either an array or a series of scalar expressions specifying the dimensions of the result. If a single argument is specified, it can be either a scalar expression or an array of up to eight elements. If multiple arguments are specified, they must all be scalar expressions. Up to eight dimensions can be specified. If the dimension arguments are not integer values, IDL will convert them to integer values before creating the new array.

## **Keywords**

#### **Thread Pool Keywords**

This routine is written to make use of IDL's *thread pool*, which can increase execution speed on systems with multiple CPUs. The values stored in the !CPU system variable control whether IDL uses the thread pool for a given computation. In addition, you can use the thread pool keywords TPOOL\_MAX\_ELTS, TPOOL\_MIN\_ELTS, and TPOOL\_NOTHREAD to override the defaults established by !CPU for a single invocation of this routine. See [Appendix C, "Thread Pool](#page-5484-0)  [Keywords"](#page-5484-0) for details.

## **Examples**

To create C, a 4-element vector of complex values with the real parts set to the value of their subscripts, enter:

 $C = CINDGEN(4)$ 

## **Version History**

Original Introduced

### **See Also**

[BINDGEN](#page-172-0), [DCINDGEN,](#page-567-0) [DINDGEN](#page-655-0), [FINDGEN](#page-822-0), [INDGEN,](#page-1128-0) [LINDGEN,](#page-1418-0) [SINDGEN,](#page-2272-0) [UINDGEN](#page-2570-0), [UL64INDGEN,](#page-2576-0) [ULINDGEN](#page-2578-0)

# **CIR\_3PNT**

The CIR\_3PNT procedure returns the radius and center of a circle, given 3 points on the circle. This is analogous to finding the circumradius and circumcircle of a triangle; the center of the circumcircle is the point at which the three perpendicular bisectors of the triangle formed by the points meet.

This routine is written in the IDL language. Its source code can be found in the file cir\_3pnt.pro in the lib subdirectory of the IDL distribution.

### **Syntax**

CIR\_3PNT, *X*, *Y*, *R*, *X0*, *Y0*

## **Arguments**

#### **X**

A three-element vector containing the X-coordinates of the points.

#### **Y**

A three-element vector containing the Y-coordinates of the points.

#### **R**

A named variable that will contain the radius of the circle. The procedure returns 0.0 if the points are co-linear.

#### **X0**

A named variable that will contain the X-coordinate of the center of the circle. The procedure returns 0.0 if the points are co-linear.

#### **Y0**

A named variable that will contain the Y-coordinate of the center of the circle. The procedure returns 0.0 if the points are co-linear.

### **Keywords**

None.

## **Examples**

```
X = [1.0, 2.0, 3.0]Y = [1.0, 2.0, 1.0]CIR_3PNT, X, Y, R, X0, Y0
PRINT, 'The radius is: ', R
PRINT, 'The center of the circle is at: ', X0, Y0
```
## **Version History**

Pre 4.0 Introduced

### **See Also**

[PNT\\_LINE,](#page-1823-0) [SPH\\_4PNT](#page-2333-0)

# **CLOSE**

The CLOSE procedure closes the file units specified as arguments. All open files are also closed when IDL exits.

### **Syntax**

CLOSE[, *Unit1*, ..., *Unitn*] [, [/ALL\]](#page-268-0) [, [EXIT\\_STATUS=](#page-268-1)*variable*] [, [/FILE\]](#page-268-2) [, [/FORCE\]](#page-268-3)

### **Arguments**

**Unit***<sup>i</sup>*

The IDL file units to close.

### <span id="page-268-0"></span>**Keywords**

#### **ALL**

Set this keyword to close all open file units. In addition, any file units that were allocated via GET\_LUN are freed.

#### <span id="page-268-1"></span>**EXIT\_STATUS**

Set this keyword to a named variable that will contain the exit status reported by a UNIX child process started via the UNIT keyword to SPAWN. This value is the exit value reported by the process by calling EXIT, and is analogous to the value returned by \$? under most UNIX shells. If used with any other type of file, 0 is returned. EXIT STATUS is not allowed in conjunction with the ALL or FILE keywords.

#### <span id="page-268-2"></span>**FILE**

Set this keyword to close all file units from 1 to 99. File units greater than 99, which are associated with the GET\_LUN and FREE\_LUN procedures, are not affected.

#### <span id="page-268-3"></span>**FORCE**

Overrides the IDL file output buffer and forces the file to be closed no matter what errors occur in the process.

IDL buffers file output for performance reasons. If it is not possible to properly flush this data when a file close is requested, an error is normally issued and the file

remains open. An example of this might be that your disk does not have room to write the remaining data. This default behavior prevents data from being lost. To override it and force the file to be closed no matter what errors occur in the process, specify FORCE.

### **Examples**

If file units 1 and 3 are open, they can both be closed at the same time by entering the command:

CLOSE, 1, 3

# **Version History**

Original Introduced

### **See Also**

[OPENR/OPENU/OPENW](#page-1753-0)

# <span id="page-270-0"></span>**CLUST\_WTS**

The CLUST\_WTS function computes the weights (the cluster centers) of an *n*column, *m*-row array, where *n* is the number of variables and *m* is the number of observations or samples. CLUST\_WTS uses *k*-means clustering. With this technique, CLUST\_WTS starts with *k* random clusters and then iteratively moves items between clusters, minimizing variability within each cluster and maximizing variability between clusters.

#### **Note**

Because the initial clusters are chosen randomly, your results may differ slightly each time the CLUST\_WTS routine is invoked, even for the same input data. For data with well-defined clusters the differences should be slight. For randomlyscattered data (no distinguishable clusters), the results may be significantly different, which may indicate that k-means clustering is not appropriate for your data.

#### **Tip**

For hierarchical tree clustering, see the [CLUSTER\\_TREE](#page-275-0) function.

For more information on cluster analysis, see:

Everitt, Brian S. *Cluster Analysis*. New York: Halsted Press, 1993. ISBN 0-470- 22043-0

#### **Syntax**

*Result* = CLUST\_WTS( *Array* [, [/DOUBLE\]](#page-271-0) [, [N\\_CLUSTERS=](#page-271-1)*value*] [, [N\\_ITERATIONS](#page-271-2)=*integer*] [, [VARIABLE\\_WTS](#page-271-3)=*vector*] )

### **Return Value**

Returns an *m*-column, N\_CLUSTERS-row array of cluster centers by computing the weights (the cluster centers) of an *n*-column, *m*-row array, where *n* is the number of variables and *m* is the number of observations or samples.

# **Arguments**

### **Array**

An *n*-column, *m*-row array of any data type except string, single- or double-precision complex.

## <span id="page-271-0"></span>**Keywords**

### **DOUBLE**

Set this keyword to force the computation to be done in double-precision arithmetic.

### <span id="page-271-1"></span>**N\_CLUSTERS**

Set this keyword equal to the number of cluster centers. The default is to compute *m* cluster centers.

### <span id="page-271-2"></span>**N\_ITERATIONS**

Set this keyword equal to the number of iterations used when in computing the cluster centers. The default is to use 20 iterations.

### <span id="page-271-3"></span>**VARIABLE\_WTS**

Set this keyword equal to an *m*-element vector of floating-point variable weights. The elements of this vector are used to give greater or lesser importance to each variable (each column) in determining the cluster centers. The default is to give all variables equal weighting using a value of 1.0.

# **Examples**

See ["CLUSTER" on page 273](#page-272-0).

# **Version History**

5.0 Introduced

# **See Also**

[CLUSTER](#page-272-0), [CLUSTER\\_TREE,](#page-275-0) "Multivariate Analysis" (Chapter 9, *Using IDL*)

# <span id="page-272-0"></span>**CLUSTER**

The CLUSTER function computes the classification of an *n*-column, *m*-row array, where *n* is the number of variables and *m* is the number of observations or samples. CLUST\_WTS uses *k*-means clustering. With this technique, CLUST\_WTS starts with k random clusters and then iteratively moves items between clusters, minimizing variability within each cluster and maximizing variability between clusters.

#### **Note**

Because the initial clusters are chosen randomly, your results may differ slightly each time the CLUST\_WTS routine is invoked, even for the same input data. For data with well-defined clusters the differences should be slight. For randomlyscattered data (no distinguishable clusters), the results may be significantly different, which may indicate that k-means clustering is not appropriate for your data.

#### **Tip**

For hierarchical tree clustering, see the [CLUSTER\\_TREE](#page-275-0) function.

For more information on cluster analysis, see:

Everitt, Brian S. *Cluster Analysis*. New York: Halsted Press, 1993. ISBN 0-470- 22043-0

#### **Syntax**

*Result* = CLUSTER( *Array*, *Weights* [, /[DOUBLE](#page-273-0)] [, [N\\_CLUSTERS=](#page-273-1)*value*] )

### **Return Value**

Results in a 1-column, *m*-row array of cluster number assignments that correspond to each sample.

#### **Arguments**

#### **Array**

An *n*-column, *m*-row array of type float or double.

#### **Weights**

An array of weights (the cluster centers) computed using the CLUST WTS function. The dimensions of this array vary according to keyword values.

## <span id="page-273-0"></span>**Keywords**

#### **DOUBLE**

Set this keyword to force the computation to be done in double-precision arithmetic.

#### <span id="page-273-1"></span>**N\_CLUSTERS**

Set this keyword equal to the number of clusters. The default is based upon the row dimension of the *Weights* array.

## **Examples**

```
; Construct 3 separate clusters in a 3D space:
n = 50c1 = RANDOMN(seed, 3, n)
c1[0:1,*] -= 3
c2 = RANDOMN(seed, 3, n)
c2[0, *] += 3
c2[1, *] -= 3
c3 = RANDOMN(seed, 3, n)
c3[1:2,*] += 3array = [[c1], [c2], [c3]]; Compute cluster weights, using three clusters: 
weights = CLUST_WTS(array, N_CLUSTERS = 3) 
; Compute the classification of each sample: 
result = CLUSTER(array, weights, N_CLUSTERS = 3)
; Plot each cluster using a different symbol:
IPLOT, array[*, WHERE(result eq 0)], $
   LINESTYLE = 6, SYM_INDEX = 2
IPLOT, array[*, WHERE(result eq 1)], /OVERPLOT, $
   LINESTYLE = 6, SYM INDEX = 4IPLOT, array[*, WHERE(result eq 2)], /OVERPLOT, $
   LINESTYLE = 6, SYM_INDEX = 1
```
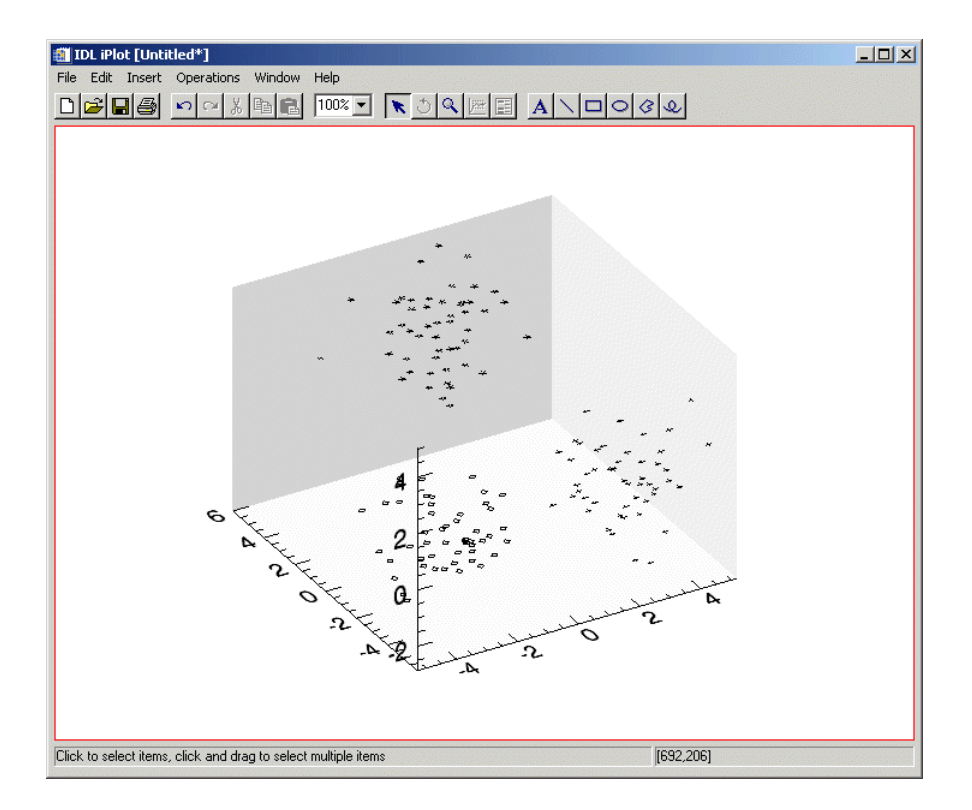

#### *Figure 5-2: CLUSTER Example*

## **Version History**

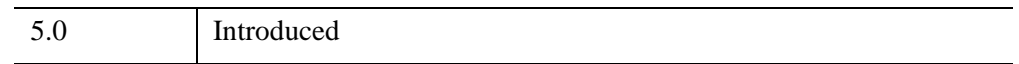

### **See Also**

[CLUST\\_WTS](#page-270-0), [CLUSTER\\_TREE](#page-275-0), [PCOMP](#page-1787-0), [STANDARDIZE](#page-2361-0), "Multivariate Analysis" (Chapter 9, *Using IDL*).

# <span id="page-275-0"></span>**CLUSTER\_TREE**

The CLUSTER\_TREE function computes the hierarchical clustering for a set of *m* items in an *n*-dimensional space. The CLUSTER\_TREE function is designed to be used with the DENDROGRAM or DENDRO\_PLOT procedures.

This routine is written in the IDL language. Its source code can be found in the file cluster\_tree.pro in the lib subdirectory of the IDL distribution.

# **Syntax**

```
Result = CLUSTER_TREE( Pairdistance, Linkdistance [, LINKAGE = value] )
```
or for LINKAGE  $=$  3 (centroid):

*Result* = CLUSTER\_TREE( *Pairdistance*, *Linkdistance*, [LINKAGE](#page-276-0) = 3, [, [DATA](#page-276-1) = *array*] [, [MEASURE](#page-277-0)=*value*] [, [POWER\\_MEASURE=](#page-278-0)*value*] )

## **Return Value**

The *Result* is a 2-by-(*m*-1) integer array containing the cluster indices. Each row of *Result* contains the indices of the two items that were clustered together. The distance between the two items is contained in the corresponding element of the *Linkdistance* output argument.

#### **Note**

The original *m* items are given indices 0...*m*-1, while each newly-created cluster is given a new index starting at *m* and incrementing.

# **Arguments**

#### **Pairdistance**

An input array containing the pairwise distances as either a compact vector or as a symmetric matrix, usually created by the DISTANCE\_MEASURE function. For the compact vector form, *Pairdistance* should be an *m\**(*m*-1)/2 element vector, ordered as:  $[D_{0,1}, D_{0,2}, ..., D_{0,m-1}, D_{1,2}, ..., D_{m-2,m-1}]$ , where  $D_{i,j}$  denotes the distance between items *i* and *j*. For the matrix form, *Pairdistance* should be an *m*-by-*m* symmetric matrix with zeroes down the diagonal.

#### **Linkdistance**

Set this argument to a named variable in which the cluster distances will be returned as an (*m*-1)-element single or double-precision vector. Each element of *Linkdistance* corresponds to the distance between the two items of the corresponding row in *Result*. If *Pairdistance* is double-precision then *Linkdistance* will be doubleprecision, otherwise *Linkdistance* will be single-precision.

### <span id="page-276-1"></span>**Keywords**

#### **DATA**

If the LINKAGE keyword is set equal to 3 (centroid), then the DATA keyword must be set to the array of original data as input to the DISTANCE\_MEASURE function. The data array is necessary for computing the centroid of newly-created clusters.

#### **Note**

DATA does not need to be supplied if LINKAGE is not equal to 3.

#### <span id="page-276-0"></span>**LINKAGE**

Set this keyword to an integer giving the method used for linking clusters together. Possible values are:

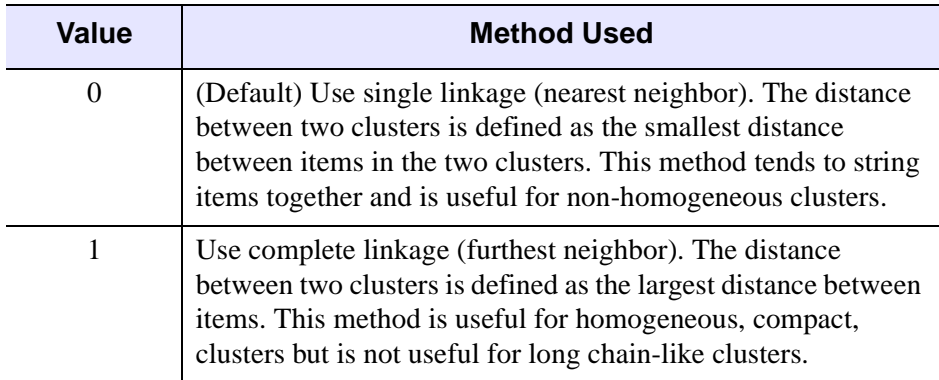

*Table 5-2: LINKAGE Values and Methods*

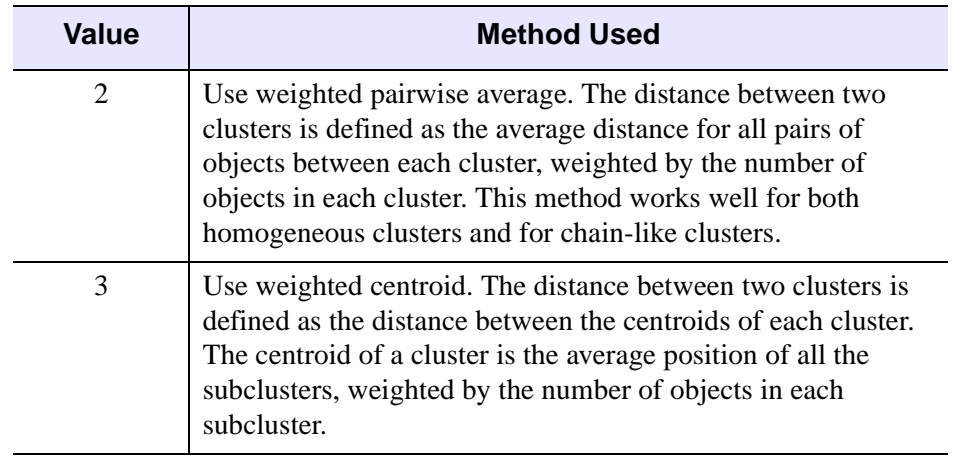

*Table 5-2: LINKAGE Values and Methods (Continued)*

#### **Note**

If the LINKAGE keyword is equal to 3, the distance between two clusters may be less than the distance between items within one of the clusters. In a dendrogram plot this will cause the node lines to overlap.

#### <span id="page-277-0"></span>**MEASURE**

If the LINKAGE keyword is equal to 3 (centroid), set this keyword to an integer giving the distance measure (the metric) to use. Possible values are:

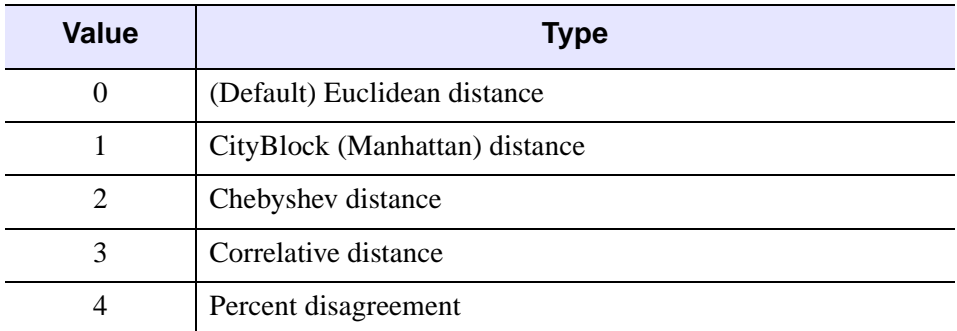

*Table 5-3: MEASURE Values*

For consistent results, the MEASURE value should match the value used in the original call to DISTANCE\_MEASURE. This keyword is ignored if LINKAGE is not equal to 3, or if POWER\_MEASURE is set.

#### **Note**

See DISTANCE\_MEASURE for a detailed description of the various metrics.

#### <span id="page-278-0"></span>**POWER\_MEASURE**

If the LINKAGE keyword is equal to 3 (centroid), set this keyword to a scalar or a two-element vector giving the parameters *p* and *r* to be used in the power distance metric. If POWER MEASURE is a scalar then the same value is used for both *p* and *r*. For consistent results, the POWER\_MEASURE value should match the value used in the original call to DISTANCE\_MEASURE. This keyword is ignored if LINKAGE is not equal to 3.

#### **Note**

See DISTANCE\_MEASURE for a detailed description of the power distance metric.

#### **Example**

```
; Given a set of points in two-dimensional space.
DATA = [$
[1, 1],$
[1, 3],$
[2, 2.2],$
[4, 1.75], $
[4, 4], $
[5, 1],$
[5.5, 3]]
; Compute the Euclidean distance between each point.
DISTANCE = DISTANCE_MEASURE(data)
; Now compute the cluster analysis.
CLUSTERS = CLUSTER_TREE(distance, linkdistance)
PRINT, 'Item# Item# Distance'
PRINT, [clusters, TRANSPOSE(linkdistance)], $
   FORMAT='(I3, I7, F10.2)'
```
When this code is run, IDL prints:

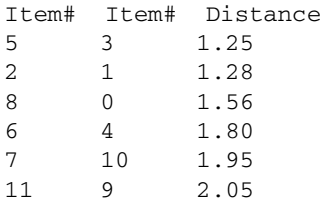

Items 5 and 3 are joined to create a new cluster, which is given the item number of 7. Items 2 and 1 are joined to create a cluster with item number 8. The process continues until all items have been joined together. A graphical representation is shown below (for clarity the last cluster, between items 9 and 11, has been omitted):

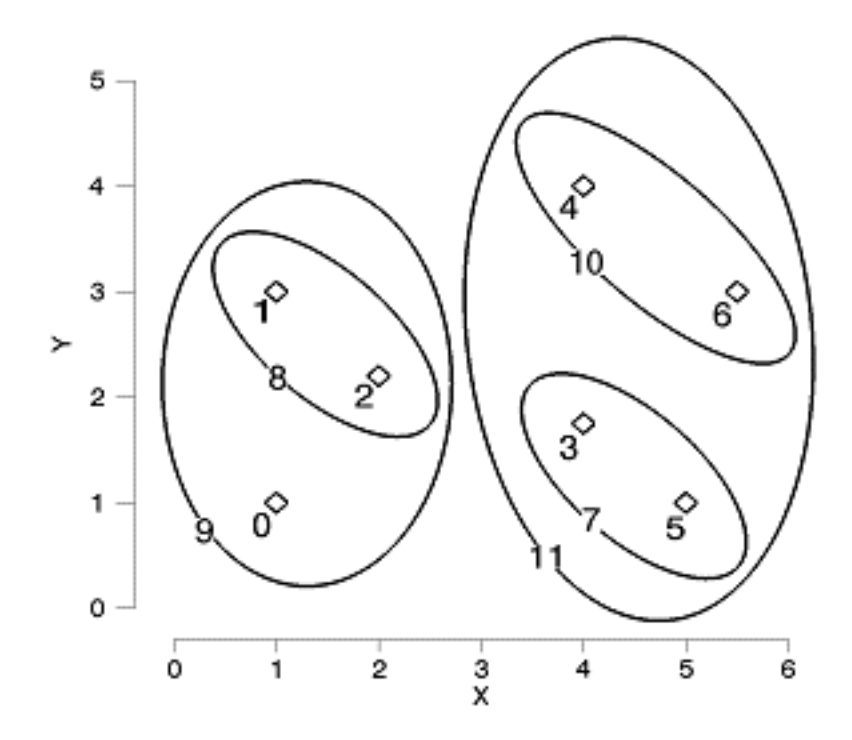

*Figure 5-3: Graphical Representation of Hierarchical Clustering*

# **Version History**

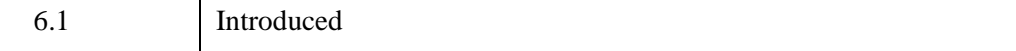

## **See Also**

[DENDRO\\_PLOT](#page-597-0), [DENDROGRAM](#page-602-0), [DISTANCE\\_MEASURE](#page-661-0)

# **CMYK\_CONVERT**

The CMYK\_CONVERT procedure converts from the CMYK (cyan-magentayellow-black) color model to RGB (red-green-blue) and vice versa.

The procedure uses the following method to convert from CMYK to RGB:

 $R = (255 - C) (1 - K/255)$ 

 $G = (255 - M) (1 - K/255)$ 

 $B = (255 - Y) (1 - K/255)$ 

To convert from RGB to CMYK, the procedure uses the following method:

 $K =$  minimum of  $(R, G, B)$ 

 $C = 255$  [1 - R/(255 - K)] (if K=255 then C=0)

 $M = 255 [1 - G/(255 - K)]$  (if K=255 then M=0)

 $Y = 255$  [1 - B/(255 - K)] (if K=255 then Y=0)

In both cases the CMYK and RGB values are assumed to be in the range 0 to 255.

#### **Note**

There is no single method that is used for CMYK/RGB conversion. The method used by CMYK\_CONVERT is the simplest and, depending on printing inks and screen colors, might not be optimal in all situations.

This routine is written in the IDL language. Its source code can be found in the file cmyk\_convert.pro in the lib subdirectory of the IDL distribution.

## **Syntax**

CMYK\_CONVERT, C, M, Y, K, R, G, B [, /[TO\\_CMYK\]](#page-282-0)

### **Arguments**

#### **C, M, Y, K**

To convert from CMYK to RGB, set these arguments to scalars or arrays containing the CMYK values in the range 0-255. To convert from RGB to CMYK (with the [TO\\_CMYK](#page-282-0) keyword set), set these arguments to named variables that will contain the converted values.

#### **R, G, B**

To convert from CMYK to RGB, set these arguments to named variables that will contain the converted values. To convert from RGB to CMYK (with the [TO\\_CMYK](#page-282-0) keyword set), set these arguments to scalars or arrays containing the RGB values.

## <span id="page-282-0"></span>**Keywords**

#### **TO\_CMYK**

If this keyword is set, the values contained in the RGB arguments are converted to CMYK. The default is to convert from CMYK to RGB.

### **Example**

This example converts an image file's RGB data to CMYK, displays the image using different color tables, converts CMYK back to RGB, and displays the image again.

```
file = FILEPATH( 'rose.jpg', SUBDIRECTORY=['examples','data'] )
READ_JPEG, file, image
red = REFORM( image[0, *, *])qreen = REFORM( image[1, *, *])blue = REFORM(image[2, *, *) ); Convert from RGB to CMYK
CMYK_CONVERT, c, m, y, k, red, green, blue, /TO_CMYK
; Display using cyan (green + blue) color table
IIMAGE, GREEN=c, BLUE=c, VIEW_GRID=[2,3], DIM=[600,800]
; Display using magenta (red + blue) color table
IIMAGE, RED=m, BLUE=m, /VIEW_NEXT
; Display using yellow (red + green) color table
IIMAGE, RED=y, GREEN=y, /VIEW_NEXT
; Display using inverted grayscale (like ink)
IIMAGE, 255b-k, /VIEW_NEXT
; Convert from CMYK back to RGB
CMYK_CONVERT, c, m, y, k, r, g, b
IIMAGE, image, /VIEW_NEXT
IIMAGE, RED=r, GREEN=g, BLUE=b, /VIEW_NEXT
```
## **Version History**

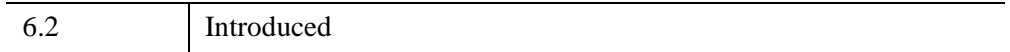

## **See Also**

[COLOR\\_QUAN](#page-292-0)

# **COLOR\_CONVERT**

The COLOR\_CONVERT procedure converts colors to and from the RGB (Red Green Blue) and a number of other color spaces.

RGB values are bytes in the range 0 to 255. YCbCr values are bytes with the range indicated below. Other values are in floating point.

These color spaces and their ranges are:

- **HLS** Hue Lightness Saturation (double cone). Also known as HSL and HSI. Hue is measured in degrees between 0 and 360, with 0 corresponding to red, 120 to green, and 240 to blue. Lightness and Saturation are floating-point values between 0 and 1.
- **HSV** Hue Saturation Value (single cone). Hue is measured in degrees between 0 and 360, with 0 corresponding to red, 120 to green, and 240 to blue. Saturation and Value are floating-point values between 0 and 1.
- **YUV** Luminance and two Chrominance. Y is a floating-point value between 0 and 1, U is a floating-point value between -0.436 and 0.436, V is a floating-point value between -0.615 and 0.615.
- **YIQ** Luminance In-phase Quadrature. Y is a floating-point value between 0 and 1, I is a floating-point value between -0.596 and 0.596, Q is a floating-point value between -0.523 and 0.523.
- **YPbPr** Luma ChromaBlue ChromaRed (analog). Y is a floating-point value between 0 and 1, Pb and Pr are floating-point values between  $-0.5$  to  $0.5$ .
- **YCbCr** Luma ChromaBlue ChromaRed (digital). Y is a floating-point value between 16 and 235, Cb and Cr are floating-point values between 16 and 240.

The input parameters may be of one of the following forms:

- Three input parameters containing the input color triple(s) which may be scalars or arrays of same size. These are followed by three output parameters for returning the result.
- One image array of the form (*3xmxn*, *mx3xn*, or *mxnx3*), followed by a single output parameter for the result.

A reference containing a discussion of the various color systems is: Foley and Van Dam, *Fundamentals of Interactive Computer Graphics*, Addison-Wesley Publishing Co., 1982.

## **Syntax**

```
COLOR_CONVERT, I0, I1, I2, O0, O1, O2 [, /HLS_RGB | , /HSV_RGB | 
  , /RGB_HLS | , /RGB_HSV | , /RGB_YCBCR | , /RGB_YIQ | , /RGB_YPBPR | 
  , /RGB_YUV | , /YCBCR_RGB | , /YIQ_RGB | , /YPBPR_RGB | , /YUV_RGB ] 
  [, INTERLEAVE=value]
```
or

```
COLOR_CONVERT, I0, O0 [, /HLS_RGB | , /HSV_RGB | , /RGB_HLS | 
  , /RGB_HSV | , /RGB_YCBCR | , /RGB_YIQ | , /RGB_YPBPR | , /RGB_YUV | 
  , /YCBCR_RGB | , /YIQ_RGB | , /YPBPR_RGB | , /YUV_RGB ] 
  [, INTERLEAVE=value]
```
### **Arguments**

#### $I_0$ ,  $I_1$ ,  $I_2$

The input color triple(s). These arguments may be either scalars or arrays of same length.

## **O<sub>0</sub>, O<sub>1</sub>, O<sub>2</sub>**

The variables to receive the result. Their structure is copied from the input parameters.

#### $I_0$

An input image array of the form  $3 \times m \times n$ ,  $m \times 3 \times n$ , or  $m \times n \times 3$ .

### **O**<sub>0</sub>

A variable to receive the result. Its structure is copied from the input parameter,  $I_0$ .

## <span id="page-285-0"></span>**Keywords**

#### **HLS\_RGB**

Set this keyword to convert from HLS to RGB.

#### <span id="page-286-0"></span>**HSV\_RGB**

Set this keyword to convert from HSV to RGB.

#### <span id="page-286-2"></span>**INTERLEAVE**

This keyword is useful only when calling this procedure with two arguments. It is ignored when using six arguments. Set the keyword to the value that corresponds to the image array's interleave format. The second output argument uses the same interleave format when returning the result. The valid values for 2D arrays (3 *x n* or *n x* 3) are:

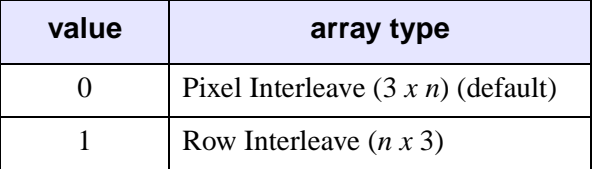

The valid values for 3D arrays (3*xmxn*, *mx*3*xn*, or *mxnx*3) are:

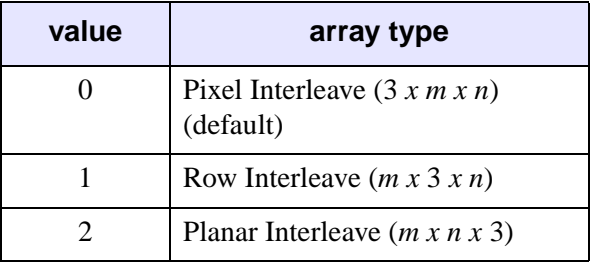

#### <span id="page-286-1"></span>**RGB\_HLS**

Set this keyword to convert from RGB to HLS.

#### <span id="page-286-3"></span>**RGB\_HSV**

Set this keyword to convert from RGB to HSV.

#### <span id="page-286-5"></span>**RGB\_YCBCR**

Set this keyword to convert from RGB to YCbCr.

#### <span id="page-286-4"></span>**RGB\_YIQ**

Set this keyword to convert from RGB to YIQ.

#### <span id="page-287-1"></span>**RGB\_YPBPR**

Set this keyword to convert from RGB to YPbPr.

### <span id="page-287-0"></span>**RGB\_YUV**

Set this keyword to convert from RGB to YUV.

### <span id="page-287-2"></span>**YCBCR\_RGB**

Set this keyword to convert from YCbCr to RGB.

### <span id="page-287-3"></span>**YIQ\_RGB**

Set this keyword to convert from YIQ to RGB.

### <span id="page-287-5"></span>**YPBPR\_RGB**

Set this keyword to convert from YPbPr to RGB.

### <span id="page-287-4"></span>**YUV\_RGB**

Set this keyword to convert from YUV to RGB.

# **Examples**

The command:

COLOR\_CONVERT, 255, 255, 0, h, s, v, /RGB\_HSV

converts the RGB color triple (255, 255, 0), which is the color yellow at full intensity and saturation, to the HSV system. The resulting hue in the variable h is 60.0 degrees. The saturation and value in the variables s and v, are set to 1.0.

The command:

COLOR\_CONVERT, rgb\_image, yuv\_image, /RGB\_YUV

converts the RGB\_IMAGE image array of the form [3,*m*,*n*] to YUV\_IMAGE, an image array of the same form.
## **Version History**

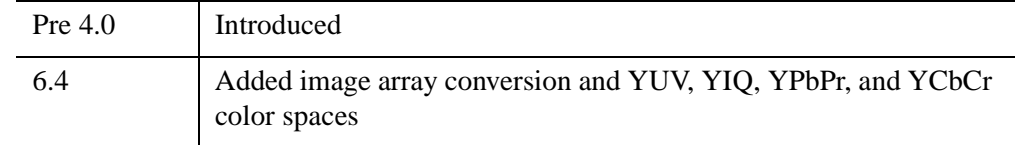

## **See Also**

[CMYK\\_CONVERT](#page-281-0), HLS, HSV

# **COLOR\_EXCHANGE**

The COLOR EXCHANGE procedure replaces image pixels of a given color with pixels of a new color. For multi-channel images, every image color channel must match the specified color in order for replacement to occur. Specify a threshold value to replace colors close to the specified color.

## **Syntax**

```
Result = COLOR_EXCHANGE(Image, Color, ReplaceColor
  [, THRESHOLD=vector])
```
## **Return Value**

*Result* is an array of the same dimensions and type as *Image*.

## **Arguments**

### **Image**

A 2D or 3D array of any basic type containing the input image. 2D arrays are treated as one-channel images. 3D arrays must be of the form [*N* x *n* x *m*] where *N* is the number of image channels.

### **Color**

An *N*-element vector that specifies the color in the image that is to be replaced, where *N* is the number of image channels.

### **ReplaceColor**

An *N*-element vector that specifies the color to be placed in the image where the image color matches the *Color* argument, and where *N* is the number of image channels.

## <span id="page-289-0"></span>**Keywords**

### **THRESHOLD**

An *N*-element vector that specifies the threshold of the color in the array to be replaced, where *N* is the number of image channels. Colors are replaced if every channel is in the range *Color* +/- *Threshold*, inclusive. The default value is a vector of zeroes, specifying that an exact match is needed for replacement.

If a threshold is specified, THRESHOLD promotes the datatype of the threshold value to ensure the comparisons do not overflow.

### **Examples**

This example reads a TrueColor image file and displays the original and two versions to which a color exchange operation has been applied.

```
; Read a TrueColor image:
file = FILEPATH('rose.jpg', SUBDIRECTORY = ['examples', 'data'])
READ_JPEG, file, rose
; Replace all of the image's pure red pixels with green pixels:
rose2 = COLOR EXCHANGE(rose, [255,0,0], [0,255,0]); Replace all of the pixels within a threshold of 60 from the pure 
; red pixel with green pixels:
rose3 = COLOR EXCHANGE(rose, [255, 0, 0], [0, 255, 0],$
   THRESHOLD=[60,60,60])
; Display the images side by side:
WINDOW, XSIZE=(SIZE(rose))[2]*3, YSIZE=(SIZE(rose))[3]
TVSCL, rose, 0, /TRUE
TVSCL, rose2, 1, /TRUE
TVSCL, rose3, 2, /TRUE
```
The resulting images appear as follows:

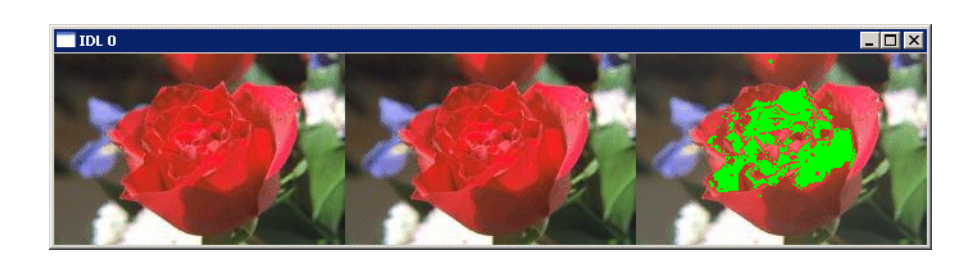

*Figure 5-4: TrueColor Rose Image: Original and Two with Color Exchange*

#### **Note**

In the first replacement (the center image), there were no exact matches for the pixel value [255,0,0], so no pixels were replaced.

## **Version History**

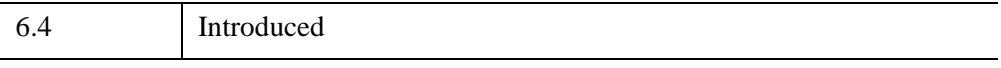

# <span id="page-292-0"></span>**COLOR\_QUAN**

The COLOR\_QUAN function quantizes a TrueColor image and returns a pseudocolor image and palette to display the image on standard pseudo-color displays. The output image and palette can have from 2 to 256 colors.

COLOR\_QUAN solves the general problem of accurately displaying decomposed, TrueColor images, that contain a palette of up to  $2^{24}$  colors, on pseudo-color displays that can only display 256 (or fewer) simultaneous colors.

#### **Using COLOR\_QUAN**

One of two color quantization methods can be used:

• Method 1 is a statistical method that attempts to find the N colors that most accurately represent the original color distribution. This algorithm uses a variation of the Median Cut Algorithm, described in "Color Image Quantization for Frame Buffer Display", from *Computer Graphics*, Volume 16, Number 3 (July, 1982), Page 297. It repeatedly subdivides the color space into smaller and smaller rectangular boxes, until the requested number of colors are obtained.

The original colors are then mapped to the nearest output color, and the original image is resampled to the new palette with optional Floyd-Steinberg color dithering. The resulting pseudo-color image and palette are usually a good approximation of the original image.

The number of colors in the output palette defaults to the number of colors supported by the currently-selected graphics output device. The number of colors can also be specified by the COLOR keyword parameter.

• Method 2, selected by setting the keyword parameter CUBE, divides the threedimensional color space into equal-volume cubes. Each color axis is divided into CUBE segments, resulting in  $\text{CUBE}^3$  volumes. The original input image is sampled to this color space using Floyd-Steinberg dithering, which distributes the quantization error to adjacent pixels.

The CUBE method has the advantage that the color tables it produces are independent of the input image, so that multiple quantized images can be viewed simultaneously. The statistical method usually provides a betterlooking result and a smaller global error.

COLOR\_QUAN can use the same color mapping for a series of images. See the descriptions of the GET\_TRANSLATION, MAP\_ALL, and TRANSLATION keywords, below.

## **Syntax**

*Result* = COLOR\_QUAN( *Image\_R*, *Image\_G*, *Image\_B*, *R*, *G*, *B*)

or

```
Result = COLOR QUAN( Image, Dim, R, G, B)
```

```
Keywords: [, COLORS=integer{2 to 256}] [, CUBE={2 | 3 | 4 | 5 | 6} | , 
   GET_TRANSLATION=variable [, /MAP_ALL]] [, /DITHER] 
   [, ERROR=variable] [, TRANSLATION=vector]
```
The input image parameter can be passed as either three, separate color-component arrays (*Image\_R*, *Image\_G*, *Image\_B*) or as a three-dimensional array containing all three components, *Image*, and a scalar, *Dim*, indicating the dimension over which the colors are interleaved.

## **Return Value**

Returns a pseudo-color image composed of 2 to 256 colors.

## **Arguments**

## **Image\_R, Image\_G, Image\_B**

Arrays containing the red, green, and blue components of the decomposed TrueColor image. For best results, the input image(s) should be scaled to the range of 0 to 255.

## **Image**

A three-dimensional array containing all three components of the TrueColor image.

## **Dim**

A scalar that indicates the method of color interleaving in the *Image* parameter. A value of 1 indicates interleaving by pixel: (3, *n*, *m*). A value of 2 indicates interleaving by row: (*n*, 3, *m*). A value of 3 indicates interleaving by image: (*n*, *m*, 3).

## **R, G, B**

Three output byte arrays containing the red, green, and blue components of the output palette.

## <span id="page-294-0"></span>**Keywords**

### **COLORS**

The number of colors in the output palette. This value must be at least 2 and not greater than 256. The default is the number of colors supported by the current graphics output device.

### <span id="page-294-1"></span>**CUBE**

If this keyword is set, the color space is divided into  $\text{CUBE}^3$  volumes, to which the input image is quantized. This result is always Floyd-Steinberg dithered. The value of CUBE can range from 2 to 6; providing from  $2^3 = 8$ , to  $6^3 = 216$  output colors. If this keyword is set, the COLORS, DITHER, and ERROR keywords are ignored.

#### <span id="page-294-3"></span>**DITHER**

Set this keyword to dither the output image. Dithering can improve the appearance of the output image, especially when using relatively few colors.

#### <span id="page-294-4"></span>**ERROR**

Set this optional keyword to a named variable. A measure of the quantization error is returned. This error is proportional to the square of the Euclidean distance, in RGB space, between corresponding colors in the original and output images.

#### <span id="page-294-2"></span>**GET\_TRANSLATION**

Set this keyword to a named variable in which the mapping between the original RGB triples (in the TrueColor image) and the resulting pseudo-color indices is returned as a vector. Do not use this keyword if CUBE is set.

#### **MAP\_ALL**

Set this keyword to establish a mapping for all possible RGB triples into pseudocolor indices. Set this keyword only if GET\_TRANSLATION is also present. Note that mapping all possible colors requires more compute time and slightly degrades the quality of the resultant color matching.

#### <span id="page-294-5"></span>**TRANSLATION**

Set this keyword to a vector of translation indices obtained by a previous call to COLOR\_QUAN using the GET\_TRANSLATION keyword. The resulting image is quantized using this vector.

### **Examples**

The following code segment reads a TrueColor, row interleaved, image from a disk file, and displays it on the current graphics display, using a palette of 128 colors:

```
;Open an input file:
OPENR, unit, 'XXX.DAT', /GET_LUN
;Dimensions of the input image:
a = BYTARR(512, 3, 480, /NOZERO);Read the image:
READU, unit, a
;Close the file:
FREE LUN, unit
;Show the quantized image. The 2 indicates that the colors are
;interleaved by row:
TV, COLOR_QUAN(a, 2, r, g, b, COLORS=128)
;Load the new palette:
TVLCT, r, g, b
```
To quantize the image into 216 equal-volume color cubes, replace the call to COLOR OUAN with the following:

TV, COLOR\_QUAN(a, 2, r, g, b, CUBE=6)

### **Converting RGB Images to Indexed Images**

Although it is a relatively simple process to convert an RGB image to a grayscale image, the process needed to convert an RGB image to an indexed image is more complex. This process is more complex because the millions of possible colors provided by an RGB image must be decomposed into the 256 colors used by an indexed image. IDL's COLOR\_QUAN function may be used to perform this process.

The following example shows how to use the COLOR\_QUAN function to convert an RGB image to an indexed image. The elev\_t.jpg file contains a pixel interleaved RGB image, which has its own color information. This example converts the image to an indexed image with an associated color table. Complete the following steps for a detailed description of the process.

#### **Example Code**

See rgbtoindexed.pro in the examples/doc/image subdirectory of the IDL installation directory for code that duplicates this example. Run the example

procedure by entering [rgbtoindexed](javascript:doIDL("rgbtoindexed")) at the IDL command prompt or view the file in an IDL Editor window by entering [.EDIT rgbtoindexed.pro](javascript:doIDL(".edit rgbtoindexed.pro")).

1. Determine the path to the  $e \leq v_t$ . jpg file:

elev tFile = FILEPATH('elev t.jpg', \$ SUBDIRECTORY = ['examples', 'data'])

2. Import the image from the elev\_t.jpg file into IDL:

READ\_JPEG, elev\_tFile, elev\_tImage

3. Determine the size of the imported image:

elev\_tSize = SIZE(elev\_tImage, /DIMENSIONS)

4. If you are running IDL on a TrueColor display, set the DECOMPOSED keyword to the DEVICE command to one before your first RGB image is displayed within an IDL session or program.

DEVICE, DECOMPOSED = 1

5. Initialize the display:

```
WINDOW, 0, TITLE = 'elev_t.jpg', $
  XSIZE = elev tSize[1], YSIZE = elev tSize[2]
```
6. Display the imported image:

TV, elev\_tImage, TRUE = 1

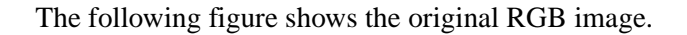

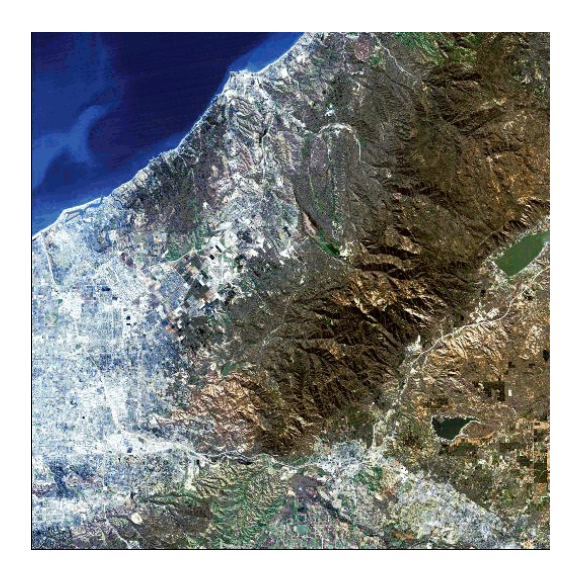

*Figure 5-5: Example of an RGB Image*

#### **Note**

If you are running IDL on a PseudoColor display, the RGB image will not be displayed correctly. A PseudoColor display only allows the display of indexed images. You can change the RGB image to an indexed image with the COLOR\_QUAN routine. An example of this method is shown in this section.

The RGB image is converted to an indexed image with the COLOR\_QUAN routine, but the DECOMPOSED keyword to the DEVICE command must be set to zero (for TrueColor displays) before using COLOR\_QUAN because it is a color table related routine. See [COLOR\\_QUAN](#page-292-0) for more information.

#### **Note**

COLOR\_QUAN may result in some loss of color information since it quantizes the image to a fixed number of colors (stored in the color table).

7. If you are running IDL on a TrueColor display, set the DECOMPOSED keyword to the DEVICE command to zero before your first color table related routine is used within an IDL session or program.

8. Convert the RGB image to an indexed image with an associated color table:

```
imageIndexed = COLOR_QUAN(elev_tImage, 1, red, green, $
  blue)
```
9. Export the resulting indexed image and its associated color table to a PNG file:

```
WRITE_PNG, 'elev_t.png', imageIndexed, red, green, blue
```
### **Version History**

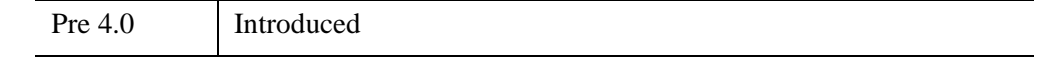

## **See Also**

[PSEUDO](#page-1909-0)

# **COLOR\_RANGE\_MAP**

The COLOR\_RANGE\_MAP function maps all the pixels of an image to another set of pixels, using source and target ranges to control the mapping. The mapping is performed on each image channel individually. Channel values falling within the source range are linearly mapped to the target range. The same linear mapping is applied to channel values falling outside the source range, and these values are clipped to the range of the image's data type.

## **Syntax**

*Result* = COLOR\_RANGE\_MAP(*Image*, *FromColor1*, *FromColor2*, *ToColor1*, *ToColor2*)

## **Return Value**

*Result* is an array of the same dimensions and type as *Image*.

## **Arguments**

### **Image**

A 2D or 3D array of any basic type containing the input image. 2D arrays are treated as one-channel images. 3D arrays must be of the form [*N* x *n* x *m*] where *N* is the number of image channels.

### **FromColor1**

An *N*-element vector that specifies the starting color in the source range, where *N* is the number of channels.

### **FromColor2**

An *N*-element vector that specifies the ending color in the source range, where *N* is the number of channels.

### **ToColor1**

An *N*-element vector that specifies the starting color in the target range, where *N* is the number of channels.

### **ToColor2**

An *N*-element vector that specifies the ending color in the target range, where *N* is the number of channels.

## **Keywords**

None

## **Examples**

In this example, COLOR\_RANGE\_MAP will tone down the first (red) channel in an image and make a negative of an image:

```
; Read a TrueColor image:
file = FILEPATH('rose.jpg', SUBDIRECTORY = ['examples', 'data'])
READ_JPEG, file, rose
; Tone down the first (red) channel in the image:
rose2 = COLOR_RANGE_MAP(rose, [0,0,0], [255,255,255], [0,0,0], \frac{255}{355}[200,255,255])
; Make a negative of the rose image:
rose3 = COLOR_RANGE_MAP(rose, [0,0,0], [255,255,255],[255,255,255], [0,0,0])
; Display the images side by side:
WINDOW, XSIZE=(SIZE(root))[2]*3, YZIZE=(SIZE(root))[3]
TVSCL, rose, 0, /TRUE
TVSCL, rose2, 1, /TRUE
TVSCL, rose3, 2, /TRUE
```
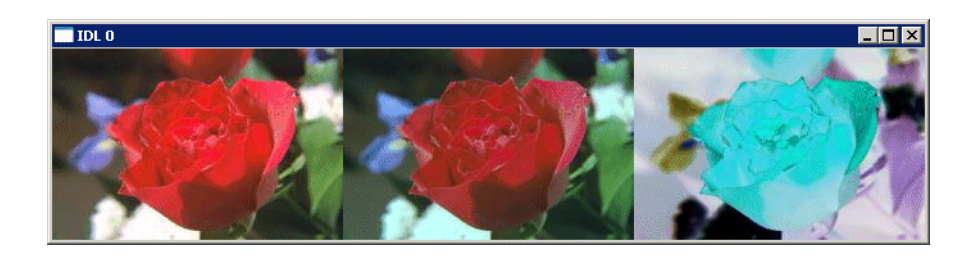

*Figure 5-6: Original Image and Two with COLOR\_RANGE\_MAP Applications*

# **Version History**

6.4 Introduced

# **COLORIZE\_SAMPLE**

The COLORIZE\_SAMPLE function colorizes a grayscale image by matching luminance levels with an RGB sample table. This is done by finding any matches between the luminance values in the source image and the luminance values of the RGB sample color table. Matching luminance values are replaced with the RGB values from the sample table, therefore colorizing the image.

#### **Note**

COLORIZE\_SAMPLE can be an imperfect operation because the luminance value does not completely represent the RGB color it could have. There are many RGB values that have the same luminance value. A carefully constructed sample table may produce reasonable results in certain situations.

If there is no luminance value in the sample table that matches image luminance values, the nearest luminance value from the sample table is then used.

If more than one RGB sample color has a given luminance, the colors are distributed in the image where that luminance is present, using the same percentage of RGB distribution of that luminance in the sample table. For example, COLOR1 and COLOR2 are colors in the sample table that have the same luminance value. If COLOR1 appears in the sample table five times more frequently than COLOR2, then COLOR1 will be used to replace five times more pixels than COLOR2 in the resulting image. These multiple colors are distributed randomly to reduce clumping of too many similar colors. COLORIZE\_SAMPLE may not produce expected results because of the location and distribution of multiple colors that all have the same luminance values.

## **Syntax**

*Result* = COLORIZE\_SAMPLE(*Image*, *Sample*)

## **Return Value**

*Result* is a 3-channel byte array of the same width and height as *Image*.

## **Arguments**

### **Image**

A 2D or 3D array containing the input image with range [0-255]. A 2D array is treated as a grayscale image. A 3D array must contain RGB image data and be of the form [3 *xmxn*]. This image is assumed to be grayscale and so only the first channel is used.

### **Sample**

A 2D or 3D array with range [0-255] containing RGB sample colors. The array must be of the form  $[3 x n]$  or  $[3 x m x n]$  and is treated as a simple list of RGB values.

## **Keywords**

None

## **Examples**

This example colorizes an image with an 8-color sample table:

```
image = BYTSCL(DIST(400))sample = BYTARR(3,8, /NOZERO)
sample[0, *] = BINDGEN(8) * 32sample[1, *] = BINDGEN(8) * 32result = COLORIZE_SAMPLE(image, sample)
TV, result, /TRUE
```
# **Version History**

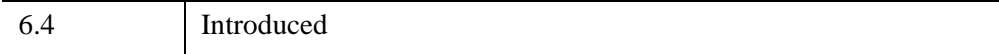

# **COLORMAP\_APPLICABLE**

The COLORMAP\_APPLICABLE function determines whether the current visual class supports the use of a colormap, and if so, whether colormap changes affect predisplayed Direct Graphics or if the graphics must be redrawn to pick up colormap changes.

This routine is written in the IDL language. Its source code can be found in the file colormap\_applicable.pro in the lib subdirectory of the IDL distribution.

## **Syntax**

*Result* = COLORMAP\_APPLICABLE( *redrawRequired* )

## **Return Value**

The function returns a long value of 1 if the current visual class allows modification of the color table, and 0 otherwise.

## **Arguments**

### **redrawRequired**

A named variable to retrieve a value indicating whether the visual class supports automatic updating of graphics. The value is 0 if the graphics are updated automatically, or 1 if the graphics must be redrawn to pick up changes to the colormap.

## **Keywords**

None.

## **Examples**

To determine whether to redisplay an image after a colormap change:

```
result = COLORMAP_APPLICABLE(redrawRequired)
IF ((result GT 0) AND (redrawRequired GT 0)) THEN BEGIN
  my_redraw
ENDIF
```
# **Version History**

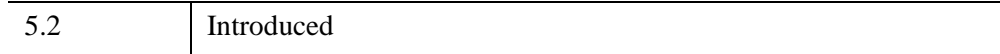

# **COLORMAP\_GRADIENT**

The COLORMAP\_GRADIENT function maps an image into a specified luminancebased gradient. This function can be used to apply a "false" color to an image, based on image luminance levels.

## **Syntax**

*Result* = COLORMAP\_GRADIENT(*Image[*, *Gradient]*)

### **Return Value**

*Result* is a 3-channel byte array of the same width and height as *Image*.

### **Arguments**

#### **Image**

A 2D or 3D array of any basic type containing the input image with range [0-255]. A 2D array is treated as a grayscale image. A 3D array must contain RGB image data and be of the form [3,*m*,*n*].

#### **Gradient**

An optional scalar integer or [3, 256] byte array. If not provided, *Gradient* maps the image to a grayscale gradient. If a scalar integer is provided, *Gradient* maps the image to a color table specified by the scalar integer (For more information, see LOADCT). If a [3, 256] byte array is provided, *Gradient* maps the image into the RGB color table stored in this array.

## **Keywords**

None

## **Examples**

The following example maps an entire image into a blue gradient:

```
; Read a TrueColor image:
file = FILEPATH('rose.jpg', SUBDIRECTORY = ['examples', 'data'])
READ_JPEG, file, rose
```

```
; map the image into a blue gradient:
rose2 = COLORMAP_GRADIENT(rose, 1)
; Display the images side by side:
WINDOW, XSIZE=(SIZE(rose))[2]*2, YSIZE=(SIZE(rose))[3]
TVSCL, rose, 0, /TRUE
TVSCL, rose2, 1, /TRUE
```
The resulting images appear as follows:

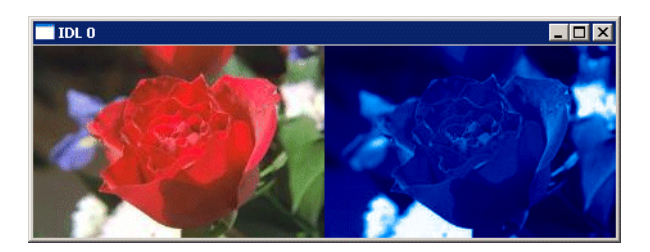

*Figure 5-7: TrueColor Rose Image: Original and with Colormap Gradient*

## **Version History**

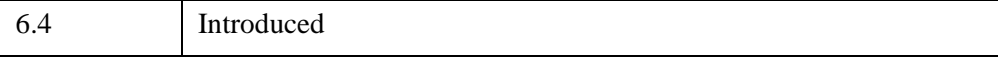

# **COLORMAP\_ROTATION**

The COLORMAP\_ROTATION function maps pixels within a given hue range to another hue range, using the HSV hue component. The HSV color model describes the hue component as a circular value from 0 to 360 degrees where red is located at 0 degrees, green is 120 degrees, and blue is 240 degrees.

A hue range is specified as a pair of start and stop angles and a direction indicator. The angles increase in a counter-clockwise direction. The default direction is counter-clockwise, which describes the direction of the hue range as it is mapped from the start angle to the stop angle.

The source range is linearly mapped to the destination range.

## **Syntax**

*Result* = COLORMAP\_ROTATION(*Image*, *SrcAngleStart*, *SrcAngleStop*, *DstAngleStart*, *DstAngleStop* [, [/SOURCE\\_CW\]](#page-309-0) [, [/DEST\\_CW\]](#page-309-1))

## **Return Value**

*Result* is a byte array of the same dimensions as the input Array.

### **Arguments**

#### **Image**

A 3D array of any basic type containing the input image with data in range [0-255]. The image must contain RGB data and be of the form [3,*m*,*n*].

#### **SrcAngleStart**

A floating-point value specifying the starting position of the source angle on the HSV color wheel, in degrees. Values between *SrcAngleStart* and *SrcAngleStop* will be replaced by values from the destination range.

### **SrcAngleStop**

A floating-point value specifying the ending position of the source angle on the HSV color wheel, in degrees. Values between *SrcAngleStart* and *SrcAngleStop* will be replaced by values from the destination range.

#### **DstAngleStart**

A floating-point value specifying the starting position of the destination angle on the HSV color wheel, in degrees. Values between *DstAngleStart* and *DstAngleStop* will replace values in the source range.

#### **DstAngleStop**

A floating-point value specifying the ending position of the destination angle on the HSV color wheel, in degrees. Values between *DstAngleStart* and *DstAngleStop* will replace values in the source range.

## <span id="page-309-0"></span>**Keywords**

#### **SOURCE\_CW**

Set this keyword to measure the source angle clockwise from *SrcAngleStart*. By default, the angle is measured in the counter-clockwise direction.

### <span id="page-309-1"></span>**DEST\_CW**

Set this keyword to measure the destination angle clockwise from *DstAngleStart*. By default, the angle is measured in the counter-clockwise direction.

### **Examples**

The following sequence will change the red hues in a rose to cyan:

```
file = FILEPATH('rose.jpg', SUBDIR=['examples', 'data'])
READ_JPEG, file, rose
result = COLORMAP_ROTATION(rose, 310, 50, 160, 185)
TV, result, /TRUE
```
This example applies COLORMAP\_ROTATION to the rose jpeg in various ways and then visualizes them side-by-side:

```
file = FILEPATH('rose.jpg', SUBDIR=['examples', 'data']) 
READ_JPEG, file, rose
; These values map red hues to blue:
rose1 = COLORMAP_ROTATION(rose, 310, 50, 160, 200) 
;These values map all hues to magenta: 
rose2 = colormap_rotation(rose, 0, 360, 300, 300)
; These values map green hues to brown:
rose3 = COLORMAP_ROTATION(rose, 65, 150, 25, 60)
```

```
; These values rotate the entire spectrum "backwards"
; around the pure red hue: 
rose4 = COLORMAP_ROTATION(rose, 0, 360, 360, 0, /DEST_CW) 
; These values make the purple flowers look like
; green leaves:
rose5 = COLORMAP_ROTATION(rose, 130, 310, 240, 60, /DEST_CW) 
; Display the images side by side: 
WINDOW, XSIZE=(SIZE(rose))[2]*3, YSIZE=(SIZE(rose))[3]*2
TVSCL, rose, 0, /TRUE
TVSCL, rose1, 1, /TRUE
TVSCL, rose2, 2, /TRUE
TVSCL, rose3, 3, /TRUE
TVSCL, rose4, 4, /TRUE
TVSCL, rose5, 5, /TRUE
```
The resulting image appears as follows:

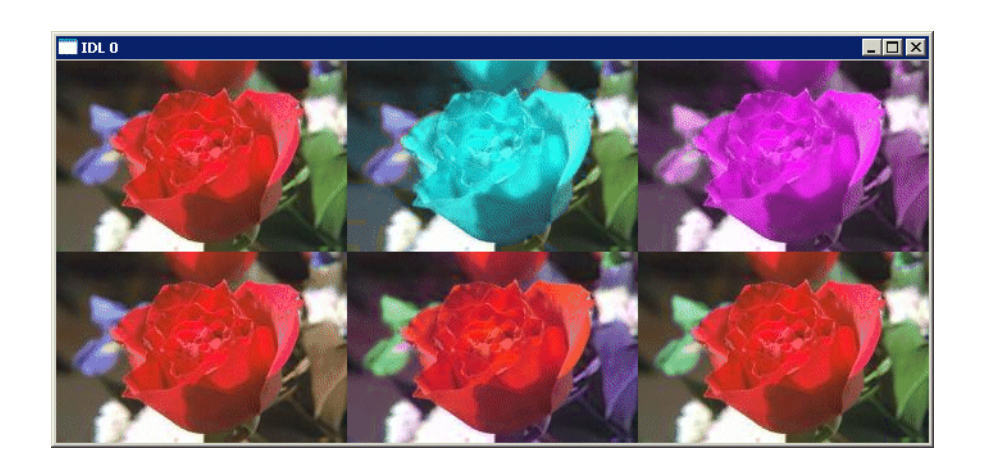

*Figure 5-8: COLORMAP\_ROTATION Applied in Various Ways to Rose JPEG*

### **Version History**

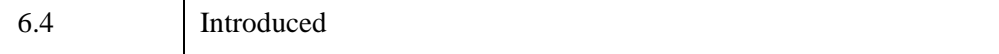

# **COMFIT**

The COMFIT function fits the paired data  $\{xi, y\}$  to one of six common types of approximating models using a gradient-expansion least-squares method.

This routine is written in the IDL language. Its source code can be found in the file comfit.pro in the lib subdirectory of the IDL distribution.

## **Syntax**

```
Result = COMFIT( X, Y, A [, /DOUBLE | , /EXPONENTIAL | , /GEOMETRIC | 
   , /GOMPERTZ | , /HYPERBOLIC | , /ITMAX | , /LOGISTIC | , /LOGSQUARE | 
   , TOL=value] [, CHISQ=variable] [, ITER=variable] [, SIGMA=variable] 
   [, STATUS=variable] [, WEIGHTS=vector] [, YERROR=variable] 
   [, YFIT=variable] )
```
## **Return Value**

Results in a vector containing the model parameters  $a_0$ ,  $a_1$ ,  $a_2$ , etc.

## **Arguments**

### **X**

An *n*-element integer, single-, or double-precision floating-point vector.

### **Y**

An *n*-element integer, single-, or double-precision floating-point vector.

### **A**

A vector of initial estimates for each model parameter. The length of this vector depends upon the type of model selected.

## **Keywords**

#### **Note**

One of the following keywords specifying a type of model must be set when using COMFIT. If you do not specify a model, IDL will display a warning message when COMFIT is called.

#### <span id="page-312-6"></span>**CHISQ**

Set this keyword to a named variable that will contain the value of the reduced chisquare goodness-of-fit statistic.

#### <span id="page-312-4"></span>**EXPONENTIAL**

Set this keyword to compute the parameters of the exponential model.

$$
y \ = \ a_0 a_1^x + a_2
$$

### <span id="page-312-0"></span>**DOUBLE**

Set this keyword to force the computation to be done in double-precision arithmetic.

#### <span id="page-312-1"></span>**GEOMETRIC**

Set this keyword to compute the parameters of the geometric model.

$$
y \ = \ a_0 x^{a_1} + a_2
$$

#### <span id="page-312-2"></span>**GOMPERTZ**

Set this keyword to compute the parameters of the Gompertz model.

$$
y = a_0 a_1^{a_2 x} + a_3
$$

### <span id="page-312-3"></span>**HYPERBOLIC**

Set this keyword to compute the parameters of the hyperbolic model.

$$
y = \frac{1}{a_0 + a_1 x}
$$

#### <span id="page-312-7"></span>**ITER**

Set this keyword equal to a named variable that will contain the number of iterations performed.

### <span id="page-312-5"></span>**ITMAX**

Set this keyword to specify the maximum number of iterations. The default value is 20.

### <span id="page-313-0"></span>**LOGISTIC**

Set this keyword to compute the parameters of the logistic model.

$$
y = \frac{1}{a_0 a_1^x + a_2}
$$

### <span id="page-313-1"></span>**LOGSQUARE**

Set this keyword to compute the parameters of the logsquare model.

$$
y = a_0 + a_1 \log(x) + a_2 \log(x)^2
$$

### <span id="page-313-2"></span>**SIGMA**

Set this keyword to a named variable that will contain a vector of standard deviations for the computed model parameters.

### <span id="page-313-4"></span>**STATUS**

Set this keyword to a named variable that will contain an integer indicating the status of the computation. Possible return values are:

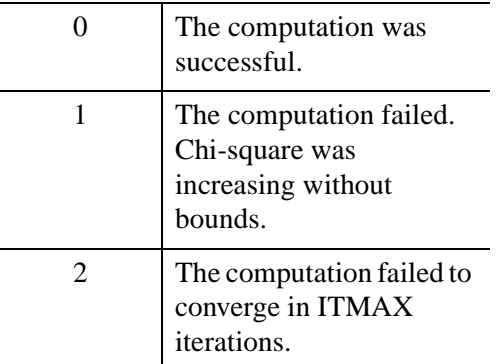

## <span id="page-313-3"></span>**TOL**

Set this keyword to specify the desired convergence tolerance. The routine returns when the relative decrease in chi-squared is less than TOL in one iteration. The default value is  $1 \times 10^{-3}$ .

### <span id="page-314-0"></span>**WEIGHTS**

Set this keyword equal to a vector of weights for *Y*<sub>i</sub>. This vector should be the same length as  $X$  and  $Y$ . The error for each term is weighted by WEIGHTS<sub>i</sub> when computing the fit. Frequently, WEIGHTS<sub>i</sub> =  $1.0/\sigma_i^2$ , where  $\sigma$  is the measurement error or standard deviation of *Y*i (Gaussian or instrumental weighting), or WEIGHTS  $= 1/Y$  (Poisson or statistical weighting). If WEIGHTS is not specified, WEIGHTS $_i$  is assumed to be 1.0.

#### <span id="page-314-2"></span>**YERROR**

Set this keyword to a named variable that will contain the standard error between YFIT and Y.

### <span id="page-314-1"></span>**YFIT**

Set this keyword to a named variable that will contain an *n*-element vector of y-data corresponding to the computed model parameters.

## **Examples**

```
; Define two n-element vectors of paired data:
X = [ 2.27, 15.01, 34.74, 36.01, 43.65, 50.02, 53.84, 58.30,$
     62.12, 64.66, 71.66, 79.94, 85.67, 114.95]
Y = [ 5.16, 22.63, 34.36, 34.92, 37.98, 40.22, 41.46, 42.81,$
     43.91, 44.62, 46.44, 48.43, 49.70, 55.31]
; Define a 3-element vector of initial estimates for the logsquare
; model:
A = [1.5, 1.5, 1.5]
; Compute the model parameters of the logsquare model, A[0], A[1],
; & A[2]:
result = COMFIT(X, Y, A, /LOGSQUARE)
```
The result should be the 3-element vector: [1.42494, 7.21900, 9.18794].

## **Version History**

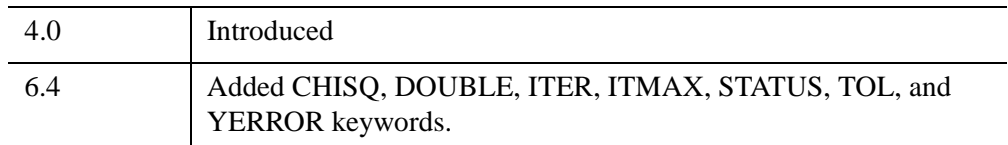

## **See Also**

[CURVEFIT](#page-436-0), [LADFIT,](#page-1399-0) [LINFIT](#page-1420-0), [LMFIT,](#page-1429-0) [POLY\\_FIT,](#page-1845-0) [SVDFIT,](#page-2427-0) "Curve and Surface Fitting" (Chapter 9, *Using IDL*)

# **COMMAND\_LINE\_ARGS**

The COMMAND LINE ARGS function returns strings supplied by the user when IDL was started with the -arg or -args command line options. If either of these options is specified at the command line when IDL is started, IDL saves them without examining their values or attaching any special meaning to them.

#### **Note**

The shell performs its normal interpretation of wildcards and shell metacharacters *before* the values of the -arg or -args command line options are passed to IDL.

Strings specified at the command line can be retrieved at any time within the IDL session via the COMMAND\_LINE\_ARGS function. This mechanism can be used to pass special application-defined values to a program written in the IDL language.

## **Syntax**

*Result* = COMMAND\_LINE\_ARGS( [[COUNT=](#page-316-0)*variable*] )

### **Return Value**

If any -arg or -args options were specified at the command line when IDL was started, COMMAND\_LINE\_ARGS returns a string array containing the specified values, one value per element. The values are returned in the order specified by the user on the command line. If no such options were specified, a NULL scalar string is returned.

## <span id="page-316-0"></span>**Keywords**

### **COUNT**

Set this keyword equal to a named variable that will contain the number of retrieved arguments. If no arguments were specified, the variable will contain 0.

### **Version History**

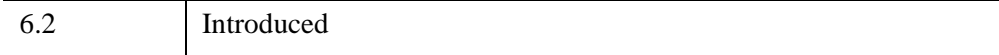

## **See Also**

"Command Line Options for IDL Startup" (Chapter 1, *Using IDL*)

# **COMMON**

The COMMON statement creates or references a common block. Common blocks are useful when there are variables that need to be accessed by several IDL procedures or when the value of a variable within a procedure must be preserved across calls. Once a common block has been defined, any program unit referencing that common block can access variables in the block as though they were local variables. Variables in a common statement have a global scope within procedures defining the same common block. Unlike local variables, variables in common blocks are not destroyed when a procedure is exited.

There are two types of common block statements: definition statements and reference statements. See the Examples section for details.

#### **Note on Common Block Variable Names**

Variables in IDL COMMON blocks do not actually have names. Rather, IDL represents COMMON blocks internally as an array of variables, and these variables are referenced by their positional index. Hence, the first variable is at position 0, the second at position 1, and so forth. When you specify a COMMON block declaration in an IDL routine, you specify names to be used for these variables *within the scope of that routine*.

The first routine in which a COMMON block is defined is remembered by IDL as part of the state of that block. When another routine defines the same COMMON block, it is allowed to omit the variable names. In this case, IDL uses the same names used in the original defining routine. Since good programming practice dictates that the same names be used everywhere, this result usually causes no confusion. However, different routines are *allowed* to use entirely different names to refer to a given variable. For example, the DIV routine above could have been written like this:

```
PRO DIV2, D
   COMMON SHARE2, X, Y, Z
   D = X / YPRINT, D, X, Y, Z
   RETURN
END
```
In this scenario, the variable referred to by the name E in the MULT routine is referred to by the name  $X$  in the DIV2 routine. Similarly, the variable name  $F$  is replaced by Y, and the name G is replaced by Z. Note that only the names by which the variables are called has changed — the underlying variables are the same. While this type of COMMON block reference is legal, it can quickly become confusing, and most programmers use the same names in every case.

## **Syntax**

COMMON *Block\_Name*, *Variable1*, *...*, *Variablen*

## **Examples**

### **Common Block Definition Statements**

The common block definition statement creates a common block with the designated name and places the variables whose names follow into that block. Variables defined in a common block can be referenced by any program unit that declares that common block. The general form of the COMMON block definition statement is as follows:

COMMON Block\_Name, Variable<sub>1</sub>, Variable<sub>2</sub>, ..., Variable<sub>n</sub>

The number of variables appearing in the common block cannot change after the common block has been defined. The first program unit (main program, function, or procedure) to define the common block sets the number of included variables; other program units can *reference* the common block with any number of variables up to the number originally specified. Different program units can give the variables different names, as shown in the example below.

Common blocks share the same space for all procedures. In IDL, common block variables are matched variable to variable, unlike FORTRAN, where storage locations are matched. The third variable in a given IDL common block will always be the same as the third variable in all declarations of the common block regardless of the size, type, or structure of the preceding variables.

Note that common blocks must appear before any of the variables they define are referenced in the procedure.

Variables in common blocks can be of any type and can be used in the same manner as normal variables. Variables appearing as parameters cannot be used in common blocks. There are no restrictions on the number of common blocks used, although each common block uses dynamic memory.

#### **Example**

The two procedures in the following example show how variables defined in common blocks are shared.

```
PRO ADD, A
  COMMON SHARE1, X, Y, Z, Q, R
  A = X + Y + Z + Q + RPRINT, X, Y, Z, Q, R, A 
  RETURN
```

```
END
PRO SUB, T
  COMMON SHARE1, A, B, C, D
  T = A - B - C - DPRINT, A, B, C, D, T
  RETURN
END
```
The variables X, Y, Z, and Q in the procedure ADD are the same as the variables A, B, C, and D, respectively, in procedure SUB. The variable R in ADD is not used in SUB. If the procedure SUB were to be compiled before the procedure ADD, an error would occur when the COMMON definition in ADD was compiled. This is because SUB has already declared the size of the COMMON block, SHARE1, which cannot be extended.

#### **Common Block Reference Statements**

The common block reference statement duplicates the COMMON block and variable names from a previous definition. The COMMON block need only be defined in the first routine to be compiled that references the block.

#### **Example**

The two procedures in the following example share the COMMON block SHARE2 and all its variables.

```
PRO MULT, M
  COMMON SHARE2, E, F, G
  M = E * F * GPRINT, M, E, F, G
  RETURN
END
PRO DIV, D
  COMMON SHARE2
  D = E / FPRINT, D, E, F, G
  RETURN
END
```
The MULT procedure uses a common block *definition* statement to define the block SHARE2. The DIV procedure then uses a COMMON block *reference* statement to gain access to all the variables defined in SHARE2. (Note that MULT must be defined before DIV in order for the COMMON block *reference* to succeed.)

# **Version History**

Original Introduced

# **COMPILE\_OPT**

The COMPILE\_OPT statement allows you to give the IDL compiler information that changes some of the default rules for compiling the function or procedure within which the COMPILE\_OPT statement appears.

We recommend the use of

COMPILE\_OPT IDL2

in all new code intended for use in a reusable library. We further recommend the use of

COMPILE\_OPT idl2, HIDDEN

in all such routines that are not intended to be called directly by regular users (e.g. helper routines that are part of a larger package).

## **Syntax**

```
COMPILE_OPT opt_1 [, opt_2, ..., opt_n]
```
### **Arguments**

#### **opt***<sup>n</sup>*

This argument can be any of the following:

• **IDL2** — A shorthand way of saying:

COMPILE\_OPT DEFINT32, STRICTARR

• **DEFINT32** — IDL should assume that lexical integer constants default to the 32-bit type rather than the usual default of 16-bit integers. This takes effect from the point where the COMPILE\_OPT statement appears in the routine being compiled and remains in effect until the end of the routine. The following table illustrates how the DEFINT32 argument changes the interpretation of integer constants.

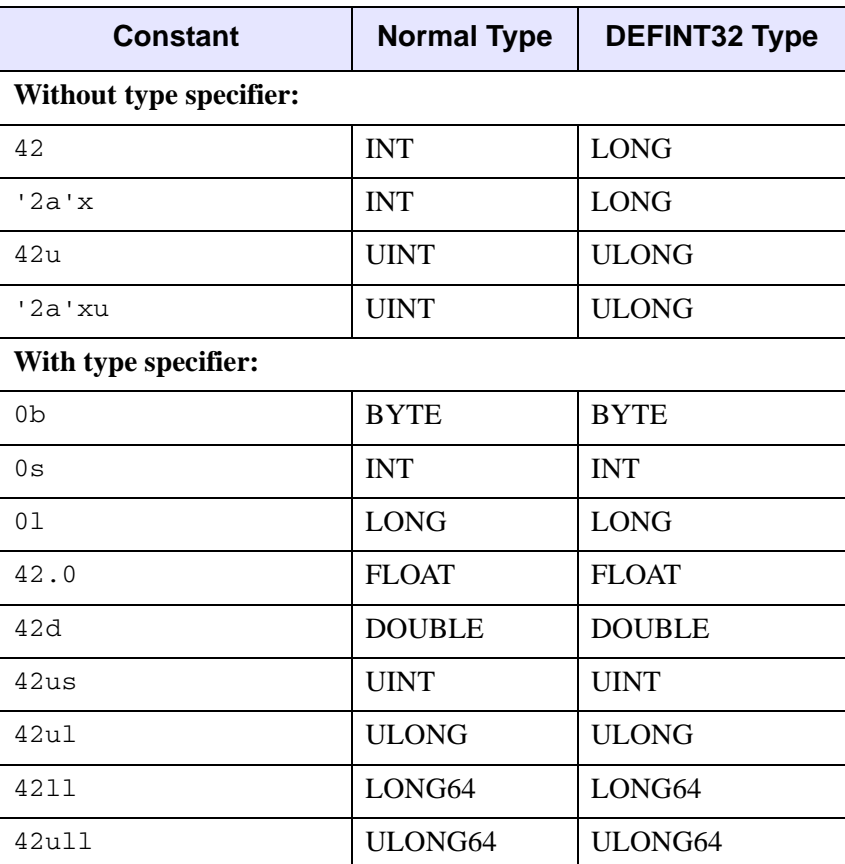

*Table 5-4: Examples of the Effect of the DEFINT32 Argument*

• **HIDDEN** — This routine should not be displayed by HELP, unless the FULL keyword to HELP is used. This directive can be used to hide helper routines that regular IDL users are not interested in seeing.

A side-effect of making a routine hidden is that IDL will not print a "Compile module" message for it when it is compiled from the library to satisfy a call to it. This makes hidden routines appear built-in to the user.

• **LOGICAL\_PREDICATE** — When running this routine, from the point where the COMPILE\_OPT statement appears until the end of the routine, treat any non-zero or non-NULL predicate value as "true," and any zero or NULL predicate value as "false."
#### **Background**

A predicate expression is an expression that is evaluated as being "true" or "false" as part of a statement that controls program execution. IDL evaluates such expressions in the following contexts:

- IF...THEN...ELSE statements
- ? : inline conditional expressions
- WHILE...DO statements
- REPEAT...UNTIL statements
- when evaluating the result from an INIT function method to determine if a call to OBJ\_NEW successfully created a new object

By default, IDL uses the following rules to determine whether an expression is true or false:

- **Integer** An integer is considered true if its least significant bit is 1, and false otherwise. Hence, odd integers are true and even integers (including zero) are false. This interpretation of integer truth values is sometimes referred to as "bitwise," reflecting the fact that the value of the least significant bit determines the result.
- **Other** Non-integer numeric types are true if they are non-zero, and false otherwise. String and heap variables (pointers and object references) are true if they are non-NULL, and false otherwise.

The LOGICAL\_PREDICATE option alters the way IDL evaluates predicate expressions. When LOGICAL\_PREDICATE is set for a routine, IDL uses the following rules to determine whether an expression is true or false:

- **Numeric Types** A number is considered true if its value is non-zero, and false otherwise.
- **Other Types** Strings and heap variables (pointers and object references) are considered true if they are non-NULL, or false otherwise.

#### **Note on the NOT Operator**

When using the LOGICAL\_PREDICATE compile option, you must be aware of the fact that applying the IDL NOT operator to integer data computes a *bitwise* negation (1's complement), and is generally not applicable for use in logical computations. Consider the common construction:

```
WHILE (NOT EOF(lun)) DO BEGIN
ENDWHILE
```
The EOF function returns 0 while the file specified by LUN has data left, and returns 1 when hits the end of file. However, the expression "NOT 1" has the numeric value -2. When the LOGICAL\_PREDICATE option is not in use, the WHILE statement sees -2 as false; if the LOGICAL PREDICATE is in use, -2 is a true value and the above loop will not terminate as desired.

The proper way to write the above loop uses the  $\sim$  logical negation operator:

```
WHILE (~ EOF(lun)) DO BEGIN
...
ENDWHTLE
```
It is worth noting that this version will work properly whether or not the LOGICAL\_PREDICATE compile option is in use. Logical negation operations should always use the ~ operator in preference to the NOT operator, reserving NOT exclusively for bitwise computations.

- **OBSOLETE** If the user has !WARN.OBS ROUTINES set to True, attempts to compile a call to this routine will generate warning messages that this routine is obsolete. This directive can be used to warn people that there may be better ways to perform the desired task.
- **STRICTARR** While compiling this routine, IDL will not allow the use of parentheses to index arrays, reserving their use only for functions. Square brackets are then the only way to index arrays. Use of this directive will prevent the addition of a new function in future versions of IDL, or new libraries of IDL code from any source, from changing the meaning of your code, and is an especially good idea for library functions.

Use of STRICTARR can eliminate many uses of the FORWARD\_FUNCTION definition.

#### **Note**

STRICTARR has no effect on the use of parentheses to reference structure tags using the tag index, which is not an array indexing operation. For example, no syntax error will occur when compiling the following code:

```
COMPILE_OPT STRICTARR
mystruct = {a:0, b:1}byindex 0 = mystruct. (0)
```
For more on referencing structure tags by index, see "Advanced Structure Usage" (Chapter 16, *Application Programming*).

• **STRICTARRSUBS** — When IDL subscripts one array using another array as the source of array indices, the default behavior is to clip any out-of-range indices into range and then quietly use the resulting data without error. This behavior is described in "Understanding Array Subscripts" (Chapter 15, *Application Programming*). Specifying STRICTARRSUBS will instead cause IDL to treat such out-of-range array subscripts within the body of the routine containing the COMPILE\_OPT statement as an error. The position of the STRICTARRSUBS option within the module is not important: All subscripting operations within the entire body of the specified routine will be treated this way.

## **Version History**

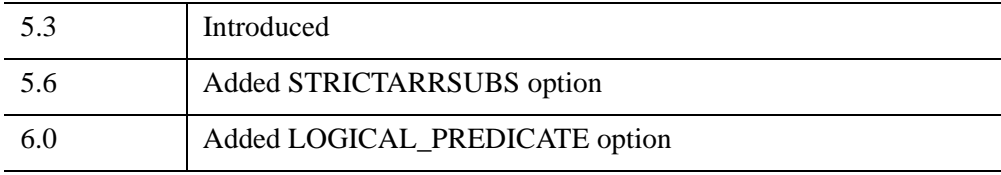

*IDL Reference Guide* COMPILE\_OPT

# <span id="page-327-0"></span>**COMPLEX**

The COMPLEX function returns complex scalars or arrays given one or two scalars or arrays.

# **Syntax**

*Result* = COMPLEX( *Real [*, *Imaginary]* [, [/DOUBLE\]](#page-328-0))

or

 $Result = COMPLEX(Expression, Offset, D_1[, ..., D_8]$  [, /[DOUBLE](#page-328-0)])

## **Return Value**

Returns a single-precision complex value or array given one or two scalars or arrays. If only one parameter is supplied, the imaginary part of the result is zero, otherwise it is set to the value of the *Imaginary* parameter. If either or both of the parameters are arrays, the result is an array, following the same rules as standard IDL operators. If three or more parameters are supplied, COMPLEX extracts fields of data from *Expression*.

## **Arguments**

### **Real**

Scalar or array to be used as the real part of the complex result.

### **Imaginary**

Scalar or array to be used as the imaginary part of the complex result.

### **Expression**

The expression from which data is to be extracted.

### **Offset**

Offset from beginning of the *Expression* data area. Specifying this argument allows fields of data extracted from *Expression* to be treated as complex data. See the description in Chapter 13, "Working with Data in IDL" (*Application Programming*) for details.

### **D***i*

When extracting fields of data, the  $D_i$  arguments specify the dimensions of the result. If no dimension arguments are given, the result is taken to be scalar.

The  $D_i$  arguments can be either an array or a series of scalar expressions specifying the dimensions of the result. If a single argument is specified, it can be either a scalar expression or an array of up to eight elements. If multiple arguments are specified, they must all be scalar expressions. Up to eight dimensions can be specified.

When converting from a string argument, it is possible that the string does not contain a valid floating-point value and no conversion is possible. The default action in such cases is to print a warning message and return 0. The ON\_IOERROR procedure can be used to establish a statement to be jumped to in case of such errors.

## <span id="page-328-0"></span>**Keywords**

### **DOUBLE**

Set this keyword to return a double-precision complex result. Setting this keyword is equivalent to using the DCOMPLEX function, and is provided as a programming convenience.

### **Thread Pool Keywords**

This routine is written to make use of IDL's *thread pool*, which can increase execution speed on systems with multiple CPUs. The values stored in the !CPU system variable control whether IDL uses the thread pool for a given computation. In addition, you can use the thread pool keywords TPOOL\_MAX\_ELTS, TPOOL\_MIN\_ELTS, and TPOOL\_NOTHREAD to override the defaults established by !CPU for a single invocation of this routine. See [Appendix C, "Thread Pool](#page-5484-0)  [Keywords"](#page-5484-0) for details.

## **Examples**

Create a complex array from two integer arrays by entering the following commands:

```
; Create the first integer array:
A = [1, 2, 3]; Create the second integer array:
B = [4, 5, 6]
```

```
; Make A the real parts and B the imaginary parts of the new 
; complex array:
C = COMPLEX(A, B); See how the two arrays were combined:
PRINT, C
```
IDL prints:

( 1.00000, 4.00000)( 2.00000, 5.00000) ( 3.00000, 6.00000)

The real and imaginary parts of the complex array can be extracted as follows:

```
; Print the real part of the complex array C:
PRINT, 'Real Part: ', REAL_PART(C)
; Print the imaginary part of the complex array C:
PRINT, 'Imaginary Part: ', IMAGINARY(C)
```
IDL prints:

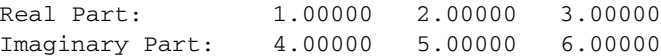

## **Version History**

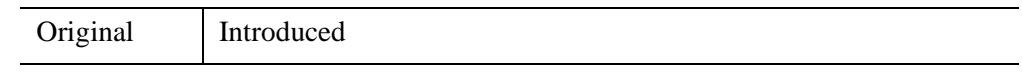

## **See Also**

[BYTE](#page-199-0), [CONJ](#page-340-0), [DCOMPLEX](#page-569-0), [DOUBLE](#page-671-0), [FIX](#page-828-0), [FLOAT,](#page-832-0) [IMAGINARY,](#page-1098-0) [LONG,](#page-1457-0) [LONG64](#page-1459-0), [REAL\\_PART](#page-2085-0), [STRING](#page-2379-0), [UINT](#page-2572-0), [ULONG,](#page-2584-0) [ULONG64](#page-2586-0)

# <span id="page-330-1"></span>**COMPLEXARR**

The COMPLEXARR function returns a complex, single-precision, floating-point vector or array.

## **Syntax**

 $Result = COMPLEXARR( D<sub>1</sub> | ..., D<sub>8</sub> | ],/NOZERO]$  $Result = COMPLEXARR( D<sub>1</sub> | ..., D<sub>8</sub> | ],/NOZERO]$ )

## **Return Value**

Returns a complex, single-precision, floating-point vector or array.

## **Arguments**

### **D***i*

Either an array or a series of scalar expressions specifying the dimensions of the result. If a single argument is specified, it can be either a scalar expression or an array of up to eight elements. If multiple arguments are specified, they must all be scalar expressions. Up to eight dimensions can be specified.

## <span id="page-330-0"></span>**Keywords**

### **NOZERO**

Normally, COMPLEXARR sets every element of the result to zero. If the NOZERO keyword is set, this zeroing is not performed, and COMPLEXARR executes faster.

## **Examples**

To create an empty, 5-element by 5-element, complex array C, enter:

```
C = COMPLEXARR(5, 5)
```
## **Version History**

Original Introduced

## **See Also**

[DBLARR](#page-565-0), [DCOMPLEXARR,](#page-572-0) [FLTARR](#page-838-0), [INTARR,](#page-1141-0) [LON64ARR](#page-1453-0), [LONARR](#page-1455-0), [MAKE\\_ARRAY,](#page-1483-0) [STRARR,](#page-2366-0) [UINTARR](#page-2574-0), [ULON64ARR,](#page-2580-0) [ULONARR](#page-2582-0)

# **COMPLEXROUND**

The COMPLEXROUND function rounds real and imaginary components of a complex array.

This routine is written in the IDL language. Its source code can be found in the file complexround.pro in the lib subdirectory of the IDL distribution.

## **Syntax**

*Result* = COMPLEXROUND(*Input*)

## **Return Value**

Returns the result of rounding the real and imaginary components of the input array. If the array is double-precision complex, then the result is also double-precision complex.

## **Arguments**

### **Input**

The complex array to be rounded.

## **Keywords**

None.

## **Examples**

```
X = [COMPLEX(1.245, 3.88), COMPLEX(9.1, 0.3345)]PRINT, COMPLEXROUND(X)
```
IDL prints:

( 1.00000, 4.00000)( 9.00000, 0.00000)

## **Version History**

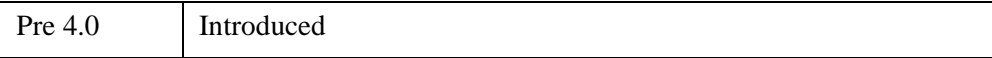

### 334 *Chapter 5: Routines: C*

## **See Also**

[ROUND](#page-2140-0)

# **COMPUTE\_MESH\_NORMALS**

The COMPUTE\_MESH\_NORMALS function computes normal vectors for a set of polygons described by the input array.

## **Syntax**

*Result* = COMPUTE\_MESH\_NORMALS( *fVerts*[, *iConn*] )

## **Return Value**

Returns a 3 x *M* array containing a unit normal for each vertex in the input array.

## **Arguments**

### **fVerts**

A 3 x *M* array of vertices.

### **iConn**

A connectivity array (see the POLYGONS keyword to IDLgrPolygon::Init). If no *iConn* array is provided, it is assumed that the vertices in *fVerts* constitute a single polygon.

## **Keywords**

None.

## **Version History**

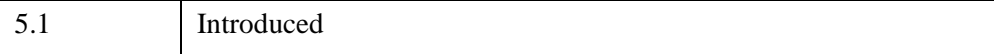

# **COND**

The COND function returns the condition number of a real or complex twodimensional array *A*.

By default, COND uses the  $L_{\infty}$  norm to compute the condition number. You may use the LNORM keyword to specify the  $L_1$ ,  $L_2$ , or  $L_{\infty}$  norm.

For the  $L_1$  and  $L_{\infty}$  norms, the condition number is computed from  $NORM(A) \cdot NORM(INVERT(A))$ . If the inverse of A is invalid (due to the singularity of *A* or floating-point errors in the INVERT function), COND returns -1.

For the  $L<sub>2</sub>$  norm, the condition number is defined as the ratio of the largest singular value to the smallest. The singular values are computed using [LA\\_SVD](#page-1366-0).

This routine is written in the IDL language. Its source code can be found in the file cond.pro in the lib subdirectory of the IDL distribution.

# **Syntax**

*Result* = COND( $\vec{A}$  [,  $\vec{D}$ OUBLE] [,  $\vec{L}$ NORM={0 | 1 | 2}])

# **Return Value**

Returns the condition number of an *n* by *n* real or complex array *A* by explicitly computing NORM(A)⋅NORM( $A^{-1}$ ). If  $A^{-1}$  is invalid (due to the singularity of *A* or floating-point errors in the INVERT function), COND returns -1.

# **Arguments**

## **A**

The two-dimensional array. For LNORM = 0 or 1, the array *A* must be a square and can be either real or complex. For LNORM = 2, the array *A* may be rectangular and can only be real.

# <span id="page-335-0"></span>**Keywords**

## **DOUBLE**

Set this keyword to force the result to be returned as double-precision. The default is to return a single-precision result if the input is single precision, or a double-precision result otherwise. Internally, IDL performs all computations using double-precision arithmetic.

### <span id="page-336-0"></span>**LNORM**

Set this keyword to an integer value to indicate which norm to use for the computation. The possible values of this keyword are:

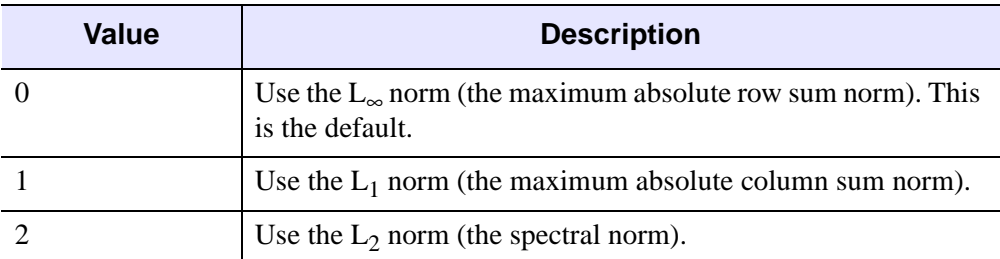

*Table 5-5: LNORM Keyword Values*

## **Examples**

```
; Define a complex array A:
A = [[COMPLEX(1, 0), COMPLEX(2, -2), COMPLEX(-3, 1)], $[COMPLEX(1,-2), COMPLEX(2, 2), COMPLEX(1, 0)], $
     [COMPLEX(1, 1), COMPLEX(0, 1), COMPLEX(1, 5)]]
; Compute the condition number of the array using internal 
; double-precision arithmetic:
PRINT, COND(A, /DOUBLE)
```
#### IDL prints:

5.93773

## **Version History**

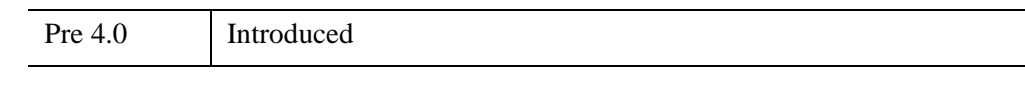

## **See Also**

[DETERM,](#page-609-0) [INVERT,](#page-1155-0) [NORM](#page-1723-0), [LA\\_SVD](#page-1366-0)

# **CONGRID**

The CONGRID function shrinks or expands the size of an array by an arbitrary amount. CONGRID is similar to REBIN in that it can resize a one, two, or three dimensional array, but where REBIN requires that the new array size must be an integer multiple of the original size, CONGRID will resize an array to any arbitrary size. (REBIN is somewhat faster, however.) REBIN averages multiple points when shrinking an array, while CONGRID just resamples the array.

This routine is written in the IDL language. Its source code can be found in the file congrid.pro in the lib subdirectory of the IDL distribution.

# **Syntax**

*Result* = CONGRID( *Array*, *X*, *Y*, *Z* [, /[CENTER\]](#page-338-0) [, [CUBIC=](#page-338-1)*value*{-1 to 0}]  $\left[$ ,  $\left/$ INTERP $\right]$   $\left[$ ,  $\left/$ MINUS ONE $\right]$ )

# **Return Value**

Returns the resized array. The returned array has the same number of dimensions as the original array and is of the same data type.

## **Arguments**

## **Array**

A 1-, 2-, or 3-dimensional array to resize. *Array* can be any type except string or structure.

### **X**

The new X-dimension of the resized array. *X* must be an integer or a long integer, and must be greater than or equal to 2.

### **Y**

The new Y-dimension of the resized array. If the original array has only 1 dimension, *Y* is ignored. If the original array has 2 or 3 dimensions *Y* MUST be present.

### **Z**

The new Z-dimension of the resized array. If the original array has only 1 or 2 dimensions, *Z* is ignored. If the original array has 3 dimensions then *Z* MUST be present.

## <span id="page-338-0"></span>**Keywords**

### **CENTER**

Set this keyword to shift the interpolation so that points in the input and output arrays are assumed to lie at the midpoint of their coordinates rather than at their lower-left corner.

### <span id="page-338-1"></span>**CUBIC**

Set this keyword to a value between -1 and 0 to use the cubic convolution interpolation method with the specified value as the interpolation parameter. Setting this keyword equal to a value greater than zero specifies a value of -1 for the interpolation parameter. Park and Schowengerdt (see reference below) suggest that a value of -0.5 significantly improves the reconstruction properties of this algorithm. This keyword has no effect when used with 3-dimensional arrays.

Cubic convolution is an interpolation method that closely approximates the theoretically optimum sinc interpolation function using cubic polynomials. According to sampling theory, details of which are beyond the scope of this document, if the original signal, *f*, is a band-limited signal, with no frequency component larger than  $\omega_0$ , and *f* is sampled with spacing less than or equal to  $1/(2\omega_0)$ , then *f* can be reconstructed by convolving with a sinc function:  $\sin(x) = \sin(\pi x)$ (π*x*).

In the one-dimensional case, four neighboring points are used, while in the twodimensional case 16 points are used. Note that cubic convolution interpolation is significantly slower than bilinear interpolation.

For further details see:

Rifman, S.S. and McKinnon, D.M., "Evaluation of Digital Correction Techniques for ERTS Images; Final Report", Report 20634-6003-TU-00, TRW Systems, Redondo Beach, CA, July 1974.

S. Park and R. Schowengerdt, 1983 "Image Reconstruction by Parametric Cubic Convolution", Computer Vision, Graphics & Image Processing 23, 256.

## <span id="page-339-0"></span>**INTERP**

Set this keyword to force CONGRID to use linear interpolation when resizing a 1- or 2-dimensional array. CONGRID automatically uses linear interpolation if the input array is 3-dimensional. When the input array is 1- or 2-dimensional, the default is to employ nearest-neighbor sampling.

## <span id="page-339-1"></span>**MINUS\_ONE**

Set this keyword to prevent CONGRID from extrapolating one row or column beyond the bounds of the input array. For example, if the input array has the dimensions (*i, j*) and the output array has the dimensions (*x, y*), then by default the array is resampled by a factor of  $(i/x)$  in the X direction and  $(j/y)$  in the Y direction. If MINUS ONE is set, the array will be resampled by the factors  $(i-1)/(x-1)$  and  $(j-1)$  $1)/(y-1)$ .

## **Examples**

Given  $\text{vol}$  is a 3-D array with the dimensions (80, 100, 57), resize it to be a (90, 90, 80) array

vol = CONGRID(vol, 90, 90, 80)

#### **Note**

Also see "Resizing Images" (Chapter 2, *Image Processing in IDL*) for a more extensive example.

## **Version History**

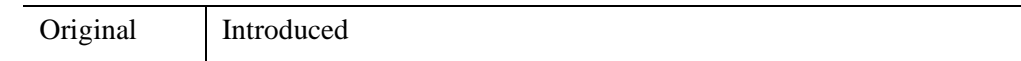

## **See Also**

[REBIN](#page-2087-0)

# <span id="page-340-0"></span>**CONJ**

The CONJ function returns the complex conjugate of *X*. The complex conjugate of the real-imaginary pair (*x, y*) is (*x, -y*). If *X* is not complex, a complex-valued copy of *X* is used.

## **Syntax**

 $Result = CONJ(X)$ 

## **Return Value**

Returns the complex conjugate of *X*.

## **Arguments**

### **X**

The value for which the complex conjugate is desired. If *X* is an array, the result has the same structure, with each element containing the complex conjugate of the corresponding element of *X*.

## **Keywords**

### **Thread Pool Keywords**

This routine is written to make use of IDL's *thread pool*, which can increase execution speed on systems with multiple CPUs. The values stored in the !CPU system variable control whether IDL uses the thread pool for a given computation. In addition, you can use the thread pool keywords TPOOL\_MAX\_ELTS, TPOOL\_MIN\_ELTS, and TPOOL\_NOTHREAD to override the defaults established by !CPU for a single invocation of this routine. See [Appendix C, "Thread Pool](#page-5484-0)  [Keywords"](#page-5484-0) for details.

## **Examples**

Print the conjugate of the complex pair (4.0, 5.0) by entering:

```
PRINT, CONJ(COMPLEX(4.0, 5.0))
```
IDL prints:

```
(4.00000, -5.00000)
```
# **Version History**

Original Introduced

## **See Also**

[CINDGEN](#page-264-0), [COMPLEX](#page-327-0), [COMPLEXARR,](#page-330-1) [DCINDGEN](#page-567-0), [DCOMPLEX](#page-569-0), [DCOMPLEXARR](#page-572-0)

# **CONSTRAINED\_MIN**

The CONSTRAINED\_MIN procedure solves nonlinear optimization problems of the following form:

Minimize or maximize  $gp(X)$ , subject to:

 $g1b_i \leq g_i(X) \leq g1b_i$  for  $i = 0,...,n$ funs-1,  $i \neq p$  $x1b_j \le x_j \le xub_j$  for  $j = 0,...,wars-1$ 

*X* is a vector of *nvars* variables,  $x_0$ , ...,  $x_{\text{nvars}}$ -1, and *G* is a vector of *nfuns* functions *g*<sup>0</sup> *,...,g*nfuns-1, which all depend on *X*. Any of these functions may be nonlinear. Any of the bounds may be infinite and any of the constraints may be absent. If there are no constraints, the problem is solved as an unconstrained optimization problem. The program solves problems of this form by the Generalized Reduced Gradient Method. See References 1-4.

CONSTRAINED\_MIN uses first partial derivatives of each function  $g_i$  with respect to each variable *xj* . These are automatically computed by finite difference approximation (either forward or central differences).

CONSTRAINED\_MIN is based on an implementation of the GRG algorithm supplied by Windward Technologies, Inc. See Reference 11.

## **Syntax**

CONSTRAINED\_MIN, *X*, *Xbnd*, *Gbnd*, *Nobj*, *Gcomp*, *Inform* [, [EPSTOP=](#page-345-0)*value*] [, [LIMSER](#page-345-1)=*value*] [, /[MAXIMIZE](#page-345-2)] [, [NSTOP](#page-345-3)=*value*] [, [REPORT](#page-346-0)=*filename*] [, [TITLE=](#page-346-1)*string*]

## **Arguments**

## **X**

An *nvars*-element vector. On input, *X* contains initial values for the variables. On output, *X* contains final values of the variable settings determined by CONSTRAINED\_MIN.

## **Xbnd**

Bounds on variables. *Xbnd* is an *nvars x 2* element array.

- *Xbnd[j,0]* is the lower bound for variable *x[j]*.
- *Xbnd[j,1]* is the upper bound for variable *x[j]*.
- Use -1.0e30 to denote no lower bound and 1.0e30 for no upper bound.

## **Gbnd**

Bounds on constraint functions. *Gbnd* is an *nfuns x 2* element array.

- *Gbnd[i,0]* is the lower bound for function *g[i]*.
- *Gbnd[i,1]* is the upper bound for function *g[i]*.
- use -1.0e30 to denote no lower bound and 1.0e30 for no upper bound.

Bounds on the objective function are ignored; set them to 0.

## **Nobj**

Index of the objective function.

## **Gcomp**

A scalar string specifying the name of a user-supplied IDL function. This function must accept an *nvars*-element vector argument *x* of variable values and return an *nfuns*-element vector *G* of function values.

## **Inform**

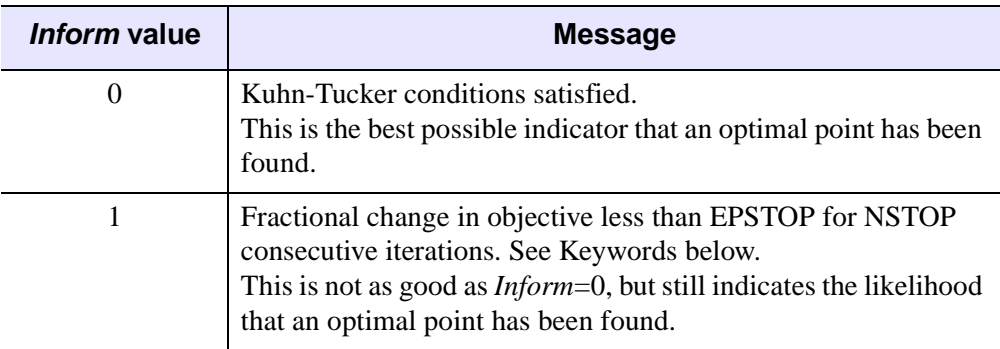

Termination status returned from CONSTRAINED\_MIN.

*Table 5-6: Inform Argument Values*

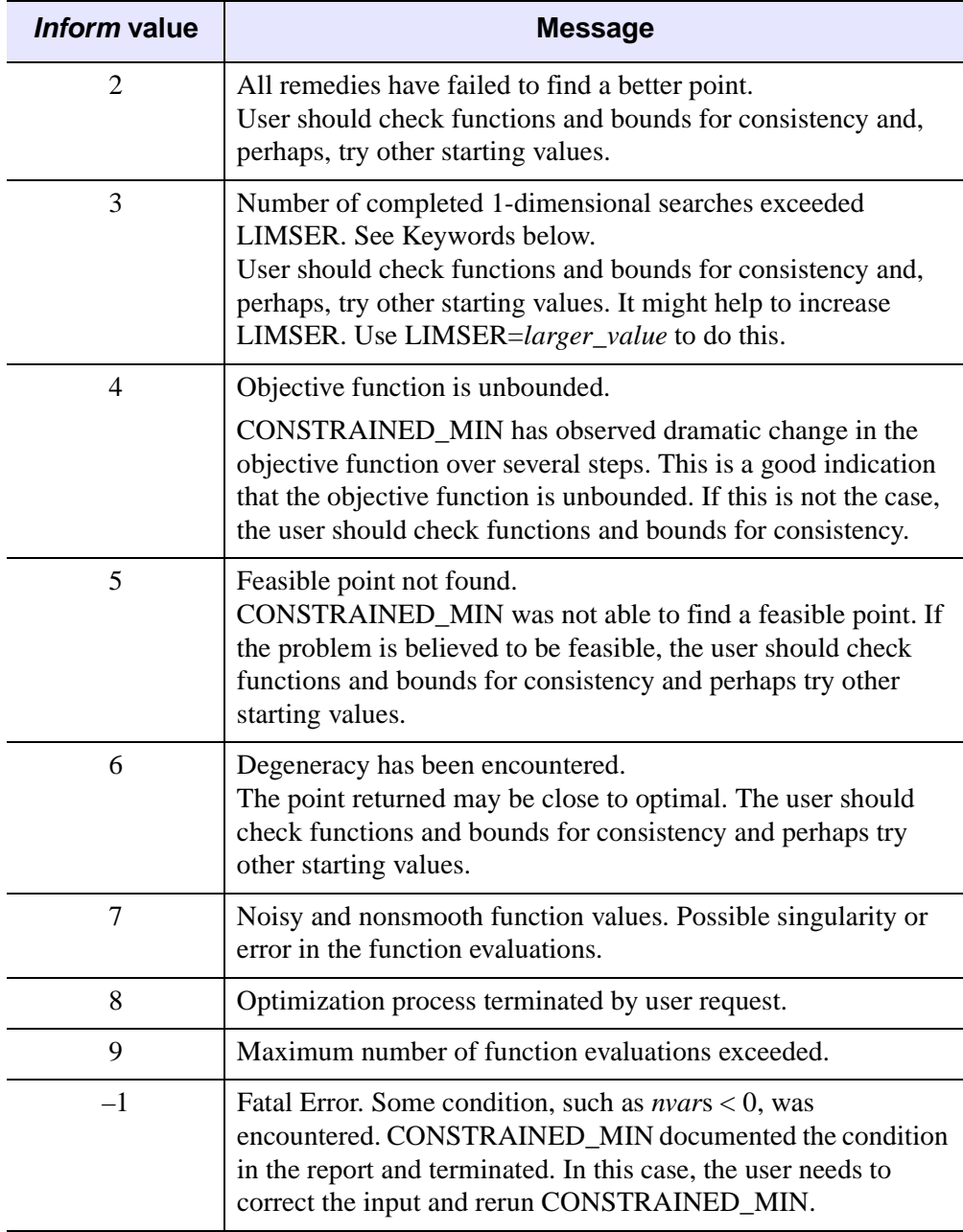

*Table 5-6: Inform Argument Values (Continued)*

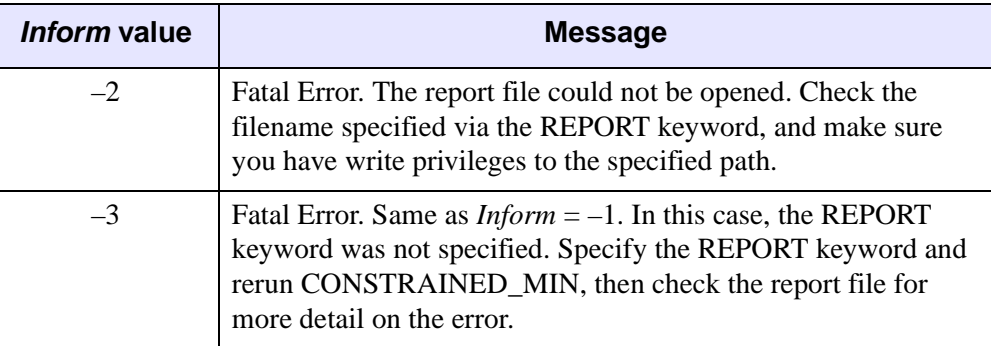

*Table 5-6: Inform Argument Values (Continued)*

## <span id="page-345-0"></span>**Keywords**

## **EPSTOP**

Set this keyword to specify the CONSTRAINED\_MIN convergence criteria. If the fractional change in the objective function is less than EPSTOP for NSTOP consecutive iterations, the program will accept the current point as optimal. CONSTRAINED\_MIN will accept the current point as optimal if the Kuhn-Tucker optimality conditions are satisfied to EPSTOP. By default,  $EPSTOP = 1.0e-4$ .

## <span id="page-345-1"></span>**LIMSER**

If the number of completed one dimensional searches exceeds LIMSER, CONSTRAINED MIN terminates and returns inform  $= 3$ . By default: LIMSER  $=$ 10000.

## <span id="page-345-2"></span>**MAXIMIZE**

By default, the CONSTRAINED\_MIN procedure performs a minimization. Set the MAXIMIZE keyword to perform a maximization instead.

## <span id="page-345-3"></span>**NSTOP**

Set this keyword to specify the CONSTRAINED\_MIN convergence criteria. If the fractional change in the objective function is less than EPSTOP for NSTOP consecutive iterations, CONSTRAINED\_MIN will accept the current point as optimal. By default,  $NSTOP = 3$ .

### <span id="page-346-0"></span>**REPORT**

Set this keyword to specify a name for the CONSTRAINED\_MIN report file. If the specified file does not exist, it will be created. Note that if the file cannot be created, no error message will be generated. If the specified file already exists, it will be overwritten. By default, CONSTRAINED\_MIN does not create a report file.

### <span id="page-346-1"></span>**TITLE**

Set this keyword to specify a title for the problem in the CONSTRAINED\_MIN report.

### **Examples**

This example has 5 variables  $\{X_0, X_1, \ldots, X_4\}$ , bounded above and below, a quadratic objective function  $\{G3\}$ , and three quadratic constraints  $\{G0, G1, G2\}$ , with both upper and lower bounds. See the Himmelblau text [7], problem 11.

Minimize:

```
G3 = 5.3578547X2X2 + 0.8356891X0X4 + 37.293239X0 - 40792.141
```
Subject to:

 $0 <$  G $0 = 85.334407 + 0.0056858X1X4 + 0.0006262X0X3 - 0.0022053X2X4 < 92$  $90 <$  G1 = 80.51249 + 0.0071317X1X4 + 0.0029955X0X1 + 0.0021813X2X2 <110  $20 <$  G2 = 9.300961 + 0.0047026X2X4 + 0.0012547X0X2 + 0.0019085X2X3 < 25

and,

```
78 < X0 < 10233 < X1 < 4527 < X2 < 4527 < X3 < 4527 < X4 < 45
```
This problem is solved starting from  $X = \{78, 33, 27, 27, 27\}$  which is infeasible because constraint G2 is not satisfied at this point.

The constraint functions and objective function are evaluated by HMBL11:

```
; Himmelblau Problem 11
; 5 variables and 4 functions
FUNCTION HMBL11, x
q = DBLARR(4)q[0] = 85.334407 + 0.0056858*x[1]*x[4] + 0.0006262*x[0]$
   *x[3] - 0.0022053*x[2]*x[4]
```

```
q[1] = 80.51249 + 0.0071317*x[1]*x[4] + 0.0029955*x[0]$
   *x[1] + 0.0021813 * x[2] * x[2]q[2] = 9.300961 + 0.0047026*x[2]*x[4] + 0.0012547*x[0]*x[2] + 0.0019085*x[2]*x[3]g[3] = 5.3578547*x[2]*x[2] + 0.8356891*x[0]*x[4]$
   + 37.293239*x[0] - 40792.141RETURN, g
END
; Example problem for CONSTRAINED_MIN
; Himmelblau Problem 11
; 5 variables and 3 constraints
; Constraints and objective defined in HMBL11
xbnd = [[78, 33, 27, 27, 27], [102, 45, 45, 45, 45]]
qbnd = [0, 90, 20, 0], [92, 110, 25, 0]nobi = 3gcomp = 'HMBL11'
title = 'IDL: Himmelblau 11'
report = 'hmbl11.txt'
x = [78, 33, 27, 27, 27]CONSTRAINED_MIN, x, xbnd, gbnd, nobj, gcomp, inform, $
   REPORT = report, TITLE = title
q = HMBL11(x); Print minimized objective function for HMBL11 problem:
PRINT, g[nobj]
```
## **References**

1. Lasdon, L.S., Waren, A.D., Jain, A., and Ratner, M., "Design and Testing of a Generalized Reduced Gradient Code for Nonlinear Programming", ACM Transactions on Mathematical Software, Vol. 4, No. 1, March 1978, pp. 34-50.

2. Lasdon, L.S. and Waren, A.D., "Generalized Reduced Gradient Software for Linearly and Nonlinearly Constrained Problems", in "Design and Implementation of Optimization Software", H. Greenberg, ed., Sijthoff and Noordhoff, pubs, 1979.

3. Abadie, J. and Carpentier, J. "Generalization of the Wolfe Reduced Gradient Method to the Case of Nonlinear Constraints", in Optimization, R. Fletcher (ed.), Academic Press London; 1969, pp. 37-47.

4. Murtagh, B.A. and Saunders, M.A. "Large-scale Linearly Constrained Optimization", Mathematical Programming, Vol. 14, No. 1, January 1978, pp. 41-72.

5. Powell, M.J.D., "Restart Procedures for the Conjugate Gradient Method," Mathematical Programming, Vol. 12, No. 2, April 1977, pp. 241-255.

6. Colville, A.R., "A Comparative Study of Nonlinear Programming Codes," I.B.M. T.R. no. 320-2949 (1968).

7. Himmelblau, D.M., Applied Nonlinear Programming, McGraw-Hill Book Co., New York, 1972.

8. Fletcher, R., "A New Approach to Variable Metric Algorithms", Computer Journal, Vol. 13, 1970, pp. 317-322.

9. Smith, S. and Lasdon, L.S., Solving Large Sparse Nonlinear Programs Using GRG, ORSA Journal on Computing, Vol. 4, No. 1,Winter 1992, pp. 1-15.

10. Luenbuerger, David G., Linear and Nonlinear Programming, Second Edition, Addison-Wesley, Reading Massachusetts, 1984.

11. Windward Technologies, GRG2 Users's Guide, 1997.

## **Version History**

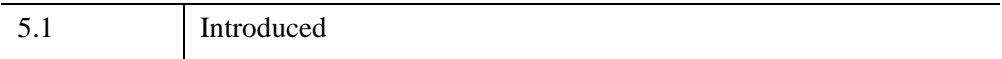

# **CONTINUE**

The CONTINUE statement provides a convenient way to immediately start the next iteration of the enclosing FOR, WHILE, or REPEAT loop.

#### **Note**

Do not confuse the CONTINUE statement described here with the .CONTINUE executive command. The two constructs are not related, and serve completely different purposes.

#### **Note**

CONTINUE is not allowed within CASE or SWITCH statements. This is in contrast with the C language, which does allow this.

For more information on using CONTINUE and other IDL program control statements, see Chapter 7, "Program Control" (*Application Programming*).

## **Syntax**

**CONTINUE** 

## **Examples**

This example presents one way (not necessarily the best) to print the even numbers between 1 and 10.

```
FOR I = 1,10 DO BEGIN
   ; If odd, start next iteration:
   IF (I AND 1) THEN CONTINUE 
   PRINT, I
ENDFOR
```
## **Version History**

5.4 Introduced

## **See Also**

[BEGIN...END,](#page-140-0) [BREAK,](#page-188-0) [CASE](#page-238-0), [FOR](#page-841-0), [GOTO,](#page-901-0) [IF...THEN...ELSE,](#page-1068-0) [REPEAT...UNTIL](#page-2110-0), [SWITCH,](#page-2440-0) [WHILE...DO,](#page-2642-0) Chapter 7, "Program Control" (*Application Programming*)

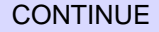

# **CONTOUR**

The CONTOUR procedure draws a contour plot from data stored in a rectangular array or from a set of unstructured points. Both line contours and filled contour plots can be created. Note that outline and fill contours cannot be drawn at the same time. To create a contour plot with both filled contours and outlines, first create the filled contour plot, then add the outline contours by calling CONTOUR a second time with the OVERPLOT keyword.

In its simplest form, CONTOUR makes a contour plot given a two-dimensional array of *z* values. In more complicated forms, CONTOUR accepts, in addition to *z*, arrays containing the *x* and *y* locations of each column, row, or point, plus many keyword parameters. In more sophisticated applications, the output of CONTOUR can be projected from three dimensions to two dimensions, superimposed over an image, or combined with the output of SURFACE.

Using various keywords, described below, it is possible to specify contour levels, labeling, colors, line styles, and other options. CONTOUR draws contours by searching for each contour line and then following the line until it reaches a boundary or closes.

## **Smoothing Contours**

Contours can be smoothed by using the [MIN\\_CURVE\\_SURF](#page-1655-0) function on the contour data before contouring. The MIN\_CURVE\_SURF function can be used to smoothly interpolate both regularly and irregularly sampled surfaces before contouring. This function replaces the older SPLINE keyword to CONTOUR, which was inaccurate and is no longer supported. MIN\_CURVE\_SURF interpolates the entire surface to a relatively fine grid before drawing the contours.

# **Syntax**

CONTOUR, *Z* [, *X*, *Y*] [, [C\\_ANNOTATION=](#page-353-0)*vector\_of\_strings*] [, [C\\_CHARSIZE=](#page-353-1)*value*] [, [C\\_CHARTHICK=](#page-353-2)*integer*] [, [C\\_COLORS=](#page-354-0)*vector*] [, [C\\_LABELS](#page-354-1)=*vector*{each element 0 or 1}] [, [C\\_LINESTYLE](#page-354-2)=*vector*] [, [C\\_ORIENTATION](#page-355-1)=*degrees*] [, [C\\_SPACING=](#page-355-2)*value*] [, [C\\_THICK=](#page-355-3)*vector*] [, [/CELL\\_FILL](#page-355-0) | , /[FILL\]](#page-356-0) [, [/CLOSED](#page-356-1)] [, /[DOWNHILL](#page-356-2)] [, [/FOLLOW\]](#page-357-0) [, [/IRREGULAR](#page-357-1)] [, /[ISOTROPIC\]](#page-357-2) [, [LEVELS](#page-358-0)=*vector*] [, [NLEVELS](#page-358-1)=*integer*{1 to 60}] [, [MAX\\_VALUE=](#page-358-2)*value*] [, [MIN\\_VALUE](#page-358-3)=*value*] [, /[OVERPLOT](#page-358-4)] [{, /[PATH\\_DATA\\_COORDS](#page-359-0), [PATH\\_FILENAME=](#page-359-1)*string*, [PATH\\_INFO=](#page-360-0)*variable*, [PATH\\_XY=](#page-361-0)*variable*} | , [TRIANGULATION](#page-362-0)=*variable*]  $[$ , *(PATH\_DOUBLE*]  $[$ , *(XLOG*]  $[$ , *(YLOG*]  $[$ , [ZAXIS=](#page-362-3){0 | 1 | 2 | 3 | 4}]

**Graphics Keywords:** Accepts all graphics keywords accepted by PLOT except for: LINESTYLE, PSYM, SYMSIZE. See ["Graphics Keywords Accepted" on](#page-362-4)  [page 363.](#page-362-4)

#### **Note**

Many of the keyword parameters correspond directly to fields in the system variables !P, !X, !Y, or !Z. When specifying a keyword parameter name and value in a call that value affects only the current call, the corresponding system-variable field is not changed. Changing the value of a system-variable field changes the default for that particular parameter and remains in effect until explicitly changed. The system variables involving graphics and their corresponding keywords are detailed in ["!P" in Appendix D](#page-5514-0).

## **Arguments**

#### **Z**

A one- or two-dimensional array containing the values that make up the contour surface. If arguments *X* and *Y* are provided, the contour is plotted as a function of the  $(X, Y)$  locations specified by their contents. Otherwise, the contour is generated as a function of the two-dimensional array index of each element of *Z*.

If the IRREGULAR keyword is set, X, Y, Z are all required, and are treated as vectors. Each point has a value of  $Z[i]$  and a location of  $(X[i], Y[i])$ .

This argument is converted to double-precision floating-point before plotting. Plots created with CONTOUR are limited to the range and precision of double-precision floating-point values.

### **X**

A vector or two-dimensional array specifying the X coordinates for the contour surface. If *X* is a vector, each element of *X* specifies the X coordinate for a column of *Z* (e.g., *X*[0] specifies the *X* coordinate for *Z*[0,\*]). If *X* is a two-dimensional array, each element of X specifies the X coordinate of the corresponding point in  $Z$  (i.e.,  $X_{ii}$ ) specifies the X coordinate for  $Z_{ii}$ ).

#### **Y**

A vector or two-dimensional array specifying the Y coordinates for the contour surface. If *Y* a vector, each element of *Y* specifies the Y coordinate for a row of Z (e.g., Y[0] specifies the Y coordinate for Z[\*,0]). If *Y* is a two-dimensional array, each element of *Y* specifies the *Y* coordinate of the corresponding point in *Z* ( $Y_{ij}$ ) specifies the Y coordinate for  $Z_{ii}$ ).

# <span id="page-353-0"></span>**Keywords**

## **C\_ANNOTATION**

The label to be drawn on each contour. Usually, contours are labeled with their value. This parameter, a vector of strings, allows any text to be specified. The first label is used for the first contour drawn, and so forth. If the LEVELS keyword is specified, the elements of C\_ANNOTATION correspond directly to the levels specified, otherwise, they correspond to the default levels chosen by the CONTOUR procedure. If there are more contour levels than elements in C\_ANNOTATION, the remaining levels are labeled with their values.

Use of this keyword implies use of the FOLLOW keyword.

#### **Note**

This keyword has no effect if the FILL or CELL\_FILL keyword is set (i.e., if the contours are drawn with solid-filled or line-filled polygons).

### **Example**

To produce a contour plot with three levels labeled "low", "medium", and "high":

```
CONTOUR, Z, LEVELS = [0.0, 0.5, 1.0],$
  C_ANNOTATION = ['low', 'medium', 'high']
```
## <span id="page-353-1"></span>**C\_CHARSIZE**

The size of the characters used to annotate contour labels. Normally, contour labels are drawn at 3/4 of the size used for the axis labels (specified by the CHARSIZE keyword or !P.CHARSIZE system variable. This keyword allows the contour label size to be specified directly. Use of this keyword implies use of the FOLLOW keyword.

## <span id="page-353-2"></span>**C\_CHARTHICK**

The thickness of the characters used to annotate contour labels. Set this keyword equal to an integer value specifying the line thickness of the vector drawn font characters. This keyword has no effect when used with the hardware drawn fonts. The default value is 1. Use of this keyword implies use of the FOLLOW keyword.

## <span id="page-354-0"></span>**C\_COLORS**

The color index used to draw each contour. This parameter is a vector, converted to integer type if necessary. If there are more contour levels than elements in C\_COLORS, the elements of the color vector are cyclically repeated.

#### **Example**

If C\_COLORS contains three elements, and there are seven contour levels to be drawn, the colors  $c_0$ ,  $c_1$ ,  $c_2$ ,  $c_0$ ,  $c_1$ ,  $c_2$ ,  $c_0$  will be used for the seven levels. To call CONTOUR and set the colors to [100,150,200], use the command:

CONTOUR, Z, C\_COLORS = [100,150,200]

## <span id="page-354-1"></span>**C\_LABELS**

Specifies which contour levels should be labeled. By default, every other contour level is labeled. C\_LABELS allows you to override this default and explicitly specify the levels to label. This parameter is a vector, converted to integer type if necessary. If the LEVELS keyword is specified, the elements of C\_LABELS correspond directly to the levels specified, otherwise, they correspond to the default levels chosen by the CONTOUR procedure. Setting an element of the vector to zero causes that contour label to not be labeled. A nonzero value forces labeling.

Use of this keyword implies use of the FOLLOW keyword.

#### **Example**

To produce a contour plot with four levels where all but the third level is labeled:

```
CONTOUR, Z, LEVELS = [0.0, 0.25, 0.75, 1.0], $
  C_LABELS = [1, 1, 0, 1]
```
### <span id="page-354-2"></span>**C\_LINESTYLE**

The line style used to draw each contour. As with C\_COLORS, C\_LINESTYLE is a vector of line style indices. If there are more contour levels than line styles, the line styles are cyclically repeated. See ["LINESTYLE" on page 5468](#page-5467-0) for a list of available styles.

#### **Note**

The cell drawing contouring algorithm draws all the contours in each cell, rather than following contours. Since an entire contour is not drawn as a single operation, the appearance of the more complicated linestyles will suffer. Use of the contour following method (selected with the FOLLOW keyword) will give better looking results in such cases.

### **Example**

To produce a contour plot, with the contour levels directly specified in a vector V, with all negative contours drawn with dotted lines, and with positive levels in solid lines:

CONTOUR, Z, LEVELS = V, C\_LINESTYLE =  $(V LT 0.0)$ 

## <span id="page-355-1"></span>**C\_ORIENTATION**

If the FILL or CELL\_FILL keyword is set, this keyword can be set to the angle, in degrees counterclockwise from the horizontal, of the lines used to fill contours. If neither C\_ORIENTATION nor C\_SPACING are specified, the contours are solid filled.

## <span id="page-355-2"></span>**C\_SPACING**

If the FILL or CELL\_FILL keyword is set, this keyword can be used to control the distance, in centimeters, between the lines used to fill the contours.

## <span id="page-355-3"></span>**C\_THICK**

The line used to draw each contour level. As with C\_COLORS, C\_THICK is a vector of line thickness values, although the values are floating point. If there are more contours than thickness elements, elements are repeated. If omitted, the overall line thickness specified by the THICK keyword parameter or !P.THICK is used for all contours.

## <span id="page-355-0"></span>**CELL\_FILL**

Set this keyword to produce a filled contour plot using a "cell filling" algorithm. Use this keyword instead of FILL when you are drawing filled contours over a map, when you have missing data, or when contours that extend off the edges of the contour plot. CELL\_FILL is less efficient than FILL because it makes one or more polygons for each data cell. It also gives poor results when used with patterned (line) fills, because each cell is assigned its own pattern. Otherwise, this keyword operates identically to the FILL keyword, described below.

**Tip**

In order for CONTOUR to fill the contours properly when using a map projection, the X and Y arrays (if supplied) must be arranged in increasing order. This ensures that the polygons generated will be in counterclockwise order, as required by the mapping graphics pipeline.

#### **Warning**

Do not draw filled contours over the poles on Cylindrical map projections. In this case, the polar points map to lines on the map, and the interpolation becomes ambiguous, causing errors in filling. One possible work-around is to limit the latitudes to the range of -89.9 degrees to + 89.9 degrees, avoiding the poles.

### <span id="page-356-1"></span>**CLOSED**

Set this keyword to a nonzero value to close contours that intersect the plot boundaries. After a contour hits a boundary, it follows the plot boundary until it connects with its other boundary intersection. Set CLOSED=0 along with PATH\_INFO and/or PATH\_XY to return path information for contours that are not closed.

### <span id="page-356-2"></span>**DOWNHILL**

Set this keyword to label each contour with short, perpendicular tick marks that point in the "downhill" direction, making the direction of the grade readily apparent. If this keyword is set, the contour following method is used in drawing the contours. For example:

CONTOUR, data, /DOWNHILL

### <span id="page-356-0"></span>**FILL**

Set this keyword to produce a filled contour plot. The contours are filled with solid or line-filled polygons. For solid polygons, use the C\_COLOR keyword to specify the color index of the polygons for each contour level. For line fills, use C\_ORIENTATION, C\_SPACING, C\_COLOR, C\_LINESTYLE, and/or C\_THICK to specify attributes for the lines.

If the current device is not a pen plotter, each polygon is erased to the background color before the fill lines are drawn, to avoid superimposing one pattern over another.

Contours that are not closed cannot be filled because their interior and exterior are undefined. Contours created from data sets with missing data may not be closed; many map projections can also produce contours that are not closed. You should not use filled contours in these cases.

You should not use this keyword when you are drawing filled contours over a map, when you have missing data, or when contours extend off the edges of the contour plot. In these cases, you should use CELL\_FILL instead.

#### **Note**

If the current graphics device is the Z-buffer, the algorithm used when the FILL keyword is specified will not work when a Z value is also specified with the graphics keyword ZVALUE. In this situation, use the CELL\_FILL keyword instead of the FILL keyword.

### <span id="page-357-0"></span>**FOLLOW**

In IDL version 5, CONTOUR always uses a line-following method. The FOLLOW keyword remains available for compatibility with existing code, but is no longer necessary. As in previous versions of IDL, setting FOLLOW will cause CONTOUR to draw contour labels.

### <span id="page-357-1"></span>**IRREGULAR**

Set this keyword to indicate that the input data is irregularly gridded. Setting IRREGULAR is the same as performing an explicit triangulation. That is:

CONTOUR, Z, X, Y, /IRREGULAR

is the same as

TRIANGULATE, X, Y, tri ;Get triangulation CONTOUR, Z, X, Y, TRIANGULATION=tri

#### **Note**

If a mapping projection is enabled when CONTOUR is called with this keyword, the *X* and *Y* parameters are interpreted as latitude and longitude values. This implies that spherical triangulation should be performed, which in turn implies that the *X* and *Y* parameters will be converted to double precision and rearranged to match the spherical triangulation. See the SPHERE keyword to [TRIANGULATE](#page-2500-0) for details.

### <span id="page-357-2"></span>**ISOTROPIC**

Set this keyword to force the scaling of the X and Y axes to be equal.

#### **Note**

The X and Y axes will be scaled isotropically and then fit within the rectangle defined by the POSITION keyword; one of the axes may be shortened. See ["POSITION" on page 5470](#page-5469-0) for more information.

### <span id="page-358-0"></span>**LEVELS**

Specifies a vector containing the contour levels drawn by the CONTOUR procedure. A contour is drawn at each level in LEVELS.

### **Example**

To draw a contour plot with levels at 1, 100, 1000, and 10000:

CONTOUR, Z, LEVELS = [1, 100, 1000, 10000]

To draw a contour plot with levels at 50, 60, ..., 90, 100:

CONTOUR, Z, LEVELS = FINDGEN $(6)$  \* 10 + 50

### <span id="page-358-2"></span>**MAX\_VALUE**

Data points with values above this value are ignored (i.e., treated as missing data) when contouring. Cells containing one or more corners with values above MAX VALUE will have no contours drawn through them. Note that the IEEE floating-point value NaN is also treated as missing data. (See "Special Floating-Point Values" (Chapter 8, *Application Programming*) for more information on IEEE floating-point values.)

### <span id="page-358-3"></span>**MIN\_VALUE**

Data points with values less than this value are ignored (i.e., treated as missing data) when contouring. Cells containing one or more corners with values below MIN VALUE will have no contours drawn through them. Note that the IEEE floating-point value NaN is also treated as missing data. (See "Special Floating-Point Values" (Chapter 8, *Application Programming*) for more information on IEEE floating-point values.)

### <span id="page-358-1"></span>**NLEVELS**

The number of equally spaced contour levels that are produced by CONTOUR. If the LEVELS parameter, which explicitly specifies the value of the contour levels, is present, this keyword has no effect. If neither parameter is present, approximately six levels are drawn. NLEVELS should be a positive integer.

### <span id="page-358-4"></span>**OVERPLOT**

Set this keyword to make CONTOUR "overplot". That is, the current graphics screen is not erased, no axes are drawn and the previously established scaling remains in effect. You must explicitly specify either the values of the contour levels or the

number of levels (via the [NLEVELS](#page-358-1) keyword) when using this option, unless geographic mapping coordinates are in effect.

#### **Note**

When specifying overplot levels with the [NLEVELS](#page-358-1) keyword, keep in mind that the levels are calculated according to the range set by the original CONTOUR call. If the overplot dataset has a different range, you might want to set your levels more explicitly with the [LEVELS](#page-358-0) keyword.

### <span id="page-359-0"></span>**PATH\_DATA\_COORDS**

Set this keyword to cause the output contour positions to be measured in data units rather than the default normalized units. This keyword is useful only if the PATH\_XY or PATH\_FILENAME keywords are set.

### <span id="page-359-2"></span>**PATH\_DOUBLE**

Set this keyword to indicate that the PATH\_FILENAME, PATH\_INFO, and PATH XY keywords should return vertex and contour value information as doubleprecision floating-point values. The default is to return this information as singleprecision floating-point values.

### <span id="page-359-1"></span>**PATH\_FILENAME**

Specifies the name of a file to contain the contour positions. If PATH\_FILENAME is present, CONTOUR does not draw the contours, but rather, opens the specified file and writes the coordinates of the contours, into it. The file consists of a series of logical records containing binary data. Each record is preceded with a header structure defining the contour as follows:

If the PATH\_DOUBLE keyword is not set:

{CONTOUR\_HEADER, TYPE:0B, HIGH:0B, LEVEL:0, NUM:0L, VALUE:0.0}

If the PATH\_DOUBLE keyword is set:

```
{CONTOUR_DBL_HEADER, TYPE:0B, HIGH:0B, LEVEL:0, NUM:0L, 
VALUE:0.0D}
```
The fields are:

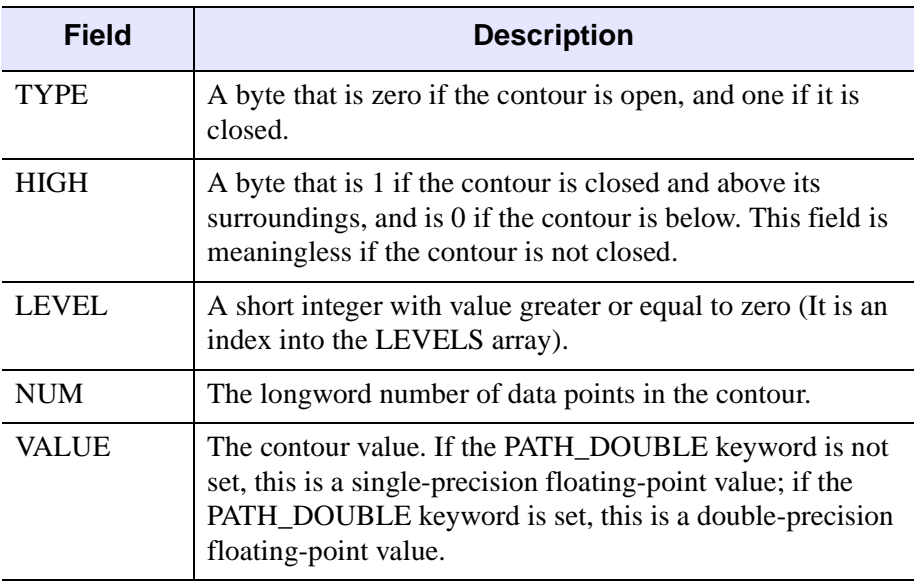

*Table 5-7: CONTOUR Fields*

Following the header in each record are NUM X-coordinate values followed by NUM Y-coordinate values. By default, these values are specified in normalized coordinates unless the PATH\_DATA\_COORDS keyword is set.

### **PATH\_INFO**

Set this keyword to a named variable that will return path information for the contours. This information can be used, along with data stored in a variable named by the PATH\_XY keyword, to trace closed contours. To get PATH\_INFO and PATH XY with contours that are not closed, set the CLOSED keyword to 0. If PATH\_INFO is present, CONTOUR does not draw the contours, but rather records the path information in an array of structures of the following type:

If the PATH\_DOUBLE keyword is not set:

```
{CONTOUR_PATH_STRUCTURE, TYPE:0B, HIGH_LOW:0B, $
  LEVEL:0, N:0L, OFFSET:0L, VALUE:0.0}
```
If the PATH\_DOUBLE keyword is set:

```
{COUNTOUR_DBL_PATH_STRUCTURE, TYPE:0B, HIGH_LOW:0B, LEVEL:0, 
  N: 0L, OFFSET:0L, VALUE:0.0D}
```
The fields are:

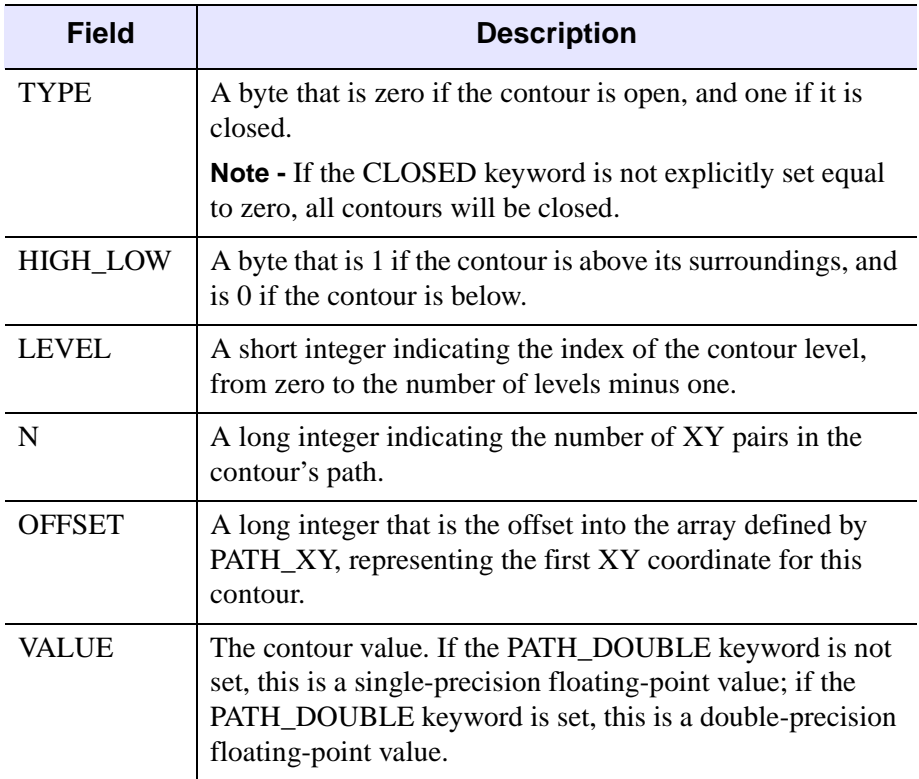

### *Table 5-8: PATH\_INFO Fields*

See the examples section below for an example using the PATH\_INFO and PATH XY keywords to return contour path information.

## **PATH\_XY**

Set this keyword to a named variable that returns the coordinates of a set of closed polygons defining the closed paths of the contours. This information can be used, along with data stored in a variable named by the PATH\_INFO keyword, to trace closed contours. To get PATH\_XY and PATH\_INFO with contours that are not closed, set the CLOSED keyword to 0. If PATH\_XY is present, CONTOUR does not draw the contours, but rather records the path coordinates in the named array. If the PATH DOUBLE keyword is not set, the array will contain single-precision floating point values; if the PATH\_DOUBLE keyword is set, the array will contain doubleprecision floating point values. By default, the values in the array are specified in normalized coordinates unless the PATH\_DATA\_COORDS keyword is set.

See the examples section below for an example using the PATH\_INFO and PATH XY keywords to return contour path information.

### **TRIANGULATION**

Set this keyword to a variable that contains an array of triangles returned from the TRIANGULATE procedure. Providing triangulation data allows you to contour irregularly gridded data directly, without gridding.

### **XLOG**

Set this keyword to specify a logarithmic X axis.

### **YLOG**

Set this keyword to specify a logarithmic Y axis.

### **ZAXIS**

Set this keyword to an integer value to draw a Z axis for the CONTOUR plot. CONTOUR draws no Z axis by default. This keyword is of use only if a threedimensional transformation is established. Possible values are:

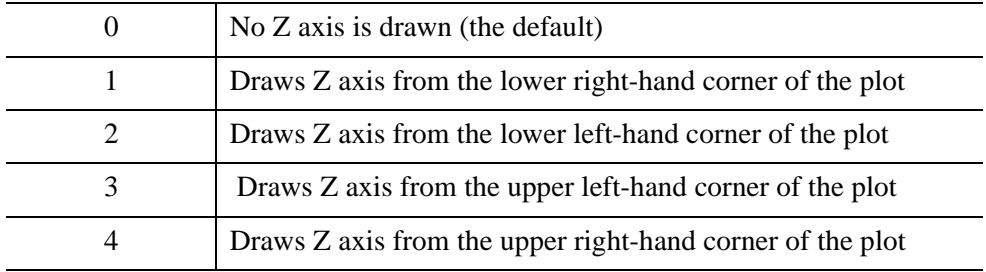

### **Graphics Keywords Accepted**

See [Appendix B, "Graphics Keywords"](#page-5462-0) for the description of the following graphics and plotting keywords:

[BACKGROUND,](#page-5463-0) [CHARSIZE](#page-5465-0), [CHARTHICK,](#page-5465-1) [CLIP](#page-5465-2), [COLOR,](#page-5466-0) [DATA](#page-5466-1), [DEVICE](#page-5466-2), [FONT](#page-5467-0), [NOCLIP](#page-5468-0), [NODATA](#page-5468-1), [NOERASE](#page-5469-0), [NORMAL,](#page-5469-1) [POSITION](#page-5469-2), [SUBTITLE](#page-5473-0), [T3D,](#page-5473-1) [THICK](#page-5474-0), [TICKLEN,](#page-5474-1) [TITLE,](#page-5474-2) [\[XYZ\]CHARSIZE,](#page-5474-3) [\[XYZ\]GRIDSTYLE](#page-5475-0), [\[XYZ\]MARGIN,](#page-5475-1) [\[XYZ\]MINOR,](#page-5475-2) [\[XYZ\]RANGE](#page-5475-3), [\[XYZ\]STYLE,](#page-5476-0) [\[XYZ\]THICK,](#page-5476-1) [\[XYZ\]TICKFORMAT,](#page-5477-0) [\[XYZ\]TICKINTERVAL](#page-5479-0), [\[XYZ\]TICKLAYOUT,](#page-5480-0) [\[XYZ\]TICKLEN,](#page-5480-1) [\[XYZ\]TICKNAME,](#page-5481-0) [\[XYZ\]TICKS,](#page-5481-1) [\[XYZ\]TICKUNITS,](#page-5481-2) [\[XYZ\]TICKV](#page-5482-0), [\[XYZ\]TICK\\_GET,](#page-5476-2) [\[XYZ\]TITLE,](#page-5483-0) [ZVALUE](#page-5483-1)

# **Examples**

In addition to the following examples, also see the PLOT routine ["Examples" on](#page-1795-0)  [page 1796](#page-1795-0) for samples that control plot position, configure axes and position multiple plots on a page. This section includes the following information:

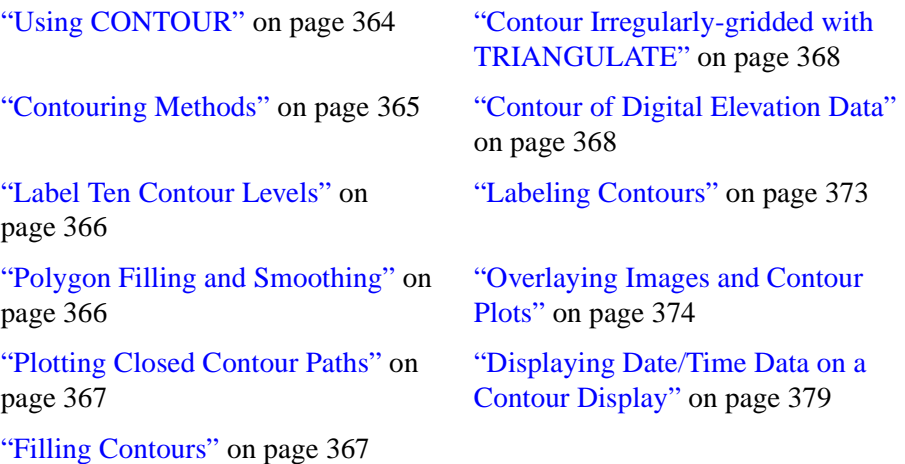

#### **Note**

Several of the following examples use batch files. See ["Running the Example](#page-41-0)  [Code" on page 42](#page-41-0) if IDL does not find the referenced batch file.

## <span id="page-363-0"></span>**Using CONTOUR**

The basic call to CONTOUR is as follows:

CONTOUR, Z

where *Z* is a two-dimensional array. This call labels the *x*- and *y*-axes with the subscript along each dimension. For example, when contouring a  $10 \times 20$  array, the *x*axis ranges from 0 to 9, and the *y*-axis ranges from 0 to 19.

You can explicitly specify the *x* and *y* locations of each cell as follows:

```
CONTOUR, Z, X, Y
```
where the *X* and *Y* arrays can be either vectors or two-dimensional arrays of the same size as *Z*. If they are vectors, the element  $z_{i,j}$  has a coordinate location of  $(x_i, y_j)$ . Otherwise, if the *x* and *y* arrays are two-dimensional, the element  $z_{i,j}$  has the location  $(x_{i,j}, y_{i,j})$ . Thus, vectors should be used if the *x* location of  $z_{i,j}$  does not depend upon *j* and the *y* location of *zi*,*<sup>j</sup>* does not depend upon *i*.

Dimensions must be compatible. In the one-dimensional case, *X* must have a dimension equal to the number of columns in *Z*, and *Y* must have a dimension equal to the number of rows in *Z*. In the two- dimensional case, all three arrays must have the same dimensions.

IDL uses linear interpolation to determine the *x* and *y* locations of the contour lines that pass between grid elements. The cells must be regular in that the *x* and *y* arrays must be monotonic over rows and columns, respectively. The lines describing the quadrilateral enclosing each cell and whose vertices are  $(x_{i,j}, y_{i,j})$ ,  $(x_{i+1,j}, y_{i+1,j})$ ,  $(x_{i+1,i+1}, y_{i+1,i+1})$ , and  $(x_{i,i+1}, y_{i,i+1})$  must intersect only at the four corners and the quadrilateral must not contain other nodes.

### <span id="page-364-0"></span>**Contouring Methods**

In order to provide a wide range of options, CONTOUR uses one of two contouring algorithms. The algorithm used depends on the keywords specified, and is one of the two following methods.

#### **Cell Drawing**

The first algorithm, used by default, examines each array cell and draws all contours emanating from that cell before proceeding to the next cell. This method is efficient in terms of computer resources, but does not allow options such as contour labeling or smoothing.

#### **Contour Following**

The second method searches for each contour line, then follows the line until it reaches a boundary or closes. This method gives better looking results with dashed linestyles and allows contour labeling and bi-cubic spline interpolation, but requires more computer time. The contour following method is used if any of these keywords are specified: C\_ANNOTATION, C\_CHARSIZE, C\_LABELS, CLOSED, FOLLOW, PATH\_FILENAME, or DOWNHILL.

#### **Note**

Due to their differing algorithms, these two methods will often draw slightly different, yet correct, contour maps for the same data. This difference is a direct result of the fact that there is often more than one valid way to draw contours and should not be a cause for concern.

### <span id="page-365-0"></span>**Label Ten Contour Levels**

This example creates a contour plot with 10 contour levels where every other contour is labeled:

```
; Create a simple dataset to plot:
Z = DIST(100); Draw the plot:
CONTOUR, Z, NLEVELS=10, /FOLLOW, TITLE='Simple Contour Plot'
```
### <span id="page-365-1"></span>**Polygon Filling and Smoothing**

This example shows the use of polygon filling and smoothing.

```
; Handle TrueColor displays:
DEVICE, DECOMPOSED=0
; Create a surface to contour (2D array of random numbers):
A = RANDOMU (seed, 5, 6)
; Smooth the dataset before contouring:
B = MIN_CURVE_SURF(A)
; Load discrete colors for contours:
TEK_COLOR
; Draw filled contours:
CONTOUR, B, /FILL, NLEVELS=5, C_COLOR=INDGEN(5)+2
; Overplot the contour lines with tickmarks:
CONTOUR, B, NLEVELS=5, /DOWNHILL, /OVERPLOT
```
Alternatively, we could draw line-filled contours by replacing the last two commands with:

```
CONTOUR, B, C_ORIENTATION=[0, 22, 45]
CONTOUR, B, /OVERPLOT, NLEVELS=5
```
The following short example shows the difference between a smoothed and an unsmoothed contour plot:

```
; Create a simple dataset:
data = RANDOMUseed, 7, 7); Plot the unsmoothed data:
CONTOUR, data
; Plot the smoothed data:
CONTOUR, MIN_CURVE_SURF(data)
```
### <span id="page-366-0"></span>**Plotting Closed Contour Paths**

The following example saves the closed path information of a set of contours and plots the result:

```
; Create a 2D array of random numbers:
A = RANDOMU(seed, 8, 10)
; Smooth the dataset before contouring:
B = MIN CURVE SURF(A)
; Compute contour paths:
CONTOUR, B, PATH_XY=xy, PATH_INFO=info
FOR I = 0, (N_ELEMENTS(info) - 1 ) DO BEGIN
   S = [INDGEN(intO(I), N), 0]; Plot the closed paths:
   PLOTS, xy(*,INFO(I).OFFSET + S ), /NORM
ENDFOR
```
### <span id="page-366-1"></span>**Filling Contours**

Set the FILL keyword to produce a filled contour plot. The contours are filled with solid or line-filled polygons. For solid polygons, use the C\_COLOR keyword to specify the color index of the polygons for each contour level. For line fills, use C\_ORIENTATION, C\_SPACING, C\_COLOR, C\_LINESTYLE, and/or C\_THICK to specify attributes for the lines.

If the current device is not a pen plotter, each polygon is erased to the background color before the fill lines are drawn, to avoid superimposing one pattern over another.

The FILL keyword replaces the use of the PATH\_FILENAME keyword and POLYFILL procedure from previous versions of IDL. Setting the FILL keyword also closes any open contours before filling.

The following example illustrates various filled contour plot options.

```
; Create a simple, random dataset for contouring:
data = RANDOMUseed, 7, 7); Create a basic, solid-color, filled CONTOUR plot
; with 6 evenly-spaced levels.
CONTOUR, data, NLEVELS=6, /FILL
; Overplot contour outlines:
CONTOUR, data, NLEVELS=6, /NOERASE
```
Instead of solid colors, contours can be filled with lines:

```
; Create a vector of orientations for the fill lines:
ANGLES = [0, 45, -45]
```

```
; Create a vector of colors to use:
C = [70, 120, 200, 255]; Create contours filled with lines.
CONTOUR, data, NLEVELS=10, C_ORIENT=ANGLES, C_COLORS=C
; Overplot contour outlines:
CONTOUR, data, NLEVELS=10, /NOERASE
```
There are many other controls for filled contour plots. The C\_COLORS, C\_LINESTYLE, C\_SPACING, and C\_THICK keywords can also be used to control the type of fill.

### <span id="page-367-0"></span>**Contour Irregularly-gridded with TRIANGULATE**

This example contours irregularly-gridded data without having to call TRIGRID. First, use the TRIANGULATE procedure to get the Delaunay triangulation of your data, then pass the triangulation array to CONTOUR:

```
; Make 50 normal X, Y points:
x = RANDOMN(seed, 50)
y = RANDOMN (seed, 50)
; Make the Gaussian:
Z = EXP(-(x^2 + y^2)); Get triangulation:
TRIANGULATE, X, Y, tri
; Draw the contours:
CONTOUR, Z, X, Y, TRIANGULATION = tri
```
## <span id="page-367-1"></span>**Contour of Digital Elevation Data**

Digital elevation data of the Maroon Bells area, near Aspen, Colorado, are used to illustrate the CONTOUR procedure. The data set was obtained from a United States Geological Survey Digital Elevation Model tape. This data provides terrain elevation data over a 7.5-minute square (approximately  $11 \times 13.7$  kilometers at the latitude of Maroon Bells), with 30-meter sampling.

The data are contained in a  $360 \times 460$  array A, sampled in 30-meter square intervals, measured in Universal Transverse Mercator (UTM) coordinates. The rectangular array is not completely filled with data because the 7.5-minute square is not perfectly oriented to the UTM grid system. Missing data are represented as zeroes. Elevation measurements range from 2658 to 4241 meters or from 8720 to 13,914 feet.

The Maroon Bells data are used in a number of examples in this section, and is included in an IDL SAVE file called marbells.dat in the examples/data subdirectory of the IDL distribution. To restore the save file, issue the following commands at the IDL prompt (change the path separator characters as necessary for your platform):

```
CD, !DIR+'/examples/data'
RESTORE, 'marbells.dat'
```
#### **Example Code**

The batch file cntour01, located in the examples/doc/plot subdirectory of the IDL distribution, restores this data and defines several variables used in the following examples. Typing @cntour01 at the IDL command prompt creates an IDL variable named elev that contains the 360 x 460 integer array.

The figure below is the result of applying the CONTOUR procedure to the data, using the default settings:

```
CONTOUR, elev
```
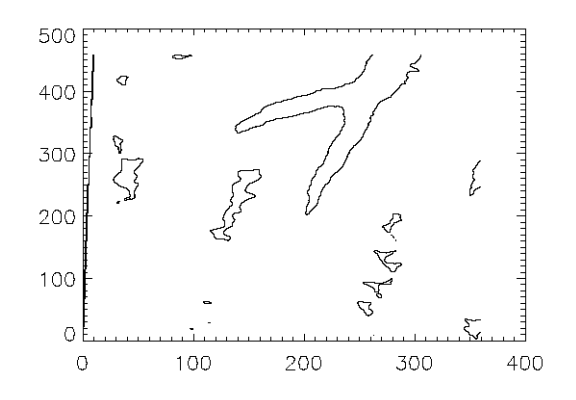

*Figure 5-9: Simple Contour Plot of Maroon Bells*

A number of problems are apparent with this simple contour plot.

- IDL selected six contour levels, by default, for the elevation from 0 to 4241; that's roughly 4241divided into 7 intervals or approximately 605 meters in elevation between contour levels. The levels are 605, 1250, ..., 3635 meters, even though the range of valid data is from 2658 to 4241 meters. This is because the missing data values of 0 were considered when selecting the intervals. It is generally more appropriate to select contour levels only within the range of valid data.
- The vertical contours along the left edge are an invalid artifact due to contouring missing data and should not be present.
- For most display systems and for contour intervals of approximately 200 meters, the data has too many samples in the *x*-*y* direction. This oversampling has two adverse effects: the contours appear jagged, and a large number of short vectors are produced.
- The axes are labeled by point number, but should be in UTM coordinates.
- It is difficult to visualize the terrain and to discern maxima from minima because each contour is drawn with the same type of line.

The above problems are readily solved using the following simple techniques:

- Specify the contour levels directly using the LEVELS keyword parameter. Selecting contour intervals of 250 meters, at elevation levels of [2750, 3000, 3250, 3500, 3750, 4000], results in six levels within the range of valid data.
- Change the missing data value to a value well above the maximum valid data value, then use the MAX\_VALUE keyword parameter to exclude missing points. In this example, we set missing data values to one million with the following statement:

```
elev(WHERE(elev EQ 0)) = 32767
```
#### **Note**

32767 is the maximum allowable 16-bit integer.

• Use the REBIN function to decrease the sampling in *x* and *y* by a factor of 5:

```
new = REBIN(elev, 360/5, 460/5)
```
This smooths the contours, because the call to REBIN averages  $5^2=25$  bins when resampling. The number of vectors transmitted to the display also are decreased by a factor of approximately 25. The variable B is now a  $72 \times 92$  array.

Care is taken in the second step to ensure that the missing data are not confused with valid data after REBIN is applied. As in this example, REBIN averages bins of  $5^2$ =25 elements, the missing data value must be set to a value of at least 25 times the maximum valid data value. After applying REBIN, any cell with a missing original data point will have a value of at least  $106/25 = 40000$ , well over the largest valid data value of approximately 4,500.

The *x* and *y* vectors are constructed containing the UTM coordinates for each row and column. From the USGS data tape, the UTM coordinate of the lower-left corner of the array is (326,850: 4,318,500) meters. As the data spacing is 30 meters in both directions, the *x* and *y* vectors, in kilometers, are easily formed using the FINDGEN function, as shown in the example below.

Contour levels at each multiple of 500 meters (every other level) are drawn with a solid line style, while levels that fall between are drawn with a dotted line. In addition, the 4000-meter contour is drawn with a triple thick line, emphasizing the top contour.

The result of these improvements is shown in the figure below.

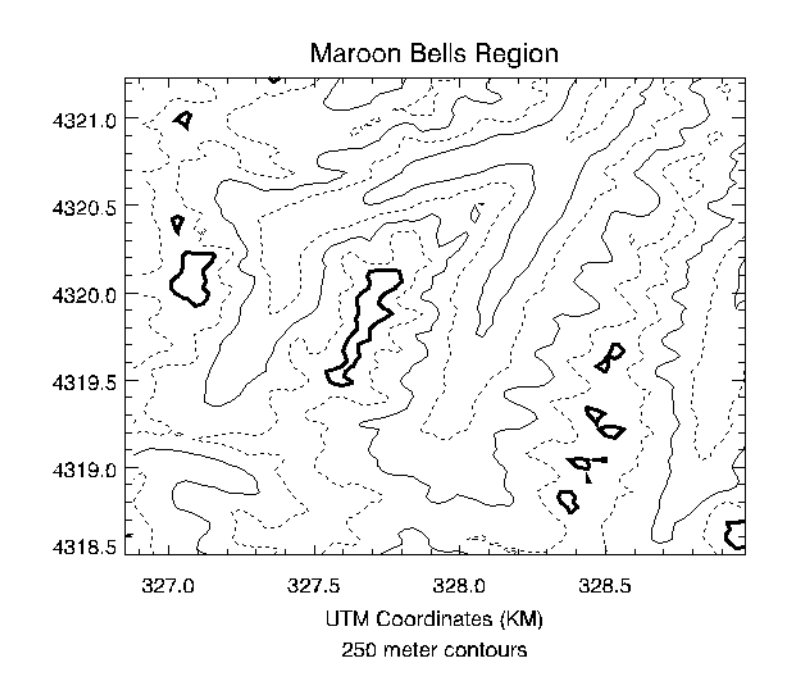

#### *Figure 5-10: Improved Contour Plot*

This figure was produced with the cntour02 batch file.

```
; Restore variables:
@cntour01
; Set missing data points to a large value:
elev (WHERE (elev EQ 0)) = 1E6
; REBIN down to a 72 x 92 matrix:
new = REBIN(elev, 360/5, 460/5)
; Make the x and y vectors specifying the position
; of each column and row.
X = 326.850 + .030 * FINDGEN (72)Y = 4318.500 + .030 * FINDGEN(92); Make the plot, specifying the contour levels,
; missing data value, linestyles, etc.
```

```
; Set the STYLE keywords to 1, obtaining exact axes.
CONTOUR, new, X, Y, LEVELS = 2750 + \text{FINDGEN}(6) * 250., $
   XSTYLE = 1, YSTYLE = 1, YMARGIN = 5, MAX VALUE = 5000, $
   C_LINESTYLE = [1, 0],$
   C_ THICK = [1, 1, 1, 1, 1, 3],TITLE = 'Maroon Bells Region', $
   SUBTITLE = '250 meter contours', $
   XTITLE = 'UTM Coordinates (KM)'
```
#### **Example Code**

See cntour02 located in the examples/doc/plot subdirectory of the IDL installation directory for the example code. You can also run the batch file cntour02 by entering the following command at the IDL prompt: @cntour02

See ["Running the Example Code" on page 42](#page-41-0) if IDL does not find the batch file.

The figure below illustrates the data displayed as a grayscale image. Higher elevations are white. This image demonstrates that contour plots do not always provide the best qualitative visualization of many two-dimensional data sets.

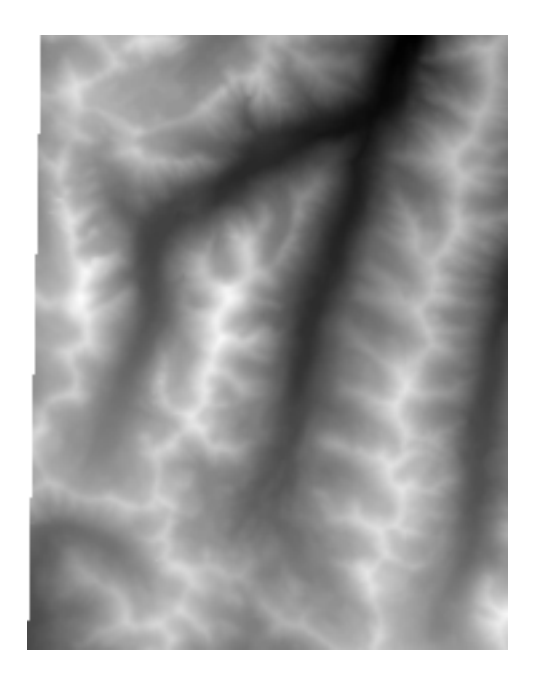

*Figure 5-11: Maroon Bells Data Displayed as an Image*

### <span id="page-372-0"></span>**Labeling Contours**

The C\_ANNOTATION, C\_CHARSIZE, and C\_LABELS keywords are used to control contour labeling. Using them, possibly in conjunction with the LEVELS keyword, it is possible to specify which contours should be labeled, the size of the labels, and the actual labels that should be used.

In the following discussion, a variable named DATA is contoured. This variable contains uniformly distributed random numbers obtained using the following statement:

SEED = 20 & DATA = RANDOMU (SEED,  $6, 6$ )

To label contours using the defaults for label size and contours to label, it is sufficient to select the FOLLOW keyword. In this case, CONTOUR labels every other contour using the default label size (three-fourths of the plot axis label size). Each contour is labeled with its value.

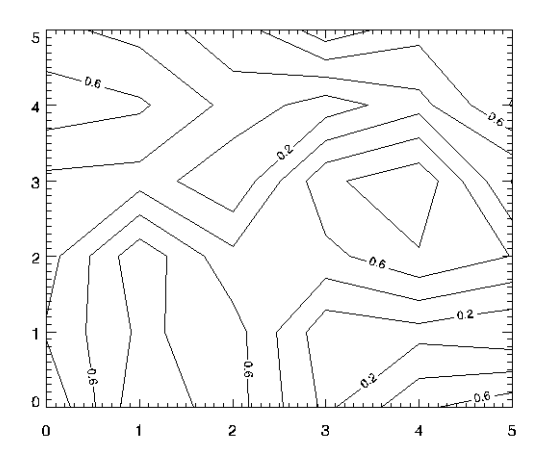

*Figure 5-12: Simple Labeled Contour Plot*

The preceding figure was produced using the following statement:

```
CONTOUR, /FOLLOW, DATA
```
The C\_CHARSIZE keyword is used to specify the size of the characters used for labeling in the same manner that SIZE is used to control plot axis label size. The C\_LABELS keyword can be used to select the contours to be labeled. For example, suppose that we want to contour the variable DATA at 0.2, 0.5, and 0.8, and we want all three levels labeled. In addition, we wish to make each label larger, and use hardware fonts. This can be accomplished with the statement below.

CONTOUR, LEVEL=[0.2, 0.5, 0.8], C\_LABELS=[1, 1, 1], \$  $C_C$ CHARSIZE = 1.25, DATA, FONT = 0

The result is the plot on the left in the figure below.

Finally, it is possible to specify the text to be used for the contour labels using the C\_ANNOTATION keyword, as shown in the statements below.

CONTOUR, LEVEL=[0.2, 0.5, 0.8], C\_LABELS=[1, 1, 1], \$ C\_ANNOTATION = ["Low", "Medium", "High"], DATA, FONT=0

The result is the plot on the right in the figure below.

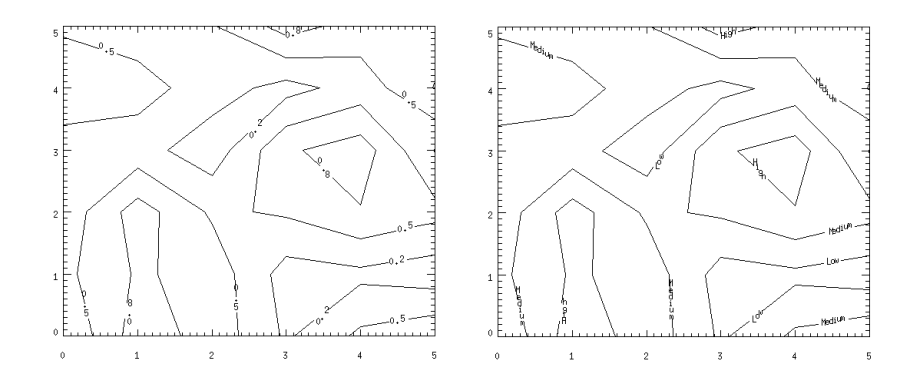

*Figure 5-13: Label Size and Levels Specified (left), Explicitly Specified Labels (right)*

### <span id="page-373-0"></span>**Overlaying Images and Contour Plots**

Superimposing an image and its contour plot combines the best of both worlds: the image allows easy visualization and the contour lines provide a semi-quantitative display. The programs presented in the rest of this section are for advanced computing only.

A combined contour and image display, such as that discussed in this section, can be created with the IMAGE\_CONT procedure. The following material is intended to illustrate the ways in which images and graphics can be combined using IDL.

The technique used to overlay plots and images depends on whether or not the device is able to represent pixels of variable size, as does PostScript, or if it has pixels of a fixed size. If the device does not have scalable pixels, the image must be resized to fit within the plotting area if it is not already of a size suitable for viewing. This leads to three separate cases that are illustrated in the following examples.

- ["Overlaying with Scalable Pixels"](#page-374-0) below
- ["Overlaying with Fixed Pixels" on page 377](#page-376-0)

### <span id="page-374-0"></span>**Overlaying with Scalable Pixels**

Certain devices, notably PostScript, can display pixels of varying sizes. With these devices, it is easy to set the size and position of an image so that it exactly overlays the plot window. In creating the next figure, the actual dimensions of the contour plot window (contained in the !X.WINDOW and !Y.WINDOW system variables) were used to calculate the new size of the image.

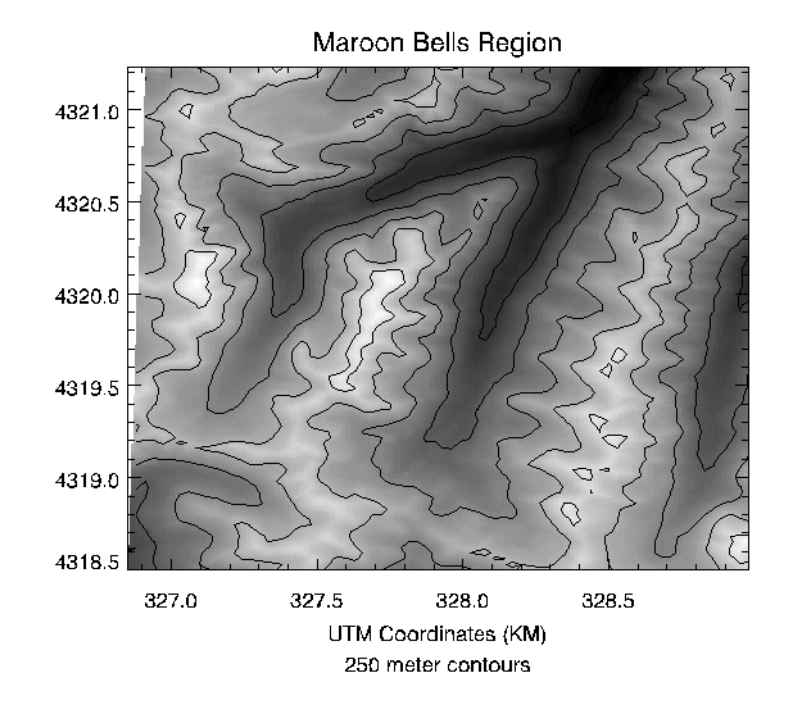

*Figure 5-14: Overlay of Image and Contour Plots*

#### **Note**

In order to do this successfully, you must establish the size of the plot window before scaling the image. This means that you must make a call to CONTOUR before displaying the image, to set the window size, and another call to CONTOUR after displaying the image, to draw the contour lines on top of the image data.

#### **Example Code**

Inspect the batch file cntour03 located in the examples/doc/plot subdirectory of the IDL distribution to see how the figure was created.

Note that the aspect ratio of the image was changed to fit that of the plot window. To retain the original image aspect ratio, the plot window must be resized to an identical aspect ratio using the POSITION keyword parameter.

### <span id="page-376-0"></span>**Overlaying with Fixed Pixels**

If the pixel size is fixed (as is true on most displays), we can either resize the image to fit the plotting window or size the plotting window to fit the image dimensions.

#### **Method 1: Scale the Image to Fit the Display**

We can use the CONGRID function to create an image of the same size as the plotting window. The REBIN function also can be used to resample the original image if the plot window dimensions are an integer multiple or factor of the original image dimensions. REBIN is always faster than CONGRID. The following IDL procedure creates an image of the same size as the window, displays it, then overlays the contour plot.

```
; Restore variables:
@cntour01
; Set missing data points to a large value:
elev (WHERE (elev EQ 0)) = 1E6
; REBIN down to a 72 x 92 matrix.
new = REBIN(elev, 360/5, 460/5)
; Scale image intensities:
image = BYTSCL(elev, MIN=2658, MAX=4241)
; Before displaying the image, use the CONTOUR command
; to create the appropriate plot window.
; The plot window must be created before re-sizing
; the image data.
; Use the NODATA keyword to inhibit actually drawing
; the contour plot.
CONTOUR, new, X, Y, LEVELS = 2750 + \text{FINDGEN}(6) * 250., $
   MAX\_VALUE = 5000, XSTYLE = 1, YSTYLE = 1, $
  TITLE = 'Maroon Bells Region', $
   SUBTITLE = '250 meter contours', $
   XTITLE = 'UTM Coordinates (KM)', /NODATA
; Get size of plot window in device pixels.
PX = !X.WINDOW * !D.X_VSIZE
PY = !Y.WINDOW * !D.Y_VSIZE
; Desired size of image in pixels.
SX = PX[1] - PX[0] + 1SY = PY[1] - PY[0] + 1; Display the image with its lower-left corner at
; the origin of the plot window and with its size
; scaled to fit the plot window.
TVSCL, CONGRID(image, SX, SY), PX[0], PY[0])
CONTOUR, new, X, Y, LEVELS = 2750 + \text{FINDGEN}(6) * 250., $
   MAX\_VALUE = 5000, XSTYLE = 1, YSTYLE = 1, $
   TITLE = 'Maroon Bells Region', $
   SUBTITLE = '250 meter contours', $
   XTITLE = 'UTM Coordinates (KM)', /NOERASE
```
; Write the contours over the image, being sure ; to use the exact axis styles so that the contours ; fill the plot window. Inhibit erasing.

#### **Example Code**

See the cntour04 batch file located in the examples/doc/plot subdirectory of the IDL distribution for the example code. You can also run the batch file cntour04 with the following command at the IDL prompt:

@cntour04

See ["Running the Example Code" on page 42](#page-41-0) if IDL does not find the batch file.

#### **Method 2: Scale the Display to Fit the Image**

If the image is already close to the proper display size, it is simpler and more efficient to change the plot window size to that of the image. The following procedure displays the image at the window origin, then sets the plot window to the image size, leaving its origin unchanged.

```
; Restore variables:
@cntour01
; Set missing data points to a large value:
elev (WHERE (elev EQ 0)) = 1E6
; REBIN down to a 72 x 92 matrix.
new = REBIN(elev, 360/5, 460/5)
; Scale image intensities.
image = BYTSCL(elev, MIN=2658, MAX=4241)
; Get size of plot window in device pixels.
PX = !X.WINDOW * !D.X_VSIZE
PY = !Y.WINDOW * !D.Y_VSIZE
; Get the size of the image.
SZ = SIZE(inage); Display the image with its lower-left corner
; at the origin of the plot window.
TVSCL, image, PX[0], PY[0]
; Write the contours over the image, being sure to use
; the exact axis styles so that the contours fill the plot
; window. Inhibit erasing.
CONTOUR, new, X, Y, XSTYLE = 1, YSTYLE = 1, $
   POSITION = [PX[0], PY[0], PX[0]+SZ[1]-1, PY[0]+SZ[2]-1], $LEVELS = 2750 + FINDGEN(6) * 250., MAX_VALUE = 5000, $
   TITLE = 'Maroon Bells Region', $
   SUBTITLE = '250 meter contours', $
   XTITLE = 'UTM Coordinates (KM)', /NOERASE, /DEVICE
```
#### **Example Code**

See the cntour05 batch file located in the examples/doc/plot subdirectory of the IDL distribution for the example code. You can also run the batch file cntour05 with the following command at the IDL prompt: @cntour05

See ["Running the Example Code" on page 42](#page-41-0) if IDL does not find the batch file.

#### <span id="page-378-0"></span>**Displaying Date/Time Data on a Contour Display**

Another possible example may be the surface temperature (in degrees Celsius) of each degree of a single circle on a sphere recorded at every second for 37 seconds after the initial recording of 59 minutes and 30 seconds after 2 o'clock pm (14 hundred hours) on the 30th day of March in the year 2000:

```
number_samples = 37
date_time = TIMEGEN(number_samples, UNITS = 'Seconds', $
  START = JULDAY(3, 30, 2000, 14, 59, 30))
angle = 10.*FINDGEN(number_samples)
temperature = BYTSCL(SIN(10.*!DTOR* $
  FINDGEN(number samples)) # COS(!DTOR*angle))
```
Since the final contour display will be filled, we should define a color table:

```
DEVICE, DECOMPOSED = 0
LOADCT, 5
```
The call to the DEVICE command with the DECOMPOSED keyword set to zero allows color tables to be used on TrueColor displays, which may be the default setting on some systems. The call to the LOADCT routine loads the Standard Gamma-II (number 5) color table, which is a part of IDL's libraries.

As with the one-dimensional case, the format of the date/time values is specified through the LABEL\_DATE routine as follows

```
date_label = LABEL_DATE(DATE_FORMAT = $
   ['%I:%S', '%H', '%D %M, %Y'])
```
where %I represents minutes, %S represents seconds, %H represents hours, %D represents days, %M represents months, and %Y represents years.

The first level (closest to the axis) will contain minute and second values separated by a colon (%I:%S). The second level (just below the first level) will contain the hour values(%H). The third level (the final level farthest from the axis) will contain the day and month values separated by a space and year value separated from the day and month values by a comma  $(\%D \%M, \% Y)$ .

The resulting format is specified by using the CONTOUR routine with the XTICKFORMAT keyword:

```
CONTOUR, temperature, angle, date_time, $
   ; specifying contour levels and fill colors.
  LEVELS = BYTSCL(INDGEN(8)), /XSTYLE, /YSTYLE, $
  C_COLORS = BYTSCL(INDGEN(8)), /FILL, $
   ; displaying titles.
  TITLE = 'Measured Temperature (degrees Celsius)', $
  XTITLE = 'Angle (degrees)', $
  YTITLE = 'Time (seconds)', $
   ; applying date/time formats to X-axis labels.
  POSITION = [0.25, 0.2, 0.9, 0.9], $
  YTICKFORMAT = ['LABEL_DATE', 'LABEL_DATE', 'LABEL_DATE'], $
  YTICKUNITS = ['Time', 'Hour', 'Day'], $
  YTICKINTERVAL = 5, $
  YTICKLAYOUT = 2
; Applying contour lines over the original contour display.
CONTOUR, temperature, angle, date_time, /OVERPLOT, $
  LEVELS = BYTSCL(INDGEN(8))
```
As in the plot example, the POSITION keyword is set to allow the resulting display to contain all three levels and the title of the date/time axis. The YTICKUNITS keyword is set to note the unit of each level. And the YTICKINTERVAL keyword is set to place the major tick marks at every five second interval.

This example also contains the YTICKLAYOUT keyword. By default, this keyword is set to 0, which provides the date/time layout shown in the plot example.

In this example, YTICKLAYOUT is set to 2, which rotates and boxes the tick labels to provide the following results:

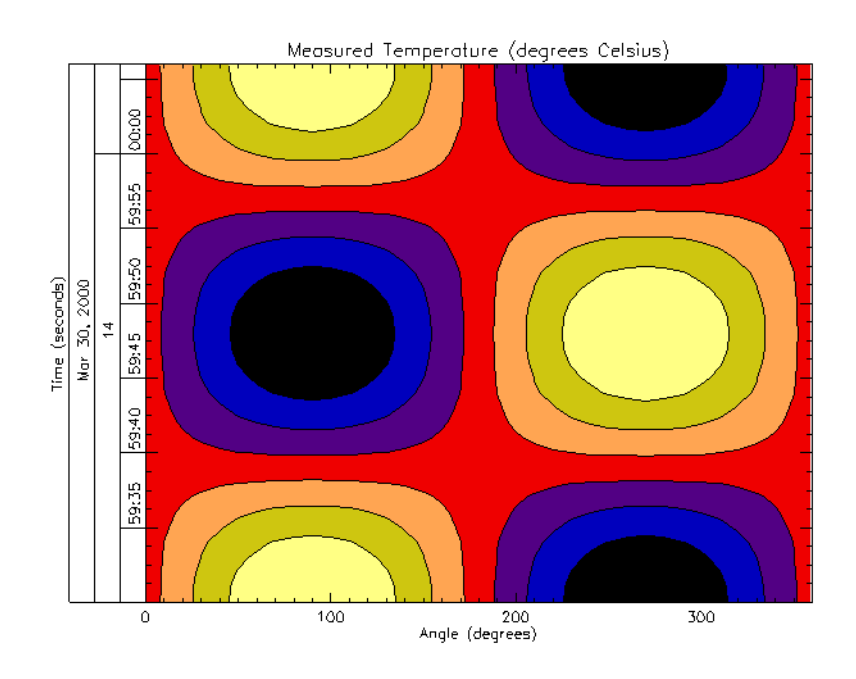

*Figure 5-15: Displaying Date/Time Data with CONTOUR*

#### **Note**

You could set system variables instead of graphic keywords in the previous example. See ["Using System Variables to Display Date/Time Data" on page 1394](#page-1393-0)  for details.

# **Version History**

Original Introduced

# **See Also**

[ICONTOUR](#page-1020-0), [IMAGE\\_CONT,](#page-1092-0) [SHADE\\_SURF,](#page-2210-0) [SHOW3,](#page-2258-0) [SURFACE](#page-2412-0), [IDLgrContour](#page-4316-0)

# **CONVERT\_COORD**

The CONVERT\_COORD function transforms one or more sets of coordinates to and from the coordinate systems supported by IDL.

The input coordinates *X* and, optionally, *Y* and/or *Z* can be given in data, device, or normalized form by using the DATA, DEVICE, or NORMAL keywords. The default input coordinate system is DATA. The keywords TO\_DATA, TO\_DEVICE, and TO\_NORMAL specify the output coordinate system.

If the input points are in 3D data coordinates, be sure to set the T3D keyword.

#### **Note**

CONVERT\_COORD utilizes values currently stored in the !X, !Y, !Z and !P system variables to compute coordinate conversion factors. See ["Two-Dimensional](#page-5509-0)  [Coordinate Conversion" on page 5510](#page-5509-0) for more information.

#### **Warning**

For devices that support windows, CONVERT\_COORD can only provide valid results if a window is open and current. Also, CONVERT\_COORD only applies to Direct Graphics devices.

# **Syntax**

 $Result = CONVERT\ COORD(X[, Y[, Z][, DATA], DEVICE[, NORMAL]$  $Result = CONVERT\ COORD(X[, Y[, Z][, DATA], DEVICE[, NORMAL]$  $Result = CONVERT\ COORD(X[, Y[, Z][, DATA], DEVICE[, NORMAL]$ [, [/DOUBLE\]](#page-382-3)[, /[T3D\]](#page-382-4) [, [/TO\\_DATA](#page-382-5) | , [/TO\\_DEVICE](#page-382-6) | , /[TO\\_NORMAL](#page-382-7)] )

# **Return Value**

The result of the function is a (3, *n*) vector containing the (*x, y, z*) components of the n output coordinates.

# **Arguments**

### **X**

A vector or scalar argument providing the X components of the input coordinates. If only one argument is specified, *X* must be an array of either two or three vectors (i.e.,  $(2,*)$  or  $(3,*)$ ). In this special case,  $X[0,*)$  are taken as the X values,  $X[1,*)$  are taken as the Y values, and, if present,  $X[2, *]$  are taken as the Z values.

### **Y**

An optional argument providing the Y input coordinate(s).

### **Z**

An optional argument providing the Z input coordinate(s).

# <span id="page-382-0"></span>**Keywords**

### **DATA**

Set this keyword if the input coordinates are in data space (the default).

#### <span id="page-382-1"></span>**DEVICE**

Set this keyword if the input coordinates are in device space.

### <span id="page-382-3"></span>**DOUBLE**

Set this keyword to indicate that the returned coordinates should be double-precision. If this keyword is not set, the default is to return single-precision coordinates (unless double-precision arguments are input, in which case the returned coordinates will be double-precision).

#### <span id="page-382-2"></span>**NORMAL**

Set this keyword if the input coordinates are in normalized space.

### <span id="page-382-4"></span>**T3D**

Set this keyword if the 3D transformation !P.T is to be applied.

### <span id="page-382-5"></span>**TO\_DATA**

Set this keyword if the output coordinates are to be in data space.

### <span id="page-382-6"></span>**TO\_DEVICE**

Set this keyword if the output coordinates are to be in device space.

### <span id="page-382-7"></span>**TO\_NORMAL**

Set this keyword if the output coordinates are to be in normalized space.

# **Examples**

Convert, using the currently established viewing transformation, 11 points along the parametric line  $x = t$ ,  $y = 2t$ ,  $z = t^2$ , along the interval [0, 1] from data coordinates to device coordinates:

```
; Establish a valid transformation matrix:
SURFACE, DIST(20), /SAVE
; Make a vector of X values:
X = FINDGEN(11)/10.
; Convert the coordinates. D will be a (3,11) element array:
D = \text{CONVERT COORD}(X, 2*X, X^2, /T3D, /TO DEVICE)
```
To convert the endpoints of a line from data coordinates  $(0, 1)$  to  $(5, 7)$  to device coordinates, use the following statement:

 $D = CONVERT\_COORD([0, 5], [1, 7], /DATA, /TO_DEVICE)$ 

On completion, the variable *D* is a  $(3, 2)$  vector, containing the *x*, *y*, and *z* coordinates of the two endpoints.

### **Three-Dimensional Direct Graphic Coordinate Conversion**

The CONVERT\_COORD function performs the three-dimensional coordinate conversion process (described in "Three-Dimensional Coordinate Conversion" (Chapter 5, *Using IDL*)) when converting to and from coordinate systems when the T3D keyword is specified. For example, if a three-dimensional coordinate system is established, then the device coordinates of the data point  $(0, 1, 2)$  can be computed as follows:

 $D = CONVERT\_COORD(0, 1, 2, /TO_DEVICE, /T3D, /DATA)$ 

On completion, the three-element vector *D* will contain the desired device coordinates. The process of converting from three-dimensional to two-dimensional coordinates also can be written as an IDL function. This function accepts a threedimensional data coordinate, returns a two-element vector containing the coordinate transformed to two-dimensional normalized coordinates using the current transformation matrix:

```
FUNCTION CVT TO 2D, X, Y, Z
   ; Make a homogeneous vector of normalized 3D coordinates:
   P = [IX.S[0] + IX.S[1] * X, Y.S[0] + Y.S[1] * Y, \|Z.S[0] + |Z.S[1] * Z, 1|; Transform by !P.T:
   P = P # !P.T
```

```
; Return the scaled result as a two-element,
   ; two-dimensional, xy vector:
  RETURN, [P[0] / P[3], P[1] / P[3]]
END
```
# **Version History**

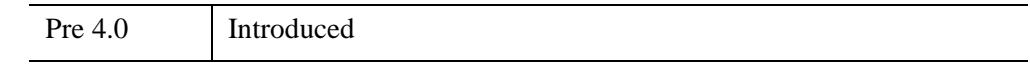

# **See Also**

[CV\\_COORD](#page-441-0)

# **CONVOL**

The CONVOL function convolves an array with a kernel, and returns the result. Convolution is a general process that can be used for various types of smoothing, signal processing, shifting, differentiation, edge detection, etc. The CENTER keyword controls the alignment of the kernel with the array and the ordering of the kernel elements. If CENTER is explicitly set to 0, convolution is performed in the strict mathematical sense; otherwise, the kernel is centered over each data point.

# **Using CONVOL**

Assume  $R = CONVOL(A, K, S)$ , where *A* is an *n*-element vector, *K* is an *k*-element vector  $(k \le n)$ , and S is the scale factor. If the CENTER keyword is omitted or set to 1:

$$
R_t = \begin{cases} \frac{1}{S} \sum_{i=0}^{k-1} A_{t+i-k/2} K_i & \text{if} & k/2 \le t \le n - \frac{k}{2} - 1\\ 0 & \text{otherwise} \end{cases}
$$

where the value *k*/2 is determined by *integer division*. This means that the result of the division is the largest *integer* value less than or equal to the fractional number.

If CENTER is explicitly set to 0:

$$
R_{t} = \begin{cases} \frac{1}{S} \sum_{i=0}^{k-1} A_{t-i} K_{i} & \text{if} \qquad t \ge k-1\\ 0 & \text{otherwise} \end{cases}
$$

In the two-dimensional, zero CENTER case where *A* is an *m*-by-*n*-element array, and *K* is the *k*-by-*k* element kernel; the result *R* is an *m* by *n*-element array:

$$
R_{t,\,u} = \begin{cases} \frac{1}{S}\sum_{i=0}^{k-1}\sum_{j=0}^{k-1}A_{t-i,\,u-j}K_{i,\,j} & \text{if} \qquad t\geq k-1\\ 0 & \text{otherwise} \end{cases} \qquad \text{and} \qquad u\geq k-1
$$

The centered case is similar, except the *t-i* and *u-j* subscripts are replaced by *t+i-k*/2 and *u+j-k*/2.

# **Syntax**

*Result* = CONVOL( *Array*, *Kernel* [, *Scale\_Factor*] [, [BIAS](#page-387-0)=*value*] [, /[CENTER](#page-388-1)] [, [/EDGE\\_TRUNCATE\]](#page-388-2) [, /[EDGE\\_WRAP](#page-388-0)] [, /[EDGE\\_ZERO\]](#page-389-0) [, [INVALID](#page-389-1)=*value*] [, [MISSING](#page-390-1)=*value*] [, /[NAN](#page-390-2)] [, /[NORMALIZE\]](#page-390-0) )

# **Return Value**

Returns the result of the array convolution. Depending on *Array*'s type, the computation might be performed using a different type, although the result will always have the same type as *Array*. The following table shows the types used, as well as any clipping of the result values. The calculation type is also used for *Kernel*, *Scale\_Factor*, and [BIAS.](#page-387-0)

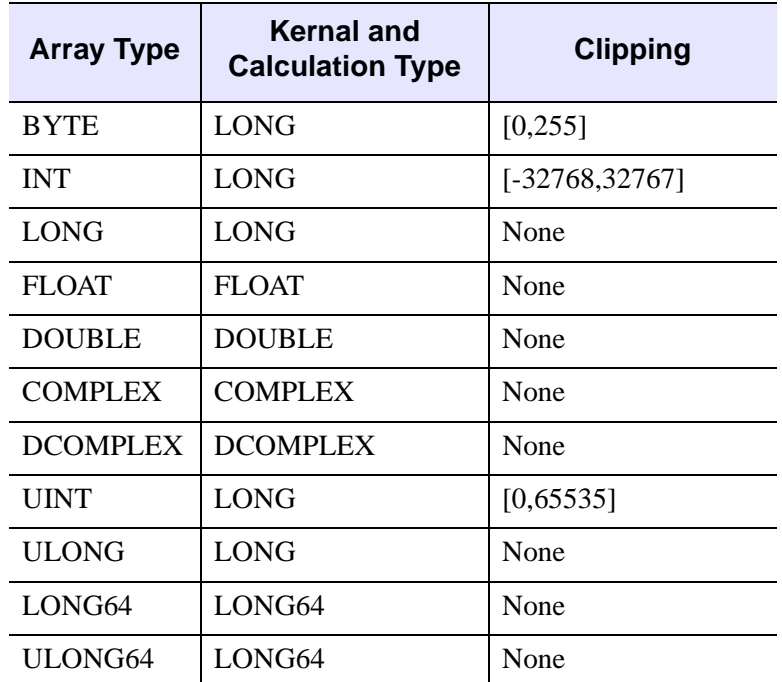

<span id="page-386-0"></span>*Table 5-9: Calculation Types and Clipping for CONVOL's Return Value*

# **Arguments**

# **Array**

An array of any basic type except string. The result of CONVOL has the same type and dimensions as *Array*.

# **Kernel**

An array of any type except string. If the type of *Kernel* is not the same as *Array*, a copy of *Kernel* is made and converted to the appropriate type before use (for byte data, the kernel is converted to type LONG). The size of the kernel dimensions must be less than or equal to those of *Array*.

### **Note**

CONVOL accepts non-square kernels including one-dimensional kernels.

# **Scale\_Factor**

A scale factor that is divided into each resulting value. This argument should be of the same type as the calculation type in [Table 5-9](#page-386-0), and is automatically converted if necessary. For byte or integer input arrays, the argument allows the use of fractional kernel values and avoids overflow of the result. If omitted or set to zero, a scale factor of 1 is used.

### **Note**

The same *Scale\_Factor* is always divided into each result value, regardless of any missing data as specified by the [INVALID](#page-389-1) or [NAN](#page-390-2) keywords. It is usually not appropriate to divide the result value by the full scale factor if portions of the kernel were not applied due to missing data. In this case, you might want to use the [NORMALIZE](#page-390-0) keyword instead.

# <span id="page-387-0"></span>**Keywords**

# **BIAS**

Set this keyword to the bias offset to be added to each result value, after any *Scale\_Factor* has been applied. BIAS should be of the same type as the calculation type in [Table 5-9](#page-386-0), and will be automatically converted if necessary. If you have negative kernel values and a byte or unsigned integer input array, you can use this keyword to ensure that the result values are within the range of your data type.

#### **Note**

The same BIAS is always added to each result value, regardless of any missing data as specified by the [INVALID](#page-389-1) or [NAN](#page-390-2) keywords. It is usually not appropriate to add the full BIAS if portions of the kernel were not applied due to missing data. In this case, you might want to use the [NORMALIZE](#page-390-0) keyword instead.

#### <span id="page-388-1"></span>**CENTER**

Set or omit this keyword to center the kernel over each array point. If CENTER is explicitly set to zero, the CONVOL function works in the conventional mathematical sense. In many signal and image processing applications, it is useful to center a symmetric kernel over the data, thereby aligning the result with the original array.

Note that for the kernel to be centered, it must be symmetric about the point K(FLOOR(*m*/2)), where *m* is the number of elements in the kernel.

#### <span id="page-388-2"></span>**EDGE\_TRUNCATE**

Set this keyword to make CONVOL compute the values of elements at the edge of *Array* by repeating the subscripts of *Array* at the edge. For example, if CENTER is set to zero:

$$
R_t \, = \, \frac{1}{S} \sum_{i \, = \, 0}^k A_{((t - i) > \, 0 < \, (n - 1))} K_i
$$

where *n* is the number of elements in *Array*. The " $\lt$ " and " $\gt$ " operators in the above formula return the smaller and larger of their operands, respectively.

If none of the EDGE\_\* keywords are set, CONVOL sets the values of *Result* to zero (or the value of [BIAS\)](#page-387-0) where the kernel extends beyond the edge.

#### <span id="page-388-0"></span>**EDGE\_WRAP**

Set this keyword to make CONVOL compute the values of elements at the edge of *Array* by "wrapping" the subscripts of *Array* at the edge. For example, if CENTER is set to zero:

$$
R_{t} = \frac{1}{S} \sum_{i=0}^{k-1} A_{((t-i)mod(n))} K_{i}
$$

where *n* is the number of elements in *Array*. The mod operator in the formula above is defined as a mod  $b = a - b * f \cdot (a/b)$ . For example, -1 mod 5 is 4.

If none of the EDGE\_\* keywords are set, CONVOL sets the values of *Result* to zero (or the value of [BIAS\)](#page-387-0) where the kernel extends beyond the edge.

# <span id="page-389-0"></span>**EDGE\_ZERO**

Set this keyword to make CONVOL compute the values of elements at the edge of *Array* as if the array were padded with zeroes. For example, if [CENTER](#page-388-1) is set to zero:

$$
R_{t} = \begin{cases} \frac{1}{S} \sum_{i=0}^{k-1} A_{t-i} K_{i} & \text{if} \qquad t \geq k-1\\ \frac{1}{S} \sum_{i=0}^{t} A_{t-i} K_{i} & \text{otherwise} \end{cases}
$$

If none of the EDGE\_\* keywords are set, CONVOL sets the values of *Result* to zero (or the value of [BIAS\)](#page-387-0) where the kernel extends beyond the edge.

### <span id="page-389-1"></span>**INVALID**

Set this keyword to a scalar value of the same type as *Array* that should be used to indicate missing or invalid data within *Array*. Missing data are ignored when computing the convolution for neighboring elements. In *Result*, missing elements are replaced by the convolution of all other valid points within the kernel. If all points within the kernel are missing, the result at that point is given by the value of the [MISSING](#page-390-1) keyword.

#### **Tip**

The INVALID keyword has the same effect as the [NAN](#page-390-2) keyword, but is useful for byte or integer data which have missing values.

#### **Note**

The INVALID keyword uses a simple comparison to ignore values and should not be set to NaN. For floating-point data, you can use the [INVALID](#page-389-1) and [NAN](#page-390-2) keywords simultaneously to filter out both user-defined values and NaN or Infinity values.

#### <span id="page-390-1"></span>**MISSING**

Set this keyword to the numeric value to return for elements that contain no valid points within the kernel. The default is zero for byte or integer input, and NaN for floating-point input. This keyword is only used if the INVALID or NAN keyword is set.

#### <span id="page-390-2"></span>**NAN**

Set this keyword to cause the routine to check for occurrences of the IEEE floatingpoint values *NaN* or *Infinity* in the input data. Elements with the value *NaN* or *Infinity* are treated as missing data. (See "Special Floating-Point Values" (Chapter 8, *Application Programming*) for more information on IEEE floating-point values.) Missing data are ignored when computing the convolution for neighboring elements. In the *Result*, missing elements are replaced by the convolution of all other valid points within the kernel. If all points within the kernel are missing, then the result at that point is given by the MISSING keyword.

#### **Note**

CONVOL should never be called without the NAN keyword if the input array may possibly contain *NaN* or *Infinity* values.

#### <span id="page-390-0"></span>**NORMALIZE**

Set this keyword to automatically compute a scale factor and bias and apply them to the result values. If this keyword is set, the *Scale\_Factor* argument and the [BIAS](#page-387-0) keyword are ignored. For all input types, the scale factor is defined as the sum of the absolute values of *Kernel*. For BYTE or UINT, the bias is defined as the sum of the absolute values of the negative *Kernel* values, multiplied by either (255/*Scale*) for BYTE or (65535/*Scale*) for UINT, where *Scale* is the computed scale factor. For all other types, the bias is zero.

#### **Tip**

If NORMALIZE is set and your input array has missing data (the [INVALID](#page-389-1) or [NAN](#page-390-2) keywords are set), for each result value the scale factor and bias are computed using only those kernel values that contributed to that result value. This ensures that all result values are comparable in magnitude, regardless of any missing data.

### **Thread Pool Keywords**

This routine is written to make use of IDL's *thread pool*, which can increase execution speed on systems with multiple CPUs. The values stored in the !CPU system variable control whether IDL uses the thread pool for a given computation. In addition, you can use the thread pool keywords TPOOL\_MAX\_ELTS, TPOOL\_MIN\_ELTS, and TPOOL\_NOTHREAD to override the defaults established by !CPU for a single invocation of this routine. See [Appendix C, "Thread Pool](#page-5484-0)  [Keywords"](#page-5484-0) for details.

# **Examples**

#### **Note**

Also see "Filtering an Image" and "Sharpening an Image" (Chapter 8, *Image Processing in IDL*).

The first example uses a kernel to detect diagonal lines in an image. The code uses *Scale\_Factor* and [BIAS](#page-387-0) to ensure that the result values are still within the range of byte values.

```
; Sample image
array = READ_PNG( FILEPATH('mineral.png', $
   SUBDIRECTORY=['examples','data']) )
; Edge detection kernel
\text{kernel} = [ [0,1,0], [-1,0,1], [0,-1,0]] ]; Convolution with scale factor = total(abs(kernel)
; bias = (sum of abs of negative kernels)*(255/Scale)
result = CONVOL( array, kernel, 4, BIAS=2.0*255/4 )
LOADCT, 39, /SILENT
TVLCT, r, g, b, /GET
IIMAGE, array, VIEW_GRID=[2,1], RGB_TABLE=[[r],[g],[b]]
IIMAGE, result, /VIEW_NEXT, RGB_TABLE=[[r],[g],[b]]
```
[Figure 5-16](#page-392-0) shows the result of running this code.

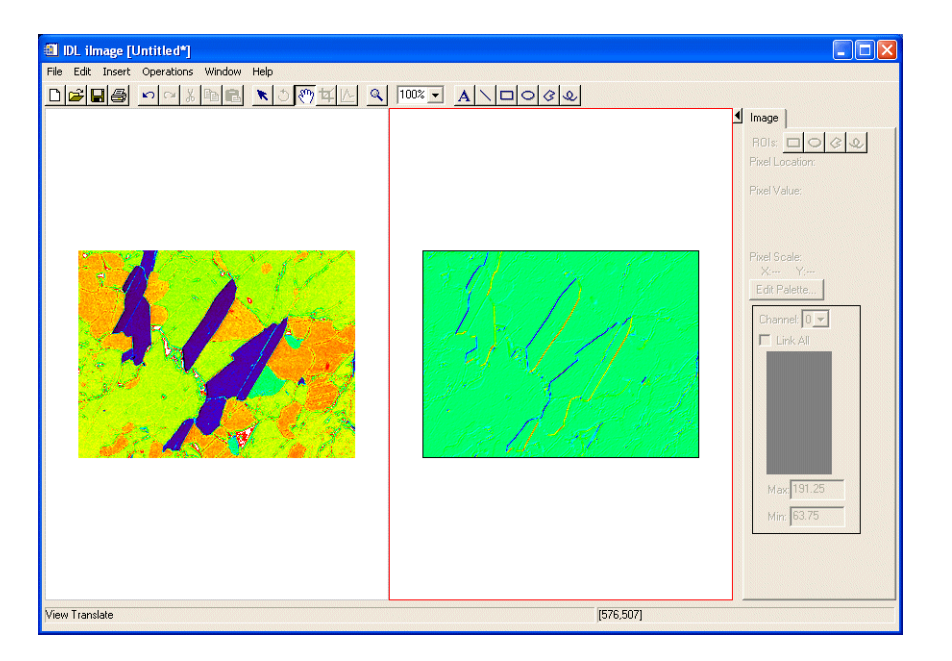

*Figure 5-16: CONVOL Example of Detecting Diagonal Lines*

<span id="page-392-0"></span>The second example smooths a noisy image that has missing data and use the [NORMALIZE](#page-390-0) keyword to automatically remove much of the missing data.

```
; Array with noise
array = HANNING(300, 300) + 0.1*RANDOMN(s, 300, 300); Convert to bytes from [1, 255]
array = BYTSCL( array, TOP=254 )
; Add some missing scanlines, plus a large region
array[*, RANDOMU(s,40)*300] = 255
array[*, 10:20] = 255
; Simple Gaussian kernel
kernel = [$
   [ 1, 8, 15, 8, 1], $
   [ 8, 63,127, 63, 8], $
   [15,127,255,127,15], $
   [ 8, 63,127, 63, 8], $
   [ 1, 8, 15, 8, 1]]
```
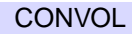

```
; Values of 255 are flagged as invalid (missing)
; and replaced by 0 if there are no valid values
; within the kernel
result = CONVOL( array, kernel, INVALID=255, MISSING=0, $
   /NORMALIZE, /EDGE_ZERO )
IIMAGE, array, VIEW_GRID=[2,1], RGB_TABLE=39
IIMAGE, result, /VIEW_NEXT, RGB_TABLE=39
```
[Figure 5-17](#page-393-0) shows the result of running this code.

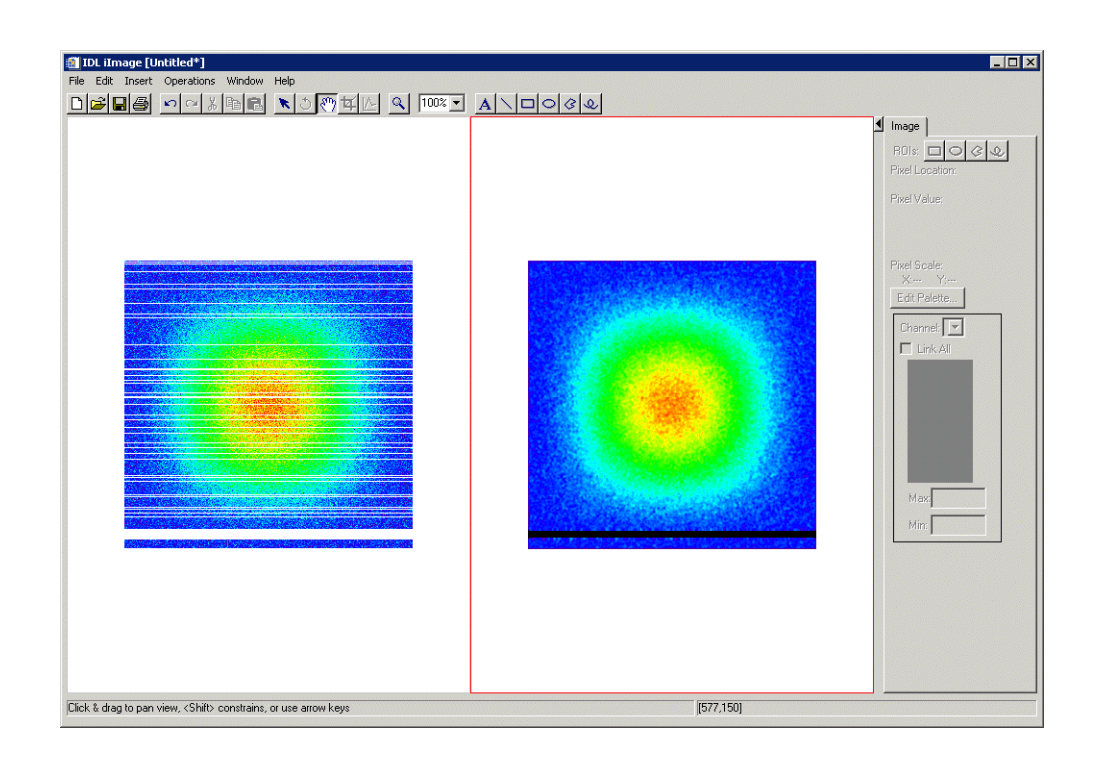

<span id="page-393-0"></span>*Figure 5-17: CONVOL Example of Smoothing a Noisy Image with Missing Data*

# **Version History**

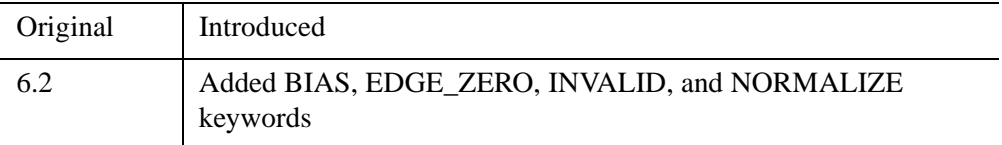

*Chapter 5: Routines: C* 395

# **See Also**

[BLK\\_CON](#page-184-0)

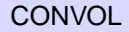

# **COORD2TO3**

The COORD2TO3 function converts normalized X and Y screen coordinates to 3D data coordinates.

#### **Note**

A valid 3D transform must exist in !P.T or be specified by the PTI keyword. The axis scaling variables, !X.S, !Y.S and !Z.S must be valid.

This routine is written in the IDL language. Its source code can be found in the file coord2to3.pro in the lib subdirectory of the IDL distribution.

# **Syntax**

*Result* = COORD2TO3( *Mx*, *My*, *Dim*, *D0* [, *PTI*] )

# **Return Value**

Returns a three-element vector containing 3D data coordinates given the normalized X and Y screen coordinates and one of the three data coordinates.

# **Arguments**

## **Mx, My**

The normalized X and Y screen coordinates.

## **Dim**

A parameter used to specify which data coordinate is fixed. Use 0 for a fixed X data coordinate, 1 for a fixed Y data coordinate, or 2 for a fixed Z data coordinate.

## **D0**

The value of the fixed data coordinate.

### **PTI**

The inverse of !P.T. If this parameter is not supplied, or set to 0, COORD2TO3 computes the inverse. If this routine is to be used in a loop, the caller should supply PTI for highest efficiency.
### **Keywords**

None.

### **Examples**

To return the data coordinates of the mouse, fixing the data Z value at 10, enter the commands:

```
;Make sure a transformation matrix exists.
CREATE_VIEW
```
;Get the normalized mouse coords. CURSOR, X, Y, /NORM

```
;Print the 3D coordinates.
PRINT, COORD2TO3(X, Y, 2, 10.0)
```
### **See Also**

[CONVERT\\_COORD,](#page-381-0) [CREATE\\_VIEW,](#page-419-0) [CV\\_COORD,](#page-441-0) [SCALE3](#page-2162-0), [T3D](#page-2450-0)

# **COPY\_LUN**

The COPY LUN procedure copies data between two open files. It allows you to transfer a known amount of data from one file to another without needing to have the data available in an IDL variable. COPY\_LUN can copy a fixed amount of data, specified in bytes or lines of text, or it can copy from the current position of the file pointer in the input file to the end of that file.

COPY\_LUN copies data between open files. To copy entire files based on their names, see the [FILE\\_COPY](#page-762-0) procedure. To read and discard a known amount of data from a file, see the [SKIP\\_LUN](#page-2285-0).

## **Syntax**

COPY\_LUN, *FromUnit*, *ToUnit* [, *Num*] [, [/EOF\]](#page-398-0) [, /[LINES\]](#page-398-1) [, [/TRANSFER\\_COUNT\]](#page-398-2)

## **Arguments**

### **FromUnit**

An integer that specifies the file unit for the file from which data is to be taken (the *source* file). Data is copied from *FromUnit*, starting at the current position of the file pointer. The file pointer is advanced as data is read. The file specified by *FromUnit* must be open, and must not have been opened with the RAWIO keyword to OPEN.

### **ToUnit**

An integer that specifies the file unit for the file to which data is to be written (the *destination* file). Data is written to *ToUnit*, starting at the current position of the file pointer. The file pointer is advanced as data is written. The file specified by *ToUnit* must be open for output (OPENW or OPENU), and must not have been opened with the RAWIO keyword to OPEN.

#### **Num**

The amount of data to transfer between the two files. This value is specified in bytes, unless the LINES keyword is specified, in which case it is taken to be the number of text lines. If *Num* is not specified, COPY\_LUN acts as if the EOF keyword has been set, and copies all data in *FromUnit* (the source file) from the current position of the file pointer to the end of the file.

If *Num* is specified and the source file comes to end of file before the specified amount of data is transferred, COPY\_LUN issues an end-of-file error. The EOF keyword alters this behavior.

### <span id="page-398-0"></span>**Keywords**

#### **EOF**

Set this keyword to ignore the value given by *Num* (if present) and instead transfer all data between the current position of the file pointer in *FromUnit* and the end of the file.

#### **Note**

If EOF is set, no end-of-file error is issued even if the amount of data transferred does not match the amount specified by *Num*. The TRANSFER\_COUNT keyword can be used with EOF to determine how much data was transferred.

#### <span id="page-398-1"></span>**LINES**

Set this keyword to indicate that the *Num* argument specifies the number of lines of text to be transferred. By default, the *Num* argument specifies the number of bytes of data to transfer.

#### <span id="page-398-2"></span>**TRANSFER\_COUNT**

Set this keyword equal to a named variable that will contain the amount of data transferred. If LINES is specified, this value is the number of lines of text. Otherwise, it is the number of bytes. TRANSFER\_COUNT is primarily useful when the *Num* argument is not specified or the EOF keyword is present. If *Num* is specified and the EOF keyword is not present, TRANSFER\_COUNT will be the same as the value specified for *Num*.

#### **Examples**

Copy the next 100000 bytes of data between two files:

COPY\_LUN, FromUnit, ToUnit, 100000

Copy the next 8 lines of text between two files:

COPY\_LUN, FromUnit, ToUnit, 8, /LINES

Copy the remainder of the data in one file to another, and use the TRANSFER\_COUNT keyword to determine how much data was copied:

COPY\_LUN, FromUnit, ToUnit, /EOF, TRANSFER\_COUNT=n

Copy the remaining lines of text from one file to another, and use the TRANSFER\_COUNT keyword to determine how many lines were transferred.

COPY\_LUN, FromUnit, ToUnit, /EOF, /LINES, TRANSFER\_COUNT=n

### **Version History**

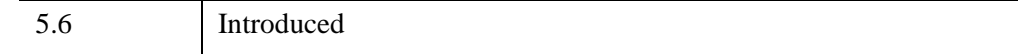

### **See Also**

[CLOSE](#page-268-0), [EOF,](#page-699-0) [FILE\\_COPY](#page-762-0), [FILE\\_LINK,](#page-781-0) [FILE\\_MOVE,](#page-785-0) [OPENR/OPENU/OPENW](#page-1753-0), [READ/READF,](#page-2012-0) [SKIP\\_LUN](#page-2285-0), [WRITEU](#page-2983-0)

# <span id="page-400-1"></span>**CORRELATE**

The CORRELATE function computes the linear Pearson correlation coefficient of two vectors or the correlation matrix of an *m* x *n* array. Alternatively, this function computes the covariance of two vectors or the covariance matrix of an *m* x *n* array.

This routine is written in the IDL language. Its source code can be found in the file correlate.pro in the lib subdirectory of the IDL distribution.

### **Syntax**

```
Result = CORRELATE( X [, Y] [, /COVARIANCE] [, /DOUBLE] )
```
#### **Return Value**

If vectors of unequal lengths are specified, the longer vector is truncated to the length of the shorter vector and a single correlation coefficient is returned. If an *m* x *n* array is specified, the result will be an *m* x *m* array of linear Pearson correlation coefficients, with the element *i*,*j* corresponding to correlation of the *i*th and *j*th columns of the input array.

### **Arguments**

**X**

A vector or an *m* x *n* array. *X* can be integer, single-, or double-precision floatingpoint.

#### **Y**

An integer, single-, or double-precision floating-point vector. If *X* is an *m* x *n* array, *Y* should not be supplied.

#### <span id="page-400-0"></span>**Keywords**

#### **COVARIANCE**

Set this keyword to compute the sample covariance rather than the correlation coefficient.

#### <span id="page-401-0"></span>**DOUBLE**

Set this keyword to force the computation to be done in double-precision arithmetic.

## **Examples**

Define the data vectors.

X = [65, 63, 67, 64, 68, 62, 70, 66, 68, 67, 69, 71] Y = [68, 66, 68, 65, 69, 66, 68, 65, 71, 67, 68, 70]

Compute the linear Pearson correlation coefficient of x and y. The result should be 0.702652:

PRINT, CORRELATE(X, Y)

IDL prints:

0.702652

Compute the covariance of x and y. The result should be 3.66667.

PRINT, CORRELATE(X, Y, /COVARIANCE)

IDL prints:

3.66667

Define an array with x and y as its columns.

 $A = TRANSPOSE([X], [Y]])$ 

Compute the correlation matrix.

PRINT, CORRELATE(A)

IDL prints:

1.00000 0.702652 0.702652 1.00000

## **Version History**

Pre 4.0 Introduced

## **See Also**

[A\\_CORRELATE,](#page-65-0) [C\\_CORRELATE](#page-210-0), [M\\_CORRELATE](#page-1477-0), [P\\_CORRELATE](#page-1770-0), [R\\_CORRELATE,](#page-1984-0) "Correlation Analysis" (Chapter 9, *Using IDL*)

# <span id="page-402-0"></span>**COS**

The periodic function COS returns the trigonometric cosine of X.

## **Syntax**

 $Result = COS(X)$ 

### **Return Value**

Returns the trigonometric cosine of X.

#### **Arguments**

#### **X**

The angle for which the cosine is desired, specified in radians. If *X* is doubleprecision floating or complex, the result is of the same type. All other types are converted to single-precision floating-point and yield floating-point results. When applied to complex numbers:

 $COS(x) = (EXP(i*x) + 1/EXP(i*x))/2$ 

where *i* is defined as COMPLEX(0, 1).

If *X* is an array, the result has the same structure, with each element containing the cosine of the corresponding element of *X*.

### **Keywords**

#### **Thread Pool Keywords**

This routine is written to make use of IDL's *thread pool*, which can increase execution speed on systems with multiple CPUs. The values stored in the !CPU system variable control whether IDL uses the thread pool for a given computation. In addition, you can use the thread pool keywords TPOOL\_MAX\_ELTS, TPOOL\_MIN\_ELTS, and TPOOL\_NOTHREAD to override the defaults established by !CPU for a single invocation of this routine. See [Appendix C, "Thread Pool](#page-5484-0)  [Keywords"](#page-5484-0) for details.

## **Examples**

Find the cosine of 0.5 radians and print the result by entering:

PRINT, COS(.5)

IDL prints:

0.877583

## **Version History**

Original Introduced

## **See Also**

[ACOS](#page-69-0), [COSH](#page-404-0)

# <span id="page-404-0"></span>**COSH**

The COSH function returns the hyperbolic cosine of *X*.

### **Syntax**

 $Result = COSH(X)$ 

### **Return Value**

Returns the hyperbolic cosine of *X*.

#### **Arguments**

#### **X**

The value for which the hyperbolic cosine is desired, specified in radians. If *X* is double-precision floating or complex, the result is of the same type. All other types are converted to single-precision floating-point and yield floating-point results. COSH is defined as:

 $\text{COSH}(u) = (e^{u} + e^{-u})/2$ 

If *X* is an array, the result has the same structure, with each element containing the hyperbolic cosine of the corresponding element of *X*.

### **Keywords**

#### **Thread Pool Keywords**

This routine is written to make use of IDL's *thread pool*, which can increase execution speed on systems with multiple CPUs. The values stored in the !CPU system variable control whether IDL uses the thread pool for a given computation. In addition, you can use the thread pool keywords TPOOL\_MAX\_ELTS, TPOOL\_MIN\_ELTS, and TPOOL\_NOTHREAD to override the defaults established by !CPU for a single invocation of this routine. See [Appendix C, "Thread Pool](#page-5484-0)  [Keywords"](#page-5484-0) for details.

## **Examples**

Find the hyperbolic cosine of 0.5 radians and print the result by entering:

PRINT, COSH(.5)

IDL prints:

1.12763

## **Version History**

Original Introduced

## **See Also**

[ACOS](#page-69-0), [COS](#page-402-0)

# **CPU**

The CPU procedure is used to change the values stored in the read-only !CPU system variable, which in turn controls the way IDL uses the system processor or processors.

#### **Note**

Not all routines are affected by changes to the !CPU system variable. Those routines that *are* affected can override some of the values in the !CPU system variable by setting *thread pool keywords*, which change the way IDL uses the system processor(s) during a single invocation of the routine. A list of thread pool keywords appears at the end of the keywords list for each routine that is affected by the state of the !CPU system variable.

#### **Syntax**

CPU [, /[RESET](#page-406-0)] [, [RESTORE](#page-406-1) = *structure*] [[,TPOOL\\_MAX\\_ELTS](#page-407-0) = *NumMaxElts*] [[,TPOOL\\_MIN\\_ELTS](#page-407-1) = *NumMinElts*] [[,TPOOL\\_NTHREADS](#page-407-2) = *NumThreads*] [,[/VECTOR\\_ENABLE\]](#page-408-0)

### **Arguments**

None.

#### <span id="page-406-0"></span>**Keywords**

#### **RESET**

Set this keyword to cause the CPU procedure to reset the values contained in the !CPU system variable to the values it had when IDL was started. See ["Restoring](#page-408-1)  [!CPU Values" on page 409](#page-408-1) for more information on this topic. The RESET and RESTORE keywords are mutually exclusive; only one of them can be specified in a given call to CPU.

#### <span id="page-406-1"></span>**RESTORE**

Set this keyword equal to a structure of type !CPU to set the !CPU system variable with the values contained in the structure. See ["Restoring !CPU Values" on page 409](#page-408-1) for more information on this topic. The RESET and RESTORE keywords are mutually exclusive; only one of them can be specified in a given call to CPU.

#### <span id="page-407-0"></span>**TPOOL\_MAX\_ELTS**

This keyword changes the value returned by !CPU.TPOOL\_MAX\_ELTS.

Set this keyword to a non-zero value to set the maximum number of data elements involved in a computation that uses the thread pool. If the number of elements in the computation exceeds the number contained in !CPU.TPOOL\_MAX\_ELTS, IDL will not use the thread pool for the computation. Setting this value to 0 removes any limit on maximum number of elements, and any computation with at least !CPU.TPOOL\_MIN\_ELTS will use the thread pool.

See "Possible Drawbacks to the Use of the IDL Thread Pool" (Chapter 10, *Application Programming*) for discussion of the circumstances under which it may be useful to specify a maximum number of elements for computations that use the thread pool.

### <span id="page-407-1"></span>**TPOOL\_MIN\_ELTS**

This keyword changes the value returned by !CPU.TPOOL\_MIN\_ELTS.

Set this keyword to a non-zero value to set the minimum number of data elements involved in a computation that uses the thread pool. If the number of elements in the computation is less than the number contained in !CPU.TPOOL\_MIN\_ELTS, IDL will not use the thread pool for the computation. Use this keyword to prevent IDL from using the thread pool on tasks that are too small to benefit from it.

See "Possible Drawbacks to the Use of the IDL Thread Pool" (Chapter 10, *Application Programming*) for discussion of the circumstances under which it may be useful to specify a minimum number of elements for computations that use the thread pool.

### <span id="page-407-2"></span>**TPOOL\_NTHREADS**

This keyword changes the value returned by !CPU.TPOOL\_NTHREADS.

Set this keyword to the number of threads IDL should use when performing computations that take advantage of the thread pool. By default, IDL will use !CPU.HW\_NCPU threads, so that each thread will have the potential to run in parallel with the others. Set this keyword equal to 0 (zero) to ensure that !CPU.HW\_NCPU threads will be used. Set this keyword equal to 1 (one) to disable use of the thread pool.

#### **Note**

For numerical computation, there is no benefit to using more threads than your system has CPUs. However, depending on the size of the problem and the number of other programs running on the system, there may be a performance advantage to using *fewer* CPUs. See "Possible Drawbacks to the Use of the IDL Thread Pool" (Chapter 10, *Application Programming*) for a discussion of the circumstances under which using fewer than the maximum number of CPUs makes sense.

!CPU.TPOOL\_NTHREADS is initialized with the value of the IDL\_CPU\_TPOOL\_NTHREADS preference at startup. On systems shared by multiple users, you may wish to set this preference so that IDL uses the specified number of threads instead of defaulting to the number of CPUs present in the underlying hardware. For more information, see ["!CPU Settings Preferences"](#page-5546-0) (Appendix E, *[IDL Reference Guide](#page-5546-0)*).

#### <span id="page-408-0"></span>**VECTOR\_ENABLE**

This keyword changes the value returned by !CPU.VECTOR\_ENABLE.

Set this keyword to enable use of the system's vector unit (e.g. Macintosh Altivec/Velocity Engine) if one is present. Set this keyword equal to 0 (zero) explicitly disable such use. This keyword is ignored if the current system does not support a vector unit (that is, if !CPU.HW VECTOR =0).

#### <span id="page-408-1"></span>**Restoring !CPU Values**

It is sometimes necessary to alter the way IDL uses the system processor or processors for a section of code, and then to restore IDL to the settings in effect before the code section was executed. It is often possible to accomplish this using the thread pool keywords to specific routines; in some circumstances, however, this approach may be inconvenient or ineffective. For example:

- If the section of code includes many routines for which alterations are required, the repetition of the keywords is inconvenient and error prone.
- Binary and unary operators that use the thread pool do not accept keywords.
- There is no keyword equivalent to the !CPU.VECTOR ENABLE field.
- Future versions of IDL may provide additional CPU options; adding keywords to your code to invoke these options could pose maintenance problems.
- You may be working with IDL routines you did not write.

In all of these cases, the answer is to use the CPU procedure to alter the value of the !CPU system variable to suit the needs of your code, execute the code, and then reset !CPU to the state it had initially. It is possible to do this by using the individual keywords to CPU, as shown below:

```
save_cpu = !CPU ; Save the current configuration
CPU, TPOOL NTHREADS=2, \ldots ; Change the current configuration
... ; Carry out a computation
; Restore the CPU state
CPU, TPOOL_MAX_ELTS=save_cpu.tpool_max_elts, $
  TPOOL_MIN_ELTS=save_cpu.tpool_min_elts, $
  TPOOL NTHREADS=save cpu.tpool nthreads
```
There are two obvious problems with this approach: it is tedious and error prone, and if new versions of IDL add new CPU attributes, your code will require updates in order to reset them.

The RESTORE keyword to CPU solves both of these problems. When a structure of type !CPU is supplied using the RESTORE keyword, IDL adjusts the !CPU system variable to match the structure. Using RESTORE, the above example becomes:

```
save_cpu = !CPU
CPU, TPOOL_NTHREADS=2, ...
...
CPU, RESTORE=save_cpu
```
The RESET keyword is similar to RESTORE, but it resets the !CPU system variable to the values it had when IDL first started. The syntax is:

CPU, /RESET

The RESET keyword is useful in *ad hoc* analysis, when you've made changes to the !CPU system variable manually (perhaps as an experiment), and you wish to bring !CPU back to its default state for your machine without exiting and restarting IDL.

RESET and RESTORE are mutually exclusive — only one of them can be used in a given call to the CPU procedure. However, they are allowed in conjunction with the other keywords to CPU. In such cases, the explicit keywords take precedence over the values from the RESET or RESTORE keywords. For example, the following statement changes the number of threads used by the IDL thread pool to 3, and sets all other CPU parameters to the values contained in a variable named save\_cpu:

CPU, TPOOL\_NTHREADS=3, RESTORE=save\_cpu

### **Example**

Configure !CPU so that by default, IDL will use two threads for computations that involve more than 5000 data values.

CPU, TPOOL\_MIN\_ELTS=5000, TPOOL\_NTHREADS=2

### **Version History**

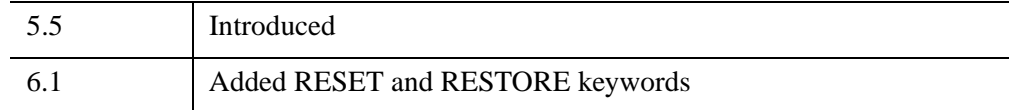

### **See Also**

[!CPU,](#page-5498-0) Chapter 10, "Multithreading in IDL" (*Application Programming*).

# **CRAMER**

The CRAMER function solves an *n* by *n* linear system of equations using Cramer's rule.

This routine is written in the IDL language. Its source code can be found in the file cramer.pro in the lib subdirectory of the IDL distribution.

## **Syntax**

*Result* = CRAMER( *A*, *B* [, [/DOUBLE](#page-411-0)] [, [ZERO=](#page-411-1)*value*] )

## **Return Value**

Returns the solution of an *n* by *n* linear system of equations using Cramer's rule.

## **Arguments**

### **A**

An *n* by *n* single- or double-precision floating-point array.

#### **B**

An *n*-element single- or double-precision floating-point vector.

## **Keywords**

### <span id="page-411-0"></span>**DOUBLE**

Set this keyword to force the computation to be done in double-precision arithmetic.

#### <span id="page-411-1"></span>**ZERO**

Use this keyword to set the value of the floating-point zero. A floating-point zero on the main diagonal of a triangular array results in a zero determinant. A zero determinant results in a "Singular matrix" error and stops the execution of CRAMER. For single-precision inputs, the default value is  $1.0 \times 10^{-6}$ . For double-precision inputs, the default value is  $1.0 \times 10^{-12}$ .

### **Examples**

Define an array A and right-hand side vector B.

 $A = [[ 2.0, 1.0, 1.0],$ \$  $[4.0, -6.0, 0.0],$ \$  $[-2.0, 7.0, 2.0]$  $B = [3.0, 10.0, -5.0]$ ;Compute the solution and print. PRINT, CRAMER(A,B)

#### IDL prints:

1.00000 -1.00000 2.00000

### **Version History**

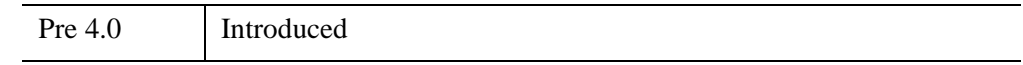

### **See Also**

[CHOLSOL](#page-262-0), [GS\\_ITER,](#page-940-0) [LU\\_COMPLEX,](#page-1466-0) [LUSOL,](#page-1473-0) [SVSOL](#page-2433-0), [TRISOL](#page-2519-0)

# **CREATE\_CURSOR**

The CREATE CURSOR function creates an image array from a string array that represents a 16 by 16 cursor. The returned image array can be passed to the [REGISTER\\_CURSOR](#page-2104-0) procedure *Image* argument. This allows you to quickly design a cursor using a simple string array.

## **Syntax**

```
Result = CREATE_CURSOR( StringArray [, HOTSPOT=variable] 
  [, MASK=variable])
```
## **Return Value**

Translates the input string array into an image that satisfies the *Image* argument of the [REGISTER\\_CURSOR](#page-2104-0) procedure.

## **Arguments**

### **StringArray**

This must be a 16 element string array of 16 characters each that represents a window cursor. The array can consist of the "#" character, space and non-space characters, and optionally, a "\$" character as follows:

- The "#" characters define the black outline of the cursor.
- Any non-space characters define the shape of the white mask. Adding a mask ensures the cursor's visibility in light and dark areas of a visualization. Use the [MASK](#page-414-0) keyword to return the array of masked out values.
- The "\$" defines a hot spot. Use the [HOTSPOT](#page-413-0) keyword to return the location of this character within the string array.

## <span id="page-413-0"></span>**Keywords**

### **HOTSPOT**

Set this keyword to a variable that will contain a two-element vector indicating the location of the "\$" character in the *StringArray*. This is considered to be the mouse position of the cursor. If there is no "\$" present, then [0,0] is returned. This variable can be directly passed to the HOTSPOT keyword of [REGISTER\\_CURSOR](#page-2104-0).

#### <span id="page-414-0"></span>**MASK**

Set this keyword to return a 16 by 16 byte array containing any non-space characters, which indicates the area to be masked out. This variable can be passed to the MASK keyword of [REGISTER\\_CURSOR](#page-2104-0).

### **Examples**

The following code creates a simple cursor. Define a string array representing the body and mask portions of the cursor. Notice the hotspot ("\$") in the cursor structure.

```
strArray = [ $
                        ^{\prime} . \circ ' .#. ', $
             ' .###. ', $
           .#####. ', $
            ' ....#.... ', $
          ' .#. .#. .#. ', $
        ' .##...#...##. ', $
        '.######$######. ', $
         ' .##...#...##. ', $
          .*. . . +. . +. ', $
            ' ....#.... ', $
             ' .#####. ', $
             ' .###. ', $
              .*. ' . ', $
 ' ']
cursor_image = CREATE_CURSOR(strArray, HOTSPOT=hotspot, MASK=mask)
REGISTER_CURSOR, 'translate', cursor_image, HOTSPOT=hotspot, $
```
MASK=mask After registering a cursor, you can set the current cursor using the [IDLgrWindow::SetCurrentCursor](#page-5022-0) method. The previous string results in the

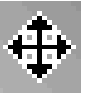

*Figure 5-18: String Array Translated into a Cursor* 

following cursor.

## **Version History**

6.1 Introduced

## **See Also**

[REGISTER\\_CURSOR](#page-2104-0), [IDLgrWindow::SetCurrentCursor](#page-5022-0), [IDLitManipulator::RegisterCursor,](#page-3849-0) [IDLitManipulator::GetCursorType](#page-3832-0)

# **CREATE\_STRUCT**

The CREATE\_STRUCT function creates a structure given pairs of tag names and values. CREATE\_STRUCT can also be used to concatenate structures.

### **Syntax**

 $Result = CREATE\_STRUCT( [Tag_1, Values_1, ..., Tag_n, Values_n]$  [, Structures<sub>n</sub>] [, [NAME](#page-417-0)=*string*])

or

```
Result = CREATE_STRUCT( [Tags, Values<sub>1</sub>, ..., Values<sub>n</sub>] [, Structures<sub>n</sub>]
    [, NAME=string])
```
### **Return Value**

Returns a structure composed of given pairs of tag names and values.

#### **Arguments**

#### **Tags**

The structure tag names. Tag names may be specified either as scalar strings or a single string array. If scalar strings are specified, values alternate with the tag names. If a string array is provided, values must still be specified individually. Tag names must be enclosed in quotes. Tag names may not be IDL [Reserved Words,](#page-5566-0) and must be unique within a given structure, although the same tag name can be used in more than one structure. Tag names follow the rules of IDL identifiers: they must begin with a letter; following characters can be letters, digits, or the underscore or dollar sign characters; and case is ignored.

#### **Note**

If a tag name contains spaces, CREATE\_STRUCT will replace the spaces with underscores. For example, if you specify a tag name of 'my tag', the tag will be created with the name 'my\_tag'.

#### **Values**

The values for the structure fields. The number of *Values* arguments must match the number of *Tags* arguments (if tags are specified as scalar strings) or the number of elements of the *Tags* array (if tags are specified as a single array.)

#### **Structures**

One or more existing structure variables whose tags and values will be inserted into the new structure. When concatenating structures in this manner, the following rules apply:

- All tag names, whether specified via the *Tags* argument or in an existing structure variable, must be unique.
- Names of named structures included via the *Structures* arguments are not used in the newly-created structure.
- *Structures* arguments can be interspersed with groups of *Tags* and *Values* arguments in the call to CREATE\_STRUCT. Use caution, however, to ensure that the number of *Tags* and *Values* in each group are equal, to avoid inserting a structure variable as the value of a single tag when you mean to include the structure's data as individual tags and values.

## <span id="page-417-0"></span>**Keywords**

### **NAME**

To create a named structure, set this keyword equal to a string specifying the structure name. If this keyword is not present, an anonymous structure is created. Structure names must begin with a letter; following characters can be letters, digits, or the underscore or dollar sign characters; and case is ignored.

If NAME is specified and no plain arguments (tags, values, or structures) are present, then CREATE\_STRUCT will return a structure of known type, either from IDL's internal table of already known named structures or by locating the appropriate

\_\_define.pro file for that structure in the current IDL search path (!PATH) and executing it. Hence, the following IDL statements are equivalent:

```
Result = { mystruct }
Result = CREATE_STRUCT(NAME='mystruct')
```
The CREATE\_STRUCT version can be convenient in situations where the name of the structure is computed at runtime, and the [EXECUTE](#page-717-0) function is not available (e.g., code running in the free IDL Virtual Machine environment, in which EXECUTE is disallowed).

### **Examples**

To create the anonymous structure  $\{A: 1, B: \langle \cdot \rangle \times \langle \cdot \rangle \}$  in the variable *P*, enter:

```
p = \text{CREATE} \space \text{STRUCT('A', 1, 'B', 'xxx')}\
```
To add the fields "FIRST" and "LAST" to the structure, enter the following:

 $p = \text{CREATE } \text{STRUCT}('FIRST', 0, p, 'LAST', 3)$ 

The resulting structure contains { FIRST: 0, A: 1, B: 'xxx', LAST: 3}.

Finally, consider the following statements:

```
s1 = {Struct1, Tag1: 'AAA', Tag2: 'BBB'}s2 = {Struct2, TagA:100, TagB:200}s3 = CREATE_STRUCT(NAME='Struct3', ['A','B','C'], 1, 2, s1, s2)
```
Here, the variable s3 contains the following named structure:

{Struct3, A: 1, B: 2, C:{Struct1, Tag1: 'AAA', Tag2: 'BBB'}, TagA: 100, TagB: 200}

Note that the value of  $\leq 3$ . C is itself a "Struct1" structure, since the structure variable s1 was interpreted as a *Values* argument, whereas the structure variable s2 was interpreted as a *Structures* argument, thus including the tags from the "Struct2" structure directly in the new structure.

### **Version History**

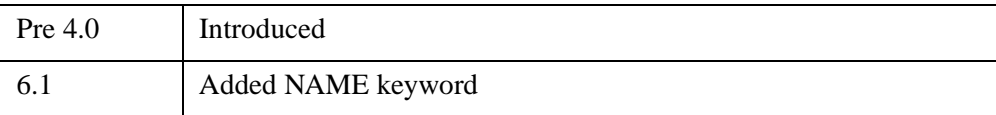

### **See Also**

[IDL\\_VALIDNAME](#page-1052-0), [N\\_TAGS](#page-1706-0), [TAG\\_NAMES](#page-2458-0), Chapter 16, "Structures" (*Application Programming*).

# <span id="page-419-0"></span>**CREATE\_VIEW**

The CREATE\_VIEW procedure sets the various system variables required to define a coordinate system and a 3-D view. This procedure builds the system viewing matrix (!P.T) in such a way that the correct aspect ratio of the data is maintained even if the display window is not square. CREATE\_VIEW also sets the "Data" to "Normal" coordinate conversion factors (!X.S, !Y.S, and !Z.S) so that center of the unit cube will be located at the center of the display window.

CREATE\_VIEW sets the following IDL system variables:

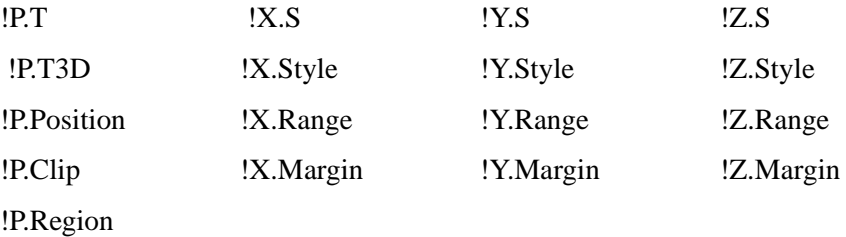

This routine is written in the IDL language. Its source code can be found in the file create\_view.pro in the lib subdirectory of the IDL distribution.

## **Syntax**

```
CREATE_VIEW [, AX=value] [, AY=value] [, AZ=value] [, PERSP=value] 
   [, /RADIANS] [, WINX=pixels] [, WINY=pixels] [, XMAX=scalar] 
   [, XMIN=scalar] [, YMAX=scalar] [, YMIN=scalar] [, ZFAC=value] 
   [, ZMAX=scalar] [, ZMIN=scalar] [, ZOOM=scalar or 3-element vector]
```
## **Arguments**

This procedure has no required arguments.

## <span id="page-419-1"></span>**Keywords**

#### **AX**

A floating-point value specifying the orientation (X rotation) of the view. The default is  $0.0<sub>l</sub>$ 

#### <span id="page-420-0"></span>**AY**

A floating-point value specifying the orientation (Y rotation) of the view. The default is 0.0.

#### <span id="page-420-1"></span>**AZ**

A floating-point value specifying the orientation (Z rotation) of the view. The default is 0.0.

#### <span id="page-420-2"></span>**PERSP**

A floating-point value specifying the perspective projection distance. A value of 0.0 indicates an isometric projection (NO perspective). The default is 0.0.

#### <span id="page-420-3"></span>**RADIANS**

Set this keyword if AX, AY, and AZ are specified in radians. The default is degrees.

#### <span id="page-420-4"></span>**WINX**

A long integer specifying the X size, in pixels, of the window that the view is being set up for. The default is 640.

#### <span id="page-420-5"></span>**WINY**

A long integer specifying the Y size, in pixels, of the window that the view is being set up for. The default is 512.

#### <span id="page-420-6"></span>**XMAX**

A scalar specifying the maximum data value on the X axis. The default is 1.0.

#### <span id="page-420-7"></span>**XMIN**

A scalar specifying the minimum data value on the X axis. The default is 0.0.

#### <span id="page-420-8"></span>**YMAX**

A scalar specifying the maximum data value on the Y axis. The default is 1.0.

#### <span id="page-420-9"></span>**YMIN**

A scalar specifying the minimum data value on the Y axis. The default is 0.0.

### <span id="page-421-0"></span>**ZFAC**

Set this keyword to a floating-point value to expand or contract the view in the Z dimension. The default is 1.0.

#### <span id="page-421-1"></span>**ZMAX**

A scalar specifying the maximum data value on the Z axis. The default is 1.0.

#### <span id="page-421-2"></span>**ZMIN**

A scalar specifying the minimum data value on the Z axis. The default is 0.0.

### <span id="page-421-3"></span>**ZOOM**

A floating-point number or 3-element vector specifying the view zoom factor. If zoom is a single value then the view will be zoomed equally in all 3 dimensions. If zoom is a 3-element vector then the view will be scaled zoom $[0]$  in X, zoom $[1]$  in Y, and zoom[2] in Z. The default is 1.0.

## **Examples**

Set up a view to display an iso-surface from volumetric data. First, create some data:

```
vol = FLTARR(40, 50, 30)vol(3:36, 3:46, 3:26) = RANDOMU(S, 34, 44, 24) 
FOR I = 0, 10 DO vol = SMOOTH(vol, 3)
```
Generate the iso-surface.

SHADE VOLUME, vol, 0.2, polygon list, vertex list, /LOW

Set up the view. Note that the subscripts into the Vol array range from 0 to 39 in  $X$ , 0 to 49 in Y, and 0 to 29 in Z. As such, the 3-D coordinates of the iso-surface (vertex\_list) may have the same range. Set XMIN, YMIN, and ZMIN to zero (the default), and set XMAX=39, YMAX=49, and ZMAX=29.

```
WINDOW, XSIZE = 600, YSIZE = 400CREATE_VIEW, XMAX = 39, YMAX = 49, ZMAX = 29, \sharpAX = (-60.0), AZ = (30.0), WINK = 600, WINY = 400, $
  ZOOM = (0.7), PERSP = (1.0)
```
Display the iso-surface in the specified view.

```
img = POLYSHADE(polygon_list, vertex_list, /DATA, /T3D) 
TVSCL, img
```
# **Version History**

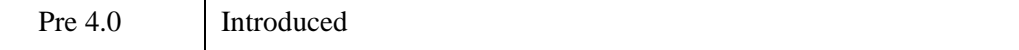

## **See Also**

[SCALE3,](#page-2162-0) [T3D](#page-2450-0)

# **CROSSP**

The CROSSP function returns a vector that is the cross-product of two input vectors, *V1* and *V2*.

## **Syntax**

 $Result = CROSSP(V1, V2)$ 

## **Return Value**

Returns a floating-point vector that is the cross-product of two 3-element vectors, *V1* and *V2*.

## **Arguments**

### **V1, V2**

Three-element vectors.

## **Version History**

Original Introduced

## **See Also**

"Matrix Operators" (Chapter 12, *Application Programming*).

# **CRVLENGTH**

The CRVLENGTH function computes the length of a curve with a tabular representation,  $Y[i] = F(X[i])$ .

#### **Warning**

Data that is highly oscillatory requires a sufficient number of samples for an accurate curve length computation.

This routine is written in the IDL language. Its source code can be found in the file crvlength.pro in the lib subdirectory of the IDL distribution.

### **Syntax**

 $Result = CRVLENGTH(X, Y[, /DOUBLE])$  $Result = CRVLENGTH(X, Y[, /DOUBLE])$  $Result = CRVLENGTH(X, Y[, /DOUBLE])$ 

### **Return Value**

Returns the curve length.

### **Arguments**

#### **X**

An *n*-element single- or double-precision floating-point vector. *X* must contain at least three elements, and values must be specified in ascending order. Duplicate *X* values will result in a warning message.

#### **Y**

An *n*-element single- or double-precision floating-point vector.

#### <span id="page-424-0"></span>**Keywords**

#### **DOUBLE**

Set this keyword to force the computation to be done in double-precision arithmetic.

## **Example**

```
;Define a 21-element vector of X-values:
x = [-2.00, -1.50, -1.00, -0.50, 0.00, 0.50, 1.00, 1.50, 2.00, 5]2.50, 3.00, 3.50, 4.00, 4.50, 5.00, 5.50, 6.00, 6.50, $
7.00, 7.50, 8.00]
;Define a 21-element vector of Y-values:
y = [-2.99, -2.37, -1.64, -0.84, 0.00, 0.84, 1.64, 2.37, 2.99,$
3.48, 3.86, 4.14, 4.33, 4.49, 4.65, 4.85, 5.13, 5.51, $
6.02, 6.64, 7.37]
;Compute the length of the curve:
result = CRVLENGTH(x, y)Print, result
```
IDL prints:

14.8115

## **Version History**

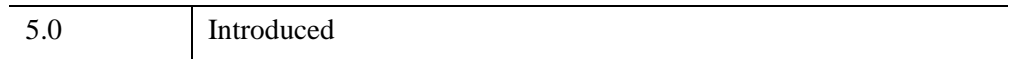

## **See Also**

[INT\\_TABULATED,](#page-1138-0) [PNT\\_LINE,](#page-1823-0) "Curve and Surface Fitting" (Chapter 9, *Using IDL*)

# **CT\_LUMINANCE**

The CT\_LUMINANCE function calculates the luminance of colors.

This routine is written in the IDL language. Its source code can be found in the file ct\_luminance.pro in the lib subdirectory of the IDL distribution.

### **Syntax**

*Result* = CT\_LUMINANCE( [*R*, *G*, *B*] [, [BRIGHT=](#page-426-0)*variable*] [, [DARK=](#page-427-0)*variable*] [, [/READ\\_TABLES](#page-427-1)] )

### **Return Value**

The function returns an array containing the luminance values of the specified colors. If the *R*, *G*, and *B* parameters are not specified, or if *R* is of integer, byte or long type, the result is a longword array with the same number of elements as the input arguments. Otherwise, the result is a floating-point array with the same number of elements as the input arguments.

### **Arguments**

**R**

An array representing the red color table. If omitted, the color values from either the COLORS common block, or the current color table are used.

**G**

An array representing the green color table. This parameter is optional.

#### **B**

An array representing the blue color table. This parameter is optional.

#### <span id="page-426-0"></span>**Keywords**

#### **BRIGHT**

Set this keyword to a named variable in which the array index of the brightest color is returned.

### <span id="page-427-0"></span>**DARK**

Set this keyword to a named variable in which the array index of the darkest color is returned.

### <span id="page-427-1"></span>**READ\_TABLES**

Set this keyword, and don't specify the *R, G*, and *B* arguments, to read colors directly from the current colortable (using TVLCT, /GET) instead of using the COLORS common block.

## **Version History**

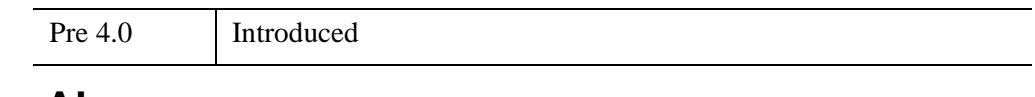

### **See Also**

[GAMMA\\_CT](#page-868-0), [STRETCH](#page-2377-0)

# **CTI\_TEST**

The CTI TEST function constructs a "contingency table" from an array of observed frequencies and tests the hypothesis that the rows and columns are independent using an extension of the chi-square goodness-of-fit test.

This routine is written in the IDL language. Its source code can be found in the file cti\_test.pro in the lib subdirectory of the IDL distribution.

## **Syntax**

```
Result = CTI_TEST( Obfreq [, COEFF=variable] [, /CORRECTED] 
   [, CRAMV=variable] [, DF=variable] [, EXFREQ=variable] 
   [, RESIDUAL=variable] )
```
### **Return Value**

Returns a two-element vector containing the chi-square test statistic  $\chi^2$  and the onetailed probability of obtaining a value of  $\chi^2$  or greater.

### **Arguments**

#### **Obfreq**

An *m* x *n* array containing observed frequencies. *Obfreq* can contain either integer, single-precision , double-precision floating-point values.

## <span id="page-428-0"></span>**Keywords**

#### **COEFF**

Set this keyword to a named variable that will contain the coefficient of contingency. The coefficient of contingency is a non-negative scalar, in the interval [0.0, 1.0], which measures the degree of dependence within a contingency table. The larger the value of COEFF, the greater the degree of dependence.

#### <span id="page-428-1"></span>**CORRECTED**

Set this keyword to use the Yate's correction for continuity" when computing the chisquared test statistic,  $\chi^2$ . The Yate's correction always decreases the magnitude of  $\chi^2$ . In general, this keyword should be set for small sample sizes.

#### <span id="page-429-0"></span>**CRAMV**

Set this keyword to a named variable that will contain Cramer's V. Cramer's V is a non-negative scalar, in the interval [0.0, 1.0], which measures the degree of dependence within a contingency table.

#### <span id="page-429-1"></span>**DF**

Set this keyword to a named variable that will contain the number of degrees of freedom used to compute the probability of obtaining the value of the chi-squared test statistic or greater.  $DF = (n - 1) * (m - 1)$  where *m* and *n* are the number of columns and rows of the contingency table, respectively.

#### <span id="page-429-2"></span>**EXFREQ**

Set this keyword to a named variable that will contain an array of *m*-columns and *n*rows containing expected frequencies. The elements of this array are often referred to as the "cells" of the expected frequencies. The expected frequency of each cell is computed as the product of row and column marginal frequencies divided by the overall total of observed frequencies.

#### <span id="page-429-3"></span>**RESIDUAL**

Set this keyword to a named variable that will contain an array of *m*-columns and *n*rows containing signed differences between corresponding cells of observed frequencies and expected frequencies.

### **Examples**

Define a 5-column and 4-row array of observed frequencies.

obfreq = [[748, 821, 786, 720, 672], \$ [ 74, 60, 51, 66, 50], \$ [ 31, 25, 22, 16, 15], \$  $[ 9, 10, 6, 5, 7]$ 

Test the hypothesis that the rows and columns of "obfreq" contain independent data at the 0.05 significance level.

```
result = CTI_TEST(obfreq, COEFF = coeff)
```
The result should be the two-element vector [14.3953, 0.276181].

The computed value of 0.276181 indicates that there is no reason to reject the proposed hypothesis at the 0.05 significance level. The coefficient of contingency returned in the parameter "coeff" (coeff =  $0.0584860$ ) also indicates the lack of

dependence between the rows and columns of the observed frequencies. Setting the CORRECTED keyword returns the two-element vector [12.0032, 0.445420] and  $(coeff = 0.0534213)$  resulting in the same conclusion of independence.

### **Version History**

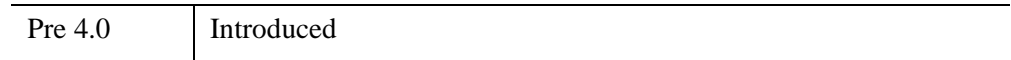

### **See Also**

[CORRELATE](#page-400-1), [M\\_CORRELATE](#page-1477-0), [XSQ\\_TEST](#page-3090-0)

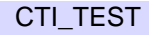

# **CURSOR**

The CURSOR procedure is used to read the position of the interactive graphics cursor from the current graphics device. Note that not all graphics devices have interactive cursors. CURSOR enables the graphic cursor on the device and optionally waits for the operator to position it. On devices that have a mouse, CURSOR normally waits until a mouse button is pressed (or already down). If no mouse buttons are present, CURSOR waits for a key on the keyboard to be pressed. The *X* and *Y* arguments are named variables that receive the cursor position. Normally, the position is reported in data coordinates, but the DATA, DEVICE, and NORMAL keywords can be used to explicitly specify the coordinate system.

When CURSOR returns, the button field of the system variable !MOUSE is set to the button status. Each mouse button is assigned a bit in the button field. Bit 0 is the leftmost button (value = 1), bit 1 is the middle button (value = 2), and bit 3 is the rightmost button (value  $= 4$ ) for the typical three-button mouse. See "!MOUSE" on [page 5496](#page-5495-0) for details.

### **Avoid Using CURSOR with Draw Widgets**

Note that the CURSOR procedure is only for use with IDL direct graphics windows. It should not be used with draw widgets. To obtain the cursor position and button state information from a draw widget, set the BUTTON\_EVENTS and MOTION\_EVENTS keywords to WIDGET\_DRAW, and examine the X, Y, PRESS, and RELEASE fields in the structures returned by the draw widget in response to cursor events. See WIDGET DRAW for more information.

### **Using CURSOR with the TEK Device**

Note that for the CURSOR procedure to work properly with Tektronix terminals, you may need to execute the command, DEVICE, GIN CHARS=6.

## **Syntax**

CURSOR, *X*, *Y* [, *Wait |* [, /[CHANGE](#page-432-0) | , /[DOWN](#page-432-1) | , /[NOWAIT](#page-433-0) | , /[UP](#page-433-1) | , [/WAIT](#page-433-2)]] [, [/DATA](#page-432-2) | , [/DEVICE,](#page-433-3) | , /[NORMAL](#page-433-4)]

## **Arguments**

### **X**

A named variable to receive the cursor's current column position.
#### **Y**

A named variable to receive the cursor's current row position.

#### **Wait**

An integer that specifies the conditions under which CURSOR returns. This parameter can be used interchangeably with the keyword parameters listed below that specify the type of wait. The default value is 1. The table below describes each type of wait.

Note that not all modes of waiting work with all display devices.

| Wait<br><b>Value</b> | Corresponding<br><b>Keyword</b> | <b>Action</b>                                                        |
|----------------------|---------------------------------|----------------------------------------------------------------------|
| $\theta$             | <b>NOWAIT</b>                   | Return immediately.                                                  |
|                      | WAIT                            | Return if a button is down.                                          |
| $\overline{2}$       | <b>CHANGE</b>                   | Return if a button is pressed, released, or<br>the pointer is moved. |
| 3                    | <b>DOWN</b>                     | Return when a button down transition is<br>detected.                 |
| 4                    | $_{\rm IIP}$                    | Return when a button up transition is<br>detected.                   |

*Table 5-10: Values for CURSOR Wait Parameter*

### **Keywords**

### **CHANGE**

Set this keyword to wait for pointer movement or button transition within the currently selected window.

#### **DATA**

Set this keyword to return *X* and *Y* in data coordinates.

#### **DOWN**

Set this keyword to wait for a button down transition within the currently selected window.

### **DEVICE**

Set this keyword to return *X* and *Y* in device coordinates.

### **NORMAL**

Set this keyword to return *X* and *Y* in normalized coordinates.

### **NOWAIT**

Set this keyword to read the pointer position and button status and return immediately. If the pointer is not within the currently selected window, the device coordinates -1, -1 are returned.

### **UP**

Set this keyword to wait for a button up transition within the current window.

### **WAIT**

Set this keyword to wait for a button to be depressed within the currently selected window. If a button is already pressed, return immediately.

# **Examples**

Activate the graphics cursor, select a point in the graphics window, and return the position of the cursor in device coordinates. Enter:

```
CURSOR, X, Y, /DEVICE
```
Move the cursor over the graphics window and press the mouse button. The position of the cursor in device coordinates is stored in the variables X and Y. To label the location, enter:

XYOUTS, X, Y, 'X marks the spot.', /DEVICE

The following two programs demonstrate simple applications of the interactive graphics cursor and the CURSOR procedure.

The first routine is a simple drawing program. Straight lines are connected to positions marked with the left or middle mouse buttons until the right button is pressed.

```
PRO EX_DRAW
  ; Start with a blank screen:
  ERASE
   ; Get the initial point in normalized coordinates:
  CURSOR, X, Y, /NORMAL, /DOWN
```

```
; Repeat until right button is pressed. Get the second point.
   ; Draw the line. Make the current second point be the new first.
  WHILE (!MOUSE.button NE 4) DO BEGIN
      CURSOR, X1, Y1, /NORM, /DOWN
      PLOTS,[X,X1], [Y,Y1], /NORMAL
      X = X1 & Y = Y1ENDWHILE
END
```
The second simple procedure can be used to label plots using the cursor to position the text:

```
; Text is the string to be written on the screen:
PRO LABEL, TEXT
   ; Ask the user to mark the position:
  PRINT, 'Use the mouse to mark the text position:'
   ; Get the cursor position after pressing any button:
  CURSOR, X, Y, /NORMAL, /DOWN
   ; Write the text at the specified position.
   ; The NOCLIP keyword is used to ensure that
   ; the text will appear even if it is outside
   ; the plotting region.
  XYOUTS, X, Y, TEXT, /NORMAL, /NOCLIP
END
```
At the command line, set TEXT equal to the string of text you want to appear in the window. For example, enter,

Text = 'My Sample Text'

Compile and run the program by entering the following at the command line, passing your text string to the procedure:

LABEL, TEXT

Next, move the pointer device to the desired spot in the window and click the locator button. Consider how you might augment the LABEL procedure to allow you to specify the size and font of the annotation text.

#### **Note**

Also see "Cropping Images" (Chapter 2, *Image Processing in IDL*) for an example that uses the CURSOR function to extract a rectangular region of interest from an image.

# **Version History**

Original Introduced

# **See Also**

[RDPIX,](#page-2010-0) [TVCRS](#page-2548-0), [CURSOR\\_CROSSHAIR](#page-5375-0) (and other CURSOR\_ keywords), [WIDGET\\_DRAW,](#page-2759-0) ["!MOUSE" on page 5496](#page-5495-0)

# **CURVEFIT**

The CURVEFIT function uses a gradient-expansion algorithm to compute a nonlinear least squares fit to a user-supplied function with an arbitrary number of parameters. The user-supplied function may be any non-linear function where the partial derivatives are known or can be approximated. Iterations are performed until the chi square changes by a specified amount, or until a maximum number of iterations have been performed.

This routine is written in the IDL language. Its source code can be found in the file curvefit.pro in the lib subdirectory of the IDL distribution.

## **Syntax**

*Result* = CURVEFIT( *X*, *Y*, *Weights*, *A* [, *Sigma*] [, [CHISQ=](#page-437-0)*variable*] [, [/DOUBLE\]](#page-437-1)

- [, [FITA=](#page-437-2)*vector*] [, [FUNCTION\\_NAME=](#page-437-3)*string*] [, [ITER=](#page-438-0)*variable*]
- [, [ITMAX](#page-438-1)=*value*] [, /[NODERIVATIVE](#page-438-2)] [, [STATUS](#page-438-3)={0 | 1 | 2}] [, [TOL=](#page-439-0)*value*]

[, [YERROR](#page-439-1)=*variable*] )

## **Return Value**

Returns a vector of values for the dependent variables, as fitted by the function fit. If *A* is double-precision or if the DOUBLE keyword is set, calculations are performed in double-precision arithmetic, otherwise they are performed in single-precision arithmetic.

## **Arguments**

### **X**

An *n*-element vector of independent variables.

#### **Y**

A vector of dependent variables. *Y* must have the same number of elements as *F* returned by the user-defined function.

### **Weights**

For instrumental (Gaussian) weighting, set *Weights*<sub>i</sub> = 1.0/standard\_deviation( $Y_i$ )<sup>2</sup>. For statistical (Poisson) weighting, *Weights*<sub>i</sub> = 1.0/*Y*<sub>i</sub>. For no weighting, set

*Weights*<sup>i</sup> = 1.0. If *Weights* is set to an undefined variable then no weighting will be used.

#### **A**

A vector with as many elements as the number of terms in the user-supplied function, containing the initial estimate for each parameter. On return, the vector *A* contains the fitted model parameters.

### **Sigma**

A named variable that will contain a vector of standard deviations for the elements of the output vector *A*.

#### **Note**

If *Weights* is omitted, then you are assuming that your supplied model is the correct model for your data, and therefore, no independent goodness-of-fit test is possible. In this case, the values returned for the *Sigma* argument are multiplied by SQRT(CHISQ/(*N*-*M*)), where *N* is the number of points in *X*, and *M* is the number of coefficients. See Section 15.2 of *Numerical Recipes in C (Second Edition)* for details.

# <span id="page-437-0"></span>**Keywords**

### **CHISQ**

Set this keyword to a named variable that will contain the value of the reduced chisquare goodness-of-fit statistic.

### <span id="page-437-1"></span>**DOUBLE**

Set this keyword to force the computation to be done in double-precision arithmetic.

### <span id="page-437-2"></span>**FITA**

Set this keyword to a vector, with as many elements as *A*, which contains a zero for each fixed parameter, and a non-zero value for elements of *A* to fit. If not supplied, all parameters are taken to be non-fixed.

### <span id="page-437-3"></span>**FUNCTION\_NAME**

Use this keyword to specify the name of the function to fit. If this keyword is omitted, CURVEFIT assumes that the IDL procedure FUNCT is to be used. If FUNCT is not already compiled, IDL compiles the function from the file funct.pro, located in the lib subdirectory of the IDL distribution. FUNCT evaluates the sum of a Gaussian and a second-order polynomial.

The function to be fit must be written as an IDL procedure and compiled prior to calling CURVEFIT. The procedure must accept values of *X* (the independent variable), and *A* (the fitted function's initial parameter values). It must return values for *F* (the function's value at *X*), and optionally *PDER* (a 2D array of partial derivatives).

The return value for *F* must have the same number of elements as *Y*. The return value for *PDER* (if supplied) must be a 2D array with dimensions [N\_ELEMENTS(*Y*), N\_ELEMENTS(*A*)].

See the *Example* section below for an example function.

#### <span id="page-438-0"></span>**ITER**

Set this keyword equal to a named variable that will contain the actual number of iterations performed.

#### <span id="page-438-1"></span>**ITMAX**

Set this keyword to specify the maximum number of iterations. The default value is 20.

#### <span id="page-438-2"></span>**NODERIVATIVE**

If this keyword is set, the routine specified by the FUNCTION\_NAME keyword will not be requested to provide partial derivatives. The partial derivatives will be estimated by CURVEFIT using forward differences. If analytical derivatives are available they should always be used.

### <span id="page-438-3"></span>**STATUS**

Set this keyword to a named variable that will contain an integer indicating the status of the computation. Possible return values are:

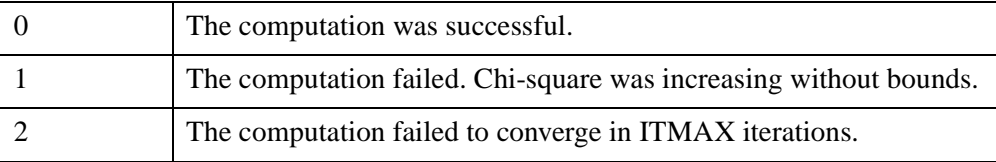

### <span id="page-439-0"></span>**TOL**

Use this keyword to specify the desired convergence tolerance. The routine returns when the relative decrease in chi-squared is less than TOL in one iteration. The default value is  $1.0 \times 10^{-3}$ .

### <span id="page-439-1"></span>**YERROR**

Set this keyword to a named variable that will contain the standard error between YFIT and Y.

# **Examples**

Fit a function of the form  $F(x) = a * exp(b*x) + c$  to sample pairs contained in arrays *X* and *Y*. The partial derivatives are easily computed symbolically:

```
df/da = EXP(b*x)df/db = a * x * EXP(b*x)df/dc = 1.0
```
First, define a procedure to return  $F(x)$  and the partial derivatives, given *X*. Note that A is an array containing the values a, b, and c.

```
PRO gfunct, X, A, F, pder
 bx = EXP(A[1] * X)F = A[0] * bx + A[2];If the procedure is called with four parameters, calculate the
;partial derivatives.
  IF N PARAMS() GE 4 THEN $
   pder = [[bx], [A[0] * X * bx], [replicate(1.0, N_ELEMENTS(X))]]END
```
Compute the fit to the function we have just defined. First, define the independent and dependent variables:

```
X = FLOAT(INDEX(10))Y = [12.0, 11.0, 10.2, 9.4, 8.7, 8.1, 7.5, 6.9, 6.5, 6.1];Define a vector of weights.
weights = 1.0/Y;Provide an initial guess of the function's parameters.
A = [10.0, -0.1, 2.0];Compute the parameters.
yfit = CURVEFIT(X, Y, weights, A, SIGMA, FUNCTION_NAME='gfunct')
```
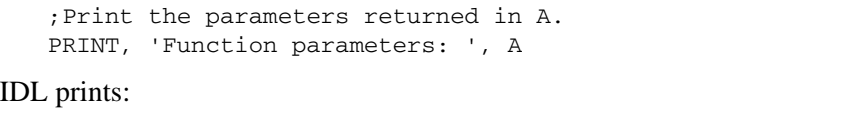

Function parameters: 9.91120 -0.100883 2.07773

Thus, the function that best fits the data is:

 $f(x) = 9.91120(e^{-0.100883x}) + 2.07773$ 

# **Version History**

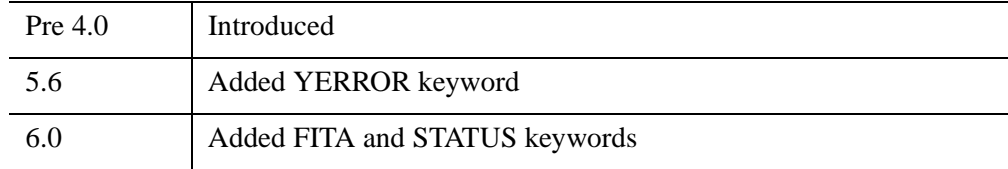

# **See Also**

[COMFIT](#page-311-0), [GAUSS2DFIT,](#page-874-0) [GAUSSFIT](#page-878-0), [LMFIT,](#page-1429-0) [POLY\\_FIT,](#page-1845-0) [REGRESS,](#page-2106-0) [SFIT,](#page-2207-0) [SVDFIT](#page-2427-0), "Curve and Surface Fitting" (Chapter 9, *Using IDL*)

# **CV\_COORD**

The CV COORD function converts 2D and 3D coordinates between the rectangular, polar, cylindrical, and spherical coordinate systems.

This routine is written in the IDL language. Its source code can be found in the file cv\_coord.pro in the lib subdirectory of the IDL distribution.

# **Syntax**

```
Result = CV_COORD( [, /DEGREES] [, /DOUBLE] [, FROM_CYLIN=cyl_coords |
```
- , [FROM\\_POLAR=](#page-442-1)*pol\_coords* | , [FROM\\_RECT](#page-442-2)=*rect\_coords* |
- , [FROM\\_SPHERE=](#page-442-3)*sph\_coords*] [, /[TO\\_CYLIN](#page-442-4) | , [/TO\\_POLAR](#page-442-5) | , /[TO\\_RECT](#page-442-6) |

```
, /TO_SPHERE] )
```
# **Return Value**

If the value specified in the "FROM\_" keyword is double precision, or if the DOUBLE keyword is set, then all calculations are performed in double precision and the returned value is double precision. Otherwise, single precision is used. If none of the "FROM\_" keyword are specified, 0 is returned. If none of the "TO\_" keywords are specified, the input coordinates are returned.

# **Arguments**

This function has no required arguments. All data is passed in via keywords.

# <span id="page-441-0"></span>**Keywords**

# **DEGREES**

If set, then the input and output coordinates are in degrees (where applicable). Otherwise, the angles are in radians.

## <span id="page-441-1"></span>**DOUBLE**

Set this keyword to force the computation to be done in double-precision arithmetic.

## <span id="page-441-2"></span>**FROM\_CYLIN**

A vector of the form [*angle*, *radius*, *z*], or a (3, *n*) array of cylindrical coordinates to convert.

#### <span id="page-442-1"></span>**FROM\_POLAR**

A vector of the form [*angle*, *radius*], or a (2, *n*) array of polar coordinates to convert.

### <span id="page-442-2"></span>**FROM\_RECT**

A vector of the form  $[x, y]$  or  $[x, y, z]$ , or a  $(2, n)$  or  $(3, n)$  array containing rectangular coordinates to convert.

#### <span id="page-442-3"></span>**FROM\_SPHERE**

A vector of the form [*longitude*, *latitude*, *radius*], or a (3, *n*) array of spherical coordinates to convert.

#### <span id="page-442-4"></span>**TO\_CYLIN**

If set, cylindrical coordinates are returned in a vector of the form [*angle*, *radius*, *z*], or a (3, *n*) array.

#### <span id="page-442-5"></span>**TO\_POLAR**

If set, polar coordinates are returned in a vector of the form [*angle*, *radius*], or a (2, n) array.

### <span id="page-442-6"></span>**TO\_RECT**

If set, rectangular coordinates are returned in a vector of the form [*x*, *y*] or [*x*, *y*, *z*], or a (2, *n*) or (3, *n*) array.

#### <span id="page-442-0"></span>**TO\_SPHERE**

If set, spherical coordinates are returned in a vector of the form [*longitude*, *latitude*, *radius*], or a (3, *n*) array.

### **Examples**

Convert from spherical to cylindrical coordinates:

```
sph_coord = [[45.0, -60.0, 10.0], [0.0, 0.0, 0.0]] 
rect_coord = CV_COORD(FROM_SPHERE=sph_coord, /TO_CYLIN, /DEGREES)
```
Convert from rectangular to polar coordinates:

```
rect_coord = [10.0, 10.0] 
polar_coord = CV_COORD(FROM_RECT=rect_coord, /TO_POLAR)
```
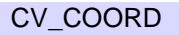

# **Version History**

Pre 4.0 Introduced

# **See Also**

[CONVERT\\_COORD,](#page-381-0) [COORD2TO3](#page-395-0), [CREATE\\_VIEW](#page-419-0), [SCALE3](#page-2162-0), [T3D](#page-2450-0)

# **CVTTOBM**

The CVTTOBM function converts a byte array in which each byte represents one pixel into a "bitmap byte array" in which each bit represents one pixel. This is useful when creating bitmap labels for buttons created with the WIDGET\_BUTTON function.

Most of IDL's image file format reading functions (READ\_BMP, READ\_PICT, etc.) return a byte array which must be converted before use as a button label. Note that there is one exception to this rule; the READ\_X11\_BITMAP routine returns a bitmap byte array that needs no conversion before use.

This routine is written in the IDL language. Its source code can be found in the file cvttobm.pro in the lib subdirectory of the IDL distribution.

#### **Note**

IDL supports color bitmaps for button labels. The BITMAP keyword to WIDGET\_BUTTON specifies that the button label is a color bitmap.

## **Syntax**

*Result* = CVTTOBM( *Array* [, [THRESHOLD](#page-445-0)=*value*{0 to 255}] )

### **Return Value**

Returns a bitmap byte array. Bitmap byte arrays are monochrome; by default, CVTTOBM converts pixels that are darker than the median value to black and pixels that are lighter than the median value to white. You can supply a different threshold value via the THRESHOLD keyword.

## **Arguments**

#### **Array**

A 2-dimensional pixel array, one byte per pixel.

# <span id="page-445-0"></span>**Keywords**

# **THRESHOLD**

A byte value (or an integer value between 0 and 255) to be used as a threshold value when determining if a particular pixel is black or white. If THRESHOLD is not specified, the threshold is calculated to be the average of the input array.

# **Examples**

The following example creates a bitmap button label from a byte array:

```
; Create a byte array:
image = BYTSCL(DIST(100)); Create a widget base:
base = WIDGET_BASE(/COLUMN)
; Use CVTTOBM to create a bitmap byte array for a button label:
button = WIDGET_BUTTON(base, VALUE = CVTTOBM(image))
; Realize the widget:
WIDGET_CONTROL, base, /REALIZE
```
# **Version History**

5.0 Introduced

# **See Also**

[WIDGET\\_BUTTON,](#page-2678-0) [XBM\\_EDIT](#page-2996-0)

# <span id="page-446-0"></span>**CW\_ANIMATE**

The CW\_ANIMATE function creates a compound widget that— along with its associated routines — displays an animated sequence of images using off-screen windows knows as *pixmaps*. The speed and direction of the display can be adjusted using the widget interface.

CW\_ANIMATE provides the graphical interface used by the XINTERANIMATE procedure, which is the preferred routine for displaying animation sequences in most situations. Use this widget instead of XINTERANIMATE when you need to run multiple instances of the animation widget simultaneously. Note that if more than one animation widget is running, they will have to share resources and will display images more slowly than a single instance of the widget.

This routine is written in the IDL language. Its source code can be found in the file cw\_animate.pro in the lib subdirectory of the IDL distribution.

### **Using CW\_ANIMATE**

Unlike XINTERANIMATE, using the CW\_ANIMATE widget requires calls to two separate procedures, CW\_ANIMATE\_LOAD and CW\_ANIMATE\_RUN, to load the images to be animated and to run the animation. Alternatively, you can supply a vector of pre-existing pixmap window IDs, eliminating the need to use CW\_ANIMATE\_LOAD. The vector of pixmaps is commonly obtained from a call to CW\_ANIMATE\_GETP applied to a previous animation widget. Once the images are loaded, they are displayed by copying the images from the pixmap or buffer to the visible draw widget.

See the documentation for CW\_ANIMATE\_LOAD, CW\_ANIMATE\_RUN, and CW\_ANIMATE\_GETP for more information.

The only event returned by CW\_ANIMATE indicates that the user has clicked on the "End Animation" button. The parent application should use this as a signal to kill the animation widget via WIDGET\_CONTROL. When the widget is destroyed, the pixmaps used in the animation are destroyed as well, unless they were saved by a call to CW\_ANIMATE\_GETP.

See the animation widget's help file (available by clicking the "Help" button on the widget) for more information about the widget's controls.

#### **Note**

Three routines associated with the CW\_ANIMATE compound widget — CW\_ANIMATE\_GETP, CW\_ANIMATE\_LOAD, and CW\_ANIMATE\_RUN do not create compound widgets themselves, but act on an existing CW\_ANIMATE widget.

# **Syntax**

*Result* = CW\_ANIMATE( *Parent*, *Sizex*, *Sizey*, *Nframes* [, [MPEG\\_BITRATE=](#page-448-0)*value*] [, [MPEG\\_FORMAT=](#page-448-1)*value*] [, [MPEG\\_QUALITY=](#page-448-2)*value*] [, [/NO\\_KILL\]](#page-449-0) [, [OPEN\\_FUNC=](#page-449-1)*string*] [, [PIXMAPS=](#page-449-2)*vector*] [, [TAB\\_MODE=](#page-449-3)value] [, [/TRACK\]](#page-450-0) [, [UNAME](#page-450-1)=*string*] [, [UVALUE](#page-450-2)=*value*] )

## **Return Value**

This function returns the widget ID of the newly-created animation widget.

# **Arguments**

### **Parent**

The widget ID of the parent widget.

### **Sizex**

The width of the displayed image, in pixels.

### **Sizey**

The height of the displayed image, in pixels

### **Nframes**

The number of frames in the animation sequence.

## <span id="page-448-0"></span>**Keywords**

### **MPEG\_BITRATE**

Set this keyword to a double-precision floating-point value to specify the MPEG movie bit rate. Higher bit rates will create higher quality MPEGs but will increase file size. The following table describes the valid values:

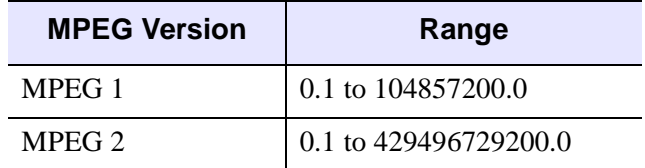

*Table 5-11: BITRATE Value Range*

Set this keyword to 0.0 (the default setting) to indicate that IDL should compute the BITRATE value based upon the value you have specified for the MPEG\_QUALITY keyword. The value of MPEG\_BITRATE returned is either the value computed by IDL from the MPEG\_QUALITY value or the last non-zero valid value stored in this property.

#### **Note**

Only use MPEG\_BITRATE if changing the value of MPEG\_QUALITY does not produce the desired results. It is highly recommended to set the value of MPEG\_BITRATE to at least several times the frame rate to avoid unusable MPEG files or file generation errors.

#### <span id="page-448-1"></span>**MPEG\_FORMAT**

Set this keyword to a Boolean value that specifies the type of MPEG encoding to use:

- $\bullet$  0 = MPEG1 (the default)
- $1 = \text{MPEG2}$

#### <span id="page-448-2"></span>**MPEG\_QUALITY**

Set this keyword to an integer value between 0 (low quality) and 100 (high quality), inclusive, that specifies the quality at which the MPEG stream is to be stored. Higher quality values result in lower rates of time compression and less motion prediction which provide higher quality MPEGs but with substantially larger file size. Lower quality factors may result in longer MPEG generation times. The default is 50.

#### **Note**

Since MPEG uses JPEG (lossy) compression, the original picture quality cannot be reproduced even when setting MPEG\_QUALITY to its highest setting.

### <span id="page-449-0"></span>**NO\_KILL**

Set this keyword to omit the "End Animation" button from the animation widget.

### <span id="page-449-1"></span>**OPEN\_FUNC**

Set this keyword equal to a scalar string specifying the name of a user-written function that loads animation data. If a function is specified, an "Open ..." button is added to the animation widget.

### <span id="page-449-2"></span>**PIXMAPS**

Use this keyword to provide the animation widget with a vector of pre-existing pixmap (off screen window) IDs. This vector is usually obtained from a call to CW\_ANIMATE\_GETP applied to a previous animation widget.

### <span id="page-449-3"></span>**TAB\_MODE**

Set this keyword to one of the values shown in the table below to determine how the widget hierarchy can be navigated using the **Tab** key. The TAB\_MODE setting is inherited by lower-level bases and child widgets unless it is explicitly set on an individual widget.

#### **Note**

It is not possible to tab to disabled (SENSITIVE=0) or hidden (MAP=0) widgets.

Valid settings are:

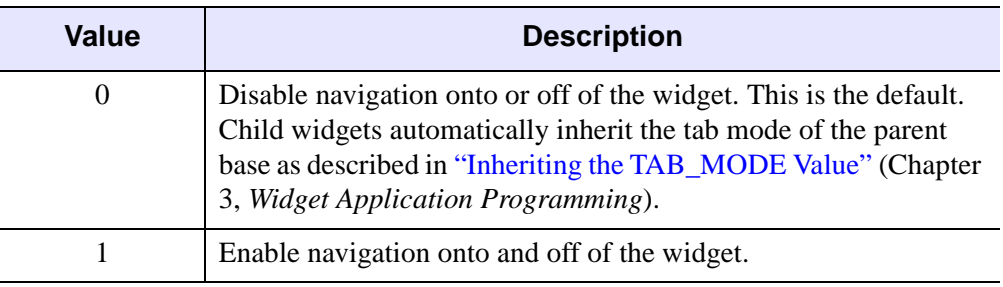

*Table 5-12: TAB\_MODE Keyword Options*

| Value | <b>Description</b>               |  |
|-------|----------------------------------|--|
|       | Navigate only onto the widget.   |  |
|       | Navigate only off of the widget. |  |

*Table 5-12: TAB\_MODE Keyword Options*

#### **Note**

In widget applications on the UNIX platform, the Motif library controls what widgets are brought into and released from focus using tabbing. The TAB\_MODE keyword value is always zero, and any attempt to change it is ignored when running a widget application on the UNIX platform. Tabbing behavior may vary significantly between UNIX platforms; do not rely on a particular behavior being duplicated on all UNIX systems.

### <span id="page-450-0"></span>**TRACK**

Set this keyword to cause the frame slider to track the frame number of the currentlydisplayed frame.

#### <span id="page-450-1"></span>**UNAME**

Set this keyword to a string that can be used to identify the widget in your code. You can associate a name with each widget in a specific hierarchy, and then use that name to query the widget hierarchy and get the correct widget ID.

To query the widget hierarchy, use the WIDGET INFO function with the FIND BY UNAME keyword. The UNAME should be unique to the widget hierarchy because the FIND BY UNAME keyword returns the ID of the first widget with the specified name.

#### <span id="page-450-2"></span>**UVALUE**

The "user value" to be assigned to the widget.

#### **Keywords to WIDGET\_CONTROL and WIDGET\_INFO**

The widget ID returned by most compound widgets is actually the ID of the compound widget's base widget. This means that many keywords to the WIDGET\_CONTROL and WIDGET\_INFO routines that affect or return information on base widgets can be used with compound widgets.

See "Creating a Compound Widget" (Chapter 2, *Widget Application Programming*) for a more complete discussion of controlling compound widgets using [WIDGET\\_CONTROL](#page-2705-0) and [WIDGET\\_INFO.](#page-2795-0)

# **Widget Events Returned by the CW\_ANIMATE Widget**

The only event returned by this widget indicates that the user has pressed the DONE button. The parent application should use this as a signal to kill the animation widget via WIDGET\_CONTROL.

## **Examples**

Assume the following event handler procedure exists:

```
PRO EHANDLER, EV
WIDGET CONTROL, /DESTROY, EV.TOP
end
```
#### **Tip**

If you wish to create this event handler starting from the IDL command prompt, remember to begin with the .RUN command.

Enter the following commands to open the file ABNORM.DAT (a series of images of a human heart) and load the images it contains into an array H.

```
OPENR, 1, FILEPATH('abnorm.dat', SUBDIR = ['examples','data'])
H = BYTARR(64, 64, 16, /NOZERO)READU, 1, H
CLOSE, 1
H = REBIN(H, 128, 128, 16)
```
Create an instance of the animation widget and load the frames. Note that because the animation widget is realized before the call to CW\_ANIMATE\_LOAD, the frames are displayed as they are loaded. This provides the user with an indication of how things are progressing.

```
base = WIDGET_BASE(TITLE = 'Animation Widget')
animate = CW ANIMATE(base, 128, 128, 16)
WIDGET_CONTROL, /REALIZE, base
FOR I=0,15 DO CW_ANIMATE_LOAD, animate, FRAME=I, IMAGE=H[*,*,I]
```
Save the pixmap window IDs for future use:

```
CW_ANIMATE_GETP, animate, pixmap_vect
```
Start the animation:

```
CW_ANIMATE_RUN, animate
XMANAGER, 'CW_ANIMATE Demo', base, EVENT_HANDLER = 'EHANDLER'
```
Pressing the "End Animation" button kills the application.

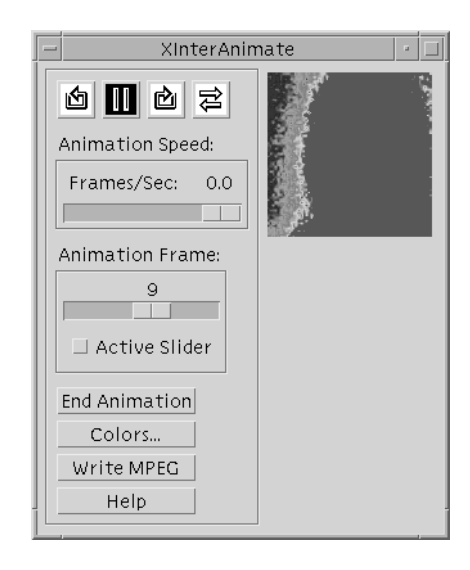

*Figure 5-19: The animation interface created by CW\_ANIMATE*

# **Version History**

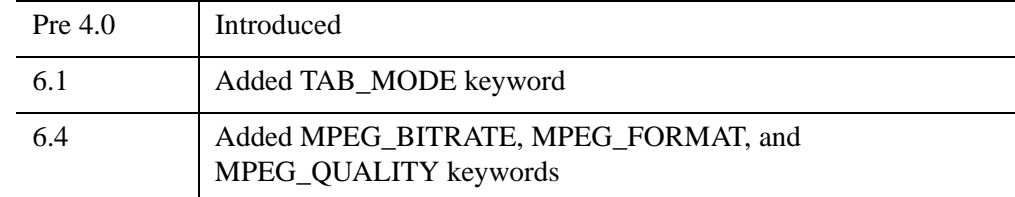

# **See Also**

[CW\\_ANIMATE\\_LOAD,](#page-455-0) [CW\\_ANIMATE\\_RUN](#page-458-0), [CW\\_ANIMATE\\_GETP](#page-453-0), [XINTERANIMATE](#page-3007-0)

# <span id="page-453-0"></span>**CW\_ANIMATE\_GETP**

The CW\_ANIMATE\_GETP procedure gets a copy of the vector of pixmap window IDs being used by a CW\_ANIMATE animation widget. If this routine is called, CW\_ANIMATE does not destroy the pixmaps when it is destroyed. You can then provide the pixmaps to a later instance of CW\_ANIMATE to re-use them, skipping the pixmap creation and rendering step (CW\_ANIMATE\_LOAD).

CW\_ANIMATE provides the graphical interface used by the XINTERANIMATE procedure, which is the preferred routine for displaying animation sequences in most situations. Use this widget instead of XINTERANIMATE when you need to run multiple instances of the animation widget simultaneously. Note that if more than one animation widget is running, they will have to share resources and will display images more slowly than a single instance of the widget.

This routine is written in the IDL language. Its source code can be found in the file cw\_animate.pro in the lib subdirectory of the IDL distribution.

# **Syntax**

CW\_ANIMATE\_GETP, *Widget*, *Pixmaps* [, [/KILL\\_ANYWAY](#page-453-1)]

# **Arguments**

### **Widget**

The widget ID of the animation widget (created with CW\_ANIMATE) that contains the pixmaps.

### **Pixmaps**

A named variable that will contain a vector of the window IDs of the pixmap windows.

# <span id="page-453-1"></span>**Keywords**

# **KILL\_ANYWAY**

Set this keyword to ensure that the pixmaps are destroyed anyway when CW\_ANIMATE exits, despite the fact that CW\_ANIMATE\_GETP has been called.

# **Example**

See ["CW\\_ANIMATE" on page 447](#page-446-0).

# **Version History**

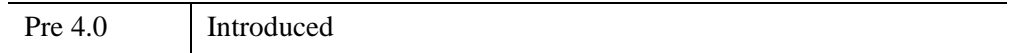

# **See Also**

[CW\\_ANIMATE](#page-446-0), [CW\\_ANIMATE\\_LOAD,](#page-455-0) [CW\\_ANIMATE\\_RUN](#page-458-0), [XINTERANIMATE](#page-3007-0)

# <span id="page-455-0"></span>**CW\_ANIMATE\_LOAD**

The CW\_ANIMATE\_LOAD procedure creates an array of pixmaps which are loaded into a CW\_ANIMATE compound widget.

CW\_ANIMATE provides the graphical interface used by the XINTERANIMATE procedure, which is the preferred routine for displaying animation sequences in most situations. Use this widget instead of XINTERANIMATE when you need to run multiple instances of the animation widget simultaneously. Note that if more than one animation widget is running, they will have to share resources and will display images more slowly than a single instance of the widget.

This routine is written in the IDL language. Its source code can be found in the file cw\_animate.pro in the lib subdirectory of the IDL distribution.

# **Syntax**

CW\_ANIMATE\_LOAD, *Widget* [, /[CYCLE\]](#page-455-1) [, [FRAME](#page-455-2)=*value*{0 to *NFRAMES*}] [, [IMAGE=](#page-456-0)*value*] [, [/ORDER\]](#page-456-1) [, [WINDOW=](#page-456-2)*[window\_num* [, *X0*, *Y0*, *Sx*, *Sy*]*]*] [, [XOFFSET=](#page-456-3)*pixels*] [, [YOFFSET](#page-456-4)=*pixels*]

# **Arguments**

### **Widget**

The widget ID of the animation widget (created with CW\_ANIMATE) into which the image should be loaded.

# <span id="page-455-1"></span>**Keywords**

# **CYCLE**

Set this keyword to cause the animation to cycle. Normally, frames are displayed going either forward or backward. If CYCLE is set, the animation reverses direction after the last frame in either direction is displayed.

### <span id="page-455-2"></span>**FRAME**

The frame number to be loaded. This is a value between 0 and NFRAMES. If not supplied, frame 0 is loaded.

#### <span id="page-456-0"></span>**IMAGE**

The image to be loaded. IMAGE can either be a 2D or a 3D (24-bit) image.

### <span id="page-456-1"></span>**ORDER**

Set this keyword to display images from the top down instead of the default bottom up. This keyword is only used when loading images with the IMAGE keyword.

### <span id="page-456-2"></span>**WINDOW**

When this keyword is specified, an image is copied from an existing window to the animation pixmap. Under some windowing systems, this technique is much faster than reading from the display and then loading with the IMAGE keyword.

The value of this parameter is either an IDL window number (in which case the entire window is copied), or a vector containing the window index and the rectangular bounds of the area to be copied. For example:

 $WINDOW = [Window Number, X0, Y0, Sx, Sy]$ 

### <span id="page-456-3"></span>**XOFFSET**

The horizontal offset, in pixels from the left of the frame, of the image in the destination window.

### <span id="page-456-4"></span>**YOFFSET**

The vertical offset, in pixels from the bottom of the frame, of the image in the destination window.

# **Example**

See the documentation for CW\_ANIMATE for an example using this procedure. Note that if the widget is realized before calls to CW\_ANIMATE\_LOAD, the frames are displayed as they are loaded.

# **Version History**

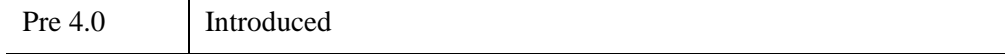

# **See Also**

[CW\\_ANIMATE](#page-446-0), [CW\\_ANIMATE\\_GETP](#page-453-0), [CW\\_ANIMATE\\_RUN,](#page-458-0) [XINTERANIMATE](#page-3007-0)

# <span id="page-458-0"></span>**CW\_ANIMATE\_RUN**

The CW\_ANIMATE\_RUN procedure displays a series of images that have been loaded into a CW\_ANIMATE compound widget by a call to CW\_ANIMATE\_LOAD.

CW\_ANIMATE provides the graphical interface used by the XINTERANIMATE procedure, which is the preferred routine for displaying animation sequences in most situations. Use this widget instead of XINTERANIMATE when you need to run multiple instances of the animation widget simultaneously. Note that if more than one animation widget is running, they will have to share resources and will display images more slowly than a single instance of the widget.

This routine is written in the IDL language. Its source code can be found in the file cw\_animate.pro in the lib subdirectory of the IDL distribution.

# **Syntax**

CW\_ANIMATE\_RUN, *Widget* [, *Rate*{0 to 100}] [, [NFRAMES](#page-458-1)=*value*] [, /[STOP\]](#page-459-0)

## **Arguments**

### **Widget**

The widget ID of the animation widget (created with CW\_ANIMATE) that will display the animation.

#### **Rate**

A value between 0 and 100 that represents the speed of the animation as a percentage of the maximum display rate. The fastest animation has a value of 100 and the slowest has a value of 0. The default animation rate is 100.

The animation rate can also be adjusted after the animation has begun by changing the value of the "Animation Speed" slider.

## <span id="page-458-1"></span>**Keywords**

### **NFRAMES**

Set this keyword equal to the number of frames to animate. This number must be less than or equal to the *Nframes* argument to CW\_ANIMATE.

### <span id="page-459-0"></span>**STOP**

If this keyword is set, the animation is stopped.

# **Example**

See ["CW\\_ANIMATE" on page 447](#page-446-0).

# **Version History**

Pre 4.0 Introduced

# **See Also**

[CW\\_ANIMATE](#page-446-0), [CW\\_ANIMATE\\_GETP](#page-453-0), [CW\\_ANIMATE\\_LOAD](#page-455-0), [XINTERANIMATE](#page-3007-0)

# **CW\_ARCBALL**

The CW\_ARCBALL function creates a compound widget for intuitively specifying three-dimensional orientations.

The user drags a simulated track-ball with the mouse to interactively obtain arbitrary rotations. Sequences of rotations may be cascaded. The rotations may be unconstrained (about any axis), constrained to the view X, Y, or Z axes, or constrained to the object's X, Y, or Z axis.

This widget is based on "ARCBALL: A User Interface for Specifying Three-Dimensional Orientation Using a Mouse," by Ken Shoemake, Computer Graphics Laboratory, University of Pennsylvania, Philadelphia, PA 19104.

This widget can generate any rotation about any axis. Note, however, that not all rotations are compatible with the IDL SURFACE procedure, which is restricted to rotations that project the object Z axis parallel to the view Y axis.

This routine is written in the IDL language. Its source code can be found in the file cw\_arcball.pro in the lib subdirectory of the IDL distribution.

### **Using CW\_ARCBALL**

Use the command:

WIDGET\_CONTROL, id, GET\_VALUE = matrix

to return the current  $3x3$  rotation matrix in the variable matrix.

You can set the arcball to new rotation matrix using the command:

WIDGET\_CONTROL, id, SET\_VALUE = matrix

after the widget is initially realized.

### **Syntax**

```
Result = CW_ARCBALL( Parent [, COLORS=array] [, /FRAME] 
   [, LABEL=string] [, RETAIN={0 | 1 | 2}] [, SIZE=pixels] [, TAB_MODE=value] 
   [, /UPDATE] [, UNAME=string] [, UVALUE=value] [, VALUE=array] )
```
# **Return Value**

This function returns the widget ID of the newly-created ARCBALL widget.

# **Arguments**

### **Parent**

The widget ID of the parent widget.

# <span id="page-461-0"></span>**Keywords**

## **COLORS**

A 6-element array containing the color indices to be used:

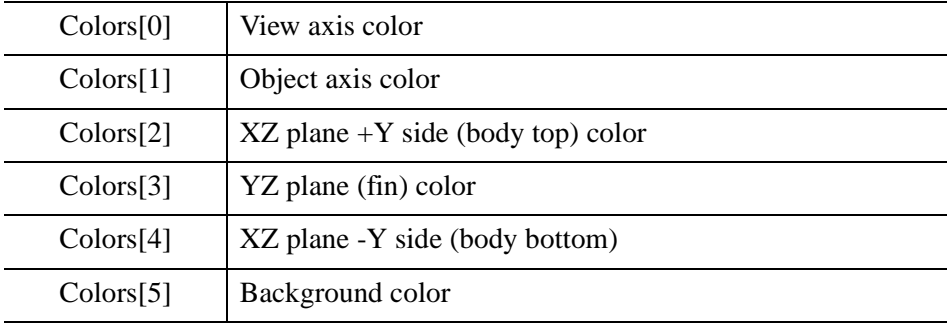

For devices that are using indexed color (i.e., DECOMPOSED=0), the default value for COLORS is [1,7,2,3,7,0], which yields good colors with the TEK\_COLOR table: (white, yellow, red, green, yellow, black). For devices that are using decomposed color (i.e., DECOMPOSED=1), the default value is an array of corresponding decomposed (rather than indexed) colors: (white, yellow, red, green, yellow, black).

For more information on decomposed color, refer to the [DECOMPOSED](#page-5377-0) keyword to the DEVICE routine.

### <span id="page-461-1"></span>**FRAME**

Set this keyword to draw a frame around the widget.

### <span id="page-461-2"></span>**LABEL**

Set this keyword to a string containing the widget's label.

#### **Note**

You can use language catalogs to internationalize this value with strings in particular languages. For more information, see Chapter 19, "Using Language Catalogs" (*Application Programming*).

#### <span id="page-462-0"></span>**RETAIN**

Set this keyword to zero, one, or two to specify how backing store should be handled for the draw widget. RETAIN=0 specifies no backing store. RETAIN=1 requests that the server or window system provide backing store. RETAIN=2 specifies that IDL provide backing store directly. See ["Backing Store" on page 5409](#page-5408-0) for details.

#### <span id="page-462-1"></span>**SIZE**

The size of the square drawable area containing the arcball, in pixels. The default is 192.

#### <span id="page-462-2"></span>**TAB\_MODE**

Set this keyword to one of the values shown in the table below to determine how the widget hierarchy can be navigated using the **Tab** key. The TAB\_MODE setting is inherited by lower-level bases and child widgets unless it is explicitly set on an individual widget.

#### **Note**

It is not possible to tab to disabled (SENSITIVE=0) or hidden (MAP=0) widgets.

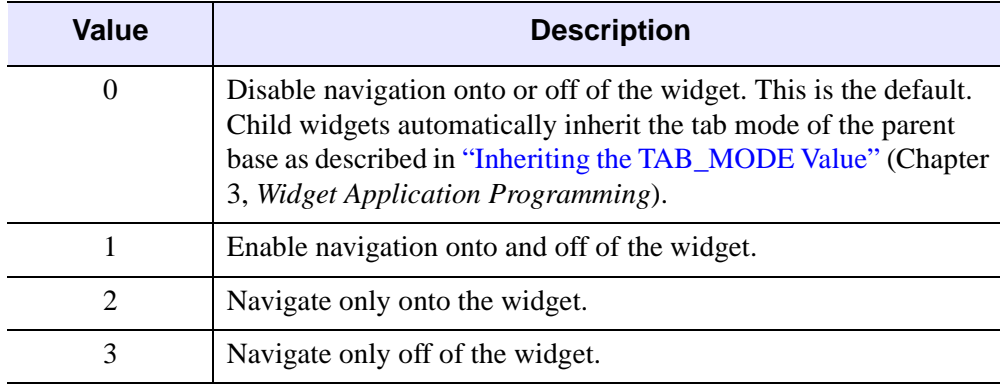

Valid settings are:

*Table 5-13: TAB\_MODE Keyword Options*

#### **Note**

In widget applications on the UNIX platform, the Motif library controls what widgets are brought into and released from focus using tabbing. The TAB\_MODE keyword value is always zero, and any attempt to change it is ignored when running a widget application on the UNIX platform. Tabbing behavior may vary significantly between UNIX platforms; do not rely on a particular behavior being duplicated on all UNIX systems.

#### <span id="page-463-0"></span>**UPDATE**

Set this keyword to cause the widget will send an event each time the mouse button is released after a drag operation. By default, events are only sent when the "Update" button is pressed.

#### <span id="page-463-1"></span>**UNAME**

Set this keyword to a string that can be used to identify the widget in your code. You can associate a name with each widget in a specific hierarchy, and then use that name to query the widget hierarchy and get the correct widget ID.

To query the widget hierarchy, use the [WIDGET\\_INFO](#page-2795-0) function with the FIND BY UNAME keyword. The UNAME should be unique to the widget hierarchy because the FIND\_BY\_UNAME keyword returns the ID of the first widget with the specified name.

#### <span id="page-463-2"></span>**UVALUE**

The "user value" to be assigned to the widget.

### <span id="page-463-3"></span>**VALUE**

Set this keyword to a 3 x 3 array that will be the initial value for the rotation matrix. VALUE must be a valid rotation matrix (no translation or perspective) where TRANSPOSE(VALUE) = INVERSE(VALUE). This can be the upper-left corner of !P.T after executing the command

T3D,  $/$ RESET, ROTATE =  $[x,y,z]$ .

The default is the identity matrix.

### **Keywords to WIDGET\_CONTROL and WIDGET\_INFO**

The widget ID returned by most compound widgets is actually the ID of the compound widget's base widget. This means that many keywords to the

WIDGET\_CONTROL and WIDGET\_INFO routines that affect or return information on base widgets can be used with compound widgets.

In addition, you can use the [GET\\_VALUE](#page-2722-0) and [SET\\_VALUE](#page-2743-0) keywords to WIDGET\_CONTROL to obtain or set the 3 x 3 rotation matrix in the arcball widget.

See "Creating a Compound Widget" (Chapter 2, *Widget Application Programming*) for a more complete discussion of controlling compound widgets using WIDGET\_CONTROL and WIDGET\_INFO.

# **Widget Events Returned by the CW\_ARCBALL Widget**

Arcball widgets generate event structures with the following definition:

event =  ${ID:0L, TOP:0L, HANDLER:0L, VALUE:filter(3,3)}$ 

The VALUE field contains the 3 x 3 array representing the new rotation matrix.

### **Examples**

See the procedure ARCBALL\_TEST, contained in the cw\_arcball.pro file. To test CW\_ARCBALL, enter the following commands:

```
.RUN cw_arcball
ARCBALL_TEST
```
This results in the following:

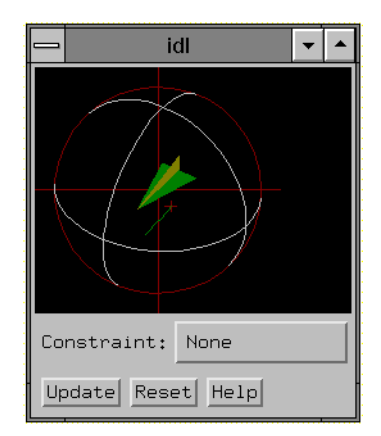

*Figure 5-20: The CW\_ARCBALL widget.*

# **Version History**

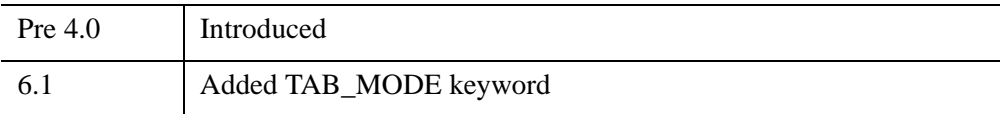

# **See Also**

[CREATE\\_VIEW](#page-419-0), [SCALE3](#page-2162-0), [T3D](#page-2450-0)

# **CW\_BGROUP**

The CW\_BGROUP function creates a widget base of buttons. It simplifies creation of a cluster of buttons, and handles the details of creating the proper base (standard, exclusive, or non-exclusive) and filling in the desired buttons. Button groups can be simple menus in which each button acts independently, *exclusive* groups (also known as "radio buttons"), or *non-exclusive* groups (often called "checkboxes"). Events for the individual buttons are handled transparently, and a CW\_BGROUP event returned. This event can return any one of the following:

- Index of the button within the base
- Widget ID of the button
- Name of the button
- Arbitrary value taken from an array of user values

Only buttons with textual names are handled by this widget. Bitmaps are not understood.

This routine is written in the IDL language. Its source code can be found in the file cw\_bgroup.pro in the lib subdirectory of the IDL distribution.

### **Syntax**

*Result* = CW\_BGROUP( *Parent*, *Names* [, [BUTTON\\_UVALUE=](#page-467-0)*array*] [, [COLUMN=](#page-467-1)*value*] [, [EVENT\\_FUNC](#page-467-2)=*string*] [{, /[EXCLUSIVE](#page-467-3) | , [/NONEXCLUSIVE}](#page-468-0) | [, [SPACE=](#page-469-0)*pixels*] [, [XPAD=](#page-471-0)*pixels*] [, [YPAD](#page-471-1)=*pixels*]] [, [FONT=](#page-467-4)*font*] [, [FRAME](#page-467-5)=*width*] [, [IDS](#page-468-1)=*variable*] [, [LABEL\\_LEFT](#page-468-2)=*string* | , [LABEL\\_TOP=](#page-468-3)*string*] [, [/MAP](#page-468-4)] [, /[NO\\_RELEASE](#page-468-5)] [, [/RETURN\\_ID](#page-468-6) | , /[RETURN\\_INDEX](#page-469-1) | , [/RETURN\\_NAME\]](#page-469-2) [, [ROW](#page-469-3)=*value*] [, [/SCROLL\]](#page-469-4) [, [SET\\_VALUE](#page-469-5)=*value*] [, [TAB\\_MODE=](#page-469-6)*value*] [, [X\\_SCROLL\\_SIZE=](#page-471-2)*width*] [, [Y\\_SCROLL\\_SIZE=](#page-471-3)*height*] [, [SET\\_VALUE=](#page-469-5)*value*] [, [UNAME](#page-470-0)=*string*] [, [UVALUE](#page-470-1)=*value*] [, [XOFFSET=](#page-471-4)*value*] [, [XSIZE](#page-471-5)=*width*] [, [YOFFSET=](#page-471-6)*value*] [, [YSIZE=](#page-471-7)*value*] )

### **Return Value**

This function returns the widget ID of the newly-created button group widget.

# **Arguments**

### **Parent**

The widget ID of the parent widget.

### **Names**

A string array, one string per button, giving the name of each button.

# <span id="page-467-0"></span>**Keywords**

# **BUTTON\_UVALUE**

An array of user values to be associated with each button and returned in the event structure. If this keyword is set, the user values are always returned, even if the any of the RETURN\_ID, RETURN\_INDEX, or RETURN\_NAME keywords are set.

## <span id="page-467-1"></span>**COLUMN**

Buttons will be arranged in the number of columns specified by this keyword.

# <span id="page-467-2"></span>**EVENT\_FUNC**

A string containing the name of a function to be called by the WIDGET\_EVENT function when an event arrives from a widget in the widget hierarchy rooted at the newly-created widget. This function is called with the return value structure whenever a button is pressed, and follows the conventions for user-written event functions.

# <span id="page-467-3"></span>**EXCLUSIVE**

Set this keyword to cause buttons to be placed in an exclusive base, in which only one button can be selected at a time.

## <span id="page-467-4"></span>**FONT**

The name of the font to be used for the button titles. The font specified is a "device font" (an X Windows font on Motif systems; a TrueType or PostScript font on Windows systems). See ["About Device Fonts" on page 5580](#page-5579-0) for details on specifying names for device fonts. If this keyword is omitted, the default font is used.

# <span id="page-467-5"></span>**FRAME**

Specifies the width of the frame to be drawn around the base.
### **IDS**

A named variable in which the button IDs will be stored, as a longword vector.

### **LABEL\_LEFT**

Set this keyword to a string creating a text label to the left of the buttons.

#### **Note**

You can use language catalogs to internationalize this value with strings in particular languages. For more information, see Chapter 19, "Using Language Catalogs" (*Application Programming*).

### **LABEL\_TOP**

Set this keyword to a string creating a text label above the buttons.

#### **Note**

You can use language catalogs to internationalize this value with strings in particular languages. For more information, see Chapter 19, "Using Language Catalogs" (*Application Programming*).

### **MAP**

Set this keyword to cause the base to be mapped when the widget is realized (the default).

### **NONEXCLUSIVE**

Set this keyword to cause buttons to be placed in an non-exclusive base, in which any number of buttons can be selected at once.

### **NO\_RELEASE**

If set, button release events will not be returned.

### **RETURN\_ID**

Set this keyword to return the widget ID of the button in the VALUE field of returned events. This keyword is ignored if the BUTTON\_UVALUE keyword is set.

# **RETURN\_INDEX**

Set this keyword to return the zero-based index of the button within the base in the VALUE field of returned events. This keyword is ignored if the BUTTON\_UVALUE keyword is set. THIS IS THE DEFAULT.

### **RETURN\_NAME**

Set this keyword to return the name of the button within the base in the VALUE field of returned events. This keyword is ignored if the BUTTON\_UVALUE keyword is set.

### **ROW**

Buttons will be arranged in the number of rows specified by this keyword.

### **SCROLL**

If set, the base will include scroll bars to allow viewing a large base through a smaller viewport.

# **SET\_VALUE**

Allows changing the current state of toggle buttons (i.e., exclusive and nonexclusive groups of buttons). The behavior of SET\_VALUE differs between EXCLUSIVE and NONEXCLUSIVE CW\_BGROUP widgets. With EXCLUSIVE CW\_BGROUP widgets, the argument to SET\_VALUE is the id of the widget to be turned on. With NONEXCLUSIVE CW\_BGROUP widgets the argument to SET\_VALUE should be an array of on/off flags for the array of buttons.

## **SPACE**

The space, in pixels, to be left horizontally and vertically between each individual button member of the CW\_BGROUP base. This keyword's value is only applied if one of the COLUMN or ROW keywords is set.

# **TAB\_MODE**

Set this keyword to one of the values shown in the table below to determine how the widget hierarchy can be navigated using the **Tab** key. The TAB\_MODE setting is inherited by lower-level bases and child widgets unless it is explicitly set on an individual widget.

#### **Note**

It is not possible to tab to disabled (SENSITIVE=0) or hidden (MAP=0) widgets.

#### Valid settings are:

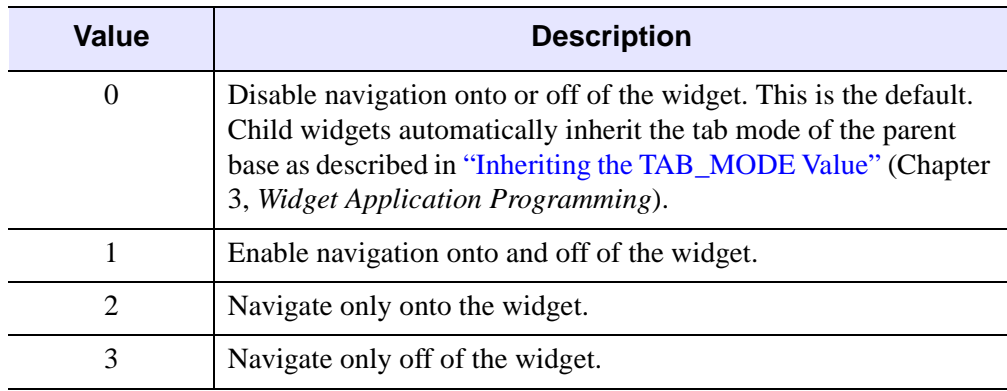

*Table 5-14: TAB\_MODE Keyword Options*

#### **Note**

In widget applications on the UNIX platform, the Motif library controls what widgets are brought into and released from focus using tabbing. The TAB\_MODE keyword value is always zero, and any attempt to change it is ignored when running a widget application on the UNIX platform. Tabbing behavior may vary significantly between UNIX platforms; do not rely on a particular behavior being duplicated on all UNIX systems.

### **UNAME**

Set this keyword to a string that can be used to identify the widget in your code. You can associate a name with each widget in a specific hierarchy, and then use that name to query the widget hierarchy and get the correct widget ID.

To query the widget hierarchy, use the WIDGET INFO function with the FIND BY UNAME keyword. The UNAME should be unique to the widget hierarchy because the FIND\_BY\_UNAME keyword returns the ID of the first widget with the specified name.

### **UVALUE**

The "user value" to be assigned to the widget.

# **XOFFSET**

The X offset of the widget relative to its parent.

# **XPAD**

The horizontal space, in pixels, to be left around the edges of a row or column major base. This keyword's value is only applied if one of the COLUMN or ROW keywords is set.

# **XSIZE**

The width of the base.

# **X\_SCROLL\_SIZE**

The width of the viewport if SCROLL is specified.

# **YOFFSET**

The Y offset of the widget relative to its parent.

# **YPAD**

The vertical space, in pixels, to be left around the edges of a row or column major base. This keyword's value is only applied if one of the COLUMN or ROW keywords is set.

# **YSIZE**

The height of the base.

# **Y\_SCROLL\_SIZE**

The height of the viewport if SCROLL is specified.

# **Keywords to WIDGET\_CONTROL and WIDGET\_INFO**

The widget ID returned by most compound widgets is actually the ID of the compound widget's base widget. This means that many keywords to the WIDGET\_CONTROL and WIDGET\_INFO routines that affect or return information on base widgets can be used with compound widgets.

In addition, you can use the [GET\\_VALUE](#page-2722-0) and [SET\\_VALUE](#page-2743-0) keywords to WIDGET CONTROL to obtain or set the value of the button group. The values for different types of CW\_BGROUP widgets is shown in the table below:

| Type          | Value                                                             |
|---------------|-------------------------------------------------------------------|
| normal        | None                                                              |
| exclusive     | Index of currently set button                                     |
| non-exclusive | Vector indicating the position<br>of each button (1-set, 0-unset) |

*Table 5-15: Button Group Values*

See "Writing Compound Widgets" (Chapter 2, *Widget Application Programming*) for a more complete discussion of controlling compound widgets using WIDGET\_CONTROL and WIDGET\_INFO.

# **Widget Events Returned by the CW\_BGROUP Widget**

CW\_BGROUP generates an event that specifies which button or buttons were selected. The widgets generate event structures with the following definition:

event = {ID:0L, TOP:0L, HANDLER:0L, SELECT:0, VALUE:0 }

The SELECT field is passed through from the button event. VALUE is either the INDEX, ID, NAME, or BUTTON\_UVALUE of the button, depending on how the widget was created.

# **Examples**

See "Creating Menus" (Chapter 3, *Widget Application Programming*) for example CW\_BGROUP code.

# **Version History**

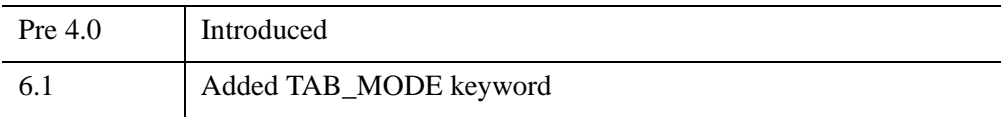

# **See Also**

[CW\\_PDMENU](#page-540-0), [WIDGET\\_BUTTON](#page-2678-0)

# <span id="page-474-2"></span>**CW\_CLR\_INDEX**

The CW CLR INDEX function creates a compound widget that displays a horizontal color bar and allows the user to select a color index. Clicking on the bar sets the color index.

This routine is written in the IDL language. Its source code can be found in the file cw\_clr\_index.pro in the lib subdirectory of the IDL distribution.

# **Syntax**

```
Result = CW_CLR_INDEX( Parent [, COLOR_VALUES=vector |
```
[, [NCOLORS](#page-475-0)=*value*] [, [START\\_COLOR=](#page-475-1)*value*]]

- [, [EVENT\\_FUNC=](#page-474-1)'*function\_name*'] [, [/FRAME](#page-475-2)] [, [LABEL](#page-475-3)=*string*]
- [, [NCOLORS](#page-475-0)=*value*] [, [START\\_COLOR=](#page-475-1)*value*] [, [TAB\\_MODE](#page-475-4)=*value*]
- [, [UNAME](#page-476-0)=*string*] [, [UVALUE](#page-476-1)=*value*] [, [VALUE](#page-476-2)=*value*] [, [XSIZE](#page-476-3)=*pixels*]

```
[, YSIZE=pixels] )
```
# **Return Value**

This function returns the widget ID of the newly-created color index widget.

# **Arguments**

### **Parent**

The widget ID of the parent widget.

# <span id="page-474-0"></span>**Keywords**

### **COLOR\_VALUES**

A vector of color indices containing the colors to be displayed in the color bar. If omitted, NCOLORS and START\_COLOR specify the range of color indices.

### <span id="page-474-1"></span>**EVENT\_FUNC**

A string containing the name of a function to be called by the WIDGET\_EVENT function when an event arrives from a widget in the widget hierarchy rooted at the newly-created widget. This function is called with the return value structure whenever a button is pressed, and follows the conventions for user-written event functions.

## <span id="page-475-2"></span>**FRAME**

If set, a frame will be drawn around the widget.

## <span id="page-475-3"></span>**LABEL**

A text label that appears to the left of the color bar.

### **Note**

You can use language catalogs to internationalize this value with strings in particular languages. For more information, see Chapter 19, "Using Language Catalogs" (*Application Programming*).

# <span id="page-475-0"></span>**NCOLORS**

The number of colors to place in the color bar. The default is  $\langle$  D.N COLORS.

# <span id="page-475-1"></span>**START\_COLOR**

Set this keyword to the starting color index, placed at the left of the bar.

# <span id="page-475-4"></span>**TAB\_MODE**

Set this keyword to one of the values shown in the table below to determine how the widget hierarchy can be navigated using the **Tab** key. The TAB\_MODE setting is inherited by lower-level bases and child widgets unless it is explicitly set on an individual widget.

### **Note**

It is not possible to tab to disabled (SENSITIVE=0) or hidden (MAP=0) widgets.

Valid settings are:

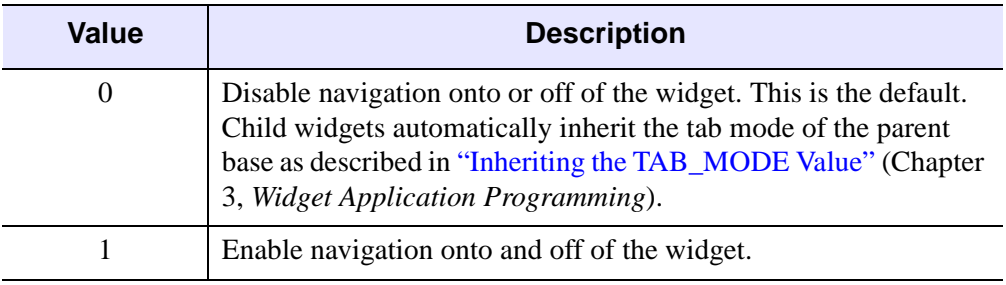

*Table 5-16: TAB\_MODE Keyword Options*

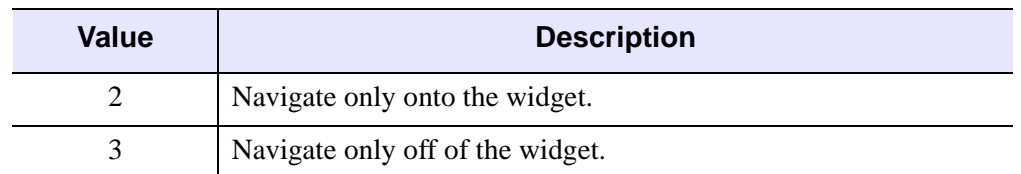

*Table 5-16: TAB\_MODE Keyword Options (Continued)*

#### **Note**

In widget applications on the UNIX platform, the Motif library controls what widgets are brought into and released from focus using tabbing. The TAB\_MODE keyword value is always zero, and any attempt to change it is ignored when running a widget application on the UNIX platform. Tabbing behavior may vary significantly between UNIX platforms; do not rely on a particular behavior being duplicated on all UNIX systems.

### <span id="page-476-0"></span>**UNAME**

Set this keyword to a string that can be used to identify the widget in your code. You can associate a name with each widget in a specific hierarchy, and then use that name to query the widget hierarchy and get the correct widget ID.

To query the widget hierarchy, use the WIDGET INFO function with the FIND BY UNAME keyword. The UNAME should be unique to the widget hierarchy because the FIND BY UNAME keyword returns the ID of the first widget with the specified name.

### <span id="page-476-1"></span>**UVALUE**

The "user value" to be assigned to the widget.

### <span id="page-476-2"></span>**VALUE**

Set this keyword to the index of the color that is to be initially selected. The default is the START\_COLOR.

### <span id="page-476-3"></span>**XSIZE**

The width of the color bar in pixels. The default is 192.

### <span id="page-476-4"></span>**YSIZE**

The height of the color bar in pixels. The default is 12.

## **Keywords to WIDGET\_CONTROL and WIDGET\_INFO**

The widget ID returned by most compound widgets is actually the ID of the compound widget's base widget. This means that many keywords to the WIDGET\_CONTROL and WIDGET\_INFO routines that affect or return information on base widgets can be used with compound widgets.

In addition, you can use the [GET\\_VALUE](#page-2722-0) and [SET\\_VALUE](#page-2743-0) keywords to WIDGET CONTROL to obtain or set the value of the color selection widget. The value of a CW\_CLR\_INDEX widget is the index of the color selected.

See "Writing Compound Widgets" (Chapter 2, *Widget Application Programming*) for a more complete discussion of controlling compound widgets using WIDGET\_CONTROL and WIDGET\_INFO.

# **Widget Events Returned by the CW\_CLR\_INDEX Widget**

This widget generates event structures with the following definition:

```
Event = {CW_COLOR_INDEX, ID: base, TOP: ev.top, HANDLER: 0L, 
VALUE:c}
```
The VALUE field is the color index selected.

# **Version History**

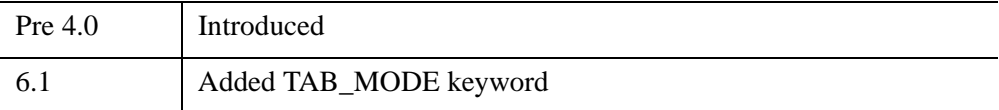

# **See Also**

[CW\\_COLORSEL,](#page-478-0) [XLOADCT](#page-3015-0), [XPALETTE](#page-3053-0)

# <span id="page-478-0"></span>**CW\_COLORSEL**

The CW\_COLORSEL function creates a compound widget that displays all the colors in the current colormap in a 16 x 16 (320 x 320 pixels) grid. To select a color index, the user moves the mouse pointer over the desired color square and presses any mouse button. Alternatively, the color index can be selected by moving one of the three sliders provided around the grid.

This routine is written in the IDL language. Its source code can be found in the file cw\_colorsel.pro in the lib subdirectory of the IDL distribution.

### **Using CW\_COLORSEL**

The command:

WIDGET CONTROL, widgetID, SET VALUE =  $-1$ 

informs the widget to initialize itself and redraw. It should be called when any of the following happen:

- The widget is realized
- The widget needs redrawing
- The brightest or darkest color has changed

To set the current color index, use the command:

WIDGET\_CONTROL, widgetID, SET\_VALUE = index

To retrieve the current color index and store it in the variable var, use the command:

WIDGET\_CONTROL, widgetID, GET\_VALUE = var

## **Syntax**

*Result* = CW\_COLORSEL( *Parent* [, /[FRAME\]](#page-479-0)

[, [TAB\\_MODE=](#page-479-1)*value*][, [UNAME=](#page-480-0)*string*] [, [UVALUE=](#page-480-1)*value*]

[, [XOFFSET=](#page-480-2)*value*] [, [YOFFSET=](#page-480-3)*value*] )

# **Return Value**

This function returns the widget ID of the newly-created color index widget.

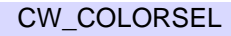

# **Arguments**

# **Parent**

The widget ID of the parent widget.

# <span id="page-479-0"></span>**Keywords**

# **FRAME**

If set, a frame is drawn around the widget.

# <span id="page-479-1"></span>**TAB\_MODE**

Set this keyword to one of the values shown in the table below to determine how the widget hierarchy can be navigated using the **Tab** key. The TAB\_MODE setting is inherited by lower-level bases and child widgets unless it is explicitly set on an individual widget.

### **Note**

It is not possible to tab to disabled (SENSITIVE=0) or hidden (MAP=0) widgets.

Valid settings are:

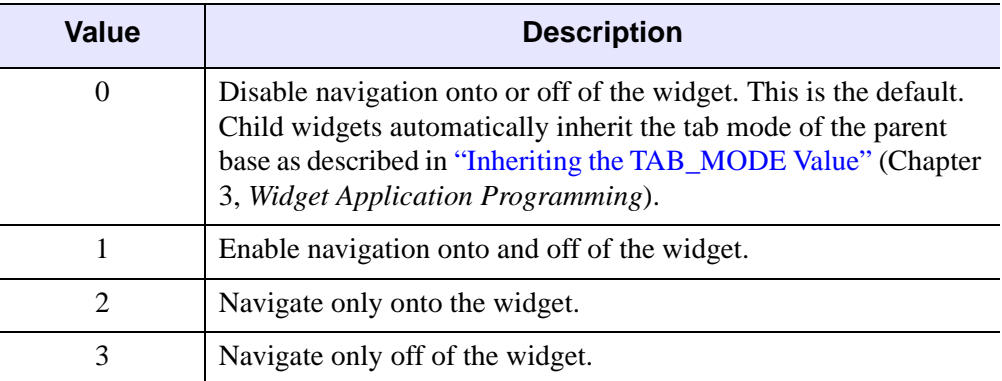

*Table 5-17: TAB\_MODE Keyword Options*

#### **Note**

In widget applications on the UNIX platform, the Motif library controls what widgets are brought into and released from focus using tabbing. The TAB\_MODE keyword value is always zero, and any attempt to change it is ignored when running a widget application on the UNIX platform. Tabbing behavior may vary significantly between UNIX platforms; do not rely on a particular behavior being duplicated on all UNIX systems.

#### <span id="page-480-0"></span>**UNAME**

Set this keyword to a string that can be used to identify the widget in your code. You can associate a name with each widget in a specific hierarchy, and then use that name to query the widget hierarchy and get the correct widget ID.

To query the widget hierarchy, use the FIND\_BY\_UNAME keyword to the WIDGET\_INFO function. The UNAME should be unique to the widget hierarchy; FIND\_BY\_UNAME returns the ID of the first widget with the specified name.

### <span id="page-480-1"></span>**UVALUE**

The "user value" to be assigned to the widget.

### <span id="page-480-2"></span>**XOFFSET**

The X offset position

#### <span id="page-480-3"></span>**YOFFSET**

The Y offset position

# **Widget Events Returned by the CW\_COLORSEL Widget**

This widget generates event structures with the following definition:

```
Event = {COLORSEL_EVENT, ID: base, TOP: ev.top, HANDLER: 0L, 
VALUE:c}
```
The VALUE field is the color index selected.

# **Version History**

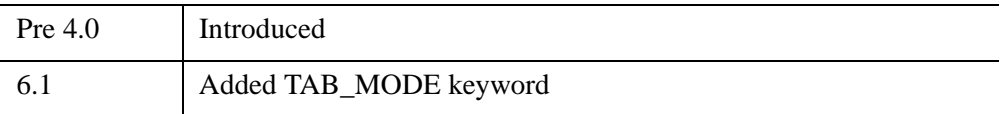

# **See Also**

[CW\\_CLR\\_INDEX,](#page-474-2) [XLOADCT](#page-3015-0), [XPALETTE](#page-3053-0)

# **CW\_DEFROI**

The CW\_DEFROI function creates a compound widget that allows the user to define a region of interest within a widget draw window.

#### **Warning**

This is a *modal* widget. No other widget applications will be responsive while this widget is in use. Also, since CW\_DEFROI has its own event-handling loop, it should not be created as a child of a modal base.

This routine is written in the IDL language. Its source code can be found in the file cw\_defroi.pro in the lib subdirectory of the IDL distribution.

# **Syntax**

*Result* = CW\_DEFROI( *Draw* [, [IMAGE\\_SIZE=](#page-482-0)*vector*] [, [OFFSET](#page-482-1)=*vector*] [, [/ORDER](#page-483-0)] [, /[RESTORE\]](#page-483-1) [, [TAB\\_MODE](#page-483-2)=*value*] [, [ZOOM=](#page-484-0)*vector*] )

# **Return Value**

This function returns an array of subscripts defining the region. If no region is defined, the scalar -1 is returned.

## **Arguments**

### **Draw**

The widget ID of draw window in which to draw the region. Note that the draw window must have both BUTTON and MOTION events enabled (see WIDGET DRAW for more information).

## <span id="page-482-0"></span>**Keywords**

### **IMAGE\_SIZE**

The size of the underlying array, expressed as a two element vector: [*columns*, *rows*]. Default is the size of the draw window divided by the value of ZOOM.

### <span id="page-482-1"></span>**OFFSET**

The offset of lower left corner of image within the draw window. Default  $=[0,0]$ .

# <span id="page-483-0"></span>**ORDER**

Set this keyword to return inverted subscripts, as if the array were output from top to bottom.

# <span id="page-483-1"></span>**RESTORE**

Set this keyword to restore the draw window to its previous appearance on exit. Otherwise, the regions remain on the drawable.

# <span id="page-483-2"></span>**TAB\_MODE**

Set this keyword to one of the values shown in the table below to determine how the widget hierarchy can be navigated using the **Tab** key. The TAB\_MODE setting is inherited by lower-level bases and child widgets unless it is explicitly set on an individual widget.

### **Note**

It is not possible to tab to disabled (SENSITIVE=0) or hidden (MAP=0) widgets.

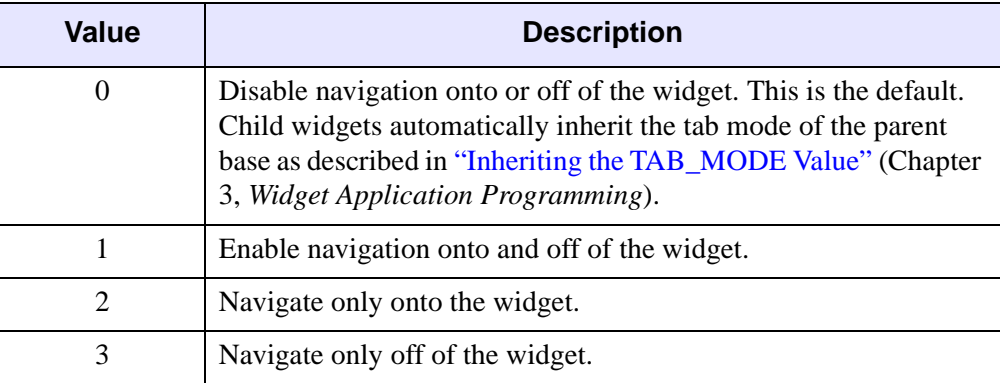

Valid settings are:

*Table 5-18: TAB\_MODE Keyword Options*

#### **Note**

In widget applications on the UNIX platform, the Motif library controls what widgets are brought into and released from focus using tabbing. The TAB\_MODE keyword value is always zero, and any attempt to change it is ignored when running a widget application on the UNIX platform. Tabbing behavior may vary significantly between UNIX platforms; do not rely on a particular behavior being duplicated on all UNIX systems.

#### <span id="page-484-0"></span>**ZOOM**

If the image array was expanded (using REBIN, for example) specify this two element vector containing the expansion factor in X and Y. Default  $=[1,1]$ . Both elements of ZOOM must be integers.

## **Widget Events Returned by the CW\_DEFROI Widget**

Region definition widgets do not return an event structure.

### **Examples**

The following two procedures create a region-of-interest widget and its event handler. Create a file containing the program code using a text editor and compile using the .RUN command, or type .RUN at the IDL prompt and enter the lines interactively. First, create the event handler:

```
PRO test_event, ev
; The common block holds variables that are shared between the
; routine and its event handler:
COMMON T, draw, dbutt, done, image
; Define what happens when you click the "Draw ROI" button:
IF ev.id EQ dbutt THEN BEGIN
   ; The ROI definition will be stored in the variable Q:
   Q = CW^{DEFROI} (draw)
   IF (Q[0] NE -1) then BEGIN
      ; Show the size of the ROI definition array:
      HELP, Q
      ; Duplicate the original image.
      image2 = image
      ; Set the points in the ROI array Q equal to a single
      ; color value:
      image2(Q) = IP. COLOR-1
```

```
; Get the window ID of the draw widget:
      WIDGET_CONTROL, draw, GET_VALUE=W
      ; Set the draw widget as the current graphics window:
      WSET, W
      ; Load the image plus the ROI into the draw widget:
      TV, image2
   ENDIF
ENDIF
; Define what happens when you click the "Done" button:
IF ev.id EQ done THEN WIDGET_CONTROL, ev.top, /DESTROY
END
```
Next, create a draw widget that can call CW\_DEFROI. Note that you *must* specify both button events and motion events when creating the draw widget, if it is to be used with CW\_DEFROI.

```
PRO test
COMMON T, draw, dbutt, done, image
; Create a base to hold the draw widget and buttons:
base = WIDGET_BASE(/COLUMN)
; Create a draw widget that will return both button and 
; motion events:
draw = WIDGET_DRAW(base, XSIZE=256, YSIZE=256, /BUTTON, /MOTION)
dbutt = WIDGET_BUTTON(base, VALUE='Draw ROI')
done = WIDGET_BUTTON(base, VALUE='Done')
WIDGET CONTROL, base, /REALIZE
; Get the widget ID of the draw widget:
WIDGET CONTROL, draw, GET VALUE=W
; Set the draw widget as the current graphics window:
WSET, W
; Create an original image:
image = BYTSCL(SIN(DIST(256))); Display the image in the draw widget:
TV, image
; Start XMANAGER:
XMANAGER, "test", base
```
This results in the following:

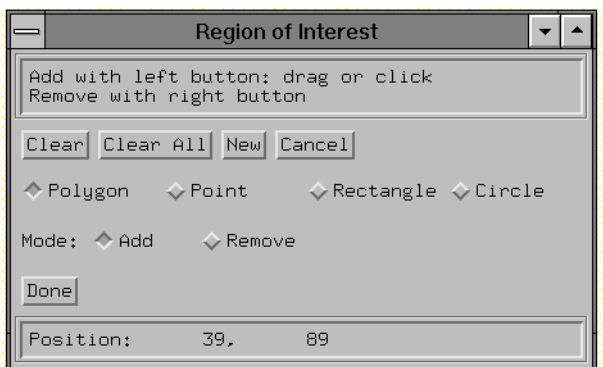

*Figure 5-21: The Region of Interest Definition Widget*

# **Version History**

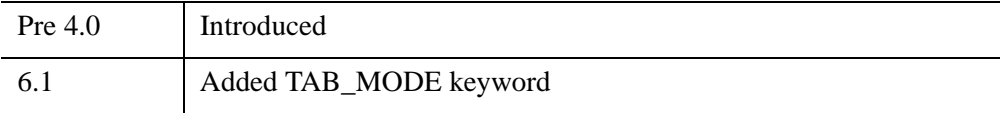

# **See Also**

**[DEFROI](#page-591-0)** 

# **CW\_FIELD**

The CW\_FIELD function creates a widget data entry field. The field consists of a label and a text widget. CW\_FIELD can create string, integer, or floating-point fields. The default is an editable string field.

This routine is written in the IDL language. Its source code can be found in the file cw\_field.pro in the lib subdirectory of the IDL distribution.

# **Syntax**

*Result* = CW\_FIELD( *Parent* [, [/ALL\\_EVENTS](#page-487-0)] [, /[COLUMN](#page-487-1)] [, [FIELDFONT](#page-488-0)=*font*] [, /[FLOATING](#page-488-1) | , [/INTEGER](#page-488-2) | , /[LONG](#page-488-3) | , [/STRING](#page-489-0)] [, [FONT=](#page-488-4)*string*] [, [FRAME](#page-488-5)=*pixels*] [, /[NOEDIT](#page-489-1)] [, /[RETURN\\_EVENTS\]](#page-489-2) [, [/ROW\]](#page-489-3) [, [TAB\\_MODE](#page-489-4)=*value*] [, [TEXT\\_FRAME](#page-490-0)=*pixels*] [, [TITLE](#page-490-1)=*string*] [, [UNAME](#page-490-2)=*string*] [, [UVALUE](#page-491-0)=*value*] [, [VALUE](#page-491-1)=*value*] [, [XSIZE](#page-491-2)=*characters*] [, [YSIZE](#page-491-3)=*lines*] )

# **Return Value**

This function returns the widget ID of the newly created field widget.

# **Arguments**

# **Parent**

The widget ID of the parent widget.

# <span id="page-487-0"></span>**Keywords**

# **ALL\_EVENTS**

Like RETURN EVENTS, but return an event whenever the contents of a text field have changed.

# <span id="page-487-1"></span>**COLUMN**

Set this keyword to center the label above the text field. The default is to position the label to the left of the text field.

### <span id="page-488-0"></span>**FIELDFONT**

Set this keyword to a string containing the name of the font to use for the TEXT part of the field.

### <span id="page-488-1"></span>**FLOATING**

Set this keyword to have the field accept only floating-point values. Any number or string entered is converted to its floating-point equivalent.

**Note**

Floating-point fields are not editable.

### <span id="page-488-4"></span>**FONT**

Set this keyword to a string containing the name of the font to use for the TITLE of the field. The font specified is a "device font" (an X Windows font on Motif systems; a TrueType or PostScript font on Windows systems). See ["About Device Fonts" on](#page-5579-0)  [page 5580](#page-5579-0) for details on specifying names for device fonts. If this keyword is omitted, the default font is used.

### <span id="page-488-5"></span>**FRAME**

Set this keyword to the width, in pixels, of a frame to be drawn around the entire field cluster. The default is no frame.

### <span id="page-488-2"></span>**INTEGER**

Set this keyword to have the field accept only integer values. Any number or string entered is converted to its integer equivalent (using FIX). For example, if 12.5 is entered in this type of field, it is converted to 12.

#### **Note**

Integer fields are not editable.

### <span id="page-488-3"></span>**LONG**

Set this keyword to have the field accept only long integer values. Any number or string entered is converted to its long integer equivalent (using LONG).

#### **Note**

Long integer fields are not editable.

## <span id="page-489-1"></span>**NOEDIT**

Normally, the value in the text field can be edited. Set this keyword to make the field non-editable.

# <span id="page-489-2"></span>**RETURN\_EVENTS**

Set this keyword to make CW\_FIELD return an event when a carriage return is pressed in a text field. The default is not to return events. Note that the value of the text field is always returned when the following command is used:

WIDGET\_CONTROL, field, GET\_VALUE = X

### <span id="page-489-3"></span>**ROW**

Set this keyword to position the label to the left of the text field. This is the default.

## <span id="page-489-0"></span>**STRING**

Set this keyword to have the field accept only string values. Numbers entered in the field are converted to their string equivalents. This is the default.

# <span id="page-489-4"></span>**TAB\_MODE**

Set this keyword to one of the values shown in the table below to determine how the widget hierarchy can be navigated using the **Tab** key. The TAB\_MODE setting is inherited by lower-level bases and child widgets unless it is explicitly set on an individual widget.

### **Note**

It is not possible to tab to disabled (SENSITIVE=0) or hidden (MAP=0) widgets.

Valid settings are:

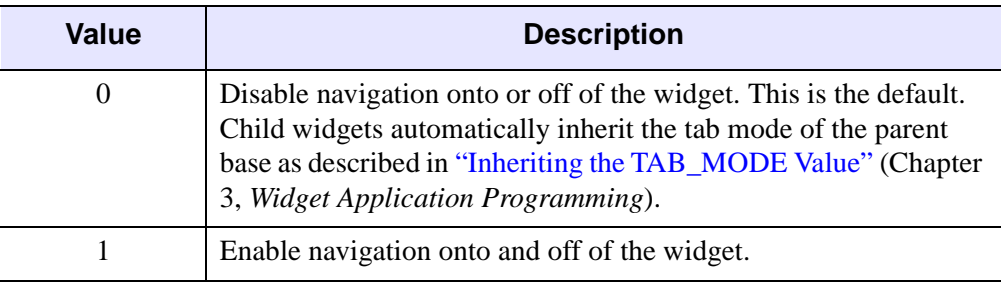

*Table 5-19: TAB\_MODE Keyword Options*

| Value | <b>Description</b>               |
|-------|----------------------------------|
|       | Navigate only onto the widget.   |
|       | Navigate only off of the widget. |

*Table 5-19: TAB\_MODE Keyword Options*

#### **Note**

In widget applications on the UNIX platform, the Motif library controls what widgets are brought into and released from focus using tabbing. The TAB\_MODE keyword value is always zero, and any attempt to change it is ignored when running a widget application on the UNIX platform. Tabbing behavior may vary significantly between UNIX platforms; do not rely on a particular behavior being duplicated on all UNIX systems.

### <span id="page-490-0"></span>**TEXT\_FRAME**

Set this keyword to the width in pixels of a frame to be drawn around the text field. Note that this keyword is only a "hint" to the toolkit, and may be ignored in some instances. Under Microsoft Windows, text widgets always have a frame of width 1 pixel.

### <span id="page-490-1"></span>**TITLE**

A string containing the text to be used as the label for the field. The default is "Input Field".

#### **Note**

You can use language catalogs to internationalize this value with strings in particular languages. For more information, see Chapter 19, "Using Language Catalogs" (*Application Programming*).

### <span id="page-490-2"></span>**UNAME**

Set this keyword to a string that can be used to identify the widget in your code. You can associate a name with each widget in a specific hierarchy, and then use that name to query the widget hierarchy and get the correct widget ID.

To query the widget hierarchy, use the [WIDGET\\_INFO](#page-2795-0) function with the FIND\_BY\_UNAME keyword. The UNAME should be unique to the widget hierarchy because the FIND\_BY\_UNAME keyword returns the ID of the first widget with the specified name.

## <span id="page-491-0"></span>**UVALUE**

The "user value" to be assigned to the widget.

## <span id="page-491-1"></span>**VALUE**

The initial value in the text widget. This value is automatically converted to the type defined by the STRING, INTEGER, LONG, and FLOATING keywords.

## <span id="page-491-2"></span>**XSIZE**

An explicit horizontal size (in characters) for the text input area. The default is to let the window manager size the widget. Using the XSIZE keyword is not recommended.

### <span id="page-491-3"></span>**YSIZE**

An explicit vertical size (in lines) for the text input area. The default is 1.

## **Keywords to WIDGET\_CONTROL and WIDGET\_INFO**

The widget ID returned by most compound widgets is actually the ID of the compound widget's base widget. This means that many keywords to the WIDGET\_CONTROL and WIDGET\_INFO routines that affect or return information on base widgets can be used with compound widgets.

In addition, you can use the [GET\\_VALUE](#page-2722-0) and [SET\\_VALUE](#page-2743-0) keywords to WIDGET\_CONTROL to obtain or set the value of the field. If one of the FLOATING, INTEGER, LONG, or STRING keywords to CW\_FIELD is set, values set with the SET\_VALUE keyword to WIDGET\_CONTROL will be forced to the appropriate type. Values returned by the GET\_VALUE keyword to WIDGET\_CONTROL will be of the type specified when the field widget is created. Note that if the field contains string information, returned values will be contained in a string *array* even if the field contains only a single string.

See "Writing Compound Widgets" (Chapter 2, *Widget Application Programming*) for a more complete discussion of controlling compound widgets using WIDGET\_CONTROL and WIDGET\_INFO.

# **Widget Events Returned by the CW\_FIELD Widget**

This widget generates event structures with the following definition:

```
event = { ID:0L, TOP:0L, HANDLER: 0L, VALUE:'', TYPE:0 , UPDATE:0}
```
The VALUE field is the value of the field. TYPE specifies the type of data contained in the field and can be any of the following: 0=string, 1=floating-point, 2=integer, 3=long integer (the value of TYPE is determined by setting one of the STRING, FLOAT, INTEGER, or LONG keywords). UPDATE contains a zero if the field has not been altered or a one if it has.

# **Examples**

The code below creates a main base with a field cluster attached to it. The cluster accepts string input, has the title "Name", and has a frame around it:

```
base = WIDGET_BASE()
field = CW\_FIELD(base, TITLE = "Name", /FRAME)WIDGET CONTROL, base, /REALIZE
```
# **Version History**

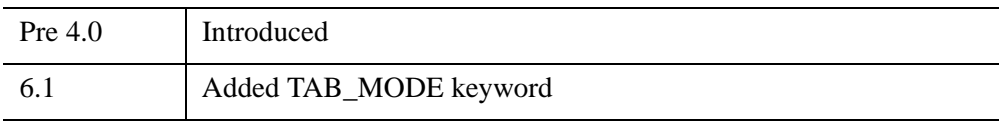

# **See Also**

[WIDGET\\_LABEL,](#page-2826-0) [WIDGET\\_TEXT](#page-2904-0)

# **CW\_FILESEL**

The CW FILESEL function is a compound widget for file selection.

This routine is written in the IDL language. Its source code can be found in the file cw\_filesel.pro in the lib subdirectory of the IDL distribution.

# **Syntax**

```
Result = CW_FILESEL ( Parent [, /FILENAME] [, FILTER=string array] 
   [, /FIX_FILTER] [, /FRAME] [, /IMAGE_FILTER] [, /MULTIPLE | , /SAVE] 
   [, PATH=string] [, TAB_MODE=value] [, UNAME=string] [, UVALUE=value] 
   [, /WARN_EXIST] )
```
# **Return Value**

This function returns the widget ID of the newly-created file selection widget.

# **Arguments**

# **Parent**

The widget ID of the parent.

# <span id="page-493-0"></span>**Keywords**

# **FILENAME**

Set this keyword to have the initial filename filled in the filename text area.

# <span id="page-493-1"></span>**FILTER**

Set this keyword to an array of strings determining the filter types. If not set, the default is "All Files". All files containing the chosen filter string will be displayed as possible selections. "All Files" is a special filter which returns all files in the current directory.

### **Note**

You can use language catalogs to internationalize this value with strings in particular languages. For more information, see Chapter 19, "Using Language Catalogs" (*Application Programming*).

Example:

```
FILTER=["All Files", ".txt"]
```
Multiple filter types may be used per filter entry, using a comma as the separator.

Example:

FILTER=[".jpg, .jpeg", ".txt, .text"]

### <span id="page-494-0"></span>**FIX\_FILTER**

If set, the user can not change the file filter.

### <span id="page-494-1"></span>**FRAME**

If set, a frame is drawn around the widget.

### <span id="page-494-2"></span>**IMAGE\_FILTER**

If set, the filter "Image Files" will be added to the end of the list of filters. If set, and FILTER is not set, "Image Files" will be the only filter displayed. Valid image files are determined from QUERY\_IMAGE.

### <span id="page-494-3"></span>**MULTIPLE**

If set, the file selection list will allow multiple filenames to be selected. The filename text area will not be editable in this case. It is illegal to specify both /SAVE and /MULTIPLE.

### <span id="page-494-5"></span>**PATH**

Set this keyword to the initial path the widget is to start in. The default is the current directory.

### <span id="page-494-4"></span>**SAVE**

Set this keyword to create a widget with a "Save" button instead of an "Open" button. It is illegal to specify both /SAVE and /MULTIPLE.

### <span id="page-494-6"></span>**TAB\_MODE**

Set this keyword to one of the values shown in the table below to determine how the widget hierarchy can be navigated using the **Tab** key. The TAB\_MODE setting is inherited by lower-level bases and child widgets unless it is explicitly set on an individual widget.

#### **Note**

It is not possible to tab to disabled (SENSITIVE=0) or hidden (MAP=0) widgets.

#### Valid settings are:

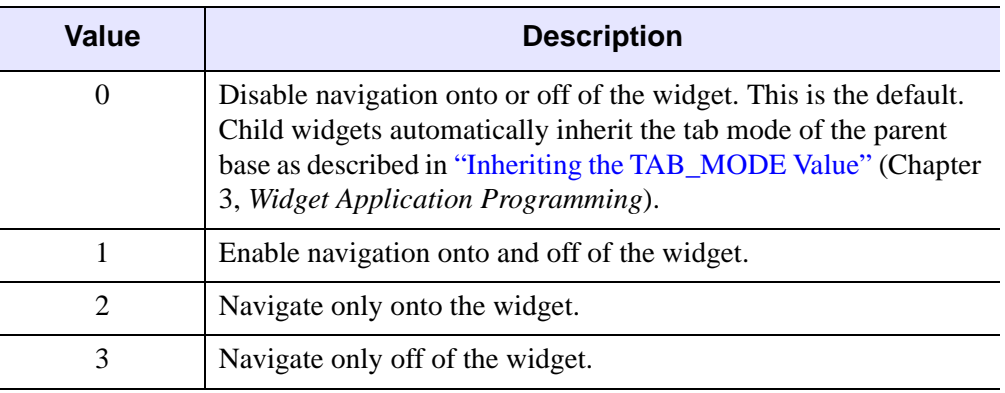

*Table 5-20: TAB\_MODE Keyword Options*

#### **Note**

In widget applications on the UNIX platform, the Motif library controls what widgets are brought into and released from focus using tabbing. The TAB\_MODE keyword value is always zero, and any attempt to change it is ignored when running a widget application on the UNIX platform. Tabbing behavior may vary significantly between UNIX platforms; do not rely on a particular behavior being duplicated on all UNIX systems.

### <span id="page-495-0"></span>**UNAME**

Set this keyword to a string that can be used to identify the widget in your code. You can associate a name with each widget in a specific hierarchy, and then use that name to query the widget hierarchy and get the correct widget ID.

To query the widget hierarchy, use the WIDGET\_INFO function with the FIND\_BY\_UNAME keyword. The UNAME should be unique to the widget hierarchy because the FIND\_BY\_UNAME keyword returns the ID of the first widget with the specified name.

### <span id="page-495-1"></span>**UVALUE**

The "user value" to be assigned to the widget.

### <span id="page-496-0"></span>**WARN\_EXIST**

Set this keyword to produce a question dialog if the user selects a file that already exists. This keyword is useful when creating a "write" dialog. The default is to allow any filename to be quietly accepted, whether it exists or not.

### **Keywords to WIDGET\_CONTROL**

You can use the [GET\\_UVALUE](#page-2722-1) and [SET\\_UVALUE](#page-2742-0) keywords to WIDGET CONTROL to obtain or set the user value of this widget. Use the command to read the currently selected filename (or filenames if MULTIPLE is set) including the full path:

WIDGET\_CONTROL, id, GET\_VALUE=filenames

To set the value of the filename, use the following command:

WIDGET\_CONTROL, id, SET\_VALUE=value

where *value* is a scalar string (or string array) containing the filenames, including the full path.

See "Creating a Compound Widget" (Chapter 2, *Widget Application Programming*) for a more complete discussion of controlling compound widgets using WIDGET\_CONTROL and WIDGET\_INFO.

# **Widget Events Returned by CW\_FILESEL**

CW\_FILESEL generates an event that specifies the name of the selected file, whether the user completed the file selection operation, and the filename filter used. This widget generates event structures with the following definition:

```
Event = {FILESEL_EVENT, ID:0L, TOP:0L, HANDLER:0L,VALUE:'',
  DONE:0L, FILTER:''}
```
The ID field is the widget ID of the CW\_FILESEL widget. The TOP field contains the widget ID of the top-level widget. The HANDLER field is always set to zero. The VALUE field is a string containing the most recent filename selected, if any.

#### **Note**

Even if MULTIPLE is set, VALUE will only contain the most recently selected filename. To retrieve all of the currently selected filenames, use the GET\_VALUE keyword to WIDGET\_CONTROL.

The DONE field can be any of the following:

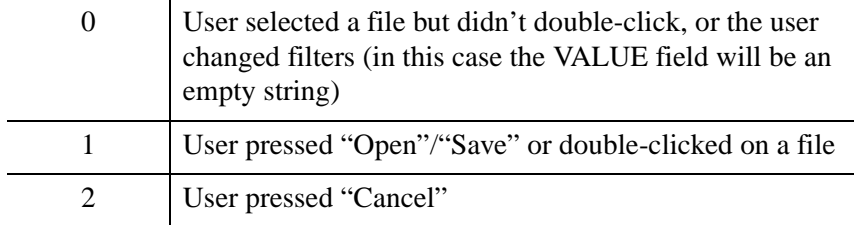

The FILTER field is a string containing the current filter.

## **Examples**

This example creates a CW\_FILESEL widget that is used to select image files for display. Note how the DONE tag of the event structure returned by CW\_FILESEL is used to determine which button was pressed, and how the VALUE tag is used to obtain the file that was selected:

```
PRO image opener event, event
  WIDGET_CONTROL, event.top, GET_UVALUE=state, /NO_COPY
  CASE event.DONE OF
      0: BEGIN
            state.file = event.VALUE
            WIDGET_CONTROL, event.top, SET_UVALUE=state, /NO_COPY
         END
      1: BEGIN
            IF (state.file NE '') THEN BEGIN
               img = READ_IMAGE(state.file)
               TV, img
            ENDIF
            WIDGET_CONTROL, event.top, SET_UVALUE=state, /NO_COPY
         END
      2: WIDGET_CONTROL, event.top, /DESTROY
  ENDCASE
END
PRO image_opener
  DEVICE, DECOMPOSED=0, RETAIN=2
  base = WIDGET_BASE(TITLE ='Open Image', /COLUMN)
   filesel = CW_FILESEL(base, /IMAGE_FILTER, FILTER='All Files')
   file=''
```

```
state = {file:file}
WIDGET CONTROL, base, /REALIZE
WIDGET_CONTROL, base, SET_UVALUE=state, /NO_COPY
XMANAGER, 'image_opener', base
```
END

This code opens the following dialog:

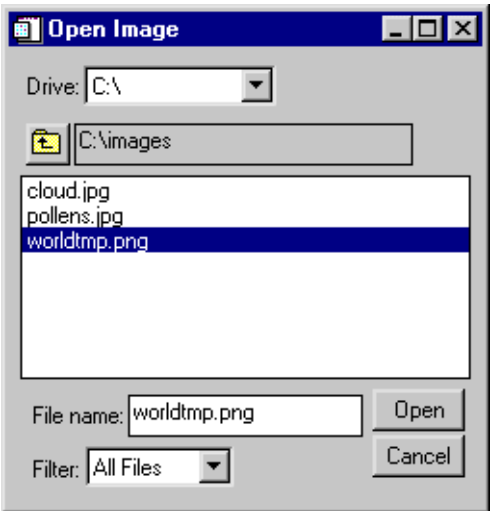

*Figure 5-22: CW\_FILESEL*

# **Version History**

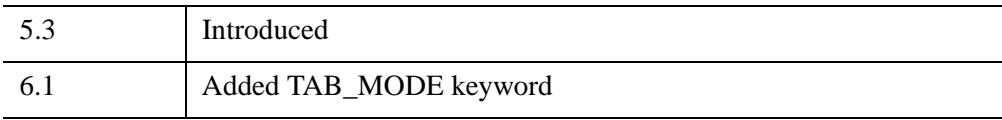

# **See Also**

[DIALOG\\_PICKFILE](#page-626-0), [FILEPATH](#page-820-0)

# **CW\_FORM**

The CW\_FORM function is a compound widget that simplifies creating small forms which contain text, numeric fields, buttons, lists, and droplists. Event handling is also simplified.

This routine is written in the IDL language. Its source code can be found in the file cw\_form.pro in the lib subdirectory of the IDL distribution.

# **Using CW\_FORM**

The form has a value that is a structure with a tag/value pair for each field in the form. Use the command

WIDGET\_CONTROL, id, GET\_VALUE=v

to read the current value of the form. To set the value of one or more tags, use the command

WIDGET\_CONTROL, id, SET\_VALUE={ *Tag*:*value*, ..., *Tag*:*value*}

# **Syntax**

```
Result = CW_FORM( [Parent,] Desc [, /COLUMN] [, IDS=variable] 
   [, TAB_MODE=value] [, TITLE=string] [, UNAME=string] 
   [, UVALUE=value] )
```
# **Return Value**

If the argument *Parent* is present, the returned value of this function is the widget ID of the newly-created form widget. If *Parent* is omitted, the form realizes itself as a modal, top-level widget and CW\_FORM returns a structure containing the value of each field in the form when the user finishes.

# **Arguments**

## **Parent**

The widget ID of the parent widget. Omit this argument to created a modal, top-level widget.

### **Desc**

A string array describing the form. Each element of the string array contains two or more comma-delimited fields. Each string has the following format:

'*Depth*, *Item*, *Initial value*, *Settings*'

Use the backslash character ("\") to escape commas that appear within fields. To include the backslash character, escape it with another backslash.

The fields are defined as follows:

**• Depth**

A digit defining the level at which the element will be placed on the form. Nesting is used primarily for layout, with row or column bases.

This field must contain the digit 0, 1, or 2, with the following effects:

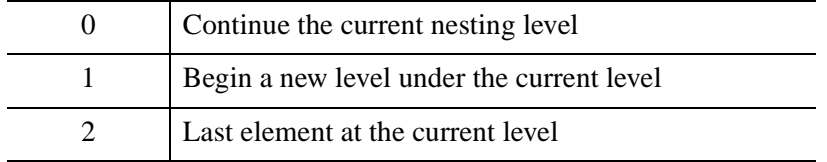

#### **• Item**

A label defining the type of element to be placed in the form. *Item* must be one of the following: BASE, BUTTON, DROPLIST, FLOAT, INTEGER, LABEL, LIST, or TEXT.

BASEs and LABELs do not return a value in the widget value structure. The other items return the following value types:

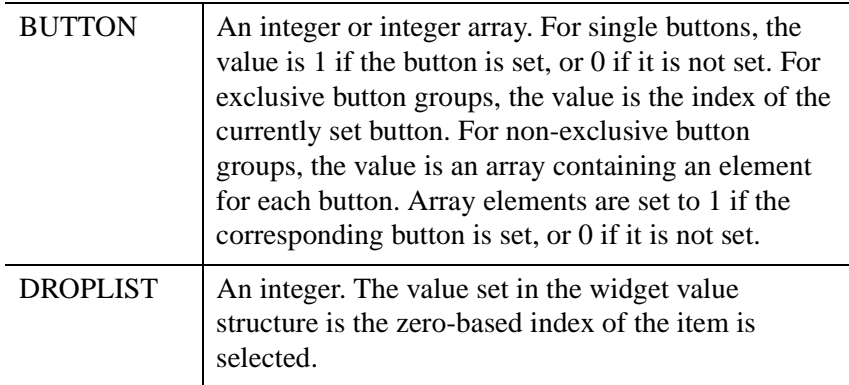

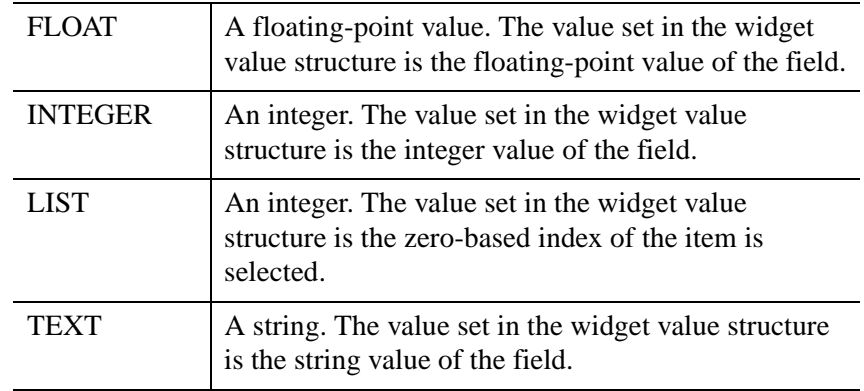

#### **• Initial value**

The initial value of the field. The *Initial value* field is left empty for BASEs.

For BUTTON, DROPLIST, and LIST items, the value field contains one or more item names, separated by the | character. Strings do not need to be enclosed in quotes. For example, the following line defines an exclusive button group with buttons labeled "one," "two," and "three."

'0, BUTTON, one|two|three, EXCLUSIVE'

For FLOAT, INTEGER, LABEL, and TEXT items, the value field contains the initial value of the field.

#### **Note**

You can use language catalogs to internationalize this value with strings in particular languages. For more information, see Chapter 19, "Using Language Catalogs" (*Application Programming*).

#### **• Settings**

The *Settings* field contains one of the following keywords or keyword=*value* pairs. Keywords are used to specify optional attributes or options. Any number of keywords may be included in the description string.

Note that preceding keywords with a "/" character has no effect. Simply including a keyword in the *Settings* field enables that option.

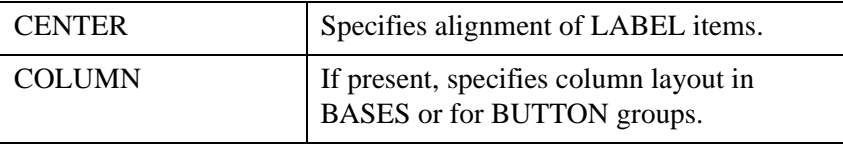

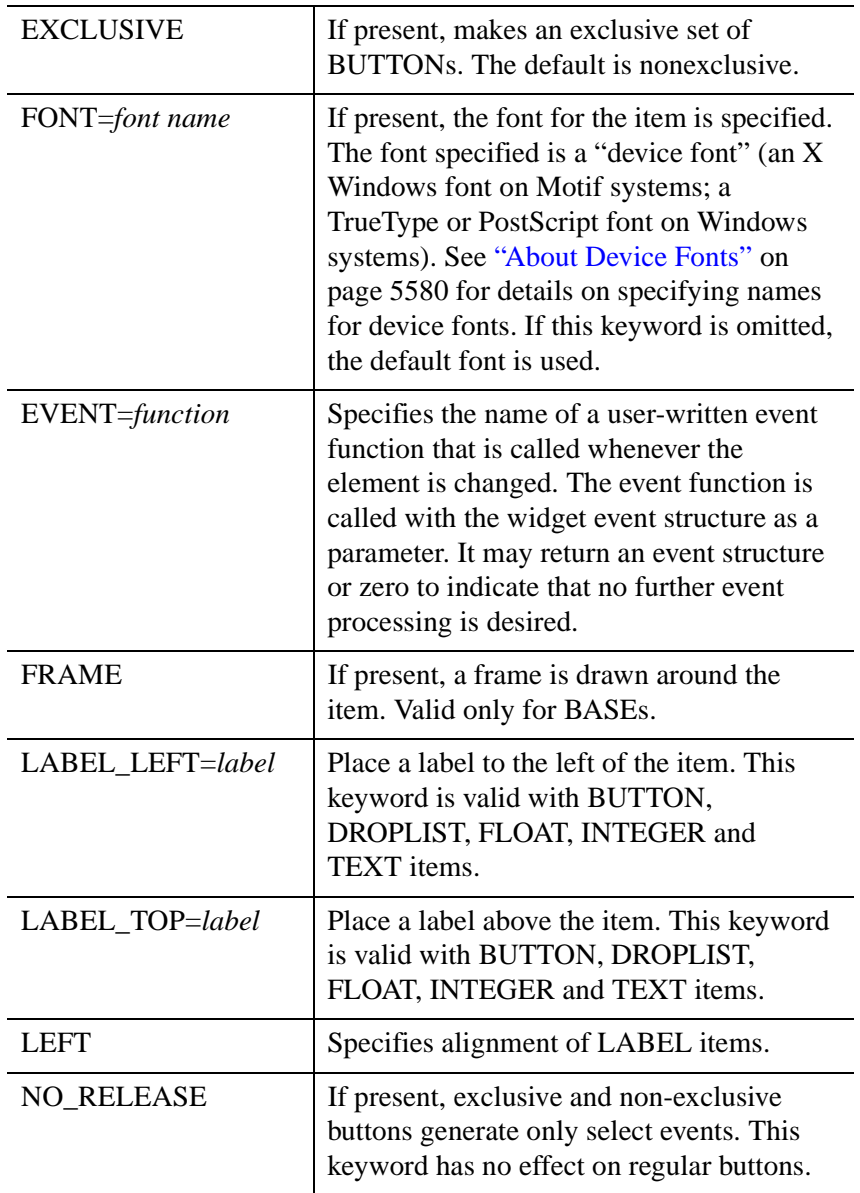

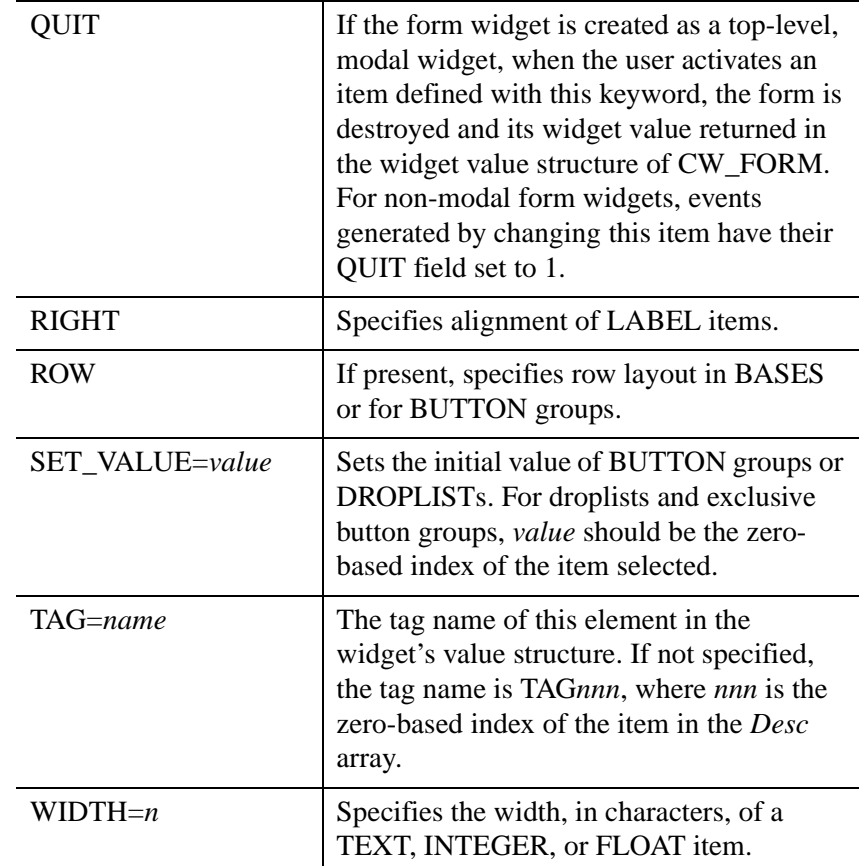

# <span id="page-503-0"></span>**Keywords**

# **COLUMN**

Set this keyword to make the orientation of the form vertical. If COLUMN is not set, the form is laid out in a horizontal row.

# <span id="page-503-1"></span>**IDS**

Set this keyword equal to a named variable into which the widget id of each widget corresponding to an element in the *Desc* array is stored.

# <span id="page-503-2"></span>**TAB\_MODE**

Set this keyword to one of the values shown in the table below to determine how the widget hierarchy can be navigated using the **Tab** key. The TAB\_MODE setting is
inherited by lower-level bases and child widgets unless it is explicitly set on an individual widget.

#### **Note**

It is not possible to tab to disabled (SENSITIVE=0) or hidden (MAP=0) widgets.

Valid settings are:

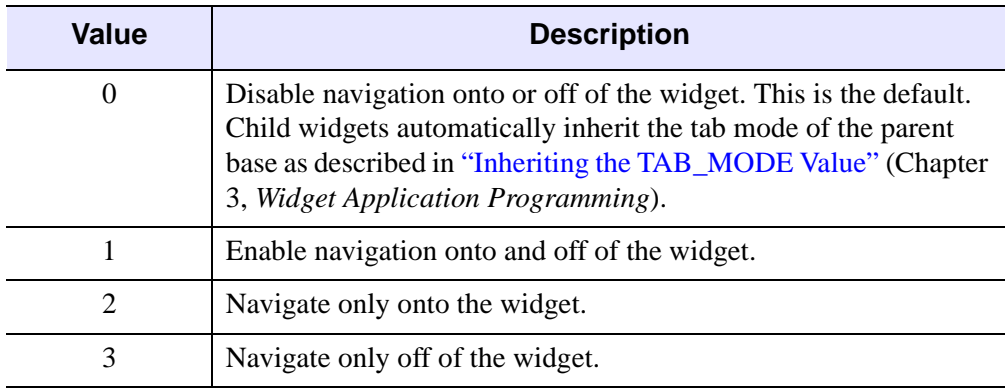

*Table 5-21: TAB\_MODE Keyword Options*

#### **Note**

In widget applications on the UNIX platform, the Motif library controls what widgets are brought into and released from focus using tabbing. The TAB\_MODE keyword value is always zero, and any attempt to change it is ignored when running a widget application on the UNIX platform. Tabbing behavior may vary significantly between UNIX platforms; do not rely on a particular behavior being duplicated on all UNIX systems.

#### **TITLE**

Set this keyword equal to a scalar string containing the title of the top level base. TITLE is not used if the form widget has a parent widget.

#### **Note**

You can use language catalogs to internationalize this value with strings in particular languages. For more information, see Chapter 19, "Using Language Catalogs" (*Application Programming*).

### **UNAME**

Set this keyword to a string that can be used to identify the widget in your code. You can associate a name with each widget in a specific hierarchy, and then use that name to query the widget hierarchy and get the correct widget ID.

To query the widget hierarchy, use the WIDGET INFO function with the FIND\_BY\_UNAME keyword. The UNAME should be unique to the widget hierarchy because the FIND\_BY\_UNAME keyword returns the ID of the first widget with the specified name.

## **UVALUE**

Set this keyword equal to the user value associated with the form widget.

## **Keywords to WIDGET\_CONTROL and WIDGET\_INFO**

The widget ID returned by most compound widgets is actually the ID of the compound widget's base widget. This means that many keywords to the WIDGET\_CONTROL and WIDGET\_INFO routines that affect or return information on base widgets can be used with compound widgets.

In addition, you can use the [GET\\_VALUE](#page-2722-0) and [SET\\_VALUE](#page-2743-0) keywords to WIDGET CONTROL to obtain or set the value of the form. The form has a value that is a structure with a tag/value pair for each field in the form. Use the command

WIDGET\_CONTROL, id, GET\_VALUE=v

to read the current value of the form. To set the value of one or more tags, use the command

WIDGET\_CONTROL, id, SET\_VALUE={ Tag:value, ..., Tag:value}

See "Creating a Compound Widget" (Chapter 2, *Widget Application Programming*) for a more complete discussion of controlling compound widgets using WIDGET\_CONTROL and WIDGET\_INFO.

## **Widget Events Returned by the CW\_FORM Widget**

CW\_FORM generates an event that specifies the which field within the form changed and the new value. This widget generates event structures each time the value of the form is changed. The event structure has the following definition:

Event = { ID:0L, TOP:0L, HANDLER:0L, TAG:'', VALUE:0, QUIT:0}

The ID field is the widget ID of the CW\_FORM widget. The TOP field is the widget ID of the top-level widget. The TAG field contains the tag name of the field that

changed. The VALUE field contains the new value of the changed field. The QUIT field contains a zero if the quit flag is not set, or one if it is set.

## **Examples**

Define a form with a label, two groups of vertical buttons (one non-exclusive and the other exclusive), a text field, an integer field, and "OK" and "Done" buttons. If either the "OK" or "Done" buttons are pressed, the form exits.

Begin by defining a string array describing the form:

```
desc = [$
   '0, LABEL, Centered Label, CENTER', $
   '1, BASE,, ROW, FRAME', $
   '0, BUTTON, B1|B2|B3, LABEL_TOP=Nonexclusive:,' $
   + 'COLUMN, TAG=bg1', $
   '2, BUTTON, E1|E2|E2, EXCLUSIVE, LABEL TOP=Exclusive:,' $
   + 'COLUMN,TAG=bg2', $
   '0, TEXT, , LABEL_LEFT=Enter File name:, WIDTH=12,' $
  + 'TAG=fname', $
   '0, INTEGER, 0, LABEL_LEFT=File size:, WIDTH=6, TAG=fsize', $
   '1, BASE,, ROW', $
   '0, BUTTON, OK, QUIT,' $
   + 'TAG=OK', $
   '2, BUTTON, Cancel, QUIT']
```
To use the form as a modal widget:

 $a = CW_FORM(desc, /COLUMN)$ 

When the form is exited, (when the user presses the OK or Cancel buttons), a structure is returned as the function's value. We can examine the structure by entering:

HELP, /STRUCTURE, a

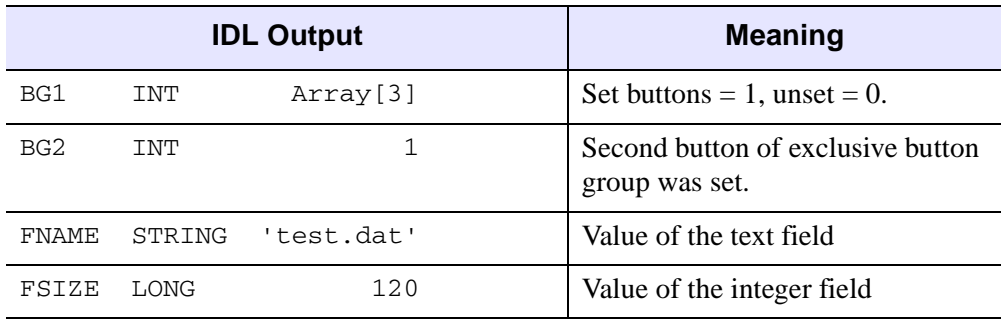

*Table 5-22: Output from HELP, /STRUCTURE*

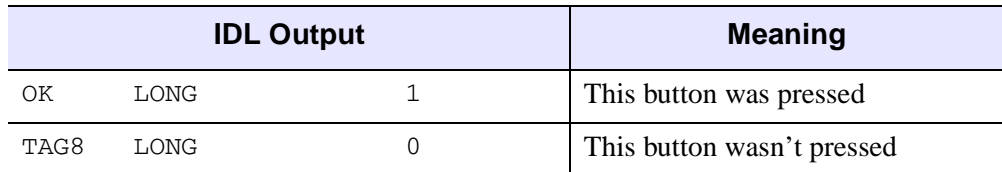

#### *Table 5-22: Output from HELP, /STRUCTURE*

```
Note
```
If the "Cancel" button is pressed, the "OK" field is set to 0.

To use CW\_FORM inside another widget:

```
a = WIDGET_BASE(TITLE='Testing')
b = CW_FORM(a, desc, /COLUMN)
WIDGET_CONTROL, a, /REALIZE
XMANAGER, 'Test', a
```
The event handling procedure (in this example, called TEST\_EVENT), may use the TAG field of the event structure to determine which field changed and perform any data validation or special actions required. It can also get and set the value of the widget by calling WIDGET\_CONTROL.

## **Version History**

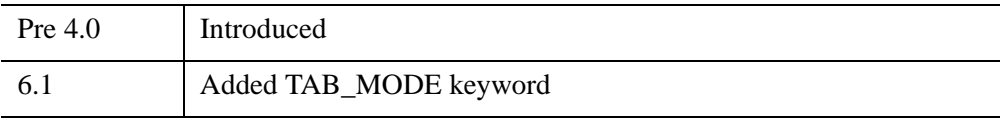

# **CW\_FSLIDER**

The CW\_FSLIDER function creates a slider that selects floating-point values.

This routine is written in the IDL language. Its source code can be found in the file cw\_fslider.pro in the lib subdirectory of the IDL distribution.

#### **Using CW\_FSLIDER**

To get or set the value of a CW\_FSLIDER widget, use the GET\_VALUE and SET\_VALUE keywords to WIDGET\_CONTROL.

#### **Note**

The CW\_FSLIDER widget is based on the WIDGET\_SLIDER routine, which accepts only integer values. Because conversion between integers and floatingpoint numbers necessarily involves round-off errors, the slider value returned by CW\_FSLIDER may not exactly match the input value, even when a floating-point number is entered in the slider's text field as an ASCII value. For more information on floating-point issues, see "Accuracy and Floating Point Operations" (Chapter 13, *Application Programming*).

## **Syntax**

*Result* = CW\_FSLIDER( *Parent* [, [/DOUBLE](#page-509-0)] [, /[DRAG](#page-509-1)] [, /[EDIT\]](#page-509-2)

- [, [FORMAT=](#page-509-3)*string*] [, [/FRAME\]](#page-509-4) [, [MAXIMUM](#page-510-0)=*value*] [, [MINIMUM](#page-510-1)=*value*]
- [, [SCROLL=](#page-510-2)*units*] [, /[SUPPRESS\\_VALUE\]](#page-510-3) [, [TAB\\_MODE](#page-510-4)=*value*]
- [, [TITLE=](#page-511-0)*string*] [, [UNAME=](#page-511-1)*string*] [, [UVALUE](#page-511-2)=*value*]
- [, [VALUE=](#page-511-3)*initial\_value*] [, [XSIZE](#page-512-0)=*length* | {, [/VERTICAL](#page-512-1) [, [YSIZE](#page-512-2)=*height*]}] )

## **Return Value**

This function returns the widget ID of the newly-created slider widget.

## **Arguments**

#### **Parent**

The widget ID of the parent widget.

## <span id="page-509-0"></span>**Keywords**

## **DOUBLE**

Set this keyword to return double-precision values in the VALUE field of widget events generated by CW\_FSLIDER. Explicitly set DOUBLE=0 to ensure that values returned in the VALUE field are single-precision. By default, CW\_FSLIDER will return double-precision values if any of the values specified by the MINIMUM, MAXIMUM, or VALUE keywords is double-precision, or single-precision otherwise.

#### **Note**

The value returned by the GET\_VALUE keyword to WIDGET\_CONTROL is the value contained in the VALUE field of the widget event structure.

## <span id="page-509-1"></span>**DRAG**

Set this keyword to cause events to be generated continuously when the slider is adjusted. The default is DRAG=0, in which case events are generated only when the mouse is released. Note that on slow systems, /DRAG performance can be inadequate.

### <span id="page-509-2"></span>**EDIT**

Set this keyword to make the slider label editable. The default is EDIT=0. If EDIT is set, the GET\_VALUE keyword to WIDGET\_CONTROL will return the value of the slider label if it has been changed.

#### **Note**

If the user edits the slider label but does not press Enter, the slider position will not be updated to the new value. In this case, the widget programmer is responsible for using GET\_VALUE to retrieve the new value of the slider label, followed by SET VALUE to set the new value and update the slider position.

### <span id="page-509-3"></span>**FORMAT**

Provides the format in which the slider value is displayed. This should be a format as accepted by the STRING procedure. The default FORMAT is '(G13.6)'

### <span id="page-509-4"></span>**FRAME**

Set this keyword to have a frame drawn around the widget. The default is FRAME=0.

#### <span id="page-510-0"></span>**MAXIMUM**

The maximum value of the slider. The default is MAXIMUM=100.

#### <span id="page-510-1"></span>**MINIMUM**

The minimum value of the slider. The default is MINIMUM=0.

#### <span id="page-510-2"></span>**SCROLL**

Set the SCROLL keyword to a floating-point value specifying the number of floating-point units the scroll bar should move when the user clicks the left mouse button inside the slider area (Motif) or on the slider arrows (Windows), but not on the slider itself. The default on both platforms is 0.01 x (MAXIMUM - MINIMUM), which is 1% of the slider range.

#### <span id="page-510-3"></span>**SUPPRESS\_VALUE**

If this keyword is set, the current slider value is not displayed.

#### <span id="page-510-4"></span>**TAB\_MODE**

Set this keyword to one of the values shown in the table below to determine how the widget hierarchy can be navigated using the **Tab** key. The TAB\_MODE setting is inherited by lower-level bases and child widgets unless it is explicitly set on an individual widget.

#### **Note**

It is not possible to tab to disabled (SENSITIVE=0) or hidden  $(MAP=0)$  widgets.

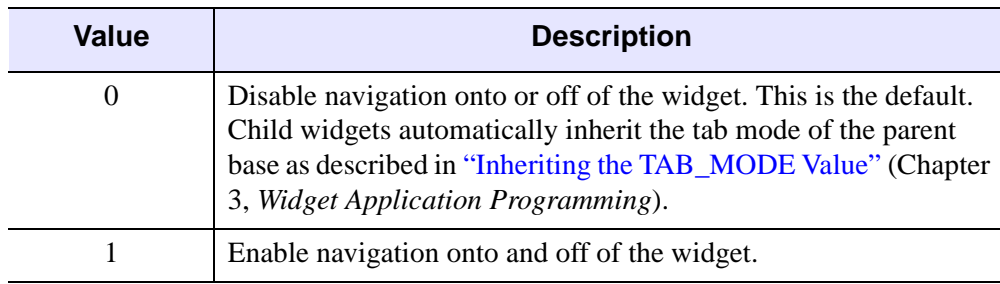

Valid settings are:

*Table 5-23: TAB\_MODE Keyword Options*

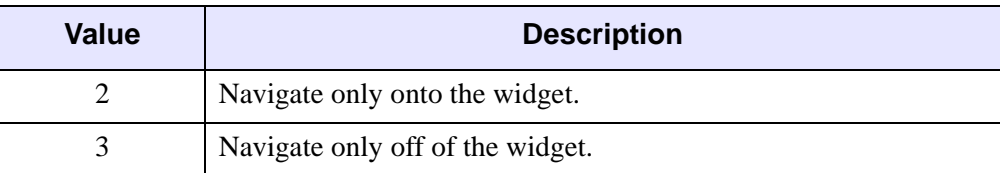

*Table 5-23: TAB\_MODE Keyword Options (Continued)*

#### **Note**

In widget applications on the UNIX platform, the Motif library controls what widgets are brought into and released from focus using tabbing. The TAB\_MODE keyword value is always zero, and any attempt to change it is ignored when running a widget application on the UNIX platform. Tabbing behavior may vary significantly between UNIX platforms; do not rely on a particular behavior being duplicated on all UNIX systems.

### <span id="page-511-0"></span>**TITLE**

Set this keyword to a string defining the title of the slider.

#### **Note**

You can use language catalogs to internationalize this value with strings in particular languages. For more information, see Chapter 19, "Using Language Catalogs" (*Application Programming*).

#### <span id="page-511-1"></span>**UNAME**

Set this keyword to a string that can be used to identify the widget in your code. You can associate a name with each widget in a specific hierarchy, and then use that name to query the widget hierarchy and get the correct widget ID.

To query the widget hierarchy, use the [WIDGET\\_INFO](#page-2795-0) function with the FIND BY UNAME keyword. The UNAME should be unique to the widget hierarchy because the FIND BY UNAME keyword returns the ID of the first widget with the specified name.

#### <span id="page-511-2"></span>**UVALUE**

The "user value" to be assigned to the widget.

#### <span id="page-511-3"></span>**VALUE**

The initial floating-point numeric value of the slider.

#### <span id="page-512-1"></span>**VERTICAL**

If set, the slider will be oriented vertically. The default is horizontal.

#### <span id="page-512-0"></span>**XSIZE**

The length of horizontal sliders.

#### <span id="page-512-2"></span>**YSIZE**

The height of vertical sliders.

### **Keywords to WIDGET\_CONTROL and WIDGET\_INFO**

The widget ID returned by most compound widgets is actually the ID of the compound widget's base widget. This means that many keywords to the WIDGET\_CONTROL and WIDGET\_INFO routines that affect or return information on base widgets can be used with compound widgets.

You can use the [GET\\_VALUE](#page-2722-0) and [SET\\_VALUE](#page-2743-0) keywords to WIDGET CONTROL to obtain or set the value of the slider. In addition, you can use the SET\_VALUE keyword to change the minimum and maximum values of the slider by setting the keyword equal to a three-element vector [*value*, *min*, *max*].

#### **Note**

The SET\_SLIDER\_MAX and SET\_SLIDER\_MIN keywords to WIDGET\_CONTROL and the SLIDER\_MIN\_MAX keyword to WIDGET\_INFO *do not* work with floating point sliders created with CW\_FSLIDER.

See "Creating a Compound Widget" (Chapter 2, *Widget Application Programming*) for a more complete discussion of controlling compound widgets using WIDGET\_CONTROL and WIDGET\_INFO.

## **Widget Events Returned by the CW\_FSLIDER Widget**

CW\_FSLIDER generates an event that specifies the current value of the slider and a flag specifying whether events are generated as the slider is dragged. This widget generates event structures with the following definition:

Event =  $\{ ID: 0L, TOP: 0L, HANDLER: 0L, VALUE: 0.0, DRAG: 0\}$ 

The VALUE field is the floating-point value selected by the slider. The DRAG field reports on whether events are generated continuously (when the DRAG keyword is set) or only when the mouse button is released (the default).

# **Version History**

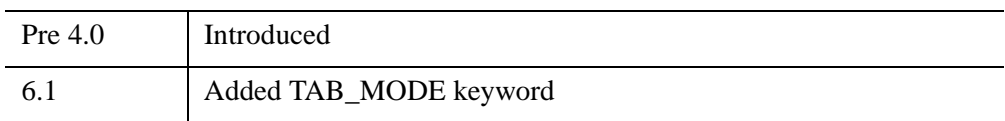

## **See Also**

[WIDGET\\_SLIDER](#page-2862-0)

# <span id="page-514-1"></span>**CW\_LIGHT\_EDITOR**

The CW\_LIGHT\_EDITOR function creates a compound widget to edit properties of existing IDLgrLight objects in a view. Lights cannot be added or removed from a view using this widget. However, lights can be "turned off or on" by hiding or showing them (i.e., HIDE property).

#### **Note**

Two routines associated with the CW\_LIGHT\_EDITOR compound widget — CW\_LIGHT\_EDITOR\_GET and CW\_LIGHT\_EDITOR\_SET — do not create compound widgets themselves, but act on an existing CW\_LIGHT\_EDITOR widget.

## **Syntax**

```
Result = CW_LIGHT_EDITOR (Parent [, /DIRECTION_DISABLED] 
  [, /DRAG_EVENTS] [, FRAME=width] [, /HIDE_DISABLED] 
  [, LIGHT=objref(s)] [, /LOCATION_DISABLED] [, TAB_MODE=value] 
  [, /TYPE_DISABLED] [, /UNAME=string] [, UVALUE=value] 
  [, XSIZE=pixels] [, YSIZE=pixels] [, XRANGE=vector] [, YRANGE=vector] 
  [, ZRANGE=vector] )
```
## **Return Value**

This function returns the widget ID of a newly-created light editor.

### **Arguments**

#### **Parent**

The widget ID of the parent widget for the new light editor.

### <span id="page-514-0"></span>**Keywords**

#### **DIRECTION\_DISABLED**

Set this keyword to make the direction widget portion of the compound widget unchangeable by the user. It will appear insensitive and will not generate an event. The default is to allow this property to be changed.

## <span id="page-515-0"></span>**DRAG\_EVENTS**

Set this keyword to cause events to be generated continuously while a slider in the compound widget is being dragged or when the mouse cursor is being dragged across the draw widget portion of the compound widget. By default, events are only generated when the mouse comes to rest at its final position and the mouse button is released.

When this keyword is set, a large number of events can be generated. On slower machines, poor performance can result. Therefore, this option should only be used when detailed or truly interactive control is required.

#### **Note**

Under Microsoft Windows, sliders do not generate these events, but behave just like regular sliders.

### <span id="page-515-1"></span>**FRAME**

The value of this keyword specifies the width of a frame (in pixels) to be drawn around the borders of the widget. Note that this keyword is only a 'hint' to the toolkit, and may be ignored in some instances. The default is no frame.

## <span id="page-515-2"></span>**HIDE\_DISABLED**

Set this keyword to make the hide widget portion of the compound widget unchangeable by the user. It will appear insensitive and will not generate an event. The default is to allow this property to be changed.

### <span id="page-515-3"></span>**LIGHT**

Set this keyword to one or more object references to IDLgrLight to edit. This will replace the current set of lights being edited with the list of lights from this keyword.

## <span id="page-515-4"></span>**LOCATION\_DISABLED**

Set this keyword to make the location widget portion of the compound widget unchangeable by the user. It will appear insensitive and will not generate an event. The default is to allow this property to be changed.

## <span id="page-515-5"></span>**TAB\_MODE**

Set this keyword to one of the values shown in the table below to determine how the widget hierarchy can be navigated using the **Tab** key. The TAB\_MODE setting is

inherited by lower-level bases and child widgets unless it is explicitly set on an individual widget.

#### **Note**

It is not possible to tab to disabled (SENSITIVE=0) or hidden (MAP=0) widgets.

Valid settings are:

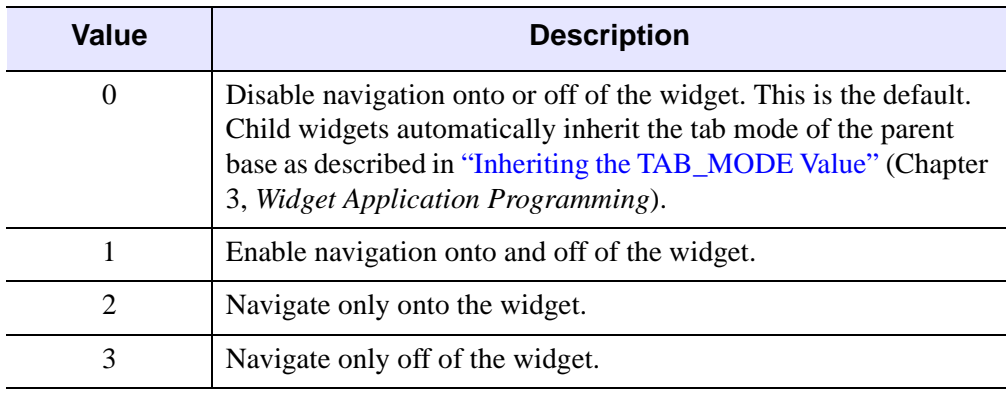

*Table 5-24: TAB\_MODE Keyword Options*

#### **Note**

In widget applications on the UNIX platform, the Motif library controls what widgets are brought into and released from focus using tabbing. The TAB\_MODE keyword value is always zero, and any attempt to change it is ignored when running a widget application on the UNIX platform. Tabbing behavior may vary significantly between UNIX platforms; do not rely on a particular behavior being duplicated on all UNIX systems.

#### <span id="page-516-0"></span>**TYPE\_DISABLED**

Set this keyword to make the light type widget portion of the compound widget unchangeable by the user. It will appear insensitive and will not generate an event. The default is to allow this property to be changed.

#### <span id="page-516-1"></span>**UNAME**

Set this keyword to a string that can be used to identify the widget. You can associate a name with each widget in a specific hierarchy, and then use that name to query the widget hierarchy and get the correct widget ID.

To query the widget hierarchy, use the WIDGET\_INFO function with the FIND BY UNAME keyword. The UNAME should be unique to the widget hierarchy because the FIND\_BY\_UNAME keyword returns the ID of the first widget with the specified name.

### <span id="page-517-0"></span>**UVALUE**

The 'user value' to be assigned to the widget. Each widget can contain a userspecified value of any data type and organization. This value is not used by the widget in any way, but exists entirely for the convenience of the IDL programmer. This keyword allows you to set this value when the widget is first created. If UVALUE is not present, the widget's initial user value is undefined.

### <span id="page-517-3"></span>**XRANGE**

A two-element vector defining the data range in the x direction. This keyword is used to determine the valid range for the light's location and direction properties

### <span id="page-517-1"></span>**XSIZE**

The width of the drawable area in pixels. The default width is 180.

## <span id="page-517-4"></span>**YRANGE**

A two-element vector defining the data range in the y direction. This keyword is used to determine the valid range for the light's location and direction properties.

#### <span id="page-517-2"></span>**YSIZE**

The height of the drawable area in pixels. The default height is 180.

## <span id="page-517-5"></span>**ZRANGE**

A two-element vector defining the data range in the z direction. This keyword is used to determine the valid range for the light's location and direction properties

## **WIDGET\_CONTROL Keywords**

The widget ID returned by this compound widget is actually the ID of the compound widget's base widget. This means that many keywords to the WIDGET\_CONTROL and WIDGET\_INFO routines that affect or return information on base widgets can be used with this compound widget (e.g., UNAME, UVALUE).

#### **GET\_VALUE**

Set this keyword to a named variable to contain the current value of the widget. An IDLgrLight object reference of the currently selected light is returned. The value of a widget can be set with the SET\_VALUE keyword to this routine.

#### **SET\_VALUE**

Sets the value of the specified light editor compound widget. This widget accepts an IDLgrLight object reference of the light in the list of lights to make as the current selection. The property values are retrieved from the light object and the light editor controls are updated to reflect those properties.

## **Widget Events Returned by the CW\_LIGHT\_EDITOR Widget**

There are variations of the light editor event structure depending on the specific event being reported. All of these structures contain the standard three fields (ID, TOP, and HANDLER). The different light editor event structures are described below.

#### **Light Selected**

This is the type of structure returned when the light selected in the light list box is modified by a user.

{ CW\_LIGHT\_EDITOR\_LS, ID:0L, TOP:0L, HANDLER:0L, LIGHT:OBJ\_NEW()}

LIGHT specifies the object ID of the new light selection.

#### **Light Modified**

This is the type of structure returned when the user has modified a light property. This event maybe generated continuously if the DRAG\_EVENTS keyword was set. See DRAG\_EVENTS above.

{ CW\_LIGHT\_EDITOR\_LM, ID:0L, TOP:0L, HANDLER:0L}

The value of the light editor will need to be retrieved (i.e., CW\_LIGHT\_EDITOR\_GET) in order to determine the extent of the actual user modification.

# **Version History**

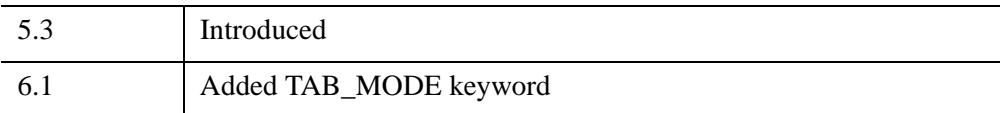

## **See Also**

[CW\\_LIGHT\\_EDITOR\\_GET](#page-520-0), [CW\\_LIGHT\\_EDITOR\\_SET](#page-523-0), [IDLgrLight](#page-4449-0)

# <span id="page-520-0"></span>**CW\_LIGHT\_EDITOR\_GET**

The CW\_LIGHT\_EDITOR\_GET procedure gets the CW\_LIGHT\_EDITOR properties.

## **Syntax**

CW\_LIGHT\_EDITOR\_GET, *WidgetID* [, [DIRECTION\\_DISABLED](#page-520-1)*=variable*] [, [DRAG\\_EVENTS](#page-520-2)*=variable*] [, [HIDE\\_DISABLED](#page-521-0)*=variable*]

- [, [LIGHT](#page-521-1)=*variable*] [, [LOCATION\\_DISABLED](#page-521-2)*=variable*]
- [, [TYPE\\_DISABLED](#page-521-3)*=variable*] [, [XSIZE](#page-521-4)=*variable*] [, [YSIZE=](#page-522-0)*variable*]
- [, [XRANGE=](#page-521-5)*variable*] [, [YRANGE](#page-521-6)=*variable*] [, [ZRANGE=](#page-522-1)*variable*]

### **Arguments**

#### **WidgetID**

The widget ID of the CW\_ LIGHT\_EDITOR compound widget.

## <span id="page-520-1"></span>**Keywords**

#### **DIRECTION\_DISABLED**

Set this keyword to a named variable that will contain a boolean value indicating whether this option has been set to make the direction widget portion of the compound widget unchangeable by the user. It will appear insensitive and will not generate an event.

#### <span id="page-520-2"></span>**DRAG\_EVENTS**

Set this keyword to a named variable that will contain a boolean value indicating whether this option has been set to cause events to be generated continuously while a slider in the compound widget is being dragged or when the mouse cursor is being dragged across the draw widget portion of the compound widget.

When this keyword is set, a large number of events can be generated. On slower machines, poor performance can result. Therefore, this option should only be used when detailed or truly interactive control is required.

#### **Note**

Under Microsoft Windows, sliders do not generate these events, but behave just like regular sliders.

#### <span id="page-521-0"></span>**HIDE\_DISABLED**

Set this keyword to a named variable that will contain a boolean value indicating whether this option has been set to make the hide widget portion of the compound widget unchangeable by the user.

#### <span id="page-521-1"></span>**LIGHT**

Set this keyword to a named variable that will contain one or more object references to IDLgrLight.

### <span id="page-521-2"></span>**LOCATION\_DISABLED**

Set this keyword to a named variable that will contain a boolean value indicating whether this option has been set to make the location widget portion of the compound widget unchangeable by the user.

### <span id="page-521-3"></span>**TYPE\_DISABLED**

Set this keyword to a named variable that will contain a boolean value indicating whether this option has been set to make the light type widget portion of the compound widget unchangeable by the user.

#### <span id="page-521-5"></span>**XRANGE**

Set this keyword to a named variable that will contain a two-element vector defining the data range in the x direction.

#### <span id="page-521-4"></span>**XSIZE**

Set this keyword to a named variable that will contain the width of the drawable area in pixels.

#### <span id="page-521-6"></span>**YRANGE**

Set this keyword to a named variable that will contain a two-element vector defining the data range in the y direction.

#### <span id="page-522-0"></span>**YSIZE**

Set this keyword to a named variable that will contain the height of the drawable area in pixels.

#### <span id="page-522-1"></span>**ZRANGE**

Set this keyword to a named variable that will contain a two-element vector defining the data range in the z direction.

## **Version History**

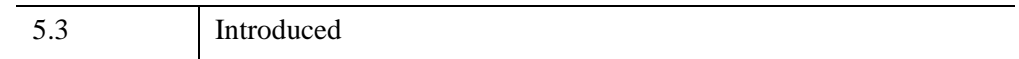

## **See Also**

[CW\\_LIGHT\\_EDITOR](#page-514-1), [CW\\_LIGHT\\_EDITOR\\_SET,](#page-523-0) [IDLgrLight](#page-4449-0)

# <span id="page-523-0"></span>**CW\_LIGHT\_EDITOR\_SET**

The CW\_LIGHT\_EDITOR procedure sets the CW\_LIGHT\_EDITOR properties.

## **Syntax**

CW\_LIGHT\_EDITOR\_SET, *WidgetID* [, /[DIRECTION\\_DISABLED](#page-523-1)] [, [/DRAG\\_EVENTS](#page-523-2)] [, [/HIDE\\_DISABLED](#page-523-3)] [, [LIGHT=](#page-524-0)*objref(s)*] [, [/LOCATION\\_DISABLED\]](#page-524-1) [, /[TYPE\\_DISABLED\]](#page-524-2) [, [XSIZE](#page-524-3)=*pixels*] [, [YSIZE](#page-524-4)=*pixels*] [, [XRANGE](#page-524-5)=*vector*] [, [YRANGE](#page-524-6)=*vector*] [, [ZRANGE](#page-524-7)=*vector*]

## **Arguments**

### **WidgetID**

The widget ID of the CW\_ LIGHT\_EDITOR compound widget.

## <span id="page-523-1"></span>**Keywords**

### **DIRECTION\_DISABLED**

Set this keyword to make the direction widget portion of the compound widget unchangeable by the user. It will appear insensitive and will not generate an event.

### <span id="page-523-2"></span>**DRAG\_EVENTS**

Set this keyword to cause events to be generated continuously while a slider in the compound widget is being dragged or when the mouse cursor is being dragged across the draw widget portion of the compound widget.

When this keyword is set, a large number of events can be generated. On slower machines, poor performance can result. Therefore, this option should only be used when detailed or truly interactive control is required.

**Note**

Under Microsoft Windows, sliders do not generate these events, but behave just like regular sliders.

## <span id="page-523-3"></span>**HIDE\_DISABLED**

Set this keyword to make the hide widget portion of the compound widget unchangeable by the user. It will appear insensitive and will not generate an event.

#### <span id="page-524-0"></span>**LIGHT**

Set this keyword to one or more object references to IDLgrLight to edit. This will replace the current set of lights being edited with the list of lights from this keyword.

### <span id="page-524-1"></span>**LOCATION\_DISABLED**

Set this keyword to make the location widget portion of the compound widget unchangeable by the user. It will appear insensitive and will not generate an event.

### <span id="page-524-2"></span>**TYPE\_DISABLED**

Set this keyword to make the light type widget portion of the compound widget unchangeable by the user. It will appear insensitive and will not generate an event.

#### <span id="page-524-5"></span>**XRANGE**

A two-element vector defining the data range in the x direction. This keyword is used to determine the valid range for the light's location and direction properties.

#### <span id="page-524-3"></span>**XSIZE**

The width of the drawable area in pixels.

#### <span id="page-524-6"></span>**YRANGE**

A two-element vector defining the data range in the y direction. This keyword is used to determine the valid range for the light's location and direction properties.

#### <span id="page-524-4"></span>**YSIZE**

The height of the drawable area in pixels.

#### <span id="page-524-7"></span>**ZRANGE**

A two-element vector defining the data range in the z direction. This keyword is used to determine the valid range for the light's location and direction properties.

## **Version History**

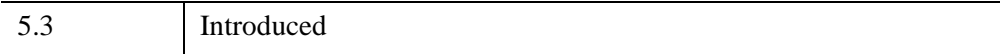

## **See Also**

[CW\\_LIGHT\\_EDITOR](#page-514-1), [CW\\_LIGHT\\_EDITOR\\_GET](#page-520-0), [IDLgrLight](#page-4449-0)

# **CW\_ORIENT**

The CW\_ORIENT function creates a compound widget lets you interactively adjust the three-dimensional drawing transformation and resets the !P.T system variable field to reflect the changed orientation.

This routine is written in the IDL language. Its source code can be found in the file cw\_orient.pro in the lib subdirectory of the IDL distribution.

## **Syntax**

```
Result = CW_ORIENT( Parent [, AX=degrees] [, AZ=degrees] [, /FRAME] 
   [, TAB_MODE=value] [, TITLE=string] [, UNAME=string] [, UVALUE=value] 
  [, XSIZE=width] [, YSIZE=height] )
```
## **Return Value**

This function returns the widget ID of the newly-created orientation-adjustment widget.

## **Arguments**

#### **Parent**

The widget ID of the parent widget.

## <span id="page-526-0"></span>**Keywords**

#### **AX**

The initial rotation in the X direction. The default is 30 degrees.

#### <span id="page-526-1"></span>**AZ**

The initial rotation in the Z direction. The default is 30 degrees.

#### <span id="page-526-2"></span>**FRAME**

Set this keyword to draw a frame around the widget.

## <span id="page-527-0"></span>**TAB\_MODE**

Set this keyword to one of the values shown in the table below to determine how the widget hierarchy can be navigated using the **Tab** key. The TAB\_MODE setting is inherited by lower-level bases and child widgets unless it is explicitly set on an individual widget.

#### **Note**

It is not possible to tab to disabled (SENSITIVE=0) or hidden (MAP=0) widgets.

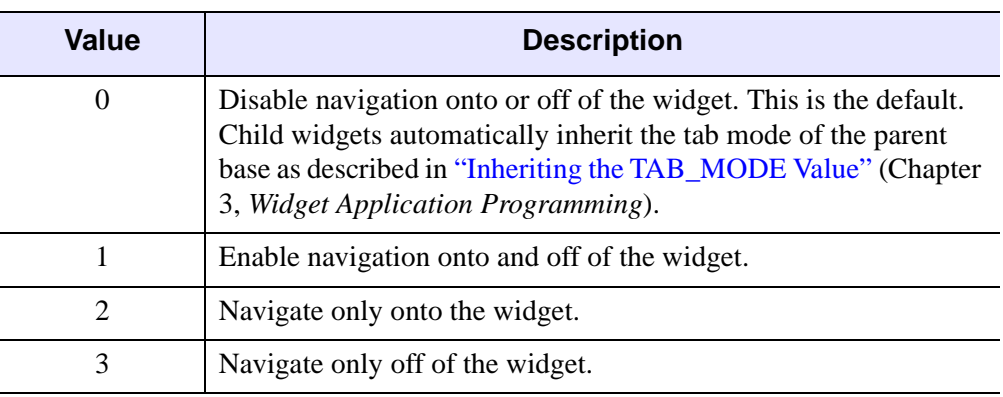

Valid settings are:

*Table 5-25: TAB\_MODE Keyword Options*

#### **Note**

In widget applications on the UNIX platform, the Motif library controls what widgets are brought into and released from focus using tabbing. The TAB\_MODE keyword value is always zero, and any attempt to change it is ignored when running a widget application on the UNIX platform. Tabbing behavior may vary significantly between UNIX platforms; do not rely on a particular behavior being duplicated on all UNIX systems.

## <span id="page-527-1"></span>**TITLE**

The title of the widget.

#### **Note**

You can use language catalogs to internationalize this value with strings in particular languages. For more information, see Chapter 19, "Using Language Catalogs" (*Application Programming*).

#### <span id="page-528-0"></span>**UNAME**

Set this keyword to a string that can be used to identify the widget in your code. You can associate a name with each widget in a specific hierarchy, and then use that name to query the widget hierarchy and get the correct widget ID.

To query the widget hierarchy, use the WIDGET INFO function with the FIND BY UNAME keyword. The UNAME should be unique to the widget hierarchy because the FIND BY UNAME keyword returns the ID of the first widget with the specified name.

#### <span id="page-528-1"></span>**UVALUE**

The "user value" to be assigned to the widget.

#### <span id="page-528-2"></span>**XSIZE**

Determines the width of the widget. The default is 100.

#### <span id="page-528-3"></span>**YSIZE**

Determines the height of the widget. The default is 100.

#### **Keywords to WIDGET\_CONTROL and WIDGET\_INFO**

The widget ID returned by most compound widgets is actually the ID of the compound widget's base widget. This means that many keywords to the WIDGET\_CONTROL and WIDGET\_INFO routines that affect or return information on base widgets can be used with compound widgets.

See "Creating a Compound Widget" (Chapter 2, *Widget Application Programming*) for a more complete discussion of controlling compound widgets using WIDGET\_CONTROL and WIDGET\_INFO.

## **Widget Events Returned by the CW\_ORIENT Widget**

CW\_ORIENT only returns events when the three dimensional drawing transformation has been altered. The !P.T system variable field is automatically updated to reflect the new orientation.

# **Version History**

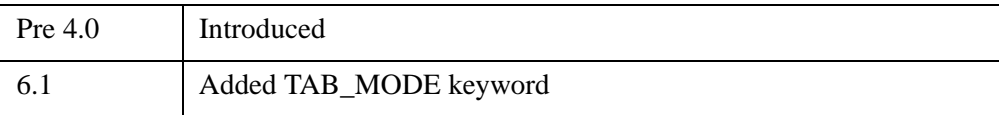

## **See Also**

[CW\\_ARCBALL,](#page-460-0) [T3D](#page-2450-0)

# <span id="page-530-1"></span>**CW\_PALETTE\_EDITOR**

The CW\_PALETTE\_EDITOR function creates a compound widget to display and edit color palettes. The palette editor is a base that contains a drawable area to display the color palette, a set of vectors that represent the palette and an optional histogram.

#### **Note**

Two routines associated with the CW\_PALETTE\_EDITOR compound widget — CW\_PALETTE\_EDITOR\_GET and CW\_PALETTE\_EDITOR\_SET — do not create compound widgets themselves, but act on an existing CW\_PALETTE\_EDITOR widget.

See ["Using the CW\\_PALETTE\\_EDITOR" on page 535](#page-534-0) for information on the palette editor's interface components and interactive capabilities.

## **Syntax**

*Result* = CW\_PALETTE\_EDITOR (*Parent* [, [DATA=](#page-530-0)*array*] [, [FRAME=](#page-531-0)*width*] [, [HISTOGRAM](#page-531-1)=*vector*] [, [/HORIZONTAL](#page-531-2)] [, [SELECTION=](#page-531-3)*[start*, *end]*] [, [TAB\\_MODE=](#page-531-4)*value*] [, [UNAME](#page-532-0)=*string*] [, [UVALUE](#page-532-1)=*value*] [, [XSIZE](#page-533-0)=*width*] [, [YSIZE](#page-533-1)=*height*] )

## **Return Value**

This function returns the widget ID of the newly created palette editor.

## **Arguments**

#### **Parent**

The widget ID of the parent widget for the new palette editor.

### <span id="page-530-0"></span>**Keywords**

#### **DATA**

A 3x256 byte array containing the initial color values for Red, Green and Blue channels. The value supplied can also be a 4x256 byte array containing the initial color values and the optional Alpha channel. The value supplied can also be an IDLgrPalette object reference. If an IDLgrPalette object reference is supplied it is used internally and is not destroyed on exit. If an object reference is supplied the

ALPHA keyword to the CW\_PALETTE\_EDITOR\_SET routine can be used to supply the data for the optional Alpha channel.

### <span id="page-531-0"></span>**FRAME**

The value of this keyword specifies the width of a frame (in pixels) to be drawn around the borders of the widget. Note that this keyword is only a "hint" to the toolkit, and may be ignored in some instances. The default is no frame.

### <span id="page-531-1"></span>**HISTOGRAM**

A 256 element byte vector containing the values for the optional histogram curve.

### <span id="page-531-2"></span>**HORIZONTAL**

Set this keyword for a horizontal layout for the compound widget. This consists of the controls to the right of the display area. The default is a vertical layout with the controls below the display area.

### <span id="page-531-3"></span>**SELECTION**

The selection is a two element vector defining the starting and ending point of the selection region of color indexes. The default is [0,255].

## <span id="page-531-4"></span>**TAB\_MODE**

Set this keyword to one of the values shown in the table below to determine how the widget hierarchy can be navigated using the **Tab** key. The TAB\_MODE setting is inherited by lower-level bases and child widgets unless it is explicitly set on an individual widget.

#### **Note**

It is not possible to tab to disabled (SENSITIVE=0) or hidden (MAP=0) widgets.

Valid settings are:

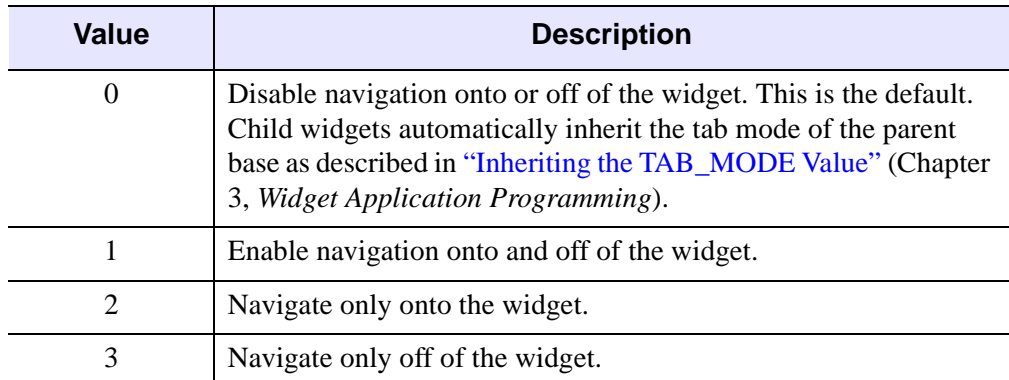

*Table 5-26: TAB\_MODE Keyword Options*

#### **Note**

In widget applications on the UNIX platform, the Motif library controls what widgets are brought into and released from focus using tabbing. The TAB\_MODE keyword value is always zero, and any attempt to change it is ignored when running a widget application on the UNIX platform. Tabbing behavior may vary significantly between UNIX platforms; do not rely on a particular behavior being duplicated on all UNIX systems.

#### <span id="page-532-0"></span>**UNAME**

Set this keyword to a string that can be used to identify the widget. You can associate a name with each widget in a specific hierarchy, and then use that name to query the widget hierarchy and get the correct widget ID.

To query the widget hierarchy, use the WIDGET\_INFO function with the FIND BY UNAME keyword. The UNAME should be unique to the widget hierarchy because the FIND BY UNAME keyword returns the ID of the first widget with the specified name.

#### <span id="page-532-1"></span>**UVALUE**

The 'user value' to be assigned to the widget. Each widget can contain a userspecified value of any data type and organization. This value is not used by the widget in any way, but exists entirely for the convenience of the IDL programmer. This keyword allows you to set this value when the widget is first created. If UVALUE is not present, the widget's initial user value is undefined.

## <span id="page-533-0"></span>**XSIZE**

The width of the drawable area in pixels. The default width is 256.

### <span id="page-533-1"></span>**YSIZE**

The height of the drawable area in pixels. The default height is 256.

## **WIDGET\_CONTROL Keywords for Palette Editor**

The widget ID returned by this compound widget is actually the ID of the compound widget's base widget. This means that many keywords to the WIDGET\_CONTROL and WIDGET\_INFO routines that affect or return information on base widgets can be used with this compound widget (e.g., UNAME, UVALUE).

## **GET\_VALUE**

Set this keyword to a named variable to contain the current value of the widget. A 3xn (RGB) or 4xn (i.e., RGB and ALPHA) array containing the palette is returned.

The value of a widget can be set with the SET\_VALUE keyword to this routine.

## **SET\_VALUE**

Sets the value of the specified palette editor compound widget. This widget accepts a 3xn (RGB) or 4xn (i.e., RGB and ALPHA) array representing the value of the palette to be set. Another type of argument accepted is an IDLgrPalette object reference. If an IDLgrPalette object reference is supplied it is used internally and is not destroyed on exit.

## **Widget Events Returned by the CW\_PALETTE\_EDITOR Widget**

CW\_PALETTE\_EDITOR generates events when the selection region is changed and when the color palette has been modified. There are variations of the palette editor event structure depending on the specific event being reported. All of these structures contain the standard three fields (ID, TOP, and HANDLER). The different palette editor event structures are described below.

#### **Selection Moved**

This is the type of structure returned when one of the vertical bars that define the selection region is moved by a user.

```
{ CW_PALETTE_EDITOR_SM, ID:0L, TOP:0L, HANDLER:0L, 
SELECTION:[0,255]}
```
SELECTION indicates a two element vector defining the starting and ending point of the selection region of color indexes.

#### **Palette Edited**

This is the type of structure returned when the user has modified the color palette.

{ CW\_PALETTE\_EDITOR\_PM, ID:0L, TOP:0L, HANDLER:0L}

The value of the palette editor will need to be retrieved (i.e., WIDGET\_CONTROL, GET VALUE) in order to determine the extent of the actual user modification.

## <span id="page-534-0"></span>**Using the CW\_PALETTE\_EDITOR**

#### **Graphics Area Components**

#### **Reference Color bar**

A gray scale color bar is displayed at the top of the graphics area for reference purposes.

#### **Palette Colorbar**

A color bar containing a display of the current palette is displayed below the reference color bar.

#### **Channel and Histogram Display**

The palette channel vectors are displayed below the palette colorbar. The Red channel is displayed in red, the Green channel in green, the Blue channel in blue, and the optional Alpha channel in purple. The optional Histogram vector is displayed in Cyan.

An area with a white background represents the current selection, with gray background representing the area outside of the current selection. Yellow drag handles are an additional indicator of the selection endpoints. These selection endpoints represent the range for some editing operations. In addition, cursor X,Y values and channel pixel values at the cursor location are displayed in a status area below the graphics area.

### **Interactive Capabilities**

#### **Color Space**

A droplist allows selection of RGB, HSV or HLS color spaces. RGB is the default color space.

**Note**

Regardless of the color space in use, the color vectors retrieved with the GET\_VALUE keyword to widget control are always in the RGB color space.

#### **Editing Mode**

A droplist allows selection of the editing mode. Freehand is the default editing mode.

**Note**

Unless noted below, editing operations apply only to the channel vectors currently selected for editing and apply only to the portion of the vectors within the selection indicators.

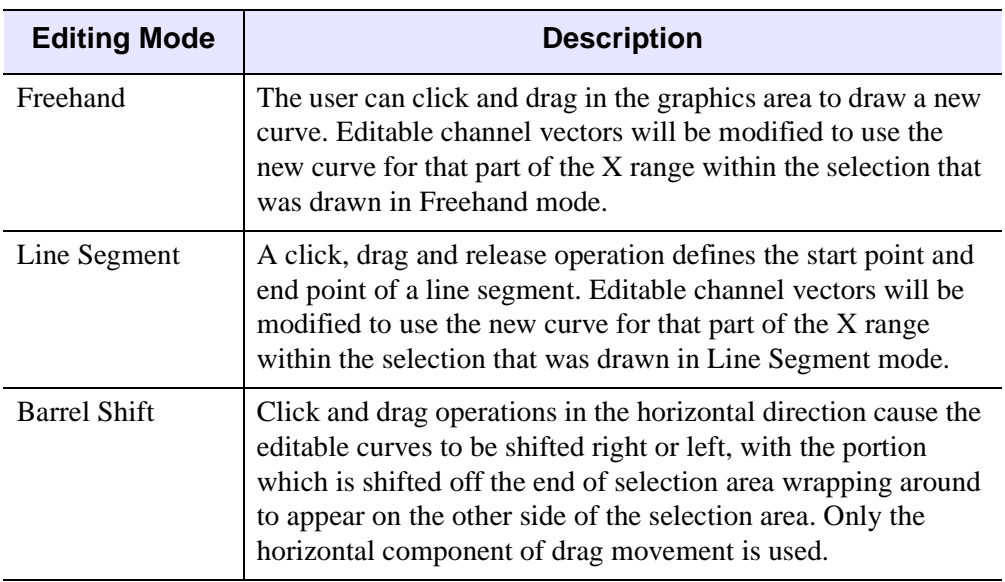

*Table 5-27:* CW\_PALETTE\_EDITOR Editing Mode Options

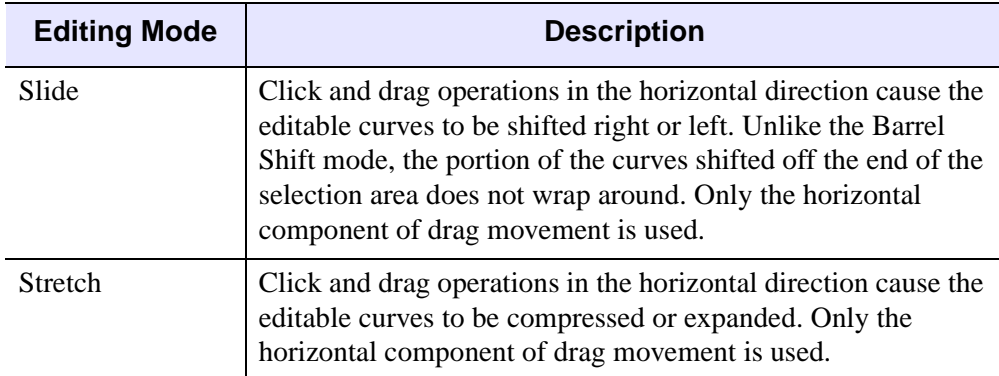

*Table 5-27:* CW\_PALETTE\_EDITOR Editing Mode Options *(Continued)*

The following table describes the buttons that provide editing operations but do not require cursor input:

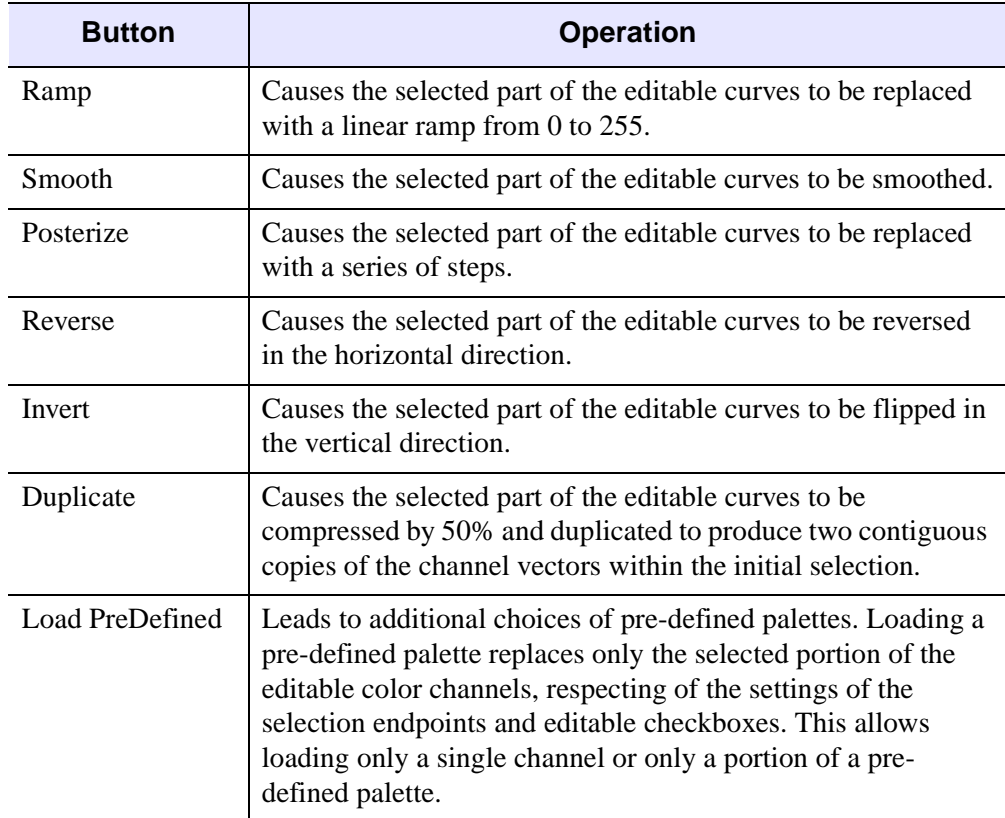

*Table 5-28: CW\_PALETTE\_EDITOR Button Operations* 

#### **Channel Display and Edit**

A row of checkboxes allows the user to indicate which channels of Red, Green, Blue and the optional Alpha channel should be displayed. A second row of checkboxes allows the user to indicate which channels should be edited by the current editing operation. The checkboxes for the Alpha channel will be sensitive only if an Alpha channel is loaded.

#### **Zoom**

Four buttons allow the user to zoom the display of the palette:

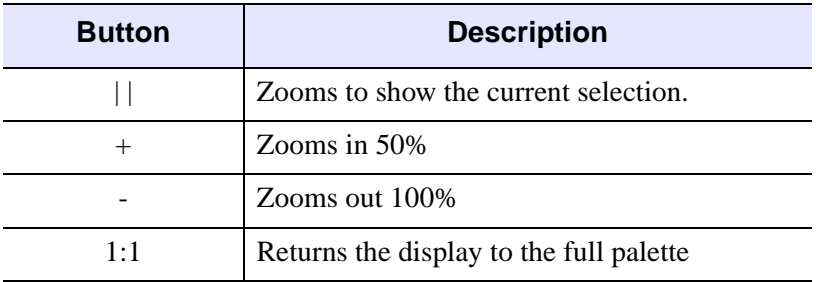

#### *Table 5-29: Palette Zoom Options*

#### **Scrolling of the Palette Window**

When the palette is zoomed to a scale greater than 1:1 the scroll bar at the bottom of the graphics area can be used to view a different part of the palette.

## **Version History**

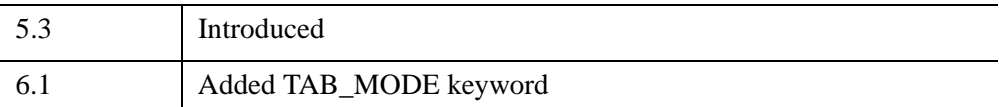

## **See Also**

[CW\\_PALETTE\\_EDITOR\\_GET,](#page-538-0) [CW\\_PALETTE\\_EDITOR\\_SET,](#page-539-0) [IDLgrPalette](#page-4510-0)

# <span id="page-538-0"></span>**CW\_PALETTE\_EDITOR\_GET**

The CW\_PALETTE\_EDITOR\_GET procedure gets the CW\_PALETTE\_EDITOR properties.

## **Syntax**

CW\_PALETTE\_EDITOR\_GET, *WidgetID* [, [ALPHA=](#page-538-1)*variable*] [, [HISTOGRAM](#page-538-2)=*variable*]

## **Arguments**

### **WidgetID**

The widget ID of the CW\_PALETTE\_EDITOR compound widget.

## <span id="page-538-1"></span>**Keywords**

### **ALPHA**

Set this keyword to a named variable that will contains the optional alpha curve.

#### <span id="page-538-2"></span>**HISTOGRAM**

Set this keyword to a named variable that will contains the optional histogram curve.

## **Version History**

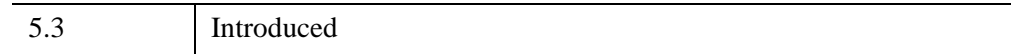

## **See Also**

[CW\\_PALETTE\\_EDITOR,](#page-530-1) [CW\\_PALETTE\\_EDITOR\\_SET,](#page-539-0) [IDLgrPalette](#page-4510-0)

# <span id="page-539-0"></span>**CW\_PALETTE\_EDITOR\_SET**

The CW\_PALETTE\_EDITOR\_SET procedure sets the CW\_PALETTE\_EDITOR properties.

## **Syntax**

CW\_PALETTE\_EDITOR\_SET, *WidgetID* [, [ALPHA](#page-539-1)=*byte\_vector*] [, [HISTOGRAM](#page-539-2)=*byte*\_*vector*]

## **Arguments**

## **WidgetID**

The widget ID of the CW\_PALETTE\_EDITOR compound widget.

## <span id="page-539-1"></span>**Keywords**

## **ALPHA**

A 256 element byte vector that describes the alpha component of the color palette. The alpha value may also be set to the scalar value zero to remove the alpha curve from the display.

### <span id="page-539-2"></span>**HISTOGRAM**

The histogram is an vector to be plotted below the color palette. This keyword can be used to display a distribution of color index values to facilitate editing the color palette. The histogram value may also be set to the scalar value zero to remove the histogram curve from the display.

## **Version History**

5.3 Introduced

## **See Also**

[CW\\_PALETTE\\_EDITOR,](#page-530-1) [CW\\_PALETTE\\_EDITOR\\_GET,](#page-538-0) [IDLgrPalette](#page-4510-0)
# **CW\_PDMENU**

The CW\_PDMENU function creates widget pulldown menus, which can include sub-menus, from a set of buttons. It has a simpler interface than the XPDMENU procedure, which it replaces. Events for the individual buttons are handled transparently, and a CW\_PDMENU event returned. This event can return any one of the following:

- Index of the button within the base.
- Widget ID of the button.
- Name of the button.
- Fully qualified name of the button. This allows different sub-menus to contain buttons with the same name in an unambiguous way.

Only buttons with textual names are handled by this widget. Bitmaps are not understood.

This routine is written in the IDL language. Its source code can be found in the file cw\_pdmenu.pro in the lib subdirectory of the IDL distribution.

# **Syntax**

*Result* = CW\_PDMENU( *Parent*, *Desc* [, /[COLUMN](#page-542-0)] [, /[CONTEXT\\_MENU](#page-542-1)] [, [DELIMITER](#page-542-2)=*string*] [, [FONT](#page-542-3)=*value*] [, [/MBAR](#page-543-0) [, /[HELP](#page-543-1)]] [, [IDS](#page-543-2)=*variable*] [, [/RETURN\\_ID](#page-543-3) | , /[RETURN\\_INDEX](#page-543-4) | , [/RETURN\\_NAME](#page-543-5) | , [/RETURN\\_FULL\\_NAME](#page-543-6)] [, [TAB\\_MODE=](#page-544-0)*value*] [, [UNAME](#page-544-1)=*string*] [, [UVALUE=](#page-545-0)*value*] [, [XOFFSET](#page-545-1)=*value*] [, [YOFFSET=](#page-545-2)*value*] )

# **Return Value**

This function returns the widget ID of the newly-created pulldown menu widget.

### **Arguments**

#### **Parent**

The widget ID of the parent widget.

### **Desc**

An array of strings or structures. If *Desc* is an array of strings, each element contains the flag field, followed by a backslash character, followed by the name of the menu item, optionally followed by another backslash character and the name of an eventprocessing procedure for that element. A string element of the *Desc* array would look like:

'n\*item\_name*'

or

```
'n\item_name\event_proc'
```
where n is the flag field and *item name* is the name of the menu item. The flag field is a bitmask that controls how the button is interpreted; appropriate values for the flag field are shown in the following table. If the *event\_proc* field is present, it is the name of an event-handling procedure for the menu element and all of its children.

If *Desc* is an array of structures, each structure must have the following definition:

```
{CW_PDMENU_S, flags:0, name:''}
```
The name tag is a string field with the following components:

'*item\_name*'

or

'*item\_name*\*event\_proc*'

where *item* name is the name of the menu item. If the *event* proc field is present, it is the name of an event-handling procedure for the menu element and all of its children

The flags field is a bitmask that controls how the button is interpreted; appropriate values for the flag field are shown in the following table. Note that if *Desc* is an array of structures, you cannot specify individual event-handling procedures for each element.

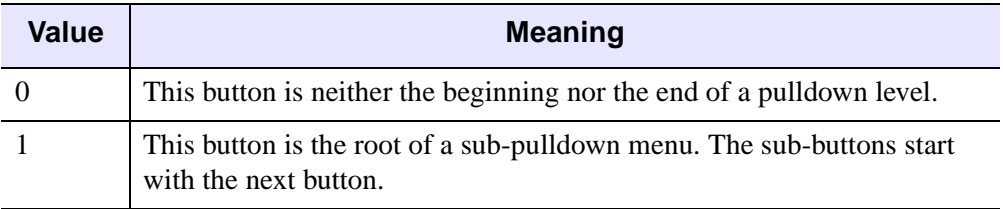

*Table 5-30: Button Flag Bit Meanings*

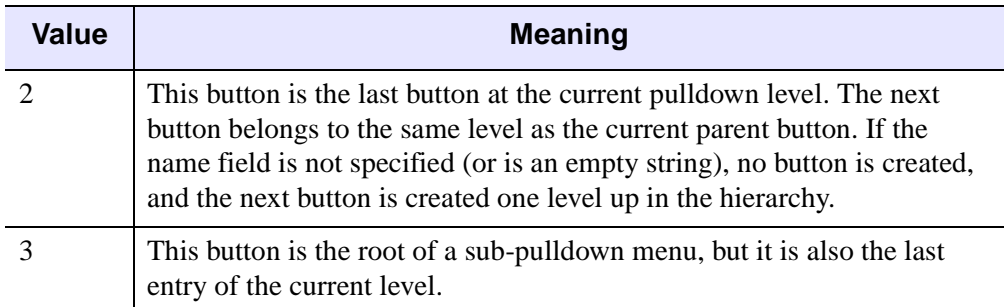

*Table 5-30: Button Flag Bit Meanings (Continued)*

# <span id="page-542-0"></span>**Keywords**

#### **COLUMN**

Set this keyword to create a vertical column of menu buttons. The default is to create a horizontal row of buttons.

### <span id="page-542-1"></span>**CONTEXT\_MENU**

Set this keyword to create the pulldown menu within a context-sensitive menu. If CONTEXT\_MENU is set, *Parent* must be the widget ID of a base widget, which also has the CONTEXT\_MENU keyword set. The return value of CW\_PDMENU is the *Parent's* widget ID. If CONTEXT MENU is set, setting the UNAME or UVALUE on the same call to CW\_PDMENU will override the UNAME or UVALUE values of the parent base.

For more on creating context menus, see "Context-Sensitive Menus" (Chapter 3, *Widget Application Programming*) and the CONTEXT\_MENU keyword to [WIDGET\\_BASE](#page-2650-0).

#### <span id="page-542-2"></span>**DELIMITER**

The character used to separate the parts of a fully qualified name in returned events. The default is to use the "." character.

#### <span id="page-542-3"></span>**FONT**

The name of the font to be used for the button titles. The font specified is a "device font" (an X Windows font on Motif systems; a TrueType or PostScript font on Windows systems). See ["About Device Fonts" on page 5580](#page-5579-0) for details on specifying names for device fonts. If this keyword is omitted, the default font is used.

# <span id="page-543-1"></span>**HELP**

If the MBAR keyword is set, and one of the buttons on the menubar has the label "help" (case insensitive) then that button is created with the /HELP keyword to give it any special appearance it is supposed to have on a menubar. For example, Motif expects help buttons to be on the right.

# <span id="page-543-2"></span>**IDS**

A named variable in which the button IDs will be stored as a longword vector.

### <span id="page-543-0"></span>**MBAR**

Set this keyword to create a menubar pulldown. If MBAR is set, *Parent* must be the widget ID of a menubar belonging to a top-level base, and the return value of CW\_PDMENU is the *Parent* widget ID. For an example demonstrating the use of the MBAR keyword, see [Example 2](#page-547-0) below. Also see the [MBAR](#page-2661-0) keyword to WIDGET BASE. If MBAR is set, setting the UNAME or UVALUE on the same call to CW\_PDMENU will override the UNAME or UVALUE values of the parent base.

### <span id="page-543-3"></span>**RETURN\_ID**

If this keyword is set, the VALUE field of returned events will contain the widget ID of the button.

# <span id="page-543-4"></span>**RETURN\_INDEX**

If this keyword is set, the VALUE field of returned events will contain the zero-based index of the button within the base. THIS IS THE DEFAULT.

### <span id="page-543-5"></span>**RETURN\_NAME**

If this keyword is set, the VALUE field of returned events will be the name of the selected button.

# <span id="page-543-6"></span>**RETURN\_FULL\_NAME**

Set this keyword and the VALUE field of returned events will be the fully qualified name of the selected button. This means that the names of all the buttons from the topmost button of the pulldown menu to the selected one are concatenated with the delimiter specified by the DELIMITER keyword. For example, if the top button was named COLORS, the second level button was named BLUE, and the selected button was named LIGHT, the returned value would be

```
COLORS.BLUE.LIGHT
```
This allows different submenus to have buttons with the same name (e.g., COLORS.RED.LIGHT).

#### <span id="page-544-0"></span>**TAB\_MODE**

Set this keyword to one of the values shown in the table below to determine how the widget hierarchy can be navigated using the **Tab** key. The TAB\_MODE setting is inherited by lower-level bases and child widgets unless it is explicitly set on an individual widget.

#### **Note**

```
It is not possible to tab to disabled (SENSITIVE=0) or hidden (MAP=0) widgets.
```
Valid settings are:

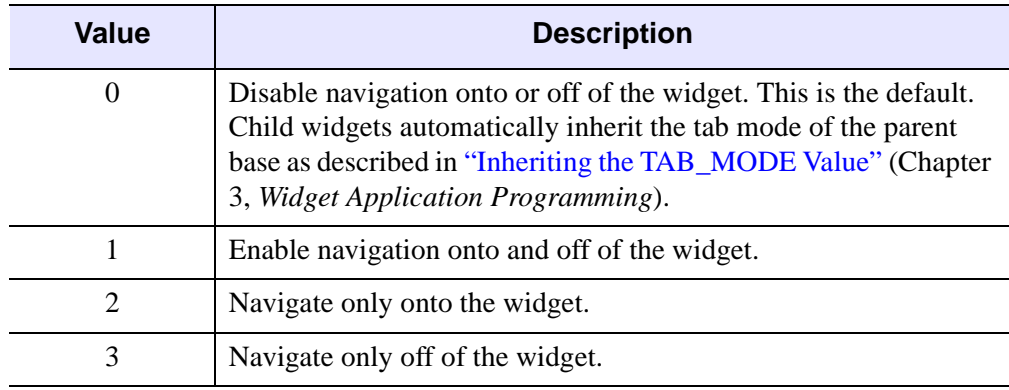

#### *Table 5-31: TAB\_MODE Keyword Options*

#### **Note**

In widget applications on the UNIX platform, the Motif library controls what widgets are brought into and released from focus using tabbing. The TAB\_MODE keyword value is always zero, and any attempt to change it is ignored when running a widget application on the UNIX platform. Tabbing behavior may vary significantly between UNIX platforms; do not rely on a particular behavior being duplicated on all UNIX systems.

#### <span id="page-544-1"></span>**UNAME**

Set this keyword to a string that can be used to identify the widget in your code. You can associate a name with each widget in a specific hierarchy, and then use that name to query the widget hierarchy and get the correct widget ID.

To query the widget hierarchy, use the WIDGET INFO function with the FIND BY UNAME keyword. The UNAME should be unique to the widget hierarchy because the FIND\_BY\_UNAME keyword returns the ID of the first widget with the specified name.

### <span id="page-545-0"></span>**UVALUE**

The "user value" to be assigned to the widget. If the MBAR keyword is set, the value specified for UVALUE is also assigned as the UVALUE of the parent menu (i.e., the widget specified by the *Parent* argument in the call to CW\_PDMENU).

### <span id="page-545-1"></span>**XOFFSET**

The X offset of the widget relative to its parent.

### <span id="page-545-2"></span>**YOFFSET**

The Y offset of the widget relative to its parent.

# **Keywords to WIDGET\_CONTROL and WIDGET\_INFO**

The widget ID returned by most compound widgets is actually the ID of the compound widget's base widget. This means that many keywords to the WIDGET\_CONTROL and WIDGET\_INFO routines that affect or return information on base widgets can be used with compound widgets.

See "Creating a Compound Widget" (Chapter 2, *Widget Application Programming*) for a more complete discussion of controlling compound widgets using WIDGET\_CONTROL and WIDGET\_INFO.

# **Widget Events Returned by the CW\_PDMENU Widget**

CW\_PDMENU generates an event structure that specifies the index, widget ID, or name of the menu item selected with the following definition:

event = { ID:0L, TOP:0L, HANDLER:0L, VALUE:0 }

VALUE is either the INDEX, ID, NAME, or FULL\_NAME of the button, depending on how the widget was created.

# **Examples**

#### **Example 1**

The following is the description of a menu bar with two buttons: "Colors" and "Quit". Colors is a pulldown containing the colors "Red", "Green", Blue", "Cyan", and "Magenta". Blue is a sub-pulldown containing "Light", "Medium", "Dark", "Navy", and "Royal."

The following small program can be used with the above description to create the specified menu:

```
PRO PD_EXAMPLE
  desc = [ '1\text{\textdegree} ], $
            '0\Red' , $
            '0\Green' , $
            '1\Blue' , $
            '0\Light' , $
            '0\Medium' , $
            '0\Dark' , $
            '0\Navy' , $
            '2\Royal', $
            '0\Cyan' , $
            '2\Magenta' , $
            '2\Quit' ]
  ; Create the widget:
  base = WIDGET_BASE()
  menu = CW_PDMENU(base, desc, /RETURN_FULL_NAME)
  WIDGET_CONTROL, /REALIZE, base
   ;Provide a simple event handler:
  REPEAT BEGIN
      ev = WIDGET_EVENT(base)
      PRINT, ev.value
  END UNTIL ev.value EQ 'Quit'
  WIDGET_CONTROL, /DESTROY, base
```
END

The *Desc* array could also have been defined using a structure for each element. The following array of structures creates the same menu as the array of strings shown above. Note, however, that if the *Desc* array is composed of structures, you cannot specify individual event-handling routines.

First, make sure CW\_PDMENU\_S structure is defined:

```
junk = {CW_PDMENU_S, flags:0, name:'' }
```
#### Define the menu:

```
desc = [ { CW_PDMENU_S, 1, 'Colors' }, $
         { CW_PDMENU_S, 0, 'Red' }, $
         { CW_PDMENU_S, 0, 'Green' }, $
         { CW_PDMENU_S, 1, 'Blue' }, $
         { CW_PDMENU_S, 0, 'Light' }, $
         { CW_PDMENU_S, 0, 'Medium' }, $
         { CW_PDMENU_S, 0, 'Dark' }, $
         { CW_PDMENU_S, 0, 'Navy' }, $
         { CW_PDMENU_S, 2, 'Royal' }, $
         { CW_PDMENU_S, 0, 'Cyan' }, $
         { CW_PDMENU_S, 2, 'Magenta' }, $
         { CW_PDMENU_S, 2, 'Quit' } ]
```
#### <span id="page-547-0"></span>**Example 2**

This example demonstrates the use of the MBAR keyword to CW\_PDMENU to populate the "Colors" menu item on a menu bar created using WIDGET\_BASE.

```
PRO mbar_event, event
   WIDGET_CONTROL, event.id, GET_UVALUE=uval
   CASE uval OF
      'Quit': WIDGET_CONTROL, /DESTROY, event.top
   ELSE: PRINT, event.value
   ENDCASE
END
PRO mbar
   ; Create the base widget:
   base = WIDGET_BASE(TITLE = 'Example', MBAR=bar, XSIZE=200, $
      UVALUE='base')
   file_menu = WIDGET_BUTTON(bar, VALUE='File', /MENU)
   file_bttn1=WIDGET_BUTTON(file_menu, VALUE='Quit', $
      UVALUE='Quit')
   colors_menu = WIDGET_BUTTON(bar, VALUE='Colors', /MENU)
   ; Define array for colors menu items:
   desc = [ '0\Reed' , \'0\Green' , $
            '1\Blue' , $
            '0\Light' , $
            '0\Medium' , $
```

```
'0\Dark' , $
            '0\Navy' , $
            '2\Royal' , $
            '0\Cyan' , $
            '2\Magenta' ]
   ; Create colors menu items. Note that the Parent argument is
   ; set to the widget ID of the parent menu:
   colors = CW_PDMENU(colors_menu, desc, /MBAR, $
      /RETURN_FULL_NAME, UVALUE='menu')
   WIDGET_CONTROL, /REALIZE, base
   XMANAGER, 'mbar', base, /NO_BLOCK
END
```
# **Version History**

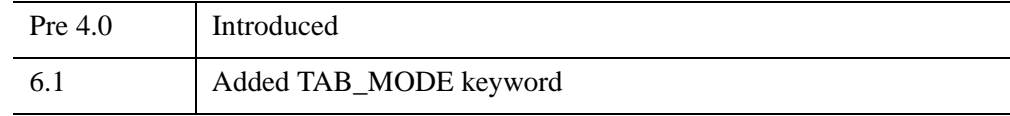

# **See Also**

[CW\\_BGROUP,](#page-466-0) [WIDGET\\_DROPLIST](#page-2781-0), "Pulldown Menus" (Chapter 3, *Widget Application Programming*)

# **CW\_RGBSLIDER**

The CW\_RGBSLIDER function creates a compound widget that provides three sliders for adjusting color values. The RGB, CMY, HSV, and HLS color systems can all be used. No matter which color system is in use, the resulting color is always supplied in RGB, which is the base system for IDL.

This routine is written in the IDL language. Its source code can be found in the file cw\_rgbslider.pro in the lib subdirectory of the IDL distribution.

# **Using CW\_RGBSLIDER**

The CW\_RGBSLIDER widget consists of a pulldown menu which allows the user to change between the supported color systems, and three color adjustment sliders, allowing the user to select a new color value.

# **Syntax**

*Result* = CW\_RGBSLIDER( *Parent* [, /[CMY](#page-549-0) | , [/HSV](#page-550-0) | , [/HLS](#page-550-1) | , [/RGB](#page-550-2)]  $\left[$ , *(COLOR* INDEX  $\right]$ , GRAPHICS LEVEL= $\left\{1 | 2\right\}$   $\left[$ , *[DRAG*]  $\left[$ , *[FRAME*] [, [LENGTH](#page-550-7)=*value*] [, /[RGB](#page-550-2)] [, [TAB\\_MODE=](#page-551-0)*value*] [, [UNAME](#page-551-1)=*string*] [, [UVALUE=](#page-552-0)*value*] [, [VALUE](#page-552-1)=*[r, g, b]*] [, [/VERTICAL\]](#page-552-2) )

# **Return Value**

This function returns the widget ID of the newly-created color adjustment widget.

# **Arguments**

# **Parent**

The widget ID of the parent widget.

# <span id="page-549-0"></span>**Keywords**

# **CMY**

If set, the initial color system used is CMY.

#### <span id="page-550-3"></span>**COLOR\_INDEX**

Set this keyword to display a small rectangle with the selected color. The color is updated as the values are changed. The color initially displayed in this rectangle corresponds to the value specified with the VALUE keyword. If using Object Graphics, it is recommended that you set the GRAPHICS\_LEVEL keyword to 2, in which case the COLOR\_INDEX keyword is ignored.

#### <span id="page-550-5"></span>**DRAG**

Set this keyword and events will be generated continuously when the sliders are adjusted. If not set, events will only be generated when the mouse button is released. Note: On slow systems, /DRAG performance can be inadequate. The default is  $DRAG = 0.$ 

#### <span id="page-550-6"></span>**FRAME**

If set, a frame will be drawn around the widget. The default is  $\text{FRAME} = 0$ .

#### <span id="page-550-4"></span>**GRAPHICS\_LEVEL**

Set this keyword to 2 to use Object Graphics. Set to 1 for Direct Graphics (the default). If set to 2, a small rectangle is displayed with the selected color. The color is updated as the values are changed. The color initially displayed in this rectangle corresponds to the value specified with the VALUE keyword. If this keyword is set, the COLOR\_INDEX keyword is ignored.

#### <span id="page-550-0"></span>**HSV**

If set, the initial color system used is HSV.

#### <span id="page-550-1"></span>**HLS**

If set, the initial color system used is HLS.

#### <span id="page-550-7"></span>**LENGTH**

The length of the sliders. The default  $= 256$ .

#### <span id="page-550-2"></span>**RGB**

If set, the initial color system used is RGB. This is the default.

# <span id="page-551-0"></span>**TAB\_MODE**

Set this keyword to one of the values shown in the table below to determine how the widget hierarchy can be navigated using the **Tab** key. The TAB\_MODE setting is inherited by lower-level bases and child widgets unless it is explicitly set on an individual widget.

#### **Note**

It is not possible to tab to disabled (SENSITIVE=0) or hidden (MAP=0) widgets.

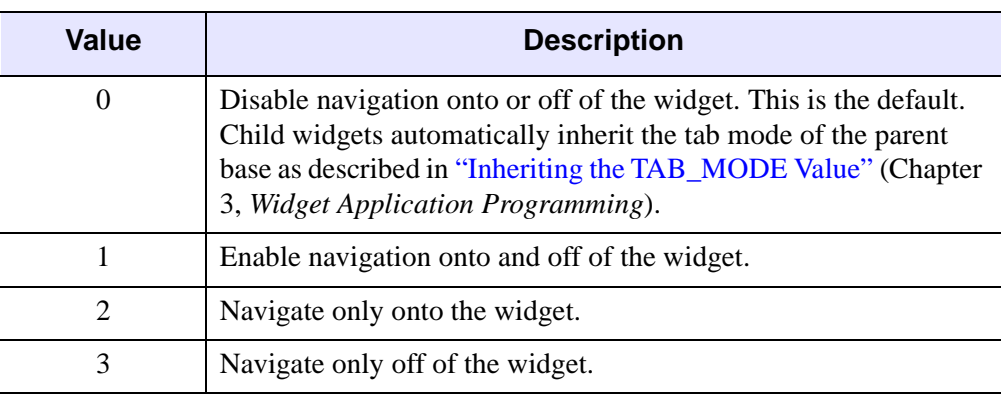

Valid settings are:

*Table 5-32: TAB\_MODE Keyword Options*

#### **Note**

In widget applications on the UNIX platform, the Motif library controls what widgets are brought into and released from focus using tabbing. The TAB\_MODE keyword value is always zero, and any attempt to change it is ignored when running a widget application on the UNIX platform. Tabbing behavior may vary significantly between UNIX platforms; do not rely on a particular behavior being duplicated on all UNIX systems.

### <span id="page-551-1"></span>**UNAME**

Set this keyword to a string that can be used to identify the widget in your code. You can associate a name with each widget in a specific hierarchy, and then use that name to query the widget hierarchy and get the correct widget ID.

To query the widget hierarchy, use the WIDGET INFO function with the FIND\_BY\_UNAME keyword. The UNAME should be unique to the widget hierarchy because the FIND BY UNAME keyword returns the ID of the first widget with the specified name.

#### <span id="page-552-0"></span>**UVALUE**

The "user value" to be assigned to the widget.

#### <span id="page-552-1"></span>**VALUE**

Set this keyword to a 3-element  $[r, g, b]$  vector representing the initial RGB value for the CW\_RGBSLIDER widget. If the GRAPHICS\_LEVEL keyword is set to 2, the color swatch will also initially display this RGB value.

### <span id="page-552-2"></span>**VERTICAL**

If set, the sliders will be oriented vertically. The default is  $VERTICAL = 0$ .

### **Keywords to WIDGET\_CONTROL and WIDGET\_INFO**

The widget ID returned by most compound widgets is actually the ID of the compound widget's base widget. This means that many keywords to the WIDGET\_CONTROL and WIDGET\_INFO routines that affect or return information on base widgets can be used with compound widgets.

See "Creating a Compound Widget" (Chapter 2, *Widget Application Programming*) for a more complete discussion of controlling compound widgets using WIDGET\_CONTROL and WIDGET\_INFO.

# **Widget Events Returned by the CW\_RGBSLIDER Widget**

This widget generates event structures with the following definition:

event = {ID:0L, TOP:0L, HANDLER:0L, R:0B, G:0B, B:0B }

The 'R', 'G', and 'B' fields contain the Red, Green and Blue components of the selected color. Note that CW\_RGBSLIDER reports back the Red, Green, and Blue values no matter which color system is selected.

# **Version History**

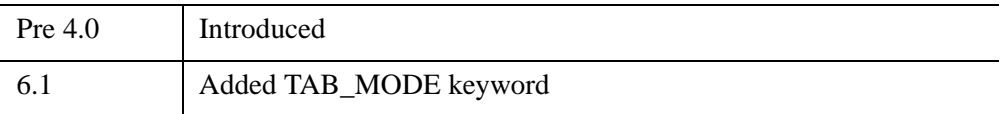

# **See Also**

[CW\\_CLR\\_INDEX,](#page-474-0) [XLOADCT](#page-3015-0), [XPALETTE](#page-3053-0)

# **CW\_TMPL**

The CW\_TMPL procedure is a template for compound widgets that use the XMANAGER. Use this template instead of writing your compound widgets from "scratch". This template can be found in the file  $cw_{\pm}$  tmpl.pro in the lib subdirectory of the IDL distribution.

# **Syntax**

```
Result = CW_TMPL( Parent [, TAB_MODE=value] [, UNAME=string] 
  [, UVALUE=value] )
```
# **Arguments**

#### **Parent**

The widget ID of the parent widget of the new compound widget.

# <span id="page-554-0"></span>**Keywords**

### **TAB\_MODE**

Set this keyword to one of the values shown in the table below to determine how the widget hierarchy can be navigated using the **Tab** key. The TAB\_MODE setting is inherited by lower-level bases and child widgets unless it is explicitly set on an individual widget.

#### **Note**

It is not possible to tab to disabled (SENSITIVE=0) or hidden (MAP=0) widgets.

Valid settings are:

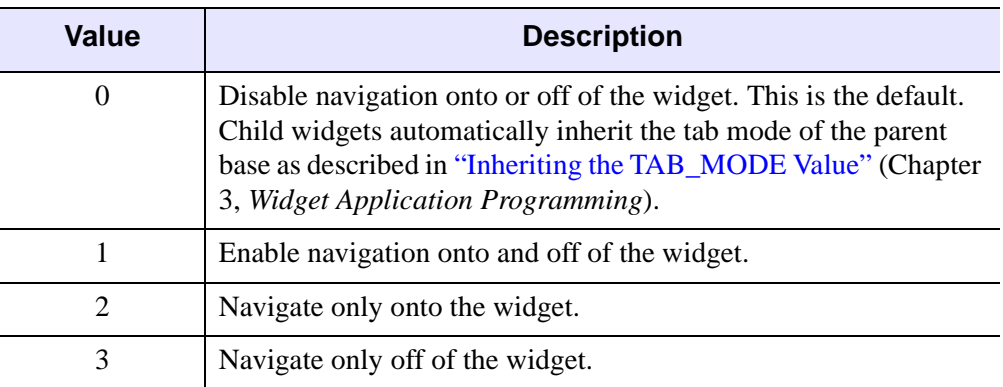

*Table 5-33: TAB\_MODE Keyword Options*

#### **Note**

In widget applications on the UNIX platform, the Motif library controls what widgets are brought into and released from focus using tabbing. The TAB\_MODE keyword value is always zero, and any attempt to change it is ignored when running a widget application on the UNIX platform. Tabbing behavior may vary significantly between UNIX platforms; do not rely on a particular behavior being duplicated on all UNIX systems.

### <span id="page-555-0"></span>**UNAME**

Set this keyword to a string that can be used to identify the widget in your code. You can associate a name with each widget in a specific hierarchy, and then use that name to query the widget hierarchy and get the correct widget ID.

To query the widget hierarchy, use the WIDGET INFO function with the FIND BY UNAME keyword. The UNAME should be unique to the widget hierarchy because the FIND BY UNAME keyword returns the ID of the first widget with the specified name.

# <span id="page-555-1"></span>**UVALUE**

A user-specified value for the compound widget.

# **Version History**

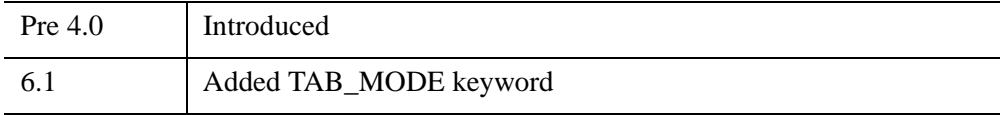

# **See Also**

[XMNG\\_TMPL](#page-3035-0)

# **CW\_ZOOM**

The CW\_ZOOM function creates a compound widget that displays two images: an original image in one window and a zoomed portion of the original image in another. The user can select the center of the zoom region, the zoom scale, the interpolation style, and the method of indicating the zoom center.

This routine is written in the IDL language. Its source code can be found in the file cw\_zoom.pro in the lib subdirectory of the IDL distribution.

# **Using CW\_ZOOM**

The value of the CW\_ZOOM widget is the original, un-zoomed image to be displayed (a two-dimensional array). To change the contents of the CW\_ZOOM widget, use the command:

```
WIDGET_CONTROL, id, SET_VALUE = array
```
where id is the widget ID of the CW ZOOM widget and array is the image array. The value of CW ZOOM cannot be set until the widget has been realized. Note that the size of the original window, set with the XSIZE and YSIZE keywords to CW\_ZOOM, must be the size of the input array.

To return the current zoomed image as displayed by CW\_ZOOM in the variable array, use the command:

WIDGET\_CONTROL, id, GET\_VALUE = array

# **Syntax**

*Result* = CW\_ZOOM( *Parent* [, [/FRAME](#page-558-0)] [, [MAX](#page-558-1)=*scale*] [, [MIN](#page-558-2)=*scale*] [, [RETAIN](#page-558-3)={0 | 1 | 2}] [, [SAMPLE=](#page-558-4)*value*] [, [SCALE](#page-558-5)=*value*] [, [TAB\\_MODE=](#page-558-6)*value*] [, /[TRACK](#page-559-0)] [, [UNAME=](#page-559-1)*string*] [, [UVALUE=](#page-560-0)*value*] [, [XSIZE](#page-560-1)=*width*] [, [X\\_SCROLL\\_SIZE](#page-560-2)=*width*] [, [X\\_ZSIZE=](#page-560-3)*zoom\_width*] [, [YSIZE](#page-560-4)=*height*] [, [Y\\_SCROLL\\_SIZE](#page-560-5)=*height*] [, [Y\\_ZSIZE=](#page-560-6)*zoom\_height*] )

# **Return Value**

This function returns the widget ID of the newly-created zoom widget.

# **Arguments**

#### **Parent**

The widget ID of the parent widget.

# <span id="page-558-0"></span>**Keywords**

### **FRAME**

If set, a frame will be drawn around the widget. The default is  $FRAME = 0$ .

#### <span id="page-558-1"></span>**MAX**

The maximum zoom scale, which must be greater than or equal to 1. The default is 20.

#### <span id="page-558-2"></span>**MIN**

The minimum zoom scale, which must be greater than or equal to 1. The default is 1.

#### <span id="page-558-3"></span>**RETAIN**

Set this keyword to zero, one, or two to specify how backing store should be handled for both windows. RETAIN=0 specifies no backing store. RETAIN=1 requests that the server or window system provide backing store. RETAIN=2 specifies that IDL provide backing store directly. See ["Backing Store" on page 5409](#page-5408-0) for details.

#### <span id="page-558-4"></span>**SAMPLE**

Set to zero for bilinear interpolation, or to a non-zero value for nearest neighbor interpolation. Bilinear interpolation gives higher quality results, but requires more time. The default is 0.

#### <span id="page-558-5"></span>**SCALE**

The initial integer scale factor to use for the zoomed image. The default is  $SCALE =$ 4. The scale must be greater than or equal to 1.

### <span id="page-558-6"></span>**TAB\_MODE**

Set this keyword to one of the values shown in the table below to determine how the widget hierarchy can be navigated using the **Tab** key. The TAB\_MODE setting is inherited by lower-level bases and child widgets unless it is explicitly set on an individual widget.

#### **Note**

It is not possible to tab to disabled (SENSITIVE=0) or hidden (MAP=0) widgets.

#### Valid settings are:

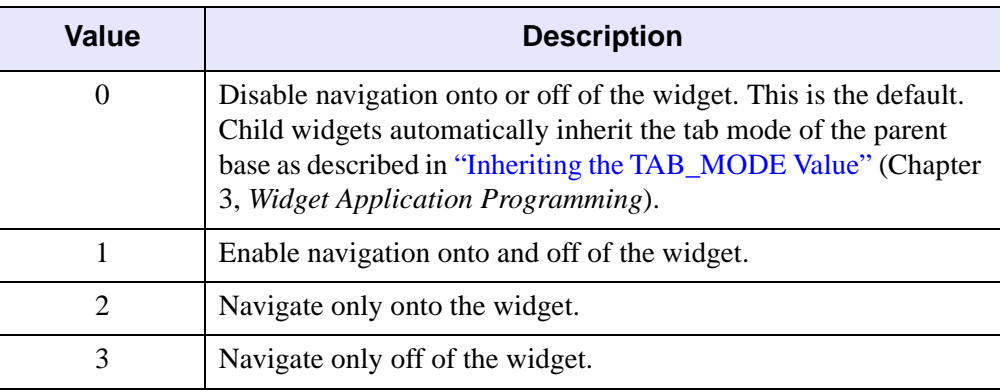

#### *Table 5-34: TAB\_MODE Keyword Options*

#### **Note**

In widget applications on the UNIX platform, the Motif library controls what widgets are brought into and released from focus using tabbing. The TAB\_MODE keyword value is always zero, and any attempt to change it is ignored when running a widget application on the UNIX platform. Tabbing behavior may vary significantly between UNIX platforms; do not rely on a particular behavior being duplicated on all UNIX systems.

#### <span id="page-559-0"></span>**TRACK**

Set this keyword and events will be generated continuously as the cursor is moved across the original image. If not set, events will only be generated when the mouse button is released. Note: On slow systems, /TRACK performance can be inadequate. The default is 0.

#### <span id="page-559-1"></span>**UNAME**

Set this keyword to a string that can be used to identify the widget in your code. You can associate a name with each widget in a specific hierarchy, and then use that name to query the widget hierarchy and get the correct widget ID.

To query the widget hierarchy, use the WIDGET INFO function with the FIND BY UNAME keyword. The UNAME should be unique to the widget hierarchy because the FIND\_BY\_UNAME keyword returns the ID of the first widget with the specified name.

#### <span id="page-560-0"></span>**UVALUE**

The "user value" to be assigned to the widget.

#### <span id="page-560-1"></span>**XSIZE**

The width of the window (in pixels) for the original image. The default is  $XSIZE =$ 500. Note that XSIZE *must* be set to the width of the original image array for the image to display properly.

### <span id="page-560-2"></span>**X\_SCROLL\_SIZE**

The width of the visible part of the original image. This may be smaller than the actual width controlled by the XSIZE keyword. The default is 0, for no scroll bar.

### <span id="page-560-3"></span>**X\_ZSIZE**

The width of the window for the zoomed image. The default is 250.

#### <span id="page-560-4"></span>**YSIZE**

The height of the window (in pixels) for the original image. The default is 500. Note that YSIZE *must* be set to the height of the original image array for the image to display properly.

# <span id="page-560-5"></span>**Y\_SCROLL\_SIZE**

The height of the visible part of the original image. This may be smaller than the actual height controlled by the YSIZE keyword. The default is 0, for no scroll bar.

#### <span id="page-560-6"></span>**Y\_ZSIZE**

The height of the window for the zoomed image. The default is 250.

### **Keywords to WIDGET\_CONTROL and WIDGET\_INFO**

The widget ID returned by most compound widgets is actually the ID of the compound widget's base widget. This means that many keywords to the WIDGET\_CONTROL and WIDGET\_INFO routines that affect or return information on base widgets can be used with compound widgets.

In addition, you can use the [GET\\_VALUE](#page-2722-0) and [SET\\_VALUE](#page-2743-0) keywords to WIDGET\_CONTROL to obtain or set the value of the zoom widget. The value of the CW\_ZOOM widget is the original, un-zoomed image to be displayed (a twodimensional array). To change the contents of the CW\_ZOOM widget, use the command:

WIDGET\_CONTROL, id, SET\_VALUE = array

where id is the widget ID of the CW ZOOM widget and array is the image array. The value of CW\_ZOOM cannot be set until the widget has been realized. Note that the size of the original window, set with the XSIZE and YSIZE keywords to CW\_ZOOM, must be the size of the input array.

To return the current zoomed image as displayed by CW\_ZOOM in the variable array, use the command:

WIDGET CONTROL, id, GET VALUE = array

See "Creating a Compound Widget" (Chapter 2, *Widget Application Programming*) for a more complete discussion of controlling compound widgets using WIDGET\_CONTROL and WIDGET\_INFO.

# **Widget Events Returned by the CW\_ZOOM Widget**

When the "Report Zoom to Parent" button is pressed, this widget generates event structures with the following definition:

event = {ZOOM\_EVENT, ID:0L, TOP:0L, HANDLER:0L, \$ XSIZE:0L, YSIZE:0L, X0:0L, Y0:0L, X1:0L, Y1:0L }

This specifies the dimensions of the zoomed image and the corresponding coordinates within the original image. The XSIZE and YSIZE fields contain the dimensions of the zoomed image. The X0 and Y0 fields contain the coordinates of the lower left corner of the original image, and the X1 and Y1 fields contain the coordinates of the upper right corner of the original image.

### **Examples**

The following code samples illustrate a use of the CW\_ZOOM widget. First, create an event-handler. Note that clicking on the widget's "Zoom" button displays IDL's help output on the console.

```
PRO widzoom_event, event
  WIDGET_CONTROL, event.id, GET_UVALUE=uvalue
  CASE uvalue OF
      'ZOOM': HELP, /STRUCT, event
```

```
'DONE': WIDGET_CONTROL, event.top, /DESTROY
ENDCASE
```
END

Next, create the widget program:

```
PRO widzoom
  OPENR, lun, FILEPATH('people.dat', $
      SUBDIR = ['examples','data']), /GET_LUN
  image=BYTARR(192,192, /NOZERO)
  READU, lun, image
  FREE_LUN, lun
  sz = SIZE(image)
  base=WIDGET_BASE(/COLUMN)
  zoom=CW_ZOOM(base, XSIZE=sz[1], YSIZE=sz[2], UVALUE='ZOOM')
  done=WIDGET_BUTTON(base, VALUE='Done', UVALUE='DONE')
  WIDGET_CONTROL, base, /REALIZE
  WIDGET CONTROL, zoom, SET VALUE=image
  XMANAGER, 'widzoom', base
```
END

Once you have entered these programs, type "widzoom" at the IDL command prompt to run the widget application.

# **Version History**

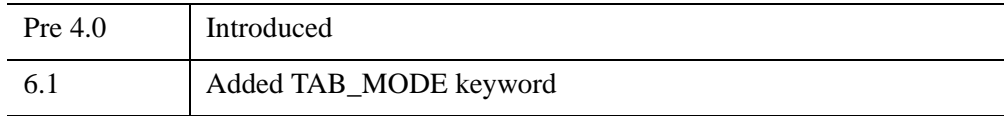

# **See Also**

[ZOOM,](#page-3119-0) [ZOOM\\_24](#page-3123-0)

# Chapter 6 Routines: D

# **DataMiner Routines**

The IDL DataMiner is an Open Database Connectivity (ODBC) interface that allows IDL users to access and manipulate information from a variety of database management systems.

For information, see the *Chapter 3, "IDL DataMiner API"* (*DataMiner Guide*)*.*

# <span id="page-565-1"></span>**DBLARR**

The DBLARR function create a double-precision, floating-point vector or array of the specified dimensions.

# **Syntax**

 $Result = DBLARR(D_1, ..., D_8)$  [, [/NOZERO](#page-565-0)])

# **Return Value**

Returns a double-precision, floating-point vector or array.

# **Arguments**

# **D***i*

Either an array or a series of scalar expressions specifying the dimensions of the result. If a single argument is specified, it can be either a scalar expression or an array of up to eight elements. If multiple arguments are specified, they must all be scalar expressions. Up to eight dimensions can be specified.

# <span id="page-565-0"></span>**Keywords**

# **NOZERO**

Normally, DBLARR sets every element of the result to zero. If NOZERO is set, this zeroing is not performed and DBLARR executes faster.

# **Examples**

To create D, an 3-element by 3-element, double-precision, floating-point array with every element set to 0.0, enter:

 $D = DBLARR(3, 3)$ 

# **Version History**

Original Introduced

# **See Also**

[COMPLEXARR,](#page-330-0) [DCOMPLEXARR](#page-572-0), [FLTARR,](#page-838-0) [INTARR](#page-1141-0), [LON64ARR,](#page-1453-0) [LONARR](#page-1455-0), [MAKE\\_ARRAY,](#page-1483-0) [STRARR,](#page-2366-0) [UINTARR](#page-2574-0), [ULON64ARR,](#page-2580-0) [ULONARR](#page-2582-0)

# **DCINDGEN**

The DCINDGEN function creates a complex, double-precision, floating-point array with the specified dimensions. Each element of the array has its real part set to the value of its one-dimensional subscript. The imaginary part is set to zero.

# **Syntax**

*Result* = DCINDGEN( *D1 [*, ..., *D8 ]*)

# **Return Value**

Returns a complex, double-precision, floating-point array of the specified dimensions.

# **Arguments**

# **D***i*

Either an array or a series of scalar expressions specifying the dimensions of the result. If a single argument is specified, it can be either a scalar expression or an array of up to eight elements. If multiple arguments are specified, they must all be scalar expressions. Up to eight dimensions can be specified. If the dimension arguments are not integer values, IDL will convert them to integer values before creating the new array.

# **Keywords**

# **Thread Pool Keywords**

This routine is written to make use of IDL's *thread pool*, which can increase execution speed on systems with multiple CPUs. The values stored in the !CPU system variable control whether IDL uses the thread pool for a given computation. In addition, you can use the thread pool keywords TPOOL\_MAX\_ELTS, TPOOL\_MIN\_ELTS, and TPOOL\_NOTHREAD to override the defaults established by !CPU for a single invocation of this routine. See [Appendix C, "Thread Pool](#page-5484-0)  [Keywords"](#page-5484-0) for details.

# **Examples**

To create DC, a 4-element vector of complex values with the real parts set to the value of their subscripts, enter:

 $DC = DCINDGEN(4)$ 

# **Version History**

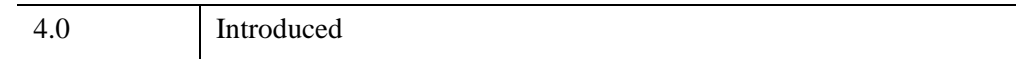

# **See Also**

[BINDGEN](#page-172-0), [CINDGEN,](#page-264-0) [DINDGEN](#page-655-0), [FINDGEN](#page-822-0), [INDGEN,](#page-1128-0) [LINDGEN,](#page-1418-0) [SINDGEN,](#page-2272-0) [UINDGEN,](#page-2570-0) [UL64INDGEN,](#page-2576-0) [ULINDGEN](#page-2578-0)

# **DCOMPLEX**

The DCOMPLEX function returns double-precision complex scalars or arrays given one or two scalars or arrays. If only one parameter is supplied, the imaginary part of the result is zero, otherwise it is set to the value of the *Imaginary* parameter. Parameters are first converted to double-precision floating-point. If either or both of the parameters are arrays, the result is an array, following the same rules as standard IDL operators. If three parameters are supplied, DCOMPLEX extracts fields of data from *Expression*.

# **Syntax**

*Result* = DCOMPLEX( *Real* [, *Imaginary*] )

or

*Result* = DCOMPLEX( *Expression*, *Offset, D1 [*, ..., *D8]* )

# **Return Value**

Returns a double-precision complex value or an array given one or two scalars or arrays. If only one parameter is supplied, the imaginary part of the result is zero, otherwise it is set to the value of the *Imaginary* parameter. If either or both of the parameters are arrays, the result is an array, following the same rules as standard IDL operators. If three or more parameters are supplied, COMPLEX extracts fields of data from *Expression*.

Returns double-precision complex scalars or arrays given one or two scalars or arrays.

# **Arguments**

### **Real**

Scalar or array to be used as the real part of the complex result.

# **Imaginary**

Scalar or array to be used as the imaginary part of the complex result.

#### **Expression**

The expression from which data is to be extracted.

#### **Offset**

Offset from beginning of the *Expression* data area. Specifying this argument allows fields of data extracted from *Expression* to be treated as complex data. See the description in Chapter 13, "Working with Data in IDL" (*Application Programming*) for details.

### **D***i*

When extracting fields of data, the  $D_i$  arguments specify the dimensions of the result. If no dimension arguments are given, the result is taken to be scalar.

The  $D_i$  arguments can be either an array or a series of scalar expressions specifying the dimensions of the result. If a single argument is specified, it can be either a scalar expression or an array of up to eight elements. If multiple arguments are specified, they must all be scalar expressions. Up to eight dimensions can be specified.

When converting from a string argument, it is possible that the string does not contain a valid floating-point value and no conversion is possible. The default action in such cases is to print a warning message and return 0. The ON\_IOERROR procedure can be used to establish a statement to be jumped to in case of such errors.

# **Keywords**

#### **Thread Pool Keywords**

This routine is written to make use of IDL's *thread pool*, which can increase execution speed on systems with multiple CPUs. The values stored in the !CPU system variable control whether IDL uses the thread pool for a given computation. In addition, you can use the thread pool keywords TPOOL\_MAX\_ELTS, TPOOL\_MIN\_ELTS, and TPOOL\_NOTHREAD to override the defaults established by !CPU for a single invocation of this routine. See [Appendix C, "Thread Pool](#page-5484-0)  [Keywords"](#page-5484-0) for details.

# **Examples**

Create a complex array from two integer arrays by entering the following commands:

```
; Create the first integer array:
A = [1, 2, 3]; Create the second integer array:
B = [4, 5, 6]; Make A the real parts and B the imaginary parts of the new 
; complex array:
C = DCOMPLEX(A, B); See how the two arrays were combined:
PRINT, C
```
IDL prints:

( 1.0000000, 4.0000000)( 2.0000000, 5.0000000) ( 3.0000000, 6.0000000)

The real and imaginary parts of the complex array can be extracted as follows:

; Print the real part of the complex array C: PRINT, 'Real Part: ', REAL\_PART(C)

; Print the imaginary part of the complex array C: PRINT, 'Imaginary Part: ', IMAGINARY(C)

IDL prints:

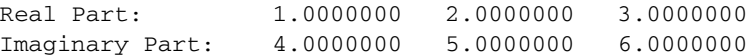

# **Version History**

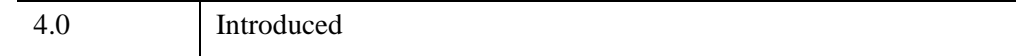

# **See Also**

[BYTE](#page-199-0), [COMPLEX](#page-327-0), [CONJ](#page-340-0), [DOUBLE](#page-671-0), [FIX](#page-828-0), [FLOAT,](#page-832-0) [IMAGINARY,](#page-1098-0) [LONG,](#page-1457-0) [LONG64](#page-1459-0), [REAL\\_PART](#page-2085-0), [STRING](#page-2379-0), [UINT](#page-2572-0), [ULONG,](#page-2584-0) [ULONG64](#page-2586-0)

# <span id="page-572-0"></span>**DCOMPLEXARR**

The DCOMPLEXARR function returns a complex, double-precision, floating-point vector or array.

# **Syntax**

 $Result = DCOMPLEXARR(D_1), ..., D_8$ ],  $NOZERO$ ]

# **Return Value**

Returns a complex, double-precision, floating-point vector or array of the specified dimensions.

# **Arguments**

### **D***i*

Either an array or a series of scalar expressions specifying the dimensions of the result. If a single argument is specified, it can be either a scalar expression or an array of up to eight elements. If multiple arguments are specified, they must all be scalar expressions. Up to eight dimensions can be specified.

# <span id="page-572-1"></span>**Keywords**

#### **NOZERO**

Normally, DCOMPLEXARR sets every element of the result to zero. If the NOZERO keyword is set, this zeroing is not performed, and DCOMPLEXARR executes faster.

# **Examples**

To create an empty, 5-element by 5-element, complex array DC, enter:

```
DC = DCOMPLEXARR(5, 5)
```
# **Version History**

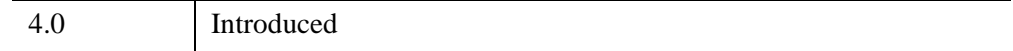

# **See Also**

[COMPLEXARR,](#page-330-0) [DBLARR,](#page-565-1) [FLTARR](#page-838-0), [INTARR,](#page-1141-0) [LON64ARR](#page-1453-0), [LONARR,](#page-1455-0) [MAKE\\_ARRAY,](#page-1483-0) [STRARR,](#page-2366-0) [UINTARR,](#page-2574-0) [ULON64ARR](#page-2580-0), [ULONARR](#page-2582-0)

# **DEFINE\_KEY**

The DEFINE\_KEY procedure programs the keyboard function *Key* with the string *Value*, or with one of the actions specified by the available keywords.

DEFINE KEY is primarily intended for use with IDL's UNIX command line interface, but it has limited applications in the Microsoft Windows environment as well.

# **Syntax**

DEFINE\_KEY, Key [, Value] [, [/MATCH\\_PREVIOUS\]](#page-579-0) [, [/NOECHO](#page-579-1)] [, [/TERMINATE](#page-581-0)]

**UNIX-Only Keywords:** [, [/BACK\\_CHARACTER](#page-577-0)] [, /[BACK\\_WORD\]](#page-577-1) [, /[CONTROL](#page-577-2) |, /[ESCAPE\]](#page-578-0) [, [/DELETE\\_CHARACTER](#page-577-3)] [, /[DELETE\\_CURRENT](#page-577-4)] [, /[DELETE\\_EOL](#page-578-1)] [, /[DELETE\\_LINE\]](#page-578-2) [, [/DELETE\\_WORD\]](#page-578-3) [, [/END\\_OF\\_FILE](#page-578-4)] [, /[END\\_OF\\_LINE](#page-578-5)] [, /[ENTER\\_LINE\]](#page-578-6) [, /[FORWARD\\_CHARACTER](#page-579-2)] [, /[FORWARD\\_WORD\]](#page-579-3) [, [/INSERT\\_OVERSTRIKE\\_TOGGLE\]](#page-579-4) [, [/NEXT\\_LINE](#page-579-5)] [, /[PREVIOUS\\_LINE](#page-580-0)] [, /[RECALL](#page-580-1)] [, /[REDRAW\]](#page-581-1) [, [/START\\_OF\\_LINE](#page-581-2)]

# **Arguments**

#### **Key**

A scalar string containing the name of a function key to be programmed. IDL maintains an internal list of function key names and the escape sequences they send. Different keys are available for mapping in the UNIX command-line interface and the Windows IDL Workbench, as described below.

**UNIX** — Under UNIX, DEFINE\_KEY allows you to set the values of two distinctly different types of keys:

- Control characters: Any of the 26 control characters (CTRL+A through CTRL+Z) can be associated with specific actions by specifying the CONTROL keyword. Control characters are the unprintable ASCII characters at the beginning of the ASCII character set. They are usually entered by holding down the Control key while the corresponding letter key is pressed.
- Function keys: Most terminals (and terminal emulators) send escape sequences when a function key is pressed. An escape sequence is a sequence of characters starting the ASCII Escape character. Escape sequences follow strict rules that allow applications such as IDL to determine when the sequence is complete.

For instance, the left arrow key on most machines sends the sequence <ESC>[D. The available function keys and the escape sequences they send vary from keyboard to keyboard; IDL cannot be built to recognize all of the different keyboards in existence. The ESCAPE keyword allows you to program IDL with the escape sequences for your keyboard. When you press the function key, IDL will recognize the sequence and take the appropriate action.

If *Key* is not already on IDL's internal list, you must use the ESCAPE keyword to specify the escape sequence, otherwise, *Key* alone will suffice. The available function keys and the escape sequences they send vary from keyboard to keyboard; IDL's internal list already contains definitions for most keys. The following table describes the standard key definitions.

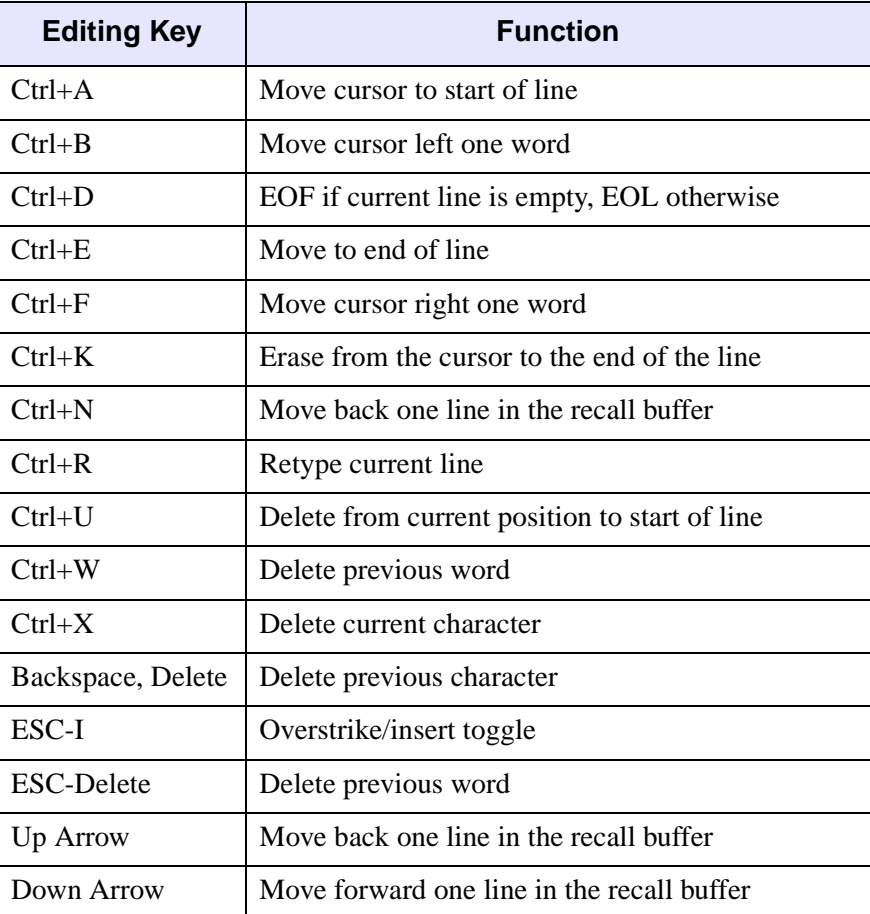

*Table 6-1: Standard Key Definitions for UNIX*
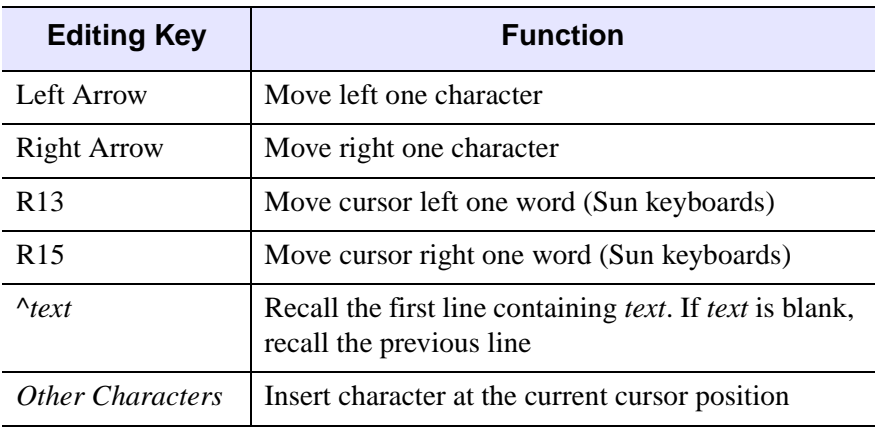

*Table 6-1: Standard Key Definitions for UNIX (Continued)*

**Windows** — Under Windows, function keys F2, F4, and F12 can be customized.

In IDL for Windows, three special variables can be used to expand the current mouse selection, the current line, or the current filename into the output of defined keys.

| Variable | <b>Expansion</b>                                                   |
|----------|--------------------------------------------------------------------|
| %f       | filename of the currently-selected IDL Editor window               |
| %1       | number of the current line in an IDL Editor window                 |
| %s       | Currently-selected text from an IDL Output Log or<br>Editor window |

*Table 6-2: Variable expansions for defined keys*

For example, to define F2 as a key that executes an IDL PRINT command with the current mouse selection as its argument, use the command:

DEFINE\_KEY, 'F2', 'PRINT, "%S"'

Dragging the mouse over any text in an IDL Editor or Output Log window and pressing F2 causes the selected text to be given as the argument to the IDL PRINT procedure. The %l and %f variables can be used in a similar fashion.

#### **Value**

The scalar string that will be printed (as if it had been typed manually at the keyboard) when *Key* is pressed. If *Value* is not present, and no function is specified for the key with one of the keywords, the key is cleared so that nothing happens when it is pressed.

# **Keywords**

## **BACK\_CHARACTER**

*This keyword is only available on UNIX platforms.*

Set this keyword to program *Key* to move the current cursor position left one character.

## **BACK\_WORD**

*This keyword is only available on UNIX platforms.*

Set this keyword to program *Key* to move the current cursor position left one word.

## **CONTROL**

*This keyword is only available on UNIX platforms.*

Set this keyword to indicate that *Key* is the name of a control key. The default is for *Key* to define a function key escape sequence. To view the names used by IDL for the control keys, type the following at the Command Line:

HELP, /ALL\_KEYS

#### **Warning**

The CONTROL and ESCAPE keywords are mutually exclusive and cannot be specified together.

# **DELETE\_CHARACTER**

*This keyword is only available on UNIX platforms.*

Set this keyword to program *Key* to delete the character to the left of the cursor.

## **DELETE\_CURRENT**

*This keyword is only available on UNIX platforms.*

Set this keyword to program *Key* to delete the character directly underneath the cursor.

#### **DELETE\_EOL**

*This keyword is only available on UNIX platforms.*

Set this keyword to program *Key* to delete from the cursor position to the end of the line.

#### **DELETE\_LINE**

*This keyword is only available on UNIX platforms.*

Set this keyword to program *Key* to delete all characters to the left of the cursor.

#### **DELETE\_WORD**

*This keyword is only available on UNIX platforms.*

Set this keyword to programs *Key* to delete the word to the left of the cursor.

#### **END\_OF\_LINE**

*This keyword is only available on UNIX platforms.*

Set this keyword to program *Key* to move the cursor to the end of the line.

#### **END\_OF\_FILE**

*This keyword is only available on UNIX platforms.*

Set this keyword to program *Key* to exit IDL if the current line is empty, and to end the current input line if the current line is not empty.

#### **ENTER\_LINE**

*This keyword is only available on UNIX platforms.*

Set this keyword to program *Key* to enter the current line (i.e., the action normally performed by the "Return" key).

#### **ESCAPE**

*This keyword is only available on UNIX platforms.*

A scalar string that specifies the escape sequence that corresponds to *Key*. See ["Defining New Function Keys" on page 582](#page-581-0) for further details.

#### **Warning**

The CONTROL and ESCAPE keywords are mutually exclusive and cannot be specified together.

## **FORWARD\_CHARACTER**

*This keyword is only available on UNIX platforms.*

Set this keyword to program *Key* to move the current cursor position right one character.

### **FORWARD\_WORD**

*This keyword is only available on UNIX platforms.*

Set this keyword to program *Key* to move the current cursor position right one word.

### **INSERT\_OVERSTRIKE\_TOGGLE**

*This keyword is only available on UNIX platforms.*

Set this keyword to program *Key* to toggle between "insert" and "overstrike" mode. When characters are typed into the middle of a line, insert mode causes the trailing characters to be moved to the right to make room for the new ones. Overstrike mode causes the new characters to overwrite the existing ones.

### **MATCH\_PREVIOUS**

Set this keyword to program *Key* to prompt the user for a string, and then search the saved command buffer for the most recently issued command that contains that string. If a match is found, the matching command becomes the current command, otherwise the last command entered is used. Under UNIX, the default match key is the up caret "^" key when pressed in column 1.

### **NEXT\_LINE**

#### *This keyword is only available on UNIX platforms.*

Set this keyword to program *Key* to move forward one command in the saved command buffer and make that command the current one.

### **NOECHO**

Set this keyword to enter the Value assigned to *Key* when pressed, without echoing the string to the screen. This feature is useful for defining keys that perform such

actions as erasing the screen. If NOECHO is set, TERMINATE is also assumed to be set.

### **PREVIOUS\_LINE**

*This keyword is only available on UNIX platforms.*

Set this keyword to program *Key* to move back one command in the saved command buffer and make that command the current one.

### **RECALL**

*This keyword is only available on UNIX platforms.*

Set this keyword to program *Key* to prompt the user for a command number. The saved command corresponding to the entered number becomes the current command. In order to view the currently saved commands and the number currently associated with each, enter the IDL command:

HELP, /RECALL COMMANDS

#### **Example**

The RECALL operation remembers the last command number entered, and if the user simply presses return, it recalls the command currently associated with that saved number. Since the number associated with a given command increases by one each time a new command is saved, this feature can be used to quickly replay a sequence of commands.

```
IDL> PRINT, 1
1
IDL> PRINT, 2
\mathcal{D}IDL> HELP, /RECALL_COMMANDS
Recall buffer length: 20
1 PRINT, 2
2 PRINT, 1
```
User presses key tied to RECALL.

IDL>

Line 2 is requested.

Recall Line #: 2

Saved command 2 is recalled.

```
IDL> PRINT, 1 
1
```
User presses return.

Recall Line #:

Saved command 2 is recalled again.

IDL> PRINT, 2 2

### **REDRAW**

*This keyword is only available on UNIX platforms.*

Set this keyword to program *Key* to retype the current line.

## **START\_OF\_LINE**

*This keyword is only available on UNIX platforms.*

Set this keyword to program *Key* to move the cursor to the start of the line.

### **TERMINATE**

If this keyword is set, and *Value* is present, pressing *Key* terminates the current input operation after its assigned value is entered. Essentially, an implicit carriage return is added to the end of *Value*.

# <span id="page-581-0"></span>**Examples**

### **Defining New Function Keys**

Under UNIX, IDL can handle arbitrary function keys. When adding a definition for a function key that is not built into IDL's default list of recognized keys, you must use the ESCAPE keyword to specify the escape sequence it sends. For example, to add a function key named "HELP" which sends the escape sequence <Escape>[28~, use the command:

```
DEFINE_KEY, 'HELP', ESCAPE = '\033[28~'
```
This command adds the HELP key to the list of keys understood by IDL. Since only the key name and escape sequence were specified, pressing the HELP key will do nothing. The Value argument, or one of the keywords provided to specify command line editing functions, could have been included in the above statement to program it with an action

Once a key is defined using the ESCAPE keyword, it is contained in the internal list of function keys. It can then be subsequently redefined without specifying the escape sequence.

It is convenient to include commonly used key definitions in a startup file, so that they will always be available. See "Startup Files" (Chapter 1, *Using IDL*).

IDL is preloaded with definitions for most widely used function keys and their escape sequences, so it is generally not necessary to specify the ESCAPE keyword. For example, to program key "F2" to redraw the current line:

DEFINE\_KEY, 'F2', /REDRAW

The CONTROL keyword alters the action that IDL takes when it sees the specified characters defining the control keys. IDL may not be able to alter the behavior of some control characters. For example, CTRL+S and CTRL+Q are usually reserved by the operating system for flow control. Similarly, CTRL+Z is usually the UNIX suspend character.

#### **Example**

CTRL+D is the UNIX end-of-file character. It is a common UNIX convention (followed by IDL) for programs to quit upon encountering CTRL+D. However, CTRL+D is also used by some text editors to delete characters. To disable IDL default handling of CTRL+D, type the following:

DEFINE\_KEY, /CONTROL, '^D'

To print a reminder of how to exit IDL properly, type the following:

DEFINE\_KEY, /CONTROL, '^D', "print, 'Enter EXIT to quit IDL'", \$ /NOECHO, /TERMINATE

To use CTRL+D to delete characters, type the following:

DEFINE\_KEY, /CONTROL, '^D', /DELETE\_CURRENT

## **Version History**

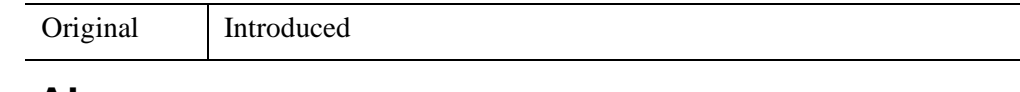

**See Also**

**[GET\\_KBRD](#page-887-0)** 

# <span id="page-583-0"></span>**DEFINE\_MSGBLK**

The DEFINE\_MSGBLK procedure defines and loads a new message block into the currently running IDL session. Messages are issued from a message block using the MESSAGE procedure, which handles the details of IDL message display, including proper formatting, setting the values of the !ERROR\_STATE system variable, and displaying traceback information if execution halts. See [MESSAGE](#page-1645-0) for details.

A message block is a collection of messages that are loaded into IDL as a single unit. Each block contains the messages required for a specific application. At startup, IDL contains a single internal message block named IDL\_MBLK\_CORE, which contains the standard messages required by the IDL system. Dynamically loadable modules (DLMs) usually define additional message blocks for their own needs when they are loaded. At the IDL programming level, the DEFINE\_MSGBLK and DEFINE\_MSGBLK\_FROM\_FILE procedures can be used to define and load message blocks. You can use the HELP, /MESSAGES command to see the currently defined message blocks.

# **Syntax**

DEFINE\_MSGBLK, *BlockName*, *ErrorNames*, *ErrorFormats* [, [/IGNORE\\_DUPLICATE](#page-584-0)] [, [PREFIX](#page-584-1) = *PrefixStr*]

#### **Note**

IDL will force the values of the message bock name, the individual message names, and any message prefix string to upper case before installing the message block. Because IDL is generally case-insensitive, you do not need to use upper case when supplying these values to the DEFINE\_MSGBLK or MESSAGE procedures. The values stored in the !ERROR\_STATE system variable will, however, be upper-case strings. If you do string comparisons with values in !ERROR\_STATE, you should take this case-folding into account.

# **Arguments**

## **BlockName**

A string giving the name of the message block to be defined. Block names must be unique within the IDL system. We recommend that you follow the advice given in Chapter 6, "Library Authoring" (*Application Programming*) when selecting the message block name in order to avoid name conflicts. Use of the PREFIX keyword is also recommended to enforce a consistent naming convention.

### **ErrorNames**

An array of strings giving the names of the messages defined by the message block.

#### **ErrorFormats**

An array of strings giving the formats for the messages defined by the message block. Note that the format string can include both static text (displayed every time the error is displayed) and dynamic text (specified when the error is generated by a call to the MESSAGE procedure). Each format is matched with the corresponding name in *ErrorNames*. For this reason, *ErrorFormats* should have the same number of elements as *ErrorNames*. We recommend the use of the PREFIX keyword to enforce a consistent naming scheme for your messages.

Error formats are simplified  $\text{print-f-style}$  format strings. For more information on format strings, see "C printf-Style Quoted String Format Code" (Chapter 18, *Application Programming*).

## <span id="page-584-0"></span>**Keywords**

### **IGNORE\_DUPLICATE**

Attempts to define a given *BlockName* more than once in the same IDL session usually cause DEFINE\_MSGBLK to issue an error and stop execution of the IDL program. Specify IGNORE\_DUPLICATE to cause DEFINE\_MSGBLK to quietly ignore attempts to redefine a message block. In this case, no error is issued and execution continues. The original message block remains installed and available for use.

### <span id="page-584-1"></span>**PREFIX**

It is a common and recommended practice to give each message name defined in *ErrorNames* a common unique prefix that identifies it as an error from a specific message block. However, specifying this prefix in each entry of *ErrorNames* is tedious and error prone. The PREFIX keyword can be used to specify a prefix string that will be added to each element of *ErrorNames*.

# **Examples**

This example defines a message block called ROADRUNNER that contains 2 messages:

```
name = ['BADPLAN', 'RRNOTCAUGHT']
fmt = ['Bad plan detected: %s.', 'Road Runner not captured.']
DEFINE_MSGBLK, PREFIX = 'ACME_M_', 'ROADRUNNER', name, fmt
```
Once this message block is loaded, the ACME\_M\_BADPLAN message can be issued using the following statement:

```
MESSAGE, NAME = 'acme_m_badplan', BLOCK = 'roadrunner', $
   'Exploding bridge while standing underneath'
```
This MESSAGE statement produces the output similar to:

```
% Bad plan detected: Exploding bridge while standing underneath.
% Execution halted at: $MAIN$
```
The IDL command:

HELP, /STRUCTURES, !ERROR\_STATE

can be used to examine the effect of this message on IDL's error state.

# **Version History**

5.5 Introduced

# **See Also**

[DEFINE\\_MSGBLK\\_FROM\\_FILE,](#page-586-0) [MESSAGE](#page-1645-0)

# <span id="page-586-0"></span>**DEFINE\_MSGBLK\_FROM\_FILE**

The DEFINE\_MSGBLK\_FROM\_FILE procedure reads the definition of a message block from a file, and uses DEFINE\_MSGBLK to load it into the currently running IDL session. Messages are issued from a message block using the MESSAGE procedure, which handles the details of IDL message display, including proper formatting, setting the values of the !ERROR\_STATE system variable, and displaying traceback information if execution halts. See [MESSAGE](#page-1645-0) for details.

#### **Note**

For large message blocks, DEFINE\_MSGBLK\_FROM\_FILE can be more convenient than DEFINE\_MSGBLK.

#### <span id="page-586-1"></span>**Format of Message Definition Files**

A message definition file has a simple structure designed to ease the specification of message blocks. Any line starting with the character @ specifies information about the message block. Any line not starting with an @ character is ignored, and can be used for comments, documentation, notes, or other human readable information. All such text is ignored by DEFINE\_MSGBLK\_FROM\_FILE.

There are three different types of lines starting with @ allowed in a message definition file:

#### **@IDENT** *name*

Specifies the name of the message block being defined. There should be exactly one such line in every message definition file. If the BLOCK keyword to DEFINE\_MSGBLK\_FROM\_FILE is specified, the @IDENT line is ignored and can be omitted. You should always specify an @IDENT line.

#### **Note**

IDL will force the string specified by the @IDENT line to upper case before installing the message block. You do not need to use upper case when supplying the @IDENT *name* string, but !ERROR\_STATE.BLOCK will always contain an upper-case string.

#### **@PREFIX** *PrefixStr*

If present, specifies a prefix string to be applied to the beginning of each message name in the message block. There should be at most one such line in every message definition file. If the PREFIX keyword to DEFINE\_MSGBLK\_FROM\_FILE is

specified, the @PREFIX line is ignored and can be omitted. We recommend always specifying an @PREFIX line.

#### **Note**

IDL will force the string specified by the @PREFIX line to upper case before installing the message block. You do not need to use upper case when supplying the @PREFIX *PrefixStr* string, but !ERROR\_STATE.BLOCK will always contain an upper-case string.

#### **@** *MessageName* **"***MessageFormat***"**

Specifies a single message name and format string pair. The format string should be delimited with double quotes. A message definition file should contain one such line for every message it defines.

This routine is written in the IDL language. Its source code can be found in the file define\_msgblk\_from\_file.pro in the lib subdirectory of the IDL distribution.

### **Syntax**

```
DEFINE_MSGBLK_FROM_FILE, Filename [, BLOCK = BlockName] 
  [, /IGNORE_DUPLICATE] [, PREFIX = PrefixStr] [, /VERBOSE]
```
#### **Note**

IDL will force the values of the message bock name, the individual message names, and any message prefix string to upper case before installing the message block. Because IDL is generally case-insensitive, you do not need to use upper case when supplying these values to the DEFINE\_MSGBLK\_FROM\_FILE or MESSAGE procedures. The values stored in the !ERROR\_STATE system variable will, however, be upper-case strings. If you do string comparisons with values in !ERROR\_STATE, you should take this case-folding into account.

## **Arguments**

#### **Filename**

The name of the file containing the message block definition. The contents of this file must be formatted as described in the section ["Format of Message Definition Files".](#page-586-1)

## <span id="page-588-0"></span>**Keywords**

### **BLOCK**

If present, this keyword specifies the name of the message block. Normally, this keyword is not specified, and an @IDENT line in the message file specifies the name of the block. We recommend that you follow the advice given in Chapter 6, "Library Authoring" (*Application Programming*) when selecting this name in order to avoid name clashes. Use of a prefix is also recommended to enforce a consistent naming convention.

#### **Note**

IDL will force the string specified by the BLOCK keyword to upper case before installing the message block. You do not need to use upper case when supplying the BLOCK string to the DEFINE\_MSGBLK\_FROM\_FILE procedure, but !ERROR\_STATE.BLOCK will always contain an upper-case string.

### <span id="page-588-1"></span>**IGNORE\_DUPLICATE**

Attempts to define a given *BlockName* more than once in the same IDL session usually cause DEFINE\_MSGBLK to issue an error and stop execution of the IDL program. Specify IGNORE\_DUPLICATE to cause DEFINE\_MSGBLK to quietly ignore attempts to redefine a message block. In this case, no error is issued and execution continues. The original message block remains installed and available for use.

#### <span id="page-588-2"></span>**PREFIX**

If present, this keyword specifies a prefix string to be applied to the beginning of each message name in the message block. Normally, this keyword is not specified, and an @PREFIX line in the message file specifies the prefix string. We recommend the use of a prefix to enforce a consistent naming scheme for your messages.

#### **Note**

IDL will force the string specified by the PREFIX keyword to upper case before installing the message block. You do not need to use upper case when supplying the PREFIX string to the DEFINE\_MSGBLK\_FROM\_FILE procedure, but !ERROR\_STATE.MSG\_PREFIX will always contain an upper-case string.

### <span id="page-589-0"></span>**VERBOSE**

If set, causes DEFINE\_MSGBLK\_FROM\_FILE to print informational messages describing the message block loaded.

# **Examples**

The following example uses the same message block as in the example given for ["DEFINE\\_MSGBLK" on page 584](#page-583-0), but uses a message definition file to create the message block. The first step is to create a message definition file called roadruner.msg containing the following lines:

```
; Message definition file for ROADRUNNER message block
@IDENT roadrunner
@PREFIX ACME_M_
@ BADPLAN "Bad plan detected: %s."
@ RRNOTCAUGHT "Road Runner not captured."
```
Use the following statement to load in the message block:

DEFINE\_MSGBLK\_FROM\_FILE, 'roadrunner.msg'

#### **Note**

A message block can only be defined once during an IDL session. If you see a message that looks like this:

```
% Attempt to install an existing message block: ROADRUNNER.
% Execution halted at: $MAIN$
```
the ROADRUNNER message block has already been defined. You must either exit and restart IDL or issue the .FULL\_RESET\_SESSION executive command.

Once this message block is loaded, the ACME\_M\_BADPLAN message can be issued using the following statement:

```
MESSAGE, NAME = 'acme_m_badplan', BLOCK='roadrunner', $
   'Exploding bridge while standing underneath'
```
This MESSAGE statement produces the output similar to:

```
% Bad plan detected: Exploding bridge while standing underneath.
% Execution halted at: $MAIN$
```
The IDL command:

```
HELP, /STRUCTURES, !ERROR_STATE
```
can be used to examine the effect of this message on IDL's error state.

# **Version History**

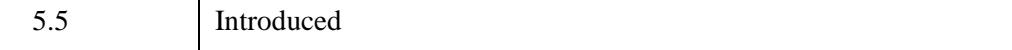

# **See Also**

[DEFINE\\_MSGBLK,](#page-583-0) [MESSAGE](#page-1645-0)

# **DEFROI**

The DEFROI function defines an irregular region of interest of an image using the image display system and the cursor and mouse. DEFROI only works for interactive, pixel oriented devices with a cursor and an exclusive or writing mode. Regions may have at most 1000 vertices.

#### **Warning**

DEFROI does not function correctly when used with draw widgets. See [CW\\_DEFROI](#page-482-0).

This routine is written in the IDL language. Its source code can be found in the file defroi.pro in the lib subdirectory of the IDL distribution.

### **Using DEFROI**

After calling DEFROI, click in the image with the left mouse button to mark points on the boundary of the region of interest. The points are connected in sequence. Alternatively, press and hold the left mouse button and drag to draw a curved region. Click the middle mouse button to erase points. The most recently-placed point is erased first. Click the right mouse button to close the region. The function returns after the region has been closed.

# **Syntax**

*Result* = DEFROI( *Sx, Sy* [, *Xverts*, *Yverts*] [, [/NOREGION\]](#page-592-2) [, [/NOFILL](#page-592-3)] [, [/RESTORE\]](#page-592-4) [, [X0=](#page-592-0)*device\_coord*] [, [Y0=](#page-592-1)*device\_coord*] [, [ZOOM](#page-592-5)=*factor*] )

# **Return Value**

Returns a vector of subscripts of the pixels inside the region. The lowest bit in which the write mask is enabled is changed.

# **Arguments**

# **Sx, Sy**

Integers specifying the horizontal and vertical size of image, in pixels.

### **Xverts, Yverts**

Named vectors that will contain the vertices of the enclosed region.

# <span id="page-592-2"></span>**Keywords**

### **NOREGION**

Set this keyword to inhibit the return of the pixel subscripts.

### <span id="page-592-3"></span>**NOFILL**

Set this keyword to inhibit filling of the defined region on completion.

### <span id="page-592-4"></span>**RESTORE**

Set this keyword to restore the display to its original state upon completion.

### <span id="page-592-0"></span>**X0**

Set this keyword equal to X coordinate of the lower left corner of the displayed image (in device coordinates). If omitted, the default value (0) is used.

### <span id="page-592-1"></span>**Y0**

Set this keyword equal to Y coordinate of the lower left corner of the displayed image (in device coordinates). If omitted, the default value (0) is used.

### <span id="page-592-5"></span>**ZOOM**

Set this keyword equal to the zoom factor. If not specified, a value of 1 is assumed.

# **Example**

```
; Create an image:
TVSCL, DIST(200,200)
; Call DEFROI. The cursor becomes active in the graphics window.
; Define a region and click the right mouse button:
X = DEFROI(200, 200); Print subscripts of points included in the defined region:
PRINT, X
```
# **Version History**

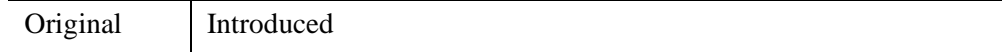

#### 594 *Chapter 6: Routines: D*

# **See Also**

[CW\\_DEFROI](#page-482-0)

# **DEFSYSV**

The DEFSYSV procedure creates a new system variable called *Name* initialized to *Value*.

# **Syntax**

DEFSYSV, *Name*, *Value* [, *Read\_Only*] [, [EXISTS](#page-594-0)=*variable*]

# **Arguments**

### **Name**

A scalar string containing the name of the system variable to be created. All system variable names must begin with the character '!'.

#### **Value**

An expression from which the type, structure, and initial value of the new system variable is taken. *Value* can be a scalar, array, or structure.

### **Read\_Only**

If the *Read\_Only* argument is present and nonzero, the value of the newly-created system variable cannot be changed (i.e., the system variable is read-only, like the !PI system variable). Otherwise, the value of the new system variable can be modified.

## <span id="page-594-0"></span>**Keywords**

### **EXISTS**

Set this keyword to a named variable that returns 1 if the system variable specified by *Name* exists. If this keyword is specified, *Value* can be omitted. For example, the following commands could be used to check that the system variable XYZ exists:

```
DEFSYSV, '!XYZ', EXISTS = i
IF i EQ 1 THEN PRINT, '!XYZ exists' ELSE PRINT, $
   '!XYZ does not exist'
```
# **Examples**

To create a new, floating-point, scalar system variable called !NEWVAR with an initial value of 2.0, enter:

DEFSYSV, '!NEWVAR', 2.0

You can both define and use a system variable within a single procedure:

```
PRO foo
  DEFSYSV, '!foo', $
      'Rocky, watch me pull a squirrel out of my hat!'
   ; Print !foo after defining it:
   PRINT, !foo
END
```
# **Version History**

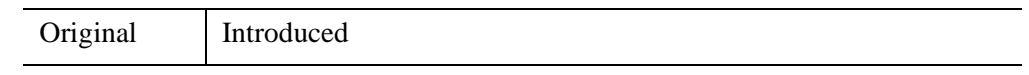

# **See Also**

[Appendix D, "System Variables"](#page-5486-0)

# **DELVAR**

The DELVAR procedure deletes variables from the main IDL program level. DELVAR frees any memory used by the variable and removes it from the main program's symbol table. The following restrictions apply:

- DELVAR can only be called from the main program level.
- If a main program is created with the .RUN or .RNEW command, then each time DELVAR is called, this main program is erased. Variables that are not deleted remain unchanged.

# **Syntax**

DELVAR, *V1*, *...*, *Vn*

# **Arguments**

## **V***i*

One or more named variables to be deleted.

## **Examples**

Suppose that the variable Q is defined at the main program level. Q can be deleted by entering:

DELVAR, Q

# **Version History**

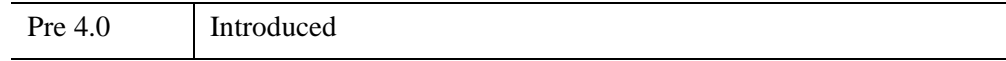

## **See Also**

**[TEMPORARY](#page-2465-0)** 

# <span id="page-597-0"></span>**DENDRO\_PLOT**

Given a hierarchical tree cluster, usually created by the CLUSTER\_TREE function, the DENDRO\_PLOT procedure draws a two-dimensional dendrite plot on the current direct graphics device.

This routine is written in the IDL language. Its source code can be found in the file dendro plot.pro in the lib subdirectory of the IDL distribution.

# **Syntax**

DENDRO\_PLOT, *Clusters*, *Linkdistance* [, [LABEL\\_CHARSIZE=](#page-598-0)*value*] [, [LABEL\\_CHARTHICK=](#page-598-1)*value*] [, [LABEL\\_COLOR](#page-598-2)=*value*] [, [LABEL\\_NAMES](#page-598-3)=*vector*] [, [LABEL\\_ORIENTATION](#page-599-0)=*value*] [, [LINECOLOR](#page-599-1)=*value*] [, [ORIENTATION](#page-599-2)={1|2|3|4}] [, [/OVERPLOT](#page-599-3)] **Graphics Keywords:** [, BACKGROUND=*color\_index*] [, CHARSIZE=*value*] [, CHARTHICK=*integer*] [, CLIP=*[X0*, *Y0*, *X1*, *Y1]*] [, COLOR=*value*] [, /DATA | , /DEVICE | , /NORMAL] [, FONT=*integer*] [, LINESTYLE={0 | 1 | 2 | 3 | 4 | 5}] [, /NOCLIP] [, /NODATA] [, /NOERASE] [, POSITION=*[X0*, *Y0*, *X1*, *Y1]*] [, PSYM=*integer*{0 to 10}] [, SUBTITLE=*string*] [, SYMSIZE=*value*] [, /T3D] [, THICK=*value*] [, TICKLEN=*value*] [, TITLE=*string*] [, {X | Y | Z}CHARSIZE=*value*]  $\left[ \frac{1}{2} \left\{ X | Y | Z \right\}$ GRIDSTYLE=*integer* $\{0 \text{ to } 5\}$  $[$ ,  ${X | Y | Z}$ *MARGIN=[left, right]*]  $\left[ \right, \{X \mid Y \mid Z\}$ MINOR=*integer*]  $\left[ \right, {\{X | Y | Z\}}$ RANGE= ${min, max}$ [, {X | Y | Z}STYLE=*value*] [, {X | Y | Z}THICK=*value*] [, {X | Y | Z}TICK\_GET=*variable*] [, {X | Y | Z}TICKFORMAT=*string*] [, {X | Y | Z}TICKINTERVAL= *value*] [, {X | Y | Z}TICKLAYOUT=*scalar*] [, {X | Y | Z}TICKLEN=*value*] [, {X | Y | Z}TICKNAME=*string\_array*] [, {X | Y | Z}TICKS=*integer*] [, {X | Y | Z}TICKUNITS=*string*] [, {X | Y | Z}TICKV=*array*]  $\left[ \frac{X}{Y} | Z \right]$ TITLE=*string*]

 $\left[$ , ZVALUE=*value* $\{0 \text{ to } 1\}$ 

# **Arguments**

#### **Clusters**

A 2-by-(*m*-1) input array containing the cluster indices, where *m* is the number of items in the original dataset. This array is usually the result of the CLUSTER\_TREE function.

#### **Linkdistance**

An (*m*-1)-element input vector containing the distances between cluster items, as returned by the Linkdistance argument to the CLUSTER\_TREE function.

## <span id="page-598-0"></span>**Keywords**

### **LABEL\_CHARSIZE**

The overall character size for the leaf labels when Hershey or TrueType fonts are selected. This keyword does not apply when hardware fonts are selected. If this keyword is omitted, then the value of the CHARSIZE keyword is used.

### <span id="page-598-1"></span>**LABEL\_CHARTHICK**

An integer value specifying the line thickness of the vector drawn font characters for the leaf labels.This keyword has no effect when used with the hardware drawn fonts. If this keyword is omitted, then the value of the CHARTHICK keyword is used.

#### <span id="page-598-2"></span>**LABEL\_COLOR**

The color index of the leaf labels. If this keyword is omitted, then the value of the COLOR keyword is used.

### <span id="page-598-3"></span>**LABEL\_NAMES**

Set this keyword to an *m*-element string array containing the leaf labels. If this keyword is omitted then leaves are labelled using integers 0…*m*-1. If this keyword is set to a scalar value then the leaf labels are not drawn.

#### **Note**

The LABEL\_NAMES should be input in their original order, corresponding to the *m* items of the original dataset. DENDRO PLOT will automatically rearrange the labels to match the order of the leaf nodes in the dendrogram.

## <span id="page-599-0"></span>**LABEL\_ORIENTATION**

Specifies the counterclockwise angle in degrees from horizontal of the text baseline for the leaf labels. If this keyword is omitted then labels are drawn horizontally, unless ORIENTATION=0 or 2, in which case the labels are drawn vertically if the largest label has more than two characters.

## <span id="page-599-1"></span>**LINECOLOR**

The color index of the dendrite lines. If this keyword is omitted, then the value of the COLOR keyword is used.

## <span id="page-599-2"></span>**ORIENTATION**

Set this keyword to an integer giving the orientation of the dendrite plot. Possible values are:

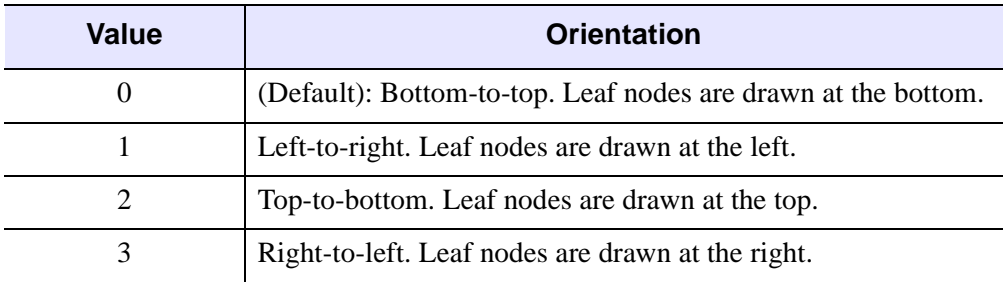

*Table 6-3: ORIENTATION Values*

## <span id="page-599-3"></span>**OVERPLOT**

Set this keyword to avoid creating a new dendrite plot and axes. Instead, the dendrogram lines and leaf labels are drawn on the existing plot window.

#### **Note**

If OVERPLOT is specified, then for ORIENTATION  $= 0$  or 2, most keywords which affect the Y axis are ignored. Conversely, for ORIENTATION  $= 1$  or 3, most keywords which affect the X axis are ignored.

## **Graphics Keywords Accepted**

See [Appendix B, "Graphics Keywords"](#page-5462-0) for the description of the following graphics and plotting keywords:

[BACKGROUND,](#page-5463-0) [CHARSIZE](#page-5465-0), [CHARTHICK,](#page-5465-1) [CLIP](#page-5465-2), [COLOR,](#page-5466-0) [DATA](#page-5466-1), [DEVICE](#page-5466-2), [FONT](#page-5467-0), [LINESTYLE,](#page-5467-1) [NOCLIP](#page-5468-0), [NODATA](#page-5468-1), [NOERASE](#page-5469-0), [NORMAL,](#page-5469-1) [POSITION](#page-5469-2), [PSYM](#page-5470-0), [SUBTITLE,](#page-5473-0) [SYMSIZE](#page-5473-1), [T3D,](#page-5473-2) [THICK](#page-5474-0), [TICKLEN,](#page-5474-1) [TITLE,](#page-5474-2) [\[XYZ\]CHARSIZE](#page-5474-3), [\[XYZ\]GRIDSTYLE,](#page-5475-0) [\[XYZ\]MARGIN,](#page-5475-1) [\[XYZ\]MINOR,](#page-5475-2) [\[XYZ\]RANGE](#page-5475-3), [\[XYZ\]STYLE,](#page-5476-0) [\[XYZ\]THICK,](#page-5476-1) [\[XYZ\]TICKFORMAT](#page-5477-0), [\[XYZ\]TICKINTERVAL,](#page-5479-0) [\[XYZ\]TICKLAYOUT](#page-5480-0), [\[XYZ\]TICKLEN,](#page-5480-1) [\[XYZ\]TICKNAME](#page-5481-0), [\[XYZ\]TICKS](#page-5481-1), [\[XYZ\]TICKUNITS,](#page-5481-2) [\[XYZ\]TICKV,](#page-5482-0) [\[XYZ\]TICK\\_GET,](#page-5476-2) [\[XYZ\]TITLE,](#page-5483-0) [ZVALUE](#page-5483-1)

#### **Note**

For ORIENTATION=0 or 2, the XRANGE, XTICKLEN, XTICKS, XTICKV, and XTICKNAME keywords are ignored. For ORIENTATION=1 or 3, the YRANGE, YTICKLEN, YTICKS, YTICKV, and YTICKNAME keywords are ignored.

#### **Note**

For the dendrite plot the default values for XSTYLE and YSTYLE are 1.

### **Example**

```
; Given a set of points in two-dimensional space.
m = 20data = 7*RANDOMN(-1, 2, m); Compute the Euclidean distance between each point.
distance = DISTANCE_MEASURE(data)
; Compute the cluster analysis.
clusters = CLUSTER_TREE(distance, linkdistance, LINKAGE = 2)
DENDRO_PLOT, clusters, linkdistance, $
  POSITION = [0.08, 0.1, 0.48, 0.9], $
  XSTYLE = 9, YSTYLE = 9, $XTITLE = 'Leaf', YTITLE = 'Distance'
DENDRO_PLOT, clusters, linkdistance, $
  ORIENTATION = 1, /NOERASE, $
  POSITION=[0.56, 0.1, 0.96, 0.9], $
  XSTYLE = 9, YSTYLE = 9, $XTITLE = 'Distance', YTITLE = 'Leaf'
```
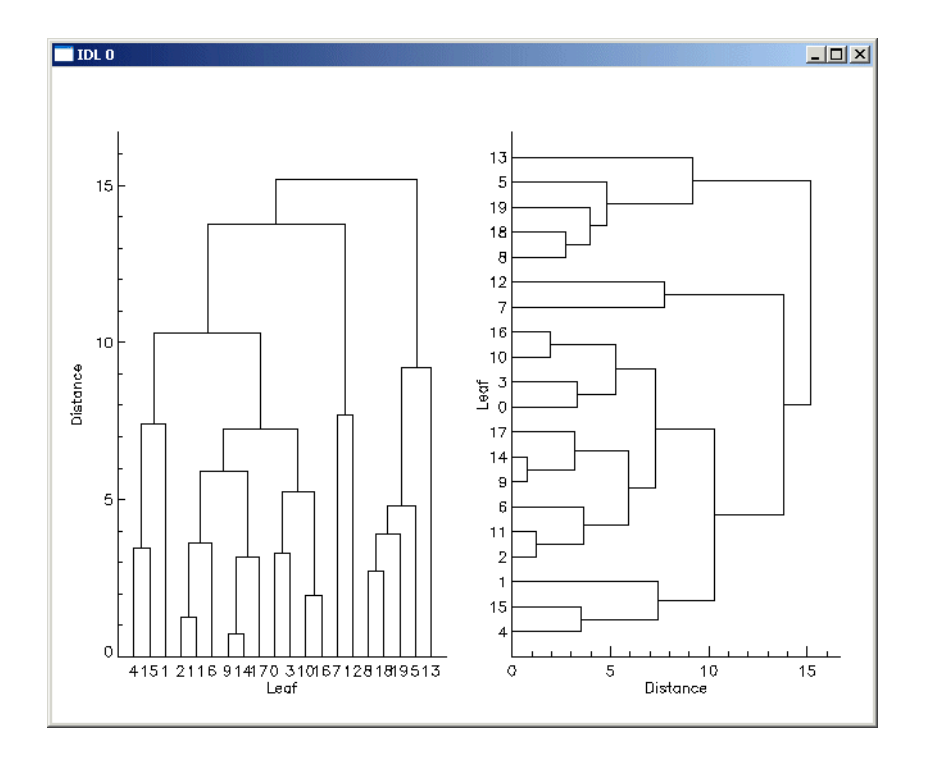

*Figure 6-1: Dendroplot*

# **Version History**

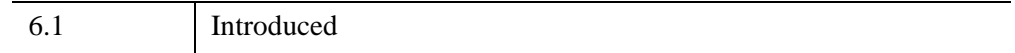

# **See Also**

[CLUSTER\\_TREE](#page-275-0), [DENDROGRAM](#page-602-0), [DISTANCE\\_MEASURE](#page-661-0)

# <span id="page-602-0"></span>**DENDROGRAM**

Given a hierarchical tree cluster, usually created by the CLUSTER\_TREE function, the DENDROGRAM procedure constructs a dendrogram and returns a set of vertices and connectivity that can be used to visualize the dendrite plot.

This routine is written in the IDL language. Its source code can be found in the file dendro plot.pro in the lib subdirectory of the IDL distribution.

# **Syntax**

DENDROGRAM, *Clusters*, *Linkdistance*, *Outverts*, *Outconn*  [, [LEAFNODES](#page-603-0)=*variable*]

# **Arguments**

### **Clusters**

A 2-by-(*m*-1) input array containing the cluster indices, where m is the number of items in the original dataset. This array is usually the result of the CLUSTER\_TREE function.

### **Linkdistance**

An (*m*-1)-element input vector containing the distances between cluster items, as returned by the Linkdistance argument to the CLUSTER\_TREE function.

#### **Outverts**

Set this argument to a named variable that will contain a 2-dimensional array of floating-point vertices that make up the dendrogram.

#### **Outconn**

Set this argument to a named variable that will contain an output array of connectivity values. The *Outverts* and *Outconn* arguments can be passed directly to IDLgrPolyline to construct the dendrite plot.

# <span id="page-603-0"></span>**Keywords**

## **LEAFNODES**

Set this keyword to a named variable that will return a vector of integers giving the order of leaf nodes within the dendrogram. The LEAFNODES keyword is useful for labeling the nodes in a dendrite plot.

# **Example**

```
; Given a set of points in two-dimensional space.
m = 20DATA = 7*RANDOMN(-1, 2, m); Compute the Euclidean distance between each point.
distance = DISTANCE_MEASURE(data)
; Compute the cluster analysis.
clusters = CLUSTER_TREE(distance, linkdistance, LINKAGE=2)
; Create the dendrogram.
DENDROGRAM, clusters, linkdistance, outverts, outconn, $
   LEAFNODES = LEAFNODES
PRINT, STRTRIM(LEAFNODES, 2)
OPOLY = OBJ_NEW('IDLgrPolyline', outverts, $
   POLYLINES = outconn)
LOC = FILTARR(2, m)LOC[0, *] = FINDGEN(m)OTEXT = OBJ_NEW('IDLgrText', STRTRIM(LEAFNODES,2), $
   ALIGNMENT = 1, VERTICAL_ALIGN = 0.5, $
   BASELINE = [0,1,0], UPDIR = [-1,0,0], $
   CHAR_DIM = [1,1], LOCATIONS = loc)OAXIS = OBJ_NEW('IDLgrAxis', 1, /EXACT, $
   LOCATION = [-1, 0, 0], RANGE = [0, MAX(linkdistance)]OAXIS -> GetProperty, TICKTEXT = oTick
OTICK -> SetProperty, CHAR_DIM = [1,1]
OMODEL = OBJ_NEW('IDLgrModel')
OMODEL -> Add, oPoly
OMODEL -> Add, oText
OMODEL -> Add, oAxis
XOBJVIEW, oModel
```
When this code is run, IDL prints:

4 15 1 2 11 6 9 14 17 0 3 10 16 7 12 8 18 19 5 13

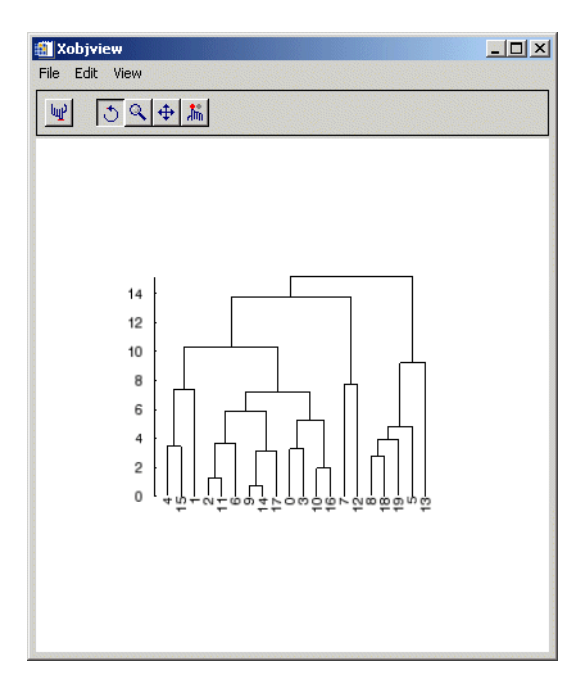

*Figure 6-2: Dendrogram Plot*

# **Version History**

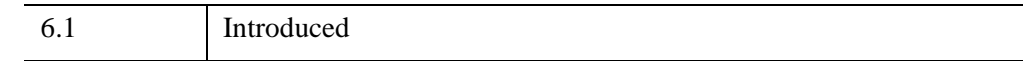

# **See Also**

[CLUSTER\\_TREE](#page-275-0), [DENDRO\\_PLOT,](#page-597-0) [DISTANCE\\_MEASURE](#page-661-0)

# <span id="page-605-0"></span>**DERIV**

The DERIV function performs numerical differentiation using 3-point, Lagrangian interpolation.

This routine is written in the IDL language. Its source code can be found in the file deriv.pro in the lib subdirectory of the IDL distribution.

# **Syntax**

 $Result = DERIV([X, Y])$ 

# **Return Value**

Returns the derivative of the numerical differentiation.

# **Arguments**

# **X**

Differentiate with respect to this variable. If omitted, unit spacing for Y (i.e.,  $Xi = i$ ) is assumed.

## **Y**

The variable to be differentiated.

# **Examples**

```
X = [ 0.1, 0.3, 0.4, 0.7, 0.9]Y = [ 1.2, 2.3, 3.2, 4.4, 6.6]PRINT, DERIV(Y)
PRINT, DERIV(X,Y)
```
IDL prints:

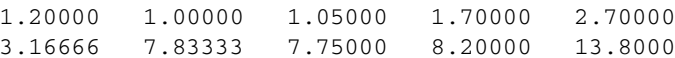

# **Version History**

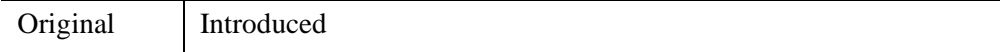

*Chapter 6: Routines: D* 607

# **See Also**

[DERIVSIG](#page-607-0)

# <span id="page-607-0"></span>**DERIVSIG**

The DERIVSIG function computes the standard deviation of a derivative as found by the DERIV function, using the input variables of DERIV and the standard deviations of those input variables.

This routine is written in the IDL language. Its source code can be found in the file derivsig.pro in the lib subdirectory of the IDL distribution.

# **Syntax**

 $Result = DERIVSIG([X, Y, Sig_x, Sig_y])$ 

# **Return Value**

Returns the standard deviation of a derivative as found by the DERIV function.

# **Arguments**

## **X**

Differentiate with respect to this variable. If omitted, unit spacing for Y (i.e.,  $Xi = i$ ) is assumed.

### **Y**

The variable to be differentiated. Omit if *X* is omitted.

### **Sigx**

The standard deviation of *X* (either vector or constant). Use "0.0" if the abscissa is exact; omit if *X* is omitted.

## **Sigy**

The standard deviation of *Y*. *Sigy* must be a vector if the other arguments are omitted, but may be either a vector or a constant if *X*, *Y*, and *Sigx* are supplied.

# **Keywords**

None.

# **Version History**

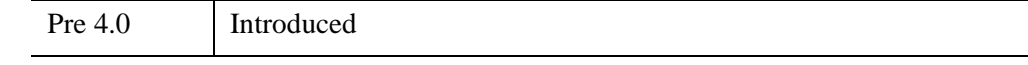

# **See Also**

[DERIV](#page-605-0)

# **DETERM**

The DETERM function computes the determinant of an *n* by *n* array. LU decomposition is used to represent the input array in triangular form. The determinant is then computed as the product of diagonal elements of the triangular form. Row interchanges are tracked during the LU decomposition to ensure the correct sign.

This routine is written in the IDL language. Its source code can be found in the file determ.pro in the lib subdirectory of the IDL distribution.

**Note**

If you are working with complex inputs, use the LA\_DETERM procedure instead.

# **Syntax**

*Result* = DETERM( *A* [, /[CHECK](#page-609-0)] [, /[DOUBLE](#page-609-1)] [, [ZERO](#page-610-0)=*value*] )

# **Return Value**

Returns the determinant of an *n* by *n* array

# **Arguments**

## **A**

An *n* by *n* single- or double-precision floating-point array.

# <span id="page-609-0"></span>**Keywords**

## **CHECK**

Set this keyword to check *A* for singularity. The determinant of a singular array is returned as zero if this keyword is set. Run-time errors may result if *A* is singular and this keyword is not set.

## <span id="page-609-1"></span>**DOUBLE**

Set this keyword to force the computation to be done in double-precision arithmetic.

### <span id="page-610-0"></span>**ZERO**

Use this keyword to set the absolute value of the floating-point zero. A floating-point zero on the main diagonal of a triangular array results in a zero determinant. For single-precision inputs, the default value is  $1.0 \times 10^{-6}$ . For double-precision inputs, the default value is  $1.0 \times 10^{-12}$ . Setting this keyword to a value less than the default may improve the precision of the result.

# **Examples**

```
; Define an array A:
A = [[2.0, 1.0, 1.0],$
   [4.0, -6.0, 0.0],$
   [-2.0, 7.0, 2.0]]; Compute the determinant:
PRINT, DETERM(A)
```
#### IDL prints:

-16.0000

# **Version History**

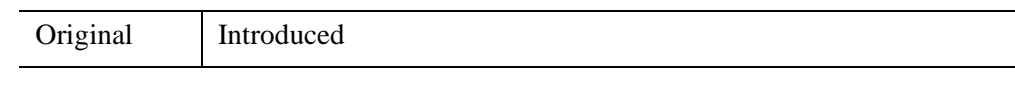

# **See Also**

[COND,](#page-335-0) [INVERT,](#page-1155-0) [LA\\_DETERM](#page-1318-0)

# **DEVICE**

The DEVICE procedure provides device-dependent control over the current graphics device (as set by the SET\_PLOT routine). The IDL graphics procedures and functions are device-independent. That is, IDL presents the user with a consistent interface to all devices. However, most devices have extra abilities that are not directly available through this interface. DEVICE is used to access and control such abilities. It is used by specifying various keywords that differ from device to device.

See [Appendix A, "IDL Direct Graphics Devices"](#page-5362-0) for a description of the keywords available for each graphics device.

# **Syntax**

#### **Note**

Each keyword to DEVICE is followed by the device(s) to which it applies. See [Appendix A, "IDL Direct Graphics Devices"](#page-5362-0) for complete keyword descriptions.

```
DEVICE [, /AVANTGARDE | , /BKMAN | , /COURIER | , /HELVETICA | , 
  /ISOLATIN1 | , /PALATINO | , /SCHOOLBOOK | , /SYMBOL | , /TIMES | , 
  /ZAPFCHANCERY | , /ZAPFDINGBATS {PS}] 
  [, /AVERAGE_LINES{REGIS}] 
  \left[ \right]/BINARY \left[ \right], /NCAR\left[ \right]/TEXT \{CGM\}[, BITS PER PIXEL={1 | 2 | 4 | 8}{PS}]
  [, BOLD[PS]]
  [, BOOK[PS]]
  [, BYPASS TRANSLATION\{WIN, X\}[, /CLOSE{Z}][, /CLOSE_DOCUMENT{PRINTER}] 
  [, /CLOSE_FILE{CGM, HP, METAFILE, PCL, PS, REGIS, TEK}]
  /CMYK[PS]][/COLOR{PCL, PS}]
  [, COLORS=value{CGM, TEK}] 
  [, COPY=[Xsource, Ysource, cols, rows, Xdest, Ydest [, Window_index]]{WIN, 
  X}] 
  [, /CURSOR_CROSSHAIR{WIN, X}] 
  [, CURSOR_IMAGE=value{16-element short int vector}{WIN, X}] 
  [CURSOR_MASK=value{WIN, X}]
  [/CURSOR_ORIGINAL{WIN, X}]
  [, CURSOR_STANDARD=value{WIN: arrow=32512, 
  I-beam=32513, hourglass=32514, black cross=32515, up arrow=32516,
```
```
size(Windows)=32640, icon(Windows)=32641, size NW-SE=32642, size NE-
SW=32643, size E-W=32644, size N-S=32645}{X: one of the values in file
cursorfonts.h}]
[CURSOR_XY=[x, y]{WIN, X}]
[, /DECOMPOSED{WIN, X}]
[, /DIRECT_COLOR{X}] 
[EJECT={0 | 1 | 2}{HP}]
[ENCAPSULATED=\{0 | 1\}[PS]\left[ENCODING=\left\{1 \right. (binary) | 2 (text) | 3 (NCAR binary) } {CGM } ]
[, FILENAME=filename{CGM, HP, METAFILE, PCL, PS, REGIS, TEK}]
[/FLOYD{PCL, X}]
[, FONT_INDEX=integer{PS}] 
[, FONT_SIZE=points{PS}] 
[, GET_CURRENT_FONT=variable{METAFILE, PRINTER, WIN, X}]
[, GET_DECOMPOSED=variable{WIN, X}]
[, GET_FONTNAMES=variable{METAFILE, PRINTER, WIN, X}]
[, GET_FONTNUM=variable{METAFILE, PRINTER, WIN, X}]
[, GET_GRAPHICS_FUNCTION=variable{WIN, X, Z}]
[, GET_PAGE_SIZE=variable{PRINTER}]
[, GET_PIXEL_DEPTH=variable{Z}]
[, GET_SCREEN_SIZE=variable{WIN, X}]
[, GET_VISUAL_DEPTH=variable{WIN, X}]
[, GET_VISUAL_NAME=variable{WIN, X}]
[, GET_WINDOW_POSITION=variable{WIN, X}]
[, GET_WRITE_MASK=variable{X, Z}]
[, GIN_CHARS=number_of_characters{TEK}]
[, GLYPH_CACHE=number_of_glyphs{METAFILE, PRINTER, PS, WIN, Z}] 
[, /INCHES{HP, PCL, METAFILE, PRINTER, PS}]
[, /INDEX_COLOR{METAFILE, PRINTER}] 
[, /ITALIC{PS}]
[, /LANDSCAPE | , /PORTRAIT{HP, PCL, PRINTER, PS}] 
[LAMGUAGELEVEL=\{1 | 2\}[PS][, /DEMI | , /LIGHT | , /MEDIUM | , /NARROW | , /OBLIQUE{PS}]
[OPTIMIZE=\{0 \mid 1 \mid 2\}{PCL}]
[/ORDERED{PCL, X}]
[, OUTPUT=scalar string{HP, PS}] 
[, /PIXELS[PCL]]
[, PLOT_TO=logical unit num{REGIS, TEK}] 
[, /PLOTTER_ON_OFF{HP}] 
[, /POLYFILL{HP}] 
[, PRE_DEPTH=value{PS}]
```

```
[, PRE_XSIZE=width{PS}] 
[, PRE_YSIZE=height{PS}] 
[/PREVIEW\{PS\}][, PRINT_FILE=filename{WIN}] 
[, /PSEUDO_COLOR\{X\}][, RESET_STRING=string{TEK}] 
[, RESOLUTION=value{PCL}] 
[RETAIN=\{0 \mid 1 \mid 2\}{WIN, X}]
[, SCALE_FACTOR=value{PRINTER, PS}] 
[, SET_CHARACTER_SIZE=[font size, line spacing]{CGM, HP, METAFILE, 
PCL, PS, REGIS, TEK, WIN, X, Z}]
[, SET_COLORMAP=value{14739-element byte vector}{PCL}]
\left[, SET COLORS=value\{2 \text{ to } 256\}\{Z\}[, SET_FONT=scalar string{METAFILE, PRINTER, PS, WIN, Z}]
[, SET_GRAPHICS_FUNCTION=code{0 to 15}{WIN, X, Z}]
[, SET PIXEL DEPTH={8 | 24}{Z}]
[, SET_RESOLUTION=[width, height]{Z}] 
[, SET_STRING=string{TEK}]
[, SET_TRANSLATION=variable{X}] 
SET_WRITE_MASK=value{0 to 2^n-1 for n-bit system}{X, Z}]
\left[, STATIC COLOR=value{bits per pixel}{X}]
\left[, STATIC GRAY=value{bits per pixel}{X}]
[, /TEK4014{TEK}]
[, /TEK4100{TEK}]
[, THRESHOLD=value{PCL, X}] 
[, TRANSLATION=variable{WIN, X}] 
[, TRUE_COLOR=value{bits per pixel}{METAFILE, PRINTER, X}]
\left[ \right], \left[ T FONT\left\{ METAFILE, PRINTER, PS, WIN, X, Z\left\{ \right\}\left[,\right./TTY{REGIS, TEK}]
[, /VT240 | , /VT241 | , /VT340 | , /VT341 {REGIS}]
[, WINDOW_STATE=variable{WIN, X}] 
[, XOFFSET=value{HP, PCL, PRINTER, PS}] 
\left[ \right]XON_XOFF=\{0 | 1 \text{ (default)}\}\ \{HP\}]
[, XSIZE=width{HP, METAFILE, PCL, PRINTER, PS}]
[, YOFFSET=value{HP, PCL, PRINTER, PS}] 
[, YSIZE=height{HP, PCL, METAFILE, PRINTER, PS}]
```
 $\lceil$ , [Z\\_BUFFERING](#page-5407-0)= $\{0 | 1$  (default) $\{\lceil Z \rceil \}$ 

## **Examples**

The following example retains the name of the current graphics device, sets plotting to the PostScript device, makes a PostScript file, then resets plotting to the original device:

```
; The NAME field of the !D system variable contains the name of the
; current plotting device.
mydevice = !D.NAME
; Set plotting to PostScript:
SET_PLOT, 'PS'
; Use DEVICE to set some PostScript device options:
DEVICE, FILENAME='myfile.ps', /LANDSCAPE
; Make a simple plot to the PostScript file:
PLOT, FINDGEN(10)
; Close the PostScript file:
DEVICE, /CLOSE
; Return plotting to the original device:
SET_PLOT, mydevice
```
## **Version History**

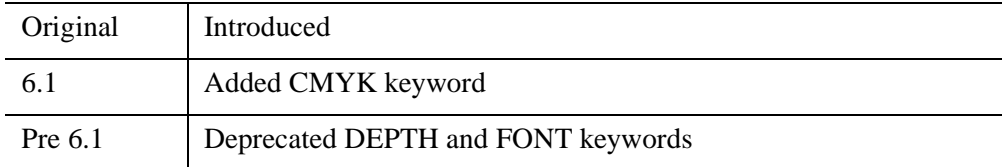

For more information on deprecated features, see [Appendix I, "Obsolete Features"](#page-5620-0).

# **DFPMIN**

The DFPMIN procedure minimizes a user-written function *Func* of two or more independent variables using the Broyden-Fletcher-Goldfarb-Shanno variant of the Davidon-Fletcher-Powell method, using its gradient as calculated by a user-written function *Dfunc*.

DFPMIN is based on the routine dfpmin described in section 10.7 of *Numerical Recipes in C: The Art of Scientific Computing* (Second Edition), published by Cambridge University Press, and is used by permission.

## **Syntax**

DFPMIN, *X*, *Gtol*, *Fmin*, *Func*, *Dfunc* [, [/DOUBLE\]](#page-616-0) [, [EPS](#page-616-1)=*value*] [, [ITER=](#page-617-0)*variable*] [, [ITMAX=](#page-617-1)*value*] [, [STEPMAX=](#page-617-2)*value*] [, [TOLX](#page-617-3)=*value*]

## **Arguments**

### **X**

On input, *X* is an *n*-element vector specifying the starting point. On output, it is replaced with the location of the minimum.

#### **Note**

If DFPMIN is complex then only the real part is used for the computation.

### **Gtol**

An input value specifying the convergence requirement on zeroing the gradient.

### **Fmin**

On output, *Fmin* contains the value at the minimum-point *X* of the user-supplied function specified by *Func*.

### **Func**

A scalar string specifying the name of a user-supplied IDL function of two or more independent variables to be minimized. This function must accept a vector argument *X* and return a scalar result.

For example, suppose we wish to find the minimum value of the function

$$
y = (x_0 - 3)^4 + (x_1 - 2)^2
$$

To evaluate this expression, we define an IDL function named MINIMUM:

```
FUNCTION minimum, X 
  RETURN, (X[0] - 3.0)^4 + (X[1] - 2.0)^2END
```
#### **Dfunc**

A scalar string specifying the name of a user-supplied IDL function that calculates the gradient of the function specified by *Func*. This function must accept a vector argument *X* and return a vector result.

For example, the gradient of the above function is defined by the partial derivatives:

$$
\frac{\partial y}{\partial x_0} = 4(x_0 - 3)^3, \quad \frac{\partial y}{\partial x_1} = 2(x_1 - 2)
$$

We can write a function GRAD to express these relationships in the IDL language:

```
FUNCTION grad, X
   RETURN, [4.0*(X[0] - 3.0)<sup>2</sup>, 2.0*(X[1] - 2.0)]
END
```
### <span id="page-616-0"></span>**Keywords**

#### **DOUBLE**

Set this keyword to force the computation to be done in double-precision arithmetic.

#### <span id="page-616-1"></span>**EPS**

Use this keyword to specify a number close to the machine precision. For singleprecision calculations, the default value is  $3.0 \times 10^{-8}$ . For double-precision calculations, the default value is  $3.0 \times 10^{-16}$ .

### <span id="page-617-0"></span>**ITER**

Use this keyword to specify a named variable which returns the number of iterations performed.

### <span id="page-617-1"></span>**ITMAX**

Use this keyword to specify the maximum number of iterations allowed. The default value is 200.

### <span id="page-617-2"></span>**STEPMAX**

Use this keyword to specify the scaled maximum step length allowed in line searches. The default value is 100.0

### <span id="page-617-3"></span>**TOLX**

Use this keyword to specify the convergence criterion on *X* values. The default value is 4 x EPS.

## **Examples**

To minimize the function MINIMUM:

```
PRO example_dfpmin
   ; Make an initial guess (the algorithm's starting point):
   X = [1.0, 1.0]; Set the convergence requirement on the gradient:
   Gtol = 1.0e-7; Find the minimizing value:
   DFPMIN, X, Gtol, Fmin, 'minimum', 'grad'
   ; Print the minimizing value:
   PRINT, X
END
FUNCTION minimum, X 
   RETURN, (X[0] - 3.0)^4 + (X[1] - 2.0)^2END
FUNCTION grad, X
   RETURN, [4.0*(X[0] - 3.0)<sup>2</sup>, 2.0*(X[1] - 2.0)]
END
```
IDL prints:

3.00175 2.00000

## **Version History**

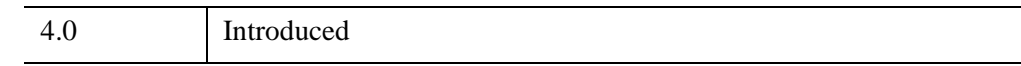

**See Also**

[AMOEBA,](#page-78-0) [POWELL](#page-1866-0), [SIMPLEX](#page-2265-0)

# **DIAG\_MATRIX**

The DIAG\_MATRIX function constructs a diagonal matrix from an input vector, or if given a matrix, then DIAG\_MATRIX will extract a diagonal vector.

## **Syntax**

*Result* = DIAG\_MATRIX(*A* [, *Diag*] )

## **Return Value**

- If given an input vector with *n* values, the result is an *n*-by-*n* array of the same type. The DIAG\_MATRIX function may also be used to construct subdiagonal or superdiagonal arrays.
- If given an input *n*-by-*m* array, the result is a vector with  $MIN(n,m)$  elements containing the diagonal elements. The DIAG\_MATRIX function may also be used to extract subdiagonals or superdiagonals.

## **Arguments**

### **A**

Either an *n*-element input vector to convert to a diagonal matrix, or a *n*-by-*m* input array to extract a diagonal. *A* may be any numeric type.

### **Diag**

An optional argument that specifies the subdiagonal (*Diag* < 0) or superdiagonal (*Diag* > 0) to fill or extract. The default is *Diag*=0 which puts or extracts the values along the diagonal. If *A* is a vector with the *m* elements, then the result is an *n*-by-*n* array, where  $n = m + ABS(Diag)$ . If *A* is an array, then the result is a vector whose length depends upon the number of elements remaining along the subdiagonal or superdiagonal.

#### **Tip**

The *Diag* argument may be used to easily construct tridiagonal arrays. For example, the expression,

```
DIAG_MATRIX(VL,-1) + DIAG_MATRIX(V) + DIAG_MATRIX(VU,1)
```
will create an *n*-by-*n* array, where *VL* is an (*n* - 1)-element vector containing the subdiagonal values, *V* is an *n*-element vector containing the diagonal values, and *VU* is an (*n* - 1)-element vector containing the superdiagonal values.

## **Keywords**

None.

### **Examples**

Create a tridiagonal matrix and extract the diagonal using the following program:

```
PRO ExDiagMatrix
; Convert three input vectors to a tridiagonal matrix:
diag = [1, -2, 3, -4]sub = [5, 10, 15]super = [3, 6, 9]array = DIAG_MTRIX(diag) + $DIAG_MATRIX(super, 1) + DIAG_MATRIX(sub, -1)
PRINT, 'DIAG_MATRIX array:'
PRINT, array
; Extract the diagonal:
PRINT, 'DIAG_MATRIX diagonal:'
PRINT, DIAG_MATRIX(array)
END
```
When this program is compiled and run, IDL prints:

```
DIAG_MATRIX array:
1 3 0 0
\begin{array}{ccccccc} 5 & -2 & 6 & 0 \\ 0 & 10 & 3 & 9 \end{array}0 10 3 9
0 0 15 -4
DIAG_MATRIX diagonal:
1 -2 3 -4
```
## **Version History**

5.6 Introduced

## **See Also**

[IDENTITY,](#page-1049-0) [MATRIX\\_MULTIPLY](#page-1582-0), "Manipulating Arrays" (Chapter 15, *Application Programming*)

# <span id="page-622-0"></span>**DIALOG\_MESSAGE**

The DIALOG\_MESSAGE function creates a modal (blocking) dialog box that can be used to display information to the user. The dialog must be dismissed, by clicking on one of its option buttons, before execution of the widget program can continue.

This function differs from widgets in a number of ways. The DIALOG\_MESSAGE dialog does not exist as part of a widget tree, has no children, does not exist in an unrealized state, and generates no events. Instead, the dialog is displayed whenever this function is called. While the DIALOG\_MESSAGE dialog is displayed, widget activity is limited because the dialog is modal. The function does not return to its caller until the user selects one of the dialog's buttons. Once a button has been selected, the dialog disappears.

There are four basic dialogs that can be displayed. The default type is "Warning". Other types can be selected by setting one of the keywords described below. Each dialog type displays different buttons. Additionally any dialog can be made to show a "Cancel" button by setting the CANCEL keyword. The four types of dialogs are described in the table below:

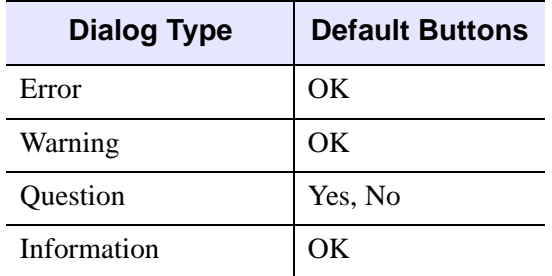

*Table 6-4: Types of DIALOG\_MESSAGE Dialogs*

## **Syntax**

*Result* = DIALOG\_MESSAGE( *Message\_Text* [, [/CANCEL\]](#page-623-1) [, /[CENTER](#page-623-0)]

[, [/DEFAULT\\_CANCEL](#page-623-2) | , /[DEFAULT\\_NO\]](#page-623-3) [, [DIALOG\\_PARENT](#page-624-0)=*widget\_id*]

[, [DISPLAY\\_NAME=](#page-624-1)*string*] [, [/ERROR](#page-624-2) | , /[INFORMATION](#page-624-3) | , /[QUESTION](#page-624-4)]

[, [RESOURCE\\_NAME](#page-624-5)=*string*] [, [TITLE=](#page-624-6)*string*] )

## **Return Value**

DIALOG\_MESSAGE returns a text string containing the text of the button selected by the user. Possible returned values are "Yes", "No", "OK", and "Cancel".

## **Arguments**

### **Message\_Text**

A scalar string or string array that contains the text of the message to be displayed. If this argument is set to an array of strings, each array element is displayed as a separate line of text.

#### **Note**

You can use language catalogs to internationalize this value with strings in particular languages. For more information, see Chapter 19, "Using Language Catalogs" (*Application Programming*).

## <span id="page-623-1"></span>**Keywords**

### **CANCEL**

Set this keyword to add a "Cancel" button to the dialog.

### <span id="page-623-0"></span>**CENTER**

Set this keyword to center the dialog on the screen.

#### **Note**

This keyword is ignored on Microsoft Windows platforms because the dialog is always automatically centered.

## <span id="page-623-2"></span>**DEFAULT\_CANCEL**

Set this keyword to make the "Cancel" button the default selection for the dialog. The default selection is the button that is selected when the user presses the default keystroke (usually Space or Return depending on the platform). Setting DEFAULT\_CANCEL implies that the CANCEL keyword is also set.

## <span id="page-623-3"></span>**DEFAULT\_NO**

Set this keyword to make the "No" button the default selection for "Question" dialogs. Normally, the default is "Yes".

### <span id="page-624-0"></span>**DIALOG\_PARENT**

Set this keyword to the widget ID of a widget over which the message dialog should be positioned. When displayed, the DIALOG\_MESSAGE dialog will be positioned over the specified widget. Dialogs are often related to a non-dialog widget tree. The ID of the widget in that tree to which the dialog is most closely related should be specified.

#### <span id="page-624-1"></span>**DISPLAY\_NAME**

Set this keyword equal to a string indicating the name of the X Windows display on which the dialog is to appear. This keyword is ignored if the DIALOG\_PARENT keyword is specified. This keyword is also ignored on Microsoft Windows platforms.

#### <span id="page-624-2"></span>**ERROR**

Set this keyword to create an "Error" dialog. The default dialog type is "Warning".

#### <span id="page-624-3"></span>**INFORMATION**

Set this keyword to create an "Information" dialog. The default dialog type is "Warning".

#### <span id="page-624-4"></span>**QUESTION**

Set this keyword to create a "Question" dialog. The default dialog type is "Warning".

#### <span id="page-624-5"></span>**RESOURCE\_NAME**

A string containing an X Window System resource name to be applied to the dialog. See ["RESOURCE\\_NAME" on page 2665](#page-2664-0) for a complete discussion of this keyword.

#### <span id="page-624-6"></span>**TITLE**

Set this keyword to a scalar string that contains the text of a title to be displayed in the dialog frame. If this keyword is not specified, the dialog has the dialog type as its title as shown in the table under [DIALOG\\_MESSAGE](#page-622-0).

#### **Note**

You can use language catalogs to internationalize this value with strings in particular languages. For more information, see Chapter 19, "Using Language Catalogs" (*Application Programming*).

# **Version History**

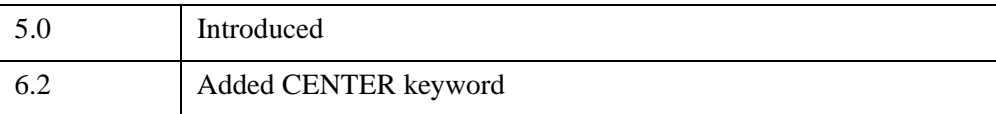

## **See Also**

[XDISPLAYFILE](#page-2998-0)

DIALOG\_MESSAGE *IDL Reference Guide*

# **DIALOG\_PICKFILE**

The DIALOG\_PICKFILE function allows you to interactively select a file, or multiple files, using the platform's own native graphical file selection dialog. You can also enter the name of a file that does not exist (see the description of the WRITE keyword). When the DIRECTORY keyword is set, you can select a directory (or create and select a directory on Windows) using the Browse for Folder dialog.

#### **Entering File Names Manually**

Once the file selection dialog has been displayed, you can enter a file name manually by typing the name in the **File name** field (Windows) or **Selection** field (Motif).

#### **Windows**

On Microsoft Windows systems, file names can be entered as they appear in the Windows Explorer, including spaces. If the MULTIPLE\_FILES keyword is set, each file name should be surrounded by double quotes, and the file names should be separated by spaces. For example, to select two files named First File.txt and Second File.txt, you would enter the following in the **File name** field:

"First File.txt" "Second File.txt"

#### **Motif**

To enter a file name that includes a space character on a Motif system, escape the space character with the "\" character. Similarly, if the file name includes the "\" character, escape the literal "\" with another "\" character. If the MULTIPLE\_FILES keyword is set, file names should be separated by spaces. For example, to select two files named First File.txt and Back\slash File.txt, you would enter the following in the **Selection** field:

First\ File.txt Back\\slash\ File.txt

### **Syntax**

*Result* = DIALOG\_PICKFILE( [, [DEFAULT\\_EXTENSION=](#page-627-0)*string*] [, [/DIRECTORY](#page-627-1)] [, [DIALOG\\_PARENT](#page-627-2)=*widget\_id*] [, [DISPLAY\\_NAME=](#page-627-3)*string*] [, [FILE](#page-628-0)=*string*] [, [FILTER=](#page-628-1)*string/string array*] [, [/FIX\\_FILTER\]](#page-629-0) [, [GET\\_PATH=](#page-629-1)*variable*] [, [GROUP=](#page-630-0)*widget\_id*] [, [/MULTIPLE\\_FILES](#page-630-1)] [, /[MUST\\_EXIST\]](#page-630-2) [, /[OVERWRITE\\_PROMPT](#page-630-3)] [, [PATH=](#page-630-4)*string*] [, /[READ](#page-631-0) |,[/WRITE](#page-631-1)] [, [RESOURCE\\_NAME](#page-631-2)=*string*] [, [TITLE=](#page-631-3)*string*] )

## **Return Value**

When the DIRECTORY keyword is not specified, DIALOG\_PICKFILE returns a string array that contains the full path name of the selected file or files. If no file is selected, DIALOG PICKFILE returns a null string.

When the DIRECTORY keyword is specified, DIALOG\_PICKFILE returns a string array that contains the full path of the selected directory.

## <span id="page-627-0"></span>**Keywords**

## **DEFAULT\_EXTENSION**

Set this keyword to a scalar string representing the default extension to be appended onto the returned file name or names. If the returned file name already has an extension, then the value set for this keyword is not appended. The string value set for this keyword should not include a period (.).

#### **Note**

This keyword only applies to file names typed into the dialog. This keyword does not apply to files selected within the dialog.

## <span id="page-627-2"></span>**DIALOG\_PARENT**

Set this keyword to the widget ID of a widget to be used as the parent of this dialog.

### <span id="page-627-1"></span>**DIRECTORY**

Set this keyword to display only the existing directories in the directory specified by the PATH keyword. If a path is not specified, setting this keyword shows directories in the current directory. The Browse for Folder dialog is opened to the directory specified by the path definition. Individual files are not displayed. The return value contains the path of the directory selected, or directory created and selected by the user.

### <span id="page-627-3"></span>**DISPLAY\_NAME**

Set this keyword equal to a string that specifies the name of the X Windows display on which the dialog should be displayed. This keyword is ignored on Microsoft Windows platforms.

#### <span id="page-628-0"></span>**FILE**

Set this keyword to a scalar string that contains the name of the initial file selection. This keyword is useful for specifying a default filename.

On Windows, this keyword also has the effect of filtering the file list if a wildcard is used, but this keyword should be used to specify a specific filename. To list only files of a certain type, use the FILTER keyword.

#### <span id="page-628-1"></span>**FILTER**

Set this keyword to a string value or an array of strings specifying the file types to be displayed in the file list. This keyword is used to reduce the number of files displayed in the file list. The user can modify the filter unless the FIX\_FILTER keyword is set. If the value contains a vector of strings, multiple filters are used to filter the files. The filter  $\star$ .  $\star$  is automatically added to any filter you specify.

For example, to display only files of type . jpg, . tif, or . png in the file selection window, you could use the following code:

```
filters = ['*.jpg', '*.tilf', '*.png']file = DIALOG_PICKFILE(/READ, FILTER = filters)
```
The filter list shown above is displayed as five options in the dialog:

```
*.jpg, *.tif, *.png
*.jpg
*.tif
*.png
*.*
```
Multiple file types can be included in a single filter by providing a semicolonseparated list of types within the string. For example, to account for different extensions used for similar file types, you could use the following code:

```
filters = ['*.jpg;*.jpeg', '*.tif;*.tiff', '*.png']file = DIALOG_PICKFILE(/READ, FILTER = filters)
```
The filter list shown above is displayed as five options in the dialog:

```
*.jpg, *.jpeg, *.tif, *.tiff, *.png
*.jpg, *.jpeg
*.tif, *.tiff
*.png
*.*
```
The FILTER keyword can optionally be set equal to an *n* x 2 array. In this case, the first vector contains the file types, and the second vector contains a list of descriptions that are displayed in the dialog in place of the file type strings. For example:

```
filters = [('*.jpg,*.jpeg', '*.tif,*.tiff', '*.png', '*.*)],$
           ['JPEG', 'TIFF', 'Bitmap', 'All files']]
file = DIALOG_PICKFILE(/READ, FILTER = filters)
```
The filter list shown above is displayed as four options in the dialog:

JPEG TIFF Bitmap All files

#### **Note**

When an  $n \times 2$  array is provided, the  $\star$ .  $\star$  filter is not automatically added to the list. If you want this filter included in the list, you must include it explicitly.

Under Microsoft Windows, the user cannot modify the displayed filter. The user can enter a filter string in the Filename field to interactively update the list of files displayed. For example, entering \*.pro in the Filename field causes only .pro files to be displayed.

#### **Note**

You can use language catalogs to internationalize this value with strings in particular languages. For more information, see Chapter 19, "Using Language Catalogs" (*Application Programming*).

### <span id="page-629-0"></span>**FIX\_FILTER**

When this keyword is set, only files that satisfy the filter can be selected. The user has no ability to modify the filter and the filter is not shown.

Under Microsoft Windows, the filter string can never be modified, but the user can enter a filter string in the Filename field to interactively update the list of files displayed even if FIX\_FILTER is set.

### <span id="page-629-1"></span>**GET\_PATH**

Set this keyword to a named variable in which the path of the selection is returned.

#### <span id="page-630-0"></span>**GROUP**

*This keyword is obsolete and has been replaced by the [DIALOG\\_PARENT](#page-627-2) keyword. Code that uses the GROUP keyword will continue to function as before, but we suggest that all new code use DIALOG\_PARENT.*

#### <span id="page-630-1"></span>**MULTIPLE\_FILES**

Set this keyword to allow for multiple file selection in the file-selection dialog. When you set this keyword, the user can select multiple files using the platform-specific selection method. The currently selected files appear in the selection text field of the dialog. With this keyword set, DIALOG\_PICKFILE can return a string array that contains the full path name of the selected file or files.

#### <span id="page-630-2"></span>**MUST\_EXIST**

Set this keyword to allow only files that already exist to be selected.

#### <span id="page-630-3"></span>**OVERWRITE\_PROMPT**

If this keyword is set along with the WRITE keyword and the user selects a file that already exists, then a dialog will be displayed asking if the user wants to replace the existing file or not. For multiple selections, the user is prompted separately for each file. If the user selects **No** the file selection dialog is displayed again; if the user selects **Yes** then the selection is allowed. This keyword has no effect unless the WRITE keyword is also set.

#### <span id="page-630-4"></span>**PATH**

Set this keyword to a string that contains the initial path from which to select files. Relative paths are appended to IDL's current working directory. If this keyword is not set, IDL's current working directory is used. (See ["CD" on page 244](#page-243-0) for a discussion of IDL's *default* current working directory.)

#### **Note**

Under Microsoft Windows, if the path specified is not valid, DIALOG\_PICKFILE will use the path to the last directory accessed by Windows. *This path may have been set by another application*. Under UNIX, DIALOG\_PICKFILE will display the dialog using the specified path even if it does not exist.

To specify a directory relative to IDL's installation directory, use statements similar to the following:

```
path = EXPAND_PATH('<IDL_DIR>')+PATH_SEP()+'examples/data'
file = DIALOG_PICKFILE(PATH=path)
```
### <span id="page-631-0"></span>**READ**

Set this keyword to make the title of the dialog "Select File to Read".

### <span id="page-631-2"></span>**RESOURCE\_NAME**

Set this keyword equal to a string containing an X Window System resource name to be applied to the dialog.

### <span id="page-631-3"></span>**TITLE**

Set this keyword to a scalar string to be used for the dialog title. If it is not specified, the default title is "Please Select a File".

#### **Note**

You can use language catalogs to internationalize this value with strings in particular languages. For more information, see Chapter 19, "Using Language Catalogs" (*Application Programming*).

### <span id="page-631-1"></span>**WRITE**

Set this keyword to make the title of the dialog "Select File to Write".

## **Examples**

Create a DIALOG\_PICKFILE dialog that lets users select only files with the extension 'pro'. Use the 'Select File to Read' title and store the name of the selected file in the variable file. Enter:

file = DIALOG\_PICKFILE(/READ, FILTER = '\*.pro')

Create a DIALOG\_PICKFILE dialog that allows the user to select a DICOM file. The following code sets the initial path to the data directory contained in the examples directory of the IDL installation directory.

```
; Allow the user to select a DICOM file.
sFile = DIALOG_PICKFILE(PATH='examples\data', $
```

```
 TITLE='Select DICOM Patient File', FILTER='*.dcm')
```
When the DIRECTORY keyword is not set, as in the previous example, the user may select one or more files of the FILTER type from the directory specified by PATH. The TITLE keyword defines the dialog title when DIRECTORY is not specified as shown in a subsection of the dialog in the following figure.

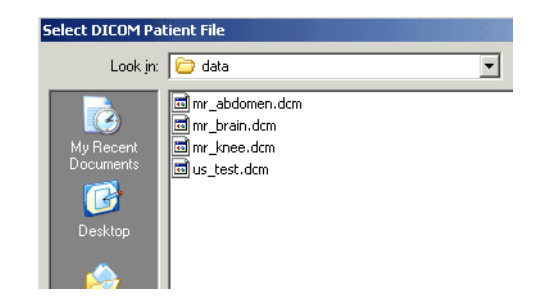

*Figure 6-3: Filtered File Selection* 

Use the DIRECTORY keyword to DIALOG\_PICKFILE to open the "Browse for Folder" dialog. The PATH keyword specifies the initial directory selection and the TITLE keyword provides additional instruction to the user in the body of the dialog.

```
sFolder = DIALOG_PICKFILE(PATH='examples\data', /DIRECTORY, $
  TITLE="Choose directory containing DICOM patient data.")
```
The following figure shows the results of issuing this statement on the Windows platform.

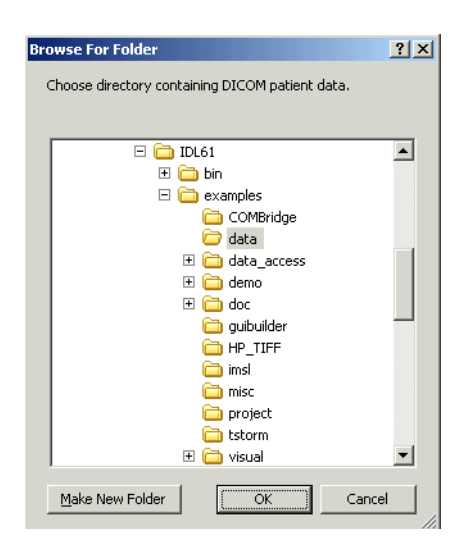

*Figure 6-4: DIALOG\_PICKFILE with DIRECTORY Keyword Set*

## **Version History**

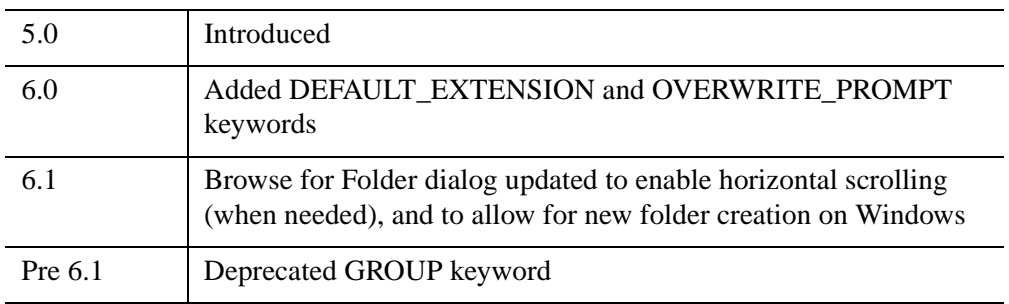

For more information on deprecated features, see [Appendix I, "Obsolete Features"](#page-5620-0).

## **See Also**

[FILEPATH](#page-820-0)

# <span id="page-634-3"></span>**DIALOG\_PRINTERSETUP**

The DIALOG\_PRINTERSETUP function opens a native dialog for setting the applicable properties for a particular printer.

## **Syntax**

```
Result = DIALOG_PRINTERSETUP( [PrintDestination] 
   [, DIALOG_PARENT=widget_id] [, DISPLAY_NAME=string] 
  [, RESOURCE_NAME=string] [, TITLE=string] )
```
## **Return Value**

DIALOG\_PRINTERSETUP returns a nonzero value if the user pressed the "OK" button in the dialog, or zero otherwise. You can programmatically begin printing based on the value returned by this function.

## **Arguments**

### **PrintDestination**

An instance of the IDLgrPrinter object for which setup properties are to be set. If no *PrintDestination* is specified, the printer used by the IDL Direct Graphics printer device is modified.

## <span id="page-634-0"></span>**Keywords**

### **DIALOG\_PARENT**

Set this keyword to the widget ID of a widget to be used as the parent of this dialog.

### <span id="page-634-1"></span>**DISPLAY\_NAME**

Set this keyword equal to a string indicating the name of the X Windows display on which the dialog is to appear. This keyword is ignored if the DIALOG PARENT keyword is specified. This keyword is also ignored on Microsoft Windows platforms.

### <span id="page-634-2"></span>**RESOURCE\_NAME**

Set this keyword equal to a string containing an X Window System resource name to be applied to the dialog.

## <span id="page-635-0"></span>**TITLE**

Set this keyword equal to a string to be displayed on the dialog frame. This keyword is ignored on Microsoft Windows platforms.

**Note**

You can use language catalogs to internationalize this value with strings in particular languages. For more information, see Chapter 19, "Using Language Catalogs" (*Application Programming*).

## **Version History**

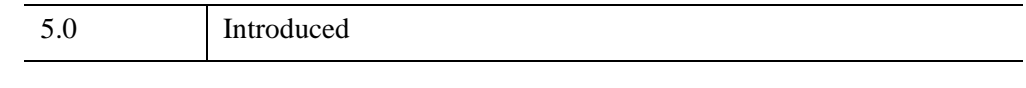

## **See Also**

[DIALOG\\_PRINTJOB](#page-636-0), ["The Printer Device" on page 5424](#page-5423-0)

# <span id="page-636-0"></span>**DIALOG\_PRINTJOB**

The DIALOG\_PRINTJOB function opens a native dialog that allows you to set parameters for a printing job (number of copies to print, for example).

## **Syntax**

```
Result = DIALOG_PRINTJOB( [PrintDestination] 
   [, DIALOG_PARENT=widget_id] [, DISPLAY_NAME=string] 
  [, RESOURCE_NAME=string] [, TITLE=string] )
```
## **Return Value**

DIALOG\_PRINTJOB returns a nonzero value if the user pressed the "OK" button in the dialog, or zero otherwise. You can use the result of this function to programmatically begin printing.

## **Arguments**

### **PrintDestination**

An instance of the IDLgrPrinter object for which a printing job is to be initiated. If no *PrintDestination* is specified, the printer used by the IDL Direct Graphics printer device is modified.

## <span id="page-636-1"></span>**Keywords**

### **DIALOG\_PARENT**

Set this keyword to the widget ID of a widget to be used as the parent of this dialog.

### <span id="page-636-2"></span>**DISPLAY\_NAME**

Set this keyword to a string indicating the name of the X Windows display on which the dialog is to appear. This keyword is ignored if the DIALOG\_PARENT keyword is specified. This keyword is also ignored on Microsoft Windows platforms.

### <span id="page-636-3"></span>**RESOURCE\_NAME**

Set this keyword to a string containing an X Window System resource name to be applied to the dialog.

## **TITLE**

Set this keyword to a string to be displayed on the dialog frame. This keyword is ignored on Microsoft Windows platforms.

**Note**

You can use language catalogs to internationalize this value with strings in particular languages. For more information, see Chapter 19, "Using Language Catalogs" (*Application Programming*).

## **Version History**

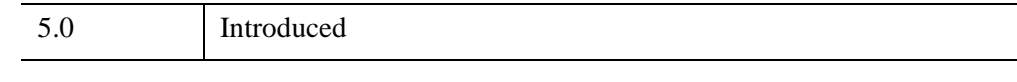

## **See Also**

[DIALOG\\_PRINTERSETUP,](#page-634-3) ["The Printer Device" on page 5424](#page-5423-0)

# <span id="page-638-2"></span>**DIALOG\_READ\_IMAGE**

The DIALOG\_READ\_IMAGE function is a graphical interface allowing the user to select an image file and read it into an IDL variable. A preview of the selected image is provided. The interface is created as a modal dialog with an optional parent widget.

## **Syntax**

```
Result = DIALOG_READ_IMAGE ( [Filename] [, BLUE=variable]
```

```
[, DIALOG_PARENT=widget_id] [, FILE=variable] [, FILTER_TYPE=string]
```

```
[, /FIX_FILTER] [, GET_PATH=variable] [, GREEN=variable]
```

```
[, IMAGE=variable] [, PATH=string] [, QUERY=variable] [, RED=variable]
```

```
[ ,TITLE=string] )
```
## **Return Value**

This function returns 1 if the "Open" button was clicked, and 0 if the "Cancel" button was clicked.

## **Arguments**

### **Filename**

An optional scalar string containing the full pathname of the file to be highlighted.

## <span id="page-638-0"></span>**Keywords**

### **BLUE**

Set this keyword to a named variable that will contain the blue channel vector (if any).

## <span id="page-638-1"></span>**DIALOG\_PARENT**

The widget ID of a widget that calls DIALOG\_READ\_IMAGE. When this ID is specified, a death of the caller results in the death of the DIALOG\_READ\_IMAGE dialog. If DIALOG\_PARENT is not specified, then the interface is created as a modal, top-level widget.

## <span id="page-639-0"></span>**FILE**

Set this keyword to a named variable that will contain the selected filename with full path when the dialog is created.

## <span id="page-639-1"></span>**FILTER\_TYPE**

Set this keyword to a scalar string containing the format type the dialog filter should begin with. The default is "Image Files". The user cannot modify the filter if the FIX FILTER keyword is set. Valid values are obtained from the list of supported image types returned from QUERY IMAGE. In addition, there is also the "All Files" type. If set to "All Files", queries will only happen on filename clicks, making the dialog much more efficient.

#### Example:

FILTER='.jpg, .tiff'

#### **Note**

You can use language catalogs to internationalize this value with strings in particular languages. For more information, see Chapter 19, "Using Language Catalogs" (*Application Programming*).

### <span id="page-639-2"></span>**FIX\_FILTER**

When this keyword is set, only files that satisfy the filter can be selected. The user has no ability to modify the filter.

### <span id="page-639-3"></span>**GET\_PATH**

Set this keyword to a named variable in which the path of the selection is returned.

### <span id="page-639-4"></span>**GREEN**

Set this keyword to a named variable that will contain the green channel vector (if any).

### <span id="page-639-5"></span>**IMAGE**

Set this keyword to a named variable that will contain the image array read. If Cancel was clicked, no action is taken.

#### <span id="page-640-0"></span>**PATH**

Set this keyword to a string that contains the initial path from which to select files. If this keyword is not set, the current working directory is used.

#### <span id="page-640-1"></span>**QUERY**

Set this keyword to a named variable that will return the QUERY\_IMAGE structure associated with the returned image. If the "Cancel" button was pressed, the variable set to this keyword is not changed. If an error occurred during the read, the FILENAME field of the structure will be a null string.

#### <span id="page-640-2"></span>**RED**

Set this keyword to a named variable that will contain the red channel vector (if any).

#### <span id="page-640-3"></span>**TITLE**

Set this keyword to a scalar string to be used for the dialog title. If it is not specified, the default title is "Select Image File".

#### **Note**

You can use language catalogs to internationalize this value with strings in particular languages. For more information, see Chapter 19, "Using Language Catalogs" (*Application Programming*).

## **Example**

The following statement opens the dialog so that you can select among .gif, .tiff, .dcm, .png and .jpg files. When you select a file and click **Open**, the file path is stored in selectedFile variable and the image data is stored in the Image variable.

result = DIALOG\_READ\_IMAGE(FILE=selectedFile, IMAGE=image)

Enter the following line to display image data in an iImage display.

IF result EQ 1 THEN iImage, image

### **Using the Select Image File Dialog Interface**

When you open the **Select Image File** dialog using the DIALOG \_READ\_IMAGE function or the **Import Image** macro, a dialog similar to the following appears.

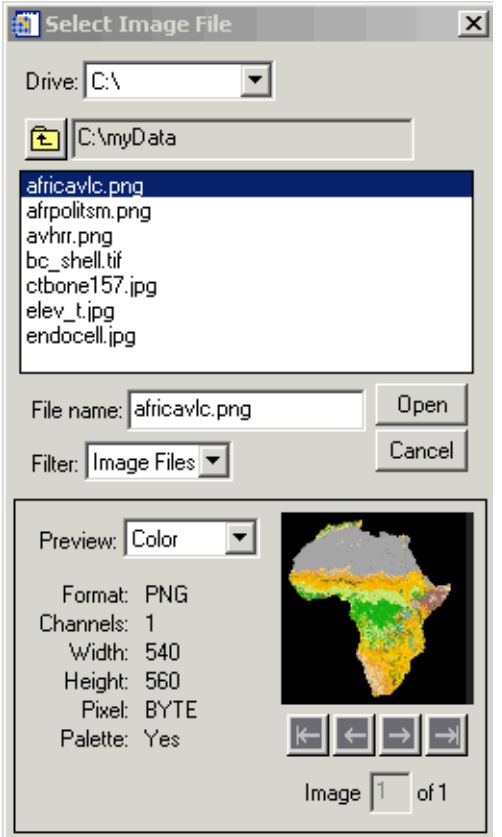

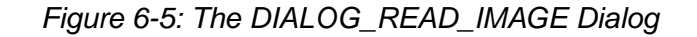

You can use the dialog fields as follows:

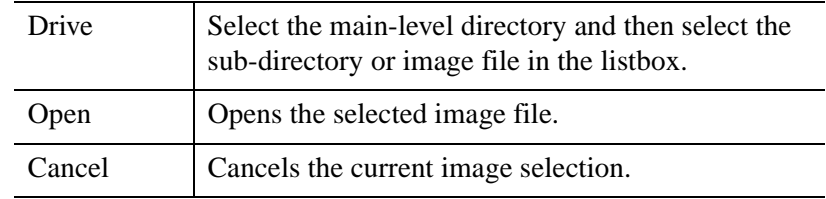

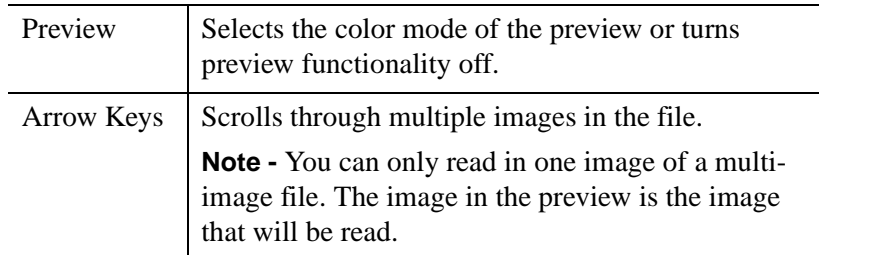

# **Version History**

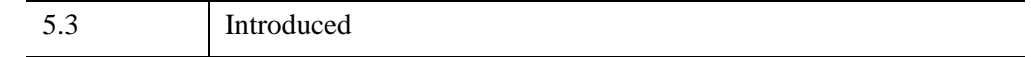

## **See Also**

[DIALOG\\_WRITE\\_IMAGE](#page-643-0)

# <span id="page-643-0"></span>**DIALOG\_WRITE\_IMAGE**

The DIALOG\_WRITE\_IMAGE function is a graphical user interface allowing you to save an IDL array variable as an image file, selecting a location and image file type. The interface is created as a modal dialog with an optional parent widget.

## **Syntax**

```
Result = DIALOG_WRITE_IMAGE ( Image [, R, G, B] 
   [, DIALOG_PARENT=widget_id] [, FILE=string] [, /FIX_TYPE] 
   [, /NOWRITE] [, OPTIONS=variable] [, PATH=string] [ ,TITLE=string] 
   [, TYPE=variable] [, /WARN_EXIST] )
```
## **Return Value**

This routine returns 1 if the "Save" button was clicked, and 0 if the "Cancel" button was clicked.

## **Arguments**

### **Image**

The array to be written to the image file.

## **R, G, B**

These are optional arguments defining the Red, Green, and Blue color tables to be associated with the image array.

## <span id="page-643-1"></span>**Keywords**

## **DIALOG\_PARENT**

The widget ID of a widget that calls DIALOG\_WRITE\_IMAGE. When this ID is specified, a death of the caller results in the death of the DIALOG\_WRITE\_IMAGE dialog. If DIALOG\_PARENT is not specified, then the interface is created as a modal, top-level widget.

### <span id="page-643-2"></span>**FILE**

Set this keyword to a scalar string that contains the name of the initial file selection. This keyword is useful for specifying a default filename.

### <span id="page-644-0"></span>**FIX\_TYPE**

When this keyword is set, only files that satisfy the type can be selected. The user has no ability to modify the type.

#### <span id="page-644-1"></span>**NOWRITE**

Set this keyword to prevent the dialog from writing the file when "Save" is clicked. No data conversions will take place when the save type is chosen.

#### <span id="page-644-2"></span>**OPTIONS**

Set this keyword to a named variable to contain a structure of the chosen options by the user, including the filename and image type chosen.

#### <span id="page-644-3"></span>**PATH**

Set this keyword to a string that contains the initial path from which to select files. If this keyword is not set, the current working directory is used.

#### <span id="page-644-4"></span>**TITLE**

Set this keyword to a scalar string to be used for the dialog title. If it is not specified, the default title is "Save Image File".

#### **Note**

You can use language catalogs to internationalize this value with strings in particular languages. For more information, see Chapter 19, "Using Language Catalogs" (*Application Programming*).

### <span id="page-644-5"></span>**TYPE**

Set this keyword to a scalar string containing the format type the "Save as type" field should begin with. The default is "TIFF". The user can modify the type unless the FIX\_TYPE keyword is set. Valid values are obtained from the list of supported image types returned from QUERY\_IMAGE. The "Save as type" field will reflect the type of the selected file (if one is selected).

### <span id="page-644-6"></span>**WARN\_EXIST**

Set this keyword to produce a question dialog if the user selects a file that already exists. The default is to quietly overwrite the file.

## **Examples**

The following statements create and write a simple image to a .tif file name myimage.tif:

```
myimage = DIST(100)result = DIALOG_WRITE_IMAGE(myimage, FILENAME='myimage.tif')
```
### **Using the Save Image File Dialog**

When you issue the previous statements, the **Save Image File** dialog opens.

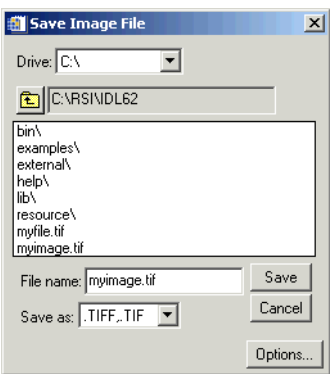

*Figure 6-6: Same Image File Dialog*

Use the following fields to configure how the image is saved.

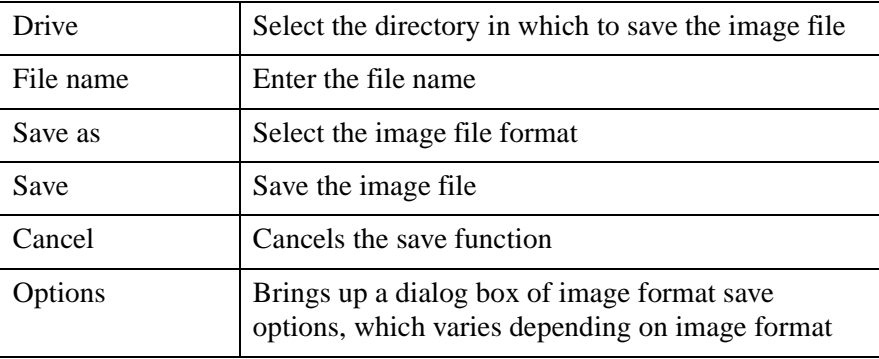

## **Version History**

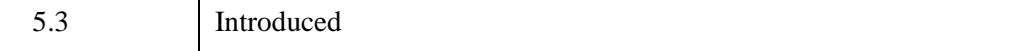

## **See Also**

[DIALOG\\_READ\\_IMAGE](#page-638-2)

# **DIGITAL\_FILTER**

The DIGITAL\_FILTER function returns the coefficients of a non-recursive, digital filter for evenly spaced data points. Frequencies are expressed in terms of the Nyquist frequency, 1/2T, where T is the time between data samples. Highpass, lowpass, bandpass and bandstop filters may be constructed with this function.

This routine is written in the IDL language. Its source code can be found in the file digital\_filter.pro in the lib subdirectory of the IDL distribution.

## **Syntax**

*Result* = DIGITAL\_FILTER( *Flow*, *Fhigh*, *A*, *Nterms* [, [/DOUBLE\]](#page-648-0) )

## **Return Value**

This function returns a vector of coefficients with  $(2 \times N$ *terms* + 1) elements.

## **Arguments**

### **Flow**

The lower frequency of the filter as a fraction of the Nyquist frequency

## **Fhigh**

The upper frequency of the filter as a fraction of the Nyquist frequency. The following conditions are necessary for various types of filters:

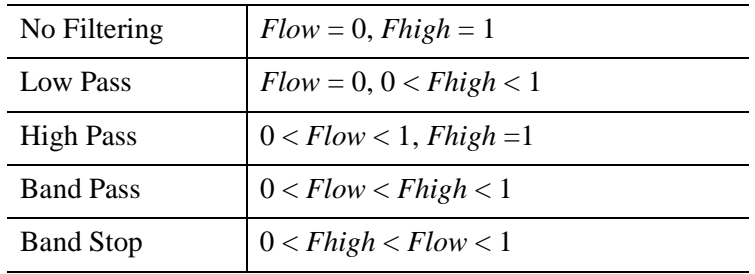

**A**

The filter power relative to the Gibbs phenomenon wiggles in decibels. 50 is a good choice.
#### **Nterms**

The number of terms used to construct the filter.

### **Keywords**

### **DOUBLE**

Set this keyword to use double-precision for computations and to return a doubleprecision result. Set DOUBLE=0 to use single-precision for computations and to return a single-precision result. The default is /DOUBLE if the *Flow* input is double precision, otherwise the default is DOUBLE=0.

### **Examples**

```
; Get coefficients:
Coeff = DIGITAL_FILTER(Flow, Fhigh, A, Nterms)
; Apply the filter:
Yout = CONVOL(Yin, Coeff)
```
### **Version History**

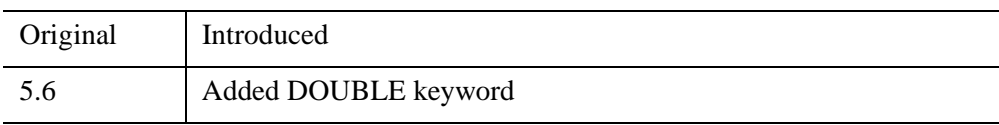

### **See Also**

[CONVOL,](#page-385-0) [LEEFILT,](#page-1410-0) [MEDIAN](#page-1597-0), [SMOOTH](#page-2312-0)

# **DILATE**

The DILATE function implements the morphologic dilation operator on both binary and grayscale images. For details on using DILATE, see ["Using DILATE" on](#page-649-0)  [page 650.](#page-649-0)

### <span id="page-649-0"></span>**Using DILATE**

Mathematical morphology is a method of processing digital images on the basis of shape. A discussion of this topic is beyond the scope of this manual. A suggested reference is: Haralick, Sternberg, and Zhuang, "Image Analysis Using Mathematical Morphology," *IEEE Transactions on Pattern Analysis and Machine Intelligence*, Vol. PAMI-9, No. 4, July, 1987, pp. 532-550. Much of this discussion is taken from that article.

Briefly, the DILATE function returns the dilation of *Image* by the structuring element *Structure*. This operator is commonly known as "fill", "expand", or "grow." It can be used to fill "holes" of a size equal to or smaller than the structuring element.

Used with binary images, where each pixel is either 1 or 0, dilation is similar to convolution. Over each pixel of the image, the origin of the structuring element is overlaid. If the image pixel is nonzero, each pixel of the structuring element is added to the result using the "or" operator.

Letting  $A \oplus B$  represent the dilation of an image A by structuring element B, dilation can be defined as:

$$
C = A \oplus B = \bigcup_{b \in B} (A)_b
$$

where  $(A)$ <sub>b</sub> represents the translation of A by *b*. Intuitively, for each nonzero element  $b_{i,j}$  of *B*, *A* is translated by  $i, j$  and summed into *C* using the "or" operator. For example:

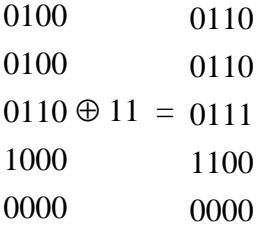

In this example, the origin of the structuring element is at (0,0).

Used with grayscale images, which are always converted to byte type, the DILATE function is accomplished by taking the maximum of a set of sums. It can be used to conveniently implement the neighborhood maximum operator with the shape of the neighborhood given by the structuring element.

#### **Openings and Closings**

The *opening* of image *B* by structuring element *K* is defined as  $(B \otimes K) \oplus K$ . The *closing* of image *B* by *K* is defined as  $(B \oplus K) \otimes K$  where the  $\otimes$  symbol represents the erosion operator implemented by the IDL ERODE function.

As stated by Haralick *et al*, the result of iteratively applied dilations and erosions is an elimination of specific image detail smaller than the structuring element without the global geometric distortion of unsuppressed features. For example, opening an image with a disk structuring element smooths the contour, breaks narrow isthmuses, and eliminates small islands and sharp peaks or capes.

Closing an image with a disk structuring element smooths the contours, fuses narrow breaks and long thin gulfs, eliminates small holes, and fills gaps on the contours.

#### **Note**

MORPH\_OPEN and MORPH\_CLOSE can also be used to perform these tasks.

### **Syntax**

*Result* = DILATE(*Image, Structure*  $[X_0, Y_0, Z_0]]$ *, /[CONSTRAINED](#page-651-0)* [, [BACKGROUND](#page-651-1)=*value*]] [, /[GRAY](#page-651-2) [, /[PRESERVE\\_TYPE](#page-651-3) | , /[UINT](#page-652-0) | , /[ULONG](#page-652-1)]] [, [VALUES](#page-652-2)=*array*] )

#### **Return Value**

The DILATE function returns the dilation of *Image* by the structuring element *Structure*.

#### **Arguments**

#### **Image**

A one-, two-, or three-dimensional array upon which the dilation is to be performed. If the parameter is not of byte type, a temporary byte copy is obtained. If neither of

the keywords GRAY or VALUES is present, the image is treated as a binary image with all nonzero pixels considered as 1.

#### **Structure**

A one-, two-, or three-dimensional array that represents the structuring element. Elements are interpreted as binary: values are either zero or nonzero. This argument must have the same number of dimensions as *Image*.

### **X***0***, Y***0***, Z***<sup>0</sup>*

Optional parameters specifying the one-, two-, or three-dimensional coordinate of the structuring element's origin. If omitted, the origin is set to the center,  $([N_x/2], [N_y/2],$  $[N_{z}/2]$ , where  $N_{x}$ ,  $N_{y}$ , and  $N_{z}$  are the dimensions of the structuring element array. The origin need not be within the structuring element.

### <span id="page-651-1"></span>**Keywords**

### **BACKGROUND**

Set this keyword to the pixel value that is to be considered the background when dilation is being performed in constrained mode. The default value is 0.

### <span id="page-651-0"></span>**CONSTRAINED**

If this keyword is set and grayscale dilation has been selected, the dilation algorithm will operate in constrained mode. In this mode, a pixel is set to the value determined by normal grayscale dilation rules in the output image only if the current value destination pixel value matches the BACKGROUND pixel value. Once a pixel in the output image has been set to a value other than the BACKGROUND value, it cannot change.

### <span id="page-651-2"></span>**GRAY**

Set this keyword to perform grayscale, rather than binary, dilation. The nonzero elements of the *Structure* parameter determine the shape of the structuring element (neighborhood). If VALUES is not present, all elements of the structuring element are 0, yielding the neighborhood maximum operator.

### <span id="page-651-3"></span>**PRESERVE\_TYPE**

Set this keyword to return the same type as the input array. This keyword only applies if the GRAY keyword is set.

#### <span id="page-652-0"></span>**UINT**

Set this keyword to return an unsigned integer array. This keyword only applies if the GRAY keyword is set.

#### <span id="page-652-1"></span>**ULONG**

Set this keyword to return an unsigned longword integer array. This keyword only applies if the GRAY keyword is set.

#### <span id="page-652-2"></span>**VALUES**

An array with the same dimensions as *Structure* providing the values of the structuring element. The presence of this parameter implies grayscale dilation. Each pixel of the result is the maximum of the sum of the corresponding elements of VALUE and the *Image* pixel value. If the resulting sum is greater than 255, the return value is 255.

#### **Examples**

#### **Note**

Also see "Eroding and Dilating Image Objects" (Chapter 9, *Image Processing in IDL*).

#### **Example 1**

This example thresholds a gray scale image at the value of 100, producing a binary image. The result is then "opened" with a 3 pixel by 3 pixel square shape operator, using the DILATE and ERODE operators. The effect is to remove holes, islands, and peninsula smaller than the shape operator:

```
; Threshold and make binary image:
B = A GE 100; Create the shape operator:
S = REPLICATE(1, 3, 3); "Opening" operator:
C = DILATE(ERODE(B, S), S); Show the result:
TVSCL, C
```
#### **Example 2**

For grayscale images, DILATE takes the neighborhood maximum, where the shape of the neighborhood is given by the structuring element. Elements for which the structuring element extends off the array are indeterminate. For example, assume you have the following image and structuring element:

```
image = BYTE([2, 1, 3, 3, 3, 3, 1, 2])s = [1, 1]
```
If the origin of the structuring element is not specified in the call to DILATE, the origin defaults to one half the width of the structuring element, which is 1 in this case. Therefore, for the first element in the image array, the structuring element is aligned with the image as depicted below:

```
[2,1,3,3,3,3,1,2][1, 1]
```
This will cause an indeterminate value for the first element in the DILATE result. If edge values are important, you must pad the image with as many zeros as there are elements in the structuring element that extend off the array, in all dimensions. In this case, you would need to pad the image with a single leading zero. If the structuring element were  $s = [1, 1, 1, 1]$ , and you specified an origin of 2, the structuring element would align with the image as follows:

```
[2,1,3,3,3,3,1,2]T
[1,1,1,1][1,1,1,1]
```
Therefore, you would need to pad the image with at least two leading zeros and at least one trailing zero. You would then perform the dilation operation on the padded image, and remove the padding from the result.

The following code illustrates this method:

```
image = BYTE([2, 1, 3, 3, 3, 3, 1, 2])s = [1,1] ; Structuring element
PRINT, 'Image: '
PRINT, image
PRINT, 'Dilation using no padding: '
PRINT, DILATE(image, s, /GRAY)
result = DILATE([0, image], s, /GRAY)PRINT, 'Dilation using padding: '
PRINT, result[1:N_ELEMENTS(image)]
```
IDL prints:

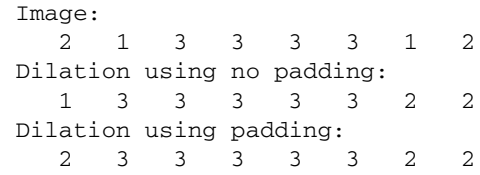

### **Version History**

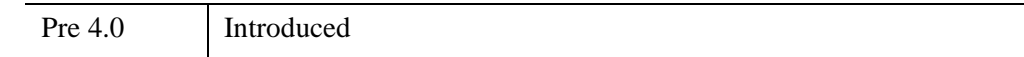

### **See Also**

[ERODE,](#page-710-0) [MORPH\\_CLOSE,](#page-1670-0) [MORPH\\_DISTANCE,](#page-1673-0) [MORPH\\_GRADIENT](#page-1676-0), [MORPH\\_HITORMISS](#page-1679-0), [MORPH\\_OPEN,](#page-1682-0) [MORPH\\_THIN](#page-1685-0), [MORPH\\_TOPHAT](#page-1687-0)

# **DINDGEN**

The DINDGEN function creates a double-precision, floating-point array with the specified dimensions. Each element of the array is set to the value of its onedimensional subscript.

# **Syntax**

 $Result = DIMDGEN(D_1[, ..., D_8])$ 

### **Return Value**

Returns a double-precision, floating-point array of the specified dimensions.

### **Arguments**

### **D***i*

Either an array or a series of scalar expressions specifying the dimensions of the result. If a single argument is specified, it can be either a scalar expression or an array of up to eight elements. If multiple arguments are specified, they must all be scalar expressions. Up to eight dimensions can be specified. If the dimension arguments are not integer values, IDL will convert them to integer values before creating the new array.

### **Keywords**

### **Thread Pool Keywords**

This routine is written to make use of IDL's *thread pool*, which can increase execution speed on systems with multiple CPUs. The values stored in the !CPU system variable control whether IDL uses the thread pool for a given computation. In addition, you can use the thread pool keywords TPOOL\_MAX\_ELTS, TPOOL\_MIN\_ELTS, and TPOOL\_NOTHREAD to override the defaults established by !CPU for a single invocation of this routine. See [Appendix C, "Thread Pool](#page-5484-0)  [Keywords"](#page-5484-0) for details.

### **Examples**

To create D, a 100-element, double-precision, floating-point array with each element set to the value of its subscript, enter:

 $D = DINDGEN(100)$ 

### **Version History**

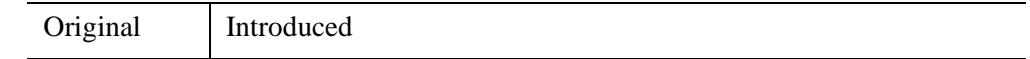

### **See Also**

[BINDGEN](#page-172-0), [CINDGEN](#page-264-0), [DCINDGEN,](#page-567-0) [FINDGEN,](#page-822-0) [INDGEN](#page-1128-0), [LINDGEN](#page-1418-0), [SINDGEN,](#page-2272-0) [UINDGEN](#page-2570-0), [UL64INDGEN,](#page-2576-0) [ULINDGEN](#page-2578-0)

# **DISSOLVE**

The DISSOLVE procedure provides a digital "dissolve" effect for images. The routine copies pixels from the image (arranged into square tiles) to the display in pseudo-random order. This routine is written in the IDL language. Its source code can be found in the file dissolve.pro in the lib subdirectory of the IDL distribution.

# **Syntax**

DISSOLVE, *Image* [, [DELAY](#page-657-2)=*seconds*] [, /[ORDER](#page-657-3)] [, [SIZ](#page-657-4)=*pixels*] [, [X0=](#page-657-0)*pixels*] [, [Y0=](#page-657-1)*pixels*]

### **Arguments**

### **Image**

The image to be displayed. It is assumed that the image is already scaled. Bytevalued images display most rapidly.

# <span id="page-657-2"></span>**Keywords**

### **DELAY**

The wait between displaying tiles. The default is 0.01 second.

### <span id="page-657-3"></span>**ORDER**

The Image display order:  $0 =$  bottom up (the default),  $1 =$  top-down.

### <span id="page-657-4"></span>**SIZ**

Size of square tile. The default is 32 x 32 pixels.

### <span id="page-657-0"></span>**X0**

The X offset of the lower-left corner of the image on screen, in pixels.

### <span id="page-657-1"></span>**Y0**

The Y offset of the lower-left corner of the image on screen, in pixels.

### **Examples**

Display an image using 16 x 16 pixel tiles:

DISSOLVE, DIST(200), SIZ=16

### **Version History**

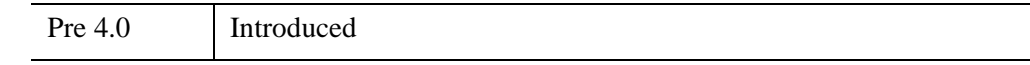

### **See Also**

[ERASE](#page-702-0), [TV](#page-2533-0)

# **DIST**

The DIST function creates an array in which each array element value is proportional to its frequency. This array may be used for a variety of purposes, including frequency-domain filtering.

This routine is written in the IDL language. Its source code can be found in the file dist.pro in the lib subdirectory of the IDL distribution.

### **Syntax**

 $Result = DIST(N[, M])$ 

### **Return Value**

Returns a rectangular array in which the value of each element is proportional to its frequency.

### **Arguments**

#### **N**

The number of columns in the resulting array.

#### **M**

The number of rows in the resulting array. If *M* is omitted, the resulting array will be *N* by *N*.

### **Keywords**

None.

### **Examples**

```
; Display the results of DIST as an image:
TVSCL, DIST(100)
```
# **Version History**

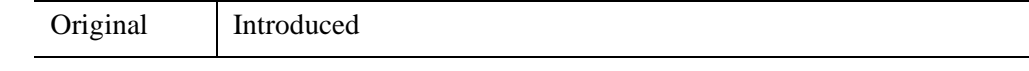

**See Also**

[FFT](#page-749-0)

# **DISTANCE\_MEASURE**

The DISTANCE\_MEASURE function computes the pairwise distance between a set of items or observations. The DISTANCE\_MEASURE function is designed to be used with the CLUSTER\_TREE function.

This routine is written in the IDL language. Its source code can be found in the file distance measure.pro in the lib subdirectory of the IDL distribution.

### **Syntax**

*Result* = DISTANCE\_MEASURE( *Array* [, /[DOUBLE](#page-661-0)] [, [/MATRIX](#page-662-0)] [, [MEASURE=](#page-662-1)*value*] [, [POWER\\_MEASURE](#page-663-0)=*value*] )

### **Return Value**

The *Result* is a vector of *m*\*(*m*-1)/2 elements containing the distance matrix in compact form. Given a distance between two items,  $D_{i,j}$ , the distances within Result are returned in the order:  $[D_{0, 1}, D_{0, 2}, ..., D_{0, m-1}, D_{1, 2}, ..., D_{m-2, m-1}].$ 

If MATRIX is set, then the *Result* is an *m*-by-*m* symmetric array containing the full distance matrix, with zeroes down the diagonal.

### **Arguments**

### **Array**

An *n*-by-*m* array representing the coordinates (in an *n*-dimensional space) of *m* items. For example, a set of *m* points in a two-dimensional Cartesian space would be passed in as a 2-by-*m* array.

### <span id="page-661-0"></span>**Keywords**

### **DOUBLE**

Set this keyword to perform computations using double-precision arithmetic and to return a double-precision result. Set DOUBLE=0 to use single-precision for computations and to return a single-precision result. The default is /DOUBLE if *Array* is double precision, otherwise the default is DOUBLE=0.

#### <span id="page-662-0"></span>**MATRIX**

Set this keyword to return the distance matrix as an *m*-by-*m* symmetric array. If this keyword is not set then the distance matrix is returned in compact vector form.

#### <span id="page-662-1"></span>**MEASURE**

Set this keyword to an integer giving the distance measure (the metric) to use. Possible values are:

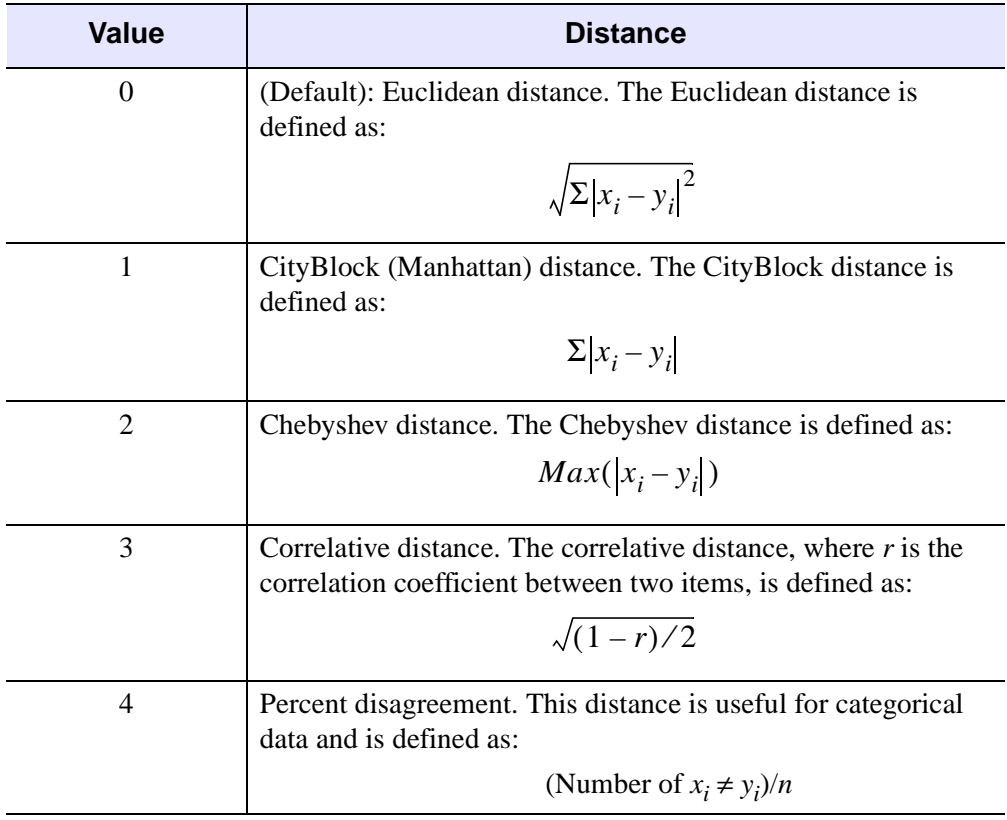

*Table 6-5: MEASURE Values*

#### **Note**

This keyword is ignored if POWER\_MEASURE is set.

#### <span id="page-663-0"></span>**POWER\_MEASURE**

Set this keyword to a scalar or a two-element vector giving the parameters *p* and *r* to be used in the power distance, defined as:

$$
\left(\sum |x_i - y_i|^p\right)^{1/r}
$$

If POWER\_MEASURE is a scalar then the same value is used for both *p* and *r* (this is also known as the Minkowski distance).

**Note**

POWER MEASURE=1 is the same as the CityBlock distance, while POWER MEASURE=2 is the same as Euclidean distance.

### **Example**

; Given a set of points in two-dimensional space.  $DATA = [$  $[1, 1],$ \$  $[1, 3]$ , \$  $[2, 2.2],$ \$  $[4, 1.75]$ , \$  $[4, 4], \,$ \$  $[5, 1],$ \$ [5.5, 3]] ; Compute the Euclidean distance between each point. DISTANCE = DISTANCE\_MEASURE(data)  $i1 = [0,0,0,0,0,0,1,1,1,1,1,2,2,2,2,3,3,3,4,4,5]$  $i2 = [1, 2, 3, 4, 5, 6, 2, 3, 4, 5, 6, 3, 4, 5, 6, 4, 5, 6, 5, 6, 6]$ PRINT, 'Item# Item# Distance' PRINT, TRANSPOSE([[i1],[i2],[distance]]), \$  $FORMAT = '(I3, I7, F10.2)'$ PLOT,  $data[0, *]$ ,  $data[1, *]$ ,  $PSYM = 6$ ,  $SYMSIZE = 2$ , \$  $XRANGE = [0, 6], YRANGE = [0, 5], S$ TITLE='Distance between each point' FOR  $i = 0$ , N ELEMENTS(distance)-1 DO \$ PLOTS,  $data[* , [i1[i], i2[i]]], linestype = 1$ ; Midpoint of each pair. AVG =  $0.5*(data[* , i1] + data[* , i2])$ 

XYOUTS,  $avg[0, *]$ ,  $avg[1, *]$ ,  $ALIGN = 0.5$ , \$ STRTRIM(STRING(distance, format = '(F7.2)'),2)

#### When this code is run, IDL prints:

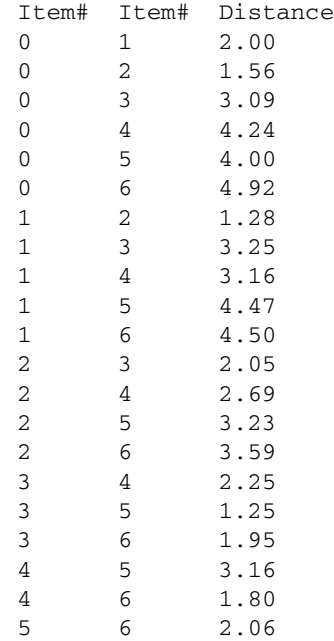

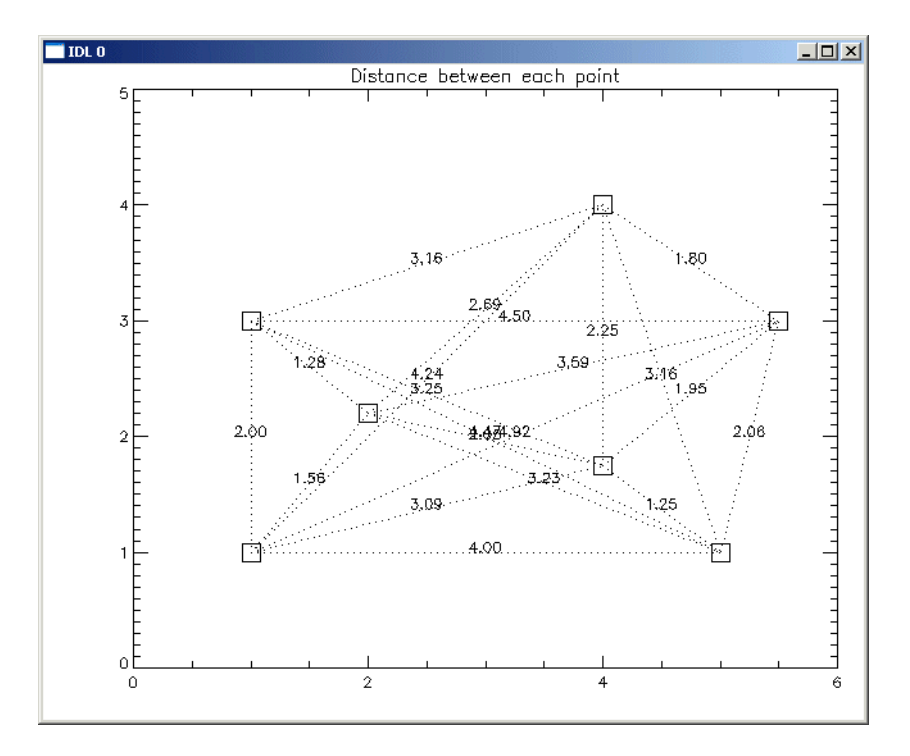

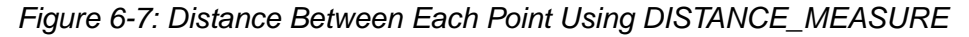

# **Version History**

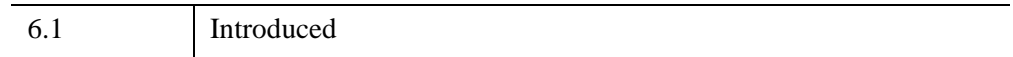

### **See Also**

[CLUSTER\\_TREE](#page-275-0), [DENDROGRAM](#page-602-0), [DENDRO\\_PLOT](#page-597-0)

# **DLM\_LOAD**

Normally, IDL system routines that reside in dynamically loadable modules (DLMs) are automatically loaded on demand when a routine from a DLM is called. The DLM\_LOAD procedure can be used to explicitly cause a DLM to be loaded.

### **Syntax**

DLM\_LOAD, *DLMNameStr1* [, *DLMNameStr2*,..., *DLMNameStrn*]

### **Arguments**

#### **DLMNameStr***<sup>n</sup>*

A string giving the name of the DLM to be loaded. DLM\_LOAD causes each named DLM to be immediately loaded.

### **Keywords**

None

### **Example**

Force the JPEG DLM to be loaded:

DLM\_LOAD, 'jpeg'

IDL prints:

% Loaded DLM: JPEG.

### **Version History**

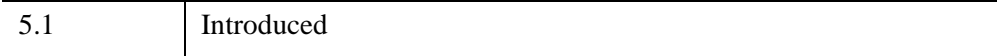

# **DLM\_REGISTER**

The DLM\_REGISTER procedure registers a Dynamically Loadable Module (DLM) in IDL that was not registered when starting IDL. This allows you to create DLMs using the MAKE\_DLL procedure and register them in your current session without having to exit and restart IDL.

#### **Warning**

DLM\_REGISTER intended as a convenience to be used when testing and debugging DLMs or when running demonstration code included in the IDL distribution. It is *not* the recommended way to make Dynamically Loadable Modules known to your IDL session. By design, DLMs are registered when IDL starts; among other things, this allows programs written in the IDL language that call the routines in a DLM to be compiled before the DLM itself is loaded into IDL. The mechanism involved is described in "Dynamically Loadable Modules" (Chapter 15, *External Development Guide*); you should read and understand this section before deciding to use DLM\_REGISTER.

### **Syntax**

DLM\_REGISTER, *DLMDefFilePath<sub>1</sub>* [, *DLMDefFilePath<sub>2</sub>, ..., DLMDefFilePath<sub>n</sub>*]

### **Arguments**

### **DLMDefFilePath***<sup>n</sup>*

The name of the DLM module definition file to read.

### **Keywords**

None.

# **Version History**

Introduced: 5.4

### **See Also**

"Dynamically Loadable Modules" (Chapter 15, *External Development Guide*)

# **DOC\_LIBRARY**

The DOC\_LIBRARY procedure extracts documentation headers from one or more IDL programs (procedures or functions). This command provides a standard interface to the operating-system specific DL\_DOS and DL\_UNIX procedures.

The documentation header of the .pro file in question must have the following format:

- The first line of the documentation block contains only the characters  $;+,$ starting in column 1.
- The last line of the documentation block contains only the characters  $; -$ , starting in column 1.
- All other lines in the documentation block contain a ; in column 1.

#### **Example Code**

The file template.pro in the general subdirectory of the examples subdirectory of the IDL distribution contains a template for creating your own documentation headers. Run the example procedure by entering [template](javascript:doIDL("template")) at the IDL command prompt or view the file in an IDL Editor window by entering [.EDIT](javascript:doIDL(".edit template.pro"))  [template.pro](javascript:doIDL(".edit template.pro")).

This routine is supplied for users to view online documentation from their own IDL programs. Though it could be used to view documentation headers from the lib subdirectory of the IDL distribution, we do not recommend doing so. The documentation headers on the files in the lib directory are used for historical purposes—most do not contain the most current or accurate documentation for those routines. The most current documentation for IDL's built-in and library routines is found in IDL's online help system (enter ? at the IDL prompt).

This routine is written in the IDL language. Its source code can be found in the file doc\_library.pro in the lib subdirectory of the IDL distribution.

#### **Syntax**

DOC\_LIBRARY [, *Name*] [, /[PRINT\]](#page-669-0)

**UNIX-Only Keywords:** [, [DIRECTORY](#page-669-1)=*string*] [, [/MULTI](#page-669-2)]

# **Arguments**

#### **Name**

A string containing the name of the IDL routine in question. Under Windows or UNIX, *Name* can be "\*" to get information on all routines.

### <span id="page-669-1"></span>**Keywords**

### **DIRECTORY**

*This keyword is only available on UNIX platforms.*

A string containing the name of the directory to search. If omitted, the current directory and !PATH are used.

### <span id="page-669-2"></span>**MULTI**

*This keyword is only available on UNIX platforms.*

Set this keyword to allow printing of more than one file if the requested module exists in more than one directory.

### <span id="page-669-0"></span>**PRINT**

Set this keyword to send the output of DOC\_LIBRARY to the default printer. Under UNIX, if PRINT is a string, it is interpreted as a shell command used for output with the documentation from DOC\_LIBRARY providing standard input (i.e., PRINT="cat > junk").

### **Examples**

To view the documentation header for the library function DIST, enter:

```
DOC_LIBRARY, 'DIST'
```
# **Version History**

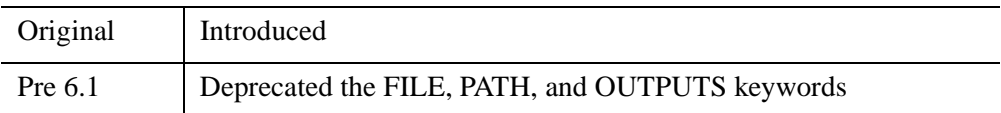

For information on deprecated keywords, see [Appendix I, "Obsolete Features".](#page-5620-0)

*Chapter 6: Routines: D* 671

### **See Also**

[MK\\_HTML\\_HELP](#page-1661-0)

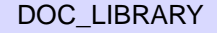

# **DOUBLE**

The DOUBLE function converts *Expression* into a double-precision floating-point value.

# **Syntax**

 $Result = DOUBLE(Expression[, Offset[, D_1[, ..., D_8]]]$ 

# **Return Value**

Returns a double-precision floating-point value or array of the same dimensions as the result of the *Expression.* If *Expression* is a complex number, DOUBLE returns the real part.

### **Arguments**

### **Expression**

The expression to be converted to double-precision, floating-point.

### **Offset**

Offset from beginning of the *Expression* data area. Specifying this argument allows fields of data extracted from *Expression* to be treated as double-precision, floatingpoint data. See the description in Chapter 13, "Working with Data in IDL" (*Application Programming*) for details.

### **D***i*

When extracting fields of data, the *D<sub>i</sub>* arguments specify the dimensions of the result. If no dimension arguments are given, the result is taken to be scalar.

The *Di* arguments can be either an array or a series of scalar expressions specifying the dimensions of the result. If a single argument is specified, it can be either a scalar expression or an array of up to eight elements. If multiple arguments are specified, they must all be scalar expressions. Up to eight dimensions can be specified.

When converting from a string argument, it is possible that the string does not contain a valid floating-point value and no conversion is possible. The default action in such cases is to print a warning message and return 0. The ON\_IOERROR procedure can be used to establish a statement to be jumped to in case of such errors.

### **Keywords**

#### **Thread Pool Keywords**

This routine is written to make use of IDL's *thread pool*, which can increase execution speed on systems with multiple CPUs. The values stored in the !CPU system variable control whether IDL uses the thread pool for a given computation. In addition, you can use the thread pool keywords TPOOL\_MAX\_ELTS, TPOOL\_MIN\_ELTS, and TPOOL\_NOTHREAD to override the defaults established by !CPU for a single invocation of this routine. See [Appendix C, "Thread Pool](#page-5484-0)  [Keywords"](#page-5484-0) for details.

### **Examples**

Suppose that A contains the integer value 45. A double-precision, floating-point version of A can be stored in B by entering:

```
B = DOUBLE(A)PRINT, B
```
IDL prints:

45.000000

### **Version History**

Original Introduced

### **See Also**

[BYTE](#page-199-0), [COMPLEX](#page-327-0), [DCOMPLEX](#page-569-0), [FIX](#page-828-0), [FLOAT,](#page-832-0) [LONG,](#page-1457-0) [LONG64,](#page-1459-0) [STRING,](#page-2379-0) [UINT,](#page-2572-0) [ULONG,](#page-2584-0) [ULONG64](#page-2586-0)

# **DRAW\_ROI**

The DRAW\_ROI procedure draws a region or group of regions to the current Direct Graphics device. The primitives used to draw each ROI are based on the TYPE property of the given IDLanROI object. The TYPE property selects between points, polylines, and filled polygons.

# **Syntax**

DRAW\_ROI, *oROI* [, [/LINE\\_FILL\]](#page-673-0) [, [SPACING=](#page-673-1)*value*]

**Graphics Keywords:**  $[$ , CLIP= $[X_0, Y_0, X_1, Y_1]$   $[$ , COLOR=*value* $]$   $[$ ,  $\Delta$ DATA  $]$ , /DEVICE | , /NORMAL] [, LINESTYLE={0 | 1 | 2 | 3 | 4 | 5}] [, /NOCLIP] [, ORIENTATION=*ccw\_degrees\_from\_horiz*] [, PSYM=*integer*{0 to 10}] [, SYMSIZE=*value*] [, /T3D] [, THICK=*value*]

# **Arguments**

### **oROI**

A reference to an IDLanROI object to be drawn.

### <span id="page-673-0"></span>**Keywords**

### **LINE\_FILL**

Set this keyword to indicate that polygonal regions are to be filled with parallel lines, rather than using the default solid fill. When using a line fill, the thickness, linestyle, orientation, and spacing of the lines may be specified by keywords.

### <span id="page-673-1"></span>**SPACING**

The spacing, in centimeters, between the parallel lines used to fill polygons.

### **Graphics Keywords Accepted**

See [Appendix B, "Graphics Keywords"](#page-5462-0) for the description of the following graphics and plotting keywords:

[CLIP](#page-5465-0), [COLOR](#page-5466-0), [DATA](#page-5466-1), [DEVICE](#page-5466-2), [LINESTYLE,](#page-5467-0) [NOCLIP](#page-5468-0), [NORMAL](#page-5469-0), [ORIENTATION,](#page-5469-1) [PSYM](#page-5470-0), [SYMSIZE,](#page-5473-0) [T3D](#page-5473-1), [THICK](#page-5474-0)

#### **Examples**

The following example displays an image and collects data for a region of interest. The resulting ROI is displayed as a filled polygon.

```
PRO roi_ex
; Load and display an image.
img=READ_DICOM(FILEPATH('mr_knee.dcm',SUBDIR=['examples','data'])) 
TV, img
; Create a polygon region object.
oROI = OBJ_NEW('IDLanROI', TYPE=2)
; Print instructions.
PRINT,'To create a region:'
PRINT,' Left mouse: select points for the region.'
PRINT,' Right mouse: finish the region.'
; Collect first vertex for the region.
CURSOR, xOrig, yOrig, /UP, /DEVICE
oROI->AppendData, xOrig, yOrig
PLOTS, xOrig, yOrig, PSYM=1, /DEVICE
;Continue to collect vertices for region until right mouse button.
x1 = x0rig
y1 = yOrig
while !MOUSE.BUTTON ne 4 do begin
   x0 = x1y0 = y1CURSOR, x1, y1, /UP, /DEVICE
   PLOTS, [x0,x1], [y0,y1], /DEVICE
   oROI->AppendData, x1, y1
endwhile
PLOTS, [x1,xOrig], [y1,yOrig], /DEVICE
; Draw the the region with a line fill.
DRAW_ROI, oROI, /LINE_FILL, SPACING=0.2, ORIENTATION=45, /DEVICE
END
```
#### **Note**

Also see "Displaying ROI Objects in a Direct Graphics Window" (Chapter 6, *Image Processing in IDL*).

# **Version History**

5.3 Introduced

# Chapter 7 Routines: E

# **EDGE\_DOG**

The EDGE\_DOG function applies the Difference of Gaussians filter to a 2D image array to generate an array containing difference values that represent edges in the original image.

# **Syntax**

```
Result = EDGE_DOG(Array [, RADIUS1=value] [, RADIUS2=value] 
  [, THRESHOLD=value] [, ZERO_CROSSINGS=value])
```
### **Return Value**

EDGE\_DOG returns a signed difference array of the same shape as the input array. The input type is converted to an output type as follows:

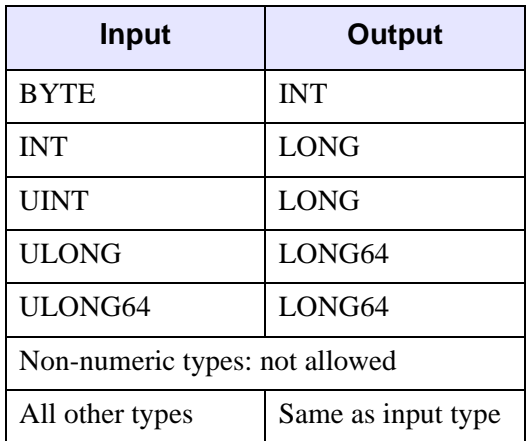

### **Arguments**

### **Array**

A 2D array of any numeric type containing the image.

### <span id="page-678-0"></span>**Keywords**

**RADIUS1**

#### <span id="page-678-3"></span>**RADIUS2**

Set these keywords equal to scalars giving the radius in pixels of the Gaussian smoothing filters. The defaults are RADIUS1=3.0 and RADIUS2=5.0. The difference between the two RADIUS values influences the size of the features detected by the filter.

#### <span id="page-678-1"></span>**THRESHOLD**

Set this keyword equal to a non-negative integer (or a float if *Image* is floating point) giving the clipping threshold. Gaussian differences that are smaller than this threshold are replaced with zero. This has the effect of removing small features from the result. It can be used to prevent noise in the image from being detected as edges. The default value is zero, meaning no thresholding is applied.

#### <span id="page-678-2"></span>**ZERO\_CROSSINGS**

Set this keyword equal to a two-element vector containing the values used to replace array values less than or equal to 0 and greater than zero, respectively. This creates a binary image useful for visualizing the edges.

### **Examples**

The EDGE\_DOG function can be used to isolate certain structures in an image, based on their size. This example isolates some of the bone structures in a CT scan.

```
file = FILEPATH('ctbone157.jpg', SUBDIR=['examples','data'])
READ_JPEG, file, image
IIMAGE, image, VIEW_GRID=[2,1], DIMENSIONS = [800, 500]
result = EDGE_DOG(image, RADIUS1=6.0, RADIUS2=20.0, THRESHOLD=15,$ 
  ZERO_CROSSINGS=[0,255])
IIMAGE, result, /VIEW_NEXT
```
When working with a multi-channel image, it is sometimes advantageous to combine the channels into a single luminance channel with COLOR\_CONVERT:

```
file = FILEPATH('rose.jpg', SUBDIR=['examples','data'])
READ_JPEG, file, rose
COLOR_CONVERT, rose, yuv, /RGB_YUV
y = BYTE(REFORM(yuv[0, * , *]) * 255)IIMAGE, EDGE_DOG(y, THRESHOLD=3, ZERO_CROSSINGS=[0,255])
```
#### **Note**

Also see "Detecting Edges" (Chapter 8, *Image Processing in IDL*).

### **Version History**

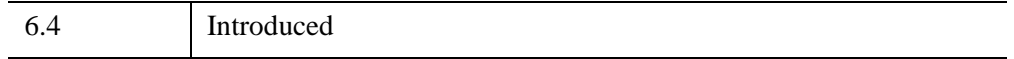

### **See Also**

[EMBOSS,](#page-690-0) [LAPLACIAN,](#page-1404-0) [PREWITT,](#page-1882-0) [ROBERTS,](#page-2132-0) [SHIFT\\_DIFF](#page-2229-0), [SOBEL](#page-2316-0)

# **EFONT**

The EFONT procedure provides a simple widget-based vector font editor and display. Use this procedure to read and/or modify a local copy of the file hersh1.chr, located in the resource/fonts subdirectory of the main IDL directory, which contains the vector fonts used by IDL in plotting. This is a very rudimentary editor. Click the "Help" button on the EFONT main menu for more information.

This routine is written in the IDL language. Its source code can be found in the file efont.pro in the lib subdirectory of the IDL distribution.

### **Syntax**

EFONT [, *Init\_Font*] [, /[BLOCK](#page-680-0)] [, [GROUP](#page-680-1)=*widget\_id*]

### **Arguments**

#### **Init\_Font**

The initial font index, from 3 to 29. The default is 3.

### <span id="page-680-0"></span>**Keywords**

#### **BLOCK**

Set this keyword to have XMANAGER *block* when this application is registered. By default, BLOCK is set equal to zero, providing access to the command line if active command line processing is available. Note that setting BLOCK=1 will cause *all* widget applications to block, not just this application. For more information, see the documentation for the [NO\\_BLOCK](#page-3030-0) keyword to XMANAGER.

#### **Note**

Only the outermost call to XMANAGER can block. Therefore, to have EFONT block, any earlier calls to XMANAGER must have been called with the NO\_BLOCK keyword. See the documentation for the [NO\\_BLOCK](#page-3030-0) keyword to XMANAGER for an example.

#### <span id="page-680-1"></span>**GROUP**

The widget ID of the widget that calls EFONT. If GROUP is set, the death of the caller results in the death of EFONT.

# **Version History**

Pre 4.0 Introduced

### **See Also**

[SHOWFONT](#page-2263-0), [XFONT](#page-3005-0)

# **EIGENQL**

The EIGENQL function computes the eigenvalues and eigenvectors of an *n*-by-*n* real, symmetric array using Householder reductions and the QL method with implicit shifts.

This routine is written in the IDL language. Its source code can be found in the file eigengl.pro in the lib subdirectory of the IDL distribution.

**Note**

If you are working with complex inputs, use the LA\_EIGENQL function instead.

### **Syntax**

*Result* = EIGENQL( *A* [, [/ABSOLUTE\]](#page-682-0) [, [/ASCENDING\]](#page-682-1) [, [/DOUBLE\]](#page-683-0) [, [EIGENVECTORS=](#page-683-1)*variable*] [, [/OVERWRITE](#page-683-2) | , [RESIDUAL](#page-683-3)=*variable*] )

### **Return Value**

This function returns an *n*-element vector containing the eigenvalues.

### **Arguments**

#### **A**

An *n*-by-*n* symmetric single- or double-precision floating-point array.

### <span id="page-682-0"></span>**Keywords**

#### **ABSOLUTE**

Set this keyword to sort the eigenvalues by their absolute value (their magnitude) rather than by their signed value.

#### <span id="page-682-1"></span>**ASCENDING**

Set this keyword to return eigenvalues in ascending order (smallest to largest). If not set or set to zero, eigenvalues are returned in descending order (largest to smallest). The eigenvectors are correspondingly reordered.

### <span id="page-683-0"></span>**DOUBLE**

Set this keyword to force the computation to be done in double-precision arithmetic.

### <span id="page-683-1"></span>**EIGENVECTORS**

Set this keyword equal to a named variable that will contain the computed eigenvectors in an  $n$ -by- $n$  array. The  $i<sup>th</sup>$  row of the returned array contains the  $i<sup>th</sup>$ eigenvalue. If no variable is supplied, the array will not be computed.

### <span id="page-683-2"></span>**OVERWRITE**

Set this keyword to use the input array for internal storage and to overwrite its previous contents.

### <span id="page-683-3"></span>**RESIDUAL**

Use this keyword to specify a named variable that will contain the residuals for each eigenvalue/eigenvector  $(\lambda x)$  pair. The residual is based on the definition Ax –  $(\lambda)x = 0$  and is an array of the same size as A and the same type as *Result*. The rows of this array correspond to the residuals for each eigenvalue/eigenvector pair.

#### **Note**

If the OVERWRITE keyword is set, the RESIDUAL keyword has no effect.

### **Examples**

```
; Define an n-by-n real, symmetric array:
A = [[ 5.0, 4.0, 0.0, -3.0],$
[ 4.0, 5.0, 0.0, -3.0], $
[0.0, 0.0, 5.0, -3.0],$
[-3.0, -3.0, -3.0, 5.0]]; Compute the eigenvalues and eigenvectors:
eigenvalues = EIGENQL(A, EIGENVECTORS = evecs, $
  RESIDUAL = residual)
;Print the eigenvalues and eigenvectors:
PRINT, 'Eigenvalues: '
PRINT, eigenvalues
PRINT, 'Eigenvectors: '
PRINT, evecs
```
IDL prints:

```
Eigenvalues:
12.0915 6.18662 1.00000 0.721870
Eigenvectors:
-0.554531 -0.554531 -0.241745 0.571446-0.342981 -0.342981 0.813186 -0.321646
0.707107 -0.707107 -6.13503e-008-6.46503e-008
0.273605 0.273605 0.529422 0.754979
```
The accuracy of each eigenvalue/eigenvector  $(\lambda/x)$  pair may be checked by printing the residual array:

PRINT, residual

The RESIDUAL array has the same dimensions as the input array and the same type as the result. The residuals are contained in the rows of the RESIDUAL array. All residual values should be floating-point zeros.

### **Version History**

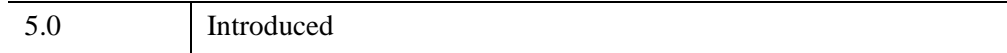

### **See Also**

[EIGENVEC,](#page-685-0) [LA\\_EIGENQL,](#page-1326-0) [TRIQL](#page-2514-0)

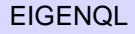

# <span id="page-685-0"></span>**EIGENVEC**

The EIGENVEC function computes the eigenvectors of an *n*-by-*n* real, nonsymmetric array using Inverse Subspace Iteration. Use ELMHES and HQR to find the eigenvalues of an *n*-by-*n* real, nonsymmetric array.

This routine is written in the IDL language. Its source code can be found in the file eigenvec.pro in the lib subdirectory of the IDL distribution.

#### **Note**

If you are working with complex inputs, use the LA\_EIGENVEC function instead.

# **Syntax**

*Result* = EIGENVEC( *A*, *Eval* [, [/DOUBLE\]](#page-685-1) [, [ITMAX](#page-685-2)=*value*] [, [RESIDUAL](#page-686-0)=*variable*] )

## **Return Value**

This function returns a complex array with a column dimension equal to *n* and a row dimension equal to the number of eigenvalues.

### **Arguments**

### **A**

An *n*-by-*n* nonsymmetric, single- or double-precision floating-point array.

#### **EVAL**

An *n*-element complex vector of eigenvalues.

### <span id="page-685-1"></span>**Keywords**

#### **DOUBLE**

Set this keyword to force the computation to be done in double-precision arithmetic.

#### <span id="page-685-2"></span>**ITMAX**

The maximum number of iterations allowed in the computation of each eigenvector. The default value is 4.

#### <span id="page-686-0"></span>**RESIDUAL**

Use this keyword to specify a named variable that will contain the residuals for each eigenvalue/eigenvector ( $\lambda x$ ) pair. The residual is based on the definition  $Ax - \lambda x = 0$ and is an array of the same size and type as that returned by the function. The rows of this array correspond to the residuals for each eigenvalue/eigenvector pair.

### **Examples**

```
; Define an n-by-n real, nonsymmetric array:
A = [[1.0, -2.0, -4.0, 1.0],$
     [0.0, -2.0, 3.0, 4.0],$
     [2.0, -6.0, -1.0, 4.0],$
     [3.0, -3.0, 1.0, -2.0]; Compute the eigenvalues of A using double-precision
; complex arithmetic and print the result:
eval = HQR(ELMHES(A), /DOUBLE)
PRINT, 'Eigenvalues: '
PRINT, eval
evec = EIGENVEC(A, eval, RESIDUAL = residual)
; Eigenvectors are not generally unique.
; Multiply each eigenvector by a complex scaling
; factor to force the initial term to be real. 
; This normalization ensures a unique solution.
FOR i=0,3 DO evec[*,i] *= ABS(evec[0,i])/evec[0,i]
PRINT, 'Eigenvectors:'
PRINT, evec, FORMAT='(4("(",f8.5,",",f8.5,") "))'
PRINT, 'Residuals:'
FOR i=0,3 DO print, A ## evec[\star,i] - eval[i]\starevec[\star,i], $
    FORMAT = '(4('('", q9.2, ", q9.2, ");
```
IDL prints:

Eigenvalues: (0.26366252,-6.1925900)(0.26366252,6.1925900) (-4.9384492,0.00000000)(0.411124050.00000000)

```
% Compiled module: EIGENVEC.
Eigenvectors:
( 0.42919, 0.00000) (-0.32241, 0.41235) 
( 0.29827, 0.54013) ( 0.23222, 0.32739) 
( 0.42919, 0.00000) (-0.32241,-0.41235) 
( 0.29827,-0.54013) ( 0.23222,-0.32739) 
( 0.54966, 0.00000) ( 0.18401, 0.00000) 
( 0.58125, 0.00000) (-0.57111, 0.00000) 
( 0.79297, 0.00000) ( 0.50289, 0.00000) 
(-0.04962, 0.00000) ( 0.34035, 0.00000) 
Residuals:
( 3.1e-008, 2.9e-008) (-5.1e-008, 7.8e-009) 
(-1.5e-008, 5.9e-008) (-5.5e-009, 3.9e-008) 
( 3.1e-008,-2.9e-008) (-5.1e-008,-7.8e-009) 
(-1.5e-008,-5.9e-008) (-5.5e-009,-3.9e-008) 
(-1.1e-007, 0.00) ( 7.9e-009, 0.00)
(2.5e-008, 0.00) (-2.4e-008, 0.00)(-5.0e-008, 0.00) (-6.1e-008, 0.00)(1.5e-010, 0.00) (-4.2e-008, 0.00)
```
You can check the accuracy of each eigenvalue/eigenvector  $(\lambda x)$  pair by printing the residual array. All residual values should be floating-point zeros.

#### **Note**

Different machines may produce slightly different results.

### **Version History**

4.0 Introduced

### **See Also**

[ELMHES,](#page-688-0) [HQR](#page-1011-0), [LA\\_EIGENVEC,](#page-1332-0) [TRIQL,](#page-2514-0) [TRIRED](#page-2517-0)

# <span id="page-688-0"></span>**ELMHES**

The ELMHES function reduces a real, nonsymmetric *n* by *n* array *A* to upper Hessenberg form. ELMHES is based on the routine elmhes described in section 11.5 of *Numerical Recipes in C: The Art of Scientific Computing* (Second Edition), published by Cambridge University Press, and is used by permission.

**Note**

If you are working with complex inputs, use the LA\_ELMHES function instead.

### **Syntax**

*Result* = ELMHES( *A* [, /[COLUMN](#page-688-1)] [, /[DOUBLE](#page-688-2)] [, [/NO\\_BALANCE](#page-689-0)] )

### **Return Value**

The result is an upper Hessenberg array with eigenvalues that are identical to those of the original array *A*. The Hessenberg array is stored in the upper triangle and the first subdiagonal. Elements below the subdiagonal should be ignored but are not automatically set to zero.

### **Arguments**

#### **A**

An *n* by *n* real, nonsymmetric array.

### <span id="page-688-1"></span>**Keywords**

#### **COLUMN**

Set this keyword if the input array *A* is in column-major format (composed of column vectors) rather than in row-major format (composed of row vectors).

#### <span id="page-688-2"></span>**DOUBLE**

Set this keyword to force the computation to be done in double-precision arithmetic.

#### <span id="page-689-0"></span>**NO\_BALANCE**

Set this keyword to disable balancing. By default, a balancing algorithm is applied to *A*. Balancing a nonsymmetric array is recommended to reduce the sensitivity of eigenvalues to rounding errors.

# **Examples**

See the description of the [HQR](#page-1011-0) for an example using this function.

# **Version History**

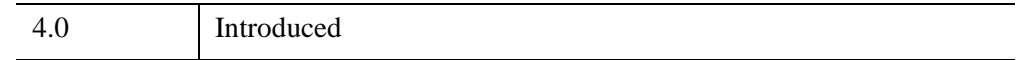

# **See Also**

[EIGENVEC,](#page-685-0) [HQR](#page-1011-0), [LA\\_ELMHES,](#page-1336-0) [TRIQL,](#page-2514-0) [TRIRED](#page-2517-0)

# **EMBOSS**

The EMBOSS function applies a convolution operator to a 2D image array to generate an array containing difference values that represent edges in the original image. This process imparts an embossed appearance to the image.

# **Syntax**

```
Result = EMBOSS (Array [, /ADD_BACK] [, AZIMUTH=value] [, BIAS=value] 
   [, /CENTER] [, /EDGE_TRUNCATE] [, /EDGE_WRAP] [, /EDGE_ZERO] 
   [, INVALID=value] [, MISSING=value] [, /NAN] [, /NORMALIZE] )
```
### **Return Value**

EMBOSS returns a signed difference array of the same shape as the input array. The input type is converted to an output type as follows:

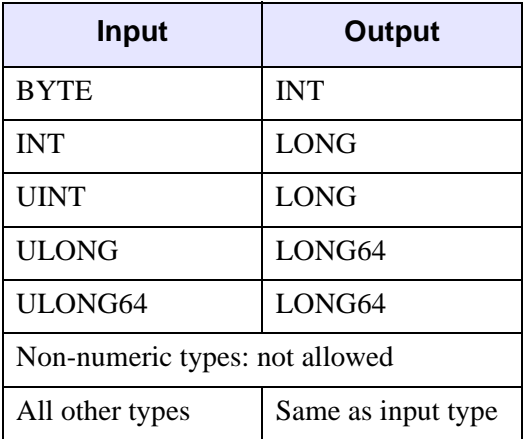

### **Arguments**

#### **Array**

A 2D array of any numeric type containing the image.

# <span id="page-691-0"></span>**Keywords**

### **ADD\_BACK**

Set this keyword to cause EMBOSS to add the original input array back into the computed difference array. This approach can be used to create an embossed image. The function returns the array with the same dimensions and type as the input array and clips the intermediate signed result to the data range of the input type.

### <span id="page-691-1"></span>**AZIMUTH**

Set this keyword equal to a scalar value to approximate the angular position (in degrees) of the light source used to create the embossing effect. The default is 0 degrees, which specifies that the light is coming from the right. The angular position increases in a counter-clockwise direction.

The light source calculations are much more precise if the input data is floating-point.

### <span id="page-691-2"></span>**BIAS**

Set this keyword equal to the bias offset to be added to each result value. If you have negative kernel values and a byte or unsigned integer input array, you can use this keyword to ensure that the result values are within the range of your data type.

#### **Note**

The same BIAS is added to each result value, regardless of any missing data specified by the [INVALID](#page-693-0) or [NAN](#page-694-0) keywords. It is usually not appropriate to add the full BIAS if portions of the kernel were not applied due to missing data. In this case, you might want to use the [NORMALIZE](#page-694-1) keyword instead.

### <span id="page-691-3"></span>**CENTER**

Set or omit this keyword to center the kernel over each array point. If CENTER is explicitly set to zero, the EMBOSS function works in the conventional mathematical sense.

Note that for the kernel to be centered, it must be symmetric about the point K[FLOOR $(m/2)$ ], where *m* is the number of elements in the kernel. In many signal and image processing applications, it is useful to center a symmetric kernel over the data, thereby aligning the result with the original array.

#### <span id="page-692-0"></span>**EDGE\_TRUNCATE**

Set this keyword to make EMBOSS compute the values of elements at the edge of *Array* by repeating the subscripts of *Array* (where *A* is an *n*-element vector, *K* is an *k*element vector  $(k \le n)$ , and S is the scale factor) at the edge. For example, if [CENTER](#page-691-3) is set to zero:

$$
R_t = \frac{1}{S} \sum_{i=0}^{k} A_{((t-i) > 0 < (n-1))} K_i
$$

where *n* is the number of elements in *Array*.

If none of the EDGE\_\* keywords are set, EMBOSS sets the values of *Result* to zero (or the value of [BIAS\)](#page-691-2) where the kernel extends beyond the edge.

#### <span id="page-692-1"></span>**EDGE\_WRAP**

Set this keyword to make EMBOSS compute the values of elements at the edge of *Array* by "wrapping" the subscripts of *Array* (where *A* is an *n*-element vector, *K* is an *k*-element vector  $(k \le n)$ , and *S* is the scale factor) at the edge. For example, if [CENTER](#page-691-3) is set to zero:

$$
R_{t} = \frac{1}{S} \sum_{i=0}^{k-1} A_{((t-i)mod(n))} K_{i}
$$

where n is the number of elements in *Array*.

If none of the EDGE\_\* keywords are set, EMBOSS sets the values of *Result* to zero (or the value of [BIAS\)](#page-691-2) where the kernel extends beyond the edge.

#### <span id="page-692-2"></span>**EDGE\_ZERO**

Set this keyword to make EMBOSS compute the values of elements at the edge of *Array* (where *A* is an *n*-element vector, *K* is an *k*-element vector ( $k \le n$ ), and *S* is the scale factor) as if the array were padded with zeroes. For example, if [CENTER](#page-691-3) is set to zero:

$$
R_{t} = \begin{cases} \frac{1}{S} \sum_{i=0}^{k-1} A_{t-i} K_{i} & \text{if} \qquad t \geq k-1\\ \frac{1}{S} \sum_{i=0}^{t} A_{t-i} K_{i} & \text{otherwise} \end{cases}
$$

If none of the EDGE\_\* keywords are set, EMBOSS sets the values of *Result* to zero (or the value of [BIAS\)](#page-691-2) where the kernel extends beyond the edge.

#### <span id="page-693-0"></span>**INVALID**

Set this keyword equal to a scalar value of the same type as *Array* that should be used to indicate missing or invalid data within *Array*. Missing data are ignored when computing the convolution for neighboring elements. In *Result*, missing elements are replaced by the convolution of all other valid points within the kernel. If all points within the kernel are missing, the result at that point is given by the value of the [MISSING](#page-693-1) keyword.

#### **Tip**

The INVALID keyword has the same effect as the [NAN](#page-694-0) keyword, but is useful for byte or integer data that have missing values.

#### **Note**

The INVALID keyword uses a simple comparison to ignore values and should not be set to *NaN*. For floating-point data, you can use the INVALID and [NAN](#page-694-0) keywords simultaneously to filter out both user-defined values and *NaN* or *Infinity* values.

#### <span id="page-693-1"></span>**MISSING**

Set this keyword equal to the numeric value to return for elements that contain no valid points within the kernel. The default is zero for byte or integer input, and NaN for floating-point input. This keyword is only used if the [INVALID](#page-693-0) or [NAN](#page-694-0) keyword is set.

#### <span id="page-694-0"></span>**NAN**

Set this keyword to cause the routine to check for occurrences of the IEEE floatingpoint values *NaN* or *Infinity* in the input data. Elements with the value *NaN* or *Infinity* are treated as missing data. (See "Special Floating-Point Values" (Chapter 8, *Application Programming*) for more information on IEEE floating-point values.) Missing data are ignored when computing the convolution for neighboring elements. In *Result*, missing elements are replaced by the convolution of all other valid points within the kernel. If all points within the kernel are missing, then the result at that point is given by the MISSING keyword.

#### **Note**

EMBOSS should never be called without the NAN keyword if the input array may possibly contain *NaN* or *Infinity* values.

#### <span id="page-694-1"></span>**NORMALIZE**

Set this keyword to automatically compute a bias and apply it to the result values. If this keyword is set, the **BIAS** keyword is ignored.

For BYTE or UINT, the bias is defined as the sum of the absolute values of the negative *Kernel* values, multiplied by either (255/Scale) for BYTE or (65535/*Scale*) for UINT, where *Scale* is the computed scale factor. For all other types, the bias is zero.

#### **Tip**

If NORMALIZE is set and your input array has missing data (the [INVALID](#page-693-0) or [NAN](#page-694-0) keywords are set), for each result value the scale factor and bias are computed using only those kernel values that contributed to that result value. This ensures that all result values are comparable in magnitude, regardless of any missing data.

#### **Threadpool Keywords**

This routine is written to make use of IDL's *thread pool*, which can increase execution speed on systems with multiple CPUs. The values stored in the !CPU system variable control whether IDL uses the thread pool for a given computation. In addition, you can use the thread pool keywords TPOOL\_MAX\_ELTS, TPOOL\_MIN\_ELTS, and TPOOL\_NOTHREAD to override the defaults established by !CPU for a single invocation of this routine. See [Appendix C, "Thread Pool](#page-5484-0)  [Keywords"](#page-5484-0) for details.

## **Examples**

The EMBOSS function can be used to enhance the appearance of edges by making some regions of the image appear raised:

```
file = FILEPATH('mineral.png', SUBDIR=['examples','data'])
   READ_PNG, file, image
   iImage, image, VIEW_GRID=[2,1]
   result = EMBOSS(image, /ADD_BACK, AZIMUTH=225)
   iImage, result, /VIEW_NEXT
Note
```
Also see "Detecting Edges" (Chapter 8, *Image Processing in IDL*).

# **Version History**

6.4 Introduced

# **See Also**

[CONVOL,](#page-385-0) [EDGE\\_DOG](#page-677-0), [LAPLACIAN](#page-1404-0), [PREWITT](#page-1882-0), [ROBERTS](#page-2132-0), [SHIFT\\_DIFF,](#page-2229-0) **[SOBEL](#page-2316-0)** 

# **EMPTY**

The EMPTY procedure causes all buffered output for the current graphics device to be written. IDL uses buffered output on many display devices for reasons of efficiency. This buffering leads to rare occasions where a program needs to be certain that data are not waiting in a buffer, but have actually been output. EMPTY is a lowlevel graphics routine. IDL graphics routines generally handle flushing of buffered data transparently to the user, so the need for EMPTY is very rare.

# **Syntax**

EMPTY

### **Arguments**

None.

# **Keywords**

None.

## **Version History**

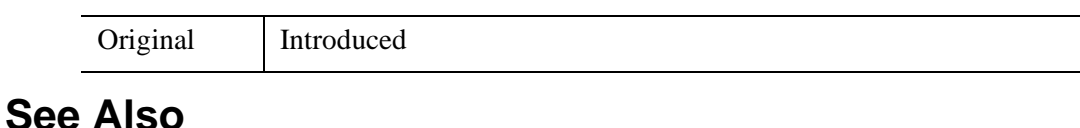

[FLUSH](#page-840-0)

# **ENABLE\_SYSRTN**

The ENABLE\_SYSRTN procedure enables/disables IDL system routines. This procedure is intended for use by runtime and callable IDL applications, and is not generally useful for interactive use.

### **Special Cases**

The following is a list of cases in which ENABLE\_SYSRTN is unable to enable or disable a requested routine. All such attempts are simply ignored without issuing an error, allowing the application to run without error in different IDL environments:

- Attempts to enable/disable non-existent system routines.
- Attempts to enable a system routine disabled due to the mode in which IDL is licensed, as opposed to being disabled via ENABLE\_SYSRTN, are quietly ignored (e.g. demo mode).
- The routines CALL\_FUNCTION, CALL\_METHOD, CALL\_PROCEDURE, and EXECUTE cannot be disabled via ENABLE\_SYSRTN. However, anything that can be called from them *can* be disabled, so this is not a significant drawback.

# **Syntax**

ENABLE\_SYSRTN [, *Routines* ] [, [/DISABLE\]](#page-697-0) [, [/EXCLUSIVE](#page-698-0)] [, /[FUNCTIONS\]](#page-698-1)

# **Arguments**

### **Routines**

A string scalar or array giving the names of routines to be enabled or disabled. By default, these are procedures, but this can be changed by setting the FUNCTIONS keyword.

# <span id="page-697-0"></span>**Keywords**

### **DISABLE**

By default, the Routines are enabled. Setting this keyword causes them to be disabled instead.

#### <span id="page-698-0"></span>**EXCLUSIVE**

By default, ENABLE\_SYSRTN does not alter routines not listed in Routines. If EXCLUSIVE is set, the specified routines are taken to be the only routines that should be enabled or disabled, and all other routines have the opposite action applied.

Therefore, setting EXCLUSIVE and not DISABLE means that the routines in the Routines argument are enabled and all other system routines of the same type (function or procedure) are disabled. Setting EXCLUSIVE and DISABLE means that all listed routines are disabled and all others are enabled.

#### <span id="page-698-1"></span>**FUNCTIONS**

Normally, the Routines argument specifies the names of procedures. Set the FUNCTIONS keyword to manipulate functions instead.

#### **Examples**

To disable the PRINT procedure:

ENABLE\_SYSRTN, /DISABLE, 'PRINT'

To enable the PRINT procedure and disable all other procedures:

ENABLE\_SYSRTN, /EXCLUSIVE, 'PRINT'

To ensure all possible functions are enabled:

ENABLE\_SYSRTN, /DISABLE, /EXCLUSIVE, /FUNCTIONS

In the last example, all named functions should be disabled and all other functions should be enabled. Since no *Routines* argument is provided, this means that all routines become enabled.

### **Version History**

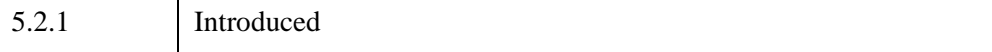

# **EOF**

The EOF function tests the specified file unit for the end-of-file condition.

#### **Note**

The EOF function cannot be used with files opened with the RAWIO keyword to the OPEN routines. Many of the devices commonly used with RAWIO signal their end-of-file by returning a zero transfer count to the I/O operation that encounters the end-of-file.

## **Syntax**

*Result* = EOF(*Unit*)

## **Return Value**

If the file pointer is positioned at the end of the file, EOF returns true (1), otherwise false (0) is returned.

## **Arguments**

#### **Unit**

The file unit to test for end-of-file.

## **Keywords**

None.

### **Examples**

If file unit number 1 is open, the end-of-file condition can be checked by examining the value of the expression EOF(1). For example, the following IDL code reads and prints a text file:

```
; Open the file test.lis:
OPENR, 1, 'test.lis'
; Define a string variable:
A = '; Loop until EOF is found:
WHILE \sim EOF(1) DO BEGIN
```

```
; Read a line of text:
   READF, 1, A
   ; Print the line:
   PRINT, 
ENDWHILE
; Close the file:
CLOSE, 1
```
# **Version History**

Original Introduced

### **See Also**

[POINT\\_LUN](#page-1825-0)

# **EOS\_\* Routines**

For information, see Chapter 5, "HDF-EOS" (*IDL Scientific Data Formats*).

# **ERASE**

The ERASE procedure erases the screen of the currently selected graphics device (or starts a new page if the device is a printer). The device is reset to alphanumeric mode if it has such a mode (e.g., Tektronix terminals).

### **Syntax**

ERASE [, *Background\_Color*] [, [CHANNEL](#page-702-0)=*value*] [, [COLOR](#page-703-0)=*value*]

### **Arguments**

#### **Background\_Color**

The color index or 24-bit color value to which the screen will be erased. If this argument is omitted, ERASE resets the screen to the default background color stored in the system variable !P.BACKGROUND. Providing a value for *Background\_Color* overrides the default.

If the display device supports 24-bit color, *Background\_Color* can be a 24-bit integer color specification. When specifying a 24-bit color, the [DECOMPOSED](#page-5377-0) keyword to the DEVICE routine should be set equal to 1; if DECOMPOSED=0, the lower 8 bits of the color are used to index the current color table to determine the erase color.

#### **Note**

24-bit color values are commonly represented using hexadecimal notation. Generally speaking, a 24-bit color specification to ERASE takes the form 'BBGGRR'x; in this scheme, a pure red is represented '0000FF'x and a pure blue

'FF0000'x.

#### **Warning**

Not all devices have the ability to erase to a specific background color.

#### <span id="page-702-0"></span>**Keywords**

#### **CHANNEL**

The channel or channel mask for the erase operation. This parameter has meaning only when used with devices that support TrueColor or multiple-display channels. The default value is !P.CHANNEL.

### <span id="page-703-0"></span>**COLOR**

Specifies the background color. Using this keyword is analogous to using the *Background\_Color* argument.

# **Examples**

Display a simple image in the current window, then erase it:

```
TV, DIST(255)
; Erase the image from the window:
ERASE
```
If the current display device uses decomposed color, the following will erase the screen using green, then plot in blue:

```
ERASE, '00FF00'x
PLOT, INDGEN(10), COLOR='FF0000'x, /NOERASE
```
With the plot still on screen, the following command will change just the green channel:

```
ERASE, '003300'x, CHANNEL=2
```
# **Version History**

Original Introduced

# **See Also**

[SET\\_PLOT,](#page-2200-0) [WINDOW,](#page-2936-0) [WSET](#page-2985-0)

# <span id="page-704-0"></span>**ERF**

The ERF function returns the value of the error function:

$$
erf(z) = \frac{2}{\sqrt{\pi}} \int_{0}^{z} e^{-t^2} dt
$$

For real input, the error function is computed using rational functions, as described in "Rational Chebyshev approximations for the error function," W. J. Cody, Math. Comp., 1969, pp. 631-638. For complex input, the error function is computed as  $Sign \times \text{IGAMMA}(0.5, Z^2)$ , where *Sign* is taken from the real part of *Z*.

## **Syntax**

 $Result = ERF(Z)$ 

# **Return Value**

The result is double-precision if the argument is double-precision, otherwise the result is floating-point. The result always has the same structure as *Z*. The ERF function also accepts complex arguments.

# **Arguments**

**Z**

The expression for which the error function is to be evaluated. *Z* may be complex.

### **Keywords**

#### **Thread Pool Keywords**

This routine is written to make use of IDL's *thread pool*, which can increase execution speed on systems with multiple CPUs. The values stored in the !CPU system variable control whether IDL uses the thread pool for a given computation. In addition, you can use the thread pool keywords TPOOL\_MAX\_ELTS, TPOOL\_MIN\_ELTS, and TPOOL\_NOTHREAD to override the defaults established by !CPU for a single invocation of this routine. See [Appendix C, "Thread Pool](#page-5484-0)  [Keywords"](#page-5484-0) for details.

# **Examples**

To find the error function of 0.4 and print the result, enter:

PRINT, ERF(0.4D)

IDL prints:

0.42839236

# **Version History**

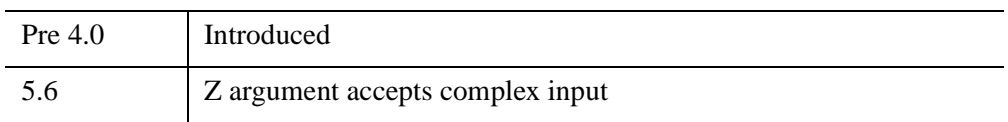

# **See Also**

[ERFC](#page-706-0), [ERFCX](#page-708-0), [EXPINT,](#page-731-0) [GAMMA](#page-866-0), [IGAMMA](#page-1070-0)

# <span id="page-706-0"></span>**ERFC**

The ERFC function returns the value of the complementary error function:

$$
erfc(z) = 1 - erf(z) = \frac{2}{\sqrt{\pi}} \int_{z}^{\infty} e^{-t^2} dt
$$

For real input, ERFC is computed using rational functions, as described in "Rational Chebyshev approximations for the error function," W. J. Cody, Math. Comp., 1969, pp. 631-638. For complex input, ERFC is computed as 1 - ERF(*Z*).

# **Syntax**

 $Result = ERFC(Z)$ 

# **Return Value**

The result is double-precision if the argument is double-precision, otherwise the result is floating-point. The result always has the same structure as *Z*. The ERFC function also accepts complex arguments.

# **Arguments**

### **Z**

The expression for which the complementary error function is to be evaluated. *Z* may be complex.

## **Keywords**

#### **Thread Pool Keywords**

This routine is written to make use of IDL's *thread pool*, which can increase execution speed on systems with multiple CPUs. The values stored in the !CPU system variable control whether IDL uses the thread pool for a given computation. In addition, you can use the thread pool keywords TPOOL\_MAX\_ELTS, TPOOL\_MIN\_ELTS, and TPOOL\_NOTHREAD to override the defaults established by !CPU for a single invocation of this routine. See [Appendix C, "Thread Pool](#page-5484-0)  [Keywords"](#page-5484-0) for details.

# **Examples**

To find the complementary error function of 0.4 and print the result, enter:

PRINT, ERFC(0.4D)

IDL prints:

0.57160764

# **Version History**

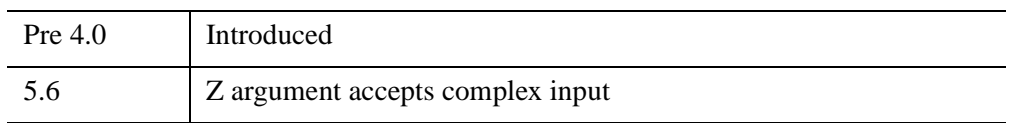

# **See Also**

[ERFC](#page-706-0), [ERFCX](#page-708-0)

# <span id="page-708-0"></span>**ERFCX**

The ERFCX function returns the value of the scaled complementary error function:

$$
erfcx(z) = e^{z^2} erfc(z)
$$

For real input, ERFCX is computed using rational functions, as described in "Rational Chebyshev approximations for the error function," W. J. Cody, Math. Comp., 1969, pp. 631-638. For complex input, ERFCX is computed as  $EXP(Z^2)ERFC(Z).$ 

## **Syntax**

*Result* = ERFCX(*Z*)

## **Return Value**

The result is double-precision if the argument is double-precision, otherwise the result is floating-point. The result always has the same structure as *Z*. The ERFCX function also accepts complex arguments.

## **Arguments**

#### **Z**

The expression for which the scaled complementary error function is to be evaluated. *Z* may be complex.

## **Keywords**

#### **Thread Pool Keywords**

This routine is written to make use of IDL's *thread pool*, which can increase execution speed on systems with multiple CPUs. The values stored in the !CPU system variable control whether IDL uses the thread pool for a given computation. In addition, you can use the thread pool keywords TPOOL\_MAX\_ELTS, TPOOL\_MIN\_ELTS, and TPOOL\_NOTHREAD to override the defaults established by !CPU for a single invocation of this routine. See [Appendix C, "Thread Pool](#page-5484-0)  [Keywords"](#page-5484-0) for details.

# **Examples**

To find the scaled complementary error function of 0.4 and print the result, enter:

PRINT, ERFCX(0.4D)

IDL prints:

0.67078779

# **Version History**

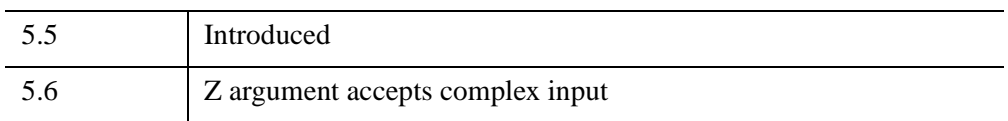

# **See Also**

[ERF,](#page-704-0) [ERFC](#page-706-0)

# **ERODE**

The ERODE function implements the erosion operator on binary and grayscale images and vectors. This operator is commonly known as "shrink" or "reduce".

#### **Using ERODE**

See the description of the [DILATE](#page-649-0) function for background on morphological operators. Erosion is the dual of dilation. It does to the background what dilation does to the foreground. Briefly, given an *Image* and a structuring element, *Structure*, the ERODE function can be used to remove islands smaller than the structuring element.

Over each pixel of the image, the origin of the structuring element is overlaid. If each nonzero element of the structuring element is contained in the image, the output pixel is set to one. Letting *A* ⊗ *B* represent the erosion of an image *A* by structuring element *B*, erosion can be defined as:

$$
C = A \otimes B = \bigcap_{b \in B} (A)_{-b}
$$

where  $(A)$ <sub>-b</sub> represents the translation of *A* by *b*. The structuring element *B* can be visualized as a probe that slides across image *A*, testing the spatial nature of *A* at each point. If *B* translated by *i,j* can be contained in *A* (by placing the origin of *B* at *i,j*), then *i,j* belongs to the erosion of *A* by *B*. For example:

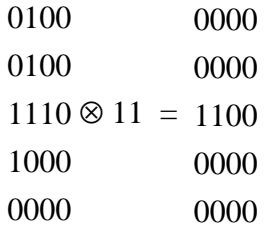

In this example, the origin of the structuring element is at (0, 0).

Used with grayscale images, which are always converted to byte type, the ERODE function is accomplished by taking the minimum of a set of differences. It can be used to conveniently implement the neighborhood minimum operator with the shape of the neighborhood given by the structuring element.

# **Syntax**

```
Result = ERODE( Image, Structure [X_0, Y_0, Y_0, Z_0]] [, /GRAY
   [, /PRESERVE_TYPE | , /UINT | , /ULONG]] [, VALUES=array] )
```
# **Return Value**

The ERODE function returns the erosion of *Image* by the structuring element *Structure*.

# **Arguments**

#### **Image**

A one-, two-, or three-dimensional array upon which the erosion is to be performed. If this parameter is not of byte type, a temporary byte copy is obtained. If neither of the keywords GRAY or VALUES is present, the image is treated as a binary image with all nonzero pixels considered as 1.

### **Structure**

A one-, two-, or three-dimensional array to be used as the structuring element. The elements are interpreted as binary values—either zero or nonzero. The structuring element must have the same number of dimensions as *Image*.

# **X***0***, Y***0***, Z***<sup>0</sup>*

Optional parameters specifying the one-, two-, or three-dimensional coordinate of the structuring element's origin. If omitted, the origin is set to the center,  $([N_x/2], [N_y/2],$  $[N_z/2]$ ), where  $N_x$ ,  $N_y$ , and  $N_z$  are the dimensions of the structuring element array. The origin need not be within the structuring element.

# <span id="page-711-0"></span>**Keywords**

### **GRAY**

Set this keyword to perform grayscale, rather than binary, erosion. Nonzero elements of the *Structure* parameter determine the shape of the structuring element (neighborhood). If VALUES is not present, all elements of the structuring element are 0, yielding the neighborhood minimum operator.

#### <span id="page-712-0"></span>**PRESERVE\_TYPE**

Set this keyword to return the same type as the input array. This keyword only applies if the GRAY keyword is set.

#### <span id="page-712-1"></span>**UINT**

Set this keyword to return an unsigned integer array. This keyword only applies if the GRAY keyword is set.

#### <span id="page-712-2"></span>**ULONG**

Set this keyword to return an unsigned longword integer array. This keyword only applies if the GRAY keyword is set.

#### <span id="page-712-3"></span>**VALUES**

An array of the same dimensions as *Structure* providing the values of the structuring element. The presence of this keyword implies grayscale erosion. Each pixel of the result is the minimum of Image less the corresponding elements of VALUE. If the resulting difference is less than zero, the return value will be zero.

#### **Examples**

#### **Note**

Also see "Eroding and Dilating Image Objects" (Chapter 9, *Image Processing in IDL*).

#### **Example 1**

This example thresholds a grayscale image at the value of 100, producing a binary image. The result is then "opened" with a 3 pixel by 3 pixel square shape operator, using the ERODE and DILATE operators. The effect is to remove holes, islands, and peninsula smaller than the shape operator:

```
; Threshold and make binary image:
B = A GE 100; Create the shape operator:
S = REPLICATE(1, 3, 3); "Opening" operator:
C = DILATE(ERODE(B, S), S)
```

```
; Show the result:
TVSCL, C
```
#### **Example 2**

For grayscale images, ERODE takes the neighborhood minimum, where the shape of the neighborhood is given by the structuring element. Elements for which the structuring element extends off the array are indeterminate. For example, assume you have the following image and structuring element:

```
image = BYTE([2, 1, 3, 3, 3, 3, 1, 2])s = [1, 1]
```
If the origin of the structuring element is not specified in the call to ERODE, the origin defaults to one half the width of the structuring element, which is 1 in this case. Therefore, for the first element in the image array, the structuring element is aligned with the image as depicted below:

```
[2,1,3,3,3,3,1,2]↑
[1, 1]
```
This will cause an indeterminate value for the first element in the ERODE result. If edge values are important, you must pad the image with as many elements as there are elements in the structuring element that extend off the array, in all dimensions. The value of the padding elements must be the maximum value in the image, since ERODE calculates a neighborhood minimum. In this case, you would need to pad the image with a single leading 3. If the structuring element were  $s = [1, 1, 1, 1]$ , and you specified an origin of 2, the structuring element would align with the image as follows:

```
[\begin{smallmatrix} 2 & 1 & 3 & 3 & 3 & 3 & 1 & 2 \\ \uparrow & & & \uparrow & & \uparrow \end{smallmatrix}[1,1,1,1] [1,1,1,1]
```
Therefore, you would need to pad the image with at least two leading 3s and at least one trailing 3. You would then perform the erosion operation on the padded image, and remove the padding from the result.

The following code illustrates this method:

```
image = BYTE([2, 1, 3, 3, 3, 3, 1, 2])s = [1,1] ; Structuring element
PRINT, 'Image: '
PRINT, image
PRINT, 'Erosion using no padding: '
PRINT, ERODE(image, s, /GRAY)
```

```
result = ERODE([MAX(image), image], s, /GRAY)
PRINT, 'Erosion using padding: '
PRINT, result[1:N_ELEMENTS(image)]
```
#### IDL prints:

Image: 2 1 3 3 3 3 1 2 Erosion using no padding: 0 1 1 3 3 3 1 1 Erosion using padding: 2 1 1 3 3 3 1 1

## **Version History**

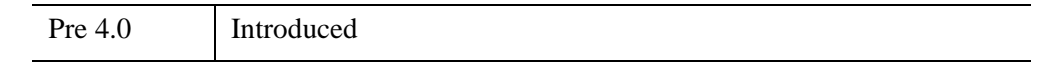

### **See Also**

[DILATE](#page-649-0), [MORPH\\_CLOSE,](#page-1670-0) [MORPH\\_DISTANCE](#page-1673-0), [MORPH\\_GRADIENT](#page-1676-0), [MORPH\\_HITORMISS](#page-1679-0), [MORPH\\_OPEN,](#page-1682-0) [MORPH\\_THIN](#page-1685-0), [MORPH\\_TOPHAT](#page-1687-0)

# **ERRPLOT**

The ERRPLOT procedure plots error bars over a previously drawn plot.

This routine is written in the IDL language. Its source code can be found in the file errplot.pro in the lib subdirectory of the IDL distribution.

# **Syntax**

ERRPLOT, [ *X*, ] *Low*, *High* [, [WIDTH=](#page-715-0)*value*]

**Graphics Keywords:** [, CLIP= $[X_0, Y_0, X_1, Y_1]$ ] [, COLOR=*value*] [, /DATA | , /DEVICE | , /NORMAL] [, LINESTYLE={0 | 1 | 2 | 3 | 4 | 5}] [, /NOCLIP] [, PSYM=*integer*{0 to 10}] [, SYMSIZE=*value*] [, /T3D] [, THICK=*value*] [, Z=*value*]

# **Arguments**

### **X**

A vector containing the abscissa values at which the error bars are to be plotted. *X* only needs to be provided if the abscissa values are not the same as the index numbers of the plotted points.

#### **Low**

A vector of lower estimates, equal to data - error.

### **High**

A vector of upper estimates, equal to data  $+$  error.

### <span id="page-715-0"></span>**Keywords**

### **WIDTH**

The width of the error bars. The default is 1% of plot width.

#### **Graphics Keywords Accepted**

See [Appendix B, "Graphics Keywords"](#page-5462-0) for the description of the following graphics and plotting keywords:

[CLIP](#page-5465-0), [COLOR](#page-5466-0), [DATA](#page-5466-1), [DEVICE](#page-5466-2), [LINESTYLE,](#page-5467-0) [NOCLIP](#page-5468-0), [NORMAL](#page-5469-0), [PSYM,](#page-5470-0) [SYMSIZE,](#page-5473-0) [T3D](#page-5473-1), [THICK](#page-5474-0), [Z](#page-5483-0)

#### **Examples**

To plot symmetrical error bars where Y is a vector of data values and ERR is a symmetrical error estimate, enter:

```
; Plot data:
PLOT, Y
; Overplot error bars:
ERRPLOT, Y-ERR, Y+ERR
```
If error estimates are non-symmetrical, provide actual error estimates in the *upper* and *lower* arguments.

```
; Plot data:
PLOT,Y
```
; Provide custom lower and upper bounds: ERRPLOT, lower, upper

To plot Y versus a vector of abscissas:

```
; Plot data (X versus Y):
PLOT, X, Y
; Overplot error estimates:
ERRPLOT, X, Y-ERR, Y+ERR
```
### **Version History**

Original Introduced

## **See Also**

[OPLOTERR,](#page-1767-0) [PLOT](#page-1792-0), [PLOTERR](#page-1818-0)

# **EXECUTE**

The EXECUTE function compiles and executes one or more IDL statements contained in a string at run-time. EXECUTE is limited by two factors:

- The need to compile the string at runtime makes EXECUTE inefficient in terms of speed.
- The EXECUTE function cannot be used in code that runs in the IDL Virtual Machine.

#### **Warning**

Use of the EXECUTE function is not permitted when IDL is in Virtual Machine mode. The [CALL\\_FUNCTION](#page-229-0), [CALL\\_METHOD,](#page-231-0) and [CALL\\_PROCEDURE](#page-233-0) routines do not share this limitation; in many cases, uses of EXECUTE can be replaced with calls to these routines.

Like the CALL\_PROCEDURE and CALL\_FUNCTION routines, calls to EXECUTE can be nested. However, compiling the string at run-time is inefficient. CALL\_FUNCTION and CALL\_PROCEDURE provide much of the functionality of EXECUTE without imposing this limitation, and should be used instead of EXECUTE whenever possible.

## **Syntax**

*Result* = EXECUTE(*String* [, *QuietCompile*] [, *QuietExecution*])

# **Return Value**

EXECUTE returns *true* (1) if the string was successfully compiled and executed. If an error occurs during either phase, the result is *false* (0).

# **Arguments**

### **String**

A string containing the command(s) to be compiled and executed. Multiple statements in the string should be separated with the "&" character. GOTO statements and labels are not allowed.

#### **QuietCompile**

If this argument is set to a non-zero value, EXECUTE will not print compiler generated error messages (such as syntax errors) to the console or IDL Output Log. If *QuietCompile* is omitted or set to 0, EXECUTE will output such errors.

#### **QuietExecution**

If this argument is set to a non-zero value, EXECUTE will not print error messages generated during execution to the console or IDL Output Log. If *QuietExecution* is omitted or set to 0, EXECUTE will output such errors.

### **Keywords**

None.

### **Examples**

Create a string that holds a valid IDL command and execute the command by entering:

```
com = 'PLOT, [0,1]'void = EXECUTE(com)
```
Execute the contents of the string by entering:

```
R = EXECUTE (com)
```
A plot should appear. You can confirm that the string was successfully compiled and executed by checking that the value of R is 1.

### **Version History**

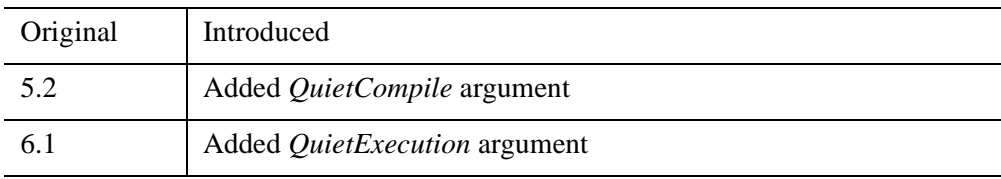

### **See Also**

[CALL\\_FUNCTION](#page-229-0), [CALL\\_METHOD](#page-231-0), [CALL\\_PROCEDURE](#page-233-0)

# **EXIT**

The EXIT procedure quits IDL and exits back to the operating system. All buffers are flushed and open files are closed. The values of all variables that were not saved are lost.

# **Syntax**

EXIT [, /[NO\\_CONFIRM\]](#page-719-0) [, [STATUS=](#page-719-1)*code*]

# **Arguments**

None.

# <span id="page-719-0"></span>**Keywords**

### **NO\_CONFIRM**

Set this keyword to suppress any confirmation dialog that would otherwise be displayed in a GUI version of IDL such as the IDL Workbench.

### <span id="page-719-1"></span>**STATUS**

Set this keyword equal to an exit status code that will be returned when IDL exits. For example, on a UNIX system using the Bourne shell:

Start IDL:

\$ idl

Exit IDL specifying exit status 45:

IDL> exit, status=45

Display last exit status code:

\$ echo \$?

The following displays:

45
# **Version History**

Original Introduced

# **See Also**

[CLOSE](#page-268-0), [FLUSH,](#page-840-0) [STOP,](#page-2365-0) [WAIT](#page-2624-0)

# **EXP**

The EXP function returns the natural exponential function of *Expression*.

# **Syntax**

*Result* = EXP(*Expression*)

# **Return Value**

Returns the natural exponential function of the given *Expression*.

# **Arguments**

## **Expression**

The expression to be evaluated. If *Expression* is double-precision floating or complex, the result is of the same type. All other types are converted to singleprecision floating-point and yield floating-point results. The definition of the exponential function for complex arguments is:

 $EXP(x) = COMPLEX(e<sup>R</sup> cos I, e<sup>R</sup> sin I)$ 

where:

 $R =$  real part of *x*, and  $I =$  imaginary part of *x*. If *Expression* is an array, the result has the same structure, with each element containing the result for the corresponding element of *Expression*.

# **Keywords**

## **Thread Pool Keywords**

This routine is written to make use of IDL's *thread pool*, which can increase execution speed on systems with multiple CPUs. The values stored in the !CPU system variable control whether IDL uses the thread pool for a given computation. In addition, you can use the thread pool keywords TPOOL\_MAX\_ELTS, TPOOL\_MIN\_ELTS, and TPOOL\_NOTHREAD to override the defaults established by !CPU for a single invocation of this routine. See [Appendix C, "Thread Pool](#page-5484-0)  [Keywords"](#page-5484-0) for details.

# **Examples**

Plot a Gaussian with a 1/e width of 10 and a center of 50 by entering:

PLOT,  $EXP(- (FINDER)(100)/10. - 5.0)^2)$ 

# **Version History**

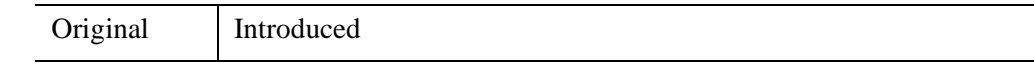

# **See Also**

[ALOG](#page-74-0)

# **EXPAND**

The EXPAND procedure shrinks or expands a two-dimensional array, using bilinear interpolation. It is similar to the CONGRID and REBIN routines.

This routine is written in the IDL language. Its source code can be found in the file expand.pro in the lib subdirectory of the IDL distribution.

# **Syntax**

EXPAND, *A*, *Nx*, *Ny*, *Result* [, [FILLVAL](#page-723-0)=*value*] [, [MAXVAL](#page-723-1)=*value*]

# **Arguments**

## **A**

A two-dimensional array to be magnified.

#### **Nx**

Desired size of the X dimension, in pixels.

## **Ny**

Desired size of the Y dimension, in pixels.

## **Result**

A named variable that will contain the magnified array.

# <span id="page-723-0"></span>**Keywords**

## **FILLVAL**

Set this keyword equal to the value to use when elements larger than MAXVAL are encountered. The default is -1.

## <span id="page-723-1"></span>**MAXVAL**

Set this keyword equal to the largest desired value. Elements greater than this value are set equal to the value of the FILLVAL keyword.

# **Version History**

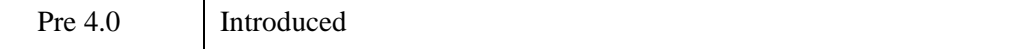

# **See Also**

[CONGRID,](#page-337-0) [REBIN](#page-2087-0)

# **EXPAND\_PATH**

The EXPAND\_PATH function is used to expand a simple path-definition string into a full path listing. The returned path can be useful for setting the !PATH, and !HELP\_PATH system variables, for example.

- !PATH is a list of locations where IDL searches for currently undefined procedures and functions.
- IHELP PATH is a list of locations where IDL searches for online help files when the online help facility is used.

#### **Note**

The mechanism used by EXPAND\_PATH to expand the path-definition string is the same as that is used to expand the contents of the IDL PATH, IDL DLM PATH, and IDL\_HELP\_PATH preferences at startup. See ["The Path Definition String"](#page-725-0) below for more information.

## <span id="page-725-0"></span>**The Path Definition String**

EXPAND PATH accepts a single argument, a scalar string that contains a simple path-definition string. EXPAND\_PATH expands the path-definition string into a list of directories that can be assigned to the !PATH, !DLM\_PATH, or !HELP\_PATH system variables.

#### **Note**

The syntax of the path definition string describe here can also be used when setting the IDL\_PATH, IDL\_DLM\_PATH, and IDL\_HELP\_PATH preferences. When IDL starts, it will treat the value of the preference in the same way EXPAND\_PATH treats the path definition string.

IDL supports the following special notations within the path definition string:

- **Using "+"** When IDL encounters a "+" in front of a directory name, it searches the directory and all of its subdirectories for files of the appropriate type for the given path:
	- IDL program files (.pro or .sav) if neither the DLM nor the HELP keywords to EXPAND\_PATH are present.
	- Dynamically Loadable Module files (.dlm) if the DLM keyword to EXPAND\_PATH is present.

• Files that can be used by IDL's online help system, if the HELP keyword to EXPAND PATH is present. On UNIX platforms, help files are Adobe Portable Document Format (.pdf) files, HTML format (.html or .htm) files, or have the file extension.help . On Windows systems, help files can be either HTML Help (.chm), WinHelp (.hlp), PDF (.pdf), or HTML (.html or .htm) files.

Any directory containing one or more of the appropriate type of file is added to the path.

If the "+" is *not* present, the specified directory is added to the path regardless of its contents.

#### **Order of Expanded Directories**

When expanding a path segment starting with "+", IDL ensures that all directories containing the appropriate type files are placed in the path string. The order in which the directories in such an expanded path segment appear is completely unspecified, and does not necessarily correspond to any specific order (such as top-down alphabetized). This allows IDL to construct the path in the fastest possible way and speeds the process of loading paths at startup. This is only a problem if two subdirectories in such a hierarchy contain a file with the same name.

If the order in which "+" expands directories is a problem for your application, you should add the directories to the path explicitly and not use "+". Only the order of the files within a given "+" entry are determined by IDL. It never reorders !PATH (or !DLM\_PATH or !HELP\_PATH) in any other way. You can therefore obtain any search order you desire by writing the path explicitly.

**Using "<IDL DEFAULT>"** — IDL replaces any occurrence of the token <IDL\_DEFAULT> in a path definition string with the default value IDL would have used if no environment variable or preference were set. The actual value of this placeholder depends on where IDL has been installed. Hence, to view IDL's default path:

```
PRINT, EXPAND_PATH('<IDL_DEFAULT>')
```
To append your own directory after IDL's default DLM path using the IDL\_DLM\_PATH environment variable (under UNIX):

% setenv IDL\_DLM\_PATH "<IDL\_DEFAULT>:/your/path/here"

(Setting the Windows environment variable IDL\_DLM\_PATH to a similar string would produce the same result on a Windows system.) This substitution allows you to set up your paths without having to hard-code IDL's defaults into your startup scripts or environment variables.

Note that the actual path that the token  $\leq$ IDL DEFAULT> expands to depends on the context in which it is used. The default path for .pro and .sav files is different from the default path for .  $dlm$  files or help files. To see this, enter the following statements into IDL:

```
PRINT, EXPAND_PATH('<IDL_DEFAULT>')
PRINT, EXPAND_PATH('<IDL_DEFAULT>', /DLM)
PRINT, EXPAND_PATH('<IDL_DEFAULT>', /HELP)
```
Three variations of the  $\leq$ IDL DEFAULT> token eliminate this dependence on context:

- $\leq$ IDL DEFAULT PATH> defines the default path to .pro and .sav files.
- $\le$ IDL DEFAULT DLM> defines the default path to .dlm files.
- $\leq$ IDL\_DEFAULT\_HELP> defines the default path to help (.pdf, .html, and .chm) files.
- **Using "<IDL BIN DIRNAME>"** IDL replaces any occurrence of the token  $\leq$ IDL BIN DIRNAME $>$  in a path definition string with the name of the subdirectory within the installed IDL distribution where binaries for the current system are kept. This feature is useful for distributing packages of DLMs (Dynamically Loadable Modules) with support for multiple operating system and hardware combinations.
- **Using "<IDL VERSION DIRNAME>"** IDL replaces any occurrence of the token <IDL\_VERSION\_DIRNAME> in a path definition string with a unique name for the IDL version that is currently running. This feature can be combined with  $\leq$ IDL BIN DIRNAME $>$  to easily distribute packages of DLMs with support for multiple IDL versions, operating systems, and hardware platforms.

#### **Note**

See ["!DLM\\_PATH" on page 5501](#page-5500-0) for examples using the  $\leq$ IDL\_BIN\_DIRNAME> and <IDL\_VERSION\_DIRNAME> tokens.

## **Syntax**

*Result* = EXPAND\_PATH( *String* [, [/ALL\\_DIRS](#page-728-0)] [, [/ARRAY](#page-728-1)] [, [COUNT=](#page-728-2)*variable*]  $[$ ,  $/$ DLM $]$  $[$ ,  $/$ HELP $]$  $)$ 

## **Return Value**

Returns a list of directories that can be assigned to the !PATH, !DLM\_PATH, or !HELP\_PATH system variables given a string path to be expanded.

## **Arguments**

#### **String**

A scalar string containing the path-definition string to be expanded. See ["The Path](#page-725-0)  [Definition String"](#page-725-0) for details.

# <span id="page-728-0"></span>**Keywords**

#### **ALL\_DIRS**

Set this keyword to return all directories without concern for their contents, otherwise, EXPAND\_PATH only returns those directories that contain .pro or .sav files.

#### <span id="page-728-1"></span>**ARRAY**

Set this keyword to return the result as a string array with each element containing one path segment. In this case, there is no need for a separator character and none is supplied. Normally, the result is a string array with the path segments separated with the correct special delimiter character for the current operating system.

#### <span id="page-728-2"></span>**COUNT**

Set this keyword to a named variable which returns the number of path segments contained in the result.

#### <span id="page-728-3"></span>**DLM**

Set this keyword to return those directories that contain IDL Dynamically Loadable Module (.dlm) description files.

#### <span id="page-728-4"></span>**HELP**

Set this keyword to return directories that contain help files. On UNIX platforms, help files are in Adobe Portable Document Format (.pdf), HTML format (.html or .htm), or have the file extension .help . On Windows systems, help files can be

either HTML Help (.chm), WinHelp (.hlp), PDF (.pdf), or HTML (.html or .htm) files.

## **Examples**

#### **Example 1**

Assume you have the following directory structure:

```
/home
   myfile.txt
   /programs
      /pro
         myfile.pro
```
Search the /home directory and all its subdirectories, and return the directories containing .pro and .sav files:

```
PRINT, EXPAND_PATH('+/home')
```
IDL prints:

/home/programs/pro

### **Example 2**

Search the same directory, but this time return all directories, not just those containing .pro and .sav files:

PRINT, EXPAND\_PATH('+home', /ALL\_DIRS)

IDL prints:

/home/programs/pro:/home/programs

#### **Example 3**

Print the default value of the !DLM\_PATH system variable:

PRINT, EXPAND\_PATH('<IDL\_DEFAULT>', /DLM)

# **Version History**

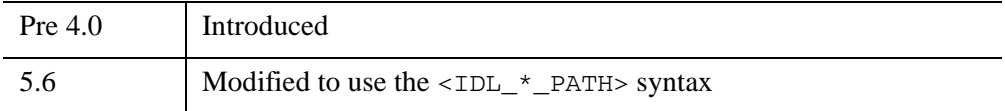

# **See Also**

["IDL Environment System Variables" on page 5499.](#page-5498-0)

# **EXPINT**

The EXPINT function returns the value of the exponential integral  $E_n(x)$ .

EXPINT is based on the routine expint described in section 6.3 of *Numerical Recipes in C: The Art of Scientific Computing* (Second Edition), published by Cambridge University Press, and is used by permission.

# **Syntax**

*Result* = EXPINT( *N*, *X* [, /[DOUBLE](#page-731-0)] [, [EPS=](#page-732-0)*value*] [, [ITER=](#page-732-1)*variable*] [, [ITMAX](#page-732-2)=*value*] )

# **Return Value**

Returns the exponential integral  $E_n(x)$ .

# **Arguments**

#### **N**

An integer specifying the order of  $E_n(x)$ . *N* can be either a scalar or an array.

**Note**

If EXPINT is complex then only the real part is used for the computation.

## **X**

The value at which  $E_n(x)$  is evaluated. *X* can be either a scalar or an array.

Note: If an array is specified for both *N* and *X*, then EXPINT evaluates  $E_n(x)$  for each  $N_i$  and  $X_i$ . If either *N* or *X* is a scalar and the other an array, the scalar is paired with each array element in turn.

# <span id="page-731-0"></span>**Keywords**

## **DOUBLE**

Set this keyword to force the computation to be done in double-precision arithmetic. Set this keyword to zero to return a single-precision result.

#### **Note**

All internal computations are done using double-precision arithmetic.

#### <span id="page-732-0"></span>**EPS**

Use this keyword to specify a number close to the desired relative error. The default value is  $3.0 \times 10^{-12}$ .

#### <span id="page-732-1"></span>**ITER**

Set this keyword equal to a named variable that will contain the actual number of iterations performed.

#### <span id="page-732-2"></span>**ITMAX**

An input integer specifying the maximum allowed number of iterations. The default value is 100000.

#### **Thread Pool Keywords**

This routine is written to make use of IDL's *thread pool*, which can increase execution speed on systems with multiple CPUs. The values stored in the !CPU system variable control whether IDL uses the thread pool for a given computation. In addition, you can use the thread pool keywords TPOOL\_MAX\_ELTS, TPOOL\_MIN\_ELTS, and TPOOL\_NOTHREAD to override the defaults established by !CPU for a single invocation of this routine. See [Appendix C, "Thread Pool](#page-5484-0)  [Keywords"](#page-5484-0) for details.

## **Examples**

To compute the value of the exponential integral at the following X values:

```
; Define the parametric X values:
X = [1.00, 1.05, 1.27, 1.34, 1.38, 1.50]
; Compute the exponential integral of order 1:
result = EXPINT(1, X); Print the result:
PRINT, result
```
IDL prints:

0.219384 0.201873 0.141911 0.127354 0.119803 0.100020

This is the exact solution vector to six-decimal accuracy.

# **Version History**

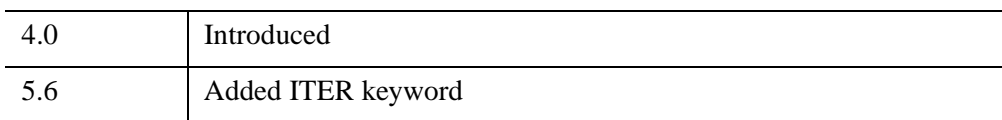

# **See Also**

[ERF](#page-704-0)

# **EXTRAC**

The EXTRAC function returns a defined portion of an array or vector. The main advantage to EXTRAC is that, when parts of the specified subsection lie outside the bounds of the array, zeros are returned for these outlying elements. It is usually more efficient to use the array subscript ranges (the ":" operator; see "Subscript Ranges" (Chapter 15, *Application Programming*)) to perform such operations.

EXTRAC was originally a built-in system procedure in the PDP-11 version of IDL, and was retained in that form in the original VAX/VMS IDL for compatibility. Most applications of the EXTRAC function are more concisely written using subscript ranges (e.g.,  $X(10:15)$ ). EXTRAC has been rewritten as a library function that provides the same interface as the previous versions.

#### **Note**

If you know that the subarray will never lie beyond the edges of the array, it is more efficient to use array subscript ranges (the ":" operator) to extract the data instead of EXTRAC.

This routine is written in the IDL language. Its source code can be found in the file extrac.pro in the lib subdirectory of the IDL distribution.

## **Syntax**

*Result* = EXTRAC( *Array*,  $C_1$ ,  $C_2$ , ...,  $C_n$ ,  $S_1$ ,  $S_2$ , ...,  $S_n$ )

## **Return Value**

Returns any rectangular sub-matrix or portion of the parameter array.

## **Arguments**

#### **Array**

The array from which the subarray will be copied.

#### **C***i*

The starting subscript in  $Array$  for the subarray. There should be one  $C_i$  for each dimension of *Array*. These arguments must be integers.

## **S***i*

The size of each dimension. The result will have dimensions of  $(S_1, S_2, ..., S_n)$ . There should be one  $S_i$  for each dimension of *Array*. These arguments must be non-negative.

# **Keywords**

None.

# **Examples**

Extracting elements from a vector:

```
; Create a 1000 element floating-point vector with each element set 
; to the value of its subscript:
A = FINDGEN(1000); Extract 300 points starting at A[200] and extending to A[499]:
B = EXTRAC(A, 200, 300)
```
In the next example, the first 50 elements extracted —  $B[0]$  to  $B[49]$  — lie outside the bounds of the vector and are set to 0. The value of  $B[50]$  is the same as the value of  $A[0]$ , and the value of  $B[51]$  is equal to  $A[1]$  which is 1. Enter:

```
; Create a 1000 element vector:
A = FINDGEN(1000); Extract 50 elements, 49 of which lie outside the bounds of A:
B = EXTRAC(A, -50, 100)
```
The following commands illustrate the use of EXTRAC with multi-dimensional arrays:

```
; Make a 64 by 64 array:
A = INTARR(64, 64); Extract a 32 by 32 portion starting at A(20,30):
B = EXTRAC(A, 20, 30, 32, 32)
```
As suggested in the discussion above, a better way to perform the same operation as the previous line is:

```
; Use the array subscript operator instead of EXTRAC:
B = A(20:51, 30:61)
```
Extract the 20th column and 32nd row of  $A^T$ 

```
; Extract 20th column of A:
B = EXTRAC(A, 19, 0, 1, 64); Extract 32nd row of A:
B = EXTRAC(A, 0, 31, 64, 1)
```
Take a 32 BY 32 matrix from A starting at A(40,50):

; Note that those points beyond the boundaries of A are set to 0: B = EXTRAC(A, 40, 50, 32, 32)

## **Version History**

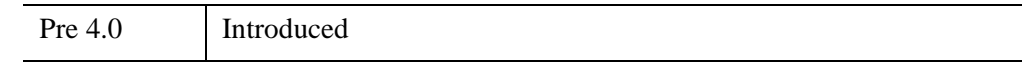

# **See Also**

"Subscript Ranges" (Chapter 15, *Application Programming*).

# **EXTRACT\_SLICE**

The EXTRACT SLICE function extracts a specified planar slice of volumetric data. This function allows for a rotation or vector form of the slice equation. In the vector form, the slice plane is governed by the plane equation  $(ax+by+cz+d = 0)$  and a single vector which defines the x direction. This form is more common throughout the IDL polygon interface. In the rotation form, the slicing plane can be oriented at any angle and can pass through any desired location in the volume.

This function allows for a vertex grid to be generated without sampling the data. In this form, the vertices could be used to sample additional datasets or used to form polygonal meshes. It would also be useful to return the planar mesh connectivity in this case.

Support for anisotropic data volumes is included via an ANISOTROPY keyword. This is an important feature in the proper interpolation of common medical imaging data.

This routine is written in the IDL language. Its source code can be found in the file extract\_slice.pro in the lib subdirectory of the IDL distribution.

# **Syntax**

*Result* = EXTRACT\_SLICE( *Vol*, *Xsize*, *Ysize*, *Xcenter*, *Ycenter*, *Zcenter*, *Xrot*, *Yrot*, *Zrot* [, [ANISOTROPY](#page-739-0)=*[xspacing*, *yspacing*, *zspacing]*] [, [OUT\\_VAL](#page-739-1)=*value*] [, [/RADIANS](#page-739-2)] [, /[SAMPLE\]](#page-740-0) [, [VERTICES](#page-740-1)=*variable*] )

or

*Result* = EXTRACT\_SLICE( *Vol*, *Xsize*, *Ysize*, *Xcenter*, *Ycenter*, *Zcenter*, *PlaneNormal*, *Xvec* [, [ANISOTROPY=](#page-739-0)*[xspacing*, *yspacing*, *zspacing]*] [, [OUT\\_VAL](#page-739-1)=*value*] [, /[SAMPLE](#page-740-0)] [, [VERTICES=](#page-740-1)*variable*] )

# **Return Value**

Returns a two-dimensional planar slice extracted from 3-D volumetric data or returns a vertex grid in the form of a [3,n] array of vertices.

## **Arguments**

#### **PlaneNormal**

Set this input argument to a 3 element array. The values are interpreted as the normal of the slice plane.

#### **Xvec**

Set this input argument to a 3 element array. The three values are interpreted as the 0 dimension directional vector. This should be a unit vector.

#### **Vol**

The volume of data to slice. This argument is a three-dimensional array of any type except string or structure. The planar slice returned by EXTRACT\_SLICE has the same data type as *Vol*.

#### **Xsize**

The desired X size (dimension 0) of the returned slice. To preserve the correct aspect ratio of the data, Xsize should equal Ysize. For optimal results, set Xsize and Ysize to be greater than or equal to the largest of the three dimensions of *Vol*.

#### **Ysize**

The desired Ysize (dimension 1) of the returned slice. To preserve the correct aspect ratio of the data, Ysize should equal Xsize. For optimal results, set Xsize and Ysize to be greater than or equal to the largest of the three dimensions of *Vol*.

#### **Xcenter**

The X coordinate (index) of the point within the volume that the slicing plane passes through. The center of the slicing plane passes through *Vol* at the coordinate (*Xcenter, YCenter, Zcenter*).

#### **Ycenter**

The Y coordinate (index) of the point within the volume that the slicing plane passes through. The center of the slicing plane passes through *Vol* at the coordinate (*Xcenter, YCenter, Zcenter*).

## **Zcenter**

The Z coordinate (index) of the point within the volume that the slicing plane passes through. The center of the slicing plane passes through *Vol* at the coordinate (*Xcenter, YCenter, Zcenter*).

## **Xrot**

The X-axis rotation of the slicing plane, in degrees. Before transformation, the slicing plane is parallel to the X-Y plane. The slicing plane transformations are performed in the following order:

- Rotate Z\_rot degrees about the Z axis.
- Rotate Y rot degrees about the Y axis.
- Rotate X\_rot degrees about the X axis.
- Translate the center of the plane to Xcenter, Ycenter, Zcenter.

### **Yrot**

The Y-axis rotation of the slicing plane, in degrees.

### **Zrot**

The orientation Z-axis rotation of the slicing plane, in degrees.

# <span id="page-739-0"></span>**Keywords**

## **ANISOTROPY**

Set this keyword to a three-element array. This array specifies the spacing between the planes of the input volume in grid units of the (isotropic) output image.

## <span id="page-739-1"></span>**OUT\_VAL**

Set this keyword to a value that will be assigned to elements of the returned slice that lie outside of the original volume.

## <span id="page-739-2"></span>**RADIANS**

Set this keyword to indicate that Xrot, Yrot, and Zrot are in radians. The default is degrees.

#### <span id="page-740-0"></span>**SAMPLE**

Set this keyword to perform nearest neighbor sampling when computing the returned slice. The default is to use bilinear interpolation. A small reduction in execution time results when SAMPLE is set and the OUT\_VAL keyword is *not* used.

#### <span id="page-740-1"></span>**VERTICES**

Set this output keyword to a named variable in which to return a [3,Xsize,Ysize] floating point array. This is an array of the x, y, z sample locations for each pixel in the normal output.

## **Examples**

Display an oblique slice through volumetric data:

```
; Create some data:
vol = RANDOMU(s, 40, 40, 40)
; Smooth the data:
FOR i=0, 10 DO vol = SMOOTH(vol, 3); Scale the smoothed part into the range of bytes:
vol = BYTSCL(vol[3:37, 3:37, 3:37])
; Extract a slice:
slice = EXTRACT_SLICE(vol, 40, 40, 17, 17, 17, 30.0, 30.0, 0.0, $
  OUT_VAL=0B)
; Display the 2D slice as a magnified image:
TVSCL, REBIN(slice, 400, 400)
```
#### **Note**

Also see "Planar Slicing of Volumetric Data" (Chapter 2, *Image Processing in IDL*) for a more extensive example.

## **Version History**

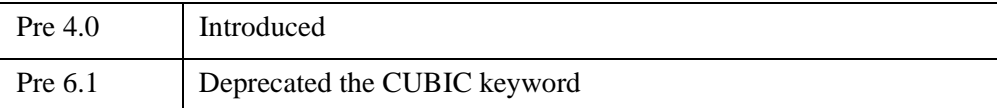

For information on deprecated keywords, see [Appendix I, "Obsolete Features".](#page-5620-0)

#### 742 *Chapter 7: Routines: E*

# **See Also**

[SLICER3](#page-2288-0)

# Chapter 8 Routines: F

# <span id="page-743-0"></span>**F\_CVF**

The F CVF function computes the cutoff value *V* in an F distribution with degrees of freedom in the numerator and degrees of freedom in the denominator such that the probability that a random variable *X* is greater than *V* is equal to a user-supplied probability *P*.

This routine is written in the IDL language. Its source code can be found in the file f\_cvf.pro in the lib subdirectory of the IDL distribution.

# **Syntax**

 $Result = FCVF(P, Dfn, Dfd)$ 

# **Return Value**

Returns the cutoff value *V*, given a distribution *F*, with specified degrees of freedom in the numerator and denominator.

# **Arguments**

#### **P**

A non-negative single- or double-precision floating-point scalar, in the interval [0.0, 1.0], that specifies the probability of occurrence or success.

#### **Dfn**

A positive integer, single- or double-precision floating-point scalar that specifies the number of degrees of freedom of the F distribution numerator.

## **Dfd**

A positive integer, single- or double-precision floating-point scalar that specifies the number of degrees of freedom of the F distribution denominator.

# **Keywords**

None.

## **Examples**

Use the following command to compute the cutoff value in an F distribution with ten degrees of freedom in the numerator and six degrees of freedom in the denominator such that the probability that a random variable X is greater than the cutoff value is 0.01. The result should be 7.87413:

PRINT, F\_CVF(0.01, 10, 6)

## **Version History**

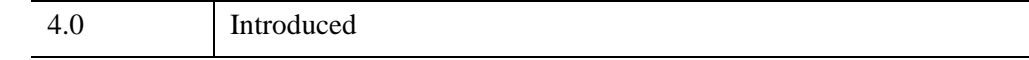

## **See Also**

[CHISQR\\_CVF,](#page-256-0) [F\\_PDF,](#page-745-0) [GAUSS\\_CVF,](#page-870-0) [T\\_CVF](#page-2446-0)

# <span id="page-745-0"></span>**F\_PDF**

The F\_PDF function computes the probability *P* that, in an F distribution with defined degrees of freedom in the numerator and denominator, a random variable *X* is less than or equal to a user-specified cutoff value *V*.

This routine is written in the IDL language. Its source code can be found in the file f pdf.pro in the lib subdirectory of the IDL distribution.

# **Syntax**

 $Result = F$   $PDF(V, Dfn, Dfd)$ 

# **Return Value**

If all arguments are scalar, the function returns a scalar. If all arguments are arrays, the function matches up the corresponding elements of *V*, *Dfn*, and *Dfd*, returning an array with the same dimensions as the smallest array. If one argument is a scalar and the other arguments are arrays, the function uses the scalar value with each element of the arrays, and returns an array with the same dimensions as the smallest input array.

If any of the arguments are double-precision, the result is double-precision, otherwise the result is single-precision.

# **Arguments**

#### **V**

A scalar or array that specifies the cutoff value(s).

#### **Dfn**

A positive scalar or array that specifies the number of degrees of freedom of the F distribution numerator.

## **Dfd**

A positive scalar or array that specifies the number of degrees of freedom of the F distribution denominator.

# **Keywords**

None.

## **Examples**

Use the following command to compute the probability that a random variable X, from the F distribution with five degrees of freedom in the numerator and 24 degrees of freedom in the denominator, is less than or equal to 3.90. The result should be 0.990059:

PRINT, F\_PDF(3.90, 5, 24)

# **Version History**

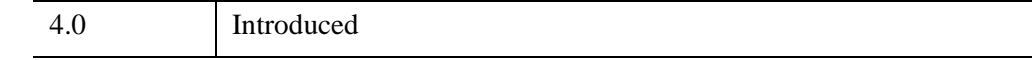

## **See Also**

[BINOMIAL,](#page-174-0) [CHISQR\\_PDF,](#page-258-0) [F\\_CVF](#page-743-0), [GAUSS\\_PDF,](#page-872-0) [T\\_PDF](#page-2448-0)

# **FACTORIAL**

The FACTORIAL function computes the factorial *N*! For integers, the factorial is computed as  $(N) \cdot (N-1) \cdot (N-2) \cdot ... \cdot 3 \cdot 2 \cdot 1$ . For non-integers the factorial is computed using GAMMA( *N*+1 ).

This routine is written in the IDL language. Its source code can be found in the file factorial.pro in the lib subdirectory of the IDL distribution.

# **Syntax**

*Result* = FACTORIAL( *N* [, /[STIRLING\]](#page-747-0) [, [/UL64\]](#page-748-0) )

# **Return Value**

Returns the product of the non-negative scalar value or array of values.

# **Arguments**

#### **N**

A non-negative scalar or array of values.

#### **Note**

Large values of *N* will cause floating-point overflow errors. The maximum size of *N* varies with machine architecture. On machines that support the IEEE standard for floating-point arithmetic, the maximum value of *N* is 170. See [MACHAR](#page-1480-0) for a discussion of machine-specific parameters affecting floating-point arithmetic.

# <span id="page-747-0"></span>**Keywords**

## **STIRLING**

Set this keyword to use Stirling's asymptotic formula to approximate *N*!:

$$
N! = \sqrt{2\pi N} \left[\frac{N}{e}\right]^N
$$

where *e* is the base of the natural logarithm.

#### <span id="page-748-0"></span>**UL64**

Set this keyword to return the results as unsigned 64-bit integers. This keyword is ignored if STIRLING is set.

**Note**

Unsigned 64-bit integers will overflow for values of *N* greater than 20.

## **Examples**

Compute 20!:

PRINT, FACTORIAL(20)

IDL prints:

2.4329020e+18

## **Version History**

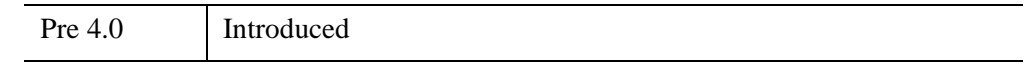

## **See Also**

[BINOMIAL,](#page-174-0) [TOTAL](#page-2485-0)

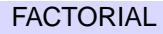

# **FFT**

The FFT function returns a result equal to the complex, discrete Fourier transform of *Array*. The result of this function is a single- or double-precision complex array.

The discrete Fourier transform,  $F(u)$ , of an *N*-element, one-dimensional function,  $f(x)$ , is defined as:

$$
F(u) = \frac{1}{N} \sum_{x=0}^{N-1} f(x) exp[-j2\pi ux/N]
$$

And the inverse transform, (*Direction* > 0), is defined as:

$$
f(x) = \sum_{u=0}^{N-1} F(u) \exp[j2\pi ux/N]
$$

If the keyword OVERWRITE is set, the transform is performed in-place, and the result overwrites the original contents of the array.

#### **Running Time**

For a one-dimensional FFT, running time is roughly proportional to the total number of points in *Array* times the sum of its prime factors. Let *N* be the total number of elements in *Array*, and decompose *N* into its prime factors:

$$
N = 2^{K_2} \cdot 3^{K_3} \cdot 5^{K_5} \dots
$$

Running time is proportional to:

$$
T_0 + N(T_1 + 2K_2T_2 + T_3(3K_3 + 5K_5 + ...))
$$

where  $T_3 \sim 4T_2$ . For example, the running time of a 263 point FFT is approximately 10 times longer than that of a 264 point FFT, even though there are fewer points. The sum of the prime factors of 263 is 264 ( $1 + 263$ ), while the sum of the prime factors of 264 is 20  $(2 + 2 + 2 + 3 + 11)$ .

## **Syntax**

*Result* = FFT( *Array* [, *Direction*] [, [DIMENSION](#page-751-0)=*scalar*] [, /[DOUBLE](#page-751-1)] [, [/INVERSE\]](#page-751-2) [, [/OVERWRITE\]](#page-751-3) )

## **Return Value**

FFT returns a complex array that has the same dimensions as the input array. The output array is ordered in the same manner as almost all discrete Fourier transforms. Element 0 contains the zero frequency component,  $F_0$ . The array element  $F_1$  contains the smallest, nonzero positive frequency, which is equal to  $1/(N_i T_i)$ , where  $N_i$  is the number of elements and  $T_i$  is the sampling interval of the *i*<sup>th</sup> dimension. F<sub>2</sub> corresponds to a frequency of  $2/(N_i T_i)$ . Negative frequencies are stored in the reverse order of positive frequencies, ranging from the highest to lowest negative frequencies.

#### **Note**

The FFT function can be performed on functions of up to eight (8) dimensions. If a function has *n* dimensions, IDL performs a transform in each dimension separately, starting with the first dimension and progressing sequentially to dimension *n*. For example, if the function has two dimensions, IDL first does the FFT row by row, and then column by column.

For an even number of points in the i*th* dimension, the frequencies corresponding to the returned complex values are:

$$
0, 1/(N_i T_i), 2/(N_i T_i), ..., (N_i/2-1)/(N_i T_i), 1/(2T_i), -(N_i/2-1)/(N_i T_i), ..., -1/(N_i T_i)
$$

where  $1/(2T_i)$  is the Nyquist critical frequency.

For an odd number of points in the i*th* dimension, the frequencies corresponding to the returned complex values are:

0, 1/(N*<sup>i</sup>* T*i* ), 2/(N*<sup>i</sup>* T*i* ), ..., (N*<sup>i</sup>* /2-0.5)/(N*<sup>i</sup>* T*i* ), -(N*<sup>i</sup>* /2-0.5)/(N*<sup>i</sup>* T*i* ), ..., -1/(N*<sup>i</sup>* T*i* )

### **Arguments**

#### **Array**

The array to which the Fast Fourier Transform should be applied. If *Array* is not of complex type, it is converted to complex type. The dimensions of the result are identical to those of *Array*. The size of each dimension may be any integer value and does not necessarily have to be an integer power of 2, although powers of 2 are certainly the most efficient.

#### **Direction**

*Direction* is a scalar indicating the direction of the transform, which is negative by convention for the forward transform, and positive for the inverse transform. If *Direction* is not specified, the forward transform is performed.

A normalization factor of 1/*N*, where *N* is the number of points, is applied during the forward transform.

#### **Note**

When transforming from a real vector to complex and back, it is slightly faster to set *Direction* to 1 in the real to complex FFT.

Note also that the value of *Direction* is ignored if the INVERSE keyword is set.

## <span id="page-751-0"></span>**Keywords**

#### **DIMENSION**

Set this keyword to a scalar indicating the dimension across which to calculate the FFT. If this keyword is not present or is zero, then the FFT is computed across all dimensions of the input array. If this keyword is present, then the FFT is only calculated only across a single dimension. For example, if the dimensions of *Array* are N1, N2, N3, and DIMENSION is 2, the FFT is calculated only across the second dimension.

#### <span id="page-751-1"></span>**DOUBLE**

Set this keyword to a value other than zero to force the computation to be done in double-precision arithmetic, and to give a result of double-precision complex type. If DOUBLE is set equal to zero, computation is done in single-precision arithmetic and the result is single-precision complex. If DOUBLE is not specified, the data type of the result will match the data type of *Array*.

#### <span id="page-751-2"></span>**INVERSE**

Set this keyword to perform an inverse transform. Setting this keyword is equivalent to setting the *Direction* argument to a positive value. Note, however, that setting INVERSE results in an inverse transform even if *Direction* is specified as negative.

#### <span id="page-751-3"></span>**OVERWRITE**

If this keyword is set, and the *Array* parameter is a variable of complex type, the transform is done "in-place". The result overwrites the previous contents of the variable.

For example, to perform a forward, in-place FFT on the variable a:

```
a = FFT(a, -1, / OVERWRITE)
```
#### **Thread Pool Keywords**

This routine is written to make use of IDL's *thread pool*, which can increase execution speed on systems with multiple CPUs. The values stored in the !CPU system variable control whether IDL uses the thread pool for a given computation. In addition, you can use the thread pool keywords TPOOL\_MAX\_ELTS, TPOOL\_MIN\_ELTS, and TPOOL\_NOTHREAD to override the defaults established by !CPU for a single invocation of this routine. See [Appendix C, "Thread Pool](#page-5484-0)  [Keywords"](#page-5484-0) for details.

#### **Note**

Specifically, FFT will use the thread pool to overlap the inner loops of the computation when used on data with dimensions which have factors of 2, 3, 4, or 5. The prime-number DFT does not use the thread pool, as doing so would yield a relatively small benefit for the complexity it would introduce. Our experience shows that the improvement in performance from using the thread pool for FFT is highly dependent upon many factors (data length and dimensions, single *vs.* double precision, operating system, and hardware) and can vary between platforms.

### **Examples**

#### **Note**

Also see "Transforming Between Domains with FFT" (Chapter 7, *Image Processing in IDL*).

Display the log of the power spectrum of a 100-element index array by entering:

PLOT, /YLOG, ABS(FFT(FINDGEN(100), -1))

As a more complex example, display the power spectrum of a 100-element vector sampled at a rate of 0.1 seconds per point. Show the 0 frequency component at the center of the plot and label the abscissa with frequency:

```
; Define the number of points and the interval:
N = 100T = 0.1; Midpoint+1 is the most negative frequency subscript:
N21 = N/2 + 1; The array of subscripts:
F = INDEEN(N); Insert negative frequencies in elements F(N/2 +1), ..., F(N-1):
F[N21] = N21 -N + FINDGEN(N21-2)
```

```
; Compute T0 frequency:
F = F/(N*T); Shift so that the most negative frequency is plotted first:
PLOT, /YLOG, SHIFT(F, -N21), SHIFT(ABS(FFT(F, -1)), -N21)
```
Compute the FFT of a two-dimensional image by entering:

```
; Create a cosine wave damped by an exponential.
n = 256x = FINDGEN(n)y = \cos(x^*!PI/6) * EXP(-((x - n/2)/30)^2/2); Construct a two-dimensional image of the wave.
z = REBIN(y, n, n); Add two different rotations to simulate a crystal structure.
z = ROT(z, 10) + ROT(z, -45)WINDOW, XSIZE=540, YSIZE=540
LOADCT, 39
TVSCL, z, 10, 270
; Compute the two-dimensional FFT.
f = FFT(z)logpower = ALOG10(ABS(f)^2) ; log of Fourier power spectrum.
TVSCL, logpower, 270, 270
; Compute the FFT only along the first dimension.
f = FFT(z, DIMENSION=1)logpower = ALOG10(ABS(f)^2) ; log of Fourier power spectrum.
TVSCL, logpower, 10, 10
; Compute the FFT only along the second dimension.
f = FFT(z, DIMENSION=2)logpower = ALOG10(ABS(f)^2) ; log of Fourier power spectrum.
TVSCL, logpower, 270, 10
```
## **Version History**

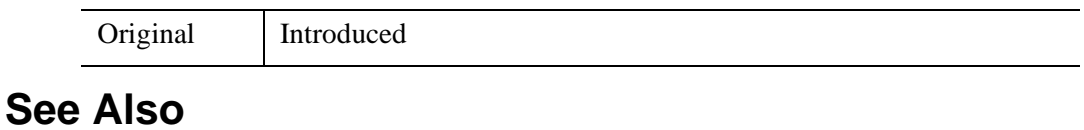

**[HILBERT](#page-987-0)** 

# **FILE\_BASENAME**

The FILE\_BASENAME function returns the *basename* of a *file path*. A file path is a string containing one or more segments consisting of names separated by directory delimiter characters (slash  $\left(\frac{\ }{\ } under UNIX, or backslash  $\left(\ \right)$  under Microsoft$ Windows). The basename is the final rightmost segment of the file path; it is usually a file, but can also be a directory name. See ["Rules used by FILE\\_BASENAME" on](#page-755-0)  [page 756](#page-755-0) for additional information.

#### **Note**

FILE\_BASENAME operates on strings based strictly on their syntax. The *Path* argument need not refer to actual or existing files.

FILE BASENAME is based on the standard UNIX basename (1) utility.

#### **Note**

To retrieve the leftmost portion of the file path (the *dirname*), use the [FILE\\_DIRNAME](#page-768-0) function.

## **Syntax**

*Result* = FILE\_BASENAME(*Path* [, *RemoveSuffix*] [, [/FOLD\\_CASE\]](#page-755-1))

## **Return Value**

A scalar string or string array containing the basename for each element of the *Path* argument.

#### **Arguments**

#### **Path**

A scalar string or string array containing paths for which the basename is desired.

#### **Note**

Under Microsoft Windows, the backslash  $(\cdot)$  character is used to separate directories within a path. For compatibility with UNIX, and general convenience, the forward slash (/) character is also accepted as a directory separator in the *Path* argument.

#### **RemoveSuffix**

An optional scalar string or 1-element string array specifying a filename suffix to be removed from the end of the basename, if present.

**Note**

If the entire basename string matches the suffix, the suffix is *not* removed.

## <span id="page-755-1"></span>**Keywords**

## **FOLD\_CASE**

By default, FILE\_BASENAME follows the case sensitivity policy of the underlying operating system when attempting to match a string specified by the *RemoveSuffix* argument. By default, matches are case sensitive on UNIX platforms, and case insensitive on Microsoft Windows platforms. The FOLD\_CASE keyword is used to change this behavior. Set it to a non-zero value to cause FILE\_BASENAME to do all string matching case insensitively. Explicitly set FOLD\_CASE equal to zero to cause all string matching to be case sensitive.

#### **Note**

The value of the FOLD\_CASE keyword is ignored if the *RemoveSuffix* argument is not present.

# <span id="page-755-0"></span>**Rules used by FILE\_BASENAME**

FILE\_BASENAME makes a copy of the input file path string, then modifies the copy according to the following rules:

- If *Path* is a NULL string, then FILE BASENAME returns a NULL string.
- If *Path* consists entirely of directory delimiter characters, the result of FILE\_BASENAME is a single directory delimiter character.
- If there are any trailing directory delimiter characters, they are removed.
- Under Microsoft Windows, remove any of the following, if present:
	- The drive letter and colon (for file paths of the form c:\directory\file).
	- The initial double-backslash and host name (for UNC file paths of the form \\host\share\directory\file).
- If any directory delimiter characters remain, all characters up to and including the last directory delimiter are removed.
- If the *RemoveSuffix* argument is present, is not identical to the characters remaining, and matches the *suffix* of the characters remaining, the suffix is removed. Otherwise, the *Result* is not modified by this step. The case sensitivity of the string comparison used in this step is controlled by the FOLD CASE keyword.

## **Examples**

The following command prints the basename of an IDL . pro file, removing the .pro suffix:

```
PRINT, FILE_BASENAME('/usr/local/itt/idl/lib/dist.pro', '.pro')
```
IDL prints:

dist

Similarly, the following command prints the basenames of all .pro files in the lib subdirectory of the IDL distribution that begin with the letter "I," performing a case insensitive match for the suffix:

```
PRINT, FILE_BASENAME(FILE_SEARCH(FILEPATH('lib')+'/i*.pro'),
   '.pro', /FOLD CASE)
```
# **Version History**

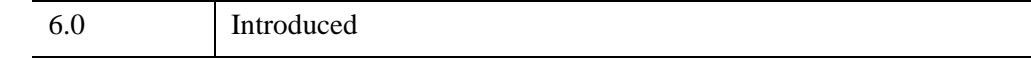

## **See Also**

[FILE\\_DIRNAME](#page-768-0), [PATH\\_SEP,](#page-1785-0) [STREGEX,](#page-2373-0) [STRMID](#page-2392-0), [STRPOS](#page-2394-0), [STRSPLIT](#page-2399-0)

# **FILE\_CHMOD**

The FILE CHMOD procedure allows you to change the current access permissions (sometimes known as modes on UNIX platforms) associated with a file or directory. File modes are specified using the standard Posix convention of three protection classes (user, group, other), each containing three attributes (read, write, execute). These permissions can be specified as an octal bitmask in which desired permissions have their associated bit set and unwanted ones have their bits cleared. This is the same format familiar to users of the UNIX chmod(1) command).

Keywords are available to specify permissions without the requirement to specify a bitmask, providing a simpler way to handle many situations. All of the keywords share a similar behavior: Setting them to a non-zero value adds the specified permission to the *Mode* argument. Setting the keyword to 0 removes that permission.

To find the current protection settings for a given file, you can use the GET\_MODE keyword to the FILE\_TEST function.

# **Syntax**

FILE\_CHMOD, *File* [, *Mode*] [, [/A\\_EXECUTE](#page-759-0) |, [/A\\_READ](#page-759-1) |, [/A\\_WRITE](#page-759-2)] [, [/G\\_EXECUTE](#page-759-3) | [/G\\_READ](#page-759-4) |,/[G\\_WRITE](#page-759-5)] [, /[NOEXPAND\\_PATH](#page-759-6)] [, [/O\\_EXECUTE](#page-759-7) | [/O\\_READ](#page-760-0) |,/[O\\_WRITE](#page-760-1)] [, [/U\\_EXECUTE](#page-760-2) | [/U\\_READ](#page-760-3) |,/[U\\_WRITE](#page-760-4)]

**UNIX-Only Keywords:** [, [/SETGID](#page-760-5)] [, /[SETUID\]](#page-760-6) [, [/STICKY\\_BIT](#page-760-7)]

# **Arguments**

#### **File**

A scalar or array of file or directory names for which protection modes will be changed.

#### **Mode**

An optional bit mask specifying the absolute protection settings to be applied to the files. If *Mode* is not supplied, FILE\_CHMOD looks up the current modes for the file and uses it instead. Any additional modes specified via keywords are applied relative to the value in *Mode*. Setting a keyword adds the necessary mode bits to *Mode*, and clearing it by explicitly setting a keyword to 0 removes those bits from *Mode*.

The values of the bits in these masks correspond to those used by the UNIX  $chmod(2)$  system call and  $chmod(1)$  user command, and are given in the following table. Since these bits are usually manipulated in groups of three, octal notation is commonly used when referring to them. When constructing a mode, the following platform specific considerations should be kept in mind:

- The setuid, setgid, and sticky bits are specific to the UNIX operating system, and have no meaning elsewhere. FILE\_CHMOD ignores them on non-UNIX systems. The UNIX kernel may quietly refuse to set the sticky bit if you are not the root user. Consult the chmod(2) man page for details.
- The Microsoft Windows operating system does not have 3 permission classes like UNIX does. Therefore, setting for all three classes are combined into a single request.
- The Microsoft Windows operating system always allows read access to any files visible to a program. FILE\_CHMOD therefore ignores any requests to remove read access.
- The Microsoft Windows operating system does not maintain an execute bit for files, but instead uses the file suffix to decide if a file is executable. FILE CHMOD cannot change the execution status of a file in the Windows environment; such requests are quietly ignored.

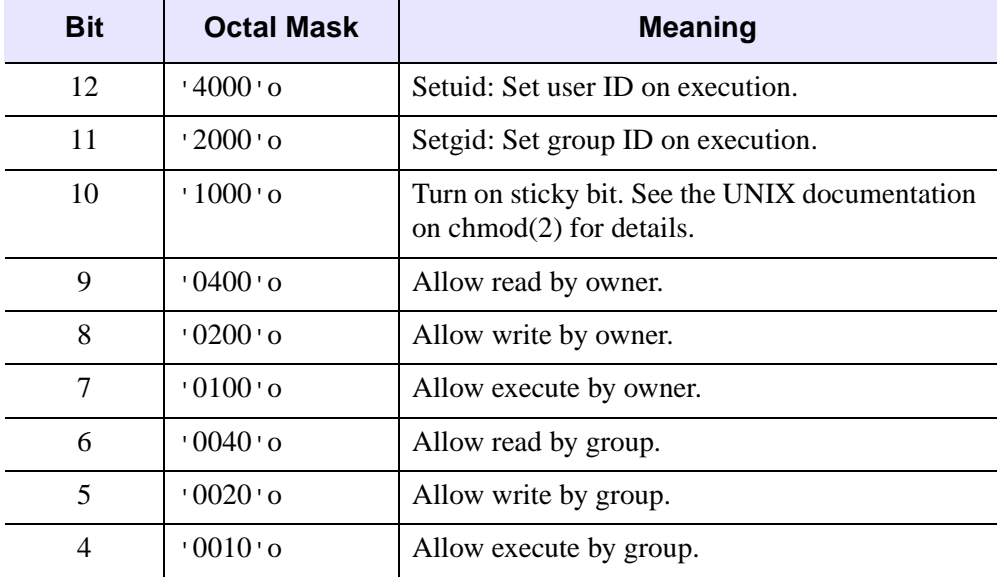

*Table 8-1: UNIX chmod(2) mode bits*

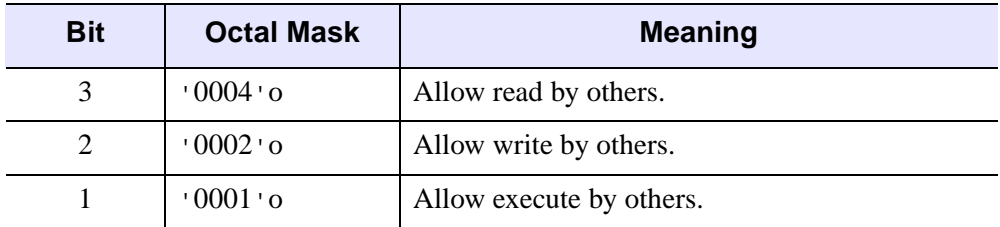

*Table 8-1: UNIX chmod(2) mode bits (Continued)*

# <span id="page-759-0"></span>**Keywords**

## **A\_EXECUTE**

Execute access for all three (user, group, other) categories.

### <span id="page-759-1"></span>**A\_READ**

Read access for all three (user, group, other) categories.

### <span id="page-759-2"></span>**A\_WRITE**

Write access for all three (user, group, other) categories.

## <span id="page-759-3"></span>**G\_EXECUTE**

Execute access for the group category.

#### <span id="page-759-4"></span>**G\_READ**

Read access for the group category.

## <span id="page-759-5"></span>**G\_WRITE**

Write access for the group category.

#### <span id="page-759-6"></span>**NOEXPAND\_PATH**

Set this keyword to cause FILE\_CHMOD to use the *File* argument exactly as specified, without applying the usual file path expansion.

# <span id="page-759-7"></span>**O\_EXECUTE**

Execute access for the other category.

#### <span id="page-760-0"></span>**O\_READ**

Read access for the other category.

#### <span id="page-760-1"></span>**O\_WRITE**

Write access for the other category.

#### <span id="page-760-5"></span>**SETGID**

*This keyword is only available on UNIX platforms.* The Set Group ID bit.

#### <span id="page-760-6"></span>**SETUID**

*This keyword is only available on UNIX platforms.*

The Set User ID bit.

#### <span id="page-760-7"></span>**STICKY\_BIT**

*This keyword is only available on UNIX platforms.*

Sets the sticky bit.

#### <span id="page-760-2"></span>**U\_EXECUTE**

Execute access for the user category.

#### <span id="page-760-3"></span>**U\_READ**

Read access for the user category.

#### <span id="page-760-4"></span>**U\_WRITE**

Write access for the user category.

#### **Examples**

In the first example, we make the file moose.dat read only to everyone except the owner of the file, but not change any other settings:

FILE\_CHMOD, 'moose.dat', /U\_WRITE, G\_WRITE=0, O\_WRITE=0

In the next example, we make the file readable and writable to the owner and group, but read-only to anyone else, and remove any other modes:

```
FILE CHMOD, 'moose.dat', '664'o
```
#### **Note**

To find the current protection settings for a given file, you can use the GET\_MODE keyword to the [FILE\\_TEST](#page-813-0) function.

# **Version History**

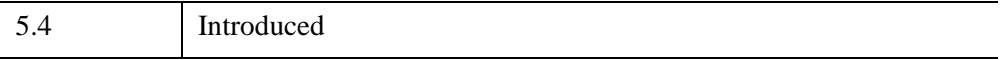

# <span id="page-762-1"></span>**FILE\_COPY**

The FILE\_COPY procedure copies files, or directories of files, to a new location. See ["Rules Used By FILE\\_COPY" on page 765](#page-764-0) for additional information.

FILE\_COPY copies files based on their names. To copy data between open files, see the COPY LUN procedure.

## **Syntax**

FILE\_COPY, *SourcePath*, *DestPath* [, [/ALLOW\\_SAME](#page-762-0)] [, /[NOEXPAND\\_PATH](#page-763-0)] [, [/OVERWRITE\]](#page-763-1) [, [/RECURSIVE](#page-764-1)] [, /[REQUIRE\\_DIRECTORY\]](#page-764-2) [, [/VERBOSE](#page-764-3)]

**UNIX-Only Keywords:** [, [/COPY\\_NAMED\\_PIPE\]](#page-763-2) [, /[COPY\\_SYMLINK](#page-763-3)] [, [/FORCE\]](#page-763-4)

## **Arguments**

#### **SourcePath**

A scalar string or string array containing the names of the files or directories to be copied.

**Note**

If *SourcePath* contains a directory, the RECURSIVE keyword must be set.

#### **DestPath**

A scalar string or string array containing the names of the destinations to which the files and directories specified by *SourcePath* are to be copied. If more than one file is to be copied to a given destination, that destination must exist and be a directory.

## <span id="page-762-0"></span>**Keywords**

#### **ALLOW\_SAME**

Attempting to copy a file on top of itself by specifying the same file for *SourcePath* and *DestPath* is usually considered to be an error. If the ALLOW\_SAME keyword is set, no copying is done and the operation is considered successful.

## <span id="page-763-2"></span>**COPY\_NAMED\_PIPE**

*This keyword is only available on UNIX platforms.*

When FILE\_COPY encounters a UNIX *named pipe* (also called a *fifo*) in *SourcePath*, it usually opens it as a regular file and attempts to copy data from it to the destination file. If COPY NAMED PIPE is set, FILE COPY will instead replicate the pipe, creating a new named pipe at the destination using the system  $m \kappa f$  i for () function.

## <span id="page-763-3"></span>**COPY\_SYMLINK**

*This keyword is only available on UNIX platforms.*

When FILE\_COPY encounters a UNIX *symbolic link* in *SourcePath*, it attempts to copy the file or directory pointed to by the link. If COPY\_SYMLINK is set, FILE COPY will instead create a symbolic link at the destination with the same name as the source symbolic link, and pointing to the same path as the source.

## <span id="page-763-4"></span>**FORCE**

*This keyword is only available on UNIX platforms.*

Even if the OVERWRITE keyword is set, FILE\_COPY does not overwrite files that have their file permissions set to prevent it. If the FORCE keyword is set, such files are quietly removed to make way for the overwrite operation to succeed.

#### **Note**

FORCE does not imply OVERWRITE; both must be specified to overwrite a protected file.

# <span id="page-763-0"></span>**NOEXPAND\_PATH**

Set this keyword to cause FILE\_COPY to use *SourcePath* and *DestPath* exactly as specified, without expanding any wildcard characters or environment variable names included in the paths. See [FILE\\_SEARCH](#page-796-0) for details on path expansion.

## <span id="page-763-1"></span>**OVERWRITE**

Set this keyword to allow FILE\_COPY to overwrite an existing file.

#### <span id="page-764-1"></span>**RECURSIVE**

Set this keyword to cause directories specified by *SourcePath* to be copied to *DestPath* recursively, preserving the hierarchy and names of the files from the source. If *SourcePath* includes one or more directories, the RECURSIVE keyword *must* be set.

#### **Note**

On a UNIX system, when performing a recursive copy on a directory hierarchy that includes files that are links to other files, the destination files will be copies, not links. Setting the COPY\_SYMLINK keyword will cause files that are *symbolic* links to be copied as symbolic links, but FILE\_COPY does not include a similar facility for copying *hard* links. See the description of the [FILE\\_LINK](#page-781-0) for more information on UNIX file links.

#### <span id="page-764-2"></span>**REQUIRE\_DIRECTORY**

Set this keyword to cause FILE\_COPY to require that *DestPath* exist and be a directory.

#### <span id="page-764-3"></span>**VERBOSE**

Set this keyword to cause FILE\_COPY to issue an informative message for every file copy operation it carries out.

## <span id="page-764-0"></span>**Rules Used By FILE\_COPY**

The following rules govern how FILE COPY operates:

- The arguments to FILE\_COPY can be scalar or array. If both arguments are arrays, the arrays must contain the same number of elements; in this case, the files are copied pairwise, with each file from *SourcePath* being copied to the corresponding file in the *DestPath*. If *SourcePath* is an array and *DestPath* is a scalar, all files in *SourcePath* are copied to the single location given by *DestPath*, which must exist and be a directory.
- Elements of *SourcePath* may use wildcard characters (as accepted by the [FILE\\_SEARCH](#page-796-0) function) to specify multiple files. All the files matched for a given element of *SourcePath* are copied to the location specified by the corresponding element of *DestPath*. If multiple files are copied to a single element of *DestPath*, that element must exist and be a directory.
- If a file specified in *DestPath* does not exist, the corresponding file from *SourcePath* is copied using the name specified by *DestPath*. Any parent

directories to the file specified by *DestPath* must already exist. The permission settings of the source file will also be copied, and the destination file will belong to the user that performed the copy.

- If *DestPath* names an existing regular file, FILE\_COPY will not overwrite it, unless the OVERWRITE keyword is specified. If the OVERWRITE keyword is specified, FILE\_COPY will attempt to quietly copy the permission settings of the source file, but will not attempt to change the owner.
- If *DestPath* names an existing directory and *SourcePath* names a regular (nondirectory) file, then FILE\_COPY creates a file with the same name as the file given by *SourcePath* within the *DestPath* directory.
- If *DestPath* specifies an existing directory and *SourcePath* also names a directory, and the RECURSIVE keyword is set, FILE\_COPY checks for the existence of a subdirectory of *DestPath* with the same name as the source directory. If this subdirectory does not exist, it is created using the same permissions as the directory being copied. Then, all the files and directories underneath the source directory are copied to this subdirectory. FILE\_COPY will refuse to overwrite existing files within the destination subdirectory unless the OVERWRITE keyword is in effect.

## **Examples**

Make a backup copy of a file named myroutine. pro in the current working directory:

FILE\_COPY, 'myroutine.pro', 'myroutine.pro.backup'

Create a subdirectory named BACKUP in the current working directory and copy all .pro files, makefile, and mydata.dat into it:

```
FILE_MKDIR, 'BACKUP'
FILE_COPY, ['*.pro', 'makefile', 'mydata.dat'], 'BACKUP'
```
## **Version History**

5.6 Introduced

# **See Also**

[COPY\\_LUN,](#page-397-0) [FILE\\_LINK](#page-781-0), [FILE\\_MOVE](#page-785-0)

# **FILE\_DELETE**

The FILE DELETE procedure deletes a file or empty directory, if the process has the necessary permissions to remove the file as defined by the current operating system. FILE\_CHMOD can be used to change file protection settings.

#### **Note**

On UNIX, if a file to be deleted is a symbolic link, FILE\_DELETE deletes the link itself, and not the file that the link points to.

## **Syntax**

FILE\_DELETE, *File1 [*,... *Filen]* [, [/ALLOW\\_NONEXISTENT\]](#page-766-0) [, [/NOEXPAND\\_PATH\]](#page-766-1) [, [/QUIET](#page-766-2)] [, /[RECURSIVE\]](#page-767-0) [, [/VERBOSE](#page-767-1)]

### **Arguments**

#### **File***<sup>i</sup>*

A scalar or array of file or directory names to be deleted, one name per string element. Directories must be specified in the native syntax for the current operating system.

#### <span id="page-766-0"></span>**Keywords**

#### **ALLOW\_NONEXISTENT**

If set, FILE\_DELETE will quietly ignore attempts to delete a non-existent file. Other errors will still be reported. The QUIET keyword can be used instead to suppress all errors.

#### <span id="page-766-1"></span>**NOEXPAND\_PATH**

Set this keyword to cause FILE\_DELETE to use the *File* argument exactly as specified, without applying the usual file path expansion.

#### <span id="page-766-2"></span>**QUIET**

FILE\_DELETE will normally issue an error if it is unable to remove a requested file or directory. If QUIET is set, no error is issued and FILE\_DELETE simply moves on to the next requested item.

#### <span id="page-767-0"></span>**RECURSIVE**

By default, FILE\_DELETE will refuse to delete directories that are not empty. If RECURSIVE is set, FILE\_DELETE will instead quietly delete all files contained within that directory and any subdirectories below it, and then remove the directory itself.

#### **Warning**

Recursive delete is a very powerful and useful operation. However, it is a relatively dangerous command with the ability to rapidly destroy a great deal of data. Once deleted, files cannot be recovered unless you have a separate backup, so a mistaken recursive delete can be very damaging. Be very careful to specify correct arguments to FILE\_DELETE when using the RECURSIVE keyword.

## <span id="page-767-1"></span>**VERBOSE**

The VERBOSE keyword causes FILE\_DELETE to issue an informative message for every file it deletes.

# **Examples**

In this example, we remove an empty directory named moose:

FILE\_DELETE, 'moose'

# **Version History**

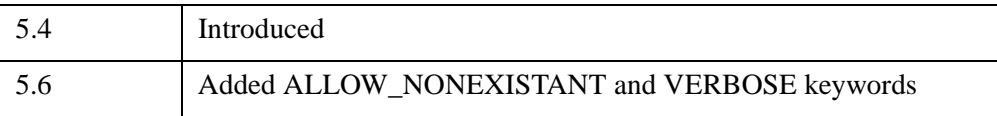

# <span id="page-768-0"></span>**FILE\_DIRNAME**

The FILE\_DIRNAME function returns the *dirname* of a *file path*. A file path is a string containing one or more segments consisting of names separated by directory delimiter characters (slash  $\left(\frac{\ }{\ }$ ) under UNIX, or backslash  $\left(\ \right)$  under Microsoft Windows). The dirname is all of the file path except for the final rightmost segment, which is usually a file name, but can also be a directory name. See ["Rules used by](#page-769-0)  [FILE\\_DIRNAME" on page 770](#page-769-0) for additional information.

#### **Note**

FILE\_DIRNAME operates on strings based strictly on their syntax. The *Path* argument need not refer to actual or existing files.

FILE DIRNAME is based on the standard Unix dirname  $(1)$  utility.

#### **Note**

To retrieve the rightmost portion of the file path (the *basename*), use the [FILE\\_BASENAME](#page-754-0) function.

## **Syntax**

*Result* = FILE\_DIRNAME(*Path* [, /[MARK\\_DIRECTORY](#page-769-1)])

## **Return Value**

A scalar string or string array containing the dirname for each element of the *Path* argument.

#### **Note**

By default, the dirname does not include a final directory separator character; this behavior can be changed using the MARK\_DIRECTORY keyword.

#### **Note**

On Windows platforms, the string returned by FILE\_DIRNAME always uses the backslash  $(\cdot)$  as the directory separator character, even if the slash  $(\cdot)$  was used in the *Path* argument.

# **Arguments**

### **Path**

A scalar string or string array containing paths for which the dirname is desired.

#### **Note**

Under Microsoft Windows, the backslash (\) character is used to separate directories within a path. For compatibility with UNIX, and general convenience, the forward slash (/) character is also accepted as a directory separator in the *Path* argument. However, all *results* produced by FILE\_DIRNAME on Windows platforms use the standard backslash for this purpose, regardless of the separator character used in the input *Path* argument.

# <span id="page-769-1"></span>**Keywords**

# **MARK\_DIRECTORY**

Set this keyword to include a directory separator character at the end of the returned directory name string. Including the directory character allows you to concatenate a file name to the end of the directory name string without having to supply the separator character manually. This is convenient for cross platform programming, as the separator characters differ between operating systems.

# <span id="page-769-0"></span>**Rules used by FILE\_DIRNAME**

FILE DIRNAME makes a copy of the input path string, and then modifies the copy according to the following rules:

- If *Path* is a NULL string, then FILE DIRNAME returns a single dot (.) character, representing the current working directory of the IDL process.
- Under Microsoft Windows, a file path can start with either of the following:
	- A drive letter and a colon (for file paths of the form c:\directory\file).
	- An initial double-backslash and a host name (for UNC file paths of the form \\host\share\directory\file).

If either of these are present in *Path*, they are considered to be part of the dirname, and are copied to the result *without interpretation by the remaining steps below*.

- If *Path* consists entirely of directory delimiter characters, the result of FILE DIRNAME is a single directory delimiter character (prefixed by a Windows drive letter and colon or a UNC prefix, if necessary).
- All characters to the right of the rightmost directory delimiter character are removed.
- All trailing directory delimiter characters are removed.
- If the MARK\_DIRECTORY keyword is set, a single directory delimiter character is appended to the end.

## **Examples**

The following statements print the directory in which IDL locates the file dist.pro when it needs a definition for the DIST function. (DIST is part of the standard IDL user library, included with IDL):

```
temp = DIST(4) ; Ensure that DIST is compiled
PRINT, FILE DIRNAME((ROUTINE INFO('DIST', $
   /FUNCTION, /SOURCE)).path)
```
Depending on the platform and location where IDL is installed, IDL prints something like:

```
/usr/local/itt/idl/lib
```
## **Version History**

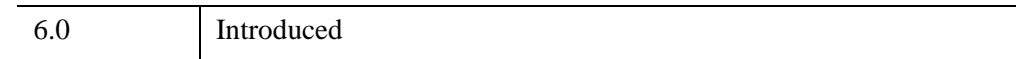

## **See Also**

[FILE\\_BASENAME,](#page-754-0) [PATH\\_SEP](#page-1785-0), [STREGEX](#page-2373-0), [STRMID](#page-2392-0), [STRPOS](#page-2394-0), [STRSPLIT](#page-2399-0)

# **FILE\_EXPAND\_PATH**

The FILE\_EXPAND\_PATH function expands a given file or partial directory name to its fully qualified name and returns it regardless of the current working directory.

#### **Note**

This routine should be used only to make sure that file paths are fully qualified, but not to expand wildcard characters (e.g.  $*$ ). The behavior of FILE\_EXPAND\_PATH when it encounters a wildcard is platform dependent, and should not be depended on. These differences are due to the underlying operating system, and are beyond the control of IDL. To expand wildcards and obtain fully qualified paths, use the FILE\_SEARCH function with the FULLY\_QUALIFY\_PATH keyword:

```
A = FILE_SEARCH('*.pro', /FULLY_QUALIFY_PATH)
```
Alternatively, you can use the FULLY\_QUALIFY\_PATH keyword to FILE\_SEARCH:

A = FILE\_SEARCH('\*.pro', /FULLY\_QUALIFY\_PATH)

# **Syntax**

*Result* = FILE\_EXPAND\_PATH (*Path*)

# **Return Value**

FILE\_EXPAND\_PATH returns a fully qualified file path that completely specifies the location of *Path* without the need to consider the user's current working directory. If *Path* is a NULL string, FILE\_EXPAND\_PATH returns the fully qualified path to the current working directory.

# **Arguments**

#### **Path**

A scalar or array of file or directory names to be fully qualified.

# **Keywords**

None.

## **Examples**

In this example, we change directories to the IDL lib directory and expand the file path for the DIST function:

cd, FILEPATH('', SUBDIRECTORY=['lib']) print, FILE\_EXPAND\_PATH('dist.pro')

This results in the following if run on a UNIX system:

/usr/local/itt/idl\_6.2/lib/dist.pro

# **Version History**

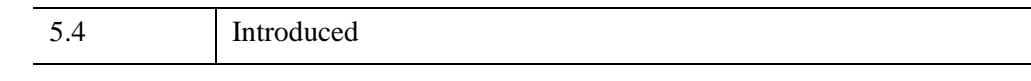

**See Also**

[FILE\\_SEARCH](#page-796-0)

# **FILE\_INFO**

The FILE\_INFO function returns status information about a specified file.

# **Syntax**

*Result* = FILE\_INFO(*Path* [, /[NOEXPAND\\_PATH\]](#page-776-0) )

# **Return Value**

The FILE\_INFO function returns a structure expression of type FILE\_INFO containing status information about the specified file or files. The result will contain one structure for each element in the *Path* argument.

## **Fields of the FILE\_INFO Structure**

The FILE\_INFO structure consists of the following fields:

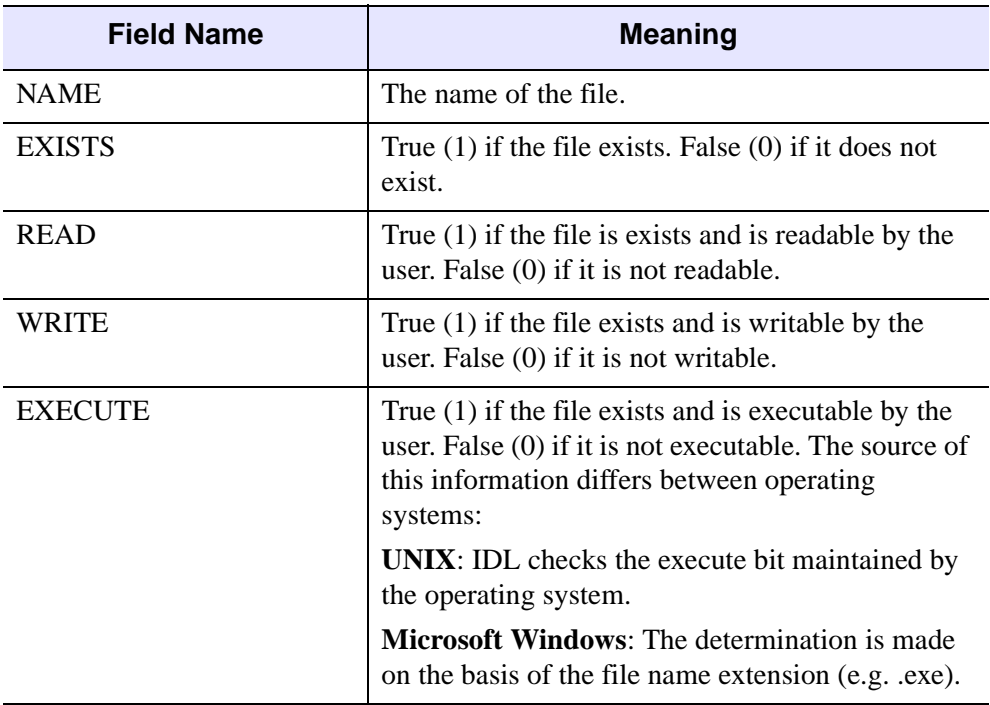

*Table 8-2: Fields of the FILE\_INFO Structure*

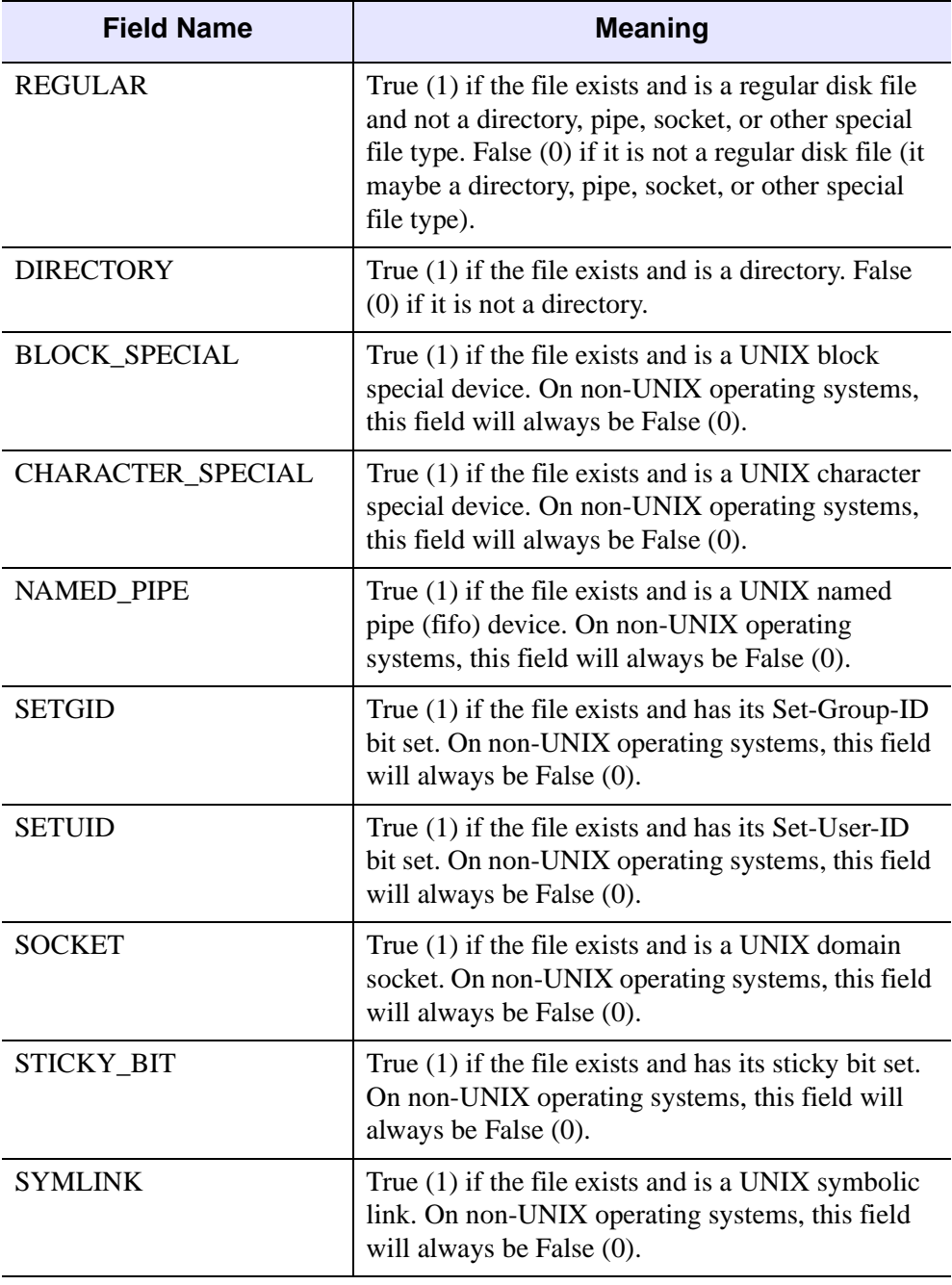

*Table 8-2: Fields of the FILE\_INFO Structure (Continued)*

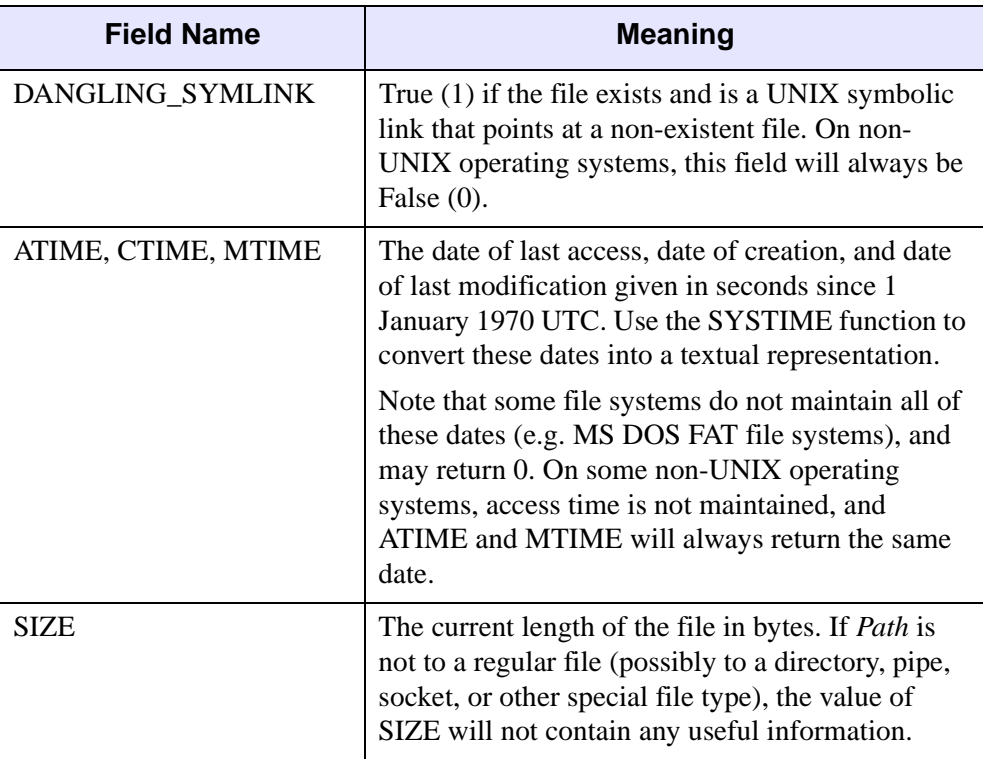

*Table 8-2: Fields of the FILE\_INFO Structure (Continued)*

# **Arguments**

#### **Path**

A string or string array containing the path or paths to the file or files about which information is required.

#### **Note**

Windows platforms have a file name length limit of 260 characters, while Unix platforms have a limit of 1024 characters. File names longer than this limit will return a structure with the EXISTS field set to zero.

# <span id="page-776-0"></span>**Keywords**

#### **NOEXPAND\_PATH**

If specified, FILE\_INFO uses *Path* exactly as specified, without applying the usual file path expansion.

# **Examples**

To get information on the file dist.pro within the IDL User Library:

```
HELP,/STRUCTURE, FILE_INFO(FILEPATH('dist.pro', $
    SUBDIRECTORY = 'lib'))
```
Executing the above command will produce output similar to:

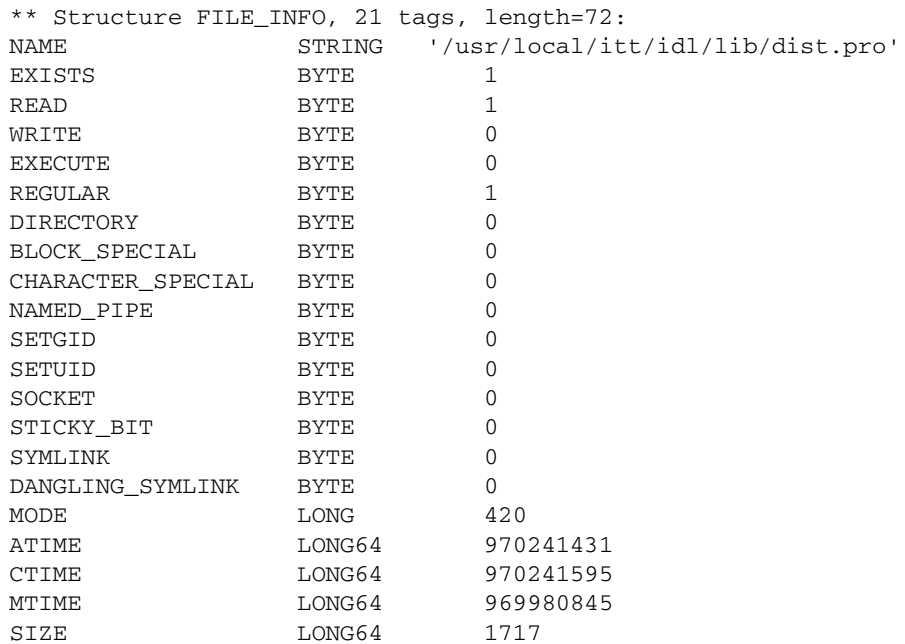

# **Version History**

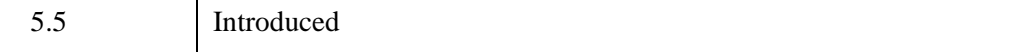

# **See Also**

[FILE\\_TEST,](#page-813-0) [FSTAT](#page-848-0)

# **FILE\_LINES**

The FILE\_LINES function reports the number of lines of text contained within the specified file or files.

Text files containing data are very common. To read such a file usually requires knowing how many lines of text it contains. Under UNIX and Windows, there is no special text file type, and it is not possible to tell how many lines are contained in a file from basic file attributes. Rather, lines are encoded using a special character or characters at the end of each line:

- UNIX operating systems use an ASCII linefeed (LF) character at the end of each line.
- Older Macintosh systems (prior to the UNIX-based Mac OS X) use a carriage return (CR).
- Microsoft Windows uses a two character CR/LF sequence.

The only way to determine the number of lines of text contained within a file is to open it and count lines while reading and skipping over them until the end of the file is encountered. Since files are often copied from one type of system to another without going through the proper line termination conversion, portable software needs to be able to recognize any of these terminations, regardless of the system being used. FILE LINES performs this operation in an efficient and portable manner, handling all three of the line termination conventions listed above.

This routine works by opening the file and reading the data contained within. It is therefore only suitable for regular disk files, and only when access to that file is fast enough to justify reading it more than once. For other types of files, other approaches are necessary, such as:

- Reading the file once, using an adaptive (expandable) data structure, counting the number of lines as they are input, and growing the data structure as necessary.
- Building a header into your file format that includes the necessary information, or somehow embedding the number of lines into the file data.
- Maintaining file information in a separate file associated with each file.
- Using a self describing data format that avoids these issues.

This routine assumes that the specified file or files contain only lines of text. It is unable to correctly count lines in files that contain binary data, or which do not use the standard line termination characters. Results are undefined for such files.

Note that FILE\_LINES is equivalent to the following IDL code:

```
FUNCTION file lines, filename
  OPENR, unit, filename, /GET_LUN
  str = '''count = 011WHILE ~ EOF(unit) DO BEGIN
      READF, unit, str
      count = count + 1ENDWHILE
  FREE_LUN, unit
  RETURN, count
END
```
The primary advantage of FILE\_LINES over the IDL version shown here is efficiency. FILE\_LINES is able to avoid the overhead of the WHILE loop as well as not having to create an IDL string for each line of the file.

# **Syntax**

*Result* = FILE\_LINES(*Path* [, [/COMPRESS](#page-779-0)] [, /[NOEXPAND\\_PATH](#page-780-0)] )

# **Return Value**

Returns the number of lines of text contained within the specified file or files. If an array of file names is specified via the *Path* parameter, the return value is an array with the same number of elements as *Path*, with each element containing the number of lines in the corresponding file.

# **Arguments**

#### **Path**

A scalar string or string array containing the names of the text files for which the number of lines is desired.

# <span id="page-779-0"></span>**Keywords**

## **COMPRESS**

If this keyword is set, FILE\_LINES assumes that the files specified in *Path* contain data compressed in the standard GZIP format, and decompresses the data in order to count the number of lines. See the description of the COMPRESS keyword to the [OPENR/OPENU/OPENW](#page-1753-0) procedure for additional information.

#### <span id="page-780-0"></span>**NOEXPAND\_PATH**

If this keyword is set, FILE\_LINES uses *Path* exactly as specified, without expanding any wildcard characters or environment variable names included in the path. See [FILE\\_SEARCH](#page-796-0) for details on path expansion.

## **Examples**

Read the contents of the text file mydata.dat into a string array.

```
nlines = FILE_LINES('mydata.dat')
sarr = STRARR(nlines)
OPENR, unit, 'mydata.dat',/GET_LUN
READF, unit, sarr
FREE LUN, unit
```
# **Version History**

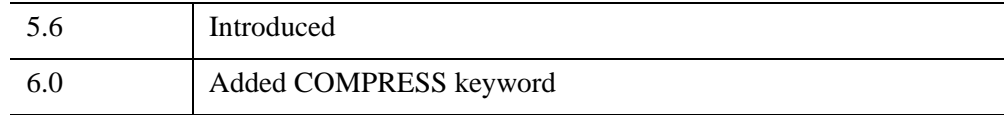

# **See Also**

[OPENR/OPENU/OPENW](#page-1753-0), [READ/READF](#page-2012-0)

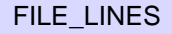

# <span id="page-781-0"></span>**FILE\_LINK**

The FILE\_LINK procedure creates UNIX file links, both regular (hard) and symbolic. FILE LINK is available only under UNIX.

A hard link is a directory entry that references a file. UNIX allows multiple such links to exist simultaneously, meaning that a given file can be referenced by multiple names. All such links are fully equivalent references to the same file (there are no concepts of primary and secondary names). All files carry a reference count that contains the number of hard links that point to them; deleting a link to a file does not remove the actual file from the filesystem until the last hard link to the file is removed. The following limitations on hard links are enforced by the operating system:

- Hard links may not span filesystems, as hard linking is only possible within a single filesystem.
- Hard links may not be created between directories, as doing so has the potential to create infinite circular loops within the hierarchical UNIX filesystem. Such loops will confuse many system utilities, and can even cause filesystem damage.

A symbolic link is an indirect pointer to a file; its directory entry contains the name of the file to which it is linked. Symbolic links may span filesystems and may refer to directories.

Many users find symbolic links easier to understand and use. Due to their generality and lack of restriction, use symbolic links over hard links for most purposes. FILE LINK creates symbolic links by default.

See ["Rules Used by FILE\\_LINK" on page 783](#page-782-0) for information on how FILE\_LINK interprets its arguments.

# **Syntax**

FILE\_LINK, *SourcePath*, *DestPath* [, [/ALLOW\\_SAME\]](#page-782-1) [, [/HARDLINK\]](#page-782-2) [, [/NOEXPAND\\_PATH\]](#page-782-3) [, [/VERBOSE](#page-782-4)]

# **Arguments**

#### **SourcePath**

A scalar string or string array containing the names of the files or directories to be linked.

#### **DestPath**

A scalar string or string array containing the names of the destinations to which the files and directories given by *SourcePath* are to be linked. If more than one file is to be linked to a given destination, that destination must exist and be a directory.

## <span id="page-782-1"></span>**Keywords**

#### **ALLOW\_SAME**

Attempting to link a file to itself by specifying the same file for *SourcePath* and *DestPath* is usually considered to be an error. If the ALLOW\_SAME keyword is set, no link is created and the operation is considered to be successful.

#### <span id="page-782-2"></span>**HARDLINK**

Set this keyword to create hard links. By default, FILE\_LINK creates symbolic links.

#### <span id="page-782-3"></span>**NOEXPAND\_PATH**

Set this keyword to cause FILE\_LINK to use *SourcePath* and *DestPath* exactly as specified, without expanding any wildcard characters or environment variable names included in the paths. See [FILE\\_SEARCH](#page-796-0) for details on path expansion.

#### <span id="page-782-4"></span>**VERBOSE**

Set this keyword to cause FILE\_LINK to issue an informative message for every file link operation it carries out.

## <span id="page-782-0"></span>**Rules Used by FILE\_LINK**

The following rules govern how FILE\_LINK operates:

The arguments to FILE LINK can be scalar or array. If both arguments are arrays, they must contain the same number of elements, and the files are paired, with each file from *SourcePath* being linked to the corresponding file in the *DestPath*. If *SourcePath* is an array and *DestPath* is a scalar, all links are created in the single location given by *DestPath*, which must exist and be a directory.

- Elements of *SourcePath* may use wildcard characters (as accepted by the FILE SEARCH function) to specify multiple files. All the files matched for a given element of *SourcePath* are linked to the corresponding element of *DestPath*. If multiple files are linked to a single element of *DestPath*, that element must exist and be a directory.
- If a file specified in *DestPath* does not exist, the corresponding file from *SourcePath* is linked using the name specified by *DestPath*. Any parent directories to the filename specified by *DestPath* must already exist.
- If *DestPath* names an existing regular file, FILE\_LINK will not overwrite it.
- If *DestPath* names an existing directory, a link with the same name as the source file is created in the directory. This is primarily of interest with hard links.

## **Examples**

Create a symbolic link named current.dat in the current working directory, pointing to the file /master/data/saturn7.dat:

FILE\_LINK, '/master/data/saturn7.dat', 'current.dat'

# **Version History**

5.6 Introduced

# **See Also**

[COPY\\_LUN,](#page-397-0) [FILE\\_COPY](#page-762-1), [FILE\\_MOVE](#page-785-0), [FILE\\_READLINK](#page-791-0)

# **FILE\_MKDIR**

The FILE MKDIR procedure creates a new directory, or directories, with the default access permissions for the current process.

```
Note
```
Use the FILE CHMOD procedure to alter access permissions.

If a specified directory has non-existent parent directories, FILE\_MKDIR automatically creates all the intermediate directories as well.

## **Syntax**

FILE\_MKDIR, *File1* [,... *FileN*] [, [/NOEXPAND\\_PATH\]](#page-784-0)

## **Arguments**

#### **FileN**

A scalar or array of directory names to be created, one name per string element. Directories must be specified in the native syntax for the current operating system.

## <span id="page-784-0"></span>**Keywords**

#### **NOEXPAND\_PATH**

Set this keyword to cause FILE\_MKDIR to use the *File* argument exactly as specified, without applying the usual file path expansion.

## **Examples**

To create a subdirectory named moose in the current working directory:

FILE\_MKDIR, 'moose'

## **Version History**

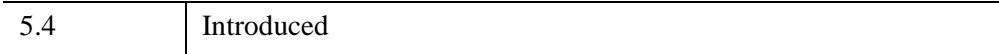

# <span id="page-785-0"></span>**FILE\_MOVE**

The FILE\_MOVE procedure renames files and directories, effectively moving them to a new location. The moved files retain their permission and ownership attributes. Within a given filesystem or volume, FILE\_MOVE does not copy file data. Rather, it simply changes the file names by updating the directory structure of the filesystem. This operation is fast and safe, but is only possible within a single filesystem. Attempts to move a regular file from one filesystem to another are carried out by copying the file using FILE\_COPY, and then deleting the original file. It is an error to attempt to use FILE\_MOVE to move a directory from one filesystem to another.

See ["Rules Used by FILE\\_MOVE" on page 787](#page-786-0) for information on how FILE MOVE interprets its arguments.

# **Syntax**

FILE\_MOVE, *SourcePath*, *DestPath* [, /[ALLOW\\_SAME](#page-785-1)] [, /[NOEXPAND\\_PATH](#page-786-1)] [, [/OVERWRITE\]](#page-786-2) [, [/REQUIRE\\_DIRECTORY](#page-786-3)] [, /[VERBOSE\]](#page-786-4)

# **Arguments**

## **SourcePath**

A scalar string or string array containing the names of the files or directories to be moved.

#### **DestPath**

A scalar string or string array containing the names of the destinations to which the files and directories specified by *SourcePath* are to be moved. If more than one file is to be moved to a given destination, that destination must exist and be a directory.

# <span id="page-785-1"></span>**Keywords**

## **ALLOW\_SAME**

Attempting to move a file on top of itself by specifying the same file for *SourcePath* and *DestPath* is usually considered to be an error. If the ALLOW\_SAME keyword is set, no renaming is done and the operation is considered to be successful.

#### <span id="page-786-1"></span>**NOEXPAND\_PATH**

Set this keyword to cause FILE\_MOVE to use *SourcePath* and *DestPath* exactly as specified, without expanding any wildcard characters or environment variable names included in the paths. See [FILE\\_SEARCH](#page-796-0) for details on path expansion.

#### <span id="page-786-2"></span>**OVERWRITE**

Set this keyword to allow FILE\_MOVE to overwrite an existing file.

#### <span id="page-786-3"></span>**REQUIRE\_DIRECTORY**

Set this keyword to cause FILE\_MOVE to require that *DestPath* exist and be a directory.

#### <span id="page-786-4"></span>**VERBOSE**

Set this keyword to cause FILE\_MOVE to issue an informative message for every file move operation it carries out.

## <span id="page-786-0"></span>**Rules Used by FILE\_MOVE**

The following rules govern how FILE\_MOVE operates:

- The arguments to FILE\_MOVE can be scalar or array. If both arguments are arrays, they must contain the same number of elements, and the files are moved in pairs, with each file from *SourcePath* being renamed to the corresponding file in the *DestPath*. If *SourcePath* is an array and *DestPath* is a scalar, all files in *SourcePath* are renamed to the single location given by *DestPath*, which must exist and be a directory.
- Elements of *SourcePath* may use wildcard characters (as accepted by the [FILE\\_SEARCH](#page-796-0) function) to specify multiple files. All the files matched for that element of *SourcePath* are renamed to the location specified by the corresponding element of *DestPath*. If multiple files are renamed to a single element of *DestPath*, that element must exist and be a directory.
- If a file specified in *DestPath* does not exist, the corresponding file from *SourcePath* is moved using the name specified by *DestPath*. Any parent directories to the filename specified by *DestPath* must already exist.
- If *DestPath* names an existing regular file, FILE\_MOVE will not overwrite it, unless the OVERWRITE keyword is specified.
- If *DestPath* names an existing directory and *SourcePath* names a regular (nondirectory) file, the source file is moved into the specified directory.

• If *DestPath* specifies an existing directory and *SourcePath* also names a directory, FILE\_MOVE checks for the existence of a subdirectory of *DestPath* with the same name as the source directory. If this subdirectory does not exist, the source directory is moved to the specified location. If the subdirectory does exist, an error is issued, and the rename operation is not carried out.

# **Examples**

Rename the file backup.dat to primary.dat in the current working directory:

```
FILE_MOVE, 'backup.dat', 'primary.dat'
```
Create a subdirectory named BACKUP in the current working directory and move all .pro files, makefile, and mydata.dat into it:

```
FILE_MKDIR, 'BACKUP'
FILE_MOVE, ['*.pro', 'makefile', 'mydata.dat'], 'BACKUP'
```
# **Version History**

5.6 Introduced

# **See Also**

[COPY\\_LUN,](#page-397-0) [FILE\\_COPY](#page-762-1), [FILE\\_LINK](#page-781-0)

# **FILE\_POLL\_INPUT**

Given a list of file logical units (LUNs), the FILE\_POLL\_INPUT function will *block* (not return) until it detects that a read operation for a byte of data from at least one of the specified files will succeed. On return, FILE\_POLL\_INPUT reports True (1) for each file for which a read operation will succeed, or False (0) for those that will not succeed.

This operation is of particular interest when using internet socket files opened with the SOCKET procedure. If a program opens multiple sockets and reads from any one of them, the read operation will block until data becomes available from the server on the other end of the connection. While blocked in an input operation, the program is unable to respond to data that might become available on any of the other sockets. This can be a serious problem, since latencies on internet connections can be large, and response times inconsistent. The solution to this problem is to block in FILE POLL INPUT, giving it the file LUNs of all the open socket files. FILE POLL INPUT will wait until one or more of the specified files has data available, and then return the blocking status of each file.

If FILE POLL INPUT returns False for a given file, your program can safely assume that a read operation on that file will block for an arbitrary amount of time until data becomes available. If it returns True, the current situation is one of the following:

- There is at least one byte of data immediately available
- An input operation on that file will immediately generate an error. For example, a file that is at EOF (end of file) will be reported as True

In other words, a True value from FILE\_POLL\_INPUT ensures that an input operation will not block, not that it will necessarily succeed.

In the case where a True value from FILE\_POLL\_INPUT means that there is data available, the guarantee only applies to a single byte of data. If your program is expecting to read more than a single byte, the possibility exists that your program will still block while waiting for data beyond the first byte. In cases where this is a critical concern, you may need to use repeated calls to FILE\_POLL\_INPUT, reading your data one byte at a time. In the vast majority of cases this is unnecessary — the presence of the first byte of data is a strong indication that the rest of the data is either present or will be present in the very near future. For example, if you are reading a 4 byte integer, the presence of the 1st byte is a fairly safe indication that the following 3 bytes are also available.

FILE POLL INPUT will return immediately if used with any of the following types of files:

- A regular disk file (even if it physically resides on network based storage)
- The standard input LUN, if IDL is running with the workbench graphical user interface

Since these file types always return True, there is no reason to ever pass one to FILE POLL INPUT. FILE POLL INPUT is therefore of primary interest when used with sockets. Under UNIX operating systems, it can also be used with ttys, pipes, and other device special files.

# **Syntax**

*Result* = FILE\_POLL\_INPUT(*Units* [, [COUNT=](#page-789-0)*variable*] [, [TIMEOUT=](#page-789-1)*value*] )

## **Return Value**

The result is an array of byte values with the same structure as *Units*. Each element of the returned array is set to True (1) or False (0), reflecting whether an input operation on the corresponding LUN in *Units* will succeed or not.

# **Arguments**

#### **Units**

A scalar or array of IDL logical file units (LUNs) to be tested. All specified files must be open for input.

# <span id="page-789-0"></span>**Keywords**

## **COUNT**

Set this keyword equal to a named variable that will contain the number of True results. If none of the specified files returns True, the variable will contain zero (0).

#### <span id="page-789-1"></span>**TIMEOUT**

By default, FILE\_POLL\_INPUT does not return until at least one of the specified files will yield a True value. To change this behavior, set the TIMEOUT keyword equal to a double-precision floating-point value specifying the number of seconds to wait (at most) before the function will return. If TIMEOUT is specified, its value is interpreted as follows:

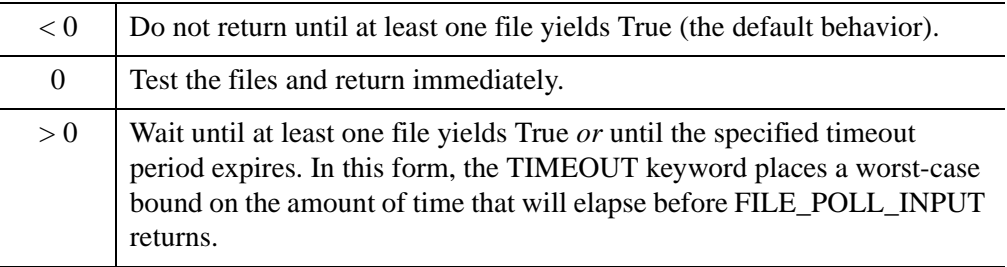

# **Version History**

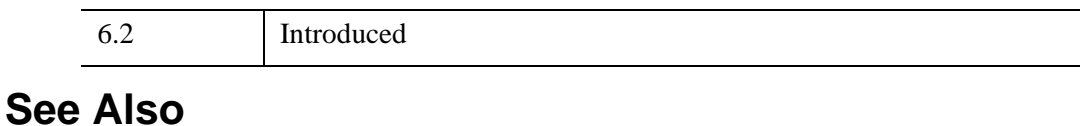

**[SOCKET](#page-2318-0)** 

# <span id="page-791-0"></span>**FILE\_READLINK**

The FILE\_READLINK function returns the path pointed to by UNIX symbolic links.

# **Syntax**

*Result* = FILE\_READLINK(*Path* [, /[ALLOW\\_NONEXISTENT](#page-791-1)] [, [/ALLOW\\_NONSYMLINK\]](#page-791-2) [, [/NOEXPAND\\_PATH\]](#page-791-3) )

# **Return Value**

Returns the path associated with a symbolic link.

# **Arguments**

### **Path**

A scalar string or string array containing the names of the symbolic links to be translated.

# <span id="page-791-1"></span>**Keywords**

## **ALLOW\_NONEXISTENT**

Set this keyword to return a NULL string rather than throwing an error if *Path* contains a non-existent file.

## <span id="page-791-2"></span>**ALLOW\_NONSYMLINK**

Set this keyword to return a NULL string rather than throwing an error if *Path* contains a path to a file that is not a symbolic link.

## <span id="page-791-3"></span>**NOEXPAND\_PATH**

Set this keyword to cause FILE\_READLINK to use *Path* exactly as specified, without expanding any wildcard characters or environment variable names included in the path. See [FILE\\_SEARCH](#page-796-0) for details on path expansion.
### **Examples**

Under Mac OS X, the /etc directory is actually a symbolic link. The following statement reads it and returns the location to which the link points:

```
path = FILE_READLINK('/etc')
```
It is possible to have chains of symbolic links, each pointing to another. The following function uses FILE\_READLINK to iteratively translate such links until it finds the actual file:

```
FUNCTION RESOLVE_SYMLINK, path
  savepath = path ; Remember last successful translation
 WHILE (path NE '') DO BEGIN
   path = FILE_READLINK(path, /ALLOW_NONEXISTENT, $ 
      /ALLOW_NONSYMLINK)
   IF (path NE '') THEN BEGIN
      ; If returned path is not absolute, use it to replace the
      ; last path segment of the previous path.
      IF (STRMID(path, 0, 1) NE '/') THEN BEGIN
        last = STRPOS(savepath, '/', /REVERSE_SEARCH)
        IF (last NE -1) THEN path = STRMID(savepath, 0, last) \hat{S}+ '/' + path
      ENDIF
      savepath = path
   ENDIF
  ENDWHILE
  ; FILE_EXPAND_PATH removes redundant things like /./ from 
  ; the result.
 RETURN, FILE_EXPAND_PATH(savepath)
```
END

### **Version History**

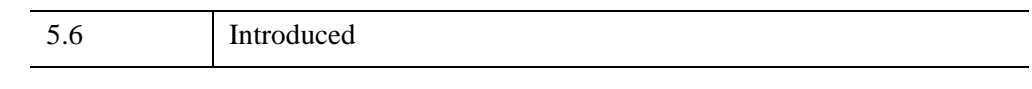

### **See Also**

FILE LINK

# **FILE\_SAME**

It is common for a given file to be accessible via more than one name. For example, a relative path and a fully-qualified path to the same file are considered different names, since the strings that make up the paths are not lexically identical. In addition, under UNIX, the widespread use of links (hard and symbolic) makes multiple names for the same file very common.

The FILE\_SAME function is used to determine if two different file names refer to the same underlying file.

The mechanism used to determine whether two names refer to the same file depends on the operating system in use:

**UNIX**: Under UNIX, all files are uniquely identified by two integer values: the filesystem that contains the file and the *inode number*, which identifies the file within the filesystem. If the input arguments are lexically identical, FILE\_SAME will return True, regardless of whether the file specified actually exists. Otherwise, FILE\_SAME compares the device and inode numbers of the two files, and returns True if they are identical, or False otherwise.

**Windows**: Unlike UNIX, Microsoft Windows identifies files solely by their names. FILE SAME therefore expands the two supplied paths to their fully qualified forms, converts any "8.3 short names" to their real names, and then performs a simple case insensitive string comparison to determine if the paths are identical. (See ["Microsoft](#page-808-0)  [Windows "8.3 Short Names"" on page 809](#page-808-0) for more information on this subject). This is reliable for local disk files, but can produce incorrect results under some circumstances:

- UNC network paths can expand to different, but equivalent, paths. For example, a network server may be referred to by either a name or an IP address.
- Network attached storage can have mechanisms for giving multiple names to the same file, but to the Windows client system the names will appear to refer to different files. For example, a UNIX server using Samba software to serve files to machines on a Windows network can use symbolic links to produce two names for the same file, but these will appear as two distinct files to a Windows machine.

For these reasons, FILE\_SAME is primarily of interest on UNIX systems. Under Windows, use it only on local files.

### **Syntax**

Result = FILE\_SAME(*Path1*, *Path2* [, [/NOEXPAND\\_PATH\]](#page-794-0) )

### **Return Value**

FILE SAME returns True (1) if two filenames refer to the same underlying file, or False (0) otherwise. If either or both of the input arguments are arrays of file names, the result is an array, following the same rules as standard IDL operators.

### **Arguments**

#### **Path1, Path2**

Scalar or array string values containing the two file paths to be compared.

### <span id="page-794-0"></span>**Keywords**

#### **NOEXPAND\_PATH**

Set this keyword to cause FILE\_SAME to use the *Path* arguments exactly as specified, without expanding any wildcard characters or environment variable names included in the paths. See [FILE\\_SEARCH](#page-796-0) for details on path expansion. The utility of doing this depends on the operating system in use:

**UNIX**: Under UNIX, path expansion is not necessary unless the *Path* arguments use shell meta characters or environment variables.

**Windows**: By default, FILE\_SAME expands the supplied paths to their fully qualified forms in order to be able to compare them. Preventing this path expansion cripples its ability to make a useful comparison, and is not recommended.

### **Examples**

UNIX command shells often provide the HOME environment variable to point at the user's home directory. Many shells also expand the '~' character to point at the home directory. The following IDL statement determines if these two mechanisms refer to the same directory:

```
PRINT, FILE_SAME('~', '$HOME')
```
On a UNIX system, the following statement determines if the current working directory is the same as your home directory:

```
PRINT, FILE_SAME('.', '$HOME')
```
On some BSD-derived UNIX systems, the three commands  $/bin/cp$ ,  $/bin/ln$ , and /bin/mv are actually three hard links to the same binary file. The following statement will print the number 1 if this is true on your system:

```
PRINT, TOTAL(FILE_SAME('/bin/cp', ['/bin/ln', '/bin/mv'])) EQ 2
```
Under Mac OS X, the /etc directory is actually a symbolic link to /private/etc. As a result, the following lines of code provide a simple test to determine whether Mac OS X is the current platform:

```
IF FILE_SAME('/etc', '/private/etc') THEN $
  PRINT, 'Running Mac OS X' ELSE $
  PRINT, 'Not Running Mac OS X'
```
#### **Note**

The above lines are shown simply as an example; checking the value of !VERSION.OS\_FAMILY is a more reliable method of determining which operating system is in use.

### **Version History**

5.6 Introduced

### **See Also**

[FILE\\_EXPAND\\_PATH,](#page-771-0) [FILE\\_INFO,](#page-773-0) [FILE\\_SEARCH](#page-796-0), [FILE\\_TEST](#page-813-0)

# <span id="page-796-0"></span>**FILE\_SEARCH**

The FILE SEARCH function returns a string array containing the names of all files matching the input path specification. Input path specifications may contain wildcard characters, enabling them to match multiple files. FILE\_SEARCH's interpretation of wildcard characters in the path specification is described in ["Supported Wildcards](#page-805-0)  [and Expansions" on page 806](#page-805-0).

A *relative path* is a path specification that can only be unambiguously interpreted by basing it relative to some other known location. Usually, this location is the current working directory for the process. A *fully qualified path* is a complete and unambiguous path that can be interpreted directly. For example,  $\frac{\pi}{6}$  is a relative path, while /usr/local/itt/idl/bin/idl is a fully qualified path. By default, FILE\_SEARCH follows the format of the input to decide whether to return relative or fully-qualified paths.

#### **Note**

In most cases, the operation of FILE\_SEARCH is straightforward. There are, however, numerous options available; while these options make the routine more powerful, they may also make its behavior less intuitive. Read the keyword descriptions for additional details.

In addition, there are platform-specific behaviors of which you should be aware, especially if you work in a multiplatform environment. See ["Platform-Specific](#page-807-0)  [Filename Matching Issues" on page 808](#page-807-0) for details.

### **Syntax**

*Result* = FILE\_SEARCH(*Path\_Specification*)

or for recursive searching,

*Result* = FILE\_SEARCH(*Dir\_Specification*, *Recur\_Pattern*)

**Keywords:** [, [COUNT](#page-798-0)=*variable* ] [, [/EXPAND\\_ENVIRONMENT](#page-798-1) ]

[, [/EXPAND\\_TILDE](#page-799-0) ] [, [/FOLD\\_CASE](#page-799-1) ] [, /[FULLY\\_QUALIFY\\_PATH](#page-800-0) ]

[, [/ISSUE\\_ACCESS\\_ERROR](#page-800-1) ] [, [/MARK\\_DIRECTORY](#page-800-2) ]

[, [/MATCH\\_ALL\\_INITIAL\\_DOT](#page-801-0) | /[MATCH\\_INITIAL\\_DOT](#page-801-1) ] [, /[NOSORT](#page-801-2) ]

[, [/QUOTE](#page-801-3) ] [, [/TEST\\_DIRECTORY](#page-802-0) ] [, [/TEST\\_EXECUTABLE](#page-802-1) ]

[, [/TEST\\_READ](#page-803-0) ] [, [/TEST\\_REGULAR](#page-803-1) ] [, [/TEST\\_WRITE](#page-804-0) ]

[, [/TEST\\_ZERO\\_LENGTH](#page-804-1) ] [, /[WINDOWS\\_SHORT\\_NAMES](#page-805-1) ]

```
UNIX-Only Keywords: [, /TEST_BLOCK_SPECIAL ] 
  /TEST_CHARACTER_SPECIAL/TEST_DANGLING_SYMLINK ]
  [, /TEST_GROUP ] [, /TEST_NAMED_PIPE ] [, /TEST_SETGID ] 
  [, /TEST_SETUID ] [, /TEST_SOCKET ] [, /TEST_STICKY_BIT ] 
  [, /TEST_SYMLINK ] [, /TEST_USER ]
```
# **Return Value**

Returns all matched filenames in a string array, one file name per array element. If no files exist with names matching the input arguments, a null scalar string is returned instead of a string array.

If the input path is relative, the results will be relative. If the input is fully qualified, the results will also be fully qualified. If you specify the FULLY\_QUALIFY\_PATH keyword, the results will be fully qualified no matter which form of input is used. FILE\_SEARCH returns results based on standard and recursive searches:

- **Standard:** When called with a single *Path\_Specification* argument, FILE\_SEARCH returns all files that match that specification. This is the same operation, sometimes referred to as *file globbing*, performed by most operating system command interpreters when wildcard characters are used in file specifications.
- **Recursive:** When called with two arguments, FILE\_SEARCH performs recursive searching of directory hierarchies. In a recursive search, FILE SEARCH looks recursively for any and all subdirectories in the file hierarchy rooted at the *Dir\_Specification* argument. Within each of these subdirectories, it returns the names of all files that match the pattern in the *Recur\_Pattern* argument. This operation is similar to that performed by the UNIX find(1) command.

#### **Note**

To avoid going into an infinite loop, the FILE\_SEARCH routine does not follow symbolic links.

# **Arguments**

Any of the arguments described in this section can contain wildcard characters, as described in ["Supported Wildcards and Expansions" on page 806.](#page-805-0)

#### **Note**

Windows platforms have a file name length limit of 260 characters, while Unix platforms have a limit of 1024 characters. *Path\_Specification* or *Dir\_Specification* values longer than this limit will return a null string.

#### **Path\_Specification**

A scalar or array variable of string type, containing file paths to match. If *Path* Specification is not supplied, or if it is supplied as a null string, FILE\_SEARCH uses a default pattern of '\*', which matches all files in the current directory.

#### **Dir\_Specification**

A scalar or array variable of string type, containing directory paths within which FILE\_SEARCH will perform recursive searching for files matching the *Recur\_Pattern* argument. FILE\_SEARCH examines *Dir\_Specification*, and any directory found below it, and returns the paths of any files in those directories that match *Recur Pattern*. If *Dir Specification* is supplied as a null string, FILE SEARCH searches the current directory.

#### **Recur\_Pattern**

A scalar string containing a pattern for files to match in any of the directories specified by the *Dir\_Specification* argument. If *Recur\_Pattern* is supplied as a null string, FILE\_SEARCH uses a default pattern of '\*', which matches all files in the specified directories.

### <span id="page-798-0"></span>**Keywords**

#### **COUNT**

A named variable into which the number of files found is placed. If no files are found, a value of 0 (zero) is returned.

#### <span id="page-798-1"></span>**EXPAND\_ENVIRONMENT**

By default, FILE\_SEARCH follows the conventions of the underlying operating system to determine whether it should expand environment variable references in input file specification patterns. The default is to do such expansions under UNIX, and not to do them under Microsoft Windows. The EXPAND\_ENVIRONMENT keyword is used to change this behavior. Set it to a non-zero value to cause FILE\_SEARCH to perform environment variable expansion on all platforms. Set it to zero to disable such expansion.

The syntax for expanding environment variables in an input file pattern is based on that supported by the standard UNIX shell  $(\frac{\pi}{3h})$ , as described in "Supported" [Wildcards and Expansions" on page 806.](#page-805-0)

### <span id="page-799-0"></span>**EXPAND\_TILDE**

Users of the UNIX C-shell ( $/bin/csh$ ), and other tools influenced by it, are familiar with the use of a tilde  $(\sim)$  character at the beginning of a path to denote a home directory. A tilde by itself at the beginning of the path (e.g.  $\sim$ /directory/file) is equivalent to the home directory of the user executing the command, while a tilde followed by the name of a user (e.g.  $\sim$ user/directory/file) is expanded to the home directory of the named user.

By default, FILE\_SEARCH follows the conventions of the underlying operating system in deciding whether to expand a leading tilde or to treat it as a literal character. Hence, the default is to expand the leading tilde under UNIX, and not under Microsoft Windows. The EXPAND\_TILDE keyword is used to change this behavior.

Set EXPAND TILDE to 0 (zero) to disable tilde expansion on all platforms. Set it to a non-zero value to enable tilde expansion.

#### **Note**

Under Microsoft Windows, only the plain form of tilde is recognized. Attempts to use the ~user form will cause IDL to issue an error. IDL uses the HOME and HOMEPATH environment variables to obtain a home directory for the current Windows user.

### <span id="page-799-1"></span>**FOLD\_CASE**

By default, FILE\_SEARCH follows the case sensitivity policy of the underlying operating system. By default, matches are case sensitive on UNIX platforms, and case insensitive on Microsoft Windows platforms. The FOLD\_CASE keyword is used to change this behavior. Set it to a non-zero value to cause FILE\_SEARCH to do all file matching case insensitively. Explicitly set FOLD\_CASE equal to zero to cause all file matching to be case sensitive.

Maintain the default value of FOLD CASE, for the following reasons:

• Under UNIX, case-insensitive file searching (that is, setting FOLD\_CASE=1) can lead to confusing behavior, since files with the same name in different combinations of upper- and lower-case letters are actually distinct files that can exist simultaneously in the same directory. However, case insensitivity can be useful under UNIX when combined with wildcards in order to find all instances of a given file type without regard to case.

For example, the following will find all files in the current directory that end with a .dat extension without regard to the case of the extension:

datafiles = FILE\_SEARCH('\*.dat', /FOLD\_CASE)

Under Windows, case-sensitive file searching (that is, setting FOLD CASE=0) is rarely useful, since files with the same name in different combinations of upper- and lower-case letters cannot exist simultaneously in the same directory, and a case-insensitive search will return any version.

#### <span id="page-800-0"></span>**FULLY\_QUALIFY\_PATH**

If set, FILE\_SEARCH expands all returned file paths so that they are complete. Under UNIX, this means that all files are specified relative to the root of the file system. On Windows platforms, it means that all files are specified relative to the drive on which they are located. By default, FILE\_SEARCH returns fully qualified paths when the input specification is fully qualified, and returns relative paths otherwise. For example:

```
CD, '/usr/local/itt/idl/bin'
PRINT, FILE_SEARCH('idl')
idl
PRINT, FILE SEARCH('idl',/FULLY QUALIFY PATH)
/usr/local/itt/idl/bin/idl
```
Under Microsoft Windows, any use of a drive letter colon (:) character implies full qualification, even if the path following the colon does not start with a slash character.

#### <span id="page-800-1"></span>**ISSUE\_ACCESS\_ERROR**

If the IDL process lacks the necessary permission to access a directory included in the input specification, FILE\_SEARCH will normally skip over it quietly and not include it in the generated results. Set ISSUE\_ACCESS\_ERROR to cause an error to be issued instead.

#### <span id="page-800-2"></span>**MARK\_DIRECTORY**

If set, all directory paths are returned with a path separator character appended to the end. This allows the caller to concatenate a file name directly to the end without having to supply a separator character first. This is convenient for cross-platform programming, as the separator characters differ between operating systems:

```
PRINT, FILE SEARCH(!DIR)
/usr/local/itt/idl
PRINT, FILE_SEARCH(!DIR, /MARK_DIRECTORY)
/usr/local/itt/idl/
```
## <span id="page-801-0"></span>**MATCH\_ALL\_INITIAL\_DOT**

By default, wildcards do not match leading dot (.) characters, and FILE\_SEARCH does not return the names of files that start with the dot (.) character unless the leading dot is actually contained within the search string. Set MATCH\_ALL\_INITIAL\_DOT to change this policy so that wildcards will match all files starting with a dot, including the special "." (current directory) and ".." (parent directory) entries. Use the MATCH\_INITIAL\_DOT keyword instead of MATCH ALL INITIAL DOT for most purposes.

### <span id="page-801-1"></span>**MATCH\_INITIAL\_DOT**

MATCH\_INITIAL\_DOT serves the same function as MATCH\_ALL\_INITIAL\_DOT, except that the special "." (current directory) and ".." (parent directory) directories are not included.

### <span id="page-801-2"></span>**NOSORT**

Normally, FILE\_SEARCH sorts the list of files returned by the operating system in a case-sensitive manner. If the NOSORT keyword is set, FILE\_SEARCH will not perform the sort, instead returning exactly what is returned by the underlying operating system calls. On some operating systems, this can make FILE\_SEARCH execute faster. The order of the results returned when NOSORT is set depends on the implementation of the operating system, and should not be relied upon.

### <span id="page-801-3"></span>**QUOTE**

FILE\_SEARCH usually treats all wildcards found in the input specification as having the special meanings described in ["Supported Wildcards and Expansions" on](#page-805-0)  [page 806.](#page-805-0) This means that such characters cannot normally be used as plain literal characters in file names. For example, it is not possible to match a file that contains a literal asterisk character in its name because asterisk is interpreted as the "match zero or more characters" wildcard.

If the QUOTE keyword is set, the backslash character can be used to escape any character so that it is treated as a plain character with no special meaning. In this mode, FILE\_SEARCH replaces any two-character sequence starting with a backslash with the second character of the pair. In the process, any special wildcard meaning that character might have had disappears, and the character is treated as a literal.

If QUOTE is set, any literal backslash characters in your path must themselves be escaped with a backslash character. This is especially important for Microsoft Windows users, because the directory separator character for that platform is the

backslash. Windows IDL also accepts UNIX-style forward slashes for directory separators, so Windows users have two choices in handling this issue:

```
Result = FILE_SEARCH('C:\\home\\bob\\\*.dat', /QUOTE)
Result = FILE SEARCH('C:/home/bob/\*.dat', /OUOTE)
```
On a Windows system, either of these options gives the path to a file named  $\star$ . dat.

#### <span id="page-802-2"></span>**TEST\_BLOCK\_SPECIAL**

*This keyword is only available on UNIX platforms.*

Only include a matching file if it is a block special device.

#### <span id="page-802-3"></span>**TEST\_CHARACTER\_SPECIAL**

*This keyword is only available on UNIX platforms.*

Only include a matching file if it is a character special device.

#### <span id="page-802-4"></span>**TEST\_DANGLING\_SYMLINK**

*This keyword is only available on UNIX platforms.*

Only include a matching file if it is a symbolic link that points at a non-existent file.

#### <span id="page-802-0"></span>**TEST\_DIRECTORY**

Only include a matching file if it is a directory.

#### <span id="page-802-1"></span>**TEST\_EXECUTABLE**

Only include a matching file if it is executable. The source of this information differs between operating systems:

**UNIX:** IDL checks the per-file information (the execute bit) maintained by the operating system.

**Microsoft Windows:** The determination is made on the basis of the file name extension (e.g. .exe).

#### <span id="page-802-5"></span>**TEST\_GROUP**

*This keyword is only available on UNIX platforms.*

Only include a matching file if it belongs to the same effective group ID (GID) as the IDL process.

### <span id="page-803-2"></span>**TEST\_NAMED\_PIPE**

*This keyword is only available on UNIX platforms.*

Only include a matching file if it is a named pipe (fifo) device.

### <span id="page-803-0"></span>**TEST\_READ**

Only include a matching file if it is readable by the user.

**Note**

This keyword does not support Access Control List (ACL) settings for files.

## <span id="page-803-1"></span>**TEST\_REGULAR**

Only include a matching file if it is a regular disk file and not a directory, pipe, socket, or other special file type.

### <span id="page-803-3"></span>**TEST\_SETGID**

*This keyword is only available on UNIX platforms.*

Only include a matching file if it has its Set-Group-ID bit set.

# <span id="page-803-4"></span>**TEST\_SETUID**

*This keyword is only available on UNIX platforms.*

Only include a matching file if it has its Set-User-ID bit set.

### <span id="page-803-5"></span>**TEST\_SOCKET**

*This keyword is only available on UNIX platforms.*

Only include a matching file if it is a UNIX domain socket.

# <span id="page-803-6"></span>**TEST\_STICKY\_BIT**

*This keyword is only available on UNIX platforms.*

Only include a matching file if it has its sticky bit set.

## <span id="page-803-7"></span>**TEST\_SYMLINK**

*This keyword is only available on UNIX platforms.*

Only include a matching file if it is a symbolic link that points at an existing file.

#### <span id="page-804-2"></span>**TEST\_USER**

*This keyword is only available on UNIX platforms.*

Only include a matching file if it belongs to the same effective user ID (UID) as the IDL process.

#### <span id="page-804-0"></span>**TEST\_WRITE**

Only include a matching file if it is writable by the user.

#### **Note**

This keyword does not support Access Control List (ACL) settings for files.

#### <span id="page-804-1"></span>**TEST\_ZERO\_LENGTH**

Only include a matching file if it has zero length.

#### **Note**

The length of a directory is highly system-dependent and does not necessarily correspond to the number of files it contains. In particular, it is possible for an empty directory to report a non-zero length. Avoid using the

TEST\_ZERO\_LENGTH keyword on directories, as the information returned cannot be used in a meaningful way.

#### **TEST\_\* Keywords**

The keywords with names that start with the TEST\_ prefix allow you to filter the list of resulting file paths based on various criteria. If you remove the TEST\_ prefix from these keywords, they correspond directly to the same keywords to the FILE\_TEST function, and are internally implemented by the same test code. One could therefore use FILE\_TEST instead of the TEST\_ keywords to FILE\_SEARCH. For example, the following statement locates all subdirectories of the current directory:

```
Result = FILE_SEARCH(/TEST_DIRECTORY)
```
It is equivalent to the following statements, using FILE TEST:

```
result = FILE SEARCH()idx = where(FILE_TEST(result, /DIRECTORY), count)
result = \{count eq 0\} ? '' : result\{idx\}
```
The TEST\_\* keywords are more succinct, and can be more efficient in the common case in which FILE\_SEARCH generates a long list of results, only to have FILE TEST discard most of them.

### <span id="page-805-1"></span>**WINDOWS\_SHORT\_NAMES**

By default, FILE\_SEARCH ignores Microsoft Windows 8.3 short names when performing file matching and only considers the real file names. Set the WINDOWS SHORT NAMES keyword to change this policy. If this keyword is set, FILE\_SEARCH looks at both the real and 8.3 short names associated with each file as it checks for a match. See ["Microsoft Windows "8.3 Short Names"" on page 809](#page-808-0)  for more information on this subject. This keyword is quietly ignored on non-Windows platforms.

You should be aware that turning on short name support can lead to confusing results. Such use should be considered carefully. For example, consider running the following IDL statement in a directory containing a single file named file\_search.html:

```
PRINT, FILE_SEARCH('*.htm')
```
Because this statement does not enable short name support, no files matching the specified pattern are found, and IDL does not print any filenames. This is the result most people would expect. If short name support is enabled, however:

```
PRINT, FILE_SEARCH('*.htm', /WINDOWS_SHORT_NAMES)
```
IDL prints:

file\_search.html

In this case, IDL checks the short names as well as the real names. The 8.3 short name for file search.html will be similar to FILE  $S~1$ .HTM, which matches the *Path\_Specification*. As such, FILE\_SEARCH reports the real name for the matched file. This is the correct answer, but probably not the expected result.

# <span id="page-805-0"></span>**Supported Wildcards and Expansions**

The wildcards understood by FILE\_SEARCH are based on those used by the standard UNIX shell  $/\text{bin}/\text{sh}$  (the ?,  $\star$ , [, and ], characters, and environment variables) with some enhancements commonly found in the C-shell  $/bin/csh$  (the  $\sim$ , {, and } characters). These wildcards are processed identically across all IDL supported platforms. The supported wildcards are shown in the following table:

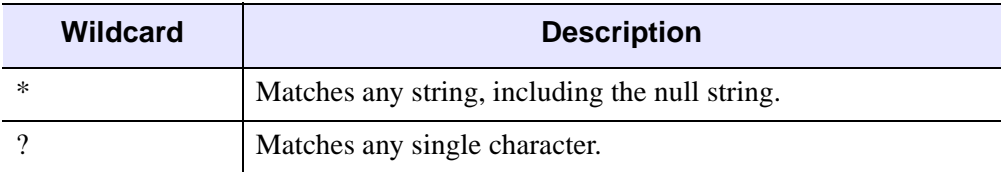

*Table 8-3: Supported Wildcards and Expansions*

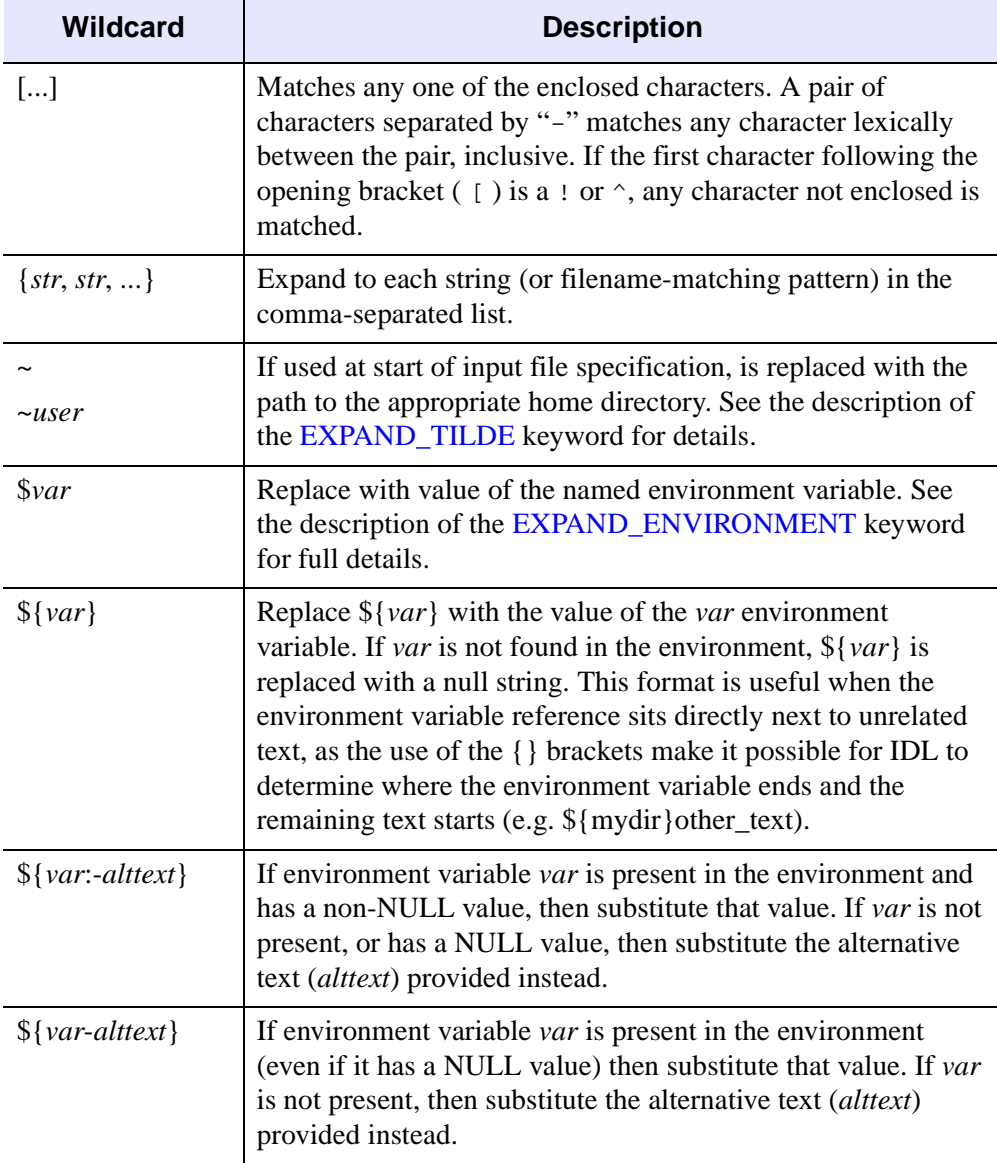

*Table 8-3: Supported Wildcards and Expansions (Continued)*

These wildcards can appear anywhere in an input file specification, with the following exceptions:

### **Tilde (~)**

The tilde character is only considered to be a wildcard if it is the first character in the input file specification and the [EXPAND\\_TILDE](#page-799-0) keyword is set. Otherwise, it is treated as a regular character.

#### **Initial Dot Character**

The default is for wildcards not to match the dot (.) character if it occurs as the first character of a directory or file name. This follows the convention of UNIX shells, which treat such names as hidden files. In order to match such files, you can take any of the following actions:

- Explicitly include the dot character at the start of your pattern (e.g. ".\*").
- Specify the [MATCH\\_INITIAL\\_DOT](#page-801-1) keyword, which changes the dot matching policy so that wildcards will match any names starting with dot (except for the special "." and ".." directories).
- Specify the MATCH ALL INITIAL DOT keyword, which changes the dot matching policy so that wildcards will match any names starting with dot (including the special "." and ".." directories).

### **Microsoft Windows UNC Paths**

On a local area network, Microsoft Windows offers an alternative to the drive letter syntax for accessing files. The *Universal Naming Convention* (UNC) allows for specification of paths on other hosts using the syntax:

```
\\hostname\sharename\dir\dir\...\file
```
UNC paths are distinguished from normal paths by the use of two initial slashes in the path. FILE\_SEARCH can process such paths, but wildcard characters are not allowed in the hostname or sharename segments. Wildcards are allowed for specifying directories and files. For performance reasons, avoid using the recursive form of FILE\_SEARCH with UNC paths on very large directory trees.

# <span id="page-807-0"></span>**Platform-Specific Filename Matching Issues**

When using FILE\_SEARCH, you should be aware of the following platform-specific issues.

### **File Path Syntax**

The syntax allowed for file paths differs between operating systems. FILE\_SEARCH always processes file paths using the syntax rules for the platform on which the IDL

session is running. As a convenience for Microsoft Windows users, Windows IDL accepts UNIX style forward slashes as well as the usual backslashes as path separators.

#### **Differing Defaults Between Platforms**

The different operating systems supported by IDL have some conventions for processing file paths that are inherently incompatible. If FILE\_SEARCH attempted to force an identical default policy for these features across all platforms, the resulting routine would be inconvenient to use on all platforms. FILE\_SEARCH resolves this inherent tension between convenience and control in the following way:

- These features are controlled by keywords which are listed in the table below. If a keyword is not explicitly specified, FILE\_SEARCH will determine an appropriate default for that feature based on the conventions of the underlying operating system. Hence, FILE\_SEARCH will by default behave in a way that is reasonable on the platform on which it is used.
- If one of these keywords is explicitly specified, FILE\_SEARCH will use its value to determine support for that feature. Hence, if the keyword is used, FILE\_SEARCH will behave identically on all platforms. If maximum cross-platform control is desired, you can achieve it by specifying all the relevant keywords.

The keywords that have different defaults on different platforms are listed in the following table:

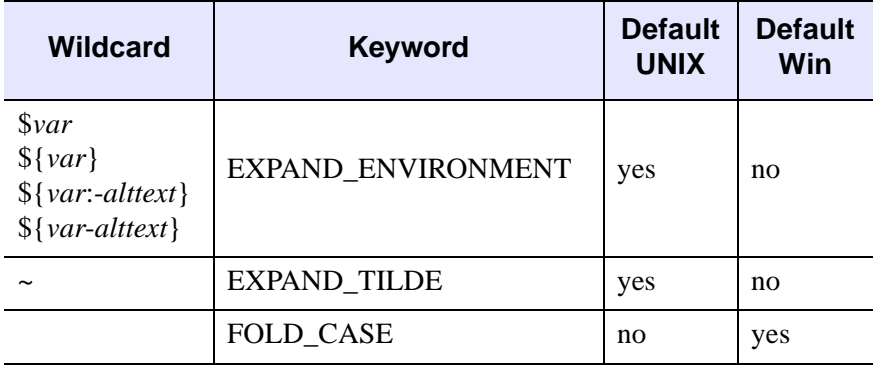

*Table 8-4: FILE\_SEARCH Defaults that Differ Between Platforms*

#### <span id="page-808-0"></span>**Microsoft Windows "8.3 Short Names"**

Older versions of Microsoft operating systems limited files to very short names: up to eight characters were allowed for the file name, followed by a dot (.), followed by an

extension of up to three characters. This scheme is often referred to as "8.3 short names" or just "8.3". Newer releases of the Windows operating system have moved past the 8.3 limits, and allow much longer names. In order to allow old programs from older systems to run on newer systems without first being rebuilt, these newer versions of Windows actually maintain two separate and distinct file names for each file. Every file has, in addition to its real (potentially long) name, an automatically generated "8.3 short name". If the real name fits within the 8.3 limits, the real and short names are the same. If the real name does not fit within the 8.3 limits, the operating system constructs an 8.3 short name for it by applying a set of heuristic rules (See Microsoft's documentation for more detail on how these names are constructed). For example, the file file\_search.html will be given a short name that looks something like FILE  $S~1$ . HTM.

#### **Note**

8.3 short names are strictly a Windows backwards compatibility feature, and are not generally useful in newer software.

8.3 short names are an issue for FILE\_SEARCH if the *Path\_Specification* argument includes them. FILE\_SEARCH handles this situation using the following rules:

- 1. Before starting the process of file name matching, FILE\_SEARCH examines the portion of *Path\_Specification* between the first character and the first wildcard character (or the entire string if there are no wildcards) for nonwildcarded short names. Any such names are replaced by their real names.
- 2. By default, FILE\_SEARCH only considers the real name during the process of matching *Path* Specification with files, ignoring the 8.3 short names. The [WINDOWS\\_SHORT\\_NAMES](#page-805-1) keyword can be set to change this policy. If WINDOWS\_SHORT\_NAMES is set, FILE\_SEARCH looks at *both* the real and 8.3 short names associated with each file as it checks for a match.
- 3. If WINDOWS SHORT NAMES is set and FILE SEARCH matches the 8.3 short name for a file, the real file name is returned. For instance, in the above example if FILE\_SEARCH matches FILE\_S~1.HTM, it will return file\_search.html.

#### **Warning**

Windows 8.3 short names can be very confusing to understand. Avoid them unless absolutely necessary. Most modern applications will not encounter a need to match 8.3 short names.

### **Examples**

#### **Example 1**

Find all files in the current working directory:

```
Result = FILE_SEARCH()
```
#### **Example 2**

Find all IDL program  $(*.$  pro) files in the current working directory:

```
Result = FILE_SEARCH('*.pro')
```
To determine the number of IDL procedure files that exist in the current directory, use the following statement:

PRINT, '# IDL pro files:',N\_ELEMENTS(FILE\_SEARCH('\*.pro'))

#### **Example 3**

Under Microsoft Windows, find all files in the top level directories of all drives other than the floppy drives:

```
Result=FILE_SEARCH('[!ab]:*')
```
This example relies on the following:

- FILE SEARCH allows wildcards within the drive letter part of an input file specification.
- Drives A and B are always floppies, and are not used by Windows for any other type of drive.

#### **Example 4**

Find all files in the user's home directory that start with the letters A-D. Match both upper and lowercase letters:

```
Result = FILE_SEARCH('~/[a-d]*', /EXPAND_TILDE, /FOLD_CASE)
```
#### **Example 5**

Find all directories in the user's home directory that start with the letters A-D. Match both upper and lowercase letters:

```
Result = FILE_SEARCH('~/[a-d]*', /EXPAND_TILDE, /FOLD_CASE, $
     /TEST_DIRECTORY)
```
#### **Example 6**

Recursively find all subdirectories found underneath the user's home directory that do not start with a dot character:

```
Result = FILE_SEARCH('$HOME', '*', /EXPAND_ENVIRONMENT, $
     /TEST_DIRECTORY)
```
### **Example 7**

Recursively find all subdirectories found underneath the user's home directory, including those that start with a dot character, but excluding the special "." and ".." directories:

```
Result = FILE_SEARCH('$HOME', '*', /MATCH_INITIAL_DOT, $
     /EXPAND_ENVIRONMENT, /TEST_DIRECTORY)
```
### **Example 8**

Find all .pro and .sav files in an IDL library search path, sorted by directory, in the order IDL searches for them:

```
Result = FILE SEARCH(STRSPLIT(!PATH, PATH SEP(/SEARCH PATH), $
   /EXTRACT) + '/*.{pro,sav}')
```
 $\text{Colon}$  (:) is the UNIX path separator character, so the call to  $\text{STRSELIT}$  breaks the IDL search path into an array of directories. To each directory name, we concatenate the wildcards necessary to match any .pro or .sav files in that directory. When this array is passed to FILE\_SEARCH, it locates all files that match these specifications. FILE\_SEARCH sorts all of the files found by each input string. The files for each string are then placed into the output array in the order they were searched for.

### **Example 9**

Recursively find all directories in your IDL distribution:

Result = FILE\_SEARCH(!DIR, '\*', /TEST\_DIRECTORY)

### **Example 10**

Under Microsoft Windows, FILE\_SEARCH can be used to convert a path that uses 8.3 short names into an equivalent path that uses the real names. For example, Windows provides a directory for each user where applications are expected to create temporary files. Consider a user of Windows 2000 named Scott. The short name for Scott's temporary directory (which is usually available via the Windows "Temp" environment variable) will typically be something like

 $C:\D{DOCUME~1\sc OCLS~1\remp. This can be converted to real names using$ a statement like the following:

```
PRINT, FILE_SEARCH(GETENV('Temp'))
```
IDL prints:

C:\Documents and Settings\scott\Local Settings\Temp

There are some noteworthy facts about this example:

- 1. Short names are relatively rare in modern Windows systems. Environment variables are one of the few ways in which they are still seen.
- 2. It was not necessary to specify the WINDOWS\_SHORT\_NAMES keyword in this example, although it would have been harmless to do so, because the path being converted contains no wildcard characters. FILE\_SEARCH will always attempt to convert any non-wildcarded path components at the beginning of the path to their long names before it begins searching.
- 3. The [GETENV](#page-898-0) function supports a special token (IDL\_TMPDIR) that should be used to obtain the directory where temporary files go. This provides a portable cross platform way to find a good temporary directory. Under Windows, GETENV automatically converts the result of translating the IDL\_TMPDIR preference to real names in a manner similar to that shown in this example.
- 4. People find the 8.3 short names confusing, and you may wish to translate them to real names for display purposes. However, most file handling functions and procedures in IDL will accept either without issue. There is little reason to translate them before using them in programs.

### **Version History**

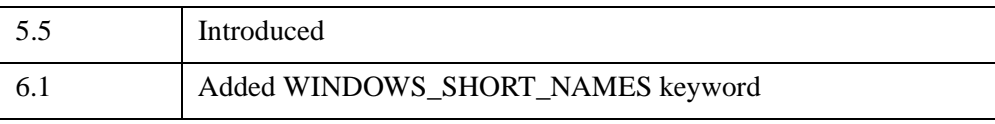

# **See Also**

FILE TEST, [FILEPATH,](#page-820-0) [GETENV](#page-898-0)

# <span id="page-813-0"></span>**FILE\_TEST**

The FILE\_TEST function checks files for existence and other attributes without having to first open the file.

# **Syntax**

*Result* = FILE\_TEST( *File* [, [/DIRECTORY](#page-814-0) | , [/EXECUTABLE](#page-814-1) | , [/READ](#page-815-0) | , [/REGULAR](#page-815-1) | , /[WRITE](#page-816-0) | , /[ZERO\\_LENGTH\]](#page-816-1) [, [GET\\_MODE](#page-814-2)=*variable*] [, [/NOEXPAND\\_PATH\]](#page-815-2) )

**UNIX-Only Keywords:** [, [/BLOCK\\_SPECIAL](#page-813-1) | , /[CHARACTER\\_SPECIAL](#page-814-3) | , [/DANGLING\\_SYMLINK](#page-814-4) | , [/GROUP](#page-815-3) | , [/NAMED\\_PIPE](#page-815-4) | , /[SETGID](#page-815-5) | , [/SETUID](#page-815-6) | , [/SOCKET](#page-815-7) | , [/STICKY\\_BIT](#page-815-8) | , [/SYMLINK](#page-816-2) | , /[USER\]](#page-816-3)

# **Return Value**

FILE\_TEST returns 1 (true), if the specified file exists and all of the attributes specified by the keywords are also true. If no keywords are present, a simple test for existence is performed. If the file does not exist or one of the specified attributes is not true, then FILE\_TEST returns 0 (false).

# **Arguments**

#### **File**

A scalar or array of file names to be tested. The result is of type integer with the same number of elements as *File*.

#### **Note**

Windows platforms have a file name length limit of 260 characters, while Unix platforms have a limit of 1024 characters. File names longer than this limit will return 0 (false).

# <span id="page-813-1"></span>**Keywords**

### **BLOCK\_SPECIAL**

*This keyword is only available on UNIX platforms.*

Set this keyword to return 1 (true) if *File* exists and is a block special device.

#### <span id="page-814-3"></span>**CHARACTER\_SPECIAL**

*This keyword is only available on UNIX platforms.*

Set this keyword to return 1 (true) if *File* exists and is a character special device.

#### <span id="page-814-4"></span>**DANGLING\_SYMLINK**

*This keyword is only available on UNIX platforms.*

Set this keyword to return 1 (true) if *File* is a symbolic link that points at a nonexistent file.

#### <span id="page-814-0"></span>**DIRECTORY**

Set this keyword to return 1 (true) if *File* exists and is a directory.

#### <span id="page-814-1"></span>**EXECUTABLE**

Set this keyword to return 1 (true) if *File* exists and is executable. The source of this information differs between operating systems:

- UNIX: IDL checks the per-file information (the execute bit) maintained by the operating system.
- Microsoft Windows: The determination is made on the basis of the file name extension (e.g. .exe).

#### <span id="page-814-2"></span>**GET\_MODE**

Set this keyword to a named variable to receive the UNIX style mode (permission) mask for the specified file. The bits in these masks correspond to those used by the UNIX chmod(2) system call, and are explained in detail in the description of the *Mode* argument to the [FILE\\_CHMOD](#page-757-0) procedure. When interpreting the value returned by this keyword, the following platform specific details should be kept in mind:

- The setuid, setgid, and sticky bits are specific to the UNIX operating system, and will never be returned on any other platform. Consult the chmod(2) man page and/or other UNIX programming documentation for more details.
- The Microsoft Windows operating system does not have 3 permission classes like UNIX does. Therefore, IDL returns the same settings for all three classes.
- The Microsoft Windows operating system does not maintain an execute bit for files, but instead uses the file suffix to decide if a file is executable.

### <span id="page-815-3"></span>**GROUP**

*This keyword is only available on UNIX platforms.*

Set this keyword to return 1 (true) if *File* exists and belongs to the same effective group ID (GID) as the IDL process.

### <span id="page-815-4"></span>**NAMED\_PIPE**

*This keyword is only available on UNIX platforms.*

Set this keyword to return 1 (true) if *File* exists and is a named pipe (fifo) device.

### <span id="page-815-2"></span>**NOEXPAND\_PATH**

Set this keyword to cause FILE\_TEST to use the *File* argument exactly as specified, without applying the usual file path expansion.

### <span id="page-815-0"></span>**READ**

Set this keyword to return 1 (true) if *File* exists and is readable by the user.

#### <span id="page-815-1"></span>**REGULAR**

Set this keyword to return 1 (true) if *File* exists and is a regular disk file and not a directory, pipe, socket, or other special file type.

### <span id="page-815-5"></span>**SETGID**

*This keyword is only available on UNIX platforms.*

Set this keyword to return 1 (true) if *File* exists and has its Set-Group-ID bit set.

### <span id="page-815-6"></span>**SETUID**

*This keyword is only available on UNIX platforms.*

Set this keyword to return 1 (true) if *File* exists and has its Set-User-ID bit set.

### <span id="page-815-7"></span>**SOCKET**

*This keyword is only available on UNIX platforms.*

Set this keyword to return 1 (true) if *File* exists and is a UNIX domain socket.

### <span id="page-815-8"></span>**STICKY\_BIT**

*This keyword is only available on UNIX platforms.*

Set this keyword to return 1 (true) if *File* exists and has its sticky bit set.

#### <span id="page-816-2"></span>**SYMLINK**

*This keyword is only available on UNIX platforms.*

Set this keyword to return 1 (true) if *File* exists and is a symbolic link that points at an existing file.

#### <span id="page-816-3"></span>**USER**

*This keyword is only available on UNIX platforms.*

Set this keyword to return 1 (true) if *File* exists and belongs to the same effective user ID (UID) as the IDL process.

#### <span id="page-816-0"></span>**WRITE**

Set this keyword to return 1 (true) if *File* exists and is writable by the user.

#### <span id="page-816-1"></span>**ZERO\_LENGTH**

Set this keyword to return 1 (true) if *File* exists and has zero length.

#### **Note**

The length of a directory is highly system dependent and does not necessarily correspond to the number of files it contains. In particular, it is possible for an empty directory to report a non-zero length. Avoid using the ZERO\_LENGTH keyword on directories, as the information returned cannot be used in a meaningful way.

### **Examples**

To determine whether your IDL distribution supports the Intel-based Macintosh operating system:

```
result = FILE_TEST(!DIR + '/bin/bin.darwin.i386', /DIRECTORY) 
PRINT, 'Intel-Mac Installed: ', result ? 'yes' : 'no'
```
### **Version History**

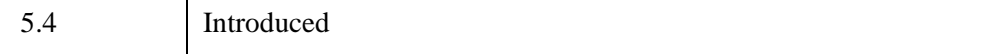

# **See Also**

[FILE\\_INFO,](#page-773-0) [FILE\\_SEARCH](#page-796-0), [FSTAT](#page-848-0)

# **FILE\_WHICH**

The FILE\_WHICH function separates a specified file path into its component directories, and searches each directory in turn for a specific file. This command is modeled after the UNIX which(1) command, but is written in the IDL language and is available on all platforms. Its source code can be found in the file file which.pro in the lib subdirectory of the IDL distribution.

### **Syntax**

```
Result = FILE_WHICH( [Path, ] File [, /INCLUDE_CURRENT_DIR] )
```
#### **Return Value**

Returns the path for the first file for the given name found by searching the specified path. If FILE\_WHICH does not find the desired file, a NULL string is returned.

### **Arguments**

#### **Path**

A search path to be searched. If *Path* is not present, the value of the IDL !PATH system variable is used.

#### **File**

The file to look for in the directories given by *Path*.

### <span id="page-818-0"></span>**Keywords**

#### **INCLUDE\_CURRENT\_DIR**

If set, FILE\_WHICH looks in the current directory before starting to search *Path* for *File*. When IDL searches for a routine to compile, it looks in the current working directory before searching !PATH. The INCLUDE\_CURRENT\_DIR keyword allows FILE\_WHICH to mimic this behavior.

### **Examples**

To find the location of the file\_which.pro file:

```
Result = FILE_WHICH('file_which.pro')
```
To find the location of the UNIX ls command:

Result = FILE\_WHICH(getenv('PATH'), 'ls')

# **Version History**

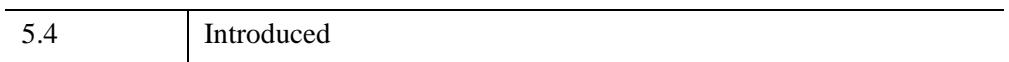

# <span id="page-820-0"></span>**FILEPATH**

The FILEPATH function returns the fully-qualified path to a file contained in the IDL distribution. Operating system dependencies are taken into consideration. This routine is used to make the library routines portable. This routine is written in the IDL language. Its source code can be found in the file filepath.pro in the lib subdirectory of the IDL distribution.

### **Syntax**

```
Result = FILEPATH( Filename [, ROOT_DIR=string] 
   [, SUBDIRECTORY=string/string_array] [, /TERMINAL] [, /TMP] )
```
### **Return Value**

Returns the fully-qualified path to a specified file.

## **Arguments**

#### **Filename**

A string containing the name of the file to be found. The file should be specified in all lowercase characters. No device or directory information should be included.

### <span id="page-820-1"></span>**Keywords**

#### **ROOT\_DIR**

A string containing the name of the directory from which the resulting path should be based. If not present, the value of !DIR is used. This keyword is ignored if TERMINAL or TMP are specified.

#### <span id="page-820-2"></span>**SUBDIRECTORY**

The name of the subdirectory in which the file should be found. If this keyword is omitted, the main IDL directory is used. This variable can be either a scalar string or a string array with the name of each level of subdirectory depth represented as an element of the array.

For example, to get a path to the file filepath.pro in IDL's lib subdirectory, enter:

path = FILEPATH('filepath.pro',SUBDIR=['lib'])

### <span id="page-821-0"></span>**TERMINAL**

Set this keyword to return the filename of the user's terminal.

### <span id="page-821-1"></span>**TMP**

Set this keyword to indicate that the specified file is a scratch file. Returns a path to the proper place for temporary files under the current operating system.

Under Microsoft Windows, FILEPATH checks to see if the following environment variables are set—TMP, TEMP, WINDIR—and uses the value of the first one it finds. If none of these environment variables exists, \TMP is used as the temporary directory.

# **Examples**

Open the IDL distribution file people.dat:

OPENR, 1, FILEPATH('people.dat', SUBDIRECTORY=['examples','data'])

# **Version History**

Pre 4.0 Introduced

# **See Also**

[FILE\\_SEARCH,](#page-796-0) [PATH\\_SEP](#page-1785-0)

# **FINDGEN**

The FINDGEN function creates a floating-point array of the specified dimensions. Each element of the array is set to the value of its one-dimensional subscript.

# **Syntax**

 $Result = FINDGEN(D_1 |, ..., D_8)$ 

# **Return Value**

Returns a single-precision, floating-point array of the specified dimensions.

## **Arguments**

### **D***i*

Either an array or a series of scalar expressions specifying the dimensions of the result. If a single argument is specified, it can be either a scalar expression or an array of up to eight elements. If multiple arguments are specified, they must all be scalar expressions. Up to eight dimensions can be specified. If the dimension arguments are not integer values, IDL will convert them to integer values before creating the new array.

## **Keywords**

#### **Thread Pool Keywords**

This routine is written to make use of IDL's *thread pool*, which can increase execution speed on systems with multiple CPUs. The values stored in the !CPU system variable control whether IDL uses the thread pool for a given computation. In addition, you can use the thread pool keywords TPOOL\_MAX\_ELTS, TPOOL\_MIN\_ELTS, and TPOOL\_NOTHREAD to override the defaults established by !CPU for a single invocation of this routine. See [Appendix C, "Thread Pool](#page-5484-0)  [Keywords"](#page-5484-0) for details.

# **Examples**

To create F, a 6-element vector of single-precision, floating-point values where each element is set to the value of its subscript, enter:

 $F = FINDGEN(6)$ 

The value of F[0] is 0.0, F[1] is 1.0, and so on.

# **Version History**

Original Introduced

# **See Also**

[BINDGEN](#page-172-0), [CINDGEN](#page-264-0), [DCINDGEN,](#page-567-0) [DINDGEN](#page-655-0), [INDGEN,](#page-1128-0) [LINDGEN](#page-1418-0), [SINDGEN,](#page-2272-0) [UINDGEN](#page-2570-0), [UL64INDGEN,](#page-2576-0) [ULINDGEN](#page-2578-0)

# **FINITE**

The FINITE function identifies whether or not a given argument is finite.

### **Syntax**

*Result* = FINITE( *X* [, /[INFINITY](#page-824-0)] [, /[NAN](#page-824-1)] [, [SIGN](#page-825-0)=*value*])

#### **Return Value**

Returns 1 (True) if its argument is finite. If the argument is infinite or not a defined number (*NaN*), the FINITE function returns 0 (False). The result is a byte expression of the same structure as the argument *X*.

#### **Note**

See "Special Floating-Point Values" (Chapter 8, *Application Programming*) for more information on IEEE floating-point values.

### **Arguments**

#### **X**

A floating-point, double-precision, or complex scalar or array expression. Strings are first converted to floating-point. This function is meaningless for byte, integer, or longword arguments.

### <span id="page-824-0"></span>**Keywords**

#### **INFINITY**

Set this keyword to cause FINITE to return True if the *X* argument is the IEEE special floating-point value *Infinity* (either positive or negative), or False otherwise.

#### <span id="page-824-1"></span>**NAN**

Set this keyword to cause FINITE to return True if the *X* argument is the IEEE special floating-point value "Not A Number" (*NaN*), or False otherwise.

### <span id="page-825-0"></span>**SIGN**

If the INFINITY or NAN keyword is set, then set this keyword to one of the following values:

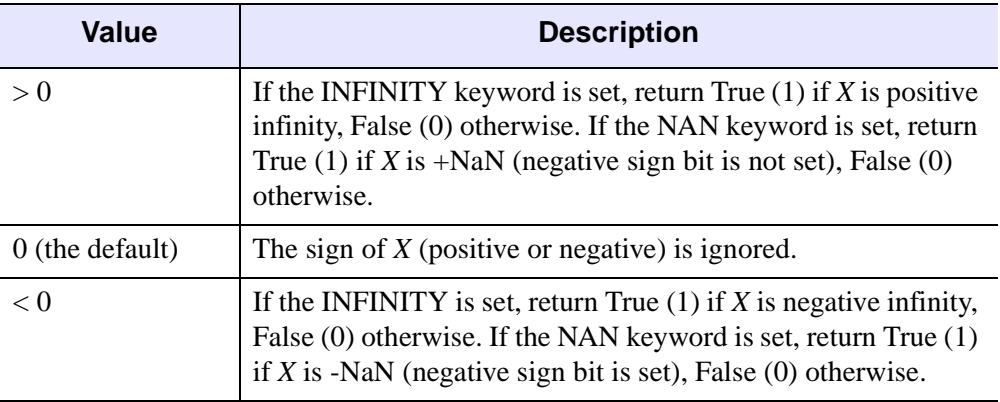

#### *Table 8-5: SIGN Keyword Values*

If neither the INFINITY nor NAN keyword is set, then this keyword is ignored.

#### **Thread Pool Keywords**

This routine is written to make use of IDL's *thread pool*, which can increase execution speed on systems with multiple CPUs. The values stored in the !CPU system variable control whether IDL uses the thread pool for a given computation. In addition, you can use the thread pool keywords TPOOL\_MAX\_ELTS, TPOOL\_MIN\_ELTS, and TPOOL\_NOTHREAD to override the defaults established by !CPU for a single invocation of this routine. See [Appendix C, "Thread Pool](#page-5484-0)  [Keywords"](#page-5484-0) for details.

# **Examples**

### **Example 1**

To find out if the logarithm of 5.0 is finite, enter:

```
PRINT, FINITE(ALOG(5.0))
```
IDL prints "1" because the argument is finite.

#### **Example 2**

To determine which elements of an array are infinity or NaN (Not a Number) values:

```
A = FLTARR(10); Set some values to +/-NaN and positive or negative Infinity:
A[3] = !VALUES.F NANA[4] = -!VALUES.F_NANA[6] = !VALUES.F_INFINITY
A[7] = -!VALUES.F INFINITE
```
Find the location of values in A that are positive or negative

```
Infinity:
PRINT, WHERE(FINITE(A, /INFINITY))
```
IDL prints:

6 7

Find the location of values in A that are NaN:

```
PRINT, WHERE(FINITE(A, /NAN))
```
IDL prints:

3 4

Find the location of values in A that are negative Infinity:

```
PRINT, WHERE(FINITE(A, /INFINITY, SIGN=-1))
```
IDL prints:

7

Find the location of values in A that are +NaN:

PRINT, WHERE(FINITE(A, /NAN, SIGN=1))

IDL prints:

3

#### **Note**

On some platforms, there is no distinction between +NaN and -NaN.

# **Version History**

Original Introduced

# **See Also**

[CHECK\\_MATH](#page-250-0), [MACHAR](#page-1480-0), [!VALUES,](#page-5491-0) "Special Floating-Point Values" (Chapter 8, *Application Programming*).
# <span id="page-828-0"></span>**FIX**

The FIX function converts a given expression to an integer type. Optionally, the conversion type can be specified at runtime, allowing flexible runtime typeconversion to arbitrary types.

## **Syntax**

*Result* = FIX( *Expression [*, *Offset [*, *D1 [*, *...*, *D8]]]* [, /[PRINT\]](#page-829-0) [, [TYPE=](#page-829-1)*type code*{1 to 15}] )

### **Return Value**

Returns an integer value or array of the same dimensions as the *Expression.* If *Expression* is a complex number, FIX returns the real part.

### **Arguments**

### **Expression**

The expression to be converted.

### **Offset**

Offset from beginning of the *Expression* data area. Specifying this argument allows fields of data extracted from *Expression* to be treated as integer data. See the description in Chapter 13, "Working with Data in IDL" (*Application Programming*) for details.

The *Offset* and *Dim<sub>i</sub>* arguments are not allowed when converting to or from the string type.

### **D***i*

When extracting fields of data, the  $D_i$  arguments specify the dimensions of the result. If no dimension arguments are given, the result is taken to be scalar.

The  $D_i$  arguments can be either an array or a series of scalar expressions specifying the dimensions of the result. If a single argument is specified, it can be either a scalar expression or an array of up to eight elements. If multiple arguments are specified, they must all be scalar expressions. Up to eight dimensions can be specified.

The *Offset* and  $D_i$  arguments are not allowed when converting to or from the string type.

# <span id="page-829-0"></span>**Keywords**

### **PRINT**

Set this keyword to specify that any special-case processing when converting between string and byte data, or the reverse, should be suppressed. The PRINT keyword is ignored unless the TYPE keyword is used to convert to these types.

### <span id="page-829-1"></span>**TYPE**

FIX normally converts *Expression* to the integer type. If TYPE is specified, *Expression* is converted to the specified type. (See ["IDL Type Codes and Names" on](#page-2276-0)  [page 2277](#page-2276-0) for a list of type codes.) When TYPE is specified, FIX behaves as if the appropriate type conversion routine for the desired type had been called. See the "[See](#page-830-0)  [Also](#page-830-0)" list below for the complete list of such routines.

When using the TYPE keyword to convert BYTE data to STRING or the reverse, you should be aware of the special-case processing that the BYTE and STRING functions do in this case. To prevent this, and get a simple type conversion in these cases, you must specify the PRINT keyword.

Attempts to convert to TYPE=0 (Undefined) are quietly ignored.

### **Thread Pool Keywords**

This routine is written to make use of IDL's *thread pool*, which can increase execution speed on systems with multiple CPUs. The values stored in the !CPU system variable control whether IDL uses the thread pool for a given computation. In addition, you can use the thread pool keywords TPOOL\_MAX\_ELTS, TPOOL\_MIN\_ELTS, and TPOOL\_NOTHREAD to override the defaults established by !CPU for a single invocation of this routine. See [Appendix C, "Thread Pool](#page-5484-0)  [Keywords"](#page-5484-0) for details.

### **Examples**

Convert the floating-point array [2.2, 3.0, 4.5] to integer type and store the new array in the variable I by entering:

 $I = FIX([2.2, 3.0, 4.5])$ 

# **Version History**

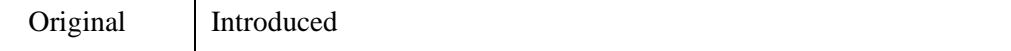

## <span id="page-830-0"></span>**See Also**

[BYTE](#page-199-0), [COMPLEX](#page-327-0), [DCOMPLEX,](#page-569-0) [DOUBLE,](#page-671-0) [FLOAT,](#page-832-0) [LONG,](#page-1457-0) [LONG64,](#page-1459-0) [STRING,](#page-2379-0) [UINT,](#page-2572-0) [ULONG,](#page-2584-0) [ULONG64](#page-2586-0)

# **FLICK**

The FLICK procedure causes the display to flicker between two output images at a given rate.

This routine is written in the IDL language. Its source code can be found in the file flick.pro in the lib subdirectory of the IDL distribution.

# **Syntax**

FLICK, *A*, *B* [, *Rate*]

# **Arguments**

### **A**

Byte image number 1, scaled from 0 to 255.

### **B**

Byte image number 2, scaled from 0 to 255.

### **Rate**

The flicker rate. The default is 1.0 sec/frame

# **Keywords**

None.

# **Version History**

Original Introduced

# **See Also**

[CW\\_ANIMATE](#page-446-0), [XINTERANIMATE](#page-3007-0)

# <span id="page-832-0"></span>**FLOAT**

The FLOAT function converts a given *Expression* into a single-precision floatingpoint value.

# **Syntax**

*Result* = FLOAT( *Expression [*, *Offset [*, *D1 [*, *...*, *D8]]]* )

### **Return Value**

Returns a single-precision floating-point value or array of the same dimensions as the *Expression.* If *Expression* is a complex number, FLOAT returns the real part.

### **Arguments**

### **Expression**

The expression to be converted to single-precision floating-point.

### **Offset**

Offset from beginning of the *Expression* data area. Specifying this argument allows fields of data extracted from *Expression* to be treated as single-precision floating point data.

### **D***i*

When extracting fields of data, the  $D_i$  arguments specify the dimensions of the result. If no dimension arguments are given, the result is taken to be scalar.

The  $D_i$  arguments can be either an array or a series of scalar expressions specifying the dimensions of the result. If a single argument is specified, it can be either a scalar expression or an array of up to eight elements. If multiple arguments are specified, they must all be scalar expressions. Up to eight dimensions can be specified.

When converting from a string argument, it is possible that the string does not contain a valid floating-point value and no conversion is possible. The default action in such cases is to print a warning message and return 0. The ON\_IOERROR procedure can be used to establish a statement to be jumped to in case of such errors.

# **Keywords**

### **Thread Pool Keywords**

This routine is written to make use of IDL's *thread pool*, which can increase execution speed on systems with multiple CPUs. The values stored in the !CPU system variable control whether IDL uses the thread pool for a given computation. In addition, you can use the thread pool keywords TPOOL\_MAX\_ELTS, TPOOL\_MIN\_ELTS, and TPOOL\_NOTHREAD to override the defaults established by !CPU for a single invocation of this routine. See [Appendix C, "Thread Pool](#page-5484-0)  [Keywords"](#page-5484-0) for details.

# **Examples**

If *A* contains the integer value 6, it can be converted to floating-point and stored in the variable *B* by entering:

 $B = FLOAT(A)$ 

# **Version History**

Original Introduced

# **See Also**

[BYTE](#page-199-0), [COMPLEX](#page-327-0), [DCOMPLEX](#page-569-0), [DOUBLE](#page-671-0), [FIX](#page-828-0), [LONG](#page-1457-0), [LONG64](#page-1459-0), [STRING,](#page-2379-0) [UINT,](#page-2572-0) [ULONG,](#page-2584-0) [ULONG64](#page-2586-0)

# **FLOOR**

The FLOOR function returns the closest integer less than or equal to its argument.

## **Syntax**

 $Result = FLOOR(X[, /L64])$  $Result = FLOOR(X[, /L64])$  $Result = FLOOR(X[, /L64])$ 

### **Return Value**

If the input argument *X* is an integer type, *Result* has the same value and type as *X*. Otherwise, *Result* is a 32-bit longword integer with the same structure as *X*.

### **Arguments**

### **X**

The value for which the FLOOR function is to be evaluated. This value can be any numeric type (integer, floating, or complex).

### <span id="page-834-0"></span>**Keywords**

### **L64**

If set, the result type is 64-bit integer regardless of the input type. This is useful for situations in which a floating point number contains a value too large to be represented in a 32-bit integer.

### **Thread Pool Keywords**

This routine is written to make use of IDL's *thread pool*, which can increase execution speed on systems with multiple CPUs. The values stored in the !CPU system variable control whether IDL uses the thread pool for a given computation. In addition, you can use the thread pool keywords TPOOL\_MAX\_ELTS, TPOOL\_MIN\_ELTS, and TPOOL\_NOTHREAD to override the defaults established by !CPU for a single invocation of this routine. See [Appendix C, "Thread Pool](#page-5484-0)  [Keywords"](#page-5484-0) for details.

# **Examples**

To print the floor function of 5.9, enter:

```
PRINT, FLOOR(5.9)
; IDL prints:
5
```
To print the floor function of 3000000000.1, the result of which is too large to represent in a 32-bit integer:

```
PRINT, FLOOR(3000000000.1D, /L64)
; IDL prints:
3000000000
```
# **Version History**

Pre 4.0 Introduced

# **See Also**

[CEIL,](#page-247-0) [COMPLEXROUND,](#page-332-0) [ROUND](#page-2140-0)

# **FLOW3**

The FLOW3 procedure draws lines representing a 3D flow/velocity field. Note that the 3D scaling system must be in place before calling FLOW3. This procedure works best with Z buffer output device.

This routine is written in the IDL language. Its source code can be found in the file flow3.pro in the lib subdirectory of the IDL distribution.

### **Syntax**

```
FLOW3, Vx, Vy, Vz [, ARROWSIZE=value] [, /BLOB] [, LEN=value] 
  [, NSTEPS=value] [, NVECS=value] [, SX, SY, SZ=vector]
```
### **Arguments**

### **Vx, Vy, Vz**

3D arrays containing X, Y, and Z components of the field.

### <span id="page-836-0"></span>**Keywords**

### **ARROWSIZE**

Size of arrowheads (default  $= 0.05$ ).

### <span id="page-836-1"></span>**BLOB**

Set this keyword to draw a blob at the beginning of each flow line and suppress the arrows.

### <span id="page-836-2"></span>**LEN**

Length of each step used to follow flow lines (default  $= 2.0$ ). Expressed in units of largest field vector (i.e., the length of the longest step is set to len times the grid spacing.

### <span id="page-836-3"></span>**NSTEPS**

Number of steps used to follow the flow lines (default = largest dimension of  $V_x/5$ ).

### <span id="page-837-0"></span>**NVECS**

Number of random flow lines to draw (default  $= 200$ ). Only used if Sx, Sy, Sz are not present.

<span id="page-837-1"></span>**SX**

<span id="page-837-2"></span>**SY**

### <span id="page-837-3"></span>**SZ**

Optional vectors containing the starting coordinates of the flow lines. If any of SX, SY, and SZ are specified, all three vectors must be specified. If omitted random starting points are chosen.

### **Examples**

```
; Create a set of random three-dimensional arrays to represent 
; the field:
vx = RANDOM(seed, 5, 5, 5)vy = RANDOMU(seed, 5, 5, 5)
vz = RANDOMU(seed, 5, 5, 5)
; Set up the 3D scaling system:
SCALE3, xr=[0,4], yr=[0,4], zr = [0,4]; Plot the vector field:
FLOW3, vx, vy, vz
```
# **Version History**

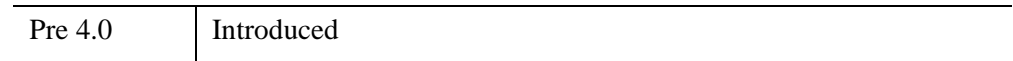

# **See Also**

[VEL,](#page-2605-0) [VELOVECT](#page-2607-0)

# **FLTARR**

The FLTARR function creates a floating-point vector or array of the specified dimensions.

# **Syntax**

 $Result = FLTARR(D_1 |, ..., D_8 | ], (NOZERO])$ 

## **Return Value**

Returns a single-precision, floating-point vector or array.

### **Arguments**

### **D***i*

Either an array or a series of scalar expressions specifying the dimensions of the result. If a single argument is specified, it can be either a scalar expression or an array of up to eight elements. If multiple arguments are specified, they must all be scalar expressions. Up to eight dimensions can be specified.

# <span id="page-838-0"></span>**Keywords**

### **NOZERO**

Normally, FLTARR sets every element of the result to zero. Set this keyword to inhibit zeroing of the array elements and cause FLTARR to execute faster.

### **Examples**

Create F, a 3-element by 3-element floating-point array with each element set to 0.0 by entering:

 $F = FLTARR(3, 3)$ 

# **Version History**

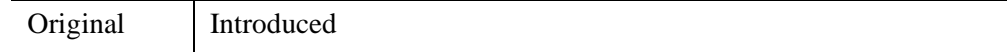

## **See Also**

[BYTARR](#page-197-0), [COMPLEXARR,](#page-330-0) [DBLARR](#page-565-0), [DCOMPLEXARR,](#page-572-0) [INTARR](#page-1141-0), [LON64ARR,](#page-1453-0) [LONARR](#page-1455-0), [MAKE\\_ARRAY,](#page-1483-0) [STRARR](#page-2366-0), [UINTARR,](#page-2574-0) [ULON64ARR](#page-2580-0), [ULONARR](#page-2582-0)

# **FLUSH**

The FLUSH procedure causes all buffered output on the specified file units to be written. IDL uses buffered output for reasons of efficiency. This buffering leads to rare occasions where a program needs to be certain that output data are not waiting in a buffer, but have actually been output.

# **Syntax**

FLUSH, *Unit<sub>1</sub>*, ..., *Unit<sub>n</sub>* 

### **Arguments**

### **Unit***<sup>i</sup>*

The file units (logical unit numbers) to flush.

# **Version History**

Original Introduced

# **See Also**

[CLOSE](#page-268-0), [EMPTY](#page-696-0), [EXIT](#page-719-0)

# **FOR**

The FOR statement executes one or more statements repeatedly, incrementing or decrementing a variable with each repetition, until a condition is met.

#### **Note**

For more information on using FOR and other IDL program control statements, see Chapter 7, "Program Control" (*Application Programming*).

### **Syntax**

FOR *variable* = *init*, *limit* [, *Increment*] DO *statement*

or

FOR *variable* = *init*, *limit* [, *Increment*] DO BEGIN

*statements*

ENDFOR

### **Examples**

The following example iterates over the elements of an array, printing the value of each element:

```
array = ['one', 'two', 'three']
n = N_ELEMENTS(array)
FOR i=0,n-1 DO BEGIN
    PRINT, array[i]
ENDFOR
```
# **Version History**

Original Introduced

### **See Also**

[BEGIN...END,](#page-140-0) [BREAK,](#page-188-0) [CASE](#page-238-0), [CONTINUE,](#page-349-0) [GOTO](#page-901-0), [IF...THEN...ELSE,](#page-1068-0) [REPEAT...UNTIL](#page-2110-0), [SWITCH,](#page-2440-0) [WHILE...DO,](#page-2642-0) Chapter 7, "Program Control" (*Application Programming*)

# **FORMAT\_AXIS\_VALUES**

The FORMAT\_AXIS\_VALUES function converts a vector of numeric values into a vector of string values. This routine uses the same rules for formatting as do the axis routines that label tick marks given a set of tick values.

# **Syntax**

*Result* = FORMAT\_AXIS\_VALUES( *Values* )

### **Return Value**

Returns a vector of formatted string values from an input vector of numeric values.

### **Arguments**

### **Values**

Set this argument to a vector of numeric values to be formatted.

### **Keywords**

None.

# **Examples**

Suppose we have a vector of axis values:

axis\_values = [7.9, 12.1, 15.3, 19.0]

Convert these values into an array of strings:

```
new_values = FORMAT_AXIS_VALUES(axis_values)
HELP, new_values
PRINT, new_values
PRINT, axis_values
```
#### IDL prints:

NEW\_VALUES STRING = Array[4] 7.9 12.1 15.3 19.0 7.90000 12.1000 15.3000 19.0000

# **Version History**

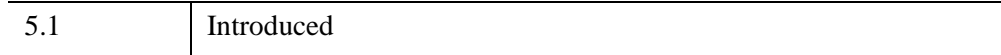

# **FORWARD\_FUNCTION**

The FORWARD\_FUNCTION statement causes argument(s) to be interpreted as functions rather than variables (versions of IDL prior to 5.0 used parentheses to declare arrays).

# **Syntax**

FORWARD\_FUNCTION *Name*<sub>1</sub>, *Name*<sub>2</sub>, ..., *Name*<sub>n</sub>

### **Example**

Ambiguities can arise between function calls and array references when a function has not yet been compiled, or when there is no file with the same name as the function found in the IDL path.

For example, attempting to compile the IDL statement:

```
A = xyz(1, COLOR=1)
```
will cause an error if the user-written function XYZ has not been compiled and the filename  $xyz$ ,  $pro$  is not found in the IDL path. IDL reports a syntax error, because xyz is interpreted as an array variable instead of a function name.

This problem can be eliminated by using the FORWARD\_FUNCTION statement. This statement has the following syntax:

FORWARD\_FUNCTION  $Name_1$ ,  $Name_2$ , ...,  $Name_N$ 

where *Name* is the name of a function that has not yet been compiled. Any names declared as forward-defined functions will be interpreted as functions (instead of as variable names) for the duration of the IDL session.

For example, we can resolve the ambiguity in the previous example by adding a FORWARD\_FUNCTION definition:

```
; Define XYZ as the name of a function that has not yet been 
; compiled.
FORWARD_FUNCTION XYZ
; IDL now understands this statement to be a function call instead 
; of a bad variable reference.
a = XYZ(1, COLOR=1)
```
#### **Note**

Declaring a function that will be merged into IDL via the [LINKIMAGE](#page-1423-0) command with the FORWARD\_FUNCTION statement will not have the desired effect. Routines merged via LINKIMAGE are considered by IDL to be built-in routines, and thus need no compilation or declaration. They must, however, be merged with IDL before any routines that call them are compiled.

### **Version History**

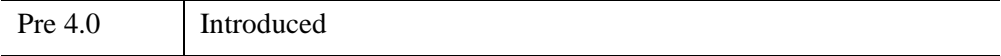

# **FREE\_LUN**

The FREE\_LUN procedure deallocates previously-allocated file units. This routine is usually used with file units allocated with GET\_LUN, but it will also close any other specified file unit. If the specified file units are open, they are closed prior to the deallocation.

### **Syntax**

FREE\_LUN [, *Unit<sub>1</sub>*, ..., *Unit<sub>n</sub>*] [, [EXIT\\_STATUS=](#page-846-0)*variable*] [, [/FORCE\]](#page-846-1)

### **Arguments**

**Unit***<sup>i</sup>*

The IDL file units (logical unit numbers) to deallocate.

### <span id="page-846-0"></span>**Keywords**

### **EXIT\_STATUS**

Set this keyword to a named variable that will contain the exit status reported by a UNIX child process started via the UNIT keyword to SPAWN. This value is the exit value reported by the process by calling EXIT, and is analogous to the value returned by \$? under most UNIX shells.

### <span id="page-846-1"></span>**FORCE**

Set this keyword to override the IDL file output buffer and force the file to be closed no matter what errors occur in the process.

IDL buffers file output for performance reasons. If it is not possible to properly flush this data when a file close is requested, an error is normally issued and the file remains open. An example of this might be that your disk does not have room to write the remaining data. This default behavior prevents data from being lost. To override it and force the file to be closed no matter what errors occur in the process, specify FORCE.

### **Examples**

See the example for the **[GET\\_LUN](#page-894-0)** procedure.

# **Version History**

Original Introduced

# **See Also**

[CLOSE](#page-268-0), [GET\\_LUN](#page-894-0)

# **FSTAT**

The FSTAT function returns status information about a specified file unit.

# **Syntax**

 $Result = FSTAT(Unit)$ 

### **Return Value**

The FSTAT function returns a structure expression of type FSTAT (or FSTAT64 in the case of files that are longer than 2^31-1 bytes in length) containing status information about a specified file unit. The contents of this structure are documented in "Returning Information About a File Unit" (Chapter 18, *Application Programming*).

### **Fields of the FSTAT Structure**

The following descriptions are of *fields* in the structure returned by the FSTAT function. They are *not* keywords to FSTAT.

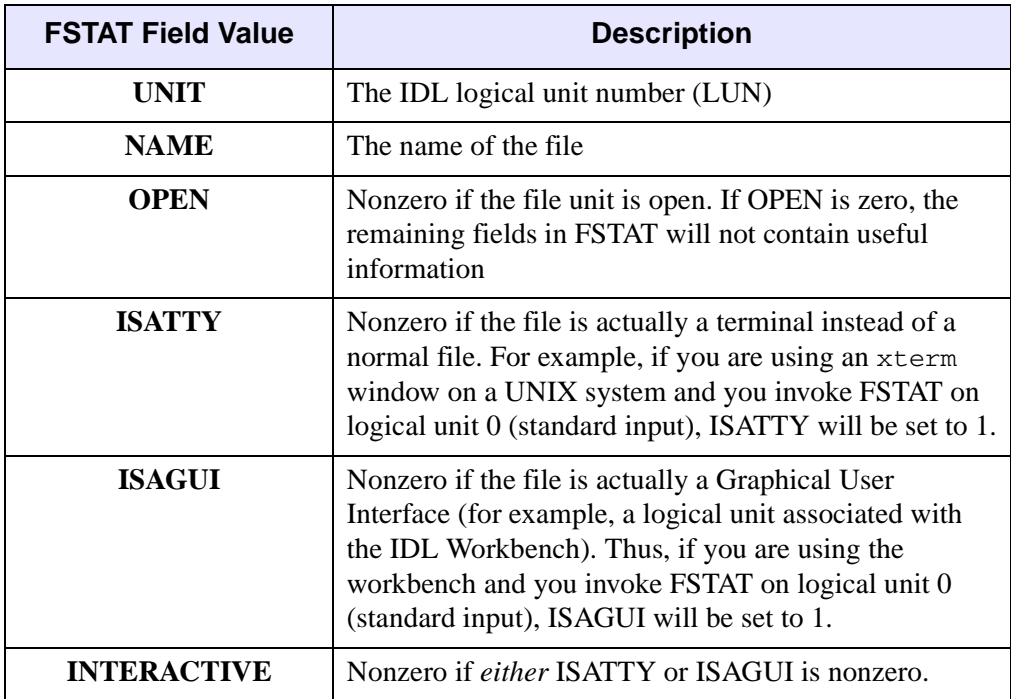

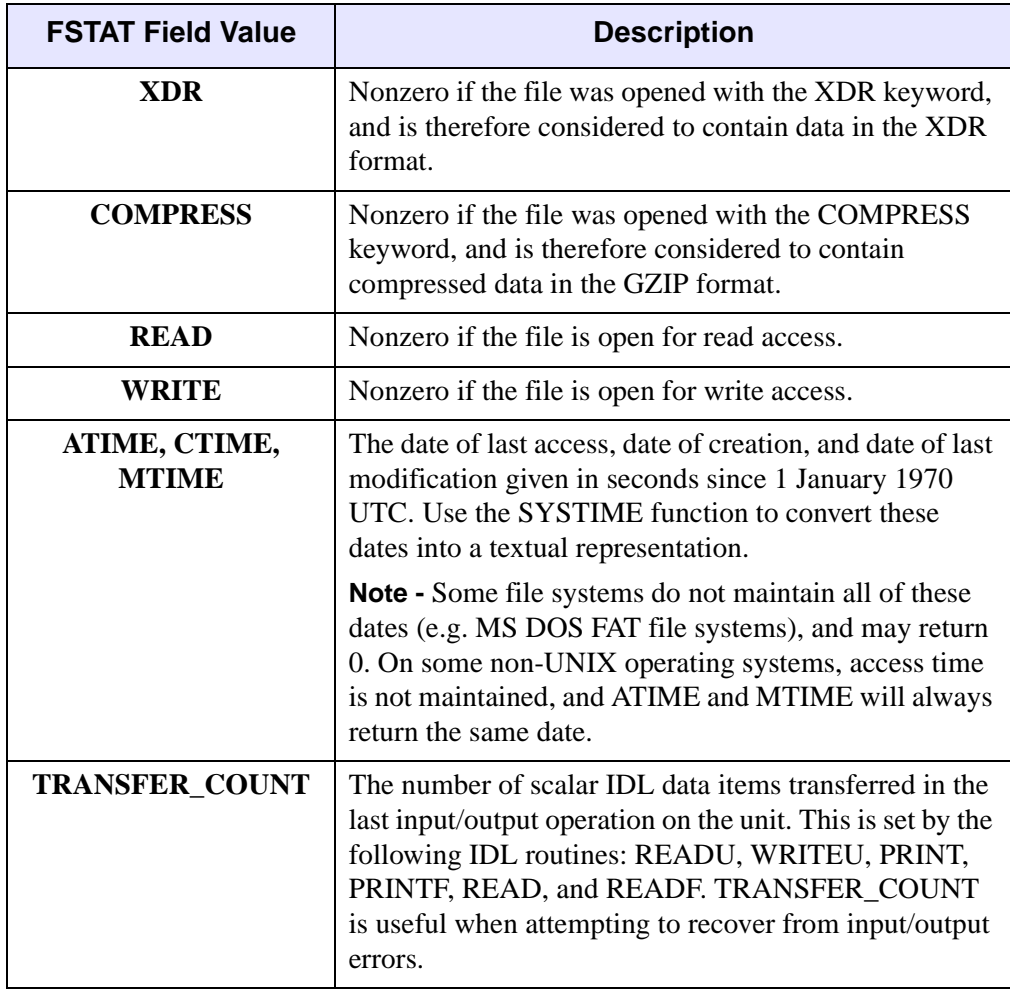

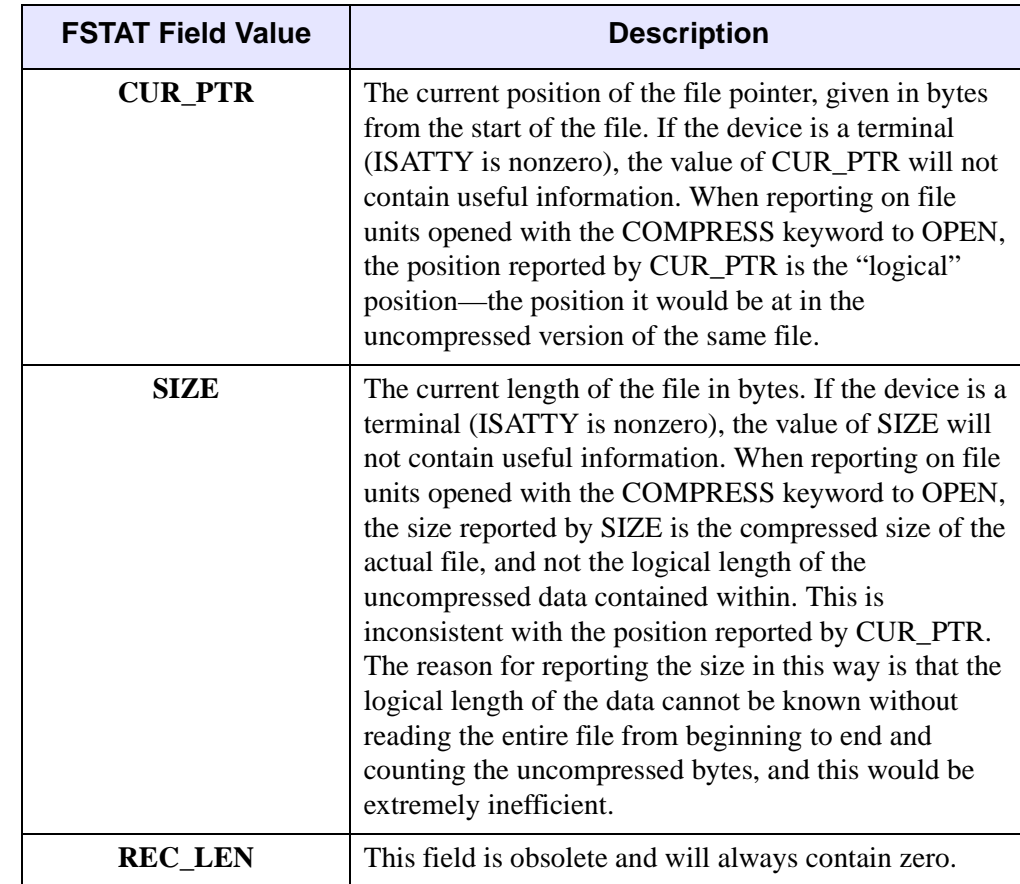

# **Arguments**

### **Unit**

The file unit about which information is required. This parameter can be an integer or an associated variable, in which case information about the variable's associated file is returned.

# **Keywords**

None.

### **Examples**

If file unit number 1 is open, the FSTAT information on that unit can be seen by entering:

```
PRINT, FSTAT(1)
```
Specific information can be obtained by referring to single fields within the structure returned by FSTAT. The following code prints the name and length of the file open on unit 1:

```
; Put FSTAT information in variable A:
A = FSTAT(1); Print the name and size fields:
PRINT, 'File: ', A.NAME, ' is ', A.SIZE, ' bytes long.'
```
# **Version History**

Original Introduced

## **See Also**

[ASSOC](#page-120-0), [FILE\\_INFO,](#page-773-0) [FILE\\_TEST,](#page-813-0) [OPENR/OPENU/OPENW](#page-1753-0)

# **FULSTR**

The FULSTR restores a row-indexed sparse array to full storage mode. If the sparse array was created with the SPRSIN function using the THRESH keyword, any values in the original array that were below the specified threshold are replaced with zeros.

# **Syntax**

 $Result = FULSTR(A)$ 

### **Return Value**

Returns a given array to full storage mode.

### **Arguments**

### **A**

A row-indexed sparse array created by the SPRSIN function.

### **Keywords**

None.

### **Examples**

Suppose we have converted an array to sparse storage format with the following commands:

```
A = [[ 5.0, -0.2, 0.1],$
    [3.0, -2.0, 0.3],$
     [ 4.0, -1.0, 0.0]; Convert to sparse storage mode. All elements of the array A that 
; have absolute values less than THRESH are set to zero:
sparse = SPRSIN(A, THRESH=0.5)
```
The variable SPARSE now contains a representation of the array A in structure form. To restore the array from the sparse-format structure:

```
; Restore the array:
result = FULSTR(sparse)
```
#### IDL prints:

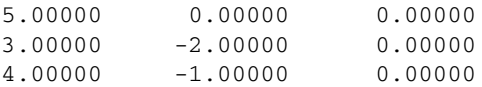

Note that the elements with an absolute value less than the specified threshold have been set to zero.

# **Version History**

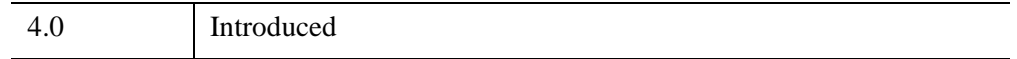

## **See Also**

[LINBCG,](#page-1415-0) [SPRSAB,](#page-2350-0) [SPRSAX,](#page-2353-0) [SPRSIN,](#page-2355-0) [SPRSTP,](#page-2358-0) [READ\\_SPR](#page-2057-0), [WRITE\\_SPR](#page-2963-0)

# **FUNCT**

The FUNCT procedure evaluates the sum of a Gaussian and a 2nd-order polynomial and optionally returns the value of its partial derivatives. Normally, this function is used by CURVEFIT to fit the sum of a line and a varying background to actual data.

This routine is written in the IDL language. Its source code can be found in the file funct.pro in the lib subdirectory of the IDL distribution.

# **Syntax**

FUNCT, *X*, *A*, *F* [, *Pder*]

### **Arguments**

### **X**

A vector of values for the independent variable.

### **A**

A vector of coefficients for the equations:

$$
F = A_0 e^{-Z^2/2} + A_3 + A_4 X + A_5 X^2
$$
  
Z = (X – A<sub>1</sub>)/A<sub>2</sub>

### **F**

A named variable that will contain the value of the function at each *Xi*.

#### **Pder**

A named variable that will contain an array of the size (N\_ELEMENTS(*X*),6) that contains the partial derivatives. *Pder(i,j)* represents the derivative at the  $i^{th}$  point with respect to *j th* parameter.

### **Version History**

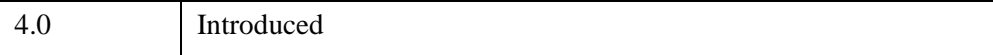

### 856 *Chapter 8: Routines: F*

# **See Also**

**[CURVEFIT](#page-436-0)** 

# **FUNCTION**

The FUNCTION statement defines a function.

**Note**

For information on using the FUNCTION statement, see Chapter 5, "Creating Procedures and Functions" (*Application Programming*).

### **Syntax**

FUNCTION *Function\_Name*, *parameter*<sub>1</sub>, ..., *parameter*<sub>n</sub>

### **Version History**

Original Introduced

# **FV\_TEST**

The FV TEST function computes the F-statistic and the probability that two sample populations *X* and *Y* have significantly different variances. *X* and *Y* may be of different lengths. The F-statistic formula for sample populations *x* and *y* with means x and  $\overline{y}$  is defined as:

$$
F \, = \, \left(\frac{M-1}{N-1}\right) \underbrace{\left[\sum_{j\, =\, 0}^{N-1} \left(x_j - \bar{x}\right)^2 - \frac{1}{N} \right] \left[\sum_{j\, =\, 0}^{N-1} \left(x_j - \bar{x}\right)\right]^2}_{\textcolor{red}{\big[\sum_{j\, =\, 0}^{M-1} \left(y_j - \bar{y}\right)^2 - \frac{1}{M} \left[\sum_{j\, =\, 0}^{M-1} \left(y_j - \bar{y}\right)^2\right]^2}\right]}
$$

where  $x = (x_0, x_1, x_2, ..., x_{N-1})$  and  $y = (y_0, y_1, y_2, ..., y_{N-1})$ 

This routine is written in the IDL language. Its source code can be found in the file fy test.pro in the lib subdirectory of the IDL distribution.

### **Syntax**

 $Result = FV$  **TEST** $(X, Y)$ 

# **Return Value**

The result is a two-element vector containing the F-statistic and its significance. The significance is a value in the interval  $[0.0, 1.0]$ ; a small value  $(0.05 \text{ or } 0.01)$  indicates that *X* and *Y* have significantly different variances. This type of test is often referred to as the F-variance test.

# **Arguments**

### **X**

An *n*-element integer, single- or double-precision floating-point vector.

### **Y**

An *m*-element integer, single- or double-precision floating-point vector.

## **Keywords**

None.

## **Examples**

```
; Define two n-element sample populations:
X = [257, 208, 296, 324, 240, 246, 267, 311, 324, 323, 263, $
   305, 270, 260, 251, 275, 288, 242, 304, 267]
Y = [201, 56, 185, 221, 165, 161, 182, 239, 278, 243, 197, $
    271, 214, 216, 175, 192, 208, 150, 281, 196]
; Compute the F-statistic (of X and Y) and its significance:
PRINT, FV_TEST(X, Y)
```
#### IDL prints:

2.48578 0.0540116

The result indicates that X and Y have significantly different variances.

# **Version History**

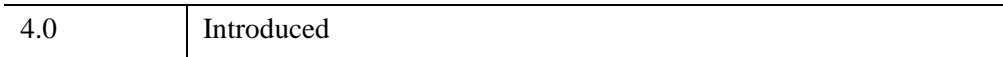

# **See Also**

[KW\\_TEST,](#page-1302-0) [MOMENT,](#page-1667-0) [RS\\_TEST,](#page-2147-0) [S\\_TEST,](#page-2151-0) [TM\\_TEST](#page-2483-0)

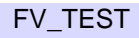

# **FX\_ROOT**

The FX\_ROOT function computes a real or complex root of a univariate nonlinear function using an optimal Müller's method.

This routine is written in the IDL language. Its source code can be found in the file fx root.pro in the lib subdirectory of the IDL distribution.

# **Syntax**

*Result* = FX\_ROOT(*X*, *Func* [, /[DOUBLE](#page-860-0)] [, [ITMAX=](#page-860-1)*value*] [, [/STOP](#page-860-2)] [, [TOL](#page-860-3)=*value*] )

# **Return Value**

The return value is the real or complex root of a univariate nonlinear function. Which root results depends on the initial guess provided for this routine.

# **Arguments**

### **X**

A 3-element real or complex initial guess vector. Real initial guesses may result in real or complex roots. Complex initial guesses will result in complex roots.

### **Func**

A scalar string specifying the name of a user-supplied IDL function that defines the univariate nonlinear function. This function must accept the vector argument X.

For example, suppose we wish to find a root of the following function:

$$
y = e^{(\sin x^2 + \cos x^2 - 1)} - 1
$$

We write a function FUNC to express the function in the IDL language:

```
FUNCTION func, X
  RETURN, EXP(SIN(X)^2 + COS(X)^2 - 1) - 1
END
```
### <span id="page-860-0"></span>**Keywords**

### **DOUBLE**

Set this keyword to force the computation to be done in double-precision arithmetic.

### <span id="page-860-1"></span>**ITMAX**

The maximum allowed number of iterations. The default is 100.

### <span id="page-860-2"></span>**STOP**

Use this keyword to specify the stopping criterion used to judge the accuracy of a computed root  $r(k)$ . Setting  $STOP = 0$  (the default) checks whether the absolute value of the difference between two successively-computed roots,  $|r(k) - r(k+1)|$  is less than the stopping tolerance TOL. Setting  $STOP = 1$  checks whether the absolute value of the function FUNC at the current root,  $| \text{FUNC}(r(k)) |$ , is less than TOL.

### <span id="page-860-3"></span>**TOL**

Use this keyword to specify the stopping error tolerance. The default is  $1.0 \times 10^{-4}$ .

## **Examples**

This example finds the roots of the function FUNC defined above:

```
; First define a real 3-element initial guess vector:
x = [0.0, -!pi/2, !pi]; Compute a root of the function using double-precision
; arithmetic:
root = FX_ROOT(X, 'FUNC', /DOUBLE); Check the accuracy of the computed root:
PRINT, EXP(SIN(ROOT)^2 + COS(ROOT)^2 - 1) - 1
```
IDL prints:

0.0000000

We can also define a complex 3-element initial guess vector:

```
x = [COMPLEX(-IPI/3, 0), COMPLEX(0, IPI), COMPLEX(0, -IPI/6)]; Compute the root of the function:
root = FX_ROOT(x, 'FWC')
```

```
; Check the accuracy of the computed complex root:
PRINT, EXP(SIN(ROOT)^2 + COS(ROOT)^2 - 1) - 1
```
IDL prints:

 $( 0.00000, 0.00000)$ 

# **Version History**

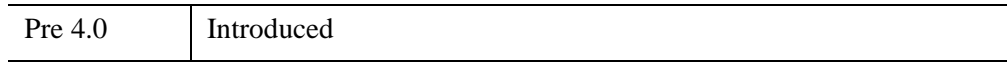

## **See Also**

[BROYDEN,](#page-192-0) [NEWTON,](#page-1709-0) [FZ\\_ROOTS](#page-862-0)

# <span id="page-862-0"></span>**FZ\_ROOTS**

The FZ\_ROOTS function is used to find the roots of an *m*-degree complex polynomial, using Laguerre's method.

FZ\_ROOTS is based on the routine zroots described in section 9.5 of *Numerical Recipes in C: The Art of Scientific Computing* (Second Edition), published by Cambridge University Press, and is used by permission.

### **Syntax**

 $Result = FZ$   $ROOTS(C$   $[,$   $DOUBLE$   $],$   $EPS = value$  $EPS = value$   $[,$   $NO$   $POLISH$  )

### **Return Value**

Returns an *m*-element complex vector containing the roots of an *m*-degree complex polynomial.

### **Arguments**

### **C**

A vector of length *m*+1 containing the coefficients of the polynomial, in ascending order (see example). The type can be real or complex.

### <span id="page-862-1"></span>**Keywords**

### **DOUBLE**

Set this keyword to force the computation to be done in double-precision arithmetic.

### <span id="page-862-2"></span>**EPS**

The desired fractional accuracy. The default value is  $2.0 \times 10^{-6}$ .

### <span id="page-862-3"></span>**NO\_POLISH**

Set this keyword to suppress the usual polishing of the roots by Laguerre's method.

### **Examples**

**Example 1**: Real coefficients yielding real roots.

Find the roots of the polynomial:

 $P (x) = 6x^{3} - 7x^{2} - 9x - 2$ 

The exact roots are -1/2, -1/3, 2.0.

```
coeffs = [-2.0, -9.0, -7.0, 6.0]roots = FZ_ROOTS(coeffs)
PRINT, roots
```
IDL prints:

( -0.500000, 0.00000)( -0.333333, 0.00000)( 2.00000, 0.00000)

**Example 2**: Real coefficients yielding complex roots.

Find the roots of the polynomial:

 $P (x) = x<sup>4</sup> + 3x<sup>2</sup> + 2$ 

The exact roots are:

```
0.0 - i\sqrt{2.0}, 0.0 + i\sqrt{2.0}, 0.0 - i, 0.0 + icoeffs = [2.0, 0.0, 3.0, 0.0, 1.0]
roots = FZ_ROOTS(coeffs)
PRINT, roots
```
IDL Prints:

(0.00000, -1.41421)(0.00000, 1.41421) (0.00000, -1.00000)(0.00000, 1.00000)

**Example 3**: Real and complex coefficients yielding real and complex roots.

Find the roots of the polynomial:

 $P (x) = x<sup>3</sup> + (-4 - i4)x<sup>2</sup> + s (-3 + i4)x + (18 + i24)$ 

The exact roots are –2.0, 3.0, (3.0 + *i*4.0)

```
coeffs = [COMPLEX(18, 24), COMPLEX(-3, 4), COMPLEX(-4, -4), 1.0]roots = FZ_ROOTS(coeffs)
PRINT, roots
```
IDL Prints:

( -2.00000, 0.00000) ( 3.00000, 0.00000) ( 3.00000, 4.00000)
## **Version History**

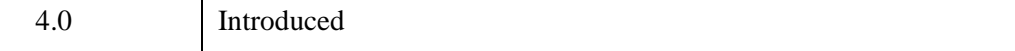

## **See Also**

[FX\\_ROOT](#page-859-0), [BROYDEN,](#page-192-0) [NEWTON,](#page-1709-0) [POLY](#page-1838-0)

# Chapter 9 Routines: G

## **GAMMA**

The GAMMA function returns the gamma function of *Z*.

The gamma function is defined as:

$$
\Gamma(x) \equiv \int_{0}^{\infty} t^{x-1} e^{-t} dt
$$

Use the LNGAMMA function to obtain the natural logarithm of the gamma function when there is a possibility of overflow.

#### **Syntax**

 $Result = GAMMA(Z)$ 

#### **Return Value**

If *Z* is double-precision, the result is double-precision (either double or double complex), otherwise the result is single-precision (either float or complex).

#### **Arguments**

#### **Z**

The expression for which the gamma function will be evaluated. *Z* may be complex.

#### **Keywords**

#### **Thread Pool Keywords**

This routine is written to make use of IDL's *thread pool*, which can increase execution speed on systems with multiple CPUs. The values stored in the !CPU system variable control whether IDL uses the thread pool for a given computation. In addition, you can use the thread pool keywords TPOOL\_MAX\_ELTS, TPOOL\_MIN\_ELTS, and TPOOL\_NOTHREAD to override the defaults established by !CPU for a single invocation of this routine. See Appendix C, "Thread Pool [Keywords"](#page-5484-0) for details.

## **Examples**

Plot the gamma function over the range 0.01 to 1.0 with a step size of 0.01 by entering:

```
Z = FINDGEN(99)/100. + 0.01
PLOT, Z, GAMMA(Z)
```
## **Version History**

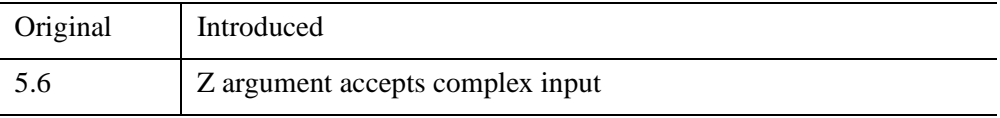

## **See Also**

[BETA](#page-156-0), [IBETA](#page-1016-0), [IGAMMA,](#page-1070-0) [LNGAMMA](#page-1438-0)

## **GAMMA\_CT**

The GAMMA\_CT procedure applies gamma correction to a color table.

This routine is written in the IDL language. Its source code can be found in the file gamma\_ct.pro in the lib subdirectory of the IDL distribution.

## **Syntax**

GAMMA\_CT, *Gamma* [, /[CURRENT](#page-868-0)] [, /[INTENSITY](#page-868-1)]

### **Arguments**

#### **Gamma**

The value of gamma correction. A value of 1.0 indicates a linear ramp (i.e., no gamma correction). Higher values of *Gamma* give more contrast. Values less than 1.0 yield lower contrast.

## <span id="page-868-0"></span>**Keywords**

#### **CURRENT**

Set this keyword to apply correction from the "current" color table (i.e., the values R\_CURR, G\_CURR, and B\_CURR in the COLORS common block). Otherwise, correction is applied from the "original" color table (i.e., the values R\_ORIG, G\_ORIG, and B\_ORIG in the COLORS common block). The gamma corrected color table is always saved in the "current" table (R\_CURR, G\_CURR, B\_CURR) and the new table is loaded.

#### <span id="page-868-1"></span>**INTENSITY**

Set this keyword to correct the individual intensities of each color in the colortable. Otherwise, the colors are shifted according to the gamma function.

## **Version History**

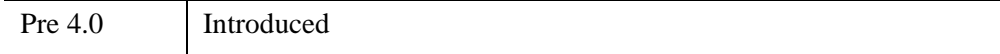

## **See Also**

[PSEUDO](#page-1909-0), [STRETCH,](#page-2377-0) [XLOADCT](#page-3015-0)

## <span id="page-870-0"></span>**GAUSS\_CVF**

The GAUSS\_CVF function computes the cutoff value *V* in a standard Gaussian (normal) distribution with a mean of 0.0 and a variance of 1.0 such that the probability that a random variable *X* is greater than *V* is equal to a user-supplied probability *P*.

This routine is written in the IDL language. Its source code can be found in the file gauss\_cvf.pro in the lib subdirectory of the IDL distribution.

### **Syntax**

 $Result = GAUSS$   $CVF(P)$ 

### **Return Value**

Returns the cutoff value *V* in a standard Gaussian (normal) distribution with a mean of 0.0 and a variance of 1.0.

## **Arguments**

**P**

A non-negative single- or double-precision floating-point scalar, in the interval [0.0, 1.0], that specifies the probability of occurrence or success.

## **Keywords**

None.

## **Examples**

Use the following command to compute the cutoff value in a Gaussian distribution such that the probability that a random variable  $X$  is greater than the cutoff value is  $0.025$ 

```
PRINT, GAUSS_CVF(0.025)
```
IDL prints:

1.95997

## **Version History**

4.0 Introduced

## **See Also**

[CHISQR\\_CVF,](#page-256-0) [F\\_CVF](#page-743-0), [GAUSS\\_PDF,](#page-872-0) [T\\_CVF](#page-2446-0)

## <span id="page-872-0"></span>**GAUSS\_PDF**

The GAUSS PDF function computes the probability  $P$  that, in a standard Gaussian (normal) distribution with a mean of 0.0 and a variance of 1.0, a random variable *X* is less than or equal to a user-specified cutoff value *V*.

This routine is written in the IDL language. Its source code can be found in the file gauss\_pdf.pro in the lib subdirectory of the IDL distribution.

### **Syntax**

```
Result = GAUSS PDF(V)
```
#### **Return Value**

This function returns a scalar or array with the same dimensions as *V*. If *V* is doubleprecision, the result is double-precision, otherwise the result is single-precision.

## **Arguments**

#### **V**

A scalar or array that specifies the cutoff value(s).

#### **Keywords**

None.

### **Examples**

#### **Example 1**

Compute the probability that a random variable X, from the standard Gaussian (normal) distribution, is less than or equal to 2.44:

```
PRINT, GAUSS_PDF(2.44)
```
IDL Prints:

0.992656

#### **Example 2**

Compute the probability that a random variable X, from the standard Gaussian (normal) distribution, is less than or equal to 10.0 and greater than or equal to 2.0:

```
PRINT, GAUSS_PDF(10.0) - GAUSS_PDF(2.0)
```
IDL Prints:

0.0227501

#### **Example 3**

Compute the probability that a random variable X, from the Gaussian (normal) distribution with a mean of 0.8 and a variance of 4.0, is less than or equal to 2.44:

PRINT, GAUSS\_PDF( (2.44 - 0.80)/SQRT(4.0) )

IDL Prints:

0.793892

## **Version History**

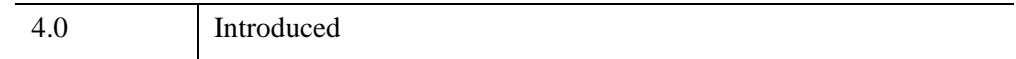

## **See Also**

[BINOMIAL,](#page-174-0) [CHISQR\\_PDF,](#page-258-0) [F\\_PDF](#page-745-0), [GAUSS\\_CVF,](#page-870-0) [T\\_PDF](#page-2448-0)

## <span id="page-874-0"></span>**GAUSS2DFIT**

The GAUSS2DFIT function fits a two-dimensional, elliptical Gaussian equation to rectilinearly gridded data.

 $Z = F(x, y)$ 

where:

$$
F(x, y) = A_0 + A_1 e^{-U/2}
$$

And the elliptical function is:

$$
U = (x'/a)^{2} + (y'/b)^{2}
$$

The parameters of the ellipse *U* are:

- Axis lengths are 2*a* and 2*b*, in the unrotated X and Y axes, respectively.
- Center is at (*h, k*).
- Rotation of *T* radians from the X axis, in the *clockwise* direction.

The rotated coordinate system is defined as:

$$
x' = (x - h)\cos T - (y - k)\sin T
$$

$$
y' = (x - h)\sin T + (y - k)\cos T
$$

The rotation is optional, and can be forced to 0, making the major and minor axes of the ellipse parallel to the X and Y axes.

Coefficients of the computed fit are returned in argument *A*.

#### **Procedure Used and Other Notes**

The peak/valley is found by first smoothing *Z* and then finding the maximum or minimum, respectively. GAUSSFIT is then applied to the row and column running through the peak/valley to estimate the parameters of the Gaussian in X and Y. Finally, CURVEFIT is used to fit the 2D Gaussian to the data.

Be sure that the 2D array to be fit contains the entire peak/valley out to at least 5 to 8 half-widths, or the curve-fitter may not converge.

This is a computationally-intensive routine. The time required is roughly proportional to the number of elements in *Z*.

This routine is written in the IDL language. Its source code can be found in the file gauss2dfit.pro in the lib subdirectory of the IDL distribution.

## **Syntax**

*Result* = GAUSS2DFIT( *Z*, *A* [, *X*, *Y*] [, /[NEGATIVE\]](#page-876-0) [, /[TILT](#page-876-1)] )

## **Arguments**

#### **Z**

The dependent variable. *Z* should be a two-dimensional array with dimensions  $(N_r)$ *N<sub>v</sub>*). Gridding in the array must be rectilinear.

#### **A**

A named variable in which the coefficients of the fit are returned. *A* is returned as a seven element vector the coefficients of the fitted function. The meanings of the seven elements in relation to the discussion above is:

- $A[0] = A_0 = \text{constant term}$
- $A[1] = A_1$  = scale factor
- $A[2] = a$  = width of Gaussian in the X direction
- $A[3] = b$  = width of Gaussian in the Y direction
- $A[4] = h =$  center X location
- $A[5] = k =$  center Y location.
- $A[6] = T = \text{Theta}$ , the rotation of the ellipse from the X axis in radians, *counterclockwise*.

#### **X**

An optional vector with  $N_x$  elements that contains the X values of *Z* (i.e.,  $X_i$  is the X value for  $Z_{i,j}$ . If this argument is omitted, a regular grid in X is assumed, and the X location of  $Z_{i,j} = i$ .

#### **Y**

An optional vector with  $N_v$  elements that contains the Y values of Z (i.e.,  $Y_i$  is the Y value for  $Z_{i,j}$ . If this argument is omitted, a regular grid in Y is assumed, and the Y location of  $\overline{Z}_{i,j} = j$ .

### <span id="page-876-0"></span>**Keywords**

#### **NEGATIVE**

Set this keyword to indicate that the Gaussian to be fitted is a valley (such as an absorption line). By default, a peak is fit.

#### <span id="page-876-1"></span>**TILT**

Set this keyword to allow the orientation of the major and minor axes of the ellipse to be unrestricted. The default is that the axes of the ellipse must be parallel to the X and Y axes. Therefore, in the default case, *A*[6] is always returned as 0.

#### **Examples**

This example creates a 2D gaussian, adds random noise and then applies GAUSS2DFIT.

```
; Define array dimensions:
nx = 128 & ny = 100
; Define input function parameters:
A = [ 5., 10., nx/6., ny/10., nx/2., .6*ny]; Create X and Y arrays:
X = FINDGEN(nx) # REPLICATE(1.0, ny)
Y = REPLICATE(1.0, nx) # FINDGEN(ny); Create an ellipse:
U = ((X-A[4])/A[2])^2 + ((Y-A[5])/A[3])^2; Create gaussian Z:
Z = A[0] + A[1] * EXP(-U/2); Add random noise, SD = 1:
Z = Z + RANDOMN(seed, nx, ny)
; Fit the function, no rotation:
yfit = GAUSS2DFIT(Z, B); Report results:
PRINT, 'Should be: ', STRING(A, FORMAT='(6f10.4)')
PRINT, 'Is: ', STRING(B(0:5), FORMAT='(6f10.4)')
```
## **Version History**

4.0.1 Introduced

## **See Also**

[COMFIT](#page-311-0), [GAUSSFIT](#page-878-0), [POLY\\_FIT,](#page-1845-0) [REGRESS](#page-2106-0), [SFIT](#page-2207-0), [SVDFIT](#page-2427-0), "Curve and Surface Fitting" (Chapter 9, *Using IDL*)

## <span id="page-878-0"></span>**GAUSSFIT**

The GAUSSFIT function computes a non-linear least-squares fit to a function  $f(x)$ with from three to six unknown parameters.  $f(x)$  is a linear combination of a Gaussian and a quadratic; the number of terms is controlled by the keyword parameter NTERMS.

This routine is written in the IDL language. Its source code can be found in the file gaussfit.pro in the lib subdirectory of the IDL distribution.

## **Syntax**

```
Result = GAUSSFIT( X, Y [, A] [, CHISQ=variable] [, ESTIMATES=array] 
   [, MEASURE_ERRORS=vector] [, NTERMS=integer{3 to 6}] 
   [, SIGMA=variable] [, YERROR=variable])
```
## **Return Value**

Returns three to six values that are the non-linear least squares fit to a function  $f(x)$ .

## **Arguments**

#### **X**

An *n*-element vector of independent variables.

#### **Y**

A vector of dependent variables, the same length as *X*.

#### **A**

A named variable that will contain the coefficients *A* of the fit.

## <span id="page-878-1"></span>**Keywords**

#### **CHISQ**

Set this keyword to a named variable that will contain the value of the reduced chisquare goodness-of-fit statistic.

#### <span id="page-879-0"></span>**ESTIMATES**

Set this keyword equal to an array of starting estimates for the parameters of the equation. If the NTERMS keyword is specified, the ESTIMATES array should have NTERMS elements. If NTERMS is not specified, the ESTIMATES array should have six elements. If the ESTIMATES array is not specified, estimates are calculated by first subtracting a constant (if NTERMS  $>= 4$ ) or a linear term (if NTERMS  $>= 5$ ), and then forming a simple estimate of the Gaussian coefficients.

#### **Note**

If ESTIMATES[2] (the Gaussian width) is zero, then GAUSSFIT will automatically compute a best guess for the starting value for this term.

#### <span id="page-879-1"></span>**MEASURE\_ERRORS**

Set this keyword to a vector containing standard measurement errors for each point *Y*[*i*]. This vector must be the same length as *X* and *Y*.

#### **Note**

For Gaussian errors (e.g., instrumental uncertainties), MEASURE\_ERRORS should be set to the standard deviations of each point in *Y*. For Poisson or statistical weighting, MEASURE\_ERRORS should be set to SQRT(*Y*).

#### <span id="page-879-2"></span>**NTERMS**

Set this keyword to an integer value between three and six to specify the function to be used for the fit. The values correspond to the functions shown below. In all cases:

$$
z = \frac{x - A_1}{A_2}
$$

**NTERMS=6** 

$$
f(x) = A_0 e^{\frac{-z^2}{2}} + A_3 + A_4 x + A_5 x^2
$$

#### **NTERMS=5**

$$
f(x) = A_0 e^{\frac{-z^2}{2}} + A_3 + A_4 x
$$

**NTERMS=4**

$$
f(x) = A_0 e^{\frac{-z^2}{2}} + A_3
$$

#### **NTERMS=3**

$$
f(x) = A_0 e^{\frac{-z^2}{2}}
$$

NTERMS=6 is the default setting. Here, A0 is the height of the Gaussian, A1 is the center of the Gaussian, A2 is the width (the standard deviation) of the Gaussian, A3 is the constant term, A4 is the linear term, and A5 is the quadratic term.

#### **Tip**

The full width at half maximum (FWHM) of the Gaussian may be computed as 2\*SQRT(2\*ALOG(2))\*A2.

#### <span id="page-880-0"></span>**SIGMA**

Set this keyword to a named variable that will contain the 1-sigma error estimates of the returned parameters.

#### **Note**

If MEASURE\_ERRORS is omitted, then you are assuming that a polynomial is the correct model for your data, and therefore, no independent goodness-of-fit test is possible. In this case, the values returned in SIGMA are multiplied by SQRT(CHISQ/ $(N^*M)$ ), where *N* is the number of points in *X*, and *M* is the number of coefficients. See Section 15.2 of *Numerical Recipes in C (Second Edition)* for details.

#### <span id="page-881-0"></span>**YERROR**

Set this keyword to a named variable that will contain the standard error between YFIT and Y.

## **Examples**

The following example shows how to use GAUSSFIT to fit to four different functions, with NTERMS=3,4,5,6. To simulate actual data, random noise has been added to each function.

```
pro ex_gaussfit
   ; Define the independent variable.
   n = 101
   x = (FINDGEN(n) - (n/2))/4
   ; Define the coefficients.
   a = [4.0, 1.0, 2.0, 1.0, 0.25, 0.01]print, 'Expected: ', a
   z = (x - a[1])/a[2] ; Gaussian variable
   ! P.MULTI = [0, 2, 2] ; set up 2x2 plot window
   seed = 123321 ; Pick a starting seed value
   for nterms=3,6 do begin
      ; Define the dependent variables. Start with random noise.
      y = 0.4*RANDOMN(seed, n)
      ; Use a switch statement so we fall through to each term.
      switch nterms of
         6: y = y + a[5]*x^25: y = y + a[4]*x4: y = y + a[3]3: y = y + a[0]*exp(-z^2/2)endswitch
      ; Fit the data to the function, storing coefficients in
      ; coeff:
      yfit = GAUSSFIT(x, y, coeff, NTERMS=nterms)print, 'Result: ', coeff[0:nterms-1]
      ; Plot the original data and the fitted curve:
      PLOT, x, y, TITLE='nterms='+STRTRIM(nterms,2)
      OPLOT, x, yfit, THICK=2
   endfor
end
```
When this program is compiled and executed, IDL prints the following results:

```
IDL> ex_gaussfit
Expected: 4.00000 1.00000 2.00000 1.00000 0.250000 0.0100000
Result: 3.95437 1.03176 2.07216
Result: 4.38669 0.948479 1.84426 0.909676
Result: 3.93348 0.839296 2.02112 1.05237 0.249002
Result: 3.80389 0.993375 2.07302 1.16684 0.249051 0.0484357
```
### **Version History**

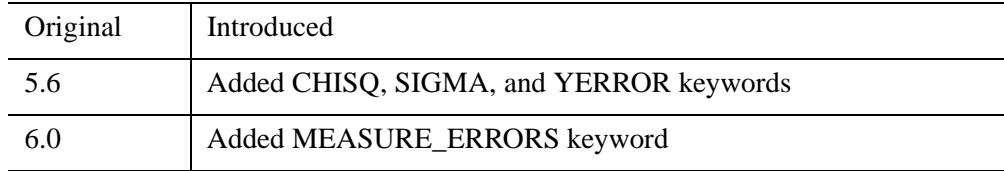

### **See Also**

[COMFIT](#page-311-0), [CURVEFIT](#page-436-0), [GAUSS2DFIT](#page-874-0), [POLY\\_FIT](#page-1845-0), [REGRESS](#page-2106-0), [SFIT](#page-2207-0), [SVDFIT](#page-2427-0)

## **GAUSSINT**

The Gaussian integral is defined as:

Gaussian
$$
d(x) = \frac{1}{\sqrt{2\pi}} \int_{-\infty}^{x} e^{-t^2/2} dt
$$

## **Syntax**

 $Result = GAUSSINT(X)$ 

## **Return Value**

Returns the result of the Gaussian probability function integral evaluation. If *X* is double-precision, the result is double-precision, otherwise the argument is converted to floating-point and the result is floating-point. The result has the same structure as the input argument, *X*.

## **Arguments**

#### **X**

The expression for which the Gaussian integral is to be evaluated.

## **Keywords**

#### **Thread Pool Keywords**

This routine is written to make use of IDL's *thread pool*, which can increase execution speed on systems with multiple CPUs. The values stored in the !CPU system variable control whether IDL uses the thread pool for a given computation. In addition, you can use the thread pool keywords TPOOL\_MAX\_ELTS, TPOOL\_MIN\_ELTS, and TPOOL\_NOTHREAD to override the defaults established by !CPU for a single invocation of this routine. See [Appendix C, "Thread Pool](#page-5484-0)  [Keywords"](#page-5484-0) for details.

## **Examples**

Plot the Gaussian probability function over the range -5 to 5 with a step size of 0.1by entering:

 $X =$  FINDGEN(101)/10. - 5. PLOT, X, GAUSSINT(X)

## **Version History**

Original Introduced

### **See Also**

[GAUSS\\_CVF,](#page-870-0) [GAUSS\\_PDF](#page-872-0)

## **GET\_DRIVE\_LIST**

The GET DRIVE LIST function returns valid drive or volume names for the file system. Under Microsoft Windows, keywords can be used to specify that only drives of certain types should be returned.

#### **Note**

The UNIX operating system presents all files within a single unified file hierarchy, and does not support the concept of drive letters or volume names. As such, GET\_DRIVE\_LIST always returns a scalar null string under UNIX.

## **Syntax**

*Result* = GET\_DRIVE\_LIST( [, [COUNT](#page-886-0)=*variable*] )

**Windows-Only Keywords:** [, /[CDROM\]](#page-885-0) [, [/FIXED\]](#page-886-1) [, [/REMOTE\]](#page-886-2) [, [/REMOVABLE](#page-886-3)]

## **Return Value**

Returns a string array of the names of valid drives / volumes for the file system. If GET DRIVE LIST has no drives to return, it returns a scalar null string.

## **Arguments**

None.

## **Keywords**

**Note**

If a Windows-only keyword is specified, only drives of the specified types are reported.

#### <span id="page-885-0"></span>**CDROM**

*This keyword is only available on Windows platforms.*

If set, compact disk drives are reported. Note that although CDROM devices are removable, they are treated as a special case, and the REMOVABLE keyword does not apply to them.

#### <span id="page-886-0"></span>**COUNT**

A named variable into which the number of drives/volumes found is placed. If no drives/volumes are found, a value of zero is returned. Under UNIX, the value returned by this keyword will always be zero.

#### <span id="page-886-1"></span>**FIXED**

*This keyword is only available on Windows platforms.*

If set, hard drives physically attached to the current system are reported.

#### <span id="page-886-2"></span>**REMOTE**

*This keyword is only available on Windows platforms.*

If set, remote (i.e. network) drives are reported.

#### <span id="page-886-3"></span>**REMOVABLE**

*This keyword is only available on Windows platforms.*

If set, removable media devices (e.g. floppy, zip drive) other than CDROMs are reported.

### **Examples**

Under Windows, the following will report all local hard drives:

drives = GET\_DRIVE\_LIST(/FIXED)

This statement obtains the names of all floppy drives, cdroms, and other removable media drives:

drives = GET\_DRIVE\_LIST(/CDROM, /REMOVABLE)

## **Version History**

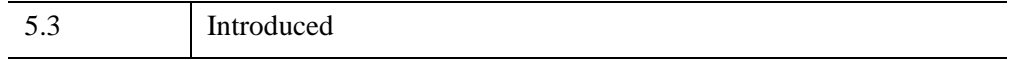

## **GET\_KBRD**

The GET KBRD function returns the next character available from the standard input (IDL file unit 0). Depending on the value of the *Wait* argument, it will either return immediately or wait until a character is present in the terminal type-ahead buffer.

#### **Note**

Use a GUI interface (e.g. WIDGET\_BUTTON) instead of GET\_KBRD where possible.

#### **Tip**

Under Microsoft Windows, the GET\_KBRD function can be used to return Windows special characters (in addition to the standard keyboard characters). To get a special character, hold down the **Alt** key and type the character's ANSI equivalent on the numeric keypad while GET\_KBRD is waiting. **Ctrl** + *key* combinations are not supported.

#### **Warning**

GET KBRD is intended for use in IDL's UNIX command-line mode. While GET KBRD will return values for some characters when run from the IDL Workbench (either UNIX or Microsoft Windows), other characters are treated as special cases by the underlying windowing system, and may not be returned by GET KBRD. In addition, the event-handling mechanism used by the IDL Workbench may not respond to keyboard events in the way that you expect. Use caution when using GET\_KBRD within a loop.

## **Syntax**

 $Result = GET$   $KBRD([Wait)]$ ,  $/ESCAPE$   $|$ ,  $/KEY$   $NAME$ 

## **Return Value**

Returns a string containing the next available character that is input from the keyboard. If no keywords are specified, the result will always be a one-character string. If the ESCAPE or KEY\_NAME keyword is specified, the result may contain multiple characters, as described below.

### **Arguments**

#### **Wait**

If *Wait* is zero, GET\_KBRD returns the null string if there are no characters in the terminal type-ahead buffer. If the *Wait* argument is either not present or present and non-zero, the function waits for a character to be typed before returning.

### <span id="page-888-0"></span>**Keywords**

#### **ESCAPE**

This keyword is intended for use with IDL's UNIX command line interface; it controls how the GET\_KBRD function handles *escape sequences*. If ESCAPE is set and GET\_KBRD encounters an escape sequence, the return value will be a string containing the entire sequence. See ["Escape Sequences"](#page-888-2) below for more information.

#### <span id="page-888-1"></span>**KEY\_NAME**

This keyword is intended for use with IDL's UNIX command line interface; it controls how the GET\_KBRD function handles *escape sequences*. If KEY\_NAME is set and GET\_KBRD encounters an escape sequence, it reads the complete sequence and compares it to IDL's table of known function keys. If the escape sequence corresponds to a known function key, the return value will be a string containing the *name* of the key, or a null string otherwise. See ["Escape Sequences"](#page-888-2) below for more information.

#### <span id="page-888-2"></span>**Escape Sequences**

The UNIX command line version of IDL is usually used within the environment provided by a program called a *terminal emulator*. (The Xterm program is the most common such emulator, but there are others.) When you press an alphanumeric key on the keyboard, the terminal emulator sends the ASCII code for that character to the running program (IDL, in this case). For example, if you press the lowercase **a** key, the terminal emulator sends IDL the ASCII code for "a" (ASCII 97).

Some keys, including the arrow keys and the function keys on the top row of the keyboard, do not correspond directly to a single ASCII character. Instead, they send an *escape sequence* that the program can interpret and map to a useful meaning. An escape sequence consists of the ASCII ESC (ASCII 27) character, followed by one or more characters, following a special syntax that lets the reading program determine when a complete sequence has been seen. For example, when you press the up-arrow

key, the vast majority of terminal emulators send the three-character sequence ESC[A.

By default, GET\_KBRD returns the next available single ASCII character entered at the command line. In this mode, it does not treat escape sequences as special characters. If you call GET\_KBRD and press the up-arrow key, GET\_KBRD will return the ASCII ESC character and ignore the characters following it. The ESCAPE and KEY\_NAME keywords can be used to alter this behavior.

If the ESCAPE keyword is set and GET\_KBRD sees an escape sequence, it will read and return the entire escape sequence. For example, if the up-arrow key is pressed, GET KBRD would (with most terminal emulators) return a string containing the three characters ESC[A (or, more specifically, the three characters defined by the ASCII codes 27 91 65 ).

#### **Note**

Escape sequences are not printable characters. This means that in order to see the characters that make up the escape sequence, you must view their byte values. For example, entering the following at the IDL command line, followed by the up-arrow key, may not produce visible output, depending on the terminal emulator in use:

PRINT, GET\_KBRD(/ESCAPE)

If you enter the following at the IDL command line, followed by the up-arrow key:

PRINT, BYTE(GET\_KBRD(/ESCAPE))

IDL will print

27 91 65

(or the values of the equivalent ASCII characters used by your terminal emulator).

If the KEY\_NAME keyword is set and GET\_KBRD sees an escape sequence, it will read the entire sequence. If the escape sequence is associated with a known function key, it will return the name of that key. If the sequence is not associated with a known function key, it will return a null string. In the case of the up-arrow key example, GET KBRD would return the string UP.

#### **Note**

The command HELP, /KEYS, /FULL can be used to see the full set of known keys and the escape sequences they are bound to. The DEFINE\_KEY procedure can be used to add additional keys and/or escape sequences.

The ESCAPE and KEY\_NAME keywords do not affect the way that GET\_KBRD handles non-escape sequence characters. GET\_KBRD always returns the single ASCII character seen in those situations.

The ESCAPE and KEY\_NAME keywords are only applicable to the UNIX IDL command line interface. They are accepted, but ignored, when used with the workbench graphical interface.

#### **Examples**

To store the next character typed at the IDL prompt in the variable R, enter:

```
R = GET\_KBRD()
```
Press any key. To see the character that was typed, enter:

```
PRINT, R
```
The following code fragment reads one character at a time and echoes that character's numeric code (or codes, for keys that generate escape sequences). It quits when a "q" is entered:

```
REPEAT BEGIN
   A = GET_KBRD(/ESCAPE)
   PRINT, BYTE(A)
ENDREP UNTIL A EQ 'q'
```
The following code fragment reads one character at a time and echoes that character (or the key's name, for named keys). It quits when a "q" is entered:

```
REPEAT BEGIN
  A = GET KBRD (/KEY_NAME)
  PRINT, A
ENDREP UNTIL A EQ 'q'
```
#### **Note**

The GET\_KBRD function can be used to return Windows special characters (in addition to standard keyboard characters), created by holding down the Alt key and entering the character's ANSI equivalent. For example, to return the paragraph marker (¶), ANSI number 0182, enter:

 $C = GET KBRD()$ 

While GET\_KBRD is waiting, press and hold the Alt key and type 0182 on the numeric keypad. When the IDL prompt returns, enter:

```
PRINT, C
```
IDL prints the paragraph marker,"¶".

GET\_KBRD *cannot* be used to return control characters or other editing keys (e.g., Delete, Backspace, etc.). These characters are used for keyboard shortcuts and command line editing only. GET\_KBRD can be used to return the Enter key.

### **Version History**

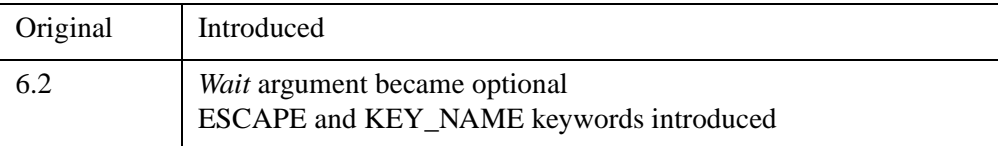

## **See Also**

[DEFINE\\_KEY,](#page-574-0) [HELP,](#page-978-0) [READ/READF](#page-2012-0), [WIDGET\\_BUTTON](#page-2678-0)

## **GET\_LOGIN\_INFO**

The GET\_LOGIN\_INFO function returns the name of the computer running the IDL process, as well as the user's login name.

### **Syntax**

*Result* = GET\_LOGIN\_INFO()

## **Return Value**

Returns an anonymous structure with the following fields:

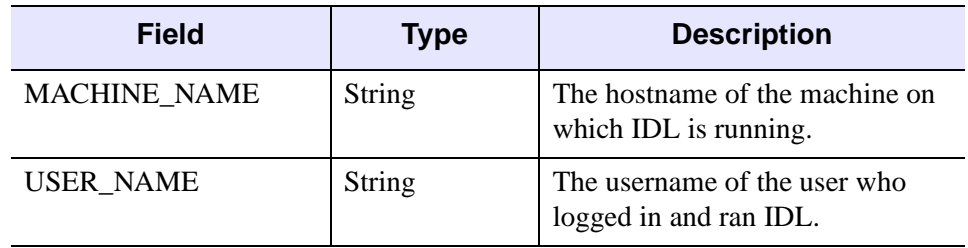

### **Examples**

At the command line, type:

help, GET\_LOGIN\_INFO(), /STRUCTURES

IDL displays information similar to the following:

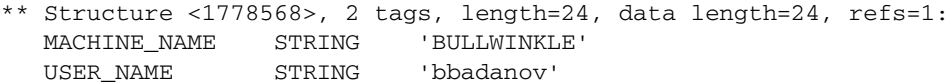

## **Version History**

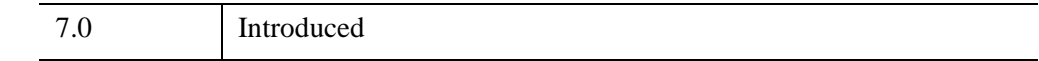

### **See Also**

[IDL\\_Savefile::Contents,](#page-5292-0) [!VERSION](#page-5507-0)

## **GET\_LUN**

The GET LUN procedure allocates a file unit from a pool of free units. Instead of writing routines to assume the use of certain file units, IDL functions and procedures should use GET\_LUN to reserve unit numbers in order to avoid conflicts with other routines. Use FREE LUN to free the file units when finished.

## **Syntax**

GET\_LUN, *Unit*

#### **Arguments**

#### **Unit**

The named variable into which GET\_LUN should place the file unit number. *Unit* is converted into a longword integer in the process. The file unit number obtained is in the range 100 to 128.

#### **Keywords**

None.

#### **Examples**

Instead of explicitly specifying a file unit number that may already be used, use GET\_LUN to obtain a free one and store the result in the variable U by entering:

GET\_LUN, U

Now U can be used in opening a file:

OPENR, U, 'file.dat'

Once the data from "file.dat" has been read, the file can be closed and the file unit can be freed with the command:

FREE\_LUN, U

Note also that OPENR has a GET\_LUN keyword that allows you to simultaneously obtain a free file unit and open a file. The following command performs the same tasks as the first two commands above:

OPENR, U, 'file.dat', /GET\_LUN

## **Version History**

Original Introduced

## **See Also**

[FREE\\_LUN,](#page-846-0) [OPENR/OPENU/OPENW](#page-1753-0)

## **GET\_SCREEN\_SIZE**

The GET SCREEN SIZE function returns size, measured in device units, of the screen.

On multi-monitor configurations, the GET\_SCREEN\_SIZE function returns information for the primary monitor only. For information about other monitors, use the [IDLsysMonitorInfo](#page-5329-0) object.

### **Syntax**

*Result* = GET\_SCREEN\_SIZE( [*Display\_name*] [, [RESOLUTION](#page-896-0)=*variable*] )

**Unix-Only Keywords:** [, [DISPLAY\\_NAME](#page-896-1)=*string*]

### **Return Value**

Returns a two-element vector of the form [*width*, *height*] that represents the dimensions, measured in device units, of the screen.

## **Arguments**

#### **Display\_name**

*This argument is only available on UNIX platforms.*

A string indicating the name of the X Windows display that should be used to determine the screen size.

## <span id="page-896-1"></span>**Keywords**

#### **DISPLAY\_NAME**

*This keyword is only available on UNIX platforms.*

Set this keyword equal to a string indicating the name of the X Windows display that should be used to determine the screen size. Setting this keyword is equivalent to setting the optional *Display\_name* argument.

#### <span id="page-896-0"></span>**RESOLUTION**

Set this keyword equal to a named variable that will contain a two-element vector, [*xres*, *yres*], specifying the screen resolution in cm/pixel.

## **Examples**

You can find the dimensions and screen resolution of your screen by entering the following:

dimensions = GET\_SCREEN\_SIZE(RESOLUTION=resolution) PRINT, dimensions, resolution

For the screen on which this was tested, IDL prints:

1280.00 1024.00 0.0282031 0.0281250

## **Version History**

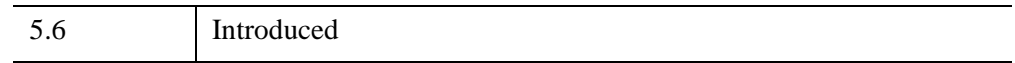

## **GETENV**

The GETENV function returns the value of one or more specified environment variables from the environment of the IDL process.

#### **About the Process Environment**

Every process has an *environment* consisting of environment variables, each of which has an associated string value. Some environment variables always exist, such as PATH, which tells the shell where to look for programs. Others can be added by the user, either interactively via a shell, via a UNIX startup file such as .login, or a via a Windows control panel.

When a process is created, it is given a copy of the environment from its parent process. IDL is no exception to this; when started, it inherits a copy of the environment of its parent process, which may be an interactive shell, the windowing system's desktop environment, or some other process. In turn, any child process created by IDL (such as those from the SPAWN procedure) inherits a copy of IDL's current environment.

#### **Note**

It is important to realize that environment variables are not an IDL feature; they are part of every process. Although they can serve as a form of global memory, it is best to avoid using them in that way. Instead, IDL heap variables (pointers or object references), IDL system variables, or common blocks should be used in that role. Environment variables should be used for communicating with child processes. One example is setting the value of the SHELL environment variable prior to calling SPAWN to change the shell executed by SPAWN.

### **Syntax**

*Result* = GETENV( *Name* [, /[ENVIRONMENT\]](#page-900-0) )

### **Return Value**

Returns the value of the environment variable *Name* from the environment of the IDL process, or a null string if *Name* does not exist in the environment. If *Name* is an array, the result has the same structure, with each element containing the value for the corresponding element of *Name*.

## **Arguments**

#### **Name**

A scalar string or string array variable containing the names of environment variables for which values are desired.

**Note**

Under UNIX, environment variable names are case sensitive. Under Windows, case is ignored, with one exception: because it is handled specially, the IDL\_TMPDIR environment variable should always be specified in upper case characters.

#### **Special Handling of the IDL\_TMPDIR Environment Variable**

The normal action of GETENV is to look up the specified name in the environment without performing any special action, and to return a NULL string if it is not found. However, if you specify the upper-case string "IDL\_TMPDIR" as the value of *Name*, GETENV takes the following special actions:

- If the IDL TMPDIR preference has a non-NULL value, GETENV returns the value of that preference. For more information on this preference, see ["IDL\\_TMPDIR" on page 5546](#page-5545-0). For general information, see ["IDL System](#page-5528-0)  [Preferences" on page 5529](#page-5528-0).
- On UNIX systems, IDL uses the value of the standard TMPDIR environment variable. If TMPDIR is not defined, IDL chooses a reasonable temporary directory based on operating system and vendor conventions.
- On Windows systems, IDL uses the value provided by Windows, which is the first of the following that is defined: the value of the TMP environment variable, the value of the TEMP environment variable, or the default value for the current Windows version.

This special processing has the following benefits:

- IDL\_TMPDIR always yields a temporary directory path, so IDL code can use it immediately without additional work.
- The default behavior is to use the system defined location for temporary files, meaning that IDL applications automatically follow the standard conventions of the underlying platform.
- Sometimes, local site considerations require the use of a non-standard location. The IDL\_TMPDIR preference lets this requirement be managed in an easy and flexible manner.
# **Keywords**

## **ENVIRONMENT**

Set this keyword to return a string array containing all entries in the current process, one variable per entry, in the SETENV format (Variable=*Value*). If ENVIRONMENT is set, the *Name* argument should not be supplied.

# **Examples**

To print the name of the current UNIX shell, enter the command:

PRINT, 'The current shell is: ', GETENV('SHELL')

To store the path to the directory where IDL believes temporary files should be placed in the variable mytemp, use the following statement:

mytemp = GETENV('IDL\_TMPDIR')

# **See Also**

**[SETENV](#page-2205-0)** 

# **Version History**

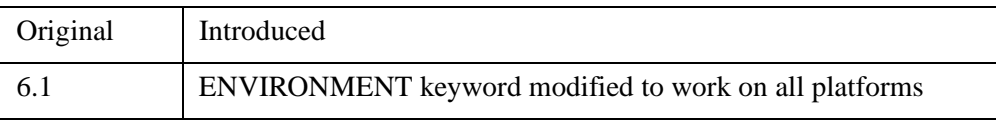

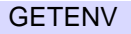

# **GOTO**

The GOTO statement transfers program control to point specified by a label. The GOTO statement is generally considered to be a poor programming practice that leads to unwieldy programs. Its use should be avoided. However, for those cases in which the use of a GOTO is appropriate, IDL does provide the GOTO statement.

Note that using a GOTO to jump into the middle of a loop results in an error.

### **Warning**

You must be careful in programming with GOTO statements. It is not difficult to get into a loop that will never terminate, especially if there is not an escape (or test) within the statements spanned by the GOTO.

For information on using GOTO and other IDL program control statements, see Chapter 7, "Program Control" (*Application Programming*).

# **Syntax**

GOTO, *label*

# **Examples**

In the following example, the statement at label JUMP1 is executed after the GOTO statement, skipping any intermediate statements:

GOTO, JUMP1 PRINT, 'Skip this' ; This statement is skipped PRINT, 'Skip this' ; This statement is also skipped JUMP1: PRINT, 'Do this'

The label can also occur before the GOTO statement that refers to the label, but you must be careful to avoid an endless loop. GOTO statements are frequently the subjects of IF statements, as in the following statement:

```
IF A NE G THEN GOTO, MISTAKE
```
# **Version History**

Original Introduced

# **See Also**

[BEGIN...END,](#page-140-0) [BREAK,](#page-188-0) [CASE](#page-238-0), [CONTINUE,](#page-349-0) [FOR,](#page-841-0) [IF...THEN...ELSE](#page-1068-0), [REPEAT...UNTIL](#page-2110-0), [SWITCH,](#page-2440-0) [WHILE...DO,](#page-2642-0) Chapter 7, "Program Control" (*Application Programming*)

# **GRID\_INPUT**

The GRID\_INPUT procedure preprocesses and sorts two-dimensional scattered data points, and removes duplicate values. This procedure is also used for converting spherical coordinates to Cartesian coordinates.

### **Note**

GRID\_INPUT accepts complex input but only utilizes the real part of any complex number.

# **Syntax**

```
GRID_INPUT, X, Y, F, X1, Y1, F1 [, DUPLICATES=string ] [, EPSILON=value ] 
   [, EXCLUDE=vector ]
```
### or

```
GRID_INPUT, Lon, Lat, F, Xyz, F1, /SPHERE [, /DEGREES] 
   [, DUPLICATES=string ] [, EPSILON=value ] [, EXCLUDE=vector ]
```
or

```
GRID_INPUT, R, Theta, F, X1, Y1, F1, /POLAR [, /DEGREES] 
   [, DUPLICATES=string ] [, EPSILON=value ] [, EXCLUDE=vector ]
```
# **Arguments**

# **X, Y**

These are input arguments for scattered data points, where *X*, and *Y* are location. All of these arguments are N point vectors.

## **F**

The function value at each location in the form of an N point vector.

## **Lon, Lat**

These are input arguments representing scattered data points on a sphere, specifying location (longitude and latitude). All are N point vectors. *Lon*, *Lat* are in degrees or radians (default).

## **R, Theta**

These are scattered data point input arguments representing the *R* and *Theta* polar coordinate location in degrees or radians (default). All arguments are N point vectors.

## **X1, Y1, F1**

These output arguments are processed and sorted single precision floating point data which are passed as the input points to the GRIDDATA function.

## **Xyz**

Upon return, a named variable that contains a 3-by-*n* array of Cartesian coordinates representing points on a sphere.

# <span id="page-904-1"></span>**Keywords**

## **DEGREES**

By default, all angular inputs and keywords are assumed to be in radian units. Set the DEGREES keyword to change the angular input units to degrees.

## <span id="page-904-0"></span>**DUPLICATES**

Set this keyword to a string indicating how duplicate data points are handled per the following table. The case (upper or lower) is ignored. The default setting for DUPLICATES is "First".

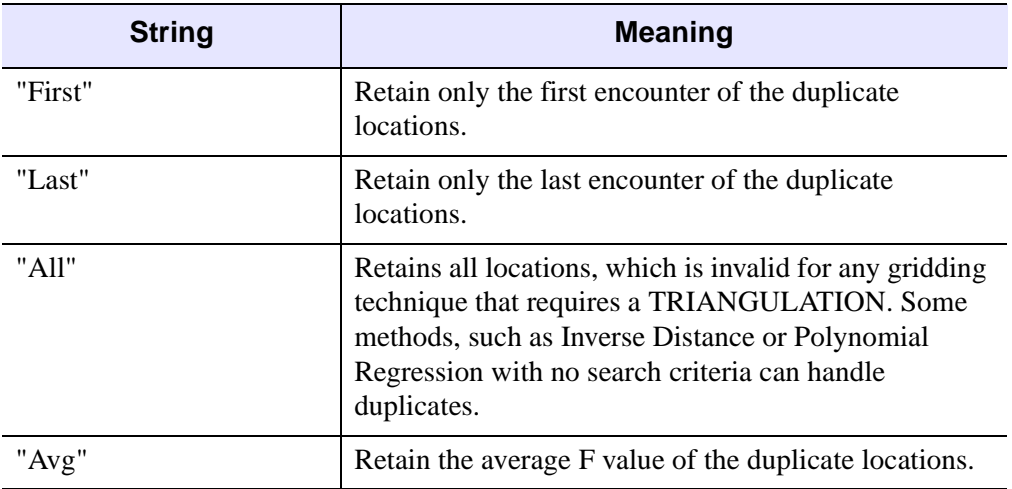

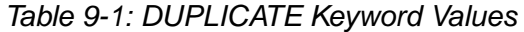

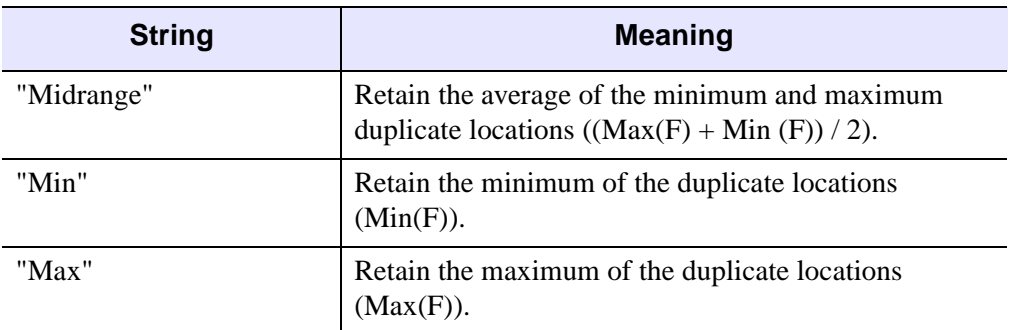

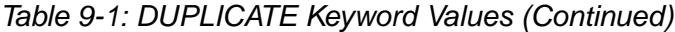

## <span id="page-905-1"></span>**EPSILON**

The tolerance for finding duplicates. Points within EPSILON distance of each other are considered duplicates. For spherical coordinates, EPSILON is in units of angular distance, as set by the DEGREES keyword.

## <span id="page-905-2"></span>**EXCLUDE**

An *N*-point vector specifying the indices of the points to exclude.

## <span id="page-905-0"></span>**POLAR**

Set to indicate inputs are in polar coordinates.

## <span id="page-905-3"></span>**SPHERE**

Set to indicate inputs are in spherical coordinates. In this case, the output argument *Xyz* is set to a 3-by-*n* array containing the spherical coordinates converted to 3 dimensional Cartesian points on a sphere.

# **Examples**

The following example uses the data from the irreg\_grid1.txt ASCII file included in the examples/data subdirectory of the IDL distribution. This file contains scattered elevation data of a model of an inlet. This scattered elevation data contains two duplicate locations. The GRID\_INPUT procedure is used to omit the duplicate locations.

```
; Import the Data:
; Determine the path to the file.
file = FILE_SEARCH(!DIR, 'irreg_grid1.txt')
```

```
; Import the data from the file into a structure.
dataStructure = READ_ASCII(file)
; Get the imported array from the first field of
; the structure.
dataArray = TRANSPOSE(dataStructure.field1)
; Initialize the variables of this example from
; the imported array.
x = dataArray[*, 0]y = dataArray[*, 1]data = dataArray[*, 2]; Display the Data:
; Scale the data to range from 1 to 253 so a color table can be
; applied. The values of 0, 254, and 255 are reserved as outliers.
scaled = BYTSCL(data, TOP = ID.TABLE SIZE - 4) + 1B; Load the color table. If you are on a TrueColor, set the
; DECOMPOSED keyword to the DEVICE command before running a
; color table related routine.
DEVICE, DECOMPOSED = 0
LOADCT, 38
; Open a display window and plot the data points.
WINDOW, 0
PLOT, x, y, /XSTYLE, /YSTYLE, LINESTYLE = 1, $
   TITLE = 'Original Data, Scaled (1 to 253)', $
   XTITLE = 'x', YTITLE = 'y'; Now display the data values with respect to the color table.
FOR i = 0L, (N ELEMENTS(x) - 1) DO PLOTS, x[i], y[i], PSYM = -1, \$SYMSIZE = 2., COLOR = scaled[i]
; Preprocess and sort the data. GRID_INPUT will
; remove any duplicate locations.
GRID_INPUT, x, y, data, xSorted, ySorted, dataSorted
; Display the results from GRID_INPUT:
; Scale the resulting data.
scaled = BYTSCL(dataSorted, TOP = !D.TABLE_SIZE - 4) + 1B
; Open a display window and plot the resulting data points.
WINDOW, 1
PLOT, xSorted, ySorted, /XSTYLE, /YSTYLE, LINESTYLE = 1, $
   TITLE = 'The Data Preprocessed and Sorted, Scaled (1 to 253)', $
   XTITLE = 'x', YTITLE = 'y'
```

```
; Now display the resulting data values with respect to the color
; table.
FOR i = 0L, (N_ELEMENTS(xSorted) - 1) DO PLOTS, $
  xSorted[i], ySorted[i], PSYM = -1, COLOR = scaled[i], $
   SYMSIZE = 2.
```
# **Version History**

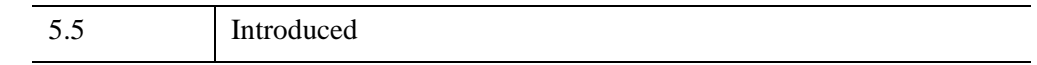

# **See Also**

**[GRIDDATA](#page-915-0)** 

# **GRID\_TPS**

The GRID\_TPS function uses thin plate splines to interpolate a set of values over a regular two dimensional grid, from irregularly sampled data values. Thin plate splines are ideal for modeling functions with complex local distortions, such as warping functions, which are too complex to be fit with polynomials.

Given *n* points,  $(x_i, y_i)$  in the plane, a thin plate spline can be defined as:

$$
f(x, y) = a_0 + a_1 x + a_2 y + \frac{1}{2} \sum_{i=0}^{n-1} b_i r_i^2 \log r_i^2
$$

with the constraints:

$$
\sum_{i=1}^{n-1} b_i = \sum_{i=1}^{n-1} b_i x_i = \sum_{i=0}^{n-1} b_i y_i = 0
$$

where  $r_i^2 = (x-x_i)^2 + (y-y_i)^2$ . A thin plate spline (TPS) is a smooth function, which implies that it has continuous first partial derivatives. It also grows almost linearly when far away from the points  $(x_i, y_i)$ . The TPS surface passes through the original points:  $f(x_i, y_i) = z_i$ .

#### **Note**

GRID TPS requires at least 7 noncolinear points.

## **Syntax**

*Result* = GRID\_TPS (*Xp*, *Yp*, *Values* [, [COEFFICIENTS](#page-909-0)=*variable*] [, [NGRID=](#page-910-0)*[nx, ny]*] [, [START=](#page-910-1)*[x0, y0]*] [, [DELTA](#page-909-1)=*[dx, dy]*] )

# **Return Value**

An array of dimension (*nx*, *ny*) of interpolated values. If the values argument is a twodimensional array, the output array has dimensions (*nz*, *nx*, *ny*), where *nz* is the leading dimension of the values array allowing for the interpolation of arbitrarily sized vectors in a single call. Keywords can be used to specify the grid dimensions, size, and location.

#### **Note**

If the Cholesky factorization used within GRID\_TPS fails, then *Result* will be a scalar 0.

# **Arguments**

## **Xp**

A vector of *x* points.

## **Yp**

A vector of *y* points, with the same number of elements as the *Xp* argument.

## **Values**

A vector or two-dimensional array of values to interpolate. If values are a twodimensional array, the leading dimension is the number of values for which interpolation is performed.

# <span id="page-909-0"></span>**Keywords**

## **COEFFICIENTS**

A named variable in which to store the resulting coefficients of the thin plate spline function for the last set of Values. The first *N* elements, where *N* is the number of input points, contain the coefficients  $b_i$ , in the previous equation. Coefficients with subscripts *n*, *n*+1, and *n*+2, contain the values of  $a_0$ ,  $a_1$ , and  $a_2$ , in the above equation.

## <span id="page-909-1"></span>**DELTA**

A two-element array specifying the grid spacing in X and Y. If this keyword is not specified, or if one of the elements is set equal to zero, the grid spacing is determined from the values of the NGRID and START keywords, according to the following rules:

 $DELTA_0 = (MAX(Xp) - START_0)/(NGRID_0 - 1)$ 

 $DELTA_1 = (MAX(Yp) - START_1)/(NGRID_1 - 1)$ 

DELTA can also be set to a scalar value to be used for the grid size in both X and Y.

### <span id="page-910-0"></span>**NGRID**

A two-element array of the size of the grid to interpolate  $(n_x, n_y)$ . If a scalar is passed, the value is used for both  $n_x$  and  $n_y$ . The default value is [25, 25].

## <span id="page-910-1"></span>**START**

A two-element array of the location of grid point  $(x_0, y_0)$ . If a scalar is passed, the value is used for both  $x_0$  and  $y_0$ . The default is the minimum values in the *xp* and *yp* arrays.

## **References**

I. Barrodale, et al, "Note: Warping digital images using thin plate splines", Pattern Recognition, Vol 26, No. 2, pp 375-376, 1993.

M. J. D. Powell, "Tabulation of thin plate splines on a very fine two-dimensional grid", Report No. DAMTP 1992/NA2, University of Cambridge, Cambridge, U.K. (1992).

# **Examples**

The following example creates a set of 25 random values defining a surface on a square, 100 units on a side, starting at the origin. Then, we use GRID\_TPS to create a regularly gridded surface, with dimensions of 101 by 101 over the square, which is then displayed. The same data set is then interpolated using TRIGRID, and the two results are displayed for comparison.

```
;X values
x = RANDOMU (seed, 25) \star 100
;Y values
y = RANDOMU (seed, 25) \star 100
;Z values
z = RANDOMU (seed, 25) \star 10
z1 = \text{GRID\_TPS}(x, y, z, \text{NGRID}=[101, 101], \text{STAR}=[0,0], \text{DELTA}=[1,1]);Show the result
SHADE_SURF, z1, TITLE='TPS'
;Grid using TRIGRID
TRIANGULATE, x, y, tr, bounds
```

```
z2 = TRIGRID(x, y, z, tr, [1,1], [0,0,100, 100],$
  EXTRAPOLATE=bounds)
```

```
;Show triangulated surface
SHADE_SURF, z2, TITLE='TRIGRID - Quintic'
```
# **Version History**

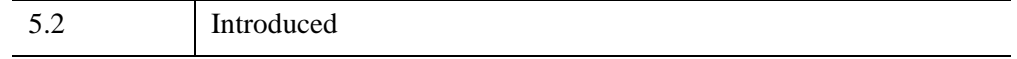

# **See Also**

[MIN\\_CURVE\\_SURF,](#page-1655-0) "Curve and Surface Fitting" (Chapter 9, *Using IDL*)

# **GRID3**

The GRID3 function fits a smooth function to a set of 3D scattered nodes  $(x_i, y_i, z_i)$ with associated data values  $(f_i)$ . The function can be sampled over a set of userspecified points, or over an arbitrary 3D grid which can then be viewed using the SLICER3 procedure.

GRID3 uses the method described in Renka, R. J., "Multivariate Interpolation of Large Sets of Scattered Data," *ACM Transactions on Mathematical Software*, Vol. 14, No. 2, June 1988, Pages 139-148, which has been referred to as the Modified Shepard's Method. The function described by this method has the advantages of being equal to the values of  $f_i$ , at each  $(x_i, y_i, z_i)$ , and being smooth (having continuous first partial derivatives).

# **Syntax**

*Result* = GRID3( *X*, *Y*, *Z*, *F*, *Gx*, *Gy*, *Gz* [, [DELTA=](#page-913-0)*scalar/vector*] [, [DTOL=](#page-913-1)*value*] [, [GRID](#page-913-2)=*value*] [, [NGRID](#page-913-3)=*value*] [, [START=](#page-913-4)*[x, y, z]*] )

# **Return Value**

If no optional or keyword parameters are supplied, GRID3 produces a regularlysampled volume with dimensions of (25, 25, 25), made up of single-precision, floating-point values, enclosing the original data points.

# **Arguments**

# **X, Y, Z and F**

Arrays containing the locations of the data points, and the value of the variable to be interpolated at that point. *X*, *Y*, *Z*, and *F* must have the same number of elements (with a minimum of 10 elements per array) and are converted to floating-point if necessary.

### **Note**

For the greatest possible accuracy, the arrays *X*, *Y*, and *Z* should be scaled to fit in the range  $[0,1]$ .

# **G***x***, G***y***, and G***<sup>z</sup>*

Optional arrays containing the locations within the volume to be sampled (if the GRID keyword is not set), or the locations along each axis of the sampling grid (if the GRID keyword is set). If these parameters are supplied, the keywords DELTA, NGRID, and START are ignored.

If the keyword GRID is *not* set, the result has the same number of elements as  $G_x$ ,  $G_y$ , and  $G_z$ . The *i*th element of the result contains the value of the interpolate at  $(G_x, G_y)$  $G_{7i}$ ). The result has the same dimensions as  $G_{x}$ .

If the GRID keyword is set, the result of GRID3 is a three-dimensional, singleprecision, floating-point array with dimensions of  $(N_x, N_y, N_z)$ , where  $N_x, N_y$  and  $N_z$ are the number of elements in  $G_x$ ,  $G_y$ , and  $G_z$ , respectively.

# <span id="page-913-0"></span>**Keywords**

# **DELTA**

Set this keyword to a three-element vector or a scalar that specifies the grid spacing in the X, Y, and Z dimensions. The default spacing produces NGRID samples within the range of each axis.

# <span id="page-913-1"></span>**DTOL**

The tolerance for detecting an ill-conditioned system of equations. The default value is 0.01, which is appropriate for small ranges of *X*, *Y*, and *Z*. For large ranges of *X*, *Y*, or *Z*, it may be necessary to decrease the value of DTOL. If you receive the error message "GRID3: Ill-conditioned matrix or all nodes co-planar," try decreasing the value of DTOL.

# <span id="page-913-2"></span>**GRID**

This keyword specifies the interpretation of  $G_x$ ,  $G_y$  and  $G_z$ . The default value for GRID is zero if  $G_x$ ,  $G_y$ , and  $G_z$  are supplied, otherwise a regularly-gridded volume is produced.

# <span id="page-913-3"></span>**NGRID**

The number of samples along each axis. NGRID can be set to a scalar, in which case each axis has the same number of samples, or to a three-element array containing the number of samples for each axis. The default value for NGRID is 25.

# <span id="page-913-4"></span>**START**

A three-element array that specifies the starting value for each grid. The default value for START is the minimum value in the respective X, Y, and Z array.

## **Examples**

Produce a set random points within the (0,1) unit cube and simulate a function:

```
; Number of irregular samples:
N = 300; Generate random values between 0 and 1:
X = RANDOMU (SEED, N)
Y = RANDOMU(SEED, N)
Z = RANDOMU (SEED, N)
; The function to simulate:
F = (X-, 5)^2 + (Y-, 5)^2 + Z; Return a cube with 25 equal-interval samples along each axis:
Result = GRID3(X, Y, Z, F); Return a cube with 11 elements along each dimension, which
; samples each axis at (0, 0.1, ..., 1.0):
Result = GRID3(X, Y, Z, F, START=[0., 0., 0], $
   DELTA=0.1, NGRID=10)
```
The same result is produced by the statements:

```
; Create sample values:
S = FINDGEN(11) / 10.Result = GRID3(X, Y, Z, F, S, S, S, GRID)
```
# **Version History**

Pre 4.0 Introduced

# **See Also**

[SLICER3,](#page-2288-0) [QGRID3,](#page-1921-0) [QHULL](#page-1926-0)

# <span id="page-915-0"></span>**GRIDDATA**

The GRIDDATA function interpolates scattered data values on a plane or a sphere to a regular grid, an irregular grid, a specified set of interpolates, or scattered data points. The returned value is a two-dimensional floating point array. Computations are performed in double-precision floating point. The following interpolation methods are supported:

- Inverse Distance (default) Natural Neighbor
- 
- 
- Minimum Curvature Ouintic
- 
- 
- Kriging Nearest Neighbor
- Linear Polynomial Regression
	-
- Modified Shepard's Radial Basis Function

### **Note**

GRIDDATA accepts complex input but only utilizes the real part of any complex number.

# **Syntax**

### **Interleaved**

 $Result = \text{GRIDDATA}(X, F)$ 

### **Planar**

 $Result = \text{GRIDDATA}(X, Y, F)$ 

### **Sphere From Cartesian Coordinates**

 $Result = GRIDDATA(X, Y, Z, F, /SPHERE)$  $Result = GRIDDATA(X, Y, Z, F, /SPHERE)$  $Result = GRIDDATA(X, Y, Z, F, /SPHERE)$ 

## **Sphere From Spherical Coordinates**

*Result* = GRIDDATA( *Lon*, *Lat*, *F*, [/SPHERE](#page-926-0) )

### **Inverse Distance Keywords:**

[, [METHOD](#page-921-0)='*InverseDistance*'|/[INVERSE\\_DISTANCE](#page-920-0) ]

[, [ANISOTROPY=](#page-918-0)*vector* ] [, /[DEGREES](#page-918-1) ] [, [DELTA=](#page-918-2)*vector* ]

- [, [DIMENSION=](#page-919-0)*vector* ] [, [TRIANGLES=](#page-926-1)*array* [, [EMPTY\\_SECTORS=](#page-919-1)*value* ]
- [, [MAX\\_PER\\_SECTOR=](#page-921-1)*value* ] [, [MIN\\_POINTS](#page-923-0)=*value* ]
- [, [SEARCH\\_ELLIPSE=](#page-925-0)*vector* ] ] [, [FAULT\\_POLYGONS=](#page-919-2)*vector* ]
- [, [FAULT\\_XY](#page-920-1)=*array* ] [, [/GRID](#page-920-2), [XOUT](#page-928-0)=*vector*, [YOUT](#page-928-1)=*vector* ]
- [, [MISSING](#page-923-1)=*value* ] [, [POWER=](#page-924-0)*value* ]
- [, [SECTORS](#page-925-1)={1 | 2 | 3 | 4 | 5 | 6 | 7 | 8 } ] [, [SMOOTHING](#page-926-2)=*value* ] [, /[SPHERE\]](#page-926-0)
- [, [START](#page-926-3)=*vector* ]

### **Kriging Keywords:**

- [ [METHOD](#page-921-0)='*Kriging*'|[/KRIGING](#page-921-2) [, [ANISOTROPY](#page-918-0)=*vector* ]
- [, [DELTA](#page-918-2)=*vector* ] [, [DIMENSION=](#page-919-0)*vector* ]
- [, [TRIANGLES](#page-926-1)=*array* [, [EMPTY\\_SECTORS](#page-919-1)=*value* ]
- [, [MAX\\_PER\\_SECTOR=](#page-921-1)*value* ] [, [MIN\\_POINTS](#page-923-0)=*value* ]
- [, [SEARCH\\_ELLIPSE=](#page-925-0)*vector* ] ] [, [FAULT\\_POLYGONS=](#page-919-2)*vector* ]
- [, [FAULT\\_XY](#page-920-1)=*array* ] [, [/GRID](#page-920-2), [XOUT](#page-928-0)=*vector*, [YOUT](#page-928-1)=*vector* ]
- [, [MISSING](#page-923-1)=*value* ] [, [SECTORS=](#page-925-1){1 | 2 | 3 | 4 | 5 | 6 | 7 | 8 } ] [, [/SPHERE](#page-926-0)]
- [, [START](#page-926-3)=*vector* ] [, [VARIOGRAM](#page-927-0)=*vector* ]

### **Linear Interpolation Keywords:**

- [ [METHOD](#page-921-0)='*Linear*'|/[LINEAR](#page-921-3) , [TRIANGLES](#page-926-1)=*array* [, [DELTA](#page-918-2)=*vector* ]
- [, [DIMENSION=](#page-919-0)*vector* ] [, /[GRID,](#page-920-2) [XOUT=](#page-928-0)*vector*, [YOUT=](#page-928-1)*vector* ]
- [, [MISSING](#page-923-1)=*value* ] [, [START=](#page-926-3)*vector* ]

### **Minimum Curvature Keywords:**

[ [METHOD](#page-921-0)='*MinimumCurvature*'|[/MIN\\_CURVATURE](#page-922-0) [, [DELTA](#page-918-2)=*vector* ] [, [DIMENSION=](#page-919-0)*vector* ] [, [START=](#page-926-3)*vector* ]

### **Modified Shepard's Keywords:**

- [ [METHOD](#page-921-0)='*ModifiedShepards*'|[/SHEPARDS](#page-926-4), [TRIANGLES=](#page-926-1)*array*
- [, [ANISOTROPY=](#page-918-0)*vector* ] [, [DELTA=](#page-918-2)*vector* ] [, [DIMENSION](#page-919-0)=*vector* ]
- [, [EMPTY\\_SECTORS=](#page-919-1)*value* ] [, [FAULT\\_POLYGONS](#page-919-2)=*vector* ]
- [, [FAULT\\_XY](#page-920-1)=*array* ] [, [/GRID](#page-920-2), [XOUT](#page-928-0)=*vector*, [YOUT](#page-928-1)=*vector* ]
- [, [MAX\\_PER\\_SECTOR=](#page-921-1)*value* ] [, [MIN\\_POINTS](#page-923-0)=*value* ] [, [MISSING=](#page-923-1)*value* ]
- [, [NEIGHBORHOOD=](#page-924-1)*array* ] [, [SEARCH\\_ELLIPSE=](#page-925-0)*vector* ]
- [, [SECTORS](#page-925-1)={1 | 2 | 3 | 4 | 5 | 6 | 7 | 8 } ] [, [START=](#page-926-3)*vector* ]

### **Natural Neighbor Keywords:**

- [ [METHOD](#page-921-0)='*NaturalNeighbor*'|/[NATURAL\\_NEIGHBOR,](#page-923-2) [TRIANGLES](#page-926-1)=*array* [, [/DEGREES](#page-918-1) ] [, [DELTA=](#page-918-2)*vector* ] [, [DIMENSION=](#page-919-0)*vector* ] [, /[GRID,](#page-920-2) [XOUT=](#page-928-0)*vector*, [YOUT=](#page-928-1)*vector* ]
- [, [MISSING](#page-923-1)=*value* ] [, /[SPHERE\]](#page-926-0) [, [START](#page-926-3)=*vector* ]

### **Nearest Neighbor Keywords:**

[ [METHOD](#page-921-0)='*NearestNeighbor*'|/[NEAREST\\_NEIGHBOR](#page-923-3), [TRIANGLES](#page-926-1)=*array* [, [/DEGREES](#page-918-1) ] [, [DELTA=](#page-918-2)*vector* ] [, [DIMENSION=](#page-919-0)*vector* ] [, [FAULT\\_POLYGONS=](#page-919-2)*vector* ]

```
[, FAULT_XY=array ] [, /GRID, XOUT=vector, YOUT=vector ] 
  [, MISSING=value ] [, /SPHERE] [, START=vector ] 
Polynomial Regression Keywords:
  METHOD='PolynomialRegression'|/POLYNOMIAL_REGRESSION, 
  [, DELTA=vector ] [, DIMENSION=vector ] 
  [, TRIANGLES=array [, EMPTY_SECTORS=value ] 
  [, MAX_PER_SECTOR=value ] [, MIN_POINTS=value ] 
  [, SEARCH_ELLIPSE=vector ] ] [, FAULT_POLYGONS=vector ] 
  [, FAULT_XY=array ] [, /GRID, XOUT=vector, YOUT=vector ] 
  [, MISSING=value ] [, POWER=value ] 
  [, SECTORS={1 | 2 | 3 | 4 | 5 | 6 | 7 | 8 } ] [, START=vector ] 
Quintic Keywords: METHOD='Quintic'|/QUINTIC, TRIANGLES=array
  [, DELTA=vector ] [, DIMENSION=vector ] [, MISSING=value ] 
  [, START=vector ]
Radial Basis Function Keywords:
  METHOD='RadialBasisFunction'|/RADIAL_BASIS_FUNCTION, 
  [, ANISOTROPY=vector ] [, /DEGREES ] [, DELTA=vector ] 
  [, DIMENSION=vector ] [, TRIANGLES=array [, EMPTY_SECTORS=value ] 
  [, MAX_PER_SECTOR=value ] [, MIN_POINTS=value ] 
  [, SEARCH_ELLIPSE=vector ] ] [, FAULT_POLYGONS=vector ] 
  [, FAULT_XY=array ] [, FUNCTION_TYPE={ 0 | 1 | 2 | 3 | 4 } ] 
  [, /GRID, XOUT=vector, YOUT=vector ] [, MISSING=value ] 
  [, SECTORS={1 | 2 | 3 | 4 | 5 | 6 | 7 | 8 } ] [, SMOOTHING=value ] [, /SPHERE] 
  [, START=vector ]
```
# **Return Value**

If any of the input arguments are double precision, *Result* is double precision; otherwise, *Result* is single precision. All computations are performed in double precision.

# **Arguments**

# **X [, Y [, Z]]**

The point locations. If only one input coordinate parameter is supplied, the points are interleaved; for the Cartesian coordinate system the points are 2-by-*n* dimensions; and 3-by-*n* for a sphere in Cartesian coordinates.

## **F**

The function value at each location in the form of an *n*-element vector.

**Note**

GRIDDATA will use the minimum number of points specified in any of the X, Y, Z, or F array arguments as the number of input points and function values.

## **Lon, Lat**

These arguments contain the locations (on a sphere) of the data points (similar to *X*, and *Y*) but are in degrees or radians (default) depending on the use of the keyword DEGREES.

# <span id="page-918-0"></span>**Keywords**

## **ANISOTROPY**

This keyword is a vector describing an ellipse (see the description for the SEARCH\_ELLIPSE keyword). All points on the circumference of the ellipse have an equal influence on a point at the center of the ellipse.

For example, assume that atmospheric data are being interpolated, with one dimension being altitude, and the other dimension representing distance from a point. If the vertical mixing is half that of the horizontal mixing, a point 100 units from an interpolate and at the same level has the same influence as a point 50 units above or below the interpolate at the same horizontal location. This effect requires setting the ANISOTROPY keyword to [2, 1, 0] which forms an ellipse with an *X*-axis length twice as long as its *Y*-axis length.

## <span id="page-918-1"></span>**DEGREES**

By default, all angular inputs and keywords are assumed to be in radian units. Set the DEGREES keyword to change the angular input units to degrees.

### <span id="page-918-2"></span>**DELTA**

A two-element array specifying the grid spacing in *X* and *Y*.

If this keyword is not specified, or if one of the elements is set equal to zero, the grid spacing is determined from the values of the DIMENSION and START keywords, according to the following rules:

- DELTA<sub>0</sub> =  $(\text{max}(x) \text{START}_0)/(\text{DIMENSION}_0 1)$
- DELTA<sub>1</sub> =  $(max(y) START_1)/(DIMENSION_1 1)$

DELTA can also be set to a scalar value to be used for the grid size in both *X* and *Y*.

This keyword is ignored if the GRID, XOUT and YOUT keywords are specified.

## <span id="page-919-0"></span>**DIMENSION**

A two element array specifying the grid dimensions in *X* and *Y*. Default value is 25 for each dimension. This keyword can also be set to a scalar value to be used for the grid spacing in both *X* and *Y*.

This keyword is ignored if the GRID, XOUT and YOUT keywords are specified.

## <span id="page-919-1"></span>**EMPTY\_SECTORS**

This keyword defines the search rules for the maximum number of sectors that may be empty when interpolating at each point. If this number or more sectors contain no data points, considering the search ellipse and/or the fault polygons, the resulting interpolant is the missing data value.

#### **Note**

The TRIANGLES keyword is required when the EMPTY\_SECTORS, MAX\_PER\_SECTOR, MIN\_POINTS, or SEARCH\_ELLIPSE keywords are used.

## <span id="page-919-2"></span>**FAULT\_POLYGONS**

Set this keyword to an array containing one or more polygon descriptions. A polygon description is an integer or longword array of the form:  $[n, i_0, i_1, ..., i_{n-1}]$ , where *n* is the number of vertices that define the polygon, and  $i_0...i_{n-1}$  are indices into the FAULT\_XY vertices. The FAULT\_POLYGON array may contain multiple polygon descriptions that have been concatenated. To have this keyword ignore an entry in the FAULT\_POLYGONS array, set the vertex count, *n*, and all associated indices to 0. To end the drawing list, even if additional array space is available, set *n* to  $-1$ . If this keyword is not specified, a single connected polygon is generated from FAULT\_XY.

#### **Note**

FAULT\_POLYGONS are not supported with spherical gridding.

## <span id="page-920-1"></span>**FAULT\_XY**

The a 2-by-*n* array specifying the coordinates of points on the fault lines/polygons.

**Note**

FAULT XY is not supported with spherical gridding.

## <span id="page-920-3"></span>**FUNCTION\_TYPE**

#### **Note**

This keyword is only used with the Radial Basis Function method of interpolation.

Set this keyword to one of the values shown in the following table to indicate which basis function to use. Default is 0, the Inverse Multiquadric function.

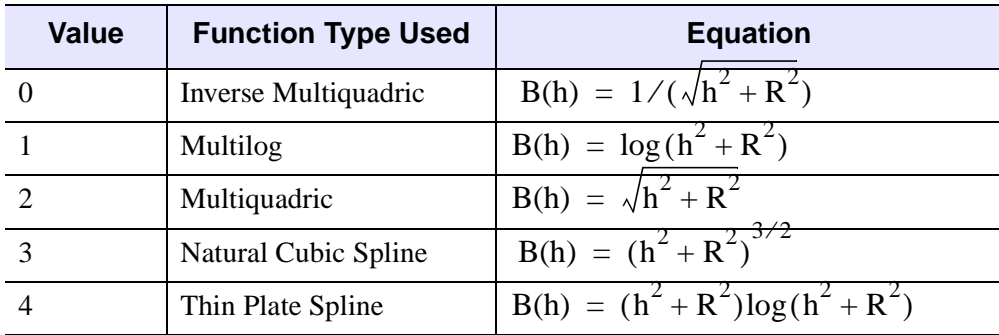

**Note -** In the equations,  $h =$  the anisotropically scaled distance from the interpolant to the node, and  $R^2$  = the value of the SMOOTHING keyword.

## <span id="page-920-2"></span>**GRID**

The GRID keyword controls how the XOUT and YOUT vectors specify where interpolates are desired.

If GRID is set, XOUT and YOUT must also be specified. Interpolation is performed on a regular or irregular grid specified by the vectors XOUT with *m* elements and YOUT with *n* elements. The *Result* is an *m*-by-*n* grid with point [*i*, *j*] resulting from the interpolation at (XOUT[*i*], YOUT[*j*]). When XOUT and YOUT are used, the DELTA, DIMENSION and START keywords are ignored.

## <span id="page-920-0"></span>**INVERSE\_DISTANCE**

Selects the Inverse Distance method of interpolation.

## <span id="page-921-2"></span>**KRIGING**

Selects the Kriging method of interpolation. The variogram type for the Kriging method is set by default, however the VARIOGRAM keyword can be used to set variogram parameters.

# <span id="page-921-3"></span>**LINEAR**

Selects the Linear method of interpolation. The TRIANGLES keyword is required when the LINEAR keyword is used.

# <span id="page-921-1"></span>**MAX\_PER\_SECTOR**

This keyword defines the search rules for the maximum number of data points to include in each sector when interpolating. Search rules effectively limit the number of data points used in computing each interpolate. For example, to use the nearest *n* nodes to compute each interpolant, specify  $MAX$  PER  $SECTION = n$  and use the TRIANGLES keyword.

### **Note**

The TRIANGLES keyword is required when the EMPTY\_SECTORS, MAX\_PER\_SECTOR, MIN\_POINTS, or SEARCH\_ELLIPSE keywords are used.

# <span id="page-921-0"></span>**METHOD**

A string containing one of the method names as shown in the following table. The default for METHOD is "InverseDistance".

### **Note**

The interpolation method can be chosen using the METHOD keyword set to the specific string, or by setting the corresponding method name keyword.

### **Note**

There are no spaces between words in the method strings and the strings are case insensitive.

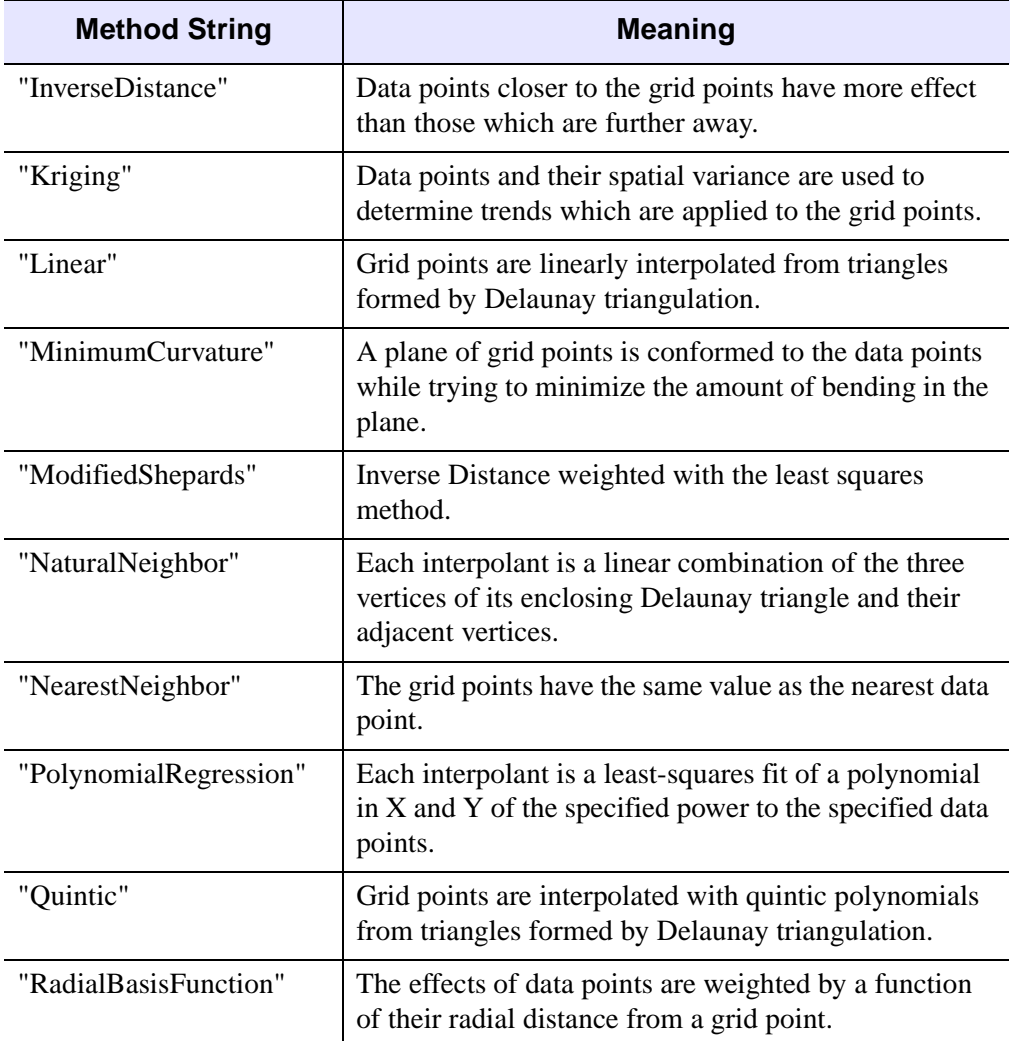

*Table 9-2: METHOD Keyword Values*

## <span id="page-922-0"></span>**MIN\_CURVATURE**

Selects the Minimum Curvature method of interpolation.

#### **Note**

If the Cholesky factorization used within the Minimum Curvature method fails, then a scalar 0 will be returned instead of the two-dimensional array.

#### **Note**

The minimum curvature algorithm requires a work array that is  $M^2$  in size, where M is the total number of input data points. On 32-bit platforms, you are therefore limited to input data arrays that have less than approximately 46340 data points, with the exact number depending upon your available memory. Using an input array with too many elements will result in an error.

## <span id="page-923-0"></span>**MIN\_POINTS**

If fewer than this number of data points are encountered in all sectors, the value of the resulting grid point is set to the value of the MISSING keyword.

The MIN POINTS keyword also indicates the number of closest points used for each local fit, if SEARCH\_ELLIPSE isn't specified.

#### **Note**

The TRIANGLES keyword is required when the EMPTY\_SECTORS, MAX\_PER\_SECTOR, MIN\_POINTS, or SEARCH\_ELLIPSE keywords are used.

### <span id="page-923-1"></span>**MISSING**

Set this keyword to the value that will be used for an element of the *Result* array if there is no calculated value for that element. The default is 0.

### <span id="page-923-2"></span>**NATURAL\_NEIGHBOR**

Selects the Natural Neighbor method of interpolation.

#### **Note**

The TRIANGLES keyword is required when the NATURAL\_NEIGHBOR keyword is used.

### <span id="page-923-3"></span>**NEAREST\_NEIGHBOR**

Selects the Nearest Neighbor method of interpolation.

**Note**

The TRIANGLES keyword is required when the NEAREST\_NEIGHBOR keyword is used.

## <span id="page-924-1"></span>**NEIGHBORHOOD**

#### **Note**

The NEIGHBORHOOD keyword is only used for the Modified Shepard's method of interpolation.

A two-element array, [*Nq*, *Nw*] defining the quadratic fit, *Nq*, and weighting, *Nw*, neighborhood sizes for the Modified Shepard's method. The default for *Nq* is the smaller of 13 and the number of points minus 1, with a minimum of 5. The default for *Nw* is the smaller of 19 and the number of points. The Modified Shepard's method first computes the coefficients of a quadratic fit for each input point, using its *Nq* closest neighbors.

When interpolating an output point, the quadratic fits from the *Nw* closest input points are weighted inversely by a function of distance and then combined. The size of the neighborhood used for Shepard's method interpolation may also be specified by the search rules keywords.

## <span id="page-924-2"></span>**POLYNOMIAL\_REGRESSION**

Selects the Polynomial Regression method for interpolation. The power of the polynomial regression is set to 2 by default, however the POWER keyword can be used to change the power to 1 or 3.

The function fit to each interpolant corresponding to the POWER keyword set equal to 1, 2 (the default), and 3 respectively is as follows:

F(x,y) = 
$$
a_0 + a_1x + a_2y
$$
  
\nF(x,y) =  $a_0 + a_1x + a_2y + a_3x^2 + a_4y^2 + a_5xy$   
\nF(x,y) =  $a_0 + a_1x + a_2y + a_3x^2 + a_4y^2 + a_5xy + a_6x^3 + a_7y^3 + a_8x^2y + a_9xy^2$ 

By inspection, a minimum of three data points are required to fit the linear polynomial, six data points for the second polynomial equation (where  $\text{POWER} = 2$ ), and ten data points for the third polynomial (POWER  $=$  3). If not enough data points exist for a given interpolant, the missing data values are set to the value of the MISSING keyword.

## <span id="page-924-0"></span>**POWER**

The weighting power of the distance, or the maximum order in the polynomial fitting function. For polynomial regression, this value is either 1, 2 (the default), or 3.

#### **Note**

The POWER keyword is only used for the Inverse Distance and Polynomial Regression methods of interpolation.

## <span id="page-925-2"></span>**QUINTIC**

Selects the triangulation with Quintic interpolation method.

#### **Note**

The TRIANGLES keyword is required when the QUINTIC keyword is used.

## <span id="page-925-3"></span>**RADIAL\_BASIS\_FUNCTION**

Selects the Radial Basis Function method of interpolation.

## <span id="page-925-0"></span>**SEARCH\_ELLIPSE**

This keyword defines the search rules as a scalar or vector of from 1 to 3 elements that specify an ellipse or circle in the form [*R1*], [*R1*, *R2*], or [*R1*, *R2*, *Theta*]. *R1* is one radius, *R2* the other radius, and *Theta* describes the angle between the *X*-axis to the *R1*-axis, counterclockwise, in degrees or radians as specified by the DEGREES keyword. Only data points within this ellipse, centered on the location of the interpolate, are considered. If not specified, or 0, this distance test is not applied. Search rules effectively limit the number of data points used in computing each interpolate.

For example, to only consider data points within a distance of 5 units of each interpolant, specify the keyword as SEARCH\_ELLIPSE = 5.

### **Note**

The TRIANGLES keyword is required when the EMPTY\_SECTORS, MAX\_PER\_SECTOR, MIN\_POINTS, or SEARCH\_ELLIPSE keywords are used.

## <span id="page-925-1"></span>**SECTORS**

This keyword defines the search rules for the number of sectors used in applying the MAX\_SECTOR, EMPTY\_SECTORS, and MIN\_POINTS tests, an integer from 1 (the default setting) to 8.

### <span id="page-926-4"></span>**SHEPARDS**

Selects the Modified Shepard's method of interpolation. The parameters for the Modified Shepard's method are set by default, however the NEIGHBORHOOD keyword can be used to modify the parameters.

**Note**

The TRIANGLES keyword is required when the SHEPARDS keyword is used.

### <span id="page-926-2"></span>**SMOOTHING**

A scalar value defining the smoothing radius. For the Radial Basis Function method, if SMOOTHING is not specified, the default value is equal to the average point spacing, assuming a uniform distribution. For the Inverse Distance method, the default value is 0, implying no smoothing.

#### **Note**

The SMOOTHING keyword is used only for the Inverse Distance and Radial Basis Function methods of interpolation.

### <span id="page-926-0"></span>**SPHERE**

If set, data points lie on the surface of a sphere.

When the SPHERE keyword is used with Cartesian input coordinates  $(x,y,z)$ , the coordinates must lie on a unit sphere (i.e., center at  $0.0,0$  and radius  $= 1$ ). If any points do not lie on the sphere (within some tolerance), they are forced to be on the sphere, and GRIDDATA issues a warning and continues execution.

Furthermore, if a point lies at the origin, GRIDDATA throws an error that Cartesian coordinates cannot be zero, and halts execution.

## <span id="page-926-3"></span>**START**

A scalar or a two-element array specifying the start of the grid in *X* and *Y*. Default value is  $[\min(x), \min(y)]$ .

This keyword is ignored if the GRID, XOUT and YOUT keywords are specified.

### <span id="page-926-1"></span>**TRIANGLES**

A 3-by-*nt* longword array describing the connectivity of the input points, as returned by TRIANGULATE, where *nt* is the number of triangles. If duplicate point locations are input and the TRIANGLES keyword is present, only one of the points is considered.

### **Note**

The TRIANGLES keyword is required for the Natural Neighbor, Nearest Neighbor, Modified Shepard's, Linear, and Quintic Interpolation methods.

#### **Note**

The TRIANGLES keyword is required when the EMPTY\_SECTORS, MAX\_PER\_SECTOR, MIN\_POINTS, or SEARCH\_ELLIPSE keywords are used.

## <span id="page-927-0"></span>**VARIOGRAM**

Specifies the variogram type and parameters for the Kriging method. This parameter is a vector of one to four elements in the form of: [ *Type*, *Range*, *Nugget*, *Scale*]. The *Type* is encoded as: 1 for linear, 2 for exponential, 3 for gaussian, 4 for spherical. Defaults values are: *Type* is exponential, *Range* is 8 times the average point spacing assuming a uniform distribution, *Nugget* is zero, and *Scale* is 1.

### **Note**

The VARIOGRAM keyword is only used with the Kriging method of interpolation.

The following functions are used to model the variogram functions:

Linear Covariance:

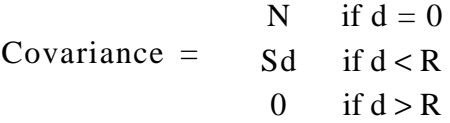

Exponential Covariance:

$$
Covariance = \frac{N + S}{Se^{(-3d/R)}} \quad \text{if } d = 0
$$

Gaussian Covariance:

$$
\text{Covariance} = \frac{N + S}{\text{S}e^{(-3d^2/R^2)}} \quad \text{if } d > 0
$$

Spherical Covariance:

$$
N + S
$$
 if d = 0  
Covariance = 
$$
S - 1.5S(d/R) + 0.5S(d/R)3
$$
 if d < R  
0 if d > R

where  $d$  is the distance from one point to another,  $R$  is the range value,  $N$  is the nugget value, and *S* is the scale value.

## <span id="page-928-0"></span>**XOUT**

If the GRID keyword is set, use XOUT to specify irregularly spaced rectangular output grids. If XOUT is specified, YOUT must also be specified. When XOUT and YOUT are used, the DELTA, DIMENSION and START keywords are ignored.

If GRID is not set (the default), the location vectors XOUT and YOUT directly contain the X and Y values of the interpolates, and must have the same number of elements. The *Result* has the same structure and number of elements as XOUT and YOUT, with point [*i*] resulting from the interpolation at  $(XOUT[i], YOUT[i])$ .

## <span id="page-928-1"></span>**YOUT**

If the GRID keyword is set, use YOUT to specify irregularly spaced rectangular output grids. If YOUT is specified, XOUT must also be specified. When XOUT and YOUT are used, the DELTA, DIMENSION and START keywords are ignored.

If GRID is not set (the default), the location vectors XOUT and YOUT directly contain the X and Y values of the interpolates, and must have the same number of elements. The *Result* has the same structure and number of elements as XOUT and YOUT, with point [*i*] resulting from the interpolation at  $(XOUT[i], YOUT[i])$ .

# **Examples**

## **Example 1**

This example interpolates a data set measured on an irregular grid. Various types of the Inverse Distance interpolation method (the default method) are used in this example.

```
; Create a dataset of N points.
n = 100 ;# of scattered points
seed = -121147L ;For consistency
x = RANDOMU(seed, n)
y = RANDOMU(seed, n)
; Create a dependent variable in the form a function of (x,y); with peaks & valleys.
f = 3 * EXP(-(9*x-2)^2 + (7-9*y)^2)(4) + $3 * EXP(-((9*x+1)^2)(49 - (1-0.9*y)) + $2 * EXP(-((9*x-7)^2 + (6-9*y)^2)(4) - $EXP(-(9*x-4)^2 - (2-9*y)^2)
; Initialize display.
WINDOW, 0, XSIZE = 512, YSIZE = 768, TITLE = 'Inverse Distance'
!P.MULTI = [0, 1, 3, 0, 0]
; Inverse distance: Simplest default case which produces a 25 x
; 25 grid.
grid = GRIDDATA(x, y, f)SURFACE, grid, CHARSIZE = 3, TITLE = 'Simple Example'
; Default case, Inverse distance.
grid = GRIDDATA(x, y, f, START = 0, DELTA = 0.02, DIMENSION = 51)SURFACE, grid, CHARSIZE = 3, TITLE = 'Larger Grid'
; Inverse distance + smoothing.
grid = GRIDDATA(x, y, f, START = 0, DELTA = 0.02, DIMENSION = 51, $
  SMOOTH = 0.05SURFACE, grid, CHARSIZE = 3, TITLE = 'Smoothing'
; Set system variable back to default value.
!P.MULTI = 0
```
## **Example 2**

This example uses the same data as the previous one, however in this example we use the Radial Basis Function and the Modified Shepard's interpolation methods.

; Create a dataset of N points.

```
n = 100 ;# of scattered points
seed = -121147L ;For consistency
x = RANDOMU (seed, n)
y = RANDOMU(seed, n)
; Create a dependent variable in the form of a function of (x,y); with peaks & valleys.
f = 3 * EXP(-(9*x-2)^2 + (7-9*y)^2)(4) + $3 * EXP(-((9*x+1)^2)/49 - (1-0.9*y)) + $2 * EXP(-((9*x-7)^2 + (6-9*y)^2)(4) - $EXP(-(9*x-4)^2 - (2-9*y)^2)
; Initialize display.
WINDOW, 0, XSIZE = 512, YSIZE = 512, $
   TITLE = 'Different Methods of Gridding'
!P.MULTI = [0, 1, 2, 0, 0]
; Use radial basis function with multilog basis function.
grid = GRIDDATA(x, y, f, START = 0, DELTA = 0.02, DIMENSION = 51, $
   /RADIAL_BASIS_FUNCTION, FUNCTION_TYPE = 1)
SURFACE, grid, CHARSIZE = 3, TITLE = 'Radial Basis Function'
; The following example requires triangulation.
TRIANGULATE, x, y, tr
; Use Modified Shepard's method.
grid = GRIDDATA(x, y, f, START = 0, DELTA = 0.02, DIMENSION = 51, $TRIANGLES = tr, /SHEPARDS)
SURFACE, grid, CHARSIZE = 3, TITLE = "Modified Shepard's Method"
; Set system variable back to default value.
!P.MULTT = 0
```
## **Example 3**

This example uses the same data as the previous ones, however in this example we use various types of the Polynomial Regression interpolation method.

```
; Create a dataset of N points.
n = 100 ;# of scattered points
seed = -121147L ;For consistency
x = RANDOMU (seed, n)
y = RANDOMU(seed, n)
; Create a dependent variable in the form a function of (x,y); with peaks & valleys.
f = 3 * EXP(-(9*x-2)^2 + (7-9*y)^2)(4) + $3 * EXP(-((9*x+1)^2)/49 - (1-0.9*y)) + $2 * EXP(-((9*x-7)^2 + (6-9*y)^2)/4) - $
```

```
EXP(-(9*x-4)^2 - (2-9*y)^2)
; Initialize display.
WINDOW, 0, XSIZE = 512, YSIZE = 768, $
  TITLE = 'Polynomial Regression'
!P.MULTI = [0, 1, 3, 0, 0]
; The following examples require the triangulation.
TRIANGULATE, x, y, tr
; Fit with a 2nd degree polynomial in x and y. This fit considers
; all points when fitting the surface, obliterating the individual
; peaks.
grid = GRIDDATA(x, y, f, START = 0, DELTA = 0.02, DIMENSION = 51, $ TRIANGLES = tr, /POLYNOMIAL_REGRESSION)
SURFACE, grid, CHARSIZE = 3, TITLE = 'Global Degree 2 Polynomial'
; Fit with a 2nd degree polynomial in x and y, but this time use
; only the 10 closest nodes to each interpolant. This provides a
; relatively smooth surface, but still shows the individual peaks.
grid = GRIDDATA(x, y, f, START = 0, DELTA = 0.02, DIMENSION = 51, $ TRIANGLES = tr, /POLYNOMIAL_REGRESSION, MAX_PER_SECTOR = 10)
SURFACE, grid, CHARSIZE = 3, TITLE = 'Local Polynomial, 10 Point'
; As above, but use only the nodes within a distance of 0.4 when
; fitting each interpolant.
grid = GRIDDATA(x, y, f, START = 0, DELTA = 0.02, DIMENSION = 51, S TRIANGLES = tr, /POLYNOMIAL_REGRESSION, SEARCH_ELLIPSE = 0.4)
SURFACE, grid, CHARSIZE = 3, $
   TITLE = 'Local Polynomial, Radius = 0.4'
!P.MULTI = 0 ; Set system variable back to default value.
```
## **Example 4**

This example uses the same data as the previous ones; however, in this example we show how to speed up the interpolation by limiting the interpolation to the local area around each interpolate.

```
; Create a dataset of N points.\.
n = 100 ;# of scattered points
seed = -121147L ;For consistency
x = RANDOMU (seed, n)
y = RANDOMU(seed, n)
; Create a dependent variable in the form a function of (x,y); with peaks & valleys.
f = 3 * EXP(-(9*x-2)^2 + (7-9*y)^2)(4) + $3 * EXP(-((9*x+1)^2) / 49 - (1-0.9*y)) + S
```

```
2 * EXP(-((9*x-7)^2 + (6-9*y)^2)(4) - $EXP(-(9*x-4)^2 - (2-9*y)^2)
```
; Note: the inverse distance, kriging, polynomial regression, and ; radial basis function methods are, by default, global methods in ; which each input node affects each output node. With these ; methods, large datasets can require a prohibitively long time to ; compute unless the scope of the interpolation is limited to a ; local area around each interpolate by specifying search rules. ; In fact, the radial basis function requires time proportional to ; the cube of the number of input points.

```
; For example, with 2,000 input points, a typical workstation
; required 500 seconds to interpolate a 10,000 point grid using
; radial basis functions. By limiting the size of the fit to the
; 20 closest points to each interpolate, via the MIN_POINTS
; keyword, the time required dropped to less than a second.
```

```
; Initialize display.
WINDOW, 0, XSIZE = 512, YSIZE = 512, $
   TITLE = 'Radial Basis Function'
!P.MULTI = [0, 1, 2, 0, 0]
```

```
; Slow way:
grid = GRIDDATA(x, y, f, START = 0, DELTA = 0.02, DIMENSION = 51, $/RADIAL_BASIS_FUNCTION)
SURFACE, grid, CHARSIZE = 3, TITLE = 'All Points'
```

```
; The following example requires triangulation.
TRIANGULATE, x, y, tr
```

```
; Faster way:
grid = GRIDDATA(x, y, f, START = 0, DELTA = 0.02, DIMENSION = 51, S)/RADIAL_BASIS_FUNCTION, MIN_POINTS = 15, TRIANGLES = tr)
SURFACE, grid, CHARSIZE = 3, TITLE = 'Nearest 15 Points'
```

```
; Set system variable back to default value.
!P.MULTI = 0
```
### **Example 5**

This example interpolates a spherical data set measured on an irregular grid. We use the Kriging and Natural Neighbors interpolation methods in this example.

```
; Create a 100 scattered points on a sphere and form a function
; of their latitude and longitude. Then grid them to a 2 degree
; grid over the sphere, display a Mollweide projection map, and
; overlay the contours of the result on the map.
```

```
; Create a dataset of N points.
n = 100
; A 2 degree grid with grid dimensions.
delta = 2dims = [360, 180]/delta
; Longitude and latitudes (for uniformly placed data)
lon = RANDOM(seed, n) * 360 - 180lat = ACOS(2*RANDOMU(seed, n) - 1.)* IRADEG - 90; The lon/lat grid locations
lon grid = FINDGEN(dims[0]) * delta - 180
lat\_grid = FINDGEN(dims[1]) * delta - 90; Create a dependent variable in the form of a smoothly varying
; function.
f = SIM(2*lon*!DTOR) + COS(lat*!DTOR);
; Initialize display.
WINDOW, 0, XSIZE = 512, YSIZE = 768, TITLE = 'Spherical Gridding'
!P.MULTI = [0, 1, 3, 0, 0]
; Kriging: Simplest default case.
z = GRIDDATA(lon, lat, f, /KRIGING, /DEGREES, START = 0, /SPHERE, $
   DELTA = delta, DIMENSION = dims)
MAP_SET, /MOLLWEIDE, /ISOTROPIC, /HORIZON, /GRID, CHARSIZE = 3, $
   TITLE = 'Sphere: Kriging'
CONTOUR, z, lon_grid, lat_grid, /OVERPLOT, NLEVELS = 10, /FOLLOW
; This example is the same as above, but with the addition of a
; call to QHULL to triangulate the points on the sphere, and to
; then interpolate using the 10 closest points. The gridding
; portion of this example requires about one-fourth the time as
; above.
QHULL, lon, lat, tr, /DELAUNAY, SPHERE = s
z = GRIDDATA(lon, lat, f, /DEGREES, START = 0, DELTA = delta, $
   DIMENSION = dims, TRIANGLES = tr, MIN_POINTS = 10, /KRIGING, $
   /SPHERE)
MAP_SET, /MOLLWEIDE, /ISOTROPIC, /HORIZON, /GRID, /ADVANCE, $
   CHARSIZE = 3, TITLE = 'Sphere: Kriging, 10 Closest Points'
CONTOUR, z, lon_grid, lat_grid, /OVERPLOT, NLEVELS = 10, /FOLLOW
; This example uses the natural neighbor method, which is about
; four times faster than the above example but does not give as
; smooth a surface.
z = GRIDDATA(lon, lat, f, /DEGREES, START = 0, DELTA = delta, $
   DIMENSION = dims, /SPHERE, /NATURAL_NEIGHBOR, TRIANGLES = tr)
MAP_SET, /MOLLWEIDE, /ISOTROPIC, /HORIZON, /GRID, /ADVANCE, $
   CHARSIZE = 3, TITLE = 'Sphere: Natural Neighbor'
CONTOUR, z, lon_grid, lat_grid, /OVERPLOT, NLEVELS = 10, /FOLLOW
```

```
; Set system variable back to default value.
!P.MULTI = 0
```
### **Example 6**

The following example uses the data from the  $\text{irreq}$  grid1.txt ASCII file. This file contains scattered elevation data of a model of an inlet. This scattered elevation data contains two duplicate locations.

The GRID\_INPUT procedure is used to omit the duplicate locations for the GRIDDATA function. The GRIDDATA function is then used to grid the data using the Radial Basis Function method. This method is specified by setting the METHOD keyword the RadialBasisFunction string, although it could easily be done using the RADIAL\_BASIS\_FUNCTION keyword.

```
; Import the Data:
; Determine the path to the file.
file = FILEPATH('irreg_grid1.txt', $
   SUBDIRECTORY = ['examples', 'data'])
; Import the data from the file into a structure.
dataStructure = READ_ASCII(file)
; Get the imported array from the first field of
; the structure.
dataArray = TRANSPOSE(dataStructure.field1)
; Initialize the variables of this example from
; the imported array.
x = dataArray[*, 0]y = dataArray[*, 1]data = dataArray[*, 2]; Display the Data:
; Scale the data to range from 1 to 253 so a color table can be
; applied. The values of 0, 254, and 255 are reserved as outliers.
scaled = BYTSCL(data, TOP = !D.TABLE SIZE - 4) + 1B; Load the color table. If you are on a TrueColor, set the
; DECOMPOSED keyword to the DEVICE command before running a
; color table related routine.
DEVICE, DECOMPOSED = 0
LOADCT, 38
; Open a display window and plot the data points.
WINDOW, 0
```

```
PLOT, x, y, /XSTYLE, /YSTYLE, LINESTYLE = 1, $
   TITLE = 'Original Data, Scaled (1 to 253)', $
   XTITLE = 'x', YTITLE = 'y'; Now display the data values with respect to the color table.
FOR i = 0L, (N ELEMENTS(x) - 1) DO PLOTS, x[i], y[i], PSYM = -1, $
   SYMSIZE = 2., COLOR = scaled[i]; Grid the Data and Display the Results:
; Preprocess and sort the data. GRID_INPUT will
; remove any duplicate locations.
GRID_INPUT, x, y, data, xSorted, ySorted, dataSorted
; Initialize the grid parameters.
gridSize = [51, 51]
; Use the equation of a straight line and the grid parameters to
; determine the x of the resulting grid.
slope = (MAX(xSorted) - MIN(xSorted)) / (gridSize[0] - 1)intercept = MIN(xSorted)
xGrid = (slope*FINDGEN(gridSize[0])) + intercept
; Use the equation of a straight line and the grid parameters to
; determine the y of the resulting grid.
slope = (MAX(ySorted) - MIN(ySorted)) / (gridSize[1] - 1)intercept = MIN(ySorted)
yGrid = (slope*FINDGEN(gridSize[1])) + intercept
; Grid the data with the Radial Basis Function method.
grid = GRIDDATA(xSorted, ySorted, dataSorted, $
    DIMENSION = gridSize, METHOD = 'RadialBasisFunction')
; Open a display window and contour the Radial Basis Function
; results.
WINDOW, 1
scaled = BYTSCL(grid, TOP = !D.TABLE_SIZE - 4) + 1BCONTOUR, scaled, xGrid, YGrid, /XSTYLE, /YSTYLE, /FILL, $
   LEVELS = BYTSCL(INDGEN(18), TOP = !D.TABLE SIZE - 4) + 1B, $
   C COLORS = BYTSCL(INDGEN(18), TOP = !D.TABLE_SIZE - 4) + 1B, $
   TITLE = 'The Resulting Grid with Radial Basis Function', $
   XTITLE = 'x', YTITLE = 'y'
```
### **Example 7**

The following example uses the data from the  $\text{irreq}$  grid1.txt ASCII file. This file contains scattered elevation data of a model of an inlet. This scattered elevation data contains two duplicate locations. The same data is used in the previous example.
The GRID\_INPUT procedure is used to omit the duplicate locations for the GRIDDATA function. The GRIDDATA function is then used to grid the data using the Radial Basis Function method. This method is specified by setting the METHOD keyword the RadialBasisFunction string, although it could easily be done using the RADIAL\_BASIS\_FUNCTION keyword.

Faulting is also applied in this example. First, a fault area is placed around the right side of the dataset. This fault area contains data points. The data points within this area are gridded separately from the points outside of the fault area.

Then, a fault area is defined within an region that does not contain any data points. Since this fault area does not contain any points, the grid within this region simply results to the value defined by the MISSING keyword. The points outside of the fault area are gridded independent of the fault region.

```
; Import the Data:
; Determine the path to the file.
file = FILEPATH('irreg_grid1.txt', $
   SUBDIRECTORY = ['examples', 'data'])
; Import the data from the file into a structure.
dataStructure = READ_ASCII(file)
; Get the imported array from the first field of
; the structure.
dataArray = TRANSPOSE(dataStructure.field1)
; Initialize the variables of this example from
; the imported array.
x = dataArray[*, 0]y = dataArray[* , 1]data = dataArray[*, 2]; Grid the Data and Display the Results:
; Preprocess and sort the data. GRID_INPUT will
; remove any duplicate locations.
GRID_INPUT, x, y, data, xSorted, ySorted, dataSorted
; Initialize the grid parameters.
gridSize = [51, 51]
; Use the equation of a straight line and the grid parameters to
; determine the x of the resulting grid.
slope = (MAX(xSorted) - MIN(xSorted)) / (gridSize[0] - 1)intercept = MIN(xSorted)
xGrid = (slope*FINDGEN(gridSize[0])) + intercept
```

```
; Use the equation of a straight line and the grid parameters to
; determine the y of the resulting grid.
slope = (MAX(ySorted) - MIN(ySorted)) / (gridSize[1] - 1)intercept = MIN(ySorted)
yGrid = (slope*FINDGEN(gridSize[1])) + intercept
; Initialize display.
DEVICE, DECOMPOSED = 0
LOADCT, 38
WINDOW, 0, XSIZE = 600, YSIZE = 600, $
   TITLE = 'The Resulting Grid from the Radial Basis Function '+ $
   'Method with Faulting'
!P.MULTI = [0, 1, 2, 0, 0]
; Define a fault area, which contains data points.
faultVertices = [[2200, 4000], [2200, 3000], [2600, 2700], $
   [2600, -50], [5050, -50], [5050, 4000], [2200, 4000]]
faultConnectivity = [7, 0, 1, 2, 3, 4, 5, 6, -1]; Grid the data with faulting using the Radial Basis Function
; method.
grid = GRIDDATA(xSorted, ySorted, dataSorted, $
   DIMENSION = gridSize, METHOD = 'RadialBasisFunction', $
   FAULT XY = faultVertices, FAULT POLYGONS = faultConnectivity, $
   MISSING = MIN(dataSorted))
; Display grid results.
CONTOUR, BYTSCL(grid), xGrid, YGrid, /XSTYLE, /YSTYLE, /FILL, $
   LEVELS = BYTSCL(INDGEN(18)), C COLORS = BYTSCL(INDGEN(18)), \zetaTITLE = 'Fault Area Contains Data ' + $
   '(Fault Area in Dashed Lines)', XTITLE = 'x', YTITLE = 'y'
; Display outline of fault area.
PLOTS, faultVertices, /DATA, LINESTYLE = 2, THICK = 2
; Define a fault area, which does not contain data points.
faultVertices = [[2600, -50], [2800, -50], [2800, 2700], $
   [2400, 3000], [2400, 4000], [2200, 4000], [2200, 3000], $
   [2600, 2700], [2600, -50]]
faultConnectivity = [9, 0, 1, 2, 3, 4, 5, 6, 7, 8, -1]; Grid the data with faulting using the Radial Basis Function
; method.
grid = GRIDDATA(xSorted, ySorted, dataSorted, $
   DIMENSION = gridSize, METHOD = 'RadialBasisFunction', $
   FAULT_XY = faultVertices, FAULT_POLYGONS = faultConnectivity, $
   MISSING = MIN(dataSorted))
```

```
; Display grid results.
CONTOUR, BYTSCL(grid), xGrid, YGrid, /XSTYLE, /YSTYLE, /FILL, $
  LEVELS = BYTSCL(INDGEN(18)), C_COLORS = BYTSCL(INDGEN(18)), $
  TITLE = 'Fault Area Does Not Contain Data '+ $
   '(Fault Area in Dashed Lines)', XTITLE = 'x', YTITLE = 'y'
; Display outline of fault area.
PLOTS, faultVertices, /DATA, LINESTYLE = 2, THICK = 2
; Set system variable back to default value.
!P.MULTI = 0
```
## **References**

### **Kriging**

Isaaks, E. H., and Srivastava, R. M., An Introduction to Applied Geostatistics, Oxford University Press, New York, 1989.

#### **Minimum Curvature**

Barrodale, I., et al, "Warping Digital Images Using Thin Plate Splines", Pattern Recognition, Vol 26, No 2, pp. 375-376., 1993.

Powell, M.J.D., "Tabulation of thin plate splines on a very fine two-dimensional grid", Report No. DAMTP 1992/NA2, University of Cambridge, Cambridge, U.K. 1992.

#### **Modified Shepard's**

Franke, R., and Nielson, G. , "Smooth Interpolation of Large Sets of Scattered Data", International Journal for Numerical Methods in Engineering, v. 15, 1980, pp. 1691- 1704.

Renka, R. J., Algorithm 790 - CSHEP2D: Cubic Shepard Method for Bivariate Interpolation of Scattered Data, Robert J. Renka, ACM Trans. Math Softw. 25, 1 (March 1999), pp. 70-73.

Shepard, D., "A Two Dimensional Interpolation Function for Irregularly Spaced Data", Proc. 23rd Nat. Conf. ACM, 1968, pp. 517-523.

#### **Natural Neighbor**

Watson, D. F., Contouring: A Guide to the Analysis and Display of Spatial Data, Pergamon Press, ISBN 0 08 040286 0, 1992.

Watson, D. F., Nngridr - An Implementation of Natural Neighbor Interpolation, David Watson, P.O. Box 734, Clarement, WA 6010, Australia, 1994.

#### **Quintic**

Akima, H., Algorithm 761 - Scattered-data Surface Fitting that has the Accuracy of a Cubic Polynomial, Hiroshi Akima, ACM Trans. Math. Softw. 22, 3 (Sep. 1996), pp. 362 - 371.

Renka, R.J., "A Triangle-based C1 Interpolation Method", Rocky Mountain Journal of Mathematics, Vol 14, No. 1, 1984.

### **Radial Basis Function**

Franke, R., A Critical Comparison of Some Methods for Interpolation of Scattered Data, Naval Postgraduate School, Technical Report, NPS 53-79-003, 1979.

Hardy, R.L., "Theory and Applications of the Multiquadric-biharmonic Method", Computers Math. With Applic, v 19, no. 8/9, 1990, pp.163-208.

## **Version History**

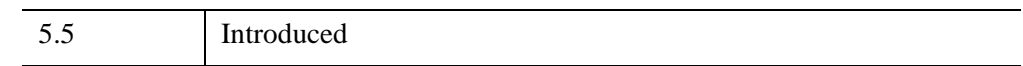

## **See Also**

[GRID\\_INPUT](#page-903-0)

## **GS\_ITER**

The GS ITER function solves an *n* by *n* linear system of equations using Gauss-Seidel iteration with over- and under-relaxation to enhance convergence.

#### **Note**

The equations must be entered in *diagonally dominant* form to guarantee convergence. A system is diagonally dominant if the diagonal element in a given row is greater than the sum of the absolute values of the non-diagonal elements in that row.

This routine is written in the IDL language. Its source code can be found in the file gs\_iter.pro in the lib subdirectory of the IDL distribution.

### **Syntax**

 $Result = GS<sub>1</sub> [Result = GS<sub>2</sub> [TER(A, B], /CHECK] [R, IDOUBLE] [R, LAMBDA = value{0.0 to 2.0}]$  $Result = GS<sub>1</sub> [Result = GS<sub>2</sub> [TER(A, B], /CHECK] [R, IDOUBLE] [R, LAMBDA = value{0.0 to 2.0}]$  $Result = GS<sub>1</sub> [Result = GS<sub>2</sub> [TER(A, B], /CHECK] [R, IDOUBLE] [R, LAMBDA = value{0.0 to 2.0}]$  $Result = GS<sub>1</sub> [Result = GS<sub>2</sub> [TER(A, B], /CHECK] [R, IDOUBLE] [R, LAMBDA = value{0.0 to 2.0}]$  $Result = GS<sub>1</sub> [Result = GS<sub>2</sub> [TER(A, B], /CHECK] [R, IDOUBLE] [R, LAMBDA = value{0.0 to 2.0}]$ [, [MAX\\_ITER=](#page-941-3)*value*] [, [TOL](#page-941-4)=*value*] [, [X\\_0=](#page-941-5)*vector*] )

## **Return Value**

Returns the solution to the linear system of equations of the specified dimensions.

### **Arguments**

#### **A**

An *n* by *n* integer, single-, or double-precision floating-point array. On output, *A* is divided by its diagonal elements. Integer input values are converted to singleprecision floating-point values.

#### **B**

A vector containing the right-hand side of the linear system **Ax=b**. On output, *B* is divided by the diagonal elements of *A*.

## <span id="page-941-0"></span>**Keywords**

## **CHECK**

Set this keyword to check the array *A* for diagonal dominance. If *A* is not in diagonally dominant form, GS\_ITER reports the fact but continues processing on the chance that the algorithm may converge.

### <span id="page-941-1"></span>**DOUBLE**

Set this keyword to force the computation to be done in double-precision arithmetic.

### <span id="page-941-2"></span>**LAMBDA**

A scalar value in the range: [0.0, 2.0]. This value determines the amount of *relaxation*. Relaxation is a weighting technique used to enhance convergence.

- If  $LAMBDA = 1.0$ , no weighting is used. This is the default.
- If  $0.0 \leq$  LAMBDA  $< 1.0$ , convergence improves in oscillatory and nonconvergent systems.
- If  $1.0 <$  LAMBDA  $\leq$  2.0, convergence improves in systems already known to converge.

### <span id="page-941-3"></span>**MAX\_ITER**

The maximum allowed number of iterations. The default value is 30.

### <span id="page-941-4"></span>**TOL**

The relative error tolerance between current and past iterates calculated as:  $\left($  (current-past)/current ) . The default is  $1.0 \times 10^{-4}$ .

## <span id="page-941-5"></span>**X\_0**

An *n*-element vector that provides the algorithm's starting point. The default is [1.0,  $1.0, \ldots, 1.0$ .

## **Example**

```
; Define an array A:
A = [[1.0, 7.0, -4.0], S][4.0, -4.0, 9.0],$
    [12.0, -1.0, 3.0]
```

```
; Define the right-hand side vector B:
B = [12.0, 2.0, -9.0]; Compute the solution to the system:
RESULT = GS_ITER(A, B, /CHECK)
```
IDL prints:

```
Input matrix is not in Diagonally Dominant form.
Algorithm may not converge.
% GS_ITER: Algorithm failed to converge within given parameters.
```
Since the A represents a system of linear equations, we can reorder it into diagonally dominant form by rearranging the rows:

```
A = [[12.0, -1.0, 3.0],$
    [1.0, 7.0, -4.0],$
     [4.0, -4.0, 9.0]; Make corresponding changes in the ordering of B:
B = [-9.0, 12.0, 2.0]; Compute the solution to the system:
RESULT = GS_ITER(A, B, /CHECK)
```
IDL prints:

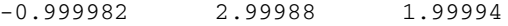

## **Version History**

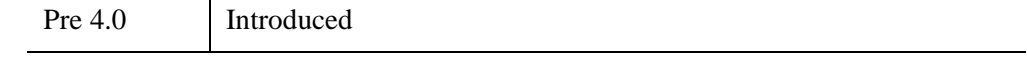

### **See Also**

[CRAMER](#page-411-0), [LU\\_COMPLEX](#page-1466-0), [CHOLSOL](#page-262-0), [LUSOL](#page-1473-0), [SVSOL](#page-2433-0), [TRISOL](#page-2519-0)

# Chapter 10 Routines: H

## <span id="page-944-0"></span>**H\_EQ\_CT**

The H<sub>EQ</sub> CT procedure histogram-equalizes the color tables for an image or a region of the display. A pixel-distribution histogram is obtained, the cumulative integral is taken and scaled, and the result is applied to the current color table.

Histogram equalization is used to change either an image or its associated color table to display minor variations within nearly uniform areas of the image. The histogram of the image is used to determine where the image or color table should be equalized to highlight these minor variations. See "Working with Histograms" (Chapter 8, *Image Processing in IDL*) for more information on how histogram equalization effects images.

This routine is written in the IDL language. Its source code can be found in the file h\_eq\_ct.pro in the lib subdirectory of the IDL distribution.

## **Syntax**

H\_EQ\_CT [, *Image*]

### **Arguments**

#### **Image**

A two-dimensional byte array representing the image whose histogram is to be used in determining the new color tables. If this value is omitted, the user is prompted to mark the diagonal corners of a region of the display. If *Image* is specified, it is assumed that the image is loaded into the current IDL window. *Image* must be scaled the same way as the image loaded to the display.

## **Keywords**

None.

### **Example**

The following example will apply histogram equalization to a color table associated with an image of mineral deposits to reveal previously indistinguishable features. This histogram equalization example is in Direct Graphics, which uses routines that directly work with the current color table. Since the concept of a current color table does not apply to Object Graphics, you must use histogram equalization routines that directly effect the image. See "Working with Histograms" (Chapter 8, *Image* 

*Processing in IDL*) for more information on histogram equalization with Object Graphics. Complete the following steps for a detailed description of the process.

#### **Example Code**

See histogramequalizing direct.pro in the examples/doc/image subdirectory of the IDL installation directory for code that duplicates this example. Run the example procedure by entering [histogramequalizing\\_direct](javascript:doIDL("histogramequalizing_direct")) at the IDL command prompt or view the file in an IDL Editor window by entering [.EDIT](javascript:doIDL(".edit histogramequalizing_direct.pro"))  [histogramequalizing\\_direct.pro](javascript:doIDL(".edit histogramequalizing_direct.pro")). Note that the BLOCK keyword is set when using XLOADCT to force the example routine to wait until the **Done** button is pressed to continue. If the BLOCK keyword was not set, the example routine would produce all of the displays at once and then end.

1. Determine the path to the mineral.png file:

```
file = FILEPATH('mineral.png', $
   SUBDIRECTORY = ['examples', 'data'])
```
2. Import the image from the mineral.png file into IDL:

image = READ\_PNG(file)

3. Determine the size of the imported image:

```
imageSize = SIZE(image, /DIMENSIONS)
```
4. If you are running IDL on a TrueColor display, set the DECOMPOSED keyword to the DEVICE command to zero before your first color table related routine is used within an IDL session or program:

```
DEVICE, DECOMPOSED = 0
```
5. Initialize the image display:

```
LOADCT, 0
WINDOW, 0, XSIZE = 2*imageSize[0], YSIZE = imageSize[1], $
   TITLE = 'Histogram/Image'
```
6. Compute and display the histogram of the image. This step is not required to perform histogram equalization on a color table within IDL. It is done here to show how the histogram equalization affects the color table:

```
brightnessHistogram = BYTSCL(HISTOGRAM(image))
PLOT, brightnessHistogram, XSTYLE = 9, YSTYLE = 5, $
   POSITION = [0.05, 0.2, 0.45, 0.9], $
   XTITLE = 'Histogram of Image'
```
7. Display the image within the same window.

```
TV, image, 1
```
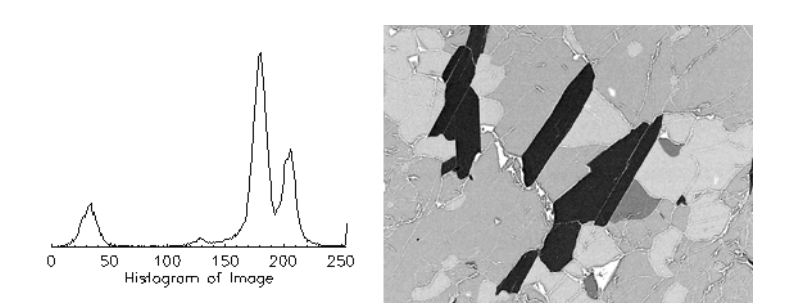

The following figure shows the resulting histogram and its related image.

*Figure 10-1: Histogram (left) of the Mineral Image (right) in Direct Graphics*

8. Use the H\_EQ\_CT procedure to perform histogram equalization on the current color table:

H\_EQ\_CT, image

9. Display the original image in another window with the updated color table:

```
WINDOW, 1, XSIZE = imageSize[0], YSIZE = imageSize[1], $
    TITLE = 'Histogram Equalized Color Table'
TV, image
```
Display the updated color table with the XLOADCT utility:

XLOADCT

Click on the **Done** button close the XLOADCT utility.

The following figure contains the results of the equalization on the image and its color table. After introducing intensity gradients within previously uniform regions of the image, the cracks are now more visible. However, some of the original features are not as clear. These regions can be clarified by interactively applying the amount of equalization to the color table.

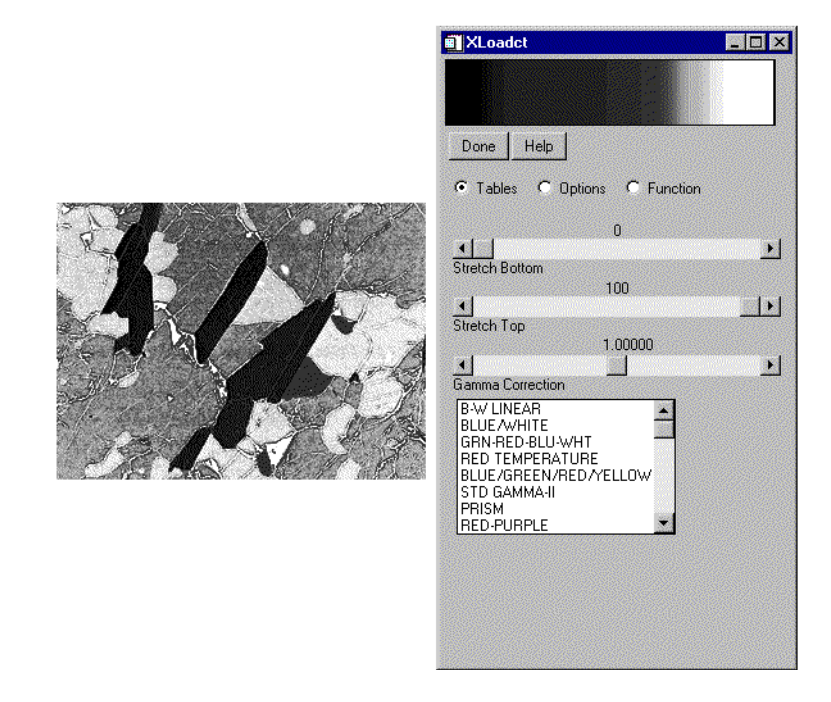

*Figure 10-2: Resulting Image (left) and Color Table (right) of the Histogram Equalization in Direct Graphics*

The histogram equalizing process can also be interactively applied to a color table with the H\_EQ\_INT procedure. The H\_EQ\_INT procedure provides an interactive display, allowing you to use the cursor to control the amount of equalization. The equalization applied to the color table is scaled by a fraction, which is controlled by the movement of the cursor in the x-direction. If the cursor is all the way to the left side of the interactive display, the fraction equalized is close to zero, and the equalization has little effect on the color table. If the cursor is all the way to the right side of the interactive display, the fraction equalized is close to one, and the equalization is fully applied to the color table (which is similar to the results from the H\_EQ\_CT procedure). You can click on the right mouse button to set the amount of equalization and exit out of the interactive display.

10. Use the H\_EQ\_INT procedure to interactively perform histogram equalization on the current color table:

H\_EQ\_INT, image

Place the cursor at about 130 in the x-direction, which is about 0.5 equalized (about 50% of the equalization applied by the H\_EQ\_CT procedure). You do not have to be exact for this example. The y-direction location is arbitrary.

Click on the right mouse button.

The interactive display is similar to the following figure.

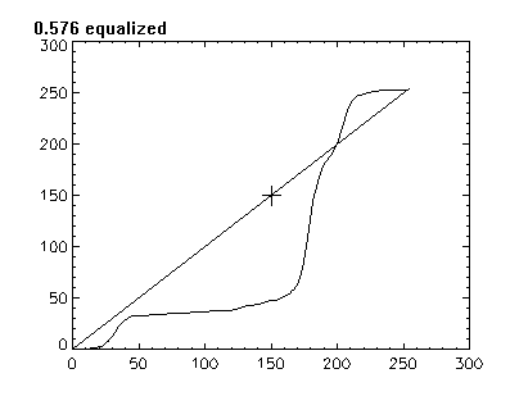

*Figure 10-3: Interactive Display for Histogram Equalization*

11. Display the image using the updated color table in another window:

```
WINDOW, 2, XSIZE = imageSize[0], YSIZE = imageSize[1], $
   TITLE = 'Interactively Equalized Color Table'
TV, image
```
Display the updated color table with the XLOADCT utility:

XLOADCT

Click on the **Done** button close the XLOADCT utility.

The following figure contains the results of the equalization on the image and its color table. The original details have returned and the cracks are still visible.

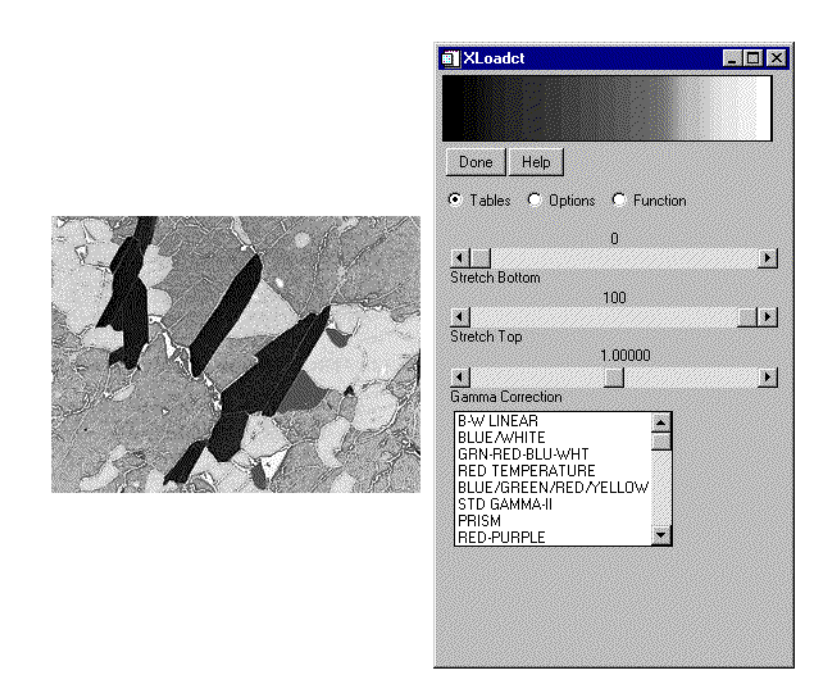

*Figure 10-4: Resulting Image (left) and Color Table (right) of the Interactive Histogram Equalization in Direct Graphics*

## **Version History**

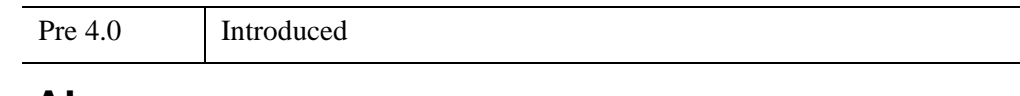

## **See Also**

[H\\_EQ\\_INT](#page-950-0)

## <span id="page-950-0"></span>**H\_EQ\_INT**

The H<sub>EQ</sub> INT procedure interactively histogram-equalizes the color tables of an image or a region of the display. By moving the cursor across the screen, the amount of histogram-equalization can be varied.

Either the image parameter or a region of the display marked by the user is used to obtain a pixel-distribution histogram. The cumulative integral is taken and scaled and the result is applied to the current color tables.

This routine is written in the IDL language. Its source code can be found in the file h\_eq\_int.pro in the lib subdirectory of the IDL distribution.

#### **Using the H\_EQ\_INT Interface**

A window is created and the histogram equalization function is plotted. A linear ramp is overplotted. Move the cursor from left to right to vary the amount of histogram equalization applied to the color tables from 0 to 100%. Press the right mouse button to exit.

## **Syntax**

H\_EQ\_INT [, *Image*]

### **Arguments**

#### **Image**

A two-dimensional byte array representing the image whose histogram is to be used in determining the new color tables. If this value is omitted, the user is prompted to mark the diagonal corners of a region of the display. If *Image* is specified, it is assumed that the image is loaded into the current IDL window. *Image* must be scaled the same way as the image loaded to the display.

### **Keywords**

None.

## **Examples**

See Examples section of [H\\_EQ\\_CT.](#page-944-0)

## **Version History**

Pre 4.0 Introduced

## **See Also**

[H\\_EQ\\_CT](#page-944-0)

## **H5\_\* Routines**

For information, see Chapter 3, "Hierarchical Data Format - HDF5" (*IDL Scientific Data Formats*).

## **H5\_BROWSER**

The H<sub>5</sub> BROWSER function presents a graphical user interface for viewing and reading HDF5 files. The browser provides a tree view of the HDF5 file or files, a data preview window, and an information window for the selected objects. The browser may be created as either a selection dialog with Open/Cancel buttons, or as a standalone browser that can import data to the IDL main program level.

#### **Note**

This function is not part of the standard HDF5 interface, but is provided as a programming convenience.

## **Syntax**

*Result* = H5\_BROWSER([*Files*] [, [/DIALOG\\_READ\]](#page-953-0) )

## **Return Value**

If the DIALOG\_READ keyword is specified then the *Result* is a structure containing the selected group or dataset (as described in the H5\_PARSE function), or a zero if the **Cancel** button was pressed. If the DIALOG\_READ keyword is not specified then the *Result* is the widget ID of the HDF5 browser.

## **Arguments**

### **Files**

An optional scalar string or string array giving the name of the files to initially open. Additional files may be opened interactively. If *Files* is not provided then the user is automatically presented with a File Open dialog upon startup.

## <span id="page-953-0"></span>**Keywords**

### **DIALOG\_READ**

If this keyword is set then the HDF5 browser is created as a modal Open/Cancel dialog instead of a standalone GUI. In this case, the IDL command line is blocked, and no further input is taken until the **Open** or **Cancel** button is pressed. If the GROUP\_LEADER keyword is specified, then that widget ID is used as the group leader, otherwise a default group leader base is created.

All keywords to WIDGET\_BASE, such as GROUP\_LEADER and TITLE, are passed on to the top-level base.

## **Examples**

The following example starts up the HDF5 browser on a sample file:

```
File = FILEPATH('hdf5_test.h5', SUBDIR=['examples','data'])
Result = H5_BROWSER(File)
```
### **Using the HDF5 Browser Interface**

When you call H5\_BROWSER with the preceding code, an interface similar to the following appears.

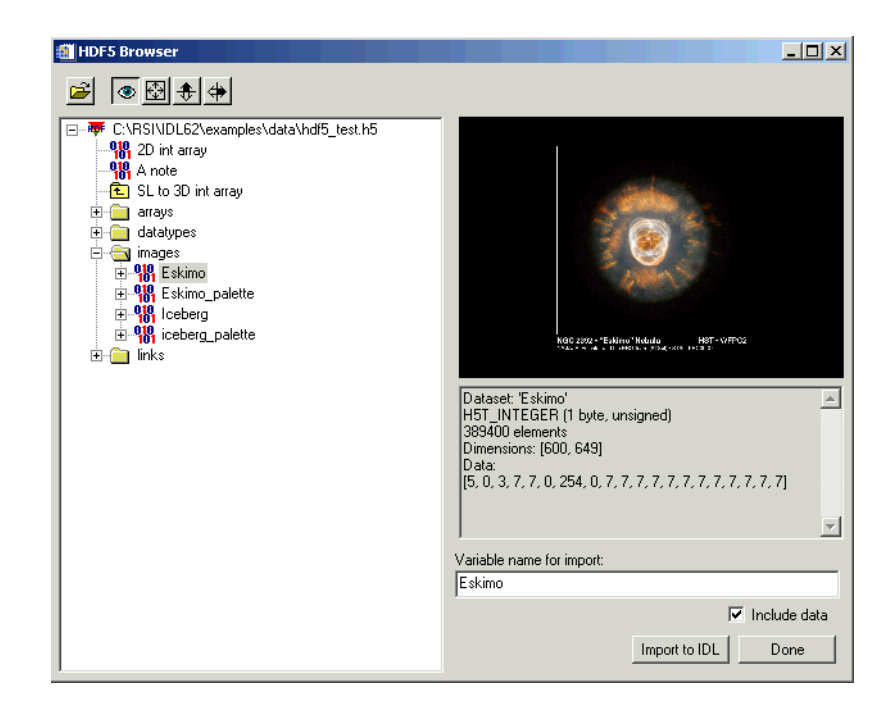

*Figure 10-5: HDF5 Browser Dialog*

The following steps import image data into IDL.

- 1. **Navigate to the image data.** Expand the top-level item, and the **images** item.
- 2. **Select an image file.** In this example, select **Eskimo**. A preview is automatically displayed.
- 3. **Import the image data.** Make sure the **Include data option** is selected, accept the default **Variable name for import** value and click **Import to IDL**.
- 4. I**mport the image palette.** Repeat the previous two steps, but select **Eskimo palette**.
- 5. **Dismiss the dialog.** After importing all your data, click **Done**. The structure Eskimo and Eskimo\_Palette appear in the variable watch window. (Position your cursor in the command line and hit the enter key if you need to refresh the variable watch window to display the structures.) The following figure show a subset of the variable watch window with the Eskimo structure expanded and the \_Data element selected.

|    | Name              | Type          | Value                                   |
|----|-------------------|---------------|-----------------------------------------|
| Θ  | <b>ESKIMO</b>     | <b>STRUCT</b> | { <anonymous> }</anonymous>             |
| ٠  | NAME              | <b>STRING</b> | Eskimo                                  |
| ٠  | _ICONTYPE         | STRING        | binary                                  |
| ٠  | <b>TYPE</b>       | <b>STRING</b> | DATASET                                 |
| ٠  | <b>FILE</b>       | STRING        | C:\RSI\IDL62\examples\data\hdf5 test.h5 |
| ٠  | PATH              | STRING        | /images                                 |
| Œ. | DATA              | <b>BYTE</b>   | Array[600, 649]                         |
| ٠  | NDIMENSIONS       | LONG          | 2                                       |
| Œ  | <b>DIMENSIONS</b> | ULONG64       | Array[2]                                |
| ٠  | NELEMENTS         | ULONG64       | 389400                                  |
| ٠  | DATATYPE          | <b>STRING</b> | H5T INTEGER                             |

*Figure 10-6: Eskimo Structure Expanded*

6. **Access the imported data.** Use *structureName*.*fieldName* syntax to access data from the structure. For example, the following lines of code display the image (with its associated palette) in an iImage display:

IIMAGE, Eskimo.\_Data, RGB\_TABLE=Eskimo\_Palette.\_Data, /ORDER

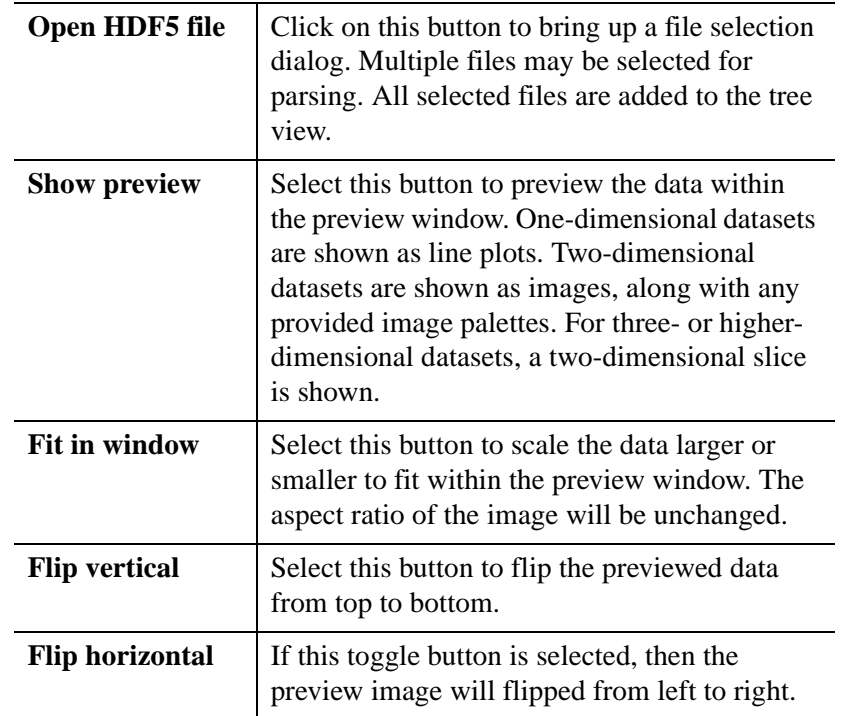

The following table describes elements that are always available fields in a **HDF5 Browser** dialog.

If the DIALOG\_READ keyword is present then the following options are available:

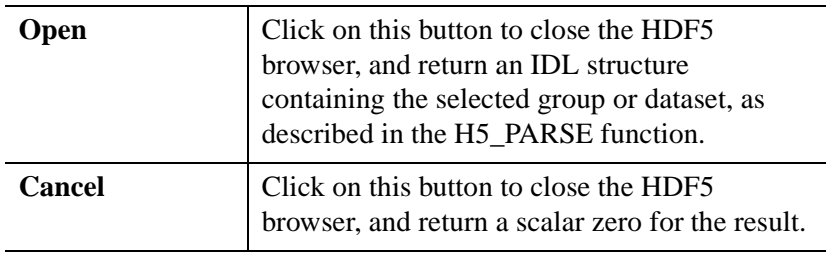

**Variable name for import** Set this text string to the name of the IDL variable to construct when importing HDF5 data to IDL structures. If the entered name is not a valid IDL identifier, then a valid identifier will be constructed by converting all nonalphanumeric characters to underscores. **Cancel** Click on this button to close the HDF5 browser, and return a scalar zero for the result. **Include data** If selected, then all data within the selected datasets will be read in from the HDF5 file and included in the IDL structure. **Import to IDL** Click on this button to import the currently selected HDF5 object into the IDL main program level. Imported variables will consist of a nested hierarchy of IDL structures, as described in the H5\_PARSE function. **Done** Close the HDF5 browser

If the DIALOG\_READ keyword is not present then the following options are available:

## **Version History**

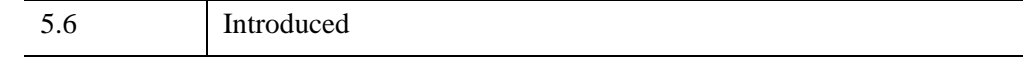

## **See Also**

H5\_PARSE, Chapter 3, "Hierarchical Data Format - HDF5" (*IDL Scientific Data Formats*)

## **HANNING**

The HANNING function is used to create a "window" for Fourier Transform filtering. It can be used to create both Hanning and Hamming windows.

This routine is written in the IDL language. Its source code can be found in the file hanning.pro in the lib subdirectory of the IDL distribution.

The Hanning window is defined as:

 $w(k) = alpha - (1-\alpha) * cos(2 \pi k/N), k = 0,1,...,N-1$ 

where alpha=0.5 for the Hanning, and alpha=0.54 for the Hamming window.

#### **Note**

Because of the factor of  $1/N$  (rather than  $1/(N-1)$ ) in the above equation, the Hanning filter is not exactly symmetric, and does not go to zero at the last point. The factor of 1/N is chosen to give the best behavior for spectral estimation of discrete data.

### **Syntax**

*Result* = HANNING( $N_1$ [, $N_2$ ][, [ALPHA=](#page-959-0)*value*{0.5 to 1.0}][, */[DOUBLE](#page-959-1)*])

## **Return Value**

If only *N1* is specified, this function returns an array of dimensions [*N1*]. If both *N1* and *N2* are specified, this function returns an array of dimensions [*N1*, *N2*]. If any of the inputs are double-precision or if the DOUBLE keyword is set, the result is double-precision, otherwise the result is single-precision.

## **Arguments**

### **N1**

The number of columns in the resulting array.

### $N_2$

The number of rows in the resulting array.

## <span id="page-959-0"></span>**Keywords**

## **ALPHA**

Set this keyword equal to the width parameter of a generalized Hamming window. ALPHA must be in the range of 0.5 to 1.0. If ALPHA  $= 0.5$  (the default) the function is called a "Hanning" window. If  $ALPHA = 0.54$ , the result is called a "Hamming" window.

### <span id="page-959-1"></span>**DOUBLE**

Set this keyword to force the computations to be done in double-precision arithmetic.

## **Examples**

```
; Construct a time series with three sine waves.
n = 1024
dt = 0.02w = 2*!DPI*dt*DINDGEN(n)
x = -0.3d + SIN(2.8d * w) + SIN(6.25d * w) + SIN(11.0d * w); Find the power spectrum with and without the Hanning filter.
han = HANNING(n, /DOUBLE)powerHan = \text{ABS}(\text{FFT}(\text{han*}x)) ^2
powerUnfilt = ABS(FFT(x))^2freq = FINDGEN(n) / (n * dt); Plot the results.
PLOT, freq, powerHan, /XLOG, /YLOG, $
    XRANGE=[1,1./(2*dt)], XSTYLE=1, $ TITLE='Power spectrum with Hanning (solid) and without 
(dashed)'
OPLOT, freq, powerUnfilt, LINESTYLE=2
```
#### **Note**

Also see "Removing Noise" (Chapter 8, *Image Processing in IDL*).

## **Version History**

Original Introduced

## **See Also**

[FFT](#page-749-0)

## **HDF\_\* Routines**

For information, see Chapter 4, "Hierarchical Data Format" (*IDL Scientific Data Formats*).

## <span id="page-961-2"></span>**HDF\_BROWSER**

The HDF\_BROWSER function presents a graphical user interface (GUI) that allows the user to view the contents of a Hierarchical Data Format (HDF), HDF-EOS, or NetCDF file, and prepare a template for the extraction of HDF data and metadata into IDL. The output template is an IDL structure that may be used when reading HDF files with the HDF\_READ routine. If you have several HDF files of identical form, the returned template from HDF\_BROWSER may be reused to extract data from these files with HDF\_READ. If you do not need a multi-use template, you may call HDF\_READ directly.

## **Syntax**

*Template* = HDF\_BROWSER([*Filename*] [, [CANCEL=](#page-961-0)*variable*] [, [GROUP=](#page-961-1)*widget\_id*] [, [PREFIX=](#page-962-0)*string*])

## **Return Value**

Returns a template structure containing heap variable references, or 0 if no file was selected. The user is required to clean up the heap variable references when done with them.

## **Arguments**

### **Filename**

A string containing the name of an HDF file to browse. If *Filename* is not specified, a dialog allows you to choose a file.

## <span id="page-961-0"></span>**Keywords**

### **CANCEL**

Set this keyword to a named variable that will contain the byte value 1 (one) if the user clicked the "Cancel" button or the byte value 0 (zero) otherwise.

### <span id="page-961-1"></span>**GROUP**

Set this keyword to the widget ID of a widget that calls HDF\_BROWSER. When this ID is specified, a death of the caller results in the death of the HDF\_BROWSER. The following example demonstrates how to use the GROUP keyword to properly call

HDF\_BROWSER from within a widget application. To run this example, save the following code as browser\_example.pro:

```
PRO BROWSER_EXAMPLE_EVENT, ev
   WIDGET_CONTROL,ev.id,GET_VALUE=val
      CASE val of
         'Browser':BEGIN
            a=HDF_BROWSER(GROUP=ev.top)
            HELP,a,/st
         END
         'Exit': WIDGET_CONTROL,ev.top,/DESTROY
      ENDCASE
END
PRO BROWSER_EXAMPLE
   a=WIDGET_BASE(/ROW)
   b=WIDGET_BUTTON(a,VALUE='Browser')
   c=WIDGET_BUTTON(a,VALUE='Exit')
   WIDGET_CONTROL,a,/REALIZE
   XMANAGER,'browser_example',a
```
END

#### <span id="page-962-0"></span>**PREFIX**

When HDF\_BROWSER reviews the contents of an HDF file, it creates default output names for the various data elements. By default these default names begin with a prefix derived from the filename. Set this keyword to a string value to be used in place of the default prefix.

### **Examples**

```
template = HDF_BROWSER('test.hdf') 
output_structure = HDF_READ(TEMPLATE=template)
or,
output_structure = HDF_READ('test.hdf', TEMPLATE=template)
```
### <span id="page-963-0"></span>**Using the HDF Browser Interface**

When you call the HDF\_BROWSER function from the command line or using the **Import HDF** macro, the **HDF Browser** window is displayed.

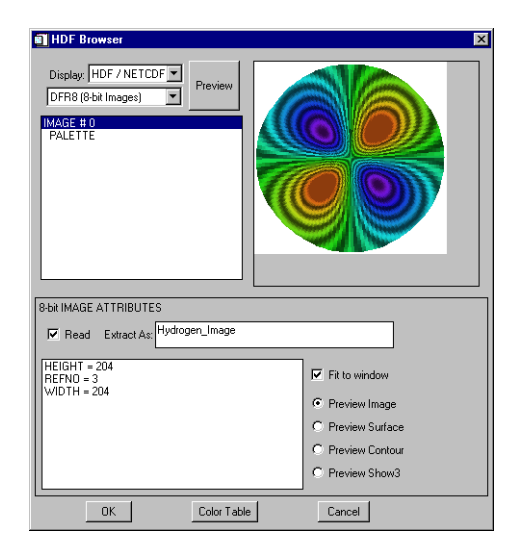

*Figure 10-7: HDF Browser Window*

Use the following steps when working with the **HDF Browser** dialog:

1. **Select the type of file you are opening.** The following table describes the **Display** field options:

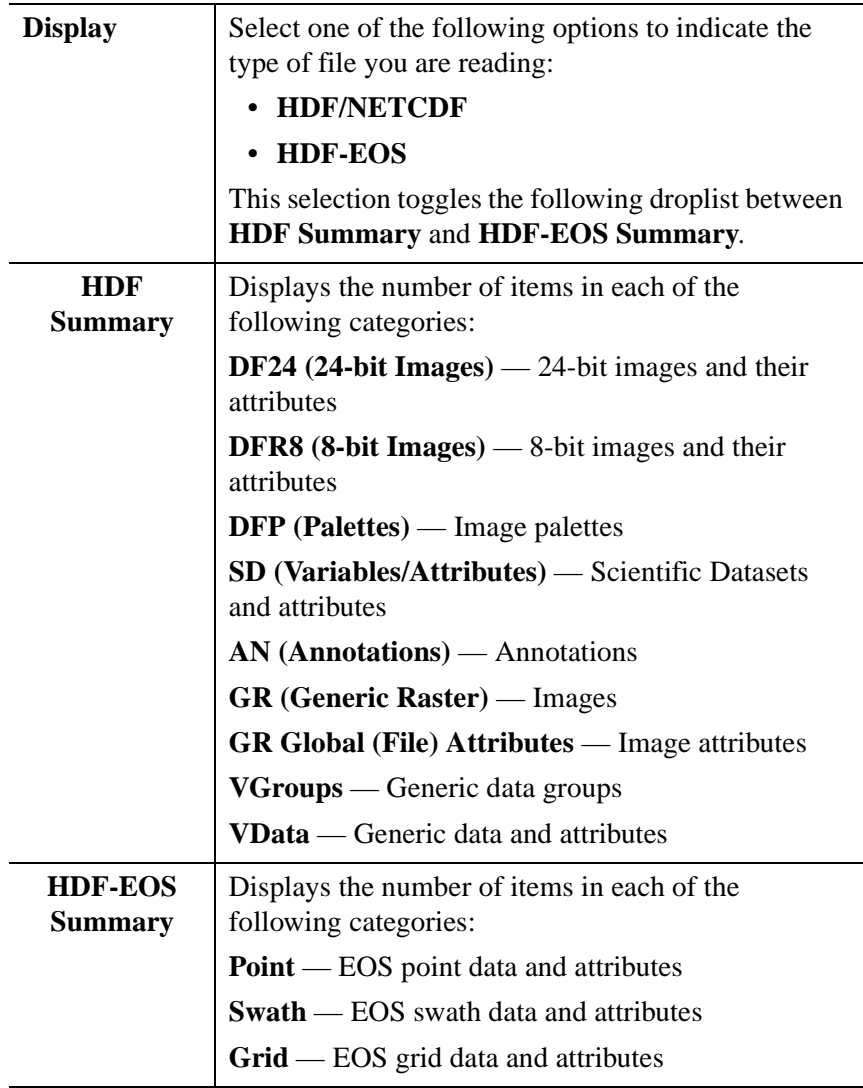

2. **Select any element that contains data.** Attributes of the selected data appear in the lower textbox. Use other dialog options as follows:

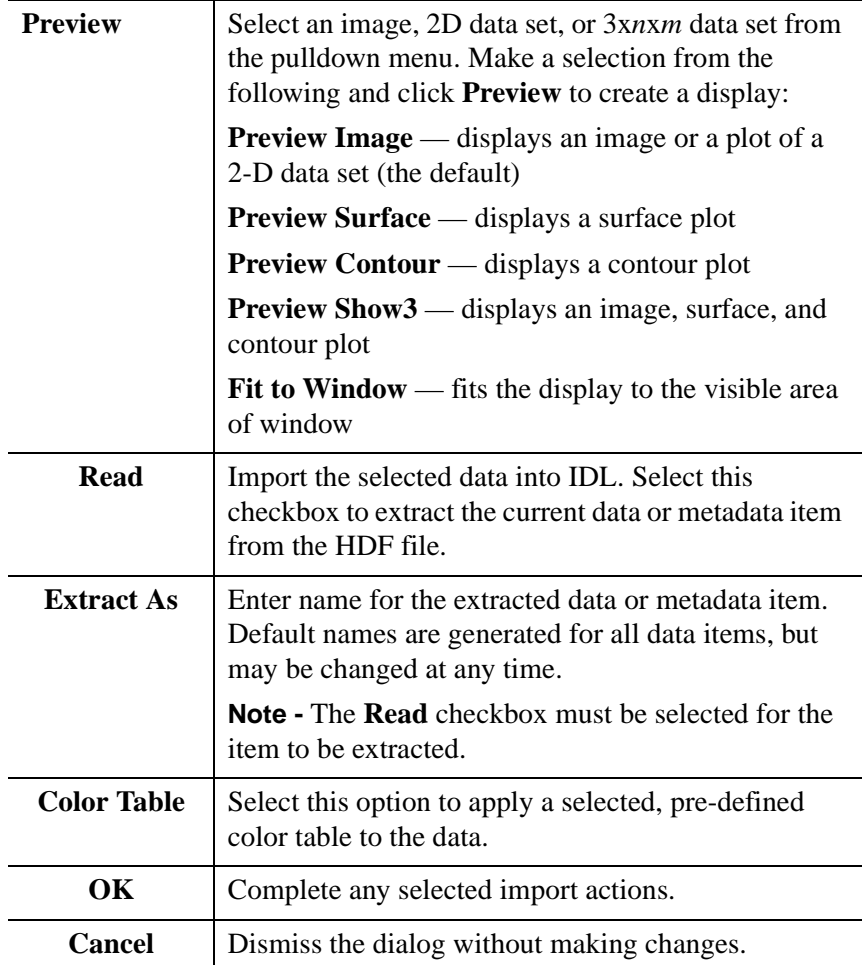

3. **Select additional data or complete the operation.** Continue selecting to read and name the data or metadata items you want to import into IDL and then select one of the following options:

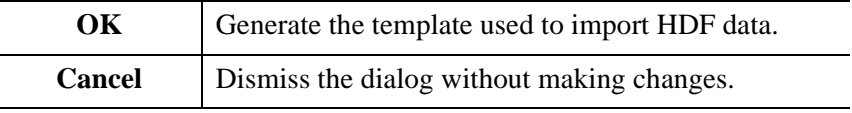

## **Version History**

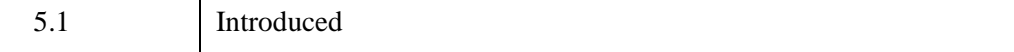

## **See Also**

[HDF\\_READ](#page-967-0)

## <span id="page-967-0"></span>**HDF\_READ**

The HDF\_READ function extracts Hierarchical Data Format (HDF), HDF-EOS, and NetCDF data and metadata into an output structure based upon information provided through a graphical user interface or through a file template generated by HDF\_BROWSER. If you do not specify a template, the **HDF Browser** dialog opens, allowing you to create one. See ["Using the HDF Browser Interface" on page 964](#page-963-0) for information about the dialog. The HDF\_READ function returns an single level output structure that contains elements corresponding to those that were named and read in the HDF Browser dialog. Templates generated by HDF\_BROWSER may be re-used for HDF files of identical format.

## **Syntax**

*Result* = HDF\_READ( [*Filename*] [, [DFR8=](#page-967-1)*variable*] [, [DF24=](#page-968-0)*variable*] [, [PREFIX](#page-968-1)=*string*] [, [TEMPLATE](#page-968-2) =*value*] )

## **Return Value**

Returns an output structure containing the specified Hierarchical Data Format (HDF), HDF-EOS, and NetCDF data and metadata.

## **Arguments**

### **Filename**

A string containing the name of a HDF file to extract data from. If *Filename* is not specified, a dialog allows you to specify a file. Note that if a template is specified, the template must match the HDF file selected.

## <span id="page-967-1"></span>**Keywords**

### **DFR8**

Set this keyword to a named variable that will contain a 2 x *n* string array of extracted DFR8 images and their palettes. The first column will contain the extracted DFR8 image names, while the second column will contain the extracted name of the associated palette. If no palette is associated with a DFR8 image the palette name will be set to the null string. If no DFR8 images were extracted from the HDF file, this returned string will be the null string array ['', ''].

#### <span id="page-968-0"></span>**DF24**

Set this keyword to a named variable that will contain a string array of the names of all the extracted DF24 24-bit images. This is useful in determining whether a (3,*n*,*m*) extracted data element is a 24-bit image or another type of data. If no DF24 24-bit images were extracted from the HDF file, the returned string will be the null string ('').

#### <span id="page-968-1"></span>**PREFIX**

When HDF\_READ is called without a template, it calls HDF\_BROWSER to review the contents of an HDF file and create the default output names for the various data elements. By default, these names begin with a prefix derived from the filename. Set this keyword to a string value to be used in place of the default prefix.

#### <span id="page-968-2"></span>**TEMPLATE**

Set this keyword to specify the HDF file template (generated by the function HDF\_BROWSER), that defines which data elements to extract from the selected HDF file. Templates may be used on any files that have a format identical to the file the template was created from.

## **Examples**

For information on how to use the **HDF Browser** dialog, which appears when a template is not specified, see ["Using the HDF Browser Interface" on page 964.](#page-963-0)

```
template = HDF_BROWSER('my.hdf') 
output_structure = HDF_READ(TEMPLATE=template)
or,
output_structure = HDF_READ('my.hdf')
or,
; Select'my.hdf' with the file locator
output_structure = HDF_READ()
or,
output_structure = HDF_READ('just_like_my.hdf', TEMPLATE=template)
```
## **Version History**

5.1 Introduced

## **See Also**

[HDF\\_BROWSER](#page-961-2)

## **HEAP\_FREE**

The HEAP FREE procedure recursively frees all heap variables (pointers or objects) referenced by its input argument. This routine examines the input variable, including all array elements and structure fields. When a valid pointer or object reference is encountered, that heap variable is marked for removal, and then is recursively examined for additional heap variables to be freed. In this way, all heap variables that are referenced directly or indirectly by the input argument are located. Once all such heap variables are identified, HEAP FREE releases them in a final pass. Pointers are released as if the PTR\_FREE procedure was called. Objects are released as with a call to OBJ\_DESTROY.

As with the related HEAP\_GC procedure, there are some disadvantages to using HEAP\_FREE:

• When freeing object heap variables, HEAP\_FREE calls OBJ\_DESTROY without supplying any plain arguments or keywords. It is the responsibility of the object's Cleanup method to release any heap variables encapsulated in the object itself; HEAP\_FREE will not "descend" into an object to free heap variables.

Depending on the objects being released, calling OBJ DESTROY (and thus the object's Cleanup method) without parameters may not be sufficient. In such cases, call OBJ\_DESTROY explicitly with the proper arguments rather than using HEAP\_FREE.

- HEAP FREE releases the referenced heap variables in an unspecified order which depends on the current state of the internal data structure used by IDL to hold them. This can be confusing for object destructor methods that expect all of their contained data to be present. If your application requires a specific order for the release of its heap variables, you must explicitly free them in the correct order. HEAP\_FREE cannot be used in such cases.
- The algorithm used by HEAP\_FREE to release variables requires examination of every existing heap variable (that is, it is an O(n) algorithm). This may be slow if an IDL session has thousands of current heap variables.

For these reasons, applications should keep careful track of their heap variable usage, and explicitly free them at the proper time (for example, using the object destructor method) rather than resorting to simple-looking but potentially expensive expedients such as HEAP\_FREE or HEAP\_GC.

HEAP FREE is recommended when:

- The data structures involved are highly complex, nested, or variable, and writing cleanup code is difficult and error prone.
- The data structures are opaque, and the code cleaning up does not have knowledge of the structure.

### **Syntax**

HEAP\_FREE, *Var* [, [/OBJ\]](#page-971-0) [, [/PTR\]](#page-971-1) [, [/VERBOSE](#page-971-2)]

### **Arguments**

#### **Var**

The variable whose data is used as the starting point for heap variables to be freed.

### <span id="page-971-0"></span>**Keywords**

#### **OBJ**

Set this keyword to free object heap variables only.

#### <span id="page-971-1"></span>**PTR**

Set this keyword to free pointer heap variables only.

#### **Note**

Setting both the PTR and OBJ keywords is the same as setting neither.

#### <span id="page-971-2"></span>**VERBOSE**

If this keyword is set, HEAP FREE writes a one line description of each heap variable, in the format used by the HELP procedure, as the variable is released. This is a debugging aid that can be used by program developers to check for heap variable leaks that need to be located and eliminated.
# **Examples**

```
; Create a structure variable.
mySubStructure = {pointer:PTR_NEW(INDGEN(100)), $
   obj:OBJ_NEW('Idl_Container')}
myStructure ={substruct:mySubStructure, $
   ptrs:[PTR_NEW(INDGEN(10)), PTR_NEW(INDGEN(11))]}
;Look at the heap.
HELP, /HEAP_VARIABLES
; Now free the heap variables contained in myStructure.
HEAP_FREE, myStructure, /VERBOSE
HELP, /HEAP_VARIABLES
```
# **Version History**

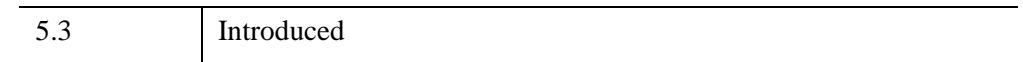

# **See Also**

[HEAP\\_GC](#page-973-0)

# <span id="page-973-0"></span>**HEAP\_GC**

The HEAP\_GC procedure performs *garbage collection* on heap variables. It searches all current IDL variables (including common blocks, widget user values, etc.) for pointers and object references and determines which heap variables have become inaccessible. Pointer heap variables are freed (via PTR\_FREE) and all memory used by the heap variable is released. Object heap variables are destroyed (via OBJ\_DESTROY), also freeing all used memory.

The default action is to perform garbage collection on all heap variables regardless of type. Use the POINTER and OBJECT keywords to remove only specific types.

#### **Note**

Garbage collection is an expensive operation. When possible, applications should be written to avoid losing pointer and object references and avoid the need for garbage collection.

#### **Warning**

HEAP GC uses a recursive algorithm to search for unreferenced heap variables. If HEAP\_GC is used to manage certain data structures, such as large linked lists, a potentially large number of operations may be pushed onto the system stack. If so many operations are pushed that the stack runs out of room, IDL will crash.

# **Syntax**

HEAP\_GC [, /[OBJ](#page-973-1) | , /[PTR\]](#page-973-2) [, /[VERBOSE\]](#page-974-0)

# **Arguments**

None.

# <span id="page-973-1"></span>**Keywords**

### **OBJ**

Set this keyword to perform garbage collection on object heap variables only.

#### <span id="page-973-2"></span>**PTR**

Set this keyword to perform garbage collection on pointer heap variables only.

#### **Note**

Setting *both* the PTR and OBJ keywords is the same as setting neither.

### <span id="page-974-0"></span>**VERBOSE**

If this keyword is set, HEAP\_GC writes a one line description of each heap variable, in the format used by the HELP procedure, as the variable is destroyed. This is a debugging aid that can be used by program developers to check for heap variable leaks that need to be located and eliminated.

# **Version History**

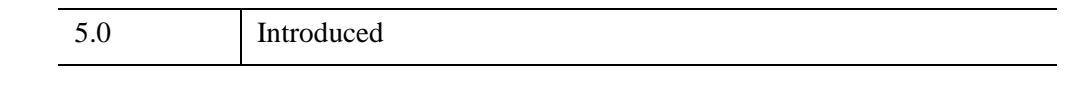

# **See Also**

[HEAP\\_FREE](#page-970-0)

# <span id="page-975-0"></span>**HEAP\_NOSAVE**

The HEAP\_NOSAVE procedure is used to clear the *save attribute* of pointer or object heap variables. For more information about the heap variable save attribute, see the documentation for the [HEAP\\_SAVE](#page-976-0) function, which provides a more general interface for managing the save attribute of heap variables.

# **Syntax**

HEAP\_NOSAVE, *HeapVar*

# **Arguments**

### **HeapVar**

A pointer, object reference, or array of pointers or object references for which the referenced heap variables should have their save attributes cleared.

# **Version History**

6.1 Introduced

# **See Also**

[HEAP\\_SAVE](#page-976-0)

# <span id="page-976-0"></span>**HEAP\_SAVE**

The HEAP SAVE function is used to query whether a pointer or object heap variable is savable. It can also be used to change the heap variable save attribute.

Every pointer and object heap variable has a *save attribute*, which is either set (True) or not set (False). This attribute determines whether the SAVE procedure will write the contents of the heap variable to a save file or not. When SAVE encounters a pointer or object reference, it checks the save attribute of the referenced heap variable and does one of the following:

- 1. If the save attribute is True (the default), it saves the referenced heap variable, and it recursively follows any pointer or object references the heap variable might contain to find any other heap variables it should also save.
- 2. If the save attribute is False, it does not save the referenced heap variable, and it does not follow any pointers or object references the heap variable might contain.

Later, when RESTORE or an IDL\_SAVEFILE object is used to restore the pointer or object reference from the save file, one of the following will occur:

- 1. If the heap variable's save attribute is set, RESTORE will create a new heap variable containing the data from the saved heap variable, and the pointer or object reference will be set to refer to the new heap variable.
- 2. If the heap variable's save attribute is not set, the save file does not contain data for the heap variable. The heap variable is therefore not restored, and the pointer or object reference will be set to NULL.

IDL creates heap variables with their save attribute set to True by default; this is appropriate for the vast majority of IDL applications. Clearing the save attribute is not a very common operation, but there are situations in which it can be useful. For example, an object might use a pointer to hold data that it computes at runtime. Such data might be large, it might be subject to frequent change as the object state changes, or it might be easily recomputed. Rather than saving such data, you might choose to clear the save attribute so that the data won't be saved. When the pointer or object is restored it will be set to NULL, and the application can recompute the data as necessary.

# **Syntax**

*Result* = HEAP\_SAVE(*HeapVar* [, *Set*])

# **Return Value**

Returns the value of the save attribute(s) of the heap variables referenced by *HeapVar*, as they exist when HEAP\_SAVE is called, and before the *Set* parameter (if present) is applied. The result is of type byte, and has the same structure as *HeapVar*, with each element set to 1 (True) if the save attribute of the corresponding heap variable is set, and 0 (False) otherwise.

# **Arguments**

### **HeapVar**

A pointer, object reference, or array of pointers or object references to be processed.

### **Set**

A scalar value that is used to modify the save attributes of the heap variables referenced by *HeapVar*. Set this argument to 0 (zero) to clear the save attributes, or to a non-zero value to set the save attributes. If the *Set* argument is not present, HEAP SAVE does not alter the save attributes.

#### **Note**

The [HEAP\\_NOSAVE](#page-975-0) procedure provides a shorthand method of clearing the save attributes of heap variables.

# **Version History**

6.2 Introduced

# **See Also**

[HEAP\\_NOSAVE](#page-975-0)

# **HELP**

The HELP procedure gives the user information on many aspects of the current IDL session. The specific area for which help is desired is selected by specifying the appropriate keyword. If no arguments or keywords are specified, the default is to show the current nesting of procedures and functions, all current variables at the current program level, and open files. Only one keyword can be specified at a time.

# **Syntax**

HELP, *Expression1*, ..., *Expressionn* [, [/BREAKPOINTS\]](#page-978-0) [, [/BRIEF\]](#page-979-0) [, [/DEVICE\]](#page-979-1)

[, [/DLM\]](#page-979-2) [, [/FILES](#page-979-3)] [, [/FULL\]](#page-980-0) [, [/FUNCTIONS\]](#page-980-1) [, [/HEAP\\_VARIABLES\]](#page-980-2)

[, [/MESSAGES](#page-982-0)] [, [NAMES=](#page-982-1)*string\_of\_variable\_names*] [, /[OBJECTS](#page-982-2)]

[, [OUTPUT](#page-983-1)=*variable*] [, /[PATH\\_CACHE\]](#page-983-2) [, [/PREFERENCES](#page-983-0)]

[, [/PROCEDURES](#page-984-0)] [, /[RECALL\\_COMMANDS\]](#page-984-1) [, [/ROUTINES](#page-984-2)]

- [, [/SHARED\\_MEMORY](#page-985-0)] [, /[SOURCE\\_FILES](#page-985-1)] [, /[STRUCTURES](#page-985-2)]
- [, [/SYSTEM\\_VARIABLES](#page-985-3)] [, /[TRACEBACK](#page-985-4)]

## **Arguments**

### **Expression(s)**

The arguments are interpreted differently depending on the keyword selected. If no keyword is selected, HELP displays basic information for its parameters. For example, to see the type and structure of the variable A, enter:

HELP, A

### **Keywords**

Note that the use of some of the following keywords causes any arguments to HELP to be ignored and HELP provides other types of information instead. If the description of the keyword does not explicitly mention the arguments, the arguments are ignored.

#### <span id="page-978-0"></span>**BREAKPOINTS**

Set this keyword to display the breakpoint table which shows the program module and location for each breakpoint.

<sup>[,</sup> [/KEYS\]](#page-980-3) [, /[LAST\\_MESSAGE](#page-980-4)] [, [LEVEL=](#page-981-0)*value*] [, [/MEMORY](#page-981-1)]

## <span id="page-979-0"></span>**BRIEF**

If set in conjunction with one of the following keywords, BRIEF produces very terse summary style output instead of the output normally displayed by those keywords:

- DLM HEAP VARIABLES
- MESSAGES OBJECTS
	-
- ROUTINES SOURCE FILES
- STRUCTURES SYSTEM VARIABLES
- 

## <span id="page-979-1"></span>**DEVICE**

Set this keyword to show information about the currently selected graphics device. This information is dependent on the abilities of the current device, but the name of the device is always given. Arguments to HELP are ignored when DEVICE is specified.

### <span id="page-979-2"></span>**DLM**

Set this keyword to display all known dynamically loadable modules and their state (loaded or not loaded).

## <span id="page-979-3"></span>**FILES**

Set this keyword to display information about file units. If no arguments are supplied in the call to HELP, information on all open file units (except the special units 0, -1, and -2) is displayed. If arguments are provided, they are taken to be integer file unit numbers, and information on the specified file units is given.

For example, the command:

HELP,  $/FILES$ ,  $-2$ ,  $-1$ , 0

gives information below about the default file units:

```
Unit Attributes Name
-2 Write, Truncate, Tty, Reserved <stderr>
-1 Write, Truncate, Tty, Reserved <stdout>
0 Read, Tty, Reserved <stdin>
```
The attributes column tells about the characteristics of the file. For instance, the file connected to logical file unit 2 is called "stderr" and is the standard error file. It is opened for write access (Write), is a new file (Truncate), is a terminal (Tty), and cannot be closed by the CLOSE command (Reserved).

#### <span id="page-980-0"></span>**FULL**

By default, HELP filters its output in an attempt to display only the information likely to be of use to the IDL user. The filtering applied depends on the type of information being requested. By default:

- **Function keys:** Under UNIX, undefined function keys are not displayed. Under Windows, all function keys are displayed.
- **Structure Definitions And Objects:** Built-in IDL structure definitions (widget event structures, for example) are not displayed if they have not yet been used in the current IDL session. Structures and objects that have had their definition hidden using the STRUCT\_HIDE procedure are not displayed.
- **Functions and Procedures:** Functions and procedures compiled with the COMPILE\_OPT HIDDEN directive are not displayed.

Specify the FULL keyword to see all available information on a given topic without any filtering.

### <span id="page-980-1"></span>**FUNCTIONS**

Normally, the ROUTINES or SOURCE\_FILES keywords produce information on both functions and procedures. If FUNCTIONS is specified, only output on functions is produced. If FUNCTIONS is used without either ROUTINES or SOURCE\_FILES, ROUTINES is assumed.

### <span id="page-980-2"></span>**HEAP\_VARIABLES**

Set this keyword to display help information for all the current heap variables.

#### <span id="page-980-3"></span>**KEYS**

Set this keyword to show current function key definitions as set by DEFINE KEY. Under UNIX, definitions for those function keys that are currently programmed to perform a function are displayed. Under Windows, definitions for all function keys are displayed. (Under UNIX, use the FULL keyword to display every available key, whether or not it is currently defined.)

If no arguments are supplied, information on all function keys is displayed. If arguments are provided, they must be scalar strings containing the names of function keys, and information on the specified keys is given.

### <span id="page-980-4"></span>**LAST\_MESSAGE**

Set this keyword to display the last error message issued by IDL.

# <span id="page-981-0"></span>**LEVEL**

By default, HELP displays information for variables in the scope of the currently executing routine. To change this behavior, set this keyword to a scalar integer indicating the scope in which the variables for displaying help should be found. The level value can be either absolute or relative to the current scope, as shown in the following table:

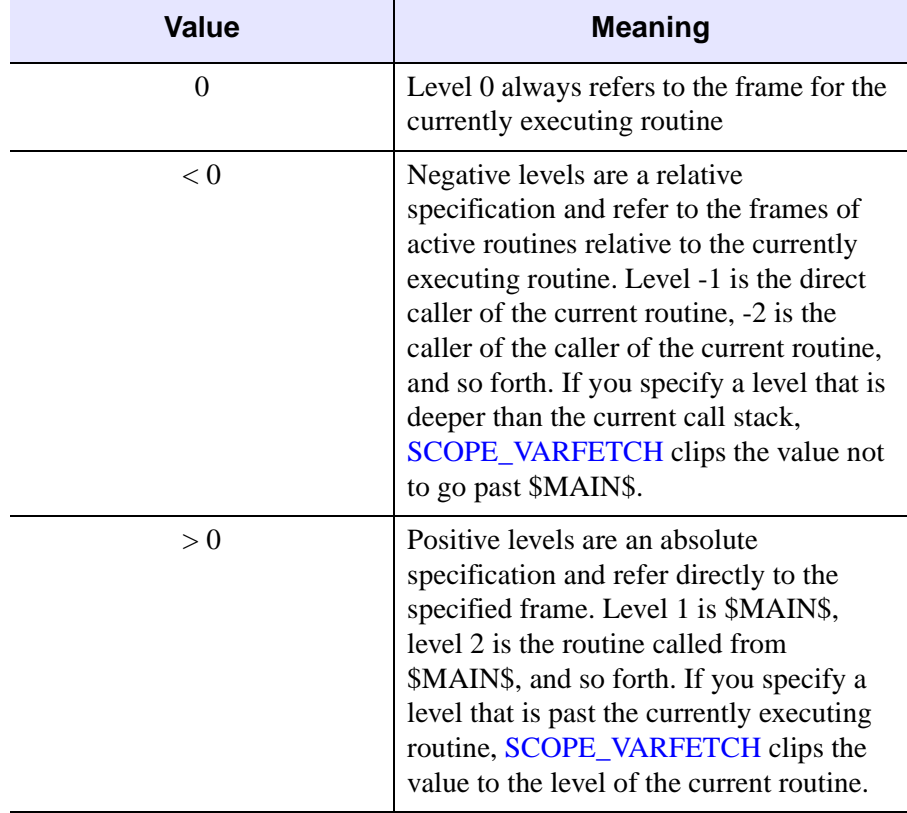

*Table 10-1: HELP LEVEL Keyword Values*

For more information on scope level, see ["SCOPE\\_VARFETCH" on page 2172.](#page-2171-0)

### <span id="page-981-1"></span>**MEMORY**

Set this keyword to see a report on the amount of dynamic memory (in bytes) currently in use by the IDL session; the maximum amount of dynamic memory allocated since the last call to HELP, /MEMORY; and the number of times dynamic memory has been allocated and deallocated. Arguments to HELP are ignored when MEMORY is specified.

#### <span id="page-982-0"></span>**MESSAGES**

Set this keyword to display all known message blocks and the error space range into which they are loaded.

#### <span id="page-982-1"></span>**NAMES**

A string used to determine the names of the variables whose values are to be printed. A string match (equivalent to the STRMATCH function with the FOLD\_CASE keyword set) is used to decide if a given variable will be displayed. The match string can contain any wildcard expression supported by STRMATCH, including "\*" and  $"$ 

For example, to print only the values of variables beginning with "A", use the command HELP, NAMES=' $a^*$ '. Similarly, HELP, NAMES='?' prints the values of all variables with a single-character name.

NAMES also works with the output from the following keywords:

- DLM HEAP VARIABLES
- MESSAGES OBJECTS
- PREFERENCES ROUTINES
- SOURCE FILES STRUCTURES
- SYSTEM VARIABLES

### <span id="page-982-2"></span>**OBJECTS**

Set this keyword to display information on defined object classes. If no arguments are provided, all currently-defined object classes are shown. If no arguments are provided, and the information you are looking for is not displayed, use the FULL keyword to prevent HELP from filtering the output. If arguments are provided, the definition of the object class for the heap variables referred to is displayed.

Information is provided on inherited superclasses and all *known methods*. A method is known to IDL only if it has been compiled in the current IDL session and called by its own class or a subclass. Methods that have not been compiled yet will not be shown. Thus, the list of methods displayed by HELP is not necessarily a complete list of all possible method for the object class.

If called within a class' method, the OBJECTS keyword also displays the instance data of the object on which it was called.

### <span id="page-983-1"></span>**OUTPUT**

Set this keyword equal to a named variable that will contain a string array containing the formatted output of the HELP command. Each line of formatted output becomes a single element in the string array.

#### **Warning**

The OUTPUT keyword is primarily for use in capturing HELP output in order to display it someplace else, such as in a text widget. This keyword is *not* intended to be used in obtaining programmatic information about the IDL session, and is formatted to be human readable. The format and content of this text is not guaranteed to remain static from release to release and may change *at any time, without warning*. If you find yourself using OUTPUT for a non-display purpose, consider using the STRUCTURE keyword to the [SIZE](#page-2276-0) function.

## <span id="page-983-2"></span>**PATH\_CACHE**

Set this keyword to display a list of directories currently included in the IDL path cache, along with the number of .pro or .sav files found in those directories. See [PATH\\_CACHE](#page-1778-0) for details.

### <span id="page-983-0"></span>**PREFERENCES**

Set this keyword to display information about the current status of IDL's preferences. IDL preferences are internal values used to configure certain aspects of the IDL environment. They serve as the initial values for many IDL system variables, as well as controlling other aspects of the user's environment.

Used by itself, the PREFERENCES keyword provides the following information:

- The path of the command-line preference file, if any.
- The path of the distribution preference file.
- The path of the user preference file.
- The number of preferences that are currently in a pending state. A preference is said to be pending if a new value has been set for it [\(PREF\\_SET\)](#page-1879-0) but not yet committed ([PREF\\_COMMIT\)](#page-1869-0).

• The name and effective value of each preference and the source from which it is derived. In descending order of priority, the sources are command line, environment variable, user preference file, distribution preference file, and IDL default value.

Use PREFERENCES in conjunction with [BRIEF](#page-979-0) for a terse display of the above. Use it with the [FULL](#page-980-0) keyword in order to see the full information for each preference. In FULL mode, HELP displays the information above, as well as:

- A description of its purpose.
- Its category.
- If the preference serves as the initial value of a system variable, the name of the variable associated with the preference.
- When changes to the preference take effect.
- Values other than the effective value that are known for the preference. Because IDL preferences can have values from more than one source, the source with the highest priority is used as the effective value.

### <span id="page-984-0"></span>**PROCEDURES**

Normally, the ROUTINES or SOURCE\_FILES keywords produce information on both functions and procedures. If PROCEDURES is specified, only output on procedures is produced. If PROCEDURES is used without either ROUTINES or SOURCE\_FILES, ROUTINES is assumed.

#### <span id="page-984-1"></span>**RECALL\_COMMANDS**

Set this keyword to display the saved commands in the command input buffer. By default, IDL saves the last 20 lines of input in a buffer from which they can be recalled for command line editing. Arguments to HELP are ignored when RECALL is specified.

The number of lines saved can be changed by assigning the desired number of lines to the IDL RBUF SIZE preference. For more information, see "IDL RBUF SIZE" on [page 5542](#page-5541-0).

#### <span id="page-984-2"></span>**ROUTINES**

Set this keyword to show a list of all compiled procedures and functions with their parameter names. Keyword parameters accepted by each module are shown to the right of the routine name. If no arguments are provided, and the information you are looking for is not displayed, use the FULL keyword to prevent HELP from filtering the output.

### <span id="page-985-0"></span>**SHARED\_MEMORY**

Set this keyword to display information about all current shared memory and memory mapped file segments mapped into the current IDL process via the **SHMMAP** procedure.

### <span id="page-985-1"></span>**SOURCE\_FILES**

Set this keyword to display information on procedures and functions written in the IDL language that have been compiled during the current IDL session. Full path names (relative to the current directory) of compiled . pro files are displayed. If no arguments are provided, and the information you are looking for is not displayed, use the FULL keyword to prevent HELP from filtering the output.

## <span id="page-985-2"></span>**STRUCTURES**

Set this keyword to display information on structure-type variables. If no arguments are provided, all currently-defined structures are shown. If no arguments are provided, and the information you are looking for is not displayed, use the FULL keyword to prevent HELP from filtering the output. If arguments are provided, the structure definition for those expressions is displayed. It is often more convenient to use HELP, /STRUCTURES instead of PRINT to look at the contents of a structure variable because it shows the names of the fields as well as the data.

## <span id="page-985-3"></span>**SYSTEM\_VARIABLES**

Set this keyword to display information on all system variables. Arguments are ignored.

## <span id="page-985-4"></span>**TRACEBACK**

Set this keyword to display the current nesting of procedures and functions.

# **Examples**

To see general information on the current IDL session, enter:

HELP

To see information on the structure definition of the system variable !D, enter:

HELP, !D, /STRUCTURES

# **Version History**

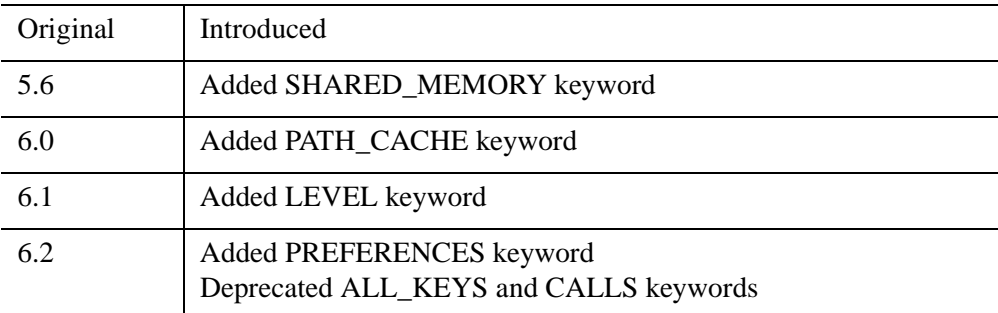

For information on deprecated keywords, see [Appendix I, "Obsolete Features".](#page-5620-0)

# **HILBERT**

The HILBERT function outputs a series that has all periodic terms phase-shifted by 90 degrees. This transform has the interesting property that the correlation between a series and its own Hilbert transform is mathematically zero.

This routine is written in the IDL language. Its source code can be found in the file hilbert.pro in the lib subdirectory of the IDL distribution.

# **Syntax**

 $Result = HILBERT(X[, D])$ 

# **Return Value**

The return value is a complex-valued vector with the same size as the input vector. HILBERT generates the fast Fourier transform using the FFT function, and shifts the first half of the transform products by +90 degrees and the second half by -90 degrees. The constant elements in the transform are not changed. Angle shifting is accomplished by multiplying or dividing by the complex number,  $i = (0.0000,$ 1.0000). The shifted vector is then submitted to FFT for transformation back to the "time" domain and the output is divided by the number elements in the vector to correct for multiplication effect peculiar to the FFT algorithm.

#### **Note**

Because HILBERT uses FFT, it exhibits the same side effects with respect to input arguments as that function.

# **Arguments**

## **X**

An *n*-element floating-point or complex-valued vector.

#### **D**

A flag for rotation direction. Set  $D = +1$  for a positive rotation (the default). Set  $D =$ -1 for a negative rotation.

# **Keywords**

None

# **Version History**

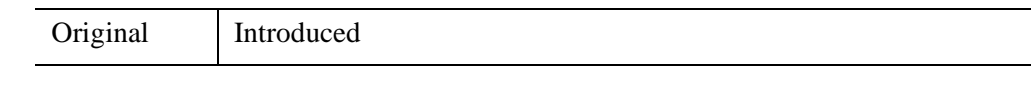

# **See Also**

[FFT](#page-749-0)

# <span id="page-989-2"></span>**HIST\_2D**

The HIST\_2D function returns the two dimensional density function (histogram) of two variables.

This routine is written in the IDL language. Its source code can be found in the file hist 2d.pro in the lib subdirectory of the IDL distribution.

# **Syntax**

 $Result = HIST_2D(V_1, V_2[, BIN1=width], BIN2=height], MAX1=value]$  $Result = HIST_2D(V_1, V_2[, BIN1=width], BIN2=height], MAX1=value]$  $Result = HIST_2D(V_1, V_2[, BIN1=width], BIN2=height], MAX1=value]$  $Result = HIST_2D(V_1, V_2[, BIN1=width], BIN2=height], MAX1=value]$  $Result = HIST_2D(V_1, V_2[, BIN1=width], BIN2=height], MAX1=value]$  $Result = HIST_2D(V_1, V_2[, BIN1=width], BIN2=height], MAX1=value]$  $Result = HIST_2D(V_1, V_2[, BIN1=width], BIN2=height], MAX1=value]$ [, [MAX2](#page-990-1)=*value*] [, [MIN1=](#page-990-2)*value*] [, [MIN2](#page-990-3)=*value*] )

# **Return Value**

Returns a longword array of dimensions (MAX(*V1*)+1, MAX(*V2*)+1). *Result*(*i,j*) is equal to the number of simultaneous occurrences of  $VI = i$  and  $V2 = j$  at the specified element.

# **Arguments**

# **V1, V2**

The arguments are arrays containing the variables. *V1* and *V2* may be of any numeric type except complex. If *V1* and *V2* do not contain the same number of elements, then the extra elements in the longer array are ignored.

# <span id="page-989-0"></span>**Keywords**

# **BIN1**

Set this keyword equal to the size of each bin in the *V1* direction (column width). If this keyword is not specified, the size is set to 1.

### <span id="page-989-1"></span>**BIN2**

Set this keyword equal to the size of each bin in the *V2* direction (row height). If this keyword is not specified, the size is set to 1.

#### <span id="page-990-0"></span>**MAX1**

Set this keyword equal to the maximum *V1* value to consider. If this keyword is not specified, then *V1* is searched for its largest value.

#### <span id="page-990-1"></span>**MAX2**

Set this keyword equal to the maximum *V2* value to consider. If this keyword is not specified, then *V2* is searched for its largest value.

#### <span id="page-990-2"></span>**MIN1**

Set this keyword to the minimum *V1* value to consider. If this keyword is not specified and if the smallest value of  $VI$  is greater than zero, then  $MIN1=0$  is used, otherwise the smallest value of *V1* is used.

#### <span id="page-990-3"></span>**MIN2**

Set this keyword to the minimum *V2* value to consider. If this keyword is not specified and if the smallest value of *V2* is greater than zero, then MIN2=0 is used; otherwise, the smallest value of *V2* is used.

### **Examples**

To return the 2D histogram of two byte images:

 $R = HIST_2D(\text{image1}, \text{image2})$ 

To display the 2D histogram made from two floating point images, restricting the range from  $-1$  to  $+1$ , and with 101 bins:

```
F1 = RANDOMN(seed, 256, 256)
F2 = RANDOMN(seed, 256, 256)
Result = HIST 2D(F1, F2, MIN1=-1, MAX1=1, S)MIN2=-1, MAX2=1, BIN1=0.02, BIN2=0.02)
TVSCL, Result
```
## **Version History**

Pre 4.0 Introduced

# **See Also**

[H\\_EQ\\_CT](#page-944-0), [H\\_EQ\\_INT,](#page-950-0) [HIST\\_EQUAL,](#page-991-0) [HISTOGRAM](#page-994-0)

# <span id="page-991-0"></span>**HIST\_EQUAL**

The HIST EQUAL function returns a histogram-equalized byte array.

The HISTOGRAM function is used to obtain the density distribution of the input array. The histogram is integrated to obtain the cumulative density-probability function and finally the lookup function is used to transform to the output image.

#### **Note**

The first element of the histogram is always zeroed to remove the background.

This routine is written in the IDL language. Its source code can be found in the file hist\_equal.pro in the lib subdirectory of the IDL distribution.

# **Syntax**

*Result* = HIST\_EQUAL( *A* [, [BINSIZE](#page-991-1)=*value*] [, [FCN](#page-992-0)=*vector*] [, [/HISTOGRAM\\_ONLY](#page-992-1)] [, [MAXV](#page-992-2)=*value*] [, [MINV](#page-992-3)=*value*] [, [OMAX=](#page-992-4)*variable*] [, [OMIN](#page-992-5)=*variable*] [, [PERCENT=](#page-992-6)*value*] [, [TOP=](#page-993-0)*value*] )

# **Return Value**

This function returns a histogram-equalized array of type byte, with the same dimensions as the input array. If the HISTOGRAM\_ONLY keyword is set, then the output will be a vector of type LONG.

# **Arguments**

## **A**

The array to be histogram-equalized.

# <span id="page-991-1"></span>**Keywords**

## **BINSIZE**

Set this keyword to the size of the bin to use. The default is BINSIZE=1 if *A* is a byte array, or, for other input types, the default is (MAXV – MINV)/5000.

#### <span id="page-992-0"></span>**FCN**

Set this keyword to the desired cumulative probability distribution function in the form of a 256-element vector. If a probability distribution function is not supplied, IDL uses a linear ramp, which yields equal probability bin results. This function is later normalized, so magnitude is inconsequential; the function should, however, increase monotonically.

### <span id="page-992-1"></span>**HISTOGRAM\_ONLY**

Set this keyword to return a vector of type LONG containing the cumulative distribution histogram, rather than the histogram equalized array.

#### <span id="page-992-2"></span>**MAXV**

Set this keyword to the maximum value to consider. The default is 255 if *A* is a byte array, otherwise the maximum data value is used. Input elements greater than or equal to MAXV are output as 255.

#### <span id="page-992-3"></span>**MINV**

Set this keyword to the minimum value to consider. The default is 0 if *A* is a byte array, otherwise the minimum data value is used. Input elements less than or equal to MINV are output as 0.

#### <span id="page-992-4"></span>**OMAX**

Set this keyword to a named variable that, upon exit, will contain the maximum data value used in constructing the histogram.

#### <span id="page-992-5"></span>**OMIN**

Set this keyword to a named variable that, upon exit, will contain the minimum data value used in constructing the histogram.

#### <span id="page-992-6"></span>**PERCENT**

Set this keyword to a value between 0 and 100 to stretch the image histogram. The histogram will be stretched linearly between the limits that exclude the PERCENT fraction of the lowest values, and the PERCENT fraction of the highest values. This is an automatic, semi-robust method of contrast enhancement.

### <span id="page-993-0"></span>**TOP**

The maximum value of the scaled result. If TOP is not specified, 255 is used. Note that the minimum value of the scaled result is always 0.

# **Example**

Create a sample image using the DIST function and display it:

```
image = DIST(100)TV, image
```
Create a histogram-equalized version of the byte array, image, and display the new version. Use a minimum input value of 10, a maximum input value of 200, and limit the top value of the output array to 220:

```
new = HIST_EQUAL(image, MINV = 10, MAXV = 200, TOP = 220)TV, new
```
#### **Note**

Also see "Working with Histograms" (Chapter 8, *Image Processing in IDL*).

# **Version History**

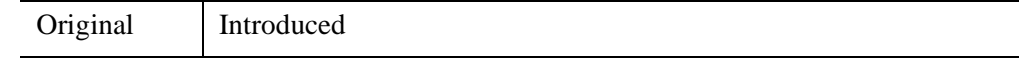

# **See Also**

[ADAPT\\_HIST\\_EQUAL,](#page-71-0) [H\\_EQ\\_CT,](#page-944-0) [H\\_EQ\\_INT](#page-950-0), [HIST\\_2D](#page-989-2), [HISTOGRAM](#page-994-0)

# <span id="page-994-0"></span>**HISTOGRAM**

The HISTOGRAM function computes the density function of *Array*. In the simplest case, the density function, at subscript *i*, is the number of *Array* elements in the argument with a value of *i*.

Let  $F_i$  = the value of element *i*,  $0 \le i < n$ . Let  $H_v$  = result of histogram function, an integer vector. The definition of the histogram function becomes:

$$
H_{v} = \sum_{i=0}^{n-1} P(F_{i}, v), \qquad v = 0, 1, 2, ..., \left[ \frac{Max - Min}{Binsize} \right]
$$

$$
P(F_i, v) = \begin{cases} 1, & v \le (F_i - \text{Min}) / \text{Binsize} < v + 1 \\ 0, & \text{Otherwise} \end{cases}
$$

#### **Warning**

There may not always be enough virtual memory available to find the density functions of arrays that contain a large number of bins.

For bivariate probability distributions, use the HIST\_2D function.

HISTOGRAM can optionally return an array containing a list of the original array subscripts that contributed to each histogram bin. This list, commonly called the reverse (or backwards) index list, efficiently determines which array elements are accumulated in a set of histogram bins. A typical application of the reverse index list is reverse histogram or scatter plot interrogation—a histogram bin or 2D scatter plot location is marked with the cursor and the original data items within that bin are highlighted.

### **Syntax**

```
Result = HISTOGRAM( Array [, BINSIZE=value] [, INPUT=variable] 
  [, LOCATIONS=variable] [, MAX=value] [, MIN=value] [, /NAN] 
  [, NBINS=value] [, OMAX=variable] [, OMIN=variable] 
  [, /L64 | REVERSE_INDICES=variable] )
```
# **Return Value**

Returns a 32-bit or a 64-bit integer vector equal to the density function of the input *Array*.

# **Arguments**

### **Array**

The vector or array for which the density function is to be computed.

# <span id="page-995-0"></span>**Keywords**

# **BINSIZE**

Set this keyword to the size of the bin to use. If this keyword is not specified, and NBINS is not set, then a bin size of 1 is used. If NBINS is set, the default is  $BINSIZE = (MAX - MIN) / (NBINS - 1).$ 

#### **Note**

The data type of the value specified for BINSIZE should match the data type of the *Array* argument. Since BINSIZE is converted to the data type of *Array*, specifying mismatched data types may produce undesired results.

## <span id="page-995-1"></span>**INPUT**

Set this keyword to a named variable that contains an array to be added to the output of HISTOGRAM. The density function of *Array* is added to the existing contents of INPUT and returned as the result. The array is converted to longword type if necessary and must have at least as many elements as are required to form the histogram. Multiple histograms can be efficiently accumulated by specifying partial sums via this keyword.

### <span id="page-995-2"></span>**L64**

By default, the return value of HISTOGRAM is 32-bit integer when possible, and 64 bit integer if the number of elements being processed requires it. Set L64 to force 64 bit integers to be returned in all cases. L64 controls the type of *Result* as well as the output from the REVERSE\_INDICES keyword.

#### **Note**

Only 64-bit versions of IDL are capable of creating variables requiring a 64-bit result. Check the value of !VERSION.MEMORY\_BITS to see if your IDL is 64-bit or not.

#### <span id="page-996-0"></span>**LOCATIONS**

Set this keyword to a named variable in which to return the starting locations for each bin. The starting locations are given by  $MIN + v^*BINSIZE$ , with  $v = 0,1,...,NBINS-1$ . LOCATIONS has the same number of elements as the Result, and has the same type as the input Array.

#### <span id="page-996-1"></span>**MAX**

Set this keyword to the maximum value to consider. If this keyword is not specified, *Array* is searched for its largest value. If this keyword is not specified, and *Array* is of type byte, 255 is used.

#### **Note**

The data type of the value specified for MAX should match the data type of the input array. Since MAX is converted to the data type of the input array, specifying mismatched data types may produce undesired results.

#### **Note**

If NBINS is specified, the value for MAX will be adjusted to NBINS\*BINSIZE + MIN. This ensures that the last bin has the same width as the other bins.

#### <span id="page-996-2"></span>**MIN**

Set this keyword to the minimum value to consider. If this keyword is not specified, and *Array* is of type byte, 0 is used. If this keyword is not specified and *Array* is not of byte type, *Array* is searched for its smallest value.

#### **Note**

The data type of the value specified for MIN should match the data type of the input array. Since MIN is converted to the data type of the input array, specifying mismatched data types may produce undesired results.

### <span id="page-997-0"></span>**NAN**

Set this keyword to cause the routine to check for occurrences of the IEEE floatingpoint values *NaN* or *Infinity* in the input data. Elements with the value *NaN* or *Infinity* are treated as missing data. (See "Special Floating-Point Values" (Chapter 8, *Application Programming*) for more information on IEEE floating-point values.)

### <span id="page-997-1"></span>**NBINS**

Set this keyword to the number of bins to use. If BINSIZE is specified, the number of bins in *Result* is NBINS, starting at MIN and ending at MIN+(NBINS–1)\*BINSIZE. If MAX is specified, the bins will be evenly spaced between MIN and MAX. It is an error to specify NBINS with both BINSIZE and MAX.

### <span id="page-997-2"></span>**OMAX**

Set this keyword to a named variable that will contain the maximum data value used in constructing the histogram.

### <span id="page-997-3"></span>**OMIN**

A named variable that, upon exit, contains the minimum data value used in constructing the histogram.

## <span id="page-997-4"></span>**REVERSE\_INDICES**

Set this keyword to a named variable in which the list of reverse indices is returned. When possible, this list is returned as a 32-bit integer vector whose number of elements is the sum of the number of elements in the histogram, *N*, and the number of array elements included in the histogram, plus one. If the number of elements is too large to be contained in a 32-bit integer, or if the L64 keyword is set, REVERSE\_INDICES is returned as a 64-bit integer.

The subscripts of the original array elements falling in the i<sup>th</sup> bin,  $0 \le i \le N$ , are given by the expression:  $R(R[i] : R[i+1]-1)$ , where R is the reverse index list. If  $R[i]$  is equal to R[i+1], no elements are present in the i*th* bin.

For example, make the histogram of array A:

```
H = HISTOGRAM(A, REVERSE INDICES = R);Set all elements of A that are in the ith bin of H to 0.
IF R[i] NE R[i+1] THEN A[R[R[I] : R[i+1]-1]] = 0
```
The above is usually more efficient than the following:

```
bini = WHERE(A EQ i, count)IF count NE 0 THEN A[bini] = 0
```
## **Examples**

```
; Create a simple, 2D dataset:
D = DIST(200); Plot the histogram of D with a bin size of 1 and the default
; minimum and maximum:
PLOT, HISTOGRAM(D)
; Plot a histogram considering only those values from 10 to 50 
; using a bin size of 4:
PLOT, HISTOGRAM(D, MIN = 10, MAX = 50, BINSIZE = 4)
```
The HISTOGRAM function can also be used to increment the elements of one vector whose subscripts are contained in another vector. To increment those elements of vector A indicated by vector B, use the command:

```
A = HISTOGRAM(B, INFOT=A, MIN=0, MAX=N ELEMENTS(A)-1)
```
This method works for duplicate subscripts, whereas the following statement never adds more than 1 to any element, even if that element is duplicated in vector B:

 $A[B] = A[B]+1$ 

For example, for the following commands:

```
A = LONARR(5)B = [2, 2, 3]PRINT, HISTOGRAM(B, INPUT=A, MIN=0, MAX=4)
```
IDL prints:

0 0 2 1 0

The commands:

```
A = LONARR(5)A[B] = A[B]+1PRINT, A
```
give the result:

0 0 1 1 0

The following example demonstrates how to use HISTOGRAM:

```
PRO t_histogram
data = [-5, 4, 2, -8, 1],$
       [ 3, 0, 5, -5, 1], $
       [6, -7, 4, -4, -8],[-1, -5, -14, 2, 1]hist = HISTOGRAM(data)
bins = FINDGEN(N ELEMENTS(hist)) + MIN(data)PRINT, MIN(hist)
PRINT, bins
PLOT, bins, hist, YRANGE = [MIN(hist)-1, MAX(hist)+1], PSYM = 10, $
  XTITLE = 'Bin Number', YTITLE = 'Density per Bin'
END
```
#### IDL prints:

0  $-14.0000$   $-13.0000$   $-12.0000$   $-11.0000$   $-10.0000$   $-9.00000$  $-8.00000$   $-7.00000$   $-6.00000$   $-5.00000$   $-4.00000$   $-3.00000$  $-2.00000$   $-1.00000$  0.00000 1.00000 2.00000 3.00000 4.00000 5.00000 6.00000

# **Version History**

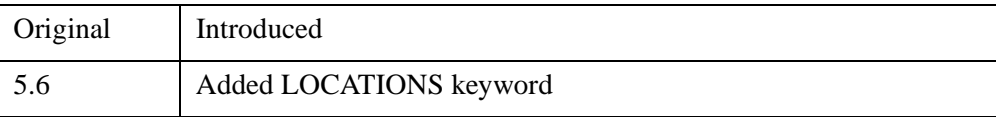

# **See Also**

[H\\_EQ\\_CT](#page-944-0), [H\\_EQ\\_INT](#page-950-0), [HIST\\_2D,](#page-989-2) [HIST\\_EQUAL](#page-991-0)

# **HLS**

The HLS procedure creates a color table based on the HLS (Hue, Lightness, Saturation) color system.

Using the input parameters, a spiral through the double-ended HLS cone is traced. Points along the cone are converted from HLS to RGB. The current colortable (and the COLORS common block) contains the new colortable on exit.

This routine is written in the IDL language. Its source code can be found in the file hls.pro in the lib subdirectory of the IDL distribution.

# **Syntax**

HLS, *Litlo*, *Lithi*, *Satlo*, *Sathi*, *Hue*, *Loops* [, *Colr*]

# **Arguments**

#### **Litlo**

Starting lightness, from 0 to 100%.

#### **Lithi**

Ending lightness, from 0 to 100%.

#### **Satlo**

Starting saturation, from 0 to 100%.

#### **Sathi**

Ending saturation, from 0 to 100%.

#### **Hue**

Starting Hue, from 0 to 360 degrees. Red = 0 degs, green = 120, blue = 240.

#### **Loops**

The number of loops through the color spiral. This parameter does not have to be an integer. A negative value causes the loops to traverse the spiral in the opposite direction.

## **Colr**

An optional (256,3) integer array in which the new R, G, and B values are returned.  $Red = Colr[*,0]$ , green =  $Colr[*,1]$ , blue =  $Colr[*,2]$ .

# **Keywords**

None.

# **Version History**

Original Introduced

# **See Also**

[COLOR\\_QUAN,](#page-292-0) [HSV,](#page-1013-0) [PSEUDO](#page-1909-0)

# **HOUGH**

The HOUGH function implements the Hough transform, used to detect straight lines within a two-dimensional image. This function can be used to return either the Hough transform, which transforms each nonzero point in an image to a sinusoid in the Hough domain, or the Hough backprojection, where each point in the Hough domain is transformed to a straight line in the image.

#### **Hough Transform Theory**

The Hough transform is defined for a function  $A(x, y)$  as:

$$
H(\theta, \rho) = \int_{-\infty}^{\infty} \int_{-\infty}^{\infty} A(x, y) \, \delta(\rho - x \cos \theta - y \sin \theta) \, dx \, dy
$$

where  $\delta$  is the Dirac delta-function. With  $A(x, y)$ , each point  $(x, y)$  in the original image, A, is transformed into a sinusoid  $\rho = x \cos \theta - y \sin \theta$ , where  $\rho$  is the perpendicular distance from the origin of a line at an angle θ (The angle θ will be limited to  $0 \le \theta \le \pi$  which could result in negative ρ values.):

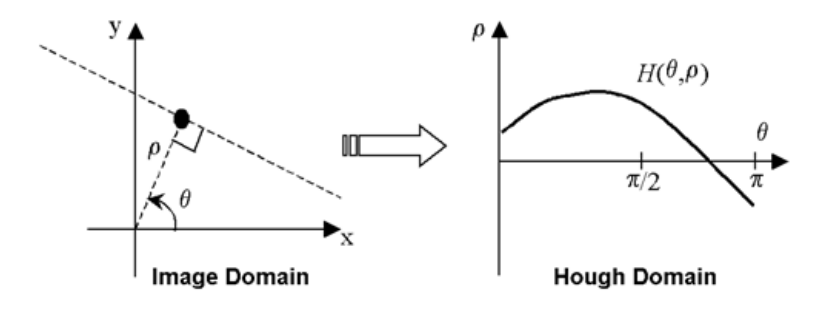

*Figure 10-8: Hough Transform*

Points that lie on the same line in the image will produce sinusoids that all cross at a single point in the Hough transform. For the inverse transform, or backprojection, each point in the Hough domain is transformed into a straight line in the image.

Usually, the Hough function is used with binary images, in which case  $H(\theta, \rho)$  gives the total number of sinusoids that cross at point  $(\theta, \rho)$ , and hence, the total number of points making up the line in the original image. By choosing a threshold *T* for  $H(\theta, \rho)$ , and using the inverse Hough function, you can filter the original image to keep only lines that contain at least *T* points.

#### **How IDL Implements the Hough Transform**

Consider an image  $A_{mn}$  of dimensions *M* by *N*, with array indices  $m = 0,..., M-1$  and  $n = 0, \ldots, N-1$ .

The discrete formula for the HOUGH function for *Amn* is:

$$
H(\theta, \rho) = \sum_{m} \sum_{n} A_{mn} \delta(\rho, [\rho'])
$$

where the brackets [ ] indicate rounding to the nearest integer, and

$$
\rho' = (m\Delta x + x_{\min})\cos\theta + (n\Delta y + y_{\min})\sin\theta
$$

The pixels are assumed to have spacing ∆*x* and ∆*y* in the x and y directions. The delta-function is defined as:

$$
\delta(\rho, [\rho']) = \begin{cases} 1 & \rho = [\rho'] \\ 0 & \text{otherwise} \end{cases}
$$

#### **How IDL Implements the Hough Backprojection**

The backprojection,  $B_{mn}$ , contains all of the straight lines given by the  $(\theta, \rho)$  points given in  $H(\theta, \rho)$ . The discrete formula is

$$
B_{mn} = \begin{cases} \sum_{\theta} \sum_{\rho} H(\theta, \rho) \, \delta(n, [am + b]) & |\sin \theta| > \frac{\sqrt{2}}{2} \\ \sum_{\theta} \sum_{\rho} H(\theta, \rho) \, \delta(m, [a'n + b']) & |\sin \theta| \le \frac{\sqrt{2}}{2} \end{cases}
$$

where the slopes and offsets are given by:

$$
a = -\frac{\Delta x}{\Delta y} \frac{\cos \theta}{\sin \theta}
$$
\n
$$
b = \frac{\rho - x_{\text{min}} \cos \theta - y_{\text{min}} \sin \theta}{\Delta y \sin \theta}
$$
\n
$$
a' = \frac{1}{a}
$$
\n
$$
b' = \frac{\rho - x_{\text{min}} \cos \theta - y_{\text{min}} \sin \theta}{\Delta x \cos \theta}
$$

# **Syntax**

#### **Hough Transform:**

*Result* = HOUGH( *Array* [, [/DOUBLE\]](#page-1005-0) [, [DRHO](#page-1005-1)=*scalar*] [, [DX=](#page-1005-2)*scalar*] [, [DY](#page-1005-3)=*scalar*] [, /[GRAY\]](#page-1005-4) [, [NRHO](#page-1006-0)=*scalar*] [, [NTHETA=](#page-1006-1)*scalar*] [, [RHO](#page-1006-2)=*variable*] [, [RMIN](#page-1006-3)=*scalar*] [, [THETA=](#page-1007-0)*variable*] [, [XMIN](#page-1007-1)=*scalar*] [, [YMIN](#page-1007-2)=*scalar*] )

#### **Hough Backprojection:**

```
Result = HOUGH( Array, /BACKPROJECT, RHO=variable, THETA=variable 
   [, /DOUBLE] [, DX=scalar] [, DY=scalar] [, NX=scalar] [, NY=scalar] 
   [, XMIN=scalar] [, YMIN=scalar] )
```
## **Return Value**

The result of this function is a two-dimensional floating-point array, or a complex array if the input image is complex. If *Array* is double-precision, or if the DOUBLE keyword is set, the result is double-precision, otherwise, the result is single-precision.

## **Arguments**

#### **Array**

The two-dimensional array of size *M* by *N* which will be transformed. If the keyword GRAY is not set, then, for the forward transform, *Array* is treated as a binary image with all nonzero pixels considered as 1.

# <span id="page-1005-5"></span>**BACKPROJECT**

If set, the backprojection is computed, otherwise, the forward transform is computed. When BACKPROJECT is set, *Result* will be an array of dimension *NX* by *NY*.

#### **Note**

The Hough transform is not one-to-one: each point  $(x, y)$  is not mapped to a single (θ, ρ). Therefore, instead of the original image, the backprojection, or inverse transform, returns an image containing the set of all lines given by the  $(\theta, \rho)$ points.

## <span id="page-1005-0"></span>**DOUBLE**

Set this keyword to force the computation to be done using double-precision arithmetic.

### <span id="page-1005-1"></span>**DRHO**

Set this keyword equal to a scalar specifying the spacing  $\Delta \rho$  between  $\rho$  coordinates, expressed in the same units as *Array*. The default is  $[(DX^2 + DY^2)/2]^{1/2}$ , which is 1/SQRT(2) times the diagonal distance between pixels. A larger value produces a coarser resolution by mapping multiple pixels onto a single  $\rho$ ; this is useful for images that do not contain perfectly straight lines. A smaller value may produce undersampling by trying to map fractional pixels onto  $\rho$ , and is not recommended. If BACKPROJECT is specified, this keyword is ignored.

### <span id="page-1005-2"></span>**DX**

Set this keyword equal to a scalar specifying the spacing between the horizontal  $(X)$ coordinates. The default is 1.0.

#### <span id="page-1005-3"></span>**DY**

Set this keyword equal to a scalar specifying the spacing between the vertical (Y) coordinates. The default is 1.0.

### <span id="page-1005-4"></span>**GRAY**

Set this keyword to perform a weighted Hough transform, with the weighting given by the pixel values. If GRAY is not set, the image is treated as a binary image with all nonzero pixels considered as 1. If BACKPROJECT is specified, this keyword is ignored.

### <span id="page-1006-0"></span>**NRHO**

Set this keyword equal to a scalar specifying the number of  $\rho$  coordinates to use. The default is 2 CEIL([MAX( $X^2 + Y^2$ )]<sup>1/2</sup> / DRHO) + 1. If BACKPROJECT is specified, this keyword is ignored.

#### <span id="page-1006-1"></span>**NTHETA**

Set this keyword equal to a scalar specifying the number of  $\theta$  coordinates to use over the interval [0, $\pi$ ]. The default is CEIL( $\pi$  [MAX( $X^2 + Y^2$ )]<sup>1/2</sup> / DRHO). A larger value will produce smoother results, and is useful for filtering before backprojection. A smaller value will result in broken lines in the transform, and is not recommended. If BACKPROJECT is specified, this keyword is ignored.

#### <span id="page-1006-4"></span>**NX**

If BACKPROJECT is specified, set this keyword equal to a scalar specifying the number of horizontal coordinates in the output array. The default is FLOOR(2 MAX(|RHO|)(DX<sup>2</sup> + DY<sup>2</sup>)<sup>-1/2</sup> + 1). For the forward transform this keyword is ignored.

#### <span id="page-1006-5"></span>**NY**

If BACKPROJECT is specified, set this keyword equal to a scalar specifying the number of vertical coordinates in the output array. The default is FLOOR(2 MAX(|RHO|)(DX<sup>2</sup> + DY<sup>2</sup>)<sup>-1/2</sup> + 1). For the forward transform, this keyword is ignored.

### <span id="page-1006-2"></span>**RHO**

For the forward transform, set this keyword to a named variable that, on exit, will contain the radial  $(\rho)$  coordinates, in units defined by the DX and DY keywords (pixels by default). If BACKPROJECT is specified, this keyword must contain the  $\rho$ coordinates of the input *Array*.

#### <span id="page-1006-3"></span>**RMIN**

Set this keyword equal to a scalar specifying the minimum  $\rho$  coordinate to use for the forward transform. The default is  $-0.5(NRHO - 1)$  DRHO. If BACKPROJECT is specified, this keyword is ignored.

## <span id="page-1007-0"></span>**THETA**

For the forward transform, set this keyword to a named variable containing a vector of angular  $(\theta)$  coordinates (in radians) to use for the transform. If NTHETA is specified instead, and THETA is set to a named variable, then on exit THETA will contain the  $\theta$  coordinates. If BACKPROJECT is specified, this keyword must contain the θ coordinates of the input *Array*. HOUGH returns θ in [0,π)

### <span id="page-1007-1"></span>**XMIN**

Set this keyword equal to a scalar specifying the X coordinate of the lower-left corner of the input *Array*. The default is –(*M–*1)/2, where *Array* is an *M* by *N* array. If BACKPROJECT is specified, set this keyword equal to a scalar specifying the X coordinate of the lower-left corner of the *Result*. In this case the default is –DX (NX– 1)/2.

## <span id="page-1007-2"></span>**YMIN**

Set this keyword equal to a scalar specifying the Y coordinate of the lower-left corner of the input *Array*. The default is –(*N–*1)/2, where *Array* is an *M* by *N* array. If BACKPROJECT is specified, set this keyword equal to a scalar specifying the Y coordinate of the lower-left corner of the *Result*. In this case the default is  $-DY (NY-1)/2.$ 

# **Examples**

#### **Note**

Also see "Transforming to and from the Hough and Radon Domains" (Chapter 7, *Image Processing in IDL*).

This example computes the Hough transform of a random set of pixels:

PRO hough\_example

```
;Create an image with a random set of pixels
seed = 12345 ; remove this line to get different random images
array = RANDOMU (seed, 128, 128) GT 0.95;Draw three lines in the image
x = FINDGEN(32) *4
array[x, 0.5*x+20] = 1barray[x, 0.5*x+30] = 1barray[-0.5*x+100,x] = 1b
```
```
;Create display window, set graphics properties
WINDOW, XSIZE=330,YSIZE=630, TITLE='Hough Example'
!P.BACKGROUND = 255 ; white
!P.COLOR = 0 ; black
!P.FONT=2
ERASE
XYOUTS, .1, .94, 'Noise and Lines', /NORMAL
;Display the image. 255b changes black values to white:
TVSCL, 255b - array, .1, .72, /NORMAL 
;Calculate and display the Hough transform
result = HOUGH(array, RHO=rho, THETA=theta)
XYOUTS, .1, .66, 'Hough Transform', /NORMAL
TVSCL, 255b - result, .1, .36, /NORMAL
;Keep only lines that contain more than 20 points:
result = result - 20) > 0
;Find the Hough backprojection and display the output
backproject = HOUGH(result, /BACKPROJECT, RHO=rho, THETA=theta)
XYOUTS, .1, .30, 'Hough Backprojection', /NORMAL
TVSCL, 255b - backproject, .1, .08, /NORMAL
```
END

The following figure displays the output of this example. The top image shows three lines drawn within a random array of pixels that represent noise. The center image shows the Hough transform, displaying sinusoids for points that lie on the same line in the original image. The bottom image shows the Hough backprojection, after setting the threshold to retain only those lines that contain more than 20 points. The Hough inverse transform, or backprojection, transforms each point in the Hough domain into a straight line in the image.

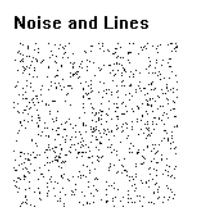

**Hough Transform** 

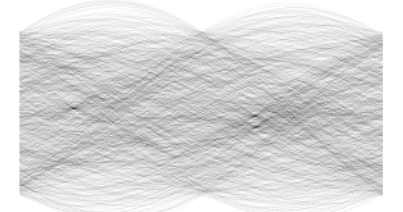

**Hough Backprojection** 

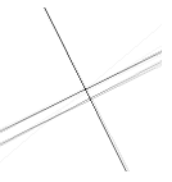

*Figure 10-9: HOUGH example showing random pixels (top), Hough transform (center) and Hough backprojection (bottom)*

# **References**

- 1. Gonzalez, R.C., and R.E. Woods. *Digital Image Processing*. Reading, MA: Addison Wesley, 1992.
- 2. Jain, Anil K. *Fundamentals of Digital Image Processing*. Englewood Cliffs, NJ: Prentice-Hall, 1989.
- 3. Toft, Peter. *The Radon Transform: Theory and Implementation*. Denmark: Technical University; 1996. Ph.D. Thesis.
- 4. Weeks, Arthur. R. *Fundamentals of Electronic Image Processing*. New York: SPIE Optical Engineering Press, 1996.

# **Version History**

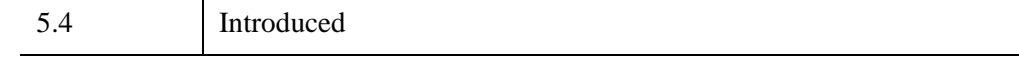

# **See Also**

[RADON](#page-1989-0)

# **HQR**

The HQR function returns all eigenvalues of an upper Hessenberg array. Using the output produced by the ELMHES function, this function finds all eigenvalues of the original real, nonsymmetric array.

HQR is based on the routine hqr described in section 11.6 of *Numerical Recipes in C: The Art of Scientific Computing* (Second Edition), published by Cambridge University Press, and is used by permission.

**Note**

If you are working with complex inputs, use the LA\_HQR function instead.

# **Syntax**

 $Result = HOR(A), [COLUMN], [DOUBLE])$  $Result = HOR(A), [COLUMN], [DOUBLE])$  $Result = HOR(A), [COLUMN], [DOUBLE])$ 

# **Return Value**

The result is an *n*-element complex vector.

# **Arguments**

# **A**

An *n* by *n* upper Hessenberg array. Typically, *A* would be an array resulting from an application of ELMHES.

#### **Note**

If HQR is complex then only the real part is used for the computation.

# <span id="page-1011-0"></span>**Keywords**

# **COLUMN**

Set this keyword if the input array *A* is in column-major format (composed of column vectors) rather than in row-major format (composed of row vectors).

# <span id="page-1011-1"></span>**DOUBLE**

Set this keyword to force the computation to be done in double-precision arithmetic.

# **Examples**

To compute the eigenvalues of a real, non-symmetric unbalanced array, first define the array *A*:

```
A = \begin{bmatrix} 1 & 0 & 2 & 0 & 0 & 0 & 0 & 0 & 0 & 0 & 0 \end{bmatrix}[-2.0, 3.0, 0.0, 0.0, 0.0], $
         [3.0, 4.0, 50.0, 0.0, 0.0],$
         [-4.0, 5.0, -60.0, 7.0, 0.0],$
         [-5.0, 6.0, -70.0, 8.0, -9.0]; Compute the upper Hessenberg form of the array:
   hes = ELMHES(A); Compute the eigenvalues:
   evals = HOR(hes); Sort the eigenvalues into ascending order based on their 
   ; real components:
   evals = evals(SORT(FLOAT(evals)))
   ;Print the result.
   PRINT, evals
IDL prints:
```
 $(-9.00000, 0.00000)$  ( 2.00000,  $-1.73205$ ) ( 2.00000, 1.73205)( 7.00000, 0.00000) ( 50.0000, 0.00000)

This is the exact solution vector to five-decimal accuracy.

# **Version History**

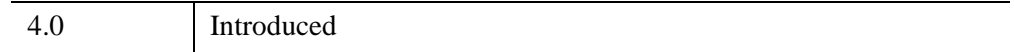

# **See Also**

[EIGENVEC,](#page-685-0) [ELMHES](#page-688-0), [LA\\_HQR,](#page-1342-0) [TRIQL,](#page-2514-0) [TRIRED](#page-2517-0)

# **HSV**

The HSV procedure creates a color table based on the HSV (Hue and Saturation Value) color system.

Using the input parameters, a spiral through the single-ended HSV cone is traced. The color representation of pixel values is linearly interpolated from beginning and ending values of hue, saturation, and value. Points along the cone are converted from HSV to RGB. The current colortable (and the COLORS common block) contains the new colortable on exit.

This routine is written in the IDL language. Its source code can be found in the file hsv.pro in the lib subdirectory of the IDL distribution.

# **Syntax**

HSV, *Vlo*, *Vhi*, *Satlo*, *Sathi*, *Hue*, *Loops* [, *Colr*]

# **Arguments**

# **Vlo**

Starting value, from 0 to 100%.

# **Vhi**

Ending value, from 0 to 100%.

# **Satlo**

Starting saturation, from 0 to 100%.

# **Sathi**

Ending saturation, from 0 to 100%.

# **Hue**

Starting Hue, from 0 to 360 degrees. Red = 0 degs, green = 120, blue = 240.

#### **Loops**

The number of loops through the color spiral. This parameter does not have to be an integer. A negative value causes the loops to traverse the spiral in the opposite direction.

#### **Colr**

An optional (256,3) integer array in which the new R, G, and B values are returned.  $Red = Colr[*,0]$ , green =  $Colr[*,1]$ , blue =  $Colr[*,2]$ .

# **Keywords**

None.

# **Version History**

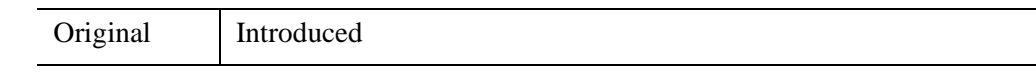

# **See Also**

[COLOR\\_QUAN,](#page-292-0) [HLS,](#page-1000-0) [PSEUDO](#page-1909-0)

# Chapter 11 Routines: I

# **IBETA**

The IBETA function computes the incomplete beta function.

$$
I_x(a, b) = \frac{\int_0^x t^{a-1} (1-t)^{b-1} dt}{\int_0^1 t^{a-1} (1-t)^{b-1} dt}
$$

This routine is written in the IDL language. Its source code can be found in the file ibeta.pro in the lib subdirectory of the IDL distribution.

# **Syntax**

*Result* = IBETA( *A*, *B*, *Z* [, /[DOUBLE\]](#page-1017-0) [, [EPS=](#page-1017-1)*value*] [, [ITER=](#page-1017-2)*variable*] [, [ITMAX](#page-1017-3)=*value*] )

# **Return Value**

If all arguments are scalar, the function returns a scalar. If all arguments are arrays, the function matches up the corresponding elements of *A*, *B*, and *Z*, returning an array with the same dimensions as the smallest array. If one argument is a scalar and the other arguments are arrays, the function uses the scalar value with each element of the arrays, and returns an array with the same dimensions as the smallest input array.

If any of the arguments are double-precision or if the DOUBLE keyword is set, the result is double-precision, otherwise the result is single-precision.

# **Arguments**

# **A**

A scalar or array that specifies the parametric exponent of the integrand. *A* may be complex.

#### **B**

A scalar or array that specifies the parametric exponent of the integrand. *B* may be complex.

# **Z**

A scalar or array, in the interval [0, 1], that specifies the upper limit of integration. *Z* may be complex. If *Z* is not complex then the values must be in the range [0, 1].

# <span id="page-1017-0"></span>**Keywords**

### **DOUBLE**

Set this keyword to force the computation to be done in double precision.

#### <span id="page-1017-1"></span>**EPS**

Set this keyword to the desired relative accuracy, or tolerance. The default tolerance is 3.0e-7 for single precision, and 3.0d-12 for double precision.

#### <span id="page-1017-2"></span>**ITER**

Set this keyword to a named variable that will contain the actual number of iterations performed.

#### <span id="page-1017-3"></span>**ITMAX**

Set this keyword to specify the maximum number of iterations. The default value is 100.

#### **Thread Pool Keywords**

This routine is written to make use of IDL's *thread pool*, which can increase execution speed on systems with multiple CPUs. The values stored in the !CPU system variable control whether IDL uses the thread pool for a given computation. In addition, you can use the thread pool keywords TPOOL\_MAX\_ELTS, TPOOL\_MIN\_ELTS, and TPOOL\_NOTHREAD to override the defaults established by !CPU for a single invocation of this routine. See [Appendix C, "Thread Pool](#page-5484-0)  [Keywords"](#page-5484-0) for details.

# **Examples**

#### **Example 1**

Compute the incomplete beta function for the corresponding elements of A, B, and Z.

; Define an array of parametric exponents:  $A = \{0.5, 0.5, 1.0, 5.0, 10.0, 20.0\}$  $B = [0.5, 0.5, 0.5, 5.0, 5.0, 10.0]$ 

```
; Define the upper limits of integration:
Z = \{0.01, 0.1, 0.1, 0.5, 1.0, 0.8\}; Compute the incomplete beta functions:
result = IBERTA(A, B, Z)PRINT, result
```
IDL prints:

[0.0637686, 0.204833, 0.0513167, 0.500000, 1.00000, 0.950736]

#### **Example 2**

This example shows the difference in accuracy between the incomplete beta function computed with a low tolerance and the incomplete beta function computed with a high tolerance. The resulting surfaces show the relative errors of each. The relative error of the low tolerance ranges from 0 to 0.002 percent. The relative error of the high tolerance ranges from 0 to 0.0000000004 percent.

```
PRO UsingIBETAwithEPS
; Define an array of parametric exponents.
\text{parameterA} = (\text{DINDERN}(101)/100. + 1.D) \# REPLICATE(1.D. 101)\text{parameterB} = \text{REPLICATE}(1.D, 101) \# (\text{DINDERN}(101)/10. + 1.D); Define the upper limits of integration.
upperLimits = REPLICATE(0.1D, 101, 101); Compute the incomplete beta functions.
betaFunctions = IBETA(parameterA, parameterB, upperLimits)
; Compute the incomplete beta functions with a less
; accurate tolerance set.
laBetaFunctions = IBETA(parameterA, parameterB, $
   upperLimits, EPS = 3.0e-4)
; Compute relative error.
relativeError = 100.* $
   ABS((betaFunctions - laBetaFunctions)/betaFunctions)
; Display resulting relative error.
WINDOW, 0, TITLE = 'Compare IBETA with Less Accurate EPS'
SURFACE, relativeError, parameterA, parameterB, $
   /XSTYLE, /YSTYLE, TITLE = 'Relative Error', $
   XTITLE = 'Parameter A', YTITLE = 'Parameter B',ZTITLE = 'Percent Error (*)', CHARSIZE = 1.5
```

```
; Compute the incomplete beta functions with a more
; accurate tolerance set.
maBetaFunctions = IBETA(parameterA, parameterB, $
   upperLimits, EPS = 3.0e-10)
; Compute relative error.
relativeError = 100.* $
   ABS((maBetaFunctions - betaFunctions)/maBetaFunctions)
; Display resulting relative error.
WINDOW, 1, TITLE = 'Compare IBETA with More Accurate EPS'
SURFACE, relativeError, parameterA, parameterB, $
   /XSTYLE, /YSTYLE, TITLE = 'Relative Error', $
   XTITLE = 'Parameter A', YTITLE = 'Parameter B', $ZTITLE = 'Percent Error (%)', CHARSIZE = 1.5
in = 'READ,"Press enter",in
WDELETE, 0, 1
END
```
# **Version History**

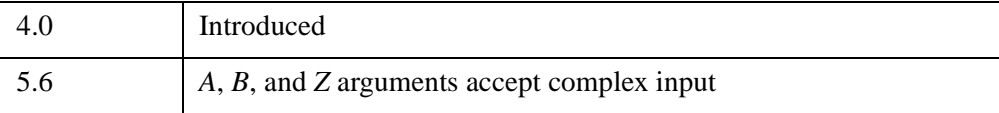

# **See Also**

[BETA](#page-156-0), [GAMMA](#page-866-0), [IGAMMA,](#page-1070-0) [LNGAMMA](#page-1438-0)

# **ICONTOUR**

The ICONTOUR procedure creates an iTool and associated user interface (UI) configured to display and manipulate contour data.

#### **Note**

If no arguments are specified, the ICONTOUR procedure creates an empty Contour tool.

This routine is written in the IDL language. Its source code can be found in the file icontour.pro in the lib/itools subdirectory of the IDL distribution.

For more information on using the iContour tool, see "Working with Contours" (*iTool User's Guide*).

# <span id="page-1020-0"></span>**Using Palettes**

Contour colors can be specified in several ways. By default, all contour levels are black. The COLOR keyword can be used to change the color of all contour levels. For example, you can change contour levels to red by setting  $COLOR = [255, 0, 0]$ . Individual color levels can be specified when the iContour tool is in palette color mode, which allows a color table to be used. You can activate the palette color mode from the IDL Command Line by setting either of the RGB\_TABLE or RGB\_INDICES keywords, or from the iContour tool's property sheet by changing the **Use palette color** setting to True.

#### **Note**

If you are not in the palette color mode, the colors of individual levels may be modified in the contour level properties dialog. If you are in the palette color mode, the ability to edit individual colors in the contour level properties dialog is disabled. However, changing the **Use palette color** setting to False does not switch you back to previously set colors. It simply converts the colors referenced by indices to direct color values that can be individually modified. A common practice is to switch to palette color mode, select a palette, then change **Use palette color** to False. The colors of the palette are now loaded as individual contour colors that can each be edited in the contour level properties dialog.

If the iContour tool is in palette color mode, a colorbar can be inserted through the **Insert** menu. The colorbar displays a sample of the current palette associated with the contour display. The data values of the axis of the colorbar are based on the data range of the *Z* argument and the contour level values.

The minimum value of the colorbar axis represents the minimum of the data range. The maximum value of the axis is the greater of than the maximum of the data range and the highest contour level value.

#### **Note**

When IDL computes default contour levels, the highest contour level may be above the maximum value of the data.

# **Syntax**

ICONTOUR[, *Z*[, *X*, *Y*]]

```
iTool Common Keywords: [, ANISOTROPIC_SCALE_2D=value] 
  [, ANISOTROPIC_SCALE_3D=value] [, BACKGROUND_COLOR=value] 
  [, DIMENSIONS=[x, y]] [, /DISABLE_SPLASH_SCREEN] [, /FIT_TO_VIEW] 
  [, IDENTIFIER=variable] [, LOCATION=[x, y]] 
  [, MACRO_NAMES=string or string array] [, NAME=string] 
  [, /NO_SAVEPROMPT] [, OVERPLOT=iToolID] 
  [, RENDERER={0 | 1}][, SCALE_ISOTROPIC=value] 
  [, STYLE_NAME=string] [, TITLE=string] [, VIEW_GRID=[columns, rows]] 
  [, /VIEW_NEXT] [, VIEW_NUMBER=integer] [, VIEW_TITLE=string] 
  [, VIEW_ZOOM=value]
Contour Keywords: [, AM_PM=vector] [, ANISOTROPY=[x, y, z]] 
  [, C_COLOR=array] [, C_FILL_PATTERN=array] 
  [, C_LABEL_INTERVAL=vector] [, C_LABEL_NOGAPS=vector] 
  [, C_LABEL_OBJECTS=array] [, C_LABEL_SHOW=vector] 
  [, C_LINESTYLE=array] [, C_THICK=float array{each element 1.0 to 10.0}] 
  [, C_USE_LABEL_COLOR=vector] 
  [, C_USE_LABEL_ORIENTATION=vector] [, C_VALUE=scalar or vector] 
  [, CLIP_PLANES=array] [, COLOR=RGB vector] [, DAYS_OF_WEEK=vector] 
  [, DEPTH_OFFSET=integer] [, /DOWNHILL] [, /FILL] [, GRID_UNITS=value] 
  [, /HIDE] [, INSERT_COLORBAR=value] [, INSERT_LEGEND=value] 
  [, LABEL_FONT=objref] [, LABEL_FORMAT=string] 
  [, LABEL_FRMTDATA=value] [, LABEL_UNITS=string] 
  [, MAX_VALUE=value] [, MIN_VALUE=value] [, MONTHS=vector ] 
  [, N_LEVELS=value] [, /PLANAR] [, RGB_INDICES=vector] 
  [, RGB_TABLE=array] [, SHADE_RANGE=[min, max] ] [, SHADING={0 | 1}] 
  [, TICKINTERVAL=value] [, TICKLEN=value] [, TRANSPARENCY=value] 
  [, USE_TEXT_ALIGNMENTS=value] [, ZVALUE=value]
```
#### **Axis Keywords:** [, [\[XYZ\]GRIDSTYLE=](#page-1039-2){0 | 1 | 2 | 3 | 4 | 5 | 6}]

- [, [\[XYZ\]LOG=](#page-1039-1)*value*] [, [\[XYZ\]MAJOR](#page-1039-3)=*integer*] [, [\[XYZ\]MINOR=](#page-1039-4)*integer*]
	- [, [\[XYZ\]RANGE=](#page-1039-0)[*min*, *max*]] [, [\[XYZ\]SUBTICKLEN](#page-1039-5)=*ratio*]
	- [, [\[XYZ\]TEXT\\_COLOR=](#page-1039-6)*RGB vector*]
	- $[$ ,  $[XYZ]TICKFORM INDEX={0 | 1 | 2 | 3 | 4}]$
	- [, [\[XYZ\]TICKFONT\\_SIZE](#page-1040-1)=*float*] [, [\[XYZ\]TICKFONT\\_STYLE=](#page-1040-2){0 | 1 | 2 | 3}]
	- [, [\[XYZ\]TICKFORMAT](#page-1041-0)=*string or string array*]
	- [, [\[XYZ\]TICKINTERVAL](#page-1041-1)=*value*] [, [\[XYZ\]TICKLAYOUT=](#page-1042-0){0 | 1 | 2}]
	- [, [\[XYZ\]TICKLEN](#page-1042-1)=*value*] [, [\[XYZ\]TICKNAME](#page-1042-2)=*string array*]
	- [, [\[XYZ\]TICKUNITS=](#page-1043-0)*string*] [, [\[XYZ\]TICKVALUES=](#page-1043-1)*vector*]
	- [, [\[XYZ\]TITLE=](#page-1044-1)*string*]

# **Arguments**

# **X**

A vector or two-dimensional array specifying the *x*-coordinates for the contour surface. If *X* is a vector, each element of *X* specifies the *x*-coordinate for a column of *Z* (e.g., X[0] specifies the *x*-coordinate for Z[0, \*]). If X is a two-dimensional array, each element of X specifies the *x*-coordinate of the corresponding point in Z (i.e.,  $X_{ii}$ ) specifies the *x*-coordinate for  $Z_{ii}$ ).

#### **Y**

A vector or two-dimensional array specifying the *y*-coordinates for the contour surface. If *Y* is a vector, each element of *Y* specifies the *y*-coordinate for a row of Z (e.g.,  $Y[0]$  specifies the *y*-coordinate for  $Z[*,0]$ ). If *Y* is a two-dimensional array, each element of *Y* specifies the *y*-coordinate of the corresponding point in  $Z(Y_{ii})$  specifies the *y*-coordinate for  $Z_{ii}$ ).

#### **Z**

A vector or two-dimensional array containing the values to be contoured. If the *X* and *Y* arguments are provided, the contour is plotted as a function of the (*x*, *y*) locations specified by their contents. Otherwise, the contour is generated as a function of the two-dimensional array index of each element of *Z*.

# **Keywords**

#### **Note**

Keywords to the ICONTOUR routine that correspond to the names of *registered properties* of the iContour tool must be specified in full, without abbreviation.

# <span id="page-1023-0"></span>**AM\_PM**

Set this keyword to a vector of 2 strings indicating the names of the AM and PM strings when processing explicitly formatted dates (CAPA, CApA, and CapA format codes) with the LABEL\_FORMAT keyword. See "Format Codes" (Chapter 18, *Application Programming*) for more information on format codes.

# <span id="page-1023-2"></span>**ANISOTROPIC\_SCALE\_2D**

For two-dimensional anisotropic visualizations, set this keyword to a floating point value indicating the ratio of the Y dimension to the X dimension. The default is 0.7. If the dataspace and its contained visualizations are isotropic then this keyword is ignored.

# <span id="page-1023-3"></span>**ANISOTROPIC\_SCALE\_3D**

For three-dimensional anisotropic visualizations, set this keyword to a floating point value indicating the ratio of the Z dimension to the X and Y dimensions. The default is 0.7. If the dataspace and its contained visualizations are isotropic then this keyword is ignored.

# <span id="page-1023-1"></span>**ANISOTROPY**

Set this keyword equal to a three-element vector  $[x, y, z]$  that represents the multipliers to be applied to the internally computed correction factors along each axis that account for anisotropic geometry. Correcting for anisotropy is particularly important for the appropriate representations of downhill tickmarks.

By default, IDL will automatically compute correction factors for anisotropy based on the [XYZ] range of the contour geometry. If the geometry (as provided via the GEOMX, GEOMY, and GEOMZ keywords) falls within the range [*xmin*, *ymin*, *zmin*] to [*xmax*, *ymax*, *zmax*], then the default correction factors are computed as follows:

```
dx = xmax - xmindy = ymax - ymin
dz = zmax - zmin; Get the maximum of the ranges:
maxRange = (dx > dy) > dz
```

```
IF (dx EQ 0) THEN xcorrection = 1.0 ELSE $xcorrection = maxRange / dx
IF (dy EQ 0) THEN ycorrection = 1.0 ELSE $
  ycorrection = maxRange / dy
IF (dz EQ 0) THEN zcorrection = 1.0 ELSE $
  zcorrection = maxRange / dz
```
This internally computed correction is then multiplied by the corresponding [*x, y, z*] values of the ANISOTROPY keyword. The default value for this keyword is [1,1,1]. IDL converts, maintains, and returns this data as double-precision floating-point.

#### <span id="page-1024-0"></span>**BACKGROUND\_COLOR**

Set this keyword to an RGB value specifying the color to be used as the background color for the view. The default is [255, 255, 255] (white). The BACKGROUND COLOR keyword can be used when a tool is being created or when a new visualization is being created in an existing tool with the use of the OVERPLOT, VIEW\_NUMBER or VIEW\_NEXT keywords. The background color is applied to the current view. For example, if multiple views have been created with the VIEW\_GRID keyword, and the VIEW\_NUMBER keyword is used to create a visualization in the second view, use of the BACKGROUND\_COLOR keyword would set the background color in the second view only.

# <span id="page-1024-1"></span>**C\_COLOR**

Set this keyword to a 3 by *N* array of RGB colors representing the colors to be applied at each contour level. If there are more contour levels than elements in this vector, the colors will be cyclically repeated. If C\_COLOR is set to 0, all contour levels will be drawn in the color specified by the COLOR keyword (this is the default).

However, the C\_COLOR keyword does not activate the palette color mode, which is recommended when working with contour levels and color. This mode can be activated with the RGB\_INDICES and RGB\_TABLE keywords. See ["Using](#page-1020-0)  [Palettes" on page 1021](#page-1020-0) for more details.

# <span id="page-1024-2"></span>**C\_FILL\_PATTERN**

Set this keyword to an array of IDLgrPattern objects representing the patterns to be applied at each contour level if the FILL keyword is non-zero. If there are more contour levels than fill patterns, the patterns will be cyclically repeated. If this keyword is set to 0, all contour levels are filled with a solid color (this is the default).

# <span id="page-1025-0"></span>**C\_LABEL\_INTERVAL**

Set this keyword to a vector of values indicating the distance (measured parametrically relative to the length of each contour path) between labels for each contour level. If the number of contour levels exceeds the number of provided intervals, the C\_LABEL\_INTERVAL values will be repeated cyclically. The default is 0.4.

# <span id="page-1025-1"></span>**C\_LABEL\_NOGAPS**

Set this keyword to a vector of values indicating whether gaps should be computed for the labels at the corresponding contour value. A zero value indicates that gaps will be computed for labels at that contour value; a non-zero value indicates that no gaps will be computed for labels at that contour value. If the number of contour levels exceeds the number of elements in this vector, the C\_LABEL\_NOGAPS values will be repeated cyclically. By default, gaps for the labels are computed for all levels (so that a contour line does not pass through the label).

# <span id="page-1025-2"></span>**C\_LABEL\_OBJECTS**

Set this keyword to an array of object references to provide examples of labels to be drawn for each contour level. The objects specified via this keyword must inherit from one of the following classes:

- IDLgrSymbol
- IDLgrText

If a single object is provided, and it is an IDLgrText object, each of its strings will correspond to a contour level. If a vector of objects is used, any IDLgrText objects should have only a single string; each object will correspond to a contour level.

By default, with C\_LABEL\_OBJECTS set equal to a null object, IDL computes text labels that are the string representations of the corresponding contour level values.

#### **Note**

The objects specified via this keyword are used as descriptors only. The actual objects drawn as labels are generated by IDL.

The contour labels will have the same color as their contour level (see C\_COLOR) unless the C\_USE\_LABEL\_COLOR keyword is specified. The orientation of the label will be automatically computed unless the C\_USE\_LABEL\_ORIENTATION keyword is specified. The horizontal and vertical alignment of any text labels will default to 0.5 (i.e., centered) unless the USE\_TEXT\_ALIGNMENTS keyword is specified.

#### **Note**

The object(s) set via this keyword will not be destroyed automatically when the contour is destroyed.

#### <span id="page-1026-0"></span>**C\_LABEL\_SHOW**

Set this keyword to a vector of integers. For each contour value, if the corresponding value in the C\_LABEL\_SHOW vector is non-zero, the contour line for that contour value will be labeled. If the number of contour levels exceeds the number of elements in this vector, the C\_LABEL\_SHOW values will be repeated cyclically. The default is 0 indicating that no contour levels will be labeled.

#### <span id="page-1026-1"></span>**C\_LINESTYLE**

Set this keyword to an array of linestyles representing the linestyles to be applied at each contour level. The array may be either a vector of integers representing predefined linestyles, or an array of 2-element vectors representing a stippling pattern specification. If there are more contour levels than linestyles, the linestyles will be cyclically repeated. If this keyword is set to 0, all levels are drawn as solid lines (this is the default).

To use a pre-defined line style, set this property equal to one of the following integer values:

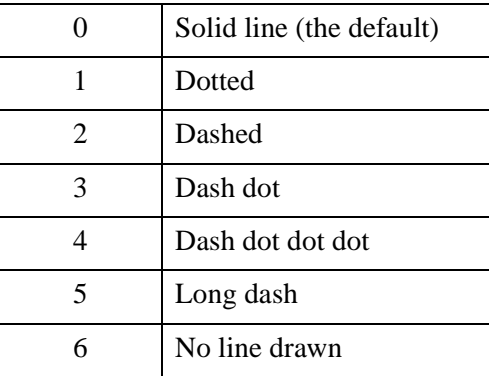

To define your own stippling pattern, specify a two-element vector [*repeat*, *bitmask*], where *repeat* indicates the number of times consecutive runs of 1's or 0's in the *bitmask* should be repeated. (That is, if three consecutive 0's appear in the *bitmask* and the value of *repeat* is 2, then the line that is drawn will have six consecutive bits turned off.) The value of *repeat* must be in the range  $1 \le$  *repeat*  $\le$  255.

The *bitmask* indicates which pixels are drawn and which are not along the length of the line. *Bitmask* is most conveniently specified as a 16-bit hexadecimal value.

For example, LINESTYLE =  $[2, 'F0F0'X]$  describes a dashed line (8 bits on, 8) bits off, 8 bits on, 8 bits off).

# <span id="page-1027-0"></span>**C\_THICK**

Set this keyword to an array of line thicknesses representing the thickness to be applied at each contour level, where each element is a value between 1.0 and 10.0 points. If there are more contour levels than line thicknesses, the thicknesses will be cyclically repeated. If this keyword is set to 0, all contour levels are drawn with a line thickness of 1.0 points (this is the default).

# <span id="page-1027-1"></span>**C\_USE\_LABEL\_COLOR**

Set this keyword to a vector of values (0 or 1) to indicate whether the COLOR property value for each of the label objects (for the corresponding contour level) is to be used to draw that label. If the number of contour levels exceeds the number of elements in this vector, the C\_USE\_LABEL\_COLOR values will be repeated cyclically. By default, this value is zero, indicating that the COLOR properties of the label objects will be ignored, and the C\_COLOR property for the contour object will be used instead.

# <span id="page-1027-2"></span>**C\_USE\_LABEL\_ORIENTATION**

Set this keyword to a vector of values (0 or 1) to indicate whether the orientation for each of the label objects (for the corresponding contour level) is to be used when drawing the label. For text, the orientation of the object corresponds to the BASELINE and UPDIR property values; for a symbol, this refers to the default (unrotated) orientation of the symbol. If the number of contour levels exceeds the number of elements in this vector, the C\_USE\_LABEL\_ORIENTATION values will be repeated cyclically. By default, this value is zero, indicating that orientation of the label object(s) will be set to automatically computed values (to correspond to the direction of the contour paths).

# <span id="page-1027-3"></span>**C\_VALUE**

Set this keyword to a scalar value or a vector of values for which contour values are to be drawn. If this keyword is set to 0, contour levels will be evenly sampled across the range of the *Z* argument, using the value of the N\_LEVELS keyword to determine the number of samples. IDL converts, maintains, and returns this data as doubleprecision floating-point.

### <span id="page-1028-0"></span>**CLIP\_PLANES**

Set this keyword to an array of dimensions [4, *N*] specifying the coefficients of the clipping planes to be applied to this object. The four coefficients for each clipping plane are of the form [A, B, C, D], where  $Ax + By + Cz + D = 0$ . Portions of this object that fall in the half space  $Ax + By + Cz + D > 0$  will be clipped. By default, the value of this keyword is a scalar (-1) indicating that no clipping planes are to be applied.

#### **Note**

A window is only able to support a limited number of clipping planes. Some of these clipping planes may already be in use by the tool to support specific data display features. If the total number of clipping planes exceeds the limit, an informational message is displayed.

#### <span id="page-1028-1"></span>**COLOR**

Set this keyword to the color to be used to draw the contours. This color is specified as an RGB vector. The default is [0, 0, 0]. This value will be ignored if the C\_COLOR keyword is set to a vector.

# <span id="page-1028-2"></span>**DAYS\_OF\_WEEK**

Set this keyword to a vector of 7 strings to indicate the names to be used for the days of the week when processing explicitly formatted dates (CDWA, CDwA, and CdwA format codes) with the LABEL\_FORMAT keyword. See "Format Codes" (Chapter 18, *Application Programming*) for more information on format codes.

# <span id="page-1028-3"></span>**DEPTH\_OFFSET**

Set this keyword to an integer value that specifies an offset in depth to be used when rendering filled primitives. This offset is applied along the viewing axis, with positive values moving the primitive away from the viewer. The units are "Z-Buffer units," where a value of 1 is used to specify a distance that corresponds to a single step in the device's Z-Buffer.

Use DEPTH OFFSET to always cause a filled primitive to be rendered slightly deeper than other primitives, independent of model transforms. This is useful for avoiding stitching artifacts caused by rendering lines or polygons on top of other polygons at the same depth.

#### **Note**

Use this feature to remove stitching artifacts—not as a means for "layering" complex scenes with multiple DEPTH\_OFFSET values. It is safest to use only a DEPTH\_OFFSET value of 0, the default, and one other non-zero value, such as 1. Many system-level graphics drivers are not consistent in their handling of DEPTH\_OFFSET values, particularly when multiple non-zero values are used. This can lead to portability problems because a set of DEPTH\_OFFSET values may produce better results on one machine than on another. Using IDL's software renderer will help improve the cross-platform consistency of scenes that use DEPTH\_OFFSET.

#### **Note**

DEPTH OFFSET has no effect unless the FILL keyword is also set.

#### <span id="page-1029-0"></span>**DIMENSIONS**

Set this keyword to a two-element vector of the form [width, height] to specify the dimensions of the drawing area of the specific tool in units specified by the UNITS keyword. If no value is provided, a default value of one half the screen size is used. The minimum width of the window correlates to the width of the menubar. The minimum window height is 100 pixels.

#### <span id="page-1029-3"></span>**DISABLE\_SPLASH\_SCREEN**

Set this keyword to disable the iTools splash screen. By default, the first time an iTool is run, the splash screen is displayed.

#### <span id="page-1029-1"></span>**DOWNHILL**

Set this keyword to indicate that downhill tick marks should be rendered as part of each contour level to indicate the downhill direction relative to the contour line.

#### <span id="page-1029-2"></span>**FILL**

Set this keyword to indicate that the contours should be filled. The default is to draw the contour levels as lines without filling. Filling contours may produce less than satisfactory results if your data contains NaNs, or if the contours are not closed.

# <span id="page-1029-4"></span>**FIT\_TO\_VIEW**

Set this keyword to automatically scale the newly-created visualization so that it fills the current view. This keyword is ignored if VIEW\_ZOOM is present.

# <span id="page-1030-1"></span>**GRID\_UNITS**

Set this keyword to an integer specifying the units for the contour grid. This keyword applies only when there is a map projection inserted. It has the following values:

- $0$  None. The contour grid is in arbitrary units that are not tied to a map projection. The contour will not be warped to the current map projection.
- 1 Meters. The contour grid is in meters, and is tied to a particular map projection. The contour will be automatically warped to the current map projection. You are responsible for choosing the dataspace map projection that matches the contour's map projection.
- $\bullet$  2 Degrees. The contour grid is in degrees longitude/latitude, and will be automatically warped to the current map projection.

#### <span id="page-1030-2"></span>**HIDE**

Set this keyword to a boolean value to indicate whether this object should be drawn:

- $0 =$  Draw graphic (the default)
- $1 = Do$  not draw graphic

#### <span id="page-1030-0"></span>**IDENTIFIER**

Set this keyword to a named variable that will contain the iToolID for the created tool. This value can then be used to reference this tool during overplotting operations or command-line-based tool management operations.

# <span id="page-1030-4"></span>**INSERT\_COLORBAR**

If the newly-created visualization contains a color table (as specified by the RGB\_TABLE keyword) set this keyword to automatically insert a colorbar. By default the colorbar will be positioned in the bottom center of the view. To manually position the colorbar, set this keyword equal to a two-element vector with values in the range  $(-1 \text{ to } +1)$  specifying the location of the bottom left corner of the colorbar in normalized coordinates.

# <span id="page-1030-3"></span>**INSERT\_LEGEND**

Set this keyword to insert a legend for the newly-created visualization. By default the legend will be positioned in the upper right corner of the view. To manually position the legend, set this keyword equal to a two-element vector with values in the range (- 1 to +1) specifying the location of the bottom left corner of the legend in normalized

coordinates. If you are overplotting, and a legend already exists, then a new legend item will be inserted into the existing legend.

# <span id="page-1031-0"></span>**LABEL\_FONT**

Set this keyword to an instance of an IDLgrFont object to describe the default font to be used for contour labels. This font will be used for all text labels automatically generated by IDL (i.e., if C\_LABEL\_SHOW is set but the corresponding C\_LABEL\_OBJECTS text object is not provided), or for any text label objects provided via C\_LABEL\_OBJECTS that do not already have the font property set. The default value for this keyword is a NULL object reference, indicating that 12 pt. Helvetica will be used.

# <span id="page-1031-1"></span>**LABEL\_FORMAT**

Set this keyword to a string that represents a format string or the name of a function to be used to format the contour labels. If the string begins with an open parenthesis, it is treated as a standard format string. (Refer to the Format Codes in the IDL Reference Guide.) If the string does not begin with an open parenthesis, it is interpreted as the name of a callback function to be used to generate contour level labels.

The callback function is called with three parameters: *Axis*, *Index*, and *Value* and an optional DATA keyword, where:

- *Axis* is simply the value 2 to indicate that values along the Z axis are being formatted, which allows a single callback routine to be used for both axis labeling and contour labeling.
- *Index* is the contour level index (indices start at 0).
- *Value* is the data value of the current contour level.
- DATA is the optional keyword allowing any user-defined value specified through the LABEL\_FRMTDATA keyword to ICONTOUR.

# <span id="page-1031-2"></span>**LABEL\_FRMTDATA**

Set this keyword to a value of any type. It will be passed via the DATA keyword to the user-supplied formatting function specified via the LABEL\_FORMAT keyword, if any. By default, this value is 0, indicating that the DATA keyword will not be set (and furthermore, need not be supported by the user-supplied function).

#### <span id="page-1032-1"></span>**LABEL\_UNITS**

Set this keyword to a string indicating the units to be used for default contour level labeling.

Valid unit strings include:

- "Numeric"
- "Years"
- "Months"
- "Days"
- "Hours"
- "Minutes"
- "Seconds"
- "Time" Use this value to indicate that the contour levels correspond to time values; IDL will determine the appropriate label format based upon the range of values covered by the contour Z data.
- "" The empty string is equivalent to the "Numeric" unit. This is the default.

If any of the time units are utilized, then the contour values are interpreted as Julian date/time values.

#### **Note**

The singular form of each of the time unit strings is also acceptable (for example, LEVEL\_UNITS='Day' is equivalent to LEVEL\_UNITS='Days').

#### <span id="page-1032-0"></span>**LOCATION**

Set this keyword to a two-element vector of the form [*x*, *y*] to specify the location of the upper left-hand corner of the tool relative to the display screen, in units specified by the UNITS keyword.

#### **Note**

Some X Window managers explicitly ignore any request from the client for window placement. See ["Positioning Top-Level Bases" on page 2652](#page-2651-0) for additional information.

### <span id="page-1033-0"></span>**MACRO\_NAMES**

Set this keyword to a scalar string or an array of strings that specifies the names of one or more macros to run. The macro names are retrieved and the macros are run sequentially after the iTool and (if applicable) any visualizations have been created. If a macro of the specified name does not exist, IDL generates an error and the routine exits.

### <span id="page-1033-1"></span>**MAX\_VALUE**

Set this keyword to the maximum value to be plotted. Data values greater than this value are treated as missing data. The default is the maximum value of the input Z data. IDL converts, maintains, and returns this data as double-precision floatingpoint.

#### **Note**

The IEEE floating-point value *NaN* is also treated as missing data.

#### <span id="page-1033-3"></span>**MONTHS**

Set this keyword to a vector of 12 strings indicating the names to be used for the months when processing explicitly formatted dates (CMOA, CMoA, and CmoA format codes) with the C\_LABEL\_FORMAT keyword. See "Format Codes" (Chapter 18, *Application Programming*) for more information on format codes.

#### <span id="page-1033-2"></span>**MIN\_VALUE**

Set this keyword to the minimum value to be plotted. Data values less than this value are treated as missing data. The default is the minimum value of the input Z data. IDL converts, maintains, and returns this data as double-precision floating-point.

#### **Note**

The IEEE floating-point value *NaN* is also treated as missing data.

# <span id="page-1033-4"></span>**N\_LEVELS**

Set this keyword to the number of contour levels to generate. This keyword is ignored if the C\_VALUE keyword is set to a vector, in which case, the number of levels is derived from the number of elements in that vector. Set this keyword to zero to indicate that IDL should compute a default number of levels based on the range of data values. This is the default.

#### <span id="page-1034-0"></span>**NAME**

Set this keyword to a string that specifies the name of this visualization.

#### <span id="page-1034-3"></span>**NO\_SAVEPROMPT**

Set this keyword to cause the iTool *not* to prompt the user to save changes when closing the tool. The default is to prompt the user to save changes.

#### <span id="page-1034-1"></span>**OVERPLOT**

Set this keyword to an iToolID to direct the graphical output of the particular tool to the tool specified by the provided iToolID.

Set this keyword to 1 (one) to place the graphical output for the command in the current tool. If no current tool exists, a new tool is created.

#### <span id="page-1034-2"></span>**PLANAR**

Set this keyword to indicate that the contoured data is to be projected onto a plane. Unlike the underlying IDLgrContour object, the default for ICONTOUR is planar  $(PLANAR = 1)$ , which displays the contoured data in a plane. See the ZVALUE keyword to specify the Z value at which to display the planar Contour plot if it is displayed in a three dimensional data space.

#### <span id="page-1034-4"></span>**RENDERER**

Set this keyword to override the value specified by the **IDL** GR WIN RENDERER (Windows) or [IDL\\_GR\\_X\\_RENDERER](#page-5553-0) (UNIX) preference for the iTool. IDL will use the specified graphics renderer when drawing objects within the iTool window. Valid values are:

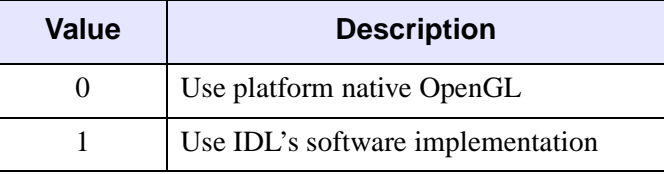

If your platform does not have a native OpenGL implementation, IDL uses its own software implementation regardless of the value of this property. See "Hardware vs. Software Rendering" (Chapter 2, *Object Programming*) for details.

# <span id="page-1035-0"></span>**RGB\_INDICES**

Set this keyword to a vector of indices into the color table to select colors to use for contour level colors. Setting the RGB\_INDICES keyword activates the palette color mode, which allows colors from a specified color table to be used for the contour levels. The values set for RGB\_INDICES are indices into the RGB\_TABLE array of colors. If the number of colors selected using RGB\_INDICES is less than the number of contour levels, the colors are repeated cyclically. If indices are not specified with the RGB\_INDICES keyword, a default vector is constructed based on the values of the contour levels within the contour data range scaled to the byte range of RGB\_TABLE.

See ["Using Palettes" on page 1021](#page-1020-0) for more details on the palette color mode.

# <span id="page-1035-1"></span>**RGB\_TABLE**

Set this keyword to the number of the predefined IDL color table, or to either a 3 by 256 or 256 by 3 byte array containing color values to use for contour level colors. Setting the RGB\_TABLE keyword activates the palette color mode, which allows colors from a specified color table to be used for the contour levels. The colors for each level are selected from RGB\_TABLE using the RGB\_INDICES vector. If indices are not specified with the RGB\_INDICES keyword then a default vector is constructed based on the values of the contour levels within the contour data range scaled to the byte range of RGB\_TABLE.

If the visualization is in palette color mode, but colors have not been specified with the RGB\_TABLE keyword, the contour plot uses a default grayscale ramp.

See ["Using Palettes" on page 1021](#page-1020-0) for more details on the palette color mode.

# <span id="page-1035-2"></span>**SCALE\_ISOTROPIC**

Set this keyword to indicate the scaling method to be used for the dataspace. Possible values are:

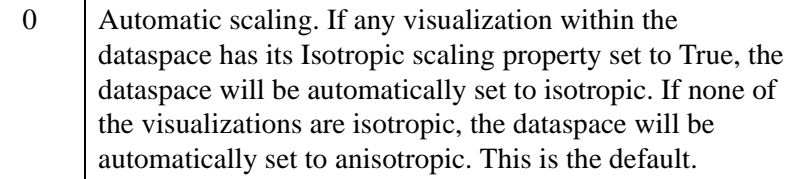

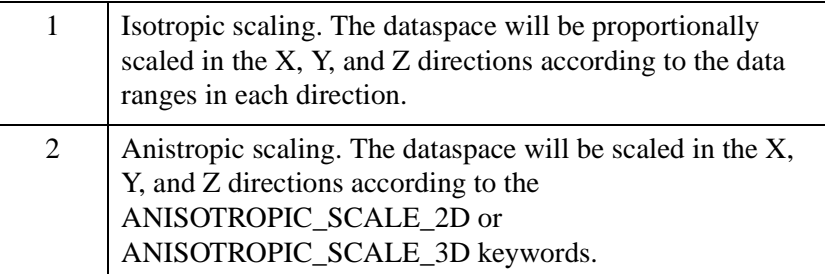

#### **Note**

If the dataspace is anisotropic (either automatically or by setting SCALE\_ISOTROPIC to 2), then the ANISOTROPIC\_SCALE\_2D or ANISOTROPIC\_SCALE\_3D keywords may be used to change the scaling. If the dataspace is isotropic then the ANISOTROPIC\_SCALE\_2D and ANISOTROPIC\_SCALE\_3D keywords are ignored.

### <span id="page-1036-1"></span>**SHADE\_RANGE**

Set this keyword to a two-element array that specifies the range of pixel values (color indices) to use for shading. The first element is the color index for the darkest pixel. The second element is the color index for the brightest pixel. This value is ignored when the contour is drawn to a graphics destination that uses the RGB color model.

#### <span id="page-1036-2"></span>**SHADING**

Set this keyword to an integer representing the type of shading to use:

- $\theta$  = Flat (default): The color has a constant intensity for each face of the contour, based on the normal vector.
- $\bullet$  1 = Gouraud: The colors are interpolated between vertices, and then along scanlines from each of the edge intensities.

Gouraud shading may be slower than flat shading, but results in a smoother appearance.

#### <span id="page-1036-0"></span>**STYLE\_NAME**

Set this keyword equal to a string that specifies the name of a user-defined or a system style. If a style of the specified name does not exist, IDL generates an error and the routine exits.

The style is applied using the following rules:

- If the tool exists and /OVERPLOT is specified, then the style is only applied to the newly-created visualizations within the current view. The current tool style is not updated with the new style, nor is the style applied to any other items within the view.
- Otherwise, if the tool exists and either VIEW\_NEXT or VIEW\_NUMBER is being used to select a different view, then the style is applied to all items within that view. The current tool style is updated with the new style.
- Otherwise, if a new tool is being created, then the style is applied to all items within all views. The current tool style is updated with the new style.

# <span id="page-1037-1"></span>**TICKINTERVAL**

Set this keyword equal to a number indicating the distance between downhill tickmarks, in data units. If TICKINTERVAL is not set, or if you explicitly set it to zero, IDL will compute the distance based on the geometry of the contour. IDL converts, maintains, and returns this data as double-precision floating-point.

### <span id="page-1037-2"></span>**TICKLEN**

Set this keyword equal to a number indicating the length of the downhill tickmarks, in data units. If TICKLEN is not set, or if you explicitly set it to zero, IDL will compute the length based on the geometry of the contour. IDL converts, maintains, and returns this data as double-precision floating-point

#### <span id="page-1037-0"></span>**TITLE**

Set this keyword to a string to specify a title for the tool. The title is displayed in the title bar of the tool.

# <span id="page-1037-4"></span>**TRANSPARENCY**

Set this keyword equal to an integer between 0 and 100 that specifies the percent transparency of the contour visualization. The default is zero.

# <span id="page-1037-3"></span>**USE\_TEXT\_ALIGNMENTS**

Set this keyword to indicate that, for any IDLgrText labels (as specified via the C\_LABEL\_OBJECTS keyword), the ALIGNMENT and VERTICAL\_ALIGNMENT property values for the given IDLgrText object(s) are to be used to draw the corresponding labels. By default, this value is zero, indicating that the ALIGNMENT and VERTICAL\_ALIGNMENT properties of the label IDLgrText object(s) will be set to default values (0.5 for each, indicating centered labels).

#### <span id="page-1038-0"></span>**VIEW\_GRID**

Set this keyword to a two-element vector of the form [columns, rows] to specify the view layout within the new tool. This keyword is only used if a new tool is being created (for example, if OVERPLOT, VIEW\_NEXT, or VIEW\_NUMBER are specified then VIEW GRID is ignored).

#### <span id="page-1038-1"></span>**VIEW\_NEXT**

Set this keyword to change the view selection to the next view following the currently-selected view before issuing any graphical commands. If the currentlyselected view is the last one in the layout, then /VIEW\_NEXT will cause the first view in the layout to become selected. This keyword is ignored if no current tool exists.

#### **Note**

The contents of the newly-selected view will be emptied unless /OVERPLOT is set.

#### <span id="page-1038-2"></span>**VIEW\_NUMBER**

Set this keyword to change the currently-selected view to the view specified by the VIEW\_NUMBER before issuing any graphical commands. The view number starts at 1, and corresponds to the position of the view within the graphics container (not necessarily the position on the screen). This keyword is ignored if no current tool exists.

#### **Note**

The contents of the newly-selected view will be emptied unless /OVERPLOT is set.

#### <span id="page-1038-3"></span>**VIEW\_TITLE**

Set this keyword equal to a scalar string that will be placed in a text annotation centered horizontally in the current view, near the top. The text will be created with the properties (size, style, color, etc.) defined for text annotations in the current tool style.

#### <span id="page-1038-4"></span>**VIEW\_ZOOM**

Set this keyword to a floating-point number giving the initial view zoom factor. For example, setting VIEW\_ZOOM to 2.0 would give an initial zoom of 200%. The default is 1.0.

# <span id="page-1039-2"></span>**[XYZ]GRIDSTYLE**

The index of the linestyle to be used for plot tickmarks and grids (i.e., when [XYZ]TICKLEN is set to 1.0). See LINESTYLE for a list of linestyles.

# <span id="page-1039-1"></span>**[XYZ]LOG**

Set this keyword to specify a logarithmic axis. The minimum value of the axis range must be greater than zero.

# <span id="page-1039-3"></span>**[XYZ]MAJOR**

Set this keyword to an integer representing the number of major tick marks. The default is -1, specifying that IDL will compute the number of tickmarks. Setting MAJOR equal to zero suppresses major tickmarks entirely. ZMAJOR is ignored unless PLANAR is set to 0.

# <span id="page-1039-4"></span>**[XYZ]MINOR**

Set this keyword to an integer representing the number of minor tick marks. The default is -1, specifying that IDL will compute the number of tickmarks. Setting MINOR equal to zero suppresses minor tickmarks entirely. ZMINOR is ignored unless PLANAR is set to 0.

# <span id="page-1039-0"></span>**[XYZ]RANGE**

Set this keyword to the desired data range of the axis, a 2-element vector. The first element is the axis minimum, and the second is the maximum. ZRANGE is ignored unless PLANAR is set to 0.

# <span id="page-1039-5"></span>**[XYZ]SUBTICKLEN**

Set this keyword to a floating-point scale ratio specifying the length of minor tick marks relative to the length of major tick marks. The default is 0.5, specifying that the minor tick mark is one-half the length of the major tick mark. ZSUBTICKLEN is ignored unless PLANAR is set to 0.

# <span id="page-1039-6"></span>**[XYZ]TEXT\_COLOR**

Set this keyword to an RGB value specifying the color for the axis text. The default value is  $[0, 0, 0]$  (black). ZTEXT COLOR is ignored unless PLANAR is set to 0.

# <span id="page-1040-0"></span>**[XYZ]TICKFONT\_INDEX**

Set this keyword equal to one of the following integers, which represent the type of font to be used for the axis text:

- $0 = Helvetica$
- $1 =$  Courier
- $2 =$  Times
- $3 =$  Symbol
- $4 =$  Hershey

ZTICKFONT\_INDEX is ignored unless PLANAR is set to 0.

#### **Tip**

Available fonts also include any additional TrueType fonts available to IDL. For a discussion of TrueType fonts, see ["About TrueType Fonts" in Appendix H](#page-5575-0)).

Instead of using the [XYZ]TICKFONT\_INDEX keyword, to access these additional fonts you may wish to create an iTools Style that sets the desired font for your axes. For more in iTools Styles, see "What Are Styles?" (Chapter 9, *iTool User's Guide*).

# <span id="page-1040-1"></span>**[XYZ]TICKFONT\_SIZE**

Set this keyword to a floating-point integer representing the point size of the font used for the axis text. The default is 12.0 points. ZTICKFONT\_SIZE is ignored unless PLANAR is set to 0.

#### <span id="page-1040-2"></span>**[XYZ]TICKFONT\_STYLE**

Set this keyword equal to one of the following integers, which represent the style of font to be used for the axis text:

- $0 = Normal$
- $\bullet$  1 = Bold
- $2 =$ Italic
- $3 =$  Bold Italic

ZTICKFONT\_STYLE is ignored unless PLANAR is set to 0.

# <span id="page-1041-0"></span>**[XYZ]TICKFORMAT**

Set this keyword to a string, or an array of strings, in which each string represents a format string or the name of a function to be used to format the tick mark labels. If an array is provided, each string corresponds to a level of the axis. The TICKUNITS keyword determines the number of levels for an axis.

If the string begins with an open parenthesis, it is treated as a standard format string. See "Format Codes" (Chapter 18, *Application Programming*).

If the string does not begin with an open parenthesis, it is interpreted as the name of a callback function to be used to generate tick mark labels. This function is defined with either three or four parameters, depending on whether TICKUNITS is specified.

#### **If TICKUNITS are not specified:**

- The callback function is called with three parameters: *Axis*, *Index*, and *Value*, where:
- *Axis* is the axis number: 0 for X axis, 1 for Y axis, 2 for Z axis
- *Index* is the tick mark index (indices start at 0)
- *Value* is the data value at the tick mark (a double-precision floating point value)

#### **If TICKUNITS are specified:**

The callback function is called with four parameters: *Axis*, *Index*, *Value*, and *Level*, where:

- *Axis*, *Index*, and *Value* are the same as described above.
- *Level* is the index of the axis level for the current tick value to be labeled. (Level indices start at 0.)

For more information, see ["\[XYZ\]TICKFORMAT" on page 5478.](#page-5477-0)

Used with the LABEL DATE function, this property can easily create axes with date/time labels.

ZTICKFORMAT is ignored unless PLANAR is set to 0.

# <span id="page-1041-1"></span>**[XYZ]TICKINTERVAL**

Set this keyword to a floating-point scalar indicating the interval between major tick marks for the first axis level. The default value is computed according to the axis

**Note**

[XYZ]RANGE and the number of major tick marks ([XYZ]MAJOR). The value of this keyword takes precedence over the value set for the [XYZ]MAJOR keyword.

For example, if TICKUNITS =  $[$ 'S', 'H', 'D'], and TICKINTERVAL = 30, then the interval between major ticks for the first axis level will be 30 seconds.

ZTICKINTERVAL is ignored unless PLANAR is set to 0.

# <span id="page-1042-0"></span>**[XYZ]TICKLAYOUT**

Set this keyword to integer scalar that indicates the tick layout style to be used to draw each level of the axis.

Valid values include:

- $0 =$ The axis line, major tick marks and tick labels are all included. Minor tick marks only appear on the first level of the axis. This is the default tick layout style.
- $1 =$ Only the labels for the major tick marks are drawn. The axis line, major tick marks, and minor tick marks are omitted.
- $\bullet$  2 = Each major tick interval is outlined by a box. The tick labels are positioned within that box (left-aligned). For the first axis level only, the major and minor tick marks will also be drawn.

ZTICKLAYOUT is ignored unless PLANAR is set to 0.

#### **Note**

For all tick layout styles, at least one tick label will appear on each level of the axis (even if no major tick marks fall along the axis line). If there are no major tick marks, the single tick label will be centered along the axis.

# <span id="page-1042-1"></span>**[XYZ]TICKLEN**

Set this keyword to a floating-point value that specifies the length of each major tick mark, measured in data units. The recommended, and default, tick mark length is 0.2. IDL converts, maintains, and returns this data as double-precision floating-point. ZTICKLEN is ignored unless PLANAR is set to 0.

# <span id="page-1042-2"></span>**[XYZ]TICKNAME**

Set this keyword to a string array of up to 30 elements that controls the annotation of each tick mark. ZTICKNAME is ignored unless PLANAR is set to 0.

# <span id="page-1043-0"></span>**[XYZ]TICKUNITS**

Set this keyword to a string (or a vector of strings) indicating the units to be used for axis tick labeling. If more than one unit is provided, the axis will be drawn in multiple levels, one level per unit.

The order in which the strings appear in the vector determines the order in which the corresponding unit levels will be drawn. The first string corresponds to the first level (the level nearest to the primary axis line).

Valid unit strings include:

- "Numeric"
- "Years"
- "Months"
- "Days"
- "Hours"
- "Minutes"
- "Seconds"
- "Time" Use this value to indicate that the tick values are time values; IDL will determine the appropriate time intervals and tick label formats based upon the range of values covered by the axis.
- ""- Use the empty string to indicate that no tick units are being explicitly set. This implies that a single axis level will be drawn using the "Numeric" unit. This is the default setting.

If any of the time units are utilized, then the tick values are interpreted as Julian date/time values. Note that the singular form of each of the time value strings is also acceptable (e.g, TICKUNITS = 'Day' is equivalent to TICKUNITS = 'Days').

ZTICKUNITS is ignored unless PLANAR is set to 0.

#### **Note**

Julian values must be in the range -1095 to 1827933925, which corresponds to calendar dates 1 Jan 4716 B.C.E. and 31 Dec 5000000 C.E., respectively.

# <span id="page-1043-1"></span>**[XYZ]TICKVALUES**

Set this keyword to a floating-point vector of data values representing the values at each tick mark. If TICKVALUES is set to 0, the default, IDL computes the tick
values based on the axis range and the number of major ticks. IDL converts, maintains, and returns this data as double-precision floating-point. ZTICKVALUES is ignored unless PLANAR is set to 0.

## **[XYZ]TITLE**

Set this keyword to a string representing the title of the specified axis. ZTITLE is ignored unless PLANAR is set to 0.

### **ZVALUE**

For a planar contour plot, the height of the Z plane onto which the contour plot is projected. If the ZVALUE is zero, and PLANAR is true, then the contour visualization is considered to be 2D. If the ZVALUE is nonzero, then the contour visualization is considered to be 3D, and the dataspace associated with this contour will be automatically switched to 3D.

#### **Note**

This keyword will not have any visual effect unless PLANAR is true and the plot is in a 3D dataspace, for example by selecting the **Surface** operation to add a surface plot to the dataspace along with the contour plot.

# **Examples**

In the IDL Intelligent Tools system, data can be imported from the IDL Command Line (as described in Example 1), or data can be imported via the **File** menu in the iTool window (as described in Examples 2 and 3). For detailed information on importing data via the iTool file menu, refer to "Data Import Methods" (Chapter 2, *iTool User's Guide*).

### **Example 1**

This example shows how to use the IDL Command Line to bring contour data into the iContour tool.

At the IDL Command Line, enter:

```
file = FILEPATH('convec.dat', SUBDIRECTORY = ['examples', 'data'])
data = READ_BINARY(file, DATA_DIMS = [248, 248])
ICONTOUR, data
```
Double-click on a contour to display the contour properties. Change the **Number of levels** setting to 20, change **Use palette color** to True, and use the **Levels Color** 

**Table** setting to load the EOS B predefined color table through the **Load Predefined** button in the Palette Editor. Then, change the **Fill contours** setting to True.

The following figure displays the output of this example:

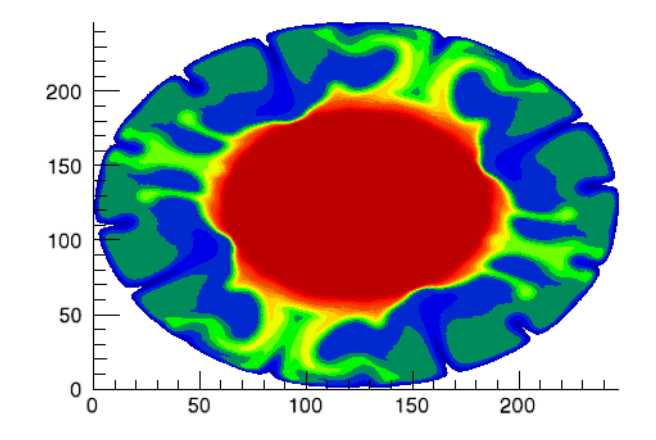

*Figure 11-1: Earth Mantle Convection iContour Example*

### **Example 2**

This example shows how to use the iTool **File**  $\rightarrow$  **Open** command to load DICOM data into the iContour tool.

At the IDL Command Line, enter:

**ICONTOUR** 

Select **File**  $\rightarrow$  **Open** to display the Open dialog, then browse to find mr\_brain.dcm in the examples/data directory in the IDL distribution, and click **Open**.

Double-click on a contour to display the contour properties. Then, change **Use palette color** to True and the **Fill contours** setting to True.

Smooth the data by selecting **Operations**  $\rightarrow$  **Filter**  $\rightarrow$  **Smooth**.

The following figure displays the output of this example:

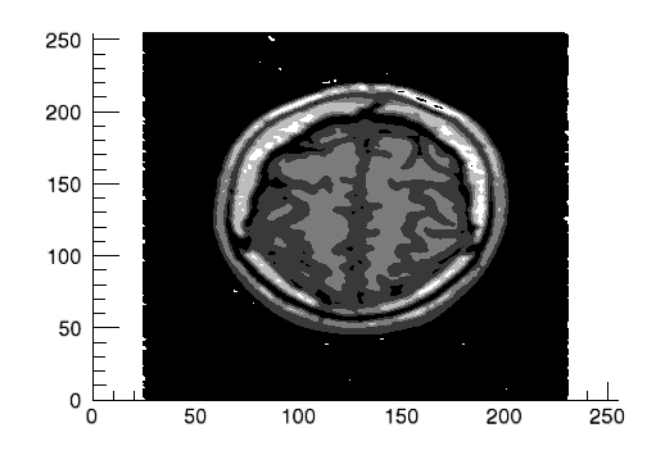

*Figure 11-2: Smoothed Brain MRI iContour Example*

### **Example 3**

This example shows how to use the **File**  $\rightarrow$  **Import** command to load binary data into the iContour tool.

At the IDL Command Line, enter:

ICONTOUR

Select **File**  $\rightarrow$  **Import** to display the IDL Import Data wizard.

- 1. At Step 1, select **From a File** and click **Next>>**.
- 2. At Step 2, under **File Name:**, browse to find idemosurf.dat in the examples/data directory in the IDL distribution, and click **Next**>>.
- 3. At Step 3, select **Contour** and click **Finish**.

The Binary Template wizard is displayed. In the Binary Template, change **File's byte ordering** to Little Endian. Then, click **New Field**, and enter the following information in the New Field dialog:

- **Field Name:** data (or a name of your choosing)
- **Type:** Float (32 bit)
- **Number of Dimensions:** 2
- **1st Dimension Size:** 200

#### • **2nd Dimension Size:** 200

Click **OK** to close the New Field dialog and the Binary Template dialog, and the contours are displayed.

Double-click on a contour to display the contour properties. Change the **Number of levels** setting to 10, change **Use palette color** to True, and use the **Levels Color Table** setting to load the Rainbow18 predefined color table through the **Load Predefined** button in the Palette Editor. Then, change the **Fill contours** setting to True.

Change the **Projection** setting from Planar to Three-D.

The following figure displays the output of this example:

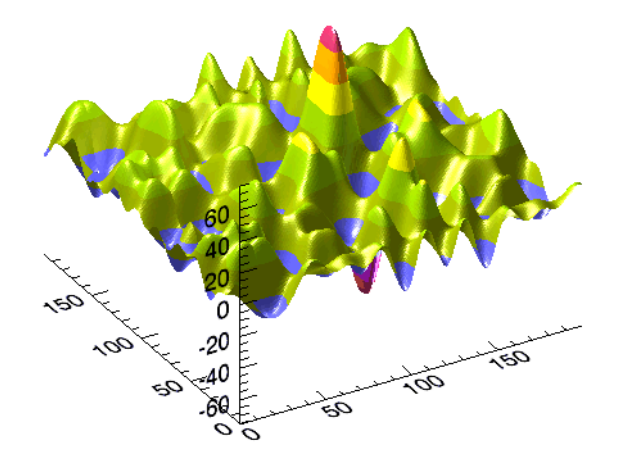

*Figure 11-3: Filled Three-Dimensional iContour Example*

# **Version History**

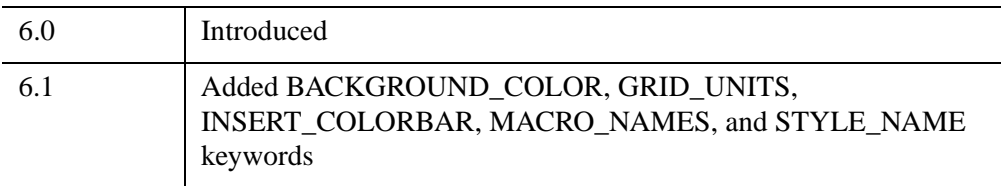

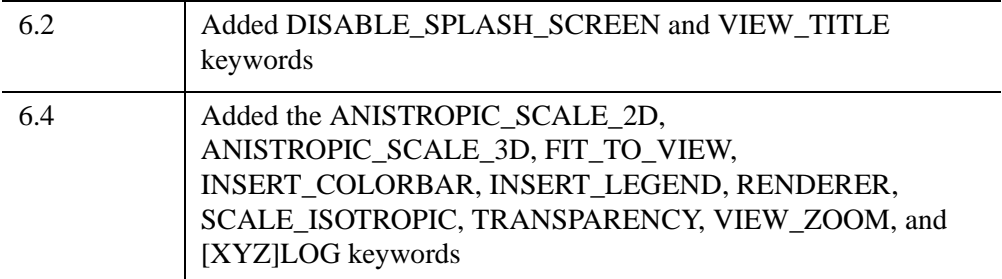

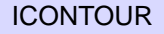

# **IDENTITY**

The IDENTITY function returns an identity array (an array with ones along the main diagonal and zeros elsewhere) of the specified dimensions.

This routine is written in the IDL language. Its source code can be found in the file identity.pro in the lib subdirectory of the IDL distribution.

# **Syntax**

*Result* = IDENTITY( *N* [, /[DOUBLE](#page-1049-0)] )

# **Return Value**

Returns an *n* by *n* identity array.

# **Arguments**

## **N**

The desired column and row dimensions.

# <span id="page-1049-0"></span>**Keywords**

# **DOUBLE**

Set this keyword to return a double-precision identity array.

# **Examples**

```
; Define an array, A:
A = \begin{bmatrix} 2.0, 1.0, 1.0, 1.5 \end{bmatrix}, $
     [4.0, -6.0, 0.0, 0.0],$
     [-2.0, 7.0, 2.0, 2.5],$
     [ 1.0, 0.5, 0.0, 5.0]]
; Compute the inverse of A using the INVERT function:
inverse = INVERT(A)
; Verify the accuracy of the computed inverse using the
; mathematical identity, A \times A^{\wedge -1} - I(4) = 0, where A^{\wedge -1} is the
; inverse of A and I(4) is the 4 by 4 identity array:
PRINT, A ## inverse - IDENTITY(4)
```
# **Version History**

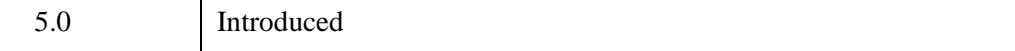

# **See Also**

[FINDGEN,](#page-822-0) [FLTARR](#page-838-0)

# **IDL\_Container Object Class**

See ["IDL\\_Container" in Chapter 34.](#page-5245-0)

# **IDL\_VALIDNAME**

The IDL\_VALIDNAME function determines whether a string may be used as a valid IDL variable name or structure tag name. Optionally, the routine can convert nonvalid characters into underscores, returning a valid name string.

# **Syntax**

*Result* = IDL\_VALIDNAME(*String* [, /[CONVERT\\_ALL\]](#page-1052-0) [, [/CONVERT\\_SPACES\]](#page-1053-0))

# **Return Value**

Returns the input string or strings, optionally converting all spaces or nonalphanumeric characters to underscores. If an input string cannot be used as a valid variable or structure tag name, a null string is returned.

# **Arguments**

### **String**

A scalar string or string array or representing the IDL variable or structure tag names to be checked.

# <span id="page-1052-0"></span>**Keywords**

## **CONVERT\_ALL**

If this keyword is set, then each element of *String* is converted into a valid IDL variable name using the following rules:

- All non-alphanumeric characters (except "", "!" and "\$") are converted to underscores
- If the first character is a number or a "\$", then an underscore is prepended to the string
- If the first character is not a valid character  $("$ " "!", "A"… "Z") then that character is converted to an underscore
- If the element of *String* is an empty string or a reserved word (such as "AND") then an underscore is prepended to the string

#### **Tip**

The CONVERT\_ALL keyword guarantees that a valid variable name is returned. It is useful in converting user-supplied strings into valid IDL variable names.

### <span id="page-1053-0"></span>**CONVERT\_SPACES**

If this keyword is set, then all spaces within each element of *String* are converted to underscores. If an element of *String* contains any other non-alphanumeric characters, then a null string is returned, indicating that the string cannot be used as a valid variable name.

#### **Note**

CONVERT\_SPACES behaves the same as CREATE\_STRUCT when checking structure tag names.

## **Examples**

The following table provides IDL\_VALIDNAME examples and their results.

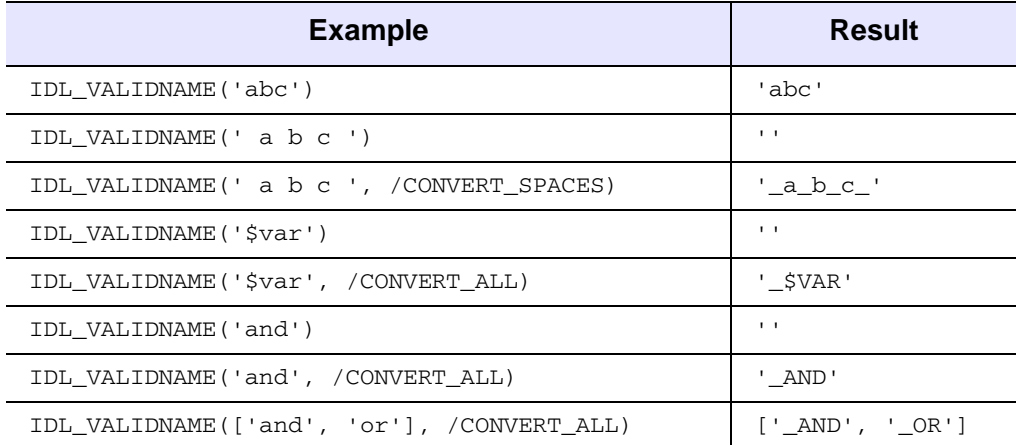

*Table 11-1: IDL\_VALIDNAME Examples*

# **Version History**

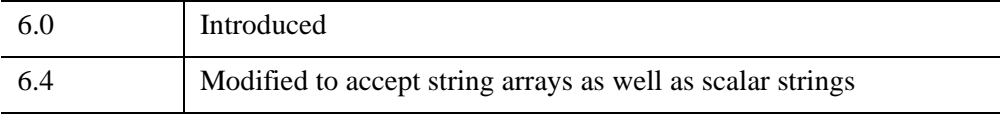

# **See Also**

[CREATE\\_STRUCT](#page-416-0)

# **IDLan\* Object Class**

The following IDLan\* object classes are documented in [Chapter 29, "Analysis Object](#page-3142-0)  [Classes"](#page-3142-0):

- [IDLanROI](#page-3143-0)
- [IDLanROIGroup](#page-3172-0)

# **IDLcom\* Object Class**

The following IDLcom\* object classes are documented in [Chapter 34,](#page-5244-0)  ["Miscellaneous Object Classes":](#page-5244-0)

- [IDLcomActiveX](#page-5310-0)
- [IDLcomIDispatch](#page-5313-0)

# **IDLEXBR\_ASSISTANT**

The IDLEXBR\_ASSISTANT procedure launches the Export Bridge Assistant. If no keywords are supplied, IDL launches the Assistant without opening a project.

# **Syntax**

IDLEXBR\_ASSISTANT [, [COLUMNHEIGHT](#page-1057-1)=*value*]

[, [COLUMNWIDTH](#page-1057-2)=*value*] [, /[COM](#page-1057-3)] [, [OBJECT\\_FILE=](#page-1057-0)*filename*]

[, [PROJECT\\_FILE=](#page-1058-0)*pathname*] [, /[DRAWABLE\\_EVENTHANDLERS\]](#page-1058-1)

# **Arguments**

None

# <span id="page-1057-1"></span>**Keywords**

# **COLUMNHEIGHT**

Set this keyword to specify the column height of the assistant. The column height applies to both columns and does not include the title bar, menu bar, and toolbar. The default column height is 600. The minimum column height is 300.

# <span id="page-1057-2"></span>**COLUMNWIDTH**

Set this keyword to specify the column width of the assistant. There are two columns in the display, one for the tree view and one for the property sheet and the text containing the logs. The default column width is 400. The minimum column width is 100.

# <span id="page-1057-3"></span>**COM**

If [OBJECT\\_FILE](#page-1057-0) is supplied and COM is not set, the default is to create a Java project in the Assistant. If COM is set, the Assistant creates a COM project instead. If OBJECT\_FILE is not set, the COM keyword is ignored.

# <span id="page-1057-0"></span>**OBJECT\_FILE**

Use this keyword to specify the full pathname of an IDL object definition file, either IDL source code  $(.pro)$  or an IDL SAVE file  $(.sav)$ . If OBJECT\_FILE is specified, IDL creates a new project in the Assistant. The default project destination is Java. Use the [COM](#page-1057-3) keyword to specify that the destination for the new project is COM.

## <span id="page-1058-0"></span>**PROJECT\_FILE**

Use this keyword to specify the full pathname of an existing Export Bridge Assistant project file (\*\_wrapdef.sav) to open.

### <span id="page-1058-1"></span>**DRAWABLE\_EVENTHANDLERS**

By default, the event handler methods of drawable IDL source objects as well as the methods of the [IDLitDirectWindow](#page-3777-0) class are not presented in the Assistant for export. These methods are typically not needed and their presence can be confusing. If users want to simulate events programmatically, they might want to implement these methods in the wrapper object. If the [OBJECT\\_FILE](#page-1057-0) keyword is set to create a new project and the DRAWABLE\_EVENTHANDLERS keyword is set, the Assistant presents these methods, which can be exported to the wrapper object.

# **Version History**

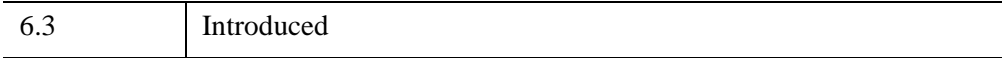

# **IDLff\* Object Class**

The following IDLff\* object classes are documented in [Chapter 30, "File Format](#page-3190-0)  [Object Classes"](#page-3190-0):

- **[IDLffDICOM](#page-3191-0) [IDLffMrSID](#page-3366-0)**
- [IDLffDXF](#page-3227-0) [IDLffShape](#page-3379-0)
- 
- [IDLffJPEG2000](#page-3257-0) [IDLffXMLDOM Classes](#page-3419-0)
- 
- **[IDLffLangCat](#page-3295-0) [IDLffXMLSAX](#page-3617-0)**
- [IDLffMJPEG2000](#page-3310-0)

# **IDLgr\* Object Classes**

The following IDLgr\* object classes are documented in [Chapter 32, "Graphics](#page-4186-0)  [Object Classes"](#page-4186-0):

- [IDLgrAxis](#page-4188-0) [IDLgrModel](#page-4468-0) [IDLgrROIGroup](#page-4703-0) [IDLgrVRML](#page-4937-0)
- 
- [IDLgrClipboard](#page-4260-0) [IDLgrPalette](#page-4510-0) [IDLgrSurface](#page-4776-0)
- [IDLgrColorbar](#page-4294-0) [IDLgrPattern](#page-4532-0) [IDLgrSymbol](#page-4824-0)
- 
- 
- 
- 
- 
- 
- -
- 
- 

*IDL Reference Guide* **IDL Reference Guide IDLgr\*** Object Classes

- 
- 
- 
- 
- [IDLgrFont](#page-4366-0) [IDLgrPolygon](#page-4574-0) [IDLgrText](#page-4847-0)
	-
	- -
- [IDLgrBuffer](#page-4224-0) [IDLgrMPEG](#page-4493-0) [IDLgrScene](#page-4722-0) [IDLgrWindow](#page-4959-0)
	-
	-
- [IDLgrContour](#page-4316-0) [IDLgrPlot](#page-4543-0) [IDLgrTessellator](#page-4836-0)
	-
	-
- **[IDLgrLegend](#page-4427-0) [IDLgrPrinter](#page-4651-0) [IDLgrViewgroup](#page-4892-0)** 
	-
- 
- 
- 
- 
- 
- [IDLgrImage](#page-4376-0) [IDLgrPolyline](#page-4617-0) [IDLgrView](#page-4873-0)
	-
	-
- 
- 
- 
- - -
		- - -
				-
- 
- -
	- - -
	- - -
		-
	-
- -
- 
- 
- 
- 
- - - -
			-
- -
- -
	-
	-
- -
- [IDLgrLight](#page-4449-0) [IDLgrROI](#page-4682-0) [IDLgrVolume](#page-4904-0)
- -
- 
- 
- -
- 
- 
- 

# **IDLit\* Object Classes**

The following IDLit\* object classes are documented in [Chapter 31, "iTools Object](#page-3662-0)  [Classes"](#page-3662-0):

- 
- [IDLitCommandSet](#page-3676-0) [IDLitManipulator](#page-3820-0) [IDLitTool](#page-3966-0)
- 
- 
- 
- [IDLitDataContainer](#page-3749-0) [IDLitOperation](#page-3892-0) [IDLitWriter](#page-4172-0)
- [IDLitDataOperation](#page-3762-0) [IDLitParameter](#page-3914-0)
- [IDLitDirectWindow](#page-3777-0) [IDLitParameterSet](#page-3937-0)
- [IDLitCommand](#page-3663-0) [IDLitIMessaging](#page-3801-0) [IDLitReader](#page-3953-0)
	-
- [IDLitComponent](#page-3682-0) [IDLitManipulatorContainer](#page-3853-0) [IDLitUI](#page-4033-0)
- [IDLitContainer](#page-3713-0) [IDLitManipulatorManager](#page-3874-0) [IDLitVisualization](#page-4054-0)
- [IDLitData](#page-3727-0) [IDLitManipulatorVisual](#page-3883-0) [IDLitWindow](#page-4123-0)
	-
	-
	-
- 
- 
- 
- 
- 
- 

# **IDLITSYS\_CREATETOOL**

The IDLITSYS\_CREATETOOL function creates an instance of the specified tool registered within the IDL Intelligent Tools system.

This routine is written in the IDL language. Its source code can be found in the file idlitsys createtool.pro in the lib/itools subdirectory of the IDL distribution.

# **Syntax**

#### *Result* = IDLITSYS\_CREATETOOL(*StrTool*

[, [ANISOTROPIC\\_SCALE\\_2D](#page-1063-2)=*value*] [, [ANISOTROPIC\\_SCALE\\_3D=](#page-1063-3)*value*]

- [, [DIMENSIONS=](#page-1063-6)[*width*,*height*]] [, /[DISABLE\\_SPLASH\\_SCREEN](#page-1063-1)]
- [, [IDENTIFIER=](#page-1063-5)*variable*] [, [INITIAL\\_DATA](#page-1063-0)=*data*] [, [LOCATION=](#page-1063-4)[*x*,*y*]]
- [, [MACRO\\_NAMES](#page-1064-1)=*string or string array*] [, [/NO\\_SAVEPROMPT](#page-1064-3)]
- [, [OVERPLOT=](#page-1064-2)*iToolID*] [, [RENDERER](#page-1064-0)={0 | 1}] [, [SCALE\\_ISOTROPIC](#page-1065-1)=*value*]
- [, [STYLE\\_NAME=](#page-1065-2)*string*] [, [USER\\_INTERFACE=](#page-1065-0)*string*]
- [, [VIEW\\_GRID](#page-1066-0)=*vector*] [, [/VIEW\\_NEXT\]](#page-1066-1) [, [VIEW\\_NUMBER=](#page-1066-2)*number*]
- [, [VISUALIZATION\\_TYPE](#page-1067-0)=*vistype*] )

# **Return Value**

Returns an iToolID that can be used to reference the created tool at a later time.

# **Arguments**

### **StrTool**

The name of a tool that has been registered with the iTools system via the ITREGISTER routine.

# **Keywords**

#### **Note**

Additional keywords/properties associated with the target visualization at the command line are passed to the underlying system to be applied to the created tool and visualizations.

# <span id="page-1063-2"></span>**ANISOTROPIC\_SCALE\_2D**

For two-dimensional anisotropic visualizations, set this keyword to a floating point value indicating the ratio of the Y dimension to the X dimension. The default is 0.7. If the dataspace and its contained visualizations are isotropic then this keyword is ignored.

# <span id="page-1063-3"></span>**ANISOTROPIC\_SCALE\_3D**

For three-dimensional anisotropic visualizations, set this keyword to a floating point value indicating the ratio of the Z dimension to the X and Y dimensions. The default is 0.7. If the dataspace and its contained visualizations are isotropic then this keyword is ignored.

## <span id="page-1063-6"></span>**DIMENSIONS**

Set this keyword to a two-element vector of the form [*width*, *height*] to specify the dimensions of the drawing area of the specific tool in device units. The minimum width of the window correlates to the width of the menubar. The minimum window height is 100 pixels.

## <span id="page-1063-1"></span>**DISABLE\_SPLASH\_SCREEN**

Set this keyword to disable the iTools splash screen. By default, the first time an iTool is run, the splash screen is displayed.

### <span id="page-1063-5"></span>**IDENTIFIER**

Set this keyword to a named IDL variable that will contain the iToolID for the created tool. This value can then be used to reference this tool during overplotting operations or command-line-based tool management operations.

## <span id="page-1063-0"></span>**INITIAL\_DATA**

Set this keyword to the data objects that are used to create the initial visualizations in the created tool.

# <span id="page-1063-4"></span>**LOCATION**

Set this keyword to a two-element vector of the form  $[x, y]$  to specify the location of the upper left-hand corner of the tool relative to the display screen, in device units.

#### **Note**

Some X Window managers explicitly ignore any request from the client for window placement. See ["Positioning Top-Level Bases" on page 2652](#page-2651-0) for additional information.

### <span id="page-1064-1"></span>**MACRO\_NAMES**

Set this keyword to a scalar string or an array of strings that specifies the names of one or more macros to run. The macro names are retrieved and the macros are run sequentially after the iTool and (if applicable) any visualizations have been created. If a macro of the specified name does not exist, IDL generates an error and the routine exits.

### <span id="page-1064-3"></span>**NO\_SAVEPROMPT**

Set this keyword to cause the iTool *not* to prompt the user to save changes when closing the tool. The default is to prompt the user to save changes.

#### <span id="page-1064-2"></span>**OVERPLOT**

Set this keyword to the iToolID of the tool in which the visualization is to be created. This iToolID can be obtained during the creation of a previous tool or from the ITGETCURRENT routine.

### <span id="page-1064-0"></span>**RENDERER**

Set this keyword to override the value specified by the **[IDL\\_GR\\_WIN\\_RENDERER](#page-5550-0)** (Windows) or [IDL\\_GR\\_X\\_RENDERER](#page-5553-0) (UNIX) preference for the iTool. IDL will use the specified graphics renderer when drawing objects within the iTool window. Valid values are:

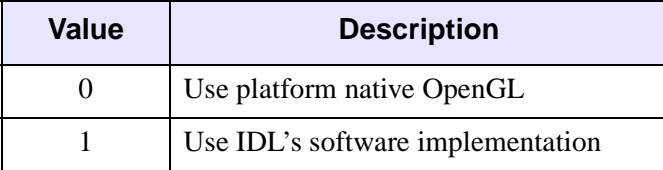

If your platform does not have a native OpenGL implementation, IDL uses its own software implementation regardless of the value of this property. See "Hardware vs. Software Rendering" (Chapter 2, *Object Programming*) for details.

# <span id="page-1065-1"></span>**SCALE\_ISOTROPIC**

Set this keyword to indicate the scaling method to be used for the dataspace. Possible values are:

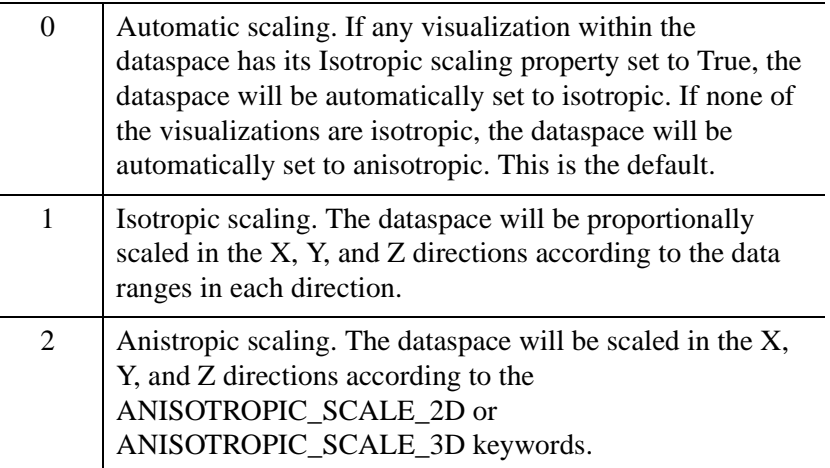

#### **Note**

If the dataspace is anisotropic (either automatically or by setting SCALE\_ISOTROPIC to 2), then the ANISOTROPIC\_SCALE\_2D or ANISOTROPIC\_SCALE\_3D keywords may be used to change the scaling. If the dataspace is isotropic then the ANISOTROPIC\_SCALE\_2D and ANISOTROPIC\_SCALE\_3D keywords are ignored.

# <span id="page-1065-2"></span>**STYLE\_NAME**

Set this keyword equal to a string that specifies the name of a user-defined or a system style. If a style of the specified name does not exist, IDL generates an error and the routine exits. The style is applied to all items within all views and the current tool style is updated with the new style.

# <span id="page-1065-0"></span>**USER\_INTERFACE**

Set this keyword equal to a string containing the name of a custom user interface that was previously registered using the USER\_INTERFACE keyword to the [ITREGISTER](#page-1227-0) procedure. The following user interfaces are provided by default:

• 'Default' — uses the standard iTools user interface.

• 'None' — creates an iTool without a user interface and uses a graphics buffer object instead of a window. If you use this interface, by default [DISABLE\\_SPLASH\\_SCREEN](#page-1063-1) is set to True.

#### **Tip**

This interface could be used for batch processing, where you can use a macro to automatically process the input data and output the results to a file. Note, however, that setting the user interface to 'None' applies only to the newly created tool. If your macro operation starts a new tool or requires user input, those tools or dialogs will still appear.

Note also that you are responsible for closing any iTools created by your batch process. In a macro, consider using the **File**  $\rightarrow$  **Exit** macro operation to close the tool after processing.

### <span id="page-1066-0"></span>**VIEW\_GRID**

Set this keyword to a two-element vector of the form [*columns*, *rows*] to specify the view layout within the new tool. This keyword is only used if a new tool is being created; it is ignored if OVERPLOT, VIEW\_NEXT, or VIEW\_NUMBER are specified.

### <span id="page-1066-1"></span>**VIEW\_NEXT**

Set this keyword to change the view selection to the next view following the currently-selected view before issuing any graphical commands. If the currentlyselected view is the last one in the layout, then /VIEW\_NEXT will cause the first view in the layout to become selected. This keyword is ignored if no current tool exists.

#### **Note**

The contents of the newly-selected view will be emptied unless /OVERPLOT is set.

### <span id="page-1066-2"></span>**VIEW\_NUMBER**

Set this keyword to change the currently-selected view to the view specified by the VIEW\_NUMBER before issuing any graphical commands. The view number starts at 1, and corresponds to the position of the view within the graphics container (not necessarily the position on the screen). This keyword is ignored if no current tool exists.

#### **Note**

The contents of the newly-selected view will be emptied unless /OVERPLOT is set.

### <span id="page-1067-0"></span>**VISUALIZATION\_TYPE**

Set this keyword to a string containing the name of a registered visualization type that should be used to visualize any data specified by the INITIAL\_DATA keyword. If this keyword is not specified, the iTool will select a visualization type based on the data type of the input data.

# **Examples**

See Chapter 5, "Example: Simple iTool" (*iTool Developer's Guide*).

# **Version History**

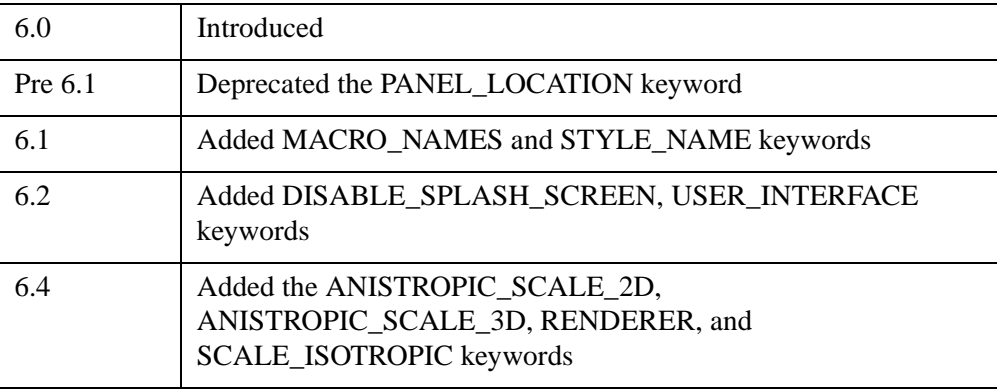

For information on deprecated keywords, see [Appendix I, "Obsolete Features".](#page-5620-0)

# **See Also**

[ITREGISTER](#page-1227-0), Chapter 5, "Creating an iTool Launch Routine" (*iTool Developer's Guide*)

# **IF...THEN...ELSE**

The IF...THEN...ELSE statement conditionally executes a statement or block of statements.

#### **Note**

For information on using IF...THEN...ELSE and other IDL program control statements, see Chapter 7, "Program Control" (*Application Programming*).

## **Syntax**

IF *expression* THEN *statement* [ ELSE *statement* ]

or

IF *expression* THEN BEGIN

*statements*

ENDIF [ ELSE BEGIN

*statements*

ENDELSE ]

## **Examples**

The following example illustrates the use of the IF statement using the ELSE clause. Notice that the IF statement is ended with ENDIF, and the ELSE statement is ended with ENDELSE. Also notice that the IF statement can be used with or without the BEGIN...END block:

```
A = 2B = 4IF (A EQ 2) AND (B EQ 3) THEN BEGIN
   PRINT, 'A = ', A
    PRINT, 'B = ', B
ENDIF ELSE BEGIN
   IF A NE 2 THEN PRINT, 'A \lt > 2' ELSE PRINT, 'B \lt > 3'
ENDELSE
```
#### IDL Prints:

 $B \leq 3$ 

# **Version History**

Original Introduced

# **See Also**

[BEGIN...END,](#page-140-0) [BREAK,](#page-188-0) [CASE](#page-238-0), [CONTINUE,](#page-349-0) [FOR,](#page-841-0) [GOTO](#page-901-0), [REPEAT...UNTIL](#page-2110-0), [SWITCH,](#page-2440-0) [WHILE...DO,](#page-2642-0) Chapter 7, "Program Control" (*Application Programming*)

# **IGAMMA**

The IGAMMA function computes the incomplete gamma function.

$$
P_x(a) \equiv \frac{\int_0^x e^{-t}t^{a-1}dt}{\int_0^\infty e^{-t}t^{a-1}dt}
$$

IGAMMA uses either a power series representation or a continued fractions method. If *Z* is less than or equal to *A*+1, a power series representation is used. If *Z* is greater than *A*+1, a continued fractions method is used.

This routine is written in the IDL language. Its source code can be found in the file igamma.pro in the lib subdirectory of the IDL distribution.

This routine can also be used with the GAMMA function to calculate the following other variations of the incomplete gamma function.

•  $\gamma_{\mathbf{x}}(\mathbf{a}) = \mathbf{P}_{\mathbf{x}}(\mathbf{a})\Gamma(\mathbf{a}) = \int_{0}^{\mathbf{x}} e^{-t}t^{\mathbf{a}-1}dt$ , which can be calculated with IGAMMA and  $GAMMA$ :<sup> $0$ </sup>

 $i$ gmaVariant1 = IGAMMA(A, Z) \*GAMMA(A)

•  $\Gamma_{\mathbf{x}}(\mathbf{a}) = \Gamma(\mathbf{a}) - \gamma(\mathbf{a}) = \int \mathrm{e}^{-\mathrm{t} \cdot \mathbf{a} - 1} \mathrm{d} \mathbf{t}$ , which can be calculated with IGAMMA and GAMMA: x ∞  $=\Gamma(a)-\gamma(a)=\int$ 

 $i$ gmaVariant2 = GAMMA $(A) * (1 - IGAMMA(A, Z))$ 

•  $\gamma_{x}^{*}(a) = x^{-a}P_{x}(a) = (x^{-a}/(\Gamma(a)))|e^{-t}t^{a-1}dt$ , which can be calculated with IGAMMA:  $\gamma_{x}^{*}(a) = x^{-a} P_{x}(a) = (x^{-a}/(\Gamma(a))) \int_{a}^{x} e^{-t} t^{a-1} dt$  $\boldsymbol{0}$  $=\int x^{-a} P_{x}(a) = (x^{-a}/(\Gamma(a))) \int_{0}^{x}$ 

 $i$ gmaVariant3 =  $x^(-A) * IGAMMA(A, Z)$ 

# **Syntax**

*Result* = IGAMMA( *A*, *Z* [, [/DOUBLE\]](#page-1071-0) [, [EPS](#page-1071-1)=*value*] [, [ITER](#page-1071-2)=*variable*] [, [ITMAX](#page-1071-3)=*value*] [, [METHOD=](#page-1071-4)*variable*] )

# **Return Value**

If both arguments are scalar, the function returns a scalar. If both arguments are arrays, the function matches up the corresponding elements of *A* and *Z*, returning an array with the same dimensions as the smallest array. If one argument is a scalar and the other argument is an array, the function uses the scalar value with each element of the array, and returns an array with the same dimensions as the input array.

If any of the arguments are double-precision or if the DOUBLE keyword is set, the result is double-precision, otherwise the result is single-precision.

# **Arguments**

## **A**

A scalar or array that specifies the parametric exponent of the integrand. *A* may be complex.

### **Z**

A scalar or array that specifies the upper limit of integration. *Z* may be complex. If *Z* is not complex then the values must be greater than or equal to zero.

# <span id="page-1071-0"></span>**Keywords**

### **DOUBLE**

Set this keyword to return a double-precision result.

### <span id="page-1071-1"></span>**EPS**

Set this keyword to the desired relative accuracy, or tolerance. The default tolerance is 3.0e-7 for single precision, and 3.0d-12 for double precision.

### <span id="page-1071-2"></span>**ITER**

Set this keyword to a named variable that will contain the actual number of iterations performed.

### <span id="page-1071-3"></span>**ITMAX**

Set this keyword to specify the maximum number of iterations. The default value is 100,000.

### <span id="page-1071-4"></span>**METHOD**

This keyword is obsolete. METHOD will still be accepted, but will always return 0.

### **Thread Pool Keywords**

This routine is written to make use of IDL's *thread pool*, which can increase execution speed on systems with multiple CPUs. The values stored in the !CPU system variable control whether IDL uses the thread pool for a given computation. In addition, you can use the thread pool keywords TPOOL\_MAX\_ELTS, TPOOL\_MIN\_ELTS, and TPOOL\_NOTHREAD to override the defaults established by !CPU for a single invocation of this routine. See [Appendix C, "Thread Pool](#page-5484-0)  [Keywords"](#page-5484-0) for details.

## **Examples**

### **Example 1**

Compute the incomplete gamma function for the corresponding elements of A and Z.

```
; Define an array of parametric exponents:
A = \{0.10, 0.50, 1.00, 1.10, 6.00, 26.00\}; Define the upper limits of integration:
Z = [0.0316228, 0.0707107, 5.00000, 1.04881, 2.44949, 25.4951]
; Compute the incomplete gamma functions:
result = IGAMMA(A, Z)PRINT, result
```
IDL prints:

[0.742026, 0.293128, 0.993262, 0.607646, 0.0387318, 0.486387]

# **Version History**

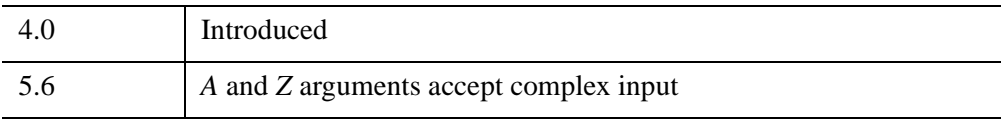

# **See Also**

[BETA](#page-156-0), [GAMMA](#page-866-0), [IBETA,](#page-1016-0) [LNGAMMA](#page-1438-0)

# **IIMAGE**

The IIMAGE procedure creates an iTool and associated user interface (UI) configured to display and manipulate image data.

**Note**

If no arguments are specified, the IIMAGE procedure creates an empty Image tool.

This routine is written in the IDL language. Its source code can be found in the file iimage.pro in the lib/itools subdirectory of the IDL distribution.

For more information on using the iImage tool, see "Working with Images" (*iTool User's Guide*).

# **Syntax**

IIMAGE[, *Image*[, *X*, *Y*]]

**iTool Common Keywords:** [, [ANISOTROPIC\\_SCALE\\_2D=](#page-1076-3)*value*] [, [ANISOTROPIC\\_SCALE\\_3D](#page-1076-4)=*value*] [, [BACKGROUND\\_COLOR=](#page-1076-0)*value*] [, [DIMENSIONS=](#page-1077-0)[*x*, *y*]] [, [/DISABLE\\_SPLASH\\_SCREEN](#page-1077-3)] [, /[FIT\\_TO\\_VIEW\]](#page-1077-4) [, [IDENTIFIER=](#page-1078-0)*variable*] [, [LOCATION=](#page-1079-0)[*x*, *y*]] [, [MACRO\\_NAMES](#page-1079-1)=*string or string array*] [, [NAME](#page-1079-2)=*string*] [, [/NO\\_SAVEPROMPT](#page-1079-4)] [, [OVERPLOT](#page-1080-0)=*iToolID*] [, [RENDERER=](#page-1080-4){0 | 1}] [, [SCALE\\_ISOTROPIC](#page-1081-1)=*value*] [, [STYLE\\_NAME](#page-1081-0)=*string*] [, [TITLE](#page-1082-0)=*string*] [, [VIEW\\_GRID](#page-1082-1)=[*columns*, rows]] [, [/VIEW\\_NEXT\]](#page-1082-2) [, [VIEW\\_NUMBER](#page-1082-3)=*integer*] [, [VIEW\\_TITLE](#page-1083-0)=*string*] [, [VIEW\\_ZOOM](#page-1083-7)=*value*] **Image Keywords:** [, [ALPHA\\_CHANNEL=](#page-1076-1)*array*] [, [BLUE\\_CHANNEL=](#page-1076-2)*array*] [, [CHANNEL](#page-1077-1)*=bitmask*] [, [CLIP\\_PLANES=](#page-1077-2)*array*] [, [GREEN\\_CHANNEL=](#page-1078-1)*array*] [, [GRID\\_UNITS](#page-1078-2)=*value*] [, /[HIDE](#page-1078-3)] [, [IMAGE\\_DIMENSIONS=](#page-1078-4)[*width*, *height*]] [, [IMAGE\\_LOCATION](#page-1078-5)=[*x*, *y*]] [, [INSERT\\_COLORBAR=](#page-1079-5)*value*] [, [/INTERPOLATE\]](#page-1079-3) [, [/ORDER\]](#page-1080-1) [, [RED\\_CHANNEL](#page-1080-2)=*array*] [, [RGB\\_TABLE=](#page-1080-3)*array*] [, [TRANSPARENCY](#page-1082-4)=*value*] [, [ZVALUE](#page-1087-0)=*value*] **Axis Keywords:** [, [\[XY\]GRIDSTYLE](#page-1083-1)={0 | 1 | 2 | 3 | 4 | 5 | 6}] [, [\[XY\]MAJOR](#page-1083-2)=*integer*] [, [\[XY\]MINOR](#page-1083-3)=*integer*] [, [\[XY\]RANGE=](#page-1083-4)[*min*, *max*]] [, [\[XY\]SUBTICKLEN=](#page-1083-5)*ratio*] [, [\[XY\]TEXT\\_COLOR=](#page-1083-6)*RGB vector*] [, [\[XY\]TICKFONT\\_INDEX](#page-1084-0)={0 | 1 | 2 | 3 | 4}] [, [\[XY\]TICKFONT\\_SIZE](#page-1084-1)=*float*]  $[$ ,  $[XY]TICKFONT_STYLE={0 | 1 | 2 | 3}]$  $[XY]TICKFONT_STYLE={0 | 1 | 2 | 3}]$ [, [\[XY\]TICKFORMAT](#page-1084-3)=*string or string array*] [, [\[XY\]TICKINTERVAL](#page-1085-0)=*value*] [, [\[XY\]TICKLAYOUT=](#page-1086-0){0 | 1 | 2}] [, [\[XY\]TICKLEN=](#page-1086-1)*value*]

```
[, [XY]TICKNAME=string array] [, [XY]TICKUNITS=string] 
[, [XY]TICKVALUES=vector] [, [XY]TITLE=string]
```
# **Arguments**

### **Image**

Either a vector, a two-dimensional, or a three-dimensional array representing the sample values to be displayed as an image.

If *Image* is a vector:

• The *X* and *Y* arguments must also be present and contain the same number of elements. In this case, a dialog will be presented that offers the option of gridding the data to a regular grid (the results of which will be displayed as an indexed-color image).

If *Image* is a two-dimensional array:

If either dimension is 3:

*Image* represents an array of *x*, *y*, and *z* values (either  $[[x_0, y_0, z_0], [x_1, y_1, z_1],$ ...,  $[x_n, y_n, z_n]$  or  $[[x_0, x_1, ..., x_n], [y_0, y_1, ..., y_n], [z_0, z_1, ..., z_n]]$  where *n* is the length of the other dimension). In this case, the *X* and *Y* arguments, if present, will be ignored. A dialog will be presented that allows the option of gridding the data to a regular grid (the results of which will be displayed as an indexedcolor image, using the *z* values as the image data values).

If neither dimension is  $3<sup>1</sup>$ 

*Image* represents an array of sample values to be displayed as a color-indexed image. If *X* and *Y* are provided, the sample values are defined as a function of the corresponding  $(x, y)$  locations; otherwise, the sample values are implicitly treated as a function of the array indices of each element of *Image*.

If *Image* is a three-dimensional array:

If one of the dimensions is  $3^{\circ}$ 

*Image* is a  $3 \times n \times m$ ,  $n \times 3 \times m$ , or  $n \times m \times 3$  array representing the red, green, and blue channels of the image to be displayed.

• If one of the dimensions is 4:

*Image* is a 4 x *n* x *m*, *n* x 4 x *m*, or *n* x *m* x 4 array representing the red, green, blue, and alpha channels of the image to be displayed.

# **X**

Either a vector or a two-dimensional array representing the *x*-coordinates of the image grid.

If the *Image* argument is a vector:

• *X* must be a vector with the same number of elements as *Image*.

If the *Image* argument is a two-dimensional array (for which neither dimension is 3):

• If *X* is a vector:

Each element of *X* specifies the *x*-coordinates for a column of *Image* (e.g., *X*[0] specifies the *x*-coordinate for *Image*[0, \*]).

• If *X* is a two-dimensional array:

Each element of *X* specifies the *x*-coordinate of the corresponding point in *Image* ( $X_{ij}$  specifies the *x*-coordinate of *Image*<sub>ij</sub>).

• If the *Image* argument is a three-dimensional RGB or RGBA image:

*X* must be a vector, where each element of *X* specifies the *x*-coordinate for a column of *Image* ( *X*[0] specifies the *x*-coordinate for Image[\*, 0, \*]).

### **Y**

Either a vector or a two-dimensional array representing the *y*-coordinates of the image grid.

If the *Image* argument is a vector:

*Y* must be a vector with the same number of elements.

If the *Image* argument is a two-dimensional array:

• If *Y* is a vector:

Each element of *Y* specifies the *y*-coordinates for a row of *Image* (e.g., *Y*[0] specifies the *y*-coordinate for *Image*[\*, 0]).

• If *Y* is a two-dimensional array:

Each element of *Y* specifies the *y*-coordinate of the corresponding point in *Image* ( $Y_{ii}$  specifies the y-coordinate of *Image*<sub>ii</sub>).

• If the Image argument is a three-dimensional RGB or RGBA image:

*Y* must be a vector, where each element of *Y* specifies the *y*-coordinate for a row of *Image* (*Y*[0] specifies the *y*-coordinate for *Image*[\*, \*, 0]).

# **Keywords**

#### **Note**

Keywords to the IIMAGE routine that correspond to the names of *registered properties* of the iImage tool must be specified in full, without abbreviation.

## <span id="page-1076-1"></span>**ALPHA\_CHANNEL**

Set this keyword to a two-dimensional array representing the alpha channel pixel values for the image to be displayed. This keyword is ignored if the *Image* argument is present, and is intended to be used in conjunction with some combination of the RED CHANNEL, GREEN CHANNEL, and BLUE CHANNEL keywords.

### <span id="page-1076-3"></span>**ANISOTROPIC\_SCALE\_2D**

For two-dimensional anisotropic visualizations, set this keyword to a floating point value indicating the ratio of the Y dimension to the X dimension. The default is 0.7. If the dataspace and its contained visualizations are isotropic then this keyword is ignored.

### <span id="page-1076-4"></span>**ANISOTROPIC\_SCALE\_3D**

For three-dimensional anisotropic visualizations, set this keyword to a floating point value indicating the ratio of the Z dimension to the X and Y dimensions. The default is 0.7. If the dataspace and its contained visualizations are isotropic then this keyword is ignored.

### <span id="page-1076-0"></span>**BACKGROUND\_COLOR**

Set this keyword to an RGB value specifying the color to be used as the background color for the view. The default is [255, 255, 255] (white). The BACKGROUND COLOR keyword can be used when a tool is being created or when a new visualization is being created in an existing tool with the use of the OVERPLOT, VIEW\_NUMBER or VIEW\_NEXT keywords. The background color is applied to the current view. For example, if multiple views have been created with the VIEW\_GRID keyword, and the VIEW\_NUMBER keyword is used to create a visualization in the second view, use of the BACKGROUND\_COLOR keyword would set the background color in the second view only.

### <span id="page-1076-2"></span>**BLUE\_CHANNEL**

Set this keyword to a two-dimensional array representing the blue channel pixel values for the image to be displayed. This keyword is ignored if the *Image* argument is present, and is intended to be used in conjunction with some combination of the RED\_CHANNEL, GREEN\_CHANNEL, and ALPHA\_CHANNEL keywords.

## <span id="page-1077-1"></span>**CHANNEL**

Set this keyword to a hexadecimal bitmask that defines which color channel(s) to draw. Each bit that is a 1 is drawn; each bit that is a 0 is not drawn. For example, 'ff0000'X represents a Blue channel write. The default is to draw all channels, and is represented by the hexadecimal value 'ffffff'X.

## <span id="page-1077-2"></span>**CLIP\_PLANES**

Set this keyword to an array of dimensions [4, *N*] specifying the coefficients of the clipping planes to be applied to this object. The four coefficients for each clipping plane are of the form [A, B, C, D], where  $Ax + By + Cz + D = 0$ . Portions of this object that fall in the half space  $Ax + By + Cz + D > 0$  will be clipped. By default, the value of this keyword is a scalar (-1) indicating that no clipping planes are to be applied.

#### **Note**

A window is only able to support a limited number of clipping planes. Some of these clipping planes may already be in use by the tool to support specific data display features. If the total number of clipping planes exceeds the limit, an informational message is displayed.

## <span id="page-1077-0"></span>**DIMENSIONS**

Set this keyword to a two-element vector of the form [width, height] to specify the dimensions of the drawing area of the specific tool in device units. The minimum width of the window correlates to the width of the menubar. The minimum window height is 100 pixels.

## <span id="page-1077-3"></span>**DISABLE\_SPLASH\_SCREEN**

Set this keyword to disable the iTools splash screen. By default, the first time an iTool is run, the splash screen is displayed.

# <span id="page-1077-4"></span>**FIT\_TO\_VIEW**

Set this keyword to automatically scale the newly-created visualization so that it fills the current view. This keyword is ignored if VIEW\_ZOOM is present.

### <span id="page-1078-1"></span>**GREEN\_CHANNEL**

Set this keyword to a two-dimensional array representing the green channel pixel values for the image to be displayed. This keyword is ignored if the *Image* argument is present, and is intended to be used in conjunction with some combination of the RED\_CHANNEL, BLUE\_CHANNEL, and ALPHA\_CHANNEL keywords.

### <span id="page-1078-2"></span>**GRID\_UNITS**

Set this keyword to an integer specifying the units for the image grid. This keyword applies only when there is a map projection inserted. It has the following values:

- $0$  None. The image grid is in arbitrary units that are not tied to a map projection. The image will not be warped to the current map projection.
- 1 Meters. The image grid is in meters, and is tied to a particular map projection. The image will be warped to the current map projection.
- 2 Degrees. The image grid is in degrees longitude/latitude, and will be automatically warped to the current map projection.

### <span id="page-1078-3"></span>**HIDE**

Set this keyword to a boolean value indicating whether this object should be drawn:

- $0 = Draw$  graphic (the default)
- $\bullet$  1 = Do not draw graphic

#### <span id="page-1078-0"></span>**IDENTIFIER**

Set this keyword to a named IDL variable that will contain the iToolID for the created tool. This value can then be used to reference this tool during overplotting operations or command-line-based tool management operations.

### <span id="page-1078-4"></span>**IMAGE\_DIMENSIONS**

Set this keyword to a 2-element vector, [*width*, *height*], to specify the image dimensions (in data units). By default, the dimensions match the pixel width of the image.

### <span id="page-1078-5"></span>**IMAGE\_LOCATION**

Set this keyword to a 2-element vector,  $[x, y]$ , to specify the image location (in data units). By default, the location is [0, 0].

## <span id="page-1079-5"></span>**INSERT\_COLORBAR**

If the newly-created visualization contains a color table (as specified by the RGB\_TABLE keyword) set this keyword to automatically insert a colorbar. By default the colorbar will be positioned in the bottom center of the view. To manually position the colorbar, set this keyword equal to a two-element vector with values in the range  $(-1 \text{ to } +1)$  specifying the location of the bottom left corner of the colorbar in normalized coordinates.

## <span id="page-1079-3"></span>**INTERPOLATE**

Set this keyword to one (1) to display the iImage tool using bilinear interpolation. The default is to use nearest neighbor interpolation.

# <span id="page-1079-0"></span>**LOCATION**

Set this keyword to a two-element vector of the form  $[x, y]$  to specify the location of the upper left-hand corner of the tool relative to the display screen, in device units.

#### **Note**

Some X Window managers explicitly ignore any request from the client for window placement. See ["Positioning Top-Level Bases" on page 2652](#page-2651-0) for additional information.

# <span id="page-1079-1"></span>**MACRO\_NAMES**

Set this keyword to a scalar string or an array of strings that specifies the names of one or more macros to run. The macro names are retrieved and the macros are run sequentially after the iTool and (if applicable) any visualizations have been created. If a macro of the specified name does not exist, IDL generates an error and the routine exits.

### <span id="page-1079-2"></span>**NAME**

Set this keyword to a string to specify the name for this visualization. The name is used for tool-related display purposes only.

## <span id="page-1079-4"></span>**NO\_SAVEPROMPT**

Set this keyword to cause the iTool *not* to prompt the user to save changes when closing the tool. The default is to prompt the user to save changes.
### **ORDER**

Set this keyword to force the rows of the image data to be drawn from top to bottom. By default, image data is drawn from the bottom row up to the top row.

## **OVERPLOT**

Set this keyword to an iToolID to direct the graphical output of the particular tool to the tool specified by the provided iToolID.

Set this keyword to 1 (one) to place the graphical output for the command in the current tool. If no current tool exists, a new tool is created.

## **RED\_CHANNEL**

Set this keyword to a two-dimensional array representing the red channel pixel values for the image to be displayed. This keyword is ignored if the *Image* argument is present, and is intended to be used in conjunction with some combination of the GREEN\_CHANNEL, BLUE\_CHANNEL, and ALPHA\_CHANNEL keywords.

## **RENDERER**

Set this keyword to override the value specified by the **IDL** GR WIN RENDERER (Windows) or [IDL\\_GR\\_X\\_RENDERER](#page-5553-0) (UNIX) preference for the iTool. IDL will use the specified graphics renderer when drawing objects within the iTool window. Valid values are:

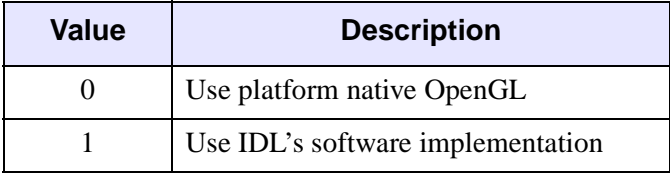

If your platform does not have a native OpenGL implementation, IDL uses its own software implementation regardless of the value of this property. See "Hardware vs. Software Rendering" (Chapter 2, *Object Programming*) for details.

## **RGB\_TABLE**

Set this keyword to the number of the predefined IDL color table, or to either a 3 by 256 or 256 by 3 byte array of RGB color values. If no color tables are supplied, the tool will provide a default 256-entry linear grayscale ramp.

# **SCALE\_ISOTROPIC**

Set this keyword to indicate the scaling method to be used for the dataspace. Possible values are:

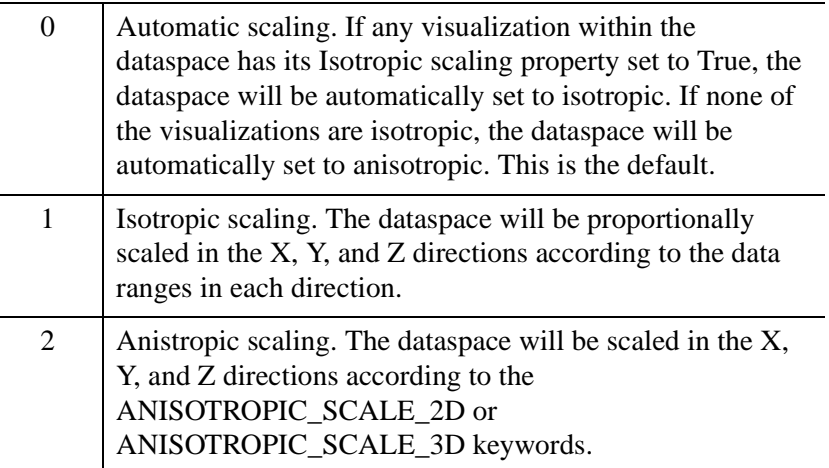

### **Note**

If the dataspace is anisotropic (either automatically or by setting SCALE\_ISOTROPIC to 2), then the ANISOTROPIC\_SCALE\_2D or ANISOTROPIC\_SCALE\_3D keywords may be used to change the scaling. If the dataspace is isotropic then the ANISOTROPIC\_SCALE\_2D and ANISOTROPIC\_SCALE\_3D keywords are ignored.

## **STYLE\_NAME**

Set this keyword equal to a string that specifies the name of a user-defined or a system style. If a style of the specified name does not exist, IDL generates an error and the routine exits.

The style is applied using the following rules:

- If the tool exists and /OVERPLOT is specified, then the style is only applied to the newly-created visualizations within the current view. The current tool style is not updated with the new style, nor is the style applied to any other items within the view.
- Otherwise, if the tool exists and either VIEW\_NEXT or VIEW\_NUMBER is being used to select a different view, then the style is applied to all items within that view. The current tool style is updated with the new style.

• Otherwise, if a new tool is being created, then the style is applied to all items within all views. The current tool style is updated with the new style.

### **TITLE**

Set this keyword to a string to specify a title for the tool. The title is displayed in the title bar of the tool.

## **TRANSPARENCY**

Set this keyword equal to an integer between 0 and 100 that specifies the percent transparency of the image visualization. The default is zero.

## **VIEW\_GRID**

Set this keyword to a two-element vector of the form [*columns*, *rows*] to specify the view layout within the new tool. This keyword is only used if a new tool is being created (for example, if OVERPLOT, VIEW\_NEXT, or VIEW\_NUMBER are specified then VIEW GRID is ignored).

## **VIEW\_NEXT**

Set this keyword to change the view selection to the next view following the currently-selected view before issuing any graphical commands. If the currentlyselected view is the last one in the layout, then /VIEW\_NEXT will cause the first view in the layout to become selected. This keyword is ignored if no current tool exists.

### **Note**

The contents of the newly-selected view will be emptied unless /OVERPLOT is set.

## **VIEW\_NUMBER**

Set this keyword to change the currently-selected view to the view specified by the VIEW\_NUMBER before issuing any graphical commands. The view number starts at 1, and corresponds to the position of the view within the graphics container (not necessarily the position on the screen). This keyword is ignored if no current tool exists.

### **Note**

The contents of the newly-selected view will be emptied unless /OVERPLOT is set.

# **VIEW\_TITLE**

Set this keyword equal to a scalar string that will be placed in a text annotation centered horizontally in the current view, near the top. The text will be created with the properties (size, style, color, etc.) defined for text annotations in the current tool style.

## **VIEW\_ZOOM**

Set this keyword to a floating-point number giving the initial view zoom factor. For example, setting VIEW\_ZOOM to 2.0 would give an initial zoom of 200%. The default is  $1.0$ .

# **[XY]GRIDSTYLE**

The index of the linestyle to be used for plot tickmarks and grids (i.e., when [XY]TICKLEN is set to 1.0). See LINESTYLE for a list of linestyles.

# **[XY]MAJOR**

Set this keyword to an integer representing the number of major tick marks. The default is -1, specifying that IDL will compute the number of tickmarks. Setting MAJOR equal to zero suppresses major tickmarks entirely.

# **[XY]MINOR**

Set this keyword to an integer representing the number of minor tick marks. The default is -1, specifying that IDL will compute the number of tickmarks. Setting MINOR equal to zero suppresses minor tickmarks entirely.

# **[XY]RANGE**

Set this keyword to the desired data range of the axis, a 2-element vector. The first element is the axis minimum, and the second is the maximum.

# **[XY]SUBTICKLEN**

Set this keyword to a floating-point scale ratio specifying the length of minor tick marks relative to the length of major tick marks. The default is 0.5, specifying that the minor tick mark is one-half the length of the major tick mark.

# **[XY]TEXT\_COLOR**

Set this keyword to an RGB value specifying the color for the axis text. The default value is [0, 0, 0] (black).

## **[XY]TICKFONT\_INDEX**

Set this keyword equal to one of the following integers, which represent the type of font to be used for the axis text:

- $0 = Helvetica$
- $1 =$  Courier
- $2 =$  Times
- $3 =$  Symbol
- $\bullet$  4 = Hershey

#### **Tip**

Available fonts also include any additional TrueType fonts available to IDL. For a discussion of TrueType fonts, see ["About TrueType Fonts" in Appendix H](#page-5575-0)).

Instead of using the [XYZ]TICKFONT\_INDEX keyword, to access these additional fonts you may wish to create an iTools Style that sets the desired font for your axes. For more in iTools Styles, see "What Are Styles?" (Chapter 9, *iTool User's Guide*).

## **[XY]TICKFONT\_SIZE**

Set this keyword to a floating-point integer representing the point size of the font used for the axis text. The default is 12.0 points.

### **[XY]TICKFONT\_STYLE**

Set this keyword equal to one of the following integers, which represent the style of font to be used for the axis text:

- $0 = Normal$
- $\bullet$  1 = Bold
- $2 =$ Italic
- $3 =$  Bold Italic

## **[XY]TICKFORMAT**

Set this keyword to a string, or an array of strings, in which each string represents a format string or the name of a function to be used to format the tick mark labels. If an array is provided, each string corresponds to a level of the axis. The TICKUNITS keyword determines the number of levels for an axis.

If the string begins with an open parenthesis, it is treated as a standard format string. See "Format Codes" (Chapter 18, *Application Programming*).

If the string does not begin with an open parenthesis, it is interpreted as the name of a callback function to be used to generate tick mark labels. This function is defined with either three or four parameters, depending on whether TICKUNITS is specified.

### **If TICKUNITS are not specified:**

- The callback function is called with three parameters: *Axis*, *Index*, and *Value*, where:
- *Axis* is the axis number: 0 for X axis, 1 for Y axis, 2 for Z axis
- *Index* is the tick mark index (indices start at 0)
- *Value* is the data value at the tick mark (a double-precision floating point value)

### **If TICKUNITS are specified:**

The callback function is called with four parameters: *Axis*, *Index*, *Value*, and *Level*, where:

- *Axis*, *Index*, and *Value* are the same as described above.
- *Level* is the index of the axis level for the current tick value to be labeled. (Level indices start at 0.)

### **Note**

For more information, see ["\[XYZ\]TICKFORMAT" on page 5478.](#page-5477-0)

Used with the LABEL DATE function, this property can easily create axes with date/time labels.

## **[XY]TICKINTERVAL**

Set this keyword to a floating-point scalar indicating the interval between major tick marks for the first axis level. The default value is computed according to the axis [XYZ]RANGE and the number of major tick marks ([XYZ]MAJOR). The value of this keyword takes precedence over the value set for the [XYZ]MAJOR keyword.

For example, if TICKUNITS  $=$  ['S', 'H', 'D'], and TICKINTERVAL  $=$  30, then the interval between major ticks for the first axis level will be 30 seconds.

## **[XY]TICKLAYOUT**

Set this keyword to integer scalar that indicates the tick layout style to be used to draw each level of the axis.

Valid values include:

- $0 =$ The axis line, major tick marks and tick labels are all included. Minor tick marks only appear on the first level of the axis. This is the default tick layout style.
- $\bullet$  1 = Only the labels for the major tick marks are drawn. The axis line, major tick marks, and minor tick marks are omitted.
- $\bullet$  2 = Each major tick interval is outlined by a box. The tick labels are positioned within that box (left-aligned). For the first axis level only, the major and minor tick marks will also be drawn.

#### **Note**

For all tick layout styles, at least one tick label will appear on each level of the axis (even if no major tick marks fall along the axis line). If there are no major tick marks, the single tick label will be centered along the axis.

## **[XY]TICKLEN**

Set this keyword to a floating-point value that specifies the length of each major tick mark, measured in data units. The recommended, and default, tick mark length is 0.2. IDL converts, maintains, and returns this data as double-precision floating-point.

## **[XY]TICKNAME**

Set this keyword to a string array of up to 30 elements that controls the annotation of each tick mark.

## **[XY]TICKUNITS**

Set this keyword to a string (or a vector of strings) indicating the units to be used for axis tick labeling. If more than one unit is provided, the axis will be drawn in multiple levels, one level per unit.

The order in which the strings appear in the vector determines the order in which the corresponding unit levels will be drawn. The first string corresponds to the first level (the level nearest to the primary axis line).

Valid unit strings include:

- Numeric
- Years
- Months
- Days
- Hours
- Minutes
- Seconds
- Time Use this value to indicate that the tick values are time values; IDL will determine the appropriate time intervals and tick label formats based upon the range of values covered by the axis.
- ""- Use an empty string to indicate that no tick units are being explicitly set. This implies that a single axis level will be drawn using the Numeric unit. This is the default setting.

If any of the time units are utilized, then the tick values are interpreted as Julian date/time values. Note that the singular form of each of the time value strings is also acceptable (e.g, TICKUNITS = 'Day' is equivalent to TICKUNITS = 'Days').

### **Note**

Julian values must be in the range -1095 to 1827933925, which corresponds to calendar dates 1 Jan 4716 B.C.E. and 31 Dec 5000000 C.E., respectively.

## **[XY]TICKVALUES**

Set this keyword to a floating-point vector of data values representing the values at each tick mark. If TICKVALUES is set to 0, the default, IDL computes the tick values based on the axis range and the number of major ticks. IDL converts, maintains, and returns this data as double-precision floating-point.

## **[XY]TITLE**

Set this keyword to a string representing the title of the specified axis.

## **ZVALUE**

Set this keyword to the height of the Z plane onto which the image will be projected. The default is zero. If the ZVALUE is zero then the image visualization is considered to be 2D. If the ZVALUE is nonzero, then the image visualization is considered to be 3D, and the dataspace associated with this image will be automatically switched to 3D.

# **Examples**

In the IDL Intelligent Tools system, data can be imported from the IDL Command Line (as described in Example 1), or data can be imported via the **File** menu in the iTool window (as described in Examples 2 and 3). For detailed information on importing data via the iTool file menu, refer to "Data Import Methods" (Chapter 2, *iTool User's Guide*).

### **Example 1**

This example shows how use the IDL Command Line to load data into the iImage tool.

At the IDL Command Line, enter:

```
file = FILEPATH('mineral.png', $
  SUBDIRECTORY = ['examples', 'data'])
data = READ_PNG(file)
IIMAGE, data, TITLE = 'Electron Image of Mineral Deposits'
```
Double-click the image to display image properties, and use the **Image Palette** setting to load the Stern Special predefined color table through the **Load Predefined** button in the Palette Editor.

Use the Text Annotation tool to insert a title at the top of the image. Select **Insert**  $\rightarrow$ **Colorbars** to insert a color bar at the bottom of the image. Double-click on the colorbar to display its properties, and change the **Title** setting to Stern Special.

The following figure displays the output of this example:

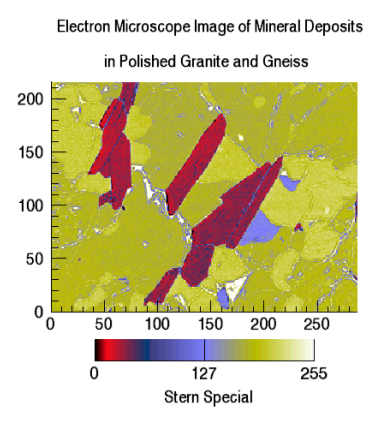

*Figure 11-4: Mineral iImage Example with Sterns Color Table*

## **Example 2**

This example shows how to use the iTool **File**  $\rightarrow$  **Open** command to load binary data into the iImage tool.

At the IDL Command Line, enter:

**TIMAGE** 

Select **File**  $\rightarrow$  **Open** to display the Open dialog, then browse to find worldely. dat in the examples/data directory in the IDL distribution, and click **Open**.

In the Binary Template dialog, click **New Field**, and enter the following information in the New Field dialog:

- **Field Name:** data (or a name of your choosing)
- **Type:** Byte (unsigned 8-bits)
- **Number of Dimensions:** 2
- **1st Dimension Size:** 360
- **2nd Dimension Size:** 360

Click **OK** to close the New Field dialog and the Binary Template dialog, and the image is displayed.

### **Note**

For more information on using the Binary Template to import data, see ["Using the](#page-165-0)  [BINARY\\_TEMPLATE Interface" on page 166](#page-165-0).

Double-click the image to display image properties, and use the **Image Palette** setting to load the STD GAMMA-II predefined color table through the **Load Predefined** button in the Palette Editor.

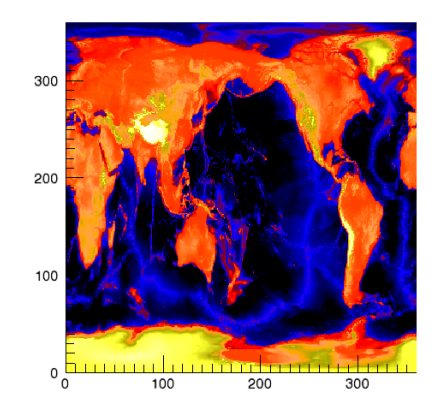

The following figure displays the output of this example:

*Figure 11-5: World Elevation iImage Example*

## **Example 3**

This example shows how to use the IDL Import Data Wizard to load image data into the iImage tool.

At the IDL Command Line, enter:

IIMAGE

Select **File**  $\rightarrow$  **Import** to display the IDL Import Data wizard.

- 1. At Step 1, select **From a File** and click **Next>>**.
- 2. At Step 2, under **File Name:**, browse to find n vasinfecta.  $ipq$  in the examples/data directory in the IDL distribution, and click **Next**>>.
- 3. At Step 3, select **Image** and click **Finish**.

Define the edges within the image by selecting **Operations**  $\rightarrow$  **Filter**  $\rightarrow$  **Sobel Filter**.

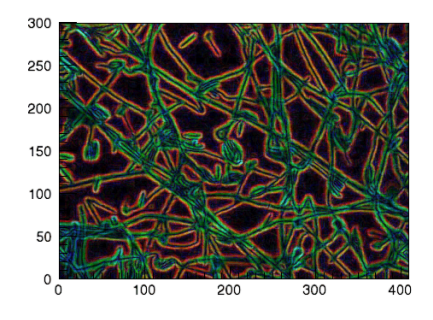

The following figure displays the output of this example:

*Figure 11-6: Sobel FIltered Neocosmospora Vasinfecta iImage Example*

# **Version History**

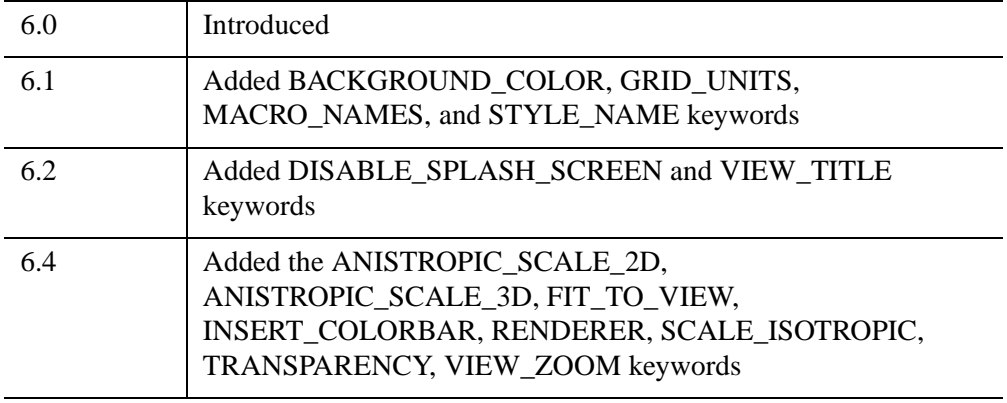

# **IMAGE\_CONT**

The IMAGE\_CONT procedure overlays an image with a contour plot.

This routine is written in the IDL language. Its source code can be found in the file image\_cont.pro in the lib subdirectory of the IDL distribution.

# **Syntax**

IMAGE\_CONT, *A* [, /[ASPECT\]](#page-1092-0) [, [/INTERP\]](#page-1092-1) [, [/WINDOW\\_SCALE\]](#page-1092-2)

## **Arguments**

## **A**

The two-dimensional array to display and overlay.

## <span id="page-1092-0"></span>**Keywords**

### **ASPECT**

Set this keyword to retain the image's aspect ratio. Square pixels are assumed. If WINDOW SCALE is set, the aspect ratio is automatically retained.

### <span id="page-1092-1"></span>**INTERP**

If this keyword is set, bilinear interpolation is used if the image is resized.

### <span id="page-1092-2"></span>**WINDOW\_SCALE**

Set this keyword to scale the window size to the image size. Otherwise, the image size is scaled to the window size. This keyword is ignored when outputting to devices with scalable pixels (e.g., PostScript).

## **Examples**

```
; Create an image to display:
A = BYTSCL(DIST(356)); Display image and overplot contour lines:
IMAGE_CONT, A, /WINDOW
```
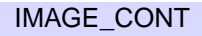

# **Version History**

Original Introduced

# **See Also**

[CONTOUR,](#page-351-0) [ICONTOUR,](#page-1020-0) [IIMAGE](#page-1073-0), [TV](#page-2533-0)

# **IMAGE\_STATISTICS**

The IMAGE\_STATISTICS procedure computes sample statistics for a given array of values. An optional mask may be specified to restrict computations to a spatial subset of the input data.

# **Syntax**

IMAGE\_STATISTICS, *Data* [, [COUNT=](#page-1094-0)*variable*] [, [DATA\\_SUM](#page-1094-1)=*variable*]

- [, [/LABELED](#page-1094-2)] [, [LUT](#page-1095-0)=*array*] [, [MASK=](#page-1095-1)*array*] [, [MAXIMUM=](#page-1095-2)*variable*]
- [, [MEAN=](#page-1095-3)*variable*] [, [MINIMUM](#page-1095-4)=*variable*] [, [STDDEV](#page-1095-5)=*variable*]
- [, [SUM\\_OF\\_SQUARES=](#page-1096-0)*variable*] [, [VARIANCE](#page-1096-1)=*variable*] [, /[VECTOR](#page-1096-2)]
- [, [WEIGHT\\_SUM=](#page-1096-3)*variable*] [, [/WEIGHTED](#page-1096-4)]

## **Arguments**

### **Data**

An *N*-dimensional input data array.

## <span id="page-1094-0"></span>**Keywords**

### **COUNT**

Set this keyword to a named variable to contain the number of samples that correspond to nonzero values within the mask.

## <span id="page-1094-1"></span>**DATA\_SUM**

Set this keyword to a named variable to contain the sum of the samples that lie within the mask.

## <span id="page-1094-2"></span>**LABELED**

When set, this keyword indicates values in the mask representing region labels, where each pixel of the mask is set to the index of the region in which that pixel belongs (see the LABEL\_REGION function in the *IDL Reference Guide*). If the LABELED keyword is set, each statistic's value is computed for each region index. Thus, a vector containing the results is provided for each statistic with one element per region. By default, this keyword is set to zero, indicating that all samples with a corresponding nonzero mask value are used to form a scalar result for each statistic.

#### **Note**

The LABELED keyword cannot be used with either the WEIGHT\_SUM or the WEIGHTED keywords.

## <span id="page-1095-0"></span>**LUT**

Set this keyword to a one-dimensional array. For non-floating point input *Data*, the pixel values are looked up through this table before being used in any of the statistical computations. This allows an integer image array to be calibrated to any user specified intensity range for the sake of calculations. The length of this array must include the range of the input array. This keyword may not be set with floating point input data. When signed input data types are used, they are first cast to the corresponding IDL unsigned type before being used to access this array. For example, the integer value –1 looks up the value 65535 in the LUT array.

### <span id="page-1095-1"></span>**MASK**

An array of *N*, or *N*–1 (when the VECTOR keyword is used) dimensions representing the mask array. If the LABELED keyword is set, MASK contains the region indices of each pixel; otherwise statistics are only computed for data values where the MASK array is non-zero.

### <span id="page-1095-2"></span>**MAXIMUM**

Set this keyword to a named variable to contain the maximum value of the samples that lie within the mask.

### <span id="page-1095-3"></span>**MEAN**

Set this keyword to a named variable to contain the mean of the samples that lie within the mask.

### <span id="page-1095-4"></span>**MINIMUM**

Set this keyword to a named variable to contain the minimum value of the samples that lie within the mask.

### <span id="page-1095-5"></span>**STDDEV**

Set this keyword to a named variable to contain the standard deviation of the samples that lie within the mask.

### <span id="page-1096-0"></span>**SUM\_OF\_SQUARES**

Set this keyword to a named variable to contain the sum of the squares of the samples that lie within the mask.

### <span id="page-1096-1"></span>**VARIANCE**

Set this keyword to a named variable to contain the variance of the samples that lie within the mask.

### <span id="page-1096-2"></span>**VECTOR**

Set this keyword to specify that the leading dimension of the input array is not to be considered spatial but consists of multiple data values at each pixel location. In this case, the leading dimension is treated as a vector of samples at the spatial location determined by the remainder of the array dimensions.

### <span id="page-1096-3"></span>**WEIGHT\_SUM**

Set the WEIGHT\_SUM keyword to a named variable to contain the sum of the weights in the mask.

#### **Note**

The WEIGHT SUM keyword cannot be used if the LABELED keyword is specified.

### <span id="page-1096-4"></span>**WEIGHTED**

If the WEIGHTED keyword is set, the values in the MASK array are used to weight individual pixels with respect to their count value. If a MASK array is not provided, all pixels are assigned a weight of 1.0.

#### **Note**

The WEIGHTED keyword cannot be used if the LABELED keyword is specified.

## **Examples**

See "Calculating Image Statistics" (Chapter 4, *Image Processing in IDL*).

# **Version History**

5.3 Introduced

# **IMAGINARY**

The IMAGINARY function returns the imaginary part of its complex-valued argument.

# **Syntax**

*Result* = IMAGINARY(*Complex\_Expression*)

# **Return Value**

If the complex-valued argument is double-precision, the result will be doubleprecision, otherwise the result will be single-precision floating-point.

# **Arguments**

### **Complex\_Expression**

The complex-valued expression for which the imaginary part is desired.

## **Keywords**

### **Thread Pool Keywords**

This routine is written to make use of IDL's *thread pool*, which can increase execution speed on systems with multiple CPUs. The values stored in the !CPU system variable control whether IDL uses the thread pool for a given computation. In addition, you can the thread pool keywords TPOOL\_MAX\_ELTS, TPOOL\_MIN\_ELTS, and TPOOL\_NOTHREAD to override the defaults established by !CPU for a single invocation of this routine. See [Appendix C, "Thread Pool](#page-5484-0)  [Keywords"](#page-5484-0) for details.

# **Examples**

```
; Create an array of complex values:
C = COMPLEX([1, 2, 3], [4, 5, 6]); Print just the imaginary parts of each element in C:
PRINT, IMAGINARY(C)
```
### IDL prints:

4.00000 5.00000 6.00000

# **Version History**

Original Introduced

# **See Also**

[COMPLEX](#page-327-0), [DCOMPLEX](#page-569-0), [REAL\\_PART](#page-2085-0)

# **IMAP**

The IMAP procedure creates an iTool and associated user interface (UI) configured to display and manipulate image and contour data that is georeferenced, as well as shapefile data that is interactively imported once an iMap tool is created.

#### **Note**

If no arguments are specified, the IMAP procedure creates an empty iMap tool.

This procedure is written in the IDL language. Its source code can be found in the file imap.pro in the lib/itools subdirectory of the IDL distribution.

For more information on using the iMap tool, see "Working with Maps" (*iTool User's Guide*).

## **Syntax**

### **Empty Map Projection**

IMAP [, [MAP\\_PROJECTION=](#page-1105-0)*string*]

#### **Image Visualization**

IMAP [, *Image*[, *X*, *Y*]] [, [GEOTIFF=](#page-1104-3)*variable*] [, [GRID\\_UNITS=](#page-1109-4)*value*] [, [MAP\\_PROJECTION=](#page-1105-0)*string*]

### **Contour Visualization**

IMAP [, *Z*[, *X*, *Y*]] , [/CONTOUR](#page-1104-0) [, [GRID\\_UNITS=](#page-1109-4)*value*] [, [MAP\\_PROJECTION=](#page-1105-0)*string*]

**iTool Common Keywords:** [, [ANISOTROPIC\\_SCALE\\_2D=](#page-1104-1)*value*]

- [, [ANISOTROPIC\\_SCALE\\_3D](#page-1104-2)=*value*] [, [BACKGROUND\\_COLOR=](#page-1108-0)*value*]
- [, [DIMENSIONS=](#page-1108-1)[*x*, *y*]] [, [/DISABLE\\_SPLASH\\_SCREEN\]](#page-1109-0) [, [/FIT\\_TO\\_VIEW\]](#page-1104-4)

[, [IDENTIFIER=](#page-1109-1)*variable*] [, [LOCATION=](#page-1109-2)[*x*, *y*]]

[, [MACRO\\_NAMES](#page-1109-3)=*string or string array*] [, [NAME](#page-1110-0)=*string*]

[, [/NO\\_SAVEPROMPT](#page-1110-3)] [, [OVERPLOT](#page-1110-1)=*iToolID*] [, [RENDERER=](#page-1110-4){0 | 1}]

- [, [SCALE\\_ISOTROPIC](#page-1110-2)=*value*] [, [STYLE\\_NAME](#page-1111-0)=*string*] [, [TITLE](#page-1112-1)=*string*]
- [, [VIEW\\_GRID](#page-1112-2)=[*columns*, *rows*]] [, [/VIEW\\_NEXT\]](#page-1112-3)
- [, [VIEW\\_NUMBER](#page-1112-4)=*integer*] [, [VIEW\\_TITLE](#page-1112-0)=*string*] [, [VIEW\\_ZOOM](#page-1113-0)=*value*]

```
iTool Image Keywords: This procedure accepts all IIMAGE keywords. For more 
   information, see "IIMAGE" on page 1074.
```
**iTool Contour Keywords:** If the CONTOUR keyword is set, this procedure accepts all ICONTOUR keywords. For more information, see ["ICONTOUR" on](#page-1020-0)  [page 1021](#page-1020-0).

**Map Projection Keywords:** [, [CENTER\\_LATITUDE=](#page-1117-0)*value*]

[, [CENTER\\_LONGITUDE=](#page-1118-0)*value*] [, [DATUM=](#page-1118-1)*string*] [, [FALSE\\_EASTING](#page-1119-0)=*value*] [, [FALSE\\_NORTHING=](#page-1119-1)*value*] [, [HEIGHT](#page-1119-2)=*value*] [, [HEMISPHERE](#page-1120-5)={0 | 1}] [, [HOM\\_AZIM\\_LONGITUDE](#page-1120-0)=*value*] [, [HOM\\_AZIM\\_ANGLE](#page-1120-1)=*value*] [, [HOM\\_LATITUDE1](#page-1120-2)=*value*] [, [HOM\\_LATITUDE2=](#page-1120-3)*value*] [, [HOM\\_LONGITUDE1](#page-1120-4)=*value*] [, [HOM\\_LONGITUDE2](#page-1121-0)=*value*] [, [IS\\_ZONES](#page-1121-1)=*value*] [, [IS\\_JUSTIFY=](#page-1121-2)*value*] [, [LIMIT=](#page-1121-3)[*latmin, lonmin, latmax, lonmax*]] [, [MERCATOR\\_SCALE=](#page-1121-4)*value*] [, [OEA\\_ANGLE](#page-1121-5)=*value*] [, [OEA\\_SHAPEM=](#page-1121-6)*value*] [, [OEA\\_SHAPEN=](#page-1122-0)*value*] [, [SEMIMAJOR\\_AXIS](#page-1122-1)=*value*] [, [SEMIMINOR\\_AXIS=](#page-1122-2)*value*] [, [SOM\\_INCLINATION](#page-1122-3)=*value*] [, [SOM\\_LONGITUDE=](#page-1122-4)*value*] [, [SOM\\_PERIOD](#page-1122-5)=*value*] [, [SOM\\_RATIO](#page-1123-0)=*value*] [, [SOM\\_FLAG](#page-1123-1)=*value*] [, [SOM\\_LANDSAT\\_NUMBER=](#page-1123-2)*value*] [, [SOM\\_LANDSAT\\_PATH=](#page-1123-3)*value*] [, [SPHERE\\_RADIUS](#page-1123-4)=*value*] [, [STANDARD\\_PARALLEL=](#page-1123-5)*value*] [, [STANDARD\\_PAR1=](#page-1123-6)*value*] [, [STANDARD\\_PAR2](#page-1123-7)=*value*] [, [TRUE\\_SCALE\\_LATITUDE](#page-1124-0)=*value*] [, [ZONE](#page-1124-1)=*value*] **Axis Keywords:** [, [\[XY\]GRIDSTYLE](#page-1113-2)={0 | 1 | 2 | 3 | 4 | 5 | 6}] [, [\[XY\]MAJOR](#page-1113-3)=*integer*] [, [\[XY\]MINOR](#page-1113-4)=*integer*] [, [\[XY\]RANGE=](#page-1113-1)[*min*, *max*]] [, [\[XY\]SUBTICKLEN=](#page-1113-5)*ratio*] [, [\[XY\]TEXT\\_COLOR=](#page-1113-6)*RGB vector*]

[, [\[XY\]TICKFONT\\_INDEX](#page-1113-7)={0 | 1 | 2 | 3 | 4}] [, [\[XY\]TICKFONT\\_SIZE](#page-1114-0)=*float*]

```
[, [XY]TICKFONT_STYLE={0 | 1 | 2 | 3}]
```
[, [\[XY\]TICKFORMAT](#page-1114-2)=*string or string array*] [, [\[XY\]TICKINTERVAL](#page-1115-0)=*value*]

[, [\[XY\]TICKLAYOUT=](#page-1115-1){0 | 1 | 2}] [, [\[XY\]TICKLEN=](#page-1116-0)*value*]

[, [\[XY\]TICKNAME=](#page-1116-1)*string array*] [, [\[XY\]TICKUNITS=](#page-1116-2)*string*]

[, [\[XY\]TICKVALUES=](#page-1117-1)*vector*] [, [\[XY\]TITLE=](#page-1117-2)*string*]

# **Image Visualization Arguments**

## **Image**

A vector, a two-dimensional array, or a three-dimensional array representing the sample values to be displayed as an image.

If *Image* is a vector:

• The *X* and *Y* arguments must also be present and contain the same number of elements. In this case, a dialog will be presented that offers the option of gridding the data to a regular grid (the results of which will be displayed as an indexed-color image).

If *Image* is a two-dimensional array:

If either dimension is 3:

*Image* represents an array of *x*, *y*, and *z* values (either  $[[x_0, y_0, z_0], [x_1, y_1, z_1],$ ...,  $[x_n, y_n, z_n]$  or  $[[x_0, x_1, ..., x_n], [y_0, y_1, ..., y_n], [z_0, z_1, ..., z_n]]$  where *n* is the length of the other dimension). In this case, the *X* and *Y* arguments, if present, will be ignored. A dialog will be presented that allows the option of gridding the data to a regular grid (the results of which will be displayed as an indexedcolor image, using the *z* values as the image data values).

If neither dimension is  $3$ :

*Image* represents an array of sample values to be displayed as a color-indexed image. If *X* and *Y* are provided, the sample values are defined as a function of the corresponding  $(x, y)$  locations; otherwise, the sample values are implicitly treated as a function of the array indices of each element of *Image*.

If *Image* is a three-dimensional array:

If one of the dimensions is  $3$ :

*Image* is a  $3 \times n \times m$ ,  $n \times 3 \times m$ , or  $n \times m \times 3$  array representing the red, green, and blue channels of the image to be displayed.

If one of the dimensions is  $4$ :

*Image* is a 4 x *n* x *m*, *n* x 4 x *m*, or *n* x *m* x 4 array representing the red, green, blue, and alpha channels of the image to be displayed.

## **X**

Either a vector or a two-dimensional array representing the *x*-coordinates of the image grid.

If the *Image* argument is a vector:

• *X* must be a vector with the same number of elements as *Image*.

If the *Image* argument is a two-dimensional array (for which neither dimension is 3):

• If *X* is a vector:

Each element of *X* specifies the *x*-coordinates for a column of *Image* (e.g., *X*[0] specifies the *x*-coordinate for *Image*[0, \*]).

• If *X* is a two-dimensional array:

Each element of *X* specifies the *x*-coordinate of the corresponding point in *Image* ( $X_{ii}$  specifies the *x*-coordinate of *Image*<sub>ii</sub>).

**Y**

Either a vector or a two-dimensional array representing the *y*-coordinates of the image grid.

If the *Image* argument is a vector:

• *Y* must be a vector with the same number of elements.

If the *Image* argument is a two-dimensional array:

If *Y* is a vector:

Each element of *Y* specifies the *y*-coordinates for a column of *Image* (e.g., *Y*[0] specifies the *y*-coordinate for *Image*[\*, 0]).

• If *Y* is a two-dimensional array:

Each element of *Y* specifies the *y*-coordinate of the corresponding point in *Image* ( $Y_{ii}$  specifies the y-coordinate of *Image*<sub>ii</sub>).

# **Contour Visualization Arguments**

**Z**

A vector or two-dimensional array containing the values to be contoured. If the *X* and *Y* arguments are provided, the contour is plotted as a function of the (*x*, *y*) locations specified by their contents. Otherwise, the contour is generated as a function of the two-dimensional array index of each element of *Z*.

## **X**

A vector or two-dimensional array specifying the *x*-coordinates for the contour surface. If *X* is a vector, each element of *X* specifies the *x*-coordinate for a column of *Z* (e.g., *X*[0] specifies the *x*-coordinate for *Z*[0, \*]). If *X* is a two-dimensional array, each element of *X* specifies the *x*-coordinate of the corresponding point in *Z* (i.e.,  $X_{ii}$ ) specifies the *x*-coordinate for *Zij*).

**Y**

A vector or two-dimensional array specifying the *y*-coordinates for the contour surface. If *Y* is a vector, each element of *Y* specifies the *y*-coordinate for a row of *Z* (e.g., *Y*[0] specifies the *y*-coordinate for *Z*[\*,0]). If *Y* is a two-dimensional array, each element of *Y* specifies the *y*-coordinate of the corresponding point in *Z* (*Yij* specifies the *y*-coordinate for  $Z_{ii}$ ).

# **Keywords**

#### **Note**

Keywords to the IMAP routine that correspond to the names of *registered properties* of the iMap tool must be specified in full, without abbreviation.

### <span id="page-1104-1"></span>**ANISOTROPIC\_SCALE\_2D**

For two-dimensional anisotropic visualizations, set this keyword to a floating point value indicating the ratio of the Y dimension to the X dimension. The default is 0.7. If the dataspace and its contained visualizations are isotropic then this keyword is ignored.

### <span id="page-1104-2"></span>**ANISOTROPIC\_SCALE\_3D**

For three-dimensional anisotropic visualizations, set this keyword to a floating point value indicating the ratio of the Z dimension to the X and Y dimensions. The default is 0.7. If the dataspace and its contained visualizations are isotropic then this keyword is ignored.

### <span id="page-1104-0"></span>**CONTOUR**

Set this keyword to create a contour visualization from the supplied data. By default, the procedure creates an image visualization.

### <span id="page-1104-3"></span>**GEOTIFF**

Set this keyword equal to a structure containing the GeoTIFF tags (for information on GeoTIFF tags, see the [GEOTIFF](#page-2065-0) keyword in the [READ\\_TIFF](#page-2064-0) function) from a GeoTIFF file. This keyword is only valid when creating an image visualization, and is ignored if the CONTOUR keyword is set.

### <span id="page-1104-4"></span>**FIT\_TO\_VIEW**

Set this keyword to automatically scale the newly-created visualization so that it fills the current view. This keyword is ignored if VIEW\_ZOOM is present.

# <span id="page-1105-0"></span>**MAP\_PROJECTION**

Set this keyword to a string specifying the name of an IDL GCTP map projection to use for the initial projection. If this keyword is specified, the allowed map projection keywords are available. [Table 11-2](#page-1105-1) provides the projection names and the allowed keywords associated with them.

These properties are applied to the newly created dataspace, without affecting existing dataspaces. If you create an image with IMAP and use this keyword to define a map projection, IDL uses these properties to set up the image's projection. For more information, see "Registering an Image" (Chapter 15, *iTool User's Guide*).

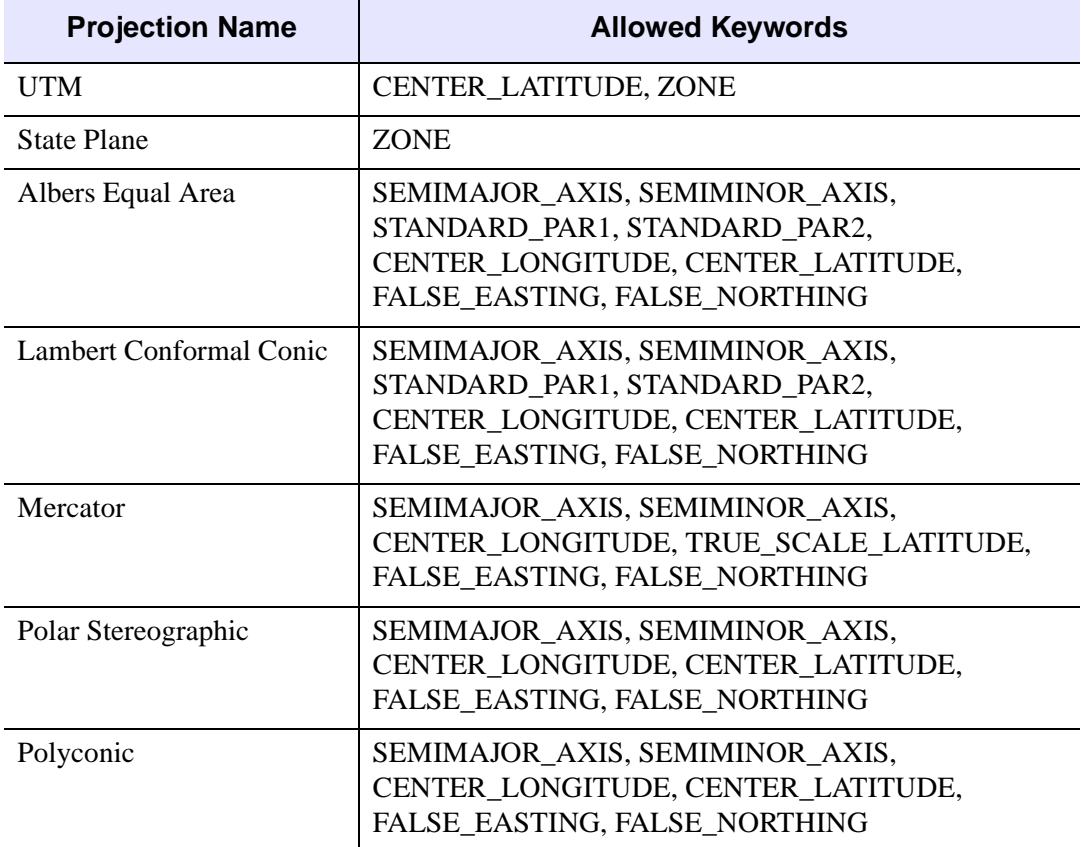

<span id="page-1105-1"></span>*Table 11-2: Map Projections and Their Allowed Keywords*

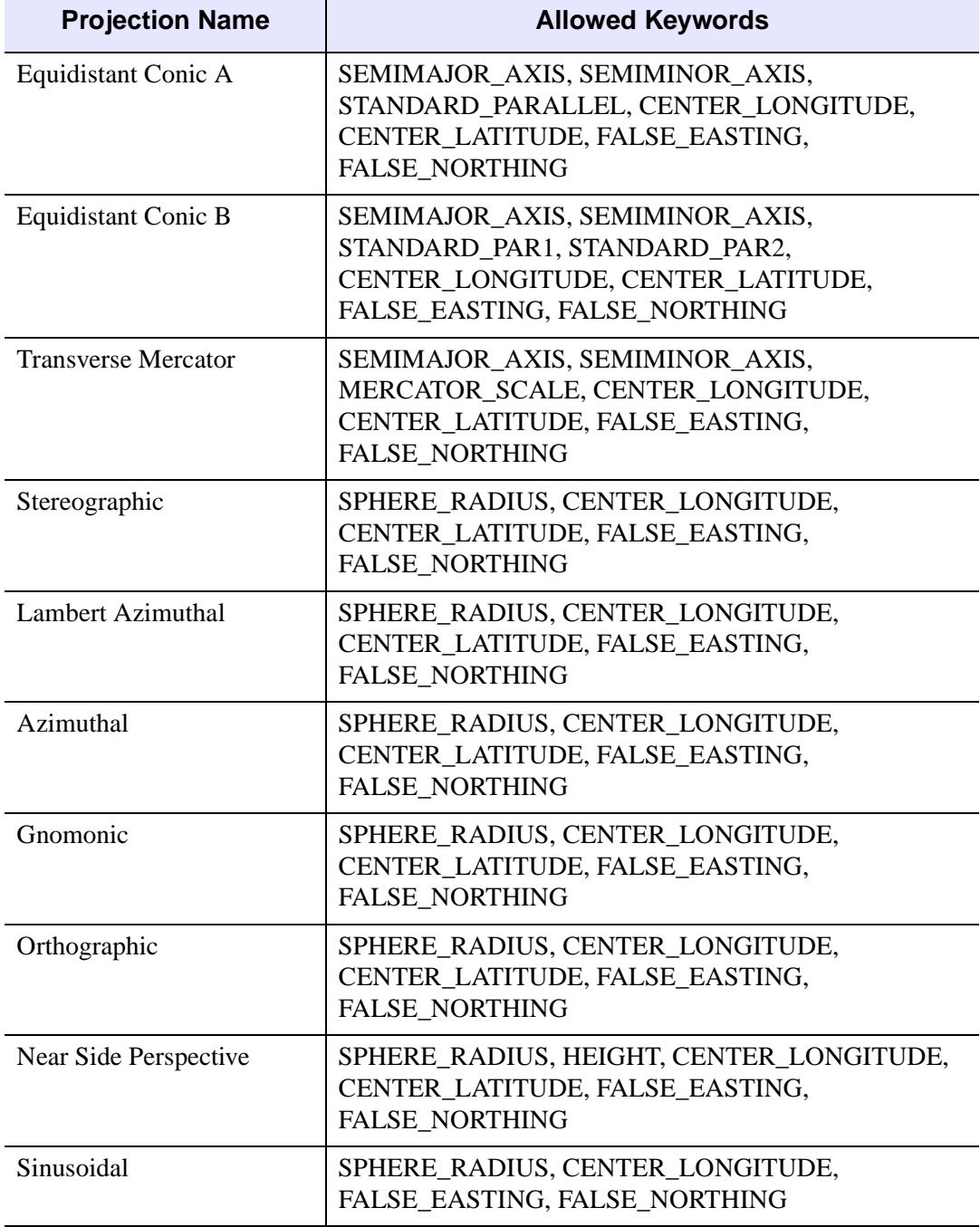

*Table 11-2: Map Projections and Their Allowed Keywords (Continued)*

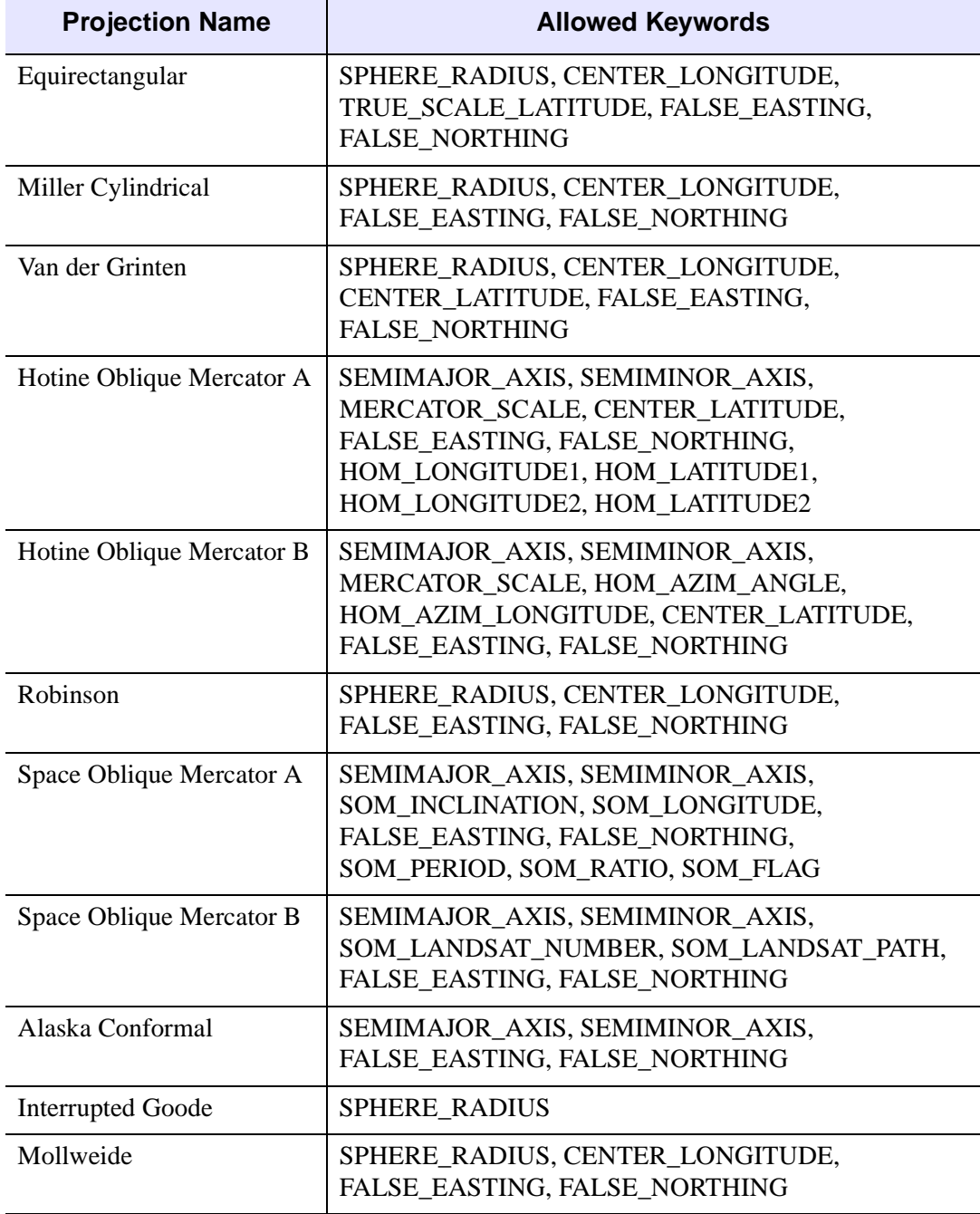

*Table 11-2: Map Projections and Their Allowed Keywords (Continued)*

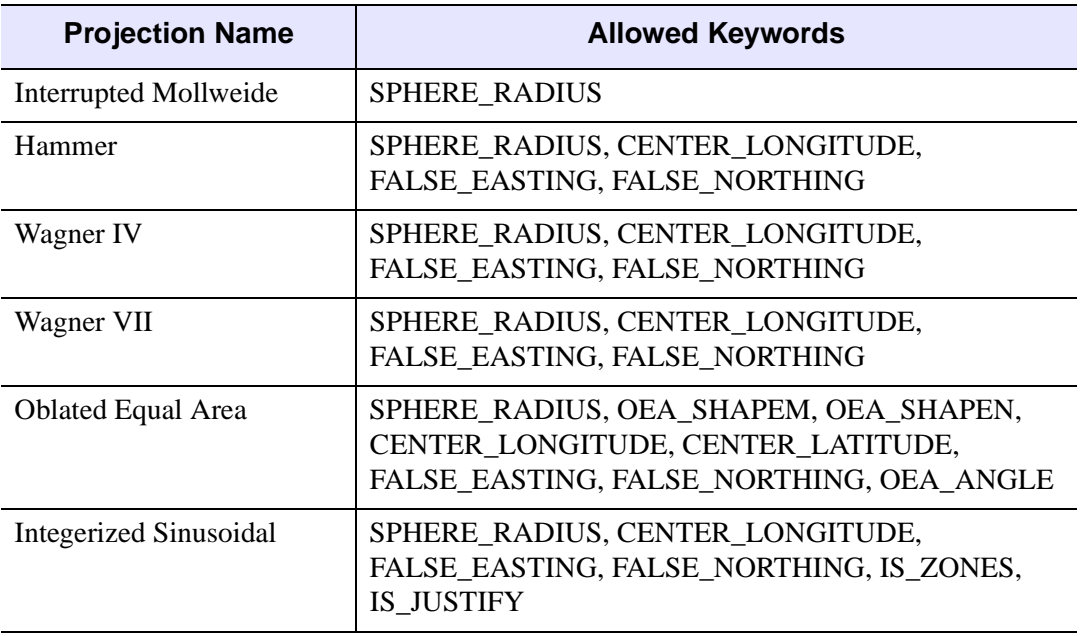

*Table 11-2: Map Projections and Their Allowed Keywords (Continued)*

## <span id="page-1108-0"></span>**BACKGROUND\_COLOR**

Set this keyword to an RGB value specifying the color to be used as the background color for the view. The default is [255, 255, 255] (white). The BACKGROUND COLOR keyword can be used when a tool is being created or when a new visualization is being created in an existing tool with the use of the OVERPLOT, VIEW\_NUMBER, or VIEW\_NEXT keywords. The background color is applied to the current view. For example, if multiple views have been created with the VIEW\_GRID keyword, and the VIEW\_NUMBER keyword is used to create a visualization in the second view, use of the BACKGROUND\_COLOR keyword would set the background color in the second view only.

## <span id="page-1108-1"></span>**DIMENSIONS**

Set this keyword to a two-element vector of the form [*width, height*] to specify the dimensions of the drawing area of the specific tool in units specified by the UNITS keyword. If no value is provided, a default value of one half the screen size is used. The minimum width of the window correlates to the width of the menu bar. The minimum window height is 100 pixels.

## <span id="page-1109-0"></span>**DISABLE\_SPLASH\_SCREEN**

Set this keyword to disable the iTools splash screen. By default, the first time an iTool is run, the splash screen is displayed.

## <span id="page-1109-4"></span>**GRID\_UNITS**

Set this keyword to an integer specifying the units for the image or contour grid. This keyword applies only when there is a map projection inserted. It has the following values:

- $0$  None. The image or contour grid is in arbitrary units that are not tied to a map projection. The image or contour will not be warped to the current map projection.
- 1 Meters. The image or contour grid is in meters, and is tied to a particular map projection. The image or contour will be automatically warped to the current map projection. You are responsible for choosing the dataspace map projection that matches the image or contour's map projection.
- 2 Degrees. The image or contour grid is in degrees longitude/latitude, and will be automatically warped to the current map projection.

## <span id="page-1109-1"></span>**IDENTIFIER**

Set this keyword to a named variable that will contain the iToolID for the created tool. This value can then be used to reference this tool during overplotting operations or command-line-based tool management operations.

## <span id="page-1109-2"></span>**LOCATION**

Set this keyword to a two-element vector of the form [*x*, *y*] to specify the location of the upper left corner of the tool relative to the display screen, in units specified by the UNITS keyword.

### **Note**

Some X Window managers explicitly ignore any request from the client for window placement. See ["Positioning Top-Level Bases" on page 2652](#page-2651-0) for additional information.

## <span id="page-1109-3"></span>**MACRO\_NAMES**

Set this keyword to a scalar string or an array of strings that specifies the names of one or more macros to run. The macro names are retrieved and the macros are run sequentially after the iTool and (if applicable) any visualizations have been created. If a macro of the specified name does not exist, IDL generates an error and the routine exits.

## <span id="page-1110-0"></span>**NAME**

Set this keyword to a string that specifies the name of this visualization.

## <span id="page-1110-3"></span>**NO\_SAVEPROMPT**

Set this keyword to cause the iTool *not* to prompt the user to save changes when closing the tool. The default is to prompt the user to save changes.

## <span id="page-1110-1"></span>**OVERPLOT**

Set this keyword to an iToolID to direct the graphical output of the particular tool to the tool specified by the provided iToolID.

Set this keyword to 1 to place the graphical output for the command in the current tool. If no current tool exists, a new tool is created.

## <span id="page-1110-4"></span>**RENDERER**

Set this keyword to override the value specified by the [IDL\\_GR\\_WIN\\_RENDERER](#page-5550-0) (Windows) or [IDL\\_GR\\_X\\_RENDERER](#page-5553-0) (UNIX) preference for the iTool. IDL will use the specified graphics renderer when drawing objects within the iTool window. Valid values are:

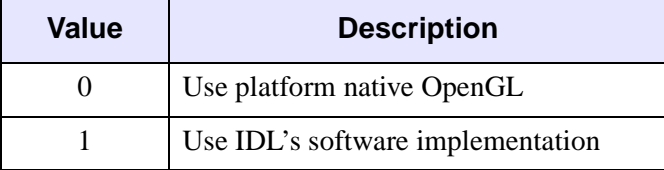

If your platform does not have a native OpenGL implementation, IDL uses its own software implementation regardless of the value of this property. See "Hardware vs. Software Rendering" (Chapter 2, *Object Programming*) for details.

# <span id="page-1110-2"></span>**SCALE\_ISOTROPIC**

Set this keyword to indicate the scaling method to be used for the dataspace. Possible

values are:

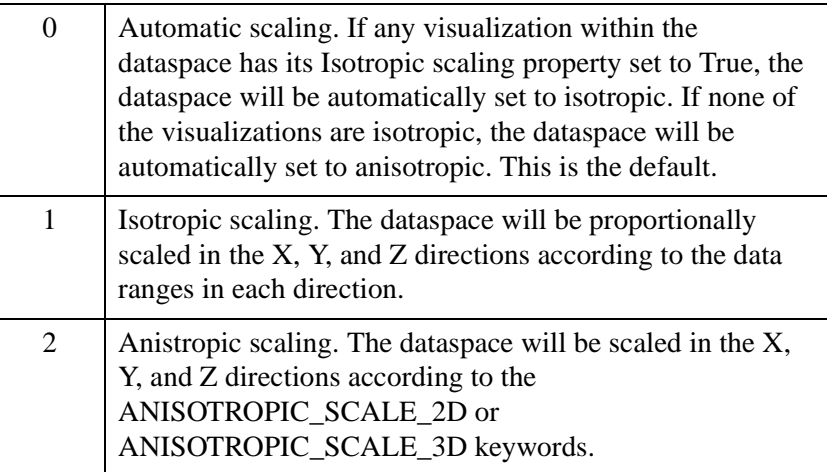

### **Note**

If the dataspace is anisotropic (either automatically or by setting SCALE\_ISOTROPIC to 2), then the ANISOTROPIC\_SCALE\_2D or ANISOTROPIC\_SCALE\_3D keywords may be used to change the scaling. If the dataspace is isotropic then the ANISOTROPIC\_SCALE\_2D and ANISOTROPIC\_SCALE\_3D keywords are ignored.

## <span id="page-1111-0"></span>**STYLE\_NAME**

Set this keyword equal to a string that specifies the name of a user-defined or a system style. If a style of the specified name does not exist, IDL generates an error and the routine exits.

The style is applied using the following rules:

- If the tool exists and OVERPLOT is specified, then the style is only applied to the newly-created visualizations within the current view. The current tool style is not updated with the new style, nor is the style applied to any other items within the view.
- Otherwise, if the tool exists and either VIEW\_NEXT or VIEW\_NUMBER is being used to select a different view, then the style is applied to all items within that view. The current tool style is updated with the new style.
- Otherwise, if a new tool is being created, then the style is applied to all items within all views. The current tool style is updated with the new style.

### <span id="page-1112-1"></span>**TITLE**

Set this keyword to a string to specify a title for the tool. The title is displayed in the title bar of the tool.

### <span id="page-1112-2"></span>**VIEW\_GRID**

Set this keyword to a two-element vector of the form [*columns, rows*] to specify the view layout within the new tool. This keyword is only used if a new tool is being created. For example, if OVERPLOT, VIEW\_NEXT, or VIEW\_NUMBER are specified, then VIEW GRID is ignored.

## <span id="page-1112-3"></span>**VIEW\_NEXT**

Set this keyword to change the view selection to the next view following the currently selected view before issuing any graphical commands. If the currently selected view is the last one in the layout, then VIEW\_NEXT will cause the first view in the layout to become selected. This keyword is ignored if no current tool exists.

### **Note**

The contents of the newly-selected view will be emptied unless OVERPLOT is set.

## <span id="page-1112-4"></span>**VIEW\_NUMBER**

Set this keyword to change the currently-selected view to the view specified by the VIEW\_NUMBER before issuing any graphical commands. The view number starts at 1, and corresponds to the position of the view within the graphics container (not necessarily the position on the screen). This keyword is ignored if no current tool exists.

### **Note**

The contents of the newly-selected view will be emptied unless OVERPLOT is set.

### <span id="page-1112-0"></span>**VIEW\_TITLE**

Set this keyword equal to a scalar string that will be placed in a text annotation centered horizontally in the current view, near the top. The text will be created with the properties (size, style, color, etc.) defined for text annotations in the current tool style.

## <span id="page-1113-0"></span>**VIEW\_ZOOM**

Set this keyword to a floating-point number giving the initial view zoom factor. For example, setting VIEW\_ZOOM to 2.0 would give an initial zoom of 200%. The default is  $1.0$ .

# <span id="page-1113-2"></span>**[XY]GRIDSTYLE**

The index of the linestyle to be used for plot tickmarks and grids (i.e., when [XY]TICKLEN is set to 1.0). See LINESTYLE for a list of linestyles.

# <span id="page-1113-3"></span>**[XY]MAJOR**

Set this keyword to an integer representing the number of major tick marks. The default is -1, specifying that IDL will compute the number of tickmarks. Setting MAJOR equal to zero suppresses major tickmarks entirely.

# <span id="page-1113-4"></span>**[XY]MINOR**

Set this keyword to an integer representing the number of minor tick marks. The default is -1, specifying that IDL will compute the number of tickmarks. Setting MINOR equal to zero suppresses minor tickmarks entirely.

# <span id="page-1113-1"></span>**[XY]RANGE**

Set this keyword to the desired data range of the axis, a two-element vector. The first element is the axis minimum, and the second is the axis maximum.

# <span id="page-1113-5"></span>**[XY]SUBTICKLEN**

Set this keyword to a floating-point scale ratio specifying the length of minor tick marks relative to the length of major tick marks. The default is 0.5, specifying that the minor tick mark is one-half the length of the major tick mark.

# <span id="page-1113-6"></span>**[XY]TEXT\_COLOR**

Set this keyword to an RGB value specifying the color for the axis text. The default value is  $[0, 0, 0]$  (black).

# <span id="page-1113-7"></span>**[XY]TICKFONT\_INDEX**

Set this keyword equal to one of the following integers, which represent the type of font to be used for the axis text:

 $\bullet$  0 = Helvetica

- $\bullet$  1 = Courier
- $2 =$ Times
- $3 =$ Symbol
- $\bullet$  4 = Hershey

#### **Tip**

Available fonts also include any additional TrueType fonts available to IDL. For a discussion of TrueType fonts, see ["About TrueType Fonts" in Appendix H](#page-5575-0)).

Instead of using the [XYZ]TICKFONT\_INDEX keyword, to access these additional fonts you may wish to create an iTools Style that sets the desired font for your axes. For more in iTools Styles, see "What Are Styles?" (Chapter 9, *iTool User's Guide*).

### <span id="page-1114-0"></span>**[XY]TICKFONT\_SIZE**

Set this keyword to a floating-point integer representing the point size of the font used for the axis text. The default is 12.0 points.

## <span id="page-1114-1"></span>**[XY]TICKFONT\_STYLE**

Set this keyword equal to one of the following integers, which represent the style of font to be used for the axis text:

- $0 = Normal$
- $1 =$ Bold
- $2 =$ Italic
- $3 =$  Bold Italic

## <span id="page-1114-2"></span>**[XY]TICKFORMAT**

Set this keyword to a string, or an array of strings, in which each string represents a format string or the name of a function to be used to format the tick mark labels. If an array is provided, each string corresponds to a level of the axis. The TICKUNITS keyword determines the number of levels for an axis.

If the string begins with an open parenthesis, it is treated as a standard format string. See "Format Codes" (Chapter 18, *Application Programming*).

If the string does not begin with an open parenthesis, it is interpreted as the name of a callback function to be used to generate tick mark labels. This function is defined with either three or four parameters, depending on whether TICKUNITS is specified.

### **If TICKUNITS are not specified:**

The callback function is called with three parameters: *Axis*, *Index*, and *Value*, where:

- *Axis* is the axis number: 0 for X axis, 1 for Y axis, 2 for Z axis
- *Index* is the tick mark index (indices start at 0)
- *Value* is the data value at the tick mark (a double-precision floating point value)

### **If TICKUNITS are specified:**

The callback function is called with four parameters: *Axis*, *Index*, *Value*, and *Level*, where:

- *Axis*, *Index*, and *Value* are the same as described above.
- *Level* is the index of the axis level for the current tick value to be labeled. (Level indices start at 0.)

**Note**

For more information, see ["\[XYZ\]TICKFORMAT" on page 5478.](#page-5477-0)

Used with the LABEL DATE function, this property can easily create axes with date/time labels.

## <span id="page-1115-0"></span>**[XY]TICKINTERVAL**

Set this keyword to a floating-point scalar indicating the interval between major tick marks for the first axis level. The default value is computed according to the axis [XY]RANGE and the number of major tick marks ([XY]MAJOR). The value of this keyword takes precedence over the value set for the [XY]MAJOR keyword.

For example, if TICKUNITS  $=$  ['S', 'H', 'D'] and TICKINTERVAL  $=$  30, then the interval between major ticks for the first axis level will be 30 seconds.

## <span id="page-1115-1"></span>**[XY]TICKLAYOUT**

Set this keyword to an integer scalar that indicates the tick layout style to be used to draw each level of the axis.

Valid values include:
- $\bullet$  1 = Only the labels for the major tick marks are drawn. The axis line, major tick marks, and minor tick marks are omitted.
- $\bullet$  2 = Each major tick interval is outlined by a box. The tick labels are positioned within that box (left-aligned). For the first axis level only, the major and minor tick marks will also be drawn.

#### **Note**

For all tick layout styles, at least one tick label will appear on each level of the axis (even if no major tick marks fall along the axis line). If there are no major tick marks, the single tick label will be centered along the axis.

### **[XY]TICKLEN**

style.

Set this keyword to a floating-point value that specifies the length of each major tick mark, measured in data units. The recommended, and default, tick mark length is 0.2. IDL converts, maintains, and returns this data as double-precision floating-point.

### **[XY]TICKNAME**

Set this keyword to a string array of up to 30 elements that controls the annotation of each tick mark.

### **[XY]TICKUNITS**

Set this keyword to a string (or a vector of strings) indicating the units to be used for axis tick labeling. If more than one unit is provided, the axis will be drawn in multiple levels, one level per unit.

The order in which the strings appear in the vector determines the order in which the corresponding unit levels will be drawn. The first string corresponds to the first level (the level nearest to the primary axis line).

Valid unit strings include:

- Numeric
- Years
- Months
- Days
- Hours
- **Minutes**
- Seconds
- Time Use this value to indicate that the tick values are time values; IDL will determine the appropriate time intervals and tick label formats based upon the range of values covered by the axis.
- Use the empty string ("") to indicate that no tick units are being explicitly set. This implies that a single axis level will be drawn using the Numeric unit. This is the default setting.

If any of the time units are utilized, then the tick values are interpreted as Julian date/time values.

#### **Note**

Julian values must be in the range -1095 to 1827933925, which corresponds to calendar dates 1 Jan 4716 B.C.E. and 31 Dec 5000000 C.E., respectively.

#### **Note**

Note that the singular form of each of the time value strings is also acceptable (e.g.,  $TICKUNITS = "Day"$  is equivalent to  $TICKUNITS = "Day"$ .

## **[XY]TICKVALUES**

Set this keyword to a floating-point vector of data values representing the values at each tick mark. If TICKVALUES is set to 0, the default, IDL computes the tick values based on the axis range and the number of major ticks. IDL converts, maintains, and returns this data as double-precision floating-point.

## **[XY]TITLE**

Set this keyword to a string representing the title of the specified axis.

### **Map Projection Keywords:**

### **CENTER\_LATITUDE**

Set this keyword to the latitude of the point on the earth's surface to be mapped to the center of the projection plane. Latitude is measured in degrees north of the equator and must be in the range -90 to +90. The default value is zero.

### **CENTER\_LONGITUDE**

Set this keyword to the longitude of the point on the earth's surface to be mapped to the center of the map projection. Longitude is measured in degrees east of the Greenwich meridian and must be in the range -360 to +360. The default value is zero.

#### **Note**

For the Hotine Oblique Mercator projection, the center latitude should not be set to  $0, +90,$  or  $-90.$ 

#### **DATUM**

Set this keyword to a scalar string containing the name of the datum to use for the ellipsoid. The default value depends on the projection selected, but is either the Clarke 1866 ellipsoid or a sphere with a radius of 6370.997 kilometers.

[Table 11-3](#page-1118-0) shows the datums (or spheroids) available for use with the DATUM keyword.

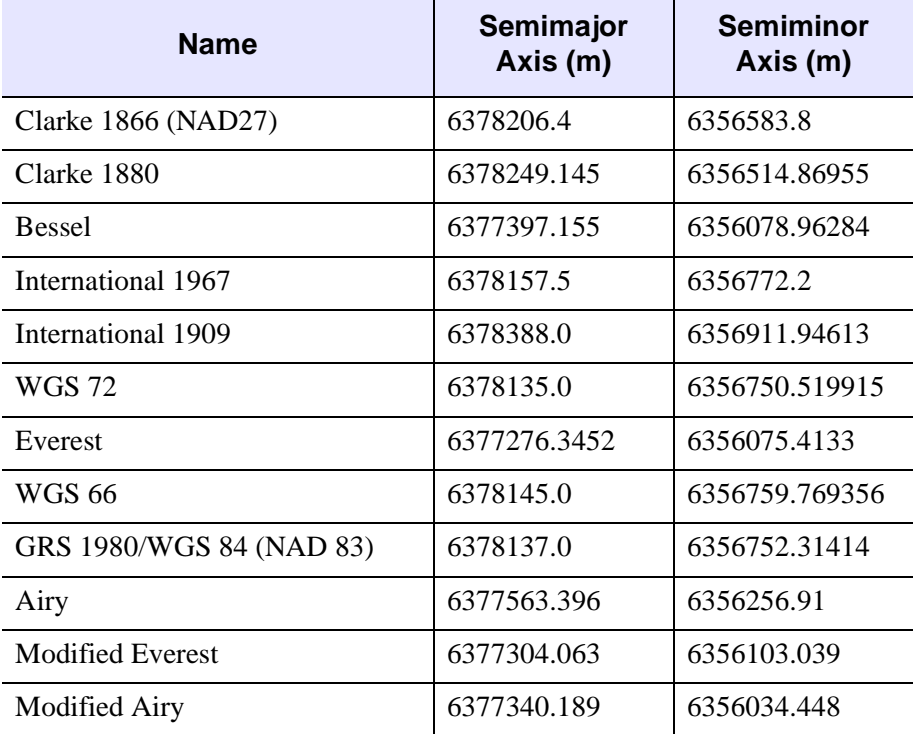

<span id="page-1118-0"></span>*Table 11-3: Datums Available for Use with the DATUM Keyword*

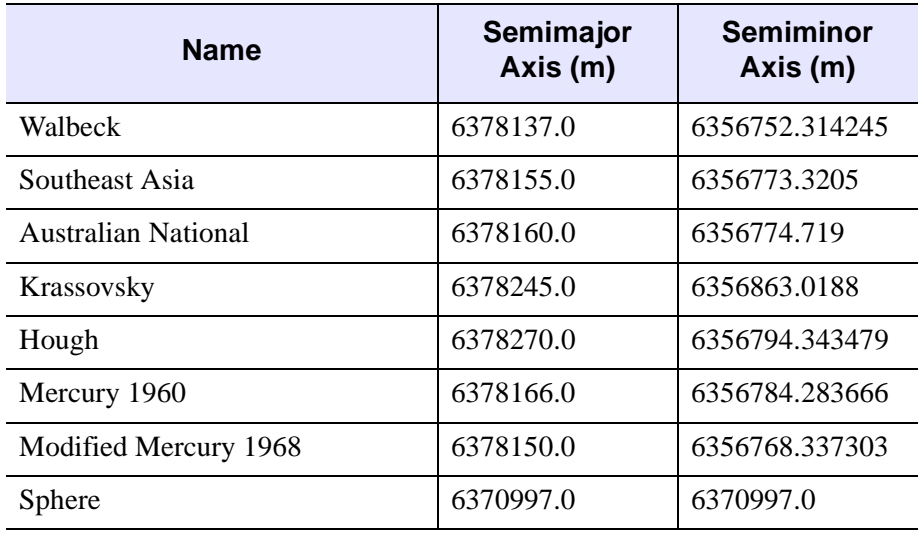

*Table 11-3: Datums Available for Use with the DATUM Keyword (Continued)*

#### **Note**

For many projections, you can specify your own datum by using either the SEMIMAJOR\_AXIS and SEMIMINOR\_AXIS keywords or the SPHERE\_RADIUS keyword.

### **FALSE\_EASTING**

Set this keyword to the false easting value (in meters) to be added to each *x*coordinate for the forward transform, or subtracted from each *x* coordinate for the inverse transform.

### **FALSE\_NORTHING**

Set this keyword to the false northing value (in meters) to be added to each *y*coordinate for the forward transform, or subtracted from each *y*-coordinate for the inverse transform.

### **HEIGHT**

Set this keyword to the height (in meters) above the earth's surface for satellite projections.

### **HEMISPHERE**

Set this keyword equal to 1 to display the Southern hemisphere when using a UTM or Polar projection. Set this keyword equal to 0 (the default) to display the Northern hemisphere.

### **HOM\_AZIM\_LONGITUDE**

Set this keyword to the longitude in degrees of the central meridian point where the azimuth occurs.

### **HOM\_AZIM\_ANGLE**

Set this keyword to the azimuth angle, measured in degrees, east of a north-south line that intersects the center line. The center line is defined as the great circle path along which the Mercator cylinder touches the sphere.

### **HOM\_LATITUDE1**

Set this keyword to the latitude in degrees of the first point on the center line. The center line is defined as the great circle path along which the Mercator cylinder touches the sphere.

**Note**

HOM\_LATITUDE1 cannot be equal to HOM\_LATITUDE2.

### **HOM\_LATITUDE2**

Set this keyword to the latitude in degrees of the second point on the center line. The center line is defined as the great circle path along which the Mercator cylinder touches the sphere.

#### **Note**

HOM\_LATITUDE1 cannot be equal to HOM\_LATITUDE2.

### **HOM\_LONGITUDE1**

Set this keyword to the longitude in degrees of the first point on the center line. The center line is defined as the great circle path along which the Mercator cylinder touches the sphere.

## **HOM\_LONGITUDE2**

Set this keyword to the longitude in degrees of the second point on the center line. The center line is defined as the great circle path along which the Mercator cylinder touches the sphere.

## **IS\_ZONES**

Set this keyword to the number of longitudinal zones to include in the projection.

## **IS\_JUSTIFY**

Set this keyword to indicate what to do with rows with an odd number of columns. The following values are allowed:

- 0 Indicates the extra column is on the right of the projection *y*-axis
- 1 Indicates the extra column is on the left of the projection *y*-axis
- $2 -$  Calculates an even number of columns

## **LIMIT**

Set this keyword to a four-element vector of the form [*latmin, lonmin, latmax, lonmax*] that specifies the boundaries of the region to be mapped. The points [*lonmin, latmin*] and [*lonmax, latmax*] are the longitudes and latitudes of two points diagonal from each other on the region's boundary.

## **MERCATOR\_SCALE**

Set this keyword to the scale factor at the central meridian (for the Transverse Mercator projection) or the center of the projection (for the Hotine Oblique Mercator projection). For the Transverse Mercator projection, the default scale is 0.9996.

## **OEA\_ANGLE**

Set this keyword to the Oblated Equal Area oval rotation angle in degrees.

## **OEA\_SHAPEM**

Set this keyword to the Oblated Equal Area shape parameter *m*. The value of OEA\_SHAPEM determines the horizontal flatness of the oblong region, and is usually set to a value between one and three.

#### **Note**

Setting both OEA\_SHAPEM and OEA\_SHAPEN equal to 2 is equivalent to using the Lambert Azimuthal projection.

### **OEA\_SHAPEN**

Set this keyword to the Oblated Equal Area oval shape parameter *n*. The value of OEA\_SHAPEN determines the vertical flatness of the oblong region, and is usually set to a value between one and three.

#### **Note**

Setting both OEA\_SHAPEM and OEA\_SHAPEN equal to 2 is equivalent to using the Lambert Azimuthal projection.

#### **SEMIMAJOR\_AXIS**

Set this keyword to the length in meters of the semimajor axis of the reference ellipsoid. The default is the semimajor axis length of either the Clarke 1866 datum (6378206.4 meters) or the Sphere radius (6370997.0 meters), depending on the projection.

### **SEMIMINOR\_AXIS**

Set this keyword to the length in meters of the semiminor axis of the reference ellipsoid. The default is the semiminor axis length of either the Clarke 1866 datum (6356583.8 meters) or the Sphere radius (6370997.0 meters), depending on the projection.

#### **SOM\_INCLINATION**

Set this keyword to the orbit inclination angle in degrees of the ascending node, counter-clockwise from the equator.

### **SOM\_LONGITUDE**

Set this keyword to the longitude in degrees of the ascending orbit at the equator.

### **SOM\_PERIOD**

Set this keyword to the period in minutes of the satellite revolution.

## **SOM\_RATIO**

Set this keyword to the Landsat ratio to compensate for confusion at the northern end of orbit. A typical value is 0.5201613.

## **SOM\_FLAG**

Set this keyword to the end-of-path flag for Landsat, where 0 is the start and 1 is the end.

## **SOM\_LANDSAT\_NUMBER**

Set this keyword to the Landsat satellite number.

## **SOM\_LANDSAT\_PATH**

Set this keyword to the Landsat path number. Use 1 for Landsat 1, 2, and 3; use 2 for Landsat 4, 5 and 6.

## **SPHERE\_RADIUS**

Set this keyword to the radius in meters of the reference sphere. The default value is 6370997.

## **STANDARD\_PARALLEL**

Set this keyword to the latitude in degrees of the standard parallel along which the scale is true.

## **STANDARD\_PAR1**

Set this keyword to the latitude in degrees of the first standard parallel along which the scale is true.

### **Note**

For Albers Equal Area and Lambert Conformal Conic projections, STANDARD\_PAR1 and STANDARD\_PAR2 should not be set to values that are equal and opposite.

## **STANDARD\_PAR2**

Set this keyword to the latitude in degrees of the second standard parallel along which the scale is true.

#### **Note**

For Albers Equal Area and Lambert Conformal Conic projections, STANDARD\_PAR1 and STANDARD\_PAR2 should not be set to values that are equal and opposite.

### **TRUE\_SCALE\_LATITUDE**

Set this keyword to the latitude in degrees of true scale.

#### **ZONE**

Set this keyword to an integer specifying the zone for the UTM projection or the State Plane projection.

#### **Note**

For the UTM projection, you can also use the CENTER\_LONGITUDE and CENTER\_LATITUDE keywords to set the zone. Internally, the ZONE value will be computed from the longitude and latitude.

#### **Note**

UTM zones in the southern hemisphere must be specified by negative numbers  $(e.g., -53)$ .

#### **Note**

For UTM, the zone number should be in the range -60 to -1 (Southern Hemisphere) or 1 to 60 (Northern Hemisphere).

#### **IIMAGE Keywords Accepted**

See **IIMAGE** for the description of the following keywords:

[ALPHA\\_CHANNEL](#page-1076-0), [BLUE\\_CHANNEL](#page-1076-1), [CHANNEL](#page-1077-0), [CLIP\\_PLANES,](#page-1077-1) [GREEN\\_CHANNEL](#page-1078-0), [GRID\\_UNITS](#page-1078-1), [HIDE](#page-1078-2), [IMAGE\\_DIMENSIONS](#page-1078-3), [IMAGE\\_LOCATION,](#page-1078-4) [INTERPOLATE,](#page-1079-0) [ORDER](#page-1080-0), [RED\\_CHANNEL](#page-1080-1), [RGB\\_TABLE,](#page-1080-2) [ZVALUE](#page-1087-0)

### **ICONTOUR Keywords Accepted**

See **ICONTOUR** for the description of the following keywords:

[AM\\_PM,](#page-1023-0) [ANISOTROPY,](#page-1023-1) [C\\_COLOR](#page-1024-0), [C\\_FILL\\_PATTERN,](#page-1024-1) [C\\_LABEL\\_INTERVAL,](#page-1025-0) [C\\_LABEL\\_NOGAPS](#page-1025-1), [C\\_LABEL\\_OBJECTS,](#page-1025-2) [C\\_LABEL\\_SHOW](#page-1026-0), [C\\_LINESTYLE,](#page-1026-1) [C\\_THICK,](#page-1027-0) [C\\_USE\\_LABEL\\_COLOR](#page-1027-1), [C\\_USE\\_LABEL\\_ORIENTATION,](#page-1027-2) [C\\_VALUE,](#page-1027-3) [CLIP\\_PLANES](#page-1028-0), [COLOR,](#page-1028-1) DAYS OF WEEK, [DEPTH\\_OFFSET,](#page-1028-3) [DOWNHILL](#page-1029-0), [FILL,](#page-1029-1) [GRID\\_UNITS,](#page-1030-0) [HIDE,](#page-1030-1) [LABEL\\_FONT](#page-1031-0), [LABEL\\_FORMAT](#page-1031-1), [LABEL\\_FRMTDATA](#page-1031-2), [LABEL\\_UNITS](#page-1032-0), [MAX\\_VALUE](#page-1033-0), [MIN\\_VALUE,](#page-1033-1) [MONTHS](#page-1033-2), [N\\_LEVELS](#page-1033-3), [PLANAR,](#page-1034-0) [RGB\\_INDICES](#page-1035-0), [RGB\\_TABLE](#page-1035-1), [SHADE\\_RANGE](#page-1036-0), [SHADING](#page-1036-1), [TICKINTERVAL](#page-1037-0), [TICKLEN,](#page-1037-1) [USE\\_TEXT\\_ALIGNMENTS,](#page-1037-2) [ZVALUE](#page-1044-0)

## **Examples**

In the IDL Intelligent Tools system, data can be imported from the IDL Command Line (as described in Examples 2 and 3) or data can be imported via the **File** menu in the iTool window. For detailed information on importing data via the iTool file menu, refer to "Data Import Methods" (Chapter 2, *iTool User's Guide*).

### **Example 1**

IMAP, MAP\_PROJECTION='Lambert'

This command opens a new iMap tool with the Lambert Conformal Conic projection loaded [\(Figure 11-7\)](#page-1125-0).

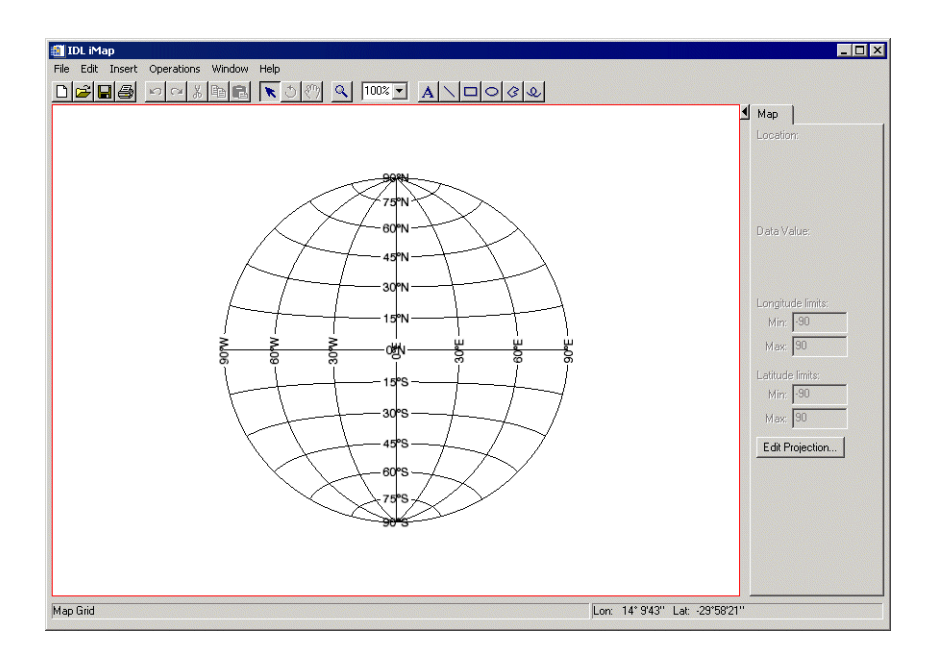

<span id="page-1125-0"></span>*Figure 11-7: iMap Example — Empty Lambert Projection*

### **Example 2**

```
file = FILEPATH('avhrr.png', SUBDIRECTORY=['examples','data'])
data = RED_PNG(file, r, g, b)IMAP, data, LIMIT=[-90,-180,90,180], $
  MAP_PROJECTION='Mollweide', RGB_TABLE=[[r],[g],[b]], $
  IMAGE_TRANSPARENCY=50, GRID_UNITS=2, $
  IMAGE_LOCATION=[-180,-90], IMAGE_DIMENSIONS=[360,180]
```
This series of commands opens a new iMap tool and loads an image of the world, registered in degrees, into a Mollweide map projection ([Figure 11-8\)](#page-1126-0).

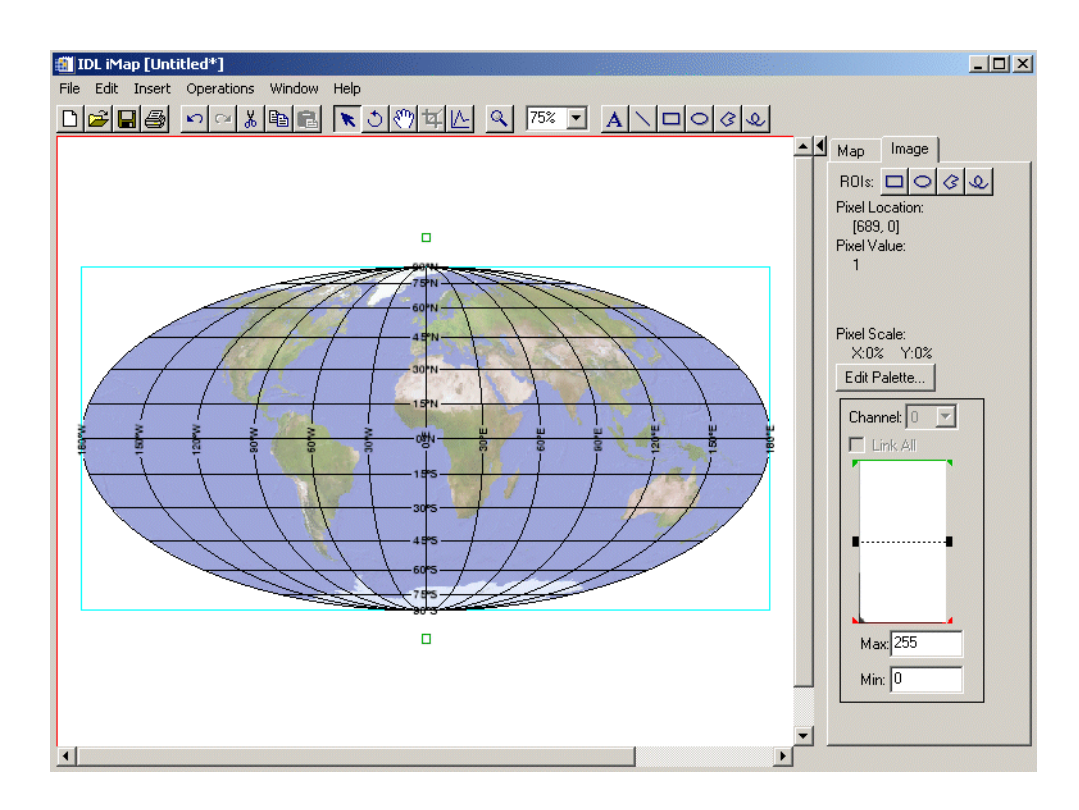

<span id="page-1126-0"></span>*Figure 11-8: iMap Example — World Image with Mollweide Projection*

### **Example 3**

This example builds on Example 2, adding contours to the world image in the Mollweide projection.

```
\text{clons} = \text{FINDGEN}(360) - 179.5clats = FINDGEN(180) - 89.5
```

```
cdata = SIN(clons/30) # COS(clats/30)IMAP, cdata, clons, clats, /CONTOUR, /OVERPLOT, $
  RGB_TABLE=39, GRID_UNITS=2, $
  N_LEVELS=10, C_THICK=REPLICATE(2,10)
```
This series of commands plots the contour data atop Example 2's display ([Figure 11-](#page-1126-0) [8](#page-1126-0)).

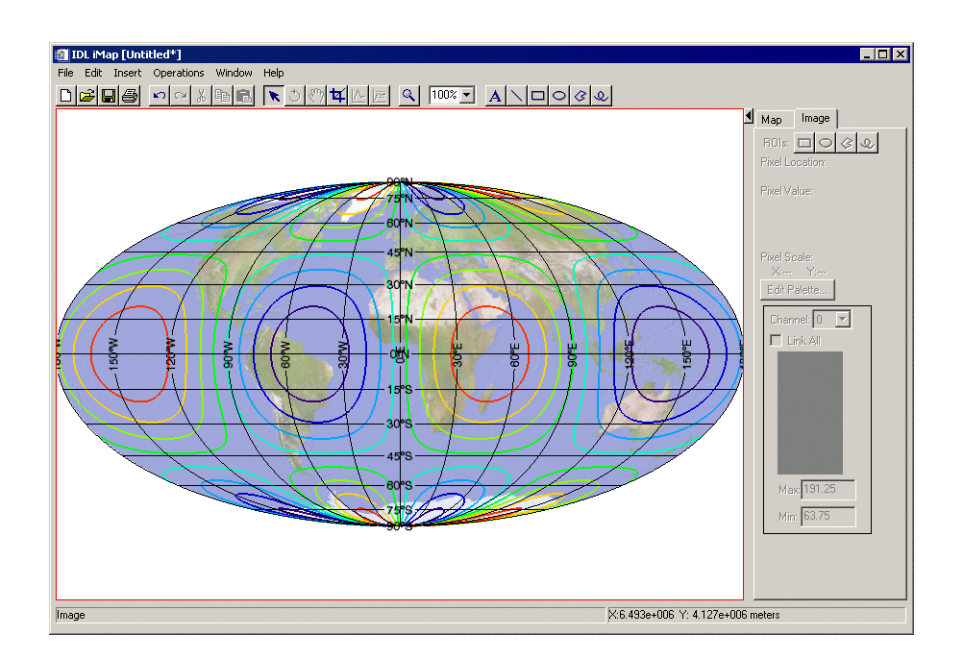

*Figure 11-9: iMap Example — Overplotted Contour Data in Rainbow Colors*

## **Version History**

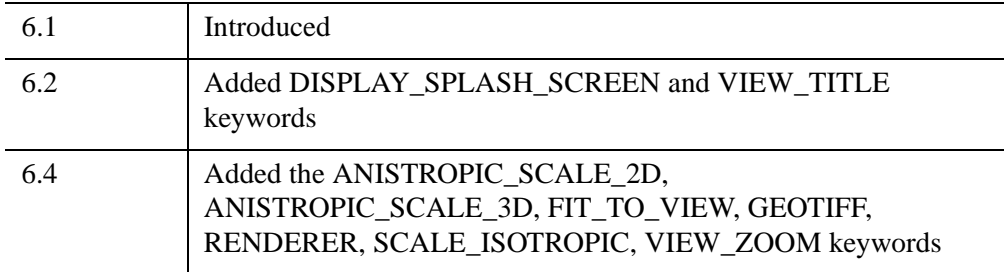

# **INDGEN**

The INDGEN function returns an integer array with the specified dimensions.

## **Syntax**

 $Result = INDGEN(D_1[, ..., D_8]$  [, /[BYTE](#page-1128-0) | , /[COMPLEX](#page-1128-1) | , [/DCOMPLEX](#page-1128-2) | , [/DOUBLE](#page-1129-0) | , /[FLOAT](#page-1129-1) | , /[L64](#page-1129-2) | , /[LONG](#page-1129-3) | , /[STRING](#page-1129-4) | , [/UINT](#page-1129-5) | , /[UL64](#page-1129-6) | , [/ULONG\]](#page-1129-7) [, [TYPE](#page-1129-8)=*value*] )

## **Return Value**

Each element of the returned integer array is set to the value of its one-dimensional subscript.

## **Arguments**

### **D***i*

Either an array or a series of scalar expressions specifying the dimensions of the result. If a single argument is specified, it can be either a scalar expression or an array of up to eight elements. If multiple arguments are specified, they must all be scalar expressions. Up to eight dimensions can be specified. If the dimension arguments are not integer values, IDL will convert them to integer values before creating the new array.

## <span id="page-1128-0"></span>**Keywords**

### **BYTE**

Set this keyword to create a byte array.

### <span id="page-1128-1"></span>**COMPLEX**

Set this keyword to create a complex, single-precision, floating-point array.

### <span id="page-1128-2"></span>**DCOMPLEX**

Set this keyword to create a complex, double-precision, floating-point array.

## <span id="page-1129-0"></span>**DOUBLE**

Set this keyword to create a double-precision, floating-point array.

## <span id="page-1129-1"></span>**FLOAT**

Set this keyword to create a single-precision, floating-point array.

## <span id="page-1129-2"></span>**L64**

Set this keyword to create a 64-bit integer array.

## <span id="page-1129-3"></span>**LONG**

Set this keyword to create a longword integer array.

## <span id="page-1129-4"></span>**STRING**

Set this keyword to create a string array.

## <span id="page-1129-8"></span>**TYPE**

The type code to set the type of the result. See the description of the [SIZE](#page-2276-0) function for a list of IDL type codes.

## <span id="page-1129-5"></span>**UINT**

Set this keyword to create an unsigned integer array.

## <span id="page-1129-6"></span>**UL64**

Set this keyword to create an unsigned 64-bit integer array.

## <span id="page-1129-7"></span>**ULONG**

Set this keyword to create an unsigned longword integer array.

## **Thread Pool Keywords**

This routine is written to make use of IDL's *thread pool*, which can increase execution speed on systems with multiple CPUs. The values stored in the !CPU system variable control whether IDL uses the thread pool for a given computation. In addition, you can use the thread pool keywords TPOOL\_MAX\_ELTS, TPOOL\_MIN\_ELTS, and TPOOL\_NOTHREAD to override the defaults established by !CPU for a single invocation of this routine. See [Appendix C, "Thread Pool](#page-5484-0)  [Keywords"](#page-5484-0) for details.

## **Examples**

Create *I*, a 5-element vector of integer values with each element set to the value of its subscript by entering:

 $I = INDEEN(5)$ 

## **Version History**

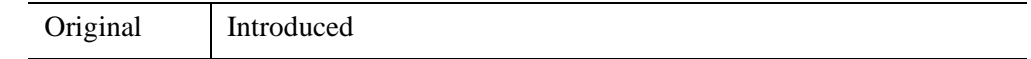

## **See Also**

[BINDGEN](#page-172-0), [CINDGEN](#page-264-0), [DCINDGEN,](#page-567-0) [DINDGEN](#page-655-0), [FINDGEN](#page-822-0), [LINDGEN](#page-1418-0), [SINDGEN,](#page-2272-0) [UINDGEN](#page-2570-0), [UL64INDGEN,](#page-2576-0) [ULINDGEN](#page-2578-0)

# <span id="page-1131-0"></span>**INT\_2D**

The INT\_2D function computes the double integral of a bivariate function using iterated Gaussian quadrature. The algorithm's transformation data is provided in tabulated form with 15 decimal accuracy.

This routine is written in the IDL language. Its source code can be found in the file int 2d.pro in the lib subdirectory of the IDL distribution.

## **Syntax**

*Result* = INT\_2D( *Fxy*, *AB\_Limits*, *PQ\_Limits*, *Pts* [, /[DOUBLE](#page-1132-0)] [, /[ORDER\]](#page-1132-1) )

## **Return Value**

Returns a double value containing the integral.

## **Arguments**

## **Fxy**

A scalar string specifying the name of a user-supplied IDL function that defines the bivariate function to be integrated. For  $dy/dx$  integration (the default, or if the ORDER keyword is explicitly set to zero), the Fxy function must be able to accept a scalar value for X and a vector for Y, and must return a vector of the same length as Y. For dx/dy integration (if the ORDER keyword is set), the Fxy function must be able to accept a vector for X and a scalar value for Y, and must return a vector of the same length as X.

For example, if we wish to integrate the following function:

$$
f(x, y) = e^{-x^2 - y^2}
$$

We define a function FXY to express this relationship in the IDL language:

```
FUNCTION fxy, X, Y
  RETURN, EXP(-X^2. -Y^2.)END
```
## **AB\_Limits**

A two-element vector containing the lower (A) and upper (B) limits of integration with respect to the variable *x*.

### **PQ\_Limits**

A scalar string specifying the name of a user-supplied IDL function that defines the lower  $(P(x))$  and upper  $(Q(x))$  limits of integration with respect to the variable *y*. The function must accept *x* and return a two-element vector result.

For example, we might write the following IDL function to represent the limits of integration with respect to *y*:

```
FUNCTION PQ_limits, X
  RETURN, [-SQRT(16.0 - X^2), SQRT(16.0 - X^2)]END
```
#### **Pts**

The number of transformation points used in the computation. Possible values are: 6, 10, 20, 48, or 96.

### <span id="page-1132-0"></span>**Keywords**

### **DOUBLE**

Set this keyword to force the computation to be done in double-precision arithmetic.

### <span id="page-1132-1"></span>**ORDER**

A scalar value of either 0 or 1. If set to 0, the integral is computed using a dy-dx order of integration. If set to 1, the integral is computed using a dx-dy order of integration.

## **Examples**

#### **Example 1**

Compute the double integral of the bivariate function.

$$
I = \int_{x=0.0}^{x=2.0} \int_{y=0.0}^{y=x^2} y \cdot \cos(x^5) dy dx
$$

```
; Define the Fxy function.
FUNCTION Fxy, x, y
   RETURN, y*COS(x^5)END
```

```
; Define the limits of integration for y as a function of x:
FUNCTION PQ_Limits, x
   RETURN, [0.0, x^2]END
; Define limits of integration for x:
AB_Limits = [0.0, 2.0]
; Using the function and limits defined above, integrate with 48
; and 96 point formulas using a dy-dx order of integration and
; double-precision arithmetic:
PRINT, INT_2D('Fxy', AB_Limits, 'PQ_Limits', 48, /DOUBLE)
PRINT, INT_2D('Fxy', AB_Limits, 'PQ_Limits', 96, /DOUBLE)
```
INT\_2D with 48 transformation points yields: 0.055142668

INT\_2D with 96 transformation points yields: 0.055142668

### **Example 2**

Compute the double integral of the bivariate function:

```
; Define the Fxy function.
   FUNCTION Fxy, x, y
       RETURN, y*COS(x^5)END
   ; Define the limits of integration for y as a function of x:
   FUNCTION PQ_Limits, y
        RETURN, [sqrt(y), 2.0]END
   ; Define limits of integration for x:
   AB Limits = [0.0, 4.0]; Using the function and limits defined above, integrate with 48
    ; and 96 point formulas using a dy-dx order of integration and 
    ; double-precision arithmetic:
   PRINT, INT_2D('Fxy', AB_Limits, 'PQ_Limits', 48, /DOUBLE, /ORDER)
   PRINT, INT_2D('Fxy', AB_Limits, 'PQ_Limits', 96, /DOUBLE, /ORDER)
INT_2D with 48 transformation points yields: 0.055142678
               I = \int_{0}^{\lambda - 2.0} \int_{0}^{y - \lambda} y \cdot \cos(x^{5}) dx dyy = 0.0y = x^2=\int_{x=0.0}^{x=2.0} \int
```
INT\_2D with 96 transformation points yields: 0.055142668

The exact solution (7 decimal accuracy) is: 0.055142668

## **Version History**

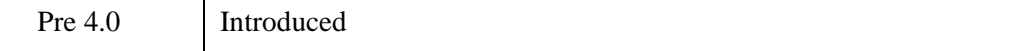

## **See Also**

[INT\\_3D,](#page-1135-0) [INT\\_TABULATED,](#page-1138-0) [QROMB](#page-1931-0), [QROMO](#page-1936-0), [QSIMP](#page-1939-0)

# <span id="page-1135-0"></span>**INT\_3D**

The INT\_3D function computes the integral of a trivariate function using iterated Gaussian quadrature. The algorithm's transformation data is provided in tabulated form with 15 decimal accuracy.

This routine is written in the IDL language. Its source code can be found in the file int 3d.pro in the lib subdirectory of the IDL distribution.

## **Syntax**

*Result* = INT\_3D( *Fxyz*, *AB\_Limits*, *PQ\_Limits*, *UV\_Limits*, *Pts* [, /[DOUBLE](#page-1136-0)] )

## **Return Value**

Returns the triple integral.

## **Arguments**

### **Fxyz**

A scalar string specifying the name of a user-supplied IDL function that defines the trivariate function to be integrated. The function must accept  $X$ ,  $Y$ , and  $Z$ , and return a scalar result.

For example, if we wish to integrate the following function:

```
f(x, y, z) = z \cdot (x^2 + y^2 + z^2)^{3/2}
```
We define a function FXY to express this relationship in the IDL language:

```
FUNCTION fxyz, X, Y, Z
   RETURN, z*(x^2+y^2+z^2) ^1.5
END
```
## **AB\_Limits**

A two-element vector containing the lower (A) and upper (B) limits of integration with respect to the variable *x*.

### **PQ\_Limits**

A scalar string specifying the name of a user-supplied IDL function that defines the lower  $(P(x))$  and upper  $(Q(x))$  limits of integration with respect to the variable *y*. The function must accept *x* and return a two-element vector result.

For example, we might write the following IDL function to represent the limits of integration with respect to *y*:

```
FUNCTION PQ_limits, X
  RETURN, [-SQRT(4.0 - X^2), SQRT(4.0 - X^2)]END
```
### **UV\_Limits**

A scalar string specifying the name of a user-supplied IDL function that defines the lower ( $U(x, y)$ ) and upper ( $V(x, y)$ ) limits of integration with respect to the variable *z*. The function must accept *x* and *y* and return a two-element vector result.

For example, we might write the following IDL function to represent the limits of integration with respect to *z*:

```
FUNCTION UV_limits, X, Y
  RETURN, [0, SQRT(4.0 - X^2 - Y^2)]END
```
### **Pts**

The number of transformation points used in the computation. Possible values are: 6, 10, 20, 48, or 96.

## <span id="page-1136-0"></span>**Keywords**

### **DOUBLE**

Set this keyword to force the computation to be done in double-precision arithmetic.

### **Examples**

Compute the triple integral of the trivariate function

$$
I = \int_{x=-2}^{x=2} \int_{y=-\sqrt{4-x^2}}^{y=\sqrt{4-x^2}} \int_{z=0}^{z=\sqrt{4-x^2-y^2}} z \cdot (x^2+y^2+z^2)^{3/2} dz dy dx
$$

Using the functions and limits defined above, integrate with 10, 20, 48, and 96 point formulas (using double-precision arithmetic):

```
PRINT, INT_3D('Fxyz', [-2.0, 2.0], 'PQ_Limits', 'UV_Limits', 10,$
   /D)
PRINT, INT_3D('Fxyz', [-2.0, 2.0], 'PQ_Limits', 'UV_Limits', 20,$
   /D)
PRINT, INT_3D('Fxyz', [-2.0, 2.0], 'PQ_Limits', 'UV_Limits', 48,$
   /D)
PRINT, INT_3D('Fxyz', [-2.0, 2.0], 'PQ_Limits', 'UV_Limits', 96,$
   /D)
```
INT\_3D with 10 transformation points yields: 57.444248

INT\_3D with 20 transformation points yields: 57.446201

INT\_3D with 48 transformation points yields: 57.446265

INT\_3D with 96 transformation points yields: 57.446266

The exact solution (6 decimal accuracy) is: 57.446267

## **Version History**

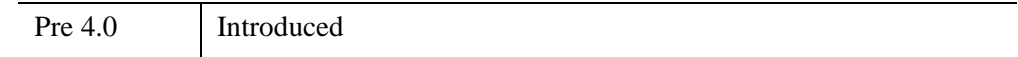

## **See Also**

[INT\\_2D,](#page-1131-0) [INT\\_TABULATED,](#page-1138-0) [QROMB](#page-1931-0), [QROMO](#page-1936-0), [QSIMP](#page-1939-0)

# <span id="page-1138-0"></span>**INT\_TABULATED**

The INT\_TABULATED function integrates a tabulated set of data  $\{X_i, F_i\}$  on the closed interval [MIN(*X*) , MAX(*X*)], using a five-point Newton-Cotes integration formula.

#### **Warning**

Data that is highly oscillatory requires a sufficient number of samples for an accurate integral approximation.

This routine is written in the IDL language. Its source code can be found in the file int tabulated.pro in the lib subdirectory of the IDL distribution.

### **Syntax**

 $Result = INT<sub>T</sub> TABLEU (X, F<sub>T</sub>, *DOUBLE*), *SSORT*)$ 

## **Return Value**

Returns the area under the curve represented by the function.

### **Arguments**

### **X**

The tabulated single- or double-precision floating-point *X*-value data. Data may be irregularly gridded and in random order. (If the data is randomly ordered, set the [SORT](#page-1139-0) keyword.)

#### **Warning**

Each *X* value must be unique; if duplicate *X* values are detected, the routine will exit and display a warning message.

#### **Note**

*X* is returned modified if [SORT](#page-1139-0) is set.

#### **F**

The tabulated single- or double-precision floating-point *F*-value data. Upon input to the function,  $X_i$  and  $F_i$  must have corresponding indices for all values of *i*. If *X* is reordered, *F* is also reordered.

#### **Note**

*F* is returned modified if [SORT](#page-1139-0) is set.

## <span id="page-1139-1"></span>**Keywords**

### **DOUBLE**

Set this keyword to force the computation to be done in double-precision arithmetic.

### <span id="page-1139-0"></span>**SORT**

Set this keyword to sort the tabulated *x*-value data into ascending order. If [SORT](#page-1139-0) is set, both *X* and *F* values are returned sorted.

### **Examples**

Define 11 *x*-values on the closed interval [0.0 , 0.8]:

```
X = [0.0, 12, 22, 32, 36, 40, 44, 54, 64, 70, 80]
```
Define 11 *f*-values corresponding to *xi*:

```
F = [0.200000, 1.30973, 1.30524, 1.74339, 2.07490, 2.45600, $
    2.84299, 3.50730, 3.18194, 2.36302, 0.231964]
result = INT_TABULATED(X, F)
```
In this example, the f-values are generated from a known function

 $f = 0.2 + 25x - 200x^{2} + 675x^{3} - 900x^{4} + 400x^{5}$ 

which allows the determination of an exact solution. A comparison of methods yields the following results:

- The Multiple Application Trapezoid Method yields: 1.5648
- The Multiple Application Simpson's Method yields: 1.6036
- INT\_TABULATED yields: 1.6271

The exact solution (4 decimal accuracy) is: 1.6405

## **Version History**

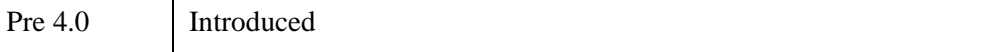

## **See Also**

[INT\\_2D,](#page-1131-0) [INT\\_3D,](#page-1135-0) [QROMB,](#page-1931-0) [QROMO,](#page-1936-0) [QSIMP](#page-1939-0)

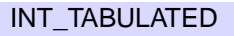

# **INTARR**

The INTARR function returns an integer vector or array.

## **Syntax**

*Result* = INTARR( *D1 [*, *...*, *D8]* [, [/NOZERO](#page-1141-0)] )

## **Return Value**

Returns the integer array of the specified dimensions.

## **Arguments**

## **D***i*

Either an array or a series of scalar expressions specifying the dimensions of the result. If a single argument is specified, it can be either a scalar expression or an array of up to eight elements. If multiple arguments are specified, they must all be scalar expressions. Up to eight dimensions can be specified.

## <span id="page-1141-0"></span>**Keywords**

## **NOZERO**

Normally, INTARR sets every element of the result to zero. If NOZERO is nonzero, this zeroing is not performed and INTARR executes faster.

## **Examples**

Create I, a 3-element by 3-element integer array with each element set to 0 by entering:

 $I = INTARR(3, 3)$ 

## **Version History**

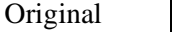

Introduced

## **See Also**

[BYTARR](#page-197-0), [COMPLEXARR,](#page-330-0) [DBLARR](#page-565-0), [DCOMPLEXARR,](#page-572-0) [FLTARR](#page-838-0), [LON64ARR,](#page-1453-0) [LONARR](#page-1455-0), [MAKE\\_ARRAY,](#page-1483-0) [STRARR](#page-2366-0), [UINTARR,](#page-2574-0) [ULON64ARR](#page-2580-0), [ULONARR](#page-2582-0)

# <span id="page-1143-0"></span>**INTERPOL**

The INTERPOL function performs linear, quadratic, or spline, interpolation on vectors with a regular or irregular grid.

This routine is written in the IDL language. Its source code can be found in the file interpol.pro in the lib subdirectory of the IDL distribution.

## **Syntax**

### *For regular grids:*

*Result* = INTERPOL( *V, N* [, [/LSQUADRATIC](#page-1144-0)] [, /[QUADRATIC\]](#page-1144-1) [, [/SPLINE](#page-1144-2)] )

*For irregular grids:*

*Result* = INTERPOL( *V, X, U* [, [/LSQUADRATIC\]](#page-1144-0) [, /[QUADRATIC](#page-1144-1)] [, [/SPLINE](#page-1144-2)] )

## **Return Value**

The result is a single- or double-precision floating-point vector, or a complex vector if the input vector is complex.

## **Arguments**

### **V**

An input vector of any type except string.

### **N**

The number of points in the result when both input and output grids are regular. The abscissa values for the output grid will contain the same endpoints as the input.

### **X**

The abscissa values for *V*, in the irregularly-gridded case. *X* must have the same number of elements as *V*, and the values *must* be strictly ascending or descending.

### **U**

The abscissa values for the result. The result will have the same number of elements as *U*. *U* does not need to be monotonic.

## <span id="page-1144-0"></span>**Keywords**

### **LSQUADRATIC**

If set, interpolate using a least squares quadratic fit to the equation  $y = a + bx + cx^2$ , for each 4 point neighborhood  $(x[i-1], x[i], x[i+1], x[i+2])$  surrounding the interval of the interpolate,  $x[i] \le u < x[i+1]$ .

### <span id="page-1144-1"></span>**QUADRATIC**

If set, interpolate by fitting a quadratic  $y = a + bx + cx^2$ , to the three point neighborhood (x[*i*-1], x[*i*], x[*i*+1]) surrounding the interval x[*i*]  $\leq u < x[i+1]$ .

#### <span id="page-1144-2"></span>**SPLINE**

If set, interpolate by fitting a cubic spline to the 4 point neighborhood  $(x[i-1], x[i],$  $x[i+1]$ ,  $x[i+2]$ ) surrounding the interval,  $x[i] \le u < x[i+1]$ .

#### **Note**

If LSQUADRATIC or QUADRATIC or SPLINE is not set, the default is to use linear interpolation.

### **Examples**

Create a floating-point vector of 61 elements in the range [-3, 3].

```
X = \text{FINDGEN}(61)/10 - 3; Evaluate V[x] at each point:
V = SIM(X); Define X-values where interpolates are desired:
U = [-2.50, -2.25, -1.85, -1.55, -1.20, -0.85, -0.50, -0.10, \, \text{S}]0.30, 0.40, 0.75, 0.85, 1.05, 1.45, 1.85, 2.00, 2.25, 2.75 ]
; Interpolate:
result = INTERPOL(V, X, U); Plot the function:
PLOT, X, V
; Plot the interpolated values:
OPLOT, U, result
```
# **Version History**

Original Introduced

## **See Also**

[BILINEAR,](#page-158-0) [INTERPOLATE,](#page-1146-0) [KRIG2D](#page-1295-0)

# <span id="page-1146-0"></span>**INTERPOLATE**

The INTERPOLATE function returns an array of linear, bilinear or trilinear interpolates, depending on the dimensions of the input array *P*.

Interpolates outside the bounds of *P* can be set to a user-specified value by using the MISSING keyword.

## **Syntax**

```
Result = INTERPOLATE( P, X [, Y [, Z]] [, CUBIC=value{-1 to 0}] [, /GRID] 
   [, MISSING=value] )
```
## **Return Value**

Linear interpolates are returned in the one-dimensional case, bilinear in the twodimensional case and trilinear interpolates in the three-dimensional case. The returned array has the same type as *P* and its dimensions depend on those of the location parameters *X*, *Y*, and *Z*, as explained below.

## **Arguments**

#### **P**

The array of data values. *P* can be an array of any dimensions. Interpolation occurs in the *M* rightmost indices of *P*, where *M* is the number of interpolation arrays.

### **X, Y, Z**

Arrays of numeric type containing the locations for which interpolates are desired. For linear interpolation (*P* is a vector), the result has the same dimensions as *X*. The *i*th element of the result is *P* interpolated at location *Xi* . The *Y* and *Z* parameters should be omitted.

For bilinear interpolation *Z* should not be present.

#### **Note**

Location points outside the bounds of the array *P*—that is, elements of the *X*, *Y*, or *Z* arguments that are either less than zero or greater than the largest subscript in the corresponding dimension of *P —* are interpolated to the closest value within the bounds of the array *P*.

If the keyword GRID is not set, all location arrays must have the same number of elements. See the description of the GRID keyword below for more details on how interpolates are computed from *P* and these arrays.

## <span id="page-1147-0"></span>**Keywords**

## **CUBIC**

Set this keyword to a value between -1 and 0 to use the cubic convolution interpolation method with the specified value as the interpolation parameter. Setting this keyword equal to a value greater than zero specifies a value of -1 for the interpolation parameter. Park and Schowengerdt (see reference below) suggest that a value of -0.5 significantly improves the reconstruction properties of this algorithm.

Cubic convolution is an interpolation method that closely approximates the theoretically optimum sinc interpolation function using cubic polynomials. According to sampling theory, details of which are beyond the scope of this document, if the original signal, *f*, is a band-limited signal, with no frequency component larger than  $\omega_0$ , and *f* is sampled with spacing less than or equal to  $1/(2\omega_0)$ , then *f* can be reconstructed by convolving with a sinc function:  $\sin(x) = \sin(\pi x) /$ (π*x*).

The number of neighboring points used varies according to the dimension:

- 1-dimensional: 4 points
- 2-dimensional: 16 points
- 3-dimensional: not supported

#### **Note**

Cubic convolution interpolation is significantly slower than bilinear interpolation. Also note that cubic interpolation is not supported for three-dimensional data.

For further details see:

Rifman, S.S. and McKinnon, D.M., "Evaluation of Digital Correction Techniques for ERTS Images; Final Report", Report 20634-6003-TU-00, TRW Systems, Redondo Beach, CA, July 1974.

S. Park and R. Schowengerdt, 1983 "Image Reconstruction by Parametric Cubic Convolution", Computer Vision, Graphics & Image Processing 23, 256.

### <span id="page-1148-0"></span>**GRID**

The GRID keyword controls how the location arrays specify where interpolates are desired. This keyword has no effect in the case of linear interpolation.

**If GRID is not set:** The location arrays, *X*, *Y*, and, if present, *Z* must have the same number of elements. The result has the same structure and number of elements as *X*.

In the case of bilinear interpolation, the result is obtained as follows: Let  $l = \lfloor X_i \rfloor$ and  $k = \lfloor Y_i \rfloor$ . Element *i* of the result is computed by interpolating between  $P(l, k)$ ,  $P(l+1, k)$ ,  $P(l, k+1)$ , and  $P(l+1, k+1)$ . to obtain the estimated value at  $(X_i, Y_i)$ . Trilinear interpolation is a direct extension of the above.

**If GRID is set:** Let  $N_x$  be the number of elements in *X*, let  $N_y$  be the number of elements in *Y*, and  $N_z$  be the number of elements in *Z*. The result has dimensions ( $N_x$ ,  $N_v$ ) for bilinear interpolation, and  $(N_x, N_y, N_z)$  for trilinear interpolation. For bilinear interpolation, element  $(i,j)$  of the result contains the value of  $P$  interpolated at position (*Xi*, *Yi*). For trilinear interpolation, element (*i*, *j*, *k*) of the result is *P* interpolated at (*Xi*, *Yi*, *Zi*).

### <span id="page-1148-1"></span>**MISSING**

The value to return for elements outside the bounds of *P.* For one-dimensional input, the bounds of *P* are 0 to *n*, where *n* is the number of elements in *P*. For higherdimensional input, the bounds of *P* are 0 to *n*-1 where *n* is the largest subscript of the corresponding dimension of *P*.

#### **Note**

If MISSING value is set to a complex number, IDL uses only the real part.

### **Thread Pool Keywords**

This routine is written to make use of IDL's *thread pool*, which can increase execution speed on systems with multiple CPUs. The values stored in the !CPU system variable control whether IDL uses the thread pool for a given computation. In addition, you can use the thread pool keywords TPOOL\_MAX\_ELTS, TPOOL\_MIN\_ELTS, and TPOOL\_NOTHREAD to override the defaults established by !CPU for a single invocation of this routine. See [Appendix C, "Thread Pool](#page-5484-0)  [Keywords"](#page-5484-0) for details.

## **Examples**

The example below computes bilinear interpolates with the keyword GRID set:

```
p = FINDGEN(4,4)
PRINT, INTERPOLATE(p, [.5, 1.5, 2.5], [.5, 1.5, 2.5], /GRID)
```
and prints the 3 by 3 array:

2.50000 3.50000 4.50000 6.50000 7.50000 8.50000 10.5000 11.5000 12.5000

corresponding to the locations:

 $(0.5, 0.5), (1.5, 0.5), (2.5, 0.5),$  $(0.5, 1.5), (1.5, 1.5), (2.5, 1.5),$ (.5,2.5), (1.5, 2.5), (2.5, 2.5)

Another example computes interpolates, with GRID not set and a parameter outside the bounds of *P*:

```
PRINT, INTERPOLATE(p, [.5, 1.5, 2.5, 3.1], [.5, 1.5, 2.5, 2])
```
and prints the result:

```
 2.50000 7.50000 12.5000 11.0000
```
corresponding to the locations  $(.5, .5), (1.5, 1.5), (2.5, 2.5)$  and  $(3.1, 2.0)$ . Note that the last location is outside the bounds of *P* and is set from the value of the last column. The following command uses the MISSING keyword to set such values to -1:

```
PRINT, INTERPOLATE(p, [.5, 1.5, 2.5, 3.1], [.5, 1.5, 2.5, 2], $
  MISSING = -1)
```
and gives the result:

```
 2.50000 7.50000 12.5000 -1.00000
```
## **Version History**

Pre 4.0 Introduced

## **See Also**

[BILINEAR,](#page-158-0) [INTERPOL](#page-1143-0), [KRIG2D](#page-1295-0)

# **INTERVAL\_VOLUME**

The INTERVAL\_VOLUME procedure is used to generate a tetrahedral mesh from volumetric data. The generated mesh spans the portion of the volume where the volume data samples fall between two constant data values. This can also be thought of as a mesh constructed to fill the volume between two isosurfaces which are drawn according to the two supplied constant data values. The algorithm is very similar to the ISOSURFACE algorithm and expands upon the SHADE\_VOLUME algorithm. A topologically-consistent tetrahedral mesh is returned by decomposing the volume into oriented tetrahedra. This also allows the algorithm to find the interval volume of any tetrahedral mesh.

If an auxiliary array is provided, its data is interpolated onto the output vertices and is returned. This auxiliary data array may have multiple values at each vertex. Any sizeleading dimension is allowed as long as the number of values in the subsequent dimensions matches the number of elements in the input data array.

For more information on the INTERVAL\_VOLUME algorithm, see the paper, "Interval Volume Tetrahedrization", Nielson and Sung, *Proceedings: IEEE Visualization*, 1997.

## **Syntax**

INTERVAL\_VOLUME, *Data*, *Value0*, *Value1*, *Outverts*, *Outconn*

- [, [AUXDATA\\_IN](#page-1151-0)=*array*, [AUXDATA\\_OUT=](#page-1151-1)*variable*]
- [, [GEOM\\_XYZ=](#page-1152-0)*array*, [TETRAHEDRA](#page-1153-0)=*array*]
- [, [PROGRESS\\_CALLBACK](#page-1152-1)=*string*] [, [PROGRESS\\_METHOD](#page-1153-1)=*string*]
- [, [PROGRESS\\_OBJECT](#page-1153-2)=*objref*] [, [PROGRESS\\_PERCENT](#page-1153-3)=*percent*{0 to 100}]
- [, [PROGRESS\\_USERDATA=](#page-1153-4)*value*]

### **Arguments**

#### **Data**

Input three-dimensional array of scalars that define the volume data.

#### **Value0**

Input scalar iso-value. This value specifies one of the limits for the interval volume. The generated interval volume encloses all volume samples between and including *Value0* and *Value1*. *Value0* may be greater than or less than *Value1*, but the two values may not be exactly equal. This value also cannot be a NaN, but can be  $+/-$  INF.

### **Value1**

Input scalar iso-value. This value specifies the other limit for the interval volume. The generated interval volume encloses all volume samples between and including *Value0* and *Value1*. *Value1* may be greater than or less than *Value0*, but the two values may not be exactly equal. This value also cannot be a NaN, but can be +/- INF.

### **Outverts**

A named variable to contain an output [3, n] array of floating point vertices making up the tetrahedral mesh.

### **Outconn**

A named variable to contain an output array of tetrahedral mesh connectivity values. This array is one-dimensional and consists of a series of four vertex indices, where each group of four indices describes a tetrahedron. The connectivity values are indices into the vertex array returned in *Outverts*. If no tetrahedra are extracted, this argument returns the array [-1].

## <span id="page-1151-0"></span>**Keywords**

## **AUXDATA\_IN**

This keyword defines the input array of auxiliary data with trailing dimensions being the number of values in Data.

#### **Note**

If you specify the AUXDATA\_IN then you must specify AUXDATA\_OUT.

## <span id="page-1151-1"></span>**AUXDATA\_OUT**

Set this keyword to a named variable that will contain an output array of auxiliary data sampled at the locations in *Outverts*.

#### **Note**

If you specify AUXDATA\_OUT then you must specify AUXDATA\_IN.
#### **GEOM\_XYZ**

This keyword defines a [3, n] input array of vertex coordinates (one for each value in the *Data* array). This array is used to define the spatial location of each scalar. If this keyword is omitted, *Data* must be a three-dimensional array and the scalar locations are assumed to be on a uniform grid.

#### **Note**

If you specify GEOM\_XYZ then you must specify TETRAHEDRA.

#### **PROGRESS\_CALLBACK**

Set this keyword to a scalar string containing the name of the IDL function that the INTERVAL\_VOLUME procedure calls at PROGRESS\_PERCENT intervals as it generates the interval volume.

The PROGRESS CALLBACK function returns a zero to signal INTERVAL\_VOLUME to stop generating the interval volume. This causes INTERVAL\_VOLUME to return a single vertex and a connectivity array of [-1], which specifies an empty mesh. If the callback function returns any non-zero value, INTERVAL\_VOLUME continues to generate the interval volume.

The PROGRESS\_CALLBACK function must specify a single argument, *Percent*, which INTERVAL VOLUME sets to an integer between 0 and 100, inclusive.

The PROGRESS\_CALLBACK function may specify an optional USERDATA keyword parameter, which INTERVAL\_VOLUME sets to the variable provided in the PROGRESS\_USERDATA keyword.

The following code shows an example of a progress callback function:

```
FUNCTION myProgressCallback, $
  percent, USERDATA = myStruct
oProgressBar = myStruct.oProgressBar
; This method updates the progress bar
; graphic and returns TRUE if the user
; has NOT pressed the cancel button.
keepGoing = oProgressBar->$
  UpdateProgressValue(percent)
RETURN, keepGoing
```
**END** 

### **PROGRESS\_METHOD**

Set this keyword to a scalar string containing the name of a function method that the INTERVAL\_VOLUME procedure calls at PROGRESS\_PERCENT intervals as it generates the interval. If this keyword is set, then the PROGRESS\_OBJECT keyword must be set to an object reference that is an instance of a class that defines the specified method.

The PROGRESS\_METHOD function method callback has the same specification as the callback described in the PROGRESS\_CALLBACK keyword, except that it is defined as an object class method:

```
FUNCTION myClass::myProgressCallback, $
  percent, USERDATA = myStruct
```
### **PROGRESS\_OBJECT**

Set this keyword to an object reference that is an instance of a class that defines the method specified with the PROGRESS METHOD keyword. If this keyword is set, then the PROGRESS\_METHOD keyword must also be set.

### **PROGRESS\_PERCENT**

Set this keyword to a scalar in the range [1, 100] to specify the interval between invocations of the callback function. The default value is 5 and IDL silently clamps other values to the range [1, 100].

For example, a value of 5 (the default) specifies INTERVAL\_VOLUME will call the callback function when the interval volume process is 0% complete, 5% complete, 10% complete, ..., 95% complete, and 100% complete.

### **PROGRESS\_USERDATA**

Set this property to any IDL variable that INTERVAL\_VOLUME passes to the callback function in the callback function's USERDATA keyword parameter. If this keyword is specified, then the callback function must be able to accept keyword parameters.

### **TETRAHEDRA**

This keyword defines an input array of tetrahedral connectivity values. If this array is not specified, the connectivity is assumed to be a rectilinear grid over the input threedimensional array. If this keyword is specified, the input data array need not be a three-dimensional array. Each tetrahedron is represented by four values in the

connectivity array. Every four values in the array correspond to the vertices of a single tetrahedron.

**Note**

If you specify TETRAHEDRA then you must specify GEOM\_XYZ.

## **Examples**

The following example generates an interval volume and displays the surface of the volume:

```
RESTORE, FILEPATH('clouds3d.dat', $
   SUBDIRECTORY=['examples','data'])
INTERVAL_VOLUME, rain, 0.1, 0.6, verts, conn
conn = TETRA_SURFACE(verts, conn)
oRain = OBJ_NEW('IDLgrPolygon', verts, POLYGONS=conn, $
   COLOR=[255,255,255], SHADING=1)
XOBJVIEW, oRain, BACKGROUND=[150,200,255]
```
## **Version History**

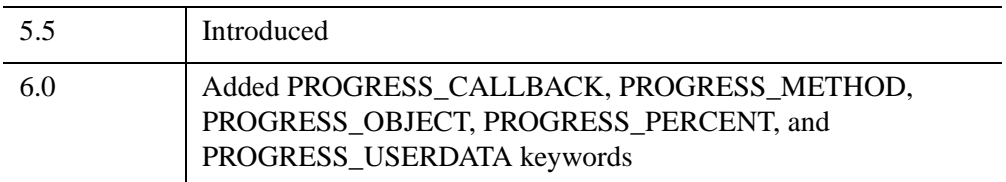

## **See Also**

[ISOSURFACE](#page-1192-0), [SHADE\\_VOLUME,](#page-2220-0) [XVOLUME](#page-3097-0)

# **INVERT**

The INVERT function uses the Gaussian elimination method to compute the inverse of a square array. Errors from singular or near-singular arrays are accumulated in the optional *Status* argument.

#### **Note**

If you are working with complex inputs, use the LA\_INVERT function instead.

## **Syntax**

*Result* = INVERT( *Array* [, *Status*] [, /[DOUBLE](#page-1155-0)] )

## **Return Value**

The result is a single- or double-precision array of floating or complex values.

## **Arguments**

### **Array**

The array to be inverted. *Array* must have two dimensions of equal size (i.e., a square array) and can be of any type except string. Note that the resulting array will be composed of single- or double-precision floating-point or complex values, depending on whether the DOUBLE keyword is set.

### **Status**

A named variable to receive the status of the operation. Possible status values are:

- $\bullet$  0 = Successful completion.
- $\bullet$  1 = Singular array (which indicates that the inversion is invalid).
- $\bullet$  2 = Warning that a small pivot element was used and that significant accuracy was probably lost.

## <span id="page-1155-0"></span>**Keywords**

### **DOUBLE**

Set this keyword to force the computation to be done in double-precision arithmetic.

## **Examples**

```
; Create an array A:
A = [[ 5.0, -1.0, 3.0],$
     [ 2.0, 0.0, 1.0], $
     [ 3.0, 2.0, 1.0]result = INVERT(A); We can check the accuracy of the inversion by multiplying the
; inverted array by the original array. The result should be a 3 x
; 3 identity array.
PRINT, result # A
```
#### IDL prints:

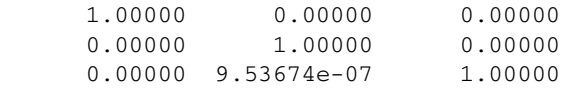

## **Version History**

Original Introduced

## **See Also**

[COND,](#page-335-0) [DETERM](#page-609-0), [LA\\_INVERT,](#page-1345-0) [REVERSE,](#page-2127-0) [ROTATE,](#page-2137-0) [TRANSPOSE](#page-2493-0)

# **IOCTL**

The IOCTL function provides a thin wrapper over the UNIX ioctl(2) system call. IOTCL performs special functions on the specified file. The set of functions actually available depends on your version of UNIX and the type of file (tty, tape, disk file, etc.) referred to.

To use IOCTL, read the C programmer's documentation describing the  $i$ octl(2) function for the desired device and convert all constants and data to their IDL equivalents.

# **Syntax**

*Result* = IOCTL( *File\_Unit* [, *Request*, *Arg*] [, /[BY\\_VALUE](#page-1158-0)] [, /[MT\\_OFFLINE\]](#page-1158-1) [, [/MT\\_REWIND](#page-1158-2)] [, [MT\\_SKIP\\_FILE](#page-1158-3)=[-]*number\_of\_files*] [, [MT\\_SKIP\\_RECORD](#page-1158-4)=[-]*number\_of\_records*] [, /[MT\\_WEOF\]](#page-1158-5) [, [/SUPPRESS\\_ERROR](#page-1158-6)] )

## **Return Value**

The value returned by the system ioctl function is returned as the value of the IDL IOCTL function.

## **Arguments**

## **File\_Unit**

The IDL logical unit number (LUN) for the open file on which the ioctl request is made.

### **Request**

A longword integer that specifies the ioctl request code. These codes are usually contained in C language header files provided by the operating system, and are not generally portable between UNIX versions. If one of the "MT" keywords is used, this argument can be omitted.

### **Arg**

A named variable through which data if passed to and from ioctl. IOCTL requests usually request data from the system or supply the system with information. The user must make *Arg* the correct type and size. Errors in typing or sizing *Arg* can corrupt

the IDL address space and/or make IDL crash. If one of the MT keywords is used, this argument can be omitted.

## **Keywords**

Note that the keywords below that start with "MT" can be used to issue commonly used magnetic tape ioctl() calls. When these keywords are used, the *Request* and *Arg* arguments are ignored and an be omitted. Magnetic tape operations not available via these keywords can still be executed by supplying the appropriate *Request* and *Arg* values. When issuing magnetic tape IOCTL calls, be aware that different devices have different rules for which ioctl calls are allowed, and when. The documentation for your computer system explains those rules.

### <span id="page-1158-0"></span>**BY\_VALUE**

If this keyword is set, *Arg* is converted to a scalar longword and this longword is passed by value. Normally, *Arg* is passed to ioctl by reference (i.e., by address).

### <span id="page-1158-1"></span>**MT\_OFFLINE**

Set this keyword to rewind and unload a tape.

### <span id="page-1158-2"></span>**MT\_REWIND**

Set this keyword to rewind a tape.

### <span id="page-1158-3"></span>**MT\_SKIP\_FILE**

Use this keyword to skip files on a tape. A positive value skips forward that number of files. A negative value skips backward.

## <span id="page-1158-4"></span>**MT\_SKIP\_RECORD**

Use this keyword to skip records on tape. A positive value skips forward that number of files. A negative value skips backward.

### <span id="page-1158-5"></span>**MT\_WEOF**

Set this keyword to write an EOF ("tape mark") on the tape at the current location.

### <span id="page-1158-6"></span>**SUPPRESS\_ERROR**

Set this keyword to log errors quietly and cause a value of -1 to be returned. The default is for IDL to notice any failures associated with the use of ioctl and issue the appropriate IDL error and halt execution.

### **Examples**

The following example prints the size of the terminal being used by the current IDL session. It is known to work under SunOS 4.1.2. Changes may be necessary for other operating systems or even other versions of SunOS.

```
; Variable to receive result. This structure is described in
; Section 4 of the SunOS manual pages under termios(4):
winsize = {row:0u, col:0u, xpixel:0u, ypixel:0u}
; The request code for obtaining the tty size, as determined by 
; reading the termios(4) documentation, and reading the system 
; include files in the /usr/include/sys directory:
TIOCGWINSZ = 21608L
; Make the information request. -1 is the IDL logical file unit for 
; the standard output:
ret = IOCTL(-1, TIOCGWINSZ, winsize)
; Output the results:
PRINT,winsize.row, winsize.col, $
   format='("TTY has ", I0," rows and ", I0," columns.")'
```
The following points should be noted in this example:

- Even though we only want the number of rows and columns, we must include all the fields required by the TIOCGWINSIZ ioctl in the winsize variable (as documented in the termio(4) manual page). Not providing a large enough result buffer would cause IDL's memory to be corrupted.
- The value of TIOCGWINSZ was determined by examining the system header files provided in the /usr/include/sys directory. Such values are not always portable between major operating system releases.

## **Version History**

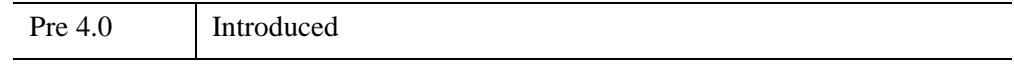

## **See Also**

[OPENR/OPENU/OPENW](#page-1753-0)

# **IPLOT**

The IPLOT procedure creates an iTool and the associated user interface (UI) configured to display and manipulate plot data.

#### **Note**

If no arguments are specified, the IPLOT procedure creates an empty Plot tool.

This routine is written in the IDL language. Its source code can be found in the file iplot.pro in the lib/itools subdirectory of the IDL distribution.

For more information on using the iPlot tool, see "Working with Plots" (*iTool User's Guide*).

### **Syntax**

#### **Cartesian**

IPLOT, [*X*,] *Y*

or

IPLOT, *X*, *Y*, *Z*

#### **Polar**

IPLOT[, *R*], *Theta*, /POLAR

**iTool Common Keywords:** [, [ANISOTROPIC\\_SCALE\\_2D=](#page-1162-1)*value*]

- [, [ANISOTROPIC\\_SCALE\\_3D](#page-1162-2)=*value*] [, [BACKGROUND\\_COLOR=](#page-1162-0)*value*]
- [, [DIMENSIONS=](#page-1163-1)[*x*, *y*]] [, [/DISABLE\\_SPLASH\\_SCREEN](#page-1163-0)] [, /[FIT\\_TO\\_VIEW\]](#page-1164-6)
- [, [IDENTIFIER=](#page-1165-0)*variable*] [, [LOCATION=](#page-1166-0)[*x*, *y*]]
- [, [MACRO\\_NAMES](#page-1166-1)=*string or string array*] [, [NAME](#page-1167-0)=*string*]
- [, [/NO\\_SAVEPROMPT](#page-1167-5)] [, [OVERPLOT](#page-1167-1)=*iToolID*] [, [RENDERER=](#page-1168-2){0 | 1}]
- [, [SCALE\\_ISOTROPIC](#page-1168-1)=*value*] [, [STYLE\\_NAME](#page-1169-0)=*string*] [, [TITLE](#page-1171-0)=*string*]
- [, [VIEW\\_GRID](#page-1172-1)=[*columns*, rows]] [, [/VIEW\\_NEXT\]](#page-1172-2)
- [, [VIEW\\_NUMBER](#page-1172-3)=*integer*] [, [VIEW\\_TITLE](#page-1172-0)=*string*] [, [VIEW\\_ZOOM](#page-1173-0)=*value*]

**Plot Keywords:** [, [CLIP\\_PLANES=](#page-1163-2)*array*] [, [COLOR](#page-1163-3) = *RGB vector*]

- [, [ERRORBAR\\_COLOR](#page-1163-4)=*vector*] [, [ERRORBAR\\_CAPSIZE=](#page-1164-0)*float* {0.0 to 1.0}]
- [, [/FILL\\_BACKGROUND](#page-1164-1)] [, [FILL\\_COLOR=](#page-1164-2)*vector*] [, [FILL\\_LEVEL](#page-1164-3)=*value*]
- [, [FILL\\_TRANSPARENCY](#page-1164-5)=*float* {0.0 to 100.0}] [, /[HIDE](#page-1164-4)]
- [, [INSERT\\_COLORBAR=](#page-1165-4)*value*] [, [INSERT\\_LEGEND=](#page-1165-3)*value*]
- [, [/HISTOGRAM](#page-1165-1)] [, [LINESTYLE](#page-1165-2)=*integer*] [, [MAX\\_VALUE](#page-1167-2)=*value*]
- [, [MIN\\_VALUE=](#page-1167-3)*value*] [, [NSUM](#page-1167-4)=*value*] [, /[POLAR\]](#page-1168-0)

```
[, RGB_TABLE=byte array] [, /SCATTER] [, SYM_COLOR=RGB vector] 
  [, SYM_INCREMENT=integer] [, SYM_INDEX=integer] 
  [, SYM_OBJECT=object reference] [, SYM_SIZE=float {0.0 to 1.0}] 
  [, SYM_THICK=float{1.0 to 10.0}] [, THICK=float {1.0 to 10.0}] 
  [, TRANSPARENCY=value] [, /USE_DEFAULT_COLOR] 
  [, VERT_COLORS=byte vector] [, /XY_SHADOW] [, /[XYZ]_ERRORBARS] 
  [, /[XYZ]LOG] [, [XYZ]ERROR=vector or array] [, /XZ_SHADOW] 
  [, /YZ_SHADOW]
Axis Keywords: [, [XYZ]GRIDSTYLE={0 | 1 | 2 | 3 | 4 | 5 | 6}] 
  [, [XYZ]MAJOR=integer] [, [XYZ]MINOR=integer] 
  [, [XYZ]RANGE=[min, max]] [, [XYZ]SUBTICKLEN=ratio] 
  [, [XYZ]TEXT_COLOR=RGB vector] 
  [, [XYZ]TICKFORM INDEX={0 | 1 | 2 | 3 | 4}][, [XYZ]TICKFONT_SIZE=float] [, [XYZ]TICKFONT_STYLE={0 | 1 | 2 | 3}] 
  [, [XYZ]TICKFORMAT=string or string array] 
  [, [XYZ]TICKINTERVAL=value] [, [XYZ]TICKLAYOUT={0 | 1 | 2}] 
  [, [XYZ]TICKLEN=value] [, [XYZ]TICKNAME=string array] 
  [, [XYZ]TICKUNITS=string] [, [XYZ]TICKVALUES=vector] 
  [, [XYZ]TITLE=string]
```
## **Arguments**

#### **R**

If the POLAR keyword is set, *R* is a vector representing the radius of the polar plot. If *R* is specified, *Theta* is plotted as a function of *R*. If *R* is not specified, *Theta* is plotted as a function of the vector index of *Theta*.

#### **Theta**

If the POLAR keyword is set, *Theta* is a vector representing the angle (in radians) of the polar plot.

#### **X**

A vector representing the *x-*coordinates of the plot.

#### **Y**

A vector or a two-dimensional array. If *Y* is:

- a vector, it represents the *y*-coordinates of the plot. If *X* is not specified, *Y* is plotted as a function of the vector index of *Y*. If *X* is specified, *Y* is plotted as a function of *X*.
- a 2-by-*n* array, *Y*[0, \*] represents the *x*-coordinates and *Y*[1, \*] represents the *y*coordinates of the plot.
- a 3-by-*n* array,  $Y[0, *]$  represents the *x*-coordinates,  $Y[1, *]$  represents the *y*coordinates, and *Y*[2, \*] represents the *z*-coordinates of the plot.

#### **Z**

A vector representing the *z*-coordinates of the plot.

### **Keywords**

#### **Note**

Keywords to the IPLOT routine that correspond to the names of *registered properties* of the iPlot tool must be specified in full, without abbreviation.

#### <span id="page-1162-1"></span>**ANISOTROPIC\_SCALE\_2D**

For two-dimensional anisotropic visualizations, set this keyword to a floating point value indicating the ratio of the Y dimension to the X dimension. The default is 0.7. If the dataspace and its contained visualizations are isotropic then this keyword is ignored.

### <span id="page-1162-2"></span>**ANISOTROPIC\_SCALE\_3D**

For three-dimensional anisotropic visualizations, set this keyword to a floating point value indicating the ratio of the Z dimension to the X and Y dimensions. The default is 0.7. If the dataspace and its contained visualizations are isotropic then this keyword is ignored.

### <span id="page-1162-0"></span>**BACKGROUND\_COLOR**

Set this keyword to an RGB value specifying the color to be used as the background color for the view. The default is [255, 255, 255] (white). The BACKGROUND\_COLOR keyword can be used when a tool is being created or when a new visualization is being created in an existing tool with the use of the OVERPLOT, VIEW\_NUMBER or VIEW\_NEXT keywords. The background color

is applied to the current view. For example, if multiple views have been created with the VIEW\_GRID keyword, and the VIEW\_NUMBER keyword is used to create a

visualization in the second view, use of the BACKGROUND\_COLOR keyword would set the background color in the second view only.

### <span id="page-1163-2"></span>**CLIP\_PLANES**

Set this keyword to an array of dimensions [4, *N*] specifying the coefficients of the clipping planes to be applied to this object. The four coefficients for each clipping plane are of the form [A, B, C, D], where  $Ax + By + Cz + D = 0$ . Portions of this object that fall in the half space  $Ax + By + Cz + D > 0$  will be clipped. By default, the value of this keyword is a scalar (-1) indicating that no clipping planes are to be applied.

#### **Note**

A window is only able to support a limited number of clipping planes. Some of these clipping planes may already be in use by the tool to support specific data display features. If the total number of clipping planes exceeds the limit, an informational message is displayed.

#### <span id="page-1163-3"></span>**COLOR**

Set this keyword to an RGB value specifying the color to be used as the foreground color for this plot. The default is [0, 0, 0] (black).

#### <span id="page-1163-1"></span>**DIMENSIONS**

Set this keyword to a two-element vector of the form [*width*, *height*] to specify the dimensions of the drawing area of the specific tool in device units. The minimum width of the window correlates to the width of the menubar. The minimum window height is 100 pixels.

### <span id="page-1163-0"></span>**DISABLE\_SPLASH\_SCREEN**

Set this keyword to disable the iTools splash screen. By default, the first time an iTool is run, the splash screen is displayed.

#### <span id="page-1163-4"></span>**ERRORBAR\_COLOR**

Set this keyword to an RGB value specifying the color for the error bar. The default value is [0, 0, 0] (black).

#### <span id="page-1164-0"></span>**ERRORBAR\_CAPSIZE**

Set this keyword to a floating-point value specifying the size of the error bar endcaps. This value ranges from 0 to 1.0, where a value of 1.0 results in an endcap that is 10% of the data range.

#### <span id="page-1164-1"></span>**FILL\_BACKGROUND**

#### *This keyword is only available for 2D plots.*

Set this keyword to fill the area under the plot. This keyword is only available for two-dimensional plots. This keyword is ignored for three-dimensional plots.

#### <span id="page-1164-2"></span>**FILL\_COLOR**

#### *This keyword is only available for 2D plots.*

Set this keyword to an RGB value specifying the color for the filled area. The default value is [128,128,128] (white). This keyword is only available for two-dimensional plots. This keyword is ignored for three-dimensional plots, or if FILL\_BACKGROUND is not set.

#### <span id="page-1164-3"></span>**FILL\_LEVEL**

*This keyword is only available for 2D plots.*

Set this keyword to a floating-point value specifying the *y*-value for the lower boundary of the fill region. This keyword is only available for two-dimensional plots. This keyword is ignored for three-dimensional plots, or if FILL\_BACKGROUND is not set.

#### <span id="page-1164-5"></span>**FILL\_TRANSPARENCY**

Set this keyword equal to an integer between 0 and 100 that specifies the percent transparency of the background fill. This keyword is ignored for three-dimensional plots, or if FILL\_BACKGROUND is not set.

#### <span id="page-1164-6"></span>**FIT\_TO\_VIEW**

Set this keyword to automatically scale the newly-created visualization so that it fills the current view. This keyword is ignored if VIEW\_ZOOM is present.

#### <span id="page-1164-4"></span>**HIDE**

Set this keyword to a boolean value indicating whether this object should be drawn:

 $0 = Draw$  graphic (the default)

 $\bullet$  1 = Do not draw graphic

#### <span id="page-1165-1"></span>**HISTOGRAM**

*This keyword is only available for 2D plots.*

Set this keyword to force only horizontal and vertical lines to be used to connect the plotted points. By default, the points are connected using a single straight line. This keyword is only available for two-dimensional plots. This keyword is ignored for three-dimensional plots.

### <span id="page-1165-0"></span>**IDENTIFIER**

Set this keyword to a named IDL variable that will contain the iToolID for the created tool. This value can then be used to reference this tool during overplotting operations or command-line-based tool management operations.

### <span id="page-1165-4"></span>**INSERT\_COLORBAR**

If the newly-created visualization contains a color table (as specified by the RGB\_TABLE keyword) set this keyword to automatically insert a colorbar. By default the colorbar will be positioned in the bottom center of the view. To manually position the colorbar, set this keyword equal to a two-element vector with values in the range  $(-1 \text{ to } +1)$  specifying the location of the bottom left corner of the colorbar in normalized coordinates.

### <span id="page-1165-3"></span>**INSERT\_LEGEND**

Set this keyword to insert a legend for the newly-created visualization. By default the legend will be positioned in the upper right corner of the view. To manually position the legend, set this keyword equal to a two-element vector with values in the range (- 1 to +1) specifying the location of the bottom left corner of the legend in normalized coordinates. If you are overplotting, and a legend already exists, then a new legend item will be inserted into the existing legend.

### <span id="page-1165-2"></span>**LINESTYLE**

Set this keyword to indicate the line style that should be used to draw the plot lines. The value can be either an integer value specifying a pre-defined line style, or a twoelement vector specifying a stippling pattern.

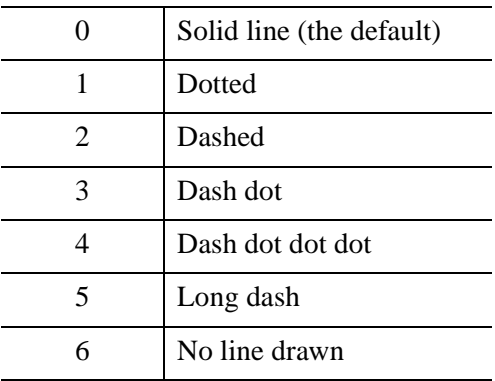

To use a pre-defined line style, set this property equal to one of the following integer values:

To define your own stippling pattern, specify a two-element vector [*repeat*, *bitmask*], where *repeat* indicates the number of times consecutive runs of 1's or 0's in the *bitmask* should be repeated. (That is, if three consecutive 0's appear in the *bitmask* and the value of *repeat* is 2, then the line that is drawn will have six consecutive bits turned off.) The value of *repeat* must be in the range  $1 \le$  *repeat*  $\le$  255.

The *bitmask* indicates which pixels are drawn and which are not along the length of the line. *Bitmask* is most conveniently specified as a 16-bit hexadecimal value.

For example, LINESTYLE =  $[2, \text{ 'F0F0'X}]$  describes a dashed line (8 bits on, 8) bits off, 8 bits on, 8 bits off).

#### <span id="page-1166-0"></span>**LOCATION**

Set this keyword to a two-element vector of the form  $[x, y]$  to specify the location of the upper left-hand corner of the tool relative to the display screen, in device units.

#### **Note**

Some X Window managers explicitly ignore any request from the client for window placement. See ["Positioning Top-Level Bases" on page 2652](#page-2651-0) for additional information.

### <span id="page-1166-1"></span>**MACRO\_NAMES**

Set this keyword to a scalar string or an array of strings that specifies the names of one or more macros to run. The macro names are retrieved and the macros are run sequentially after the iTool and (if applicable) any visualizations have been created. If a macro of the specified name does not exist, IDL generates an error and the routine exits.

### <span id="page-1167-2"></span>**MAX\_VALUE**

The maximum value to be plotted. If this keyword is present, data values greater than the value of MAX\_VALUE are treated as missing data and are not plotted.

**Note**

The IEEE floating-point value NaN is also treated as missing data. IDL converts, maintains, and returns this data as double-precision floating-point.

#### <span id="page-1167-3"></span>**MIN\_VALUE**

The minimum value to be plotted. If this keyword is present, data values less than the value of MIN\_VALUE are treated as missing data and are not plotted.

#### **Note**

The IEEE floating-point value NaN is also treated as missing data. IDL converts, maintains, and returns this data as double-precision floating-point.

#### <span id="page-1167-0"></span>**NAME**

Set this keyword to a string to specify the name for this visualization.

#### <span id="page-1167-5"></span>**NO\_SAVEPROMPT**

Set this keyword to cause the iTool *not* to prompt the user to save changes when closing the tool. The default is to prompt the user to save changes.

#### <span id="page-1167-4"></span>**NSUM**

Set this keyword to the number of data points to average when plotting. If NSUM is larger than 1, every group of NSUM points is averaged to produce one plotted point. If there are M data points, then M/NSUM points are plotted.

#### <span id="page-1167-1"></span>**OVERPLOT**

Set this keyword to an iToolID to direct the graphical output of the particular tool to the tool specified by the provided iToolID.

Set this keyword to 1 (one) to place the graphical output for the command in the current tool. If no current tool exists, a new tool is created.

#### <span id="page-1168-0"></span>**POLAR**

Set this keyword to display the plot as a polar plot. If this keyword is set, the arguments will be interpreted as *R* and *Theta* or simply *Theta* for a single argument. If *R* is not supplied the plot will use a vector of indices for the *R* argument.

#### <span id="page-1168-2"></span>**RENDERER**

Set this keyword to override the value specified by the [IDL\\_GR\\_WIN\\_RENDERER](#page-5550-0) (Windows) or [IDL\\_GR\\_X\\_RENDERER](#page-5553-0) (UNIX) preference for the iTool. IDL will use the specified graphics renderer when drawing objects within the iTool window. Valid values are:

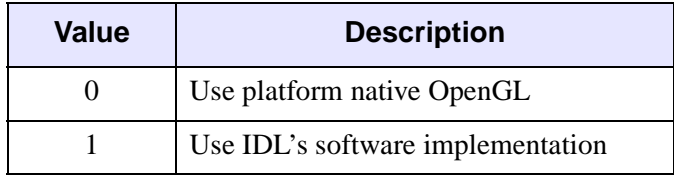

If your platform does not have a native OpenGL implementation, IDL uses its own software implementation regardless of the value of this property. See "Hardware vs. Software Rendering" (Chapter 2, *Object Programming*) for details.

### <span id="page-1168-3"></span>**RGB\_TABLE**

Set this keyword to the number of the predefined IDL color table, or to either a 3 by 256 or 256 by 3 byte array containing color values to use for vertex colors. If the values supplied are not of type byte, they are scaled to the byte range using BYTSCL. Use the VERT COLORS keyword to specify indices that select colors from the values specified with RGB\_TABLE.

### <span id="page-1168-1"></span>**SCALE\_ISOTROPIC**

Set this keyword to indicate the scaling method to be used for the dataspace. Possible

values are:

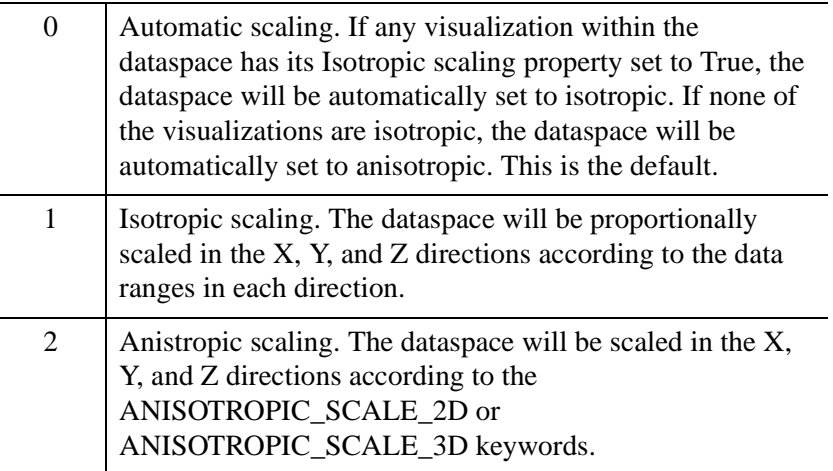

#### **Note**

If the dataspace is anisotropic (either automatically or by setting SCALE\_ISOTROPIC to 2), then the ANISOTROPIC\_SCALE\_2D or ANISOTROPIC\_SCALE\_3D keywords may be used to change the scaling. If the dataspace is isotropic then the ANISOTROPIC\_SCALE\_2D and ANISOTROPIC\_SCALE\_3D keywords are ignored.

#### <span id="page-1169-1"></span>**SCATTER**

Set this keyword to generate a scatter plot. This action is equivalent to setting LINESTYLE = 6 (no line) and  $SYM\_INDEX = 3$  (Period symbol).

#### <span id="page-1169-0"></span>**STYLE\_NAME**

Set this keyword equal to a string that specifies the name of a user-defined or a system style. If a style of the specified name does not exist, IDL generates an error and the routine exits.

The style is applied using the following rules:

• If the tool exists and /OVERPLOT is specified, then the style is only applied to the newly-created visualizations within the current view. The current tool style is not updated with the new style, nor is the style applied to any other items within the view.

- Otherwise, if the tool exists and either VIEW\_NEXT or VIEW\_NUMBER is being used to select a different view, then the style is applied to all items within that view. The current tool style is updated with the new style.
- Otherwise, if a new tool is being created, then the style is applied to all items within all views. The current tool style is updated with the new style.

#### <span id="page-1170-0"></span>**SYM\_COLOR**

Set this keyword to an RGB value specifying the color for the plot symbol.

#### **Note**

This color is applied to the symbol only if the [USE\\_DEFAULT\\_COLOR](#page-1171-4) keyword is explicitly set equal to zero.

#### <span id="page-1170-1"></span>**SYM\_INCREMENT**

Set this keyword to an integer value specifying the number of vertices to increment between symbol instances. The default value is 1, which places a symbol on every vertex.

#### <span id="page-1170-2"></span>**SYM\_INDEX**

Set this keyword to one of the following scalar-represented internal default symbols:

- $\bullet$  0 = No symbol
- $1 =$ Plus sign, '+' (default)
- $2 =$  Asterisk
- $3 = Period (Dot)$
- $\bullet$  4 = Diamond
- $5 =$ Triangle
- $\bullet$  6 = Square
- $7 = X$
- $8 =$  Arrow Head

#### <span id="page-1170-3"></span>**SYM\_OBJECT**

Set this keyword equal to an object reference to be used for the plotting symbol. The SYM\_OBJECT may be either an IDLgrModel object or an atomic graphics object. If this keyword is specified, the SYM\_INDEX keyword is ignored, and the Symbol

property in the resulting plot visualization will not be available. You must clean up the symbol object yourself after exiting iPlot.

### <span id="page-1171-1"></span>**SYM\_SIZE**

Set this keyword to a floating-point value from 0.0 to 1.0 specifying the size of the plot symbol. A value of 1.0 results in an symbol that is 10% of the width/height of the plot.

### <span id="page-1171-2"></span>**SYM\_THICK**

Set this keyword to floating-point value from 1 to 10 points specifying the thickness of the plot symbol.

### <span id="page-1171-3"></span>**THICK**

Set this keyword to a value between 1.0 and 10.0, specifying the line thickness to be used to draw the plotted lines, in points. The default is 1.0 points.

### <span id="page-1171-0"></span>**TITLE**

Set this keyword to a string to specify a title for the tool. The title is displayed in the title bar of the tool.

#### <span id="page-1171-6"></span>**TRANSPARENCY**

Set this keyword equal to an integer between 0 and 100 that specifies the percent transparency of the plot line. The default is zero.

### <span id="page-1171-4"></span>**USE\_DEFAULT\_COLOR**

Set this keyword to use the color of the plot line for any plot symbols (this is the default). If this keyword is explicitly set to 0, the color specified by the [SYM\\_COLOR](#page-1170-0) keyword is used for symbols.

### <span id="page-1171-5"></span>**VERT\_COLORS**

Set this keyword to a vector of indices into the color table to select colors to use for each vertex (plot data point). Alternately, set this keyword to a 3 by *N* byte array containing color values to use for each vertex. If the values supplied are not of type byte, they are scaled to the byte range using BYTSCL. If indices are supplied but no colors are provided with the RGB\_TABLE keyword, then a default grayscale ramp is used. If a 3 by *N* array of colors is provided, the colors are used directly and the color values provided with RGB\_TABLE are ignored. If the number of indices or colors specified is less than the number of vertices, the colors are repeated cyclically.

#### **Note**

VERT COLORS can be an array of RGB triplets or RGBA colors.

#### <span id="page-1172-1"></span>**VIEW\_GRID**

Set this keyword to a two-element vector of the form [*columns*, *rows*] to specify the view layout within the new tool. This keyword is only used if a new tool is being created (for example, if OVERPLOT, VIEW\_NEXT, or VIEW\_NUMBER are specified then VIEW\_GRID is ignored).

#### <span id="page-1172-2"></span>**VIEW\_NEXT**

Set this keyword to change the view selection to the next view following the currently-selected view before issuing any graphical commands. If the currentlyselected view is the last one in the layout, then /VIEW\_NEXT will cause the first view in the layout to become selected. This keyword is ignored if no current tool exists.

#### **Note**

The contents of the newly-selected view will be emptied unless /OVERPLOT is set.

#### <span id="page-1172-3"></span>**VIEW\_NUMBER**

Set this keyword to change the currently-selected view to the view specified by the VIEW\_NUMBER before issuing any graphical commands. The view number starts at 1, and corresponds to the position of the view within the graphics container (not necessarily the position on the screen). This keyword is ignored if no current tool exists.

#### **Note**

The contents of the newly-selected view will be emptied unless /OVERPLOT is set.

#### <span id="page-1172-0"></span>**VIEW\_TITLE**

Set this keyword equal to a scalar string that will be placed in a text annotation centered horizontally in the current view, near the top. The text will be created with the properties (size, style, color, etc.) defined for text annotations in the current tool style.

### <span id="page-1173-0"></span>**VIEW\_ZOOM**

Set this keyword to a floating-point number giving the initial view zoom factor. For example, setting VIEW\_ZOOM to 2.0 would give an initial zoom of 200%. The default is  $1.0$ .

### <span id="page-1173-3"></span>**XY\_SHADOW**

*This keyword is only available for 3D plots.*

Set this keyword to display a shadow of the plot in a three-dimensional plot. The shadow lies in the XY plane at the minimum value of the data space range of the *z*axis. This keyword has no effect for two-dimensional plots.

## <span id="page-1173-4"></span>**[XYZ]\_ERRORBARS**

Set this keyword to show error bars. The Z\_ERRORBARS keyword is for threedimensional plots only.

## <span id="page-1173-1"></span>**[XYZ]GRIDSTYLE**

The index of the linestyle to be used for plot tickmarks and grids (i.e., when [XYZ]TICKLEN is set to 1.0). See LINESTYLE for a list of linestyles.

## <span id="page-1173-5"></span>**[XYZ]LOG**

Set this keyword to specify a logarithmic axis. The minimum value of the axis range must be greater than zero. The ZLOG keyword is for three-dimensional plots only.

## <span id="page-1173-6"></span>**[XYZ]ERROR**

Set this keyword to either a vector or a 2 by *N* array of error values to be displayed as error bars for the [XYZ] dimension of the plot. The length of this array must be equal in length to the number of vertices of the plot or it will be ignored. If this keyword is set to a vector, the value will be applied as both a negative and positive error and the error bar will be symmetric about the plot vertex. If this keyword is set to a 2 by *N*  array the  $[0, *]$  values define the negative error and the  $[1, *]$  values define the positive error, allowing asymmetric error bars. The ZERROR keyword is for threedimensional plots only.

## <span id="page-1173-2"></span>**[XYZ]MAJOR**

Set this keyword to an integer representing the number of major tick marks. The default is -1, specifying that IDL will compute the number of tickmarks. Setting

MAJOR equal to zero suppresses major tickmarks entirely. ZMAJOR is for threedimensional plots only.

### <span id="page-1174-0"></span>**[XYZ]MINOR**

Set this keyword to an integer representing the number of minor tick marks. The default is -1, specifying that IDL will compute the number of tickmarks. Setting MINOR equal to zero suppresses minor tickmarks entirely. ZMINOR is for threedimensional plots only.

## <span id="page-1174-1"></span>**[XYZ]RANGE**

Set this keyword to the desired data range of the axis, a 2-element vector. The first element is the axis minimum, and the second is the maximum. ZRANGE is for threedimensional plots only.

### <span id="page-1174-2"></span>**[XYZ]SUBTICKLEN**

Set this keyword to a floating-point scale ratio specifying the length of minor tick marks relative to the length of major tick marks. The default is 0.5, specifying that the minor tick mark is one-half the length of the major tick mark. ZSUBTICKLEN is for three-dimensional plots only.

## <span id="page-1174-3"></span>**[XYZ]TEXT\_COLOR**

Set this keyword to an RGB value specifying the color for the axis text. The default value is  $[0, 0, 0]$  (black). ZTEXT COLOR is for three-dimensional plots only.

### <span id="page-1174-4"></span>**[XYZ]TICKFONT\_INDEX**

Set this keyword equal to one of the following integers, which represent the type of font to be used for the axis text:

- $0 = Helvetica$
- $\bullet$  1 = Courier
- $2 \equiv$  Times
- $3 =$  Symbol
- $4 =$  Hershey

ZTICKFONT\_INDEX is for three-dimensional plots only.

#### **Tip**

Available fonts also include any additional TrueType fonts available to IDL. For a discussion of TrueType fonts, see ["About TrueType Fonts" in Appendix H](#page-5575-0)).

Instead of using the [XYZ]TICKFONT\_INDEX keyword, to access these additional fonts you may wish to create an iTools Style that sets the desired font for your axes. For more in iTools Styles, see "What Are Styles?" (Chapter 9, *iTool User's Guide*).

### <span id="page-1175-0"></span>**[XYZ]TICKFONT\_SIZE**

Set this keyword to a floating-point integer representing the point size of the font used for the axis text. The default is 12.0 points. ZTICKFONT SIZE is for threedimensional plots only.

### <span id="page-1175-1"></span>**[XYZ]TICKFONT\_STYLE**

Set this keyword equal to one of the following integers, which represent the style of font to be used for the axis text:

- $0 = Normal$
- $\bullet$  1 = Bold
- $2 =$ Italic
- $3 =$  Bold Italic

ZTICKFONT\_STYLE is for three-dimensional plots only.

### <span id="page-1175-2"></span>**[XYZ]TICKFORMAT**

Set this keyword to a string, or an array of strings, in which each string represents a format string or the name of a function to be used to format the tick mark labels. If an array is provided, each string corresponds to a level of the axis. The TICKUNITS keyword determines the number of levels for an axis.

If the string begins with an open parenthesis, it is treated as a standard format string. See "Format Codes" (Chapter 18, *Application Programming*).

If the string does not begin with an open parenthesis, it is interpreted as the name of a callback function to be used to generate tick mark labels. This function is defined with either three or four parameters, depending on whether TICKUNITS is specified.

#### **If TICKUNITS are not specified:**

- The callback function is called with three parameters: *Axis*, *Index*, and *Value*, where:
- *Axis* is the axis number: 0 for X axis, 1 for Y axis, 2 for Z axis
- *Index* is the tick mark index (indices start at 0)
- *Value* is the data value at the tick mark (a double-precision floating point value)

#### **If TICKUNITS are specified:**

The callback function is called with four parameters: *Axis*, *Index*, *Value*, and *Level*, where:

- *Axis*, *Index*, and *Value* are the same as described above.
- *Level* is the index of the axis level for the current tick value to be labeled. (Level indices start at 0.)

#### **Note**

For more information, see ["\[XYZ\]TICKFORMAT" on page 5478.](#page-5477-0)

Used with the LABEL DATE function, this property can easily create axes with date/time labels.

ZTICKFORMAT is for three-dimensional plots only.

#### <span id="page-1176-0"></span>**[XYZ]TICKINTERVAL**

Set this keyword to a floating-point scalar indicating the interval between major tick marks for the first axis level. The default value is computed according to the axis [XYZ]RANGE and the number of major tick marks ([XYZ]MAJOR). The value of this keyword takes precedence over the value set for the [XYZ]MAJOR keyword.

For example, if TICKUNITS =  $['S', 'H', 'D'],$  and TICKINTERVAL = 30, then the interval between major ticks for the first axis level will be 30 seconds.

ZTICKINTERVAL is for three-dimensional plots only.

#### <span id="page-1176-1"></span>**[XYZ]TICKLAYOUT**

Set this keyword to integer scalar that indicates the tick layout style to be used to draw each level of the axis.

Valid values include:

- $0 =$ The axis line, major tick marks and tick labels are all included. Minor tick marks only appear on the first level of the axis. This is the default tick layout style.
- $1 =$  Only the labels for the major tick marks are drawn. The axis line, major tick marks, and minor tick marks are omitted.

 $\bullet$  2 = Each major tick interval is outlined by a box. The tick labels are positioned within that box (left-aligned). For the first axis level only, the major and minor tick marks will also be drawn.

ZTICKLAYOUT is for three-dimensional plots only.

#### **Note**

For all tick layout styles, at least one tick label will appear on each level of the axis (even if no major tick marks fall along the axis line). If there are no major tick marks, the single tick label will be centered along the axis.

### <span id="page-1177-0"></span>**[XYZ]TICKLEN**

Set this keyword to a floating-point value that specifies the length of each major tick mark, measured in data units. The recommended, and default, tick mark length is 0.2. IDL converts, maintains, and returns this data as double-precision floating-point. ZTICKLEN is for three-dimensional plots only.

### <span id="page-1177-1"></span>**[XYZ]TICKNAME**

Set this keyword to a string array of up to 30 elements that controls the annotation of each tick mark. ZTICKNAME is for three-dimensional plots only.

### <span id="page-1177-2"></span>**[XYZ]TICKUNITS**

Set this keyword to a string (or a vector of strings) indicating the units to be used for axis tick labeling. If more than one unit is provided, the axis will be drawn in multiple levels, one level per unit.

The order in which the strings appear in the vector determines the order in which the corresponding unit levels will be drawn. The first string corresponds to the first level (the level nearest to the primary axis line).

Valid unit strings include:

- "Numeric"
- "Years"
- "Months"
- "Days"
- "Hours"
- "Minutes"
- "Seconds"
- "Time" Use this value to indicate that the tick values are time values; IDL will determine the appropriate time intervals and tick label formats based upon the range of values covered by the axis.
- ""- Use the empty string to indicate that no tick units are being explicitly set. This implies that a single axis level will be drawn using the "Numeric" unit. This is the default setting.

If any of the time units are utilized, then the tick values are interpreted as Julian date/time values. Note that the singular form of each of the time value strings is also acceptable (e.g, TICKUNITS = 'Day' is equivalent to TICKUNITS = 'Days').

ZTICKUNITS is for three-dimensional plots only.

#### **Note**

Julian values must be in the range -1095 to 1827933925, which corresponds to calendar dates 1 Jan 4716 B.C.E. and 31 Dec 5000000 C.E., respectively.

#### <span id="page-1178-2"></span>**[XYZ]TICKVALUES**

Set this keyword to a floating-point vector of data values representing the values at each tick mark. If TICKVALUES is set to 0, the default, IDL computes the tick values based on the axis range and the number of major ticks. IDL converts, maintains, and returns this data as double-precision floating-point. ZTICKVALUES is for three-dimensional plots only.

#### <span id="page-1178-3"></span>**[XYZ]TITLE**

Set this keyword to a string representing the title of the specified axis. ZTITLE is for three-dimensional plots only.

#### <span id="page-1178-0"></span>**XZ\_SHADOW**

*This keyword is only available for 3D plots.*

Set this keyword to display a shadow of the plot in a three-dimensional plot. The shadow lies in the XZ plane at the minimum value of the data space range of the *y*axis. This keyword has no effect for two-dimensional plots.

#### <span id="page-1178-1"></span>**YZ\_SHADOW**

#### *This keyword is only available for 3D plots.*

Set this keyword to display a shadow of the plot in a three-dimensional plot. The shadow lies in the YZ plane at the minimum value of the data space range of the *x*axis. This keyword has no effect for two-dimensional plots.

### **Examples**

In the IDL Intelligent Tools system, data can be imported from the IDL Command Line (as described in Example 1), or data can be imported via the File menu in the iTool window (as described in Examples 2 and 3). For detailed information on importing data via the iTool file menu, refer to "Data Import Methods" (Chapter 2, *iTool User's Guide*).

#### **Example 1**

This example shows how to use the IDL Command Line to load data and variables into the iPlot tool.

At the IDL Command Line, enter:

```
file = FILEPATH('elnino.dat', SUBDIRECTORY = ['examples','data'])
data = READ_BINARY(file, DATA_TYPE = 4, DATA_DIMS = [500, 1], $
  ENDIAN = 'liftle')time = DINDGEN(500)*0.25d + 1871
IPLOT, time, data, TITLE = 'El Nino', COLOR = [255, 128, 0]
```
Place a title on the time axis of your plot by selecting the axis, right-clicking to display the context menu, selecting **Properties** to display the property sheet, and typing Year in the **Title** field.

Place a title on the temperature axis of your plot by selecting the axis, displaying the property sheet, and entering the following in the **Title** field:

Temperature Anomaly (!Uo!NC)

Annotate your plot by selecting the Text Annotation tool, clicking near the top of the plot, and typing El Nino.

Add the special character to the annotation by selecting the annotation text, displaying the property sheet, selecting the lower-case n in Nino in the **Title** field, and replacing it with the following:

```
!Z (U+0F1)
```
**Note**

U+0F1 is unicode for the ñ character.

The following figure displays the output of this example:

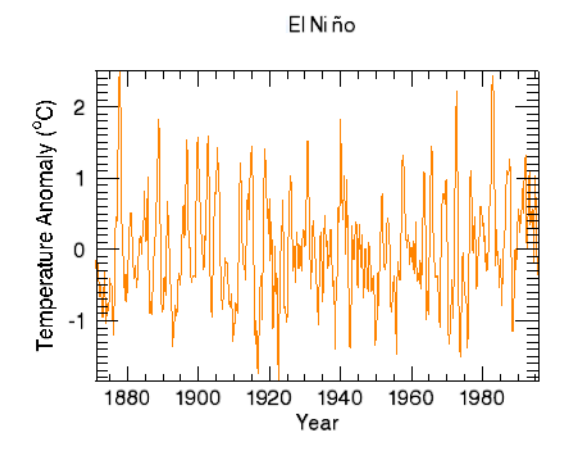

*Figure 11-10: El Niño iPlot Example*

#### **Example 2**

This example shows how to use the **File**  $\rightarrow$  **Open** command to load binary data into the iPlot tool.

At the IDL Command Line, enter:

IPLOT

Select **File**  $\rightarrow$  **Open** command to display the Open dialog, then browse to find dirty\_sine.dat in the examples/data directory in the IDL distribution, and click **Open**.

In the Binary Template dialog, click **New Field**, and enter the following information in the New Field dialog:

- **Field Name:** data (or a name of your choosing)
- **Type:** Byte (unsigned 8-bits)
- **Number of Dimensions:** 1
- **1st Dimension Size:** 256

Click **OK** to close the New Field dialog and the Binary Template dialog, and the surface is displayed.

#### **Note**

For more information on using the Binary Template to import data, see ["Using the](#page-165-0)  BINARY TEMPLATE Interface" on page 166.

Annotate your plot by selecting the Text Annotation tool, clicking near the curve, and typing Noisy Sine Wave.

The following figure displays the output of this example:

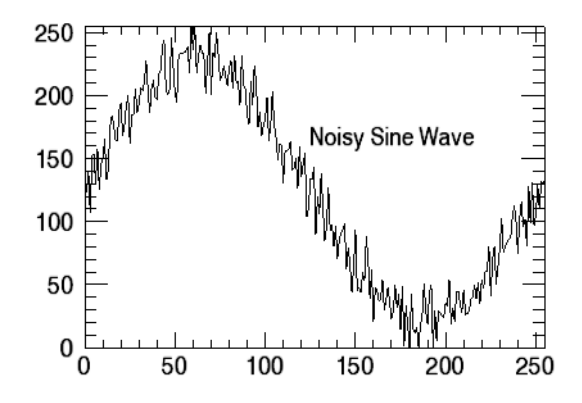

*Figure 11-11: Noisy Sine Data iPlot Example*

#### **Example 3**

This example shows how to use the **File**  $\rightarrow$  **Import** command to load ASCII data into the iPlot tool.

At the IDL Command Line, enter:

IPLOT

Select **File**  $\rightarrow$  **Import** to display the IDL Import Data wizard.

- 1. At Step 1, select **From a File** and click **Next>>**.
- 2. At Step 2, under **File Name:**, browse to find sine\_waves.txt in the examples/data directory in the IDL distribution, and click **Next**>>.
- 3. At Step 3, select **Plot** and click **Finish**.

Then, the ASCII Template wizard is displayed.

1. At Step 1, click **Next>>** to accept the displayed data type/range definition.

- 2. At Step 2, click **Next**>> to accept the displayed delimiter/fields definition.
- 3. At Step 3, click **Finish** to accept the displayed field specification. The sine waves.txt plot is displayed in the iPlot window.

The plot consists of two overlapping sine waves. To make it easier to distinguish between the two, change the appearance of the noisy sine wave to a dotted line pattern by selecting the noisy sine wave, right-clicking to display the context menu, selecting **Properties**, and changing the **Linestyle** property to a dotted line.

The following figure displays the output of this example:

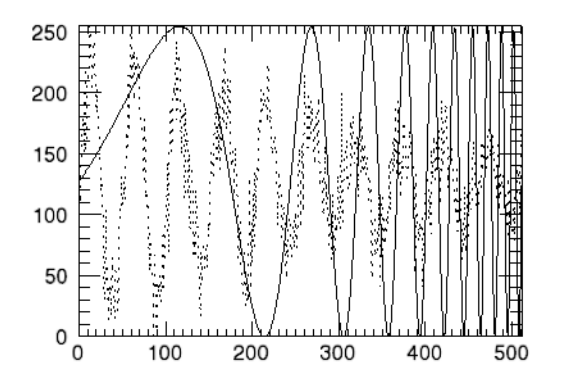

*Figure 11-12: Overlapping Sine Waves iPlot Example*

## **Version History**

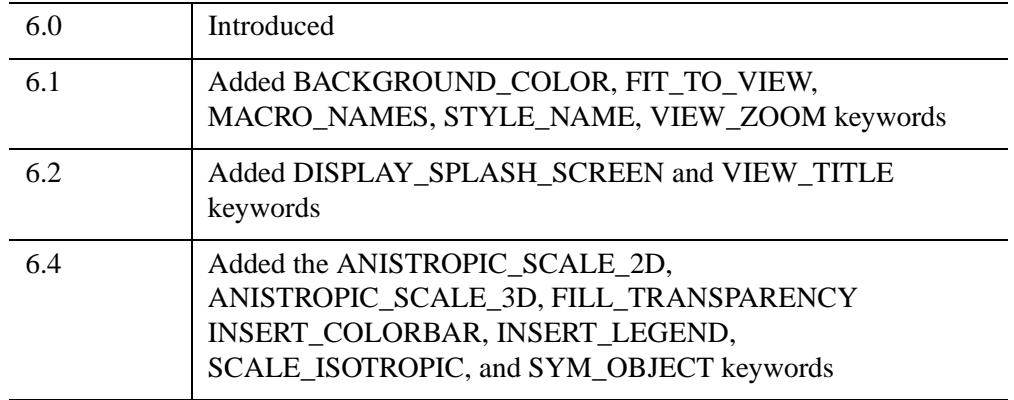

# **IR\_FILTER**

The IR\_FILTER function filters data with an infinite impulse response (IIR) or finite impulse response (FIR) filter.

This routine is written in the IDL language. Its source code can be found in the file ir\_filter.pro in the lib subdirectory of the IDL distribution.

The form of the filter is given by the following equation:

$$
d_0y_n = \sum_{k=0}^{M} c_k x_{n-k} + \sum_{j=1}^{N} d_j y_{n-j}
$$

If the input vector *D* contains only one element,  $d_0$ , the second term of the equation drops out, and the filter is nonrecursive or finite impulse response (FIR). If *D* contains more than one element, the filter is recursive or infinite impulse response (IIR).

If  $d_0$  is not equal to 1, the routine normalizes the filter coefficients by  $d_0$ .

This filter,  $H(z)$ , would be described in the *z*-domain by the following equation:

$$
H(z) = \frac{\sum_{k=0}^{M} c_k z^{-k}}{\sum_{j=0}^{N} d_j z^{-j}}
$$

## **Syntax**

 $Result = IR$ [*FILTER(C* [*, D*]*, Data* [*, /DOUBLE*])

## **Return Value**

The *Result* is a vector containing the filtered data.

## **Arguments**

**C**

A vector defining the numerator coefficients.

#### **D**

An optional vector where the first element of *D* is the scaling factor and the rest of the elements, if any, are scaling factors. If not supplied, the default is [1].

#### **Data**

The input data vector to be filtered.

### <span id="page-1184-0"></span>**Keywords**

#### **DOUBLE**

If set, this function returns the filtered data in double precision. The default is to return the data in the precision with which it was entered.

### **Example**

Consider the following transfer function:

$$
H(z^{-1}) = \frac{c(z^{-1})}{d(z^{-1})} = \frac{3 + 2z^{-1}}{2 + 0.4z^{-1}}
$$

The coefficients of the numerator, ordered in ascending powers of  $z^{-1}$ , are

 $c=[3, 2]$ 

The coefficients of the denominator, with a  $d_0$  scaling factor of 1, are

 $d=[2, 0.4]$ 

The call to the filter function on a data vector data is

filtered\_data = IR\_FILTER( c, d, data )

### **Version History**

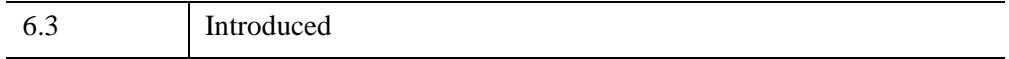

# **ISHFT**

The ISHFT function performs the bit shift operation on bytes, integers and longwords.

## **Syntax**

 $Result = ISHFT(P<sub>1</sub>, P<sub>2</sub>)$ 

## **Return Value**

If  $P_2$  is positive,  $P_1$  is left shifted  $P_2$  bit positions with 0 bits filling vacated positions. If  $P_2$  is negative,  $P_1$  is right shifted with 0 bits filling vacated positions.

## **Arguments**

### **P***1*

The scalar or array to be shifted.

### **P***2*

The scalar or array containing the number of bit positions and direction of the shift.

## **Keywords**

### **Thread Pool Keywords**

This routine is written to make use of IDL's *thread pool*, which can increase execution speed on systems with multiple CPUs. The values stored in the !CPU system variable control whether IDL uses the thread pool for a given computation. In addition, you can use the thread pool keywords TPOOL\_MAX\_ELTS, TPOOL\_MIN\_ELTS, and TPOOL\_NOTHREAD to override the defaults established by !CPU for a single invocation of this routine. See [Appendix C, "Thread Pool](#page-5484-0)  [Keywords"](#page-5484-0) for details.

## **Examples**

Bit shift each element of the integer array [1, 2, 3, 4, 5] three bits to the left and store the result in B by entering:

 $B = ISHFT([1, 2, 3, 4, 5], 3)$ 

The resulting array B is [8, 16, 24, 32, 40].

## **Version History**

Original Introduced

## **See Also**

**[SHIFT](#page-2227-0)** 

# **ISOCONTOUR**

The ISOCONTOUR procedure interprets the contouring algorithm found in the IDLgrContour object. The algorithm allows for contouring on arbitrary meshes and returns line or orientated tessellated polygonal output. The interface will also allow secondary data values to be interpolated and returned at the output vertices as well.

# **Syntax**

ISOCONTOUR, *Values*, *Outverts*, *Outconn*

[, [AUXDATA\\_IN](#page-1188-0)=*array*, [AUXDATA\\_OUT=](#page-1188-1)*variable]*  [, [C\\_LABEL\\_INTERVAL](#page-1188-2)=*vector of values*] [, [C\\_LABEL\\_SHOW](#page-1188-3)=*vector of integers*] [, [C\\_VALUE=](#page-1188-4)*scalar or vector*] [, /[DOUBLE](#page-1189-0)] [, [/FILL](#page-1189-1)] [, [GEOMX](#page-1189-2)=*vector*] [, [GEOMY=](#page-1189-3)*vector*] [, [GEOMZ](#page-1189-4)=*vector*] [, [LEVEL\\_VALUES](#page-1190-0)=*variable*] [, [N\\_LEVELS](#page-1190-1)=*levels*] [, [OUT\\_LABEL\\_OFFSETS=](#page-1190-2)*variable*] [, [OUT\\_LABEL\\_POLYLINES=](#page-1190-3)*variable*] [, [OUT\\_LABEL\\_STRINGS=](#page-1191-0)*variable*] [, [OUTCONN\\_INDICES=](#page-1191-1)*variable*] [, [POLYGONS=](#page-1191-2)*array of polygon descriptions*]

## **Arguments**

### **Values**

A vector or two-dimensional array specifying the values to be contoured. If the data is of double-precision floating-point type, or if the DOUBLE keyword is set, computations are done in double precision and the result is a double-precision value. If the data is of any other type, it is converted (if necessary) to single-precision floating-point; all computations are then done in single precision and the result is a single-precision value.

### **Outconn**

Output variable to contain the connectivity information of the contour geometry in the form:  $[n0, i(0, 0), i(0, 1), \ldots, i(0, n0-1), n1, i(1, 0), \ldots]$ .

### **Outverts**

Output variable to contain the contour vertices. The vertices are returned in doubleprecision floating point if the DOUBLE keyword is specified with a non-zero value. Otherwise, the vertices are returned in single-precision floating point.
## **Keywords**

#### **AUXDATA\_IN**

The auxiliary values to be interpolated at contour vertices. If  $p$  is the dimensionality of the auxiliary values, set this argument to a *p*-by-*n* array (if the *Values* argument is a vector of length *n*), or to a *p*-by-*m*-by-*n* array (if the *Values* argument is an *m*-by-*n* two-dimensional array).

### **AUXDATA\_OUT**

If the AUXDATA\_IN keyword was specified, set this keyword to a named output variable to contain the interpolated auxiliary values at the contour vertices. If *p* is the dimensionality of the auxiliary values, the output is a *p*-by-*n* array of values, where *n* is the number of vertices in *Outverts*.

#### **C\_LABEL\_INTERVAL**

Set this keyword to a vector of values indicating the distance (measured parametrically relative to the length of each contour path) between labels for each contour level. If the number of contour levels exceeds the number of provided intervals, the C\_LABEL\_INTERVAL values will be repeated cyclically. The default is 0.4.

#### **C\_LABEL\_SHOW**

Set this keyword to a vector of integers. For each contour value, if the corresponding value in the C\_LABEL\_SHOW vector is non-zero, the contour line for that contour value will be labeled (with the corresponding label information returned via the OUT\_LABEL\_POLYS, OUT\_LABEL\_OFFSETS, and OUT\_LABEL\_STRINGS keywords). If the number of contour levels exceeds the number of elements in this vector, the C\_LABEL\_SHOW values will be repeated cyclically. The default is 0 indicating that no contour levels will be labeled.

### **C\_VALUE**

Set this keyword to a scalar value or a vector of values for which contour levels are to be generated. If this keyword is set to 0, contour levels will be evenly sampled across the range of the *Values* argument, using the value of the N\_LEVELS keyword to determine the number of samples.

## **DOUBLE**

Set this keyword to use double-precision to compute the contours. IDL converts any data supplied by the *Values* argument or GEOMX, GEOMY, and GEOMZ keywords to double precision and returns the *Outverts* argument in double precision. The default behavior is to convert the input to single precision and return the *Outverts* in single precision.

## **FILL**

Set this keyword to generate an output connectivity as a set of polygons (Outconn is in the form used by the IDLgrPolygon POLYGONS keyword). The resulting representation is as a set of filled contours. The default is to generate line contours (Outconn is in the form used by the IDLgrPolyline POLYLINES keyword).

## **GEOMX**

Set this keyword to a vector or two-dimensional array specifying the *X* coordinates of the geometry with which the contour values correspond. If *X* is a vector, it must match the number of elements in the Values argument, or it must match the first of the two dimensions of the Values argument (in which case the *X* coordinates will be repeated for each row of data values).

If necessary, data in the supplied vector or array will be converted to match the data type of the *Values* argument.

## **GEOMY**

Set this keyword to a vector or two-dimensional array specifying the *Y* coordinates of the geometry with which the contour values correspond. If *Y* is a vector, it must match the number of elements in the *Values* argument, or it must match the second of the two dimensions of the *Values* argument (in which case the *Y* coordinates will be repeated for each column of data values).

If necessary, data in the supplied vector or array will be converted to match the data type of the *Values* argument.

## **GEOMZ**

Set this keyword to a vector or two-dimensional array specifying the *Z* coordinates of the geometry with which the contour values correspond.

If GEOMZ is a vector or an array, it must match the number of elements in the *Values* argument.

If GEOMZ is not set, the geometry will be derived from the *Values* argument (if it is set to a two-dimensional array). In this case connectivity is implied. The X and Y coordinates match the row and column indices of the array, and the Z coordinates match the data values.

If necessary, data in the supplied vector or array will be converted to match the data type of the *Values* argument.

#### **LEVEL\_VALUES**

Set this keyword to a named output variable to receive a vector of values corresponding to the values used to generate the contours. The length of this vector is equal to the number of contour levels generated. This vector is returned in double precision floating point.

#### **N\_LEVELS**

Set this keyword to the number of contour levels to generate. This keyword is ignored if the C\_VALUE keyword is set to a vector, in which case the number of levels is derived from the number of elements in that vector. Set this keyword to 0 to indicate that IDL should compute a default number of levels based on the range of data values. This is the default.

#### **OUT\_LABEL\_OFFSETS**

Set this keyword to a named variable that upon return will contain a vector of offsets (parameterized to the corresponding contour line) indicating the positions of the contour labels.

#### **Note**

The C\_LABEL\_SHOW keyword should be specified if this keyword is used.

#### **OUT\_LABEL\_POLYLINES**

Set this keyword to a named variable that upon return will contain a vector of polyline indices, [P0, P1, …], that indicate which contour lines are labeled. Pi corresponds to the ith polyline specified via the Outconn argument. Note that if a given contour line has more than one label along its perimeter, then the corresponding polyline index may appear more than once in the LABEL\_POLYS vector.

#### **Note**

The C\_LABEL\_SHOW keyword should be specified if this keyword is used.

## **OUT\_LABEL\_STRINGS**

Set this keyword to a named variable that upon return will contain a vector of strings, [str0, str1, …], that indicate the label strings.

**Note**

The C\_LABEL\_SHOW keyword should be specified if this keyword is used.

### **OUTCONN\_INDICES**

Set this keyword to a named output variable to receive an array of beginning and ending indices of connectivity for each contour level.

The output array is of the form: [start<sub>0</sub>, end<sub>0</sub>, start<sub>1</sub>, end<sub>1</sub>, ..., start<sub>nc-1</sub>, end<sub>nc-1</sub>], where *nc* is the number of contour levels. If a level has no contour lines, the start and stop pair is set to 0 and 0 for that level.

### **POLYGONS**

Set this keyword to an array of polygonal descriptions that represents the connectivity information for the data to be contoured (as specified in the *Values* argument). A polygonal description is an integer or long array of the form:  $[n, i_0, i_1, ..., i_{n-1}]$ , where n is the number of vertices that define the polygon, and  $i_0$ ... $i_{n-1}$  are indices into the GEOMX, GEOMY, and GEOMZ keywords that represent the polygonal vertices. To ignore an entry in the POLYGONS array, set the vertex count, n to 0. To end the drawing list, even if additional array space is available, set *n* to –1.

## **Version History**

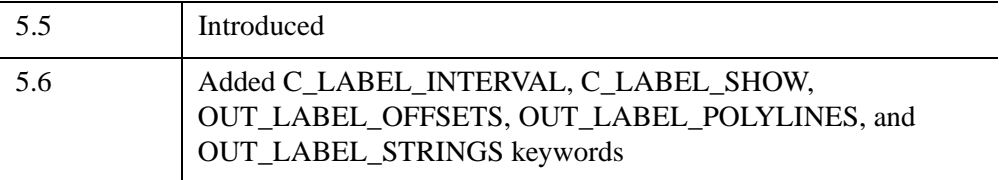

# **ISOSURFACE**

The ISOSURFACE procedure algorithm expands on the SHADE\_VOLUME algorithm. It returns topologically consistent triangles by using oriented tetrahedral decomposition internally. This also allows the algorithm to isosurface any arbitrary tetrahedral mesh. If the user provides an optional auxiliary array, the data in this array is interpolated onto the output vertices and is returned as well. This auxiliary data array is allowed to have more than one value at each vertex. Any size leading dimension is allowed as long as the number of values in the subsequent dimensions matches the number of elements in the input Data array.

## **Syntax**

#### ISOSURFACE, *Data*, *Value*, *Outverts*, *Outconn*

- [, [GEOM\\_XYZ=](#page-1193-0)*array*, [TETRAHEDRA](#page-1195-0)=*array*]
- [, [AUXDATA\\_IN](#page-1193-1)=*array*, [AUXDATA\\_OUT=](#page-1193-2)*variable*]
- [, [PROGRESS\\_CALLBACK](#page-1193-3)=*string*] [, [PROGRESS\\_METHOD](#page-1194-0)=*string*]
- [, [PROGRESS\\_OBJECT](#page-1194-1)=*objref*] [, [PROGRESS\\_PERCENT](#page-1195-1)=*percent*{0 to 100}]
- [, [PROGRESS\\_USERDATA=](#page-1195-2)*value*]

## **Arguments**

#### **Data**

Input three-dimensional array of scalars which are to be contoured.

#### **Value**

Input scalar contour value. This value specifies the constant-density surface (also called an iso-surface) to be extracted.

#### **Outverts**

A named variable to contain an output [3, *n*] array of floating point vertices making up the triangle surfaces.

#### **Outconn**

A named variable to contain an output array of polygonal connectivity values (see IDLgrPolygon, POLYGONS keyword). If no polygons were extracted, this argument returns the array [–1].

## <span id="page-1193-1"></span>**Keywords**

## **AUXDATA\_IN**

Input array of auxiliary data with trailing dimensions being the number of values in Data.

**Note**

If AUXDATA\_IN is specified then AUXDATA\_OUT must also be specified.

## <span id="page-1193-2"></span>**AUXDATA\_OUT**

Set this keyword to a named variable that will contain an output array of auxiliary data sampled at the locations in Outverts.

**Note**

If AUXDATA\_OUT is specified then AUXDATA\_IN must also be specified.

## <span id="page-1193-0"></span>**GEOM\_XYZ**

A [3,n] input array of vertex coordinates (one for each value in the Data array). This array is used to define the spatial location of each scalar. If this keyword is omitted, Data must be a three-dimensional array and the scalar locations are assumed to be on a uniform grid.

#### **Note**

If GEOM\_XYZ is specified then TETRAHEDRA must also be specified if either is to be specified.

## <span id="page-1193-3"></span>**PROGRESS\_CALLBACK**

Set this keyword to a scalar string containing the name of the IDL function that ISOSURFACE calls at PROGRESS\_PERCENT intervals as it generates the isosurface.

The PROGRESS\_CALLBACK function returns a zero to signal ISOSURFACE to stop generating the isosurface. This causes ISOSURFACE to return a single vertex and a connectivity array of [-1], which specifies an empty polygon. If the callback function returns any non-zero value, ISOSURFACE continues to generate the isosurface.

The PROGRESS\_CALLBACK function must specify a single argument, *Percent*, which ISOSURFACE sets to an integer between 0 and 100, inclusive.

The PROGRESS\_CALLBACK function may specify an optional USERDATA keyword parameter, which ISOSURFACE sets to the variable provided in the PROGRESS\_USERDATA keyword.

The following code shows an example of a progress callback function:

```
FUNCTION myProgressCallback, percent,$ USERDATA = myStruct
oProgressBar = myStruct.oProgressBar
; This method updates the progress bar
; graphic and returns TRUE if the user has
; NOT pressed the cancel button.
keepGoing = oProgressBar-> $
  UpdateProgressValue(percent)
RETURN, keepGoing
END
```
#### <span id="page-1194-0"></span>**PROGRESS\_METHOD**

Set this keyword to a scalar string containing the name of a function method that ISOSURFACE calls at PROGRESS\_PERCENT intervals as it generates the isosurface. If this keyword is set, then the PROGRESS\_OBJECT keyword must be set to an object reference that is an instance of a class that defines the specified method.

The PROGRESS\_METHOD function method callback has the same specification as the callback described in the PROGRESS\_CALLBACK keyword, except that it is defined as an object class method:

```
FUNCTION myClass::myProgressCallback, $
  percent, USERDATA = myStruct
```
#### <span id="page-1194-1"></span>**PROGRESS\_OBJECT**

Set this keyword to an object reference that is an instance of a class that defines the method specified with the PROGRESS\_METHOD keyword. If this keyword is set, then the PROGRESS\_METHOD keyword must also be set.

### <span id="page-1195-1"></span>**PROGRESS\_PERCENT**

Set this keyword to a scalar in the range [1, 100] to specify the interval between invocations of the callback function. The default value is 5 and IDL silently clamps other values to the range [1, 100].

For example, a value of 5 (the default) specifies ISOSURFACE will call the callback function when the isosurface process is 0% complete, 5% complete, 10% complete, ..., 95% complete, and 100% complete.

### <span id="page-1195-2"></span>**PROGRESS\_USERDATA**

Set this property to any IDL variable that ISOSURFACE passes to the callback function in the callback function's USERDATA keyword parameter. If this keyword is specified, then the callback function must be able to accept keyword parameters.

### <span id="page-1195-0"></span>**TETRAHEDRA**

An input array of tetrahedral connectivity values. If this array is not specified, the connectivity is assumed to be a rectilinear grid over the input three-dimensional array. If this keyword is specified, the input data array need not be a three-dimensional array. Each tetrahedron is represented by four values in the connectivity array. Every four values in the array correspond to the vertices of a single tetrahedron.

## **Version History**

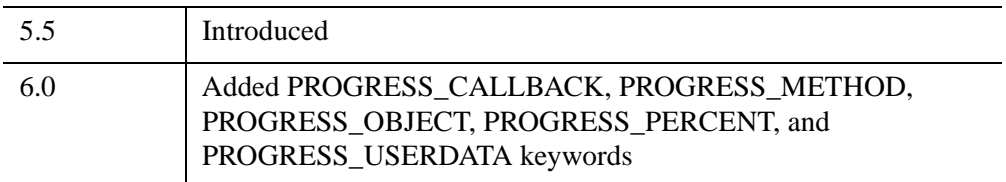

## **See Also**

[INTERVAL\\_VOLUME](#page-1150-0), [SHADE\\_VOLUME](#page-2220-0), [XVOLUME](#page-3097-0)

# **ISURFACE**

The ISURFACE procedure creates an iTool and the associated user interface (UI) configured to display and manipulate surface data.

#### **Note**

If no arguments are specified, the ISURFACE procedure creates an empty Surface tool.

This routine is written in the IDL language. Its source code can be found in the file isurface.pro in the lib/itools subdirectory of the IDL distribution.

For more information on using the iSurface tool, see "Working with Surfaces" (*iTool User's Guide*).

## **Syntax**

ISURFACE[, *Z* [, *X*, *Y*]]

- **iTool Common Keywords:** [, [ANISOTROPIC\\_SCALE\\_2D=](#page-1198-0)*value*]
	- [, [ANISOTROPIC\\_SCALE\\_3D](#page-1198-1)=*value*] [, [BACKGROUND\\_COLOR=](#page-1199-0)*value*]
	- [, [DIMENSIONS=](#page-1200-1)[*x*, *y*]] [, [/DISABLE\\_SPLASH\\_SCREEN](#page-1200-0)] [, /[FIT\\_TO\\_VIEW\]](#page-1201-6)
	- [, [IDENTIFIER=](#page-1201-0)*variable*] [, [LOCATION=](#page-1202-0)[*x*, *y*]]
	- [, [MACRO\\_NAMES](#page-1203-0)=*string or string array*] [, [NAME](#page-1203-1)=*string*]
	- [, [/NO\\_SAVEPROMPT](#page-1203-3)] [, [OVERPLOT](#page-1203-2)=*iToolID*] [, [RENDERER=](#page-1204-2){0 | 1}]
	- [, [SCALE\\_ISOTROPIC](#page-1204-1)=*value*] [, [STYLE\\_NAME](#page-1206-0)=*string*] [, [TITLE](#page-1208-0)=*string*]
	- [, [VIEW\\_GRID](#page-1209-0)=[*columns*, *rows*]] [, [/VIEW\\_NEXT\]](#page-1209-1)
	- [, [VIEW\\_NUMBER](#page-1210-2)=*integer*] [, [VIEW\\_TITLE](#page-1210-0)=*string*] [, [VIEW\\_ZOOM](#page-1210-3)=*value*]

**Surface Keywords:** [, [BOTTOM=](#page-1199-1)*index or RGB vector*] [, [CLIP\\_PLANES=](#page-1199-2)*array*]

- [, [COLOR](#page-1199-3)=*RGB vector*] [, [DEPTH\\_OFFSET](#page-1200-2)=*value*] [, /[EXTENDED\\_LEGO](#page-1201-1)]
- [, [/HIDDEN\\_LINES\]](#page-1201-2) [, /[HIDE\]](#page-1201-3) [, [INSERT\\_COLORBAR](#page-1201-5)=*value*]
- [, [INSERT\\_LEGEND](#page-1201-4)=*value*] [, [LINESTYLE](#page-1202-1)=*value*] [, [MAX\\_VALUE=](#page-1203-4)*value*]
- [, [MIN\\_VALUE=](#page-1203-5)*value*] [, [RGB\\_TABLE=](#page-1204-0)*array*] [, [SHADING](#page-1205-0)={0 | 1}]
- [, [/SHOW\\_SKIRT\]](#page-1205-1) [, [SKIRT](#page-1205-2)=*Z value*] [, [STYLE](#page-1206-1)={0 | 1 | 2 | 3 | 4 | 5 | 6}]
- [, [TEXTURE\\_ALPHA](#page-1206-2)=*array*] [, [TEXTURE\\_BLUE](#page-1207-0)=*array*]
- [, [TEXTURE\\_GREEN](#page-1207-1)=*array*] [, [TEXTURE\\_HIGHRES](#page-1207-2)={0 | 1 | 2}]
- [, [TEXTURE\\_IMAGE](#page-1208-1)=*array*] [, [/TEXTURE\\_INTERP](#page-1208-2)]
- $\left[$ , TEXTURE RED=array]  $\left[$ , [THICK](#page-1208-4)=float  $\{1.0 \text{ to } 10.0\}\right]$
- [, [TRANSPARENCY](#page-1209-4)=*value*] [, [/USE\\_TRIANGLES](#page-1209-2)]
- [, [VERT\\_COLORS](#page-1209-3)=*vector or array*] [, [\[XYZ\]LOG=](#page-1210-1)*value*]
- [, [ZERO\\_OPACITY\\_SKIP](#page-1215-0)={0 | 1}]

**Axis Keywords:** [, [\[XYZ\]GRIDSTYLE=](#page-1210-4){0 | 1 | 2 | 3 | 4 | 5 | 6}] [, [\[XYZ\]LOG=](#page-1210-1)*value*] [, [\[XYZ\]MAJOR](#page-1210-5)=*integer*] [, [\[XYZ\]MINOR=](#page-1211-1)*integer*]

[, [\[XYZ\]RANGE=](#page-1211-0)[*min*, *max*]] [, [\[XYZ\]SUBTICKLEN](#page-1211-2)=*ratio*]

```
[, [XYZ]TEXT_COLOR=RGB vector]
```
- $[$ ,  $[XYZ]TICKFORM INDEX={0 | 1 | 2 | 3 | 4}]$
- [, [\[XYZ\]TICKFONT\\_SIZE](#page-1212-0)=*float*] [, [\[XYZ\]TICKFONT\\_STYLE=](#page-1212-1){0 | 1 | 2 | 3}]
- [, [\[XYZ\]TICKFORMAT](#page-1212-2)=*string or string array*]
- [, [\[XYZ\]TICKINTERVAL](#page-1213-0)=*value*] [, [\[XYZ\]TICKLAYOUT=](#page-1213-1){0 | 1 | 2}]
- [, [\[XYZ\]TICKLEN](#page-1214-0)=*value*] [, [\[XYZ\]TICKNAME](#page-1214-1)=*string array*]
- [, [\[XYZ\]TICKUNITS=](#page-1214-2)*string*] [, [\[XYZ\]TICKVALUES=](#page-1215-1)*vector*]

[, [\[XYZ\]TITLE=](#page-1215-2)*string*]

# **Arguments**

## **X**

A vector or two-dimensional array specifying the *x*-coordinates of the grid.

If *X* is a vector:

• If *Y* and *Z* are vectors and have the same length as *X*:

Each element of *X* specifies the *x*-coordinates of a point in space (e.g., *X*[0] specifies the *x*-coordinate for *Y*[0] and *Z*[0]). The gridding wizard will automatically launch in this case.

• If *Z* is a two-dimensional array:

Each element of *X* specifies the *x*-coordinates for a column of *Z* (e.g., *X*[0] specifies the *x*-coordinate for *Z*[0, \*]).

If *X* is a two-dimensional array, each element of *X* specifies the *x*-coordinate of the corresponding point in  $Z(X_{ii})$  specifies the x-coordinate of  $Z_{ii}$ ).

#### **Y**

A vector or two-dimensional array specifying the *y*-coordinates of the grid.

If *Y* is a vector:

• If *X* and *Z* are vectors and have the same length as *Y*:

Each element of *Y* specifies the *y*-coordinates of a point in space (e.g., *Y*[0] specifies the *y*-coordinate for *X*[0] and *Z*[0]). The gridding wizard will automatically launch in this case.

• If *Z* is a two-dimensional array:

If *Y* is a two-dimensional array, each element of *Y* specifies the *y*-coordinate of the corresponding point in  $Z(Y_{ii})$  specifies the y-coordinate of  $Z_{ii}$ ).

### **Z**

A vector or two-dimensional array specifying the data to be displayed.

If Z is a vector.

• If *X* and *Y* are vectors and have the same length as *Z*:

Each element of *Z* specifies the *z*-coordinates of a point in space (e.g., *Z*[0] specifies the *z*-coordinate for *X*[0] and *Y*[0]). The gridding wizard will automatically launch in this case.

If Z is a two-dimensional array,

• If *X* and *Y* are provided:

The surface is defined as a function of the  $(x, y)$  locations specified by their contents.

• If *X* and *Y* are not provided:

The surface is generated as a function of the array indices of each element of *Z*.

## **Keywords**

#### **Note**

Keywords to the ISURFACE routine that correspond to the names of *registered properties* of the iSurface tool must be specified in full, without abbreviation.

#### <span id="page-1198-0"></span>**ANISOTROPIC\_SCALE\_2D**

For two-dimensional anisotropic visualizations, set this keyword to a floating point value indicating the ratio of the Y dimension to the X dimension. The default is 0.7. If the dataspace and its contained visualizations are isotropic then this keyword is ignored.

### <span id="page-1198-1"></span>**ANISOTROPIC\_SCALE\_3D**

For three-dimensional anisotropic visualizations, set this keyword to a floating point value indicating the ratio of the Z dimension to the X and Y dimensions. The default is 0.7. If the dataspace and its contained visualizations are isotropic then this keyword is ignored.

### <span id="page-1199-0"></span>**BACKGROUND\_COLOR**

Set this keyword to an RGB value specifying the color to be used as the background color for the view. The default is [255, 255, 255] (white). The BACKGROUND COLOR keyword can be used when a tool is being created or when a new visualization is being created in an existing tool with the use of the OVERPLOT, VIEW\_NUMBER or VIEW\_NEXT keywords. The background color is applied to the current view. For example, if multiple views have been created with the VIEW\_GRID keyword, and the VIEW\_NUMBER keyword is used to create a visualization in the second view, use of the BACKGROUND\_COLOR keyword would set the background color in the second view only.

#### <span id="page-1199-1"></span>**BOTTOM**

Set this keyword to an RGB color for drawing the bottom of the surface. Set this keyword to a scalar to draw the bottom with the same color as the top.

### <span id="page-1199-2"></span>**CLIP\_PLANES**

Set this keyword to an array of dimensions [4, *N*] specifying the coefficients of the clipping planes to be applied to this object. The four coefficients for each clipping plane are of the form [A, B, C, D], where  $Ax + By + Cz + D = 0$ . Portions of this object that fall in the half space  $Ax + By + Cz + D > 0$  will be clipped. By default, the value of this keyword is a scalar (-1) indicating that no clipping planes are to be applied.

#### **Note**

A window is only able to support a limited number of clipping planes. Some of these clipping planes may already be in use by the tool to support specific data display features. If the total number of clipping planes exceeds the limit, an informational message is displayed.

#### <span id="page-1199-3"></span>**COLOR**

Set this keyword to the color to be used as the foreground color for this model. The color is specified as an RGB vector. The default is [225, 184, 0].

### <span id="page-1200-2"></span>**DEPTH\_OFFSET**

Set this keyword to an integer value that specifies an offset in depth to be used when rendering filled primitives. This offset is applied along the viewing axis, with positive values moving the primitive away from the viewer.

The units are "Z-Buffer units," where a value of 1 is used to specify a distance that corresponds to a single step in the device's Z-Buffer.

Use DEPTH\_OFFSET to always cause a filled primitive to be rendered slightly deeper than other primitives, independent of model transforms. This is useful for avoiding stitching artifacts caused by rendering lines or polygons on top of other polygons at the same depth.

#### **Note**

Use this feature to remove stitching artifacts—not as a means for "layering" complex scenes with multiple DEPTH\_OFFSET values. It is safest to use only a DEPTH\_OFFSET value of 0, the default, and one other non-zero value, such as 1. Many system-level graphics drivers are not consistent in their handling of DEPTH\_OFFSET values, particularly when multiple non-zero values are used. This can lead to portability problems because a set of DEPTH\_OFFSET values may produce better results on one machine than on another. Using IDL's software renderer will help improve the cross-platform consistency of scenes that use DEPTH\_OFFSET.

#### **Note**

DEPTH\_OFFSET has no effect unless the value of the STYLE keyword is 2 or 6 (Filled or LegoFilled).

#### <span id="page-1200-1"></span>**DIMENSIONS**

Set this keyword to a two-element vector of the form [width, height] to specify the dimensions of the drawing area of the specific tool in device units. The minimum width of the window correlates to the width of the menubar. The minimum window height is 100 pixels.

#### <span id="page-1200-0"></span>**DISABLE\_SPLASH\_SCREEN**

Set this keyword to disable the iTools splash screen. By default, the first time an iTool is run, the splash screen is displayed.

## <span id="page-1201-1"></span>**EXTENDED\_LEGO**

Set this keyword to force the iSurface tool to display the last row and column of data when lego display styles are selected.

## <span id="page-1201-6"></span>**FIT\_TO\_VIEW**

Set this keyword to automatically scale the newly-created visualization so that it fills the current view. This keyword is ignored if VIEW\_ZOOM is present.

## <span id="page-1201-2"></span>**HIDDEN\_LINES**

Set this keyword to draw point and wireframe surfaces using hidden line (point) removal. By default, hidden line removal is disabled.

### <span id="page-1201-3"></span>**HIDE**

Set this keyword to a boolean value indicating whether this object should be drawn:

- $0 = Draw$  graphic (the default)
- $\bullet$  1 = Do not draw graphic

### <span id="page-1201-0"></span>**IDENTIFIER**

Set this keyword to a named IDL variable that will contain the iToolID for the created tool. This value can then be used to reference this tool during overplotting operations or command-line-based tool management operations.

## <span id="page-1201-5"></span>**INSERT\_COLORBAR**

If the newly-created visualization contains a color table (as specified by the RGB\_TABLE keyword) set this keyword to automatically insert a colorbar. By default the colorbar will be positioned in the bottom center of the view. To manually position the colorbar, set this keyword equal to a two-element vector with values in the range  $(-1 \text{ to } +1)$  specifying the location of the bottom left corner of the colorbar in normalized coordinates.

## <span id="page-1201-4"></span>**INSERT\_LEGEND**

Set this keyword to insert a legend for the newly-created visualization. By default the legend will be positioned in the upper right corner of the view. To manually position the legend, set this keyword equal to a two-element vector with values in the range (- 1 to +1) specifying the location of the bottom left corner of the legend in normalized coordinates. If you are overplotting, and a legend already exists, then a new legend item will be inserted into the existing legend.

#### <span id="page-1202-1"></span>**LINESTYLE**

Set this keyword to indicate the line style that should be used to draw the surface lines. The value can be either an integer value specifying a pre-defined line style, or a two-element vector specifying a stippling pattern.

To use a pre-defined line style, set this property equal to one of the following integer values:

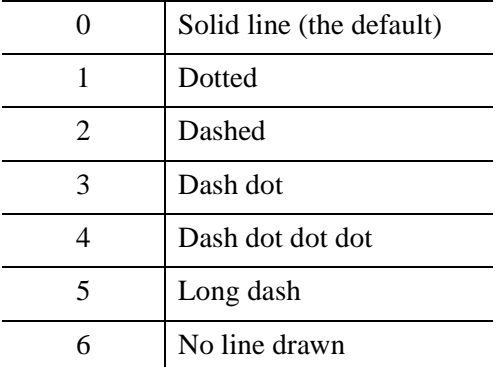

To define your own stippling pattern, specify a two-element vector [*repeat*, *bitmask*], where *repeat* indicates the number of times consecutive runs of 1's or 0's in the *bitmask* should be repeated. (That is, if three consecutive 0's appear in the *bitmask* and the value of *repeat* is 2, then the line that is drawn will have six consecutive bits turned off.) The value of *repeat* must be in the range  $1 \le$  *repeat*  $\le$  255.

The *bitmask* indicates which pixels are drawn and which are not along the length of the line. *Bitmask* is most conveniently specified as a 16-bit hexadecimal value.

```
For example, LINESTYLE = [2, \text{ 'F0F0'X}] describes a dashed line (8 bits on, 8)
bits off, 8 bits on, 8 bits off).
```
#### <span id="page-1202-0"></span>**LOCATION**

Set this keyword to a two-element vector of the form  $[x, y]$  to specify the location of the upper left-hand corner of the tool relative to the display screen, in device units.

#### **Note**

Some X Window managers explicitly ignore any request from the client for window placement. See ["Positioning Top-Level Bases" on page 2652](#page-2651-0) for additional information.

### <span id="page-1203-0"></span>**MACRO\_NAMES**

Set this keyword to a scalar string or an array of strings that specifies the names of one or more macros to run. The macro names are retrieved and the macros are run sequentially after the iTool and (if applicable) any visualizations have been created. If a macro of the specified name does not exist, IDL generates an error and the routine exits.

### <span id="page-1203-4"></span>**MAX\_VALUE**

Set this keyword to the maximum value to be plotted. Data values greater than this value are treated as missing data. The default is the maximum value of the input Z data. IDL converts, maintains, and returns this data as double-precision floatingpoint.

#### **Note**

The IEEE floating-point value *NaN* is also treated as missing data.

#### <span id="page-1203-5"></span>**MIN\_VALUE**

Set this keyword to the minimum value to be plotted. Data values less than this value are treated as missing data. The default is the minimum value of the input Z data. IDL converts, maintains, and returns this data as double-precision floating-point.

#### **Note**

The IEEE floating-point value *NaN* is also treated as missing data.

#### <span id="page-1203-1"></span>**NAME**

Set this keyword to a string to specify the name for this visualization. The name is used for tool-related display purposes only.

#### <span id="page-1203-3"></span>**NO\_SAVEPROMPT**

Set this keyword to cause the iTool *not* to prompt the user to save changes when closing the tool. The default is to prompt the user to save changes.

#### <span id="page-1203-2"></span>**OVERPLOT**

Set this keyword to an iToolID to direct the graphical output of the particular tool to the tool specified by the provided iToolID.

Set this keyword equal to one to place the graphical output for the command in the current tool. If no current tool exists, a new tool is created.

### <span id="page-1204-0"></span>**RGB\_TABLE**

Set this keyword to the number of the predefined IDL color table, or to either a 3 by 256 or 256 by 3 byte array containing RGB triplets defining the colors to be used in a color indexed texture image or by vertex colors. The values should be within the range of  $0 \leq value \leq 255$ . The array must be a 3 by *N* array where *m* must not exceed 256.

#### <span id="page-1204-2"></span>**RENDERER**

Set this keyword to override the value specified by the **IDL** GR WIN RENDERER (Windows) or [IDL\\_GR\\_X\\_RENDERER](#page-5553-0) (UNIX) preference for the iTool. IDL will use the specified graphics renderer when drawing objects within the iTool window. Valid values are:

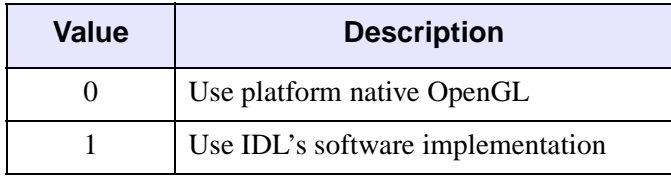

If your platform does not have a native OpenGL implementation, IDL uses its own software implementation regardless of the value of this property. See "Hardware vs. Software Rendering" (Chapter 2, *Object Programming*) for details.

### <span id="page-1204-1"></span>**SCALE\_ISOTROPIC**

Set this keyword to indicate the scaling method to be used for the dataspace. Possible values are:

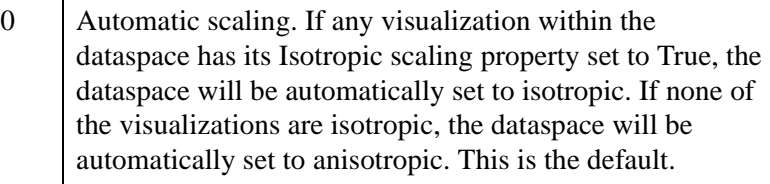

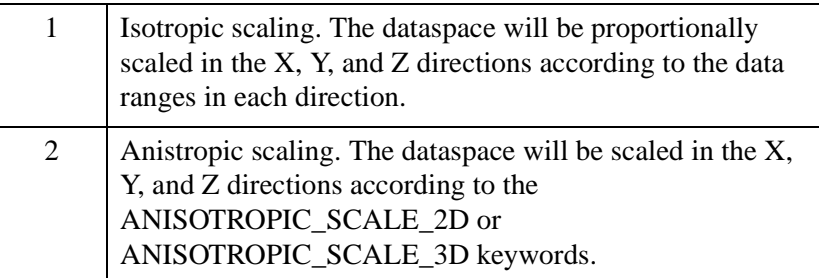

#### **Note**

If the dataspace is anisotropic (either automatically or by setting SCALE\_ISOTROPIC to 2), then the ANISOTROPIC\_SCALE\_2D or ANISOTROPIC\_SCALE\_3D keywords may be used to change the scaling. If the dataspace is isotropic then the ANISOTROPIC\_SCALE\_2D and ANISOTROPIC\_SCALE\_3D keywords are ignored.

### <span id="page-1205-0"></span>**SHADING**

Set this keyword to an integer representing the type of shading to use if STYLE is set to 2 (Filled).

- $\bullet$  0 = Flat (default): The color has a constant intensity for each face of the surface, based on the normal vector.
- $\bullet$  1 = Gouraud: The colors are interpolated between vertices, and then along scanlines from each of the edge intensities.

Gouraud shading may be slower than flat shading, but results in a smoother appearance.

### <span id="page-1205-1"></span>**SHOW\_SKIRT**

Set this keyword to enable skirt drawing. The default is to disable skirt drawing.

#### <span id="page-1205-2"></span>**SKIRT**

Set this keyword to the *Z* value at which a skirt is to be defined around the array. The *Z* value is expressed in data units; the default is 0.0. If a skirt is defined, each point on the four edges of the surface is connected to a point on the skirt which has the given *Z* value, and the same *X* and *Y* values as the edge point. In addition, each point on the skirt is connected to its neighbor. The skirt value is ignored if skirt drawing is disabled (see SHOW\_SKIRT above). IDL converts, maintains, and returns this data as double-precision floating-point.

### <span id="page-1206-1"></span>**STYLE**

Set this keyword to an integer value that indicates the style to be used to draw the surface. Valid values are:

- $0 -$ Points
- $1 = Wire$  mesh
- $2 =$  Filled (the default)
- $3 = \text{Ruled}XZ$
- $4 = \text{Ruled}YZ$
- $5 = \text{Lego}$
- $\bullet$  6 = LegoFilled: for outline or shaded and stacked histogram-style plots.

### <span id="page-1206-0"></span>**STYLE\_NAME**

Set this keyword equal to a string that specifies the name of a user-defined or a system style. If a style of the specified name does not exist, IDL generates an error and the routine exits.

The style is applied using the following rules:

- If the tool exists and /OVERPLOT is specified, then the style is only applied to the newly-created visualizations within the current view. The current tool style is not updated with the new style, nor is the style applied to any other items within the view.
- Otherwise, if the tool exists and either VIEW\_NEXT or VIEW\_NUMBER is being used to select a different view, then the style is applied to all items within that view. The current tool style is updated with the new style.
- Otherwise, if a new tool is being created, then the style is applied to all items within all views. The current tool style is updated with the new style.

### <span id="page-1206-2"></span>**TEXTURE\_ALPHA**

Set the keyword to a two-dimensional array containing the alpha channel of an image to be used as a texture image. Use of this keyword requires that TEXTURE\_RED, TEXTURE\_GREEN, and TEXTURE\_BLUE be set to arrays of identical size and type.

## <span id="page-1207-0"></span>**TEXTURE\_BLUE**

Set the keyword to a two-dimensional array containing the blue channel of an image to be used as a texture image. Use of this keyword requires that TEXTURE\_RED and TEXTURE\_GREEN be set to arrays of identical size and type.

### <span id="page-1207-1"></span>**TEXTURE\_GREEN**

Set the keyword to a two-dimensional array containing the green channel of an image to be used as a texture image. Use of this keyword requires that TEXTURE\_RED and TEXTURE\_BLUE be set to arrays of identical size and type.

## <span id="page-1207-2"></span>**TEXTURE\_HIGHRES**

An integer value that determines the type of texture tiling, if any, that will be used to maintain the full pixel resolution of the original texture image. Set this property to one of the following options:

- $0 =$  If the texture map is larger than the maximum resolution supported by the 3-D hardware, the texture is scaled down to this resolution.
- $\bullet$  1 = If the texture map is larger than the maximum resolution supported by the hardware, texture tiling is used to ensure no loss of data. As a large image could easily consume all available video memory, this mode employs texture Level of Detail (LoD). Rather than loading the entire image into the texture tiles at the full resolution, the image tiles are downsampled based on the level of zoom. If the entire image is visible the texture tiles will contain highly downsampled data from the image to conserve video memory. As a portion of the image is zoomed in on, progressively higher resolution image data is loaded into the visible tiles, until the maximum resolution is reached. The tiles that are not visible during zooming are not loaded with high resolution data.

#### **Note**

This mode is recommended if IDL is running on modern 3-D hardware and resolution loss due to downscaling becomes problematic when TEXTURE\_HIGHRES=0.

 $\bullet$  2 = If the texture map is larger than the maximum resolution supported by the hardware, texture tiling is used to ensure no loss of data. However, the highest resolution data is loaded into all tiles. LoD tiling is disabled. This mode should only be used if the video memory is sufficient for the image size.

If not set, and the texture map is larger than the maximum resolution supported by the 3-D hardware, the texture is scaled down to the maximum resolution supported by the 3-D hardware on your system. The default value is 0.

#### **Note**

TEXTURE\_HIGHRES is supported only when STYLE=2 (Filled).

#### <span id="page-1208-1"></span>**TEXTURE\_IMAGE**

Set this keyword to an array containing an image to be texture mapped onto the surface. If this keyword is omitted or set to a null object reference, no texture map is applied and the surface is filled with the color specified by the COLOR or VERTEX\_COLORS property. The image array can be a two-dimensional array of color indexes or a three-dimensional array specifying RGB values at each pixel (3 x *n* x *m*, *n* x 3 x *m*, or *n* x *m* x 3). Setting TEXTURE\_IMAGE to a three-dimensional array contains an alpha channel  $(4 \times n \times m, n \times 4 \times m, \text{ or } n \times m \times 4)$  allows you to create a transparent iSurface object. The TEXTURE\_IMAGE keyword will override any values passed to TEXTURE\_RED, TEXTURE\_GREEN, TEXTURE\_BLUE, or TEXTURE\_ALPHA.

#### <span id="page-1208-2"></span>**TEXTURE\_INTERP**

 Set this keyword to a nonzero value to indicate that bilinear sampling is to be used with texture mapping. The default method is nearest-neighbor sampling.

#### <span id="page-1208-3"></span>**TEXTURE\_RED**

Set the keyword to a two-dimensional array containing the red channel of an image to be used as a texture image. Use of this keyword requires that TEXTURE\_GREEN and TEXTURE\_BLUE be set to arrays of identical size and type.

#### <span id="page-1208-4"></span>**THICK**

Set this keyword to a value between 1.0 and 10.0, specifying the line thickness to use to draw surface lines, in points. The default is 1.0 points.

#### <span id="page-1208-0"></span>**TITLE**

Set this keyword to a string to specify a title for the tool. The title is displayed in the title bar of the tool.

### <span id="page-1209-4"></span>**TRANSPARENCY**

Set this keyword equal to an integer between 0 and 100 that specifies the percent transparency of the surface visualization. The default is zero.

### <span id="page-1209-2"></span>**USE\_TRIANGLES**

Set this keyword to force the iSurface tool to use triangles instead of quads to draw the surface and skirt.

## <span id="page-1209-3"></span>**VERT\_COLORS**

Set this keyword to a vector, two-dimensional array of equal size to *Z*, or a twodimensional array containing RGB triplets representing colors to be used at each vertex. If this keyword is set to a vector or a two-dimensional array of equal size to *Z*, these values are indices into a color table that can be specified by the RGB\_TABLE keyword. If the RGB\_TABLE keyword is not set, a grayscale color is used. If more vertices exist than elements in VERT\_COLORS, the elements of VERT\_COLORS are cyclically repeated. If this keyword is omitted, the surface is drawn in the color specified by the COLOR keyword or the default color.

#### **Note**

VERT\_COLORS can be an array of RGB triplets or RGBA colors.

## <span id="page-1209-0"></span>**VIEW\_GRID**

Set this keyword to a two-element vector of the form [*columns*, *rows*] to specify the view layout within the new tool. This keyword is only used if a new tool is being created (for example, if OVERPLOT, VIEW\_NEXT, or VIEW\_NUMBER are specified then VIEW\_GRID is ignored).

### <span id="page-1209-1"></span>**VIEW\_NEXT**

Set this keyword to change the view selection to the next view following the currently-selected view before issuing any graphical commands. If the currentlyselected view is the last one in the layout, then /VIEW\_NEXT will cause the first view in the layout to become selected. This keyword is ignored if no current tool exists.

#### **Note**

The contents of the newly-selected view will be emptied unless /OVERPLOT is set.

#### <span id="page-1210-2"></span>**VIEW\_NUMBER**

Set this keyword to change the currently-selected view to the view specified by the VIEW\_NUMBER before issuing any graphical commands. The view number starts at 1, and corresponds to the position of the view within the graphics container (not necessarily the position on the screen). This keyword is ignored if no current tool exists.

#### **Note**

The contents of the newly-selected view will be emptied unless /OVERPLOT is set.

#### <span id="page-1210-0"></span>**VIEW\_TITLE**

Set this keyword equal to a scalar string that will be placed in a text annotation centered horizontally in the current view, near the top. The text will be created with the properties (size, style, color, etc.) defined for text annotations in the current tool style.

#### <span id="page-1210-3"></span>**VIEW\_ZOOM**

Set this keyword to a floating-point number giving the initial view zoom factor. For example, setting VIEW\_ZOOM to 2.0 would give an initial zoom of 200%. The default is 1.0.

#### <span id="page-1210-4"></span>**[XYZ]GRIDSTYLE**

The index of the linestyle to be used for plot tickmarks and grids (i.e., when [XYZ]TICKLEN is set to 1.0). See LINESTYLE for a list of linestyles.

#### <span id="page-1210-5"></span>**[XYZ]MAJOR**

Set this keyword to an integer representing the number of major tick marks. The default is -1, specifying that IDL will compute the number of tickmarks. Setting MAJOR equal to zero suppresses major tickmarks entirely.

#### <span id="page-1210-1"></span>**[XYZ]LOG**

Set this keyword to specify a logarithmic axis. The minimum value of the axis range must be greater than zero.

## <span id="page-1211-1"></span>**[XYZ]MINOR**

Set this keyword to an integer representing the number of minor tick marks. The default is -1, specifying that IDL will compute the number of tickmarks. Setting MINOR equal to zero suppresses minor tickmarks entirely.

## <span id="page-1211-0"></span>**[XYZ]RANGE**

Set this keyword to the desired data range of the axis, a 2-element vector. The first element is the axis minimum, and the second is the maximum.

## <span id="page-1211-2"></span>**[XYZ]SUBTICKLEN**

Set this keyword to a floating-point scale ratio specifying the length of minor tick marks relative to the length of major tick marks. The default is 0.5, specifying that the minor tick mark is one-half the length of the major tick mark.

## <span id="page-1211-3"></span>**[XYZ]TEXT\_COLOR**

Set this keyword to an RGB value specifying the color for the axis text. The default value is [0, 0, 0] (black).

## <span id="page-1211-4"></span>**[XYZ]TICKFONT\_INDEX**

Set this keyword equal to one of the following integers, which represent the type of font to be used for the axis text:

- $0 Helveta$
- $1 =$  Courier
- $\bullet$  2 = Times
- $3 =$  Symbol
- $\bullet$  4 = Hershey

#### **Tip**

Available fonts also include any additional TrueType fonts available to IDL. For a discussion of TrueType fonts, see ["About TrueType Fonts" in Appendix H](#page-5575-0)).

Instead of using the [XYZ]TICKFONT\_INDEX keyword, to access these additional fonts you may wish to create an iTools Style that sets the desired font for your axes. For more in iTools Styles, see "What Are Styles?" (Chapter 9, *iTool User's Guide*).

### <span id="page-1212-0"></span>**[XYZ]TICKFONT\_SIZE**

Set this keyword to a floating-point integer representing the point size of the font used for the axis text. The default is 12.0 points.

## <span id="page-1212-1"></span>**[XYZ]TICKFONT\_STYLE**

Set this keyword equal to one of the following integers, which represent the style of font to be used for the axis text:

- $0 = Normal$
- $1 =$ Bold
- $2 =$ Italic
- $3 =$  Bold Italic

### <span id="page-1212-2"></span>**[XYZ]TICKFORMAT**

Set this keyword to a string, or an array of strings, in which each string represents a format string or the name of a function to be used to format the tick mark labels. If an array is provided, each string corresponds to a level of the axis. The TICKUNITS keyword determines the number of levels for an axis.

If the string begins with an open parenthesis, it is treated as a standard format string. See "Format Codes" (Chapter 18, *Application Programming*).

If the string does not begin with an open parenthesis, it is interpreted as the name of a callback function to be used to generate tick mark labels. This function is defined with either three or four parameters, depending on whether TICKUNITS is specified.

#### **If TICKUNITS are not specified:**

- The callback function is called with three parameters: *Axis*, *Index*, and *Value*, where:
- *Axis* is the axis number: 0 for X axis, 1 for Y axis, 2 for Z axis
- *Index* is the tick mark index (indices start at 0)
- *Value* is the data value at the tick mark (a double-precision floating point value)

#### **If TICKUNITS are specified:**

The callback function is called with four parameters: *Axis*, *Index*, *Value*, and *Level*, where:

- *Axis*, *Index*, and *Value* are the same as described above.
- *Level* is the index of the axis level for the current tick value to be labeled. (Level indices start at 0.)

#### **Note**

For more information, see ["\[XYZ\]TICKFORMAT" on page 5478.](#page-5477-0)

Used with the LABEL DATE function, this property can easily create axes with date/time labels.

## <span id="page-1213-0"></span>**[XYZ]TICKINTERVAL**

Set this keyword to a floating-point scalar indicating the interval between major tick marks for the first axis level. The default value is computed according to the axis [XYZ]RANGE and the number of major tick marks ([XYZ]MAJOR). The value of this keyword takes precedence over the value set for the [XYZ]MAJOR keyword.

For example, if TICKUNITS  $=$  ['S', 'H', 'D'], and TICKINTERVAL  $=$  30, then the interval between major ticks for the first axis level will be 30 seconds.

## <span id="page-1213-1"></span>**[XYZ]TICKLAYOUT**

Set this keyword to integer scalar that indicates the tick layout style to be used to draw each level of the axis.

Valid values include:

- $\bullet$  0 = The axis line, major tick marks and tick labels are all included. Minor tick marks only appear on the first level of the axis. This is the default tick layout style.
- $\bullet$  1 = Only the labels for the major tick marks are drawn. The axis line, major tick marks, and minor tick marks are omitted.
- $\bullet$   $2 =$  Each major tick interval is outlined by a box. The tick labels are positioned within that box (left-aligned). For the first axis level only, the major and minor tick marks will also be drawn.

#### **Note**

For all tick layout styles, at least one tick label will appear on each level of the axis (even if no major tick marks fall along the axis line). If there are no major tick marks, the single tick label will be centered along the axis.

### <span id="page-1214-0"></span>**[XYZ]TICKLEN**

Set this keyword to a floating-point value that specifies the length of each major tick mark, measured in data units. The recommended, and default, tick mark length is 0.2. IDL converts, maintains, and returns this data as double-precision floating-point.

#### <span id="page-1214-1"></span>**[XYZ]TICKNAME**

Set this keyword to a string array of up to 30 elements that controls the annotation of each tick mark.

#### <span id="page-1214-2"></span>**[XYZ]TICKUNITS**

Set this keyword to a string (or a vector of strings) indicating the units to be used for axis tick labeling. If more than one unit is provided, the axis will be drawn in multiple levels, one level per unit.

The order in which the strings appear in the vector determines the order in which the corresponding unit levels will be drawn. The first string corresponds to the first level (the level nearest to the primary axis line).

Valid unit strings include:

- "Numeric"
- "Years"
- "Months"
- "Days"
- "Hours"
- "Minutes"
- "Seconds"
- "Time" Use this value to indicate that the tick values are time values; IDL will determine the appropriate time intervals and tick label formats based upon the range of values covered by the axis.

• ""- Use the empty string to indicate that no tick units are being explicitly set. This implies that a single axis level will be drawn using the "Numeric" unit. This is the default setting.

If any of the time units are utilized, then the tick values are interpreted as Julian date/time values. Note that the singular form of each of the time value strings is also acceptable (e.g,  $TICKUNITS = 'Day'$  is equivalent to  $TICKUNITS = 'Day's'.$ ).

#### **Note**

Julian values must be in the range -1095 to 1827933925, which corresponds to calendar dates 1 Jan 4716 B.C.E. and 31 Dec 5000000 C.E., respectively.

### <span id="page-1215-1"></span>**[XYZ]TICKVALUES**

Set this keyword to a floating-point vector of data values representing the values at each tick mark. If TICKVALUES is set to 0, the default, IDL computes the tick values based on the axis range and the number of major ticks. IDL converts, maintains, and returns this data as double-precision floating-point.

### <span id="page-1215-2"></span>**[XYZ]TITLE**

Set this keyword to a string representing the title of the specified axis.

#### <span id="page-1215-0"></span>**ZERO\_OPACITY\_SKIP**

Set this keyword to gain finer control over the rendering of textured surface pixels (texels) with an opacity of 0 in the texture map. Texels with zero opacity do not affect the color of a screen pixel since they have no opacity. If this keyword is set to 1, any texels are "skipped" and not rendered at all. If this keyword is set to zero, the Z-buffer is updated for these pixels and the display image is not affected as noted above. By updating the Z-buffer without updating the display image, the surface can be used as a *clipping* surface for other graphics primitives drawn after the current graphics object. The default value for this keyword is 1.

#### **Note**

This keyword has no effect if no texture map is used or if the texture map in use does not contain an opacity channel.

## **Examples**

In the IDL Intelligent Tools system, data can be imported from the IDL Command Line (as described in Example 1), or data can be imported via the File menu in the iTool window (as described in Examples 2 and 3). For detailed information on importing data via the iTool file menu, refer to "Data Import Methods" (Chapter 2, *iTool User's Guide*).

#### **Example 1**

This example shows how to use the IDL Command Line to load data into the iSurface tool.

At the IDL Command Line, enter:

```
file = FILEPATH('surface.dat', $
   SUBDIRECTORY = ['examples', 'data'])
data = READ_BINARY(file, DATA_DIMS = [350, 450], DATA_TYPE = 2, $
  ENDIAN = 'little')
ISURFACE, data, TITLE = 'Maroon Bells Elevation', $
  COLOR = [255, 128, 0]
```
Place a title on the elevation axis of your plot by selecting the axis, right-clicking to display the context menu, selecting **Properties** to display the property sheet, and typing Elevation (m) in the **Title** field.

Use the **Operations**  $\rightarrow$  **Statistics...** option to display the iTools Statistics dialog. Within this dialog, observe the z value's  $Maximum$ , which is 4241 at  $[29, 253]$ . Close the iTools Statistics dialog by selecting  $\text{File} \rightarrow \text{Close}.$ 

Annotate your plot by selecting the Text Annotation tool, clicking near the top of the highest peak in the display, and typing Highest Point (4241 m). Draw a line annotation between the text annotation and the highest peak on the surface.

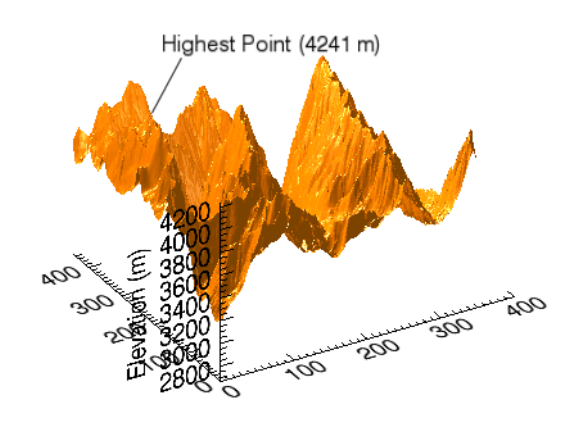

The following figure displays the output of this example:

*Figure 11-13: Maroon Bells iSurface Example*

### **Example 2**

This example shows how to use the **File**  $\rightarrow$  **Open** command to load binary data into the iSurface tool.

At the IDL Command Line, enter:

ISURFACE

Select **File**  $\rightarrow$  **Open** to display the Open dialog, then browse to find idemosurf.dat in the examples/data directory in the IDL distribution, and click **Open**.

The Binary Template wizard is displayed. In the Binary Template, change **File's byte ordering** to Little Endian. Then, click **New Field**, and enter the following information in the New Field dialog:

- **Field Name:** data (or a name of your choosing)
- **Type:** Float (32 bit)
- **Number of Dimensions:** 2
- **1st Dimension Size:** 200
- **2nd Dimension Size:** 200

Click **OK** to close the New Field dialog and the Binary Template dialog, and the surface is displayed.

#### **Note**

For more information on using the Binary Template to import data, see ["Using the](#page-165-0)  BINARY TEMPLATE Interface" on page 166.

Insert a contour onto the surface by clicking the **Surface Contour** button on the toolbar, then clicking and dragging on the surface to position the contour at the desired height.

The following figure displays the output of this example:

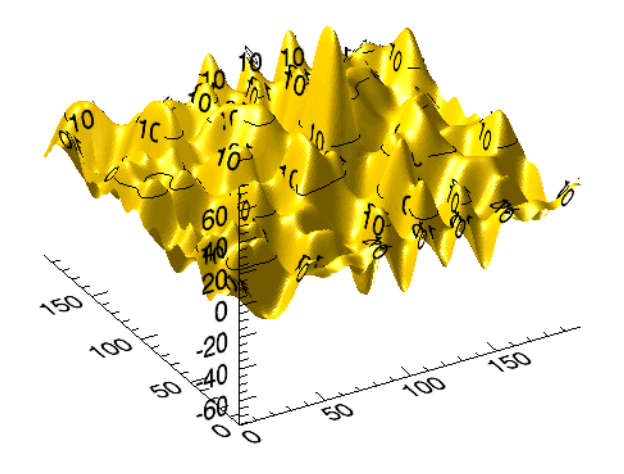

*Figure 11-14: Binary Surface Data iSurface Example*

#### **Example 3**

This example shows how to use the **File**  $\rightarrow$  **Import** command to load ASCII data into the iSurface tool.

At the IDL Command Line, enter:

ISURFACE

Select **File**  $\rightarrow$  **Import** to display the IDL Import Data wizard.

- 1. At Step 1, select **From a File** and click **Next>>**.
- 2. At Step 2, under **File Name:**, browse to find irreg\_grid1.txt in the examples/data directory in the IDL distribution, and click **Next**>>.
- 3. At Step 3, select **Surface** and click **Finish**.

Then, the ASCII Template wizard is displayed.

- 1. At Step 1, click **Next>>** to accept the displayed Data Type/Range definitions.
- 2. At Step 2, click **Next>>** to accept the displayed Delimiter/Fields definitions.
- 3. At Step 3, click **Finish** to accept the displayed Field Specifications.

#### **Note**

For more information on using the ASCII Template to import data, see ["Using the ASCII Template Dialog"](#page-110-0) under ASCII\_TEMPLATE in this manual.

At the iTool's Create Visualization window, you have the option of launching the Gridding wizard or not creating a visualization. Choose **Launch the gridding wizard** and click **Ok**.

- 4. At Step 1, click **Next>>** to accept the interpolation of data values and locations.
- 5. At Step 2, click **Next>>** to accept the dimensions, start and spacing.
- 6. At Step 3, select **Inverse Distance** as the gridding method, click **Preview** to preview the possible results, and click **Finish** to display the surface.

Double-click the surface to display the Properties sheet, and change the **Fill shading** setting from Flat to Gouraud.

Use the Rotate tool on the Toolbar to rotate the surface slightly forward to better display the surface convolutions.

The following figure displays the output of this example.

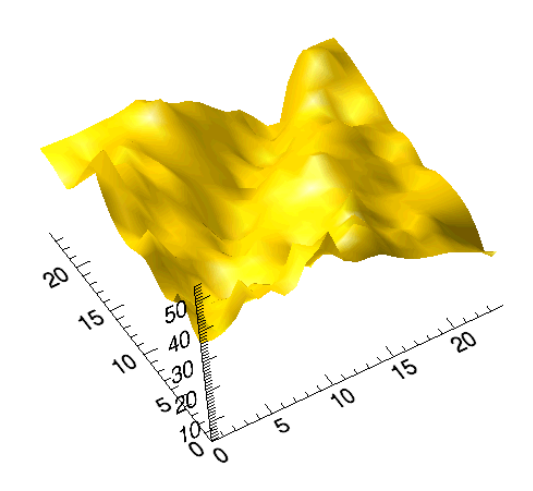

*Figure 11-15: ASCII Surface Data iSurface Example*

# **Version History**

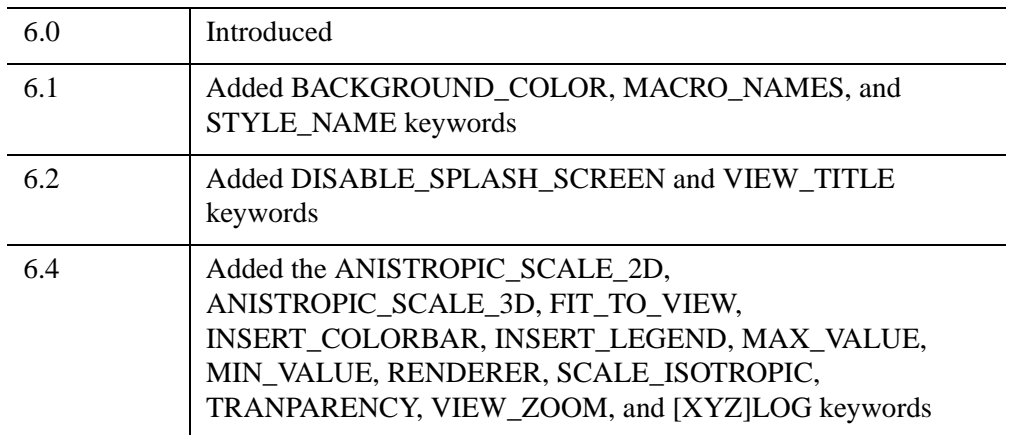

# **ITCURRENT**

The ITCURRENT procedure is used to set the current tool in the IDL Intelligent Tools system. This routine is used with the identifier of the tool to make it current in the system. If the identifier is valid, the specified tool becomes current.

When a tool is set as current, the visible display or the focus state of the tool does not change. Only the internal setting of the current tool changes.

Besides using this procedure to set the current tool, a tool is made current when it is created or when it is placed in focus in the current windowing system.

This routine is written in the IDL language. Its source code can be found in the file itcurrent.pro in the lib/itools subdirectory of the IDL distribution.

# **Syntax**

ITCURRENT, *iToolID*

# **Arguments**

## **iToolID**

The identifier of the existing iTool to be set as current.

# **Keywords**

None.

# **Example**

Enter the following at the IDL Command Line:

```
IPLOT, IDENTIFIER = PlotID1
current1 = ITGETCURRENT()
PRINT, 'The current tool is ', current1
```
An iPlot tool is created, and the newly created iPlot tool becomes the current tool. Output similar to the following appears in the IDL Output Log:

```
The current tool is /TOOLS/IPLOT_8
```
Enter the following at the IDL Command Line:

```
IPLOT, IDENTIFIER = PlotID2
current2 = ITGETCURRENT()
PRINT, 'The current tool is ', current2
```
A second iPlot tool is created, and this newly created iPlot tool becomes the current tool. Output similar to the following appears in the IDL Output Log:

```
The current tool is /TOOLS/IPLOT_9
```
Enter the following at the IDL Command Line:

```
ISURFACE, IDENTIFIER = SurfaceID1
current3 = ITGETCURRENT()
PRINT, 'The current tool is ', current3
```
An iSurface tool is created, and the newly created iSurface tool becomes the current tool. Output similar to the following appears in the IDL Output Log:

The current tool is /TOOLS/ISURFACE\_5

Enter the following at the IDL Command Line:

```
ITCURRENT, PlotID1
current = ITGETCURRENT()
PRINT, 'The current tool is ', current
END
```
The iPlot tool created at the beginning of the example (PlotID1) becomes the current tool. Output similar to the following appears in the IDL Output Log:

The current tool is /TOOLS/IPLOT\_8

Note that the system ID of the current tool (IPLOT  $\,8)$ ) is the same as that of the current tool at the beginning of the exercise.

## **Version History**

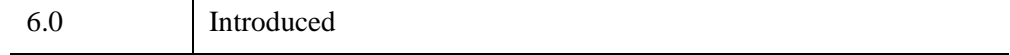

## **See Also**

[ITDELETE](#page-1223-0), [ITGETCURRENT](#page-1225-0), [ITRESET](#page-1231-0)

# <span id="page-1223-0"></span>**ITDELETE**

The ITDELETE procedure is used to delete a tool in the IDL Intelligent Tools system. If a valid identifier is provided, the tool represented by the identifier is destroyed. If no identifier is provided, the current tool is destroyed.

When a tool is destroyed, all resources specific to that tool are released and the tool ceases to exist.

This routine is written in the IDL language. Its source code can be found in the file itdelete.pro in the lib/itools subdirectory of the IDL distribution.

# **Syntax**

ITDELETE[, *iToolID*]

# **Arguments**

## **iToolID**

This optional argument contains the identifier for the specific iTool to delete. If not provided, the current tool is destroyed.

# **Keywords**

None.

# **Example**

Enter the following at the IDL Command Line:

IPLOT, IDENTIFIER = PlotID1 ISURFACE, IDENTIFIER = SurfaceID1

Two tools are created: an iPlot tool and an iSurface tool.

Next, enter the following at the IDL Command Line:

ITDELETE, plotID1

The iPlot tool is deleted, leaving only the iSurface tool.
# **Version History**

6.0 Introduced

# **See Also**

[ITCURRENT](#page-1221-0), [ITGETCURRENT,](#page-1225-0) [ITRESET](#page-1231-0)

# <span id="page-1225-0"></span>**ITGETCURRENT**

The ITGETCURRENT function is used to get the identifier of, and optionally and object reference to, the current tool in the IDL Intelligent Tools system.

#### **Note**

You can also retrieve the identifier of an iTool by specifying the IDENTIFIER keyword in the call to the routine that creates the tool (*e.g.* IPLOT or IIMAGE).

This routine is written in the IDL language. Its source code can be found in the file itgetcurrent.pro in the lib/itools subdirectory of the IDL distribution.

# **Syntax**

*Result* = ITGETCURRENT( [, [TOOL](#page-1225-1)=*variable*] )

# **Return Value**

Returns the identifier of the current tool in the iTool system. If no tool exists, an empty string ('') is returned.

# **Arguments**

None.

# <span id="page-1225-1"></span>**Keywords**

### **TOOL**

Set this keyword to a named variable in which to return the object reference to the current tool object, or a null object if no tool exists.

# **Example**

Suppose you have several iPlot tools running in your IDL session, and want to retrieve the iTool identifier for one of them. Select the iPlot tool using the mouse, and issue the following IDL command:

```
idPlot = ITGETCURRENT()
```
The idPlot variable would contain the iTool identifier for the selected tool.

Controlling the contents of an existing iTool from the IDL command line sometimes requires the use of the iTool's *object reference* rather than its identifier. For example, suppose you have created an iPlot tool using the following command:

```
IPLOT, SIN(FINDGEN(361) * !DTOR), COLOR=[0, 0, 255], THICK=2
```
To rotate the plot from the IDL command line, you could use the following statements:

```
idPlot = ITGETCURRENT(TOOL=oPlot)
void = oPlot->DoAction('OPERATIONS/OPERATIONS/ROTATE/ROTATERIGHT')
```
The process of controlling an iTool from the IDL command line is discussed in detail in Appendix A, "Controlling iTools from the IDL Command Line" (*iTool Developer's Guide*).

# **Version History**

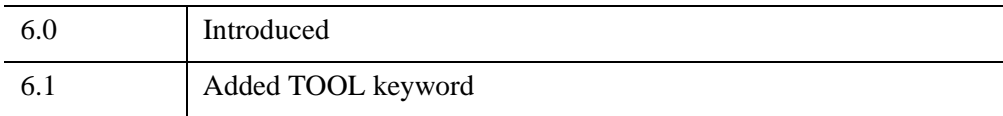

# **See Also**

[ITCURRENT](#page-1221-0), [ITDELETE,](#page-1223-0) [ITRESET](#page-1231-0)

Appendix A, "Controlling iTools from the IDL Command Line" (*iTool Developer's Guide*)

# **ITREGISTER**

The ITREGISTER procedure is used to register iTool object classes or other iTool functionality with the IDL Intelligent Tools system. Functionality that is registered with the iTools system is available to all iTools. See the Register methods of the [IDLitTool](#page-3966-0) class for information on how to register functionality with an individual iTool.

This routine is written in the IDL language. Its source code can be found in the file itregister.pro in the lib/itools subdirectory of the IDL distribution.

# **Syntax**

ITREGISTER, *Name*, *ItemName* [, /[ANNOTATION\]](#page-1228-0) [, [/DEFAULT\]](#page-1228-1) [, [/FILE\\_READER\]](#page-1228-2) [, [/FILE\\_WRITER](#page-1229-0)] [, [TYPES](#page-1229-1)=*string*] [, /[UI\\_PANEL](#page-1229-2)] [, [/UI\\_SERVICE](#page-1229-3)] [, /[USER\\_INTERFACE\]](#page-1229-4) [, [/VISUALIZATION](#page-1229-5)]

# **Arguments**

#### **Name**

A string containing the name used to refer to the associated class once registration is completed. Subsequent calls to create items of this type will use this name to identify the associated class.

The *Name* argument and the keywords specified (if any) are used to define the iTool *identifier* for the component being registered. If an item with the specified identifier has already been registered with the iTool system, the existing item will be *replaced* by the new item. This means that calling ITREGISTER more than once with the same combination of *Name* argument and keywords will replace the previously registered item.

#### **Note**

If no keywords are supplied, *Name* is the name of an iTool.

#### **ItemName**

A string containing the class name of the object class or user interface routine that is to be associated with *Name*. When an item of name *Name* is requested from the system, an object of this class is created or the specified routine is called.

#### **Note**

If no keywords are supplied, *ItemName* is the name of an iTool class.

### **Keywords**

#### **Note**

Keywords supplied in the call to ITREGISTER but not listed here are passed directly to the underlying objects' registration routines.

#### <span id="page-1228-0"></span>**ANNOTATION**

Set this keyword to indicate that an annotation is being registered with the system. When this keyword is set, the value of *Name* is the string used to refer to the annotation type, and *ItemName* is the class name of the annotation type's object class.

#### <span id="page-1228-1"></span>**DEFAULT**

Set this keyword to specify that the item being registered should be the *default item* of its type. Making an item the default places the item first in the list of items of its type. When the iTool system chooses an item, it will use the first item in the list that matches the data type of the selected data. When items are displayed in a list for the user to select from, the default item will appear at the top of the list.

For example, if you register a visualization type with the DEFAULT keyword set, your visualization type will be used by the iTool (assuming the selected data is of the proper type) unless you specifically choose a different visualization type.

#### **Note**

If you register more than one item with the DEFAULT keyword set, the *last* item registered will appear *first* in the list of items of that type.

#### <span id="page-1228-2"></span>**FILE\_READER**

Set this keyword to indicate that a file reader is being registered with the system. When this keyword is set, the value of *Name* is the string used to refer to the file reader, and *ItemName* is the class name of the file reader's object class.

### <span id="page-1229-0"></span>**FILE\_WRITER**

Set this keyword to indicate that a file writer is being registered with the system. When this keyword is set, the value of *Name* is the string used to refer to the file writer, and *ItemName* is the class name of the file writer's object class.

## <span id="page-1229-1"></span>**TYPES**

This keyword is only used in conjunction with the UI\_PANEL keyword.

Set this keyword equal to a string or string array containing iTool types with which the UI panel should be associated. When the registered type of a UI panel matches the registered type of an iTool, the panel will be displayed as part of the iTool's interface.

## <span id="page-1229-2"></span>**UI\_PANEL**

Set this keyword to indicate that a UI panel is being registered with the system. When this keyword is set, the value of *Name* is the string used to refer to the panel and *ItemName* is the routine that should be called when the panel is created.

To specify that the UI panel is associated with a particular iTool or iTools, set the TYPES keyword to the iTool types that should expose this panel.

## <span id="page-1229-3"></span>**UI\_SERVICE**

Set this keyword to indicate that a UI service is being registered with the system. When this keyword is set, the value of *Name* is the string used to refer to the UI service and *ItemName* is the routine that should be called to execute the service.

# <span id="page-1229-4"></span>**USER\_INTERFACE**

Set this keyword to indicate that a user interface is being registered with the system. When this keyword is set, the value of *Name* is the string used to refer to the user interface, and *ItemName* is the name of the user interface procedure.

# <span id="page-1229-5"></span>**VISUALIZATION**

Set this keyword to indicate that a visualization is being registered with the system. When this keyword is set, the value of *Name* is the string used to refer to the visualization type, and *ItemName* is the class name of the visualization type's object class.

## **Examples**

Suppose you have an iTool class definition file named  $myTool$  define.pro, located in a directory included in IDL's !PATH system variable. Register this class with the iTool system with the following command:

ITREGISTER, 'My First Tool', 'myTool'

Tools defined by the myTool class definition file can now be created by the iTool system by specifying the tool name My First Tool.

Similarly, suppose you have a user interface service defined in a file named myUIFileOpen.pro. Register this UI service with the iTool system with the following command:

ITREGISTER, 'My File Open', 'myUIFileOpen', /UI\_SERVICE

Finally, suppose you have a user interface panel defined in a file named myPanel.pro, and that you want this panel to be added to the user interface of iTools registered with the TYPES property set to MYTOOL. Register this UI panel with the iTool system with the following command:

ITREGISTER, 'My Panel', 'myPanel', /UI\_PANEL, TYPES = 'MYTOOL'

# **Version History**

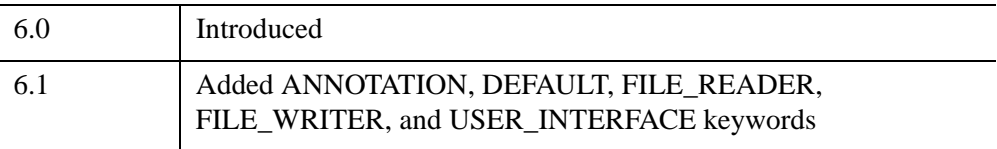

### **See Also**

Chapter 5, "Creating an iTool" (*iTool Developer's Guide*)

# <span id="page-1231-0"></span>**ITRESET**

The ITRESET procedure resets the IDL iTools session. When called, all active tools and overall system management is destroyed and associated resources released.

This routine is written in the IDL language. Its source code can be found in the file itreset.pro in the lib/itools subdirectory of the IDL distribution.

# **Syntax**

ITRESET[, /[NO\\_PROMPT\]](#page-1231-1)

# **Arguments**

None

# <span id="page-1231-1"></span>**Keywords**

## **NO\_PROMPT**

Set this keyword to disable prompting the user before resetting the system. If this keyword is set, the user is not presented with a prompt and the reset is performed immediately.

# **Examples**

The iTool Data Manager system maintains your data during the entire IDL session, unless ITRESET is used. This example shows how the data is maintained and how ITRESET is used to clear the iTool Data Manager.

Read in plot data and load it into an iPlot tool at the IDL Command Line:

```
file = FILEPATH('dirty_sine.dat', $
   SUBDIRECTORY = ['examples', 'data'])
data = READ_BINARY(file, DATA_DIMS = [256, 1])IPLOT, data
```
Delete this tool with the ITDELETE procedure at the IDL Command Line:

ITDELETE

Read in surface data and load it into an iSurface tool at the IDL Command Line:

```
file = FILEPATH('elevbin.dat', $
  SUBDIRECTORY = ['examples', 'data'])
data = READ_BINARY(file, DATA_DIMS = [64, 64])
ISURFACE, data
```
Use **Window**  $\rightarrow$  **Data Manager...** to access the Data Manager Browser. The browser contains both plot and surface parameters. Although the iPlot tool was deleted, its data remains in the Data Manager. Click **Dismiss**.

Use **File**  $\rightarrow$  **New**  $\rightarrow$  **iPlot** to create an empty iPlot tool. If you want to load the plot data in the Data Manager into this tool, use **Insert**  $\rightarrow$  **Visualization** to access the Insert Visualization dialog, which allows you to specify the plot data to be displayed.

At the IDL Command Line, enter:

ITRESET, /NO\_PROMPT

The two iTools are deleted and the data in the Data Manager is released. To verify the data in released, create an empty iSurface tool at the IDL Command Line:

ISURFACE

Use **Window** → **Data Manager...** to access the Data Manager Browser. No data appears in the browser. The iTool Data Manger in empty. Click **Dismiss**.

At the IDL Command Line, enter:

ITRESET, /NO\_PROMPT

## **Version History**

6.0 Introduced

# **See Also**

[ITCURRENT](#page-1221-0), [ITDELETE,](#page-1223-0) [ITGETCURRENT](#page-1225-0)

# **ITRESOLVE**

The ITRESOLVE procedure resolves all IDL code within the iTools directory, as well as all other IDL code required for the iTools framework. This procedure is useful for constructing SAVE files containing user code that requires the iTools framework.

This routine is written in the IDL language. Its source code can be found in the file itresolve.pro in the lib/itools subdirectory of the IDL distribution.

# **Syntax**

ITRESOLVE [, [PATH=](#page-1233-0)*string*]

# **Arguments**

None.

# <span id="page-1233-0"></span>**Keywords**

## **PATH**

Set this keyword to a string containing the full path to the iTools directory. The default is to use the lib/itools subdirectory within which the ITRESOLVE procedure resides.

# **Examples**

# **Example 1**

Suppose you wish to create a SAVE file that contains all of the code necessary to run an iTool you have created with the name mytool. First, start with a clean IDL session and compile all of your own code:

```
.COMPILE mytool
```
Now compile all of the iTools code:

ITRESOLVE

Finally, create the SAVE file:

```
SAVE, FILE='mytool.sav', /ROUTINES, /COMPRESS
```
#### **Example 2**

Since ITRESOLVE calls RESOLVE\_ALL, it will attempt to include all routines required by any already-compiled routine. This may cause problems if your application calls routines that are already contained in a different SAVE file, but you do not want the routines from the other SAVE file to be included within your own iTools SAVE file. In this case, resolve your routines in two steps:

First, start with a clean IDL session and compile all of the iTools code:

```
ITRESOLVE
```
Next, compile your own application:

.COMPILE mytool2

Then, resolve all of your required routines, skipping any that you do not want included:

```
RESOLVE_ALL, SKIP_ROUTINES=routines_that_should_not_be_resolved
```
Finally, create the SAVE file:

SAVE, FILE='mytool2.sav', /ROUTINES, /COMPRESS

# **Version History**

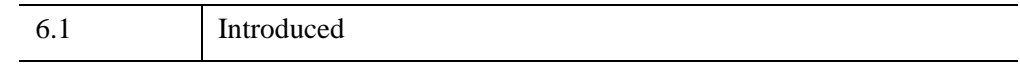

#### **See Also**

[RESOLVE\\_ALL,](#page-2116-0) [SAVE](#page-2153-0)

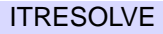

# **IVECTOR**

The IVECTOR procedure creates an iTool and associated user interface (UI) configured to display and manipulate vector data.

#### **Note**

If no arguments are specified, the IVECTOR procedure creates an empty Vector tool.

This routine is written in the IDL language. Its source code can be found in the file ivector.pro in the lib/itools subdirectory of the IDL distribution.

For more information on using the iVector tool, see Chapter 16, "Working with Vectors" (*iTool User's Guide*).

# **Syntax**

IVECTOR [, *U*, *V* [, *X*, *Y*]]

```
iTool Common Keywords: [, ANISOTROPIC_SCALE_2D=value] 
[, ANISOTROPIC_SCALE_3D=value] [, BACKGROUND_COLOR=value] 
[, DIMENSIONS=[x, y]] [, /DISABLE_SPLASH_SCREEN] [, /FIT_TO_VIEW] 
[, IDENTIFIER=variable] [, LOCATION=[x, y]] 
[, MACRO_NAMES=string or string array] [, NAME=string] 
[, /NO_SAVEPROMPT] [, OVERPLOT=iToolID] [, RENDERER={0 | 1}] 
[, SCALE_ISOTROPIC=value] [, STYLE_NAME=string] [, TITLE=string] 
[, VIEW_GRID=[columns, rows]] [, /VIEW_NEXT] [, VIEW_NUMBER=integer] 
[, VIEW_TITLE=string] [, VIEW_ZOOM=value]
ARROW_STYLE={0 | 1}]
[, ARROW_THICK=float {1.0 to 10.0}] [, AUTO_COLOR={0 | 1 | 2 }] 
[, /AUTO_SUBSAMPLE] [, COLOR=RGB vector] 
[DATA_LOCATION=\{0 \mid 1 \mid 2\}DIRECTION_CONVENTION=\{0 \mid 1 \mid 2\}]
[, GRID_UNITS={0 | 1 | 2 }] [, HEAD_ANGLE=float] [, HEAD_INDENT=float] 
[, /HEAD_PROPORTIONAL] [, HEAD_SIZE=float] [, /HIDE] 
[, INSERT_COLORBAR=value] [, LENGTH_SCALE=float] 
[, MAX_VALUE=float] [, MIN_VALUE=float] [, RGB_TABLE=array] 
[, /STREAMLINES] [, STREAMLINE_NSTEPS=integer] 
[, STREAMLINE_STEPSIZE=float] [, SUBSAMPLE_METHOD={0 | 1}] 
[, SYM_COLOR=value] [, SYM_INDEX=value] [, SYM_SIZE=value] 
[, THICK=float {1.0 to 10.0}] [, TRANSPARENCY=value]
```
- [, [USE\\_DEFAULT\\_COLOR](#page-1248-3)=*value*] [, [VECTOR\\_COLORS](#page-1248-1)=*vector or array*] [, [VECTOR\\_STYLE](#page-1248-2)={0 | 1}] [, [X\\_STREAMPARTICLES](#page-1249-4)=*integer*]
- [, [X\\_SUBSAMPLE=](#page-1250-0)*integer*] [, [\[XYZ\]LOG=](#page-1250-7)*value*]
- [, [Y\\_STREAMPARTICLES=](#page-1250-1)*integer*] [, [Y\\_SUBSAMPLE](#page-1250-2)=*integer*]
- [, [ZVALUE](#page-1250-3)=*float*]

```
Axis Object Keywords: [, [XYZ]GRIDSTYLE={0 | 1 | 2 | 3 | 4 | 5 | 6}]
```
- [, [\[XYZ\]LOG](#page-1250-7)=*value*] [, [\[XYZ\]MAJOR=](#page-1250-5)*integer*] [, [\[XYZ\]MINOR](#page-1250-6)=*integer*]
- [, [\[XYZ\]RANGE=](#page-1251-0)[*min*, *max*]] [, [\[XYZ\]SUBTICKLEN](#page-1251-1)=*ratio*]
- [, [\[XYZ\]TEXT\\_COLOR](#page-1251-2)=*RGB vector*]
- [, [\[XYZ\]TICKFONT\\_INDEX=](#page-1251-3){0 | 1 | 2 | 3 | 4}] [, [\[XYZ\]TICKFONT\\_SIZE](#page-1251-4)=*float*]
- $[$ ,  $[XYZ]TICKFONT$   $STYLE = {0 | 1 | 2 | 3}]$
- [, [\[XYZ\]TICKFORMAT=](#page-1252-1)*string or string array*] [, [\[XYZ\]TICKINTERVAL](#page-1253-0)=*value*]
- [, [\[XYZ\]TICKLAYOUT=](#page-1253-1){0 | 1 | 2}] [, [\[XYZ\]TICKLEN=](#page-1254-0)*value*]
- [, [\[XYZ\]TICKNAME](#page-1254-1)=*string array*] [, [\[XYZ\]TICKUNITS](#page-1254-2)=*string*]
- [, [\[XYZ\]TICKVALUES](#page-1255-0)=*vector*] [, [\[XYZ\]TITLE=](#page-1255-1)*string*]

# **Arguments**

#### **U**

A one or two-dimensional array containing the horizontal components of the vectors. If the *X* and *Y* arguments are provided, the vectors are plotted as a function of the (*x*, *y*) locations specified by their contents. Otherwise, the vectors are plotted as a function of the two-dimensional array index of each element of *U*.

#### **V**

A one or two-dimensional array containing the vertical components of the vectors. *V* must have the same dimensions as *U*.

#### **X**

A one-dimensional array specifying the *x*-coordinates for the vectors. If *U* is a twodimensional array then *X* must have the same number of elements as the first dimension of *U*, where each element of *X* specifies the x-coordinate for a column of  $U(e.g., X[0]$  specifies the *x*-coordinate for  $U[0, *]$ . If *U* is a one-dimensional array then *X* must have the same number of elements as *U*, where each element of *X* specifies the *y*-coordinate for the corresponding element of *U*.

#### **Y**

A one-dimensional array specifying the *y*-coordinates for the vectors. If *U* is a twodimensional array then *Y* must have the same number of elements as the second

dimension of *U*, where each element of *Y* specifies the *y*-coordinate for a row of *U*  $(e.g., Y[0]$  specifies the *y*-coordinate for  $U[*,0]$ ). If U is a one-dimensional array then *Y* must have the same number of elements as *U*, where each element of *Y* specifies the *y*-coordinate for the corresponding element of *U*.

# <span id="page-1237-2"></span>**Keywords**

# **ANISOTROPIC\_SCALE\_2D**

For two-dimensional anisotropic visualizations, set this keyword to a floating point value indicating the ratio of the Y dimension to the X dimension. The default is 0.7. If the dataspace and its contained visualizations are isotropic then this keyword is ignored.

### <span id="page-1237-3"></span>**ANISOTROPIC\_SCALE\_3D**

For three-dimensional anisotropic visualizations, set this keyword to a floating point value indicating the ratio of the Z dimension to the X and Y dimensions. The default is 0.7. If the dataspace and its contained visualizations are isotropic then this keyword is ignored.

### <span id="page-1237-0"></span>**ARROW\_STYLE**

Set this keyword to specify the style of the arrows. Possible values are:

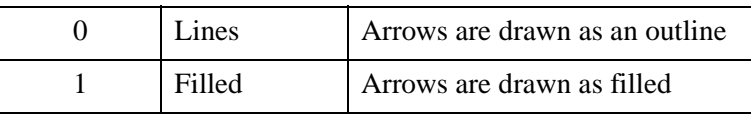

If VECTOR\_STYLE is not 0 (Arrows) then this keyword is ignored.

# <span id="page-1237-1"></span>**ARROW\_THICK**

Set this keyword to a value between 1.0 and 10.0, specifying the thickness of the arrow shaft. The default is 1.0 points.

### <span id="page-1238-0"></span>**AUTO\_COLOR**

Set this keyword to enable or disable automatic coloring of vectors or streamlines. Possible values are:

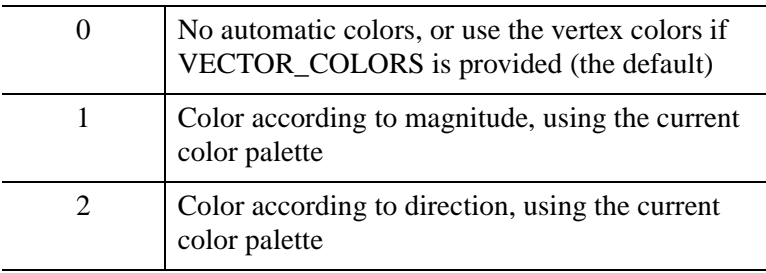

If AUTO COLOR is set to 1 or 2 then the VECTOR COLORS keyword (and the vector colors parameter) will be ignored.

#### <span id="page-1238-1"></span>**AUTO\_SUBSAMPLE**

Set this keyword to enable or disable automatic subsampling of vectors. If automatic subsampling is enabled, then the *X* and *Y* subsampling factors will change depending upon the current view zoom. The default is disabled.

#### <span id="page-1238-2"></span>**BACKGROUND\_COLOR**

Set this keyword to an RGB value specifying the color to be used as the background color for the view. The default is [255, 255, 255] (white). The BACKGROUND COLOR keyword can be used when a tool is being created or when a new visualization is being created in an existing tool with the use of the OVERPLOT, VIEW\_NUMBER or VIEW\_NEXT keywords. The background color is applied to the current view. For example, if multiple views have been created with the VIEW\_GRID keyword, and the VIEW\_NUMBER keyword is used to create a visualization in the second view, use of the BACKGROUND\_COLOR keyword would set the background color in the second view only.

#### <span id="page-1238-3"></span>**COLOR**

Set this keyword to the color to be used to draw the vectors. This color is specified as an RGB vector. The default is  $[0, 0, 0]$ . This value will be ignored if AUTO COLOR is set or if VECTOR\_COLORS is provided.

# <span id="page-1239-0"></span>**DATA\_LOCATION**

Set this keyword to specify the position of the vectors at each data location. Possible values are:

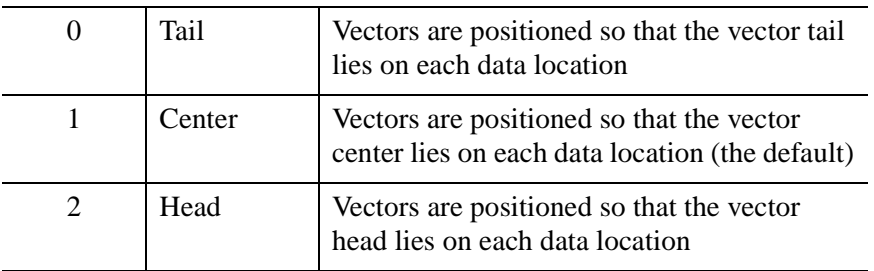

This keyword is ignored if streamlines are being displayed.

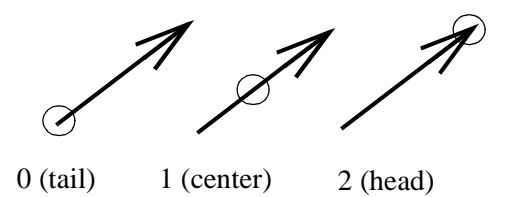

### <span id="page-1239-1"></span>**DIMENSIONS**

Set this keyword to a two-element vector of the form [width, height] to specify the dimensions of the drawing area of the specific tool in device units. The minimum width of the window correlates to the width of the menu bar. The minimum window height is 100 pixels.

#### <span id="page-1240-0"></span>**DIRECTION\_CONVENTION**

Set this keyword to indicate the convention to be used when displaying vector directions. Possible values are:

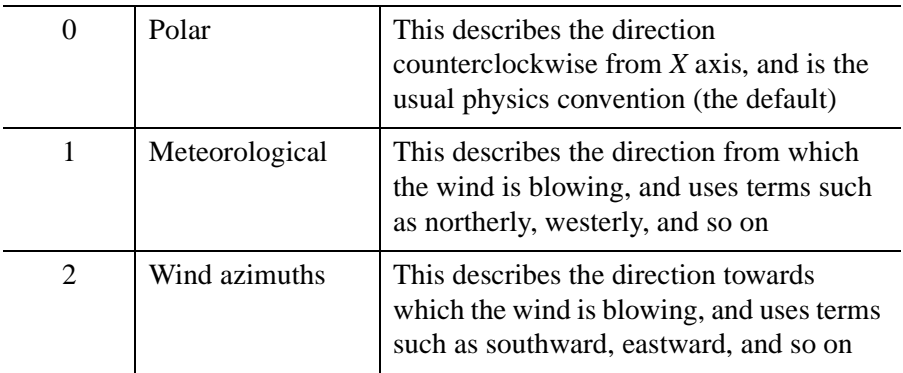

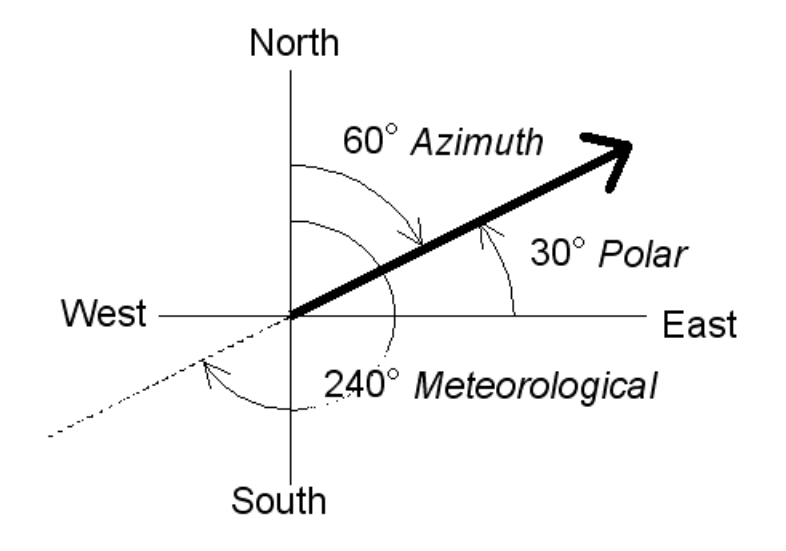

*Figure 11-16: Vector Direction Display Conventions*

#### <span id="page-1240-1"></span>**DISABLE\_SPLASH\_SCREEN**

Set this keyword to disable the iTools splash screen. By default, the first time an iTool is run, the splash screen is displayed.

# <span id="page-1241-3"></span>**FIT\_TO\_VIEW**

Set this keyword to automatically scale the newly-created visualization so that it fills the current view. This keyword is ignored if VIEW\_ZOOM is present.

## <span id="page-1241-0"></span>**GRID\_UNITS**

Set this keyword to an integer specifying the units for the vector grid. This keyword applies only when there is a map projection inserted. It has the following values:

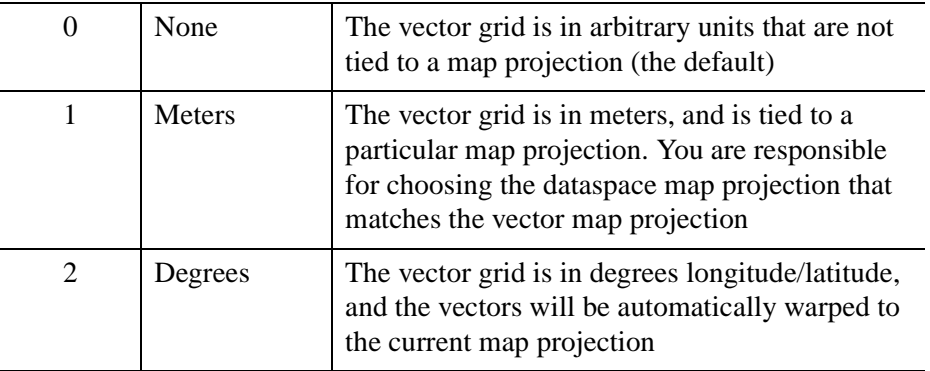

If GRID\_UNITS is not set, but a map projection is present, then IDL will attempt to use the range of the *X* and *Y* parameters to determine whether GRID\_UNITS is in meters or degrees.

### <span id="page-1241-1"></span>**HEAD\_ANGLE**

Set this keyword to a floating-point value between 0 and 90 giving the angle in degrees of the arrowhead to the shaft. The default is 30.

# <span id="page-1241-2"></span>**HEAD\_INDENT**

Set this keyword to a floating-point value between -1 and +1 giving the indentation of the back of the arrowhead along the shaft. A value of 0 gives a triangular shape, a

value of +1 will create an arrowhead that is just two lines, while a value of -1 will create a diamond shape. The default is 0.4.

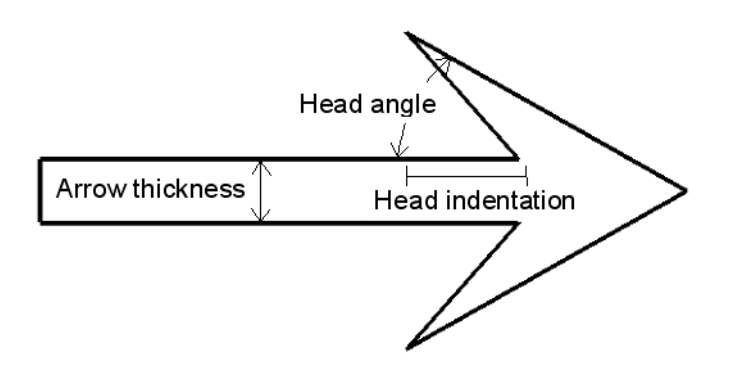

*Figure 11-17: Anatomy of a Vector Arrow*

#### <span id="page-1242-0"></span>**HEAD\_PROPORTIONAL**

Set this keyword to make the size of arrowheads proportional to their magnitude. The default is to make all arrowheads the same size. This keyword is ignored for wind barbs or for streamlines.

#### <span id="page-1242-1"></span>**HEAD\_SIZE**

Set this keyword to a floating-point value giving a scale factor to be used when drawing the arrow heads or feathers. The default is 1.0.

#### <span id="page-1242-2"></span>**HIDE**

Set this keyword to a boolean value to indicate whether this object should be drawn:

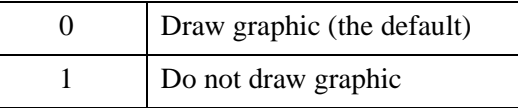

#### <span id="page-1242-3"></span>**IDENTIFIER**

Set this keyword to a named IDL variable that will contain the iToolID for the created tool. This value can then be used to reference this tool during overplotting operations or command-line-based tool management operations.

# <span id="page-1243-5"></span>**INSERT\_COLORBAR**

If the newly-created visualization contains a color table (as specified by the RGB\_TABLE keyword) set this keyword to automatically insert a colorbar. By default the colorbar will be positioned in the bottom center of the view. To manually position the colorbar, set this keyword equal to a two-element vector with values in the range  $(-1 \text{ to } +1)$  specifying the location of the bottom left corner of the colorbar in normalized coordinates.

# <span id="page-1243-0"></span>**LENGTH\_SCALE**

Set this keyword to a floating-point value giving a scale factor for the length of arrows or barbs. The default is 1.0. This keyword is ignored if streamlines are being displayed.

# <span id="page-1243-1"></span>**LOCATION**

Set this keyword to a two-element vector of the form  $[x, y]$  to specify the location of the upper left-hand corner of the tool relative to the display screen, in device units.

#### **Note**

Some X Window managers explicitly ignore any request from the client for window placement. See ["Positioning Top-Level Bases" on page 2652](#page-2651-0) for additional information.

# <span id="page-1243-2"></span>**MACRO\_NAMES**

Set this keyword to a scalar string or an array of strings that specifies the names of one or more macros to run. The macro names are retrieved and the macros are run sequentially after the iTool and (if applicable) any visualizations have been created. If a macro of the specified name does not exist, IDL generates an error and the routine exits.

# <span id="page-1243-3"></span>**MAX\_VALUE**

Set this keyword to the maximum magnitude value to be plotted. Vectors which have a magnitude greater than this value are treated as missing data. The default is to display all vectors. This keyword is ignored for streamlines.

### <span id="page-1243-4"></span>**MIN\_VALUE**

Set this keyword to the minimum magnitude value to be plotted. Vectors which have a magnitude smaller than this value are treated as missing data. The default is to display all vectors. This keyword is ignored for streamlines.

#### <span id="page-1244-0"></span>**NAME**

Set this keyword to a string to specify the name for this visualization. The name is used for tool-related display purposes only.

#### <span id="page-1244-1"></span>**NO\_SAVEPROMPT**

Set this keyword to cause the iTool *not* to prompt the user to save changes when closing the tool. The default is to prompt the user to save changes.

#### <span id="page-1244-2"></span>**OVERPLOT**

Set this keyword to an iToolID to direct the graphical output of the particular tool to the tool specified by the provided iToolID.

Set this keyword equal to one to place the graphical output for the command in the current tool. If no current tool exists, a new tool is created.

#### <span id="page-1244-4"></span>**RENDERER**

Set this keyword to override the value specified by the [IDL\\_GR\\_WIN\\_RENDERER](#page-5550-0) (Windows) or [IDL\\_GR\\_X\\_RENDERER](#page-5553-0) (UNIX) preference for the iTool. IDL will use the specified graphics renderer when drawing objects within the iTool window. Valid values are:

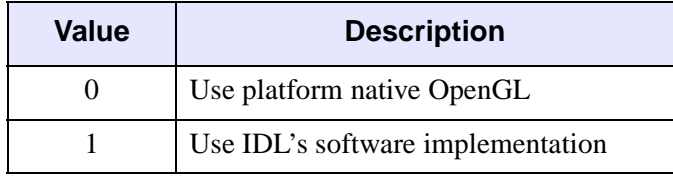

If your platform does not have a native OpenGL implementation, IDL uses its own software implementation regardless of the value of this property. See "Hardware vs. Software Rendering" (Chapter 2, *Object Programming*) for details.

#### <span id="page-1244-3"></span>**RGB\_TABLE**

Set this keyword to the number of the predefined IDL color table, or to either a 3 by 256 or 256 by 3 byte array containing color values to use for the color palette. This color palette is used when either the AUTO\_COLOR property is set or if VECTOR\_COLORS is set to an array of color indices. The default is to use a grayscale ramp.

# <span id="page-1245-2"></span>**SCALE\_ISOTROPIC**

Set this keyword to indicate the scaling method to be used for the dataspace. Possible values are:

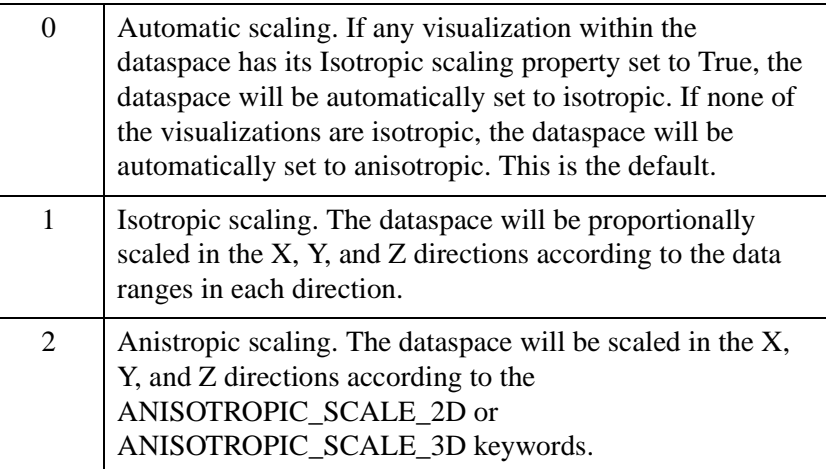

#### **Note**

If the dataspace is anisotropic (either automatically or by setting SCALE\_ISOTROPIC to 2), then the ANISOTROPIC\_SCALE\_2D or ANISOTROPIC\_SCALE\_3D keywords may be used to change the scaling. If the dataspace is isotropic then the ANISOTROPIC\_SCALE\_2D and ANISOTROPIC\_SCALE\_3D keywords are ignored.

#### <span id="page-1245-0"></span>**STREAMLINES**

If this keyword is set then the *UV* field is drawn using streamlines with direction symbols.

### <span id="page-1245-1"></span>**STREAMLINE\_NSTEPS**

If STREAMLINES is set, then set this keyword to an integer giving the number of steps to take for each streamline. The default is 100. This keyword is ignored for arrows or wind barbs.

#### <span id="page-1246-1"></span>**STREAMLINE\_STEPSIZE**

If STREAMLINES is set, then set this keyword to a floating point value giving the normalized step size for each step in a streamline. The default is 0.2. This keyword is ignored for arrows or wind barbs.

#### <span id="page-1246-2"></span>**STYLE\_NAME**

Set this keyword equal to a string that specifies the name of a user-defined or a system style. If a style of the specified name does not exist, IDL generates an error and the routine exits.

The style is applied using the following rules:

- If the tool exists and /OVERPLOT is specified, then the style is only applied to the newly-created visualizations within the current view. The current tool style is not updated with the new style, nor is the style applied to any other items within the view.
- Otherwise, if the tool exists and either VIEW\_NEXT or VIEW\_NUMBER is being used to select a different view, then the style is applied to all items within that view. The current tool style is updated with the new style.
- Otherwise, if a new tool is being created, then the style is applied to all items within all views. The current tool style is updated with the new style.

#### <span id="page-1246-3"></span>**SUBSAMPLE\_METHOD**

If either X\_SUBSAMPLE or Y\_SUBSAMPLE are set to a value greater than 1, then set this keyword to specify the method used for subsampling. Possible values are:

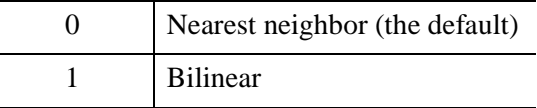

#### <span id="page-1246-0"></span>**SYM\_COLOR**

Set this keyword to an RGB value specifying the color for the missing-point symbols.

#### **Note**

This color is applied to the symbols only if the USE\_DEFAULT\_COLOR keyword is explicitly set equal to zero.

## <span id="page-1247-2"></span>**SYM\_INDEX**

Set this keyword to an integer specifying the symbol to be used for missing points. Possible values are:

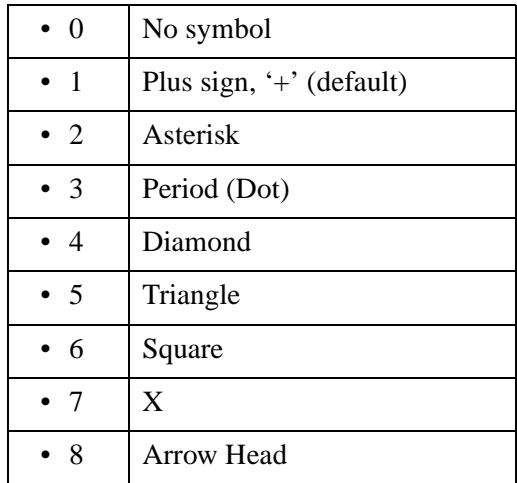

### <span id="page-1247-3"></span>**SYM\_SIZE**

Set this keyword to a floating-point value from 0.0 to 1.0 specifying the size of the missing-point symbols.

# <span id="page-1247-0"></span>**THICK**

Set this keyword to a value between 1.0 and 10.0, specifying the line thickness to be used to draw the vectors or streamlines. The default is 1.0 points.

# <span id="page-1247-1"></span>**TITLE**

Set this keyword to a string to specify a title for the tool. The title is displayed in the title bar of the tool.

# <span id="page-1247-4"></span>**TRANSPARENCY**

Set this keyword equal to an integer between 0 and 100 that specifies the percent transparency of the vectors. The default is zero.

## <span id="page-1248-3"></span>**USE\_DEFAULT\_COLOR**

Set this keyword to use the color of the vectors for the missing-point symbols (this is the default). If this keyword is explicitly set to 0, the color specified by the SYM\_COLOR keyword is used for symbols.

#### <span id="page-1248-1"></span>**VECTOR\_COLORS**

Set this keyword to a vector or two-dimensional array with the same number of elements as *U*, or a two-dimensional array containing RGB triplets (or RGBA) representing colors to be used for each vector. If this keyword is set to an array with the same number of elements as *U*, these values are indices into a color table that can be specified by the RGB\_TABLE keyword. If the RGB\_TABLE keyword is not set, a grayscale color is used. For RGB triplets the first dimension of VECTOR\_COLORS must be 3 (or 4 for RGBA), and the second dimension must be equal to the number of elements in *U*. If this keyword is omitted, the vectors are drawn in the color specified by the COLOR keyword or the default color.

If VECTOR\_COLORS is not of type byte, it is byte scaled into the range 0-255. This is useful if you have an auxiliary dataset (say of type float) and you want to color your vectors according to this auxiliary dataset.

**Tip**

IDL will remember the original data range of VECTOR\_COLORS before byte scaling. If you insert a colorbar for the vector visualization, the colorbar axis will have the correct range for your auxiliary dataset.

#### <span id="page-1248-2"></span>**VECTOR\_STYLE**

Set this keyword to specify the style of the vector visualization. Possible values are:

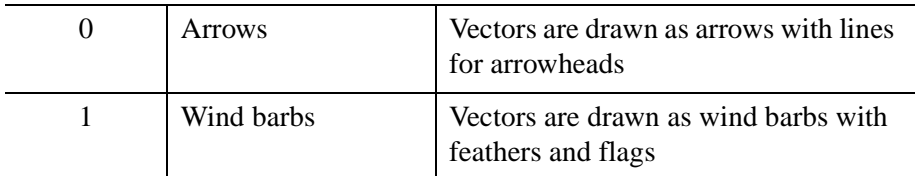

#### <span id="page-1248-0"></span>**VIEW\_GRID**

Set this keyword to a two-element vector of the form [*columns*, *rows*] to specify the view layout within the new tool. This keyword is only used if a new tool is being created (for example, if OVERPLOT, VIEW\_NEXT, or VIEW\_NUMBER are specified then VIEW\_GRID is ignored).

#### <span id="page-1249-0"></span>**VIEW\_NEXT**

Set this keyword to change the view selection to the next view following the currently-selected view before issuing any graphical commands. If the currentlyselected view is the last one in the layout, then /VIEW\_NEXT will cause the first view in the layout to become selected. This keyword is ignored if no current tool exists.

#### **Note**

The contents of the newly-selected view will be emptied unless /OVERPLOT is set.

#### <span id="page-1249-1"></span>**VIEW\_NUMBER**

Set this keyword to change the currently-selected view to the view specified by the VIEW\_NUMBER before issuing any graphical commands. The view number starts at 1, and corresponds to the position of the view within the graphics container (not necessarily the position on the screen). This keyword is ignored if no current tool exists.

#### **Note**

The contents of the newly-selected view will be emptied unless /OVERPLOT is set.

### <span id="page-1249-2"></span>**VIEW\_TITLE**

Set this keyword equal to a scalar string that will be placed in a text annotation centered horizontally in the current view, near the top. The text will be created with the properties (size, style, color, etc.) defined for text annotations in the current tool style.

#### <span id="page-1249-3"></span>**VIEW\_ZOOM**

Set this keyword to a floating-point number giving the initial view zoom factor. For example, setting VIEW\_ZOOM to 2.0 would give an initial zoom of 200%. The default is 1.0.

### <span id="page-1249-4"></span>**X\_STREAMPARTICLES**

If STREAMLINES is set, then set this keyword to an integer giving the number of streamline particles in the *x* direction. The default is 25. This keyword is ignored for arrows or wind barbs.

#### <span id="page-1250-0"></span>**X\_SUBSAMPLE**

Set this keyword to an integer giving a subsampling factor to be used for the first dimension of *U* and *V*. This keyword is ignored if AUTO\_SUBSAMPLE is *true*.

#### <span id="page-1250-1"></span>**Y\_STREAMPARTICLES**

If STREAMLINES is set, then set this keyword to an integer giving the number of streamline particles in the *y* direction. The default is 25. This keyword is ignored for arrows or wind barbs.

#### <span id="page-1250-2"></span>**Y\_SUBSAMPLE**

Set this keyword to an integer giving a subsampling factor to be used for the second dimension of *U* and *V*. This keyword is ignored if AUTO\_SUBSAMPLE is *true*.

#### <span id="page-1250-3"></span>**ZVALUE**

Set this keyword to a float giving the *Z* coordinate to be used for the vectors or streamlines. The default is 0.0. If ZVALUE is non-zero, all vectors or streamlines will be plotted at that *Z* value, and the dataspace will change to three-dimensional.

# <span id="page-1250-4"></span>**[XYZ]GRIDSTYLE**

The index of the linestyle to be used for plot tickmarks and grids (i.e., when [XYZ]TICKLEN is set to 1.0). See [LINESTYLE](#page-1165-0) for a list of linestyles.

#### <span id="page-1250-7"></span>**[XYZ]LOG**

Set this keyword to specify a logarithmic axis. The minimum value of the axis range must be greater than zero.

#### <span id="page-1250-5"></span>**[XYZ]MAJOR**

Set this keyword to an integer representing the number of major tick marks. The default is -1, specifying that IDL will compute the number of tickmarks. Setting MAJOR equal to zero suppresses major tickmarks entirely.

#### <span id="page-1250-6"></span>**[XYZ]MINOR**

Set this keyword to an integer representing the number of minor tick marks. The default is -1, specifying that IDL will compute the number of tickmarks. Setting MINOR equal to zero suppresses minor tickmarks entirely.

## <span id="page-1251-0"></span>**[XYZ]RANGE**

Set this keyword to the desired data range of the axis, a 2-element vector. The first element is the axis minimum, and the second is the maximum.

# <span id="page-1251-1"></span>**[XYZ]SUBTICKLEN**

Set this keyword to a floating-point scale ratio specifying the length of minor tick marks relative to the length of major tick marks. The default is 0.5, specifying that the minor tick mark is one-half the length of the major tick mark.

# <span id="page-1251-2"></span>**[XYZ]TEXT\_COLOR**

Set this keyword to an RGB value specifying the color for the axis text. The default value is [0, 0, 0] (black).

# <span id="page-1251-3"></span>**[XYZ]TICKFONT\_INDEX**

Set this keyword equal to one of the following integers, which represent the type of font to be used for the axis text:

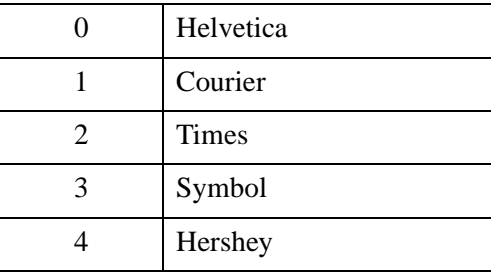

#### **Tip**

Available fonts also include any additional TrueType fonts available to IDL. For a discussion of TrueType fonts, see ["About TrueType Fonts" in Appendix H](#page-5575-0)).

Instead of using the [XYZ]TICKFONT\_INDEX keyword, to access these additional fonts you may wish to create an iTools Style that sets the desired font for your axes. For more in iTools Styles, see "What Are Styles?" (Chapter 9, *iTool User's Guide*).

# <span id="page-1251-4"></span>**[XYZ]TICKFONT\_SIZE**

Set this keyword to a floating-point integer representing the point size of the font used for the axis text. The default is 12.0 points.

#### <span id="page-1252-0"></span>**[XYZ]TICKFONT\_STYLE**

Set this keyword equal to one of the following integers, which represent the style of font to be used for the axis text:

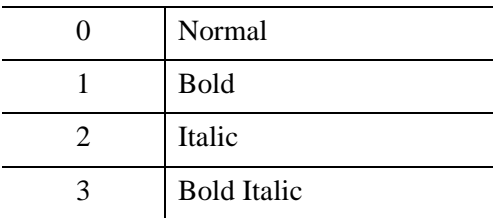

#### <span id="page-1252-1"></span>**[XYZ]TICKFORMAT**

Set this keyword to a string, or an array of strings, in which each string represents a format string or the name of a function to be used to format the tick mark labels. If an array is provided, each string corresponds to a level of the axis. The TICKUNITS keyword determines the number of levels for an axis.

If the string begins with an open parenthesis, it is treated as a standard format string. See "Format Codes" (Chapter 18, *Application Programming*).

If the string does not begin with an open parenthesis, it is interpreted as the name of a callback function to be used to generate tick mark labels. This function is defined with either three or four parameters, depending on whether TICKUNITS is specified.

#### **If TICKUNITS are not specified:**

- The callback function is called with three parameters: *Axis*, *Index*, and *Value*, where:
- *Axis* is the axis number: 0 for X axis, 1 for Y axis, 2 for Z axis
- *Index* is the tick mark index (indices start at 0)
- *Value* is the data value at the tick mark (a double-precision floating point value)

#### **If TICKUNITS are specified:**

The callback function is called with four parameters: *Axis*, *Index*, *Value*, and *Level*, where:

- *Axis*, *Index*, and *Value* are the same as described above.
- *Level* is the index of the axis level for the current tick value to be labeled. (Level indices start at 0.)

#### **Note**

For more information, see ["\[XYZ\]TICKFORMAT" on page 5478.](#page-5477-0)

Used with the LABEL\_DATE function, this property can easily create axes with date/time labels.

## <span id="page-1253-0"></span>**[XYZ]TICKINTERVAL**

Set this keyword to a floating-point scalar indicating the interval between major tick marks for the first axis level. The default value is computed according to the axis [XYZ]RANGE and the number of major tick marks ([XYZ]MAJOR). The value of this keyword takes precedence over the value set for the [XYZ]MAJOR keyword.

For example, if TICKUNITS=[*S*, *H*, *D*], and TICKINTERVAL=30, then the interval between major ticks for the first axis level will be 30 seconds.

## <span id="page-1253-1"></span>**[XYZ]TICKLAYOUT**

Set this keyword to integer scalar that indicates the tick layout style to be used to draw each level of the axis.

Valid values include:

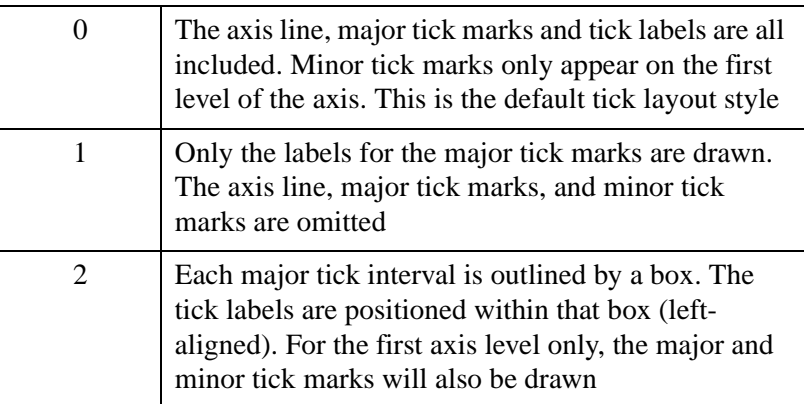

#### **Note**

For all tick layout styles, at least one tick label will appear on each level of the axis (even if no major tick marks fall along the axis line). If there are no major tick marks, the single tick label will be centered along the axis.

### <span id="page-1254-0"></span>**[XYZ]TICKLEN**

Set this keyword to a floating-point value that specifies the length of each major tick mark, measured in data units. The recommended, and default, tick mark length is 0.2. IDL converts, maintains, and returns this data as double-precision floating-point.

### <span id="page-1254-1"></span>**[XYZ]TICKNAME**

Set this keyword to a string array of up to 30 elements that controls the annotation of each tick mark.

### <span id="page-1254-2"></span>**[XYZ]TICKUNITS**

Set this keyword to a string (or a vector of strings) indicating the units to be used for axis tick labeling. If more than one unit is provided, the axis will be drawn in multiple levels, one level per unit.

The order in which the strings appear in the vector determines the order in which the corresponding unit levels will be drawn. The first string corresponds to the first level (the level nearest to the primary axis line).

Valid unit strings include:

- "Numeric"
- "Years"
- "Months"
- "Days"
- "Hours"
- "Minutes"
- "Seconds"
- "Time" Use this value to indicate that the tick values are time values; IDL will determine the appropriate time intervals and tick label formats based upon the range of values covered by the axis.
- "" Use the empty string to indicate that no tick units are being explicitly set. This implies that a single axis level will be drawn using the "Numeric" unit. This is the default setting.

If any of the time units are utilized, then the tick values are interpreted as Julian date/time values. Note that the singular form of each of the time value strings is also acceptable (e.g, TICKUNITS = 'Day' is equivalent to TICKUNITS = 'Days').

#### **Note**

Julian values must be in the range -1095 to 1827933925, which corresponds to calendar dates 1 Jan 4716 B.C.E. and 31 Dec 5000000 C.E., respectively.

#### <span id="page-1255-0"></span>**[XYZ]TICKVALUES**

Set this keyword to a floating-point vector of data values representing the values at each tick mark. If TICKVALUES is set to 0, the default, IDL computes the tick values based on the axis range and the number of major ticks. IDL converts, maintains, and returns this data as double-precision floating-point.

#### <span id="page-1255-1"></span>**[XYZ]TITLE**

Set this keyword to a string representing the title of the specified axis.

#### **Examples**

These examples show how to overlay and visualize vector data on images.

#### **Example 1**

This example shows how to overlay wind vectors on a map with continents.

```
; Read the data.
RESTORE, FILEPATH('globalwinds.dat', SUBDIR=['examples','data'])
; Set up the map projection, grid, and continents.
IMAP, /NO_SAVEPROMPT, MAP_PROJECTION='Equirectangular', $
  LIMIT=[0,-180,89,-30]
tool = ITGETCURRENT(TOOL=oTool)
void = oTool->DoAction('Operations/Insert/Map/Continents')
oContinents = oTool->GetSelectedItems()
idCont = oContinents->GetFullIdentifier()
success = oTool->DoSetProperty(idCont, 'Transparency', 0)
success = oTool->DoSetProperty(idCont, 'Fill_Color',$ 
   [192,192,192])
; Create the vector visualization.
IVECTOR, u, v, x, y, /OVERPLOT, $
  AUTO_COLOR=1, $ ; color by magnitude
  RGB_TABLE=39
; Insert a colorbar.
void = oTool->DoAction('Operations/Insert/Colorbar')
oColorbar = oTool->GetSelectedItems()
idColorbar = oColorbar->GetFullIdentifier()
success = oTool->DoSetProperty(idColorbar, 'Axis Title', $
   'Magnitude')
```
oTool->RefreshCurrentWindow

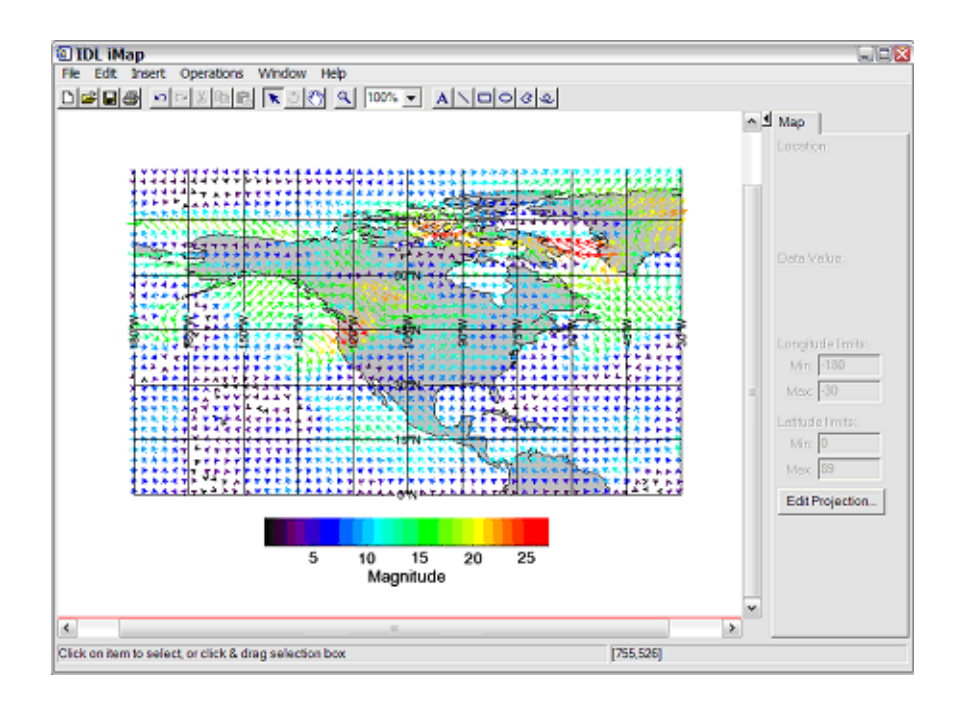

*Figure 11-18: iVector Example One*

#### **Example 2**

This example shows how to visualize wind barbs as a function of time and altitude in the atmosphere.

```
; Create random data as a function of time vs altitude.
nx = 13
ny = 12
u = 10*Randomu(s, nx, ny) *Rebin(Findgen(1,ny)+1,nx,ny)
v = 20*(\text{Randomu}(s, nx, ny) - 0.5)x = Timegen(nx, Units='Minutes', YEAR=2000, STEP=30)
y = Findgen(ny) + 1
; Create the wind barb visualization.
LOADCT, 39, /SILENT
TVLCT, r, g, b, /GET
rgbTable = [[r], [g], [b]]IVECTOR, u, v, x, y, VECTOR_STYLE=1, $ ; wind barbs
```

```
AUTO_COLOR=1, $ ; color by magnitude
  RGB_TABLE=rgbTable, $
  YRANGE=[0,12], $
  YTITLE='Altitude (km)', $
  XTICKFORMAT='(C(CDI2.2,CMoA," ",CYI0,"!C",CHI,":",CMI2.2))'
; Insert a colorbar.
tool = ITGETCURRENT(TOOL=oTool)
void = oTool->DoAction('Operations/Insert/Colorbar')
oColorbar = oTool->GetSelectedItems()
idColorbar = oColorbar->GetFullIdentifier()
success = oTool->DoSetProperty(idColorbar, 'Axis_Title', $ 
   'Magnitude')
oTool->RefreshCurrentWindow
```
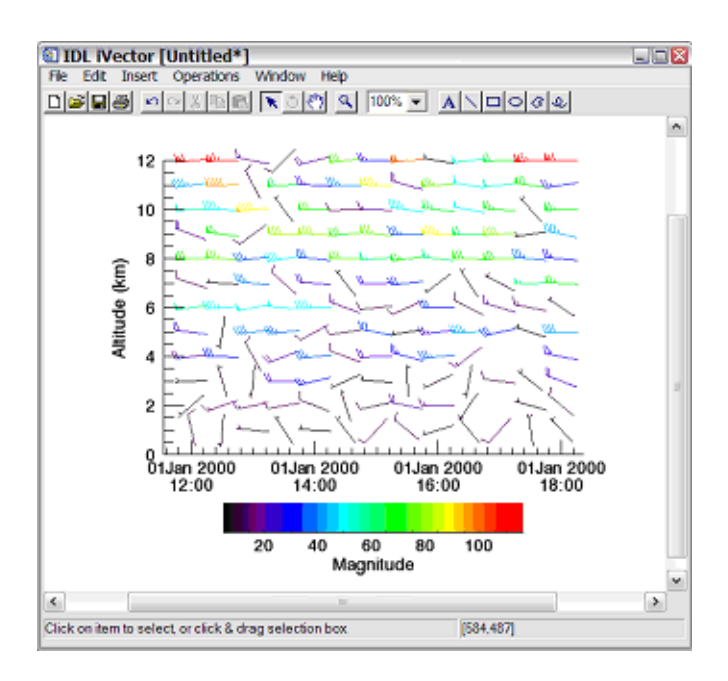

*Figure 11-19: iVector Example Two*

#### **Example 3**

This example shows how to visualize global wind data as streamlines on a global map.

```
; Read the data.
RESTORE, FILEPATH('globalwinds.dat', SUBDIR=['examples','data'])
; Set up the map projection, grid, and continents.
```

```
IMAP, /NO_SAVEPROMPT, MAP_PROJECTION='Mollweide'
tool = ITGETCURRENT(TOOL=oTool)
void = oTool->DoAction('Operations/Insert/Map/Continents')
oContinents = oTool->GetSelectedItems()
idCont = oContinents->GetFullIdentifier()
success = oTool->DoSetProperty(idCont, 'Transparency', 0)
success = oTool->DoSetProperty(idCont, 'Fill_Color', 
[192,192,192])
; Create the streamline visualization.
LOADCT, 39, /SILENT
TVLCT, r, g, b, /GET
rqbTable = [[r], [q], [b]]IVECTOR, u, v, x, y, /OVERPLOT, $
   AUTO_COLOR=1, $ ; color by magnitude
   RGB_TABLE=rgbTable, $
   /STREAMLINES
void = oTool->DoAction('Operations/Insert/Colorbar')
oColorbar = oTool->GetSelectedItems()
idColorbar = oColorbar->GetFullIdentifier()
success = oTool->DoSetProperty(idColorbar, 'Axis_Title', $
   'Magnitude')
oTool->RefreshCurrentWindow
```
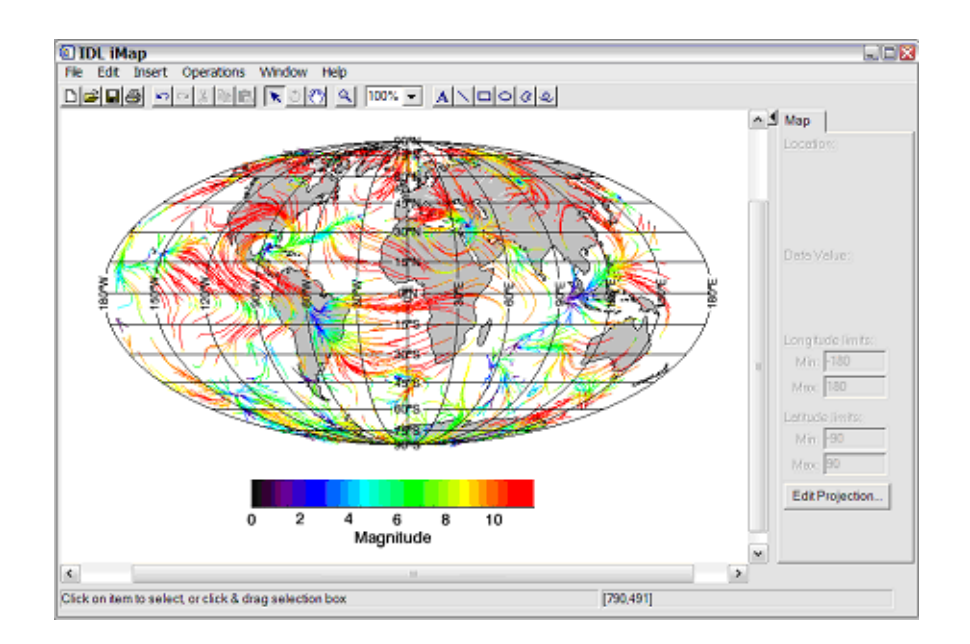

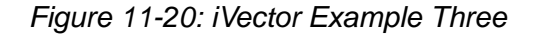

# **Version History**

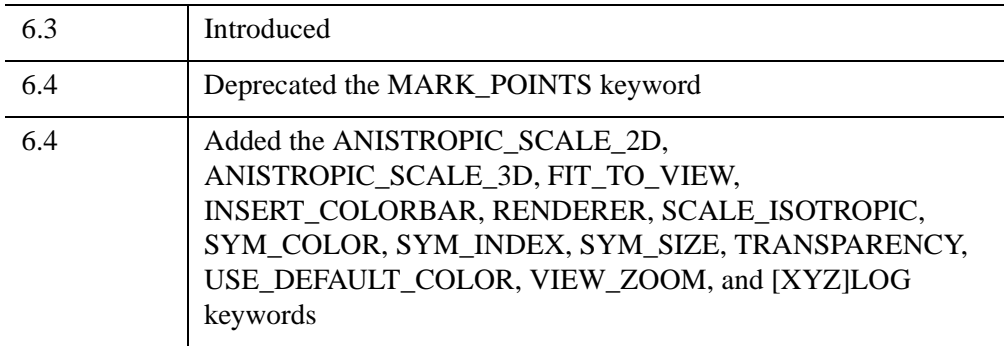

# **See Also**

[ICONTOUR](#page-1020-0), [IIMAGE,](#page-1073-0) [IMAP,](#page-1100-0) [IPLOT](#page-1160-0), [ISURFACE](#page-1196-0), [IVOLUME](#page-1260-0)
# **IVOLUME**

The IVOLUME procedure creates an iTool and associated user interface (UI) configured to display and manipulate volume data.

#### **Note**

If no arguments are specified, the IVOLUME procedure creates an empty Volume tool.

This routine is written in the IDL language. Its source code can be found in the file ivolume.pro in the lib/itools subdirectory of the IDL distribution.

For more information on using the iVolume tool, see "Working with Volumes" (*iTool User's Guide*).

#### **Note**

IDL converts and stores volume data in a BYTE array. Thus, all incoming volume data is converted to BYTE type. This could alter the volume data values if the incoming data cannot accurately be stored as BYTE data.

# **Syntax**

 $IVOLUME[, Vol<sub>0</sub>[, Vol<sub>1</sub>][, Vol<sub>2</sub>, Vol<sub>3</sub>]]$ 

**iTool Common Keywords:** [, [ANISOTROPIC\\_SCALE\\_2D=](#page-1263-0)*value*]

- [, [ANISOTROPIC\\_SCALE\\_3D](#page-1263-1)=*value*] [, [BACKGROUND\\_COLOR=](#page-1263-2)*value*]
- [, [DIMENSIONS=](#page-1265-1)[*x*, *y*]] [, [/DISABLE\\_SPLASH\\_SCREEN](#page-1265-0)] [, /[FIT\\_TO\\_VIEW\]](#page-1266-4)
- [, [IDENTIFIER=](#page-1266-0)*variable*] [, [LOCATION=](#page-1267-0)[*x*, *y*]]
- [, [MACRO\\_NAMES](#page-1267-1)=*string or string array*] [, [NAME](#page-1268-0)=*string*]
- [, [/NO\\_SAVEPROMPT](#page-1268-5)] [, [OVERPLOT](#page-1268-1)=*iToolID*] [, [RENDERER=](#page-1269-1){0 | 1}]
- [, [SCALE\\_ISOTROPIC](#page-1270-0)=*value*] [, [STYLE\\_NAME](#page-1270-1)=*string*] [, [TITLE](#page-1271-0)=*string*]
- [, [VIEW\\_GRID](#page-1271-1)=[*columns*, *rows*]] [, [/VIEW\\_NEXT\]](#page-1271-2)
- [. [VIEW\\_NUMBER](#page-1271-3)=*integer*] [, [VIEW\\_TITLE](#page-1272-0)=*string*] [, [VIEW\\_ZOOM](#page-1272-1)=*value*]

**Volume Keywords:** [, [AMBIENT=](#page-1262-0)*RGB vector*] [, [/AUTO\\_RENDER](#page-1263-3)]

- [, [BOUNDS](#page-1263-4)=[*xmin*, *ymin*, *zmin*, *xmax*, *ymax*, *zmax*]] [, [CLIP\\_PLANES](#page-1263-5)=*array*]
- $[$ , [COMPOSITE\\_FUNCTION](#page-1264-0)= $\{0 \mid 1 \mid 2 \mid 3\}$ ]
- [, [EXTENTS\\_TRANSPARENCY=](#page-1265-2)*integer*] [, [DEPTH\\_CUE=](#page-1265-3)[*zbright*, *zdim*]]
- [, [/HIDE](#page-1266-1)] [, [HINTS](#page-1266-2)={0 | 1 | 2 | 3}] [, [INSERT\\_COLORBAR](#page-1267-3)=*value*]
- [, [/INTERPOLATE](#page-1266-3)] [, /[LIGHTING\\_MODEL](#page-1267-2)]
- [, [OPACITY\\_TABLE0=](#page-1268-2)*byte array*] [, [OPACITY\\_TABLE1](#page-1268-3)=*byte array*]
- [, [RENDER\\_EXTENTS](#page-1268-4)={0 | 1 | 2}] [, [RENDER\\_STEP=](#page-1269-0)[*x*, *y*, *z*]]

```
[, RENDER_QUALITY={1 | 2}] [, RGB_TABLE0=byte array] 
  [, RGB_TABLE1=byte array] 
  [, SUBVOLUME=[xmin, ymin, zmin, xmax, ymax, zmax]] [, /TWO_SIDED] 
  [, VOLUME_DIMENSIONS=[width, height, depth]] 
  [, VOLUME_LOCATION=[x, y, z]] [, /ZBUFFER] 
  [ZERO_OPACITY_SKIP={0 | 1}]
Axis Keywords: [, [XYZ]GRIDSTYLE={0 | 1 | 2 | 3 | 4 | 5 | 6}] 
  [, [XYZ]MAJOR=integer] [, [XYZ]MINOR=integer] 
  [, [XYZ]RANGE=[min, max]] [, [XYZ]SUBTICKLEN=ratio] 
  [, [XYZ]TEXT_COLOR=RGB vector] 
  [, [XYZ]TICKFONT INDEX = \{0 | 1 | 2 | 3 | 4\}][, [XYZ]TICKFONT_SIZE=float] [, [XYZ]TICKFONT_STYLE={0 | 1 | 2 | 3}] 
  [, [XYZ]TICKFORMAT=string or string array] 
  [, [XYZ]TICKINTERVAL=value] [, [XYZ]TICKLAYOUT={0 | 1 | 2}] 
  [, [XYZ]TICKLEN=value] [, [XYZ]TICKNAME=string array] 
  [, [XYZ]TICKUNITS=string] [, /[XYZ]TICKVALUES=vector] 
  [, [XYZ]TITLE=string]
```
# **Arguments**

#### **Note**

The volume data provided in the  $Vol_0$ ,  $Vol_1$ ,  $Vol_2$ , and  $Vol_3$  arguments are scaled into byte values (ranging from 0 to 255) with the BYTSCL function to facilitate using the volume data as indices into the RGB and OPACITY tables. This scaling is done for display purposes only; the iVolume tool maintains the original data as supplied with the arguments for use in other operations. The minimum and maximum values used by the BYTSCL function may be adjusted in the volume's property sheet. By default, the tool uses the minimum and maximum values of all volume parameters to uniformly byte-scale the data.

# Vol<sub>0</sub>, Vol<sub>1</sub>, Vol<sub>2</sub>, Vol<sub>3</sub>

A three-dimensional array of any numeric type containing volume data. Arrays of strings, structures, object references, and pointers are not allowed. If more than one volume is specified, they must all have the same dimensions.

The number of volumes present and the value of the COMPOSITE\_FUNCTION keyword determine how the volume data is rendered by the iVolume tool. The number of volume arguments determine how the src and srcalpha values for the COMPOSITE\_FUNCTION are computed:

If  $Vol_0$  is the only argument present, the values of  $src$  and  $srcalpha$  are taken directly from the RGB and OPACITY tables, as indexed by each volume data sample:

```
src = RGB_TABLE0[VOL0]
srcalpha = OPACITY_TABLE0[VOL0]
```
If  $Vol_0$  and  $Vol_1$  are the only arguments present, the two volumes are blended together using independent tables:

```
src = (RGB_TABLE0[VOL0]*RGB_TABLE1[VOL1])/256
srcalpha = (OPACITY_TABLE0[VOL0]*OPACITY_TABLE1[VOL1])/256
```
If all the arguments are present,  $Vol_0$  indexes the red channel of RGB\_TABLE0, *Vol*<sub>1</sub> indexes the green channel of RGB\_TABLE0, and *Vol*<sub>2</sub> indexes the blue channel of RGB\_TABLE0. The *Vol*<sub>3</sub> argument indexes OPACITY\_TABLE0:

```
src = (RGB_TABLE[VOL0, 0], RGB_TABLE[VOL1, 1], $RGB_TABLE[VOL2, 2])/256
srcalpha = (OPACITY TABLE0[VOL3])/256.
```
#### **Note**

If all the arguments are present, the composite function cannot be set to the average-intensity projection (COMPOSITE\_FUNCTION  $=$  3).

# **Keywords**

#### **Note**

Keywords to the IVOLUME routine that correspond to the names of *registered properties* of the iVolume tool must be specified in full, without abbreviation.

#### <span id="page-1262-0"></span>**AMBIENT**

Use this keyword to set the color and intensity of the volume's base ambient lighting. Color is specified as an RGB vector. The default is [255, 255, 255]. AMBIENT is applicable only when LIGHTING\_MODEL is set.

# <span id="page-1263-0"></span>**ANISOTROPIC\_SCALE\_2D**

For two-dimensional anisotropic visualizations, set this keyword to a floating point value indicating the ratio of the Y dimension to the X dimension. The default is 0.7. If the dataspace and its contained visualizations are isotropic then this keyword is ignored.

# <span id="page-1263-1"></span>**ANISOTROPIC\_SCALE\_3D**

For three-dimensional anisotropic visualizations, set this keyword to a floating point value indicating the ratio of the Z dimension to the X and Y dimensions. The default is 0.7. If the dataspace and its contained visualizations are isotropic then this keyword is ignored.

# <span id="page-1263-3"></span>**AUTO\_RENDER**

Set this keyword to 1 to always render the volume. The default is to not render the volume each time the tool window is drawn.

# <span id="page-1263-2"></span>**BACKGROUND\_COLOR**

Set this keyword to an RGB value specifying the color to be used as the background color for the view. The default is [255, 255, 255] (white). The BACKGROUND COLOR keyword can be used when a tool is being created or when a new visualization is being created in an existing tool with the use of the OVERPLOT, VIEW\_NUMBER or VIEW\_NEXT keywords. The background color is applied to the current view. For example, if multiple views have been created with the VIEW\_GRID keyword, and the VIEW\_NUMBER keyword is used to create a visualization in the second view, use of the BACKGROUND\_COLOR keyword would set the background color in the second view only.

# <span id="page-1263-4"></span>**BOUNDS**

Set this keyword to a six-element vector of the form  $[x_{min}, y_{min}, z_{min}, x_{max}, y_{max},$ *zmax*], which represents the sub-volume to be rendered. This keyword is the same as the SUBVOLUME keyword.

# <span id="page-1263-5"></span>**CLIP\_PLANES**

Set this keyword to an array of dimensions [4, *N*] specifying the coefficients of the clipping planes to be applied to this object. The four coefficients for each clipping plane are of the form [A, B, C, D], where  $Ax + By + Cz + D = 0$ . Portions of this object that fall in the half space  $Ax + By + Cz + D > 0$  will be clipped. By default, the value of this keyword is a scalar (-1) indicating that no clipping planes are to be applied.

#### **Note**

Clipping planes are equivalent to the obsolete cutting planes. If defined, CUTTING\_PLANES will be applied first, then the CLIP\_PLANES (until a maximum number of planes is reached).

#### **Note**

A window is only able to support a limited number of clipping planes. Some of these clipping planes may already be in use by the tool to support specific data display features. If the total number of clipping planes exceeds the limit, an informational message is displayed.

### <span id="page-1264-0"></span>**COMPOSITE\_FUNCTION**

The composite function determines the value of a pixel on the viewing plane by analyzing the voxels falling along the corresponding ray, according to one of the following compositing functions:

 $\bullet$  0 = Alpha (default): Alpha-blending. The recursive equation

```
dest' = src * \n    <i>srcalpha + dest * (1 - \n    <i>srcalpha</i>)
```
is used to compute the final pixel color.

- $1 = MIP$ : Maximum intensity projection. The value of each pixel on the viewing plane is set to the brightest voxel, as determined by its opacity. The most opaque voxel's color appropriation is then reflected by the pixel on the viewing plane.
- $2 =$  Alpha sum: Alpha-blending. The recursive equation

 $dest' = src + dest * (1 - scalpha)$ 

is used to compute the final pixel color. This equation assumes that the color tables have been pre-multiplied by the opacity tables. The accumulated values can be no greater than 255.

 $\beta$  = Average: Average-intensity projection. The resulting image is the average of all voxels along the corresponding ray.

#### **Note**

This option (COMPOSITE FUNCTION  $=$  3) is not supported for 4-channel volumes.

The COMPOSITE FUNCTION setting is used only when RENDER QUALITY is set to 2 (High).

# <span id="page-1265-3"></span>**DEPTH\_CUE**

Set this keyword to a two-element floating-point array [*zbright*, *zdim*] specifying the near and far Z planes between which depth cueing is in effect.

Depth cueing causes an object to appear to fade into the background color of the view object with changes in depth. If the depth of an object is further than *zdim* (that is, if the object's location in the Z direction is farther from the origin than the value specified by *zdim*), the object will be painted in the background color.

Similarly, if the object is closer than the value of *zbright*, the object will appear in its "normal" color. Anywhere in-between, the object will be a blend of the background color and the object color. For example, if the DEPTH CUE property is set to  $[-1, 1]$ , an object at the depth of 0.0 will appear as a 50% blend of the object color and the view color.

The relationship between  $Z_{bright}$  and  $Z_{dim}$  determines the result of the rendering:

- $Z_{bright} < Z_{dim}$ : Rendering darkens with depth.
- $Z_{bright} > Z_{dim}$ : Rendering brightens with depth.
- $Z_{brioht} = Z_{dim}$ : Disables depth cueing.

You can disable depth cueing by setting  $z_{bright} = z_{dim}$ . The default is [0.0, 0.0].

# <span id="page-1265-1"></span>**DIMENSIONS**

Set this keyword to a two-element vector of the form [width, height] to specify the dimensions of the drawing area of the specific tool in device units. The minimum width of the window correlates to the width of the menubar. The minimum window height is 100 pixels.

# <span id="page-1265-0"></span>**DISABLE\_SPLASH\_SCREEN**

Set this keyword to disable the iTools splash screen. By default, the first time an iTools is run, the splash screen is displayed.

# <span id="page-1265-2"></span>**EXTENTS\_TRANSPARENCY**

Set this keyword to an integer that specifies the percent transparency of the volume's boundary wire frame or walls.

### <span id="page-1266-4"></span>**FIT\_TO\_VIEW**

Set this keyword to automatically scale the newly-created visualization so that it fills the current view. This keyword is ignored if VIEW\_ZOOM is present.

#### <span id="page-1266-1"></span>**HIDE**

Set this keyword to a boolean value indicating whether the volume should be drawn:

- $0 = Draw$  graphic (the default)
- $1 = Do$  not draw graphic

#### <span id="page-1266-2"></span>**HINTS**

Set this keyword to specify one of the following acceleration hints:

- $\theta =$ Disables all acceleration hints (default).
- $1 =$  Enables Euclidean distance map (EDM) acceleration. This option generates a volume map containing the distance from any voxel to the nearest non-zero opacity voxel. The map is used to speed ray casting by allowing the ray to jump over open spaces. It is most useful with sparse volumes. After setting the EDM hint, the draw operation generates the volume map; this process can take some time. Subsequent draw operations will reuse the generated map and may be much faster, depending on the volume's sparseness. A new map is not automatically generated to match changes in opacity tables or volume data (for performance reasons). The user may force recomputation of the EDM map by setting the HINTS property to 1 again.
- $\bullet$  2 = Enables the use of multiple CPUs for volume rendering if the platforms used support such use. If HINTS is set to 2, IDL will use all the available (up to 8) CPUs to render portions of the volume in parallel.
- $\bullet$  3 = Selects the two acceleration options described above.

### <span id="page-1266-0"></span>**IDENTIFIER**

Set this keyword to a named IDL variable that will contain the iToolID for the created tool. This value can then be used to reference this tool during overplotting operations or command-line-based tool management operations.

### <span id="page-1266-3"></span>**INTERPOLATE**

Set this keyword to indicate that trilinear interpolation is to be used to determine the data value for each step on a ray. Setting this keyword improves the quality of images produced, at the cost of more computing time. especially when the volume has low

resolution with respect to the size of the viewing plane. Nearest neighbor sampling is used by default.

### <span id="page-1267-3"></span>**INSERT\_COLORBAR**

If the newly-created visualization contains a color table (as specified by RGB\_TABLE0, RGB\_TABLE1, OPACITY\_TABLE1, or OPACITY\_TABLE2), then set this keyword to insert colorbars for the provided color tables. By default the colorbar will be stacked in the bottom center of the view. To manually position the colorbars, set this keyword equal to a 2-by-n array where each row contains the normalized *X*, *Y* position  $(-1 \text{ to } +1)$  specifying the location of the bottom left corner of the colorbar, in normalized coordinates.

# <span id="page-1267-2"></span>**LIGHTING\_MODEL**

Set this keyword to use the current lighting model during rendering in conjunction with a local gradient evaluation.

#### **Note**

Only DIRECTIONAL light sources are honored by the volume object. Because normals must be computed for all voxels in a lighted view, enabling light sources increases the rendering time.

### <span id="page-1267-0"></span>**LOCATION**

Set this keyword to a two-element vector of the form [*x*, *y*] to specify the location of the upper left-hand corner of the tool relative to the display screen, in device units.

#### **Note**

Some X Window managers explicitly ignore any request from the client for window placement. See ["Positioning Top-Level Bases" on page 2652](#page-2651-0) for additional information.

### <span id="page-1267-1"></span>**MACRO\_NAMES**

Set this keyword to a scalar string or an array of strings that specifies the names of one or more macros to run. The macro names are retrieved and the macros are run sequentially after the iTool and (if applicable) any visualizations have been created. If a macro of the specified name does not exist, IDL generates an error and the routine exits.

#### <span id="page-1268-0"></span>**NAME**

Set this keyword to a string to specify the name for this visualization. The name is used for tool-related display purposes only.

### <span id="page-1268-5"></span>**NO\_SAVEPROMPT**

Set this keyword to cause the iTool *not* to prompt the user to save changes when closing the tool. The default is to prompt the user to save changes.

### <span id="page-1268-2"></span>**OPACITY\_TABLE0**

Set this keyword to a 256-element byte array to specify an opacity table for  $Vol_0$  if  $Vol_0$  or  $Vol_0$  and  $Vol_1$  are present. If all the volume arguments are present, this keyword represents the opacity of the resulting RGBA volume. A value of 0 indicates complete transparency and a value of 255 indicates complete opacity. The default table is a linear ramp.

### <span id="page-1268-3"></span>**OPACITY\_TABLE1**

Set this keyword to a 256-element byte array to specify an opacity table for *Vol*1 when *Vol*0 and *Vol*1 are present. A value of 0 indicates complete transparency and a value of 255 indicates complete opacity. The default table is a linear ramp.

#### <span id="page-1268-1"></span>**OVERPLOT**

Set this keyword to an iToolID to direct the graphical output of the particular tool to the tool specified by the provided iToolID.

Set this keyword to 1 (one) to place the graphical output for the command in the current tool. If no current tool exists, a new tool is created.

#### <span id="page-1268-4"></span>**RENDER\_EXTENTS**

Set this keyword to draw a boundary around the rendered volume. The default (RENDER EXTENTS  $= 2$ ) is to draw a translucent boundary box. Possible values for this keyword are:

- $\bullet$  0 = Do not draw anything around the volume.
- $l = Draw$  a wireframe around the volume.
- $2 = Draw a translucent box around the volume$

# <span id="page-1269-0"></span>**RENDER\_STEP**

Set this keyword to a three element vector of the form  $[x, y, z]$  to specify the stepping factor through the voxel matrix. This keyword is only valid if render quality is set to high (RENDER QUALITY = 2). The default render step is [1, 1, 1].

# <span id="page-1269-2"></span>**RENDER\_QUALITY**

Set this keyword to determine the quality of the rendered volume. The default  $(RENDER\_QUALITY = 1)$  is low quality. Possible values for this keyword are:

- $1 = Low R$  enders volume with a stack of two-dimensional texture maps.
- $2 = High Use ray-casting rendering, see the COMPOSITE FUNCTION for$ more details.

### <span id="page-1269-1"></span>**RENDERER**

Set this keyword to override the value specified by the **IDL** GR WIN RENDERER (Windows) or [IDL\\_GR\\_X\\_RENDERER](#page-5553-0) (UNIX) preference for the iTool. IDL will use the specified graphics renderer when drawing objects within the iTool window. Valid values are:

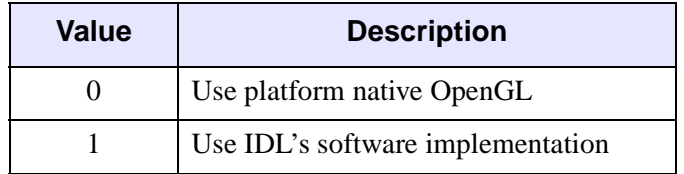

If your platform does not have a native OpenGL implementation, IDL uses its own software implementation regardless of the value of this property. See "Hardware vs. Software Rendering" (Chapter 2, *Object Programming*) for details.

# <span id="page-1269-3"></span>**RGB\_TABLE0**

Set this keyword to the number of the predefined IDL color table, or to either a 3 by 256 or 256 by 3 byte array of RGB color values to specify a color table for  $Vol_0$  if  $Vol_0$ or *Vol*0 and *Vol*1 are present. If all the arguments are present, this keyword represents the RGB color values of all of these volumes. The default is a linear ramp

# <span id="page-1269-4"></span>**RGB\_TABLE1**

Set this keyword to the number of the predefined IDL color table, or to either a 3 by 256 or 256 by 3 byte array of RGB color values to specify a color table for  $Vol_1$  when  $Vol_0$  and  $Vol_1$  are present. The default is a linear ramp.

# <span id="page-1270-0"></span>**SCALE\_ISOTROPIC**

Set this keyword to indicate the scaling method to be used for the dataspace. Possible values are:

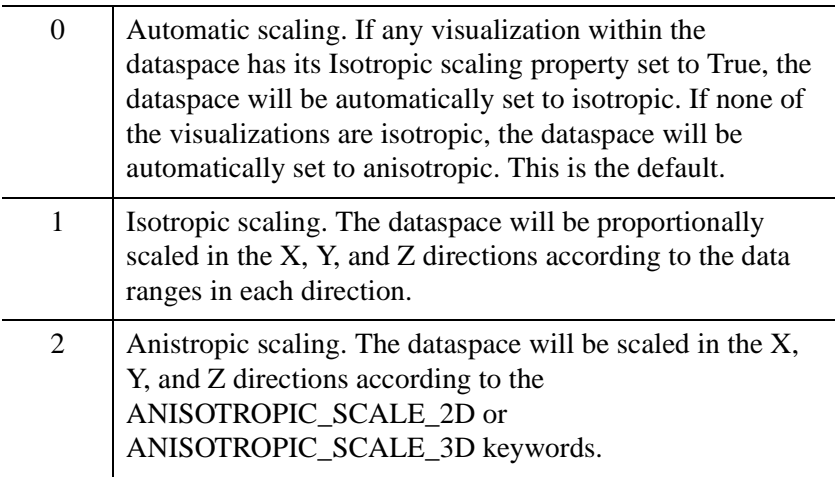

#### **Note**

If the dataspace is anisotropic (either automatically or by setting SCALE\_ISOTROPIC to 2), then the ANISOTROPIC\_SCALE\_2D or ANISOTROPIC\_SCALE\_3D keywords may be used to change the scaling. If the dataspace is isotropic then the ANISOTROPIC\_SCALE\_2D and ANISOTROPIC\_SCALE\_3D keywords are ignored.

#### <span id="page-1270-1"></span>**STYLE\_NAME**

Set this keyword equal to a string that specifies the name of a user-defined or a system style. If a style of the specified name does not exist, IDL generates an error and the routine exits.

The style is applied using the following rules:

- If the tool exists and /OVERPLOT is specified, then the style is only applied to the newly-created visualizations within the current view. The current tool style is not updated with the new style, nor is the style applied to any other items within the view.
- Otherwise, if the tool exists and either VIEW\_NEXT or VIEW\_NUMBER is being used to select a different view, then the style is applied to all items within that view. The current tool style is updated with the new style.

• Otherwise, if a new tool is being created, then the style is applied to all items within all views. The current tool style is updated with the new style.

### <span id="page-1271-4"></span>**SUBVOLUME**

Set this keyword to a six-element vector of the form  $[x_{min}, y_{min}, z_{min}, x_{max}, y_{max},$ *zmax*], which represents the sub-volume to be rendered. This keyword is the same as the BOUNDS keyword.

### <span id="page-1271-0"></span>**TITLE**

Set this keyword to a string to specify the title for this particular tool. The title is displayed in the title bar of the tool.

# <span id="page-1271-5"></span>**TWO\_SIDED**

Set this keyword to force the lighting model to use a two-sided voxel gradient. The two-sided gradient is different from the one-sided gradient (default) in that the absolute value of the inner product of the light direction and the surface gradient is used instead of clamping to 0.0 for negative values.

### <span id="page-1271-1"></span>**VIEW\_GRID**

Set this keyword to a two-element vector of the form [*columns*, *rows*] to specify the view layout within the new tool. This keyword is only used if a new tool is being created (for example, if OVERPLOT, VIEW\_NEXT, or VIEW\_NUMBER are specified then VIEW GRID is ignored).

### <span id="page-1271-2"></span>**VIEW\_NEXT**

Set this keyword to change the view selection to the next view following the currently-selected view before issuing any graphical commands. If the currentlyselected view is the last one in the layout, then /VIEW\_NEXT will cause the first view in the layout to become selected. This keyword is ignored if no current tool exists.

#### **Note**

The contents of the newly-selected view will be emptied unless /OVERPLOT is set.

### <span id="page-1271-3"></span>**VIEW\_NUMBER**

Set this keyword to change the currently-selected view to the view specified by the VIEW\_NUMBER before issuing any graphical commands. The view number starts at 1, and corresponds to the position of the view within the graphics container (not

necessarily the position on the screen). This keyword is ignored if no current tool exists.

#### **Note**

The contents of the newly-selected view will be emptied unless /OVERPLOT is set.

### <span id="page-1272-0"></span>**VIEW\_TITLE**

Set this keyword equal to a scalar string that will be placed in a text annotation centered horizontally in the current view, near the top. The text will be created with the properties (size, style, color, etc.) defined for text annotations in the current tool style.

#### <span id="page-1272-1"></span>**VIEW\_ZOOM**

Set this keyword to a floating-point number giving the initial view zoom factor. For example, setting VIEW\_ZOOM to 2.0 would give an initial zoom of 200%. The default is 1.0.

#### <span id="page-1272-2"></span>**VOLUME\_DIMENSIONS**

A 3-element vector specifying the volume dimensions in terms of user data units. For example, specifying [0.1, 0.1, 0.1] would cause the volume to be rendered into a region that is 0.1 data units long on each side of the volume cube. If this parameter is not specified, the volume is rendered into a region the same size as the number of samples, with an origin of  $[0, 0, 0]$ . In this case, a volume with sample size of  $[20, 25, 1]$ 20] would render into the region [0:19, 0:24, 0:19] in user data units. Use the VOLUME\_LOCATION keyword to specify a different origin.

#### <span id="page-1272-3"></span>**VOLUME\_LOCATION**

A 3-element vector specifying the volume location in user data units. Use this keyword to render the volume so that the first sample voxel appears at the specified location, instead of at [0, 0, 0], the default. Specify the location in terms of coordinates after the application of the VOLUME\_DIMENSIONS values. For example, if the value of the VOLUME DIMENSIONS keyword is [0.1, 0.1, 0.1] and you want the volume to be centered at the origin, set the VOLUME\_LOCATION keyword to [-0.05, -0.05, -0.05].

### <span id="page-1272-4"></span>**[XYZ]GRIDSTYLE**

The index of the linestyle to be used for plot tickmarks and grids (i.e., when [XYZ]TICKLEN is set to 1.0). See LINESTYLE for a list of linestyles.

# <span id="page-1273-1"></span>**[XYZ]MAJOR**

Set this keyword to an integer representing the number of major tick marks. The default is -1, specifying that IDL will compute the number of tickmarks. Setting MAJOR equal to zero suppresses major tickmarks entirely.

# <span id="page-1273-2"></span>**[XYZ]MINOR**

Set this keyword to an integer representing the number of minor tick marks. The default is -1, specifying that IDL will compute the number of tickmarks. Setting MINOR equal to zero suppresses minor tickmarks entirely.

# <span id="page-1273-0"></span>**[XYZ]RANGE**

Set this keyword to the desired data range of the axis, a 2-element vector. The first element is the axis minimum, and the second is the maximum.

# <span id="page-1273-3"></span>**[XYZ]SUBTICKLEN**

Set this keyword to a floating-point scale ratio specifying the length of minor tick marks relative to the length of major tick marks. The default is 0.5, specifying that the minor tick mark is one-half the length of the major tick mark.

# <span id="page-1273-4"></span>**[XYZ]TEXT\_COLOR**

Set this keyword to an RGB value specifying the color for the axis text. The default value is [0, 0, 0] (black).

# <span id="page-1273-5"></span>**[XYZ]TICKFONT\_INDEX**

Set this keyword equal to one of the following integers, which represent the type of font to be used for the axis text:

- $0 = Helveta$
- $\bullet$  1 = Courier
- $\bullet$  2 = Times
- $3 =$  Symbol
- $\bullet$  4 = Hershey

**Tip**

Available fonts also include any additional TrueType fonts available to IDL. For a discussion of TrueType fonts, see ["About TrueType Fonts" in Appendix H](#page-5575-0)).

Instead of using the [XYZ]TICKFONT\_INDEX keyword, to access these additional fonts you may wish to create an iTools Style that sets the desired font for your axes. For more in iTools Styles, see "What Are Styles?" (Chapter 9, *iTool User's Guide*).

# <span id="page-1274-0"></span>**[XYZ]TICKFONT\_SIZE**

Set this keyword to a floating-point integer representing the point size of the font used for the axis text. The default is 12.0 points.

# <span id="page-1274-1"></span>**[XYZ]TICKFONT\_STYLE**

Set this keyword equal to one of the following integers, which represent the style of font to be used for the axis text:

- $0 = Normal$
- $\bullet$  1 = Bold
- $2 =$ Italic
- $3 =$  Bold Italic

# <span id="page-1274-2"></span>**[XYZ]TICKFORMAT**

Set this keyword to a string, or an array of strings, in which each string represents a format string or the name of a function to be used to format the tick mark labels. If an array is provided, each string corresponds to a level of the axis. The TICKUNITS keyword determines the number of levels for an axis.

If the string begins with an open parenthesis, it is treated as a standard format string. See "Format Codes" (Chapter 18, *Application Programming*).

If the string does not begin with an open parenthesis, it is interpreted as the name of a callback function to be used to generate tick mark labels. This function is defined with either three or four parameters, depending on whether TICKUNITS is specified.

#### **If TICKUNITS are not specified:**

- The callback function is called with three parameters: *Axis*, *Index*, and *Value*, where:
- *Axis* is the axis number: 0 for X axis, 1 for Y axis, 2 for Z axis
- *Index* is the tick mark index (indices start at 0)
- *Value* is the data value at the tick mark (a double-precision floating point value)

#### **If TICKUNITS are specified:**

The callback function is called with four parameters: *Axis*, *Index*, *Value*, and *Level*, where:

- *Axis*, *Index*, and *Value* are the same as described above.
- *Level* is the index of the axis level for the current tick value to be labeled. (Level indices start at 0.)

#### **Note**

For more information, see ["\[XYZ\]TICKFORMAT" on page 5478.](#page-5477-0)

Used with the LABEL\_DATE function, this property can easily create axes with date/time labels.

# <span id="page-1275-0"></span>**[XYZ]TICKINTERVAL**

Set this keyword to a floating-point scalar indicating the interval between major tick marks for the first axis level. The default value is computed according to the axis [XYZ]RANGE and the number of major tick marks ([XYZ]MAJOR). The value of this keyword takes precedence over the value set for the [XYZ]MAJOR keyword.

For example, if TICKUNITS  $=$  ['S', 'H', 'D'], and TICKINTERVAL  $=$  30, then the interval between major ticks for the first axis level will be 30 seconds.

# <span id="page-1275-1"></span>**[XYZ]TICKLAYOUT**

Set this keyword to integer scalar that indicates the tick layout style to be used to draw each level of the axis.

Valid values include:

- $\bullet$  0 = The axis line, major tick marks and tick labels are all included. Minor tick marks only appear on the first level of the axis. This is the default tick layout style.
- $\bullet$  1 = Only the labels for the major tick marks are drawn. The axis line, major tick marks, and minor tick marks are omitted.
- $\bullet$   $2 =$  Each major tick interval is outlined by a box. The tick labels are positioned within that box (left-aligned). For the first axis level only, the major and minor tick marks will also be drawn.

#### **Note**

For all tick layout styles, at least one tick label will appear on each level of the axis (even if no major tick marks fall along the axis line). If there are no major tick marks, the single tick label will be centered along the axis.

### <span id="page-1276-0"></span>**[XYZ]TICKLEN**

Set this keyword to a floating-point value that specifies the length of each major tick mark, measured in data units. The recommended, and default, tick mark length is 0.2. IDL converts, maintains, and returns this data as double-precision floating-point.

#### <span id="page-1276-1"></span>**[XYZ]TICKNAME**

Set this keyword to a string array of up to 30 elements that controls the annotation of each tick mark.

#### <span id="page-1276-2"></span>**[XYZ]TICKUNITS**

Set this keyword to a string (or a vector of strings) indicating the units to be used for axis tick labeling. If more than one unit is provided, the axis will be drawn in multiple levels, one level per unit.

The order in which the strings appear in the vector determines the order in which the corresponding unit levels will be drawn. The first string corresponds to the first level (the level nearest to the primary axis line).

Valid unit strings include:

- "Numeric"
- "Years"
- "Months"
- "Days"
- "Hours"
- "Minutes"
- "Seconds"
- "Time" Use this value to indicate that the tick values are time values; IDL will determine the appropriate time intervals and tick label formats based upon the range of values covered by the axis.

• ""- Use the empty string to indicate that no tick units are being explicitly set. This implies that a single axis level will be drawn using the "Numeric" unit. This is the default setting.

If any of the time units are utilized, then the tick values are interpreted as Julian date/time values. Note that the singular form of each of the time value strings is also acceptable (e.g. TICKUNITS = 'Day' is equivalent to TICKUNITS = 'Days').

#### **Note**

Julian values must be in the range -1095 to 1827933925, which corresponds to calendar dates 1 Jan 4716 B.C.E. and 31 Dec 5000000 C.E., respectively.

# <span id="page-1277-2"></span>**[XYZ]TICKVALUES**

Set this keyword to a floating-point vector of data values representing the values at each tick mark. If TICKVALUES is set to 0, the default, IDL computes the tick values based on the axis range and the number of major ticks. IDL converts, maintains, and returns this data as double-precision floating-point.

# <span id="page-1277-3"></span>**[XYZ]TITLE**

Set this keyword to a string representing the title of the specified axis.

### <span id="page-1277-0"></span>**ZBUFFER**

Set this keyword to clip the rendering to the current Z-buffer and then update the buffer.

# <span id="page-1277-1"></span>**ZERO\_OPACITY\_SKIP**

Set this keyword to skip voxels with an opacity of 0. This keyword can increase the output contrast of MIP (MAXIMUM\_INTENSITY) projections by allowing the background to show through. If this keyword is set, voxels with an opacity of zero will not modify the Z-buffer. The default (not setting the keyword) continues to render voxels with an opacity of zero.

# **Examples**

In the IDL Intelligent Tools system, data can be imported from the IDL Command Line (as described in Example 1), or data can be imported via the **File** menu in the iTool window (as described in Examples 2 and 3). For detailed information on importing data via the iTool file menu, refer to "Data Import Methods" (Chapter 2, *iTool User's Guide*).

#### **Example 1**

This example shows how to use the IDL Command Line to bring data into the iVolume tool.

At the IDL Command Line, enter:

```
file = FILEPATH('clouds3d.dat', $
   SUBDIRECTORY = ['examples', 'data'])
RESTORE, file
IVOLUME, clouds
```
Derive an interval volume by selecting **Operations** → **Volume** → **Interval Volume**. In the Interval Volume Value Selector dialog, change the minimum value to 0.2 and the **Decimate: % of original surface** slider to 20, then click **OK**.

The following figure displays the output of this example:

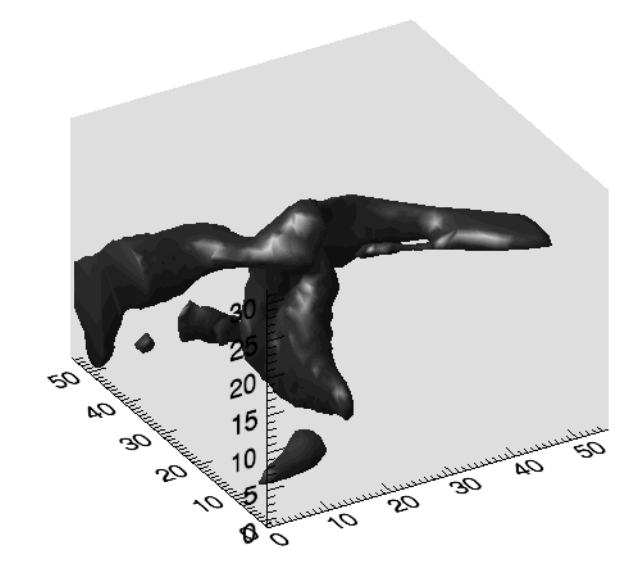

*Figure 11-21: Cloud Interval Volume iVolume Example*

### **Example 2**

This example shows how to use the iTool **File**  $\rightarrow$  **Open** command to load binary data into the iVolume tool.

At the IDL Command Line, enter:

IVOLUME

Select **File**  $\rightarrow$  **Open** to display the Open dialog, then browse to find head. dat in the examples/data directory in the IDL distribution, and click **Open**.

In the Binary Template dialog, click **New Field**, and enter the following information in the New Field dialog:

- **Field Name:** data (or a name of your choosing)
- **Type:** Byte (unsigned 8-bits)
- **Number of Dimensions:** 3
- **1st Dimension Size:** 80
- **2nd Dimension Size:** 100
- **3rd Dimension Size:** 57

Click **OK** to close the New Field dialog and the Binary Template dialog, and the image is displayed.

#### **Note**

For more information on using the Binary Template to import data, see ["Using the](#page-165-0)  BINARY TEMPLATE Interface" on page 166.

Select **Operations** → **Volume** → **Isosurface**, and insert an isosurface with a value of 60, decimated to 20% of the original surface.

The following figure displays the output of this example:

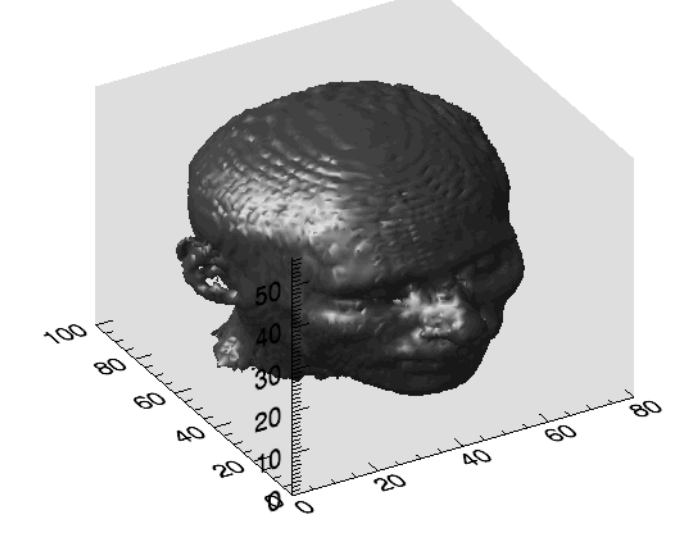

*Figure 11-22: Human Head MRI Isosurface iVolume Example*

#### **Example 3**

This example shows how to use the **File**  $\rightarrow$  **Import** command to load binary data into the iVolume tool.

At the IDL Command Line, enter:

IVOLUME

Select **File**  $\rightarrow$  **Import** to display the IDL Import Data wizard.

- 1. At Step 1, select **From a File** and click **Next>>**.
- 2. At Step 2, under **File Name:**, browse to find jet.dat in the examples/data directory in the IDL distribution, and click **Next**>>.
- 3. At Step 3, select **Volume** and click **Finish**.

The Binary Template wizard is displayed. In the Binary Template, change **File's byte ordering** to Little Endian. Then, click **New Field**, and enter the following information in the New Field dialog:

**Field Name:** data (or a name of your choosing)

- **Type:** Byte (unsigned 8-bits)
- **Number of Dimensions:** 3
- **1st Dimension Size:** 81
- **2nd Dimension Size:** 40
- **3rd Dimension Size:** 101

Click **OK** to close the New Field dialog and the Binary Template dialog, and the volume is displayed.

Select **Operations**  $\rightarrow$  **Volume**  $\rightarrow$  **Image Plane** to display a plane in the *x*-direction. Double-click on the plane to access its properties through the property sheet. Change the **Orientation** setting to Z. You can drag the image to see it at different z values by clicking on the edge of the image plane.

The following figure displays the output of this example:

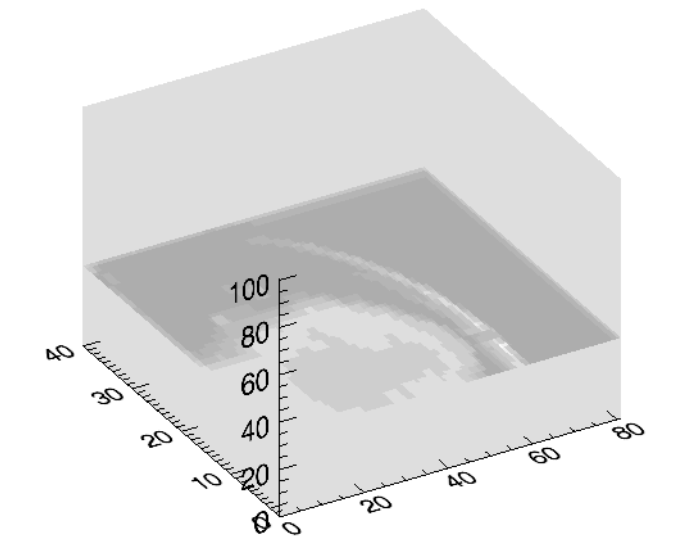

*Figure 11-23: Plasma Jet Image Plane iVolume Example*

#### **Example 4**

This example shows how to use a second volume argument to cut away a section of the first volume argument.

First, load the MRI head data into IDL. At the IDL Command Line, enter:

```
file = FILEPATH('head.dat', SUBDIRECTORY = ['examples', 'data'])
data0 = RED_BINARY(file, DATA_DIMS = [80, 100, 57])
```
Then, create the second volume that will cut away the upper left corner of the head. At the IDL Command Line, enter:

```
data1 = BYTARR(80, 100, 57, /NOZERO) + 1Bdata1[0:39, * , 28:56] = 0B
```
Derive the color and opacity tables for the second volume. At the IDL Command Line, enter:

```
rgbTable1 = [[BYTARR(256)], [BYTARR(256)], [BYTARR(256)]]
rgbTable1[1, *] = [255, 255, 255]
opacityTable1 = BYTARR(256)
opacityTable1[1] = 255
```
Now, display the two volumes. At the IDL Command Line, enter:

```
IVOLUME, data0, data1, RGB_TABLE1 = rgbTable1, $
  OPACITY_TABLE1 = opacityTable1, /AUTO_RENDER
```
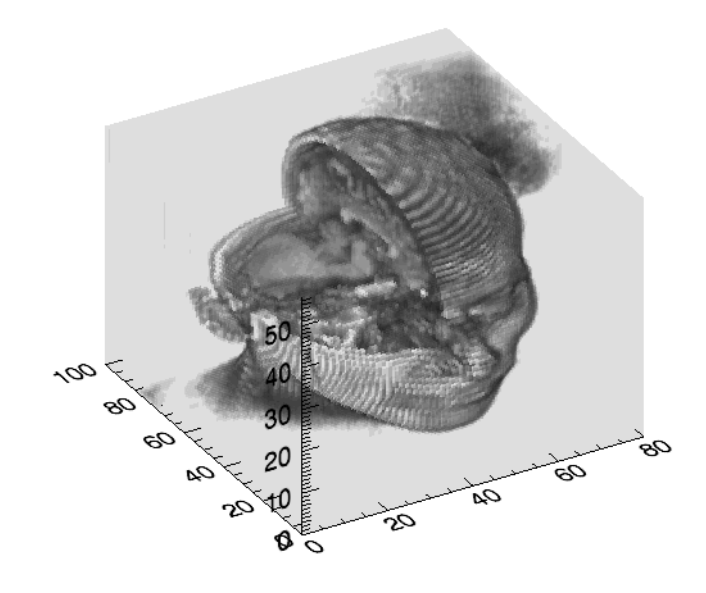

The following figure displays the output of this example:

*Figure 11-24: Cut Away iVolume Example*

### **Example 5**

This example shows how to use all the volume arguments to display an RGB (Red, Green, Blue) volume.

First, create the volumes to contain primary colors (black, red, green, blue, yellow, cyan, magenta, and white) in each corner. At the IDL Command Line, enter:

```
vol0 = BYTARR(32, 32, 32, /NOZERO)
vol1 = BYTARR(32, 32, 32, /NOZERO)
vol2 = BYTARR(32, 32, 32, /NOZERO)
vol3 = BYTARR(32, 32, 32, /NOZERO)
vol0[0:15, * , * ] = 255vol1[*, 0:15, *] = 255vol2[*, * , 0:15] = 255vol3[* , * , * ] = 128
```
Now, display the two volumes. At the IDL Command Line, enter:

IVOLUME, vol0, vol1, vol2, vol3, RGB\_TABLE0=15, /AUTO\_RENDER

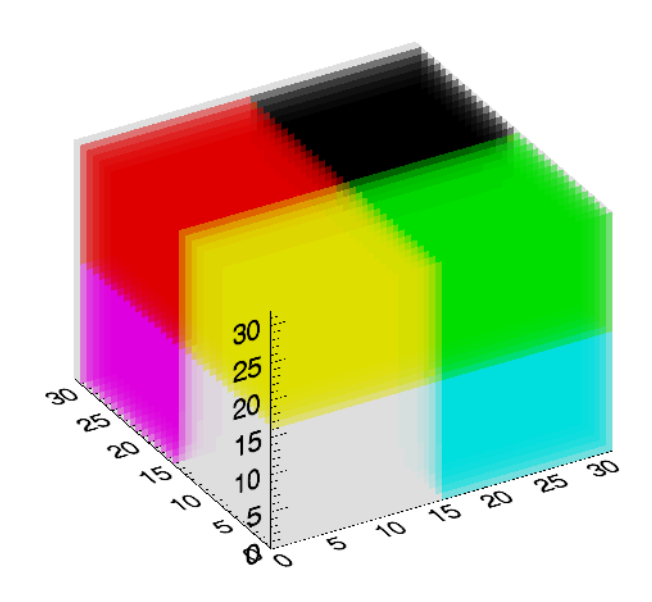

The following figure displays the output of this example:

*Figure 11-25: RGB iVolume Example*

#### **Note**

The white corner of this example volume is actually gray to distinguish it from the white background.

# **Version History**

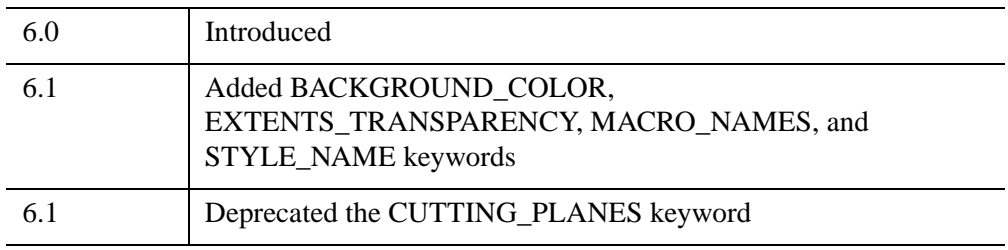

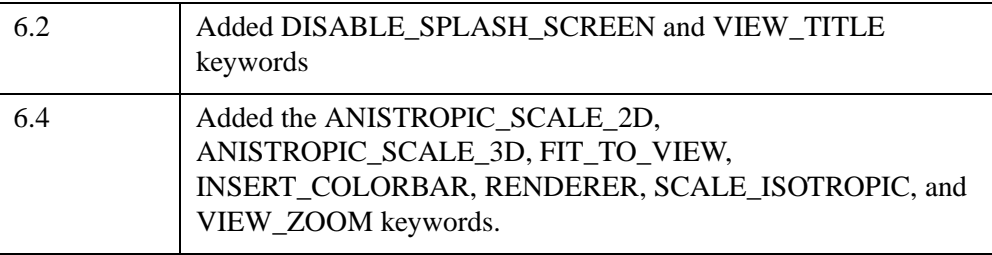

For more information on deprecated features, see [Appendix I, "Obsolete Features"](#page-5620-0).

# Chapter 12 Routines: J

# **JOURNAL**

The JOURNAL procedure provides a record of an interactive session by saving, in a file, all text entered from the terminal in response to the IDL prompt. The first call to JOURNAL starts the logging process. The read-only system variable !JOURNAL is set to the file unit used. To stop saving commands and close the file, call JOURNAL with no parameters. If logging is in effect and JOURNAL is called with a parameter, the parameter is simply written to the journal file.

# **Syntax**

JOURNAL [, *Arg*]

# **Arguments**

# **Arg**

A string containing the name of the journal file to be opened or text to be written to an open journal file. If *Arg* is not supplied, and a journal file is not already open, the file idlsave.pro is used. Once journaling is enabled, a call to JOURNAL with *Arg* supplied causes *Arg* to be written into the journal file. Calling JOURNAL without *Arg* while journaling is in progress closes the journal file and ends the logging process.

# **Keywords**

None.

# **Examples**

To begin journaling to the file myjournal.pro, enter:

JOURNAL, 'myjournal.pro'

Any commands entered at the IDL prompt are recorded in the file until IDL is exited or the JOURNAL command is entered without an argument.

As an example of Journaling in IDL, consider the following IDL statements:

```
; Start journaling to file demo.pro:
JOURNAL, 'demo.pro' 
; Prompt for input:
PRINT, 'Enter a number:'
; Read the user response into variable Z:
```

```
READ, Z
; Send an IDL comment to the journal file using JOURNAL:
JOURNAL, '; This was inserted with JOURNAL.'
; Send another comment using PRINTF:
PRINTF, !JOURNAL, '; This was inserted with PRINTF.'
; End journaling:
JOURNAL
```
If these statements are executed by a user named Doug on a Sun workstation named quixote, the resulting journal file demo.pro will look like the following:

```
; IDL Version 5.3 (sunos sparc)
; Journal File for doug@quixote
; Working directory: /home/doug/IDL
; Date: Mon Sept 9 14:38:24 1999
PRINT, 'Enter a number:'
; Enter a number:
READ, Z
; 87
; This was inserted with JOURNAL.
; This was inserted with PRINTF.
PRINTF, !JOURNAL, '; This was inserted with PRINTF.'
```
Note that the input data to the READ statement is shown as a comment. In addition, the statement to insert the text using JOURNAL does not appear, while the statement using PRINTF does appear.

# **Version History**

```
Original Introduced
```
# **See Also**

[RESTORE](#page-2121-0), [SAVE,](#page-2153-0) "Recording IDL Command Line Input" (*Application Programming*)

# **JULDAY**

The JULDAY function calculates the Julian Day Number (which begins at noon) for the specified date. This is the inverse of the CALDAT procedure.

#### **Note**

The Julian calendar, established by Julius Caesar in the year 45 BCE, was corrected by Pope Gregory XIII in 1582, excising ten days from the calendar. The CALDAT procedure reflects the adjustment for dates after October 4, 1582. See the example below for an illustration.

#### **Note**

A small offset is added to the returned Julian date to eliminate roundoff errors when calculating the day fraction from hours, minutes, seconds. This offset is given by the larger of EPS and EPS\*Julian, where Julian is the integer portion of the Julian date, and EPS is the EPS field from MACHAR (using double precision). For typical Julian dates, this offset is approximately  $6x10^{-10}$  (which corresponds to  $5x10^{-5}$ seconds). This offset ensures that if the Julian date is converted back to hour, minute, and second, then the hour, minute, and second will have the same integer values as were originally input.

#### **Note**

Calendar dates must be in the range 1 Jan 4716 B.C.E. to 31 Dec 5000000, which corresponds to Julian values -1095 and 1827933925, respectively.

This routine is written in the IDL language. Its source code can be found in the file julday.pro in the lib subdirectory of the IDL distribution.

# **Syntax**

*Result* = JULDAY(*Month, Day, Year, Hour, Minute, Second*)

# **Return Value**

*Result* is of type double-precision if Hour, Minute, or Second is specified, otherwise *Result* is of type long integer. If all arguments are scalar, the function returns a scalar. If all arguments are arrays, the function matches up the corresponding elements of the arrays, returning an array with the same dimensions as the smallest array. If the inputs contain both scalars and arrays, the function uses the scalar value with each element of the arrays, and returns an array with the same dimensions as the smallest input array.

# **Arguments**

#### **Month**

Number of the desired month (1 = January, ..., 12 = December). *Month* can be either a scalar or an array.

### **Day**

Number of the day of the month (1-31). *Day* can be either a scalar or an array.

#### **Year**

Number of the desired year (e.g., 1994). *Year* can be either a scalar or an array.

#### **Hour**

Number of the hour of the day (0-23). *Hour* can be either a scalar or an array.

#### **Minute**

Number of the minute of the hour (0-59). *Minute* can be either a scalar or an array.

#### **Second**

Number of the second of the minute (0-59). *Second* can be either a scalar or an array.

# **Examples**

In 1582, Pope Gregory XIII adjusted the Julian calendar to correct for its inaccuracy of slightly more than 11 minutes per year. As a result, the day following October 4, 1582 was October 15, 1582. JULDAY follows this convention, as illustrated by the following commands:

PRINT, JULDAY(10,4,1582), JULDAY(10,5,1582), JULDAY(10,15,1582)

IDL prints:

2299160 2299161 2299161

Using arrays, this can also be calculated as follows:

PRINT, JULDAY(10, [4, 5, 15], 1582)

If you are using JULDAY to calculate an absolute number of days elapsed, be sure to account for the Gregorian adjustment.

# **Version History**

Original Introduced

# **See Also**

[BIN\\_DATE,](#page-161-0) [CALDAT](#page-213-0), [SYSTIME](#page-2442-0)

# Chapter 13 Routines: K

# **KEYWORD\_SET**

The KEYWORD\_SET function returns a Boolean value based on the value of the specified expression. It returns a True (1) if its argument is defined and nonzero, and False (0) otherwise. The exact rules used to determine this are given in [Return Value](#page-1293-0) below.

# **Syntax**

*Result* = KEYWORD\_SET(*Expression*)

# <span id="page-1293-0"></span>**Return Value**

This function returns True (1) if:

- *Expression* is a scalar or 1-element array with a non-zero value.
- *Expression* is a structure.
- *Expression* is an ASSOC file variable.

KEYWORD\_SET returns False (0) if:

- *Expression* is undefined.
- *Expression* is a scalar or 1-element array with a zero value.

# **Arguments**

# **Expression**

The expression to be tested. *Expression* is usually a named variable.

# **Keywords**

None.

# **Examples**

Suppose that you are writing an IDL procedure that has the following procedure definition line:

PRO myproc, KEYW1 = keyw1, KEYW2 = keyw2

IF KEYWORD\_SET(keyw1) THEN BEGIN

The commands to be executed only if KEYW1 is set would follow.

# **Version History**

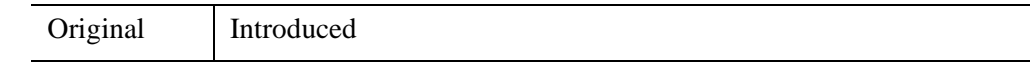

# **See Also**

[ARG\\_PRESENT,](#page-99-0) [LOGICAL\\_TRUE](#page-1451-0), [N\\_ELEMENTS,](#page-1703-0) [N\\_PARAMS](#page-1705-0)

# **KRIG2D**

The KRIG2D function interpolates a regularly- or irregularly-gridded set of points  $z = f(x, y)$  using kriging.

The parameters of the data model – the range, nugget, and sill – are highly dependent upon the degree and type of spatial variation of your data, and should be determined statistically. Experimentation, or preferably rigorous analysis, is required.

For *n* data points, a system of *n*+1 simultaneous equations are solved for the coefficients of the surface. For any interpolation point, the interpolated value is:

$$
f(x, y) = \sum w_i \cdot C(x_i, y_i, x, y)
$$

The following formulas are used to model the variogram functions:

 $d(i, j)$  = the distance from point *i* to point *j*.

 $V =$  the variance of the samples.

 $C(i, j)$  = the covariance of sample *i* with sample *j*.

 $C(x_0, y_0, x_1, y_1)$  = the covariance of point  $(x_0, y_0)$  with point  $(x_1, y_1)$ .

Exponential covariance:

$$
C(d) = \begin{cases} C_1 \cdot e^{(-3 \cdot d/A)} & \text{if } d \neq 0 \\ C_1 + C_0 & \text{if } d = 0 \end{cases}
$$

Spherical covariance:

C(d) = 
$$
1.0 - (1.5 \cdot d/A) + (0.5 \cdot (d/A)^{3})
$$
if d < a  
if d = 0  
if d = 0  
if d > a

#### **Note**

The accuracy of this function is limited by the single-precision floating-point accuracy of the machine.

This routine is written in the IDL language. Its source code can be found in the file krig2d.pro in the lib subdirectory of the IDL distribution.
# **Syntax**

```
Result = KRIG2D( Z [, X, Y] [, EXPONENTIAL=vector] [, SPHERICAL=vector] 
   [, /REGULAR] [, XGRID=[xstart, xspacing]] [, XVALUES=array] 
   [, YGRID=[ystart, yspacing]] [, YVALUES=array] [, GS=[xspacing, yspacing]] 
   [, BOUNDS=[xmin, ymin, xmax, ymax]] [, NX=value] [, NY=value] )
```
# **Return Value**

Returns a two dimensional floating-point array containing the interpolated surface, sampled at the grid points.

# **Arguments**

### **Z, X, Y**

Arrays containing the *Z*, *X*, and *Y* coordinates of the data points on the surface. Points need not be regularly gridded. For regularly gridded input data, *X* and *Y* are not used: the grid spacing is specified via the XGRID and YGRID (or XVALUES and YVALUES) keywords, and *Z* must be a two dimensional array. For irregular grids, all three parameters must be present and have the same number of elements.

# **Keywords**

#### **Model Parameter Keywords:**

### <span id="page-1296-0"></span>**EXPONENTIAL**

Set this keyword to a two- or three-element vector of model parameters [A,C0, C1] to use an exponential semivariogram model. The model parameters are as follows:

- A The *range*. At distances beyond *A*, the semivariogram or covariance remains essentially constant.
- C0 The *nugget*, which provides a discontinuity at the origin.
- C1 If specified, C1 is the covariance value for a zero distance, and the variance of the random sample *z* variable. If only a two element vector is supplied, C1 is set to the sample variance.  $(C0 + C1)$  = the *sill*, which is the variogram value for very large distances.

### <span id="page-1297-0"></span>**SPHERICAL**

Set this keyword to a two- or three-element vector of model parameters [A, C0, C1] to use a spherical semivariogram model. The model parameters are as follows:

- A The *range*. At distances beyond *A*, the semivariogram or covariance remains essentially constant.
- C0 The *nugget*, which provides a discontinuity at the origin.
- C1 If specified, C1 is the covariance value for a zero distance, and the variance of the random sample *z* variable. If only a two element vector is supplied, C1 is set to the sample variance.  $(C0 + C1)$  = the *sill*, which is the variogram value for very large distances.

#### **Input Grid Keywords:**

### <span id="page-1297-1"></span>**REGULAR**

If set, the *Z* parameter is a two dimensional array of dimensions  $(n,m)$ , containing measurements over a regular grid. If any of XGRID, YGRID, XVALUES, or YVALUES are specified, REGULAR is implied. REGULAR is also implied if there is only one parameter, *Z*. If REGULAR is set, and no grid specifications are present, the grid is set to  $(0, 1, 2, \ldots)$ .

#### <span id="page-1297-2"></span>**XGRID**

A two-element array, [*xstart*, *xspacing*], defining the input grid in the *x* direction. Do not specify both XGRID and XVALUES.

# <span id="page-1297-3"></span>**XVALUES**

An *n*-element array defining the *x* locations of Z[*i,j*]. Do not specify both XGRID and XVALUES.

# <span id="page-1297-4"></span>**YGRID**

A two-element array, [*ystart*, *yspacing*], defining the input grid in the *y* direction. Do not specify both YGRID and YVALUES.

# <span id="page-1297-5"></span>**YVALUES**

An *n*-element array defining the *y* locations of Z[*i,j*]. Do not specify both YGRID and YVALUES.

#### **Output Grid Keywords:**

#### <span id="page-1298-1"></span>**BOUNDS**

If present, BOUNDS must be a four-element array containing the grid limits in *x* and *y* of the output grid: [*xmin, ymin, xmax, ymax*]. If not specified, the grid limits are set to the extent of *x* and *y*.

#### <span id="page-1298-0"></span>**GS**

The output grid spacing. If present, GS must be a two-element vector [*xs, ys*], where *xs* is the horizontal spacing between grid points and *ys* is the vertical spacing. The default is based on the extents of *x* and *y*. If the grid starts at *x* value *xmin* and ends at *xmax*, then the default horizontal spacing is (*xmax* - *xmin*)/(NX-1). *ys* is computed in the same way. The default grid size, if neither NX or NY are specified, is 26 by 26.

#### <span id="page-1298-2"></span>**NX**

The output grid size in the *x* direction. NX need not be specified if the size can be inferred from GS and BOUNDS. The default value is 26.

#### <span id="page-1298-3"></span>**NY**

The output grid size in the *y* direction. NY need not be specified if the size can be inferred from GS and BOUNDS. The default value is 26.

#### **Examples**

```
; Make a random set of points that lie on a Gaussian: 
N = 15X = RANDOMU (seed, N)
Y = RANDOMU(seed, N) 
; The Gaussian:
Z = EXP(-2 * ((X-,5)^2 + (Y-,5)^2)); Get a 26 by 26 grid over the rectangle bounding x and y: 
; Range is 0.25 and nugget is 0. These numbers are dependent on
; your data model:
E = [0.25, 0.0]; Get the surface:
R = KRIG2D(Z, X, Y, EXPON = E)
```
Alternatively, get a surface over the unit square, with spacing of 0.05:

 $R = KRIG2D(Z, X, Y, EXPON=E, GS=[0.05, 0.05], BOUNDS=[0.0,1,1])$ 

# **Version History**

Pre 4.0 Introduced

# **See Also**

[BILINEAR,](#page-158-0) [INTERPOLATE,](#page-1146-0) "Curve and Surface Fitting" (Chapter 9, *Using IDL*)

# **KURTOSIS**

The KURTOSIS function computes the statistical kurtosis of an *n*-element vector. Kurtosis is defined as the degree to which a statistical frequency curve is peaked. KURTOSIS calls the IDL function MOMENT.

#### **Note**

KURTOSIS subtracts 3 from the raw kurtosis value since 3 is the kurtosis for a Gaussian (normal) distribution. For resulting values, positive values of the kurtosis (leptokurtic) indicate pointed or peaked distributions. Negative values (platykurtic) indicate flattened or non-peaked distributions.

### **Syntax**

 $Result = KURTOSIS(X[, /DOUBLE], /NAN])$  $Result = KURTOSIS(X[, /DOUBLE], /NAN])$  $Result = KURTOSIS(X[, /DOUBLE], /NAN])$  $Result = KURTOSIS(X[, /DOUBLE], /NAN])$  $Result = KURTOSIS(X[, /DOUBLE], /NAN])$ 

# **Return Value**

Returns the floating point or double precision statistical kurtosis. If the variance of the vector is zero, the kurtosis is not defined, and KURTOSIS returns !VALUES.F\_NAN as the result.

#### **Arguments**

#### **X**

An *n*-element, floating-point or double-precision vector.

### <span id="page-1300-0"></span>**Keywords**

#### **DOUBLE**

If this keyword is set, computations are performed in double precision arithmetic.

#### <span id="page-1300-1"></span>**NAN**

Set this keyword to cause the routine to check for occurrences of the IEEE floatingpoint values *NaN* or *Infinity* in the input data. Elements with the value *NaN* or *Infinity* are treated as missing data. (See "Special Floating-Point Values" (Chapter 8, *Application Programming*) for more information on IEEE floating-point values.)

# **Examples**

```
; Define the n-element vector of sample data:
x = [65, 63, 67, 64, 68, 62, 70, 66, 68, 67, 69, 71, 66, 65, 70]
; Compute the kurtosis:
result = KURTOSIS(x); Print the result:
PRINT, result
```
IDL prints

-1.18258

# **Version History**

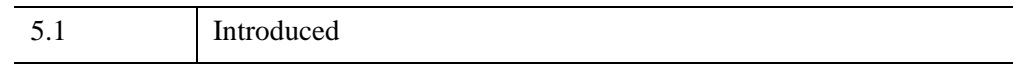

# **See Also**

[MEAN,](#page-1593-0) [MEANABSDEV](#page-1595-0), [MOMENT,](#page-1667-0) [STDDEV](#page-2363-0), [SKEWNESS,](#page-2283-0) [VARIANCE](#page-2601-0)

# **KW\_TEST**

The KW TEST function tests the hypothesis that three or more sample populations have the same mean of distribution against the hypothesis that they differ. The populations may be of equal or unequal lengths. The output is a vector containing the test statistic, H, and value indicating the probability of obtaining a value equal to or greater than H from a Chi-square distribution.

This test is an extension of the Rank Sum Test implemented in the RS\_TEST function. When each sample population contains at least five observations, the H test statistic is approximated very well by a Chi-square distribution with DF degrees of freedom. The hypothesis that three of more sample populations have the same mean of distribution is rejected if two or more populations differ with statistical significance. This type of test is often referred to as the Kruskal-Wallis H-Test.

The test statistic H is defined as follows:

$$
H = \frac{12}{N_T(N_T+1)} \sum_{i=0}^{M-1} \frac{R_i^2}{N_i} - 3(N_T+1)
$$

where  $N_i$  is the number of observations in the  $i^{th}$  sample population,  $N_T$  is the total number of observations in all sample populations, and  $R_i$  is the overall rank sum of the  $i^{th}$  sample population.

This routine is written in the IDL language. Its source code can be found in the file kw\_test.pro in the lib subdirectory of the IDL distribution.

# **Syntax**

*Result* = KW\_TEST( *X* [, [DF=](#page-1303-0)*variable*] [, [MISSING](#page-1303-1)=*nonzero\_value*] )

### **Return Value**

The result is a two-element vector containing the test statistic H and the one-tailed probability of obtaining a value of H or greater from a Chi-square distribution.

# **Arguments**

#### **X**

An integer, single-, or double-precision floating-point array of *m*-columns (with *m* ≥ 3) and *n*-rows. The columns of this two-dimensional array correspond to the sample populations.

If the sample populations are of unequal length, any columns of *X* that are shorter than the longest column must be "filled in" by appending a user-specified missing data value. This method requires the use of the MISSING keyword. See the *Example* section below for an example of this case.

# <span id="page-1303-0"></span>**Keywords**

#### **DF**

Use this keyword to specify a named variable that will contain the number of degrees of freedom used to compute the probability of obtaining a value of H or greater from the corresponding Chi-square distribution

#### <span id="page-1303-1"></span>**MISSING**

Set this keyword equal to a non-zero numeric value that has been appended to some columns of *X* to make them all a common length of *n*.

# **Examples**

Test the hypothesis that three sample populations have the same mean of distribution against the hypothesis that they differ at the 0.05 significance level. Assume we have the following sample populations:

 $sp0 = [24.0, 16.7, 22.8, 19.8, 18.9]$ 

 $sp1 = [23.2, 19.8, 18.1, 17.6, 20.2, 17.8]$ 

sp2 = [18.2, 19.1, 17.3, 17.3, 19.7, 18.9, 18.8, 19.3]

Since the sample populations are of unequal lengths, a missing value must be appended to sp0 and sp1. In this example the missing value is -1.0 and the 3-column, 8-row input array X is defined as:

```
X = [[24.0, 23.2, 18.2],[16.7, 19.8, 19.1], $
    [22.8, 18.1, 17.3],$
    [19.8, 17.6, 17.3], $
```

```
[18.9, 20.2, 19.7], $
    [-1.0, 17.8, 18.9], $
     [-1.0, -1.0, 18.8],[-1.0, -1.0, 19.3]]PRINT, KW_TEST(X, MISSING = -1)
```
IDL prints:

[1.65862, 0.436351]

The computed probability (0.436351) is greater than the 0.05 significance level and therefore we do not reject the hypothesis that the three sample populations sp0, sp1, and sp2 have the same mean of distribution.

# **Version History**

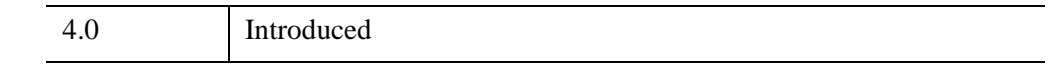

# **See Also**

[FV\\_TEST](#page-857-0), [RS\\_TEST](#page-2147-0), [S\\_TEST](#page-2151-0), [TM\\_TEST](#page-2483-0)

# Chapter 14 Routines: L

# **L64INDGEN**

The L64INDGEN function creates a 64-bit integer array with the specified dimensions. Each element of the array is set to the value of its one-dimensional subscript.

# **Syntax**

 $Result = L64INDGEN(D_1[, ..., D_8])$ 

# **Return Value**

The return value is the specified 64-bit integer array.

# **Arguments**

#### **D***i*

Either an array or a series of scalar expressions specifying the dimensions of the result. If a single argument is specified, it can be either a scalar expression or an array of up to eight elements. If multiple arguments are specified, they must all be scalar expressions. Up to eight dimensions can be specified. If the dimension arguments are not integer values, IDL will convert them to integer values before creating the new array.

# **Keywords**

#### **Thread Pool Keywords**

This routine is written to make use of IDL's *thread pool*, which can increase execution speed on systems with multiple CPUs. The values stored in the !CPU system variable control whether IDL uses the thread pool for a given computation. In addition, you can use the thread pool keywords TPOOL\_MAX\_ELTS, TPOOL\_MIN\_ELTS, and TPOOL\_NOTHREAD to override the defaults established by !CPU for a single invocation of this routine. See [Appendix C, "Thread Pool](#page-5484-0)  [Keywords"](#page-5484-0) for details.

# **Examples**

To create L, a 10-element by 10-element 64-bit array where each element is set to the value of its one-dimensional subscript, enter:

 $L = L64$  INDGEN(10, 10)

# **Version History**

5.2 Introduced

# **See Also**

[BINDGEN](#page-172-0), [CINDGEN](#page-264-0), [DCINDGEN,](#page-567-0) [DINDGEN](#page-655-0), [FINDGEN](#page-822-0), [INDGEN,](#page-1128-0) [LINDGEN](#page-1418-0), [SINDGEN](#page-2272-0), [UINDGEN,](#page-2570-0) [UL64INDGEN,](#page-2576-0) [ULINDGEN](#page-2578-0)

# <span id="page-1308-0"></span>**LA\_CHOLDC**

The LA\_CHOLDC procedure computes the Cholesky factorization of an *n*-by-*n* symmetric (or Hermitian) positive-definite array as:

If A is real:  $A = U^T U$  or  $A = LL^T$ 

If A is complex:  $A = U^H U$  or  $A = LL^H$ 

where *U* and *L* are upper and lower triangular arrays. The *T* represents the transpose while *H* represents the Hermitian, or transpose complex conjugate.

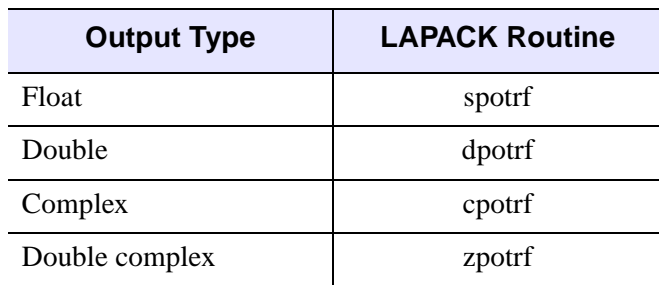

LA CHOLDC is based on the following LAPACK routines:

*Table 14-1: LAPACK Routine Basis for LA\_CHOLDC*

For more details, see Anderson et al., *LAPACK Users' Guide*, 3rd ed., SIAM, 1999.

# **Syntax**

LA\_CHOLDC, *Array* [, /[DOUBLE](#page-1309-0)] [, [STATUS](#page-1309-1)=*variable*] [, /[UPPER\]](#page-1309-2)

# **Arguments**

#### **Array**

A named variable containing the real or complex array to be factorized. Only the lower triangular portion of *Array* is used (or upper if the UPPER keyword is set). This procedure returns *Array* as a lower triangular array from the Cholesky decomposition (upper triangular if the UPPER keyword is set).

# <span id="page-1309-0"></span>**Keywords**

### **DOUBLE**

Set this keyword to use double-precision for computations and to return a doubleprecision (real or complex) result. Set  $\text{DOUBLE}=0$  to use single-precision for computations and to return a single-precision (real or complex) result. The default is /DOUBLE if *Array* is double precision, otherwise the default is DOUBLE = 0.

### <span id="page-1309-1"></span>**STATUS**

Set this keyword to a named variable that will contain the status of the computation. Possible values are:

- STATUS  $= 0$ : The computation was successful.
- STATUS > 0: The array is not positive definite and the factorization could not be completed. The STATUS value specifies the order of the leading minor which is not positive definite.

#### **Note**

If STATUS is not specified, any error messages will output to the screen.

#### <span id="page-1309-2"></span>**UPPER**

If this keyword is set, then only the upper triangular portion of *Array* is used, and the upper triangular array is returned. The default is to use the lower triangular portion and to return the lower triangular array.

# **Examples**

The following example program computes the Cholesky decomposition of a given symmetric positive-definite array:

```
PRO ExLA_CHOLDC
; Create a symmetric positive-definite array.
n = 10
seed = 12321
array = RANDOMU(seed, n, n)
array = array ## TRANSPOSE(Array)
; Compute the Cholesky decomposition.
lower = array ; make a copy
LA_CHOLDC, lower
```

```
; Zero out the upper triangular portion.
for i = 0, n - 2 Do lower[i+1:*, i] = 0
; Reconstruct the array and check the difference
arecon = lower ## TRANSPOSE(lower)
PRINT, 'LA_CHOLDC Error:', MAX(ABS(arecon - array))
END
```
When this program is compiled and run, IDL prints:

LA\_CHOLDC Error: 4.76837e-007

# **Version History**

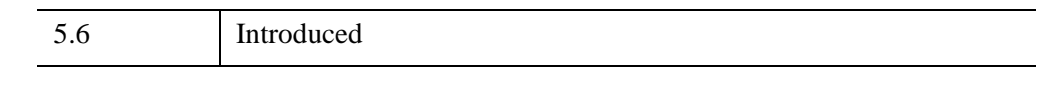

# **See Also**

[CHOLDC,](#page-260-0) [LA\\_CHOLMPROVE](#page-1311-0), [LA\\_CHOLSOL](#page-1315-0)

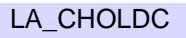

# <span id="page-1311-0"></span>**LA\_CHOLMPROVE**

The LA\_CHOLMPROVE function uses Cholesky factorization to improve the solution to a system of linear equations,  $AX = B$  (where *A* is symmetric or Hermitian), and provides optional error bounds and backward error estimates.

The LA\_CHOLMPROVE function may also be used to improve the solutions for multiple systems of linear equations, with each column of *B* representing a different set of equations. In this case, the result is a *k*-by-*n* array where each of the *k* columns represents the improved solution vector for that set of equations.

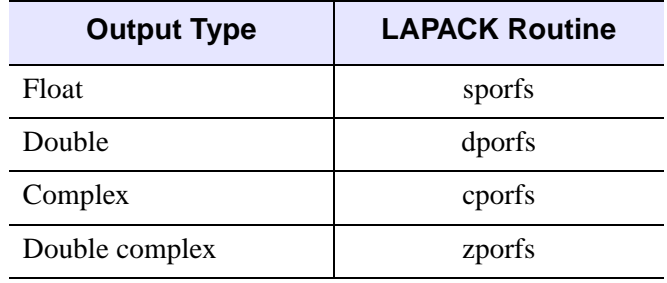

LA\_CHOLMPROVE is based on the following LAPACK routines:

*Table 14-2: LAPACK Routine Basis for LA\_CHOLMPROVE*

For more details, see Anderson et al., *LAPACK Users' Guide*, 3rd ed., SIAM, 1999.

# **Syntax**

```
Result = LA_CHOLMPROVE( Array, Achol, B, X
  [, BACKWARD_ERROR=variable] [, /DOUBLE] 
  [, FORWARD_ERROR=variable] [, /UPPER] )
```
# **Return Value**

The result is an *n*-element vector or *k*-by-*n* array.

# **Arguments**

### **Array**

The original *n*-by-*n* array of the linear system  $AX = B$ .

#### **Achol**

The *n*-by-*n* Cholesky factorization of *Array*, created by the LA\_CHOLDC procedure.

**B**

An *n*-element input vector containing the right-hand side of the linear system, or a *k*by-*n* array, where each of the *k* columns represents a different linear system.

#### **X**

An *n*-element input vector, or a *k*-by-*n* array, containing the approximate solutions to the linear system, created by the LA\_CHOLSOL function.

### <span id="page-1312-0"></span>**Keywords**

#### **BACKWARD\_ERROR**

Set this keyword to a named variable that will contain the relative backward error estimate for each linear system. If *B* is a vector containing a single linear system, then BACKWARD\_ERROR will be a scalar. If *B* is an array containing *k* linear systems, then BACKWARD\_ERROR will be a *k*-element vector. The backward error is the smallest relative change in any element of *A* or *B* that makes *X* an exact solution.

#### <span id="page-1312-1"></span>**DOUBLE**

Set this keyword to use double-precision for computations and to return a doubleprecision (real or complex) result. Set  $DouBLE = 0$  to use single-precision for computations and to return a single-precision (real or complex) result. The default is /DOUBLE if *Array* is double precision, otherwise the default is DOUBLE = 0.

#### <span id="page-1312-2"></span>**FORWARD\_ERROR**

Set this keyword to a named variable that will contain the estimated forward error bound for each linear system. If *B* is a vector containing a single linear system, then FORWARD\_ERROR will be a scalar. If *B* is an array containing *k* linear systems, then FORWARD\_ERROR will be a *k*-element vector. For each linear system, if *Xtrue* is the true solution corresponding to *X*, then the forward error is an estimated upper bound for the magnitude of the largest element in (*X* - *Xtrue*) divided by the magnitude of the largest element in *X*.

#### <span id="page-1313-0"></span>**UPPER**

Set this keyword if *A* contains the upper triangular array, rather than the lower triangular array.

**Note**

If the UPPER keyword is set in LA\_CHOLDC and LA\_CHOLSOL then the UPPER keyword must also be set in LA\_CHOLMPROVE.

# **Examples**

The following example program computes an improved solution to a set of 10 equations:

```
PRO ExLA_CHOLMPROVE
; Create a symmetric positive-definite array.
n = 10
seed = 12321
a = RANDOMU(seed, n, n, /DOUBLE)
a = a ## TRANSPOSE(a)
; Create the right-hand side vector b:
b = RANDOMU(seed, n, /DOUBLE)
; Compute the Cholesky decomposition.
achol = a ; make a copy
LA_CHOLDC, achol
; Compute the first approximation to the solution:
x = LA_CHOLSOL(achol, b); Improve the solution and print the error estimate:
xmprove = LA CHOLMPROVE(a, achol, b, x, $FORWARD_ERROR = fError)
PRINT, 'LA_CHOLMPROVE error:', $
     MAX(ABS(a ## xmprove - b))
PRINT, 'LA_CHOLMPROVE Error Estimate:', fError
END
```
When this program is compiled and run, IDL prints:

```
LA_CHOLMPROVE error: 3.9412917e-15
LA CHOLMPROVE error estimate: 5.1265892e-12
```
# **Version History**

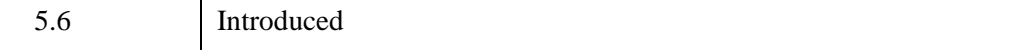

# **See Also**

[LA\\_CHOLDC,](#page-1308-0) [LA\\_CHOLSOL](#page-1315-0)

# <span id="page-1315-0"></span>**LA\_CHOLSOL**

The LA CHOLSOL function is used in conjunction with the LA CHOLDC to solve a set of *n* linear equations in *n* unknowns, *AX* = *B*, where *A* must be a symmetric (or Hermitian) positive-definite array. The parameter *A* is input not as the original array, but as its Cholesky decomposition, created by the routine LA\_CHOLDC.

The LA\_CHOLSOL function may also be used to solve for multiple systems of linear equations, with each column of *B* representing a different set of equations. In this case, the result is a *k*-by-*n* array where each of the *k* columns represents the solution vector for that set of equations.

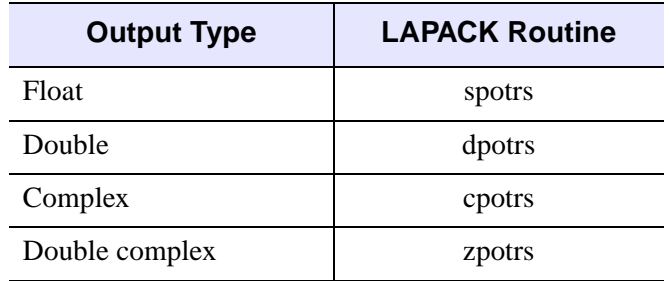

LA\_CHOLSOL is based on the following LAPACK routines:

*Table 14-3: LAPACK Routine Basis for LA\_CHOLSOL*

For more details, see Anderson et al., *LAPACK Users' Guide*, 3rd ed., SIAM, 1999.

# **Syntax**

*Result* = LA\_CHOLSOL( *A*, *B* [, /[DOUBLE](#page-1316-0)] [, /[UPPER](#page-1316-1)] )

# **Return Value**

The result is an *n*-element vector or *k*-by-*n* array.

# **Arguments**

#### **A**

The *n*-by-*n* Cholesky factorization of an array, created by the LA\_CHOLDC procedure.

#### **B**

An *n*-element input vector containing the right-hand side of the linear system, or a *k*by-*n* array, where each of the *k* columns represents a different linear system.

# <span id="page-1316-0"></span>**Keywords**

#### **DOUBLE**

Set this keyword to use double-precision for computations and to return a doubleprecision (real or complex) result. Set  $\text{DouBLE} = 0$  to use single-precision for computations and to return a single-precision (real or complex) result. The default is /DOUBLE if *A* is double precision, otherwise the default is  $DOUBLE = 0$ .

#### <span id="page-1316-1"></span>**UPPER**

Set this keyword if *A* contains the upper triangular array, rather than the lower triangular array.

#### **Note**

If the UPPER keyword is set in the [LA\\_CHOLDC](#page-1308-0) then the UPPER keyword must also be set in LA\_CHOLSOL.

# **Examples**

Given the following system of equations:

 $6u + 15v + 55w = 9.5$  $15u + 55v + 225w = 50$  $55u + 225v + 979w = 237$ 

The solution can be derived by using the following program:

```
PRO ExLA_CHOLSOL
; Define the coefficient array:
a = \begin{bmatrix} 6.0, 15.0, 55.0 \end{bmatrix}, $
     [15.0, 55.0, 225.0],$
     [55.0, 225.0, 979.0]]
; Define the right-hand side vector b:
b = [9.5, 50.0, 237.0]; Compute the Cholesky decomposition of a:
achol = a ; make a copy
```
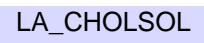

```
LA_CHOLDC, achol
; Compute and print the solution: 
x = LA CHOLSOL(achol, b)
PRINT, 'LA_CHOLSOL solution:', x
END
```
When this program is compiled and run, IDL prints:

```
LA_CHOLSOL Solution: 
-0.499999 -1.00000 0.500000
```
The exact solution vector is  $[-0.5, -1.0, 0.5]$ .

# **Version History**

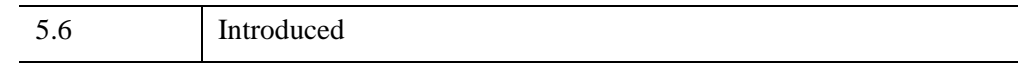

# **See Also**

[CHOLSOL](#page-262-0), [LA\\_CHOLDC](#page-1308-0), [LA\\_CHOLMPROVE](#page-1311-0)

# **LA\_DETERM**

The LA\_DETERM function uses LU decomposition to compute the determinant of a square array.

This routine is written in the IDL language. Its source code can be found in the file la determ.pro in the lib subdirectory of the IDL distribution.

# **Syntax**

*Result* = LA\_DETERM( *A* [, [/CHECK](#page-1318-0)] [, /[DOUBLE\]](#page-1318-1) [, [ZERO](#page-1318-2)=*value*] )

# **Return Value**

The result is a scalar of the same type as the input array.

# **Arguments**

### **A**

An *n*-by-*n* real or complex array.

# <span id="page-1318-0"></span>**Keywords**

#### **CHECK**

Set this keyword to check *A* for any singularities. The determinant of a singular array is returned as zero if this keyword is set. Run-time errors may result if *A* is singular and this keyword is not set.

#### <span id="page-1318-1"></span>**DOUBLE**

Set this keyword to use double-precision for computations and to return a doubleprecision (real or complex) result. Set  $\text{DouBLE} = 0$  to use single-precision for computations and to return a single-precision (real or complex) result. The default is /DOUBLE if *A* is double precision, otherwise the default is DOUBLE = 0.

#### <span id="page-1318-2"></span>**ZERO**

Use this keyword to set the absolute value of the floating-point zero. A floating-point zero on the main diagonal of a triangular array results in a zero determinant. For single-precision inputs, the default value is  $1.0 \times 10^{-6}$ . For double-precision inputs,

the default value is  $1.0 \times 10^{-12}$ . Setting this keyword to a value less than the default may improve the precision of the result.

# **Examples**

The following program computes the determinant of a square array:

```
PRO ExLA_DETERM
; Create a square array.
array = [[1d, 2, 1], $[4, 10, 15], $
     [3, 7, 1]]
; Compute the determinant.
adeterm = LA_DETERM(array)
PRINT, 'LA_DETERM:', adeterm
END
```
When this program is compiled and run, IDL prints:

A\_DETERM: -15.000000

# **Version History**

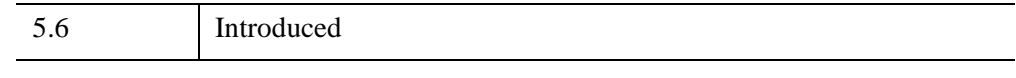

# **See Also**

[DETERM,](#page-609-0) [LA\\_LUDC](#page-1357-0)

# **LA\_EIGENPROBLEM**

The LA\_EIGENPROBLEM function uses the QR algorithm to compute all eigenvalues  $\lambda$  and eigenvectors  $v \neq 0$  of an *n*-by-*n* real nonsymmetric or complex non-Hermitian array A, for the eigenproblem  $Av = \lambda v$ . The routine can also compute the left eigenvectors  $u \neq 0$ , which satisfy  $u^H A = \lambda u^H$ .

LA\_EIGENPROBLEM may also be used for the generalized eigenproblem:

 $Av = \lambda Bv$  and  $u^H A = \lambda u^H B$ 

where *A* and *B* are square arrays, *v* are the right eigenvectors, and *u* are the left eigenvectors.

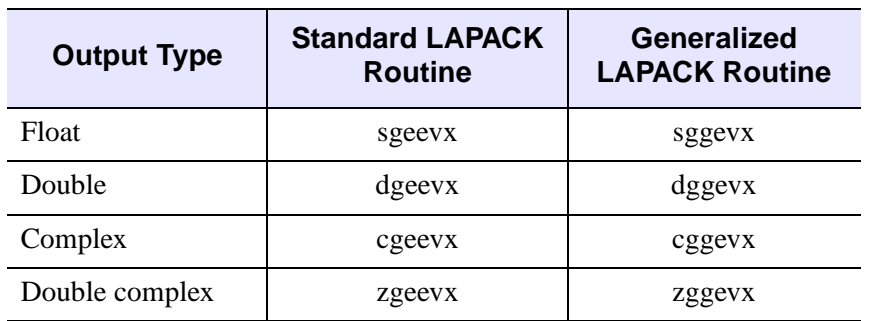

LA\_EIGENPROBLEM is based on the following LAPACK routines:

*Table 14-4: LAPACK Routine Basis for LA\_EIGENPROBLEM*

For details see Anderson et al., *LAPACK Users' Guide*, 3rd ed., SIAM, 1999.

# **Syntax**

*Result* = LA\_EIGENPROBLEM( *A* [, *B*] [, [ALPHA](#page-1321-0)=*variable*] [, [BALANCE](#page-1321-1)=*value*]

- [, [BETA=](#page-1322-0)*variable*] [, [/DOUBLE\]](#page-1322-1) [, [EIGENVECTORS](#page-1322-2)=*variable*]
- [, [LEFT\\_EIGENVECTORS=](#page-1322-3)*variable*] [, [NORM\\_BALANCE](#page-1323-0) = *variable*]
- [, [PERMUTE\\_RESULT](#page-1323-1)=*variable*] [, [SCALE\\_RESULT=](#page-1323-2)*variable*]
- [, [RCOND\\_VALUE=](#page-1323-3)*variable*] [, [RCOND\\_VECTOR=](#page-1323-4)*variable*]
- [, [STATUS](#page-1323-5)=*variable*] )

# **Return Value**

The result is a complex *n*-element vector containing the eigenvalues.

# **Arguments**

#### **A**

The real or complex array for which to compute eigenvalues and eigenvectors.

#### **B**

An optional real or complex *n*-by-*n* array used for the generalized eigenproblem. The elements of *B* are converted to the same type as *A* before computation.

# <span id="page-1321-0"></span>**Keywords**

### **ALPHA**

For the generalized eigenproblem with the *B* argument, set this keyword to a named variable in which the numerator of the eigenvalues will be returned as a complex *n*  element vector. For the standard eigenproblem this keyword is ignored.

#### **Tip**

The ALPHA and BETA values are useful for eigenvalues which underflow or overflow. In this case the eigenvalue problem may be rewritten as  $\alpha A v = \beta B v$ .

### <span id="page-1321-1"></span>**BALANCE**

Set this keyword to one of the following values:

- BALANCE = 0: No balancing is applied to *A*.
- BALANCE = 1: Both permutation and scale balancing are performed.
- BALANCE  $= 2$ : Permutations are performed to make the array more nearly upper triangular.
- BALANCE  $=$  3: Diagonally scale the array to make the columns and rows more equal in norm.

The default is  $BALANCE = 1$ , which performs both permutation and scaling balances. Balancing a nonsymmetric (or non-Hermitian) array is recommended to reduce the sensitivity of eigenvalues to rounding errors.

#### <span id="page-1322-0"></span>**BETA**

For the generalized eigenproblem with the *B* argument, set this keyword to a named variable in which the denominator of the eigenvalues will be returned as a real or complex *n*-element vector. For the standard eigenproblem this keyword is ignored.

#### **Tip**

The ALPHA and BETA values are useful for eigenvalues which underflow or overflow. In this case, the eigenvalue problem may be rewritten as  $\alpha A v = \beta B v$ .

#### <span id="page-1322-1"></span>**DOUBLE**

Set this keyword to use double-precision for computations and to return a doubleprecision (real or complex) result. Set  $DouBLE = 0$  to use single-precision for computations and to return a single-precision (real or complex) result. The default is /DOUBLE if *A* is double precision, otherwise the default is DOUBLE = 0.

#### <span id="page-1322-2"></span>**EIGENVECTORS**

Set this keyword to a named variable in which the eigenvectors will be returned as a set of row vectors. If this variable is omitted then eigenvectors will not be computed unless the RCOND\_VALUE or RCOND\_VECTOR keywords are present.

#### **Note**

For the standard eigenproblem the eigenvectors are normalized and rotated to have norm 1 and largest component real. For the generalized eigenproblem the eigenvectors are normalized so that the largest component has abs(real)  $+$ abs(imaginary)  $= 1$ .

#### <span id="page-1322-3"></span>**LEFT\_EIGENVECTORS**

Set this keyword to a named variable in which the left eigenvectors will be returned as a set of row vectors. If this variable is omitted then left eigenvectors will not be computed unless the RCOND\_VALUE or RCOND\_VECTOR keywords are present.

#### **Note**

Note - For the standard eigenproblem the eigenvectors are normalized and rotated to have norm 1 and largest component real. For the generalized eigenproblem the eigenvectors are normalized so that the largest component has abs(real)  $+$ abs(imaginary)  $= 1$ .

### <span id="page-1323-0"></span>**NORM\_BALANCE**

Set this keyword to a named variable in which the one-norm of the balanced matrix will be returned. The one-norm is defined as the maximum value of the sum of absolute values of the columns. For the standard eigenproblem, this will be returned as a scalar value; for the generalized eigenproblem this will be returned as a twoelement vector containing the *A* and *B* norms.

### <span id="page-1323-1"></span>**PERMUTE\_RESULT**

Set this keyword to a named variable in which the result for permutation balancing will be returned as a two-element vector [*ilo*, *ihi*]. If permute balancing is not done then the values will be  $ilo = 1$  and  $ihi = n$ .

### <span id="page-1323-3"></span>**RCOND\_VALUE**

Set this keyword to a named variable in which the reciprocal condition numbers for the eigenvalues will be returned as an *n*-element vector. If RCOND\_VALUE is present then left and right eigenvectors must be computed.

### <span id="page-1323-4"></span>**RCOND\_VECTOR**

Set this keyword to a named variable in which the reciprocal condition numbers for the eigenvectors will be returned as an *n*-element vector. If RCOND\_VECTOR is present then left and right eigenvectors must be computed.

# <span id="page-1323-2"></span>**SCALE\_RESULT**

Set this keyword to a named variable in which the results for permute and scale balancing will be returned. For the standard eigenproblem, this will be returned as an *n*-element vector. For the generalized eigenproblem, this will be returned as a *n*-by-2 array with the first row containing the permute and scale factors for the left side of *A* and *B* and the second row containing the factors for the right side of *A* and *B*.

### <span id="page-1323-5"></span>**STATUS**

Set this keyword to a named variable that will contain the status of the computation. Possible values are:

- STATUS = 0: The computation was successful.
- STATUS > 0: The OR algorithm failed to compute all eigenvalues; no eigenvectors or condition numbers were computed. The STATUS value indicates that eigenvalues *ilo:STATUS* (starting at index 1) did not converge; all other eigenvalues converged.

#### **Note**

If STATUS is not specified, any error messages will be output to the screen.

### **Examples**

Find the eigenvalues and eigenvectors for an array using the following program:

```
PRO ExLA_EIGENPROBLEM
; Create a random array:
n = 4seed = 12321
array = RANDOMN(seed, n, n)
; Compute all eigenvalues and eigenvectors:
eigenvalues = LA_EIGENPROBLEM(array, $
     EIGENVECTORS = eigenvectors)
PRINT, 'LA_EIGENPROBLEM Eigenvalues:'
PRINT, eigenvalues
; Check the results using the eigenvalue equation:
maxErr = 0dFOR i = 0, n - 1 DO BEGIN
     ; A*z = lambda*z
     alhs = array # eiqenvectors[*, i]arhs = eigenvalues[i]*eigenvectors[*,i]
     maxErr = maxErr > MAX(ABS(alhs - arhs))ENDFOR
PRINT, 'LA_EIGENPROBLEM Error:', maxErr
; Now try the generalized eigenproblem:
b = IDENTITY(n) + 0.01*RANDOMN(\text{seed}, n, n)eigenvalues = LA_EIGENPROBLEM(Array, B)
PRINT, 'LA_EIGENPROBLEM Generalized Eigenvalues:'
PRINT, EIGENVALUES
END
```
When this program is compiled and run, IDL prints:

```
LA_EIGENPROBLEM eigenvalues:
(-0.593459, 0.566318)( -0.593459, -0.566318)( 1.06216, 0.00000)( 1.61286, 0.00000)
LA_EIGENPROBLEM error: 4.0978193e-07
LA EIGENPROBLEM generalized eigenvalues:
( -0.574766, 0.567452)( -0.574766, -0.567452)
( 1.57980, 0.00000)( 1.08711, 0.00000)
```
# **Version History**

5.6 Introduced

# **See Also**

[LA\\_EIGENVEC,](#page-1332-0) [LA\\_ELMHES](#page-1336-0), [LA\\_HQR](#page-1342-0)

# **LA\_EIGENQL**

The LA\_EIGENQL function computes selected eigenvalues  $\lambda$  and eigenvectors  $z \neq 0$ of an *n*-by-*n* real symmetric or complex Hermitian array *A*, for the eigenproblem  $Az = \lambda z$ .

LA\_EIGENQL may also be used for the generalized symmetric eigenproblems:

 $Az = \lambda Bz$  or  $ABz = \lambda z$  or  $BAz = \lambda z$ 

where *A* and *B* are symmetric (or Hermitian) and *B* is positive definite.

LA\_EIGENQL is based on the following LAPACK routines:

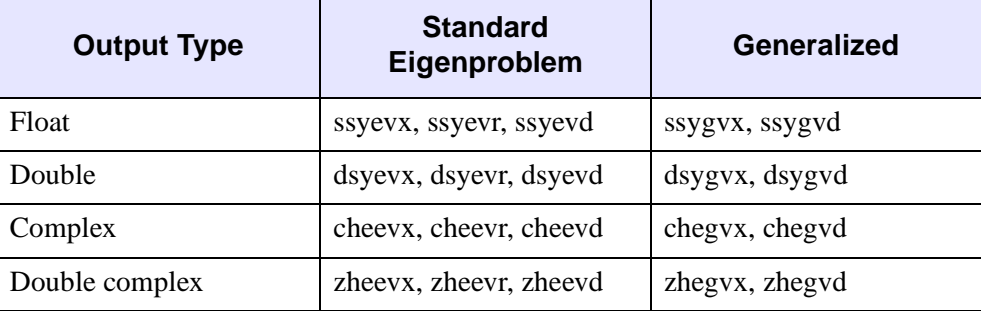

*Table 14-5: LAPACK Routine Basis for LA\_EIGENQL*

For details see Anderson et al., *LAPACK Users' Guide*, 3rd ed., SIAM, 1999.

# **Syntax**

```
Result = LA_EIGENQL( A [, B] [, /DOUBLE] [, EIGENVECTORS=variable]
```
[, [FAILED](#page-1327-2)=*variable*] [, [GENERALIZED](#page-1327-3)=*value*] [, [METHOD=](#page-1328-0)*value*]

```
[, RANGE=vector] [, SEARCH_RANGE=vector] [, STATUS=variable]
```
[, [TOLERANCE](#page-1329-1)=*value*] )

# **Return Value**

The result is a real vector containing the eigenvalues in ascending order.

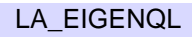

# **Arguments**

#### **A**

The real or complex *n*-by-*n* array for which to compute eigenvalues and eigenvectors. A must be symmetric (or Hermitian).

#### **B**

An optional real or complex *n*-by-*n* array used for the generalized eigenproblem. *B* must be symmetric (or Hermitian) and positive definite. The elements of *B* are converted to the same type as *A* before computation.

# <span id="page-1327-0"></span>**Keywords**

### **DOUBLE**

Set this keyword to use double-precision for computations and to return a doubleprecision (real or complex) result. Set  $\text{DouBLE} = 0$  to use single-precision for computations and to return a single-precision (real or complex) result. The default is /DOUBLE if *A* is double precision, otherwise the default is  $DOUBLE = 0$ .

#### <span id="page-1327-1"></span>**EIGENVECTORS**

Set this keyword to a named variable in which the eigenvectors will be returned as a set of row vectors. If this variable is omitted then eigenvectors will not be computed. All eigenvectors will be returned unless the RANGE or SEARCH\_RANGE keywords are used to restrict the eigenvalue range.

#### <span id="page-1327-2"></span>**FAILED**

Set this keyword to a named variable in which to return the indices of eigenvectors that did not converge. This keyword is only available for  $METHOD = 0$ , and will be ignored for other methods.

#### **Note**

Index numbers within FAILED start at 1.

#### <span id="page-1327-3"></span>**GENERALIZED**

For the generalized eigenproblem with the optional B argument, set this keyword to indicate which problem to solve. Possible values are:

 $GENERALIZED = 0$  (the default): Solve  $Az = \lambda Bz$ .

• GENERALIZED = 2: Solve  $BAz = \lambda z$ .

This keyword is ignored if argument *B* is not present.

#### <span id="page-1328-0"></span>**METHOD**

Set this keyword to indicate which computation method to use. Possible values are:

- $METHOD = 0$  (the default): Use tridiagonal decomposition to compute some or all of the eigenvalues and (optionally) eigenvectors.
- $METHOD = 1$ : Use the Relatively Robust Representation (RRR) algorithm to compute some or all of the eigenvalues and (optionally) eigenvectors. This method is unavailable for the generalized eigenproblem with the optional *B* argument, and will default to METHOD  $= 0$ .

#### **Note**

The RRR method may produce *NaN* and *Infinity* floating-point exception messages during normal execution.

 $METHOD = 2$ : Use a divide-and-conquer algorithm to compute all of the eigenvalues and (optionally) all eigenvectors. This method is available for either the standard or generalized eigenproblems. For METHOD  $= 2$  the RANGE, SEARCH\_RANGE, and TOLERANCE keywords are ignored, and all eigenvalues are returned.

#### <span id="page-1328-1"></span>**RANGE**

Set this keyword to a two-element vector containing the indices of the smallest and largest eigenvalues to be returned. The default is [0, *n*-1], which returns all eigenvalues and eigenvectors. This keyword is ignored for  $METHOD = 2$ .

#### <span id="page-1328-2"></span>**SEARCH\_RANGE**

Set this keyword to a two-element floating-point vector containing the lower and upper bounds of the interval to be searched for eigenvalues. The default is to return all eigenvalues and eigenvectors. This keyword is ignored for METHOD  $= 2$ . If both RANGE and SEARCH RANGE are specified, only the SEARCH RANGE values are used.

#### **Note**

If the search range does not contain any eigenvalues, then Result, EIGENVECTORS, and FAILED will each be set to a scalar zero.

### <span id="page-1329-0"></span>**STATUS**

Set this keyword to a named variable that will contain the status of the computation. In all cases  $STATUS = 0$  indicates successful computation. For the standard eigenproblem, possible nonzero values are:

- METHOD = 0, STATUS > 0: STATUS eigenvectors failed to converge. The FAILED keyword contains the indices of the eigenvectors that did not converge.
- METHOD = 1, STATUS < 0 or STATUS > 0: An internal error occurred during the computation.
- METHOD = 2, STATUS > 0: STATUS off-diagonal elements of an intermediate tridiagonal matrix did not converge to zero.

For the generalized eigenproblem, possible nonzero values are:

- METHOD =  $0, 0 <$  STATUS  $\leq n$ : STATUS eigenvectors failed to converge. The FAILED keyword contains the indices of the eigenvectors that did not converge.
- METHOD = 0, STATUS > *n*: The factorization of *B* could not be completed and the computation failed. The value of (STATUS - *n*) specifies the order of the leading minor of *B* which is not positive definite.
- METHOD = 2,  $0 <$  STATUS  $\leq n$ : STATUS off-diagonal elements of an intermediate tridiagonal matrix did not converge to zero.
- METHOD = 2, STATUS > *n*: The factorization of *B* could not be completed and the computation failed. The value of (STATUS - *n*) specifies the order of the leading minor of *B* which is not positive definite.

#### **Note**

If STATUS is not specified, any error messages will be output to the screen.

# <span id="page-1329-1"></span>**TOLERANCE**

Set this keyword to a scalar giving the absolute error tolerance for the eigenvalues and eigenvectors. For the most accurate eigenvalues, TOLERANCE should be set to 2\**XMIN*, where *XMIN* is the magnitude of the smallest usable floating-point value. For METHOD =  $0$ , if TOLERANCE is less than or equal to zero, or is unspecified, then a tolerance value of  $EPS^*/|T|_1$  will be used, where T is the tridiagonal matrix obtained from A. For METHOD = 1, if TOLERANCE is less than or equal to  $N*EPS*||T||_1$ , or is unspecified, then a tolerance value of  $N*EPS*||T||_1$  will be used.

For values of *EPS* and *XMIN*, see the [MACHAR](#page-1480-0). This keyword is ignored for  $METHOD = 2.$ 

**Tip**

If the LA\_EIGENQL routine fails to converge, try setting the TOLERANCE to a larger value.

### **Examples**

Find the eigenvalues and eigenvectors for a symmetric array using the following program:

```
PRO ExLA_EIGENQL
; Create a random symmetric array:
n = 10
seed = 12321
array = RANDOMN(seed, n, n)
array = array + TRANSPOSE(array)
; Compute all eigenvalues and eigenvectors:
eigenvalues = LA_EIGENQL(array, $
     EIGENVECTORS=eigenvectors)
; Check the results using the eigenvalue equation:
maxErr = 0dFOR i=0,n-1 DO BEGIN
     ; a * z = lambda*z
     alhs = array ## eigenvectors\lceil * , i \rceilarhs = eigenvalues[i]*eigenvectors[*,i]
     maxErr = maxErr > MAX(ABS(alhs - arhs))ENDFOR
PRINT, 'LA_EIGENQL error:', maxErr
; Compute the three largest eigenvalues:
eigenvalues = LA_EIGENQL(array, $
     EIGENVECTORS = eigenvectors, $
     RANGE = [n-3, n-1])PRINT, 'LA_EIGENQL eigenvalues:', eigenvalues
; Now try the generalized eigenproblem:
b = IDENTITY(n) + 0.01*RANDOMN(seed, n, n); Make B symmetric and positive definite:
b = b ## TRANSPOSE(b)
; Compute the three largest generalized eigenvalues:
eigenvalues = LA_EIGENQL(array, b, RANGE=[n-3,n-1])
PRINT, 'LA_EIGENQL Generalized Eigenvalues:'
```
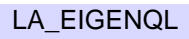

```
PRINT, Eigenvalues
END
```
When this program is compiled and run, IDL prints:

```
LA_EIGENQL error: 1.3560057e-06
LA_EIGENQL eigenvalues: 3.82993 4.69785 5.61567
LA_EIGENQL generalized eigenvalues:
3.83750 4.74803 5.57692
```
# **Version History**

5.6 Introduced

# **See Also**

[EIGENQL](#page-682-0), [LA\\_TRIQL](#page-1378-0), [LA\\_TRIRED](#page-1381-0)
# <span id="page-1332-0"></span>**LA\_EIGENVEC**

The LA\_EIGENVEC function uses the QR algorithm to compute all or some of the eigenvectors  $v \neq 0$  of an *n*-by-*n* real nonsymmetric or complex non-Hermitian array *A*, for the eigenproblem  $Av = \lambda v$ . The routine can also compute the left eigenvectors  $u \neq 0$ , which satisfy  $u^H A = \lambda u^H$ .

**Note**

The left and right eigenvectors returned by LA\_EIGENVEC are normalized to norm 1. Unlike the [LA\\_EIGENPROBLEM](#page-1320-0), they are not rotated to have largest component real. Therefore, you may notice slight differences in results between LA\_EIGENVEC and LA\_EIGENPROBLEM.

LA\_EIGENVEC is based on the following LAPACK routines:

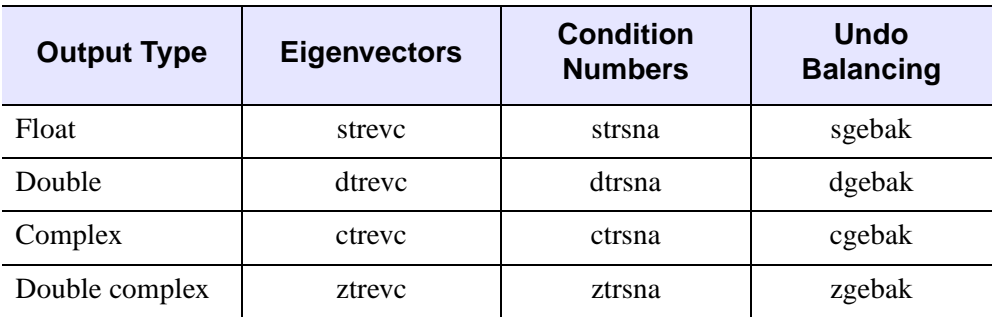

*Table 14-6: LAPACK Routine Basis for LA\_EIGENVEC*

For details see Anderson et al., *LAPACK Users' Guide*, 3rd ed., SIAM, 1999.

### **Syntax**

*Result* = LA\_EIGENVEC( *T*, *QZ* [, [BALANCE](#page-1333-0)=*value*] [, [/DOUBLE\]](#page-1333-1)

- [, [EIGENINDEX](#page-1333-2)=*variable*] [, [LEFT\\_EIGENVECTORS](#page-1334-0)=*variable*]
- [, [PERMUTE\\_RESULT](#page-1334-1)=[*ilo*, *ihi*]] [, [SCALE\\_RESULT=](#page-1334-2)*vector*]
- [, [RCOND\\_VALUE=](#page-1334-3)*variable*] [, [RCOND\\_VECTOR=](#page-1334-4)*variable*]

[, [SELECT](#page-1334-5)=*vector*])

## **Return Value**

The result is a complex array containing the eigenvectors as a set of row vectors.

## **Arguments**

#### **T**

The upper quasi-triangular array containing the Schur form, created by LA\_HQR.

#### **QZ**

The array of Schur vectors, created by LA\_HQR.

## <span id="page-1333-0"></span>**Keywords**

### **BALANCE**

If balancing was applied in the call to LA\_ELMHES, then set this keyword to the same value that was used, in order to apply the backward balancing transform to the eigenvectors. If BALANCE is not specified, then the default is BALANCE  $= 1$ .

#### **Note**

If BALANCE is not zero, then both PERMUTE\_RESULT and SCALE\_RESULT must be supplied.

#### <span id="page-1333-1"></span>**DOUBLE**

Set this keyword to use double-precision for computations and to return a doubleprecision (real or complex) result. Set  $\text{DOUBLE}=0$  to use single-precision for computations and to return a single-precision (real or complex) result. The default is /DOUBLE if *T* is double precision, otherwise the default is DOUBLE = 0.

#### <span id="page-1333-2"></span>**EIGENINDEX**

If keyword SELECT is used, then set this keyword to a named variable in which the indices of the eigenvalues that correspond to the selected eigenvectors will be returned. If the SELECT keyword is not used then EIGENINDEX will be set to LINDGEN(*n*).

#### **Tip**

This keyword is most useful for real input arrays when the SELECT keyword is present. In this case, a value of SELECT[*j*] equal to 1 may produce two eigenvectors if the eigenvalue is part of a complex-conjugate pair.

#### <span id="page-1334-0"></span>**LEFT\_EIGENVECTORS**

Set this keyword to a named variable in which the left eigenvectors will be returned as a set of row vectors. If this variable is omitted then left eigenvectors will not be computed unless the RCOND\_VALUE keyword is present.

#### <span id="page-1334-1"></span>**PERMUTE\_RESULT**

Set this keyword to a two-element vector containing the [*ilo*, *ihi*] permutation results from the LA\_ELMHES procedure. This keyword must be present if BALANCE  $= 1$ or  $BALANCE = 2$ .

#### <span id="page-1334-3"></span>**RCOND\_VALUE**

Set this keyword to a named variable in which the reciprocal condition numbers for the eigenvalues will be returned as an *n*-element vector. If RCOND\_VALUE is present then left and right eigenvectors must be computed.

#### <span id="page-1334-4"></span>**RCOND\_VECTOR**

Set this keyword to a named variable in which the reciprocal condition numbers for the eigenvectors will be returned as an *n*-element vector.

#### <span id="page-1334-2"></span>**SCALE\_RESULT**

Set this keyword to an n-element vector containing the permute and scale balancing results from the LA\_ELMHES procedure. This keyword must be present if BALANCE is not zero.

#### <span id="page-1334-5"></span>**SELECT**

Set this keyword to an *n*-element vector of zeroes or ones that indicates which eigenvectors to compute. There are two cases:

- The original array was real: If the *j*-th eigenvalue (as created by LA\_HQR) is real, then if SELECT[*j*] is set to 1, then the *j*-th eigenvector will be computed. If the  $j$ -th and  $(j+1)$  eigenvalues form a complex-conjugate pair, then if either SELECT[ $j$ ] or SELECT[ $j+1$ ] is set to 1, then the complex-conjugate pair of  $j$ th and  $(j+1)$  eigenvectors will be computed.
- The original array was complex: If SELECT[*j*] is set to 1, then the *j*-th eigenvector will be computed.

If SELECT is omitted then all eigenvectors are returned.

### **Examples**

Compute the eigenvalues and selected eigenvectors of a random array using the following program:

```
PRO ExLA_EIGENVEC
; Create a random array:
n = 10
seed = 12321
array = RANDOMN(seed, n, n)
     ; Reduce to upper Hessenberg and compute Q:
     H = LA ELMHES(array, q, $
     PERMUTE_RESULT = permute, SCALE_RESULT = scale)
; Compute eigenvalues, T, and QZ arrays:
eigenvalues = LA_HQR(h, q, PERMUTE_RESULT = permute)
; Compute eigenvectors corresponding to
; the first 3 eigenvalues.
select = [1, 1, 1, REPLICATE(0, n - 3)]eigenvectors = LA_EIGENVEC(H, Q, $
     EIGENINDEX = eigenindex, $
     PERMUTE RESULT = permute, SCALE RESULT = scale, $SELECT = select)
PRINT, 'LA_EIGENVEC eigenvalues:'
PRINT, eigenvalues[eigenindex]
END
```
When this program is compiled and run, IDL prints:

```
LA_EIGENVEC eigenvalues:
(-0.278633, 2.55055) ( -0.278633, -2.55055)
(2.31208, 0.000000)
```
### **Version History**

5.6 Introduced

### **See Also**

[EIGENVEC,](#page-685-0) [LA\\_ELMHES](#page-1336-0), [LA\\_HQR](#page-1342-0)

# <span id="page-1336-0"></span>**LA\_ELMHES**

The LA\_ELMHES function reduces a real nonsymmetric or complex non-Hermitian array to upper Hessenberg form *H*. If the array is real then the decomposition is  $A = Q H Q^T$ , where Q is orthogonal. If the array is complex Hermitian then the decomposition is  $A = Q H Q^H$ , where Q is unitary. The superscript T represents the transpose while superscript *H* represents the Hermitian, or transpose complex conjugate.

**Output Type Balance & Reduce Norm Optional Q** Float Sgebal, sgehrd slange sorghr Double a dgebal, dgehrd dlange dorghr Complex cgebal, cgehrd clange cunghr Double complex | zgebal, zgehrd | zlange | zunghr

LA\_ELMHES is based on the following LAPACK routines:

*Table 14-7: LAPACK Routine Basis for LA\_ELMHES*

For details see Anderson et al., *LAPACK Users' Guide*, 3rd ed., SIAM, 1999.

### **Syntax**

```
Result = LA_ELMHES( Array [, Q] [, BALANCE=value] [, /DOUBLE] 
  [, NORM_BALANCE=variable] [, PERMUTE_RESULT=variable] 
  [, SCALE_RESULT=variable] )
```
### **Return Value**

The result is an array of the same type as *A* containing the upper Hessenberg form. The Hessenberg array is stored in the upper triangle and the first subdiagonal. Elements below the subdiagonal should be ignored but are not automatically set to zero.

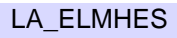

## **Arguments**

#### **Array**

The *n*-by-*n* real or complex array to reduce to upper Hessenberg form.

### **Q**

Set this optional argument to a named variable in which the array *Q* will be returned. The *Q* argument may then be input into LA\_HQR to compute the Schur vectors.

## <span id="page-1337-0"></span>**Keywords**

### **BALANCE**

Set this keyword to one of the following values:

- BALANCE = 0: No balancing is applied to *Array*.
- BALANCE = 1: Both permutation and scale balancing are performed.
- BALANCE  $= 2$ : Permutations are performed to make the array more nearly upper triangular.
- BALANCE  $=$  3: Diagonally scale the array to make the columns and rows more equal in norm.

The default is  $BALANCE = 1$ , which performs both permutation and scaling balances. Balancing a nonsymmetric array is recommended to reduce the sensitivity of eigenvalues to rounding errors.

#### <span id="page-1337-1"></span>**DOUBLE**

Set this keyword to use double-precision for computations and to return a doubleprecision (real or complex) result. Set  $DouBLE = 0$  to use single-precision for computations and to return a single-precision (real or complex) result. The default is /DOUBLE if *Array* is double precision, otherwise the default is  $DOUBLE = 0$ .

#### <span id="page-1337-2"></span>**NORM\_BALANCE**

Set this keyword to a named variable in which the one-norm of the balanced matrix will be returned. The one-norm is defined as the maximum value of the sum of absolute values of the columns.

#### <span id="page-1338-0"></span>**PERMUTE\_RESULT**

Set this keyword to a named variable in which the result for permutation balancing will be returned as a two-element vector [*ilo*, *ihi*]. If permute balancing is not done then the values will be  $ilo = 1$  and  $ihi = n$ .

#### <span id="page-1338-1"></span>**SCALE\_RESULT**

Set this keyword to a named variable in which the result for permute and scale balancing will be returned as an *n*-element vector.

### **Examples**

See LA\_EIGENVEC for an example of using this procedure.

### **Version History**

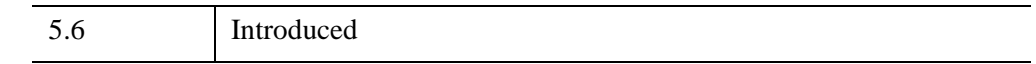

### **See Also**

[ELMHES,](#page-688-0) [LA\\_HQR](#page-1342-0)

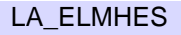

# <span id="page-1339-0"></span>**LA\_GM\_LINEAR\_MODEL**

The LA\_GM\_LINEAR\_MODEL function is used to solve a general Gauss-Markov linear model problem:

minimize<sub>x</sub>  $\frac{|y|}{2}$  with constraint  $d = Ax + By$ 

where *A* is an *m*-column by *n*-row array, *B* is a *p*-column by *n*-row array, and *d* is an *n*-element input vector with  $m \le n \le m+p$ .

The following items should be noted:

- If *A* has full column rank *m* and the array (*A B*) has full row rank *n*, then there is a unique solution *x* and a minimal 2-norm solution *y*.
- If *B* is square and nonsingular then the problem is equivalent to a weighted linear least-squares problem, minimize<sub>x</sub>  $||B^{-1}(Ax - d)||_2$ .
- If *B* is the identity matrix then the problem reduces to the ordinary linear leastsquares problem, minimize<sub>x</sub>  $||Ax - d||_2$ .

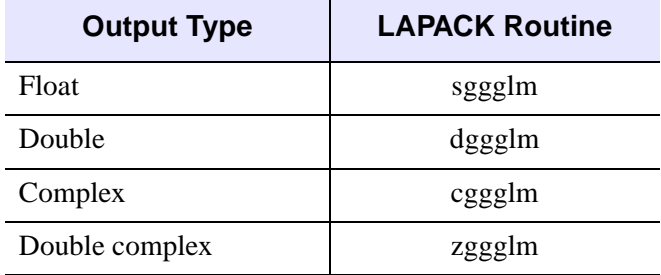

LA\_GM\_LINEAR\_MODEL is based on the following LAPACK routines:

*Table 14-8: LAPACK Routine Basis for LA\_GM\_LINEAR\_MODEL*

For details see Anderson et al., *LAPACK Users' Guide*, 3rd ed., SIAM, 1999.

## **Syntax**

 $Result = LA$  *GM* LINEAR MODEL( *A*, *B*, *D*, *Y* [, */DOUBLE*] )

## **Return Value**

The result (*x*) is an *m*-element vector whose type is identical to *A*.

## **Arguments**

#### **A**

The *m*-by-*n* array used in the constraint equation.

#### **B**

The *p*-by-*n* array used in the constraint equation.

#### **D**

An *n*-element input vector used in the constraint equation.

#### **Y**

Set this argument to a named variable, which will contain the *p*-element output vector.

### <span id="page-1340-0"></span>**Keywords**

#### **DOUBLE**

Set this keyword to use double-precision for computations and to return a doubleprecision (real or complex) result. Set  $DouBLE = 0$  to use single-precision for computations and to return a single-precision (real or complex) result. The default is /DOUBLE if *A* is double precision, otherwise the default is DOUBLE = 0.

#### **Examples**

Given the constraint equation  $d = Ax + By$ , (where A, B, and d are defined in the program below) the following example program solves the general Gauss-Markov problem:

```
PRO ExLA_GM_LINEAR_MODEL
; Define some example coefficient arrays:
a = [[2, 7, 4], $[5, 1, 3], $
     [3, 3, 6], $
    [4, 5, 2]]
b = [[-3, 2],[1, 5], $
     [2, 9], $
     [4, 1]]
```

```
; Define a sample left-hand side vector D:
d = [-1, 2, -3, 4]; Find and print the solution x:
x = LA_GM_LINEAR_MODEL(a, b, d, y)PRINT, 'LA GM_LINEAR_MODEL solution:'
PRINT, X
PRINT, 'LA_GM_LINEAR_MODEL 2-norm solution:'
PRINT, Y
END
```
When this program is compiled and run, IDL prints:

```
LA_GM_LINEAR_MODEL solution:
      1.04668 0.350346 -1.28445
LA_GM_LINEAR_MODEL 2-norm solution:
     0.151716 0.0235733
```
### **Version History**

5.6 Introduced

### **See Also**

[LA\\_LEAST\\_SQUARE\\_EQUALITY](#page-1347-0), [LA\\_LEAST\\_SQUARES](#page-1350-0)

# <span id="page-1342-0"></span>**LA\_HQR**

The LA\_HQR function uses the multishift QR algorithm to compute all eigenvalues of an *n*-by-*n* upper Hessenberg array. The LA\_ELMHES routine can be used to reduce a real or complex array to upper Hessenberg form suitable for input to this procedure. LA\_HQR may also be used to compute the matrices *T* and *QZ* from the Schur decomposition  $A = (QZ) T (QZ)^H$ .

LA\_HQR is based on the following LAPACK routines:

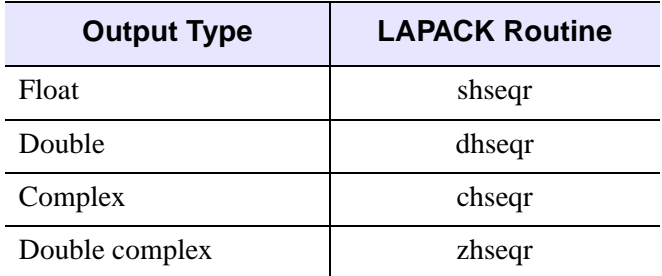

*Table 14-9: LAPACK Routine Basis for LA\_HQR*

For details see Anderson et al., *LAPACK Users' Guide*, 3rd ed., SIAM, 1999.

#### **Syntax**

*Result* = LA\_HQR(*H* [, Q] [, [/DOUBLE\]](#page-1343-0) [, [PERMUTE\\_RESULT=](#page-1343-1)[*ilo*, *ihi*]] [, [STATUS](#page-1343-2)=*variable*] )

#### **Return Value**

The result is an *n*-element complex vector.

#### **Arguments**

#### **H**

An *n*-by-*n* upper Hessenberg array, created by the LA\_ELMHES procedure. If argument  $Q$  is present, then on return  $H$  is replaced by the Schur form  $T$ . If argument *Q* is not present then *H* is unchanged.

#### **Q**

Set this optional argument to the array *Q* created by the LA\_ELMHES procedure. If argument *Q* is present, then on return *Q* is replaced by the Schur vectors *QZ*.

## <span id="page-1343-0"></span>**Keywords**

#### **DOUBLE**

Set this keyword to use double-precision for computations and to return a doubleprecision (real or complex) result. Set  $\text{DOUBLE}=0$  to use single-precision for computations and to return a single-precision (real or complex) result. The default is /DOUBLE if *H* is double precision, otherwise the default is DOUBLE = 0.

#### <span id="page-1343-1"></span>**PERMUTE\_RESULT**

Set this keyword to a two-element vector containing the [*ilo*, *ihi*] permutation results from the LA\_ELMHES procedure. The default is  $[1, n]$ , indicating that permute balancing was not done on *H*.

#### <span id="page-1343-2"></span>**STATUS**

Set this keyword to a named variable that will contain the status of the computation. Possible values are:

- $STATUS = 0$ : The computation was successful.
- STATUS > 0: The algorithm failed to find all eigenvalues in  $30*(ihi ilo + 1)$ iterations. The STATUS value indicates that eigenvalues ilo:STATUS (starting at index *1*) did not converge; all other eigenvalues converged.

#### **Note**

If STATUS is not specified, any error messages will output to the screen.

## **Examples**

See LA\_EIGENVEC for an example of using this procedure.

## **Version History**

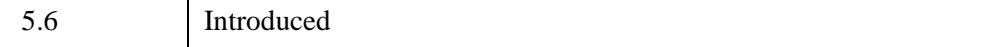

## **See Also**

[HQR,](#page-1011-0) [LA\\_EIGENVEC](#page-1332-0), [LA\\_ELMHES](#page-1336-0)

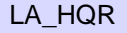

# **LA\_INVERT**

The LA\_INVERT function uses LU decomposition to compute the inverse of a square array.

LA\_INVERT is based on the following LAPACK routines:

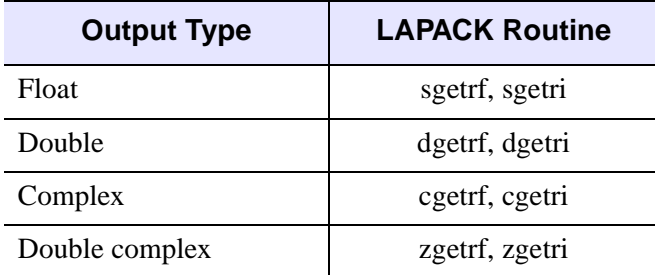

*Table 14-10: LAPACK Routine Basis for LA\_INVERT*

For more details, see Anderson et al., *LAPACK Users' Guide*, 3rd ed., SIAM, 1999.

## **Syntax**

*Result* = LA\_INVERT( *A* [, /[DOUBLE](#page-1345-0)] [, [STATUS=](#page-1346-0)*variable*] )

## **Return Value**

The result is an array of the same dimensions as the input array.

## **Arguments**

#### **A**

The *n*-by-*n* array to be inverted.

## <span id="page-1345-0"></span>**Keywords**

#### **DOUBLE**

Set this keyword to use double-precision for computations and to return a doubleprecision (real or complex) result. Set  $DouBLE = 0$  to use single-precision for computations and to return a single-precision (real or complex) result. The default is /DOUBLE if *A* is double precision, otherwise the default is  $DOUBLE = 0$ .

#### <span id="page-1346-0"></span>**STATUS**

Set this keyword to a named variable that will contain the status of the computation. Possible values are:

- $STATUS = 0$ : The computation was successful.
- STATUS  $> 0$ : The array is singular and the inverse could not be computed. The STATUS value specifies which value along the diagonal (starting at one) is zero.

#### **Note**

If STATUS is not specified, any error messages will be output to the screen.

### **Examples**

The following program computes the inverse of a square array:

```
PRO ExLA_INVERT
; Create a square array.
array = [[1d, 2, 1], $[4, 10, 15], $
     [3, 7, 1]]
; Compute the inverse and check the error.
ainv = LA_INVERT(array)
PRINT, 'LA INVERT Identity Matrix:'
PRINT, ainv ## array
END
```
When this program is compiled and run, IDL prints:

A\_INVERT Identity Matrix: 1.0000000 1.7763568e-015 6.6613381e-016 0.00000000 1.0000000 1.2212453e-015 0.00000000 0.00000000 1.0000000

### **Version History**

5.6 Introduced

**See Also**

[INVERT](#page-1155-0), [LA\\_LUDC](#page-1357-0)

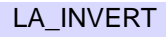

# <span id="page-1347-0"></span>**LA\_LEAST\_SQUARE\_EQUALITY**

The LA\_LEAST\_SQUARE\_EQUALITY function is used to solve the linear leastsquares problem:

Minimize<sub>x</sub>  $||Ax - c||_2$  with constraint  $Bx = d$ 

where *A* is an *n*-column by *m*-row array, *B* is an *n*-column by *p*-row array, *c* is an *m*element input vector, and *d* is an *p*-element input vector with  $p \le n \le m+p$ . If *B* has full row rank p and the array  $\lfloor \ \rfloor$  has full column rank n, then a unique solution exists. A  $\binom{B}{}$  $\binom{A}{ }$ 

LA\_ LEAST\_SQUARE\_EQUALITY is based on the following LAPACK routines:

| <b>Output Type</b> | <b>LAPACK Routine</b> |
|--------------------|-----------------------|
| Float              | sgglse                |
| Double             | dgglse                |
| Complex            | cgglse                |
| Double complex     | zgglse                |

*Table 14-11: LAPACK Routine Basis for LA\_LEAST\_SQUARE\_EQUALITY*

For details see Anderson et al., *LAPACK Users' Guide*, 3rd ed., SIAM, 1999.

## **Syntax**

*Result* = LA\_LEAST\_SQUARE\_EQUALITY( *A*, *B*, *C*, *D* [, /[DOUBLE\]](#page-1348-0) [, [RESIDUAL=](#page-1348-1)*variable*] )

## **Return Value**

The result  $(x)$  is an *n*-element vector.

## **Arguments**

#### **A**

The *n*-by-*m* array used in the least-squares minimization.

#### **B**

The *n*-by-*p* array used in the equality constraint.

**C**

An *m*-element input vector containing the right-hand side of the least-squares system.

#### **D**

A *p*-element input vector containing the right-hand side of the equality constraint.

#### <span id="page-1348-0"></span>**Keywords**

#### **DOUBLE**

Set this keyword to use double-precision for computations and to return a doubleprecision (real or complex) result. Set  $DouBLE = 0$  to use single-precision for computations and to return a single-precision (real or complex) result. The default is /DOUBLE if *A* is double precision, otherwise the default is DOUBLE = 0.

#### <span id="page-1348-1"></span>**RESIDUAL**

Set this keyword to a named variable in which to return a scalar giving the residual sum-of-squares for Result. If  $n = m + p$  then RESIDUAL will be zero.

#### **Examples**

Given the following system of equations:

 $2t + 5u + 3v + 4w = 9$  $7t + u + 3v + 5w = 1$  $4t + 3u + 6v + 2w = 2$ 

with constraints,

 $-3t + u + 2v + 4w = -4$  $2t + 5u + 9v + 1w = 4$ 

find the solution using the following program:

```
PRO ExLA LEAST SOUARE EQUALITY
; Define the coefficient array:
a = \{ [2, 5, 3, 4], 5 \}[7, 1, 3, 5], $
     [4, 3, 6, 2]]
```

```
; Define the constraint array:
b = [[-3, 1, 2, 4],[2, 5, 9, 1]]
; Define the right-hand side vector c:
c = [9, 1, 2]; Define the constraint right-hand side d:
d = [-4, 4]; Find and print the minimum norm solution of a:
x = LA_LEAST_SQUARE_EQUATE_TY(a, b, c, d)PRINT, 'LA_LEAST_SQUARE_EQUALITY solution:'
PRINT, x
END
```
When this program is compiled and run, IDL prints:

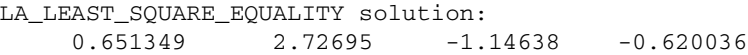

### **Version History**

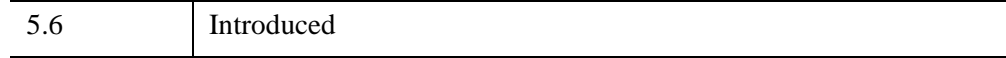

### **See Also**

[LA\\_GM\\_LINEAR\\_MODEL,](#page-1339-0) [LA\\_LEAST\\_SQUARES](#page-1350-0)

# <span id="page-1350-0"></span>**LA\_LEAST\_SQUARES**

The LA\_LEAST\_SQUARES function is used to solve the linear least-squares problem:

Minimize<sub>x</sub>  $||Ax - b||_2$ 

where *A* is a (possibly rank-deficient) *n*-column by *m*-row array, *b* is an *m*-element input vector, and *x* is the *n*-element solution vector. There are three possible cases:

- If  $m \ge n$  and the rank of A is n, then the system is overdetermined and a unique solution may be found, known as the least-squares solution.
- If *m* < *n* and the rank of *A* is *m*, then the system is under determined and an infinite number of solutions satisfy  $Ax - b = 0$ . In this case, the solution is found which minimizes  $||x||_2$ , known as the minimum norm solution.
- If *A* is rank deficient, such that the rank of *A* is less than  $MIN(m, n)$ , then the solution is found which minimizes both  $|/Ax - b||_2$  and  $|/x||_2$ , known as the minimum-norm least-squares solution.

The LA\_LEAST\_SQUARES function may also be used to solve for multiple systems of least squares, with each column of *b* representing a different set of equations. In this case, the result is a *k*-by-*n* array where each of the *k* columns represents the solution vector for that set of equations.

LA\_LEAST\_SOUARES is based on the following LAPACK routines:

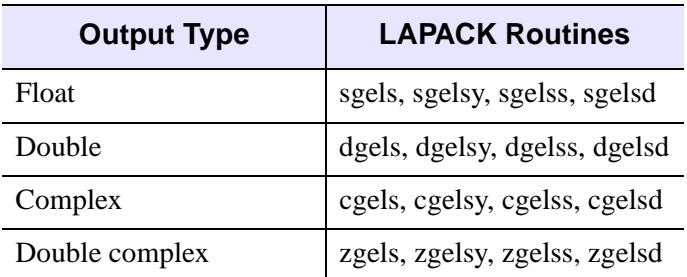

*Table 14-12: LAPACK Routine Basis for LA\_LEAST\_SQUARES*

For details see Anderson et al., *LAPACK Users' Guide*, 3rd ed., SIAM, 1999.

## **Syntax**

*Result* = LA\_LEAST\_SQUARES( *A*, *B* [, [/DOUBLE\]](#page-1351-0) [, [METHOD](#page-1351-1)=*value*] [, [RANK](#page-1352-0)=*variable*] [, [RCONDITION](#page-1352-1)=*value*] [, [RESIDUAL](#page-1352-2)=*variable*] [, [STATUS](#page-1352-3)=*variable*] )

## **Return Value**

The result is an *n*-element vector or *k*-by-*n* array.

## **Arguments**

### **A**

The *n*-by-*m* array used in the least-squares system.

#### **B**

An *m*-element input vector containing the right-hand side of the linear least-squares system, or a *k*-by-*m* array, where each of the *k* columns represents a different leastsquares system.

## <span id="page-1351-0"></span>**Keywords**

#### **DOUBLE**

Set this keyword to use double-precision for computations and to return a doubleprecision (real or complex) result. Set  $\text{DOUBLE}=0$  to use single-precision for computations and to return a single-precision (real or complex) result. The default is /DOUBLE if  $A$  is double precision, otherwise the default is DOUBLE = 0.

#### <span id="page-1351-1"></span>**METHOD**

Set this keyword to indicate which computation method to use. Possible values are:

- METHOD = 0 (the default): Assume that array *A* has full rank equal to min(*m*, *n*). If  $m \ge n$ , find the least-squares solution to the overdetermined system. If  $m < n$ , find the minimum norm solution to the under determined system. Both cases use QR or LQ factorization of *A*.
- METHOD = 1: Assume that array *A* may be rank deficient; use a complete orthogonal factorization of *A* to find the minimum norm least-squares solution.

 $METHOD = 3$ : Assume that array *A* may be rank deficient; use SVD with a divide-and-conquer algorithm to find the minimum norm least-squares solution. The divide-and-conquer method is faster than regular SVD, but may require more memory.

#### <span id="page-1352-0"></span>**RANK**

Set this keyword to a named variable in which to return the effective rank of *A*. If METHOD = 0 or the array is full rank, then RANK will have the value  $MIN(m, n)$ .

#### <span id="page-1352-1"></span>**RCONDITION**

Set this keyword to the reciprocal condition number used as a cutoff value in determining the effective rank of *A*. Arrays with condition numbers larger than 1/RCONDITION are assumed to be rank deficient. If RCONDITION is set to zero or omitted, then array *A* is assumed to be of full rank. This keyword is ignored for  $METHOD = 0.$ 

#### <span id="page-1352-2"></span>**RESIDUAL**

If *m* > *n* and the rank of *A* is *n* (the system is overdetermined), then set this keyword to a named variable in which to return the residual sum-of-squares for *Result*. If *B* is an *m*-element vector then RESIDUAL will be a scalar; if *B* is a *k*-by-*m* array then RESIDUAL will be a *k*-element vector containing the residual sum-of-squares for each system of equations. If  $m \le n$  or A is rank deficient (rank  $\lt n$ ) then the values in RESIDUAL will be zero.

#### <span id="page-1352-3"></span>**STATUS**

Set this keyword to a named variable that will contain the status of the computation. Possible values are:

- $STATUS = 0$ : The computation was successful.
- STATUS > 0: For METHOD=2 or METHOD=3, this indicates that the SVD algorithm failed to converge, and STATUS off-diagonal elements of an intermediate bidiagonal form did not converge to zero. For METHOD=0 or METHOD=1 the STATUS will always be zero.

### **Examples**

Given the following under determined system of equations:

 $2t + 5u + 3v + 4w = 3$  $7t + u + 3v + 5w = 1$  $4t + 3u + 6v + 2w = 6$ 

The following program can be used to find the solution:

```
PRO ExLA_LEAST_SQUARES
; Define the coefficient array:
a = [[2, 5, 3, 4], $[7, 1, 3, 5], $
     [4, 3, 6, 2]]
; Define the right-hand side vector b:
b = [3, 1, 6]; Find and print the minimum norm solution of a:
x = LA_LEAST_SQUARES(a, b)PRINT, 'LA_LEAST_SQUARES solution:', x
END
```
When this program is compiled and run, IDL prints:

LA\_LEAST\_SQUARES solution: -0.0376844 0.350628 0.986164 -0.409066

### **Version History**

5.6 Introduced

### **See Also**

[LA\\_GM\\_LINEAR\\_MODEL,](#page-1339-0) [LA\\_LEAST\\_SQUARE\\_EQUALITY](#page-1347-0)

# <span id="page-1354-1"></span>**LA\_LINEAR\_EQUATION**

The LA\_LINEAR\_EQUATION function uses LU decomposition to solve a system of linear equations,  $AX = B$ , and provides optional error bounds and backward error estimates.

The LA\_LINEAR\_EQUATION function may also be used to solve for multiple systems of linear equations, with each column of *B* representing a different set of equations. In this case, the result is a *k*-by-*n* array where each of the *k* columns represents the solution vector for that set of equations.

This routine is written in the IDL language. Its source code can be found in the file la linear equation.pro in the lib subdirectory of the IDL distribution.

### **Syntax**

*Result* = LA\_LINEAR\_EQUATION( *Array*, *B* [, [BACKWARD\\_ERROR=](#page-1354-0)*variable*] [, [/DOUBLE\]](#page-1355-0) [, [FORWARD\\_ERROR](#page-1355-1)=*variable*] [, [STATUS=](#page-1355-2)*variable*])

## **Return Value**

The result is an *n*-element vector or *k*-by-*n* array.

## **Arguments**

#### **Array**

The *n*-by-*n* array of the linear system  $AX = B$ .

#### **B**

An *n*-element input vector containing the right-hand side of the linear system, or a *k*by-*n* array, where each of the *k* columns represents a different linear system.

## <span id="page-1354-0"></span>**Keywords**

#### **BACKWARD\_ERROR**

Set this keyword to a named variable that will contain the relative backward error estimate for each linear system. If *B* is a vector containing a single linear system, then BACKWARD\_ERROR will be a scalar. If *B* is an array containing *k* linear systems,

then BACKWARD\_ERROR will be a *k*-element vector. The backward error is the smallest relative change in any element of *A* or *B* that makes *X* an exact solution.

#### <span id="page-1355-0"></span>**DOUBLE**

Set this keyword to use double-precision for computations and to return a doubleprecision (real or complex) result. Set  $\text{DOUBLE}=0$  to use single-precision for computations and to return a single-precision (real or complex) result. The default is /DOUBLE if Array is double precision, otherwise the default is  $DOUBLE = 0$ .

#### <span id="page-1355-1"></span>**FORWARD\_ERROR**

Set this keyword to a named variable that will contain the estimated forward error bound for each linear system. If *B* is a vector containing a single linear system, then FORWARD\_ERROR will be a scalar. If *B* is an array containing *k* linear systems, then FORWARD\_ERROR will be a *k*-element vector. For each linear system, if *Xtrue* is the true solution corresponding to *X*, then the forward error is an estimated upper bound for the magnitude of the largest element in (*X* - *Xtrue*) divided by the magnitude of the largest element in *X*.

#### <span id="page-1355-2"></span>**STATUS**

Set this keyword to a named variable that will contain the status of the computation. Possible values are:

- $STATUS = 0$ : The computation was successful.
- STATUS > 0: The computation failed because one of the diagonal elements of the LU decomposition is zero. The STATUS value specifies which value along the diagonal (starting at one) is zero.

**Note**

If STATUS is not specified, any error messages will be output to the screen.

## **Examples**

Given the system of equations:

```
4u + 16000v + 17000w = 100.12u + 5v + 8w = 0.13u + 6v + 10w = 0.01
```

```
PRO ExLA_LINEAR_EQUATION
; Define the coefficient array:
a = [[4, 16000, 17000],$
    [2, 5, 8], $
     [3, 6, 10]]
; Define the right-hand side vector b:
b = [100.1, 0.1, 0.01]; Compute and print the solution to ax=b:
x = LA_LINEAR_EQUATION(a, b)PRINT, 'LA_LINEAR_EQUATION solution:', X
end
```
When this program is compiled and run, IDL prints:

LA LINEAR EQUATION solution:  $-0.397432 -0.334865 0.321148$ 

The exact solution to 6 decimal places is [-0.397432, -0.334865, 0.321149].

## **Version History**

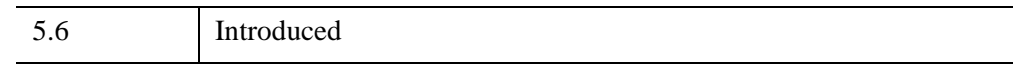

### **See Also**

[LA\\_LUDC,](#page-1357-0) [LA\\_LUMPROVE,](#page-1360-0) [LA\\_LUSOL](#page-1363-0)

# <span id="page-1357-0"></span>**LA\_LUDC**

The LA\_LUDC procedure computes the LU decomposition of an *n*-column by *m*-row array as:

 $A = P L U$ 

where  $P$  is a permutation matrix,  $L$  is lower trapezoidal with unit diagonal elements (lower triangular if  $n = m$ ), and U is upper trapezoidal (upper triangular if  $n = m$ ).

LA LUDC is based on the following LAPACK routines:

| <b>Output Type</b> | <b>LAPACK Routine</b> |
|--------------------|-----------------------|
| Float              | sgetrf                |
| Double             | dgetrf                |
| Complex            | cgetrf                |
| Double complex     | zgetrf                |

*Table 14-13: LAPACK Routine Basis for LA\_LUDC*

For details see Anderson et al., *LAPACK Users' Guide*, 3rd ed., SIAM, 1999.

## **Syntax**

LA\_LUDC, *Array*, *Index* [, /[DOUBLE](#page-1358-0)] [, [STATUS=](#page-1358-1)*variable*]

### **Arguments**

#### **Array**

A named variable containing the real or complex array to decompose. This procedure returns *Array* as its LU decomposition.

#### **Index**

An output vector with MIN(*m*, *n*) elements that records the row permutations which occurred as a result of partial pivoting. For  $1 < j < MIN(m,n)$ , row *j* of the matrix was interchanged with row *Index*[*j*].

#### **Note**

Row numbers within *Index* start at one rather than zero.

#### <span id="page-1358-0"></span>**Keywords**

#### **DOUBLE**

Set this keyword to use double-precision for computations and to return a doubleprecision (real or complex) result. Set  $DouBLE = 0$  to use single-precision for computations and to return a single-precision (real or complex) result. The default is /DOUBLE if *Array* is double precision, otherwise the default is DOUBLE = 0.

#### <span id="page-1358-1"></span>**STATUS**

Set this keyword to a named variable that will contain the status of the computation. Possible values are:

- $STATUS = 0$ : The computation was successful.
- STATUS > 0: One of the diagonal elements of *U* is zero. The STATUS value specifies which value along the diagonal (starting at one) is zero.

#### **Note**

If STATUS is not specified, any error messages will output to the screen.

#### **Examples**

The following example uses the LU decomposition on a given array, then determines the residual error of using the resulting lower and upper arrays to recompute the original array:

```
PRO ExLA_LUDC
; Create a random array:
n = 20seed = 12321
array = RANDOMN(seed, n, n)
; Compute LU decomposition.
aludc = array ; make a copy
LA_LUDC, aludc, index
; Extract the lower and upper triangular arrays.
l = IDENTITY(n)
```

```
u = FLTARR(n, n)FOR j = 1, n - 1 DO 1[0:j-1,j] = aludc[0:j-1,j]FOR j=0, n - 1 DO u[j; *, j] = aludc[j; *, j]; Reconstruct array, but with rows permuted.
arecon = 1 ## u
; Adjust from LAPACK back to IDL indexing.
Index = Index - 1
; Permute the array rows back into correct order.
; Note that we need to loop in reverse order.
FOR i = n - 1, 0, -1 DO BEGIN & $
     temp = \areson[* , i]\arccon[*, i] = \arccon[*, index[i]]
     \arccon[*, index[i]] = temp
ENDFOR
```
PRINT, 'LA LUDC Error:', MAX(ABS(arecon - array)) END

When this program is compiled and run, IDL prints:

LA\_LUDC error: 4.76837e-007

### **Version History**

5.6 Introduced

### **See Also**

[LA\\_LUMPROVE](#page-1360-0), [LA\\_LUSOL](#page-1363-0), [LUDC](#page-1468-0)

# <span id="page-1360-0"></span>**LA\_LUMPROVE**

The LA\_LUMPROVE function uses LU decomposition to improve the solution to a system of linear equations,  $AX = B$ , and provides optional error bounds and backward error estimates.

The LA\_LUMPROVE function may also be used to improve the solutions for multiple systems of linear equations, with each column of *B* representing a different set of equations. In this case, the result is a *k*-by-*n* array where each of the *k* columns represents the improved solution vector for that set of equations.

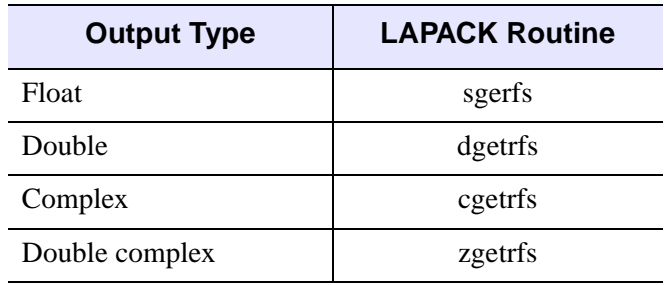

LA LUMPROVE is based on the following LAPACK routines:

*Table 14-14: LAPACK Routine Basis for LA\_LUMPROVE*

For details see Anderson et al., *LAPACK Users' Guide*, 3rd ed., SIAM, 1999.

### **Syntax**

*Result* = LA\_LUMPROVE( *Array*, *Aludc*, *Index*, *B*, *X* [, [BACKWARD\\_ERROR=](#page-1361-0)*variable*] [, [/DOUBLE\]](#page-1361-1) [, [FORWARD\\_ERROR=](#page-1361-2)*variable*])

### **Return Value**

The result is an *n*-element vector or *k*-by-*n* array.

### **Arguments**

#### **Array**

The original *n*-by-*n* array of the linear system.

#### **Aludc**

The *n*-by-*n* LU decomposition of *Array*, created by the LA\_LUDC procedure.

#### **Index**

An *n*-element input vector, created by the LA LUDC procedure, containing the row permutations which occurred as a result of partial pivoting.

#### **B**

An *n*-element input vector containing the right-hand side of the linear system, or a *k*by-*n* array, where each of the *k* columns represents a different linear system.

#### **X**

An *n*-element input vector, or a *k*-by-*n* array, containing the approximate solutions to the linear system, created by the LA\_LUSOL function.

## <span id="page-1361-0"></span>**Keywords**

### **BACKWARD\_ERROR**

Set this keyword to a named variable that will contain the relative backward error estimate for each linear system. If *B* is a vector containing a single linear system, then BACKWARD\_ERROR will be a scalar. If *B* is an array containing *k* linear systems, then BACKWARD\_ERROR will be a *k*-element vector. The backward error is the smallest relative change in any element of *A* or *B* that makes *X* an exact solution.

### <span id="page-1361-1"></span>**DOUBLE**

Set this keyword to use double-precision for computations and to return a doubleprecision (real or complex) result. Set  $DouBLE = 0$  to use single-precision for computations and to return a single-precision (real or complex) result. The default is /DOUBLE if *Array* is double precision, otherwise the default is DOUBLE = 0.

### <span id="page-1361-2"></span>**FORWARD\_ERROR**

Set this keyword to a named variable that will contain the estimated forward error bound for each linear system. If *B* is a vector containing a single linear system, then FORWARD\_ERROR will be a scalar. If *B* is an array containing *k* linear systems, then FORWARD\_ERROR will be a *k*-element vector. For each linear system, if *Xtrue* is the true solution corresponding to *X*, then the forward error is an estimated upper

bound for the magnitude of the largest element in (*X* - *Xtrue*) divided by the magnitude of the largest element in *X*.

### **Examples**

The solution to a given system of equations can be derived and improved by using the following program:

```
PRO ExLA_LUMPROVE
; Define the coefficient array:
     a = \left[ \begin{bmatrix} 4 & 16000 & 17000 \end{bmatrix}, \right][2, 5, 8], $
     [3, 6, 10]]
; Compute the LU decomposition:
aludc = a
; make a copy
LA_LUDC, aludc, index
; Define the right-hand side vector B:
b = [100.1, 0.1, 0.01]; Find the solution to Ax=b:
x = LA_LUSOL(aludc, index, b)PRINT, 'LA_LUSOL Solution:', x
; Improve the solution:
xnew = LA_LUMPROVE(a, aludc, index, b, x)PRINT, 'LA LUMPROVE Solution:', xnew
END
```
When this program is compiled and run, IDL prints:

LA\_LUSOL Solution:  $-0.397355 - 0.334742 - 0.321033$ LA\_LUMPROVE Solution:  $-0.397432 -0.334865 0.321148$ 

The exact solution to 6 decimal places is [-0.397432, -0.334865, 0.321149].

## **Version History**

5.6 Introduced

### **See Also**

[LA\\_LUDC,](#page-1357-0) [LA\\_LUSOL,](#page-1363-0) [LUMPROVE](#page-1470-0)

# <span id="page-1363-0"></span>**LA\_LUSOL**

The LA\_LUSOL function is used in conjunction with the LA\_LUDC procedure to solve a set of *n* linear equations in *n* unknowns,  $AX = B$ . The parameter *A* is not the original array, but its LU decomposition, created by the routine LA\_LUDC.

The LA\_LUSOL function may also be used to solve for multiple systems of linear equations, with each column of *B* representing a different set of equations. In this case, the result is a *k*-by-*n* array where each of the *k* columns represents the solution vector for that set of equations.

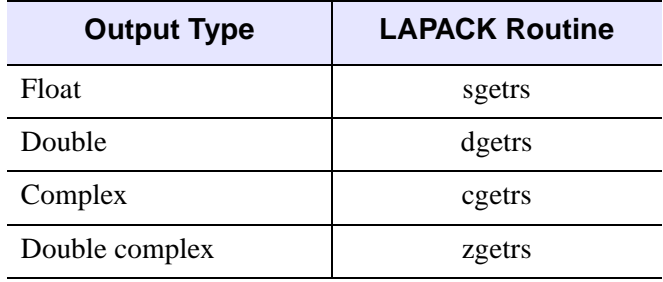

LA\_LUSOL is based on the following LAPACK routines:

*Table 14-15: LAPACK Routine Basis for LA\_LUSOL*

For details see Anderson et al., *LAPACK Users' Guide*, 3rd ed., SIAM, 1999.

### **Syntax**

*Result* = LA\_LUSOL( *A*, *Index*, *B* [, [/DOUBLE\]](#page-1364-0) )

## **Return Value**

The result is an *n*-element vector or *k*-by-*n* array.

## **Arguments**

#### **A**

The *n*-by-*n* LU decomposition of an array, created by the LA\_LUDC procedure.

**Note**

LA\_LUSOL cannot accept any non-square output generated by LA\_LUDC.

#### **Index**

An *n*-element input vector, created by the LA\_LUDC procedure, containing the row permutations which occurred as a result of partial pivoting.

#### **B**

An *n*-element input vector containing the right-hand side of the linear system, or a *k*by-*n* array, where each of the *k* columns represents a different linear system.

#### <span id="page-1364-0"></span>**Keywords**

#### **DOUBLE**

Set this keyword to use double-precision for computations and to return a doubleprecision (real or complex) result. Set  $\text{DouBLE} = 0$  to use single-precision for computations and to return a single-precision (real or complex) result. The default is /DOUBLE if *A* is double precision, otherwise the default is DOUBLE = 0.

#### **Examples**

Given the system of equations:

 $4u + 16000v + 17000w = 100.1$  $2u + 5v + 8w = 0.1$  $3u + 6v + 10w = 0.01$ 

find the solution can be derived by using the following program:

```
PRO ExLA_LUSOL
; Define the coefficient array:
a = [[4, 16000, 17000],$
     [2, 5, 8], $
     [3, 6, 10]]
; Compute the LU decomposition:
aludc = a
; make a copy
LA_LUDC, aludc, index
; Define the right-hand side vector B:
b = [100.1, 0.1, 0.01]; Compute and print the solution to Ax=b:
x = LA LUSOL(aludc, index, b)PRINT, 'LA_LUSOL Solution:', x
END
```
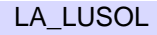

When this program is compiled and run, IDL prints:

LA\_LUSOL solution: -0.397355 -0.334742 0.321033

The exact solution to 6 decimal places is [-0.397432, -0.334865, 0.321149].

**Note**

UNIX users may see slightly different output results.

### **Version History**

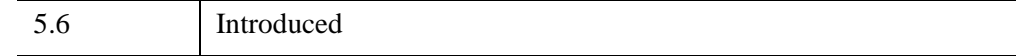

### **See Also**

[LA\\_LINEAR\\_EQUATION](#page-1354-1), [LA\\_LUDC,](#page-1357-0) [LA\\_LUMPROVE](#page-1360-0), [LUSOL](#page-1473-0)

# **LA\_SVD**

The LA\_SVD procedure computes the singular value decomposition (SVD) of an *n*columns by *m*-row array as the product of orthogonal and diagonal arrays:

```
A is real: A = U S V^T
```
*A* is complex:  $A = U S V^H$ 

where *U* is an orthogonal array containing the left singular vectors, *S* is a diagonal array containing the singular values, and *V* is an orthogonal array containing the right singular vectors. The superscript *T* represents the transpose while the superscript *H* represents the Hermitian, or transpose complex conjugate.

If  $n < m$  then *U* has dimensions  $(n \times m)$ , *S* has dimensions  $(n \times n)$ , and  $V^H$  has dimensions (*n* x *n*). If  $n \ge m$  then *U* has dimensions (*m* x *m*), *S* has dimensions  $(m \times m)$ , and  $V^H$  has dimensions  $(n \times m)$ . The following diagram shows the array dimensions:

$$
\begin{bmatrix} A \\ A \end{bmatrix} = \begin{bmatrix} 0 \\ 0 \end{bmatrix} \cdot \begin{bmatrix} 0 \\ S \end{bmatrix} \cdot \begin{bmatrix} 0 \\ V^T \end{bmatrix} \quad n < m
$$

$$
\begin{bmatrix} A \\ A \end{bmatrix} = \begin{bmatrix} 0 \\ 0 \end{bmatrix} \cdot \begin{bmatrix} 0 \\ S \end{bmatrix} \cdot \begin{bmatrix} 0 \\ V^T \end{bmatrix} \quad n \ge m
$$

LA SVD is based on the following LAPACK routines:

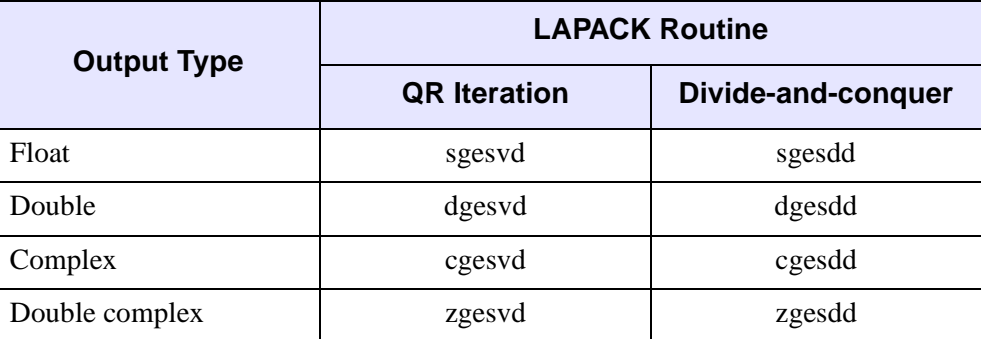

*Table 14-16: LAPACK Routine Basis for LA\_SVD*

For details see Anderson et al., *LAPACK Users' Guide*, 3rd ed., SIAM, 1999.

### **Syntax**

LA\_SVD, *Array*, *W*, *U*, *V* [, [/DOUBLE\]](#page-1368-0) [, [/DIVIDE\\_CONQUER\]](#page-1367-0) [, [STATUS](#page-1368-1)=*variable*]

### **Arguments**

#### **Array**

The real or complex array to decompose.

#### **W**

On output, *W* is a vector with MIN(*m*, *n*) elements containing the singular values.

#### **U**

On output, *U* is an orthogonal array with MIN(*m*, *n*) columns and *m* rows used in the decomposition of *Array*. If *Array* is complex then *U* will be complex, otherwise *U* will be real.

#### **V**

On output, *V* is an orthogonal array with MIN(*m*, *n*) columns and *n* rows used in the decomposition of *Array*. If *Array* is complex then *V* will be complex, otherwise *V* will be real.

#### **Note**

To reconstruct *Array*, you will need to take the transpose or Hermitian of *V*.

## <span id="page-1367-0"></span>**Keywords**

#### **DIVIDE\_CONQUER**

If this keyword is set, then the divide-and-conquer method is used to compute the singular vectors, otherwise, QR iteration is used. The divide-and-conquer method is faster at computing singular vectors of large matrices, but uses more memory and may produce less accurate singular values.
#### **DOUBLE**

Set this keyword to use double-precision for computations and to return a doubleprecision (real or complex) result. Set  $\text{DouBLE} = 0$  to use single-precision for computations and to return a single-precision (real or complex) result. The default is /DOUBLE if *Array* is double precision, otherwise the default is DOUBLE = 0.

#### **STATUS**

Set this keyword to a named variable that will contain the status of the computation. Possible values are:

- $STATUS = 0$ : The computation was successful.
- $STATUS > 0$ : The computation did not converge. The STATUS value specifies how many superdiagonals did not converge to zero.

#### **Note**

If STATUS is not specified, any error messages will output to the screen.

## **Examples**

Construct a sample input array *A*, consisting of smoothed random values:

```
PRO ExLA_SVD
; Create a smoothed random array:
n = 100
m = 200seed = 12321
a = SMOOTH(RANDOMN(seed, n, m, /DOUBLE), 5); Compute the SVD and check reconstruction error:
LA_SVD, a, w, u, v
\text{arecon} = u ## DIAG MATRIX(w) ## TRANSPOSE(v)
PRINT, 'LA_SVD error:', MAX(ABS(arecon - a))
; Keep only the 15 largest singular values
wfiltered = w
wfiltered[15: *] = 0.0; Reconstruct the array:
afiltered = u ## DIAG MATRIX(wfiltered) ## TRANSPOSE(v)
percentVar = 100*(w^2)/TOTAL(w^2)PRINT, 'LA_SVD Variance:', TOTAL(percentVar[0:14])
END
```
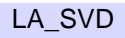

When this program is compiled and run, IDL prints:

```
LA_SVD error: 1.0103030e-014
LA_SVD variance: 82.802816
```
**Note**

More than 80% of the variance is contained in the 15 largest singular values.

# **Version History**

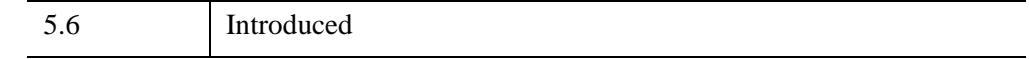

# **See Also**

[LA\\_CHOLDC,](#page-1308-0) [LA\\_LUDC](#page-1357-0), [SVDC](#page-2424-0)

# <span id="page-1370-0"></span>**LA\_TRIDC**

The LA TRIDC procedure computes the LU decomposition of a tridiagonal  $(n \times n)$ array as  $Array = L U$ , where L is a product of permutation and unit lower bidiagonal arrays, and *U* is upper triangular with nonzero elements only in the main diagonal and the first two superdiagonals.

LA TRIDC is based on the following LAPACK routines:

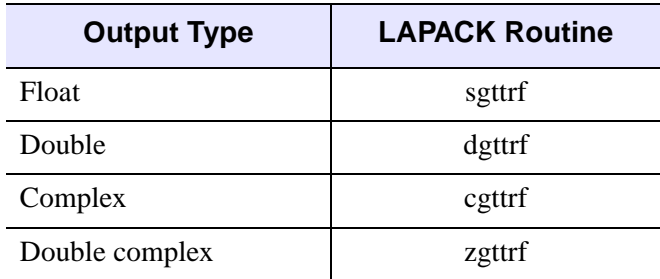

*Table 14-17: LAPACK Routine Basis for LA\_TRIDC*

For more details, see Anderson et al., *LAPACK Users' Guide*, 3rd ed., SIAM, 1999.

### **Syntax**

LA\_TRIDC, *AL*, *A*, *AU*, *U2*, *Index* [, [/DOUBLE\]](#page-1371-0) [, [STATUS=](#page-1371-1)*variable*]

### **Arguments**

#### **AL**

A named vector of length (*n* - 1) containing the subdiagonal elements of an array. This procedure returns *AL* as the (*n* - 1) elements of the lower bidiagonal array from the LU decomposition.

#### **A**

A named vector of length *n* containing the main diagonal elements of an array. This procedure returns *A* as the *n* diagonal elements of the upper array from the LU decomposition.

#### **AU**

A named vector of length (*n* - 1) containing the superdiagonal elements of an array. This procedure returns *AU* as the (*n* - 1) superdiagonal elements of the upper array.

#### **U2**

An output vector that contains the (*n* - 2) elements of the second superdiagonal of the upper array.

#### **Index**

An output vector that records the row permutations which occurred as a result of partial pivoting. For  $1 < i < n$ , row *j* of the matrix was interchanged with row *Index*[*j*].

**Note**

Row numbers within *Index* start at one rather than zero.

# <span id="page-1371-0"></span>**Keywords**

### **DOUBLE**

Set this keyword to use double-precision for computations and to return a doubleprecision (real or complex) result. Set  $\text{DOUBLE}=0$  to use single-precision for computations and to return a single-precision (real or complex) result. The default is /DOUBLE if  $AL$  is double precision, otherwise the default is DOUBLE = 0.

### <span id="page-1371-1"></span>**STATUS**

Set this keyword to a named variable that will contain the status of the computation. Possible values are:

- $STATUS = 0$ : The computation was successful.
- STATUS > 0: One of the diagonal elements of *U* is zero. The STATUS value specifies which value along the diagonal (starting at one) is zero.

#### **Note**

If STATUS is not specified, any error messages will output to the screen.

### **Examples**

Create a test program to compute the LU decomposition of a tridiagonal array:

```
PRO EX_LA_TRIDC
     ; Create a random tridiagonal array.
    n = 9 seed = 12321
     AL = RANDOMN(seed, n-1)
     A = RANDOMN(seed, n)
     AU = RANDOMN(seed, n-1)
     ; Construct tridiagonal array.
    Array = DIAG_MATRIX(AL, -1) + DIAG_MATRIX(A) + \zeta DIAG_MATRIX(AU, 1)
     ; Compute the LU decomposition.
     LA_TRIDC, AL, A, AU, U2, Index
     ; Adjust from LAPACK back to IDL indexing.
     Index = Index - 1
     ; Create upper and lower arrays.
    Upper = DIAG_MATRIX(A) + $ DIAG_MATRIX(AU, 1) + DIAG_MATRIX(U2, 2)
    Lower = DIAG_MATRIX(AL, -1) + IDENTITY(n) ; To conserve storage, LA_TRIDC keeps all lower diagonal
     ; elements in AL, regardless of row. The Index array
     ; tells which subdiagonals need to be shifted down.
     ; Loop starts at 1 since there aren't any subdiagonals
     ; to the left of the first diagonal element.
    FOR i = 1, n-2 DO BEGIN
         IF (Index[i] NE i) THEN $
            Lower[0:i-1,[i,i+1]] = Lower[0:i-1,[i+1,i]] ENDFOR
     ; Permute the row order.
    FOR i = n-2, 0, -1 DO BEGIN
         IF (Index[i] NE i) THEN $
            Lower[*, [i,i+1]] = Lower[*, [i+1,i]] ENDFOR
     ; Reconstruct the array and check the difference:
     Arecon = Lower ## Upper
     PRINT, 'LA_TRIDC error:', MAX(ABS(Arecon - Array))
END
```
When this program is compiled and run, IDL prints:

LA\_TRIDC error: 1.50427e-008

# **Version History**

5.6 Introduced

# **See Also**

[LA\\_TRIMPROVE](#page-1374-0), [LA\\_TRISOL](#page-1383-0)

# <span id="page-1374-0"></span>**LA\_TRIMPROVE**

The LA\_TRIMPROVE function improves the solution to a system of linear equations with a tridiagonal array,  $AX = B$ , and provides optional error bounds and backward error estimates.

The LA\_TRIMPROVE function may also be used to improve the solutions for multiple systems of linear equations, with each column of *B* representing a different set of equations. In this case, the result is a *k*-by-*n* array where each of the *k* columns represents the improved solution vector for that set of equations.

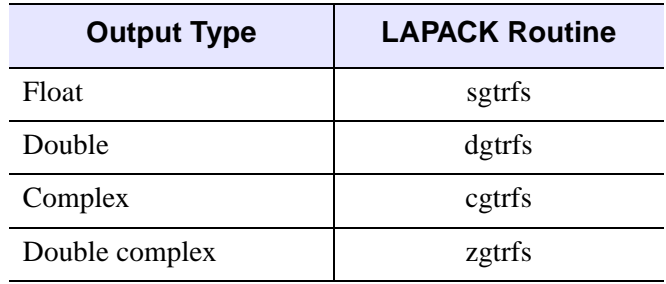

LA TRIMPROVE is based on the following LAPACK routines:

*Table 14-18: LAPACK Routine Basis for LA\_TRIMPROVE*

For details see Anderson et al., *LAPACK Users' Guide*, 3rd ed., SIAM, 1999.

# **Syntax**

```
Result = LA_TRIMPROVE( AL, A, AU, DAL, DA, DAU, DU2, Index, B, X
  [, BACKWARD_ERROR=variable] [, /DOUBLE] 
  [, FORWARD_ERROR=variable] )
```
# **Return Value**

The result is an *n*-element vector or *k*-by-*n* array.

# **Arguments**

### **AL**

A vector of length (*n* - 1) containing the subdiagonal elements of the original array.

#### **A**

A vector of length *n* containing the main diagonal elements of the original array.

#### **AU**

A vector of length (*n* - 1) containing the superdiagonal elements of the original array.

### **DAL**

The (*n* - 1) elements of the lower bidiagonal array, created by the LA\_TRIDC procedure.

### **DA**

The *n* diagonal elements of the upper triangular array, created by the LA\_TRIDC procedure.

#### **DAU**

The (*n* - 1) superdiagonal elements of the upper triangular array, created by the LA\_TRIDC procedure.

#### **DU2**

The (*n* - 2) elements of the second superdiagonal of the upper triangular array, created by the LA\_TRIDC procedure.

#### **Index**

An input vector, created by the LA\_TRIDC procedure, containing the row permutations which occurred as a result of partial pivoting.

#### **B**

An *n*-element input vector containing the right-hand side of the linear system, or a *k*by-*n* array, where each of the *k* columns represents a different linear system.

### **X**

An *n*-element input vector, or a *k*-by-*n* array, containing the approximate solutions to the linear system, created by the LA\_TRISOL function.

# <span id="page-1376-0"></span>**Keywords**

### **BACKWARD\_ERROR**

Set this keyword to a named variable that will contain the relative backward error estimate for each linear system. If *B* is a vector containing a single linear system, then BACKWARD\_ERROR will be a scalar. If *B* is an array containing *k* linear systems, then BACKWARD\_ERROR will be a *k*-element vector. The backward error is the smallest relative change in any element of *A* or *B* that makes *X* an exact solution.

#### <span id="page-1376-1"></span>**DOUBLE**

Set this keyword to use double-precision for computations and to return a doubleprecision (real or complex) result. Set  $\text{DOUBLE}=0$  to use single-precision for computations and to return a single-precision (real or complex) result. The default is /DOUBLE if  $AL$  is double precision, otherwise the default is DOUBLE = 0.

### <span id="page-1376-2"></span>**FORWARD\_ERROR**

Set this keyword to a named variable that will contain the estimated forward error bound for each linear system. If *B* is a vector containing a single linear system, then FORWARD\_ERROR will be a scalar. If *B* is an array containing *k* linear systems, then FORWARD\_ERROR will be a *k*-element vector. For each linear system, if *Xtrue* is the true solution corresponding to *X*, then the forward error is an estimated upper bound for the magnitude of the largest element in (*X* - *Xtrue*) divided by the magnitude of the largest element in *X*.

### **Examples**

Given the tridiagonal system of equations:

 $-4t + u = 6$  $2t - 4u + v = -8$  $2u - 4v + w = -5$  $2v - 4w = 8$ 

the solution can be found and improved by using the following program:

```
PRO ExLA_TRIMPROVE
; Define array a:
aupper = [1, 1, 1]adiag = [-4, -4, -4, -4]alower = [2, 2, 2]; Define right-hand side vector b:
b = [6, -8, -5, 8]
```

```
; Decompose a:
dlower = alower
darray = adiag
dupper = aupper
LA_TRIDC, dlower, darray, dupper, u2, index
; Compute and improve the solution:
x = LA_TRISOL(dlower, darray, dupper, u2, index, b)
xnew = LA_TRIMPROVE(Alower, Adiag, Aupper, $
     dlower, darray, dupper, u2, index, b, x)
PRINT, 'LA_TRISOL improved solution:'
PRINT, xnew
END
```
When this program is compiled and run, IDL prints:

LA\_TRISOL improved solution:  $-1.00000$  2.00000 2.00000  $-1.00000$ 

# **Version History**

5.6 Introduced

# **See Also**

[LA\\_TRIDC,](#page-1370-0) [LA\\_TRISOL](#page-1383-0)

# <span id="page-1378-0"></span>**LA\_TRIQL**

The LA\_TRIQL procedure uses the QL and QR variants of the implicitly-shifted QR algorithm to compute the eigenvalues and eigenvectors of a symmetric tridiagonal array. The LA\_TRIRED routine can be used to reduce a real symmetric (or complex Hermitian) array to tridiagonal form suitable for input to this procedure.

LA TRIQL is based on the following LAPACK routines:

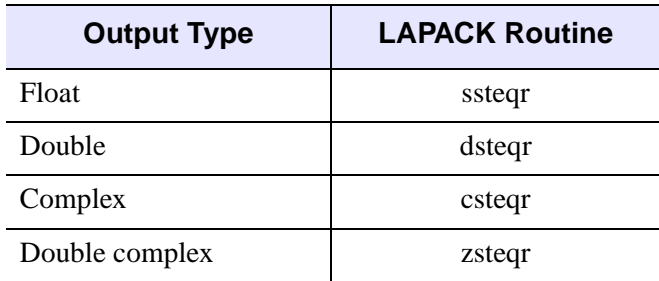

*Table 14-19: LAPACK Routine Basis for LA\_TRIQL*

For details see Anderson et al., *LAPACK Users' Guide*, 3rd ed., SIAM, 1999.

# **Syntax**

LA\_TRIQL, D, E [, A] [, [/DOUBLE\]](#page-1379-0) [, [STATUS](#page-1379-1)=*variable*]

# **Arguments**

#### **D**

A named vector of length *n* containing the real diagonal elements, optionally created by the LA\_TRIRED procedure. Upon output, *D* is replaced by a real vector of length *n* containing the eigenvalues.

#### **E**

The  $(n - 1)$  real subdiagonal elements, optionally created by the LA TRIRED procedure. On output, the values within *E* are destroyed.

#### **A**

An optional named variable that returns the eigenvectors as a set of *n* row vectors. If the eigenvectors of a tridiagonal array are desired, *A* should be input as an identity

array. If the eigenvectors of an array that has been reduced by LA\_TRIRED are desired, *A* should be input as the Array output from LA\_TRIRED. If *A* is not input, then eigenvectors are not computed. *A* may be either real or complex.

# <span id="page-1379-0"></span>**Keywords**

### **DOUBLE**

Set this keyword to use double-precision for computations and to return a doubleprecision (real or complex) result. Set  $\text{DouBLE} = 0$  to use single-precision for computations and to return a single-precision (real or complex) result. The default is  $DOUBLE = 0$  if none of the inputs are double precision. If *A* is not input, then the default is /DOUBLE if *D* is double precision. If *A* is input, then the default is /DOUBLE if *A* is double precision (real or complex).

### <span id="page-1379-1"></span>**STATUS**

Set this keyword to a named variable that will contain the status of the computation. Possible values are:

- $STATUS = 0$ : The computation was successful.
- STATUS > 0: The algorithm failed to find all eigenvalues in 30*n* iterations. The STATUS value specifies how many elements of *E* have not converged to zero.

#### **Note**

If STATUS is not specified, any error messages will be output to the screen.

# **Examples**

The following example program computes the eigenvalues and eigenvectors of a given symmetric array:

```
PRO ExLA_TRIQL
; Create a symmetric random array:
n = 4seed = 12321
Array = RANDOMN(seed, n, n)
array = array + TRANSPOSE(array)
; Reduce to tridiagonal form
q = array ; make a copy
LA TRIRED, q, d, e
```

```
; Compute eigenvalues and eigenvectors
eigenvalues = d
eigenvectors = q
LA_TRIQL, eigenvalues, e, eigenvectors
PRINT, 'LA_TRIQL eigenvalues:'
PRINT, eigenvalues
END
```
When this program is compiled and run, IDL prints:

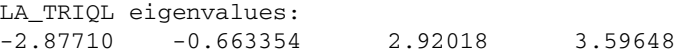

# **Version History**

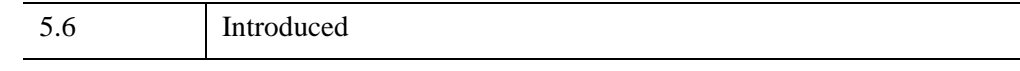

# **See Also**

[LA\\_TRIRED](#page-1381-0), [TRIQL](#page-2514-0)

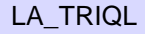

# <span id="page-1381-0"></span>**LA\_TRIRED**

The LA\_TRIRED procedure reduces a real symmetric or complex Hermitian array to real tridiagonal form *T*. If the array is real symmetric then the decomposition is  $A = Q T Q^T$ , where Q is orthogonal. If the array is complex Hermitian then the decomposition is  $A = Q T Q^H$ , where Q is unitary. The superscript T represents the transpose while superscript *H* represents the Hermitian, or transpose complex conjugate.

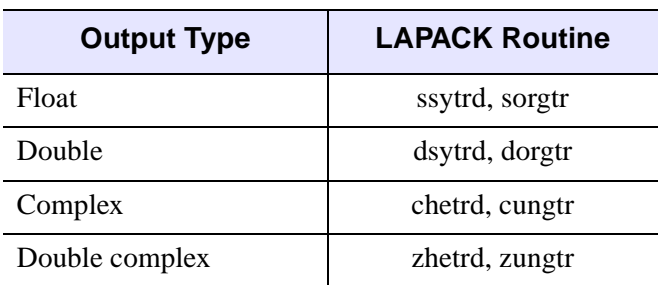

LA\_TRIRED is based on the following LAPACK routines:

*Table 14-20: LAPACK Routine Basis for LA\_TRIRED*

For details see Anderson et al., *LAPACK Users' Guide*, 3rd ed., SIAM, 1999.

# **Syntax**

LA\_TRIRED, *Array*, *D*, *E* [, [/DOUBLE\]](#page-1382-0) [, [/UPPER\]](#page-1382-1)

# **Arguments**

### **Array**

A named variable containing the real or complex array to decompose. Only the lower triangular portion of *Array* is used (or upper if the /UPPER keyword is set). This procedure returns *Array* as the real orthogonal (or complex unitary) *Q* array used to reduce the original array to tridiagonal form.

#### **D**

An *n*-element output vector containing the real diagonal elements of the tridiagonal array. Note that *D* is always real.

### **E**

An (*n* - 1) element output vector containing the real subdiagonal elements of the tridiagonal array. Note that *E* is always real.

# <span id="page-1382-0"></span>**Keywords**

### **DOUBLE**

Set this keyword to use double-precision for computations and to return a doubleprecision (real) result. Set  $DouBLE = 0$  to use single-precision for computations and to return a single-precision (real) result. The default is /DOUBLE if *Array* is double precision, otherwise the default is  $DOUBLE = 0$ .

#### <span id="page-1382-1"></span>**UPPER**

If this keyword is set, then only the upper triangular portion of *Array* is used, and the upper triangular array is returned. The default is to use the lower triangular portion and return the lower triangular array.

# **Examples**

See LA\_TRIQL for an example of using this procedure.

# **Version History**

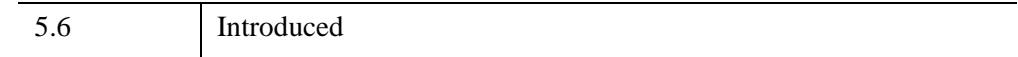

### **See Also**

[LA\\_TRIQL](#page-1378-0), [TRIRED](#page-2517-0)

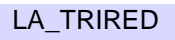

# <span id="page-1383-0"></span>**LA\_TRISOL**

The LA\_TRISOL function is used in conjunction with the LA\_TRIDC procedure to solve a set of *n* linear equations in *n* unknowns,  $AX = B$ , where *A* is a tridiagonal array. The parameter *A* is input not as the original array, but as its LU decomposition, created by the routine LA\_TRIDC.

The LA\_TRISOL function may also be used to solve for multiple systems of linear equations, with each column of *B* representing a different set of equations. In this case, the result is a *k*-by-*n* array where each of the *k* columns represents the solution vector for that set of equations.

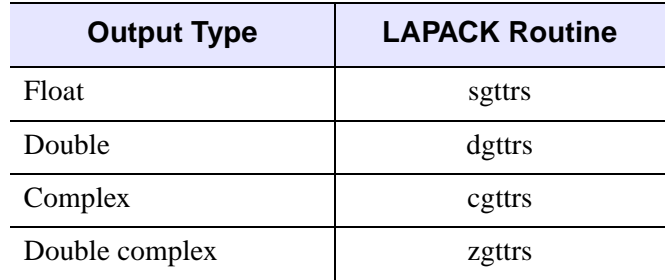

LA TRISOL is based on the following LAPACK routines:

*Table 14-21: LAPACK Routine Basis for LA\_TRISOL*

For details see Anderson et al., *LAPACK Users' Guide*, 3rd ed., SIAM, 1999.

# **Syntax**

*Result* = LA\_TRISOL( *AL*, *A*, *AU*, *U2*, *Index*, *B* [, [/DOUBLE\]](#page-1384-0) )

# **Return Value**

The result is an *n*-element vector or *k*-by-*n* array.

# **Arguments**

### **AL**

The (*n* - 1) elements of the lower bidiagonal array, created by the LA\_TRIDC procedure.

#### **A**

The *n* diagonal elements of the upper triangular array, created by the LA\_TRIDC procedure.

#### **AU**

The (*n* - 1) superdiagonal elements of the upper triangular array, created by the LA\_TRIDC procedure.

#### **U2**

The (*n* - 2) elements of the second superdiagonal of the upper triangular array, created by the LA\_TRIDC procedure.

#### **Index**

An input vector, created by the LA\_TRIDC procedure, containing the row permutations which occurred as a result of partial pivoting.

#### **B**

An *n*-element input vector containing the right-hand side of the linear system, or a *k*by-*n* array, where each of the *k* columns represents a different linear system.

# <span id="page-1384-0"></span>**Keywords**

#### **DOUBLE**

Set this keyword to use double-precision for computations and to return a doubleprecision (real or complex) result. Set  $\text{DOUBLE}=0$  to use single-precision for computations and to return a single-precision (real or complex) result. The default is /DOUBLE if  $AL$  is double precision, otherwise the default is DOUBLE = 0.

### **Examples**

For an example of using this routine see [LA\\_TRIMPROVE.](#page-1374-0)

# **Version History**

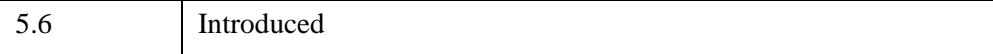

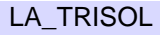

# **See Also**

[LA\\_TRIDC,](#page-1370-0) [LA\\_TRIMPROVE,](#page-1374-0) [TRISOL](#page-2519-0)

# **LABEL\_DATE**

The LABEL\_DATE function can be used, in conjunction with the [XYZ]TICKFORMAT keywords to IDL plotting routines, to easily label axes with dates and times.

This routine is written in the IDL language. Its source code can be found in the file label date.pro in the lib subdirectory of the IDL distribution.

# **Syntax**

```
Result = LABEL_DATE( [, DATE_FORMAT=string/string array]
```
[, [AM\\_PM](#page-1387-1)=2-element vector of strings]

[, DAYS OF WEEK=7-element vector of strings]

[, [MONTHS=](#page-1389-1)12-element vector of strings] [, [OFFSET](#page-1389-2)=*value*] [, /[ROUND\\_UP](#page-1389-3)] )

and then,

PLOT, *x*, *y*, XTICKFORMAT = 'LABEL\_DATE'

## **Return Value**

When called with no arguments to initialize a date format (as shown in the first syntax line above), LABEL\_DATE returns zero. Calling LABEL\_DATE in this manner initializes variables in the label date com COMMON block.

When called to supply the value of one of the [XYZ]TICKFORMAT keywords to an IDL plotting routine (as shown in the second syntax line above), arguments representing the axis, data range, *etc*. are supplied by the plotting routine. In this situation, LABEL\_DATE returns a string formatted with the date format information supplied by the previous call.

# **Arguments**

If LABEL\_DATE is being called manually to initialize the date format, it should be called with no arguments and the DATE\_FORMAT keyword should be set.

If LABEL\_DATE is called automatically by a plotting routine to supply values for axis ticks, the appropriate arguments are supplied by the plotting routine.

# **Keywords**

#### **Note**

The settings for LABEL\_DATE remain in effect for all subsequent calls to LABEL\_DATE. To restore any default settings, call LABEL\_DATE again with the appropriate keyword set to either a null string ('') or to 0, depending upon the data type of that keyword.

### <span id="page-1387-1"></span>**AM\_PM**

Set this keyword to a two-element string array that contains the names to be used with '%A'. The default is ['am','pm'].

### <span id="page-1387-0"></span>**DATE\_FORMAT**

Set this keyword to a format string or array of format strings. Each string corresponds to an axis level as provided by the [XYZ]TICKUNITS keyword to the plotting routine. If there are fewer strings than axis levels, then the strings are cyclically repeated. A string can contain any of the following codes:

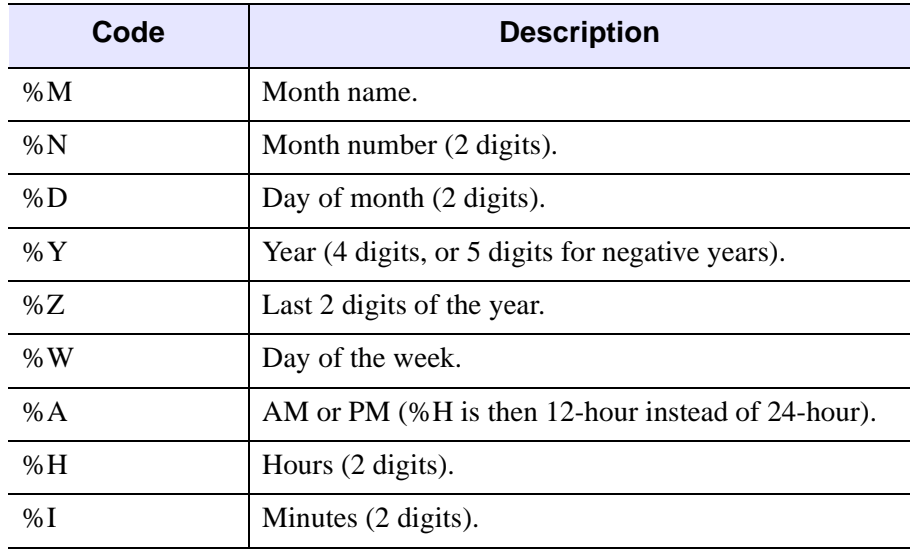

*Table 14-22: DATE\_FORMAT Codes*

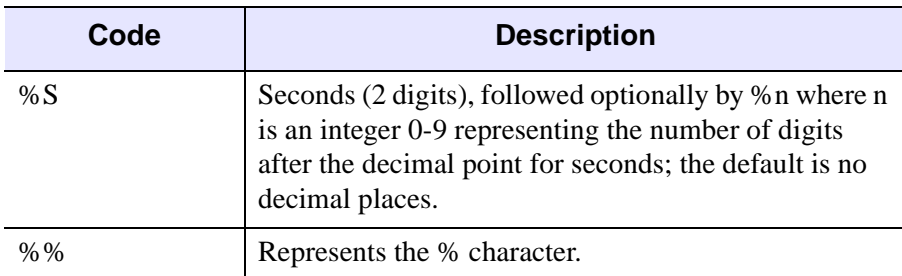

#### *Table 14-22: DATE\_FORMAT Codes*

Other items you can include can consist of:

- Any other text characters in the format string.
- Any vector font positioning and font change commands. For more information, see ["Embedded Formatting Commands" in Appendix H](#page-5588-0).

If DATE\_FORMAT is not specified then the default is the standard 24-character system format, '%W %M %D %H:%I:%S %Y'.

The following table contains some examples of DATE\_FORMAT strings and the resulting output:

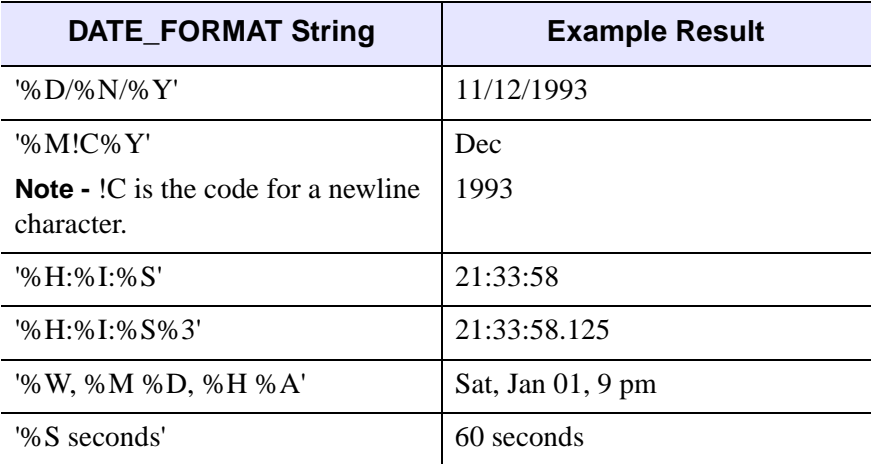

*Table 14-23: DATE\_FORMAT Examples*

#### <span id="page-1389-0"></span>**DAYS\_OF\_WEEK**

Set this keyword to a seven-element string array that contains the names to be used with '%W'. The default is the three-letter English abbreviations, ['Sun, 'Mon', 'Tue', 'Wed', 'Thu', 'Fri', 'Sat'].

#### <span id="page-1389-1"></span>**MONTHS**

Set this keyword to a twelve-element string array that contains the names to be used with '%M'. The default is the three-letter English abbreviations, ['Jan', 'Feb',…, 'Dec'].

#### <span id="page-1389-2"></span>**OFFSET**

Set this keyword to a value representing the offset to be added to each tick value before conversion to a label. This keyword is usually used when your axis values are measured relative to a certain starting time. In this case, OFFSET should be set to the Julian date of the starting time.

#### <span id="page-1389-3"></span>**ROUND\_UP**

Set this keyword to force times to be rounded up to the nearest minute after the 30 second mark in the DATE\_FORMAT string. The default is for times to be truncated to the smallest time unit.

```
Note
```
If ROUND UP is set, it will remain set unless set back to 0.

# **Examples**

This example creates a sample plot that has a date axis from Jan 1 to June 30, 2000:

```
; Create format strings for a two-level axis:
dummy = LABEL_DATE(DATE_FORMAT=['%D-%M','%Y'])
; Generate the Date/Time data
time = TIMEGEN(START=JULDAY(1,1,2000), FINAL=JULDAY(6,30,2000))
; Generate the Y-axis data
data = RANDOMN(seed, N_ELEMENTS(time))
; Plot the data
PLOT, time, data, XTICKUNITS = ['Time', 'Time'], $
   XTICKFORMAT='LABEL_DATE', XSTYLE=1, XTICKS=6, YMARGIN=[6,2]
```
The following examples show how to display one-dimensional and two-dimensional date/time data.

#### **Displaying Date/Time Data on a Plot Display**

Date/time data usually comes from measuring data values at specific times. For example, the displacement (in inches) of an object might be recorded at every second for 37 seconds after the initial recording of 59 minutes and 30 seconds after 2 o'clock pm (14 hundred hours) on the 30th day of March in the year 2000 as follows

```
number_samples = 37
date_time = TIMEGEN(number_samples, UNITS = 'Seconds', $
   START = JULDAY(3, 30, 2000, 14, 59, 30))
displacement = SIN(10.*!DTOR*FINDGEN(number_samples))
```
#### **Note**

See "Date/Time Data" (Chapter 13, *Application Programming*) for information on date- and time-based data.

Normally, this type of data would be imported into IDL from a data file. However, this section is designed specifically to show how to display date/time data, not how to import data from a file; therefore, the data for this example is created with the above IDL commands.

Before displaying this one-dimensional data with the PLOT routine, the format of the date/time values is specified through the LABEL\_DATE routine as follows

```
date_label = LABEL_DATE(DATE_FORMAT = ['\$I:\$S'])
```
where %I represents minutes and %S represents seconds.

The resulting format is specified in the call to the PLOT routine with the XTICKFORMAT keyword:

```
PLOT, date_time, displacement, /XSTYLE, $
  ; displaying titles.
  TITLE = 'Measured Signal', $
  XTITLE = 'Time (seconds)', $
  YTITLE = 'Displacement (inches)', $
   ; applying date/time formats to X-axis labels.
  XTICKFORMAT = 'LABEL_DATE', $
  XTICKUNITS = 'Time', $
  XTICKINTERVAL = 5
```
The XTICKUNITS keyword is set to note the tick labels contain date/time data. The XTICKINTERVAL keyword is set to place the major tick marks at every five second interval.

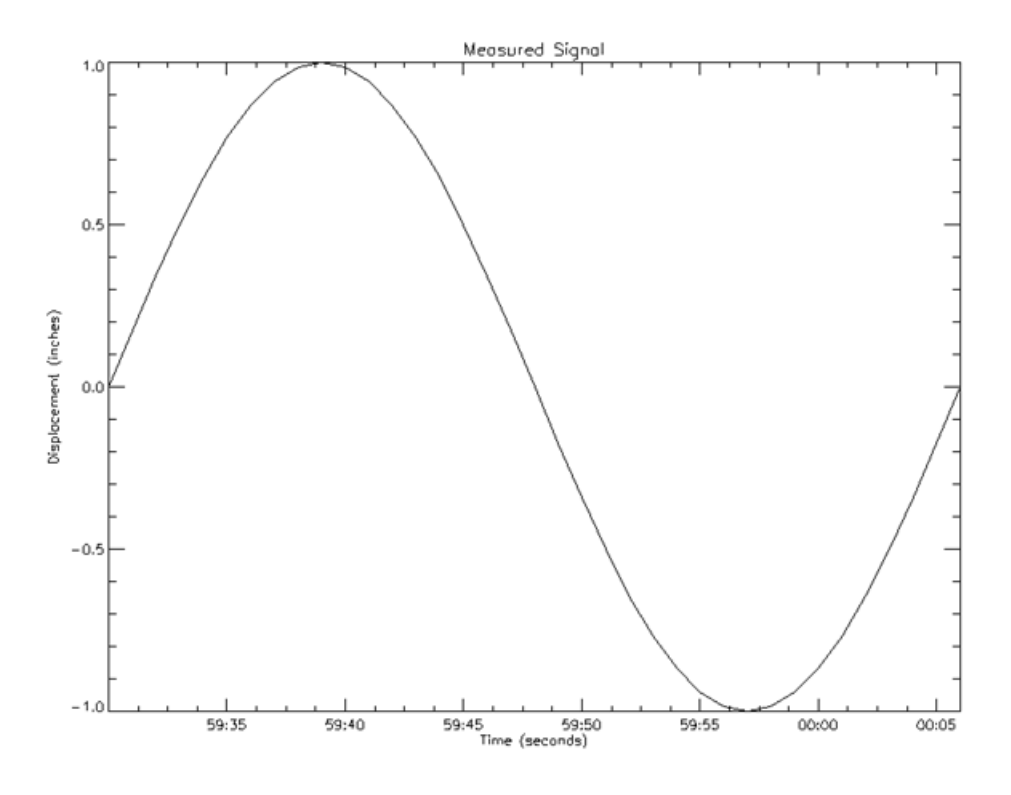

These keyword settings produce the following results:

*Figure 14-1: Displaying Date/Time data with PLOT*

The above display shows the progression of the date/time variable, but it does not include all of the date/time data we generated with the TIMEGEN routine. This data also includes hour, month, day, and year information. IDL can display this information with additional levels to the date/time axis. You can control the number of levels to draw and the units used at each level with the XTICKUNITS keyword. You can specify the formatting for these levels by changing the DATE\_FORMAT keyword setting to the LABEL\_DATE routine:

```
date_label = LABEL_DATE(DATE_FORMAT = $
   ['%I:%S', '%H', '%D %M, %Y'])
```
where %H represents hours, %D represents days, %M represents months, and %Y represents years. Notice DATE\_FORMAT is specified with a three element vector. Date/time data can be displayed on an axis with three levels. The format of these levels are specified through this vector.

In this example, the first level (closest to the axis) will contain minute and second values separated by a colon (%I:%S). The second level (just below the first level) will contain the hour values (%H). The third level (the final level farthest from the axis) will contain the day and month values separated by a space and year value separated from the day and month values by a comma  $(\%D \%M, \%Y)$ .

Besides the above change to the LABEL\_DATE routine, you must also change the settings of the keywords to the PLOT routine to specify a multiple level axis:

```
PLOT, date_time, displacement, /XSTYLE, $
  ; displaying titles.
  TITLE = 'Measured Signal', $
  XTITLE = 'Time (seconds)', $
  YTITLE = 'Displacement (inches)', $
   ; applying date/time formats to X-axis labels.
  POSITION = [0.2, 0.25, 0.9, 0.9], $
  XTICKFORMAT = ['LABEL_DATE', 'LABEL_DATE', 'LABEL_DATE'], $
  XTICKUNITS = ['Time', 'Hour', 'Day'], $
  XTICKINTERVAL = 5
```
The POSITION keyword is set to allow the resulting display to contain all three levels and the title of the date/time axis. The XTICKFORMAT is now set to a string array containing an element for each level of the axis. The XTICKUNITS keyword is set to note the unit of each level.

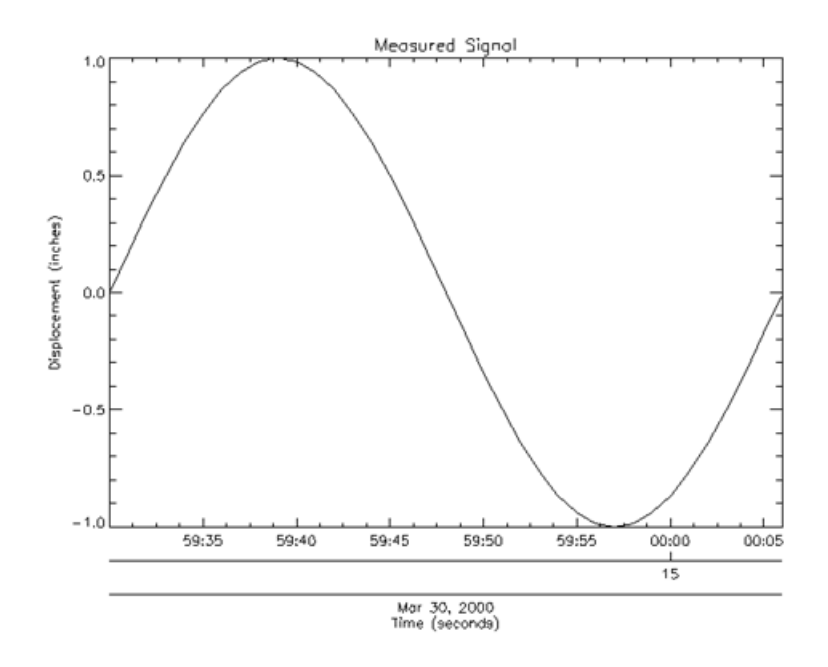

These keyword settings produce the results shown in the following figure.

*Figure 14-2: Displaying Three Levels of Date/Time data with PLOT*

Notice the three levels of the X-axis. These levels are arranged as specified by the previous call to the LABEL\_DATE routine.

#### **Using System Variables to Display Date/Time Data**

The settings we used to display our date/time data could have been specified through system variables instead of keywords. The following table shows the relationship between these keywords and their system variables:

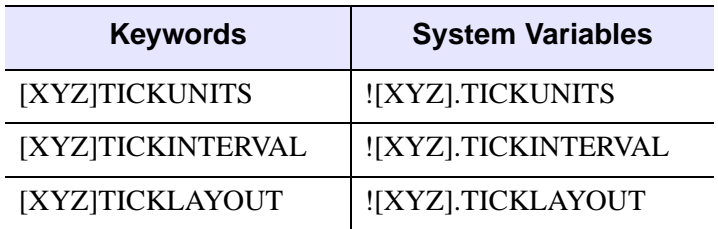

*Table 14-24: Relationship Between Keywords and System Variables*

Usually, keywords are used more frequently than system variables, but system variables are better when trying to establish a consistent display style. For example, we could have established a date/time axis style with these system variables before producing our previous display and the display shown in ["Displaying Date/Time Data](#page-378-0)  [on a Contour Display" on page 379](#page-378-0):

```
; Establishing an axis style.
!X.TICKFORMAT = ['LABEL_DATE', 'LABEL_DATE', 'LABEL_DATE']
!X.TICKUNITS = ['Time', 'Hour', 'Day']
!X.TICKINTERVAL = 5
!X.TICKLAYOUT = 2
; Displaying data.
PLOT, date time, displacement, /XSTYLE, $
  TITLE = 'Measured Signal', $
  XTITLE = 'Time (seconds)', $
  YTITLE = 'Displacement (inches)', $
  POSITION = [0.2, 0.7, 0.9, 0.9]
CONTOUR, temperature, date_time, angle, /FILL, $
  LEVELS = BYTSCL(INDGEN(8)), /XSTYLE, /YSTYLE, $
  C_COLORS = BYTSCL(INDGEN(8)), /NOERASE, $
  TITLE = 'Measured Temperature (degrees Celsius)', $
  XTITLE = 'Angle (degrees)', $
  YTITLE = 'Time (seconds)', $
  POSITION = [0.2, 0.25, 0.9, 0.45]
CONTOUR, temperature, date_time, angle, /OVERPLOT, $
  LEVELS = BYTSCL(INDGEN(8))
!X.TICKLAYOUT = 0
!X.TICKINTERVAL = 0
!X.TICKUNITS = ''
!X.TICKFORMAT = ''
```
Notice these system variables are set to their default values after the two displays are shown. When using system variables instead of keywords, remember to reset the system variables back to their default values. The above example produces the following results.

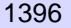

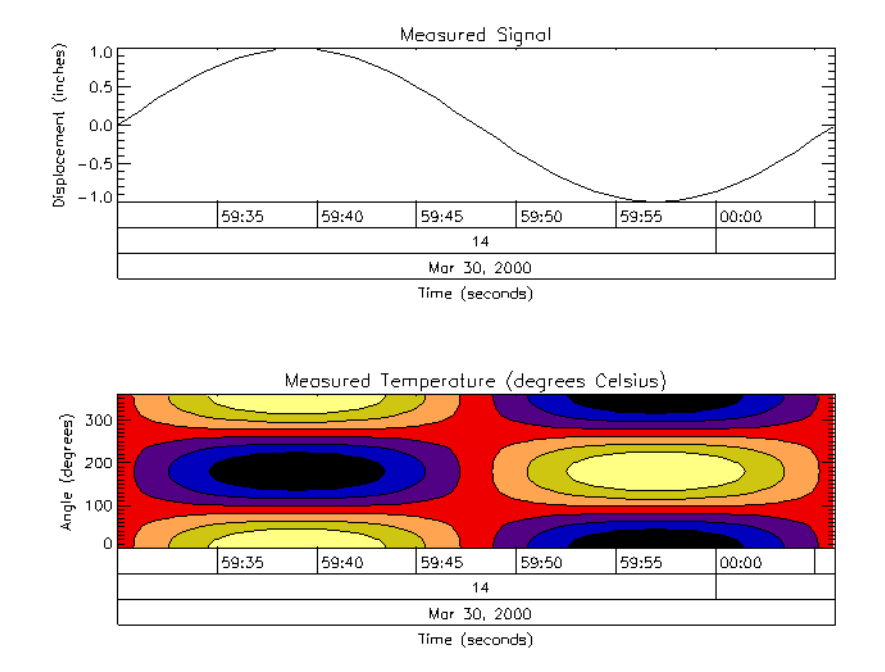

*Figure 14-3: Date/Time Axis Style Established With System Variables*

# **Version History**

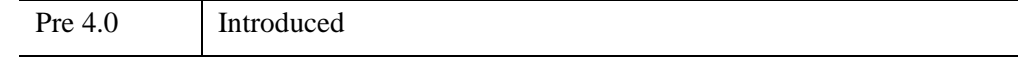

# **See Also**

["\[XYZ\]TICKFORMAT" on page 5478](#page-5477-0), [CALDAT,](#page-213-0) [JULDAY](#page-1289-0), [SYSTIME,](#page-2442-0) [TIMEGEN](#page-2477-0), "Format Codes" (Chapter 18, *Application Programming*).

# **LABEL\_REGION**

The LABEL\_REGION function consecutively labels all of the regions, or blobs, of a bi-level image with a unique region index. This process is sometimes called "blob coloring". A region is a set of non-zero pixels within a neighborhood around the pixel under examination.

The argument for LABEL\_REGION is an *n*-dimensional bi-level integer type array—only zero and non-zero values are considered.

Statistics on each of the regions may be easily calculated using the HISTOGRAM function as shown in the examples below.

### **Syntax**

*Result* = LABEL\_REGION( *Data* [, [/ALL\\_NEIGHBORS](#page-1396-0)] [, /[ULONG](#page-1397-0)] )

### **Return Value**

The result of the function is an integer array of the same dimensions with each pixel containing its region index. A region index of zero indicates that the original pixel was zero and belongs to no region. Output values range from 0 to the number of regions.

### **Arguments**

#### **Data**

A *n*-dimensional image to be labeled. *Data* is converted to integer type if necessary. Pixels at the edges of *Data* are considered to be zero.

# <span id="page-1396-0"></span>**Keywords**

### **ALL\_NEIGHBORS**

Set this keyword to indicate that all adjacent neighbors to a given pixel should be searched. (This is sometimes called 8-neighbor searching when the image is 2 dimensional). The default is to search only the neighbors that are exactly one unit in distance from the current pixel (sometimes called 4-neighbor searching when the image is 2-dimensional).

### <span id="page-1397-0"></span>**ULONG**

Set this keyword to specify that the output array should be an unsigned long integer.

# **Examples**

#### **Note**

Also see "Analyzing Image Shapes" (Chapter 9, *Image Processing in IDL*).

#### **Example 1**

This example counts the number of distinct regions within an image, and their population. Note that region 0 is the set of zero pixels that are not within a region:

```
image = DIST(40); Get blob indices:
b = LABEL REGION(image)
; Get population of each blob:
h = HISTOGRAM(b)FOR i=0, N_ELEMENTS(h)-1 DO PRINT, 'Region ',i, $
   ', Population = ', h[i]
```
### **Example 2**

This example also prints the average value and standard deviation of each region:

```
image = DIST(40); Get blob indices:
b = LABEL REGION(image)
; Get population and members of each blob:
h = HISTOGRAM(b, REVERSE INDICES=r); Each region
FOR i=0, N ELEMENTS(h)-1 DO BEGIN
   ;Find subscripts of members of region i.
   p = r[r[i]:r[i+1]-1]; Pixels of region i
   q = image[p]PRINT, 'Region ', i, $
      ', Population = ', h[i], $
      ', Standard Deviation = ', STDEV(q, mean), $
      ', Mean = ', mean
```
ENDFOR

# **Version History**

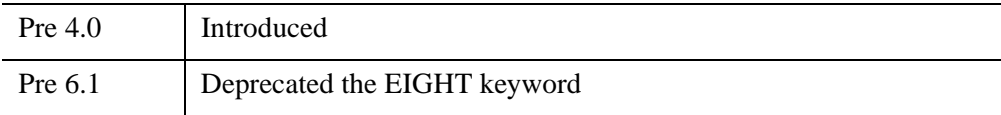

For more information on deprecated features, see [Appendix I, "Obsolete Features"](#page-5620-0).

# **See Also**

[ANNOTATE,](#page-82-0) [DEFROI](#page-591-0), [HISTOGRAM](#page-994-0), [SEARCH2D](#page-2184-0)

# **LADFIT**

The LADFIT function fits the paired data  $\{xi, y\}$  to the linear model,  $y = A + Bx$ , using a "robust" least absolute deviation method.

The figure below displays a two-dimensional distribution that is fitted to the model  $y = A + Bx$ , using a minimized Chi-square error criterion (left) and a "robust" least absolute deviation technique (right). The use of the Chi-square error statistic can result in a poor fit due to an undesired sensitivity to outlying data.

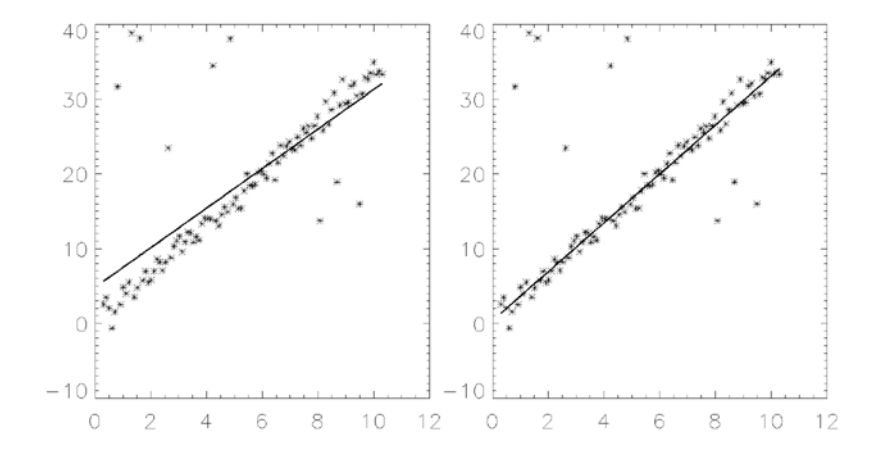

*Figure 14-4: Comparison of Chi-square and Least Absolute Deviation*

This routine is written in the IDL language. Its source code can be found in the file ladfit.pro in the lib subdirectory of the IDL distribution.

# **Syntax**

*Result* = LADFIT( *X*, *Y* [, [ABSDEV](#page-1400-0)=*variable*] [, /[DOUBLE](#page-1400-1)] )

# **Return Value**

The result is a two-element vector containing the model parameters, A and B.

# **Arguments**

**X**

An *n*-element integer, single-, or double-precision floating-point vector. Note that the *X* vector must be sorted into ascending order.

**Y**

An *n*-element integer, single-, or double-precision floating-point vector. Note that the elements of the *Y* vector must be paired with the appropriate elements of *X*.

# <span id="page-1400-0"></span>**Keywords**

### **ABSDEV**

Set this keyword to a named variable that will contain the mean of the absolute deviation of the *Result* and *Y*.

### <span id="page-1400-1"></span>**DOUBLE**

Set this keyword to force the computation to be done in double-precision arithmetic.

# **Examples**

```
; Define two n-element vectors of paired data:
X = [-3.20, 4.49, -1.66, 0.64, -2.43, -0.89, -0.12, 1.41, \,$
      2.95, 2.18, 3.72, 5.26]
Y = [-7.14, -1.30, -4.26, -1.90, -6.19, -3.98, -2.87, -1.66, \;$
     -0.78, -2.61, 0.31, 1.74]
; Sort the X values into ascending order, and sort the Y values to
; match the new order of the elements in X:
XX = X[SORT(X)]YY = Y[SORT(X)]; Compute the model parameters, A and B:
PRINT, LADFIT(XX, YY)
```
#### IDL prints:

-3.15301 0.930440

# **Version History**

4.0 Introduced

# **See Also**

[COMFIT](#page-311-0), [CURVEFIT](#page-436-0), [LINFIT,](#page-1420-0) [SORT,](#page-2323-0) "Curve and Surface Fitting" (Chapter 9, *Using IDL*)

# **LAGUERRE**

The LAGUERRE function returns the value of the associated Laguerre polynomial  $L_n^k(x)$ . The associated Laguerre polynomials are solutions to the differential equation:

$$
xy'' + (k+1-x)y' + ny = 0
$$

with orthogonality constraint:

$$
\int_0^\infty e^{-x} x^{k+1} L_m^k(x) L_n^k(x) dx = \frac{(n+k)!}{n!} \delta_{mn}
$$

Laguerre polynomials are used in quantum mechanics, for example, where the wave function for the hydrogen atom is given by the Laguerre differential equation.

This routine is written in the IDL language. Its source code can be found in the file laguerre.pro in the lib subdirectory of the IDL distribution.

This routine is written in the IDL language. Its source code can be found in the file laguerre.pro in the lib subdirectory of the IDL distribution.

### **Syntax**

*Result* = LAGUERRE( *X*, *N* [, *K*] [, [COEFFICIENTS=](#page-1403-0)*variable*] [, [/DOUBLE\]](#page-1403-1) )

### **Return Value**

This function returns a scalar or array with the same dimensions as *X*. If *X* is doubleprecision or if the DOUBLE keyword is set, the result is double-precision complex, otherwise the result is single-precision complex.

# **Arguments**

**X**

The value(s) at which  $L_n^k(x)$  is evaluated. *X* can be either a scalar or an array.

#### **N**

A scalar integer,  $N \ge 0$ , specifying the order *n* of  $L_n^k(x)$ . If *N* is of type float, it will be truncated.

#### **K**

A scalar,  $K \ge 0$ , specifying the order *k* of  $L_n^k(x)$ . If *K* is not specified, the default  $K = 0$  is used and the Laguerre polynomial,  $L_n(x)$ , is returned.

# <span id="page-1403-0"></span>**Keywords**

### **COEFFICIENTS**

Set this keyword to a named variable that will contain the polynomial coefficients in the expansion C[0] + C[1]x + C[2]x<sup>2</sup> + ...

### <span id="page-1403-1"></span>**DOUBLE**

Set this keyword to force the computation to be done in double-precision arithmetic.

# **Examples**

To compute the value of the Laguerre polynomial at the following *X* values:

```
;Define the parametric X values:
X = [0.0, 0.2, 0.4, 0.6, 0.8, 1.0];Compute the Laguerre polynomial of order N=2, K=1:
result = LAGUERRE(X, 2, 1);Print the result:
PRINT, result
```
IDL prints:

3.00000 2.42000 1.88000 1.38000 0.920000 0.500000

This is the exact solution vector to six-decimal accuracy.

# **Version History**

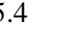

5.4 Introduced

# **See Also**

[LEGENDRE,](#page-1412-0) [SPHER\\_HARM](#page-2338-0)
# **LAPLACIAN**

The LAPLACIAN function applies a Laplacian operator to a 2D image array to generate an array containing difference values that represent edges in the original image.

# **Syntax**

```
Result = LAPLACIAN(Array [, /ADD_BACK] [, BIAS=value] [, /CENTER] 
  [, /EDGE_TRUNCATE] [, /EDGE_WRAP] [, /EDGE_ZERO] 
  [, INVALID=value] [, KERNEL_SIZE={3 | 5}] [, MISSING=value] [, /NAN] 
  [, /NORMALIZE])
```
### **Return Value**

This function returns a signed difference array of the same shape as the input array. The input type is converted to an output type as follows:

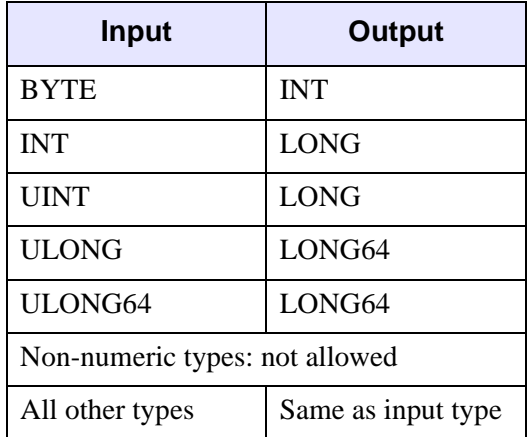

### **Arguments**

#### **Array**

A 2D array of any numeric type containing the image.

# <span id="page-1405-0"></span>**ADD\_BACK**

Set this keyword to cause LAPLACIAN to add the original input array back into the computed difference array. This approach can be used to sharpen an image. The function returns the array with the same dimensions and type as the input array and clips the intermediate signed result to the data range of the input type.

### <span id="page-1405-1"></span>**BIAS**

Set this keyword equal to the bias offset to be added to each result value. If you have negative kernel values and a byte or unsigned integer input array, you can use this keyword to ensure that the result values are within the range of your data type.

**Note**

The same BIAS is added to each result value, regardless of any missing data as specified by the [INVALID](#page-1407-1) or [NAN](#page-1407-3) keywords. It is usually not appropriate to add the full BIAS if portions of the kernel were not applied due to missing data. In this case, you might want to use the NORMALIZE keyword instead.

### <span id="page-1405-2"></span>**CENTER**

Set or omit this keyword to center the kernel over each array point. If CENTER is explicitly set to zero, the LAPLACIAN function works in the conventional mathematical sense.

#### **Note**

For the kernel to be centered, it must be symmetric about the point  $K[FIGOR(m/2)],$  where *m* is the number of elements in the kernel. In many signal and image processing applications, it is useful to center a symmetric kernel over the data, thereby aligning the result with the original array.

### <span id="page-1405-3"></span>**EDGE\_TRUNCATE**

Set this keyword to make LAPLACIAN compute the values of elements at the edge of *Array* by repeating the subscripts of *Array* (where *A* is an *n*-element vector, *K* is an *k*-element vector  $(k \le n)$ , and *S* is the scale factor) at the edge. For example, if [CENTER](#page-1405-2) is set to zero:

$$
R_t \ = \ \frac{1}{S} \sum_{i \ = \ 0}^k A_{((t - i) > \ 0 < \ (n - 1))} K_i
$$

where *n* is the number of elements in *Array*.

If none of the EDGE\_\* keywords are set, LAPLACIAN sets the values of *Result* to zero (or the value of **BIAS**) where the kernel extends beyond the edge.

#### <span id="page-1406-0"></span>**EDGE\_WRAP**

Set this keyword to make LAPLACIAN compute the values of elements at the edge of *Array* by "wrapping" the subscripts of *Array* (where *A* is an *n*-element vector, *K* is an *k*-element vector  $(k \le n)$ , and *S* is the scale factor) at the edge. For example, if [CENTER](#page-1405-2) is set to zero:

$$
R_t = \frac{1}{S} \sum_{i=0}^{k-1} A_{((t-i)mod(n))} K_i
$$

where n is the number of elements in *Array*.

If none of the EDGE\_\* keywords are set, LAPLACIAN sets the values of *Result* to zero (or the value of **BIAS**) where the kernel extends beyond the edge.

#### <span id="page-1406-1"></span>**EDGE\_ZERO**

Set this keyword to make LAPLACIAN compute the values of elements at the edge of *Array* (where *A* is an *n*-element vector, *K* is an *k*-element vector ( $k \le n$ ), and *S* is the scale factor) as if the array were padded with zeroes. For example, if [CENTER](#page-1405-2) is set to zero:

$$
R_{t} = \begin{cases} \frac{1}{S} \sum_{i=0}^{k-1} A_{t-i} K_{i} & \text{if} \qquad t \geq k-1\\ \frac{1}{S} \sum_{i=0}^{t} A_{t-i} K_{i} & \text{otherwise} \end{cases}
$$

If none of the EDGE\_\* keywords are set, LAPLACIAN sets the values of *Result* to zero (or the value of **BIAS**) where the kernel extends beyond the edge.

### <span id="page-1407-1"></span>**INVALID**

Set this keyword equal to a scalar value of the same type as *Array* that should be used to indicate missing or invalid data within *Array*. Missing data are ignored when computing the convolution for neighboring elements. In *Result*, missing elements are replaced by the convolution of all other valid points within the kernel. If all points within the kernel are missing, the result at that point is given by the value of the [MISSING](#page-1407-2) keyword.

#### **Tip**

The INVALID keyword has the same effect as the [NAN](#page-1407-3) keyword, but is useful for byte or integer data which have missing values.

#### **Note**

The INVALID keyword uses a simple comparison to ignore values and should not be set to *NaN*. For floating-point data, you can use the INVALID and [NAN](#page-1407-3) keywords simultaneously to filter out both user-defined values and *NaN* or *Infinity* values.

### <span id="page-1407-0"></span>**KERNEL\_SIZE**

Set this keyword to either 3 or 5 to specify the kernel size. Larger kernels intensify and thicken edges. The default value is 3.

### <span id="page-1407-2"></span>**MISSING**

Set this keyword equal to the numeric value to return for elements that contain no valid points within the kernel. The default is zero for byte or integer input, and [NAN](#page-1407-3) for floating-point input. This keyword is only used if the [INVALID](#page-1407-1) or [NAN](#page-1407-3) keyword is set.

### <span id="page-1407-3"></span>**NAN**

Set this keyword to cause the routine to check for occurrences of the IEEE floatingpoint values *NaN* or *Infinity* in the input data. Elements with the value *NaN* or *Infinity* are treated as missing data. (See "Special Floating-Point Values" (Chapter 8, *Application Programming*) for more information on IEEE floating-point values.) Missing data are ignored when computing the convolution for neighboring elements. In *Result*, missing elements are replaced by the convolution of all other valid points within the kernel. If all points within the kernel are missing, then the result at that point is given by the [MISSING](#page-1407-2) keyword.

#### **Note**

LAPLACIAN should never be called without the [NAN](#page-1407-3) keyword if the input array may possibly contain *NaN* or *Infinity* values.

#### <span id="page-1408-0"></span>**NORMALIZE**

Set this keyword to automatically compute a bias and apply it to the result values. If this keyword is set, the **BIAS** keyword is ignored.

For BYTE or UINT, the bias is defined as the sum of the absolute values of the negative *Kernel* values, multiplied by either (255/Scale) for BYTE or (65535/*Scale*) for UINT, where *Scale* is the computed scale factor. For all other types, the bias is zero.

**Tip**

If NORMALIZE is set and your input array has missing data (the [INVALID](#page-1407-1) or [NAN](#page-1407-3) keywords are set), for each result value the scale factor and bias are computed using only those kernel values that contributed to that result value. This ensures that all result values are comparable in magnitude, regardless of any missing data.

#### **Threadpool Keywords**

This routine is written to make use of IDL's *thread pool*, which can increase execution speed on systems with multiple CPUs. The values stored in the !CPU system variable control whether IDL uses the thread pool for a given computation. In addition, you can use the thread pool keywords TPOOL\_MAX\_ELTS, TPOOL\_MIN\_ELTS, and TPOOL\_NOTHREAD to override the defaults established by !CPU for a single invocation of this routine. See [Appendix C, "Thread Pool](#page-5484-0)  [Keywords"](#page-5484-0) for details.

### **Examples**

The LAPLACIAN function can be used to sharpen an image.

```
file = FILEPATH('ctbone157.jpg', SUBDIR=['examples','data'])
READ_JPEG, file, image
; Display the original image.
iImage, image, VIEW_GRID=[2,1], DIMENSIONS = [800, 500]
result = LAPLACIAN(image, /ADD_BACK)iImage, result, /VIEW_NEXT
```
#### Another example

```
file = FILEPATH('nyny.dat', SUBDIR=['examples','data'])
```

```
imageSize = [768, 512]
   image = READ_BINARY(file, DATA_DIMS=imageSize)
   iImage, image, VIEW GRID=[2,2], DIMENSIONS = imageSize
   result = LAPLACIAN(image)
   iImage, result, /VIEW_NEXT, $
      VIEW_TITLE='Laplacian difference array'
   result = LAPLACIAN(image, /ADD_BACK)
   iImage, result, /VIEW_NEXT $
      VIEW_TITLE='Laplacian filtered image'
   result = LAPLACIAN(image, KERNEL_SIZE=5, /ADD_BACK)
   iImage, result, /VIEW_NEXT $
      VIEW_TITLE='Filtered with maximum kernal size'
Note
```

```
Also see "Detecting Edges" (Chapter 8, Image Processing in IDL).
```
### **Version History**

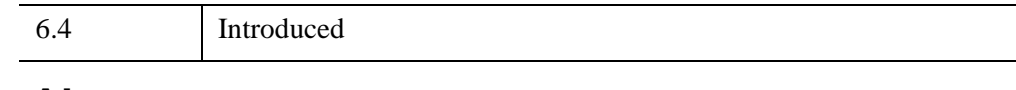

### **See Also**

[CONVOL,](#page-385-0) [EDGE\\_DOG](#page-677-0), [EMBOSS](#page-690-0), [PREWITT,](#page-1882-0) [ROBERTS](#page-2132-0), [SHIFT\\_DIFF,](#page-2229-0) [SOBEL](#page-2316-0)

# **LEEFILT**

The LEEFILT function performs the Lee filter algorithm on an image array using a box of size 2*N*+1. This function can also be used on vectors. The Lee technique smooths additive image noise by generating statistics in a local neighborhood and comparing them to the expected values.

This routine is written in the IDL language. It is based upon the algorithm published by Lee (*Optical Engineering* 25(5), 636-646, May 1986). Its source code can be found in the file leefilt.pro in the lib subdirectory of the IDL distribution.

### **Syntax**

*Result* = LEEFILT( *A* [, *N* [, *Sig*]] [, /[DOUBLE](#page-1411-0)] [, /[EXACT\]](#page-1411-1) )

### **Return Value**

This function returns an array with the same dimensions as *A*. If any of the inputs are double-precision or if the DOUBLE keyword is set, the result is double-precision, otherwise the result is single-precision.

### **Arguments**

### **A**

The input image array or one-dimensional vector.

#### **N**

The size of the filter box is 2*N*+1. The default value is 5.

#### **Sig**

Estimate of the standard deviation. The default is 5. If *Sig* is negative, IDL interactively prompts for a value of sigma, and displays the resulting image using TVSCL (for arrays) or PLOT (for vectors). To end this cycle, enter a value of 0 (zero) for sigma.

### <span id="page-1411-0"></span>**Keywords**

### **DOUBLE**

Set this keyword to force the computations to be done in double-precision arithmetic.

### <span id="page-1411-1"></span>**EXACT**

Set this keyword to apply a more accurate (but slower) implementation of the Lee filter.

# **Examples**

See "Removing Noise" (Chapter 8, *Image Processing in IDL*)

# **Version History**

Original Introduced

# **See Also**

[DIGITAL\\_FILTER,](#page-647-0) [MEDIAN](#page-1597-0), [SMOOTH,](#page-2312-0) [VOIGT](#page-2612-0)

# **LEGENDRE**

The LEGENDRE function returns the value of the associated Legendre polynomial  $P_l^m(x)$ . The associated Legendre functions are solutions to the differential equation:

$$
(1-x2)y'' - 2xy' + \left[l(l+1) - \frac{m2}{(1-x2)}\right]y = 0
$$

with orthogonality constraints:

$$
\int_{-1}^{+1} P_l^m(x) P_k^n(x) dx = \frac{2}{2l+1} \frac{(l+m)!}{(l-m)!} \delta_{lk} \delta_{mn}
$$

The Legendre polynomials are the solutions to the Legendre equation with *m* = 0. For positive *m*, the associated Legendre functions can be written in terms of the Legendre polynomials as:

$$
P_l^m(x) = (-1)^m (1 - x^2)^{m/2} \frac{d^m}{dx^m} P_l(x)
$$

Associated polynomials for negative *m* are related to positive *m* by:

$$
P_{l}^{-m}(x) = (-1)^{m} \frac{(l-m)!}{(l+m)!} P_{l}^{m}(x)
$$

LEGENDRE is based on the routine *plgndr* described in section 6.8 of *Numerical Recipes in C: The Art of Scientific Computing* (Second Edition), published by Cambridge University Press, and is used by permission.

### **Syntax**

 $Result = LEGENDRE(X, L[, M], \overline{DOUBL}]$ )

### **Return Value**

If all arguments are scalar, the function returns a scalar. If all arguments are arrays, the function matches up the corresponding elements of *X*, *L*, and *M*, returning an array with the same dimensions as the smallest array. If one argument is a scalar and the other arguments are arrays, the function uses the scalar value with each element of the arrays, and returns an array with the same dimensions as the smallest input array.

If any of the arguments are double-precision or if the DOUBLE keyword is set, the result is double-precision, otherwise the result is single-precision.

### **Arguments**

### **X**

The expression for which  $P_l^m(x)$  is evaluated. Values for *X* must be in the range –1 ≤  $X \leq 1$ .

#### **L**

An integer scalar or array,  $L \ge 0$ , specifying the order *l* of  $P_l^m(x)$ . If *L* is of type float, it will be truncated.

#### **M**

An integer scalar or array,  $-L \le M \le L$ , specifying the order *m* of  $P_l^m(x)$ . If *M* is not specified, then the default  $M = 0$  is used and the Legendre polynomial,  $P_l(x)$ , is returned. If *M* is of type float, it will be truncated.

### <span id="page-1413-0"></span>**Keywords**

### **DOUBLE**

Set this keyword to force the computation to be done in double-precision arithmetic.

### **Examples**

### **Example 1**

Compute the value of the Legendre polynomial at the following X values:

```
; Define the parametric X values: 
X = [-0.75, -0.5, -0.25, 0.25, 0.5, 0.75]; Compute the Legendre polynomial of order L=2:
result = LEGENDRE(X, 2); Print the result:
PRINT, result
```

```
 0.343750 -0.125000 -0.406250 -0.406250 -0.125000 0.343750
```
#### **Example 2**

Compute the value of the associated Legendre polynomial at the same X values:

```
; Compute the associated Legendre polynomial of order L=2, M=1:
result = LEGENDRE(X, 2, 1); Print the result:
PRINT, result
```
IDL prints:

```
 1.48824 1.29904 0.726184 -0.726184 -1.29904 -1.48824
```
This is the exact solution vector to six-decimal accuracy.

### **Version History**

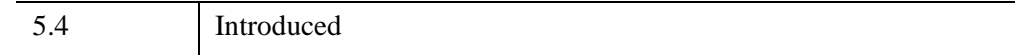

### **See Also**

[SPHER\\_HARM](#page-2338-0), [LAGUERRE](#page-1402-0)

# **LINBCG**

The LINBCG function is used in conjunction with SPRSIN to solve a set of *n* sparse linear equations with *n* unknowns using the iterative biconjugate gradient method.

LINBCG is based on the routine linbcg described in section 2.7 of *Numerical Recipes in C: The Art of Scientific Computing* (Second Edition), published by Cambridge University Press, and is used by permission.

#### **Note**

*Numerical Recipes* recommends using double-precision arithmetic to perform this computation.

# **Syntax**

*Result* = LINBCG( *A*, *B*, *X* [, [/DOUBLE\]](#page-1416-0) [, [ITOL](#page-1416-1)={4 | 5 | 6 | 7}] [, [TOL=](#page-1416-2)*value*] [, [ITER=](#page-1416-3)*variable*] [, [ITMAX=](#page-1416-4)*value*] )

# **Return Value**

The result is an *n*-element vector.

# **Arguments**

### **A**

A row-indexed sparse array created by the SPRSIN function.

**Note**

If LINBCG is complex then only the real part is used for the computation.

### **B**

An *n*-element vector containing the right-hand side of the linear system **Ax=b**.

### **X**

An *n*-element vector containing the initial solution of the linear system.

### <span id="page-1416-0"></span>**Keywords**

#### **DOUBLE**

Set this keyword to force the computation to be done in double-precision arithmetic.

#### <span id="page-1416-1"></span>**ITOL**

Use this keyword to specify which convergence test should be used. Set ITOL to one of the following:

- 1. Iteration stops when  $|A \cdot x b| / |b|$  is less than the value specified by TOL.
- 2. Iteration stops when  $|\tilde{A}^{-1} \cdot (A \cdot x b)|/|\tilde{A}^{-1} \cdot b|$  (where  $\tilde{A}$  is a "preconditioning" matrix close to *A*) is less than the value specified by TOL.
- 3. The routine uses its own estimate of error in *x*. Iteration stops when the magnitude of the error divided by the magnitude of  $x$  is less than the value specified by TOL. This is the default setting.
- 4. The same as 3, except that the routine uses the largest (in absolute value) component of the error and the largest component of *x* rather than the vector magnitudes.

#### <span id="page-1416-2"></span>**TOL**

Use this keyword to specify the desired convergence tolerance. For single-precision calculations, the default value is  $1.0 \times 10^{-7}$ . For double-precision values, the default is  $1.0 \times 10^{-14}$ .

#### <span id="page-1416-3"></span>**ITER**

Use this keyword to specify an output variable that will be set to the number of iterations performed.

#### <span id="page-1416-4"></span>**ITMAX**

The maximum allowed number of iterations. The default is  $n^2$ .

### **Examples**

```
; Begin with an array A:
A = [[ 5.0, 0.0, 0.0, 1.0, -2.0],$
    [3.0, -2.0, 0.0, 1.0, 0.0],$
    [4.0, -1.0, 0.0, 2.0, 0.0],$
    [ 0.0, 3.0, 3.0, 1.0, 0.0], $
```

```
[-2.0, 0.0, 0.0, -1.0, 2.0]]; Define a right-hand side vector B:
B = [7.0, 1.0, 3.0, 3.0, -4.0]; Start with an initial guess at the solution:
X = REPLICATE(1.0, N_ELEMENTS(B)); Solve the linear system Ax=b:
result = LINECG(SPRSIM(A), B, X); Print the result:
PRINT, result
```
IDL prints:

1.00000 1.00000 8.94134e-008 -2.37107e-007 -1.00000 The exact solution is  $[1, 1, 0, 0, -1]$ .

### **Version History**

4.0 Introduced

### **See Also**

[FULSTR,](#page-852-0) [READ\\_SPR,](#page-2057-0) [SPRSAB](#page-2350-0), [SPRSAX](#page-2353-0), [SPRSIN](#page-2355-0), [SPRSTP](#page-2358-0), [WRITE\\_SPR](#page-2963-0)

# **LINDGEN**

The LINDGEN function creates a longword integer array with the specified dimensions. Each element of the array is set to the value of its one-dimensional subscript.

# **Syntax**

 $Result = LINDGEN(D_1[, ..., D_8]$ 

### **Return Value**

Returns a longword integer array of the specified dimensions.

### **Arguments**

### **D***i*

Either an array or a series of scalar expressions specifying the dimensions of the result. If a single argument is specified, it can be either a scalar expression or an array of up to eight elements. If multiple arguments are specified, they must all be scalar expressions. Up to eight dimensions can be specified. If the dimension arguments are not integer values, IDL will convert them to integer values before creating the new array.

### **Keywords**

### **Thread Pool Keywords**

This routine is written to make use of IDL's *thread pool*, which can increase execution speed on systems with multiple CPUs. The values stored in the !CPU system variable control whether IDL uses the thread pool for a given computation. In addition, you can use the thread pool keywords TPOOL\_MAX\_ELTS, TPOOL\_MIN\_ELTS, and TPOOL\_NOTHREAD to override the defaults established by !CPU for a single invocation of this routine. See [Appendix C, "Thread Pool](#page-5484-0)  [Keywords"](#page-5484-0) for details.

### **Examples**

To create L, a 10-element by 10-element longword array where each element is set to the value of its one-dimensional subscript, enter:

 $L = LINDGEN(10, 10)$ 

# **Version History**

Original Introduced

### **See Also**

[BINDGEN](#page-172-0), [CINDGEN](#page-264-0), [DCINDGEN,](#page-567-0) [DINDGEN](#page-655-0), [FINDGEN](#page-822-0), [L64INDGEN](#page-1306-0), [SINDGEN,](#page-2272-0) [UINDGEN](#page-2570-0), [UL64INDGEN,](#page-2576-0) [ULINDGEN](#page-2578-0)

# <span id="page-1420-2"></span>**LINFIT**

The LINFIT function fits the paired data  $\{xi, y\}$  to the linear model,  $y = A + Bx$ , by minimizing the chi-square error statistic.

This routine is written in the IDL language. Its source code can be found in the file linfit.pro in the lib subdirectory of the IDL distribution.

### **Syntax**

```
Result = LINFIT( X, Y [, CHISQ=variable] [, COVAR=variable] [, /DOUBLE] 
   [, MEASURE_ERRORS=vector] [, PROB=variable] [, SIGMA=variable] 
  [, YFIT=variable] )
```
### **Return Value**

The result is a two-element vector containing the linear model parameters [A, B].

### **Arguments**

### **X**

An *n*-element integer, single-, or double-precision floating-point vector.

#### **Y**

An *n*-element integer, single-, or double-precision floating-point vector.

### <span id="page-1420-0"></span>**Keywords**

#### **CHISQ**

Set this keyword to a named variable that will contain the value of the unreduced chisquare goodness-of-fit statistic.

#### <span id="page-1420-1"></span>**COVAR**

Set this keyword to a named variable that will contain the covariance matrix of the coefficients.

#### **Note**

The COVAR matrix depends only upon the independent variable X and (optionally) the MEASURE\_ERRORS. The values do not depend upon Y. See section 15.4 of *Numerical Recipes in C* (Second Edition) for details.

#### <span id="page-1421-0"></span>**DOUBLE**

Set this keyword to force the computation to be done in double-precision arithmetic.

#### <span id="page-1421-1"></span>**MEASURE\_ERRORS**

Set this keyword to a vector containing standard measurement errors for each point *Y*[*i*]. This vector must be the same length as *X* and *Y*.

#### **Note**

For Gaussian errors (e.g., instrumental uncertainties), MEASURE\_ERRORS should be set to the standard deviations of each point in *Y*. For Poisson or statistical weighting, MEASURE\_ERRORS should be set to SQRT(ABS(*Y*)).

#### <span id="page-1421-2"></span>**PROB**

Set this keyword to a named variable that will contain the probability that the computed fit would have a value of CHISQ or greater. If PROB is greater than 0.1, the model parameters are "believable". If PROB is less than 0.1, the accuracy of the model parameters is questionable.

#### <span id="page-1421-3"></span>**SIGMA**

Set this keyword to a named variable that will contain the 1-sigma uncertainty estimates for the returned parameters

#### **Note**

If MEASURE\_ERRORS is omitted, then you are assuming that a straight line is the correct model for your data, and therefore, no independent goodness-of-fit test is possible. In this case, the values returned in SIGMA are multiplied by SQRT(CHISQ/(*N*–*M*)), where *N* is the number of points in *X*, and *M* is the number of coefficients. See section 15.2 of *Numerical Recipes in C* (Second Edition) for details.

#### <span id="page-1422-0"></span>**YFIT**

Set this keyword equal to a named variable that will contain the vector of calculated *Y* values.

### **Examples**

```
; Define two n-element vectors of paired data:
X = [-3.20, 4.49, -1.66, 0.64, -2.43, -0.89, -0.12, 1.41, S] 2.95, 2.18, 3.72, 5.26]
Y = [-7.14, -1.30, -4.26, -1.90, -6.19, -3.98, -2.87, -1.66, \$-0.78, -2.61, 0.31, 1.74; Define an n-element vector of Poisson measurement errors:
measure\_errors = SQRT(ABS(Y)); Compute the model parameters, A and B, and print the result:
result = LINFIT(X, Y, MEASURE_ERRORS=measure_errors)
PRINT, result
```
IDL prints:

-3.16574 0.829856

### **Version History**

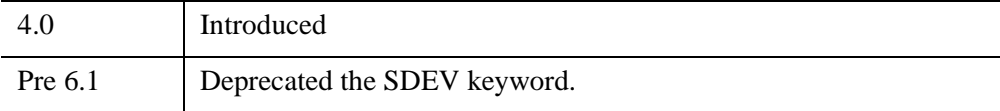

For more information on deprecated features, see [Appendix I, "Obsolete Features"](#page-5620-0).

### **See Also**

[COMFIT](#page-311-0), [CURVEFIT](#page-436-0), [GAUSSFIT,](#page-878-0) [LADFIT](#page-1399-0), [LMFIT,](#page-1429-0) [POLY\\_FIT,](#page-1845-0) [REGRESS,](#page-2106-0) [SFIT](#page-2207-0), [SVDFIT](#page-2427-0)

# **LINKIMAGE**

The LINKIMAGE procedure merges routines written in other languages with IDL at runtime. Each call to LINKIMAGE defines a new system procedure or function by specifying the routine's name, the name of the file containing the code, and the entry point name. The name of your routine is added to IDL's internal system routine table, making it available in the same manner as any other IDL built-in routine. LINKIMAGE can also be used to add graphics device drivers.

#### **Warning**

Using LINKIMAGE requires intimate knowledge of the internals of IDL, and is not for use by the novice user. We recommend use of CALL\_EXTERNAL, which has a simpler interface, instead of LINKIMAGE unless your application specifically requires it. To use LINKIMAGE, you should be familiar with the material in the IDL *External Development Guide*.

LINKIMAGE uses the dynamic linking interface supported by the operating system to do its work. Programmers should be familiar with the services supported by their system in order to better understand LINKIMAGE:

- Under UNIX, LINKIMAGE uses the dlopen() interface to the dynamic linker.
- Under Windows, LINKIMAGE uses LoadLibrary() to load a DLL.

#### **Note**

Modules must be merged via LINKIMAGE before other procedures and functions that call them are compiled, or the compilation of those routines will fail. Note that because routines merged via LINKIMAGE are considered built-in routines by IDL, declaring the routine with the FORWARD\_FUNCTION statement will not eliminate this restriction.

### **Syntax**

LINKIMAGE, *Name*, *Image* [, *Type* [, *Entry*]] [, [/DEVICE\]](#page-1425-0) [, [/FUNCT](#page-1425-1)] [, [/KEYWORDS](#page-1425-2)] [, [MAX\\_ARGS](#page-1425-3)=*value*] [, [MIN\\_ARGS](#page-1426-0)=*value*]

# **Arguments**

#### **Name**

A string containing the IDL name of the function, procedure or device routine which is to be merged. When loading a device driver, *Name* contains the name of the global DEVICE DEF structure in the driver. Upon successful loading of the routine, a new procedure or function with the given name will exist, or the new device driver will be loaded.

#### **Image**

A string containing the full path specification of the dynamically loaded object file. See your system documentation on sharable libraries or DLLs for details.

### **Type**

An optional scalar integer parameter that contains 0 (zero) for a procedure, 1 (one) for a function, and 2 for a device driver. The keyword parameters DEVICE and FUNCT can also be used to indicate the type of routine being merged. The default value is 0, for procedure.

### **Entry**

An optional string that contains the name of the symbol which is the entry point of the procedure or function. With some compilers or operating systems, this name may require the addition of leading or trailing characters. For example, some UNIX C compilers add a leading underscore to the beginning of a function name, and some UNIX FORTRAN compilers add a trailing underscore.

If *Entry* is not supplied, LINKIMAGE will provide a default name by converting the value suppled for *Name* to lower case and adding any special characters (leading or trailing underscores) typical of the system.

#### **Warning**

Under Microsoft Windows operating systems, only cdecl functions can by used with LINKIMAGE. Attempting to use routines with other calling conventions will yield undefined results, including memory corruption or even IDL crashing.

The Windows operating system has two distinct system defined standards that govern how routines pass arguments: stdcall, which is used by much of the operating system as well as languages such as Visual Basic, and cdecl, which is used widely for programming in the C language. These standards differ in how and when arguments are pushed onto the system stack. The standard used by a given function is determined when the function is compiled, and can be controlled by the programmer. LINKIMAGE can only be used with cdecl functions. Unfortunately, there is no way for IDL to know which convention a given function uses, meaning that LINKIMAGE will quietly accept an entry point of the wrong type. The LINKIMAGE user is responsible for ensuring that Entry is a cdecl function.

### <span id="page-1425-0"></span>**Keywords**

#### **DEVICE**

Set this keyword to indicate that the module being loaded contains a device driver.

#### <span id="page-1425-1"></span>**FUNCT**

Set this keyword to indicate that the module being loaded contains a function.

### <span id="page-1425-2"></span>**KEYWORDS**

Set this keyword to indicate that the procedure or function being loaded accepts keyword parameters.

### <span id="page-1425-3"></span>**MAX\_ARGS**

Set this keyword equal to the maximum number of non-keyword arguments the procedure or function accepts. If this keyword is not present, the maximum number of parameters is not checked when the routine is called.

#### **Note**

It is a very good idea to specify a value for MAX\_ARGS. Passing the wrong number of arguments to an external routine may cause unexpected results, including causing IDL to crash. By forcing IDL to check the number of arguments before passing them to the linked routine, you will avoid parameter mismatch problems.

### <span id="page-1426-0"></span>**MIN\_ARGS**

Set this keyword equal to the minimum number of non-keyword arguments accepted by the procedure or function.

### **Examples**

To add a procedure called MY\_PROC, whose entry symbol is named my\_proc, that is contained in the file /home/smith/my\_proc.so:

LINKIMAGE, 'MY\_PROC', '/home/smith/my\_proc.so'

# **Version History**

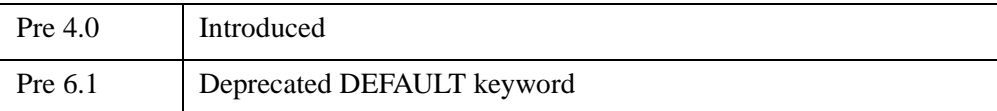

For information on deprecated keywords, see [Appendix I, "Obsolete Features".](#page-5620-0)

### **See Also**

[CALL\\_EXTERNAL](#page-218-0), [SPAWN](#page-2325-0), and the IDL *External Development Guide*.

# **LL\_ARC\_DISTANCE**

The LL\_ARC\_DISTANCE function returns a two-element vector containing the longitude and latitude [lon, lat] of a point given arc distance  $(-\pi \leq Arc\_Dist \leq \pi)$ , and azimuth (*Az*), from a specified location *Lon\_lat0*. Values are in radians unless the keyword DEGREES is set.

This routine is written in the IDL language. Its source code can be found in the file ll\_arc\_distance.pro in the lib subdirectory of the IDL distribution.

# **Syntax**

*Result* = LL\_ARC\_DISTANCE( *Lon\_lat0*, *Arc\_Dist*, *Az* [, [/DEGREES\]](#page-1427-0) )

# **Return Value**

Returns a two-element vector containing the point longitude and latitude.

# **Arguments**

### **Lon\_lat0**

A 2-element vector containing the longitude and latitude of the starting point. Values are assumed to be in radians unless the keyword DEGREES is set.

### **Arc\_Dist**

The arc distance from *Lon* lat<sub>0</sub>. The value must be between  $-\pi$  and  $+\pi$ . To express distances in arc units, divide by the radius of the globe expressed in the original units. For example, if the radius of the earth is 6371 km, divide the distance in km by 6371 to obtain the arc distance.

### **Az**

The azimuth from *Lon\_lat0*. The value is assumed to be in radians unless the keyword DEGREES is set.

# <span id="page-1427-0"></span>**Keywords**

### **DEGREES**

Set this keyword to express all measurements and results in degrees.

### **Examples**

```
; Initial point specified in radians:
Lon\_lat0 = [1.0, 2.0]; Arc distance in radians:
Arc_Dist = 2.0; Azimuth in radians:
Az = 1.0Result = LL_ARC_DISTANCE(Lon_lat0, Arc_Dist, Az)
PRINT, Result
```
#### IDL prints:

 $2.91415 - 0.622234$ 

# **Version History**

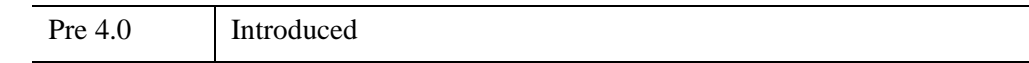

### **See Also**

[MAP\\_SET](#page-1563-0)

# <span id="page-1429-0"></span>**LMFIT**

The LMFIT function does a non-linear least squares fit to a function with an arbitrary number of parameters. LMFIT uses the Levenberg-Marquardt algorithm, which combines the steepest descent and inverse-Hessian function fitting methods. The function may be any non-linear function.

Iterations are performed until three consecutive iterations fail to change the chisquare value by more than the specified tolerance amount, or until a maximum number of iterations have been performed. The LMFIT function returns a vector of values for the dependent variables, as fitted by the function fit.

The initial guess of the parameter values should be as close to the actual values as possible or the solution may not converge. Test the value of the variable specified by the CONVERGENCE keyword to determine whether the algorithm converged, failed to converge, or encountered a singular matrix.

This routine is written in the IDL language. Its source code can be found in the file lmfit.pro in the lib subdirectory of the IDL distribution. LMFIT is based on the routine mrqmin described in section 15.5 of *Numerical Recipes in C: The Art of Scientific Computing* (Second Edition), published by Cambridge University Press, and is used by permission.

# **Syntax**

*Result* = LMFIT( *X*, *Y*, *A* [, [ALPHA=](#page-1430-0)*variable*] [, [CHISQ](#page-1430-1)=*variable*] [, [CONVERGENCE=](#page-1430-2)*variable*] [, [COVAR=](#page-1430-3)*variable*] [, [/DOUBLE\]](#page-1431-0) [, [FITA=](#page-1431-1)*vector*] [, [FUNCTION\\_NAME=](#page-1431-2)*string*] [, [ITER=](#page-1431-3)*variable*] [, [ITMAX](#page-1431-4)=*value*] [, [ITMIN](#page-1431-5)=*value*] [, [MEASURE\\_ERRORS](#page-1431-6)=*vector*] [, [SIGMA=](#page-1432-0)*variable*] [, [TOL](#page-1432-1)=*value*] )

# **Return Value**

Returns a vector of values for the dependent variable, resulting from the function fit.

# **Arguments**

### **X**

A row vector of independent variables. LMFIT does not manipulate or use values in *X*, it simply passes *X* to the user-written function.

#### **Y**

A row vector containing the dependent variables.

#### **A**

A vector that contains the initial estimate for each coefficient. Upon return, *A* will contain the final estimates for the coefficients.

### <span id="page-1430-0"></span>**Keywords**

#### **ALPHA**

Set this keyword equal to a named variable that will contain the value of the curvature matrix.

#### <span id="page-1430-1"></span>**CHISQ**

Set this keyword equal to a named variable that will contain the value of the unreduced chi-square goodness-of-fit statistic.

#### <span id="page-1430-2"></span>**CONVERGENCE**

Set this keyword equal to a named variable that will indicate whether the LMFIT algorithm converged. The possible returned values are:

- $1 =$  the algorithm converged.
- $\bullet$  0 = the algorithm did not converge.
- $\bullet$  -1 = the algorithm encountered a singular matrix and did not converge.

#### **Tip**

If LMFIT fails to converge, try setting the DOUBLE keyword.

#### <span id="page-1430-3"></span>**COVAR**

Set this keyword equal to a named variable that will contain the value of the covariance matrix.

#### **Note**

The COVAR matrix depends only upon the independent variable X and (optionally) the MEASURE\_ERRORS. The values do not depend upon Y. See section 15.4 of *Numerical Recipes in C* (Second Edition) for details.

### <span id="page-1431-0"></span>**DOUBLE**

Set this keyword to force the computations to be performed in double precision.

### <span id="page-1431-1"></span>**FITA**

Set this keyword equal to a vector, with as many elements as *A*, which contains a zero for each fixed parameter, and a non-zero value for elements of *A* to fit. If FITA is not specified, all parameters are taken to be non-fixed.

### <span id="page-1431-2"></span>**FUNCTION\_NAME**

Use this keyword to specify the name of the function to fit. If this keyword is omitted, LMFIT assumes that the IDL routine LMFUNCT is to be used. If LMFUNCT is not already compiled, IDL compiles the function from the file lmfunct.pro, located in the lib subdirectory of the IDL distribution. LMFUNCT is designed to fit a quadratic equation.

The function to be fit must be written as an IDL function and compiled prior to calling LMFIT. The function must accept a vector *X* (the independent variables) and a vector *A* containing the fitted function's parameter values. It must return an N\_ELEMENTS $(A)$ +1-element vector in which the first (zeroth) element is the evaluated function value and the remaining elements are the partial derivatives with respect to each parameter in *A*.

#### **Note**

The returned value must be of the same data type as the input *X* value.

### <span id="page-1431-3"></span>**ITER**

Set this keyword equal to a named variable that will contain the actual number of iterations which were performed

### <span id="page-1431-4"></span>**ITMAX**

Set this keyword equal to the maximum number of iterations. The default is 50.

### <span id="page-1431-5"></span>**ITMIN**

Set this keyword equal to the minimum number of iterations. The default is 5.

### <span id="page-1431-6"></span>**MEASURE\_ERRORS**

Set this keyword to a vector containing standard measurement errors for each point *Y*[*i*]. This vector must be the same length as *X* and *Y*.

#### **Note**

For Gaussian errors (e.g., instrumental uncertainties), MEASURE\_ERRORS should be set to the standard deviations of each point in *Y*. For Poisson or statistical weighting, MEASURE\_ERRORS should be set to SQRT(ABS(*Y*)).

#### <span id="page-1432-0"></span>**SIGMA**

Set this keyword to a named variable that will contain the 1-sigma uncertainty estimates for the returned parameters

#### **Note**

If MEASURE\_ERRORS is omitted, then you are assuming that your user-supplied model (or the default quadratic) is the correct model for your data, and therefore, no independent goodness-of-fit test is possible. In this case, the values returned in SIGMA are multiplied by SQRT(CHISQ/(*N*–*M*)), where *N* is the number of points in *X*, and *M* is the number of coefficients. See section 15.2 of *Numerical Recipes in C* (Second Edition) for details.

#### <span id="page-1432-1"></span>**TOL**

Set this keyword to the convergence tolerance. The routine returns when the relative decrease in chi-squared is less than TOL in an iteration. The default is  $1.0 \times 10^{-6}$  for single-precision, and  $1.0 \times 10^{-12}$  for double-precision.

#### **Examples**

In this example, we fit a function of the form:

```
f(x)=a[0] * exp(a[1]*x) + a[2] + a[3] * sin(x); First, define a return function for LMFIT:
   FUNCTION myfunct, X, A
      bx = A[0] * EXP(A[1] * X)RETURN, [ [ bx+A[2]+A[3]*SIN(X) ], [ EXP(A[1]*X) ], [ bx*x ], \$[1.0], [SIM(X)]]
   END
   PRO lmfit_example
   ; Compute the fit to the function we have just defined. First,
   ; define the independent and dependent variables:
   X = FINDGEN(40)/20.0
   Y = 8.8 * EXP(-9.9 * X) + 11.11 + 4.9 * SIN(X)measure_errors = 0.05 * Y
```

```
; Provide an initial guess for the function's parameters:
A = [10.0, -0.1, 2.0, 4.0]fita = [1, 1, 1, 1]; Plot the initial data, with error bars:
PLOTERR, X, Y, measure_errors
coefs = LMFIT(X, Y, A, MEASURE_ERRORS=measure_errors, /DOUBLE, $
    FITA = fita, FUNCTION_NAME = 'myfunct')
; Overplot the fitted data:
OPLOT, X, coefs
END
```
### **Version History**

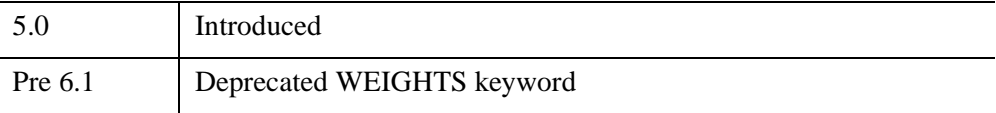

For more information on deprecated features, see [Appendix I, "Obsolete Features"](#page-5620-0).

### **See Also**

[CURVEFIT](#page-436-0), [GAUSSFIT,](#page-878-0) [LINFIT](#page-1420-2), [POLY\\_FIT](#page-1845-0), [REGRESS,](#page-2106-0) [SFIT](#page-2207-0), [SVDFIT](#page-2427-0)

# **LMGR**

The LMGR function tests whether a particular licensing mode is in effect. Different licensing modes are specified by keyword; see the "Keywords" section below for a description of each licensing mode.

The LMGR function can also force IDL into time demo mode or report the LMHostid number for the machine in use.

For more information on IDL's licensing methods, consult the *Installing and Licensing IDL* manual.

### **Syntax**

*Result* = LMGR( [, [/CLIENTSERVER](#page-1434-0) | , [/DEMO](#page-1434-1) | , [/EMBEDDED](#page-1435-0) | , [/RUNTIME](#page-1435-1) | , [/STUDENT](#page-1436-0) | , /[TRIAL](#page-1436-1) | , /[VM](#page-1436-2)] [, [EXPIRE\\_DATE=](#page-1435-2)*variable*] [, /[FORCE\\_DEMO](#page-1435-3)] [, [INSTALL\\_NUM](#page-1435-4)=*variable*] [, [LMHOSTID](#page-1435-5)=*variable*] [, [SITE\\_NOTICE=](#page-1436-3)*variable*])

### **Return Value**

The function returns True (1) if the mode specified is in effect, or False (0) otherwise.

### **Arguments**

None

### <span id="page-1434-0"></span>**Keywords**

### **CLIENTSERVER**

Set this keyword to test whether the current IDL session is using Client/Server licensing (as opposed to Desktop licensing).

### <span id="page-1434-1"></span>**DEMO**

Set this keyword to test whether the current IDL session is running in timed demo mode. Unlicensed copies of IDL and copies running directly from a CD-ROM run in timed demo mode. If the IDL session is running in timed demo mode, no license is used even if one is available.

#### <span id="page-1435-0"></span>**EMBEDDED**

Set this keyword to test whether the current IDL session is running in embedded mode. Embedded-mode applications contain a built-in version of the IDL license. Examples of applications running in embedded mode are the IDL demo and the IDL registration program.

### <span id="page-1435-2"></span>**EXPIRE\_DATE**

Set this keyword to a named variable that will receive a string containing the expiration date of the current IDL session if the session is a trial session. This named variable will be undefined if the IDL session has a permanent license.

### <span id="page-1435-3"></span>**FORCE\_DEMO**

Set this keyword to force the current session into timed demo mode. Forcing an IDL session into demo mode can be useful if you are testing an application that will be run with an unlicensed copy of IDL. Note that you must exit IDL and restart to return to normal licensed mode after forcing IDL into demo mode.

### <span id="page-1435-4"></span>**INSTALL\_NUM**

Set this keyword to a named variable that will receive a string containing the installation number of the current IDL session. This named variable will be undefined if the IDL session is unlicensed.

### <span id="page-1435-5"></span>**LMHOSTID**

Set this keyword equal to a named variable that will contain a string value representing the LMHostid for the machine in use. The LMHostid is used when creating client/server IDL licenses. This keyword returns the string "0" on machines which do not have a unique LMHostid (some Windows machines that use Desktop licensing.)

### <span id="page-1435-1"></span>**RUNTIME**

Set this keyword to test whether the current IDL session is running in runtime mode. Runtime-mode applications do not provide access to the IDL Command Line. See Chapter 23, "Distributing Runtime Mode Applications" (*Application Programming*) for additional details on runtime applications.

#### **Note**

The fact that the IDL session is running in runtime mode does not imply that a runtime license is in use. A session in runtime mode may be running in demo mode, Virtual Machine mode, or may have checked out either a runtime or a full IDL license.

#### <span id="page-1436-3"></span>**SITE\_NOTICE**

Set this keyword to a named variable that will receive a string containing the site notice of the current IDL session. This named variable will be undefined if the IDL session is unlicensed.

#### <span id="page-1436-0"></span>**STUDENT**

Set this keyword to test whether the current IDL session is running in student mode. The IDL Student version, which provides a subset of IDL's full functionality, is currently the only product that runs in student mode.

#### <span id="page-1436-1"></span>**TRIAL**

Set this keyword to test whether the current IDL session is running in trial mode. Trial mode licenses allow IDL to operate for a limited time period (generally 30 days) but do not otherwise restrict functionality.

#### <span id="page-1436-2"></span>**VM**

Set this keyword to test whether the current IDL session is running in IDL Virtual Machine mode. IDL Virtual Machine applications do not provide access to the IDL Command Line. See Chapter 24, "Distributing Virtual Machine Applications" (*Application Programming*) for additional details on IDL Virtual Machine applications. If the IDL session is running in Virtual Machine mode, no license is used even if one is available.

### **Examples**

Use the following commands to test whether the current IDL session is running in timed demo mode:

```
Result = LMGR(/DEMO)
IF (Result GT 0) THEN PRINT, "IDL is in Demo Mode"
```
Use the following commands to generate the LMHostid number for the machine in use:

```
Result = LMGR(LMHOSTID = myId)
PRINT, "LMHostid for this machine is: ", myId
```
# **Version History**

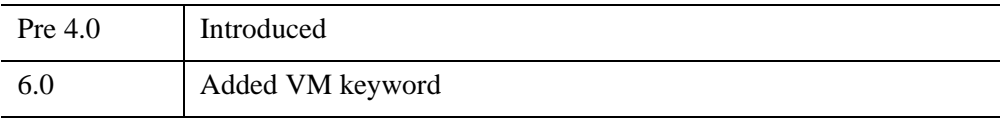

# **LNGAMMA**

The LNGAMMA function returns the logarithm of the gamma function of *Z*.

### **Syntax**

*Result* = LNGAMMA(*Z*)

### **Return Value**

For negative integers, LNGAMMA returns the correct value of Infinity. If *Z* is double-precision, the result is double-precision (either double or double complex), otherwise the result is single-precision (either float or complex).

#### **Note**

For negative nonintegers, LNGAMMA will also return Infinity. To compute the actual LNGAMMA of a negative noninteger, you should convert your input to complex first.

### **Arguments**

#### **Z**

The expression for which the logarithm of the gamma function will be evaluated. *Z* may be complex.

### **Keywords**

#### **Thread Pool Keywords**

This routine is written to make use of IDL's *thread pool*, which can increase execution speed on systems with multiple CPUs. The values stored in the !CPU system variable control whether IDL uses the thread pool for a given computation. In addition, you can use the thread pool keywords TPOOL\_MAX\_ELTS, TPOOL\_MIN\_ELTS, and TPOOL\_NOTHREAD to override the defaults established by !CPU for a single invocation of this routine. See [Appendix C, "Thread Pool](#page-5484-0)  [Keywords"](#page-5484-0) for details.

# **Examples**

To find the logarithm of the gamma function of 0.5 and store the result in variable A, enter:

 $A = LNGAMMA(0.5)$ 

# **Version History**

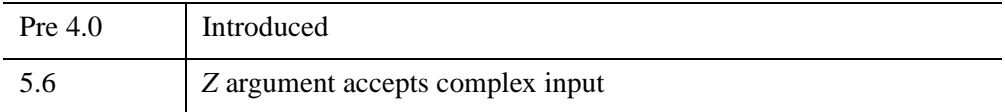

# **See Also**

[BETA](#page-156-0), [GAMMA](#page-866-0), [IBETA,](#page-1016-0) [IGAMMA](#page-1070-0)
# **LNP\_TEST**

The LNP\_TEST function computes the Lomb Normalized Periodogram of two sample populations *X* and *Y* and tests the hypothesis that the populations represent a significant periodic signal against the hypothesis that they represent random noise.

LNP\_TEST is based on the routine fasper described in section 13.8 of *Numerical Recipes in C: The Art of Scientific Computing* (Second Edition), published by Cambridge University Press, and is used by permission.

### **Syntax**

*Result* = LNP\_TEST( *X*, *Y* [, [/DOUBLE\]](#page-1440-0) [, [HIFAC=](#page-1441-0)*scale\_factor*] [, [JMAX](#page-1441-1)=*variable*] [, [OFAC](#page-1441-2)=*value*] [, [WK1=](#page-1441-3)*variable*] [, [WK2=](#page-1441-4)*variable*] )

## **Return Value**

The result is a two-element vector containing the maximum peak in the Lomb Normalized Periodogram and its significance. The significance is a value in the interval [0.0, 1.0]; a small value indicates that a significant periodic signal is present.

## **Arguments**

**X**

An *n*-element integer, single-, or double-precision floating-point vector containing equally or unequally spaced time samples.

**Y**

An *n*-element integer, single-, or double-precision floating-point vector containing amplitudes corresponding to *Xi* .

### <span id="page-1440-0"></span>**Keywords**

#### **DOUBLE**

Set this keyword to force the computation to be done in double-precision arithmetic.

#### <span id="page-1441-0"></span>**HIFAC**

Use this keyword to specify the scale factor of the average Nyquist frequency. The default value is 1.

#### <span id="page-1441-1"></span>**JMAX**

Use this keyword to specify a named variable that will contain the index of the maximum peak in the Lomb Normalized Periodogram.

#### <span id="page-1441-2"></span>**OFAC**

Use this keyword to specify the oversampling factor. The default value is 4.

#### <span id="page-1441-3"></span>**WK1**

Use this keyword to specify a named variable that will contain a vector of increasing linear frequencies.

#### <span id="page-1441-4"></span>**WK2**

Use this keyword to specify a named variable that will contain a vector of values from the Lomb Normalized Periodogram corresponding to the frequencies in WK1.

## **Examples**

This example tests the hypothesis that two sample, *n*-element populations X and Y represent a significant periodic signal against the hypothesis that they represent random noise:

```
; Define two n-element sample populations:
X = [ 1.0, 2.0, 5.0, 7.0, 8.0, 9.0, 5]10.0, 11.0, 12.0, 13.0, 14.0, 15.0, $
    16.0, 17.0, 18.0, 19.0, 20.0, 22.0, $
    23.0, 24.0, 25.0, 26.0, 27.0, 28.0]
Y = [ 0.69502, -0.70425, 0.20632, 0.77206, -2.08339, 0.97806, $1.77324, 2.34086, 0.91354, 2.04189, 0.53560, -2.05348, $
    -0.76308, -0.84501, -0.06507, -0.12260, 1.83075, 1.41403, $
    -0.26438, -0.48142, -0.50929, 0.01942, -1.29268, 0.29697]
```
; Test the hypothesis that X and Y represent a significant periodic ; signal against the hypothesis that they represent random noise: result =  $LNP_TEST(X, Y, WK1 = wk1, WK2 = wk2, JMAX = jmax)$ PRINT, result

IDL prints:

4.69296 0.198157

The small value of the significance represents the possibility of a significant periodic signal. A larger number of samples for *X* and *Y* would produce a more conclusive result. WK1 and WK2 are both 48-element vectors containing linear frequencies and corresponding Lomb values, respectively. JMAX is the indexed location of the maximum Lomb value in WK2.

### **Version History**

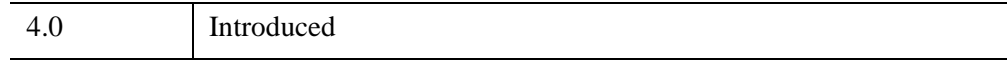

### **See Also**

[CTI\\_TEST](#page-428-0), [FV\\_TEST](#page-857-0), [KW\\_TEST,](#page-1302-0) [MD\\_TEST,](#page-1591-0) [R\\_TEST](#page-1987-0), [RS\\_TEST,](#page-2147-0) [S\\_TEST](#page-2151-0), [TM\\_TEST,](#page-2483-0) [XSQ\\_TEST](#page-3090-0)

# **LOADCT**

The LOADCT procedure loads one of 41 predefined IDL color tables. These color tables are defined in the file colors1.tbl, located in the \resource\colors subdirectory of the main IDL directory, unless the FILE keyword is specified. The selected colortable is loaded into the COLORS common block as both the "current" and "original" colortable. If the current device has fewer than 256 colors, the color table data is interpolated to cover the number of colors in the device.

This routine is written in the IDL language. Its source code can be found in the file loadct.pro in the lib subdirectory of the IDL distribution.

### **Obtaining the Color Tables**

All of the IDL color-table procedures maintain the current color table in a common block called COLORS, defined as follows:

COMMON COLORS, R\_orig, G\_orig, B\_orig, R\_curr, G\_curr, B\_curr

The variables are integer vectors of length equal to the number of color indices. Your program can access these variables by defining the common block. The convention is that routines that modify the current color table should read it from R\_orig, G\_orig, and B orig, then load the color table using TVLCT and leave the resulting color table in R\_curr, G\_curr, and B\_curr.

## **Syntax**

LOADCT [, *Table*] [, [BOTTOM=](#page-1444-0)*value*] [, [FILE=](#page-1444-1)*string*] [, [GET\\_NAMES](#page-1444-2)=*variable*] [, [NCOLORS](#page-1444-3)=*value*] [, [RGB\\_TABLE](#page-1444-5)=value] [, /[SILENT\]](#page-1444-4)

## **Arguments**

#### **Table**

The number of the pre-defined color table to load, from 0 to 40. If this value is omitted, a menu of the available tables is printed and the user is prompted to enter a table number.

## <span id="page-1444-0"></span>**Keywords**

#### **BOTTOM**

The first color index to use. LOADCT will use color indices from BOTTOM to BOTTOM+NCOLORS-1. The default is BOTTOM=0.

#### <span id="page-1444-1"></span>**FILE**

Set this keyword to the name of a colortable file to be used instead of the file colors1.tbl. See [MODIFYCT](#page-1664-0) to create and modify colortable files.

#### <span id="page-1444-2"></span>**GET\_NAMES**

Set this keyword to a named variable in which the names of the color tables are returned as a string array. No changes are made to the color table.

#### <span id="page-1444-3"></span>**NCOLORS**

The number of colors to use. The default is all available colors (this number is stored in the system variable !D.TABLE\_SIZE).

### <span id="page-1444-5"></span>**RGB\_TABLE**

Set this keyword to a named variable in which to return the desired color table as an [NCOLORS, *3*] array. If this keyword is set, then the color table is not loaded into the display, but is simply returned to the user. In addition, if RGB\_TABLE is set then SILENT is also set to true.

#### <span id="page-1444-4"></span>**SILENT**

If this keyword is set, the Color Table message is suppressed.

## **Examples**

The following example introduces using LOADCT.

#### **Tip**

If you are running IDL on a TrueColor display, set  $DEVICE$ ,  $DECOMPOSED = 0$ before your first color table related routine is used within an IDL session or program.

1. View a list of IDL's tables and their related indices by calling LOADCT without an argument:

LOADCT

The list of color tables appears in the Output Log:

When running LOADCT without an argument, it will prompt you to enter the number of one of the color tables at the IDL command line.

2. Enter in the number 5 at the Enter table number: prompt:

Enter table number: 5

The following text is displayed in the Output Log:

% LOADCT: Loading table STD GAMMA-II

If you already know the number of the pre-defined color table you want, you can load a color table by providing that number as the first input argument to LOADCT.

3. Load in color table number 13 (RAINBOW):

LOADCT, 13

The following text is displayed in the Output Log:

% LOADCT: Loading table RAINBOW

4. View the color table in a simple image display:

TV, DIST(300)

#### **Note**

To see the organization of the colors associated with each color table, use XLOADCT .

#### **Version History**

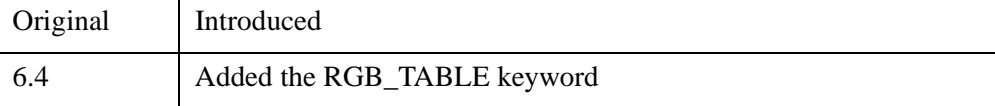

### **See Also**

[MODIFYCT,](#page-1664-0) [XLOADCT,](#page-3015-0) [TVLCT](#page-2550-0)

# **LOCALE\_GET**

The LOCALE\_GET function returns the current locale (string) of the operating platform.

## **Syntax**

*Result* = LOCALE\_GET( )

## **Return Value**

Returns a string containing the current operating platform locale.

### **Arguments**

None

## **Keywords**

None

## **Version History**

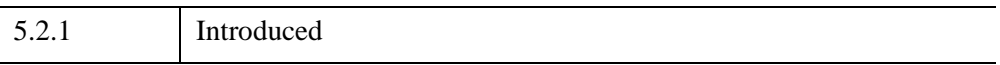

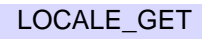

# <span id="page-1447-0"></span>**LOGICAL\_AND**

The LOGICAL\_AND function performs a logical AND operation on its arguments. It returns True (1) if both of its arguments are non-zero (non-NULL for strings and heap variables), or False (0) otherwise.

The LOGICAL\_AND function is similar to the AND operator, except that it performs a logical "and" rather than a bitwise "and" on its arguments.

#### **Note**

LOGICAL\_AND always returns either 0 or 1, unlike the AND operator, which performs a bitwise AND operation on integers, and returns one of the two arguments for other types.

Unlike the && operator, LOGICAL\_AND accepts multi-element arrays as its arguments. In addition, where the && operator *short-circuits* if it can determine the result by evaluating only the first argument, all arguments to a function are always evaluated.

## **Syntax**

*Result* = LOGICAL\_AND(*Arg1*, *Arg2*)

## **Return Value**

Integer zero (false) or one (true) if both arguments are scalars, or an array of zeroes and ones if either argument is an array.

## **Arguments**

### **Arg1, Arg2**

The expressions on which the logical AND operation is to be carried out. The arguments can be scalars or arrays of any type other than structure.

## **Keywords**

### **Thread Pool Keywords**

This routine is written to make use of IDL's *thread pool*, which can increase execution speed on systems with multiple CPUs. The values stored in the !CPU system variable control whether IDL uses the thread pool for a given computation. In addition, you can use the thread pool keywords TPOOL\_MAX\_ELTS, TPOOL\_MIN\_ELTS, and TPOOL\_NOTHREAD to override the defaults established by !CPU for a single invocation of this routine. See Appendix D, "Thread Pool Keywords" for details.

### **Example**

At the IDL Command line, enter:

```
PRINT, LOGICAL_AND(2,4), LOGICAL_AND(2,0), LOGICAL_AND(0,4), $
  LOGICAL_AND(0,0)
```
IDL Prints:

1 0 0 0

### **Version History**

6.0 Introduced

### **See Also**

"Logical Operators" and "Bitwise Operators" (Chapter 12, *Application Programming*), [LOGICAL\\_OR,](#page-1449-0) [LOGICAL\\_TRUE](#page-1451-0)

# <span id="page-1449-0"></span>**LOGICAL\_OR**

The LOGICAL\_OR function performs a logical OR operation on its arguments. It returns True (1) if either of its arguments are non-zero (non-NULL for strings and heap variables), and False (0) otherwise.

The LOGICAL\_OR function is similar to the OR operator, except that it performs a logical "or" rather than a bitwise "or" on its arguments.

#### **Note**

LOGICAL OR always returns either 0 or 1, unlike the OR operator, which performs a bitwise OR operation on integers, and returns one of the two arguments for other types.

Unlike the || operator, LOGICAL\_OR accepts multi-element arrays as its arguments. In addition, where the || operator *short-circuits* if it can determine the result by evaluating only the first argument, all arguments to a function are always evaluated.

## **Syntax**

*Result* = LOGICAL\_OR(*Arg1*, *Arg2*)

## **Return Value**

Integer zero (false) or one (true) if both operands are scalars, or an array of zeroes and ones if either operand is an array.

## **Arguments**

### **Arg1, Arg2**

The expressions on which the logical OR operation is to be carried out. The arguments can be scalars or arrays of any type other than structure.

## **Keywords**

### **Thread Pool Keywords**

This routine is written to make use of IDL's *thread pool*, which can increase execution speed on systems with multiple CPUs. The values stored in the !CPU system variable control whether IDL uses the thread pool for a given computation. In addition, you can use the thread pool keywords TPOOL\_MAX\_ELTS, TPOOL\_MIN\_ELTS, and TPOOL\_NOTHREAD to override the defaults established by !CPU for a single invocation of this routine. See Appendix D, "Thread Pool Keywords" for details.

### **Example**

At the IDL Command Line, enter:

```
PRINT, LOGICAL_OR(2,4), LOGICAL_OR(2,0), LOGICAL_OR(0,4), $
  LOGICAL_OR(0,0)
```
IDL Prints:

1 1 1 0

### **Version History**

6.0 Introduced

### **See Also**

"Logical Operators" and "Bitwise Operators" (Chapter 12, *Application Programming*), [LOGICAL\\_AND](#page-1447-0), [LOGICAL\\_TRUE](#page-1451-0)

# <span id="page-1451-0"></span>**LOGICAL\_TRUE**

The LOGICAL\_TRUE function returns True (1) if its arguments are non-zero (non-NULL for strings and heap variables), and False (0) otherwise.

#### **Note**

For a given argument, the value returned by LOGICAL\_TRUE is the opposite of the value returned by the  $\sim$  operator.

## **Syntax**

*Result* = LOGICAL\_TRUE(*Arg*)

## **Return Value**

Integer zero (false) or one (true) if the argument is a scalar, or an array of zeroes and ones if the argument is an array.

## **Arguments**

#### **Arg**

The expression on which the logical truth evaluation is to be carried out. The argument can be a scalar or an array of any type other than structure.

## **Keywords**

#### **Thread Pool Keywords**

This routine is written to make use of IDL's *thread pool*, which can increase execution speed on systems with multiple CPUs. The values stored in the !CPU system variable control whether IDL uses the thread pool for a given computation. In addition, you can use the thread pool keywords TPOOL\_MAX\_ELTS, TPOOL\_MIN\_ELTS, and TPOOL\_NOTHREAD to override the defaults established by !CPU for a single invocation of this routine. See Appendix D, "Thread Pool Keywords" for details.

### **Example**

At the IDL Command Line, enter:

PRINT, LOGICAL\_TRUE(2), LOGICAL\_TRUE(0)

IDL Prints:

1 0

## **Version History**

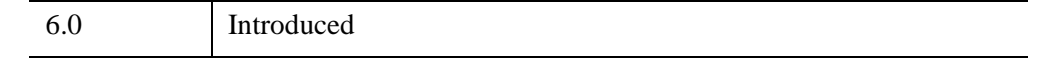

### **See Also**

"Logical Operators" and "Bitwise Operators" (Chapter 12, *Application Programming*), [KEYWORD\\_SET,](#page-1293-0) [LOGICAL\\_AND,](#page-1447-0) [LOGICAL\\_OR](#page-1449-0)

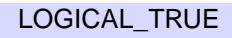

# <span id="page-1453-1"></span>**LON64ARR**

The LON64ARR function returns a 64-bit integer vector or array.

## **Syntax**

*Result* = LON64ARR( *D1 [*, *...*, *D8]* [, [/NOZERO\]](#page-1453-0) )

## **Return Value**

Returns a 64-bit array of the specified dimensions.

## **Arguments**

### **D***i*

Either an array or a series of scalar expressions specifying the dimensions of the result. If a single argument is specified, it can be either a scalar expression or an array of up to eight elements. If multiple arguments are specified, they must all be scalar expressions. Up to eight dimensions can be specified. If the dimension arguments are not integer values, IDL will convert them to integer values before creating the new array.

## <span id="page-1453-0"></span>**Keywords**

### **NOZERO**

Normally, LON64ARR sets every element of the result to zero. If NOZERO is set, this zeroing is not performed and LON64ARR executes faster.

## **Examples**

To create L, a 100-element, 64-bit vector with each element set to 0, enter:

 $L = LON64ARR(100)$ 

## **Version History**

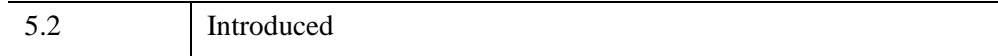

## **See Also**

[BYTARR](#page-197-0), [COMPLEXARR,](#page-330-0) [DBLARR,](#page-565-0) [DCOMPLEXARR](#page-572-0), [FLTARR,](#page-838-0) [INTARR](#page-1141-0), [LONARR](#page-1455-0), [MAKE\\_ARRAY,](#page-1483-0) [STRARR](#page-2366-0), [UINTARR,](#page-2574-0) [ULON64ARR](#page-2580-0), [ULONARR](#page-2582-0)

# <span id="page-1455-0"></span>**LONARR**

The LONARR function returns a longword integer vector or array.

## **Syntax**

 $Result = LONARR(D_1[, ..., D_8]$  [, /[NOZERO\]](#page-1455-1) )

## **Return Value**

Returns a long array of the specified dimensions.

## **Arguments**

### **D***i*

Either an array or a series of scalar expressions specifying the dimensions of the result. If a single argument is specified, it can be either a scalar expression or an array of up to eight elements. If multiple arguments are specified, they must all be scalar expressions. Up to eight dimensions can be specified. If the dimension arguments are not integer values, IDL will convert them to integer values before creating the new array.

## <span id="page-1455-1"></span>**Keywords**

### **NOZERO**

Normally, LONARR sets every element of the result to zero. If NOZERO is set, this zeroing is not performed and LONARR executes faster.

## **Examples**

To create L, a 100-element, longword vector with each element set to 0, enter:

 $L = LONARR(100)$ 

## **Version History**

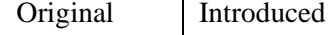

## **See Also**

[BYTARR](#page-197-0), [COMPLEXARR,](#page-330-0) [DBLARR,](#page-565-0) [DCOMPLEXARR](#page-572-0), [FLTARR,](#page-838-0) [INTARR](#page-1141-0), [LON64ARR,](#page-1453-1) [MAKE\\_ARRAY](#page-1483-0), [STRARR,](#page-2366-0) [UINTARR,](#page-2574-0) [ULON64ARR,](#page-2580-0) [ULONARR](#page-2582-0)

# <span id="page-1457-0"></span>**LONG**

The LONG function returns a result equal to *Expression* converted to longword integer type.

## **Syntax**

*Result* = LONG( *Expression[*, *Offset [*, *D1 [*, *...*, *D8]]]* )

## **Return Value**

Returns a longword integer value or array of the same dimensions as the *Expression.*  If *Expression* is a complex number, LONG returns the real part.

## **Arguments**

### **Expression**

The expression to be converted to longword integer.

#### **Offset**

Offset from beginning of the *Expression* data area. Specifying this argument allows fields of data extracted from *Expression* to be treated as longword integer data.

#### **D***i*

When extracting fields of data, the  $D_i$  arguments specify the dimensions of the result. If no dimension arguments are given, the result is taken to be scalar.

The  $D_i$  arguments can be either an array or a series of scalar expressions specifying the dimensions of the result. If a single argument is specified, it can be either a scalar expression or an array of up to eight elements. If multiple arguments are specified, they must all be scalar expressions. Up to eight dimensions can be specified.

When converting from a string argument, it is possible that the string does not contain a valid floating-point value and no conversion is possible. The default action in such cases is to print a warning message and return 0. The ON\_IOERROR procedure can be used to establish a statement to be jumped to in case of such errors.

## **Keywords**

#### **Thread Pool Keywords**

This routine is written to make use of IDL's *thread pool*, which can increase execution speed on systems with multiple CPUs. The values stored in the !CPU system variable control whether IDL uses the thread pool for a given computation. In addition, you can use the thread pool keywords TPOOL\_MAX\_ELTS, TPOOL\_MIN\_ELTS, and TPOOL\_NOTHREAD to override the defaults established by !CPU for a single invocation of this routine. See [Appendix C, "Thread Pool](#page-5484-0)  [Keywords"](#page-5484-0) for details.

## **Examples**

If A contains the floating-point value 32000.0, it can converted to a longword integer and stored in the variable B by entering:

 $B = LONG(A)$ 

## **Version History**

Original Introduced

## **See Also**

[BYTE](#page-199-0), [COMPLEX](#page-327-0), [DCOMPLEX](#page-569-0), [DOUBLE](#page-671-0), [FIX](#page-828-0), [FLOAT,](#page-832-0) [STRING,](#page-2379-0) [UINT,](#page-2572-0) [ULONG](#page-2584-0), [ULONG64](#page-2586-0)

# **LONG64**

The LONG64 function returns a result equal to *Expression* converted to 64-bit integer type.

## **Syntax**

 $Result = LONG64(Expression, Offset, D_1, ..., D_8]]$ 

## **Return Value**

Returns a 64-bit longword integer value or array of the same dimensions as the *Expression.* If *Expression* is a complex number, LONG64 returns the real part.

## **Arguments**

### **Expression**

The expression to be converted to 64-bit integer.

### **Offset**

Offset from beginning of the *Expression* data area. Specifying this argument allows fields of data extracted from *Expression* to be treated as 64-bit integer data.

### **D***i*

When extracting fields of data, the  $D_i$  arguments specify the dimensions of the result. If no dimension arguments are given, the result is taken to be scalar.

The  $D_i$  arguments can be either an array or a series of scalar expressions specifying the dimensions of the result. If a single argument is specified, it can be either a scalar expression or an array of up to eight elements. If multiple arguments are specified, they must all be scalar expressions. Up to eight dimensions can be specified.

When converting from a string argument, it is possible that the string does not contain a valid floating-point value and no conversion is possible. The default action in such cases is to print a warning message and return 0. The ON\_IOERROR procedure can be used to establish a statement to be jumped to in case of such errors.

## **Keywords**

#### **Thread Pool Keywords**

This routine is written to make use of IDL's *thread pool*, which can increase execution speed on systems with multiple CPUs. The values stored in the !CPU system variable control whether IDL uses the thread pool for a given computation. In addition, you can use the thread pool keywords TPOOL\_MAX\_ELTS, TPOOL\_MIN\_ELTS, and TPOOL\_NOTHREAD to override the defaults established by !CPU for a single invocation of this routine. See [Appendix C, "Thread Pool](#page-5484-0)  [Keywords"](#page-5484-0) for details.

## **Examples**

If A contains the floating-point value 32000.0, it can converted to a 64-bit integer and stored in the variable B by entering:

 $B = LONG64(A)$ 

## **Version History**

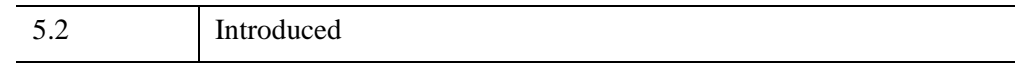

### **See Also**

[BYTE](#page-199-0), [COMPLEX](#page-327-0), [DCOMPLEX](#page-569-0), [DOUBLE](#page-671-0), [FIX](#page-828-0), [FLOAT,](#page-832-0) [LONG,](#page-1457-0) [STRING,](#page-2379-0) [UINT,](#page-2572-0) [ULONG,](#page-2584-0) [ULONG64](#page-2586-0)

# **LSODE**

The LSODE function uses adaptive numerical methods to advance a solution to a system of ordinary differential equations one time-step H, given values for the variables *Y* and *X*.

## **Syntax**

*Result* = LSODE( *Y*, *X*, *H*, *Derivs*[, *Status*] [, [ATOL](#page-1464-0)=*value*] [, /[QUIET\]](#page-1464-1) [, [RTOL=](#page-1464-2)*value*] )

## **Return Value**

Returns the solution in a vector with the same number of elements as Y.

## **Arguments**

#### **Y**

A vector of values for Y at X

#### **X**

A scalar value for the initial condition.

#### **H**

A scalar value giving interval length or step size.

#### **Derivs**

A scalar string specifying the name of a user-supplied IDL function that calculates the values of the derivatives *Dydx* at X. This function must accept two arguments: A scalar floating value *X*, and an *n*-element vector *Y*. It must return an *n*-element vector result.

For example, suppose the values of the derivatives are defined by the following relations:

 $dy_0$  /  $dx = -0.5y_0$   $dy_1$  /  $dx = 4.0 - 0.3y_1 - 0.1y_0$ 

We can write a function called differential to express these relationships in the IDL language:

```
FUNCTION differential, X, Y
  RETURN, [-0.5 * Y[0], 4.0 - 0.3 * Y[1] - 0.1 * Y[0]]END
```
#### **Status**

An index used for input and output to specify the state of the calculation. This argument contains a positive value if the function was successfully completed. Negative values indicate different errors.

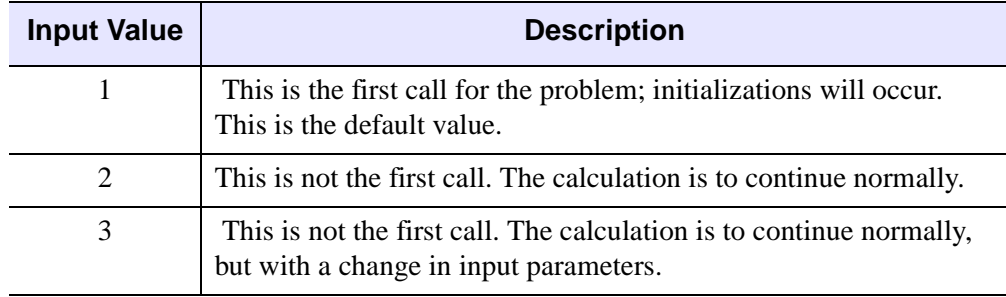

*Table 14-25: Input Values for Status*

#### **Note**

A preliminary call with tout  $=$  t is not counted as a first call here, as no initialization or checking of input is done. (Such a call is sometimes useful for the purpose of outputting the initial condition *s*.) Thus, the first call for which tout  $\neq$  t requires STATUS = 1 on input.

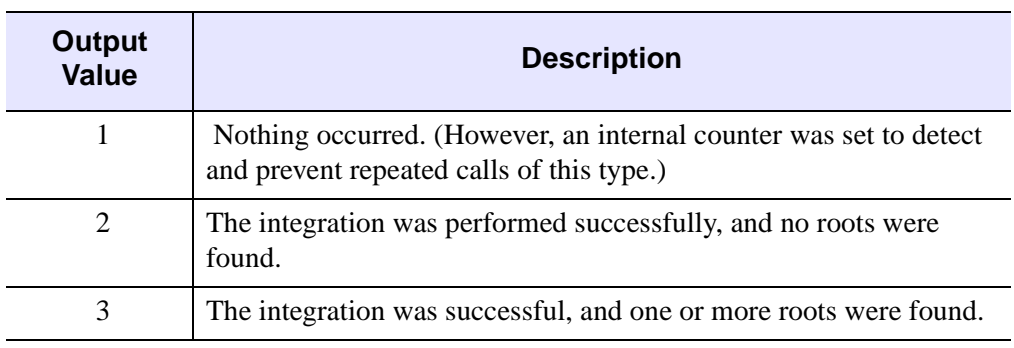

*Table 14-26: Output Values for Status*

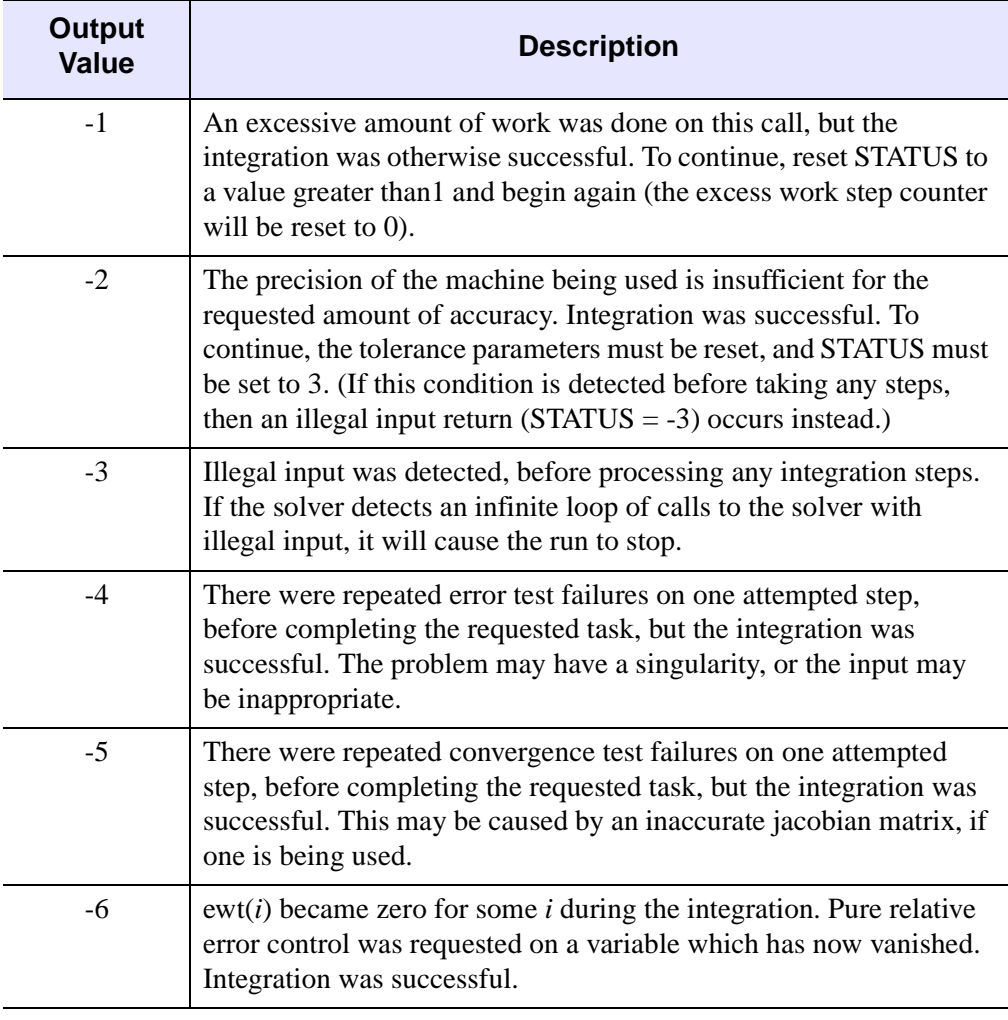

*Table 14-26: Output Values for Status (Continued)*

#### **Note**

Since the normal output value of STATUS is 2, it does not need to be reset for normal continuation. Also, since a negative input value of STATUS will be regarded as illegal, a negative output value requires the user to change it, and possibly other inputs, before calling the solver again.

### <span id="page-1464-0"></span>**Keywords**

#### **ATOL**

A scalar or array value that specifies the absolute tolerance. The default value is 1.0e-7. Use ATOL =  $0.0$  (or ATOL[ $i$ ] =  $0.0$ ) for pure relative error control, and use  $RTOL = 0.0$  for pure absolute error control. For an explanation of how to use ATOL and RTOL together, see RTOL below.

#### <span id="page-1464-1"></span>**QUIET**

Set this keyword to suppress warning messages. By default, warning messages will be output to the screen.

#### <span id="page-1464-2"></span>**RTOL**

A scalar value that specifies the relative tolerance. The default value is 1.0e-7. Use  $RTOL = 0.0$  for pure absolute error control, and use  $ATOL = 0.0$  (or  $ATOL[i] = 0.0$ ) for pure relative error control.

The estimated local error in the Y[*i*] argument will be controlled to be less than

```
ewt[i] = RTOL * abs(Y[i]) + ATOL ; If ATOL is a scalar.
ewt[i] = RTOL*abs(Y[i]) + ATOL[i] ; If ATOL is an array.
```
Thus, the local error test passes if, in each component, either the absolute error is less than ATOL (or ATOL[*i*]), or if the relative error is less than RTOL.

#### **Warning**

Actual, or global, errors might exceed these local tolerances, so choose values for ATOL and RTOL conservatively.

### **Examples**

To integrate the example system of differential equations for one time step, H:

```
PRO LSODETEST
```

```
; Define the step size:
H = 0.5; Define an initial X value:
X = 0.0; Define initial Y values:
Y = [4.0, 6.0]
```

```
; Integrate over the interval (0, 0.5):
   result = LSODE(Y, X, H, 'differential')
   ; Print the result:
   PRINT, result
END
FUNCTION differential, X, Y
```
RETURN,  $[-0.5 * Y[0], 4.0 - 0.3 * Y[1] - 0.1 * Y[0]]$ 

END IDL prints:

3.11523 6.85767

This is the exact solution vector to 5-decimal precision.

### **See Also**

#### [DERIV](#page-605-0), [DERIVSIG,](#page-607-0) [RK4](#page-2129-0)

### **References**

- 1. Alan C. Hindmarsh, ODEPACK, A Systematized Collection of ODE Solvers, in Scientific Computing, R. S. Stepleman et al. (eds.), North-Holland, Amsterdam, 1983, pp. 55-64.
- 2. Linda R. Petzold, Automatic Selection of Methods for Solving Stiff and Nonstiff Systems of Ordinary Differential Equations, SIAM J. SCI. STAT. COMPUT. 4 (1983), pp. 136-148.
- 3. Kathie L. Hiebert and Lawrence F. Shampine, Implicitly Defined Output Points for Solutions of ODE's, Sandia Report SAND80-0180, February, 1980.

### **Version History**

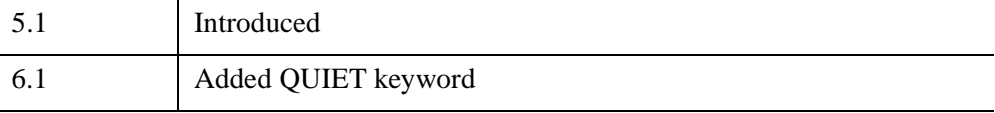

# <span id="page-1466-3"></span>**LU\_COMPLEX**

The LU COMPLEX function solves an *n* by *n* complex linear system  $Az = b$  using LU decomposition. The result is an *n*-element complex vector *z*. Alternatively, LU\_COMPLEX computes the generalized inverse of an *n* by *n* complex array.

This routine is written in the IDL language. Its source code can be found in the file lu\_complex.pro in the lib subdirectory of the IDL distribution.

## **Syntax**

*Result* = LU\_COMPLEX( *A*, *B* [, /[DOUBLE](#page-1466-0)] [, /[INVERSE](#page-1466-1)] [, /[SPARSE](#page-1466-2)] )

### **Return Value**

The result is an *n* by *n* complex array.

## **Arguments**

#### **A**

An *n* by *n* complex array.

#### **B**

An *n*-element right-hand side vector (real or complex).

### <span id="page-1466-0"></span>**Keywords**

#### **DOUBLE**

Set this keyword to force the computation to be done in double-precision arithmetic.

#### <span id="page-1466-1"></span>**INVERSE**

Set this keyword to compute the generalized inverse of *A*. If INVERSE is specified, the input argument *B* is ignored.

#### <span id="page-1466-2"></span>**SPARSE**

Set this keyword to convert the input array to row-indexed sparse storage format. Computations are done using the iterative biconjugate gradient method. This

keyword is effective only when solving complex linear systems. This keyword has no effect when calculating the generalized inverse.

## **Examples**

```
; Define a complex array A and right-side vector B:
A = [[COMPLEX(1, 0), COMPLEX(2, -2), COMPLEX(-3, 1)], S][COMPLEX(1,-2), COMPLEX(2, 2), COMPLEX(1, 0)], $
     [COMPLEX(1, 1), COMPLEX(0, 1), COMPLEX(1, 5)]]
B = [COMPLEX(1, 1), COMPLEX(3,-2), COMPLEX(1,-2)]; Solve the complex linear system Az = b:
Z = LU COMPLEX(A, B)
PRINT, 'Z:'
PRINT, Z
; Compute the inverse of the complex array A by supplying a scalar
; for B (in this example -1):
inv = LU COMPLEX(A, B, /INVERSE)
PRINT, 'Inverse:'
```
IDL prints:

PRINT, inv

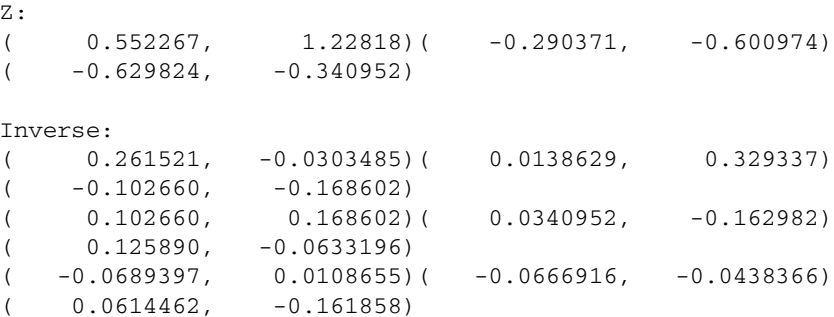

## **Version History**

Pre 4.0 Introduced

## **See Also**

[CRAMER](#page-411-0), [CHOLSOL,](#page-262-0) [GS\\_ITER](#page-940-0), [LUSOL](#page-1473-0), [SVSOL](#page-2433-0), [TRISOL](#page-2519-0), and "Sparse Arrays" (Chapter 9, *Using IDL*)

# <span id="page-1468-2"></span>**LUDC**

The LUDC procedure replaces an *n* by *n* array, *A*, with the LU decomposition of a row-wise permutation of itself.

LUDC is based on the routine ludcmp described in section 2.3 of *Numerical Recipes in C: The Art of Scientific Computing* (Second Edition), published by Cambridge University Press, and is used by permission.

#### **Note**

If you are working with complex inputs, use the LA\_LUDC procedure instead.

## **Syntax**

LUDC, *A*, *Index* [, [/COLUMN\]](#page-1468-0) [, /[DOUBLE](#page-1468-1)] [, [INTERCHANGES=](#page-1469-0)*variable*]

### **Arguments**

#### **A**

An *n* by *n* array of any type except string. Upon output, *A* is replaced with its LU decomposition.

#### **Index**

An output vector that records the row permutations which occurred as a result of partial pivoting.

## <span id="page-1468-0"></span>**Keywords**

#### **COLUMN**

Set this keyword if the input array *A* is in column-major format (composed of column vectors) rather than in row-major format (composed of row vectors).

#### <span id="page-1468-1"></span>**DOUBLE**

Set this keyword to force the computation to be done in double-precision arithmetic.

#### <span id="page-1469-0"></span>**INTERCHANGES**

An output variable that is set to positive 1 if the number of row interchanges was even, or to negative 1 if the number of interchanges was odd.

## **Examples**

See the description of [LUSOL](#page-1473-0) for an example using this procedure.

## **Version History**

4.0 Introduced

## **See Also**

[LA\\_LUDC,](#page-1357-0) [LUSOL](#page-1473-0)

# **LUMPROVE**

The LUMPROVE function uses LU decomposition to iteratively improve an approximate solution *X* of a set of *n* linear equations in *n* unknowns  $Ax = b$ .

LUMPROVE is based on the routine mprove described in section 2.5 of *Numerical Recipes in C: The Art of Scientific Computing* (Second Edition), published by Cambridge University Press, and is used by permission.

#### **Note**

If you are working with complex inputs, use the LA\_LUMPROVE function instead.

### **Syntax**

*Result* = LUMPROVE( *A*, *Alud*, *Index*, *B*, *X* [, /[COLUMN](#page-1471-0)] [, /[DOUBLE](#page-1471-1)] )

### **Return Value**

The result is a vector, whose type and length are identical to *X*, containing the improved solution.

#### **Arguments**

#### **A**

The *n* by *n* coefficient array of the linear system  $Ax = b$ .

#### **Alud**

The *n* by *n* LU decomposition of *A* created by the LUDC procedure.

#### **Index**

An input vector, created by the LUDC procedure, containing a record of the row permutations which occurred as a result of partial pivoting.

#### **B**

An *n*-element vector containing the right-hand side of the linear system  $Ax = b$ .

#### **X**

An *n*-element vector containing the approximate solution of the linear system  $Ax = b$ .

## <span id="page-1471-0"></span>**Keywords**

#### **COLUMN**

Set this keyword if the input array *A* is in column-major format (composed of column vectors) rather than in row-major format (composed of row vectors).

#### <span id="page-1471-1"></span>**DOUBLE**

Set this keyword to force the computation to be done in double-precision arithmetic.

## **Examples**

This example uses LUMPROVE to improve an approximate solution X to the linear system  $Ax = B$ :

```
; Create coefficient array A:
A = [[ 2.0, 1.0, 1.0],$
    [4.0, -6.0, 0.0], $
     [-2.0, 7.0, 2.0]; Create a duplicate of A:
alud = A
; Define the right-hand side vector B:
B = [3.0, -8.0, 10.0]; Begin with an estimated solution X:
X = [.89, 1.78, -0.88]; Decompose the duplicate of A:
LUDC, alud, INDEX
; Compute an improved solution:
result = LUMPROVE(A, alud, INDEX, B, X)
; Print the result:
PRINT, result
```
IDL prints:

1.00000 2.00000 -1.00000

This is the exact solution vector.

## **Version History**

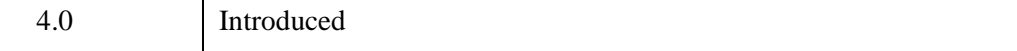

## **See Also**

[GS\\_ITER,](#page-940-0) [LA\\_LUMPROVE,](#page-1360-0) [LUDC](#page-1468-2)

# <span id="page-1473-0"></span>**LUSOL**

The LUSOL function is used in conjunction with the LUDC procedure to solve a set of *n* linear equations in *n* unknowns  $Ax = b$ . The parameter *A* is input not as the original array, but as its LU decomposition, created by the routine LUDC.

LUSOL is based on the routine lubksb described in section 2.3 of *Numerical Recipes in C: The Art of Scientific Computing* (Second Edition), published by Cambridge University Press, and is used by permission.

**Note**

If you are working with complex inputs, use the LA\_LUSOL function instead.

## **Syntax**

*Result* = LUSOL(*A*, *Index*, *B* [, [/COLUMN\]](#page-1474-0) [, /[DOUBLE](#page-1474-1)])

## **Return Value**

The result is an *n*-element vector whose type is identical to *A*.

## **Arguments**

### **A**

The *n* by *n* LU decomposition of an array created by the LUDC procedure.

**Note**

If LUSOL is complex then only the real part is used for the computation.

#### **Index**

An input vector, created by the LUDC procedure, containing a record of the row permutations which occurred as a result of partial pivoting.

#### **B**

An *n*-element vector containing the right-hand side of the linear system  $Ax = b$ .

## <span id="page-1474-0"></span>**Keywords**

#### **COLUMN**

Set this keyword if the input array *A* is in column-major format (composed of column vectors) rather than in row-major format (composed of row vectors).

#### <span id="page-1474-1"></span>**DOUBLE**

Set this keyword to force the computation to be done in double-precision arithmetic.

## **Examples**

This example solves the linear system  $Ax = b$  using LU decomposition and back substitution:

```
; Define array A:
   A = [[ 2.0, 1.0, 1.0], $[4.0, -6.0, 0.0], $
        [-2.0, 7.0, 2.0]; Define right-hand side vector B:
   B = [3.0, -8.0, 10.0]; Decompose A:
   LUDC, A, INDEX
   ; Compute the solution using back substitution:
   result = LUSOL(A, INDEX, B); Print the result:
   PRINT, result
IDL prints:
```
1.00000 2.00000 -1.00000

This is the exact solution vector.

## **Version History**

Pre 4.0 Introduced

## **See Also**

[CHOLSOL](#page-262-0), [CRAMER](#page-411-0), [GS\\_ITER,](#page-940-0) [LA\\_LUSOL,](#page-1363-0) [LU\\_COMPLEX,](#page-1466-3) [LUDC](#page-1468-2), [SVSOL](#page-2433-0), **[TRISOL](#page-2519-0)**
# Chapter 15 Routines: M

## **M\_CORRELATE**

The M\_CORRELATE function computes the multiple correlation coefficient of a dependent variable and two or more independent variables.

This routine is written in the IDL language. Its source code can be found in the file m correlate.pro in the lib subdirectory of the IDL distribution.

### **Syntax**

 $Result = M \ CORRELATE(X, Y |, /DOUBLE)$ 

### **Return Value**

Returns the single or double-precision multiple correlation coefficient.

### **Arguments**

### **X**

An integer, single-, or double-precision floating-point array of *m*-columns and *n*-rows that specifies the independent variable data. The columns of this two dimensional array correspond to the *n*-element vectors of independent variable data.

### **Y**

An *n*-element integer, single-, or double-precision floating-point vector that specifies the dependent variable data.

### <span id="page-1477-0"></span>**Keywords**

### **DOUBLE**

Set this keyword to force the computation to be done in double-precision arithmetic.

### **Example**

```
PRO MCORRELATE_TEST
   ; Define the independent (X) and dependent (Y) data:
  X = [[0.477121, 2.0, 13.0],$
       [0.477121, 5.0, 6.0],$
        [0.301030, 5.0, 9.0],$
```

```
[0.000000, 7.0, 5.5], $
     [0.602060, 3.0, 7.0],$
     [0.698970, 2.0, 9.5], $
     [0.301030, 2.0, 17.0],$
     [0.477121, 5.0, 12.5],$
     [0.698970, 2.0, 13.5], $
     [0.000000, 3.0, 12.5], $
     [0.602060, 4.0, 13.0],$
     [0.301030, 6.0, 7.5], $
     [0.301030, 2.0, 7.5], $
     [0.698970, 3.0, 12.0],$
     [0.000000, 4.0, 14.0],$
     [0.698970, 6.0, 11.5],$
     [0.301030, 2.0, 15.0],$
     [0.602060, 6.0, 8.5], $
     [0.477121, 7.0, 14.5], $
     [0.000000, 5.0, 9.5]]
Y = [97.682, 98.424, 101.435, 102.266, 97.067, 97.397, $
     99.481, 99.613, 96.901, 100.152, 98.797, 100.796, $
     98.750, 97.991, 100.007, 98.615, 100.225, 98.388, $
     98.937, 100.617]
; Compute the multiple correlation of Y on the first column of
; X. The result should be 0.798816.
PRINT, 'Multiple correlation of Y on 1st column of X:'
PRINT, M_CORRELATE(X[0,*], Y)
; Compute the multiple correlation of Y on the first two columns
; of X. The result should be 0.875872.
PRINT, 'Multiple correlation of Y on 1st two columns of X:'
PRINT, M_CORRELATE(X[0:1,*], Y)
; Compute the multiple correlation of Y on all columns of X. The
; result should be 0.877197.
PRINT, 'Multiple correlation of Y on all columns of X:'
PRINT, M_CORRELATE(X, Y)
```
END

#### IDL prints:

```
Multiple correlation of Y on 1st column of X:
      0.798816
Multiple correlation of Y on 1st two columns of X:
      0.875872
Multiple correlation of Y on all columns of X:
      0.877196
```
### **Version History**

4.0 Introduced

### **See Also**

[A\\_CORRELATE,](#page-65-0) [CORRELATE,](#page-400-0) [C\\_CORRELATE](#page-210-0), [P\\_CORRELATE,](#page-1770-0) [R\\_CORRELATE,](#page-1984-0) "Correlation Analysis" (Chapter 9, *Using IDL*)

## **MACHAR**

The MACHAR function determines and returns machine-specific parameters affecting floating-point arithmetic. Information is returned in the form of a structure with the fields listed in the "Return Value" section.

MACHAR is based on the routine machar described in section 20.1 of *Numerical Recipes in C: The Art of Scientific Computing* (Second Edition), published by Cambridge University Press, and is used by permission. See that section for more details on and sample values of the various parameters returned.

### **Syntax**

*Result* = MACHAR( [, [/DOUBLE\]](#page-1481-0) )

### **Return Value**

The following table lists the fields in the structure returned from the MACHAR function:

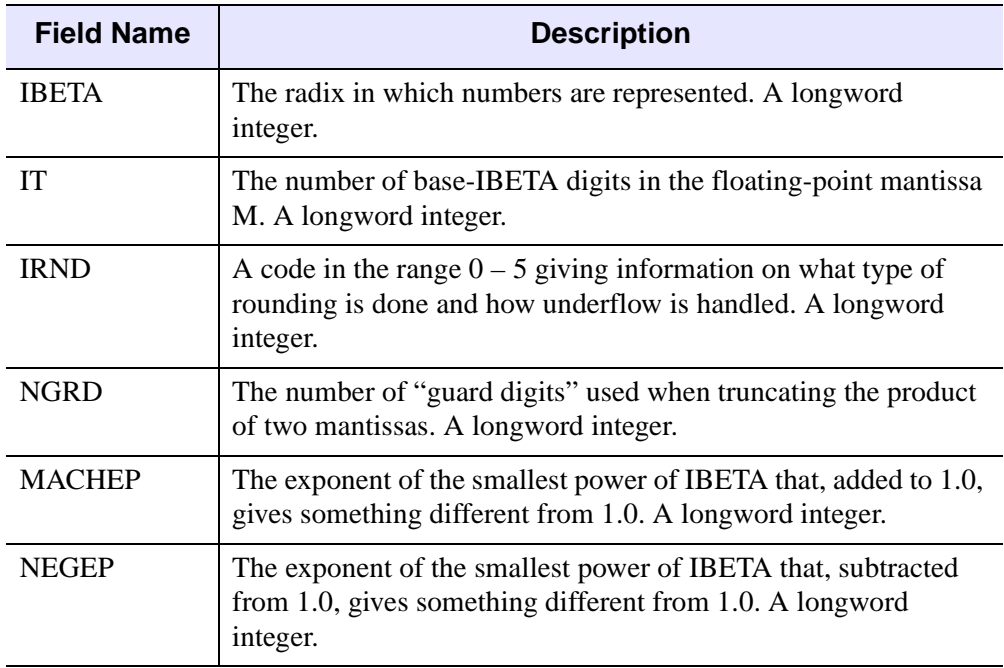

*Table 15-1: MACHAR Fields*

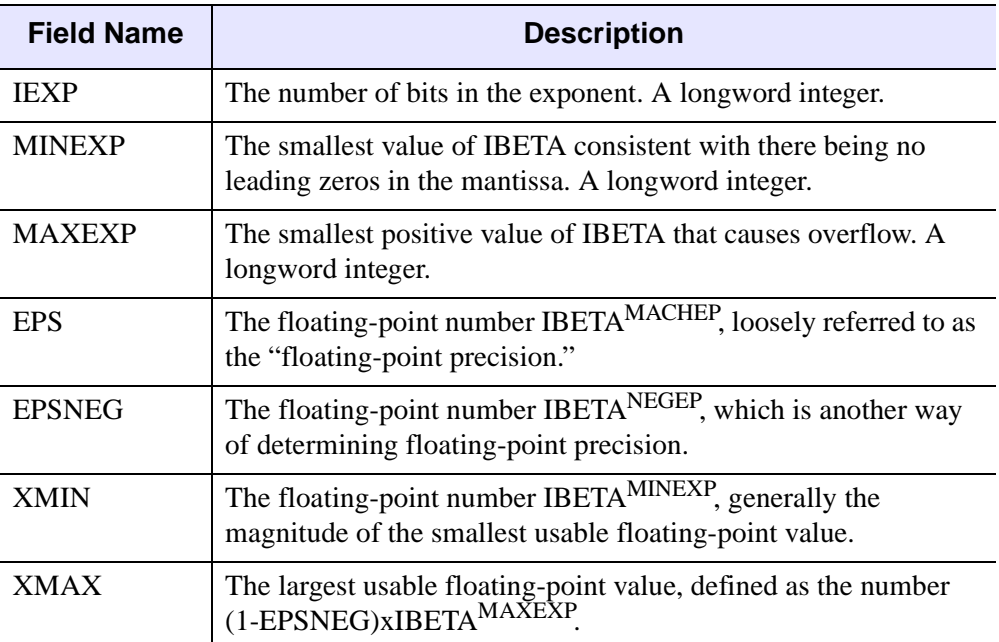

*Table 15-1: MACHAR Fields (Continued)*

### **Arguments**

None

### <span id="page-1481-0"></span>**Keywords**

#### **DOUBLE**

The information returned is normally for single-precision floating-point arithmetic. Specify DOUBLE to see double-precision information.

### **Version History**

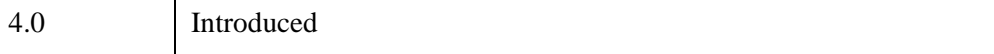

### **See Also**

[CHECK\\_MATH](#page-250-0), ["!VALUES" on page 5492](#page-5491-0), and "Special Floating-Point Values" (Chapter 8, *Application Programming*).

## **MAKE\_ARRAY**

The MAKE\_ARRAY function enables you to dynamically create an array whose characteristics are not known until run time.

### **Syntax**

```
Result = MAKE_ARRAY ( [D1 [, ..., D8]] [, /BYTE | , /COMPLEX | , /DCOMPLEX
   | , /DOUBLE | , /FLOAT | , /INTEGER | , /L64 | , /LONG | , /OBJ, | , /PTR | , 
   /STRING | , /UINT | , /UL64 | , /ULONG] [, DIMENSION=vector] [, /INDEX] 
   [, /NOZERO] [, SIZE=vector] [, TYPE=type_code] [, VALUE=value] )
```
### **Return Value**

Returns an array of the specified type, dimensions, and initialization.

### **Arguments**

### **D***i*

Either an array or a series of scalar expressions specifying the dimensions of the result. If a single argument is specified, it can be either a scalar expression or an array of up to eight elements. If multiple arguments are specified, they must all be scalar expressions. Up to eight dimensions can be specified. If the dimension arguments are not integer values, IDL will convert them to integer values before creating the new array.

The *Di* arguments are optional if the dimensions of the result are specified using the DIMENSION keyword. Note that you should supply either the *Di* arguments or a value for the DIMENSION keyword, but not both.

### <span id="page-1483-0"></span>**Keywords**

### **BYTE**

Set this keyword to create a byte array.

### <span id="page-1483-1"></span>**COMPLEX**

Set this keyword to create a complex, single-precision, floating-point array.

#### <span id="page-1484-0"></span>**DCOMPLEX**

Set this keyword to create a complex, double-precision, floating-point array.

#### <span id="page-1484-8"></span>**DIMENSION**

An array of up to eight scalar elements, specifying the dimensions of the result. Note that you should supply either the  $D_i$  arguments or a value for the DIMENSION keyword, but not both.

#### <span id="page-1484-1"></span>**DOUBLE**

Set this keyword to create a double-precision, floating-point array.

#### <span id="page-1484-2"></span>**FLOAT**

Set this keyword to create a single-precision, floating-point array.

#### <span id="page-1484-4"></span>**L64**

Set this keyword to create a 64-bit integer array.

#### <span id="page-1484-9"></span>**INDEX**

Set this keyword to initialize the array with each element set to the value of its onedimensional subscript.

#### <span id="page-1484-3"></span>**INTEGER**

Set this keyword to create an integer array.

#### <span id="page-1484-5"></span>**LONG**

Set this keyword to create a longword integer array.

#### <span id="page-1484-10"></span>**NOZERO**

Set this keyword to prevent the initialization of the array. Normally, each element of the resulting array is set to zero.

#### <span id="page-1484-6"></span>**OBJ**

Set this keyword to create an object reference array.

#### <span id="page-1484-7"></span>**PTR**

Set this keyword to create a pointer array.

### <span id="page-1485-4"></span>**SIZE**

A size vector specifying the type and dimensions of the result. The format of a size vector is given in the description of the SIZE function.

### <span id="page-1485-0"></span>**STRING**

Set this keyword to create a string array.

### <span id="page-1485-5"></span>**TYPE**

The type code to set the type of the result. See ["IDL Type Codes and Names" on](#page-2276-0)  [page 2277](#page-2276-0) for a list of IDL type codes.

#### **Note**

All type code values except for TYPE=8 (structures) are valid. To create an array of structures, use the [REPLICATE](#page-2112-0) function.

### <span id="page-1485-1"></span>**UINT**

Set this keyword to create an unsigned integer array.

### <span id="page-1485-2"></span>**UL64**

Set this keyword to create an unsigned 64-bit integer array.

### <span id="page-1485-3"></span>**ULONG**

Set this keyword to create an unsigned longword integer array.

### <span id="page-1485-6"></span>**VALUE**

The value to initialize each element of the resulting array. VALUE can be a scalar of any type including structure types. The result type is taken from VALUE unless one of the other keywords that specify a type is also set. In that case, VALUE is converted to the type specified by the other keyword prior to initializing the resulting array.

### **Thread Pool Keywords**

This routine is written to make use of IDL's *thread pool*, which can increase execution speed on systems with multiple CPUs. The values stored in the !CPU system variable control whether IDL uses the thread pool for a given computation. In addition, you can use the thread pool keywords TPOOL\_MAX\_ELTS, TPOOL\_MIN\_ELTS, and TPOOL\_NOTHREAD to override the defaults established by !CPU for a single invocation of this routine. See [Appendix C, "Thread Pool](#page-5484-0)  [Keywords"](#page-5484-0) for details.

### **Examples**

To create a 3-element by 4-element integer array with each element set to the value 5, enter:

 $M = \text{MAKE\_ARRAY}(3, 4, / \text{INTEGER}, \text{VALUE} = 5)$ 

### **Version History**

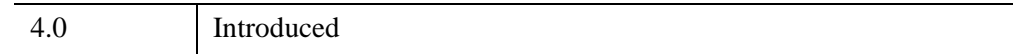

### **See Also**

[BYTARR](#page-197-0), [COMPLEXARR,](#page-330-0) [DBLARR,](#page-565-0) [DCOMPLEXARR](#page-572-0), [FLTARR,](#page-838-0) [INTARR](#page-1141-0), [LON64ARR,](#page-1453-0) [LONARR](#page-1455-0), [REPLICATE,](#page-2112-0) [STRARR,](#page-2366-0) [UINTARR](#page-2574-0), [ULON64ARR,](#page-2580-0) [ULONARR](#page-2582-0)

## **MAKE\_DLL**

The MAKE\_DLL procedure builds a sharable library from C language code which is suitable for use by IDL's dynamic linking features such as CALL\_EXTERNAL, LINKIMAGE, and dynamically loadable modules (DLMs). MAKE\_DLL reduces the complexity of building sharable libraries by providing a stable cross-platform method for the user to describe the desired library, and issuing the necessary operating system commands to build the library.

Although MAKE\_DLL is very convenient, it is not intended for use as a general purpose compiler. Instead, MAKE\_DLL is specifically targeted to solving the most common IDL dynamic linking problem: building a sharable library from C language source files that are usable by IDL. Because of this, the following requirements apply:

• You must have a C compiler installed on your system. It is easiest to use the compiler used to build IDL, because MAKE\_DLL already knows how to use that compiler without any additional configuring. To determine which compiler was used, query the !MAKE\_DLL system variable with a print statement such as the following:

```
PRINT, !MAKE DLL.COMPILER NAME
```
- MAKE DLL only compiles programs written in the C language; it does not understand Fortran, C++, or any other languages.
- MAKE\_DLL provides only the functionality necessary to build C code intended to be linked with IDL. Not every possible option supported by the C compiler or system linker is addressed, only those commonly needed by IDLrelated C code.

MAKE DLL solves the most common IDL-centric problem of linking C code with IDL. To do more than this or to use a different language requires a system-specific building process (*e.g*. make files or projects).

### **Syntax**

MAKE\_DLL, *InputFiles* [, *OutputFile*], *ExportedRoutineNames* [, [CC=](#page-1488-0)*string*]

[, [COMPILE\\_DIRECTORY=](#page-1488-1)*path*] [, [DLL\\_PATH](#page-1489-0)=*variable*]

```
[, EXPORTED_DATA=string] [, EXTRA_CFLAGS=string]
```
[, [EXTRA\\_LFLAGS](#page-1489-3)=*string*] [, [INPUT\\_DIRECTORY=](#page-1489-4)*path*] [, [LD](#page-1489-5)=*string*]

[, [/NOCLEANUP\]](#page-1490-0) [, [OUTPUT\\_DIRECTORY](#page-1490-1)=*path*] [, [/REUSE\\_EXISTING](#page-1491-0)] [, [/SHOW\\_ALL\\_OUTPUT\]](#page-1491-1) [, [/VERBOSE\]](#page-1491-2)

### **Arguments**

#### **InputFiles**

A string (scalar or array) giving the names of the input C program files to be compiled by MAKE\_DLL. These names should not include any directory path information or the .c suffix, they are simply the base file names.

The input directory is specified using the INPUT DIRECTORY keyword, and the .  $\circ$ file suffix is assumed.

#### **OutputFile**

The base name of the resulting sharable library. This name should not include any directory path information or the sharable library suffix, which differs between platforms (for example: .so, .a, .sl, .exe, .dll).

The output directory can be specified using the OUTPUT\_DIRECTORY keyword.

If the *OutputFile* argument is omitted, the first name given by *InputFile* is used as the base name of output file.

#### **ExportedRoutineNames**

A string (scalar or array) specifying the names of the routines to be exported (i.e., that are visible for linking) from the resulting sharable library.

### <span id="page-1488-0"></span>**Keywords**

#### **CC**

If present, a template string to use in generating the C compiler commands to compile *InputFiles*. If CC is not specified, the value given by the !MAKE\_DLL.CC system variable is used by default. See the discussion of [!MAKE\\_DLL](#page-5502-0) for a description of how to write the format string for CC.

#### <span id="page-1488-1"></span>**COMPILE\_DIRECTORY**

To build a sharable library, MAKE\_DLL requires a place to create the necessary intermediate files and possibly the final library itself. If COMPILE\_DIRECTORY is specified, the directory specified is used. If COMPILE\_DIRECTORY is not specified, the directory given by the [!MAKE\\_DLL](#page-5502-0).COMPILE\_DIRECTORY system variable is used.

### <span id="page-1489-0"></span>**DLL\_PATH**

If present, the name of a variable to receive the complete file path for the newly created sharable library. The location of the resulting sharable library depends on the setting of the OUTPUT\_DIRECTORY or COMPILE\_DIRECTORY keywords as well as the !MAKE\_DLL.COMPILE\_DIRECTORY system variable, and different platforms use different file suffixes to indicate sharable libraries. Use of the DLL\_PATH keyword makes it possible to determine the resulting file path in a simple and portable manner.

### <span id="page-1489-1"></span>**EXPORTED\_DATA**

A string (scalar or array) containing the names of variables to be exported (i.e., are visible for linking) from the resulting sharable library.

### <span id="page-1489-2"></span>**EXTRA\_CFLAGS**

If present, a string supplying extra options for the command used to execute the C compiler to compile the files given by *InputFiles*. This keyword is frequently used to specify header file include directories. This text is inserted in place of the %X format code in the compile string. See the discussion of the CC keyword and [!MAKE\\_DLL](#page-5502-0).CC system variable for more information.

### <span id="page-1489-3"></span>**EXTRA\_LFLAGS**

If present, a string supplying extra options for the command used to execute the linker when combining the object files to produce the sharable library. This keyword is frequently used to specify libraries to be included in the link, and is inserted in place of the %X format code in the linker string. See the discussion of the LD keyword and [!MAKE\\_DLL](#page-5502-0).LD system variable for more information.

### <span id="page-1489-4"></span>**INPUT\_DIRECTORY**

If present, the path to the directory containing the source C files listed in *InputFiles*. If INPUT\_DIRECTORY is not specified, the directory given by COMPILE\_DIRECTORY is assumed to contain the files.

### <span id="page-1489-5"></span>**LD**

If present, a template string to use when generating the linker command to generate the resulting sharable library. If LD is not specified, the value given by the !MAKE\_DLL.LD system variable is used by default. See the discussion of [!MAKE\\_DLL](#page-5502-0) for a description of how to write the format string for LD.

#### <span id="page-1490-0"></span>**NOCLEANUP**

To produce a sharable library, MAKE\_DLL produces several intermediate files:

- 1. A shell script (UNIX) or batch file (Windows) that is then executed via SPAWN to build the library.
- 2. A linker options file. This file is used to control the linker. MAKE\_DLL uses it to cause the routines given by the *ExportedRoutineNames* argument (and EXPORTED\_DATA keyword) to be exported from the resulting sharable library. The general platform terminology is shown below.

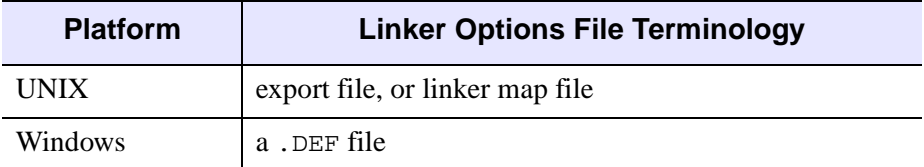

*Table 15-2: Platform Terminology for Linker Options File*

- 3. Object files, resulting from compiling the source C files given by the *InputFiles* argument.
- 4. A log file that captures the output from executing the script, and which can be used for debugging in case of error.

By default, MAKE\_DLL deletes all of these intermediate files once the sharable library has been successfully built. Setting the NOCLEANUP keyword prevents MAKE DLL from removing them.

#### **Note**

Set the NOCLEANUP keyword (possibly in conjunction with VERBOSE) for troubleshooting, or to read the files for additional information on how MAKE\_DLL works.

#### <span id="page-1490-1"></span>**OUTPUT\_DIRECTORY**

By default, MAKE\_DLL creates the resulting sharable library in the compile directory specified by the COMPILE\_DIRECTORY keyword or the !MAKE\_DLL.COMPILE\_DIRECTORY system variable. The OUTPUT\_DIRECTORY keyword can be used to override this and explicitly specify where the library file should go.

### <span id="page-1491-0"></span>**REUSE\_EXISTING**

If this keyword is set, and the sharable library file specified by *OutputFile* already exists, MAKE\_DLL returns without building the sharable library again. Use this keyword in situations where you wish to ensure that a library exists, but only want to build it if it does not. Combining the REUSE\_EXISTING and DLL\_PATH keywords allows you to get a path to the library in a platform independent manner, building the library only if necessary.

### <span id="page-1491-1"></span>**SHOW\_ALL\_OUTPUT**

MAKE\_DLL normally produces no output unless an error prevents successful building of the sharable library. Set SHOW\_ALL\_OUTPUT to see all output produced by the spawned process building the library.

### <span id="page-1491-2"></span>**VERBOSE**

If set, VERBOSE causes MAKE\_DLL to issue informational messages as it carries out the task of building the sharable library. These messages include information on the intermediate files created to build the library and how they are used.

### **Examples**

### **Example 1: Testmodule DLM**

The IDL distribution contains an example of a simple DLM (dynamically loadable module) in the external/dlm subdirectory. This example consists of a single C source file, and the desired sharable library exports a single function called IDL\_Load. The following MAKE\_DLL statement builds this sharable library, leaving the resulting file in the directory given by !MAKE\_DLL.COMPILE\_DIRECTORY:

```
; Locate the source file:
INDIR = FILEPATH('', SUBDIRECTORY=['external', 'dlm'])
; Build the sharable library:
MAKE_DLL, 'testmodule', 'IDL_Load', INPUT_DIRECTORY=INDIR
```
### **Example 2: Using GCC**

IDL is built with the standard vendor-supported C compiler in order to get maximum integration with the target system. MAKE\_DLL assumes that you have the same compiler installed on your system and its defaults are targeted to use it. To use other compilers, you tell MAKE\_DLL how to use them.

For example, many IDL users have the gcc compiler installed on their systems. This example (tested under 32-bit Solaris 7 using gcc 2.95.2) shows how to use gcc to build the testmodule sharable library from the previous example:

```
; We need the include directory for the IDL export.h header
; file. One way to get this is to extract it from the
; !MAKE_DLL system variable using the STREGEX function
INCLUDE=STREGEX(!MAKE_DLL.CC, '-I[^ ]+', /EXTRACT)
; Locate the source file
INDIR = FILEPATH('', SUBDIRECTORY=['external', 'dlm'])
; Build the sharable library, using the CC keyword to specify gcc:
MAKE_DLL, 'testmodule', 'IDL_Load', INPUT_DIRECTORY=INDIR, $
   CC='gcc -c -fPIC '+ INCLUDE + '%C -o %O'
```
### **Version History**

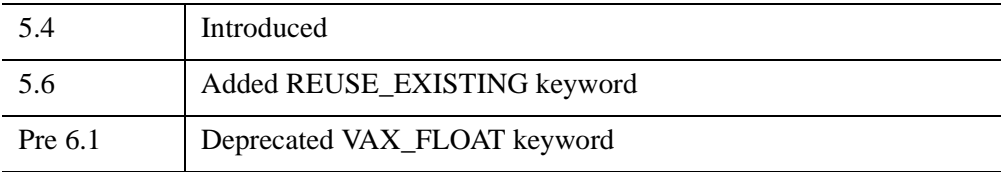

For information on deprecated keywords, see [Appendix I, "Obsolete Features".](#page-5620-0)

### **See Also**

[!MAKE\\_DLL](#page-5502-0)

## **MAKE\_RT**

The MAKE\_RT procedure creates a stand-alone IDL runtime distribution for one or more platforms. In addition to the IDL binary and resource files required to execute an IDL program in runtime mode, MAKE\_RT creates platform-specific launching scripts that allow an end-user to easily launch a runtime application.

MAKE RT creates a runtime distribution for the specified platforms by copying files from an installed IDL distribution. If the files for the specified platforms are not available in the local IDL installation, you can use the IDLDIR keyword to specify another installation location from which files should be copied.

For further discussion of how MAKE\_RT creates a runtime distribution, read the following sections:

- [How MAKE\\_RT Builds its Manifest](#page-1497-0)
- **[Application Launchers](#page-1497-1)**
- Working with the manifest rt.txt File

This routine is written in the IDL language. Its source code can be found in the file make  $rt.$ pro in the lib/utilities subdirectory of the IDL distribution.

### **Syntax**

MAKE\_RT, *Appname*, *Outdir*, [, [IDLDIR](#page-1494-1)=*path*] [, [LOGFILE](#page-1494-2)=*path*] [, [MANIFEST](#page-1494-3)=*path*] [, [SAVEFILE=](#page-1494-4)*path*] [, [/VM](#page-1495-0) | /[EMBEDDED\]](#page-1494-0) [, [/DATAMINER](#page-1495-1)] [, [/DICOMEX](#page-1495-2)] [, /[HIRES\\_MAPS](#page-1495-3)] [, /[IDL\\_ASSISTANT\]](#page-1496-2) [, [/LIN32\]](#page-1496-3) [, [/LIN64](#page-1496-4)] [, /[MACINT32\]](#page-1496-0) [, [/MACPPC32\]](#page-1496-1) [, [/SUN32](#page-1496-5)] [, /[SUN64\]](#page-1496-6) [, [/WIN32](#page-1496-7)] [, /[WIN64\]](#page-1497-3)

### **Arguments**

### **Appname**

A string specifying the name of the application. An *Appname* directory will be created in the *Outdir* directory, and launch scripts (if any) will be renamed using *Appname* as the base.

#### **Outdir**

A string specifying the full path of the directory where the runtime distribution should be created. *Outdir* must exist; a directory named *Appname* will be created in *Outdir* to contain the distribution.

### <span id="page-1494-0"></span>**Keywords**

#### **EMBEDDED**

Set this keyword to modify the launch scripts so that the application specified by the SAVEFILE keyword is always invoked in embedded license mode. By default, IDL will attempt to run the application in Runtime mode. See "Embedded Licensing" (Chapter 23, *Application Programming*) for details on embedded licensing.

#### **Note**

If this keyword is set, the [VM](#page-1495-0) keyword is ignored.

#### <span id="page-1494-1"></span>**IDLDIR**

Set this keyword equal to the full path to the IDL installation directory from which files should be copied. If this keyword is not specified, files are copied from the directory specified by the !DIR system variable.

This keyword may be useful if you are creating a multi-platform runtime distribution, and installation directories for all of the required platforms are available on a single network.

#### <span id="page-1494-2"></span>**LOGFILE**

Set this keyword equal to the full path name of the file that will contain log results produced while creating the runtime distribution. If this keyword is not specified, a file named log.txt is created in the *Outdir/Appname* directory.

#### <span id="page-1494-3"></span>**MANIFEST**

Set this keyword equal to the full path to the manifest file specifying the files to be copied into the runtime distribution. If this keyword is not specified, !DIR/bin/make\_rt/manifest\_rt.txt will be used.

#### <span id="page-1494-4"></span>**SAVEFILE**

Set this keyword equal to the full path to the IDL SAVE file that contains your IDL application. The SAVE file is copied into the *Outdir/Appname* directory, and launch scripts are modified to invoke this file. If this keyword is not set, no SAVE file is copied and launch scripts are not created.

#### <span id="page-1495-0"></span>**VM**

Set this keyword to modify the launch scripts so that the application specified by the SAVEFILE keyword is always invoked in Virtual Machine mode. By default, IDL will attempt to run the application in Runtime mode. See "What Is a Virtual Machine" Application?" (Chapter 24, *Application Programming*) for information on the Virtual Machine, or "Runtime Licensing" (Chapter 23, *Application Programming*) for details on runtime licensing.

#### **Note**

This keyword is ignored if the [EMBEDDED](#page-1494-0) keyword is set.

### <span id="page-1495-4"></span><span id="page-1495-1"></span>**Feature Keywords**

#### **DATAMINER**

Set this keyword to include support for the IDL Dataminer. Note that the Dataminer is a licensed feature, which means that end-users must have a Dataminer license available to use Dataminer features.

If your application uses the Dataminer, you may need to perform some additional configuration. See "Incorporating the IDL DataMiner" (Chapter 26, *Application Programming*).

#### <span id="page-1495-2"></span>**DICOMEX**

Set this keyword to include support for the IDLffDicomEx object. Note that the IDLffDicomEx functionality is a licensed feature, which means that end-users must have a DicomEx license available to use the IDLffDicomEx object.

#### **Note**

The IDLffDicom object is included along with IDL, and will run with a regular IDL license and in the IDL Virtual Machine. If your application uses IDLffDicom rather than IDLffDicomEx, you do not need to set this keyword.

#### <span id="page-1495-3"></span>**HIRES\_MAPS**

Set this keyword to include the high-resolution maps from your runtime distribution. IDL's high-resolution map files consume about 45 megabytes of disk space, and are not included in a runtime distribution by default.

#### <span id="page-1496-2"></span>**IDL\_ASSISTANT**

Set this keyword to include the IDL Assistant help viewer. The IDL Assistant was IDL's standard help viewer in IDL 6.2 through 6.4; if your application uses a help system created for IDL Assistant (that is, if it includes a .adp file), you will want to include the IDL Assistant help viewer.

#### **Note**

Use of the standard IDL online help system in runtime applications is not supported in IDL 7.0. This may change in a future release.

### <span id="page-1496-8"></span>**Platform Keywords**

If any of the following platform keywords are set, distributions for the specified platforms are created. If none of the platform keywords are set, a distribution that matches the platform on which IDL is currently running is created.

#### <span id="page-1496-3"></span>**LIN32**

Create a 32-bit Linux distribution.

#### <span id="page-1496-4"></span>**LIN64**

Create a 64-bit Linux distribution.

#### <span id="page-1496-0"></span>**MACINT32**

Create a distribution for Intel-based Macintoshes.

#### <span id="page-1496-1"></span>**MACPPC32**

Create a distribution for PowerPC-based Macintoshes.

#### <span id="page-1496-5"></span>**SUN32**

Create a 32-bit Solaris distribution.

#### <span id="page-1496-6"></span>**SUN64**

Create a 64-bit Solaris distribution.

#### <span id="page-1496-7"></span>**WIN32**

Create a 32-bit Windows distribution.

### <span id="page-1497-3"></span>**WIN64**

Create a 64-bit Windows distribution.

### <span id="page-1497-0"></span>**How MAKE\_RT Builds its Manifest**

The list of files to be copied (known as the *manifest*) is constructed at the time MAKE RT runs using the following process:

- 1. MAKE\_RT reads the contents of the specified manifest file. If no manifest file is specified, MAKE RT uses the manifest rt.txt file located in the bin/make\_rt subdirectory of the IDL distribution.
- 2. Entries in the manifest file that begin with the IDL comment character (the semicolon) are discarded.
- 3. Entries for platforms that are not specifically selected via the [Platform](#page-1496-8)  [Keywords](#page-1496-8) are discarded. (If no platforms are specified by keyword, a distribution is created for the platform on which the MAKE\_RT routine is running.)
- 4. Entries for optional features that are not specifically selected via the [Feature](#page-1495-4)  [Keywords](#page-1495-4) are discarded.

Once the manifest<sub>r</sub>t.txt file has been trimmed according to these rules, the files are copied to *Outdir*.

### <span id="page-1497-1"></span>**Application Launchers**

If you include the SAVEFILE keyword in a call to MAKE\_RT, the procedure will generate a *launch script* for each platform specified. Launch scripts are small programs that invoke IDL in Runtime or Virtual Machine mode, loading the SAVE file you specify to run the application.

The launch scripts generated by MAKE\_RT are based on generic scripts located in the IDL DIR/bin/make rt directory (where IDL DIR is the IDL installation directory). For more on configuring and using the application launch scripts, see "Runtime Application Launch Scripts" (Chapter 26, *Application Programming*).

### <span id="page-1497-2"></span>**Working with the manifest\_rt.txt File**

The default manifest  $rt.txt$  file contains entries for all of the files necessary to create a runtime IDL distribution for all supported platforms. In most cases, you can use the manifest  $rt.txt$  file without modification, and the MAKE RT procedure will select the appropriate files to build the distribution you specify. If you need to

modify the list of files copied to your runtime distribution, you can create a custom manifest file. See "Working with the manifest\_rt.txt File" (Chapter 26, *Application Programming*) for additional details.

### **Example**

Suppose you have a multi-platform UNIX installation, and wish to create a runtime distribution that runs on Macintosh OS X and 32-bit Linux. The following command will create a runtime distribution in the /home/dave/myApp directory, generating Macintosh and Linux scripts that launch IDL in Virtual Machine mode and load the file myapp.sav:

```
MAKE_RT, 'myApp', '/home/dave', SAVEFILE='myapp.sav', /VM, $
   /MACINT32, /MACPPC32, /LIN32
```
For additional details on calling MAKE\_RT, see "Creating a Distribution Using MAKE\_RT" (Chapter 26, *Application Programming*).

### **Version History**

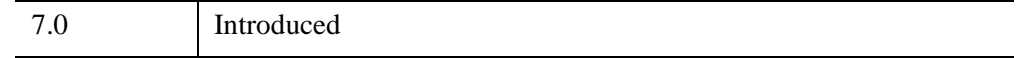

### **See Also**

"Creating a Runtime Distribution" (Chapter 26, *Application Programming*)

## **MAP\_2POINTS**

The MAP\_2POINTS function returns parameters such as distance, azimuth, and path relating to the great circle or rhumb line connecting two points on a sphere.

This routine is written in the IDL language. Its source code can be found in the file map 2points.pro in the lib subdirectory of the IDL distribution.

### **Syntax**

```
Result = MAP_2POINTS( lon0, lat0, lon1, lat1 [, DPATH=value | , /METERS | 
   , /MILES | , NPATH=integer{2 or greater} | , /PARAMETERS | 
   , RADIANS=value] [, /RADIUS] [, /RHUMB] )
```
### **Return Value**

This function returns a two-element vector containing the distance and azimuth of the great circle or rhumb line connecting the two points, P0 to P1, in the specified angular units, unless one or more of the keywords NPATH, DPATH, METERS, MILES, PARAMETERS, or RADIUS is specified. See the keyword descriptions for the return value associated with each of these keywords.

If MILES, METERS, or RADIUS is not set, distances are angular distance, from 0 to 180 degrees (or 0 to !DPI if the RADIANS keyword is set). Azimuth is measured in degrees or radians, east of north.

### **Arguments**

### **Lon0, Lat0**

Longitude and latitude of the first point, P0.

### **Lon1, Lat1**

Longitude and latitude of the second point, P1.

### <span id="page-1499-0"></span>**Keywords**

### **DPATH**

Set this keyword to a value specifying the maximum angular distance between the points on the path in the prevalent units, degrees or radians.

#### <span id="page-1500-0"></span>**METERS**

Set this keyword to return the distance between the two points in meters, calculated using the Clarke 1866 equatorial radius of the earth.

#### <span id="page-1500-1"></span>**MILES**

Set this keyword to return the distance between the two points in miles, calculated using the Clarke 1866 equatorial radius of the earth.

#### <span id="page-1500-2"></span>**NPATH**

Set this keyword to a value specifying the number of points to return. If this keyword is set, the function returns a (2, NPATH) array containing the longitude/latitude of the points on the great circle or rhumb line connecting P0 and P1. For a great circle, the points will be evenly spaced in distance, while for a rhumb line, the points will be evenly spaced in longitude.

#### **Note**

This keyword must be set to an integer of 2 or greater.

#### <span id="page-1500-3"></span>**PARAMETERS**

Set this keyword to return the parameters determining the great circle connecting the two points,  $[\sin(c), \cos(c), \sin(az), \cos(az)]$ , where c is the great circle angular distance, and az is the azimuth of the great circle at P0, in degrees east of north.

#### <span id="page-1500-4"></span>**RADIANS**

Set this keyword if inputs and angular outputs are to be specified in radians. The default is degrees.

#### <span id="page-1500-5"></span>**RADIUS**

Set this keyword to a value specifying the radius of the sphere to be used to calculate the distance between the two points. If this keyword is specified, the function returns the distance between the two points calculated using the given radius.

#### <span id="page-1500-6"></span>**RHUMB**

Set this keyword to return the distance and azimuth of the rhumb line connecting the two points, P0 to P1. The default is to return the distance and azimuth of the great circle connecting the two points. A rhumb line is the line of constant direction connecting two points.

### **Examples**

The following examples use the geocoordinates of two points, Boulder and London:

```
B = [ -105.19, 40.02] ;Longitude, latitude in degrees.
L = [-0.07, 51.30]
```
#### **Example 1**

Print the angular distance and azimuth, from B, of the great circle connecting the two points:

```
PRINT, MAP_2POINTS(B[0], B[1], L[0], L[1])
```
IDL prints 67.854333 40.667833

#### **Example 2**

Print the angular distance and course (azimuth), connecting the two points:

PRINT, MAP\_2POINTS(B[0], B[1], L[0], L[1],/RHUMB)

IDL prints 73.966283 81.228057

#### **Example 3**

Print the distance in miles between the two points:

```
PRINT, MAP_2POINTS(B[0], B[1], L[0], L[1],/MILES)
```
IDL prints 4693.5845

#### **Example 4**

Print the distance in miles along the rhumb line connecting the two points:

```
PRINT, MAP_2POINTS(B[0], B[1], L[0], L[1], /MILES, /RHUMB)
```
IDL prints 5116.3571

#### **Example 5**

Display a map containing the two points, and annotate the map with both the great circle and the rhumb line path between the points, drawn at one degree increments:

```
MAP_SET, /MOLLWEIDE, 40,-50, /GRID, SCALE=75e6,/CONTINENTS
PLOTS, MAP_2POINTS(B[0], B[1], L[0], L[1],/RHUMB, DPATH=1)
PLOTS, MAP_2POINTS(B[0], B[1], L[0], L[1],DPATH=1)
```
This displays the following map:

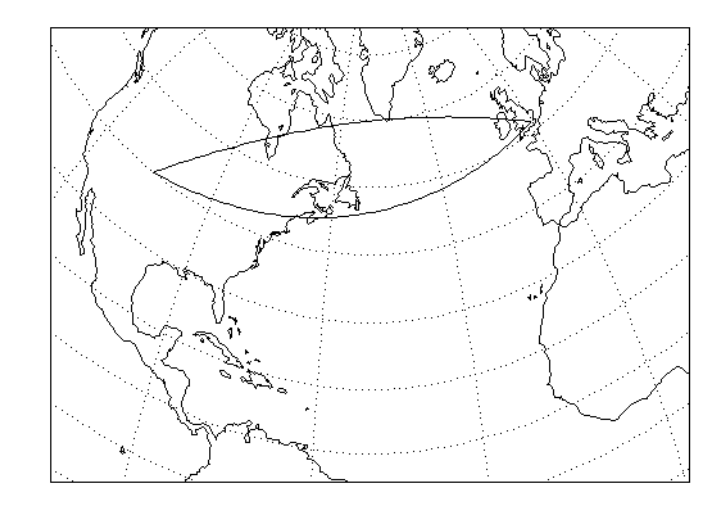

*Figure 15-1: Map annotated with great circle and rhumb line path between Boulder and London, drawn at one degree increments.*

### **Version History**

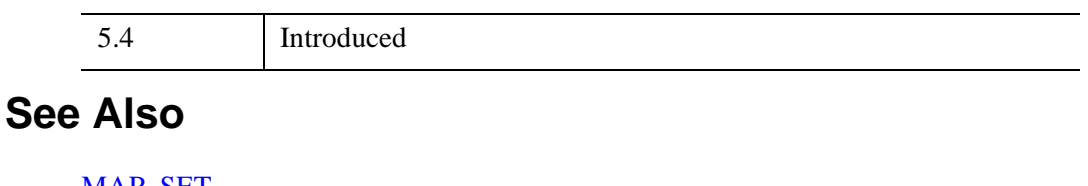

[MAP\\_SET](#page-1563-0)

## **MAP\_CONTINENTS**

The MAP\_CONTINENTS procedure draws continental boundaries, filled continents, political boundaries, coastlines, and/or rivers, over a map projection. Outlines can be drawn in low or high-resolution (if the optional high-resolution CIA World Map database is installed). If MAP\_CONTINENTS is called without any keywords, it draws low-resolution, unfilled continent outlines.

The MAP\_STRUCTURE keyword can be used to draw directly to UV (Cartesian) coordinates. Otherwise, MAP\_SET must be called before MAP\_CONTINENTS to establish the projection type, the center of the projection, polar rotation and geographic limits.

### **Syntax**

MAP\_CONTINENTS [, /[COASTS\]](#page-1503-0) [, [COLOR](#page-1503-1)=*index*] [, /[CONTINENTS\]](#page-1503-2) [, [/COUNTRIES\]](#page-1504-0) [ [,FILL\\_CONTINENTS](#page-1504-1)={1 | 2}[, [ORIENTATION=](#page-1506-0)*value*]] [, [/HIRES\]](#page-1504-2) [, [LIMIT](#page-1505-0)=*vector*] [, [MAP\\_STRUCTURE](#page-1505-1)=*structure*] [, [MLINESTYLE](#page-1505-2)={0 | 1 | 2 | 3 | 4 | 5}] [, [MLINETHICK](#page-1505-3)=*value*] [, /[RIVERS\]](#page-1506-1)

[, [SPACING=](#page-1506-2)*centimeters*] [, [/USA](#page-1506-3)]

**Graphics Keywords:** [, /T3D] [, ZVALUE=*value*{0 to 1}]

### <span id="page-1503-0"></span>**Keywords**

### **COASTS**

Set this keyword to draw coastlines, islands, and lakes instead of the default continent outlines. Note that if you are using the low-resolution map database (if the HIRES keyword is *not* set), many islands are drawn even when COASTS is not set. If you are using the high-resolution map database (if the HIRES keyword *is* set), no islands are drawn unless COASTS is set.

### <span id="page-1503-1"></span>**COLOR**

Set this keyword to the color index of the lines being drawn.

### <span id="page-1503-2"></span>**CONTINENTS**

Set this keyword to plot the continental boundaries. This is the default, unless COASTS, COUNTRIES, RIVERS and/or USA is set.

#### **Note**

If you are using the low-resolution map database (if the HIRES keyword is *not* set), outlines for continents, islands, and lakes are drawn when the CONTINENTS keyword is set. If you are using the high-resolution map database (if the HIRES keyword *is* set), only continental outlines are drawn when the CONTINENTS keyword is set. To draw islands and lakes when using the high-resolution map database, use the COASTS keyword.

#### **Note**

If you are using the USA and CONTINENTS keywords in conjunction to map the outline of each state in the United States onto an existing outline of the continent, you may see discrepancies in the coastline. This is due to the fact that the two outlines are derived from different databases (the USA keyword uses a geographical database, and the CONTINENTS keyword uses a geological database).

#### <span id="page-1504-0"></span>**COUNTRIES**

Set this keyword to draw political boundaries as of 1993.

#### <span id="page-1504-1"></span>**FILL\_CONTINENTS**

Set this keyword to 1 to fill continent boundaries with a solid color. The color is set by the COLOR keyword. Set this keyword to 2 to fill continent boundaries with a line fill. For line filling, the COLOR, MLINESTYLE, MLINETHICK, ORIENTATION, and SPACING keywords can be used to control the type of line fill.

#### **Note**

When using this keyword in conjunction with the HIRES keyword, lakes on continents will be filled and islands will not be filled.

#### <span id="page-1504-2"></span>**HIRES**

Set this keyword to use high-resolution map data instead of the default low-resolution data. This option is only available if you have installed the optional high-resolution map datasets. If the high-resolution data is not available, a warning is printed and the low-resolution data is used instead.

This keyword can be used in conjunction with the COASTS, COUNTRIES, FILL\_CONTINENTS, and RIVERS keywords.

### <span id="page-1505-0"></span>**LIMIT**

Set this keyword to a four-element vector  $[Lat_{\min}, Lon_{\min}, Lat_{\max}, Lon_{\max}]$  to only plot continents that pass through the LIMIT rectangle. The points (*Lat*<sub>min</sub>, *Lon*<sub>min</sub>) and (*Lat*<sub>max</sub>, *Lon*<sub>max</sub>) are the latitudes and longitudes of two points diagonal from each other on the region's boundary. The default is to use the limits from the current map projection.

#### **Note**

Line segments for continents which extend outside of the LIMIT rectangle will still be plotted.

### <span id="page-1505-1"></span>**MAP\_STRUCTURE**

Set this keyword to a !MAP structure, as returned from [MAP\\_PROJ\\_INIT](#page-1539-0). If this keyword is set, the !MAP system variable is ignored, and the polygons and polylines are drawn using UV (Cartesian) coordinates.

### <span id="page-1505-2"></span>**MLINESTYLE**

The line style of the boundaries being drawn. Linestyles are described in the table below. The default is 0 for solid.

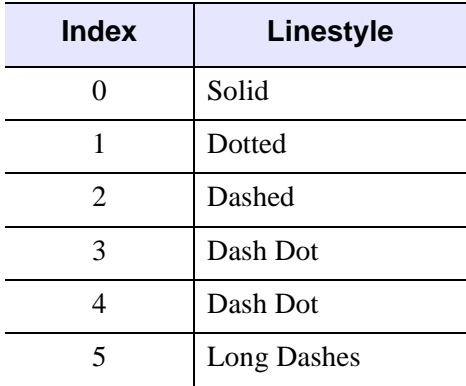

*Table 15-3: IDL Linestyles*

### <span id="page-1505-3"></span>**MLINETHICK**

The thickness of the boundary or fill lines. The default thickness is 1.

#### <span id="page-1506-0"></span>**ORIENTATION**

Set this keyword to the counterclockwise angle in degrees from horizontal that the line fill should be drawn. The default is 0. This keyword only has effect if the FILL\_CONTINENTS keyword is set to 2.

#### <span id="page-1506-1"></span>**RIVERS**

Set this keyword to draw rivers.

#### <span id="page-1506-2"></span>**SPACING**

Set this keyword to the spacing, in centimeters, for a line fill. This keyword only has effect if the FILL\_CONTINENTS keyword is set to 2. The default is 0.5 centimeters.

#### <span id="page-1506-3"></span>**USA**

Set this keyword to draw borders for each state in the United States in addition to continental boundaries.

#### **Note**

If you are using the USA and CONTINENTS keywords in conjunction to map the outline of each state in the United States onto an existing outline of the continent, you may see discrepancies in the coastline. This is due to the fact that the two outlines are derived from different databases (the USA keyword uses a geographical database, and the CONTINENTS keyword uses a geological database).

#### **Graphics Keywords Accepted**

See [Appendix B, "Graphics Keywords"](#page-5462-0) for the description of the following graphics and plotting keywords:

[T3D,](#page-5473-0) [ZVALUE](#page-5483-0)

### **Examples**

The following example demonstrates the use of map outlines to embellish a map projection:

```
; Handle TrueColor displays:
DEVICE, DECOMPOSED=0
; Load discrete color table:
tek_color
```

```
; Match color indices to colors we want to use:
black=0 & white=1 & red=2
green=3 & dk_blue=4 & lt_blue=5
; Set up an orthographic projection centered over the north 
; Atlantic.Fill the hemisphere with dark blue. Specify black
; gridlines:
MAP_SET, /ORTHO, 40, -30, 23, /ISOTROPIC, $
   /HORIZON, E_HORIZON={FILL:1, COLOR:dk_blue}, $
   /GRID, COLOR=black
; Fill the continent boundaries with solid white:
MAP_CONTINENTS, /FILL_CONTINENTS, COLOR=white
; Overplot coastline data:
MAP_CONTINENTS, /COASTS, COLOR=black
; Add rivers, in light blue:
MAP_CONTINENTS, /RIVERS, COLOR=lt_blue
; Show national borders:
MAP_CONTINENTS, /COUNTRIES, COLOR=red, MLINETHICK=2
```
The following example uses the MAP\_STRUCTURE keyword to map the continents in UV (Cartesian) coordinates, without having to set up a !MAP transform using MAP\_SET.

```
; GCTP Polar stereographic projection
mapStruct = MAP PROJ_INIT(106, LIMIT=[0,-180,90,180], $
   CENTER_LATITUDE=90)
; Create a plot window using the UV Cartesian range.
PLOT, mapStruct.uv_box[[0,2]],mapStruct.uv_box[[1,3]], $
   /NODATA, /ISOTROPIC, XSTYLE=1, YSTYLE=1
MAP_CONTINENTS, MAP_STRUCTURE=mapStruct
MAP_GRID, MAP_STRUCTURE=mapStruct
```
### **Version History**

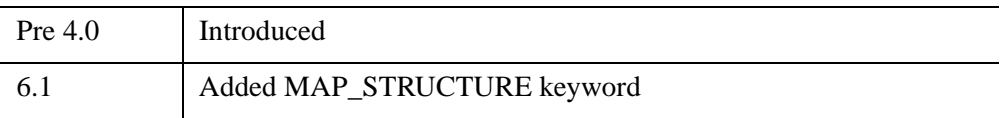

### **See Also**

[MAP\\_GRID,](#page-1509-0) [MAP\\_IMAGE](#page-1515-0), [MAP\\_PATCH,](#page-1520-0) [MAP\\_PROJ\\_INIT](#page-1539-0), [MAP\\_SET](#page-1563-0)

## <span id="page-1509-0"></span>**MAP\_GRID**

The MAP GRID procedure draws the graticule of parallels and meridians (grid lines) over a map projection.

The MAP\_STRUCTURE keyword may be used to draw directly to UV (Cartesian) coordinates. Otherwise, MAP\_SET must be called before MAP\_GRID to establish the projection type, the center of the projection, polar rotation and geographical limits.

## **Syntax**

```
MAP_GRID \lceilBOX_AXES \lceilCLIP_TEXT=0] \lceilLATALIGN=value{0.0 to 1.0}]
```
[, [LONALIGN=](#page-1512-0)*value*{0.0 to 1.0}] [, [LATLAB](#page-1511-1)=*longitude*] [, [LONLAB](#page-1512-1)=*latitude*]

- [, [ORIENTATION](#page-1513-0)=*clockwise\_degrees\_from\_horiz*]]
- [, [CHARSIZE=](#page-1509-2)*value*] [, [COLOR=](#page-1510-1)*index*] [, /[FILL\\_HORIZON](#page-1510-2)]

[, [GLINESTYLE](#page-1510-3)={0 | 1 | 2 | 3 | 4 | 5}] [, [GLINETHICK](#page-1510-4)=*value*] [, [/HORIZON\]](#page-1510-5)

[, [INCREMENT](#page-1510-6)=*value*] [, [LABEL](#page-1510-7)=*n*{label\_every\_*n*th\_gridline}]

[, [LATDEL=](#page-1511-2)*degrees*] [, [LATNAMES=](#page-1511-3)*array*, [LATS](#page-1511-4)=*vector*]

[, [LONDEL](#page-1512-2)=*degrees*] [, [LONNAMES=](#page-1512-3)*array*, [LONS=](#page-1513-1)*vector*]

[, [MAP\\_STRUCTURE](#page-1513-2)=*structure*] [, [/NO\\_GRID](#page-1513-3)]

**Graphics Keywords:** [, /T3D] [, ZVALUE=*value*{0 to 1}]

### <span id="page-1509-1"></span>**Keywords**

### **BOX\_AXES**

Set this keyword to create box-style axes for map plots where the parallels intersect the sides, and the meridians intersect the bottom and top edges of the box.

#### **Warning**

If a device (or hardware) font is in use, the labels generated by this keyword may appear incorrectly. Consider using TrueType or vector fonts instead.

### <span id="page-1509-2"></span>**CHARSIZE**

Set this keyword to the size of the characters used for the labels. The default is 1.

#### **Warning**

If a device (or hardware) font is in use, this keyword will have no effect. Use the FONTSIZE keyword to the [DEVICE](#page-611-0) procedure to specify character size when using hardware fonts.

#### <span id="page-1510-0"></span>**CLIP\_TEXT**

Set this keyword to a zero value to turn off clipping of text labels. By default, text labels are clipped. This keyword is ignored if the BOX\_AXES keyword is set.

#### <span id="page-1510-1"></span>**COLOR**

Set this keyword to the color index for the grid lines.

#### <span id="page-1510-2"></span>**FILL\_HORIZON**

Set this keyword to fill the current map\_horizon.

#### <span id="page-1510-3"></span>**GLINESTYLE**

If set, the line style used to draw the grid of parallels and meridians. See ["LINESTYLE" on page 5468](#page-5467-0) for a list of available linestyles. The default index is 1, drawing a dotted line.

#### <span id="page-1510-4"></span>**GLINETHICK**

Set this keyword to the thickness of the grid lines. Default is 1.

#### <span id="page-1510-5"></span>**HORIZON**

Set this keyword to draw the current map horizon.

#### <span id="page-1510-6"></span>**INCREMENT**

Set this keyword to the spacing between graticle points.

#### <span id="page-1510-7"></span>**LABEL**

Set this keyword to label the parallels and meridians with their corresponding latitudes and longitudes. Setting this keyword to an integer will cause every LABEL gridline to be labeled (that is, if LABEL=3 then every third gridline will be labeled). The starting point for determining which gridlines are labeled is the minimum latitude or longitude (-180 to 180), unless the LATS or LONS keyword is set to a single value. In this case, the starting point is the value of LATS or LONS.

### <span id="page-1511-0"></span>**LATALIGN**

This keyword controls the alignment of the text baseline for latitude labels. A value of 0.0 left justifies the label, 1.0 right justifies it, and 0.5 centers it. This keyword is ignored if the BOX\_AXES keyword is set.

### <span id="page-1511-2"></span>**LATDEL**

Set this keyword equal to the spacing (in degrees) between parallels of latitude in the grid. If this keyword is not set, a suitable value is determined from the current map projection.

### <span id="page-1511-1"></span>**LATLAB**

The longitude at which to place latitude labels. The default is the center longitude on the map. This keyword is ignored if the BOX\_AXES keyword is set.

### <span id="page-1511-3"></span>**LATNAMES**

Set this keyword equal to an array specifying the names to be used for the latitude labels. By default, this array is automatically generated in units of degrees. The LATNAMES array can be either type string or any single numeric type, but should not be of mixed type.

When LATNAMES is specified, the LATS keyword must also be specified. The number of elements in the two arrays need not be equal. If there are more elements in the LATNAMES array than in the LATS array, the extra LATNAMES are ignored. If there are more elements in the LATS array than in the LATNAMES array, labels in degrees will be automatically provided for the missing latitude labels.

The LATNAMES keyword can be also used when the LATS keyword is set to a single value. It this case, the first label supplied will be used at the specified latitude; subsequent names will be placed at the next latitude line to the north, wrapping around the globe if appropriate. Caution should be used when using LATNAMES in conjunction with a single LATS value, since the number of visible latitude gridlines is dependent on many factors.

### <span id="page-1511-4"></span>**LATS**

Set this keyword equal to a one or more element vector of latitudes for which lines will be drawn (and optionally labeled). If LATS is omitted, appropriate latitudes will be generated based on the value of the (optional) LATDEL keyword. If LATS is set to
a single value, that latitude and a series of automatically generated latitudes will be drawn (and optionally labeled). Automatically generated latitudes have the values:

[...,LATS-LATDEL,LATS,LATS+LATDEL,...]

over the extent of the map. If LATS is a single value, that value is taken to be the starting point for labelling (See the LABEL keyword).

#### **LONALIGN**

This keyword controls the alignment of the text baseline for longitude labels. A value of 0.0 left justifies the label, 1.0 right justifies it, and 0.5 centers it. This keyword is ignored if the BOX\_AXES keyword is set.

#### **LONDEL**

Set this keyword equal to the spacing (in degrees) between meridians of longitude in the grid. If this keyword is not set, a suitable value is determined from the current map projection.

#### **LONLAB**

The latitude at which to place longitude labels. The default is the center latitude on the map. This keyword is ignored if the BOX\_AXES keyword is set.

#### **LONNAMES**

Set this keyword equal to an array specifying the names to be used for the longitude labels. By default, this array is automatically generated in units of degrees. The LONNAMES array can be either type string or any single numeric type, but should not be of mixed type.

When LONNAMES is specified, the LONS keyword must also be specified. The number of elements in the two arrays need not be equal. If there are more elements in the LONNAMES array than in the LONS array, the extra LONNAMES are ignored. If there are more elements in the LONS array than in the LONNAMES array, labels in degrees will be automatically provided for the missing longitude labels.

The LONNAMES keyword can be also used when the LONS keyword is set to a single value. It this case, the first label supplied will be used at the specified longitude; subsequent names will be placed at the next longitude line to the east, wrapping around the globe if appropriate. Caution should be used when using LONNAMES in conjunction with a single LONS value, since the number of visible longitude gridlines is dependent on many factors.

### **LONS**

Set this keyword equal to a one or more element vector of longitudes for which lines will be drawn (and optionally labeled). If LONS is omitted, appropriate longitudes will be generated based on the value of the (optional) LONDEL keyword. If LONS is set to a single value, that longitudes and a series of automatically generated longitudes will be drawn (and optionally labeled). Automatically generated longitudes have the values:

[...,LONS-LONDEL,LONS,LONS+LONDEL,...]

over the extent of the map. If LONS is a single value, that value is taken to be the starting point for labelling (See the LABEL keyword).

### **MAP\_STRUCTURE**

Set this keyword to a !MAP structure, as returned from [MAP\\_PROJ\\_INIT](#page-1539-0). If this keyword is set, the !MAP system variable is ignored, and the grid lines are drawn using UV (Cartesian) coordinates.

### **NO\_GRID**

Set this keyword if you only want labels but not gridlines.

### **ORIENTATION**

Set this keyword equal to an angle in degrees from horizontal (in the clockwise direction) to rotate the labels. This keyword is ignored if the BOX\_AXES keyword is set.

#### **Warning**

If a device (or hardware) font is in use, this keyword will have no effect.

### **Graphics Keywords Accepted**

See [Appendix B, "Graphics Keywords"](#page-5462-0) for the description of the following graphics and plotting keywords:

[T3D,](#page-5473-0) [ZVALUE](#page-5483-0)

### **Examples**

The following example creates an orthographic projection, defines which latitudes to label, and provides text labels. Note that the text labels are rotated to match the orientation of the map projection.

```
; Set up an orthographic projection:
MAP_SET, /ORTHO, 10, 20, 30, /ISOTROPIC, /CONTINENTS, /HORIZON
; Define latitudes of interest:
lats = [ -80, -45, -30, -20, 0, 15, 27, 35, 45, 55, 75]
; Create string equivalents of latitudes:
latnames = strtrim(lats, 2)
; Label the equator:
latnames(where(lats eq 0)) = 'Equator'
; Draw the grid:
MAP_GRID, LABEL=2, LATS=lats, LATNAMES=latnames, LATLAB=7, $
   LONLAB=-2.5, LONDEL=20, LONS=-15, ORIENTATION=-30
```
The following example uses the MAP\_STRUCTURE keyword to map the grid lines in UV (Cartesian) coordinates, without having to set up a !MAP transform using MAP\_SET.

```
; GCTP Polar stereographic projection
mapStruct = MAP_PROJ_INIT(106, LIMIT=[0,-180,90,180], $
   CENTER_LATITUDE=90)
; Create a plot window using the UV Cartesian range.
PLOT, mapStruct.uv_box[[0,2]],mapStruct.uv_box[[1,3]], $
   /NODATA, /ISOTROPIC, XSTYLE=1, YSTYLE=1
MAP_CONTINENTS, MAP_STRUCTURE=mapStruct
MAP_GRID, MAP_STRUCTURE=mapStruct
```
### **Version History**

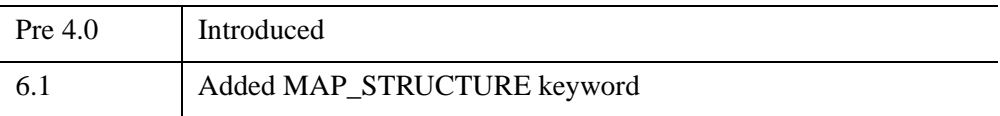

# **See Also**

[MAP\\_CONTINENTS,](#page-1503-0) [MAP\\_IMAGE](#page-1515-0), [MAP\\_PATCH,](#page-1520-0) [MAP\\_PROJ\\_INIT](#page-1539-0), [MAP\\_SET](#page-1563-0)

# <span id="page-1515-0"></span>**MAP\_IMAGE**

The MAP IMAGE function warps an image (or other dataset) to a map projection. This function provides an easy method for displaying geographical data as an image on a map. The MAP\_SET or MAP\_PROJ\_INIT procedures should be called prior to calling MAP\_IMAGE.

MAP IMAGE works in image (graphic) space. For each destination pixel (when COMPRESS is set to one) MAP\_IMAGE calculates the latitude and longitude by applying the inverse map projection. This latitude and longitude are then used to index and interpolate the *Image* argument, obtaining an interpolated value for the destination pixel. The time required by MAP\_IMAGE depends mainly on the number of pixels in the destination and the setting of the COMPRESS parameter.

#### **Note**

MAP\_IMAGE is more efficient than MAP\_PATCH when the input data set is large compared to the destination area. If the converse is true, MAP\_PATCH is more efficient.

# **Syntax**

*Result* = MAP\_IMAGE( *Image* [, *Startx*, *Starty* [, *Xsize*, *Ysize*]]

- [, [LATMIN=](#page-1516-0)*degrees*{-90 to 90}] [, [LATMAX=](#page-1516-1)*degrees*{-90 to 90}]
- [, [LONMIN](#page-1516-2)=*degrees*{-180 to 180}] [, [LONMAX=](#page-1517-0)*degrees*{-180 to 180}]

[, [/BILINEAR](#page-1517-1)] [, [COMPRESS](#page-1517-2)=*value*] [, [SCALE=](#page-1517-3)*value*]

[, [MAP\\_STRUCTURE](#page-1517-4)=*structure*] [, [MASK=](#page-1517-5)*variable*]

[, [MAX\\_VALUE=](#page-1518-0)*value*] [, [MIN\\_VALUE](#page-1518-1)=*value*] [, [MISSING=](#page-1518-2)*value*] )

# **Return Value**

Returns the image or dataset warped to the current map projection.

# **Arguments**

### **Image**

A two-dimensional array containing the image to be overlaid on the map.

#### **Startx**

A named variable that, upon return, contains the X coordinate position where the left edge of the image should be placed on the screen.

#### **Starty**

A named variable that, upon return, contains the Y coordinate position where the left edge of the image should be placed on the screen.

#### **Xsize**

A named variable that, upon return, contains the width of the image expressed in graphic coordinate units. If the current graphics device uses scalable pixels (PostScript, for example), the values of *Xsize* and *Ysize* should be passed to the TV procedure.

#### **Ysize**

A named variable that, upon return, contains the height of the image expressed in graphic coordinate units. If the current graphics device uses scalable pixels (PostScript, for example), the values of *Xsize* and *Ysize* should be passed to the TV procedure.

### <span id="page-1516-0"></span>**Keywords**

#### **LATMIN**

The latitude corresponding to the first row of *Image*. The default is -90 degrees. Note also that  $-90^{\circ} \leq$  LATMIN  $<$  LATMAX  $\leq 90^{\circ}$ .

#### <span id="page-1516-1"></span>**LATMAX**

The latitude corresponding to the last row of *Image*. The default value is 90 degrees. Note also that  $-90^{\circ} \leq$  LATMIN  $\lt$  LATMAX  $\leq 90^{\circ}$ .

#### <span id="page-1516-2"></span>**LONMIN**

The longitude corresponding to the first (leftmost) column of the *Image* argument. Select LONMIN so that  $-180^{\circ} \leq$  LONMIN  $\leq 180^{\circ}$ . The default value is  $-180$ .

### <span id="page-1517-0"></span>**LONMAX**

The longitude corresponding to the last (rightmost) column of the *Image* argument. Select LONMAX so that it is larger than LONMIN. If the longitude of the last column is equal to (LONMIN - (360. /*Nx*)) MODULO 360, it is assumed that the image covers all longitudes (*Nx* being the total number of columns in the *Image* argument).

### <span id="page-1517-1"></span>**BILINEAR**

Set this flag to use bilinear interpolation to soften edges in the returned image, otherwise, nearest neighbor sampling is used.

## <span id="page-1517-2"></span>**COMPRESS**

This keyword, the interpolation compression flag, controls the accuracy of the results from MAP\_IMAGE. The default is 4 for output devices with fixed pixel sizes. The inverse projection transformation is applied to each *i*th row and column. Setting this keyword to a higher number saves time while lower numbers produce more accurate results. Setting this keyword to 1 solves the inverse map transformation for every pixel of the output image.

# <span id="page-1517-3"></span>**SCALE**

Set this keyword to the pixel/graphics scale factor for devices with scalable pixels (e.g., PostScript). The default is 0.02 pixels/graphic coordinate. This setting yields an approximate output image size of 350 x 250. Make this number larger for more resolution (and larger PostScript files and images), or smaller for faster, smaller, and less accurate images.

# <span id="page-1517-4"></span>**MAP\_STRUCTURE**

Set this keyword to a !MAP structure as returned from [MAP\\_PROJ\\_INIT,](#page-1539-0) to be used instead of the default !MAP projection. This keyword is useful if you want to display the image in a UV (Cartesian) coordinate system, instead of the !MAP coordinate system.

### <span id="page-1517-5"></span>**MASK**

Set this keyword equal to a named variable that will contain a byte array of the same dimensions as the *Result*, containing a mask of the good values. Values in the *Result* that were set to MISSING (that is, values were either off the map or outside the range specified by the MIN\_VALUE and MAX\_VALUE keywords) will have a mask value of zero, while all other mask values will be one.

#### **Tip**

The MASK array allows you to distinguish values in the *Result* that were explicitly set to MISSING versus those that happen to have the same value. The array may also be useful in defining an alpha (transparency) channel for an object graphics image.

#### <span id="page-1518-0"></span>**MAX\_VALUE**

Data points with values equal to or greater than this value will be treated as missing data, and will be set to the value specified by the MISSING keyword.

#### <span id="page-1518-1"></span>**MIN\_VALUE**

Data points with values equal to or less than this value will be treated as missing data, and will be set to the value specified by the MISSING keyword.

#### <span id="page-1518-2"></span>**MISSING**

The pixel value to set areas outside the valid map coordinates. If this keyword is omitted, areas outside the map are set to 255 (white) if the current graphics device is PostScript, otherwise they are set to 0.

### **Examples**

The following lines of code set up an orthographic map projection and warp a simple image to it.

```
; Create a simple image to be warped:
image = BYTSCL(SIN(DIST(400)/10)); Display the image so we can see what it looks like before
; warping:
TV, image
latmin = -65latmax = 65
; Left edge is 160 East:
lomnin = 160; Right edge is 70 West = +360:
lommax = -70 + 360MAP_SET, 0, -140, /ORTHOGRAPHIC, /ISOTROPIC, $
   LIMIT=[latmin, lonmin, latmax, lonmax]
```

```
result = MAP_IMAGE(image,Startx,Starty, COMPRESS=1, $
   LATMIN=latmin, LONMIN=lonmin, $
   LATMAX=latmax, LONMAX=lonmax)
; Display the warped image on the map at the proper position:
TV, result, Startx, Starty
; Draw gridlines over the map and image:
MAP_GRID, latdel=10, londel=10, /LABEL, /HORIZON
; Draw continent outlines:
MAP_CONTINENTS, /coasts
```
# **Version History**

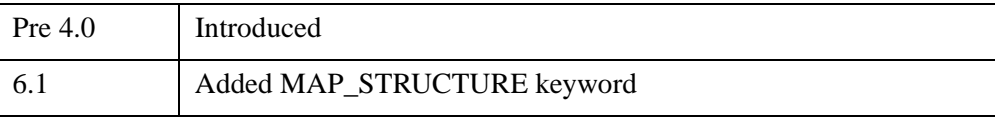

# **See Also**

[MAP\\_CONTINENTS,](#page-1503-0) [MAP\\_GRID,](#page-1509-0) [MAP\\_PATCH](#page-1520-0), [MAP\\_PROJ\\_IMAGE](#page-1530-0), [MAP\\_PROJ\\_INIT,](#page-1539-0) [MAP\\_SET](#page-1563-0)

# <span id="page-1520-0"></span>**MAP\_PATCH**

The MAP PATCH function warps an image (or other dataset) to the current map projection. Mapping coordinates should be setup via a call to MAP\_SET before using MAP\_PATCH.

MAP\_PATCH works in object (data) space. It divides the input data set, *Image\_Orig*, into triangular patches, either directly from the implicit rectangular grid, or by triangulating the data points on the surface of the sphere using the TRIANGULATE procedure. These triangular patches are then projected to the map plane in the image space of the destination array and then interpolated. The time required by MAP PATCH depends mainly on the number of elements in the input array.

#### **Note**

MAP\_PATCH is more efficient than MAP\_IMAGE when the destination area is large compared to the input data set. If the converse is true, MAP\_IMAGE is more efficient.

This routine is written in the IDL language. Its source code can be found in the file map patch.pro in the lib subdirectory of the IDL distribution.

### **Syntax**

- *Result* = MAP\_PATCH( *Image\_Orig* [, *Lons*, *Lats*] [, [LAT0=](#page-1521-0)*value*] [, [LAT1=](#page-1521-1)*value*] [, [LON0](#page-1521-2)=*value*] [, [LON1=](#page-1521-3)*value*] [, [MAX\\_VALUE](#page-1521-4)=*value*] [, [MISSING=](#page-1522-0)*value*] [, [/TRIANGULATE](#page-1522-1)] [, [XSIZE](#page-1522-2)=*variable*] [, [XSTART=](#page-1522-3)*variable*]
	- [, [YSIZE](#page-1522-4)=*variable*] [, [YSTART=](#page-1522-5)*variable*] )

# **Return Value**

Returns the image or dataset warped to the current map projection.

### **Arguments**

#### **Image\_Orig**

A one- or two-dimensional array that contains the data to be overlaid on the map. If the TRIANGULATE keyword is not set, *Image\_Orig* must be a two-dimensional array. Rows and columns must be arranged in increasing longitude and latitude order. Also, the corner points of each cell must be contiguous. This means that the seam of a map must lie on a cell boundary, not in its interior, splitting the cell.

### **Lons**

An optional vector that contains the longitude value for each column in *Image\_Orig*. If *Lons* is a one-dimensional vector, longitude (*Image\_Orig*[i,j]) = *Lons*[i]; if *Lons* is a two-dimensional vector, longitude (*Image\_Orig*[i,j]) = *Lons*[i,j].

This argument can be omitted if the longitudes are equally-spaced and the beginning and ending longitudes are specified with the LON0 and LON1 keywords.

### **Lats**

An optional vector that contains the latitude value for each row in *Image\_Orig*. If *Lats* is a one-dimensional vector, latitude (*Image\_Orig*[i,j]) = *Lats*[i]; if *Lats* is a twodimensional vector, latitude (*Image\_Orig*[i,j]) = *Lats*[i,j].

This argument can be omitted if the latitudes are equally-spaced and the beginning and ending latitudes are specified with the LAT0 and LAT1 keywords.

# <span id="page-1521-0"></span>**Keywords**

### **LAT0**

The latitude of the first row of data. The default is -90.

### <span id="page-1521-1"></span>**LAT1**

The latitude of the last row of data. The default is +90.

### <span id="page-1521-2"></span>**LON0**

The longitude of the first column of data. The default is -180.

### <span id="page-1521-3"></span>**LON1**

The longitude of the last column of data. The default is 180 - (360/*number of rows*)

### <span id="page-1521-4"></span>**MAX\_VALUE**

The largest data value to be warped. Values in *Image\_Orig* greater than this value are considered missing. Pixels in the output image that correspond to these missing values are set to the value specified by the MISSING keyword.

#### <span id="page-1522-0"></span>**MISSING**

Set this keyword to a value to be used for areas outside the valid map coordinates (i.e., the "background color"). If the current plotting device is PostScript, the default is 255 (white). Otherwise, the default is 0 (usually black).

#### <span id="page-1522-1"></span>**TRIANGULATE**

Set this keyword to convert the input data to device space and triangulate them. This keyword must be specified if the connectivity of the data points is not rectangular and monotonic in device space.

#### <span id="page-1522-2"></span>**XSIZE**

Set this keyword to a named variable in which the width of the output image is returned, in graphic coordinate units. If the current graphics device has scalable pixels (PostScript, for example), the values returned by XSIZE and YSIZE should be passed to the TV procedure.

#### <span id="page-1522-3"></span>**XSTART**

Set this keyword to a named variable in which the X coordinate where the left edge of the image should be placed on the screen is returned.

#### <span id="page-1522-4"></span>**YSIZE**

Set this keyword to a named variable in which the height of the output image is returned, in graphic coordinate units. If the current graphics device has scalable pixels (PostScript, for example), the values returned by XSIZE and YSIZE should be passed to the TV procedure.

#### <span id="page-1522-5"></span>**YSTART**

Set this keyword to a named variable in which the Y coordinate where the bottom edge of the image should be placed on the screen is returned.

### **Examples**

```
; Form a 24 x 24 dataset on a sphere:
n = 24; Specify equally gridded latitudes:
lat = replicate(180./(n-1),n) # findgen(n) - 90
```

```
; Specify equally gridded longitudes:
lon = findgen(n) # replicate(360./(n-1), n); Convert to Cartesian coordinates:
x = \cos(\text{lon} * !\text{dtor}) * \cos(\text{lat} * !\text{dtor})y = sin(lon * !dtor) * cos(lat * !dtor)z = \sin(\text{lat} * !\text{dtor}); Set interpolation function to scaled distance squared 
; from (1,1,0):
f = BYTSCL((x-1)^2 + (y-1)^2 + z^2); Set up projection:
MAP_SET, 90, 0, /STEREO, /ISOTROPIC, /HORIZ
; Grid and display the data:
TV, MAP_PATCH(f, XSTART=x0, YSTART=y0), x0, y0
; Draw gridlines over the map and image:
MAP_GRID
; Draw continent outlines:
MAP_CONTINENTS
; Draw a horizon line:
MAP_HORIZON
```
# **Version History**

4.0 Introduced

### **See Also**

[MAP\\_CONTINENTS,](#page-1503-0) [MAP\\_GRID,](#page-1509-0) [MAP\\_IMAGE,](#page-1515-0) [MAP\\_SET](#page-1563-0)

# <span id="page-1524-1"></span>**MAP\_PROJ\_FORWARD**

The MAP\_PROJ\_FORWARD function transforms map coordinates from longitude and latitude to Cartesian (x, y) coordinates, using either the !MAP system variable or a supplied map projection structure created by [MAP\\_PROJ\\_INIT](#page-1539-0).

## **Syntax**

```
Result = MAP_PROJ_FORWARD(Longitude [, Latitude] 
   [, CONNECTIVITY=vector] [, /FILL] [, MAP_STRUCTURE=value] 
  [, POLYGONS=variable] [, POLYLINES=variable] [, /RADIANS] )
```
### **Return Value**

The result is a  $(2, n)$  array containing the Cartesian  $(x, y)$  coordinates.

#### **Note**

If the POLYGONS or POLYLINES keyword is present, the number of points in the result may be different than the number of input points, depending upon whether clipping and splitting occurs.

### **Arguments**

#### **Longitude**

An *n*-element vector containing the longitude values. If the *Latitude* argument is omitted, *Longitude* must be a (2, *n*) array of longitude and latitude pairs.

#### **Latitude**

An *n*-element vector containing latitude values. If this argument is omitted, *Longitude* must be a (2, *n*) array of longitude and latitude pairs.

### <span id="page-1524-0"></span>**Keywords**

#### **CONNECTIVITY**

Set this keyword to a vector containing an input connectivity list for polygons or polylines. The CONNECTIVITY keyword allows you to specify multiple polygons or polylines using a single array.

 $\blacksquare$ 

The CONNECTIVITY list is a one-dimensional integer array of the form:

$$
\boxed{m_1, i_0, i_1, \ldots, i_{m_1-1}, m_2, i_0, i_1, \ldots, i_{m_2-1}, \ldots, m_n, i_0, i_1, \ldots, i_{m_n-1}}
$$

where each  $m_j$  is an integer specifying the number of vertices that define the polyline or polygon (the *vertex count*), and each associated set of  $i_0...i_{m-1}$  are indices into the arrays of vertices specified by the *Longitude* and *Latitude* arguments.

For example, to draw polylines between the first, third, and sixth longitude and latitude values and the fourth, sixth, ninth, and tenth longitude and latitude values, set the CONNECTIVITY array equal to  $[3, 0, 2, 5, 4, 3, 5, 8, 9]$ .

To ignore a set of entries in the CONNECTIVITY array, set the vertex count,  $m_j$ , equal to zero. (Note that if you set an *m* equal to zero, you must remove the associated set of  $i_0...i_{m-1}$  values as well.) To ignore the remaining entries in the CONNECTIVITY array, set the vertex count,  $m_j$ , equal to -1.

This keyword is ignored if neither POLYGONS nor POLYLINES is present.

#### <span id="page-1525-0"></span>**FILL**

 $\blacksquare$ 

Set this keyword, along with the POLYGONS keyword, to perform a tessellation on the returned polygons after any clipping or splitting has been completed. This keyword is ignored if POLYGONS is not set.

#### **Tip**

The use of the FILL keyword avoids having to first pass your data through MAP\_PROJ\_FORWARD, and then again through the IDLgrTessellator object. Since IDLgrPolygon can only draw convex polygons correctly, you should use the FILL keyword when your input polygon is either complex (that is, if the polygon crosses itself) or concave. Tessellation is also useful if your data contains one polygon within another, such as an island within a lake within a country. In this case the CONNECTIVITY array could be used to pass all three polygons in to MAP\_PROJ\_FORWARD, and the FILL keyword would automatically perform the correct tessellation.

#### <span id="page-1525-1"></span>**MAP\_STRUCTURE**

Set this keyword to a !MAP structure variable containing the projection parameters, as constructed by the [MAP\\_PROJ\\_INIT.](#page-1539-0) If this keyword is omitted, the !MAP system variable is used.

### <span id="page-1526-0"></span>**POLYGONS**

Set this keyword to a named variable that will contain a connectivity array of the form described above in the CONNECTIVITY keyword.

If this keyword is present, the arrays specified by the *Longitude* and *Latitude* arguments are assumed to be the vertices of a closed polygon. In this case, polygon clipping and splitting is performed in addition to the map transform, and the connectivity array is returned in the specified variable.

If this keyword is not present, the arrays specified by the *Longitude* and *Latitude* arguments are assumed to be independent points and no clipping or splitting is performed.

### <span id="page-1526-1"></span>**POLYLINES**

Set this keyword to a named variable that will contain a connectivity array of the form described above in the CONNECTIVITY keyword.

If this keyword is present, the arrays specified by the *Longitude* and *Latitude* arguments are assumed to be the vertices of a polyline. In this case, polyline clipping and splitting is performed in addition to the map transform, and the connectivity array is returned in the specified variable.

If this keyword is not present, the arrays specified by the *Longitude* and *Latitude* arguments are assumed to be independent points and no clipping or splitting is performed.

#### <span id="page-1526-2"></span>**RADIANS**

Set this keyword to indicate that the input longitude and latitude coordinates are in radians. By default, coordinates are assumed to be in degrees.

#### **Thread Pool Keywords**

This routine is written to make use of IDL's *thread pool*, which can increase execution speed on systems with multiple CPUs. The values stored in the !CPU system variable control whether IDL uses the thread pool for a given computation. In addition, you can use the thread pool keywords TPOOL\_MAX\_ELTS, TPOOL\_MIN\_ELTS, and TPOOL\_NOTHREAD to override the defaults established by !CPU for a single invocation of this routine. See [Appendix C, "Thread Pool](#page-5484-0)  [Keywords"](#page-5484-0) for details.

#### **Note**

Threading is only used when individual points are being transformed, and has no effect if either the [POLYGONS](#page-1526-0) or [POLYLINES](#page-1526-1) keyword is specified.

### **Example**

The following example creates a latitude and longitude grid with labels for the Goodes Homolosine map projection.

```
; Helper function. Constructs the polyline objects.
PRO Ex Map AddPolyline, label, $
 gridLon, gridLat, sMap, oModel, oContainer, oFont, $
 LONGITUDE = longitude
longitude = KEYWORD_SET(longitude)
  ; Transform from lat/lon to X/Y cartesian.
gridUV = MAP_PROJ_FORWARD(gridLon, gridLat, $
   MAP=sMap, POLYLINES = gridPoly)
IF (N_ELEMENTS(gridUV) LT 2) THEN $
   RETURN
  ; Construct label object if desired.
IF (label NE '') THEN BEGIN
    oLabel = OBJ_NEW('IDLgrText', label, $
      ALIGN = longitude ? 0.5 : 1, $
      FONT = oFont, VERTICAL_ALIGN=0.5)
   oContainer->Add, oLabel
ENDIF
; Create the polyline object.
oModel->Add, OBJ_NEW('IDlgrPolyline', gridUV, $
   LABEL_OBJ = oLabel, $
   LABEL_OFFSET = longitude ? 0.35 : 0, $
    /USE_LABEL_ORIENTATION, /USE_TEXT_ALIGN, $
   POLYLINE = gridPoly)
END
; Main function. Creates a grid over a map projection.
PRO Ex_Map_Proj_Forward
; Construct !MAP structure containing the projection.
sMap = MAP_PROJ_INIT('Goodes Homolosine')
; Create a graphics model to hold the visualizations.
oModel = OBJ_NEW('IDLgrModel')
```

```
oContainer = OBJ_NEW('IDL_Container')
oFont = OBJ_NEW('IDLgrFont', SIZE = 4)
oContainer->Add, oFont
deg = STRING(176b) ; degrees symbol in Truetype
; Latitude lines.
gridLon = DIMOGEN(361) - 180lattice = 15*(INDEX(11) - 5)FOR i = 0, (N_ELEMENTS(latitude) - 1) DO BEGIN
  lat = latitude[i]
  gridLat = REPLICATE(lat, 361)
  ; Create the latitude label.
  label = (lat E0 0) ? 'Equ' : $
    STRTRIM(ABS(lat),2) + deg + (['N', 'S'])[lat LT 0]Ex_Map_Addpolyline, label, gridLon, gridLat, $
    sMap, oModel, oContainer, oFont
ENDFOR
; Longitude lines.
gridLat = DIMOEN(181) - 90; Add in some extra lines for the Goode projections.
longitude = [20*(DINDER18) - 9),$
  -179.999d, -20.001d, -100.001d, -40.001d, 80.001d]
FOR i = 0, N_ELEMENTS(longitude) - 1 DO BEGIN
  lon = longitude[i]
  gridLon = REPLICATE(lon, 181)
  ; Create the longitude label.
  label = STRTRIM(ROUND(ABS(1on)), 2) + degIF ((lon mod 180) NE 0) THEN $
    label = label + (['E', 'W']) [lon LT 0]IF (lon NE FIX(lon)) THEN label = ''
  Ex_Map_Addpolyline, label, gridLon, gridLat, $
    sMap, oModel, oContainer, oFont, /LONGITUDE
ENDFOR
; Visualize our map projection.
XOBJVIEW, oModel, SCALE = 0.9, /BLOCK
; Clean up our objects.
OBJ_DESTROY, [oModel, oContainer]
```
END

# **Version History**

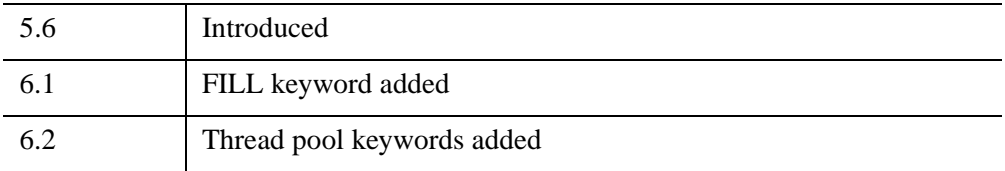

# **See Also**

[MAP\\_PROJ\\_INIT,](#page-1539-0) [MAP\\_PROJ\\_INVERSE](#page-1561-0)

# <span id="page-1530-0"></span>**MAP\_PROJ\_IMAGE**

The MAP\_PROJ\_IMAGE function warps an image (or other 2-dimensional dataset) from geographic coordinates (longitude and latitude) to a specified map projection.

#### **Note**

Use [MAP\\_SET](#page-1563-0) or pass in the result from [MAP\\_PROJ\\_INIT](#page-1539-0) using this function's MAP STRUCTURE keyword to set up the desired map projection.

Optionally, the MAP\_PROJ\_IMAGE function can be used to warp an image in Cartesian (UV) coordinates from one map projection to another.

### **Syntax**

*Result* = MAP\_PROJ\_IMAGE(*Image* [, *Range*] [, /[BILINEAR\]](#page-1531-1)

- [, [DIMENSIONS=](#page-1531-2)*vector*] [, [IMAGE\\_STRUCTURE=](#page-1531-3)*structure*]
- [, [MAP\\_STRUCTURE](#page-1531-0)=*structure*] [, [MASK=](#page-1531-4)*variable*] [, [MAX\\_VALUE](#page-1532-1)=*value*]
- [, [MIN\\_VALUE=](#page-1532-2)*value*] [, [MISSING](#page-1532-3)=*value*] [, [UVRANGE=](#page-1532-4)*variable*]
- [, [XINDEX](#page-1532-0)=*variable*] [, [YINDEX=](#page-1533-0)*variable*] )

### **Return Value**

This routine returns a two-dimensional array containing the warped image. The returned array has the same type as the input image.

### **Arguments**

#### **Image**

A two-dimensional array containing the image to warp.

#### **Range**

If you are warping *Image* from geographic coordinates to a map projection, *Range* is a four-element array specifying the longitude/latitude range (in degrees) of *Image. Range* has the format [*Lonmin*, *Latmin*, *Lonmax*, *Latmax*]. If *Range* is not supplied, the routine uses a default range of [-180, -90, 180, 90].

If you are warping *Image* from one map projection to another (that is, if you provide a value for the IMAGE\_STRUCTURE keyword), then *Range* is a four-element array specifying the Cartesian (UV) range. In this case, *Range* must be provided and has the format [*Umin*, *Vmin*, *Umax*, *Vmax*].

#### **Tip**

Use the UVRANGE keyword to retrieve the range in Cartesian (UV) coordinates of *Result*.

# <span id="page-1531-1"></span>**Keywords**

### **BILINEAR**

Set this keyword to use bilinear interpolation when warping *Image*. By default, the routine will use nearest neighbor sampling. Bilinear interpolation will produce smoother results but may be slower.

### <span id="page-1531-2"></span>**DIMENSIONS**

Set this keyword equal to a two-element vector specifying the width and height of the desired *Result*, in pixels. If this keyword is not specified, then the *Result* has the same dimensions as the input *Image*.

### <span id="page-1531-3"></span>**IMAGE\_STRUCTURE**

If the input *Image* is already in a certain projection, set this keyword equal to the !MAP structure associated with the input image. If IMAGE\_STRUCTURE is supplied, the *Range* argument *must* be provided. In this case, *Image* will be warped from the projection specified by IMAGE\_STRUCTURE to the projection specified by MAP\_STRUCTURE.

### <span id="page-1531-0"></span>**MAP\_STRUCTURE**

Set this keyword equal to a !MAP structure (as returned from the [MAP\\_PROJ\\_INIT](#page-1539-0) function) to be used instead of the default !MAP projection. If this keyword is not specified, the value of the !MAP system variable must have been previously set by a call to the MAP SET procedure.

### <span id="page-1531-4"></span>**MASK**

Set this keyword equal to a named variable that will contain a byte array of the same dimensions as the *Result*, containing a mask of the "good" values. Values in *Result* that were set to MISSING (that is, the values were either off the map or outside the range specified by the MIN\_VALUE and MAX\_VALUE keywords) will have a mask value of 0 (zero), while all other mask values will be 1 (one).

#### **Tip**

The MASK array allows you to distinguish values in the *Result* that were explicitly set to MISSING versus those that happen to have a value equal to the MISSING value.

#### <span id="page-1532-1"></span>**MAX\_VALUE**

Set this keyword equal to an integer that represents the maximum value an element of the *Result* array should be allowed to have. Data points with values greater than or equal to this value will be treated as missing data, and will be set to the value specified by the MISSING keyword.

#### <span id="page-1532-2"></span>**MIN\_VALUE**

Set this keyword equal to an integer that represents the minimum value an element of the *Result* array should be allowed to have. Data points with values less than or equal to this value will be treated as missing data, and will be set to the value specified by the MISSING keyword.

#### <span id="page-1532-3"></span>**MISSING**

Set this keyword equal to an integer value to be used for pixels that fall outside of the valid map coordinates or whose data values are outside of the range specified by the MIN\_VALUE and MAX\_VALUE keywords. The default value is 0.

#### <span id="page-1532-4"></span>**UVRANGE**

Set this keyword equal to a named variable that will contain the range of the UV coordinates of the *Result* in a four-element array of the form [*U min*, *V min*, *U max*, *V max*].

#### <span id="page-1532-0"></span>**XINDEX**

Set this keyword equal to a named variable that will contain the *x* index used to warp the image. Use this keyword (with [YINDEX](#page-1533-0)) when warping multiple images (or image channels) that have the same dimensions and map projection. For the first call to MAP\_PROJ\_IMAGE, XINDEX and YINDEX should be set to named variables that are either undefined or contain scalar values. Upon return, XINDEX and YINDEX contain the indices that were used for warping the image. For subsequent images, the XINDEX and YINDEX variables should be passed in unmodified. In this case, IDL bypasses the map projection and uses the indices to warp the image.

### <span id="page-1533-0"></span>**YINDEX**

Set this keyword equal to a named variable that will contain the *y* index used to warp the image. Use this keyword (with [XINDEX](#page-1532-0)) when warping multiple images (or image channels) that have the same dimensions and map projection. For the first call to MAP\_PROJ\_IMAGE, XINDEX and YINDEX should be set to named variables that are either undefined or contain scalar values. Upon return, XINDEX and YINDEX contain the indices that were used for warping the image. For subsequent images, the XINDEX and YINDEX variables should be passed in unmodified. In this case, IDL bypasses the map projection and uses the indices to warp the image.

#### **Note**

If the XINDEX and YINDEX keywords are present, IDL ignores the *Range* argument and the [IMAGE\\_STRUCTURE](#page-1531-3), [MAP\\_STRUCTURE,](#page-1531-0) and [UVRANGE](#page-1532-4) keywords. If you specified the [BILINEAR,](#page-1531-1) [DIMENSIONS,](#page-1531-2) [MAX\\_VALUE](#page-1532-1), [MIN\\_VALUE](#page-1532-2), or [MISSING](#page-1532-3) keywords on the first call to MAP\_PROJ\_IMAGE, you should supply the same keywords with the same values on subsequent calls.

# **Example**

The following example warps a global map from longitude/latitude (geographic) coordinates into the Interrupted Goode projection:

```
; Load an image in longitude/latitude (geographic) coordinates
file = FILEPATH( 'avhrr.png', SUBDIRECTORY=['examples','data'] )
data = RED_PNG( file, r, g, b); Resize the image data
red0 = REBIN( r[data], 360, 180 )
green0 = REBIN( q[data], 360, 180)blue0 = REBIN( b[data], 360, 180 )
iImage, RED=red0, GREEN=green0, BLUE=blue0, $
   DIMENSIONS=[500,600], VIEW_GRID=[1,3]
; First map projection
sMap = MAP_PROJ_INIT('Interrupted Goode')
; Warp each channel to the map projection. For the first 
; channel also compute the MASK and the UVRANGE.
; Use XINDEX and YINDEX to speed up green and blue channels.
red1 = MAP_PROJ_IMAGE( red0, MAP_STRUCTURE=sMap, MASK=mask, $ 
   UVRANGE=uvrange, XINDEX=xindex, YINDEX=yindex ) 
green1 = MAP_PROJ_IMAGE( green0, XINDEX=xindex, YINDEX=yindex ) 
blue1 = MAP_PROJ_IMAGE( blue0, XINDEX=xindex, YINDEX=yindex )
```
IIMAGE, RED=red1, GREEN=green1, BLUE=blue1, ALPHA=mask\*255b, \$ /VIEW\_NEXT

Now warp the image from the Interrupted Goode projection to a new projection:

```
; New map projection
mapStruct = MAP_PROJ_INIT( 'Mollweide', /GCTP )
; Now use the IMAGE_STRUCTURE keyword to warp each channel 
; from the Interrupted Goode projection to Mollweide. 
; We also need to input the UVRANGE of the input image. 
; Use XINDEX and YINDEX to speed up green and blue channels,
; but use a new variable since we already have xindex/yindex.
red2 = MAP_PROJ_IMAGE( red1, uvrange, IMAGE_STRUCTURE=sMap, $ 
  MAP_STRUCTURE=mapStruct, MASK=mask, $
   XINDEX=xindex2, YINDEX=yindex2 ) 
green2 = MAP_PROJ_IMAGE( green1, XINDEX=xindex2, YINDEX=yindex2 ) 
blue2 = MAP_PROJ_IMAGE( blue1, XINDEX=xindex2, YINDEX=yindex2 ) 
IIMAGE, RED=red2, GREEN=green2, BLUE=blue2, ALPHA=mask*255b, $
```

```
/VIEW_NEXT
```
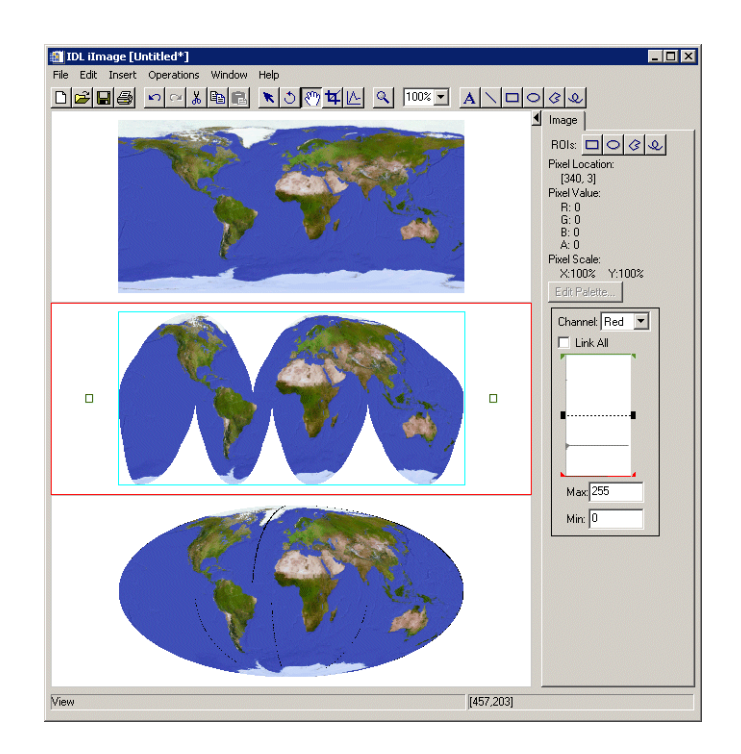

The resulting iImage tool display is shown in the following figure.

*Figure 15-2: Result of the MAP\_PROJ\_IMAGE Example*

# **Version History**

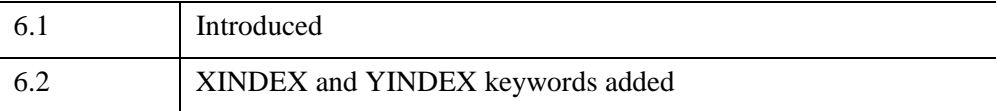

# **See Also**

[IMAP](#page-1100-0), [MAP\\_IMAGE](#page-1515-0), [MAP\\_PROJ\\_INIT,](#page-1539-0) [MAP\\_SET](#page-1563-0)

# **MAP\_PROJ\_INFO**

The MAP\_PROJ\_INFO procedure returns information about the current map and/or the available projections.

#### **Note**

The MAP\_PROJ\_INFO procedure is compiled along with the MAP\_SET procedure. You *must* call the [MAP\\_SET](#page-1563-0) procedure to set up mapping parameters before calling MAP\_PROJ\_INFO.

This routine is written in the IDL language. Its source code can be found in map proj info.pro in the lib subdirectory of the IDL distribution.

### **Syntax**

- MAP\_PROJ\_INFO [, *iproj*] [, [AZIMUTHAL=](#page-1536-0)*variable*] [, [CIRCLE](#page-1536-1)=*variable*]
	- [, [CYLINDRICAL=](#page-1537-0)*variable*] [, /[CURRENT](#page-1536-2)] [, [LL\\_LIMITS](#page-1537-1)=*variable*] [, [NAME](#page-1537-2)=*variable*] [, [PROJ\\_NAMES](#page-1537-3)=*variable*] [, [UV\\_LIMITS=](#page-1537-4)*variable*]
	-

[, [UV\\_RANGE](#page-1537-5)=*variable*]

### **Arguments**

#### **Iproj**

The projection index. If the CURRENT keyword is set, then the index of the current map projection is returned in Iproj.

### <span id="page-1536-0"></span>**Keywords**

#### **AZIMUTHAL**

Set this keyword to a named variable that, upon return, will be set to 1 if the projection is azimuthal and 0 otherwise.

#### <span id="page-1536-1"></span>**CIRCLE**

Set this keyword to a named variable that, upon return, will be set to 1 if the projection is circular or elliptical and 0 otherwise.

#### <span id="page-1536-2"></span>**CURRENT**

Set this keyword to use the current projection index and return that index in *Iproj*.

### <span id="page-1537-0"></span>**CYLINDRICAL**

Set this keyword to a named variable that, upon return, will be set to 1 if the projection is cylindrical and 0 otherwise.

### <span id="page-1537-1"></span>**LL\_LIMITS**

Set this keyword to a named variable that will contain the geocoordinate rectangle of the current map in degrees, [Latmin, Lonmin, Latmax, Lonmax]. This range may not always be available, especially if the LIMIT keyword was not specified in the call to MAP SET. If either or both the longitude and latitude range are not available, the minimum and maximum values will be set to zero.

### <span id="page-1537-2"></span>**NAME**

Set this keyword to a named variable that will contain the name of the projection.

### <span id="page-1537-3"></span>**PROJ\_NAMES**

Set this keyword to a named variable that will contain a string array containing the names of the available projections, ordered by their indices. The first projection name is stored in element one.

### <span id="page-1537-4"></span>**UV\_LIMITS**

Set this keyword to a named variable that will contain the UV bounding box of the current map, [Umin, Vmin, Umax, Vmax].

### <span id="page-1537-5"></span>**UV\_RANGE**

Set this keyword to a named variable that will contain the UV coordinate limits of the selected map projection, [Umin, Vmin, Umax, Vmax]. UV coordinates are mapped to normalized coordinates using the system variables !X.S and !Y.S. These limits are dependent upon the selected projection, but independent of the current map.

# **Examples**

```
; Establish a projection
MAP_SET, /MERCATOR
;Obtain projection characteristics
MAP_PROJ_INFO, /CURRENT, NAME=name, AZIMUTHAL=az, $
CYLINDRICAL=cyl, CIRCLE=cir
```
On return, the variables will be set as follows:

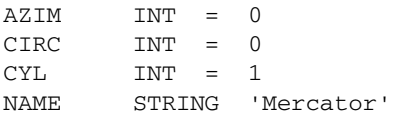

# **Version History**

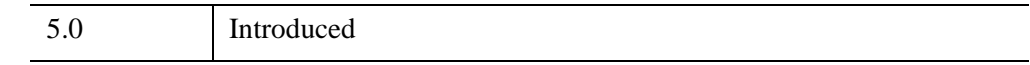

# **See Also**

[MAP\\_SET](#page-1563-0)

# <span id="page-1539-0"></span>**MAP\_PROJ\_INIT**

The MAP\_PROJ\_INIT function initializes a mapping projection (establishes the coordinate conversion mechanism for mapping points on a globe's surface to points on a plane), using either IDL's own map projections or map projections from the U.S. Geological Survey's General Cartographic Transformation Package (GCTP). GCTP version 2.0 is included with IDL.

#### **Note**

The !MAP system variable is unaffected by MAP\_PROJ\_INIT. To use the map projection returned by MAP\_PROJ\_INIT for direct or object graphics, use the [MAP\\_PROJ\\_FORWARD](#page-1524-1) and [MAP\\_PROJ\\_INVERSE](#page-1561-0) functions to convert longitude/latitude values into Cartesian (x, y) coordinates before visualization.

This routine is written in the IDL language. Its source code can be found in map proj init.pro in the lib subdirectory of the IDL distribution.

# **Syntax**

```
Result = MAP_PROJ_INIT( Projection [, DATUM=value] [, /GCTP] 
  [, LIMIT=vector] [, /RADIANS] [, /RELAXED] )
Keywords—Projection Parameters: [, CENTER_AZIMUTH=value] 
  [, CENTER_LATITUDE=value] [, CENTER_LONGITUDE=value] 
  [, FALSE_EASTING=value] [, FALSE_NORTHING=value] [, HEIGHT=value] 
  [, HOM_AZIM_LONGITUDE=value] [, HOM_AZIM_ANGLE=value] 
  [, HOM_LATITUDE1=value] [, HOM_LATITUDE2=value] 
  [, HOM_LONGITUDE1=value] [, HOM_LONGITUDE2=value] 
  [, IS_ZONES=value] [, IS_JUSTIFY=value] [, MERCATOR_SCALE=value] 
  [, OEA_ANGLE=value] [, OEA_SHAPEM=value] [, OEA_SHAPEN=value] 
  [, ROTATION=value] [, SEMIMAJOR_AXIS=value] 
  [, SEMIMINOR_AXIS=value] [, SOM_INCLINATION=value] 
  [, SOM_LONGITUDE=value] [, SOM_PERIOD=value] [, SOM_RATIO=value] 
  [, SOM_FLAG=value] [, SOM_LANDSAT_NUMBER=value] 
  [, SOM_LANDSAT_PATH=value] [, SPHERE_RADIUS=value] 
  [, STANDARD_PARALLEL=value] [, STANDARD_PAR1=value] 
  [, STANDARD_PAR2=value] [, SAT_TILT=value] 
  [, TRUE_SCALE_LATITUDE=value] [, ZONE=value]
```
# **Return Value**

The result is a !MAP structure containing the map parameters, which can be used as input to the map transformation functions MAP\_PROJ\_FORWARD and MAP\_PROJ\_INVERSE.

# **Arguments**

### **Projection**

Set this argument to either a projection index or a scalar string containing the name of the map projection, as described in following tables:

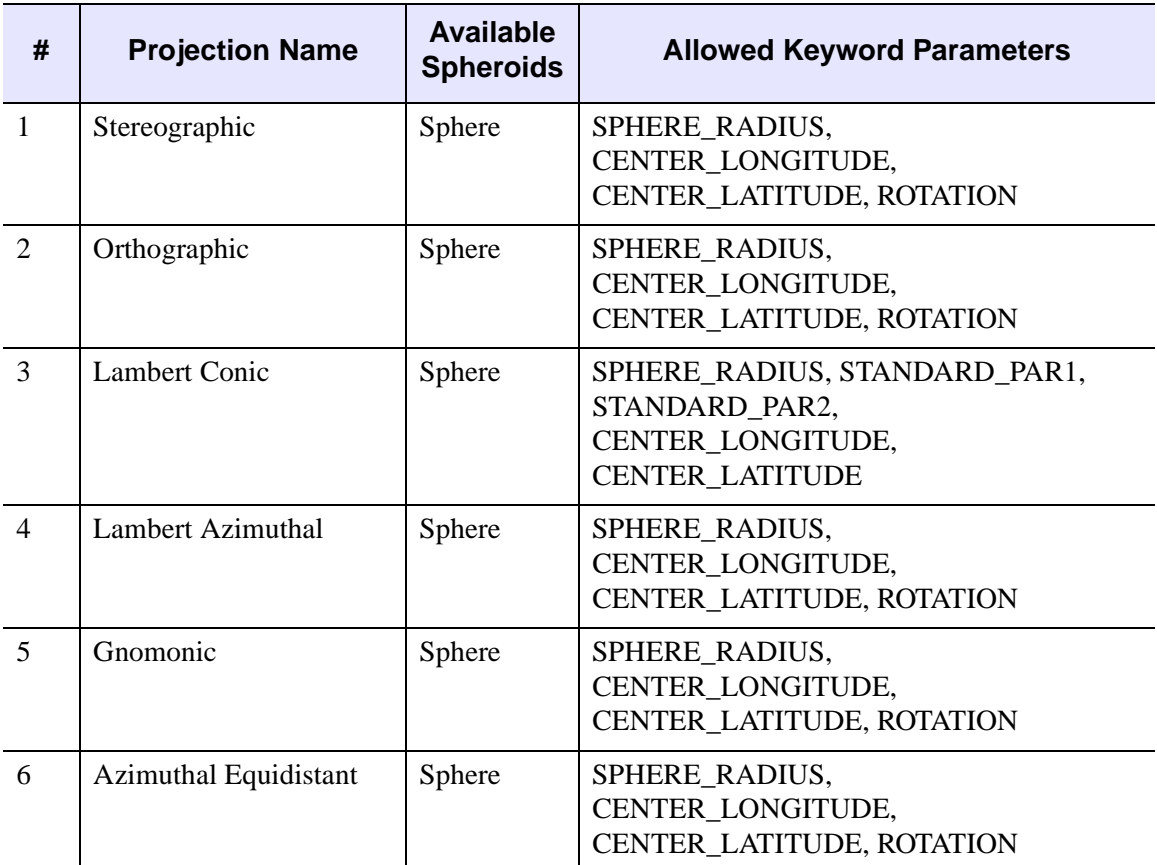

*Table 15-4: IDL Projections*

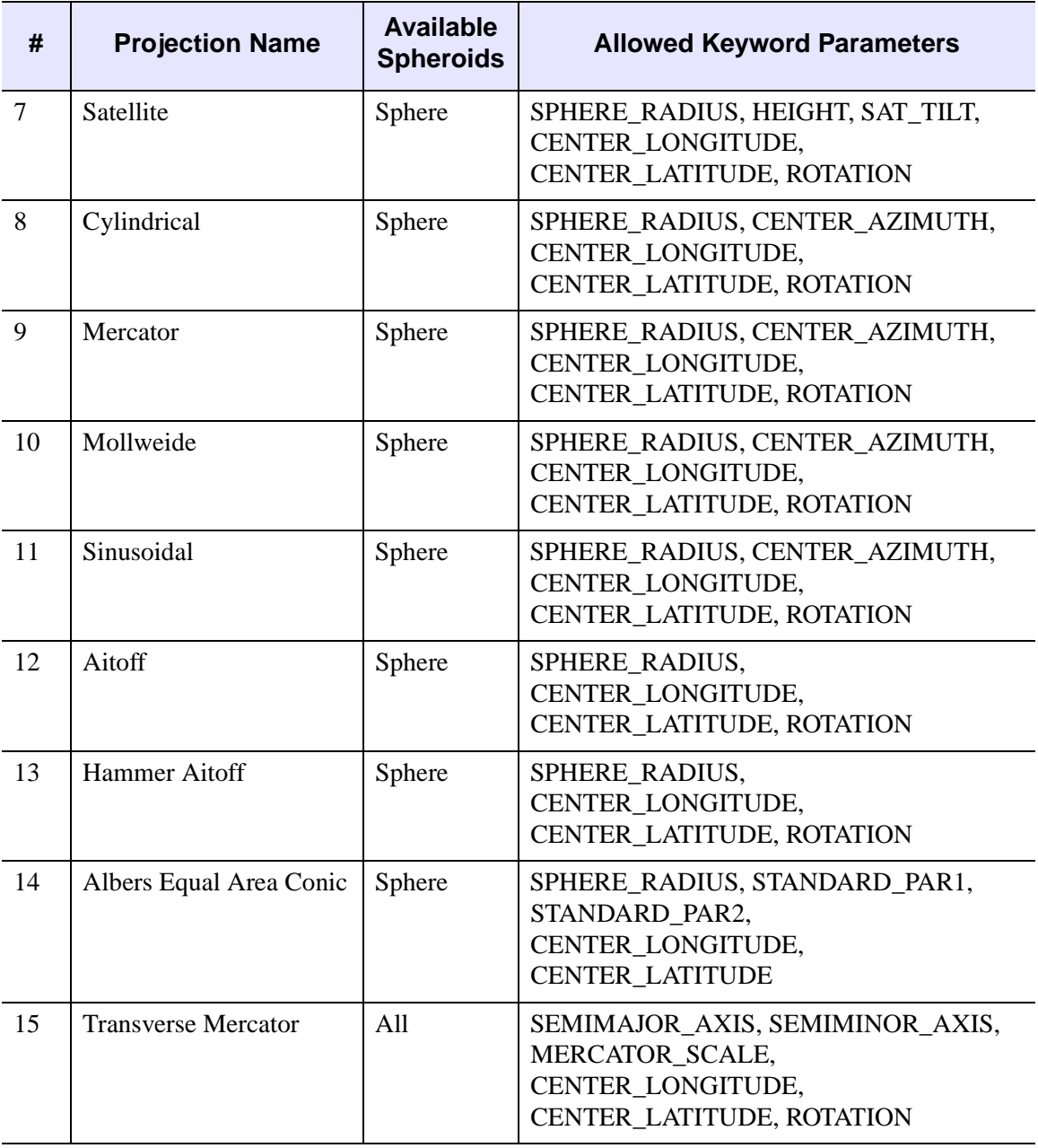

*Table 15-4: IDL Projections (Continued)*

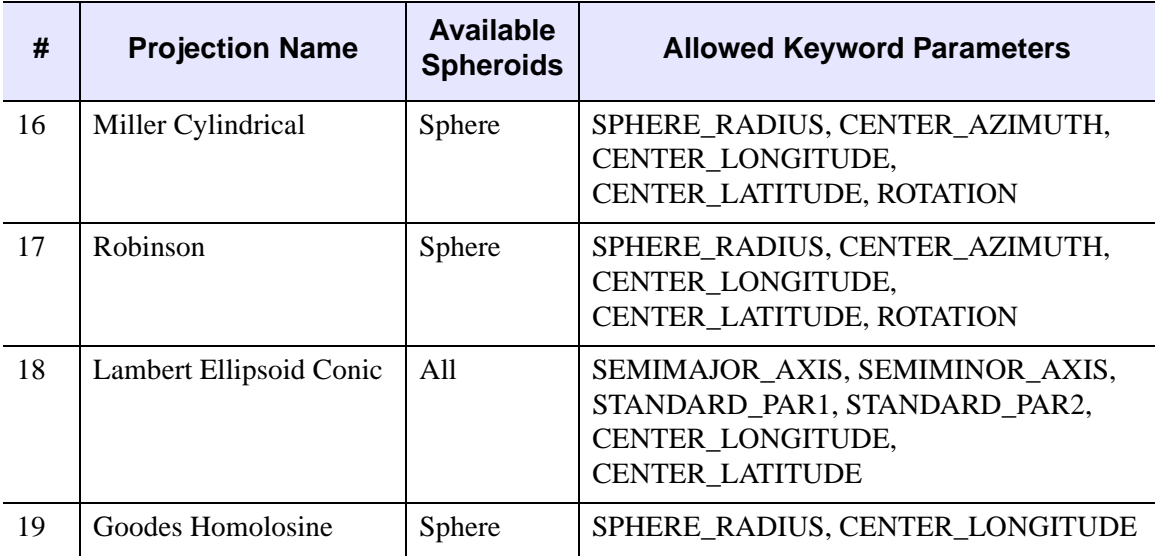

*Table 15-4: IDL Projections (Continued)*

The following are GCTP projections:

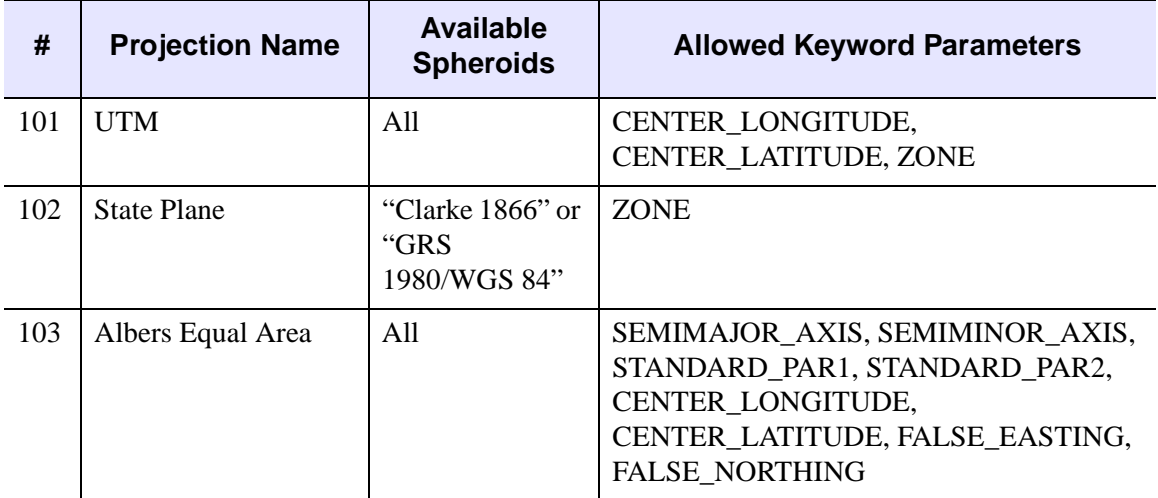

*Table 15-5: GCTP Projections*

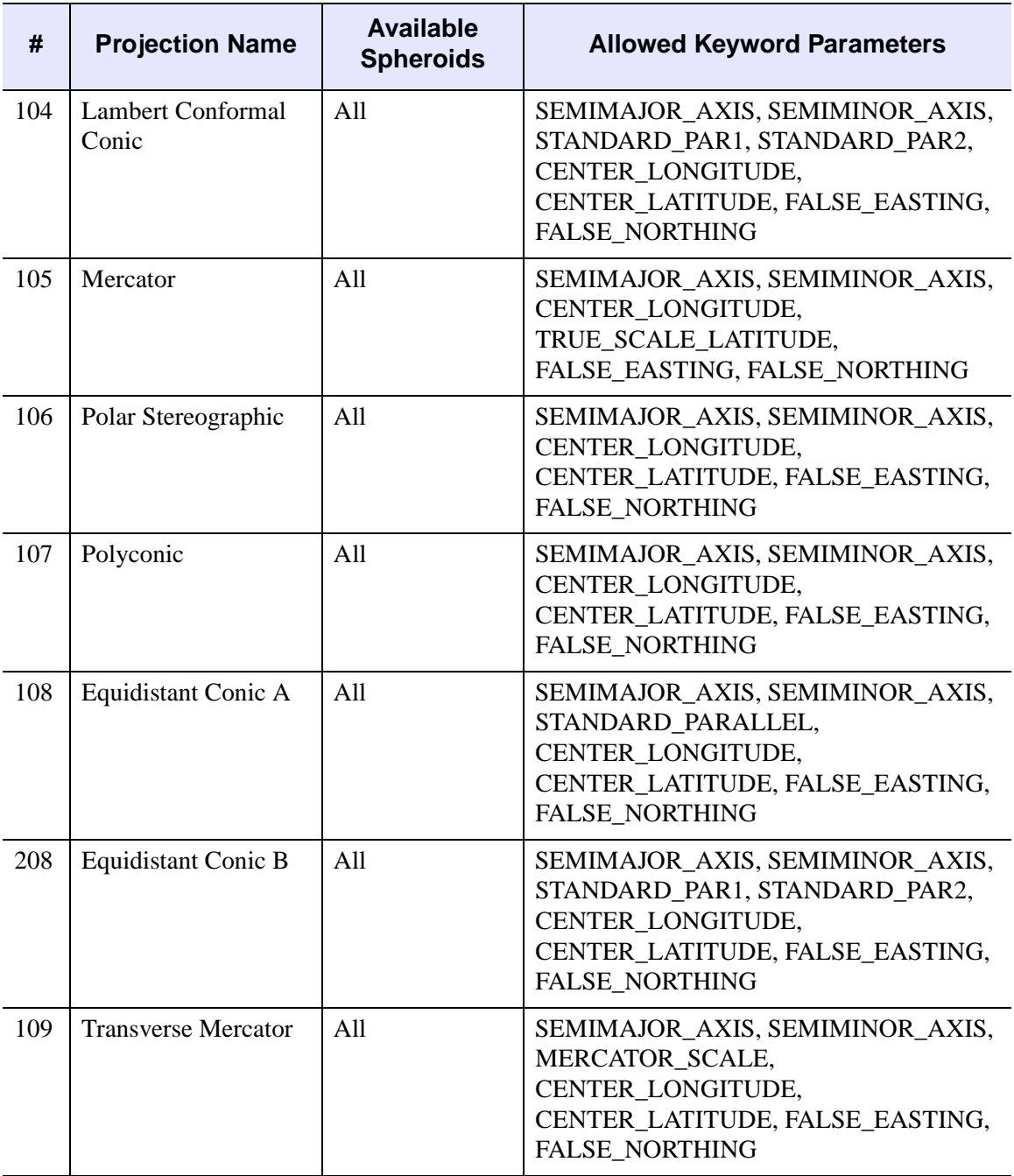

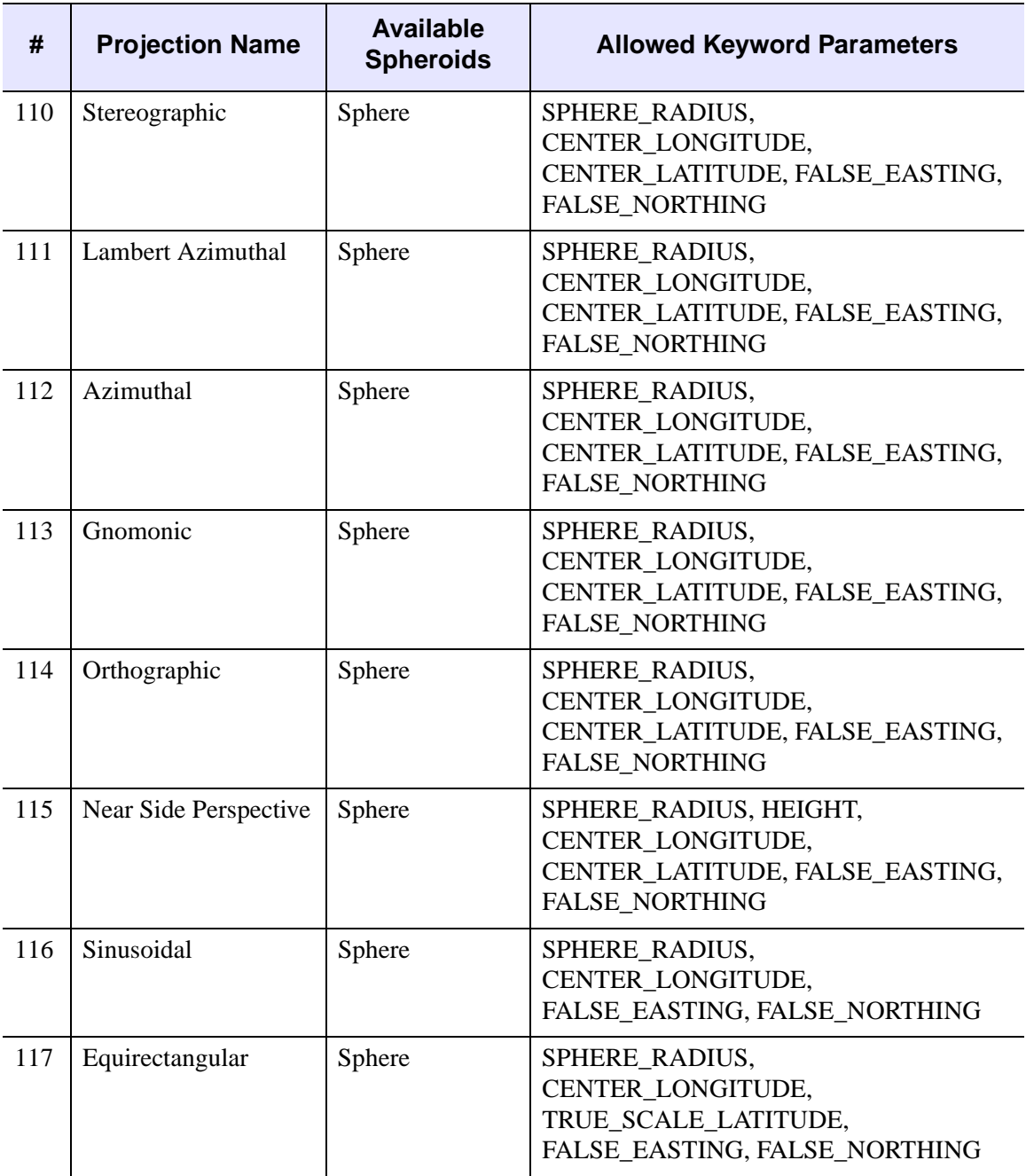

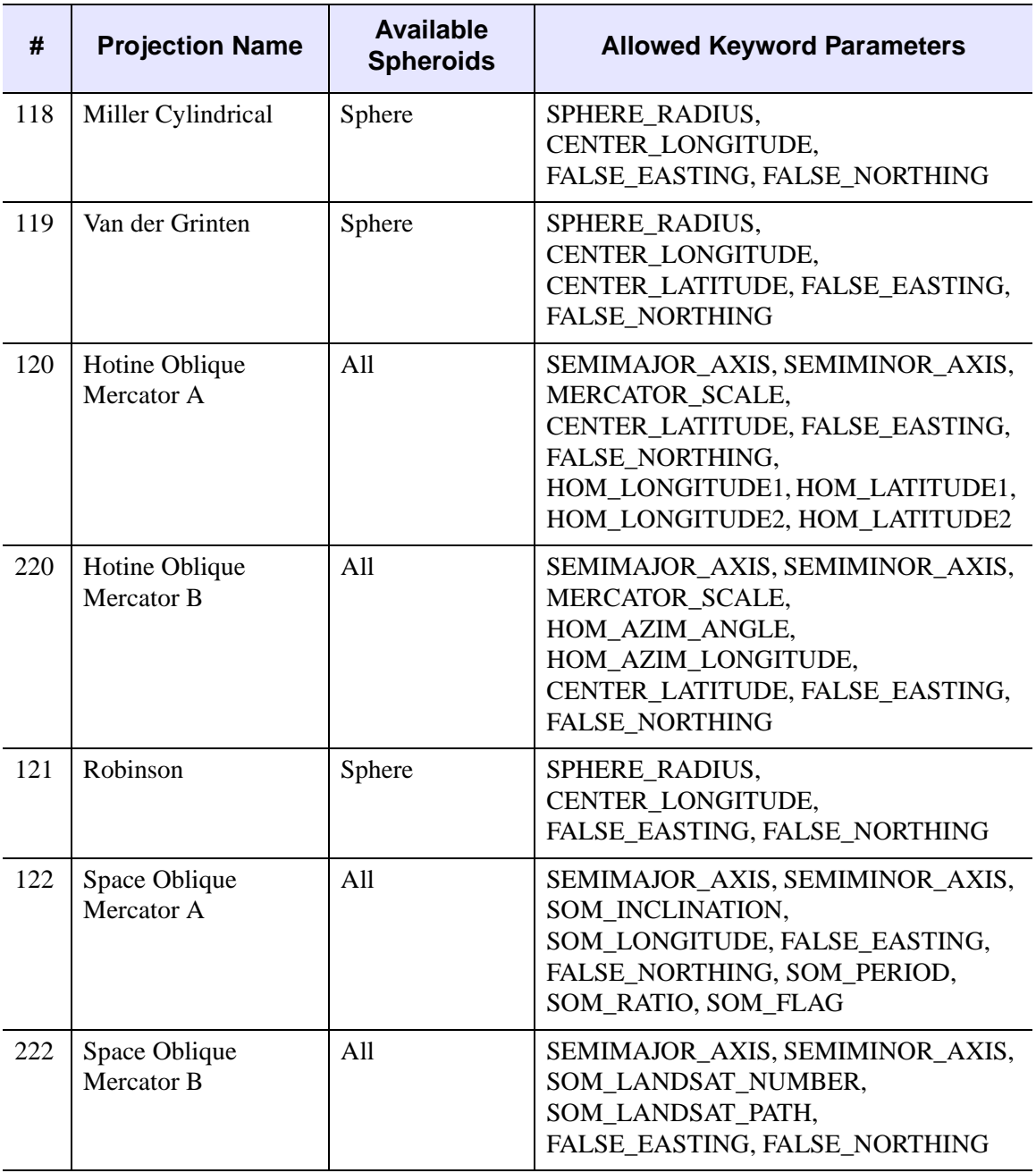

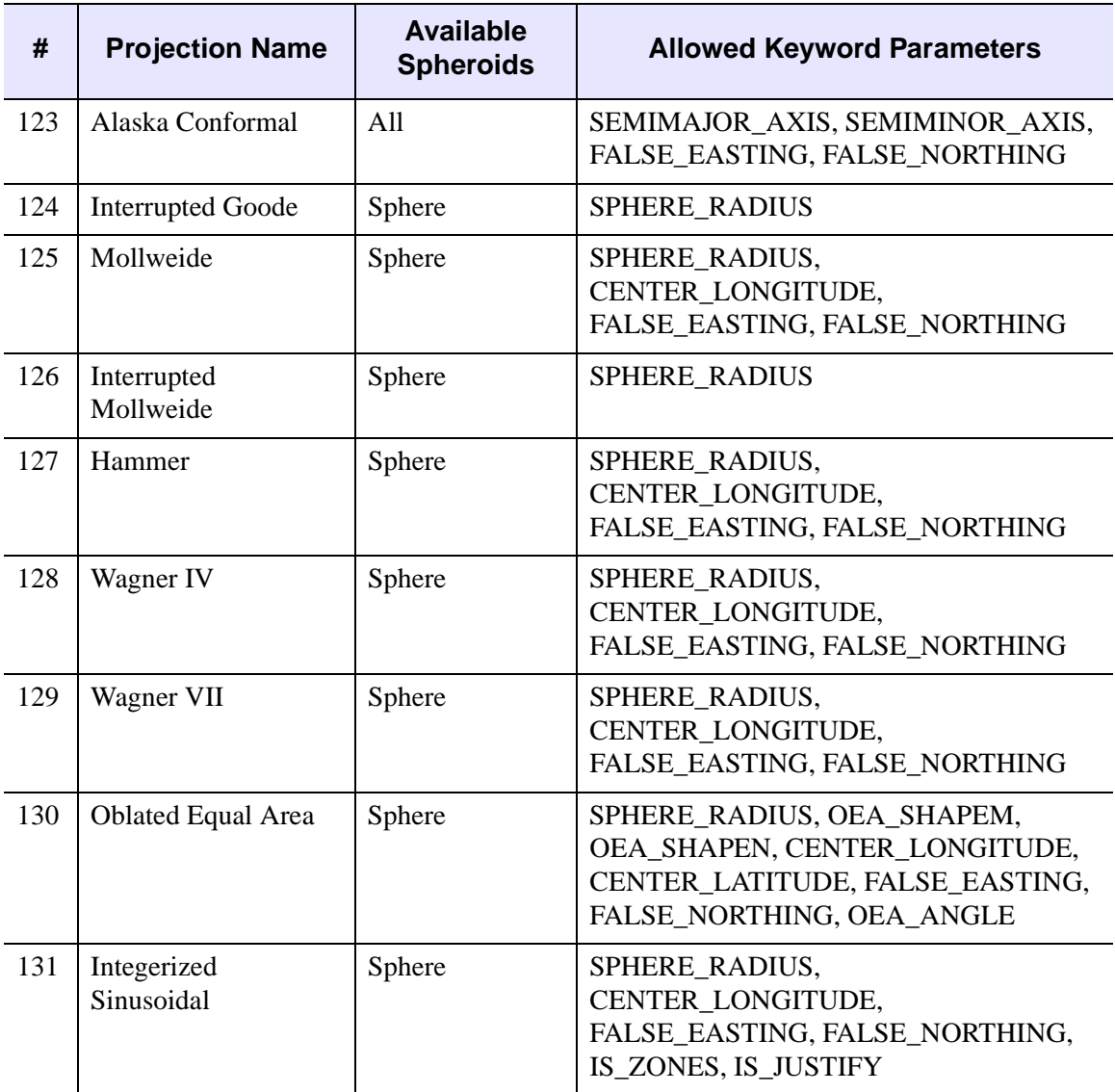

# **Keywords**

#### **Note**

The following keywords apply to all projections.

### <span id="page-1547-0"></span>**DATUM**

Set this keyword to either an integer code or a scalar string containing the name of the datum to use for the ellipsoid. The default value depends upon the projection selected, but is either the Clarke 1866 ellipsoid (datum 0), or a sphere of radius 6370.997 km (datum 19).

The following datums (or spheroids) are available for use with the DATUM keyword:

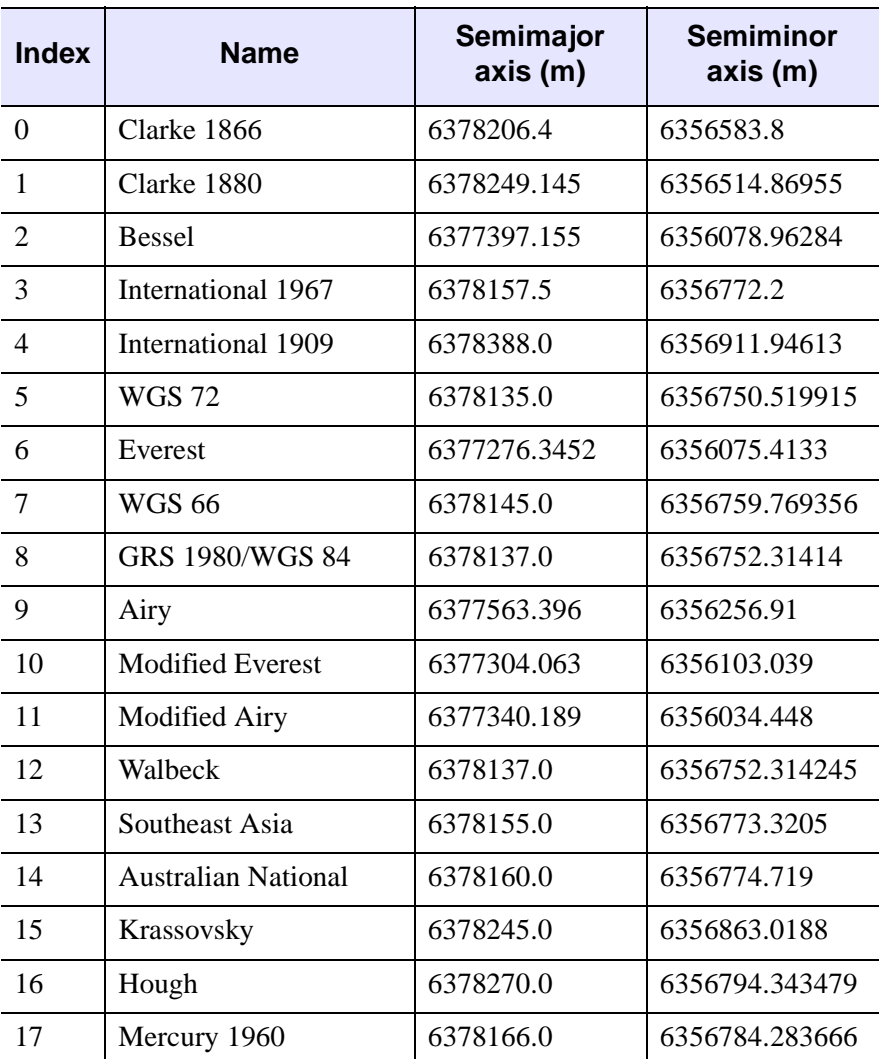

*Table 15-6: Datums Available for Use by MAP\_PROJ\_INIT*
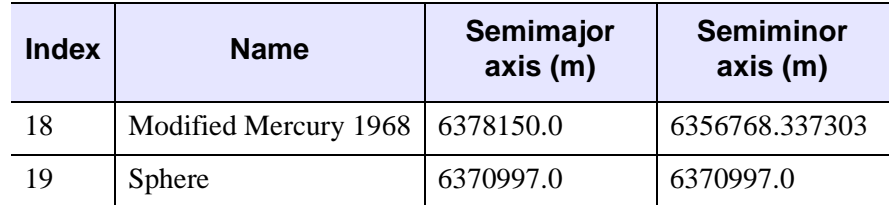

*Table 15-6: Datums Available for Use by MAP\_PROJ\_INIT (Continued)*

#### **Note**

For many projections, you can specify your own datum by using either the SEMIMAJOR\_AXIS and SEMIMINOR\_AXIS or the SPHERE\_RADIUS keywords.

#### **GCTP**

Set this keyword to indicate that the GCTP library should be used for the projection. By default, MAP\_PROJ\_INIT uses the IDL projection library. This keyword is ignored if the projection exists only in one system (GCTP or IDL), or if the *Projection* argument is specified as an index.

#### **LIMIT**

Set this keyword to a four-element vector of the form

[Latmin, Lonmin, Latmax, Lonmax]

that specifies the boundaries of the region to be mapped. (*Lonmin*, *Latmin*) and (*Lonmax*, *Latmax*) are the longitudes and latitudes of two points diagonal from each other on the region's boundary.

#### **Note**

If the longitude range in LIMIT is less than or equal to 180 degrees, map clipping is performed in lat/lon coordinates *before* the transform. If the longitude range is greater than 180 degrees, map clipping is done in Cartesian coordinates *after* the transform. For non-cylindrical projections, clipping *after* the transformation to Cartesian coordinates means that some lat/lon points that fall outside the bounds specified by LIMIT may not be clipped. This occurs when the *transformed* lat/lon points fall inside the cartesian clipping rectangle.

### **RADIANS**

Set this keyword to indicate that all parameters that represent angles are specified in radians rather than degrees.

### **RELAXED**

If this keyword is set, any projection parameters which do not apply to the specified projection will be quietly ignored. By default, MAP\_PROJ\_INIT will issue errors for parameters that do not apply to the specified projection.

# **Projection Keywords**

The following keywords apply only to some projections. Consult the list under ["Projection" on page 1541](#page-1540-0) to determine which keywords apply to the projection you have selected.

#### **Note**

Unless the RADIANS keyword is set, all angles are measured in degrees, specified as a floating-point value.

## **CENTER\_AZIMUTH**

Set this keyword to the angle of the central azimuth, in degrees east of North. The default is 0 degrees. The pole is placed at an azimuth of CENTRAL\_AZIMUTH degrees counterclockwise of North, as specified by the ROTATION keyword.

### **CENTER\_LATITUDE**

Set this keyword to the latitude of the point on the earth's surface to be mapped to the center of the projection plane. Latitude is measured in degrees North of the equator and must be in the range: -90 to +90. The default value is zero.

#### **Note**

For the Hotine Oblique Mercator projection, the center latitude should not be set to  $0, +90,$  or  $-90$ 

## **CENTER\_LONGITUDE**

Set this keyword to the longitude of the point on the earth's surface to be mapped to the center of the map projection. Longitude is measured in degrees east of the Greenwich meridian and must be in the range: -360 to +360. The default value is zero.

#### **FALSE\_EASTING**

Set this keyword to the false easting value (in meters) to be added to each x coordinate for the forward transform, or subtracted from each x coordinate for the inverse transform.

#### **FALSE\_NORTHING**

Set this keyword to the false northing value (in meters) to be added to each y coordinate for the forward transform, or subtracted from each y coordinate for the inverse transform.

#### **HEIGHT**

Set this keyword to the height (in meters) above the earth's surface for satellite projections.

#### **HOM\_AZIM\_LONGITUDE**

Set this keyword to the longitude in degrees of the central meridian point where the azimuth occurs.

### **HOM\_AZIM\_ANGLE**

Set this keyword to the azimuth angle, measured in degrees, east of a north-south line that intersects the center line. The center line is defined as the great circle path along which the Mercator cylinder touches the sphere.

#### **HOM\_LATITUDE1**

Set this keyword to the latitude in degrees of the first point on the center line. The center line is defined as the great circle path along which the Mercator cylinder touches the sphere.

#### **Note**

HOM\_LATITUDE1 cannot be equal to HOM\_LATITUDE2.

#### **HOM\_LATITUDE2**

Set this keyword to the latitude in degrees of the second point on the center line. The center line is defined as the great circle path along which the Mercator cylinder touches the sphere.

#### **Note**

HOM\_LATITUDE1 cannot be equal to HOM\_LATITUDE2.

### **HOM\_LONGITUDE1**

Set this keyword to the longitude in degrees of the first point on the center line. The center line is defined as the great circle path along which the Mercator cylinder touches the sphere.

### **HOM\_LONGITUDE2**

Set this keyword to the longitude in degrees of the second point on the center line. The center line is defined as the great circle path along which the Mercator cylinder touches the sphere.

### **IS\_ZONES**

Set this keyword to the number of longitudinal zones to include in the projection.

### **IS\_JUSTIFY**

Set this keyword to a flag indicating what to do with rows with an odd number of columns. The possible values are:

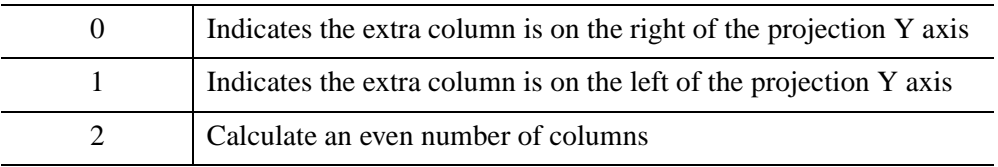

### **MERCATOR\_SCALE**

Set this keyword to the scale factor at the central meridian (Transverse Mercator projection) or the center of the projection (Hotine Oblique Mercator projection). For the Transverse Mercator projection, the default scale is 0.9996.

### **OEA\_ANGLE**

Set this keyword to the Oblated Equal Area oval rotation angle in degrees.

#### **OEA\_SHAPEM**

Set this keyword to the Oblated Equal Area shape parameter *m*. The value of OEA\_SHAPEM determines the horizontal flatness of the oblong region, and is usually set to a value between one and three.

#### **OEA\_SHAPEN**

Set this keyword to the Oblated Equal Area oval shape parameter *n*. The value of OEA\_SHAPEN determines the vertical flatness of the oblong region, and is usually set to a value between one and three.

#### **Note**

Setting both OEA\_SHAPEM and OEA\_SHAPEN equal to two is equivalent to using the Lambert Azimuthal projection.

#### **ROTATION**

Set this keyword to the angle through which the North direction should be rotated around the line between the earth's center and the point (CENTER\_LONGITUDE, CENTER\_LATITUDE). ROTATION is measured in degrees with the positive direction being clockwise rotation around the line. Values should be in the range -180 to +180. The default value is zero.

#### **Note**

If the center of the map is at the North pole, North is in the direction CENTER LONGITUDE  $+ 180$ . If the origin is at the South pole, North is in the direction CENTER\_LONGITUDE.

#### **SEMIMAJOR\_AXIS**

Set this keyword to the length (in meters) of the semimajor axis of the reference ellipsoid. The default is either the Clarke 1866 datum (6378206.4 m) or the Sphere radius (6370997 m), depending upon the projection.

#### **SEMIMINOR\_AXIS**

Set this keyword to the length (in meters) of the semiminor axis of the reference ellipsoid. The default is either the Clarke 1866 datum (6356583.8 m) or the Sphere radius (6370997 m), depending upon the projection.

### **SOM\_INCLINATION**

Set this keyword to the orbit inclination angle in degrees of the ascending node, counter-clockwise from equator.

### **SOM\_LONGITUDE**

Set this keyword to the longitude in degrees of the ascending orbit at the equator.

## **SOM\_PERIOD**

Set this keyword to the period in minutes of the satellite revolution.

## **SOM\_RATIO**

Set this keyword to the Landsat ratio to compensate for confusion at the northern end of orbit. A typical value is 0.5201613.

## **SOM\_FLAG**

Set this keyword to the end of path flag for Landsat, where 0 is the start and 1 is the end.

## **SOM\_LANDSAT\_NUMBER**

Set this keyword to the Landsat satellite number.

## **SOM\_LANDSAT\_PATH**

Set this keyword to the Landsat path number (use 1 for Landsat 1, 2 and 3; use 2 for Landsat 4, 5 and 6).

## **SPHERE\_RADIUS**

Set this keyword to the radius (in meters) of the reference sphere. The default is 6370997 m.

## **STANDARD\_PARALLEL**

Set this keyword to the latitude in degrees of the standard parallel along which the scale is true.

## **STANDARD\_PAR1**

Set this keyword to the latitude in degrees of the first standard parallel along which the scale is true.

#### **Note**

For Albers Equal Area and Lambert Conformal Conic projections, STANDARD\_PAR1 and STANDARD\_PAR2 should not be set to values that are equal and opposite.

#### **STANDARD\_PAR2**

Set this keyword to the latitude in degrees of the second standard parallel along which the scale is true.

#### **Note**

For Albers Equal Area and Lambert Conformal Conic projections, STANDARD\_PAR1 and STANDARD\_PAR2 should not be set to values that are equal and opposite.

#### **SAT\_TILT**

Set this keyword to the downward tilt in degrees of the camera, in degrees from the projection horizontal.

#### **TRUE\_SCALE\_LATITUDE**

Set this keyword to the latitude in degrees of true scale.

#### **ZONE**

Set this keyword to an integer giving the zone for the GCTP UTM projection or GCTP State Plane projection.

#### **Note**

For the UTM projection, you may also use the CENTER\_LONGITUDE and CENTER\_LATITUDE keywords to set the zone. Internally, the ZONE value will be computed from the longitude and latitude.

#### **Note**

For UTM, the range is -60 to -1 and 1 to 60, where negative numbers indicate the southern hemisphere.

#### **Note**

For UTM, the zone number should be in the range -60 to -1 (Southern Hemisphere) or 1 to 60 (Northern Hemisphere).

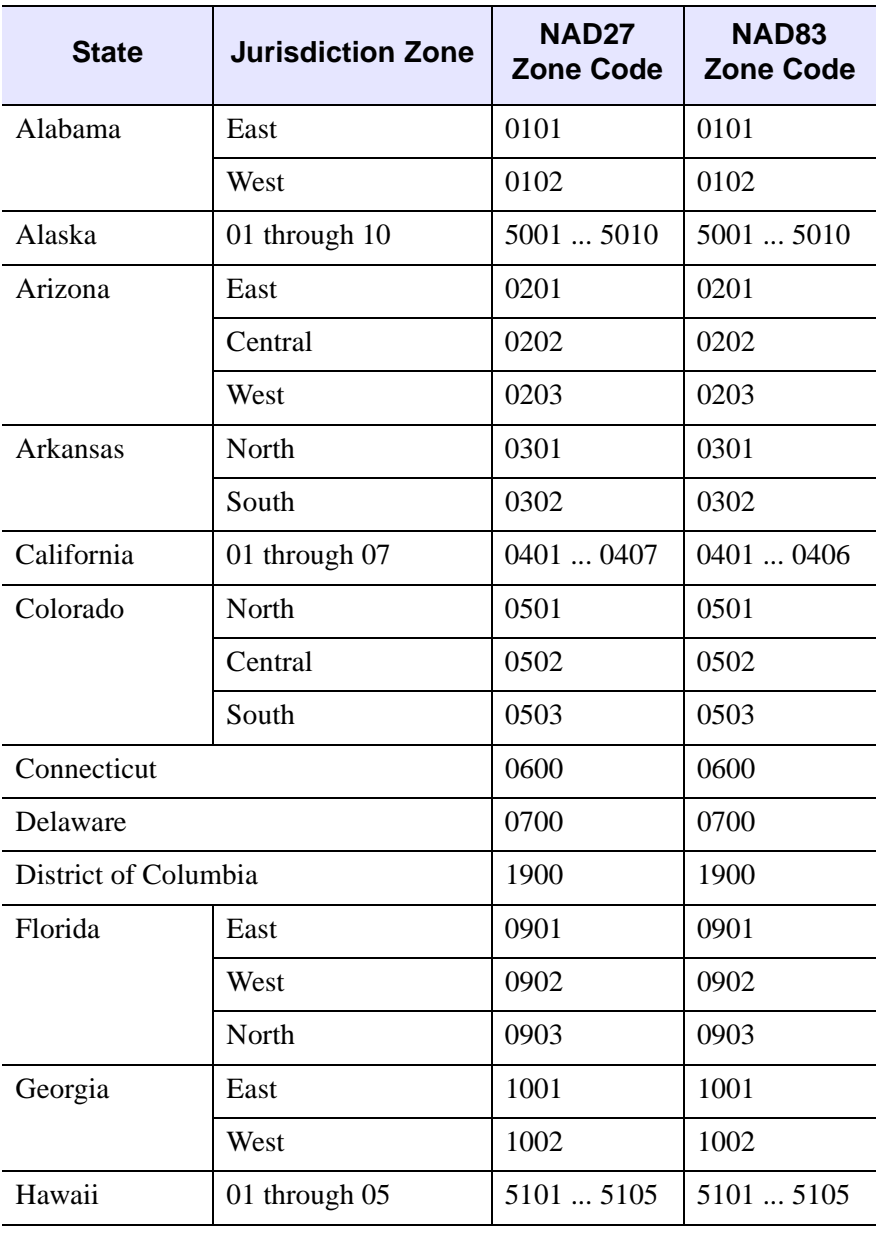

The following table lists the allowed zones for the State Plane projection:

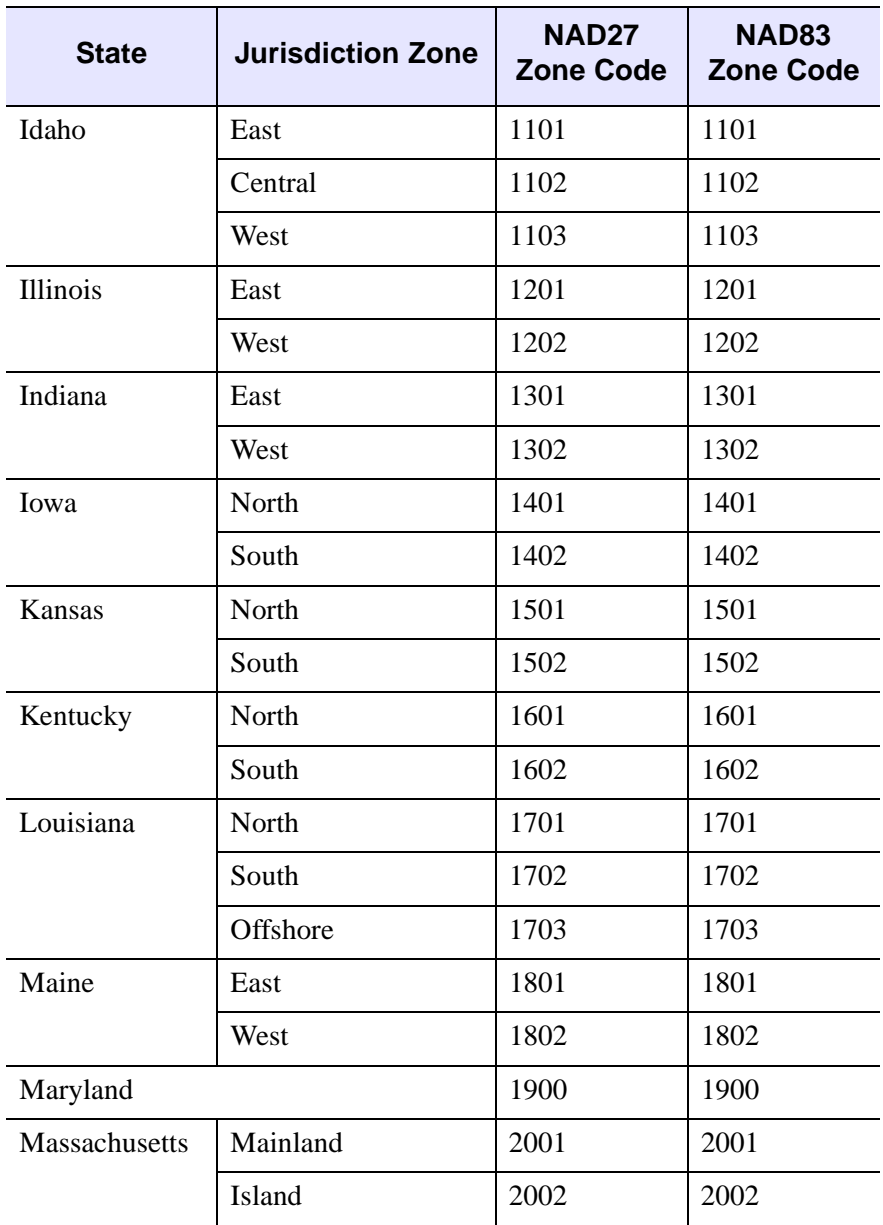

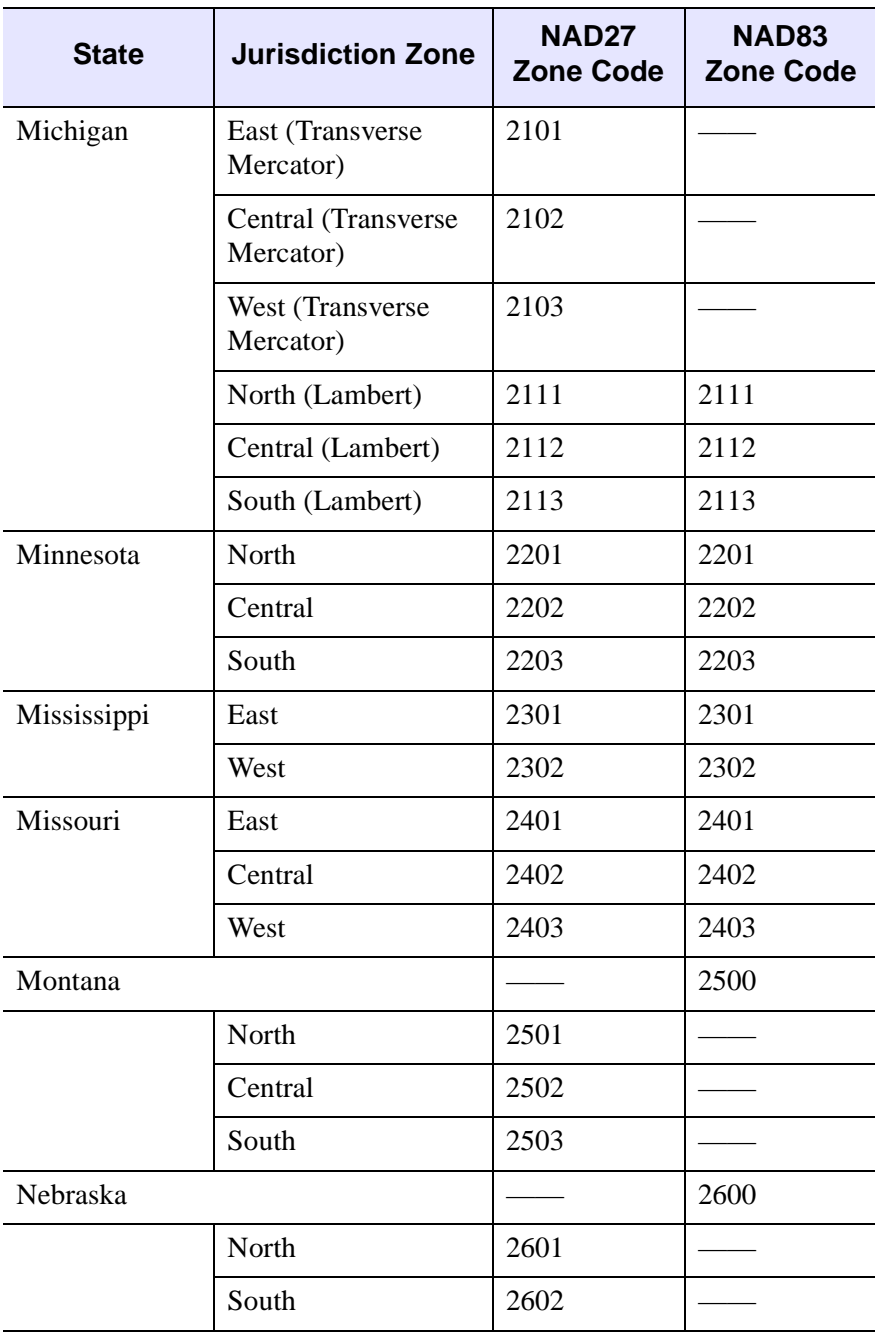

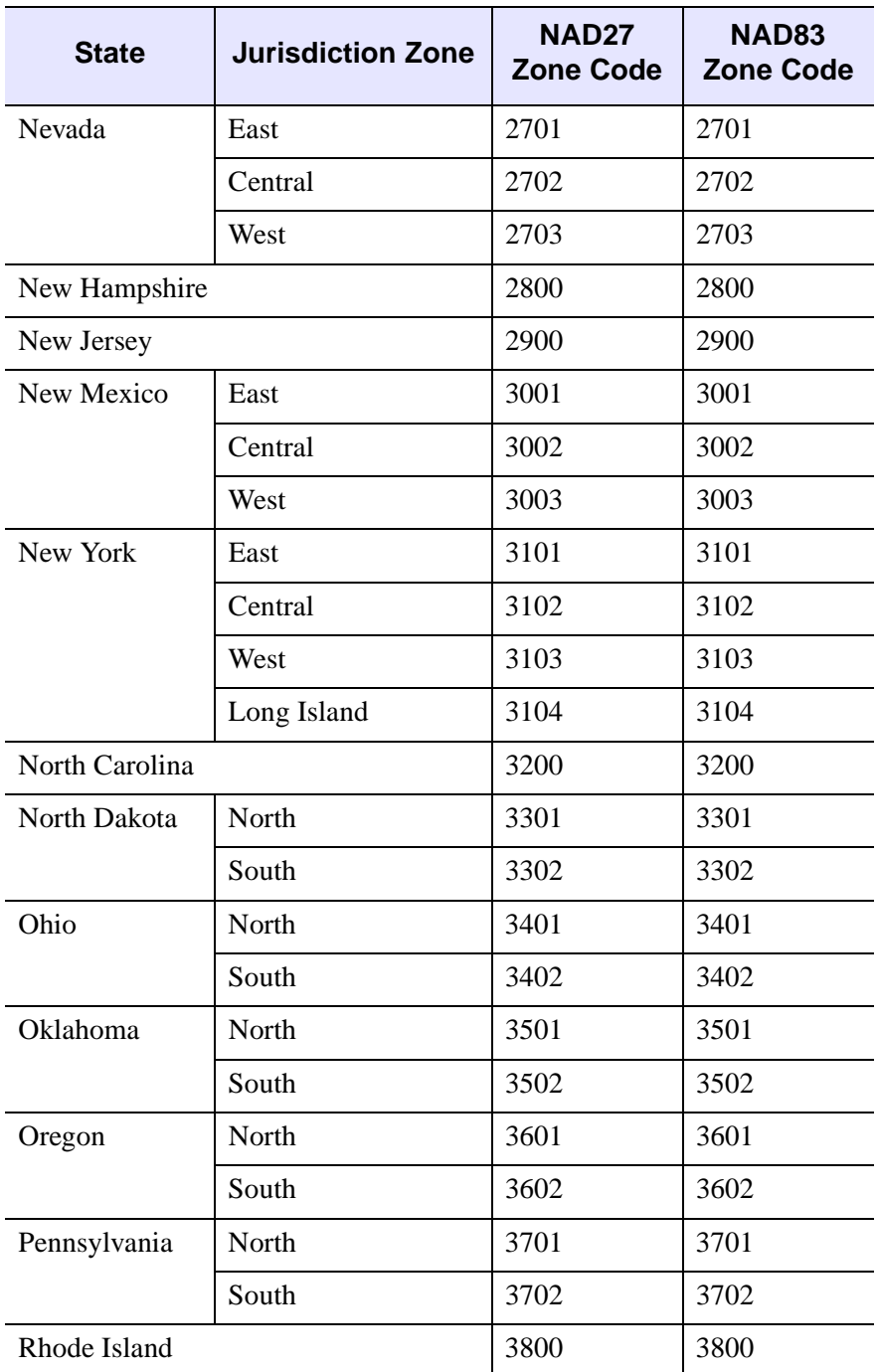

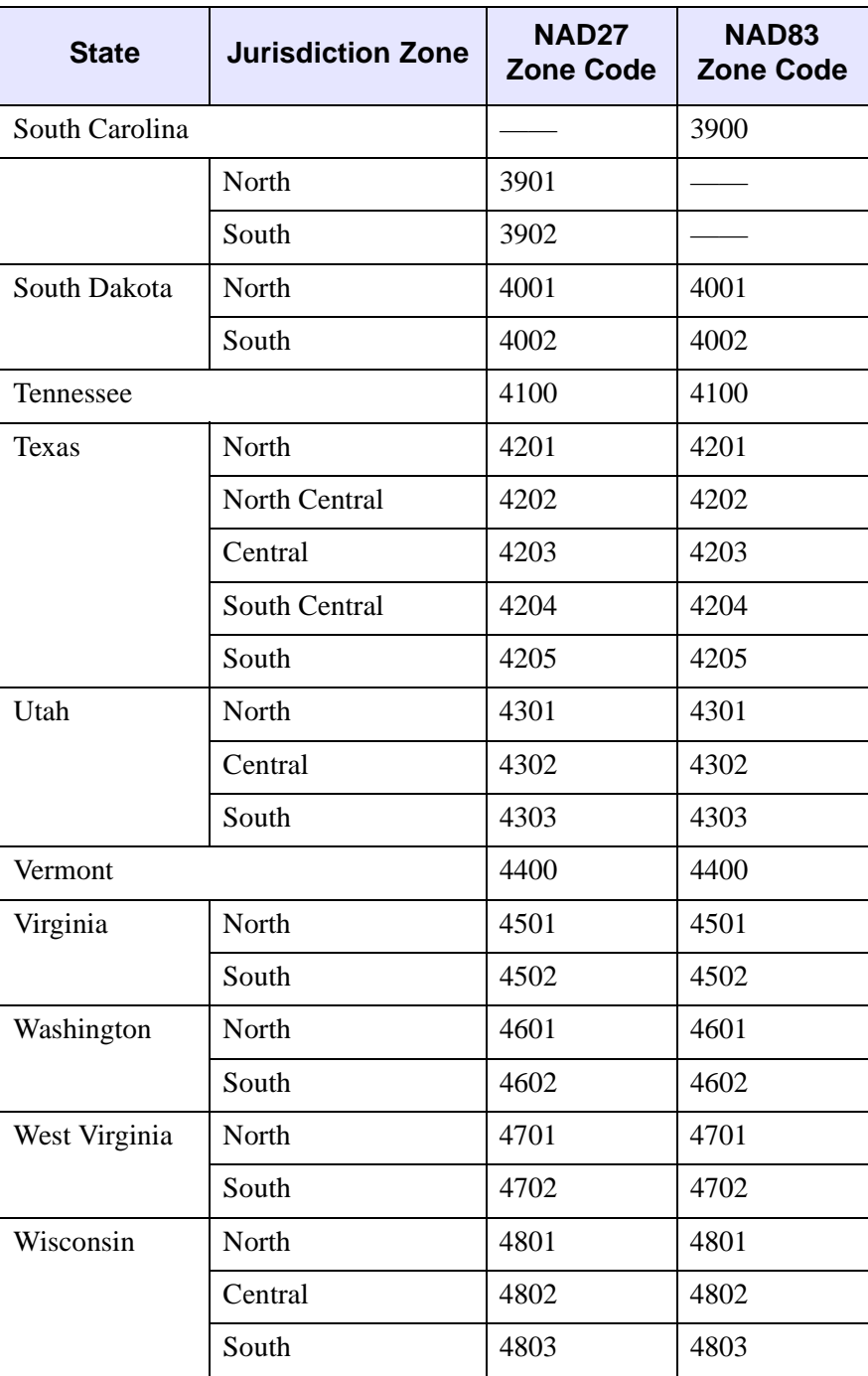

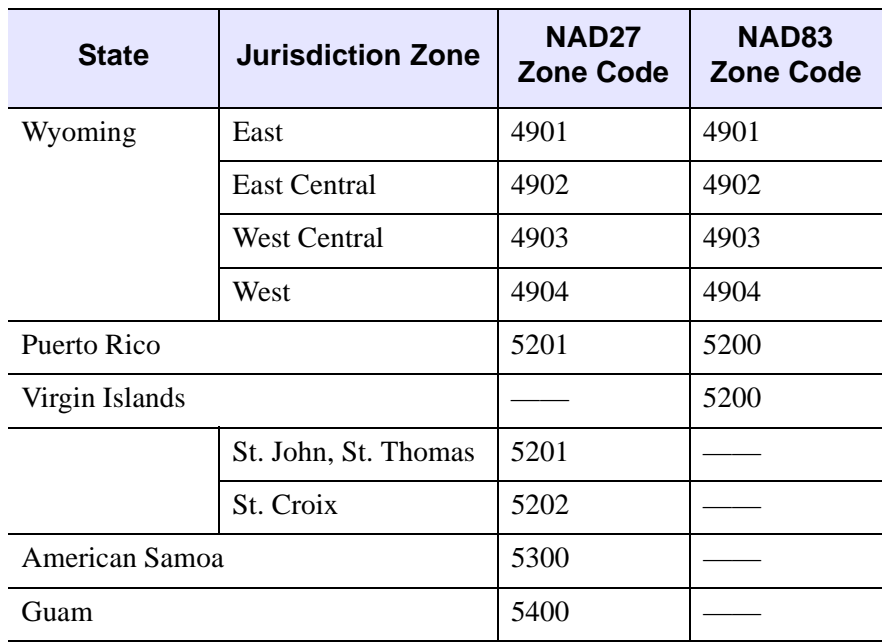

## **Example**

See [MAP\\_PROJ\\_FORWARD](#page-1524-0) for an example of using this function.

## **Version History**

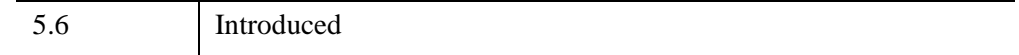

## **See Also**

[MAP\\_PROJ\\_FORWARD,](#page-1524-0) [MAP\\_PROJ\\_INVERSE](#page-1561-0), [MAP\\_SET](#page-1563-0)

# <span id="page-1561-0"></span>**MAP\_PROJ\_INVERSE**

The MAP\_PROJ\_INVERSE function transforms map coordinates from Cartesian (x, y) coordinates to longitude and latitude, using either the !MAP system variable or a supplied map projection variable created by [MAP\\_PROJ\\_INIT](#page-1539-0).

# **Syntax**

```
Result = MAP_PROJ_INVERSE (X [, Y] [, MAP_STRUCTURE=value] 
  [, /RADIANS])
```
## **Return Value**

The result is a (2, *n*) array containing the longitude/latitude coordinates.

## **Arguments**

### **X**

An *n*-element vector containing the x values. If the *Y* argument is omitted, *X* must be a  $(2, n)$  array of X and Y pairs.

### **Y**

An *n*-element vector containing y values. If this argument is omitted, *X* must be a  $(2, n)$  array of X and Y pairs.

## <span id="page-1561-1"></span>**Keywords**

### **MAP\_STRUCTURE**

Set this keyword to a !MAP structure variable containing the projection parameters, as constructed by the [MAP\\_PROJ\\_INIT.](#page-1539-0) If this keyword is omitted, the !MAP system variable is used.

### <span id="page-1561-2"></span>**RADIANS**

Set this keyword to indicate that the returned longitude and latitude coordinates should be expressed in radians. By default, returned coordinates are expressed in degrees.

### **Thread Pool Keywords**

This routine is written to make use of IDL's *thread pool*, which can increase execution speed on systems with multiple CPUs. The values stored in the !CPU system variable control whether IDL uses the thread pool for a given computation. In addition, you can use the thread pool keywords TPOOL\_MAX\_ELTS, TPOOL\_MIN\_ELTS, and TPOOL\_NOTHREAD to override the defaults established by !CPU for a single invocation of this routine. See [Appendix C, "Thread Pool](#page-5484-0)  [Keywords"](#page-5484-0) for details.

## **Version History**

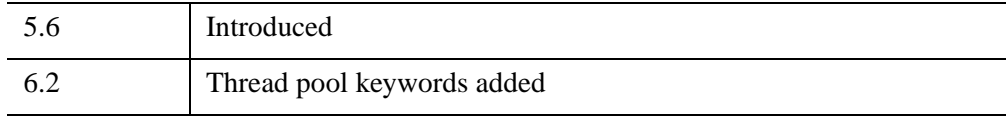

## **See Also**

[MAP\\_PROJ\\_FORWARD,](#page-1524-0) [MAP\\_PROJ\\_INIT](#page-1539-0)

# <span id="page-1563-0"></span>**MAP\_SET**

The MAP\_SET procedure establishes the axis type and coordinate conversion mechanism for mapping points on the earth's surface, expressed in latitude and longitude, to points on a plane, according to one of several possible map projections. This procedure also sets up the clipping parameters of the region to be mapped, the center of the map, and the polar rotation. Mapping transformation values are stored in the !MAP system variable.

You can select the type of map projection, the map center, polar rotation and geographical limits can all be customized. The system variable !MAP retains the information needed to effect coordinate conversions to the plane and, inversely, from the projection plane to points on the earth in latitude and longitude. Users should not change the values of the fields in !MAP directly.

MAP\_SET can also be made to plot the graticule (the grid of latitude and longitude lines) and continental boundaries by setting the keywords GRID and CONTINENTS. Many other types of boundaries can be overplotted on maps using the MAP\_CONTINENTS procedure.

**Note**

Using MAP SET changes the !X.TYPE system variable.

#### **Note**

If the graphics device is changed, MAP\_SET (and all other mapping calls) must be re-called for the projection to be set up properly for the new device.

This routine is written in the IDL language. Its source code can be found in map set.pro in the lib subdirectory of the IDL distribution.

## **Syntax**

MAP\_SET [, *P0lat*, *P0lon*, *Rot*]

**Keywords—Projection Types:** [ [, [/AITOFF](#page-1565-0) | , /[ALBERS](#page-1565-1) | , [/AZIMUTHAL](#page-1565-2) | , [/CONIC](#page-1566-0) | , /[CYLINDRICAL](#page-1566-1) | , [/GNOMIC](#page-1567-0) | , /[GOODESHOMOLOSINE](#page-1566-2) | , [/HAMMER](#page-1567-1) | , /[LAMBERT](#page-1567-2) | , /[MERCATOR](#page-1567-3) | , /[MILLER\\_CYLINDRICAL](#page-1568-0) | , [/MOLLWEIDE](#page-1568-1) | , [/ORTHOGRAPHIC](#page-1569-0) | , /[ROBINSON](#page-1569-1) | , /[SATELLITE](#page-1569-2) | , [/SINUSOIDAL](#page-1570-0) | , /[STEREOGRAPHIC](#page-1570-1) | , /[TRANSVERSE\\_MERCATOR](#page-1571-0) ] | [, [NAME](#page-1568-2)=*string*] ]

**Keywords—Map Characteristics:** [, /[ADVANCE](#page-1571-1)] [, [CHARSIZE=](#page-1571-2)*value*] [, [/CLIP\]](#page-1571-3) [, [COLOR](#page-1571-4)=*index*] [, /[CONTINENTS](#page-1572-0) [, [CON\\_COLOR=](#page-1572-1)*index*] [, /[HIRES\]](#page-1573-0)]

- [, [E\\_CONTINENTS](#page-1572-2)=*structure*] [, [E\\_GRID](#page-1572-3)=*structure*]
- [, [E\\_HORIZON=](#page-1572-4)*structure*] [, [GLINESTYLE=](#page-1572-5){0 | 1 | 2 | 3 | 4 | 5}]
- [, [GLINETHICK=](#page-1573-1)*value*] [, [/GRID](#page-1573-2)] [, /[HORIZON](#page-1573-3)]
- [, [LABEL=](#page-1573-4)*n*{label every *n*th gridline}] [, [LATALIGN](#page-1573-5)=*value*{0.0 to 1.0}]
- [, [LATDEL=](#page-1573-6)*degrees*] [, [LATLAB=](#page-1573-7)*longitude*] [, [LONALIGN](#page-1574-0)=*value*{0.0 to 1.0}]
- [, [LONDEL](#page-1574-1)=*degrees*] [, [LONLAB=](#page-1574-2)*latitude*] [, [MLINESTYLE=](#page-1574-3){0 | 1 | 2 | 3 | 4 |
- 5}] [, [MLINETHICK=](#page-1574-4)*value*] [, [/NOBORDER\]](#page-1574-5) [, [/NOERASE\]](#page-1575-0)
- [, [REVERSE=](#page-1575-1){0 | 1 | 2 | 3}] [, [TITLE=](#page-1575-2)*string*] [, [/USA](#page-1575-3)] [, [XMARGIN](#page-1575-4)=*value*]
- [, [YMARGIN=](#page-1575-5)*value*]

#### **Keywords—Projection Parameters:**

- [, [CENTRAL\\_AZIMUTH=](#page-1575-6)*degrees\_east\_of\_north*] [, [ELLIPSOID](#page-1576-1)=*array*]
- [, [/ISOTROPIC](#page-1576-2)] [, [LIMIT](#page-1576-0)=*vector*] [, [SAT\\_P=](#page-1577-0)*vector*] [, [SCALE=](#page-1577-1)*value*]
- [, [STANDARD\\_PARALLELS](#page-1577-2)=*array*]
- **Graphics Keywords:** [, POSITION= $[X_0, Y_0, X_1, Y_1]$ ] [,  $T3D$ ] [, ZVALUE=*value*{0} to 1}]

### **Arguments**

### **P0lat**

The latitude of the point on the earth's surface to be mapped to the center of the projection plane. Latitude is measured in degrees North of the equator and  $P_{0}$ <sub>lat</sub> must be in the range:  $-90^{\circ} \le P_{0lat} \le 90^{\circ}$ .

If  $P_{0lat}$  is not set, the default value is zero.

#### **Note**

If the longitude and latitude limits (specified via the [LIMIT](#page-1576-0) keyword) do not include the point  $(0,0)$ , you might want to specify the  $P_{0\mid\alpha n}$  and  $P_{0\mid\alpha t}$  arguments explicitly, to avoid unexpected results.

### **P0lon**

The longitude of the point on the earth's surface to be mapped to the center of the map projection. Longitude is measured in degrees east of the Greenwich meridian and  $P_{0lon}$  must be in the range:  $-180^{\circ} \le P_{0lon} \le 180^{\circ}$ .

If  $P_{Olon}$  is not set, the default value is zero.

#### **Note**

If the longitude and latitude limits (specified via the [LIMIT](#page-1576-0) keyword) do not include the point (0,0), you might want to specify the  $P_{0lon}$  and  $P_{0lat}$  arguments explicitly, to avoid unexpected results.

### **Rot**

*Rot* is the angle through which the North direction should be rotated around the line *L* between the earth's center and the point  $(P_{0,0}P_{0,0})$ . *Rot* is measured in degrees with the positive direction being clockwise rotation around line *L*. *Rot* can have values from -180° to 180°.

If the center of the map is at the North pole, North is in the direction  $P_{0\text{lon}} + 180^\circ$ . If the origin is at the South pole, North is in the direction  $P_{0\text{lon}}$ .

The default value of *Rot* is 0 degrees.

### **Keywords**

#### **Projection Type Keywords:**

#### <span id="page-1565-0"></span>**AITOFF**

Set this keyword to select the Aitoff projection.

An Aitoff projection centered on the international dateline can be produced by the command:

```
MAP_SET, 0, 180, /AITOFF, /GRID, /CONTINENTS, /ISOTROPIC, $
   TITLE= 'Aitoff Projection'
```
#### <span id="page-1565-1"></span>**ALBERS**

Set this keyword to select the Albers equal-area conic projection. To specify the latitude of the standard parallels, see ["STANDARD\\_PARALLELS" on page 1578.](#page-1577-2)

#### <span id="page-1565-2"></span>**AZIMUTHAL**

Set this keyword to select the azimuthal equidistant projection.

If the keyword LIMIT is not set, the whole globe is mapped to the *UV* plane.

```
MAP_SET, /AZIMUTHAL, /ISOTROPIC, -90, $
   /GRID, LONDEL=20, LATDEL=20, /CONTINENT, $
   /HORIZON, TITLE = 'Polar Azimuthal'
```
This produces a projection centered at the South Pole and shows the entire globe.

#### **Note**

With azimuthal projections, the *UV* plane is tangent to the globe. The point of tangency is projected onto the center of the plane and its latitude and longitude are *P0lat* and *P0lon*, respectively. *Rot* is the angle between North and the v-axis.

#### <span id="page-1566-0"></span>**CONIC**

Set this keyword to select Lambert's conformal conic projection with one or two standard parallels. The STANDARD\_PARALLELS keyword specifies the latitudes of one or two standard parallels., see ["STANDARD\\_PARALLELS" on page 1578](#page-1577-2). This keyword can be used with the ELLIPSOID keyword.

The following statement produces the map shown in the accompanying figure, which features North America with standard parallels at 20 degrees and 60 degrees:

```
MAP_SET, /CONIC, 40, -80, STANDARD_PARALLELS=[20,60], $
   /ISOTROPIC, LIMIT=[0, -260, 90, 100], $
   /GRID, LATDEL=15, LONDEL=20, /CONTINENT, $
  TITLE= 'Lambert's Conic'
```
#### <span id="page-1566-1"></span>**CYLINDRICAL**

Set this keyword to select the cylindrical equidistant projection. Cylindrical is the default map projection.

The following code is used to produce a simple cylindrical equidistant projection and an oblique cylindrical equidistant projection:

```
MAP_SET, /CYLINDRICAL, 0, 0, /GRID, /CONTINENTS, $
  TITLE = 'Simple Cylindrical Equidistant'
```
Now rotate the projection by  $45^{\circ}$ .

MAP SET, /CYLINDRICAL, 0, 0, 45, \$ /GRID, /CONTINENT, /HORIZON, \$ TITLE='Oblique Cylindrical Equidistant'

#### <span id="page-1566-2"></span>**GOODESHOMOLOSINE**

Set this keyword to select the Goode's Homolosine Projection. The central latitude for this projection is fixed on the equator, 0 degrees latitude. This projection is interrupted, as the inventor originally intended, and is best viewed with the central longitude set to 0.

The following statement produced the example of Goode's Homolosine projection:

```
MAP_SET, /GOODESHOMOLOSINE, 0, 0, /ISOTROPIC, /GRID, $
   LATDEL=15, LONDEL=20, /HORIZON, E_CONTINENTS={FILL:1}, $
  TITLE='Goode Homolosine'
```
#### <span id="page-1567-0"></span>**GNOMIC**

Set this keyword to select the gnomonic projection. If default clipping is enabled, this projection will display a maximum of  $\pm 60^{\circ}$  from the center of the projection area when the center is at either the equator or one of the poles.

```
MAP_SET, /GNOMIC, 40, -105, LIMIT = [20, -130, 70, -70], $
  /ISOTROPIC, /GRID, /CONTINENT, $
  TITLE = 'Oblique Gnomonic'
```
This projection is centered around the point at latitude 40 degrees and longitude –105 degrees. The region on the globe that is mapped lies between 20 degrees and 70 degrees of latitude and –130 degrees and –70 degrees of longitude.

#### <span id="page-1567-1"></span>**HAMMER**

Set this keyword to select the Hammer-Aitoff equal area projection.

A Hammer-Aitoff projection centered on the international dateline can be produced by the command:

MAP\_SET, 0, 180, /HAMMER, /GRID, /CONTINENTS, /ISOTROPIC, \$ /HORIZON, TITLE= 'Hammer-Aitoff Projection'

#### <span id="page-1567-2"></span>**LAMBERT**

Set this keyword to select Lambert's azimuthal equal area projection.

The following statements create a projection that shows the Northern Hemisphere rotated counterclockwise 105 degrees, and the continents are filled with a solid color.

```
MAP_SET, /LAMBERT, 90, 0, -105, /ISOTROPIC, $
   /GRID, LATDEL=20, LONDEL=20, $
   /CONTINENTS, E_CONTINENTS={FILL:1}, /HORIZON, $
  TITLE = 'Polar Lambert'
```
#### <span id="page-1567-3"></span>**MERCATOR**

Set this keyword to select the Mercator projection. Note that this projection will not display regions within  $\pm 10^{\circ}$  of the poles of projection.

By default, the keyword LIMIT is set to [–80, –180, 80, 180] because of the great distortions around the poles when the equator is selected.The following statement produces a simple Mercator projection:

```
MAP_SET, /MERCATOR, 0, 0, /ISOTROPIC, $
   /GRID, /CONTINENTS, $
   TITLE = 'Simple Mercator'
```
When the eccentricity of the Earth is not important, global scale Transverse Mercator projections (see ["TRANSVERSE\\_MERCATOR" on page 1572](#page-1571-0)) can be easily created using the Mercator projection with the CENTRAL\_AZIMUTH keyword set to 90 degrees, and setting *Rot* to rotate the map 90 degrees. For example, to create the Transverse Mercator map showing North and South America, with a central meridian of –90 degrees West and centered on the Equator, use the following statement:

```
MAP_SET, /MERCATOR, 0, -75, 90, CENTRAL_AZIMUTH=90, $
  /ISOTROPIC, LIMIT= [32,-130, 70,-86, -5,-34, -58, -67], $
   /GRID, LATDEL=15, LONDEL=15, /CONTINENTS, $
  TITLE = 'Transverse Mercator'
```
#### <span id="page-1568-0"></span>**MILLER\_CYLINDRICAL**

Set this keyword to select the Miller Cylindrical projection.

#### <span id="page-1568-1"></span>**MOLLWEIDE**

Set this keyword to select the Mollweide projection.

If the keyword LIMIT is not set, the whole globe will be mapped to the plane. The following statement produces a Mollweide projection in oblique form:

```
MAP SET, /MOLLWEIDE, 45, 0, /ISOTROPIC, $
  /GRID, LATDEL=20, LONDEL=20, $
   /HORIZON, E_CONTINENTS={FILL:1}, $
  TITLE='Oblique Mollweide'
```
Since the center of the projection is not on the equator, parallels of latitude are not straight lines, just as they are not straight lines with an oblique Mercator or cylindrical equidistant projection.

#### <span id="page-1568-2"></span>**NAME**

Set this keyword to a string indicating the projection that you wish to use. A list of available projections can be found using MAP\_PROJ\_INFO, PROJ\_NAMES=names. This keyword will override any of the individual projection keywords.

### <span id="page-1569-0"></span>**ORTHOGRAPHIC**

Set this keyword to select the orthographic projection. Note that this projection will display a maximum of  $\pm 90^{\circ}$  from the center of the projection area.

The following statements are used to produce an orthographic projection centered over Eastern Spain at a scale of 70 million to 1:

```
MAP SET, /ORTHOGRAPHIC, 40, 0, SCALE=70e6, /CONTINENTS, $
   /GRID, LONDEL=15, LATDEL=15, $
  TITLE = 'Oblique Orthographic'
```
### <span id="page-1569-1"></span>**ROBINSON**

Set this keyword to select the Robinson pseudo-cylindrical projection.

#### **Note**

The central meridian should always be 0 degrees longitude to retain the correct balance of shapes, sizes, and relative positions.

The next statement produces a Robinson projection.

```
MAP_SET, /ROBINSON, 0, 0, /ISOTROPIC, /GRID, $
   /HORIZON, E_CONTINENTS={FILL:1}, TITLE='Robinson'
```
## <span id="page-1569-2"></span>**SATELLITE**

Set this keyword to select the satellite projection. For the satellite projection,  $P_{0Lat}$ and  $P_{0Lon}$  represent the latitude and longitude of the sub-satellite point. Three additional parameters, *P*, *Omega*, and *Gamma* (supplied as a three-element vector argument to the SAT\_P keyword), are required where:

- *P* is the distance of the point of perspective (camera) from the center of the globe, expressed in units of the radius of the globe.
- *Omega* is the downward tilt of the camera, in degrees from the new horizontal. If both *Gamma* and *Omega* are 0, a Vertical Perspective projection results.
- *Gamma* is the angle, expressed in degrees clockwise from north, of the rotation of the projection plane. This parameter is equivalent to the *Rot* argument to the MAP SET procedure.

#### **Note**

Since all meridians and parallels are oblique lines or arcs, the LIMIT keyword must be supplied as an eight-element vector representing four points that delineate the limits of the map. The extent of the map limits, when expressed in latitude/longitude is a complicated polygon, rather than a simple quadrilateral.

See ["Labeling and Drawing Projections" on page 1579](#page-1578-0) for an example.

#### <span id="page-1570-0"></span>**SINUSOIDAL**

Set this keyword to select the sinusoidal projection.

The parameters  $P_{0Lat}$  and *Rot* of the MAP\_SET procedure must be zero. If they are not, an error message results and the procedure MAP\_SET will reset both of these parameters to zero and continue. By default,  $P_{0L \text{on}}$  (the central longitude) is zero, but the user can set it to any other value between –180 and 180. If the keyword LIMIT is undefined, the entire globe is the region selected for mapping.

The following statements produces the sinusoidal map of the whole globe centered at longitude 0 degrees and latitude 0 degrees:

```
MAP_SET, /SINUSOIDAL, /ISOTROPIC, $
  /CONTINENTS, TITLE='Sinusoidal'
MAP_GRID, LONDEL=20, /HORIZON
```
#### <span id="page-1570-1"></span>**STEREOGRAPHIC**

Set this keyword to select the stereographic projection. Note that if default clipping is enabled, this projection will display a maximum of  $\pm 90^{\circ}$  from the center of the projection area.

The following statement uses the stereographic projection to draw the hemisphere centered on the equator at longitude –105 degrees and produces an equatorial stereographic map:

```
MAP_SET, /STEREOGRAPHIC, 0, -105, /ISOTROPIC, $
   /GRID, LATDEL = 20, LONDEL = 20, /HORIZON, /CONTINENT, $
  TITLE = 'Equatorial Stereographic'
```
Since the LATDEL and LONDEL keywords are set to 20, parallels and meridians are spaced 20 degrees apart. The GRID and CONTINENT keywords signal that the grid and continents should be drawn.

## <span id="page-1571-0"></span>**TRANSVERSE\_MERCATOR**

Set this keyword to select the Transverse Mercator projection, also called the UTM or Gauss-Krueger projection. This projection works well with the ellipsoid form. The default ellipsoid is the Clarke 1866 ellipsoid. To change the default ellipsoid characteristics, see ["ELLIPSOID" on page 1577.](#page-1576-1)

To create a UTM map, centered near London, with a scale of 10 million to one, type the following:

```
MAP_SET, /TRANSVERSE_MERCATOR, 51, 0, SCALE=10e6, $
   /GRID, LATDEL=2.5, LONDEL=2.5, /LABEL, LONLAB=48, $
   /CONTINENTS, E_CONT={COUNTRIES:1, COASTS:1}, $
   TITLE='UTM Projection'
```
### **Map Characteristic Keywords:**

### <span id="page-1571-1"></span>**ADVANCE**

If this keyword is set, and the screen is set to display multiple plots (using !P.MULTI), IDL will automatically advance to the next plot position. If there are no plot positions remaining, IDL will erase the screen and use the first plot position. If this keyword is not set, and [NOERASE](#page-1575-0) is also not set, IDL always erases the screen.

### <span id="page-1571-2"></span>**CHARSIZE**

The size of the characters used for the labels. The default is 1.

### <span id="page-1571-3"></span>**CLIP**

Set this keyword to clip the map using the map-specific graphics technique. The default is to perform map-specific clipping. Set CLIP=0 to disable clipping.

#### **Note**

Clipping controlled by the CLIP keyword applies only to the map itself. In order to disable general clipping within the plot window, you must set the system variable !P.NOCLIP=1. For more information, see ["NOCLIP" on page 5469.](#page-5468-0)

### <span id="page-1571-4"></span>**COLOR**

The color index of the map border in the plotting window.

### <span id="page-1572-0"></span>**CONTINENTS**

Set this keyword to plot the continental boundaries. Note that if you are using the low-resolution map database (if the HIRES keyword is *not* set), outlines for continents, islands, and lakes are drawn when the CONTINENTS keyword is set. If you are using the high-resolution map database (if the HIRES keyword *is* set), only continental outlines are drawn when the CONTINENTS keyword is set. To draw islands and lakes when using the high-resolution map database, use the COASTS keyword to the MAP\_CONTINENTS procedure.

### <span id="page-1572-1"></span>**CON\_COLOR**

The color index for continent outlines if CONTINENTS is set.

### <span id="page-1572-2"></span>**E\_CONTINENTS**

Set this keyword to a structure containing extra keywords to be passed to MAP\_CONTINENTS. For example, to fill continents, the FILL keyword of MAP\_CONTINENTS is set to 1. To fill the continents with MAP\_SET, specify  $E$  CONTINENTS= $\{FILL:1\}$ .

### <span id="page-1572-3"></span>**E\_GRID**

Set this keyword to a structure containing extra keywords to be passed to MAP GRID. For example, to label every other gridline on a grid of parallels and meridians, the LABEL keyword of MAP\_GRID is set to 2. To do the same with MAP\_SET, specify E\_GRID={LABEL:2}.

### <span id="page-1572-4"></span>**E\_HORIZON**

Set this keyword to a structure containing extra keywords to be set as modifiers to the HORIZON keyword.

#### **Example**

To draw a Stereographic map, with the sphere filled in color index 3, enter:

```
MAP_SET, 0, 0, /STEREO, /HORIZON, /ISOTROPIC, $
  E_HORIZON={FILL:1, COLOR:3}
```
### <span id="page-1572-5"></span>**GLINESTYLE**

Set this keyword to a line style index used to draw the grid of parallels and meridians. See [MLINESTYLE](#page-1505-0) for a list of available linestyles. The default is 1, drawing a grid of dotted lines.

### <span id="page-1573-1"></span>**GLINETHICK**

Set this keyword to the thickness of the gridlines drawn if the GRID keyword is set. The default is 1.

### <span id="page-1573-2"></span>**GRID**

Set this keyword to draw the grid of parallels and meridians.

### <span id="page-1573-0"></span>**HIRES**

Set this keyword to use the high-resolution continent outlines when drawing continents. This keyword only has effect if the CONTINENTS keyword is also set.

### <span id="page-1573-3"></span>**HORIZON**

Set this keyword to draw a horizon line, when the projection in use permits. The horizon delineates the boundary of the sphere. See [E\\_HORIZON](#page-1572-4) for more options.

### <span id="page-1573-4"></span>**LABEL**

Set this keyword to label the parallels and meridians with their corresponding latitudes and longitudes. Setting this keyword to an integer will cause every LABEL gridline to be labeled (that is, if LABEL=3 then every third gridline will be labeled). The starting point for determining which gridlines are labeled is the minimum latitude or longitude (-180 to 180).

## <span id="page-1573-5"></span>**LATALIGN**

The alignment of the text baseline for latitude labels. A value of 0.0 left justifies the label, 1.0 right justifies it, and 0.5 centers it.

## <span id="page-1573-7"></span>**LATLAB**

The longitude at which to place latitude labels. The default is the center longitude of the map.

## <span id="page-1573-6"></span>**LATDEL**

Set this keyword equal to the spacing (in degrees) between parallels of latitude drawn by the MAP\_GRID procedure. If this keyword is not set, a suitable value is determined from the current map projection.

### <span id="page-1574-0"></span>**LONALIGN**

The alignment of the text baseline for longitude labels. A value of 0.0 left justifies the label, 1.0 right justifies it, and 0.5 centers it.

#### <span id="page-1574-1"></span>**LONDEL**

Set this keyword equal to the spacing (in degrees) between meridians of longitude drawn by the MAP\_GRID procedure. If this keyword is not set, a suitable value is determined from the current map projection.

### <span id="page-1574-2"></span>**LONLAB**

The latitude at which to place longitude labels. The default is the center latitude of the map.

### <span id="page-1574-3"></span>**MLINESTYLE**

The line style index used for continental boundaries. Linestyles are described in the table below. The default is 0 for solid.

| <b>Index</b> | <b>Linestyle</b>   |
|--------------|--------------------|
|              | Solid              |
|              | Dotted             |
| 2            | Dashed             |
| 3            | Dash Dot           |
|              | Dash Dot           |
|              | <b>Long Dashes</b> |

*Table 15-8: IDL Linestyles*

### <span id="page-1574-4"></span>**MLINETHICK**

The line thickness used for continental boundaries. The default is 2.

### <span id="page-1574-5"></span>**NOBORDER**

Set this keyword to not draw a border around the map. The map will fill the extent of the plotting region. If NOBORDER is *not* specified, a margin equalling 1% of the plotting region will be placed between the map and the border.

### <span id="page-1575-0"></span>**NOERASE**

If this keyword is set, IDL does not erase the screen before setting up the map projection. The default behavior is to erase the screen. This keyword is ignored if [ADVANCE](#page-1571-1) is set.

### <span id="page-1575-1"></span>**REVERSE**

Set this keyword to one of the following values to reverse the X and/or Y axes:

- $0 = no$  reversal (the default)
- $1 =$  reverse X
- $2 =$  reverse Y
- $3 =$  reverse both.

### <span id="page-1575-2"></span>**TITLE**

A string containing the main title for the map. The title appears centered above the map window.

### <span id="page-1575-3"></span>**USA**

Set this keyword to draw borders for each state in the United States.

### <span id="page-1575-4"></span>**XMARGIN**

A scalar or two-element vector that specifies the vertical margin between the map and screen border in character units. If a scalar is specified, the same margin will be used on both sides of the map.

### <span id="page-1575-5"></span>**YMARGIN**

A scalar or two-element vector that specifies in the horizontal margin between the map and screen border in character units. If a scalar is specified, the same margin will be used on the top and bottom of the map.

### **Projection Parameter Keywords:**

## <span id="page-1575-6"></span>**CENTRAL\_AZIMUTH**

Set this keyword to the angle of the central azimuth, in degrees east of North. This keyword can be used with the following projections: Cylindrical, Mercator, Miller, Mollweide, and Sinusoidal. The default is 0 degrees. The pole is placed at an azimuth of CENTRAL\_AZIMUTH degrees CCW of North, as specified by the *Rot* argument.

### <span id="page-1576-1"></span>**ELLIPSOID**

Set this keyword to a 3-element array,  $[a, e^2, k_0]$ , defining the ellipsoid for the Transverse Mercator or Lambert Conic projections.

- *a*: equatorial radius, in meters (*a* must be greater than zero)
- $e^2$ : eccentricity squared.  $e^2 = 2 * f f^2$ , where  $f = 1 b/a$  (*a*: equatorial radius, *b*: polar radius; in meters).  $e^2$  must be nonnegative and less than 1.
- $k_0$ : scale on the central meridian

The default is the Clarke 1866 ellipsoid, [6378206.4, 0.00676866, 0.9996].

This keyword can be used with the CONIC or TRANSVERSE\_MERCATOR keywords. For CONIC if ELLIPSOID is not supplied, a sphere of normalized radius 1.0 is used. For TRANSVERSE\_MERCATOR if ELLIPSOID is not supplied, the default is the Clarke 1866 ellipsoid, [6378206.4, 0.00676866, 0.9996].

#### <span id="page-1576-2"></span>**ISOTROPIC**

Set this keyword to produce a map that has the same scale in the X and Y directions.

#### **Note**

The X and Y axes will be scaled isotropically and then fit within the rectangle defined by the POSITION keyword; one of the axes may be shortened. See ["POSITION" on page 5470](#page-5469-0) for more information.

#### <span id="page-1576-0"></span>**LIMIT**

A four- or eight-element vector that specifies the limits of the map.

As a four-element vector, LIMIT has the form  $Lat_{min}$ ,  $Lon_{min}$ ,  $Lat_{max}$ ,  $Lon_{max}$ ] that specifies the boundaries of the region to be mapped.  $(Lat_{min}, Lon_{min})$  and  $(Lat_{max},$ *Lonmax*) are the latitudes and longitudes of two points diagonal from each other on the region's boundary.

For more complex regions or projections, the eight-element vector, LIMIT has the form:  $[Lat_0, Lon_0, Lat_1, Lon_1, Lat_2, Lon_2, Lat_3, Lon_3]$ . These four latitude/longitude pairs describe, respectively, four points on the left, top, right, and bottom edges of the map extent.

#### **Note**

If the longitude range in LIMIT is less than or equal to 180 degrees, map clipping is performed in lat/lon coordinates before the transform. If the longitude range is greater than 180 degrees, map clipping is done in Cartesian coordinates after the transform. For non-cylindrical projections, clipping after the transformation to Cartesian coordinates means that some lat/lon points that fall outside the bounds specified by LIMIT may not be clipped. This occurs when the transformed lat/lon points fall inside the cartesian clipping rectangle.

### <span id="page-1577-0"></span>**SAT\_P**

A three-element vector containing three parameters, *P*, *Omega*, and *Gamma,* that must be supplied when using the SATELLITE projection where:

- *P* is the distance of the point of perspective (camera) from the center of the globe, expressed in units of the radius of the globe.
- *Omega* is the downward tilt of the camera, in degrees from the new horizontal. If both *Gamma* and *Omega* are 0, a Vertical Perspective projection results.
- *Gamma* is the angle, expressed in degrees clockwise from north, of the Earth's rotation. This parameter is equivalent to the *Rot* argument.

### <span id="page-1577-1"></span>**SCALE**

Set this keyword to construct an isotropic map with the given scale, set to the ratio of 1:*scale*. If SCALE is not specified, the map is fit to the window. The typical scale for global maps is in the ratio of between 1:100 million and 1:200 million. For continents, the typical scale is in the ratio of approximately 1:50 million. For example, SCALE=100E6 sets the scale at the center of the map to 1:100 million, which is in the same ratio as 1 inch to 1578 miles (1 cm to 1000 km).

### <span id="page-1577-2"></span>**STANDARD\_PARALLELS**

Set this keyword to a one- or two-element array defining, respectively, one or two standard parallels for conic projections.

### **Graphics Keywords Accepted**

See [Appendix B, "Graphics Keywords"](#page-5462-0) for the description of the following graphics and plotting keywords:

#### [POSITION,](#page-5469-0) [T3D](#page-5473-0), [ZVALUE](#page-5483-0)

## **Examples**

To draw a Stereographic map, with the sphere filled in color index 3:

```
MAP_SET, 0, 0, /STEREO, /HORIZON, /ISOTROPIC, E_HORIZON={FILL:1, 
COLOR:3}
```
### <span id="page-1578-0"></span>**Labeling and Drawing Projections**

Labeling and drawing a vector on a satellite projection.

```
MAP_SET, /SATELLITE, SAT_P=[1.0251, 55, 150], 41.5, -74., $
   /ISOTROPIC, /HORIZON, $
   LIMIT=[39, -74, 33, -80, 40, -77, 41, -74],$
   /CONTINENTS, TITLE='Satellite / Tilted Perspective'
; Set up the satellite projection:
MAP_GRID, /LABEL, LATLAB=-75, LONLAB=39, LATDEL=1, LONDEL=1
; Get North vector:
p = convert_coord(-74.5, [40.2, 40.5], /TO_NORM)
; Draw North arrow:
ARROW, p(0,0), p(1,0), p(0,1), p(1,1), /NORMAL
XYOUTS, -74.5, 40.1, 'North', ALIGNMENT=0.5
```
The map in the accompanying figure, which shows the eastern seaboard of the United States from an altitude of about 160km, above Newburgh, NY, was produced with the previous code.

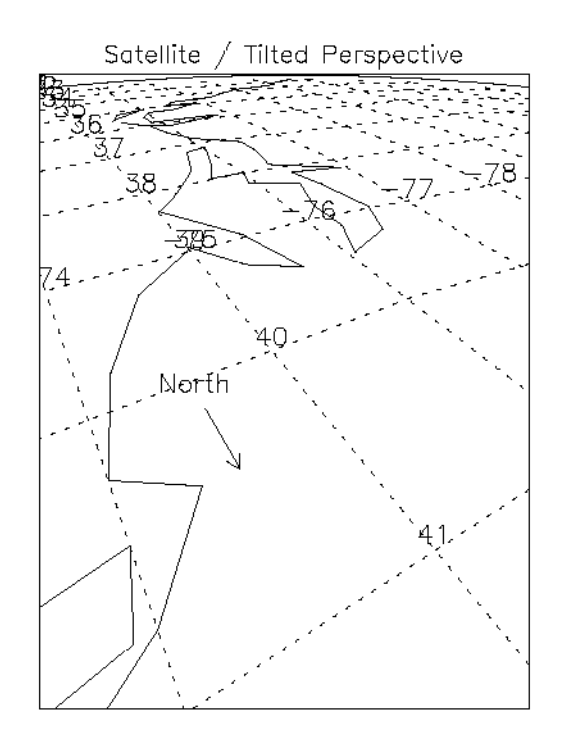

*Figure 15-3: Satellite Projection*

The parameters for this satellite projection are:

- Center of projection  $= 41.5N$  latitude,  $-74W$  longitude
- $P$  (altitude) =  $1.025 = (1.0 + 160 / 6371 \text{ km})$
- *Gamma* (rotation of projection plane) = 150 degrees
- *Omega* (tilt of projection plane) = 55 degrees
- The eight element LIMIT keyword array specifies the latitude/longitude locations of points at the bottom, left, top, and right of the map respectively.
- The HORIZON keyword draws a horizon line.

### **Putting Data on Maps — Using CONTOUR with MAP\_SET**

The procedures PLOT, OPLOT, PLOTS, XYOUTS, and CONTOUR can be used to display and annotate geographical data on maps created by the routines MAP\_SET, MAP\_GRID, and MAP\_CONTINENTS. The MAP\_IMAGE procedure can be used to warp regularly-gridded images to map projections.

The following simple example creates a CONTOUR plot over a Mollweide map projection and then over a polar stereographic projection. The resulting map is shown below.

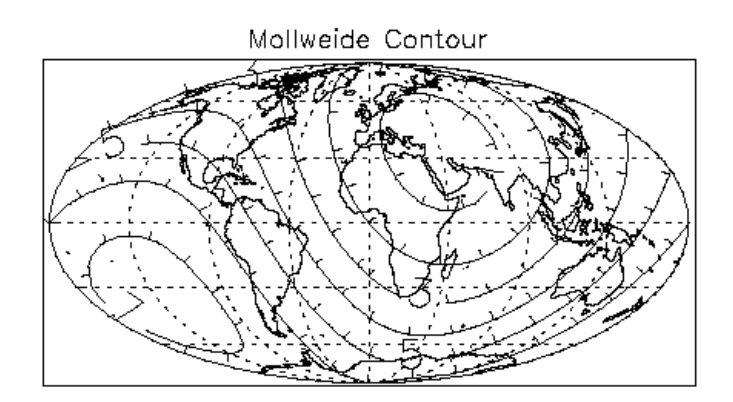

Stereographic Contour

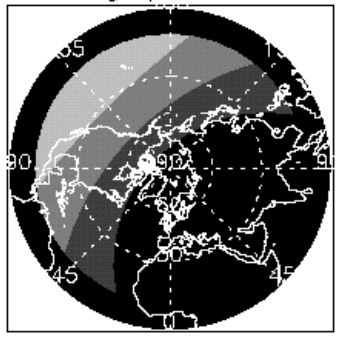

*Figure 15-4: Combining CONTOUR with MAP\_SET*

```
; Make a 10 degree latitude/longitude grid covering the Earth:
lat = REPLICATE(10., 37) # FINDGEN(19) - 90.lon = FINDGEN(37) # REPLICATE(10, 19)
; Convert lat and lon to Cartesian coordinates:
```
*IDL Reference Guide* MAP\_SET MAP\_SET MAP\_SET MAP\_SET MAP\_SET MAP\_SET MAP\_SET MAP\_SET MAP\_SET MAP\_SET MAP\_SET MAP\_SET MAP\_SET MAP\_SET MAP\_SET MAP\_SET MAP\_SET MAP\_SET MAP\_SET MAP\_SET MAP\_SET MAP\_SET MAP\_SET MAP\_SET MAP\_SE

```
X = \cos(1) \cdot \cos(1) \cdot \cos(1) \cdot \cos(1)Y = SIN(!DTOR * Ion) * COS(!DTOR * lat)Z = SIN(!DTOR * lat); Create the function to be plotted, set it equal
; to the distance squared from (1,1,1):
F = (X-1.)^2 + (Y-1.)^2 + (Z-1.)^2MAP_SET, /MOLLWEIDE, 0, 0, /ISOTROPIC, $
   /HORIZON, /GRID, /CONTINENTS, $
   TITLE='Mollweide Contour'
CONTOUR, F, lon, lat, NLEVELS=7, $
   /OVERPLOT, /DOWNHILL, /FOLLOW
; Fill the contours over the northern hemisphere and
; display in a polar sterographic projection:
MAP_SET, /STEREO, 90, 0, $
   /ISOTROPIC, /HORIZON, E_HORIZON={FILL:1}, $
   TITLE='Stereographic Contour'
; Display points in the northern hemisphere only:
CONTOUR, F(*,10:*), lon(*,10:*), lat(*,10:*), $
   /OVERPLOT, /FILL, NLEVELS=5
MAP_GRID, /LABEL, COLOR=255
MAP_CONTINENTS, COLOR=255
```
#### **Limitations**

Filling contours or polygons over maps that cover more than a hemisphere will produce incorrect results. This is because of the ambiguity between polygons that enclose an area, and those that enclose the entire surface of the sphere outside the area; and because of the ambiguity of determining the clockwise-ness of polygons on a sphere that cover more than a hemisphere.

### **Version History**

Pre 4.0 Introduced

## **See Also**

[MAP\\_CONTINENTS,](#page-1503-0) [MAP\\_GRID,](#page-1509-0) [MAP\\_IMAGE,](#page-1515-0) [MAP\\_PROJ\\_INIT](#page-1539-0)

# **MATRIX\_MULTIPLY**

The MATRIX\_MULTIPLY function calculates the IDL # operator of two (possibly transposed) arrays. The transpose operation (if desired) is done simultaneously with the multiplication, thus conserving memory and increasing the speed of the operation. If the arrays are not transposed, then MATRIX\_MULTIPLY is equivalent to using the # operator.

#### **The # Operator vs. MATRIX\_MULTIPLY**

The following table illustrates how various operations are performed using the # operator versus the MATRIX\_MULTIPLY function:

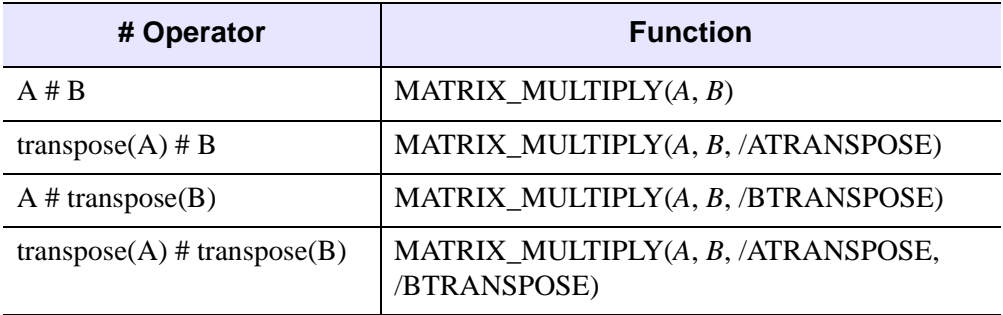

*Table 15-9: The # Operator vs. MATRIX\_MULTIPLY*

#### **Note**

MATRIX\_MULTIPLY can also be used in place of the ## operator. For example, A ## B is equivalent to MATRIX\_MULTIPLY(*B*, *A*), and A ## TRANSPOSE(B) is equivalent to MATRIX\_MULTIPLY(*B*, *A*, /ATRANSPOSE).

### **Syntax**

*Result* = MATRIX\_MULTIPLY( *A*, *B* [, /[ATRANSPOSE\]](#page-1583-0) [, [/BTRANSPOSE](#page-1583-1)] )

### **Return Value**

The type for the result depends upon the input type. For byte or integer arrays, the result has the type of the next-larger integer type that could contain the result (for example, byte, integer, or long input returns type long integer). For floating-point, the result has the same type as the input.

For the case of no transpose, the resulting array has the same number of columns as the first array and the same number of rows as the second array. The second array must have the same number of columns as the first array has rows.

#### **Note**

If A and B arguments are vectors, then  $C = \text{MATRIX\_MULTIPLY}(A, B)$  is a matrix with  $C_{ij} = A_i B_j$ . Mathematically, this is equivalent to the outer product, usually denoted by A⊗B.

## **Arguments**

#### **A**

The left operand for the matrix multiplication. Dimensions higher than two are ignored.

#### **B**

The right operand for the matrix multiplication. Dimensions higher than two are ignored.

### <span id="page-1583-0"></span>**Keywords**

#### **ATRANSPOSE**

Set this keyword to multiply using the transpose of *A*.

#### <span id="page-1583-1"></span>**BTRANSPOSE**

Set this keyword to multiply using the transpose of *B*.

#### **Thread Pool Keywords**

This routine is written to make use of IDL's *thread pool*, which can increase execution speed on systems with multiple CPUs. The values stored in the !CPU system variable control whether IDL uses the thread pool for a given computation. In addition, you can use the thread pool keywords TPOOL\_MAX\_ELTS, TPOOL\_MIN\_ELTS, and TPOOL\_NOTHREAD to override the defaults established by !CPU for a single invocation of this routine. See [Appendix C, "Thread Pool](#page-5484-0)  [Keywords"](#page-5484-0) for details.
## **Version History**

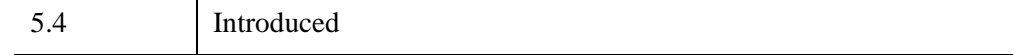

### **See Also**

[MATRIX\\_POWER](#page-1585-0), "Multiplying Arrays" (Chapter 15, *Application Programming*)

# <span id="page-1585-0"></span>**MATRIX\_POWER**

The MATRIX\_POWER function computes the product of a matrix with itself. For example, the fifth power of array *A* is  $A \# A \# A \# A \# A$ . Negative powers are computed using the matrix inverse of the positive power.

## **Syntax**

*Result* = MATRIX\_POWER(*Array*, *N* [, /[DOUBLE](#page-1585-1)] [, [STATUS](#page-1586-0)=*value*])

## **Return Value**

The result is a square array containing the value of the matrix raised to the specified power. A power of zero returns the identity matrix.

## **Arguments**

#### **Array**

A square, two-dimensional array of any numeric type.

#### **N**

An integer representing the power. *N* may be positive or negative.

## <span id="page-1585-1"></span>**Keywords**

### **DOUBLE**

Set this keyword to return a double-precision result. Explicitly set this keyword equal to zero to return a single-precision result. The default return type depends upon the precision of *Array*.

#### **Note**

Computations are always performed using double-precision arithmetic.

#### <span id="page-1586-0"></span>**STATUS**

Set this keyword equal to a named variable that will contain the status of the matrix inverse for negative powers. Possible values are:

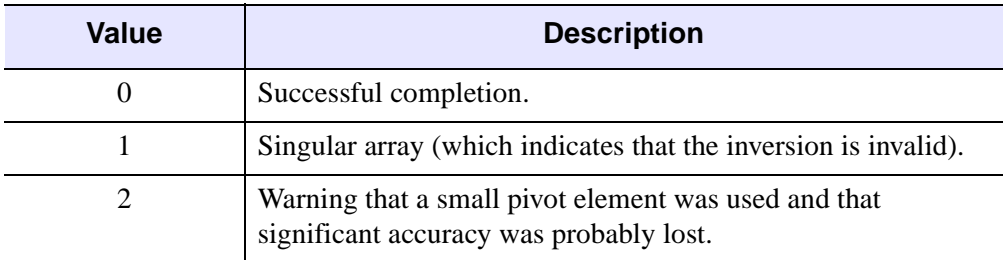

*Table 15-10: STATUS Keyword Values*

For non-negative powers, STATUS is always set to 0.

### **Example**

Print an array to the one millionth power:

```
array = [0.401d, 0.600d],$
           [0.525d, 0.475d] ]
PRINT, MATRIX_POWER(array, 1e6)
```
IDL prints:

 2.4487434e+202 2.7960773e+202 2.4465677e+202 2.7935929e+202

## **Version History**

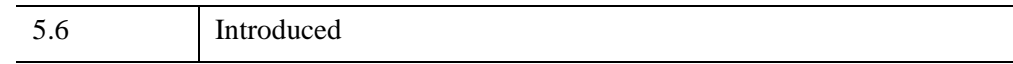

### **See Also**

[MATRIX\\_MULTIPLY,](#page-1582-0) "Multiplying Arrays" (Chapter 15, *Application Programming*)

# **MAX**

The MAX function returns the value of the largest element of *Array*.

## **Syntax**

*Result* = MAX( *Array* [, *Max\_Subscript*] [, [/ABSOLUTE\]](#page-1587-0) [, [DIMENSION=](#page-1588-0)*value*] [, [MIN](#page-1589-0)=*variable*] [, /[NAN](#page-1589-1)] [, [SUBSCRIPT\\_MIN](#page-1589-2)=*variable*])

## **Return Value**

Return the largest array element value. The type of the result is the same as the type of *Array*.

## **Arguments**

### **Array**

The array to be searched.

### **Max\_Subscript**

A named variable that, if supplied, is converted to a long integer containing the onedimensional subscript of the maximum element. Otherwise, the system variable !C is set to the one-dimensional subscript of the maximum element.

## <span id="page-1587-0"></span>**Keywords**

### **ABSOLUTE**

If this keyword is set, then the absolute value of each element is used when determining the maximum values.This keyword has no effect for arrays of type byte or unsigned integer.

#### **Note**

If ABSOLUTE is set then the sign of each value is ignored when searching for the maximum. However, the return value retains the negative sign if the value was indeed negative.

#### **Tip**

For complex input, MAX by default only compares the real component of each value. Use the ABSOLUTE keyword to force MAX to compare the absolute value of each value, and to return the complex value corresponding to the maximum absolute value.

#### <span id="page-1588-0"></span>**DIMENSION**

Set this keyword to the dimension over which to find the maximum values of an array. If this keyword is not present or is zero, the maximum is found over the entire array and is returned as a scalar value. If this keyword is present and nonzero, the result is the "slice" of the input array that contains the maximum value element, and the return values for *Result*, *Max\_Subscript*, MIN, and SUBSCRIPT\_MIN will all be arrays of one dimension less than the input array. That is, if the dimensions of *Array* are *N1*, *N2*, *N3*, and DIMENSION=2, the dimensions of the result are (*N1*, *N3*), and element (*i*,*j*) of the result contains the maximum value of *Array*[*i*, \*, *j*].

For example:

```
arr = \text{FINDGEN}(2.3.2)PRINT, arr
```
IDL prints:

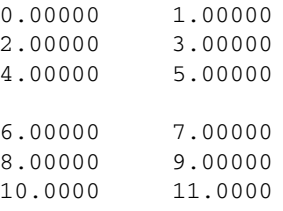

PRINT, MAX(arr, DIMENSION=2)

#### IDL prints:

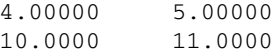

PRINT, MAX(arr, DIMENSION=1)

#### IDL prints:

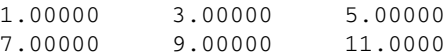

#### <span id="page-1589-0"></span>**MIN**

A named variable to receive the value of the minimum array element. If you need to find both the minimum and maximum array values, use this keyword to avoid scanning the array twice with separate calls to MAX and MIN.

#### <span id="page-1589-1"></span>**NAN**

Set this keyword to cause the routine to check for occurrences of the IEEE floatingpoint values *NaN* or *Infinity* in the input data. Elements with the value *NaN* or *Infinity* are treated as missing data. (See "Special Floating-Point Values" (Chapter 8, *Application Programming*) for more information on IEEE floating-point values.)

#### **Note**

If the MAX function is run on an array containing NaN values and the NAN keyword is not set, an invalid result will occur.

#### <span id="page-1589-2"></span>**SUBSCRIPT\_MIN**

Set this keyword equal to a named variable that will contain the one-dimensional subscript of the minimum element, the value of which is available via the MIN keyword.

#### **Thread Pool Keywords**

This routine is written to make use of IDL's *thread pool*, which can increase execution speed on systems with multiple CPUs. The values stored in the !CPU system variable control whether IDL uses the thread pool for a given computation. In addition, you can use the thread pool keywords TPOOL\_MAX\_ELTS, TPOOL\_MIN\_ELTS, and TPOOL\_NOTHREAD to override the defaults established by !CPU for a single invocation of this routine. See [Appendix C, "Thread Pool](#page-5484-0)  [Keywords"](#page-5484-0) for details.

### **Examples**

#### **Example 1**

This example prints the maximum value in an array, and the subscript of that value:

```
; Create a simple two-dimensional array:
D = DIST(100); Print the maximum value in array D and its linear subscript:
PRINT, 'Maximum value in array D is:', MAX(D, I)
```

```
PRINT, 'The subscript of the maximum value is', I
```
#### **IDL Output**

```
Maximum value in array D is: 70.7107
The subscript of the maximum value is 5050
```
#### **Example 2**

To convert I to a two-dimensional subscript, use the commands:

```
IX = I MOD 100
IY = I/100
PRINT, 'The maximum value of D is at location ('+ STRTRIM(IX, 1) \frac{1}{2}+ ', ' + STRTRIM(IY, 1) + ')'
```
#### **IDL Output**

The maximum value of D is at location (50, 50)

### **Version History**

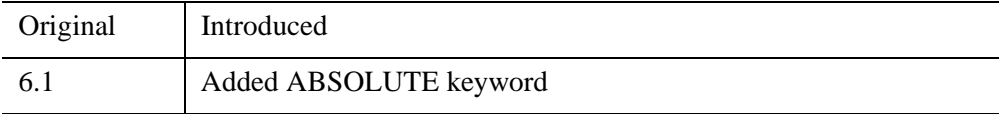

### **See Also**

[ARRAY\\_INDICES,](#page-103-0) [MIN,](#page-1651-0) [WHERE](#page-2638-0)

# **MD\_TEST**

The MD\_TEST function tests the hypothesis that a sample population is random against the hypothesis that it is not random. This two-tailed function is an extension of the "Runs Test for Randomness" and is often referred to as the Median Delta Test.

This routine is written in the IDL language. Its source code can be found in the file md test.pro in the lib subdirectory of the IDL distribution.

## **Syntax**

```
Result = MD_TEST( X [, ABOVE=variable] [, BELOW=variable] 
   [, MDC=variable] )
```
## **Return Value**

The result is a two-element vector containing the nearly-normal test statistic *Z* and its associated probability.

## **Arguments**

### **X**

An *n*-element integer, single- or double-precision floating-point vector.

## <span id="page-1591-0"></span>**Keywords**

### **ABOVE**

Use this keyword to specify a named variable that will contain the number of sample population values greater than the median of *X*.

#### <span id="page-1591-1"></span>**BELOW**

Use this keyword to specify a named variable that will contain the number of sample population values less than the median of *X*.

#### <span id="page-1591-2"></span>**MDC**

Use this keyword to specify a named variable that will contain the number of Median Delta Clusters (sequential values of *X* above and below the median).

### **Examples**

This example tests the hypothesis that *X* represents a random population against the hypothesis that it does not represent a random population at the 0.05 significance level:

```
; Define a sample population:
X = [ 2.00, 0.90, -1.44, -0.88, -0.24, 0.83, -0.84, -0.74, \;$
      0.99, -0.82, -0.59, -1.88, -1.96, 0.77, -1.89, -0.56, $
     -0.62, -0.36, -1.01, -1.36]
; Test the hypothesis that X represents a random population against
; the hypothesis that it does not represent a random population at
; the 0.05 significance level:
result = MD_TEST(X, MDC = mdc)PRINT, result
```
IDL prints:

0.459468 0.322949

The computed probability (0.322949) is greater than the 0.05 significance level and therefore we do not reject the hypothesis that *X* represents a random population.

## **Version History**

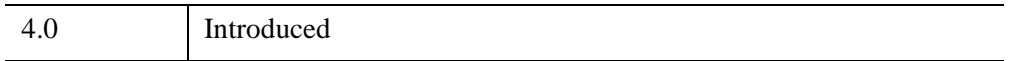

### **See Also**

[CTI\\_TEST](#page-428-0), [FV\\_TEST](#page-857-0), [KW\\_TEST,](#page-1302-0) [R\\_TEST](#page-1987-0), [RS\\_TEST](#page-2147-0), [S\\_TEST](#page-2151-0), [TM\\_TEST](#page-2483-0), [XSQ\\_TEST](#page-3090-0)

## <span id="page-1593-2"></span>**MEAN**

The MEAN function computes the mean of a numeric vector. MEAN calls the IDL function MOMENT.

## **Syntax**

 $Result = MEAN(X[, /DOUBLE], /NAN])$  $Result = MEAN(X[, /DOUBLE], /NAN])$  $Result = MEAN(X[, /DOUBLE], /NAN])$  $Result = MEAN(X[, /DOUBLE], /NAN])$  $Result = MEAN(X[, /DOUBLE], /NAN])$ 

## **Return Value**

Returns the average value of a set of numbers.

### **Arguments**

#### **X**

An *n*-element, integer, double-precision or floating-point vector.

## <span id="page-1593-0"></span>**Keywords**

### **DOUBLE**

If this keyword is set, computations are done in double precision arithmetic.

#### <span id="page-1593-1"></span>**NAN**

Set this keyword to cause the routine to check for occurrences of the IEEE floatingpoint values *NaN* or *Infinity* in the input data. Elements with the value *NaN* or *Infinity* are treated as missing data. (See "Special Floating-Point Values" (Chapter 8, *Application Programming*) for more information on IEEE floating-point values.)

### **Examples**

```
; Define the n-element vector of sample data:
x = [65, 63, 67, 64, 68, 62, 70, 66, 68, 67, 69, 71, 66, 65, 70]
; Compute the average:
result = MEAN(x); Print the result:
PRINT, result
```
IDL prints:

66.7333

## **Version History**

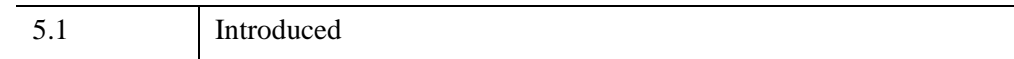

### **See Also**

[KURTOSIS](#page-1300-0), [MEANABSDEV,](#page-1595-0) [MOMENT](#page-1667-0), [STDDEV,](#page-2363-0) [SKEWNESS](#page-2283-0), [VARIANCE](#page-2601-0)

# <span id="page-1595-0"></span>**MEANABSDEV**

The MEANABSDEV function computes the mean absolute deviation of an *n*-element vector or array.

This routine is written in the IDL language. Its source code can be found in the file meanabsdev.pro in the lib subdirectory of the IDL distribution.

## **Syntax**

*Result* = MEANABSDEV( *X* [, /[DOUBLE](#page-1595-1)] [, /[MEDIAN\]](#page-1595-2) [, [/NAN\]](#page-1596-0) )

## **Return Value**

Returns the average deviation.

## **Arguments**

### **X**

An *n*-element vector or array of any numeric type.

## <span id="page-1595-1"></span>**Keywords**

### **DOUBLE**

Set this keyword to force computations to be done in double precision arithmetic and to return a double precision result. If this keyword is not set, the computations and result depend upon the type of the input data (integer and float data return float results, while double data returns double results). This has no effect if the MEDIAN keyword is set.

#### <span id="page-1595-2"></span>**MEDIAN**

Set this keyword to return the average deviation from the median. By default, if MEDIAN is not set, MEANABSDEV will return the average deviation from the mean.

#### <span id="page-1596-0"></span>**NAN**

Set this keyword to cause the routine to check for occurrences of the IEEE floatingpoint values *NaN* or *Infinity* in the input data. Elements with the value *NaN* or *Infinity* are treated as missing data. (See "Special Floating-Point Values" (Chapter 8, *Application Programming*) for more information on IEEE floating-point values.)

## **Examples**

```
; Define an n-element vector:
x = [1, 1, 1, 2, 5]; Compute average deviation from the mean:
result = MEANABSDEV(x); Print the result:
PRINT, result
```
#### IDL prints:

1.20000

### **Version History**

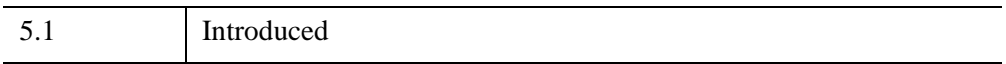

### **See Also**

[KURTOSIS](#page-1300-0), [MEAN](#page-1593-2), [MOMENT,](#page-1667-0) [STDDEV](#page-2363-0), [SKEWNESS,](#page-2283-0) [VARIANCE](#page-2601-0)

# **MEDIAN**

The MEDIAN function computes the median value. In an ordered set of values, the median is a value with an equal number of values above and below it. Median smoothing replaces each point with the median of the one- or two-dimensional neighborhood of a given width. It is similar to smoothing with a boxcar or average filter but does not blur edges larger than the neighborhood.

In addition, median filtering is effective in removing salt and pepper noise, (isolated high or low values). The scalar median is simply the middle value, which should not be confused with the average value (e.g., the median of the array  $[1,10,4]$  is 4, while the average is 5.)

#### **Note**

The MEDIAN function treats NaN values as missing data.

### **Syntax**

*Result* = MEDIAN ( *Array* [, *Width*] [, [/DOUBLE](#page-1598-0)] [, [DIMENSION](#page-1598-1)=*value*]  $[$ ,  $/$ EVEN $]$ )

### **Return Value**

Returns the median value of *Array* if one parameter is present, or applies a one- or two-dimensional median filter of the specified width to *Array* and returns the result.

## **Arguments**

### **Array**

The array to be processed. If *Width* is also supplied, and *Array* is of byte type, the result is of byte type. If *Array* is double precision or double complex, the computation is done using double precision and the result is double-precision. All other types are converted to single-precision floating-point, and the result is floating-point, unless the DOUBLE keyword is set. *Array* can have only one or two dimensions.

If *Width* is not given, *Array* can have any valid number of dimensions. The array is converted to single-precision floating-point, and the median value is returned as a floating-point value.

#### **Width**

The size of the one or two-dimensional neighborhood to be used for the median filter. The neighborhood has the same number of dimensions as *Array*.

### <span id="page-1598-0"></span>**Keywords**

#### **DOUBLE**

Set this keyword to force the computation to be done using double-precision arithmetic and to return a double-precision result.

#### <span id="page-1598-1"></span>**DIMENSION**

Set this keyword to the dimension over which to find the median values of an array. If this keyword is not present or is zero, the median is found over the entire array and is returned as a scalar value. If this keyword is present and nonzero, the result is a "slice" of the input array that contains the median value elements, and the return value will be an array of one dimension less than the input array.

For example, if the dimensions of *Array* are N1, N2, N3, and DIMENSION = 2, the dimensions of the result are  $(N1, N3)$ , and element  $(i,j)$  of the result contains the median value of *Array*[*i*, \*, *j*]. This keyword is ignored if the *Width* argument is present.

#### <span id="page-1598-2"></span>**EVEN**

If the EVEN keyword is set when *Array* contains an even number of points (i.e. there is no middle number), MEDIAN returns the average of the two middle numbers. The returned value may not be an element of *Array*. If *Array* contains an odd number of points, MEDIAN returns the median value. The returned value will always be an element of *Array*—even if the EVEN keyword is set—since an odd number of points will always have a single middle value.

#### **Examples**

```
; Create a simple image and display it:
D = SIN(DIST(200)^0.8) & TVSCL, D
; Display D median-filtered with a width of 9:
TVSCL, MEDIAN(D, 9)
; Print the median of a four-element array, with and without 
; the EVEN keyword:
PRINT, MEDIAN([1, 2, 3, 4], /EVEN)
```
PRINT, MEDIAN([1, 2, 3, 4]) IDL prints: 2.50000 3.00000

**Note**

Also see "Smoothing an Image" (Chapter 8, *Image Processing in IDL*).

## **Version History**

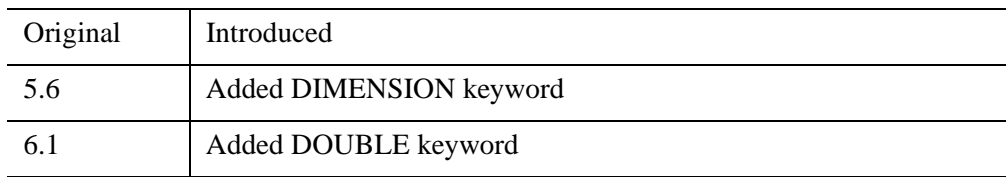

### **See Also**

[DIGITAL\\_FILTER,](#page-647-0) [LEEFILT,](#page-1410-0) [MOMENT,](#page-1667-0) [SMOOTH](#page-2312-0)

# **MEMORY**

The MEMORY function returns information on the amount of dynamic memory currently in use by the IDL session if no keywords are set. If a keyword is set, MEMORY returns the specified quantity.

## **Syntax**

```
Result = MEMORY( [, /CURRENT | , /HIGHWATER | , /NUM_ALLOC | 
   , /NUM_FREE | , /STRUCTURE ] [, /L64] )
```
### **Return Value**

The return value is a vector that is always of integer type. The following table describes the information returned if no keywords are set:

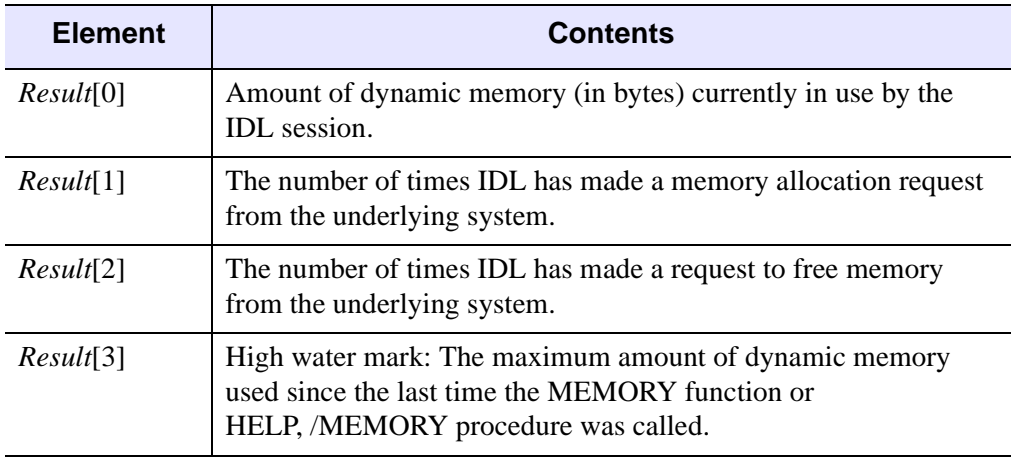

*Table 15-11: MEMORY Function Return Values*

### **Arguments**

None.

## **Keywords**

#### **Note**

The following keywords determine the return value of the MEMORY function. Except for L64, all of the keywords are mutually exclusive — specify at most one of the following.

### <span id="page-1601-0"></span>**CURRENT**

Set this keyword to return the amount of dynamic memory (in bytes) currently in use by the IDL session.

#### <span id="page-1601-1"></span>**HIGHWATER**

Set this keyword to return the maximum amount of dynamic memory used since the last time the MEMORY function or HELP,/MEMORY procedure was called. This can be used to determine maximum memory use of a code sequence as shown in the example below.

#### <span id="page-1601-4"></span>**L64**

By default, the result of MEMORY is 32-bit integer when possible, and 64-bit integer if the size of the returned values requires it. Set L64 to force 64-bit integers to be returned in all cases.

#### **Note**

Only 64-bit versions of IDL are capable of using enough memory to require 64-bit MEMORY output. Check the value of !VERSION.MEMORY\_BITS to see if your IDL is 64-bit or not.

### <span id="page-1601-2"></span>**NUM\_ALLOC**

Returns the number of times IDL has requested dynamic memory from the underlying system.

### <span id="page-1601-3"></span>**NUM\_FREE**

Returns the number of times IDL has returned dynamic memory to the underlying system.

#### <span id="page-1602-0"></span>**STRUCTURE**

Set this keyword to return all available information about Expression in a structure. The result will be an IDL\_MEMORY (32-bit) structure when possible, and an IDL\_MEMORY64 structure otherwise. Set L64 to force an IDL\_MEMORY64 structure to be returned in all cases.

The following are descriptions of the fields in the returned structure:

| <b>Field</b>     | <b>Description</b>                                                   |
|------------------|----------------------------------------------------------------------|
| <b>CURRENT</b>   | Current dynamic memory in use.                                       |
| NUM_ALLOC        | Number of calls to allocate memory.                                  |
| <b>NUM FREE</b>  | Number of calls to free memory.                                      |
| <b>HIGHWATER</b> | Maximum dynamic memory used since last call for this<br>information. |

*Table 15-12: STRUCTURE Field Descriptions*

#### **Examples**

To determine how much dynamic memory is required to execute a sequence of IDL code:

```
; Get current allocation and reset the high water mark:
start_mem = MEMORY(/CURRENT)
; Arbitrary code goes here.
```
PRINT, 'Memory required: ', MEMORY(/HIGHWATER) - start\_mem

The MEMORY function can also be used in conjunction with DIALOG\_MESSAGE as follows:

```
; Get current dymanic memory in use:
mem = MEMORY(/CURRENT)
; Prepare dialog message:
message = 'Current amount of dynamic memory used is '
sentence = message + STRTRIM(mem,2)+' bytes.'
; Display the dialog message containing memory usage statement:
status = DIALOG_MESSAGE (sentence, /INFORMATION)
```
## **Version History**

Original Introduced

## **See Also**

**[HELP](#page-978-0)** 

# <span id="page-1604-0"></span>**MESH\_CLIP**

The MESH\_CLIP function clips a polygonal mesh to an arbitrary plane in space and returns a polygonal mesh of the remaining portion. An auxiliary array of data may also be passed and clipped. This array can have multiple values for each vertex. The portion of the mesh below the plane, satisfying  $ax+by+cz+d<0$ , remains after the clipping operation.

### **Syntax**

```
Result = MESH_CLIP (Plane, Vertsin, Connin, Vertsout, Connout
  [, AUXDATA_IN=array, AUXDATA_OUT=variable] 
  [, CUT_VERTS=variable] )
```
### **Return Value**

The return value is the number of triangles in the returned mesh.

### **Arguments**

#### **Plane**

Input four element array describing the equation of the plane to be clipped to. The elements are the coefficients (*a,b,c,d*) of the equation *ax+by+cz+d=*0.

#### **Vertsin**

Input array of polygonal vertices [3, *n*].

#### **Connin**

Input polygonal mesh connectivity array.

#### **Vertsout**

Output array of polygonal vertices.

#### **Connout**

Output polygonal mesh connectivity array.

## <span id="page-1605-0"></span>**Keywords**

### **AUXDATA\_IN**

Input array of auxiliary data. If present, these values are interpolated and returned through AUXDATA\_OUT. The trailing array dimension must match the number of vertices in the Vertsin array.

### <span id="page-1605-1"></span>**AUXDATA\_OUT**

Set this keyword to a named variable that will contain an output array of interpolated auxiliary data.

### <span id="page-1605-2"></span>**CUT\_VERTS**

Set this keyword to a named variable that will contain an output array of vertex indices (into Vertsout) of the vertices which are considered to be "on" the clipped surface.

### **Example**

This example clips an octahedral mesh (an eight-sided, three-dimensional shape similar to a cut diamond). The original mesh contains one rectangle and eight triangles. The connectivity list is formed with the rectangle listed first followed by the triangles. The mesh is placed in a polygon object, which is added to a model. The model is displayed in the XOBJVIEW utility, which allows you to click-and-drag the polygon object to rotate and translate it. See "XOBJVIEW" (*[IDL Reference Guide](#page-3039-0)*) for more information on this utility.

When you quit out of the first XOBJVIEW display, the second XOBJVIEW display will appear. This display shows the mesh clipped with an oblique plane. The final XOBJVIEW display shows the results of using the TRIANGULATE routine to cover the clipped area. See "TRIANGULATE" (*[IDL Reference Guide](#page-2500-0)*) for more information in this routine.

```
PRO ClippingAMesh
; Create a mesh of an octahedron.
vertices = [[0, -1, 0], [1, 0, 0], [0, 1, 0], $
   [-1, 0, 0], [0, 0, 1], [0, 0, -1]connectivity = [4, 0, 1, 2, 3, 3, 0, 1, 4, 3, 1, 2, 4, $
    3, 2, 3, 4, 3, 3, 0, 4, 3, 1, 0, 5, 3, 2, 1, 5, $
    3, 3, 2, 5, 3, 0, 3, 5]
```

```
; Initialize model for display.
oModel = OBJ_NEW('IDLgrModel')
; Initialize polygon and polyline outline to contain
; the mesh of the octahedron.
oPolygon = OBJ_NEW('IDLgrPolygon', vertices, $
    POLYGONS = connectivity, SHADING = 1, $
    COLOR = [0, 255, 0])
oPolyline = OBJ_NEW('IDLgrPolyline', vertices, $
    POLYLINES = connectivity, COLOR = [0, 0, 0])
; Add the polygon and the polyline to the model.
oModel->Add, oPolygon
oModel->Add, oPolyline
; Rotate model for better initial perspective.
oModel->Rotate, [-1, 0, 1], 22.5
; Display model.
XOBJVIEW, oModel, /BLOCK, SCALE = 1, $
    TITLE = 'Original Octahedron Mesh'
; Clip mesh.
clip = MESH_CLIIP([1., 1., 1., 0.], vertices, connectivity, $
    clippedVertices, clippedConnectivity, $
    CUT_VERTS = cutVerticesIndex)
; Update polygon with the resulting clipped mesh.
oPolygon->SetProperty, DATA = clippedVertices, $
    POLYGONS = clippedConnectivity
; Display the updated model.
XOBJVIEW, oModel, /BLOCK, SCALE = 1, $
    TITLE = 'Clipped Octahedron Mesh'
; Determine the vertices of the clipped plane.
cutVertices = clippedVertices[*, cutVerticesIndex]
; Derive the x and y components of the clipped plane's
; vertices.
x = cutVertices[0, *]y = cutVertices[1, *]; Triangulate the connectivity of the clipped plane.
TRIANGULATE, x, y, triangles
; Derive the connectivity of the clipped plane from the
; results of the triangulation.
arraySize = SIZE(triangles, /DIMENSIONS)
```

```
array = FLTARR(4, arraySize[1])
array[0, *] = 3array[1, 0] = trianglescutConnectivity = REFORM(array, N_ELEMENTS(array))
; Initialize the clipped plane's polygon and polyline.
oCutPolygon = OBJ_NEW('IDLgrPolygon', cutVertices, $
    POLYGONS = cutConnectivity, SHADING = 1, $
   COLOR = [0, 0, 255])oCutPolyline = OBJ_NEW('IDLgrPolyline', cutVertices, $
    POLYLINES = cutConnectivity, COLOR = [255, 0, 0], $
   THICK = 3.)
; Add polyline and polygon to model.
oModel->Add, oCutPolyline
oModel->Add, oCutPolygon
; Display updated model.
XOBJVIEW, oModel, /BLOCK, SCALE = 1, $
    TITLE = 'Clipped Octahedron Mesh with Clipping Plane'
; Clean-up object references.
OBJ_DESTROY, [oModel]
END
```
The results for this example are shown in the following figure. The original octahedron is on the left and the two clipped results are shown to the right.

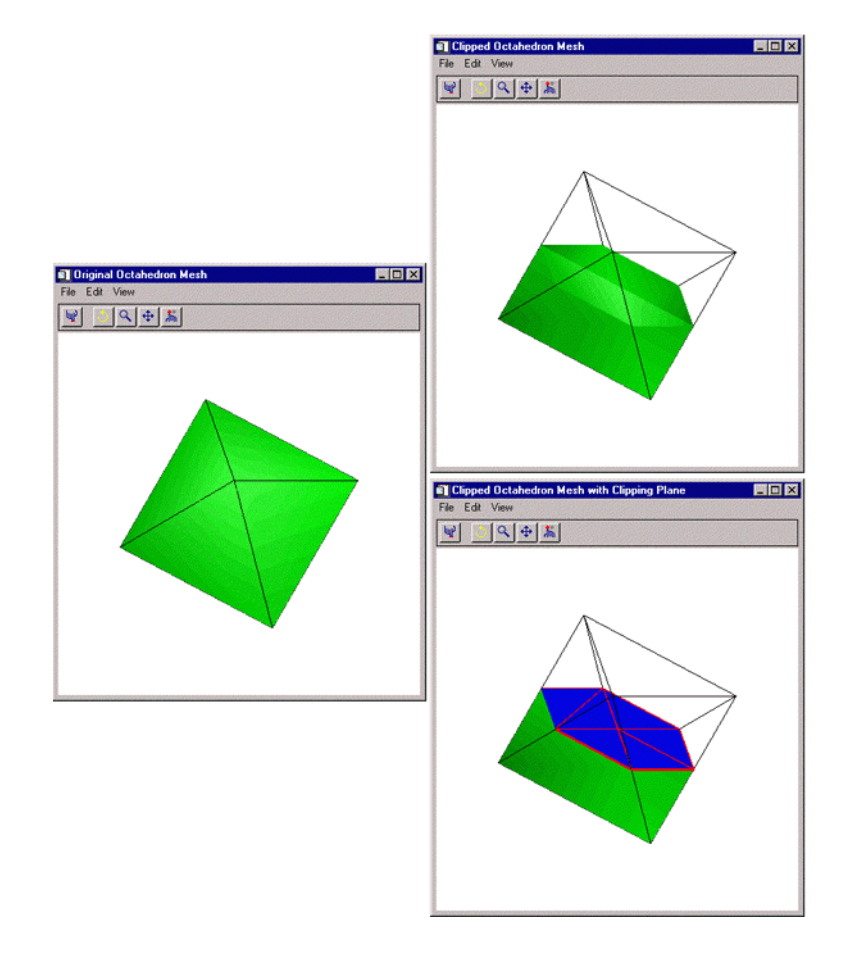

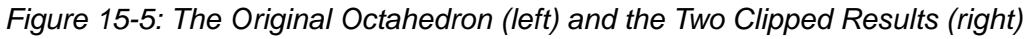

## **Version History**

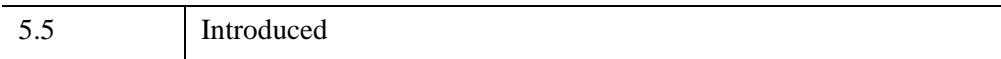

### **See Also**

[MESH\\_DECIMATE](#page-1610-0), [MESH\\_ISSOLID,](#page-1618-0) [MESH\\_MERGE,](#page-1620-0) [MESH\\_NUMTRIANGLES](#page-1625-0), [MESH\\_OBJ](#page-1626-0), [MESH\\_SMOOTH,](#page-1633-0) [MESH\\_SURFACEAREA,](#page-1639-0) [MESH\\_VALIDATE,](#page-1641-0) [MESH\\_VOLUME](#page-1643-0)

# <span id="page-1610-0"></span>**MESH\_DECIMATE**

The MESH\_DECIMATE simplifies a polygonal mesh by combining neighboring polygons in the mesh in such a way that the shape of the original mesh is maintained as closely as possible. The decimation process is accomplished by locating the two most coplanar polygons, combining them by removing the edge between them, and then retriangulating the combined area. The process is repeated until the mesh contains the requested number of vertices or polygons. The resulting mesh approximates the original mesh with fewer vertices and polygons. MESH\_DECIMATE uses the algorithm described in the paper, "Surface Simplification Using Quadric Error Metrics" by Garland and Heckbert.

#### **Note**

Decimation is a memory- and CPU-intensive process. Expect the decimation of large models to require large amounts of memory and time.

MESH\_DECIMATE converts the original mesh to a triangular mesh before performing decimation. The resulting mesh returned by MESH\_DECIMATE is always a triangular mesh. For best results, all the polygons in the original mesh should be convex.

If the original mesh is not a triangular mesh, the mesh returned by MESH\_DECIMATE might contain more triangles than the number of polygons in the original mesh, due to the conversion of the polygonal mesh to a triangular mesh. MESH\_DECIMATE applies the PERCENT\_POLYGONS keyword value to the number of triangles in the mesh after it is converted to a triangular mesh in order to perform the same amount of decimation.

MESH\_DECIMATE uses fourth-order polynomials to locate the polygons it combines. Despite using double-precision in these calculations, mesh coordinate data that varies greatly in magnitude can cause MESH\_DECIMATE to produce unacceptable results. For example, a 200x200 height field might have X and Y vertex coordinate data in the range [0-199] and Z data with a magnitude of about 10^20. In cases like these, the data should be offset or scaled so that all dimensions of the vertex data are of similar magnitude.

### **Syntax**

*Result* = MESH\_DECIMATE (*Verts*, *Conn*, *Connout* [, [VERTICES](#page-1613-0)=*variable*] [, [PERCENT\\_VERTICES](#page-1611-0)=*percent* | , [PERCENT\\_POLYGONS](#page-1611-1)=*percent*] [, [PROGRESS\\_CALLBACK](#page-1612-0)=*string*] [, [PROGRESS\\_METHOD](#page-1612-1)=*string*]

```
[, PROGRESS_OBJECT=objref] [, PROGRESS_PERCENT=percent{0 to 100}] 
[, PROGRESS_USERDATA=value] )
```
### **Return Value**

The return value is the number of triangles in the output connectivity array.

### **Arguments**

#### **Verts**

Input array of polygonal vertices [3, *n*].

#### **Conn**

Input polygonal mesh connectivity array.

#### **Connout**

Output polygonal mesh connectivity array.

#### **Note**

Some of the vertices in the Verts array may not be referenced by the Connout array.

## <span id="page-1611-0"></span>**Keywords**

### **PERCENT\_VERTICES**

Set this keyword to the percent of the original vertices to be returned in the Connout array. It specifies the amount of decimation to perform.

### <span id="page-1611-1"></span>**PERCENT\_POLYGONS**

Set this keyword to the percent of the original polygons to be returned in the Connout array. It specifies the amount of decimation to perform.

#### **Note**

PERCENT\_VERTICES and PERCENT\_POLYGONS are mutually exclusive keywords. If neither keyword is supplied, MESH\_DECIMATE performs no decimation and returns the original mesh after converting it to a triangular mesh.

#### <span id="page-1612-0"></span>**PROGRESS\_CALLBACK**

Set this keyword to a scalar string containing the name of the IDL function that MESH\_DECIMATE calls at PROGRESS\_PERCENT intervals as it decimates the polygonal mesh.

The PROGRESS\_CALLBACK function returns a zero to signal MESH\_DECIMATE to stop decimating, which causes MESH\_DECIMATE to return the partially decimated mesh. If the callback function returns a non-zero, MESH\_DECIMATE continues to decimate the mesh.

The PROGRESS\_CALLBACK function must specify a single argument, *Percent*, which MESH\_DECIMATE sets to an integer between 0 and 100, inclusive.

The PROGRESS\_CALLBACK function may specify an optional USERDATA keyword, which MESH\_DECIMATE sets to the variable provided in the PROGRESS\_USERDATA keyword.

The following code show an example of a progress callback function:

```
FUNCTION myProgressCallback, percent,$ USERDATA = myStruct
oProgressBar = myStruct.oProgressBar
; This method updates the progress bar
; graphic and returns TRUE if the user has
; NOT pressed the cancel button.
keepGoing = oProgressBar->$
  UpdateProgressValue(percent)
RETURN, keepGoing
END
```
#### <span id="page-1612-1"></span>**PROGRESS\_METHOD**

Set this keyword to a scalar string containing the name of a function method that MESH\_DECIMATE calls at PROGRESS\_PERCENT intervals as it decimates the mesh. If this keyword is set, then the PROGRESS\_OBJECT keyword must be set to an object reference that is an instance of a class that defines the specified method.

The PROGRESS\_METHOD function method callback has the same specification as the callback described in the PROGRESS\_CALLBACK keyword, except that it is defined as an object class method:

```
FUNCTION myClass::myProgressCallback, $
  percent, USERDATA = myStruct
```
### <span id="page-1613-1"></span>**PROGRESS\_OBJECT**

Set this keyword to an object reference that is an instance of a class that defines the method specified with the PROGRESS\_METHOD keyword. If this keyword is set, then the PROGRESS\_METHOD keyword must also be set.

#### <span id="page-1613-2"></span>**PROGRESS\_PERCENT**

Set this keyword to a scalar in the range [1, 100] to specify the interval between invocations of the callback function. The default value is 5 and IDL silently clamps other values to the range [1, 100].

For example, a value of 5 (the default) specifies MESH\_DECIMATE will call the callback function when the decimation is 0% complete, 5% complete, 10% complete, ..., 95% complete, and 100% complete.

#### <span id="page-1613-3"></span>**PROGRESS\_USERDATA**

Set this property to any IDL variable that MESH\_DECIMATE passes to the callback function in the callback function's USERDATA keyword parameter. If this keyword is specified, then the callback function must be able to accept keyword parameters.

### <span id="page-1613-0"></span>**VERTICES**

Set this keyword to a named variable that will contain an output array of the vertices generated by the MESH\_DECIMATE function. If this keyword is specified, the function is not restricted to using the original set of vertices specified in the *Verts* parameter when generating the decimated mesh, allowing it to generate a more optimal mesh by determining its own placement of vertices. If this keyword is specified, the *Connout* argument will consist of a polygon connectivity list whose indices refer to the vertex list stored in the named variable specified with this keyword. Otherwise, the *Connout* argument will consist of a polygon connectivity list that refers to the original vertex list *Verts*.

## **Examples**

This example decimates a DEM (digital elevation model) mesh. The DEM in this example comes from the elevbin.dat file found in the examples/data directory. The DEM is converted into a mesh with the MESH\_OBJ procedure. The results of this routine are placed in a polygon object, which is added to a model. The models are displayed in the XOBJVIEW utility. The XOBJVEW utility allows you to click-anddrag the polygon object to rotate and translate it. See ["XOBJVIEW" \(](#page-3039-0)*IDL Reference [Guide](#page-3039-0)*) for more information on this utility.

The first display contains a wire outline of the DEM as a mesh. When you quit out of the first XOBJVIEW display, the second XOBJVIEW display will appear showing a filled mesh. The colors correspond to the change in elevation. The third display is the result of decimating the mesh down to 20 percent of the original number of vertices. The final display is the resulting mesh filled with the elevation colors.

```
PRO DecimatingAMesh
; Determine path to data file.
elevbinFile = FILEPATH('elevbin.dat', $
    SUBDIRECTORY = ['examples', 'data'])
; Initialize data parameters.
elevbinSize = [64, 64]elevbinData = BYTARR(elevbinSize[0], elevbinSize[1], /NOZERO)
; Open file, read in data, and close file.
OPENR, unit, elevbinFile, /GET_LUN
READU, unit, elevbinData
FREE LUN, unit
; Convert data into a mesh, which is defined by
; vertice locations and their connectivity.
MESH_OBJ, 1, vertices, connectivity, elevbinData
; Initialize a model for display.
oModel = OBJ_NEW('IDLgrModel')
; Form a polygon from the mesh.
oPolygon = OBJ_NEW('IDLgrPolygon', vertices, $
   POLYGONS = connectivity, SHADING = 1.5, $
   COLOR = [0, 255, 0], STYLE = 1); Add polygon to model.
oModel->Add, oPolygon
; Rotate model for better initial perspective.
oModel->Scale, 1, 1, 0.25
oModel->Rotate, [-1, 0, 1], 45.
; Display model in the XOBJVIEW utility.
XOBJVIEW, oModel, /BLOCK, SCALE = 1., $
    TITLE = 'Original Mesh from Elevation Data'
; Derive a color table for the filled polygon.
oPalette = OBJ_NEW('IDLgrPalette')
oPalette->LOADCT, 29
```

```
; Fill in the polygon mesh with the colors of the table
; (the colors correspond to the z-values of the polygon).
oPolygon->SetProperty, STYLE = 2, $
    VERT_COLORS = BYTSCL(vertices[2, *]), $
    PALETTE = oPalette
; Display model in the XOBJVIEW utility.
XOBJVIEW, oModel, /BLOCK, SCALE = 1., $
   TITLE = 'Filled Original Mesh'
; Decimate the mesh down to 20 percent of the original
; number of vertices.
numberVertices = MESH_DECIMATE(vertices, connectivity, $
    decimatedConnectivity, VERTICES = decimatedVertices, $
   PERCENT VERTICES = 20)
; Update the polygon with the resulting decimated mesh.
oPolygon->SetProperty, DATA = decimatedVertices, $
    POLYGONS = decimatedConnectivity, STYLE = 1, $
    VERT_COLORS = 0, COLOR = [0, 255, 0]
; Display updated model in the XOBJVIEW utility.
XOBJVIEW, oModel, /BLOCK, SCALE = 1., $
    TITLE = 'Decimation Results (by 80%)'
; Fill in the updated polygon mesh with the colors of
; the table (the colors correspond to the z-values of
; the updated polygon).
oPolygon->SetProperty, STYLE = 2, $
   VERT COLORS = BYTSCL(decimatedVertices[2, *]), $
    PALETTE = oPalette
; Display model in the XOBJVIEW utility.
XOBJVIEW, oModel, /BLOCK, SCALE = 1., $
   TITLE = 'Filled Decimation Results'
; Cleanup all the objects by destroying the model.
OBJ_DESTROY, [oModel, oPalette]
END
```
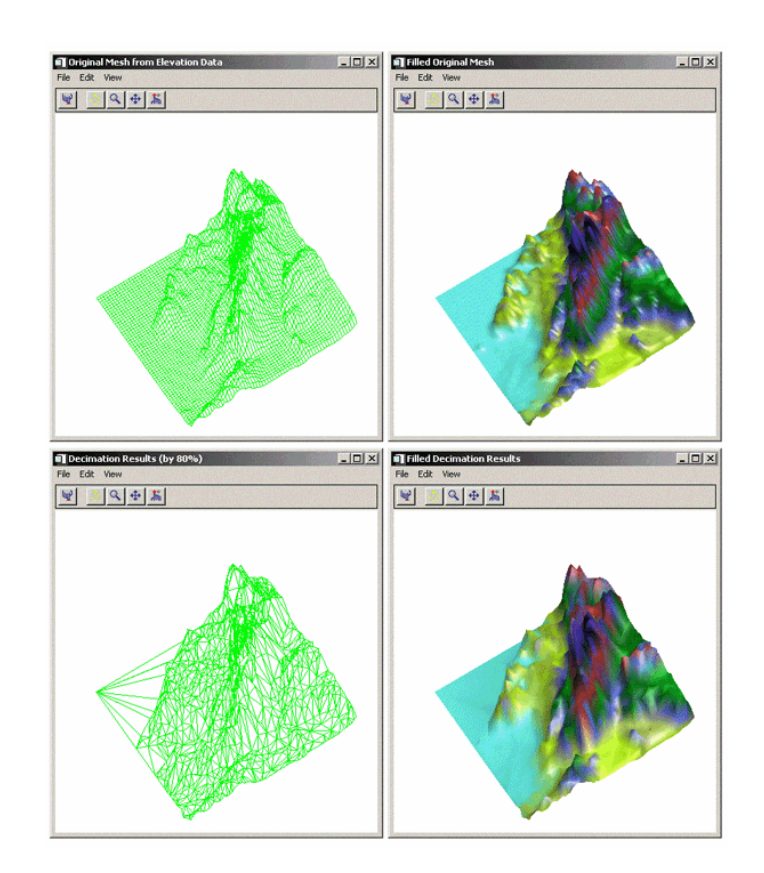

The results of the decimation are shown in the bottom row of the following figure.

*Figure 15-6: Before Decimating (top row) and After Decimating (bottom row)*

## **Version History**

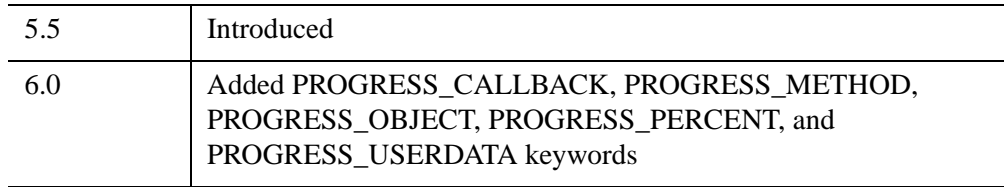

### **See Also**

[MESH\\_CLIP](#page-1604-0), [MESH\\_ISSOLID,](#page-1618-0) [MESH\\_MERGE](#page-1620-0), [MESH\\_NUMTRIANGLES](#page-1625-0), [MESH\\_OBJ](#page-1626-0), [MESH\\_SMOOTH,](#page-1633-0) [MESH\\_SURFACEAREA](#page-1639-0), [MESH\\_VALIDATE](#page-1641-0), [MESH\\_VOLUME](#page-1643-0)

# <span id="page-1618-0"></span>**MESH\_ISSOLID**

The MESH\_ISSOLID function computes various mesh properties and enables IDL to determine if a mesh encloses space (is a solid). If the mesh can be considered a solid, routines can compute the volume of the mesh.

### **Syntax**

*Result* = MESH\_ISSOLID (*Conn*)

### **Return Value**

Returns 1 if the input mesh fully encloses space (assuming no polygonal interpenetration) or 0 otherwise. A mesh is defined to fully enclose space if each edge in the input mesh appears an even number of times in the mesh.

#### **Note**

The input polygonal mesh is assumed to contain only planar, convex polygons.

### **Arguments**

#### **Conn**

This is an integer or longword array that represents a series of polygon descriptions. Each polygon description takes the form  $[n, i_0, i_1, ..., i_{n-1}]$ , where *n* is the number of vertices that define the polygon, and  $i_0...i_{n-1}$  are indices into the vertex array.

### **Keywords**

None.

### **Version History**

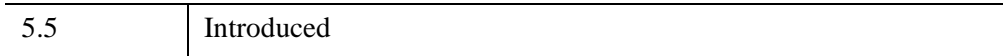

### **See Also**

[MESH\\_CLIP](#page-1604-0), [MESH\\_DECIMATE](#page-1610-0), [MESH\\_MERGE](#page-1620-0), [MESH\\_NUMTRIANGLES,](#page-1625-0) [MESH\\_OBJ](#page-1626-0), [MESH\\_SMOOTH,](#page-1633-0) [MESH\\_SURFACEAREA](#page-1639-0), [MESH\\_VALIDATE](#page-1641-0), [MESH\\_VOLUME](#page-1643-0)
# <span id="page-1620-0"></span>**MESH\_MERGE**

The MESH\_MERGE function merges two polygonal meshes.

# **Syntax**

*Result* = MESH\_MERGE (*Verts*, *Conn*, *Verts1*, *Conn1* [, /[COMBINE\\_VERTICES\]](#page-1621-0) [, [TOLERANCE](#page-1621-1)=*value*] )

## **Return Value**

The function return value is the number of triangles in the modified polygonal mesh connectivity array.

## **Arguments**

#### **Verts**

Input/Output array of polygonal vertices [3, *n*]. These are potentially modified and returned to the user.

#### **Conn**

Input/Output polygonal mesh connectivity array. This array is modified and returned to the user.

#### **Verts1**

Additional input polygonal vertex array [3, *n*].

#### **Conn1**

Additional input polygonal mesh connectivity array.

# <span id="page-1621-0"></span>**Keywords**

## **COMBINE\_VERTICES**

If this keyword is set, the routine will attempt to collapse vertices which are at the same location in space into single vertices. If the expression

$$
\max(|x_i - x_{i+1}|, |y_i - y_{i+1}|, |z_i - z_{i+1}|) < tolerance
$$

is true, the points  $(i)$  and  $(i+1)$  can be collapsed into a single vertex. The result is returned as a modification of the *Verts* argument.

#### <span id="page-1621-1"></span>**TOLERANCE**

This keyword is used to specify the tolerance value used with the COMBINE\_VERTICES keyword. The default value is 0.0.

# **Examples**

This example merges two simple meshes: a single square and a single right triangle. The right side of the square is in the same location as the left side of the triangle. Each mesh is originally its own polygon object. These objects are then added to a model object. The model is displayed in the XOBJVIEW utility. The XOBJVEW utility allows you to click-and-drag the polygon object to rotate and translate it. See "XOBJVIEW" (*[IDL Reference Guide](#page-3039-0)*) for more information on this utility.

When you quit out of the first XOBJVIEW display, the second XOBJVIEW display will appear. The meshes are merged into a single polygon object. After you quit out of the second display, the final display shows the results of decimating the merged mesh to obtain the least number connections for these vertices. Decimation can often be used to refine the results of merging.

```
PRO MergingMeshes
```

```
; Create a mesh of a single square (4 vertices
; connected counter-clockwise from the lower left
; corner of the mesh.
vertices = [[-2., -1., 0.], [0., -1., 0.],$
   [0., 1., 0.], [-2., 1., 0.]]connectivity = [4, 0, 1, 2, 3]
```

```
; Create a separate mesh of a single triangle (3
; vertices connected counter-clockwise from the lower
; left corner of the mesh.
triangleVertices = [0., -1., 0.], [2., -1., 0.],$
   [0., 1., 0.]triangleConnectivity = [3, 0, 1, 2]
; Initialize model for display.
oModel = OBJ_NEW('IDLgrModel')
; Initialize polygon for the square mesh.
oPolygon = OBJ_NEW('IDLgrPolygon', vertices, $
    POLYGONS = connectivity, COLOR = [0, 128, 0], $
   STYLE = 1); Initialize polygon for the triangle mesh.
oTrianglePolygon = OBJ_NEW('IDLgrPolygon', $
    triangleVertices, POLYGONS = triangleConnectivity, $
   COLOR = [0, 0, 255], STYLE = 1); Add both polygons to the model.
oModel->Add, oPolygon
oModel->Add, oTrianglePolygon
; Display the model in the XOBJVIEW utility.
XOBJVIEW, oModel, /BLOCK, $
    TITLE = 'Two Separate Meshes'
; Merge the square and triangle into a single mesh.
numberTriangles = MESH_MERGE(vertices, $
    connectivity, triangleVertices, $
    triangleConnectivity, /COMBINE_VERTICES)
; Output number of resulting vertices and triangles.
numberVertices = SIZE(vertices, /DIMENSIONS)
PRINT, 'numberVertices = ', numberVertices[1]
PRINT, 'numberTriangles = ', numberTriangles
; Cleanup triangle polygon object, which is no longer
; needed.
OBJ_DESTROY, [oTrianglePolygon]
; Update remaining polygon object with the results from
; merging the two meshes together.
oPolygon->SetProperty, DATA = vertices, $
    POLYGONS = connectivity, COLOR = [0, 128, 128]
```

```
; Display results.
XOBJVIEW, oModel, /BLOCK, $
    TITLE = 'Result of Merging the Meshes into One'
; Decimate polygon to 75 percent of the original
; number of vertices.
numberTriangles = MESH_DECIMATE(vertices, connectivity, $
    decimatedConnectivity, PERCENT_POLYGONS = 75)
; Output number of resulting triangles.
PRINT, 'After Decimation: numberTriangles = ', numberTriangles
; Update polygon with results from decimating.
oPolygon->SetProperty, DATA = vertices, $
    POLYGONS = decimatedConnectivity, COLOR = [0, 0, 0]
; Display decimation results.
XOBJVIEW, oModel, /BLOCK, $
   TITLE = 'Decimation of Mesh'
; Cleanup object references.
OBJ_DESTROY, [oModel]
END
```
The results for this example are shown in the following figure: original, separate meshes (left), merged mesh (center) and decimated mesh (right).

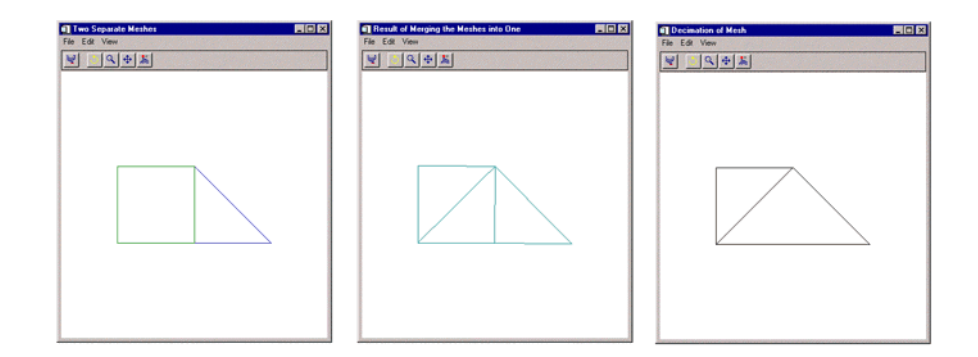

*Figure 15-7: Original (left), Merged (center), and Decimated Meshes (right)*

# **Version History**

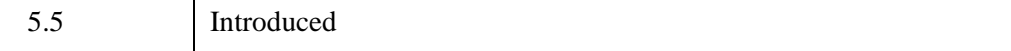

## **See Also**

[MESH\\_CLIP](#page-1604-0), [MESH\\_DECIMATE](#page-1610-0), [MESH\\_ISSOLID](#page-1618-0), [MESH\\_NUMTRIANGLES](#page-1625-0), [MESH\\_OBJ](#page-1626-0), [MESH\\_SMOOTH,](#page-1633-0) [MESH\\_SURFACEAREA](#page-1639-0), [MESH\\_VALIDATE](#page-1641-0), [MESH\\_VOLUME](#page-1643-0)

# <span id="page-1625-0"></span>**MESH\_NUMTRIANGLES**

The MESH\_NUMTRIANGLES function computes the number of triangles in a polygonal mesh.

# **Syntax**

*Result* = MESH\_NUMTRIANGLES (*Conn*)

# **Return Value**

Returns the number of triangles in the mesh (a quad is considered two triangles).

# **Arguments**

## **Conn**

Polygonal mesh connectivity array.

# **Keywords**

None.

# **Version History**

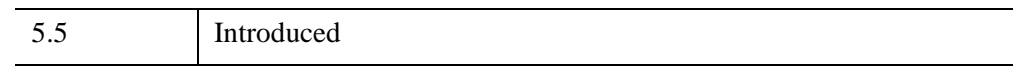

# **See Also**

[MESH\\_CLIP](#page-1604-0), [MESH\\_DECIMATE](#page-1610-0), [MESH\\_ISSOLID](#page-1618-0), [MESH\\_MERGE,](#page-1620-0) [MESH\\_OBJ](#page-1626-0), [MESH\\_SMOOTH,](#page-1633-0) [MESH\\_SURFACEAREA](#page-1639-0), [MESH\\_VALIDATE](#page-1641-0), [MESH\\_VOLUME](#page-1643-0)

# <span id="page-1626-0"></span>**MESH\_OBJ**

The MESH\_OBJ procedure generates a polygon mesh (vertex list and polygon list) that represent the desired primitive object. The available primitive objects are: triangulated surface, rectangular surface, polar surface, cylindrical surface, spherical surface, surface of extrusion, surface of revolution, and ruled surface.

This routine is written in the IDL language. Its source code can be found in the file mesh\_obj.pro in the lib subdirectory of the IDL distribution.

## **Syntax**

MESH\_OBJ, *Type*, *Vertex\_List*, *Polygon\_List*, *Array1* [, *Array2*] [, [/CLOSED\]](#page-1629-0) [, [/DEGREES\]](#page-1629-1) [, [P1,](#page-1629-2) [P2,](#page-1629-3) [P3,](#page-1629-4) [P4](#page-1629-5), [P5](#page-1629-6)=*value*]

# **Arguments**

#### **Type**

An integer that specifies what type of object to create. The various surface types are described in the table below.

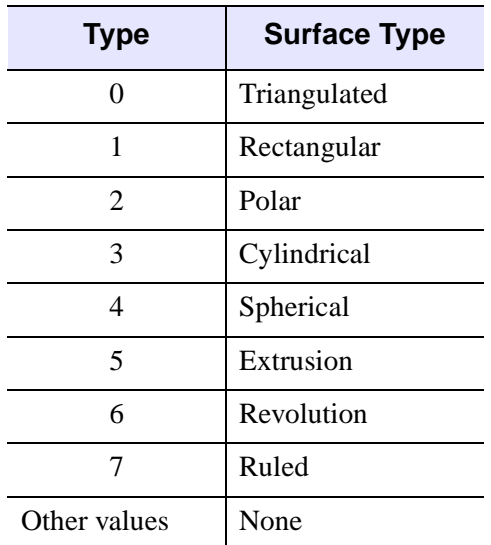

*Table 15-13: Surface Types*

#### **Vertex\_List**

A named variable that will contain the mesh vertices. *Vertex\_List* has the same format as the lists returned by the SHADE\_VOLUME procedure.

## **Polygon\_List**

A named variable that will contain the mesh indexes. *Polygon\_List* has the same format as the lists returned by the SHADE\_VOLUME procedure.

### **Array1**

An array whose use depends on the type of object being created. The following table describes the differences.

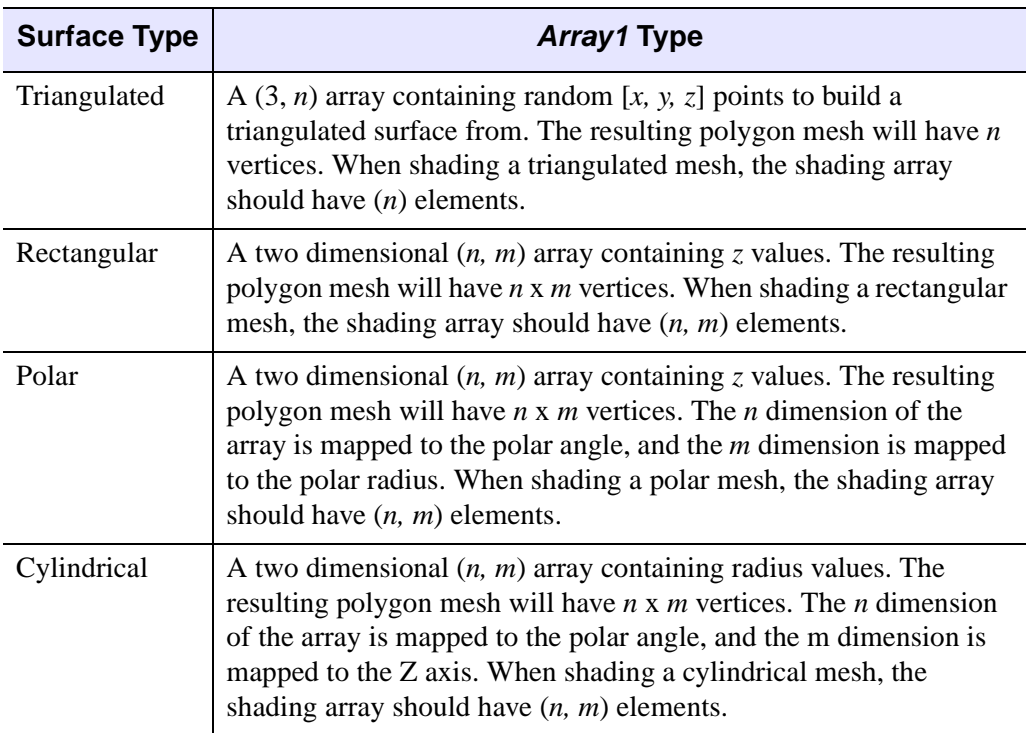

*Table 15-14: Array 1 Type* 

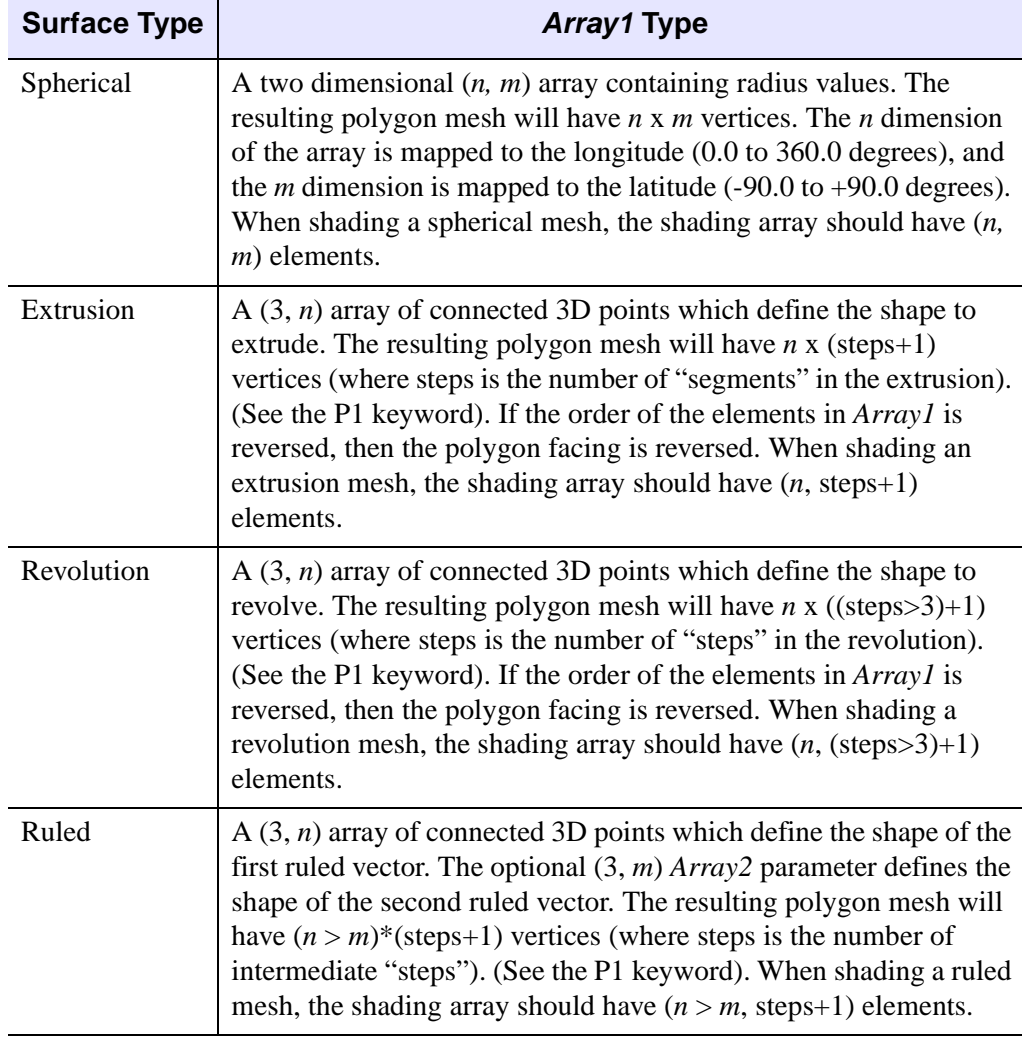

*Table 15-14: Array 1 Type (Continued)*

#### **Array2**

If the object type is 7 (Ruled Surface) then *Array2* is a (3, *m*) array containing the 3D points which define the second ruled vector. If *Array2* has fewer elements than *Array1* then *Array2* is processed with CONGRID to give it the same number of elements as *Array1*. If *Array1* has fewer elements than *Array2* then *Array1* is processed with CONGRID to give it the same number of elements as *Array2*. *Array2* must be supplied if the object type is 7. Otherwise, *Array2* is ignored.

# <span id="page-1629-0"></span>**Keywords**

## **CLOSED**

Set this keyword to "close" the polygonal mesh topologically by using the first vertex in a given row for both the first and last polygons in that row. This keyword is only applicable to the CYLINDRICAL, SPHERICAL, REVOLUTION, and EXTRUSION surface types. Setting the CLOSED keyword removes the discontinuity when the mesh wraps back around on itself, which can improve the mesh's appearance when viewing it as a shaded object. For the EXTRUSION surface type, this procedure handles input polygons that form a closed loop with the last vertex being a copy of the first vertex, as well as those that do not.

## <span id="page-1629-1"></span>**DEGREES**

If set, then the input parameters are in degrees (where applicable). Otherwise, the angles are in radians.

<span id="page-1629-4"></span><span id="page-1629-3"></span><span id="page-1629-2"></span>**P1 P2 P3 P4 P5**

<span id="page-1629-6"></span><span id="page-1629-5"></span>The meaning of the keywords P1 through P5 vary depending upon the object type.

The table below describes the differences.

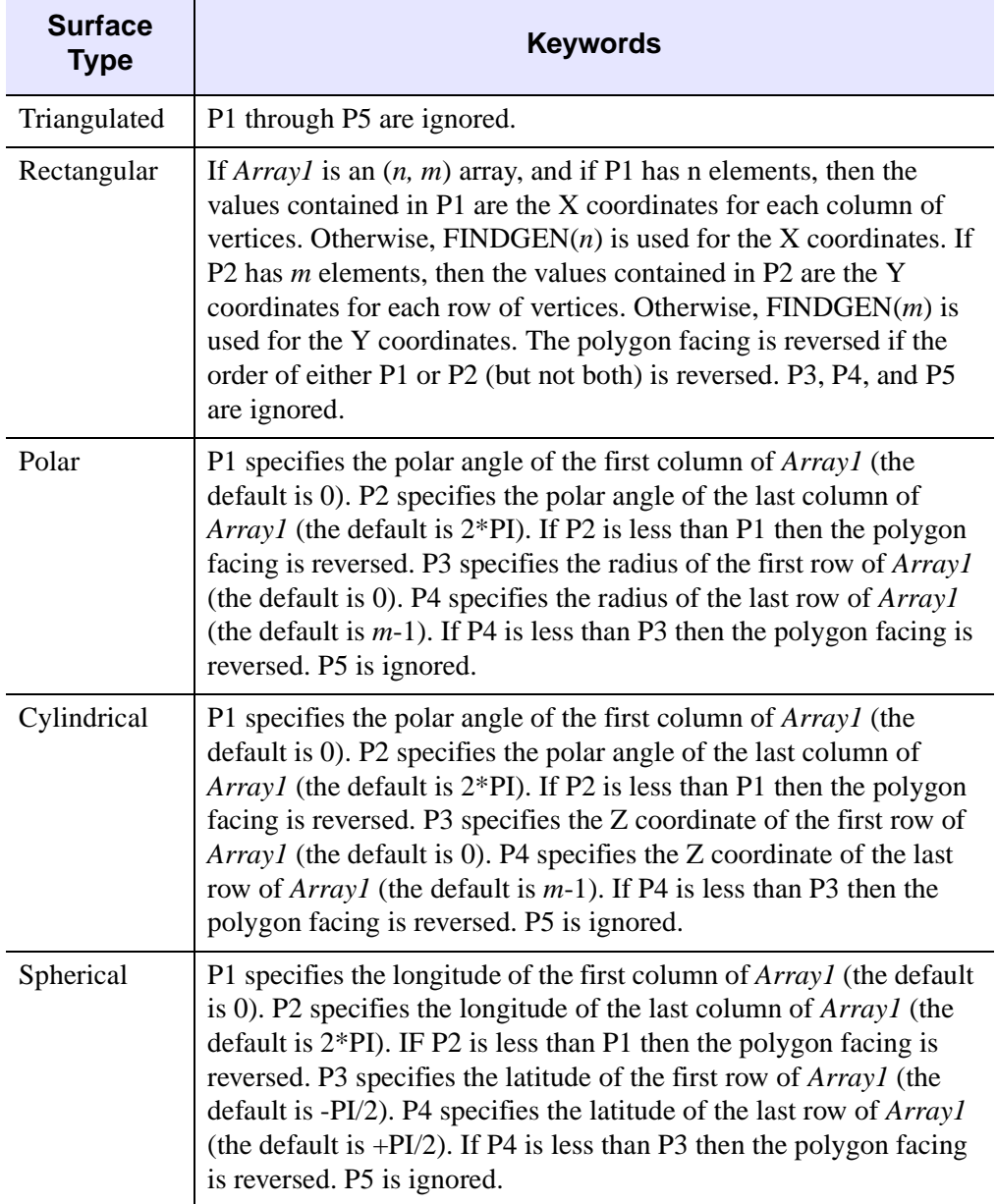

*Table 15-15: P1-P5 Keywords*

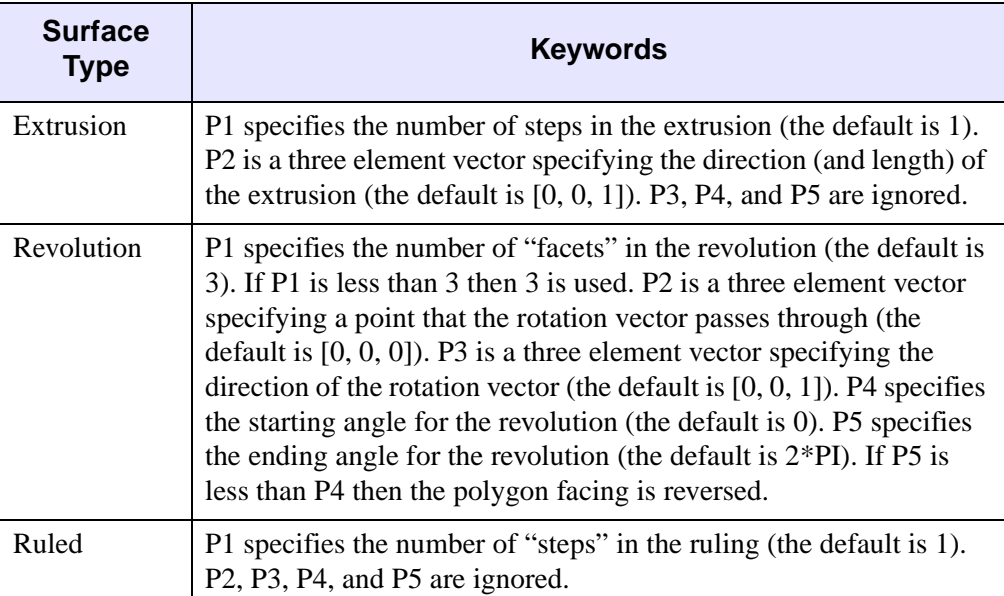

*Table 15-15: P1-P5 Keywords (Continued)*

## **Examples**

```
; Create a 48x64 cylinder with a constant radius of 0.25:
MESH_OBJ, 3, Vertex_List, Polygon_List, $
   Replicate(0.25, 48, 64), P4=0.5
; Transform the vertices:
T3D, /RESET 
T3D, ROTATE=[0.0, 30.0, 0.0] 
T3D, ROTATE=[0.0, 0.0, 40.0] 
T3D, TRANSLATE=[0.25, 0.25, 0.25]
VERTEX_LIST = VERT_T3D(Vertex_List)
; Create the window and view:
WINDOW, 0, XSIZE=512, YSIZE=512 
CREATE_VIEW, WINX=512, WINY=512
; Render the mesh:
SET_SHADING, LIGHT=[-0.5, 0.5, 2.0], REJECT=0 
TVSCL, POLYSHADE(Vertex_List, Polygon_List, /NORMAL)
; Create a cone (surface of revolution):
MESH_OBJ, 6, Vertex_List, Polygon_List, $
   [0.75, 0.0, 0.25], [0.5, 0.0, 0.75]],$
   P1=16, P2=[0.5, 0.0, 0.0]
```
#### **Note**

Also see "Mapping an Image onto a Sphere Using Direct Graphics" (Chapter 3, *Image Processing in IDL*).

TVSCL, POLYSHADE(Vertex\_List, Polygon\_List, /DATA, /T3D)

## **Version History**

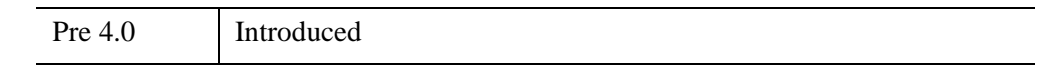

## **See Also**

[CREATE\\_VIEW](#page-419-0), [MESH\\_CLIP,](#page-1604-0) [MESH\\_DECIMATE,](#page-1610-0) [MESH\\_ISSOLID](#page-1618-0), [MESH\\_MERGE](#page-1620-0), [MESH\\_NUMTRIANGLES](#page-1625-0), [MESH\\_SMOOTH,](#page-1633-0) [MESH\\_SURFACEAREA,](#page-1639-0) [MESH\\_VALIDATE,](#page-1641-0) [MESH\\_VOLUME,](#page-1643-0) [SET\\_SHADING,](#page-2203-0) [VERT\\_T3D](#page-2610-0)

# <span id="page-1633-0"></span>**MESH\_SMOOTH**

The MESH\_SMOOTH function performs spatial smoothing on a polygon mesh. This function smooths a mesh by applying Laplacian smoothing to each vertex, as described by the following formula:

$$
\vec{\hat{x}}_{i_{(n+1)}} = \vec{\hat{x}}_{i_n} + \frac{\lambda}{M} \sum_{j=0}^{M} (\vec{\hat{x}}_{j_n} - \vec{\hat{x}}_{i_n})
$$

where:

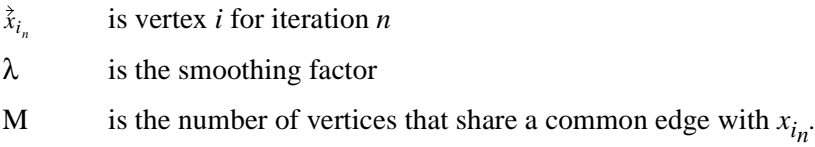

# **Syntax**

*Result* = MESH\_SMOOTH (*Verts*, *Conn* [, [ITERATIONS=](#page-1634-0)*value*] [, [FIXED\\_VERTICES=](#page-1634-1)*array*] [, /[FIXED\\_EDGE\\_VERTICES](#page-1634-2)] [, [LAMBDA](#page-1634-3)=*value*])

# **Return Value**

The output of this function is resulting [3, *n*] array of modified vertices.

# **Arguments**

## **Verts**

Input array of polygonal vertices [3, *n*].

## **Conn**

Input polygonal mesh connectivity array.

## <span id="page-1634-0"></span>**Keywords**

#### **ITERATIONS**

Number of iterations to smooth. The default value is 50.

#### <span id="page-1634-1"></span>**FIXED\_VERTICES**

Set this keyword to an array of vertex indices which are not to be modified by the smoothing.

#### <span id="page-1634-2"></span>**FIXED\_EDGE\_VERTICES**

Set this keyword to specify that mesh outer edge vertices are not to be modified by the smoothing.

#### <span id="page-1634-3"></span>**LAMBDA**

Smoothing factor. The default value is 0.05.

## **Examples**

This example smooths a rectangular mesh containing a spike. First, we create a rectangular mesh made up 10 columns and 5 rows of vertices. The vertices are connected with right triangles. The mesh is placed in a polygon object, which is added to a model object. The model is displayed in the XOBJVIEW utility. The XOBJVEW utility allows you to click-and-drag the polygon object to rotate and translate it. See "XOBJVIEW" (*[IDL Reference Guide](#page-3039-0)*) for more information on this utility.

When you quit out of the first XOBJVIEW display, the second XOBJVIEW display will appear. The center vertex of the top row is displaced in the y-direction. This displacement causes the center of the top to spike out away from the mesh. After you quit out of the second display, the third display shows the result of smoothing the entire mesh. The final display shows the results of smoothing the spike with all the other vertices fixed.

```
PRO SmoothingMeshes
; Initialize mesh size parameters.
nX = 10
nY = 5
; Initialize the x coordinates of the mesh's vertices.
xVertices = FINDGEN(nX) # REPLICATE(1., nY)
```

```
PRINT, 'xVertices:
PRINT, xVertices, FORMAT = '(10F6.1)'
; Initialize the y coordinates of the mesh's vertices.
yVertices = REPLICATE(1., nX) # FINDGEN(nY)
PRINT, 'yVertices: '
PRINT, yVertices, FORMAT = '(10F6.1)'
; Derive the overall vertices of the mesh.
vertices = FLTARR(3, (nX*nY))vertices[0, *] = xVertices
vertices[1, *] = yVertices
PRINT, 'vertices:
PRINT, vertices, FORMAT = '(3F6.1)'
; Triangulate the mesh to establish connectivity.
TRIANGULATE, xVertices, yVertices, triangles
trianglesSize = SIZE(triangles, /DIMENSIONS)
polygons = LONARR(4, trianglesSize[1])
polygons[0, *] = 3polygons[1, 0] = triangles
PRINT, 'polygons: '
PRINT, polygons, FORMAT = '(4I6)'
; Derive connectivity from the resulting triangulation.
connectivity = REFORM(polygons, N_ELEMENTS(polygons))
; Initialize a model for the display.
oModel = OBJ_NEW('IDLgrModel')
; Initialize a polygon object to contain the mesh.
oPolygon = OBJ_NEW('IDLgrPolygon', vertices, $
    POLYGONS = connectivity, COLOR = [0, 128, 0], $
   STYLE = 1); Add the polygon to the model.
oModel->Add, oPolygon
; Display the model.
XOBJVIEW, oModel, /BLOCK, $
    TITLE = 'Original Mesh'
; Introduce an irregular vertex by drastically changing
; a single y coordinate.
vertices[1, 45] = 10.
; Update polygon with new vertices.
oPolygon->SetProperty, DATA = vertices
```

```
; Display change.
XOBJVIEW, oModel, /BLOCK, $
    TITLE = 'Mesh with New Irregular Vertex'
; Smooth entire mesh to reduce the effect of the
; irregular vertex.
smoothedVertices = MESH_SMOOTH(vertices, connectivity)
; Update polygon and display results.
oPolygon->SetProperty, DATA = smoothedVertices
XOBJVIEW, oModel, /BLOCK, $
    TITLE = 'Smoothing with No Fixed Vertices'
; Determine which vertices should be fixed. Basically,
; all of the vertices should be fixed except for the
; irregular vertex.
fixed = LINDER((nX*nY) - 1)fixed[45] = fixed[45:*] + 1
; Smooth mesh with resulting fixed vertices.
smoothedVertices = MESH_SMOOTH(vertices, connectivity, $
    FIXED_VERTICES = fixed)
; Update polygon and display results.
oPolygon->SetProperty, DATA = smoothedVertices
XOBJVIEW, oModel, /BLOCK, $
    TITLE = 'Smoothing with Almost All Vertices Fixed'
; Cleanup object references.
OBJ_DESTROY, [oModel]
```
END

The results for this example are shown in the following figure: the spiked mesh (left), and the two smoothed meshes (right).

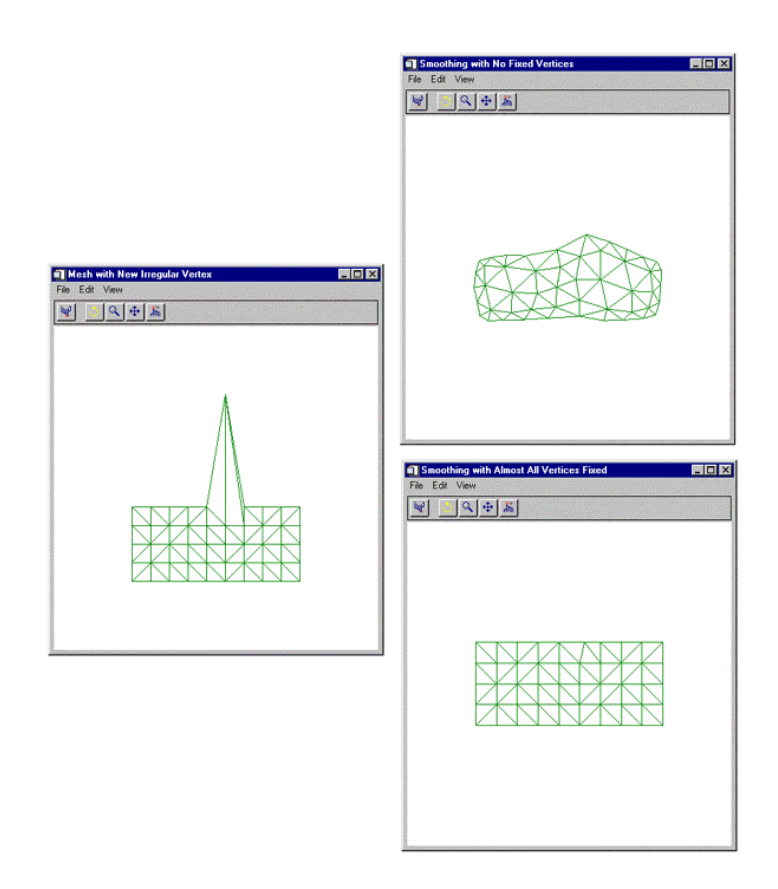

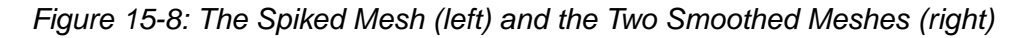

# **Version History**

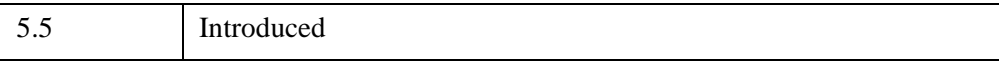

# **See Also**

[MESH\\_CLIP](#page-1604-0), [MESH\\_DECIMATE](#page-1610-0), [MESH\\_ISSOLID](#page-1618-0), [MESH\\_MERGE,](#page-1620-0) [MESH\\_NUMTRIANGLES](#page-1625-0), [MESH\\_OBJ](#page-1626-0), [MESH\\_SURFACEAREA,](#page-1639-0) [MESH\\_VALIDATE](#page-1641-0), [MESH\\_VOLUME](#page-1643-0)

# <span id="page-1639-0"></span>**MESH\_SURFACEAREA**

The MESH SURFACEAREA function computes various mesh properties to determine the mesh surface area, including integration of other properties interpolated on the surface of the mesh.

# **Syntax**

```
Result = MESH_SURFACEAREA ( Verts, Conn [, AUXDATA=array] 
  [, MOMENT=variable] )
```
# **Return Value**

Returns the cumulative (weighted) surface area of the polygons in the mesh.

**Note**

The input polygonal mesh is assumed to contain only planar, convex polygons.

# **Arguments**

## **Verts**

Array of polygonal vertices [3, *n*].

#### **Conn**

Polygonal mesh connectivity array.

# <span id="page-1639-1"></span>**Keywords**

## **AUXDATA**

Array of input auxiliary data (one value per vertex). If present, these values are used to weight a vertex for the purpose of the area computation. The surface area integral will linearly interpolate these values over the surface of each triangle. The default weight is 1.0 which results in the basic polygon area.

#### <span id="page-1640-0"></span>**MOMENT**

If this keyword is present, it will return a three element float vector which corresponds to the first order moments computed with respect to the X, Y and Z axis. The computation is:

$$
\vec{m} = \sum_{ntris} a_i \vec{c}_i
$$

where  $a$  is the (weighted) area of the triangle and  $c$  is the centroid of the triangle, thus

$$
\vec{m}/\text{area}
$$

yields the (weighted) centroid of the polygon mesh.

## **Version History**

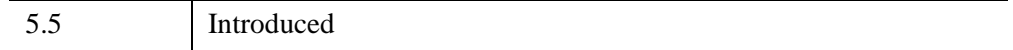

# **See Also**

[MESH\\_CLIP](#page-1604-0), [MESH\\_DECIMATE](#page-1610-0), [MESH\\_ISSOLID](#page-1618-0), [MESH\\_MERGE,](#page-1620-0) [MESH\\_NUMTRIANGLES](#page-1625-0), [MESH\\_OBJ](#page-1626-0), [MESH\\_SMOOTH,](#page-1633-0) [MESH\\_VALIDATE,](#page-1641-0) [MESH\\_VOLUME](#page-1643-0)

# <span id="page-1641-0"></span>**MESH\_VALIDATE**

The MESH\_VALIDATE function checks for NaN values in vertices, removes unused vertices, and combines close vertices.

# **Syntax**

*Result* = MESH\_VALIDATE ( *Verts*, *Conn* [, /[REMOVE\\_NAN](#page-1642-0)] [, [/PACK\\_VERTICES](#page-1642-1)] [, [/COMBINE\\_VERTICES](#page-1641-1)] [, [TOLERANCE=](#page-1642-2)*value*] )

# **Return Value**

The function return value is the number of triangles in the modified polygonal mesh connectivity array.

# **Arguments**

#### **Verts**

Input/Output array of polygonal vertices [3, *n*]. These are potentially modified and returned to the user.

#### **Conn**

Input/Output polygonal mesh connectivity array. This array is modified and returned to the user. On output, the connectivity array describes a triangular mesh.

# <span id="page-1641-1"></span>**Keywords**

## **COMBINE\_VERTICES**

If this keyword is set, the routine will attempt to collapse vertices which are at the same location in space into single vertices. If the expression

$$
\max(|x_i - x_{i+1}|, |y_i - y_{i+1}|, |z_i - z_{i+1}|) < tolerance
$$

is true, the points  $(i)$  and  $(i+1)$  can be collapsed into a single vertex. The result is returned as a modification of the *Verts* argument.

#### <span id="page-1642-1"></span>**PACK\_VERTICES**

If this keyword is set, the Verts input array will be packed to exclude any nonreferenced vertices. The result is returned in the Verts argument.

#### <span id="page-1642-0"></span>**REMOVE\_NAN**

If this keyword is set, the function will remove any polygons from CONN which reference vertices containing NaN values.

#### <span id="page-1642-2"></span>**TOLERANCE**

This keyword is used to specify the tolerance value used with the COMBINE\_VERTS keyword. The default value is 0.0.

## **Version History**

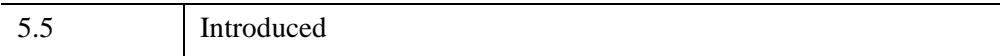

## **See Also**

[MESH\\_CLIP](#page-1604-0), [MESH\\_DECIMATE](#page-1610-0), [MESH\\_ISSOLID](#page-1618-0), [MESH\\_MERGE,](#page-1620-0) [MESH\\_NUMTRIANGLES](#page-1625-0), [MESH\\_OBJ](#page-1626-0), [MESH\\_SMOOTH,](#page-1633-0) [MESH\\_SURFACEAREA,](#page-1639-0) [MESH\\_VOLUME](#page-1643-0)

# <span id="page-1643-0"></span>**MESH\_VOLUME**

The MESH\_VOLUME function computes the volume that the mesh encloses. A region that a mesh encloses has a positive value for its volume when it is enclosed by mesh polygons that face outward from the enclosed region. Outward-facing polygons follow the convention of their vertices being ordered in a counter-clockwise direction while observing the polygon from the outside of the enclosed region. Likewise, a region has a negative value for its volume when it is enclosed by polygons that face inward to the enclosed region.

A single mesh may contain regions that have positive and negative volume values. This function adds these signed values together to produce a single volume value that takes into account the total of all positive regions minus any "holes" or subtractions specified by the negative regions.

If the SIGNED keyword is not specified, IDL returns the absolute value of the volume, which may be useful in situations where the polygon vertex ordering convention is unknown or opposite of the convention described above.

# **Syntax**

*Result* = MESH\_VOLUME ( *Verts, Conn* [, /[SIGNED\]](#page-1644-0) )

# **Return Value**

Returns the volume that the mesh encloses. If the mesh does not enclose space (i.e. MESH\_ISSOLID() would return 0), this function returns 0.0.

#### **Note**

The input polygonal mesh is assumed to contain only planar, convex polygons.

# **Arguments**

#### **Verts**

Array of polygonal vertices [3, *n*].

#### **Conn**

Polygonal mesh connectivity array.

# <span id="page-1644-0"></span>**Keywords**

#### **SIGNED**

Set this keyword to compute the signed volume. The sign will be negative for a mesh consisting of inward facing polygons.

# **Version History**

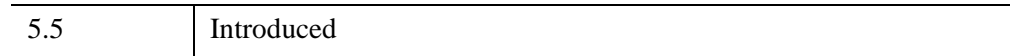

## **See Also**

[MESH\\_CLIP](#page-1604-0), [MESH\\_DECIMATE](#page-1610-0), [MESH\\_ISSOLID](#page-1618-0), [MESH\\_MERGE,](#page-1620-0) [MESH\\_NUMTRIANGLES](#page-1625-0), [MESH\\_OBJ](#page-1626-0), [MESH\\_SMOOTH,](#page-1633-0) [MESH\\_SURFACEAREA,](#page-1639-0) [MESH\\_VALIDATE](#page-1641-0)

# **MESSAGE**

The MESSAGE procedure issues error and informational messages using the same mechanism employed by built-in IDL routines. By default, the message is issued as an error, the message is output, and IDL performs the required error-handling actions (which can be controlled via the CATCH, ON\_ERROR, and ON\_IOERROR procedures). As a side-effect of issuing the error, the system variable !ERROR\_STATE is set and the text of the error message is placed in !ERROR\_STATE.MSG. (If there is an operating system component to the error message, !ERROR\_STATE.SYS\_MSG is updated as well).

The MESSAGE procedure supports the following uses:

- 1. To issue a simple error message containing user-specified text.
- 2. To issue a specific error from a *message block* by name, with optional arguments. The NAME keyword is required in this case; if the error is not defined in the default IDL message block, the BLOCK keyword is also required. See [DEFINE\\_MSGBLK](#page-583-0) and [DEFINE\\_MSGBLK\\_FROM\\_FILE](#page-586-0) for examples of this usage.
- 3. To reissue the most recent error encountered by IDL. If the CATCH procedure is used to trap errors, the REISSUE\_LAST keyword to MESSAGE can be used within the CATCH block to pass the error up to its caller. See [Example 2](#page-1649-0) below for an example.

#### **Note**

The first thing MESSAGE does is issue an error. If the procedure that calls MESSAGE also defines a CATCH block, execution transfers to the CATCH block as soon as the error is issued, and *before* any text defined to be output by MESSAGE is printed unless one of the CONTINUE or INFORMATIONAL keywords is set.

If the call to the MESSAGE procedure causes execution to halt, traceback information is displayed automatically.

# **Syntax**

*To issue a simple error message:*

MESSAGE, [*Text*] [, /[CONTINUE](#page-1647-0)] [, [LEVEL](#page-1647-1)=*CallLevel*] [, /[INFORMATIONAL\]](#page-1647-2) [, [/IOERROR](#page-1647-3)] [, /[NONAME](#page-1648-0)] [, /[NOPREFIX\]](#page-1648-1) [, [/NOPRINT\]](#page-1648-2) [, /[RESET](#page-1648-3)]

*To issue a named message from a message block:*

```
MESSAGE, [Arg1, ... ArgN,] NAME=ErrorName [, BLOCK=BlockName] 
  [, /CONTINUE] [, LEVEL=CallLevel] [, /INFORMATIONAL] [, /IOERROR] 
  [, /NONAME] [, /NOPREFIX] [, /NOPRINT] [, /RESET]
```

```
To reissue the most recent error:
```
MESSAGE, /[REISSUE\\_LAST](#page-1648-4)

# **Arguments**

#### **Text**

A string value specifying the text to be displayed in a simple error message.

#### **Note**

The *Text* argument is only used when MESSAGE is issuing a simple error message; that is, if neither the NAME keyword nor the REISSUE\_LAST keyword is present. If *none* of the *Text* argument, the NAME keyword, or the REISSUE\_LAST keyword are present, MESSAGE returns quietly.

### **Arg***<sup>i</sup>*

When issuing a named error using the NAME (and possibly BLOCK) keyword, the *Argi* arguments are substituted into the error format string, as described in the documentation for [DEFINE\\_MSGBLK](#page-583-0) and [DEFINE\\_MSGBLK\\_FROM\\_FILE](#page-586-0).

# <span id="page-1646-0"></span>**Keywords**

## **BLOCK**

Set this keyword to a string containing the name of the IDL message block to use. This keyword is ignored unless the NAME keyword is also present to specify a message name.

By default, MESSAGE throws the IDL M USER ERR message from the IDL\_MBLK\_CORE message block. If you wish to provide something other than the default error message, you can define your own message blocks and error messages. See the [DEFINE\\_MSGBLK](#page-583-0) and [DEFINE\\_MSGBLK\\_FROM\\_FILE](#page-586-0) procedures for details. You can use the HELP, /MESSAGES command to see the currently defined message blocks.

## <span id="page-1647-0"></span>**CONTINUE**

Set this keyword to return after issuing the error instead of taking the action specified by ON\_ERROR. Use this option when it is desirable to report an error and then continue processing.

#### <span id="page-1647-2"></span>**INFORMATIONAL**

Set this keyword to issue informational text instead of an error. In this case, !ERROR\_STATE is not set. The !QUIET system variable controls the printing of informational messages.

## <span id="page-1647-3"></span>**IOERROR**

Set this keyword to indicate that the error occurred while performing I/O. The action specified by the ON\_IOERROR procedure is executed instead of ON\_ERROR.

### <span id="page-1647-1"></span>**LEVEL**

Many messages include the name of the routine that called MESSAGE at the beginning of the message text. Use the LEVEL keyword to an integer value to specify that the name of a routine further up in the current call chain should be used instead. Specify the value of LEVEL as described in the following table:

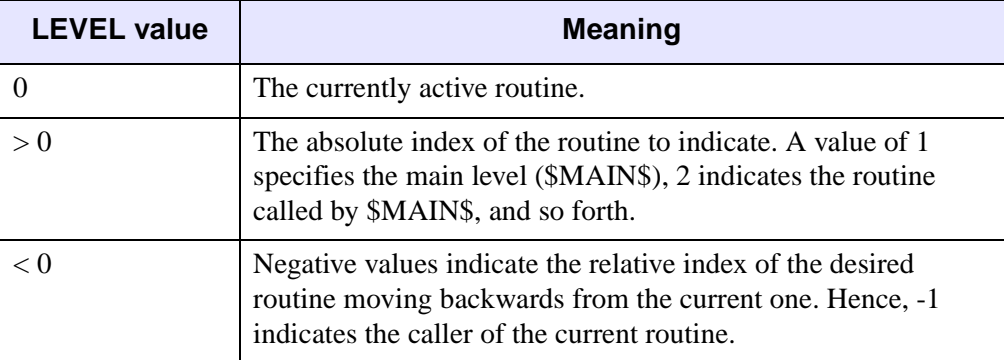

#### *Table 15-16: LEVEL Keyword Values*

The LEVEL keyword can be used to hide error handling helper routines from user view. The following procedure will issue an error on behalf of its caller. The calling routine's name will appear in the resulting message, and not that of the error routine:

```
pro THROW_ERROR, text
  on error, 2 ; Stop in caller
```

```
MESSAGE, LEVEL=-1, text
end
```
#### <span id="page-1648-5"></span>**NAME**

Set this keyword to a string containing the name of the message throw. By default, MESSAGE throws the IDL\_M\_USER\_ERR message from the IDL\_MBLK\_CORE message block. NAME is often used in conjunction with the BLOCK keyword to throw a non-default message from a non-default message block.

#### <span id="page-1648-0"></span>**NONAME**

Set this keyword to suppress printing of the issuing routine's name at the beginning of the error message.

#### <span id="page-1648-1"></span>**NOPREFIX**

Usually, the message includes the message prefix string (as specified by the MSG\_PREFIX field of the !ERROR\_STATE system variable) at the beginning. Set this keyword to omit the prefix.

#### <span id="page-1648-2"></span>**NOPRINT**

Set this keyword to prevent the message from printing to the screen and cause the other actions to proceed quietly. The error system variables are updated as usual.

#### <span id="page-1648-4"></span>**REISSUE\_LAST**

Set this keyword to reissue the last error issued by IDL. By using this keyword in conjunction with the CATCH procedure, your code can catch an error caused by called code, perform recovery actions, and issue the error normally. See the [Examples](#page-1649-1) below for a demonstration of this approach.

#### **Note**

If this keyword is specified, no plain arguments or other keywords may be specified.

#### <span id="page-1648-3"></span>**RESET**

Set this keyword to set the [!ERROR\\_STATE](#page-5492-0) system variable back to the "success" state and clear any internal traceback information being saved for use by the LAST\_ERROR keyword to the **[HELP](#page-978-0)** procedure.

## <span id="page-1649-1"></span>**Examples**

## **Example 1**

As an example, assume the statement:

message, 'Unexpected value encountered.'

is executed in a procedure named CALC. If an error occurs, the following message would be printed:

% CALC: Unexpected value encountered.

and execution would halt.

#### <span id="page-1649-0"></span>**Example 2**

This example demonstrates the use of the CATCH procedure and the REISSUE\_LAST keyword to the MESSAGE procedure to control errors. In this example, we write a procedure named GET\_TWO\_POINTERS, which creates and returns two image variables of identical size via pointer heap variables. One possible problem with such an operation is that the system may not have enough memory to allocate both images. We want this operation to be all or nothing, so if we fail to get both variables we need to free the variable we did get before allowing our caller to see the error:

```
PRO GET_TWO_POINTERS, D1, D2, P1, P2
  ; [D1, D2] - Input dimensions
  ; P1, P2 - Variables to receive pointers to images
 ON ERROR, 2 \blacksquare ; When we reissue error, have
                                ; control returned to caller.
 nullPtr = PTR NEW() ; Create a NULL pointer.
 P1 = (P2 = nullPtr) ; Set both pointers to NULL.
 CATCH, error \qquad \qquad : Establish catch block.
 IF (error NE 0) THEN BEGIN ; An error occurs.
    CATCH, /CANCEL ; Cancel catch block so an error
                               ; here will not cause looping.
    PTR_FREE, P1, P2 ; If P1 or P2 are non-NULL, free<br>
P1 = (P2 = nullPtr) ; them so caller sees NULL pointe
                              ; them so caller sees NULL pointers.
    MESSAGE, /REISSUE_LAST ; Reissue the error. The caller
                               ; will get control.
     ; This line is never reached, because MESSAGE causes an
     ; implicit return to the calling routine.
  ENDIF
```

```
P1 = PTR_NEW(BYTARR(D1, D2)) ; Get first image.
   P2 = PTR_NEW(BYTARR(D1, D2)) ; Get second image.
   ; We now have both images and can safely return.
END
```
## **Version History**

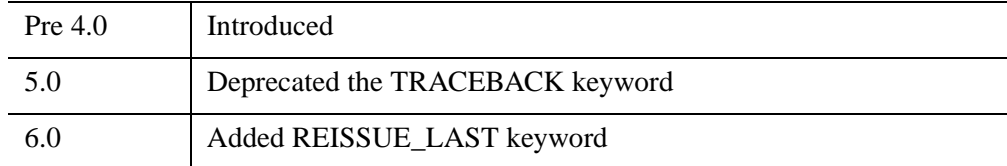

For information on deprecated keywords, see [Appendix I, "Obsolete Features".](#page-5620-0)

## **See Also**

[CATCH,](#page-240-0) [DEFINE\\_MSGBLK](#page-583-0), [DEFINE\\_MSGBLK\\_FROM\\_FILE](#page-586-0), [ON\\_ERROR](#page-1741-0), [ON\\_IOERROR,](#page-1743-0) [STRMESSAGE](#page-2390-0)

# **MIN**

The MIN function returns the value of the smallest element of *Array*. The type of the result is the same as that of *Array*.

# **Syntax**

*Result* = MIN( *Array* [, *Min\_Subscript*] [, [/ABSOLUTE\]](#page-1651-0) [, [DIMENSION=](#page-1652-0)*value*] [, [MAX=](#page-1653-0)*variable*] [, [/NAN\]](#page-1653-1) [, [SUBSCRIPT\\_MAX=](#page-1653-2)*variable*])

# **Return Value**

Returns the smallest array element value.

# **Arguments**

### **Array**

The array to be searched.

## **Min\_Subscript**

A named variable that, if supplied, is converted to a long integer containing the onedimensional subscript of the minimum element. Otherwise, the system variable !C is set to the one-dimensional subscript of the minimum element.

# <span id="page-1651-0"></span>**Keywords**

## **ABSOLUTE**

If this keyword is set, then the absolute value of each element is used when determining the minimum values. This keyword has no effect for arrays of type byte or unsigned integer.

#### **Note**

If ABSOLUTE is set then the sign of each value is ignored when searching for the minimum. However, the return value retains the negative sign if the value was indeed negative.

#### **Tip**

For complex input, MIN by default only compares the real component of each value. Use the ABSOLUTE keyword to force MIN to compare the absolute value of each value, and to return the complex value corresponding to the minimum absolute value.

#### <span id="page-1652-0"></span>**DIMENSION**

Set this keyword to the dimension over which to find the minimum values of an array. If this keyword is not present or is zero, the minimum is found over the entire array and is returned as a scalar value. If this keyword is present and nonzero, the result is the "slice" of the input array that contains the minimum value element, and the return values for *Result*, *Min\_Subscript*, MAX, and SUBSCRIPT\_MAX will all be arrays of one dimension less than the input array. That is, if the dimensions of *Array* are *N1*, *N2*, *N3*, and DIMENSION=2, the dimensions of the result are (*N1*, *N3*), and element  $(i,j)$  of the result contains the minimum value of  $Array[i, *, j]$ .

For example:

```
arr = FINDGEN(2.3.2)PRINT, arr
```
IDL prints:

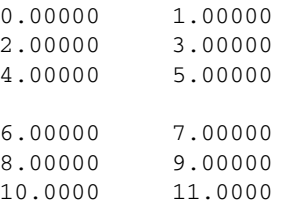

PRINT, MIN(arr, DIMENSION=2)

#### IDL prints:

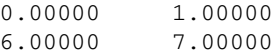

PRINT, MIN(arr, DIMENSION=1)

#### IDL prints:

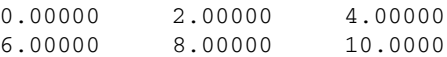

#### <span id="page-1653-0"></span>**MAX**

The name of a variable to receive the value of the maximum array element. If you need to find both the minimum and maximum array values, use this keyword to avoid scanning the array twice with separate calls to MAX and MIN.

#### <span id="page-1653-1"></span>**NAN**

Set this keyword to cause the routine to check for occurrences of the IEEE floatingpoint values *NaN* or *Infinity* in the input data. Elements with the value *NaN* or *Infinity* are treated as missing data. (See "Special Floating-Point Values" (Chapter 8, *Application Programming*) for more information on IEEE floating-point values.)

#### **Note**

If the MIN function is run on an array containing NaN values and the NAN keyword is not set, an invalid result will occur.

#### <span id="page-1653-2"></span>**SUBSCRIPT\_MAX**

Set this keyword to a named variable that will contain the one-dimensional subscript of the maximum element, the value of which is available via the MAX keyword.

#### **Thread Pool Keywords**

This routine is written to make use of IDL's *thread pool*, which can increase execution speed on systems with multiple CPUs. The values stored in the !CPU system variable control whether IDL uses the thread pool for a given computation. In addition, you can use the thread pool keywords TPOOL\_MAX\_ELTS, TPOOL\_MIN\_ELTS, and TPOOL\_NOTHREAD to override the defaults established by !CPU for a single invocation of this routine. See [Appendix C, "Thread Pool](#page-5484-0)  [Keywords"](#page-5484-0) for details.

## **Examples**

```
; Create a simple two-dimensional array:
D = DIST(100); Find the minimum value in array D and print the result:
PRINT, MIN(D)
```
# **Version History**

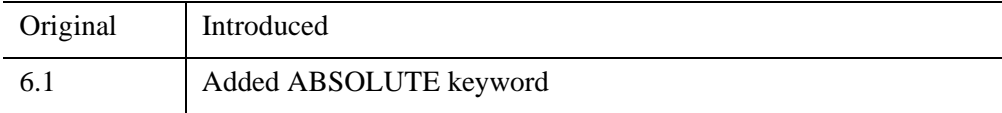

## **See Also**

[ARRAY\\_INDICES,](#page-103-0) [MAX,](#page-1587-0) [WHERE](#page-2638-0)

# **MIN\_CURVE\_SURF**

The MIN\_CURVE\_SURF function interpolates a regularly- or irregularly-gridded set of points, over either a plane or a sphere, with either a minimum curvature surface or a thin-plate-spline surface.

#### **Note**

The accuracy of this function is limited by the single-precision floating-point accuracy of the machine.

### **Theory**

A minimum curvature spline surface is fitted to the data points described by *x*, *y*, and *z*. The basis function is:

$$
C(x_0, x_1, y_0, y_1) = d^2 \log(d^k)
$$

where *d* is the distance between  $(x_0, y_0)$ ,  $(x_1, y_1)$  and  $k = 1$  for minimum curvature surface or  $k = 2$  for Thin Plate Splines. For *n* data points, a system of  $n+3$ simultaneous equations are solved for the coefficients of the surface. For any interpolation point, the interpolated value is:

$$
f(x, y) = b_0 + b_1 \cdot x + b_2 \cdot y + \sum a_i \cdot C(x_i, x, y_i, y)
$$

For a sphere the value is:

$$
f(l, t) = b_0 + b_1 \cdot x + b_2 \cdot y + b_3 \cdot z + \sum a_i \cdot C(L_i, l, T_i, t)
$$

On the sphere, 1 and t are longitude and latitude.  $C(L_i, l, T_i, t)$  is the basis function above, with distance between the two points,  $(L_i, T_i)$ , and  $(l, t)$ , measured in radians of arc length. x, y, and z are the 3D cartesian coordinates of the point (l,t) on the unit sphere.

For a sphere with the CONST keyword set, the value is:

$$
f(l, t) = b_0 + \sum a_i \cdot CL_i, l, T_i, t
$$

The results obtained with the thin plate spline (TPS) and the minimum curvature surface (MCS) methods are very similar. The only difference is in the basis functions: TPS uses  $d^2 * a \log(d^2)$ , and MCS uses  $d^2 * a \log(d)$ , where d is the distance from point  $(x_i, y_i)$ .
This routine is written in the IDL language. Its source code can be found in the file min curve surf.pro in the lib subdirectory of the IDL distribution.

# **Syntax**

 $Result = MIN$   $CURVE$   $SURF(Z |, X, Y |, /DOUBLE]$  $SURF(Z |, X, Y |, /DOUBLE]$  $SURF(Z |, X, Y |, /DOUBLE]$  [,  $/TPS$ ] [,  $/REGULAR$ ]

- [, [/SPHERE](#page-1657-3) [, [/CONST](#page-1657-4)]] [, [XGRID](#page-1657-5)=*[xstart*, *xspacing]* | , [XVALUES](#page-1657-6)=*array*]
- [, [YGRID=](#page-1658-0)*[ystart*, *yspacing]* | , [YVALUES](#page-1658-1)=*array*] [, [GS](#page-1658-2)=*[xspace*,*yspace]*]
- [, [BOUNDS](#page-1658-3)=*[xmin*, *ymin*, *xmax*, *ymax]*] [, [NX](#page-1658-4)=*value*] [, [NY](#page-1658-5)=*value*]
- [, [XOUT=](#page-1658-6)*vector*] [, [YOUT](#page-1659-0)=*vector*] [, [XPOUT.](#page-1659-1) [YPOUT=](#page-1659-2)*array*])

# **Return Value**

This function returns a two-dimensional floating-point array containing the interpolated surface, sampled at the grid points.

# **Arguments**

### **Z, X, Y**

Arrays containing the *Z*, *X*, and *Y* coordinates of the data points on the surface. Points need not be regularly gridded. For regularly gridded input data, *X* and *Y* are not used: the grid spacing is specified via the XGRID and YGRID (or XVALUES and YVALUES) keywords, and *Z* must be a two-dimensional array. For irregular grids, all three parameters must be present and have the same number of elements. If Z is specified as a double-precision value, the computation will be performed in doubleprecision arithmetic. If the SPHERE keyword is set, X and Y are given in degrees of longitude and latitude, respectively.

#### **Note**

The minimum curvature algorithm requires a work array that is  $M^2$  in size, where M is the total number of input data points. On 32-bit platforms, you are therefore limited to input data arrays that have less than approximately 46340 data points, with the exact number depending upon your available memory. Using an input array with too many elements will result in an error.

# <span id="page-1657-4"></span>**Keywords**

# **CONST**

Set this keyword to fit data on the sphere with a constant baseline, otherwise, data on the sphere is fit with a baseline that contains a constant term plus linear X, Y, and Z terms. This keyword has an effect only if SPHERE is set. See Theory above for the formulae.

### <span id="page-1657-0"></span>**DOUBLE**

Set this keyword to force the computation to be done in double-precision arithmetic. If Z is double precision, the computations will also be done in double precision.

### <span id="page-1657-3"></span>**SPHERE**

Set this keyword to perform interpolation on the surface of a sphere. The inputs X and Y should be given in degrees of longitude and latitude, respectively.

### <span id="page-1657-1"></span>**TPS**

Set this keyword to use the thin-plate-spline method. The default is to use the minimum curvature surface method.

### **Input Grid Description Keywords:**

### <span id="page-1657-2"></span>**REGULAR**

If set, the *Z* parameter is a two-dimensional array of dimensions (*n,m*), containing measurements over a regular grid. If any of XGRID, YGRID, XVALUES, or YVALUES are specified, REGULAR is implied. REGULAR is also implied if there is only one parameter, *Z*. If REGULAR is set, and no grid specifications are present, the grid is set to  $(0, 1, 2, \ldots)$ .

### <span id="page-1657-5"></span>**XGRID**

A two-element array, [*xstart*, *xspacing*], defining the input grid in the *x* direction. Do not specify both XGRID and XVALUES.

### <span id="page-1657-6"></span>**XVALUES**

An *n*-element array defining the *x* locations of Z[*i,j*]. Do not specify both XGRID and XVALUES.

### <span id="page-1658-0"></span>**YGRID**

A two-element array, [*ystart*, *yspacing*], defining the input grid in the *y* direction. Do not specify both YGRID and YVALUES.

### <span id="page-1658-1"></span>**YVALUES**

An *n*-element array defining the *y* locations of Z[*i,j*]. Do not specify both YGRID and YVALUES.

### **Output Grid Description Keywords:**

### <span id="page-1658-2"></span>**GS**

The output grid spacing. If present, GS must be a two-element vector [*xs, ys*], where *xs* is the horizontal spacing between grid points and *ys* is the vertical spacing. The default is based on the extents of *x* and *y*. If the grid starts at *x* value *xmin* and ends at *xmax*, then the default horizontal spacing is (*xmax* - *xmin*)/(NX-1). *ys* is computed in the same way. The default grid size, if neither NX or NY are specified, is 26 by 26.

### <span id="page-1658-3"></span>**BOUNDS**

If present, BOUNDS must be a four-element array containing the grid limits in *x* and *y* of the output grid: [*xmin, ymin, xmax, ymax*]. If not specified, the grid limits are set to the extent of *x* and *y*.

### <span id="page-1658-4"></span>**NX**

The output grid size in the *x* direction. NX need not be specified if the size can be inferred from GS and BOUNDS. The default value is 26.

### <span id="page-1658-5"></span>**NY**

The output grid size in the *y* direction. NY need not be specified if the size can be inferred from GS and BOUNDS. The default value is 26.

### <span id="page-1658-6"></span>**XOUT**

Use the XOUT keyword to specify a vector containing the output grid *x* values. If this parameter is supplied, GS, BOUNDS, and NX are ignored for the *x* output grid. XOUT allows you to specify irregularly-spaced output grids.

### <span id="page-1659-0"></span>**YOUT**

Use the YOUT keyword to specify a vector containing the output grid *y* values. If this parameter is supplied, GS, BOUNDS, and NY are ignored for the *y* output grid. YOUT allows you to specify irregularly-spaced output grids.

### <span id="page-1659-1"></span>**XPOUT**

### <span id="page-1659-2"></span>**YPOUT**

Use the XPOUT and YPOUT keywords to specify arrays that contain the *x* and *y* values for the output points. If these keywords are used, the output grid need not be regular, and all other output grid parameters are ignored. XPOUT and YPOUT must have the same number of points, which is also the number of points returned in the result.

# **Examples**

#### **Example 1: Irregularly gridded cases**

```
; Make a random set of points that lie on a Gaussian:
N = 15X = RANDOMU (seed, N)
Y = RANDOMU(seed, N)
; The Gaussian:
Z = EXP(-2 * ((X-,5)^2 + (Y-,5)^2))
```
Use a 26 by 26 grid over the rectangle bounding x and y:

```
;Get the surface.
R = MIN_CURVE_SURF(Z, X, Y)
```
Alternatively, get a surface over the unit square, with spacing of 0.05:

 $R = MIN_CURVE_SURF(Z, X, Y, GS=[0.05, 0.05], BOUNDS=[0,0,1,1])$ 

Alternatively, get a 10 by 10 surface over the rectangle bounding x and y:

 $R = MIN_CURVE_SURF(Z, X, Y, NX=10, NY=10)$ 

#### **Example 2: Regularly gridded cases**

```
; Make some random data:
z = RANDOMU (seed, 5, 6)
; Interpolate to a 26 x 26 grid:
CONTOUR, MIN_CURVE_SURF(z, /REGULAR)
```
# **Version History**

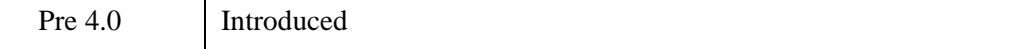

# **See Also**

[CONTOUR,](#page-351-0) [GRID\\_TPS](#page-908-0), [TRI\\_SURF](#page-2496-0)

# **MK\_HTML\_HELP**

The MK HTML HELP procedure, given a list of IDL procedure filenames (.pro files) or the names of directories containing such files, generates a file in HTML (HyperText Markup Language) format that contains documentation for those routines that contain standard IDL documentation headers. The resulting file can then be viewed with a web browser.

MK\_HTML\_HELP procedure makes a single HTML file that starts with a list of the routines documented in the file. The names of routines in that list are hypertext links to the documentation for those routines. The documentation for each routine is simply the text of the documentation header copied from the corresponding .pro file—no reformatting is performed.

The documentation headers of the .pro files in question must have the following format:

- The first line of the documentation block contains only the characters  $;+,$ starting in column 1.
- The last line of the documentation block contains only the characters  $; -$ , starting in column 1.
- All other lines in the documentation block contain a : in column 1.
- If a line containing the string "NAME:" exists in the documentation block, the contents of the following line are used as the name of the routine being described. If the NAME: field is not present, the name of the source file is used as the routine name.

#### **Example Code**

The file template.pro in the examples subdirectory of the IDL distribution contains a template for creating your own documentation headers. Run the example procedure by entering [template](javascript:doIDL("template")) at the IDL command prompt or view the file in an IDL Editor window by entering [.EDIT template.pro](javascript:doIDL(".edit template.pro")).

This routine is supplied to allow users to make online documentation from their own IDL programs. Although it could be used to create an HTML documentation file from the lib subdirectory of the IDL distribution, we do not recommend doing so. The documentation headers on the files in the lib directory are used for historical purposes—most do not contain the most current or accurate documentation for those routines. The most current documentation for IDL's built-in and library routines is found in IDL's online help system (enter ? at the IDL prompt).

This routine is written in the IDL language. Its source code can be found in the file mk\_html\_help.pro in the lib subdirectory of the IDL distribution.

## **Syntax**

MK\_HTML\_HELP, *Sources*, *Filename* [, [/STRICT](#page-1662-0)] [, [TITLE](#page-1662-1)=*string*] [, [/VERBOSE](#page-1663-0)]

# **Arguments**

### **Sources**

A string array containing the names of IDL procedure files  $( .\text{pro files})$  or directories containing such files. The *Sources* array may contain both individual file and directory names. Each IDL procedure file must have the file extension .pro. Elements of the *Sources* array that do not have either of these extensions are assumed to be directories.

All .pro files found in *Sources* are searched for documentation headers. The documentation headers are extracted and saved in HTML format in the file specified by *Filename*.

#### **Note**

More than one documentation block may exist in a single input file.

### **Filename**

A string containing the name of the output file to be generated. HTML files are usually saved in files named with a .html or .htm extension.

# <span id="page-1662-0"></span>**Keywords**

### **STRICT**

Set this keyword to force MK\_HTML\_HELP to adhere strictly to the HTML format by scanning the documentation blocks for HTML reserved characters and replacing them in the output file with the appropriate HTML syntax. HTML reserved characters include  $\langle \cdot, \cdot \rangle$ ,  $\&$ , and  $\cdot$ . By default, this keyword is set to zero to allow for faster processing of the input files.

### <span id="page-1662-1"></span>**TITLE**

A string that supples the name to be used as the title of the HTML document. The default is "Extended IDL Help".

### <span id="page-1663-0"></span>**VERBOSE**

Set this keyword to display informational messages as MK\_HTML\_HELP generates the HTML file. Normally, MK\_HTML\_HELP works silently.

# **Examples**

To generate an HTML help file named myhelp.html from the .pro files in the directory /usr/home/dave/myroutines, use the command:

MK\_HTML\_HELP, '/usr/home/dave/myroutines', 'myhelp.html'

To generate an HTML help file for all routines in a given directory whose file names contain the word "plot", use the following commands:

```
plotfiles=FILE_SEARCH('/usr/home/dave/myroutines/*plot*.pro')
MK_HTML_HELP, plotfiles, 'myplot.html'
```
# **Version History**

4.0.1 Introduced

# **See Also**

[DOC\\_LIBRARY](#page-668-0)

# **MODIFYCT**

The MODIFYCT procedure updates the distribution color table file colors1.tbl, located in the \resource\colors subdirectory of the main IDL directory, or a user-designated file with a new, or modified, colortable.

This routine is written in the IDL language. Its source code can be found in the file modifyct.pro in the lib subdirectory of the IDL distribution.

# **Syntax**

MODIFYCT, *Itab*, *Name*, *R*, *G*, *B* [, [FILE](#page-1665-0)=*filename*]

### **Arguments**

#### **Itab**

The index of the table to be updated, numbered from 0 to 255. If the specified entry is greater than the next available location in the table, the entry will be added to the table in the available location rather than the index specified by *Itab*. On return, *Itab* contains the index for the location that was modified or extended. The modified table can be then be loaded with the IDL command: LOADCT, *Itab*.

#### **Name**

A string, up to 32 characters long, that contains the name for the new color table.

#### **R**

A 256-element vector that contains the values for the red colortable.

#### **G**

A 256-element vector that contains the values for the green colortable.

#### **B**

A 256-element vector that contains the values for the blue colortable.

# <span id="page-1665-0"></span>**Keywords**

### **FILE**

Set this keyword to the name of a colortable file to be modified instead of the file colors1.tbl.

# **Examples**

A derived color table created in the XPALETTE utility, shown in ["Examples" on](#page-3056-0)  [page 3057](#page-3056-0), and can be added to IDL's list of pre-defined color tables with the TVLCT and MODIFYCT routines.

By default, TVLCT allows you to load in red, green, and blue vectors (either derived by you or imported from an image file) to load a different current color table. TVLCT also has a GET keyword. When the GET keyword is set, TVLCT returns the red, green, and blue vectors of the current color table back to you. Using this you can obtain the red, green, and blue vectors of the previously derived color table.

1. Obtain the red, green, and blue vectors of the current color table after performing the steps in the XPALETTE utility ["Examples" on page 3057](#page-3056-0):

TVLCT, red, green, blue, /GET

The MODIFYCT routine uses these vectors as arguments. Now you can use MODIFYCT to add this new color table to IDL's list of pre-defined color tables.

2. Add this modified color table to IDL's list of pre-defined color tables and display results:

> MODIFYCT, 41, 'Orange to White Bones', \$ red, green, blue

3. Display the results with XLOADCT:

XLOADCT

The modified color table has been added to IDL's list of pre-defined color tables as shown in the following figure.

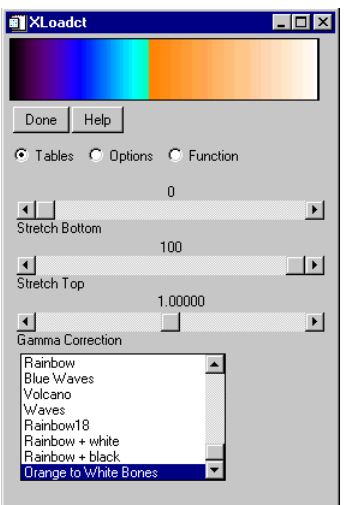

*Figure 15-9: XLOADCT Showing Results of MODIFYCT*

# **Version History**

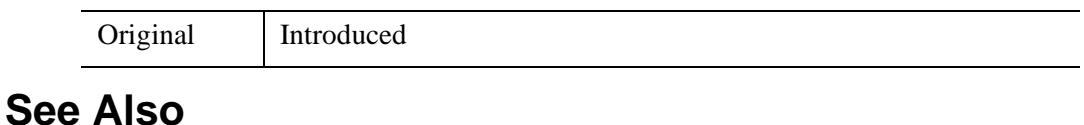

[LOADCT,](#page-1443-0) [XLOADCT](#page-3015-0)

# <span id="page-1667-0"></span>**MOMENT**

The MOMENT function computes the mean, variance, skewness, and kurtosis of a sample population contained in an *n*-element vector *X*. When  $x = (x_0, x_1, x_2, ..., x_{n-1})$ , the various moments are defined as follows:

Mean = 
$$
\bar{x} = \frac{1}{N} \sum_{j=0}^{N-1} x_j
$$
  
\nVariance =  $\frac{1}{N-1} \sum_{j=0}^{N-1} (x_j - \bar{x})^2$   
\nSkewness =  $\frac{1}{N} \sum_{j=0}^{N-1} \left(\frac{x_j - \bar{x}}{\sqrt{Variance}}\right)^3$   
\nKurtosis =  $\frac{1}{N} \sum_{j=0}^{N-1} \left(\frac{x_j - \bar{x}}{\sqrt{Variance}}\right)^4 - 3$   
\nMean Absolute Deviation =  $\frac{1}{N} \sum_{j=0}^{N-1} |x_j - \bar{x}|$   
\nStandard Deviation =  $\sqrt{Variance}$ 

This routine is written in the IDL language. Its source code can be found in the file moment.pro in the lib subdirectory of the IDL distribution.

# **Return Value**

If the vector contains *n* identical elements, MOMENT computes the mean and variance, and returns the IEEE value NaN for the skewness and kurtosis, which are not defined. (See "Special Floating-Point Values" (Chapter 8, *Application Programming*).)

# **Syntax**

```
Result = MOMENT( X [, /DOUBLE] [, MDEV=variable] [, /NAN] 
   [, SDEV=variable] )
```
# **Arguments**

### **X**

An *n*-element integer, single-, or double-precision floating-point vector.

### <span id="page-1668-0"></span>**Keywords**

### **DOUBLE**

Set this keyword to force the computation to be done in double-precision arithmetic.

#### <span id="page-1668-1"></span>**MDEV**

Set this keyword to a named variable that will contain the mean absolute deviation of *X*.

### <span id="page-1668-2"></span>**NAN**

Set this keyword to cause the routine to check for occurrences of the IEEE floatingpoint values *NaN* or *Infinity* in the input data. Elements with the value *NaN* or *Infinity* are treated as missing data. (See "Special Floating-Point Values" (Chapter 8, *Application Programming*) for information on IEEE floating-point values.)

#### <span id="page-1668-3"></span>**SDEV**

Set this keyword to a named variable that will contain the standard deviation of *X*.

# **Examples**

```
; Define an n-element sample population:
X = [65, 63, 67, 64, 68, 62, 70, 66, 68, 67, 69, 71, 66, 65, 70]
; Compute the mean, variance, skewness and kurtosis:
result = MOMENT(X)PRINT, 'Mean: ', result[0] & PRINT, 'Variance: ', result[1] & $
   PRINT, 'Skewness: ', result[2] & PRINT, 'Kurtosis: ', result[3]
```
#### IDL prints:

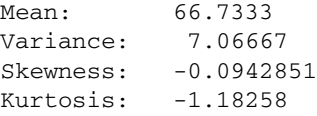

# **Version History**

4.0 Introduced

# **See Also**

[KURTOSIS](#page-1300-0), [HISTOGRAM](#page-994-0), [MAX](#page-1587-0), [MEAN,](#page-1593-0) [MEANABSDEV](#page-1595-0), [MEDIAN,](#page-1597-0) [MIN,](#page-1651-0) [MOMENT](#page-1667-0), [STDDEV](#page-2363-0), [SKEWNESS,](#page-2283-0) [VARIANCE](#page-2601-0)

# <span id="page-1670-0"></span>**MORPH\_CLOSE**

The MORPH\_CLOSE function applies the closing operator to a binary or grayscale image. MORPH\_CLOSE is simply a dilation operation followed by an erosion operation.The closing operation is an idempotent operator—applying it more than once produces no further effect.

Both the opening and the closing operators have the effect of smoothing the image, with the opening operation removing pixels, and the closing operation adding pixels.

This routine is written in the IDL language. Its source code can be found in the file morph\_close.pro in the lib subdirectory of the IDL distribution.

## **Syntax**

*Result* = MORPH\_CLOSE (*Image*, *Structure* [, /[GRAY\]](#page-1671-0) [, [PRESERVE\\_TYPE](#page-1671-1)=*bytearray* | /[UINT](#page-1671-2) | /[ULONG](#page-1671-3)] [, [VALUES](#page-1671-4)=*array*] )

### **Return Value**

The result of a closing operation is that small holes and gaps within the image (smaller than the size of *Structure*) are filled, yet the original sizes of the primary foreground features are maintained.

### **Arguments**

#### **Image**

A one-, two-, or three-dimensional array upon which the closing operation is to be performed. If neither of the keywords GRAY or VALUES is present, the image is treated as a binary image with all nonzero pixels considered as 1.

#### **Structure**

A one-, two-, or three-dimensional array to be used as the structuring element. The elements are interpreted as binary values - either zero or nonzero. The structuring element must have the same number of dimensions as the *Image* argument.

# <span id="page-1671-0"></span>**Keywords**

### **GRAY**

Set this keyword to perform a grayscale, rather than binary, operation. Nonzero elements of the *Structure* parameter determine the shape of the structuring element. If the VALUES keyword is not present, all elements of the structuring element are 0.

### <span id="page-1671-1"></span>**PRESERVE\_TYPE**

Set this keyword to return the same type as the input array. The input array must be of type BYTE, UINT, or ULONG. This keyword only applies for grayscale erosion/dilation, and is mutually exclusive of UINT and ULONG.

### <span id="page-1671-2"></span>**UINT**

Set this keyword to return an unsigned integer array. This keyword only applies for grayscale operations, and is mutually exclusive of the ULONG and PRESERVE\_TYPE keywords.

### <span id="page-1671-3"></span>**ULONG**

Set this keyword to return an unsigned longword integer array. This keyword only applies for grayscale operations, and is mutually exclusive of the UINT and PRESERVE\_TYPE keywords.

### <span id="page-1671-4"></span>**VALUES**

An array of the same dimensions as *Structure* providing the values of the structuring element. The presence of this keyword implies a grayscale operation.

# **Examples**

**Note**

Also see "Smoothing with MORPH\_CLOSE" (Chapter 9, *Image Processing in IDL*).

The following code reads a data file in the IDL Demo data directory containing a magnified image of grains of pollen. It then applies a threshold and a morphological closing operator with a 3 by 3 square kernel to the original image. Notice that most of the holes in the pollen grains have been filled by the closing operator.

```
;Handle TrueColor displays:
DEVICE, DECOMPOSED=0
```
;Read the image path=FILEPATH('pollens.jpg',SUBDIR=['examples','demo','demodata']) READ\_JPEG, path, img ;Create window: WINDOW, 0, XSIZE=700, YSIZE=540 ;Show original image XYOUTS, 180, 525, 'Original Image', ALIGNMENT=.5, /DEVICE TVSCL, img, 20, 280 ;Apply the threshold creating a binary image thresh =  $img$  GE 140B ;Load a simple color table TEK\_COLOR ;Display Edges XYOUTS, 520, 525, 'Edges', ALIGNMENT=.5, /DEVICE TV, thresh, 360, 280 ;Apply closing operator closing = MORPH\_CLOSE(thresh, REPLICATE(1,3,3)) ;Show the result XYOUTS, 180, 265, 'Closing Operator', ALIGNMENT=.5, /DEVICE TV, closing, 20, 20 ;Show added pixels in white XYOUTS, 520, 265, 'Added Pixels in White', ALIGNMENT=.5, /DEVICE TV, closing + thresh, 360, 20

# **Version History**

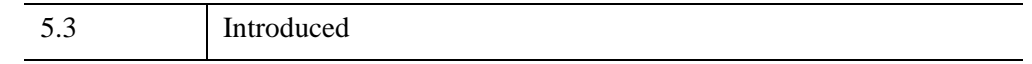

### **See Also**

[DILATE](#page-649-0), [ERODE,](#page-710-0) [MORPH\\_DISTANCE](#page-1673-0), [MORPH\\_GRADIENT](#page-1676-0), [MORPH\\_HITORMISS](#page-1679-0), [MORPH\\_OPEN,](#page-1682-0) [MORPH\\_THIN](#page-1685-0), [MORPH\\_TOPHAT](#page-1687-0)

# <span id="page-1673-0"></span>**MORPH\_DISTANCE**

The MORPH\_DISTANCE function estimates *N*-dimensional distance maps, which contain for each foreground pixel the distance to the nearest background pixel, using a given norm. Available norms include non-diagonal neighbors, chessboard, city block, and approximate Euclidean distance.

The distance map is useful for a variety of morphological operations: thinning, erosion and dilation by discs of radius *r*, and granulometry.

# **Syntax**

```
Result = MORPH_DISTANCE (Data [, /BACKGROUND] 
  [, NEIGHBOR_SAMPLING={1 | 2 | 3 }] [, /NO_COPY] )
```
# **Return Value**

The returned variable is an array of the same dimension as the input array.

# **Arguments**

### **Data**

An input binary array. Zero-valued pixels are considered to be part of the background.

# <span id="page-1673-1"></span>**Keywords**

# **BACKGROUND**

By default, the distance is computed for the foreground (non-zero) features in the *Data* argument. Set this keyword to compute the distance of the background features instead of the foreground features. If the keyword is set, elements of *Result* that are on an edge are set to 0.

### <span id="page-1673-2"></span>**NEIGHBOR\_SAMPLING**

Set this keyword to indicate how the distance of each neighbor from a given pixel is determined. Valid values include:

- $\theta = \text{default}$ . No diagonal neighbors. Each neighbor is assigned a distance of 1.
- $\bullet$  1 = chessboard. Each neighbor is assigned a distance of 1.
- $\bullet$  2 = city block. Each neighbor is assigned a distance corresponding to the number of pixels to be visited when travelling from the current pixel to the neighbor. (The path can only take 90 degree turns; no diagonal paths are allowed.)
- $\beta$  = approximate Euclidean distance. Each neighbor is assigned an approximate Euclidean distance, where the distances along the diagonals and the center row and column are correct, but for speed the off-diagonal elements are approximated by adding together the distances after the square root.

#### **Default Two Dimensional Example**

1 1 **x** 1 1

#### **Chessboard Two-Dimensional Example**

1 1 1 1X1  $1 \t 1 \t 1$ 

#### **City Block Two-Dimensional Example:**

212 1 **x** 1 2 1 2

#### **Approximate Euclidean Distance Two-Dimensional Example**

```
sqrt(2) 1 sqrt(2)1X1
sqrt(2) 1 sqrt(2)
```
### <span id="page-1674-0"></span>**NO\_COPY**

Set this keyword to request that the input array be reused, if possible. If this keyword is set, the input argument is undefined upon return.

### **Examples**

#### **Note**

Also see "Creating Distance Maps" (Chapter 9, *Image Processing in IDL*).

The following code reads a data file in the IDL Demo data directory containing a magnified image of grains of pollen. It then applies a threshold and the morphological distance operator. Thresholding the result distance operator with a value of "n" produces the equivalent of eroding the thresholded image with a disc of radius "n".

```
;Handle TrueColor displays:
DEVICE, DECOMPOSED=0
;Read the image
path=FILEPATH('pollens.jpg',SUBDIR=['examples','demo','demodata']) 
READ_JPEG, path, img
; Create window:
WINDOW, 0, XSIZE=700, YSIZE=540
; Display the original image
XYOUTS, 180, 525, 'Original Image', ALIGNMENT=.5, /DEVICE
TV, img, 20, 280
; Apply the threshold:
thresh = img GE 140B
; Display the thresholded image
XYOUTS, 520, 525, 'Thresholded Image', ALIGNMENT=.5, /DEVICE
TVSCL, thresh, 360, 280
;Create Euclidean distance function
edist = MORPH_DISTANCE(thresh, NEIGHBOR_SAMPLING = 3)
; Display the distance function
XYOUTS, 180, 265, 'Distance Function', ALIGNMENT=.5, /DEVICE
TVSCL, edist, 20, 20
; Display image after erosion with a disc of radius 5:
XYOUTS, 520, 265, 'After erosion with disc of radius 5', $
   ALIGNMENT=.5, /DEVICE
TVSCL, edist GT 5, 360, 20
```
### **Version History**

5.3 Introduced

### **See Also**

[DILATE](#page-649-0), [ERODE,](#page-710-0) [MORPH\\_CLOSE,](#page-1670-0) [MORPH\\_GRADIENT,](#page-1676-0) [MORPH\\_HITORMISS](#page-1679-0), [MORPH\\_OPEN,](#page-1682-0) [MORPH\\_THIN](#page-1685-0), [MORPH\\_TOPHAT](#page-1687-0)

# <span id="page-1676-0"></span>**MORPH\_GRADIENT**

The MORPH\_GRADIENT function applies the morphological gradient operator to a grayscale image. MORPH\_GRADIENT is the subtraction of an eroded version of the original image from a dilated version of the original image.

This routine is written in the IDL language. Its source code can be found in the file morph gradient.pro in the lib subdirectory of the IDL distribution.

# **Syntax**

*Result* = MORPH\_GRADIENT (*Image*, *Structure* [, [PRESERVE\\_TYPE=](#page-1676-1)*bytearray* | [/UINT](#page-1677-0) | [/ULONG](#page-1677-1)] [, [VALUES=](#page-1677-2)*array*] )

## **Return Value**

The practical result of a morphological gradient operation is that the boundaries of features are highlighted.

# **Arguments**

### **Image**

A one-, two-, or three-dimensional array upon which the morphological gradient operation is to be performed.

### **Structure**

A one-, two-, or three-dimensional array to be used as the structuring element. The elements are interpreted as binary values - either zero or nonzero. The structuring element must have the same number of dimensions as the *Image* argument.

# <span id="page-1676-1"></span>**Keywords**

### **PRESERVE\_TYPE**

Set this keyword to return the same type as the input array. The input array must be of type BYTE, UINT, or ULONG. This keyword only applies for grayscale erosion/dilation, and is mutually exclusive of the UINT and ULONG keywords.

### <span id="page-1677-0"></span>**UINT**

Set this keyword to return an unsigned integer array. This keyword is mutually exclusive of the ULONG and PRESERVE\_TYPE keywords.

### <span id="page-1677-1"></span>**ULONG**

Set this keyword to return an unsigned longword integer array. This keyword is mutually exclusive of the UINT and PRESERVE\_TYPE keywords.

### <span id="page-1677-2"></span>**VALUES**

An array of the same dimensions as the *Structure* argument providing the values of the structuring element. If the VALUES keyword is not present, all elements of the structuring element are 0.

# **Examples**

#### **Note**

Also see "Detecting Edges of Image Objects" (Chapter 9, *Image Processing in IDL*).

The following code reads a data file in the IDL Demo data directory containing a magnified image of grains of pollen. It then creates disc of radius 2, in a 5 by 5 array, with all elements within a radius of 2 from the center set to 1. This disc is used as the structuring element for the morphological gradient which is then displayed as both a gray scale image, and as a thresholded image.

```
;Handle TrueColor displays:
DEVICE, DECOMPOSED=0
;Read the image
path=FILEPATH('pollens.jpg',SUBDIR=['examples','demo','demodata']) 
READ_JPEG, path, img
; Create window:
WINDOW, 0, XSIZE=700, YSIZE=540
;Show original image
XYOUTS, 180, 525, 'Original Image', ALIGNMENT=.5, /DEVICE
TVSCL, img, 20, 280
;Define disc radius
r = 2
```

```
;Create a binary disc of given radius.
disc = SHIFT(DIST(2*r+1), r, r) LE rbdisc = MORPH_GRADIENT(img, disc)
;Show edges
XYOUTS, 520, 525, 'Edges', ALIGNMENT=.5, /DEVICE
TVSCL, bdisc, 360, 280
;Show thresholded edges
XYOUTS, 180, 265, 'Threshold Edges', ALIGNMENT=.5, /DEVICE
TVSCL, bdisc ge 100, 20, 20
```
# **Version History**

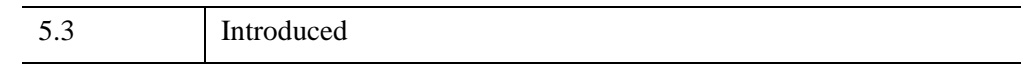

### **See Also**

[DILATE](#page-649-0), [ERODE,](#page-710-0) [MORPH\\_CLOSE,](#page-1670-0) [MORPH\\_DISTANCE,](#page-1673-0) [MORPH\\_HITORMISS](#page-1679-0), [MORPH\\_OPEN,](#page-1682-0) [MORPH\\_THIN](#page-1685-0), [MORPH\\_TOPHAT](#page-1687-0)

# <span id="page-1679-0"></span>**MORPH\_HITORMISS**

The MORPH\_HITORMISS function applies the hit-or-miss operator to a binary image. The hit-or-miss operator is implemented by first applying an erosion operator with a *hit* structuring element to the original image. Then an erosion operator is applied to the complement of the original image with a secondary *miss* structuring element. The result is the intersection of the two results.

This routine is written in the IDL language. Its source code can be found in the file morph\_hitormiss.pro in the lib subdirectory of the IDL distribution.

# **Syntax**

*Result* = MORPH\_HITORMISS (*Image, HitStructure, MissStructure*)

# **Return Value**

The resulting image corresponds to the positions where the hit structuring element lies within the image, and the miss structure lies completely outside the image. The two structures must not overlap.

# **Arguments**

### **Image**

A one-, two-, or three-dimensional array upon which the morphological operation is to be performed. The image is treated as a binary image with all nonzero pixels considered as 1.

### **HitStructure**

A one-, two-, or three-dimensional array to be used as the hit structuring element. The elements are interpreted as binary values — either zero or nonzero. This structuring element must have the same number of dimensions as the *Image* argument.

### **MissStructure**

A one-, two-, or three-dimensional array to be used as the miss structuring element. The elements are interpreted as binary values — either zero or nonzero. This structuring element must have the same number of dimensions as the *Image* argument.

#### **Note**

It is assumed that the HitStructure and the MissStructure arguments are disjoint.

### **Keywords**

None.

### **Example**

#### **Note**

Also see "Selecting Specific Image Objects" (Chapter 9, *Image Processing in IDL*).

The following code snippet identifies blobs with a radius of at least 2, but less than 4 in the pollen image. These regions totally enclose a disc of radius 2, contained in the 5 x 5 kernel named "hit", and in turn, fit within a hole of radius 4, contained in the 9 x 9 array named "miss". Executing this specific example identifies four blobs in the image with these attributes.

```
;Handle TrueColor displays:
DEVICE, DECOMPOSED=0
;Read the image
path=FILEPATH('pollens.jpg',SUBDIR=['examples','demo','demodata']) 
READ_JPEG, path, img
WINDOW, 0, XSIZE=700, YSIZE=540
; Display the original image
XYOUTS, 180, 525, 'Original Image', ALIGNMENT=.5, /DEVICE
TV, img, 20, 280
rh = 2 ;Radius of hit disc
rm = 4 ;Radius of miss disc
;Create a binary disc of given radius.
hit = SHIFT(DIST(2<sup>*</sup>rh+1), rh, rh) LE rh;Complement of disc for miss
miss = SHIFT(DIST(2*rm+1), rm, rm) GT rm;Load discrete color table
TEK_COLOR
;Apply the threshold
```

```
thresh = img GE 140B
; Display the thresholded image
XYOUTS, 520, 525, 'Thresholded Image', ALIGNMENT=.5, /DEVICE
TV, thresh, 360, 280
;Compute matches
matches = MORPH_HITORMISS(thresh, hit, miss)
;Expand matches to size of hit disc
matches = DILATE(matches, hit)
;Show matches.
XYOUTS, 180, 265, 'Matches', ALIGNMENT=.5, /DEVICE
TV, matches, 20, 20
;Superimpose, showing hit regions in blue.
;(Blue = color index 4 for tek_color.)
XYOUTS, 520, 265, 'Superimposed, hit regions in blue',$
  ALIGNMENT=.5, /DEVICE
TV, thresh + 3*matches, 360, 20
```
# **Version History**

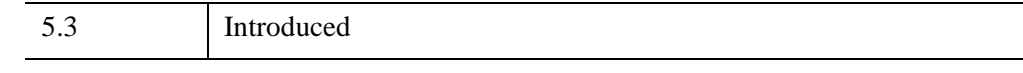

### **See Also**

[DILATE](#page-649-0), [ERODE,](#page-710-0) [MORPH\\_CLOSE,](#page-1670-0) [MORPH\\_DISTANCE,](#page-1673-0) [MORPH\\_GRADIENT](#page-1676-0), [MORPH\\_OPEN](#page-1682-0), [MORPH\\_THIN](#page-1685-0), [MORPH\\_TOPHAT](#page-1687-0)

# <span id="page-1682-0"></span>**MORPH\_OPEN**

The MORPH\_OPEN function applies the opening operator to a binary or grayscale image. MORPH\_OPEN is simply an erosion operation followed by a dilation operation. The opening operation is an idempotent operator, applying it more than once produces no further effect.

An alternative definition of the opening, is that it is the union of all sets containing the structuring element in the original image. Both the opening and the closing operators have the effect of smoothing the image, with the opening operation removing pixels, and the closing operation adding pixels.

This routine is written in the IDL language. Its source code can be found in the file morph open.pro in the lib subdirectory of the IDL distribution.

# **Syntax**

*Result* = MORPH\_OPEN (*Image, Structure* [, [/GRAY](#page-1683-0)] [, [PRESERVE\\_TYPE](#page-1683-1)=*bytearray* | /[UINT](#page-1683-2) | /[ULONG](#page-1683-3)] [, [VALUES](#page-1683-4)=*array*] )

## **Return Value**

The result of an opening operation is that small features (e.g., noise) within the image are removed, yet the original sizes of the primary foreground features are maintained.

### **Arguments**

#### **Image**

A one-, two-, or three-dimensional array upon which the opening operation is to be performed. If neither of the keywords GRAY or VALUES is present, the image is treated as a binary image with all nonzero pixels considered as 1.

#### **Structure**

A one-, two-, or three-dimensional array to be used as the structuring element. The elements are interpreted as binary values — either zero or nonzero. The structuring element must have the same number of dimensions as the *Image* argument.

# <span id="page-1683-0"></span>**Keywords**

## **GRAY**

Set this keyword to perform a grayscale, rather than binary, operation. Nonzero elements of the *Structure* parameter determine the shape of the structuring element. If the VALUES keyword is not present, all elements of the structuring element are 0.

## <span id="page-1683-1"></span>**PRESERVE\_TYPE**

Set this keyword to return the same type as the input array. The input array must be of type BYTE, UINT, or ULONG. This keyword only applies for grayscale erosion/dilation, and is mutually exclusive of the UINT and ULONG keywords.

### <span id="page-1683-2"></span>**UINT**

Set this keyword to return an unsigned integer array. This keyword only applies for grayscale operations, and is mutually exclusive of the ULONG and PRESERVE\_TYPE keywords.

### <span id="page-1683-3"></span>**ULONG**

Set this keyword to return an unsigned longword integer array. This keyword only applies for grayscale operations and is mutually exclusive of the UINT and PRESERVE\_TYPE keywords.

### <span id="page-1683-4"></span>**VALUES**

An array of the same dimensions as *Structure* providing the values of the structuring element. The presence of this keyword implies a grayscale operation.

# **Examples**

**Note**

Also see "Smoothing with MORPH\_OPEN" (Chapter 9, *Image Processing in IDL*).

The following code reads a data file in the IDL Demo data directory containing an magnified image of grains of pollen. It then applies a threshold and a morphological opening operator with a 3 by 3 square kernel to the original image. Notice that much of the irregular borders of the grains have been smoothed by the opening operator.

```
; Handle TrueColor displays:
DEVICE, DECOMPOSED=0
```

```
;Read the image
path=FILEPATH('pollens.jpg',SUBDIR=['examples','demo','demodata']) 
READ_JPEG, path, img
; Create window:
WINDOW, 0, XSIZE=700, YSIZE=540
;Show original image
XYOUTS, 180, 525, 'Original Image', ALIGNMENT=.5, /DEVICE
TV, img, 20, 280
;Apply the threshold
thresh = img GE 140B
;Load a simple color table
TEK_COLOR
;Display edges
XYOUTS, 520, 525, 'Edges', ALIGNMENT=.5, /DEVICE
TV, thresh, 360, 280
;Apply opening operator
open = MORPH_OPEN(thresh, REPLICATE(1,3,3))
;Show the result
XYOUTS, 180, 265, 'Opening Operator', ALIGNMENT=.5, /DEVICE
TV, open, 20, 20
;Show pixels that have been removed in white
XYOUTS, 520, 265, 'Removed Pixels in White', ALIGNMENT=.5, /DEVICE
TV, open + thresh, 360, 20
```
# **Version History**

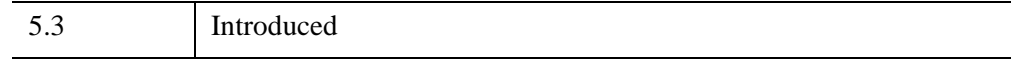

### **See Also**

[DILATE](#page-649-0), [ERODE,](#page-710-0) [MORPH\\_CLOSE,](#page-1670-0) [MORPH\\_DISTANCE,](#page-1673-0) [MORPH\\_GRADIENT](#page-1676-0), [MORPH\\_HITORMISS](#page-1679-0), [MORPH\\_THIN,](#page-1685-0) [MORPH\\_TOPHAT](#page-1687-0)

# <span id="page-1685-0"></span>**MORPH\_THIN**

The MORPH\_THIN function performs a thinning operation on binary images. The thinning operator is implemented by first applying a hit or miss operator to the original image with a pair of structuring elements, and then subtracting the result from the original image.

This routine is written in the IDL language. Its source code can be found in the file morph\_thin.pro in the lib subdirectory of the IDL distribution.

# **Syntax**

*Result* = MORPH\_THIN ( *Image, HitStructure, MissStructure* )

# **Return Value**

In typical applications, this operator is repeatedly applied with the two structuring elements, rotating them after each application, until the result remains unchanged.

# **Arguments**

### **Image**

A one-, two-, or three-dimensional array upon which the thinning operation is to be performed. The image is treated as a binary image with all nonzero pixels considered as 1.

### **HitStructure**

A one-, two-, or three-dimensional array to be used as the hit structuring element. The elements are interpreted as binary values — either zero or nonzero. This structuring element must have the same number of dimensions as the *Image* argument.

### **MissStructure**

A one-, two-, or three-dimensional array to be used as the miss structuring element. The elements are interpreted as binary values — either zero or nonzero. This structuring element must have the same number of dimensions as the *Image* argument.

#### **Note**

It is assumed that the *HitStructure* and the *MissStructure* arguments are disjoint.

# **Keywords**

None.

# **Examples**

See "Thinning Image Objects" (Chapter 9, *Image Processing in IDL*) for examples.

# **Version History**

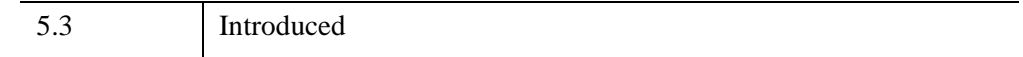

## **See Also**

[DILATE](#page-649-0), [ERODE,](#page-710-0) [MORPH\\_CLOSE,](#page-1670-0) [MORPH\\_DISTANCE,](#page-1673-0) [MORPH\\_GRADIENT](#page-1676-0), [MORPH\\_HITORMISS](#page-1679-0), [MORPH\\_OPEN](#page-1682-0), [MORPH\\_TOPHAT](#page-1687-0)

# <span id="page-1687-0"></span>**MORPH\_TOPHAT**

The MORPH\_TOPHAT function applies the top-hat operator to a grayscale image. The top-hat operator is implemented by first applying the opening operator to the original image, then subtracting the result from the original image. Applying the tophat operator provides a result that shows the bright peaks within the image.

This routine is written in the IDL language. Its source code can be found in the file morph\_tophat.pro in the lib subdirectory of the IDL distribution.

# **Syntax**

*Result* = MORPH\_TOPHAT ( *Image, Structure* [, [PRESERVE\\_TYPE](#page-1687-1)=*bytearray* | [/UINT](#page-1688-0) | [/ULONG](#page-1688-1)] [, [VALUES=](#page-1688-2)*array*] )

# **Return Value**

Returns the resulting one-, two-, or three-dimensional array.

# **Arguments**

### **Image**

A one-, two-, or three-dimensional array upon which the top-hat operation is to be performed.

### **Structure**

A one-, two-, or three-dimensional array to be used as the structuring element. The elements are interpreted as binary values — either zero or nonzero. The structuring element must have the same number of dimensions as the *Image* argument.

# <span id="page-1687-1"></span>**Keywords**

# **PRESERVE\_TYPE**

Set this keyword to return the same type as the input array. The input array must be of type BYTE, UINT, or ULONG. This keyword only applies for grayscale erosion/dilation, and is mutually exclusive of the UINT and ULONG keywords.

#### <span id="page-1688-0"></span>**UINT**

Set this keyword to return an unsigned integer array. This keyword is mutually exclusive of the ULONG and PRESERVE\_TYPE keywords.

#### <span id="page-1688-1"></span>**ULONG**

Set this keyword to return an unsigned longword integer array. This keyword is mutually exclusive of the UINT and PRESERVE\_TYPE keywords.

### <span id="page-1688-2"></span>**VALUES**

An array of the same dimensions as the *Structure* argument providing the values of the structuring element. If the VALUES keyword is not present, all elements of the structuring element are 0.

### **Examples**

The following example illustrates an application of the top-hat operator to an image in the examples/demo/demodata directory:

```
; Handle TrueColor displays:
DEVICE, DECOMPOSED=0
; Read the image
path=FILEPATH('pollens.jpg',SUBDIR=['examples','demo','demodata']) 
READ_JPEG, path, img
; Create window:
WINDOW, 0, XSIZE=700, YSIZE=280
; Show original
XYOUTS, 180, 265, 'Original Image', ALIGNMENT=.5, /DEVICE
TVSCL, img, 20, 20
; Radius of disc
r = 2; Create a binary disc of given radius.
disc = SHIFT(DIST(2*r+1), r, r) LE r
; Apply top-hat operator
tophat = MORPH TOPHAT(img, disc); Display stretched result.
XYOUTS, 520, 265, 'Stretched Result', ALIGNMENT=.5, /DEVICE
TVSCL, tophat < 50, 360, 20
```
#### **Note**

Also see "Detecting Peaks of Brightness" (Chapter 9, *Image Processing in IDL*).

# **Version History**

5.3 Introduced

# **See Also**

[DILATE](#page-649-0), [ERODE,](#page-710-0) [MORPH\\_CLOSE,](#page-1670-0) [MORPH\\_DISTANCE,](#page-1673-0) [MORPH\\_GRADIENT](#page-1676-0), [MORPH\\_HITORMISS](#page-1679-0), [MORPH\\_OPEN](#page-1682-0), [MORPH\\_THIN](#page-1685-0)

# **MPEG\_CLOSE**

The MPEG\_CLOSE procedure closes an MPEG sequence opened with the MPEG\_OPEN routine. Note that MPEG\_CLOSE does not save the MPEG file associated with the MPEG sequence; use MPEG\_SAVE to save the file. The specified MPEG sequence identifier will no longer be valid after calling MPEG\_CLOSE.

This routine is written in the IDL language. Its source code can be found in the file mpeg\_close.pro in the lib subdirectory of the IDL distribution.

#### **Note**

The [IDLffMJPEG2000](#page-3310-0) object creates and reads Motion JPEG2000 (MJ2) files, and provides more functionality than the MPEG\_\* routines. Animations can consist of monochrome, RGB or multi-component frames that display individual components, tiles or regions. See "Overview of Motion JPEG2000" (Chapter 6, *Using IDL*) for more information.

### **Syntax**

MPEG\_CLOSE, *mpegID*

### **Arguments**

#### **mpegID**

The unique identifier of the MPEG sequence to be freed. (MPEG sequence identifiers are returned by the MPEG\_OPEN routine.)

### **Keywords**

None.

### **Examples**

See MPEG OPEN for an example using this routine.

### **Version History**

Introduced: 5.1

# **See Also**

[MPEG\\_OPEN](#page-1692-0), [MPEG\\_PUT,](#page-1696-0) [MPEG\\_SAVE](#page-1698-0), [XINTERANIMATE](#page-3007-0)
# <span id="page-1692-0"></span>**MPEG\_OPEN**

The MPEG\_OPEN function initializes an IDLgrMPEG object for MPEG encoding and returns the object reference. The MPEG routines provide a wrapper around the IDL Object Graphics IDLgrMPEG object, eliminating the need to use the Object Graphics interface to create MPEG files.

#### **Note**

The MPEG standard does not allow movies with odd numbers of pixels to be created.

This routine is written in the IDL language. Its source code can be found in the file mpeg\_open.pro in the lib subdirectory of the IDL distribution.

**Note**

MPEG support in IDL requires a special license. For more information, contact your ITT Visual Information Solutions sales representative or technical support.

#### **Note**

The [IDLffMJPEG2000](#page-3310-0) object creates and reads Motion JPEG2000 (MJ2) files, and provides more functionality than the MPEG\_\* routines. Animations can consist of monochrome, RGB or multi-component frames that display individual components, tiles or regions. See "Overview of Motion JPEG2000" (Chapter 6, *Using IDL*) for more information.

### **Syntax**

*mpegID* = MPEG\_OPEN( *Dimensions* [, [BITRATE](#page-1693-0)=value] [, [FILENAME=](#page-1694-0)*string*] [, [IFRAME\\_GAP](#page-1694-1)=*integer value*] [, [MOTION\\_VEC\\_LENGTH](#page-1694-2)={1 | 2 | 3}]  $[$ , [QUALITY](#page-1694-3)=*value*{0 to 100}])

# **Return Value**

Returns the reference to the IDLgrMPEG object.

# **Arguments**

### **Dimensions**

A two-element vector of the form [*xsize*, *ysize*] indicating the dimensions of the images to be used as frames in the MPEG movie file. All images in the MPEG file must have the same dimensions.

#### **Note**

When creating MPEG files, you must be aware of the capabilities of the MPEG decoder you will be using to view it. Some decoders only support a limited set of sampling and bitrate parameters to normalize computational complexity, buffer size, and memory bandwidth.

# <span id="page-1693-0"></span>**Keywords**

# **BITRATE**

Set this keyword to a double-precision value to specify the MPEG movie bit rate. Higher bit rates will create higher quality MPEGs but will increase file size. The following table describes the valid values:

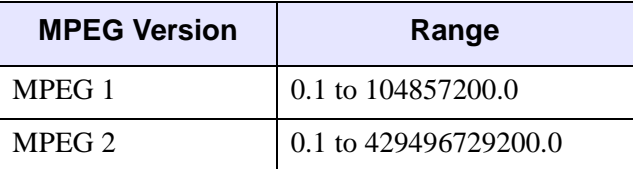

*Table 15-17: BITRATE Value Range*

If you do not set this keyword, IDL computes the BITRATE value based upon the value you have specified for the QUALITY keyword.

#### **Note**

Only use the BITRATE keyword if changing the QUALITY keyword value does not produce the desired results. It is highly recommended to set the BITRATE to at least several times the frame rate to avoid unusable MPEG files or file generation errors.

#### <span id="page-1694-0"></span>**FILENAME**

Set this keyword equal to a string representing the name of the file in which the encoded MPEG sequence is to be saved. The default file name is idl.mpg.

#### <span id="page-1694-1"></span>**IFRAME\_GAP**

Set this keyword to a positive integer value that specifies the number of frames between I frames to be created in the MPEG file. I frames are full-quality image frames that may have a number of predicted or interpolated frames between them.

If you do not specify this keyword, IDL computes the IFRAME\_GAP value based upon the value you have specified for the QUALITY keyword.

#### **Note**

Only use the IFRAME\_GAP keyword if changing the QUALITY keyword value does not produce the desired results.

#### <span id="page-1694-2"></span>**MOTION\_VEC\_LENGTH**

Set this keyword to an integer value specifying the length of the motion vectors to be used to generate predictive frames. Valid values include:

- $1 =$  Small motion vectors.
- $2 =$  Medium motion vectors.
- $3 = \text{Large motion vectors}.$

If you do not set this keyword, IDL computes the MOTION\_VEC\_LENGTH value based upon the value you have specified for the QUALITY keyword.

#### **Note**

Only use the MOTION\_VEC\_LENGTH keyword if changing the QUALITY value does not produce the desired results.

#### <span id="page-1694-3"></span>**QUALITY**

Set this keyword to an integer value between 0 (low quality) and 100 (high quality) inclusive to specify the quality at which the MPEG stream is to be stored. Higher quality values result in lower rates of time compression and less motion prediction which provide higher quality MPEGs but with substantially larger file size. Lower quality factors may result in longer MPEG generation times. The default is 50.

#### **Note**

Since MPEG uses JPEG (lossy) compression, the original picture quality can't be reproduced even when setting QUALITY to its highest setting.

### **Examples**

The following sequence of IDL commands illustrates the steps needed to create an MPEG movie file from a series of image arrays named image0, image1, .., image*N*, where *n* is the zero-based index of the last image in the movie:

```
; Open an MPEG sequence:
mpegID = MPEG_OPEN()
; Add the first frame:
MPEG_PUT, mpegID, IMAGE=image0, FRAME=0
MPEG_PUT, mpegID, IMAGE=image1, FRAME=1
; Subsequent frames:
...
; Last frame:
MPEG_PUT, mpegID, IMAGE=imagen, FRAME=n
; Save the MPEG sequence in the file myMovie.mpg:
MPEG_SAVE, mpegID, FILENAME='myMovie.mpg'
; Close the MPEG sequence:
MPEG_CLOSE, mpegID
```
### **Version History**

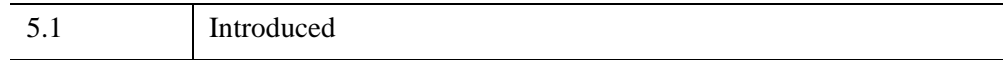

### **See Also**

[MPEG\\_CLOSE](#page-1690-0), [MPEG\\_PUT,](#page-1696-0) [MPEG\\_SAVE](#page-1698-0), [XINTERANIMATE](#page-3007-0)

# <span id="page-1696-0"></span>**MPEG\_PUT**

The MPEG\_PUT procedure stores the specified image array at the specified frame index in an MPEG sequence.

This routine is written in the IDL language. Its source code can be found in the file mpeg put.pro in the lib subdirectory of the IDL distribution.

#### **Note**

The [IDLffMJPEG2000](#page-3310-0) object creates and reads Motion JPEG2000 (MJ2) files, and provides more functionality than the MPEG\_\* routines. Animations can consist of monochrome, RGB or multi-component frames that display individual components, tiles or regions. See "Overview of Motion JPEG2000" (Chapter 6, *Using IDL*) for more information.

### **Syntax**

MPEG\_PUT, *mpegID* [, /[COLOR](#page-1696-1)] [, [FRAME=](#page-1696-2)*frame\_number*] [, [IMAGE=](#page-1697-0)*array* | , [WINDOW](#page-1697-1)=*index*] [, /[ORDER\]](#page-1697-2)

### **Arguments**

#### **mpegID**

The unique identifier of the MPEG sequence into which the image will be inserted. (MPEG sequence identifiers are returned by the MPEG\_OPEN routine.)

### <span id="page-1696-1"></span>**Keywords**

#### **COLOR**

Set this keyword to read off an 8-bit display and pass the information through the current color table to create a 24-bit image.

#### <span id="page-1696-2"></span>**FRAME**

Set this keyword equal to an integer specifying the frame at which the image is to be loaded. If the frame number matches a previously loaded frame, the previous frame is overwritten. The default is 0.

### <span id="page-1697-0"></span>**IMAGE**

Set this keyword equal to an *m* x *n* image array or a 3 x *m* x *n* True Color image array representing the image to be loaded at the specified frame. This keyword is ignored if the WINDOW keyword is specified.

### <span id="page-1697-2"></span>**ORDER**

Set this keyword to indicate that the rows of the image should be drawn from top to bottom. By default, the rows are drawn from bottom to top.

### <span id="page-1697-1"></span>**WINDOW**

Set this keyword to the index of a Direct Graphics Window (or to an object reference to an IDLgrWindow or IDLgrBuffer object) to indicate that the image to be loaded is to be read from the given window or buffer. If this keyword is specified, it overrides the value of the IMAGE keyword.

# **Examples**

See MPEG OPEN for an example using this routine.

# **Version History**

5.1 Introduced

# **See Also**

[MPEG\\_CLOSE](#page-1690-0), [MPEG\\_OPEN,](#page-1692-0) [MPEG\\_SAVE](#page-1698-0), [XINTERANIMATE](#page-3007-0)

# <span id="page-1698-0"></span>**MPEG\_SAVE**

The MPEG\_SAVE procedure encodes and saves an open MPEG sequence.

This routine is written in the IDL language. Its source code can be found in the file mpeg\_save.pro in the lib subdirectory of the IDL distribution.

#### **Note**

MPEG support in IDL requires a special license. For more information, contact your ITT Visual Information Solutions sales representative or technical support.

#### **Note**

The [IDLffMJPEG2000](#page-3310-0) object creates and reads Motion JPEG2000 (MJ2) files, and provides more functionality than the MPEG\_\* routines. Animations can consist of monochrome, RGB or multi-component frames that display individual components, tiles or regions. See "Overview of Motion JPEG2000" (Chapter 6, *Using IDL*) for more information.

### **Syntax**

MPEG\_SAVE, *mpegID* [, [FILENAME](#page-1698-1)=*string*]

### **Arguments**

#### **mpegID**

The unique identifier of the MPEG sequence to be saved to a file. (MPEG sequence identifiers are returned by the MPEG\_OPEN routine.)

### <span id="page-1698-1"></span>**Keywords**

#### **FILENAME**

Set this keyword to a string representing the name of the file to which the encoded MPEG sequence is to be saved. The default is idl.mpg.

### **Examples**

See [MPEG\\_OPEN](#page-1692-0) for an example using this routine.

# **Version History**

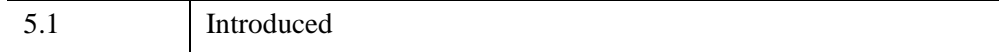

# **MULTI**

The MULTI procedure expands the current color table to "wrap around" some number of times.

This routine is written in the IDL language. Its source code can be found in the file multi.pro in the lib subdirectory of the IDL distribution.

# **Syntax**

MULTI, *N*

# **Arguments**

**N**

The number of times the color table will wrap. This parameter need not be an integer.

# **Keywords**

None.

# **Examples**

Display an image, load color table 1, and make that color table "wrap around" 3 times. Enter:

```
;Display a simple image.
TVSCL, DIST(256) 
;Load color table 1.
LOADCT, 1 
;See how the new color table affects the image.
MULTI, 3
```
# **Version History**

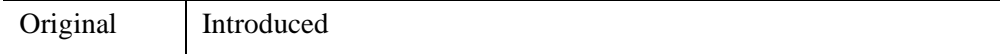

# **See Also**

[STRETCH](#page-2377-0), [XLOADCT](#page-3015-0)

# Chapter 16 Routines: N

# <span id="page-1703-0"></span>**N\_ELEMENTS**

The N\_ELEMENTS function returns the number of elements contained in an expression or variable.

# **Syntax**

*Result* = N\_ELEMENTS(*Expression*)

# **Return Value**

Returns the number of elements.

# **Arguments**

### **Expression**

The expression for which the number of elements is to be returned. Scalar expressions always have one element. The number of elements in an array is equal to the product of its dimensions. If *Expression* is an undefined variable, N\_ELEMENTS returns zero.

# **Keywords**

None.

# **Examples**

# **Example 1**

This example finds the number of elements in an array:

```
; Create an integer array:
I = INTARR(4, 5, 3, 6); Find the number of elements in I and print the result:
PRINT, N_ELEMENTS(I)
```
### **Example 2**

A typical use of N\_ELEMENTS is to check if an optional input is defined, and if not, set it to a default value:

```
IF (N_ELEMENTS(roo) EQ 0) THEN roo=rooDefault
```
The original value of roo may be altered by a called routine, passing a different value back to the caller. Unless you intend for the routine to behave in this manner, you should prevent it by differentiating N\_ELEMENTS' parameter from your routine's variable:

```
IF (N_ELEMENTS(roo) EQ 0) THEN rooUse=rooDefault $
  ELSE rooUse=roo
```
# **Version History**

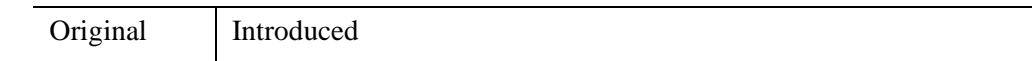

### **See Also**

[N\\_TAGS](#page-1706-0)

# **N\_PARAMS**

The N\_PARAMS function returns the number of parameters used in calling an IDL procedure or function. This function is only useful within IDL procedures or functions. User-written procedures and functions can use N\_PARAMS to determine if they were called with optional parameters.

#### **Note**

*In the case of object method procedures and functions, the SELF argument is not counted by N\_PARAMS.*

# **Syntax**

 $Result = N$  PARAMS()

# **Return Value**

Returns the number of non-keyword parameters.

# **Arguments**

None. This function always returns the number of parameters that were used in calling the procedure or function from which N\_PARAMS is called.

# **Keywords**

None.

# **Version History**

Original Introduced

# **See Also**

[KEYWORD\\_SET](#page-1293-0)

# <span id="page-1706-0"></span>**N\_TAGS**

The N\_TAGS function returns the number of structure tags contained in a structure expression.

# **Syntax**

*Result* = N\_TAGS( *Expression* [, [/DATA\\_LENGTH](#page-1706-1)] [, [/LENGTH](#page-1707-0)] )

# **Return Value**

Returns the number of structure tags and optionally returns the size, in bytes, of the structure.

# **Arguments**

### **Expression**

The expression for which the number of structure tags is to be returned. Expressions that are not of structure type are considered to have no tags. N\_TAGS does not search for tags recursively, so if *Expression* is a structure containing nested structures, only the number of tags in the outermost structure are counted.

# <span id="page-1706-1"></span>**Keywords**

### **DATA\_LENGTH**

Set this keyword to return the total length of all the data fields contained within the structure, in bytes. This differs from LENGTH in that it does not include any alignment padding required by the structure.

The length of the data for a given structure will be the same on any system, *as long as the data does not contain strings*.

If a data field contains a string, the DATA\_LENGTH keyword returns the length of the string's internal *descriptor*, rather than the length of the string data. (In IDL, strings are represented internally using a *descriptor structure* that contains information about the string, including its length and a pointer to the string data.) This means that on a given machine, the DATA\_LENGTH keyword will report the same length value for all fields containing string data, regardless of the contents of the strings.

#### **Note**

The length of a string descriptor can vary between machines, and also between 32-bit and 64-bit versions of IDL. Length differences are caused by differences in structure alignment rules or the size of a machine pointer on the system, and are fundamental properties of the underlying system.

### <span id="page-1707-0"></span>**LENGTH**

Set this keyword to return the length of the structure, in bytes.

#### **Note**

The length of a structure is machine dependent. The length of a given structure will vary depending upon the host machine. IDL pads and aligns structures in a manner consistent with the host machine's C compiler.

### **Examples**

Find the number of tags in the system variable !P and print the result by entering:

```
PRINT, N_TAGS(!P)
```
Find the length of !P, in bytes:

PRINT, N\_TAGS(!P, /LENGTH)

# **Version History**

Original Introduced

# **See Also**

[CREATE\\_STRUCT](#page-416-0), [N\\_ELEMENTS,](#page-1703-0) [TAG\\_NAMES,](#page-2458-0) Chapter 16, "Structures" (*Application Programming*)

# **NCDF\_\* Routines**

For information, see Chapter 6, "Network Common Data Format" (*IDL Scientific Data Formats*).

# **NEWTON**

The NEWTON function solves a system of *n* non-linear equations in *n* dimensions using a globally-convergent Newton's method.

NEWTON is based on the routine newt described in section 9.7 of *Numerical Recipes in C: The Art of Scientific Computing* (Second Edition), published by Cambridge University Press, and is used by permission.

# **Syntax**

```
Result = NEWTON( X, Vecfunc [, CHECK=variable] [, /DOUBLE] 
   [, ITMAX=value] [, STEPMAX=value] [, TOLF=value] [, TOLMIN=value] 
   [, TOLX=value] )
```
# **Return Value**

The result is an *n*-element vector containing the solution.

# **Arguments**

# **X**

An *n*-element vector containing an initial guess at the solution of the system.

#### **Note**

If NEWTON is complex then only the real part is used for the computation.

### **Vecfunc**

A scalar string specifying the name of a user-supplied IDL function that defines the system of non-linear equations. This function must accept an *n*-element vector argument *X* and return an *n*-element vector result.

For example, suppose the non-linear system is defined by the following equations:

 $y_0 = x_0 + x_1 - 3$ ,  $y_1 = x_0^2 + x_1^2 - 9$ 

We write a function NEWTFUNC to express these relationships in the IDL language:

```
FUNCTION newtfunc, X
  RETURN, [X[0] + X[1] -3.0, X[0]^2 + X[1]^2 - 9.0]END
```
# <span id="page-1710-0"></span>**Keywords**

### **CHECK**

NEWTON calls an internal function named fmin() to determine whether the routine has converged to a local minimum rather than to a global minimum (see *Numerical Recipes*, section 9.7). Use the CHECK keyword to specify a named variable which will be set to 1 if the routine has converged to a local minimum or to 0 if it has not. If the routine does converge to a local minimum, try restarting from a different initial guess to obtain the global minimum.

#### <span id="page-1710-1"></span>**DOUBLE**

Set this keyword to force the computation to be done in double-precision arithmetic.

#### <span id="page-1710-2"></span>**ITMAX**

The maximum allowed number of iterations. The default value is 200.

### <span id="page-1710-3"></span>**STEPMAX**

The scaled maximum step length allowed in line search. The default value is 100.0.

#### <span id="page-1710-4"></span>**TOLF**

Set the convergence criterion on the function values. The default value is  $1.0 \times 10^{-4}$ .

#### <span id="page-1710-5"></span>**TOLMIN**

Set the criterion for deciding whether spurious convergence to a minimum of the function fmin() has occurred. The default value is  $1.0 \times 10^{-6}$ .

#### <span id="page-1710-6"></span>**TOLX**

Set the convergence criterion on *X*. The default value is  $1.0 \times 10^{-7}$ .

### **Examples**

Use NEWTON to solve an *n*-dimensional system of *n* non-linear equations. Systems of non-linear equations may have multiple solutions; starting the algorithms with different initial guesses enables detection of different solutions.

```
FUNCTION newtfunc, X
RETURN, [X[0] + X[1] - 3, X[0]^2 + X[1]^2 - 9]
```
END

```
PRO TEST_NEWTON
; Provide an initial guess as the algorithm's starting point:
X = [1d, 5d]
; Compute the solution:
result = NEWTON(X, 'newtfunc')
; Print the result:
PRINT, 'For X=[1.0, 5.0], result = ', result
;Try a different starting point.
X = [1d, -1d]; Compute the solution:
result = NEWTON(X,'newtfunc')
;Print the result.
PRINT, 'For X=[1.0, -1.0], result = ', result
```
#### END

#### IDL prints:

```
For X=[1.0, 5.0], result = -2.4871776e-006 3.0000025
For X=[1.0, -1.0], result = 3.0000000 -2.9985351e-008
```
### **Version History**

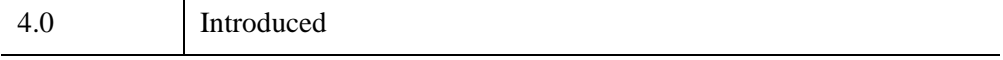

## **See Also**

[BROYDEN,](#page-192-0) [FX\\_ROOT,](#page-859-0) [FZ\\_ROOTS](#page-862-0)

# **NOISE\_HURL**

The NOISE\_HURL function introduces noise into an image by changing randomly selected pixels to random colors. Pixel change probability is determined by a parameter that controls the amount of noise introduced into the image.

# **Syntax**

*Result* = NOISE\_HURL (*Image* [, *Randomization*] [, [ITERATIONS=](#page-1712-0)*value*] [, [REPLACE\\_MAX=](#page-1713-0)*value*] [, [REPLACE\\_MIN=](#page-1713-1)*value*] [, [SEED](#page-1713-2)=*value*])

### **Return Value**

*Result* is an array of the same type and dimensions as *Image*.

# **Arguments**

#### **Image**

An array containing the input image. One dimensional and two dimensional arrays are treated as single channel images. Arrays with more than two dimensions are treated as *n*-channel images, where the number of channels is contained in the first dimension. For example, a  $3 \times 200 \times 200$  array is a 3-channel 200 by 200 image. A 4 x 200 x 200 x 5 array is considered as a stack of five 200 by 200 4-channel images.

#### **Randomization**

A floating-point scalar in the range 0.0-1.0 that specifies the probability of replacing each pixel with a random color. 0.0 means there is no chance of replacement and 1.0 means that the pixel is always replaced. The default value is 0.5.

#### **Note**

This value specifies the probability of replacement for each pixel. It does not necessarily mean that a particular percentage of the pixels are replaced.

# <span id="page-1712-0"></span>**Keywords**

#### **ITERATIONS**

Set this keyword to the number of times to apply the noise generator. A similar effect can also be achieved by increasing the value of *Randomization*.

### <span id="page-1713-0"></span>**REPLACE\_MAX**

Set this keyword to the maximum value used for the randomly-generated replacement colors. The default value is 255.

### <span id="page-1713-1"></span>**REPLACE\_MIN**

Set this keyword to the minimum value used for the randomly-generated replacement colors. The default value is 0.

### <span id="page-1713-2"></span>**SEED**

Set this keyword to the seed value for the random number generator. This keyword is used in the same way as the SEED argument for RANDOMU.

# **Example**

This example adds noise to a test image:

```
; Read an image:
image = BYTSCL(DIST(400)); Add noise to the image:
image2 = NOISE_HURL(image, 0.2)
; Display the images side by side:
WINDOW, XSIZE=(SIZE(image))[1]*2, YSIZE=(SIZE(image))[2]
TV, image, 0
TV, image2, 1
```
The resulting images appear as follows:

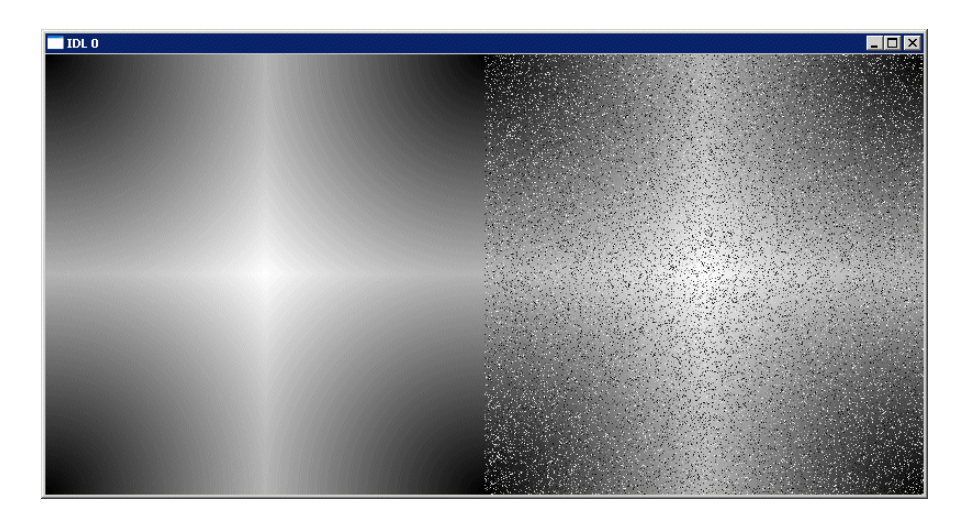

*Figure 16-1: Image Before and After NOISE\_HURL Application*

# **Version History**

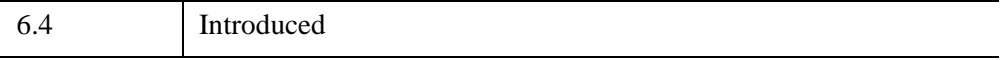

# **NOISE\_PICK**

The NOISE\_PICK function introduces noise into an image by picking randomly selected pixels to be replaced by a neighboring pixel from a random direction. The probability of replacing a pixel is controlled by a parameter which controls the amount of noise introduced into the image.

# **Syntax**

*Result* = NOISE\_PICK(*Image* [, *Randomization*] [, [ITERATIONS=](#page-1715-0)*value*] [, [SEED=](#page-1716-0)*value*])

# **Return Value**

*Result* is an array of the same type and dimensions as *Image*.

# **Arguments**

### **Image**

A two dimensional or three dimensional array containing the input image. Twodimensional arrays are treated as single channel images. For three-dimensional arrays the first dimension contains the color channels forming a pixel (Pixel Interleave).

### **Randomization**

A floating-point scalar in the range 0.0-1.0 that specifies the probability of picking each pixel for replacement. 0.0 means there is no chance of replacement and 1.0 means that the pixel is always replaced. The default value is 0.5.

#### **Note**

This value specifies the probability of replacement for each pixel. It does not necessarily mean that a particular percentage of the pixels are replaced.

# <span id="page-1715-0"></span>**Keywords**

# **ITERATIONS**

Set this keyword to the number of times to apply the noise generator. Increasing the number of iterations increases the distance pixels can move.

#### <span id="page-1716-0"></span>**SEED**

Set this keyword to the seed value for the random number generator. This keyword is used in the same way as the SEED argument for RANDOMU.

# **Example**

This example introduces noise to a test image:

```
; Read an image:
image = BYTSCL(DIST(400)); Introduce noise to the image:
image2 = NOISE_PICK(image, 0.9, ITER=30)
; Display the images side by side:
WINDOW, XSIZE=(SIZE(image))[1]*2, YSIZE=(SIZE(image))[2]
TV, image, 0
TV, image2, 1
```
The resulting images appear as follows:

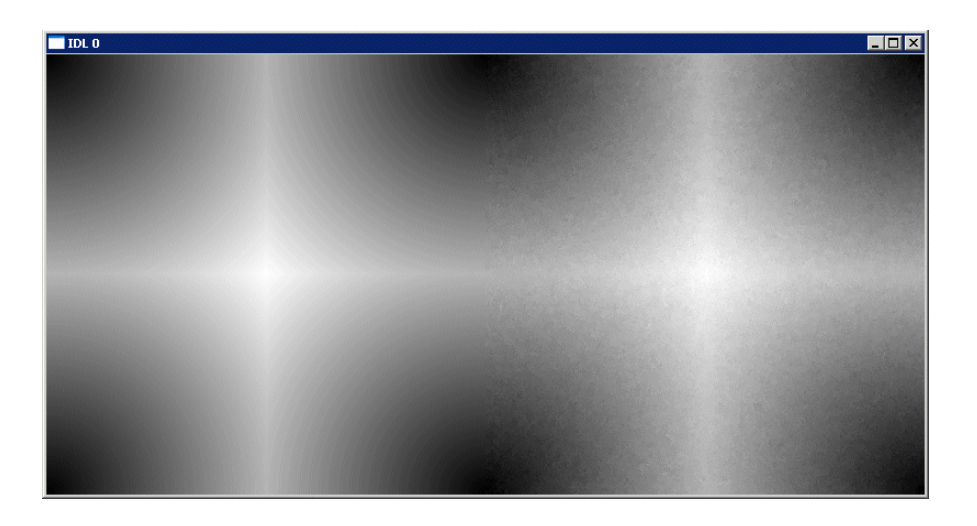

*Figure 16-2: Image Before and After NOISE\_PICK Application*

# **Version History**

6.4 Introduced

# **NOISE\_SCATTER**

The NOISE\_SCATTER function introduces noise into an image by applying normally distributed noise to the entire image. In the normal distribution, a large number of pixels will have smaller amounts of noise applied to them, while fewer pixels will have larger amounts of noise applied to them.

# **Syntax**

```
Result = NOISE_SCATTER(Image [, /CORRELATED_NOISE] [, LEVELS=value] 
  [, NOISE_FACTOR=value] [, SEED=value])
```
### **Return Value**

*Result* is an array of the same type and dimensions as *Image*.

### **Arguments**

#### **Image**

A two dimensional or three dimensional array containing the input image. Two dimensional arrays are treated as single channel images. For three dimensional arrays, the first dimension contains the color channels (Pixel Interleave).

### <span id="page-1718-0"></span>**Keywords**

### **CORRELATED\_NOISE**

Set this keyword to apply the same noise distribution to all channels of the image. By default, a new noise distribution is generated for each channel.

#### <span id="page-1718-1"></span>**LEVELS**

Set this keyword to a 3-element floating-point array containing noise scale factors for each image channel. Values must be in the range [0.0 to 1.0]. The default is  $[0.5, 0.5, 0.5]$ .

#### <span id="page-1718-2"></span>**NOISE\_FACTOR**

Set this keyword to a scalar noise scale factor to be applied to all channels. A typical value is half the range of the image data. The default value is 127 (suitable for BYTE images).

### <span id="page-1719-0"></span>**SEED**

Set this keyword to the seed value for the random number generator. This keyword is used in the same way as the SEED argument for RANDOMU.

# **Example**

This example introduces noise to a test image:

```
; Read an image:
file = FILEPATH('rose.jpg', SUBDIR=['examples','data'])
READ_JPEG, file, image
; Introduce noise to the image:
image2 = NOISE_SCATTER(image)
; Display the images side by side:
WINDOW, XSIZE=(SIZE(image))[2]*2, YSIZE=(SIZE(image))[3]
TV, image, 0, /TRUE
TV, image2, 1, /TRUE
```
The resulting images appear as follows:

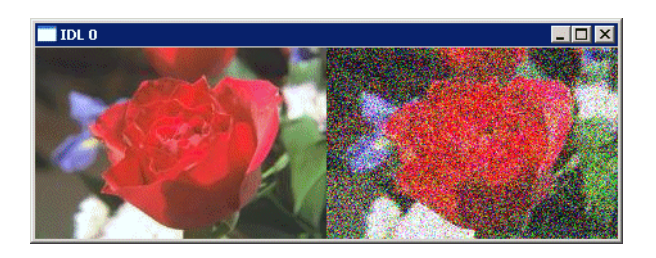

*Figure 16-3: Image Before and After NOISE\_SCATTER Application*

# **Version History**

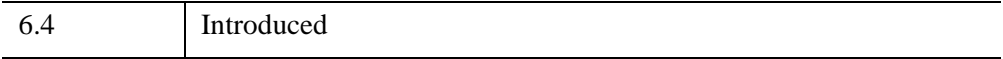

# **NOISE\_SLUR**

The NOISE\_SLUR function introduces noise into an image by selecting random pixels to be replaced by a neighboring pixel from a random location in the row above. This simulates a downward melting effect.

With NOISE SLUR, there is an 80% chance of using the pixel directly above for replacement and a 10% chance of using either of the pixels to the above left and above right. The probability of replacing a pixel is controlled by a parameter which controls the amount of noise introduced into the image.

# **Syntax**

*Result* = NOISE\_SLUR(*Image* [, *Randomization*][, [ITERATIONS](#page-1721-0)=*value*] [, [SEED=](#page-1721-1)*value*])

# **Return Value**

*Result* is an array of the same type and dimensions as *Image*.

# **Arguments**

### **Image**

A two dimensional or three dimensional array containing the input image. Two dimensional arrays are treated as single channel images and for three dimensional arrays the first dimension contains the color channels forming a pixel (Pixel Interleave).

### **Randomization**

A floating-point scalar in the range 0.0-1.0 that specifies the probability of picking each pixel for replacement. 0.0 means no chance of replacement and 1.0 means the pixel is always replaced. The default value is 0.5.

#### **Note**

This value specifies the probability of replacement for each pixel. It does not necessarily mean that a particular percentage of the pixels are replaced.

# <span id="page-1721-0"></span>**Keywords**

# **ITERATIONS**

Set this keyword to the number of times to apply the noise generator. Increasing the number of iterations increases the distance pixels can move.

### <span id="page-1721-1"></span>**SEED**

Set this keyword to the seed value for the random number generator. This keyword is used in the same way as the SEED argument for RANDOMU.

# **Example**

This example introduces noise to a test image:

```
; Read an image:
FN = FILEPATH('rose.jpg', SUBDIR=['examples','data'])
READ_JPEG, fn, image
; Introduce noise to the image:
image2= NOISE_SLUR(image, 0.5, ITER=10)
; Display the images side by side:
WINDOW, XSIZE=(SIZE(image))[2]*2, YSIZE=(SIZE(image))[3]
TV, image, 0, /TRUE
TV, image2, 1, /TRUE
```
The resulting images appear as follows:

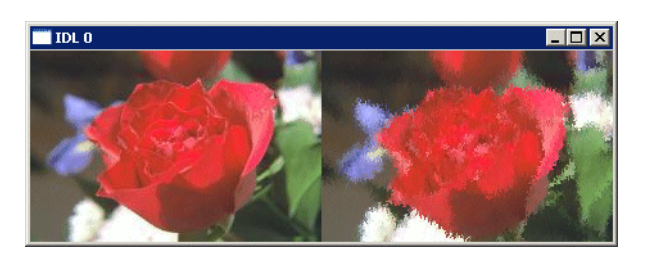

*Figure 16-4: Image Before and After NOISE\_SLUR Application*

# **Version History**

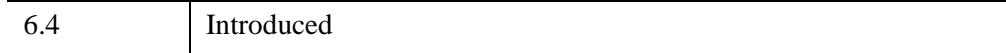

# **NORM**

The NORM function computes the norm of a vector or a two-dimensional array.

By default, NORM computes the  $L_2$  (Euclidean) norm for vectors, and the  $L_{\infty}$  norm for arrays. You may use the LNORM keyword to specify different norms.

This routine is written in the IDL language. Its source code can be found in the file norm.pro in the lib subdirectory of the IDL distribution.

# **Syntax**

```
Result = NORM(A[,DOUBLE][,LNORMAL={0|1|2|n}])
```
# **Return Value**

Returns the Euclidean or infinity norm of a vector or an array. This function always returns a float or double value.

# **Arguments**

### **A**

A can be either a real or complex vector, or a real or complex two-dimensional array.

# <span id="page-1723-0"></span>**Keywords**

### **DOUBLE**

Set this keyword to force the result to be returned as double precision. The default is to return a single-precision result if the input is single precision, or double precision otherwise. Internally, all computations are done using double-precision arithmetic.

### <span id="page-1724-0"></span>**LNORM**

Set this keyword to indicate which norm to compute. If *A* is a vector, then the possible values of this keyword are:

| Value | <b>Description</b>                                                                                                    |
|-------|----------------------------------------------------------------------------------------------------|
|       | Compute the $L_{\infty}$ norm, defined as MAX(ABS(A)).                                                                              |
|       | Compute the $L_1$ norm, defined as TOTAL(ABS(A)).                                                                                   |
|       | Compute the $L_2$ norm, defined as $SQRT(TOTAL(ABS(A)^2))$ .<br>This is the default.                                                |
| n     | Compute the L <sub>n</sub> norm, defined as $(TOTAL(ABS(A)^n n))^{\wedge}(1/n)$<br>where $n$ is any number, float-point or integer. |

*Table 16-1: LNORM Keyword Values (Vector)*

If *A* is a two-dimensional array, then the possible values of this keyword are:

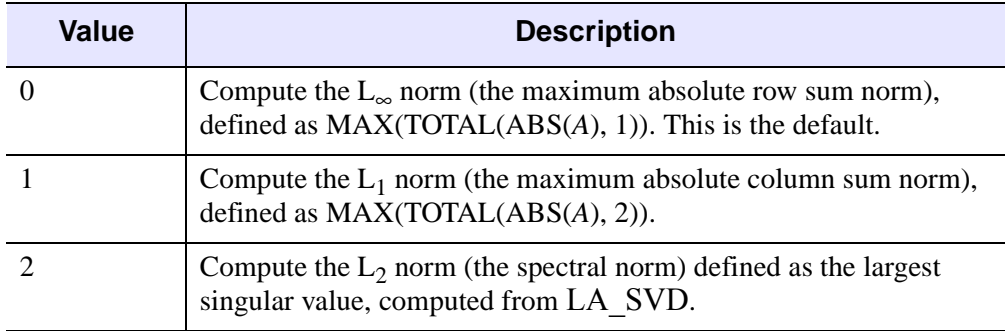

*Table 16-2: LNORM Keyword Values (Two-Dimensional Array)*

### **Examples**

```
; Define an n-element complex vector A:
A = [COMPLEX(1, 0), COMPLEX(2, -2), COMPLEX(-3, 1)]; Compute the Euclidean norm of A and print:
PRINT, 'Euclidian Norm of A =', NORM(A)
; Define an m by n complex array B: 
B = [[COMPLEX(1, 0), COMPLEX(2, -2), COMPLEX(-3, 1)], S][COMPLEX(1, -2), COMPLEX(2, 2), COMPLEX(1, 0)]]
```
#### IDL prints:

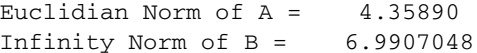

# **Version History**

Pre-4.0 Introduced

# **See Also**

[COND,](#page-335-0) [LA\\_SVD](#page-1366-0)

# Chapter 17 Routines: O

# **OBJ\_CLASS**

The OBJ\_CLASS function identifies the name of the object class or superclass of the given argument.

# **Syntax**

*Result* = OBJ\_CLASS( [*Arg*] [, [COUNT=](#page-1727-0)*variable*] [, /[SUPERCLASS](#page-1727-1){must specify *Arg*}] )

# **Return Value**

Returns a string containing the name of the class or superclass. If the supplied argument is not an object, a null string is returned. If no argument is supplied, OBJ\_CLASS returns an array containing the names of all known object classes in the current IDL session.

# **Arguments**

### **Arg**

A scalar object reference or string variable for which the object class name is desired. If *Arg* is an object reference, its object class definition is used. If *Arg* is a string, it is taken to be the name of the class for which information is desired. Passing a string argument is primarily useful in conjunction with the SUPERCLASS keyword.

# <span id="page-1727-0"></span>**Keywords**

# **COUNT**

Set this keyword equal to a named variable that will contain the number of names returned by OBJ\_CLASS. It can be used to determine how many superclasses a class has when the SUPERCLASS keyword is specified.

### <span id="page-1727-1"></span>**SUPERCLASS**

Set this keyword to cause OBJ\_CLASS to return the names of the object's *direct* superclasses as a string array, one element per superclass. The superclasses are ordered in the order they appear in the class structure declaration. In the case where the class has no superclasses, a scalar null string is returned, and the COUNT
keyword (if specified) returns the value 0. If SUPERCLASS is specified, the Arg argument must also be supplied.

#### **Note**

Some IDL objects are subclassed from more generic IDL objects. You may see references to the generic IDL objects when using the SUPERCLASS keyword to the OBJ\_CLASS function to get information on an object. You may also notice that the generic objects are not documented in the ["Object Class and Method Reference"](#page-3126-0) (*[IDL Reference Guide](#page-3126-0)*). This is not an oversight.

We have chosen not to document the workings of some of the generic objects from which IDL objects are subclassed because we reserve the right to make changes to their operation. We strongly recommend that you do not use the undocumented object classes directly, or subclass your own object classes from them. There is no guarantee that user-written code that uses undocumented features will continue to function in future releases of IDL.

### **Version History**

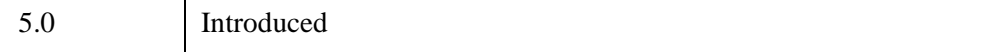

# **OBJ\_DESTROY**

The OBJ DESTROY procedure is used to destroy an object. If the class (or one of its superclasses) supplies a procedure method named CLEANUP, the method is called and all arguments and keywords passed by the user are passed to it. This method should perform any required cleanup on the object and return. Whether a CLEANUP method actually exists or not, IDL will destroy the heap variable representing the object and return.

#### **Note**

OBJ DESTROY does not recurse. That is, if object1 contains a reference to object2, destroying object1 will *not* destroy object2. Take care not to lose the only reference to an object by destroying an object that contains that reference. Recursive cleanup of object hierarchies is a good job for a CLEANUP method.

# **Syntax**

OBJ\_DESTROY, *ObjRef* [, *Arg1*, …, *Argn*]

# **Arguments**

### **ObjRef**

The object reference for the object to be destroyed. *ObjRef* can be an array, in which case all of the specified objects are destroyed in turn. If the NULL object reference is passed, OBJ\_DESTROY ignores it quietly.

## **Arg***1***…Arg***<sup>n</sup>*

Any arguments accepted by the CLEANUP method for the object being destroyed can be specified as additional arguments to OBJ\_DESTROY.

## **Keywords**

Any keywords accepted by the CLEANUP method for the object being destroyed can be specified as keywords to OBJ\_DESTROY.

# **Version History**

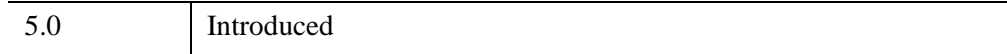

# **OBJ\_HASMETHOD**

The OBJ\_HASMETHOD function determines whether an object class implements or inherits a specified method or methods. The function returns true for a given class and method combination if the class or any of its superclasses defines the method.

# **Syntax**

*Result* = OBJ\_HASMETHOD(*Objref*, *Method*)

# **Return Value**

A byte array with the same number of elements as *Objref*. An element of the result array contains a 1 (one) if the class referred to by the corresponding element of *Objref* implements *all* of the methods specified by *Method*, or 0 (zero) otherwise.

## **Arguments**

### **Objref**

An object reference or array of object references. Each object reference is tested separately.

#### **Method**

A scalar string or string array specifying the method names. A class specified by an element of *Objref* must implement *all* of the methods for the result for that class to be true.

## **Keywords**

None.

# **Version History**

6.4 Introduced

# **OBJ\_ISA**

When one object class is subclassed (inherits) from another class, there is an "Is A" relationship between them. The OBJ\_ISA function is used to determine if an object instance is subclassed from the specified class.

# **Syntax**

*Result* = OBJ\_ISA(*ObjectInstance*, *ClassName*)

## **Return Value**

OBJ\_ISA returns True (1) if the specified variable is an object and has the specified class in its inheritance graph, or False (0) otherwise.

## **Arguments**

#### **ObjectInstance**

A scalar or array variable for which the OBJ\_ISA test should be performed. The result is of type byte, and has the same size and organization as *ObjectInstance*.

#### **ClassName**

A string giving the name of the class for which *ObjectInstance* is being tested.

## **Keywords**

None.

## **Version History**

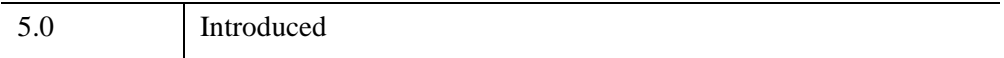

# **OBJ\_NEW**

Given the name of a structure that defines an object class, the OBJ NEW function returns an object reference to a new instance of the specified object type by carrying out the following operations in order:

- 1. If the class structure has not been defined, IDL will attempt to find and call a procedure to define it automatically. (See "Automatic Class Structure Definition" (Chapter 13, *Object Programming*) for details.) If the structure is still not defined, OBJ\_NEW fails and issues an error.
- 2. If the class structure has been defined, OBJ\_NEW creates an object heap variable containing a zeroed instance of the class structure.
- 3. Once the new object heap variable has been created, OBJ\_NEW looks for a *method* function named *Class*::INIT (where *Class* is the actual name of the class). If an INIT method exists, it is called with the new object as its implicit SELF argument, as well as any arguments and keywords specified in the call to OBJ\_NEW. If the class has no INIT method, the usual method-searching rules are applied to find one from a superclass. For more information on methods and method-searching rules, see "Creating Custom Object Method Routines" (Chapter 13, *Object Programming*).

The INIT method is expected to initialize the object instance data as necessary to meet the needs of the class implementation. INIT should return a scalar TRUE value (such as 1) if the initialization is successful, and FALSE (such as 0) if the initialization fails.

#### **Note**

OBJ\_NEW does not call all the INIT methods in an object's class hierarchy. Instead, it simply calls the first one it finds. Therefore, the INIT method for a class should call the INIT methods of its direct superclasses as necessary.

4. If the INIT method returns true, or if no INIT method exists, OBJ\_NEW returns an object reference to the heap variable. If INIT returns false, OBJ\_NEW destroys the new object and returns the NULL object reference, indicating that the operation failed. Note that in this case the CLEANUP method is not called. See "Destruction" (Chapter 13, *Object Programming*) for more on CLEANUP methods.

If called without arguments, OBJ\_NEW returns a NULL object reference. The NULL object reference is a special value that never refers to a value object. It is primarily used as a placeholder in structure definitions, and as the initial value for elements of

object arrays created via OBJARR. The null object reference is useful as an indicator that an object reference is currently not usable.

## **Syntax**

*Result* = OBJ\_NEW( [*ObjectClassName* [, *Arg1…...Argn*]] )

# **Return Value**

Returns a reference to a new instance of the specified object type. If called without arguments, OBJ\_NEW returns a NULL object reference. The NULL object reference is a special value that never refers to a value object. It is primarily used as a placeholder in structure definitions, and as the initial value for elements of object arrays created via OBJARR. The null object reference is useful as an indicator that an object reference is currently not usable.

# **Arguments**

## **ObjectClassName**

String giving the name of the structure type that defines the object class for which a new object should be created.

If *ObjectClassName* is not provided, OBJ\_NEW does not create a new heap variable, and returns the *Null Object*, which is a special object reference that is guaranteed to never point at a valid object heap variable. The null object is a convenient value to use when defining structure definitions for fields that are object references, since it avoids the need to have a pre-existing valid object reference.

## **Arg***1***…Arg***<sup>n</sup>*

Any arguments accepted by the INIT method for the class of object being created can be specified when the object is created.

# **Keywords**

Any keywords accepted by the INIT method for the class of object being created can be specified when the object is created.

# **Version History**

5.0 Introduced

# **OBJ\_VALID**

The OBJ\_VALID function verifies the validity of its argument object references, or alternatively returns a vector of references to valid objects.

## **Syntax**

*Result* = OBJ\_VALID( [*Arg*] [, [/CAST](#page-1736-0)] [, [COUNT=](#page-1737-0)*variable*] )

## **Return Value**

If called with an integer or array of object references as its argument, OBJ\_VALID returns a byte array of the same size as the argument. Each element of the result is set to True (1) if the corresponding object reference in the argument refers to an existing object, and False (0) otherwise.

If called with an integer or array of integers as its argument and the CAST keyword is set, OBJ\_VALID returns an array of object references. Each element of the result is a reference to the heap variable indexed by the integer value. Integers used to index heap variables are shown in the output of the HELP and PRINT commands. This is useful primarily in programming/debugging when the you have lost a reference but see it with HELP and need to get a reference to it interactively in order to determine what it is and take steps to fix the code. See the "[Examples](#page-1737-1)" section below for an example.

If no argument is specified, OBJ\_VALID returns a vector of references to all existing valid objects. If no valid objects exist, a scalar null object reference is returned.

## **Arguments**

### **Arg**

An object reference or array of object references. If the CAST keyword is set, then *Arg* should contain a scalar integer or array of integers.

## <span id="page-1736-0"></span>**Keywords**

### **CAST**

Set this keyword to cast integers contained in *Arg* to their corresponding object references, and to return the object references in *Result*. If an integer contained in *Arg* does not correspond to a valid object reference, a null object is returned in that

integer's place. If *Arg* contains object references rather than integers, the object references are simply returned. See the "[Examples](#page-1737-1)" section below for an example.

#### <span id="page-1737-0"></span>**COUNT**

Set this keyword equal to a named variable that will contain the number of currently valid objects. This value is returned as a longword integer.

## <span id="page-1737-1"></span>**Examples**

To determine if a given object reference refers to a valid heap variable, use:

```
IF (OBJ_VALID(obj)) THEN …
```
To destroy all existing pointer heap variables:

OBJ\_DESTROY, OBJ\_VALID()

You can use the CAST keyword to "reclaim" lost object references. For example:

```
; Create a class structure:
junk = {junk, data1:0, data2:0.0}
; Create an object:
A = OBJ_NEW('junk'); Find the integer index:
PRINT, A
; In this case, the integer index to the heap variable is 3. If we
; reassign the variable A, we will "lose" the object reference, but
; the heap variable will still exist.
; Lose the object reference:
A = 0PRINT, A, OBJ_VALID()
; We can reclaim the lost heap variable using the CAST keyword:
A = OBJ_VALID(3, /CAST)PRINT, A
```
#### IDL prints:

```
<ObjHeapVar3(JUNK)>
0 <ObjHeapVar3(JUNK)>
<ObjHeapVar3(JUNK)>
```
# **Version History**

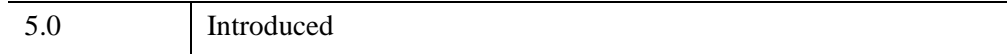

# **OBJARR**

The OBJARR function returns an object reference vector or array. The individual elements of the array are set to the NULL object reference.

# **Syntax**

 $Result = OBIARR(D_1 |, ..., D_8 |, NOZERO])$  $Result = OBIARR(D_1 |, ..., D_8 |, NOZERO])$  $Result = OBIARR(D_1 |, ..., D_8 |, NOZERO])$ 

# **Return Value**

Returns an object reference to an array of the specified dimensions.

## **Arguments**

#### **Di**

Either an array or a series of scalar expressions specifying the dimensions of the result. If a single argument is specified, it can be either a scalar expression or an array of up to eight elements. If multiple arguments are specified, they must all be scalar expressions. Up to eight dimensions can be specified.

# <span id="page-1739-0"></span>**Keywords**

### **NOZERO**

OBJARR sets every element of the result to the null object reference. If NOZERO is nonzero, this initialization is not performed and OBJARR executes faster.

#### **Warning**

If you specify NOZERO, the resulting array will have whatever value happens to exist at the system memory location that the array is allocated from. You should be careful to initialize such an array to valid object reference values.

# **Examples**

Create a 3 element by 3 element object reference array with each element containing the null object reference:

 $A = OBJARR(3, 3)$ 

# **Version History**

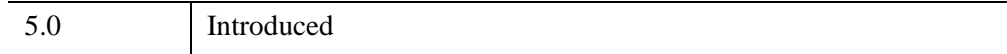

# <span id="page-1741-0"></span>**ON\_ERROR**

The ON\_ERROR procedure determines the action taken when an error is detected inside an IDL user procedure or function by setting state information applying to the current routine and all nested routines. If an override exists within the nested routine, it takes precedence over the ON\_ERROR call. ON\_ERROR determines the action when no error handlers established with the CATCH procedure are found.

# **Syntax**

ON\_ERROR, *N*

## **Arguments**

#### **N**

An integer that specifies the action to take. Valid values for *N* are:

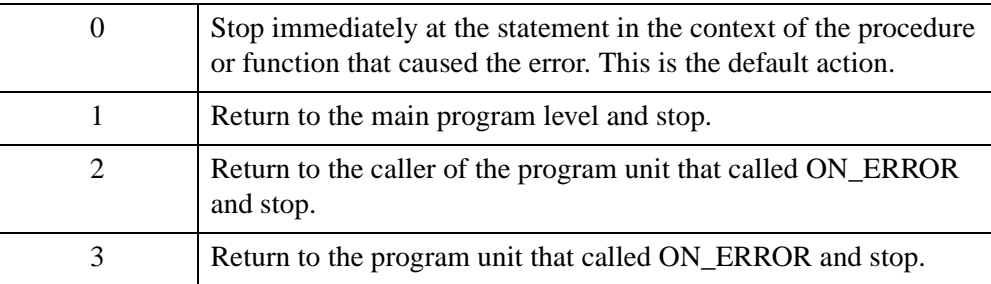

# **Keywords**

None.

# **Example**

One useful option is to use ON\_ERROR to cause control to be returned to the caller of a procedure in the event of an error. The statement:

ON ERROR, 2

placed at the beginning of a procedure will have this effect. Include this statement in library procedures and other routines that will be used by others once the routines have been debugged. This form of error recovery makes debugging a routine difficult because the routine is exited as soon as an error occurs; therefore, it should be added once the code is completely tested.

#### **Note**

Error handlers established by CATCH supersede calls to ON\_ERROR made in the same procedure.

## **Version History**

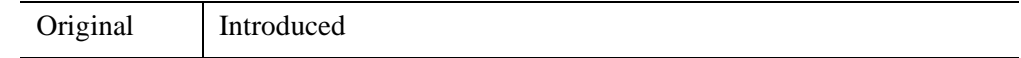

## **See Also**

[CATCH,](#page-240-0) [MESSAGE,](#page-1645-0) [ON\\_IOERROR,](#page-1743-0) and Chapter 8, "Debugging and Error-Handling" (*Application Programming*).

# <span id="page-1743-0"></span>**ON\_IOERROR**

The ON IOERROR procedure specifies a statement to be jumped to if an I/O error occurs in the current procedure. Normally, when an I/O error occurs, an error message is printed and program execution is stopped. If ON\_IOERROR is called and an I/O related error later occurs in the same procedure activation, control is transferred to the designated statement with the error code stored in the system variable !ERROR\_STATE. The text of the error message is contained in !ERROR\_STATE.MSG.

The effect of ON IOERROR can be canceled by using the label "NULL" in the call.

#### **Note**

Note that calls to ON\_IOERROR made in the procedure that causes an I/O error supersede any error handling mechanisms created with CATCH and the program branches to the label specified by ON\_IOERROR.

## **Syntax**

ON\_IOERROR, *Label*

## **Arguments**

#### **Label**

Statement to jump to when I/O error is encountered.

## **Keywords**

None.

## **Examples**

The following code segment reads an integer from the keyboard. If an invalid number is entered, the program re-prompts.

i = 0 ; Number to read: valid = 0 ; Valid flag WHILE valid EQ 0 DO BEGIN ON\_IOERROR, bad\_num

```
READ, 'Enter Number: ', i
   ;If we get here, i is good.
   VALID = 1
bad_num: IF \sim valid THEN $
        PRINT, 'You entered an invalid number.'
ENDWHILE
END
```
When writing procedures and functions that are to be used by others, it is good practice to anticipate and handle errors caused by the user. For example, the following procedure segment, which opens a file specified by the user, handles the case of a nonexistent file or read error.

```
; Define a function to read, and return a 100-element, 
; floating-point array.
FUNCTION READ_DATA, FILE_NAME
; Declare error label.
ON_IOERROR, BAD
; Use the GET_LUN keyword to allocate a logical file unit.
OPENR, UNIT, FILE NAME, /GET_LUN
A = FLTARR(100) ;Define data array.
READU, UNIT, A ; Read the data array.
; Clean up and return.
GOTO, DONE
; Exception label. Print the error message.
BAD: PRINT, !ERR_STRING
; Close and free the input/output unit.
DONE: FREE_LUN, UNIT
; Return the result. This will be undefined if an error occurred.
RETURN, A
```
END

The important things to note in this example are that the FREE\_LUN procedure is always called, even in the event of an error, and that this procedure always returns to its caller. It returns an undefined value if an error occurs, causing its caller to encounter the error.

# **Version History**

Original Introduced

## **See Also**

[CATCH,](#page-240-0) [MESSAGE,](#page-1645-0) [ON\\_ERROR](#page-1741-0), and Chapter 8, "Debugging and Error-Handling" (*Application Programming*).

# **ONLINE\_HELP**

The ONLINE\_HELP procedure invokes IDL's online help system. If called with no arguments, it starts the help viewer with the default IDL help topic displayed.

#### **Note**

This procedure is intended for use in user-written routines. The ? command, which is a shorthand for the ONLINE\_HELP procedure, is intended for use at the IDL command line.

IDL's online help system uses a cross-platform help viewer provided by the Eclipsebased IDL Workbench. For information on using the help viewer, see [Using IDL](../com.rsi.idl.doc.wb/Using_IDL_Help.html)  [Help](../com.rsi.idl.doc.wb/Using_IDL_Help.html) in the online help system.

Support for user-created help systems that use IDL's help viewer is not included in IDL 7.0, but may be added in a future release. You can, however, use the ONLINE\_HELP procedure to display help content in the following formats:

- HTML (displayed in a web browser)
- The IDL Assistant help format (used by IDL versions 6.2-6.4)
- Adobe Portable Document Format (PDF)
- Microsoft Windows HTML Help ( $*$ . chm files)
- Microsoft Windows Help (\*.hlp files)

For information on creating a help system that can be displayed in IDL, see Chapter 22, "Providing Online Help For Your Application" (*Application Programming*).

#### **Syntax**

ONLINE\_HELP [, *Value*] [, [BOOK](#page-1747-0)='*filename*'] [, [/FULL\\_PATH\]](#page-1750-0) [, [/QUIT](#page-1750-1)] **Windows-Only Keywords:** [, /[CONTEXT\]](#page-1749-0)

# **Arguments**

#### **Value**

An optional string that specifies the topic or sub-topic to be displayed, depending on the type of help file in use. *Value* is interpreted differently depending on the value of the BOOK keyword:

- If neither the BOOK keyword nor the *Value* argument is specified, IDL will display the IDL online help system's home page.
- If the BOOK keyword is not specified, IDL will attempt to open a topic named *Value* in the IDL help system. If no matching topic is found, an error message is displayed in the IDL help viewer.
- If the BOOK keyword is specified, *Value* will be interpreted as described in the table following the description for the BOOK keyword, below.

# <span id="page-1747-0"></span>**Keywords**

## **BOOK**

Set this keyword to a string containing the name of the help file to be displayed. If BOOK is not specified, IDL will search the IDL help system for a topic whose name matches *Value*. If neither the BOOK keyword or the *Value* argument is specified, IDL will display the IDL online help system's home page.

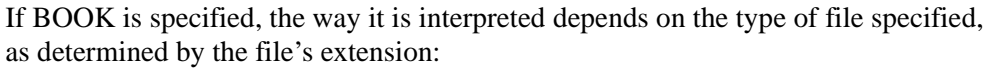

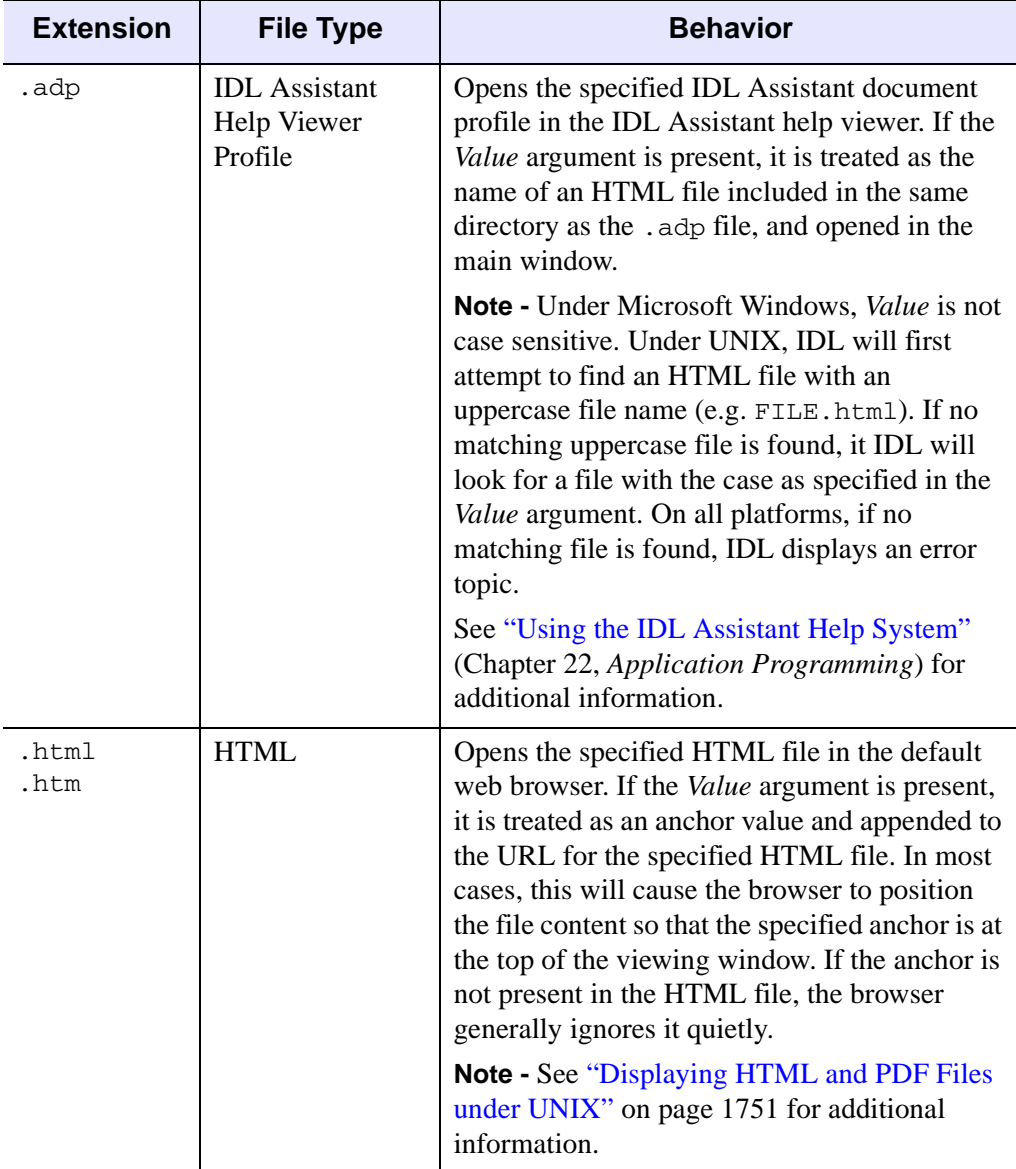

*Table 17-1: File Types Supported by ONLINE\_HELP*

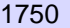

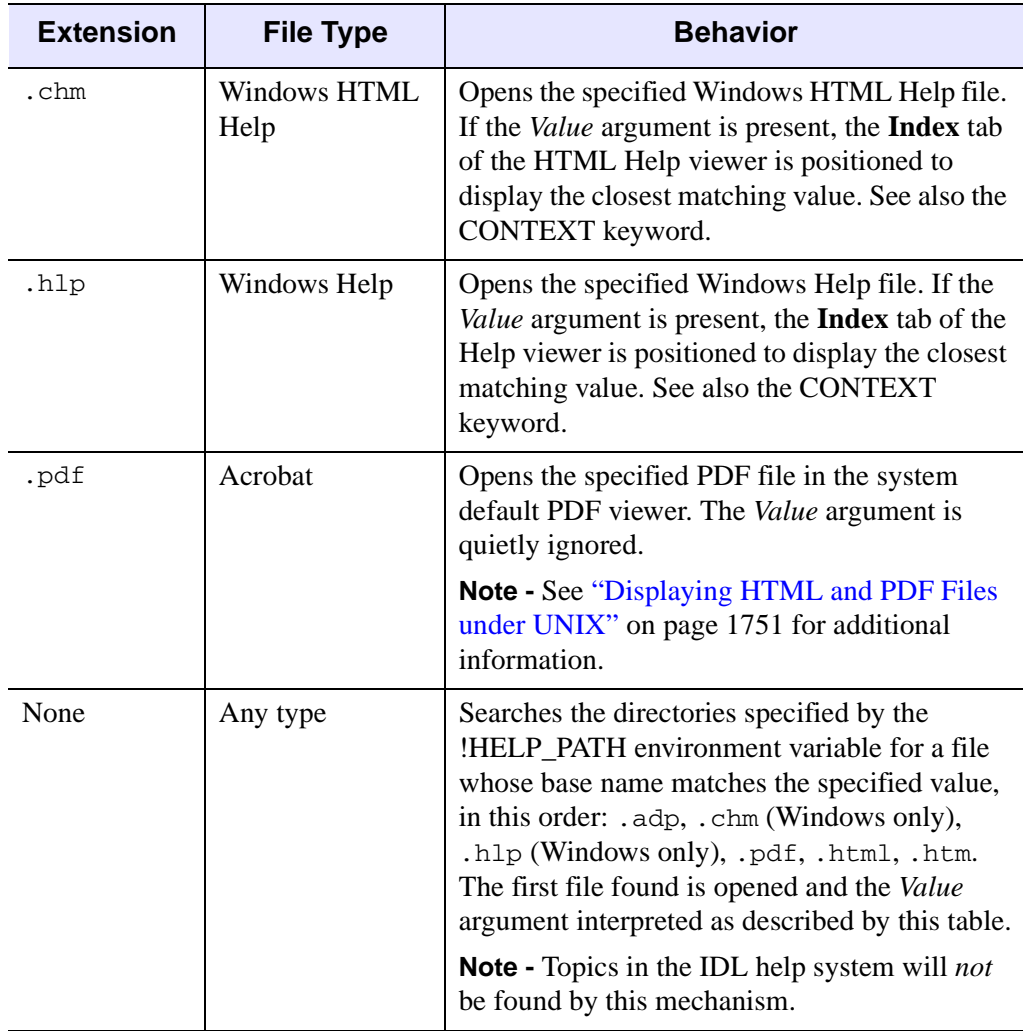

*Table 17-1: File Types Supported by ONLINE\_HELP (Continued)*

#### **Note**

If the FULL\_PATH keyword is specified, BOOK must specify a complete file path, including the directory specification and file extension for the file.

If no file matching the specification is found, an error message is displayed.

#### <span id="page-1749-0"></span>**CONTEXT**

*This keyword is only available on Windows platforms.*

Set this keyword to indicate that the *Value* argument is an integer value that represents the context number of a help topic to be displayed in the Microsoft Windows HTMLHelp viewer or the older Windows Help viewer. This keyword is intended for use with user-compiled Windows help files  $(* \cdot \text{chm or } * \cdot \text{htp})$  that contain topics that have been mapped to specific context numbers when they were compiled using the [MAP] section of the help project file. Specifying a non-existent context number causes an error dialog to be displayed. For more information on how to create help files with context numbers, see the documentation for the help system compiler that you are using.

#### <span id="page-1750-0"></span>**FULL\_PATH**

Set this keyword to indicate that the value of the BOOK keyword is a full and complete path to the help file, including any necessary directory information, and a file extension. If FULL\_PATH is not specified, ONLINE\_HELP searches the directories referred to by the !HELP\_PATH system variable to locate the file, and the file extension is optional.

#### <span id="page-1750-1"></span>**QUIT**

Set this keyword to close the Help viewer.

#### **Note**

The QUIT keyword will close the IDL help viewer and the Windows help viewers. It has no effect on PDF viewers or web browsers.

## <span id="page-1750-2"></span>**Displaying HTML and PDF Files under UNIX**

To display an HTML or PDF file on a Windows system, IDL simply instructs Windows to open the specified file and leaves it to the operating system to choose the correct application based on the file type. UNIX systems have no cross-platform standard facility for associating different types of files with specific applications, so the situation is slightly more complicated.

#### **HTML Files**

When the BOOK keyword specifies an HTML file (that is, when the file name ends with any of .html, .HTML, .htm, or .HTM), IDL calls a shell script located in the IDL distribution. The shell script then launches a web browser with the specified file as its argument. On Macintosh systems, IDL's default is to call the Open command along with the filename, allowing the operating system to choose the correct application to open the file. On other UNIX systems, IDL assumes that it should

launch the Netscape web browser, and that the netscape command is located in one of the directories specified by the PATH environment variable. Individual users can override the default behavior by setting environment variables to specify either a different browser or an entirely different shell script.

See the comments in the online help html script located in the bin subdirectory of the IDL distribution for details on setting the relevant environment variables.

#### **PDF Files**

When the BOOK keyword specifies a PDF file (that is, when the file name ends with either .pdf or .PDF), IDL calls a shell script located in the IDL distribution. The shell script then launches a PDF file viewer application with the specified file as its argument. On Macintosh systems, IDL's default is to call the Open command along with the filename, allowing the operating system to choose the correct application to open the file. On other UNIX systems, IDL assumes that it should launch the Acrobat Reader application, and that the acroread command is located in one of the directories specified by the PATH environment variable. Individual users can override the default behavior by setting environment variables to specify either a different viewer or an entirely different shell script.

See the comments in the online help pdf script located in the bin subdirectory of the IDL distribution for details on setting the relevant environment variables.

### **Examples**

The following example uses the ONLINE\_HELP procedure to launch the help viewer to display information on the FFT function:

```
ONLINE_HELP, 'fft'
```
This Windows-only example displays the topic corresponding to context number 100 in a traditional Windows help file.

ONLINE\_HELP, 100, /CONTEXT, /FULL\_PATH, \$ BOOK='C:\keith\myfile.hlp'

This cross-platform example displays an HTML file in the system's default web browser.

ONLINE\_HELP, BOOK='myfile.html'

## **Version History**

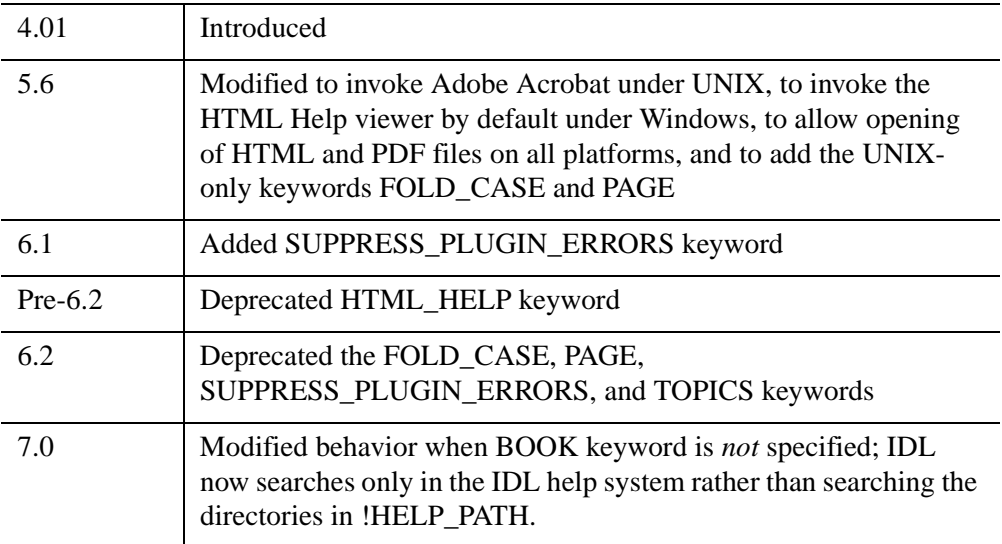

For information on obsolete keywords, see [Appendix I, "Obsolete Features".](#page-5620-0)

## **See Also**

[MAKE\\_RT,](#page-1493-0) [MK\\_HTML\\_HELP,](#page-1661-0) Chapter 22, "Providing Online Help For Your Application" (*Application Programming*), [Using IDL Help](../com.rsi.idl.doc.wb/Using_IDL_Help.html) (online help system)

# **OPENR/OPENU/OPENW**

The three OPEN procedures open a specified file for input and/or output.

- OPENR (OPEN Read) opens an existing file for input only.
- OPENW (OPEN Write) opens a new file for input and output. If the file exists, it is truncated and its old contents are destroyed.
- OPENU (OPEN Update) opens an existing file for input and output.

## **Logical Unit Numbers and Application Development**

Logical Unit Numbers (LUNs) are assigned to individual files when the files are opened by the IDL OPENR/OPENU/OPENW commands, and are used to specify which file IDL should read from or write to. There are a total of 128 LUNs available for assignment to files. While it is possible to assign any of the integers between 1-99 to a given file, when writing applications for others it is good programming practice to let IDL assign and manage the LUNs itself. By using the GET\_LUN keyword to the OPEN routines, you can ask IDL to assign a free Logical Unit Number between 100-128 to the specified file. Letting IDL assign the LUN from the list of free unit numbers ensures that your application does not attempt to use a LUN already in use by someone else's application. See the [GET\\_LUN](#page-1756-0) keyword for details. See "Understanding (LUNs)" (Chapter 18, *Application Programming*) for additional information on LUNs.

# **Syntax**

There are three forms of the OPEN procedure:

OPENR, *Unit*, *File*

OPENW, *Unit*, *File*

OPENU, *Unit*, *File*

**Keywords (all platforms):** [, [/APPEND](#page-1754-0) | , [/COMPRESS\]](#page-1755-0) [, [BUFSIZE=](#page-1754-1){0 | 1 | *value>*512}] [, [/DELETE](#page-1755-1)] [, [ERROR](#page-1755-2)=*variable*] [, [/F77\\_UNFORMATTED\]](#page-1755-3) [, [/GET\\_LUN\]](#page-1756-0) [, [/MORE\]](#page-1756-1) [, /[NOEXPAND\\_PATH\]](#page-1757-0) [, [/STDIO\]](#page-1757-1) [, [/SWAP\\_ENDIAN\]](#page-1758-0) [, /[SWAP\\_IF\\_BIG\\_ENDIAN](#page-1758-1)] [, [/SWAP\\_IF\\_LITTLE\\_ENDIAN\]](#page-1758-2) [, /[VAX\\_FLOAT](#page-1758-3)] [, [WIDTH](#page-1759-0)=*value*] [, /[XDR](#page-1759-1)]

**UNIX-Only Keywords:** [, [/RAWIO](#page-1757-2)]

## **Arguments**

#### **Unit**

The unit number to be associated with the opened file.

#### **File**

A string containing the name of the file to be opened. Under UNIX, the filename can contain any wildcard characters recognized by the shell specified by the SHELL environment variable. However, it is faster not to use wildcards because IDL doesn't use the shell to expand file names unless it has to.

#### **Note**

The optional *Record\_Length* argument is obsolete, and should not be used in new code. See [Appendix I, "Obsolete Features"](#page-5620-0) for details.

## **Keywords**

#### **Note**

Platform-specific keywords are listed at the end of this section.

#### <span id="page-1754-0"></span>**APPEND**

Set this keyword to open the file with the file pointer at the end of the file, ready for data to be appended. Normally, the file is opened with the file pointer at the beginning of the file. Under UNIX, use of APPEND prevents OPENW from truncating existing file contents. The APPEND and COMPRESS keywords are mutually exclusive and cannot be specified together.

#### <span id="page-1754-1"></span>**BUFSIZE**

Set this keyword to a value greater than 512 to specify the size of the I/O buffer (in bytes) used when reading and writing files. Setting BUFSIZE=1 (or any other value less than 512) sets the buffer to the default size, which is platform-specific. Set BUFSIZE=0 to disable I/O buffering.

Note that the buffer size is only changeable when reading and writing stream files. Under UNIX, the RAWIO keyword must not be set. Also note that the system stdio may choose to ignore the buffer size setting.

#### <span id="page-1755-0"></span>**COMPRESS**

If COMPRESS is set, IDL reads and writes all data to the file in the standard GZIP format. IDL's GZIP support is based on the freely available ZLIB library by Mark Adler and Jean-loup Gailly (see www.zlib.org for details). This means that IDL's compressed files are 100% compatible with the widely available gzip and gunzip programs. COMPRESS cannot be used with the APPEND keyword.

#### <span id="page-1755-1"></span>**DELETE**

Set this keyword to delete the file when it is closed.

#### **Warning**

Setting the DELETE keyword *causes the file to be deleted* even if it was opened for read-only access. In addition, once a file is opened with this keyword, there is no way to cancel its operation.

#### <span id="page-1755-2"></span>**ERROR**

A named variable to place the error status in. If an error occurs in the attempt to open *File*, IDL normally takes the error handling action defined by the ON\_ERROR and/or ON\_IOERROR procedures. OPEN always returns to the caller without generating an error message when ERROR is present. A nonzero error status indicates that an error occurred. The error message can then be found in [!ERROR\\_STATE](#page-5492-0).MSG.

For example, statements similar to the following can be used to detect errors:

```
; Try to open the file demo.dat:
OPENR, 1, 'demo.dat', ERROR = err
; If err is nonzero, something happened. Print the error message to 
; the standard error file (logical unit -2):
IF (err NE 0) then PRINTF, -2, !ERROR_STATE.MSG
```
#### <span id="page-1755-3"></span>**F77\_UNFORMATTED**

Unformatted variable-length record files produced by FORTRAN programs running on platforms that use stream files (UNIX and Microsoft Windows) contain extra information along with the data in order to allow the data to be properly recovered. This method is necessary because FORTRAN input/output is based on recordoriented files, while files that are simple byte streams do not impose any record structure. Set the F77\_UNFORMATTED keyword to read and write this extra information in the same manner as  $f(77(1))$ , so that data can be processed by both IDL and FORTRAN. See "Reading and Writing FORTRAN Data" (Chapter 18, *Application Programming*) for further details.

#### **Note**

On 64-bit machines, some Fortran compilers will insert record markers that are 64 bit integers instead of the standard 32-bit integers. When reading FORTRAN data, IDL will attempt to recognize the presence of 64-bit record markers and switch to the appropriate format. When writing unformatted Fortran files, IDL will continue to use 32-bit record markers.

#### <span id="page-1756-0"></span>**GET\_LUN**

Set this keyword to use the GET\_LUN procedure to set the value of *Unit* before the file is opened. Instead of using the two statements:

```
GET LUN, Unit
OPENR, Unit, 'data.dat'
```
you can use the single statement:

OPENR, Unit, 'data.dat', /GET\_LUN

#### <span id="page-1756-1"></span>**MORE**

If MORE is set, and the specified *File* is a terminal, then all output to this unit is formatted in a manner similar to the UNIX more(1) command and sent to the standard output stream. Output pauses at the bottom of each screen, at which point the user can press one of the following keys:

- Space: Display the next page of text.
- Return: Display the next line of text.
- 'q' or 'Q': Suppress all remaining output.
- 'h' or 'H': Display this list of options.

For example, the following statements show how to output a file named text.dat to the terminal:

```
; Open the text file:
OPENR, inunit, 'text.dat', /GET_LUN
; Open the terminal as a file:
OPENW, outunit, '/dev/tty', /GET_LUN, /MORE
; Read the first line:
line = '' & READF, inunit, line
; While there is text left, output it:
WHILE \sim EOF(inninit) DO BEGIN
```

```
PRINTF, outunit, line
  READF, inunit, line
ENDWHILE
; Close the files and deallocate the units:
FREE_LUN, inunit & FREE_LUN, outunit
```
## <span id="page-1757-0"></span>**NOEXPAND\_PATH**

Set this keyword to specify that the *File* argument be used exactly as supplied, without applying the usual file path expansion.

#### <span id="page-1757-2"></span>**RAWIO**

#### *This keyword is only available on UNIX platforms.*

Set this keyword to disable all use of the standard UNIX I/O for the file, in favor of direct calls to the operating system. This allows direct access to devices, such as tape drives, that are difficult or impossible to use effectively through the standard I/O. Using this keyword has the following implications:

- No formatted or associated (ASSOC) I/O is allowed on the file. Only READU and WRITEU are allowed.
- Normally, attempting to read more data than is available from a file causes the unfilled space to be set to zero and an error to be issued. This does not happen with files opened with RAWIO. When using RAWIO, the programmer must check the transfer count, either via the TRANSFER\_COUNT keywords to READU and WRITEU, or the FSTAT function.
- The EOF and POINT\_LUN functions cannot be used with a file opened with RAWIO.
- Each call to READU or WRITEU maps directly to UNIX read(2) and write  $(2)$ system calls. The programmer must read the UNIX system documentation for these calls and documentation on the target device to determine if there are any special rules for I/O to that device. For example, the size of data that can be transferred to many cartridge tape drives is often forced to be a multiple of 512 bytes.

#### <span id="page-1757-1"></span>**STDIO**

Forces the file to be opened via the standard C I/O library (stdio) rather than any other more native OS API that might usually be used. This is primarily of interest to those who intend to access the file from external code, and is not necessary for most files.

#### **Note**

If you intend to use the opened file with the READ\_JPEG or WRITE\_JPEG procedures using their UNIT keyword, you must specify the STDIO keyword to OPEN to ensure that the file is compatible.

The only exception to this rule is if the filename ends in . jpg or . jpeg and the STDIO keyword is not present in the call to OPEN. In this case OPEN uses stdio by default, covering most uses of jpeg files without requiring you to take special steps.

#### <span id="page-1758-0"></span>**SWAP\_ENDIAN**

Set this keyword to swap byte ordering for multi-byte data when performing binary I/O on the specified file. This is useful when accessing files also used by another system with byte ordering different than that of the current host.

#### <span id="page-1758-1"></span>**SWAP\_IF\_BIG\_ENDIAN**

Setting this keyword is equivalent to setting SWAP\_ENDIAN; it only takes effect if the current system has big endian byte ordering. This keyword does not refer to the byte ordering of the input data, but to the computer hardware.

#### <span id="page-1758-2"></span>**SWAP\_IF\_LITTLE\_ENDIAN**

Setting this keyword is equivalent to setting SWAP\_ENDIAN; it only takes effect if the current system has little endian byte ordering. This keyword does not refer to the byte ordering of the input data, but to the computer hardware.

#### <span id="page-1758-3"></span>**VAX\_FLOAT**

The opened file contains VAX format floating point values. This keyword implies little endian byte ordering for all data contained in the file, and supersedes any setting of the SWAP\_ENDIAN, SWAP\_IF\_BIG\_ENDIAN, or SWAP\_IF\_LITTLE\_ENDIAN keywords.

The default setting for this keyword is FALSE.

#### **Warning**

Please read ["Note on Accessing Data in VAX Floating Point Format" on page 1760](#page-1759-2) before using this feature.

### <span id="page-1759-0"></span>**WIDTH**

The desired output width. If no output width is specified, IDL uses the following rules to determine where to break lines:

- If the output file is a terminal, the terminal width is used.
- Otherwise, a default of 80 columns is used.

### <span id="page-1759-1"></span>**XDR**

Set this keyword to open the file for unformatted XDR (eXternal Data Representation) I/O via the READU and WRITEU procedures. Use XDR to make binary data portable between different machine architectures by reading and writing all data in a standard format. When a file is open for XDR access, the only I/O data transfer procedures that can be used with it are READU and WRITEU. XDR is described in "Portable Unformatted Input/Output" (Chapter 18, *Application Programming*).

# <span id="page-1759-2"></span>**Note on Accessing Data in VAX Floating Point Format**

The floating-point number format used by a program such as IDL is determined entirely by the computer hardware upon which it runs. In the early years of computing it was common for different machines to have incompatible floating-point formats. In the 1970s and 1980s, PDP-11 and VAX minicomputers were widely used for scientific computation, and their floating-point format (known as VAX F and D floating) became the *de facto* standard for science. Early versions of IDL used these formats.

In ensuing years, the computing industry has converged upon a floating-point standard known as IEEE 754, commonly referred to as "IEEE floating" or "IEEE arithmetic." Other formats (including the VAX formats) have diminished in importance. Now, all common computing hardware uses the IEEE format, which has significant advantages over earlier formats:

- Binary data is portable to almost all current and foreseeable computing hardware and operating systems, requiring at most simple byte-swapping.
- Special *Infinity* and *Not A Number (NaN)* values for undefined computations allow exceptional computations to be carried out in a well-defined manner (and at full speed) by modern pipelined computer architectures.

This convergence gained momentum in the 1980s as workstations and personal computers came into prominence. As a result, almost all versions of IDL since 1987 have used IEEE floating point arithmetic, and all current versions of IDL use this format.

Despite the almost universal current use of the IEEE format, valuable older data stored in the VAX floating-point formats exists at various scientific institutions around the world. In order to allow access to this data, IDL is able to read and write data in these formats. The VAX\_FLOAT keyword to the OPEN procedure is used to enable this feature.

When converting between VAX and IEEE formats, you should be aware of the following basic numerical issues in order to get the best results. Translation of floating-point values from IDL's native IEEE format to the VAX format and back (that is, VAX to IEEE to VAX) is not a completely reversible operation, and should be avoided when possible. There are many cases where the recovered values will differ from the original values, including:

- The VAX floating-point format lacks support for the IEEE special values (*NaN* and *Infinity*). Hence, their special meaning is lost when they are converted to VAX format and cannot be recovered.
- The IEEE and VAX floating formats have intrinsic differences in precision and range, which can cause information to be lost in both directions. When converting from one format to another, IDL rounds the value to the nearest representable value in the target format.

As a practical matter, an initial conversion of existing VAX format data to IEEE cannot be avoided if the data is to be used on modern machines. However, each format conversion can add a small amount of error to the resulting values, so it is important to minimize the number of such conversions. Use IEEE/VAX conversions only to read existing VAX format data. Create all new files using the native IEEE format. This introduces only a single unavoidable conversion, and minimizes the resulting conversion error.

## **Examples**

The following example opens the IDL distribution file people.dat and reads an image from that file:

```
; Open 'people.dat' on file unit number 1. The FILEPATH 
; function is used to return the full path name to this
; distribution file.
OPENR, 1, FILEPATH('people.dat', SUBDIR = ['examples','data'])
; Define a variable into which the image will be read:
image=BYTARR(192, 192, /NOZERO)
```
; Read the data: READU, 1, image ; Display the image: TV, image

## **Version History**

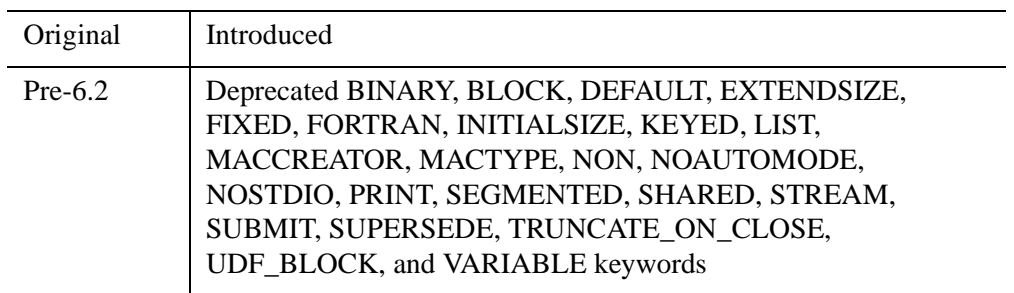

For information on obsolete keywords, see [Appendix I, "Obsolete Features".](#page-5620-0)

## **See Also**

[CLOSE](#page-268-0), [GET\\_LUN](#page-894-0), [POINT\\_LUN](#page-1825-0), [PRINT/PRINTF](#page-1885-0), [READ/READF,](#page-2012-0) [READU](#page-2083-0), **[WRITEU](#page-2983-0)** 

# **OPLOT**

The OPLOT procedure plots vector data over a previously-drawn plot. It differs from PLOT only in that it does not generate a new axis. Instead, it uses the scaling established by the most recent call to PLOT and simply overlays a plot of the data on the existing axis.

## **Syntax**

OPLOT, [*X*,] *Y* [, [MAX\\_VALUE=](#page-1763-0)*value*] [, [MIN\\_VALUE=](#page-1763-1)*value*] [, [NSUM](#page-1763-2)=*value*] [, [/POLAR](#page-1763-3)] [, [THICK](#page-1763-4)=*value*]

**Graphics Keywords:**  $[$ , CLIP= $[X_0, Y_0, X_1, Y_1]$  $[$ , COLOR=*value* $]$ [, LINESTYLE={0 | 1 | 2 | 3 | 4 | 5}] [, /NOCLIP] [, PSYM=*integer*{0 to 10}] [, SYMSIZE=*value*] [, /T3D] [, ZVALUE=*value*{0 to 1}]

#### **Note**

Many of the keyword parameters correspond directly to fields in the system variables !P, !X, !Y, or !Z. When specifying a keyword parameter name and value in a call that value affects only the current call, the corresponding system-variable field is not changed. Changing the value of a system-variable field changes the default for that particular parameter and remains in effect until explicitly changed. The system variables involving graphics and their corresponding keywords are detailed in ["!P" in Appendix D](#page-5514-0).

### **Arguments**

#### **X**

A vector argument. If X is not specified, *Y* is plotted as a function of point number (starting at zero). If both arguments are provided, *Y* is plotted as a function of *X*.

This argument is converted to double-precision floating-point before plotting. Plots created with OPLOT are limited to the range and precision of double precision floating-point values.

#### **Y**

The ordinate data to be plotted. This argument is converted to double-precision floating-point before plotting.

# <span id="page-1763-0"></span>**Keywords**

## **MAX\_VALUE**

The maximum value to be plotted. If this keyword is present, data values greater than the value of MAX\_VALUE are treated as missing and are not plotted. Note that the IEEE floating-point value NaN is also treated as missing data. (See "Special Floating-Point Values" (Chapter 8, *Application Programming*) for more information on IEEE floating-point values.)

#### <span id="page-1763-1"></span>**MIN\_VALUE**

The minimum value to be plotted. If this keyword is present, data values less than the value of MIN VALUE are treated as missing and are not plotted. Note that the IEEE floating-point value NaN is also treated as missing data. (See "Special Floating-Point Values" (Chapter 8, *Application Programming*) for more information on IEEE floating-point values.)

#### <span id="page-1763-2"></span>**NSUM**

The presence of this keyword indicates the number of data points to average when plotting. If NSUM is larger than 1, every group of NSUM points is averaged to produce one plotted point. If there are *m* data points, then *m*/NSUM points are displayed. On logarithmic axes a geometric average is performed.

It is convenient to use NSUM when there is an extremely large number of data points to plot because it plots fewer points, the graph is less cluttered, and it is quicker.

### <span id="page-1763-3"></span>**POLAR**

Set this keyword to produce polar plots. The *X* and *Y* vector parameters, both of which must be present, are first converted from polar to Cartesian coordinates. The first parameter is the radius, and the second is expressed in radians.

For example, to make a polar plot, use the command:

```
OPLOT, /POLAR, R, THETA
```
### <span id="page-1763-4"></span>**THICK**

Controls the thickness of the lines connecting the points. A thickness of 1.0 is normal, 2.0 is double wide, etc.
#### **Graphics Keywords Accepted**

See [Appendix B, "Graphics Keywords"](#page-5462-0) for the description of the following graphics and plotting keywords:

[CLIP](#page-5465-0), [COLOR](#page-5466-0), [LINESTYLE,](#page-5467-0) [NOCLIP](#page-5468-0), [PSYM](#page-5470-0), [SYMSIZE,](#page-5473-0) [T3D,](#page-5473-1) [ZVALUE](#page-5483-0)

### **Examples**

```
; Create a simple dataset:
D = SIN(FINDGEN(100)/EXP(FINDGEN(100)/50)); Create an X-Y plot of vector D:
PLOT, D
; Overplot the sine of D as a thick, dashed line:
OPLOT, SIN(D), LINESTYLE = 5, THICK = 2
```
#### **Overplotting**

Additional data can be added to existing plots with the OPLOT procedure. Each call to PLOT establishes the plot window (the rectangular area enclosed by the axes), the plot region (the box enclosing the plot window and its annotation), the axis types (linear or log), and the scaling. This information is saved in the system variables !P, !X, and !Y and used by subsequent calls to OPLOT.

Frequently, the color index, line style, or line thickness parameters are changed in each call to OPLOT to distinguish the data sets. The *IDL Reference Guide* contains a See ["LINESTYLE" on page 5468](#page-5467-0) for a table describing the line style associated with each index.

The figure below illustrates a plot showing all four data sets. Each data set except the first was plotted with a different line style and was produced by a call to OPLOT. In this example, an (11, 4) array called ALLPTS is defined and contains all the scores for the four categories using the array concatenation operator. Once this array is defined, the IDL array operators and functions can be applied to the entire data set, rather than explicitly referencing the particular sample.

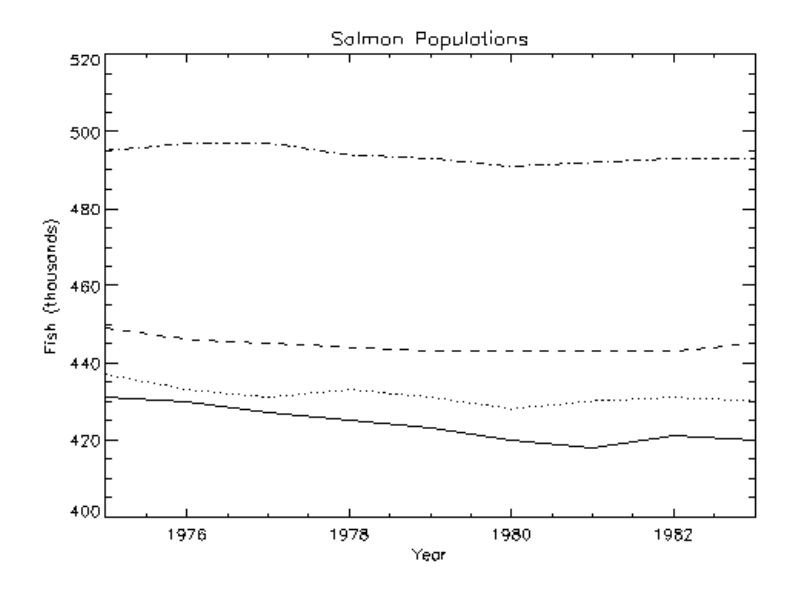

*Figure 17-1: Overplotting Using Different Linestyles*

First, we define an *n*-by-4 array containing all four sample vectors. (This array is also defined by the plot01 batch file.)

```
ALLPTS = [[COHO], [SOCKEYE], [HUMPBACK], [CHINOOK]]
```
The plot in the preceding figure was produced with the following statements:

```
; Define variables:
@plot01
; Plot first graph. Set the y-axis min and max
; from the min and max of all data sets. Default linestyle is 0.
PLOT, YEAR, COHO, YRANGE = [MIN(ALLPTS), MAX(ALLPTS)], $
  TITLE='Salmon Populations', XTITLE = 'Year', $
  YTITLE = 'Fish (thousands)', XRANGE = [1975, 1983], $
   /XSTYLE
; Loop for the three remaining scores, varying the linestyle:
FOR I = 1, 3 DO OPLOT, YEAR, ALLPTS[*, I], LINE = I
```
#### **Note**

If IDL does not find the batch file, the required directory may not be in your IDL search path. All of the files mentioned are located in the examples/doc/plot subdirectory of the IDL distribution. By default, this directory is part of IDL's path; if you have not changed your path, you will be able to run the examples as described here. See [!PATH](#page-5505-0) for information on modifying IDL's path.

You can use the [XYOUTS](#page-3112-0) procedure to label data lines. See XYOUTS for the code needed to label each line of data in the previous example.

### **Version History**

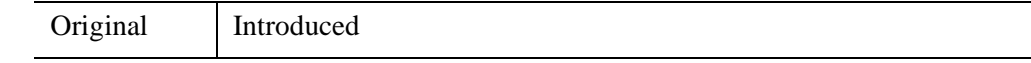

### **See Also**

[IPLOT](#page-1160-0), [OPLOTERR](#page-1767-0), [PLOT](#page-1792-0)

# <span id="page-1767-0"></span>**OPLOTERR**

The OPLOTERR procedure plots error bars over a previously drawn plot. A plot of *X* versus *Y* with error bars drawn from *Y* - *Err* to *Y* + *Err* is written to the output device over any plot already there.

This routine is written in the IDL language. Its source code can be found in the file oploterr.pro in the lib subdirectory of the IDL distribution.

# **Syntax**

OPLOTERR, [ *X* ,] *Y* , *Err* [, *Psym* ]

### **Arguments**

### **X**

An optional array of X values. The procedure checks whether or not the third parameter passed is a vector to decide if *X* was passed. If *X* is not passed, then INDGEN(*Y*) is assumed for the X values.

#### **Y**

The array of Y values. *Y* cannot be of type string.

#### **Err**

The array of error bar values.

#### **Psym**

The plotting symbol to use (default  $= +7$ ).

### **Keywords**

None

### **Version History**

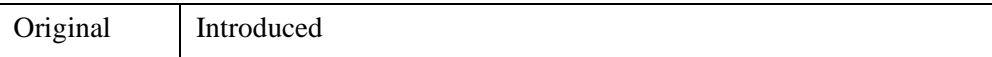

### **See Also**

[ERRPLOT,](#page-715-0) [IPLOT](#page-1160-0), [OPLOT,](#page-1762-0) [PLOTERR](#page-1818-0)

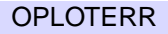

# Chapter 18 Routines: P

# **P\_CORRELATE**

The P\_CORRELATE function computes the partial correlation coefficient of a dependent variable and one particular independent variable when the effects of all other variables involved are removed.

To compute the partial correlation, the following method is used:

- 1. Let *Y* and *X* be the variables of primary interest and let  $C_1...C_p$  be the variables held fixed.
- 2. Calculate the residuals after regressing *Y* on  $C_1...C_n$ . (These are the parts of *Y* that cannot be predicted by  $C_1...C_p$ .)
- 3. Calculate the residuals after regressing *X* on  $C_1...C_p$ . (These are the parts of *X* that cannot be predicted by  $C_1...C_n$ .
- 4. The partial correlation coefficient between *Y* and *X* adjusted for  $C_1...C_p$  is the correlation between these two sets of residuals.

This routine is written in the IDL language. Its source code can be found in the file p\_correlate.pro in the lib subdirectory of the IDL distribution.

### **Syntax**

 $Result = P$  CORRELATE( *X*, *Y*, *C* [, */[DOUBLE](#page-1771-0)*] )

### **Return Value**

Returns the correlation coefficient.

### **Arguments**

#### **X**

An *n*-element integer, single-, or double-precision floating-point vector that specifies the independent variable data.

#### **Y**

An *n*-element integer, single-, or double-precision floating-point vector that specifies the dependent variable data.

### **C**

An integer, single-, or double-precision floating-point array that specifies the independent variable data whose effects are to be removed. *C* may either be an *n*-element vector containing the independent variable, or a *p*-by-*n* two-dimensional array in which each column corresponds to a separate independent variable.

### <span id="page-1771-0"></span>**Keywords**

### **DOUBLE**

Set this keyword to force the computation to be done in double-precision arithmetic.

### **Examples**

; Define three sample populations: X0 = [64, 71, 53, 67, 55, 58, 77, 57, 56, 51, 76, 68] X1 = [57, 59, 49, 62, 51, 50, 55, 48, 52, 42, 61, 57]  $X2 = [ 8, 10, 6, 11, 8, 7, 10, 9, 10, 6, 12, 9]$ ; Compute the partial correlation of X0 and X1 with the effects ; of X2 removed.  $result = P_CORRELATE(X0, X1, X2)$ PRINT, result IDL prints:

0.533469

### **Version History**

4.0 Introduced

### **See Also**

[A\\_CORRELATE,](#page-65-0) [C\\_CORRELATE](#page-210-0), [CORRELATE](#page-400-0), [M\\_CORRELATE](#page-1477-0), [R\\_CORRELATE,](#page-1984-0) "Correlation Analysis" (Chapter 9, *Using IDL*)

# **PARSE\_URL**

The PARSE\_URL function breaks a URL string into substrings that correspond to the URL\_\* properties of IDLnet\* objects.

#### **Note**

This is not an object method and does not set any object properties.

#### **Note**

If a port number is not found in the URL string parameter, the default port value is 80.

PARSE\_URL is a pure string-processing routine. Validation of the values is left to the user. The returned value is a structure created by applying the following rules to the input URL string:

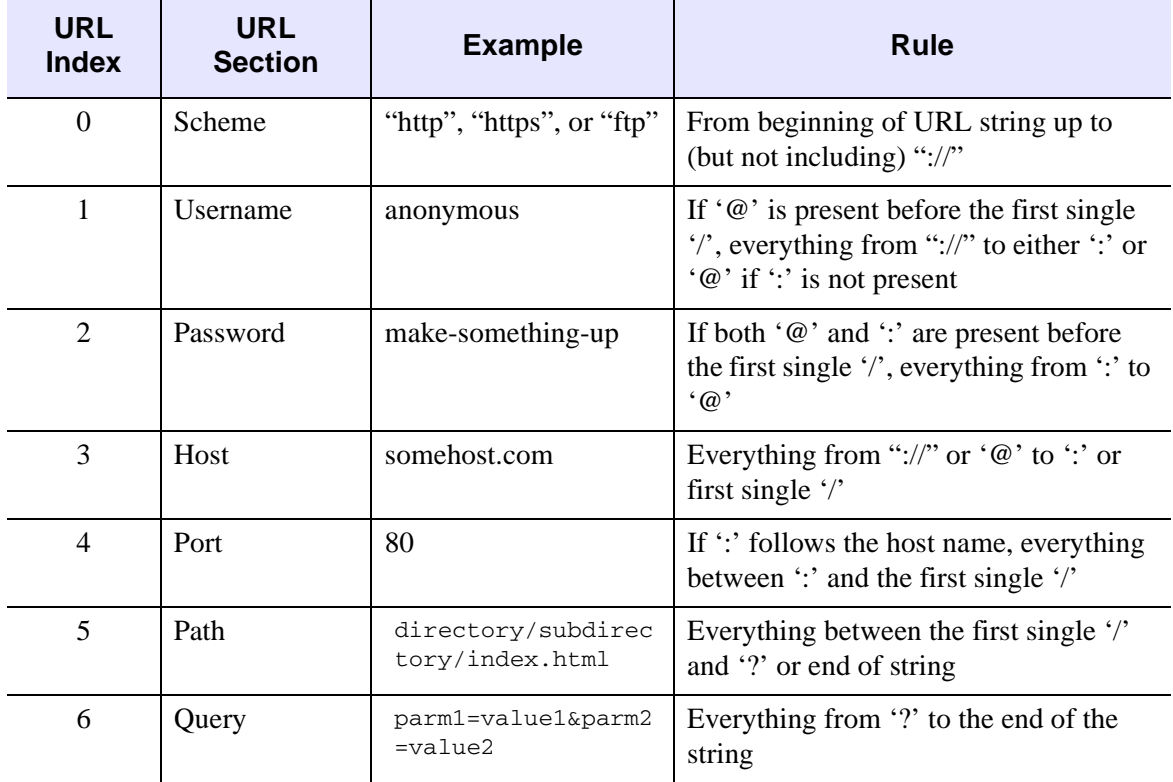

URL string components are illustrated in the following example:

```
http://uname:passwd@somehost.com:80/path/page.pl?p1=v1&p2=v2
|0| |1||2 || 3 ||4| 5 | | 6 |
```
This routine is written in the IDL language. Its source code can be found in the file parse\_url.pro in the lib subdirectory of the IDL distribution.

### **Syntax**

```
Result = PARSE_URL(URL)
```
### **Return Value**

PARSE\_URL returns an anonymous structure containing the disassembled segments of the URL. The fields in the structure are:

SCHEME USERNAME PASSWORD HOST PORT PATH **OUERY** 

All fields contain string values.

To see the structure tag names, enter the following code in the IDL command line:

```
help, Result, /struct
```
### **Arguments**

#### **URL**

A URL in string form.

### **Keywords**

None.

### **Examples**

The following example strips a known URL to its component strings.

PRO ParseUrlExample

```
; Start with a hypothetical URL string 
urlString = 'http://someserver.com/path/to/firstfile.dat' 
PRINT, 'Original URL string = '+urlString 
; Split the URL into its component substrings 
urlComponents = PARSE_URL(urlString) 
; Populate an IDLnetURL object with the URL information 
urlObj =OBJ_NEW('IDLnetURL') 
urlObj->SetProperty, URL_SCHEME = urlComponents.scheme, $ 
   URL_HOST = urlComponents.host, $ 
   URL_PATH = urlComponents.path 
; Get the object's URL property values, and print them 
urlObj->GetProperty, URL_SCHEME = urlScheme 
urlObj->GetProperty, URL_HOST = urlHost 
urlObj->GetProperty, URL_PATH = urlPath 
PRINT, 'URL scheme = '+urlScheme
PRINT, 'URL host = '+ urlHost
PRINT, 'URL path = '+urlPath
```
END

### **Version History**

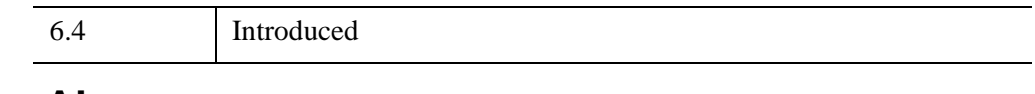

### **See Also**

[IDLnetURL](#page-5183-0)

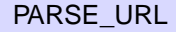

# **PARTICLE\_TRACE**

The PARTICLE\_TRACE procedure traces the path of a massless particle through a vector field. The function allows the user to specify a set of starting points and a vector field. The input seed points can come from any vertex-producing process. The points are tracked by treating the vector field as a velocity field and integrating. Each path is tracked until the path leaves the input volume or a maximum number of steps is reached. The vertices generated along the paths are returned packed into a single array along with a polyline connectivity array. The polyline connectivity array organizes the vertices into separate paths (one per seed). Each path has an orientation. The initial orientation may be set using the SEED\_NORMAL keyword. As a path is tracked, the change in the normal is also computed and may be returned to the user as an optional argument. Path output can be passed directly to an IDLgrPolyline object or passed to the STREAMLINE procedure for generation of orientated ribbons. Control over aspects of the integration (e.g. method or stepsize) is also provided.

### **Syntax**

PARTICLE\_TRACE, *Data*, *Seeds*, *Verts*, *Conn* [, *Normals*]

[, [MAX\\_ITERATIONS=](#page-1776-0)*value*] [, [ANISOTROPY](#page-1776-1)=*array*]

[, [INTEGRATION](#page-1776-2)={0 | 1}] [, [SEED\\_NORMAL=](#page-1776-3)*vector*]

[, [TOLERANCE](#page-1776-4)=*value*] [, [MAX\\_STEPSIZE=](#page-1776-5)*value*] [, [/UNIFORM](#page-1777-0)]

### **Arguments**

#### **Data**

Input data array. This array can be of dimensions [2, *dx*, *dy*] for two-dimensional vector fields or [3, *dx*, *dy*, *dz*] for three-dimensional vector fields.

#### **Seeds**

Input array of seed points  $([3, n]$  or  $[2, n]$ ).

#### **Verts**

Array of output path vertices ([3, *n*] or [2, *n*] array of floats).

#### **Conn**

Output path connectivity array in IDLgrPolyline POLYLINES keyword format. There is one set of line segments in this array for each input seed point.

#### **Normals**

Output normal estimate at each output vertex ([3, *n*] array of floats).

### <span id="page-1776-1"></span>**Keywords**

### **ANISOTROPY**

Set this input keyword to a two- or three- element array describing the distance between grid points in each dimension. The default value is [1.0, 1.0, 1.0] for threedimensional data and [1.0, 1.0] for two-dimensional data.

#### <span id="page-1776-2"></span>**INTEGRATION**

Set this keyword to one of the following values to select the integration method:

- $\bullet$  0 = 2nd order Runge-Kutta (the default)
- $\bullet$  1 = 4th order Runge-Kutta

#### <span id="page-1776-3"></span>**SEED\_NORMAL**

Set this keyword to a three-element vector which selects the initial normal for the paths. The default value is [0.0, 0.0, 1.0]. This keyword is ignored for 2-D data.

#### <span id="page-1776-4"></span>**TOLERANCE**

This keyword is used with adaptive step-size control in the 4th order Runge-Kutta integration scheme. It is ignored if the UNIFORM keyword is set or the 2nd order Runge-Kutta scheme is selected.

### <span id="page-1776-0"></span>**MAX\_ITERATIONS**

This keyword specifies the maximum number of line segments to return for each path. The default value is 200.

#### <span id="page-1776-5"></span>**MAX\_STEPSIZE**

This keyword specifies the maximum path step size. The default value is 1.0.

### <span id="page-1777-0"></span>**UNIFORM**

If this keyword is set, the step size will be set to a fixed value, set via the MAX\_STEPSIZE keyword. If this keyword is not specified, and TOLERANCE is either unspecified or inapplicable, then the step size is computed based on the velocity at the current point on the path according to the formula:

stepsize = MIN(MaxStepSize, MaxStepSize/MAX(ABS(U), ABS(V), ABS(W)))

where  $(U, V, W)$  is the local velocity vector.

### **Version History**

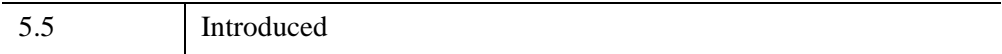

# **PATH\_CACHE**

The PATH\_CACHE procedure is used to control IDL's use of the *path cache*. By default, as IDL searches directories included in the !PATH system variable for .pro or .sav files to compile, it creates an in-memory list of *all* .pro and .sav files contained in each directory. When IDL later searches for a .pro or .sav file, before attempting to open the file in a given directory, IDL checks the path cache to determine whether the directory has already been cached. If the directory is included in the cache, IDL uses the cached information to determine whether the file will be found in that directory, and will only attempt to open the file there if the cache tells it that the file exists. By eliminating unnecessary attempts to open files, the path cache speeds the path searching process.

The path cache is enabled by default, and in almost all cases its operation is transparent to the IDL user, save for the boost in path searching speed it provides. Because the cache automatically adjusts to changes made to IDL's path, use of PATH CACHE should not be necessary in typical IDL operation. It is provided to allow complete control over the details of how and when the caching operation is performed.

- For information on when the path cache is *not* used, see ["Situations in which](#page-1780-0)  [IDL will not use the Path Cache" on page 1781.](#page-1780-0)
- For information on disabling the path cache, see ["Disabling the Path Cache"](#page-1781-0) [on page 1782.](#page-1781-0)

#### **Note**

Prior to IDL 6.0, IDL did not use a path cache. Aside from the improvement in performance, the behavior of IDL with the path cache is identical to that without in almost all cases. The rare cases in which it differs, and options for disabling its use, are discussed in ["Options for Avoiding Use of the Path Cache" on page 1783.](#page-1782-0)

#### **About the Path Cache**

The first time an IDL session attempts to call a function or procedure written in the IDL language, it must locate and compile the file containing the code for that routine. The file containing the routine must have the same name as the routine, with either a .pro or a .sav extension. After trying to open the file in the user's current working directory, IDL will attempt to open the file in each of the directories listed in the !PATH system variable, in the order specified by !PATH. The search stops when a file with the desired name is found or no directories remain in !PATH.

By default, IDL maintains an in-memory cache of the locations of .pro and .sav files stored in directories included in the !PATH system variable. The path cache is built automatically during normal operation, as IDL searches the directories specified by !PATH. Once a directory is cached, IDL knows whether or not it contains a given file, without the need to actually attempt to open that file. This information allows IDL to bypass directories that do not contain the desired file, providing a significant boost in the speed of path searching. The path cache can significantly improve the startup speed of large, object-oriented applications, because method resolution requires extensive path searching.

The path cache operates on a per-directory basis; if IDL searches a directory for a .pro or .sav file, the locations of *all* .pro and .sav files in that directory are added to the cache, and the directory is not searched again until the cache is cleared and rebuilt.

#### **Note**

The current contents of the path cache can be viewed using the PATH\_CACHE keyword to the HELP procedure.

### **Syntax**

PATH\_CACHE[, /[CLEAR\]](#page-1779-0) [, [/ENABLE](#page-1780-1)] [, /[REBUILD](#page-1780-2)]

### **Arguments**

None.

### <span id="page-1779-0"></span>**Keywords**

### **CLEAR**

Set this keyword to clear the entire contents of the path cache, leaving it completely empty. If path caching is enabled, IDL will begin rebuilding the cache the next time it needs to locate a .pro or .sav file. If you wish to prevent the rebuilding of the cache, set the ENABLE keyword equal to zero as well.

#### **Note**

The .RESET\_SESSION executive command clears the entire path cache as part of resetting the IDL session.

#### <span id="page-1780-1"></span>**ENABLE**

Set this keyword to a non-zero value to specify that IDL should use the path cache when searching for files and also add new directories to the cache as they are opened. Set this keyword to zero to disable use of the cache when searching for files, and to discontinue adding new directories.

#### **Note**

Disabling the cache does not cause the current contents of the cache to be discarded. To discard the cache information, specify the CLEAR keyword.

#### <span id="page-1780-2"></span>**REBUILD**

Set this keyword to discard the current contents of the path cache (as if the CLEAR keyword had been specified), and then immediately rebuild the cache by searching the directories specified by the current value of the !PATH system variable for .pro and .sav files.

#### **Note**

If !PATH contains many directories, or if access to those directories is slow, rebuilding the cache using this method may also be slow. In many cases, the CLEAR keyword is sufficient, since IDL will rebuild the empty cache as program execution requires it to search for .pro and .sav files.

### <span id="page-1780-0"></span>**Situations in which IDL will not use the Path Cache**

By default, IDL uses the path cache whenever it tries to locate .pro or .sav files. However, IDL will never use the path cache in the following situations:

#### **Current Working Directory**

The path cache is neither checked nor added to if the file being searched for exists in the current working directory. Before IDL searches !PATH for a file to compile, it always looks in the current working directory without checking the cache.

#### **Relative Paths**

The path cache does not cache directories specified relative to the current directory, even though relative paths are allowed in the specification of !PATH.

An absolute (or *fully qualified*) path is a path that completely specifies the location of a file. Under UNIX, an absolute path is specified relative to the root of the filesystem, and therefore starts with a slash (/) character. Under Microsoft Windows, an absolute

path starts with a drive letter ( $C:$ , for example) or a double backslash ( $\setminus\setminus$ ) (if the file is specified using the Universal Naming Convention format). In contrast, a relative path is incomplete, and must be interpreted relative to the current working directory of the IDL process. IDL only caches absolute paths.

#### **Executive Commands**

The path cache is neither checked nor added to when a .COMPILE or .RUN executive command is issued. In such cases, IDL performs a standard directory-by-directory search of the directories included in !PATH.

#### **IDL\_NOCACHE File Present**

IDL will not cache the contents of any directory that contains a file named IDL\_NOCACHE. See ["Marking Specific Directories as Uncacheable" on page 1783](#page-1782-1) for additional information on this feature.

#### **Path Cache Disabled**

IDL will neither check nor add files to the path cache if it has been disabled. See ["Disabling the Path Cache",](#page-1781-0) below, for additional information.

### <span id="page-1781-0"></span>**Disabling the Path Cache**

By default, IDL caches the locations of .pro and .sav files in all directories specified by the !PATH system variable. Use of the path cache can be fully disabled in the following ways:

- 1. By issuing the PATH\_CACHE command with the ENABLE keyword set equal to zero. This will disable the path cache until you manually re-enable it, or for the duration of the current IDL session. See the description of the ENABLE keyword, above, for details.
- 2. By unchecking the "Enable Path Caching" checkbox on the Path tab of the workbench Preferences dialog.
- 3. By defining setting the **IDL** PATH\_CACHE\_DISABLE preference to true. See [Appendix E, "IDL System Preferences"](#page-5528-0) for details.

In addition, you can selectively disable use of the path cache for specific directories by creating a file named IDL\_NOCACHE in the directory. See ["Marking Specific](#page-1782-1)  [Directories as Uncacheable"](#page-1782-1) for details.

### <span id="page-1782-1"></span>**Marking Specific Directories as Uncacheable**

You can mark specific directories as being uncacheable even though the directory is included in !PATH. To do so, create a file named IDL\_NOCACHE in that directory.

**Note**

IDL does not inspect the contents of an IDL\_NOCACHE file; it can contain anything you wish, or nothing at all. Under Unix operating systems, the IDL\_NOCACHE file must be named exactly as shown, using all uppercase characters in the name. Under Microsoft Windows, the characters can have any case, but use upper case for consistency.

When IDL encounters a directory containing an IDL NOCACHE file during normal path searching, it makes a special entry in the path cache telling it that the directory must not be cached. Once this is done, all future attempts to locate files in that directory will be done without using cached information.

#### **Note**

If the directory to which you add an IDL\_NOCACHE file has already been added to the path cache for the current IDL session, you must clear the existing cache (using the CLEAR keyword to the PATH\_CACHE procedure) before the no-cache setting will take effect.

To re-enable path caching for a directory that has been marked as uncacheable, remove the IDL\_NOCACHE file, and then reset IDL's path cache in one of the following ways:

- Specify the CLEAR keyword to the PATH\_CACHE procedure.
- Issue the .RESET\_SESSION executive command.
- Exit and restart the IDL session.

### <span id="page-1782-0"></span>**Options for Avoiding Use of the Path Cache**

In most cases, the files contained in directories included in !PATH do not change during an IDL session. In such cases the path cache is completely transparent to the IDL user, and serves only to speed compilation of IDL routines. As a result, there is rarely a reason to globally disable the path cache.

If files are created or deleted in a directory included in !PATH during an IDL session, the path cache can become confused and provide bad information to IDL about the contents of that directory. There are several ways to handle this situation. The

following list of alternatives is given in rough order of preference, with the easiest and lowest-impact options given first:

- 1. Leave the path cache enabled, and change your current working directory to the directory in which files are created or deleted. Since IDL checks the current working directory before checking the directories in !PATH, use of the path cache does not affect IDL's ability to find these files.
- 2. If the addition or deletion of files in a directory included in !PATH is a rare occurrence, leave the path cache enabled and clear it in one of the following ways after the contents of the directory have changed:
	- Specify the CLEAR keyword to the PATH\_CACHE procedure.
	- Issue the .RESET\_SESSION executive command.
	- Exit and restart the IDL session.
- 3. Leave the path cache enabled and use the .COMPILE or .RUN executive commands to force the compilation of any file, regardless of the contents of the path cache.
- 4. If you have a directory (other than your current working directory) in which files are regularly added or deleted during the execution of IDL sessions, you can leave path caching enabled but explicitly disable caching of that specific directory by creating an IDL\_NOCACHE file, as described in ["Marking Specific](#page-1782-1)  [Directories as Uncacheable" on page 1783](#page-1782-1). This approach works for all IDL sessions that access the directory, and is therefore convenient in long-term or multi-user situations.
- 5. You can completely disable operation of the path cache using one of the methods described under ["Disabling the Path Cache" on page 1782.](#page-1781-0) This is not recommended, because most directories are not dynamic, and completely disabling path caching sacrifices the performance advantages of caching directories whose contents *are* static.

### **Note on Behavior at Startup**

Depending on the value of your !PATH system variable, you may notice that some directories are being cached immediately when IDL starts up. This will occur if your path definition string includes the <IDL\_DEFAULT> token, or if one or more entries include the "+" symbol. In these cases, in order for IDL to build the !PATH system variable, it must inspect subdirectories of the specified directories for the presence of .pro and .sav files, with the side effect of adding these directories to the path cache. See EXPAND PATH for a discussion of IDL's path expansion behavior.

### **Examples**

The following statement disables path caching for the current session:

```
PATH_CACHE, ENABLE = 0
```
The following statement disables path caching for the current session and throws away the current contents of the cache:

```
PATH_CACHE, ENABLE = 0, /CLEAR
```
Suppose you want to remove a directory included in !PATH from the cache without resetting your IDL session. The following statements cause the specified directory not to be included in future caching by creating a file named IDL\_NOCACHE in that directory:

```
OPENW, UNIT = u, '/home/idluser/idl_dev_dir/IDL_NOCACHE', /GET_LUN
FREE_LUN, u
```
The OPENW and FREE\_LUN statements create an empty file with the desired name in the target directory. Executing the following statement clears the cache so as to reflect the change in the current IDL session:

PATH\_CACHE, /CLEAR

The next time IDL encounters this directory in a path search, it will see the presence of the IDL\_NOCACHE and make a note in the path cache that the directory is not cacheable.

#### **Note**

You can also create the IDL NOCACHE file outside IDL using any convenient command (text editor, Unix touch command, *etc*.). If the file is created outside IDL, only the PATH\_CACHE, /CLEAR statement is necessary.

### **Version History**

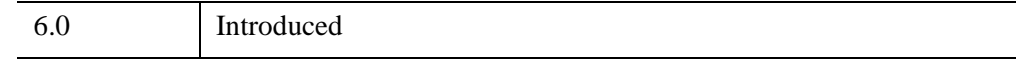

### **See Also**

[.FULL\\_RESET\\_SESSION,](#page-48-0) [.RESET\\_SESSION,](#page-51-0) ["!PATH" in Appendix D](#page-5505-0), "Environment Variables Used by IDL" (Chapter 1, *Using IDL*)

# **PATH\_SEP**

The PATH SEP function returns the proper file path segment separator character for the current operating system. This is the character used by the host operating system for delimiting subdirectory names in a path specification. Use this function instead of hard-coding separators to make code more portable.

This routine is written in the IDL language. Its source code can be found in the file path\_sep.pro in the lib subdirectory of the IDL distribution.

### **Syntax**

*Result* = PATH\_SEP( [, [/PARENT\\_DIRECTORY](#page-1785-0)] [, [/SEARCH\\_PATH](#page-1785-1)] )

### **Return Value**

Returns a string containing the specified separator character.

### **Arguments**

None.

# **Keywords**

Specify at most one of the following keywords:

### <span id="page-1785-0"></span>**PARENT\_DIRECTORY**

If set, PATH\_SEP returns the standard directory notation used by the host operating system to indicate the parent of a directory.

### <span id="page-1785-1"></span>**SEARCH\_PATH**

If set, PATH\_SEP returns the character used to separate entries in a search path.

### **Version History**

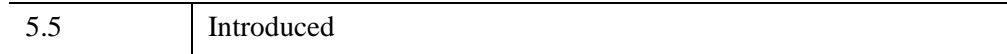

### **See Also**

[FILE\\_BASENAME,](#page-754-0) [FILE\\_DIRNAME,](#page-768-0) [FILE\\_SEARCH,](#page-796-0) [FILEPATH](#page-820-0)

# **PCOMP**

The PCOMP function computes the principal components of an *m*-column, *n*-row array, where *m* is the number of variables and *n* is the number of observations or samples. The principal components of a multivariate data set may be used to restate the data in terms of derived variables or may be used to reduce the dimensionality of the data by reducing the number of variables (columns).

This routine is written in the IDL language. Its source code can be found in the file pcomp.pro in the lib subdirectory of the IDL distribution.

### **Syntax**

*Result* = PCOMP( *A* [, [COEFFICIENTS=](#page-1787-0)*variable*] [, /[COVARIANCE\]](#page-1788-0) [, /[DOUBLE](#page-1788-1)] [, [EIGENVALUES=](#page-1788-2)*variable*] [, [NVARIABLES](#page-1788-3)=*value*] [, /[STANDARDIZE](#page-1788-4)] [, [VARIANCES=](#page-1788-5)*variable*] )

### **Return Value**

The result is an *nvariables*-column (*nvariables*  $\leq m$ ), *n*-row array of derived variables.

### **Arguments**

### **A**

An *m*-column, *n*-row, single- or double-precision floating-point array.

### <span id="page-1787-0"></span>**Keywords**

### **COEFFICIENTS**

Use this keyword to specify a named variable that will contain the principal components used to compute the derived variables. The principal components are the coefficients of the derived variables and are returned in an *m*-column, *m*-row array. The rows of this array correspond to the coefficients of the derived variables. The coefficients are scaled so that the sums of their squares are equal to the eigenvalue from which they are computed.

#### <span id="page-1788-0"></span>**COVARIANCE**

Set this keyword to compute the principal components using the covariances of the original data. The default is to use the correlations of the original data to compute the principal components.

#### <span id="page-1788-1"></span>**DOUBLE**

Set this keyword to use double-precision for computations and to return a doubleprecision result. Set DOUBLE=0 to use single-precision for computations and to return a single-precision result. The default is /DOUBLE if *Array* is double precision, otherwise the default is  $DOLIBLE=0$ .

#### <span id="page-1788-2"></span>**EIGENVALUES**

Use this keyword to specify a named variable that will contain a one-column, *m*-row array of eigenvalues that correspond to the principal components. The eigenvalues are listed in descending order.

#### <span id="page-1788-3"></span>**NVARIABLES**

Use this keyword to specify the number of derived variables. A value of zero, negative values, and values in excess of the input array's column dimension result in a complete set (*m*-columns and *n*-rows) of derived variables.

#### <span id="page-1788-4"></span>**STANDARDIZE**

Set this keyword to convert the variables (the columns) of the input array to standardized variables (variables with a mean of zero and variance of one).

#### <span id="page-1788-5"></span>**VARIANCES**

Use this keyword to specify a named variable that will contain a one-column, *m*-row array of variances. The variances correspond to the percentage of the total variance for each derived variable.

### **Examples**

PRO ex\_pcomp

;Define an array with 4 variables and 20 observations.  $array = [[19.5, 43.1, 29.1, 11.9],$ \$  $[24.7, 49.8, 28.2, 22.8],$ \$ [30.7, 51.9, 37.0, 18.7], \$  $[29.8, 54.3, 31.1, 20.1],$ \$

```
[19.1, 42.2, 30.9, 12.9], $
         [25.6, 53.9, 23.7, 21.7],$
         [31.4, 58.5, 27.6, 27.1], $
         [27.9, 52.1, 30.6, 25.4],[22.1, 49.9, 23.2, 21.3],$
         [25.5, 53.5, 24.8, 19.3], $
         [31.1, 56.6, 30.0, 25.4],$
         [30.4, 56.7, 28.3, 27.2], $
         [18.7, 46.5, 23.0, 11.7],$
         [19.7, 44.2, 28.6, 17.8],$
         [14.6, 42.7, 21.3, 12.8],$
         [29.5, 54.4, 30.1, 23.9],$
         [27.7, 55.3, 25.7, 22.6],$
         [30.2, 58.6, 24.6, 25.4],[22.7, 48.2, 27.1, 14.8], $
         [25.2, 51.0, 27.5, 21.1]]
;Remove the mean from each variable.
m = 4 ; number of variables
n = 20 ; number of observations
means = TOTAL(array, 2)/narray = array - REBIN(means, m, n)
;Compute derived variables based upon the principal components.
result = PCOMP(array, COEFFICIENTS = coefficients, $
   EIGENVALUES=eigenvalues, VARIANCES=variances, /COVARIANCE)
PRINT, 'Result: '
PRINT, result, FORMAT = '(4(F8.2))'
PRINT
PRINT, 'Coefficients: '
FOR mode=0,3 DO PRINT, $
   mode+1, coefficients[*,mode], $
   FORMAT='("Mode#",I1,4(F10.4))'
eigenvectors = coefficients/REBIN(eigenvalues, m, m)
PRINT
PRINT, 'Eigenvectors: '
FOR mode=0,3 DO PRINT, $
  mode+1, eigenvectors[*,mode],$
   FORMAT='("Mode#",I1,4(F10.4))'
array_reconstruct = result ## eigenvectors
PRINT
PRINT, 'Reconstruction error: ', $
   TOTAL((array\_reconstruct - array)^2)
PRINT
PRINT, 'Energy conservation: ', TOTAL(array^2), $
   TOTAL(eigenvalues)*(n-1)
PRINT
PRINT, ' Mode Eigenvalue PercentVariance'
```

```
FOR mode=0,3 DO PRINT, $
  mode+1, eigenvalues[mode], variances[mode]*100
```
#### END

When the above program is compiled and executed, the following output is produced:

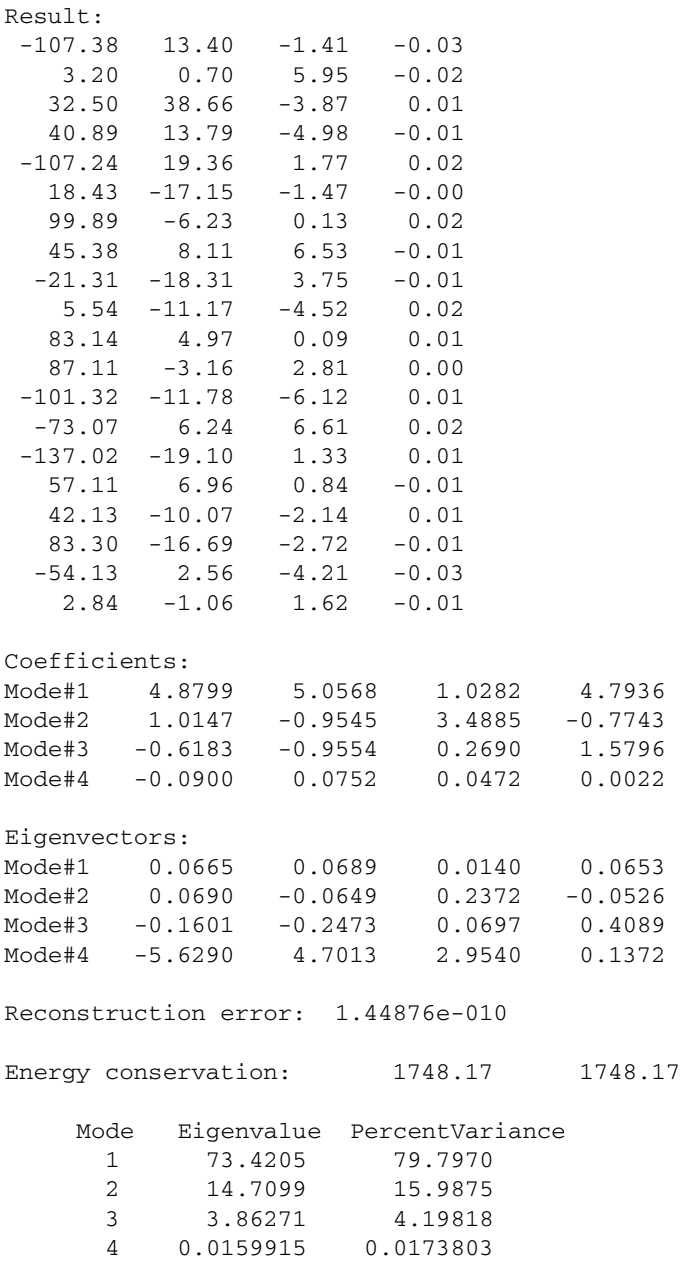

The first two derived variables account for 96% of the total variance of the original data.

### **Version History**

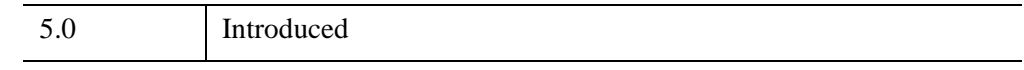

### **See Also**

[CORRELATE](#page-400-0), [EIGENQL](#page-682-0)

# <span id="page-1792-0"></span>**PLOT**

The PLOT procedure draws graphs of vector arguments. If one parameter is used, the vector parameter is plotted on the ordinate versus the point number on the abscissa. To plot one vector as a function of another, use two parameters. PLOT can also be used to create polar plots by setting the POLAR keyword.

### **Syntax**

PLOT, [*X*,] *Y* [, /[ISOTROPIC\]](#page-1793-0) [, [MAX\\_VALUE](#page-1793-1)=*value*] [, [MIN\\_VALUE](#page-1793-2)=*value*] [, [NSUM=](#page-1794-0)*value*] [, /[POLAR\]](#page-1794-1) [, [THICK=](#page-1794-2)*value*] [, [/XLOG\]](#page-1794-3) [, [/YLOG\]](#page-1794-4) [, [/YNOZERO](#page-1794-5)]

**Graphics Keywords:** [, BACKGROUND=*color\_index*] [, CHARSIZE=*value*] [, CHARTHICK=*integer*] [, CLIP=*[X0*, *Y0*, *X1*, *Y1]*] [, COLOR=*value*] [, /DATA | , /DEVICE | , /NORMAL] [, FONT=*integer*] [, LINESTYLE={0 | 1 | 2 | 3 | 4 | 5}] [, /NOCLIP] [, /NODATA] [, /NOERASE] [, POSITION=*[X0*, *Y0*, *X1*, *Y1]*] [, PSYM=*integer*{0 to 10}] [, SUBTITLE=*string*] [, SYMSIZE=*value*] [, /T3D] [, THICK=*value*] [, TICKLEN=*value*] [, TITLE=*string*]

- [, {X | Y | Z}CHARSIZE=*value*]
- $\left[ \frac{1}{2} \left[ \frac{X}{Y} \right] \right]$   $\left[ \frac{Z}{GRIDSTYLE} = integer\{0 \text{ to } 5\} \right]$
- $[$ ,  ${X | Y | Z}$ MARGIN=[left, *right*]]
- [, {X | Y | Z}MINOR=*integer*]
- $\left[ \right, {\{X | Y | Z\}}$ RANGE= ${min, max}$
- [, {X | Y | Z}STYLE=*value*]
- [, {X | Y | Z}THICK=*value*]
- [, {X | Y | Z}TICK\_GET=*variable*]
- [, {X | Y | Z}TICKFORMAT=*string*]
- $[$ ,  $\{X | Y | Z\}$ TICKINTERVAL= *value*]
- [, {X | Y | Z}TICKLAYOUT=*scalar*]
- [, {X | Y | Z}TICKLEN=*value*]
- [, {X | Y | Z}TICKNAME=*string\_array*]
- [, {X | Y | Z}TICKS=*integer*]
- [, {X | Y | Z}TICKUNITS=*string*]
- [, {X | Y | Z}TICKV=*array*]
- $\left[,\{X \mid Y \mid Z\}$ TITLE=*string*]
- [, ZVALUE=*value*{0 to 1}]

### **Arguments**

#### **X**

A vector representing the abscissa values to be plotted. If X is not specified, *Y* is plotted as a function of point number (starting at zero). If both arguments are provided, *Y* is plotted as a function of *X*.

This argument is converted to double precision floating-point before plotting. Plots created with PLOT are limited to the range and precision of double-precision floating-point values.

#### **Y**

The ordinate data to be plotted. This argument is converted to double-precision floating-point before plotting.

### <span id="page-1793-0"></span>**Keywords**

#### **ISOTROPIC**

Set this keyword to force the scaling of the X and Y axes to be equal.

#### **Note**

The X and Y axes will be scaled isotropically and then fit within the rectangle defined by the POSITION keyword; one of the axes may be shortened. See ["POSITION" on page 5470](#page-5469-0) for more information.

### <span id="page-1793-1"></span>**MAX\_VALUE**

The maximum value to be plotted. If this keyword is present, data values greater than the value of MAX\_VALUE are treated as missing and are not plotted. Note that the IEEE floating-point value NaN is also treated as missing data. (See "Special Floating-Point Values" (Chapter 8, *Application Programming*) for more information on IEEE floating-point values.)

#### <span id="page-1793-2"></span>**MIN\_VALUE**

The minimum value to be plotted. If this keyword is present, data values less than the value of MIN\_VALUE are treated as missing and are not plotted. Note that the IEEE floating-point value NaN is also treated as missing data. (See "Special Floating-Point Values" (Chapter 8, *Application Programming*) for more information on IEEE floating-point values.)

#### <span id="page-1794-0"></span>**NSUM**

The presence of this keyword indicates the number of data points to average when plotting. If NSUM is larger than 1, every group of NSUM points is averaged to produce one plotted point. If there are *m* data points, then *m*/NSUM points are displayed. On logarithmic axes a geometric average is performed.

It is convenient to use NSUM when there is an extremely large number of data points to plot because it plots fewer points, the graph is less cluttered, and it is quicker.

#### <span id="page-1794-1"></span>**POLAR**

Set this keyword to produce polar plots. The *X* and *Y* vector parameters, both of which must be present, are first converted from polar to Cartesian coordinates. The first parameter is the radius, and the second is the angle (expressed in radians). For example, to make a polar plot, you would use a command such as:

PLOT, /POLAR, R, THETA

#### **Note**

See ["Using AXIS with Polar Plots" on page 133](#page-132-0) for an example that adds axes to a polar plot.

#### <span id="page-1794-2"></span>**THICK**

Controls the thickness of the lines connecting the points. A thickness of 1.0 is normal, 2 is double wide, etc.

#### <span id="page-1794-3"></span>**XLOG**

Set this keyword to specify a logarithmic X axis, producing a log-linear plot. Set both XLOG and YLOG to produce a log-log plot. Note that logarithmic axes that have ranges of less than a decade are not labeled.

#### <span id="page-1794-4"></span>**YLOG**

Set this keyword to specify a logarithmic Y axis, producing a linear-log plot. Set both XLOG and YLOG to produce a log-log plot. Note that logarithmic axes that have ranges of less than a decade are not labeled.

#### <span id="page-1794-5"></span>**YNOZERO**

Set this keyword to inhibit setting the minimum Y axis value to zero when the *Y* data are all positive and nonzero, and no explicit minimum Y value is specified (using YRANGE, or !Y.RANGE). By default, the Y axis spans the range of 0 to the

maximum value of *Y*, in the case of positive *Y* data. Set bit 4 in !Y.STYLE to make this option the default.

#### **Graphics Keywords Accepted**

See [Appendix B, "Graphics Keywords"](#page-5462-0) for the description of the following graphics and plotting keywords:

[BACKGROUND,](#page-5463-0) [CHARSIZE](#page-5465-1), [CHARTHICK,](#page-5465-2) [CLIP](#page-5465-0), [COLOR,](#page-5466-0) [DATA](#page-5466-1), [DEVICE](#page-5466-2), [FONT](#page-5467-1), [LINESTYLE,](#page-5467-0) [NOCLIP](#page-5468-0), [NODATA](#page-5468-1), [NOERASE](#page-5469-1), [NORMAL,](#page-5469-2) [POSITION](#page-5469-0), [PSYM](#page-5470-0), [SUBTITLE,](#page-5473-2) [SYMSIZE](#page-5473-0), [T3D,](#page-5473-1) [THICK](#page-5474-0), [TICKLEN,](#page-5474-1) [TITLE,](#page-5474-2) [\[XYZ\]CHARSIZE](#page-5474-3), [\[XYZ\]GRIDSTYLE,](#page-5475-0) [\[XYZ\]MARGIN,](#page-5475-1) [\[XYZ\]MINOR,](#page-5475-2) [\[XYZ\]RANGE](#page-5475-3), [\[XYZ\]STYLE,](#page-5476-0) [\[XYZ\]THICK,](#page-5476-1) [\[XYZ\]TICKFORMAT](#page-5477-0), [\[XYZ\]TICKINTERVAL,](#page-5479-0) [\[XYZ\]TICKLAYOUT](#page-5480-0), [\[XYZ\]TICKLEN,](#page-5480-1) [\[XYZ\]TICKNAME](#page-5481-0), [\[XYZ\]TICKS](#page-5481-1), [\[XYZ\]TICKUNITS,](#page-5481-2) [\[XYZ\]TICKV,](#page-5482-0) [\[XYZ\]TICK\\_GET,](#page-5476-2) [\[XYZ\]TITLE,](#page-5483-1) [ZVALUE](#page-5483-0)

#### **Note**

Many of the graphic keyword parameters correspond directly to fields in the system variables !P, !X, !Y, or !Z. When specifying a keyword parameter name and value in a call that value affects only the current call, the corresponding system-variable field is not changed. Changing the value of a system-variable field changes the default for that particular parameter and remains in effect until explicitly changed. The system variables involving graphics and their corresponding keywords are detailed in ["!P" in Appendix D](#page-5514-0).

### **Examples**

This section includes the following examples:

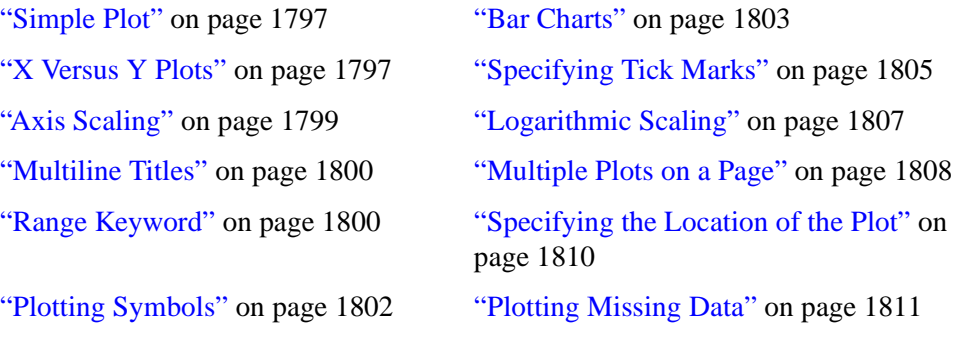

#### **Note**

Several of the following examples use batch files. See ["Running the Example](#page-41-0)  [Code" on page 42](#page-41-0) if IDL does not find the batch file.

#### <span id="page-1796-0"></span>**Simple Plot**

The PLOT procedure has many keywords that allow you to create a vast variety of plots. Here are a few simple examples using the PLOT command.

```
; Create a simple dataset:
D = FINDGEN(100)
; Create a simple plot with the title "Simple Plot":
PLOT, D, TITLE = 'Simple Plot'
; Plot one argument versus another:
PLOT, SIN(D/3), COS(D/6); Create a polar plot:
PLOT, D, D, /POLAR, TITLE = 'Polar Plot'
; Use plotting symbols instead of connecting lines by including the 
; PSYM keyword. Label the X and Y axes with XTITLE and YTITLE:
PLOT, SIN(D/10), PSYM=4, XTITLE='X Axis', YTITLE='Y Axis'
```
#### <span id="page-1796-1"></span>**X Versus Y Plots**

This section illustrates the use of the basic *x* versus *y* plotting routines, PLOT and OPLOT. PLOT produces linear-linear plots by default, and can produce linear-log, log-linear, or log-log plots with the addition of the XLOG and YLOG keywords.

Data used in these examples are from a fictitious study of Pacific Northwest Salmon fisheries. In the example, we suppose that data were collected in the years 1967, 1970, and from 1975 to 1983. The following IDL statements create and initialize the variables SOCKEYE, COHO, CHINOOK, and HUMPBACK, which contain fictitious fish population counts, in thousands, for the 11 observations:

```
SOCKEYE=[463, 459, 437, 433, 431, 433, 431, 428, 430, 431, 430]
COHO=[468, 461, 431, 430, 427, 425, 423, 420, 418, 421, 420]
CHINOOK=[514, 509, 495, 497, 497, 494, 493, 491, 492, 493, 493]
HUMPBACK=[467, 465, 449, 446, 445, 444, 443, 443, 443, 443, 445]
; Construct a vector in which each element contains
; the year of the sample:
YEAR = [1967, 1970, INDGEN(9) + 1975]
```
#### **Example Code**

If you prefer not to enter the data by hand, run the batch file  $p$ 1 $ot$ 10.1, located in the examples/doc/plot subdirectory of the IDL installation directory with the following command at the IDL prompt:

@plot01

The following IDL commands create a plot of the population of Sockeye salmon, by year:

```
PLOT, YEAR, SOCKEYE, $
  TITLE='Sockeye Population', XTITLE='Year', $
  YTITLE='Fish (thousands)'
```
The PLOT procedure, which produces an *x* versus *y* plot on a new set of axes, requires one or two parameters: a vector of *y* values or a vector of *x* values followed by a vector of *y* values. The first attempt at making a plot produces the figure shown below. Note that the three titles, defined by the keywords TITLE, XTITLE, and YTITLE, are optional.

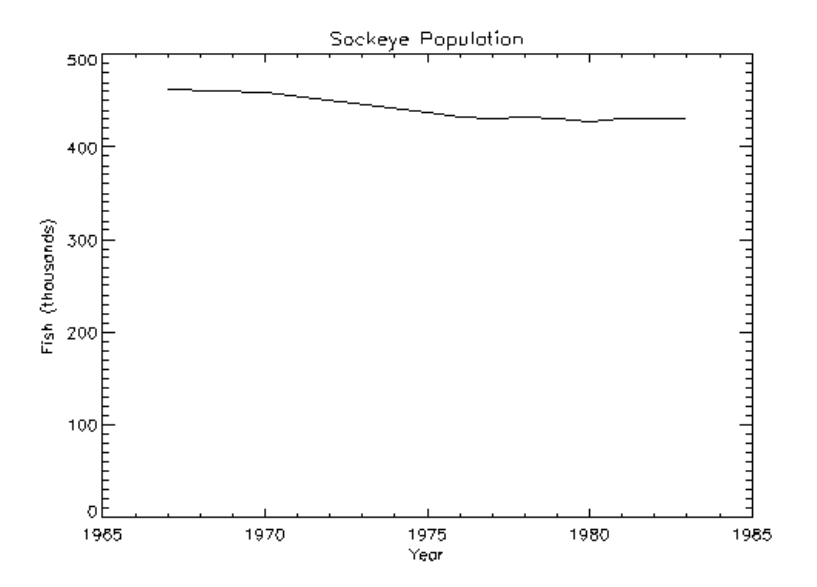

*Figure 18-1: Initial Population Plot*

#### <span id="page-1798-0"></span>**Axis Scaling**

The fluctuations in the data are hard to see because the scores range from 428 to 463, and the plot's *y*-axis is scaled from 0 to 500. Two factors cause this effect. By default, IDL sets the minimum *y*-axis value of linear plots to zero if the *y* data are all positive. The maximum axis value is automatically set by IDL from the maximum *y* data value. In addition, IDL attempts to produce from three to six tick-mark intervals that are in increments of an integer power of 10 times 2, 2.5, 5, or 10. In this example, this rounding effect causes the maximum axis value to be 500, rather than 463.

The YNOZERO keyword parameter inhibits setting the *y*-axis minimum to zero when given positive, nonzero data. The figure below illustrates the data plotted using this keyword. The *y*-axis now ranges from 420 to 470, and IDL creates tick-mark intervals of 10.

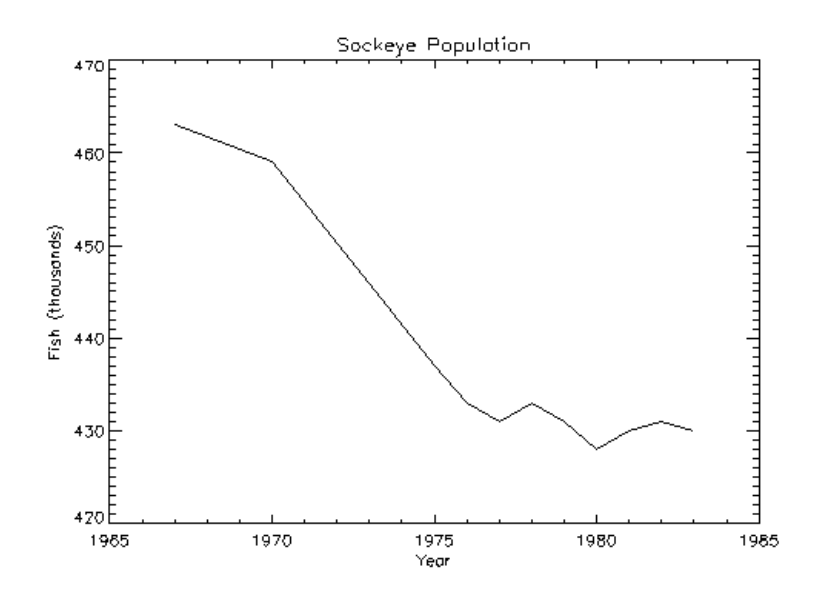

*Figure 18-2: Properly Scaled Plot*

```
; Define variables:
@plot01
PLOT, YEAR, SOCKEYE, /YNOZERO, $
  TITLE='Sockeye Population', XTITLE='Year', $
  YTITLE='Fish (thousands)'
```
#### <span id="page-1799-0"></span>**Multiline Titles**

The graph-text positioning command !C, starts a new line of text output. Titles containing more than one line of text are easily produced by separating each line with this positioning command.

In the above example, the main title could have been displayed on two centered lines by changing the keyword parameter TITLE to the following statement:

```
TITLE = 'Sockeye!CPopulation'
```
#### **Note**

When using multiple line titles you may find that the default margins are inadequate, causing the titles to run off the page. In this case, set the [XY]MARGIN keywords or increase the values of !X.MARGIN or !Y.MARGIN.

#### <span id="page-1799-1"></span>**Range Keyword**

The range of the *x*, *y*, or *z* axes can be explicitly specified with the [XYZ] RANGE keyword parameter. The argument of the keyword parameter is a two-element vector containing the minimum and maximum axis values.

As explained above, IDL attempts to produce even tick intervals, and the axis range selected by IDL may be slightly larger than that given with the RANGE keyword. To obtain the exact specified interval, set the axis style parameter to one ( $\text{YSTYLE} = 1$ ).

The effect of the YNOZERO keyword is identical to that obtained by including the keyword parameter YRANGE =  $[MIN(Y), MAX(Y)]$  in the call to PLOT. You can make /YNOZERO the default in subsequent plots by setting bit 4 of !Y.STYLE to one  $(1Y \cdot STYLE = 16)$ .

See ["STYLE" on page 5524](#page-5523-0) for details on the STYLE field of the axis system variables !X, !Y, and !Z. Briefly: Other bits in the STYLE field extend the axes by providing a margin around the data, suppress the axis and its notation, and suppress the box-style axes by drawing only left and bottom axes.
For example, to constrain the x-axis to the years 1975 to 1983, the keyword parameter XRANGE = [1975, 1983] is included in the call to PLOT. The following figure illustrates the result.

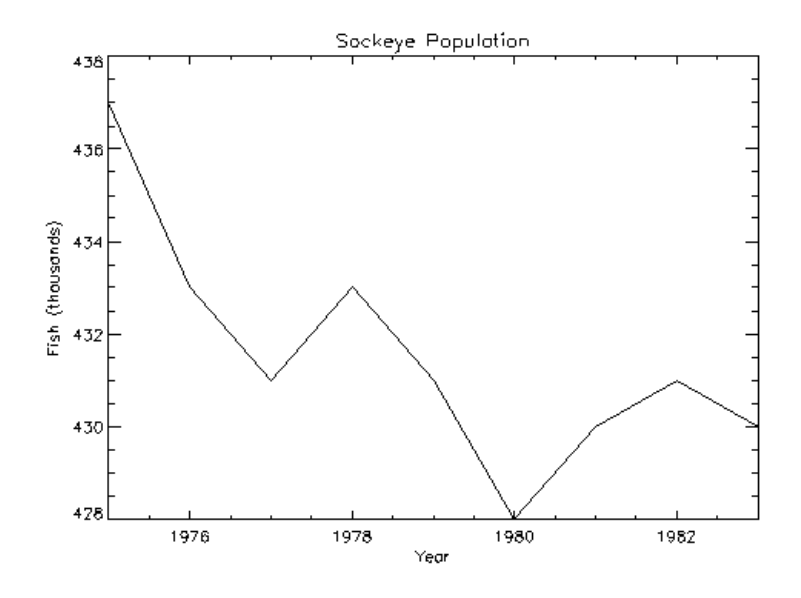

*Figure 18-3: Plot with X-Axis Range of 1975 to 1983*

Note that the *x*-axis actually extends from 1974 to 1984, as IDL elected to make five tick-mark intervals, each spanning two years. If, as explained above, the *x*-axis style is set to one, the plot will exactly span the given range. The call combining all these options is as follows:

```
; Define variables:
@plot01
PLOT, YEAR, SOCKEYE, /YNOZERO, $
  TITLE='Sockeye Population', XTITLE = 'Year', $
  YTITLE = 'Fish (thousands)', XRANGE = [1975, 1983], /XSTYLE
```
#### **Note**

The keyword parameter syntax /XSTYLE is synonymous with the expression  $XSTYLE = 1$ . Setting a keyword parameter to 1 is often referred to as simply setting the keyword.

#### **Plotting Symbols**

Each data point can be marked with a symbol and/or connected with lines. The value of the keyword parameter PSYM selects the marker symbol, as described in ["PSYM"](#page-5470-0) [on page 5471.](#page-5470-0) For example, a value of 1 marks each data point with the plus sign  $(+)$ , 2 is an asterisk (\*), etc. Setting PSYM to minus the symbol number marks the points with a symbol and connects them with lines. A value of  $-1$  marks points with a plus sign  $(+)$  and connects them with lines. Note also that setting PSYM to a value of 10 produces histogram style plots in which a horizontal line is drawn across each *x* bin.

Frequently, when data points are plotted against the results of a fit or model, symbols are used to mark the data points while the model is plotted using a line. The figure below illustrates this, fitting the Sockeye population values to a quadratic function of the year. The IDL function POLY\_FIT is used to calculate the quadratic.

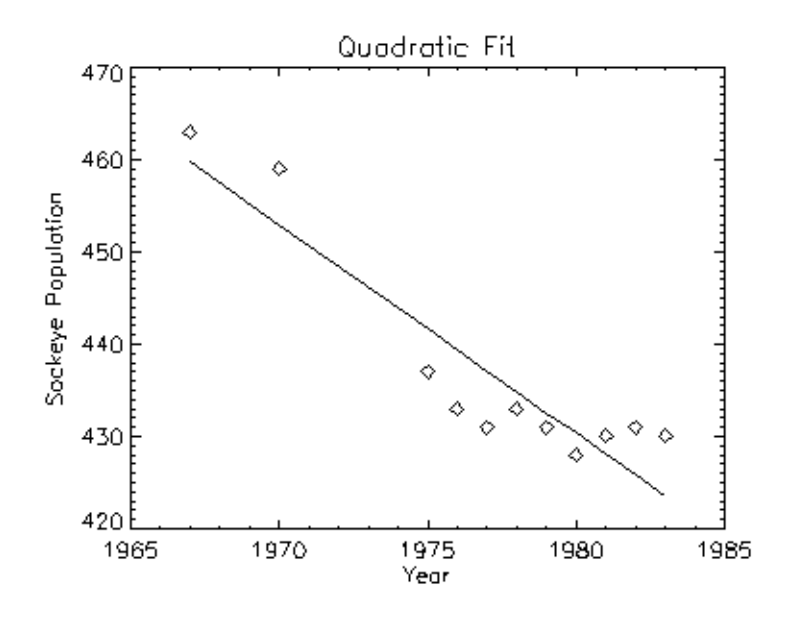

*Figure 18-4: Plotting with Predefined Marker Symbols*

The statements used to construct the above plot are as follows:

```
; Define variables.
@plot01
; Use the LINFIT function to fit the data to a line:
coeff = LINFIT(YEAR, SOCKEYE)
;YFIT is the fitted line:
YFIT = coeff[0] + coeff[1]*YEAR
```

```
; Plot the original data points with PSYM = 4, for diamonds:
PLOT, YEAR, SOCKEYE, /YNOZERO, PSYM = 4, $
  TITLE = 'Quadratic Fit', XTITLE = 'Year', $
  YTITLE = 'Sockeye Population'
; Overplot the smooth curve using a plain line:
OPLOT, YEAR, YFIT
```
#### **Example Code**

Alternatively, you can run the plot03 batch file to create the plot by entering: @plot03

#### **Bar Charts**

Bar (or box) charts are used in business-style graphics and are useful in comparing a small number of measurements within a few discrete data sets. Although not designed as a tool for business graphics, IDL can produce many business-style plots with little effort.

The following example produces a box-style chart showing the four salmon populations as boxes of differing colors or shading. The commands used to draw the next figure are shown below with annotation.

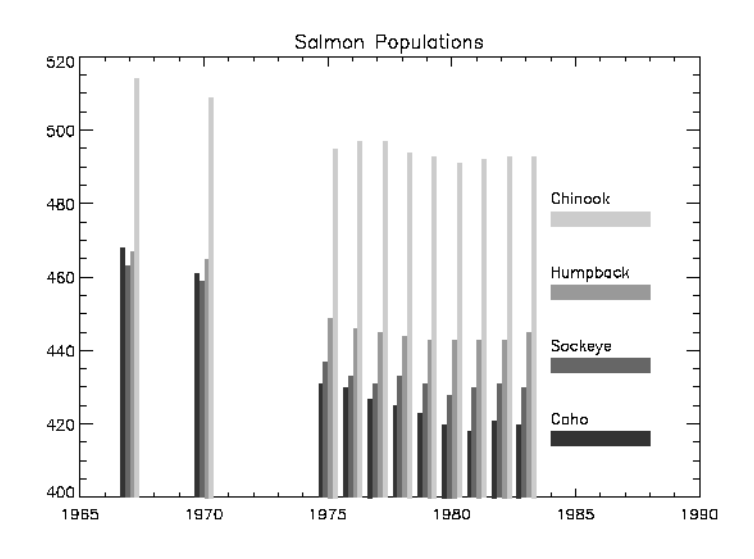

*Figure 18-5: Bar Chart Drawn with POLYFILL*

#### **Example Code**

You do not need to type these commands in yourself; they are collected in the files plot05.pro, which contains the two procedures, and the batch file, plot06, which creates the plot. These files are located in the examples/doc/plot subdirectory of the IDL distribution. Run the example procedure by entering [plot05](javascript:doIDL("plot05")) at the IDL command prompt or view the file in an IDL Editor window by entering [.EDIT plot05.pro](javascript:doIDL(".edit plot05.pro")).

First, we define a procedure called EX\_BOX, which draws a box given the coordinates of two diagonal corners:

```
; Define a procedure that draws a box, using POLYFILL, 
; whose corners are (X0, Y0) and (X1, Y1):
PRO EX_BOX, X0, Y0, X1, Y1, color
   ; Call POLYFILL:
   POLYFILL, [X0, X0, X1, X1], [Y0, Y1, Y1, Y0], COL = color
END
```
Next, create a procedure to draw the bar graph:

```
PRO EX_BARGRAPH, minval
   ; Define variables:
  @plot01
   ; Width of bars in data units:
   del = 1./5.; The number of colors used in the bar graph is
   ; defined by the number of colors available on your system:
  ncol=!D.N_COLORS/5
   ; Create a vector of color indices to be used in this procedure:
  colors = ncol*IMDEEN(4) + ncol; Loop for each sample:
  FOR iscore = 0, 3 DO BEGIN
   ; The y value of annotation. Vertical separation is 20 data
   ; units:
  yannot = minval + 20 * (iscore+1)
   ; Label for each bar:
  XYOUTS, 1984, yannot, names[iscore]
   ; Bar for annotation:
  EX BOX, 1984, yannot - 6, 1988, yannot - 2, colors[iscore]
   ; The x offset of vertical bar for each sample:
  xoff = iscore * del - 2 * del
   ; Draw vertical box for each year's sample:
  FOR iyr=0, N_ELEMENTS(year)-1 DO $
      EX_BOX, year[iyr] + xoff, minval, $
      year[iyr] + xoff + del, $
      allpts[iyr, iscore], $
      colors[iscore]
  ENDFOR
```
END

Enter the following at the IDL prompt to compile these two procedures from the IDL distribution:

.run plot05.pro

To create the bar graph on your screen, enter the following commands.

; Load a color table: LOADCT, 39

As in the previous example, the PLOT procedure is used to draw the axes and to establish the scaling using the NODATA keyword.

```
PLOT, year, CHINOOK, YRANGE = [MIN(allpts), MAX(allpts)], $
   TITLE = 'Salmon Populations', /NODATA, $
   XRANGE = [year[0], 1990]; Get the y value of the bottom x-axis:
minval = \{Y.CRANGE[0]; Create the bar chart:
EX_BARGRAPH, minval
```
#### **Specifying Tick Marks**

The following figure shows a box chart illustrating the direct specification of the *x*axis tick values, number of ticks, and tick names. Building upon the previous program, this program shows each of the four scores for the year 1967, the first year in our data. It uses the EX\_BOX procedure from the previous example to draw a rectangle for each sample.

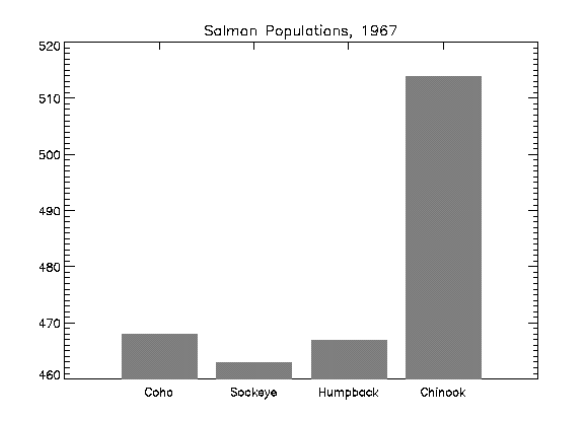

*Figure 18-6: Controlling Tick Marks and Their Annotation*

Enter the following command at the IDL prompt to compile the EX\_BOX and EX BARGRAPH procedures (discussed in the previous example) from the IDL distribution:

```
.run plot05.pro
```
Enter the following commands to create the box chart:

```
; Define variables:
@plot01
; Tick x values, 0.2, 0.4, 0.6, 0.8:
XVAL = FINDGEN(4)/5. + .2
; Make a vector of scores from first year, corresponding to
; the name vector from above:
YVAL = [COHO[0], SOCKEYE[0], HUMPBACK[0], CHINOOK[0]]
; Make the axes with no data. Force x range to [0, 1],
; centering xval, which also contains the tick values.
; Force three tick intervals making four tick marks.
; Specify the tick names from the names vector:
PLOT, XVAL, YVAL, /YNOZERO/, XRANGE = [0,1], XTICKV = XVAL, $
   XTICKS = 3, XTICKNAME = NAMES, /NODATA, $
   TITLE = 'Salmon Populations, 1967'
; Draw the boxes, centered over the tick marks.
; !Y.CRANGE[0] is the y value of the bottom x-axis.
FOR I = 0, 3 DO EX_BOX, XVAL[I] - .08, !Y.CRANGE[0], $
   XVAL[I] + 0.08, YVAL[I], 128
```
#### **Example Code**

Alternatively, you can enter @plot07 at the IDL command prompt to run the plot07 batch file and create the plot.

#### **Note**

You can display date/time data on plots, contours, and surfaces through the tick settings of the date/time axis. Date/time data can be displayed on any axis (x, y or z). The date/time data is stored as Julian dates, but the LABEL\_DATE routine and axis keywords allow you to display this data as calendar dates. See [LABEL\\_DATE](#page-1386-0) for examples.

#### **Logarithmic Scaling**

The XLOG, YLOG, and ZLOG keywords can be used with the PLOT routine to get any combination of linear and logarithmic axes. The OPLOT procedure uses the same scaling and transformation as did the most recent plot.

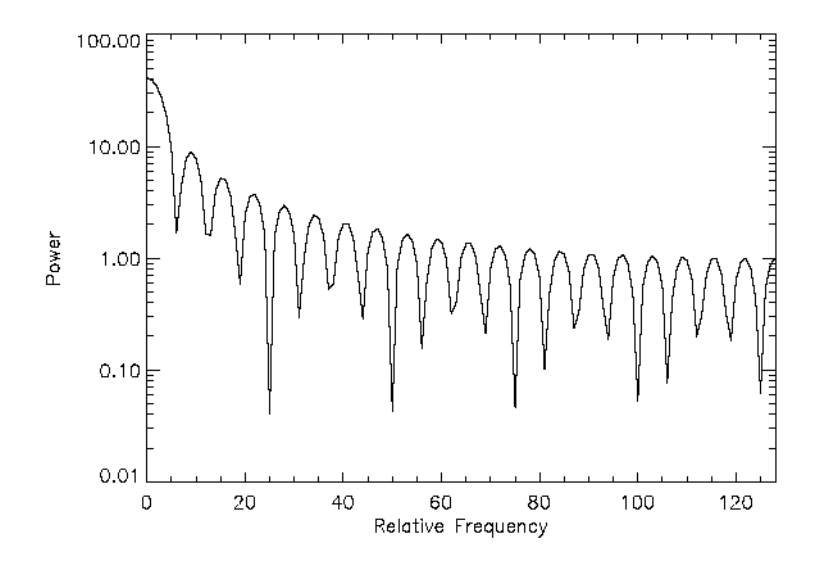

*Figure 18-7: Example of Logarithmic Scaling*

The figure illustrates using PLOT to make a linear-log plot. It was produced with the following statements:

```
; Create data array:
X = FLTARR (256)
; Make a step function. Array elements 80 through 120 are set to 1:
X[80:120] = 1; Make a filter:
FREQ = FINDGEN(256)
; Make the filter symmetrical about the value x = 128:
FREQ = FREQ < (256 - FREQ); Second order Butterworth, cutoff frequency = 20.
FIL = 1./(1+(FREQ/20)^2); Plot with a logarithmic x-axis. Use exact axis range:
PLOT, /YLOG, FREQ, ABS(FFT(X,1)), $
   XTITLE = 'Relative Frequency', YTITLE = 'Power', $
   XSTYLE = 1
; Plot graph:
OPLOT, FREQ, FIL
```
#### **Example Code**

Alternatively, you can run the plot08 batch file to create the plot: @plot08

#### **Multiple Plots on a Page**

Plots can be grouped on the display or page in the horizontal and/or vertical directions using the system variable field !P.[MULTI](#page-5516-0). IDL sets the plot window to produce the given number of plots on each page and moves the window to a new sector at the beginning of each plot. If the page is full, it is first erased. If more than two rows or columns of plots are produced, IDL decreases the character size by a factor of 2.

!P.MULTI controls the output of multiple plots. Set !P.MULTI equal to an integer vector in which:

- The first element of the vector contains the number of empty sectors remaining on the page. The display is erased if this field is zero when a new plot is begun.
- The second element of the vector contains the number of plots per page in the horizontal direction.
- The third element contains the number of plots per page in the vertical direction.
- The fourth element contains the number of plots stacked in the Z dimension.
- The fifth element controls the order in which plots are drawn. Set the fifth element equal to zero to make plots from left to right (column major), and top to bottom. Set the fifth element equal to one to make plots from top to bottom, left to right (row major).

Omitting any of the five elements from the vector is the same as setting that element equal to zero.

For example, to set up IDL to stack two plots vertically on each page, use the following statement:

```
!P.MULTI = [0, 1, 2]
```
Note that the first element, !P.MULTI (0), is set to zero to cause the next plot to begin a new page. To make four plots per page with two columns and two rows, use the following statement:

```
!P.MULTI = [0, 2, 2]
```
!P.MULTI = 0

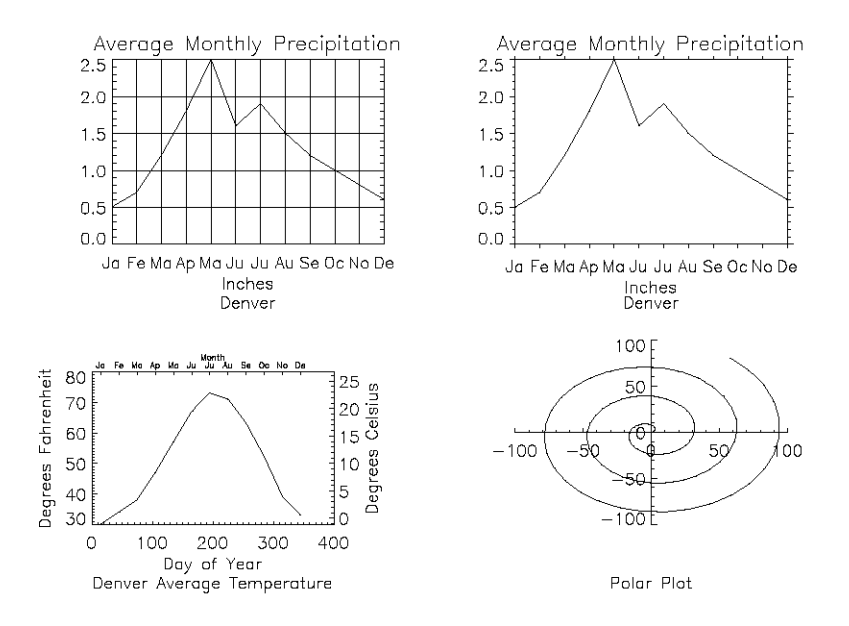

#### *Figure 18-8: Multiple Plots Per Page, Various Tick Marks, and Multiple Axes*

This figure shows four plots in a single window.

#### **Example Code**

For details, inspect the batch file plot09 in the examples/doc/plot subdirectory of the IDL distribution or type @plot09 at the IDL command prompt to run the example.

Note the following features of the plots in the figure:

- 1. The plot in the upper left has grid-style tick marks. This is accomplished by setting the TICKLEN keyword equal to 1.0
- 2. The plot in the upper right has outward-facing tick marks. This is accomplished by setting the TICKLEN keyword to a negative value.
- 3. The plot in the lower left corner has different axes on left and right, top and bottom. This is accomplished by drawing the top and right axes separately, using the AXIS procedure.
- 4. The plot in the lower right uses no default axes at all. The centered axes are drawn with calls to the AXIS procedure.

### **Specifying the Location of the Plot**

The plot-data window is the region of the page or screen enclosed by the axes. The plot region is the box enclosing the plot-data window and the titles and tick annotation.

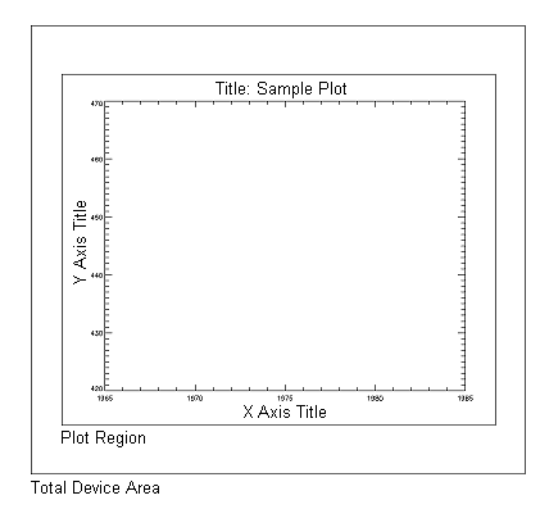

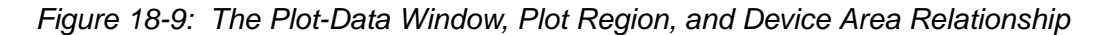

The figure illustrates the relationship of the plot-data window, plot region, and the entire device area. These areas are determined by the following system variables and keyword parameters, in order of decreasing precedence:

> [POSITION](#page-5469-0) !P[.POSITION](#page-5518-0) !P[.REGION](#page-5518-1) !P[.MULTI](#page-5516-0)

# [\[XYZ\]MARGIN](#page-5475-0)

### ![XYZ][.MARGIN](#page-5521-0)

#### **Plotting Missing Data**

The MAX\_VALUE and MIN\_VALUE keywords to PLOT can be used to create missing data plots wherein bad data values are not plotted. Data values greater than the value of the MAX\_VALUE keyword or less than the value of the MIN\_VALUE keyword are treated as missing and are not plotted. The following code creates a dataset with bad data values and plots it with and without these keywords:

```
; Make a 100-element array where each element is 
; set equal to its index:
A = FINDGEN(100); Set 20 random point in the array equal to 400.
; This simulates "bad" data values above the range
; of the "real" data.
A(RANDOMU(SEED, 20)*100)=400
; Set 20 random point in the array equal to -10.
; This simulates "bad" data values below the range
; of the "real" data.
A(RANDOMU(SEED, 20)*100) = -10; Plot the dataset with the bad values. Looks pretty bad!
PLOT, A
; Plot the dataset, but don't plot any value over 101.
; The resulting plot looks better, but still shows spurious values:
PLOT, A, MAX_VALUE=101
; This time leave out both high and low spurious values.
; The resulting plot more accurately reflects the "real" data:
PLOT, A, MAX VALUE=101, MIN VALUE=0
```
The following plotting routines allow you to set maximum and minimum values in this manner: [CONTOUR,](#page-351-0) [PLOT](#page-1792-0), [SHADE\\_SURF,](#page-2210-0) [SURFACE.](#page-2412-0)

In addition to the maximum and minimum values specified with the MAX\_VALUE and MIN\_VALUE keywords, these plotting routines treat the IEEE floating-point value NaN (Not A Number) as missing data automatically. (For more information on NaN, see "Special Floating-Point Values" (Chapter 8, *Application Programming*)*.*)

## **Version History**

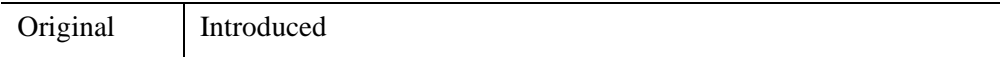

## **See Also**

[IPLOT](#page-1160-0), [OPLOT,](#page-1762-0) [PLOTS](#page-1820-0)

# **PLOT\_3DBOX**

The PLOT 3DBOX procedure plots a function of two variables (e.g.,  $Z=f(X, Y)$ ) inside a 3-D box. Optionally, the data can be projected onto the "walls" surrounding the plot area.

This routine is written in the IDL language. Its source code can be found in the file plot\_3dbox.pro in the lib subdirectory of the IDL distribution.

## **Syntax**

PLOT\_3DBOX, *X*, *Y*, *Z* [, [AX=](#page-1812-0)*degrees*] [, [AZ](#page-1813-3)=*degrees*] [, [GRIDSTYLE](#page-1813-0)={0 | 1 | 2 | 3 | 4 | 5}] [, [PSYM](#page-1813-1)=*integer*{1 to 10}] [, /[SOLID\\_WALLS](#page-1813-2)] [, /[XY\\_PLANE\]](#page-1814-0)  $\left[$ , [XYSTYLE](#page-1814-1)={0 | 1 | 2 | 3 | 4 | 5}]  $\left[$ ,  $\left|$   $\right\rangle$   $\left|$   $\right\rangle$  PLANE]  $\left[$ , [XZSTYLE](#page-1814-3)={0 | 1 | 2 | 3 | 4 | 5}] [, [/YZ\\_PLANE\]](#page-1814-4) [, [YZSTYLE](#page-1814-5)={0 | 1 | 2 | 3 | 4 | 5}] [, [ZAXIS](#page-1814-6)={1 | 2 | 3 | 4}]

**Graphics Keywords:** Accepts all graphics keywords accepted by PLOT except for: FONT, PSYM, SYMSIZE, {XYZ}TICK\_GET, and ZVALUE.

## **Arguments**

### **X**

A vector (i.e., a one-dimensional array) of X coordinates.

#### **Y**

A vector of Y coordinates.

### **Z**

A vector of Z coordinates. *Z[i]* is a function of *X[i]* and *Y[i]*.

### <span id="page-1812-0"></span>**Keywords**

#### **AX**

This keyword specifies the angle of rotation, about the X axis, in degrees towards the viewer. This keyword is effective only if !P.T3D is not set. If !P.T3D is set, the threedimensional to two-dimensional transformation used by PLOT\_3DBOX is taken from the 4 by 4 array !P.T.

The surface represented by the two-dimensional array is first rotated, AZ (see below) degrees about the Z axis, then by AX degrees about the X axis, tilting the surface towards the viewer  $(AX > 0)$ , or away from the viewer.

The AX and AZ keyword parameters default to  $+30$  degrees if omitted and !P.T3D is 0.

The three-dimensional to two-dimensional transformation represented by AX and AZ, can be saved in !P.T by including the SAVE keyword.

### <span id="page-1813-3"></span>**AZ**

This keyword specifies the counterclockwise angle of rotation about the Z axis. This keyword is effective only if !P.T3D is not set. The order of rotation is AZ first, then AX.

### <span id="page-1813-0"></span>**GRIDSTYLE**

Set this keyword to the linestyle index for the type of line to be used when drawing the gridlines. Linestyles are described in the following table:

| Index          | <b>Linestyle</b> |
|----------------|------------------|
| 0              | Solid            |
| 1              | Dotted           |
| $\overline{c}$ | Dashed           |
| 3              | Dash Dot         |
|                | Dash Dot Dot     |
| 5              | Long Dashes      |

*Table 18-1: IDL Linestyles*

### <span id="page-1813-1"></span>**PSYM**

Set this keyword to a plotting symbol index to be used in plotting the data. For more information, see ["PSYM" on page 5471](#page-5470-0).

### <span id="page-1813-2"></span>**SOLID\_WALLS**

Set this keyword to cause the boundary "walls" of the plot to be filled with the color index specified by the COLOR keyword.

### <span id="page-1814-0"></span>**XY\_PLANE**

Set this keyword to plot the *X* and *Y* values on the Z=0 axis plane.

### <span id="page-1814-1"></span>**XYSTYLE**

Set this keyword to the linestyle used to draw the XY plane plot. See the table above for a list of linestyles.

### <span id="page-1814-2"></span>**XZ\_PLANE**

Set this keyword to plot the *Y* and *Z* values on the Y=MAX(*Y*) axis plane.

### <span id="page-1814-3"></span>**XZSTYLE**

Set this keyword to the linestyle used to draw the XZ plane plot. See the table above for a list of linestyles.

### <span id="page-1814-4"></span>**YZ\_PLANE**

Set this keyword to plot the *Y* and *Z* values on the X=MAX(*X*) axis plane.

### <span id="page-1814-5"></span>**YZSTYLE**

Set this keyword to the linestyle used to draw the YZ plane plot. See the table above for a list of linestyles.

### <span id="page-1814-6"></span>**ZAXIS**

This keyword specifies the placement of the Z axis for the PLOT\_3DBOX plot.

By default, PLOT 3DBOX draws the Z axis at the upper left corner of the axis box. To suppress the Z axis, use  $ZAXIS=-1$  in the call. The position of the Z axis is determined from the value of ZAXIS as follows:  $1 =$  lower right,  $2 =$  lower left,  $3 =$ upper left, and  $4 =$  upper right.

### **Graphics Keywords Accepted**

See [Appendix B, "Graphics Keywords"](#page-5462-0) for the description of the following graphics and plotting keywords:

[BACKGROUND,](#page-5463-0) [CHARSIZE](#page-5465-0), [CHARTHICK,](#page-5465-1) [CLIP](#page-5465-2), [COLOR,](#page-5466-0) [DATA](#page-5466-1), [DEVICE](#page-5466-2), [LINESTYLE,](#page-5467-0) [NOCLIP](#page-5468-0), [NOERASE](#page-5469-1), [NORMAL](#page-5469-2), [POSITION,](#page-5469-0) [SUBTITLE](#page-5473-0), [T3D,](#page-5473-1) [THICK](#page-5474-0), [TICKLEN,](#page-5474-1) [TITLE,](#page-5474-2) [\[XYZ\]CHARSIZE,](#page-5474-3) [\[XYZ\]GRIDSTYLE](#page-5475-1), [\[XYZ\]MARGIN](#page-5475-0), [\[XYZ\]MINOR](#page-5475-2), [\[XYZ\]RANGE](#page-5475-3), [\[XYZ\]STYLE,](#page-5476-0) [\[XYZ\]THICK,](#page-5476-1)

#### [\[XYZ\]TICKFORMAT,](#page-5477-0) [\[XYZ\]TICKLEN](#page-5480-0), [\[XYZ\]TICKNAME](#page-5481-0), [\[XYZ\]TICKS](#page-5481-1), [\[XYZ\]TICKV](#page-5482-0), [\[XYZ\]TITLE](#page-5483-0)

## **Examples**

```
; Create some data to be plotted:
X = \text{REPLICATE}(5., 10.)X1 = COS(FINDGEN(36) * 10.*!DTOR) * 2.+5.X = [X, X1, X]Y = \text{FINDGEN}(56)Z = \text{REPLICATE}(5., 10)Z1 = SIN(FINDGEN(36)*10.*!DTOR)*2.+5.Z = [Z, Z1, Z]; Create the box plot with data projected on all of the walls. The 
; PSYM value of -4 plots the data as diamonds connected by lines:
```

```
PLOT_3DBOX, X, Y, Z, /XY_PLANE, /YZ_PLANE, /XZ_PLANE, $
   /SOLID_WALLS, GRIDSTYLE=1, XYSTYLE=3, XZSTYLE=4, $
  YZSTYLE=5, AZ=40, TITLE='Example Plot Box', $
  XTITLE='X Coordinate', YTITLE='Y Coodinate', $
  ZTITLE='Z Coordinate', SUBTITLE='Sub Title', $
   /YSTYLE, ZRANGE=[0,10], XRANGE=[0,10], $
  PSYM=-4, CHARSIZE=1.6
```
## **Version History**

Pre-4.0 Introduced

## **See Also**

[IPLOT](#page-1160-0), [PLOTS,](#page-1820-0) [SURFACE](#page-2412-0)

# **PLOT\_FIELD**

The PLOT FIELD procedure plots a 2-D field. *N* random points are picked, and from each point a path is traced along the field. The length of the path is proportional to the field vector magnitude.

This routine is written in the IDL language. Its source code can be found in the file plot\_field.pro in the lib subdirectory of the IDL distribution.

## **Syntax**

PLOT\_FIELD, *U*, *V* [, [ASPECT=](#page-1816-0)*ratio*] [, [LENGTH=](#page-1816-1)*value*] [, [N](#page-1816-2)=*num\_arrows*] [, [TITLE=](#page-1816-3)*string*]

## **Arguments**

### **U**

A 2-D array giving the field vector at each point in the U(X) direction.

#### **V**

A 2-D array giving the field vector at each point in the  $V(Y)$  direction.

### <span id="page-1816-0"></span>**Keywords**

#### **ASPECT**

Set this keyword to the aspect ratio of the plot (i.e., the ratio of the  $X$  size to  $Y$  size). The default is 1.0.

#### <span id="page-1816-1"></span>**LENGTH**

Set this keyword to the length of the longest field vector expressed as a fraction of the plotting area. The default is 0.1.

#### <span id="page-1816-2"></span>**N**

Set this keyword to the number of arrows to draw. The default is 200.

#### <span id="page-1816-3"></span>**TITLE**

Set this keyword to the title of plot. The default is "Velocity Field".

## **Examples**

```
; Create array X:
X = \text{FINDGEN}(20, 20); Create array Y:
Y = \text{FINDGEN}(20, 20) *3; Plot X vs. Y:
PLOT_FIELD, X, Y
```
The above commands produce the following plot:

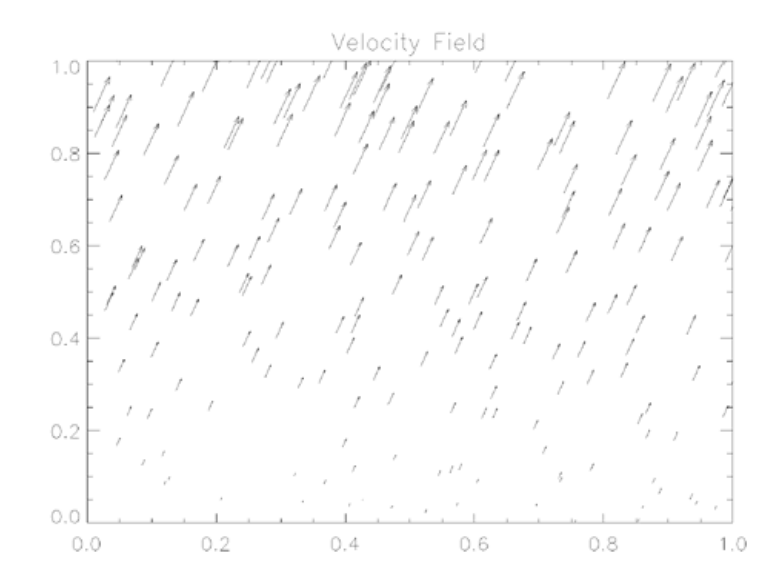

*Figure 18-10: PLOT\_FIELD Example*

## **Version History**

Original Introduced

## **See Also**

#### [FLOW3,](#page-836-0) [VEL,](#page-2605-0) [VELOVECT](#page-2607-0)

## **PLOTERR**

The PLOTERR procedure plots individual data points with error bars.

This routine is written in the IDL language. Its source code can be found in the file ploterr.pro in the lib subdirectory of the IDL distribution.

## **Syntax**

PLOTERR, [ *X* ,] *Y* , *Err* [, [TYPE](#page-1818-0)={1 | 2 | 3 | 4}] [, [PSYM=](#page-1818-1)*integer*{1 to 10}]

### **Arguments**

### **X**

An optional array of X values. The procedure checks the number of arguments passed to decide if X was passed. If X is not passed, INDGEN(Y) is assumed for X values.

#### **Y**

The array of Y values. *Y* cannot be of type string.

#### **Err**

The array of error-bar values.

### <span id="page-1818-0"></span>**Keywords**

### **TYPE**

The type of plot to be produced. The possible types are:

- $1 = X$  Linear Y Linear (default)
- $2 = X$  Linear Y Log
- $3 = X Log Y Linear$
- $\bullet$  4 = X Log Y Log

#### <span id="page-1818-1"></span>**PSYM**

The plotting symbol to use. The default is  $+7$ .

# **Version History**

Original Introduced

## **See Also**

[ERRPLOT,](#page-715-0) [IPLOT](#page-1160-0), [OPLOTERR](#page-1767-0), [PLOT](#page-1792-0)

# <span id="page-1820-0"></span>**PLOTS**

The PLOTS procedure plots vectors or points on the current graphics device in either two or three dimensions. The coordinates can be given in data, device, or normalized form using the DATA (the default), DEVICE, or NORMAL keywords.

The COLOR keyword can be set to a scalar or vector value. If it is set to a vector value, the line segment connecting  $(X_i, Y_i)$  to  $(X_{i+1}, Y_{i+1})$  is drawn with a color index of COLOR*i+1*. In this case, COLOR must have the same number of elements as *X* and *Y*.

## **Syntax**

PLOTS, *X* [, *Y* [, *Z*]] [, [/CONTINUE](#page-1821-0)]

**Graphics Keywords:** [, CLIP= $[X_0, Y_0, X_1, Y_1]$ ] [, COLOR=*value*] [, /DATA | , /DEVICE | , /NORMAL] [, LINESTYLE={0 | 1 | 2 | 3 | 4 | 5}] [, /NOCLIP] [, PSYM=*integer*{0 to 10}] [, SYMSIZE=*value*] [, /T3D] [, THICK=*value*] [, Z=*value*]

## **Arguments**

### **X**

A vector or scalar argument providing the X components of the points to be connected. If only one argument is specified, *X* must be an array of either two or three vectors (i.e.,  $(2, \star)$  or  $(3, \star)$ ). In this special case,  $X[0, \star]$  are taken as the X values,  $X[1, *]$  are taken as the Y values, and  $X[2, *]$  are taken as the Z values.

**Y**

An optional argument providing the Y coordinate(s) of the points to be connected.

#### **Z**

An optional argument providing the Z coordinates of the points to be connected. If *Z* is not provided, X and Y are used to draw lines in two dimensions.

*Z* has no effect if the keyword T3D is not specified and the system variable !P.T3D= 0.

### <span id="page-1821-0"></span>**Keywords**

### **CONTINUE**

Set this keyword to continue drawing a line from the last point of the most recent call to PLOTS.

For example:

```
; Draw X and Y axes
AXIS, XAXIS=0 & AXIS, YAXIS=0
; Position at (0,0):
PLOTS, 0, 0
; Draws vector from (0,0) to (3,3):
PLOTS, 3, 3, /CONTINUE
; Draws two vectors from (3,3) to (5,3) to (2,7):
PLOTS, [5,2], [3,7], /CONTINUE
```
### **Graphics Keywords Accepted**

See [Appendix B, "Graphics Keywords"](#page-5462-0) for the description of the following graphics and plotting keywords:

[CLIP](#page-5465-2), [COLOR](#page-5466-0), [DATA](#page-5466-1), [DEVICE](#page-5466-2), [LINESTYLE,](#page-5467-0) [NOCLIP](#page-5468-0), [NORMAL](#page-5469-2), [PSYM,](#page-5470-0) [SYMSIZE,](#page-5473-2) [T3D](#page-5473-1), [THICK](#page-5474-0), [Z](#page-5483-1)

## **Examples**

Draw a line from (100, 200) to (600, 700), in device coordinates:

PLOTS, [100,600], [200,700], /DEVICE

Draw a polyline where the line color is proportional to the ordinate that ends each line segment.

```
; Set IDL to use decomposed color mode and load a good 
; colortable to better show the result:
DEVICE, DECOMPOSED=0
LOADCT, 13
; Create datasets X and Y:
X = SIN(FINDGEN(100)) & Y = COS(FINDGEN(100)); Now plot X and Y in normalized coordinates with colors as
; described above:
```
PLOTS, X, Y, COLOR = BYTSCL(Y, TOP=!D.N\_COLORS-1), /NORMAL

Draw 3-D vectors over an established SURFACE plot. The SAVE keyword tells IDL to save the 3-D transformation established by SURFACE.

```
; Load the standard grayscale color table:
LOADCT, 0
; Draw a surface plot:
SURFACE, DIST(5), /SAVE
; Draw a line between (0,0,0) and (3,3,3). The T3D keyword makes 
; PLOTS use the previously established 3-D transformation:
PLOTS, [0,3], [0,3], [0,3], /T3D
; Draw a line between (3,0,0) and (3,3,3):
PLOTS, [3,3], [0,3], [0,3], /T3D
; Draw a line between (0,3,0) and (3,3,3):
PLOTS, [0,3], [3,3], [0,3], /T3D
```
### **Version History**

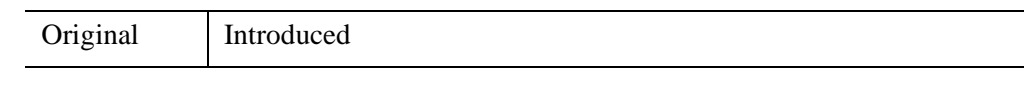

## **See Also**

[ANNOTATE,](#page-82-0) [IPLOT,](#page-1160-0) [XYOUTS](#page-3112-0)

# **PNT\_LINE**

The PNT\_LINE function computes the perpendicular distance between a point *P0* and a line between points *L0* and *L1*. This function is limited by the machine accuracy of single precision floating point.

This routine is written in the IDL language. Its source code can be found in the file pnt\_line.pro in the lib subdirectory of the IDL distribution.

## **Syntax**

*Result* = PNT\_LINE( *P0*, *L0*, *L1* [, *Pl*] [, [/INTERVAL\]](#page-1823-0) )

## **Return Value**

Returns the perpendicular distance.

## **Arguments**

### **P0**

The location of the point. *P0* may have 2 to *n* elements, for *n* dimensions.

### **L0**

One end-point of the line. *L0* must have same number of elements as *P0*.

### **L1**

The other end-point of the line. *L1* must have the same number of elements as *L0*.

### **Pl**

A named variable that will contain the location of the point on the line between *L0* and *L1* that is closest to *P0*. *Pl* is not necessarily in the interval (*L0, L1*).

## <span id="page-1823-0"></span>**Keywords**

### **INTERVAL**

If set, and if the point on the line between *L0* and *L1* that is closest to *P0* is not within the interval  $(L0, L1)$ , PNT LINE will return the distance from  $P0$  to the closer of the two endpoints *L0* and *L1*.

## **Examples**

To print the distance between the point  $(2,3)$  and the line from  $(-3,3)$  to  $(5,12)$ , and also the location of the point on the line closest to (2,3), enter the following command:

PRINT, PNT\_LINE([2,3], [-3,3], [5,12], Pl), Pl

IDL prints:

3.73705 -0.793104 5.48276

## **Version History**

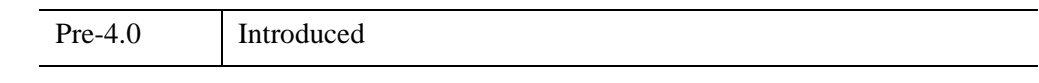

## **See Also**

[CIR\\_3PNT,](#page-266-0) [SPH\\_4PNT](#page-2333-0)

# **POINT\_LUN**

The POINT\_LUN procedure sets or obtains the current position of the file pointer for the specified file.

**Note**

POINT\_LUN cannot be used with files opened with the RAWIO keyword to the OPEN routines. Depending upon the device in question, the IOCTL function might be used instead for files of this type.

### **Use Of POINT\_LUN On Compressed Files**

In general, it is not possible to arbitrarily move the file pointer within a compressed file (files opened with the COMPRESS keyword to OPEN) because the file compression code needs to maintain a compression state for the file that includes all the data that has already been passed in the stream. This limitation results in the following constraints on the use of POINT LUN with compressed files:

- POINT\_LUN is not allowed on compressed files open for output, except to positions beyond the current file position. The compression code emulates such motion by outputting enough zero bytes to move the pointer to the new position.
- POINT\_LUN is allowed to arbitrary positions on compressed files opened for input. However, this feature is emulated by positioning the file to the beginning of the file and then reading and discarding enough data to move the file pointer to the desired position. This can be extremely slow.

For these reasons, use of POINT\_LUN on compressed files, although possible under some circumstances, is best avoided.

## **Syntax**

POINT\_LUN, *Unit*, *Position*

## **Arguments**

### **Unit**

The file unit for the file in question. If *Unit* is positive, POINT\_LUN sets the file position to the position given by *Position*. If negative, POINT\_LUN gets the current file position and assigns it to the variable given by *Position*. Note that POINT\_LUN cannot be used with the 3 standard file units (0, -1, and -2).

#### **Position**

If *Unit* is positive, *Position* gives the byte offset into the file at which the file pointer should be set. For example, to rewind the file to the beginning, specify 0.

If *Unit* is negative, *Position* must be a named variable into which the current file position will be stored. The returned type will be a longword signed integer if the position is small enough to fit, and a 64-bit longword integer otherwise.

## **Keywords**

None.

### **Examples**

To move the file pointer 2048 bytes into the file associated with file unit number 1, enter:

POINT\_LUN, 1, 2048

To return the file pointer for file unit number 2, enter:

POINT\_LUN, -2, pos

## **Version History**

Original Introduced

## **See Also**

[GET\\_LUN](#page-894-0), [OPENR/OPENU/OPENW](#page-1753-0), [TRUNCATE\\_LUN](#page-2522-0)

# **POLAR\_CONTOUR**

The POLAR\_CONTOUR procedure draws a contour plot from data in polar coordinates. Data can be regularly- or irregularly-gridded. All of the keyword options supported by CONTOUR are available to POLAR\_CONTOUR.

This routine is written in the IDL language. Its source code can be found in the file polar\_contour.pro in the lib subdirectory of the IDL distribution.

## **Syntax**

POLAR\_CONTOUR, *Z*, *Theta*, *R* [, [C\\_ANNOTATION=](#page-1828-3)*vector\_of\_strings*] [, [C\\_CHARSIZE=](#page-1828-4)*value*] [, [C\\_CHARTHICK=](#page-1828-0)*integer*] [, [C\\_COLORS](#page-1828-1)=*vector*] [, [C\\_LINESTYLE](#page-1828-2)=*vector*] [, [/FILL](#page-1830-1) | , [CELL\\_FILL](#page-1829-3) [, [C\\_ORIENTATION](#page-1829-0)=*degrees*] [, [C\\_SPACING=](#page-1829-1)*value*]] [, [C\\_THICK](#page-1829-2)=*vector*] [, [/CLOSED\]](#page-1830-0) [, /[IRREGULAR](#page-1830-2)] [, /[ISOTROPIC\]](#page-1830-3) [, [LEVELS](#page-1831-0)=*vector |*  [NLEVELS=](#page-1831-3)*integer*{1 to 29}] [, [MAX\\_VALUE](#page-1831-1)=*value*] [, [MIN\\_VALUE](#page-1831-2)=*value*] [, [/OVERPLOT\]](#page-1831-4) [, [TRIANGULATION](#page-1832-1)=*variable*] [, /[XLOG](#page-1832-2)] [, /[YLOG](#page-1832-3)] [, [/ZAXIS\]](#page-1832-4) [, [SHOW\\_TRIANGULATION=](#page-1832-0)*color\_index*]

**Graphics Keywords:** Accepts all graphics keywords accepted by PLOT except for: LINESTYLE, PSYM, SYMSIZE. See ["Graphics Keywords Accepted" on](#page-1833-0)  [page 1834](#page-1833-0).

## **Arguments**

### **Z**

The data values to be contoured. If the data is regularly gridded, *Z* must have the dimensions (N\_ELEMENTS(*Theta*), N\_ELEMENTS(*R*). Note that the ordering of the elements in the array *Z* is opposite that used by the POLAR\_SURFACE routine.

### **Theta**

A vector of angles in radians. For regularly-gridded data, *Theta* must have the same number of elements as the first dimension of *Z*. For a scattered grid, *Theta* must have the same number of elements as *Z*.

#### **R**

A vector of radius values. For regularly-gridded data, *R* must have the same number of elements as the second dimension of *Z*. For a scattered grid, *R* must have the same number of elements as *Z*.

### <span id="page-1828-3"></span>**Keywords**

### **C\_ANNOTATION**

The label to be drawn on each contour. Usually, contours are labeled with their value. This parameter, a vector of strings, allows any text to be specified. The first label is used for the first contour drawn, and so forth. If the LEVELS keyword is specified, the elements of C\_ANNOTATION correspond directly to the levels specified, otherwise, they correspond to the default levels chosen by the POLAR\_CONTOUR procedure. If there are more contour levels than elements in C\_ANNOTATION, the remaining levels are labeled with their values.

#### **Note**

This keyword has no effect if the FILL or CELL\_FILL keyword is set (i.e., if the contours are drawn with solid-filled or line-filled polygons).

### <span id="page-1828-4"></span>**C\_CHARSIZE**

The size of the characters used to annotate contour labels. Normally, contour labels are drawn at 3/4 of the size used for the axis labels (specified by the CHARSIZE keyword or !P.CHARSIZE system variable. This keyword allows the contour label size to be specified directly. Use of this keyword implies use of the FOLLOW keyword.

#### <span id="page-1828-0"></span>**C\_CHARTHICK**

The thickness of the characters used to annotate contour labels. Set this keyword equal to an integer value specifying the line thickness of the vector drawn font characters. This keyword has no effect when used with the hardware drawn fonts. The default value is 1.

### <span id="page-1828-1"></span>**C\_COLORS**

The color index used to draw each contour. This parameter is a vector, converted to integer type if necessary. If there are more contour levels than elements in C\_COLORS, the elements of the color vector are cyclically repeated.

### <span id="page-1828-2"></span>**C\_LINESTYLE**

The line style used to draw each contour. As with C\_COLORS, C\_LINESTYLE is a vector of line style indices. If there are more contour levels than line styles, the line styles are cyclically repeated. See ["LINESTYLE" on page 5468](#page-5467-0) for a list of available styles.

## <span id="page-1829-0"></span>**C\_ORIENTATION**

If the FILL keyword is set, this keyword can be set to the angle, in degrees counterclockwise from the horizontal, of the lines used to fill contours. If neither C\_ORIENTATION nor C\_SPACING are specified, the contours are solid filled.

### <span id="page-1829-1"></span>**C\_SPACING**

If the FILL keyword is set, this keyword can be used to control the distance, in centimeters, between the lines used to fill the contours.

### <span id="page-1829-2"></span>**C\_THICK**

The line used to draw each contour level. As with C\_COLORS, C\_THICK is a vector of line thickness values, although the values are floating point. If there are more contours than thickness elements, elements are repeated. If omitted, the overall line thickness specified by the THICK keyword parameter or !P.THICK is used for all contours.

### <span id="page-1829-3"></span>**CELL\_FILL**

Set this keyword to produce a filled contour plot using a "cell filling" algorithm. Use this keyword instead of FILL when you are drawing filled contours over a map, when you have missing data, or when contours that extend off the edges of the contour plot. CELL\_FILL is less efficient than FILL because it makes one or more polygons for each data cell. It also gives poor results when used with patterned (line) fills, because each cell is assigned its own pattern. Otherwise, this keyword operates identically to the FILL keyword, described below.

**Tip**

In order for POLAR\_CONTOUR to fill the contours properly when using a map projection, the X and Y arrays (if supplied) must be arranged in increasing order. This ensures that the polygons generated will be in counterclockwise order, as required by the mapping graphics pipeline.

#### **Warning**

Do not draw filled contours over the poles on Cylindrical map projections. In this case, the polar points map to lines on the map, and the interpolation becomes ambiguous, causing errors in filling. One possible work-around is to limit the latitudes to the range of  $-89.9$  degrees to  $+89.9$  degrees, avoiding the poles.

#### <span id="page-1830-0"></span>**CLOSED**

Set this keyword to a nonzero value to close contours that intersect the plot boundaries. After a contour hits a boundary, it follows the plot boundary until it connects with its other boundary intersection.

#### <span id="page-1830-1"></span>**FILL**

Set this keyword to produce a filled contour plot. The contours are filled with solid or line-filled polygons. For solid polygons, use the C\_COLOR keyword to specify the color index of the polygons for each contour level. For line fills, use C\_ORIENTATION, C\_SPACING, C\_COLOR, C\_LINESTYLE, and/or C\_THICK to specify attributes for the lines.

If the current device is not a pen plotter, each polygon is erased to the background color before the fill lines are drawn, to avoid superimposing one pattern over another.

Contours that are not closed cannot be filled because their interior and exterior are undefined. Contours created from data sets with missing data may not be closed; many map projections can also produce contours that are not closed. You should not use filled contours in these cases.

You should not use this keyword when you are drawing filled contours over a map, when you have missing data, or when contours extend off the edges of the contour plot. In these cases, you should use CELL\_FILL instead.

#### **Note**

If the current graphics device is the Z-buffer, the algorithm used when the FILL keyword is specified will not work when a Z value is also specified with the graphics keyword ZVALUE. In this situation, use the CELL\_FILL keyword instead of the FILL keyword.

#### <span id="page-1830-2"></span>**IRREGULAR**

Set this keyword to indicate that the input data is irregularly gridded. Setting IRREGULAR is the same as performing an explicit triangulation.

#### <span id="page-1830-3"></span>**ISOTROPIC**

Set this keyword to force the scaling of the X and Y axes to be equal.

#### **Note**

The X and Y axes will be scaled isotropically and then fit within the rectangle defined by the POSITION keyword; one of the axes may be shortened. See ["POSITION" on page 5470](#page-5469-0) for more information.

### <span id="page-1831-0"></span>**LEVELS**

Specifies a vector containing the contour levels drawn by the POLAR\_CONTOUR procedure. A contour is drawn at each level in LEVELS.

### <span id="page-1831-1"></span>**MAX\_VALUE**

Data points with values above this value are ignored (i.e., treated as missing data) when contouring. Cells containing one or more corners with values above MAX VALUE will have no contours drawn through them. Note that the IEEE floating-point value NaN is also treated as missing data. (See "Special Floating-Point Values" (Chapter 8, *Application Programming*) for more information on IEEE floating-point values.)

### <span id="page-1831-2"></span>**MIN\_VALUE**

Data points with values less than this value are ignored (i.e., treated as missing data) when contouring. Cells containing one or more corners with values below MIN\_VALUE will have no contours drawn through them. Note that the IEEE floating-point value NaN is also treated as missing data. (See "Special Floating-Point Values" (Chapter 8, *Application Programming*) for more information on IEEE floating-point values.)

### <span id="page-1831-3"></span>**NLEVELS**

The number of equally spaced contour levels that are produced by POLAR\_CONTOUR. If the LEVELS parameter, which explicitly specifies the value of the contour levels, is present, this keyword has no effect. If neither parameter is present, approximately six levels are drawn. NLEVELS should be a positive integer.

### <span id="page-1831-4"></span>**OVERPLOT**

Set this keyword to make POLAR\_CONTOUR "overplot". That is, the current graphics screen is not erased, no axes are drawn and the previously established scaling remains in effect. You must explicitly specify either the values of the contour levels or the number of levels (via the [NLEVELS](#page-1831-3) keyword) when using this option, unless geographic mapping coordinates are in effect.

#### **Note**

When specifying overplot levels with the [NLEVELS](#page-1831-3) keyword, keep in mind that the levels are calculated according to the range set by the original POLAR\_CONTOUR call. If the overplot dataset has a different range, you might want to set your levels more explicitly with the [NLEVELS](#page-1831-3) keyword.

#### <span id="page-1832-0"></span>**SHOW\_TRIANGULATION**

Set this keyword to a color index to be used in overplotting the triangulation between datapoints.

#### <span id="page-1832-1"></span>**TRIANGULATION**

Set this keyword to a variable that contains an array of triangles returned from the TRIANGULATE procedure. Providing triangulation data allows you to contour irregularly gridded data directly, without gridding.

#### <span id="page-1832-2"></span>**XLOG**

Set this keyword to specify a logarithmic X axis.

#### <span id="page-1832-3"></span>**YLOG**

Set this keyword to specify a logarithmic Y axis.

#### <span id="page-1832-4"></span>**ZAXIS**

Set this keyword to an integer value to draw a Z axis for the POLAR\_CONTOUR plot. POLAR\_CONTOUR draws no Z axis by default. This keyword is of use only if a three-dimensional transformation is established. Possible values are:

- 0 No Z axis is drawn (the default).
- 1 Draws Z axis from the lower right-hand corner of the plot
- 2 Draws Z axis from the lower left-hand corner of the plot
- 3 Draws Z axis from the upper left-hand corner of the plot
- 4 Draws Z axis from the upper right-hand corner of the plot

### <span id="page-1833-0"></span>**Graphics Keywords Accepted**

See [Appendix B, "Graphics Keywords"](#page-5462-0) for the description of the following graphics and plotting keywords:

[BACKGROUND,](#page-5463-0) [CHARSIZE](#page-5465-0), [CHARTHICK,](#page-5465-1) [CLIP](#page-5465-2), [COLOR,](#page-5466-0) [DATA](#page-5466-1), [DEVICE](#page-5466-2), [FONT](#page-5467-1), [NOCLIP](#page-5468-0), [NODATA](#page-5468-1), [NOERASE](#page-5469-1), [NORMAL,](#page-5469-2) [POSITION](#page-5469-0), [SUBTITLE](#page-5473-0), [T3D,](#page-5473-1) [THICK](#page-5474-0), [TICKLEN,](#page-5474-1) [TITLE,](#page-5474-2) [\[XYZ\]CHARSIZE,](#page-5474-3) [\[XYZ\]GRIDSTYLE](#page-5475-1), [\[XYZ\]MARGIN,](#page-5475-0) [\[XYZ\]MINOR,](#page-5475-2) [\[XYZ\]RANGE](#page-5475-3), [\[XYZ\]STYLE,](#page-5476-0) [\[XYZ\]THICK,](#page-5476-1) [\[XYZ\]TICKFORMAT,](#page-5477-0) [\[XYZ\]TICKINTERVAL](#page-5479-0), [\[XYZ\]TICKLAYOUT,](#page-5480-1) [\[XYZ\]TICKLEN,](#page-5480-0) [\[XYZ\]TICKNAME](#page-5481-0), [\[XYZ\]TICKS,](#page-5481-1) [\[XYZ\]TICKUNITS,](#page-5481-2) [\[XYZ\]TICKV](#page-5482-0), [\[XYZ\]TICK\\_GET,](#page-5476-2) [\[XYZ\]TITLE,](#page-5483-0) [ZVALUE](#page-5483-2)

## **Examples**

This example uses POLAR\_CONTOUR with regularly-gridded data:

```
;Handle TrueColor displays:
DEVICE, DECOMPOSED=0
;Load color table
TEK_COLOR
nr = 12 ; number of radii
nt = 18 ; number of Thetas
; Create a vector of radii:
r = FINDGEN(nr)/(nr-1)
; Create a vector of Thetas:
theta = 2*!PI * FINDEEN(nt)/(nt-1); Create some data values to be contoured:
z = \cos(\theta + 3) + (r-0.5)^2; Create the polar contour plot:
POLAR_CONTOUR, z, theta, r, /FILL, c_color=[2, 3, 4, 5]
```
## **Version History**

4.0 Introduced

## **See Also**

**[CONTOUR](#page-351-0)** 

# **POLAR\_SURFACE**

The POLAR SURFACE function interpolates a surface from polar coordinates (R, Theta,  $Z$ ) to rectangular coordinates  $(X, Y, Z)$ .

This routine is written in the IDL language. Its source code can be found in the file polar\_surface.pro in the lib subdirectory of the IDL distribution.

## **Syntax**

*Result* = POLAR\_SURFACE( *Z*, *R*, *Theta* [, /[GRID\]](#page-1836-0) [, [SPACING=](#page-1836-1)*[xspacing*, *yspacing]*] [, [BOUNDS](#page-1836-2)=*[x0*, *y0*, *x1*, *y1]*] [, /[QUINTIC](#page-1836-3)] [, [MISSING=](#page-1836-4)*value*] )

## **Return Value**

The function returns a two-dimensional array of the same type as Z.

## **Arguments**

### **Z**

An array containing the surface value at each point. If the data are regularly gridded in *R* and *Theta*, *Z* is a two dimensional array, where *Zi,j* has a radius of *Ri* and an azimuth of *Thetaj*. If the data are irregularly-gridded, *Ri* and *Thetai* contain the radius and azimuth of each *Zi*. Note that the ordering of the elements in the array *Z* is opposite that used by the POLAR\_CONTOUR routine.

### **R**

The radius. If the data are regularly gridded in *R* and *Theta*, *Zi,j* has a radius of *Ri*. If the data are irregularly-gridded, *R* must have the same number of elements as *Z*, and contains the radius of each point.

### **Theta**

The azimuth, in radians. If the data are regularly gridded in *R* and *Theta*, *Zi,j* has an azimuth of *Thetaj*. If the data are irregularly-gridded, *Theta* must have the same number of elements as *Z*, and contains the azimuth of each point.
## **Keywords**

#### **GRID**

Set this keyword to indicate that *Z* is regularly gridded in *R* and *Theta*.

### **SPACING**

A two element vector containing the desired grid spacing of the resulting array in *x* and *y*. If omitted, the grid will be approximately 51 by 51.

### **BOUNDS**

A four element vector,  $[x_0, y_0, x_1, y_1]$ , containing the limits of the *xy* grid of the resulting array. If omitted, the extent of input data sets the limits of the grid.

#### **QUINTIC**

Set this keyword to use quintic interpolation, which is slower but smoother than the default linear interpolation.

#### **MISSING**

Use this keyword to specify a value to use for areas within the grid but not within the convex hull of the data points. The default is 0.0.

## **Examples**

```
; Define radius and Theta:
R = FINDGEN(50) / 50.0
THETA = FINDGEN(50) * (2 * !PI / 50.0); Make a function (tilted circle):
Z = R # SIN(THETA)
; Show it:
SURFACE, POLAR_SURFACE(Z, R, THETA, /GRID)
```
## **Version History**

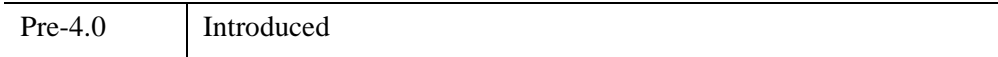

## **See Also**

[POLAR](#page-1794-0) keyword to PLOT

# **POLY**

The POLY function evaluates a polynomial function of a variable.

This routine is written in the IDL language. Its source code can be found in the file poly.pro in the lib subdirectory of the IDL distribution.

## **Syntax**

 $Result = POLY(X, C)$ 

## **Return Value**

The result is equal to:

 $C_0 + C_1 x + C_2 x^2 + ...$ 

## **Arguments**

### **X**

The variable. This value can be a scalar, vector or array.

#### **C**

The vector of polynomial coefficients. The degree of the polynomial is N\_ELEMENTS $(C)$  - 1.

## **Keywords**

None.

## **Version History**

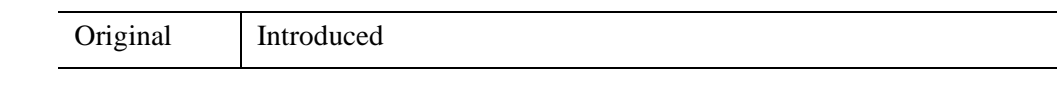

## **See Also**

[FZ\\_ROOTS](#page-862-0)

# <span id="page-1839-0"></span>**POLY\_2D**

The POLY 2D function performs polynomial warping of images. This function performs a geometrical transformation in which the resulting array is defined by:

$$
g[x, y] = f[x', y'] = f[a[x, y], b[x, y]]
$$

where  $g[x, y]$  represents the pixel in the output image at coordinate  $(x, y)$ , and  $f[x', y']$ is the pixel at  $(x', y')$  in the input image that is used to derive  $g[x, y]$ . The functions  $a(x, y)$  and  $b(x, y)$  are polynomials in x and y of degree N, whose coefficients are given by *P* and *Q*, and specify the spatial transformation:

$$
x' = a(x, y) = \sum_{i=0}^{N} \sum_{j=0}^{N} P_{i,j} x^{j} y^{i}
$$
  

$$
y' = b(x, y) = \sum_{i=0}^{N} \sum_{j=0}^{N} Q_{i,j} x^{j} y^{i}
$$

Either the nearest neighbor or bilinear interpolation methods can be selected.

## **Syntax**

 $Result = POLY_2D(Array, P, Q[, Interp[, Dim_v, Dim_v]][, CUBIC = [-1 to 0]\}$  $Result = POLY_2D(Array, P, Q[, Interp[, Dim_v, Dim_v]][, CUBIC = [-1 to 0]\}$  $Result = POLY_2D(Array, P, Q[, Interp[, Dim_v, Dim_v]][, CUBIC = [-1 to 0]\}$ [, [MISSING](#page-1841-0)=*value*] )

## **Arguments**

#### **Array**

A two-dimensional array of any basic type except string. The result has the same type as *Array*.

### **P and Q**

*P* and *Q* are arrays containing the polynomial coefficients. Each array must contain  $(N+1)^2$  elements (where N is the degree of the polynomial). For example, for a linear transformation, *P* and *Q* contain four elements and can be a 2 x 2 array or a 4-element vector.  $P_{i,j}$  contains the coefficient used to determine x', and is the weight of the term  $x^j y^i$ . The POLYWARP procedure can be used to fit *(x', y')* as a function of *(x, y)* and determines the coefficient arrays *P* and *Q*.

#### **Interp**

Set this argument to 1 to perform bilinear interpolation. Set this argument to 2 to perform cubic convolution interpolation (as described under the CUBIC keyword, below). Otherwise, the nearest neighbor method is used. For the linear case, (*N*=1), bilinear interpolation requires approximately twice as much time as does the nearest neighbor method.

#### **Dim***<sup>x</sup>*

If present,  $Dim_x$  specifies the number of columns in the output. If omitted, the output has the same number of columns as *Array*.

#### **Dim***<sup>y</sup>*

If present, *Dimy* specifies the number of rows in the output. If omitted, the output has the same number of rows as *Array*.

## <span id="page-1840-0"></span>**Keywords**

#### **CUBIC**

Set this keyword to a value between -1 and 0 to use the cubic convolution interpolation method with the specified value as the interpolation parameter. Setting this keyword equal to a value greater than zero specifies a value of -1 for the interpolation parameter. Park and Schowengerdt (see reference below) suggest that a value of -0.5 significantly improves the reconstruction properties of this algorithm. Note that cubic convolution interpolation works only with one- and two-dimensional arrays.

Cubic convolution is an interpolation method that closely approximates the theoretically optimum sinc interpolation function using cubic polynomials. According to sampling theory, details of which are beyond the scope of this document, if the original signal, *f*, is a band-limited signal, with no frequency component larger than  $\omega_0$ , and *f* is sampled with spacing less than or equal to  $1/2\omega_0$ , then *f* can be reconstructed by convolving with a sinc function: sinc  $(x) = \sin(\pi x)$ (π*x*).

In the one-dimensional case, four neighboring points are used, while in the twodimensional case 16 points are used. Note that cubic convolution interpolation is significantly slower than bilinear interpolation.

For further details see:

Rifman, S.S. and McKinnon, D.M., "Evaluation of Digital Correction Techniques for ERTS Images; Final Report", Report 20634-6003-TU-00, TRW Systems, Redondo Beach, CA, July 1974.

S. Park and R. Schowengerdt, 1983 "Image Reconstruction by Parametric Cubic Convolution", Computer Vision, Graphics & Image Processing 23, 256.

#### <span id="page-1841-0"></span>**MISSING**

Specifies the output value for points whose *x', y'* is outside the bounds of *Array*. If MISSING is not specified, the resulting output value is extrapolated from the nearest pixel of *Array*.

### **Thread Pool Keywords**

This routine is written to make use of IDL's *thread pool*, which can increase execution speed on systems with multiple CPUs. The values stored in the !CPU system variable control whether IDL uses the thread pool for a given computation. In addition, you can use the thread pool keywords TPOOL\_MAX\_ELTS, TPOOL\_MIN\_ELTS, and TPOOL\_NOTHREAD to override the defaults established by !CPU for a single invocation of this routine. See [Appendix C, "Thread Pool](#page-5484-0)  [Keywords"](#page-5484-0) for details.

## **Examples**

Some simple linear (degree one) transformations are:

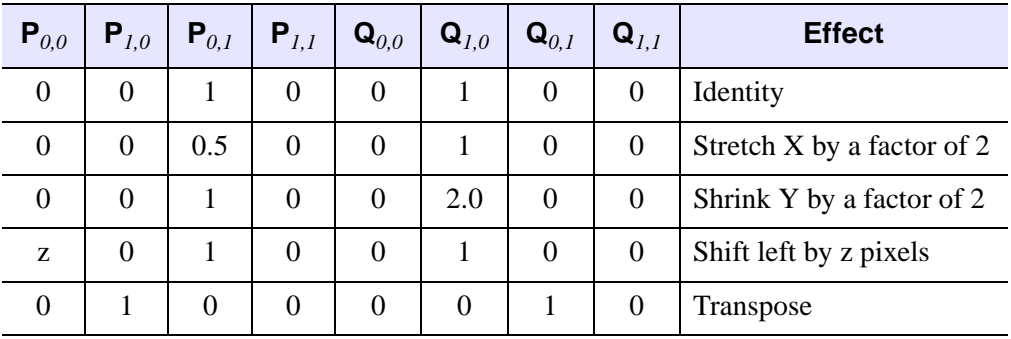

*Table 18-2: Simple Transformations for Use with POLY\_2D*

POLY\_2D is often used in conjunction with the POLYWARP procedure to warp images.

```
; Create and display a simple image:
A = BYTSCL(SIN(DIST(250)), TOP=!D.TABLE SIZE) & TV, A
; Set up the arrays of original points to be warped:
XO = [61, 62, 143, 133]YO = [89, 34, 38, 105]
; Set up the arrays of points to be fit:
XI = [24, 35, 102, 92]
YI = [81, 24, 25, 92]
; Use POLYWARP to generate the P and Q inputs to POLY_2D:
POLYWARP, XI, YI, XO, YO, 1, P, Q
; Perform an image warping based on P and Q:
B = POLY_2D(A, P, Q); Display the new image:
TV, B, 250, 250
```
Images can also be warped over irregularly gridded control points using the WARP\_TRI procedure.

#### **Note**

Also see "Warping Images Using Direct Graphics" (Chapter 5, *Image Processing in IDL*).

### **Version History**

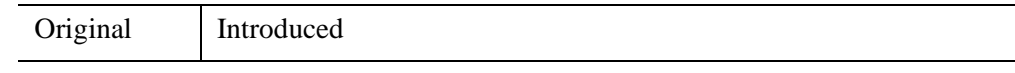

## **See Also**

[POLYWARP](#page-1862-0)

# **POLY\_AREA**

The POLY AREA function returns the area of a polygon given the coordinates of its vertices.

It is assumed that the polygon has *n* vertices with *n* sides and the edges connect the vertices in the order:

 $[(x1,y1), (x2,y2), \ldots, (xn,yn), (x1,y1)]$ 

such that the last vertex is connected to the first vertex.

This routine is written in the IDL language. Its source code can be found in the file poly\_area.pro in the lib subdirectory of the IDL distribution.

## **Syntax**

 $Result = POLY = REA(X, Y |, /DOUBLE)$  [,  $/SIGNED$ ] )

## **Return Value**

If either of the input arguments is double-precision or if the DOUBLE keyword is set, the result is a double-precision value, otherwise, the result is single-precision.

## **Arguments**

## **X**

An *n*-element vector of X coordinate locations for the vertices.

### **Y**

An *n*-element vector of Y coordinate locations for the vertices.

## <span id="page-1843-0"></span>**Keywords**

### **DOUBLE**

Set this keyword to use double-precision for computations and to return a doubleprecision result. Explicitly set DOUBLE=0 to use single-precision for computations and to return a single-precision result. By default, if either of the arguments to POLY AREA is double-precision, computations are done in double-precision; if both arguments are single-precision, computations are done in single-precision.

#### <span id="page-1844-0"></span>**SIGNED**

If set, returns a signed area. Polygons with edges traversed in counterclockwise order have a positive area; polygons traversed in the clockwise order have a negative area.

## **Version History**

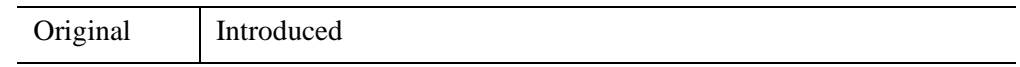

## **See Also**

[DEFROI,](#page-591-0) [POLYFILLV](#page-1856-0)

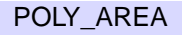

# **POLY\_FIT**

The POLY FIT function performs a least-square polynomial fit with optional weighting and returns a vector of coefficients.

The POLY FIT routine uses matrix inversion to determine the coefficients. A different version of this routine, SVDFIT, uses singular value decomposition (SVD). The SVD technique is more flexible and robust, but may be slower.

This routine is written in the IDL language. Its source code can be found in the file poly\_fit.pro in the lib subdirectory of the IDL distribution.

# **Syntax**

*Result* = POLY\_FIT( *X*, *Y*, *Degree* [, [CHISQ](#page-1846-0)=*variable*] [, [COVAR](#page-1846-1)=*variable*] [, [/DOUBLE\]](#page-1846-2) [, [MEASURE\\_ERRORS=](#page-1846-3)*vector*] [, [SIGMA](#page-1846-4)=*variable*] [, [STATUS](#page-1847-0)=*variable*] [, [YBAND](#page-1847-1)=*variable*] [, [YERROR=](#page-1847-2)*variable*] [, [YFIT=](#page-1847-3)*variable*] )

## **Return Value**

POLY\_FIT returns a vector of coefficients of length *Degree*+1. If the DOUBLE keyword is set, or if *X* or *Y* are double precision, then the result will be double precision, otherwise the result will be single precision.

## **Arguments**

## **X**

An *n*-element vector of independent variables.

### **Y**

A vector of dependent variables, the same length as *X*.

### **Degree**

The degree of the polynomial to fit.

## <span id="page-1846-0"></span>**Keywords**

#### **CHISQ**

Set this keyword to a named variable that will contain the value of the unreduced chisquare goodness-of-fit statistic.

#### <span id="page-1846-1"></span>**COVAR**

Set this keyword to a named variable that will contain the Covariance matrix of the coefficients.

#### **Note**

The COVAR matrix depends only upon the independent variable X and (optionally) the MEASURE\_ERRORS. The values do not depend upon Y. See section 15.4 of *Numerical Recipes in C* (Second Edition) for details.

#### <span id="page-1846-2"></span>**DOUBLE**

Set this keyword to force computations to be done in double-precision arithmetic. All computations are performed using double-precision arithmetic.

#### <span id="page-1846-3"></span>**MEASURE\_ERRORS**

Set this keyword to a vector containing standard measurement errors for each point *Y*[*i*]. This vector must be the same length as *X* and *Y*.

#### **Note**

For Gaussian errors (e.g., instrumental uncertainties), MEASURE\_ERRORS should be set to the standard deviations of each point in *Y*. For Poisson or statistical weighting, MEASURE\_ERRORS should be set to SQRT(*Y*).

#### <span id="page-1846-4"></span>**SIGMA**

Set this keyword to a named variable that will contain the 1-sigma uncertainty estimates for the returned parameters.

#### **Note**

If MEASURE\_ERRORS is omitted, then you are assuming that a polynomial is the correct model for your data, and therefore, no independent goodness-of-fit test is possible. In this case, the values returned in SIGMA are multiplied by SQRT(CHISQ/ $(N-M)$ ), where *N* is the number of points in *X*, and *M* is the number of coefficients. See section 15.2 of *Numerical Recipes in C* (Second Edition) for details.

#### <span id="page-1847-0"></span>**STATUS**

Set this keyword to a named variable to receive the status of the operation. Possible status values are:

- $0 =$  Successful completion.
- 1 = Singular array (which indicates that the inversion is invalid). *Result* is NaN.
- $2 =$  Warning that a small pivot element was used and that significant accuracy was probably lost.
- $3 =$  Undefined (NaN) error estimate was encountered.

#### **Note**

If STATUS is not specified, any error messages will be output to the screen.

#### **Tip**

Status values of 2 or 3 can often be resolved by setting the DOUBLE keyword.

#### <span id="page-1847-1"></span>**YBAND**

Set this keyword to a named variable that will contain the 1 standard deviation error estimate for each point.

#### <span id="page-1847-2"></span>**YERROR**

Set this keyword to a named variable that will contain the standard error between YFIT and Y.

#### <span id="page-1847-3"></span>**YFIT**

Set this keyword to a named variable that will contain the vector of calculated *Y* values. These values have an error of  $+$  or  $-$  YBAND.

## **Examples**

In this example, we use X and Y data corresponding to the known polynomial  $f(x) = 0.25 - x + x^2$ . Using POLY FIT to compute a second degree polynomial fit returns the exact coefficients (to within machine accuracy).

```
; Define an 11-element vector of independent variable data:
   X = [0.0, 0.1, 0.2, 0.3, 0.4, 0.5, 0.6, 0.7, 0.8, 0.9, 1.0]; Define an 11-element vector of dependent variable data:
   Y = [0.25, 0.16, 0.09, 0.04, 0.01, 0.00, 0.01, 0.04, 0.09,$
       0.16, 0.25]
   ; Define a vector of measurement errors: 
   measure_errors = REPLICATE(0.01, 11)
   ; Compute the second degree polynomial fit to the data:
   result = POLY_FIT(X, Y, 2, MEASURE_ERRORS=measure_errors, $
      SIGMA=sigma)
   ; Print the coefficients:
   PRINT, 'Coefficients: ', result
   PRINT, 'Standard errors: ', sigma
IDL prints:
```
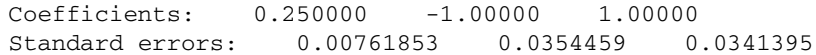

### **Version History**

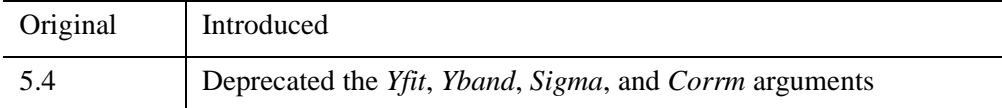

For information on obsolete keywords, see [Appendix I, "Obsolete Features".](#page-5620-0)

## **See Also**

[COMFIT](#page-311-0), [CURVEFIT](#page-436-0), [GAUSSFIT,](#page-878-0) [LINFIT](#page-1420-0), [REGRESS,](#page-2106-0) [SFIT,](#page-2207-0) [SVDFIT](#page-2427-0)

# <span id="page-1849-1"></span>**POLYFILL**

The POLYFILL procedure fills the interior of a region of the display enclosed by an arbitrary two or three-dimensional polygon. The available filling methods are: solid fill, parallel lines, or a pattern contained in an array. Not all methods are available on every hardware output device. See ["Fill Methods"](#page-1849-0) below.

#### **Note**

POLYFILL uses the current graphics device's own polygon filling methodology when possible. For some devices, polygon filling is designed to avoid filling a given pixel more than once when neighboring polygons (that is, polygons with shared edges) are drawn. If the resulting pixel fill from POLYFILL is unsatisfactory, consider using [DRAW\\_ROI](#page-673-0) instead.

The polygon is defined by a list of connected vertices stored in X, Y, and Z. The coordinates can be given in data, device, or normalized form using the DATA, DEVICE, or NORMAL keywords.

#### <span id="page-1849-0"></span>**Fill Methods**

Line-fill method: Filling using parallel lines is device-independent and works on all devices that can draw lines. Crosshatching can be simulated by performing multiple fills with different orientations. The spacing, linestyle, orientation, and thickness of the filling lines can be specified using the corresponding keyword parameters. The LINE\_FILL keyword selects this filling style, but is not required if either the ORIENTATION or SPACING parameters are present.

Solid fill method: By default, POLYFILL fills the polygon with a solid color. For devices that do not directly support filling with a solid color, the solid fill is automatically emulated using the line-fill method.

Patterned fill: Some output devices support filling with a pattern. For these devices, the fill pattern array can be explicitly specified with the PATTERN keyword. Refer to the description of that keyword for a list of devices that support patterned fill.

## **Syntax**

```
POLYFILL, X [, Y [, Z]] [, IMAGE_COORD=array] [, /IMAGE_INTERP] 
  [, /LINE_FILL] [, PATTERN=array] [, SPACING=centimeters] 
  [, TRANSPARENT=value]
```
**Graphics Keywords:** [, CLIP= $[X_0, Y_0, X_1, Y_1]$ ] [, COLOR=*value*] [, /DATA | , /DEVICE | , /NORMAL] [, LINESTYLE={0 | 1 | 2 | 3 | 4 | 5}] [, /NOCLIP] [, ORIENTATION=*ccw\_degrees\_from\_horiz*] [, /T3D] [, THICK=*value*] [, Z=*value*]

## **Arguments**

**X**

A vector argument providing the X coordinates of the points to be connected. The vector must contain at least three elements. If only one argument is specified, *X* must be an array of either two or three vectors (i.e.,  $(2,*)$  or  $(3,*)$ ). In this special case, the vector  $X[0, *]$  specifies the X values,  $X[1, *]$  specifies Y, and  $X[2, *]$  contain the Z values.

**Y**

A vector argument providing the Y coordinates of the points to be connected. *Y* must contain at least three elements.

#### **Z**

An optional vector argument providing the Z coordinates of the points to be connected. If Z is not provided, X and Y are used to draw lines in two dimensions. Z must contain at least three elements. Z has no effect if the keyword T3D is not specified and the system variable !P.T3D= 0.

## <span id="page-1850-0"></span>**Keywords**

### **IMAGE\_COORD**

*This keyword is only available when creating output in the Z-Buffer.*

A 2 x *n* array containing the fill pattern array subscripts of each of the *n* polygon vertices. Use this keyword in conjunction with the PATTERN keyword to warp images over 2-D and 3-D polygons.

#### <span id="page-1850-1"></span>**IMAGE\_INTERP**

*This keyword is only available when creating output in the Z-Buffer.*

Specifies the method of sampling the PATTERN array when the IMAGE\_COORD keyword is present. The default method is to use nearest-neighbor sampling. Bilinear interpolation sampling is performed if IMAGE\_INTERP is set.

### <span id="page-1851-0"></span>**LINE\_FILL**

Set this keyword to indicate that polygons are to be filled with parallel lines, rather than using solid or patterned filling methods.When using the line-drawing method of filling, the thickness, linestyle, orientation, and spacing of the lines may be specified with keywords.

### <span id="page-1851-1"></span>**PATTERN**

Set this keyword to a rectangular array of pixels giving the fill pattern. If this keyword parameter is omitted, POLYFILL fills the area with a solid color. The pattern array may be of any size; if it is smaller than the filled area the pattern array is cyclically repeated.

#### **Note**

This keyword is supported for the following devices:

METAFILE, PRINTER, PS, WIN, X, and Z.

For the PostScript device, fill patterns are only supported with language level 2. Use the LANGUAGE\_LEVEL keyword to DEVICE to set the PostScript language level to 2 if filled patterns are to be used.

For the Z device, the pattern can either an [*m* x *n*] array (a single-channel image), or as an [3 x *m* x *n*] array (a three-channel image) to be "warped" between the vertices of the polygons. See ["Polyfill Procedure" on page 5455](#page-5454-0) in the description of ["The](#page-5451-0)  [Z-Buffer Device" in Appendix A](#page-5451-0).

For example, to fill the current plot window with a grid of dots, enter the following commands:

```
; Define pattern array as 10 by 10:
PAT = BYTARR(10,10, /NOZERO)
; Set center pixel to bright:
PAT[5,5] = 255winsize=300
WINDOW, /FREE, XSIZE=winsize, YSIZE=winsize
; Fill the rectangle defined by the window with a 10% margin:
POLYFILL, [.1,.9,.9,.1]*winsize, $
          [0.1, 1, 0.9]*winsize, /DEVICE, PATTERN = PAT
```
#### <span id="page-1852-0"></span>**SPACING**

The spacing, in centimeters, between the parallel lines used to fill polygons.

#### <span id="page-1852-1"></span>**TRANSPARENT**

*This keyword is only available when creating output in the Z-Buffer.*

Specifies the minimum pixel value to draw in conjunction with the PATTERN and IMAGE\_COORD keywords. Pixels less than this value are not drawn and the Z-buffer is not updated.

#### **Graphics Keywords Accepted**

See [Appendix B, "Graphics Keywords"](#page-5462-0) for the description of the following graphics and plotting keywords:

[CLIP](#page-5465-0), [COLOR](#page-5466-0), [DATA](#page-5466-1), [DEVICE](#page-5466-2), [LINESTYLE,](#page-5467-0) [NOCLIP](#page-5468-0), [NORMAL](#page-5469-0), [ORIENTATION,](#page-5469-1) [T3D](#page-5473-0), [THICK,](#page-5474-0) [Z](#page-5483-0)

#### **Z-Buffer-Specific Keywords**

Certain keyword parameters are only active when the Z-buffer is the currently selected graphics device: IMAGE\_COORD, IMAGE\_INTERP, TRANSPARENT and COLOR. These parameters allow images to be warped over 2-D or 3-D polygons, and the output of shaded polygons. See ["Polyfill Procedure" on page 5455](#page-5454-0) in the description of ["The Z-Buffer Device" in Appendix A.](#page-5451-0)

For shaded polygons, the COLOR keyword can specify an array that contains the color index at each vertex. Color indices are linearly interpolated between vertices. If COLOR contains a scalar, the entire polygon is drawn with the given color index, just as with the other graphics output devices.

Images can be warped over polygons by passing in the image with the PATTERN parameter, and a (2, *n*) array containing the image space coordinates that correspond to each of the N vertices with the IMAGE\_COORD keyword.

The IMAGE\_INTERP keyword indicates that bilinear interpolation is to be used, rather than the default nearest-neighbor sampling. Pixels less than the value of TRANSPARENT are not drawn, simulating transparency.

## **Examples**

Fill a rectangular polygon that has the vertices (30,30), (100, 30), (100, 100), and (30, 100) in device coordinates:

```
; Create the vectors of X and Y values:
X = [30, 100, 100, 30] & Y = [30, 30, 100, 100]; Fill the polygon with color index 175:
POLYFILL, X, Y, COLOR = 175, /DEVICE
```
Many scientific graphs use region filling to highlight the difference between two or more curves, to illustrate boundaries, etc. The IDL POLYFILL procedure fills the interior of arbitrary polygons given a list of vertices. The interior of the polygon can be filled with a solid color or with some devices, a user-defined fill pattern contained in a rectangular array.

The figure below illustrates a simple example of polygon filling by filling the region under the Chinook population graph with a color index of 25 percent the maximum, then filling the region under the Sockeye population graph with 50 percent of the maximum index. Because the Chinook populations are always higher than the Sockeye populations, the graph appears as two distinct regions.

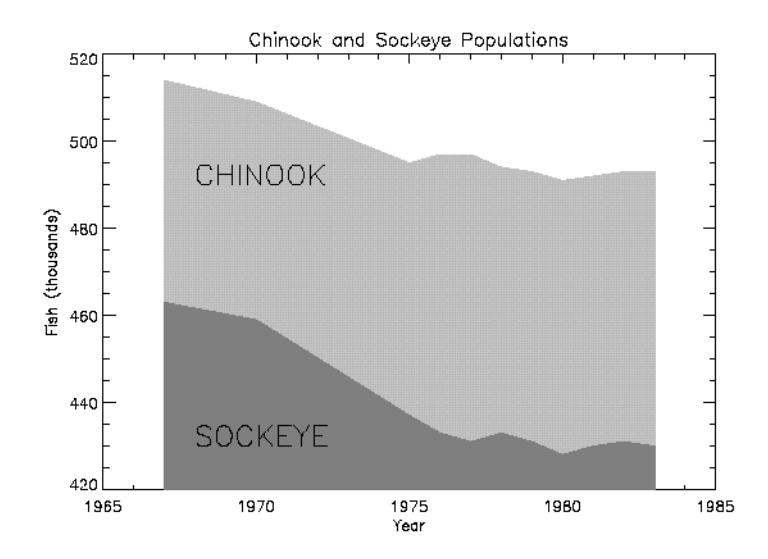

#### *Figure 18-11: Filling Regions Using POLYFILL*

The program that produced this figure is shown below. It first draws a plot axis with no data, using the NODATA keyword. The minimum and maximum *y* values are directly specified with the YRANGE keyword. Because the *y*-axis range does not always exactly include the specified interval (see ["X Versus Y Plots" on page 1797\)](#page-1796-0), the variable MINVAL, is set to the current *y*-axis minimum, !Y.CRANGE[0]. Next,

the upper Chinook population region is shaded with a polygon that contains the vertices of the Chinook samples, preceded and followed by points on the *x*-axis,  $(YEAR[0], MINVAL)$ , and  $(YEAR[n-1], MINVAL)$ . The polygon for the Sockeye samples is drawn using the same method with a different color. Finally, the XYOUTS procedure is used to annotate the two regions.

Enter the following IDL commands to create the plot:

```
; Define variables:
@plot01
; Draw axes, no data, set the range:
PLOT, YEAR, CHINOOK, YRANGE = [MIN(SOCKEYE), MAX(CHINOOK)], $
   /NODATA, TITLE='Sockeye and Chinook Populations', $
   XTITLE='Year', YTITLE='Fish (thousands)'
; Make a vector of x values for the polygon by duplicating
; the first and last points:
PXVAL = [YEAR[0], YEAR, YEAR[N1]]
; Get y value along bottom x-axis:
MINVAL = !Y.CRANGE[0]
; Make a polygon by extending the edges down to the x-axis:
POLYFILL, PXVAL, [MINVAL, CHINOOK, MINVAL], $
   COL = 0.75 * !D.N\_COLORS; Same with second polygon.
POLYFILL, PXVAL, [MINVAL, SOCKEYE, MINVAL], $
   COL = 0.50 * !D.N\_COLORS; Label the polygons:
XYOUTS, 1968, 430, 'SOCKEYE', SIZE=2
XYOUTS, 1968, 490, 'CHINOOK', SIZE=2
```
#### **Example Code**

Alternatively, you can run the plot04 batch file to create the plot: @plot04

#### **Note**

If IDL does not find the batch file, the required directory may not be in your IDL search path. All of the files mentioned are located in the examples/doc/plot subdirectory of the IDL distribution. By default, this directory is part of IDL's path; if you have not changed your path, you will be able to run the examples as described here. See [!PATH](#page-5505-0) for information on modifying IDL's path.

## **Version History**

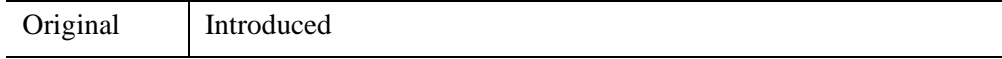

#### 1856 *Chapter 18: Routines: P*

## **See Also**

[POLYFILLV](#page-1856-0)

# <span id="page-1856-0"></span>**POLYFILLV**

The POLYFILLV function returns a vector containing the subscripts of the array elements contained inside a polygon defined by vectors.

The *X* and *Y* parameters are vectors that contain the subscripts of the vertices that define the polygon in the coordinate system of the two-dimensional  $S<sub>x</sub>$  by  $S<sub>y</sub>$  array. The  $S_x$  and  $S_y$  parameters define the number of columns and rows in the array enclosing the polygon. At least three points must be specified, and all points should lie within the limits:  $0 \le X_i < S_x$  and  $0 \le Y_i < S_y$  for all *i*.

As with the POLYFILL procedure, the polygon is defined by connecting each point with its successor and the last point with the first. This function is useful for defining, analyzing, and displaying regions of interest within a two-dimensional array.

The scan line coordinate system defined by Rogers in *Procedural Elements for Computer Graphics*, McGraw-Hill, 1985, page 71, is used. In this system, the scan lines are considered to pass through the center of each row of pixels. Pixels are activated if the center of the pixel is to the right of the intersection of the scan line and the polygon edge within the interval.

## **Syntax**

 $Result = POLYFILLV(X, Y, S_x, S_y[, Run\_Length]$ )

## **Return Value**

Returns a vector containing the one-dimensional subscripts of the array elements contained inside a polygon defined by vectors *X* and *Y*. These subscripts will be LONG64 values if the dimensions of the input array  $(S_r * S_v)$  warrant that size for proper addressing. If no points are contained within the polygon, a -1 is returned, and an informational message is printed.

## **Arguments**

#### **X**

A vector containing the X subscripts of the vertices that define the polygon.

**Y**

A vector containing the Y subscripts of the vertices that define the polygon.

## **S***x*

The number of columns in the array surrounding the polygon.

## **S***y*

The number of rows in the array surrounding the polygon.

### **Run\_Length**

Set this optional parameter to a nonzero value to make POLYFILLV return a vector of run lengths, rather than subscripts. For large polygons, a considerable savings in space results. When run-length encoded, each element with an even subscript result contains the length of the run, and the following element contains the starting index of the run.

## **Examples**

To determine the mean and standard deviation of the elements within a triangular region defined by the vertices at pixel coordinates (100, 100), (200, 300), and (300, 100), inside a 512 x 512 array called DATA, enter the commands:

; Get the subscripts of the elements inside the triangle: P = DATA[POLYFILLV([100,200,300], [100,300,100], 512, 512)] ; Use the STDEV function to obtain the mean and standard deviation ; of the selected elements:  $STD = STDEV(P, MEAN)$ 

## **Version History**

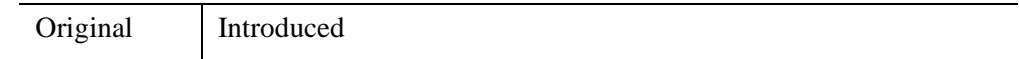

## **See Also**

[POLYFILL](#page-1849-1)

# **POLYSHADE**

The POLYSHADE function creates a shaded-surface representation of one or more solids described by a set of polygons. This function accepts, as arguments, an array of three-dimensional vertices and a list of the indices of the vertices that describe each polygon.

Shading values are determined from one of three sources: a light source model, a user-specified array containing vertex shade values, or a user-specified array containing polygon shade values.

The shaded surface is constructed using the scan line algorithm. The default shading model is a combination of diffuse reflection and depth cueing. With this shading model, polygons are shaded using either constant shading, in which each polygon is given a constant intensity, or with Gouraud shading where the intensity is computed at each vertex and then interpolated over the polygon. Use the SET\_SHADING procedure to control the direction of the light source and other shading parameters.

User-specified shading arrays allow "4-dimensional" displays that consist of a surface defined by a set of polygons, shaded with values from another variable.

## **Syntax**

*Result* = POLYSHADE( *Vertices*, *Polygons*)

or

*Result* = POLYSHADE(*X*, *Y*, *Z*, *Polygons*)

**Keywords:** [, [/DATA](#page-1859-0) | , /[NORMAL](#page-1859-1)] [, [POLY\\_SHADES](#page-1859-2)=*array*] [, [SHADES](#page-1860-0)=*array*] [, [/T3D](#page-1860-1)] [, [TOP](#page-1860-2)=*value*] [, [XSIZE](#page-1860-3)=*columns*] [, [YSIZE=](#page-1860-4)*rows*]

## **Return Value**

Returns a shaded-surface representation. Output is a two-dimensional byte array containing the shaded image unless the current graphics output device is the Z-buffer. If the current output device is the Z-buffer, the results are merged with the Z-buffer's contents and the function result contains a dummy value.

## **Arguments**

### **Vertices**

A (3, *n*) array containing the X, Y, and Z coordinates of each vertex. Coordinates can be in either data or normalized coordinates, depending on which keywords are present.

## **X, Y, Z**

The X, Y, and Z coordinates of each vertex can, alternatively, be specified as three array expressions of the same dimensions.

## **Polygons**

An integer or longword array containing the indices of the vertices for each polygon. The vertices of each polygon should be listed in counterclockwise order when observed from outside the surface. The vertex description of each polygon is a vector of the form:  $[n, i_0, i_1, ..., i_{n-1}]$  and the array *Polygons* is the concatenation of the lists of each polygon. For example, to render a pyramid consisting of four triangles, *Polygons* would contain 16 elements, made by concatenating four, four-element vectors of the form [3,  $V_0$ ,  $V_1$ ,  $V_2$ ].  $V_0$ ,  $V_1$ , and  $V_2$  are the indices of the vertices describing each triangle.

# <span id="page-1859-0"></span>**Keywords**

## **DATA**

Set this keyword to indicate that the vertex coordinates are in data units, the default coordinate system.

### <span id="page-1859-1"></span>**NORMAL**

Set this keyword to indicate that coordinates are in normalized units, within the three dimensional (0,1) cube.

## <span id="page-1859-2"></span>**POLY\_SHADES**

An array expression, with the same number of elements as there are polygons defined in the *Polygons* array, containing the color index used to render each polygon. No interpolation is performed if all pixels within a given polygon have the same shade value. For most displays, this parameter should be scaled into the range of bytes.

#### <span id="page-1860-0"></span>**SHADES**

An array expression, with the same number of elements as *Vertices*, containing the color index at each vertex. The shading of each pixel is interpolated from the surrounding SHADE values. For most displays, this parameter should be scaled into the range of bytes.

#### **Warning**

When using the SHADES keyword on TrueColor devices, we recommend that decomposed color support be turned off by setting DECOMPOSED=0 for [DEVICE](#page-611-0).

#### <span id="page-1860-1"></span>**T3D**

Set this keyword to use the three-dimensional to two-dimensional transformation contained in the homogeneous 4 by 4 matrix !P.T. Note that if T3D is set, !P.T must contain a valid transformation matrix. The SURFACE, SCALE3, and T3D procedures (and others) can all be used to set up transformations.

#### <span id="page-1860-2"></span>**TOP**

The maximum shading value when light source shading is in effect. The default value is one less than the number of colors available in the currently selected graphics device.

#### <span id="page-1860-3"></span>**XSIZE**

The number of columns in the output image array. If this parameter is omitted, the number of columns is equal to the X size of the currently selected display device.

Warning: The size parameters should be explicitly specified when the current graphics device is PostScript or any other high-resolution device. Making the output image the default full device size is likely to cause an insufficient memory error.

#### <span id="page-1860-4"></span>**YSIZE**

The number of rows in the output image array. If this parameter is omitted, the number of rows is equal to the Y resolution of the currently selected display device.

### **Examples**

POLYSHADE is often used in conjunction with SHADE\_VOLUME for volume visualization. The following example creates a spherical volume dataset and renders an isosurface from that dataset:

```
; Create an empty, 3-D array:
SPHERE = FLTARR(20, 20, 20); Create the spherical dataset:
FOR X=0,19 DO FOR Y=0,19 DO FOR Z=0,19 DO $
   SPHERE(X, Y, Z) = SQRT((X-10)^2 + (Y-10)^2 + (Z-10)^2)
; Find the vertices and polygons for a density level of 8:
SHADE_VOLUME, SPHERE, 8, V, P
; Set up an appropriate 3-D transformation so we can see the
; sphere. This step is very important:
SCALE3, XRANGE=[0,20], YRANGE=[0,20], ZRANGE=[0,20]
; Render the image. Note that the T3D keyword has been set so that 
; the previously-established 3-D transformation is used:
image = POLYSHADE(V, P, /T3D); Display the image:
TV, image
```
#### **Note**

Also see "Mapping an Image onto a Sphere Using Direct Graphics" (Chapter 3, *Image Processing in IDL*).

## **Version History**

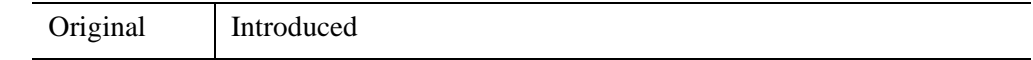

### **See Also**

[IVOLUME,](#page-1260-0) [PROJECT\\_VOL,](#page-1903-0) [RECON3](#page-2091-0), [SET\\_SHADING](#page-2203-0), [SHADE\\_SURF](#page-2210-0), [SHADE\\_VOLUME](#page-2220-0), [VOXEL\\_PROJ](#page-2617-0)

# <span id="page-1862-0"></span>**POLYWARP**

The POLYWARP procedure performs polynomial spatial warping.

Using least squares estimation, POLYWARP determines the coefficients  $Kx_{i,j}$  and  $Ky_{(i,i)}$  of the polynomial functions:

$$
X_{i} = \sum_{i,j} Kx_{i,j} \cdot Xo^{j} \cdot Yo^{i}
$$

$$
Y_{i} = \sum_{i,j} Ky_{i,j} \cdot Xo^{j} \cdot Yo^{i}
$$

*Kx* and *Ky* can be used as inputs P and Q to the built-in function POLY\_2D. This coordinate transformation may be then used to map from *Xo, Yo* coordinates into *Xi, Yi* coordinates.

This routine is written in the IDL language. Its source code can be found in the file polywarp.pro in the lib subdirectory of the IDL distribution.

## **Syntax**

POLYWARP, *Xi*, *Yi*, *Xo*, *Yo*, *Degree*, *Kx*, *Ky* [, [/DOUBLE\]](#page-1863-0) [, [STATUS=](#page-1863-1)*variable*]

### **Arguments**

#### **Xi, Yi**

Vectors of X and Y coordinates to be fit as a function of Xo and Yo.

#### **Xo, Yo**

Vectors of X and Y independent coordinates. These vectors must have the same number of elements as *Xi* and *Yi*.

#### **Degree**

The degree of the fit. The number of coordinate pairs must be greater than or equal to  $(*Degree*+1)<sup>2</sup>$ .

#### **Kx**

A named variable that will contain the array of coefficients for *Xi* as a function of (*Xo, Y*o). This parameter is returned as a (*Degree*+1) by (*Degree*+1) element array.

#### **Ky**

A named variable that will contain the array of coefficients for *Yi*. This parameter is returned as a (*Degree*+1) by (*Degree*+1) element array.

## <span id="page-1863-0"></span>**Keywords**

### **DOUBLE**

Set this keyword to use double-precision for computations and to return a doubleprecision result. Explicitly set DOUBLE=0 to ensure the use of single-precision for computations and to return a single-precision result. By default, POLYWARP performs computations in double precision and returns a double-precision result if any of the inputs are double-precision; computations are performed in single precision and the result returned as single-precision if all of the inputs are singleprecision.

### <span id="page-1863-1"></span>**STATUS**

Set this keyword to a named variable to receive the status of the operation. Possible status values are:

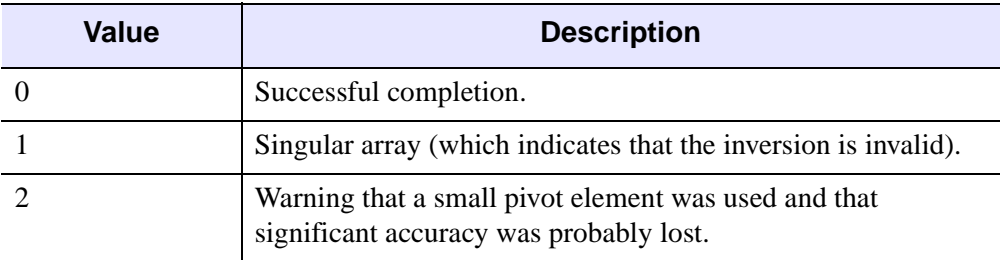

#### *Table 18-3: STATUS Keyword Values*

#### **Note**

If STATUS is not specified, any warning messages will be output to the screen.

### **Examples**

The following example shows how to display an image and warp it using the POLYWARP and POLY 2D routines.

```
; Create and display the original image:
A = BYTSCL(SIN(DIST(250)))TVSCL, A
; Now set up the Xi's and Yi's:
XI = [24, 35, 102, 92]
YI = [81, 24, 25, 92]
; Enter the Xo's and Yo's:
XO = [61, 62, 143, 133]
YO = [89, 34, 38, 105]
; Run POLYWARP to obtain a Kx and Ky:
POLYWARP, XI, YI, XO, YO, 1, KX, KY
; Create a warped image based on Kx and Ky with POLY_2D:
B = POLY_2D(A, KX, KY); Display the new image:
TV, B
```
#### **Note**

Also see "Warping Images Using Direct Graphics" (Chapter 5, *Image Processing in IDL*).

## **Version History**

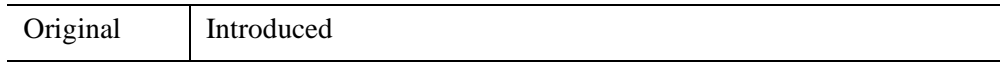

### **See Also**

[POLY\\_2D](#page-1839-0), [WARP\\_TRI](#page-2625-0)

# **POPD**

The POPD procedure changes the current working directory to the directory saved on the top of the directory stack maintained by the PUSHD and POPD procedures. This top entry is then removed from the stack.

Attempting to pop a directory when the stack is empty causes a warning message to be printed. The current directory is not changed in this case. The common block DIR\_STACK is used to store the directory stack.

This routine is written in the IDL language. Its source code can be found in the file popd.pro in the lib subdirectory of the IDL distribution.

## **Syntax**

POPD

## **Arguments**

None.

## **Keywords**

None.

## **Version History**

Pre-4.0 Introduced

## **See Also**

[CD,](#page-243-0) [PRINTD](#page-1888-0), [PUSHD](#page-1919-0)

# **POWELL**

The POWELL procedure minimizes a user-written function *Func* of two or more independent variables using the Powell method. POWELL does not require a usersupplied analytic gradient.

POWELL is based on the routine powell described in section 10.5 of *Numerical Recipes in C: The Art of Scientific Computing* (Second Edition), published by Cambridge University Press, and is used by permission.

## **Syntax**

POWELL, *P*, *Xi*, *Ftol*, *Fmin*, *Func* [, /[DOUBLE](#page-1867-0)] [, [ITER](#page-1867-1)=*variable*] [, [ITMAX](#page-1867-2)=*value*]

## **Arguments**

#### **P**

On input, *P* is an *n*-element vector specifying the starting point. On output, it is replaced with the location of the minimum.

**Note**

If POWELL is complex then only the real part is used for the computation.

#### **Xi**

On input, *Xi* is an initial *n* by *n* element array whose columns contain the initial set of directions (usually the *n* unit vectors). On output, it is replaced with the then-current directions.

#### **Ftol**

An input value specifying the fractional tolerance in the function value. Failure to decrease by more than *Ftol* in one iteration signals completeness. For singleprecision computations, a value of  $1.0 \times 10^{-4}$  is recommended; for double-precision computations, a value of  $1.0 \times 10^{-8}$  is recommended.

#### **Fmin**

On output, *Fmin* contains the value at the minimum-point *P* of the user-supplied function specified by *Func*.

#### **Func**

A scalar string specifying the name of a user-supplied IDL function of two or more independent variables to be minimized. This function must accept a vector argument *X* and return a scalar result.

For example, suppose we wish to minimize the function

$$
f(x, y) = (x + 2y)e^{-x^2 - y^2}
$$

To evaluate this expression, we define an IDL function named POWFUNC:

```
FUNCTION powfunc, X
   RETURN, (X[0] + 2.0 * X[1]) * EXP(-X[0] ^2 -X[1] ^2)END
```
## <span id="page-1867-0"></span>**Keywords**

### **DOUBLE**

Set this keyword to force the computation to be done in double-precision arithmetic.

#### <span id="page-1867-1"></span>**ITER**

Use this keyword to specify an output variable that will be set to the number of iterations performed.

#### <span id="page-1867-2"></span>**ITMAX**

Use this keyword to specify the maximum allowed number of iterations. The default is 200.

#### **Warning**

POWELL halts once the value specified with ITMAX has been reached.

## **Examples**

We can use POWELL to minimize the function POWFUNC given above.

```
PRO TEST_POWELL
   ; Define the fractional tolerance:
  ftol = 1.0e-4
```

```
; Define the starting point:
   P = [.5d, -.25d]; Define the starting directional vectors in column format:
   xi = TRANSPOSE([ [1.0, 0.0], [0.0, 1.0]]); Minimize the function:
   POWELL, P, xi, ftol, fmin, 'powfunc'
   ; Print the solution point:
   PRINT, 'Solution point: ', P
   ; Print the value at the solution point:
   PRINT, 'Value at solution point: ', fmin
END
FUNCTION powfunc, X
   RETURN, (X[0] + 2.0 * X[1]) * EXP(-X[0] ^2 -X[1] ^2)END
```
IDL prints:

Solution point: -0.31622777 -0.63245552 Value at solution point: -0.95900918

The exact solution point is [-0.31622777, -0.63245553].

The exact minimum function value is -0.95900918.

### **Version History**

4.0 Introduced

## **See Also**

[AMOEBA,](#page-78-0) [DFPMIN,](#page-615-0) [SIMPLEX](#page-2265-0)

# **PREF\_COMMIT**

The PREF SET procedure is used to set new values for IDL preferences. However, a preference value set in this way does not immediately take effect. Rather, it is put into a pending state, in which IDL remembers the change, but does not use it. To make a pending preference value take effect, IDL must commit it. To commit a preference, IDL takes the following steps:

- 1. Writes a new user preference file that merges the new changes with the previously specified preference values.
- 2. Updates its internal state to make the pending values current.
- 3. Notifies the various parts of IDL that depend on the altered preference so that they can adapt to the change.

There are two ways to commit a preference:

- **PREF\_COMMIT** used to commit preferences already in the pending state
- **COMMIT keyword to PREF\_SET** used to set and commit a specific preference in a single operation

The pending state is useful for applications that let a user manipulate preferences. In such an application, the user can make changes, but those changes can be discarded without taking effect if the user clicks the **Cancel** button. [PREF\\_SET](#page-1879-0) can be used to make the user's changes. If the user clicks **Done** to confirm the changes, PREF COMMIT is used to make them permanent. Otherwise, they are discarded by using the [RESET](#page-1870-0) keyword. The pending state lifts the burden of tracking user changes from the high-level application and greatly simplifies its implementation.

#### **Note**

Authors of IDL applications should not use this routine in their code to make preference changes. See ["Using Preference Etiquette" on page 5537](#page-5536-0) for more information.

## **Syntax**

PREF\_COMMIT [, *PreferenceName*] [, [/RESET\]](#page-1870-0) [, [/RESIGNAL](#page-1870-1)]

## **Arguments**

#### **PreferenceName**

A string scalar or array that supplies the names of the preferences to commit. If no arguments are supplied, all preferences currently in the pending state are committed. Any specified preferences that are not in the pending state are quietly ignored.

## <span id="page-1870-0"></span>**Keywords**

#### **RESET**

Set this keyword to have PREF\_COMMIT discard the pending values, if any, for the specified preferences. The preferences leave the pending state and retain their previous value.

#### <span id="page-1870-1"></span>**RESIGNAL**

Set this keyword to have PREF\_COMMIT not check or alter the pending state of the specified preferences. Instead, the procedure behaves as if the current value of the preference had just been committed and signals the part of IDL that uses that preference to reset itself.

## **Examples**

To commit all preferences with pending values:

PREF\_COMMIT

To commit only the IDL\_PATH preference (which supplies the value of the !PATH system variable), while leaving all other preferences in their current state:

PREF\_COMMIT, 'IDL\_PATH'

To discard the currently pending value for IDL\_PATH:

PREF\_COMMIT, /RESET, 'IDL\_PATH'

To restore the !PATH system variable to the value given by the IDL\_PATH preference (without discarding the pending value, if any):

PREF\_COMMIT, /RESIGNAL, 'IDL\_PATH'

# **Version History**

6.2 Introduced

## **See Also**

[PREF\\_GET,](#page-1872-0) [PREF\\_MIGRATE,](#page-1877-0) [PREF\\_SET](#page-1879-0)
# <span id="page-1872-0"></span>**PREF\_GET**

The PREF\_GET function returns information about IDL preferences. It can return any of the following information:

- The current effective value for a given preference (specified by *PrefName)*
- The names of all the preferences (specified by /[NAMES\\_ALL\)](#page-1873-0)
- The number of pending preferences (specified by [/NUM\\_PENDING\)](#page-1873-1); that is, the ones that have had a value set (PREF\_SET), but not committed (PREF\_COMMIT)
- Detailed information for a given preference (specified by *PrefName* and [/STRUCTURE](#page-1873-2)), including:
	- A string giving a description of the preference's purpose
	- The current effective value and its source
	- Whether the value is read-only
	- Any minimum or maximum values within which the preference must fit
	- Whether or not the preference accepts a fixed (discrete) set of values, and any mnemonic names allowed for each value

### **Syntax**

*Result* = PREF\_GET( [*PrefName*] [, /[NAMES\\_ALL](#page-1873-0) | [/NUM\\_PENDING](#page-1873-1) | [/STRUCTURE](#page-1873-2) ] )

## **Return Value**

The default return value is a scalar returning the current effective value for the named preference (specified by *PrefName*).

If the [NAMES\\_ALL](#page-1873-0) keyword is set, the return value is a string array containing the names of all the preferences.

If the [NUM\\_PENDING](#page-1873-1) keyword is set, the return value is an integer count of the number of preferences that currently have a value that was set (by PREF SET) and not committed.

If the [STRUCTURE](#page-1873-2) keyword is set, the return value is a structure providing full details on the preference specified by *PrefName*. For more information, see ["Information Returned by STRUCTURE Keyword"](#page-1873-3) below.

# **Arguments**

## **PrefName**

The name of the preference for which information is desired.

# <span id="page-1873-0"></span>**Keywords**

## **NAMES\_ALL**

If this keyword is set, PREF\_GET returns a string array containing the names of all the preferences.

## <span id="page-1873-1"></span>**NUM\_PENDING**

If this keyword is set, PREF\_GET returns the number of preferences within IDL that currently have a value that was set (by [PREF\\_SET](#page-1879-0)) and not yet committed.

## <span id="page-1873-2"></span>**STRUCTURE**

Set this keyword to cause PREF\_GET to return a structure giving detailed information about the preference specified by *PrefName*. For more information, see ["Information Returned by STRUCTURE Keyword"](#page-1873-3) below.

# <span id="page-1873-3"></span>**Information Returned by STRUCTURE Keyword**

If the [STRUCTURE](#page-1873-2) keyword is set, PREF\_GET returns a structure giving detailed information about the preference. The type and number of fields present in the returned structure depends on the preference in question. Every such result will contain the same set of initial fields. Based on the information provided by these initial fields, there may be additional fields that supply extra information.

The fields contained in the returned structure are:

- **NAME** a string giving the name of the preference.
- **DESCRIPTION** a string giving a one line description of the preference.
- **CURRENT SOURCE** a string that reports the source of the current effective value. The following values for this field are possible (listed in ascending order of the source's priority):

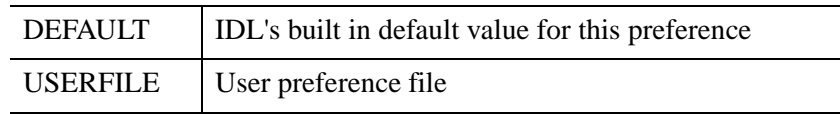

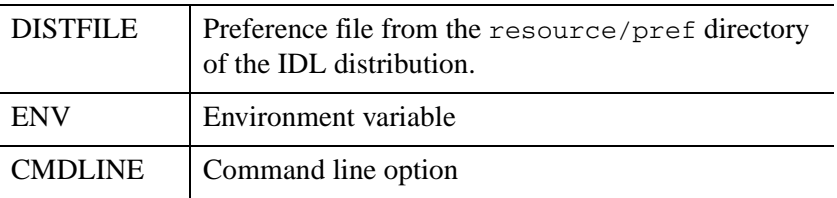

**COMMIT SEEN** — a string that describes when IDL will begin to use the new value of the preference once it has been committed. The following values are possible:

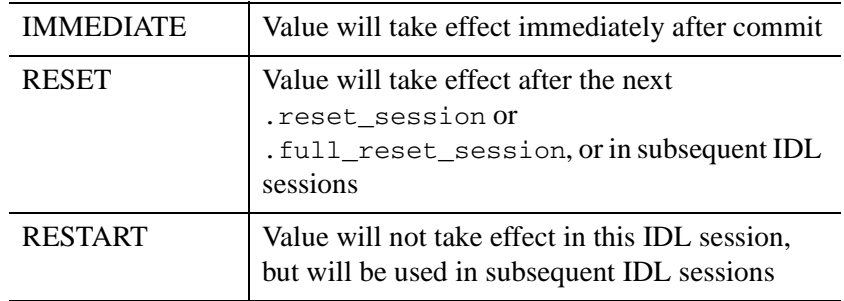

- **READONLY** true (1) if the preference is read-only and false (0) otherwise. A preference is read-only if its value is currently being set by a source with a higher precedence than that of the user's preference file. See CURRENT\_SOURCE above for the hierarchy of source priority.
- **HAS MIN, VALUE MIN** HAS MIN is true (1) if the preference value is required to be greater than or equal to a minimum value. It is false (0) if there is no minimum value. If HAS\_MIN is true, the returned structure also contains a field named VALUE\_MIN that contains the minimum value. If HAS\_MIN is false, VALUE MIN is not present.
- **HAS MAX, VALUE\_MAX** HAS\_MAX is true (1) if the preference value is required to be less than or equal to a maximum value. It is false (0) if there is no maximum value. If HAS\_MAX is true, the returned structure will also contain a field named VALUE\_MAX that contains the maximum value. If HAS MAX is false, VALUE MAX is not present.

#### • **HAS\_DISCRETE\_VALUES, NUM\_VALUES, VALUES, NUM\_ALIAS, ALIAS\_VALUES** — HAS\_DISCRETE\_VALUES is true (1) if the preference value must come from a predefined list of possible values. It is false (0) otherwise. Although preferences with discrete values are always numeric, IDL lets the values be referenced by mnemonic names called aliases. If HAS\_DISCRETE\_VALUES is true, the returned structure also contains fields that supply additional information about the values. If HAS DISCRETE VALUES is false (0), these extra fields are not present (listed in the order in which they appear in the structure):

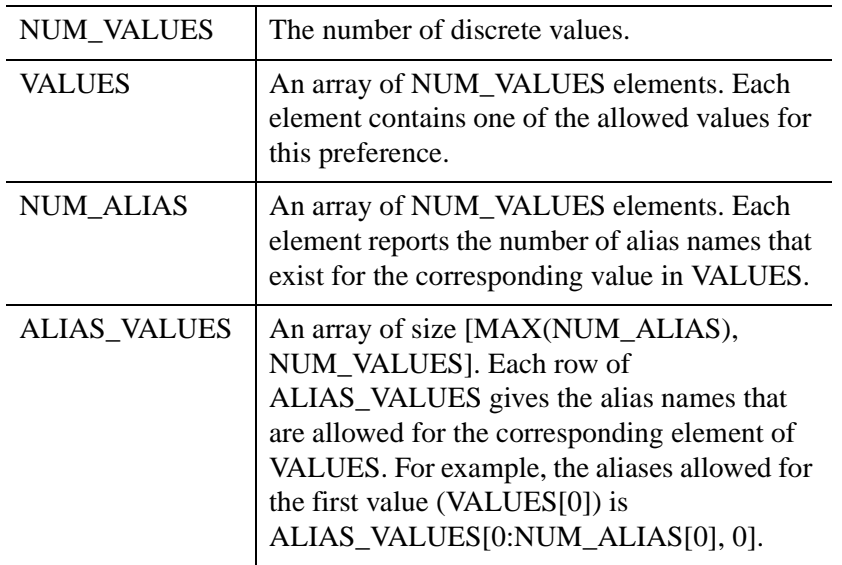

- **HAS PENDING** true (1) if the preference has a currently pending value. A pending value is a value that has been set (by PREF\_SET) but not yet committed. If HAS\_PENDING is true, the VALUE\_PENDING field contains the pending value.
- **VALUE\_EFFECTIVE** the current effective value for the preference.
- **VALUE DEFAULT** IDL's built in default value for the preference. This is the value IDL uses if no other source is present.
- **VALUE PENDING** if HAS PENDING is true (1), this field contains the pending value. Otherwise, it will contain 0 (numeric) or a NULL string, depending on the type of the preference.

# **Version History**

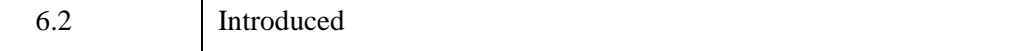

## **See Also**

[PREF\\_COMMIT,](#page-1869-0) [PREF\\_MIGRATE,](#page-1877-0) [PREF\\_SET](#page-1879-0)

# <span id="page-1877-0"></span>**PREF\_MIGRATE**

The PREF\_MIGRATE procedure is used to import IDL user preferences from other versions of IDL for use by the currently running version. Under Microsoft Windows, it is also used to import workbench macros.

IDL user preferences are maintained on a per-release basis, meaning that a different user preference file exists for each version of IDL you use on your system. When you first use a new version of IDL, it is common to want to carry over the preference settings you were using with the previous version of IDL. The PREF\_MIGRATE procedure exists to help you with this migration. You can run it at any time. In addition, each new version of IDL runs it once the first time you run that version if you have migratable preferences from other versions of IDL on your system.

#### **Note**

Beginning with IDL 7.0, PREF\_MIGRATE is no longer called automatically the first time IDL is run. You can still use PREF\_MIGRATE to manually migrate IDL system preferences. IDL Workbench preferences an managed separately, by the workbench itself. For more on the difference between system and workbench preferences, see ["About IDL System Preferences" on page 5530](#page-5529-0).

This routine is written in the IDL language. Its source code can be found in the file pref\_migrate.pro in the lib subdirectory of the IDL distribution.

## **Syntax**

PREF\_MIGRATE [, [/MACRO](#page-1877-1)] [, [/PREFERENCE](#page-1878-0)] [, /[STARTUP\]](#page-1878-1)

## **Arguments**

None

## <span id="page-1877-1"></span>**Keywords**

#### **MACRO**

If this keyword is set, the migration process migrates only workbench macros. This option is allowed only under Microsoft Windows because it has no meaning to the Motif (UNIX) version of the workbench.

#### <span id="page-1878-0"></span>**PREFERENCE**

If this keyword is set, the migration process migrates only workbench preferences and not macros. This option has meaning only under Microsoft Windows. It is quietly ignored on other platforms.

#### <span id="page-1878-1"></span>**STARTUP**

At startup, if IDL determines that the user does not have a user preference file, it runs PREF\_MIGRATE with the STARTUP keyword set prior to running the startup file (if any) or prompting the user for input. STARTUP mode differs from a regular call in a few ways:

- A dialog is used to explain what is happening and to ask for the user's permission to continue, before moving into the main application.
- It runs in a blocking mode so that any changes it makes will be in effect before the startup file (if any) runs and the user is able to enter commands at the IDL prompt.

## **Version History**

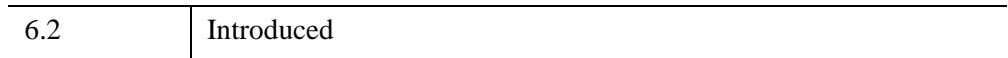

## **See Also**

[PREF\\_COMMIT,](#page-1869-0) [PREF\\_GET](#page-1872-0), [PREF\\_SET](#page-1879-0)

# <span id="page-1879-0"></span>**PREF\_SET**

The PREF SET procedure is used to set new values for IDL preferences. Once committed, these values are written to the user's IDL preference file and persist between IDL sessions. For more information on committing preference values, see the discussion of the [COMMIT](#page-1880-0) keyword below, as well as the documentation for [PREF\\_COMMIT.](#page-1869-0)

#### **Note**

A preference is considered to be read-only if its value is currently being set by a source with a higher precedence than that of the user's preference file (command line, environment variable, or IDL distribution preference file). You cannot use PREF\_SET to change the value of such a preference. You must instead change the preference's value at its source and then restart IDL.

#### **Note**

Authors of IDL applications should not use this routine in their code to make preference changes. See ["Using Preference Etiquette" on page 5537](#page-5536-0) for more information.

# **Syntax**

PREF\_SET, *PrefName<sub>1</sub>*, *Value<sub>1</sub>* [, ... *PrefName<sub>n</sub>*, *Value<sub>n</sub>* ] [, /[COMMIT\]](#page-1880-0)

*or*

PREF\_SET, *PrefName*1 [, ... *PrefNamen* ] , [/DEFAULT,](#page-1880-1) [, /[COMMIT\]](#page-1880-0)

*or*

```
PREF_SET, FILENAME=file [, /COMMIT]
```
The first syntax uses a preference-value pair to set the value for each preference named. The second syntax uses the default value for each preference named. The third syntax imports values from the named preference file.

# **Arguments**

## **PrefNamesi**

A string containing the name of the preference being set.

#### **Valuei**

The value of the preference being set.

## <span id="page-1880-0"></span>**Keywords**

#### **COMMIT**

Set this keyword to immediately commit all of the preferences made by this call. Normally, PREF\_SET puts new preference values into a pending state in which IDL remembers the change, but does not use it. In order to make a pending preference value take effect, it must first be committed. Alternatively, you can use the [PREF\\_COMMIT](#page-1869-0) procedure after this call.

#### <span id="page-1880-1"></span>**DEFAULT**

If this keyword is set, each specified preference is set to IDL's default value for it. You can see the default value for each preference by issuing the following command:

HELP, /PREFERENCES, /FULL

#### **Note**

If DEFAULT is set, you must use the *PrefName* argument to specify a preference (or more than one preference with *PrefName*<sub>1</sub> ... *PrefName*<sub>n</sub>).

#### <span id="page-1880-2"></span>**FILENAME**

Set this keyword to supply the path to an existing IDL preference file. PREF\_SET reads the file and sets all preferences referenced within to the specified values. FILENAME is used to migrate preferences from other IDL versions. It is, for example, the method by which the [PREF\\_MIGRATE](#page-1877-0) procedure works.

#### **Note**

If FILENAME is set, you cannot use the *PrefName* and *Value* arguments.

## **Examples**

Under UNIX, issue the following command to set the default value of the !PATH system variable to use a locally installed library of IDL programs in /usr/local/idllib, followed by the default IDL libraries, and to immediately commit the change:

PREF\_SET, 'IDL\_PATH', '+/usr/local/idllib:<IDL\_DEFAULT>', /COMMIT

Under Microsoft Windows, issue the following commands to set the default value of the !PATH system variable to use a locally installed library of IDL programs in C:\local\_idllib, followed by the default IDL libraries, but defer the commit step to a later call to IDL\_COMMIT:

```
PREF_SET, 'IDL_PATH', '+C:\local_idllib;<IDL_DEFAULT>'
...
PREF_COMMIT
```
To revert to using IDL's default for the initial value of !PATH:

```
PREF_SET, 'IDL_PATH', /DEFAULT
```
## **Version History**

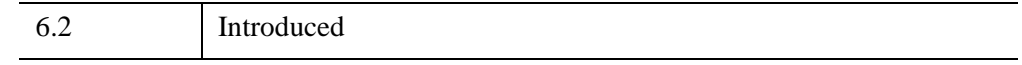

## **See Also**

[PREF\\_COMMIT,](#page-1869-0) [PREF\\_GET](#page-1872-0), [PREF\\_MIGRATE](#page-1877-0)

# **PREWITT**

The PREWITT function returns an approximation to the Prewitt edge enhancement operator for images,

$$
G_{jk} = \sqrt{(\mathbf{G}_x \cdot \mathbf{G}_x + \mathbf{G}_y \cdot \mathbf{G}_y)}
$$
  
\n
$$
G_Y = F_{j-1, k-1} + F_{j, k-1} + F_{j+1, k-1} - (F_{j-1, k+1} + F_{j, k+1} + F_{j+1, k+1})
$$

$$
G_X = F_{j+1, k+1} + F_{j+1, k} + F_{j+1, k-1} - (F_{j-1, k+1} + F_{j-1, k} + F_{j-1, k-1})
$$

where  $(j, k)$  are the coordinates of each pixel  $F_{jk}$  in the *Image*. This is equivalent to a convolution using the masks,

$$
X \text{ mask} = \begin{bmatrix} -1 & 0 & 1 \\ -1 & 0 & 1 \\ -1 & 0 & 1 \end{bmatrix} \qquad Y \text{ mask} = \begin{bmatrix} 1 & 1 & 1 \\ 0 & 0 & 0 \\ -1 & -1 & -1 \end{bmatrix}
$$

All of the edge points in the result are set to zero.

### **Syntax**

*Result* = PREWITT(*Image*)

## **Return Value**

PREWITT returns a two-dimensional array of the same size as *Image*. If *Image* is of type byte or integer then the result is of integer type, otherwise the result is of the same type as *Image*.

#### **Note**

To avoid overflow for integer types, the computation is done using the next larger signed type and the result is transformed back to the correct type. Values larger than the maximum for that integer type are truncated. For example, for integers the function is computed using type long, and on output, values larger than 32767 are set equal to 32767. The calculation  $SQRT(G_x \times G_x + G_y \times G_y)$  is accomplished in double precision floating point.

## **Arguments**

#### **Image**

The two-dimensional array containing the image to which edge enhancement is applied.

## **Keywords**

None.

## **Examples**

If the variable myimage contains a two-dimensional image array, a Prewitt sharpened version of myimage can be displayed with the command:

```
TVSCL, PREWITT(myimage)
```
**Note**

Also see "Detecting Edges" (Chapter 8, *Image Processing in IDL*).

## **Version History**

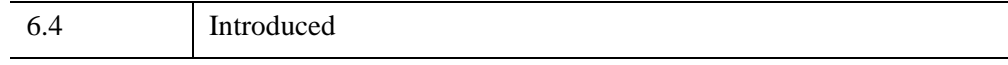

## **See Also**

[EDGE\\_DOG](#page-677-0), [EMBOSS,](#page-690-0) [LAPLACIAN,](#page-1404-0) [ROBERTS,](#page-2132-0) [SHIFT\\_DIFF](#page-2229-0), [SOBEL](#page-2316-0)

# **PRIMES**

The PRIMES function computes the first *K* prime numbers.

This routine is written in the IDL language. Its source code can be found in the file primes.pro in the lib subdirectory of the IDL distribution.

## **Syntax**

 $Result = PRIMES(K)$ 

# **Return Value**

The result is a *K*-element long integer vector.

## **Arguments**

### **K**

An integer or long integer scalar that specifies the number of primes to be computed.

## **Examples**

To compute the first 25 prime numbers:

PRINT, PRIMES(25)

IDL prints:

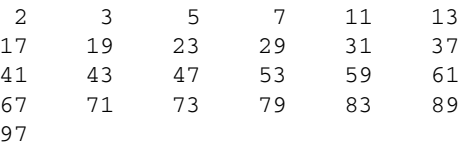

## **Version History**

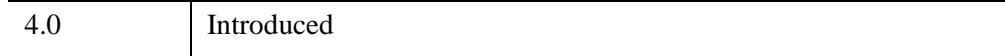

# **PRINT/PRINTF**

The two PRINT procedures perform formatted output. PRINT performs output to the standard output stream (IDL file unit -1), while PRINTF requires a file unit to be explicitly specified.

**Note**

IDL uses the standard I/O function sprint  $f$  to do its formatting. Different platforms implement this function in different ways, which may lead to slight inconsistencies in the appearance of the output. In most cases, specifying an explicit output format via the FORMAT keyword allows better control over the appearance than simply using the default formatting.

### **Format Compatibility**

If the FORMAT keyword is not present and PRINT is called with more than one argument, and the first argument is a scalar string starting with the characters "\$(", this initial argument is taken to be the format specification, just as if it had been specified via the FORMAT keyword. This feature is maintained for compatibility with version 1 of VMS IDL.

## **Syntax**

PRINT  $[$ *, Expr<sub>1</sub>*, ..., *Expr<sub>n</sub>*]

PRINTF  $[,$  *Unit*,  $Expr_1, ..., Expr_n]$ 

**Keywords:** [, [AM\\_PM](#page-1886-0)=*[string*, *string]*] [, [DAYS\\_OF\\_WEEK=](#page-1886-1)*string\_array*{7 names}] [, [FORMAT](#page-1886-2)=*value*] [, [MONTHS](#page-1886-3)=*string\_array*{12 names}] [, [/STDIO\\_NON\\_FINITE](#page-1886-4)]

# **Arguments**

### **Unit**

For PRINTF, *Unit* specifies the file unit to which the output is sent.

### **Expr***<sup>i</sup>*

The expressions to be output.

## <span id="page-1886-0"></span>**Keywords**

#### **AM\_PM**

Supplies a string array of 2 names to be used for the names of the AM and PM string when processing explicitly formatted dates (CAPA, CApA, and CapA format codes) with the FORMAT keyword.

## <span id="page-1886-1"></span>**DAYS\_OF\_WEEK**

Supplies a string array of 7 names to be used for the names of the days of the week when processing explicitly formatted dates (CDWA, CDwA, and CdwA format codes) with the FORMAT keyword.

### <span id="page-1886-2"></span>**FORMAT**

If FORMAT is not specified, IDL uses its default rules for formatting the output. FORMAT allows the format of the output to be specified in precise detail, using a FORTRAN-style specification. See "Using Explicitly Formatted Input/Output" (Chapter 18, *Application Programming*).

#### <span id="page-1886-3"></span>**MONTHS**

Supplies a string array of 12 names to be used for the names of the months when processing explicitly formatted dates (CMOA, CMoA, and CmoA format codes) with the FORMAT keyword.

## <span id="page-1886-4"></span>**STDIO\_NON\_FINITE**

Set this keyword to allow the writing of data files readable by C or FORTRAN programs on a given platform; it is otherwise unnecessary.The various systems supported by IDL differ widely in the representation used for non-finite floating point values (i.e., NaN and Infinity). Consider that the following are all possible representations for NaN on at least one IDL platform:

```
NaN, NanQ, ?.0000, nan0x2, nan0x7, 1.#QNAN, -1.#IND0.
```
And the following are considered to be Infinity:

Inf, Infinity, ++.0000, ----.0000, 1.#INF

On input, IDL can recognize any of these, but on output, it uses the same standard representation on all platforms. This promotes cross-platform consistency. To cause IDL to use the system C library sprint  $f(t)$  function to format such values, yielding the native representation for that platform, set the STDIO\_NON\_FINITE keyword.

## **Examples**

To print the string "IDL is fun." enter the command:

PRINT, 'IDL is fun.'

To print the same message to the open file associated with file unit number 2, use the command:

PRINTF, 2, 'IDL is fun.'

# **Version History**

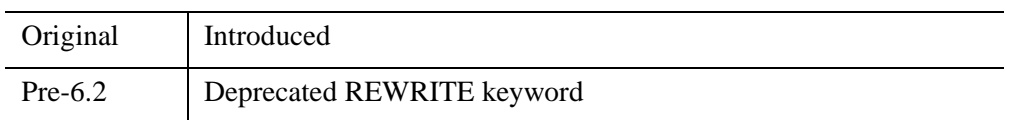

For information on obsolete keywords, see [Appendix I, "Obsolete Features".](#page-5620-0)

## **See Also**

[ANNOTATE,](#page-82-0) [MESSAGE,](#page-1645-0) [STRING](#page-2379-0), [WRITEU](#page-2983-0), [XYOUTS](#page-3112-0)

# **PRINTD**

The PRINTD procedure prints the contents of the directory stack maintained by the PUSHD and POPD procedures. The contents of the directory stack are listed on the default output device. The common block DIR\_STACK is used to store the directory stack.

This routine is written in the IDL language. Its source code can be found in the file printd.pro in the lib subdirectory of the IDL distribution.

# **Syntax**

PRINTD

## **Arguments**

None.

## **Keywords**

None.

# **Version History**

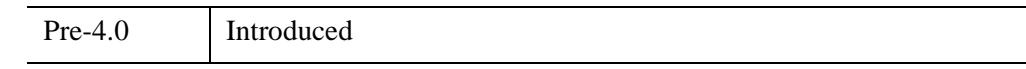

# **See Also**

[CD,](#page-243-0) [POPD](#page-1865-0), [PUSHD](#page-1919-0)

# **PRO**

The PRO statement defines an IDL procedure.

#### **Note**

For information on using the PRO statement, see Chapter 2, "Creating and Running Programs in IDL" and Chapter 5, "Creating Procedures and Functions" (*Application Programming*).

## **Syntax**

*PRO Procedure\_Name, argument<sub>1</sub>, ..., argument<sub>n</sub>* 

. . .

END

## **Arguments**

#### **argument***<sup>n</sup>*

A parameter that is passed to the procedure.

## **Keywords**

None.

## **Examples**

The following example demonstrates the use of arguments in a PRO statement:

```
PRO MYPROCEDURE
  X = 5; Call the ADD procedure:
  ADD, 3, X
END
PRO ADD, A, B
  PRINT, 'A = ', A
  PRINT, 'B = ', B
  A = A + BPRINT, 'A = ', A
END
```
After you run myprocedure.pro, IDL returns:

 $A = 3$  $B = 5$  $A = 8$ 

# **Version History**

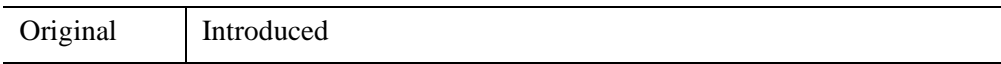

# **PRODUCT**

The PRODUCT function returns the product of elements within an array. The product of the array elements over a given dimension is returned if the *Dimension* argument is present. Because the product can easily overflow, the product is computed using double-precision arithmetic and the *Result* is double precision.

**Tip**

If your array has a mix of very large and very small values, the product may underflow or overflow during the computation, even though the final result would be within double-precision limits. In this case, you should not use PRODUCT, but instead compute the product by taking the logarithm, using the TOTAL function, and then taking the exponential: *Result* = EXP(TOTAL(ALOG(*Array*))).

# **Syntax**

*Result* = PRODUCT(*Array* [, *Dimension*] [, /[CUMULATIVE](#page-1892-0)] [, /[INTEGER\]](#page-1892-1) [, [/NAN\]](#page-1893-0) [, [/PRESERVE\\_TYPE](#page-1893-1)] )

# **Return Value**

Returns the product of the elements of *Array*.

# **Arguments**

## **Array**

The array for which to compute the product. This array can be of any basic type except string.

## **Dimension**

An optional argument specifying the dimension over which to compute the product, starting at one. If this argument is not present or zero, the product of all the array elements is returned. If this argument is present, the result is an array with one less dimension than *Array*.

For example, if the dimensions of *Array* are N1, N2, N3, and *Dimension* is 2, the dimensions of the result are  $(N1, N3)$ , and element  $(i,j)$  of the result contains the product:

$$
\mathbf{R}_{i,j} = \prod_{k=0}^{N_2 - 1} \mathbf{A}_{i,k,j}
$$

## <span id="page-1892-0"></span>**Keywords**

#### **CUMULATIVE**

If this keyword is set, the result is an array of the same size as the input, with each element, *i*, containing the product of the input array elements 0 to *i*. This keyword also works with the *Dimension* parameter, in which case the cumulative product is performed over the given dimension.

#### **Tip**

If the input array is a temporary variable or an expression, and the result type matches the input type (for example by using the PRESERVE TYPE keyword), then PRODUCT will perform the cumulative product in place and no additional memory will be used.

#### <span id="page-1892-1"></span>**INTEGER**

Set this keyword to perform the PRODUCT using integer arithmetic, and to return an integer result. If *Array* is of type ULONG64 then unsigned 64-bit integers are used for the computation and the Result is of type ULONG64, otherwise signed 64-bit integers are used and the Result is of type LONG64. If *Array* is complex and INTEGER is set, then only the real part of each value is used for the computation.

#### **Note**

If *Array* has a large number of values or the values themselves are large, then the PRODUCT with the INTEGER keyword may easily overflow the largest 64-bit integer and return an incorrect result. In this case you may want to avoid using the INTEGER keyword.

### <span id="page-1893-0"></span>**NAN**

Set this keyword to cause the routine to check for occurrences of the IEEE floatingpoint values *NaN* or *Infinity* in the input data. Elements with the value *NaN* or *Infinity* are treated as missing data with the value 1. (See "Special Floating-Point Values" (Chapter 8, *Application Programming*) for more information on IEEE floating-point values.)

### <span id="page-1893-1"></span>**PRESERVE\_TYPE**

Set this keyword to perform the PRODUCT using the input type, and to return a result of the same type. The INTEGER keyword is ignored if PRESERVE\_TYPE is set.

#### **Note**

For byte or integer data the PRODUCT with PRESERVE\_TYPE may easily overflow the largest value for that type. In these cases you may want to use the INTEGER keyword instead.

### **Thread Pool Keywords**

This routine is written to make use of IDL's thread pool, which can increase execution speed on systems with multiple CPUs. The values stored in the !CPU system variable control whether IDL uses the thread pool for a given computation. In addition, you can use the thread pool keywords TPOOL\_MAX\_ELTS, TPOOL\_MIN\_ELTS, and TPOOL\_NOTHREAD to override the defaults established by !CPU for a single invocation of this routine. See [Appendix C, "Thread Pool](#page-5484-0)  [Keywords"](#page-5484-0).

## **Examples**

To find the product of all elements in a one-dimensional array:

```
; Define a one-dimensional array:
array = [20, 10, 5, 5, 3]
; Find the product of the array elements:
prod = PRODUCT(array)
; Print the results:
PRINT, 'Product of Array = ', prod
```
#### IDL prints:

Product of Array = 15000.000

```
; Define a two-dimensional array:
   array = FINDGEN(4, 4) + 1; Find the product of all array elements:
   prodAll = PRODUCT(array)
   ; Find the product along the first dimension:
   prod1 = PRODUCT(array, 1)
   ; Find the product along the second dimension:
   prod2 = PRODUCT(array, 2)
   ; Print the results:
   PRINT, 'Product of all elements = ', prodAll
   PRINT, 'Product along first dimension: '
   PRINT, prod1
   PRINT, 'Product along second dimension: '
   PRINT, prod2
IDL prints:
```

```
Product of all elements 2.0922790e+013
Product along first dimension: 
 24.000000 1680.0000 11880.000 43680.000
Product along second dimension: 
 585.00000 1680.0000 3465.0000 6144.0000
```
## **Version History**

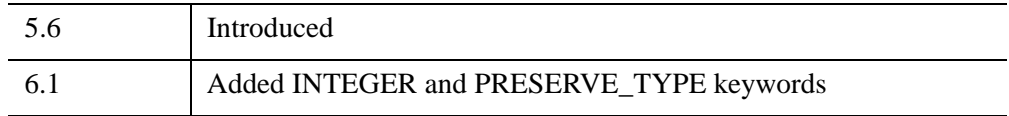

## **See Also**

[FACTORIAL,](#page-747-0) [TOTAL](#page-2485-0)

# <span id="page-1895-0"></span>**PROFILE**

The PROFILE function extracts a profile from an image and returns the values of the image along the profile line marked by the user.

This routine is written in the IDL language. Its source code can be found in the file profile.pro in the lib subdirectory of the IDL distribution.

## **Using PROFILE**

To mark a profile line after calling PROFILE, click in the image with the left mouse button to mark the beginning and ending points. The pixel coordinates of the selected points are displayed in the IDL command log.

# **Syntax**

*Result* = PROFILE( *Image* [, *XX*, *YY*] [, [/NOMARK](#page-1896-0)] [, [XSTART=](#page-1896-1)*value*] [, [YSTART](#page-1896-2)=*value*] )

# **Return Value**

Returns a floating-point vector containing the values along the profile line.

# **Arguments**

### **Image**

The data array representing the image. This array can be of any type except complex.

## **XX**

A named variable that will contain the X coordinates of the points along the selected profile.

## **YY**

A named variable that will contain the Y coordinates of the points along the selected profile.

## <span id="page-1896-0"></span>**Keywords**

#### **NOMARK**

Set this keyword to inhibit marking the image with the profile line.

#### <span id="page-1896-1"></span>**XSTART**

The starting X location of the lower-left corner of *Image*. If this keyword is not specified, 0 is assumed.

#### <span id="page-1896-2"></span>**YSTART**

The starting Y location of the lower-left corner of *Image*. If this keyword is not specified, 0 is assumed.

## **Examples**

This example displays an image, selects a profile, and plots that profile in a new window:

```
; Create an image:
A = BYTSCL(DIST(256)); Display the image:
TV, A
; Extract a profile from the image:
R = PROFILE(A)
```
Mark two points on the image with the mouse.

; Create a new plotting window: WINDOW, /FREE ; Plot the profile: PLOT, R

#### **Note**

The PROFILES procedure is an interactive version of this routine.

# **Version History**

Original Introduced

# **See Also**

**[PROFILES](#page-1901-0)** 

# **PROFILER**

The PROFILER procedure allows you to access the IDL Code Profiler. The IDL Code Profiler helps you analyze the performance of your applications. You can easily monitor the calling frequency and execution time for procedures and functions.

## **Syntax**

PROFILER [, *Module*] [, [/CLEAR](#page-1898-0)] [, [DATA](#page-1898-1)=*variable*] [, [FILENAME](#page-1899-0)=*path*] [, [OUTPUT](#page-1899-1)=*variable*] [, /[REPORT](#page-1899-2)] [, /[RESET\]](#page-1899-3) [, [/SYSTEM\]](#page-1899-4)

## **Arguments**

#### **Module**

The program to which changes in profiling will be applied. If *Module* is not specified, profiling changes will be applied to all currently-compiled programs.

#### **Note**

The *Module* is often named with respect to the file in which it is stored. For example, the file build\_it.pro may contain the module, build\_it. If you specify the file name, you will incur a syntax error.

## <span id="page-1898-0"></span>**Keywords**

#### **CLEAR**

Set this keyword to disable profiling of *Module* or of all compiled modules if *Module* is not specified. If the *Module* is a system routine then the SYSTEM keyword must also be set.

#### <span id="page-1898-1"></span>**DATA**

If the REPORT keyword is set, then set this keyword to a specified variable containing output of the report as an unnamed structure with the following tags and data types:

```
{NAME:char, COUNT:long, ONLY_TIME:double, TIME:double, 
SYSTEM:byte}
```
#### <span id="page-1899-0"></span>**FILENAME**

If the REPORT keyword is set, then set this keyword to the name of a file in which to write the profile results.

#### <span id="page-1899-1"></span>**OUTPUT**

If the REPORT keyword is set, then set this keyword to a specified variable in which to store the results of the REPORT keyword.

#### <span id="page-1899-2"></span>**REPORT**

Set this keyword to report the results of profiling. If DATA or OUTPUT are present then the results are returned in the specified variables. Otherwise the results are output to the IDL output log.

#### <span id="page-1899-3"></span>**RESET**

Set this keyword to reset the results of profiling. If this keyword is present then all other arguments and keywords are ignored.

#### <span id="page-1899-4"></span>**SYSTEM**

Set this keyword to apply profiling changes to IDL system procedures and functions. By default, changes are only applied to user-written or library files.

## **Examples**

```
; First ensure that the routine you want to profile is compiled.
void = DIST(500); Now include both user routines and system routines.
PROFILER
PROFILER, /SYSTEM
; Now perform the actual commands to profile.
a = DIST(500)TV, a
; Retrieve the profiling results.
PROFILER, /REPORT
```
#### IDL prints:

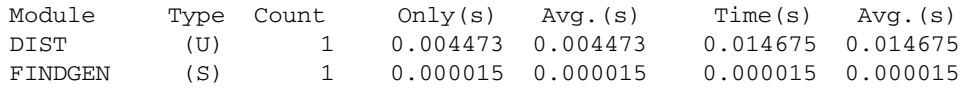

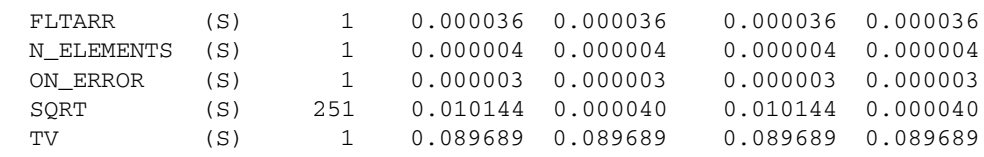

## **Version History**

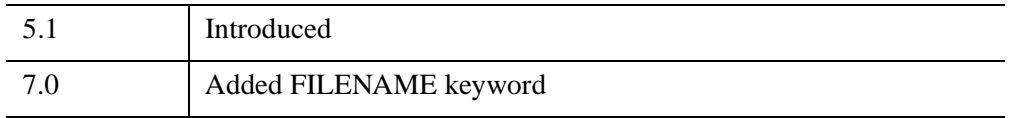

## **See Also**

Chapter 8, "Debugging and Error-Handling" (*Application Programming*).

# <span id="page-1901-0"></span>**PROFILES**

The PROFILES procedure interactively draws row or column profiles of an image in a separate window. A new window is created and the mouse location in the original window is used to plot profiles in the new window.

This routine is written in the IDL language. Its source code can be found in the file profiles.pro in the lib subdirectory of the IDL distribution.

## **Using PROFILES**

Moving the mouse within the original image interactively creates profile plots in the newly-created profile window. Pressing the left mouse button toggles between row and column profiles. The right mouse button exits.

# **Syntax**

PROFILES, *Image* [, /[ORDER\]](#page-1901-1) [, [SX](#page-1901-2)=*value*] [, [SY=](#page-1901-3)*value*] [, [WSIZE](#page-1902-0)=*value*]

# **Arguments**

## **Image**

The variable that represents the image displayed in the current window. This data need not be scaled into bytes. The profile graphs are made from this array, even if it is not currently displayed.

# <span id="page-1901-1"></span>**Keywords**

## **ORDER**

Set this keyword to 1 for images written top down or 0 for bottom up. Default is the current value of !ORDER.

## <span id="page-1901-2"></span>**SX**

Starting X position of the image in the window. If this keyword is omitted, 0 is assumed.

## <span id="page-1901-3"></span>**SY**

Starting Y position of the image in the window. If this keyword is omitted, 0 is assumed.

#### <span id="page-1902-0"></span>**WSIZE**

The size of the PROFILES window as a fraction or multiple of 640 by 512.

## **Examples**

Create and display an image and use the PROFILES routine on it.

```
; Create an image:
A = BYTSCL(DIST(256)); Display the image:
TV, A
; Run the PROFILES routine:
PROFILES, A, WSIZE = .5
```
A 320 x 256 pixel PROFILES window should appear. Move the cursor over the original image to see the profile at the cursor position. Press the left mouse button to toggle between row and column profiles. Press the right mouse button (with the cursor over the original image) to exit the routine.

## **Version History**

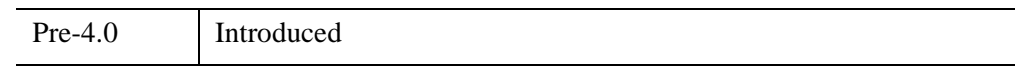

## **See Also**

[PROFILE](#page-1895-0)

# **PROJECT\_VOL**

The PROJECT\_VOL function returns a two-dimensional image that is the projection of a 3-D volume of data onto a plane (similar to an X-ray). The returned image is a translucent rendering of the volume (the highest data values within the volume show up as the brightest regions in the returned image). Depth queuing and opacity may be used to affect the image. The volume is projected using a 4x4 matrix, so any type of projection may be used including perspective. Typically the system viewing matrix (!P.T) is used as the 4x4 matrix.

#### **Note**

The [VOXEL\\_PROJ](#page-2617-0) procedure performs many of the same functions as this routine, and is faster.

This routine is written in the IDL language. Its source code can be found in the file project vol.pro in the lib subdirectory of the IDL distribution.

# **Syntax**

```
Result = PROJECT_VOL( Vol, X_Sample, Y_Sample, Z_Sample
  [, /AVG_INTENSITY] [, /CUBIC] [, DEPTH_Q=value] [, OPAQUE=3D_array] 
  [, TRANS=array] [, XSIZE=longword integer] [, YSIZE=longword integer] 
  (L/Z BUFFER1)
```
# **Return Value**

Returns a projection of the volumetric data.

# **Arguments**

## **Vol**

A 3-D array of any type except string or structure containing the three-dimensional volume of data to project.

## **X\_Sample**

A long integer specifying the number of rays to project along the X dimension of the image. The returned image will have the dimensions *X\_sample* by *Y\_sample*.

#### **Y\_Sample**

A long integer specifying the number of rays to project along the Y dimension of the image. To preserve the correct aspect ratio of the data, *Y\_sample* should equal *X\_sample*.

#### **Z\_Sample**

A long integer specifying the number of samples to take along each ray. Higher values for *X\_sample*, *Y\_sample*, and *Z\_sample* increase the image resolution as well as execution time.

### <span id="page-1904-0"></span>**Keywords**

#### **AVG\_INTENSITY**

If this keyword is set, the average intensity method of projection is used. The default is a maximum intensity projection. This keyword is ignored if the Z\_BUFFER keyword is set.

#### <span id="page-1904-1"></span>**CUBIC**

If this keyword is set, the cubic method of interpolation is used. The default is bilinear interpolation.

#### <span id="page-1904-2"></span>**DEPTH\_Q**

Set this keyword to indicate that the image should be created using depth queuing. The depth queuing should be a single floating-point value between 0.0 and 1.0. This value specifies the brightness of the farthest regions of the volume relative to the closest regions of the volume. A value of 0.0 will cause the back side of the volume to be completely blacked out, while a value of 1.0 indicates that the back side will show up just as bright as the front side. The default is 1.0 (indicating no depth queuing).

#### <span id="page-1904-3"></span>**OPAQUE**

A 3-D array of any type except string or structure, with the same size and dimensions as *Vol*. This array specifies the opacity of each cell in the volume. OPAQUE values of 0 allow all light to pass through. OPAQUE values are cumulative. For example, if a ray emanates from a data value of 50, and then passes through 10 opaque cells (each with a data value of 0 and an opacity value of 5) then that ray would be completely blocked out (the cell with the data value of 50 would be invisible on the returned image). The default is no opacity.

#### <span id="page-1905-0"></span>**TRANS**

A 4x4 floating-point array to use as the transformation matrix when projecting the volume. The default is to use the system viewing matrix (!P.T).

#### <span id="page-1905-1"></span>**XSIZE**

The *x* size of the returned image to return. CONGRID is used to resize the final image to be XSIZE by YSIZE. The default is the *x* size of the current window (or the *x* size of the Z-buffer). If no current window exists, then the default is *X\_sample*.

#### <span id="page-1905-2"></span>**YSIZE**

The *y* size of the returned image. CONGRID is used to resize the final image to be XSIZE by YSIZE. The default is the *y* size of the current window (or the *y* size of the Z-buffer). If no current window exists, then the default is *Y\_sample*.

### <span id="page-1905-3"></span>**Z\_BUFFER**

If this keyword is set, the projection is combined with the contents of the Z-buffer. The default is to not use the Z-buffer contents.

## **Examples**

Use the T3D routine to set up a viewing projection and render a volume of data using PROJECT\_VOL.

```
; First, create some data:
vol = RANDOMU(S, 40, 40, 40)
FOR I=0, 10 DO vol = SMOOTH(vol, 3)
vol = BYTSCL(vol(3:37, 3:37, 3:37)) 
opaque = RANDOM(S, 40, 40, 40)FOR I=0, 10 DO opaque = SMOOTH(opaque, 3)
opaque = BYTSCL(opaque(3:37, 3:37, 3:37), TOP=25B)
; Set up the view:
xmin = 0 & ymin = 0 & zmin = 0xmax = 34 & ymax = 34 & zmax = 34
!X.S = [-xmin, 1.0] / (xmax - xmin)!Y.S = [-ymin, 1.0] / (ymax - ymin)
!Z.S = [-zmin, 1.0] / (zmax - zmin)T3D, /RESET 
T3D, TRANSLATE=[-0.5, -0.5, -0.5] 
T3D, SCALE=[0.7, 0.7, 0.7] 
T3D, ROTATE=[30, -30, 60] 
T3D, TRANSLATE=[0.5, 0.5, 0.5]
WINDOW, 0, XSIZE=512, YSIZE=512
```

```
; Generate and display the image:
img = PROJECT_VOL(vol, 64, 64, 64, DEPTH_Q=0.7, $OPAQUE=opaque, TRANS=(!P.T)) 
TVSCL, img
```
## **Version History**

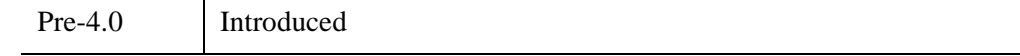

## **See Also**

[POLYSHADE,](#page-1858-0) [VOXEL\\_PROJ](#page-2617-0)

# **PS\_SHOW\_FONTS**

The PS\_SHOW\_FONTS procedure displays all the PostScript fonts that IDL knows about, with both the StandardAdobe and ISOLatin1 encodings. Each display takes a separate page, and each character in each font is shown with its character index.

A PostScript file is produced, one page per font/mapping combination. The output file contains almost 70 pages of output. A PostScript previewer is recommended rather than sending it to a printer.

This routine is written in the IDL language. Its source code can be found in the file ps\_show\_fonts.pro in the lib subdirectory of the IDL distribution.

## **Syntax**

PS\_SHOW\_FONTS [, [/NOLATIN](#page-1907-0)]

## **Arguments**

None.

## <span id="page-1907-0"></span>**Keywords**

## **NOLATIN**

Set this keyword to prevent output of ISOLatin1 encodings.

# **Version History**

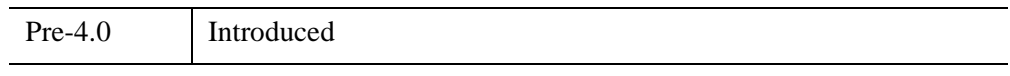

# **See Also**

[PSAFM](#page-1908-0)
## **PSAFM**

The PSAFM procedure takes an Adobe Font Metrics file as input and generates a new AFM file in the format that IDL likes. This new file differs from the original in the following ways:

- Information not used by IDL is removed.
- AFM files with the AdobeStandardEncoding are supplemented with an ISOLatin1Encoding.

This routine is written in the IDL language. Its source code can be found in the file psafm.pro in the lib subdirectory of the IDL distribution.

## **Syntax**

PSAFM, *Input\_Filename*, *Output\_Filename*

### **Arguments**

#### **Input\_Filename**

A string that contains the name of existing AFM file from Adobe.

#### **Output\_Filename**

A string that specifies the name of new IDL-format AFM file to be created.

### **Keywords**

None.

### **Version History**

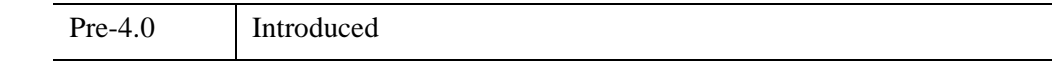

## **See Also**

[PS\\_SHOW\\_FONTS](#page-1907-0)

## **PSEUDO**

The PSEUDO procedure creates a pseudo-color table based on the LHB (Lightness, Hue, and Brightness) system and loads it.

The pseudo-color mapping used is generated by first translating from the LHB coordinate system to the LAB coordinate system, finding *N* colors spread out along a helix that spans this LAB space (supposedly a near maximal entropy mapping for the eye, given a particular *N*) and remapping back into the RGB (Red, Green, and Blue) colorspace. The result is loaded as the current colortable.

This routine is written in the IDL language. Its source code can be found in the file pseudo.pro in the lib subdirectory of the IDL distribution.

## **Syntax**

PSEUDO, *Litlo*, *Lithi*, *Satlo*, *Sathi*, *Hue*, *Loops* [, *Colr*]

## **Arguments**

### **Litlo**

Starting lightness, from 0 to 100%.

### **Lithi**

Ending lightness, from 0 to 100%.

### **Satlo**

Starting saturation, from 0 to 100%.

### **Sathi**

Ending saturation, from 0 to 100%.

### **Hue**

Starting hue, in degrees, from 0 to 360.

### **Loops**

The number of loops of hue to make in the color helix. This value can range from 0 to around 3 to 5 and need not be an integer.

### **Colr**

An optional (256,3) integer array in which the new R, G, and B values are returned.  $Red = Colr[*,0]$ , green =  $Colr[*,1]$ , blue =  $Colr[*,2]$ .

## **Keywords**

None.

## **Version History**

Original Introduced

## **See Also**

[COLOR\\_QUAN, COLOR\\_QUAN](#page-292-0)

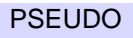

## **PTR\_FREE**

The PTR FREE procedure destroys the heap variables pointed at by its pointer arguments. Any memory used by the heap variable is released, and the variable ceases to exist. No change is made to the arguments themselves and all pointers to the destroyed variables continue to exist. Such pointers are known as *dangling references.* PTR\_FREE is the only way that pointer heap variables can be destroyed. If PTR\_FREE is not called on a heap variable, it continues to exist until the IDL session ends, even if no pointers remain that can be used to reference it.

#### **Note**

PTR\_FREE is not recursive. That is, if the heap variable pointed at by pointer1 contains pointer2, destroying pointer1 will *not* destroy the heap variable pointed at by pointer2. Take care not to lose the only pointer to a heap variable by destroying a pointer to a heap variable that contains that pointer.

## **Syntax**

PTR\_FREE, *P1*, ... …, *Pn*

## **Arguments**

### **P***i*

Scalar or array arguments of pointer type. If the NULL pointer is passed, PTR\_FREE ignores it quietly.

## **Keywords**

None.

## **Version History**

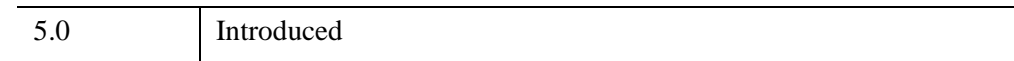

## **PTR\_NEW**

The PTR NEW function provides the primary mechanism for creating heap variables.

## **Syntax**

*Result* = PTR\_NEW( [*InitExpr*] [, /[ALLOCATE\\_HEAP\]](#page-1912-0) [, [/NO\\_COPY\]](#page-1912-1) )

### **Return Value**

It returns a pointer to the created variable.

### **Arguments**

#### **InitExpr**

If *InitExpr* is provided, PTR NEW uses it to initialize the newly created heap variable. Note that the new heap variable does not point at the *InitExpr* variable in any sense—the new heap variable simply contains a copy of its value.

If *InitExpr* is not provided, PTR\_NEW does not create a new heap variable, and returns the *Null Pointer,* a special pointer with a fixed known value that can never point at a heap variable. The null pointer is useful as a terminator in dynamic data structures, or as a placeholder in structure definitions.

### <span id="page-1912-0"></span>**Keywords**

### **ALLOCATE\_HEAP**

Set this keyword to cause PTR\_NEW to allocate an undefined heap variable rather than return a null pointer when *InitExpr* is not specified.

#### <span id="page-1912-1"></span>**NO\_COPY**

Usually, when the *InitExpr* argument is provided, PTR\_NEW allocates additional memory to make a copy. If the NO COPY keyword is set, the value data is taken away from the *InitExpr* variable and attached directly to the heap variable. This feature can be used to move data very efficiently. However, it has the side effect of causing the *InitExpr* variable to become undefined.

Using the NO\_COPY keyword is completely equivalent to the statement:

```
Result = PTR_NEW(TEMPORARY(InitExpr))
```
and is provided as a syntactic convenience.

## **Version History**

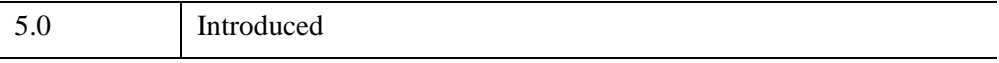

## **PTR\_VALID**

The PTR\_VALID function verifies the validity of its pointer arguments, or alternatively returns a vector of pointers to all the existing valid pointer heap variables.

## **Syntax**

*Result* = PTR\_VALID( [*Arg*] [, /[CAST\]](#page-1915-0) [, [COUNT](#page-1915-1)=*variable*] )

### **Return Value**

If called with an pointer or array of pointers as its argument, PTR\_VALID returns a byte array of the same size as the argument. Each element of the result is set to True (1) if the corresponding pointer in the argument refers to an existing valid heap variable, or to False (0) otherwise.

If called with an integer or array of integers as its argument and the CAST keyword is set, PTR\_VALID returns an array of pointers. Each element of the result is a pointer to the heap variable indexed by the integer value. Integers used to index heap variables are shown in the output of the HELP and PRINT commands. This is useful primarily in programming/debugging when you have lost a reference but see it with HELP and need to get a reference to it interactively in order to determine what it is and take steps to fix the code. See the "Examples" section below for an example.

If no argument is specified, PTR\_VALID returns a vector of pointers to all existing valid pointer heap variables—*even if there are currently no pointers to the heap variable*. This usage allows you to "reclaim" pointer heap variables to which all pointers have been lost. If no valid pointer heap variables exist, a scalar null pointer is returned.

## **Arguments**

#### **Arg**

*Arg* can be one of the following:

- 1. A scalar or array argument of pointer type.
- 2. If the CAST keyword is set, an integer index or array of integer indices to heap variables. Integers used to index heap variables are shown in the output of the HELP and PRINT commands.

## <span id="page-1915-0"></span>**Keywords**

## **CAST**

Set this keyword to create a new pointer to each heap variable index specified in *Arg*.

## <span id="page-1915-1"></span>**COUNT**

Set this keyword equal to a named variable that will contain the number of currently valid heap variables. This value is returned as a longword integer.

## **Examples**

To determine if a given pointer refers to a valid heap variable:

IF (PTR\_VALID(p)) THEN …

To destroy all existing pointer heap variables:

PTR\_FREE, PTR\_VALID()

You can use the CAST keyword to "reclaim" lost heap variables. For example:

```
A = PTR_NEW(10)PRINT, A
```
IDL prints:

<PtrHeapVar2>

In this case, the integer index to the heap variable is 2. If we reassign the variable A, we will "lose" the pointer, but the heap variable will still exist:

 $A=0$ PRINT, A, PTR\_VALID()

IDL prints:

0 <PtrHeapVar2>

We can reclaim the lost heap variable using the CAST keyword:

 $A = PTR VALID(2, /CAST)$ PRINT, A

IDL prints:

<PtrHeapVar2>

## **Version History**

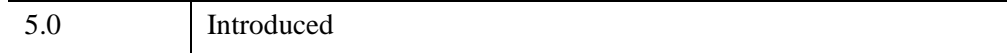

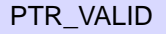

## **PTRARR**

The PTRARR function returns a pointer vector or array. The individual elements of the array are set to the Null Pointer.

## **Syntax**

 $Result = PTRARR(D_1, ..., D_8)$ ,  $ALLOCATE$ <sub>[HEAP]</sub>,  $NOZERO$ ] )

## **Return Value**

Returns a vector or array of the specified dimensions.

## **Arguments**

## **D***i*

Either an array or a series of scalar expressions specifying the dimensions of the result. If a single argument is specified, it can be either a scalar expression or an array of up to eight elements. If multiple arguments are specified, they must all be scalar expressions. Up to eight dimensions can be specified.

## <span id="page-1917-0"></span>**Keywords**

### **ALLOCATE\_HEAP**

Normally, PTRARR sets every element of the result to the null pointer. It you wish IDL to allocate heap variables for every element of the array instead, set the ALLOCATE\_HEAP keyword. In this case, every element of the array will be initialized to point at an undefined heap variable.

### <span id="page-1917-1"></span>**NOZERO**

If ALLOCATE\_HEAP is not specified, PTRARR sets every element of the result to the null pointer. If NOZERO is nonzero, this initialization is not performed and PTRARR executes faster. NOZERO is ignored if ALLOCATE\_HEAP is specified.

#### **Warning**

If you specify NOZERO, the resulting array will have whatever value happens to exist at the system memory location that the array is allocated from. You should be careful to initialize such an array to valid pointer values.

## **Example**

Create P, a 3 element by 3 element pointer array with each element containing the Null Pointer by entering:

 $P = PTRARR(3, 3)$ 

## **Version History**

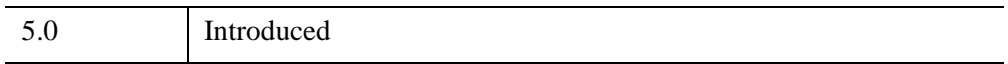

## **PUSHD**

The PUSHD procedure pushes a directory onto the top of the directory stack maintained by the PUSHD and POPD procedures. The name of the current directory is pushed onto the directory stack. This directory becomes the next directory used by POPD. IDL changes directories to the one specified by the *Dir* argument. The common block DIR\_STACK is used to store the directory stack.

This routine is written in the IDL language. Its source code can be found in the file pushd.pro in the lib subdirectory of the IDL distribution.

## **Syntax**

PUSHD, *Dir*

## **Arguments**

### **Dir**

A string containing the name of the directory to change to. The current directory is pushed onto the top of the directory stack.

## **Keywords**

None.

## **Version History**

Pre-4.0 Introduced

## **See Also**

[CD,](#page-243-0) [POPD](#page-1865-0), [PRINTD](#page-1888-0)

# Chapter 19 Routines: Q

## <span id="page-1921-0"></span>**QGRID3**

The QGRID3 function linearly interpolates the dependent variable values to points in a regularly sampled volume. Its inputs are a triangulation of scattered data points in three dimensions, and the value of a dependent variable for each point.

#### **Note**

QGRID3 accepts complex input but only utilizes the real part of any complex number.

## **Syntax**

*Result* = QGRID3( *XYZ*, *F*, *Tetrahedra* [, [DELTA](#page-1922-0)=*vector* ] [, [DIMENSION=](#page-1922-1)*vector* ] [, [MISSING](#page-1922-2)=*value* ] [, [START=](#page-1922-3)*vector* ] )

or

*Result* = QGRID3( *X*, *Y*, *Z*, *F*, *Tetrahedra* [, [DELTA](#page-1922-0)=*array* ] [, [DIMENSION=](#page-1922-1)*array* ] [, [MISSING](#page-1922-2)=*value* ] [, [START=](#page-1922-3)*array* ] )

## **Return Value**

*Result* is a 3-dimensional array of either single or double precision floating type, of the specified dimensions.

## **Arguments**

### **XYZ**

This is a 3-by-*n* array containing the scattered points.

### **X, Y, Z**

One-dimensional vectors containing the *X*, *Y*, and *Z* point coordinates.

#### **F**

The function value at each location in the form of an *n*-element vector.

### **Tetrahedra**

A longword array containing the point indices of each tetrahedron, as created by QHULL.

### **Keywords**

#### **Note**

Any of the keywords may be set to a scalar if all elements are the same.

#### <span id="page-1922-0"></span>**DELTA**

A scalar or three element array specifying the grid spacing in *X*, *Y*, and *Z*. If this keyword is not specified, it is set to create a grid of DIMENSION cells, enclosing the volume from START to  $\left[\max(x), \max(y), \max(z)\right]$ .

#### <span id="page-1922-1"></span>**DIMENSION**

A three-element array specifying the grid dimensions in *X*, *Y*, and *Z*. If only one or two elements are supplied, the first element is used for the missing elements. The dimensions must be greater than or equal to 2. If an element is less than 2, the default value of 25 is used for that dimension.

#### <span id="page-1922-2"></span>**MISSING**

The value to be used for grid points that lie outside the convex hull of the scattered points. The default is 0.

#### <span id="page-1922-3"></span>**START**

A three element array specifying the start of the grid in *X*, *Y*, and *Z*. Default value is  $[\min(x), \min(y), \min(z)]$ .

### **Examples**

#### **Example 1**

This example interpolates a data set measured on an irregular grid.

```
; Create a dataset of N points.
n = 200
x = RANDOMU (seed, n)
y = RANDOMU(seed, n)
z = RANDOMU(seed, n)
; Create dependent variable.
f = x^2 - x^*y + z^2 + 1; Obtain a tetrahedra using the QHULL procedure.
QHULL, x, y, z, tet, /DELAUNAY
```

```
; Create a volume with dimensions [51, 51, 51]
; over the unit cube.
volume = QGRID3(x, y, z, f, tet, START=0, DIMENSION=51, $
   DELTA=0.02; Display the volume.
XVOLUME, BYTSCL(volume)
```
### **Example 2**

This example is similar to the previous one, however in this example we use a [3, *n*] array of points.

```
; Create a dataset of N points.
n = 200
p = RANDOMU(seed, 3, n)
; Create dependent variable.
f = p[0, *] ^2 - p[0, *] *p[1, *] + p[2, *] ^2 + 1
; Obtain a tetrahedra.
QHULL, p, tet, /DELAUNAY 
; Create a volume with dimensions [51, 51, 51] over the unit cube.
volume = QGRID3(p, f, tet, START=0, DIMENSION=51, DELTA=0.02); Display the volume.
XVOLUME, BYTSCL(volume)
```
#### **Example 3**

The following example uses the data from the  $\text{irreq}$  grid2.txt ASCII file. This file contains scattered three-dimensional data. This file contains bore hole data for a square mile of land. The QHULL procedure is used to triangulate the threedimensional locations. The QGRID3 function uses the results from QHULL to grid the data into a volume. The scattered data is displayed as symbol polyline objects in the XOBJVIEW utility. The resulting gridded volume is displayed in the XVOLUME utility:

```
; Import the Data:
; Determine the path to the file. This file contains bore hole
; data for a square mile of land. The bore hole samples were
; roughly taken diagonally from the upper left corner of the
; square to the lower right corner.
file = FILEPATH('irreg_grid2.txt', $
  SUBDIRECTORY = ['examples', 'data'])
```

```
; Import the data from the file into a structure.
dataStructure = READ_ASCII(file)
; Get the imported array from the first field of
; the structure.
dataArray = TRANSPOSE(dataStructure.field1)
; Initialize the variables of this example from
; the imported array.
x = dataArray[*, 0]y = dataArray[*, 1]z = dataArray[* , 2]data = dataArray[*, 3]; Determine number of data points.
nPoints = N_ELEMENTS(data)
; Triangulate the Data with QHULL:
; Construct the convex hulls of the volume.
QHULL, x, y, z, tetrahedra, /DELAUNAY
; Grid the Data and Display the Results:
; Initialize volume parameters.
cubeSize = [51, 51, 51]
; Grid the data into a volume.
volume = QGRID3(x, y, z, data, tetrahedra, START = 0, $DIMENSION = cubeSize, DELTA = 0.02)
; Scale the volume to be able to view the full data value range
; with the color tables provided in the XVOLUME utility.
scaledVolume = BYTSCL(volume)
; Display the results in the XVOLUME utility.
XVOLUME, scaledVolume
; Derive the isosurface for mineral deposits with the data value
; of 2.5.
ISOSURFACE, volume, 2.5, vertices, connectivity
; Initialize a model to contain the isosurface.
oModel = OBJ_NEW('IDLgrModel')
; Initialize the polygon object of the isosurface.
oPolygon = OBJ_NEW('IDLgrPolygon', vertices, $
   POLYGONS = connectivity, COLOR = [0, 0, 255])
; Determine the range in each direction.
```

```
xRange = [0, cubeSize[0]]yRange = [0, cubeSize[1]]
zRange = [0, \text{ cubes}ize [2]]
; Initialize an axis for each direction.
oAxes = OBJARR(3)oAxes[0] = OBJ_NEW('IDLgrAxis', 0, RANGE = xRange, $
   LOCATION = [xRange[0], yRange[0], zRange[0]], /EXACT, $
   TICKLEN = (0.02*(yRange[1] - yRange[0]))oakes[1] = OBJNEW('IDLqrAxis', 1, RANGE = yRange, $LOCATION = [xRange[0], yRange[0], zRange[0]], /EXACT, $
   TICKLEN = (0.02*(xRange[1] - xRange[0]))oAxes[2] = OBJNEW('IDLqrAxis', 2, RANGE = zRange, $LOCATION = [xRange[0], yRange[1], zRange[0]], /EXACT, $
   TICKLEN = (0.02*(xRange[1] - xRange[0])); Add the polygon and axes object to the model.
oModel->Add, oPolygon
oModel->Add, oAxes
; Rotate the model for a better perspective.
oModel->Rotate, [0, 0, 1], 30.
oModel->Rotate, [1, 0, 0], -45.
; Display the model, which contains the isosurface.
XOBJVIEW, oModel, /BLOCK, SCALE = 0.75, $
   TITLE = 'Isosurface at the Value of 2.5'
; Cleanup object references.
OBJ_DESTROY, [oModel]
```
### **Version History**

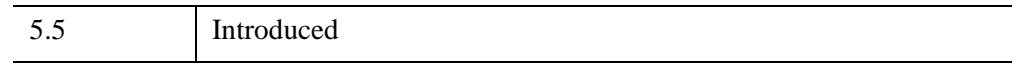

## **See Also**

**OHULL** 

## <span id="page-1926-0"></span>**QHULL**

The QHULL procedure constructs convex hulls, Delaunay triangulations, and Voronoi diagrams of a set of points of 2-dimensions or higher. It uses and is based on the program QHULL, which is described in Barber, Dobkin and Huhdanpaa, "The Quickhull Algorithm for Convex Hulls," *ACM Transactions on Mathematical Software*, Vol. 22, No 4, December 1996, Pages 469-483.

#### **Note**

QHULL accepts complex input but only utilizes the real part of any complex number.

For more information about QHULL see [http://www.geom.umn.edu/software/qhull/.](http://www.geom.umn.edu/software/qhull/)

### **Syntax**

QHULL, *V*, *Tr*

or,

QHULL, *V0* , *V1*, [, *V2* ... [, *V*6] ] , *Tr*

**Keywords:** [, [BOUNDS](#page-1927-0)=*variable* ] [, [CONNECTIVITY](#page-1927-1)=*variable* ] [, /[DELAUNAY](#page-1927-2) ] [, [SPHERE=](#page-1927-3)*variable* ] [, [VDIAGRAM](#page-1927-4)=*array* ] [, [VNORMALS](#page-1928-0)=*array* ] [, [VVERTICES=](#page-1928-1)*array* ]

### **Arguments**

#### **V**

An input argument providing an *nd*-by-*np* array containing the locations of *np* points, in *nd* dimensions. The number of dimensions, *nd*, must be greater than or equal to 2.

### **V0, V1, V2, ..., V(N–1)**

Input vectors of dimension *np*-by-1 elements each containing the *i*-th coordinate of *np* points in *nd* dimensions. A maximum of seven input vectors may be specified.

#### **Tr**

An *nd1*-by-*nt* array containing the indices of either the convex hull (*nd1* is equal to *nd*), or the Delaunay triangulation (*nd1* is equal to *nd*+1) of the input points.

## <span id="page-1927-0"></span>**Keywords**

## **BOUNDS**

Set this keyword equal to a named variable that will contain the indices of the vertices of the convex hull.

#### **Note**

The order of the vertices returned in this variable is unspecified.

### <span id="page-1927-1"></span>**CONNECTIVITY**

Set this keyword to a named variable in which the adjacency list for each of the *np* nodes is returned. The list has the following form:

Each element *i*,  $0 \le i < np$ , contains the starting index of the connectivity list (*list*) for node *i* within the list array. To obtain the adjacency list for node *i*, extract the list elements from *list*[*i*] to *list*[*i*+1] – 1. The adjacency list is not ordered. To obtain the connectivity list, either the DELAUNAY or SPHERE keywords must also be specified.

For example, to perform a spherical triangulation, use the following procedure call:

QHULL, lon, lat, CONNECTIVITY = list, SHPERE = sphere

which returns the adjacency list in the variable list. The subscripts of the nodes adjacent to *lon*[*i*] and *lat*[*i*] are contained in the array: *list*[*list*[*i*] :*list*[*i*+1] – 1].

### <span id="page-1927-2"></span>**DELAUNAY**

Performs a Delaunay triangulation and returns the vertex indices of the resulting polyhedra; otherwise, the convex hull of the data are returned.

### <span id="page-1927-3"></span>**SPHERE**

Computes the Delaunay triangulation of the points which lie on the surface of a sphere. The *V0* argument contains the longitude, in degrees, and *V1* contains the latitude, in degrees, of each point.

### <span id="page-1927-4"></span>**VDIAGRAM**

When specified, this keyword returns the connectivity of the Voronoi diagram.

For two-dimensional arrays, VDIAGRAM is a 4-by-*nv* integer array. For each Voronoi ridge, *i*, VDIAGRAM[0:1, *i*] contains the index of the two input points the ridge bisects. VDIAGRAM [2:3, *i*] contains the indices within VVERTICES of the Voronoi vertices. In the case of an unbounded half-space, VDIAGRAM[2, *i*] is set to a negative index, *j*, indicating that the corresponding Voronoi ridge is unbounded, and that the equation for the ridge is contained in  $VNORMAL[*, -j-1]$ , and starts at Voronoi vertex [3, *i*].

For three-dimensional or higher dimensional arrays, VDIAGRAM is returned as a connectivity vector. This vector has the form  $[n, v0, v1, i0, i1, \dots, in-3]$ , where n is the number of points needed to describe that particular Voronoi ridge, v0 and v1 contain the indices for the two input points that the ridge bisects, and i0...in -3 contain the indices within VVERTICES of the Voronoi vertices. In the case of an unbounded half-space, VDIAGRAM[*i*] is set to a negative index, *j*, indicating that the corresponding Voronoi ridge is unbounded, and that the equation for the ridge is contained in VNORMAL[\*, –*j*-1].

#### <span id="page-1928-0"></span>**VNORMALS**

When specified, this keyword returns the normals of each Voronoi ridge that is unbounded. The normals consist of a (*nd*+1)-by-*nu* array, where *nd* is the number of dimensions and *nu* is the number of unbounded vertices. Each row contains the equation for the unbounded ridge in the form:

 $V_0X_0 + V_1X_1 + V_2X_2 + \ldots + V_{nd}X_{nd} + V_{nd+1} = 0$ 

where  $V_*$  are the elements of the row within VNORMALS, and  $X_*$  are the multidimensional coordinates. See the preceding description of VDIAGRAM for details.

#### <span id="page-1928-1"></span>**VVERTICES**

When specified, this keyword returns the Voronoi vertices.

### **Examples**

```
PRO ex_qhull
   ; Create a collection of random points.
  n = 20seed = 15x = RANDOMU (seed, n)
  y = RANDOMU(seed, n)
   ; Construct the Delaunay triangulation
   ; and the Voronoi diagram.
  QHULL, x, y, triangle, /DELAUNAY, $
      VDIAGRAM=vdiagram, VVERTICES=vvert, VNORM=vnorm
```

```
; Plot our input points.
PLOT, [-0.1, 1.1], [-0.1, 1.1], /NODATA, $
   XSTYLE=4, YSTYLE=4
PLOTS, x, y, PSYM=4
; Plot the Voronoi diagram.
FOR i=0, N ELEMENTS(vdiagram[2, *]) -1 DO BEGIN
   vdiag = vdiagram[*, i]
   i = \text{vdiag}[2] + 1; Bounded or unbounded?
   IF (j gt 0) THEN BEGIN ; Bounded.
      PLOTS, vvert[*, vdiag[2:3]], PSYM=-5
      CONTINUE
   ENDIF
   ; Unbounded, retrieve starting vertex.
   xystart = vvert[*, vdiag[3]]; Determine the line equation.
   ; Vnorm[0]*x + Vnorm[1]*y + Vnorm[2] = 0slope = -vnorm[0,-j]/vnorm[1,-j]intercept = -vnorm[2, -j]/vnorm[1, -j]; Need to determine the line direction.
   ; Pick a point on one side along the line.
   xunbound = xystart[0] + 5yunbound = slope*xunbound + intercept
   ; Find the closest original vertex.
   void = MIN( (x-xunbound)^2 + (y-yunbound)^2, idx)
   ; By definition of Voronoi diagram, the line should
   ; be closest to one of the bisected points. If not,
   ; our line went in the wrong direction.
   IF (idx ne vdiag[0] && idx ne vdiag[1]) THEN BEGIN
      xunbound = xystart[0] - 5yunbound = slope*xunbound + intercept
   ENDIF
   PLOTS, [[xystart], [xunbound, yunbound]]
ENDFOR
```
END

For some other examples using the QHULL procedure, see the [QGRID3](#page-1921-0) function.

## **Version History**

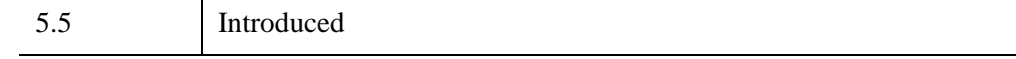

## **See Also**

[QGRID3](#page-1921-0)

## <span id="page-1931-0"></span>**QROMB**

The QROMB function evaluates the integral of a function over the closed interval [*A, B*] using Romberg integration.

QROMB is based on the routine qromb described in section 4.3 of *Numerical Recipes in C: The Art of Scientific Computing* (Second Edition), published by Cambridge University Press, and is used by permission.

## **Syntax**

*Result* = QROMB( *Func*, *A*, *B* [, /[DOUBLE](#page-1932-0)] [, [EPS](#page-1932-1)=*value*] [, [JMAX](#page-1932-2)=*value*] [, [K](#page-1932-3)=*value*] )

## **Return Value**

The result will have the same structure as the smaller of *A* and *B*, and the resulting type will be single- or double-precision floating, depending on the input types.

## **Arguments**

### **Func**

A scalar string specifying the name of a user-supplied IDL function to be integrated. This function must accept a single scalar argument *X* and return a scalar result. It must be defined over the closed interval [*A, B*].

For example, if we wish to integrate the cubic polynomial

 $y = x^3 + (x - 1)^2 + 3$ 

we define a function CUBIC to express this relationship in the IDL language:

```
FUNCTION cubic, X
   RETURN, X^3 + (X - 1.0)^2 + 3.0END
```
**Note**

If QROMB is complex then only the real part is used for the computation.

### **A**

The lower limit of the integration. *A* can be either a scalar or an array.

#### **B**

The upper limit of the integration. *B* can be either a scalar or an array.

#### **Note**

If arrays are specified for *A* and *B*, then QROMB integrates the user-supplied function over the interval  $[A_i, B_i]$  for each *i*. If either *A* or *B* is a scalar and the other an array, the scalar is paired with each array element in turn.

### <span id="page-1932-0"></span>**Keywords**

#### **DOUBLE**

Set this keyword to force the computation to be done in double-precision arithmetic.

#### <span id="page-1932-1"></span>**EPS**

The desired fractional accuracy. For single-precision calculations, the default value is  $1.0 \times 10^{-6}$ . For double-precision calculations, the default value is  $1.0 \times 10^{-12}$ .

#### <span id="page-1932-2"></span>**JMAX**

 $2^{(JMAX - 1)}$  is the maximum allowed number of steps. If this keyword is not specified, a default of 20 is used.

#### <span id="page-1932-3"></span>**K**

Integration is performed by Romberg's method of order 2K. If not specified, the default is  $K=5$ . ( $K=2$  is Simpson's rule).

### **Examples**

#### **Example 1**

To integrate the CUBIC function (listed above) over the interval [0, 3] and print the result:

```
PRINT, QROMB('cubic', 0.0, 3.0)
```
IDL prints:

32.2500

This is the exact solution.

#### **Example 2**

This example evaluates the volume under a surface using the following double integration:

volume = 
$$
\int_0^1 \int_0^1 (9x^2y^2 + 4xy + 1) dx dy
$$

The exact solution to this equation is 3.

The example consists of four routines: the main routine, the integration in the y direction, the second integration of the x coefficient, and the second integration of the  $x^2$  coefficient. The main routine is the last routine in the program. To run this example, copy the text of all four routines, paste them into an IDL editor window, and save the window's contents as DoubleIntegration.pro.

```
FUNCTION XSquaredCoef, x
   ; Integration of the x squared coefficient.
   secondIntegration = 9.*x^2RETURN, secondIntegration
END
FUNCTION XCoef, x
   ; Integration of the linear x coefficient.
   secondIntegration = x
   RETURN, secondIntegration
END
FUNCTION YDirection, y
   ; Re-write equation to consider both x coefficents.
   firstIntegration = QROMB('XSquaredCoeff', 0., 1.)*y^2 $
   + 4.*(QROMB('XCoef', 0., 1.))*y + 1.
   RETURN, firstIntegration
END
PRO DoubleIntegration
   ; Determine the volume under the surface represented
   ; by 9x^2y^2 + 4xy + 1 over a specific region.
   volume = QROMB('YDirection', 0., 1. )
```

```
; Output results.
  PRINT, 'Resulting Volume: ', volume
END
```
#### **Example 3**

This example evaluates the mass of a volume using the following triple integration on a three-dimensional equation representing its density:

mass = 
$$
\int_0^1 \int_0^1 \int_0^1 (9x^2y^2 + 8xyz + 1) dx dy dz
$$

The exact solution to this equation is 3.

The example consists of six routines: the main routine, the integration in the zdirection, the second integration of the xy coefficient, the second integration of the second  $x^2y^2$  coefficient, the third integration in the x coefficient, and the third integration in the  $x^2$  coefficient. The main routine is the last routine in the program. To run this example, copy the text of all six routines, paste them into an IDL editor window, and save the window's contents as TripleIntegration.pro.

```
FUNCTION XSquaredCoef, x
   ; Integration of the x squared coefficient.
  thirdIntegration = 9.*x^2RETURN, thirdIntegration
END
FUNCTION XCoef, x
   ; Integration of the linear x coefficient.
  thirdIntegration = x
  RETURN, thirdIntegration
END
FUNCTION XSquaredYSquaredCoef, y
   ; Integration of the y squared coefficient.
   secondIntegration = QROMB('XSquaredCoef', 0., 1.)*y^2
  RETURN, secondIntegration
```
END

```
FUNCTION XYCoef, y
   ; Integration of the linear y coefficient.
  secondIntegration = QROMB('XCoef', 0., 1.)*y
  RETURN, secondIntegration
END
FUNCTION ZDirection, z
   ; Re-write equation to consider all the x and y
   ; coefficients.
   firstIntegration = QROMB('XSquaredYSquaredCoef', 0., 1.) + $8.*(QROMB('XYCoef', 0., 1.))*z + 1.
  RETURN, firstIntegration
END
PRO TripleIntegration
   ; Determine the mass of the density represented
   ; by 9x^2y^2 + 8xyz + 1 over a specific region.
  mass = QROMB('ZDirection', 0., 1. )
   ; Output results.
  PRINT, 'Resulting Mass: ', mass
END
```
## **Version History**

4.0 Introduced

## **See Also**

[INT\\_2D,](#page-1131-0) [INT\\_3D,](#page-1135-0) [INT\\_TABULATED](#page-1138-0), [QROMO](#page-1936-0), [QSIMP](#page-1939-0)

## <span id="page-1936-0"></span>**QROMO**

The QROMO function evaluates the integral of a function over the open interval (*A, B*) using a modified Romberg's method.

QROMO is based on the routine qromo described in section 4.4 of *Numerical Recipes in C: The Art of Scientific Computing* (Second Edition), published by Cambridge University Press, and is used by permission.

## **Syntax**

```
Result = QROMO(Func, A [, B] [, /DOUBLE] [, EPS=value] [, JMAX=value] 
   [, K=value] [, /MIDEXP | , /MIDINF | , /MIDPNT | , /MIDSQL | , /MIDSQU] )
```
## **Return Value**

Returns the integral of the function.

## **Arguments**

### **Func**

A scalar string specifying the name of a user-supplied IDL function to be integrated. This function must accept a single scalar argument *X* and return a scalar result. It must be defined over the open interval (*A, B*).

For example, if we wish to integrate the fourth-order polynomial

 $y = 1 / x^4$ 

we define a function HYPER to express this relationship in the IDL language:

```
FUNCTION hyper, X
   RETURN, 1.0 / X^4
END
```
#### **Note**

If QROMO is complex then only the real part is used for the computation.

### **A**

The lower limit of the integration. *A* can be either a scalar or an array.

### **B**

The upper limit of the integration. *B* can be either a scalar or an array. If the MIDEXP keyword is specified, *B* is assumed to be infinite, and should not be supplied by the user.

Note: If arrays are specified for *A* and *B*, then QROMO integrates the user-supplied function over the interval  $[A_i, B_i]$  for each *i*. If either *A* or *B* is a scalar and the other an array, the scalar is paired with each array element in turn.

## <span id="page-1937-0"></span>**Keywords**

### **DOUBLE**

Set this keyword to force the computation to be done in double-precision arithmetic.

### <span id="page-1937-1"></span>**EPS**

The fractional accuracy desired, as determined by the extrapolation error estimate. For single-precision calculations, the default value is  $1.0 \times 10^{-6}$ . For doubleprecision calculations, the default value is  $1.0 \times 10^{-12}$ .

### <span id="page-1937-2"></span>**JMAX**

Set to specify the maximum allowed number of mid quadrature points to be  $3^{(JMAX - 1)}$ . The default value is 14.

### <span id="page-1937-3"></span>**K**

Integration is performed by Romberg's method of order 2K. If not specified, the default is  $K=5$ .

### <span id="page-1937-4"></span>**MIDEXP**

Use the midexp() function (see *Numerical Recipes*, section 4.4) as the integrating function. If the MIDEXP keyword is specified, argument B is assumed to be infinite, and should not be supplied by the user.

### <span id="page-1937-5"></span>**MIDINF**

Use the midinf() function (see *Numerical Recipes*, section 4.4) as the integrating function.

#### <span id="page-1938-0"></span>**MIDPNT**

Use the midpnt() function (see *Numerical Recipes*, section 4.4) as the integrating function. This is the default if no other integrating function keyword is specified.

#### <span id="page-1938-1"></span>**MIDSQL**

Use the midsql() function (see *Numerical Recipes*, section 4.4) as the integrating function.

#### <span id="page-1938-2"></span>**MIDSQU**

Use the midsqu() function (see *Numerical Recipes*, section 4.4) as the integrating function.

### **Examples**

Consider the following function:

```
FUNCTION hyper, X
   RETURN, 1.0 / X^4
END
```
This example integrates the HYPER function over the open interval  $(2, \infty)$  and prints the result:

PRINT, QROMO('hyper', 2.0, /MIDEXP)

IDL prints:

0.0412050

#### **Warning**

When using the MIDEXP keyword, the upper integration limit is assumed to be infinity and is not supplied.

### **Version History**

4.0 Introduced

### **See Also**

[INT\\_2D,](#page-1131-0) [INT\\_3D,](#page-1135-0) [INT\\_TABULATED](#page-1138-0), [QROMB,](#page-1931-0) [QSIMP](#page-1939-0)

## <span id="page-1939-0"></span>**QSIMP**

The QSIMP function performs numerical integration of a function over the closed interval [*A, B*] using Simpson's rule.

QSIMP is based on the routine qsimp described in section 4.2 of *Numerical Recipes in C: The Art of Scientific Computing* (Second Edition), published by Cambridge University Press, and is used by permission.

## **Syntax**

*Result* = QSIMP( *Func*, *A*, *B* [, /[DOUBLE](#page-1940-0)] [, [EPS=](#page-1940-1)*value*] [, [JMAX](#page-1940-2)=*value*] )

## **Return Value**

The result will have the same structure as the smaller of *A* and *B*, and the resulting type will be single- or double-precision floating, depending on the input types.

## **Arguments**

### **Func**

A scalar string specifying the name of a user-supplied IDL function to be integrated. This function must accept a single scalar argument *X* and return a scalar result. It must be defined over the closed interval [*A, B*].

For example, if we wish to integrate the fourth-order polynomial

 $y = (x^4 - 2x^2) \sin(x)$ 

we define a function SIMPSON to express this relationship in the IDL language:

```
FUNCTION simpson, X
  RETURN, (X^4 - 2.0 * X^2) * SIN(X)END
```
#### **Note**

If QSIMP is complex then only the real part is used for the computation.

### **A**

The lower limit of the integration. *A* can be either a scalar or an array.

#### **B**

The upper limit of the integration. *B* can be either a scalar or an array.

#### **Note**

If arrays are specified for *A* and *B*, then QSIMP integrates the user-supplied function over the interval  $[A_i, B_i]$  for each *i*. If either *A* or *B* is a scalar and the other an array, the scalar is paired with each array element in turn.

### <span id="page-1940-0"></span>**Keywords**

#### **DOUBLE**

Set this keyword to force the computation to be done in double-precision arithmetic.

#### <span id="page-1940-1"></span>**EPS**

The desired fractional accuracy. For single-precision calculations, the default value is  $1.0 \times 10^{-6}$ . For double-precision calculations, the default value is  $1.0 \times 10^{-12}$ .

#### <span id="page-1940-2"></span>**JMAX**

 $2^{(JMAX - 1)}$  is the maximum allowed number of steps. If not specified, a default of 20 is used.

### **Examples**

To integrate the SIMPSON function (listed above) over the interval  $[0, \pi/2]$  and print the result:

```
; Define lower limit of integration:
   A = 0.0; Define upper limit of integration:
   B = !PI/2.0PRINT, QSIMP('simpson', A, B)
IDL prints:
```
 $-0.479158$ 

The exact solution can be found using the integration-by-parts formula:

```
FB = 4.*B*(B^2-7.)*SIM(B) - (B^4-14.*B^2+28.)*COS(B)FA = 4.*A*(A^2-7.)*SIM(A) - (A^4-14.*A^2+28.)*COS(A)exact = FB - FAPRINT, exact
```
IDL prints:

-0.479156

## **Version History**

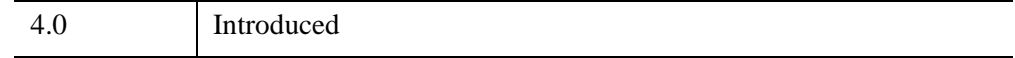

## **See Also**

[INT\\_2D,](#page-1131-0) [INT\\_3D,](#page-1135-0) [INT\\_TABULATED](#page-1138-0), [QROMB,](#page-1931-0) [QROMO](#page-1936-0)

## **QUERY\_\* Routines**

Query routines allow users to obtain information about an image or ASCII file without having to read the file. The following QUERY\_\* routines are available in IDL:

- 
- QUERY DICOM QUERY PNG
- 
- [QUERY\\_IMAGE](#page-1956-0) [QUERY\\_SRF](#page-1976-0)
- QUERY JPEG QUERY TIFF
- OUERY MRSID OUERY WAV
- QUERY BMP QUERY PICT
	-
- [QUERY\\_GIF](#page-1954-0) [QUERY\\_PPM](#page-1974-0)
	-
	-
	-

### **Return Values**

All of the QUERY\_\* routines return a result, which is a long with the value of 1 if the query was successful (and the file type was correct) or 0 on failure. If the query was successful, the return argument is an anonymous structure containing all of the available information for that format.

The status is intended to be used to determine if it is appropriate to use the corresponding READ\_ routine for a given file. The return status of the QUERY\_\* will indicate success if the corresponding READ routine is likely to be able to read the file. The return status will indicate failure for cases that contain formats that are not supported by the READ routines, even though the files may be valid outside of the IDL environment. For example, IDL's READ\_BMP does not support 1-bit-deep images and so the QUERY\_BMP function would return failure in the case of a monochrome BMP file.

For image formats, the returned anonymous structure has (minimally) the following fields. If the file does not support multiple images in a single file, the NUM\_IMAGES field will always be 1 and the IMAGE\_INDEX field will always be 0. Individual routines document additional fields which are returned for a specific format.

The QUERY ASCII routine has its own return structure; for more information, see its documentation.

## **General Query \* Routine Info Structures**

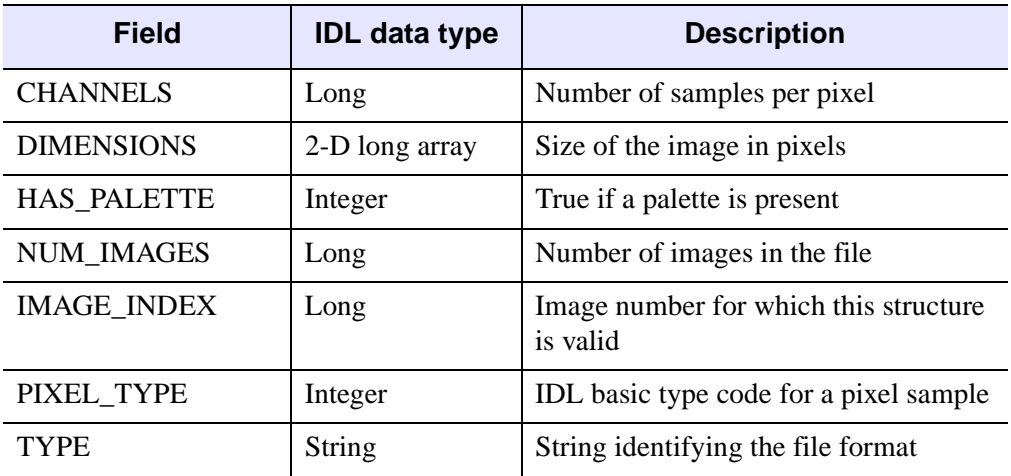

*Table 19-1: Query Routines Info Structure*

All the routines accept the IMAGE\_INDEX keyword although formats which do not support multiple images in a single file will ignore this keyword.

## **QUERY\_TIFF-Specific Routine Info Structures**

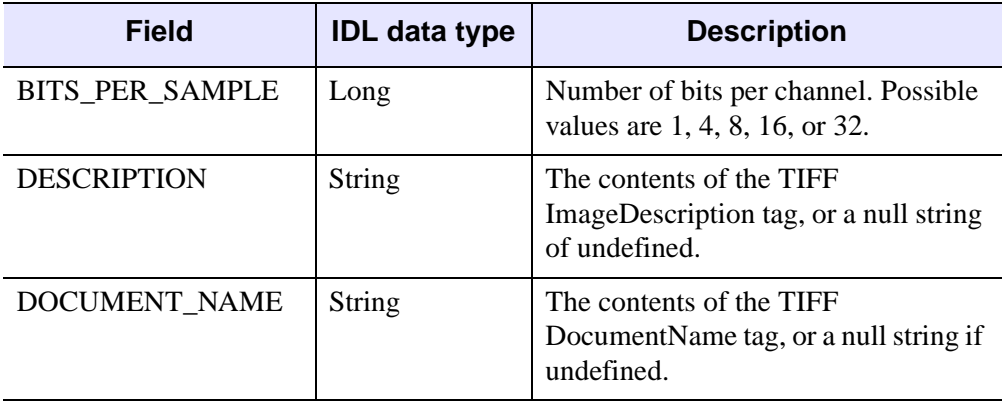

*Table 19-2: QUERY\_TIFF Routine Info Structure*
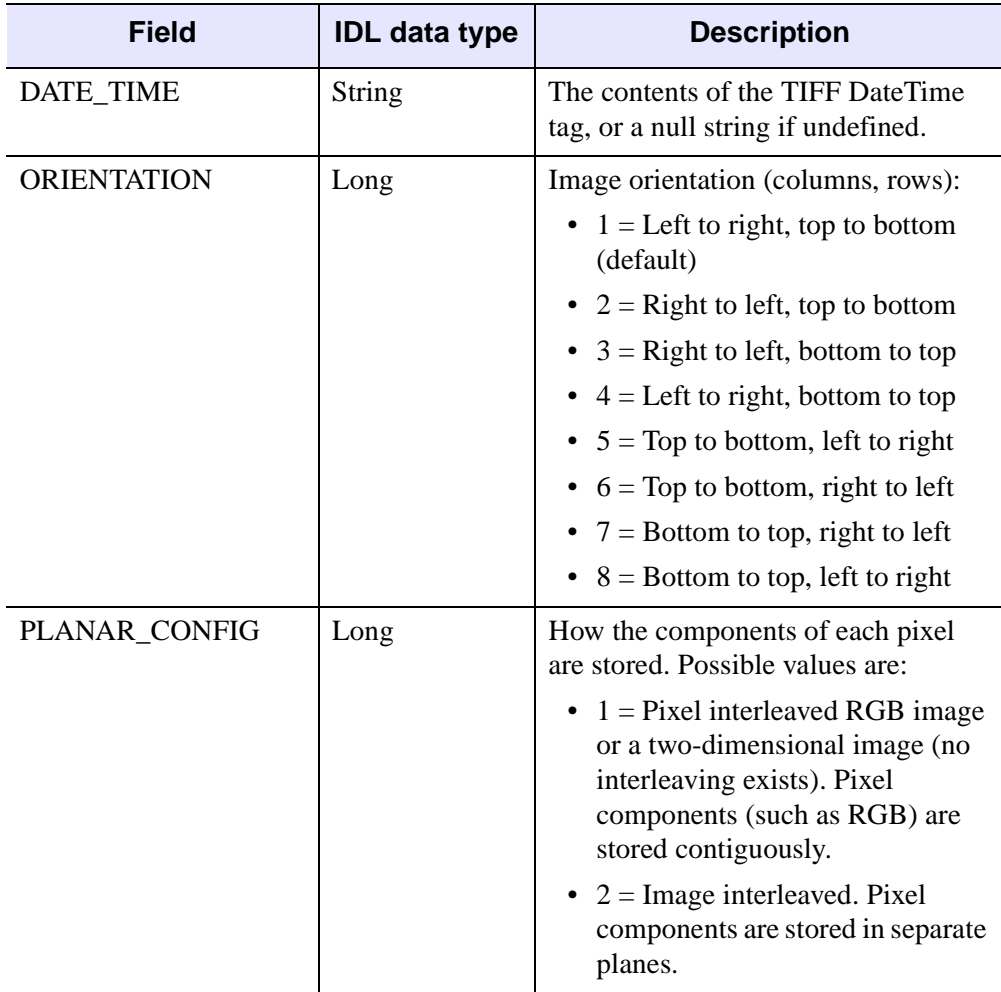

*Table 19-2: QUERY\_TIFF Routine Info Structure (Continued)*

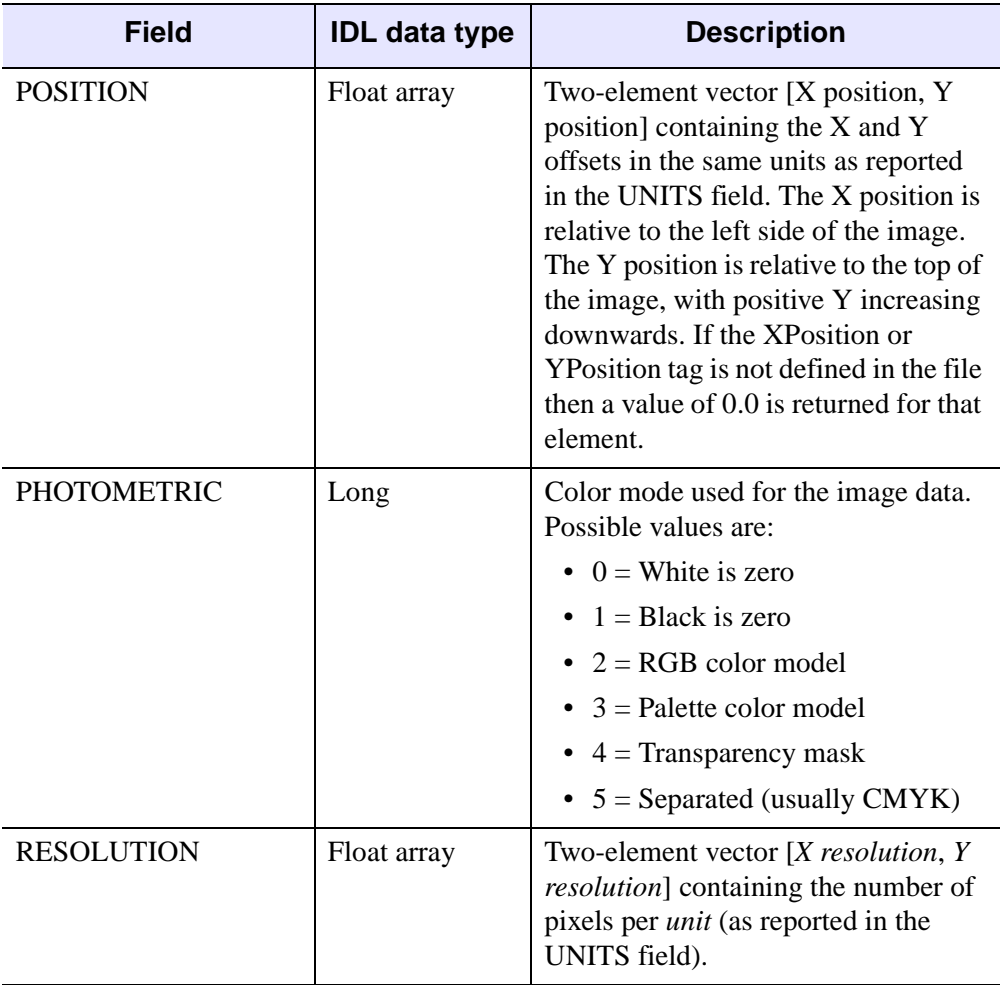

*Table 19-2: QUERY\_TIFF Routine Info Structure (Continued)*

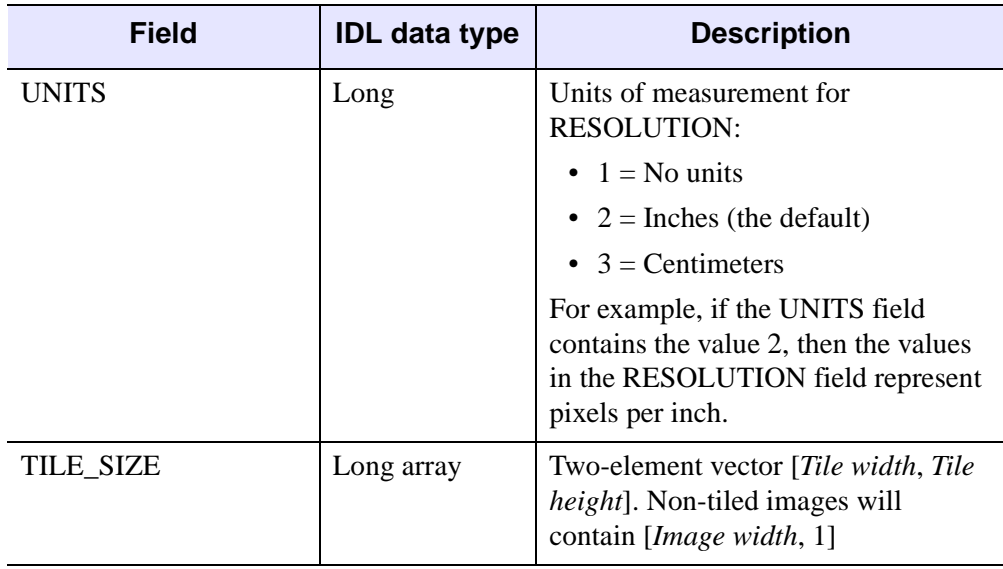

*Table 19-2: QUERY\_TIFF Routine Info Structure (Continued)*

# **QUERY\_ASCII**

The QUERY ASCII function tests a file for compatibility with READ ASCII and returns an optional structure containing information about the file.

This routine is written in the IDL language. Its source code can be found in the file query\_ascii.pro in the lib subdirectory of the IDL distribution.

## **Syntax**

*Result* = QUERY\_ASCII( *Filename* [, *Info*] )

## **Return Value**

This routine returns a long integer with the value of 1 (one) if the query was successful (and the file type was correct) or 0 (zero) on failure. The following criteria are used to decide whether a file is a valid ASCII file:

- If 80% of the first 32768 bytes in the file are valid ASCII characters, then the file is considered to be valid
- Byte values in the range 7-13 (bell, backspace, horizontal tab, line feed, vertical tab, form feed, carriage return) or in the range 32-127 (standard characters) are considered valid ASCII characters

These criteria provide an efficient and robust method to filter ASCII files from non-ASCII files. The 80% figure lets an ASCII file have a certain number of non-ASCII characters, perhaps in a header portion or for special characters such as fractions or symbols.

## **Arguments**

### **Filename**

A scalar string containing the full pathname of the file to query.

#### **Info**

Set this optional argument to a named variable in which to return an anonymous structure containing information about the file. This structure is valid only when the return value of the function is 1. The structure has the following fields:

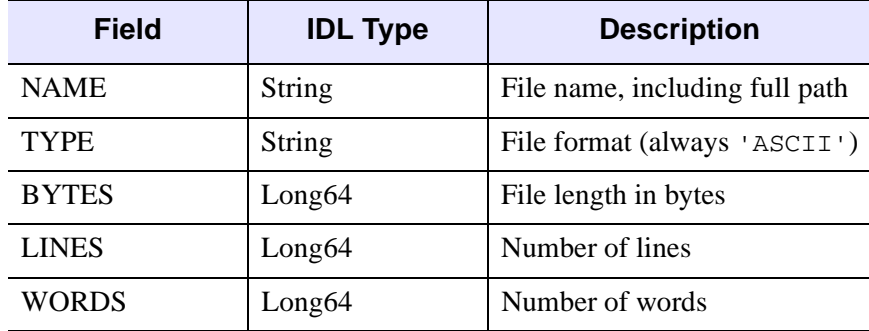

*Table 19-3: The Info Argument's Anonymous Structure*

For the WORDS field, words are assumed to be separated by whitespace, including carriage returns, line feeds, tabs, and spaces.

#### **Note**

IDL uses the file's first 32768 characters to determine whether it is ASCII or not. If the file is valid, IDL processes the remainder of the file and fills in the *Info* structure for the complete file. If the file is not valid, IDL does not modify the *Info* variable.

#### **Tip**

If you have a data file that contains only columns of data (without any header lines), the number of words (WORDS) divided by the number of lines (LINES) should give you the number of columns.

### **Keywords**

None

## **Example**

Use the following code to retrieve information from a text file:

```
file = FILEPATH( "irreg_grid1.txt", $
   SUBDIRECTORY=['examples','data'] )
result = QUERY_ASCII( file, info )
if (result) then HELP, info, /STRUCTURES $
   else PRINT, 'File not found or is not a valid ASCII file.'
```
## **Version History**

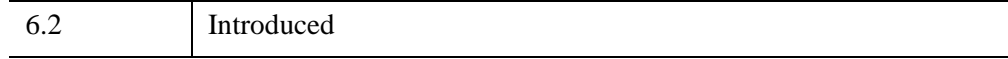

## **See Also**

[ASCII\\_TEMPLATE,](#page-109-0) [READ\\_ASCII](#page-2015-0)

# **QUERY\_BMP**

QUERY\_BMP is a method of obtaining information about a BMP image file without having to read the file. See ["QUERY\\_\\* Routines" on page 1943](#page-1942-0) for more information.

## **Syntax**

*Result* = QUERY\_BMP ( *Filename* [, *Info*] )

## **Return Value**

This routine returns a long with the value of 1 (one) if the query was successful (and the file type was correct) or  $0$  (zero) on failure.

### **Arguments**

#### **Filename**

A scalar string containing the pathname of the BMP file to query.

#### **Info**

Returns an anonymous structure containing information about the image in the file. The Info.TYPE field will return the value 'BMP'.

#### **Note**

See ["General Query \\* Routine Info Structures" on page 1944](#page-1943-0) for detailed structure information.

### **Keywords**

There are no keywords for this routine.

## **Version History**

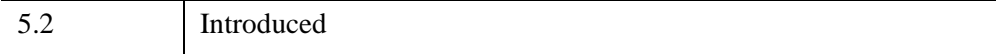

## **See Also**

[QUERY\\_\\* Routines](#page-1942-0), [READ\\_BMP,](#page-2026-0) [WRITE\\_BMP](#page-2940-0)

# **QUERY\_DICOM**

The QUERY\_DICOM function tests a file for compatibility with READ\_DICOM and returns an optional structure containing information about images in the DICOM file. This function supports cases in which a blank DICOM tag is supplied.

This routine is written in the IDL language. Its source code can be found in the file query\_dicom.pro in the lib subdirectory of the IDL distribution.

### **Syntax**

```
Result = QUERY_DICOM( Filename [, Info] [, IMAGE_INDEX=index] 
  [, /DICOMEX] )
```
### **Return Value**

This routine returns a long with the value of 1 (one) if the query was successful or 0 (zero) on failure. A result of 1 means it is likely that the file can be read by READ\_DICOM.

## **Arguments**

### **Filename**

A scalar string containing the full pathname of the file to query.

#### **Info**

Returns an anonymous structure containing information about the image in the file. The Info.TYPE field will return the value 'DICOM'.

#### **Note**

See ["General Query \\* Routine Info Structures" on page 1944](#page-1943-0) for detailed structure information.

## <span id="page-1952-0"></span>**Keywords**

### **IMAGE\_INDEX**

Set this keyword to the index (zero based) of the image being queried in the file. This keyword has no effect on files containing a single image.

### <span id="page-1953-0"></span>**DICOMEX**

This keyword is set by default. When an additional cost DICOM Read/Write license or Read/Write runtime license is available, and an IDLffDicomEx object can be created, IDL uses the IDLffDicomEx object to query the DICOM file. If these conditions are not met, or if this keyword is set to 0, IDL uses the [IDLffDICOM](#page-3191-0) object to query the DICOM file instead.

## **Examples**

DICOM palette vectors are 16 bit quantities and may not cover the entire dynamic range of the image. To view a paletted DICOM image use the following:

```
IF (QUERY_DICOM('file.dcm',info)) THEN BEGIN 
   IF (info.has_palette) THEN BEGIN 
      TV, READ_IMAGE('file.dcm',r, g, b), /ORDER 
      TVLCT,r/256, g/256, b/256 
   ENDIF 
ENDIF
```
## **Version History**

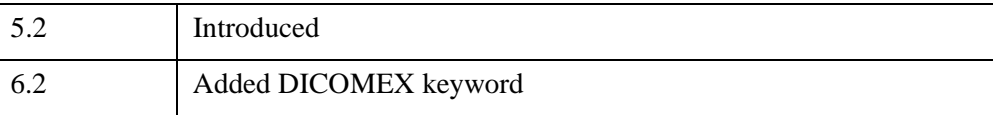

## **See Also**

[READ\\_DICOM](#page-2029-0)

# **QUERY\_GIF**

QUERY\_GIF is a method of obtaining information about a GIF image file without having to read the file. See ["QUERY\\_\\* Routines" on page 1943](#page-1942-0) for more information.

#### **Note**

The GIF format uses compression technologies that may be subject to license restrictions. If you receive a warning when attempting to use this routine, contact ITT Visual Information Solutions for information about licensing options.

### **Syntax**

*Result* = QUERY\_GIF ( *Filename* [, *Info*] )

## **Return Value**

This routine returns a long with the value of 1 (one) if the query was successful (and the file type was correct) or  $0$  (zero) on failure.

### **Arguments**

#### **Filename**

A scalar string containing the pathname of the GIF file to query.

#### **Info**

Returns an anonymous structure containing information about the image in the file. The Info.TYPE field will return the value 'GIF'.

#### **Note**

See ["QUERY\\_\\* Routines" on page 1943](#page-1942-0) for detailed structure info.

### **Keywords**

None

## **Version History**

5.2 Introduced

## **See Also**

[QUERY\\_\\* Routines](#page-1942-0), [READ\\_GIF](#page-2031-0), [WRITE\\_GIF](#page-2943-0)

# <span id="page-1956-0"></span>**QUERY\_IMAGE**

The QUERY IMAGE function determines whether a file is recognized as a supported image file. QUERY\_IMAGE first checks the filename suffix, and if found, calls the corresponding QUERY\_ routine. For example, if the specified file is image.bmp, QUERY\_BMP is called to determine if the file is a valid .bmp file. If the file does not contain a filename suffix, or if the query fails on the specified filename suffix, QUERY\_IMAGE checks against all supported file types.

## **Syntax**

```
Result = QUERY_IMAGE( Filename [, Info] [, CHANNELS=variable]
```

```
[, DIMENSIONS=variable] [, HAS_PALETTE=variable]
```

```
[, IMAGE_INDEX=index] [, NUM_IMAGES=variable]
```
- [, [PIXEL\\_TYPE](#page-1958-1)=*variable*] [, [SUPPORTED\\_READ](#page-1958-2)=*variable*]
- [, [SUPPORTED\\_WRITE=](#page-1958-3)*variable*] [, [TYPE=](#page-1958-4)*variable*] )

## **Return Value**

Result is a long with the value of 1 if the query was successful (the file was recognized as an image file) or 0 on failure. The return status will indicate failure for files that contain formats that are not supported by the corresponding READ  $*$ routine, even though the file may be valid outside the IDL environment.

If the file is a supported image file, an optional structure containing information about the image is returned. If the file is not a supported image file, QUERY\_IMAGE returns 0.

## **Arguments**

### **Filename**

A required scalar string containing the name of the file to query.

### **Info**

An optional anonymous structure containing information about the image. This structure is valid only when the return value of the function is 1. The Info structure for all image types has the following fields:

| Tag                | <b>Type</b>                |
|--------------------|----------------------------|
| <b>CHANNELS</b>    | Long                       |
| <b>DIMENSIONS</b>  | Two-dimensional long array |
| <b>FILENAME</b>    | Scalar string              |
| <b>HAS PALETTE</b> | Integer                    |
| <b>IMAGE INDEX</b> | Long                       |
| <b>NUM IMAGES</b>  | Long                       |
| PIXEL TYPE         | Integer                    |
| <b>TYPE</b>        | Scalar string              |

*Table 19-4: The Info Structure for All Image Types*

## <span id="page-1957-0"></span>**Keywords**

### **CHANNELS**

Set this keyword to a named variable to retrieve the number of channels in the image.

### <span id="page-1957-1"></span>**DIMENSIONS**

Set this keyword to a named variable to retrieve the image dimensions as a twodimensional array.

### <span id="page-1957-2"></span>**HAS\_PALETTE**

Set this keyword to a named variable to equal to 1 if a palette is present, else 0.

### <span id="page-1957-3"></span>**IMAGE\_INDEX**

Set this keyword to the index of the image to query from the file. The default is 0, the first image.

### <span id="page-1958-0"></span>**NUM\_IMAGES**

Set this keyword to a named variable to retrieve the number of images in the file.

### <span id="page-1958-1"></span>**PIXEL\_TYPE**

Set this keyword to a named variable to retrieve the IDL Type Code of the image pixel format. See ["IDL Type Codes and Names"](#page-2276-0) under the [SIZE](#page-2276-1) function for a complete list of IDL Type Codes.

The valid types for PIXEL\_TYPE are:

- $\bullet$  1 = Byte
- $2 =$  Integer
- $\bullet$  3 = Longword Integer
- $\bullet$  4 = Floating Point
- $\bullet$  5 = Double-precision Floating Point
- $12$  = Unsigned Integer
- $\bullet$  13 = Unsigned Longword Integer
- $14 = 64$ -bit Integer
- $15 =$  Unsigned 64-bit Integer

### <span id="page-1958-2"></span>**SUPPORTED\_READ**

Set this keyword to a named variable to retrieve a string array of image types recognized by READ\_IMAGE. If the SUPPORTED\_READ keyword is used the filename and info arguments are optional.

### <span id="page-1958-3"></span>**SUPPORTED\_WRITE**

Set this keyword to a named variable to retrieve a string array of image types recognized by WRITE\_IMAGE. If the SUPPORTED\_WRITE keyword is used the filename and info arguments are optional.

### <span id="page-1958-4"></span>**TYPE**

Set this keyword to a named variable that will contain the image type as a scalar string. Possible return values are BMP, GIF, JPEG, JPEG2000, PNG, PPM, SRF, TIFF, or DICOM.

## **Examples**

The following example uses QUERY\_IMAGE to determine whether or not an image has an associated palette. For an example that uses QUERY\_IMAGE to determine the interleaving of an RGB image, see "Returning Image File Information" (Chapter 4, *Using IDL*).

### **Displaying Indexed Images with Direct Graphics**

An indexed image contains up to 256 colors, typically defined by a color table associated with the image. The value of each pixel relates to a color within the associated color table. Combinations of the primary colors (red, green, and blue) make up the colors within the color table. Most indexed images are stored as byte and therefore do not require scaling prior to display.

The following example imports an indexed image from the  $\alpha$  vhrr. png image file. This indexed image is a satellite photograph of the world. Complete the following steps for a detailed description of the process.

#### **Example Code**

See displayindexedimage direct.pro in the examples/doc/image subdirectory of the IDL installation directory for code that duplicates this example. Run the example procedure by entering [displayindexedimage\\_direct](javascript:doIDL("displayindexedimage_direct")) at the IDL command prompt or view the file in an IDL Editor window by entering [.EDIT](javascript:doIDL(".edit displayindexedimage_direct.pro"))  [displayindexedimage\\_direct.pro](javascript:doIDL(".edit displayindexedimage_direct.pro")). The BLOCK keyword is set when using the XLOADCT utility to force the example routine to wait until the **Done** button is pressed to continue.

1. Determine the path to the avhrr. png file:

```
file = FILEPATH('avhrr.png', $
   SUBDIRECTORY = ['examples', 'data'])
```
2. Use OUERY IMAGE to query the file to determine image parameters:

queryStatus = QUERY\_IMAGE(file, imageInfo)

3. Output the results of the file query:

PRINT, 'Query Status = ', queryStatus HELP, imageInfo, /STRUCTURE

The following text appears in the Output Log:

```
Query Status = 1
** Structure <141d0b0>, 7 tags, length=36, refs=1:
   CHANNELS LONG 1
```
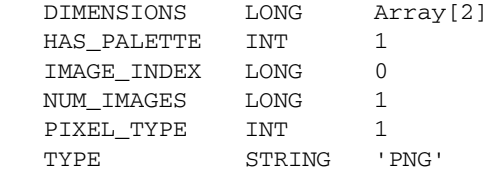

4. Set the image size parameter from the query information:

```
imageSize = imageInfo.dimensions
```
The HAS\_PALETTE tag has a value of 1. Thus, the image has a palette (color table), which is also contained within the file. The color table is made up of its three primary components (the red component, the green component, and the blue component).

5. Use [READ\\_IMAGE](#page-2035-0) to import the image and its associated color table from the file:

image = READ\_IMAGE(file, red, green, blue)

6. If you are running IDL on a TrueColor display, set the DECOMPOSED keyword to the DEVICE command to zero before your first color table related routine is used within an IDL session or program.

DEVICE, DECOMPOSED = 0

7. Load the red, green, and blue components of the image's associated color table:

TVLCT, red, green, blue

8. Create a window and display the original image with the TV procedure:

```
WINDOW, 0, XSIZE = imageSize[0], YSIZE = imageSize[1], $
  TITLE = 'An Indexed Image'
TV, image
```
9. Use the XLOADCT utility to display the associated color table:

XLOADCT

Click on the **Done** button of XLOADCT to exit out of the utility.

#### The following figure shows the resulting indexed image and its color table.

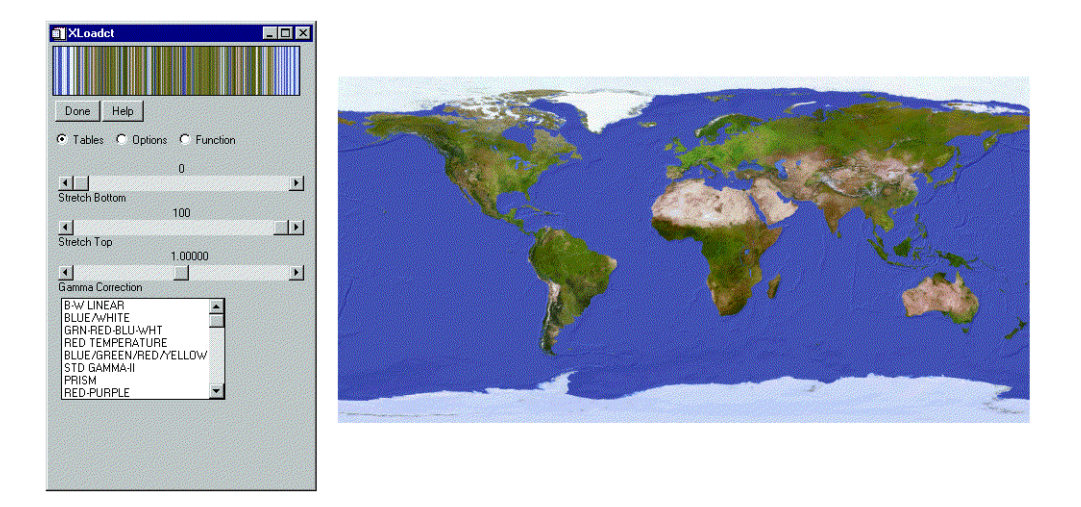

#### *Figure 19-1: Indexed Image and Associated Color Table in Direct Graphics*

The data values within the image are indexed to specific colors within the table. You can change the color table associated with this image to show how an indexed image is dependent upon its related color table.

10. Change the current color table to the EOS B pre-defined color table:

LOADCT, 27

11. Redisplay the image to show the color table change:

TV, image

#### **Note**

This step is not always necessary to redisplay the image. On PseudoColor (8 bit) or DirectColor systems, the display will update automatically when the current color table is changed.

12. Use the XLOADCT utility to display the current color table:

**XLOADCT** 

Click on the **Done** button of XLOADCT to exit out of the utility.

The following figure shows the indexed image with the EOS B color table.

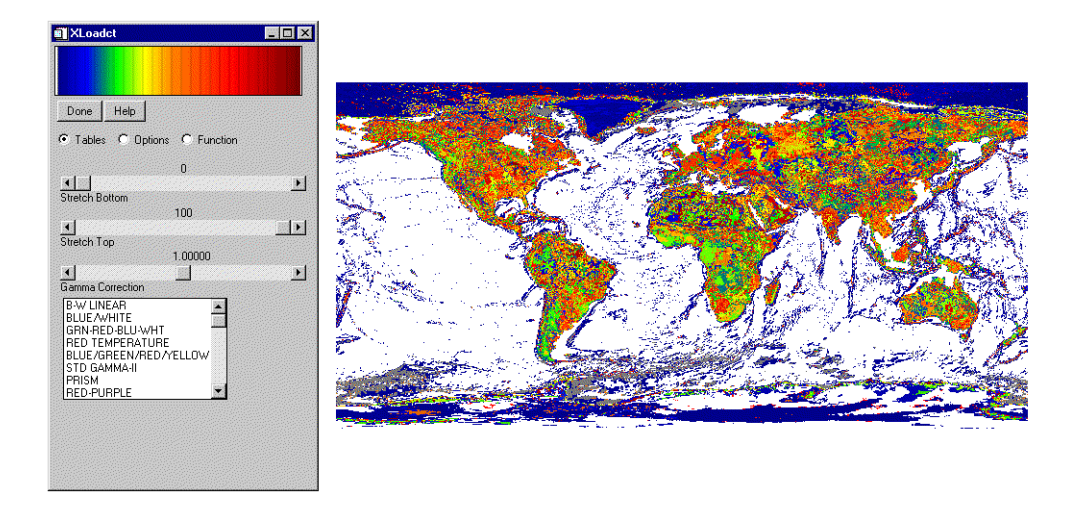

*Figure 19-2: Indexed Image and EOS B Color Table in Direct Graphics*

## **Version History**

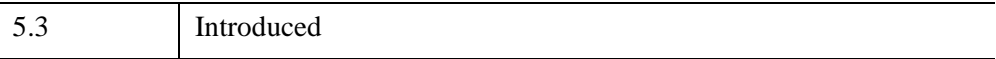

# **QUERY\_JPEG**

QUERY\_JPG is a method of obtaining information about a JPEG image file without having to read the file. See ["QUERY\\_\\* Routines" on page 1943](#page-1942-0) for more information.

## **Syntax**

*Result* = QUERY\_JPEG ( *Filename* [, *Info*] )

## **Return Value**

This routine returns a long with the value of 1 (one) if the query was successful (and the file type was correct) or 0 (zero) on failure.

## **Arguments**

### **Filename**

A scalar string containing the pathname of the JPEG file to query.

### **Info**

Returns an anonymous structure containing information about the image in the file. The Info.TYPE field will return the value 'JPEG'.

#### **Note**

See ["General Query \\* Routine Info Structures" on page 1944](#page-1943-0) for detailed structure information.

## **Keywords**

None.

## **Version History**

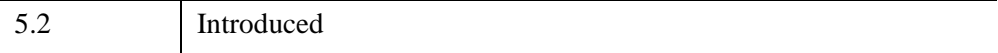

## **See Also**

[QUERY\\_\\* Routines](#page-1942-0), [READ\\_JPEG](#page-2039-0), [WRITE\\_JPEG](#page-2949-0)

# **QUERY\_JPEG2000**

The QUERY\_JPEG2000 function allows you to obtain information about a JPEG2000 image file without having to read the file. It is a wrapper around the IDLffJPEG2000 object interface that presents JPEG2000 image loading in a way familiar to users of the QUERY\_\* image routines. (See ["QUERY\\_\\* Routines" on](#page-1942-0)  [page 1943](#page-1942-0) for more information.) However this function is not as efficient as the object interface and the object interface should be used whenever possible. See ["IDLffJPEG2000" \(Chapter 30,](#page-3257-0) *IDL Reference Guide*) for information about the object interface.

## **Syntax**

*Result* = QUERY\_JPEG2000(*Filename* [, *Info*] )

## **Return Value**

This routine returns a long integer with the value of 1 if the query was successful (and the file type was correct) or 0 on failure.

## **Arguments**

### **Filename**

A scalar string containing the full path and filename of the JPEG2000 file to query.

### **Info**

Returns an anonymous structure containing information about the image in the file. The Info.TYPE field will return the value 'JPEG2000'.

#### **Note**

See ["General Query \\* Routine Info Structures" on page 1944](#page-1943-0) for detailed structure information.

In addition to the standard structure fields, the JPEG2000 query structure contains the following additional fields:

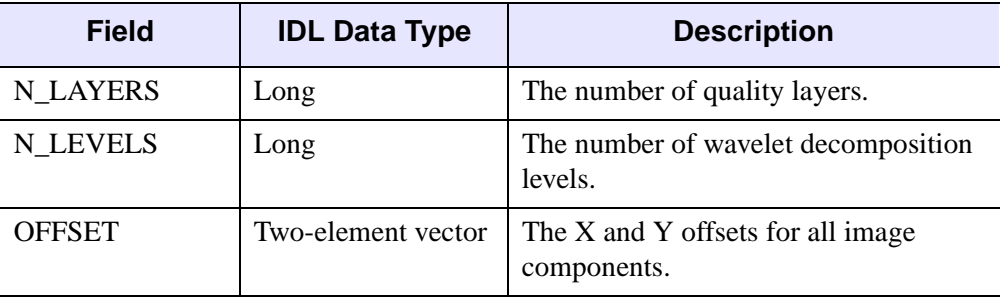

#### *Table 19-5: JPEG2000 Query Structure*

### **Keywords**

None.

## **Example**

For a relevant example, see [READ\\_JPEG2000](#page-2043-0).

## **Version History**

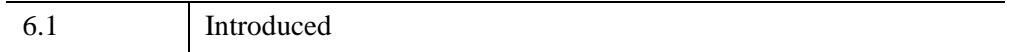

## **See Also**

[QUERY\\_\\* Routines](#page-1942-0), [READ\\_JPEG2000](#page-2043-0), [WRITE\\_JPEG2000](#page-2952-0)

# **QUERY\_MRSID**

The QUERY\_MRSID function allows you to obtain information about a MrSID image file without having to read the file. It is a wrapper around the object interface that presents MrSID image loading in a familiar way to users of the QUERY\_\* image routines. (See ["QUERY\\_\\* Routines" on page 1943](#page-1942-0) for more information.) However this function is not as efficient as the object interface and the object interface should be used whenever possible. See ["IDLffMrSID" on page 3367](#page-3366-0) for information about the object interface.

**Note**

This routine is only available under Microsoft Windows.

## **Syntax**

*Result* = QUERY\_MRSID( *Filename* [, *Info*] [, [LEVEL](#page-1968-0)=*lvl*] )

## **Return Value**

This routine returns a long with the value of 1 (one) if the query was successful (and the file type was correct) or 0 (zero) on failure.

## **Arguments**

### **Filename**

A scalar string containing the full path and filename of the MrSID file to query.

#### **Info**

Returns an anonymous structure containing information about the image in the file. The Info.TYPE field will return the value 'MrSID'.

#### **Note**

See ["General Query \\* Routine Info Structures" on page 1944](#page-1943-0) for detailed structure information.

The info structure also has the following the MRSID-specific fields:

• info.LEVELS – a named variable that will contain a two-element integer vector of the form [minlvl, maxlvl] that specifies the range of levels within the current image. Higher levels are lower resolution. A level of 0 equals full resolution. Negative values specify higher levels of resolution.

Info.GEO\_VALID – a long integer with a value of 1 if the file contains valid georeferencing data, or 0 if the georeferencing data is nonexistent or unsupported.

#### **Note**

Always verify that this keyword returns 1 before using the data returned by any other GEO\_\* keyword.

- Info.GEO PROJTYPE unsigned integer.
- Info.GEO\_ORIGIN 2-element double precision array.
- Info.GEO RESOLUTION 2-element double precision array.

See ["IDLffMrSID::GetProperty" on page 3375](#page-3374-0) for more information on GEO\_\* values.

## <span id="page-1968-0"></span>**Keywords**

#### **LEVEL**

Set this keyword to an integer that specifies the level to which the DIMENSIONS field of the info structure corresponds. This can be used, for example, to determine what level is required to fit the image into a certain area. If this keyword is not specified, the dimensions at level 0 are returned.

## **Examples**

```
; Select the image file.
file = OUERY MRSID(FILEPATH('test qs.sid', $
   SUBDIRECTORY=['examples', 'data']), info, LEVEL = -2)
HELP, file
; IDL returns 1 indicating the correct file type
; and successful query.
; Print the range of levels of resolution available within
; the file.
PRINT, 'Range of image levels = ', info.LEVELS
; Print the image dimensions when the image level is set to -2
; as specified by LEVEL = -2 in the OUERY MRSID statement.
PRINT, 'dimensions of image at LEVEL is -2 =', info.DIMENSIONS
```

```
; IDL returns 2048 by 2048
```
; Check for valid georeferencing data. PRINT, 'Result of georeferencing query', info.GEO\_VALID ; IDL returns 0 indicating that the file does not contain ; georeferencing data.

## **Version History**

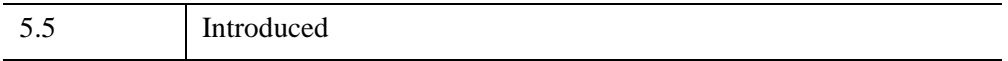

# **QUERY\_PICT**

QUERY\_PICT is a method of obtaining information about a PICT image file without having to read the file. See ["QUERY\\_\\* Routines" on page 1943](#page-1942-0) for more information.

## **Syntax**

*Result* = QUERY\_PICT ( *Filename* [, *Info*] )

### **Return Value**

This routine returns a long with the value of 1 (one) if the query was successful (and the file type was correct) or  $0$  (zero) on failure.

### **Arguments**

#### **Filename**

A scalar string containing the pathname of the PICT file to query.

#### **Info**

Returns an anonymous structure containing information about the image in the file. The Info.TYPE field will return the value 'PICT'.

#### **Note**

See ["General Query \\* Routine Info Structures" on page 1944](#page-1943-0) for detailed structure information.

### **Keywords**

None

### **Version History**

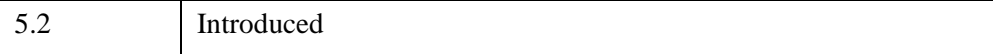

## **See Also**

[QUERY\\_\\* Routines](#page-1942-0), [READ\\_PICT](#page-2050-0), [WRITE\\_PICT](#page-2956-0)

# **QUERY\_PNG**

QUERY\_PNG is a method of obtaining information about a PNG image file without having to read the file. See ["QUERY\\_\\* Routines" on page 1943](#page-1942-0) for more information.

## **Syntax**

*Result* = QUERY\_PNG ( *Filename* [, *Info*] )

### **Return Value**

This routine returns a long with the value of 1 (one) if the query was successful (and the file type was correct) or  $0$  (zero) on failure.

### **Arguments**

#### **Filename**

A scalar string containing the pathname of the PNG file to query.

#### **Info**

Returns an anonymous structure containing information about the image in the file. The Info.TYPE field will return the value 'PNG'.

#### **Note**

See ["General Query \\* Routine Info Structures" on page 1944](#page-1943-0) for detailed structure information.

### **Keywords**

None

### **Examples**

Query included in creating RGBA (16-bit/channel) and Color Indexed (8-bits/channel) image.

```
rgbdata = UINDGEN(4, 320, 240)cidata = BYTSCL(DIST(256))red = indgen(256)
```

```
green = indgen(256)blue = indgen(256)WRITE_PNG,'rgb_image.png',rgbdata
WRITE_PNG,'ci_image.png',cidata,red,green,blue
; Query and Read the data:
names = ['rgb_image.png','ci_image.png','unknown.png']
FOR i=0,N_ELEMENTS(names)-1 DO BEGIN
   ok = QUERY_PNG(names[i], s)IF (ok) THEN BEGIN
   HELP,s,/STRUCTURE
   IF (s.HAS_PALETTE) THEN BEGIN
      img = READ_PNG(names[i],rpal,gpal,bpal)
      HELP,img,rpal,gpal,bpal
   ENDIF ELSE BEGIN
      img = READ_PNG(name[i])HELP,img
   ENDELSE
   ENDIF ELSE BEGIN
      PRINT,names[i],' is not a PNG file'
   ENDELSE
ENDFOR
END
```
## **Version History**

5.2 Introduced

## **See Also**

[QUERY\\_\\* Routines](#page-1942-0), [READ\\_PNG](#page-2052-0), [WRITE\\_PNG](#page-2958-0)

# **QUERY\_PPM**

QUERY\_PPM is a method of obtaining information about a PPM image file without having to read the file. See ["QUERY\\_\\* Routines" on page 1943](#page-1942-0) for more information.

## **Syntax**

*Result* = QUERY\_PPM ( *Filename* [, *Info*] [, [MAXVAL](#page-1974-0)=*variable*] )

## **Return Value**

This routine returns a long with the value of 1 (one) if the query was successful (and the file type was correct) or  $0$  (zero) on failure.

### **Arguments**

#### **Filename**

A scalar string containing the pathname of the PPM file to query.

#### **Info**

Returns an anonymous structure containing information about the image. The Info.TYPE field will return the value 'PPM'.

Additional field in the Info structure: MAXVAL - maximum pixel value in the image.

#### **Note**

See ["General Query \\* Routine Info Structures" on page 1944](#page-1943-0) for detailed structure information.

## <span id="page-1974-0"></span>**Keywords**

### **MAXVAL**

Set this keyword to a named variable to retrieve the maximum pixel value in the image.

## **Version History**

5.2 Introduced

## **See Also**

[QUERY\\_\\* Routines](#page-1942-0), [READ\\_PPM](#page-2055-0), [WRITE\\_PPM](#page-2961-0)

# **QUERY\_SRF**

QUERY\_SRF is a method of obtaining information about an SRF image file without having to read the file. See ["QUERY\\_\\* Routines" on page 1943](#page-1942-0) for more information.

## **Syntax**

*Result* = QUERY\_SRF (*Filename* [, *Info*] )

## **Return Value**

This routine returns a long with the value of 1 (one) if the query was successful (and the file type was correct) or  $0$  (zero) on failure.

### **Arguments**

#### **Filename**

A scalar string containing the pathname of the SRF file to query.

#### **Info**

Returns an anonymous structure containing information about the image in the file. The Info.TYPE field will return the value 'SRF'.

#### **Note**

See ["General Query \\* Routine Info Structures" on page 1944](#page-1943-0) for detailed structure information.

### **Keywords**

None.

### **Version History**

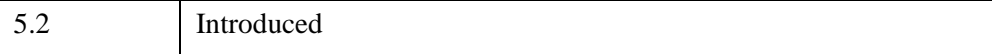

## **See Also**

[QUERY\\_\\* Routines](#page-1942-0), [READ\\_SRF,](#page-2058-0) [WRITE\\_SRF](#page-2965-0)

# **QUERY\_TIFF**

QUERY\_TIFF is a method of obtaining information about a TIFF image file without having to read the file. See ["QUERY\\_\\* Routines" on page 1943](#page-1942-0) for more information.

## **Syntax**

```
Result = QUERY_TIFF ( Filename [, Info] [, GEOTIFF=variable] 
   [, IMAGE_INDEX=index] )
```
### **Return Value**

This routine returns a long with the value of 1 (one) if the query was successful (and the file type was correct) or  $0$  (zero) on failure.

### **Arguments**

### **Filename**

A scalar string containing the pathname of the TIFF file to query.

#### **Info**

Returns an anonymous structure containing information about the image in the file. The Info.TYPE field will return the value 'TIFF'.

#### **Note**

See ["General Query \\* Routine Info Structures" on page 1944](#page-1943-0) for detailed structure information.

#### **Note**

In addition to the fields returned in the Info structure for all image types, there are a number of extra fields in the Info structure for TIFF images. See ["QUERY\\_TIFF-](#page-1943-1)[Specific Routine Info Structures" on page 1944](#page-1943-1) for detailed structure info.

## <span id="page-1979-0"></span>**Keywords**

## **GEOTIFF**

Set this keyword to a named variable in which to return an anonymous structure containing the GeoTIFF tags and keys found in the file. If no GeoTIFF information is present in the file, the returned variable is set to a scalar zero. For a description of the possible GeoTIFF tags see the GEOTIFF keyword in READ\_TIFF.

**Tip**

This keyword returns the same information as the GEOTIFF keyword to READ\_TIFF, but avoids the overhead of reading in the entire image.

## <span id="page-1979-1"></span>**IMAGE\_INDEX**

Image number index. If this value is larger than the number of images in the file, the function returns 0 (failure).

## **Examples**

This is an example of using QUERY\_TIFF to write and read a multi-image TIFF file. The first image is a 16-bit, single channel image stored using compression. The second image is an RGB image stored using 32-bits/channel uncompressed.

```
; Write the image data:
data = FIX(DIST(256))r \text{q}bdata = LONARR(3, 320, 240)WRITE_TIFF,'multi.tif',data,COMPRESSION=1,/SHORT
WRITE_TIFF,'multi.tif',rgbdata,/LONG,/APPEND
; Read the image data back:
ok = QUERY_TIFF('multi.tif',s)
IF (ok) THEN BEGIN
   FOR i=0,s.NUM_IMAGES-1 DO BEGIN
      imp = QUERY_TIFF('multi.tif',t,IMAGE_INDEX=i)
      img = READ_TIFF('multi.tif',IMAGE_INDEX=i)
      HELP,t,/STRUCTURE
      HELP,img
   ENDFOR
ENDIF
```
# **Version History**

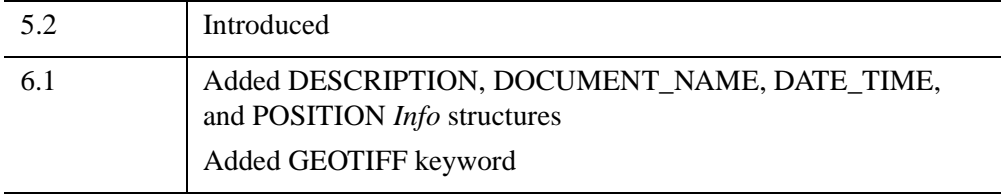

# **See Also**

[QUERY\\_\\* Routines](#page-1942-0), [READ\\_TIFF,](#page-2064-0) [WRITE\\_TIFF](#page-2969-0)

# **QUERY\_WAV**

The QUERY\_WAV function checks that the file is actually a .WAV file and that the READ\_WAV function can read the data in the file. Optionally, it can return additional information about the data in the file.

# **Syntax**

*Result* = QUERY\_WAV ( *Filename*[, *Info*] )

# **Return Value**

This routine returns a long with the value of 1 (one) if the query was successful (and the file type was correct) or 0 (zero) on failure.

# **Arguments**

### **Filename**

A scalar string containing the full pathname of the .WAV file to read.

### **Info**

An anonymous structure containing information about the data in the file. The fields are defined as:

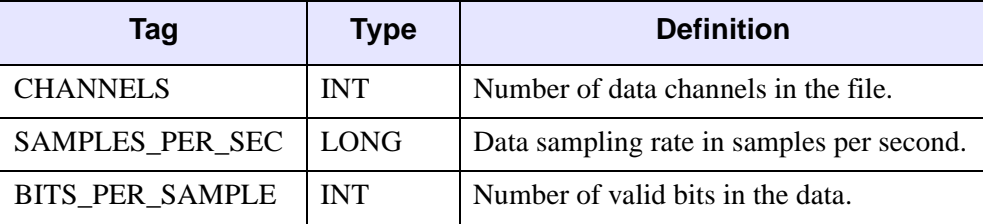

*Table 19-6: The Info Structure for Info Fields*

# **Keywords**

None.

# **Version History**

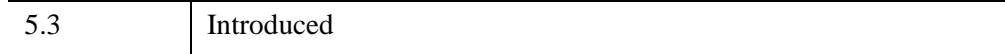

# Chapter 20 Routines: R

# <span id="page-1984-0"></span>**R\_CORRELATE**

The R\_CORRELATE function computes Spearman's (rho) or Kendalls's (tau) rank correlation of two sample populations *X* and *Y*. The result is a two-element vector containing the rank correlation coefficient and the two-sided significance of its deviation from zero. The significance is a value in the interval [0.0, 1.0]; a small value indicates a significant correlation.

$$
rho = \frac{\sum_{i=0}^{N-1} (Rx_i - \overline{Rx})(Ry_i - \overline{Ry})}{\sqrt{\sum_{i=0}^{N-1} (Rx_i - \overline{Rx})^2} \sqrt{\sum_{i=0}^{N-1} (Ry_i - \overline{Ry})^2}}
$$

where  $Rx_i$  and  $Ry_i$  are the magnitude-based ranks among *X* and *Y*, respectively. Elements of identical magnitude are ranked using a rank equal to the mean of the ranks that would otherwise be assigned.

This routine is written in the IDL language. Its source code can be found in the file r correlate.pro in the lib subdirectory of the IDL distribution.

### **Syntax**

*Result* = R\_CORRELATE( *X*, *Y* [, [D=](#page-1985-0)*variable*] [, [/KENDALL](#page-1985-1)] [, [PROBD](#page-1985-2)=*variable*] [, [ZD=](#page-1985-3)*variable*] )

### **Return Value**

Returns a two-element vector indicating the rank correlation coefficient and the significance of its deviation from zero.

### **Arguments**

**X**

An *n*-element integer, single-, or double-precision floating-point vector.

#### **Y**

An *n*-element integer, single-, or double-precision floating-point vector.

# <span id="page-1985-0"></span>**Keywords**

### **D**

Set this keyword to a named variable that will contain the sum-squared difference of ranks. If the KENDALL keyword is set, this parameter is returned as zero.

### <span id="page-1985-1"></span>**KENDALL**

Set this keyword to compute Kendalls's (tau) rank correlation. By default, Spearman's (rho) rank correlation is computed.

### <span id="page-1985-2"></span>**PROBD**

Set this keyword to a named variable that will contain the two-sided significance level of ZD. If the KENDALL keyword is set, this parameter is returned as zero.

### <span id="page-1985-3"></span>**ZD**

Set this keyword to a named variable that will contain the number of standard deviations by which D deviates from its null-hypothesis expected value. If the KENDALL keyword is set, this parameter is returned as zero.

# **Examples**

```
; Define two n-element sample populations:
X = [257, 208, 296, 324, 240, 246, 267, 311, 324, 323, 263, $
     305, 270, 260, 251, 275, 288, 242, 304, 267]
Y = [201, 56, 185, 221, 165, 161, 182, 239, 278, 243, 197, $
     271, 214, 216, 175, 192, 208, 150, 281, 196]
; Compute Spearman's (rho) rank correlation of X and Y. 
result = R_CORRELATE(X, Y)PRINT, 'Spearman's (rho) rank correlation: ', result
; Compute Kendalls's (tau) rank correlation of X and Y:
result = R CORRELATE(X, Y, /KENDALL)PRINT, 'Kendalls's (tau) rank correlation: ', result
```
#### IDL prints:

```
Spearman's (rho) rank correlation: 0.835967 4.42899e-006
Kendalls's (tau) rank correlation: 0.624347 0.000118729
```
# **Version History**

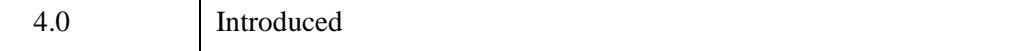

# **See Also**

[A\\_CORRELATE,](#page-65-0) [C\\_CORRELATE](#page-210-0), [CORRELATE](#page-400-0), [M\\_CORRELATE](#page-1477-0), [P\\_CORRELATE,](#page-1770-0) "Correlation Analysis" (Chapter 9, *Using IDL*)

# **R\_TEST**

The R TEST function tests the hypothesis that a binary population (a sequence of 1s and 0s) represents a "random sampling".

This routine is written in the IDL language. Its source code can be found in the file r\_test.pro in the lib subdirectory of the IDL distribution.

# **Syntax**

*Result* = R\_TEST( *X* [, [N0](#page-1987-0)=*variable*] [, [N1](#page-1987-1)=*variable*] [, [R=](#page-1987-2)*variable*] )

# **Return Value**

The result is a two-element vector containing the nearly-normal test statistic Z and its associated probability. This two-tailed test is based on the "theory of runs" and is often referred to as the "Runs Test for Randomness."

# **Arguments**

# **X**

An *n*-element integer, single-, or double-precision floating-point vector. Elements not equal to 0 or 1 are removed and the length of *X* is correspondingly reduced.

# <span id="page-1987-0"></span>**Keywords**

### **N0**

Set this keyword to a named variable that will contain the number of 0s in *X*.

### <span id="page-1987-1"></span>**N1**

Set this keyword to a named variable that will contain the number of 1s in *X*.

### <span id="page-1987-2"></span>**R**

Set this keyword to a named variable that will contain the number of runs (clusters of 0s and 1s) in *X*.

### **Examples**

```
; Define a binary population:
X = [0, 1, 1, 0, 1, 0, 0, 0, 1, 0, 0, 1, 1, 0, 1, 0, 1, 0, 0, $
  1, 0, 1, 1, 0, 1, 0, 0, 1, 0, 1]
; Test the hypothesis that X represents a random sampling against
; the hypothesis that it does not represent a random sampling at
; the 0.05 significance level:
result = R_TEST(X, R = r, N0 = n0, N1 = n1)PRINT, result
```
IDL prints:

[2.26487, 0.0117604]

Print the values of the keyword parameters:

```
PRINT, 'Runs: ', r & PRINT, 'Zeros: ', n0 & PRINT, 'Ones: ', n1
Runs: 22
Zeros: 16
Ones: 14
```
The computed probability (0.0117604) is less than the 0.05 significance level and therefore we reject the hypothesis that *X* represents a random sampling. The results show that there are too many runs, indicating a non-random cyclical pattern.

# **Version History**

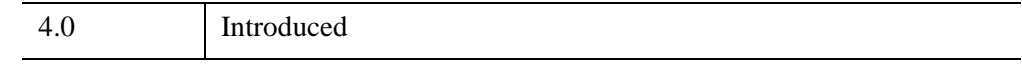

# **See Also**

[CTI\\_TEST](#page-428-0), [FV\\_TEST](#page-857-0), [KW\\_TEST,](#page-1302-0) [LNP\\_TEST,](#page-1440-0) [MD\\_TEST,](#page-1591-0) [RS\\_TEST](#page-2147-0), [S\\_TEST,](#page-2151-0) [TM\\_TEST,](#page-2483-0) [XSQ\\_TEST](#page-3090-0)

# **RADON**

The RADON function implements the Radon transform, used to detect features within a two-dimensional image. This function can be used to return either the Radon transform, which transforms lines through an image to points in the Radon domain, or the Radon backprojection, where each point in the Radon domain is transformed to a straight line in the image.

### **Radon Transform Theory**

The Radon transform is used to detect features within an image. Given a function  $A(x, y)$ , the Radon transform is defined as:

$$
R(\theta, \rho) = \int_{-\infty}^{\infty} A(\rho \cos \theta - s \sin \theta, \rho \sin \theta + s \cos \theta) ds
$$

This equation describes the integral along a line *s* through the image, where ρ is the distance of the line from the origin and  $\theta$  is the angle from the horizontal.

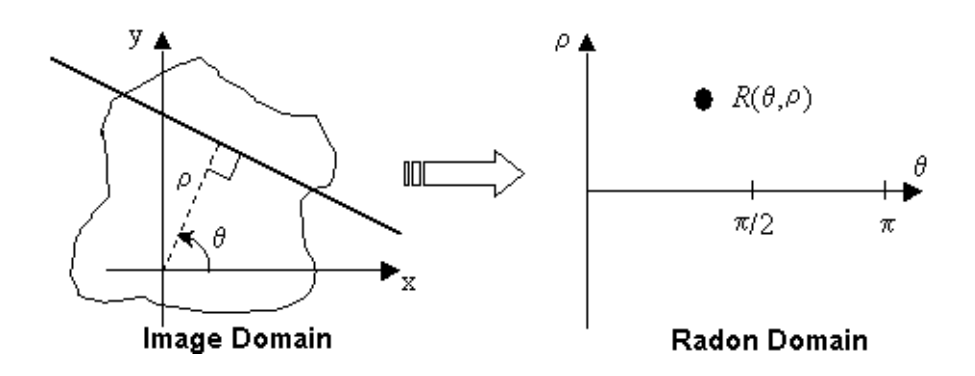

*Figure 20-1: The Radon Transform*

In medical imaging, each point  $R(\theta, \rho)$  is called a ray-sum, while the resulting image is called a shadowgram. An image can be reconstructed from its ray-sums using the backprojection operator:

$$
B(x, y) = \int_0^{\pi} R(\theta, x \cos \theta + y \sin \theta) d\theta
$$

where the output,  $B(x, y)$ , is an image of  $A(x, y)$  blurred by the Radon transform.

#### **How IDL Implements the Radon Transform**

To avoid the use of a two-dimensional interpolation and decrease the interpolation errors, the Radon transform equation is rotated by  $\theta$ , and the interpolation is then done along the line *s*. The transform is divided into two regions, one for nearlyhorizontal lines ( $\theta \le 45^{\circ}$ ; 135° $\le \theta \le 180^{\circ}$ ), and the other for steeper lines  $(45^{\circ} < \theta < 135^{\circ})$ , where  $\theta$  is assumed to lie on the interval [0°, 180°].

For nearest-neighbor interpolation (the default), the discrete transform formula for an image  $A(m, n)$  [ $m = 0, ..., M-1, n = 0, ..., N-1$ ] is:

$$
R(\theta, \rho) = \begin{cases} \frac{\Delta x}{|\sin \theta|} \sum_{m} A(m, [am + b]) & |\sin \theta| > \frac{\sqrt{2}}{2} \\ \frac{\Delta y}{|\cos \theta|} \sum_{n} A([a'n + b'], n) & |\sin \theta| \le \frac{\sqrt{2}}{2} \end{cases}
$$

where brackets [ ] indicate rounding to the nearest integer, and the slope and offsets are given by:

 $a = -\frac{\Delta x}{4}$ ∆*y*  $\frac{\Delta x}{\Delta x} \frac{\cos \theta}{\cos \theta}$  $s = -\frac{\Delta x}{\Delta y} \frac{\cos \theta}{\sin \theta}$   $b = \frac{\rho - x_{\text{min}} \cos \theta - y_{\text{min}} \sin \theta}{\Delta y \sin \theta}$  $a' = \frac{1}{a}$  $b' = \frac{\rho - x_{\min} \cos \theta - y_{\min} \sin \theta}{\rho}$  $\frac{a}{a} = \frac{1}{a}$   $b' = \frac{P - m_{min} \cos \theta}{\Delta x \cos \theta}$ 

For linear interpolation, the transform is:

$$
R(\theta, \rho) = \begin{cases} \frac{\Delta x}{|\sin \theta|} & \sum_{m} (1 - w)A(m, \lfloor am + b \rfloor) + wA(m, \lfloor am + b \rfloor + 1) & |\sin \theta| > \frac{\sqrt{2}}{2} \\ \frac{\Delta y}{|\cos \theta|} & \sum_{n} (1 - w)A(\lfloor am + b' \rfloor, n) + wA(\lfloor am + b' \rfloor + 1, n) & |\sin \theta| \leq \frac{\sqrt{2}}{2} \end{cases}
$$

where the slope and offsets are the same as above, and  $\Box$  indicates flooring to the nearest lower integer. The weighting *w* is given by the difference between *am + b* and its floored value, or between *a'n + b'* and its floored value.

#### **How IDL Implements the Radon Backprojection**

For the backprojection transform, the discrete formula for nearest-neighbor interpolation is:

$$
B(m,n) = \Delta \theta \sum_{t} R(\theta_t, [\rho])
$$

with the nearest-neighbor for ρ given by:

$$
\rho = \left\{ (m\Delta x + x_{\min}) \cos \theta_t + (n\Delta y + y_{\min}) \sin \theta_t - \rho_{\min} \right\} \Delta \rho^{-1}
$$

For backprojection with linear interpolation:

$$
B(m,n) = \Delta\theta \sum_{t} (1 - w)R(\theta_t, \lfloor \rho \rfloor) + wR(\theta_t, \lfloor \rho \rfloor + 1)
$$

$$
w = \rho - \lfloor \rho \rfloor
$$

and  $\rho$  is the same as in the nearest-neighbor.

# **Syntax**

#### **Radon Transform:**

*Result* = RADON( *Array* [, /[DOUBLE](#page-1992-0)] [, [DRHO=](#page-1992-1)*scalar*] [, [DX](#page-1992-2)=*scalar*] [, [DY](#page-1992-3)=*scalar*] [, /[GRAY\]](#page-1993-0) [, [/LINEAR\]](#page-1993-1) [, [NRHO=](#page-1993-2)*scalar*] [, [NTHETA](#page-1993-3)=*scalar*] [, [RHO](#page-1993-4)=*variable*] [, [RMIN](#page-1994-0)=*scalar*] [, [THETA=](#page-1994-1)*variable*] [, [XMIN](#page-1994-2)=*scalar*] [, [YMIN](#page-1994-3)=*scalar*] )

#### **Radon Backprojection:**

*Result* = RADON( *Array,* /[BACKPROJECT](#page-1992-4), [RHO=](#page-1993-4)*variable*, [THETA](#page-1994-1)=*variable* [, [/DOUBLE\]](#page-1992-0) [, [DX](#page-1992-2)=*scalar*] [, [DY=](#page-1992-3)*scalar*] [, /[LINEAR](#page-1993-1)] [, [NX=](#page-1993-5)*scalar*] [, [NY=](#page-1993-6)*scalar*] [, [XMIN=](#page-1994-2)*scalar*] [, [YMIN](#page-1994-3)=*scalar*] )

# **Return Value**

The result of this function is a two-dimensional floating-point array, or a complex array if the input image is complex. If *Array* is double-precision, or if the DOUBLE keyword is set, the result is double-precision, otherwise, the result is single-precision.

# **Arguments**

#### **Array**

The two-dimensional array of size *M* by *N* to be transformed.

### <span id="page-1992-4"></span>**Keywords**

### **BACKPROJECT**

If set, the backprojection is computed, otherwise, the forward transform is computed.

#### **Note**

The Radon backprojection does not return the original image. Instead, it returns an image blurred by the Radon transform. Because the Radon transform is not one-toone, multiple  $(x, y)$  points are mapped to a single  $(θ, ρ)$ .

#### <span id="page-1992-0"></span>**DOUBLE**

Set this keyword to force the computation to be done using double-precision arithmetic.

### <span id="page-1992-1"></span>**DRHO**

Set this keyword equal to a scalar specifying the spacing between  $\rho$  coordinates, expressed in the same units as *Array*. The default is one-half of the diagonal distance between pixels,  $0.5[(DX^2 + DY^2)]^{1/2}$ . Smaller values produce finer resolution, and are useful for zooming in on interesting features. Larger values may result in undersampling, and are not recommended. If BACKPROJECT is specified, this keyword is ignored.

### <span id="page-1992-2"></span>**DX**

Set this keyword equal to a scalar specifying the spacing between the horizontal (*x*) coordinates. The default is 1.0.

#### <span id="page-1992-3"></span>**DY**

Set this keyword equal to a scalar specifying the spacing between the vertical (*y*) coordinates. The default is 1.0.

### <span id="page-1993-0"></span>**GRAY**

Set or omit this keyword to perform a weighted Radon transform, with the weighting given by the pixel values. If GRAY is explicitly set to zero, the image is treated as a binary image with all nonzero pixels considered as 1.

### <span id="page-1993-1"></span>**LINEAR**

Set this keyword to use linear interpolation rather than the default nearest-neighbor sampling. Results are more accurate but slower when linear interpolation is used.

### <span id="page-1993-2"></span>**NRHO**

Set this keyword equal to a scalar specifying the number of  $\rho$  coordinates to use. The default is 2 CEIL( $\left[\text{MAX}(x^2 + y^2)\right]^{1/2}$  / DRHO) + 1. If BACKPROJECT is specified, this keyword is ignored.

### <span id="page-1993-3"></span>**NTHETA**

Set this keyword equal to a scalar specifying the number of  $\theta$  coordinates to use over the interval [0,  $\pi$ ]. The default is CEIL( $\pi$  [( $M^2 + N^2$ )/2]<sup>1/2</sup>). Larger values produce smoother results, and are useful for filtering before backprojection. Smaller values result in broken lines in the transform, and are not recommended. If BACKPROJECT is specified, this keyword is ignored.

### <span id="page-1993-5"></span>**NX**

If BACKPROJECT is specified, set this keyword equal to a scalar specifying the number of horizontal coordinates in the output *Result*. The default is FLOOR(2 MAX(|RHO|)(DX<sup>2</sup> + DY<sup>2</sup>)<sup>-1/2</sup> + 1). For the forward transform this keyword is ignored.

### <span id="page-1993-6"></span>**NY**

If BACKPROJECT is specified, set this keyword equal to a scalar specifying the number of vertical coordinates in the output *Result*. The default is FLOOR(2 MAX(|RHO|)(DX<sup>2</sup> + DY<sup>2</sup>)<sup>-1/2</sup> + 1). For the forward transform, this keyword is ignored.

### <span id="page-1993-4"></span>**RHO**

For the forward transform, set this keyword to a named variable that will contain the radial  $(\rho)$  coordinates, in units defined by the DX and DY keywords (pixels by default). If BACKPROJECT is specified, this keyword must contain the ρ

coordinates of the input *Array*. The ρ coordinates should be evenly spaced and in increasing order.

### <span id="page-1994-0"></span>**RMIN**

Set this keyword equal to a scalar specifying the minimum  $\rho$  coordinate to use for the forward transform. The default is –0.5(NRHO – 1) DRHO. If BACKPROJECT is specified, this keyword is ignored.

### <span id="page-1994-1"></span>**THETA**

For the forward transform, set this keyword to a named variable containing a vector of angular  $(\theta)$  coordinates (in radians) to use for the transform. If NTHETA is specified instead, and THETA is set to a named variable, on exit THETA will contain the  $\theta$  coordinates. If BACKPROJECT is specified, this keyword must contain the  $\theta$ coordinates of the input *Array*.

### <span id="page-1994-2"></span>**XMIN**

Set this keyword equal to a scalar specifying the *x*-coordinate of the lower-left corner of the input *Array*. The default is – (*M–*1)/2, where *Array* is an *M* by *N* array. If BACKPROJECT is specified, set this keyword equal to a scalar specifying the *x*-coordinate of the lower-left corner of the *Result*. In this case the default is -DX (NX-1)/2.

### <span id="page-1994-3"></span>**YMIN**

Set this keyword equal to a scalar specifying the *y*-coordinate of the lower-left corner of the input *Array*. The default is – (*N–*1)/2, where *Array* is an *M* by *N* array. If BACKPROJECT is specified, set this keyword equal to a scalar specifying the *y*coordinate of the lower-left corner of the *Result*. In this case, the default is -DY (NY-1)/2.

# **Examples**

#### **Note**

Also see "Transforming to and from the Hough and Radon Domains" (Chapter 7, *Image Processing in IDL*).

This example displays the Radon transform and the Radon backprojection:

```
PRO radon_example
```

```
DEVICE, DECOMPOSED=0
```

```
;Create an image with a ring plus random noise:
x = (LINDGEN(128, 128) MOD 128) - 63.5
y = (LINDGEN(128, 128)/128) - 63.5radius = SORT(x^2 + y^2)array = (radius GT 40) AND (radius LT 50)
array = array + RANDOMU(seed,128,128)
;Create display window, set graphics properties:
WINDOW, XSIZE=440,YSIZE=700, TITLE='Radon Example'
!P.BACKGROUND = 255 ; white
!P.COLOR = 0 ; black
!P.FONT=2
ERASE
XYOUTS, .05, .94, 'Ring and Random Pixels', /NORMAL 
;Display the image. 255b changes black values to white:
TVSCL, 255b - array, .05, .75, /NORMAL
;Calculate and display the Radon transform:
XYOUTS, .05, .70, 'Radon Transform', /NORMAL
result = RADON(array, RHO=rho, THETA=theta)
TVSCL, 255b - result, .08, .32, /NORMAL
PLOT, theta, rho, /NODATA, /NOERASE, $
   POSITION=[0.08,0.32, 1, 0.68], $
   XSTYLE=9,YSTYLE=9,XTITLE='Theta', YTITLE='R'
;For simplicity in this example, remove everything except
;the two stripes. A better (and more complicated) method would
;be to choose a threshold for the result at each value of theta,
;perhaps based on the average of the result over the theta
;dimension.
result[*/0:55] = 0result[*,73:181] = 0
result[*,199:*] = 0
;Find the Radon backprojection and display the output:
XYOUTS, .05, .26, 'Radon Backprojection', /NORMAL
backproject = RADON(result, /BACKPROJECT, RHO=rho, THETA=theta)
TVSCL, 255b - backproject, .05, .07, /NORMAL
```
END

The following figure displays the program output. The top image is an image of a ring and random pixels, or noise. The center image is the Radon transform, and displays the line integrals through the image. The bottom image is the Radon backprojection, after filtering all noise except for the two strong horizontal stripes in the middle image.

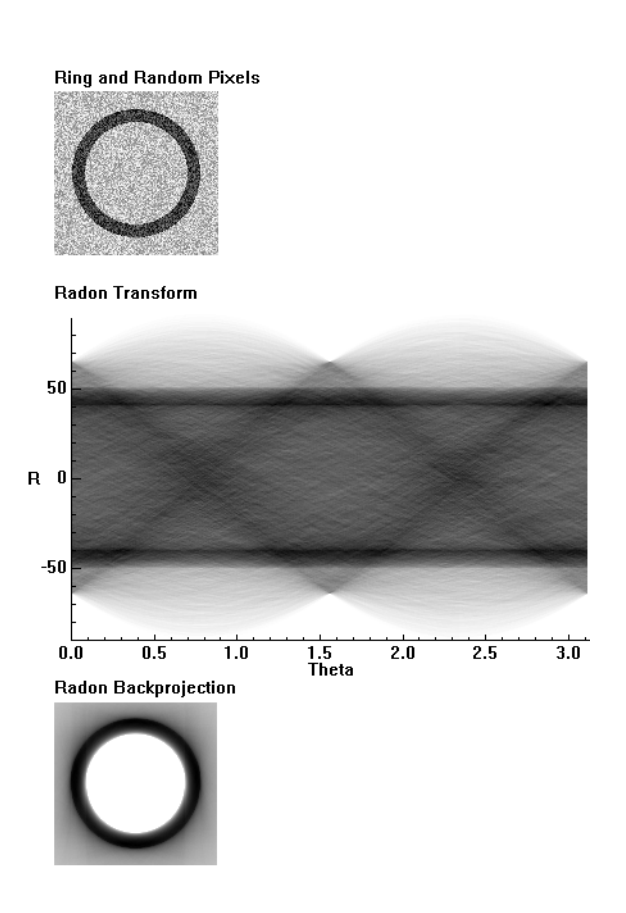

*Figure 20-2: Radon Example - Original image (top), Radon transform (center), and backprojection of the altered Radon transform (bottom).*

### **References**

- 1. Herman, Gabor T. *Image Reconstruction from Projections*. New York: Academic Press, 1980.
- 2. Hiriyannaiah, H. P. X-ray computed tomography for medical imaging. IEEE Signal Processing Magazine, March 1997: 42-58.
- 3. Jain, Anil K. *Fundamentals of Digital Image Processing*. Englewood Cliffs, NJ: Prentice-Hall, 1989.

4. Toft, Peter. *The Radon Transform: Theory and Implementation*. Denmark: Technical University; 1996. Ph.D. Thesis.

# **Version History**

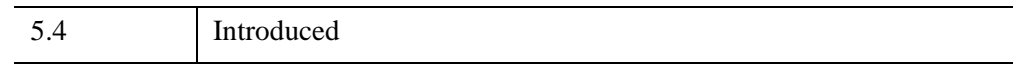

# **See Also**

[HOUGH](#page-1002-0), [VOXEL\\_PROJ](#page-2617-0)

# <span id="page-1998-0"></span>**RANDOMN**

The RANDOMN function returns one or more normally-distributed, floating-point, pseudo-random numbers with a mean of zero and a standard deviation of one. RANDOMN uses the Box-Muller method for generating normally-distributed (Gaussian) random numbers.

# **Syntax**

```
Result = RANDOMN( Seed [, D<sub>1</sub> [, ..., D<sub>8</sub>]] [ [, BINOMIAL=[trials, probability]]
   [, /DOUBLE] [, GAMMA=integer{>0}] [, /NORMAL] [, POISSON=value] 
   [/UNIFORM] | [/LONG] ])
```
# **Return Value**

Returns an array containing the random numbers of the specified dimensions.

# **Arguments**

### **Seed**

A variable or constant used to initialize the random sequence on input, and in which the state of the random number generator is saved on output.

The state of the random number generator is contained in a long integer vector. This state is saved in the Seed argument when the argument is a named variable. To continue the pseudo-random number sequence, input the variable containing the saved state as the Seed argument in the next call to RANDOMN or RANDOMU. Each independent random number sequence should maintain its own state variable. To maintain a state over repeated calls to a procedure, the seed variable may be stored in a COMMON block.

In addition to states maintained by the user in variables, the RANDOMU and RANDOMN functions contain a single shared generic state that is used if a named variable is not supplied as the Seed argument or the named variable supplied is undefined. The generic state is initialized once using the time-of-day, and may be reinitialized by providing a Seed argument that is a constant or expression.

If the Seed argument is:

- An undefined variable the generic state is used and the resulting generic state array is stored in the variable.
- A named variable that contains a longword array of the proper length it is used to continue the pseudo-random sequence, and is updated.
- A named variable containing a scalar the scalar value is used to start a new sequence and the resulting state array is stored back in the variable.
- A constant or expression the value is used to re-initialize the generic state.

#### **Note**

RANDOMN and RANDOMU use the same sequence. Starting or restarting the sequence for one starts or restarts the sequence for the other. Some IDL routines use the random number generator, so using them will initialize the seed sequence. An example of such a routine is CLUST\_WTS.

#### **Note**

Do not alter the seed value returned by this function. The only valid use for the seed argument is to pass it back to a subsequent call. Changing the value of the seed will corrupt the random sequence.

### **Di**

Either an array or a series of scalar expressions specifying the dimensions of the result. If a single argument is specified, it can be either a scalar expression or an array of up to eight elements. If multiple arguments are specified, they must all be scalar expressions. Up to eight dimensions can be specified. If no dimensions are specified, RANDOMN returns a scalar result

### **Keywords**

The formulas for the binomial, gamma, and Poisson distributions are from section 7.3 of *Numerical Recipes in C: The Art of Scientific Computing* (Second Edition), published by Cambridge University Press.

### <span id="page-1999-0"></span>**BINOMIAL**

Set this keyword to a 2-element array,  $[n, p]$ , to generate random deviates from a binomial distribution. If an event occurs with probability *p*, with *n* trials, then the number of times it occurs has a binomial distribution.

#### **Note**

For  $n > 1.0 \times 10^7$ , you should set the DOUBLE keyword.

#### <span id="page-2000-0"></span>**DOUBLE**

Set this keyword to force the computation to be done using double-precision arithmetic.

RANDOMN constructs double-precision uniform random deviates using the formula:

$$
Y = \frac{(i1-1)\cdot imax + i2}{imax^2 + 1}
$$

where *i1* and *i2* are integer random deviates in the range [1...*imax*], and *imax* =  $2^{31}$  - 2 is the largest possible integer random deviate. The *Y* values will be in the range 0 < *Y*  $< 1$ 

#### <span id="page-2000-1"></span>**GAMMA**

Set this keyword to an integer order *i* > 0 to generate random deviates from a gamma distribution. The gamma distribution is the waiting time to the *i*th event in a Poisson random process of unit mean. A gamma distribution of order equal to 1 is the same as the exponential distribution.

#### **Note**

For GAMMA >  $1.0 \times 10^7$ , you should set the DOUBLE keyword.

#### <span id="page-2000-4"></span>**LONG**

Set this keyword to return integer uniform random deviates in the range  $[1...2^{31} - 2]$ . If LONG is set, all other keywords are ignored.

#### <span id="page-2000-2"></span>**NORMAL**

Set this keyword to generate random deviates from a normal distribution.

#### <span id="page-2000-3"></span>**POISSON**

Set this keyword to the mean number of events occurring during a unit of time. The POISSON keyword returns a random deviate drawn from a Poisson distribution with that mean.

#### **Note**

For POISSON >  $1.0 \times 10^7$ , you should set the DOUBLE keyword.

#### <span id="page-2001-0"></span>**UNIFORM**

Set this keyword to generate random deviates from a uniform distribution.

### **Examples**

If you start the sequence with an *undefined* variable—if RANDOMN has already been called, *Seed* is no longer undefined—IDL initializes the sequence with the system time:

```
; Generate one random variable and initialize the sequence with an 
; undefined variable:
randomValue = RANDOMN(seed)
```
The new state is saved in seed. To generate repeatable experiments, begin the sequence with a particular seed:

```
seed_value = 5L
```
; Generate one random variable and initialize the sequence with 5: randomValue = RANDOMN(seed\_value)

PRINT, randomValue

#### IDL prints:

0.521414

To restart the sequence with a particular seed, re-initialize the variable:

```
seed = 5L
```

```
;Get a normal random number, and restart the sequence with a seed 
;of 5.
randomValue = RANDOMN(seed)
```
PRINT, randomValue

IDL prints:

0.521414

To continue the same sequence:

```
PRINT, RANDOMN(seed)
```
IDL prints:

-0.945489

To create a 10 by 10 array of normally-distributed, random numbers, type:

 $R =$  RANDOMN(seed, 10, 10)

Since seed is undefined, the generic state is used to initialize the random number generator. Print the resulting values by entering:

PRINT, R

A more interesting example plots the probability function of 2000 numbers returned by RANDOMN. Type:

```
PLOT, HISTOGRAM(RANDOMN(SEED, 2000), BINSIZE=0.1)
```
To obtain a sequence of 1000 exponential (gamma distribution, order 1) deviates, type:

Result = RANDOMN(seed, 1000, GAMMA=1)

Intuitively, the result contains a random series of waiting times for events occurring an average of one per time period.

To obtain a series of 1000 random elapsed times required for the arrival of two events, type:

;Returns a series of 1000 random elapsed times required for the ;arrival of two events. Result = RANDOMN(seed, 1000, GAMMA=2)

To obtain a 128 x 128 array filled with Poisson deviates, with a mean of 1.5, type:

Result = RANDOMN(seed, 128, 128, POISSON=1.5)

To simulate the count of "heads" obtained when flipping a coin 10 times, type:

Result = RANDOMN(seed, BINOMIAL=[10,.5])

# **Version History**

Original Introduced

### **See Also**

**RANDOMII** 

# <span id="page-2003-0"></span>**RANDOMU**

The RANDOMU function returns one or more uniformly-distributed, floating-point, pseudo-random numbers in the range  $0 < Y < 1.0$ .

The random number generator is taken from: "Random Number Generators: Good Ones are Hard to Find", Park and Miller, *Communications of the ACM*, Oct 1988, Vol 31, No. 10, p. 1192. To remove low-order serial correlations, a Bays-Durham shuffle is added, resulting in a random number generator similar to ran1() in Section 7.1 of *Numerical Recipes in C: The Art of Scientific Computing* (Second Edition), published by Cambridge University Press.

# **Syntax**

*Result* = RANDOMU( *Seed*  $[, D_1[, ..., D_8]$ ] [ $[, BINOMIAL= [trials, probability]$  $[, BINOMIAL= [trials, probability]$  $[, BINOMIAL= [trials, probability]$ ] [, [/DOUBLE\]](#page-2005-1) [, [GAMMA=](#page-2005-2)*integer*{>0}] [, [/NORMAL\]](#page-2005-3) [, [POISSON](#page-2006-0)=*value*] [, [/UNIFORM\]](#page-2006-1) | [, [/LONG\]](#page-2005-4)])

# **Return Value**

Returns an array of uniformly distributed random numbers of the specified dimensions.

# **Arguments**

### **Seed**

A variable or constant used to initialize the random sequence on input, and in which the state of the random number generator is saved on output.

The state of the random number generator is contained in a long integer vector. This state is saved in the Seed argument when the argument is a named variable. To continue the pseudo-random number sequence, input the variable containing the saved state as the Seed argument in the next call to RANDOMN or RANDOMU. Each independent random number sequence should maintain its own state variable. To maintain a state over repeated calls to a procedure, the seed variable may be stored in a COMMON block.

In addition to states maintained by the user in variables, the RANDOMU and RANDOMN functions contain a single shared generic state that is used if a named variable is not supplied as the Seed argument or the named variable supplied is

undefined. The generic state is initialized once using the time-of-day, and may be reinitialized by providing a Seed argument that is a constant or expression.

If the Seed argument is:

- an undefined variable the generic state is used and the resulting generic state array is stored in the variable.
- a named variable that contains a longword array of the proper length it is used to continue the pseudo-random sequence, and is updated.
- a named variable containing a scalar the scalar value is used to start a new sequence and the resulting state array is stored back in the variable.
- a constant or expression the value is used to re-initialize the generic state.

#### **Note**

RANDOMN and RANDOMU use the same sequence, so starting or restarting the sequence for one starts or restarts the sequence for the other. Some IDL routines use the random number generator, so using them will initialize the seed sequence. An example of such a routine is CLUST\_WTS.

#### **Note**

Do not alter the seed value returned by this function. The only valid use for the seed argument is to pass it back to a subsequent call. Changing the value of the seed will corrupt the random sequence.

### **Di**

Either an array or a series of scalar expressions specifying the dimensions of the result. If a single argument is specified, it can be either a scalar expression or an array of up to eight elements. If multiple arguments are specified, they must all be scalar expressions. Up to eight dimensions can be specified. If no dimensions are specified, RANDOMU returns a scalar result

### **Keywords**

The formulas for the binomial, gamma, and Poisson distributions are from Section 7.3 of *Numerical Recipes in C: The Art of Scientific Computing* (Second Edition), published by Cambridge University Press.

### <span id="page-2005-0"></span>**BINOMIAL**

Set this keyword to a 2-element array, [*n*, *p*], to generate random deviates from a binomial distribution. If an event occurs with probability *p*, with *n* trials, then the number of times it occurs has a binomial distribution.

**Note**

For  $n > 1.0 \times 10^7$ , you should set the DOUBLE keyword.

### <span id="page-2005-1"></span>**DOUBLE**

Set this keyword to force the computation to be done using double-precision arithmetic.

RANDOMU constructs double-precision uniform random deviates using the formula:

$$
Y = \frac{(i1-1)\cdot imax + i2}{imax^2 + 1}
$$

where *i1* and *i2* are integer random deviates in the range [1...*imax*], and *imax* =  $2^{31}$ – 2 is the largest possible integer random deviate. The *Y* values will be in the range  $0 < Y < 1$ .

### <span id="page-2005-2"></span>**GAMMA**

Set this keyword to an integer order *i* > 0 to generate random deviates from a gamma distribution. The gamma distribution is the waiting time to the *i*th event in a Poisson random process of unit mean. A gamma distribution of order equal to 1 is the same as the exponential distribution.

**Note**

For GAMMA >  $1.0 \times 10^7$ , you should set the DOUBLE keyword.

### <span id="page-2005-4"></span>**LONG**

Set this keyword to return integer uniform random deviates in the range  $[1...2^{31} - 2]$ . If LONG is set, all other keywords are ignored.

### <span id="page-2005-3"></span>**NORMAL**

Set this keyword to generate random deviates from a normal distribution.

#### <span id="page-2006-0"></span>**POISSON**

Set this keyword to the mean number of events occurring during a unit of time. The POISSON keyword returns a random deviate drawn from a Poisson distribution with that mean.

```
Note
```
For POISSON >  $1.0 \times 10^7$ , you should set the DOUBLE keyword.

### <span id="page-2006-1"></span>**UNIFORM**

Set this keyword to generate random deviates from a uniform distribution.

### **Examples**

This example simulates rolling two dice 10,000 times and plots the distribution of the total using RANDOMU. Enter:

```
PLOT, HISTOGRAM(FIX(6 * RANDOMU(S, 10000)) + $
  FIX(6 * RANDOM(S, 10000)) + 2)
```
In the above statement, the expression RANDOMU(S, 10000) is a 10,000-element, floating-point array of random numbers greater than or equal to 0 and less than 1. Multiplying this array by 6 converts the range to  $0 \le Y < 6$ .

Applying the FIX function yields a 10,000-point integer vector with values from 0 to 5, one less than the numbers on one die. This computation is done twice, once for each die, then 2 is added to obtain a vector from 2 to 12, the total of two dice.

The HISTOGRAM function makes a vector in which each element contains the number of occurrences of dice rolls whose total is equal to the subscript of the element. Finally, this vector is plotted by the PLOT procedure.

An example of reusing a state vector to generate a repeatable sequence:

```
; Init seed for a repeatable sequence:
   seed = 1001L
   ; Print 1st 5 numbers of sequence:
   print, randomu (seed, 5)
IDL prints:
```
0.705884 0.285924 0.231151 0.715447 0.532836

Reuse a state vector:

; Re-init seed to same sequence: seed = 1001L ; Get 5 number of sequence with 5 calls: for i=0,4 do print, randomu(seed)

IDL prints:

 0.705884 0.285924 0.231151 0.715447 0.532836

# **Version History**

Original Introduced

# **See Also**

[RANDOMN](#page-1998-0)

# **RANKS**

The RANKS function computes the magnitude-based ranks of a sample population *X*. Elements of identical magnitude "ties" are ranked according to the mean of the ranks that would otherwise be assigned.

This routine is written in the IDL language. Its source code can be found in the file ranks.pro in the lib subdirectory of the IDL distribution.

# **Syntax**

 $Result = RANKS(X)$ 

# **Return Value**

The result is a vector of ranks equal in length to *X*.

# **Arguments**

### **X**

An *n*-element integer, single-, or double-precision floating-point vector. The elements of this vector must be in ascending order based on their magnitude.

# **Keywords**

None.

# **Examples**

```
; Define an n-element sample population:
X = [-0.8, 0.1, -2.3, -0.6, 0.2, 1.1, -0.3, 0.6, -0.2, 1.1, \, \, \text{S}]-0.7, -0.2, 0.6, 0.4, -0.1, 1.1, -0.3, 0.3, -1.3, 1.1; Allocate a two-column, n-row array to store the results:
array = FLTARR(2, N ELEMENTS(X))
; Sort the sample population and store in the 0th column of ARRAY:
array[0, *] = X[SORT(X)]; Compute the ranks of the sorted sample population and store in
; the 1st column of ARRAY:
array[1, *] = RANKS(X[SORT(X)])
```

```
; Display the sorted sample population and corresponding ranks
; with a two-decimal format:
PRINT, array, FORMAT = '(2(5x, f5.2))'
```
#### IDL prints:

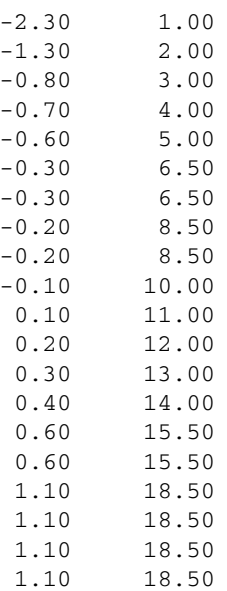

# **Version History**

4.0 Introduced

# **See Also**

[R\\_CORRELATE](#page-1984-0)

# **RDPIX**

The RDPIX procedure interactively displays the X position, Y position, and pixel value at the cursor.

This routine is written in the IDL language. Its source code can be found in the file rdpix.pro in the lib subdirectory of the IDL distribution.

### **Using RDPIX**

RDPIX displays a stream of X, Y, and pixel values when the mouse cursor is moved over a graphics window. Press the left or center mouse button to create a new line of output. Press the right mouse button to exit the procedure.

# **Syntax**

RDPIX, *Image* [, *X0*, *Y0*]

# **Arguments**

### **Image**

The array that contains the image being displayed. This array may be of any type. Rather than reading pixel values from the display, values are taken from this parameter, avoiding scaling difficulties.

### **X0, Y0**

The location of the lower-left corner of the image area on screen. If these parameters are not supplied, they are assumed to be zero.

# **Keywords**

None.

# **Version History**

Original Introduced

#### 2012 *Chapter 20: Routines: R*

# **See Also**

[CURSOR,](#page-431-0) [TVRD](#page-2559-0)

# **READ/READF**

The READ procedures perform formatted input into variables.

READ performs input from the standard input stream (IDL file unit 0), while READF requires a file unit to be explicitly specified.

# **Syntax**

READ, [*Prompt*,] *Var1*, ..., *Varn*

READF, [*Prompt*,] *Unit*, *Var<sub>1</sub>*, ..., *Var<sub>n</sub>* 

**Keywords:** [, [AM\\_PM](#page-2013-0)=*[string*, *string]*] [, [DAYS\\_OF\\_WEEK=](#page-2013-1)*string\_array*{7 names}] [, [FORMAT](#page-2013-2)=*value*] [, [MONTHS](#page-2013-3)=*string\_array*{12 names}] [, [PROMPT=](#page-2014-0)*string*]

# **Arguments**

#### **Prompt**

#### **Note**

The PROMPT keyword should be used instead of the *Prompt* argument for compatibility with window-based versions of IDL.

A string or explicit expression (i.e, not a named variable) to be used as a prompt. This argument should not be included if the FORMAT keyword is specified. Also, if this argument begins with the characters "\$(", it is taken to be a format specification as described below under "Format Compatibility".

Using the *Prompt* argument does not work well with IDL for Windows. The desired prompt string is written to the log window instead of the command input window. To create custom prompts compatible with these versions of IDL, use the PROMPT keyword, described below.

#### **Unit**

For READF, Unit specifies the file unit from which the input is taken.

#### **Var***<sup>i</sup>*

The named variables to receive the input.

#### **Note**

*Vari* may *not* be an element of an array variable (arrayvar[n]) or a field within a structure variable (structvar.tag). See "Parameter Passing Mechanism" (Chapter 5, *Application Programming*) for details.

If the variable specified for the *Var<sub>i</sub>* argument has not been previously defined, the input data is assumed to be of type float, and the variable will be created as a float.

### <span id="page-2013-0"></span>**Keywords**

#### **AM\_PM**

Supplies a string array of two names to be used for the names of the AM and PM string when processing explicitly formatted dates (CAPA, CApA, and CapA format codes) with the FORMAT keyword.

### <span id="page-2013-1"></span>**DAYS\_OF\_WEEK**

Supplies a string array of 7 names to be used for the names of the days of the week when processing explicitly formatted dates (CDWA, CDwA, and CdwA format codes) with the FORMAT keyword.

#### <span id="page-2013-2"></span>**FORMAT**

If FORMAT is not specified, IDL uses its default rules for formatting the input. FORMAT allows the format of the input to be specified in precise detail, using a FORTRAN-style specification. See "Using Explicitly Formatted Input/Output" (Chapter 18, *Application Programming*).

#### **Note**

The format specification affects the way data is read from the input stream or file. It does not change the datatype of the variables into which data is being read.

### <span id="page-2013-3"></span>**MONTHS**

Supplies a string array of 12 names to be used for the names of the months when processing explicitly formatted dates (CMOA, CMoA, and CmoA format codes) with the FORMAT keyword.

### <span id="page-2014-0"></span>**PROMPT**

Set this keyword to a scalar string to be used as a customized prompt for the READ command. If the PROMPT keyword or *Prompt* argument is not supplied, IDL uses a colon followed by a space (": ") as the input prompt.

# **Format Compatibility**

If the FORMAT keyword is not present and READ is called with more than one argument, and the first argument is a scalar string starting with the characters "\$(", this initial argument is taken to be the format specification, just as if it had been specified via the FORMAT keyword. This feature is maintained for compatibility with version 1 of VMS IDL.

# **Examples**

To read a string value into the variable B from the keyboard, enter:

```
; Define B as a string before reading:
B = ''
; Read input from the terminal:
READ, B, PROMPT='Enter Name: '
```
To read formatted data from the previously-opened file associated with logical unit number 7 into variable C, use the command:

```
READF, 7, C
```
# **Version History**

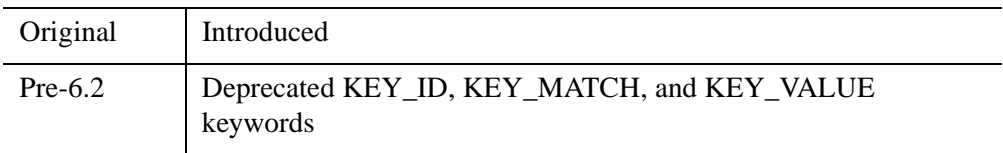

For information on obsolete keywords, see [Appendix I, "Obsolete Features".](#page-5620-0)

# **See Also**

#### [READS,](#page-2081-0) [READU,](#page-2083-0) [WRITEU](#page-2983-0)

# **READ\_ASCII**

The READ\_ASCII function reads data from an ASCII file into an IDL structure variable. READ\_ASCII may be used with templates created by the [ASCII\\_TEMPLATE](#page-109-0) function.

This routine handles ASCII files consisting of an optional header of a fixed number of lines, followed by columnar data. One or more rows of data constitute a *record*. Each data element within a record is considered to be in a different column, or *field*. The data in one field must be of, or promotable to, a single type (e.g., FLOAT). Adjacent fields may be collected into multi-column fields, called *groups*. Files may also contain comments, which exist between a user-specified comment string and the corresponding end-of-line.

READ\_ASCII is designed to be used with templates created by the ASCII template function.

This routine is written in the IDL language. Its source code can be found in the file read\_ascii.pro in the lib subdirectory of the IDL distribution.

# **Syntax**

*Result* = READ\_ASCII( [*Filename]* [, [COMMENT\\_SYMBOL=](#page-2016-0)*string*]

- [, [COUNT](#page-2016-1)=*variable*] [, [DATA\\_START=](#page-2016-2)*lines\_to\_skip*] [, [DELIMITER=](#page-2016-3)*string*]
- [, [HEADER=](#page-2016-4)*variable*] [, [MISSING\\_VALUE=](#page-2016-5)*value*] [, [NUM\\_RECORDS](#page-2017-0)=*value*]
- [, [RECORD\\_START](#page-2017-1)=*index*] [, [TEMPLATE=](#page-2017-2)*value*] [, [/VERBOSE](#page-2017-3)] )

# **Return Value**

The result is an IDL structure array containing the data. Each field in the structure corresponds to a different column of data and each element in the array corresponds to a different record (a row of data).

# **Arguments**

### **Filename**

A string containing the name of an ASCII file to read into an IDL variable. If *filename* is not specified, a dialog allows the user to choose a file.
### **Keywords**

You can define the attributes of a field in two ways. If you use a template, you can either use a previously generated template, or create a template with [ASCII\\_TEMPLATE.](#page-109-0) You can use COMMENT\_SYMBOL, DATA\_START, DELIMITER, or MISSING\_VALUE to either override template attributes or to provide one-time attributes for the file to be read, without a template.

#### **COMMENT\_SYMBOL**

Set this keyword to a string that identifies the character used to delineate comments in the ASCII file to be read. When READ\_ASCII encounters the comment character, it discards data from that point until it reaches the end of the current line, identifying the rest of the line as a comment. The default character the null string, '', specifying that no comments will be recognized.

#### **COUNT**

Set this keyword equal to a named variable that will contain the number of records read.

#### **DATA\_START**

Set this keyword equal to the number of header lines you want to skip. The default value is 0 if no template is specified.

#### **DELIMITER**

Set this keyword to a string that identifies the end of a field. If no delimiter is specified, READ\_ASCII uses information provided by the template in use. The default is a space, ' ', specifying that an empty element constitutes the end of a field.

#### **HEADER**

Set this keyword equal to a named variable that will contain the header in a string array of length DATA\_START. If no header exists, an empty string is returned.

#### **MISSING\_VALUE**

Set this keyword equal to a value used to replace any missing or invalid data. The default value, if no template is supplied, is !VALUES.F\_NAN. See ["!VALUES" on](#page-5491-0)  [page 5492](#page-5491-0) for details.

### **NUM\_RECORDS**

Set this keyword equal to the number of records to read. The default is to read up to and including the last record.

#### **RECORD\_START**

Set this keyword equal to the index of the first record to read. The default is the first record of the file (record 0).

### **TEMPLATE**

Use this keyword to specify the ASCII file template (generated by the function [ASCII\\_TEMPLATE\)](#page-109-0), that defines attributes of the file to be read. Specific attributes of the template may be overridden by the following keywords: COMMENT\_SYMBOL, DATA\_START, DELIMITER, MISSING\_VALUE.

#### **VERBOSE**

Set this keyword to print runtime messages.

### **Examples**

To read ASCII data using default file attributes, except for setting the number of skipped header lines to 10, type:

```
data = READ_ASCII(file, DATA_START=10)
```
To use a template to define file attributes, overriding the number of skipped header lines defined in the template, type:

```
data = READ_ASCII(file, TEMPLATE=template, DATA_START=10)
```
To use the ASCII\_TEMPLATE GUI to generate a template within the function, type:

data = READ\_ASCII(myfile, TEMPLATE=ASCII\_TEMPLATE(myfile))

### **Working with a READ\_ASCII Data Structure**

READ\_ASCII returns a structure containing ASCII data, which is formatted according to specified keywords or a template. The following example returns a structure containing the data in the sine\_waves.txt file, found in the examples/data subdirectory of the IDL installation directory.

1. Enter the following statement at the IDL command line to open the **ASCII Template** dialog:

```
sTemplate = ASCII_TEMPLATE()
```
- 2. Complete the steps described in ["Using the ASCII Template Dialog" on](#page-110-0)  [page 111](#page-110-0) to define the format of the data.
- 3. Use READ\_ASCII to access the data, defined by the template created in the previous step;

```
data = READ_ASCII(FILEPATH('sine_waves.txt', $
   SUBDIRECTORY=['examples', 'data']), TEMPLATE = sTemplate)
```
4. The variable data now contains the ASCII data. Use the format *structureName*.*fieldName* to access individual fields of data. The following lines plot each data field in an iPlot display:

```
iPLOT, data.SmoothSine
iPLOT, data.NoisySine, color = [255, 0, 0], /OVERPLOT
```
#### **Note**

The Variable Watch window contains the sTemplate and data structures. Expand these items for information about the structure fields.

### **Version History**

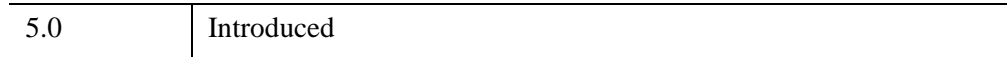

### **See Also**

[ASCII\\_TEMPLATE,](#page-109-0) [QUERY\\_ASCII](#page-1947-0)

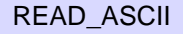

# <span id="page-2019-1"></span>**READ\_BINARY**

The READ\_BINARY function reads the contents of a binary file using a passed template or basic command line keywords. Data is read from the given filename or from the current file position in the open file pointed to by *FileUnit*. If no template is provided, keywords can be used to read a single IDL array of data.

## **Syntax**

```
Result = READ_BINARY ([Filename] | FileUnit [, TEMPLATE=template] | 
   [[, DATA_START=value] [, DATA_TYPE=typecodes] [, DATA_DIMS=array] 
   [, ENDIAN=string]] )
```
## **Return Value**

The result is an array or anonymous structure containing all of the entities read from the file.

## **Arguments**

### **Filename**

A scalar string containing the name of the binary file to read. If *filename* and file unit are not specified, a dialog allows the user to choose a file.

### **FileUnit**

A scalar containing an open IDL file unit number to read from.

## <span id="page-2019-0"></span>**Keywords**

### **DATA\_DIMS**

Set this keyword to a scalar or array of up to eight elements specifying the size of the data to be read and returned. For example, DATA\_DIMS=[512,512] specifies that a two-dimensional, 512 by 512 array be read and returned. DATA\_DIMS=0 specifies that a single, scalar value be read and returned. Default is -1, which, if a TEMPLATE is not supplied that specifies otherwise, indicates that READ\_BINARY will read to end-of-file and store the result in a 1-D array.

#### <span id="page-2020-1"></span>**DATA\_START**

Set this keyword to specify where to begin reading in a file. This value is as an offset, in bytes, that will be applied to the initial position in the file. The default is 0.

#### <span id="page-2020-2"></span>**DATA\_TYPE**

Set this keyword to an IDL typecode of the data to be read. See documentation for the [SIZE](#page-2276-0) function for a listing of typecodes. Default is 1 (IDL's BYTE typecode).

#### <span id="page-2020-3"></span>**ENDIAN**

Set this keyword to one of three string values: "big", "little" or "native" which specifies the byte ordering of the file to be read. If the computer running READ BINARY uses byte ordering that is different than that of the file, READ\_BINARY will swap the order of bytes in multi-byte data types read from the file. (Default: "native" = perform no byte swapping.) See "Files and I/O" (Chapter 9, *Application Programming*) for more information on byte order and cross-platform programming.

#### <span id="page-2020-0"></span>**TEMPLATE**

Set this keyword to a template structure (created using the [BINARY\\_TEMPLATE](#page-163-0) function) describing the file to be read. The TEMPLATE keyword cannot be used simultaneously with keywords DATA\_START, DATA\_TYPE, DATA\_DIMS, or ENDIAN.

When a template is used with READ BINARY, the return value is a structure containing fields specified by the template. If a template is not used, the return value is an array.

### **Examples**

The following reads the data in a binary file, head.data, and passes the data to an iVolume display:

```
vHeadData = READ_BINARY(FILEPATH('head.dat', $
   SUBDIRECTORY=['examples', 'data']), DATA_DIMS=[80,100,57])
IVOLUME, vHeadData
```
When the iVolume window appears, click **Render** on the Volume panel to display the data.

Also see the following examples:

- "Working with a READ Binary Data Structure" on page 2022
- ["Displaying Binary Images with Direct Graphics" on page 2022](#page-2021-1)
- ["Displaying a Grayscale Binary Image" on page 2024](#page-2023-0)

#### <span id="page-2021-0"></span>**Working with a READ\_Binary Data Structure**

READ\_BINARY returns a structure containing binary data, which is formatted according to specified keywords or a template. The following example returns a structure containing the data in the surface.dat file, found in the examples/data subdirectory of the IDL installation directory.

1. Enter the following statement at the IDL command line to open the **Binary Template** dialog:

```
sTemplate = BINARY_TEMPLATE()
```
- 2. Complete the steps described in ["Using the BINARY\\_TEMPLATE Interface"](#page-165-0) [on page 166](#page-165-0) to define the format of the data.
- 3. Use READ\_BINARY to access the data, defined by the template created in the previous step;

```
data = READ BINARY(FILEPATH('surface.dat', $
   SUBDIRECTORY=['examples', 'data']), TEMPLATE = sTemplate)
```
4. The variable data now contains the binary data. Use the format *structureName*.*fieldName* to access individual fields of data. The following lines display the data in an iSurface tool:

ISURFACE, data.marbells

#### **Note**

The Variable Watch window contains the sTemplate and data structures. Expand these items for information about the structure fields.

#### <span id="page-2021-1"></span>**Displaying Binary Images with Direct Graphics**

Binary images are composed of pixels having one of two values, usually zero or one. With most color tables, pixels having values of zero or one are displayed with almost the same color, such as with a the default grayscale color table. Thus, a binary image is usually scaled to display the zeros as black and the ones as white.

The following example imports a binary image of the world from the continent\_mask.dat binary file. In this image, the oceans are zeros (black) and the continents are ones (white). This type of image can be used to mask out data over the oceans. The image contains byte data values and is 360 pixels by 360 pixels. Complete the following steps for a detailed description of the process.

#### **Example Code**

See displaybinaryimage\_direct.pro in the examples/doc/image subdirectory of the IDL installation directory for code that duplicates this example. Run the example procedure by entering [displaybinaryimage\\_direct](javascript:doIDL("displaybinaryimage_direct")) at the IDL command prompt or view the file in an IDL Editor window by entering [.EDIT](javascript:doIDL(".edit displaybinaryimage_direct.pro"))  displaybinaryimage direct.pro.

1. Determine the path to the continent\_mask.dat file:

```
file = FILEPATH('continent_mask.dat', $
  SUBDIRECTORY = ['examples', 'data'])
```
2. Initialize the image size parameter:

imageSize = [360, 360]

3. Use [READ\\_BINARY](#page-2019-1) to import the image from the file:

image = READ\_BINARY(file, DATA\_DIMS = imageSize)

4. If you are running IDL on a TrueColor display, set the DECOMPOSED keyword to the DEVICE command to zero before your first color table related routine is used within an IDL session or program. This command implies a color table will be used.

DEVICE, DECOMPOSED = 0

5. Load a grayscale color table:

LOADCT, 0

6. Create a window and display the original image with the TV procedure:

```
WINDOW, 0, XSIZE = imageSize[0], YSIZE = imageSize[1], $
  TITLE = 'A Binary Image, Not Scaled'
TV, image
```
The resulting window should be all black (blank). The binary image contains zeros and ones, which are almost the same color (black). Binary images should be displayed with the TVSCL procedure in order to scale the ones to white.

7. Create another window and display the scaled binary image:

```
WINDOW, 1, XSIZE = imageSize[0], YSIZE = imageSize[1],$
  TITLE = 'A Binary Image, Scaled'
TVSCL, image
```
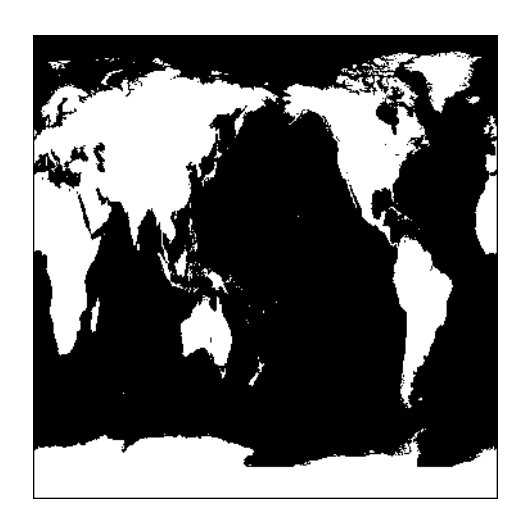

The following figure shows the results of scaling this display.

*Figure 20-3: Binary Image in Direct Graphics*

### <span id="page-2023-0"></span>**Displaying a Grayscale Binary Image**

Features within grayscale images are created by pixels that have varying intensities. Pixel values range from least intense (black) to the most instance (white). Since a grayscale image is composed of pixels of varying intensities, it is best displayed with a color table that progresses linearly from black to white. Although IDL has several such predefined color tables, the grayscale color table (B-W LINEAR), is the most fitting choice when displaying grayscale images. IDL's B-W LINEAR color table is represented by an index value of 0. See "Loading a Default Color Table" (Chapter 5, *Using IDL*) for more information on IDL's predefined color tables.

The following example imports a grayscale image from the convec.dat binary file. This grayscale image shows the convection of the Earth's mantle. The image contains byte data values and is 248 pixels by 248 pixels. Since the data type is byte, this image does not need to be scaled before display. If the data was of any type other than byte and the data values were not within the range from 0 to 255, the image would need to be scaled prior to being displayed. (See the [TVSCL](#page-2564-0) description for more information.) Complete the following steps for a detailed description of the process.

#### **Example Code**

See displaygrayscaleimage direct.pro in the examples/doc/image subdirectory of the IDL installation directory for code that duplicates this example. Run the example procedure by entering [displaygrayscaleimage\\_direct](javascript:doIDL("displaygrayscaleimage_direct")) at the IDL command prompt or view the file in an IDL Editor window by entering [.EDIT displaygrayscaleimage\\_direct.pro](javascript:doIDL(".edit displaygrayscaleimage_direct.pro")).

1. Determine the path to the convec.dat file:

```
file = FILEPATH('convec.dat', $
   SUBDIRECTORY = ['examples', 'data'])
```
2. Initialize the image size parameter:

 $imageSize = [248, 248]$ 

3. Using **READ** BINARY, import the image from the file:

```
image = READ BINARY(file, DATA DIMS = imageSize)
```
4. If you are running IDL on a TrueColor display, set the DECOMPOSED keyword to the DEVICE command to zero before your first color table related routine is used within an IDL session or program.

DEVICE, DECOMPOSED = 0

5. Load a grayscale color table:

LOADCT, 0

6. Create a window and display the original image with the TV procedure:

```
WINDOW, 0, XSIZE = imageSize[0], YSIZE = imageSize[1], $
  TITLE = 'A Grayscale Image'
TV, image
```
The following figure shows the resulting grayscale image display.

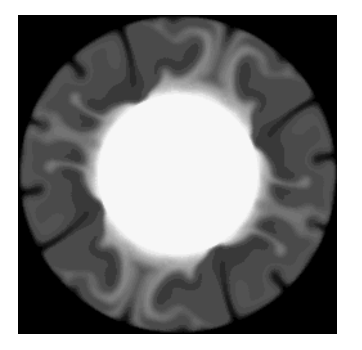

*Figure 20-4: Grayscale Image in Direct Graphics*

# **Version History**

5.3 Introduced

## **See Also**

[BINARY\\_TEMPLATE](#page-163-0)

# **READ\_BMP**

The READ\_BMP function reads a Microsoft Windows Version 3 device independent bitmap file (.BMP) and returns the image.

READ\_BMP does not handle 1-bit-deep images or compressed images, and is not fast for 4-bit images. The algorithm works best on images where the number of bytes in each scan-line is evenly divisible by 4.

This routine is written in the IDL language. Its source code can be found in the file read\_bmp.pro in the lib subdirectory of the IDL distribution.

#### **Note**

To find information about a potential BMP file before trying to read its data, use the [QUERY\\_BMP](#page-1950-0) function.

### **Syntax**

*Result* = READ\_BMP( *Filename*, [, *R*, *G*, *B*] [, *Ihdr*] [, /[RGB](#page-2027-0)] )

### **Return Value**

Returns a byte array containing the image. Dimensions are taken from the BITMAPINFOHEADER of the file. In the case of 4-bit or 8-bit images, the dimensions of the resulting array are (biWidth, biHeight).

For 24-bit images, the dimensions are (3, biWidth, biHeight). Color interleaving is blue, green, red; i.e.,  $Result[0,i,j] = blue$ ,  $Result[I,i,j] = green$ , etc.

### **Arguments**

#### **Filename**

A scalar string specifying the full path name of the bitmap file to read.

#### **R, G, B**

Named variables that will contain the color tables from the file. There 16 elements each for 4 bit images, 256 elements each for 8 bit images. Color tables are not defined or used for 24 bit images.

#### **Ihdr**

A named variable that will contain a structure holding the BITMAPINFOHEADER from the file. Tag names are as defined in the MS Windows Programmer's Reference Manual.

### <span id="page-2027-0"></span>**Keywords**

#### **RGB**

If this keyword is set, color interleaving of 16- and 24-bit images will be R, G, B, i.e., Result $[0,i,j]$  = red, Result $[I,i,j]$  = green, Result $[2,i,j]$  = blue.

### **Examples**

To open, read, and display the BMP file named foo.bmp in the current directory and store the color vectors in the variables R, G, and B, enter:

```
; Read and display an image:
TV, READ_BMP('foo.bmp', R, G, B)
; Load its colors:
TVLCT, R, G, B
```
Many applications that use 24-bit BMP files outside IDL expect BMP files to be stored as BGR. For example, enter the following commands.

```
; Make a red square image:
a = BYTARR(3, 200, 200, NOZERO)a[0, * , * ] = 255;View the image:
TV, a, /TRUE
WRITE_BMP, 'foo.bmp', a
```
If you open the .bmp file in certain bitmap editors, you may find that the square is blue.

```
image = READ_BMP('foo.bmp')
; IDL reads the image back in and interprets it as red:
TV, image, /TRUE
; Flip the order of the indices by adding the RGB keyword:
image = READ_BMP('foo.bmp', /RGB)
; Displays the image in blue:
TV, image, /TRUE
```
# **Version History**

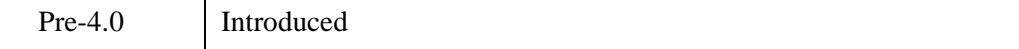

### **See Also**

[WRITE\\_BMP](#page-2940-0), [QUERY\\_BMP](#page-1950-0)

# **READ\_DICOM**

The READ\_DICOM function reads an image from a DICOM file along with any associated color table.The return array type depends on the DICOM image pixel type.

This routine is written in the IDL language. Its source code can be found in the file read\_dicom.pro in the lib subdirectory of the IDL distribution.

## **Syntax**

*Result* = READ\_DICOM (*Filename* [, *Red*, *Green*, *Blue*] [, [IMAGE\\_INDEX](#page-2029-0)=*index*] [, [/DICOMEX](#page-2030-0)] )

### **Return Value**

The return value can be a 2-D array for grayscale or a 3-D array for TrueColor images. TrueColor images are always returned in pixel interleave format.

## **Arguments**

### **Filename**

This argument is a scalar string that contains the full pathname of the file to read.

#### **Red, Green, Blue**

Named variables that will contain the red, green, and blue color vectors from the DICOM file if they exist.

#### **Note**

DICOM color vectors contain 16- bit color values that may need to be converted for use with IDL graphics routines.

### <span id="page-2029-0"></span>**Keywords**

### **IMAGE\_INDEX**

Set this keyword to the index of the image to read from the file.

#### <span id="page-2030-0"></span>**DICOMEX**

This keyword is set by default. When an additional cost DICOM Read/Write license or Read/Write runtime license is available, and an IDLffDicomEx object can be created, IDL uses the IDLffDicomEx object to read the DICOM file. If these conditions are not met, or if this keyword is set to 0, IDL uses the [IDLffDICOM](#page-3191-0) object to read the DICOM file instead.

#### **Note**

READ\_DICOM always returns the image array in DICOM format where the first pixel in the returned array is the top left-hand pixel in the frame. By default, the IDLffDicomEx::GetPixelData method returns pixel data in standard IDL format where the first pixel in the returned array is the bottom left-hand pixel in the frame. Set the GetPixelData ORDER keyword to return the array in DICOM format.

### **Examples**

```
TVSCL,READ_DICOM(FILEPATH('mr_knee.dcm',$
   SUBDIR=['examples','data']))
```
## **Version History**

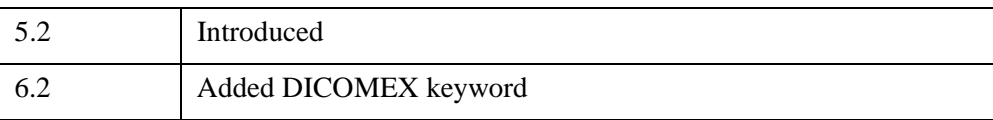

### **See Also**

[QUERY\\_DICOM](#page-1952-0)

# **READ\_GIF**

The READ\_GIF procedure reads the contents of a GIF format image file and returns the image and color table vectors (if present) in the form of IDL variables. Only 8-bit images are supported.

#### **Note**

The GIF format uses compression technologies that may be subject to license restrictions. If you receive a warning when attempting to use this routine, contact ITT Visual Information Solutions for information about licensing options.

This routine is written in the IDL language. Its source code can be found in the file read\_gif.pro in the lib subdirectory of the IDL distribution.

#### **Note**

To find information about a potential GIF file before trying to read its data, use the QUERY\_GIF function.

## **Syntax**

READ\_GIF, *Filename*, *Image* [, *R*, *G*, *B*] [, [BACKGROUND\\_COLOR=](#page-2032-1)*variable*] [, [/CLOSE](#page-2032-0)] [, [DELAY\\_TIME=](#page-2032-2)*variable*] [, [DISPOSAL\\_METHOD](#page-2032-3)=*variable*] [, [/MULTIPLE\]](#page-2033-0) [, [REPEAT\\_COUNT=](#page-2033-1)*variable*] [, [TRANSPARENT=](#page-2033-2)*value*] [, [USER\\_INPUT](#page-2033-3)=*variable*]

### **Arguments**

#### **Filename**

A scalar string specifying the full path name of the image file to read.

#### **Image**

A named variable that will contain the image data read from the file.

### **R, G, B**

Named variables that will contain the Red, Green, and Blue color vectors, if the rasterfile contains colormaps. For GIF files with multiple images, when reading the second and subsequent images, R, G, and B are not returned unless there is a local color table for that image.

### <span id="page-2032-1"></span>**Keywords**

### **BACKGROUND\_COLOR**

Set this keyword to a named variable that will contain the index of the background color within the global color table.

#### <span id="page-2032-0"></span>**CLOSE**

Set this keyword to close any open files. The CLOSE keyword is only useful if a file containing multiple images (as specified by the MULTIPLE keyword) is in use. Note that you do not need to specify the normal arguments to READ\_GIF (*Filename*, *Image*, etc.) when using this keyword.

#### <span id="page-2032-2"></span>**DELAY\_TIME**

Set this keyword to a named variable that will contain the delay in hundredths (1/100) of a second that the decoder should wait after displaying the current image. If the delay time is not defined in the file, a value of 0 will be returned. There can be a different value for each image within the file.

### <span id="page-2032-3"></span>**DISPOSAL\_METHOD**

Set this keyword to a named variable that will contain the disposal method that the decoder should use after displaying the current image. Possible values are:

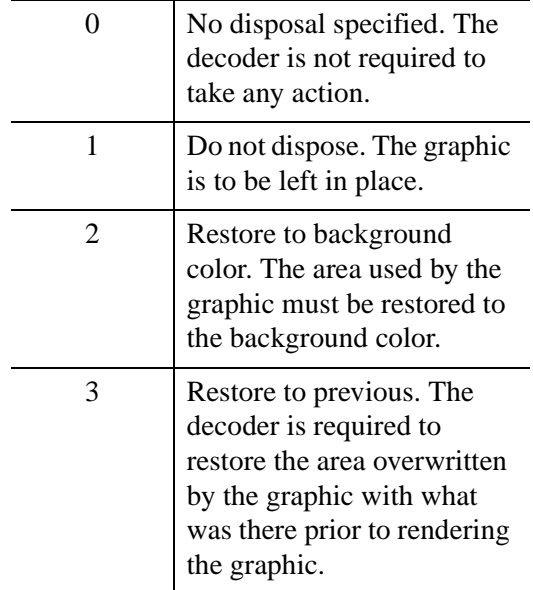

There can be a different value for each image within the file.

#### <span id="page-2033-0"></span>**MULTIPLE**

Set this keyword to read files that contain multiple images. Each call to READ\_GIF returns the next image, with the file remaining open between calls. The *Filename* argument is ignored and may be omitted after the first call. Reading past the last image returns a scalar value of -1 in the variable specified in the *Image* argument, and closes the file.

#### <span id="page-2033-1"></span>**REPEAT\_COUNT**

Set this keyword to a named variable that will contain the repeat count for the animation within the file. A repeat count of zero indicates an infinite repeat. If the repeat count is not defined within the file then a value of -1 is returned.

#### <span id="page-2033-2"></span>**TRANSPARENT**

Set this keyword to a named variable that will contain a byte value giving the index within the color table to be designated as the transparent color. If there is no transparency, then a value of -1 is returned. There can be a different value for each image within the file.

#### <span id="page-2033-3"></span>**USER\_INPUT**

Set this keyword to a named variable that will contain the user input flag for the current image. A value of 0 indicates that no user input should be required, while a value of 1 indicates that the application should wait before continuing processing. The nature of the user input is determined by the application (carriage return, mouse button click, etc.). When both DELAY\_TIME and USER\_INPUT are present, the decoder should continue processing when user input is received or when the delay time expires, whichever occurs first. For multiple images there may be a different value for each image within the file.

### **Example**

To open and read the GIF image file named  $f \circ \text{o}$ ,  $g \circ f$  in the current directory, store the image in the variable image1.

; Store the color vectors in the variables R, G, and B: READ\_GIF, 'foo.gif', image1, R, G, B ; Load the new color table and display the image: TVLCT, R, G, B TV, image1

## **Version History**

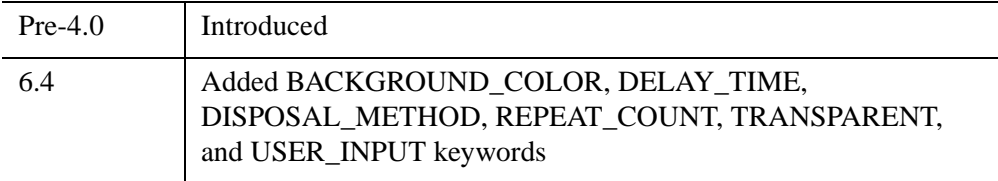

## **See Also**

[WRITE\\_GIF,](#page-2943-0) [QUERY\\_GIF](#page-1954-0)

# **READ\_IMAGE**

The READ\_IMAGE function reads the image contents of a file and returns the image in an IDL variable. If the image contains a palette it can be returned as well in three IDL variables. READ\_IMAGE returns the image in the form of a two-dimensional array (for grayscale images) or a (3, n, m) array (for TrueColor images). READ IMAGE can read most types of image files supported by IDL. See QUERY\_IMAGE for a list of supported formats.

## **Syntax**

*Result* = READ\_IMAGE (*Filename* [, *Red*, *Green*, *Blue*] [, [IMAGE\\_INDEX](#page-2036-0)=*index*] )

## **Return Value**

Result is the image array read from the file or scalar value of -1 if the file could not be read.

## **Arguments**

### **Filename**

A scalar string containing the name of the file to read.

#### **Red**

An optional named variable to receive the red channel of the color table if a color table exists.

#### **Green**

An optional named variable to receive the green channel of the color table if a color table exists.

### **Blue**

An optional named variable to receive the blue channel of the color table if a color table exists.

### <span id="page-2036-0"></span>**Keywords**

### **IMAGE\_INDEX**

Set this keyword to the index of the image to read from the file. The default is 0, the first image.

### **Example**

The following statements open and display a DICOM image file:

```
image = READ_IMAGE (FILEPATH('mr_knee.dcm',$
   SUBDIR=['examples', 'data']))
TV, image
```
## **Version History**

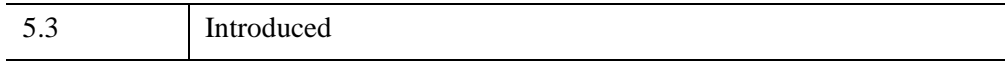

# **READ\_INTERFILE**

The READ INTERFILE procedure reads image data stored in Interfile  $(v3.3)$  format.

READ INTERFILE can only read a series of images if all images have the same height and width. It does not get additional keyword information beyond what is needed to read the image data. If any problems occur when reading the file, READ\_INTERFILE prints a message and stops.

If the data is stored on a bigendian machine and read on a littleendian machine (or vice versa) the order of bytes in each pixel element may be reversed, requiring a call to BYTEORDER

This routine is written in the IDL language. Its source code can be found in the file read interfile.pro in the lib subdirectory of the IDL distribution.

## **Syntax**

READ\_INTERFILE, *File*, *Data*

## **Return Value**

Returns a 3-D array containing the image data.

## **Arguments**

### **File**

A scalar string containing the name of the Interfile to read. Note: if the Interfile has a header file and a data file, this should be the name of the header file (also called the administrative file).

### **Data**

A named variable that will contain a 3-D array of data as read from the file. Assumed to be a series of 2-D images.

## **Keywords**

None.

## **Examples**

READ\_INTERFILE, '0\_11.hdr', X

# **Version History**

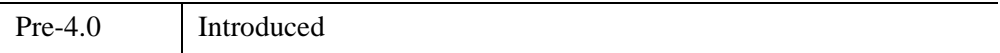

# **READ\_JPEG**

The READ\_JPEG procedure reads JPEG (Joint Photographic Experts Group) format compressed images from files or memory. JPEG is a standardized compression method for full-color and gray-scale images. This procedure reads JFIF, the JPEG File Interchange Format, including those produced by WRITE\_JPEG. Such files are usually simply called JPEG files

READ\_JPEG can optionally quantize TrueColor images contained in files to a pseudo-color palette with a specified number of colors, and with optional color dithering.

This procedure is based in part on the work of the Independent JPEG Group. For a brief explanation of JPEG, see ["WRITE\\_JPEG" on page 2950](#page-2949-0).

#### **Note**

All JPEG files consist of byte data. Input data is converted to bytes before being written to a JPEG file.

#### **Note**

To find information about a potential JPEG file before trying to read its data, use the [QUERY\\_JPEG](#page-1963-0) function.

### **Syntax**

READ\_JPEG [, *Filename*], *Image* [, *Colortable*] [, [BUFFER=](#page-2040-0)*variable*] [, [COLORS](#page-2040-1)=*value*{8 to 256}] [, [DITHER=](#page-2040-2){0 | 1 | 2}] [, [/GRAYSCALE\]](#page-2040-3) [, [/ORDER](#page-2041-1)] [, [TRUE](#page-2041-2)={1 | 2 | 3}] [, [UNIT=](#page-2041-0)*lun*][, /[TWO\\_PASS\\_QUANTIZE\]](#page-2041-3)

### **Arguments**

#### **Filename**

A scalar string specifying the full pathname of the JFIF format (JPEG) file to be read. If this parameter is not present, the UNIT and/or the BUFFER keywords must be specified.

#### **Image**

A named variable that will contain the image data read from the file.

#### **Colortable**

A named variable that will contain a colormap created by color-quantizing the TrueColor image being read. On completion, this variable contains a byte array with dimensions (*nColors*, 3), where *nColors* is derived from the value of the [COLORS](#page-2040-1) keyword. If this argument is not present, or if the specified JPEG image is grayscale, no color-quantization is performed.

### <span id="page-2040-0"></span>**Keywords**

#### **BUFFER**

Set this keyword to a named variable that is used for a buffer. A buffer variable need only be supplied when reading multiple images per file. Initialize the buffer variable to empty by setting it to 0.

#### <span id="page-2040-1"></span>**COLORS**

If the image file contains a TrueColor image that is to be displayed on an indexed color destination, set COLORS to the desired number of colors to be quantized. COLORS can be set to a value from 8 to 256. The DITHER and TWO\_PASS\_QUANTIZE keywords affect the method, speed, and quality of the color quantization. These keywords have no effect if the file contains a grayscale image.

#### <span id="page-2040-2"></span>**DITHER**

Set this keyword to use dithering with color quantization (i.e., if the COLORS keyword is in use). Dithering is a method that distributes the color quantization error to surrounding pixels, to achieve higher-quality results. Set the DITHER keyword to one of the following values:

- $\theta =$  No dithering. Images are read quickly, but quality is low.
- $1 =$  Floyd-Steinberg dithering. This method is relatively slow, but produces the highest quality results. This is the default behavior.
- $2 =$  Ordered dithering. This method is faster than Floyd-Steinberg dithering, but produces lower quality results.

#### <span id="page-2040-3"></span>**GRAYSCALE**

Set this keyword to return a monochrome (grayscale) image, regardless of whether the file contains an RGB or grayscale image.

#### <span id="page-2041-1"></span>**ORDER**

JPEG/JFIF images are normally written in top-to-bottom order. If the image is to be stored into the *Image* array in the standard IDL order (from bottom-to-top) set ORDER to 0. This is the default. If the image array is to be top-to-bottom order, set ORDER to 1.

#### <span id="page-2041-2"></span>**TRUE**

Use this keyword to specify the index of the dimension for color interleaving when reading a TrueColor image. The default is 1, for pixel interleaving, (3, *m*, *n*). A value of 2 indicates line interleaving (*m*, 3, *n*), and 3 indicates band interleaving, (*m*, *n*, 3).

### <span id="page-2041-3"></span>**TWO\_PASS\_QUANTIZE**

Set this keyword to use a two-pass color quantization method when quantization is in effect (i.e., the COLORS keyword is in use). This method requires more memory and time, but produces superior results to the default one-pass quantization method.

#### <span id="page-2041-0"></span>**UNIT**

This keyword can be used to designate the logical unit number of an already open JFIF file, allowing the reading of multiple images per file or the embedding of JFIF images in other data files. When using this keyword, *Filename* should not be specified.

#### **Note**

When opening a file intended for use with the UNIT keyword, if the filename does not end in .jpg, or .jpeg, you must specify the STDIO keyword to OPEN in order for the file to be compatible with READ\_JPEG.

### **Examples**

```
; Read a JPEG grayscale image:
READ_JPEG, 'test.jpg', a
; Display the image:
TV, a
; Read and display a JPEG TrueColor image on a TrueColor display:
READ_JPEG, 'test.jpg', a, TRUE=1
```

```
; Display the image returned with pixel interleaving
; (i.e., with dimensions 3, m, n):
TV, a, TRUE=1
```
Read the image, setting the number of colors to be quantized to the maximum number of available colors.

```
; Read a JPEG TrueColor image on an 8-bit pseudo-color display:
READ JPEG, 'test.jpg', a, ctable, COLORS=!D.N COLORS-1
; Display the image:
TV, a
; Load the quantized color table:
TVLCT, ctable
```
We could have also included the TWO\_PASS\_QUANTIZE and DITHER keywords to improve the image's appearance.

Using the BUFFER keyword.

```
; Initialize buffer:
buff = 0OPENR, 1, 'images.jpg'
; Process each image:
FOR i=1, nimages DO BEGIN
   ; Read next image:
   READ_JPEG, UNIT=1, BUFFER=buff, a
   ; Display the image:
   TV, a
ENDFOR
; Done:
CLOSE, 1
```
### **Version History**

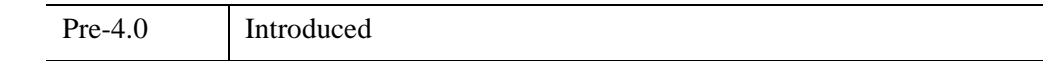

### **See Also**

[WRITE\\_JPEG,](#page-2949-0) [QUERY\\_JPEG](#page-1963-0)

# **READ\_JPEG2000**

The READ\_JPEG2000 function extracts and returns image data from a JPEG2000 file. This function is a wrapper around the IDLffJPEG2000 object interface that presents JPEG2000 image loading in a familiar way to users of the READ\_\* image routines. However this function is not as efficient as the object interface and the object interface should be used whenever possible. See ["IDLffJPEG2000" \(Chapter](#page-3257-0)  30, *[IDL Reference Guide](#page-3257-0)*) for information about the object interface.

## **Syntax**

```
Result = READ_JPEG2000(Filename [, Red, Green, Blue] 
   [, DISCARD_LEVELS=value] [, MAX_LAYERS=value] [, /ORDER] 
   [, REGION=[StartX, StartY, Width, Height] ] )
```
### **Return Value**

The *Result* is a two or three-dimensional array containing the image data. The dimensions of the result are [*nComponents*, *Width*, *Height*], where *nComponents* is the number of components present in the file. Images with only one component will be returned as a two dimensional array [*Width*, *Height*].

The data type of the result is automatically determined using the bit-depth and signed properties of the returned components. For bit-depth  $= 8$  the result will be of type byte. For bit-depths  $\geq 9$  and  $\leq 16$  the result will be of type integer or uint. For bitdepths > 16 the result will be long or ulong. Components with differing bit-depths will be returned using the largest bit-depth. Components which are a mix of signed and unsigned will be returned as signed.

#### **Note**

The returned image is automatically ordered from bottom-to-top, where the first pixel returned is located at the bottom-left corner of the image. The ORDER keyword may be used to override this behavior.

### **Arguments**

#### **Filename**

A scalar string containing the full path and filename of the JPEG2000 file to read.

#### **Red, Green, Blue**

Set these arguments to named variables that will contain the Red, Green, and Blue color vectors of the color palette from the file.

### <span id="page-2044-0"></span>**Keywords**

### **DISCARD\_LEVELS**

Set this keyword to an integer giving the number of highest resolution levels which will not appear in the result.

The resulting image dimensions are given by:

```
CEIL((Dimensions + Offset)/(2^DL)) - CEIL(Offset/(2^DL))
```
where *Dimensions* and *Offset* are the image dimensions and offset, and *DL* is the value of DISCARD\_LEVELS.

For example, if the image in the file has dimensions of 1024 x 1026, and DISCARD LEVELS is set to 3, the resulting image will have dimensions of  $128 \text{ x}$ 129, which is the ceiling of  $[1024, 1026]$  divided by  $2<sup>3</sup>$ . The number of resolution levels in a file may be determined by checking the value of the N\_LEVELS field within the QUERY\_JPEG2000 structure.

#### <span id="page-2044-1"></span>**MAX\_LAYERS**

Set this keyword to an integer giving the maximum number of quality layers which will be returned in the result. Each layer contains the information required to represent the image at a higher quality, given the information from all the previous layers. A value of 0, the default, implies that all layers should be returned. For example, specifying MAX LAYERS=4 processes only the first four quality layers. The number of quality layers in a file may be determined by checking the value of the N\_LAYERS field within the QUERY\_JPEG2000 structure.

#### <span id="page-2044-2"></span>**ORDER**

JPEG2000 images are assumed to be stored in top-to-bottom order, while IDL usually assumes images are in bottom-to-top order. By default (ORDER  $= 0$ ), READ JPEG2000 will automatically flip the result to match IDL's bottom-to-top order. Setting ORDER to a nonzero value will return the JPEG2000 image without doing the vertical flip.

#### <span id="page-2045-0"></span>**REGION**

Set this keyword to a four-element vector containing the rectangular region of the image to read, in the canvas coordinate system. The region is specified as [*StartX*, *StartY*, *Width*, *Height*], where *StartX* and *StartY* must be in the range 0...232-2, and *Width* and *Height* must be in the range 1 ...  $2^{32}$ -1. The region must contain at least some portion of the image, or an error will occur. If the region is larger than the image, or extends outside of the image, then only that portion that lies within the image will be returned.

#### **Note**

The region parameters should be specified in the canvas coordinate system, taking into account the canvas offset and canvas dimensions. The dimensions and offset may be determined from the QUERY\_JPEG2000 structure. See ["The JPEG2000](#page-3261-0)  [Canvas Coordinate System" \(Chapter 30,](#page-3261-0) *IDL Reference Guide*) for more information.

### **Example**

```
; Read in a 24-bit JPEG image.
input = FILEPATH('marsglobe.jpg', SUBDIR=['examples','data'])
READ_JPEG, input, image
; Create a JPEG2000 with 6 quality layers.
WRITE_JPEG2000, 'marsglobe.jp2', image, N_LAYERS=6
; Verify the file information.
success = QUERY_JPEG2000('marsglobe.jp2', info)
help, info, /STRUCT
WINDOW, 0, XSIZE=2*info.dimensions[0], YSIZE=info.dimensions[1]
; Use the DISCARD_LEVELS keyword.
for discard=0,5 do TV, /TRUE, $
    READ_JPEG2000('marsglobe.jp2', DISCARD_LEVELS=discard)
; Extract a region.
image = READ_JPEG2000('marsglobe.jp2', $
    REGION=[0,0,200,100])
TV, REBIN(image, 3, 400, 200), 400, 0, /TRUE
; Use the MAX_LAYERS keyword.
image = READ_JPEG2000('marsglobe.jp2', MAX_LAYERS=1, $
    REGION=[0,0,200,100])
TV, REBIN(image, 3, 400, 200), 400, 200, /TRUE
```
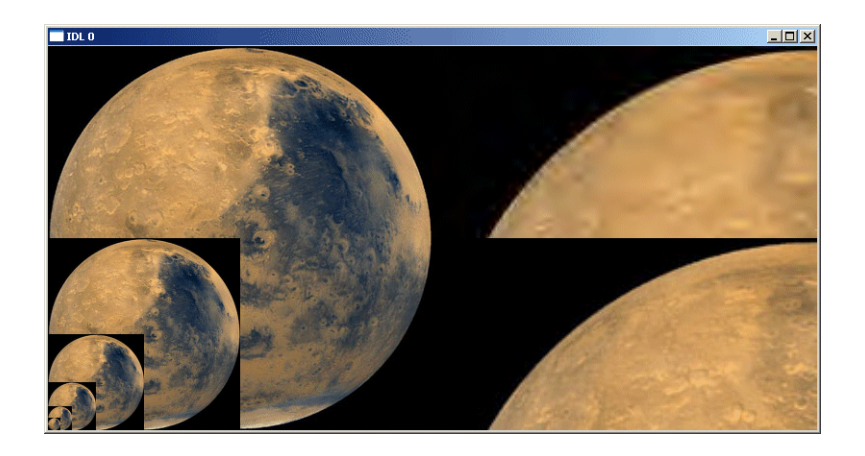

*Figure 20-5: Varying Quality Images*

In the previous figure, the left-hand side shows the full resolution image, plus the 5 lower resolution versions (DISCARD\_LEVELS=1,2,3,4,5). The right-hand side shows a magnified portion of the full quality image (bottom), and a lower quality version (top, MAX\_LAYERS=1).

## **Version History**

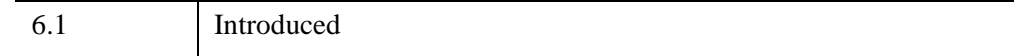

### **See Also**

[QUERY\\_JPEG2000](#page-1965-0), [WRITE\\_JPEG2000](#page-2952-0)

# **READ\_MRSID**

The READ\_MRSID function extracts and returns image data from a MrSID file at the specified level and location. It is a wrapper around the object interface that presents MrSID image loading in a familiar way to users of the READ\_\* image routines. However this function is not as efficient as the object interface and the object interface should be used whenever possible. See ["IDLffMrSID" on page 3367](#page-3366-0) for information about the object interface.

#### **Note**

This routine is only available under Microsoft Windows.

### **Syntax**

*Result* = READ\_MRSID ( *Filename* [, [LEVEL=](#page-2047-0)*lvl*] [, [SUB\\_RECT](#page-2048-0)=*rect*] )

### **Return Value**

*ImageData* returns an *n*-by-*w*-by-*h* array containing the image data where *n* is 1 for grayscale or 3 for RGB images, *w* is the width and *h* is the height.

#### **Note**

The returned image is ordered bottom-up, the first pixel returned is located at the bottom-left of the image. This differs from how data is stored in the MrSID file where the image is top-down, meaning the pixel at the start of the file is located at the top-left of the image.

### **Arguments**

#### **Filename**

A scalar string containing the full path and filename of the MrSID file to read.

### <span id="page-2047-0"></span>**Keywords**

### **LEVEL**

Set this keyword to an integer that specifies the level at which to read the image. If this keyword is not set, the maximum level (see [QUERY\\_MRSID](#page-1967-0)) is used which returns the minimum resolution.

#### <span id="page-2048-0"></span>**SUB\_RECT**

Set this keyword to a four-element vector  $[x, y, xdim, ydim]$  specifying the position of the lower left-hand corner and the dimensions of the sub-rectangle of the MrSID image to return. This is useful for displaying only a portion of the high-resolution image. If this keyword is not set, the entire image will be returned. This may require significant memory if a high-resolution level is selected. If the sub-rectangle is greater than the bounds of the image at the selected level the area outside the image bounds will be set to black.

#### **Note**

The elements of SUB RECT are measured in pixels at the current level. This means the point  $x = 10$ ,  $y = 10$  at level 1 will be located at  $x = 20$ ,  $y = 20$  at level 0 and  $x = 5$ ,  $y = 5$  at level 2.

### **Examples**

```
; Query the file.
result = QUERY_MRSID(FILE_SEARCH(!DIR, 'test_gs.sid'), info)
; If result is not zero, read in an image from the file and
; display it.
IF (result NE 0) THEN BEGIN
  PRINT, info
  imageData = READ_MRSID(FILE_SEARCH(!DIR, 'test_gs.sid'), $
      SUB_RECT = [0, 0, 200, 200], LEVEL = 3)
  oImage = OBJ_NEW('IDLgrImage', imageData, ORDER = 0)
  XOBJVIEW, oImage, BACKGROUND = [255,255,0]
ENDIF
; Use the file access object to query the file.
oMrSID = OBJ_NEW('IDLffMrSID', FILE_SEARCH(!DIR, 'test_gs.sid'))
oMrSID->GetProperty, PIXEL_TYPE=pt, $ 
  CHANNELS = chan, DIMENSIONS = dims, $
  TYPE = type, LEVELS = lvls
PRINT, pt, chan, dims, type, lvls
; Use the object to read in an image from the file.
lvls = -3dimsatlvl = oMrSID->GetDimsAtLevel(lvls)
PRINT, dimsatlvl
imageData = oMrSID->GetImageData(LEVEL = 3)
PRINT, size(imageData)
OBJ_DESTROY, oImage
```
# **Version History**

5.5 Introduced

# **READ\_PICT**

The READ\_PICT procedure reads the contents of a PICT (version 2) format image file and returns the image and color table vectors (if present) in the form of IDL variables. The PICT format is used by Apple Macintosh computers.

This routine is written in the IDL language. Its source code can be found in the file read pict.pro in the lib subdirectory of the IDL distribution.

#### **Note**

To find information about a potential PICT file before trying to read its data, use the [QUERY\\_PICT](#page-1970-0) function.

### **Syntax**

READ\_PICT, *Filename*, *Image* [, *R*, *G*, *B*]

### **Arguments**

#### **Filename**

A scalar string specifying the full pathname of the PICT file to read.

#### **Image**

A named variable that will contain the 2-D image read from *Filename*.

#### **R, G, B**

Named variables that will contain the Red, Green, and Blue color vectors read from the PICT file.

### **Keywords**

None.

### **Examples**

To open and read the PICT image file named foo.pict in the current directory, store the image in the variable image1, and store the color vectors in the variables R, G, and B, enter:

READ\_PICT, 'foo.pict', image1, R, G, B

To load the new color table and display the image, enter:

TVLCT, R, G, B TV, image1

## **Version History**

Pre-4.0 Introduced

### **See Also**

[WRITE\\_PICT,](#page-2956-0) [QUERY\\_PICT](#page-1970-0)
# **READ\_PNG**

The READ\_PNG routine reads the image contents of a Portable Network Graphics (PNG) file and returns the image in an IDL variable. If the image contains a palette (see [QUERY\\_PNG\)](#page-1972-0), it can be returned as well in three IDL variables. READ\_PNG supports 1, 2, 3 and 4 channel images with channel depths of 8 or 16 bits.

#### **Note**

IDL supports version 1.2.7 of the PNG Library.

#### **Note**

Only single channel 8-bit images may have palettes. If an 8-bit, single-channel image has index values marked as "transparent," these can be retrieved as well.

#### **Note**

To find information about a potential PNG file before trying to read its data, use the [QUERY\\_PNG](#page-1972-0) function.

### **Syntax**

*Result* = READ\_PNG ( *Filename* [, *R*, *G*, *B*] [,[/ORDER\]](#page-2053-0) [, [/VERBOSE](#page-2053-1)] [, [TRANSPARENT=](#page-2053-2)*variable*] )

#### or

READ\_PNG, *Filename, Image* [, *R*, *G*, *B*] [,[/ORDER](#page-2053-0)] [, [/VERBOSE](#page-2053-1)] [, [TRANSPARENT=](#page-2053-2)*variable*]

## **Return Value**

For 8-bit images, *Result* will be a two- or three-dimensional array of type byte. For 16-bit images, *Result* will be of type unsigned integer (UINT).

### **Arguments**

### **Filename**

A scalar string containing the full pathname of the PNG file to read.

### **Image**

A named variable in which the image array will be stored, if READ\_PNG is called as a procedure. For 8-bit images, *Image* will be a two- or three-dimensional array of type byte. For 16-bit images, *Image* will be of type unsigned integer (UINT).

## **R, G, B**

Named variables that will contain the Red, Green, and Blue color vectors if a color table exists.

# <span id="page-2053-0"></span>**Keywords**

## **ORDER**

Set this keyword to indicate that the rows of the image should be read from bottom to top. The rows are read from top to bottom by default. ORDER provides compatibility with PNG files written using versions of IDL prior to IDL 5.4, which wrote PNG files from bottom to top.

## <span id="page-2053-1"></span>**VERBOSE**

Set this keyword to produce additional diagnostic output during the read operation.

## <span id="page-2053-2"></span>**TRANSPARENT**

Set this keyword equal to a named variable that will contain an array of pixel index values that are to be treated as "transparent" for the purposes of image display. If there are no transparent values then TRANSPARENT will be set to a long-integer scalar with the value 0.

# **Examples**

Create an RGBA (16-bits/channel) and a Color Indexed (8-bit/channel) image with a palette:

```
rgbdata = UINDGEN(4, 320, 240)cidata = BYTSCL(DIST(256))
red = indgen(256)green = indgen(256)blue = indgen(256)WRITE_PNG,'rgb_image.png',rgbdata
WRITE PNG, 'ci image.png',cidata,red,green,blue
;Query and read the data
names = ['rgb_image.png','ci_image.png','unknown.png']
```

```
FOR i=0,N_ELEMENTS(names)-1 DO BEGIN
   ok = QUERY_PNG(names[i],s)
   IF (ok) THEN BEGIN
      HELP,s,/STRUCTURE
      IF (s.HAS_PALETTE) THEN BEGIN
         img = READ_PNG(names[i],rpal,gpal,bpal)
         HELP,img,rpal,gpal,bpal
      ENDIF ELSE BEGIN
         img = READ_PNG(names[i])HELP,img
      ENDELSE
   ENDIF ELSE BEGIN
```

```
PRINT,names[i],' is not a PNG file'
```
ENDELSE ENDFOR

```
END
```
# **Version History**

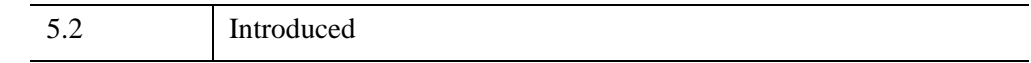

# **See Also**

[WRITE\\_PNG,](#page-2958-0) [QUERY\\_PNG](#page-1972-0)

# **READ\_PPM**

The READ\_PPM procedure reads the contents of a PGM (gray scale) or PPM (portable pixmap for color) format image file and returns the image in the form of a 2-D byte array (for grayscale images) or a (3, *n*, *m*) byte array (for TrueColor images).

Files to be read should adhere to the PGM/PPM standard. The following file types are supported: P2 (graymap ASCII), P5 (graymap RAWBITS), P3 (TrueColor ASCII pixmaps), and P6 (TrueColor RAWBITS pixmaps). Maximum pixel values are limited to 255. Images are always stored with the top row first.

PPM/PGM format is supported by the PBMPLUS toolkit for converting various image formats to and from portable formats, and by the Netpbm package.

This routine is written in the IDL language. Its source code can be found in the file read\_ppm.pro in the lib subdirectory of the IDL distribution.

### **Note**

To find information about a potential PPM file before trying to read its data, use the [QUERY\\_PPM](#page-1974-0) function.

# **Syntax**

READ\_PPM, *Filename*, *Image* [, [MAXVAL=](#page-2055-0)*variable*]

# **Arguments**

### **Filename**

A scalar string specifying the full path name of the PGM or PPM file to read.

### **Image**

A named variable that will contain the image. For grayscale images, *Image* is a 2-D byte array. For TrueColor images, *Image* is a (3, *n*, *m*) byte array.

# <span id="page-2055-0"></span>**Keywords**

## **MAXVAL**

A named variable that will contain the maximum pixel value.

# **Examples**

To open and read the PGM image file named "foo.pgm" in the current directory and store the image in the variable IMAGE1:

READ\_PPM, 'foo.pgm', IMAGE1

# **Version History**

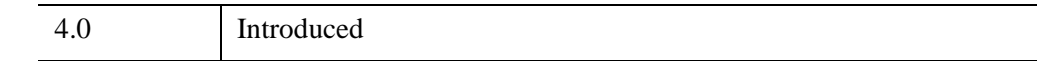

## **See Also**

[WRITE\\_PPM,](#page-2961-0) [QUERY\\_PPM](#page-1974-0)

# **READ\_SPR**

The READ\_SPR function reads a row-indexed sparse array. Row-indexed sparse arrays are created using the SPRSIN function and written to a file using the WRITE\_SPR function.

This routine is written in the IDL language. Its source code can be found in the file read\_spr.pro in the lib subdirectory of the IDL distribution.

# **Syntax**

*Result* = READ\_SPR(*Filename*)

# **Return Value**

Returns the row-indexed sparse array from the specified file.

# **Arguments**

### **Filename**

A scalar string specifying the name of the file containing a row-indexed sparse array.

# **Examples**

Suppose we have already saved a row-indexed sparse array to a file named sprs.as, as described in the documentation for the WRITE\_SPR routine. To read the sparse array from the file and store it in a variable sprs, use the following command:

```
sprs = READ_SPR('sprs.as')
```
# **Version History**

Pre-4.0 | Introduced

# **See Also**

[FULSTR,](#page-852-0) [LINBCG,](#page-1415-0) [SPRSAB](#page-2350-0), [SPRSAX](#page-2353-0), [SPRSIN](#page-2355-0), [WRITE\\_SPR](#page-2963-0)

# **READ\_SRF**

The READ\_SRF procedure reads the contents of a Sun rasterfile and returns the image and color table vectors (if present) in the form of IDL variables.

READ\_SRF only handles 1-, 8-, 24-, and 32-bit rasterfiles of type RT\_OLD and RT STANDARD. See the file /usr/include/rasterfile.h for the structure of Sun rasterfiles.

This routine is written in the IDL language. Its source code can be found in the file read\_srf.pro in the lib subdirectory of the IDL distribution.

#### **Note**

To find information about a potential SRF file before trying to read its data, use the [QUERY\\_SRF](#page-1976-0) function.

## **Syntax**

READ\_SRF, *Filename*, *Image* [, *R*, *G*, *B*]

### **Arguments**

### **Filename**

A scalar string containing the name of the rasterfile to read.

### **Image**

A named variable that will contain the 2-D byte array (image).

### **R, G, B**

Named variables that will contain the Red, Green, and Blue color vectors, if the rasterfile contains colormaps.

## **Keywords**

None

# **Examples**

To open and read the Sun rasterfile named sun.srf in the current directory, store the image in the variable  $\text{image1}$ , and store the color vectors in the variables R, G, and B, enter:

READ\_SRF, 'sun.srf', image1, R, G, B

To load the new color table and display the image, enter:

TVLCT, R, G, B TV, image1

# **Version History**

Original Introduced

## **See Also**

[WRITE\\_SRF](#page-2965-0), [QUERY\\_SRF](#page-1976-0)

# **READ\_SYLK**

The READ\_SYLK function reads the contents of a SYLK (Symbolic Link) format spreadsheet data file and returns the contents of the file, or of a cell data range, in an IDL variable.

#### **Note**

This routine reads only numeric and string SYLK data. It ignores all spreadsheet and cell formatting information (cell width, text justification, font type, date, time, and monetary notations, etc). Note also that the data in a given cell range must be of the same data type (all integers, for example) in order for the read operation to succeed. See the example below for further information.

This routine is written in the IDL language. Its source code can be found in the file read\_sylk.pro in the lib subdirectory of the IDL distribution.

### **Syntax**

*Result* = READ\_SYLK( *File* [, [/ARRAY\]](#page-2061-0) [, [/COLMAJOR](#page-2061-1)] [, [NCOLS=](#page-2061-2)*columns*] [, [NROWS=](#page-2061-3)*rows*] [, [STARTCOL=](#page-2061-4)*column*] [, [STARTROW=](#page-2061-5)*row*] [, [/USEDOUBLES\]](#page-2061-6) [, [/USELONGS\]](#page-2062-0) )

## **Return Value**

READ\_SYLK returns either a vector of structures or a 2-D array containing the spreadsheet cell data. By default, READ\_SYLK returns a vector of structures, each of which contains the data from one *row* of the table being read. In this case, the individual fields in the structures have the tag names "Col0", "Col1", ..., "Col*n*". If the COLMAJOR keyword is specified, each of the structures returned contains data from one *column* of the table, and the tag names are "Row0", "Row1", ..., "Row*n*".

### **Arguments**

### **File**

A scalar string specifying the full path name of the SYLK file to read.

# <span id="page-2061-0"></span>**Keywords**

## **ARRAY**

Set this keyword to return an IDL array rather than a vector of structures. Note that all the data in the cell range specified must be of the same data type to successfully return an array.

## <span id="page-2061-1"></span>**COLMAJOR**

Set this keyword to create a vector of structures each containing data from a single *column* of the table being read. If you are creating an array rather than a vector of structures (the ARRAY keyword is set), setting COLMAJOR has the same effect as transposing the resulting array.

This keyword should be set when importing spreadsheet data which has column major organization (data stored in columns rather than rows).

## <span id="page-2061-2"></span>**NCOLS**

Set this keyword to the number of spreadsheet columns to read. If not specified, all of the cell columns found in the file are read.

### <span id="page-2061-3"></span>**NROWS**

Set this keyword to the number of spreadsheet rows to read. If not specified, all of the cell rows found in the file are read.

## <span id="page-2061-4"></span>**STARTCOL**

Set this keyword to the first column of spreadsheet cells to read. If not specified, the read operation begins with the first column found in the file (column 0).

## <span id="page-2061-5"></span>**STARTROW**

Set this keyword to the first row of spreadsheet cells to read. If not specified, the read operation begins with the first row of cells found in the file (row 0).

### <span id="page-2061-6"></span>**USEDOUBLES**

Set this keyword to read any floating-point cell data as double-precision rather than the default single-precision.

### <span id="page-2062-0"></span>**USELONGS**

Set this keyword to read any integer cell data as long integer type rather than the default integer type.

## **Examples**

Suppose the following spreadsheet table, with the upper left cell (value = "Index") at location  $(0, 0)$ , has been saved as the SYLK file "file.slk":

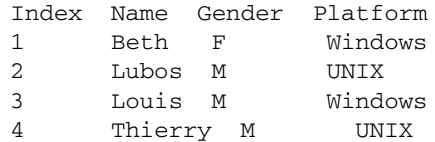

Note that the data format of the title row (*string*, *string*, *string*, *string*) is inconsistent with the following four rows (*int*, *string*, *string*, *string*) in the table. Because of this, it is impossible to read all of the table into a single IDL variable. The following two commands, however, will read all of the data:

```
title = READ_SYLK("file.slk", NROWS = 1)
table = READ_SYLK("file.slk", STARTROW = 1)
;Display the top row of the table.
```
PRINT, title

IDL prints:

{ Index Name Gender Platform}

Print the table:

PRINT, table

IDL prints:

```
{1 Beth F Windows}{2 Lubos M UNIX}{3 Louis M Windows}{4 Thierry M 
UNIX}
```
To retrieve only the "Name" column:

```
names = READ SYLK("file.slk", /ARRAY, STARTROW = 1, $
    STARTCOL = 1, NCOLS = 1)PRINT, names
```
IDL prints:

Beth Lubos Louis Thierry

To retrieve the "Name" column in column format:

```
namescol = READ_SYLK("file.slk", /ARRAY, /COLMAJOR, $
    STARTROW = 1, STARTCOL = 1, NCOLS = 1)PRINT, namescol
```
IDL prints:

Beth Lubos Louis Thierry

# **Version History**

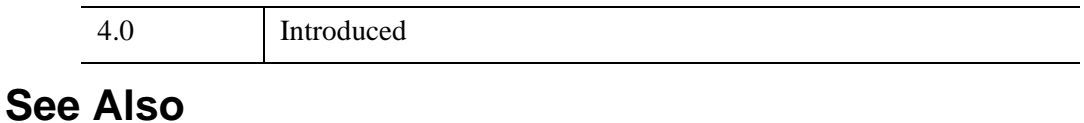

[WRITE\\_SYLK](#page-2967-0)

# **READ\_TIFF**

The READ\_TIFF function reads single or multi-channel images from TIFF format files and returns the image and color table vectors in the form of IDL variables.

#### **Note**

To find information about a potential TIFF file before trying to read its data, use the [QUERY\\_TIFF](#page-1978-0) function. The obsolete routine TIFF\_DUMP may also be used to examine the structure and tags of a TIFF file.

## **Syntax**

*Result* = READ\_TIFF( *Filename* [, *R*, *G*, *B*] [, [CHANNELS=](#page-2065-0)*scalar or vector*]

- [, [DOT\\_RANGE=](#page-2065-1)*variable*] [, [GEOTIFF=](#page-2065-2)*variable*] [, [ICC\\_PROFILE](#page-2068-0)=*variable*]
- [, [IMAGE\\_INDEX](#page-2068-1)=*value*] [, [INTERLEAVE=](#page-2069-0){0 | 1 |2}]
- [, [ORIENTATION](#page-2069-1)=*variable*] [, [PHOTOSHOP=](#page-2071-0)*variable*]
- [, [PLANARCONFIG=](#page-2071-1)*variable*] [, [SUB\\_RECT=](#page-2071-2)*[x*, *y*, *width*, *height]*]
- [, [/VERBOSE](#page-2072-0)] )

# **Return Value**

READ\_TIFF returns a byte, unsigned integer, long, or float array (based on the data format in the TIFF file) containing the image data. The dimensions of the *Result* are [*Columns*, *Rows*] for single-channel images, or [*Channels*, *Columns*, *Rows*] for multi-channel images, unless a different type of interleaving is specified with the INTERLEAVE keyword.

For 1-bit (bilevel) images, the image values are 0 or 1. For 4-bit grayscale images the image values are in the range 0 to 15.

RGB images are a special case of multi-channel images, and contain three channels. Most TIFF readers and writers can handle only images with one or three channels.

As a special case, for three-channel TIFF image files that are stored in planar interleave format, and if four parameters are provided, READ\_TIFF returns the integer value zero, sets the variable defined by the PLANARCONFIG keyword to 2, and returns three separate images in the variables defined by the *R*, *G*, and *B* arguments.

# **Arguments**

### **Filename**

A scalar string specifying the full pathname of the TIFF file to read.

# **R, G, B**

Named variables that will contain the Red, Green, and Blue color vectors of the color table from the file if one exists. If the TIFF file is written as a three-channel image, interleaved by plane, and the R, G, and B parameters are present, the three channels of the image are returned in the R, G, and B variables.

# <span id="page-2065-0"></span>**Keywords**

# **CHANNELS**

Set this keyword to a scalar or vector giving the channel numbers to be returned for a multi-channel image, starting with zero. The default is to return all of the channels. This keyword is ignored for single-channel images, or for three-channel planarinterleaved images when the *R*, *G*, and *B* arguments are specified.

# <span id="page-2065-1"></span>**DOT\_RANGE**

Set this keyword to a named variable in which to return a two-element integer array containing the TIFF DotRange tag value. If DotRange is not defined in the TIFF file, then a scalar zero will be returned instead. The DotRange tag is typically only present in CMYK TIFF files. DOT RANGE[0] gives the image value that corresponds to a 0% dot, while DOT RANGE[1] gives the image value that corresponds to a  $100\%$ dot.

# <span id="page-2065-2"></span>**GEOTIFF**

Returns an anonymous structure containing one field for each of the GeoTIFF tags and keys found in the file. If no GeoTIFF information is present in the file, the returned variable is undefined.

The GeoTIFF structure is formed using fields named from the following table.

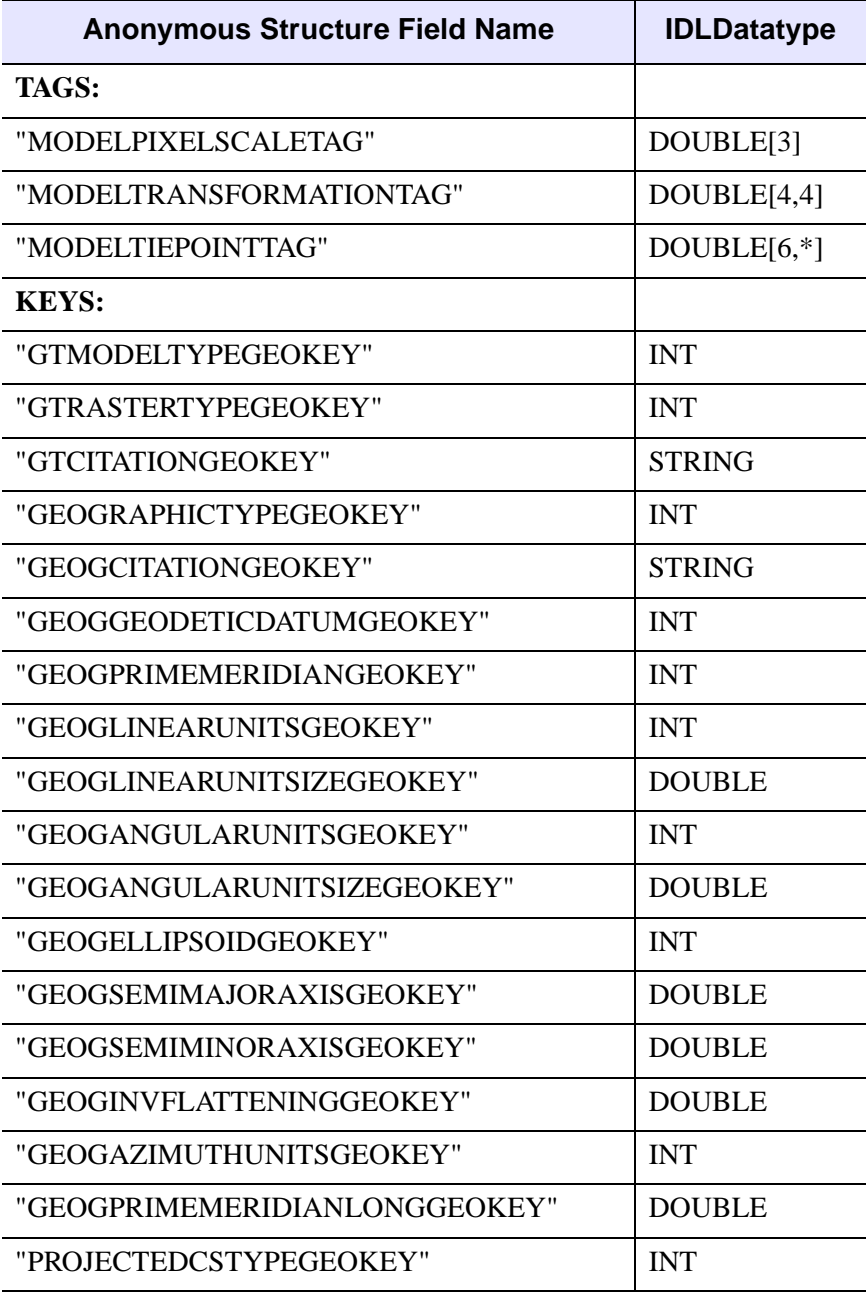

*Table 20-1: GEOTIFF Structures* 

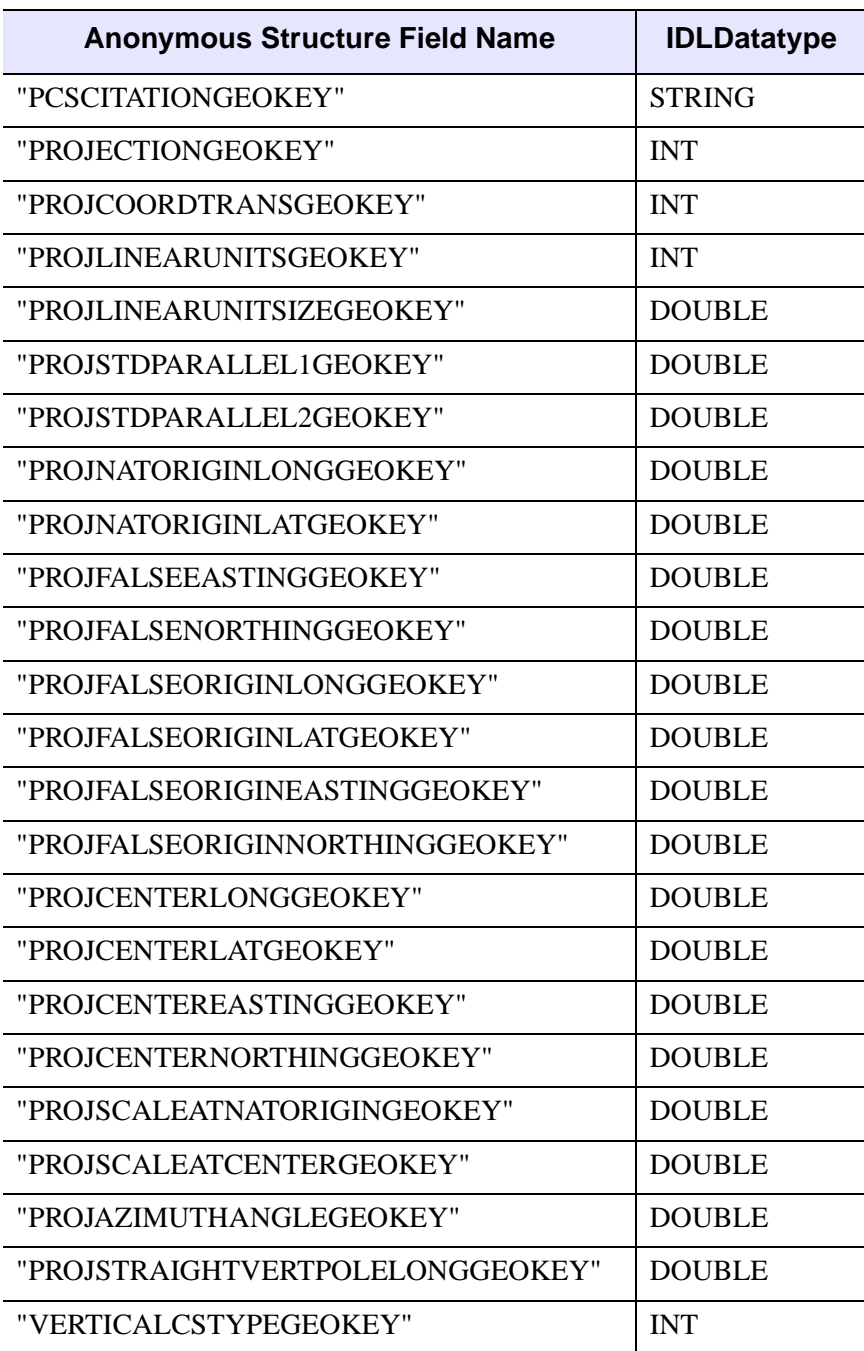

*Table 20-1: GEOTIFF Structures (Continued)*

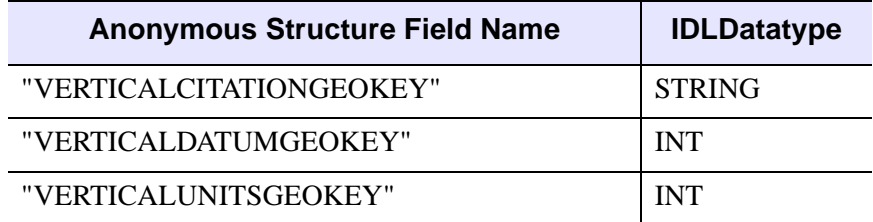

*Table 20-1: GEOTIFF Structures (Continued)*

#### **Note**

If a GeoTIFF key appears multiple times in a file, only the value for the first instance of the key is returned.

### <span id="page-2068-1"></span>**IMAGE\_INDEX**

Selects the image number within the file to be read (see [QUERY\\_TIFF](#page-1978-0) to determine the number of images in the file).

### <span id="page-2068-0"></span>**ICC\_PROFILE**

Set this keyword to a named variable in which to return a byte array containing the TIFF ICC\_PROFILE tag value. If the ICC\_PROFILE tag is not contained in the TIFF file then a scalar zero will be returned instead. The ICC\_PROFILE array is returned as an opaque array of byte values which the user can then pass to the WRITE\_TIFF routine.

#### **Note**

The ICC\_PROFILE tag is returned as an opaque array of byte values. It is assumed that the tag will be read from an existing file, and written out to a new file without modification.

### <span id="page-2069-0"></span>**INTERLEAVE**

For multi-channel images, set this keyword to one of the following values to force the *Result* to have a specific interleaving, regardless of the type of interleaving in the file being read:

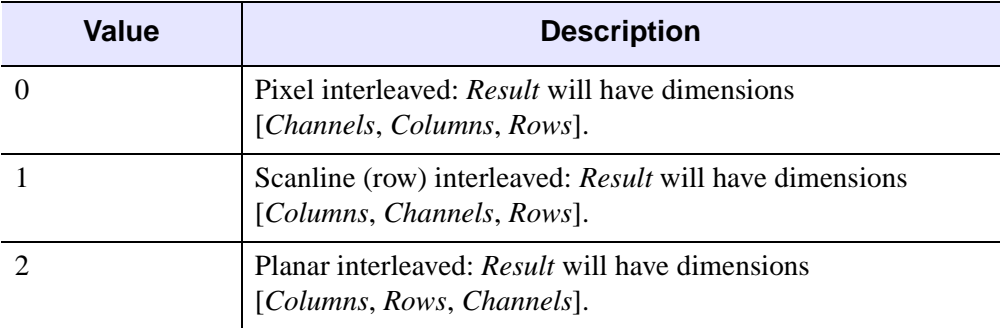

*Table 20-2: INTERLEAVE Keyword Values*

If this keyword is not specified, the *Result* will always be pixel interleaved, regardless of the type of interleaving in the file being read. For files stored in planar-interleave format, this keyword is ignored if the *R*, *G*, and *B* arguments are specified.

### <span id="page-2069-1"></span>**ORIENTATION**

Set this keyword to a named variable that will contain the orientation value from the TIFF file. Possible return values are:

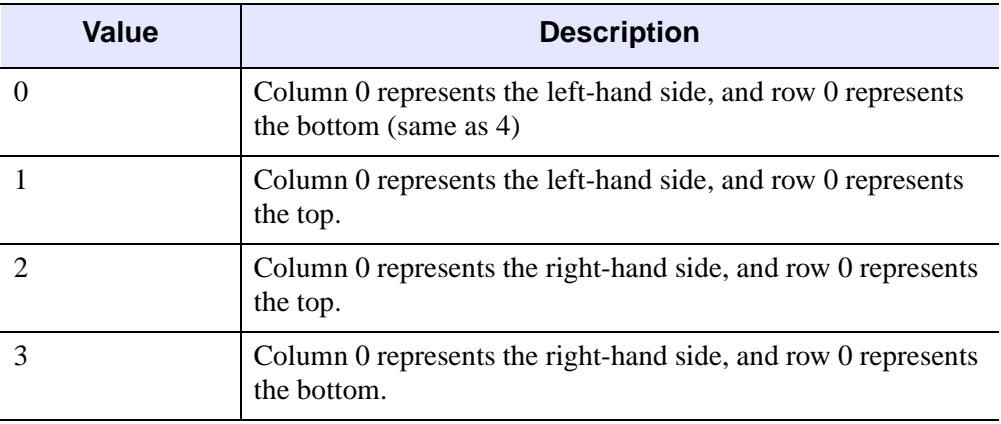

*Table 20-3: ORIENTATION Keyword Values*

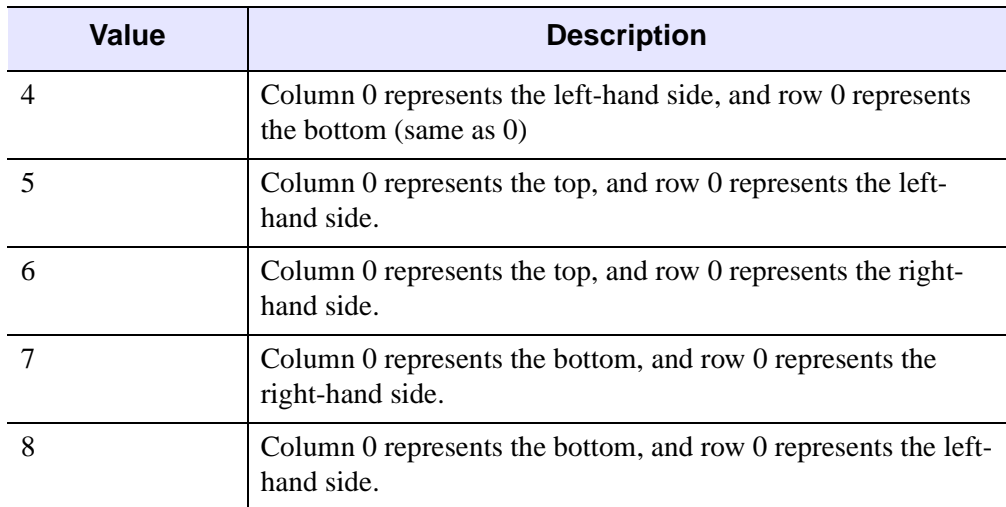

*Table 20-3: ORIENTATION Keyword Values (Continued)*

If an orientation value does not appear in the TIFF file, an orientation of 0 is returned.

### **Note**

The presentation of the image data is not modified based on the ORIENTATION keyword. You are responsible for configuring the display to present the image in accordance with the stored ORIENTATION value.

You can use the IDL [ROTATE](#page-2137-0) function to efficiently position the image data as specified by the file's ORIENTATION property. Set the ROTATE function DIRECTION value to one of the following based on the ORIENTATION value:

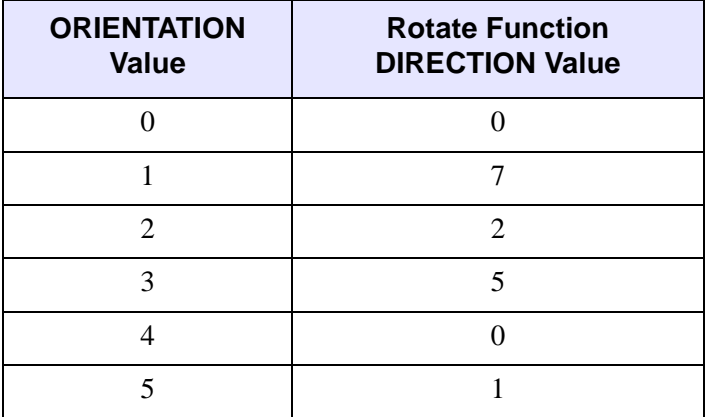

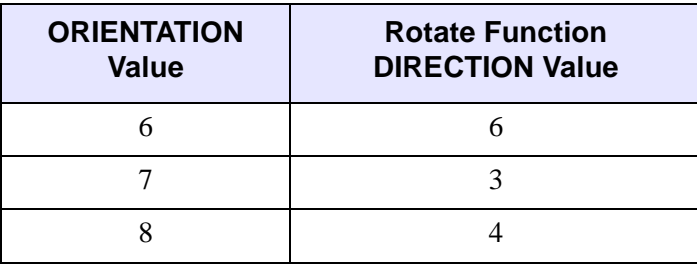

#### **Note**

You can also use the IDLgrModel::Rotate method to position the image data in the display.

### <span id="page-2071-0"></span>**PHOTOSHOP**

Set this keyword to a named variable in which to return a byte array containing the TIFF PHOTOSHOP tag value. If the PHOTOSHOP tag is not contained in the TIFF file, then a scalar zero will be returned instead. The PHOTOSHOP array is returned as an opaque array of byte values which the user can then pass to the WRITE\_TIFF routine.

### **Note**

The PHOTOSHOP tag is returned as an opaque array of byte values. It is assumed that the tag will be read from an existing file, and written out to a new file without modification.

### <span id="page-2071-1"></span>**PLANARCONFIG**

Set this keyword to a named variable that will contain the interleave parameter for the TIFF file. This parameter is returned as 1 for TIFF files that are GrayScale, Palette, or interleaved by pixel. This parameter is returned as 2 for multi-channel TIFF files interleaved by image.

### <span id="page-2071-2"></span>**SUB\_RECT**

Set this keyword to a four-element array, [*x*, *y*, *width*, *height*], that specifies a rectangular region within the file to extract. Only the rectangular portion of the image selected by this keyword is read and returned. The rectangle is measured in pixels from the lower left corner (right hand coordinate system).

#### **Tip**

For tiled TIFF images, use the TILE\_SIZE tag returned by QUERY\_TIFF to determine the optimal sizes for the SUB\_RECT keyword.

### <span id="page-2072-0"></span>**VERBOSE**

Produce additional diagnostic output during the read.

### **Examples**

### **Example 1**

Read the file my. tif in the current directory into the variable image, and save the color tables in the variables, R, G, and B by entering:

image = READ\_TIFF('my.tif', R, G, B)

To view the image, load the new color table and display the image by entering:

TVLCT, R, G, B TV, image

### **Example 2**

Write and read a multi-image TIFF file. The first image is a 16-bit single-channel image stored using compression. The second image is an RGB image stored using 32-bits/channel uncompressed.

```
; Write the image data:
data = FIX(DIST(256))rgbdata = LONARR(3,320,240)WRITE_TIFF,'multi.tif',data,COMPRESSION=1,/SHORT
WRITE_TIFF,'multi.tif',rgbdata,/LONG,/APPEND
; Read the image data back:
ok = QUERY_TIFF('multi.tif',s)
IF (ok) THEN BEGIN
FOR i=0,s.NUM_IMAGES-1 DO BEGIN
imp = QUERY_TIFF('multi.tif',t,IMAGE_INDEX=i)
img = READ_TIFF('multi.tif',IMAGE_INDEX=i)
HELP,t,/STRUCTURE
HELP,img
ENDFOR
ENDIF
```
### **Example 3**

Write and read a multi-channel image:

```
data = LINDGEN(10, 256, 256) ; 10 channels
   ; Write the image data:
   WRITE_TIFF, 'multichannel.tif', data, /LONG
   ; Read back only channels [0,2,4,6,8], using planar-interleaving
   img = READ TIFF('multichannel.tif', CHANNELS=[0,2,4,6,8], SINTERLEAVE=2)
   HELP, img
IDL prints:
```
 $IMG$  LONG = Array [256, 256, 5]

# **Version History**

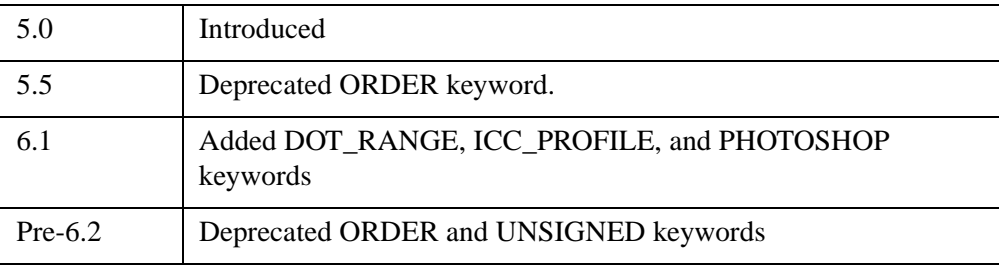

For information on obsolete keywords, see [Appendix I, "Obsolete Features".](#page-5620-0)

# **See Also**

[WRITE\\_TIFF](#page-2969-0), [QUERY\\_TIFF](#page-1978-0)

# **READ\_WAV**

The READ\_WAV function reads the audio stream from the named .WAV file. Optionally, it can return the sampling rate of the audio stream.

# **Syntax**

*Result* = READ\_WAV ( *Filename* [, *Rate*] )

# **Return Value**

In the case of a single channel stream, the returned variable is a BYTE or INT (depending on the number of bits per sample) one-dimensional array. In the case of a file with multiple channels, a similar two-dimensional array is returned, with the leading dimension being the channel number.

# **Arguments**

### **Filename**

A scalar string containing the full pathname of the .WAV file to read.

### **Rate**

Returns an IDL long containing the sampling rate of the stream in samples per second.

# **Keywords**

None.

# **Version History**

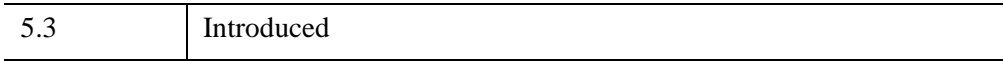

# **READ\_WAVE**

The READ WAVE procedure reads a .wave or .bwave file created by the Wavefront Advanced Data Visualizer into a series of IDL variables.

**Note**

READ WAVE only preserves the structure of the variables if they are regularly gridded.

This routine is written in the IDL language. Its source code can be found in the file read wave.pro in the lib subdirectory of the IDL distribution.

# **Syntax**

READ\_WAVE, *File*, *Variables*, *Names*, *Dimensions* [, [MESHNAMES](#page-2076-0)=*variable*]

## **Arguments**

### **File**

A scalar string containing the name of the Wavefront file to read.

### **Variables**

A named variable that will contain a block of the variables contained in the wavefront file. Since each variable in a wavefront file can have more than one field (for instance, a vector variable has 3 fields), the fields of each variable make up the major index into the variable block. For instance, if a Wavefront file had one scalar variable and one vector variable, the scalar would be extracted as follows:

```
scalar variable = variables[0,*,*,*]
```
and the vector variable would be extracted as follows:

```
vector variable = variables[1:3,*,*,*]
```
To find the dimensions of the returned variable, see the description of the *Dimensions* argument.

### **Names**

A named variable that will contain the string names of each variable contained in the file.

### **Dimensions**

A named variable that will contain a long array describing how many fields in the large returned variable block each variable occupies. In the above example of one scalar variable followed by a vector variable, the dimension variable would be [1,3].

This indicates that the first field of the returned variable block would be the scalar variable and the following 3 fields would comprise the vector variable.

## <span id="page-2076-0"></span>**Keywords**

### **MESHNAMES**

Set this keyword to a named variable that will contain the name of the mesh used in the Wavefront file for each variable.

# **Version History**

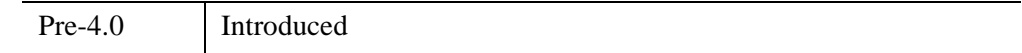

# **See Also**

[WRITE\\_WAVE](#page-2981-0)

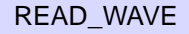

# <span id="page-2077-1"></span>**READ\_X11\_BITMAP**

The READ X11 BITMAP procedure reads bitmaps stored in the X Windows X11 format. The X Windows bitmap program produces a C header file containing the definition of a bitmap produced by that program. This procedure reads such a file and creates an IDL byte array containing the bitmap. It is used primarily to read bitmaps to be used as IDL widget button labels.

This routine is written in the IDL language. Its source code can be found in the file read\_x11\_bitmap.pro in the lib subdirectory of the IDL distribution.

# **Syntax**

READ\_X11\_BITMAP, *File*, *Bitmap* [, *X*, *Y*] [, [/EXPAND\\_TO\\_BYTES](#page-2077-0)]

# **Arguments**

### **File**

A scalar string containing the name of the file containing the bitmap.

### **Bitmap**

A named variable that will contain the bitmap. This variable is returned as a byte array.

### **X**

A named variable that will contain the width of the bitmap.

### **Y**

A named variable that will contain the height of the bitmap.

# <span id="page-2077-0"></span>**Keywords**

### **EXPAND\_TO\_BYTES**

Set this keyword to instruct READ X11 BITMAP to return a 2-D array which has one bit per byte (0 for a 0 bit, 255 for a 1 bit) instead.

# **Examples**

To open and read the  $X11$  bitmap file named  $my \times 11$  in the current directory, store the bitmap in the variable  $b$  i tmap1, and the width and height in the variables  $x$  and  $y$ , enter:

READ\_X11\_BITMAP, 'my.x11', bitmap1, X, Y

To display the new bitmap, enter:

READ\_X11\_BITMAP, 'my.x11', image, /EXPAND\_TO\_BYTES TV, image, /ORDER

# **Version History**

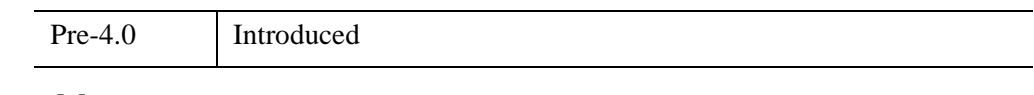

**See Also**

[READ\\_XWD](#page-2079-0)

# <span id="page-2079-0"></span>**READ\_XWD**

The READ XWD function reads the contents of a file created by the  $xwd(X)$ Windows Dump) command and returns the image and color table vectors in the form of IDL variables.

#### **Note**

This function is intended to be used only on files containing 8-bit pixmaps created with xwd version 6 or later.

This routine is written in the IDL language. Its source code can be found in the file read xwd.pro in the lib subdirectory of the IDL distribution.

# **Syntax**

 $Result = READ$   $XWD$ (  $Filename$ [, *R*, *G*, *B*])

# **Return Value**

READ XWD returns a 2-D byte array containing the image. If the file cannot be open or read, the return value is zero.

# **Arguments**

### **Filename**

A scalar string specifying the full pathname of the XWD file to read.

### **R, G, B**

Named variables that will contain the Red, Green, and Blue color vectors, if the XWD file contains color tables.

# **Keywords**

None

# **Examples**

To open and read the X Windows Dump file named my.xwd in the current directory, store the image in the variable image1, and store the color vectors in the variables, R, G, and B, enter:

image1 = READ\_XWD('my.xwd', R, G, B)

To load the new color table and display the image, enter:

TVLCT, R, G, B TV, image1

# **Version History**

Pre-4.0 Introduced

## **See Also**

[READ\\_X11\\_BITMAP](#page-2077-1)

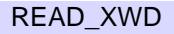

# <span id="page-2081-1"></span>**READS**

The READS procedure performs formatted input from a string variable and writes the results into one or more output variables. This procedure differs from the READ procedure only in that the input comes from memory instead of a file.

This routine is useful when you need to examine the format of a data file before reading the information it contains. Each line of the file can be read into a string using READF. Then the components of that line can be read into variables using READS.

# **Syntax**

READS, *Input*, *Var1*, ..., *Varn* [, [AM\\_PM](#page-2081-0)=*[string*, *string]*] [, [DAYS\\_OF\\_WEEK](#page-2082-0)=*string\_array*{7 names}] [, [FORMAT=](#page-2082-1)*value*] [, [MONTHS=](#page-2082-2)*string\_array*{12 names}]

# **Arguments**

### **Input**

The string variable from which the input is taken. If the supplied argument is not a string, it is automatically converted. The argument can be scalar or array. If *Input* is an array, the individual string elements are treated as successive lines of input.

### **Var***<sup>i</sup>*

The named variables to receive the input.

### **Note**

If the variable specified for the *Vari* argument has not been previously defined, the input data is assumed to be of type float, and the variable will be cast as a float.

# <span id="page-2081-0"></span>**Keywords**

### **AM\_PM**

Supplies a string array of 2 names to be used for the names of the AM and PM string when processing explicitly formatted dates (CAPA, CApA, and CapA format codes) with the FORMAT keyword.

### <span id="page-2082-0"></span>**DAYS\_OF\_WEEK**

Supplies a string array of 7 names to be used for the names of the days of the week when processing explicitly formatted dates (CDWA, CDwA, and CdwA format codes) with the FORMAT keyword.

### <span id="page-2082-1"></span>**FORMAT**

If FORMAT is not specified, IDL uses its default rules for formatting the input. FORMAT allows the format of the input to be specified in precise detail, using a FORTRAN-style specification. See "Using Explicitly Formatted Input/Output" (Chapter 18, *Application Programming*).

### <span id="page-2082-2"></span>**MONTHS**

Supplies a string array of 12 names to be used for the names of the months when processing explicitly formatted dates (CMOA, CMoA, and CmoA format codes) with the FORMAT keyword.

## **Version History**

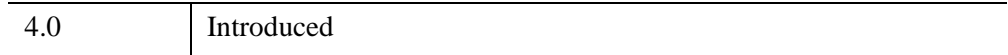

## **See Also**

[READ/READF,](#page-2012-0) [READU](#page-2083-0)

# <span id="page-2083-0"></span>**READU**

The READU procedure reads unformatted binary data from a file into IDL variables. READU transfers data directly with no processing of any kind performed on the data.

# **Syntax**

READU, *Unit*, *Var1*, ..., *Varn* [, [TRANSFER\\_COUNT=](#page-2083-1)*variable*]

# **Arguments**

### **Unit**

The IDL file unit from which input is taken.

### **Var***<sup>i</sup>*

Named variables to receive the data. For non-string variables, the number of bytes required for *Var* are read. When READU is used with a variable of type string, IDL reads exactly the number of bytes contained in the existing string. For example, to read a 5-character string, enter:

temp = '12345' READU, unit, temp

If the variable specified for the *Vari* argument has not been previously defined, the input data is assumed to be of type float, and the variable will be created as a float.

# <span id="page-2083-1"></span>**Keywords**

# **TRANSFER\_COUNT**

Set this keyword to a named variable in which to return the number of elements transferred by the input operation. Note that the number of elements is not the same as the number of bytes (except in the case where the data type being transferred is bytes). For example, transferring 256 floating-point numbers yields a transfer count of 256, not 1024 (the number of bytes transferred).

This keyword is useful with files opened with the RAWIO keyword to the OPEN routines. Normally, attempting to read more data than is available from a file causes the unfilled space to be zeroed and an error to be issued. This does not happen with files opened with the RAWIO keyword. Instead, the programmer must keep track of the transfer count.

## **Examples**

The following commands can be used to open the IDL distribution file people.dat and read an image from that file:

```
; Open the file for reading as file unit 1:
OPENR, 1, FILEPATH('people.dat', SUBDIR = ['examples','data'])
; The image is a 192 by 192 byte array, so make B that size:
B = BYTARR(192, 192, NOZERO)
; Read the data into B:
READU, 1, B
; Close the file:
CLOSE, 1
; Display the image:
TV, B
```
# **Version History**

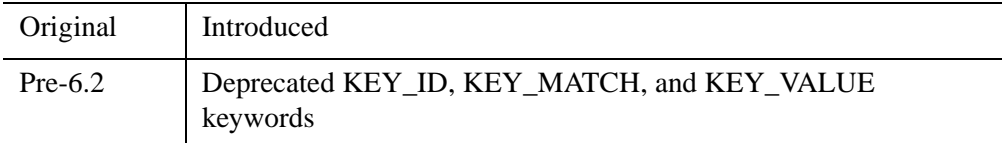

For information on obsolete keywords, see [Appendix I, "Obsolete Features".](#page-5620-0)

## **See Also**

[READ/READF,](#page-2012-0) [READS,](#page-2081-1) [WRITEU,](#page-2983-0) Chapter 18, "Files and Input/Output" (*Application Programming*), "Unformatted Input/Output with Structures" (Chapter 16, *Application Programming*).

# **REAL\_PART**

The REAL\_PART function returns the real part of its complex-valued argument.

# **Syntax**

 $Result = REAL$   $PART(Z)$ 

# **Return Value**

If the complex-valued argument is double-precision, the result will be doubleprecision, otherwise the result will be single-precision floating-point. If the argument is not complex, then the result will be double-precision if the argument is doubleprecision, otherwise the result will be single-precision.

# **Arguments**

### **Z**

A scalar or array for which the real part is desired. Z may be of any numeric type.

# **Examples**

The following example demonstrates how you can use REAL\_PART to obtain the real parts of an array of complex variables.

```
; Create an array of complex values:
cValues = COMPLEX([1, 2, 3], [4, 5, 6]); Print just the real parts of each element in cValues:
PRINT, REAL_PART(cValues)
```
IDL prints:

1.00000 2.00000 3.00000

# **Version History**

5.5 Introduced

# **See Also**

[COMPLEX](#page-327-0), [DCOMPLEX](#page-569-0), [IMAGINARY](#page-1098-0)

The REBIN function resizes a vector or array to dimensions given by the parameters *Di* . The supplied dimensions must be integral multiples or factors of the original dimension. The expansion or compression of each dimension is independent of the others, so that each dimension can be expanded or compressed by a different value.

If the dimensions of the desired result are not integer multiples of the original dimensions, use the CONGRID function.

# **Syntax**

 $Result = REBIN(Array, D_1[, ..., D_8]$  [, /[SAMPLE\]](#page-2087-0) )

# **Return Value**

Returns the resized array or vector of the specified dimensions.

# **Arguments**

## **Array**

The array to be resampled. *Array* can be of any basic type except complex or string.

# **D***i*

Either an array or a series of scalar expressions specifying the dimensions of the result. If a single argument is specified, it can be either a scalar expression or an array of up to eight elements. If multiple arguments are specified, they must all be scalar expressions. Up to eight dimensions can be specified.

### **Note**

The dimensions of the resulting resampled array must be integer multiples or factors of the corresponding original dimensions.

# <span id="page-2087-0"></span>**Keywords**

# **SAMPLE**

Normally, REBIN uses bilinear interpolation when magnifying and neighborhood averaging when minifying. Set the SAMPLE keyword to use nearest neighbor
# **Rules Used by REBIN**

Assume the original vector *X* has *n* elements and the result is to have *m* elements.

Let  $f = n/m$ , the ratio of the size of the original vector, *X* to the size of the result.  $1/f$ must be an integer if  $n < m$  (expansion). *f* must be an integer if compressing,  $(n > m)$ . The various resizing options can be described as:

• Expansion, *n* < *m*, SAMPLE = 0:  $Y_i = F(X, f \cdot i)$   $i = 0, 1, ..., m-1$ 

The linear interpolation function,  $F(X, p)$  that interpolates X at location p, is defined as:

$$
F(X, p) = \begin{cases} X_{\lfloor p \rfloor} + (p - \lfloor p \rfloor) \cdot (X_{\lfloor p \rfloor + 1} - X_{\lfloor p \rfloor}) & \text{if } p < n - 1 \\ X_{\lfloor p \rfloor} & \text{if } p \ge n - 1 \end{cases}
$$

Expansion,  $n < m$ , SAMPLE = 1:

$$
Y_i = X_{\lfloor fi \rfloor}
$$

Compression,  $n > m$ , SAMPLE = 0:

$$
Y_i = (1/f) \sum_{j = fi}^{f(i+1)-1} X_j
$$

Compression,  $n > m$ , SAMPLE = 1:

$$
Y_i = X_{\lfloor fi \rfloor}
$$

• No change,  $n = m$ :  $Y_i = X_i$ 

# **Endpoint Effects When Expanding**

When expanding an array, REBIN *interpolates*, it never *extrapolates*. Each of the *n*-1 intervals in the *n*-element input array produces *m/n* interpolates in the *m*-element output array. The last *m/n* points of the result are obtained by duplicating element *n*-1 of the input array because their interpolates would lie outside the input array.

For example

```
; A four point vector:
A = [0, 10, 20, 30]; Expand by a factor of 3:
B = REBIN(A, 12)PRINT, B
```
IDL prints:

0 3 6 10 13 16 20 23 26 30 30 30

Note that the last element is repeated three times. If this effect is undesirable, use the INTERPOLATE function. For example, to produce 12 equally spaced interpolates from the interval 0 to 30:

```
B = INTERPOLATE(A, 3./11. * FINDGEN(12))PRINT, B
```
IDL prints:

0 2 5 8 10 13 16 19 21 24 27 30

Here, the sampling ratio is  $(n - 1)/(m - 1)$ .

### **Examples**

Create and display a simple image by entering:

 $D = SIN(DIST(50)/4)$  & TVSCL, D

Resize the image to be 5 times its original size and display the result by entering:

D = REBIN(D, 250, 250) & TVSCL, D

## **Version History**

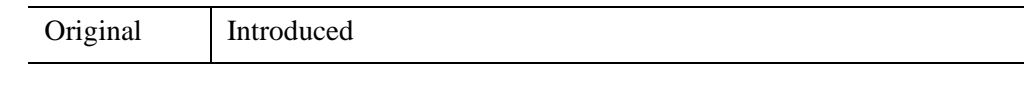

**See Also**

**[CONGRID](#page-337-0)** 

# **RECALL\_COMMANDS**

The RECALL\_COMMANDS function returns a string array containing the entries in IDL's command recall buffer.

# **Syntax**

*Result* = RECALL\_COMMANDS()

# **Return Value**

The size of the returned array is the size of recall buffer, even if fewer than commands have been entered (any "empty" buffer entries will contain null strings). The default size of the command recall buffer is 20 lines. (See ["!EDIT\\_INPUT" on page 5502](#page-5501-0) for more information about the command recall buffer.)

Element zero of the returned array contains the most recent command.

# **Arguments**

None.

# **Keywords**

None.

# **Version History**

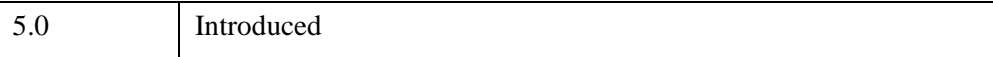

# **RECON3**

The RECON3 function can reconstruct a three-dimensional data array from two or more images (or projections) of an object. For example, if you placed a dark object in front of a white background and then photographed it three times (each time rotating the object a known amount) then these three images could be used with RECON3 to approximate a 3-D volumetric representation of the object. RECON3 also works with translucent projections of an object. RECON3 returns a 3-D byte array.

This routine is written in the IDL language. Its source code can be found in the file recon3.pro in the lib subdirectory of the IDL distribution.

## **Using RECON3**

Images used in reconstruction should show strong light/dark contrast between the object and the background. If the images contain low (dark) values where the object is and high (bright) values where the object isn't, the MODE keyword should be set to +1 and the returned volume will have low values where the object is, and high values where the object isn't. If the images contain high (bright) values where the object is and low (dark) values where the object isn't, the MODE keyword should be set to -1 and the returned volume will have high values where the object is, and low values where the object isn't.

In general, the object must be CONVEX for a good reconstruction to be possible. Concave regions are not easily reconstructed. An empty coffee cup, for example, would be reconstructed as if it were full.

The more images the better. Images from many different angles will improve the quality of the reconstruction. It is also important to supply images that are parallel and perpendicular to any axes of symmetry. Using the coffee cup as an example, at least one image should be looking through the opening in the handle. Telephoto images are also better for reconstruction purposes than wide angle images.

# **Syntax**

*Result* = RECON3( *Images*, *Obj\_Rot*, *Obj\_Pos*, *Focal*, *Dist*,*Vol\_Pos*, *Img\_Ref*, *Img\_Mag*, *Vol\_Size* [, /[CUBIC](#page-2093-0)] [, [MISSING=](#page-2093-1)*value*] [, [MODE](#page-2094-0)=*value*] [, /[QUIET\]](#page-2094-1))

# **Return Value**

Returns a 3-D data array.

### **Arguments**

### **Images**

A 3-D array containing the images to use to reconstruct the volume. Execution time increases linearly with more images. *Images* must be an 8-bit (byte) array with dimensions  $(x, y, n)$  where x is the horizontal image dimension, y is the vertical image dimension, and *n* is the number of images. Note that *n* must be at least 2.

### **Obj\_Rot**

A 3 x *n* floating-point array specifying the amount the object is rotated to make it appear as it does in each image. The object is first rotated about the X axis, then about the Y axis, and finally about the Z axis (with the object's reference point at the origin). *Obj\_Rot*[0, \*] is the X rotation for each image, *Obj\_Rot*[1, \*] is the Y rotation, and *Obj\_Rot*[2, \*] is the Z rotation.

### **Obj\_Pos**

A 3 x *n* floating-point array specifying the position of the object's reference point relative to the camera lens. The camera lens is located at the coordinate origin and points in the negative Z direction (the view up vector points in the positive Y direction). *Obj\_Pos* should be expressed in this coordinate system. *Obj\_Pos*[0, \*] is the X position for each image, *Obj\_Pos*[1, \*] is the Y position, and *Obj\_Pos*[2, \*] is the Z position. All the values in *Obj\_Pos*[2, \*] should be less than zero. Note that the values for *Obj\_Pos*, *Focal*, *Dist*, and *Vol\_Pos* should all be expressed in the same units (mm, cm, m, in, ft, etc.).

### **Focal**

An *n*-element floating-point array specifying the focal length of the lens for each image. Focal may be set to zero to indicate a parallel image projection (infinite focal length).

### **Dist**

An *n*-element floating-point array specifying the distance from the camera lens to the image plane (film) for each image. *Dist* should be greater than *Focal*.

### **Vol\_Pos**

A 3 x 2 floating-point array specifying the two opposite corners of a cube that surrounds the object. *Vol\_Pos* should be expressed in the object's coordinate system relative to the object's reference point. *Vol\_Pos*[\*, 0] specifies one corner and *Vol. Pos*<sup>[\*</sup>, 1] specifies the opposite corner.

### **Img\_Ref**

A 2 x *n* integer or floating-point array that specifies the pixel location at which the object's reference point appears in each of the images. *Img\_Ref*[0, \*] is the X coordinate for each image and *Img\_Ref*[1, \*] is the Y coordinate.

### **Img\_Mag**

A 2 x *n* integer or floating-point array that specifies the magnification factor for each image. This number is actually the length (in pixels) that a test object would appear in an image if it were *n* units long and *n* units distant from the camera lens. *Img\_Mag*[0, \*] is the X dimension (in pixels) of a test object for each image, and *Img\_Mag*[1, \*] is the Y dimension. All elements in *Img\_Mag* should be greater than or equal to 1.

### **Vol\_Size**

A 3-element integer or floating-point array that specifies the size of the 3-D byte array to return. Execution time (and resolution) increases exponentially with larger values for *Vol\_Size*. *Vol\_Size*[0] specifies the X dimension of the volume, *Vol\_Size*[1] specifies the Y dimension, and *Vol\_Size*[2] specifies the Z dimension.

# <span id="page-2093-0"></span>**Keywords**

## **CUBIC**

Set this keyword to use cubic interpolation. The default is to use tri-linear interpolation, which is slightly faster.

### <span id="page-2093-1"></span>**MISSING**

Set this keyword equal to a byte value for cells in the 3-D volume that do not map to any of the supplied images. The value of MISSING is passed to the INTERPOLATE function. The default value is zero.

### <span id="page-2094-0"></span>**MODE**

Set this keyword to a value less than zero to define each cell in the 3-D volume as the *minimum* of the corresponding pixels in the images. Set MODE to a value greater than zero to define each cell in the 3-D volume as the *maximum* of the corresponding pixels in the images. If MODE is set equal to zero then each cell in the 3-D volume is defined as the *average* of the corresponding pixels in the images.

MODE should usually be set to -1 when the images contain a bright object in front of a dark background or to +1 when the images contain a dark object in front of a light background. Setting MODE=0 (the default) requires more memory since the volume array must temporarily be kept as an integer array instead of a byte array.

### <span id="page-2094-1"></span>**QUIET**

Set this keyword to suppress the output of informational messages when the processing of each image is completed.

## **Examples**

Assumptions for this example:

- The object's major axis is parallel to the Z axis.
- The object's reference point is at its center.
- The camera lens is pointed directly at this reference point.
- The reference point is 5000 mm in front of the camera lens.
- The focal length of the camera lens is 200 mm.

If the camera is focused on the reference point, then the distance from the lens to the camera's image plane must be:

 $dist = (d * f) / (d - f) = (5000 * 200) / (5000 - 200) = (1000000 / 4800) = 208.333$  mm

The object is roughly 600 mm wide and 600 mm high. The reference point appears in the exact center of each image.

If the object is 600 mm high and 5000 mm distant from the camera lens, then the object image height must be:

$$
hi = (h * f) / (d - f) = (600 * 200) / (5000 - 200) = (120000 / 4800) = 25.0 mm
$$

The object image appears 200 pixels high so the final magnification factor is:

img mag  $= (200 / 25) = 8.0$ 

From these assumptions, we can set up the following reconstruction:

```
; First, define the variables:
imqx = 256imgy = 256frames = 3images = BYTARR(imgx, imgy, frames)
obj_rot = Fltarr(3, frames)
obj_pos = Fltarr(3, frames)
focal = Fltarr(frames)
dist = Fltarr(frames)
vol_pos = Fltarr(3, 2)img_ref = Fltarr(2, frames)
img_mag = Fltarr(2, frames)
vol size = [40, 40, 40]; The object is 5000 mm directly in front of the camera:
obj pos[0, *] = 0.0obj\_pos[1, *] = 0.0obj_pos[2, *] = -5000.0
; The focal length of the lens is constant for all the images:
focal[*] = 200.0; The distance from the lens to the image plane is also constant:
dist[*] = 208.333; The cube surrounding the object is 600 mm x 600 mm:
vol_pos[*, 0] = [-300.0, -300.0, -300.0]
vol_pos[*, 1] = [ 300.0, 300.0, 300.0]
; The image reference point appears at the center of all the
; images:
img_ref[0, *] = imgx / 2img_ref[1, *] = imgy / 2; The image magnification factor is constant for all images. 
; (The images haven't been cropped or resized):
img\_mag[*, *] = 8.0; Only the object rotation changes from one image to the next. 
; Note that the object is rotated about the X axis first, then Y,
; and then Z. Create some fake images for this example: 
images[30:160, 20:230, 0] = 255
images[110:180, 160:180, 0] = 180
obj_rot[*, 0] = [-90.0, 0.0, 0.0]
images[70:140, 100:130, 1] = 255
obj rot[*, 1] = [-70.0, 75.0, 0.0]images[10:140, 70:170, 2] = 255
```

```
images[80:90, 170:240, 2] = 150
obj\_rot[*, 2] = [-130.0, 215.0, 0.0]; Reconstruct the volume:
vol = RECON3(images, obj_rot, obj_pos, focal, dist, $
  vol_pos, img_ref, img_mag, vol_size, Missing=255B, Mode=(-1))
; Display the volume:
shade_volume, vol, 8, v, p
scale3, xrange=[0,40], yrange=[0,40], zrange=[0,40]
image = polyshade(v, p, /t3d, xs=400, ys=400)tvscl, image
```
# **Version History**

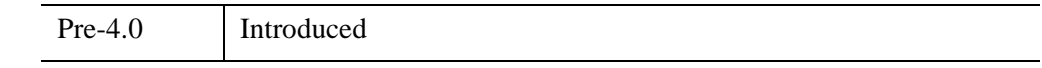

### **See Also**

[POLYSHADE,](#page-1858-0) [SHADE\\_VOLUME](#page-2220-0), [VOXEL\\_PROJ](#page-2617-0)

# **REDUCE\_COLORS**

The REDUCE COLORS procedure reduces the number of colors used in an image by eliminating pixel values without members.

The pixel distribution histogram is obtained and the WHERE function is used to find bins with non-zero values. Next, a lookup table is made where table [old pixel value] contains new\_pixel\_value, and is then applied to the image.

This routine is written in the IDL language. Its source code can be found in the file reduce\_colors.pro in the lib subdirectory of the IDL distribution.

# **Syntax**

REDUCE\_COLORS, *Image*, *Values*

# **Arguments**

### **Image**

On input, a variable that contains the original image array. On output, this variable contains the color-reduced image array, writing over the original.

### **Values**

A named variable that, on output, contains a vector of non-zero pixel values. If *Image* contains pixel values from 0 to M, *Values* will be an M+1 element vector containing the mapping from the old values to the new. *Values[i]* contains the new color index of old pixel index *i*.

# **Keywords**

None.

## **Examples**

To reduce the number of colors and display an image with the original color tables R, G, B enter the commands:

```
REDUCE COLORS, image, v
TVLCT, R[V], G[V], B[V]
```
# **Version History**

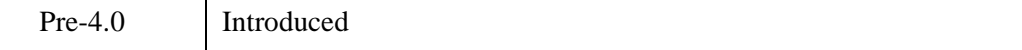

# **See Also**

[COLOR\\_QUAN](#page-292-0)

# **REFORM**

The REFORM function changes the dimensions of an array without changing the total number of elements.

# **Syntax**

 $Result = REFORM(Array, D_1 |, ..., D_8 | ],$  ([OVERWRITE](#page-2099-0))

# **Return Value**

If no dimensions are specified, REFORM returns a copy of *Array* with all dimensions of size 1 removed. If dimensions are specified, the result is given those dimensions. Only the dimensions of *Array* are changed – the actual data remains unmodified.

# **Arguments**

### **Array**

The array to have its dimensions modified.

### **D***i*

Either an array or a series of scalar expressions specifying the dimensions of the result. If a single argument is specified, it can be either a scalar expression or an array of up to eight elements. If multiple arguments are specified, they must all be scalar expressions. *Array* must have the same number of elements as specified by the product of the new dimensions.

# <span id="page-2099-0"></span>**Keywords**

## **OVERWRITE**

Set this keyword to cause the specified dimensions to overwrite the present dimensions of the *Array* parameter. No data are copied, only the internal array descriptor is changed. The result of the function, in this case, is the *Array* parameter with its newly-modified dimensions. For example, to change the dimensions of the variable a, without moving data, enter:

 $a = REFORM(a, n1, n2, / OVERWRITE)$ 

### **Examples**

REFORM can be used to remove "degenerate" leading dimensions of size one. Such dimensions can appear when a subarray is extracted from an array with more dimensions. For example

```
; a is a 3-dimensional array:
a = INTARR(10, 10, 10); Extract a "slice" from a:
b = a[5, *, *]; Use HELP to show what REFORM does:
HELP, b, REFORM(b)
```
Executing the above statements produces the output:

 $B$  INT = Array $[1, 10, 10]$ <Expression> INT = Array[10, 10]

The statements:

 $b = REFORM(a, 200, 5)$  $b = REFORM(a, [200, 5])$ 

have identical effect. They create a new array, b, with dimensions of (200, 5), from a.

#### **Note**

For an additional example, see [Displaying RGB Images and Converting to](#page-2544-0)  [Grayscale](#page-2544-0) in the [TV](#page-2533-0) procedure Examples section.

## **Version History**

Original Introduced

## **See Also**

[REVERSE](#page-2127-0), [ROT,](#page-2134-0) [ROTATE,](#page-2137-0) [TRANSPOSE](#page-2493-0)

# **REGION\_GROW**

The REGION GROW function performs region growing for a given region within an N-dimensional array by finding all pixels within the array that are connected neighbors to the region pixels and that fall within provided constraints. The constraints are specified either as a threshold range (a minimum and maximum pixel value) or as a multiple of the standard deviation of the region pixel values. If the threshold is used (this is the default), the region is grown to include all connected neighboring pixels that fall within the given threshold range. If the standard deviation multiplier is used, the region is grown to include all connected neighboring pixels that fall within the range of the mean (of the region's pixel values) plus or minus the given multiplier times the sample standard deviation.

## **Syntax**

*Result* = REGION\_GROW(*Array*, *ROIPixels* [, [/ALL\\_NEIGHBORS\]](#page-2101-0) [, [/NAN\]](#page-2102-0) [, [STDDEV\\_MULTIPLIER](#page-2102-1)=*value* | [THRESHOLD](#page-2102-2)=[*min*,*max*]] )

# **Return Value**

REGION\_GROW returns the vector of array indices that represent pixels within the grown region. The grown region will not include pixels at the edges of the input array. If no pixels fall within the grown region, this function will return the value -1.

# **Arguments**

### **Array**

An N-dimensional array of data values. The region will be grown according to the data values within this array.

### **ROIPixels**

A vector of indices into *Array* that represent the initial region that is to be grown.

# <span id="page-2101-0"></span>**Keywords**

## **ALL\_NEIGHBORS**

Set this keyword to indicate that all adjacent neighbors to a given pixel should be considered during region growing (sometimes known as 8-neighbor searching when the array is two-dimensional). The default is to search only the neighbors that are exactly one unit in distance from the current pixel (sometimes known as 4-neighbor searching when the array is two-dimensional).

### <span id="page-2102-0"></span>**NAN**

Set this keyword to cause the routine to check for occurrences of the IEEE floatingpoint values *NaN* or *Infinity* in the input data. Elements with the value *NaN* or *Infinity* are treated as missing data. (See "Special Floating-Point Values" (Chapter 8, *Application Programming*) for more information on IEEE floating-point values.)

### <span id="page-2102-1"></span>**STDDEV\_MULTIPLIER**

Set this keyword to a scalar value that serves as the multiplier of the sample standard deviation of the original region pixel values. The expanded region includes neighboring pixels that fall within the range of the mean of the region's pixel values plus or minus the given multiplier times the sample standard deviation as follows:

Mean +/- StdDevMultiplier \* StdDev

This keyword is mutually exclusive of THRESHOLD. If both keywords are specified, a warning message will be issued and the THRESHOLD value will be used.

### <span id="page-2102-2"></span>**THRESHOLD**

Set this keyword to a two-element vector, [*min*,*max*], of the inclusive range within which the pixel values of the grown region must fall. The default is the range of pixel values within the initial region. This keyword is mutually exclusive of STDDEV\_MULTIPLIER. If both keywords are specified, a warning message will be issued and the THRESHOLD value will be used.

#### **Note**

If neither keyword is specified, THRESHOLD is used by default. The range of threshold values is based upon the pixel values within the original region and therefore does not have to be provided.

## **Examples**

The following example demonstrates how you can grow a pre-defined region within an image of human red blood cells.

```
; Load an image.
fname = FILEPATH('rbcells.jpg', SUBDIR=['examples','data'])
READ_JPEG, fname, img
imgDims = SIZE(img, /DIMENSIONS)
```

```
; Define original region pixels.
x = FINDGEN(16*16) MOD 16 + 276.
y = LINDGEN(16*16) / 16 + 254.
roiPixels = x + y * imgDims[0]; Grow the region.
newROIPixels = REGION_GROW(img, roiPixels)
; Load a grayscale color table.
DEVICE, DECOMPOSED = 0
LOADCT, 0
; Set the topmost color table entry to red.
topC1r = !D.TABLE SIZE-1TVLCT, 255, 0, 0, topClr
; Show the results.
tmpImg = BYTSCL(img, TOP=(topClr-1))
tmpImg[roiPixels] = topClr
WINDOW, 0, XSIZE=imgDims[0], YSIZE=imgDims[1], $ 
   TITLE='Original Region'
TV, tmpImg
tmpImg = BYTSCL(img, TOP=(topClr-1))
tmpImg[newROIPixels] = topClr
WINDOW, 2, XSIZE=imgDims[0], YSIZE=imgDims[1], $ 
   TITLE='Grown Region'
TV, tmpImg
```
#### **Note**

Also see "Growing a Region" (Chapter 6, *Image Processing in IDL*).

### **Version History**

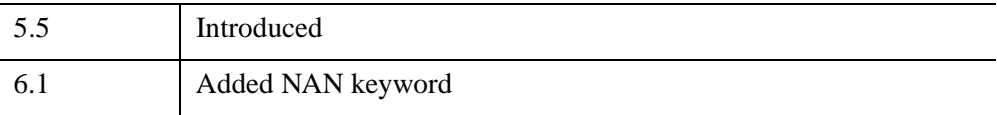

# **REGISTER\_CURSOR**

The REGISTER\_CURSOR procedure associates the given name with the given cursor information. This name can then be used with the IDLgrWindow::SetCurrentCursor method.

#### **Tip**

You can use the **CREATE\_CURSOR** function to translate a string array into an image array suitable for the *Image* argument. You can also return values for the MASK and HOTSPOT keywords using this function.

## **Syntax**

REGISTER\_CURSOR, *Name*, *Image*[, [MASK](#page-2104-0)=*value*] [, [HOTSPOT](#page-2105-0)=*value*] [, [/OVERWRITE\]](#page-2105-1)

### **Arguments**

### **Name**

This argument sets the name to associate with this cursor. The name is caseinsensitive. Once registered, the name can be used with the IDLgrWindow::SetCurrentCursor method.

#### **Image**

Set this argument to a 16 line by 16 column bitmap, contained in a 16-element short integer vector, specifying the cursor pattern. The offset from the upper-left pixel to the point that is considered the hot spot can be provided using the [HOTSPOT](#page-2105-0) keyword.

### <span id="page-2104-0"></span>**Keywords**

### **MASK**

This keyword can be used to simultaneously specify the mask that should be used. In the mask, bits that are set indicate bits in the IMAGE that should be seen and bits that are not are masked out.

## <span id="page-2105-0"></span>**HOTSPOT**

Set this keyword to a two-element vector specifying the [*x*, *y*] pixel offset of the cursor "hot spot", the point which is considered to be the mouse position, from the lower-left corner of the cursor image. The cursor image is displayed top-down (the first row is displayed at the top).

### <span id="page-2105-1"></span>**OVERWRITE**

By default, if the cursor already exists, the values are not changed. By setting this keyword to true, the current cursor value is updated with the values provided by this routine call.

# **Version History**

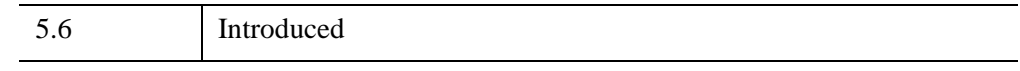

# **See Also**

[IDLgrWindow::SetCurrentCursor,](#page-5022-0) [CREATE\\_CURSOR](#page-413-0)

# **REGRESS**

The REGRESS function performs a multiple linear regression fit and returns an *Nterm*-element column vector of coefficients.

REGRESS fits the function:

 $y_i = const + a_0x_0$ ,  $i + a_1x_1$ ,  $i + ... + a_{Nterms-1}x_{Nterms-1}$ , *i* 

This routine is written in the IDL language. Its source code can be found in the file regress.pro in the lib subdirectory of the IDL distribution.

# **Syntax**

```
Result = REGRESS( X, Y, [, CHISQ=variable] [, CONST=variable] 
  [, CORRELATION=variable] [, /DOUBLE] [, FTEST=variable] 
  [, MCORRELATION=variable] [, MEASURE_ERRORS=vector] 
  [, SIGMA=variable] [, STATUS=variable] [, YFIT=variable] )
```
## **Return Value**

REGRESS returns a 1 x *Nterm* array of coefficients. If the DOUBLE keyword is set, or if *X* or *Y* are double-precision, then the result will be double precision, otherwise the result will be single precision.

## **Arguments**

### **X**

An *Nterms* by *Npoints* array of independent variable data, where *Nterms* is the number of coefficients (independent variables) and *Npoints* is the number of samples.

### **Y**

An *Npoints*-element vector of dependent variable points.

# <span id="page-2106-0"></span>**Keywords**

### **CHISQ**

Set this keyword equal to a named variable that will contain the value of the unreduced chi-square goodness-of-fit statistic.

### <span id="page-2107-0"></span>**CONST**

Set this keyword to a named variable that will contain the constant term of the fit.

### <span id="page-2107-1"></span>**CORRELATION**

Set this keyword to a named variable that will contain the vector of linear correlation coefficients.

### <span id="page-2107-2"></span>**DOUBLE**

Set this keyword to force computations to be done in double-precision arithmetic.

### <span id="page-2107-3"></span>**FTEST**

Set this keyword to a named variable that will contain the F-value for the goodnessof-fit test.

### <span id="page-2107-4"></span>**MCORRELATION**

Set this keyword to a named variable that will contain the multiple linear correlation coefficient.

### <span id="page-2107-5"></span>**MEASURE\_ERRORS**

Set this keyword to a vector containing standard measurement errors for each point *Y*[*i*]. This vector must be the same length as *X* and *Y*.

### **Note**

For Gaussian errors (e.g., instrumental uncertainties), MEASURE\_ERRORS should be set to the standard deviations of each point in *Y*. For Poisson or statistical weighting, MEASURE\_ERRORS should be set to SQRT(*Y*).

### <span id="page-2107-6"></span>**SIGMA**

Set this keyword to a named variable that will contain the 1-sigma uncertainty estimates for the returned parameters.

#### **Note**

If MEASURE\_ERRORS is omitted, then you are assuming that the regression model is the correct model for your data, and therefore, no independent goodnessof-fit test is possible. In this case, the values returned in SIGMA are multiplied by SQRT(CHISQ/ $(N-M)$ ), where *N* is the number of points in *X*, and *M* is the number of coefficients. See section 15.2 of *Numerical Recipes in C* (Second Edition) for details.

#### <span id="page-2108-0"></span>**STATUS**

Set this keyword to a named variable that will contain the status of the operation. Possible status values are:

- $0 =$  successful completion
- $1 =$  singular array (which indicates that the inversion is invalid)
- $\bullet$  2 = warning that a small pivot element was used and that significant accuracy was probably lost.

#### **Note**

If STATUS is not specified, any error messages will be output to the screen.

#### <span id="page-2108-1"></span>**YFIT**

Set this keyword to a named variable that will contain the vector of calculated *Y* values.

### **Examples**

```
; Create two vectors of independent variable data:
X1 = [1.0, 2.0, 4.0, 8.0, 16.0, 32.0]X2 = [0.0, 1.0, 2.0, 3.0, 4.0, 5.0]; Combine into a 2x6 array
X = [TRANSPOSE(X1), TRANSPOSE(X2)]; Create a vector of dependent variable data:
Y = 5 + 3*X1 - 4*X2; Assume Gaussian measurement errors for each point:
measure_errors = REPLICATE(0.5, N_ELEMENTS(Y))
```

```
; Compute the fit, and print the results:
result = REGRESS(X, Y, SIGMA=sigma, CONST=const, $
  MEASURE ERRORS=measure errors)
PRINT, 'Constant: ', const
PRINT, 'Coefficients: ', result[*]
```
IDL prints:

```
Constant: 4.99999
Coefficients: 3.00000 -3.99999
Standard errors: 0.0444831 0.282038
```
PRINT, 'Standard errors: ', sigma

# **Version History**

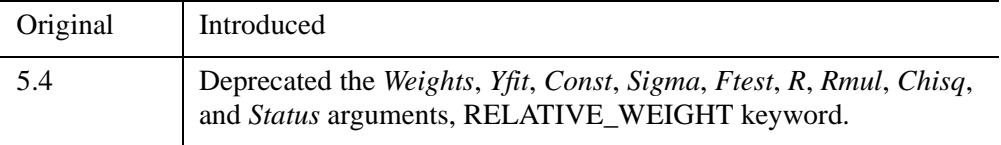

For information on obsolete keywords, see [Appendix I, "Obsolete Features".](#page-5620-0)

## **See Also**

[CURVEFIT](#page-436-0), [GAUSSFIT,](#page-878-0) [LINFIT](#page-1420-0), [LMFIT,](#page-1429-0) [POLY\\_FIT,](#page-1845-0) [SFIT,](#page-2207-0) [SVDFIT](#page-2427-0)

# **REPEAT...UNTIL**

The REPEAT...UNTIL statement repeats its subject statement(s) until an expression evaluates to true. The condition is checked after the subject statement is executed. Therefore, the subject statement is always executed at least once, even if the expression evaluates to true the first time.

#### **Note**

For information on using REPEAT\_UNTIL and other IDL program control statements, see Chapter 7, "Program Control" (*Application Programming*).

## **Syntax**

REPEAT *statement* UNTIL *expression*

or

REPEAT BEGIN

*statements*

ENDREP UNTIL *expression*

### **Examples**

This example shows that because the subject of a REPEAT statement is evaluated before the expression, it is always executed at least once:

```
i = 1REPEAT BEGIN
   PRINT, i
ENDREP UNTIL (i EQ 1)
```
# **Version History**

Original Introduced

## **See Also**

[BEGIN...END,](#page-140-0) [BREAK,](#page-188-0) [CASE](#page-238-0), [CONTINUE,](#page-349-0) [FOR,](#page-841-0) [GOTO](#page-901-0), [IF...THEN...ELSE,](#page-1068-0) [SWITCH,](#page-2440-0) [WHILE...DO,](#page-2642-0) Chapter 7, "Program Control" (*Application Programming*)

# <span id="page-2112-0"></span>**REPLICATE**

The REPLICATE function returns an array with the given dimensions, filled with the scalar value specified as the first parameter.

## **Syntax**

 $Result = REPLICATE(*Value*, D<sub>1</sub>, ..., D<sub>8</sub>)$ 

## **Return Value**

Returns the array of the given dimensions.

### **Arguments**

### **Value**

The scalar value with which to fill the resulting array. The type of the result is the same as that of *Value*. *Value* can be any single element expression such as a scalar or 1 element array. This includes structures.

**D***i*

Either an array or a series of scalar expressions specifying the dimensions of the result. If a single argument is specified, it can be either a scalar expression or an array of up to eight elements. If multiple arguments are specified, they must all be scalar expressions. Up to eight dimensions can be specified.

## **Keywords**

### **Thread Pool Keywords**

This routine is written to make use of IDL's *thread pool*, which can increase execution speed on systems with multiple CPUs. The values stored in the !CPU system variable control whether IDL uses the thread pool for a given computation. In addition, you can use the thread pool keywords TPOOL\_MAX\_ELTS, TPOOL\_MIN\_ELTS, and TPOOL\_NOTHREAD to override the defaults established by !CPU for a single invocation of this routine. See [Appendix C, "Thread Pool](#page-5484-0)  [Keywords"](#page-5484-0) for details.

## **Examples**

Create D, a 5-element by 5-element array with every element set to the string "IDL" by entering:

 $D = REPLICATE('IDL', 5, 5)$ 

REPLICATE can also be used to create arrays of structures. For example, the following command creates a structure named "emp" that contains a string name field and a long integer employee ID field:

employee = {emp, NAME:' ', ID:0L}

To create a 10-element array of this structure, enter:

emps = REPLICATE(employee, 10)

# **Version History**

Original Introduced

# **See Also**

[MAKE\\_ARRAY](#page-1483-0)

# **REPLICATE\_INPLACE**

The REPLICATE\_INPLACE procedure updates an existing array by replacing all or selected parts of it with a specified value. REPLICATE\_INPLACE can be faster and use less memory than the IDL function REPLICATE or the IDL array notation for large arrays that already exist.

#### **Note**

REPLICATE\_INPLACE is much faster when operating on entire arrays and rows, than when used on columns or higher dimensions.

## **Syntax**

REPLICATE\_INPLACE, *X*, *Value* [, *D1*, *Loc1* [, *D2*, *Range*]]

## **Arguments**

### **X**

The array to be updated. *X* can be of any numeric type. REPLICATE\_INPLACE does not change the size and type of *X*.

### **Value**

The value which will fill all or part of *X*. *Value* may be any scalar or one-element array that IDL can convert to the type of *X*. REPLICATE\_INPLACE does not change *Value*.

### **D1**

An optional parameter indicating which dimension of *X* is to be updated.

#### **Loc1**

An array with the same number of elements as the number of dimensions of *X*. The *Loc1* and *D1* arguments together determine which one-dimensional subvector (or subvectors, if *D1* and *Range* are provided) of *X* is to be updated.

### **D2**

An optional parameter, indicating in which dimension of *X* a group of onedimensional subvectors are to be updated. *D2* should be different from *D1*.

### **Range**

An array of indices of dimension *D2* of *X*, indicating where to put one-dimensional updates of *X*.

# **Keywords**

### **Thread Pool Keywords**

This routine is written to make use of IDL's *thread pool*, which can increase execution speed on systems with multiple CPUs. The values stored in the !CPU system variable control whether IDL uses the thread pool for a given computation. In addition, you can use the thread pool keywords TPOOL\_MAX\_ELTS, TPOOL\_MIN\_ELTS, and TPOOL\_NOTHREAD to override the defaults established by !CPU for a single invocation of this routine. See [Appendix C, "Thread Pool](#page-5484-0)  [Keywords"](#page-5484-0) for details.

# **Examples**

```
; Create a multidimensional zero array:
A = FLTARR( 40, 90, 10)
; Populate it with the value 4.5. (i.e., A[*]= 4.5):
REPLICATE_INPLACE, A, 4.5
;Update a single subvector.(i.e., A[*,4,0]= 20. ):
REPLICATE_INPLACE, A, 20, 1, [0,4,0]
; Update a group of subvectors. (i.e., A[0, 5, 89], *]= -8 ):
REPLICATE_INPLACE, A, -8, 3, [0,0,0], 2, [0,5,89]
; Update a 2-dimensional slice of A (i.e., A[9,*,*,*]=0.):
```

```
REPLICATE_INPLACE, A, 0., 3, [9,0,0] , 2, LINDGEN(90)
```
# **Version History**

5.1 Introduced

# **See Also**

[REPLICATE,](#page-2112-0) [BLAS\\_AXPY](#page-180-0)

# <span id="page-2116-0"></span>**RESOLVE\_ALL**

The RESOLVE\_ALL procedure iteratively resolves (by compiling) any uncompiled procedures or functions that are called in any already-compiled procedure or function. The process ends when there are no unresolved routines left to compile. If an unresolved procedure or function is not in the IDL search path, RESOLVE\_ALL exits with an error, and no additional routines are compiled.

RESOLVE\_ALL is of special interest when using SAVE to construct an IDL SAVE file containing the compiled code for a package of routines. If you are constructing such a SAVE file and it contains calls to built-in IDL system functions that are not present under all operating systems (e.g., IOCTL), you must make sure to use FORWARD\_FUNCTION to tell IDL that these names are functions. Otherwise, IDL may interpret them as arrays and generate unintended results. If you are creating a SAVE file that relies upon iTools components, you must use [ITRESOLVE](#page-1233-0) instead of RESOLVE ALL to create a valid SAVE file.

#### **Warning**

RESOLVE\_ALL does not resolve procedures or functions that are called via quoted strings such as CALL\_PROCEDURE, CALL\_FUNCTION, or EXECUTE, or in keywords that can contain procedure names such as TICKFORMAT or EVENT PRO. You must manually compile these routines if they are not called normally elsewhere.

Similarly, RESOLVE\_ALL does not resolve widget event handler procedures based on a call to the widget routine that uses the event handler. In general, it is best to include the event handling routine in the same program file as the widget creation routine—building widget programs in this way ensures that RESOLVE\_ALL will "catch" the event handler for a widget application.

This routine is written in the IDL language. Its source code can be found in the file resolve all.pro in the lib subdirectory of the IDL distribution.

### **Syntax**

RESOLVE\_ALL [, [CLASS=](#page-2117-0)*string*] [, [/CONTINUE\\_ON\\_ERROR](#page-2117-1)] [, [/QUIET\]](#page-2117-2)

- [, [RESOLVE\\_EITHER=](#page-2117-3)*string*] [, [RESOLVE\\_FUNCTION=](#page-2118-0)*string*]
- [, [RESOLVE\\_PROCEDURE=](#page-2118-1)*string*] [, [SKIP\\_ROUTINES](#page-2118-2)=*string*]
- [, [UNRESOLVED](#page-2118-3)=*variable*]

#### **Note**

To properly resolve routines, make sure you run RESOLVE\_ALL in an IDL session in which no compilation errors have occurred. This is important because if IDL has previously attempted (and failed) to compile a routine, that routine will be added to IDL's list of user-defined routines as an uncompiled routine. A subsequent call to RESOLVE ALL will attempt to compile the uncompiled routine, potentially causing another error.

You can ensure that an IDL session is "clean" either by exiting and restarting IDL or by issuing the [.RESET\\_SESSION](#page-51-0) executive command.

## **Arguments**

None

### <span id="page-2117-0"></span>**Keywords**

### **CLASS**

Set this keyword to a string or string array containing object class names.

RESOLVE ALL's rules for finding uncompiled functions and procedures are not able to find object definitions or methods, because those things are not known to IDL until the object classes are actually instantiated and the methods called. However, if the CLASS keyword is set, RESOLVE ALL will ensure that the  $*$  define.pro files for the specified classes and their superclasses are compiled and executed. RESOLVE\_ALL then locates all methods for the specified classes and their superclasses, and makes sure they are also compiled.

### <span id="page-2117-1"></span>**CONTINUE\_ON\_ERROR**

Set this keyword to allow continuation upon error.

### <span id="page-2117-2"></span>**QUIET**

Set this keyword to suppress informational messages.

### <span id="page-2117-3"></span>**RESOLVE\_EITHER**

Set this keyword to a string or string array of routine names to resolve. Use this keyword instead of RESOLVE\_FUNCTION or RESOLVE\_PROCEDURE if you do not know the type of the routine being resolved. If the routines are already compiled, they are not recompiled.

### <span id="page-2118-0"></span>**RESOLVE\_FUNCTION**

Set this keyword to a string or string array of function names to resolve. If the functions are already compiled, they are not recompiled.

### <span id="page-2118-1"></span>**RESOLVE\_PROCEDURE**

Set this keyword to a string or string array of procedure names to resolve. If the procedures are already compiled, they are not recompiled.

### <span id="page-2118-2"></span>**SKIP\_ROUTINES**

Set this keyword to a string array containing the names of routines *not* to resolve. Using this keyword is useful when a library file containing the designated routines will be later included.

### <span id="page-2118-3"></span>**UNRESOLVED**

Set this keyword to a variable that will contain the names of the unresolved procedures and functions if CONTINUE\_ON\_ERROR is set. Routines in the SKIP\_ROUTINES list are also included in the result.

# **Version History**

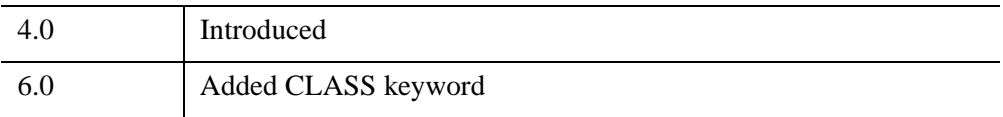

## **See Also**

[.COMPILE,](#page-45-0) [RESOLVE\\_ROUTINE,](#page-2119-0) [ROUTINE\\_INFO](#page-2142-0)

# <span id="page-2119-0"></span>**RESOLVE\_ROUTINE**

The RESOLVE\_ROUTINE procedure compiles user-written or library procedures or functions, given their names. Routines are compiled even if they are already defined. RESOLVE\_ROUTINE looks for the given filename in IDL's search path. If the file is not found in the path, then the routine exits with an error.

# **Syntax**

RESOLVE\_ROUTINE, *Name* [, [/COMPILE\\_FULL\\_FILE](#page-2119-1) ] [, [/EITHER](#page-2119-2) |,[/IS\\_FUNCTION](#page-2119-3)] [, /[NO\\_RECOMPILE](#page-2120-0)]

# **Arguments**

### **Name**

A scalar string or string array containing the name or names of the procedures to compile. If *Name* contains functions rather than procedures, set the IS\_FUNCTION keyword. The *Name* argument cannot contain the path to the .pro file—it must contain only a .pro filename. If you want to specify a path to the .pro file, use the .COMPILE executive command.

# <span id="page-2119-1"></span>**Keywords**

## **COMPILE\_FULL\_FILE**

When compiling a file to find a specified routine, IDL normally stops compiling when the desired routine (*Name*) is found. If set, COMPILE FULL FILE compiles the entire file.

### <span id="page-2119-2"></span>**EITHER**

If set, indicates that the caller does not know whether the supplied routine names are functions or procedures, and will accept either. This keyword overrides the IS\_FUNCTION keyword.

### <span id="page-2119-3"></span>**IS\_FUNCTION**

Set this keyword to compile functions rather than procedures.

### <span id="page-2120-0"></span>**NO\_RECOMPILE**

Normally, RESOLVE\_ROUTINE compiles all specified routines even if they have already been compiled. Setting NO\_RECOMPILE indicates that such routines are not recompiled.

# **Version History**

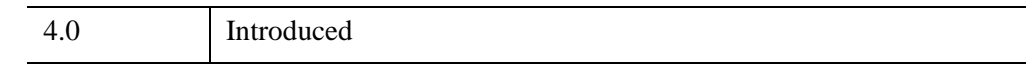

## **See Also**

[.COMPILE,](#page-45-0) [RESOLVE\\_ALL](#page-2116-0), [ROUTINE\\_INFO](#page-2142-0)

# **RESTORE**

The RESTORE procedure restores the IDL variables and routines saved in a file by the SAVE procedure.

RESTORE provides a very simple interface that restores the entire contents of the specified SAVE file in a single atomic operation. If you wish to query the contents of a SAVE file without first restoring the data, or if you wish to restore only selected items, use the interface provided by the [IDL\\_Savefile](#page-5287-0) object class instead.

### **Warning**

While files containing IDL data variables can be restored by any version of IDL that supports the data types of the saved variables (in particular, by any version of IDL later than the version that created the SAVE file), files containing IDL routines and system variables can only be restored by versions of IDL that share the same internal code representation. Since the internal code representation changes regularly, you should always archive the IDL language source files (.pro files) for routines you are placing in IDL . say files so you can recompile the code when a new version of IDL is released.

# **Syntax**

RESTORE [[, *Filename*] | [, [FILENAME](#page-2122-0)=*name*]] [, [DESCRIPTION](#page-2121-0)=*variable*] [, [/RELAXED\\_STRUCTURE\\_ASSIGNMENT\]](#page-2122-1) [, [RESTORED\\_OBJECTS=](#page-2122-2)*variable*] [, /[VERBOSE](#page-2122-3)]

# **Arguments**

### **Filename**

A scalar string that contains the name of the SAVE file to be restored. If *Filename* is not an absolute path name, it is considered to be relative to the current working directory. If neither the *Filename* argument or the FILENAME keyword are present, IDL attempts to restore a file named idlsave.dat in the current working directory.

# <span id="page-2121-0"></span>**Keywords**

### **DESCRIPTION**

Set this keyword equal to a named variable that will contain the user-supplied *description string* for the specified save file. If no description was provided when the save file was created (via the DESCRIPTION keyword to the [SAVE](#page-2153-0) routine), the variable specified by this keyword will contain a null string.

### <span id="page-2122-0"></span>**FILENAME**

This keyword serves exactly the same purpose as the *Filename* argument—only one of them needs to be provided. If both the *Filename* argument and the FILENAME keyword are provided, the file specified by the *Filename* argument is restored.

### <span id="page-2122-1"></span>**RELAXED\_STRUCTURE\_ASSIGNMENT**

Normally, RESTORE is unable to restore a structure variable if the definition of its type has changed since the SAVE file was written. A common case where this occurs is when objects are saved and the class structure of the objects change before they are restored in another IDL session. In such cases, RESTORE issues an error, skips the structure, and continues restoring the remainder of the SAVE file.

Setting the RELAXED\_STRUCTURE\_ASSIGNMENT keyword causes RESTORE to restore such incompatible values using "relaxed structure assignment," in which all possible data are restored using a field-by-field copy. (See the description of the STRUCT ASSIGN procedure for additional details.)

### <span id="page-2122-2"></span>**RESTORED\_OBJECTS**

Set this keyword equal to a named variable that will contain an array of object references for any objects restored. The resulting list of objects is useful for programmatically calling the objects' restore methods. If no objects are restored, the variable will contain a null object reference.

### <span id="page-2122-3"></span>**VERBOSE**

Set this keyword to have IDL print an informative message for each restored object.

# **Examples**

Suppose that you have saved all the variables from a previous IDL session with the command:

SAVE, /VARIABLES, FILENAME = 'session1.sav'

If the file session1.sav is located in your current working directory, the variable associated with the file can be restored by entering:

RESTORE, 'session1.sav'

#### **Note**

To restore a file that is not in your current working directory, you must specify the file path.

# **Version History**

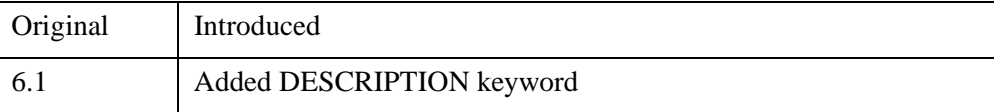

## **See Also**

[HEAP\\_NOSAVE,](#page-975-0) [HEAP\\_SAVE,](#page-976-0) [JOURNAL,](#page-1287-0) [SAVE](#page-2153-0), [STRUCT\\_ASSIGN,](#page-2406-0) [IDL\\_Savefile,](#page-5287-0) Chapter 4, "Creating SAVE Files of Programs and Data" (*Application Programming*)
# <span id="page-2124-0"></span>**RETALL**

The RETALL command returns control to the main program level. The effect is the same as entering the RETURN command at the interactive command prompt until the main level is reached.

## **Syntax**

RETALL

## **Arguments**

None

## **Version History**

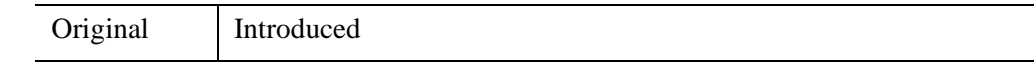

## **See Also**

**[RETURN](#page-2125-0)** 

# <span id="page-2125-0"></span>**RETURN**

The RETURN command causes the program context to revert to the next-higher program level. RETURN can be called at the interactive command prompt (see [".RETURN" on page 55\)](#page-54-0), inside a procedure definition, or inside a function definition.

Calling RETURN from the main program level has no effect other than to print an informational message in the command log.

Calling RETURN inside a procedure definition returns control to the calling routine, or to the main level. Since the END statement in a procedure definition also returns control to the calling routine, it is only necessary to use RETURN in a procedure definition if you wish control to revert to the calling routine before the procedure reaches its END statement.

In a function definition, RETURN serves to define the value passed out of the function. Only a single value can be returned from a function.

#### **Note**

The value can be an array or structure containing multiple data items.

## **Syntax**

RETURN [, *Return\_value*]

## **Arguments**

### **Return\_value**

In a function definition, the *Return\_value* is the value passed out of the function when it completes its processing.

Return values are not allowed in procedure definitions, or when calling RETURN at the interactive command prompt.

## **Examples**

You can use RETURN within a procedure definition to exit the procedure at some point other than the end. For example, note the following procedure:

```
PRO RET EXAMPLE, value
   IF (value NE 0) THEN BEGIN
      PRINT, value, ' is nonzero'
      RETURN
      END
   PRINT, 'Input argument was zero.'
END
```
If the input argument is non-zero, the routine prints the value and exits back to the calling procedure or main level. If the input argument is zero, control proceeds until the END statement is reached.

When defining functions, use RETURN to specify the value returned from the function. For example, the following function:

```
FUNCTION RET_EXAMPLE2, value
   RETURN, value * 2
END
```
multiplies the input value by two and returns the result. If this function is defined at the main level, calling it from the IDL command prompt produces the following:

```
PRINT, RET_EXAMPLE2(4)
```
IDL prints:

8

## **Version History**

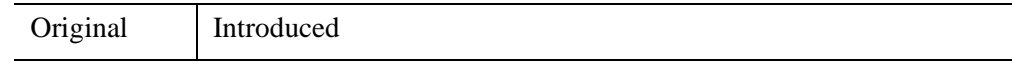

## **See Also**

[RETALL](#page-2124-0)

The REVERSE function reverses the order of one dimension of an array.

This routine is written in the IDL language. Its source code can be found in the file reverse.pro in the lib subdirectory of the IDL distribution.

# **Syntax**

*Result* = REVERSE( *Array* [, *Subscript\_Index*] [, [/OVERWRITE\]](#page-2127-0) )

## **Return Value**

Returns the reversed dimension of the array.

## **Arguments**

## **Array**

The array containing the original data.

## **Subscript\_Index**

An integer specifying the dimension index (1, 2, 3, etc.) that will be reversed. This argument must be less than or equal to the number of dimensions of *Array*. If this argument is omitted, the first subscript is reversed.

# <span id="page-2127-0"></span>**Keywords**

## **OVERWRITE**

Set this keyword to conserve memory by doing the transformation "in-place." The result overwrites the previous contents of the array. This keyword is ignored for oneor two-dimensional arrays.

# **Examples**

Reverse the order of an array where each element is set to the value of its subscript:

```
; Create an array:
A = [[0,1,2],[3,4,5],[6,7,8]]
```

```
; Print the array:
   PRINT, 'Original Array:'
   PRINT, A
   ; Reverse the columns of A.
   PRINT, 'Reversed Columns:'
   PRINT, REVERSE(A)
   ; Reverse the rows of A:
   PRINT, 'Reversed Rows:'
   PRINT, REVERSE(A, 2)
IDL prints:
```
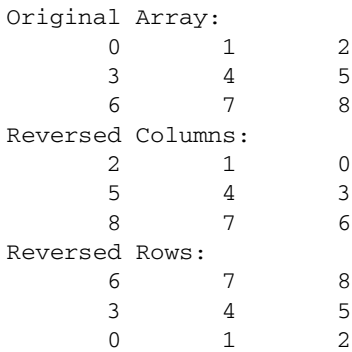

#### **Note**

Also see "Reversing Images" (Chapter 2, *Image Processing in IDL*) for a more extensive example.

## **Version History**

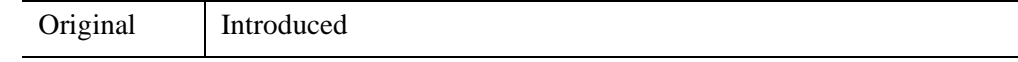

## **See Also**

[INVERT](#page-1155-0), [REFORM,](#page-2099-0) [ROT](#page-2134-0), [ROTATE](#page-2137-0), [SHIFT](#page-2227-0), [TRANSPOSE](#page-2493-0)

# **RK4**

The RK4 function uses the fourth-order Runge-Kutta method to advance a solution to a system of ordinary differential equations one time-step *H*, given values for the variables *Y* and their derivatives *Dydx* known at *X*.

RK4 is based on the routine rk4 described in section 16.1 of *Numerical Recipes in C: The Art of Scientific Computing* (Second Edition), published by Cambridge University Press, and is used by permission.

# **Syntax**

*Result* = RK4( *Y*, *Dydx*, *X*, *H*, *Derivs* [, /[DOUBLE](#page-2130-0)] )

# **Return Value**

Returns the integrations of the ordinary differential equations.

# **Arguments**

## **Y**

A vector of values for *Y* at *X*

#### **Note**

If RK4 is complex then only the real part is used for the computation.

## **Dydx**

A vector of derivatives for *Y* at *X*.

## **X**

A scalar value for the initial condition.

### **H**

A scalar value giving interval length or step size.

### **Derivs**

A scalar string specifying the name of a user-supplied IDL function that calculates the values of the derivatives *Dydx* at *X*. This function must accept two arguments: A scalar floating value *X*, and one *n*-element vector *Y*. It must return an *n*-element vector result.

For example, suppose the values of the derivatives are defined by the following relations:

 $dy_0$  /  $dx = -0.5y_0$   $dy_1$  /  $dx = 4.0 - 0.3y_1 - 0.1y_0$ 

We can write a function DIFFERENTIAL to express these relationships in the IDL language:

```
FUNCTION differential, X, Y
  RETURN, [-0.5 * Y[0], 4.0 - 0.3 * Y[1] - 0.1 * Y[0]]END
```
## <span id="page-2130-0"></span>**Keywords**

#### **DOUBLE**

Set this keyword to force the computation to be done in double-precision arithmetic.

## **Examples**

To integrate the example system of differential equations for one time step, H:

```
; Define the step size:
H = 0.5; Define an initial X value:
X = 0.0; Define initial Y values:
Y = [4.0, 6.0]; Calculate the initial derivative values:
dydx = DIFFERENTIAL(X, Y); Integrate over the interval (0, 0.5):
result = RK4(Y, dydx, X, H, 'differential')
; Print the result:
PRINT, result
```
IDL prints:

3.11523 6.85767

This is the exact solution vector to five-decimal precision.

# **Version History**

4.0 Introduced

## **See Also**

[BROYDEN,](#page-192-0) [NEWTON](#page-1709-0)

# **ROBERTS**

The ROBERTS function returns an approximation to the Roberts edge enhancement operator for images:

$$
G_{jk} = |F_{jk} - F_{j+1, k+1}| + |F_{j, k+1} - F_{j+1, k}|
$$

where  $(j, k)$  are the coordinates of each pixel  $F_{jk}$  in the *Image*. This is equivalent to a convolution using the masks,

> $0 -1$ 1 0 and  $\begin{vmatrix} 1 & 0 \\ 0 & 1 \end{vmatrix}$  $0 - 1$

where the underline indicates the current pixel  $F_{jk}$ . The last column and row are set to zero.

## **Syntax**

*Result* = ROBERTS(*Image*)

## **Return Value**

ROBERTS returns a two-dimensional array of the same size as *Image*. If *Image* is of type byte or integer, then the result is of integer type, otherwise the result is of the same type as *Image*.

#### **Note**

To avoid overflow for integer types, the computation is done using the next larger signed type and the result is transformed back to the correct type. Values larger than the maximum for that integer type are truncated. For example, for integers the function is computed using type long, and on output, values larger than 32767 are set equal to 32767.

## **Arguments**

#### **Image**

The two-dimensional array containing the image to which edge enhancement is applied.

## **Keywords**

None.

## **Examples**

If the variable myimage contains a two-dimensional image array, a Roberts sharpened version of myimage can be displayed with the command:

```
TVSCL, ROBERTS(myimage)
```
**Note**

Also see "Detecting Edges" (Chapter 8, *Image Processing in IDL*).

## **Version History**

4.0 Introduced

# **See Also**

[EDGE\\_DOG](#page-677-0), [EMBOSS,](#page-690-0) [LAPLACIAN,](#page-1404-0) [PREWITT](#page-1882-0), [SHIFT\\_DIFF](#page-2229-0), [SOBEL](#page-2316-0)

# <span id="page-2134-0"></span>**ROT**

The ROT function rotates an image by an arbitrary amount. At the same time, it can magnify, demagnify, and/or translate an image.

#### **Note**

If you want to rotate an array by a multiple of 90 degrees, you should use the ROTATE function for faster results.

This routine is written in the IDL language. Its source code can be found in the file rot.pro in the lib subdirectory of the IDL distribution.

## **Syntax**

*Result* = ROT( *A*, *Angle*,  $[Mag, X_0, Y_0]$  [, /[INTERP\]](#page-2135-0) [, [CUBIC](#page-2135-1)=*value*{-1 to 0}] [, [MISSING](#page-2136-0)=*value*] [, /[PIVOT](#page-2136-1)] )

## **Return Value**

Returns the rotated and optionally transformed image.

## **Arguments**

#### **A**

The image array to be rotated. This array can be of any type, but must have two dimensions. The output image has the same dimensions and data type of the input image.

#### **ANGLE**

Angle of rotation in degrees *clockwise*.

#### **MAG**

An optional magnification factor. A value of 1.0 results in no change. A value greater than one performs magnification. A value less than one but greater than zero performs demagnification.

## **X***0*

X subscript for the center of rotation. If omitted,  $X_0$  equals the number of columns in the image divided by 2.

## **Y***0*

Y subscript for the center of rotation. If omitted,  $Y_0$  equals the number of rows in the image divided by 2.

## <span id="page-2135-0"></span>**Keywords**

### **INTERP**

Set this keyword to use bilinear interpolation. The default is to use nearest neighbor sampling.

### <span id="page-2135-1"></span>**CUBIC**

Set this keyword to a value between -1 and 0 to use the cubic convolution interpolation method with the specified value as the interpolation parameter. Setting this keyword equal to a value greater than zero specifies a value of -1 for the interpolation parameter. Park and Schowengerdt (see reference below) suggest that a value of -0.5 significantly improves the reconstruction properties of this algorithm.

Cubic convolution is an interpolation method that closely approximates the theoretically optimum sinc interpolation function using cubic polynomials. According to sampling theory, details of which are beyond the scope of this document, if the original signal, *f*, is a band-limited signal, with no frequency component larger than  $\omega_0$ , and *f* is sampled with spacing less than or equal to  $1/(2\omega_0)$ , then *f* can be reconstructed by convolving with a sinc function:  $\sin(x) = \sin(\pi x)$ (π*x*).

In the one-dimensional case, four neighboring points are used, while in the twodimensional case 16 points are used.

#### **Note**

Cubic convolution interpolation is significantly slower than bilinear interpolation.

#### For further details see:

Rifman, S.S. and McKinnon, D.M., "Evaluation of Digital Correction Techniques for ERTS Images; Final Report", Report 20634-6003-TU-00, TRW Systems, Redondo Beach, CA, July 1974.

S. Park and R. Schowengerdt, 1983 "Image Reconstruction by Parametric Cubic Convolution", Computer Vision, Graphics & Image Processing 23, 256.

#### <span id="page-2136-0"></span>**MISSING**

Set this keyword to a value to be substituted for pixels in the output image that map outside the input image.

#### <span id="page-2136-1"></span>**PIVOT**

Set this keyword to cause the image to pivot around the point  $(X_0, Y_0)$  so that this point maps into the same point in the output image. By default, the point  $(X_0, Y_0)$  in the input image is mapped into the center of the output image.

## **Examples**

```
; Create a byte image:
A = BYTSCL(DIST(256)); Display it:
TV, A
; Rotate the image 33 degrees, magnify it 15 times, and use
; bilinear interpolation to make the output look nice:
B = ROT(A, 33, 1.5, /INTERP); Display the rotated image:
TV, B
```
#### **Note**

Also see "Rotating Images" (Chapter 2, *Image Processing in IDL*) for a more extensive example.

## **Version History**

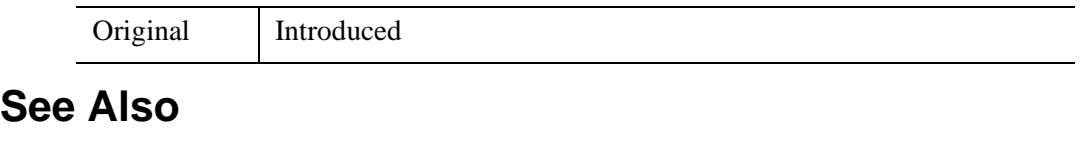

[ROTATE](#page-2137-0)

# <span id="page-2137-0"></span>**ROTATE**

The ROTATE function returns a rotated and/or transposed copy of *Array*. ROTATE can only rotate arrays in multiples of 90 degrees. To rotate by amounts other than multiples of 90 degrees, use the ROT function. Note, however, that ROTATE is more efficient.

ROTATE can also be used to reverse the order of elements in vectors. For example, to reverse the order of elements in the vector X, use the expression ROTATE( $X$ , 2). If X  $=[0,1,2,3]$  then ROTATE(X, 2) yields the resulting array, [3,2,1,0].

**Note**

Transposition, if specified, is performed before rotation.

## **Syntax**

*Result* = ROTATE(*Array*, *Direction*)

## **Return Value**

Returns the rotated and/or transposed array.

## **Arguments**

### **Array**

The array to be rotated. *Array* can have only one or two dimensions. The result has the same type as *Array*. The dimensions of the result are the same as those of *Array* if *Direction* is equal to 0 or 2. The dimensions are transposed if the direction is 4 or greater.

## **Direction**

*Direction* specifies the operation to be performed as follows:

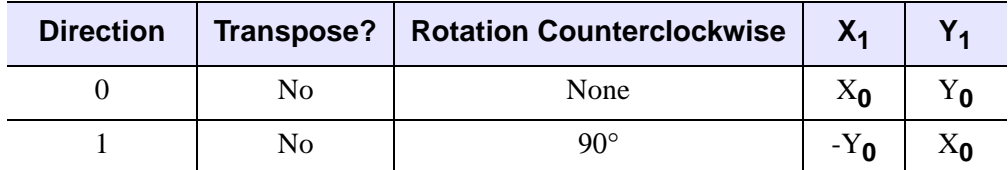

*Table 20-4: Rotation Directions*

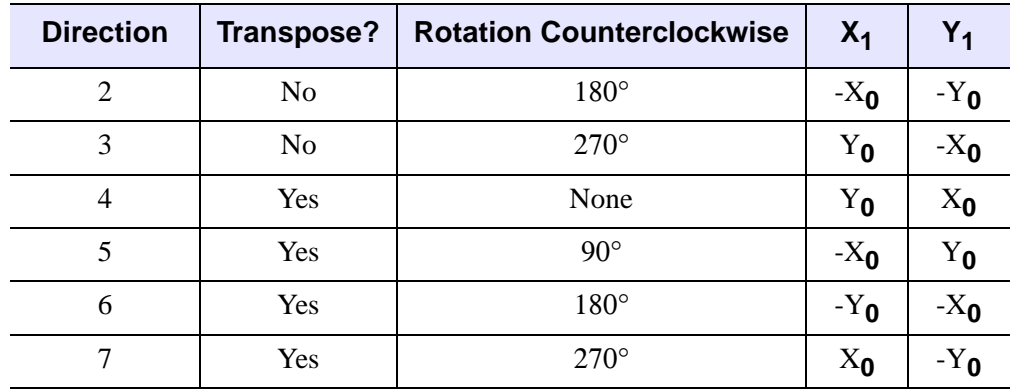

*Table 20-4: Rotation Directions (Continued)*

In the table above,  $(X_0, Y_0)$  are the original subscripts, and  $(X_1, Y_1)$  are the subscripts of the resulting array. The notation -Y<sub>0</sub> indicates a reversal of the Y axis,  $Y_1 = N_y - Y_0$ - 1. *Direction* is taken modulo 8, so a rotation of -1 is the same as 7, 9 is the same as 1, etc.

#### **Note**

The assertion that *Array* is rotating counterclockwise may cause some confusion. Remember that when arrays are displayed on the screen (using TV or TVSCL, for example), the image is drawn by default with the origin (0,0) at the bottom left corner of the window. (This default can be changed by changing the value of the !ORDER system variable.) When arrays are printed on the console or command log window (using the PRINT command, for example), the (0,0) element is drawn in the upper left corner of the array. This means that while an image displayed in a graphics window appears to rotate counterclockwise, an array printed in the command log appears to rotate clockwise.

## **Examples**

Create and display a wedge image by entering:

 $F = REPLICATE(1, 256) # FINDGEN(256) & TVSCL, F$ 

To display the image rotated 90 degrees counterclockwise, enter:

```
TVSCL, ROTATE(F, 1)
```
#### **Note**

Also see "Rotating Images" (Chapter 2, *Image Processing in IDL*) for a more extensive example.

# **Version History**

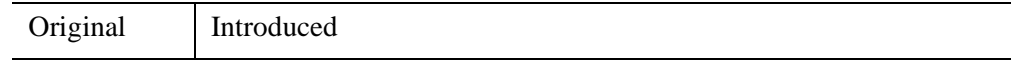

## **See Also**

[ROT,](#page-2134-0) [TRANSPOSE](#page-2493-0)

# **ROUND**

The ROUND function rounds the argument to its closest integer.

## **Syntax**

 $Result = \text{ROUND}(X[, /L64])$  $Result = \text{ROUND}(X[, /L64])$  $Result = \text{ROUND}(X[, /L64])$ 

## **Return Value**

Returns the integer closest to its argument. If the input value *X* is integer type, *Result* has the same value and type as *X*. Otherwise, *Result* is returned as a 32-bit longword integer with the same structure as *X*.

## **Arguments**

### **X**

The value for which the ROUND function is to be evaluated. This value can be any numeric type (integer, floating, or complex). Note that only the real part of a complex argument is rounded and returned.

## <span id="page-2140-0"></span>**Keywords**

#### **L64**

If set, the result type is 64-bit integer no matter what type the input has. This is useful for situations in which a floating point number contains a value too large to be represented in a 32-bit integer.

#### **Thread Pool Keywords**

This routine is written to make use of IDL's *thread pool*, which can increase execution speed on systems with multiple CPUs. The values stored in the !CPU system variable control whether IDL uses the thread pool for a given computation. In addition, you can use the thread pool keywords TPOOL\_MAX\_ELTS, TPOOL\_MIN\_ELTS, and TPOOL\_NOTHREAD to override the defaults established by !CPU for a single invocation of this routine. See [Appendix C, "Thread Pool](#page-5484-0)  [Keywords"](#page-5484-0) for details.

## **Examples**

Print the rounded values of a 2-element vector:

```
PRINT, ROUND([5.1, 5.9])
```
IDL prints:

5 6

Print the result of rounding 3000000000.1, a value that is too large to represent in a 32-bit integer:

```
PRINT, ROUND(3000000000.1D, /L64)
```
IDL prints:

3000000000

## **Version History**

Pre-4.0 Introduced

## **See Also**

[CEIL,](#page-247-0) [COMPLEXROUND](#page-332-0), [FLOOR](#page-834-0)

# <span id="page-2142-3"></span>**ROUTINE\_INFO**

The ROUTINE\_INFO function provides information about currently-compiled procedures and functions.

## **Syntax**

*Result* = ROUTINE\_INFO( [*Routine*] [, /[PARAMETERS](#page-2143-0)] [, /[SOURCE](#page-2143-1) ] [, [/UNRESOLVED](#page-2144-0)] [, /[VARIABLES](#page-2144-1)] [, /[SYSTEM](#page-2144-2)] [, /[DISABLED\]](#page-2142-0) [, [/ENABLED](#page-2142-1)] [, /[FUNCTIONS](#page-2142-2)] )

## **Return Value**

Returns a string array consisting of the names of defined procedures or functions, or of parameters or variables used by a single procedure or function.

## **Arguments**

#### **Routine**

A scalar string containing the name of routine for which information will be returned. *Routine* can be either a procedure or a function. If *Routine* is not supplied, ROUTINE INFO returns a list of all currently-compiled procedures.

## <span id="page-2142-0"></span>**Keywords**

### **DISABLED**

Set this keyword to get the names of currently disabled system procedures or functions (in conjunction with the FUNCTIONS keyword). Use of DISABLED implies use of the SYSTEM keyword, since user routines cannot be disabled.

### <span id="page-2142-1"></span>**ENABLED**

Set this keyword to get the names of currently enabled system procedures or functions (in conjunction with the FUNCTIONS keyword). Use of ENABLED implies use of the SYSTEM keyword, since user routines cannot be disabled.

### <span id="page-2142-2"></span>**FUNCTIONS**

Set this keyword to return a string array containing currently-compiled functions. By default, ROUTINE\_INFO returns a list of compiled procedures. If the SYSTEM

keyword is also set, ROUTINE\_INFO returns a list of all IDL built-in internal functions.

### <span id="page-2143-0"></span>**PARAMETERS**

Set this keyword to return an anonymous structure with the following fields:

- **NUM ARGS** An integer containing the number of positional parameters used in *Routine*.
- **NUM\_KW\_ARGS** An integer containing the number of keyword parameters used in *Routine*.
- ARGS A string array containing the names of the positional parameters used in *Routine*.
- **KW ARGS** A string array containing the names of the keyword parameters used in *Routine*.

You must supply the *Routine* argument when using this keyword. If *Routine* is a function, you must specify the FUNCTIONS keyword as well. Note that specifying the SYSTEM keyword along with this keyword will generate an error.

If *Routine* does not take any arguments, the ARGS field is not included in the anonymous structure. Similarly, if *Routine* does not take any keywords, the KW\_ARGS field is not included.

## <span id="page-2143-1"></span>**SOURCE**

Set this keyword to return an array of anonymous structures with the following fields:

- **NAME** A string containing the name of the procedure or function.
- **PATH** A string containing the full path specification of the file that contains the definition of the procedure or function.

If *Routine* is specified, information for the specified procedure is returned. If *Routine* is not specified, information for all compiled procedures is returned. If the FUNCTIONS keyword is also set, ROUTINE\_INFO returns information for the specified function or for all compiled functions.

If a routine is unresolved or its path information is unavailable, the PATH field will contain a null string. If a routine has been SAVEd and then RESTOREd, the PATH field will contain the path to the SAVE file.

#### **Note**

Specifying the SYSTEM keyword along with this keyword will generate an error.

### <span id="page-2144-2"></span>**SYSTEM**

Set this keyword to return a string array listing all IDL built-in internal procedures. Built-in internal procedures are part of the IDL executable, and are *not* written in the IDL language. If the FUNCTIONS keyword is also set, ROUTINE\_INFO returns a list of all IDL built-in internal functions.

#### <span id="page-2144-0"></span>**UNRESOLVED**

Set this keyword to return a string array listing procedures that are referenced in any currently-compiled procedure or function, but which are themselves not yet compiled. If the FUNCTIONS keyword is also set, ROUTINE\_INFO returns a list of functions that are referenced but not yet compiled.

Note that specifying the SYSTEM keyword along with this keyword will generate an error.

#### <span id="page-2144-1"></span>**VARIABLES**

Set this keyword to return a string array listing variables defined in the procedure. If the FUNCTIONS keyword is also set, ROUTINE\_INFO returns a string array listing variables defined in the function.

You must supply the *Routine* argument when using this keyword. Note that specifying the SYSTEM keyword along with this keyword will generate an error.

## **Version History**

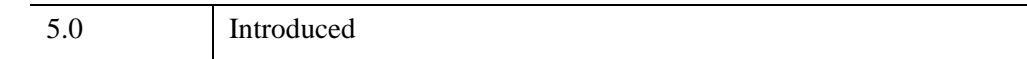

## **See Also**

[RESOLVE\\_ALL,](#page-2116-0) [RESOLVE\\_ROUTINE](#page-2119-0)

# **ROUTINE\_FILEPATH**

The ROUTINE\_FILEPATH function returns the full path to a currently-compiled procedure or function (or a list of procedures and functions).

# **Syntax**

*Result* = ROUTINE\_FILEPATH( *Routine* [, [/EITHER](#page-2145-0)] [, /[IS\\_FUNCTION\]](#page-2145-1) )

# **Return Value**

Returns a scalar string or string array containing the full path for each element of the *Routine* argument. If the routine is not in the list of currently-compiled routines, a null string is returned.

# **Arguments**

## **Routine**

*Routine* is a scalar string or string array containing routine names for which the file path is desired. If *Routine* contains functions rather than procedures, you must set the IS FUNCTION or EITHER keyword.

# <span id="page-2145-0"></span>**Keywords**

## **EITHER**

If set, this keyword indicates that the caller does not know whether the supplied routine names are functions or procedures, and will accept paths for either. This keyword overrides the IS\_FUNCTION keyword.

## <span id="page-2145-1"></span>**IS\_FUNCTION**

Set this keyword to search for functions rather than procedures.

# **Version History**

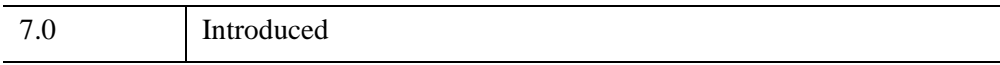

## **See Also**

[RESOLVE\\_ROUTINE](#page-2119-0), [ROUTINE\\_INFO](#page-2142-3)

# <span id="page-2147-0"></span>**RS\_TEST**

The RS\_TEST function tests the hypothesis that two sample populations *X* and *Y* have the same mean of distribution against the hypothesis that they differ. *X* and *Y* may be of different lengths. This type of test is often referred to as the "Wilcoxon Rank-Sum Test" or the "Mann-Whitney U-Test."

The Mann-Whitney statistics for *X* and *Y* are defined as follows:

$$
U_x = N_x N_y + \frac{N_x (N_x + 1)}{2} - W_x
$$
  

$$
U_y = N_x N_y + \frac{N_y (N_y + 1)}{2} - W_y
$$

where *Nx* and *Ny* are the number of elements in *X* and *Y*, respectively, and *Wx* and *Wy* are the rank sums for *X* and *Y*, respectively. The test statistic Z, which closely follows a normal distribution for sample sizes exceeding 10 elements, is defined as follows:

$$
Z = \frac{U_x - (N_x N_y)/2}{\sqrt{(N_x N_y (N_x + N_y + 1))/12}}
$$

This routine is written in the IDL language. Its source code can be found in the file rs test.pro in the lib subdirectory of the IDL distribution.

## **Syntax**

 $Result = RS \; TEST(X, Y[, UX=variable]$  $Result = RS \; TEST(X, Y[, UX=variable]$  $Result = RS \; TEST(X, Y[, UX=variable]$   $[, UY=variable]$  $[, UY=variable]$  $[, UY=variable]$ )

## **Return Value**

The result is a two-element vector containing the nearly-normal test statistic Z and the one-tailed probability of obtaining a value of Z or greater.

## **Arguments**

### **X**

An *n*-element integer, single-, or double-precision floating-point vector.

#### **Y**

An *m*-element integer, single-, or double-precision floating-point vector.

## <span id="page-2148-0"></span>**Keywords**

### **UX**

Set this keyword to a named variable that will contain the Mann-Whitney statistic for *X*.

#### <span id="page-2148-1"></span>**UY**

Set this keyword to a named variable that will contain the Mann-Whitney statistic for *Y*.

## **Examples**

; Define two sample populations:  $X = [-14, 3, 1, -16, -21, 7, -7, -13, -22, -17, -14, -8, S]$ 7, -18, -13, -9, -22, -25, -24, -18, -13, -13, -18, -5]  $Y = [-18, -9, -16, -14, -3, -9, -16, 10, -11, -3, -13, 5]$  $-21, -2, -11, -16, -12, -13, -6, -9, -7, -11, -9$ ; Test the hypothesis that two sample populations, {xi, yi}, have ; the same mean of distribution against the hypothesis in that they ; differ at the 0.05 significance level: PRINT,  $RS_TEST(X, Y, UX = ux, UY = uy)$ ; Print the Mann-Whitney statistics: PRINT, 'Mann-Whitney Statistics: Ux = ', ux, ', Uy = ', uy

#### IDL prints:

```
[1.45134, 0.0733429]
Mann-Whitney Statistics: Ux = 330.000, Uy = 198.000
```
The computed probability (0.0733429) is greater than the 0.05 significance level and therefore we do not reject the hypothesis that  $X$  and  $Y$  have the same mean of distribution.

## **Version History**

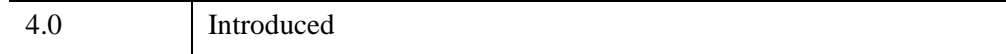

## **See Also**

[FV\\_TEST](#page-857-0), [KW\\_TEST,](#page-1302-0) [S\\_TEST](#page-2151-0), [TM\\_TEST](#page-2483-0)

# Chapter 21 Routines: S

# <span id="page-2151-0"></span>**S\_TEST**

The S\_TEST function tests the hypothesis that two sample populations *X* and *Y* have the same mean of distribution against the hypothesis that they differ.

This routine is written in the IDL language. Its source code can be found in the file s test.pro in the lib subdirectory of the IDL distribution.

## **Syntax**

 $Result = S_TEST(X, Y[, ZDIFF=variable]$  $Result = S_TEST(X, Y[, ZDIFF=variable]$  $Result = S_TEST(X, Y[, ZDIFF=variable]$ 

## **Return Value**

The result is a two-element vector containing the maximum number of signed differences between corresponding pairs of *xi* and *yi* and its one-tailed significance. This type of test is often referred to as the "Sign Test."

# **Arguments**

## **X**

An *n*-element integer, single-, or double-precision floating-point vector.

#### **Y**

An *n*-element integer, single-, or double-precision floating-point vector.

## <span id="page-2151-1"></span>**Keywords**

### **ZDIFF**

Set this keyword to a named variable that will contain the number of differences between corresponding pairs of *xi* and *yi* resulting in zero. Paired data resulting in a difference of zero are excluded from the ranking and the sample size is correspondingly reduced.

## **Examples**

; Define two n-element sample populations:  $X = \begin{bmatrix} 47, 56, 54, 49, 36, 48, 51, 38, 61, 49, 56, 52 \end{bmatrix}$ Y = [71, 63, 45, 64, 50, 55, 42, 46, 53, 57, 75, 60]

#### IDL prints:

[9.00000, 0.0729981]

The computed probability (0.0729981) is greater than the 0.05 significance level and therefore we do not reject the hypothesis that *X* and *Y* have the same mean of distribution.

## **Version History**

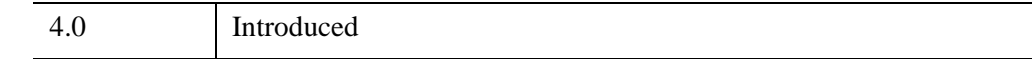

## **See Also**

[FV\\_TEST](#page-857-0), [KW\\_TEST,](#page-1302-0) [MD\\_TEST,](#page-1591-0) [RS\\_TEST](#page-2147-0), [TM\\_TEST](#page-2483-0)

# **SAVE**

The SAVE procedure saves variables, system variables, and IDL routines in a SAVE file using the XDR (eXternal Data Representation) format for later recovery by RESTORE. Note that variables and routines cannot be saved in the same file. Note also that SAVE files containing routines may not be compatible between different versions of IDL, but that files containing data are always backwards-compatible.

#### **Note**

While IDL routines or data can be saved in a file with any extension, it is common to use the extension .sav for SAVE files. Using the .sav extension has two benefits: it makes it clear to another IDL user that the file contains IDL routines or data that can be restored, and it allows IDL to locate routines with the same base name as the file in SAVE files located in IDL's path.

#### **Note**

Do not confuse the process of saving an *instance* of an object with saving its *definition*. A reference to an instantiated object is stored in an IDL variable, and must be saved in a SAVE file as a variable. An object definition, on the other hand, is an IDL routine, and must be saved in a SAVE file as a routine. *It is important to remember that restoring an instance of an object does not restore the object's definition.* If the object is defined in .pro code, you must save the object definition routine and the object instance variable in separate SAVE files, and restore both instance and definition in the target IDL session.

#### **Warning**

IDL cannot save data objects that rely on state information stored in an external library. Examples of such objects include IDLffXMLDOM, IDLffJPEG2000, and IDLffDICOMEX. These objects are *not* stored in a SAVE file.

## **Syntax**

SAVE [, *Var1*, ..., *Varn*] [, /[ALL](#page-2154-0)] [, /[COMM,](#page-2154-1) [/VARIABLES](#page-2156-0)] [, /[COMPRESS](#page-2154-2)] [, [DESCRIPTION=](#page-2154-3)*string*] [, [/EMBEDDED\]](#page-2155-3) [, [FILENAME=](#page-2155-0)*string*] [, [/ROUTINES](#page-2155-1)] [, /[SYSTEM\\_VARIABLES\]](#page-2155-2) [, [/VERBOSE](#page-2156-1)]

## **Arguments**

#### **Var***<sup>n</sup>*

The names of one or more variables that are to be saved. If the ROUTINES keyword is present, the *Var* arguments should be strings containing the names of the routines to be saved. If no *Var* arguments are provided, the items specified by the supplied keywords are saved.

## <span id="page-2154-0"></span>**Keywords**

#### **ALL**

Set this keyword to save all common blocks, system variables, and local variables from the current IDL session.

#### **Note**

Routines and variables cannot be saved in the same file. Setting the ALL keyword does not save routines.

#### <span id="page-2154-1"></span>**COMM**

Set this keyword to save all main level common block definitions. Note that setting this keyword does not cause the contents of the common block to be saved unless the VARIABLES keyword is also set.

#### <span id="page-2154-2"></span>**COMPRESS**

If COMPRESS is set, IDL writes all data to the SAVE file using the ZLIB compression library to reduce its size. IDL's SAVE file compression support is based on the freely available ZLIB library by Mark Adler and Jean-loup Gailly.

Compressed SAVE files can be restored by the RESTORE procedure in exactly the same manner as any other SAVE file. The only visible differences are that the files will be smaller, and writing and reading them will be somewhat slower under typical conditions.

#### <span id="page-2154-3"></span>**DESCRIPTION**

Set this keyword equal to a string that will be saved in the SAVE file:

```
SAVE, data, $
  DESCRIPTION="Solar Obs: 2452884.9, 40 deg 0' N 105 deg 16' W"
```
This string can be later recovered using the [RESTORE](#page-2121-0) procedure or the [IDL\\_Savefile](#page-5287-0) object class. The ability to associate a descriptive string to a SAVE file can be used by IDL programs to identify data, and can also be used as an aid in managing large collections of data.

#### <span id="page-2155-3"></span>**EMBEDDED**

Set this keyword to request that the generated SAVE file contain an embedded license. The SAVE procedure will add an embedded license to the SAVE file if the IDL session has access to a Developer's Kit license. Use of this keyword is equivalent to selecting the **Licensed Save File (.sav)** option on the **IDL Project Properties** page of the **[Project Properties](javascript:doEclipse("org.eclipse.ui.project.properties()"))** dialog. (See [Running and Building IDL Projects](../com.rsi.idl.doc.wb/Running_and_Building_IDL_Projects.html) for details.)

#### **Note**

Use this keyword with the ROUTINES keyword.

#### <span id="page-2155-0"></span>**FILENAME**

A string containing the name of the file into which the IDL objects should be saved. While there are no arbitrary limitations on the name of a file created with the SAVE procedure, use the .sav extension for your files for consistency. If this keyword is not specified, the file idlsave.dat is used.

#### <span id="page-2155-1"></span>**ROUTINES**

Set this keyword to save user defined procedures and functions in a machine independent, binary form. If parameters are present, they must be strings containing the names of the procedures and/or functions to be saved. If no parameters are present, all compiled routines are saved. Routines and variables cannot be saved in the same file.

#### **Warning**

SAVE (. sav) files containing routines are not guaranteed to be compatible between successive versions of IDL. You will not be able to RESTORE SAVE files containing routines if they are made with incompatible versions of IDL. In this case, you should recompile your original code with the newer version of IDL. A SAVE file containing data will always be restorable.

### <span id="page-2155-2"></span>**SYSTEM\_VARIABLES**

Set this keyword to save the current state of all system variables.

#### **Warning**

Saving system variables is not recommended, as the structure may change between versions of IDL.

#### <span id="page-2156-0"></span>**VARIABLES**

Set this keyword to save all variables in the current program unit. This option is the default.

#### <span id="page-2156-1"></span>**VERBOSE**

Set this keyword to print an informative message for each saved object.

#### **Examples**

Save the status of all currently-defined variables in the file variables1.sav by entering:

SAVE, /VARIABLES, FILENAME = 'variables1.sav'

The variables can be restored with the RESTORE procedure.

Save the user procedures MYPROC and MYFUN:

SAVE, /ROUTINES, 'MYPROC', 'MYFUN', FILENAME = 'myroutines.sav'

## **Version History**

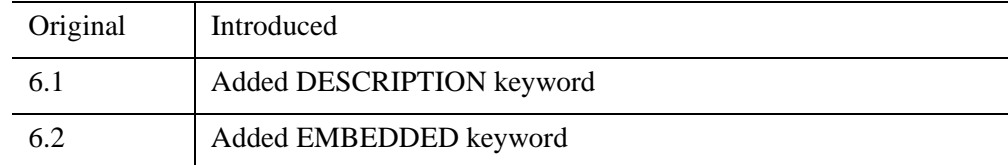

## **See Also**

[HEAP\\_NOSAVE,](#page-975-0) [HEAP\\_SAVE,](#page-976-0) [JOURNAL,](#page-1287-0) [RESOLVE\\_ALL](#page-2116-1), [RESTORE](#page-2121-0), [IDL\\_Savefile,](#page-5287-0) Chapter 4, "Creating SAVE Files of Programs and Data" (*Application Programming*)

# **SAVGOL**

The SAVGOL function returns the coefficients of a Savitzky-Golay smoothing filter, which can then be applied using the CONVOL function. The Savitzky-Golay smoothing filter, also known as least squares or DISPO (digital smoothing polynomial), can be used to smooth a noisy signal.

The filter is defined as a weighted moving average with weighting given as a polynomial of a certain degree. The returned coefficients, when applied to a signal, perform a polynomial least-squares fit within the filter window. This polynomial is designed to preserve higher moments within the data and reduce the bias introduced by the filter. The filter can use any number of points for this weighted average.

This filter works especially well when the typical peaks of the signal are narrow. The heights and widths of the curves are generally preserved.

**Tip**

You can use this function in conjunction with the CONVOL function for smoothing and optionally for numeric differentiation.

This routine is written in the IDL language. Its source code can be found in the file savgol.pro in the lib subdirectory of the IDL distribution.

SAVGOL is based on the Savitzky-Golay Smoothing Filters described in section 14.8 of *Numerical Recipes in C: The Art of Scientific Computing* (Second Edition), published by Cambridge University Press, and is used by permission.

## **Syntax**

*Result* = SAVGOL( *Nleft*, *Nright*, *Order*, *Degree* [, [/DOUBLE\]](#page-2158-0) )

## **Return Value**

This function returns an array of floating-point numbers that are the coefficients of the smoothing filter.

# **Arguments**

## **Nleft**

An integer specifying the number of data points to the left of each point to include in the filter.

#### **Nright**

An integer specifying the number of data points to the right of each point to include in the filter.

#### **Note**

Larger values of *Nleft* and *Nright* produce a smoother result at the expense of flattening sharp peaks.

#### **Order**

An integer specifying the order of the derivative desired. For smoothing, use order 0. To find the smoothed first derivative of the signal, use order 1, for the second derivative, use order 2, etc.

#### **Note**

*Order* must be less than or equal to the value specified for *Degree*.

#### **Note**

For ORDER > 0, SAVGOL returns unnormalized coefficients. To use the SAVGOL coefficients with CONVOL, you should multiple the returned coefficients by FACTORIAL(ORDER)/ $(dx^{\text{ORDER}})$ , where  $dx$  is the sampling interval between data points. See the example below.

#### **Degree**

An integer specifying the degree of smoothing polynomial. Typical values are 2 to 4. Lower values for *Degree* will produce smoother results but may introduce bias, higher values for *Degree* will reduce the filter bias, but may "over fit" the data and give a noisier result.

#### **Note**

Degree must be less than the filter width (*Nleft* + *Nright* + 1).

### <span id="page-2158-0"></span>**Keywords**

#### **DOUBLE**

Set this keyword to force the computation to be done in double-precision arithmetic.

**Tip**

The DOUBLE keyword is recommended for *Degree* greater than 9.

## **Examples**

The following example creates a noisy 400-point vector with 4 Gaussian peaks of decreasing width. It then plots the original vector, the vector smoothed with a 33 point Boxcar smoother (the SMOOTH function), and the vector smoothed with 33 point wide Savitzky-Golay filter of degree 4. The bottom plot shows the second derivative of the signal (without noise) and the second derivative of the noisy data using the Savitzky-Golay filter of degree 4:

```
PRO Savgol_example
n = 401 ; number of points 
np = 4 ; number of peaks 
; Form the baseline: 
y = REPLICATE(0.5, n); Sampling interval:
dt = 0.1; Index the array: 
x = dt * FINDGEN(n); Add each Gaussian peak: 
FOR i=0, np-1 DO BEGIN
   c = dt * (i + 0.5) * FLOAT(n)/np; Center of peak
   peak = 3 * (x-c) / (dt * (75. / 1.5 ^ 1)); Add Gaussian. Cutoff of -50 avoids underflow errors for 
   ; tiny exponentials: 
   y = y + EXP((-peak^2) > (-50))ENDFOR
; Add noise: 
y1 = y + 0.10 * RANDOMN(-121147, n); Display first plot
iPlot, x, y1, NAME='Signal+Noise', VIEW_GRID=[1,2]
; Get an object reference to the iTool and insert legend.
void = ITGETCURRENT(TOOL=oTool)
void = oTool->DoAction('Operations/Insert/Legend')
```
```
iPlot, x, SMOOTH(y1, 33, /EDGE_TRUNCATE), /OVERPLOT, $
   COLOR = [255, 0, 0],$
   NAME='Smooth (width 33)'
void = oTool->DoAction('Operations/Insert/LegendItem')
; Savitzky-Golay with 33, 4th degree polynomial: 
savqolfilter = SAVGOL(16, 16, 0, 4)iPlot, x, CONVOL(y1, savgolFilter, /EDGE_TRUNCATE), /OVERPLOT, $
   COLOR=[0, 0, 255], THICK=2, $
   NAME='Savitzky-Golay (width 33, 4th degree)'
void = oTool->DoAction('Operations/Insert/LegendItem')
iPlot, x, DERIV(x, DERIV(x, y)), YRANGE=[-4, 2], /VIEW\_NEXT, $NAME='Second derivative'
void = oTool->DoAction('Operations/Insert/Legend')
order = 2
; Don't forget to normalize the coefficients.
savgolFilter = SAVGOL(16, 16, order, 4)*(FACTORIAL(order)/ $
   (dt^order))
iPlot, x, CONVOL(y1, savgolFilter, /EDGE_TRUNCATE), /OVERPLOT, $
   COLOR=[0, 0, 255], THICK=2, $
   NAME='Savitzky-Golay(width 33, 4th degree, order 2)'
void = oTool->DoAction('Operations/Insert/LegendItem')
```
END

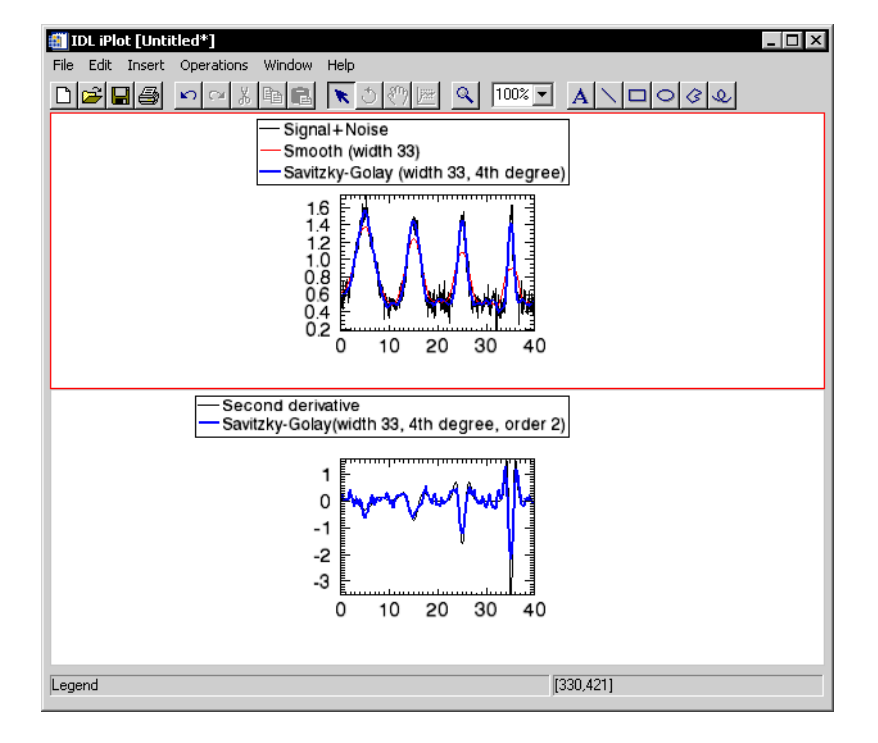

*Figure 21-1: SAVGOL Example*

# **Version History**

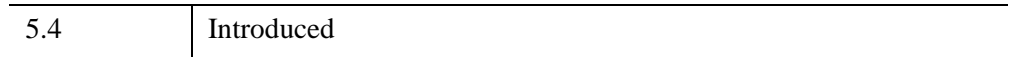

# **See Also**

[CONVOL,](#page-385-0) [DIGITAL\\_FILTER,](#page-647-0) [SMOOTH](#page-2312-0)

# <span id="page-2162-5"></span>**SCALE3**

The SCALE3 procedure sets up transformation and scaling parameters for basic 3-D viewing. This procedure is similar to SURFR and SCALE3D, except that the data ranges must be specified and the scaling does not vary with rotation. Results are stored in the system variables !P.T, !X.S, !Y.S, and !Z.S.

This routine is written in the IDL language. Its source code can be found in the file scale3.pro in the lib subdirectory of the IDL distribution.

# **Syntax**

SCALE3 [, [XRANGE=](#page-2162-0)*vector*] [, [YRANGE=](#page-2162-1)*vector*] [, [ZRANGE](#page-2162-2)=*vector*] [, [AX=](#page-2162-3)*degrees*] [, [AZ=](#page-2162-4)*degrees*]

## **Arguments**

None.

## <span id="page-2162-0"></span>**Keywords**

#### **XRANGE**

A two-element vector containing the minimum and maximum X values. If omitted, the X-axis scaling remains unchanged.

#### <span id="page-2162-1"></span>**YRANGE**

A two-element vector containing the minimum and maximum Y values. If omitted, the Y-axis scaling remains unchanged.

#### <span id="page-2162-2"></span>**ZRANGE**

A two-element vector containing the minimum and maximum Z values. If omitted, the Z-axis scaling remains unchanged.

#### <span id="page-2162-3"></span>**AX**

Angle of rotation about the X axis. The default is 30 degrees.

#### <span id="page-2162-4"></span>**AZ**

Angle of rotation about the Z axis. The default is 30 degrees.

# **Examples**

Set up a 3-D transformation where the data range is 0 to 20 for each of the 3 axes and the viewing area is rotated 20 degrees about the X axis and 55 degrees about the Z axis:

```
SCALE3, XRANGE=[0, 20], YRANGE=[0, 20], ZRANGE=[0, 20], AX=20, 
  AZ=55
```
### **SCALE3 and More Complicated Transformations**

The figure below illustrates the application of three-dimensional transforms to the output of CONTOUR and PLOT. Using the two-dimensional Gaussian array **z** defined in ["Surface of a Gaussian Function" on page 2418,](#page-2417-0) it draws a threedimensional contour plot with the contours stacked above the axes in the *z* direction. It then plots the sum of the columns, also a Gaussian, in the *xz*-plane, and the sum of the rows in the *yz* plane.

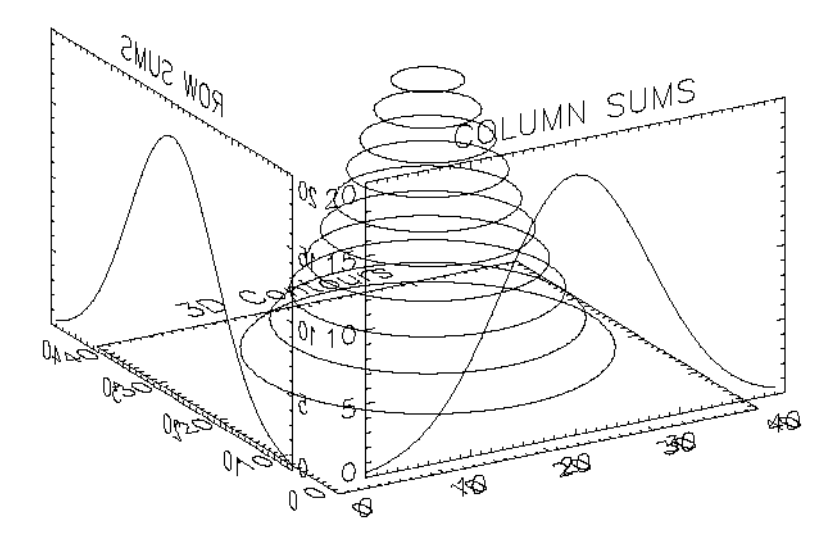

#### *Figure 21-2: PLOT and CONTOUR with a Three-dimensional Transform*

It was constructed as follows:

• First, the SCALE3 procedure is called to establish the default three- to twodimensional transformation used by SURFACE, as explained in ["Transformation Created by SURFACE" on page 2421](#page-2420-0). The default rotations are 30 degrees about both the *x*- and *z*-axes.

- Next, a vector, POS, defining the cube containing the plot window is defined in normalized coordinates. The cube extends from 0.1 to 1.0 in the *x* and *y* directions and from 0 to 1 in the *z* direction. Each call to CONTOUR and PLOT must explicitly specify this window to align the plots. This is necessary because the default margins around the plot window are different in each direction.
- CONTOUR is called to draw the stacked contours with the axes at  $z = 0$ . Clipping is disabled to allow drawing outside the default plot window, which is only two-dimensional.
- The procedure T3D is called to exchange the *y* and *z*-axes. The original *xyz* coordinate system is now *xzy*.
- PLOT is called to draw the column sums which appear in front of the contour plot. The expression  $Z \# \text{REPLICATE}(1, N_v)$  creates a row vector containing the sum of each row in the two-dimensional array *z*. The NOERASE and NOCLIP keywords are specified to prevent erasure and clipping. This plot appears in the *xz*-plane because of the previous axis exchange.
- T3D is called again to exchange the *x* and *z*-axes. This makes the original *xyz* coordinate system, which was converted to *xzy*, now correspond to *yzx*.
- PLOT is called to produce the column sums in the *yz*-plane in the same manner as the first plot. The original *x*-axis is drawn in the *y*-plane, and the *y*-axis is in the *z*-plane. One unavoidable side effect of this method is that the annotation of this plot is backwards. If the plot is transformed so the letters read correctly, the *x*-axis of the plot would be reversed in relation to the *y*-axis of the contour plot.

The IDL code used to draw the figure is as follows:

```
; Create the Z variable:
Z = SHIFT(DIST(40), 20, 20)Z = EXP(- (Z/10)^2); NX and NY are the X and Y dimensions of the Z array:
NX = (SIZE(Z))(1)NY = (SIZE(Z)) (2); Set up !P.T with default SURFACE transformation.
SCALE3
; Define the three-dimensional plot
; window: x = 0.1 to 1, Y=0.1 to 1, and z = 0 to 1.
POS=[.1, .1, 1, 1, 0, 1]
; Make the stacked contours. Use 10 contour levels.
CONTOUR, Z, /T3D, NLEVELS=10, /NOCLIP, POSIT=POS, CHARSIZE=2
; Swap y and z axes. The original xyz system is now xzy:
T3D, /YZEXCH
```

```
; Plot the column sums in front of the contour plot:
PLOT, Z#REPLICATE(1., NY), /NOERASE, /NOCLIP, /T3D, $
   TITLE='COLUMN SUMS', POSITION = POS, CHARSIZE = 2
; Swap x and z—original xyz is now yzx:
T3D, /XZEXCH
; Plot the row sums along the right side of the contour plot:
PLOT, REPLICATE(1., NX)#Z, /NOERASE, /T3D, /NOCLIP, $
  TITLE = 'ROW SUMS', POSITION = POS, CHARSIZE = 2
```
#### **Example Code**

If you prefer not to enter the IDL code by hand, run the batch file cntour06 with the following command at the IDL prompt:

@cntour06

See ["Running the Example Code" on page 42](#page-41-0) if IDL does not find the batch file.

### **Version History**

Pre-4.0 | Introduced

### **See Also**

[SCALE3D,](#page-2166-0) [SURFACE](#page-2412-0), [SURFR,](#page-2423-0) [T3D](#page-2450-0)

# <span id="page-2166-0"></span>**SCALE3D**

The SCALE3D procedure scales the 3-D unit cube (a cube with the length of each side equal to 1) into the viewing area. Eight data points are created at the vertices of the 3-D unit cube. The vertices are then transformed by the value of the system variable **!P.T.** The system is translated to bring the minimum  $(x, y, z)$  point to the origin, and then scaled to make each coordinate's maximum value equal to 1. The !P.T system variable is modified as a result.

This routine is written in the IDL language. Its source code can be found in the file scale3D.pro in the lib subdirectory of the IDL distribution.

## **Syntax**

SCALE3D

### **Arguments**

None.

## **Keywords**

None.

# **Version History**

Original Introduced

# **See Also**

[SCALE3,](#page-2162-5) [SURFR](#page-2423-0), [T3D](#page-2450-0)

# <span id="page-2167-0"></span>**SCOPE\_LEVEL**

The SCOPE\_LEVEL function returns the scope level of the currently running procedure or function.

**Note**

For more information, see ["Interpreter Frames, Level, and Variable Scope" on](#page-2171-0)  [page 2172](#page-2171-0).

# **Syntax**

*Result* = SCOPE\_LEVEL()

# **Return Value**

Returns an integer specifying the level of the currently running procedure or function.

# **Arguments**

None

# **Keywords**

None

# **Version History**

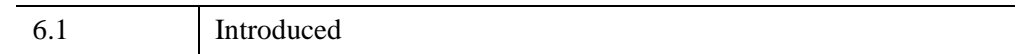

# **See Also**

[HELP](#page-978-0), [SCOPE\\_VARFETCH,](#page-2171-1) [SCOPE\\_TRACEBACK](#page-2168-0), [SCOPE\\_VARNAME](#page-2178-0), [ROUTINE\\_INFO](#page-2142-0)

# <span id="page-2168-0"></span>**SCOPE\_TRACEBACK**

The SCOPE\_TRACEBACK function is used to obtain an array containing the current interpreter call stack, which is a list describing the sequence of routine calls that have brought IDL execution to the current point. Each element of the array describes the routine as well as the source file and line number at which it was running at a given interpreter level. See ["Interpreter Frames, Level, and Variable Scope" on page 2172](#page-2171-0)  for more information.

In general, you should strive to write routines that execute properly no matter how they are called or by which routines. As such, your programs should rarely require call-stack information. Code that looks at what routine called it and alters its behavior accordingly can quickly become difficult to understand and maintain, and is generally considered to represent poor programming style. For this reason, avoid using the SCOPE functions.

# **Syntax**

*Result* = SCOPE\_TRACEBACK( [ /[STRUCTURE](#page-2169-0)] [, /[SYSTEM](#page-2170-0)] )

# **Return Value**

Returns an array containing the current interpreter call stack. Each element of this result corresponds to one routine. Element 0 of the result contains information about the outer main program (\$MAIN\$), and each subsequent element contains information about the following routine. The final element of the result describes the currently executing caller of SCOPE\_TRACEBACK.

If the [STRUCTURE](#page-2169-0) keyword is set, the array contains one IDL\_TRACEBACK structure per stack frame containing detailed information about that invocation. Otherwise, a string array is returned, each element of which contains the name of the program module, source file name, and line number.

# <span id="page-2169-0"></span>**Keywords**

## **STRUCTURE**

Set this keyword to return an array of IDL\_TRACEBACK structures containing detailed information about the call stack. Each IDL\_TRACEBACK structure contains the following fields:

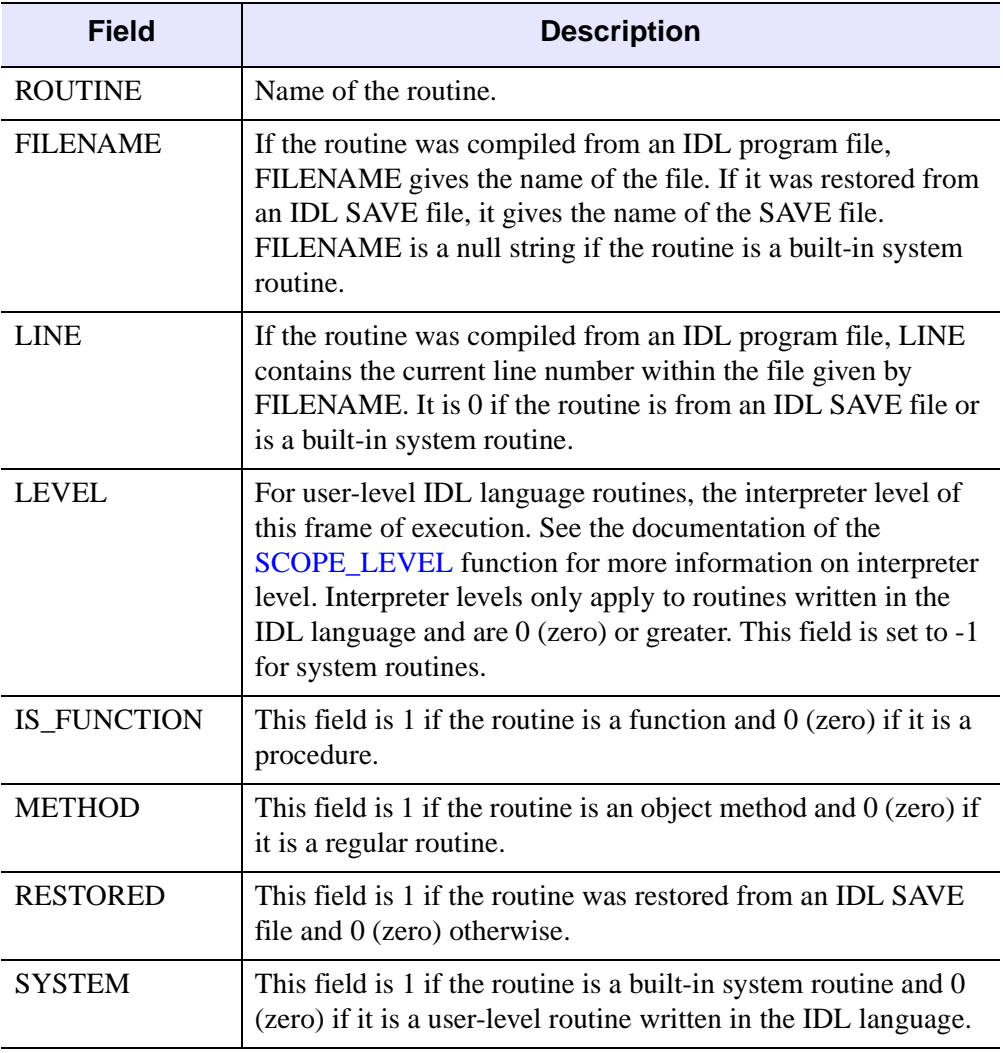

*Table 21-1: IDL\_TRACEBACK Structure Fields*

#### <span id="page-2170-0"></span>**SYSTEM**

By default, SCOPE\_TRACEBACK shows the call stack of IDL routines. Set the SYSTEM keyword to have the function also include any IDL system routines that are currently active within the call chain. Such system routines are present whenever an IDL system routine makes a nested call to the IDL interpreter to run a routine written in the IDL language. For example, WIDGET\_CONTROL, WIDGET\_EVENT, and any call to an IDL object method all involve such interpreter callbacks.

## **Version History**

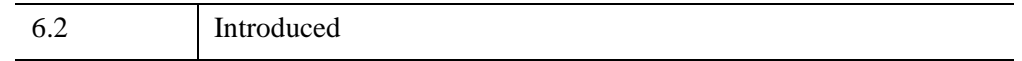

## **See Also**

[HELP](#page-978-0), [SAVE,](#page-2153-0) [SCOPE\\_LEVEL,](#page-2167-0) [SCOPE\\_VARFETCH](#page-2171-1), [SCOPE\\_VARNAME](#page-2178-0)

# <span id="page-2171-1"></span>**SCOPE\_VARFETCH**

The SCOPE\_VARFETCH function returns variables outside the local scope of the currently running procedure or function. You can use it to examine or alter variables that are not otherwise visible, or to create new variables in other scopes.

In normal IDL operation, routines are not allowed to see variables outside their own scope. This restriction is a fundamental and important property of structured modular programming. Code that accesses non-local scope to alter variables within other active routines can quickly become extremely difficult to understand and maintain. For this reason, avoid using the IDL scope routines.

Despite this warning, there is an important class of application that requires the functionality provided by these routines. Programs, usually with graphical user interfaces, that import and export data from the callers' scope need to be able to access the user's data variables directly, and without requiring them to explicitly pass those variables to the application as parameters. The SCOPE\_VARFETCH function is used to access those variables, and **SCOPE\_VARNAME** is used to obtain the correct names with which to refer to them. [SCOPE\\_LEVEL](#page-2167-0) returns the scope level of the currently executing routine. The IDL iTools and the ENVI image processing software are examples of programs that need to be able to perform these operations.

#### **Note**

To use this routine successfully, you need to understand the information in ["Altering](#page-2174-0)  [Accessed Variables and Avoiding Unwanted Copies" on page 2175.](#page-2174-0)

#### <span id="page-2171-0"></span>**Interpreter Frames, Level, and Variable Scope**

When IDL starts, it is implicitly running within a main program named \$MAIN\$. You can call procedures or functions from \$MAIN\$, and those routines can in turn call other routines. Each such routine invocation is represented internally by IDL using an *interpreter frame*, which IDL uses to maintain access to all variables known to that invocation of that routine. These variables can be local to the routine, parameters passed into the routine by its caller, or global variables (such as common block variables or heap variables). The set of variables visible within a given interpreter frame forms the *variable scope* of the corresponding routine. As routines are called, IDL pushes interpreter frames onto a call stack, and as those routines return, their frames are removed from the call stack. In the case of a recursive routine (a routine that calls itself), each invocation of the routine is given its own distinct and unshared frame.

The frames on the interpreter stack are numbered starting at 1 and increasing by 1 for each routine. This number is the *level* of the frame and, by implication, the scope that the frame accesses. The call stack always contains the frame for \$MAIN\$, which is the routine in which IDL execution starts and the only routine in IDL from which you cannot return. \$MAIN\$ is therefore always level 1. Any routine called from \$MAIN\$ will be at level 2, routines called from there will be level 3, and so forth.

### **Syntax**

*Result* = SCOPE\_VARFETCH(*VarName* [, [COMMON](#page-2172-0)=*string*] [, /[ENTER\]](#page-2173-0) [, [LEVEL=](#page-2173-1)*value*] [, /[REF\\_EXTRA\]](#page-2174-1) )

### **Return Value**

Returns the variable specified by *VarName* relative to the scope specified by the [LEVEL](#page-2173-1) keyword. The value returned by SCOPE\_VARFETCH can be used by the caller to directly access, or alter, that variable.

### **Arguments**

#### **VarName**

If the [COMMON](#page-2172-0) keyword is not set: *VarName* is the name of the variable to be returned from scope specified by the [LEVEL](#page-2173-1) keyword.

If the [COMMON](#page-2172-0) keyword is set: If *VarName* is of non-string type, it is the positional index of the variable to be returned within the specified common block. If *VarName* is a string, it is the name of the variable to be returned within the common block. In this case, the name corresponds to the name used for that common block variable in the first routine that defined the common block.

#### **Note**

For more information, see ["COMMON Variable Names" on page 2182](#page-2181-0).

### <span id="page-2172-0"></span>**Keywords**

#### **COMMON**

Set this keyword to a string containing the name of a common block to cause SCOPE\_VARFETCH to return a variable contained within the specified block. The variable to return is determined by the value of *VarName*, as discussed above.

The COMMON keyword cannot be used in conjunction with [ENTER](#page-2173-0), [LEVEL,](#page-2173-1) or [REF\\_EXTRA.](#page-2174-1)

#### <span id="page-2173-0"></span>**ENTER**

By default, SCOPE\_VARFETCH will return only variables that already exist in the specified scope. Attempts to access a nonexistent variable will cause IDL to issue an error and halt execution of the program. Set this keyword to alter this behavior. If ENTER is set and the desired variable does not exist in the specified scope, SCOPE\_VARFETCH will create a new variable within that scope and return the new variable. This keyword can be used to export data into other scopes. Generally, the scope of the calling routine and that of \$MAIN\$ are most likely to be useful destinations.

The ENTER keyword cannot be used in conjunction with either [COMMON](#page-2172-0) or [REF\\_EXTRA.](#page-2174-1)

#### <span id="page-2173-1"></span>**LEVEL**

Set this keyword to an integer that specifies the scope within which the desired variable should be found. The level can be either an absolute value or relative to the current scope, as shown in the following table:

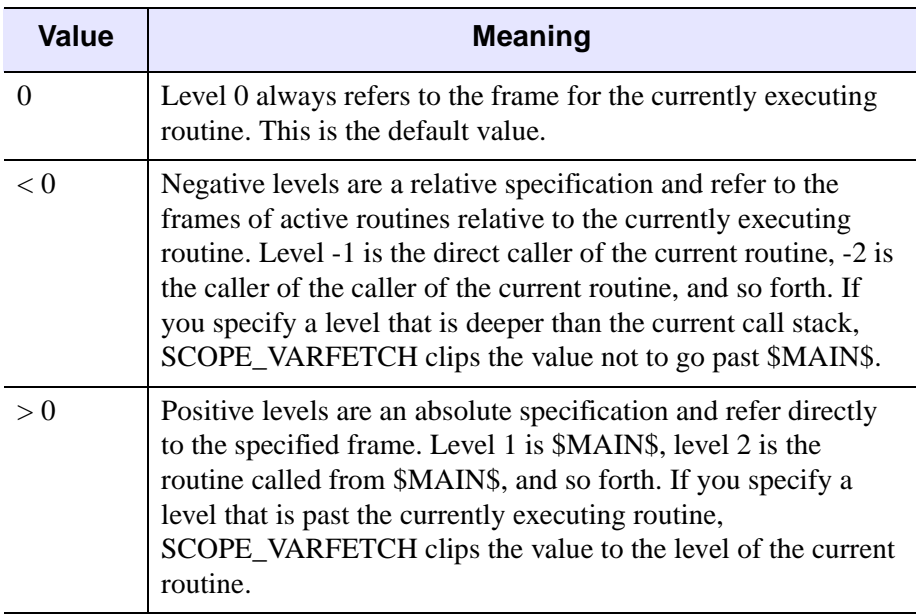

*Table 21-2: LEVEL Values*

The LEVEL keyword cannot be used in conjunction with the [COMMON](#page-2172-0) keyword.

#### <span id="page-2174-1"></span>**REF\_EXTRA**

Set this keyword to cause SCOPE\_VARFETCH to return the variable with the keyword name given by *VarName* from the \_REF\_EXTRA keywords within the specified level. Normally, a routine is not able to access the \_REF\_EXTRA keywords passed to it, and can pass them on only to other routines it calls. However, the SCOPE\_VARFETCH REF\_EXTRA keyword provides a mechanism by which a routine can examine its own REF\_EXTRA keywords.

#### **Note**

See "Keyword Inheritance" (Chapter 5, *Application Programming*) for more information.

The REF\_EXTRA keyword cannot be used in conjunction with either [COMMON](#page-2172-0) or [ENTER](#page-2173-0).

# <span id="page-2174-0"></span>**Altering Accessed Variables and Avoiding Unwanted Copies**

The variable returned by SCOPE\_VARFETCH can be used directly in IDL expressions to access the value of a variable from another scope. For example, the following statements access the value of a variable named mydata within the scope of the main program, \$MAIN\$:

```
PRINT, SCOPE VARFETCH('mydata', LEVEL=1)
local_data = SCOPE_VARFETCH('mydata', LEVEL=1) + 100
```
Note that local\_data contains only a copy of mydata, not a reference, so you can change local data without affecting mydata.

If you do want to alter the value of a variable such as mydata, you must surround the call to SCOPE\_VARFETCH with parentheses. For example, the following statements set mydata to a FINDGEN vector, and then increment it and add a constant to it. Finally, the value of the 5th element of the array is changed to 1000:

```
(SCOPE_VARFETCH('mydata', LEVEL=1)) = FINDGEN(100)
(SCOPE_VARFETCH('mydata', LEVEL=1))++
(SCOPE_VARFETCH('mydata', LEVEL=1)) += 57
(SCOPE_VARFETCH('mydata', LEVEL=1))[4] = 1000
```
To prevent IDL from making unwanted copies of the variable returned from SCOPE\_VARFETCH, you should operate on the result of the SCOPE\_VARFETCH function directly and not assign it to other variables.

For example, consider the following code, which prints the value of a variable mydata from the main program, \$MAIN\$:

```
temp = SCOPE_VARFETCH('mydata', LEVEL=1)
PRINT, temp
```
This code will produce the desired result, but at a higher than necessary cost. Assigning the variable returned by SCOPE\_VARFETCH to the variable temp causes IDL to allocate new memory for temp and to make a copy of the mydata variable from \$MAIN\$ into temp. This process is slower, and will use twice as much memory as necessary, which can be a significant problem if the original mydata variable is very large. Instead, you should write the code this way:

```
PRINT, SCOPE_VARFETCH('mydata', LEVEL=1)
```
In cases where your code simply needs the value of a variable from another scope, assigning the result of SCOPE\_VARFETCH to a local variable will use more memory and time, but is otherwise equivalent to using the direct result of the function. However, if your code wants to alter the original variable, using a local variable will produce the wrong answer. Consider the assignment code from above, modified to use a local variable:

```
temp = SCOPE_VARFETCH('mydata', LEVEL=1)
t_{\text{emp}} = \text{FINDGEN}(100)temp++
temp += 57
temp[4] = 1000
```
This code alters the value of the local variable temp, but the original variable mydata remains unaltered. The first line makes a copy of mydata, the second line discards that copy, and the remaining lines operate on the local variable.

SCOPE\_VARFETCH allows transparent access to variables from other scopes as long as you call it in every place where the variable is needed. Any assignment of the result from SCOPE\_VARFETCH to another variable will create a copy. Altering the value of this copy will not alter the original.

## **Examples**

### **Example 1: Creating a New Variable in the Main Level**

The following creates a variable in the main program scope, named newdata. It sets the value using the DIST function, and then uses SURFACE to display it:

```
(SCOPE_VARFETCH('newdata', /ENTER, LEVEL=1)) = DIST(128)
SURFACE, SCOPE_VARFETCH('newdata', LEVEL=1)
```
#### **Example 2: Using the REF\_EXTRA Keyword**

The following procedure will print the values of all keywords passed to it via the byreference REF EXTRA keyword inheritance mechanism. In addition, it displays the name or names by which that variable is known in all currently active interpreter frames:

```
PRO example, REF EXTRA=ref
  FOR ridx = 0, N_ELEMENTS(ref)-1 DO BEGIN
     kw = ref[ridx]PRINT, 'Value of REF EXTRA keyword ', kw, ':'
     HELP, SCOPE VARFETCH( kw, /REF_EXTRA )
      calls = SCOPE_TRACEBACK()
      FOR i=N_ELEMENTS(calls)-1, 0, -1 DO BEGIN
         name = SCOPE_VARNAME( SCOPE_VARFETCH(kw, /REF_EXTRA), $
            LEVEL = -i )
         cname = STREGEX( calls[i], '['']'', /EXTRACT)PRINT, FORMAT='(%" _REF_EXTRA %s name in level %s: %s")', $
            kw, cname, name ? name : ''
      ENDFOR
  ENDFOR
END
```
Using this procedure, consider the output from the following IDL statements:

```
IDL > a = 1IDL> b = 2IDL> example, k_a=a, k_b=b
Value of REF EXTRA keyword K A:
\langleNo name> INT = 1
_REF_EXTRA K_A name in level EXAMPLE: 
_REF_EXTRA K_A name in level $MAIN$: A
Value of _REF_EXTRA keyword K_B:
\langleNo name> INT = 2
_REF_EXTRA K_B name in level EXAMPLE: 
_REF_EXTRA K_B name in level $MAIN$: B
```
### **Version History**

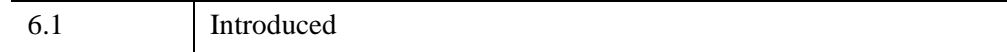

# **See Also**

[HELP](#page-978-0), [SCOPE\\_LEVEL](#page-2167-0), [SCOPE\\_TRACEBACK,](#page-2168-0) [SCOPE\\_VARNAME](#page-2178-0), [ROUTINE\\_INFO](#page-2142-0)

# <span id="page-2178-0"></span>**SCOPE\_VARNAME**

The SCOPE\_VARNAME function returns the names of variables outside the local scope of the currently running procedure or function. Given a variable within the local scope of the currently running routine, SCOPE\_VARNAME can supply the name under which it is known in an earlier routine in the current chain of active routines. Similarly, given the positional index of a common block variable, SCOPE\_VARNAME can report the name that the variable was given in the routine that first defined that common block within the current IDL session.

In normal IDL operation, routines are not allowed to see variables outside their own scope. This restriction is a fundamental and important property of structured modular programming. Code that accesses non-local scope to alter variables within other active routines can quickly become extremely difficult to understand and maintain. For this reason, avoid using the IDL scope routines.

Despite this warning, there is an important class of application that requires the functionality provided by these routines. Programs, usually with graphical user interfaces, that import and export data from the callers' scope need to be able to access the user's data variables directly, and without requiring them to explicitly pass those variables to the application as parameters. The SCOPE VARFETCH function is used to access those variables, and SCOPE VARNAME is used to obtain the correct names with which to refer to them. SCOPE LEVEL returns the scope level of the currently executing routine. The IDL iTools and the ENVI image processing software are examples of programs that need to be able to perform these operations.

#### **Note**

For more information, see ["Interpreter Frames, Level, and Variable Scope" on](#page-2171-0)  [page 2172](#page-2171-0).

### **Syntax**

*Result* = SCOPE\_VARNAME( [*Var1*[*, ..., Varn*]] [, [COMMON](#page-2180-0)=*string*] [, [COUNT](#page-2180-1)=*variable*] [, [LEVEL](#page-2180-2)=*value*] )

## **Return Value**

The value returned by SCOPE\_VARNAME depends on whether or not the [COMMON](#page-2180-0) keyword is set, and whether or not plain arguments are provided in the call. In all cases, the result is of a scalar string or a string array of variable names.

### **COMMON Keyword Not Set**

#### **Arguments Present**

The result is a string array, with each element giving the name of the corresponding argument variable within the scope of the routine specified by the [LEVEL](#page-2180-2) keyword. If an argument does not exist within the target scope, a scalar null string is returned.

#### **Arguments Not Present**

The result is a string array containing the names of all known variables within the scope of the routine specified by the [LEVEL](#page-2180-2) keyword. If the specified scope has no variables, a scalar null string is returned.

See the description of the [LEVEL](#page-2180-2) keyword for additional information.

### **COMMON Keyword Set**

#### **Arguments Present**

Each argument supplies the positional index of a variable within the common block. The result is a string array, with each element giving the name of the corresponding variable with that index within that common block.

#### **Arguments Not Present**

The result is a string array containing the names of all known variables defined within a specified common block, given in the order in which they exist in the block.

# **Arguments**

### **Vari**

If the [COMMON](#page-2180-0) keyword is not set, the arguments to SCOPE VARNAME are variables for which names are to be returned relative to the scope specified by the [LEVEL](#page-2180-2) keyword.

If the [COMMON](#page-2180-0) keyword is set, the arguments to SCOPE\_VARNAME are integers, giving the positional index of variables within the specified common block for which names are to be returned.

# <span id="page-2180-0"></span>**Keywords**

### **COMMON**

Set this keyword to a string containing the name of a common block to cause SCOPE\_VARNAME to return the names of variables contained within the specified block. If COMMON is set, the arguments to SCOPE\_VARNAME are integers that give the positional index of variables within the specified common block for which names are to be returned.

#### **Note**

See ["COMMON Variable Names" on page 2182](#page-2181-0) for more information on the names returned.

The COMMON keyword cannot be used in conjunction with the [LEVEL](#page-2180-2) keyword.

#### <span id="page-2180-1"></span>**COUNT**

Set this keyword to a named variable that will contain the number of elements returned in the array value returned by SCOPE\_VARNAME. If SCOPE\_VARNAME returns a null string, a 0 is returned. This circumstance will occur if there are no arguments, the [COMMON](#page-2180-0) keyword is not set, and the specified scope has no variables.

#### <span id="page-2180-2"></span>**LEVEL**

Set this keyword to an integer that specifies the scope within which the desired variable should be found. The level can be either an absolute value or relative to the current scope, as shown in the following table:

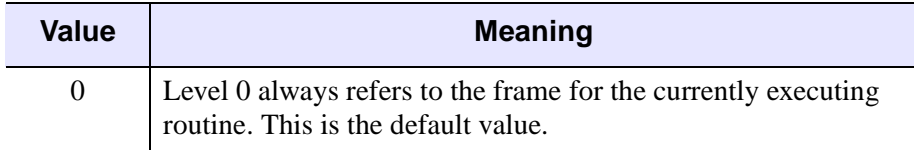

*Table 21-3: LEVEL Values*

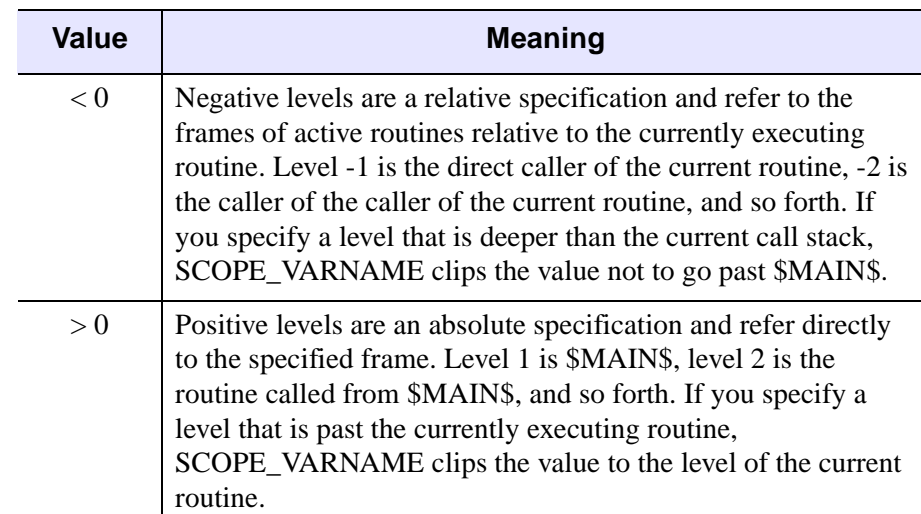

*Table 21-3: LEVEL Values (Continued)*

The LEVEL keyword cannot be used in conjunction with the [COMMON](#page-2180-0) keyword.

# <span id="page-2181-0"></span>**COMMON Variable Names**

Variables in IDL common blocks do not actually have names. Rather, IDL represents common blocks internally as an array of variables, and these variables are referenced by their positional index. Hence, the first variable is at position 0, the second at position 1, and so forth. When you specify a COMMON declaration in an IDL routine, you specify names to be used for these variables *within the scope of that routine*. In fact, different routines are allowed to use entirely different names to refer to a given variable. However, this can quickly become confusing, and most programmers use the same names in every case.

The first routine in which a COMMON block is defined is remembered by IDL as part of the state of that block. When another routine defines the same common block, it is allowed to omit the variable names. In this case, IDL uses the same names used in the original defining routine.

When the COMMON keyword is specified to the SCOPE\_VARNAME function, the names returned are the names that were defined by the originally defining routine. Because good programming practice dictates that the same names be used everywhere, this result usually causes no confusion. However, in an environment where different names are in use in different scopes, you should be aware of the difference. For example, execute the following COMMON statement at the IDL prompt:

COMMON DOGS, poodle, spaniel, retriever

Now execute the following IDL routine:

```
PRO dogs
  COMMON DOGS, breed1, breed2, breed3
  PRINT, 'In this scope: ', SCOPE_VARNAME(breed1, breed2, breed3)
  PRINT, 'In $MAIN$: ', SCOPE_VARNAME(breed1, breed2, breed3, $
      LEVEL = -1)PRINT, 'In COMMON: ', SCOPE_VARNAME(COMMON='dogs', 0, 1, 2)
END
```
The following output is produced when procedure DOGS is called:

In this scope: BREED1 BREED2 BREED3 In \$MAIN\$: POODLE SPANIEL RETRIEVER In COMMON: POODLE SPANIEL RETRIEVER

If you do not specify the COMMON keyword, SCOPE\_VARNAME translates the names of all variables, common or regular, relative to the specified scope. Hence, the variables in the DOGS common block appear as POODLE, SPANIEL, and RETRIEVER in \$MAIN\$, and as BREED1, BREED2, and BREED3 within procedure DOGS, despite the fact that they refer to the same variables. When you direct SCOPE VARNAME to work from the common block instead of from an interpreter frame, the function uses the names from the scope of the routine that defined the common block, which in this example is \$MAIN\$.

Following this advice can minimize confusion:

- Use the same names for common block variables in all definitions. A convenient way to do so is to take advantage of the abbreviated form of the COMMON declaration, in which second and following declarations can leave off the variable names, and IDL will substitute the names from the initial definition.
- When possible, routines that use SCOPE\_VARNAME should not specify the COMMON keyword. Instead, translate their names relative to the caller's scope.

### **Example**

The following procedure outputs the names of all variables currently defined in the IDL main program, \$MAIN\$. It also prints the name of its argument, in its own scope, in that of its caller, and in that of \$MAIN\$.

PRO test\_scope\_varname, arg

```
PRINT, 'All variables in $MAIN$: ', SCOPE_VARNAME(LEVEL=1)
   PRINT, 'Argument name in local scope: ', SCOPE VARNAME(arg)
   PRINT, 'Argument name in caller scope: ', SCOPE_VARNAME(arg, $
      LEVEL = -1)PRINT, 'Argument name in $MAIN$ scope: ', SCOPE_VARNAME(arg, $
      LEVEL=1)
END
```
### **Version History**

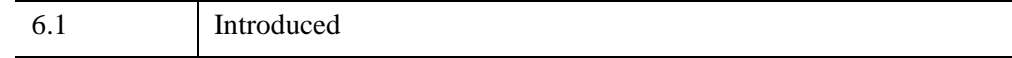

# **See Also**

[HELP](#page-978-0), [SCOPE\\_LEVEL](#page-2167-0), [SCOPE\\_TRACEBACK,](#page-2168-0) [SCOPE\\_VARFETCH](#page-2171-1), [ROUTINE\\_INFO](#page-2142-0)

# <span id="page-2184-0"></span>**SEARCH2D**

The SEARCH2D function finds "objects" or regions of similar data values within a two-dimensional array. Given a starting location and a range of values to search for, SEARCH2D finds all the cells within the array that are within the specified range and have some path of connectivity through these cells to the starting location. In addition to searching for cells within a global range of data values, SEARCH2D can also search for adjacent cells whose values deviate from their neighbors within specified tolerances.

This routine is written in the IDL language. Its source code can be found in the file search2d.pro in the lib subdirectory of the IDL distribution.

### **Syntax**

*Result* = SEARCH2D( *Array*, *Xpos*, *Ypos*, *Min\_Val*, *Max\_Val* [, [DECREASE=](#page-2185-0)*value*, [INCREASE=](#page-2185-1)*value*[, [LPF\\_BAND=](#page-2185-2)*integer*{≥3}]] [, [/DIAGONAL](#page-2186-0)] )

### **Return Value**

SEARCH2D returns a longword array that contains a list of the array subscripts that define the located object or region. The original X and Y indices of the array subscripts returned by SEARCH2D can be found with the following IDL code:

```
index_y = Result / (SIZE (Array))[1]
index_x = Result - (index_y * (SIZE(Array))[1])
```
where *Result* is the array returned by SEARCH2D and *Array* is the original input array. The object within *Array* can be subscripted as *Array*(*Region*) or *Array*(index\_x, index\_y).

### **Arguments**

#### **Array**

A two-dimensional array, of any data type, to be searched.

#### **Xpos**

The X coordinate (dimension 0 of *Array*) of the starting location.

#### **Ypos**

The Y coordinate (dimension 1 of *Array*) of the starting location.

#### **Min\_Val**

The minimum data value for which to search. All array subscripts of all cells that are connected to the starting cell, and have a value between *Min\_Val* and *Max\_Val* (inclusive) are returned.

#### **Max\_Val**

The maximum data value for which to search.

# <span id="page-2185-0"></span>**Keywords**

### **DECREASE**

This keyword and the INCREASE keyword allow you to compensate for changing intensities of data values within an object. An edge-enhanced copy of *Array* is made and compared to the orginal array if this keyword is set. The search is limited to pixels for which the edge-enhanced gradient value lies between the DECREASE and INCREASE values. When DECREASE or INCREASE is set, any adjacent cells are found if their corresponding data values in the edge enhanced array are greater than DECREASE and less than INCREASE. In any case, the adjacent cells will never be selected if their data values are not between *Min\_Val* and *Max\_Val*. The default for this keyword is 0.0 if INCREASE is specified.

### <span id="page-2185-1"></span>**INCREASE**

This keyword and the DECREASE keyword allow you to compensate for changing intensities of data values within an object. An edge-enhanced copy of *Array* is made and compared to the orginal array if this keyword is set. The search is limited to pixels for which the edge-enhanced gradient value lies between the DECREASE and INCREASE values. When DECREASE or INCREASE is set, any adjacent cells are found if their corresponding data values in the edge enhanced array are greater than DECREASE and less than INCREASE. In any case, the adjacent cells will never be selected if their data values are not between *Min\_Val* and *Max\_Val*. The default for this keyword is 0.0 if DECREASE is specified.

## <span id="page-2185-2"></span>**LPF\_BAND**

Set this keyword to an integer value of 3 or greater to perform low-pass filtering on the edge-enhanced array. The value of LPF\_BAND is used as the width of the smoothing window. This keyword is only effective when the DECREASE or INCREASE keywords are also specified. The default is no smoothing.

#### <span id="page-2186-0"></span>**DIAGONAL**

Set this keyword to cause SEARCH2D to find cells meeting the search criteria whose surrounding squares share a common corner. Normally, cells are considered adjacent only when squares surrounding the cells share a common edge. Setting this option requires more memory and execution time.

### **Examples**

Find all the indices corresponding to an object in an image:

```
; Create an image with different valued regions:
img = FLTARR(512, 512) 
img[3:503, 9:488] = 0.7img[37:455, 18:438] = 0.5img[144:388, 90:400] = 0.7img[200:301, 1:255] = 1.0
img[155:193, 333:387] = 0.3
TVSCL, img ; Display the image.
; Search for an object starting at (175, 300) whose data values are 
; between (0.6) and (0.8):
region = SEARCH2D(img, 175, 300, 0.6, 0.8, /DIAGONAL)
; Scale the background cells into the range 0 to 127:
img = BYTSCL(imq, TOP=127B); Highlight the object region by setting it to 255:
img[region] = 255B
; Display the array with the highlighted object in it:
TVSCL, img
```
### **Version History**

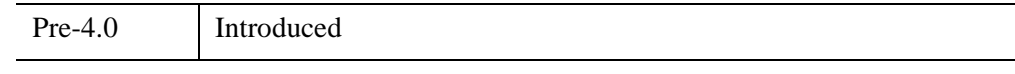

### **See Also**

[SEARCH3D](#page-2187-0)

# <span id="page-2187-0"></span>**SEARCH3D**

The SEARCH3D function finds "objects" or regions of similar data values within a 3-D array of data. Given a starting location and a range of values to search for, SEARCH3D finds all the cells within the volume that are within the specified range of values and have some path of connectivity through these cells to the starting location. In addition to searching for cells within a global range of data values, SEARCH3D can also search for adjacent cells whose values deviate from their neighbors within specified tolerances.

This routine is written in the IDL language. Its source code can be found in the file search3d.pro in the lib subdirectory of the IDL distribution.

# **Syntax**

*Result* = SEARCH3D( *Array*, *Xpos*, *Ypos*, *Zpos*, *Min\_Val*, *Max\_Val* [, [/DECREASE](#page-2188-0) , /[INCREASE](#page-2188-1) [, [LPF\\_BAND](#page-2189-0)=*integer*{≥3}]] [, [/DIAGONAL\]](#page-2189-1) )

# **Return Value**

SEARCH3D returns a longword array that contains a list of the array subscripts that define the selected object or region. The original X and Y indices of the array subscripts returned by SEARCH3D can be found with the following IDL code:

```
S = SLZE(Arrav)index_z = Result / (S[1] * S[2])index_y = (Result - (index_z * S[1] * S[2])) / S[1]index_x = (Result - (index_z * S[1] * S[2])) - (index_y * S[1])
```
where *Result* is the array returned by SEARCH3D and *Array* is the original input volume. The object within *Array* can be subscripted as Array[Region] or Array[index\_x, index\_y, index\_z].

# **Arguments**

### **Array**

The three-dimensional array, of any data type except string, to be searched.

### **Xpos**

The X coordinate (dimension 0 or *Array*) of the starting location.

#### **Ypos**

The Y coordinate (dimension 1 of *Array*) of the starting location.

#### **Zpos**

The Z coordinate (dimension 2 of *Array*) of the starting location.

#### **Min\_Val**

The minimum data value for which to search. All array subscripts of all the cells that are connected to the starting cell, and have a value between *Min\_Val* and *Max\_Val* (inclusive) are returned.

#### **Max\_Val**

The maximum data value for which to search.

# <span id="page-2188-0"></span>**Keywords**

#### **DECREASE**

This keyword and the INCREASE keyword allow you to compensate for changing intensities of data values within an object. An edge-enhanced copy of *Array* is made and compared to the orginal array if this keyword is set. When DECREASE or INCREASE is set, any adjacent cells are found if their corresponding data values in the edge enhanced array are greater than DECREASE and less than INCREASE. In any case, the adjacent cells will never be selected if their data values are not between *Min\_Val* and *Max\_Val*. The default for this keyword is 0.0 if INCREASE is specified.

#### <span id="page-2188-1"></span>**INCREASE**

This keyword and the DECREASE keyword allow you to compensate for changing intensities of data values within an object. An edge-enhanced copy of *Array* is made and compared to the orginal array if this keyword is set. When DECREASE or INCREASE is set, any adjacent cells are found if their corresponding data values in the edge enhanced array are greater than DECREASE and less than INCREASE. In any case, the adjacent cells will never be selected if their data values are not between *Min\_Val* and *Max\_Val*. The default for this keyword is 0.0 if DECREASE is specified.

### <span id="page-2189-0"></span>**LPF\_BAND**

Set this keyword to an integer value of 3 or greater to perform low-pass filtering on the edge-enhanced array. The value of LPF\_BAND is used as the width of the smoothing window. This keyword is only effective when the DECREASE or INCREASE keywords are also specified. The default is no smoothing.

### <span id="page-2189-1"></span>**DIAGONAL**

Set this keyword to cause SEARCH3D to find cells meeting the search criteria whose surrounding cubes share a common corner or edge. Normally, cells are considered adjacent only when cubes surrounding the cells share a common edge. Setting this option requires more memory and execution time.

## **Examples**

Find all the indices corresponding to an object contained in a 3-D array:

```
; Create some data. 
vol = RANDOMU(s, 40, 40, 40)
vol[3:13, 1:15, 17:33] = 1.3 
vol[15:25, 5:25, 15:25] = 0.2
vol[5:30,17:38,7:28] = 1.3
vol[9:23, 16:27, 7:33] = 1.5
; Search for an object starting at (6, 22, 16) whose data values
; are between (1.2) and (1.4):
region = SEARCH3D(vol, 6, 22, 16, 1.2, 1.4, /DIAGONAL)
; Scale the background cells into the range 0 to 127:
vol = BYTSCL(vol, TOP=127B)
; Highlight the object region by setting it to 255:
vol[Region] = 255B
WINDOW, 0, XSIZE=640, YSIZE=512, RETAIN=2
; Set up a 3-D view:
CREATE_VIEW, XMAX=39, YMAX=39, ZMAX=39, AX=(-30), AZ=30, ZOOM=0.8
; Display the volume with the highlighted object in it:
TVSCL, PROJECT_VOL(vol, 64, 64, 40, DEPTH_Q=0.4)
```
# **Version History**

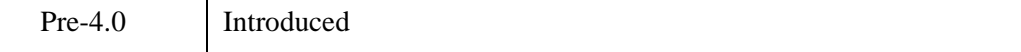

# **See Also**

[SEARCH2D](#page-2184-0)

# <span id="page-2191-0"></span>**SEM\_CREATE**

A *semaphore* is a software mechanism used to provide synchronization between multiple processes or between different threads of a single process. Often, semaphores are used to protect or restrict access to shared or key resources, such as shared memory segments.

The SEM\_CREATE function creates a reference to a semaphore in the current IDL process. If the specified semaphore already exists in the system, a reference to the existing semaphore is created. If the semaphore does not exist, a new semaphore is created in the system and a reference to it is created in the current IDL process.

It is important to note that the semaphore itself is independent of any IDL process, but that the *reference* to the semaphore is unique to the IDL process that calls SEM\_CREATE.

# **Syntax**

*Result* = SEM\_CREATE(*strName* [, [/DESTROY\\_SEMAPHORE\]](#page-2192-0) )

# **Return Value**

The result is 1 (one) if the semaphore was created successfully or already exists in the system, or 0 (zero) if the semaphore does not exist but an error occurred during creation.

# **Arguments**

### **strName**

A scalar string containing the name associated with the semaphore. *strName* must conform to the rules for a valid file name on the target operating system.

#### **Note**

Semaphore names must be 24 characters or less on Macintosh platforms.

#### **Tip**

Use the [IDL\\_VALIDNAME](#page-1052-0) function to ensure that *strName* will be a valid semaphore name on all supported platforms.

## <span id="page-2192-0"></span>**Keywords**

#### **DESTROY\_SEMAPHORE**

#### **Note**

This keyword is ignored on Windows systems.

On Windows systems, a semaphore will be destroyed by a call to SEM\_DELETE (in any IDL process) if no other processes have a reference to the semaphore.

Set the DESTROY\_SEMAPHORE keyword to allow a call to SEM\_DELETE in the current IDL process to destroy the semaphore, even if it was created in a different IDL process.

SEM\_CREATE creates semaphores that persist in the operating system kernel until they are explicitly destroyed using the SEM\_DELETE routine, or until the system is rebooted. A client program can access a semaphore, obtain or remove a lock, and then disconnect at any time. This is convenient in situations where the need for the semaphore is long lived, and programs that need it come and go. This behavior can create a problem, however, in that semaphores that are not explicitly destroyed can cause resource leaks in the operating system. It is important to properly destroy semaphores when they are no longer required.

The default behavior on UNIX systems is for IDL to destroy a semaphore when the SEM\_DELETE routine is called *only* if the semaphore was created by the same IDL process — that is, if the call to SEM\_CREATE in that IDL process created the semaphore itself and not just a reference to an existing semaphore. If the semaphore was created by another process, the call to SEM\_DELETE destroys the *reference* to the semaphore within the current IDL process, but does not destroy the semaphore itself. This keyword alters the default behavior in the following way:

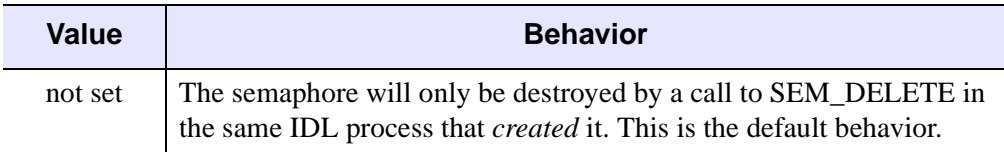

*Table 21-4: Behavior of the DESTROY\_SEMAPHORE Keyword on UNIX Systems*

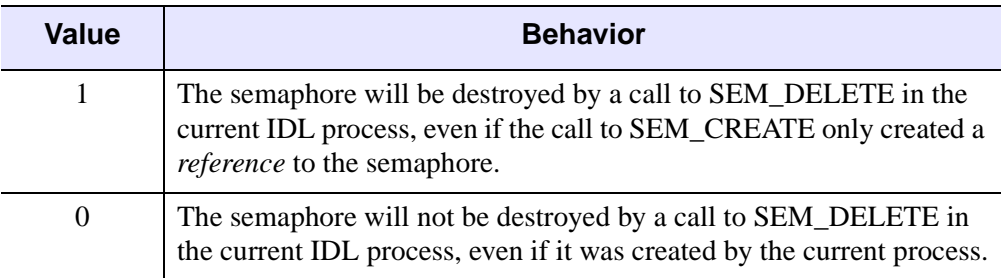

*Table 21-4: Behavior of the DESTROY\_SEMAPHORE Keyword on UNIX Systems (Continued)*

## **Example**

See SEM\_LOCK for an example using this function.

# **Version History**

6.3 Introduced

## **See Also**

[SEM\\_DELETE](#page-2194-0), [SEM\\_LOCK,](#page-2196-0) [SEM\\_RELEASE](#page-2199-0), [SHMMAP](#page-2237-0)

# <span id="page-2194-0"></span>**SEM\_DELETE**

The SEM\_DELETE procedure destroys the reference to the specified semaphore within the current IDL process. (Semaphores themselves are independent of any IDL process.)

SEM\_DELETE behaves differently on UNIX and Windows systems:

#### **UNIX Systems**

On UNIX systems, a semaphore can exist even if no process has a reference to it. In addition to destroying the reference to the specified semaphore within the current IDL process, SEM\_DELETE will schedule the semaphore itself for destruction in the following situations:

- If the semaphore itself was created by the current IDL process, and the DESTROY\_SEMAPHORE keyword was *not* explicitly set equal to zero.
- If the reference to the semaphore was created in the current IDL process with the DESTROY\_SEMAPHORE keyword set equal to one.

See ["DESTROY\\_SEMAPHORE" on page 2193](#page-2192-0) for additional information.

A semaphore that has been scheduled for destruction will be destroyed when the last process that has a reference to it destroys its reference.

#### **Windows Systems**

On Windows systems, a semaphore only exists as long as some process has a reference to it. SEM\_DELETE simply destroys the reference to the specified semaphore.

### **Syntax**

SEM\_DELETE, *strName*

### **Arguments**

#### **strName**

A scalar string containing the name associated with the semaphore. This is the name used when creating the semaphore with SEM\_CREATE.

#### **Note**

Semaphore names must be 24 characters or less on Macintosh platforms.

# **Keywords**

None

# **Example**

See SEM\_LOCK for an example using this function.

# **Version History**

6.3 Introduced

# **See Also**

[SEM\\_CREATE](#page-2191-0), [SEM\\_LOCK,](#page-2196-0) [SEM\\_RELEASE](#page-2199-0)
# <span id="page-2196-0"></span>**SEM\_LOCK**

The SEM\_LOCK function attempts to gain the lock on an existing semaphore (created by a call to the SEM\_CREATE function) for the current IDL process. Once the lock has been obtained by one IDL process, other IDL processes will not be able to gain the lock until the SEM\_RELEASE process is called within the IDL process that owns the lock.

### **Syntax**

```
Result = SEM_LOCK(strName)
```
### **Return Value**

The result is 1 (one) if the lock on the specified semaphore was successfully obtained, or 0 (zero) if the lock could not be obtained.

### **Arguments**

#### **strName**

A scalar string containing the name associated with the semaphore. This is the name used when creating the semaphore with SEM\_CREATE.

**Note**

Semaphore names must be 24 characters or less on Macintosh platforms.

# **Keywords**

None

### **Example**

This example illustrates the way semaphores operate using two independent IDL sessions on the same machine.

- 1. The user starts IDL session 1.
- 2. The user creates a semaphore using the following command:

status = SEM\_CREATE('semaphore1')

This creates a semaphore called "semaphore1".

3. The user sets a lock on the semaphore using the following command:

```
status = SEM_LOCK('semaphore1')
```
If the lock is obtained, status is set equal to 1.

- 4. The user starts IDL session 2.
- 5. In session 2, the user creates a reference to the same semaphore created in session 1:

```
status = SEM_CREATE('semaphore1')
```
6. In session 2, the user attempts to gain the lock on the semaphore with the following command:

status = SEM\_LOCK('semaphore1')

Since the lock is owned by session 1, status is set equal to  $0$  (the lock was not obtained).

7. In session 1, the lock on the semaphore is released using the following command:

SEM\_RELEASE, 'semaphore1'

8. Once the lock has been released in session 1, the user once again attempts to gain the lock on the semaphore in session 2:

status = SEM\_LOCK('semaphore1')

In this case, status is set equal to 1, indicating session 2 now has the lock

- 9. In session 1, attempting to retrieve the lock will result in failure, since session 2 has the lock on the semaphore.
- 10. In session 2, the user executes the following command:

SEM\_DELETE, 'semaphore1'

This removes the reference to the semaphore in session 2, but does not destroy the actual semaphore in the operating system.

11. In session 1, the user executes the following command:

SEM\_DELETE, 'semaphore1'

This removes both the reference to the semaphore in session 1 and the actual semaphore in the operating system, because:

If the user is on a UNIX system, the semaphore itself is destroyed because it was created in session 1 and there are no other references it.

• If the user is on a Windows system, the semaphore itself is destroyed because session 1 has the last reference to it.

# **Version History**

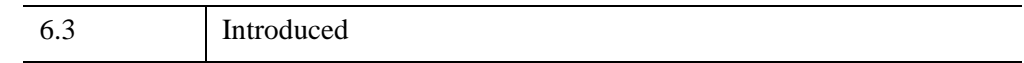

# **See Also**

[SEM\\_CREATE](#page-2191-0), [SEM\\_DELETE](#page-2194-0), [SEM\\_RELEASE](#page-2199-0)

# <span id="page-2199-0"></span>**SEM\_RELEASE**

The SEM\_RELEASE procedure releases the lock on the specified semaphore held by the current IDL process. If the current IDL process does not own the lock on the specified semaphore, this routine returns quietly.

# **Syntax**

SEM\_RELEASE, *strName*

# **Arguments**

### **strName**

The name associated with the semaphore. This is the name used when creating the semaphore (SEM\_CREATE).

#### **Note**

Semaphore names must be 24 characters or less on Macintosh platforms.

# **Keywords**

None

# **Example**

See SEM LOCK for an example using this function.

# **Version History**

6.3 Introduced

# **See Also**

[SEM\\_CREATE](#page-2191-0), [SEM\\_DELETE](#page-2194-0), [SEM\\_LOCK](#page-2196-0)

# **SET\_PLOT**

The SET\_PLOT procedure sets the output device used by the IDL Direct Graphics procedures. Keyword parameters control how the color tables are transferred to the newly selected graphics device. SET\_PLOT performs the following actions:

- It sets the read-only system variable !D to reflect the configuration of the new device.
- It sets the default color !P.COLOR to the maximum color index minus one or, in the case of devices with white backgrounds, such as PostScript, to 0 (black).
- If the COPY keyword is set, the device color tables are copied directly from IDL's internal color tables. If the new device's color tables contain more indices than those of the old device, the new device's tables are not completely filled.
- If the INTERPOLATE keyword is set, the internal color tables are interpolated to fill the range of the new device.
- It sets the clipping rectangle to the entire device surface.

#### **Warning**

After calling SET\_PLOT to change graphics devices, the scaling contained in the axis structures  $!X$ ,  $!Y$ , and  $!Z$  is invalid. Any routines that rely on data coordinates should not be called until a new data coordinate system has been established. Be careful when switching devices as the number of color indices frequently differs between devices. When in doubt, reload the color table of the new device explicitly.

# **Syntax**

SET\_PLOT, *Device* [, /[COPY\]](#page-2201-0) [, [/INTERPOLATE\]](#page-2201-1)

### **Arguments**

#### **Device**

A scalar string containing the name of the device to use. The case of *Device* is ignored by IDL. See [Appendix A, "IDL Direct Graphics Devices"](#page-5362-0) for a list of device names.

# <span id="page-2201-0"></span>**Keywords**

# **COPY**

Set this keyword to copy the device's color table from the internal color table, preserving the current color mapping. The default is not to load the color table upon selection.

#### **Warning**

Unless this keyword is set, IDL's internal color tables will incorrectly reflect the state of the device's color tables until they are reloaded by TVLCT or the LOADCT procedure. Assuming that the previously-selected device's color table contains *M* elements, and the new device's color table contains *N* elements, then the minimum of *M* and *N* elements are loaded.

### <span id="page-2201-1"></span>**INTERPOLATE**

Set this keyword to indicate that the current contents of the internal color table should be interpolated to cover the range of the newly-selected device. Otherwise, the internal color tables are not changed.

# **Examples**

Change the IDL graphics device to PostScript by entering:

SET\_PLOT, 'PS'

After changing the plotting device, all graphics commands are sent to that device until changed again by another use of the SET\_PLOT routine.

### **Color Tables—Switching Between Devices**

Use the SET PLOT procedure to direct the graphics output to different devices. Because devices have differing capabilities and not all are capable of representing the same number of colors, the treatment of color tables when switching devices is somewhat tricky.

After selecting a new graphics output device, SET\_PLOT will perform one of the following color-table actions depending upon which keyword parameters are specified:

• The default is to do nothing. The problem with this treatment is that the internal color tables incorrectly reflect the state of the device's color tables until TVLCT is called (usually via LOADCT).

- If the COPY keyword parameter is set, the internal color tables are copied into the device. This is straightforward if both devices have the same number of color indices. If the new device has more colors than the old device, some color indices will be invalid. If the new device has less colors than the old, not all the colors are saved. This is the preferred method if you are displaying graphics and each color index is explicitly loaded.
- When the INTERPOLATE keyword is set, the new device's table is loaded by interpolating the old color table to span the new number of color indices. This method works best when displaying images with continuous color ranges.

# **Version History**

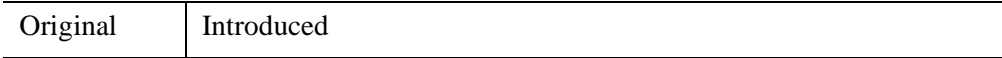

# <span id="page-2203-2"></span>**SET\_SHADING**

The SET SHADING procedure modifies the light source shading parameters that affect the output of SHADE\_SURF and POLYSHADE. Parameters can be changed to control the light-source direction, shading method, and the rejection of hidden surfaces. SET\_SHADING first resets the shading parameters to their default values. (Defaults are Gouraud interpolation, light-source direction [0, 0, 1], and rejection of hidden faces enabled.) The parameter values specified in the call then overwrite the default values. To reset all parameters to their default values, simply call this procedure with no parameters.

# **Syntax**

SET\_SHADING [, /[GOURAUD](#page-2203-0)] [, [LIGHT=](#page-2203-1)*[x*, *y*, *z]*] [, [/REJECT\]](#page-2204-0) [, [VALUES=](#page-2204-1)*[darkest*, *brightest]*]

# **Arguments**

None.

# <span id="page-2203-0"></span>**Keywords**

### **GOURAUD**

This keyword controls the method of shading the surface polygons by the POLYSHADE procedure. The SHADE\_SURF procedure always uses the Gouraud method. Set this keyword to a nonzero value (the default), to use Gouraud shading. Set this keyword to zero to shade each polygon with a constant intensity.

Gouraud shading interpolates intensities from each vertex along each edge. Then, when scan converting the polygons, the shading is interpolated along each scan line from the edge intensities. Gouraud shading is slower than constant shading but usually results in a more realistic appearance.

### <span id="page-2203-1"></span>**LIGHT**

A three-element vector that specifies the direction of the light source. The default light source vector is [0,0,1], with the light rays parallel to the Z axis.

### <span id="page-2204-0"></span>**REJECT**

Set this keyword (the default) to reject polygons as being hidden if their vertices are ordered in a clockwise direction as seen by the viewer. This keyword should always be set when rendering enclosed solids whose original vertex lists are in counterclockwise order. When rendering surfaces that are not closed or are not in counterclockwise order this keyword can be set to zero although shading anomalies at boundaries between visible and hidden surfaces may occur.

#### **Note**

The REJECT keyword has no effect on the output of SHADE\_SURF—it is used only with solids.

#### <span id="page-2204-1"></span>**VALUES**

A two-element array that specifies the range of pixel values (color indices) to use. The first element is the color index for the darkest pixel. The second element is the color index for the brightest pixel. For example, to render a shaded surface with the darkest shade set to pixel value 100 and the brightest value set to 150, use the commands:

```
SET SHADING, VALUES=[100, 150]
SHADE_SURF, dataset
```
# **Examples**

Change the light source so that the light rays are parallel to the X axis:

SET\_SHADING, LIGHT = [1, 0, 0]

#### **Note**

Also see "Mapping an Image onto a Sphere Using Direct Graphics" (Chapter 3, *Image Processing in IDL*).

# **Version History**

Pre-4.0 Introduced

# **See Also**

[POLYSHADE,](#page-1858-0) [SHADE\\_SURF](#page-2210-0)

# **SETENV**

The SETENV procedure adds or changes an environment string in the process environment.

# **Syntax**

SETENV, *Environment\_Expression*

# **Arguments**

### **Environment\_Expression**

A scalar string or string array containing one or more environment expressions to be added to the environment.

# **Keywords**

None.

# **Examples**

Change the current shell variable by entering:

```
SETENV,'SHELL=/bin/sh'
```
Make sure to eliminate any whitespace around the equal sign:

```
; This is an incorrect usage--there are spaces around the equal 
; sign:
SETENV, 'VAR = H:\itt'
; This is correct--VAR is set to H:\itt:
SETENV, 'VAR=H:\itt'
```
# **Version History**

Original Introduced

# **See Also**

**[GETENV](#page-898-0)** 

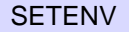

# **SFIT**

The SFIT function determines a polynomial fit to a surface and returns a fitted array. The function fitted is:

$$
f(x, y) = \sum k x_{j, i} \cdot x^{i} \cdot y^{j}
$$

This routine is written in the IDL language. Its source code can be found in the file sfit.pro in the lib subdirectory of the IDL distribution.

# **Syntax**

*Result* = SFIT( *Data*, *Degree* [, /[IRREGULAR,](#page-2207-0) [KX=](#page-2207-1)*variable*, [/MAX\\_DEGREE\]](#page-2208-0) )

# **Arguments**

### **Data**

The two-dimensional array of data to fit. The sizes of the dimensions might be unequal, as indicated by the [IRREGULAR](#page-2207-0) keyword.

### **Degree**

The maximum degree of fit (in one dimension).

# <span id="page-2207-0"></span>**Keywords**

### **IRREGULAR**

If set, *Data* is a 3-by-*n* array containing the *x*, *y*, and *z* locations of n points sampled on the surface. If not set, *Data* is assumed to be sampled over a regular 2D grid, and should be in an *n*-by-*n* array, where the column and row subscripts implicitly contain the *x* and *y* location of the point.

### <span id="page-2207-1"></span>**KX**

Set this keyword to a named variable that will contain the array of coefficients for a polynomial function of *x* and *y* to fit data. If MAX\_DEGREE is not set, this parameter is returned as a *Degree*+1 by *Degree*+1 array. If MAX\_DEGREE is set, this parameter is returned as a *Degree*+1 by (*Degree*+2)/2 element vector.

#### <span id="page-2208-0"></span>**MAX\_DEGREE**

If set, *Degree* represents the maximum degree of the fitting polynomial of all dimensions combined, rather than the maximum degree of the polynomial in a single variable.

For example, if *Degree* is 2 and MAX\_DEGREE is not set, then the terms returned are  $[[k, y, y^2], [x, xy, xy^2], [x^2, x^2y, x^2y^2]]$ . If MAX DEGREE is set, the terms returned are in a vector,  $[k, y, y^2, x, xy, x^2]$ , in which no terms has a power higher than two in x and y combined, and the powers of y vary the fastest.

## **Examples**

```
; Create a grid from zero to six radians in the X and Y directions:
X = (FINDGEN(61)/10) # REPLICATE(1, 61)Y = TRANSPOSE(X); Evaluate a function at each point:
F = -SIN(2*X) + COS(Y/2); Compute a sixth-degree polynomial fit to the function data:
result = SFIT(F, 6); Display the original function on the left and the fitted function
; on the right, using identical axis scaling:
WINDOW, XSIZE = 800, YSIZE = 400
; Set up side-by-side plots:
! P. MULTI = [0, 2, 1]; Set background color to white:
!P.BACKGROUND = 255
; Set plot color to black:
!P.COLOR = 0
SURFACE, F, X, Y, ZRANGE = [-3, 3], ZSTYLE = 1
SURFACE, result, X, Y
```
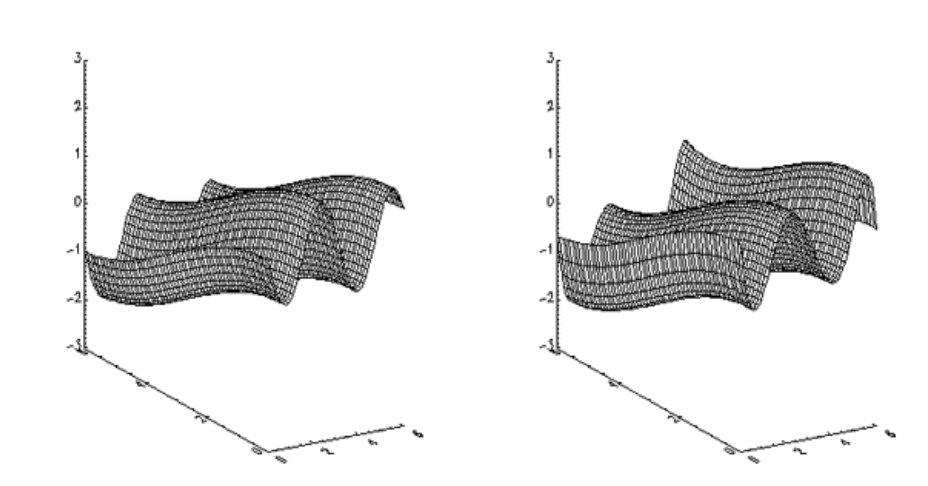

The following figure shows the result of this example:

*Figure 21-3: The Original Function (Left) and the Fitted Function (Right)*

# **Version History**

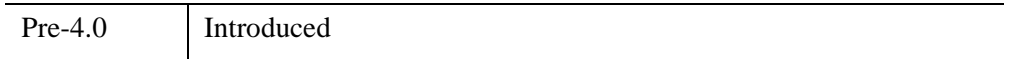

# **See Also**

[CURVEFIT](#page-436-0), [GAUSSFIT,](#page-878-0) [LINFIT](#page-1420-0), [LMFIT,](#page-1429-0) [POLY\\_FIT,](#page-1845-0) [REGRESS](#page-2106-0), [SVDFIT](#page-2427-0)

# <span id="page-2210-0"></span>**SHADE\_SURF**

The SHADE\_SURF procedure creates a shaded-surface representation of a regular or nearly-regular gridded surface with shading from either a light source model or from a user-specified array of intensities. Displays are easily constructed depicting the surface elevation of a variable shaded as a function of itself or another variable. This procedure and its parameters are similar to SURFACE, but it renders the visible surface as a shaded image rather than a mesh. Given a regular or near-regular grid of elevations it produces a shaded-surface representation of the data with hidden surfaces removed.

The [SET\\_SHADING](#page-2203-2) procedure can be used to control the direction of the light source and other shading parameters.

If the graphics output device has scalable pixels (e.g., PostScript), the output image is scaled so that its largest dimension is less than or equal to 512 (unless the PIXELS keyword is set to some other value). This default resolution may not be high enough for some datasets. If your output looks jagged or "stair-stepped", try specifying a larger value with the PIXELS keyword.

When outputting to a device that prints black on a white background, (e.g., PostScript), pixels that contain the background color index of 0 are set to white.

#### **Note**

See "Polygon Shading Method" (Chapter 5, *Using IDL*) for information on how polygon shading is computed.

#### **Restrictions**

If the *(X, Y)* grid is not regular or nearly regular, errors in hidden line removal will occur. If the T3D keyword is set, the 3-D to 2-D transformation matrix contained in !P.T must project the Z axis to a line parallel to the device Y axis, or errors will occur. The SHADE\_SURF\_IRR procedure can be used to render many datasets that do not meet these requirements. Irregularly-gridded data can also be made interpolated to a regular grid using the TRIGRID and TRIANGULATE routines.

### **Syntax**

SHADE\_SURF, *Z* [, *X*, *Y*] [, [AX=](#page-2212-0)*degrees*] [, [AZ](#page-2212-1)=*degrees*] [, [IMAGE=](#page-2212-2)*variable*] [, [MAX\\_VALUE=](#page-2212-3)*value*] [, [MIN\\_VALUE](#page-2213-0)=*value*] [, [PIXELS=](#page-2213-1)*pixels*] [, [/SAVE\]](#page-2213-2) [, [SHADES=](#page-2213-3)*array*] [, /[XLOG](#page-2213-4)] [, [/YLOG\]](#page-2213-5)

**Graphics Keywords:** [, CHARSIZE=*value*] [, CHARTHICK=*integer*] [, COLOR=*value*][, /DATA | , /DEVICE | , /NORMAL] [, FONT=*integer*]  $\left[ \right]$ , *NODATA* $\left[ \right]$ , *POSITION=* $[X_0, Y_0, X_1, Y_1]$  $\left[ \right]$ , *SUBTITLE=string* $\left[ \right]$ , *T3D* $\left[ \right]$ [, THICK=*value*] [, TICKLEN=*value*] [, TITLE=*string*] [, {X | Y | Z}CHARSIZE=*value*]  $\left[ \frac{1}{2} \left[ \frac{X}{Y} \right] \right]$   $\left[ \frac{Z}{GRIDSTYLE=integer\{0\} \text{ to } 5\} \right]$  $\left[ \frac{1}{2} \left[ \frac{X}{Y} \right] \right]$   $\left[ \frac{Z}{MARGIN} = \left[ \frac{left}{T} \right]$ [, {X | Y | Z}MINOR=*integer*] [, {X | Y | Z}RANGE=*[min*, *max]*]  $\left[ \right, \{X \mid Y \mid Z\}$ STYLE=*value*] [, {X | Y | Z}THICK=*value*] [, {X | Y | Z}TICKFORMAT=*string*] [, {X | Y | Z}TICKINTERVAL= *value*] [, {X | Y | Z}TICKLAYOUT=*scalar*] [, {X | Y | Z}TICKLEN=*value*] [, {X | Y | Z}TICKNAME=*string\_array*] [, {X | Y | Z}TICKS=*integer*]  $\left[ \right, \{X \mid Y \mid Z\}$ TICKUNITS=*string*] [, {X | Y | Z}TICKV=*array*] [, {X | Y | Z}TICK\_GET=*variable*]  $\left[,\left\{ X \mid Y \mid Z\right\}$ TITLE=*string*]  $\left[$ , ZVALUE=*value* $\{0 \text{ to } 1\}$ 

# **Arguments**

### **Z**

The two-dimensional array to be displayed. If *X* and *Y* are provided, the surface is plotted as a function of the (*X*, *Y*) locations specified by their contents. Otherwise, the surface is generated as a function of the array index of each element of *Z*.

This argument is converted to double-precision floating-point before plotting. Plots created with SHADE\_SURF are limited to the range and precision of doubleprecision floating-point values.

**X**

A vector or two-dimensional array specifying the X coordinates of the grid. If this argument is a vector, each element of *X* specifies the X coordinate for a column of *Z* (e.g.,  $X[0]$  specifies the X coordinate for  $Z[0, *])$ . If *X* is a two-dimensional array, each element of *X* specifies the *X* coordinate of the corresponding point in  $Z(X_{ii})$ specifies the X coordinate for *Zij*).

This argument is converted to double-precision floating-point before plotting.

**Y**

A vector or two-dimensional array specifying the Y coordinates of the grid. If this argument is a vector, each element of *Y* specifies the Y coordinate for a row of *Z* (e.g.,  $Y[0]$  specifies the Y coordinate for  $Z[*,0]$ ). If *Y* is a two-dimensional array, each element of *Y* specifies the *Y* coordinate of the corresponding point in  $Z(Y_{ij})$  specifies the Y coordinate for  $Z_{ii}$ ).

This argument is converted to double-precision floating-point before plotting.

## <span id="page-2212-0"></span>**Keywords**

#### **AX**

This keyword specifies the angle of rotation, about the X axis, in degrees towards the viewer. This keyword is effective only if !P.T3D and the T3D keyword are not set. If !P.T3D is set, the three-dimensional to two-dimensional transformation used by SURFACE is contained in the 4 by 4 array !P.T.

The surface represented by the two-dimensional array is first rotated, AZ (see below) degrees about the Z axis, then by AX degrees about the X axis, tilting the surface towards the viewer  $(AX > 0)$ , or away from the viewer.

The AX and AZ keyword parameters default to +30 degrees if omitted.

The three-dimensional to two-dimensional transformation represented by AX and AZ, can be saved in !P.T by including the SAVE keyword.

#### <span id="page-2212-1"></span>**AZ**

This keyword specifies the counterclockwise angle of rotation about the Z axis. This keyword is effective only if !P.T3D is not set. The order of rotation is AZ first, then AX.

#### <span id="page-2212-2"></span>**IMAGE**

A named variable into which an image containing the shaded surface is stored. If this keyword is omitted, the image is displayed but not saved.

#### <span id="page-2212-3"></span>**MAX\_VALUE**

The maximum value to be plotted. If this keyword is present, data values greater than the value of MAX\_VALUE are treated as missing and are not plotted. Note that the IEEE floating-point value NaN is also treated as missing data. (See "Special

Floating-Point Values" (Chapter 8, *Application Programming*) for more information on IEEE floating-point values.)

### <span id="page-2213-0"></span>**MIN\_VALUE**

The minimum value to be plotted. If this keyword is present, data values less than the value of MIN VALUE are treated as missing and are not plotted. Note that the IEEE floating-point value NaN is also treated as missing data. (See "Special Floating-Point Values" (Chapter 8, *Application Programming*) for more information on IEEE floating-point values.)

### <span id="page-2213-1"></span>**PIXELS**

Set this keyword to a scalar value that specifies the maximum size of the image dimensions, in pixels. PIXELS only applies when the output device uses scalable pixels (e.g., the PostScript device). Use this keyword to increase the resolution of the output image if the default looks jagged or "stair-stepped".

### <span id="page-2213-2"></span>**SAVE**

Set this keyword to save the 3-D to 2-D transformation matrix established by SHADE\_SURF in the system variable field !P.T. Use this keyword when combining the output of SHADE\_SURF with the output of other routines in the same plot.

### <span id="page-2213-3"></span>**SHADES**

An array expression, of the same dimensions as *Z*, that contains the color index at each point. The shading of each pixel is interpolated from the surrounding SHADE values. If this parameter is omitted, light-source shading is used. For most displays, this parameter should be scaled into the range of bytes.

#### **Warning**

When using the SHADES keyword on True Color devices, we recommend that decomposed color support be turned off, by setting DECOMPOSED=0 for [DEVICE](#page-611-0).

### <span id="page-2213-4"></span>**XLOG**

Set this keyword to specify a logarithmic X axis.

### <span id="page-2213-5"></span>**YLOG**

Set this keyword to specify a logarithmic Y axis.

#### **Graphics Keywords Accepted**

See [Appendix B, "Graphics Keywords"](#page-5462-0) for the description of the following graphics and plotting keywords:

[CHARSIZE](#page-5465-0), [CHARTHICK](#page-5465-1), [COLOR,](#page-5466-0) [DATA](#page-5466-1), [DEVICE](#page-5466-2), [FONT](#page-5467-0), [NODATA](#page-5468-0), [NORMAL](#page-5469-0), [POSITION,](#page-5469-1) [SUBTITLE](#page-5473-0), [T3D,](#page-5473-1) [THICK,](#page-5474-0) [TICKLEN](#page-5474-1), [TITLE](#page-5474-2), [\[XYZ\]CHARSIZE](#page-5474-3), [\[XYZ\]GRIDSTYLE,](#page-5475-0) [\[XYZ\]MARGIN,](#page-5475-1) [\[XYZ\]MINOR,](#page-5475-2) [\[XYZ\]RANGE](#page-5475-3), [\[XYZ\]STYLE,](#page-5476-0) [\[XYZ\]THICK,](#page-5476-1) [\[XYZ\]TICKFORMAT](#page-5477-0), [\[XYZ\]TICKINTERVAL,](#page-5479-0) [\[XYZ\]TICKLAYOUT](#page-5480-0), [\[XYZ\]TICKLEN,](#page-5480-1) [\[XYZ\]TICKNAME](#page-5481-0), [\[XYZ\]TICKS](#page-5481-1), [\[XYZ\]TICKUNITS,](#page-5481-2) [\[XYZ\]TICKV,](#page-5482-0) [\[XYZ\]TICK\\_GET,](#page-5476-2) [\[XYZ\]TITLE,](#page-5483-0) [ZVALUE](#page-5483-1)

## **Examples**

#### **Note**

Also see "Mapping an Image onto Elevation Data" (Chapter 3, *Image Processing in IDL*) for additional examples.

```
; Create a simple dataset:
D = DIST(40); Display the dataset as a light-source shaded surface:
SHADE_SURF, D, TITLE = 'Shaded Surface'
```
Instead of light-source shading, an array of the same size as the elevation dataset can be used to color the surface. This technique creates four-dimensional displays.

```
; Create an array of shades to use:
S = SIM(D); Now create a new shaded surface that uses the array of shading
; values instead of the light source:
SHADE_SURF, D, SHADES = BYTSCL(S)
```
Note that the BYTSCL function is used to scale S into the range of bytes.

The following figure illustrates the application of SHADE\_SURF, with light-source shading, to the two-dimensional Gaussian (also drawn as a mesh in [Figure 21-19](#page-2418-0)). This figure was produced by the following statements.

```
; Create a 40-by-40 array in which each element
; is equal to the Euclidean distance from the center.
Z = SHIFT(DIST(40), 20, 20); Make Gaussian with a 1/e width of 10:
Z = EXP(-(Z/10)^2)SHADE_SURF, Z
```
The right half of the following figure shows the use of an array of shades, which in this case is simply the surface elevation scaled into the range of bytes.

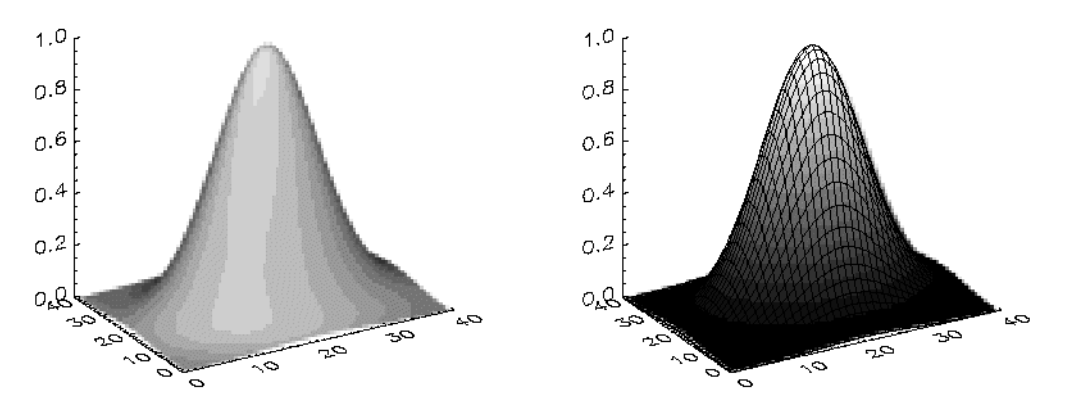

*Figure 21-4: Shaded Representations of a Two-Dimensional Gaussian*

The output of SURFACE is superimposed over the shaded image with the statements below.

```
; Show Gaussian with shades created by scaling
; elevation into the range of bytes.
SHADE SURF, Z, SHADES=BYTSCL(Z, TOP = !D.TABLE SIZE)
; Draw the mesh surface over the shaded figure.
; Suppress the axes:
SURFACE, Z, XST = 4, YST = 4, ZST = 4, /NOERASE
```
The next figure shows the Maroon Bells data as a light-source shaded surface (this data is also shown in the right half of [Figure 21-20](#page-2419-0)). It was produced by the following statements:

```
; Restore variables.
@cntour01
SHADE_SURF, elev, AZ=210, AX=45, XST=4, YST=4, ZST=4
```
The AX and AZ keywords specify the orientation. The axes are suppressed by the axis-style keyword parameters; as in this orientation, the axes are behind the surface.

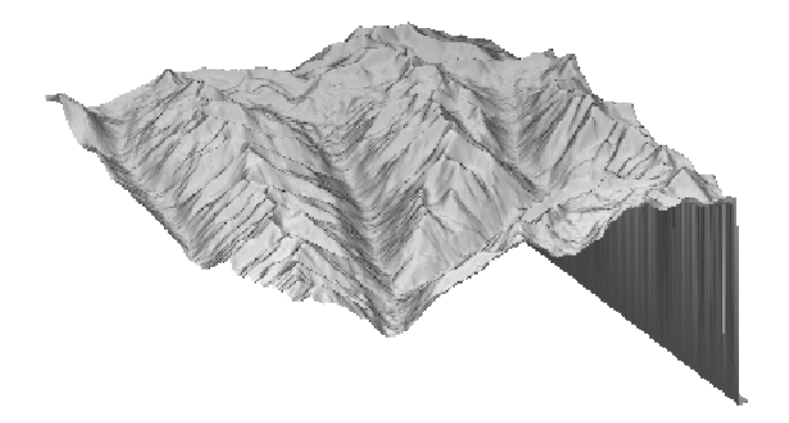

*Figure 21-5: Maroon Bells Data Shown as a Shaded Surface*

# **Version History**

Original Introduced

# **See Also**

[ISURFACE](#page-1196-0), [POLYSHADE](#page-1858-0), [SET\\_SHADING](#page-2203-2), [SHADE\\_VOLUME](#page-2220-0), [SURFACE](#page-2412-0)

# **SHADE\_SURF\_IRR**

The SHADE\_SURF\_IRR procedure creates a shaded surface representation of an irregularly gridded elevation dataset.

The data must be representable as an array of quadrilaterals. This routine should be used when the (*X, Y, Z*) arrays are too irregular to be drawn by SHADE\_SURF, but are still semi-regular.

This routine is written in the IDL language. Its source code can be found in the file shade\_surf\_irr.pro in the lib subdirectory of the IDL distribution.

# **Syntax**

SHADE\_SURF\_IRR, *Z*, *X*, *Y* [, [AX](#page-2218-0)=*degrees*] [, [AZ=](#page-2218-1)*degrees*] [, [IMAGE=](#page-2218-2)*variable*] [, [PLIST](#page-2218-3)=*variable*] [, /[T3D\]](#page-2218-4)

## **Arguments**

### **Z**

An *n* x *m* array of elevations.

### **X**

An *n* x *m* array containing the *X* location of each *Z* value.

### **Y**

An *n* x *m* array containing the *Y* location of each *Z* value.

The grid described by *X* and *Y* must consist of quadrilaterals, must be semi-regular, and must be in "clockwise" order. Clockwise ordering means that:

```
;for all j
   x[i, j] \leq x[i+1, j]and
   ;for all i
   y[i,j] \le y[i, j+1]
```
# <span id="page-2218-0"></span>**Keywords**

### **AX**

The angle of rotation about the X axis. The default is 30 degrees.

### <span id="page-2218-1"></span>**AZ**

The angle of rotation about the Z axis. The default is 30 degrees.

#### <span id="page-2218-2"></span>**IMAGE**

Set this keyword to a named variable that will contain the resulting shaded surface image. The variable is returned as a byte array of the same size as the currently selected graphics device.

#### <span id="page-2218-3"></span>**PLIST**

Set this keyword to a named variable that will contain the polygon list on return. This feature is useful when you want to make a number of images from the same set of vertices and polygons.

#### <span id="page-2218-4"></span>**T3D**

Set this keyword to indicate that the generalized transformation matrix in !P.T is to be used (in which case the keyword values for AX and AZ are ignored)

# **Examples**

The following example creates a semi-regular data set in the proper format at displays the resulting irregular surface.

```
; Create some elevation data:
z = DIST(10,10) *100.0
; Create arrays to hold X and Y data:
x = FLTARR(10,10) & y = FLTARR(10,10)
; Ensure that X and Y arrays are in "clockwise" order:
FOR i = 0,9 do x[0:9,i] = FINDGEN(10)
FOR j = 0.9 DO y[j, 0:9] = FINDGEN(10)
; Make X and Y arrays irregular:
x = x + RANDOMU (seed, 10, 10) * 0.49
y = y + RANDOMU (seed, 10, 10) *0.49
; Display the irregular surface:
SHADE_SURF_IRR, z, x, y
```
# **Version History**

Pre-4.0 Introduced

# **See Also**

[SHADE\\_SURF](#page-2210-0), [TRIGRID](#page-2504-0)

# <span id="page-2220-0"></span>**SHADE\_VOLUME**

Given a 3-D volume and a contour value, SHADE\_VOLUME produces a list of vertices and polygons describing the contour surface. The polygons are described by a (3, *n*) array of vertices and a polygon list array that contains the vertices belonging to each polygon. Given a volume array with dimensions of  $(D_0, D_1, D_2)$ , the resulting vertex coordinates range between 0 and  $D_0 - 1$  in *x*, 0 and  $D_1 - 1$  in *y*, and 0 and  $D_2 -$ 1 in *z*. This surface can then be displayed as a shaded surface by the POLYSHADE procedure. Shading is obtained from either a single light-source model or from userspecified values.

SHADE\_VOLUME computes the polygons that describe a three dimensional contour surface. Each volume element (voxel) is visited to find the polygons formed by the intersections of the contour surface and the voxel edges. The method used by SHADE VOLUME is that of Klemp, McIrvin and Boyd, 1990: "PolyPaint—A Three-Dimensional Rendering Package," *American Meteorology Society Proceedings, Sixth International Conference on Interactive Information and Processing Systems*. This method is similar to the marching cubes algorithm described by Lorenson and Cline, 1987: "Marching Cubes: A High Resolution 3D Surface Construction Algorithm," *Computer Graphics 21*, 163-169.

This routine is limited to processing datasets that will fit in memory.

### **Syntax**

SHADE\_VOLUME, *Volume*, *Value*, *Vertex*, *Poly* [, [/LOW](#page-2221-0)] [, [SHADES](#page-2222-0)=*array*] [, [/VERBOSE](#page-2222-1)] [, [XRANGE=](#page-2222-2)*vector*] [, [YRANGE=](#page-2222-3)*vector*] [, [ZRANGE](#page-2222-4)=*vector*]

### **Arguments**

#### **Volume**

A three-dimensional array that contains the dataset to be contoured. If the *Volume* array is dimensioned  $(D_0, D_1, D_2)$ , the resulting vertex coordinates are as follows:

$$
0 < X < D_0 - 1; \, 0 < Y < D_1 - 1; \, 0 < Z < D_2 - 1.
$$

If floating-point NaN values are present in *Volume*, then SHADE\_VOLUME may generate inconsistent surfaces and may return NaN values in the *Vertex* argument. The surfaces generated by SHADE\_VOLUME may also vary across platforms if NaN data is present in the *Volume* parameter.

#### **Value**

The scalar contour value. This value specifies the constant-density surface (also called an isosurface) to be rendered.

#### **Vertex**

The name of a variable to receive the vertex array. On output, this variable is set to a (3, *n*) floating-point array, suitable for input to POLYSHADE.

#### **Note**

If SHADE\_VOLUME does not generate a surface because the surface defined by the *Value* argument does not cross any voxel edges in the *Volume* argument, SHADE\_VOLUME sets the *Vertex* and *Poly* arguments to undefined variables.

### **Poly**

A named variable to receive the polygon list, an *n*-element, longword array. This list describes the vertices of each polygon and is suitable for input to POLYSHADE. The vertices of each polygon are listed in counterclockwise order when observed from outside the surface. The vertex description of each polygon is a vector of the form:  $[n, i_0, i_1, ..., i_{n-1}]$  and the *Poly* array is the concatenation of the lists of each polygon. For example, when rendering a pyramid consisting of four triangles, *Poly* would contain 16 elements, made by concatenating four, four-element vectors of the form  $[3, V_0, V_1, V_2]$ .  $V_0, V_1$ , and  $V_2$  are the indices of the vertices describing each triangle.

#### **Note**

If SHADE\_VOLUME does not generate a surface because the surface defined by the *Value* argument does not cross any voxel edges in the *Volume* argument, SHADE\_VOLUME sets the *Vertex* and *Poly* arguments to undefined variables.

# <span id="page-2221-0"></span>**Keywords**

### **LOW**

Set this keyword to display the low side of the contour surface (i.e., the contour surfaces enclose high data values). If this keyword is omitted or is 0, the high side of the contour surface is displayed and the contour encloses low data values. If this parameter is incorrectly specified, errors in shading will result.

#### <span id="page-2222-0"></span>**SHADES**

An optional array, converted to byte type before use, that contains the user-specified shading color index for each voxel. This array must have the same dimensions as *Volume*. On completion, SHADE\_VOLUME replaces this array with the interpolated shading for each vertex of the surface, contained in *Vertex*.

#### **Warning**

When using the SHADES keyword on True Color devices, we recommend that decomposed color support be turned off, by setting DECOMPOSED=0 for [DEVICE](#page-611-0).

#### <span id="page-2222-1"></span>**VERBOSE**

Set this keyword to print a message indicating the number of polygons and vertices that are produced.

#### <span id="page-2222-2"></span>**XRANGE**

An optional two-element vector that contains the limits, over the first dimension, of the sub-volume to be considered.

#### <span id="page-2222-3"></span>**YRANGE**

An optional two-element vector that contains the limits, over the second dimension, of the sub-volume to be considered.

#### <span id="page-2222-4"></span>**ZRANGE**

An optional two-element vector containing the limits, over the third dimension, of the sub-volume to be considered.

### **Examples**

The following procedure shades a volume passed as a parameter. It uses the SCALE3 procedure to establish the viewing transformation. It then calls SHADE\_VOLUME to produce the vertex and polygon lists, and POLYSHADE to draw the contour surface.

```
PRO SHOWVOLUME, vol, thresh, LOW = low
  ; Get the dimensions of the volume:
  s = SIZE(vol); Error, must be a 3-D array:
  IF s[0] NE 3 THEN MESSAGE, 'Error: vol must be a 3-D array'
   ; Establish the 3-D transformation and coordinate ranges:
```

```
SCALE3, XRANGE=[0, S[1]], YRANGE=[0, S[2]], ZRANGE=[0, S[3]]; Default = view high side of contour surface:
   IF N_ELEMENTS(low) EQ 0 THEN low = 0
   ; Produce vertices and polygons:
   SHADE_VOLUME, vol, thresh, v, p, LOW = low
   ; Produce image of surface and display:
  TV, POLYSHADE(v, p, /T3D)
END
```
### **Creating an Isosurface Display**

A common problem in data visualization is how to display a constant density surface (also known as an isosurface), given a three-dimensional grid of density measurements. In medical imaging, stacking a series of two-dimensional images created by computed tomography or magnetic resonance creates a grid of density measurements that can be contoured to display the surfaces of anatomical structures. Atmospheric scientists create three-dimensional grids of water densities that can be contoured at the proper density level to show the surface of clouds. It is relatively easy to produce these surfaces using the SHADE\_VOLUME procedure in conjunction with the POLYSHADE function.

#### **Cloud Example**

This next figure, produced by the following IDL code, shows the three-dimensional contour surface of the precipitating region of a thunderstorm simulated by a threedimensional cloud model.

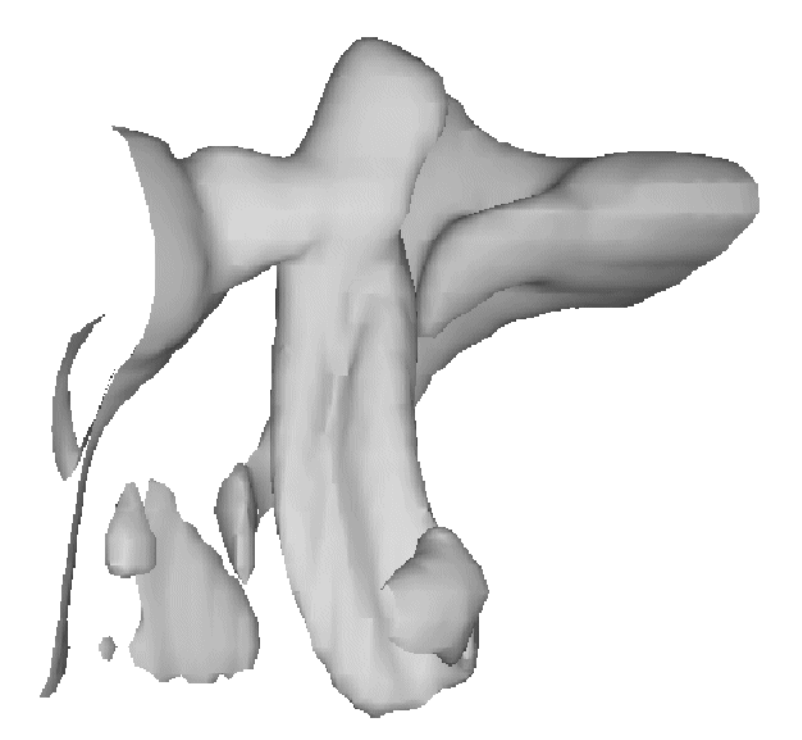

*Figure 21-6: A 3-dimensional Contour Surface of a Cloud's Precipitating Region*

The data were provided by the National Center for Atmospheric Research. The original data are contained in an array called clouds, a (55, 55, 32) element floatingpoint array. Each array element contains the amount of water contained in the corresponding volume of air.

```
; Restore the data:
RESTORE, FILEPATH('clouds3d.dat', SUBDIR=['examples','data'])
; Create the contour surface polygons (v and p)
; at density 0.1, from clouds. Show the low side:
SHADE_VOLUME, clouds, 0.1, v, p, /LOW
; Obtain the dimensions of the volume.
; Variables S[1], S[2], and S[3] now contain
; the number of columns, rows, and slices in the volume:
s = SIZE(clouds)
```

```
; Use SCALE3 to establish the three-dimensional
; transformation matrix. Rotate 45 degrees about the z-axis:
SCALE3, XRANGE=[0,S[1]], YRANGE=[0,S[2]], $
  ZRANGE=[0,S[3]], AX=0, AZ=45
; Render and display the polygons:
TV, POLYSHADE(v, p, /T3D)
```
#### **Example Code**

If you prefer not to enter the IDL code by hand, run the batch file clouds with the following command at the IDL prompt:

@clouds

See ["Running the Example Code" on page 42](#page-41-0) if IDL does not find the referenced batch file.

#### **Rotating the Shaded Volume**

The shaded volume can be viewed from different rotations by changing the threedimensional transformation matrix, !P.T, and calling POLYSHADE for each view. The following code displays 20 views of the volume, each separated by 18 degrees.

```
; Define number of views:
nframes = 20
FOR i = 0, nframes - 1 DO BEGIN & $
   ; Translate the center of the (0, 1) unit cube
   ; to (0,0) and rotate about the x-axis:
  T3D, TR=[-.5, -.5, -.5], ROT=[0, 360./NFRAMES, 0] & $
   ; Translate the center back to (0.5, 0.5, 0.5):
  T3D, TR = [.5, .5, .5] & $
   ; Show the surface:
  TV, POLYSHADE(v, p, /T3D) & $
ENDFOR
```
The animation rate of the above loop will not be very fast, especially with a larger number of polygons. Each image could be saved for rapid replay by writing it to a disk file. Given enough memory and/or display resources, the XINTERANIMATE procedure could be used to animate the views.

# **Version History**

Pre-4.0 | Introduced

# **See Also**

[INTERVAL\\_VOLUME](#page-1150-0), [IVOLUME,](#page-1260-0) [POLYSHADE,](#page-1858-0) [SHADE\\_SURF,](#page-2210-0) [XVOLUME](#page-3097-0)

# **SHIFT**

The SHIFT function shifts elements of vectors or arrays along any dimension by any number of elements. Positive shifts are to the right while left shifts are expressed as a negative number. All shifts are circular.

Elements shifted off one end wrap around and are shifted onto the other end. In the case of vectors the action of SHIFT can be expressed:

Result<sub>(i + s)</sub> modulation<sup> $=$ </sup> Array<sub>i</sub> for (0  $\leq$  1  $<$  *n*)

where *s* is the amount of the shift, and *n* is the number of elements in the array.

# **Syntax**

 $Result = SHIFT(Array, S<sub>1</sub>, ..., S<sub>n</sub>)$ 

# **Return Value**

The result is a vector or array of the same structure and type as *Array*.

# **Arguments**

### **Array**

The array to be shifted.

### **S***i*

The shift parameters. The  $S_i$  arguments can be either a single array containing the shift parameters for each dimension, or a sequence of up to eight scalar shift values. For arrays of more than one dimension, the parameter  $S_n$  specifies the shift applied to the *n*-th dimension.  $S_1$  specifies the shift along the first dimension and so on. If only one shift parameter is present and the parameter is an array, the array is treated as a vector (i.e., the array is treated as having one-dimensional subscripts).

A shift specification of 0 means that no shift is to be performed along that dimension.

# **Keywords**

None

### **Examples**

The following example demonstrates using SHIFT with a vector. by entering:

```
A = INDGEN(5)
```
; Print the original vector, the vector shifted one position to the ; right, and the vector shifted one position to the left: PRINT, A, SHIFT(A, 1), SHIFT(A, -1)

#### IDL prints:

0 1 2 3 4 4 0 1 2 3 1 2 3 4 0

Notice how elements of the vector that shift off the end wrap around to the other end. This "wrap around" occurs when shifting arrays of any dimension.

#### **Note**

Also see "Shifting Images" (Chapter 2, *Image Processing in IDL*) for a more extensive example.

# **Version History**

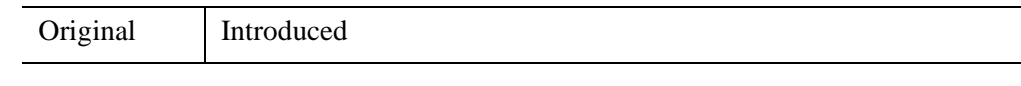

# **See Also**

[ISHFT](#page-1185-0)

# **SHIFT\_DIFF**

The SHIFT\_DIFF function applies a shift-difference filter to an image array to generate an array containing differences representing edges in the image.

# **Syntax**

```
Result = SHIFT_DIFF (Array [, /ADD_BACK] [, BIAS=value] [, /CENTER] 
   [, DIRECTION={0 | 1 | 2 | 3 | 4 | 5 | 6 | 7}] [, /EDGE_TRUNCATE] 
   [, /EDGE_WRAP] [, /EDGE_ZERO] [, INVALID=value] [, MISSING=value] 
   [, /NAN] [, /NORMALIZE] )
```
# **Return Value**

Returns the filtered array of the same dimensions as the input array. The input type is converted to an output type as follows:

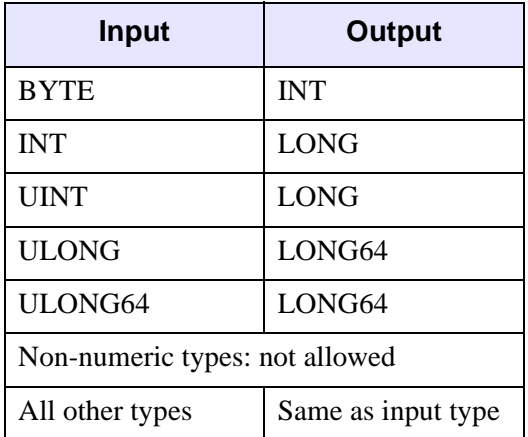

# **Arguments**

### **Array**

A two-dimensional array of any numeric type containing the image.

### <span id="page-2230-2"></span>**Keywords**

### **ADD\_BACK**

Set this keyword to cause the original input array to be added back to the difference array generated by the shift-difference operator. This is often useful for sharpening the image.

If the ADD BACK keyword is set, the function returns an array of the same type and dimensions as the input array.

#### <span id="page-2230-0"></span>**BIAS**

Set this keyword to the bias offset to be added to each result value. If you have negative kernel values and a byte or unsigned integer input array, you can use this keyword to ensure that the result values are within the range of your data type.

#### **Note**

The same BIAS is added to each result value, regardless of any missing data as specified by the [INVALID](#page-2232-1) or [NAN](#page-2233-0) keywords. It is usually not appropriate to add the full BIAS if portions of the kernel were not applied due to missing data. In this case, you might want to use the [NORMALIZE](#page-2233-1) keyword instead.

#### <span id="page-2230-1"></span>**CENTER**

Set or omit this keyword to center the kernel over each array point. If CENTER is explicitly set to zero, the SHIFT\_DIFF function works in the conventional mathematical sense.

#### **Note**

For the kernel to be centered, it must be symmetric about the point  $K[FLOOR(m/2)]$ , where *m* is the number of elements in the kernel. In many signal and image processing applications, it is useful to center a symmetric kernel over the data, thereby aligning the result with the original array.

### <span id="page-2231-0"></span>**DIRECTION**

An integer between 0 and 7 to specify the direction of the shift:

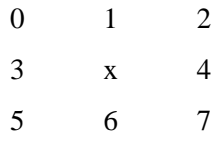

#### <span id="page-2231-1"></span>**EDGE\_TRUNCATE**

Set this keyword to make SHIFT\_DIFF compute the values of elements at the edge of *Array* (where *A* is an *n*-element vector, *K* is an *k*-element vector ( $k \le n$ ), and *S* is the scale factor) by repeating the subscripts of *Array* at the edge. For example, if CENTER is set to zero:

$$
R_t = \frac{1}{S} \sum_{i=0}^{k} A_{((t-i) > 0 < (n-1))} K_i
$$

where *n* is the number of elements in *Array*.

If none of the EDGE\_\* keywords are set, SHIFT\_DIFF sets the values of *Result* to zero (or the value of **BIAS**) where the kernel extends beyond the edge.

#### <span id="page-2231-2"></span>**EDGE\_WRAP**

Set this keyword to make SHIFT\_DIFF compute the values of elements at the edge of *Array* (where *A* is an *n*-element vector, *K* is an *k*-element vector ( $k \le n$ ), and *S* is the scale factor) by "wrapping" the subscripts of *Array* at the edge. For example, if CENTER is set to zero:

$$
R_t\,=\,\frac{1}{S}\sum_{i\,=\,0}^{k\,-\,1}A_{((t\,-i)\hskip.03cm\text{mod}\hskip.03cm(n))}K_i
$$

where n is the number of elements in *Array*.

If none of the EDGE\_\* keywords are set, SHIFT\_DIFF sets the values of *Result* to zero (or the value of [BIAS](#page-2230-0)) where the kernel extends beyond the edge.
### **EDGE\_ZERO**

Set this keyword to make SHIFT\_DIFF compute the values of elements at the edge of *Array* (where *A* is an *n*-element vector, *K* is an *k*-element vector ( $k \le n$ ), and *S* is the scale factor) as if the array were padded with zeroes. For example, if [CENTER](#page-2230-0) is set to zero:

$$
R_{t} = \begin{cases} \frac{1}{S} \sum_{i=0}^{k-1} A_{t-i} K_{i} & \text{if} \qquad t \ge k-1\\ \frac{1}{S} \sum_{i=0}^{t} A_{t-i} K_{i} & \text{otherwise} \end{cases}
$$

If none of the EDGE\_\* keywords are set, SHIFT\_DIFF sets the values of *Result* to zero (or the value of  $BIAS)$  where the kernel extends beyond the edge.

#### <span id="page-2232-1"></span>**INVALID**

Set this keyword to a scalar value of the same type as *Array* that should be used to indicate missing or invalid data within *Array*. Missing data are ignored when computing the convolution for neighboring elements. In *Result*, missing elements are replaced by the convolution of all other valid points within the kernel. If all points within the kernel are missing, the result at that point is given by the value of the [MISSING](#page-2232-0) keyword.

#### **Tip**

The INVALID keyword has the same effect as the [NAN](#page-2233-0) keyword, but is useful for byte or integer data which have missing values.

#### **Note**

The INVALID keyword uses a simple comparison to ignore values and should not be set to *NaN*. For floating-point data, you can use the [INVALID](#page-2232-1) and [NAN](#page-2233-0) keywords simultaneously to filter out both user-defined values and *NaN* or *Infinity* values.

### <span id="page-2232-0"></span>**MISSING**

Set this keyword to the numeric value to return for elements that contain no valid points within the kernel. The default is zero for byte or integer input, and NaN for floating-point input. This keyword is only used if the INVALID or NAN keyword is set.

### <span id="page-2233-0"></span>**NAN**

Set this keyword to cause the routine to check for occurrences of the IEEE floatingpoint values *NaN* or *Infinity* in the input data. Elements with the value *NaN* or *Infinity* are treated as missing data. (See "Special Floating-Point Values" (Chapter 8, *Application Programming*) for more information on IEEE floating-point values.) Missing data are ignored when computing the convolution for neighboring elements. In the Result, missing elements are replaced by the convolution of all other valid points within the kernel. If all points within the kernel are missing, then the result at that point is given by the MISSING keyword.

#### **Note**

SHIFT\_DIFF should never be called without the NAN keyword if the input array may possibly contain *NaN* or *Infinity* values.

### **NORMALIZE**

Set this keyword to automatically compute a bias and apply it to the result values. If this keyword is set, the [BIAS](#page-2230-1) keyword is ignored.

For BYTE or UINT, the bias is defined as the sum of the absolute values of the negative *Kernel* values, multiplied by either (255/Scale) for BYTE or (65535/*Scale*) for UINT, where *Scale* is the computed scale factor. For all other types, the bias is zero.

#### **Tip**

If NORMALIZE is set and your input array has missing data (the [INVALID](#page-2232-1) or [NAN](#page-2233-0) keywords are set), for each result value the scale factor and bias are computed using only those kernel values that contributed to that result value. This ensures that all result values are comparable in magnitude, regardless of any missing data.

### **Thread Pool Keywords**

This routine is written to make use of IDL's *thread pool*, which can increase execution speed on systems with multiple CPUs. The values stored in the !CPU system variable control whether IDL uses the thread pool for a given computation. In addition, you can use the thread pool keywords TPOOL\_MAX\_ELTS,

TPOOL\_MIN\_ELTS, and TPOOL\_NOTHREAD to override the defaults established by !CPU for a single invocation of this routine. See [Appendix C, "Thread Pool](#page-5484-0)  [Keywords"](#page-5484-0) for details.

## **Examples**

This example produces an image with black gradients on the left and white gradients on the right.

TVSCL, SHIFT\_DIFF(DIST(200), DIRECTION=4)

**Note**

Also see "Detecting Edges" (Chapter 8, *Image Processing in IDL*).

## **Version History**

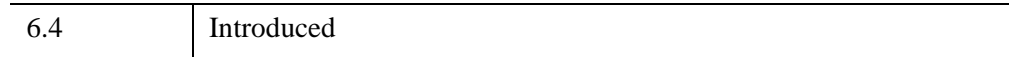

## **See Also**

[CONVOL,](#page-385-0) [EDGE\\_DOG](#page-677-0), [EMBOSS](#page-690-0), [LAPLACIAN,](#page-1404-0) [PREWITT,](#page-1882-0) [ROBERTS,](#page-2132-0) [SOBEL](#page-2316-0)

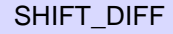

# <span id="page-2235-0"></span>**SHMDEBUG**

The SHMDEBUG function enables a debugging mode in which IDL prints an informational message (including a traceback) every time a variable created with the SHMVAR function loses its reference to the underlying memory segment created by. There are many reasons why a such a variable might lose its reference; some reasons have to do with the internal implementation of the IDL interpreter and are not obvious or visible to the IDL user.

#### **Note**

The SHMDEBUG debugging mode should be used for problem solving only, and should not be part of production code.

# **Syntax**

*Result* = SHMDEBUG(*Enable*)

## **Return Value**

SHMDEBUG returns the previous setting of the debugging state.

## **Arguments**

### **Enable**

Set this argument equal to a non-zero value to enable debugging, or to zero to disable debugging.

## **Keywords**

None.

## **Examples**

Create a memory segment, tie a variable to it, enable debugging, and then cause the variable to lose the reference:

```
old_debug = SHMDEBUG(1) ; Enable debug mode
SHMMAP, 'A', 100 ; 100 element floating vector
z = SHMVAR('A') ; Variable tied to segment
z[0] = FINDGEN(100) ; Does not lose reference
```

```
z = FINDGEN(100) ; Loses reference
% Variable released shared memory segment: A
% Released at: $MAIN$
```
The assignment  $z[0] = FINDGEN(100)$  explicitly uses subscripting to assign the FINDGEN value to the array. Under normal circumstances, using subscripting in this way on the left hand side of an assignment is inefficient and not recommended. In this case, however, it has the desirable side effect of causing the variable Z to maintain its connection to its existing underlying memory. In contrast, the second (normally more desirable) assignment without the subscript causes IDL to allocate different memory for the variable Z, with the side effect of losing the connection to the shared memory segment.

## **Version History**

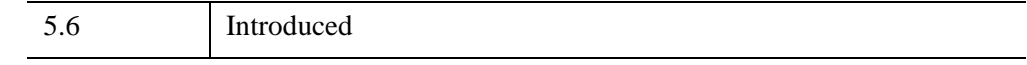

## **See Also**

[SHMMAP](#page-2237-0), [SHMUNMAP](#page-2252-0), [SHMVAR](#page-2254-0)

# <span id="page-2237-0"></span>**SHMMAP**

The SHMMAP procedure maps anonymous shared memory, or local disk files, into the memory address space of the currently executing IDL process. Mapped memory segments are associated with an IDL array specified by the user as part of the call to SHMMAP. The type and dimensions of the specified array determine the length of the memory segment.

The array can be of any type except pointer, object reference, or string. (Structure types are allowed as long as they do not contain any pointers, object references, or strings.) By default, the array type is single-precision floating-point; other types can be chosen by specifying the appropriate keyword.

Once such a memory segment exists, it can be tied to an actual IDL variable using the SHMVAR function, or unmapped using SHMUNMAP.

## **Why Use Mapped Memory?**

- Shared memory is often used for interprocess communication. Any process that has a shared memory segment mapped into its address space is able to "see" any changes made by any other process that has access to the same segment. Shared memory is the default for SHMMAP, unless the FILENAME keyword is specified.
- Memory-mapped files allow you to treat the contents of a local disk file as if it were simple memory. Reads and writes to such memory are automatically written to the file by the operating system using its standard virtual memory mechanisms. Access to mapped files has the potential to be faster than standard Input/Output using Read/Write system calls because it does not go through the expensive system call interface, and because it does not require the operating system to copy data between user and kernel memory buffers when performing the I/O. However, it is not as general or flexible as the standard I/O mechanisms, and is therefore not a replacement for them.

#### **Warning**

Unlike most IDL functionality, incorrect use of SHMMAP can corrupt or even crash your IDL process. Proper use of these low level operating system features requires systems programming experience, and is not recommended for those without such experience. You should be familiar with the memory and file mapping features of your operating system and the terminology used to describe such features.

SHMMAP uses the facilities of the underlying operating system. Any of several alternatives may be used, as described in ["Types Of Memory Segments" on](#page-2245-0)  [page 2246](#page-2245-0). SHMMAP uses the following rules, in the specified order, to determine which method to use:

- 1. If the FILENAME keyword is present, SHMMAP creates a memory mapped file segment.
- 2. If the SYSV keyword is used under UNIX, a System V shared memory segment is created or attached. Use of the SYSV keyword under Windows will cause an error to be issued.
- 3. If none of the above options are specified, SHMMAP creates an anonymous shared memory segment. Under UNIX, this is done with Posix shared memory. Under Windows, the CreateFileMapping() system call is used.

## **Syntax**

SHMMAP [, *SegmentName*] [, *D1*, ..., *D8*] [, /[BYTE](#page-2239-0)] [, /[COMPLEX](#page-2239-1)] [, [/DCOMPLEX\]](#page-2239-2) [, [/DESTROY\\_SEGMENT](#page-2239-3)] [, [DIMENSION=](#page-2239-4)*value*] [, [/DOUBLE\]](#page-2240-0) [, [FILENAME](#page-2240-1)=*value*] [, [/FLOAT\]](#page-2240-2) [, [GET\\_NAME](#page-2240-3)=*value*] [, [GET\\_OS\\_HANDLE=](#page-2241-0)*value*] [, [/INTEGER](#page-2241-1)] [, /[L64\]](#page-2241-2) [, [/LONG\]](#page-2241-3) [, [OFFSET=](#page-2241-4)*value*] [, [OS\\_HANDLE](#page-2242-0)=*value*] [, /[PRIVATE](#page-2243-0)] [, [SIZE](#page-2244-0)=*value*] [, [/SYSV](#page-2244-1)] [, [TEMPLATE=](#page-2244-2)*value*] [, [TYPE](#page-2244-3)=*value*] [, /[UINT\]](#page-2244-4) [, /[UL64](#page-2244-5)] [, [/ULONG\]](#page-2244-6)

## **Arguments**

### **SegmentName**

A scalar string supplying the name by which IDL will refer to the shared memory segment. The *SegmentName* string must be constructed according to the same rules as an IDL variable name; see "Variable Names" (Chapter 13, *Application Programming*) for details. This name is only used by IDL, and does not necessarily correspond to the name used for the shared memory segment by the underlying operating system. See the discussion of the [OS\\_HANDLE](#page-2242-0) keyword for more information on the underlying operating system name. If *SegmentName* is not specified, IDL will generate a unique name. The *SegmentName* can be obtained using the [GET\\_NAME](#page-2240-3) keyword.

### **D***i*

The dimensions of the result. The  $D_i$  arguments can be either a single array containing the dimensions or a sequence of scalar dimensions. Up to eight dimensions can be specified.

# <span id="page-2239-0"></span>**Keywords**

## **BYTE**

Set this keyword to specify that the memory segment should be treated as a byte array.

## <span id="page-2239-1"></span>**COMPLEX**

Set this keyword to specify that the memory segment should be treated as a complex, single-precision floating-point array.

## <span id="page-2239-2"></span>**DCOMPLEX**

Set this keyword to specify that the memory segment should be treated as a complex, double-precision floating-point array.

## <span id="page-2239-3"></span>**DESTROY\_SEGMENT**

The UNIX anonymous shared memory mechanisms (Posix shm\_open() and System V shmoract  $()$  create shared memory segments that are not removed from the operating system kernel until explicitly destroyed (or the system is rebooted). At any time, a client program can attach to such an existing segment, read or write to it, and then detach. This can be convenient in situations where the need for the shared memory is long lived, and programs that need it come and go. It also can create a problem, however, in that shared memory segments that are not explicitly destroyed can cause memory leaks in the operating system. Hence, it is important to properly destroy such segments when they are no longer required.

For UNIX anonymous shared memory (Posix or System V), the default behavior is for IDL to destroy any shared memory segments it created when the segments are unmapped, and not to destroy segments it did not create. The DESTROY\_SEGMENT keyword is used to override this default: set DESTROY\_SEGMENT to 1 (one) to indicate that IDL should destroy the segment when it is unmapped, or 0 (zero) to indicate that it should not destroy it. All such destruction occurs when the segment is unmapped (via the [SHMUNMAP](#page-2252-0) procedure) and not during the call to SHMMAP.

The DESTROY\_SEGMENT keyword is ignored under the Windows operating system. Under UNIX, it is ignored for mapped files.

## <span id="page-2239-4"></span>**DIMENSION**

Set this keyword equal to a vector of 1 to 8 elements specifying the dimensions of the result. Setting this keyword is equivalent to specifying an array via the *D* argument.

### <span id="page-2240-0"></span>**DOUBLE**

Set this keyword to specify that the memory segment should be treated as a doubleprecision floating-point array.

### <span id="page-2240-1"></span>**FILENAME**

By default, SHMMAP maps anonymous shared memory. Set the FILENAME keyword equal to a string containing the path name of a file to be mapped to create a memory-mapped file. A shared mapped file can serve as shared memory between unrelated processes. The primary difference between anonymous shared memory and mapped files is that mapped files require a file of the specified size to exist in the filesystem, whereas anonymous shared memory has no user-visible representation in the filesystem.

By default, files are mapped as shared, meaning that all processes that map the file will see any changes made. All changes are written back to the file by the operating system and become permanent. You must have write access to the file in order to map it as shared.

To change the default behavior, set the PRIVATE keyword. When a file is mapped privately, changes made to the file are *not* written back to the file by the operating system, and are not visible to any other processes. You do not need write access to a file in order to map it privately — read access is sufficient.

#### **Note**

The non-private form of file mapping corresponds to the MAP\_SHARED flag to the UNIX mmap() function, or the PAGE\_READWRITE to the Windows CreateFileMapping() system call.

### <span id="page-2240-2"></span>**FLOAT**

Set this keyword to specify that the memory segment should be treated as a singleprecision floating-point array.

### <span id="page-2240-3"></span>**GET\_NAME**

If *SegmentName* is not specified in a call to SHMMAP, IDL automatically generates a name. Set this keyword equal to a named variable that will receive the name assigned by IDL to the memory segment.

## <span id="page-2241-0"></span>**GET\_OS\_HANDLE**

Set this keyword equal to a named variable that will receive the operating system name (or *handle*) for the memory segment. The meaning of the operating system handle depends on both the operating system and the type of memory segment used. See the description of the OS HANDLE keyword for details.

### <span id="page-2241-1"></span>**INTEGER**

Set this keyword to specify that the memory segment should be treated as an integer array.

### <span id="page-2241-2"></span>**L64**

Set this keyword to specify that the memory segment should be treated as a 64-bit integer array.

### <span id="page-2241-3"></span>**LONG**

Set this keyword to specify that the memory segment should be treated as a longword integer array.

## <span id="page-2241-4"></span>**OFFSET**

If present and non-zero, this keyword specifies an offset (in bytes) from the start of the shared memory segment or memory mapped file that will be used as the base address for the IDL array associated with the memory segment.

#### **Note**

Most computer hardware is not able to access arbitrary data types at arbitrary memory addresses. Data must be properly aligned for its type or the program will crash with an alignment error (often called a *bus error*) when the data is accessed. The specific rules differ between machines, but in many cases the address of a data object must be evenly divisible by the size of that object. IDL will issue an error if you specify an offset that is not valid for the array specified.

#### **Note**

The actual memory mapping primitives provided by the underlying operating system require such offsets to be integer multiples of the virtual memory pagesize (sometimes called the *allocation granularity*) for the system. This value is typically a power of two such as 8K or 64K. In contrast, IDL allows arbitrary offsets as long as they satisfy the alignment constraints of the data type. This is implemented by

mapping the page that contains the specified offset, and then adjusting the memory address to point at the specified byte within that page. In rounding your offset request back to the nearest page boundary, IDL may map slightly more memory than your request would seem to require, but never more than a single page.

### <span id="page-2242-0"></span>**OS\_HANDLE**

Set this keyword equal to the name (or *handle*) used by the underlying operating system for the memory segment. If you do not specify the OS\_HANDLE keyword, SHMMAP will under some circumstances provide a default value. The specific meaning and syntax of the OS\_HANDLE depends on both the operating system and the form of memory used. See the following sections for operating-system specific behavior, and ["Types Of Memory Segments" on page 2246](#page-2245-0) for behavior differences based on the form of memory used.

#### **Posix (UNIX) Shared Memory**

Use the OS\_HANDLE keyword to supply a string value containing the system global name of the shared memory segment. Such names are expected to start with a slash  $(1)$  character, and not to contain any other slash characters. You can think of this as mimicking the syntax for a file in the root directory of the system, although no such file is created. See your system documentation for the shm\_open() system call for specific details. If you do not supply the OS\_HANDLE keyword, SHMMAP will create one for you by prepending a slash character to the value given by the *SegmentName* argument.

#### **UNIX System V Shared Memory**

Use the OS\_HANDLE keyword to supply an integer value containing the system global identifier of an existing shared memory segment to attach to the process. If you do not supply the OS\_HANDLE keyword, then SHMMAP creates a new memory segment. The identifier for this segment is available via the [GET\\_OS\\_HANDLE](#page-2241-0) keyword.

#### **Windows Anonymous Shared Memory**

Use the OS HANDLE keyword to supply a global system name for the mapping object underlying the anonymous shared memory. If the OS\_HANDLE keyword is not specified, SHMMAP uses the value of the *SegmentName* argument.

#### **UNIX Memory Mapped Files**

The OS\_HANDLE keyword has no meaning for UNIX memory mapped files and is quietly ignored.

#### **Windows Memory Mapped Files**

Use the OS\_HANDLE keyword to supply a global system name for the mapping object underlying the mapped file. Use of the OS\_HANDLE will ensure that every process accessing the shared file will see a coherent view of its contents, and is thus recommended for Windows memory mapped files. However, if you do not supply the OS\_HANDLE handle keyword for a memory mapped file, no global name is passed to the Windows operating system, and a unique mapping object for the file will be created.

### <span id="page-2243-0"></span>**PRIVATE**

Set this keyword to specify that a private file mapping is required. In a private file mapping, any changes written to the mapped memory are visible only to the process that makes them, and such changes are not written back to the file. This keyword is ignored unless the FILENAME keyword is also present.

Mapping a file as shared requires that you have write access to the file, but a private mapping requires only read access. Use PRIVATE to map files for which you do not have write access, or when you want to ensure that the original file will not be altered by your process.

#### **Note**

Under UNIX, the private form of file mapping corresponds to the MAP\_PRIVATE flag to the mmap() system call. Under Windows, the non-private form corresponds to the PAGE WRITECOPY option to the Windows CreateFileMapping() system call. When your process alters data within a page of privately mapped memory, the operating system performs a *copy on write* operation in which the contents of that page are copied to a new memory page visible only to your process. This private memory usually comes from anonymous swap space or the system pagefile. Hence, private mapped files require more system resources than shared mappings.

It is possible for some processes to use private mappings to a given file while others use a public mapping to the same file. In such cases, the private mappings will see changes made by the public processes up until the moment the private process itself makes a change to the page. The pagesize granularity and timing issues between such processes can make such scenarios very difficult to control. Avoid combining simultaneous shared and private mappings to the same file.

#### <span id="page-2244-0"></span>**SIZE**

Set this keyword equal to a size vector specifying the type and dimensions to be associated with the memory segment. The format of a size vector is given in the description of the [SIZE](#page-2276-0) function.

### <span id="page-2244-1"></span>**SYSV**

Under UNIX, the default form of anonymous memory is Posix shared memory, (shm\_open() and shm\_unlink()). Specify the SYSV keyword to use System V shared memory (shmget(), shmctl(), and shmdt()) instead. On systems where it is available, Posix shared memory is more flexible and has fewer limitations. System V shared memory is available on all UNIX implementations, and serves as an alternative when Posix memory does not exist, or when interfacing to exiting non-IDL software that uses System V shared memory. See ["Types Of Memory Segments"](#page-2245-0) [on page 2246](#page-2245-0) for a full discussion.

### <span id="page-2244-2"></span>**TEMPLATE**

Set this keyword equal to a variable of the type and dimensions to be associated with the memory segment.

### <span id="page-2244-3"></span>**TYPE**

Set this keyword to specify the type code for the memory segment. See the description of the **SIZE** function for a list of IDL type codes.

### <span id="page-2244-4"></span>**UINT**

Set this keyword to specify that the memory segment should be treated as an unsigned integer array.

### <span id="page-2244-6"></span>**ULONG**

Set this keyword to specify that the memory segment should be treated as an unsigned longword integer array.

### <span id="page-2244-5"></span>**UL64**

Set this keyword to specify that the memory segment should be treated as an unsigned 64-bit integer array.

# <span id="page-2245-0"></span>**Types Of Memory Segments**

SHMMAP is a relatively direct interface to the shared memory and file mapping primitives provided by the underlying operating system. The SHMMAP interface attempts to minimize the differences between these primitives, and for simple shared memory use, it may not be necessary to fully understand the underlying mechanisms. For most purposes, however, it is necessary to understand the operating system primitives in order to understand how to use SHMMAP properly.

### **UNIX**

In modern UNIX systems, the mmap() system call forms the primary basis for both file mapping and anonymous shared memory. The existence of System V shared memory, which is an older form of anonymous shared memory, adds some complexity to the situation.

### **UNIX Memory Mapped Files**

To memory map a file under UNIX, you open the file using the open() system call, and then map it using mmap(). Once the file is mapped, you can close the file, and the mapping remains in place until explicitly unmapped, or until the process exits or calls exec() to run a different program.

If more than one process maps a file at the same time using the MAP\_SHARED flag to mmap(), then those processes will be able to see each others' changes. Hence, memory mapped files are one form of shared memory. Although the requirement for a scratch file large enough to satisfy the mapping is inconvenient, limitations in System V shared memory have led many UNIX programmers to use memory mapped files in this way.

#### **UNIX System V Shared Memory**

Anonymous shared memory has traditionally been implemented via an API commonly referred to as System V IPC. The shmget() function is used to create a shared memory segment. The caller does not name the segment. Instead, the operating system assigns each such segment a unique integer ID when it is created. Once a shared memory segment exists, the  $shmdt$  () function can be used to map it into the address space of any process that knows the identifier. This segment persists in the OS kernel until it is explicitly destroyed via the  $shmct1$  () function, or until the system is rebooted. This is true even if there are no processes currently mapped to the segment. This can be convenient in situations where the need for the shared memory is long lived, and programs that need it come and go. It also can create a problem, however, since shared memory segments that are not explicitly destroyed

can cause memory leaks in the operating system. Hence, it is important to properly destroy such segments when they are no longer required.

System V shared memory has been part of UNIX for a long time. It is available on all UNIX platforms, and there is a large amount of existing code that uses it. There are, however, some limitations on its utility:

- Many systems place extremely small limits on the size allowed for such memory segments. These limits are often kernel parameters that can be adjusted by the system administrator. The details are highly system dependent. Consult your system documentation for details.
- The caller does not have the option of naming the shared memory segment. Instead, the operating system assigns an arbitrary number, which means that processes that want to map such a segment have to have a mechanism for finding the correct identifier to use before they can proceed. This, in turn, requires some additional form of interprocess communication.

Preferably, use Posix shared memory instead of System V shared memory for those platforms that support it and with applications that can use it. Under UNIX, SHMMAP defaults to Posix shared memory to implement anonymous shared memory. To use System V shared memory, you must specify the SYSV keyword. See the [Examples](#page-2249-0) section below for an example of using System V shared memory.

#### **Posix Shared Memory**

Posix shared memory is a newer alternative for anonymous shared memory. It is part of the UNIX98 standard, and although not all current UNIX systems support it, it will in time be available on all UNIX systems. Posix shared memory uses the shm\_open() and ftruncate() system calls to create a memory segment that can be accessed via a file descriptor. This descriptor is then used with the mmap() system call to map the memory segment in the usual manner. The primary difference between this, and simply using mmap() on a scratch file to implement shared memory is that no scratch file is required (the disk space comes from the system swapspace). As with System V shared memory, Posix shared memory segments exist in the operating system until explicitly destroyed (using the shm\_unlink() system call). Unlike System V shared memory, but like all the other forms, Posix shared memory allows the caller to supply the name of the segment. This simplifies the situation in which multiple processes want to map the same segment. One of them creates it, and the others simply map it, all of them using the same name to reference it.

Posix shared memory is the default for SHMMAP on all UNIX platforms — even those that do not yet support it. (To use System V shared memory instead, you must specify the SYSV keyword.) There are several reasons for making Posix shared memory the default for all UNIX platforms:

- To remain UNIX compliant, all platforms will have to implement the UNIX98 standard. Most have, and the remainder are currently in the process of doing so. We believe that Posix shared memory will be available on all UNIX systems very soon.
- Having different defaults for different UNIX platforms would cause unnecessary confusion; the confusion would only increase as platforms added support for Posix shared memory, causing the platform's SHMMAP default to change with later IDL releases. Since in most cases you need to know the underlying mechanism in use, the default should be easy to determine, and should not change over time.
- In the long run, it is desirable for the best option to be the default.

#### **Microsoft Windows**

Under Microsoft Windows, the CreateFileMapping() system call forms the basis for shared memory as well as memory mapped files. To map a file, you open the file and then pass the handle for that file to CreateFileMapping(). To create a region of anonymous mapped memory instead of a mapped file, you pass a special file handle (0xffffffff) to CreateFileMapping(). In this case, the disk space used to back the shared memory is taken from the system pagefile.

CreateFileMapping() accepts an optional parameter (lpname), which if present, is used to give the resulting memory mapping object a system global name. If you specify such a name, and a mapping object with that name already exists, you will receive a handle to the existing mapping object. Otherwise, CreateFileMapping() creates a new mapping object for the file. Hence, to create anonymous (no file) shared memory between unrelated processes, IDL calls CreateFileMapping() with the special  $0 \times$ fffffffffffdle handle, and specifies a global name for it.

A global name (supplied via the OS\_HANDLE keyword) is the only name by which an anonymous shared memory segment can be referenced within the system. Global names are not required for memory mapped files, because each process can create a separate mapping object and use it to refer to the same file. Although this does allow the unrelated processes to see each others' changes, their views of the file will not be *coherent* (that is, identical). With coherent access, all processes see exactly the same memory at exactly the same time because they are all mapping the same physical page of memory. To get coherent access to a memory mapped file, every process should specify the OS\_HANDLE keyword to ensure that they use the same mapping object. Coherence is only an issue when the contents of the file are altered; when using read-only access to a mapped file, you need not be concerned with this issue.

The Windows operating system automatically destroys a mapping object when the last process with an open handle to it closes that handle. Destruction of the mapping object may be the result of an explicit call to CloseHandle(), or may involve an implicit close that happens when the process exits. This differs from the UNIX behavior for anonymous shared memory, and consequently the benefits and disadvantages are reversed. The advantage is that it is not possible to forget to destroy a mapping object, and end up with the operating system holding memory that is no longer useful, but which cannot be freed. On the other hand, you must ensure that at least one open handle to the object is open at all times, or the system might free an object that you intended to use again.

#### **Note**

Under Windows, when attaching to an existing memory object by providing the global segment name, IDL is not able to verify that the memory segment returned by the operating system is large enough to satisfy the IDL array specified to SHMMAP for its type and size. If the segment is not large enough, the IDL program will crash with an illegal memory access exception when it attempts to access memory addresses beyond the end of the segment. Hence, the IDL user must ensure that such pre-existing memory segments are long enough for the specified IDL array.

## **Reference Counts And Memory Segment Lifecycle**

You can see a list of all current memory segments created with SHMMAP by issuing the statement

HELP,/SHARED\_MEMORY

To access a current segment, it must be tied to an IDL variable using the SHMVAR function. IDL maintains a reference count of the number of variables currently accessing each memory segment, and does not allow a memory segment to be removed from the IDL process as long as variables that reference it still exist.

SHMMAP will not allow you to create a new memory segment with the same *SegmentName* as an existing segment. You should therefore be careful to pick unique segment names. One way to ensure that segment names are unique is to not provide the *SegmentName* argument when calling SHMMAP. In this case, SHMMAP will automatically choose a unique name, which can be obtained using the GET\_NAME keyword.

The SHMUNMAP procedure is used to remove a memory segment from the IDL session. In addition, it may remove the memory segment from the system. (Whether the memory segment is removed from the system depends on the type of segment,

and on the arguments used with SHMMAP when the segment was initially attached.) If no variables from the current IDL session are accessing the segment (that is, if the IDL-maintained reference count is 0), the segment is removed immediately. If variables in the current IDL session are still referencing the segment, the segment is marked for removal when the last such variable drops its reference. Once SHMUNMAP is called on a memory segment, no additional calls to SHMVAR are allowed for it within the current IDL session; this means that a segment marked by SHMUNMAP as *UnmapPending* cannot be used for new variables within the current IDL session.

#### **Note**

IDL has no way to determine whether a process other than itself is accessing a shared memory segment. As a result, it is possible for IDL to destroy a memory segment that is in use by another process. The specific details depend on the type of memory segment, and the options used with SHMMAP when the segment was loaded. When creating applications that use shared memory, you should ensure that all applications that use the segment (be they instances of IDL or any other application) communicate regarding their use of the shared memory and act in a manner that avoids this pitfall.

## <span id="page-2249-0"></span>**Examples**

#### **Example 1**

Create a shared memory segment of 1000000 double-precision data elements, and then fill it with a DINDGEN ramp:

```
SHMMAP, 'MYSEG', /DOUBLE, 1000000
z = SHMVAR('MYSEG')
z[0] = DINDGEN(1000000)
```
#### **Note**

When using shared memory, using the explicit subscript of the variable (z, in this case) maintains the variable's connection with the shared memory segment. When not using shared memory, assignment without subscripting is more efficient and is recommended.

### **Example 2**

Create the same shared memory segment as the previous example, but let IDL choose the segment name:

SHMMAP, /DOUBLE, DIMENSION=[1000000], GET\_NAME=segname

```
z = SHMVAR(segname)
z[0] = DINDGEN(1000000)
```
### **Example 3**

Create the same shared memory segment as the previous example, but use a temporary file, mapped into IDL's address space, instead of anonymous shared memory. The file needs to be the correct length for the data we will be mapping onto it. We satisfy this need while simultaneously initializing it with the DINDGEN vector by writing the vector to the file. The use of the OS\_HANDLE keyword improves performance and correctness under Windows while being quietly ignored under UNIX:

```
filename = FILEPATH('idl_scratch', /TMP)
OPENW, unit, filename, /GET_LUN
WRITEU, unit, DINDGEN(1000000)
CLOSE, unit
SHMMAP, /DOUBLE, DIMENSION=[1000000], GET_NAME=segname, $
FILENAME=filename, OS_HANDLE='idl_scratch'
z = SHMVAR(segname)
```
### **Example 4**

Create an anonymous shared memory segment using UNIX System V shared memory. Use of System V shared memory differs from the other methods in two ways:

- The system identifier for the segment is a number chosen by the system instead of a name selected by the user.
- With SYSV memory, you have to explicitly indicate whether the operation is a create operation (no OS\_HANDLE keyword) or merely an attach to an existing segment (OS\_HANDLE is present). The other methods create the segment as needed, and will automatically attach to a memory segment with the desired operating system handle if it already exists. The SHMMAP call does not explicitly have to specify that the segment should be created.

In this example, we will use the type and size of the existing myvar variable to determine the size of the memory:

```
SHMMAP, TEMPLATE=myvar, GET_NAME=segname, /SYSV, $
  GET_OS_HANDLE=oshandle
```
In this case, the SYSV keyword forces the use of System V shared memory. The absence of the OS\_HANDLE keyword tells SHMMAP to create the segment, instead of simply mapping an existing one. In a different IDL session running on the same

machine, if you knew the proper OS\_HANDLE value for this segment, you could attach to the segment created above as follows:

```
SHMMAP, TEMPLATE=myvar, GET_NAME=segname, /SYSV, $
  OS_HANDLE=oshandle
```
In this case, the OS\_HANDLE keyword tells SHMMAP the identifier of the memory segment, causing it to attach to the existing segment instead of creating a new one.

## **Version History**

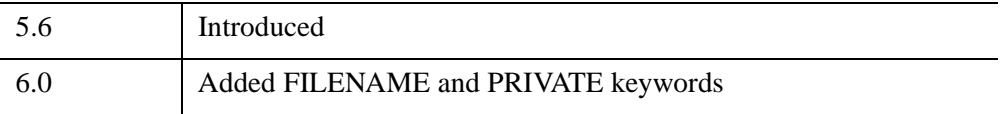

# **See Also**

[SHMDEBUG](#page-2235-0), [SHMUNMAP](#page-2252-0), [SHMVAR](#page-2254-0)

# <span id="page-2252-0"></span>**SHMUNMAP**

The SHMUNMAP procedure is used to remove a memory segment previously created by SHMMAP from the IDL session. In addition, it may remove the memory segment from the system. (Whether the memory segment is removed from the system depends on the type of segment, and on the arguments used with SHMMAP when the segment was initially attached.) If no variables from the current IDL session are accessing the segment (that is, if the IDL-maintained reference count is 0), the segment is removed immediately. If variables in the current IDL session are still referencing the segment, the segment is marked for removal when the last such variable drops its reference.

During this *UnmapPending* phase:

- The segment still exists in the system, so attempts to use SHMMAP to create a new segment with the same *SegmentName* will fail.
- Additional calls to SHMVAR to attach new variables to this segment will fail.

#### **Note**

IDL has no way to determine whether a process other than itself is accessing a shared memory segment. As a result, it is possible for IDL to destroy a memory segment that is in use by another process. The specific details depend on the type of memory segment, and the options used with SHMMAP when the segment was loaded. When creating applications that use shared memory, you should ensure that all applications that use the segment (be they instances of IDL or any other application) communicate regarding their use of the shared memory and act in a manner that avoids this pitfall.

## **Syntax**

SHMUNMAP, *SegmentName*

### **Arguments**

### **SegmentName**

A scalar string containing the IDL name for the shared memory segment, as assigned by SHMMAP.

## **Keywords**

None.

# **Examples**

To destroy a memory segment previously created by SHMMAP with the segment name myseg:

SHMUNMAP, 'myseg'

# **Version History**

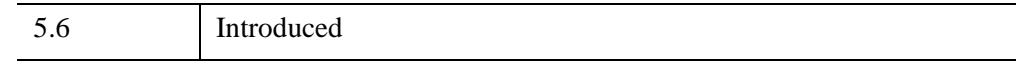

## **See Also**

[SHMDEBUG](#page-2235-0), [SHMMAP](#page-2237-0), [SHMVAR](#page-2254-0)

# <span id="page-2254-0"></span>**SHMVAR**

The SHMVAR function creates an IDL array variable that uses the memory from a current mapped memory segment created by the SHMMAP procedure. Variables created by SHMVAR are used in much the same way as any other IDL variable, and provide the IDL user with the ability to alter the contents of anonymous shared memory or memory mapped files.

By default, the variable created by SHMVAR is given the type and dimensions that were specified to SHMMAP when the memory segment was created. However, this default can be changed by SHMVAR via a variety of keywords as well as via the *Di*  arguments. The created array can be of any type except for pointer, object reference, or string. Structure types are allowed as long as they do not contain any pointers, object references, or strings.

#### **Note**

When assigning values to the returned array variable, explicitly make the assignment to the first element of the returned array. For example, the following creates a shared memory segment of 1000000 double-precision data elements, and then fills it with a DINDGEN ramp

```
SHMMAP, 'MYSEG', /DOUBLE, 1000000
z = SHMVAR('MYSEG')
z[0] = DINDGEN(1000000)
```
This technique maintains the array variable's connection with the shared memory segment.

## **Syntax**

```
Result = SHMVAR(SegmentName [, D1, ..., D8] [, /BYTE] [, /COMPLEX] 
   [, /DCOMPLEX] [, DIMENSION=value] [, /DOUBLE] [, /FLOAT] 
   [, /INTEGER] [, /L64] [, /LONG] [, SIZE=value] [, TEMPLATE=value] 
   [, TYPE=value] [, /UINT] [, /UL64] [, /ULONG] )
```
### **Return Value**

An IDL array variable that uses memory from the specified mapped memory segment.

# **Arguments**

## **SegmentName**

A scalar string supplying the IDL name for the shared memory segment, as assigned by SHMMAP.

**D***i*

The dimensions of the result. The  $D_i$  arguments can be either a single array containing the dimensions or a sequence of scalar dimensions. Up to eight dimensions can be specified. If no dimensions are specified, the parameters specified to SHMMAP are used.

# <span id="page-2255-0"></span>**Keywords**

## **BYTE**

Set this keyword to specify that the memory segment should be treated as a byte array.

## <span id="page-2255-1"></span>**COMPLEX**

Set this keyword to specify that the memory segment should be treated as a complex, single-precision floating-point array.

## <span id="page-2255-2"></span>**DCOMPLEX**

Set this keyword to specify that the memory segment should be treated as a complex, double-precision floating-point array.

## <span id="page-2255-3"></span>**DIMENSION**

Set this keyword equal to a vector of 1 to 8 elements specifying the dimensions of the result. This is equivalent to the array form of the  $D_i$  plain arguments. If no dimensions are specified, the parameters specified to SHMMAP are used.

## <span id="page-2255-4"></span>**DOUBLE**

Set this keyword to specify that the memory segment should be treated as a doubleprecision floating-point array.

### <span id="page-2256-0"></span>**FLOAT**

Set this keyword to specify that the memory segment should be treated as a singleprecision floating-point array.

### <span id="page-2256-1"></span>**INTEGER**

Set this keyword to specify that the memory segment should be treated as an integer array.

### <span id="page-2256-2"></span>**L64**

Set this keyword to specify that the memory segment should be treated as a 64-bit integer array.

### <span id="page-2256-3"></span>**LONG**

Set this keyword to specify that the memory segment should be treated as a longword integer array.

### <span id="page-2256-4"></span>**SIZE**

Set this keyword equal to a size vector specifying the type and dimensions to be associated with the memory segment. The format of a size vector is given in the description of the [SIZE](#page-2276-0) function. If no dimensions are specified, the parameters specified to SHMMAP are used.

### <span id="page-2256-5"></span>**TEMPLATE**

Set this keyword equal to a variable of the type and dimensions to be associated with the memory segment. If no dimensions are specified, the parameters specified to SHMMAP are used.

### <span id="page-2256-6"></span>**TYPE**

Set this keyword to specify the type code for the memory segment. See the description of the **SIZE** function for a list of IDL type codes.

### <span id="page-2256-7"></span>**UINT**

Set this keyword to specify that the memory segment should be treated as an unsigned integer array.

## <span id="page-2257-1"></span>**ULONG**

Set this keyword to specify that the memory segment should be treated as an unsigned longword integer array.

### <span id="page-2257-0"></span>**UL64**

Set this keyword to specify that the memory segment should be treated as an unsigned 64-bit integer array.

## **Examples**

See the examples given for the [SHMMAP](#page-2237-0) procedure.

## **Version History**

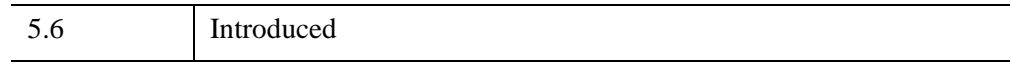

## **See Also**

[SHMDEBUG](#page-2235-0), [SHMMAP](#page-2237-0), [SHMUNMAP](#page-2252-0)

# **SHOW3**

The SHOW3 procedure combines an image, a surface plot of the image data, and a contour plot of the images data in a single tri-level display.

This routine is written in the IDL language. Its source code can be found in the file show3.pro in the lib subdirectory of the IDL distribution.

## **Syntax**

SHOW3, *Image* [, *X*, *Y*] [, /[INTERP](#page-2258-0)] [, [E\\_CONTOUR=](#page-2258-1)*structure*] [, [E\\_SURFACE=](#page-2259-0)*structure*] [, [SSCALE](#page-2259-1)=*scale*]

## **Arguments**

### **Image**

The two-dimensional array to display.

### **X**

A vector containing the X values of each column of *Image*. If the *X* argument is omitted, columns have values 0, 1, ..., *n*columns-1.

### **Y**

A vector containing the Y values of each row of *Image*. If the *Y* argument is omitted, rows have values 0, 1, ..., *n*rows-1.

## <span id="page-2258-0"></span>**Keywords**

### **INTERP**

Set this keyword to use bilinear interpolation on the pixel display. This technique is slightly slower, but for small images, it makes a better display.

### <span id="page-2258-1"></span>**E\_CONTOUR**

Set this keyword equal to an anonymous structure containing additional keyword parameters that are passed to the CONTOUR procedure. Tag names in the structure should be valid keyword arguments to CONTOUR, and the values associated with each tag should be valid keyword values.

## <span id="page-2259-0"></span>**E\_SURFACE**

Set this keyword equal to an anonymous structure containing additional keyword parameters that are passed to the SURFACE procedure. Tag names in the structure should be valid keyword arguments to SURFACE, and the values associated with each tag should be valid keyword values.

## <span id="page-2259-1"></span>**SSCALE**

Reduction scale for surface. The default is 1. If this keyword is set to a value other than 1, the array size is reduced by this factor for the surface display. That is, the number of points used to draw the wire-mesh surface is reduced. If the array dimensions are not an integral multiple of SSCALE, the image is reduced to the next smaller multiple.

## **Examples**

```
; Create a dataset:
A = BESELJ(SHIFT(DIST(30, 20), 15, 10)/2, 0); Show it with default display:
SHOW3, A
; Specify X axis proportional to square root of values:
SHOW3, A, SQRT(FINDGEN(30))
; Label CONTOUR lines with double size characters, and include 
; downhill tick marks:
SHOW3, A, E_CONTOUR={C_CHARSIZE: 2, DOWN: 1}
; Draw a surface with a skirt and scale Z axis from -2 to 2:
SHOW3, A, E_SURFACE={SKIRT:-1, ZRANGE:[-2,2]}
```
### **Combining Images with Three-Dimensional Graphics**

Images are combined with three-dimensional graphics, as shown in the figure below, using the transformation techniques described above.

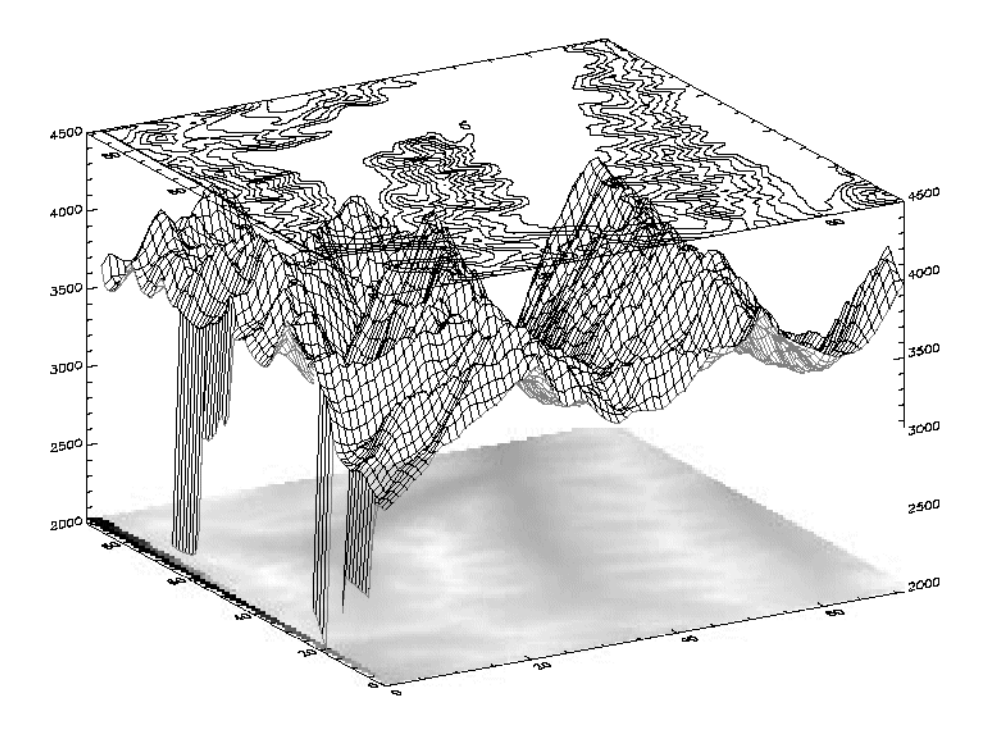

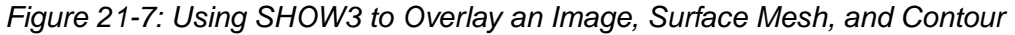

The rectangular image must be transformed so that it fits underneath the mesh drawn by SURFACE. The general approach is as follows:

- Use **SURFACE** to establish the general scaling and geometrical transformation. Draw no data, as the graphics made by SURFACE will be over-written by the transformed image.
- For each of the four corners of the image, translate the data coordinate, which is simply the subscript of the corner, into a device coordinate. The data coordinates of the four corners of an  $(m, n)$  image are  $(0, 0)$ ,  $(m-1, 0)$ ,  $(0, n-1)$ , and (*m*–1, *n*–1). Call this data coordinate system (*x*, *y*). Using a procedure or function similar to CVT\_TO\_2D (see ["Three-Dimensional Direct Graphic](#page-383-0)  [Coordinate Conversion" on page 384](#page-383-0)) convert to device coordinates, which in this discussion are called (*U*, *V*).

• The image is transformed from the original *xy* coordinates to a new image in *UV* coordinates using the [POLY\\_2D](#page-1839-0) function. POLY\_2D accepts an input image and the coefficients of a polynomial in UV giving the *xy* coordinates in the original image. The equations for *x* and *y* are below.

$$
X = S_{0,0} + S_{I,0}U + S_{I,0}V + S_{I,1}UV
$$
  

$$
Y = T_{0,0} + T_{I,0}U + T_{I,0}V + T_{I,1}UV
$$

We solve for the four unknown *S* coefficients using the four equations relating the *x* corner coordinates to their *U* coordinates. The *T* coefficients are similarly found using the *y* and *V* coordinates. This can be done using matrix operators and inversion or more simply, with the procedure POLY\_WARP.

• The new image is a rectangle that encloses the quadrilateral described by the UV coordinates. Its size is specified in the formula below:

 $(MAX(U) - MIN(U) + 2, MAX(V) - MIN(V) + 1)$ 

- POLY 2D is called to form the new image which is displayed at device coordinate (MIN(*U*), MIN(*V*)).
- [SURFACE](#page-2412-0) is called once again to display the mesh surface over the image.
- Finally, [CONTOUR](#page-351-0) is called with ZVALUE set to 1.0, placing the contour above both the image and the surface.

The SHOW3 procedure performs these operations. It should be examined for details of how images and graphics can be combined.

The following IDL commands were used to create the previous image:

```
; Restore variables:
@cntour01
; Reduce the size of elev array:
new = REBIN(elev, 360/5, 460/5)
; Create an array of levels for CONTOUR:
less = (FINDGEN(10)*100)*3500; Use SHOW3. Note the use of keywords E_SURFACE
; and E_CONTOUR to pass values to the SURFACE and
; CONTOUR routines used within SHOW3.
SHOW3, new, E_SURFACE={min:2000}, E_CONTOUR={levels:levs}
```
#### **Note**

See ["Running the Example Code" on page 42](#page-41-0) if IDL does not find the referenced batch file.

# **Version History**

Original Introduced

## **See Also**

[CONTOUR,](#page-351-0) [ICONTOUR,](#page-1020-0) [ISURFACE,](#page-1196-0) [SURFACE](#page-2412-0)

# **SHOWFONT**

The SHOWFONT procedure displays a TrueType or vector-drawn font (from the file hersh1.chr, located in the resource/fonts subdirectory of the IDL distribution) on the current graphics device.

This routine is written in the IDL language. Its source code can be found in the file showfont.pro in the lib subdirectory of the IDL distribution.

# **Syntax**

SHOWFONT, *Font*, *Name* [, /[ENCAPSULATED](#page-2263-0)] [, [/TT\\_FONT\]](#page-2263-1)

## **Arguments**

### **Font**

The index number of the font (may range from 3 to 29) or, if the TT\_FONT keyword is set, a string that contains the name of the TrueType font to display.

### **Name**

A string that contains the text of a title to appear at the top of the font display.

# <span id="page-2263-0"></span>**Keywords**

## **ENCAPSULATED**

Set this keyword, if the current graphics device is "PS", to make encapsulated PostScript output.

## <span id="page-2263-1"></span>**TT\_FONT**

If this keyword is set, the specified font will be interpreted as a TrueType font.

## **Examples**

To create a display of the Helvetica italic TrueType font on the screen:

SHOWFONT, 'Helvetica Italic', 'Helvetica Italic', /TT\_FONT

To create a display of Font 3 for PostScript:

; Set output to PostScript: SET\_PLOT, 'PS' ; Specify the output filename. If we didn't specify this, the file ; would be saved as idl.ps by default: DEVICE, FILENAME='font3.ps' ;Display font 3: SHOWFONT, 3, 'Simplex Roman' ; Close the new PS file: DEVICE, /CLOSE

## **Version History**

Pre-4.0 Introduced

## **See Also**

[EFONT](#page-680-0), [PS\\_SHOW\\_FONTS](#page-1907-0)

# **SIMPLEX**

The SIMPLEX function uses the simplex method to solve linear programming problems. Given a set of *N* independent variables  $X_i$ , where  $i = 0, ..., N$ , the simplex method seeks to maximize the following function,

$$
Z \ = \ a_1 X_1 + a_2 X_2 + \ldots a_N X_N
$$

with the assumption that  $X_i \geq 0$ . The  $X_i$  are further constrained by the following equations:

$$
b_{j1}X_1 + b_{j2}X_2 + ... b_{jN}X_N \le c_j \quad j = 1, 2, ..., M_1
$$
  
\n
$$
b_{j1}X_1 + b_{j2}X_2 + ... b_{jN}X_N \ge c_j \quad j = M_1 + 1, M_1 + 2, ..., M_1 + M_2
$$
  
\n
$$
b_{j1}X_1 + b_{j2}X_2 + ... b_{jN}X_N = c_j \quad j = M_1 + M_2 + 1, M_1 + M_2 + 2, ..., M
$$

where  $M = M_1 + M_2 + M_3$  is the total number of equations, and the constraint values *cj* must all be positive.

To solve the above problem using the SIMPLEX function, the *Z* equation is rewritten as a vector:

$$
Z_{\text{equation}} = \begin{bmatrix} a_1 & a_2 & \dots & a_N \end{bmatrix}
$$

The constraint equations are rewritten as a matrix with *N*+1 columns and *M* rows, where all of the *b* coefficients have had their sign reversed:

Constraints =

\n
$$
\begin{bmatrix}\nc_1 & -b_{11} & -b_{12} \dots -b_{1N} \\
c_2 & -b_{21} & -b_{22} \dots -b_{2N} \\
\vdots & \vdots & \vdots \\
c_M & -b_{M1} & -b_{M2} \dots -b_{MN}\n\end{bmatrix}
$$

**Note**

The constraint matrix must be organized so that the coefficients for the less-than  $\left\langle \cdot \right\rangle$ equations come first, followed by the coefficients of the greater-than (>) equations, and then the coefficients of the equal  $(=)$  equations.

The SIMPLEX function is based on the routine  $\sinh x$  described in section 10.8 of *Numerical Recipes in C: The Art of Scientific Computing* (Second Edition), published by Cambridge University Press, and is used by permission.

## **Syntax**

 $Result = SIMPLEX$  (*Zequation, Constraints, M<sub>1</sub>, M<sub>2</sub>, M<sub>3</sub>* [, *Tableau* [, *Izrov* [, *Iposv*] ] ] [, [/DOUBLE\]](#page-2267-0) [, [EPS](#page-2267-1) = *value*] [, [STATUS](#page-2267-2) = *variable*] )

## **Return Value**

The *Result* is a vector of *N*+1 elements containing the maximum *Z* value and the values of the *N* independent *X* variables (the optimal feasible vector):

$$
Result = \left[ Z_{\text{max}} \ X_1 \ X_2 \dots X_N \right]
$$

## **Arguments**

### **Zequation**

A vector containing the *N* coefficients of the  $Z_{\text{equation}}$  to be maximized.

### **Constraints**

An array of *N*+1 columns by *M* rows containing the constraint values and coefficients for the constraint equations.

### **M1**

An integer giving the number of less-than constraint equations contained in *Constraints*. *M1* may be zero, indicating that there are no less than constraints.

### **M2**

An integer giving the number of greater-than constraint equations contained in *Constraints*. *M2* may be zero, indicating that there are no greater than constraints.

### **M3**

An integer giving the number of equal-to constraint equations contained in *Constraints*. *M3* may be zero, indicating that there are no equal to constraints. The total of  $M1 + M2 + M3$  should equal M, the number of constraint equations.

### **Tableau**

Set this optional argument to a named variable in which to return the output array from the simplex algorithm. For more detailed discussion about this argument, see the write-up in section 10.8 of *Numerical Recipes in C*.

### **Izrov**

Set this optional argument to a named variable in which to return the output izrov variable from the simplex algorithm. For more detailed discussion about this argument, see the write-up in section 10.8 of *Numerical Recipes in C*.

### **Iposv**

Set this optional argument to a named variable in which to return the output iposv variable from the simplex algorithm. For more detailed discussion about this argument, see the write-up in section 10.8 of *Numerical Recipes in C*.

# <span id="page-2267-0"></span>**Keywords**

## **DOUBLE**

Set this keyword to use double-precision for computations and to return a doubleprecision result. Set DOUBLE to 0 to use single-precision for computations and to return a single-precision result. The default is /DOUBLE if any of the inputs are double-precision, otherwise the default is 0.

## <span id="page-2267-1"></span>**EPS**

Set this keyword to a number close to machine accuracy, which is used to test for convergence at each iteration. The default is  $10^{-6}$ .

## <span id="page-2267-2"></span>**STATUS**

Set this keyword to a named variable to receive the status of the operation. Possible status values are:

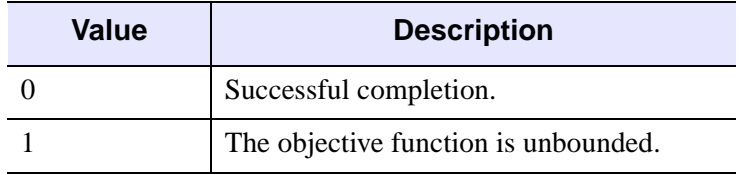

*Table 21-5: SIMPLEX Function Status Values*
| Value | <b>Description</b>                           |
|-------|----------------------------------------------|
|       | No solution satisfies the given constraints. |
|       | The routine did not converge.                |

*Table 21-5: SIMPLEX Function Status Values (Continued)*

## **Examples**

The following example is taken from *Numerical Recipes in C*.

Find the Z value which maximizes the equation  $Z = X_1 + X_2 + 3X_3 - 0.5 X_4$ , with the following constraints:

 $X_1 + 2X_3 \le 740$  $2X_2 - 7X_4 \le 0$  $X_2 - X_3 + 2X_4 \ge 0.5$  $X_1 + X_2 + X_3 + X_4 = 9$ 

To find the solution, enter the following code at the IDL command line:

```
; Set up the Zequation with the X coefficients.
Zequation = [1, 1, 3, -0.5]; Set up the Constraints matrix.
Constraints = [ $
   [740, -1, 0, -2, 0], $
   [ 0, 0, -2, 0, 7], $
   [0.5, 0, -1, 1, -2],$
   [ 9, -1, -1, -1, -1] ]; Number of less-than constraint equations.
m1 = 2; Number of greater-than constraint equations.
m2 = 1; Number of equal constraint equations.
m3 = 1; 
; Call the function.
result = SIMPLEX(Zequation, Constraints, m1, m2, m3)
;
; Print out the results.
PRINT, 'Maximum Z value is: ', result[0]
PRINT, 'X coefficients are: '
PRINT, result[1:*]
```
#### IDL prints:

```
Maximum Z value is: 17.0250
X coefficients are:
      0.000000 3.32500 4.72500 0.950000
```
Therefore, the optimal feasible vector is  $X_1 = 0.0$ ,  $X_2 = 3.325$ ,  $X_3 = 4.725$ , and  $X_4 = 0.95$ .

# **Version History**

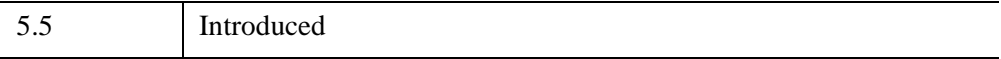

# **See Also**

[AMOEBA,](#page-78-0) [DFPMIN,](#page-615-0) [POWELL](#page-1866-0)

# <span id="page-2270-0"></span>**SIN**

The periodic function SIN returns the trigonometric sine of X.

# **Syntax**

 $Result = SIM(X)$ 

# **Return Value**

Returns the double-precision floating-point, complex or single-precision floatingpoint value.

# **Arguments**

### **X**

The angle for which the sine is desired, specified in radians. If *X* is double-precision floating or complex, the result is of the same type. All other types are converted to single-precision floating-point and yield floating-point results. When applied to complex numbers:

 $\text{SIN}(x) = (\text{EXP}(i^*x) + 1/\text{EXP}(i^*x))/(2^*i)$ 

where *i* is defined as COMPLEX(0, 1).

If input argument *X* is an array, the result has the same structure, with each element containing the sine of the corresponding element of *X*.

# **Keywords**

### **Thread Pool Keywords**

This routine is written to make use of IDL's *thread pool*, which can increase execution speed on systems with multiple CPUs. The values stored in the !CPU system variable control whether IDL uses the thread pool for a given computation. In addition, you can use the thread pool keywords TPOOL\_MAX\_ELTS, TPOOL\_MIN\_ELTS, and TPOOL\_NOTHREAD to override the defaults established by !CPU for a single invocation of this routine. See [Appendix C, "Thread Pool](#page-5484-0)  [Keywords"](#page-5484-0) for details.

# **Examples**

To find the sine of 0.5 radians and print the result, enter:

PRINT, SIN(0.5)

The following example plots the SIN function between 0 and  $2\pi$  with 100 intervals:

```
X = 2*!PI/100 * FINDGEN(100)PLOT, X, SIN(X)
```
**Note**

!PI is a read-only system variable that contains the single-precision value for  $\pi$ .

# **Version History**

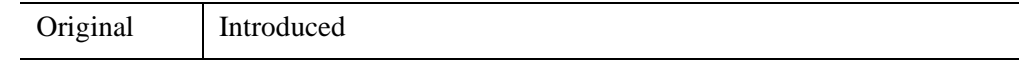

# **See Also**

[ASIN](#page-118-0), [SINH](#page-2274-0)

# **SINDGEN**

The SINDGEN function returns a string array with the specified dimensions. Each element of the array is set to the string representation of the value of its onedimensional subscript, using IDL's default formatting rules.

# **Syntax**

 $Result = \text{SINDGEN}(D_1[, ..., D_8])$ 

# **Return Value**

Returns a string array of the specified dimensions.

# **Arguments**

### **D***i*

Either an array or a series of scalar expressions specifying the dimensions of the result. If a single argument is specified, it can be either a scalar expression or an array of up to eight elements. If multiple arguments are specified, they must all be scalar expressions. Up to eight dimensions can be specified. If the dimension arguments are not integer values, IDL will convert them to integer values before creating the new array.

# **Examples**

To create S, a six-element string vector with each element set to the string value of its subscript, enter:

 $S =$  SINDGEN(6)

# **Version History**

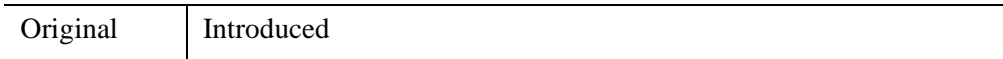

# **See Also**

[BINDGEN](#page-172-0), [CINDGEN](#page-264-0), [DCINDGEN,](#page-567-0) [DINDGEN](#page-655-0), [FINDGEN](#page-822-0), [L64INDGEN](#page-1306-0), [LINDGEN](#page-1418-0), [UINDGEN,](#page-2570-0) [UL64INDGEN](#page-2576-0), [ULINDGEN](#page-2578-0)

# <span id="page-2274-0"></span>**SINH**

The SINH function returns the hyperbolic sine of X.

# **Syntax**

 $Result = SIMH(X)$ 

## **Return Value**

Returns the double-precision floating-point, complex or single-precision floatingpoint value.

## **Arguments**

### **X**

The angle for which the hyperbolic sine is desired, specified in radians. If *X* is double-precision floating or complex, the result is of the same type. All other types are converted to single-precision floating-point and yield floating-point results. SINH is defined as:

 $\sinh x = (e^u - e^{-u}) / 2$ 

If *X* is an array, the result has the same structure, with each element containing the hyperbolic sine of the corresponding element of *X*.

# **Keywords**

### **Thread Pool Keywords**

This routine is written to make use of IDL's *thread pool*, which can increase execution speed on systems with multiple CPUs. The values stored in the !CPU system variable control whether IDL uses the thread pool for a given computation. In addition, you can use the thread pool keywords TPOOL\_MAX\_ELTS, TPOOL\_MIN\_ELTS, and TPOOL\_NOTHREAD to override the defaults established by !CPU for a single invocation of this routine. See [Appendix C, "Thread Pool](#page-5484-0)  [Keywords"](#page-5484-0) for details.

# **Examples**

To find the hyperbolic sine of each element in the array [.5, .2, .4] and print the result, enter:

```
PRINT, SINH([.5, .2, .4])
```
To plot the SINH function between 0 and  $2\pi$  with 100 intervals, enter:

```
X = 2*!PI/100 * FINDGEN(100)PLOT, X, SINH(X)
```
#### **Note**

!PI is a read-only system variable that contains the single-precision value of  $\pi$ .

# **Version History**

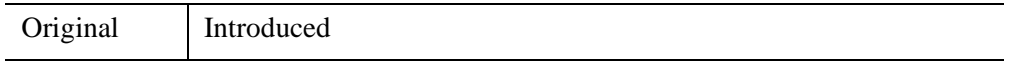

# **See Also**

[ASIN](#page-118-0), [SIN](#page-2270-0)

# <span id="page-2276-1"></span>**SIZE**

The SIZE function returns size and type information for its argument if no keywords are set. If a keyword is set, SIZE returns the specified quantity.

# **Syntax**

```
Result = SIZE( Expression [, /L64] [, /DIMENSIONS | , /FILE_LUN | , 
  /FILE_OFFSET | , /N_DIMENSIONS | , /N_ELEMENTS | , /SNAME, | , 
  /STRUCTURE | , /TNAME | , /TYPE] )
```
# **Return Value**

If no keywords are set, SIZE returns a vector of integer type. The first element is equal to the number of dimensions of *Expression*. This value is zero if *Expression* is scalar or undefined. The next elements contain the size of each dimension, one element per dimension (none if *Expression* is scalar or undefined). After the dimension sizes, the last two elements contain the type code (zero if undefined) and the number of elements in *Expression*, respectively. The type codes are listed below.

If a keyword is set, SIZE returns the specified information.

### <span id="page-2276-0"></span>**IDL Type Codes and Names**

The following table lists the IDL type codes and type names returned by the SIZE function:

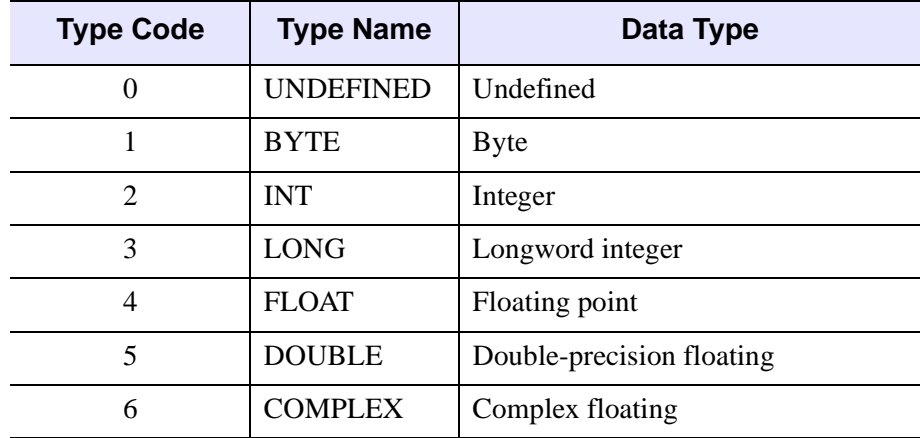

*Table 21-6: IDL Type Codes and Names*

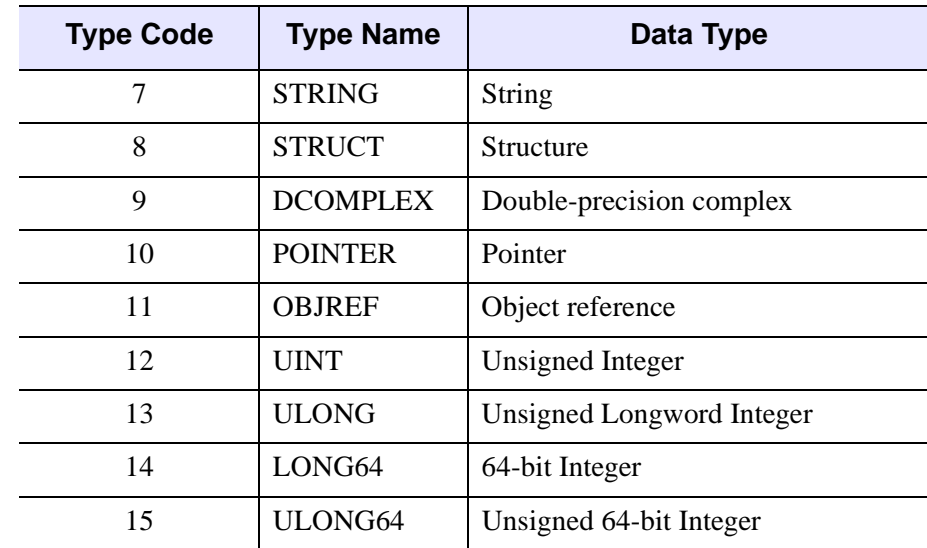

*Table 21-6: IDL Type Codes and Names (Continued)*

# **Arguments**

## **Expression**

The expression for which size information is requested.

# **Keywords**

With the exception of L64, the following keywords determine the return value of the SIZE function and are mutually exclusive — specify at most one of the following.

## <span id="page-2277-0"></span>**DIMENSIONS**

Set this keyword to return the dimensions of *Expression*. If *Expression* is scalar, the result is a scalar containing a 0. For arrays, the result is an array containing the array dimensions. The result is a 32-bit integer when possible, and 64-bit integer if the number of elements in *Expression* requires it. Set L64 to force 64-bit integers to be returned in all cases.If *Expression* is undefined, IDL reports eight dimensions.

### <span id="page-2277-1"></span>**FILE\_LUN**

Set this keyword to return the file unit to which *Expression* is associated, if it is an IDL file variable, as created with the ASSOC function. If *Expression* is not a file variable, 0 is returned (0 is not a valid file unit for ASSOC).

#### <span id="page-2278-1"></span>**FILE\_OFFSET**

Set this keyword to return the ASSOC file offset for *Expression*. In the case of ASSOC file variables, this is the value of the *Offset* argument specified to ASSOC when the variable was created. In the case of regular non-file variables, 0 is returned. The result will be 32-bit integer when possible, and 64-bit integer if the size of the offset requires it. Set [L64](#page-2278-0) to force a 64-bit integer to be returned in all cases.

#### <span id="page-2278-0"></span>**L64**

By default, the result of SIZE is 32-bit integer when possible, and 64-bit integer if the number of elements in *Expression* requires it. Set L64 to force 64-bit integers to be returned in all cases. In addition to affecting the default result, L64 also affects the output from the [DIMENSIONS](#page-2277-0), [FILE\\_OFFSET](#page-2278-1), [N\\_ELEMENTS,](#page-2278-3) and [STRUCTURE](#page-2279-0) keywords.

**Note**

Only 64-bit versions of IDL are capable of creating variables requiring 64-bit SIZE output. Check the value of !VERSION.MEMORY\_BITS to see if your IDL is 64 bit or not.

### <span id="page-2278-2"></span>**N\_DIMENSIONS**

Set this keyword to return the number of dimension in *Expression*, if it is an array. If *Expression* is scalar or undefined, 0 is returned.

#### <span id="page-2278-3"></span>**N\_ELEMENTS**

Set this keyword to return the number of data elements in *Expression*. Setting this keyword is equivalent to using the N\_ELEMENTS function. The result will be 32-bit integer when possible, and 64-bit integer if the number of elements in *Expression* requires it. Set L64 to force 64-bit integers to be returned in all cases. If *Expression* is undefined, 0 is returned.

#### <span id="page-2278-4"></span>**SNAME**

Set this keyword to return the name of the structure definition for *Expression*, if *Expression* is a named structure. If *Expression* is not a named structure, a null string is returned. The string returned by this keyword is the same as that returned by TAG\_NAMES(/STRUCTURE\_NAME).

### <span id="page-2279-0"></span>**STRUCTURE**

Set this keyword to return all available information about *Expression* in a structure.

**Note**

Since the structure is a named structure, the size of its fields is fixed. The result is an IDL\_SIZE (32-bit) structure when possible, and an IDL\_SIZE64 structure otherwise. Set  $L64$  to force an IDL SIZE64 structure to be returned in all cases.

The following are descriptions of the fields in the returned structure:

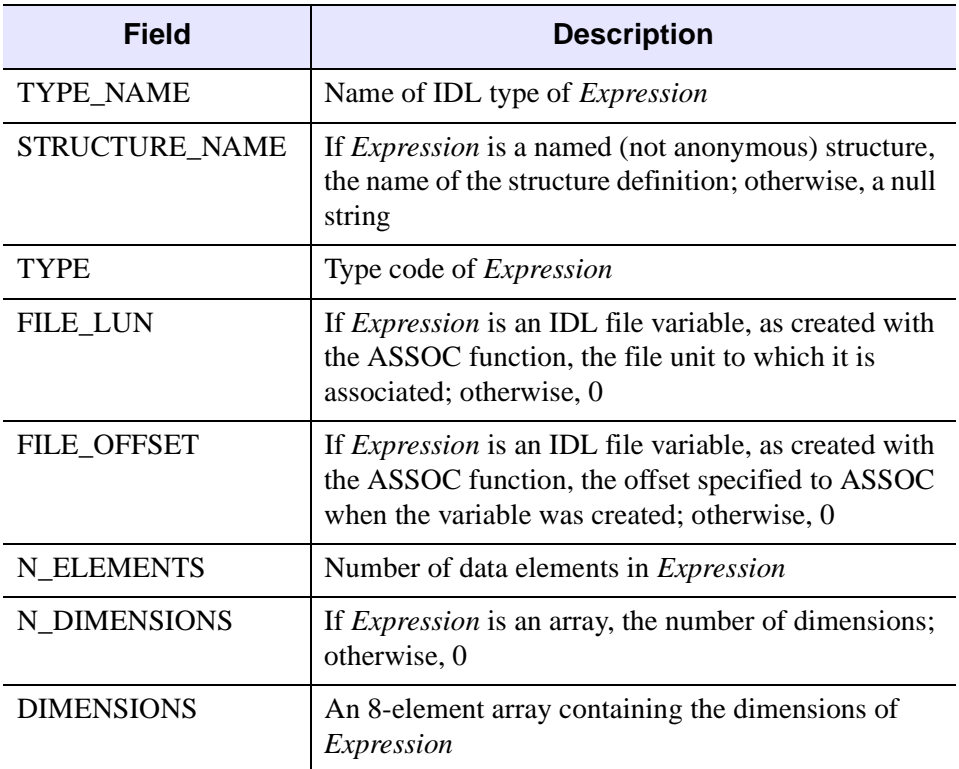

*Table 21-7: Structure Fields*

### <span id="page-2279-1"></span>**TNAME**

Set this keyword to return the IDL type of *Expression* as a string. See ["IDL Type](#page-2276-0)  [Codes and Names" on page 2277](#page-2276-0) for details.

#### <span id="page-2280-0"></span>**TYPE**

Set this keyword to return the IDL type code for *Expression*. See ["IDL Type Codes](#page-2276-0)  [and Names" on page 2277](#page-2276-0) for details. For an example illustrating how to determine the type code of an expression, see ["Example: Returning the IDL Type Code of an](#page-2280-1)  [Expression" on page 2281](#page-2280-1).

## **Examples**

Print the size information for a 10 by 20 floating-point array by entering:

```
PRINT, SIZE(FINDGEN(10, 20))
```
IDL prints:

2 10 20 4 200

This IDL output indicates the array has 2 dimensions, equal to 10 and 20, a type code of 4, and 200 elements total. Similarly, to print only the number of dimensions of the same array:

```
PRINT, SIZE(FINDGEN(10, 20), /N_DIMENSIONS)
```
IDL prints:

2

### <span id="page-2280-1"></span>**Example: Returning the IDL Type Code of an Expression**

The following example illustrates two ways in which to determine the type code of the input expression (see ["IDL Type Codes and Names" on page 2277](#page-2276-0) for a list). The type code is always the next to last element in the result returned by the SIZE function. Using this information, and the N\_ELEMENTS procedure, you can quickly access the data's type code. For example:

```
array = [[1,2,3], [4,5,6], [7,8,9]]; A more flexible method:
sz = SIZE(array)
n = N ELEMENTS(sz)
type = sz[n-2]
```
The second method involves using the TYPE keyword to SIZE. In this case, the value returned by the SIZE function contains only the type code of the input expression. You can use the TNAME keyword to return the type name. Select any image file and the pixel data type will be printed in the Output window.

```
; Select an image file.
result = DIALOG_READ_IMAGE(FILE=selectedFile, IMAGE=image)
```

```
type = SIZE(image, /TYPE)
typeName = SIZE(image, /TNAME)
PRINT, "Type code = ", type, " type code name = ", typename
```
### **Example: Returning Array Dimension Information**

Assume A is an integer array with dimensions of (3,4,5). The statements:

```
arr = INDEEN(3, 4, 5)S = SIZE(arr)
```
assign to the variable S a six-element vector containing:

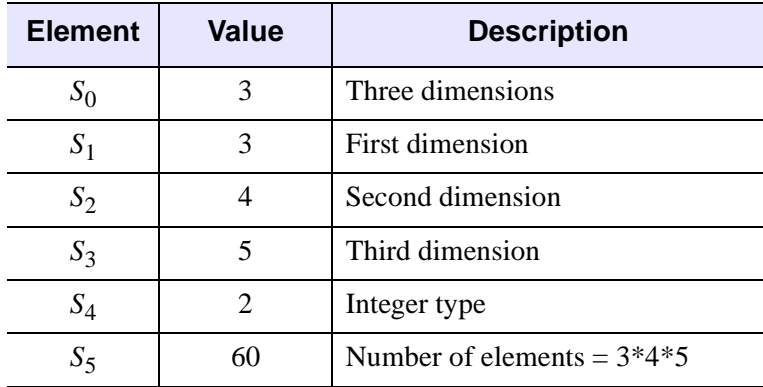

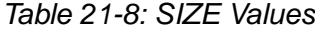

The following code segment checks to see if the variable arr is two-dimensional and extracts the dimensions:

```
;Create a variable.
arr = [[1, 2, 3], [4, 5, 6]];Get size vector.
S = SIZE(arr);Check if two dimensional.
IF S[0] NE 2 THEN $
   ;Print error message.
   MESSAGE, 'Variable a is not two dimensional.'
;Get number of columns and rows.
NX = S[1] & NY = S[2]PRINT, 'Array is ', NX, ' columns by ', NY, ' rows.'
```
IDL prints:

```
Array is 3 columns by 2 rows.
```
#### **Note**

Also see "Padding Images" (Chapter 2, *Image Processing in IDL*) for an example that uses SIZE to add pixels around the edges of an image. The padding provides space for annotations or acts as a boundary when using advanced filtering techniques.

# **Version History**

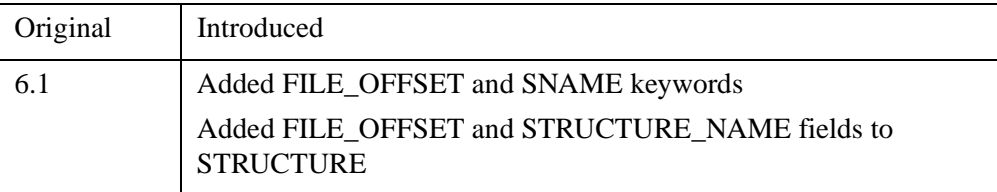

# **See Also**

[IDL\\_Savefile,](#page-5287-0) [JOURNAL,](#page-1287-0) [RESOLVE\\_ALL](#page-2116-0), [RESTORE](#page-2121-0), "Returning Type and Size Information" (Chapter 4, *Using IDL*)

# **SKEWNESS**

The SKEWNESS function computes the statistical skewness of an *n*-element vector. Skewness determines whether a distribution is symmetric about its maximum. Positive skewness indicates the distribution is skewed to the right, with a longer tail to the right of the distribution maximum. Negative skewness indicates the distribution is skewed to the left, with a longer tail to the left of the distribution maximum.

SKEWNESS calls the IDL function MOMENT.

# **Syntax**

*Result* = SKEWNESS( *X* [, /[DOUBLE](#page-2283-0)] [, /[NAN](#page-2283-1)] )

# **Return Value**

Returns the floating point or double precision statistical skewness. If the variance of the vector is zero, the skewness is not defined, and SKEWNESS returns !VALUES.F\_NAN as the result.

# **Arguments**

### **X**

A numeric vector.

# <span id="page-2283-0"></span>**Keywords**

## **DOUBLE**

Set this keyword to force computations to be done in double-precision arithmetic.

### <span id="page-2283-1"></span>**NAN**

Set this keyword to cause the routine to check for occurrences of the IEEE floatingpoint values *NaN* or *Infinity* in the input data. Elements with the value *NaN* or *Infinity* are treated as missing data. (See "Special Floating-Point Values" (Chapter 8, *Application Programming*) for more information on IEEE floating-point values.)

# **Examples**

; Define the n-element vector of sample data:

 $x = [65, 63, 67, 64, 68, 62, 70, 66, 68, 67, 69, 71, 66, 65, 70]$ ; Compute the skewness:  $result = SKEWNESS(x)$ PRINT, 'Skewness = ', result

IDL prints:

 $Skewness = -0.0942851$ 

# **Version History**

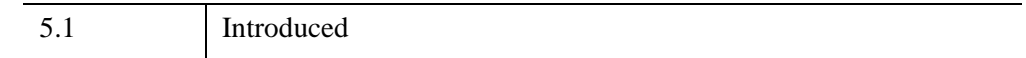

## **See Also**

[KURTOSIS](#page-1300-0), [MEAN](#page-1593-0), [MEANABSDEV,](#page-1595-0) [MOMENT](#page-1667-0), [STDDEV,](#page-2363-0) [VARIANCE](#page-2601-0)

# **SKIP\_LUN**

The SKIP LUN procedure reads data in an open file and moves the file pointer. It is useful in situations where it is necessary to skip over a known amount of data in a file without the requirement of having the data available in an IDL variable. SKIP\_LUN can skip over a fixed amount of data, specified in bytes or lines of text, or can skip over the remainder of the input file from the current position to end of file. Since SKIP\_LUN actually performs an input operation to advance the file pointer, it is not as efficient as POINT\_LUN for skipping over a fixed number of bytes in a disk file. For that reason, use of POINT LUN is preferred when possible. SKIP LUN is especially useful in situations such as:

- Skipping over a fixed number of lines of text. Since lines of text can have variable length, it can be difficult to use POINT\_LUN to skip them.
- Skipping data from a file that is not a regular disk file (for example, data from an internet socket).

# **Syntax**

SKIP\_LUN, *FromUnit*, [, *Num*] [, /[EOF\]](#page-2286-0) [, [/LINES](#page-2286-1)] [, [/TRANSFER\\_COUNT=](#page-2286-2)*variable*]

# **Arguments**

## **FromUnit**

An integer that specifies the file unit for the file in which the file pointer is to be moved. Data in *FromUnit* is skipped, starting at the current position of the file pointer. The file pointer is advanced as data is read and skipped. The file specified by *FromUnit* must be open, and must not have been opened with the RAWIO keyword to OPEN.

### **Num**

The amount of data to skip. This value is specified in bytes, unless the LINES keyword is specified, in which case it is taken to be the number of text lines. If *Num* is not specified, SKIP LUN acts as if the EOF keyword has been set, and skips all data in *FromUnit* (the source file) from the current position of the file pointer to the end of the file.

If *Num* is specified and the source file comes to end of file before the specified amount of data is skipped, SKIP\_LUN issues an end-of-file error. The EOF keyword alters this behavior.

# <span id="page-2286-0"></span>**Keywords**

### **EOF**

Set this keyword to ignore the value given by *Num* (if present) and instead skip all data from the current position of the file pointer in *FromUnit* and the end of the file.

#### **Note**

If EOF is set, no end-of-file error is issued even if the amount of data skipped does not match the amount specified by *Num*. The TRANSFER\_COUNT keyword can be used with EOF to determine how much data was skipped.

#### <span id="page-2286-1"></span>**LINES**

Set this keyword to indicate that the *Num* argument specifies the number of lines of text to be skipped. By default, the *Num* argument specifies the number of bytes of data to skip.

#### <span id="page-2286-2"></span>**TRANSFER\_COUNT**

Set this keyword equal to a named variable that will contain the amount of data skipped. If LINES is specified, this value is the number of lines of text. Otherwise, it is the number of bytes. TRANSFER\_COUNT is primarily useful in conjunction with the EOF keyword. If EOF is not specified, TRANSFER\_COUNT will be the same as the value specified for *Num*.

## **Examples**

Skip the next 8 lines of text from a file:

SKIP\_LUN, FromUnit, 8, /LINES

Skip the remainder of the data in a file, and use the TRANSFER\_COUNT keyword to determine how much data was skipped:

SKIP\_LUN, FromUnit, /EOF, TRANSFER\_COUNT=n

Skip the remainder of the text lines in a file, and use the TRANSFER\_COUNT keyword to determine how many lines were skipped:

SKIP\_LUN, FromUnit, /EOF, /LINES, TRANSFER\_COUNT=n

# **Version History**

5.6 Introduced

# **See Also**

[CLOSE](#page-268-0), [COPY\\_LUN](#page-397-0), [EOF,](#page-699-0) [FILE\\_COPY](#page-762-0), [FILE\\_LINK](#page-781-0), [FILE\\_MOVE](#page-785-0), [OPENR/OPENU/OPENW](#page-1753-0), [POINT\\_LUN](#page-1825-0), [READ/READF,](#page-2012-0) [WRITEU](#page-2983-0)

# **SLICER3**

The IDL SLICER3 is a widget-based application to visualize three-dimensional datasets. This program supersedes the SLICER program.

This routine is written in the IDL language. Its source code can be found in the file slicer3.pro in the lib subdirectory of the IDL distribution.

#### **Note**

See ["The SLICER3 Graphical User Interface" on page 2291](#page-2290-0) for details on working with volumetric data within this application.

### **Syntax**

SLICER3 [, *hData3D*] [, [DATA\\_NAMES=](#page-2288-0)*string/string\_array*] [, /[DETACH\]](#page-2289-0) [, [GROUP=](#page-2289-1)*widget\_id*] [, /[MODAL\]](#page-2289-2)

### **Arguments**

#### **hData3D**

A pointer to a three-dimensional data array, or an array of pointers to multiple threedimensional arrays. If multiple arrays are specified, they all must have the same X, Y, and Z dimensions. If *hData3D* is not specified, SLICER3 creates a 2 x 2 x 2 array of byte data using the IDL BYTARR function. You can also load data interactively via the File menu of the SLICER3 application (see ["Examples" on page 2305](#page-2304-0) for details).

#### **Note**

If data are loaded in this fashion, any data passed to SLICER3 via a pointer (or pointers) is deleted, and the pointers become invalid.

## <span id="page-2288-0"></span>**Keywords**

### **DATA\_NAMES**

Set this keyword equal to a string array of names for the data. The names appear on the droplist widget for the current data. If the number of elements of DATA\_NAMES is less than the number of elements in *hData3D* then default names will be generated for the unnamed data.

## <span id="page-2289-0"></span>**DETACH**

Set this keyword to place the drawing area in a window that is detached from the SLICER3 control panel. The drawing area can only be detached if SLICER3 is not run as a modal application.

### <span id="page-2289-1"></span>**GROUP**

Set this keyword equal to the Widget ID of an existing widget that serves as the "group leader" for the SLICER3 graphical user interface. When a group leader is destroyed, all widgets in the group are also destroyed. If SLICER3 is started from a widget application, then GROUP should *always* be specified.

### <span id="page-2289-2"></span>**MODAL**

Set this keyword to block user interaction with all other widgets (and block the command line) until the SLICER3 exits. If SLICER3 is started from some other widget-based application, then it is usually advisable to run SLICER3 with the MODAL keyword set.

#### **Note**

SLICER3 modifies the current color table, as well as various elements of the plotting system (i.e., the "!X", "!Y", "!Z", and "!P" system variables). If the MODAL keyword is set (recommended), then SLICER3 will, upon exit, restore these system variables (and the color tables) to the values they had when SLICER3 was started.

# <span id="page-2290-0"></span>**The SLICER3 Graphical User Interface**

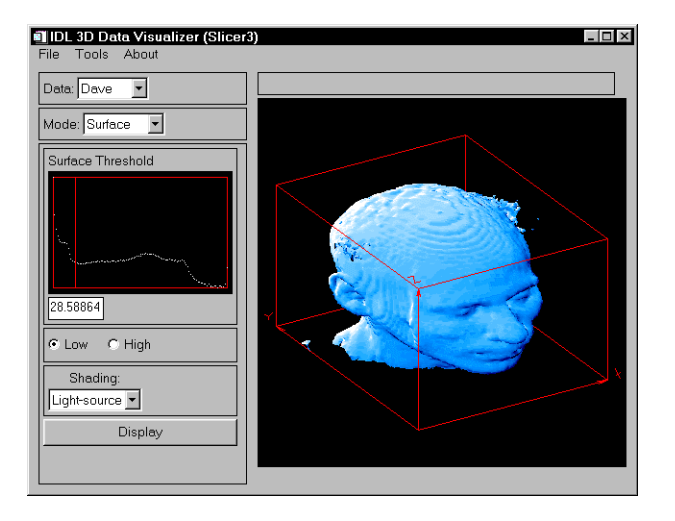

*Figure 21-8: SLICER3 Graphical User Interface*

The following options are available via SLICER3's graphical user interface.

#### **File Menu**

#### **Load**

Select this menu option to choose a file containing a 3-D array (or arrays) to load into SLICER3. The file must have been written in the format specified in the following table. For each data array in the file, the following values must be included.

Note that the first six values are returned by the IDL SIZE function; see ["Examples"](#page-2304-0) [on page 2305](#page-2304-0) for an example of how to create a data file suitable for SLICER3 with just a few IDL commands.

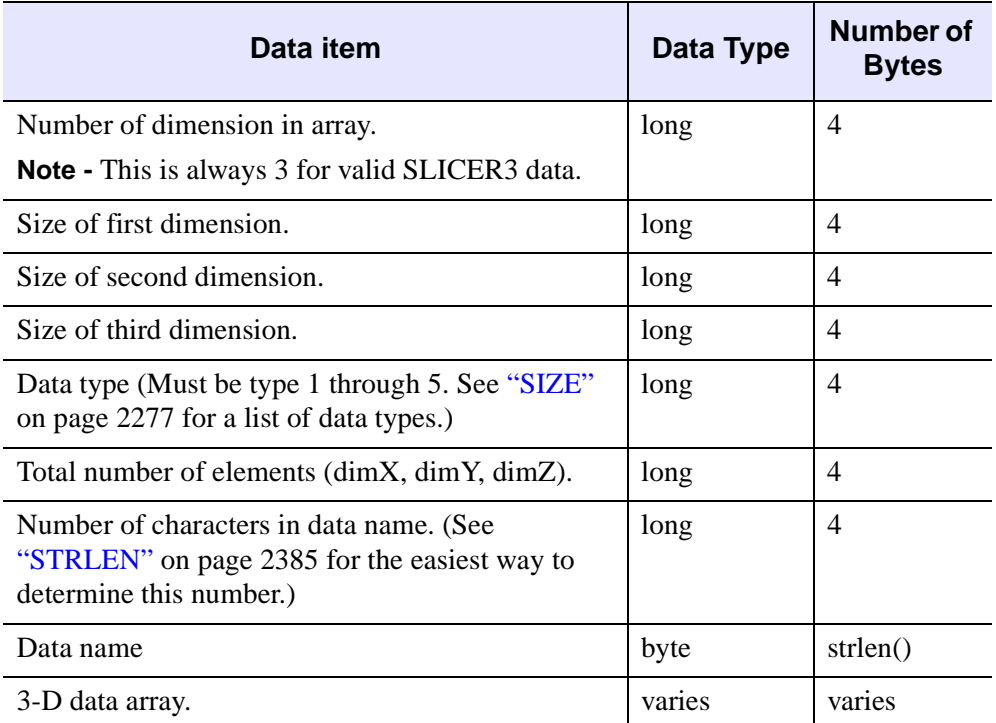

#### *Table 21-9: SLICER3 Data File Structure*

If multiple arrays are present in the file, they must all have the same dimensions.

#### **Note**

Files saved by the "Save Subset" operation (see below) are suitable for input via the "Load" operation.

Data files that are moved from one platform to another may not load as expected, due to byte ordering differences. See the [BYTEORDER](#page-201-0) and [SWAP\\_ENDIAN](#page-2436-0) for details.

#### **Save/Save Subset**

SLICER3 must be in BLOCK mode to for this option to be available.

Select this menu option to save a subset of the 3-D data enclosed in the current block to the specified file. Subsets saved in this fashion are suitable for loading via the

"Load" menu option. If multiple 3-D arrays are available when this option is selected, multiple subsets are saved to the file.

#### **Save/Save Tiff Image**

Select this menu option to save the contents of the current SLICER3 image window as a TIFF image in the specified file. When running in 8-bit mode, a "Class P" palette color TIFF file is created. In 24-bit mode, a "Class R" (interleaved by image) TIFF file is created.

#### **Quit**

Select this menu option to exit SLICER3.

#### **Tools Menu**

#### **Erase**

Select this menu option to erase the display window and delete all the objects in the display list.

#### **Delete/...**

As graphical objects are created, they are added to the display list. Select this menu option to delete a specific object from the list. When an object is deleted, the screen is redrawn with the remaining objects.

#### **Colors/Reset Colors**

Select this menu option to restore the original color scheme.

#### **Colors/Differential Shading**

Use this menu option to change the percentage of differential shading applied to the X, Y, and Z slices.

#### **Colors/Slice/Block**

Use this menu option to launch the XLOADCT application to modify the colors used for slices and blocks

#### **Colors/Surface**

Use this menu option to launch the XLOADCT application to modify the colors used for isosurfaces.

#### **Colors/Projection**

Use this menu option to launch the XLOADCT application to modify the colors used for projections.

#### **Note**

On some platforms, the selected colors may not become visible until after you exit the "XLOADCT" application.

#### **Options**

Select this menu option to display a panel that allows you to set:

- The axis visibility.
- The wire-frame cube visibility.
- The display window size.

#### **Main Draw Window**

Operations available in the Main Draw Window are dependent on the mode selected in the Mode pulldown menu. In general, when coordinate input is required from the user, it is performed by clicking a mouse button on the "surface" of the wire-frame cube that surrounds the data. This 3-D location is then used as the basis for whatever input is needed. In most cases, the "front" side of the cube is used. In a few cases, the coordinate input is on the "back" side of the cube.

#### **Data Pulldown Menu**

If multiple datasets are currently available in SLICER3, this menu allows you to select which data will be displayed in the Main Draw Window. Slices, blocks, isosurfaces, etc. are created from the currently selected data. If only one dataset is loaded, this menu is inactive.

### **Mode Pulldown Menu**

This menu is used to select the current mode of operation.

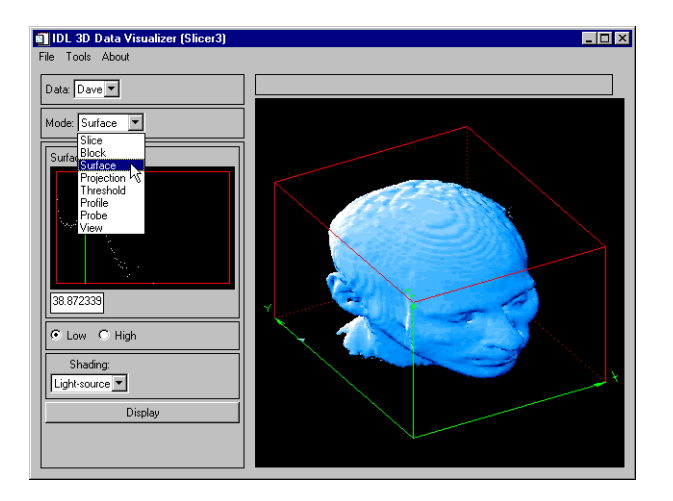

*Figure 21-9: Mode Pulldown Menu*

#### **Slice Mode**

To display a slice, click and drag the left mouse button on the wire-frame cube. When the button is released, a slice through the data will be drawn at that location.

#### **Draw Radio Button**

When in Draw mode, new slices will be merged into the current Z-buffer contents.

#### **Expose Radio Button**

When in Expose mode, new slices will be drawn in front of everything else.

#### **Orthogonal Radio Button**

When in Orthogonal mode, use the left mouse button in the main draw window to position and draw an orthogonal slicing plane. Clicking the right mouse button in the main draw window (or any mouse button in the small window) will toggle the slicing plane orientation.

### **X/Y/Z Radio Buttons**

- X: This sets the orthogonal slicing plane orientation to be perpendicular to the X axis.
- Y: This sets the orthogonal slicing plane orientation to be perpendicular to the Y axis.
- Z: This sets the orthogonal slicing plane orientation to be perpendicular to the Z axis.

## **Oblique Radio Button**

Clicking any mouse button in the small window will reset the oblique slicing plane to its default orientation.

### **Normal Radio Button**

When in this mode, click and drag the left mouse button in the big window to set the surface normal for the oblique slicing plane.

### **Center Radio Button**

When in this mode, click and drag the left mouse button in the big window to set the center point for the surface normal.

### **Display Button**

Clicking this button will cause an oblique slicing plane to be drawn.

### **Block Mode**

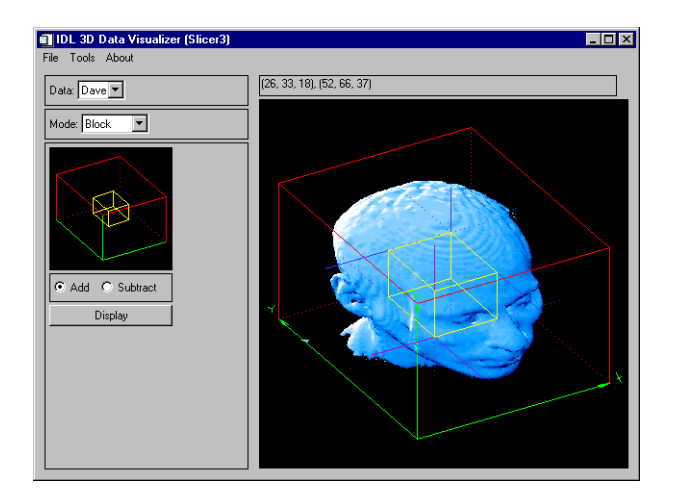

*Figure 21-10: Block Mode*

When in Block mode, use the left mouse button in the main draw window to set the location for the "purple" corner of the block. Use the right mouse button to locate the opposite "blue" corner of the block. When in Block mode, the "Save Subset" operation under the main "File" menu is available.

#### **Add**

When in this mode, the block will be "added" to the current Z-buffer contents.

#### **Subtract**

When in this mode, the block will be "subtracted" from the current Z-buffer contents. Subtract mode is only effective when the block intersects some other object in the display (such as an iso-surface).

#### **Display Button**

Clicking this button will cause the block to be drawn.

### **Surface Mode**

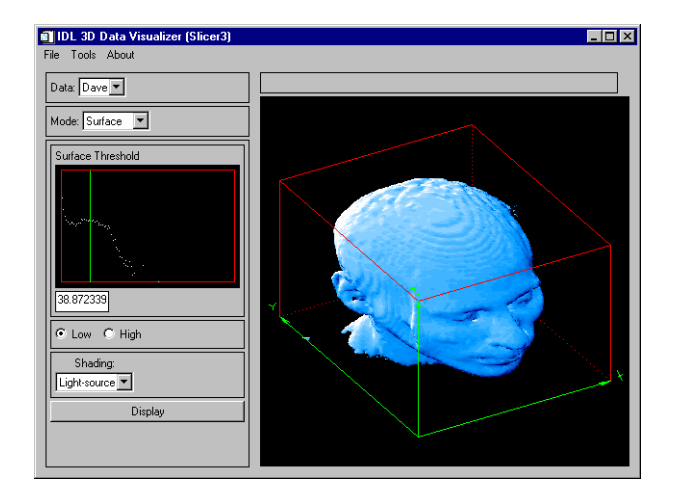

*Figure 21-11: Surface Mode*

An iso-surface is like a contour line on a contour map. On one side of the line, the elevation is higher than the contour level, and on the other side of the line, the elevation is lower than the contour level. An iso-surface, however, is a 3-D surface that passes through the data such that the data values on one side of the surface are higher than the threshold value, and on the other side of the surface, the data values are lower than the threshold value.

When in Surface mode, a logarithmic histogram plot of the data is displayed in the small draw window. Click and drag a mouse button on this plot to set the iso-surface threshold value. This value is also shown in the text widget below the plot. The threshold value may also be set by typing a new value in this text widget. The histogram plot is affected by the current threshold settings. (See Threshold mode, below).

#### **Low**

Selecting this mode will cause the iso-surface polygon facing to face towards the lower data values. Usually, this is the mode to use when the iso-surface is desired to surround high data values.

#### **High**

Selecting this mode will cause the iso-surface polygon facing to face towards the higher data values. Usually, this is the mode to use when the iso-surface is desired to surround low data values.

#### **Shading pulldown menu**

Iso-surfaces are normally rendered with light-source shading. If multiple datasets are currently loaded, then this menu allows the selection of a different 3-D array for the source of the iso-surface shading values. If only one dataset is currently loaded, then this menu is inactive.

#### **Display Button**

Clicking this button will cause the iso-surface to be created and drawn. Iso-surfaces often consist of tens of thousands of polygons, and can sometimes take considerable time to create and render.

#### **Projection Mode**

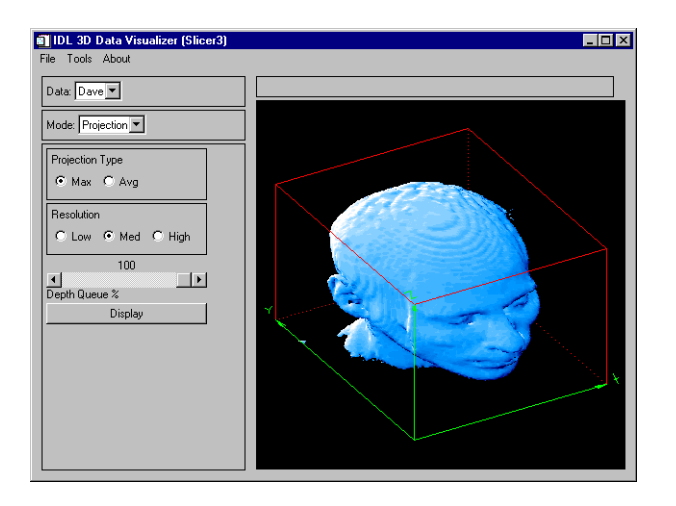

*Figure 21-12: Projection Mode*

A "voxel" projection of a 3-D array is the projection of the data values within that array onto a viewing plane. This is similar to taking an X-ray image of a 3-D object.

#### **Max**

Select this mode for a Maximum intensity projection.

#### **Avg**

Select this mode for an Average intensity projection.

#### **Low**

Select this mode for a Low resolution projection.

#### **Med**

Select this mode for a Medium resolution projection.

#### **High**

Select this mode for a High resolution projection.

#### **Depth Queue % Slider**

Use the slider to set the depth queue percent. A value of 50, for example, indicates that the farthest part of the projection will be 50% as bright as the closest part of the projection.

#### **Display Button**

Clicking this button will cause the projection to be calculated and drawn. Projections can sometimes take considerable time to display. Higher resolution projections take more computation time.

#### **Threshold Mode**

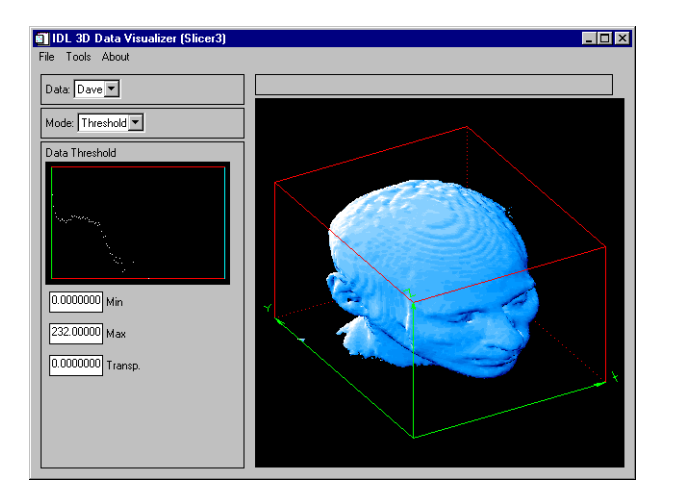

*Figure 21-13: Threshold Mode*

When in Threshold mode, a logarithmic histogram plot of the data is displayed in the small draw window. Click and drag the left mouse button on this plot to set the minimum and maximum threshold values. To expand a narrow range of data values into the full range of available colors, set the threshold range before displaying slices, blocks, or projections. The threshold settings also affect the histogram plot in "Surface" mode. The minimum and maximum threshold values are also shown in the text widgets below the histogram plot.

Click and drag the right mouse button on the histogram plot to set the transparency threshold. Portions of any slice, block, or projection that are less than the transparency value are not drawn (clear). Iso-surfaces are not affected by the transparency threshold. The transparency threshold value is also shown in a text widget below the histogram plot.

#### **Min**

In this text widget, a minimum threshold value can be entered.

#### **Max**

In this text widget, a maximum threshold value can be entered.

#### **Transp.**

In this text widget, a transparency threshold value can be entered.

### **Profile Mode**

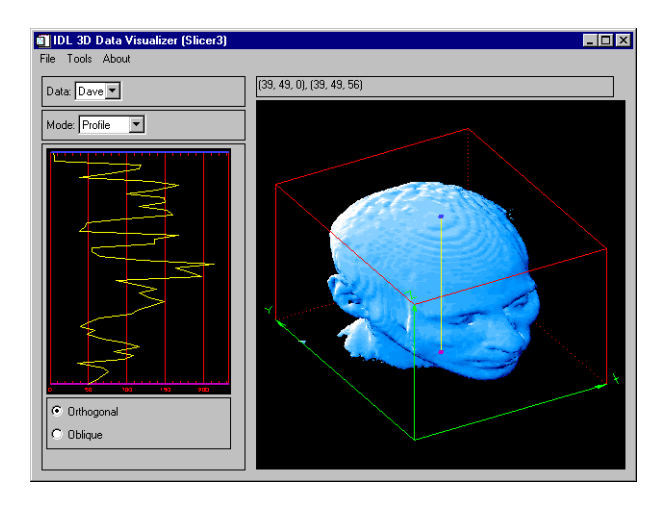

*Figure 21-14: Profile Mode*

In Profile mode, a plot is displayed showing the data values along a line. This line is also shown superimposed on the data in the main draw window. The bottom of the plot corresponds to the "purple" end of the line, and the top of the plot corresponds to the "blue" end of the line.

#### **Orthogonal**

Click and drag the left mouse button to position the profile line, based upon a point on the "front" faces of the wire-frame cube. Click and drag the right mouse button to position the profile line, based upon a point on the "back" faces of the wire-frame cube. As the profile line is moved, The profile plot is dynamically updated.

#### **Oblique**

Click and drag the left mouse button to position the "purple" end of the profile line on one of the "front" faces of the wire-frame cube. Click and drag the right mouse button to position the "blue" end of the profile line on one of the "back" faces of the wireframe cube. As the profile line is moved, The profile plot is dynamically updated.

#### **Probe Mode**

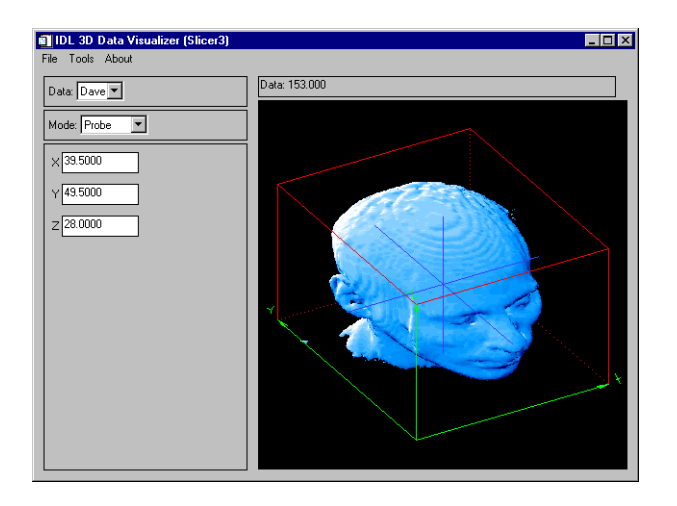

*Figure 21-15: Probe Mode*

In Probe mode, click and drag a mouse button over an object in the main draw window. The actual X-Y-Z location within the data volume is displayed in the three text widgets. Also, the data value at that 3-D location is displayed in the status window, above the main draw window. If the cursor is inside the wire-frame cube, but not on any object, then the status window displays "No data value", and the three text widgets are empty. If the cursor is outside the wire-frame cube, then the status window and text widgets are empty.

#### **X**

Use this text widget to enter the X coordinate for the probe.

#### **Y**

Use this text widget to enter the Y coordinate for the probe.

#### **Z**

Use this text widget to enter the Z coordinate for the probe.

### **View Mode**

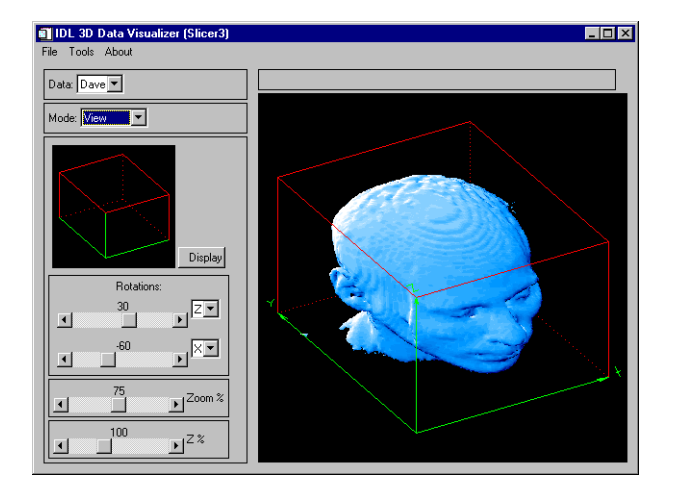

*Figure 21-16: View Mode*

In view mode, a small window shows the orientation of the data cube in the current view. As view parameters are changed, this window is dynamically updated. The main draw window is then updated when the user clicks on "Display", or exits View mode.

#### **Display**

Clicking on this button will cause the objects in the main view window to be drawn in the new view. If any view parameters have been changed since the last time the main view was updated, the main view will be automatically redrawn when the user exits View mode.

#### **1st Rotation**

Use this slider to set the angle of the first view rotation (in degrees). The droplist widget adjacent to the slider indicates which axis this rotation is about.

#### **2nd Rotation**

Use this slider to set the angle of the second view rotation (in degrees). The droplist widget adjacent to the slider indicates which axis this rotation is about.
#### **Zoom % Slider**

Use this slider to set the zoom factor percent. Depending upon the view rotations, SLICER3 may override this setting to ensure that all eight corners of the data cube are within the window.

#### **Z % Slider**

Use this slider to set a scale factor for the Z axis (to compensate for the data's aspect ratio).

## **Operational Details**

The SLICER3 procedure has the following side effects:

- SLICER3 sets the position for the light source and enables back-facing polygons to be drawn (see the IDL "SET\_SHADING" command).
- SLICER3 overwrites the existing contents of the Z-buffer. Upon exiting SLICER3, the Z-buffer contents are the same as what was last displayed by SLICER3.
- On 24-bit displays, SLICER3 sets the device to non-decomposed color mode (DEVICE, DECOMPOSED=0).
- SLICER3 overwrites the existing color table. Upon exiting SLICER3, the color table (as displayed in another window, such as PLOT) is the same as what was last displayed by SLICER3.

On 24-bit displays, you can often improve performance by running SLICER3 in 8-bit mode. This can be accomplished (on some platforms) by entering the following command at the start of the IDL session (before any windows are created):

Device, Pseudo\_Color=8

## **Examples**

#### **Note**

Also see "Planar Slicing of Volumetric Data" (Chapter 2, *Image Processing in IDL*) for additional examples.

The following IDL commands open a data file from the IDL distribution and load it into SLICER3:

```
; Choose a data file:
file=FILEPATH('head.dat', SUBDIR=['examples', 'data'])
```

```
; Open the data file:
OPENR, UNIT, file, /GET_LUN
; Create an array to hold the data:
data = BYTARR(80, 100, 57, /NOZERO)
; Read the data into the array:
READU, UNIT, data
; Close the data file:
CLOSE, UNIT
; Create a pointer to the data array:
hData = PTR_NEW(data, /NO_COPY)
; Load the data into SLICER3:
SLICER3, hdata, DATA_NAMES='Dave'
```
#### **Note**

If data are loaded via the File menu after SLICER3 is launched with a pointer argument (as shown above), the pointer becomes invalid. You can use an IDL statement like the following to "clean up" after calling SLICER3 in this fashion:

if PTR\_VALID(hdata) then PTR\_FREE, hdata

Because we did not launch SLICER3 with the MODAL keyword, the last contents of the main draw window still reside in IDL's Z-buffer. To retrieve this image after exiting SLICER3, use the following IDL statements:

```
; Save the current graphics device:
current_device = !D.Name
; Change to the Z-buffer device:
SET_PLOT, 'Z'
; Read the image from the Z-buffer:
image_buffer = TVRD()
; Return to the original graphics device:
SET_PLOT, current_device
; Display the image:
TV, image_buffer
```
The following IDL commands manually create a data save file suitable for dynamic loading into SLICER3. Note that if you load data into SLICER3 as shown above, you can also create save files by switching to BLOCK mode and using the Save Subset menu option.

```
; Store some 3-D data in a variable called data_1:
data 1 = \text{INDGEN}(20, 30, 40); Store some 3-D data in a variable called data_2:
data 2 = \text{FINDGEN}(20, 30, 40); Define the names for the datasets. Their names will appear in the 
; "Data" pulldown menu in SLICER3:
data_1_name ='Test Data 1'
data_2_name ='Data 2'
; Select a data file name:
dataFile = DIALOG_PICKFILE()
; Write the file:
GET_LUN, lun
OPENW, lun, dataFile
WRITEU, lun, SIZE(data_1)
WRITEU, lun, STRLEN(data_1_name)
WRITEU, lun, BYTE(data_1_name)
WRITEU, lun, data_1
WRITEU, lun, SIZE(data_2)
WRITEU, lun, STRLEN(data_2_name)
WRITEU, lun, BYTE(data_2_name)
WRITEU, lun, data_2
CLOSE, lun
FREE_LUN, lun
```
## **Version History**

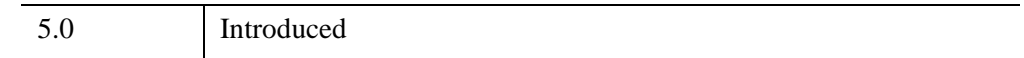

## **See Also**

[GRID3,](#page-912-0) [EXTRACT\\_SLICE,](#page-737-0) [IVOLUME](#page-1260-0), [SHADE\\_VOLUME,](#page-2220-0) [XVOLUME](#page-3097-0)

# <span id="page-2307-1"></span>**SLIDE\_IMAGE**

The SLIDE\_IMAGE procedure creates a scrolling graphics window for examining large images. By default, 2 draw widgets are used. The draw widget on the left shows a reduced version of the complete image, while the draw widget on the right displays the actual image with scrollbars that allow sliding the visible window.

This routine is written in the IDL language. Its source code can be found in the file slide\_image.pro in the lib subdirectory of the IDL distribution.

# **Syntax**

SLIDE\_IMAGE [, *Image*] [, /[BLOCK\]](#page-2307-0) [, [CONGRID](#page-2308-0)=0] [, [FULL\\_WINDOW=](#page-2308-1)*variable*] [, [GROUP](#page-2308-2)=*widget\_id*] [, [/ORDER](#page-2308-3)] [, [/REGISTER\]](#page-2308-4) [, [RETAIN=](#page-2309-0){0 | 1 | 2}] [, [SLIDE\\_WINDOW](#page-2309-1)=*variable*] [, [SHOW\\_FULL](#page-2309-2)=0] [, [TITLE=](#page-2309-3)*string*] [, [TOP\\_ID=](#page-2309-4)*variable*] [, [XSIZE](#page-2309-5)=*width*] [, [XVISIBLE](#page-2310-0)=*width*] [, [YSIZE](#page-2310-1)=*height*] [, [YVISIBLE=](#page-2310-2)*height*]

# **Arguments**

### **Image**

A 2-D image array to be displayed. If this argument is not specified, no image is displayed. The FULL\_WINDOW and SCROLL\_WINDOW keywords can be used to obtain the window numbers of the two draw widgets so they can be drawn into at a later time.

# <span id="page-2307-0"></span>**Keywords**

## **BLOCK**

Set this keyword to have XMANAGER *block* when this application is registered. By default, BLOCK is set equal to zero, providing access to the command line if active command line processing is available. Note that setting BLOCK=1 will cause *all* widget applications to block, not just this application. For more information, see the documentation for the [NO\\_BLOCK](#page-3030-0) keyword to XMANAGER.

#### **Note**

Only the outermost call to XMANAGER can block. Therefore, to have SLIDE\_IMAGE block, any earlier calls to XMANAGER must have been called with the NO\_BLOCK keyword. See the documentation for the [NO\\_BLOCK](#page-3030-0) keyword to XMANAGER for an example.

#### <span id="page-2308-0"></span>**CONGRID**

Normally, the image is processed with the CONGRID procedure before it is written to the fully visible window on the left. Specifying CONGIRD=0 will force the image to be drawn as is.

#### <span id="page-2308-1"></span>**FULL\_WINDOW**

Set this keyword to a named variable that will contain the IDL window number of the fully visible window. This window number can be used with the WSET procedure to draw to the scrolling window at a later point.

#### <span id="page-2308-2"></span>**GROUP**

Set this keyword to the widget ID of the widget that calls SLIDE\_IMAGE. If set, the death of the caller results in the death of SLIDE\_IMAGE.

#### <span id="page-2308-3"></span>**ORDER**

This keyword is passed directly to the TV procedure to control the order in which the images are drawn. Usually, images are drawn from the bottom up. Set this keyword to a non-zero value to draw images from the top down.

### <span id="page-2308-4"></span>**REGISTER**

Set this keyword to create a "Done" button for SLIDE\_IMAGE and register the widgets with the XMANAGER procedure.

The basic widgets used in this procedure do not generate widget events, so it is not necessary to process events in an event loop. The default is therefore to simply create the widgets and return. Hence, when REGISTER is not set, SLIDE\_IMAGE can be displayed and the user can still type commands at the IDL command prompt.

### <span id="page-2309-0"></span>**RETAIN**

This keyword is passed directly to the WIDGET\_DRAW function. RETAIN specifies how backing store should be handled for the window. Valid values are:

- $0$  Specifies no backing store. In this case, it is recommended that the REGISTER keyword be set so that expose and scroll events are handled.
- 1 Requests that the server or window system provide backing store. This is the default if RETAIN is not specified.
- $2$  Specifies that IDL provide backing store directly.

See ["Backing Store" on page 5409](#page-5408-0) for details.

### <span id="page-2309-1"></span>**SLIDE\_WINDOW**

Set this keyword to a named variable that will contain the IDL window number of the sliding window. This window number can be used with the WSET procedure to draw to the scrolling window at a later time.

### <span id="page-2309-2"></span>**SHOW\_FULL**

Set this keyword to zero to show the entire image at full resolution in one scrolling graphics window. By default, SHOW\_FULL is set, displaying two draw widgets.

### <span id="page-2309-3"></span>**TITLE**

Set this keyword to the title to be used for the SLIDE\_IMAGE widget. If this keyword is not specified, "Slide Image" is used.

## <span id="page-2309-4"></span>**TOP\_ID**

Set this keyword to a named variable that will contain the top widget ID of the SLIDE IMAGE hierarchy. This ID can be used to kill the hierarchy as shown below:

```
SLIDE IMAGE, TOP ID=base, ...
WIDGET_CONTROL, /DESTROY, base
```
### <span id="page-2309-5"></span>**XSIZE**

Set this keyword to the maximum width of the image that can be displayed by the scrolling window. This keyword should not be confused with the visible size of the image, controlled by the XVISIBLE keyword. If XSIZE is not specified, the width of *Image* is used. If *Image* is not specified, 256 is used.

### <span id="page-2310-0"></span>**XVISIBLE**

Set this keyword to the width of the viewport on the scrolling window. If this keyword is not specified, 256 is used.

### <span id="page-2310-1"></span>**YSIZE**

Set this keyword to the maximum height of the image that can be displayed by the scrolling window. This keyword should not be confused with the visible size of the image, controlled by the YVISIBLE keyword. If YSIZE is not present the height of *Image* is used. If *Image* is not specified, 256 is used.

### <span id="page-2310-2"></span>**YVISIBLE**

Set this keyword to the height of the viewport on the scrolling window. If this keyword is not present, 256 is used.

## **Examples**

The following example imports a grayscale image from the nyny. dat binary file. This grayscale image is an aerial view of New York City. The image contains byte data values and is 768 pixels by 512 pixels. You can use the SLIDE\_IMAGE procedure to zoom in on the image and pan over it.

#### **Example Code**

See panning direct.pro in the examples/doc/image subdirectory of the IDL installation directory for code that duplicates this example. Run the example procedure by entering [panning\\_direct](javascript:doIDL("panning_direct")) at the IDL command prompt or view the file in an IDL Editor window by entering [.EDIT panning\\_direct.pro](javascript:doIDL(".edit panning_direct.pro")).

1. Determine the path to the nyny.dat file:

```
file = FILEPATH('nyny.dat', $
   SUBDIRECTORY = ['examples', 'data'])
```
2. Initialize the image size parameter:

imageSize = [768, 512]

3. Import the image from the file:

image = READ\_BINARY(file, DATA\_DIMS = imageSize)

4. If you are running IDL on a TrueColor display, set the DECOMPOSED keyword to the DEVICE command to zero before your first color table related routine is used within an IDL session or program.

```
DEVICE, DECOMPOSED = 0
```
5. Load a grayscale color table:

LOADCT, 0

6. Display the image with the [SLIDE\\_IMAGE](#page-2307-1) procedure:

SLIDE\_IMAGE, image

Use the sliders in the display on the right side to pan over the image.

The following figure shows a possible display within the SLIDE\_IMAGE application.

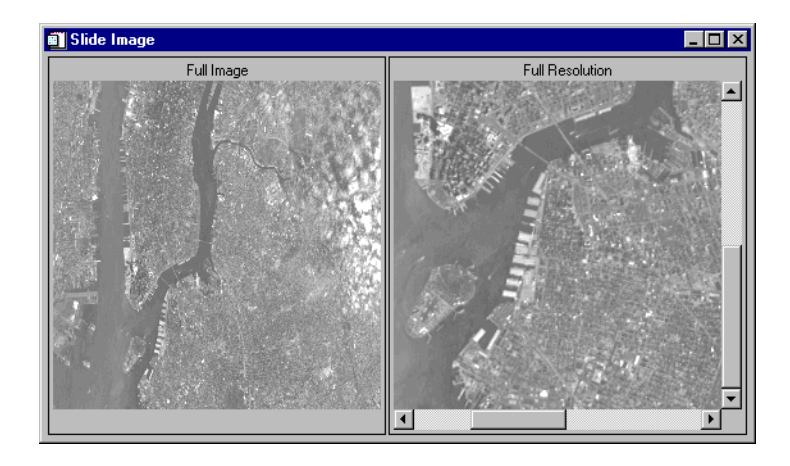

*Figure 21-17: The SLIDE\_IMAGE Application Displaying an Image of New York*

## **Version History**

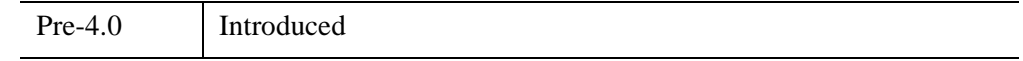

## **See Also**

[IIMAGE,](#page-1073-0) [TV](#page-2533-0), [TVSCL](#page-2564-0), [WIDGET\\_DRAW](#page-2759-0), [WINDOW](#page-2936-0)

# **SMOOTH**

The SMOOTH function returns a copy of *Array* smoothed with a boxcar average of the specified width. The result has the same type and dimensions as *Array*. The algorithm used by SMOOTH is:

$$
R_{i} = \begin{cases} \frac{1}{w} \sum_{j=0}^{w-1} A_{i+j-w/2}, & i = \frac{(w-1)}{2}, ..., N - \frac{(w+1)}{2} \\ 0, & A_{i}, \text{ otherwise} \end{cases}
$$

where *N* is the number of elements in A.

## **Syntax**

*Result* = SMOOTH( *Array*, *Width* [, /[EDGE\\_TRUNCATE\]](#page-2313-0) [, [MISSING](#page-2313-1)=*value*]  $[, /NAN]$  $[, /NAN]$ )

## **Return Value**

Returns the smoothed array, which has the same dimensions as the input array.

## **Arguments**

#### **Array**

The array to be smoothed. *Array* can have any number of dimensions.

### **Width**

The width of the smoothing window. *Width* can either be a scalar or a vector with length equal to the number of dimensions of *Array*. If *Width* is a scalar then the same width is applied for each dimension that has length greater than 1 (dimensions of length 1 are skipped). If *Width* is a vector, then each element of *Width* is used to specify the smoothing width for each dimension of *Array*. Values for *Width* must be smaller than the corresponding *Array* dimension. If a *Width* value is even, then *Width*+1 will be used instead. The value of *Width* does not affect the running time of SMOOTH to a great extent.

#### **Note**

A Width value of zero or 1 implies no smoothing. However, if the NAN keyword is set, then any NaN values within the Array will be treated as missing data and will be replaced.

**Tip**

For a multi-dimensional array, set widths to 1 within the Width vector for dimensions that you don't want smoothed.

## <span id="page-2313-0"></span>**Keywords**

### **EDGE\_TRUNCATE**

Set this keyword to apply the smoothing function to all points. If the neighborhood around a point includes a point outside the array, the nearest edge point is used to compute the smoothed result. If EDGE\_TRUNCATE is not set, the end points are copied from the original array to the result with no smoothing.

For example, when smoothing an *n*-element vector with a three point wide smoothing window, the first point of the result  $R_0$  is equal to  $A_0$  if EDGE\_TRUNCATE is not set, but is equal to  $(A_0 + A_0 + A_1)/3$  if the keyword is set. In the same manner, point  $R_{n-1}$  is set to  $A_{n-1}$  if EDGE\_TRUNCATE is not set, or to  $(A_{n-2}+A_{n-1}+A_{n-1})/3$  if it is.

**Note**

Normally, two-dimensional floating-point arrays are smoothed in one pass. If the EDGE\_TRUNCATE keyword is specified for a two-dimensional floating-point array, the result is obtained in two passes, first for all of the rows, and second for all of the columns. Therefore, the results for points in the interior of the array may differ slightly when the EDGE\_TRUNCATE keyword is set. This difference will be most pronounced if the array contains NaN values.

### <span id="page-2313-1"></span>**MISSING**

The value to return for elements that contain no valid points within the kernel. The default is the IEEE floating-point value NaN. This keyword is only used if the NAN keyword is set.

#### <span id="page-2313-2"></span>**NAN**

Set this keyword to cause the routine to check for occurrences of the IEEE floatingpoint values *NaN* or *Infinity* in the input data. Elements with the value *NaN* or *Infinity* are treated as missing data. (See "Special Floating-Point Values" (Chapter 8,

*Application Programming*) for more information on IEEE floating-point values.) In the *Result*, missing elements are replaced by the smoothed value of all other valid points within the smoothing window. If all points within the window are missing, then the result at that point is given by the MISSING keyword.

#### **Note**

SMOOTH should never be called without the NAN keyword if the input array may possibly contain *NaN* values.

### **Examples**

#### **Note**

Also see "Smoothing an Image" (Chapter 8, *Image Processing in IDL*).

Create and display a simple image by entering:

```
 WINDOW, XSIZE=800, YSIZE=400
D = SIM(DIST(256)/3) TVSCL, D
```
Now display the same dataset smoothed with a width of 9 in each dimension by entering:

TVSCL, SMOOTH(D, 9), 256, 0

Now smooth only in the vertical direction with a width of 15:

TVSCL, SMOOTH(D, [1, 15]), 512, 0

This example shows the use of SMOOTH with the multidimensional width argument on an RGB image.

```
; Determine the path to the file.
file = FILEPATH('rose.jpg', $
  SUBDIRECTORY = ['examples', 'data'])
; Import in the RGB image from the file.
image = READ_IMAGE(file)
; Initialize the image size parameter.
imageSize = SIZE(image, /DIMENSIONS)
; Initialize the display.
DEVICE, DECOMPOSED = 1
WINDOW, 0, XSIZE = imageSize[1], YSIZE = imageSize[2], $
  TITLE = 'Original Rose Image'
; Display the original image on the left side.
TV, image, TRUE = 1
; Initialize another display.
WINDOW, 1, XSIZE = 3*imageSize[1], YSIZE = imageSize[2], $
```

```
TITLE = 'Vertically Smoothed (left), Horizontally ' + $
   'Smoothed (middle), and Both (right)'
; Smooth the RGB image in just the width dimension.
smoothed = SMOOTH(image, [1, 1, 21]); Display the results.
TV, smoothed, 0, TRUE = 1
; Smooth the RGB image in just the height dimension.
smoothed = SMOOTH(image, [1, 21, 1])
; Display the results.
TV, smoothed, 1, TRUE = 1
; Smooth the RGB image in just the width and height dimensions.
smoothed = SMOOTH(image, [1, 5, 5]); Display the results.
TV, smoothed, 2, TRUE = 1
```
## **Version History**

Original Introduced

## **See Also**

[DIGITAL\\_FILTER,](#page-647-0) [LEEFILT,](#page-1410-0) [MEDIAN](#page-1597-0), [TS\\_DIFF,](#page-2526-0) [TS\\_FCAST,](#page-2528-0) [TS\\_SMOOTH](#page-2530-0)

# **SOBEL**

The SOBEL function returns an approximation to the Sobel edge enhancement operator for images,

$$
G_{jk} = |G_x| + |G_y|
$$
  
\n
$$
G_Y = F_{j-1, k-1} + 2F_{j, k-1} + F_{j+1, k-1} - (F_{j-1, k+1} + 2F_{j, k+1} + F_{j+1, k+1})
$$

$$
G_X = F_{j+1, k+1} + 2F_{j+1, k} + F_{j+1, k-1} - (F_{j-1, k+1} + 2F_{j-1, k} + F_{j-1, k-1})
$$

where  $(j, k)$  are the coordinates of each pixel  $F_{jk}$  in the *Image*. This is equivalent to a convolution using the masks,

$$
X \text{ mask} = \begin{bmatrix} -1 & 0 & 1 \\ -2 & 0 & 2 \\ -1 & 0 & 1 \end{bmatrix} \qquad Y \text{ mask} = \begin{bmatrix} 1 & 2 & 1 \\ 0 & 0 & 0 \\ -1 & -2 & -1 \end{bmatrix}
$$

All of the edge points in the result are set to zero.

## **Syntax**

*Result* = SOBEL(*Image*)

## **Return Value**

SOBEL returns a two-dimensional array of the same size as *Image*. If *Image* is of type byte or integer then the result is of integer type, otherwise the result is of the same type as *Image*.

#### **Note**

To avoid overflow for integer types, the computation is done using the next larger signed type and the result is transformed back to the correct type. Values larger than the maximum for that integer type are truncated. For example, for integers the function is computed using type long, and on output, values larger than 32767 are set equal to 32767.

## **Arguments**

### **Image**

The two-dimensional array containing the image to which edge enhancement is applied.

## **Keywords**

None.

## **Examples**

If the variable myimage contains a two-dimensional image array, a Sobel sharpened version of myimage can be displayed with the command:

TVSCL, SOBEL(myimage)

**Note**

Also see "Detecting Edges" (Chapter 8, *Image Processing in IDL*).

## **Version History**

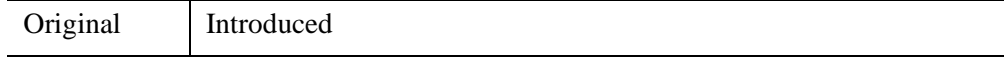

## **See Also**

[EDGE\\_DOG](#page-677-0), [EMBOSS,](#page-690-0) [LAPLACIAN,](#page-1404-0) [PREWITT](#page-1882-0), [ROBERTS,](#page-2132-0) [SHIFT\\_DIFF](#page-2229-0)

# **SOCKET**

The SOCKET procedure opens a client-side TCP/IP Internet socket as an IDL file unit. Such files can be used in the standard manner with any of IDL's Input/Output routines.

**Tip**

Avoid using the EOF procedure as a way to check to see if a socket is empty. Instead, structure your communication across the socket so that using EOF is not necessary to know when the communication is complete.

## **Syntax**

SOCKET, *Unit*, *Host*, *Port* [, [CONNECT\\_TIMEOUT=](#page-2319-0)*value*] [, [ERROR](#page-2319-1)=*variable*] [, [/GET\\_LUN\]](#page-2319-2) [, [/RAWIO\]](#page-2319-3) [, [READ\\_TIMEOUT=](#page-2320-0)*value*] [, [/SWAP\\_ENDIAN](#page-2320-1)] [, [/SWAP\\_IF\\_BIG\\_ENDIAN\]](#page-2321-0) [, [/SWAP\\_IF\\_LITTLE\\_ENDIAN\]](#page-2321-1) [, [WIDTH=](#page-2321-2)*value*] [, [WRITE\\_TIMEOUT=](#page-2321-3)*value*]

**UNIX-Only Keywords:** [, [/STDIO](#page-2320-2)]

## **Arguments**

### **Unit**

The unit number to associate with the opened socket.

### **Host**

The name of the host to which the socket is connected. This can be either a standard Internet host name (*e.g.* ftp.ittvis.com) or a dot-separated numeric address (*e.g.* 192.5.156.21).

#### **Port**

The port to which the socket is connected on the remote machine. If this is a wellknown port (as contained in the /etc/services file on a UNIX host), then you can specify its name (*e.g.* daytime); otherwise, specify a number.

## <span id="page-2319-0"></span>**Keywords**

## **CONNECT\_TIMEOUT**

Set this keyword to the number of seconds to wait before giving up and issuing an error to shorten the connect timeout from the system-supplied default. Most experts recommend that you not specify an explicit timeout, and instead use your operating system defaults.

#### **Note**

Although you can use CONNECT\_TIMEOUT to shorten the timeout, you cannot increase it past the system-supplied default.

## <span id="page-2319-1"></span>**ERROR**

A named variable in which to place the error status. If an error occurs in the attempt to open the socket, IDL normally takes the error handling action defined by the ON\_ERROR and/or ON\_IOERROR procedures. SOCKET always returns to the caller without generating an error message when ERROR is present. A nonzero error status indicates that an error occurred. The error message can then be found in the system variable !ERROR\_STATE.MSG.

### <span id="page-2319-2"></span>**GET\_LUN**

Set this keyword to use the GET\_LUN procedure to set the value of *Unit* before the file is opened. Instead of using the two statements:

```
GET_LUN, Unit
OPENR, Unit, 'data.dat'
```
you can use the single statement:

OPENR, Unit, 'data.dat', /GET LUN

### <span id="page-2319-3"></span>**RAWIO**

Set this keyword to disable all use of the standard operating system I/O for the file, in favor of direct calls to the operating system. This allows direct access to devices, such as tape drives, that are difficult or impossible to use effectively through the standard I/O. Using this keyword has the following implications:

• No formatted or associated (ASSOC) I/O is allowed on the file. Only READU and WRITEU are allowed.

- Normally, attempting to read more data than is available from a file causes the unfilled space to be set to zero and an error to be issued. This does not happen with files opened with RAWIO. When using RAWIO, the programmer must check the transfer count, either via the TRANSFER\_COUNT keywords to READU and WRITEU, or the FSTAT function.
- The EOF and POINT LUN functions cannot be used with a file opened with RAWIO.
- Each call to READU or WRITEU maps directly to UNIX read(2) and write(2) system calls. The programmer must read the UNIX system documentation for these calls and documentation on the target device to determine if there are any special rules for I/O to that device. For example, the size of data that can be transferred to many cartridge tape drives is often forced to be a multiple of 512 bytes.

### <span id="page-2320-0"></span>**READ\_TIMEOUT**

Set this keyword to the number of seconds to wait for data to arrive before giving up and issuing an error. By default, IDL blocks indefinitely until the data arrives. Typically, this option is unnecessary on a local network, but it is useful with networks that are slow or unreliable.

### <span id="page-2320-2"></span>**STDIO**

#### *This keyword is only available on UNIX platforms.*

Under UNIX, forces the file to be opened via the standard C I/O library (stdio) rather than any other more native OS API that might usually be used. This is primarily of interest to those who intend to access the file from external code, and is not necessary for most uses.

#### **Note**

Under Windows, the STDIO feature is not possible. Requesting it causes IDL to throw an error.

### <span id="page-2320-1"></span>**SWAP\_ENDIAN**

Set this keyword to swap byte ordering for multi-byte data when performing binary I/O on the specified file. This is useful when accessing files also used by another system with byte ordering different than that of the current host.

### <span id="page-2321-0"></span>**SWAP\_IF\_BIG\_ENDIAN**

Setting this keyword is equivalent to setting SWAP\_ENDIAN; it only takes effect if the current system has big endian byte ordering. This keyword does not refer to the byte ordering of the input data, but to the computer hardware.

### <span id="page-2321-1"></span>**SWAP\_IF\_LITTLE\_ENDIAN**

Setting this keyword is equivalent to setting SWAP\_ENDIAN; it only takes effect if the current system has little endian byte ordering. This keyword does not refer to the byte ordering of the input data, but to the computer hardware.

### <span id="page-2321-2"></span>**WIDTH**

The desired output width. When using the defaults for formatted output, IDL uses the following rules to determine where to break lines:

- If the output file is a terminal, the terminal width is used.
- Otherwise, a default of 80 columns is used.

The WIDTH keyword allows the user to override this default.

### <span id="page-2321-3"></span>**WRITE\_TIMEOUT**

Set this keyword to the number of seconds to wait to send data before giving up and issuing an error. By default, IDL blocks indefinitely until it is possible to send the data. Typically, this option is unnecessary on a local network, but it is useful with networks that are slow or unreliable.

## **Examples**

Most UNIX systems maintain a daytime server on the daytime port (port 13). These servers send a 1 line response when connected to, containing the current time of day.

```
; To obtain the current time from the host bullwinkle:
SOCKET, 1, 'bullwinkle','daytime'
date=''
READF, 1, date
CLOSE, 1
PRINT, date
```
#### IDL prints:

Wed Sep 15 17:20:27 1999

# **Version History**

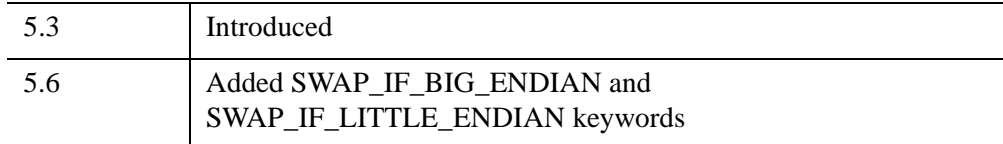

# **See Also**

[FILE\\_POLL\\_INPUT](#page-788-0)

# **SORT**

The SORT function returns a vector of subscripts that allow access to the elements of *Array* in ascending order.

# **Syntax**

 $Result = SORT(Array$  [,  $/L64$ ])

# **Return Value**

The result is always a vector of integer type with the same number of elements as *Array*.

### **Note**

If *Array* contains any identical elements, the order in which the identical elements are sorted is arbitrary and may vary between operating systems.

# **Arguments**

## **Array**

The array to be sorted. *Array* can be any basic type of vector or array. String arrays are sorted using the ASCII collating sequence. Complex arrays are sorted by their magnitude. Array values which are Not A Number (NaN) are moved to the end of the resulting array.

# <span id="page-2323-0"></span>**Keywords**

## **L64**

By default, the result of SORT is 32-bit integer when possible, and 64-bit integer if the number of elements being sorted requires it. Set L64 to force 64-bit integers to be returned in all cases.

### **Note**

Only 64-bit versions of IDL are capable of creating variables requiring a 64-bit sort. Check the value of !VERSION.MEMORY\_BITS to see if your IDL is 64-bit or not.

## **Examples**

### **Example 1**

```
A = [4, 3, 7, 1, 2]PRINT, 'SORT(A) = ', SORT(A)
; Display the elements of A in sorted order:
PRINT, 'Elements of A in sorted order: ', A[SORT(A)]
; Display the elements of A in descending order:
PRINT, 'Elements of A in descending order: ', A[REVERSE(SORT(A))]
```
#### IDL prints:

 $SORT(A) = 3 4 1 0 2$ Elements of A in sorted order: 1 2 3 4 7 Elements of A in descending order:  $7 \t 4 \t 3 \t 2 \t 1$ 

SORT(A) returns "3 4 1 0 2" because:

 $A[3] < A[4] < A[1] < A[0] < A[2]$ 

### **Example 2**

#### **Sorting NaN Values**

When sorting data including Not A Number (NaN) values, the NaN entries are moved to the end of the resulting array. For example:

values = [ 500, !VALUES.F\_NAN, -500 ] PRINT, SORT(values)

IDL prints:

2 0 1

## **Version History**

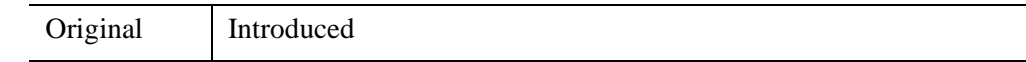

## **See Also**

[REVERSE](#page-2127-0), [UNIQ](#page-2588-0), [WHERE](#page-2638-0)

# **SPAWN**

The SPAWN procedure spawns a child process to execute a command or series of commands. The result of calling SPAWN depends on the platform on which it is being used:

- Under UNIX, the shell used (if any) is obtained from the SHELL environment variable. The NOSHELL keyword can be used to execute a command directly as a child process without starting a shell process.
- Under Windows, a Command Shell is opened. The NOSHELL keyword can be used to execute the specified command directly without starting an intermediate command interpreter shell.

#### **Note**

See ["Using SPAWN Without a Shell Under UNIX" on page 2331](#page-2330-0) for notes on executing commands without using a shell process under UNIX. See ["Execution](#page-2331-0)  [Directory under Microsoft Windows" on page 2332](#page-2331-0) for a caution regarding Windows network paths.

If SPAWN is called without arguments, an interactive command interpreter process is started, in which you can enter one or more operating system commands.

By default, IDL waits for the child process started by SPAWN to finish before it continues. It is possible to have IDL instead continue execution in parallel with the child process. The syntax for this depends on the operating system on your system:

- Under UNIX, include an ampersand  $(\&)$  at the end of your shell command.
- Under Windows, specify the NOWAIT keyword to SPAWN.

#### **Note**

For more information on using SPAWN, see Chapter 2, "Using SPAWN and Pipes" (*External Development Guide*).

# **Syntax**

SPAWN [, *Command* [, *Result*] [, *ErrResult*] ]

**Keywords (all platforms):** [, [COUNT](#page-2327-0)=*variable*] [, [EXIT\\_STATUS](#page-2327-1)=*variable*] [ ,[/NOSHELL](#page-2328-0)] [, /[NULL\\_STDIN\]](#page-2329-0) [, [PID](#page-2329-1)=*variable*] [, /[STDERR\]](#page-2329-2) [, [UNIT](#page-2329-3)=*variable* {*Command* required, *Result* and *ErrResult* not allowed}] **UNIX-Only Keywords:** [, [/NOTTYRESET\]](#page-2328-1) [, [/SH](#page-2329-4)]

**Windows-Only Keywords:** [, /[HIDE\]](#page-2327-2) [, /[LOG\\_OUTPUT\]](#page-2328-2) [, /[NOWAIT](#page-2329-5)]

## **Arguments**

### **Command**

A string containing the commands to be executed.

If *Command* is present, it must be specified as follows:

- On UNIX, *Command* is expected to be scalar unless used in conjunction with the NOSHELL keyword, in which case *Command* is expected to be a string array where each element is passed to the child process as a separate argument.
- On Windows, *Command* can be a scalar string or string array. If it is a string array, SPAWN glues together each element of the string array, with each element separated by whitespace.

If *Command* is not present, SPAWN starts an interactive command interpreter process, which you can use to enter one or more operating system commands. While you use the command interpreter process, IDL is suspended. Under Windows, an interactive command shell window is created for this purpose. UNIX spawn does not create a separate window, but simply runs on the user's current tty, using the default shell (as specified by the SHELL environment variable). The SH keyword can be used to force use of the Bourne shell  $($ /bin $/$ sh).

#### **Note**

Using SPAWN in this manner is equivalent to using the IDL \$ command. The difference between these two is that \$ can only be used interactively while SPAWN can be used interactively or in IDL programs

### **Result**

A named variable in which to place the output from the child process. Each line of output becomes a single array element. If *Result* is not present, the output from the child shell process goes to the standard output (usually the terminal).

#### **Note**

*Result* will be a null string if the NOWAIT keyword is specified (Windows) or if *Command* ends in an ampersand ( $\&$ ) (UNIX).

### **ErrResult**

A named variable in which to place the error output (stderr) from the child process. Each line of output becomes a single array element. If *ErrResult* is not present, the error output from the child shell process goes to the standard error file.

#### **Note**

See the [STDERR](#page-2329-2) keyword for another error stream option.

#### **Note**

*ErrResult* will be a null string if the NOWAIT keyword is specified (Windows). If *Command* ends in an ampersand (&) (UNIX), *ErrResult* may contain an error string generated by the shell.

# <span id="page-2327-0"></span>**Keywords**

## **COUNT**

If *Result* is present and this keyword is also specified, COUNT specifies a named variable into which the number of lines of output is placed. This value gives the number of elements placed into *Result*.

## <span id="page-2327-1"></span>**EXIT\_STATUS**

Set this keyword to a named variable in which the exit status for the child process is returned. The meaning of this value is operating system dependent:

- Under UNIX, it is the value passed by the child to exit(2), and is analogous to the value returned by \$? under most UNIX shells.
- Under Windows, it is the value returned by the Windows GetExitCodeProcess() system function. If the NOWAIT keyword is set, EXIT\_STATUS returns 0.

If the UNIT keyword is used, this keyword always returns 0. In this case, use the EXIT\_STATUS keyword to FREE\_LUN or CLOSE to determine the final exit status of the process.

### <span id="page-2327-2"></span>**HIDE**

*This keyword is only available on Windows platforms.*

If HIDE is set, the command interpreter shell window is minimized to prevent the user from seeing it.

## <span id="page-2328-2"></span>**LOG\_OUTPUT**

*This keyword is only available on Windows platforms.*

Normally, IDL starts a command interpreter shell, and output from the child process is displayed in the command interpreter's window. If LOG\_OUTPUT is set, the command interpreter window is minimized (as with HIDE) and all output is diverted to the workbench log window. If the *Result* or *ErrResult* arguments are present, they take precedence over LOG\_OUTPUT.

### <span id="page-2328-0"></span>**NOSHELL**

Set this keyword to specify that *Command* should execute directly as a child process without an intervening shell process.

- UNIX When using the NOSHELL keyword under UNIX, you must specify *Command* as a string array in which the first element is the name of the command to execute and the following arguments are the arguments to be passed to the command. See ["Using SPAWN Without a Shell Under UNIX" on](#page-2330-0)  [page 2331](#page-2330-0) for notes on executing commands without using a shell process.
- Windows Use this keyword to start the specified *Command* directly, without the use of an intervening command shell. This is useful for Windows programs that do not require a console, such as Notepad.

Many common DOS commands (e.g. DIR) are not distinct programs, and are instead implemented as part of the command interpreter. Specifying NOSHELL with such commands results in the command not being found. In such cases, the HIDE keyword might be useful.

### <span id="page-2328-1"></span>**NOTTYRESET**

#### *This keyword is only available on UNIX platforms.*

Some UNIX systems drop characters when the tty mode is switched between normal and raw modes. IDL switches between these modes when reading command input and when using the GET\_KBRD function. On such systems, IDL avoids losing characters by delaying the switch back to normal mode until it is truly needed. This method has the benefit of avoiding the large number of mode changes that would otherwise be necessary. Routines that cause output to be sent to the standard output (e.g., I/O operations, user interaction and SPAWN) ensure that the tty is in its normal mode before performing their operations.

If the NOTTYRESET keyword is set, SPAWN does not switch the tty back to normal mode before launching the child process assuming instead that the child will not send output to the tty. Use this keyword to avoid characters being dropped in a loop of the form:

WHILE (GET\_KBRD(0) NE 'q') SPAWN, *command*

This keyword has no effect on systems that don't suffer from dropped characters.

### <span id="page-2329-5"></span>**NOWAIT**

*This keyword is only available on Windows platforms.*

If this keyword is set, the IDL process continues executing in parallel with the subprocess. Normally, the IDL process suspends execution until the subprocess completes.

### <span id="page-2329-0"></span>**NULL\_STDIN**

If set, the null device is connected to the standard input of the child process. The null device is either /dev/null (under UNIX) or NUL (under Windows).

### <span id="page-2329-1"></span>**PID**

A named variable into which the Process Identification number of the child process is stored.

### <span id="page-2329-4"></span>**SH**

*This keyword is only available on UNIX platforms.*

Set this keyword to force the use of the Bourne shell (/bin/sh). Usually, the shell used is determined by the SHELL environment variable.

### <span id="page-2329-2"></span>**STDERR**

If set, the child's error output (stderr) is combined with the standard output and returned in *Result*. STDERR and the *ErrResult* argument are mutually exclusive. You should use one or the other, but not both.

### <span id="page-2329-3"></span>**UNIT**

If UNIT is present, SPAWN creates a child process in the usual manner, but instead of waiting for the specified command to finish, it attaches a bidirectional pipe between the child process and IDL. From the IDL session, the pipe appears as a logical file unit. The other end of the pipe is attached to the child process standard input and output. The UNIT keyword specifies a named variable into which the number of the file unit is stored.

Once the child process is started, the IDL session can communicate with it through the usual input/output facilities. After the child process has done its task, the CLOSE procedure can be used to kill the process and close the pipe. Since SPAWN uses GET LUN to allocate the file unit, FREE LUN should be used to free the unit.

If UNIT is present, *Command* must be present, and neither *Result* or *ErrResult* are allowed.

## <span id="page-2330-0"></span>**Using SPAWN Without a Shell Under UNIX**

When a Unix program is run, its name and arguments are provided to it as an array of strings, one string per argument. The first string is the name of the program, and the remainder (if any) are the arguments. C programmers will recognize this as the standard (argc, argv) arguments passed to the main() function when the program is run. When you execute a command via a Unix shell, one of the operations that the shell carries out for you is to split the command and arguments apart on whitespace boundaries (blanks and tabs) to create this array of arguments. It then runs the program for you, using one of the Unix system exec() functions.

By default, SPAWN creates a shell process and passes the command to this shell instead of simply creating a child process to directly execute the command. Use of a shell is the default because the shell provides useful facilities such as wildcard expansion and argument processing (described above). Although this is usually desirable, it has the drawback of being slower than necessary, and of using an additional process for the shell.

When SPAWN is called with the NOSHELL keyword set, the command is executed as a direct child process, avoiding the extra overhead of starting a shell. This is faster, but since there is no shell, you must specify the arguments in the standard form required by Unix programs. When you specify the NOSHELL keyword, the Command argument should be a string array. The first element of the array is the name of the command to use, and the following elements contain the arguments.

For example, consider the command,

SPAWN, 'ps ax'

that uses the UNIX *ps* command to show running processes on the computer. To issue this command without a shell, you would write it as follows:

```
SPAWN, ['ps', 'ax'], /NOSHELL
```
## <span id="page-2331-0"></span>**Execution Directory under Microsoft Windows**

SPAWN attempts to use IDL's current working directory as the current directory for the spawned process. However, Microsoft Windows does not support the specification of a UNC path as the current directory for a Command Shell. Issuing a SPAWN command when IDL's current working directory is set to a UNC path will cause Windows to generate an error that looks something like:

CMD.EXE was started with '\\host\dir' as the current directory path. UNC paths are not supported. Defaulting to Windows directory.

If your application requires that you be able to use SPAWN when IDL's current working directory is set to a directory on a Windows network, consider mapping the UNC path to a Windows drive letter and setting that to be IDL's working directory.

If your SPAWN command contains a directory name with spaces and you are using the < or > redirect tokens in a DOS window, you may receive an error. If so, you can create a temporary environment variable containing the command as follows:

```
setenv, 'MYARG="C:\test dir\ins" < "C:\test dir\refs" >
   "C:\test dir\outs"'
SPAWN, '%MYARG%'
```
## **Examples**

### **Example 1: Interactive use of SPAWN**

To simply spawn a shell process from within IDL, enter the command:

SPAWN

To execute the UNIX ls command and return to the IDL prompt, enter:

SPAWN, 'ls'

To execute the UNIX ls command and store the result in the IDL string variable listing, enter:

SPAWN, 'ls', listing

### **Example 2: Noninteractive use of SPAWN**

It is sometimes useful to create a temporary scratch file, removing the file when it is no longer needed. SPAWN could be used as shown below to manage the removal of the scratch file.

```
OPENW, UNIT, 'scratch.dat', /GET_LUN
```
;...IDL commands go here. ;Deallocate the file unit and close the file. FREE\_LUN, UNIT ;Use the !VERSION system variable to determine the proper file ;deletion command for the current operating system. CASE !VERSION.OS OF 'Windows': CMD = 'DEL' ELSE: CMD = 'rm' ENDCASE ;Delete the file using SPAWN. SPAWN, CMD + ' scratch.dat' END

#### **Note**

The DELETE keyword to the [OPENR/OPENU/OPENW](#page-1753-0) procedure or the [FILE\\_DELETE](#page-766-0) procedure more efficiently handles this job. The above example should serve only to demonstrate use of the SPAWN procedure.

## **Version History**

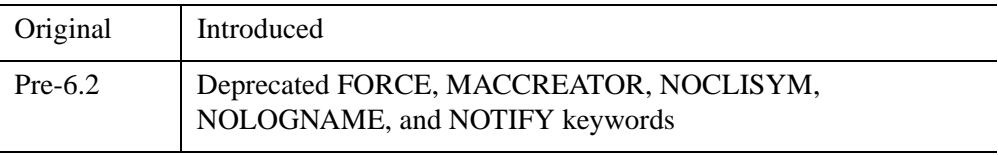

For information on obsolete keywords, see [Appendix I, "Obsolete Features".](#page-5620-0)

## **See Also**

["Dollar Sign \(\\$\)" on page 5563,](#page-5562-0) Chapter 2, "Using SPAWN and Pipes" (*External Development Guide*)

# **SPH\_4PNT**

Given four 3-dimensional points, the SPH\_4PNT procedure returns the center and radius necessary to define the unique sphere passing through those points.

This routine is written in the IDL language. Its source code can be found in the file sph 4pnt.pro in the lib subdirectory of the IDL distribution.

# **Syntax**

SPH\_4PNT, *X*, *Y*, *Z*, *Xc*, *Yc*, *Zc*, *R* [, /[DOUBLE](#page-2333-0)]

# **Arguments**

## **X, Y, Z**

4-element floating-point or double-precision vectors containing the X, Y, and Z coordinates of the points.

## **Xc, Yc, Zc**

Named variables that will contain the sphere's center X, Y, and Z coordinates.

### **R**

A named variable that will contain the sphere's radius.

# <span id="page-2333-0"></span>**Keywords**

## **DOUBLE**

Set this keyword to force computations to be done in double-precision arithmetic.

# **Examples**

Find the center and radius of the unique sphere passing through the points:  $(1, 1, 0)$ ,  $(2, 1, 2), (1, 0, 3), (1, 0, 1)$ :

```
; Define the floating-point vectors containing the x, y and z 
; coordinates of the points:
X = [1, 2, 1, 1] + 0.0Y = [1, 1, 0, 0] + 0.0Z = \begin{bmatrix} 0 & 2 & 3 & 1 \end{bmatrix} + 0.0
```
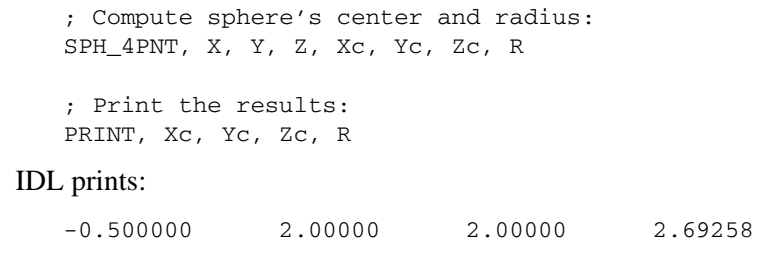

# **Version History**

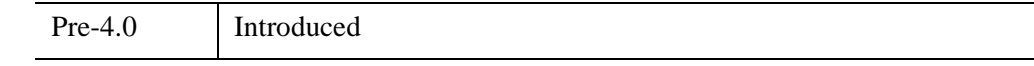

## **See Also**

[CIR\\_3PNT,](#page-266-0) [PNT\\_LINE](#page-1823-0)

# **SPH\_SCAT**

The SPH\_SCAT function performs spherical gridding. Scattered samples on the surface of a sphere are interpolated to a regular grid. This routine is a convenient interface to the spherical gridding and interpolation provided by TRIANGULATE and TRIGRID.

This routine is written in the IDL language. Its source code can be found in the file sph\_scat.pro in the lib subdirectory of the IDL distribution.

# **Syntax**

*Result* = SPH\_SCAT( *Lon*, *Lat*, *F* [, [BOUNDS](#page-2336-0)=*[lonmin*, *latmin*, *lonmax*, *latmax]*] [, [BOUT=](#page-2336-1)*variable*] [, [GOUT=](#page-2336-2)*variable*] [, [GS](#page-2336-3)=*[lonspacing*, *latspacing]*] [, [NLON=](#page-2336-4)*value*] [, [NLAT](#page-2336-5)=*value*] )

## **Return Value**

Returns a regularly-interpolated grid of the function.

# **Arguments**

### **Lon**

A vector of sample longitudes, in degrees.

#### **Note**

*Lon, Lat,* and *F* must all have the same number of points.

### **Lat**

A vector of sample latitudes, in degrees.

### **F**

A vector of data values which are functions of Lon and Lat. *Fi* represents a value at  $(Lon_i, Lat_i).$ 

## <span id="page-2336-0"></span>**Keywords**

### **BOUNDS**

Set this keyword to a four-element vector containing the grid limits in longitude and latitude of the output grid. The four elements are:  $[Lon_{min}, Lat_{min}, Lon_{max}, Lat_{max}]$ . If this keyword is not set, the grid limits are set to the extent of *Lon* and *Lat*.

#### **Note**

To cover all longitudes, you must explicitly specify the values for the BOUNDS keyword.

### <span id="page-2336-1"></span>**BOUT**

Set this keyword to a named variable that, on return, contains a four-element vector (similar to BOUNDS) that describes the actual extent of the regular grid.

#### <span id="page-2336-2"></span>**GOUT**

Set this keyword to a named variable that, on return, contains a two-element vector (similar to GS) that describes the actual grid spacing.

#### <span id="page-2336-3"></span>**GS**

Set this keyword to a two-element vector that specifies the spacing between grid points in longitude (the first element) and latitude (the second element).

If this keyword is not set, the default value is based on the extents of *Lon* and *Lat*. The default longitude spacing is  $(Lon_{max} - Lon_{min})/(NLON-1)$ . The default latitude spacing is  $(Lat<sub>max</sub> - Lat<sub>min</sub>)/(NLAT-1)$ . If NLON and NLAT are not set, the default grid size of 26 by 26 is used for NLON and NLAT.

#### <span id="page-2336-4"></span>**NLON**

The output grid size in the longitude direction. The default value is 26.

#### **Note**

NLON need not be specified if the size can be inferred from GS and BOUNDS.

### <span id="page-2336-5"></span>**NLAT**

The output grid size in the latitude direction. The default value is 26.

#### **Note**

NLAT need not be specified if the size can be inferred from GS and BOUNDS.

## **Examples**

```
; Create some random longitude points:
lon = RANDOMUseed, 50) * 360. -180.; Create some random latitude points:
lat = RANDOM(seed, 50) * 180. -90.; Make a function to fit:
z = SIN(lat*!DTOR)
c = COS(lat*!DTOR)x = COS(lon*!DTOR) * cy = SIM(lon*!DTOR) * c; The finished dependent variable:
f = SIM(x+y) * SIM(x*z); Interpolate the data and return the result in variable r:
r = SPH_SCAT(1on, lat, f, BOUNDS=[0, -90, 350, 85], GS=[10,5])
```
## **Version History**

4.0 Introduced

## **See Also**

[TRIANGULATE,](#page-2500-0) [TRIGRID](#page-2504-0)

# **SPHER\_HARM**

The SPHER\_HARM function returns the value of the spherical harmonic  $Y_{lm}(\theta,\phi)$ ,  $-l \leq m \leq l, l \geq 0$ , which is a function of two coordinates on a spherical surface.

The spherical harmonics are related to the associated Legendre polynomial by:

$$
Y_{lm}(\theta,\phi) = \sqrt{\frac{2l+1 (l-m)!}{4\pi (l+m)!}} P_{l}^{m}(\cos\theta)e^{im\phi}
$$

For negative *m* the following relation is used:

$$
Y_{I,-m}(\theta,\phi) = (-1)^m Y_{I_m}^*(\theta,\phi)
$$

where  $*$  represents the complex conjugate.

This routine is written in the IDL language. Its source code can be found in the file spher\_harm.pro in the lib subdirectory of the IDL distribution.

## **Syntax**

 $Result = SPIER HARM(Theta, Phi, L, M, [,/DOUBLE])$  $Result = SPIER HARM(Theta, Phi, L, M, [,/DOUBLE])$  $Result = SPIER HARM(Theta, Phi, L, M, [,/DOUBLE])$ 

## **Return Value**

SPHER\_HARM returns a complex scalar or array containing the value of the spherical harmonic function. The return value has the same dimensions as the input arguments *Theta* and *Phi*. If one argument (*Theta* or *Phi*) is a scalar and the other argument is an array, the function uses the scalar value with each element of the array, and returns an array with the same dimensions as the input array.

If either *Theta* or *Phi* are double-precision or if the DOUBLE keyword is set, the result is double-precision complex, otherwise the result is single-precision complex.

## **Arguments**

### **Theta**

The value of the polar (colatitudinal) coordinate  $\theta$  at which  $Y_{lm}(\theta,\phi)$  is evaluated. *Theta* can be either a scalar or an array.

### **Phi**

The value of the azimuthal (longitudinal) coordinate  $\phi$  at which  $Y_{lm}(\theta,\phi)$  is evaluated. *Phi* can be either a scalar or an array.

#### **L**

A scalar integer,  $L \ge 0$ , specifying the order *l* of  $Y_{lm}(\theta,\phi)$ . If *L* is of type float, it will be truncated.

#### **M**

A scalar integer,  $-L \le M \le L$ , specifying the azimuthal order *m* of  $Y_{lm}(\theta, \phi)$ . If *M* is of type float, it will be truncated.

### <span id="page-2339-0"></span>**Keywords**

### **DOUBLE**

Set this keyword to force the computation to be done in double-precision arithmetic.

## **Examples**

This example visualizes the electron probability density for the hydrogen atom in state 3d0. (Feynman, Leighton, and Sands, 1965: The Feynman Lectures on Physics, Calif. Inst. Tech, Ch. 19):

```
; Define a data cube (N x N x N)
n = 41La = 60* FINDGEN(n) / (n-1) - 29.999 ; [-1, +1]
x = REBIN(a, n, n, n) ; X-coordinates of cube
y = REBIN(REFORM(a,1,n), n, n, n); Y-coordinates
z = REBIN(REFORM(a, 1, 1, n), n, n, n); Z-coordinates; Convert from rectangular (x,y,z) to spherical (phi, theta, r)
spherCoord = CV_COORD(FROM_RECT= $
TRANSPOSE([ [x[*]] , [y[*]] , [z[*]] ]), /TO_SPHERE)
phi = REFORM(spherCoord[0,*], n, n, n)
theta = REFORM(!PI/2 - sphereCoord[1, *], n, n, n)r = REFORM(spherCoord[2, *], n, n, n); Find electron probability density for hydrogen atom in state 3d0
; Angular component
L = 2 ; state "d" is electron spin L=2M = 0 ; Z-component of spin is zero
angularState = SPHER_HARM(theta, phi, L, M)
```
```
; Radial component for state n=3, L=2
radialFunction = EXP(-r/2)*(r^2)waveFunction = angularState*radialFunction
probabilityDensity = ABS(waveFunction)^2SHADE VOLUME, probabilityDensity, $
  0.1*MEAN(probabilityDensity), vertex, poly
oPolygon = OBJ_NEW('IDLgrPolygon', vertex, $
  POLYGON=poly, COLOR=[180,180,180])
XOBJVIEW, oPolygon
```
The results are shown in the following figure (rotated in XOBJVIEW for clarity):

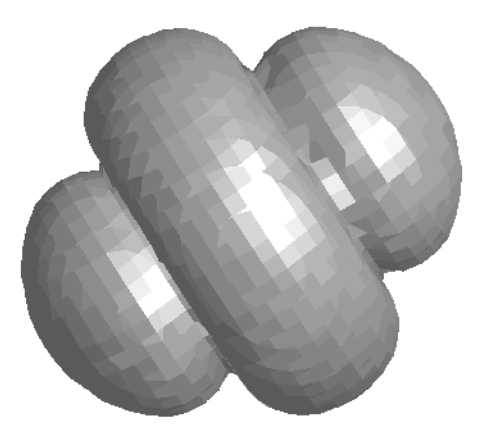

*Figure 21-18: SPHER\_HARM Example of Hydrogen Atom (object rotated in XOBJVIEW for clarity)*

#### **Version History**

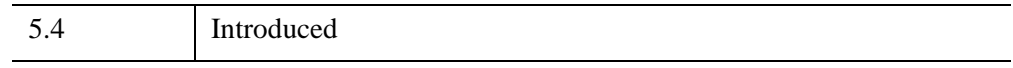

## **See Also**

[LEGENDRE,](#page-1412-0) [LAGUERRE](#page-1402-0)

# <span id="page-2341-2"></span>**SPL\_INIT**

The SPL\_INIT function is called to establish the type of interpolating spline for a tabulated set of functional values  $X_i$ ,  $Y_i = F(X_i)$ .

It is important to realize that SPL\_INIT should be called only *once* to process an entire tabulated function in arrays *X* and *Y*. Once this has been done, values of the interpolated function for any value of *X* can be obtained by calls (as many as desired) to the separate function SPL\_INTERP.

SPL\_INIT is based on the routine spline described in section 3.3 of *Numerical Recipes in C: The Art of Scientific Computing* (Second Edition), published by Cambridge University Press, and is used by permission.

# **Syntax**

 $Result = SPL$  **INIT(** *X*, *Y* [, */[DOUBLE](#page-2341-0)*] [, *[YP0](#page-2341-1)=value*] [, *YPN*  $1 = value$ ] )

# **Return Value**

Returns the values of the 2nd derivative of the interpolating function at the points  $X_i$ .

# **Arguments**

#### **X**

An *n*-element input vector that specifies the tabulate points in ascending order.

#### **Y**

An *n*-element input vector that specifies the values of the tabulated function  $F(X_i)$ corresponding to  $X_i$ .

# <span id="page-2341-0"></span>**Keywords**

#### **DOUBLE**

Set this keyword to force the computation to be done in double-precision arithmetic.

#### <span id="page-2341-1"></span>**YP0**

The first derivative of the interpolating function at the point  $X_0$ . If YPO is omitted, the second derivative at the boundary is set to zero, resulting in a "natural spline."

#### <span id="page-2342-0"></span>**YPN\_1**

The first derivative of the interpolating function at the point  $X_{n-1}$ . If YPN\_1 is omitted, the second derivative at the boundary is set to zero, resulting in a "natural spline."

# **Examples**

#### **Example 1**

```
X = (FINDGEN(21)/20.) * 2.0 * IPIY = SIM(X)PRINT, SPL_INIT(X, Y, YP0 = -1.1, YPN_1 = 0.0)
```
#### IDL Prints:

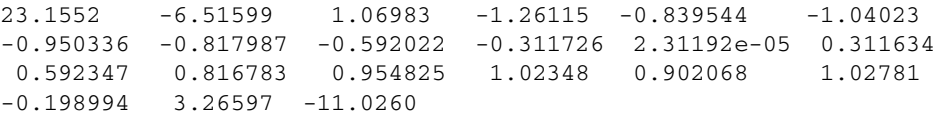

#### **Example 2**

PRINT, SPL\_INIT(X, Y, YP0 =  $-1.1$ )

#### IDL prints:

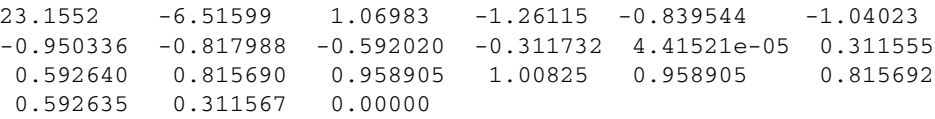

# **Version History**

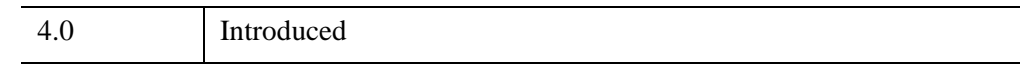

## **See Also**

[SPL\\_INTERP](#page-2343-0), [SPLINE](#page-2345-0), [SPLINE\\_P](#page-2347-0)

# <span id="page-2343-0"></span>**SPL\_INTERP**

Given the arrays *X* and *Y*, which tabulate a function (with the  $X_i$  in ascending order), and given the array  $Y_2$ , which is the output from SPL\_INIT, and given an input value of *X2*, the SPL\_INTERP function returns a cubic-spline interpolated value for the given value of *XI*.

SPL\_INTERP is based on the routine splint described in section 3.3 of *Numerical Recipes in C: The Art of Scientific Computing* (Second Edition), published by Cambridge University Press, and is used by permission.

# **Syntax**

*Result* = SPL\_INTERP( *X*, *Y*, *Y2*, *X2* [, /[DOUBLE](#page-2343-1)] )

# **Return Value**

Returns either single- or double-precision floating result of the same structure as *X2*.

# **Arguments**

#### **X**

An input array that specifies the tabulated points in ascending order.

#### **Y**

An input array that specifies the values of the tabulate function corresponding to  $X_i$ .

#### **Y2**

The output from SPL\_INIT for the specified *X* and *Y*.

#### **X2**

The input value for which an interpolated value is desired. *X* can be scalar or an array of values. The result of SPL\_INTERP will have the same structure.

# <span id="page-2343-1"></span>**Keywords**

#### **DOUBLE**

Set this keyword to force the computation to be done in double-precision arithmetic.

### **Examples**

To create a spline interpolation over a tabulated set of data, [*Xi* , *Yi* ], first create the tabulated data. In this example,  $X_i$  will be in the range  $[0.0, 2\pi]$  and  $Y_i$  in the range  $[sin(0.0), sin(2\pi)].$ 

```
X = (FINDGEN(21)/20.0) * 2.0 * IPIY = SIM(X); Calculate interpolating cubic spline:
YZ = SPIIINT(X, Y); Define the X values P at which we desire interpolated Y values:
X2 = FINDGEN(11)/11.0 * !PI
; Calculate the interpolated Y values corresponding to X2[i]:
result = SPL INTERP(X, Y, Y2, X2)PRINT, result
```
IDL prints:

0.00000 0.281733 0.540638 0.755739 0.909613 0.989796 0.989796 0.909613 0.755739 0.540638 0.281733

The exact solution vector is  $sin(X_2)$ .

To interpolate a line in the XY plane, see SPLINE\_P.

### **Version History**

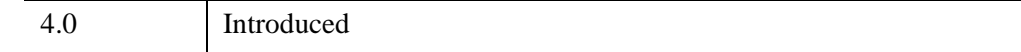

## **See Also**

[SPL\\_INIT,](#page-2341-2) [SPLINE,](#page-2345-0) [SPLINE\\_P](#page-2347-0)

# <span id="page-2345-0"></span>**SPLINE**

The SPLINE function performs cubic spline interpolation. It accepts single- or double-precision input.

This routine is written in the IDL language. Its source code can be found in the file spline.pro in the lib subdirectory of the IDL distribution.

# **Syntax**

 $Result = SPLINE(X, Y, T[, Signal[, /DOUBLE])$  $Result = SPLINE(X, Y, T[, Signal[, /DOUBLE])$  $Result = SPLINE(X, Y, T[, Signal[, /DOUBLE])$ 

# **Return Value**

Returns the result of the cubic spline interpolation. If *X*, *Y*, or *T* are of type double precision, then the computations will be done using double precision, and a doubleprecision result will be returned. Otherwise, single precision will be used, and a single-precision result will be returned.

# **Arguments**

#### **X**

The abscissa vector. Values *must* be strictly increasing (no duplicate values). *X* must have three or more points.

#### **Y**

The vector of ordinate values corresponding to *X*. *Y* should have the same number of elements as *X*.

#### **T**

The vector of abscissa values for which the ordinate is desired. The values of *T must* be strictly increasing (no duplicate values).

#### **Sigma**

The amount of "tension" that is applied to the curve. The default value is 1.0. If sigma is close to  $0, (e.g., .01)$ , then effectively there is a cubic spline fit. If sigma is large, (e.g., greater than 10), then the fit will be like a polynomial interpolation.

# <span id="page-2346-0"></span>**Keywords**

#### **DOUBLE**

Set this keyword to perform computations using double-precision arithmetic and to return a double-precision result.

# **Examples**

The commands below show a typical use of SPLINE:

```
; X values of original function:
X = [2., 3., 4.]; Make a quadratic
Y = (X-3)^2;Values for interpolated points:
T = FINDGEN(20)/10.+2
; Do the interpolation:
Z = SPLINE(X, Y, T)
```
# **Version History**

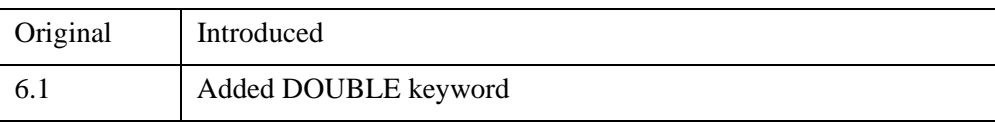

# **See Also**

[SPL\\_INIT,](#page-2341-2) [SPLINE\\_P](#page-2347-0)

# <span id="page-2347-0"></span>**SPLINE\_P**

The SPLINE\_P procedure performs parametric cubic spline interpolation with relaxed or clamped end conditions.

This routine is both more general and faster than the SPLINE function. One call to SPLINE\_P is equivalent to two calls to SPLINE, as both the X and Y are interpolated with splines. It is suited for interpolating between randomly placed points, and the abscissa values need not be monotonic. In addition, the end conditions may be optionally specified via tangents.

This routine is written in the IDL language. Its source code can be found in the file spline p.pro in the lib subdirectory of the IDL distribution.

# **Syntax**

SPLINE  $P, X, Y, Xr, Yr$  [, */DOUBLE*] [, [INTERVAL](#page-2348-1)=*value*] [, [TAN0=](#page-2348-2) $[X_0, Y_0]$ ]  $[$ , [TAN1](#page-2348-3)= $[X_{n-1}, Y_{n-1}]$ 

# **Arguments**

### **X**

The abscissa vector. *X* should be floating-point or double-precision.

#### **Y**

The vector of ordinate values corresponding to X. *Y* should be floating-point or double-precision.

Neither X or Y need be monotonic.

#### **Xr**

A named variable that will contain the abscissa values of the interpolated function. If X or Y is double-precision, then the computations will be done using doubleprecision and a double-precision result will be returned. Otherwise, single-precision will be used.

#### **Yr**

A named variable that will contain the ordinate values of the interpolated function. If X or Y is double-precision, then the computations will be done using doubleprecision and a double-precision result will be returned. Otherwise, single-precision will be used.

### <span id="page-2348-0"></span>**Keywords**

#### **DOUBLE**

Set this keyword to perform computations using double-precision arithmetic and to return a double-precision result.

#### <span id="page-2348-1"></span>**INTERVAL**

Set this keyword equal to the desired interval in XY space between interpolants. If omitted, approximately 8 interpolants per XY segment will result.

#### <span id="page-2348-2"></span>**TAN0**

The tangent to the spline curve at  $X[0]$ ,  $Y[0]$ . If omitted, the tangent is calculated to make the curvature of the result zero at the beginning. TAN0 is a two element vector, containing the X and Y components of the tangent.

#### <span id="page-2348-3"></span>**TAN1**

The tangent to the spline curve at  $X[n-1]$ ,  $Y[n-1]$ . If omitted, the tangent is calculated to make the curvature of the result zero at the end. TAN1 is a two element vector, containing the X and Y components of the tangent.

#### **Examples**

The commands below show a typical use of SPLINE\_P:

```
; Abscissas for square with a vertical diagonal:
X = [0, 1, 0, -1, 0]; Ordinates:
Y = [0., 1, 2, 1, 0]; Interpolate with relaxed end conditions:
SPLINE_P, X, Y, XR, YR
```

```
; Show it:
PLOT, XR, YR
```
As above, but with setting both the beginning and end tangents:

SPLINE\_P, X, Y, XR, YR, TAN0=[1,0], TAN1=[1,0]

This yields approximately 32 interpolants.

As above, but with setting the interval to 0.05, making more interpolants, closer together:

SPLINE\_P, X, Y, XR, YR, TAN0=[1,0], TAN1=[1,0], INTERVAL=0.05

This yields 116 interpolants and looks close to a circle.

#### **Version History**

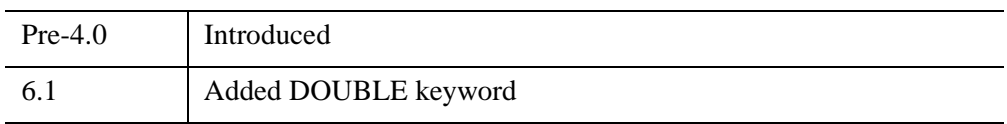

### **See Also**

[SPL\\_INIT,](#page-2341-2) [SPLINE](#page-2345-0)

# <span id="page-2350-2"></span>**SPRSAB**

The SPRSAB function performs matrix multiplication on two row-indexed sparse arrays created by SPRSIN. The routine computes all components of the matrix products, but only stores those values whose absolute magnitude exceeds the threshold value.

SPRSAB is based on the routine sprstm described in section 2.7 of *Numerical Recipes in C: The Art of Scientific Computing* (Second Edition), published by Cambridge University Press, and is used by permission. The difference between the two routines is that SPRSAB performs the matrix multiplication A∗B rather than  $A^*B^T$ .

### **Syntax**

*Result* = SPRSAB( *A*, *B* [, /[DOUBLE](#page-2350-0)] [, [THRESHOLD](#page-2350-1)=*value*] )

### **Return Value**

The result is a row-indexed sparse array.

#### **Arguments**

#### **A, B**

Row-indexed sparse arrays created by the SPRSIN function.

#### **Note**

If SPRSAB is complex then only the real part is used for the computation.

#### <span id="page-2350-0"></span>**Keywords**

#### **DOUBLE**

Set this keyword to force the computation to be done in double-precision arithmetic.

#### <span id="page-2350-1"></span>**THRESHOLD**

Use this keyword to set the criterion for deciding the absolute magnitude of the elements to be retained in sparse storage mode. For single-precision calculations, the default value is  $1.0 \times 10^{-7}$ . For double-precision calculations, the default is  $1.0 \times 10^{-14}$ .

### **Examples**

```
; Begin by creating two arrays:
   A = \begin{bmatrix} 5.0, 0.0, 0.0, 1.0 \end{bmatrix}, $
        [3.0, -2.0, 0.0, 1.0],$
        [4.0, -1.0, 0.0, 2.0],$
        [ 0.0, 3.0, 3.0, 1.0]]
   B = [[1.0, 2.0, 3.0, 1.0],$
        [3.0, -3.0, 0.0, 1.0],$
        [-1.0, 3.0, 1.0, 2.0],$
        [ 0.0, 3.0, 3.0, 1.0]]
   ; Convert the arrays to sparse array format before multiplying.
   ; The variable SPARSE holds the result in sparse array form:
   sparse = SPRSAB(SPRSIN(A), SPRSIN(B))
   ; Restore the sparse array structure to full storage mode:
   result = FULSTR(sparse)
   ; Print the result:
   PRINT, 'result:'
   PRINT, result
   ; Check this result by multiplying the original arrays:
   exact = B # APRINT, 'exact:'
   PRINT, exact
IDL prints:
   result:
    5.00000 13.0000 18.0000 6.00000
```
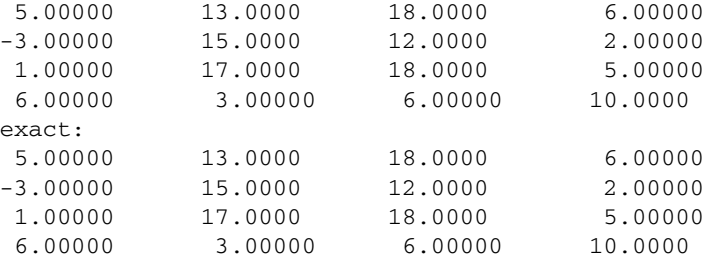

# **Version History**

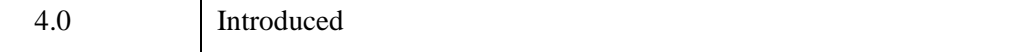

# **See Also**

[FULSTR,](#page-852-0) [LINBCG,](#page-1415-0) [SPRSAX,](#page-2353-0) [SPRSIN,](#page-2355-0) [SPRSTP,](#page-2358-0) [READ\\_SPR](#page-2057-0), [WRITE\\_SPR](#page-2963-0)

# <span id="page-2353-0"></span>**SPRSAX**

The SPRSAX function takes a row-indexed sparse array created by the SPRSIN function and multiplies it by an *n*-element vector to its right.

SPRSAX is based on the routine sprsax described in section 2.7 of *Numerical Recipes in C: The Art of Scientific Computing* (Second Edition), published by Cambridge University Press, and is used by permission.

# **Syntax**

 $Result = SPRSAX(A, X[, /DOUBLE])$  $Result = SPRSAX(A, X[, /DOUBLE])$  $Result = SPRSAX(A, X[, /DOUBLE])$ 

# **Return Value**

Returns a *n*-element vector.

# **Arguments**

#### **A**

A row-indexed sparse array created by the SPRSIN function.

#### **Note**

If SPRSAX is complex then only the real part is used for the computation.

#### **X**

An *n*-element right hand vector.

# <span id="page-2353-1"></span>**Keywords**

#### **DOUBLE**

Set this keyword to force the computation to be done in double-precision arithmetic.

# **Examples**

```
; Begin by creating an array A:
A = [[ 5.0, 0.0, 0.0],$
    [3.0, -2.0, 0.0],$
    [4.0, -1.0, 0.0]
```
; Define the right-hand vector:  $X = [1.0, 2.0, -1.0]$ ; Convert to sparse format, then multiply by X:  $result = SPRSAX(SPRSIM(A), X)$ ; Print the result: PRINT, result

#### IDL prints:

5.00000 -1.00000 2.00000

### **Version History**

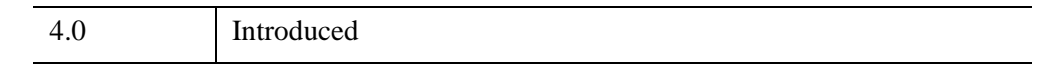

### **See Also**

[FULSTR,](#page-852-0) [LINBCG,](#page-1415-0) [SPRSAB](#page-2350-2), [SPRSIN](#page-2355-0), [SPRSTP](#page-2358-0), [READ\\_SPR](#page-2057-0), [WRITE\\_SPR](#page-2963-0)

# <span id="page-2355-0"></span>**SPRSIN**

The SPRSIN function converts an array, or list of subscripts and values, into a rowindex sparse storage mode, retaining only elements with an absolute magnitude greater than or equal to the specified threshold. The list form is much more efficient than the array form if the density of the matrix is low.

SPRSIN is based on the routine sprsin described in section 2.7 of *Numerical Recipes in C: The Art of Scientific Computing* (Second Edition), published by Cambridge University Press, and is used by permission.

# **Syntax**

*Result* = SPRSIN( *A* [, [/COLUMN\]](#page-2356-0) [, [/DOUBLE\]](#page-2356-1) [, [THRESHOLD=](#page-2356-2)*value*] )

or

*Result* = SPRSIN(*Columns, Rows, Values, N* [, [/DOUBLE](#page-2356-1)] [, [THRESHOLD](#page-2356-2)=*value*])

# **Return Value**

The result is a row-indexed sparse array contained in structure form. The structure consists of two linear sparse storage vectors: SA, a vector of array values, and IJA, a vector of subscripts to the SA vector. The length of these vectors is equal to 1 plus the number of diagonal elements of the array, plus the number of off-diagonal elements with an absolute magnitude greater that or equal to the threshold value. Diagonal elements of the array are always retained even if their absolute magnitude is less than the specified threshold.

# **Arguments**

#### **A**

An *n* by *n* array of any type except string or complex.

#### **Columns**

A vector containing the column subscripts of the non-zero elements. Values must be in the range of 0 to  $(N-1)$ .

#### **Rows**

A vector, of the same length as Column, containing the row subscripts of the non-zero elements. Values must be in the range of  $0$  to  $(N-1)$ .

#### **Values**

A vector, of the same length as Column, containing the values of the non-zero elements.

#### **N**

The size of the resulting sparse matrix.

#### <span id="page-2356-0"></span>**Keywords**

#### **COLUMN**

Set this keyword if the input array *A* is in column-major format (composed of column vectors) rather than in row-major format (composed of row vectors). This keyword is not allowed in the list form of the call.

#### <span id="page-2356-1"></span>**DOUBLE**

Set this keyword to convert the sparse array to double-precision.

#### <span id="page-2356-2"></span>**THRESHOLD**

Use this keyword to set the criterion for deciding the absolute magnitude of the elements to be retained in sparse storage mode. For single-precision calculations, the default value is  $1.0 \times 10^{-7}$ . For double-precision values, the default is  $1.0 \times 10^{-14}$ .

#### **Examples**

#### **Example1**

Suppose we wish to convert the following array to sparse storage format:

```
A = [[ 5.0, -0.2, 0.1],$
    [3.0, -2.0, 0.3],$
     [ 4.0, -1.0, 0.0]; Convert to sparse storage mode. All elements of the array A that 
; have absolute values less than THRESH are set to zero.
sparse = SPRSIM(A, THRESH = 0.5)
```
The variable SPARSE now contains a representation of A in structure form. See the description of FULSTR for an example that restores such a structure to full storage mode.

#### **Example2**

This example demonstrates how to use the list form of the call to SPRSIN. The following line of code creates a sparse matrix, equivalent to a 100 by 100 identity matrix, i.e. all diagonal elements are set to 1, all other elements are zero:

```
I100 = SPRSIN(LINDGEN(100), LINDGEN(100), REPLICATE(1.0,100), 100)
```
# **Version History**

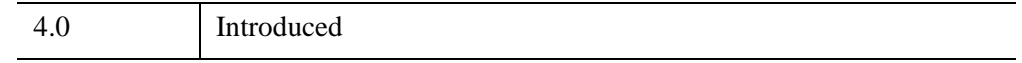

### **See Also**

[FULSTR,](#page-852-0) [LINBCG,](#page-1415-0) [SPRSAB](#page-2350-2), [SPRSAX](#page-2353-0), [SPRSTP](#page-2358-0), [READ\\_SPR,](#page-2057-0) [WRITE\\_SPR](#page-2963-0)

# <span id="page-2358-0"></span>**SPRSTP**

The SPRSTP function constructs the transpose of a sparse matrix.

# **Syntax**

 $Result = SPRSTP(A)$ 

### **Return Value**

Returns the sparse matrix of the given sparse array.

#### **Arguments**

#### **A**

A row-indexed sparse array created by the SPRSIN function.

## **Keywords**

None

## **Examples**

This example creates a 100 by 100 pseudo-random sparse matrix, with 1000 non-zero elements, and then computes the product of the matrix and its transpose:

```
n = 100 ;Dimensions of matrix
m = 1000 ;Number of non-zero elements
a = SPRSIN(RANDOMU(seed, m)*n, RANDOMU(seed, m)*n, $
   RANDOMU(seed, m),n)
b = SPRSAB(a, SPRSTP(a)) ;Transpose and create the product
```
# **Version History**

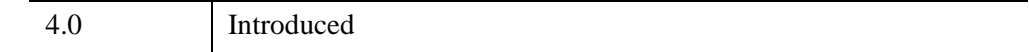

## **See Also**

[FULSTR,](#page-852-0) [LINBCG,](#page-1415-0) [SPRSAB](#page-2350-2), [SPRSAX](#page-2353-0), [SPRSIN](#page-2355-0), [READ\\_SPR,](#page-2057-0) [WRITE\\_SPR](#page-2963-0)

The SQRT function computes the square root of *X*.

# **Syntax**

 $Result = SORT(X)$ 

# **Return Value**

Returns the square root of *X*.

# **Arguments**

### **X**

The value for which the square root is desired. If *X* is double-precision floating-point or complex, the result is of the same type. All other types are converted to singleprecision floating-point and yield floating-point results. When applied to complex numbers,  $z = x + iy$ :

$$
z^{1/2} = \left[\frac{1}{2}(r+x)\right]^{1/2} \pm i\left[\frac{1}{2}(r-x)\right]^{1/2}
$$

$$
r = \sqrt{x^2 + y^2}
$$

The ambiguous sign is taken to be the same as the sign of *y*. The result has the same structure as *X*.

# **Keywords**

#### **Thread Pool Keywords**

This routine is written to make use of IDL's *thread pool*, which can increase execution speed on systems with multiple CPUs. The values stored in the !CPU system variable control whether IDL uses the thread pool for a given computation. In addition, you can use the thread pool keywords TPOOL\_MAX\_ELTS, TPOOL\_MIN\_ELTS, and TPOOL\_NOTHREAD to override the defaults established by !CPU for a single invocation of this routine. See [Appendix C, "Thread Pool](#page-5484-0)  [Keywords"](#page-5484-0) for details.

# **Examples**

To find the square root of 145 and store the result in variable S, enter:

 $S = SQRT(145)$ 

## **Version History**

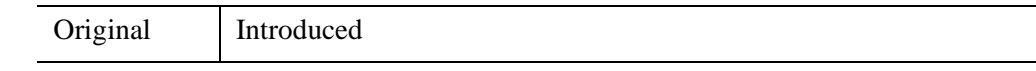

# **See Also**

"Using Exponentiation" (Chapter 12, *Application Programming*).

# **STANDARDIZE**

The STANDARDIZE function computes standardized variables from an array of *m* variables (columns) and *n* observations (rows).

This routine is written in the IDL language. Its source code can be found in the file standardize.pro in the lib subdirectory of the IDL distribution.

# **Syntax**

*Result* = STANDARDIZE( *A* [, [/DOUBLE\]](#page-2361-0) )

# **Return Value**

The result is an *m*-column, *n*-row array where all columns have a mean of zero and a variance of one.

# **Arguments**

#### **A**

An *m*-column, *n*-row single- or double-precision floating-point array.

# <span id="page-2361-0"></span>**Keywords**

#### **DOUBLE**

Set this keyword to force the computation to be done in double-precision arithmetic.

## **Examples**

```
; Define an array with 4 variables and 20 observations:
array = $ [[19.5, 43.1, 29.1, 11.9], $
            [24.7, 49.8, 28.2, 22.8],$
             [30.7, 51.9, 37.0, 18.7], $
            [29.8, 54.3, 31.1, 20.1],$
             [19.1, 42.2, 30.9, 12.9], $
            [25.6, 53.9, 23.7, 21.7],$
            [31.4, 58.5, 27.6, 27.1],$
            [27.9, 52.1, 30.6, 25.4], [22.1, 49.9, 23.2, 21.3], $
            [25.5, 53.5, 24.8, 19.3],$
```

```
 [31.1, 56.6, 30.0, 25.4], $
             [30.4, 56.7, 28.3, 27.2], $
            [18.7, 46.5, 23.0, 11.7], $
             [19.7, 44.2, 28.6, 17.8], $
            [14.6, 42.7, 21.3, 12.8],$
             [29.5, 54.4, 30.1, 23.9], $
            [27.7, 55.3, 25.7, 22.6],$
             [30.2, 58.6, 24.6, 25.4], $
            [22.7, 48.2, 27.1, 14.8],$
             [25.2, 51.0, 27.5, 21.1]]
; Compute the mean and variance of each variable using the MOMENT 
; function. The skewness and kurtosis are also computed:
FOR K = 0, 3 DO PRINT, MOMENT (\arctan K, *]); Compute the standardized variables:
result = STANDARDIZE(array)
```
; Compute the mean and variance of each standardized variable using ; the MOMENT function. The skewness and kurtosis are also computed: FOR  $K = 0$ , 3 DO PRINT, MOMENT (result  $[K, *])$ 

#### IDL prints:

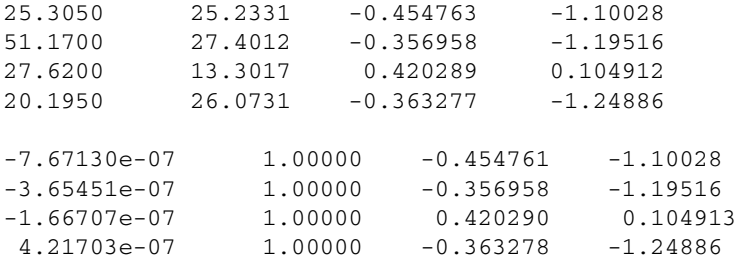

## **Version History**

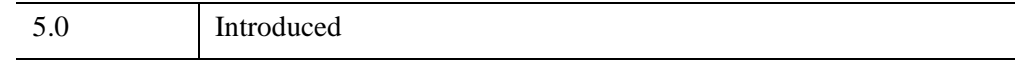

#### **See Also**

**[MOMENT](#page-1667-0)** 

# **STDDEV**

The STDDEV function computes the standard deviation of an *n*-element vector.

# **Syntax**

 $Result = STDDEV(X[, /DOUBLE[[, /NAN])$  $Result = STDDEV(X[, /DOUBLE[[, /NAN])$  $Result = STDDEV(X[, /DOUBLE[[, /NAN])$ 

# **Return Value**

The result is the standard deviation of the given vector.

# **Arguments**

### **X**

A numeric vector.

# <span id="page-2363-0"></span>**Keywords**

### **DOUBLE**

If this keyword is set, computations are performed in double precision arithmetic.

#### <span id="page-2363-1"></span>**NAN**

Set this keyword to cause the routine to check for occurrences of the IEEE floatingpoint values *NaN* or *Infinity* in the input data. Elements with the value *NaN* or *Infinity* are treated as missing data. (See "Special Floating-Point Values" (Chapter 8, *Application Programming*) for more information on IEEE floating-point values.)

# **Examples**

```
; Define the n-element vector of sample data:
x = \begin{bmatrix} 65, 63, 67, 64, 68, 62, 70, 66, 68, 67, 69, 71, 66, 65, 70 \end{bmatrix}; Compute the standard deviation:
result = STDDEV(x)PRINT, result
```
#### IDL prints:

2.65832

# **Version History**

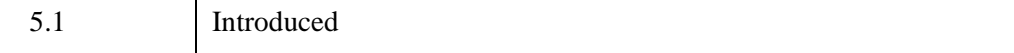

# **See Also**

[KURTOSIS](#page-1300-0), [MEAN](#page-1593-0), [MEANABSDEV,](#page-1595-0) [MOMENT](#page-1667-0), [SKEWNESS,](#page-2283-0) [VARIANCE](#page-2601-0)

# **STOP**

The STOP procedure stops the execution of a running program or batch file. Control reverts to the interactive mode.

# **Syntax**

 $STOP$  [,  $Expr_1$ , ...,  $Expr_n$ ]

# **Arguments**

### **Expr***<sup>i</sup>*

One or more expressions whose value is printed. If no parameters are present, a brief message describing where the STOP was encountered is printed.

# **Keywords**

None.

# **Examples**

Suppose that you want to stop the execution of a procedure and print the values of the variables A, B, C and NUM. At the appropriate location in your procedure include the command:

STOP, A, B, C, NUM

To continue execution of the procedure (if possible) enter the IDL executive command:

.CONT

# **Version History**

Original Introduced

# **See Also**

[BREAKPOINT](#page-189-0), [EXIT,](#page-719-0) [WAIT](#page-2624-0)

# **STRARR**

The STRARR function returns a string array containing zero-length strings.

## **Syntax**

 $Result = STRARR(D_1, ..., D_8)$ 

#### **Return Value**

The result is a string array of the specified dimensions.

#### **Arguments**

#### **D***i*

Either an array or a series of scalar expressions specifying the dimensions of the result. If a single argument is specified, it can be either a scalar expression or an array of up to eight elements. If multiple arguments are specified, they must all be scalar expressions. Up to eight dimensions can be specified.

### **Examples**

To create S, a 20-element string vector, enter:

 $S = STRARR(20)$ 

## **Version History**

Original Introduced

#### **See Also**

[BYTARR](#page-197-0), [COMPLEXARR,](#page-330-0) [DBLARR,](#page-565-0) [DCOMPLEXARR](#page-572-0), [FLTARR,](#page-838-0) [INTARR](#page-1141-0), [LON64ARR,](#page-1453-0) [LONARR](#page-1455-0), [MAKE\\_ARRAY,](#page-1483-0) [UINTARR,](#page-2574-0) [ULON64ARR,](#page-2580-0) [ULONARR](#page-2582-0)

# **STRCMP**

The STRCMP function performs string comparisons between its two String arguments, returning True (1) for those that match and False (0) for those that do not. Normally, the IDL equality operator (EQ) is used for such comparisons, but STRCMP can optionally perform case-insensitive comparisons and can be limited to compare only the first N characters of the two strings, both of which require extra steps using the EQ operator.

# **Syntax**

*Result* = STRCMP( *String1*, *String2* [, *N*] [, /[FOLD\\_CASE\]](#page-2367-0) )

# **Return Value**

If all of the arguments are scalar, the result is scalar. If one of the arguments is an array, the result is an integer with the same structure. If more than one argument is an array, the result has the structure of the smallest array. Each element of the result contains True (1) if the corresponding elements of String1 and String2 are the same, and False (0) otherwise.

# **Arguments**

#### **String1, String2**

The strings to be compared.

#### **N**

Normally String1 and String2 are compared in their entirety. If N is specified, the comparison is made on at most the first N characters of each string.

# <span id="page-2367-0"></span>**Keywords**

### **FOLD\_CASE**

String comparison is normally a case sensitive operation. Set FOLD\_CASE to perform case insensitive comparisons instead.

### **Examples**

Compare two strings in a case-insensitive manner, considering only the first 3 characters:

Result = STRCMP('Moose', 'moo', 3, /FOLD\_CASE) PRINT, Result

IDL prints:

1

# **Version History**

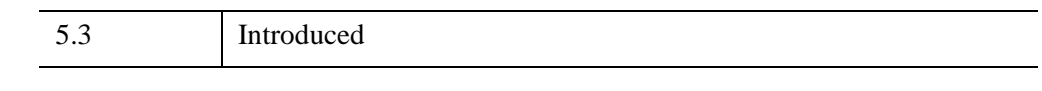

# **See Also**

[STREGEX](#page-2373-0), [STRJOIN](#page-2382-0), [STRMATCH](#page-2387-0), [STRMID](#page-2392-0), [STRPOS](#page-2394-0), [STRSPLIT](#page-2399-0)

"Non-Printing Characters" (Chapter 14, *Application Programming*)

# **STRCOMPRESS**

The STRCOMPRESS function returns a copy of *String* with all whitespace (blanks and tabs) compressed to a single space or completely removed.

# **Syntax**

*Result* = STRCOMPRESS( *String* [, [/REMOVE\\_ALL](#page-2369-0)] )

# **Return Value**

The result is a compressed string.

# **Arguments**

#### **String**

The string to be compressed. If not of type string, it is converted using IDL's default formatting rules. If *String* is an array, the result is an array with the same structure each element contains a compressed copy of the corresponding element of *String*.

# <span id="page-2369-0"></span>**Keywords**

#### **REMOVE\_ALL**

Set this keyword to remove *all* whitespace. Normally, all whitespace is compressed to a *single* space.

# **Examples**

; Create a string variable S: S = 'This is a string with spaces in it.' ; Print S with all of the whitespace removed: PRINT, STRCOMPRESS(S, /REMOVE\_ALL)

#### **IDL Output**

Thisisastringwithspacesinit.

# **Version History**

Original Introduced

# **See Also**

**[STRTRIM](#page-2404-0)** 

# **STREAMLINE**

The STREAMLINE procedure generates the visualization graphics from a path. The output is a polygonal ribbon which is tangent to a vector field along its length. The ribbon is generated by placing a line at each vertex in the direction specified by each normal value multiplied by the anisotropy factor. The input normal array is not normalized before use, making it possible to vary the ribbon width as well.

# **Syntax**

STREAMLINE, *Verts*, *Conn*, *Normals*, *Outverts*, *Outconn* [, [ANISOTROPY=](#page-2371-0)*array*] [, [SIZE](#page-2372-0)=*vector*] [, [PROFILE=](#page-2372-1)*array*]

## **Arguments**

#### **Verts**

Input array of path vertices ([3, *n*] array).

#### **Conn**

Input path connectivity array in IDLgrPolyline POLYLINES keyword format. There is one set of line segments in this array for each streamline.

#### **Normals**

Normal estimate at each input vertex ([3, *n*] array).

#### **Outverts**

Output vertices ([3xn] float array). Useful if the routine is to be used with Direct Graphics or the user wants to manipulate the data directly.

#### **Outconn**

Output polygonal connectivity array to match the output vertices.

# <span id="page-2371-0"></span>**Keywords**

#### **ANISOTROPY**

Set this input keyword to a three-element array describing the distance between grid points in each dimension. The default value is [1.0, 1.0, 1.0]

#### <span id="page-2372-0"></span>**SIZE**

Set this keyword to a vector of values (one for each path point). These values are used to specify the width of the ribbon or the size of profile at each point along its path. This keyword is generally used to convey additional data parameters along the streamline.

#### <span id="page-2372-1"></span>**PROFILE**

Set this keyword to an array of two-dimensional points which are treated as the cross section of the ribbon instead of a line segment. If the first and last points in the array are the same, a closed profile is generated. The profile is placed at each path vertex in the plane perpendicular to the line connecting each path vertex with the vertex normal defining the up direction. This allows for the generation of streamtubes and other geometries.

### **Version History**

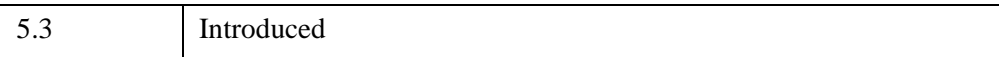

# <span id="page-2373-0"></span>**STREGEX**

The STREGEX function performs regular expression matching against the strings contained in StringExpression. STREGEX can perform either a simple boolean True/False evaluation of whether a match occurred, or it can return the position and offset within the strings for each match. The regular expressions accepted by this routine, which correspond to "Posix Extended Regular Expressions", are similar to those used by such UNIX tools as egrep, lex, awk, and Perl.

For more information about regular expressions, see "Learning About Regular Expressions" (Chapter 14, *Application Programming*).

STREGEX is based on the regex package written by Henry Spencer, modified by ITT Visual Information Solutions only to the extent required to integrate it into IDL. This package is freely available at <ftp://zoo.toronto.edu/pub/regex.shar>.

# **Syntax**

*Result* = STREGEX( *StringExpression*, *RegularExpression* [, /[BOOLEAN](#page-2374-0) | , /[EXTRACT](#page-2374-1) | , [LENGTH=](#page-2374-2)*variable* [, /[SUBEXPR](#page-2374-3)]] [, [/FOLD\\_CASE\]](#page-2374-4) )

# **Return Value**

By default, STREGEX returns the position of the matched string within each element of *StringExpression*. If no match is found, -1 is returned. Optionally, STREGEX can return a boolean True/False result of the match or the matched strings.

# **Arguments**

### **StringExpression**

A string or string array in which to search for matches of *RegularExpression*.

#### **RegularExpression**

A scalar string containing the regular expression to match. See "Learning About Regular Expressions" (Chapter 14, *Application Programming*) for a description of the meta characters that can be used in a regular expression.

### <span id="page-2374-0"></span>**Keywords**

#### **BOOLEAN**

Normally, STREGEX returns the position of the first character in each element of *StringExpression* that matches *RegularExpression*. Setting BOOLEAN modifies this behavior to simply return a True/False value indicating if a match occurred or not.

#### <span id="page-2374-1"></span>**EXTRACT**

Normally, STREGEX returns the position of the first character in each element of *StringExpression* that matches *RegularExpression*. Setting EXTRACT modifies this behavior to simply return the matched substrings. The EXTRACT keyword cannot be used with either BOOLEAN or LENGTH.

#### <span id="page-2374-4"></span>**FOLD\_CASE**

Regular expression matching is normally a case-sensitive operation. Set FOLD\_CASE to perform case-insensitive matching instead.

#### <span id="page-2374-2"></span>**LENGTH**

Set this keyword equal to a named variable that will contain the length of each matching string found. If no match is found in an element of *StringExpression*, the returned variable will contain -1 for that element. Together with this result of this function, which contains the starting points of the matches in *StringExpression*, LENGTH can be used with the STRMID function to extract the matched substrings. The LENGTH keyword cannot be used with either BOOLEAN or EXTRACT.

#### <span id="page-2374-3"></span>**SUBEXPR**

By default, STREGEX only reports the overall match. Setting SUBEXPR causes it to report the overall match as well as any subexpression matches. A subexpression is any part of a regular expression written within parentheses. For example, the regular expression  $(a)(b)(c+)$ ' has 3 subexpressions, whereas the functionally equivalent 'abc+' has none. The SUBEXPR keyword cannot be used with BOOLEAN.

If a subexpression participated in the match several times, the reported substring is the last one it matched. Note, as an example in particular, that when the regular expression  $(b^*)$ +' matches 'bbb', the parenthesized subexpression matches the three 'b's and then an infinite number of empty strings following the last 'b', so the reported substring is one of the empties. This occurs because the '\*' matches *zero or more* instances of the character that precedes it.

In order to return multiple positions and lengths for each input, the result from SUBEXPR has a new first dimension added compared to *StringExpression*.

## **Examples**

#### **Example 1**

To match a string starting with an "a", followed by a "b", followed by 1 or more "c":

```
pos = STREGEX('aaabccc', 'abc+', length=len)
PRINT, STRMID('aaabccc', pos, len)
```
IDL Prints:

abccc

To perform the same match, and also find the locations of the three parts:

```
pos = STREGEX('aaabccc', '(a)(b)(c+)', length=len, /SUBEXPR)
print, STRMID('aaabccc', pos, len)
```
IDL Prints:

abccc a b ccc

Or more simply:

```
print,STREGEX('aaabccc','(a)(b)(c+)',/SUBEXPR,/EXTRACT)
```
IDL Prints:

abccc a b ccc

#### **Example 2**

This example searches a string array for words of any length beginning with "f" and ending with "t" without the letter "o" in between:

```
str = ['foot', 'Feet', 'fate', 'FAST', 'ferret', 'affluent']
PRINT, STREGEX(str, '^f[^o]*t$', /EXTRACT, /FOLD_CASE)
```
This statement results in:

Feet FAST ferret
• Unlike the \* wildcard character used by STRMATCH, the \* meta character used by STREGEX applies to the item directly on its left, which in this case is  $[\uparrow o]$ , meaning "any character except the letter 'o' ". Therefore,  $[\uparrow o]^*$  means "zero or more characters that are not 'o' ", whereas the following statement would find only words whose second character is not "o":

```
PRINT, str[WHERE(STRMATCH(str, 'f[!o]*t', /FOLD_CASE) EQ 1)]
```
• The anchors  $(^\wedge$  and  $\hat{\mathfrak{h}})$  tell STREGEX to find only words that begin with "f" and end with "t". If we left out the ^ anchor in the above example, STREGEX would also return "ffluent" (a substring of "affluent"). Similarly, if we left out the \$ anchor, STREGEX would also return "fat" (a substring of "fate").

## **Version History**

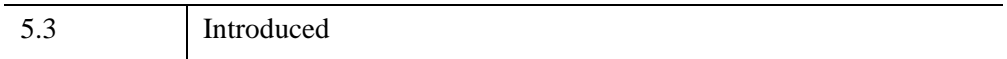

### **See Also**

[STRCMP,](#page-2367-0) [STRJOIN,](#page-2382-0) [STRMATCH](#page-2387-0), [STRMID](#page-2392-0), [STRPOS,](#page-2394-0) [STRSPLIT](#page-2399-0)

"Non-Printing Characters" (Chapter 14, *Application Programming*)

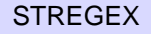

# **STRETCH**

The STRETCH procedure stretches the image display color tables so the full range runs from one color index to another. The modified colortable is loaded, but the COLORS common block is not changed. The original colortable can be restored by calling STRETCH with no arguments. A colortable must be loaded before STRETCH can be called.

This routine is written in the IDL language. Its source code can be found in the file stretch.pro in the lib subdirectory of the IDL distribution.

## **Syntax**

STRETCH [, *Low*, *High* [, *Gamma*]] [, /[CHOP](#page-2377-0)]

## **Arguments**

#### **Low**

The lowest pixel value to use. If this parameter is omitted, 0 is assumed. Appropriate values range from 0 to the number of available colors-1. If no parameters are supplied, the original color tables are restored.

#### **High**

The highest pixel value to use. If this parameter is omitted, the number of colors-1 is assumed. Appropriate values range from 0 to the number of available colors-1.

#### **Gamma**

An optional Gamma correction factor. If this value is omitted, 1.0 is assumed. Gamma correction works by raising the color indices to the *Gamma* power, assuming they are scaled into the range 0 to 1.

## <span id="page-2377-0"></span>**Keywords**

## **CHOP**

Set this keyword to set color indices above the upper threshold to color index 0. Normally, values above the upper threshold are set to the maximum color index.

## **Examples**

Load the STD GAMMA-II color table by entering:

LOADCT, 5

Create and display and image by entering:

TVSCL, DIST(300)

Now adjust the color table with STRETCH. Make the entire color table fit in the range 0 to 70 by entering:

STRETCH, 0, 70

Notice that pixel values above 70 are now colored white. Restore the original color table by entering:

STRETCH

#### **Note**

The window-oriented procedures will not work without a window system.

## **Version History**

Original Introduced

## **See Also**

[GAMMA\\_CT](#page-868-0), [H\\_EQ\\_CT,](#page-944-0) [MULTI,](#page-1700-0) [XLOADCT](#page-3015-0)

# **STRING**

The STRING function returns its arguments converted to string type. It is similar to the PRINT procedure, except that its output is placed in a string rather than being output to the terminal. The case in which a single expression of type byte is specified without the FORMAT keyword is special—see the ["Differences Between STRING](#page-2380-0)  [and PRINT" on page 2381](#page-2380-0) for details.

#### **Note**

Applying the STRING function to a byte array containing a null (zero) value will result in the resulting string being truncated at that position.

## **Syntax**

```
Result = STRING( Expression<sub>1</sub>, ..., ExpressionAM_PM=[string, string]]
   [, DAYS_OF_WEEK=string_array{7 names}] [, FORMAT=value] 
   [, MONTHS=string_array{12 names}] [, /PRINT] )
```
## **Return Value**

Returns a string value or array of the same dimensions as the result of the *Expression.*  If *Expression* includes complex numbers, STRING returns strings of the format (real, complex).

## **Arguments**

## **Expression***<sup>n</sup>*

The expressions to be converted to string type.

#### **Note**

If you supply a comma-separated list of expressions without specifying a FORMAT, and the combined length of the expressions is greater than the current width of your tty or command log window, STRING will create a string array with one element for each expression, rather than concatenating all expressions into a single string. In this case, you can either specify a FORMAT, or use the string concatenation operator, "+".

## <span id="page-2380-1"></span>**Keywords**

#### **AM\_PM**

Supplies a string array of 2 names to be used for the names of the AM and PM string when processing explicitly formatted dates (CAPA, CApA, and CapA format codes) with the FORMAT keyword.

#### <span id="page-2380-2"></span>**DAYS\_OF\_WEEK**

Supplies a string array of 7 names to be used for the names of the days of the week when processing explicitly formatted dates (CDWA, CDwA, and CdwA format codes) with the FORMAT keyword.

#### <span id="page-2380-3"></span>**FORMAT**

A format string to be used in formatting the expressions. See "Using Explicitly Formatted Input/Output" (Chapter 18, *Application Programming*).

#### <span id="page-2380-4"></span>**MONTHS**

Supplies a string array of 12 names to be used for the names of the months when processing explicitly formatted dates (CMOA, CMoA, and CmoA format codes) with the FORMAT keyword.

#### <span id="page-2380-5"></span>**PRINT**

Set this keyword to specify that any special case processing should be ignored and that STRING should behave exactly as the PRINT procedure would.

## <span id="page-2380-0"></span>**Differences Between STRING and PRINT**

The behavior of STRING differs from the behavior of the PRINT procedure in the following ways (unless the PRINT keyword is set):

When called with a single non-byte argument and no format specification, STRING returns a result that has the same dimensions as the original argument. For example, the statement:

HELP, STRING(INDGEN(5))

gives the result:

<Expression> STRING = Array[5]

while:

HELP, STRING(INDGEN(5), /PRINT)

results in:

<Expression> STRING =' 0 1 2 3 4'

• If called with a single argument of byte type and the FORMAT keyword is not used, STRING simply stores the unmodified values of each byte element in the result. This result is a string containing the byte values from the original argument. Thus, the result has one less dimension than the original argument. For example, a 2-dimensional byte array becomes a vector of strings, a byte vector becomes a scalar string. However, a byte scalar also becomes a string scalar. For example, the statement:

PRINT, STRING([72B, 101B, 108B, 108B, 111B])

produces the output Hello because the argument to STRING, is a byte vector. Its first element is a 72B which is the ASCII code for "H", the second is 101B which is an ASCII "e", and so forth.

• If both the FORMAT and PRINT keywords are not present and STRING is called with more than one argument, and the last argument is a scalar string starting with the characters "\$(" or "(", this final argument is taken to be the format specification, just as if it had been specified via the FORMAT keyword. This feature is maintained for compatibility with version 1 of VMS IDL.

## **Examples**

To convert the contents of variable A to string type and store the result in variable B, enter:

 $B = STRING(A)$ 

## **Version History**

Original Introduced

## **See Also**

[BYTE](#page-199-0), [COMPLEX](#page-327-0), [DCOMPLEX](#page-569-0), [DOUBLE](#page-671-0), [FIX](#page-828-0), [FLOAT,](#page-832-0) [LONG,](#page-1457-0) [LONG64,](#page-1459-0) [PRINT/PRINTF](#page-1885-0), [UINT](#page-2572-0), [ULONG,](#page-2584-0) [ULONG64](#page-2586-0)

# <span id="page-2382-0"></span>**STRJOIN**

The STRJOIN function collapses a one-dimensional string array into a single merged string or two-dimensional string array into a one-dimensional array of merged strings. The strings in the removed first dimension are concatenated into a single string using the string in *Delimiter* to separate them.

## **Syntax**

*Result* = STRJOIN( *String* [, *Delimiter*] [, [/SINGLE](#page-2382-1)] )

## **Return Value**

Returns the merged strings.

## **Arguments**

#### **String**

A string array to be collapsed into merged strings.

#### **Delimiter**

The separator string to use between the joined strings. If Delimiter is not specified, an empty string is used.

## <span id="page-2382-1"></span>**Keywords**

#### **SINGLE**

If SINGLE is set, the entire String is joined into a single scalar string result.

## **Examples**

Replace all the blanks in a sentence with colons:

```
str = 'Out, damned spot! Out I say!'
print, (STRJOIN(STRSPLIT(str, /EXTRACT), ':'))
```
#### IDL prints:

```
Out,:damned:spot!:Out:I:say!
```
# **Version History**

5.3 Introduced

## **See Also**

[STRCMP,](#page-2367-0) [STREGEX,](#page-2373-0) [STRMATCH,](#page-2387-0) [STRMID,](#page-2392-0) [STRPOS,](#page-2394-0) [STRSPLIT](#page-2399-0)

# **STRLEN**

The STRLEN function returns the length of its string-type argument. If the argument is not a string, it is first converted to string type.

## **Syntax**

*Result* = STRLEN(*Expression*)

## **Return Value0**

Returns the string length.

## **Arguments**

#### **Expression**

The expression for which the string length is desired. If this parameter is not a string, it is converted using IDL's default formatting rules in order to determine the length. The result is a long integer. If *Expression* is an array, the result is a long integer array with the same structure, where each element contains the length of the corresponding *Expression* element.

## **Keywords**

None.

## **Examples**

To find the length of the string "IDL is fun" and print the result, enter:

```
PRINT, STRLEN('IDL is fun')
```
IDL prints:

10

## **Version History**

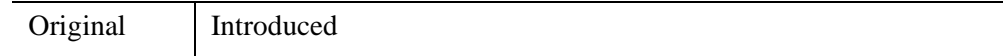

# <span id="page-2385-0"></span>**STRLOWCASE**

The STRLOWCASE function returns a copy of *String* converted to lowercase characters. Only uppercase characters are modified—lowercase and non-alphabetic characters are copied without change.

## **Syntax**

*Result* = STRLOWCASE(*String*)

## **Return Value**

Returns a string composed of lowercase characters.

## **Arguments**

### **String**

The string to be converted. If this argument is not a string, it is converted using IDL's default formatting rules. If *String* is an array, the result is an array with the same structure—each element contains a lower case copy of the corresponding element of *String*.

## **Keywords**

None.

## **Examples**

To convert the string "IDL is fun" to all lowercase characters and print the result, enter:

```
PRINT, STRLOWCASE('IDL is fun')
```
IDL prints:

idl is fun

## **Version History**

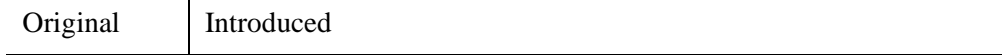

## **See Also**

**[STRUPCASE](#page-2410-0)** 

# <span id="page-2387-0"></span>**STRMATCH**

The STRMATCH function compares its search string, which can contain wildcard characters, against the input string expression. The result is an array with the same structure as the input string expression. Those elements that match the corresponding input string are set to True (1), and those that do not match are set to False (0).

The wildcards understood by STRMATCH are similar to those used by the standard UNIX shell:

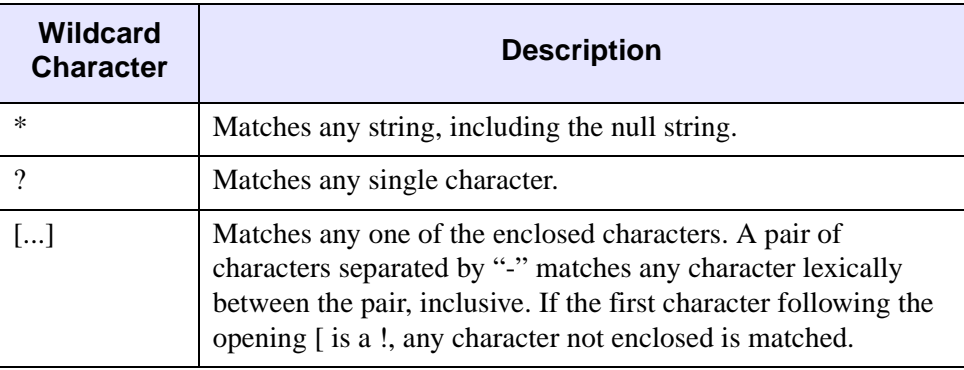

To prevent one of these characters from acting as a wildcard, precede it with a backslash character (e.g. " $\ast$ " matches the asterisk character). Quoting any other (non-wildcard) character (including  $\iota$  itself) is equivalent to the character (e.g. "\a" is the same as "a").

*Table 21-10: Wildcard Characters used by STRMATCH*

## **Syntax**

*Result* = STRMATCH( *String*, *SearchString* [, /[FOLD\\_CASE](#page-2388-0)] )

## **Return Value**

Returns 1 if the pattern specified by *SearchString* exists in *String*, or 0 otherwise. If the *String* argument contains an array of strings, the result is an array of 1s and 0s with the same number of elements as *String*, indicating which elements contain *SearchString*.

## **Arguments**

#### **String**

A scalar string or string array to be searched.

#### **SearchString**

A scalar string containing the pattern to search for in *String*. The pattern string can contain wildcard characters as discussed above.

## <span id="page-2388-0"></span>**Keywords**

#### **FOLD\_CASE**

The comparison is usually case sensitive. Setting the FOLD\_CASE keyword causes a case insensitive match to be done instead.

## **Examples**

#### **Example 1**

Find all 4-letter words in a string array that begin with "f" or "F" and end with "t" or  $T$ :

str = ['foot', 'Feet', 'fate', 'FAST', 'ferret', 'fort'] PRINT, str[WHERE(STRMATCH(str, 'f??t', /FOLD CASE) EO 1)]

This results in:

foot Feet FAST fort

#### **Example 2**

Find words of any length that begin with "f" and end with "t":

```
str = ['foot', 'Feet', 'fate', 'FAST', 'ferret', 'fort']
PRINT, str[WHERE(STRMATCH(str, 'f*t', /FOLD_CASE) EQ 1)]
```
This results in:

foot Feet FAST ferret fort

#### **Example 3**

Find 4-letter words beginning with "f" and ending with "t", with any combination of "o" and "e" in between:

```
str = ['foot', 'Feet', 'fate', 'FAST', 'ferret', 'fort']
PRINT, str[WHERE(STRMATCH(str, 'f[eo][eo]t', /FOLD_CASE) EQ 1)]
```
This results in:

foot Feet

#### **Example 4**

Find all words beginning with "f" and ending with "t" whose second character is not the letter "o":

```
str = ['foot', 'Feet', 'fate', 'FAST', 'ferret', 'fort']
PRINT, str[WHERE(STRMATCH(str, 'f[!o]*t', /FOLD_CASE) EQ 1)]
```
This results in:

Feet FAST ferret

## **Version History**

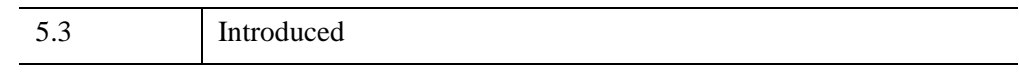

## **See Also**

[STRCMP,](#page-2367-0) [STRJOIN,](#page-2382-0) [STREGEX,](#page-2373-0) [STRMID](#page-2392-0), [STRPOS,](#page-2394-0) [STRSPLIT](#page-2399-0)

"Non-Printing Characters" (Chapter 14, *Application Programming*)

## **STRMESSAGE**

The STRMESSAGE function returns the text of the error message specified by *Err*. This function is especially useful in conjunction with the CODE field of the [!ERROR\\_STATE](#page-5492-0) system variable which always contains the error number of the last error. The MSG field of the !ERROR\_STATE system variable contains the text of the last error message.

## **Syntax**

```
Result = STRMESSAGE( Err [, /BLOCK | , /CODE | , /NAME] )
```
### **Return Value**

Returns the error message text.

### **Arguments**

#### **Err**

The error number or text. Programs must not make the assumption that certain error numbers are always related to certain error messages—the actual correspondence changes over time as IDL is modified.

## <span id="page-2390-0"></span>**Keywords**

#### **BLOCK**

Set this keyword to return the name of the message block that defines *Err*. If this keyword is specified, *Err* must be an error code.

#### <span id="page-2390-1"></span>**CODE**

Set this keyword to return the error code for the error message specified in *Err*. If this keyword is specified, *Err* must be an error name.

#### <span id="page-2390-2"></span>**NAME**

Set this keyword to return a string containing the error message that goes with *Err*. If this keyword is specified, *Err* must be an error code.

## **Examples**

Print the error message associated with error number 4 by entering:

PRINT, STRMESSAGE(4)

## **Version History**

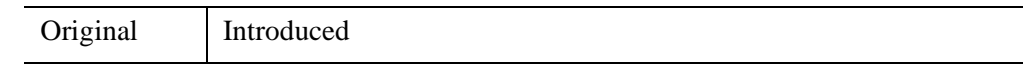

## **See Also**

[MESSAGE](#page-1645-0)

# <span id="page-2392-0"></span>**STRMID**

The STRMID function extracts one or more substring from a string expression. Each extracted string is the result of removing characters.

## **Syntax**

*Result* = STRMID(*Expression*, *First\_Character* [, *Length*] [, [/REVERSE\\_OFFSET](#page-2393-0)])

## **Return Value**

The result of the function is a string of *Length* characters taken from *Expression*, starting at character position *First\_Character*.

The form of *First\_Character* and *Length* control how they are applied to *Expression*. Either argument can be a scalar or an array:

• If a scalar value is supplied for *First\_Character* and *Length*, then those values are applied to all elements of *Expression*. The result has the same structure and number of elements as *Expression*.

If *First* Character or *Length* is an array, the size of their first dimension determines how many substrings are extracted from each element of *Expression*. We call this the "stride". If both are arrays, they must have the same stride. If *First\_Character* or *Length* do not contain enough elements to process *Expression*, STRMID automatically loops back to the beginning as necessary. Excess values are ignored. If the stride is 1, the result will have the same structure and number of elements as *Expression*. If it is greater than 1, the result will have an additional dimension, with the new first dimension having the same size as the stride.

## **Arguments**

#### **Expression**

The expression from which the substrings are to be extracted. If this argument is not a string, it is converted using IDL's default formatting rules.

#### **First\_Character**

The starting position within *Expression* at which the substring starts. The first character position is 0.

#### **Length**

The length of the substring. If there are not enough characters left in the main string to obtain *Length* characters, the substring is truncated. If *Length* is not supplied, STRMID extracts all characters from the specified start position to the end of the string.

## <span id="page-2393-0"></span>**Keywords**

## **REVERSE\_OFFSET**

Specifies that *First\_Character* should be counted from the end of the string backwards. This allows simple extraction of strings from the end.

## **Examples**

If the variable B contains the string "IDL is fun", the substring "is" can be extracted and stored in the variable C with the command:

 $C = \text{STRMID}(B, 4, 2)$ 

## **Version History**

Original Introduced

## **See Also**

[STRPOS,](#page-2394-0) [STRPUT](#page-2397-0), [STRTRIM](#page-2404-0)

## <span id="page-2394-0"></span>**STRPOS**

The STRPOS function finds the first occurrence of a substring within an object string.

## **Syntax**

*Result* = STRPOS( *Expression*, *Search\_String* [, *Pos*] [, /[REVERSE\\_OFFSET\]](#page-2395-0) [, [/REVERSE\\_SEARCH\]](#page-2395-1) )

### **Return Value**

If *Search\_String* occurs in *Expression*, STRPOS returns the character position of the match, otherwise it returns -1.

### **Arguments**

#### **Expression**

The expression in which to search for the substring. If this argument is not a string, it is converted using IDL's default formatting rules. If *Expression* is an array, the result is an array with the same structure, where each element contains the position of the substring within the corresponding element *Expression*. If *Expression* is the null string, STRPOS returns the value -1.

#### **Search\_String**

The substring to be searched for within *Expression*. If this argument is not a string, it is converted using IDL's default formatting rules. If *Search\_String* is the null string, STRPOS returns the smaller of *Pos* or one less than the length of *Expression*.

#### **Pos**

The character position at which the search is begun. If *Pos* is omitted and the REVERSE\_SEARCH keyword is not set, the search begins at the first character (character position 0). If REVERSE\_SEARCH is set, the default is to start at the last character in the string. If *Pos* is less than zero, zero is used for the starting position.

## <span id="page-2395-0"></span>**Keywords**

## **REVERSE\_OFFSET**

Normally, the value of *Pos* is used as an offset from the beginning of the expression towards the end. Set REVERSE\_OFFSET to use it as an offset from the last character of the string moving towards the beginning. This keyword makes it easy to position the starting point of the search at a fixed offset from the end of the string. If this keyword is set and *Pos* is not specified, STRPOS will return the value -1.

## <span id="page-2395-1"></span>**REVERSE\_SEARCH**

STRPOS usually starts at *Pos* and moves toward the end of the string looking for a match. If REVERSE\_SEARCH is set, the search instead moves towards the beginning of the string.

## **Examples**

### **Example 1**

Find the position of the string "fun" within the string "IDL is fun" and print the result by entering:

PRINT, STRPOS('IDL is fun', 'fun')

IDL prints:

7

#### **Example 2**

The REVERSE\_SEARCH keyword to the STRPOS function makes it easy to find the last occurrence of a substring within a string. In the following example, we search for the last occurrence of the letter "I" (or "i") in a sentence:

```
sentence = 'IDL is fun.'
sentence = STRUPCASE(sentence)
lasti = STRPOS(sentence, 'I', /REVERSE_SEARCH)
PRINT, lasti
```
This results in:

 $\Delta$ 

Note that although REVERSE\_SEARCH tells STRPOS to begin searching from the end of the string, the STRPOS function still returns the position of the search string from the beginning of the string (where 0 is the position of the first character).

## **Version History**

Original Introduced

## **See Also**

[STRMID](#page-2392-0), [STRPUT](#page-2397-0), [STRTRIM](#page-2404-0)

"Non-Printing Characters" (Chapter 14, *Application Programming*)

# <span id="page-2397-0"></span>**STRPUT**

The STRPUT procedure inserts the contents of one string into another. The source string, *Source*, is inserted into the destination string, *Destination*, starting at the given position, *Position*. Characters in *Destination* before the starting position and after the starting position plus the length of *Source* remain unchanged. The length of the destination string is not changed. If the insertion extends past the end of the destination, it is clipped at the end.

## **Syntax**

STRPUT, *Destination*, *Source* [, *Position*]

## **Arguments**

### **Destination**

The named string variable into which *Source* is inserted. *Destination* must be a named variable of type string. If it is an array, *Source* is inserted into every element of the array.

#### **Source**

A scalar string to be inserted into *Destination*. If this argument is not a string, it is converted using IDL's default formatting rules.

#### **Position**

The character position at which the insertion is begun. If *Position* is omitted, the insertion begins at the first character (character position 0). If *Position* is less than zero, zero is used for the initial position.

## **Keywords**

None.

## **Examples**

If the variable A contains the string "IBM is fun", the substring "IBM" can be overwritten with the string "IDL" by entering:

STRPUT, A, 'IDL', 0

The following commands demonstrate the clipping of output that extends past the end of the destination string:

```
STRPUT, A, 'FUNNY', 7
PRINT, A
```
IDL prints:

IDL is FUN

## **Version History**

Original Introduced

## **See Also**

[STRMID](#page-2392-0), [STRPOS,](#page-2394-0) [STRTRIM](#page-2404-0)

# <span id="page-2399-0"></span>**STRSPLIT**

The STRSPLIT function splits its input *String* argument into separate substrings, according to the specified delimiter or regular expression. By default, the position of the substrings is returned. The EXTRACT keyword can be used to cause STRSPLIT to return an array containing the substrings.

## **Syntax**

```
Result = STRSPLIT( String [, Pattern] [, COUNT=variable] [, ESCAPE=string | 
   , /REGEX [, /FOLD_CASE]] [, /EXTRACT | , LENGTH=variable] 
   [, /PRESERVE_NULL] )
```
## **Return Value**

Returns an array containing either the positions of the substrings or the substrings themselves (if the EXTRACT keyword is specified).

## **Arguments**

## **String**

A scalar string to be split into substrings.

#### **Pattern**

A scalar string that can contain one of two types of information:

- One or more *single characters*, each of which is considered to be a separator. *String* will be split when any of the characters is detected. For example, if *Pattern* is " ," *String* will be split whenever *either* a space or a comma is detected. In this case, IDL performs a simple string search for the specified characters. This method is simple and fast.
- If the REGEX keyword is specified, *Pattern* is considered to be a single regular expression (as implemented by the [STREGEX](#page-2373-0) function). This method is slower and more complex, but can handle extremely complicated *Pattern* strings.

In either case, if the EXTRACT keyword is specified, the separator characters are *not* included in the result.

#### **Note**

*Pattern* is an optional argument. If it is not specified, STRSPLIT defaults to splitting on spans of whitespace (space or tab characters) in *String*.

### <span id="page-2400-0"></span>**Keywords**

#### **COUNT**

Set this keyword to a named variable that will contain the number of matched substrings returned by STRSPLIT. This value will be 0 if either of the *String* or *Pattern* arguments is null. Otherwise, it will contain the number of elements in the *Result* array.

#### <span id="page-2400-1"></span>**ESCAPE**

When doing simple pattern matching, the ESCAPE keyword can be used to specify any characters that should be considered to be "escape" characters. Preceding any character with an escape character prevents STRSPLIT from treating it as a separator character even if it is found in *Pattern*.

Note that if the EXTRACT keyword is set, STRSPLIT will automatically remove the escape characters from the resulting substrings. If EXTRACT is not specified, STRSPLIT cannot perform this editing, and the returned position and offsets will include the escape characters.

For example:

```
print, STRSPLIT('a\,b,c', ',', ESCAPE='\', /EXTRACT)
```
IDL prints:

a,b c

ESCAPE cannot be specified with the FOLD\_CASE or REGEX keywords.

#### <span id="page-2400-2"></span>**EXTRACT**

By default, STRSPLIT returns an array of character offsets into *String* that indicate where the substrings are located. These offsets, along with the lengths available from the LENGTH keyword can be used later with STRMID to extract the substrings. Set EXTRACT to bypass this step, and cause STRSPLIT to return the substrings. EXTRACT cannot be specified with the LENGTH keyword.

### <span id="page-2401-1"></span>**FOLD\_CASE**

Indicates that the regular expression matching should be done in a case-insensitive fashion. FOLD\_CASE can only be specified if the REGEX keyword is set, and cannot be used with the ESCAPE keyword.

### <span id="page-2401-2"></span>**LENGTH**

Set this keyword to a named variable to receive the lengths of the substrings. Together with this result of this function, LENGTH can be used with the STRMID function to extract the matched substrings. The LENGTH keyword cannot be used with the EXTRACT keyword.

### <span id="page-2401-3"></span>**PRESERVE\_NULL**

Normally, STRSPLIT will not return null length substrings unless there are no nonnull values to report, in which case STRSPLIT will return a single null string. Set PRESERVE NULL to cause all null substrings to be returned.

#### <span id="page-2401-0"></span>**REGEX**

For complex splitting tasks, the REGEX keyword can be specified. In this case, *Pattern* is taken to be a regular expression to be matched against *String* to locate the separators. If REGEX is specified and *Pattern* is not, the default *Pattern* is the regular expression:

 $'$ [ ' + STRING(9B) + ']+'

which means "any series of one or more space or tab characters" (9B is the byte value of the ASCII TAB character).

Note that the default *Pattern* contains a space after the [ character.

The REGEX keyword cannot be used with the ESCAPE keyword.

#### **Note**

If *Pattern* specifies a single multi-character separator pattern (as contrasted with a string of two or more individual separator characters), you *must* specify the REGEX keyword.

### **Examples**

#### **Example 1**

To split a string on spans of whitespace and replace them with hyphens:

```
Str = 'STRSPLIT chops up strings.'
print, STRJOIN(STRSPLIT(Str, /EXTRACT), '-')
```
#### IDL prints:

STRSPLIT-chops-up-strings.

#### **Example 2**

As an example of a more complex splitting task that can be handled with the simple character-matching mode of STRSPLIT, consider a sentence describing different colored ampersand characters. For unknown reasons, the author used commas to separate all the words, and used ampersands or backslashes to escape the commas that actually appear in the sentence (which therefore should not be treated as separators). The unprocessed string looks like:

```
Str = 'There, was, a, red, & & , a, yellow, & \& \, , and, and, a, blue, \&.'
```
We use STRSPLIT to break this line apart, and STRJOIN to reassemble it as a standard blank-separated sentence:

```
S = STRSPLIT(Str, ', ', ESCAPE='&\', ', ZETRACT)PRINT, STRJOIN(S, ' ')
```
IDL prints:

There was a red  $\⊂>l$ , a yellow  $\⊂>l$ , and a blue  $\⊂>l$ .

#### **Example 3**

Strings separated by multi-character delimiters cannot be split using the simple character matching mode of STRSPLIT. Such delimiters require the use of a regular expression. For instance, consider splitting the following string on double ampersand boundaries.

```
str = 'red&&blue&&yellow&&odds&ends'
```
The desired result of such splitting would be four strings, with the values 'red', 'blue', 'yellow', and 'odds&ends'. You might be tempted to use STRSPLIT as follows:

```
PRINT, STRSPLIT(str,'&&',/EXTRACT)
```
which causes IDL to print:

red blue yellow odds ends

IDL split the string on single ampersand boundaries, yielding 5 strings instead of the desired 4. When using the simple character matching mode of STRSPLIT, the characters in the Pattern argument specify a set of possible single character delimiters. The order of these characters is unimportant, and specifying a character more than once has no effect (the extras are ignored).

To properly split the above string using a regular expression:

print, strsplit(str,'&&',/EXTRACT, /REGEX)

producing the desired IDL output:

red blue yellow odds&ends

#### **Example 4**

Finally, suppose you had a complicated string, in which every token was preceded by the count of characters in that token, with the count enclosed in angle brackets:

str = '<4>What<1>a<7>tangled<3>web<2>we<6>weave.'

This is too complex to handle with simple character matching, but can be easily handled using the regular expression  $\langle 0-9] \rangle$  to match the separators. This regular expression can be read as "an opening angle bracket, followed by one or more numeric characters between 0 and 9, followed by a closing angle bracket." The STRJOIN function is used to glue the resulting substrings back together:

```
S = STRSPLIT(str, ' < [0-9] += ', /EXTRACT, /REGEX)
PRINT, STRJOIN(S, ' ')
```
IDL prints:

What a tangled web we weave.

## **Version History**

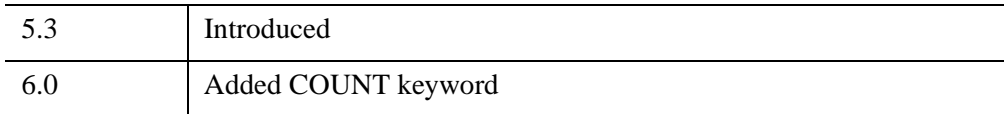

## **See Also**

[STRCMP,](#page-2367-0) [STRJOIN,](#page-2382-0) [STRMATCH](#page-2387-0), [STREGEX](#page-2373-0), [STRMID](#page-2392-0), [STRPOS](#page-2394-0)

## <span id="page-2404-0"></span>**STRTRIM**

The STRTRIM function removes leading and/or trailing blank from the input *String*.

## **Syntax**

*Result* = STRTRIM( *String* [, *Flag*] )

### **Return Value**

Returns a copy of string with the specified blank spaces removed.

#### **Arguments**

#### **String**

The string to have leading and/or trailing blanks removed. If this argument is not a string, it is converted using IDL's default formatting rules. If it is an array, the result is an array with the same structure where each element contains a trimmed copy of the corresponding element of *String*.

#### **Flag**

A value that controls the action of STRTRIM. If *Flag* is zero or not present, trailing blanks are removed. Leading blanks are removed if it is equal to 1. Both are removed if it is equal to 2.

## **Examples**

Converting variables to string type often results in undesirable leading blanks. For example, the following command converts the integer 56 to string type:

 $C = \text{STRING}(56)$ 

Entering the command:

HELP, C

IDL prints:

C STRING = ' 56'

which shows that there are six leading spaces before the characters 5 and 6. To remove these leading blanks, enter the command:

 $C = \text{STRTRIM}(C, 1)$ 

To confirm that the blanks were removed, enter:

HELP, C IDL prints: C STRING = '56'

## **Version History**

Original Introduced

## **See Also**

[STRMID](#page-2392-0), [STRPOS,](#page-2394-0) [STRPUT](#page-2397-0), [STRSPLIT](#page-2399-0)

# **STRUCT\_ASSIGN**

The IDL "=" operator is unable to assign a structure value to a structure of a different type. The STRUCT\_ASSIGN procedure performs "relaxed structure assignment," which is a field-by-field copy of a structure to another structure. Fields are copied according to the following rules:

- 1. Any fields found in the destination structure that are not found in the source structure are "zeroed" (set to zero, the empty string, or a null pointer or object reference depending on the type of field).
- 2. Any fields in the source structure that are not found in the destination structure are quietly ignored.
- 3. Any fields that are found in both the source and destination structures are copied one at a time. If necessary, type conversion is done to make their types agree. If a field in the source structure has fewer data elements than the corresponding field in the destination structure, then the "extra" elements in the field in the destination structure are zeroed. If a field in the source structure has more elements than the corresponding field in the destination structure, the extra elements are quietly ignored.

Relaxed structure assignment is especially useful when restoring structures from disk files into an environment where the structure definition has changed. See the description o f the RELAXED\_STRUCTURE\_ASSIGNMENT keyword to the [RESTORE](#page-2121-0) procedure for additional details. "Relaxed Structure Assignment" (Chapter 16, *Application Programming*) provides a more in-depth discussion of the structure-definition process.

## **Syntax**

STRUCT\_ASSIGN, *Source*, *Destination* [, /[NOZERO\]](#page-2407-0) [, /[VERBOSE\]](#page-2407-1)

## **Arguments**

#### **Source**

A named variable or element of an array containing a structure, the contents of which will be assigned to the structure specified by the *Destination* argument. *Source* can be an object reference if STRUCT\_ASSIGN is called inside an object method.

#### **Destination**

A named variable containing a structure into which the contents of the structure specified by the *Source* argument will be inserted. *Destination* can be an object reference if STRUCT\_ASSIGN is called inside an object method.

## <span id="page-2407-0"></span>**Keywords**

## **NOZERO**

Normally, any fields found in the destination structure that are not found in the source structure are zeroed. Set NOZERO to prevent this action and leave the original contents of such fields unchanged.

### <span id="page-2407-1"></span>**VERBOSE**

Set this keyword to cause STRUCT\_ASSIGN to issue informational messages about any incompatibilities that prevent data from being copied.

## **Examples**

The following example creates two anonymous structures, then uses STRUCT\_ASSIGN to insert the contents of the first into the second:

```
source = \{ a: \text{FINDGEN}(4), b:12 \}dest = { a: <b>INDCEN(2), c:20 }</b> }STRUCT ASSIGN, /VERBOSE, source, dest
```
#### IDL prints:

```
% STRUCT_ASSIGN: <Anonymous> tag A is longer than destination.
                The end will be clipped.
% STRUCT_ASSIGN: Destination lacks <Anonymous> tag B. Not copied.
```
After assignment, dest contains a two-element integer array [0, 1] in its field A and the integer 0 in its field C. Since dest does not have a field B, field B from source is not copied.

## **Version History**

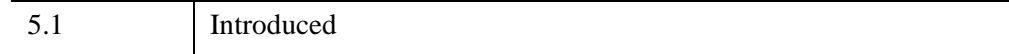

# **STRUCT\_HIDE**

The IDL HELP procedure displays information on all known structures or object classes when used with the STRUCTURES or OBJECTS keywords. Although this is usually the desired behavior, authors of large vertical applications or library routines may wish to prevent IDL from displaying information on structures or objects that are not part of their public interface, but which exist solely in support of the internal implementation. The STRUCT\_HIDE procedure is used to mark such structures or objects as hidden. Items so marked are not displayed by HELP, /STRUCTURE unless the user sets the FULL keyword, but are otherwise unaltered.

#### **Note**

STRUCT\_HIDE is primarily intended for use with named structures or objects. Although it can be safely used with anonymous structures, there is no visible benefit to doing so as anonymous structures are hidden by default.

#### **Tip**

Authors of objects will often place a call to STRUCT\_HIDE in the \_ \_DEFINE procedure that defines the structure.

### **Syntax**

STRUCT\_HIDE,  $Arg_1$  [,  $Arg_2$ , ...,  $Arg_n$ ]

#### **Arguments**

### **Arg***1***, ..., Arg***<sup>n</sup>*

If an argument is a variable of one of the following types, its underlying structure and/or object definition is marked as being hidden from the HELP procedure's default output:

- Structure
- Pointer that refers to a heap variable of structure type
- Object Reference

Any arguments that are not one of these types are quietly ignored. No change is made to the value of any argument.

## **Keywords**

None

## **Examples**

This example shows how a structure can be hidden if an application designer doesn't want end-users to be able to see it, but variables are not hidden. To create a named structure called bullwinkle and prevent it from appearing in the HELP procedure's default output, do the following.

```
; Define a variable containing the named structure:
tmp = { bullwinkle, moose:1, squirrel:0 }
; IDL returns BULLWINKLE in addition to the other system variables.
HELP, /STRUCTURE, /BRIEF
; Next, specifically hide the structure using 
; the STRUCT_HIDE procedure.
STRUCT_HIDE, tmp
; This time IDL returns the system variables but 
; not the BULLWINKLE structure.
HELP, /STRUCTURE, /BRIEF
; IDL returns the variable tmp showing that it is 
; a named structure called BULLWINKLE.
HELP, tmp
```
## **Version History**

5.3 Introduced

## **See Also**

[COMPILE\\_OPT](#page-322-0)

# <span id="page-2410-0"></span>**STRUPCASE**

The STRUPCASE function returns a copy of *String* converted to upper case. Only lowercase characters are modified—uppercase and non-alphabetic characters are copied without change.

## **Syntax**

*Result* = STRUPCASE(*String*)

## **Return Value**

Returns a string composed of uppercase characters.

## **Arguments**

#### **String**

The string to be converted. If this argument is not a string, it is converted using IDL's default formatting rules. If it is an array, the result is an array with the same structure where each element contains an uppercase copy of the corresponding element of *String*.

## **Keywords**

None.

## **Examples**

To print an uppercase version of the string "IDL is fun", enter:

```
PRINT, STRUPCASE('IDL is fun')
```
IDL prints:

IDL IS FUN

## **Version History**

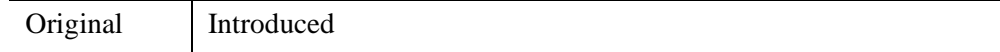

#### 2412 *Chapter 21: Routines: S*

## **See Also**

**[STRLOWCASE](#page-2385-0)**
# **SURFACE**

The SURFACE procedure draws a wire-mesh representation of a two-dimensional array projected into two dimensions, with hidden lines removed. SURFACE accepts a two-dimensional array of *z* (elevation) values, and optionally *x* and *y* parameters indicating the location of each *z* element. SURFACE depicts the surface created by interpreting each element value as an elevation. These three-dimensional, wire-mesh surface plots can have almost any rotation about the *x*- and *z*-axes (the data *z*-axis must project parallel to the device's *y*-axis).

SURFACE projects the three-dimensional array of points into two dimensions after rotating about the *z*- and then the *x*-axes. Each point is connected to its neighbors by lines. Hidden lines are suppressed. The rotation about the *x*- and *z*-axes can be specified with keywords or a complete three-dimensional transformation matrix can be stored in the field !P.T for use by SURFACE. Details concerning the mechanics of three-dimensional projection and rotation are covered in "Coordinates of 3-D Graphics" (Chapter 5, *Using IDL*).

#### **Restrictions**

If the *(X, Y)* grid is not regular or nearly regular, errors in hidden line removal occur. The TRIGRID and TRIANGULATE routines can be used to interpolate irregularlygridded data points to a regular grid before plotting.

If the T3D keyword is set, the 3-D to 2-D transformation matrix contained in !P.T must project the Z axis to a line parallel to the device Y axis, or errors will occur.

The surface lines may blend together when drawing large arrays, especially on low or medium resolution displays. Use the REBIN or CONGRID procedure to resample the array to a lower resolution before plotting.

# **Syntax**

SURFACE, *Z* [, *X*, *Y*] [, [AX](#page-2414-0)=*degrees*] [, [AZ=](#page-2414-1)*degrees*] [, [BOTTOM=](#page-2414-2)*index*] [, [/HORIZONTAL\]](#page-2414-3) [, /[LEGO\]](#page-2414-4) [, [/LOWER\\_ONLY](#page-2415-0) | , [/UPPER\\_ONLY](#page-2416-0)] [, [MAX\\_VALUE=](#page-2415-1)*value*] [, [MIN\\_VALUE](#page-2415-2)=*value*] [, /[SAVE\]](#page-2415-3) [, [SHADES](#page-2416-1)=*array*] [, [SKIRT](#page-2416-2)=*value*] [, /[XLOG](#page-2416-3)] [, [/YLOG](#page-2416-4)] [, [ZAXIS](#page-2416-5)={1 | 2 | 3 | 4}] [, /[ZLOG](#page-2417-0)]

**Graphics Keywords:** Accepts all graphics keywords accepted by PLOT except for: PSYM, SYMSIZE. See ["Graphics Keywords Accepted" on page 2418](#page-2417-1).

#### **Note**

Many of the graphic keyword parameters correspond directly to fields in the system variables !P, !X, !Y, or !Z. When specifying a keyword parameter name and value in a call that value affects only the current call, the corresponding system-variable field is not changed. Changing the value of a system-variable field changes the default for that particular parameter and remains in effect until explicitly changed. The system variables involving graphics and their corresponding keywords are detailed in ["!P" in Appendix D](#page-5514-0).

# **Arguments**

#### **Z**

The two-dimensional array to be displayed. If *X* and *Y* are provided, the surface is plotted as a function of the (*X*, *Y*) locations specified by their contents. Otherwise, the surface is generated as a function of the array index of each element of *Z*.

This argument is converted to double-precision floating-point before plotting. Plots created with SURFACE are limited to the range and precision of double-precision floating-point values.

#### **X**

A vector or two-dimensional array specifying the X coordinates of the grid. If this argument is a vector, each element of *X* specifies the X coordinate for a column of *Z* (e.g.,  $X[0]$  specifies the X coordinate for  $Z[0, *])$ . If *X* is a two-dimensional array, each element of *X* specifies the *X* coordinate of the corresponding point in  $Z(X_{ij})$ specifies the X coordinate for *Zij*).

This argument is converted to double-precision floating-point before plotting.

#### **Y**

A vector or two-dimensional array specifying the Y coordinates of the grid. If this argument is a vector, each element of *Y* specifies the Y coordinate for a row of *Z* (e.g.,  $Y[0]$  specifies the Y coordinate for  $Z[*,0]$ ). If *Y* is a two-dimensional array, each element of *Y* specifies the *Y* coordinate of the corresponding point in  $Z(Y_{ii})$  specifies the Y coordinate for  $Z_{ii}$ ).

This argument is converted to double-precision floating-point before plotting.

# <span id="page-2414-0"></span>**Keywords**

### **AX**

This keyword specifies the angle of rotation, about the X axis, in degrees towards the viewer. This keyword is effective only if !P.T3D is not set. If !P.T3D is set, the threedimensional to two-dimensional transformation used by SURFACE is taken from the 4 by 4 array !P.T.

The surface represented by the two-dimensional array is first rotated, AZ (see below) degrees about the Z axis, then by AX degrees about the X axis, tilting the surface towards the viewer  $(AX > 0)$ , or away from the viewer.

The AX and AZ keyword parameters default to +30 degrees if omitted and !P.T3D is  $\Omega$ .

The three-dimensional to two-dimensional transformation represented by AX and AZ, can be saved in !P.T by including the SAVE keyword.

#### <span id="page-2414-1"></span>**AZ**

This keyword specifies the counterclockwise angle of rotation about the Z axis. This keyword is effective only if !P.T3D is not set. The order of rotation is AZ first, then AX.

#### <span id="page-2414-2"></span>**BOTTOM**

The color index used to draw the bottom surface. If not specified, the bottom is drawn with the same color as the top.

#### <span id="page-2414-3"></span>**HORIZONTAL**

A keyword flag which if set causes SURFACE to only draw lines across the plot perpendicular to the line of sight. The default is for SURFACE to draw both across the plot and from front to back.

#### <span id="page-2414-4"></span>**LEGO**

Set this keyword to produce stacked histogram-style plots. Each data value is rendered as a box covering the XY extent of the cell and with a height proportional to the Z value.

If the *X* and *Y* arguments are specified, only  $N<sub>x</sub>$ -1 columns and  $N<sub>y</sub>$ -1 rows are drawn. (This means that the last row and column of array data are not displayed.) The rectangular area covered by  $Z[i, j]$  is given by  $X[i], X[i+1], Y[j]$ , and  $Y[j+1]$ .

### <span id="page-2415-0"></span>**LOWER\_ONLY**

Set this keyword to draw only the lower surface of the object. By default, both surfaces are drawn.

### <span id="page-2415-1"></span>**MAX\_VALUE**

The maximum value to be plotted. If this keyword is present, data values greater than the value of MAX\_VALUE are treated as missing and are not plotted. Note that the IEEE floating-point value NaN is also treated as missing data. (See "Special Floating-Point Values" (Chapter 8, *Application Programming*) for more information on IEEE floating-point values.)

### <span id="page-2415-2"></span>**MIN\_VALUE**

The minimum value to be plotted. If this keyword is present, data values less than the value of MIN VALUE are treated as missing and are not plotted. Note that the IEEE floating-point value NaN is also treated as missing data. (See "Special Floating-Point Values" (Chapter 8, *Application Programming*) for more information on IEEE floating-point values.)

### <span id="page-2415-3"></span>**SAVE**

Set this keyword to save the 3-D to 2-D transformation matrix established by SURFACE in the system variable field !P.T. Use this keyword when combining the output of SURFACE with additional output from other routines in the same plot.

When used with AXIS, the SAVE keyword parameter saves the scaling parameters established by the call in the appropriate axis system variable, !X, !Y, or !Z. This causes subsequent overplots to be scaled to the new axis.

For example, to display a two-dimensional array using SURFACE, and to then superimpose contours over the surface (this example assumes that !P.T3D is zero, its default value.), enter the following commands:

```
; Make a surface plot and save the transformation:
SURFACE, Z, /SAVE
; Make contours, don't erase, use the 3-D to 2-D transform placed 
; in !P.T by SURFACE:
CONTOUR, Z, /NOERASE, /T3D
```
To display a surface and to then display a flat contour plot, registered above the surface:

```
; Make the surface, save transform:
SURFACE, Z, /SAVE
```
; Now display a flat contour plot, at the maximum Z value ; (normalized coordinates): CONTOUR, Z, /NOERASE, /T3D, ZVALUE=1.0

You can display the contour plot below the surface with by using a ZVALUE of 0.0.

#### <span id="page-2416-1"></span>**SHADES**

This keyword allows user-specified coloring of the mesh surfaces. Set this keyword to an array that specifies the color index of the lines emanating from each data point toward the top and right.

#### **Warning**

When using the SHADES keyword on True Color devices, we recommend that decomposed color support be turned off, by setting DEVICE, DECOMPOSED=0. See ["DEVICE" on page 612](#page-611-0) and ["DECOMPOSED" on page 5378](#page-5377-0).

#### <span id="page-2416-2"></span>**SKIRT**

This keyword represents a Z-value at which to draw a skirt around the array. The Z value is expressed in data units. The default is no skirt.

If the skirt is drawn, each point on the four edges of the surface is connected to a point on the skirt which has the given Z value, and the same X and Y values as the edge point. In addition, each point on the skirt is connected to its neighbor.

#### <span id="page-2416-0"></span>**UPPER\_ONLY**

Set this keyword to draw only the upper surface of the object. By default, both surfaces are drawn.

#### <span id="page-2416-3"></span>**XLOG**

Set this keyword to specify a logarithmic X axis.

#### <span id="page-2416-4"></span>**YLOG**

Set this keyword to specify a logarithmic Y axis.

#### <span id="page-2416-5"></span>**ZAXIS**

This keyword specifies the placement of the Z axis for the SURFACE plot.

By default, SURFACE draws the Z axis at the upper left corner of the axis box. To suppress the Z axis, use  $ZAXIS=-1$  in the call. The position of the Z axis is

determined from the value of ZAXIS as follows:  $1 =$  lower right,  $2 =$  lower left,  $3 =$ upper left, and  $4 =$  upper right.

### <span id="page-2417-0"></span>**ZLOG**

Set this keyword to specify a logarithmic Z axis.

#### <span id="page-2417-1"></span>**Graphics Keywords Accepted**

See [Appendix B, "Graphics Keywords"](#page-5462-0) for the description of the following graphics and plotting keywords:

[BACKGROUND,](#page-5463-0) [CHARSIZE](#page-5465-0), [CHARTHICK,](#page-5465-1) [CLIP](#page-5465-2), [COLOR,](#page-5466-0) [DATA](#page-5466-1), [DEVICE](#page-5466-2), [FONT](#page-5467-0), [LINESTYLE,](#page-5467-1) [NOCLIP](#page-5468-0), [NODATA](#page-5468-1), [NOERASE](#page-5469-0), [NORMAL,](#page-5469-1) [POSITION](#page-5469-2), [SUBTITLE](#page-5473-0), [T3D](#page-5473-1), [THICK](#page-5474-0), [TICKLEN,](#page-5474-1) [TITLE,](#page-5474-2) [\[XYZ\]CHARSIZE,](#page-5474-3) [\[XYZ\]GRIDSTYLE,](#page-5475-0) [\[XYZ\]MARGIN](#page-5475-1), [\[XYZ\]MINOR](#page-5475-2), [\[XYZ\]RANGE,](#page-5475-3) [\[XYZ\]STYLE,](#page-5476-0) [\[XYZ\]THICK,](#page-5476-1) [\[XYZ\]TICKFORMAT](#page-5477-0), [\[XYZ\]TICKINTERVAL,](#page-5479-0) [\[XYZ\]TICKLAYOUT,](#page-5480-0) [\[XYZ\]TICKLEN](#page-5480-1), [\[XYZ\]TICKNAME](#page-5481-0), [\[XYZ\]TICKS](#page-5481-1), [\[XYZ\]TICKUNITS](#page-5481-2), [\[XYZ\]TICKV](#page-5482-0), [\[XYZ\]TICK\\_GET](#page-5476-2), [\[XYZ\]TITLE](#page-5483-0), [ZVALUE](#page-5483-1)

# **Examples**

#### **Note**

Also see the PLOT routine ["Examples" on page 1796](#page-1795-0) for examples that control plot position, configure axes and position multiple plots on a page.

#### **Surface of a Gaussian Function**

The following IDL code illustrates the most basic call to SURFACE. ; Create a 40 by 40 array in which each element is

```
; equal to the Euclidean distance from the center:
Z = SHIFT(DIST(40), 20, 20); Make Gaussian with a 1/e width of 10:
Z = EXP(- (Z/10)^2); Call SURFACE to display plot:
SURFACE, Z
```
In the example above, the DIST function creates an (*n*, *n*) array in which each element is set to its Euclidean distance from the origin. It produces a two-dimensional Gaussian function, then calls SURFACE to produce the figure below.

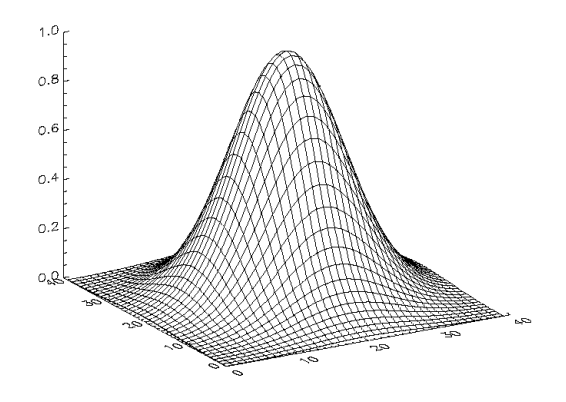

*Figure 21-19: Simple SURFACE Plot of a Gaussian*

Another simple example is created with the following statements:

```
; Create a simple dataset to display:
D = DIST(30); Plot a simple wire-mesh surface representation of D:
SURFACE, D
; Create a wire-mesh plot of D with a title and a "skirt" around
; the edges of the dataset at Z=0:
SURFACE, D, SKIRT=0.0, TITLE = 'Surface Plot', CHARSIZE = 2
```
#### **Surface of Elevation Data**

The figures below illustrate the application of the SURFACE procedure to the Maroon Bells elevation data. As with CONTOUR, it is often useful to reduce the number of individual data values, so that the surface is not obscured by excessive detail.

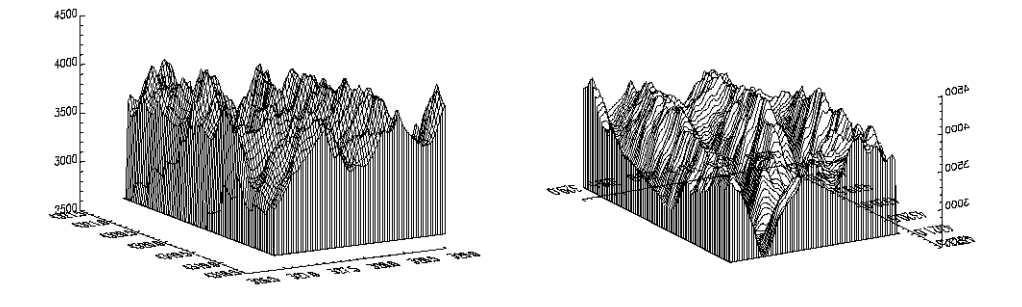

*Figure 21-20: Maroon Bells Surface Plots*

The left illustration in the figure above was produced by the following statements:

```
; Restore variables.
@cntour01
; Resize the original data into a 72 x 92 array, setting
; all data values which are less than 2650 (the lowest
; elevation we wish to show) to 2650.
surf = REBIN(elev > 2650, 360/5, 460/5)
; Display the surface, drawing a skirt down to 2650 meters:
SURFACE, surf, X, Y, SKIRT = 2650
```
#### **Example Code**

Alternatively, run the batch file  $\text{surf01}$  with the following command at the IDL prompt:

@surf01

See ["Running the Example Code" on page 42](#page-41-0) if IDL does not find the batch file.

The right illustration in the figure shows the Maroon Peaks area looking from the back row to the front row (north to the south) of the Maroon Peaks area. This perspective on the data is created by setting the angle of rotation around the *z*-axis to 210 degrees (setting  $AZ = 210$ ), and increasing the azimuth from the default 30 degrees to 45 (setting  $AX = 45$ ). Also, only the horizontal lines are drawn because the /HORIZONTAL keyword is present in the following call:

```
SURFACE, surf, X, Y, SKIRT = 2650, /HORIZ, AZ = 210, AX = 45
```
Because the axes are rotated 210 degrees about the original *z*-axis, the annotation is reversed and the *x*-axis is behind and obscured by the surface. This undesirable effect can be eliminated by reversing the minimum and maximum values of the X and Y ranges used when drawing the surface:

```
; As above, but reverse the data rather than the axes:
SURFACE, surf, X, Y, SKIRT = 2650, /HORIZONTAL, AX = 45, $
  YRANGE = [MAX(Y), MIN(Y)], XRANGE = [MAX(X), MIN(X)]
```
#### **Transformation Created by SURFACE**

The SURFACE procedure creates a transformation matrix from its keyword parameters AX and AZ as follows:

- 1. Starting with the identity transformation, SURFACE translates the center of the normalized cube to the origin.
- 2. SURFACE rotates 90 degrees about the *x*-axis to make the  $+ z$ -axis of the data the  $+y$  axis of the display. The  $+y$  data axis extends from the front of the display to the rear.
- 3. SURFACE rotates AZ degrees about the *y*-axis. This rotates the result counterclockwise, as seen from above the page.
- 4. SURFACE rotates AX degrees about the *x*-axis, tilting the data towards the viewer.
- 5. The procedure then removes the translation applied in the first step and scales the data so that the data are still contained within the normal coordinate unit cube after transformation.

These transformations can be created using [T3D](#page-2450-0) as shown below. The [SCALE3](#page-2162-0) procedure, mimics the transformation matrix created by SURFACE using the following method:

```
; Translate to move center of cube to origin.
T3D, /RESET, TRANSLATE = [-.5, -.5, -.5]; Rotate 90 degrees about x-axis, so +z axis is now +y.
; Then rotate AZ degrees about y-axis.
T3D, ROTATE = [-90, AZ, 0]
; Rotate AX about x axis:
T3D, ROTATE = [AX, 0, 0]; Restore origin.
T3D, TRANSLATE = [0.5, 0.5, 0.5]
```
The SCALE3 procedure, scales the unit cube by a fixed factor, 1/SQRT(3) to ensure that the corners of the rotated cube fit within the drawing area. If requested, it also will set the data scaling. Animations involving rotations or the SURFACE procedure should have their scaling and viewing transformation set by SCALE3 rather than the obsolete SURFR procedure, so that the scaling does not vary between frames.

### **Combining CONTOUR and SURFACE**

It is easy to combine the results of SURFACE with the other IDL graphics procedures. The keyword parameter SAVE causes SURFACE to save the graphic transformation it used in !P.T. Then, when either CONTOUR or PLOT is called with the keyword parameter T3D, its output is transformed with the same projection. For example, the figure below illustrates how SURFACE and CONTOUR can be combined. In essence, this is a combination of figures from 2 previous sections.

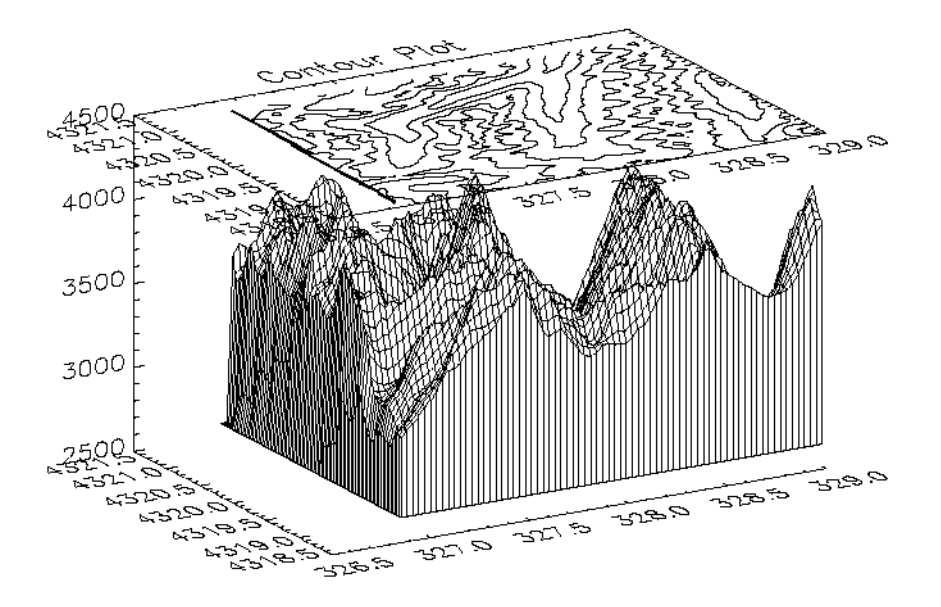

*Figure 21-21: Combining CONTOUR with SURFACE, Maroon Bells Data*

Using the same variables as in the earlier sections of this section, the figure was produced with the following statements:

```
; Restore variables.
@cntour01
; Resize the original data into a 72 x 92 array,
; setting all data values which are less than
; 2650 (the lowest elevation we wish to show) to 2650.
surf = REBIN(elev > 2650, 360/5, 460/5)
```
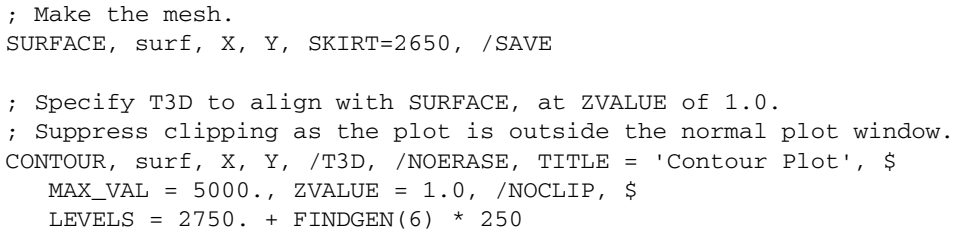

# **Version History**

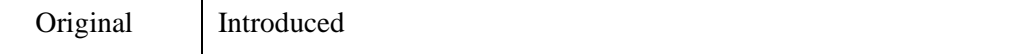

# **See Also**

[CONTOUR,](#page-351-0) [ISURFACE,](#page-1196-0) [SHADE\\_SURF](#page-2210-0)

# **SURFR**

The SURFR procedure sets up 3-D transformations. This procedure duplicates the rotation, translation, and scaling features of the SURFACE routine, but does not display any data. The resulting transformations are stored in the !P.T system variable.

This routine is written in the IDL language. Its source code can be found in the file surfr.pro in the lib subdirectory of the IDL distribution.

# **Syntax**

SURFR [, [AX](#page-2423-0)=*degrees*] [, [AZ=](#page-2423-1)*degrees*]

# **Arguments**

None.

# <span id="page-2423-0"></span>**Keywords**

### **AX**

This keyword specifies the angle of rotation about the X axis in degrees towards the viewer. The default is 30 degrees.

First rotated, AZ (see below) degrees about the Z axis, then by AX degrees about the X axis, tilting the surface towards the viewer  $(AX > 0)$ , or away from the viewer.

## <span id="page-2423-1"></span>**AZ**

This keyword specifies the counterclockwise angle of rotation about the Z axis. The default is 30 degrees.

# **Version History**

Original Introduced

# **See Also**

[SCALE3,](#page-2162-0) [SCALE3D,](#page-2166-0) [T3D](#page-2450-0)

# <span id="page-2424-0"></span>**SVDC**

The SVDC procedure computes the Singular Value Decomposition (SVD) of a square  $(n \times n)$  or non-square  $(n \times m)$  array as the product of orthogonal and diagonal arrays. SVD is a very powerful tool for the solution of linear systems, and is often used when a solution cannot be determined by other numerical algorithms.

The SVD of an (*n* x *m*) non-square array *A* is computed as the product of an (*n* x *m*) column orthogonal array *U*, an (*n* x *n*) diagonal array *SV*, composed of the singular values, and the transpose of an  $(n \times n)$  orthogonal array V: A = U SV V<sup>T</sup>

SVDC is based on the routine svdcmp described in section 2.6 of *Numerical Recipes in C: The Art of Scientific Computing* (Second Edition), published by Cambridge University Press, and is used by permission.

#### **Note**

If you are working with complex inputs, use the LA\_SVD procedure instead.

## **Syntax**

SVDC, *A*, *W*, *U*, *V* [, [/COLUMN\]](#page-2425-0) [, [/DOUBLE](#page-2425-1)] [, [ITMAX=](#page-2425-2)*value*]

### **Arguments**

#### **A**

The square (*n* x *n*) or non-square (*n* x *m*) single- or double-precision floating-point array to decompose.

#### **W**

On output, *W* is an *n*-element output vector containing the "singular values."

#### **U**

On output, *U* is an *n*-column, *m*-row orthogonal array used in the decomposition of *A*.

#### **V**

On output, *V* is an *n*-column, *n*-row orthogonal array used in the decomposition of *A*.

# <span id="page-2425-0"></span>**Keywords**

# **COLUMN**

Set this keyword if the input array *A* is in column-major format (composed of column vectors) rather than in row-major format (composed of row vectors).

# <span id="page-2425-1"></span>**DOUBLE**

Set this keyword to force the computation to be done in double-precision arithmetic.

## <span id="page-2425-2"></span>**ITMAX**

Set this keyword to specify the maximum number of iterations. The default value is 30.

# **Examples**

To find the singular values of an array A:

```
; Define the array A:
A = [[1.0, 2.0, -1.0, 2.5],$
    [1.5, 3.3, -0.5, 2.0],$
     [3.1, 0.7, 2.2, 0.0], $
     [0.0, 0.3, -2.0, 5.3],$
    [2.1, 1.0, 4.3, 2.2],$
     [0.0, 5.5, 3.8, 0.2]]
; Compute the Singular Value Decomposition:
SVDC, A, W, U, V
; Print the singular values:
PRINT, W
```
IDL prints:

8.81973 2.65502 4.30598 6.84484

To verify the decomposition, use the relationship  $A = U \#H S V \#T RANSPOSE(V)$ , where SV is a diagonal array created from the output vector W:

```
sv = FLTARR(4, 4)FOR K = 0, 3 DO sv[K,K] = W[K]result = U ## sv ## TRANSPOSE(V)
PRINT, result
```
IDL prints:

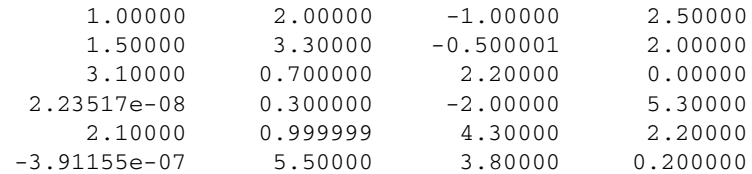

This is the input array, to within machine precision.

# **Version History**

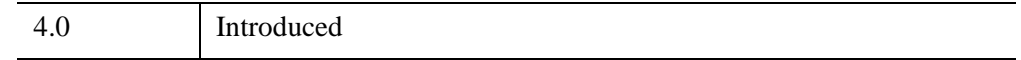

# **See Also**

[CHOLDC,](#page-260-0) [LA\\_SVD](#page-1366-0), [LUDC,](#page-1468-0) [SVSOL](#page-2433-0), "Linear Systems" (Chapter 9, *Using IDL*).

# **SVDFIT**

The SVDFIT function performs a least squares fit with optional error estimates. Either a user-supplied function written in the IDL language or a built-in polynomial can be used to fit the data.

#### **Note**

SVDFIT only works for functions whose parameters are linearly independent. To perform a fit for a function whose parameters are linearly dependent, use either [CURVEFIT](#page-436-0) or [LMFIT](#page-1429-0).

SVDFIT is based on the routine svdfit described in section 15.4 of *Numerical Recipes in C: The Art of Scientific Computing* (Second Edition), published by Cambridge University Press, and is used by permission.

# **Syntax**

*Result* = SVDFIT( *X*, *Y* [, *M*] [, [A](#page-2428-0)=*vector*] [, [CHISQ=](#page-2428-1)*variable*] [, [COVAR](#page-2428-2)=*variable*] [, [/DOUBLE\]](#page-2428-3) [, [FUNCTION\\_NAME](#page-2428-4)=*string*] [, /[LEGENDRE\]](#page-2429-0) [, [MEASURE\\_ERRORS](#page-2429-1)=*vector*] [, [SIGMA](#page-2429-2)=*variable*] [, [SING\\_VALUES](#page-2429-3)=*variable*] [, [SINGULAR](#page-2430-0)=*variable*] [, [STATUS=](#page-2430-1)*variable*] [, [TOL](#page-2430-2)=*value*] [, [VARIANCE](#page-2430-3)=*variable*] [, [YFIT=](#page-2430-4)*variable*] )

# **Return Value**

Returns a vector of coefficients.

# **Arguments**

# **X**

An n-element vector of independent variables.

### **Y**

A vector of dependent variables, the same length as *X*.

#### **M**

The number of coefficients in the fitting function. For polynomials, *M* is equal to the degree of the polynomial + 1. If the *M* argument is not specified, you must supply

initial coefficient estimates using the A keyword. In this case, *M* is set equal to the number of elements of the array specified by the A keyword.

# <span id="page-2428-0"></span>**Keywords**

#### **A**

This keyword is both an input and output keyword. Set this keyword equal to a variable containing a vector of initial estimates for the fitted function parameters. On exit, SVDFIT returns in this variable a vector of coefficients that are improvements of the initial estimates. If A is supplied, the *M* argument will be set equal to the number of elements in the vector specified by A.

#### <span id="page-2428-1"></span>**CHISQ**

Set this keyword equal to a named variable that will contain the value of the unreduced chi-square goodness-of-fit.

#### <span id="page-2428-2"></span>**COVAR**

Set this keyword equal to a named variable that will contain the covariance matrix of the fitted coefficients.

#### **Note**

The COVAR matrix depends only upon the independent variable X and (optionally) the MEASURE\_ERRORS. The values do not depend upon Y. See section 15.4 of *Numerical Recipes in C* (Second Edition) for details.

#### <span id="page-2428-3"></span>**DOUBLE**

Set this keyword to force the computation to be done in double-precision arithmetic.

#### <span id="page-2428-4"></span>**FUNCTION\_NAME**

Set this keyword equal to a string containing the name of a user-supplied IDL basis function with *M* coefficients. If this keyword is omitted, and the LEGENDRE keyword is not set, IDL assumes that the IDL procedure SVDFUNCT, found in the file svdfunct.pro, located in the lib subdirectory of the IDL distribution, is to be used. SVDFUNCT uses the basis functions for the fitting polynomial:

$$
y = \sum_{i=0}^{M} A(i)x^{i}
$$

The function to be fit must be written as an IDL function and compiled prior to calling SVDFIT. The function must accept values of *X* (a scalar), and *M* (a scalar). It must return an *M*-element vector containing the basis functions.

See the ["Examples"](#page-2431-0) section below for an example function.

### <span id="page-2429-0"></span>**LEGENDRE**

Set this keyword to use Legendre polynomials instead of the function specified by the FUNCTION\_NAME keyword. If the LEGENDRE keyword is set, the IDL uses the function SVDLEG found in the file svdleg.pro, located in the lib subdirectory of the IDL distribution.

### <span id="page-2429-1"></span>**MEASURE\_ERRORS**

Set this keyword to a vector containing standard measurement errors for each point *Y*[*i*]. This vector must be the same length as *X* and *Y*.

#### **Note**

For Gaussian errors (e.g., instrumental uncertainties), MEASURE\_ERRORS should be set to the standard deviations of each point in *Y*. For Poisson or statistical weighting, MEASURE\_ERRORS should be set to SQRT(*Y*).

### <span id="page-2429-2"></span>**SIGMA**

Set this keyword to a named variable that will contain the 1-sigma uncertainty estimates for the returned parameters.

#### **Note**

If MEASURE\_ERRORS is omitted, then you are assuming that the polynomial (or your user-supplied model) is the correct model for your data, and therefore, no independent goodness-of-fit test is possible. In this case, the values returned in SIGMA are multiplied by SQRT(CHISQ/(*N*–*M*)), where *N* is the number of points in *X*, and *M* is the number of coefficients. See section 15.2 of *Numerical Recipes in C* (Second Edition) for details.

### <span id="page-2429-3"></span>**SING\_VALUES**

Set this keyword to a named variable in which to return the singular values from the SVD. Singular values which have been removed will be set to zero.

#### <span id="page-2430-0"></span>**SINGULAR**

Set this keyword equal to a named variable that will contain the number of singular values returned. This value should be 0. If not, the basis functions do not accurately characterize the data.

#### <span id="page-2430-1"></span>**STATUS**

Set this keyword to a named variable that will contain the status of the computation. Possible values are:

- $STATUS = 0$ : The computation was successful.
- STATUS > 0: Singular values were found and were removed. STATUS contains the number of singular values.

#### **Note**

If STATUS is not specified, any error messages will be output to the screen.

#### <span id="page-2430-2"></span>**TOL**

Set this keyword to the tolerance used when removing singular values. The default is  $10^{-5}$  for single precision, and  $2x10^{-12}$  for double precision (these defaults are approximately 100 and 10000 times the machine precisions for single and double precision, respectively).

Setting TOL to a larger value may remove coefficients that do not contribute to the solution, which may reduce the errors on the remaining coefficients.

#### <span id="page-2430-3"></span>**VARIANCE**

Set this keyword equal to a named variable that will contain the variance (sigma squared) of each coefficient *M*.

#### <span id="page-2430-4"></span>**YFIT**

Set this keyword equal to a named variable that will contain the vector of calculated *Y* values.

## <span id="page-2431-0"></span>**Examples**

This example fits a function of the following form:

$$
F(x) = A(0) + A(1) \sin \frac{(2x)}{x} + A(2) \cos(4x)^{2}
$$

First, create the function in IDL, then create a procedure to perform the fit. Create the following file called example\_svdfit.pro:

```
PRO example_svdfit
; Provide an array of coefficients:
C = [7.77, 8.88, -9.99]X = FINDGEN(100)/15.0 + 0.1
Y = C[0] + C[1] * SIN(2*X)/X + C[2] * COS(4.*X)^2.; Set uncertainties to 5%:
measure_errors = 0.05 * Y; Provide an initial guess:
A=[1,1,1]result_a = SVDFIT(X, Y, A=A, MEASURE_ERRORS=measure_errors, $
    FUNCTION_NAME='myfunct', SIGMA=SIGMA, YFIT=YFIT)
; Plot the results:
PLOT, X, YFIT
FOR I = 0, N_ELEMENTS(A)-1 DO $
    PRINT, I, result_a[I], SIGMA[I], C[I],$
   FORMAT = $ '(" result_a ( ",I1," ) = ",F7.4," +- ",F7.4," VS. ",F7.4)'
END
FUNCTION myfunct, X ,M
   RETURN, [ [1.0], [SIM(2*X)/X], [COS(4.*X)^2.]] ]END
```
Place the file example\_svdfit.pro in a directory in the IDL search path, and enter example\_svdfit at the command prompt to create the plot.

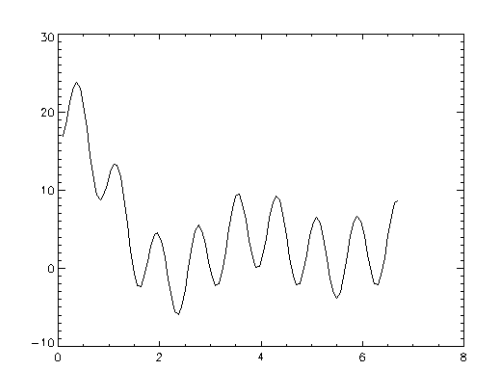

*Figure 21-22: Example Plot*

In addition to creating the above plot, IDL prints:

result\_a ( 0 ) = 7.7700 +- 0.0390 VS. 7.7700 result\_a ( 1 ) = 8.8800 +- 0.0468 VS. 8.8800 result\_a ( 2 ) =  $-9.9900$  +- 0.0506 VS.  $-9.9900$ 

# **Version History**

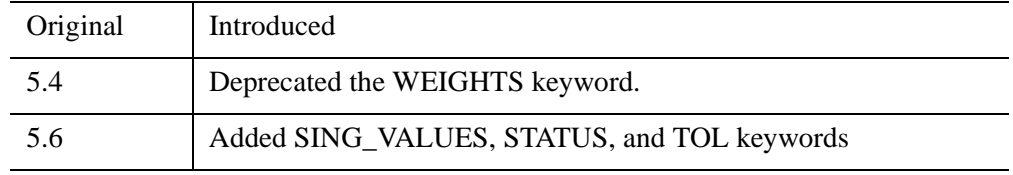

# **See Also**

[CURVEFIT](#page-436-0), [GAUSSFIT,](#page-878-0) [LINFIT](#page-1420-0), [LMFIT,](#page-1429-0) [POLY\\_FIT,](#page-1845-0) [REGRESS](#page-2106-0), [SFIT](#page-2207-0)

# <span id="page-2433-0"></span>**SVSOL**

The SVSOL function uses "back-substitution" to solve a set of simultaneous linear equations  $Ax = b$ , given the *U*, *W*, and *V* arrays returned by the SVDC procedure. None of the input arguments are modified, making it possible to call SVSOL multiple times with different right hand vectors, *B*.

SVSOL is based on the routine svbksb described in section 2.6 of *Numerical Recipes in C: The Art of Scientific Computing* (Second Edition), published by Cambridge University Press, and is used by permission.

# **Syntax**

*Result* = SVSOL( *U*, *W*, *V*, *B* [, /[COLUMN](#page-2434-0)] [, /[DOUBLE](#page-2434-1)] )

# **Return Value**

Returns the solution to the linear system using decomposition and back substitution.

# **Arguments**

### **U**

An *n*-column, *m*-row orthogonal array used in the decomposition of *A*. Normally, *U* is returned from the SVDC procedure.

#### **W**

An *n*-element vector containing "singular values." Normally, *W* is returned from the SVDC procedure. Small values (close to machine floating-point precision) should be set to zero prior to calling SVSOL.

### **V**

An *n*-column, *n*-row orthogonal array used in the decomposition of *A*. Normally, *V* is returned from the SVDC procedure.

#### **B**

An *m*-element vector containing the right hand side of the linear system  $Ax = b$ .

# <span id="page-2434-0"></span>**Keywords**

### **COLUMN**

Set this keyword if the input arrays *U* and *V* are in column-major format (composed of column vectors) rather than in row-major format (composed of row vectors).

### <span id="page-2434-1"></span>**DOUBLE**

Set this keyword to force the computation to be done in double-precision arithmetic.

# **Examples**

To solve the linear system  $Ax = b$  using Singular-value decomposition and back substitution, begin with an array A which serves as the coefficient array:

```
; Define the array A:
A = [[1.0, 2.0, -1.0, 2.5],$
    [1.5, 3.3, -0.5, 2.0],[3.1, 0.7, 2.2, 0.0],$
    [0.0, 0.3, -2.0, 5.3],$
    [2.1, 1.0, 4.3, 2.2],$
     [0.0, 5.5, 3.8, 0.2]]
; Define the right-hand side vector B:
B = [0.0, 1.0, 5.3, -2.0, 6.3, 3.8]; Decompose A:
SVDC, A, W, U, V
; Compute the solution and print the result:
PRINT, SVSOL(U, W, V, B)
```
IDL prints:

1.00095 0.00881170 0.984176 -0.0100954

This is the correct solution.

# **Version History**

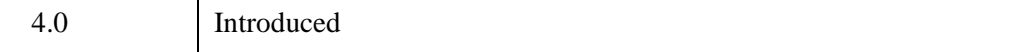

# **See Also**

[CRAMER](#page-411-0), [GS\\_ITER](#page-940-0), [LU\\_COMPLEX,](#page-1466-0) [CHOLSOL,](#page-262-0) [LUSOL,](#page-1473-0) [SVDC](#page-2424-0), [TRISOL](#page-2519-0)

# <span id="page-2436-1"></span>**SWAP\_ENDIAN**

The SWAP\_ENDIAN function reverses the byte ordering of arbitrary scalars, arrays or structures. It can make "big endian" number "little endian" and vice-versa.

#### **Note**

The BYTEORDER procedure can be used to reverse the byte ordering of *scalars and arrays* (SWAP\_ENDIAN also allows structures).

This routine is written in the IDL language. Its source code can be found in the file swap endian.pro in the lib subdirectory of the IDL distribution.

### **Syntax**

*Result* = SWAP\_ENDIAN(*Variable* [, [/SWAP\\_IF\\_BIG\\_ENDIAN\]](#page-2436-0) [, [/SWAP\\_IF\\_LITTLE\\_ENDIAN](#page-2437-0)])

## **Return Value**

SWAP\_ENDIAN returns values of the same type and structure as the input value, with the pertinent bytes reversed.

### **Arguments**

#### **Variable**

The named variable—scalar, array, or structure—to be swapped.

### <span id="page-2436-0"></span>**Keywords**

#### **SWAP\_IF\_BIG\_ENDIAN**

If this keyword is set, the swap request will only be performed if the platform running IDL uses "big endian" byte ordering. On little endian machines, the SWAP\_ENDIAN request quietly returns without doing anything. Note that this keyword does not refer to the byte ordering of the input data, but to the computer hardware.

## <span id="page-2437-0"></span>**SWAP\_IF\_LITTLE\_ENDIAN**

If this keyword is set, the swap request will only be performed if the platform running IDL uses "little endian" byte ordering. On big endian machines, the SWAP\_ENDIAN request quietly returns without doing anything. Note that this keyword does not refer to the byte ordering of the input data, but to the computer hardware.

# **Examples**

; Reverse the byte order of A:  $A = SWAP$  ENDIAN(A)

# **Version History**

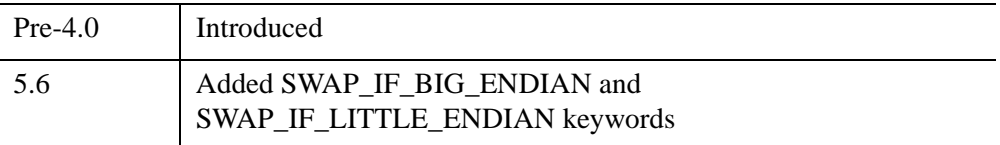

# **See Also**

[BYTEORDER](#page-201-0), [SWAP\\_ENDIAN\\_INPLACE](#page-2438-0)

# <span id="page-2438-0"></span>**SWAP\_ENDIAN\_INPLACE**

The SWAP\_ENDIAN\_INPLACE procedure reverses the byte ordering of arbitrary scalars, arrays or structures. It can make "big endian" number "little endian" and vice-versa.

#### **Note**

The BYTEORDER procedure can be used to reverse the byte ordering of *scalars and arrays* (SWAP\_ENDIAN\_INPLACE also allows structures).

SWAP\_ENDIAN\_INPLACE differs from the SWAP\_ENDIAN function in that it alters the input data in place rather than making a copy as does SWAP\_ENDIAN. SWAP\_ENDIAN\_INPLACE can therefore be more efficient, if a copy of the data is not needed. The pertinent bytes in the input variable are reversed.

This routine is written in the IDL language. Its source code can be found in the file swap endian inplace.pro in the lib subdirectory of the IDL distribution.

## **Syntax**

SWAP\_ENDIAN\_INPLACE, *Variable* [, [/SWAP\\_IF\\_BIG\\_ENDIAN\]](#page-2438-1) [, [/SWAP\\_IF\\_LITTLE\\_ENDIAN](#page-2439-0)]

## **Arguments**

#### **Variable**

The named variable—scalar, array, or structure—to be swapped.

### <span id="page-2438-1"></span>**Keywords**

#### **SWAP\_IF\_BIG\_ENDIAN**

If this keyword is set, the swap request will only be performed if the platform running IDL uses "big endian" byte ordering. On little endian machines, the SWAP\_ENDIAN\_INPLACE request quietly returns without doing anything. Note that this keyword does not refer to the byte ordering of the input data, but to the computer hardware.

# <span id="page-2439-0"></span>**SWAP\_IF\_LITTLE\_ENDIAN**

If this keyword is set, the swap request will only be performed if the platform running IDL uses "little endian" byte ordering. On big endian machines, the SWAP\_ENDIAN\_INPLACE request quietly returns without doing anything. Note that this keyword does not refer to the byte ordering of the input data, but to the computer hardware.

# **Examples**

Reverse the byte order of A:

SWAP\_ENDIAN\_INPLACE, A

# **Version History**

5.6 Introduced

# **See Also**

[BYTEORDER](#page-201-0), [SWAP\\_ENDIAN](#page-2436-1)

# **SWITCH**

The SWITCH statement is used to select one statement for execution from multiple choices, depending upon the value of the expression following the word SWITCH.

Each statement that is part of a SWITCH statement is preceded by an expression that is compared to the value of the SWITCH expression. SWITCH executes by comparing the SWITCH expression with each selector expression in the order written. If a match is found, program execution jumps to that statement and execution continues from that point. Whereas CASE executes at most one statement within the CASE block, SWITCH executes the first matching statement and any following statements in the SWITCH block. Once a match is found in the SWITCH block, execution falls through to any remaining statements. For this reason, the BREAK statement is commonly used within SWITCH statements to force an immediate exit from the SWITCH block.

The ELSE clause of the SWITCH statement is optional. If included, it matches any selector expression, causing its code to be executed. For this reason, it is usually written as the last clause in the switch statement. The ELSE statement is executed only if none of the preceding statement expressions match. If an ELSE clause is not included and none of the values match the selector, program execution continues immediately below the SWITCH without executing any of the SWITCH statements.

SWITCH is similar to the CASE statement. For more information on using SWITCH and other IDL program control statements, as well as the differences between SWITCH and CASE, see Chapter 7, "Program Control" (*Application Programming*).

# **Syntax**

SWITCH *expression* OF

*expression*: *statement*

...

*expression*: *statement*

ELSE: *statement*

**ENDSWITCH** 

# **Examples**

This example illustrates how, unlike CASE, SWITCH executes the first matching statement and any following statements in the SWITCH block:

```
SWITCH x OF
  1: PRINT, 'one'
  2: PRINT, 'two'
   3: PRINT, 'three'
   4: PRINT, 'four'
ENDSWITCH
```
IDL Prints:

 $x=2$ 

two three four

# **Version History**

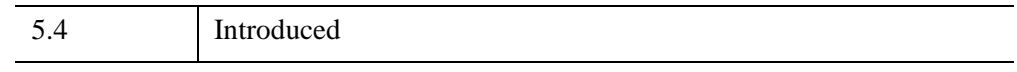

# **See Also**

[BEGIN...END,](#page-140-0) [BREAK,](#page-188-0) [CASE](#page-238-0), [CONTINUE,](#page-349-0) [FOR,](#page-841-0) [GOTO](#page-901-0), [IF...THEN...ELSE,](#page-1068-0) [REPEAT...UNTIL](#page-2110-0), [WHILE...DO](#page-2642-0), Chapter 7, "Program Control" (*Application Programming*)

# **SYSTIME**

The SYSTIME function returns the current time as either a date/time string, as the number of seconds elapsed since 1 January 1970, or as a Julian date/time value.

# **Syntax**

```
String = SYSTIME( [0 [, ElapsedSeconds]] [, /UTC] )
```
or

```
Seconds = SYSTIME( 1 | /SECONDS )
```
or

*Julian* = SYSTIME( /[JULIAN](#page-2443-2) [, [/UTC](#page-2443-0)] )

# **Return Value**

Returns the specified time.

# **Arguments**

### **SecondsFlag**

If *SecondsFlag* is present and nonzero, the number of seconds elapsed since 1 January 1970 UTC is returned as a double-precision, floating-point value.

#### **Note**

The precision of the returned value depends on your platform: On Windows platforms, the value is expressed as seconds.milliseconds. On UNIX platforms, the value is expressed as seconds.microseconds.

Otherwise, if *SecondsFlag* is not present or zero, a scalar string containing the date/time is returned in standard 24-character system format as follows:

DOW MON DD HH:MM:SS YEAR

where DOW is the day of the week, MON is the month, DD is the day of the month, HH is the hour, MM is the minute, SS is the second, and YEAR is the year. By default, the date/time string is adjusted for the local time zone; use the UTC keyword to override this default.

#### **Note**

If the JULIAN or SECONDS keyword is set, the *SecondsFlag* argument is ignored.

#### **ElapsedSeconds**

If the *SecondsFlag* argument is zero, the *ElapsedSeconds* argument may be set to the number of seconds past 1 January 1970 UTC. In this case, SYSTIME returns the corresponding date/time string (rather than the string for the current time). The returned date/time string is adjusted for the local time zone, unless the UTC keyword is set. If this argument is present, the JULIAN keyword is not allowed.

# <span id="page-2443-2"></span>**Keywords**

#### **JULIAN**

Set this keyword to specify that the current time is to be returned as a a double precision floating value containing the current Julian date/time. By default, the current time is adjusted for the local time zone; use the UTC keyword to override this default. This keyword is not allowed if the *ElapsedSeconds* argument is present.

#### **Note**

If the JULIAN keyword is set, a small offset is added to the returned Julian date to eliminate roundoff errors when calculating the day fraction from hours, minutes, and seconds. This offset is given by the larger of EPS and EPS\*Julian, where Julian is the integer portion of the Julian date, and EPS is the EPS field from MACHAR. For typical Julian dates, this offset is approximately  $6x10^{-10}$  (which corresponds to  $5x10^{-5}$  seconds). This offset ensures that if the Julian date is converted back to hour, minute, and second, then the hour, minute, and second will have the same integer values as were originally input.

#### <span id="page-2443-1"></span>**SECONDS**

Set this keyword to specify that the current time is to be returned as the number of seconds elapsed since 1 January 1970 UTC. This option is equivalent to setting the *SecondsFlag* argument to a non-zero value.

#### <span id="page-2443-0"></span>**UTC**

Set this keyword to specify that the value returned by SYSTIME is to be returned in Universal Time Coordinated (UTC) rather than being adjusted for the current time zone. UTC time is defined as Greenwich Mean Time updated with leap seconds.

### **Examples**

Print today's date as a string:

PRINT, SYSTIME()

Print today's date as a string in UTC (rather than local time zone):

PRINT, SYSTIME(/UTC)

Print today's date as a Julian date/time value in UTC:

PRINT, SYSTIME(/JULIAN, /UTC), FORMAT='(f12.2)'

Compute and display the seconds elapsed since 1 January 1970 UTC, showing milliseconds (Windows) or microseconds (UNIX):

```
seconds = SYSTIME(1) ; or seconds = SYSTIME(/SECONDS)
PRINT, seconds, FORMAT='(D0.0)'
```
Verify that the seconds from the previous example are correct:

PRINT, SYSTIME(0, seconds)

Print the day of the week:

PRINT, STRMID(SYSTIME(0), 0, 3)

Compute the time required to perform a 16,384 point FFT:

```
T = SYSTIME(1)A = FFT(FINDGEN(16384), -1)PRINT, SYSTIME(1) - T, 'Seconds'
```
# **Version History**

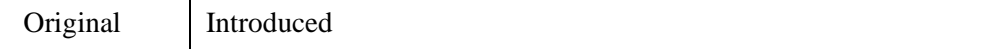

# **See Also**

[CALDAT](#page-213-0), [CALENDAR](#page-217-0), [JULDAY,](#page-1289-0) [TIMEGEN](#page-2477-0)

# Chapter 22 Routines: T

# **T\_CVF**

The T\_CVF function computes the cutoff value *V* in a Student's *t* distribution with *Df* degrees of freedom such that the probability that a random variable *X* is greater than *V* is equal to a user-supplied probability *P*.

#### **Note**

T\_CVF computes the cutoff value using the one-tailed probability. The cutoff value for the two-tailed probability, which is the probability that the absolute value of *X* is greater than *V*), can be computed as T\_CVF(*P*/2, *Df*).

This routine is written in the IDL language. Its source code can be found in the file t\_cvf.pro in the lib subdirectory of the IDL distribution.

# **Syntax**

 $Result = T$   $CVF(P, Df)$ 

# **Return Value**

Returns the cutoff value.

## **Arguments**

#### **P**

A non-negative single- or double-precision floating-point scalar, in the interval [0.0, 1.0], that specifies the probability of occurrence or success.

#### **Df**

A positive integer, single- or double-precision floating-point scalar that specifies the number of degrees of freedom of the Student's t distribution.

# **Keywords**

None

# **Examples**

Use the following command to compute the cutoff value in a Student's t distribution with five degrees of freedom such that the probability that a random variable X is greater than the cutoff value is 0.025.

```
result = T_CVF(0.025, 5)PRINT, result
```
IDL prints:

2.57058

# **Version History**

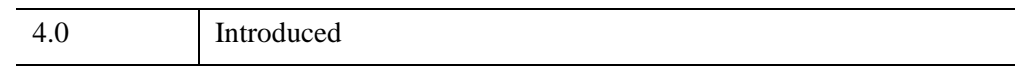

# **See Also**

[CHISQR\\_CVF,](#page-256-0) [F\\_CVF](#page-743-0), [GAUSS\\_CVF,](#page-870-0) [T\\_PDF](#page-2448-0)
# **T\_PDF**

The T\_PDF function computes the probability *P* that, in a Student's t distribution with *Df* degrees of freedom, a random variable *X* is less than or equal to a userspecified cutoff value *V*.

#### **Note**

T\_PDF computes the one-tailed probability. The two-tailed probability, which is the probability that the absolute value of *X* is less than or equal to *V*, can be computed as 1 - 2×(1 - T\_PDF(*V*, *Df*)).

This routine is written in the IDL language. Its source code can be found in the file t\_pdf.pro in the lib subdirectory of the IDL distribution.

### **Syntax**

 $Result = T$   $PDF(V, Df)$ 

### **Return Value**

If both arguments are scalar, the function returns a scalar. If both arguments are arrays, the function matches up the corresponding elements of *V* and *Df*, returning an array with the same dimensions as the smallest array. If one argument is a scalar and the other argument is an array, the function uses the scalar value with each element of the array, and returns an array with the same dimensions as the input array.

If any of the arguments are double-precision, the result is double-precision, otherwise the result is single-precision.

#### **Arguments**

#### **V**

A scalar or array that specifies the cutoff value(s).

#### **Df**

A scalar or array that specifies the number of degrees of freedom of the Student's t distribution.

### **Keywords**

None.

### **Examples**

Use the following command to compute the probability that a random variable X, from the Student's t distribution with 15 degrees of freedom, is less than or equal to 0.691:

```
PRINT, T_PDF(0.691, 15)
```
IDL prints:

0.749940

## **Version History**

4.0 Introduced

### **See Also**

[BINOMIAL,](#page-174-0) [CHISQR\\_PDF,](#page-258-0) [F\\_PDF](#page-745-0), [GAUSS\\_PDF,](#page-872-0) [T\\_CVF](#page-2446-0)

# **T3D**

The T3D procedure implements three-dimensional transforms.

This routine accumulates one or more sequences of translation, scaling, rotation, perspective, and oblique transformations and stores the result in !P.T, the 3D transformation system variable. All the IDL graphic routines use this (4,4) matrix for output. Note that !P.T3D is *not* set, so for the transformations to have effect you must set !P.T3D = 1 (or set the T3D keyword in subsequent calls to graphics routines).

This procedure is based on that of Foley & Van Dam, Chapter 8, "Viewing in Three Dimensions" (Foley, J.D., and A. Van Dam (1982), *Fundamentals of Interactive Computer Graphics*, Addison-Wesley Publishing Co.).

Transformations are applied in the order of the following keywords: 1)[RESET](#page-2451-0), 2) [TRANSLATE](#page-2451-1), 3) [SCALE,](#page-2451-2) 4) [ROTATE](#page-2451-3), 5) [PERSPECTIVE,](#page-2451-4) 6) [OBLIQUE](#page-2451-6), 7) [XYEXCH](#page-2452-0), 8) [XZEXCH](#page-2452-1), 9) [YZEXCH](#page-2452-2).

A right-handed system is used. Positive rotations are counterclockwise when looking from a positive axis position towards the origin.

This routine is written in the IDL language. Its source code can be found in the file t3d.pro in the lib subdirectory of the IDL distribution.

### **Syntax**

T3D [, *Array*][, /[RESET\]](#page-2451-0) [, [MATRIX](#page-2451-5)=*variable*] [, [OBLIQUE=](#page-2451-6)*vector*]  $[$ , [PERSPECTIVE=](#page-2451-4) $p$ {eye at  $(0,0,p)$ }]  $[$ , [ROTATE](#page-2451-3)= $[x, y, z]$  $[$ , [SCALE](#page-2451-2)= $[x, y, z]$  $[$ 

```
[, TRANSLATE=[x, y, z]] [, /XYEXCH | , /XZEXCH | , /YZEXCH]
```
### **Arguments**

#### **Array**

An optional 4 x 4 matrix used as the starting transformation. If *Array* is missing, the current !P.T transformation is used. *Array* is ignored if /RESET is set.

### **Keywords**

The transformation specified by each keyword is performed in the order of their descriptions below (e.g., if both TRANSLATE and SCALE are specified, the translation is done first).

#### <span id="page-2451-5"></span>**MATRIX**

Set this keyword to a named variable that will contain the result. If this keyword is specified, !P.T is not modified.

#### <span id="page-2451-6"></span>**OBLIQUE**

A two-element vector of oblique projection parameters. Points are projected onto the XY plane at Z=0 as follows:

```
x' = x + z(d * COS(a))y' = y + z(d * SIM(a))
```
where OBLIQUE[0] = d and OBLIQUE[1] = a. An oblique projection is a parallel projection in which the normal to the projection plane is the *z*-axis, and the unit vector (0, 0, 1) is projected to (*d* cos α, *d* sin α) where  $\alpha$  is expressed in degrees.

### <span id="page-2451-4"></span>**PERSPECTIVE**

Perspective transformation. This parameter is a scalar (p) that indicates the Z distance of the center of the projection. Objects are projected into the XY plane at  $Z=0$ , and the "eye" is at point  $(0,0,p)$ .

#### <span id="page-2451-0"></span>**RESET**

Set this keyword to reset the transformation to the default identity matrix. Set this keyword to begin a new accumulation of transformations. If this keyword is not present, the current transformation matrix !P.T is post-multiplied by the new transformation. The final transformation matrix is always stored back in !P.T. If this keyword is set, the *Array* argument is ignored.

### <span id="page-2451-3"></span>**ROTATE**

A three-element vector of the rotations, in DEGREES, about the X, Y, and Z axes. The viewing area is rotated about each axis by the amount  $[\theta_x, \theta_y, \theta_z]$ , in degrees. Rotations are performed in the order of X, Y, and then Z.

### <span id="page-2451-2"></span>**SCALE**

A three-element vector of scale factors for the X, Y, and Z axes. The viewing area is scaled by factor  $[S_x, S_y, S_z]$ .

### <span id="page-2451-1"></span>**TRANSLATE**

A three-element vector of the translations in the X, Y, and Z directions. The viewpoint is translated by the three-element vector  $[T_x, T_y, T_z]$ .

#### <span id="page-2452-0"></span>**XYEXCH**

Set this keyword to exchange the X and Y axes.

#### <span id="page-2452-1"></span>**XZEXCH**

Set this keyword to exchange the X and Z axes.

#### <span id="page-2452-2"></span>**YZEXCH**

Set this keyword to exchange the Y and Z axes.

### **Examples**

To reset the transformation, rotate 30 degs about the X axis and do perspective transformation with the center of the projection at  $Z = -1$ ,  $X=0$ , and  $Y=0$ , enter:

T3D, /RESET, ROT = [ 30,0,0], PERS = 1.

Transformations may be cascaded, for example:

```
T3D, /RESET, TRANS = [-.5, -.5, 0], ROT = [0, 0, 45]T3D, TRANS = [.5,.5,0]
```
The first command resets, translates the point (.5,.5,0) to the center of the viewport, then rotates 45 degrees counterclockwise about the Z axis. The second call to T3D moves the origin back to the center of the viewport.

Also see ["Transformation Created by SURFACE" on page 2421](#page-2420-0).

#### **Establishing a Three-Dimensional Coordinate System**

Usually, scaling parameters for coordinate conversion are set up by the higher-level procedures. To set up your own three-dimensional coordinate system with a given transformation matrix and *x*, *y*, *z* data range, follow these steps:

• Establish the scaling from your data coordinates to normalized coordinates the  $(0, 1)$  cube. Assuming your data are contained in the range  $(X_{min}, Y_{min})$  $Z_{min}$ ) to ( $X_{max}$ ,  $Y_{max}$ ,  $Z_{max}$ ), set the data scaling system variables as follows:

```
!X.S = [-Xmin, 1] / (Xmax - Xmin)!Y.S = [ -Ymin, 1 ] / (Ymax - Ymin)
!Z.S = [-Zmin, 1] / (Zmax - Zmin)
```
• Establish the transformation matrix that determines the view of the unit cube. This can be done by either calling T3D, as explained above or by directly manipulating !P.T yourself. If you wish to simply mimic the rotations provided by the SURFACE procedure, call the SCALE3 procedure (which can also be used to perform the previous step).

#### <span id="page-2453-0"></span>**House Example**

This example draws four views of a simple house. The procedure HOUSE defines the coordinates of the front and back faces of the house. The data-to-normal coordinate scaling is set, as shown above, to a volume about 25 percent larger than that enclosing the house. The PLOTS procedure is called to draw lines describing and connecting the front and back faces. XYOUTS is called to label the front and back faces.

The commands shown after the definition of the HOUSE procedure contain four sequences of calls to T3D to establish the coordinate transformation, each followed by a call to HOUSE.

#### **Example Code**

If you prefer not to enter the IDL code by hand, run the batch file showhaus with the following command at the IDL prompt:

@showhaus

See ["Running the Example Code" on page 42](#page-41-0) if IDL does not find the batch file.

```
PRO HOUSE
```

```
; X coordinates of 10 vertices. First 5 are front face,
; second 5 are back face. The range is 0 to 16.
house x = [0, 16, 16, 8, 0, 0, 16, 16, 8, 0]; The corresponding y values range from 0 to 16.
house y = \begin{bmatrix} 0, 0, 10, 16, 10, 0, 0, 10, 16, 10 \end{bmatrix}; The z values range from 30 to 54.
house_z = [54, 54, 54, 54, 54, 30, 30, 30, 30, 30]
; Define max and min xy values to scale.
; Slightly larger than data range.
min_x = -4 & max_x = 20.
; Set x data scale to range from -4 to 20.
IX.S = [-(-4), 1.]/(20 - (-4)); Same for y.
!Y.S = !X.S; The z range is from 10 to 70.
|Z.S = [-10, 1.]/(70 - 10); Indices of front face.
face = [INDEX(5), 0]; Draw front face.
PLOTS, house_x[face], house_y[face], $
   house_z[face], /T3D, /DATA
; Draw back face.
PLOTS, house_x[face + 5], house_y[face + 5], $
   house_z[face + 5], /T3D, /DATA
```

```
; Connecting lines from front to back.
   FOR I = 0, 4 DO PLOTS, [house_x[i], house_x[i + 5]], $
      [house y[i], house y[i + 5]], $
      [house_z[i], house_z[i + 5]], /T3D, /DATA
   ; Annotate front peak.
   XYOUTS, house_x[3], house_y[3], Z = house_z[3], 'Front', \frac{1}{2}/T3D, /DATA, SIZE = 2; Annotate back.
   XYOUTS, house_x[8], house_y[8], Z = house_z[8], 'Back', \frac{1}{2}/T3D, /DATA, SIZE = 2END
```
The HOUSE procedure could be called from the IDL command line to produce a number of different plots. For example:

```
; Set up no rotation, scale, and draw house.
T3D, /RESET & HOUSE
; Create a handy constant.
H = [0.5, 0.5, 0.5]; Straight projection after rotating 30 degrees about x and y axes.
T3D, /RESET, TRANS = -H, ROT = [30, 30, 0] & $
   T3D, TR = H & HOUSE
; No rotation, oblique projection, z factor = 0.5, angle = 45.
T3D, /RESET, TRANS = -H, ROT=[0, 0, 0], OBLIQUE=[0, -45] & $
   T3D, TR = H & HOUSE
; Rotate 6 degrees about x and y, then apply perspective.
T3D, /RESET, TR=-H, ROT=[-6, 6, 0], PERS=4 & $
   T3D, TR=H & HOUSE
```
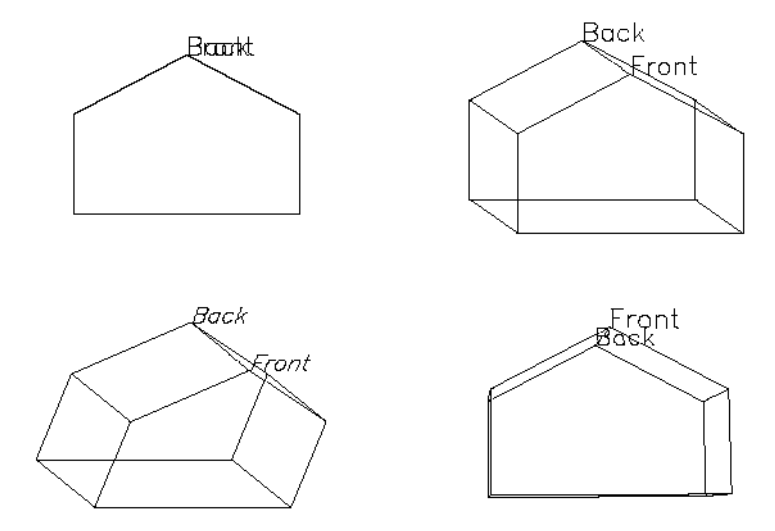

*Figure 22-1: Illustration of Different Three-Dimensional Transformations*

The figure illustrates the different transformations. The four rotations are:

- Upper left: no rotation, plain projection
- Upper right: oblique projection, factor =  $0.5$ , angle =  $-45$
- Bottom left: rotation of 30 degrees about both the *x*-and *y*-axes, plain projection
- Bottom right: rotation of –6 degrees about the *x*-axis and +6 degrees about the *y*-axis, and perspective projection with the eye at 4.

See ["Rotating the Shaded Volume" on page 2226](#page-2225-0) for another T3D example.

#### **Rotating the House**

A common procedure for visualizing three-dimensional data is to animate the data by rotating it about one or more axes. To make an animation of the house in the preceding example [\("House Example" on page 2454\)](#page-2453-0), use the [XINTERANIMATE](#page-3007-0) procedure as follows:

```
; Initialize animation: set frame size and number of frames.
size = 300sizy = 300
```

```
nframes = 16
XINTERANIMATE, SET=[sizx, sizy, nframes]
; Rotate about the z axis. Draw the house.Save the window.
FOR i = 0, nframes - 1 DO BEGIN $
   SCALE3, AX = 75, AZ = i * 360. / nframes & $
   ERASE & $
   HOUSE & $
   SCALE3, AX = 75, AZ = i * 360. / nframes & $
   XINTERANIMATE, FRAME=i, WINDOW=!D.WINDOW & $
ENDFOR 
; Show the animation.
XINTERANIMATE
```
In the above example, [SCALE3](#page-2162-0) rather than SCALE3D is used to maintain the same scaling in all rotations.

#### **Example Code**

If you prefer not to enter the IDL code by hand, run the batch file animhaus with the following command at the IDL prompt:

@animhaus

See ["Running the Example Code" on page 42](#page-41-0) if IDL does not find the batch file.

#### **Positioning Contours and Plots Three-Dimensions**

The CONTOUR and PLOT procedures output their results using the threedimensional coordinate transformation contained in !P.T when the keyword T3D is specified. Note that !P.T must contain a valid transformation matrix prior to using the T3D keyword.

PLOT and its variants output graphs in the *xy*-plane at the normal coordinate *z* value given by the keyword ZVALUE. If this keyword is not specified, the plot is drawn at the bottom of the unit cube at  $z = 0$ .

CONTOUR draws its axes at *z* = 0 and its contours at their *z* data value if ZVALUE is not specified. If ZVALUE is present, CONTOUR draws both the axes and contours in the *xy*-plane at the given *z* value. See the following for examples:

- ["Combining CONTOUR and SURFACE" on page 2422](#page-2421-0)
- ["SCALE3 and More Complicated Transformations" on page 2164](#page-2163-0)
- ["Combining Images with Three-Dimensional Graphics" on page 2261](#page-2260-0)

# **Version History**

Original Introduced

## **See Also**

[SCALE3,](#page-2162-0) [SCALE3D,](#page-2166-0) [SURFR](#page-2423-0)

# **TAG\_NAMES**

The TAG\_NAMES function returns a string array containing the names of the tags in a structure expression. It can also be used to determine the expression's structure name (if the structure has a name).

### **Syntax**

*Result* = TAG\_NAMES( *Expression* [, [/STRUCTURE\\_NAME](#page-2458-0)] )

### **Return Value**

Returns structure tag names or the expression's structure name.

### **Arguments**

#### **Expression**

The structure expression for which the tag names are returned. This argument must be of structure type. TAG\_NAMES does not search for tags recursively, so if *Expression* is a structure containing nested structures, only the names of tags in the outermost structure are returned.

### <span id="page-2458-0"></span>**Keywords**

#### **STRUCTURE\_NAME**

Set this keyword to return a scalar string that contains the name of the structure instead of the names of the tags in the structure. If the structure is "anonymous", a null string is returned.

### **Examples**

Print the names of the tags in the system variable !P by entering:

```
PRINT, TAG_NAMES(!P)
```
#### IDL prints:

```
BACKGROUND CHARSIZE CHARTHICK CLIP COLOR FONT LINESTYLE MULTI
NOCLIP NOERASE NSUM POSITION PSYM REGION SUBTITLE SYMSIZE T 
T3D THICK TITLE TICKLEN CHANNEL
```
Print the name of the structure in the system variable !P:

PRINT, TAG\_NAMES(!P, /STRUCTURE\_NAME)

IDL prints:

!PLT

### **Version History**

Original Introduced

### **See Also**

[CREATE\\_STRUCT](#page-416-0), [N\\_TAGS](#page-1706-0)

# <span id="page-2460-0"></span>**TAN**

The TAN function computes the tangent of *X*.

### **Syntax**

 $Result = TAN(X)$ 

### **Return Value**

Returns the tangent of the specified angle.

#### **Arguments**

#### **X**

The angle for which the tangent is desired, specified in radians. If *X* is doubleprecision floating or complex, the result is of the same type. All other types are converted to single-precision floating-point and yield floating-point results. If *X* is an array, the result has the same structure, with each element containing the tangent of the corresponding element of *X*.

### **Keywords**

#### **Thread Pool Keywords**

This routine is written to make use of IDL's *thread pool*, which can increase execution speed on systems with multiple CPUs. The values stored in the !CPU system variable control whether IDL uses the thread pool for a given computation. In addition, you can use the thread pool keywords TPOOL\_MAX\_ELTS, TPOOL\_MIN\_ELTS, and TPOOL\_NOTHREAD to override the defaults established by !CPU for a single invocation of this routine. See [Appendix C, "Thread Pool](#page-5484-0)  [Keywords"](#page-5484-0) for details.

### **Examples**

```
; Find the tangent of 0.5 radians and store the result in 
; the variable T:
T = TAN(0.5)
```
# **Version History**

Original Introduced

## **See Also**

[ATAN,](#page-123-0) [TANH](#page-2462-0)

# <span id="page-2462-0"></span>**TANH**

The TANH function returns the hyperbolic tangent of X.

### **Syntax**

 $Result = TANH(X)$ 

### **Return Value**

Returns the single- or double-precision hyperbolic tangent.

#### **Arguments**

#### **X**

The value for which the hyperbolic tangent is desired, specified in radians. If *X* is double-precision floating or complex, the result is of the same type. All other types are converted to single-precision floating-point and yield floating-point results. TANH is defined as:

$$
\tanh(x) = \frac{e^x - e^{-x}}{e^x + e^{-x}}
$$

If *X* is an array, the result has the same structure, with each element containing the hyperbolic tangent of the corresponding element of *X*.

### **Keywords**

#### **Thread Pool Keywords**

This routine is written to make use of IDL's *thread pool*, which can increase execution speed on systems with multiple CPUs. The values stored in the !CPU system variable control whether IDL uses the thread pool for a given computation. In addition, you can use the thread pool keywords TPOOL\_MAX\_ELTS, TPOOL\_MIN\_ELTS, and TPOOL\_NOTHREAD to override the defaults established by !CPU for a single invocation of this routine. See [Appendix C, "Thread Pool](#page-5484-0)  [Keywords"](#page-5484-0) for details.

### **Examples**

; Find the hyperbolic tangent of 1 radian and print the result: PRINT, TANH(1) ; Plot the hyperbolic tangent from -5 to +5 with an increment ; of 0.1: PLOT, TANH(FINDGEN(101)/10. - 5)

## **Version History**

Original Introduced

### **See Also**

[ATAN,](#page-123-0) [TAN](#page-2460-0)

# **TEK\_COLOR**

The TEK\_COLOR procedure loads a 32-color colortable similar to the default Tektronix 4115 colortable. This colortable is useful because of its distinct colors.

By default, this palette consists of 32 colors. The first 9 colors are: Index 0=black, 1=white, 2=red, 3=green, 4=blue, 5=cyan, 6=magenta, 8=orange.

This routine is written in the IDL language. Its source code can be found in the file tek\_color.pro in the lib subdirectory of the IDL distribution.

### **Syntax**

TEK\_COLOR [, *Start\_Index*, *Colors*]

### **Arguments**

#### **Start\_Index**

An optional starting index for the palette. The default is 0. If this argument is included, the colors are loaded into the current colortable starting at the specified index.

#### **Colors**

The number of colors to load. The default is 32, which is also the maximum.

## **Keywords**

None.

## **Version History**

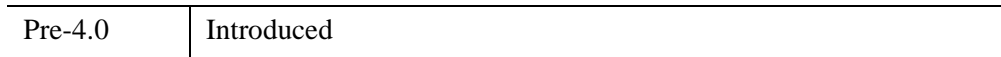

## **See Also**

[LOADCT,](#page-1443-0) [XLOADCT](#page-3015-0)

# **TEMPORARY**

The TEMPORARY function returns a temporary copy of a variable, and sets the original variable to "undefined". This function can be used to conserve memory when performing operations on large arrays, as it avoids making a new copy of results that are only temporary. In general, the TEMPORARY routine can be used to advantage whenever a variable containing an array on the left hand side of an assignment statement is also referenced on the right hand side.

## **Syntax**

*Result* = TEMPORARY(*Variable*)

### **Return Value**

Returns a copy of a specified variable.

### **Arguments**

#### **Variable**

The variable to be referenced and deleted.

### **Keywords**

None.

## **Examples**

Assume the variable A is a large array of integers. The statement:

 $A = A + 1$ 

creates a new array for the result of the addition, places the sum into the new array, assigns it to A, and then frees the old allocation of A. Total storage required is twice the size of A. The statement:

 $A = TEMPORARY(A) + 1$ 

requires no additional space.

#### **Note**

If the operation performed on *Variable* requires that *Variable* be converted to another data type, there is no benefit to using TEMPORARY. For instance, if the array A in the above example contained byte data rather than integer data, the array would have to be converted to integer type before the addition could be performed. In such a case, memory could not be re-used.

### **Version History**

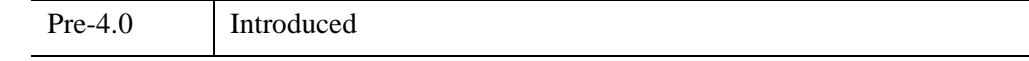

### **See Also**

[DELVAR](#page-596-0)

# **TETRA\_CLIP**

The TETRA\_CLIP function clips a tetrahedral mesh to an arbitrary plane in space and returns a tetrahedral mesh of the remaining portion. An auxiliary array of data may also be passed and clipped. This array can have multiple values for each vertex (the trailing array dimension must match the number of vertices in the Vertsin array).

A tetrahedral connectivity array consists of groups of four vertex index values. Each set of four index values specifies four vertices which define a single tetrahedron.

## **Syntax**

```
Result = TETRA_CLIP ( Plane, Vertsin, Connin, Vertsout, Connout
  [, AUXDATA_IN=array, AUXDATA_OUT=variable] 
  [, CUT_VERTS=variable] )
```
### **Return Value**

The return value is the number of tetrahedra returned.

## **Arguments**

#### **Plane**

Input four-element array describing the equation of the plane to be clipped to. The elements are the coefficients (*a,b,c,d*) of the equation *ax+by+cz+d=0*.

#### **Vertsin**

Input array of tetrahedral vertices [3, *n*].

### **Connin**

Input tetrahedral mesh connectivity array.

#### **Vertsout**

Output array of tetrahedral vertices [3, *n*].

#### **Connout**

Output tetrahedral mesh connectivity array.

### <span id="page-2468-0"></span>**Keywords**

#### **AUXDATA\_IN**

Input array of auxiliary data. If present, these values are interpolated and returned through AUXDATA\_OUT. The trailing array dimension must match the number of vertices in the Vertsin array.

### <span id="page-2468-1"></span>**AUXDATA\_OUT**

Set this keyword to a named variable to contain an output array of interpolated auxiliary data.

#### <span id="page-2468-2"></span>**CUT\_VERTS**

Set this keyword to a named variable to contain an output array of vertex indices (into Vertsout) of the vertices which are considered to be 'on' the clipped surface.

### **Version History**

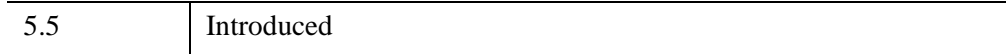

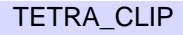

# **TETRA\_SURFACE**

The TETRA\_SURFACE function extracts a polygonal mesh as the exterior surface of a tetrahedral mesh. The output of this function is a polygonal mesh connectivity array that can be used with the input Verts array to display the outer surface of the tetrahedral mesh.

## **Syntax**

*Result* = TETRA\_SURFACE (*Verts*, *Connin*)

## **Return Value**

Returns a polygonal mesh connectivity array. When used with the input vertex array, this function yields the exposed tetrahedral mesh surface.

### **Arguments**

#### **Verts**

Array of vertices [3, *n*].

#### **Connin**

Tetrahedral connectivity array.

## **Keywords**

None.

## **Version History**

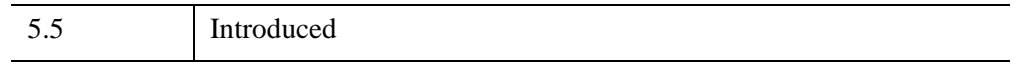

# **TETRA\_VOLUME**

The TETRA\_VOLUME function computes properties of a tetrahedral mesh array. The basic property is the volume. An auxiliary data array may be supplied which specifies weights at each vertex which are interpolated through the volume during integration. Higher order moments (with respect to the X, Y, and Z axis) may be computed as well (with or without weights).

### **Syntax**

```
Result = TETRA_VOLUME ( Verts, Conn [, AUXDATA=array] 
  [, MOMENT=variable] )
```
### **Return Value**

Returns the cumulative (weighted) volume of the tetrahedrons in the mesh.

### **Arguments**

**Verts**

Array of vertices [3, *n*].

#### **Conn**

Tetrahedral connectivity array.

### <span id="page-2470-0"></span>**Keywords**

#### **AUXDATA**

Array of input auxiliary data (one value per vertex). If present, these values are used to weight a vertex. The volume area integral will linearly interpolate these values. The volume integral will linearly interpolate these values within each tetrahedra. The default weight is 1.0 which results in a basic volume.

#### <span id="page-2471-0"></span>**MOMENT**

Set this keyword to a named variable that will contain a three-element float vector which corresponds to the first order moments computed with respect to the X, Y and Z axis. The computation is:

$$
\vec{m} = \sum_{\text{ntetras}} \mathbf{v}_i \hat{c}_i
$$

where v is the (weighted) volume of the tetrahedron and c is the centroid of the tetrahedron, thus

#### *m volume* <sup>⁄</sup>

yields the (weighted) centroid of the tetrahedral mesh.

### **Version History**

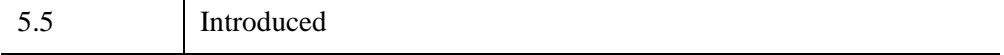

# **THIN**

The THIN function returns the "skeleton" of a bi-level image. The skeleton of an object in an image is a set of lines that reflect the shape of the object. The set of skeletal pixels can be considered to be the medial axis of the object. For a much more extensive discussion of skeletons and thinning algorithms, see *Algorithms for Graphics and Image Processing*, Theo Pavlidis, Computer Science Press, 1982. The THIN function is adapted from Algorithm 9.1 (the classical thinning algorithm).

On input, the bi-level image is a rectangular array in which pixels that compose the object have a nonzero value. All other pixels are zero. The result is a byte type image in which skeletal pixels are set to 2 and all other pixels are zero.

### **Syntax**

*Result* = THIN( *Image* [, /[NEIGHBOR\\_COUNT\]](#page-2472-0) [, [/PRUNE\]](#page-2472-1) )

### **Return Value**

Returns the thinned, two-dimensional byte array.

### **Arguments**

#### **Image**

The two-dimensional image (array) to be thinned.

### <span id="page-2472-0"></span>**Keywords**

#### **NEIGHBOR\_COUNT**

Set this keyword to select an alternate form of output. In this form, output pixel values count the number of neighbors an individual skeletal pixel has (including itself). For example, a pixel that is part of a line will have the value 3 (two neighbors and itself). Terminal pixels will have the value 2, while isolated pixels have the value 1.

#### <span id="page-2472-1"></span>**PRUNE**

If the PRUNE keyword is set, pixels with single neighbors are removed iteratively until only pixels with 2 or more neighbors exist. This effectively removes (or "prunes") skeleton branches, leaving only closed paths.

### **Examples**

The following commands display the "thinned" edges of a Sobel filtered image:

```
; Open a file for reading:
OPENR, 1, FILEPATH('people.dat', SUBDIR = ['examples','data'])
; Create a byte array in which to store the image:
A = BYTARR(192, 192, /NOZERO)
; Read first 192 by 192 image:
READU, 1, A
; Close the file:
CLOSE, 1
; Display the image:
TV, A, 0
; Apply the Sobel filter, threshold the image at value 75, and 
; display the thinned edges:
TVSCL, THIN(SOBEL(A) GT 75), 1
```
### **Version History**

Pre-4.0 Introduced

### **See Also**

[ROBERTS,](#page-2132-0) [SOBEL](#page-2316-0)

# **THREED**

The THREED procedure plots a 2-D array as a pseudo 3-D plot. The orientation of the data is fixed. This routine is written in the IDL language. Its source code can be found in the file threed.pro in the lib subdirectory of the IDL distribution.

## **Syntax**

THREED, *A* [, *Sp*] [, [TITLE](#page-2474-0)=*string*] [, [XTITLE=](#page-2474-1)*string*] [, [YTITLE=](#page-2474-2)*string*]

### **Arguments**

#### **A**

The two-dimensional array to plot.

#### **Sp**

The spacing between plot lines. If *Sp* is omitted, the spacing is set to: (MAX(*A*)- MIN(*A*))/ROWS. If *Sp* is negative, hidden lines are not removed.

### <span id="page-2474-0"></span>**Keywords**

#### **TITLE**

Set this keyword to the main plot title.

#### <span id="page-2474-1"></span>**XTITLE**

Set this keyword to the X axis title.

#### <span id="page-2474-2"></span>**YTITLE**

Set this keyword to the Y axis title.

### **Examples**

```
; Create a 2-D dataset:
A = -SHIFT(DIST(30), 15, 15); Make a THREED plot:
THREED, A
; Compare to SURFACE:
SURFACE, A
```
# **Version History**

Original Introduced

## **See Also**

**[SURFACE](#page-2412-0)** 

# **TIME\_TEST2**

The TIME\_TEST2 procedure is a general-purpose IDL benchmark program that performs approximately 20 common operations and prints the time required.

This routine is written in the IDL language. Its source code can be found in the file time\_test.pro in the lib subdirectory of the IDL distribution. This file also contains the procedure GRAPHICS\_TIMES, used to time graphical operations.

### **Syntax**

TIME\_TEST2 [, *Filename*]

### **Arguments**

#### **Filename**

An optional string that contains the name of output file for the results of the time test.

### **Keywords**

None.

### **Examples**

```
; Run the computational tests:
TIME_TEST2
```

```
; Run the graphics tests. Note that TIME_TEST2 must be compiled 
; before GRAPHICS_TIMES will run:
GRAPHICS_TIMES
```
### **Version History**

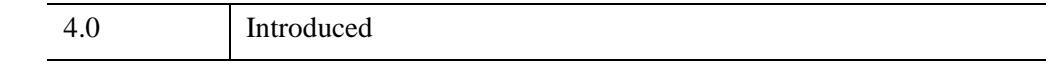

### **See Also**

[SYSTIME](#page-2442-0)

# **TIMEGEN**

The TIMEGEN function returns an array, with specified dimensions, of doubleprecision floating-point values that represent times in terms of Julian dates.

The Julian date is the number of days elapsed since Jan. 1, 4713 B.C.E., plus the time expressed as a day fraction. Following the astronomical convention, the day is defined to start at 12 PM (noon). Julian date 0.0d is therefore Jan. 1, 4713 B.C.E. at  $12:00:00$ 

The first value of the returned array corresponds to a Julian date start time, and each subsequent value corresponds to the next Julian date in the sequence. The sequence is determined by specifying the time unit (such as months or seconds) and the step size, or spacing, between the units. You can also construct more complicated arrays by including smaller time units within each major time interval.

A small offset is added to each Julian date to eliminate roundoff errors when calculating the day fraction from the hour, minute, second. This offset is given by the larger of EPS and EPS\*Julian, where Julian is the integer portion of the Julian date and EPS is the double-precision floating-point precision parameter from [MACHAR.](#page-1480-0) For typical Julian dates the offset is approximately  $6x10^{-10}$  (which corresponds to  $5x10^{-5}$  seconds). This offset ensures that when the Julian date is converted back to the hour, minute, and second, the hour, minute, and second will have the same integer values.

**Tip**

Because of the large magnitude of the Julian date (1 Jan 2000 is Julian day 2451545), the precision of most Julian dates is limited to 1 millisecond (0.001 seconds). If you are not interested in the date itself, you can improve the precision by subtracting a large offset or setting the START keyword to zero.

#### **Note**

Julian values must be in the range -1095 to 1827933925, which corresponds to calendar dates 1 Jan 4716 B.C.E. and 31 Dec 5000000, respectively.

## **Syntax**

```
Result = TIMEGEN( [D1,...,D8] [, FINAL=value] [, DAYS=vector] 
   [, HOURS=vector] [, MINUTES=vector] [, MONTHS=vector] 
   [, SECONDS=vector] [, START=value] [, STEP_SIZE=value] [, UNITS=string] 
   [, YEAR=value] )
```
### **Return Value**

Returns the specified time values.

#### **Arguments**

#### **D***i*

The dimensions of the result. The dimension parameters may be any scalar expression. Up to eight dimensions may be specified. If the dimension arguments are not integer values, IDL will truncate them to integer values before creating the new array. The dimension arguments are required unless keyword FINAL is set, in which case they are ignored.

### <span id="page-2478-1"></span>**Keywords**

#### **DAYS**

Set this keyword to a scalar or a vector giving the day values that should be included within each month. This keyword is ignored if the UNITS keyword is set to "Days", "Hours", "Minutes", or "Seconds".

#### **Note**

Day values that are beyond the end of the month will be set equal to the last day for that month. For example, setting DAY=[31] will automatically return the last day in each month.

#### <span id="page-2478-0"></span>**FINAL**

Set this keyword to a double-precision value representing the Julian date/time to use as the last value in the returned array. In this case, the dimension arguments are ignored and *Result* is a one-dimensional array, with the number of elements depending upon the step size. The FINAL time may be less than the START time, in which case STEP\_SIZE should be negative.

#### **Note**

If the step size is not an integer then the last element may not be equal to the FINAL time. In this case, TIMEGEN will return enough elements such that the last element is less than or equal to FINAL.

#### <span id="page-2479-0"></span>**HOURS**

Set this keyword to a scalar or a vector giving the hour values that should be included within each day. This keyword is ignored if UNITS is set to "Hours", "Minutes", or "Seconds".

#### <span id="page-2479-1"></span>**MINUTES**

Set this keyword to a scalar or a vector giving the minute values that should be included within each hour. This keyword is ignored if UNITS is set to "Minutes" or "Seconds".

#### <span id="page-2479-2"></span>**MONTHS**

Set this keyword to a scalar or a vector giving the month values that should be included within each year. This keyword is ignored if UNITS is set to "Months", "Days", "Hours", "Minutes", or "Seconds".

#### <span id="page-2479-3"></span>**SECONDS**

Set this keyword to a scalar or a vector giving the second values that should be included within each minute. This keyword is ignored if UNITS is set to "Seconds".

### <span id="page-2479-4"></span>**START**

Set this keyword to a double-precision value representing the Julian date/time to use as the first value in the returned array. The default is 0.0d [corresponding to January 1, 4713 B.C.E. at 12 pm (noon)].

#### **Note**

If subintervals are provided by MONTHS, DAYS, HOURS, MINUTES, or SECONDS, then the first element may not be equal to the START time. In this case the first element in the returned array will be greater than or equal to START.

#### **Tip**

Other array generation routines in IDL (such as FINDGEN) do not allow you to specify a starting value because the resulting array can be added to a scalar representing the start value. For TIMEGEN it is correct to add a scalar to the array if the units are days, hours, minutes, seconds, or sub-seconds. For example:

```
MyTimes = TIMEGEN(365, UNITS="Days") + SYSTIME(/JULIAN)
```
However, if the units are months or years, the start value is necessary because the number of days in a month or year can vary depending upon the year in which they fall (for instance, consider leap years). For example:

MyTimes = TIMEGEN(12, UNITS="Months", START=JULDAY(1,1,2000))

#### <span id="page-2480-0"></span>**STEP\_SIZE**

Set this keyword to a scalar value representing the step size between the major intervals of the returned array. The step size may be negative. The default step size is 1. When the UNITS keyword is set to "Years" or "Months", the STEP\_SIZE value is rounded to the nearest integer.

#### <span id="page-2480-1"></span>**UNITS**

Set this keyword to a scalar string indicating the time units to be used for the major intervals for the generated array. Valid values include:

- "Years" or "Y"
- "Months" or "M"
- "Days" or "D"
- "Hours" or "H"
- "Minutes" or "I"
- "Seconds" or "S"

The case (upper or lower) is ignored. If this keyword is not specified, then the default for UNITS is the time unit that is larger than the largest keyword present:

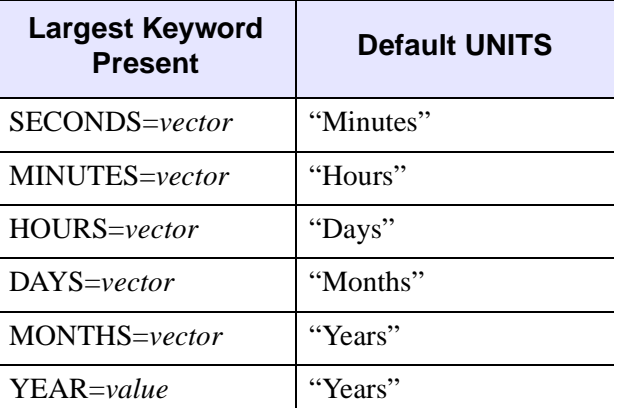

*Table 22-1: Defaults for the UNITS keyword*

If none of the above keywords are present, the default is UNITS="Days".

#### <span id="page-2481-0"></span>**YEAR**

Set this keyword to a scalar giving the starting year. If YEAR is specified then the starting year from START is ignored.

### **Examples**

Generate an array of 366 time values that are one day apart starting with January 1, 2000:

 $MyDates = TIMEGEN(366, START=JULDAY(1,1,2000))$ 

Generate an array of 20 time values that are 12 hours apart starting with the current time:

```
MyTimes = TIMEGEN(20, UNITS='Hours', STEP_SIZE=12, $
   START=SYSTIME(/JULIAN))
```
Generate an array of time values that are 1 hour apart from 1 January 2000 until the current time:

```
MyTimes = TIMEGEN(START=JULDAY(1, 1, 2000), $
   FINAL=SYSTIME(/JULIAN), UNITS='Hours')
```
Generate an array of time values composed of seconds, minutes, and hours that start from the current hour:

```
MyTimes = TIMEGEN(60, 60, 24, 5START=FLOOR(SYSTIME(/JULIAN)*24)/24d, UNITS='S')
```
Generate an array of 24 time values with monthly intervals, but with subintervals at 5 PM on the first and fifteenth of each month:

```
MyTimes = TIMEGEN(24, START=FLOOR(SYSTIME(/JULIAN)), $
   DAYS=[1,15], HOURS=17)
```
### **Version History**

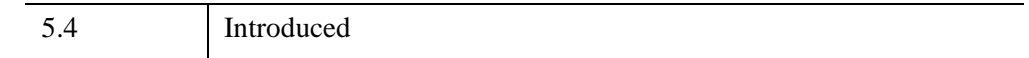

### **See Also**

"Format Codes" (Chapter 18, *Application Programming*), [CALDAT,](#page-213-0) [JULDAY](#page-1289-0), [LABEL\\_DATE](#page-1386-0), [SYSTIME](#page-2442-0)

# **TM\_TEST**

The TM\_TEST function computes the Student's T-statistic and the probability that two sample populations *X* and *Y* have significantly different means. *X* and *Y* may be of different lengths. The default assumption is that the data is drawn from populations with the same true variance. This type of test is often referred to as the t-means test.

The T-statistic for sample populations *x* and *y* with means  $\overline{x}$  and  $\overline{y}$  is defined as:

$$
T = \frac{\bar{x} - \bar{y}}{\sqrt{\sum_{i=0}^{N-1} (x_i - \bar{x})^2 + \sum_{j=0}^{M-1} (y_i - \bar{y})^2} \left(\frac{1}{N} + \frac{1}{M}\right)}
$$

where  $x = (x_0, x_1, x_2, ..., x_{N-1})$  and  $y = (y_0, y_1, y_2, ..., y_{M-1})$ 

This routine is written in the IDL language. Its source code can be found in the file tm test.pro in the lib subdirectory of the IDL distribution.

## **Syntax**

 $Result = TM \text{ TEST}( X, Y[, \overline{PARED}][, \overline{UNEOUAL}])$ 

## **Return Value**

The result is a two-element vector containing the T-statistic and its significance. The significance is a value in the interval  $[0.0, 1.0]$ ; a small value  $(0.05 \text{ or } 0.01)$  indicates that *X* and *Y* have significantly different means.

## **Arguments**

### **X**

An *n*-element integer, single-, or double-precision floating-point vector.

**Y**

An *m*-element integer, single-, or double-precision floating-point vector. If the PAIRED keyword is set, *X* and *Y* must have the same number of elements.
### **Keywords**

#### **PAIRED**

If this keyword is set, *X* and *Y* are assumed to be paired samples and must have the same number of elements.

#### **UNEQUAL**

If this keyword is set, *X* and *Y* are assumed to be from populations with unequal variances.

## **Examples**

```
; Define two n-element sample populations.
X = [257, 208, 296, 324, 240, 246, 267, 311, 324, 323, 263, $
     305, 270, 260, 251, 275, 288, 242, 304, 267]
Y = [201, 56, 185, 221, 165, 161, 182, 239, 278, 243, 197, $
     271, 214, 216, 175, 192, 208, 150, 281, 196]
; Compute the Student's t-statistic and its significance assuming
; that X and Y belong to populations with the same true variance: 
PRINT, TM_TEST(X, Y)
```
#### IDL prints:

5.52839 2.52455e-06

The result indicates that *X* and *Y* have significantly different means.

### **Version History**

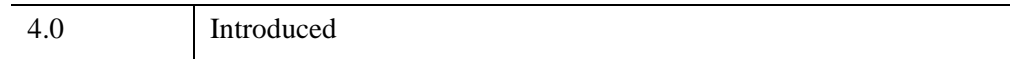

## **See Also**

[FV\\_TEST](#page-857-0), [KW\\_TEST,](#page-1302-0) [RS\\_TEST,](#page-2147-0) [S\\_TEST](#page-2151-0)

# <span id="page-2485-1"></span>**TOTAL**

The TOTAL function returns the sum of the elements of *Array*. The sum of the array elements over a given dimension is returned if the *Dimension* argument is present.

## **Syntax**

*Result* = TOTAL( *Array* [, *Dimension*] [, /[CUMULATIVE](#page-2485-0)] [, [/DOUBLE\]](#page-2486-0) [, [/INTEGER](#page-2486-1)] [, /[NAN](#page-2486-2)] [, /[PRESERVE\\_TYPE\]](#page-2487-0) )

## **Return Value**

Returns the array sum for the specified dimensions.

## **Arguments**

### **Array**

The array to be summed. This array can be of any basic type except string. If *Array* is double-precision floating-point, complex, or double-precision complex, the result is of the same type. Otherwise, the result is single-precision floating-point.

### **Dimension**

The dimension over which to sum, starting at one. If this argument is not present or zero, the scalar sum of all the array elements is returned. If this argument is present, the result is an array with one less dimension than *Array*. For example, if the dimensions of *Array* are *N*1, *N*2, *N*3, and *Dimension* is 2, the dimensions of the result are  $(N_1, N_3)$ , and element  $(i, j)$  of the result contains the sum:

$$
\sum\nolimits_{k\,=\,0}^{N_2\,-\,1}A_{i,\;k,\;j}
$$

## <span id="page-2485-0"></span>**Keywords**

### **CUMULATIVE**

If this keyword is set, the result is an array of the same size as the input, with each element, *i*, containing the sum of the input array elements 0 to *i*. This keyword also works with the Dimension parameter, in which case the sum is performed over the given dimension.

#### **Tip**

If the input array is a temporary variable or an expression, and the result type matches the input type (for example by using the PRESERVE TYPE keyword), then TOTAL will perform the cumulative sum in place and no additional memory will be used.

#### <span id="page-2486-0"></span>**DOUBLE**

Set this keyword to force the summation to be done using double-precision arithmetic. By default, if the input is of type DOUBLE, DCOMPLEX, LONG64, or ULONG64, IDL does the summation using double precision; otherwise IDL does the summation using single precision. If this keyword is set to zero, IDL still does the summation using the default precision, but the result is converted to single precision before returning.

#### <span id="page-2486-1"></span>**INTEGER**

Set this keyword to perform the TOTAL using integer arithmetic, and to return an integer result. If *Array* is of type ULONG64 then unsigned 64-bit integers are used for the computation and the Result is of type ULONG64, otherwise signed 64-bit integers are used and the Result is of type LONG64. If *Array* is complex and INTEGER is set, then only the real part of each value is used for the computation. The DOUBLE keyword is ignored if INTEGER is set.

#### **Note**

If *Array* has a large number of values or the values themselves are large, then the TOTAL with the INTEGER keyword may easily overflow the largest 64-bit integer and return an incorrect result. In this case you may want to avoid using the INTEGER keyword.

#### <span id="page-2486-2"></span>**NAN**

Set this keyword to cause the routine to check for occurrences of the IEEE floatingpoint values *NaN* or *Infinity* in the input data. Elements with the value *NaN* or *Infinity* are treated as missing data. (See "Special Floating-Point Values" (Chapter 8, *Application Programming*) for more information on IEEE floating-point values.)

#### **Note**

Since the value NaN is treated as missing data, if *Array* contains only NaN values the TOTAL routine will return 0.

### <span id="page-2487-0"></span>**PRESERVE\_TYPE**

Set this keyword to perform the TOTAL using the input type, and to return a result of the same type. The DOUBLE and INTEGER keywords are ignored if PRESERVE TYPE is set.

#### **Note**

For byte or integer data the TOTAL with PRESERVE\_TYPE may easily overflow the largest value for that type. The PRESERVE\_TYPE keyword is only useful if you know that your values will not overflow, or you want to exploit the overflow, for example in computing a checksum. Otherwise, you may want to use the INTEGER keyword instead.

### **Thread Pool Keywords**

This routine is written to make use of IDL's *thread pool*, which can increase execution speed on systems with multiple CPUs. The values stored in the !CPU system variable control whether IDL uses the thread pool for a given computation. In addition, you can use the thread pool keywords TPOOL\_MAX\_ELTS, TPOOL\_MIN\_ELTS, and TPOOL\_NOTHREAD to override the defaults established by !CPU for a single invocation of this routine. See [Appendix C, "Thread Pool](#page-5484-0)  [Keywords"](#page-5484-0) for details.

The thread pool is used for non-cumulative sums, and is not used if the CUMULATIVE keyword is specified. In a cumulative sum, each result value depends on all of the previous results, so overlapped execution is not possible.

You should be aware that when summing a large number of values, the result from TOTAL can depend heavily upon the order in which the numbers are added. Since the thread pool will add values in a different order, you may obtain a different — but equally correct — result than that obtained using the standard non-threaded implementation. This effect occurs because TOTAL uses floating point arithmetic, and the mantissa of a floating point value has a fixed number of significant digits. The effect is especially obvious when using single precision arithmetic, but can also affect double precision computations. Such differences do not mean that the sums are incorrect. Rather, they mean that they are equal within the ability of the floating point representation used to represent them. For more information on floating-point numbers, see "Accuracy and Floating Point Operations" (Chapter 13, *Application Programming*).

not caused by the use of threading. It is simply caused by the different order in which the numbers are summed, as can be illustrated by the following non-threaded example:

```
vec = FINDGEN(100000)
PRINT, TOTAL(vec, /TPOOL_NO) - TOTAL(REVERSE(vec), /TPOOL_NO)
```
IDL prints:

-96768.0

As you can see, the small floating-point errors can accumulate across the sum of a large number of values.

#### **Note**

The computation above was done on a Sun Sparc workstation. Your result will depend on the architecture of your CPU; it may be slightly different, and in the notable case of Intel-compatible X86 CPUs may actually be zero due to the use of internal 80-bit floating point registers on that CPU which give it better than double precision accuracy for some computations. Nonetheless, you should be aware of the fact that the order of operations can influence the result.

## **Examples**

### **Example 1**

This example sums the elements of a one-dimensional array:

```
; Define a one-dimensional array:
A = [20, 10, 5, 5, 3]
; Sum the elements of the array:
SUMA = TOTAL([20, 10, 5, 5, 3])
; Print the results:
PRINT, 'A = ', A
PRINT, 'Sum of A = ', SUMA
```
IDL prints:

```
A = 20 10 5 5 3
Sum of A = 43.0000
```
#### **Example 2**

The results are different when a multi-dimensional array is used:

```
; Define a multi-dimensional array:
A = \text{FINDGEN}(5, 5); Sum each of the rows in A:
SUMRows = TOTAL(A, 1); Sum each of the columns in A:
SUMCOLS = TOTAL(A, 2); Print the results:
PRINT, 'A = ', A
PRINT, 'Sum of each row:', SUMROWS
PRINT, 'Sum of each column:', SUMCOLS
```
#### IDL prints:

 $A = 0.000000001.0000002.0000003.0000004.00000$ 5.00000 6.00000 7.00000 8.00000 9.00000 10.0000 11.0000 12.0000 13.0000 14.0000 15.0000 16.0000 17.0000 18.0000 19.0000 20.0000 21.0000 22.0000 23.0000 24.0000 Sum of each row: 10.0000 35.0000 60.0000 85.0000 110.000 Sum of each column: 50.0000 55.0000 60.0000 65.0000 70.0000

### **Version History**

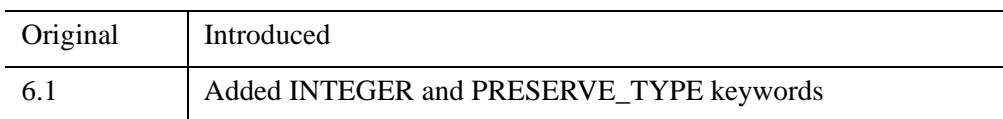

## **See Also**

[FACTORIAL,](#page-747-0) [PRODUCT](#page-1891-0)

# **TRACE**

The TRACE function computes the trace of an *n* by *n* array.

This routine is written in the IDL language. Its source code can be found in the file trace.pro in the lib subdirectory of the IDL distribution.

## **Syntax**

 $Result = \text{TRACE}(A[, / \text{DOUBLE}])$ 

## **Return Value**

Returns the sum of the values along the array diagonal.

### **Arguments**

### **A**

An *n* by *n* real or complex array.

### <span id="page-2490-0"></span>**Keywords**

#### **DOUBLE**

Set this keyword to force the computation to be done in double-precision arithmetic.

### **Examples**

```
; Define an array:
A = [[ 2.0, 1.0, 1.0, 1.5],$
    [4.0, -6.0, 0.0, 0.0],$
    [-2.0, 7.0, 2.0, 2.5],$
    [1.0, 0.5, 0.0, 5.0]; Compute the trace of A:
result = TRACE(A);Print the result:
PRINT, 'TRACE(A) = ', result
```
#### IDL prints:

 $TRACE(A) = 3.00000$ 

# **Version History**

5.0 Introduced

## **See Also**

**[TOTAL](#page-2485-1)** 

# **TrackBall Object**

See ["TrackBall" on page 5348](#page-5347-0).

# **TRANSPOSE**

The TRANSPOSE function returns the transpose of *Array*. If an optional permutation vector is provided, the dimensions of *Array* are rearranged as well.

## **Syntax**

*Result* = TRANSPOSE( *Array* [, *P*] )

## **Return Value**

Returns the reflection of the array along a diagonal.

## **Arguments**

### **Array**

The array to be transposed.

#### **P**

A vector specifying how the dimensions of *Array* will be permuted. The elements of *P* correspond to the dimensions of *Array*; the *i*th dimension of the output array is dimension *P*[*i*] of the input array. Each element of the vector *P* must be unique. Dimensions start at zero and can not be repeated.

If *P* is not present, the order of the dimensions of *Array* is reversed.

## **Keywords**

None.

## **Examples**

#### **Note**

Also see "Transposing Images" (Chapter 2, *Image Processing in IDL*) for a more extensive example.

#### **Example 1**

Print a simple array and its transpose by entering:

```
; Create an array:
A = INDEEN(3, 3)TRANSA = TRANSPOSE(A)
; Print the array and its transpose:
PRINT, 'A:'
PRINT, A
PRINT, 'Transpose of A:'
PRINT, TRANSA
```
IDL prints:

```
A:
  0 1 2
  345
  678
Transpose of A:
  036
  147
  258
```
#### **Example 2**

This example demonstrates multi-dimensional transposition:

```
; Create the array:
A = INDEEN(2, 3, 4); Take the transpose, reversing the order of the indices:
B = TRANSPOSE(A); Re-order the dimensions of A, so that the second dimension
; becomes the first, the third becomes the second, and the first
; becomes the third:
C = TRANSPOSE(A, [1, 2, 0]); View the sizes of the three arrays:
HELP, A, B, C
```
IDL prints:

```
A INT = Array[2, 3, 4]
B INT = Array[4, 3, 2]C INT = Array[3, 4, 2]
```
## **Version History**

Original Introduced

## **See Also**

[REFORM,](#page-2099-0) [ROT](#page-2134-0), [ROTATE](#page-2137-0), [REVERSE](#page-2127-0)

# **TRI\_SURF**

The TRI\_SURF function interpolates a regularly- or irregularly-gridded set of points with a smooth quintic surface.

TRI\_SURF is similar to MIN\_CURVE\_SURF but the surface fitted is a smooth surface, not a minimum curvature surface. TRI\_SURF has the advantage of being much more efficient for larger numbers of points.

#### **Note**

The TRI\_SURF function is designed to interpolate low resolution data. Large arrays may cause TRI\_SURF to issue the following error message: Partial Derivative Approximation Failed to Converge" In such cases, interpolation is most likely unnecessary.

This routine is written in the IDL language. Its source code can be found in the file tri surf.pro in the lib subdirectory of the IDL distribution.

### **Syntax**

```
Result = TRI EXTRAPOLATE [, LINEAR]
```
- [, [MISSING](#page-2497-2)=*value*] [, /[REGULAR\]](#page-2497-3) [, [XGRID](#page-2497-4)=*[xstart*, *xspacing]* |
- [, [XVALUES=](#page-2497-5)*array*]] [, [YGRID](#page-2497-6)=*[yxstart*, *yspacing]* | [, [YVALUES](#page-2498-0)=*array*]]
- [, [GS](#page-2498-1)=*[xspacing*, *yspacing]*] [, [BOUNDS](#page-2498-2)=*[xmin*, *ymin*, *xmax*, *ymax]*]
- [, [NX=](#page-2498-3)*value*] [, [NY](#page-2498-4)=*value*] )

## **Return Value**

The result is s a two-dimensional floating-point array containing the interpolated surface, sampled at the grid points.

## **Arguments**

### **X, Y, Z**

arrays containing the X, Y, and Z coordinates of the data points on the surface. Points need not be regularly gridded. For regularly gridded input data, X and Y are not used: the grid spacing is specified via the XGRID and YGRID (or XVALUES and YVALUES) keywords, and Z must be a two dimensional array. For irregular grids, all three parameters must be present and have the same number of elements.

## <span id="page-2497-0"></span>**Keywords**

## **EXTRAPOLATE**

Set this keyword to cause TRI\_SURF to extrapolate the surface to points outside the convex hull of input points. This keyword has no effect if the input points are regularly gridded.

### <span id="page-2497-1"></span>**LINEAR**

Set this keyword to use linear interpolation, without gradient estimates, instead of quintic interpolation. Linear interpolation does not extrapolate, although it is faster and more numerically stable.

### <span id="page-2497-2"></span>**MISSING**

Set this keyword equal to the value to which points outside the convex hull of input points should be set. The default is 0. This keyword has no effect if the input points are regularly gridded.

#### **Input Grid Description:**

### <span id="page-2497-3"></span>**REGULAR**

If set, the *Z* parameter is a two-dimensional array of dimensions  $(n,m)$ , containing measurements over a regular grid. If any of XGRID, YGRID, XVALUES, or YVALUES are specified, REGULAR is implied. REGULAR is also implied if there is only one parameter, *Z*. If REGULAR is set, and no grid specifications are present, the grid is set to  $(0, 1, 2, \ldots)$ .

### <span id="page-2497-4"></span>**XGRID**

A two-element array, [*xstart, xspacing*], defining the input grid in the *x* direction. Do not specify both XGRID and XVALUES.

### <span id="page-2497-5"></span>**XVALUES**

An *n*-element array defining the *x* locations of Z[*i,j*]. Do not specify both XGRID and XVALUES.

### <span id="page-2497-6"></span>**YGRID**

A two-element array, [*ystart, yspacing*], defining the input grid in the *y* direction. Do not specify both YGRID and YVALUES.

#### <span id="page-2498-0"></span>**YVALUES**

An *n*-element array defining the *y* locations of Z[*i,j*]. Do not specify both YGRID and YVALUES.

#### **Output Grid Description:**

#### **Note**

The output grid must enclose the convex hull of the input points.

#### <span id="page-2498-1"></span>**GS**

The output grid spacing. If present, GS must be a two-element vector [*xs, ys*], where *xs* is the horizontal spacing between grid points and *ys* is the vertical spacing. The default is based on the extents of *x* and *y*. If the grid starts at *x* value *xmin* and ends at *xmax*, then the default horizontal spacing is (*xmax* - *xmin*)/(NX-1). YS is computed in the same way. The default grid size, if neither NX or NY are specified, is 26 by 26.

#### <span id="page-2498-2"></span>**BOUNDS**

If present, BOUNDS must be a four-element array containing the grid limits in *x* and *y* of the output grid: [*xmin, ymin, xmax, ymax*]. If not specified, the grid limits are set to the extent of *x* and *y*.

#### <span id="page-2498-3"></span>**NX**

The output grid size in the *x* direction. NX need not be specified if the size can be inferred from GS and BOUNDS. The default value is 26.

#### <span id="page-2498-4"></span>**NY**

The output grid size in the *y* direction. NY need not be specified if the size can be inferred from GS and BOUNDS. The default value is 26.

### **Examples**

#### **Example 1**

Regularly gridded case:

```
; Make some random data
Z = \text{randomu}(\text{seed}, 5, 6); Interpolate to a 26 x 26 grid:
CONTOUR, TRI_SURF(Z, /REGULAR)
```
#### **Example 2**

Irregularly gridded case:

```
; Make a random set of points that lie on a Gaussian:
N = 15X = RANDOMU (seed, N)
Y = RANDOMU(seed, N)
; The Gaussian:
Z = EXP(-2 * ((X-,5)^2 + (Y-,5)^2)); Use a 26 by 26 grid over the rectangle bounding x and y.
; Get the surface:
R = TRI SURF(Z, X, Y)
; Alternatively, get a surface over the unit square, with spacing 
; of 0.05:
R = TRI_SURF(z, x, y, GS=[0.05, 0.05], BOUNDS=[0,0,1,1]); Alternatively, get a 10 by 10 surface over the rectangle bounding
; x and y:
R = TRI_SURF(z, x, y, NX=10, NY=10)
```
## **Version History**

Pre-4.0 Introduced

## **See Also**

[CONTOUR,](#page-351-0) [MIN\\_CURVE\\_SURF](#page-1655-0)

# <span id="page-2500-0"></span>**TRIANGULATE**

The TRIANGULATE procedure constructs a Delaunay triangulation of a planar set of points. Delaunay triangulations are very useful for the interpolation, analysis, and visual display of irregularly-gridded data. In most applications, after the irregularly gridded data points have been triangulated, the function TRIGRID is invoked to interpolate surface values to a regular grid. TRIANGULATE uses double precision for all computations.

Since Delaunay triangulations have the property that the circumcircle of any triangle in the triangulation contains no other vertices in its interior, interpolated values are only computed from nearby points.

TRIANGULATE can, optionally, return the adjacency list that describes, for each node, the adjacent nodes in the Delaunay triangulation. With this list, the Voronoi polygon (the polygon described by the set of points which are closer to that node than to any other node) can be computed for each node. This polygon contains the area influenced by its associated node. Tiling of the region in this manner is also called Dirichlet, Wigner-Seithz, or Thiessen tessellation.

The grid returned by the TRIGRID function can be input to various routines such as SURFACE, TV, and CONTOUR. See the description of TRIGRID for an example.

TRIANGULATE and TRIGRID can also be used to perform gridding and interpolation over the surface of a sphere. The interpolation is  $C_1$  continuous, meaning that the result is continuous over both the function value and its first derivative. This feature is ideal for interpolating an irregularly-sampled dataset over part or all of the surface of the earth (or other (spherical) celestial bodies). Extrapolation outside the convex hull of sample points is also supported. To perform spherical gridding, you must include the FVALUE and SPHERE keywords described below. The spherical gridding technique used in IDL is based on the paper "Interpolation of Data on the Surface of a Sphere", R. Renka, *Oak Ridge National Laboratory Report ORNL/CSD-108*, 1982.

The TRIANGULATE procedure uses the divide-and-conquer method described in "Two Algorithms for Constructing a Delaunay Triangulation," D.T. Lee and B.J. Schachter, *Int. J. of Computer and Information Sci.*, Vol. 9, 1980, pp. 219-242.

## **Syntax**

TRIANGULATE, *X*, *Y*, *Triangles* [, *B*] [, [CONNECTIVITY](#page-2501-0)=*variable*] [, [SPHERE](#page-2502-0)=*variable* [, /[DEGREES](#page-2502-1)]] [, [FVALUE](#page-2502-2)=*variable*] [, [REPEATS=](#page-2502-3)*variable*] [, [TOLERANCE](#page-2503-0)=*value*]

## **Arguments**

### **X**

An array that contains the X coordinates of the points to be triangulated.

### **Y**

An array that contains the Y coordinates of the points to be triangulated. Parameters *X* and *Y* must have the same number of elements.

### **Triangles**

A named variable that, on exit, contains the list of triangles in the Delaunay triangulation of the points specified by the X and Y arguments. Triangles is a longword array dimensioned (3, *number of triangles*), where Triangles[0, i], Triangles  $[1, i]$ , and Triangles  $[2, i]$  contain the indices of the vertices of the *i*-th triangle (i.e.,  $X[Tr(*, i]]$  and  $Y[Triangles(*, i]]$  are the X and Y coordinates of the vertices of the *i-*th triangle).

### **B**

An optional, named variable that, upon return, contains a list of the indices of the boundary points in counterclockwise order.

## <span id="page-2501-0"></span>**Keywords**

### **CONNECTIVITY**

Set this keyword to a named variable in which the adjacency list for each of the *N* nodes (xy point) is returned. The list has the following form:

Each element *i*,  $0 \le i \le N$ , contains the starting index of the connectivity list for node *i* within the list array. To obtain the adjacency list for node *i*, extract the list elements from LIST[*i*] to LIST[*i*+1]-1.

The adjacency list is ordered in the counter-clockwise direction. The first item on the list of boundary nodes is the subscript of the node itself. For interior nodes, the list contains the subscripts of the adjacent nodes in counter-clockwise order.

For example, the call:

TRIANGULATE, X, Y, CONNECTIVITY = LIST

returns the adjacency list in the variable LIST.

```
LIST[LIST[i] : LIST[i+1]-1]
```
#### <span id="page-2502-1"></span>**DEGREES**

Set this keyword to indicate that the *X* and *Y* arguments contain longitude and latitude coordinates specified in degrees. This keyword is only effective if the SPHERE keyword is specified. If DEGREES is not set, *X* and *Y* are assumed to be specified in radians when a spherical triangulation is performed.

#### <span id="page-2502-2"></span>**FVALUE**

Set this keyword to a named variable that contains sample values for each longitude/latitude point in a spherical triangulation. On output, the elements of FVALUE are rearranged to correspond to the new ordering of *X* and *Y* (as described in the SPHERE keyword, below). This reordered array can be passed to TRIGRID to complete the interpolation.

#### <span id="page-2502-3"></span>**REPEATS**

Set this keyword to a named variable to return a (2, *n*) list of the indices of duplicated points. That is, for each *i*,

 $X[REPEATS[0,i]] = X[REPEATS[1,i]]$ 

and

 $Y[REPEATS[0,i]] = Y[REPEATS[1,i]]$ 

#### **Note**

Use the [GRID\\_INPUT](#page-903-0) procedure to handle repeated points (duplicate locations).

### <span id="page-2502-0"></span>**SPHERE**

Set this keyword to a named variable in which the results from a spherical triangulation are returned. This result is a structure that can be passed to TRIGRID to perform spherical gridding. The structure contains the 3D Cartesian locations sample points and the adjacency list that describes the triangulation.

When spherical triangulation is performed, *X* and *Y* are interpreted as longitude and latitude, in either degrees or radians (see the [DEGREES](#page-2502-1) keyword, above). The *X* and *Y* parameters are converted to double precision and are rearranged to match the spherical triangulation.

### <span id="page-2503-0"></span>**TOLERANCE**

Set this keyword to the tolerance to be used when determining whether points are colinear. If *X* and *Y* are double-precision values, the default is  $10^{-12}$  \* *Max(X,Y)*; otherwise the default is  $10^{-6}$  \* *Max(X,Y)*, where *Max(X,Y)* is the maximum absolute value of the *X* and *Y* arrays. If three points are colinear within the given tolerance, a triangle will not be constructed for those points. The default is zero, which assumes that none of the points are colinear.

#### **Tip**

TRIANGULATE is typically used for irregular grids, where none of the points are colinear. For regular or semi-regular grids, you can use the TOLERANCE value to avoid creating artificial triangles along the boundary, and to triangulate the appropriate points within the grid. In this case, an appropriate tolerance value might be  $10^{-6}$  \*  $Max(X, Y)$ , where  $Max(X, Y)$  is the maximum absolute value of the *X* and *Y* arrays.

## **Examples**

For some examples using the TRIANGULATE routine, see the [TRIGRID](#page-2504-0) function.

## **Version History**

Pre-4.0 Introduced

## **See Also**

[SPH\\_SCAT](#page-2335-0), [TRIGRID](#page-2504-0)

# <span id="page-2504-0"></span>**TRIGRID**

For non-spherical data, given data points defined by the parameters *X, Y,* and *Z* and a triangulation of the planar set of points determined by *X* and *Y*, the TRIGRID function returns a regular grid of interpolated *Z* values. Linear or smooth quintic polynomial interpolation can be selected. Extrapolation for gridpoints outside of the triangulation area is also an option. An input triangulation can be constructed using the procedure [TRIANGULATE.](#page-2500-0) TRIGRID uses double precision for all computations.

For spherical data, given the data values *F* and the spherical triangulation, the TRIGRID function returns a regular grid of interpolated *F* values using quadratic polynomial interpolation.

## **Syntax**

*Result* = TRIGRID( *X*, *Y*, *Z*, *Triangles* [, *GS*, *Limits*] )

For spherical gridding:

*Result* = TRIGRID( *F* , *GS*, *Limits*, [SPHERE](#page-2507-0)=*S* )

**Keywords:** [, [/DEGREES\]](#page-2506-0) [, [EXTRAPOLATE=](#page-2506-1)*array*] [, [INPUT](#page-2506-2)=*variable*]

- [, [MAX\\_VALUE=](#page-2506-3)*value*] [, [MIN\\_VALUE](#page-2506-4)=*value*] [, [MISSING=](#page-2506-5)*value*]
- [, [NX=](#page-2507-1)*value*] [, [NY](#page-2507-2)=*value*] [, [/QUINTIC](#page-2507-3)] [, [SPHERE=](#page-2507-0)*variable*]
- [, [XGRID=](#page-2507-4)*variable*] [, [XOUT=](#page-2508-0)*vector*] [, [YGRID=](#page-2508-1)*variable*] [, [YOUT](#page-2508-2)=*vector*]

### **Return Value**

If any of *X*, *Y*, or *Z* are double precision, *Result* is double precision; otherwise, *Result* is single precision. If [SPHERE](#page-2507-0) is present, *Result* is always double precision.

## **Arguments**

### **X, Y, Z**

Input arrays of *X*, *Y*, and *Z* coordinates of data points. Integer, long, double-precision and floating-point values are allowed. In addition, *Z* can be a complex array. All three arrays must have the same number of elements.

#### **F**

### **Triangles**

A longword array of the form output by TRIANGULATE. That is, *Triangles* has the dimensions (3, *number of triangles*) and, for each *i*, Triangles[0,i], Triangles[1,i], and Triangles[2,i] are the indices of the vertices of the *i-*th triangle.

### **GS**

If present, *GS* should be a two-element vector [*XS, YS*], where *XS* is the horizontal spacing between grid points and *YS* is the vertical spacing. The default is based on the extents of *X* and *Y*. If the grid starts at *X* value  $x_0$  and ends at  $x_1$ , then the horizontal spacing is

 $(x_1 - x_0)/50$ 

The default for *YS* is computed in the same way. Since the default grid spacing divides each axis into 50 intervals and produces 51 samples, TRIGRID returns a grid with dimensions  $(51, 51)$ .

If the NX or NY keywords are set to specify the output grid dimensions, either or both of the values of *GS* may be set to 0. In this case, the grid spacing is computed as the respective range divided by the dimension minus one:

 $(x_1 - x_0)/(NX-1)$  and  $(y_1 - y_0)/(NY-1)$ 

For spherical gridding, *GS* is assumed to be specified in radians, unless the DEGREES keyword is set.

#### **Limits**

If present, *Limits* should be a four-element vector  $[x_0, y_0, x_1, y_1]$  that specifies the data range to be gridded ( $x_0$  and  $y_0$  are the lower X and Y data limits, and  $x_1$  and  $y_1$  are the upper limits). The default for *Limits* is:

```
[MIN(X), MIN(Y), MAX(X), MAX(Y)]
```
If the NX or NY keywords are not specified, the size of the grid produced is specified by the value of *Limits*. If the NX or NY keywords are set to specify the output grid dimensions, a grid of the specified size will be used regardless of the value of *Limits*.

## <span id="page-2506-0"></span>**Keywords**

### **DEGREES**

For a spherical gridding, set this keyword to indicate that the grid spacing (the *GS* argument) is specified in degrees rather than radians.

### <span id="page-2506-1"></span>**EXTRAPOLATE**

Set this keyword equal to an array of boundary node indices (as returned by the optional parameter B of the [TRIANGULATE](#page-2500-0) procedure) to extrapolate to grid points outside the triangulation. The extrapolation is not smooth, but should give acceptable results in most cases.

Setting this keyword sets the quintic interpolation mode, as if the QUINTIC keyword has been specified.

This keyword is ignored for spherical gridding.

#### <span id="page-2506-2"></span>**INPUT**

Set this keyword to a named variable (which must be an array of the appropriate size to hold the output from TRIGRID) in which the results of the gridding are returned. This keyword is provided to make it easy and memory-efficient to perform multiple calls to TRIGRID. The interpolates within each triangle overwrite the array and the array is not initialized.

### <span id="page-2506-3"></span>**MAX\_VALUE**

Set this keyword to a value that represents the maximum *Z* value to be gridded. Data larger than this value are treated as missing data and are not gridded.

This keyword is ignored for spherical gridding.

### <span id="page-2506-4"></span>**MIN\_VALUE**

Set this keyword to a value that represents the minimum *Z* value to be gridded. Data smaller than this value are treated as missing data and are not gridded.

This keyword is ignored for spherical gridding.

#### <span id="page-2506-5"></span>**MISSING**

The *Z* value to be used for grid points that lie outside the triangles in *Triangles*. The default is 0. This keyword also applies to data points outside the range specified by MIN\_VALUE and MAX\_VALUE.

#### **Note**

Letting MISSING default to 0 does not always produce the same result as explicitly setting it to 0. For example, if you specify INPUT and not EXTRAPOLATE, letting MISSING default to 0 will result in the INPUT values being used for data outside the Triangles; explicitly setting MISSSING to 0 will result in 0 being used for the data outside the Triangles.

#### <span id="page-2507-1"></span>**NX**

The output grid size in the *x* direction. The default value is 51.

#### <span id="page-2507-2"></span>**NY**

The output grid size in the *y* direction. The default value is 51.

### <span id="page-2507-3"></span>**QUINTIC**

If QUINTIC is set, smooth interpolation is performed using Akima's quintic polynomials from "A Method of Bivariate Interpolation and Smooth Surface Fitting for Irregularly Distributed Data Points" in *ACM Transactions on Mathematical Software*, 4, 148-159. For non-spherical data, the default method is linear interpolation. For spherical data, the default method is quadratic interpolation, and the QUINTIC keyword is ignored.

Derivatives are estimated by Renka's global method in "A Triangle-Based C1 Interpolation Method" in *Rocky Mountain Journal of Mathematics*, vol. 14, no. 1, 1984.

QUINTIC is not available for complex data values. Setting the EXTRAPOLATE keyword implies the use of quintic interpolation; it is not necessary to specify both.

### <span id="page-2507-0"></span>**SPHERE**

For a spherical gridding, set this keyword to the named variable that contains the results of the spherical triangulation returned by TRIANGULATE's SPHERE keyword.

### <span id="page-2507-4"></span>**XGRID**

Set this keyword to a named variable that will contain a vector of *X* values for the output grid.

#### <span id="page-2508-0"></span>**XOUT**

Set this keyword to a vector specifying the output grid *X* values. If this keyword is supplied, the *GS* and *Limits* arguments are ignored. Use this keyword to specify irregularly spaced rectangular output grids. If XOUT is specified, YOUT must also be specified. If keyword NX is also supplied then only the first NX points of XOUT will be used.

#### **Note**

The XOUT keyword cannot be used with the SPHERE keyword.

#### <span id="page-2508-1"></span>**YGRID**

Set this keyword to a named variable that will contain a vector of *Y* values for the output grid.

#### <span id="page-2508-2"></span>**YOUT**

Set this keyword to a vector specifying the output grid *Y* values. If this keyword is supplied, the *GS* and *Limits* arguments are ignored. Use this keyword to specify irregularly spaced rectangular output grids. If keyword NY is also supplied then only the first NY points of YOUT will be used.

[Table 22-2](#page-2508-3) shows the interrelationships between the keywords EXATRAPOLATE, INPUT, MAX\_VALUE, MIN\_VALUE, and MISSING.

**Note**

The YOUT keyword cannot be used with the SPHERE keyword.

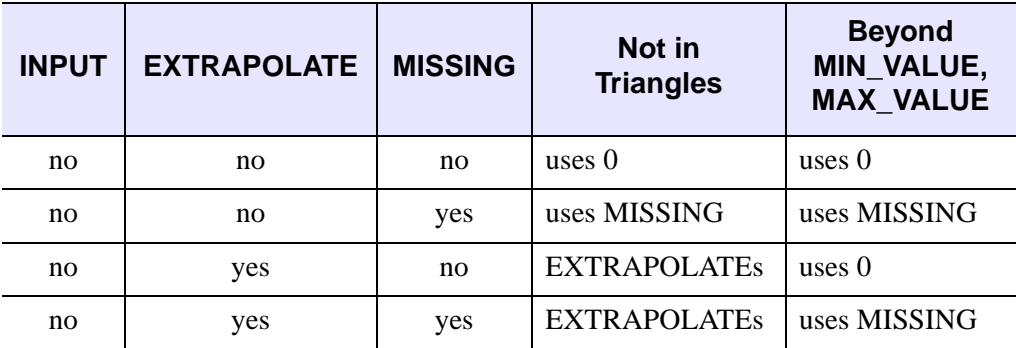

<span id="page-2508-3"></span>*Table 22-2: Keyword Interrelationships for the TRIGRID function*

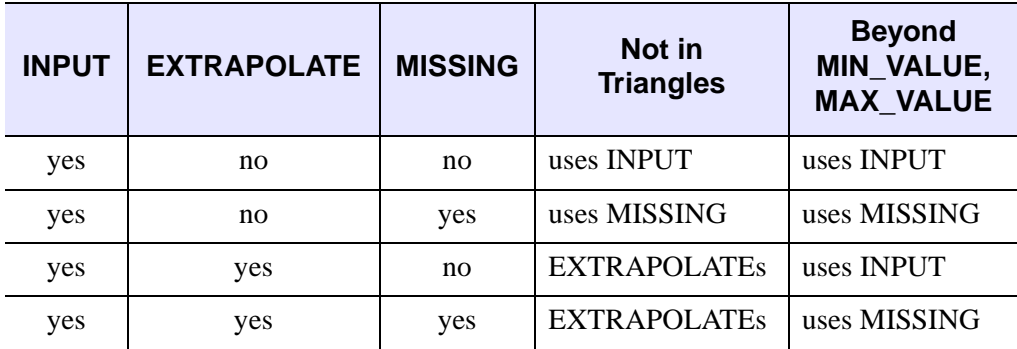

*Table 22-2: Keyword Interrelationships for the TRIGRID function (Continued)*

### **Examples**

#### **Example 1**

This example creates and displays a 50 point random normal distribution. The random points are then triangulated, with the triangulation displayed. Next, the interpolated surface is computed and displayed using linear and quintic interpolation. Finally, the smooth extrapolated surface is generated and shown.

```
PRO TrigridExample
; Make 50 normal x, y points:
x = RANDOMN(seed, 50)
y = RANDOMN (seed, 50)
; Make the Gaussian:
z = EXP(-(x^2 + y^2)); Show points:
PLOT, x, y, psym=1
in ='READ,"Press enter",in
; Obtain triangulation:
TRIANGULATE, x, y, tr, b
; Show the triangles:
FOR i=0, N ELEMENTS(tr)/3-1 DO BEGIN & $
   ; Subscripts of vertices [0,1,2,0]:
   t = [tr[*, i], tr[0, i]] & $
   ; Connect triangles:
   PLOTS, x[t], y[t] & $
ENDFOR
```

```
; Show linear surface:
      SURFACE, TRIGRID(x, y, z, tr)
      in=' '
      READ,"Press enter",in
      ; Show smooth quintic surface:
      SURFACE, TRIGRID(x, y, z, tr, /QUINTIC)
      in =' '
      READ,"Press enter",in
      ; Show smooth extrapolated surface:
      SURFACE, TRIGRID(x, y, z, tr, EXTRA = b)in=' '
      READ,"Press enter",in
      ; Output grid size is 12 x 24:
      SURFACE, TRIGRID(X, Y, Z, Tr, NX=12, NY=24)
      in=' '
      READ,"Press enter",in
      ; Output grid size is 20 x 11. The X grid is 
      ; [0, 1, 2, 1, 19 \times 1 = 1.9]. The Y grid goes from 0 to 1:
      SURFACE, TRIGRID(X, Y, Z, Tr, [.1, .1], NX=20)
      in=' '
      READ,"Press enter",in
      ; Output size is 20 x 40. The range of the grid in X and Y is 
      ; specified by the Limits parameter. Grid spacing in X is 
      ; [5-0]/(20-1) = 0.263. Grid spacing in Y is (4-0)/(40-1) = 0.128:
      SURFACE, TRIGRID(X, Y, Z, Tr, [0,0], [0,0,5,4],NX=20, NY=40)
      in=' '
      READ,"Press enter",in
      WDELETE
      END
Example 2
```
This example shows how to perform spherical gridding:

```
PRO SphericalGrid
; Create some random longitude points:
lon = RANDOM(seed, 50) * 360. - 180.; Create some random latitude points:
lat = RANDOM(seed, 50) * 180. - 90.
```

```
; Make a fake function value to be passed to FVALUE. The system 
; variable !DTOR contains the conversion value for degrees to 
; radians.
f = SIN(lon * !DTOR)^2 * COS(lat * !DTOR); Perform a spherical triangulation:
TRIANGULATE, lon, lat, tr, $
    SPHERE=s, FVALUE=f, /DEGREES
; Perform a spherical triangulation using the values returned from 
; TRIANGULATE. The result, r, is a 180 by 91 element array:
r = TRIGRID(f, SPHERE=s, [2.,2.],[-180.,-90.,178.,90.], /DEGREES)
; Display the surface
SURFACE, r
END
```
#### **Example 3**

This example demonstrates the use of the INPUT keyword:

```
PRO TrigridInputKeyword
; Make 50 normal x, y points:
x = RANDOMN(seed, 50)
y = RANDOMN (seed, 50)
; Make the Gaussian:
z = EXP(-(x^2 + y^2)); Show points:
PLOT, x, y, psym=1
; Obtain triangulation:
TRIANGULATE, x, y, tr, b
;Show the triangles.
FOR i=0, N_ELEMENTS(tr)/3-1 DO BEGIN $
   ; Subscripts of vertices [0,1,2,0]:
   t = [tr[*, i], tr[0, i]] & $
   ; Connect triangles:
   PLOTS, x[t], y[t]
ENDFOR
; The default size for the return value of trigrid. xtemp should be
```

```
; the same type as Z. xtemp provides temporary space for trigrid:
xtemp=FLTARR(51,51)
xtemp = TRIGRID(x, y, z, INPUT = xtemp, tr)
```

```
; Show linear surface:
SURFACE, xtemp, TITLE='Linear surface', CHARSIZE=2
in=' '
READ,"Press enter",in
xtemp = TRIGRID(x, y, z, tr, INPUT = xtemp, /OUINTIC)
; Show smooth quintic surface:
SURFACE, xtemp, TITLE='Smooth Quintic surface', CHARSIZE=2
i<sub>m</sub>=' '
READ,"Press enter",in
xtemp = TRIGRID(x, y, z, tr, INPUT = xtemp, EXTRA = b); Show smooth extrapolated surface:
SURFACE, xtemp, TITLE='Smooth Extrapolated surface', CHARSIZE=2
in=' '
READ,"Press enter",in
END
```
#### **Example 4**

The XOUT and YOUT keywords allow you to obtain an irregular interval from the TRIGRID routine. This example creates an irregularly-gridded dataset of a Gaussian surface. A grid is formed from these points with the TRIANGULATE and TRIGRID routines. The inputs to the XOUT and YOUT keywords are determined at random to produce an irregular interval. These inputs are sorted before setting them to XOUT and YOUT because these keywords require monotonically ascending or descending values. The lines of the resulting surface are spaced at the irregular intervals provided by the settings of the XOUT and YOUT keywords.

```
PRO GriddingIrregularIntervals
; Make 100 normal x, y points:
x = RANDOMN (seed, 100)
y = RANDOMN (seed, 100)
PRINT, MIN(x), MAX(x)PRINT, MIN(y), MAX(y); Make a Gaussian surface:
z = EXP(-(x^2 + y^2)); Obtain triangulation:
TRIANGULATE, x, y, triangles, boundary
; Create random x values. These values will be used to
; form the x locations of the resulting grid.
gridX = RANDOMN(seed, 30)
; Sort x values. Sorted values are required for the XOUT
```

```
; keyword.
sortX = UNIQ(gridX, SORT(gridX))gridX = gridX[sortX]
; Output sorted x values to be used with the XOUT
; keyword.
PRINT, 'gridX:'
PRINT, gridX
; Create random y values. These values will be used to
; form the y locations of the resulting grid.
gridY = RANDOMN(seed, 30)
; Sort y values. Sorted values are required for the YOUT
; keyword.
sortY = UNIQ(gridY, SORT(gridY))
gridY = gridY[sortY]
; Output sorted y values to be used with the YOUT
; keyword.
PRINT, 'gridY:'
PRINT, gridY
; Derive grid of initial values. The location of the
; resulting grid points are the inputs to the XOUT and
; YOUT keywords.
grid = TRIGRID(x, y, z, triangles, XOUT = gridX, $ YOUT = gridY, EXTRAPOLATE = boundary)
; Display resulting grid. The grid lines are not
; at regular intervals because of the randomness of the
; inputs to the XOUT and YOUT keywords.
SURFACE, grid, gridX, gridY, /XSTYLE, /YSTYLE
```
#### END

## **Version History**

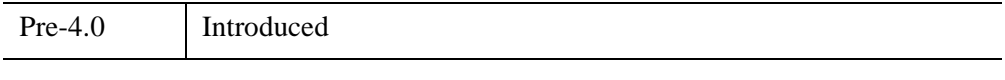

### **See Also**

[SPH\\_SCAT](#page-2335-0), [TRIANGULATE](#page-2500-0)

# <span id="page-2514-1"></span>**TRIQL**

The TRIQL procedure uses the QL algorithm with implicit shifts to determine the eigenvalues and eigenvectors of a real, symmetric, tridiagonal array. The routine TRIRED can be used to reduce a real, symmetric array to the tridiagonal form suitable for input to this procedure.

TRIQL is based on the routine tqli described in section 11.3 of *Numerical Recipes in C: The Art of Scientific Computing* (Second Edition), published by Cambridge University Press, and is used by permission.

#### **Note**

If you are working with complex inputs, use the LA\_TRIQL procedure instead.

### **Syntax**

TRIQL, *D*, *E*, *A* [, /[DOUBLE](#page-2514-0)]

### **Arguments**

#### **D**

On input, this argument should be an *n*-element vector containing the diagonal elements of the array being analyzed. On output, *D* contains the eigenvalues.

#### **E**

An *n*-element vector containing the off-diagonal elements of the array.  $E_0$  is arbitrary. On output, this parameter is destroyed.

#### **A**

A named variable that returns the *n* eigenvectors. If the eigenvectors of a tridiagonal array are desired, *A* should be input as an identity array. If the eigenvectors of an array that has been reduced by TRIRED are desired, *A* is input as the array *Q* output by TRIRED.

## <span id="page-2514-0"></span>**Keywords**

#### **DOUBLE**

Set this keyword to force the computation to be done in double-precision arithmetic.

### **Examples**

To compute eigenvalues and eigenvectors of a real, symmetric, tridiagonal array, begin with an array A representing a symmetric array:

```
; Create the array A:
   A = [[3.0, 1.0, -4.0],$
       [1.0, 3.0, -4.0],$
       [-4.0, -4.0, 8.0]]; Compute the tridiagonal form of A:
   TRIRED, A, D, E
   ; Compute the eigenvalues (returned in vector D) and the
   ; eigenvectors (returned in the rows of the array A):
   TRIQL, D, E, A
   ; Print eigenvalues:
   PRINT, 'Eigenvalues:'
   PRINT, D
   ; Print eigenvectors:
   PRINT, 'Eigenvectors:'
   PRINT, A
IDL prints:
```

```
Eigenvalues:
 2.00000 4.76837e-7 12.0000
Eigenvectors:
 0.707107 -0.707107 0.00000
 -0.577350 -0.577350 -0.577350-0.408248 -0.408248 0.816497
```
The exact eigenvalues are:

[2.0, 0.0, 12.0]

The exact eigenvectors are:

 $[1.0/\text{sqrt}(2.0), -1.0/\text{sqrt}(2.0), 0.0/\text{sqrt}(2.0)],$  $[-1.0/\text{sqrt}(3.0), -1.0/\text{sqrt}(3.0), -1.0/\text{sqrt}(3.0)]$ ,  $[-1.0/\text{sqrt}(6.0), -1.0/\text{sqrt}(6.0), 2.0/\text{sqrt}(6.0)]$ 

## **Version History**

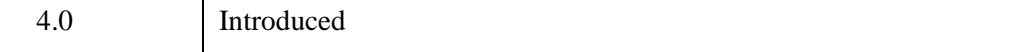

## **See Also**

[EIGENVEC,](#page-685-0) [ELMHES](#page-688-0), [HQR,](#page-1011-0) [LA\\_TRIQL,](#page-1378-0) [TRIRED](#page-2517-0)

# <span id="page-2517-0"></span>**TRIRED**

The TRIRED procedure uses Householder's method to reduce a real, symmetric array to tridiagonal form.

TRIRED is based on the routine tred2 described in section 11.2 of *Numerical Recipes in C: The Art of Scientific Computing* (Second Edition), published by Cambridge University Press, and is used by permission.

#### **Note**

If you are working with complex inputs, use the LA\_TRIRED procedure instead.

## **Syntax**

TRIRED, *A*, *D*, *E* [, [/DOUBLE\]](#page-2517-1)

## **Arguments**

### **A**

An *n* by *n* real, symmetric array that is replaced, on exit, by the orthogonal array *Q* effecting the transformation. The routine TRIQL can use this result to find the eigenvectors of the array *A*.

### **D**

An *n*-element output vector containing the diagonal elements of the tridiagonal array.

### **E**

An *n*-element output vector containing the off-diagonal elements.

## <span id="page-2517-1"></span>**Keywords**

### **DOUBLE**

Set this keyword to force the computation to be done in double-precision arithmetic.

## **Examples**

See the description of [TRIQL](#page-2514-1) for an example using this function.

## **Version History**

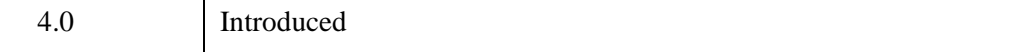

## **See Also**

[EIGENVEC,](#page-685-0) [ELMHES](#page-688-0), [HQR,](#page-1011-0) [LA\\_TRIRED,](#page-1381-0) [TRIQL](#page-2514-1)

# **TRISOL**

The TRISOL function solves tridiagonal systems of linear equations that have the form:  $A^{T}U = R$ 

#### **Note**

Because IDL subscripts are in column-row order, the equation above is written  $A<sup>T</sup>U = R$  rather than  $AU = R$ . The result *U* is a vector of length *n* whose type is identical to *A*.

TRISOL is based on the routine tridag described in section 2.4 of *Numerical Recipes in C: The Art of Scientific Computing* (Second Edition), published by Cambridge University Press, and is used by permission.

#### **Note**

If you are working with complex inputs, use the LA\_TRISOL procedure instead.

## **Syntax**

*Result* = TRISOL( *A*, *B*, *C*, *R* [, /[DOUBLE](#page-2520-0)] )

## **Return Value**

Returns a vector containing the solutions.

## **Arguments**

### **A**

A vector of length *n* containing the *n*-1 sub-diagonal elements of  $A<sup>T</sup>$ . The first element of  $A$ ,  $A_0$ , is ignored.

#### **B**

An *n*-element vector containing the main diagonal elements of  $A<sup>T</sup>$ .

### **C**

An *n*-element vector containing the *n*-1 super-diagonal elements of  $A<sup>T</sup>$ . The last element of  $C$ ,  $C_{n-1}$ , is ignored.
### **R**

An *n*-element vector containing the right hand side of the linear system  $A^{T}U = R$ .

## **Keywords**

### **DOUBLE**

Set this keyword to force the computation to be done in double-precision arithmetic.

## **Example**

To solve a tridiagonal linear system, begin with an array representing a real tridiagonal linear system. (Note that only three vectors need be specified; there is no need to enter the entire array shown.)

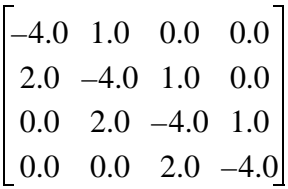

```
; Define a vector A containing the sub-diagonal elements with a
; leading 0.0 element:
A = [0.0, 2.0, 2.0, 2.0]; Define B containing the main diagonal elements:
B = [-4.0, -4.0, -4.0, -4.0, -4.0]; Define C containing the super-diagonal elements with a trailing
; 0.0 element:
C = [1.0, 1.0, 1.0, 0.0]; Define the right-hand side vector:
R = \{6.0, -8.0, -5.0, 8.0\}; Compute the solution and print:
result = TRISOL(A, B, C, R)PRINT, result
```
 $-1.00000$  2.00000 2.00000  $-1.00000$ 

The exact solution vector is [-1.0, 2.0, 2.0, -1.0].

# **Version History**

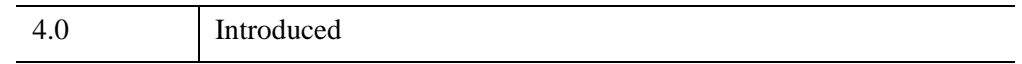

# **See Also**

[CRAMER](#page-411-0), [GS\\_ITER](#page-940-0), [LA\\_TRISOL,](#page-1383-0) [LU\\_COMPLEX,](#page-1466-0) [CHOLSOL,](#page-262-0) [LUSOL,](#page-1473-0) [SVSOL](#page-2433-0), [TRISOL](#page-2519-0)

# **TRUNCATE\_LUN**

The TRUNCATE\_LUN procedure truncates the contents of a file (which must be open for write access) at the current position of the file pointer. After this operation, all data before the current file pointer remains intact, and all data following the file pointer are gone. The position of the current file pointer is not altered.

# **Syntax**

TRUNCATE\_LUN, *Unit<sub>1</sub>*, ..., *Unit<sub>n</sub>* 

## **Arguments**

## **Unit***<sup>n</sup>*

Scalar or array variables containing the logical file unit numbers of the open files to be truncated.

# **Keywords**

None.

# **Examples**

## **Example 1**

Truncate the entire contents of an existing file:

```
OPENU, unit, 'baddata.dat', /GET_LUN
TRUNCATE_LUN, unit
FREE LUN, unit
```
## **Example 2**

Given an existing file of 10,000 bytes, throw away the final 5,000 bytes, and then write an additional 2,000 byte array in their place. The resulting file will be 7,000 bytes in length.

```
OPENU, unit, 'mydata.dat', /GET_LUN
POINT_LUN, unit, 5000
TRUNCATE_LUN, unit
WRITEU, unit, BYTARR(2000)
FREE LUN, unit
```
# **Version History**

5.6 Introduced

# **See Also**

[GET\\_LUN](#page-894-0), [OPENR/OPENU/OPENW](#page-1753-0), [POINT\\_LUN](#page-1825-0)

# <span id="page-2524-2"></span>**TS\_COEF**

The TS\_COEF function computes the coefficients  $\phi_1, \phi_2, \dots, \phi_p$  used in a *P*-th order autoregressive time-series forecasting model. This routine is written in the IDL language. Its source code can be found in the file ts\_coef.pro in the lib subdirectory of the IDL distribution.

# **Syntax**

*Result* = TS\_COEF( *X*, *P* [, [/DOUBLE](#page-2524-0)] [, [MSE](#page-2524-1)=*variable*] )

# **Return Value**

Returns a *P*-element vector whose type is identical to *X*.

# **Arguments**

## **X**

An *n*-element single- or double-precision floating-point vector containing time-series samples.

### **P**

An integer or long integer scalar that specifies the number of coefficients to be computed.

# <span id="page-2524-0"></span>**Keywords**

## **DOUBLE**

Set this keyword to force the computation to be done in double-precision arithmetic.

### <span id="page-2524-1"></span>**MSE**

Set this keyword to a named variable that will contain the mean square error of the *P-*th order autoregressive model.

# **Examples**

```
; Define an n-element vector of time-series samples:
X = [6.63, 6.59, 6.46, 6.49, 6.45, 6.41, 6.38, 6.26, 6.09, 5.99,$
     5.92, 5.93, 5.83, 5.82, 5.95, 5.91, 5.81, 5.64, 5.51, 5.31, $
     5.36, 5.17, 5.07, 4.97, 5.00, 5.01, 4.85, 4.79, 4.73, 4.76]
; Compute the coefficients of a 5th order autoregressive model:
PRINT, TS_COEF(X, 5)
```
#### IDL prints:

```
1.30168 -0.111783 -0.224527 0.267629 -0.233363
```
# **Version History**

4.0 Introduced

## **See Also**

[TS\\_FCAST](#page-2528-0)

# <span id="page-2526-1"></span>**TS\_DIFF**

The TS\_DIFF function recursively computes the forward differences of an *n*-element time-series *k* times. This routine is written in the IDL language. Its source code can be found in the file ts diff.pro in the lib subdirectory of the IDL distribution.

# **Syntax**

 $Result = TS_DIFF(X, K[, /DOUBLE])$  $Result = TS_DIFF(X, K[, /DOUBLE])$  $Result = TS_DIFF(X, K[, /DOUBLE])$ 

## **Return Value**

The result is an *n*-element differenced time-series with its last *k* elements as zeros.

## **Arguments**

### **X**

An *n*-element integer, single- or double-precision floating-point vector containing time-series samples.

### **K**

A positive integer or long integer scalar that specifies the number of times *X* is to be differenced. *K* must be in the interval [1, N\_ELEMENTS(*X*) - 1].

## <span id="page-2526-0"></span>**Keywords**

## **DOUBLE**

Set this keyword to force the computation to be done in double-precision arithmetic.

## **Examples**

```
; Define an n-element vector of time-series samples:
X = [389, 345, 303, 362, 412, 356, 325, 375, $
     410, 350, 310, 388, 399, 362, 325, 382, $
     399, 382, 318, 385, 437, 357, 310, 391]
; Compute the second forward differences of X:
PRINT, TS DIFF(X, 2)
```
### IDL prints:

2 101 -9 -106 25 81 -15 -95 20 118 -67 -48 0 94 -40 -34 -47 131 -15 -132 33 128 0 0

# **Version History**

4.0 Introduced

# **See Also**

[SMOOTH,](#page-2312-0) [TS\\_FCAST](#page-2528-0)

# <span id="page-2528-0"></span>**TS\_FCAST**

The TS FCAST function computes future or past values of a stationary time-series using a *P-*th order autoregressive model.

A  $P$ -th order autoregressive model relates a forecasted value  $x_t$  of the time series  $X = [x_0, x_1, x_2, \dots, x_{t-1}]$ , as a linear combination of *P* past values.

 $x_t = \phi_1 x_{t-1} + \phi_2 x_{t-2} + \dots + \phi_p x_{t-p} + w_t$ 

The coefficients  $\phi_1, \phi_2, \dots, \phi_P$  are calculated such that they minimize the uncorrelated random error terms, *wt*.

This routine is written in the IDL language. Its source code can be found in the file ts\_fcast.pro in the lib subdirectory of the IDL distribution.

# **Syntax**

*Result* = TS\_FCAST( *X*, *P*, *Nvalues* [, [/BACKCAST](#page-2529-0)] [, /[DOUBLE](#page-2529-1)] )

# **Return Value**

The result is an *Nvalues*-element vector whose type is identical to *X*.

# **Arguments**

## **X**

An *n*-element single- or double-precision floating-point vector containing time-series samples.

### **P**

An integer or long integer scalar that specifies the number of actual time-series values to be used in the forecast. In general, a larger number of values results in a more accurate forecast.

## **Nvalues**

An integer or long integer scalar that specifies the number of future or past values to be computed.

# <span id="page-2529-0"></span>**Keywords**

## **BACKCAST**

Set this keyword to produce past values (backward forecasts or "backcasts")

## <span id="page-2529-1"></span>**DOUBLE**

Set this keyword to force the computation to be done in double-precision arithmetic.

# **Examples**

; Define an n-element vector of time-series samples:  $X = [6.63, 6.59, 6.46, 6.49, 6.45, 6.41, 6.38, 6.26, 6.09, 5.99,$ \$ 5.92, 5.93, 5.83, 5.82, 5.95, 5.91, 5.81, 5.64, 5.51, 5.31, \$ 5.36, 5.17, 5.07, 4.97, 5.00, 5.01, 4.85, 4.79, 4.73, 4.76] ; Compute and print five future values of the time-series using ten ; time-series values: PRINT, TS\_FCAST(X, 10, 5) ; Compute five past values of the time-series using ten time-series ;values:

PRINT, TS\_FCAST(X, 10, 5, /BACKCAST)

### IDL prints:

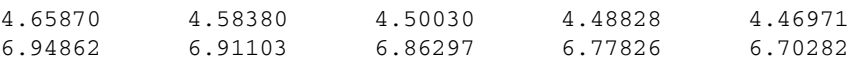

# **Version History**

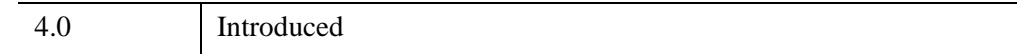

# **See Also**

[A\\_CORRELATE,](#page-65-0) [COMFIT,](#page-311-0) [CURVEFIT,](#page-436-0) [SMOOTH](#page-2312-0), [TS\\_COEF](#page-2524-2), [TS\\_DIFF](#page-2526-1)

# **TS\_SMOOTH**

The TS\_SMOOTH function computes central, backward, or forward moving averages of an *n*-element time-series. Autoregressive forecasting and backcasting are used to extrapolate the time-series and compute a moving average for each point.

#### **Note**

Central moving averages require *Nvalues*/2 forecasts and *Nvalues*/2 backcasts. Backward moving averages require *Nvalues*-1 backcasts. Forward moving averages require *Nvalues*-1 forecasts.

This routine is written in the IDL language. Its source code can be found in the file ts\_smooth.pro in the lib subdirectory of the IDL distribution.

## **Syntax**

*Result* = TS\_SMOOTH( *X*, *Nvalues* [, [/BACKWARD](#page-2531-0)] [, /[DOUBLE](#page-2531-1)] [, /[FORWARD\]](#page-2531-2) [, [ORDER](#page-2531-3)=*value*] )

# **Return Value**

The result is an *n*-element vector of the same data type as the input vector.

## **Arguments**

## **X**

An *n*-element single- or double-precision floating-point vector containing time-series samples. Note that *n* must be greater than or equal to 11.

### **Nvalues**

A scalar of type integer or long integer that specifies the number of time-series values used to compute each moving-average. If central-moving averages are computed (the default), this parameter must be an odd integer greater than or equal to three.

# <span id="page-2531-0"></span>**Keywords**

## **BACKWARD**

Set this keyword to compute backward-moving averages. If BACKWARD is set, the *Nvalues* argument must be an integer greater than one.

## <span id="page-2531-1"></span>**DOUBLE**

Set this keyword to force the computation to be done in double-precision arithmetic.

## <span id="page-2531-2"></span>**FORWARD**

Set this keyword to compute forward-moving averages. If FORWARD is set, the *Nvalues* argument must be an integer greater than one.

## <span id="page-2531-3"></span>**ORDER**

An integer or long-integer scalar that specifies the order of the autoregressive model used to compute the forecasts and backcasts of the time-series. By default, a timeseries with a length between 11 and 219 elements will use an autoregressive model with an order of 10. A time-series with a length greater than 219 will use an autoregressive model with an order equal to 5% of its length. The ORDER keyword is used to override this default.

# **Examples**

```
; Define an n-element vector of time-series samples:
X = \{6.63, 6.59, 6.46, 6.49, 6.45, 6.41, 6.38, 6.26, 6.09, 5.99, \ddot{S}\}5.92, 5.93, 5.83, 5.82, 5.95, 5.91, 5.81, 5.64, 5.51, 5.31,$
     5.36, 5.17, 5.07, 4.97, 5.00, 5.01, 4.85, 4.79, 4.73, 4.76]
```
; Compute the 11-point central-moving-averages of the time-series: PRINT, TS\_SMOOTH(X, 11)

### IDL prints:

6.65761 6.60592 6.54673 6.47646 6.40480 6.33364 6.27000 6.20091 6.14273 6.09364 6.04455 5.99000 5.92273 5.85455 5.78364 5.72636 5.65818 5.58000 5.50182 5.42727 5.34182 5.24545 5.15273 5.07000 5.00182 4.94261 4.87205 4.81116 4.75828 4.71280

# **Version History**

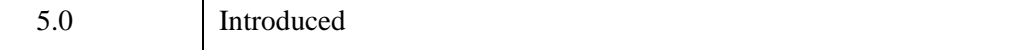

# **See Also**

[SMOOTH,](#page-2312-0) [TS\\_DIFF](#page-2526-1), [TS\\_FCAST](#page-2528-0)

# **TV**

The TV procedure displays images in a Direct Graphics window without scaling the intensity. To display an image with scaling, use the TVSCL procedure.

**Note**

The TV procedure displays an image in its original form. The TVSCL procedure displays an image scaled to range from 0 up to 255 depending on the colors available to IDL.

RGB images are displayed with the TV procedure. To display a TrueColor image (an image with 16, 24, or 32 bits per pixel) you must use the TRUE keyword.

While the TV procedure does not *scale* the intensity of an image, it does convert the input image data to byte type. Values outside the range [0,255] are "wrapped" during the conversion. In addition, for displays with less than 256 colors, elements of the input image with values between !D.TABLE\_SIZE and 255 will be displayed using the color index !D.TABLE\_SIZE-1.

If no optional parameters are present, IMAGE is output to the display with its lowerleft corner at coordinate (0, 0). The optional parameters can be used to specify the screen position of the image in a variety of ways.

## **Syntax**

TV, *Image* [, *Position*] [, /[CENTIMETERS](#page-2535-0) | , /[INCHES](#page-2535-1)] [, /[ORDER](#page-2535-2)] [, [TRUE](#page-2535-3)={1 | 2 | 3}] [, /[WORDS](#page-2536-0)] [, [XSIZE=](#page-2536-1)*value*] [, [YSIZE](#page-2536-2)=*value*]

or

TV, *Image* [, *X*, *Y* [, *Channel*]] [, [/CENTIMETERS](#page-2535-0) | , [/INCHES\]](#page-2535-1) [, [/ORDER\]](#page-2535-2) [, [TRUE](#page-2535-3)={1 | 2 | 3}] [, /[WORDS](#page-2536-0)] [, [XSIZE=](#page-2536-1)*value*] [, [YSIZE](#page-2536-2)=*value*]

**Graphics Keywords:** [, [CHANNEL](#page-5464-0)=*value*] [, /[DATA](#page-5466-0) | , /[DEVICE](#page-5466-1) | , [/NORMAL\]](#page-5469-0) [, /[T3D\]](#page-5473-0) [, [Z](#page-5483-0)=*value*]

## **Arguments**

## **Image**

A vector or two-dimensional, or three-dimensional array to be displayed as an image. If this argument is not already of byte type, it is converted prior to use.

## **X, Y**

If *X* and *Y* are present, they specify the lower-left coordinate of the displayed image, relative to the lower-left corner of the screen.

### **Position**

An integer specifying the position for *Image* within the graphics window. Image positions run from the top left of the screen to the bottom right. If a position number is used instead of *X* and *Y*, the position of the image is calculated from the dimensions of the image as follows (integer arithmetic is used).

 $Xsize, Ysize = Size of display or window$ 

 $Xdim, Ydim =$  Dimensions of image to be displayed

$$
N_x = \frac{Xsize}{Xdim} = \text{Images across screen}
$$
  

$$
X = XdimPosition_{moduloN_x} = Starting X
$$
  

$$
Y = Ysize - Ydim\left[1 + \frac{Position}{N_x}\right] = Starting Y
$$

For example, when displaying 128 by 128 images on a 512 by 512 display, the position numbers run from 0 to 15 as follows:

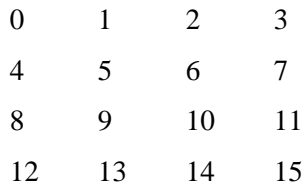

#### **Note**

When using a device with scalable pixels (e.g., PostScript), the XSIZE and YSIZE keywords should also be used.

## **Channel**

Some image display devices are capable of storing more than a single image or can combine three single color images to form a TrueColor image. CHANNEL specifies the memory channel to be written. It is assumed to be zero if not specified. This parameter is ignored on display systems that have only one memory channel. The *Channel* argument is identical to the [CHANNEL](#page-5464-0) graphics keyword.

# <span id="page-2535-0"></span>**Keywords**

## **CENTIMETERS**

Set this keyword to indicate that the *X*, *Y*, *Xsize*, *Ysize*, and *Z* arguments are given in centimeters from the origin. This system is useful when dealing with devices, such as PostScript printers, that do not provide a direct relationship between image pixels and the size of the resulting image.

## <span id="page-2535-1"></span>**INCHES**

Set this keyword to indicate that all position and size values are given in inches from the origin. This system is useful when dealing with devices, such as PostScript printers, that do not provide a direct relationship between image pixels and the size of the resulting image.

## <span id="page-2535-2"></span>**ORDER**

If specified, ORDER overrides the current setting of the !ORDER system variable for the current image only. If set, the image is drawn from the top down instead of the normal bottom up.

## <span id="page-2535-3"></span>**TRUE**

Set this keyword to a nonzero value to indicate that a TrueColor (16-, 24-, or 32-bit) image is to be displayed. The value assigned to TRUE specifies the index of the dimension over which color is interleaved. The image parameter must have three dimensions, one of which must be equal to three. For example, set TRUE to 1 to display an image that is pixel interleaved and has dimensions of (3, *m, n*). Specify 2 for row-interleaved images, of size (*m*, 3, *n*), and 3 for band-interleaved images of the form (*m*, *n*, 3).

See ["TrueColor Images" on page 5427](#page-5426-0) for an example using this keyword to write 24-bit images to the PostScript device.

#### **Note**

When a TrueColor image is specified, the image is displayed using decomposed color, regardless of the setting of the [DECOMPOSED](#page-5377-0) keyword for the current graphics device.

### <span id="page-2536-0"></span>**WORDS**

Set this keyword to indicate that words (short integers) instead of 8-bit bytes are to be transferred to the device. This keyword is valid only when using devices that can transfer 16-bit pixels. The normal transfer uses 8-bit pixels. If this keyword is set, the *Image* parameter is converted to short integer type, if necessary, and then written to the display.

### <span id="page-2536-1"></span>**XSIZE**

The width of the resulting image. On devices with scalable pixel size (such as PostScript), if XSIZE is specified the image will be scaled to fit the specified width. If neither XSIZE nor YSIZE is specified, the image will be scaled to fill the plotting area, while preserving the image's aspect ratio. This keyword is ignored by pixelbased devices that are unable to change the size of their pixels.

### <span id="page-2536-2"></span>**YSIZE**

The height of the resulting image. On devices with scalable pixel size (such as PostScript), if YSIZE is specified the image will be scaled to fit the specified height. If neither XSIZE nor YSIZE is specified, the image will be scaled to fill the plotting area, while preserving the image's aspect ratio. This keyword is ignored by pixelbased devices that are unable to change the size of their pixels.

### **Graphics Keywords Accepted**

See [Appendix B, "Graphics Keywords"](#page-5462-0) for the description of the following graphics and plotting keywords:

#### [CHANNEL](#page-5464-0), [DATA](#page-5466-0), [DEVICE](#page-5466-1), [NORMAL](#page-5469-0), [T3D,](#page-5473-0) [Z](#page-5483-0)

#### **Note**

The T3D and Z keywords are only honored when the DATA keyword is also set. Note also that when the T3D keyword is set, the X and Y arguments and the Z keyword position the lower left corner of the image displayed by TV, but do not change its orientation. Use the POLY 2D routine to warp the image into 3D space.

## **Examples**

In addition to the following basic example, this section also includes :

- ["Positioning Multiple Images in Direct Graphics" on page 2538](#page-2537-0)
- ["Displaying RGB Images with Direct Graphics" on page 2542](#page-2541-0)
- ["Displaying RGB Images and Converting to Grayscale" on page 2545](#page-2544-0)

```
; Create and display a simple image:
D = BYTSCL(DIST(256)) & TV, D; Erase the screen:
ERASE
; Use the position parameter to display a number of images in the
; same window.
; Display the image in the upper left corner.
TV, D, 0
; Display another copy of the image in the next position:
TV, D, 1
```
## <span id="page-2537-0"></span>**Positioning Multiple Images in Direct Graphics**

The following example imports an RGB image from the rose.jpg image file. This RGB image is a close-up photograph of a red rose and is pixel interleaved. This example extracts the three color channels of this image, and displays them as grayscale images in various locations within the same window. Complete the following steps for a detailed description of the process.

### **Example Code**

See displaymultiples\_direct.pro in the examples/doc/image subdirectory of the IDL installation directory for code that duplicates this example. Run the example procedure by entering [displaymultiples\\_direct](javascript:doIDL("displaymultiples_direct")) at the IDL command prompt or view the file in an IDL Editor window by entering [.EDIT](javascript:doIDL(".edit displaymultiples_direct.pro"))  displaymultiples direct.pro.

1. Determine the path to the rose.jpg file:

```
file = FILEPATH('rose.jpg', $
   SUBDIRECTORY = ['examples', 'data'])
```
2. Use [QUERY\\_IMAGE](#page-1956-0) to query the file to determine image parameters:

```
queryStatus = QUERY_IMAGE(file, imageInfo)
```
3. Set the image size parameter from the query information:

```
imageSize = imageInfo.dimensions
```
4. Use **READ IMAGE** to import the image from the file:

```
image = READ IMAGE(file)
```
5. Extract the channels (as images) from the pixel interleaved RGB image:

```
redChannel = REFORM(inage[0, *, *])greenChannel = REFORM(image[1, *, *])blueChannel = REFORM(image[2, * , *)
```
6. If you are running IDL on a TrueColor display, set the DECOMPOSED keyword to the DEVICE command to zero before your first color table related routine is used within an IDL session or program.

```
DEVICE, DECOMPOSED = 0
```
7. Since the channels are grayscale images, load a grayscale color table:

LOADCT, 0

The TV procedure can be used to display the channels (grayscale images). The TV procedure has two different location input arguments. One argument is *position*. This argument arranges the image in a calculated location based on the size of the display and the dimension sizes of the image.

8. Create a window and horizontally display the three channels with the *position* argument:

```
WINDOW, 0, XSIZE = 3*imageSize[0], YSIZE = imageSize[1], $
  TITLE = 'The Channels of an RGB Image'
TV, redChannel, 0
TV, greenChannel, 1
TV, blueChannel, 2
```
The following figure shows the resulting grayscale images.

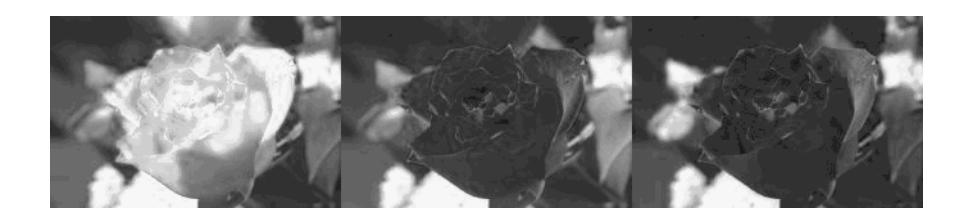

*Figure 22-2: Horizontal Display of RGB Channels in Direct Graphics*

The TV procedure can also be used with its *x* and *y* input arguments. These arguments define the location of the lower left corner of the image. The values of these arguments are in device coordinates by default. However, you can provide data or normalized coordinates when the DATA or NORMAL keyword is set.

9. Create a window and vertically display the three channels with the *x* and *y*  arguments:

```
WINDOW, 0, XSIZE = imageSize[0], YSIZE = 3*imageSize[1], $
  TITLE = 'The Channels of an RGB Image'
TV, redChannel, 0, 0
TV, greenChannel, 0, imageSize[1]
TV, blueChannel, 0, 2*imageSize[1]
```
The following figure shows the resulting grayscale images.

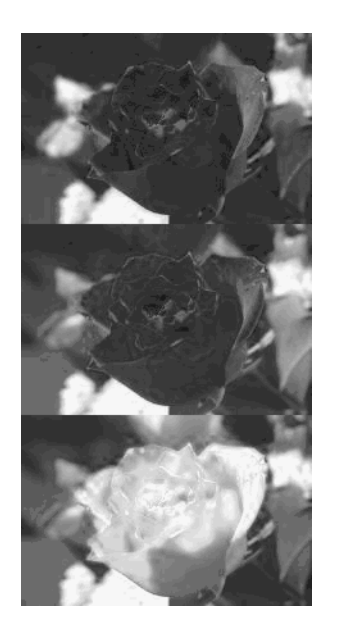

*Figure 22-3: Vertical Display of RGB Channels in Direct Graphics*

The *x* and *y* arguments can also be used to create a display of overlapping images. When overlapping images in Direct Graphics, you must remember the last image placed in the window will be in front of the previous images. So if you want to bring a display from the back of the window to the front, you must redisplay it after all the other displays.

10. Create another window:

```
WINDOW, 2, XSIZE = 2 \times \text{imageSize}[0], YSIZE = 2 \times \text{imageSize}[1], $
    TITLE = 'The Channels of an RGB Image'
```
11. Make a white background to distinguish the edges of the images:

ERASE, !P.COLOR

12. Diagonally display the three channels with the *x* and *y* arguments:

```
TV, redChannel, 0, 0
TV, greenChannel, imageSize[0]/2, imageSize[1]/2
TV, blueChannel, imageSize[0], imageSize[1]
```
The following figure shows the resulting grayscale images.

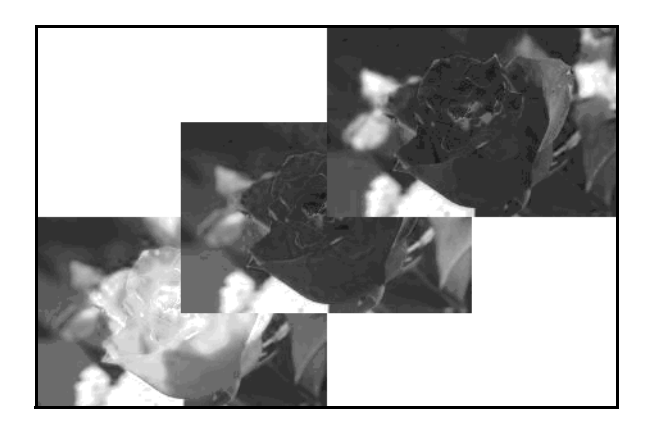

*Figure 22-4: Diagonal Display of RGB Channels in Direct Graphics*

## <span id="page-2541-0"></span>**Displaying RGB Images with Direct Graphics**

RGB images are three-dimensional arrays made up of width, height, and three channels of color information. In Direct Graphics, these images are displayed with the TV procedure. The TRUE keyword to TV is set according to the interleaving of the RGB image. With RGB images, the interleaving, or arrangement of the channels within the image file, dictates the setting of the TRUE keyword. If the image is:

- pixel interleaved  $(3, w, h)$ , TRUE is set to 1.
- line interleaved (w, 3, h), TRUE is set to 2.
- planar interleaved (w, h, 3), TRUE is set to 3.

You can determine if an image file contains an RGB image by querying the file. The CHANNELS tag of the resulting query structure will equal 3 if the file's image is RGB. The query does not determine which interleaving is used in the image, but the array returned in DIMENSIONS tag of the query structure can be used to determine the type of interleaving.

If you are using a PseudoColor display, your RGB images must be converted to indexed images to be displayed within IDL.

The following example queries and imports a pixel-interleaved RGB image from the rose.jpg image file. This pixel interleaved RGB image is a close-up photograph of a red rose. Complete the following steps for a detailed description of the process.

### **Example Code**

See displayrgbimage direct.pro in the examples/doc/image subdirectory of the IDL installation directory for code that duplicates this example. Run the example procedure by entering [displayrgbimage\\_direct](javascript:doIDL("displayrgbimage_direct")) at the IDL command prompt or view the file in an IDL Editor window by entering [.EDIT](javascript:doIDL(".edit displayrgbimage_direct.pro"))  [displayrgbimage\\_direct.pro](javascript:doIDL(".edit displayrgbimage_direct.pro")).

1. Determine the path to the rose.jpg file:

```
file = FILEPATH('rose.jpg', $
   SUBDIRECTORY = ['examples', 'data'])
```
2. Use [QUERY\\_IMAGE](#page-1956-0) to query the file to determine image parameters:

queryStatus = QUERY\_IMAGE(file, imageInfo)

3. Output the results of the file query:

PRINT, 'Query Status = ', queryStatus HELP, imageInfo, /STRUCTURE

The following text appears in the Output Log:

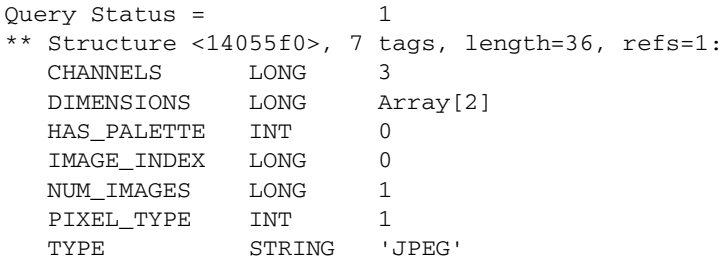

The CHANNELS tag has a value of 3. Thus, the image is an RGB image.

4. Set the image size parameter from the query information:

imageSize = imageInfo.dimensions

The type of interleaving can be determined from the image size parameter and actual size of each dimension of the image. To determine the size of each dimension, you must first import the image.

5. Use READ IMAGE to import the image from the file:

image = READ\_IMAGE(file)

6. Determine the size of each dimension within the image:

imageDims = SIZE(image, /DIMENSIONS)

7. Determine the type of interleaving by comparing the dimension sizes to the image size parameter from the file query:

```
interleaving = WHERE((imageDims NE imageSize[0]) AND $
   (imageDims NE imageSize[1])) + 1
```
8. Output the results of the interleaving computation:

```
PRINT, 'Type of Interleaving = ', interleaving
```
The following text appears in the Output Log:

Type of Interleaving = 1

The image is pixel interleaved. If the resulting value was 2, the image would have been line interleaved. If the resulting value was 3, the image would have been planar interleaved.

9. If you are running IDL on a TrueColor display, set the DECOMPOSED keyword to the DEVICE command to one before your first RGB image is displayed within an IDL session or program.

DEVICE, DECOMPOSED = 1

10. Create a window and display the image with the TV procedure:

```
WINDOW, 0, XSIZE = imageSize[0], YSIZE = imageSize[1], $
   TITLE = 'An RGB Image'
TV, image, TRUE = interleaving[0]
```
The following figure shows the resulting RGB image display.

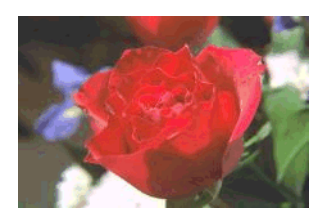

*Figure 22-5: RGB Image in Direct Graphics*

### <span id="page-2544-0"></span>**Displaying RGB Images and Converting to Grayscale**

The following example displays an RGB image, extracts the three channels contained in the glowing\_gas.jpg file, which is in the examples/data directory. This file is provided by the Hubble Heritage Team, which is made of AURA, STScI, and NASA.

This example uses REFORM t o extract individual channels as grayscale (intensity) images from the original RGB image. These images are converted to floating-point data and then added together to form a single image, which is a grayscale version of the original RGB image. Complete the following steps for a detailed description of the process.

#### **Example Code**

See rgbtograyscale.pro in the examples/doc/image subdirectory of the IDL installation directory for code that duplicates this example. Run the example procedure by entering [rgbtograyscale](javascript:doIDL("rgbtograyscale")) at the IDL command prompt or view the file in an IDL Editor window by entering. EDIT rgbtograyscale.pro.

1. Determine the path to the file:

file = FILEPATH('glowing\_gas.jpg', \$ SUBDIRECTORY = ['examples', 'data'])

2. Query the file to determine the image parameters:

queryStatus = QUERY\_JPEG(file, imageInfo)

3. Set the image size parameter from the query information:

imageSize = imageInfo.dimensions

4. Import the image from the file:

READ\_JPEG, file, image

5. If you are running IDL on a TrueColor display, set the DECOMPOSED keyword to the DEVICE command to one before your first RGB image is displayed within an IDL session or program.

DEVICE, DECOMPOSED = 1

6. Create a window and display the image:

```
WINDOW, 0, XSIZE = imageSize[0], YSIZE = imageSize[1], $
  TITLE = 'Glowing Gas RGB Image'
TV, image, TRUE = 1
```
### The following figure shows the original RGB image.

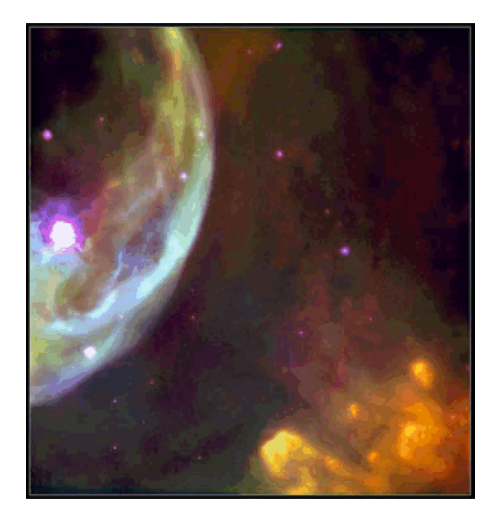

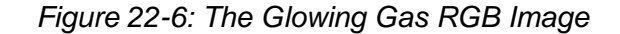

7. Extract the channels (as images) from the RGB image:

```
redChannel = REFORM(image[0, *, *])greenChannel = REFORM(image[1, *, *])blueChannel = REFORM(\text{image}[2, * , *])
```
8. Initialize the grayscale display:

DEVICE, DECOMPOSED = 0 LOADCT, 0

9. Create another window and display each channel of the RGB image:

```
WINDOW, 1, XSIZE = 3*imageSize[0], YSIZE = imageSize[1], $
  TITLE = 'Red (left), Green (middle), ' + $
   'and Blue (right) Channels of the RGB Image'
TV, redChannel, 0
TV, greenChannel, 1
TV, blueChannel, 2
```
The following figure shows the RGB channels. The red channel is on the left, the green channel is in the middle, and the blue channel is on the right.

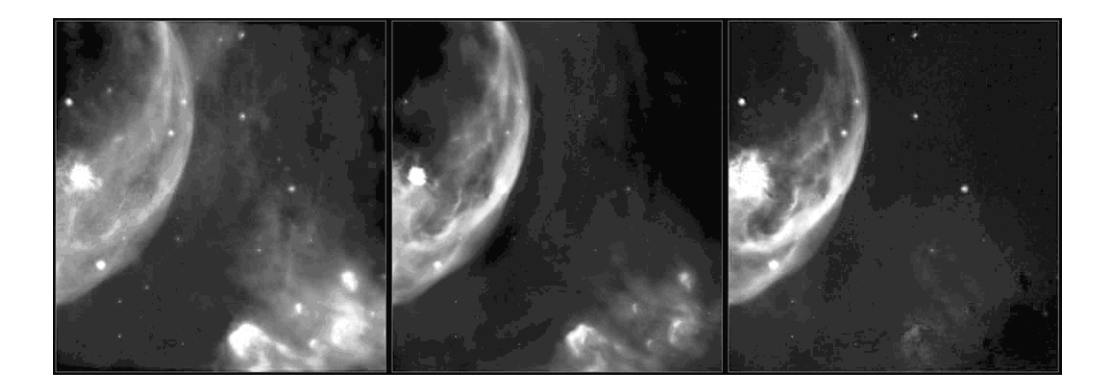

*Figure 22-7: The Channels of the Glowing Gas RGB Image*

10. Convert the channels into a single grayscale image.

```
grayscaleImage = BYTE(0.299*FLOAT(redChannel) + $
    0.587*FLOAT(redChannel) + 0.114*FLOAT(blueChannel))
```
The pixel values of the channels are converted from byte values to floatingpoint values because byte values cannot exceed 255. The adjustment factors (0.299, 0.587, and 0.114) are used to enhance visual perception and to scale the results to a range from 0 to 255. The BYTE function is used to restore the pixel values back to their original data type.

11. Create another window and display the grayscale image:

```
WINDOW, 2, XSIZE = 2 \times \text{imageSize}[0], YSIZE = \text{imageSize}[1], $
   TITLE = 'Resulting Grayscale Image' + $
TV, grayscaleImage
```
The following figure shows the result of creating a grayscale image from the individual channels of an RGB image.

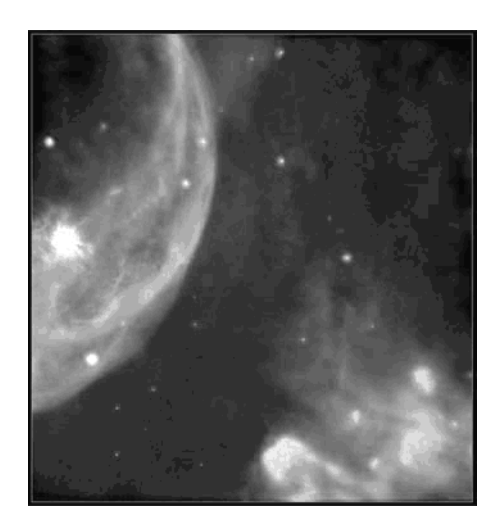

*Figure 22-8: Resulting Grayscale Image*

# **Version History**

Original Introduced

# **See Also**

[ERASE](#page-702-0), [IIMAGE,](#page-1073-0) [SLIDE\\_IMAGE,](#page-2307-0) [TVRD](#page-2559-0), [TVSCL](#page-2564-0), [WIDGET\\_DRAW](#page-2759-0), [WINDOW](#page-2936-0), and the [DECOMPOSED](#page-5377-0) keyword to the [DEVICE](#page-611-0) routine

# **TVCRS**

The TVCRS procedure manipulates the display device cursor. The initial state of the cursor is device dependent. Call TVCRS with one argument to enable or disable the cursor. Call TVCRS with two parameters to enable the cursor and place it on pixel location *(X, Y)*.

# **Syntax**

TVCRS [, *ON\_OFF*] [, /[CENTIMETERS](#page-2548-0) | , /[INCHES](#page-2548-1)] [, /[HIDE\\_CURSOR\]](#page-2549-0)

or

```
TVCRS [, X, Y] [, /CENTIMETERS | , /INCHES] [, /HIDE_CURSOR]
```
**Graphics Keywords:** [, /[DATA](#page-5466-0) | , /[DEVICE](#page-5466-1) | , [/NORMAL\]](#page-5469-0) [, [/T3D](#page-5473-0) | [Z=](#page-5483-0)*value*]

# **Arguments**

## **ON\_OFF**

This argument specifies whether the cursor should be on or off. If this argument is present and nonzero, the cursor is enabled. If *ON\_OFF* is zero or no parameters are specified, the cursor is turned off.

## **X**

The column to which the cursor is set.

### **Y**

The row to which the cursor is set.

# <span id="page-2548-0"></span>**Keywords**

## **CENTIMETERS**

Set this keyword to cause  $X$  and  $Y$  to be interpreted as centimeters, based on the current device resolution.

## <span id="page-2548-1"></span>**INCHES**

Set this keyword to cause X and Y to be interpreted as inches, based on the current device resolution.

## <span id="page-2549-0"></span>**HIDE\_CURSOR**

By default, disabling the cursor works differently for window systems than for other devices. For window systems, the cursor is restored to the standard cursor used for non-IDL windows (and remains visible), while for other devices it is completely blanked out. If the HIDE keyword is set, disabling the cursor causes it to always be blanked out.

## **Graphics Keywords Accepted**

See [Appendix B, "Graphics Keywords"](#page-5462-0) for the description of the following graphics and plotting keywords:

[DATA](#page-5466-0), [DEVICE](#page-5466-1), [NORMAL](#page-5469-0), [T3D,](#page-5473-0) [Z](#page-5483-0)

## **Examples**

To enable the graphics cursor and position it at device coordinate (100, 100), enter:

TVCRS, 100, 100

To position the cursor at data coordinate (0.5, 3.2), enter:

TVCRS, 0.5, 3.2, /DATA

# **Version History**

Original Introduced

# **See Also**

[CURSOR,](#page-431-0) [RDPIX](#page-2010-0)

# **TVLCT**

The TVLCT procedure loads the display color translation tables from the specified variables. Although IDL uses the RGB color system internally, color tables can be specified to TVLCT using any of the following color systems: RGB (Red, Green, Blue), HLS (Hue, Lightness, Saturation), and HSV (Hue, Saturation, Value). Alpha values may also be used when using the second form of the command. The type and meaning of each argument is dependent upon the color system selected, as described below. Color arguments can be either scalar or vector expressions. If no color-system keywords are present, the RGB color system is used.

## **Syntax**

TVLCT, *V*1, *V*2, *V*<sup>3</sup> [, *Start*] [, /[GET](#page-2551-0)] [, /[HLS](#page-2551-1) | , /[HSV\]](#page-2552-0)

or

TVLCT, *V* [, *Start*] [, [/GET\]](#page-2551-0) [, [/HLS](#page-2551-1) | , [/HSV](#page-2552-0)]

# **Arguments**

TVLCT will accept either three *n*-element vectors  $(V_1, V_2,$  and  $V_3)$  or a single *n*-by-3 array (*V*) as an argument. The vectors (or rows of the array) have different meanings depending on the color system chosen. If an array *V* is specified, *V*[\*,0] is the same as  $V_1$ ,  $V[^*,1]$  is the same as  $V_2$ ,  $V[^*,2]$  is the same as  $V_3$ . In the description below, we assume that three vectors,  $V_1$ ,  $V_2$ , and  $V_3$  are specified.

## $V_1$ ,  $V_2$ , and  $V_3$

The  $V_1$ ,  $V_2$ , and  $V_3$  arguments have different meanings depending upon which color system they represent.

If the [GET](#page-2551-0) keyword is specified,  $V_1$ ,  $V_2$ , and  $V_3$  should be set to named variables.

### **R, G, B Color System**

The parameters  $V_1$ ,  $V_2$ , and  $V_3$  contain the red, green, and blue values, respectively. Values are interpreted as integers in the range 0 (lowest intensity) to 255 (highest intensity). The parameters can be scalars or vectors of up to 256 elements. By default, the three arguments are assumed to be R, G, and B values.

### **H, L, S Color System**

Parameters  $V_1$ ,  $V_2$ , and  $V_3$  contain the Hue, Lightness, and Saturation values respectively. All parameters are floating-point. Hue is expressed in degrees and is reduced modulo 360.  $V_2$  (lightness) and  $V_3$  (saturation) and can range from 0 to 1.0. Set the HLS keyword to have the arguments interpreted this way.

### **H, S, V Color System**

Parameters  $V_1$ ,  $V_2$ , and  $V_3$  contain values for Hue, Saturation, and Value (similar to intensity). All parameters are floating-point. Hue is in degrees. The Saturation and Value can range from 0 to 1.0. Set the HSV keyword to have the arguments interpreted this way.

### **Start**

An integer value that specifies the starting point in the color translation table into which the color intensities  $(V_1, V_2,$  and  $V_3)$  are loaded. If this argument is not specified, a value of zero is used, causing the tables to be loaded starting at the first element of the translation tables. The *Start* argument can be used to change only part of the color table.

## <span id="page-2551-0"></span>**Keywords**

## **GET**

Set this keyword to return the RGB values from the internal color tables into the  $V_1$ ,  $V_2$ , and  $V_3$  parameters. For example, the statements:

TVLCT, H, S, V, /HSV TVLCT, R, G, B, /GET

load a color table based in the HSV system, and then read the equivalent RGB values into the variables R, G, and B.

If GET is specified, either *V* (for the single argument form), or  $V_1$ ,  $V_2$ , and  $V_3$  (for the three argument form) must be set to named variables.

## <span id="page-2551-1"></span>**HLS**

Set this keyword to indicate that the parameters specify color using the HLS color system. The plain argument parameters are in the order H-L-S. Hue is expressed in degrees, and the lightness and saturation range from 0 to 1.

### <span id="page-2552-0"></span>**HSV**

Set this keyword to indicate that the parameters specify color using the HSV color system. The plain argument parameters are in the order H-S-V. As above, hue is in degrees, and the saturation and value range from 0 to 1.

## **Examples**

This section includes the following simple example as well as the following, more extensive examples:

- ["Highlighting Features with Color in Direct Graphics" on page 2553](#page-2552-1)
- ["Converting Indexed Images to RGB Images" on page 2557](#page-2556-0)

```
; Initialize display.
DEVICE, DECOMPOSED = 0
; Create a set of R, G, and B colormap vectors:
R = BYTSCL(SIN(FINDGEN(256)))G = BYTSCL(COS(FINDGEN(256)))B = BINDGEN(256); Load these vectors into the color table:
TVLCT, R, G, B
; Display an image to see the effect of the new color table:
TVSCL, DIST(400)
```
### <span id="page-2552-1"></span>**Highlighting Features with Color in Direct Graphics**

The data in the mineral.png file in the examples/data directory comes with its own color table. The following example will apply this related color table, then a predefined color table, and finally derive a new color table to highlight specific features. Complete the following steps for a detailed description of the process.

#### **Example Code**

See highlightfeatures\_direct.pro in the examples/doc/image subdirectory of the IDL installation directory for code that duplicates this example. Run the example procedure by entering [highlightfeatures\\_direct](javascript:doIDL("highlightfeatures_direct")) at the IDL command prompt or view the file in an IDL Editor window by entering [.EDIT](javascript:doIDL(".edit highlightfeatures_direct.pro"))  [highlightfeatures\\_direct.pro](javascript:doIDL(".edit highlightfeatures_direct.pro")).

1. Determine the path to the mineral.png file:

```
mineralFile = FILEPATH('mineral.png', $
```

```
SUBDIRECTORY = ['examples', 'data'])
```
2. Import the image from the mineral.png file into IDL:

```
mineralImage = READ_PNG(mineralFile, red, green, blue)
```
The image's associated color table is contained within the resulting red, green, and blue vectors.

3. Determine the size of the imported image:

```
mineralSize = SIZE(mineralImage, /DIMENSIONS)
```
4. If you are running IDL on a TrueColor display, set the DECOMPOSED keyword to the DEVICE command to zero before your first color table related routine is used within an IDL session or program.

DEVICE, DECOMPOSED = 0

5. Load the image's associated color table with the TVLCT routine:

TVLCT, red, green, blue

6. Initialize the display:

```
WINDOW, 0, XSIZE = mineralSize[0], YSIZE = mineralSize[1], $
   TITLE = 'mineral.png'
```
7. Display the imported image:

TV, mineralImage

This scanning electron microscope image shows mineral deposits in a sample of polished granite and gneiss. The associated color table is a reverse grayscale.

The following figure shows that the associated color table highlights the gneiss very well, but the other features are not very clear. The other features can be defined with IDL's pre-defined color table, RAINBOW.

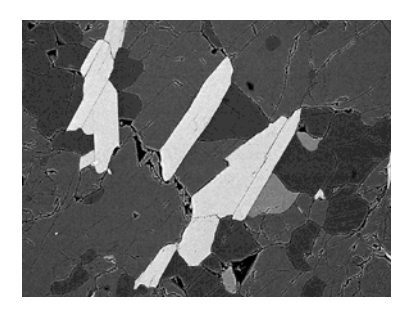

*Figure 22-9: Mineral Image and Default Color Table (Direct Graphics)*

8. Load the RAINBOW color table and redisplay the image in another window:

```
LOADCT, 13
WINDOW, 1, XSIZE = mineralSize[0], YSIZE = mineralSize[1], \frac{1}{2}TITLE = 'RAINBOW Color'
TV, mineralImage
```
The following figure shows that the yellow, cyan, and red sections are now apparent, but the cracks are no longer visible. Details within the yellow areas and the green background are also difficult to distinguish. These features can be highlighted by designing your own color table.

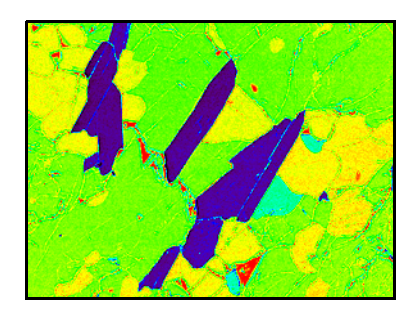

*Figure 22-10: Mineral Image and RAINBOW Color Table (Direct Graphics)*

The features within the image are at specific ranges in between 0 and 255. Instead of a progressive color table, specific colors can be defined to be

constant over these ranges. Any contrasting colors can be used, but it is easiest to derive the additive and subtractive primary colors used in the previous section.

9. Define the colors for a new color table:

```
colorLevel = [0, 0, 0], \frac{1}{5}; black
   [255, 0, 0], $ ; red
   [255, 255, 0], $ ; yellow
   [0, 255, 0], $; green
   [0, 255, 255], $ ; cyan
   [0, 0, 255], \frac{1}{2} ; blue
   [255, 0, 255], $ ; magenta
   [255, 255, 255]] ; white
```
10. Create a new color table that contains eight levels, including the highest end boundary by first deriving levels for each color in the new color table:

numberOfLevels = CEIL(!D.TABLE SIZE/8.) level = INDGEN(!D.TABLE\_SIZE)/numberOfLevels

11. Place each color level into its appropriate range.

```
newRed = colorLevel[0, level]
newGreen = colorLevel[1, level]
newBlue = colorLevel[2, level]
```
12. Include the last color in the last level:

```
newRed[!D.TABLE SIZE - 1] = 255newGreen[!D.TABLE_SIZE - 1] = 255
newBlue[!D.TABLE_SIZE - 1] = 255
```
13. Make the new color table current:

TVLCT, newRed, newGreen, newBlue

14. Display the image with this new color table in another window:

```
WINDOW, 2, XSIZE = mineralSize[0], $
  YSIZE = mineralSize[1], TITLE = 'Cube Corner Colors'
TV, mineralImage
```
The following figure shows that each feature is now highlighted including the cracks. The color table also highlights at least three different types of cracks.

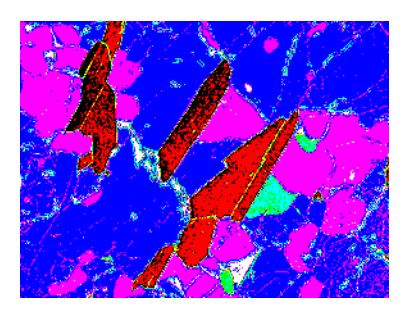

*Figure 22-11: Mineral Image and Derived Color Table (Direct Graphics)*

#### **Converting Indexed Images to RGB Images**

The convec.dat file is a binary file that contains an indexed image (a twodimensional image and its associated color table) of the convection of the earth's mantle. This file does not contain a related color table. The following example applies a color table to this image and then converts the image and table to an RGB image (which contains its own color information) and writes it to a JPEG file. Complete the following steps for a detailed description of the process.

#### **Example Code**

See indexedtorgb.pro in the examples/doc/image subdirectory of the IDL installation directory for code that duplicates this example. Run the example procedure by entering [indexedtorgb](javascript:doIDL("indexedtorgb")) at the IDL command prompt or view the file in an IDL Editor window by entering [.EDIT indexedtorgb.pro](javascript:doIDL(".edit indexedtorgb.pro")).

1. Determine the path to the convec.dat binary file:

```
convecFile = FILEPATH('convec.dat', $
  SUBDIRECTORY = ['examples', 'data'])
```
2. Initialize the image size parameter:

 $conversize = [248, 248]$ 

3. Import the image from the file:

```
convecImage = READ_BINARY(convecFile, $
   DATA_DIMS = convecSize)
```
4. If you are running IDL on a TrueColor display, set the DECOMPOSED keyword to the DEVICE command to zero before your first color table related routine is used within an IDL session or program.

```
DEVICE, DECOMPOSED = 0
```
5. Load the EOS B color table (index number 27) to highlight the image's features and initialize the display:

```
LOADCT, 27
WINDOW, 0, TITLE = 'convec.dat', \frac{1}{2}XSIZE = convecSize[0], YSIZE = convecSize[1]
```
6. Now display the image with this color table.

TV, convecImage

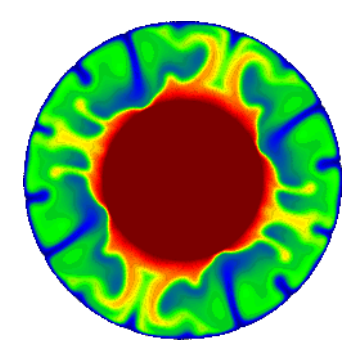

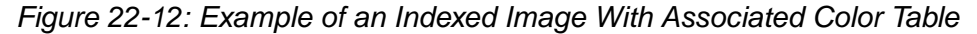

A color table is formed from three vectors (the red vector, the green vector, and the blue vector). The same element of each vector together form an RGB triplet to create a color. For example, the *i-th* element of the red vector may be 255, the *ith* element of the green vector may be 255, and the *ith* element of the blue vector maybe 0. The RGB triplet of the *ith* element would then be (255, 255, 0), which is the color yellow. Since a color table contains 256 indices, its three vectors have 256 elements each. You can access these vectors with the TVLCT routine using the GET keyword.

#### **Note**

On some PseudoColor displays, fewer than 256 entries will be available.

7. Access the values of the color table by setting the GET keyword to the TVLCT routine.

TVLCT, red, green, blue, /GET

This color table (color information) can be stored within the image by converting it to an RGB image. For this example, the RGB image will be pixel interleaved in order to be exported to a JPEG file.

#### **Tip**

If the original indexed image contains values of a data type other than byte, you should byte-scale the image (with the BYTSCL routine) before using the following method.

8. Before converting the indexed image into an RGB image, the resulting threedimensional array must be initialized. Initialize the data type and the dimensions of the resulting RGB image:

```
imageRGB = BYTARR(3, convecSize[0], convecSize[1], /NOZERO)
```
9. Use the red, green, and blue vectors of the color table and the original indexed image to form a single image composed of these channels:

```
imagersB[0, * , *] = red[convecImage]imageRGB[1, * , *] = green[convecImage]imageRGB[2, *, *] = blue[convecImage]
```
10. Export the resulting RGB image to a JPEG file:

```
WRITE_JPEG, 'convecImage.jpg', imageRGB, TRUE = 1, $
   QUALITY = 100.
```
The TRUE keyword is set to 1 because the resulting RGB image is pixel interleaved. See WRITE JPEG for more information.

#### **Version History**

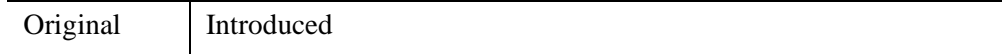

#### **See Also**

[LOADCT,](#page-1443-0) [XLOADCT](#page-3015-0), [XPALETTE](#page-3053-0)

# **TVRD**

The TVRD function returns the contents of the specified rectangular portion of the current Direct Graphics window or device.  $(X_0, Y_0)$  is the coordinate of the lower left corner of the area to be read and  $N_x$ ,  $N_y$  is the size of the rectangle in columns and rows. The result is a byte array of dimensions  $N_x$  by  $N_y$ . All parameters are optional. If no arguments are supplied, the entire display device area is read.

#### **Important Note about TVRD and Backing Store**

On some systems, when backing store is provided by the window system (the RETAIN keyword to DEVICE or WINDOW is set to 1), reading data from a window using TVRD may cause unexpected results. For example, data may be improperly read from the window even when the image displayed on screen is correct. Having IDL provide the backing store (set the RETAIN keyword to 2) ensures that the window contents will be read properly. More detailed notes about TVRD and the X Window system can be found below in ["Unexpected Results Using TVRD with X](#page-2561-0)  [Windows" on page 2562.](#page-2561-0)

### **Syntax**

*Result* = TVRD( $[X_0, Y_0, Y_x, Y_x, Y_y, Z_x, Z_y, Z_y]$ , *Channel*]]]]] [, *[CHANNEL](#page-2560-0)*=*value*]  $[$ , [/ORDER](#page-2560-1)]  $[$ , [TRUE](#page-2560-2)= $\{1 \mid 2 \mid 3\}$ ]  $[$ , [/WORDS](#page-2561-1)]  $)$ 

### **Return Value**

Returns a byte array of the specified dimensions.

### **Arguments**

#### **X***0*

The starting column of data to read. The default is 0.

#### **Y***0*

The starting row of data to read. The default is 0.

#### **N***x*

The number of columns to read. The default is the width of the display device or window less  $X_0$ .

#### **N***y*

The number of rows to read. The default is the height of the display device or window less  $Y_0$ .

#### **Channel**

The memory channel to be read. If not specified, this argument is assumed to be zero. This parameter is ignored on display systems that have only one memory channel.

#### <span id="page-2560-0"></span>**Keywords**

#### **CHANNEL**

The memory channel to be read. The CHANNEL keyword is identical to the optional *Channel* argument.

#### **Note**

If the display is a 24-bit display, and both the CHANNEL and TRUE parameters are absent, the maximum RGB value in each pixel is returned.

#### <span id="page-2560-1"></span>**ORDER**

Set this keyword to override the current setting of the !ORDER system variable for the current image only. If set, it causes the image to be read from the top down instead of the normal bottom up.

#### <span id="page-2560-2"></span>**TRUE**

If this keyword is present, it indicates that a TrueColor image is to be read, if the display is capable. The value assigned to TRUE specifies the index of the dimension over which color is interleaved. The result is an  $(3, n_x, n_y)$  pixel-interleaved array if TRUE is 1; or an  $(n_x, 3, n_y)$  line-interleaved array if TRUE is 2; or an  $(n_x, n_y, 3)$ image-interleaved array if TRUE is 3.

#### **Note**

IDL simply returns the MAX of the three channels when you do TVRD without setting TRUE on a TrueColor system.

#### <span id="page-2561-1"></span>**WORDS**

Set this keyword to indicate that words are to be transferred from the device. This keyword is valid only when using devices that can transfer 16-bit pixels. The normal transfer uses 8-bit pixels. If this keyword is set, the function result is an integer array.

### <span id="page-2561-0"></span>**Unexpected Results Using TVRD with X Windows**

When using TVRD with the X Windows graphics device, there are two unexpected behaviors that can be confusing to users:

- When reading from a window that is obscured by another window (i.e., the target window has another window "on top" or "in front" of it), TVRD may return the contents of the window in front as part of the image contained in the target window.
- When reading from an iconified window, the X server may return a stream of "BadMatch" protocol events.

IDL uses the Xlib function XGetSubImage() to implement TVRD. The following quote is from the documentation for XGetSubImage() found in *The X Window System* by Robert W. Scheifler and James Gettys, Second Edition, page 174. It explains the reasons for the behaviors described above:

"If the drawable is a window, the window must be viewable, and it must be the case that if there were no... overlapping windows, the specified rectangle of the window would be fully visible on the screen, ... or a BadMatch error results. If the window has backing-store, then the backing-store contents are returned for regions of the window that are obscured... If the window does not have backing-store, the returned contents of such obscured regions are undefined."

Hence, the first behavior is caused by attempting to use TVRD on an obscured window that does not have backing store provided by the X server. The result in this case is undefined, meaning that the different servers can produce entirely different results. Many servers simply return the image of the obscuring window.

The second behavior is caused by attempting to read from a non-viewable (i.e., unmapped) window. Although IDL could refuse to allow TVRD to work with unmapped windows, some X servers return valid and useful results. Therefore, TVRD is allowed to attempt to read from unmapped windows.

Both of these behavior problems can be solved by using one of the following methods:

• Always make sure that your target window is mapped and is not obscured before using TVRD on it. The following IDL command can be used:

WSET, Window\_Index

Make IDL provide backing store (rather than the window system) by setting the RETAIN keyword to DEVICE or WINDOW equal to 2.

For a full description of backing store, see ["Backing Store" on page 5409.](#page-5408-0) Note that under X Windows, backing store is a request that may or may not be honored by the X server. Many servers will honor backing store for 8-bit visuals but ignore them for 24-bit visuals because they require three times as much memory.

#### **Examples**

```
; Read the entire contents of the current display device into the
; variable T:
T = TVRD()
```
To read from the display to an IDL variable or expression, use the TVRD function with either the CHANNEL parameter or TRUE keyword parameter. The calling sequence for TVRD is:

 $Result = TVRD([X_0, Y_0, N_x, N_y, Channel])$ 

where  $(X_0, Y_0)$  specifies the window coordinate of the lower-left corner of the rectangle to be read, and  $(N_x, N_y)$  contains the number of columns and rows to read. Note that all parameters to TVRD are optional. If no arguments are supplied, the entire area of the display device is returned.

When used without the TRUE parameter, TVRD returns an  $(N_r, N_v)$  byte image read from the indicated channel. If the channel number is not specified or is zero, the maximum RGB value of each pixel is returned, approximating the luminance.

If present and nonzero, the TRUE keyword indicates that a TrueColor image is to be read and specifies the index of the dimension over which color is interleaved. The result is a  $(3, N_x, N_y)$  pixel interleaved array if TRUE is 1; or an  $(N_x, 3, N_y)$  line interleaved array if TRUE is 2; or an  $(N_x, N_y, 3)$  image interleaved array if TRUE is 3.

Some examples of TVRD follow.

```
; Read a 512 \times 512 image, starting at (0, 0),
; from the red channel into R:
R = TVRD(0, 0, 512, 512, 1); Read a TrueColor 512 × 512, line interleaved image,
; starting at (0, 0) into T. The variable T is
```

```
; now dimensioned (512, 3, 512):
T = TVRD(0, 0, 512, 512, TRUE = 2); Read the maximum RGB value of each pixel into L:
L = TVRD(0, 0, 512, 512)
```
### **Version History**

Original Introduced

### **See Also**

[RDPIX,](#page-2010-0) [TV,](#page-2533-0) [WINDOW](#page-2936-0)

# **TVSCL**

The TVSCL procedure scales the intensity values of *Image* into the range of the Direct Graphics image display device and outputs the data to the image display at the specified location. The array is scaled so the minimum data value becomes 0 and the maximum value becomes the maximum number of available colors (held in the system variable !D.TABLE\_SIZE) as follows:

Output = (!D.TABLE\_SIZE - 1)
$$
\frac{\text{Data} - \text{Data}_{\text{min}}}{\text{Data}_{\text{max}} - \text{Data}_{\text{min}}}
$$

where the maximum and minimum are found by scanning the array. The parameters and keywords of the TVSCL procedure are identical to those accepted by the TV procedure. For additional information about each parameter, consult the description of TV.

### **Syntax**

```
TVSCL, Image [, Position] [, /CENTIMETERS] [, /INCHES] [, /NAN] [, /ORDER] 
   [, TOP=value] [, TRUE={1 | 2 | 3}] [, /WORDS] [, XSIZE=value] 
   [, YSIZE=value]
```
or

TVSCL, *Image* [, *X*, *Y* [, *Channel*] [, /[CENTIMETERS\]](#page-2565-0) [, [/INCHES](#page-2565-1)] [, /[NAN](#page-2565-2)] [, [/ORDER](#page-2565-3)] [, [TOP=](#page-2566-0)*value*] [, [TRUE](#page-2566-1)={1 | 2 | 3}] [, /[WORDS](#page-2566-2)] [, [XSIZE=](#page-2566-3)*value*] [, [YSIZE](#page-2566-4)=*value*]]

**Graphics Keywords:** [, [CHANNEL](#page-5464-0)=*value*] [, /[DATA](#page-5466-0) | , /[DEVICE](#page-5466-1) | , [/NORMAL\]](#page-5469-0) [, /[T3D\]](#page-5473-0) [, [Z=](#page-5483-0)*value*]

### **Arguments**

#### **Image**

A two-dimensional array to be displayed as an image. If this argument is not already of byte type, it is converted prior to use.

#### **X, Y**

If *X* and *Y* are present, they specify the lower left coordinate of the displayed image.

#### **Position**

Image position. See the discussion of ["Position" on page 2535](#page-2534-0) under [TV](#page-2533-0) for a full description.

#### **Channel**

Some image display devices are capable of storing more than a single image or can combine three single color images to form a TrueColor image. *Channel* specifies the memory channel to be written. It is assumed to be zero if not specified. This parameter is ignored on display systems that have only one memory channel. The *Channel* argument is identical to the [CHANNEL](#page-5464-0) graphics keyword.

### <span id="page-2565-0"></span>**Keywords**

#### **CENTIMETERS**

Set this keyword to indicate that the *X*, *Y*, *Xsize*, *Ysize*, and *Z* arguments are given in centimeters from the origin. This system is useful when dealing with devices, such as PostScript printers, that do not provide a direct relationship between image pixels and the size of the resulting image.

#### <span id="page-2565-1"></span>**INCHES**

Set this keyword to indicate that all position and size values are given in inches from the origin. This system is useful when dealing with devices, such as PostScript printers, that do not provide a direct relationship between image pixels and the size of the resulting image.

#### <span id="page-2565-2"></span>**NAN**

Set this keyword to cause TVSCL to treat elements of *Image* that are not numbers (that is, elements that have the special IEEE floating-point values *Infinity* or *NaN*) as missing data, and display them using color index 0 (zero). Note that color index 0 is also used to display elements that have the minimum value in the *Image* array. (See "Special Floating-Point Values" (Chapter 8, *Application Programming*) for more information on IEEE floating-point values.)

#### <span id="page-2565-3"></span>**ORDER**

If specified, ORDER overrides the current setting of the !ORDER system variable for the current image only. If set, the image is drawn from the top down instead of the normal bottom up.

<span id="page-2566-0"></span>The maximum value of the scaled result. If TOP is not specified, !D.TABLE\_SIZE-1 is used. Note that the minimum value of the scaled result is always 0.

#### <span id="page-2566-1"></span>**TRUE**

Set this keyword to a nonzero value to indicate that a TrueColor (16-, 24-, or 32-bit) image is to be displayed. The value assigned to TRUE specifies the index of the dimension over which color is interleaved. The image parameter must have three dimensions, one of which must be equal to three. For example, set TRUE to 1 to display an image that is pixel interleaved and has dimensions of (3, *m, n*). Specify 2 for row-interleaved images, of size (*m*, 3, *n*), and 3 for band-interleaved images of the form (*m*, *n*, 3).

See ["TrueColor Images" on page 5427](#page-5426-0) for an example using this keyword to write 24-bit images to the PostScript device.

#### <span id="page-2566-2"></span>**WORDS**

Set this keyword to indicate that words (short integers) instead of 8-bit bytes are to be transferred to the device. This keyword is valid only when using devices that can transfer 16-bit pixels. The normal transfer uses 8-bit pixels. If this keyword is set, the *Image* parameter is converted to short integer type, if necessary, and then written to the display.

#### <span id="page-2566-3"></span>**XSIZE**

The width of the resulting image. On devices with scalable pixel size (such as PostScript), if XSIZE is specified the image will be scaled to fit the specified width. If neither XSIZE nor YSIZE is specified, the image will be scaled to fill the plotting area, while preserving the image's aspect ratio. This keyword is ignored by pixelbased devices that are unable to change the size of their pixels.

#### <span id="page-2566-4"></span>**YSIZE**

The height of the resulting image. On devices with scalable pixel size (such as PostScript), if YSIZE is specified the image will be scaled to fit the specified height. If neither XSIZE nor YSIZE is specified, the image will be scaled to fill the plotting area, while preserving the image's aspect ratio. This keyword is ignored by pixelbased devices that are unable to change the size of their pixels.

#### **Graphics Keywords Accepted**

See [Appendix B, "Graphics Keywords"](#page-5462-0) for the description of the following graphics and plotting keywords:

[CHANNEL](#page-5464-0), [DATA](#page-5466-0), [DEVICE](#page-5466-1), [NORMAL](#page-5469-0), [T3D,](#page-5473-0) [Z](#page-5483-0)

#### **Note**

The T3D and Z keywords are only honored when the DATA keyword is also set. Note also that when the T3D keyword is set, the X and Y arguments and the Z keyword position the lower left corner of the image displayed by TVSCL, but do not change its orientation. Use the [POLY\\_2D](#page-1839-0) routine to warp the image into 3D space.

#### **Thread Pool Keywords**

This routine is written to make use of IDL's *thread pool*, which can increase execution speed on systems with multiple CPUs. The values stored in the !CPU system variable control whether IDL uses the thread pool for a given computation. In addition, you can use the thread pool keywords TPOOL\_MAX\_ELTS, TPOOL\_MIN\_ELTS, and TPOOL\_NOTHREAD to override the defaults established by !CPU for a single invocation of this routine. See [Appendix C, "Thread Pool](#page-5484-0)  [Keywords"](#page-5484-0) for details.

#### **Examples**

Display a floating-point array as an image using the TV command:

```
TV, DIST(200)
```
Note that the image is not easily visible because the values in the array have not been scaled into the full range of display values. Now display the image with the TVSCL command by entering:

TVSCL, DIST(200)

Notice how much brighter the image appears.

#### **Version History**

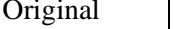

**Introduced** 

### **See Also**

[ERASE](#page-702-0), [SLIDE\\_IMAGE](#page-2307-0), [TV](#page-2533-0), [WIDGET\\_DRAW](#page-2759-0), [WINDOW](#page-2936-0), and the [DECOMPOSED](#page-5377-0) keyword to the [DEVICE](#page-611-0) routine

# Chapter 23 Routines: U

# <span id="page-2570-0"></span>**UINDGEN**

The UINDGEN function creates an unsigned integer array. Each element of the array is set to the value of its one-dimensional subscript.

### **Syntax**

 $Result = UINDGEN(D_1 |, ..., D_8)$ 

### **Return Value**

Returns an unsigned integer array of the specified dimensions.

### **Arguments**

#### **D***i*

Either an array or a series of scalar expressions specifying the dimensions of the result. If a single argument is specified, it can be either a scalar expression or an array of up to eight elements. If multiple arguments are specified, they must all be scalar expressions. Up to eight dimensions can be specified. If the dimension arguments are not integer values, IDL will convert them to integer values before creating the new array.

### **Keywords**

#### **Thread Pool Keywords**

This routine is written to make use of IDL's *thread pool*, which can increase execution speed on systems with multiple CPUs. The values stored in the !CPU system variable control whether IDL uses the thread pool for a given computation. In addition, you can use the thread pool keywords TPOOL\_MAX\_ELTS, TPOOL\_MIN\_ELTS, and TPOOL\_NOTHREAD to override the defaults established by !CPU for a single invocation of this routine. See [Appendix C, "Thread Pool](#page-5484-0)  [Keywords"](#page-5484-0) for details.

### **Examples**

To create UI, a 10-element by 10-element 16-bit array where each element is set to the value of its one-dimensional subscript, enter:

 $UI = UINDGEN(10, 10)$ 

### **Version History**

5.2 Introduced

### **See Also**

[BINDGEN](#page-172-0), [CINDGEN](#page-264-0), [DCINDGEN,](#page-567-0) [DINDGEN](#page-655-0), [FINDGEN](#page-822-0), [L64INDGEN](#page-1306-0), [LINDGEN](#page-1418-0), [SINDGEN](#page-2272-0), [UL64INDGEN](#page-2576-0), [ULINDGEN](#page-2578-0)

# <span id="page-2572-0"></span>**UINT**

The UINT function returns a result equal to *Expression* converted to unsigned integer type.

### **Syntax**

*Result* = UINT( *Expression[*, *Offset [*, *D1 [*, *...*, *D8]]]* )

### **Return Value**

Returns an unsigned integer value or array of the same dimensions as the result of the *Expression.* If *Expression* is a complex number, UINT returns the real part.

#### **Arguments**

#### **Expression**

The expression to be converted to unsigned integer.

#### **Offset**

Offset from beginning of the *Expression* data area. Specifying this argument allows fields of data extracted from *Expression* to be treated as unsigned integer data. See the description in Chapter 13, "Working with Data in IDL" (*Application Programming*) for details.

#### **D***i*

When extracting fields of data, the  $D_i$  arguments specify the dimensions of the result. If no dimension arguments are given, the result is taken to be scalar.

The  $D_i$  arguments can be either an array or a series of scalar expressions specifying the dimensions of the result. If a single argument is specified, it can be either a scalar expression or an array of up to eight elements. If multiple arguments are specified, they must all be scalar expressions. Up to eight dimensions can be specified.

When converting from a string argument, it is possible that the string does not contain a valid integer and no conversion is possible. The default action in such cases is to print a warning message and return 0. The ON\_IOERROR procedure can be used to establish a statement to be jumped to in case of such errors.

### **Keywords**

#### **Thread Pool Keywords**

This routine is written to make use of IDL's *thread pool*, which can increase execution speed on systems with multiple CPUs. The values stored in the !CPU system variable control whether IDL uses the thread pool for a given computation. In addition, you can use the thread pool keywords TPOOL\_MAX\_ELTS, TPOOL\_MIN\_ELTS, and TPOOL\_NOTHREAD to override the defaults established by !CPU for a single invocation of this routine. See [Appendix C, "Thread Pool](#page-5484-0)  [Keywords"](#page-5484-0) for details.

### **Examples**

If A contains the floating-point value 32000.0, it can converted to an unsigned integer and stored in the variable B by entering:

 $B = UINT(A)$ 

### **Version History**

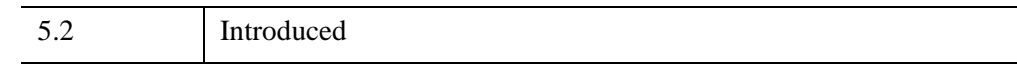

### **See Also**

[BYTE](#page-199-0), [COMPLEX](#page-327-0), [DCOMPLEX](#page-569-0), [DOUBLE](#page-671-0), [FIX](#page-828-0), [FLOAT,](#page-832-0) [LONG,](#page-1457-0) [LONG64,](#page-1459-0) [STRING](#page-2379-0), [ULONG](#page-2584-0), [ULONG64](#page-2586-0)

# <span id="page-2574-1"></span>**UINTARR**

The UINTARR function creates an unsigned integer vector or array.

### **Syntax**

 $Result = \text{UINTARR}( D_1 [, ..., D_8] [, /NOZERO])$  $Result = \text{UINTARR}( D_1 [, ..., D_8] [, /NOZERO])$  $Result = \text{UINTARR}( D_1 [, ..., D_8] [, /NOZERO])$ 

#### **Return Value**

Returns an unsigned integer vector or array of the specified dimensions.

#### **Arguments**

#### **D***i*

Either an array or a series of scalar expressions specifying the dimensions of the result. If a single argument is specified, it can be either a scalar expression or an array of up to eight elements. If multiple arguments are specified, they must all be scalar expressions. Up to eight dimensions can be specified.

#### <span id="page-2574-0"></span>**Keywords**

#### **NOZERO**

Normally, UINTARR sets every element of the result to zero. If NOZERO is set, this zeroing is not performed and UINTARR executes faster.

#### **Examples**

To create L, a 100-element, unsigned integer vector with each element set to 0, enter:

 $L = UINTARR(100)$ 

### **Version History**

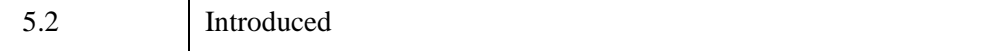

### **See Also**

[BYTARR](#page-197-0), [COMPLEXARR,](#page-330-0) [DBLARR,](#page-565-0) [DCOMPLEXARR](#page-572-0), [FLTARR,](#page-838-0) [INTARR](#page-1141-0), [LON64ARR,](#page-1453-0) [LONARR](#page-1455-0), [MAKE\\_ARRAY,](#page-1483-0) [STRARR,](#page-2366-0) [ULON64ARR,](#page-2580-0) [ULONARR](#page-2582-0)

# <span id="page-2576-0"></span>**UL64INDGEN**

The UL64INDGEN function returns an unsigned 64-bit integer array with the specified dimensions. Each element of the array is set to the value of its onedimensional subscript.

### **Syntax**

*Result* = UL64INDGEN(*D1 [*, *...*, *D8]*)

#### **Return Value**

Returns the specified unsigned integer array.

### **Arguments**

#### **D***i*

Either an array or a series of scalar expressions specifying the dimensions of the result. If a single argument is specified, it can be either a scalar expression or an array of up to eight elements. If multiple arguments are specified, they must all be scalar expressions. Up to eight dimensions can be specified. If the dimension arguments are not integer values, IDL will convert them to integer values before creating the new array.

### **Keywords**

#### **Thread Pool Keywords**

This routine is written to make use of IDL's *thread pool*, which can increase execution speed on systems with multiple CPUs. The values stored in the !CPU system variable control whether IDL uses the thread pool for a given computation. In addition, you can use the thread pool keywords TPOOL\_MAX\_ELTS, TPOOL\_MIN\_ELTS, and TPOOL\_NOTHREAD to override the defaults established by !CPU for a single invocation of this routine. See [Appendix C, "Thread Pool](#page-5484-0)  [Keywords"](#page-5484-0) for details.

### **Examples**

To create L, a 10-element by 10-element 64-bit array where each element is set to the value of its one-dimensional subscript, enter:

 $L = UL64INDEEN(10, 10)$ 

### **Version History**

5.2 Introduced

### **See Also**

[BINDGEN](#page-172-0), [CINDGEN](#page-264-0), [DCINDGEN,](#page-567-0) [DINDGEN](#page-655-0), [FINDGEN](#page-822-0), [L64INDGEN](#page-1306-0), [LINDGEN](#page-1418-0), [SINDGEN](#page-2272-0), [UINDGEN,](#page-2570-0) [ULINDGEN](#page-2578-0)

# <span id="page-2578-0"></span>**ULINDGEN**

The ULINDGEN function returns an unsigned longword array with the specified dimensions. Each element of the array is set to the value of its one-dimensional subscript.

### **Syntax**

 $Result = ULINDGEN(D_1[, ..., D_8])$ 

### **Return Value**

Returns the specified unsigned longword array.

### **Arguments**

#### **D***i*

Either an array or a series of scalar expressions specifying the dimensions of the result. If a single argument is specified, it can be either a scalar expression or an array of up to eight elements. If multiple arguments are specified, they must all be scalar expressions. Up to eight dimensions can be specified. If the dimension arguments are not integer values, IDL will convert them to integer values before creating the new array.

### **Keywords**

#### **Thread Pool Keywords**

This routine is written to make use of IDL's *thread pool*, which can increase execution speed on systems with multiple CPUs. The values stored in the !CPU system variable control whether IDL uses the thread pool for a given computation. In addition, you can use the thread pool keywords TPOOL\_MAX\_ELTS, TPOOL\_MIN\_ELTS, and TPOOL\_NOTHREAD to override the defaults established by !CPU for a single invocation of this routine. See [Appendix C, "Thread Pool](#page-5484-0)  [Keywords"](#page-5484-0) for details.

### **Examples**

To create L, a 10-element by 10-element 32-bit array where each element is set to the value of its one-dimensional subscript, enter:

 $L = ULINDGEN(10, 10)$ 

### **Version History**

5.2 Introduced

### **See Also**

[BINDGEN](#page-172-0), [CINDGEN](#page-264-0), [DCINDGEN,](#page-567-0) [DINDGEN](#page-655-0), [FINDGEN](#page-822-0), [L64INDGEN](#page-1306-0), [LINDGEN](#page-1418-0), [SINDGEN](#page-2272-0), [UINDGEN,](#page-2570-0) [UL64INDGEN](#page-2576-0)

# <span id="page-2580-0"></span>**ULON64ARR**

The ULON64ARR function returns an unsigned 64-bit integer vector or array.

### **Syntax**

*Result* = ULON64ARR( *D1 [*, *...*, *D8]* [, [/NOZERO\]](#page-2580-1) )

#### **Return Value**

Returns a vector or array of the specified dimensions.

#### **Arguments**

#### **D***i*

Either an array or a series of scalar expressions specifying the dimensions of the result. If a single argument is specified, it can be either a scalar expression or an array of up to eight elements. If multiple arguments are specified, they must all be scalar expressions. Up to eight dimensions can be specified.

#### <span id="page-2580-1"></span>**Keywords**

#### **NOZERO**

Normally, ULON64ARR sets every element of the result to zero. If NOZERO is set, this zeroing is not performed and ULON64ARR executes faster.

### **Examples**

To create L, a 100-element, unsigned 64-bit vector with each element set to 0, enter:

 $L = ULON64ARR(100)$ 

### **Version History**

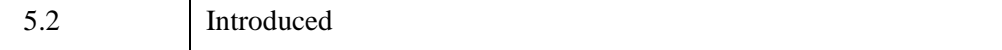

### **See Also**

[BYTARR](#page-197-0), [COMPLEXARR,](#page-330-0) [DBLARR,](#page-565-0) [DCOMPLEXARR](#page-572-0), [FLTARR,](#page-838-0) [INTARR](#page-1141-0), [LON64ARR,](#page-1453-0) [LONARR](#page-1455-0), [MAKE\\_ARRAY,](#page-1483-0) [STRARR,](#page-2366-0) [UINTARR](#page-2574-1), [ULONARR](#page-2582-0)

# <span id="page-2582-0"></span>**ULONARR**

The ULONARR function returns an unsigned longword integer vector or array.

### **Syntax**

 $Result = ULONARR(D_1[, ..., D_8][, /NOZERO])$  $Result = ULONARR(D_1[, ..., D_8][, /NOZERO])$  $Result = ULONARR(D_1[, ..., D_8][, /NOZERO])$ 

#### **Return Value**

Returns an unsigned longword integer array of the specified dimensions.

#### **Arguments**

#### **D***i*

Either an array or a series of scalar expressions specifying the dimensions of the result. If a single argument is specified, it can be either a scalar expression or an array of up to eight elements. If multiple arguments are specified, they must all be scalar expressions. Up to eight dimensions can be specified.

#### <span id="page-2582-1"></span>**Keywords**

#### **NOZERO**

Normally, ULONARR sets every element of the result to zero. If NOZERO is set, this zeroing is not performed and ULONARR executes more quickly.

### **Examples**

To create L, a 100-element, unsigned longword vector with each element set to 0, enter:

 $L = ULONARR(100)$ 

### **Version History**

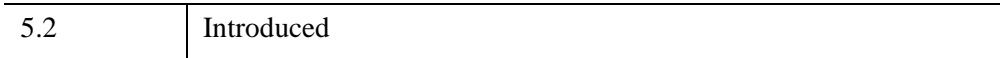

### **See Also**

[BYTARR](#page-197-0), [COMPLEXARR,](#page-330-0) [DBLARR,](#page-565-0) [DCOMPLEXARR](#page-572-0), [FLTARR,](#page-838-0) [INTARR](#page-1141-0), [LON64ARR,](#page-1453-0) [LONARR](#page-1455-0), [MAKE\\_ARRAY,](#page-1483-0) [STRARR,](#page-2366-0) [UINTARR](#page-2574-1), [ULON64ARR,](#page-2580-0)

# <span id="page-2584-0"></span>**ULONG**

The ULONG function returns a result equal to *Expression* converted to the unsigned longword integer type.

### **Syntax**

*Result* = ULONG( *Expression[*, *Offset [*, *D1 [*, *...*, *D8]]]* )

### **Return Value**

Returns an unsigned longword integer value or array of the same dimensions as the result of the *Expression.* If *Expression* is a complex number, ULONG returns the real part.

### **Arguments**

#### **Expression**

The expression to be converted to unsigned longword integer.

#### **Offset**

Offset from beginning of the *Expression* data area. Specifying this argument allows fields of data extracted from *Expression* to be treated as unsigned longword integer data. See the description in Chapter 13, "Working with Data in IDL" (*Application Programming*) for details.

#### **D***i*

When extracting fields of data, the  $D_i$  arguments specify the dimensions of the result. If no dimension arguments are given, the result is taken to be scalar.

The  $D_i$  arguments can be either an array or a series of scalar expressions specifying the dimensions of the result. If a single argument is specified, it can be either a scalar expression or an array of up to eight elements. If multiple arguments are specified, they must all be scalar expressions. Up to eight dimensions can be specified.

When converting from a string argument, it is possible that the string does not contain a valid integer and no conversion is possible. The default action in such cases is to print a warning message and return 0. The ON\_IOERROR procedure can be used to establish a statement to be jumped to in case of such errors.

### **Keywords**

#### **Thread Pool Keywords**

This routine is written to make use of IDL's *thread pool*, which can increase execution speed on systems with multiple CPUs. The values stored in the !CPU system variable control whether IDL uses the thread pool for a given computation. In addition, you can use the thread pool keywords TPOOL\_MAX\_ELTS, TPOOL\_MIN\_ELTS, and TPOOL\_NOTHREAD to override the defaults established by !CPU for a single invocation of this routine. See [Appendix C, "Thread Pool](#page-5484-0)  [Keywords"](#page-5484-0) for details.

### **Examples**

If A contains the floating-point value 32000.0, it can converted to an unsigned longword integer and stored in the variable B by entering:

 $B = ULONG(A)$ 

### **Version History**

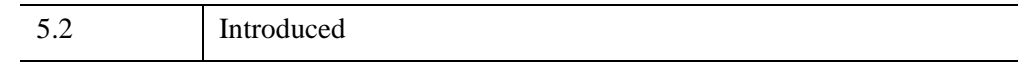

### **See Also**

[BYTE](#page-199-0), [COMPLEX](#page-327-0), [DCOMPLEX](#page-569-0), [DOUBLE](#page-671-0), [FIX](#page-828-0), [FLOAT,](#page-832-0) [LONG,](#page-1457-0) [LONG64,](#page-1459-0) [STRING](#page-2379-0), [UINT](#page-2572-0), [ULONG64](#page-2586-0)

# <span id="page-2586-0"></span>**ULONG64**

The ULONG64 function returns a result equal to *Expression* converted to the unsigned 64-bit integer type.

### **Syntax**

 $Result = ULONG64(Expression, Offset, D_1, ..., D_8]]$ 

### **Return Value**

Returns an unsigned 64-bit longword integer value or array of the same dimensions as the result of the *Expression.* If *Expression* is a complex number, ULONG64 returns the real part.

### **Arguments**

#### **Expression**

The expression to be converted to unsigned 64-bit integer.

#### **Offset**

Offset from beginning of the *Expression* data area. Specifying this argument allows fields of data extracted from *Expression* to be treated as unsigned 64-bit integer data. See the description in Chapter 13, "Working with Data in IDL" (*Application Programming*) for details.

#### **D***i*

When extracting fields of data, the  $D_i$  arguments specify the dimensions of the result. If no dimension arguments are given, the result is taken to be scalar.

The  $D_i$  arguments can be either an array or a series of scalar expressions specifying the dimensions of the result. If a single argument is specified, it can be either a scalar expression or an array of up to eight elements. If multiple arguments are specified, they must all be scalar expressions. Up to eight dimensions can be specified.

When converting from a string argument, it is possible that the string does not contain a valid integer and no conversion is possible. The default action in such cases is to print a warning message and return 0. The ON\_IOERROR procedure can be used to establish a statement to be jumped to in case of such errors.

### **Keywords**

#### **Thread Pool Keywords**

This routine is written to make use of IDL's *thread pool*, which can increase execution speed on systems with multiple CPUs. The values stored in the !CPU system variable control whether IDL uses the thread pool for a given computation. In addition, you can use the thread pool keywords TPOOL\_MAX\_ELTS, TPOOL\_MIN\_ELTS, and TPOOL\_NOTHREAD to override the defaults established by !CPU for a single invocation of this routine. See [Appendix C, "Thread Pool](#page-5484-0)  [Keywords"](#page-5484-0) for details.

### **Examples**

If A contains the floating-point value 32000.0, it can converted to an unsigned 64-bit integer and stored in the variable B by entering:

 $B = ULONG64 (A)$ 

### **Version History**

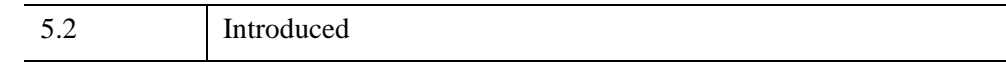

### **See Also**

[BYTE](#page-199-0), [COMPLEX](#page-327-0), [DCOMPLEX](#page-569-0), [DOUBLE](#page-671-0), [FIX](#page-828-0), [FLOAT,](#page-832-0) [LONG,](#page-1457-0) [LONG64,](#page-1459-0) [STRING](#page-2379-0), [UINT](#page-2572-0), [ULONG](#page-2584-0)

# **UNIQ**

The UNIQ function returns the subscripts of the unique elements in an array. Note that repeated elements must be adjacent in order to be found. This routine is intended to be used with the SORT function: see the examples below. This function was inspired by the UNIX uniq(1) command.

This routine is written in the IDL language. Its source code can be found in the file uniq.pro in the lib subdirectory of the IDL distribution.

### **Syntax**

```
Result = UNIQ( Array [, Index] )
```
#### **Return Value**

UNIQ returns an array of indices into the original array. Note that the index of the last element in each set of non-unique elements is returned. If the optional *Index* argument is supplied, then the last index in the order provided by the *Index* array is returned.

The following expression returns a copy of the sorted array with duplicate adjacent elements removed:

```
Array[UNIQ(Array)]
```
UNIQ returns 0 (zero) if the argument supplied is a scalar rather than an array.

### **Arguments**

#### **Array**

The array to be scanned. For UNIQ to work properly, the array must be sorted into monotonic order unless the optional parameter *Index* is supplied.

#### **Index**

This optional parameter is an array of indices into *Array* that order the elements into monotonic order. That is, the expression:

```
Array[Index]
```
yields an array in which the elements of *Array* are rearranged into monotonic order.

The *Index* array can be generated from *Array* using the SORT function:

```
Index = SORT(Array)
```
If *Array* is not already in monotonic order, use the command:

```
UNIQ(Array, SORT(Array))
```
#### **Examples**

Find the unique elements of an unsorted array:

```
; Create an array:
array = [1, 2, 1, 2, 3, 4, 5, 6, 6, 5]; Variable B holds an array containing the sorted, unique values in 
; array:
b = array[UNIQ(array, SORT(array))]
PRINT, b
```
IDL prints

123456

### **Version History**

Pre-4.0 Introduced

### **See Also**

[SORT,](#page-2323-0) [WHERE](#page-2638-0)

# **UNSHARP\_MASK**

The UNSHARP\_MASK function performs an unsharp-mask sharpening filter on a two-dimensional array or a TrueColor image. For TrueColor images the unsharp mask is applied to each channel.

The unsharp mask algorithm works by enhancing the contrast between neighboring pixels in an image, and is widely used for astronomical images and for digital photographs.

The algorithm involves the following steps:

- 1. Smooth the original image with a Gaussian filter, with the width controlled by the RADIUS keyword.
- 2. Subtract the smoothed image from the original to create a high-pass filtered image.
- 3. Apply any clipping needed on the high-pass image, as controlled by the THRESHOLD keyword.
- 4. Add a certain percentage of the high-pass filtered image to the original image, with the percentage controlled by the AMOUNT keyword.

In pseudocode this algorithm can be written as:

```
HighPass = Image - Convol ( Image, Gaussian )
Result = Image + A * HighPass * ( |HighPass| \ge T )
```
where A is the amount, T is the threshold, and  $\geq$  indicates a Boolean operation, 1 if true, or 0 otherwise.

#### **Note**

To avoid overflow for byte or integer data, the computations are performed using a larger integer type, the result is clipped to the minimum and maximum values for the original type, and the result is then converted back to the original type.

This routine is written in the IDL language. Its source code can be found in the file unsharp mask.pro in the lib subdirectory of the IDL distribution.

#### **Syntax**

*Result* = UNSHARP\_MASK(*Image* [, [AMOUNT](#page-2591-0)=*value*] [, [RADIUS=](#page-2591-1)*value*] [, [THRESHOLD](#page-2591-2)=*value*] [, [TRUE](#page-2592-0)={1|2|3}] )

### **Return Value**

The *Result* is an array with the same dimensions and type as *Image* that contains the filtered image.

### **Arguments**

#### **Image**

The two-dimensional array or multichannel image to be filtered. If *Image* is a multichannel image, then the TRUE keyword may be used to indicate which dimension represents the channels.

### <span id="page-2591-0"></span>**Keywords**

#### **AMOUNT**

Set this keyword to a floating-point value giving the amount (or strength) of filtering to be applied. The default is AMOUNT=1.0, which implies that 100% of the filter difference will be applied to the *Image*. AMOUNT may be negative, which will have the effect of blurring the image instead of sharpening.

#### <span id="page-2591-1"></span>**RADIUS**

Set this keyword to a floating-point value giving the radius in pixels of the Gaussian smoothing filter. The default is RADIUS=3. The Gaussian filter is designed to fall to  $1/e$  (~0.367) at a distance of RADIUS/sqrt(2). The total width of the Gaussian filter is given by ceil(2 \* RADIUS)/2 \* 2 + 1 (if RADIUS is an integer then this is just 2 \*  $RADIUS + 1$ ).

#### **Note**

The value of RADIUS must be smaller than one-half of the largest array dimension.

#### **Tip**

Use small RADIUS values (such as 3) for small images or images with fine details. Use larger RADIUS values for large images with larger details.

#### <span id="page-2591-2"></span>**THRESHOLD**

Set this keyword to a non-negative integer (or a floating-point if *Image* is floating point) giving the clipping threshold. For each element, if the absolute value of the difference between the original image and the low-pass filtered array is greater than
or equal to THRESHOLD then the filter is applied to that point. The default is THRESHOLD=0, which implies that every point will be filtered.

**Tip**

Lower values of THRESHOLD will provide greater sharpening but may cause more speckling, while higher values of THRESHOLD will exclude regions of low contrast and cause less speckling.

#### **TRUE**

If *Image* is a three-dimensional array (a multichannel image), set this keyword to 1, 2, or 3 to indicate which dimension represents the channels. The default is 1, for pixel interleaving, (3, *m*, *n*). A value of 2 indicates line interleaving (*m*, 3, *n*), and 3 indicates band interleaving, (*m*, *n*, 3).

## **Example**

```
file = FILEPATH('marsglobe.jpg', SUBDIR=['examples','data'])
READ_JPEG, file, image
; Display the original image.
iImage, image, VIEW_GRID=[2,1], DIMENSIONS = [800, 500]
; Display the unsharp-mask-filtered image.
result = UNSHARP_MASK(image, RADIUS=4)
iImage, result, /VIEW_NEXT
```
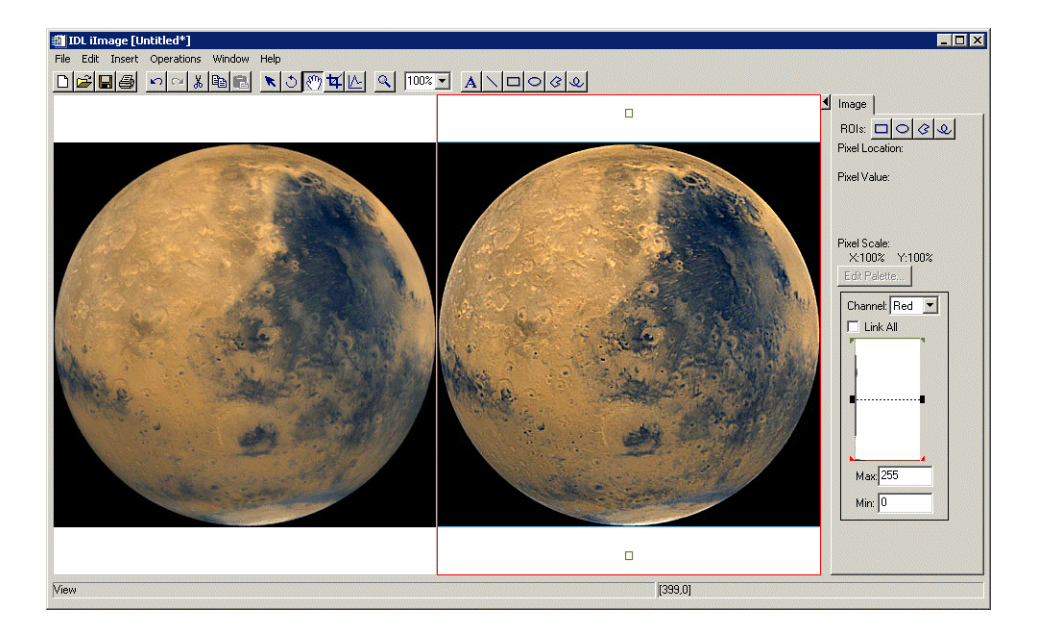

*Figure 23-1: Mars Viewed in iImage with UNSHARP\_MASK*

# **Version History**

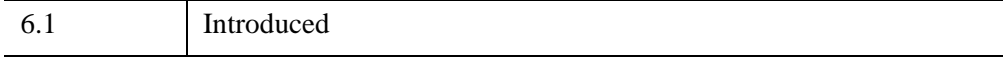

## **See Also**

[CONVOL,](#page-385-0) [LEEFILT,](#page-1410-0) [ROBERTS,](#page-2132-0) [SOBEL](#page-2316-0)

# **USERSYM**

The USERSYM procedure is used to define the plotting symbol that marks points when the PSYM keyword symbol is set to plus or minus 8. Symbols can be drawn with vectors or can be filled. Symbols can be of any size and can have up to 49 vertices.

The symbol you define can be drawn using lines or it can be filled using the polygon filling operator. USERSYM accepts two vector parameters: a vector of *x* values and a vector of *y* values. The coordinate system you use to define the symbol's shape is centered on each data point, and each unit is approximately the size of a character. The color and line thickness used to draw the symbols are also optional keyword parameters of USERSYM.

# **Syntax**

USERSYM, *X* [, *Y*] [, [COLOR](#page-2594-0)=*value*] [, [/FILL](#page-2594-1)] [, [THICK](#page-2595-0)=*value*]

# **Arguments**

#### **X, Y**

The *X* and/or *Y* parameters define the vertices of the symbol as offsets from the data point in units of approximately the size of a character. In the case of a vector drawn symbol, the symbol is formed by connecting the vertices in order. If only one argument is specified, it must be a (2, *N*) array of vertices, with element [0, *i*] containing the X coordinate of the vertex, and element [1, *i*] containing the Y. If both arguments are provided, *X* contains only the X coordinates.

# <span id="page-2594-0"></span>**Keywords**

#### **COLOR**

The color used to draw the symbols, or used to fill the polygon. The default color is the same as the line color.

#### <span id="page-2594-1"></span>**FILL**

Set this keyword to fill the polygon defined by the vertices. If FILL is not set, lines are drawn connecting the vertices.

#### <span id="page-2595-0"></span>**THICK**

The thickness of the lines used in drawing the symbol. The default thickness is 1.0.

# **Examples**

To define the simplest symbol, use a one character-wide dash centered over the data point:

```
USERSYM, [-.5, .5], [0, 0]
```
Make a large, diamond-shaped plotting symbol. Define the vectors of X values by entering:

```
X = [-6, 0, 6, 0, -6]
```
Define the vectors of Y values by entering:

```
Y = [0, 6, 0, -6, 0]
```
Now call USERSYM to create the new plotting symbol 8. Enter:

```
USERSYM, X, Y
```
Generate a simple plot to test the plotting symbol by entering:

```
PLOT, FINDGEN(20), PSYM = 8
```
#### **Creating a Filled Circle Symbol**

The following code illustrates the use of USERSYM to define a new symbol—a filled circle:

```
; Make a vector of 16 points, A[i] = 2pi/16:
A = FINDGEN(17) * (!PI*2/16.)
; Define the symbol to be a unit circle with 16 points, 
; and set the filled flag:
USERSYM, COS(A), SIN(A), /FILL
```
Using the variables defined in a batch file, we then create the plot, specifying 8 (userdefined) for the PSYM keyword to PLOT:

```
; Define variables.
@plot01
; Use the LINFIT function to fit the data to a line:
coeff = LINFIT(YEAR, SOCKEYE)
;YFIT is the fitted line:
YFIT = coeff[0] + coeff[1]*YEAR
```

```
PLOT, YEAR, SOCKEYE, /YNOZERO, PSYM = 8, $
  TITLE = 'Quadratic Fit', XTITLE = 'Year', $
  YTITLE = 'Sockeye Population'
; Overplot the smooth curve using a plain line:
OPLOT, YEAR, YFIT
```
The following figure shows the result of this code:

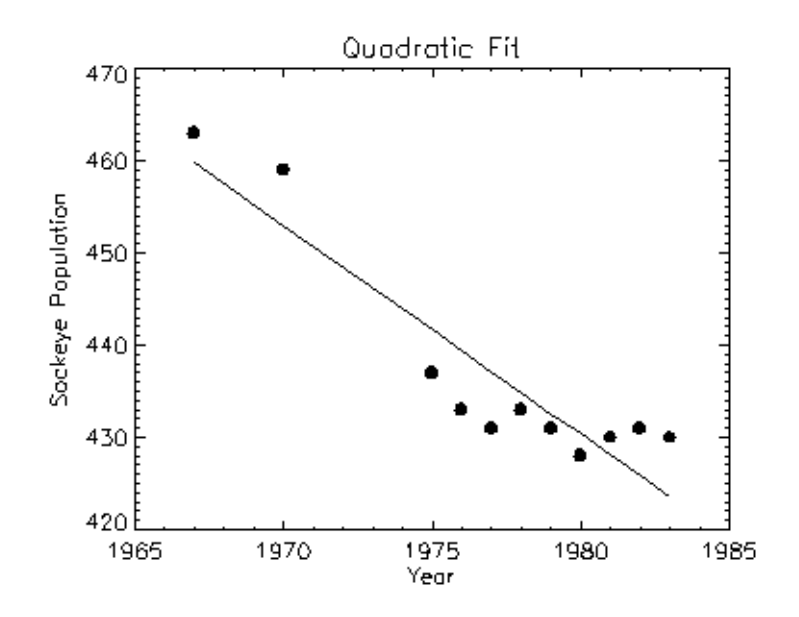

*Figure 23-2: Plotting with User-defined Plotting Symbols*

#### **Note**

If IDL does not find the batch file, the required directory may not be in your IDL search path. All of the files mentioned are located in the examples/doc subdirectory of the IDL distribution. By default, this directory is part of IDL's path; if you have not changed your path, you will be able to run the examples as described here. See [!PATH](#page-5505-0) for information on modifying IDL's path.

# **Version History**

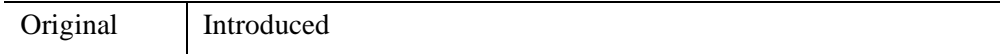

# **See Also**

[PLOT](#page-1792-0)

# Chapter 24 Routines: V

# **VALUE\_LOCATE**

The VALUE\_LOCATE function finds the intervals within a given monotonic vector that brackets a given set of one or more search values. This function is useful for interpolation and table-lookup, and is an adaptation of the locate() routine in Numerical Recipes. VALUE\_LOCATE uses the bisection method to locate the interval.

# **Syntax**

```
Result = VALUE_LOCATE ( Vector, Value [, /L64 ] )
```
# **Return Value**

Each return value, *Result* [*i*], is an index, *j*, into *Vector*, corresponding to the interval into which the given *Value* [*i*] falls. The returned values are in the range  $-1 \le j \le N-1$ , where *N* is the number of elements in the input vector.

If *Vector* is monotonically increasing, the result *j* is:

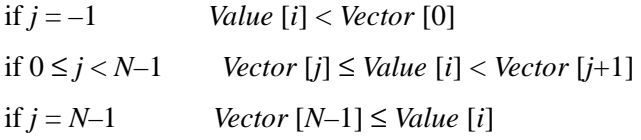

If *Vector* is monotonically decreasing

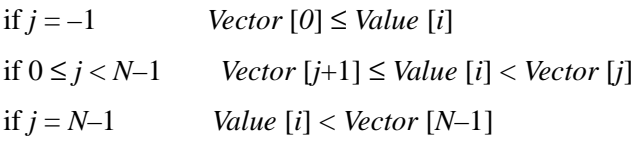

# **Arguments**

#### **Vector**

A vector of monotonically increasing or decreasing values. *Vector* may be of type string, or any numeric type except complex, and may not contain the value NaN (nota-number).

#### **Value**

The value for which the location of the intervals is to be computed. *Value* may be either a scalar or an array. The return value will contain the same number of elements as this parameter.

# <span id="page-2600-0"></span>**Keywords**

#### **L64**

By default, the result of VALUE\_LOCATE is 32-bit integer when possible, and 64 bit integer if the number of elements being processed requires it. Set L64 to force 64 bit integers to be returned in all cases.

#### **Note**

Only 64-bit versions of IDL are capable of creating variables requiring a 64-bit result. Check the value of !VERSION.MEMORY\_BITS to see if your IDL is 64-bit or not.

## **Examples**

```
; Define a vector of values.
vec = [2, 5, 8, 10]; Compute location of other values within that vector.
loc = VALUE LOCATE(vec, [0, 3, 5, 6, 12])
PRINT, loc
```
IDL prints:

 $-1$  0 1 1 3

# **Version History**

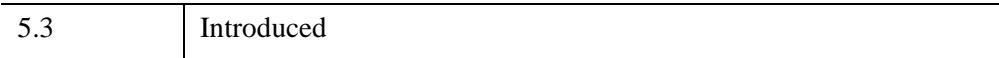

# **VARIANCE**

The VARIANCE function computes the statistical variance of an *n*-element vector.

# **Syntax**

 $Result = VARIANCE(X[, /DOUBLE], /NAN])$  $Result = VARIANCE(X[, /DOUBLE], /NAN])$  $Result = VARIANCE(X[, /DOUBLE], /NAN])$  $Result = VARIANCE(X[, /DOUBLE], /NAN])$  $Result = VARIANCE(X[, /DOUBLE], /NAN])$ 

# **Return Value**

Returns the floating-point or double-precision statistical variance of the input vector.

## **Arguments**

#### **X**

An *n*-element, floating-point or double-precision vector.

# <span id="page-2601-0"></span>**Keywords**

### **DOUBLE**

If this keyword is set, VARIANCE performs its computations in double precision arithmetic and returns a double precision result. If this keyword is not set, the computations and result depend upon the type of the input data (integer and float data return float results, while double data returns double results).

#### <span id="page-2601-1"></span>**NAN**

Set this keyword to cause the routine to check for occurrences of the IEEE floatingpoint values *NaN* or *Infinity* in the input data. Elements with the value *NaN* or *Infinity* are treated as missing data. (See "Special Floating-Point Values" (Chapter 8, *Application Programming*) for more information on IEEE floating-point values.)

# **Examples**

```
; Define the n-element vector of sample data:
x = [1, 1, 1, 2, 5]; Compute the variance:
result = VARIANCE(x)PRINT, result
```
IDL prints:

3.00000

# **Version History**

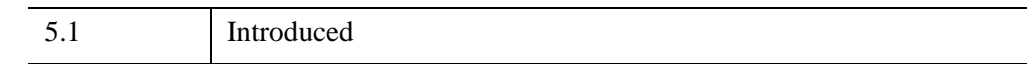

# **See Also**

[KURTOSIS](#page-1300-0), [MEAN](#page-1593-0), [MEANABSDEV,](#page-1595-0) [MOMENT](#page-1667-0), [STDDEV,](#page-2363-0) [SKEWNESS](#page-2283-0)

# **VECTOR\_FIELD**

The VECTOR\_FIELD procedure is used to place colored, oriented vectors of specified length at each vertex in an input vertex array. The output can be sent directly to an IDLgrPolyline object. The generated display is generally referred to as a hedgehog display and is used to convey various aspects of a vector field.

# **Syntax**

VECTOR\_FIELD, *Field*, *Outverts*, *Outconn* [, [ANISOTROPY](#page-2603-0)=*array*] [, [SCALE=](#page-2603-1)*value*] [, [VERTICES](#page-2604-0)=*array*]

# **Arguments**

#### **Field**

Input vector field array. This can be a [3, *x*, *y*, *z*] array or a [2, *x*, *y*] array. The leading dimension is the vector quantity to be displayed.

#### **Outverts**

Output vertex array ([3, *N*] or [2, *N*] array of floats). Useful if the routine is to be used with Direct Graphics or the user wants to manipulate the data directly.

#### **Outconn**

Output polyline connectivity array to be applied to the output vertices.

# <span id="page-2603-0"></span>**Keywords**

#### **ANISOTROPY**

Set this keyword to a two- or three-element array describing the distance between grid points in each dimension. The default value is  $[1.0, 1.0, 1.0]$  for threedimensional data and [1.0, 1.0] for two-dimensional data.

#### <span id="page-2603-1"></span>**SCALE**

Set this keyword to a scalar scaling factor. All vector lengths are multiplied by this value. The default is 1.0.

#### <span id="page-2604-0"></span>**VERTICES**

Set this keyword to a [3, *n*] or [2, *n*] array of points. If this keyword is set, the vector field is interpolated at these points. The resulting interpolated vectors are displayed as line segments at these locations. If the keyword is not set, each spatial sample point in the input Field grid is used as the base point for a line segment.

# **Version History**

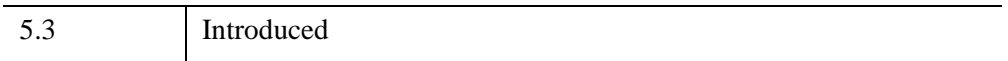

# <span id="page-2605-3"></span>**VEL**

The VEL procedure draws a velocity (flow) field with arrows following the field proportional in length to the field strength. Arrows are composed of a number of small segments that follow the streamlines.

This routine is written in the IDL language. Its source code can be found in the file vel.pro in the lib subdirectory of the IDL distribution.

# **Syntax**

```
VEL, U, V [, NVECS=value] [, XMAX= value{xsize/ysize}] 
  [, LENGTH=value{longest/steps}] [, NSTEPS=value] [, TITLE=string]
```
# **Arguments**

#### **U**

The X component at each point of the vector field. *U* must be a 2-D array.

#### **V**

The Y component at each point of the vector field. *V* must have the same dimensions as *U*.

# <span id="page-2605-1"></span>**Keywords**

### **LENGTH**

The length of each arrow line segment expressed as a fraction of the longest vector divided by the number of steps. The default is 0.1.

#### <span id="page-2605-2"></span>**NSTEPS**

The number of shoots or line segments for each arrow. The default is 10.

#### <span id="page-2605-0"></span>**NVECS**

The number of vectors (arrows) to draw. If this keyword is omitted, 200 vectors are drawn.

#### <span id="page-2606-1"></span>**TITLE**

A string containing the title for the plot.

#### <span id="page-2606-0"></span>**XMAX**

X axis size as a fraction of Y axis size. The default is 1.0. This argument is ignored when !P.MULTI is set.

# **Examples**

```
; Create a vector of X values:
X = DIST(20); Create a vector of Y values:
Y = \text{SIM}(X) * 100; Plot the vector field:
VEL, X, Y
```
# **Version History**

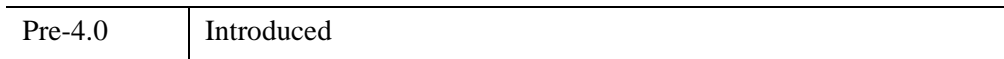

# **See Also**

[FLOW3,](#page-836-0) [PLOT\\_FIELD,](#page-1816-0) [VELOVECT](#page-2607-0)

# <span id="page-2607-0"></span>**VELOVECT**

The VELOVECT procedure produces a two-dimensional velocity field plot. A directed arrow is drawn at each point showing the direction and magnitude of the field.

This routine is written in the IDL language. Its source code can be found in the file velovect.pro in the lib subdirectory of the IDL distribution.

# **Syntax**

```
VELOVECT, U, V [, X, Y] [, COLOR=index] [, MISSING=value [, /DOTS]] 
  [, LENGTH=value] [, /OVERPLOT] [Also accepts all PLOT keywords]
```
# **Arguments**

#### **U**

The X component of the two-dimensional field. *U* must be a two-dimensional array.

#### **V**

The Y component of the two dimensional field. *V* must have the same dimensions as *U*.

#### **X**

Optional abscissae values. *X* must be a vector with a length equal to the first dimension of *U* and *V*.

#### **Y**

Optional ordinate values. *Y* must be a vector with a length equal to the second dimension of *U* and *V*.

# **Keywords**

#### **Note**

Keywords not described here are passed directly to the PLOT procedure and may be used to set options such as TITLE, POSITION, NOERASE, etc.

#### <span id="page-2608-0"></span>**COLOR**

Set this keyword equal to the color index used for the plot.

#### <span id="page-2608-2"></span>**DOTS**

Set this keyword to 1 to place a dot at each missing point. Set this keyword to 0 or omit it to draw nothing for missing points. Has effect only if MISSING is specified.

#### <span id="page-2608-3"></span>**LENGTH**

Set this keyword equal to the length factor. The default of 1.0 makes the longest (*U*,*V*) vector the length of a cell.

#### <span id="page-2608-1"></span>**MISSING**

Set this keyword equal to the missing data value. Vectors with a length greater than MISSING are ignored.

#### <span id="page-2608-4"></span>**OVERPLOT**

Set this keyword to make VELOVECT "overplot". That is, the current graphics screen is not erased, no axes are drawn, and the previously established scaling remains in effect.

#### **PLOT Keywords Accepted**

See [PLOT](#page-1792-0) for the description of the following plotting keywords:

[ISOTROPIC,](#page-1793-0) [MAX\\_VALUE,](#page-1793-1) [MIN\\_VALUE,](#page-1793-2) [NSUM](#page-1794-0), [POLAR,](#page-1794-1) [THICK,](#page-1794-2) [XLOG,](#page-1794-3) [YLOG](#page-1794-4), [YNOZERO](#page-1794-5)

#### **Examples**

```
; Create some random data:
U =RANDOMN(S, 20, 20)V = RANDOMN(S, 20, 20)
; Plot the vector field:
VELOVECT, U, V
; Plot the field, using dots to represent vectors with values 
; greater than 18:
VELOVECT, U, V, MISSING=18, /DOTS
```
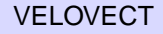

; Plot with a title. Note that the XTITLE keyword is passed ; directly to the PLOT procedure: VELOVECT, U, V, MISSING=18, /DOTS, XTITLE='Random Vectors'

# **Version History**

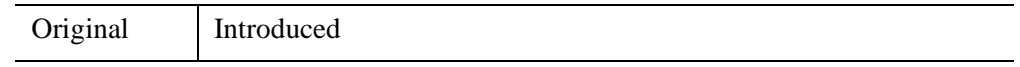

### **See Also**

[FLOW3,](#page-836-0) [PLOT](#page-1792-0), [PLOT\\_FIELD](#page-1816-0), [VEL](#page-2605-3)

# **VERT\_T3D**

The VERT\_T3D function transforms a 3-D array by a 4x4 transformation matrix. The 3-D points are typically an array of polygon vertices that were generated by SHADE\_VOLUME or MESH\_OBJ.

This routine is written in the IDL language. Its source code can be found in the file vert t3d.pro in the lib subdirectory of the IDL distribution.

## **Syntax**

*Result* = VERT\_T3D( *Vertex\_List* [, [DOUBLE](#page-2610-0)=*value*] [, [MATRIX](#page-2610-1)=*4x4\_array*] [, [/NO\\_COPY\]](#page-2611-0) [, [/NO\\_DIVIDE](#page-2611-1) [, [SAVE\\_DIVIDE](#page-2611-2)=*variable*]] )

## **Return Value**

Returns the single- or double-precision coordinates of the transformed array.

# **Arguments**

#### **Vertex\_List**

A 3 x *n* array of 3-D coordinates to transform.

## <span id="page-2610-0"></span>**Keywords**

#### **DOUBLE**

Set this keyword to a nonzero value to indicate that the returned coordinates should be double-precision. If this keyword is not set, the default is to return single-precision coordinates (unless double-precision arguments are input, in which case the DOUBLE keyword is implied to be non-zero).

#### <span id="page-2610-1"></span>**MATRIX**

The 4x4 transformation matrix to use. The default is to use the system viewing matrix (!P.T).

#### <span id="page-2611-0"></span>**NO\_COPY**

Normally, a copy of *Vertex\_list* is transformed and the original *Vertex\_list* is preserved. If NO\_COPY is set, however, then the original *Vertex\_List* will be undefined after the call to VERT\_T3D. Using the NO\_COPY requires less memory.

#### <span id="page-2611-1"></span>**NO\_DIVIDE**

Normally, when a [*x*, *y*, *z*, 1] vector is transformed by a 4x4 matrix, the final homogeneous coordinates are obtained by dividing the *x*, *y*, and *z* components of the result vector by the fourth element in the result vector. Setting the NO\_DIVIDE keyword will prevent VERT\_T3D from performing this division. In some cases (usually when a perspective transformation is involved) the fourth element in the result vector can be very close to (or equal to) zero.

#### <span id="page-2611-2"></span>**SAVE\_DIVIDE**

Set this keyword to a named variable that will hold receive the fourth element of the transformed vector(s). If *Vertex\_list* is a vector then SAVE\_DIVIDE is a scalar. If *Vertex\_list* is an array then SAVE\_DIVIDE is an array of *n* elements. This keyword only has effect when the NO\_DIVIDE keyword is set.

# **Examples**

Transform four points representing a square in the x-y plane by first translating +2.0 in the positive X direction, and then rotating 60.0 degrees about the Y axis.

```
points = [0.0, 0.0, 0.0], [1.0, 0.0, 0.0], $
          [1.0, 1.0, 0.0], [0.0, 1.0, 0.0]]T3D, /RESET
T3D, TRANSLATE=[2.0, 0.0, 0.0]
T3D, ROTATE=[0.0, 60.0, 0.0]
points = VERT_T3D(points)
```
# **Version History**

Pre-4.0 Introduced

# **See Also**

[T3D](#page-2450-0)

# **VOIGT**

The VOIGT function returns the value of the classical Voigt function, H(*a*, *u*), defined in terms of the Voigt damping parameter *a* and the frequency offset *u*:

$$
H(a, u) = \frac{a}{\pi} \int_{-\infty}^{\infty} \frac{e^{-y^2} dy}{a^2 + (u - y)^2}
$$

∞

The dimensionless frequency offset *u* and the damping parameter *a* are determined by:

$$
u = \frac{v - v_0}{\Delta v_D}
$$

$$
a = \frac{\Gamma}{4\pi \Delta v_D}
$$

where  $v_0$  is the line center frequency and the Doppler width  $\Delta v_D$  (assuming no turbulence), is defined as:

$$
\Delta v_{\rm D} = \frac{v_0}{c} b = \frac{v_0}{c} \sqrt{2kT/m}
$$

and,  $\Gamma$  is the transition rate:

$$
\Gamma\,=\,\gamma+2\nu_{col}
$$

where  $\gamma$  is the spontaneous decay rate, and  $v_{col}$  is the atomic collision rate. (See *Radiative Processes in Astrophysics* by G. B. Rybicki and A. P. Lightman (1979) p. 291 for more information.)

The Voigt function can be used to compute the intensity of an atomic absorption line profile (also known as a VOIGT profile). The line profile  $\phi(a, u)$  is defined as:

$$
\phi(a, u) \equiv \frac{H(a, u)}{\Delta v_D \sqrt{\pi}}
$$

The algorithm is from Armstrong, *JQSRT 7*, 85. (1967). The definition of the classical Voigt function  $H(a,u)$  can be found in Equation 7.4.13 of Abramowitz, M. and Stegun, I.A., 1964, *Handbook of Mathematical Functions* (Washington:National Bureau of Standards).

# **Syntax**

 $Result = VOIGT(A, U)$ 

# **Return Value**

If both arguments are scalars, the function returns a scalar. If both arguments are arrays, the function matches up the corresponding elements of A and U, returning an array with the same dimensions as the smallest array. If one argument is a scalar and the other argument is an array, the function uses the scalar value with each element of the array, and returns an array with the same dimensions as the smallest input array. If A is double-precision, the result is double-precision, otherwise the result is singleprecision.

# **Arguments**

#### **A**

A scalar or array specifying the values for the Voigt damping parameter.

#### **U**

A scalar or array specifying the values for the dimensionless frequency offset in Doppler widths.

## **Keywords**

#### **Thread Pool Keywords**

This routine is written to make use of IDL's *thread pool*, which can increase execution speed on systems with multiple CPUs. The values stored in the !CPU system variable control whether IDL uses the thread pool for a given computation. In addition, you can use the thread pool keywords TPOOL\_MAX\_ELTS, TPOOL\_MIN\_ELTS, and TPOOL\_NOTHREAD to override the defaults established by !CPU for a single invocation of this routine. See [Appendix C, "Thread Pool](#page-5484-0)  [Keywords"](#page-5484-0) for details.

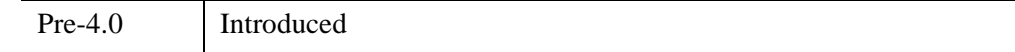

# **See Also**

[LEEFILT,](#page-1410-0) [ROBERTS,](#page-2132-0) [SOBEL](#page-2316-0)

# **VORONOI**

The VORONOI procedure computes the Voronoi polygon of a point within an irregular grid of points, given the Delaunay triangulation. The Voronoi polygon of a point contains the region closer to that point than to any other point.

For interior points, the polygon is constructed by connecting the midpoints of the lines connecting the point with its Delaunay neighbors. Polygons are traversed in a counterclockwise direction.

For exterior points, the set is described by the midpoints of the connecting lines, plus the circumcenters of the two triangles that connect the point to the two adjacent exterior points.

This routine is written in the IDL language. Its source code can be found in the file voronoi.pro in the lib subdirectory of the IDL distribution.

# **Syntax**

VORONOI, *X*, *Y*, *I0*, *C*, *Xp*, *Yp*, *Rect*

# **Arguments**

### **X**

An array containing the X locations of the points.

#### **Y**

An array containing the Y locations of the points.

#### **I0**

An array containing the indices of the points.

#### **C**

A connectivity list from the Delaunay triangulation. This list is produced with the CONNECTIVITY keyword of the TRIANGULATE procedure.

#### **Xp, Yp**

Named variables that will contain the X and Y vertices of Voronoi polygon.

#### **Rect**

The bounding rectangle: [Xmin, Ymin, Xmax, Ymax]. Because the Voronoi polygon (VP) for points on the convex hull extends to infinity, a clipping rectangle must be supplied to close the polygon. This rectangle has no effect on the VP of interior points. If this rectangle does not enclose all the Voronoi vertices, the results will be incorrect. If this parameter, which must be a named variable, is undefined or set to a scalar value, it will be calculated.

## **Examples**

To draw the Voronoi polygons of each point of an irregular grid:

```
N = 20; Create a random grid of N points:
X = RANDOMU (seed, N)
Y = RANDOMU(seed, N)
; Triangulate it:
TRIANGULATE, X, Y, tr, CONN=C
FOR I=0, N-1 DO BEGIN & $
   ; Get the ith polygon:
   VORONOI, X, Y, I, C, Xp, Yp & $
      ; Draw it:
      POLYFILL, Xp, Yp, COLOR = (I \text{ MOD } 10) + 2 & k$
ENDFOR
```
# **Version History**

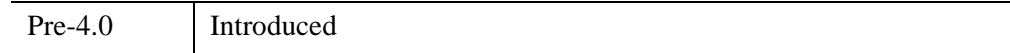

# **See Also**

[TRIANGULATE](#page-2500-0)

# **VOXEL\_PROJ**

The VOXEL\_PROJ function generates visualizations of volumetric data by computing 2-D projections of a colored, semi-transparent volume. Parallel rays from any given direction are cast through the volume, onto the viewing plane. Userselected colors and opacities can be assigned to arbitrary data ranges, simulating the appearance of the materials contained within the volume.

The VOXEL\_PROJ function can be combined with the Z-buffer to render volume data over objects. Cutting planes can also be specified to view selected portions of the volume. Other options include: selectable resolution to allow quick "preview" renderings, and average and maximum projections.

VOXEL\_PROJ renders volumes using an algorithm similar to the one described by Drebin, Carpenter, and Hanrahan, in "Volume Rendering", *Computer Graphics*, Volume 22, Number 4, August 1988, pp. 125-134, but without the surface extraction and enhancement step.

Voxel rendering can be quite time consuming. The time required to render a volume is proportional to the viewing areas size, in pixels, times the thickness of the volume cube in the viewing direction, divided by the product of the user-specified X, Y, and Z steps.

#### **Note**

It is necessary to use SCALE3 to initialize a display before calling VOXEL\_PROJ as shown in the following [Examples](#page-2620-0) section.

# **Syntax**

```
Result = VOXEL_PROJ( V [, RGBO] [, BACKGROUND=array] 
  [, CUTTING_PLANE=array] [, /INTERPOLATE] 
  [, /MAXIMUM_INTENSITY] [, STEP=[Sx, Sy, Sz]] [, XSIZE=pixels] 
  [, YSIZE=pixels] [, ZBUFFER=int_array] [, ZPIXELS=byte_array] )
```
# **Return Value**

Returns the specified voxel projection results.

## **Arguments**

#### **V**

A three-dimensional array containing the volume to be rendered. This array is converted to byte type if necessary.

#### **RGBO**

This optional parameter is used to specify the look-up tables that indicate the color and opacity of each voxel value. This argument can be one of the following types:

- A (256, 4) byte array for TrueColor rendering. This array represents 256 sets of red, green, blue, and opacity (RGBO) components for each voxel value, scaled into the range of bytes (0 to 255). The R, G, and B components should already be scaled by the opacity. For example, if a voxel value of 100 contains a material that is red, and 35% opaque, the RGBO values should be, respectively: [89, 0, 0, 89] because  $255 * 0.35 = 89$ . If more than one material is present, the RGBO arrays contain the sum of the individual RGBO arrays. The content and shape of the RGBO curves is highly dependent upon the volume data and experimentation is often required to obtain the best display.
- A (256, 2) byte array for volumes with only one material or monochrome rendering. This array represents 256 sets of pixel values and their corresponding opacities for each voxel value.
- If this argument is omitted, the average projection method, or maximum intensity method (if the MAXIMUM\_INTENSITY keyword is set) is used.

### <span id="page-2618-0"></span>**Keywords**

#### **BACKGROUND**

A one- or three-element array containing the background color indices. The default is (0,0,0), yielding a black background with most color tables.

#### <span id="page-2618-1"></span>**CUTTING\_PLANE**

A floating-point array specifying the coefficients of additional cutting planes. The array has dimensions of  $(4, N)$ , where N is the number of additional cutting planes from 1 to 6. Cutting planes are constraints in the form of:

 $C[0] * X + C[1] * Y + C[2] * Z + D > 0$ 

The X, Y, and Z coordinates are specified in voxel coordinates. For example, to specify a cutting plane that excludes all voxels with an X value greater than 10:

```
CUTTING_PLANE = [-1.0, 0, 0, 10.], for the constraint: -X + 10 > 0.
```
#### <span id="page-2619-0"></span>**INTERPOLATE**

Set this keyword to use tri-linear interpolation to determine the data value for each step on a ray. Otherwise, the nearest-neighbor method is used. Setting this keyword improves the quality of images produced, especially when the volume has low resolution in relation to the size of the viewing plane, at the cost of more computing time.

#### <span id="page-2619-1"></span>**MAXIMUM\_INTENSITY**

Set this keyword to make the value of each pixel in the viewing plane the maximum data value along the corresponding ray. The *RGBO* argument is ignored if present.

#### <span id="page-2619-2"></span>**STEP**

Set this keyword to a three-element vector, [*Sx*, *Sy*, *Sz*], that controls the resolution of the resulting projection. The first two elements contain the step size in the X and Y view plane, in pixels. The third element is the sampling step size in the Z direction, given in voxels. *Sx* and *Sy* must be integers equal to or greater than one, while *Sz* can contain a fractional part. If *Sx* or *Sy* are greater than one, the values of intermediate pixels in the output image are linearly interpolated. Higher step sizes require less time because fewer rays are cast, at the expense of lower resolution in the output image.

#### <span id="page-2619-3"></span>**XSIZE**

The width, in pixels, of the output image. If this keyword is omitted, the output image is as wide as the currently-selected output device.

#### <span id="page-2619-4"></span>**YSIZE**

The height, in pixels, of the output image. If this keyword is omitted, the output image is as tall as the currently selected output device.

#### <span id="page-2619-5"></span>**ZBUFFER**

An integer array, with the same width and height as the output image, that contains the depth portion of the Z-buffer. Include this parameter to combine the previouslyread contents of a Z-buffer with a voxel rendering. See the third example, below, for details.

#### <span id="page-2620-1"></span>**ZPIXELS**

A byte array, with the same width and height as the output image, that contains the image portion of the Z-buffer. Include this parameter to combine the contents of a Zbuffer with a voxel rendering. See the third example, below, for details.

## <span id="page-2620-0"></span>**Examples**

#### **Example 1**

In the following example, assume that variable  $\nabla$  contains a volume of data, with dimensions  $V_x$  by  $V_y$  by  $V_z$ . The volume contains two materials, muscle tissue represented by a voxel range of 50 to 70, that we want to render with red color, and an opacity of 20; and bone tissue represented by a voxel range of 220-255, that we want to render with white color, and an opacity of 50:

```
; Create the opacity vector:
rqbo = BYTARR(256, 4, /NOZERO); Red and opacity for muscle:
rqbo[50:70, [0,3]] = 20; White and opacity for bone:
rgbo[220:255, *]=50
```
#### **Example 2**

Although it is common to use trapezoidal or Gaussian functions when forming the RGBO arrays, this example uses rectangular functions for simplicity.

```
; Set up the axis scaling and default rotation:
SCALE3, XRANGE=[0, Vx-1], YRANGE=[0, Vy-1], ZRANGE=[0, Vz-1]; Compute projected image:
C = VOXEL_PROJ(V, rgbo)
; Convert from 24-bit to 8-bit image and display:
TV, COLOR_QUAN(C, 3, R, G, B)
; Load quantized color tables:
TVLCT, R, G, B
```
This example required approximately 27 seconds on a typical workstation to compute the view in a 640- by 512-pixel viewing window. Adding the keyword  $STEP=[2,2,1]$  in the call to VOXEL PROJ decreased the computing time to about 8 seconds, at the expense of slightly poorer resolution.

When viewing a volume with only one constituent, the RGBO array should contain only an intensity/opacity value pair. To illustrate, if in the above example, only muscle was of interest we create the RGBO argument as follows:

```
; Create an empty 256 x 2 array:
rgbo = BYTARR(256, 2, /NOZERO); Intensity and opacity for muscle:
rgbo[50:70, *] = 20SCALE3, XRANGE=[0, Vx-1], YRANGE=[0, Vy-1], ZRANGE=[0, Vz-1]; Compute and display the projected image:
TV, VOXEL_PROJ(V, rgbo)
; Create color table array for red:
C = (FINDGEN(256)/255.) # [255., 0., 0]; Load colors:
TVLCT, C[*,0], C[*,1], C[*,2]
```
#### **Example 3**

This example demonstrates combining a volume with the contents of the Z-buffer:

```
; Set plotting to Z-buffer:
SET_PLOT, 'Z'
; Turn on Z buffering:
DEVICE, /Z_BUFFER
; Set scaling:
SCALE3, XRANGE=[0, Vx-1], YRANGE=[0, Vy-1], ZRANGE=[0, Vz-1]; Draw a polygon at z equal to half the depth:
POLYFILL, [0, Vx-1, Vx-1, 0], [0, 0, Vy-1, Vy-1], Vz/2., /T3D
; Read pixel values from the Z-buffer:
zpix = TVRD(); Read depth values from the Z-buffer:
zbutf = TVRD (/WORDS, /CHAN)
; Back to display window:
SET_PLOT, 'X'
; Compute the voxel projection and use the ZPIXELS and ZBUFFER 
; keywords to combine the volume with the previously-read contents 
; of the Z-buffer:
C = VOXEL_PROJ(V, rgbo, ZPIX=zpix, ZBUFF=zbuff)
```
; Convert from 24-bit to 8-bit image.  $IMAGE = COLOR_QUAN(C, 3, R, G, B)$ ; Load the quantized color tables: TVLCT, R, G, B ; Display TV, IMAGE

## **Version History**

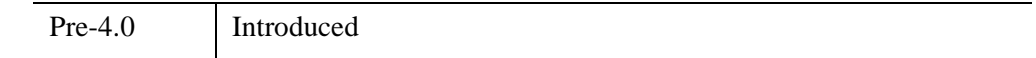

## **See Also**

[POLYSHADE,](#page-1858-0) [PROJECT\\_VOL,](#page-1903-0) [RECON3](#page-2091-0), [SHADE\\_VOLUME](#page-2220-0)

# Chapter 25 Routines: W

# **WAIT**

The WAIT procedure suspends execution of an IDL program for a specified period. Note that because of other activity on the system, the duration of program suspension may be longer than requested.

## **Syntax**

WAIT, *Seconds*

#### **Arguments**

#### **Seconds**

The duration of the wait, specified in seconds. This parameter can be a floating-point value to specify a fractional number of seconds.

## **Keywords**

None.

#### **Examples**

To make an IDL program suspend execution for about five and one half seconds, use the command:

WAIT, 5.5

## **Version History**

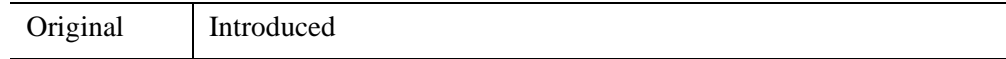

#### **See Also**

[EXIT,](#page-719-0) [STOP](#page-2365-0)

# **WARP\_TRI**

The WARP TRI function returns an image array with a specified geometric correction applied. Images are warped using control (tie) points such that locations (*Xi, Yi*) are shifted to (*Xo*, *Yo*).

The irregular grid defined by (*Xo, Yo*) is triangulated using TRIANGULATE. Then the surfaces defined by (*Xo, Yo, Xi*) and (*Xo, Yo, Yi*) are interpolated using TRIGRID to get the locations in the input image of each pixel in the output image. Finally, INTERPOLATE is called to obtain the result. Linear interpolation is used by default. Smooth quintic interpolation is used if the QUINTIC keyword is set.

This routine is written in the IDL language. Its source code can be found in the file warp tri.pro in the lib subdirectory of the IDL distribution.

# **Syntax**

*Result* = WARP\_TRI( *Xo*, *Yo*, *Xi*, *Yi*, *Image* [, [OUTPUT\\_SIZE=](#page-2626-0)*vector*] [, /[QUINTIC\]](#page-2626-1) [, [/EXTRAPOLATE\]](#page-2626-2) [, [/TPS](#page-2626-3)] )

# **Return Value**

Returns the warped image array.

# **Arguments**

#### **Xo, Yo**

Vectors containing the locations of the control (tie) points in the output image.

#### **Xi, Yi**

Vectors containing the location of the control (tie) points in the input image. *Xi* and *Yi* must be the same length as *Xo* and *Yo*.

#### **Image**

The image to be warped. Can be any type of data.

### <span id="page-2626-0"></span>**Keywords**

#### **OUTPUT\_SIZE**

Set this keyword equal to a 2-element vector containing the size of the output image. If omitted, the output image is the same size as *Image*.

#### <span id="page-2626-1"></span>**QUINTIC**

Set this keyword to use smooth quintic interpolation. Quintic interpolation is slower, but the derivatives are continuous across triangles, giving a more pleasing result than the default linear interpolation.

#### <span id="page-2626-2"></span>**EXTRAPOLATE**

Set this keyword to extrapolate outside the convex hull of the tie points. Setting this keyword implies the use of QUINTIC interpolation.

#### <span id="page-2626-3"></span>**TPS**

Set this keyword to use Thin Plate Spline interpolation, which interpolates a set of irregularly sampled data value over a regular two dimensional grid. Thin plate splines are ideal for modeling functions with complex local distortions, such as warping functions, which are too complex to be fit with polynomials.

#### **Examples**

This example produces a warped image of the world, where the irregular grid has been created using smooth quintic interpolation. The displayed image is in black and white.

```
filename = FILEPATH(SUBDIRECTORY=['examples','data'], $
   'worldelv.dat')
OPENR, lun, filename, /GET_LUN
thermImage = BYTARR(360,360, /NOZERO)READU, lun, thermImage
FREE_LUN, lun
x1=[1,359,359,1]y1=[1,1,359,359]
x0=[5,250,480,250]
y0=[250,5,250,480]
warped image = WARP TRI(x0, y0, x1, y1, thermImage, $OUTPUT_SIZE=[509,509], /QUINTIC)
```

```
LOADCT, 3
WINDOW, 2, XSIZE=509, YSIZE=509
TVSCL, warped_image
```
#### **Note**

Also see "Warping Images Using Direct Graphics" (Chapter 5, *Image Processing in IDL*).

# **Version History**

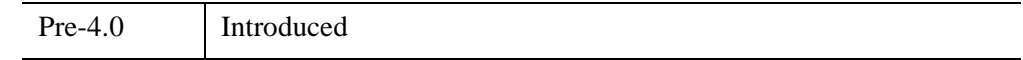

## **See Also**

[INTERPOLATE,](#page-1146-0) [TRIANGULATE,](#page-2500-0) [TRIGRID](#page-2504-0)
# **WATERSHED**

The WATERSHED function applies the morphological watershed operator to a grayscale image. This operator segments images into watershed regions and their boundaries. Considering the gray scale image as a surface, each local minimum can be thought of as the point to which water falling on the surrounding region drains. The boundaries of the watersheds lie on the tops of the ridges. This operator labels each watershed region with a unique index, and sets the boundaries to zero.

Typically, morphological gradients, or images containing extracted edges are used for input to the watershed operator. Noise and small unimportant fluctuations in the original image can produce spurious minima in the gradients, which leads to oversegmentation. Smoothing, or manually marking the seed points are two approaches to overcoming this problem. For further reading, see Dougherty, "An Introduction to Morphological Image Processing", SPIE Optical Engineering Press, 1992.

# **Syntax**

```
Result = WATERSHED ( Image [, CONNECTIVITY={4 | 8} ] [, /LONG] 
  [, NREGIONS=variable] )
```
## **Return Value**

Returns an integer array of the same dimensions as the input image. An element of the *Result* array contains the integer identifier of the watershed region in which the corresponding pixel falls, or a zero if the corresponding pixel falls along the separation between regions.

#### **Note**

If the LONG keyword is set, *Result* is an array of long integers; otherwise it is an array of short integers. If the LONG keyword is *not* set, *Result* will be clipped to a maximum of 65530 regions. (Regions above 32767 will have negative values; if you have more than 32767 regions you may want to convert your *Result* to unsigned integers using UINT). Use the NREGIONS keyword to determine the actual number of regions.

# **Arguments**

### **Image**

The two-dimensional image to be segmented. *Image* is converted to byte type if necessary.

# <span id="page-2629-0"></span>**Keywords**

## **CONNECTIVITY**

Set this keyword to either 4 (to select 4-neighbor connectivity) or 8 (to select 8 neighbor connectivity). Connectivity indicates which pixels in the neighborhood of a given pixel are sampled during the segmentation process. 4-neighbor connectivity samples only the pixels that are immediately adjacent horizontally and vertically. 8 neighbor connectivity samples the diagonally adjacent neighbors in addition to the immediate horizontal and vertical neighbors. The default is 4-neighbor connectivity.

## <span id="page-2629-1"></span>**LONG**

Set this keyword to return an array of long integers, instead of short integers. This keyword is useful if your image contains more than 32766 regions.

## <span id="page-2629-2"></span>**NREGIONS**

Set this keyword to a named variable that will contain the total number of regions within *Image*. In most cases, this will be equal to the maximum value of *Result*.

#### **Tip**

If the LONG keyword is *not* set, and NREGIONS is greater than 32766, then the *Result* overflowed the maximum. If this occurs, you may wish to re-run WATERSHED with the LONG keyword set.

# **Examples**

#### **Note**

Also see "Creating Image Object Boundaries" (Chapter 9, *Image Processing in IDL*).

The following code crudely segments the grains in the data file in the IDL Demo data directory containing a magnified image of grains of pollen. Note that the IDL Demos must be installed in order to read the image used in this example.

It inverts the image, because the watershed operator finds holes, brightening the grains of pollen. Next, the morphological closing operator is applied with a disc of radius 9, contained within a 19 by 19 kernel, to eliminate holes in the image smaller than the disc. The watershed operator is then applied to segment this image. The borders of the watershed images, which have pixel values of zero, are then merged with the original image and displayed as white.

```
;Radius of disc...
r = 9;Create a disc of radius r
disc = SHIFT(DIST(2*r+1), r, r) LE r
;Read the image
READ_JPEG, FILEPATH('pollens.jpg', $
   SUBDIR=['examples','demo','demodata']), a
;Invert the image
b = MAX(a) - aTVSCL, b, 0
;Remove holes of radii less than r
c = \text{MORPH\_CLOSE}(b, \text{disc}, \text{/GRAY})TVSCL, c, 1
;Create watershed image
d = WATERSHED(c);Display it, showing the watershed regions
TVSCL, d, 2
;Merge original image with boundaries of watershed regions
e = a > (MAX(a) * (d EQ Ob))TVSCL, e, 3
```
# **Version History**

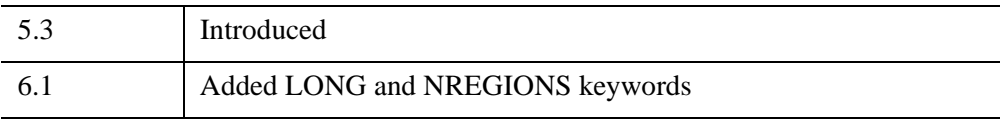

# **Wavelet Toolkit**

For information, see the *Chapter 1, "Introduction to the IDL Wavelet Toolkit"* (*IDL Wavelet Toolkit*)*.*

# **WDELETE**

The WDELETE procedure deletes IDL windows.

# **Syntax**

WDELETE [, *Window\_Index* [, *...*]]

# **Arguments**

## **Window\_Index**

A list of one or more window indices to delete. If this argument is not specified, the current window (as specified by the system variable !D.WINDOW) is deleted. If the window being deleted is not the active window, the value of !D.WINDOW remains unchanged. If the window being deleted is the active window, !D.WINDOW is set to the highest numbered window index or to -1 if no windows remain open.

If this window index is the widget ID of a draw widget, that widget is deleted.

# **Keywords**

None.

# **Examples**

Create IDL graphics window number 5 by entering:

WINDOW, 5

Delete window 5 by entering:

WDELETE, 5

# **Version History**

Original Introduced

# **See Also**

[WINDOW](#page-2936-0), [WSET,](#page-2985-0) [WSHOW](#page-2987-0)

# **WF\_DRAW**

The WF\_DRAW procedure draws weather fronts of various types using parametric spline interpolation to smooth the lines. WF\_DRAW uses the POLYFILL routine to make the annotations on the front lines.

This routine is written in the IDL language. Its source code can be found in the file wf draw.pro in the lib subdirectory of the IDL distribution.

# **Syntax**

```
WF_DRAW, X, YCOLD  FRONT_TYPE=WARM FRONT_TYPE=2]
  | [, /OCCLUDED | , FRONT_TYPE=3] | [, /STATIONARY | , FRONT_TYPE=4] 
  | [, /CONVERGENCE | , FRONT_TYPE=5]] [, COLOR=value] [, /DATA | , 
  /DEVICE | , /NORMAL] [, INTERVAL=value] [, PSYM=value] 
  [, SYM_HT=value] [, SYM_LEN=value] [, THICK=value]
```
# **Arguments**

## **X, Y**

Vectors of abscissae and ordinates defining the front to be drawn.

# <span id="page-2634-0"></span>**Keywords**

### **COLD**

Set this keyword to draw a cold front. The default is a plain line with no annotations. A cold front can also be specified by setting the keyword  $FRONT_TYPE = 1$ .

### <span id="page-2634-2"></span>**COLOR**

Use this keyword to specify the color to use. The default = !P.COLOR.

#### <span id="page-2634-1"></span>**CONVERGENCE**

Set this keyword to draw a convergence line. A convergence line can also be specified by setting the keyword FRONT  $TYPE = 5$ .

#### <span id="page-2634-3"></span>**DATA**

Set this keyword if X and Y are specified in data coordinates.

## <span id="page-2635-3"></span>**DEVICE**

Set this keyword if X and Y are specified in device coordinates.

# <span id="page-2635-0"></span>**FRONT\_TYPE**

Set this keyword equal to the numeric index of type of front to draw. Front type indices are as follows: COLD=1, WARM=2, OCCLUDED=3, STATIONARY=4, CONVERGENCE  $=$  5. Not required if plain line is desired or if an explicit front type keyword is specified.

## <span id="page-2635-5"></span>**INTERVAL**

Use this keyword to specify the spline interpolation interval, in normalized units. The  $default = 0.01$ . Larger values give coarser approximations to curves, smaller values make more interpolated points.

## <span id="page-2635-4"></span>**NORMAL**

Set this keyword if X and Y are specified in normalized coordinates. This is the default.

# <span id="page-2635-1"></span>**OCCLUDED**

Set this keyword to draw an occluded front. An occluded front can also be specified by setting the keyword FRONT\_TYPE  $= 3$ .

### <span id="page-2635-6"></span>**PSYM**

Set this keyword a standard PSYM value to draw a marker on each actual (*X*, *Y*) data point. See ["PSYM" on page 5471](#page-5470-0) for a list of the symbol types.

## <span id="page-2635-2"></span>**STATIONARY**

Set this keyword to draw a stationary front. A stationary front can also be specified by setting the keyword FRONT  $TYPE = 4$ .

## <span id="page-2635-7"></span>**SYM\_HT**

Use this keyword to specify the height of front symbols, in normalized units. The  $default = 0.02$ .

## <span id="page-2635-8"></span>**SYM\_LEN**

Use this keyword to specify the length and spacing factor for front symbols, in normalized units. The default  $= 0.15$ .

#### <span id="page-2636-1"></span>**THICK**

Use this keyword to specify the line thickness. The default  $= 1.0$ .

#### <span id="page-2636-0"></span>**WARM**

Set this keyword to draw a warm front. A warm front can also be specified by setting the keyword FRONT  $TYPE = 2$ .

# **Examples**

This example draws various fronts on a map of the United States.

Note that this example code is in wf\_draw.pro in the lib subdirectory of the IDL installation directory, and can be run by entering test  $\kappa$  draw at the IDL command line.

```
PRO test_wf_draw
MAP_SET, LIMIT = [25, -125, 50, -70], /GRID, /USA
WF_DRAW, [-120, -110, -100], [30, 50, 45], /COLD, /DATA, THICK=2
WF_DRAW, [ -80, -80, -75], [ 50, 40, 35], /WARM, /DATA, THICK=2
WF_DRAW, [ -80, -80, -75]-10., [ 50, 40, 35], /OCCLUDED, /DATA,$
   THICK=2
WF_DRAW, [ -120, -105], [ 40,35], /STATION, /DATA, THICK=2
WF_DRAW, [-100, -90, -90], [ 30, 35, 40], /CONVERG, /DATA, THICK=2
names=['None','Cold','Warm','Occluded','Stationary','Convergent']
x = [.015, .30]y = 0.04dy = 0.05ty = N ELEMENTS(names) * dy + y
POLYFILL, x[[0,1,1,0]],[0, 0, ty, ty],/NORM, COLOR=!P.BACKGROUND
FOR i=0, N_ELEMENTS(names)-1 DO BEGIN
   WF_DRAW, x, y, /NORM, FRONT_TYPE=i, THICK=2
   XYOUTS, x[1]+0.015, y[0], names[i], /NORM, CHARS=1.5
   y = y + dyENDFOR
```
END

# **Version History**

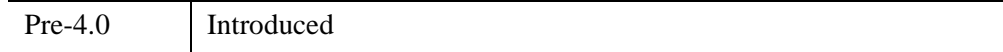

# **See Also**

[ANNOTATE,](#page-82-0) [XYOUTS](#page-3112-0)

# **WHERE**

The WHERE function returns a vector that contains the one-dimensional subscripts of the nonzero elements of *Array\_Expression*. The length of the resulting vector is equal to the number of nonzero elements in *Array\_Expression*. Frequently the result of WHERE is used as a vector subscript to select elements of an array using given criteria.

#### **Note: When WHERE Returns –1**

If all the elements of *Array\_Expression* are zero, WHERE returns a scalar integer with a value of  $-1$ . Attempting to use this result as an index into another array results in a "subscripts out of bounds" error. In situations where this is possible, code similar to the following can be used to avoid errors:

; Use Count to get the number of nonzero elements: index = WHERE(array, count) ; Only subscript the array if it's safe: IF count NE  $0$  THEN result =  $array[index]$ 

# **Syntax**

*Result* = WHERE( *Array\_Expression* [, *Count*] [, [COMPLEMENT=](#page-2639-0)*variable*] [, [/L64\]](#page-2639-1) [, [NCOMPLEMENT](#page-2639-2)=*variable*] )

# **Return Value**

Returns a longword vector containing the subscripts of non-zero array elements matching the specified conditions.

## **Arguments**

#### **Array\_Expression**

The array to be searched. Both the real and imaginary parts of a complex number must be zero for the number to be considered zero.

#### **Count**

A named variable that will receive the number of nonzero elements found in *Array\_Expression*. This value is returned as a longword integer.

#### **Note**

The system variable !ERR is set to the number of nonzero elements. This effect is for compatibility with previous versions of IDL and should *not* be used in new code. Use the COUNT argument to return this value instead.

# <span id="page-2639-0"></span>**Keywords**

#### **COMPLEMENT**

Set this keyword to a named variable that receives the subscripts of the zero elements of *Array\_Expression*. These are the subscripts that are not returned in *Result*. Together, *Result* and COMPLEMENT specify every subscript in *Array\_Expression*. If there are no zero elements in *Array\_Expression*, COMPLEMENT returns a scalar integer with the value -1.

#### <span id="page-2639-1"></span>**L64**

By default, the result of WHERE is 32-bit integer when possible, and 64-bit integer if the number of elements being processed requires it. Set L64 to force 64-bit integers to be returned in all cases.

#### **Note**

Only 64-bit versions of IDL are capable of creating variables requiring a 64-bit result. Check the value of !VERSION.MEMORY\_BITS to see if your IDL is 64-bit or not.

#### <span id="page-2639-2"></span>**NCOMPLEMENT**

Set this keyword to a named variable that receives the number of zero elements found in *Array* Expression. This value is the number of subscripts that will be returned via the COMPLEMENT keyword if it is specified.

#### **Thread Pool Keywords**

This routine is written to make use of IDL's *thread pool*, which can increase execution speed on systems with multiple CPUs. The values stored in the !CPU system variable control whether IDL uses the thread pool for a given computation. In addition, you can use the thread pool keywords TPOOL\_MAX\_ELTS, TPOOL\_MIN\_ELTS, and TPOOL\_NOTHREAD to override the defaults established by !CPU for a single invocation of this routine. See [Appendix C, "Thread Pool](#page-5484-0)  [Keywords"](#page-5484-0) for details.

## **Examples**

#### **Note**

Also see "Locating Pixel Values in an Image" (Chapter 4, *Image Processing in IDL*).

#### **Example 1**

```
; Create a 10-element integer array where each element is 
; set to the value of its subscript:
array = INDEEN(10)PRINT, 'array = ', array
; Find the subscripts of all the elements in the array that have
; a value greater than 5:
B = WHERE(array GT 5, count, COMPLEMENT=B_C, NCOMPLEMENT=count_c)
; Print how many and which elements met the search criteria:
PRINT, 'Number of elements > 5: ', count
PRINT, 'Subscripts of elements > 5: ', B
PRINT, 'Number of elements <= 5: ', count_c
PRINT, 'Subscripts of elements <= 5: ', B_C
```
IDL prints:

```
array = 0 1 2 3 4 5 6 7 8 9Number of elements > 5: 4
Subscripts of elements > 5: 6 7 8 9
Number of elements <= 5: 6
Subscripts of elements <= 5: 0 1 2 3 4 5
```
#### **Example 2**

The WHERE function behaves differently with different kinds of array expressions. For instance, if a relational operator is used to compare an array, A, with a scalar, B, then every element of A is searched for B. However, if a relational operator is used to compare two arrays, C and D, then a comparison is made between each corresponding element (i.e.  $C_i \& D_i, C_{i+1} \& D_{i+1}$ , etc) of the two arrays. If the two arrays have different lengths then a comparison is only made up to the number of elements for the shorter array. The following example illustrates this behavior:

```
; Compare array, a, and scalar, b:
a = [1, 2, 3, 4, 5, 5, 4, 3, 2, 1]b = 5PRINT, 'a = ', a
PRINT, 'b = ', b
```

```
result=WHERE(a EQ b)
   PRINT,'Subscripts of a that equal b: ', result
   ; Now compare two arrays of different lengths:
   c = [1, 2, 3, 4, 5, 5, 4, 3, 2, 1]d = [0, 2, 4]PRINT, 'c = ', c
   PRINT, 'd = ', d
   result=WHERE(c EQ d)
   PRINT, 'Subscripts of c that equal d: ', result 
IDL prints:
```

```
a = 1 2 3 4 5 5 4 3 2 1
h = 5Subscripts of a that equal b: 4 5
c = 1 2 3 4 5 5 4 3 2 1
d = 0 2 4
Subscripts of c that equal d: 1
```
Note that WHERE found only one element in the array d that equals an element in array c. This is because only the first three elements of c were searched, since d has only three elements.

# **Version History**

Original Introduced

## **See Also**

[ARRAY\\_INDICES,](#page-103-0) [UNIQ,](#page-2588-0) "Conditionally Altering Array Elements" (Chapter 15, *Application Programming*)

# **WHILE...DO**

The WHILE...DO statement performs its subject statement(s) as long as the expression evaluates to true. The subject is never executed if the condition is initially false.

#### **Note**

For information on using WHILE...DO and other IDL program control statements, see Chapter 7, "Program Control" (*Application Programming*).

## **Syntax**

WHILE *expression* DO *statement*

or

WHILE *expression* DO BEGIN

*statements*

ENDWHILE

## **Examples**

 $i = 0$ WHILE (i EQ 1) DO PRINT, i

Because the expression (which is false in this case) is evaluated before the subject statement is executed, this code yields no output.

# **Version History**

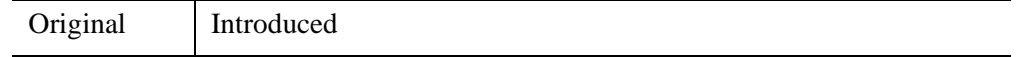

## **See Also**

[BEGIN...END,](#page-140-0) [BREAK,](#page-188-0) [CASE](#page-238-0), [CONTINUE,](#page-349-0) [FOR,](#page-841-0) [GOTO](#page-901-0), [IF...THEN...ELSE,](#page-1068-0) [REPEAT...UNTIL](#page-2110-0), [SWITCH,](#page-2440-0) Chapter 7, "Program Control" (*Application Programming*)

# **WIDGET\_ACTIVEX**

The WIDGET\_ACTIVEX function is used to incorporate an ActiveX control into an IDL widget hierarchy. It is available on 32-bit Microsoft Windows installations of IDL. (This function is not currently supported by 64-bit IDL for Windows.) An ActiveX widget instantiates an ActiveX control within an IDL widget hierarchy.

IDL provides the same object method and property manipulation facilities for ActiveX controls as it does for COM objects incorporated using the IDLcomIDispatch object interface, but adds the ability to process events generated by the ActiveX control using IDL's widget event handling mechanisms.

#### **Note**

IDL can only incorporate ActiveX controls on Windows 2000/XP (and later) platforms.

When you use the WIDGET ACTIVEX routine, IDL automatically creates an IDLcomActiveX object that encapsulates the ActiveX control. You can then call the ActiveX control's methods using IDL object syntax, as discussed in Chapter 4, "Using ActiveX Controls in IDL" (*IDL Connectivity Bridges*). You should be familiar with the material in that chapter before attempting to incorporate ActiveX controls in your IDL programs.

#### **Note**

If the COM object you want to use in your IDL application is *not* an ActiveX control, use the [IDLcomIDispatch](#page-5313-0) object class.

#### **Warning**

When displaying an ActiveX form or dialog box, it is the responsibility of the COM object to pump messages. Modal dialogs pump messages themselves, but modeless dialogs do not. IDL's COM subsystem does not provide the ability to pump messages explicitly, giving IDL no way to pump messages while a modeless dialog is displayed. As a result, calling a modeless dialog from IDL will result in an error.

# **Syntax**

*Result* = WIDGET\_ACTIVEX( *Parent*, *COM\_ID,* [, /[ALIGN\\_BOTTOM](#page-2644-0) | , [/ALIGN\\_CENTER](#page-2644-1) | , /[ALIGN\\_LEFT](#page-2645-0) | , /[ALIGN\\_RIGHT](#page-2645-1) | , [/ALIGN\\_TOP](#page-2645-2)] [, [EVENT\\_FUNC=](#page-2645-3)*string*] [, [EVENT\\_PRO=](#page-2645-4)*string*] [, [FUNC\\_GET\\_VALUE=](#page-2645-5)*string*] [\[ID\\_TYPE=](#page-2645-6)*value*] [, [KILL\\_NOTIFY=](#page-2645-7)*string*] [, [/NO\\_COPY\]](#page-2646-0) [, [NOTIFY\\_REALIZE=](#page-2646-1)*string*] [, [PRO\\_SET\\_VALUE](#page-2646-2)=*string*]

```
[, SCR_XSIZE=width] [, SCR_YSIZE=height] [, /SENSITIVE] 
[, UNAME=string] [, UNITS={0 | 1 | 2}] [, UVALUE=value] 
[, XOFFSET=value] [, XSIZE=value] [, YOFFSET=value] [, YSIZE=value] )
```
# **Return Value**

The returned value is the widget ID of the ActiveX widget. Note that the *widget value* of the ActiveX widget is an object reference to the IDLcomActiveX object that encapsulates the specified ActiveX control. The value cannot be set, and cannot be retrieved before the widget is realized.

# **Arguments**

### **Parent**

The widget ID of the parent widget of the new ActiveX control.

### **COM\_ID**

A string value specifying the class or program ID of the COM object to create. Note that if you specify a COM program ID via this argument, you must also set the ID\_TYPE keyword.

#### **Note**

The class or program ID must follow the standard Microsoft naming convention. See Chapter 4, "Using ActiveX Controls in IDL" (*IDL Connectivity Bridges*) for more on class and program IDs, and their use with WIDGET\_ACTIVEX.

# <span id="page-2644-0"></span>**Keywords**

## **ALIGN\_BOTTOM**

Set this keyword to align the new widget with the bottom of its parent base. To take effect, the parent must be a ROW base.

## <span id="page-2644-1"></span>**ALIGN\_CENTER**

Set this keyword to align the new widget with the center of its parent base. To take effect, the parent must be a ROW or COLUMN base. In ROW bases, the new widget will be vertically centered. In COLUMN bases, the new widget will be horizontally centered.

## <span id="page-2645-0"></span>**ALIGN\_LEFT**

Set this keyword to align the new widget with the left side of its parent base. To take effect, the parent must be a COLUMN base.

## <span id="page-2645-1"></span>**ALIGN\_RIGHT**

Set this keyword to align the new widget with the right side of its parent base. To take effect, the parent must be a COLUMN base.

## <span id="page-2645-2"></span>**ALIGN\_TOP**

Set this keyword to align the new widget with the top of its parent base. To take effect, the parent must be a ROW base.

## <span id="page-2645-3"></span>**EVENT\_FUNC**

A string containing the name of a function to be called by the WIDGET\_EVENT function when an event arrives from a widget in the widget hierarchy rooted at the newly-created widget.

## <span id="page-2645-4"></span>**EVENT\_PRO**

A string containing the name of a procedure to be called by the WIDGET\_EVENT function when an event arrives from a widget in the widget hierarchy rooted at the newly-created widget.

# <span id="page-2645-5"></span>**FUNC\_GET\_VALUE**

A string containing the name of a function to be called when the GET\_VALUE keyword to the WIDGET\_CONTROL procedure is called for this widget. Using this technique allows you to change the value that should be returned for a widget. Compound widgets use this ability to define their values transparently to the user.

## <span id="page-2645-6"></span>**ID\_TYPE**

The type of COM object ID specified by the *COM\_ID* parameter (class or program). If set to 0 (zero), the value is a class ID (the default). If set to 1 (one), the value is a program ID.

## <span id="page-2645-7"></span>**KILL\_NOTIFY**

Set this keyword to a string that contains the name of a procedure to be called automatically when the specified widget dies. Each widget is allowed a single such callback procedure. It can be removed by setting the routine to the null string ('').

The callback routine is called with the widget identifier as its only argument. At that point, the widget identifier can only be used with the WIDGET\_CONTROL procedure to get or set the user value. All other requests that require a widget ID are disallowed for the target widget. The callback is not issued until the WIDGET\_EVENT function is called.

### <span id="page-2646-0"></span>**NO\_COPY**

Usually, when setting or getting widget user values, either at widget creation or using the SET\_UVALUE and GET\_UVALUE keywords to WIDGET\_CONTROL, IDL makes a second copy of the data being transferred. Although this technique is fine for small data, it can have a significant memory cost when the data being copied is large.

If the NO\_COPY keyword is set, IDL handles these operations differently. Rather than copy the source data, it takes the data away from the source and attaches it directly to the destination. This feature can be used by compound widgets to obtain state information from a UVALUE without all the memory copying that would otherwise occur. However, it has the side effect of causing the source variable to become undefined. On a "set" operation (using the UVALUE keyword to WIDGET\_BASE or the SET\_UVALUE keyword to WIDGET\_CONTROL), the variable passed as value becomes undefined. On a "get" operation (GET\_UVALUE keyword to WIDGET\_CONTROL), the user value of the widget in question becomes undefined.

### <span id="page-2646-1"></span>**NOTIFY\_REALIZE**

Set this keyword to a string that contains the name of a procedure to be called automatically when the specified widget is realized. This callback occurs just once (because widgets are realized only once). Each widget is allowed a single such callback procedure. It can be removed by setting the routine to the null string (''). The callback routine is called with the widget ID as its only argument.

## <span id="page-2646-2"></span>**PRO\_SET\_VALUE**

A string containing the name of a procedure to be called when the SET\_VALUE keyword to the WIDGET\_CONTROL procedure is called for this widget. See the description of the [PRO\\_SET\\_VALUE](#page-2729-0) keyword to [WIDGET\\_CONTROL](#page-2705-0) for information on using this keyword.

### <span id="page-2646-3"></span>**SCR\_XSIZE**

Set this keyword to the desired "screen" width of the widget, in units specified by the UNITS keyword (pixels are the default). In many cases, setting this keyword is the same as setting the XSIZE keyword.

## <span id="page-2647-0"></span>**SCR\_YSIZE**

Set this keyword to the desired "screen" height of the widget, in units specified by the UNITS keyword (pixels are the default). In many cases, setting this keyword is the same as setting the YSIZE keyword.

### <span id="page-2647-1"></span>**SENSITIVE**

Set this keyword to control the initial sensitivity state of the widget.

If SENSITIVE is zero, the widget becomes insensitive. If nonzero, it becomes sensitive. When a widget is sensitive, it has normal appearance and can receive user input. For example, a sensitive button widget can be activated by moving the mouse cursor over it and pressing a mouse button. When a widget is insensitive, it indicates the fact by changing its appearance, looking disabled, and it ignores any input.

Sensitivity can be used to control when a user is allowed to manipulate the widget. Note that some widgets do not change their appearance when they are made insensitive, but they cease generating events.

After creating the widget hierarchy, you can change the sensitivity state using the SENSITIVE keyword with the [WIDGET\\_CONTROL](#page-2705-0) procedure.

### <span id="page-2647-2"></span>**UNAME**

Set this keyword to a string that can be used to identify the widget in your code. You can associate a name with each widget in a specific hierarchy, and then use that name to query the widget hierarchy and get the correct widget ID.

To query the widget hierarchy, use the WIDGET INFO function with the FIND\_BY\_UNAME keyword. The UNAME should be unique to the widget hierarchy because the FIND\_BY\_UNAME keyword returns the ID of the widget with the specified name.

### <span id="page-2647-3"></span>**UNITS**

Set this keyword to specify the units used when *supplying* measurements or position values. Set UNITS equal to 0 (zero) to specify that all measurements are in pixels (this is the default), to 1 (one) to specify that all measurements are in inches, or to 2 (two) to specify that all measurements are in centimeters. This keyword does not change the units used in a widget event structure or in most of the fields of the geometry structure returned by WIDGET\_INFO.

### <span id="page-2648-0"></span>**UVALUE**

The "user value" to be assigned to the widget.

Each widget can contain a user-specified value of any data type and organization. This value is not used by the widget in any way, but exists entirely for the convenience of the IDL programmer. This keyword allows you to set this value when the widget is first created.

If UVALUE is not present, the widget's initial user value is undefined.

The user value for a widget can be accessed and modified at any time by using the GET UVALUE and SET UVALUE keywords to the WIDGET CONTROL procedure.

### <span id="page-2648-1"></span>**XOFFSET**

The horizontal offset of the widget in units specified by the UNITS keyword (pixels are the default) relative to its parent.

Specifying an offset relative to a row or column major base widget does not work because those widgets enforce their own layout policies. This keyword is primarily of use relative to a plain base widget. Note that it is best to avoid using this style of widget layout.

### <span id="page-2648-2"></span>**XSIZE**

The width of the widget in units specified by the UNITS keyword (pixels are the default). Most widgets attempt to size themselves to fit the situation. However, if the desired effect is not produced, use this keyword to override it. This keyword is only a "hint" to the toolkit and may be ignored in some situations.

### <span id="page-2648-3"></span>**YOFFSET**

The vertical offset of the widget in units specified by the UNITS keyword (pixels are the default) relative to its parent. This offset is specified relative to the *upper left* corner of the parent widget.

Specifying an offset relative to a row or column major base widget does not work because those widgets enforce their own layout policies. This keyword is primarily of use relative to a plain base widget. Note that it is best to avoid using this style of widget layout.

## <span id="page-2649-0"></span>**YSIZE**

The height of the widget in units specified by the UNITS keyword (pixels are the default). Most widgets attempt to size themselves to fit the situation. However, if the desired effect is not produced, use this keyword to override it. This keyword is only a "hint" to the toolkit and may be ignored in some situations.

## **Keywords to WIDGET\_CONTROL**

ActiveX widgets are controlled using the object methods of the underlying ActiveX control rather than via the WIDGET\_CONTROL and WIDGET\_INFO routines. The [GET\\_VALUE](#page-2722-0) keyword to the [WIDGET\\_CONTROL](#page-2705-0) procedure is used to retrieve an object reference to the IDLcomActiveX object that underlies the ActiveX widget. The object reference returned in this manner can be used to call the ActiveX control's native methods.

## **ActiveX Widget Events**

ActiveX widgets return a basic widget event structure augmented by fields that are specific to the ActiveX control. See "ActiveX Widget Events" (Chapter 4, *IDL Connectivity Bridges*) for details.

# **Examples**

For examples using WIDGET\_ACTIVEX, see Chapter 4, "Using ActiveX Controls in IDL" (*IDL Connectivity Bridges*).

# **Version History**

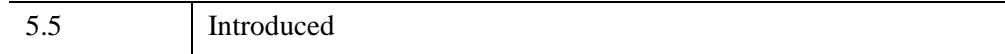

# **WIDGET\_BASE**

The WIDGET\_BASE function is used to create base widgets. Base widgets serve as containers for other widgets, including other base widgets. Base widgets can optionally contain scroll bars that allow the base to be larger than the space on the screen. In this case, only part of the base is visible at any given time, and the scroll bars are used to control which part is visible.

#### **Note**

In most cases, you will want to let IDL determine the placement of widgets within the base widget. Do this by specifying either the COLUMN keyword or the ROW keyword. See ["Positioning Child Widgets Within a Base"](#page-2650-0) in the following section for details.

#### **Exclusive And Non-Exclusive Bases**

If the EXCLUSIVE or NONEXCLUSIVE keywords are specified, the base only allows button widget children.

#### <span id="page-2650-0"></span>**Positioning Child Widgets Within a Base**

The standard base widget does not impose any placement constraints on its child widgets. Children of a "bulletin board" base (a base that was created without setting the COLUMN or ROW keywords) have an offset of  $(0,0)$  unless an offset is explicitly specified via the XOFFSET or YOFFSET keywords. This means that if you do not specify any of COLUMN, ROW, XOFFSET, or YOFFSET keywords, child widgets will be placed one on top of the other in the upper left corner of the base.

However, laying out widgets using the XSIZE, YSIZE, XOFFSET, and YOFFSET keywords can be both tedious and error-prone. Also, if you want your widget application to display properly on different platforms, you should use the COLUMN and ROW keywords to influence child widget layouts instead of explicitly formatting your interfaces.

When the ROW or COLUMN keywords are specified, the base decides how to lay out its children, and any XOFFSET and YOFFSET keywords specified for such children are ignored.

### **Positioning Top-Level Bases**

*Top-level bases* are a special class of base widget created without a parent widget ID. Every widget hierarchy has exactly one top-level base. (Multiple widget hierarchies, represented by their top-level bases, can be organized into an application hierarchy by specifying the GROUP LEADER keyword. (See "Using Multiple Widget" Hierarchies" (Chapter 3, *Widget Application Programming*) for additional discussion of widget applications with multiple widget hierarchies.)

When locating a new top level window, some window managers ignore the program's positioning requests and either choose a position or allow the user to choose. In such cases, the XOFFSET and YOFFSET keywords to WIDGET\_BASE will not have an effect. The window manager may provide a way to disable this positioning style. The Motif window manager (mwm) can be told to honor positioning requests by placing the following lines in your .Xdefaults file:

```
Mwm*clientAutoPlace: False
Mwm*interactivePlacement: False
```
#### **Top-Level Base Positioning in Multi-Monitor Situations**

In multi-monitor environments you can place your widget on any desired monitor. To do this, use the XOFFSET and YOFFSET keywords to WIDGET\_BASE to position the widget on the desired monitor. If the monitors are configured as an extended desktop, XOFFSET and YOFFSET will be sufficient for locating the widget base on any monitor. In X Multi-Screen environments, you must also use the DISPLAY\_NAME keyword to select the desired monitor. For more details, see [IDLsysMonitorInfo](#page-5329-0).

If position is *not* specified, the top-level base widget is placed at [0,0] on the primary monitor.

If a position *is* specified that does not exist on any available monitor, or if a position selected would cause the widget to be partly off-screen, the widget will be positioned so that it is completely on the monitor that is closest to the specified position.

To move a widget off-screen, use the [WIDGET\\_CONTROL](#page-2705-0) function.

**Note**

Direct Graphics draw widgets cannot be used on the non-default DISPLAY in the X Multi-Screen environment. See ["The X Windows Device" in Appendix A](#page-5441-0) for details.

### <span id="page-2652-0"></span>**Iconizing, Layering, and Destroying Groups of Top-Level Bases**

Group membership (defined via the GROUP\_LEADER keyword) controls the way top-level base widgets are iconized, layered, and destroyed.

#### **Note**

A group can contain sub-groups. Group behavior affects all members of a group and its sub-groups. For example, suppose we create three top-level base widgets with the following group hierarchy:

```
base1 = WIDGET_BASE()
base2 = WIDGET_BASE(GROUP_LEADER=base1)
base3 = WIDGET_BASE(GROUP_LEADER=base2)
```
Effectively, two groups are created. One group has base2 as its leader and base3 as its member. The other group has base1 as its leader and both base2 and base3 as members. If base1 is iconized, both base2 and base3 are iconized as well. If base2 is iconized, base3 is iconized but base1 is not.

Widgets behave slightly differently when displayed on different platforms, and depending on whether they are floating or modal bases. The following rules apply to groups of widgets within a group leader/member hierarchy. Widgets that do not belong to the same group hierarchy cannot influence each other.

#### **Iconization and Mapping**

Bases and groups of bases can be *iconized* (or *minimized*) by clicking the system minimize control. Bases and groups of bases can also be *mapped* (made visible) and *unmapped* (made invisible).

Mapping or unmapping a group leader has no effect on the mapped state of the group members. Iconifying or mapping a group member has no effect on the group leader. Modal bases cannot be unmapped.

Bases and groups of bases can be iconized (or minimized) by clicking the system minimize control. When a group leader is iconized, all members of the group are iconized as well. Similarly, when a group leader is restored, all members of the group are restored.

#### **Layering**

*Layering* is the process by which groups of widgets seem to share the same plane on the display screen. Within a layer on the screen, widgets have a *Z-order*, or front-toback order, that defines which widgets appear to be on top of other widgets.

**Motif —** All elements on the screen—widgets, the workbench, other Motif applications—share a single layer and have an arbitrary Z-order. There is no special layering of IDL widgets.

**Windows —** All non-floating and non-modal widgets within a group hierarchy share the same layer—that is, when one group member has the input focus, all members of the group hierarchy are displayed in a layer that appears in front of all other groups or applications. Within the layer, the widgets can have an arbitrary Z-order.

Widgets that are floating or modal always float above their group leaders.

#### **Destruction**

When a group leader widget is destroyed, either programmatically or by clicking on the system "close" button, all members of the group and all sub-groups are destroyed as well.

If a modal base is on the display, it must be dismissed before any widget can be destroyed.

# **Syntax**

```
Result = WIDGET_BASE( [Parent] [, /ALIGN_BOTTOM | , /ALIGN_CENTER | , 
  /ALIGN_LEFT | , /ALIGN_RIGHT | , /ALIGN_TOP] 
  [, /BASE_ALIGN_BOTTOM | , /BASE_ALIGN_CENTER | , 
  /BASE_ALIGN_LEFT | , /BASE_ALIGN_RIGHT | , /BASE_ALIGN_TOP] 
  [, BITMAP=value] [, COLUMN=ncols | , ROW=nrows] 
  [, /CONTEXT_EVENTS] [, /CONTEXT_MENU] [, EVENT_FUNC=string] 
  [, EVENT_PRO=string] [, /EXCLUSIVE | , /NONEXCLUSIVE] [, /FLOATING] 
  [, FRAME=width] [, FUNC_GET_VALUE=string] [, /GRID_LAYOUT] 
  GROUP_LEADER=widget_id{must specify for modal dialogs}]
  [, /KBRD_FOCUS_EVENTS] [, KILL_NOTIFY=string] 
  [, /MAP{not for modal bases}] [, /MASK] [, MBAR=variable | , /MODAL] 
  [, /NO_COPY] [, NOTIFY_REALIZE=string] [, PRO_SET_VALUE=string] 
  [, SCR_XSIZE=width] [, SCR_YSIZE=height] [, /SCROLL{not for modal 
  bases}] [, /SENSITIVE] [, SPACE=value{ignored if exclusive or nonexclusive}] 
  [, TAB_MODE=value] [, TITLE=string] [, TLB_FRAME_ATTR=value{top-
  level bases only [J], TLB ICONIFY EVENTS {top-level bases only [J]
  [, /TLB_KILL_REQUEST_EVENTS{top-level bases only}] 
  [, /TLB_MOVE_EVENTS{top-level bases only}] [, /TLB_SIZE_EVENTS{top-
  level bases only}] [, /TOOLBAR] [, /TRACKING_EVENTS] [, UNAME=string] 
  [, UNITS={0 | 1 | 2}] [, UVALUE=value] [, XOFFSET=value] 
  [, XPAD=value{ignored if exclusive or nonexclusive}] [, XSIZE=value]
```
[, [X\\_SCROLL\\_SIZE](#page-2673-0)=*value*] [, [YOFFSET=](#page-2673-1)*value*] [, [YPAD](#page-2673-2)=*value*{ignored if exclusive or nonexclusive}] [, [YSIZE=](#page-2673-3)*value*] [, [Y\\_SCROLL\\_SIZE](#page-2674-0)=*value*] )

```
X Windows Keywords: [, DISPLAY_NAME=string] 
  [, RESOURCE_NAME=string] [, RNAME_MBAR=string]
```
# **Return Value**

The returned value of this function is the widget ID of the newly-created base.

# **Arguments**

### **Parent**

The widget ID of the parent widget. To create a *top-level* base, omit the *Parent* argument.

# <span id="page-2654-0"></span>**Keywords**

## **ALIGN\_BOTTOM**

Set this keyword to align the new widget with the bottom of its parent base. To take effect, the parent must be a ROW base.

## <span id="page-2654-1"></span>**ALIGN\_CENTER**

Set this keyword to align the new widget with the center of its parent base. To take effect, the parent must be a ROW or COLUMN base. In ROW bases, the new widget will be vertically centered. In COLUMN bases, the new widget will be horizontally centered.

## <span id="page-2654-2"></span>**ALIGN\_LEFT**

Set this keyword to align the new widget with the left side of its parent base. To take effect, the parent must be a COLUMN base.

## <span id="page-2654-3"></span>**ALIGN\_RIGHT**

Set this keyword to align the new widget with the right side of its parent base. To take effect, the parent must be a COLUMN base.

## <span id="page-2655-0"></span>**ALIGN\_TOP**

Set this keyword to align the new widget with the top of its parent base. To take effect, the parent must be a ROW base.

To apply actions triggered by menu items to widgets other than the base that includes the menubar, use the [KBRD\\_FOCUS\\_EVENTS](#page-2660-0) keyword to keep track of which widget has (or last had) the keyboard focus.

## <span id="page-2655-1"></span>**BASE\_ALIGN\_BOTTOM**

Set this keyword to make all children of the new base align themselves with the bottom of the base by default. To take effect, you must also set the ROW keyword for the new base. The default can be overridden for individual child widgets by setting a different ALIGN\_XXX keyword when the child widget is created.

## <span id="page-2655-2"></span>**BASE\_ALIGN\_CENTER**

Set this keyword to make all children of the new base align themselves with the center of the base by default. To take effect, you must also set the COLUMN or ROW keyword for the new base. The default can be overridden for individual child widgets by setting a different ALIGN\_XXX keyword when the child widget is created. In ROW bases, child widgets will be vertically centered. In COLUMN bases, child widgets will be horizontally centered.

# <span id="page-2655-3"></span>**BASE\_ALIGN\_LEFT**

Set this keyword to make all children of the new base align themselves with the left side of the base by default. To take effect, you must also set the COLUMN keyword for the new base. The default can be overridden for individual child widgets by setting a different ALIGN\_XXX keyword when the child widget is created.

# <span id="page-2655-4"></span>**BASE\_ALIGN\_RIGHT**

Set this keyword to make all children of the new base align themselves with the right side of the base by default. To take effect, you must also set the COLUMN keyword for the new base. The default can be overridden for individual child widgets by setting a different ALIGN\_XXX keyword when the child widget is created.

## <span id="page-2655-5"></span>**BASE\_ALIGN\_TOP**

Set this keyword to make all children of the new base align themselves with the top of the base by default. To take effect, you must also set the ROW keyword for the new base. The default can be overridden for individual child widgets by setting a different ALIGN\_XXX keyword when the child widget is created.

#### <span id="page-2656-1"></span>**BITMAP**

Set this keyword to specify a custom top level base icon that will be used in the title bar, the task bar and the Windows task switching window (accessed using  $\text{Alt+Tab}$ ).

There are three allowed value types:

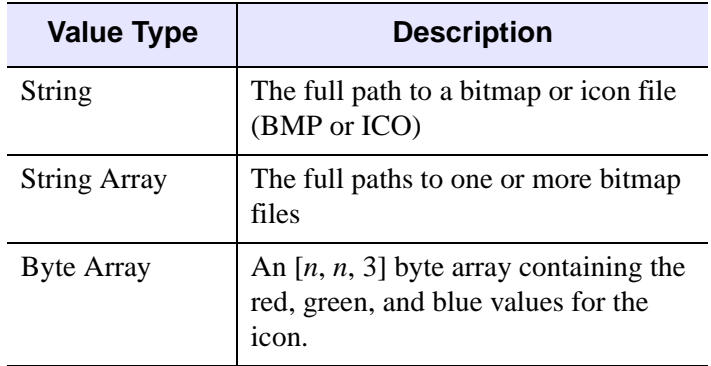

Specifying an icon file or an array of bitmap files allows the top level base icon to be legible at a wide range of sizes. IDL chooses the image whose size best matches the needed use (title bar, task switcher, etc.). It is recommended that ICO files and arrays of bitmap files include both 16x16 pixel and 32x32 pixel images. In rare cases a 48x48 pixel image might be useful because users can customize window properties, such as the height of title bars. When there is no exact match the image is automatically scaled.

When the keyword is not set, the top level base inherits the icon of its group leader. An application-wide icon can be specified by applying the icon to just the group leaders.

To enable transparency in BMP files and byte arrays, set the MASK keyword. Icon files (.ICO) define their own transparency.

#### **Note**

The base widget icon functionality is only available on the Microsoft Windows platform. On Motif platforms the BITMAP and MASK keywords are quietly ignored.

#### <span id="page-2656-0"></span>**COLUMN**

If this keyword is included, the base lays out its children in columns. The value of this keyword specifies the number of columns to be used. The number of child widgets in each column is determined by distributing the children as evenly as possible across the columns.

Specifying both the COLUMN and ROW keywords causes an error.

#### **Column Width**

The width of each column is determined by the width of the widest widget in that column. If the GRID\_LAYOUT keyword is set, all columns are as wide as the widest widget in the base.

#### **Horizontal Size of Widgets**

If any of the BASE\_ALIGN\_\* keywords to WIDGET\_BASE is set, each widget has its "natural" width, determined either by the value of the widget or by the XSIZE keyword. Similarly, if any of the child widgets specifies one of the ALIGN\_\* keywords, that widget will have its "natural" width. If none of the BASE\_ALIGN\_\* or (ALIGN  $*$ ) keywords are set, all widgets in the base are as wide as their column.

#### **Vertical Placement**

Child widgets are placed vertically one below the other, with no extra space. If the GRID LAYOUT keyword is set, each row is as high as its tallest member.

### <span id="page-2657-0"></span>**CONTEXT\_EVENTS**

Set this keyword to cause context menu events (or simply context events) to be issued when the user clicks the right mouse button over the widget. Set the keyword to 0 (zero) to disable such events. Context events are intended for use with contextsensitive menus (also known as pop-up or shortcut menus); pass the context event ID to the [WIDGET\\_DISPLAYCONTEXTMENU](#page-2757-0) procedure within your widget program's event handler to display the context menu.

For more on detecting and handling context menu events, see "Context-Sensitive Menus" (Chapter 3, *Widget Application Programming*).

### <span id="page-2657-1"></span>**CONTEXT\_MENU**

Set this keyword to create a base widget that can be used as the base for a contextsensitive menu (also known as a pop-up or shortcut menu). A context menu base must have as its parent one of the following types of widgets: WIDGET BASE, WIDGET\_DRAW, WIDGET\_TEXT, WIDGET\_LIST, WIDGET\_PROPERTYSHEET, WIDGET\_TABLE, WIDGET\_TEXT or WIDGET TREE.

For more on creating context menus, see "Context-Sensitive Menus" (Chapter 3, *Widget Application Programming*).

#### <span id="page-2658-3"></span>**DISPLAY\_NAME**

Set this keyword equal to a string that specifies the name of the X Windows display on which the base should be displayed. This keyword has no effect on Microsoft Windows platforms.

#### <span id="page-2658-0"></span>**EVENT\_FUNC**

A string containing the name of a function to be called by the WIDGET\_EVENT function when an event arrives from a widget in the widget hierarchy rooted at the newly-created widget.

#### **Note**

If you are using XMANAGER to manage events for your widget application, you should not specify an event processing routine for the top-level base of the application using this keyword. Instead, specify the event processing routine using the EVENT HANDLER keyword to XMANAGER.

#### <span id="page-2658-1"></span>**EVENT\_PRO**

A string containing the name of a procedure to be called by the WIDGET\_EVENT function when an event arrives from a widget in the widget hierarchy rooted at the newly-created widget.

#### **Note**

If you are using XMANAGER to manage events for your widget application, you should not specify an event processing routine for the top-level base of the application using this keyword. Instead, specify the event processing routine using the [EVENT\\_HANDLER](#page-3029-0) keyword to XMANAGER.

#### <span id="page-2658-2"></span>**EXCLUSIVE**

Set this keyword to specify that the base can have only button-widget children and that only one button can be set at a time. These buttons, unlike normal button widgets, have two states—set and unset.

When one exclusive button is pressed, any other exclusive buttons (in the same base) that are currently set are automatically released. Hence, only one button can ever be set at one time.

This keyword can be used to create exclusive button menus. See the [CW\\_BGROUP](#page-466-0) and [CW\\_PDMENU](#page-540-0) functions for high-level menu-creation utilities.

#### **Note**

If this keyword is set, the XOFFSET and YOFFSET keywords are ignored for any widgets in this base. Exclusive bases are always laid out in columns or rows. If neither the COLUMN nor ROW keyword is specified for an exclusive base, the base defaults to COLUMN layout.

### <span id="page-2659-0"></span>**FLOATING**

Set this keyword—along with the GROUP\_LEADER keyword—to create a "floating" top-level base widget. If the windowing system provides Z-order control, floating base widgets appear above the base specified as their group leader. If the windowing system does not provide Z-order control, the FLOATING keyword has no effect.

The iconizing, layering, and destruction behavior of floating bases and their group leaders is discussed in ["Iconizing, Layering, and Destroying Groups of Top-Level](#page-2652-0)  [Bases" on page 2653.](#page-2652-0)

#### <span id="page-2659-1"></span>**FRAME**

The value of this keyword specifies the width of a frame (in pixels) to be drawn around the borders of the widget. Note that this keyword is only a hint to the toolkit, and may be ignored in some instances.

### <span id="page-2659-2"></span>**FUNC\_GET\_VALUE**

A string containing the name of a function to be called when the GET\_VALUE keyword to the WIDGET\_CONTROL procedure is called for this widget. Using this technique allows you to change the value that should be returned for a widget. Compound widgets use this ability to define their values transparently to the user.

## <span id="page-2659-3"></span>**GRID\_LAYOUT**

Set this keyword to force the base to have a grid layout, in which all rows have the same height, and all columns have the same width. The row heights and column widths are taken from the largest child widget.

#### <span id="page-2659-4"></span>**GROUP\_LEADER**

The widget ID of an existing widget that serves as "group leader" for the newlycreated widget. Widget application hierarchies are defined by group membership relationships between top-level widget bases. When a group leader is killed, for any reason, all widgets in the group are also destroyed. Iconizing and layering behavior is discussed in ["Iconizing, Layering, and Destroying Groups of Top-Level Bases" on](#page-2652-0)  [page 2653](#page-2652-0).

#### **Note**

If you specify a floating base (created with the [FLOATING](#page-2659-0) keyword) as a group leader, all member bases must also have either the FLOATING or MODAL keywords set. If you specify a modal base (created with the [MODAL](#page-2662-0) keyword) as a group leader, all member bases must have the MODAL keyword set as well.

A given widget can be in more than one group. The WIDGET\_CONTROL procedure can be used to add additional group associations to a widget. It is not possible to remove a widget from an existing group.

If the group leader specified by this keyword uses a custom title bar icon (as specified by the [BITMAP](#page-2656-1) keyword), the same icon will be used in the title bar of a new toplevel base widget. If a top-level base has more than one group leader, the icon associated with the *first* group leader assigned is used.

On multi-monitor configurations, the widget will appear at the upper-left corner [0,0] of the monitor that contains the group leader if no explicit offset was specified.

#### <span id="page-2660-0"></span>**KBRD\_FOCUS\_EVENTS**

Set this keyword to make the base return keyboard focus events whenever the keyboard focus of the base changes. See the ["Events Returned by Base Widgets"](#page-2674-1) section below for more information.

#### <span id="page-2660-1"></span>**KILL\_NOTIFY**

Set this keyword to a string that contains the name of a procedure to be called automatically when the specified widget dies. Each widget is allowed a single such "callback" procedure. It can be removed by setting the routine to the null string ('').

The callback routine is called with the widget identifier as its only argument. At that point, the widget identifier can only be used with the WIDGET\_CONTROL procedure to get or set the user value. All other requests that require a widget ID are disallowed for the target widget. The callback is not issued until the WIDGET EVENT function is called.

#### **Note**

A procedure specified via the CLEANUP keyword to XMANAGER will override a procedure specified for your application's top-level base with WIDGET\_BASE, KILL\_NOTIFY.

## <span id="page-2661-0"></span>**MAP**

Once a widget hierarchy has been realized, it can be mapped (visible) or unmapped (invisible). This keyword specifies the initial map state for the given base and its descendants. Specifying a non-zero value indicates that the base should be mapped when realized (the default). A zero value indicates that the base should be unmapped initially.

After the base is realized, its map state can be altered using the MAP keyword to the WIDGET CONTROL procedure.

**Note**

Modal bases cannot be mapped and unmapped.

#### **Warning**

Under Microsoft Windows, when a hidden base is realized, then mapped, a Windows resize message is sent by the windowing system. This "extra" resize event is generated before any manipulation of the base widget by the user.

### <span id="page-2661-2"></span>**MASK**

Set this keyword along with the BITMAP keyword to create a top level base icon that has transparency. When set to 1 (one), all bitmap pixels that match the lower left pixel are treated as transparent, allowing the background color to show through. The default value is 0. The MASK keyword has no effect when the BITMAP keyword references an icon file (.ico) because images in icon files define their own transparency.

#### **Note**

The base widget icon functionality is only available on the Microsoft Windows platform. On Motif platforms the BITMAP and MASK keywords are quietly ignored.

### <span id="page-2661-1"></span>**MBAR**

Set this keyword to a named variable to cause a menubar to be placed at the top of the base (the base must be a top-level base). The menubar is itself a special kind of base widget that can only have buttons as children. Upon return, the named variable contains the widget ID of the new menubar base. This widget ID can then be used to fill the menubar with pulldown menus. For example, the following widget creation commands first create a base with a menubar, then populate the menubar with a

simple pulldown menu (CW\_PDMENU could also have been used to construct the pulldown menu):

```
base = WIDGET_BASE(TITLE = 'Example', MBAR=bar)
file menu = WIDGET BUTTON(bar, VALUE='File', /MENU)
file_bttn1=WIDGET_BUTTON(file_menu, VALUE='Item 1',$
  UVALUE='FILE1')
file bttn2=WIDGET BUTTON(file menu, VALUE='Item 2',$
  UVALUE='FILE2')
```
Note that to set X Window System resources for menubars created with this keyword, you must use the RNAME\_MBAR keyword rather than the RESOURCE\_NAME keyword.

If you use CW\_PDMENU to create a menu for the menubar, be sure to set the MBAR keyword to that function as well.

Note also that the size returned by the [GEOMETRY](#page-2803-0) keyword to WIDGET INFO does not include the size of the menubar.

#### **Warning**

You cannot specify both the MBAR and MODAL keywords for the same widget. Doing so will cause an error.

#### **Warning**

You cannot specify both an APP\_MBAR and an MBAR for the same top-level base widget. Doing so will cause an error.

To apply actions triggered by menu items to widgets other than the base that includes the menubar, use the [KBRD\\_FOCUS\\_EVENTS](#page-2660-0) keyword to keep track of which widget has (or last had) the keyboard focus.

#### <span id="page-2662-0"></span>**MODAL**

Set this keyword to create a modal dialog. While a modal dialog is displayed, IDL blocks event processing.

#### **Note**

Modal dialogs must have a group leader. Specify the group leader for a modal toplevel base via the [GROUP\\_LEADER](#page-2659-4) keyword.

Modal dialogs cannot be scrollable, nor can they support menubars. Setting the SCROLL, MBAR, or APP\_MBAR keywords in conjunction with the MODAL keyword will cause an error. Modal dialogs cannot be mapped or unmapped. Setting the MAP keyword on a modal base will cause an error. Modal dialogs cannot be resized, regardless of the setting of the TLB\_SIZE\_EVENTS keyword.

#### **Note**

On Windows platforms, the group leader of a modal base must be realized before the modal base itself can be realized. If the group leader has not been realized, it will be realized automatically.

The iconizing, layering, and destruction behavior of modal bases and their group leaders is discussed in ["Iconizing, Layering, and Destroying Groups of Top-Level](#page-2652-0)  [Bases" on page 2653.](#page-2652-0)

#### <span id="page-2663-1"></span>**NO\_COPY**

Usually, when setting or getting widget user values, either at widget creation or using the SET\_UVALUE and GET\_UVALUE keywords to WIDGET\_CONTROL, IDL makes a second copy of the data being transferred. Although this technique is fine for small data, it can have a significant memory cost when the data being copied is large.

If the NO\_COPY keyword is set, IDL handles these operations differently. Rather than copy the source data, it takes the data away from the source and attaches it directly to the destination. This feature can be used by compound widgets to obtain state information from a UVALUE without all the memory copying that would otherwise occur. However, it has the side effect of causing the source variable to become undefined. On a "set" operation (using the UVALUE keyword to WIDGET\_BASE or the SET\_UVALUE keyword to WIDGET\_CONTROL), the variable passed as value becomes undefined. On a "get" operation (GET\_UVALUE keyword to WIDGET\_CONTROL), the user value of the widget in question becomes undefined.

#### <span id="page-2663-0"></span>**NONEXCLUSIVE**

Set this keyword to specify that the base can only have button widget children. These buttons, unlike normal button widgets, have two states—set and unset. Non-exclusive bases allow any number of the toggle buttons to be set at one time.

#### **Note**

If this keyword is set, the XOFFSET and YOFFSET keywords are ignored for any widgets in this base. Non-exclusive bases are always laid out in columns or rows. If neither the COLUMN nor ROW keyword is specified for a non-exclusive base, the base defaults to COLUMN layout.
### **NOTIFY\_REALIZE**

Set this keyword to a string that contains the name of a procedure to be called automatically when the specified widget is realized. This callback occurs just once (because widgets are realized only once). Each widget is allowed a single such "callback" procedure. It can be removed by setting the routine to the null string (''). The callback routine is called with the widget ID as its only argument.

### **PRO\_SET\_VALUE**

A string containing the name of a procedure to be called when the SET\_VALUE keyword to the WIDGET\_CONTROL procedure is called for this widget. See the description of the [PRO\\_SET\\_VALUE](#page-2729-0) keyword to [WIDGET\\_CONTROL](#page-2705-0) for information on using this keyword.

### <span id="page-2664-0"></span>**RESOURCE\_NAME**

A string containing an X Window System resource name to be applied to the widget. Once defined, this name can be used in the user's .Xdefaults file to customize widget resources not directly supported via the IDL widget routines. This keyword is accepted by all widget creation routines. This keyword only works with the "X" device and is ignored on Microsoft Windows platforms.

RESOURCE\_NAME allows unrestricted access to the underlying Motif widgets within the following limitations:

- Users must have the appropriate resources defined in their .Xdefaults or application default resource file, or IDL will not see the definitions and they will not take effect.
- Motif resources are documented in the *OSF/Motif Programmer's Reference Manual*. To use them with RESOURCE\_NAME, the IDL programmer must determine the type of widget being used by IDL, and then look up the resources that apply to them. Hence, RESOURCE\_NAME requires some programmer-level familiarity with Motif.
- Only resources that are not set within IDL can be modified using this mechanism. Although it is not an error to set resources also set by IDL, the IDL settings will silently override user settings. These IDL resources are not documented since the actual resources used may differ from release to release as the IDL widgets evolve. Therefore, you should set only those resources that are obviously not being set by IDL. Among the resources that are not being set by IDL are those that control colors, menu mnemonics, and accelerator keys.

#### **Example**

The sample code below produces a pulldown menu named "Menu" with 2 entries named "Item 1" and "Item 2".

Using the RESOURCE NAME keyword in conjunction with X resource definitions, we can alter "Item 1" in several ways not possible through the standard IDL widgets interface. We'll give Item 1 a red background color. We'll also assign "I" as the keyboard mnemonic. Note that Motif automatically underlines the "I" in the title to indicate this. We'll also select Meta-F4 as the keyboard accelerator for selecting "Item 1". If Meta-F4 is pressed while the pointer is anywhere over this application, the effect will be as if the menu was pulled down and "Item 1" was selected with the mouse.

```
; Simple event handler:
PRO test_event, ev
  HELP, /STRUCTURE, ev
END
; Simple widget creation routine:
PRO test
   ; The base gets the resource name "test":
   a = WIDGET_BASE(RESOURCE_NAME = 'test')
   b = WIDGET_BUTTON(a, VALUE='Menu', /MENU)
   ; Assign the Item 1 button the resource name "item1":
   c = WIDGET_BUTTON(b, VALUE='Item 1', §RESOURCE NAME='item1')
   c = WIDGET BUTTON(b, VALUE='Item 2')
   WIDGET_CONTROL, /REALIZE, a 
   XMANAGER, 'test', a 
END
```
Note that we gave the overall application the resource name "test", and the "Item 1" button the resource name "item1". Now we can use these names in the following .Xdefaults file entries:

```
Idl*test*item1*mnemonic: I
Idl*test*item1*accelerator: Meta<Key>F4
Idl*test*item1*acceleratorText: Meta-F4
Idl*test*item1*background: red
```
#### **Note on Specifying Color Resources**

If you wish to specify unique colors for your widgets, it is generally a good idea to use a color name ("red" or "lightblue", for example) rather than specifying an exact color match with a color string (such as "#b1b122222020"). If IDL is not able to

allocate an exact color, the entire operation may fail. Specifying a named color implies "closest color match," an operation that rarely fails.

If you need an exact color match and IDL fails to allocate the color, try modifying the Idl.colors resource in the \$IDL\_DIR/resource/X11/lib/appdefaults/Idl file.

## **RNAME\_MBAR**

A string containing an X Window System resource name to be applied to the menubar created by the MBAR keyword. This keyword is identical to the RESOURCE\_NAME keyword except that the resource it specifies applies only to the menubar.

### **ROW**

If this keyword is included, the base lays out its children in rows. The value of this keyword specifies the number of rows to be used. The number of child widgets in each row is determined by distributing the children as evenly as possible across the rows.

Specifying both the COLUMN and ROW keywords causes an error.

#### **Row Height**

The height of each row is determined by the height of the tallest widget in that row. If the GRID\_LAYOUT keyword is set, all rows are as tall as the tallest widget in the base.

#### **Vertical Size of Widgets**

If any of the BASE\_ALIGN\_\* keywords to WIDGET\_BASE is set, each widget has its "natural" height, determined either by the value of the widget or by the YSIZE keyword. Similarly, if any of the child widgets specifies one of the ALIGN\_\* keywords, that widget will have its "natural" height. If none of the BASE\_ALIGN\_\* or (ALIGN\_\*) keywords are set, all widgets in the base are as tall as their row.

#### **Horizontal Placement**

Child widgets are placed horizontally one next to the other, with no extra space. If the GRID LAYOUT keyword is set, each column is as wide as its widest member.

### **SCR\_XSIZE**

Set this keyword to the desired "screen" width of the widget, in units specified by the UNITS keyword (pixels are the default). In many cases, setting this keyword is the same as setting the XSIZE keyword.

### **SCR\_YSIZE**

Set this keyword to the desired "screen" height of the widget, in units specified by the UNITS keyword (pixels are the default). In many cases, setting this keyword is the same as setting the YSIZE keyword.

### **SCROLL**

Set this keyword to give the widget scroll bars that allow viewing portions of the widget contents that are not currently on the screen. You must also set [X\\_SCROLL\\_SIZE](#page-2673-0) and [Y\\_SCROLL\\_SIZE](#page-2674-0) to set the viewport size.

**Note**

Under UNIX, base widgets with scroll bars do not automatically size themselves to fit their contents. Use the [XSIZE](#page-2672-0) and [YSIZE](#page-2673-1) keywords to explicitly specify the size of the base widget.

#### **Warning**

You cannot specify both the SCROLL and MODAL keywords for the same widget. Doing so will cause an error.

### **SENSITIVE**

Set this keyword to control the initial sensitivity state of the widget.

If SENSITIVE is zero, the widget becomes insensitive. If nonzero, it becomes sensitive. When a widget is sensitive, it has normal appearance and can receive user input. For example, a sensitive button widget can be activated by moving the mouse cursor over it and pressing a mouse button. When a widget is insensitive, it indicates the fact by changing its appearance, looking disabled, and it ignores any input.

Sensitivity can be used to control when a user is allowed to manipulate the widget. Note that some widgets do not change their appearance when they are made insensitive, but they cease generating events.

#### **Warning**

Under Microsoft Windows, a top-level base that is insensitive does not allow the user to control the window using the system close or minimize/maximize buttons.

After creating the widget hierarchy, you can change the sensitivity state using the SENSITIVE keyword with the [WIDGET\\_CONTROL](#page-2705-0) procedure.

### **SPACE**

The space, in units specified by the UNITS keyword (pixels are the default), between children of a row or column major base. This keyword is ignored if either the EXCLUSIVE or NONEXCLUSIVE keyword is present.

### **TAB\_MODE**

Set this keyword to one of the values shown in the table below to determine how the widget hierarchy can be navigated using the **Tab** key. The TAB\_MODE setting is inherited by lower-level bases and child widgets unless it is explicitly set on an individual widget.

#### **Note**

It is not possible to tab to disabled (SENSITIVE=0) or hidden (MAP=0) widgets.

Valid settings are:

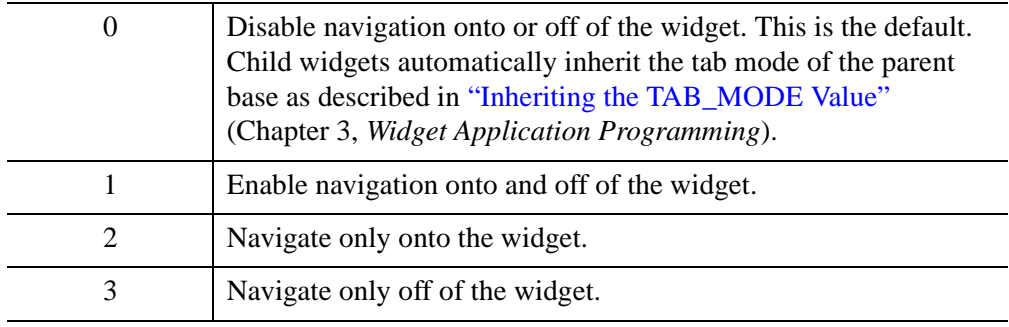

#### **Note**

In widget applications on the UNIX platform, the Motif library controls what widgets are brought into and released from focus using tabbing. The TAB\_MODE keyword value is always zero, and any attempt to change it is ignored when running a widget application on the UNIX platform. Tabbing behavior may vary significantly between UNIX platforms; do not rely on a particular behavior being duplicated on all UNIX systems.

After creating the widget hierarchy, you can change tabbing support using the [WIDGET\\_CONTROL](#page-2705-0) procedure's TAB\_MODE keyword, or query a widget's support for tabbing using the [WIDGET\\_INFO](#page-2795-0) procedure's TAB\_MODE keyword.

See "Tabbing in Widget Applications" (Chapter 3, *Widget Application Programming*) for usage details and examples.

# **TITLE**

A string containing the title to be used for the widget. Base widgets use the title only if they are top-level widgets or if they are children of a tab widget. For top-level base widgets, the title appears in the "window dressing" at the top of the base widget; the appearance is platform-specific. For base widgets that have a tab widget as their parent widget, the title is used as the text of the tab.

Note that if the widget base is not wide enough to contain the specified title, the title may appear truncated. If you must be able to see the full title, you have several alternatives:

- Rearrange the widgets in the base so that the base becomes naturally wide enough. This is the best solution.
- Don't worry about this issue. If the user needs to see the entire label, they can resize the window using the mouse.
- Create the base without using the COLUMN or ROW keywords. Instead, use the XSIZE keyword to explicitly set a usable width. This is an undesirable solution that can lead to strange-looking widget layouts.

For bases that are children of tab widgets, the title may be truncated depending on the width of the largest base that is a child of the tab widget. See the description of the MULTILINE keyword to [WIDGET\\_TAB](#page-2872-0) for additional details.

#### **Note**

You can use language catalogs to internationalize this value with strings in particular languages. For more information, see Chapter 19, "Using Language Catalogs" (*Application Programming*).

# **TLB\_FRAME\_ATTR**

Set this keyword to one of the values shown in the table below to suppress certain aspects of a top-level base's window frame. This keyword applies only to top-level bases. The settings are merely hints to the window system and may be ignored by some window managers. Valid settings are:

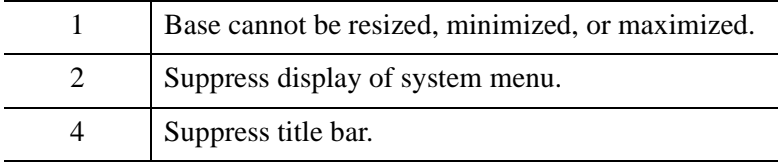

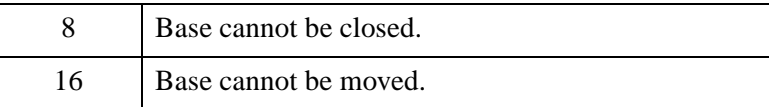

This keyword is set bitwise, so multiple effects can be set by adding values together. For example, to make a base that has no title bar (value 4) and cannot be moved (value 16), set the TLB\_FRAME\_ATTR keyword to 20 (that is, 4+16).

### <span id="page-2670-2"></span>**TLB\_ICONIFY\_EVENTS**

Set this keyword when creating a top-level base to make that base return an event when the base is iconified or restored by the user. See the ["Events Returned by Base](#page-2674-1)  [Widgets"](#page-2674-1) section below for more information.

### <span id="page-2670-3"></span>**TLB\_KILL\_REQUEST\_EVENTS**

Set this keyword, usable only with top-level bases, to send the top-level base a WIDGET\_KILL\_REQUEST event if a user tries to destroy the widget using the window manager (by default, widgets are simply destroyed). See the ["Events](#page-2674-1)  [Returned by Base Widgets"](#page-2674-1) section below for more information.

Use this keyword to perform complex actions before allowing a widget application to exit. Note that widgets that have this keyword set are responsible for killing themselves after receiving a WIDGET\_KILL\_REQUEST event—they cannot be destroyed using the usual window system controls.

Use a call to TAG\_NAMES with the STRUCTURE\_NAME keyword set to differentiate a WIDGET\_KILL\_REQUEST event from other types of widget events. For example:

```
IF TAG_NAMES(event, /STRUCTURE_NAME) EQ $
   'WIDGET_KILL_REQUEST' THEN ...
```
# <span id="page-2670-1"></span>**TLB\_MOVE\_EVENTS**

Set this keyword when creating a top-level base to make that base return an event when the base is moved on the screen by the user. See the ["Events Returned by Base](#page-2674-1)  [Widgets"](#page-2674-1) section below for more information.

### <span id="page-2670-0"></span>**TLB\_SIZE\_EVENTS**

Set this keyword, when creating a top-level base, to make that base return an event when the base is resized by the user. See the ["Events Returned by Base Widgets"](#page-2674-1) section below for more information.

### **TOOLBAR**

Set this keyword to indicate that the base is used to hold bitmap buttons that make up a toolbar.

**Note**

Setting this keyword does not cause any changes in behavior; its only affect is to slightly alter the appearance of the bitmap buttons on the base for cosmetic reasons.

#### **Note**

On Motif platforms, if bitmap buttons are on a toolbar base that is also EXCLUSIVE or NONEXCLUSIVE, they will not have a separate "toggle" indicator, they will be grouped closely together, and will have a two-pixel shadow border.

#### **Note**

This keyword has no effect on Windows platforms.

### <span id="page-2671-0"></span>**TRACKING\_EVENTS**

Set this keyword to cause widget tracking events to be issued for the widget whenever the mouse pointer *enters* or *leaves* the region covered by that widget. Widget tracking events are returned as structures with the following definition:

{ WIDGET\_TRACKING, ID:0L, TOP:0L, HANDLER:0L, ENTER:0 }

ID, TOP, and HANDLER are the standard fields found in every widget event. ENTER is 1 if the tracking event is an entry event, and 0 if it is an exit event.

See "Tracking Events" (Chapter 3, *Widget Application Programming*) for more information.

### **UNAME**

Set this keyword to a string that can be used to identify the widget in your code. You can associate a name with each widget in a specific hierarchy, and then use that name to query the widget hierarchy and get the correct widget ID.

To query the widget hierarchy, use the WIDGET INFO function with the FIND\_BY\_UNAME keyword. The UNAME should be unique to the widget hierarchy because the FIND BY UNAME keyword returns the ID of the first widget with the specified name.

### **UNITS**

Set this keyword to specify the units used when *supplying* measurements or position values. Set UNITS equal to 0 (zero) to specify that all measurements are in pixels (this is the default), to 1 (one) to specify that all measurements are in inches, or to 2 (two) to specify that all measurements are in centimeters. This keyword does not change the units used in a widget event structure or in most of the fields of the geometry structure returned by WIDGET\_INFO.

### **UVALUE**

The "user value" to be assigned to the widget.

Each widget can contain a user-specified value of any data type and organization. This value is not used by the widget in any way, but exists entirely for the convenience of the IDL programmer. This keyword allows you to set this value when the widget is first created.

If UVALUE is not present, the widget's initial user value is undefined.

The user value for a widget can be accessed and modified at any time by using the GET UVALUE and SET UVALUE keywords to the WIDGET CONTROL procedure.

### **XOFFSET**

The horizontal offset of the widget in units specified by the UNITS keyword (pixels are the default) relative to its parent.

Specifying an offset relative to a row or column major base widget does not work because those widgets enforce their own layout policies. This keyword is primarily of use relative to a plain base widget. Note that it is best to avoid using this style of widget layout.

### **XPAD**

The horizontal space, in units specified by the UNITS keyword (pixels are the default), between child widgets and the edges of a row or column major base. The default value of XPAD is platform dependent. This keyword is ignored if either the EXCLUSIVE or NONEXCLUSIVE keyword is present.

### <span id="page-2672-0"></span>**XSIZE**

The width of the widget in units specified by the UNITS keyword (pixels are the default). Most widgets attempt to size themselves to fit the situation. However, if the desired effect is not produced, use this keyword to override it. This keyword is only a "hint" to the toolkit and may be ignored in some situations.

# <span id="page-2673-0"></span>**X\_SCROLL\_SIZE**

The XSIZE keyword always specifies the width of a widget. When the SCROLL keyword is specified, this size is not necessarily the same as the width of the visible area. The X\_SCROLL\_SIZE keyword allows you to set the width of the scrolling viewport independently of the actual width of the widget. X\_SCROLL\_SIZE must be less than XSIZE for scrollbars to appear.

Use of the X\_SCROLL\_SIZE keyword implies SCROLL. This means that scroll bars will be added in both the horizontal and vertical directions when X\_SCROLL\_SIZE is specified. Because the default size of the scrolling viewport may differ between platforms, it is best to specify Y\_SCROLL\_SIZE when specifying X\_SCROLL\_SIZE.

#### **Note**

X\_SCROLL\_SIZE and Y\_SCROLL\_SIZE are ignored if you specify the screen size using the SCR\_XSIZE and SCR\_YSIZE keywords to the widget creation routine.

## **YOFFSET**

The vertical offset of the widget in units specified by the UNITS keyword (pixels are the default) relative to its parent. This offset is specified relative to the *upper left* corner of the parent widget.

Specifying an offset relative to a row or column major base widget does not work because those widgets enforce their own layout policies. This keyword is primarily of use relative to a plain base widget. Note that it is best to avoid using this style of widget layout.

## **YPAD**

The vertical space, in units specified by the UNITS keyword (pixels are the default), between child widgets and the edges of a row or column major base. The default value of YPAD is platform-dependent. This keyword is ignored if either the EXCLUSIVE or NONEXCLUSIVE keyword is present.

## <span id="page-2673-1"></span>**YSIZE**

The height of the widget in units specified by the UNITS keyword (pixels are the default). Most widgets attempt to size themselves to fit the situation. However, if the desired effect is not produced, use this keyword to override it. This keyword is only a "hint" to the toolkit and may be ignored in some situations.

## <span id="page-2674-0"></span>**Y\_SCROLL\_SIZE**

The YSIZE keyword always specifies the height of a widget. When the SCROLL keyword is specified, this size is not necessarily the same as the height of the visible area. The Y\_SCROLL\_SIZE keyword allows you to set the height of the scrolling viewport independently of the actual height of the widget. Y\_SCROLL\_SIZE must be less than YSIZE for scrollbars to appear.

Use of the Y\_SCROLL\_SIZE keyword implies SCROLL. This means that scroll bars will be added in both the horizontal and vertical directions when Y\_SCROLL\_SIZE is specified. Because the default size of the scrolling viewport may differ between platforms, it is best to specify X\_SCROLL\_SIZE when specifying Y\_SCROLL\_SIZE.

#### **Note**

X\_SCROLL\_SIZE and Y\_SCROLL\_SIZE are ignored if you specify the screen size using the SCR\_XSIZE and SCR\_YSIZE keywords to the widget creation routine.

# **Keywords to WIDGET\_CONTROL**

A number of keywords to the WIDGET CONTROL procedure affect the behavior of base widgets. In addition to those keywords that affect all widgets, the following are particularly useful: [CONTEXT\\_EVENTS,](#page-2714-0) [KBRD\\_FOCUS\\_EVENTS](#page-2727-0), [TLB\\_ICONIFY\\_EVENTS](#page-2748-0), [TLB\\_MOVE\\_EVENTS](#page-2749-0), [TLB\\_SIZE\\_EVENTS.](#page-2750-0)

# **Keywords to WIDGET\_INFO**

A number of keywords to the [WIDGET\\_INFO](#page-2795-0) function return information that applies specifically to base widgets. In addition to those keywords that apply to all widgets, the following are particularly useful: [CONTEXT\\_EVENTS,](#page-2799-0) [KBRD\\_FOCUS\\_EVENTS,](#page-2804-0) [MODAL](#page-2806-0), [STRING\\_SIZE,](#page-2810-0) [TLB\\_ICONIFY\\_EVENTS,](#page-2816-0) [TLB\\_KILL\\_REQUEST\\_EVENTS](#page-2816-1), [TLB\\_MOVE\\_EVENTS](#page-2817-0), [TLB\\_SIZE\\_EVENTS.](#page-2817-1)

# <span id="page-2674-1"></span>**Events Returned by Base Widgets**

Base widgets do not generate any events by default. They can be configured to generate events when the base widget receives the keyboard focus or the user clicks the right-hand mouse button. In addition, top-level bases can be configured to generate events when the base is resized, moved, iconified, or killed.

### **Resize Events**

Top-level widget bases return the following event structure only when they are resized by the user and the base was created with the [TLB\\_SIZE\\_EVENTS](#page-2670-0) keyword set:

{ WIDGET\_BASE, ID:0L, TOP:0L, HANDLER:0L, X:0L, Y:0L }

ID is the widget ID of the base generating the event. TOP is the widget ID of the top level widget containing ID. HANDLER contains the widget ID of the widget associated with the handler routine. The X and Y fields return the new width of the base, not including any frame provided by the window manager.

### **Move Events**

Top-level widget bases return the following event structure when the base is moved and the base was created with the [TLB\\_MOVE\\_EVENTS](#page-2670-1) keyword set:

{ WIDGET\_TLB\_MOVE, ID:0L, TOP:0L, HANDLER:0L, X:0L, Y:0L }

ID is the widget ID of the base generating the event. TOP is the widget ID of the top level widget containing ID. HANDLER contains the widget ID of the widget associated with the handler routine. X and Y are the new location of the top left corner of the base.

#### **Note**

On Windows, move events are generated while dragging. On UNIX, move events are generated only on the mouse-up.

#### **Note**

If both [TLB\\_SIZE\\_EVENTS](#page-2670-0) and [TLB\\_MOVE\\_EVENTS](#page-2670-1) are enabled, a user resize operation that causes the top left corner of the base to move will generate both a move event and a resize event.

### **Iconify Events**

Top-level widget bases return the following event structure when the base is iconified or restored and the base was created with the [TLB\\_ICONIFY\\_EVENTS](#page-2670-2) keyword set:

{ WIDGET\_TLB\_ICONIFY, ID:0L, TOP:0L, HANDLER:0L, ICONIFIED:0 }

ID is the widget ID of the base generating the event. TOP is the widget ID of the top level widget containing ID. HANDLER contains the widget ID of the widget

associated with the handler routine. ICONIFIED is 1 (one) if the user iconified the base and 0 (zero) if the user restored the base.

### **Keyboard Focus Events**

Widget bases return the following event structure when the keyboard focus changes and the base was created with the [KBRD\\_FOCUS\\_EVENTS](#page-2660-0) keyword set:

{ WIDGET\_KBRD\_FOCUS, ID:0L, TOP:0L, HANDLER:0L, ENTER:0 }

ID is the widget ID of the base generating the event. TOP is the widget ID of the top level widget containing ID. HANDLER contains the widget ID of the widget associated with the handler routine. The ENTER field returns 1 (one) if the base is gaining the keyboard focus, or 0 (zero) if the base is losing the keyboard focus.

### **Kill Request Events**

Top-level widget bases return the following event structure only when a user tries to destroy the widget using the window manager and the base was created with the [TLB\\_KILL\\_REQUEST\\_EVENTS](#page-2670-3) keyword set:

{ WIDGET\_KILL\_REQUEST, ID:0L, TOP:0L, HANDLER:0L }

ID is the widget ID of the base generating the event. TOP is the widget ID of the top level widget containing ID. HANDLER contains the widget ID of the widget associated with the handler routine.

#### **Context Menu Events**

A base widget created with the CONTEXT\_EVENTS keyword set returns the following event structure in response to a right mouse button click:

{WIDGET\_CONTEXT, ID:0L, TOP:0L, HANDLER:0L, X:0L, Y:0L, ROW:0L, COL:0L}

The first three fields are the standard fields found in every widget event. The X and Y fields give the device coordinates at which the event occurred, measured from the upper left corner of the base widget. The ROW and COL fields return meaningful information for table widgets and values of zero (0) for other widgets.

# **Version History**

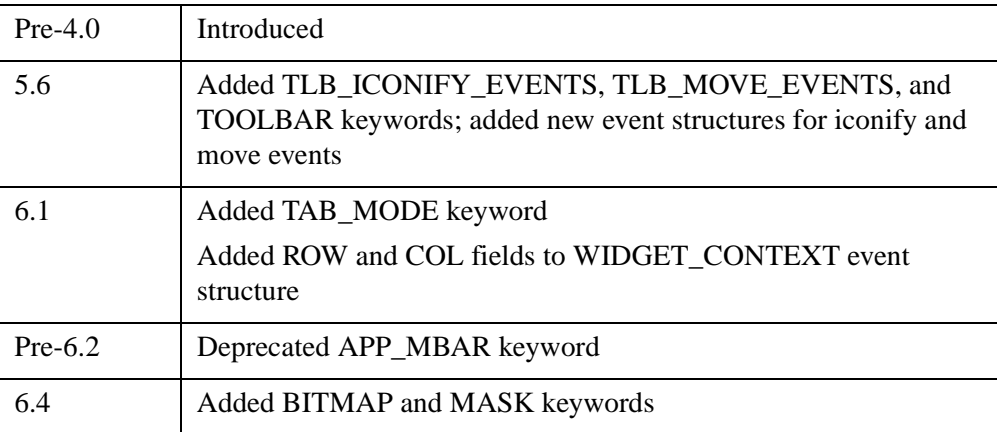

For information on obsolete keywords, see [Appendix I, "Obsolete Features".](#page-5620-0)

# **See Also**

Chapter 2, "Creating Widget Applications" (*Widget Application Programming*).

# **WIDGET\_BUTTON**

The WIDGET\_BUTTON function creates button widgets. A button widget is a pushbutton that is activated by moving the mouse cursor over the widget button and pressing a mouse button.

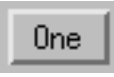

*Figure 25-1: A Button Widget*

### **Exclusive And Non-Exclusive Bases**

Buttons placed into exclusive or non-exclusive bases (created via the EXCLUSIVE or NONEXCLUSIVE keywords to [WIDGET\\_BASE](#page-2650-0) function) are created as twostate "toggle" buttons, which are controlled by such bases.

For more information on creating buttons, see "Using Button Widgets" (Chapter 4, *Widget Application Programming*).

#### <span id="page-2678-0"></span>**Bitmap Button Labels**

Widget buttons can have either a text label (specified as a string value to the VALUE keyword) or a graphic symbol in the form of a bitmap. Bitmap labels are specified in one of the following ways:

1. By setting the VALUE keyword equal to a string containing the name of an image file in BMP format, and setting the BITMAP keyword:

button=WIDGET\_BUTTON(base, VALUE='mybitmap.bmp', /BITMAP)

For 16- and 256-color bitmap files, IDL uses the color of the pixel in the lower left corner as the transparent color. All pixels of this color become transparent, allowing the button color to show through.

#### **Note**

Displaying bitmapped buttons on 8-bit color X Windows displays may require using additional X colormap colors to allocate colors used by the bitmaps. If the required colormap colors are not available, the button bitmap may not display properly.

To modify the bitmap after creation, use the /BITMAP keyword with WIDGET\_CONTROL:

WIDGET\_CONTROL, button, SET\_VALUE='mybitmap2.bmp', /BITMAP

2. By setting the VALUE keyword equal to an *n* x *m* bitmap byte array in which each bit represents a pixel with a value of either zero or one. (Arrays of this type can be produced using the CVTTOBM function.) This method creates a black-and-white bitmap label:

button=WIDGET\_BUTTON(base, VALUE=bw\_arr)

To modify the bitmap after creation, simply set a new value using WIDGET\_CONTROL:

WIDGET\_CONTROL, button, SET\_VALUE=bw\_array2

3. By setting the VALUE keyword equal to an *n* x *m* x 3 byte array that represents a 24-bit color image, interleaved by plane, with the planes in the order red, green, blue. There is no transparent pixel in 24-bit button labels. This method creates a color bitmap label:

```
button=WIDGET_BUTTON(base, VALUE=color_array)
```
To modify the bitmap after creation, simply set a new value using WIDGET\_CONTROL:

WIDGET\_CONTROL, button, SET\_VALUE=color\_array2

See "Using Button Widgets" (Chapter 4, *Widget Application Programming*) for additional details on creating image files and arrays for use as button bitmaps.

## **Syntax**

```
Result = WIDGET_BUTTON( Parent [, ACCELERATOR=string] 
  [, /ALIGN_CENTER | , /ALIGN_LEFT | , /ALIGN_RIGHT] [, /BITMAP] 
  [, /CHECKED_MENU] [, /DYNAMIC_RESIZE] [, EVENT_FUNC=string] 
  [, EVENT_PRO=string] [, FONT=string] [, FRAME=width] 
  [, FUNC_GET_VALUE=string] [, GROUP_LEADER=widget_id] [, /HELP] 
  [, KILL_NOTIFY=string] [, /MENU] [, /NO_COPY] [, /NO_RELEASE] 
  [, NOTIFY_REALIZE=string] [, PRO_SET_VALUE=string] 
  [, /PUSHBUTTON_EVENTS] [, SCR_XSIZE=width] [, SCR_YSIZE=height] 
  [, /SENSITIVE] [, /SEPARATOR] [, TAB_MODE=value] [, TOOLTIP=string] 
  [, /TRACKING_EVENTS] [, UNAME=string] [, UNITS={0 | 1 | 2}] 
  [, UVALUE=value] [, VALUE=value] [, X_BITMAP_EXTRA=bits] 
  [, XOFFSET=value] [, XSIZE=value] [, YOFFSET=value] [, YSIZE=value] )
```
**X Windows Keywords:** [, [RESOURCE\\_NAME](#page-2687-5)=*string*]

# **Return Value**

The returned value of this function is the widget ID of the newly-created button.

# **Arguments**

### **Parent**

The widget ID of the parent for the new button widget. The parent of a button widget must be one of the following:

- 1. A base widget.
- 2. A widget created using the [MBAR](#page-2661-0) keyword on a top-level base.
- 3. A button widget which has the [MENU](#page-2685-1) keyword set.

# <span id="page-2680-0"></span>**Keywords**

### **ACCELERATOR**

Set this keyword to assign a key combination that will activate a menu item or button event using the keyboard instead of the mouse. The value of the keyword is a caseinsensitive string that specifies zero or more modifier keys (**Ctrl**, **Shift**, or **Alt**) and one other key. (The developer must take special steps to enable **Alt** key accelerators for Macintosh users). See "Enabling Alt Key Accelerators on Macintosh" (Chapter 3, *Widget Application Programming*) for details.) If there is more than one item in the string, a "+" must separate them. For example:

```
bRun = WIDGET_BUTTON( base, VALUE = "Run", ACCELERATOR = "F5" )
bPause = WIDGET_BUTTON( base, VALUE = "Pause", $
   ACCELERATOR = "Ctrl+F5" )
bResume = WIDGET_BUTTON( base, VALUE = "Resume", $
   ACCELERATOR = "Ctrl+Shift+F5" )
```
Accelerators can be defined for menu items and various types of WIDGET BUTTON on Windows. However, on UNIX, only menu item accelerators are supported. Context menu items do not support accelerators on any platform.

The valid combinations are:

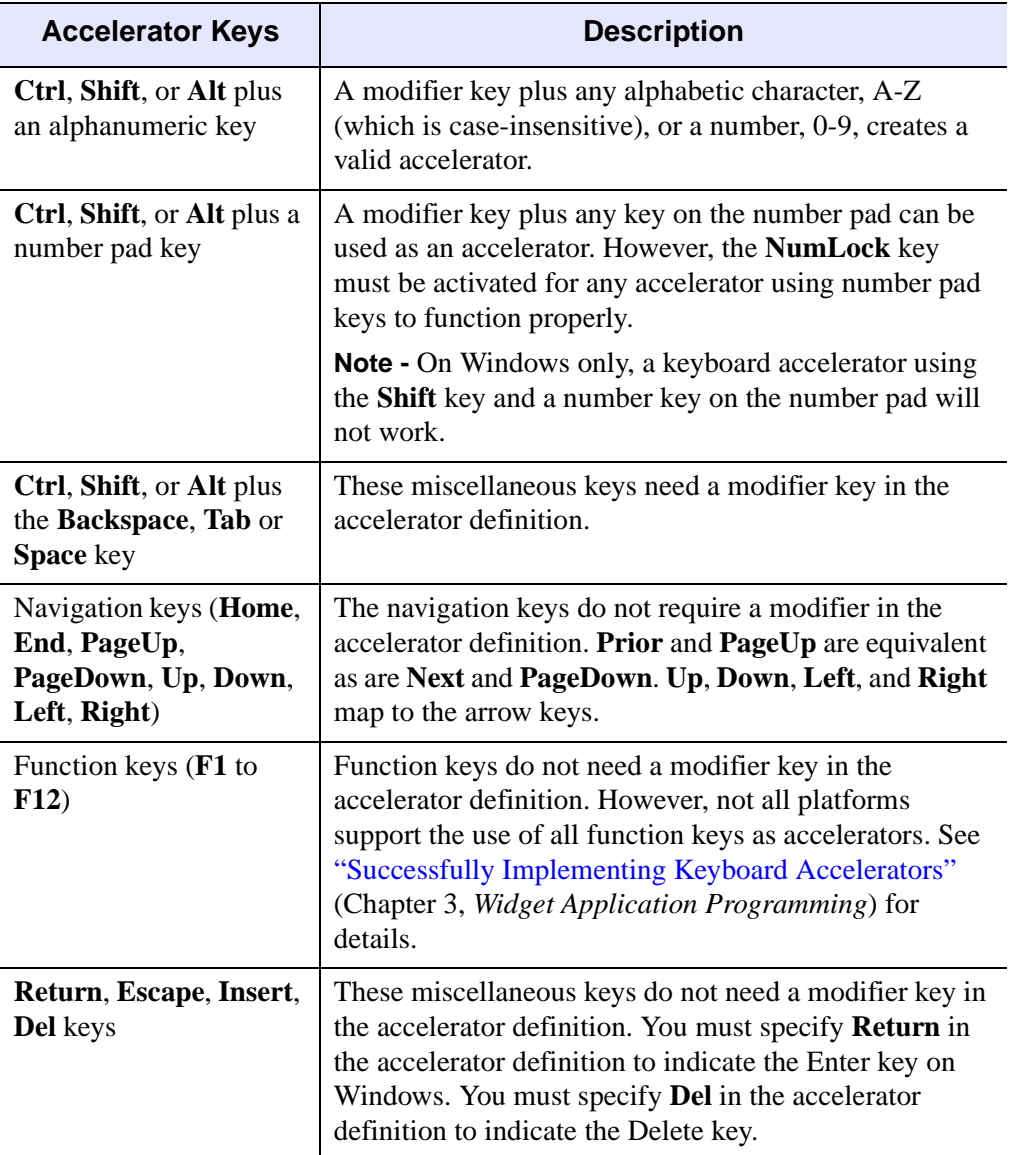

### *Table 25-1: Valid ACCELERATOR Keyword Combinations*

When an accelerator is defined for a menu item, the ACCELERATOR keyword string is automatically displayed next to the menu item value. The ACCELERATOR keyword string is not included with a button value. Therefore, the VALUE keyword

of a WIDGET\_BUTTON that is not a menu item should also indicate the accelerator keyboard shortcut so that the user is aware of the option.

See "Assigning Accelerators in Widget Applications" (Chapter 3, *Widget Application Programming*) for usage details and examples.

#### **Note**

Ordinarily, accelerators are processed before keyboard events reach widgets that have keyboard focus. Setting IGNORE\_ACCELERATORS allows draw widgets and widgets with an editable text area (combobox, property sheet, table and text widgets) to receive keyboard events instead of the accelerator key combinations being captured by the accelerator. See "Disabling Button Widget Accelerators" (Chapter 3, *Widget Application Programming*) for usage details and examples.

### <span id="page-2682-0"></span>**ALIGN\_CENTER**

Set this keyword to do both of the following:

- Center the button's label within the button.
- Center the button horizontally with respect to its parent base (if the base was created with the COLUMN keyword set) or vertically with respect to its parent base (if the base was created with the ROW keyword set).

### <span id="page-2682-1"></span>**ALIGN\_LEFT**

Set this keyword to do both of the following:

- Left justify the button's label within the button.
- Align the button in the leftmost available horizontal position with respect to its parent base (if the base was created with the COLUMN keyword set) or in the highest available vertical position with respect to its parent base (if the base was created with the ROW keyword set).

### <span id="page-2682-2"></span>**ALIGN\_RIGHT**

Set this keyword to do both of the following:

- Right justify the button's label within the button.
- Align the button in the rightmost available horizontal position with respect to its parent base (if the base was created with the COLUMN keyword set) or in the lowest available vertical position with respect to its parent base (if the base was created with the ROW keyword set).

## <span id="page-2683-0"></span>**BITMAP**

Set this keyword to specify that the VALUE keyword specifies the name of a .bmp file.

The value of a widget button can be a bitmap as described in ["Bitmap Button Labels"](#page-2678-0) [on page 2679](#page-2678-0). If you specify the name of a bitmap file with the VALUE keyword, you must also set the BITMAP keyword.

## <span id="page-2683-1"></span>**CHECKED\_MENU**

Set this keyword on a menu entry button to enable the ability to place a check (Windows) or selection box (Motif) next to the menu entry. The parent widget of the button must be either a button widget created with the MENU keyword or a base widget created with the CONTEXT\_MENU keyword.

#### **Note**

Setting this keyword does not initially "select" the menu item; selection marks are displayed and removed via the **SET\_BUTTON** keyword to WIDGET\_CONTROL.

## <span id="page-2683-2"></span>**DYNAMIC\_RESIZE**

Set this keyword to create a widget that resizes itself to fit its new value whenever its value is changed. Note that this keyword does not take effect when used with the SCR\_XSIZE, SCR\_YSIZE, XSIZE, or YSIZE keywords. If one of these keywords is also set, the widget will be sized as specified by the sizing keyword and will never resize itself dynamically.

# <span id="page-2683-3"></span>**EVENT\_FUNC**

A string containing the name of a function to be called by the WIDGET\_EVENT function when an event arrives from a widget in the widget hierarchy rooted at the newly-created widget.

# <span id="page-2683-4"></span>**EVENT\_PRO**

A string containing the name of a procedure to be called by the WIDGET\_EVENT function when an event arrives from a widget in the widget hierarchy rooted at the newly-created widget.

#### <span id="page-2684-0"></span>**FONT**

The name of the font to be used by the widget. The font specified is a "device font" (an X Windows font on Motif systems; a TrueType or PostScript font on Windows systems). See ["About Device Fonts" on page 5580](#page-5579-0) for details on specifying names for device fonts. If this keyword is omitted, the default font is used.

#### **Note**

On Microsoft Windows platforms, if FONT is not specified, IDL uses the system default font. Different versions of Windows use different system default fonts; in general, the system default font is the font appropriate for the version of Windows in question.

#### <span id="page-2684-1"></span>**FRAME**

The value of this keyword specifies the width of a frame in units specified by the UNITS keyword (pixels are the default) to be drawn around the borders of the widget. Note that this keyword is only a "hint" to the toolkit, and may be ignored in some instances.

### <span id="page-2684-2"></span>**FUNC\_GET\_VALUE**

A string containing the name of a function to be called when the GET\_VALUE keyword to the WIDGET\_CONTROL procedure is called for this widget. Using this technique allows you to change the value that should be returned for a widget. Compound widgets use this ability to define their values transparently to the user.

### <span id="page-2684-3"></span>**GROUP\_LEADER**

The widget ID of an existing widget that serves as "group leader" for the newlycreated widget. When a group leader is killed, for any reason, all widgets in the group are also destroyed.

A given widget can be in more than one group. The WIDGET\_CONTROL procedure can be used to add additional group associations to a widget. It is not possible to remove a widget from an existing group.

#### <span id="page-2684-4"></span>**HELP**

Set this keyword to tell the widget toolkit that this button is a "help" button for a menubar and should be given that appearance. For example, Motif specifies that the help menubar item is displayed on the far right of the menubar. This keyword is ignored in all other contexts and may be ignored by window managers that have no such special appearance defined.

# <span id="page-2685-0"></span>**KILL\_NOTIFY**

Set this keyword to a string that contains the name of a procedure to be called automatically when the specified widget dies. Each widget is allowed a single such "callback" procedure. It can be removed by setting the routine to the null string ('').

The callback routine is called with the widget identifier as its only argument. At that point, the widget identifier can only be used with the WIDGET\_CONTROL procedure to get or set the user value. All other requests that require a widget ID are disallowed for the target widget. The callback is not issued until the WIDGET EVENT function is called.

### <span id="page-2685-1"></span>**MENU**

The presence of this keyword indicates that the button will be used to activate a pulldown menu. Such buttons can have button children that are then placed into a pulldown menu.

Under Motif, if the value specified for MENU is greater than 1, the button label is enclosed in a box to indicate that this button is a pull-down menu. See the [CW\\_PDMENU](#page-540-0) function for a high-level pull-down menu creation utility.

# <span id="page-2685-2"></span>**NO\_COPY**

Usually, when setting or getting widget user values, either at widget creation or using the SET\_UVALUE and GET\_UVALUE keywords to WIDGET\_CONTROL, IDL makes a second copy of the data being transferred. Although this technique is fine for small data, it can have a significant memory cost when the data being copied is large.

If the NO\_COPY keyword is set, IDL handles these operations differently. Rather than copy the source data, it takes the data away from the source and attaches it directly to the destination. This feature can be used by compound widgets to obtain state information from a UVALUE without all the memory copying that would otherwise occur. However, it has the side effect of causing the source variable to become undefined. On a "set" operation (using the UVALUE keyword to WIDGET BUTTON or the SET UVALUE keyword to WIDGET CONTROL), the variable passed as value becomes undefined. On a "get" operation (GET\_UVALUE keyword to WIDGET\_CONTROL), the user value of the widget in question becomes undefined.

# <span id="page-2685-3"></span>**NO\_RELEASE**

Set this keyword to make exclusive and non-exclusive buttons generate only *select* events. This keyword has no effect on regular buttons.

### <span id="page-2686-0"></span>**NOTIFY\_REALIZE**

Set this keyword to a string that contains the name of a procedure to be called automatically when the specified widget is realized. This callback occurs just once (because widgets are realized only once). Each widget is allowed a single such "callback" procedure. It can be removed by setting the routine to the null string (''). The callback routine is called with the widget ID as its only argument.

### <span id="page-2686-1"></span>**PRO\_SET\_VALUE**

A string containing the name of a procedure to be called when the SET\_VALUE keyword to the WIDGET\_CONTROL procedure is called for this widget. See the description of the [PRO\\_SET\\_VALUE](#page-2729-0) keyword to [WIDGET\\_CONTROL](#page-2705-0) for information on using this keyword.

### <span id="page-2686-2"></span>**PUSHBUTTON\_EVENTS**

Set this keyword to cause separate button events to be issued for the widget when the left mouse button is pressed and released, or when the spacebar is pressed and released.

#### **Note**

This keyword has no effect on exclusive or non-exclusive buttons.

When this keyword is *not* set and the button is selected, pressing and releasing either the left mouse button or the spacebar generates a single button event, with the SELECT field set equal to 1. When this keyword *is* set:

- Pressing the left mouse button generates a button event with the SELECT field set equal to 1.
- Releasing the left mouse button generates a button event with the SELECT field set equal to 0.
- Pressing the spacebar generates a button event with the SELECT field set equal to 1 immediately followed by a second button event with the SELECT field set equal to 0.
- Pressing and holding the spacebar generates a series of button events, with the value of the SELECT field alternating between 1 and 0. The rate at which events are generated is governed by the key-repeat settings of the operating system.

For the structure of button events, see ["Events Returned by Button Widgets" on](#page-2693-0)  [page 2694](#page-2693-0).

## <span id="page-2687-5"></span>**RESOURCE\_NAME**

A string containing an X Window System resource name to be applied to the widget. See ["RESOURCE\\_NAME" on page 2665](#page-2664-0) for a complete discussion of this keyword.

## <span id="page-2687-0"></span>**SCR\_XSIZE**

Set this keyword to the desired "screen" width of the widget, in units specified by the UNITS keyword (pixels are the default). In many cases, setting this keyword is the same as setting the XSIZE keyword.

## <span id="page-2687-1"></span>**SCR\_YSIZE**

Set this keyword to the desired "screen" height of the widget, in units specified by the UNITS keyword (pixels are the default). In many cases, setting this keyword is the same as setting the YSIZE keyword.

### <span id="page-2687-2"></span>**SENSITIVE**

Set this keyword to control the initial sensitivity state of the widget.

If SENSITIVE is zero, the widget becomes insensitive. If nonzero, it becomes sensitive. When a widget is sensitive, it has normal appearance and can receive user input. For example, a sensitive button widget can be activated by moving the mouse cursor over it and pressing a mouse button. When a widget is insensitive, it indicates the fact by changing its appearance, looking disabled, and it ignores any input.

Sensitivity can be used to control when a user is allowed to manipulate the widget. Note that some widgets do not change their appearance when they are made insensitive, but they cease generating events.

After creating the widget hierarchy, you can change the sensitivity state using the SENSITIVE keyword with the [WIDGET\\_CONTROL](#page-2705-0) procedure.

# <span id="page-2687-3"></span>**SEPARATOR**

Set this keyword to tell the widget toolkit that this button is part of a pulldown menu pane and that a separator line should be added directly above this entry. This keyword is ignored in all other contexts.

# <span id="page-2687-4"></span>**TAB\_MODE**

Set this keyword to one of the values shown in the table below to determine how the widget hierarchy can be navigated using the **Tab** key. The TAB\_MODE setting is inherited by lower-level bases and child widgets from the parent [WIDGET\\_BASE](#page-2650-0) unless it is explicitly set on an individual widget. If the TAB\_MODE value of the

widget differs from that of the base, the setting on the widget will be respected when the widget has focus. For example, if a base does not support tabbing, but an individual child widget does support tabbing, this functionality will be enabled when the child widget has focus.

#### **Note**

It is not possible to tab to disabled (SENSITIVE=0) or hidden (MAP=0) widgets.

#### **Note**

For radio buttons, the TAB\_MODE value is automatically inherited from the parent base and cannot be individually specified. Attempting to set TAB\_MODE on a menu item or menu base will generate an error.

#### Valid settings are:

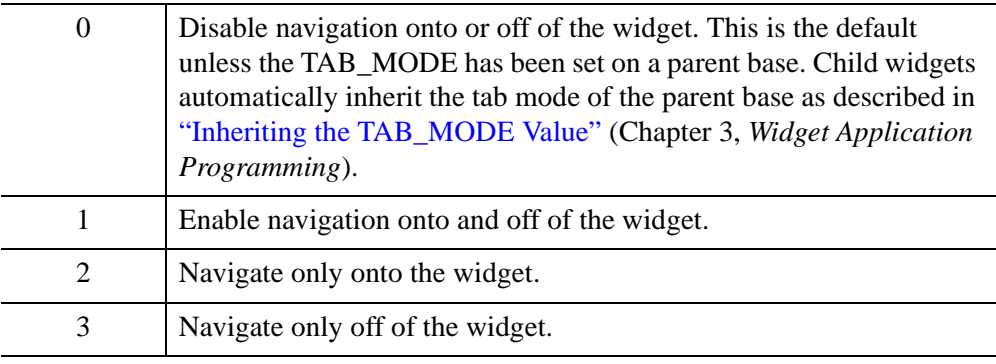

#### **Note**

In widget applications on the UNIX platform, the Motif library controls what widgets are brought into and released from focus using tabbing. The TAB\_MODE keyword value is always zero, and any attempt to change it is ignored when running a widget application on the UNIX platform. Tabbing behavior may vary significantly between UNIX platforms; do not rely on a particular behavior being duplicated on all UNIX systems.

**Widget Description** WIDGET\_BUTTON (Grouped, exclusive button widgets) • On Windows — radio buttons can receive and lose focus through tabbing as long as there is a selected button within the group. Use the arrow keys to change the selection within the group. • On UNIX — the Motif library controls tabbing functionality. WIDGET\_BUTTON (Grouped, nonexclusive button widgets) • On Windows – toggle buttons (or check boxes) can individually receive and lose focus through tabbing. Use the **Space** key to select or deselect a check box. • On UNIX —the Motif library controls tabbing functionality.

Once a WIDGET\_BUTTON widget receives focus through tabbing, additional navigation capabilities depend upon the platform as follows:

#### *Table 25-2: Tabbing Behavior in Windows and UNIX Widget Applications*

After creating the widget hierarchy, you can change tabbing support using the [WIDGET\\_CONTROL](#page-2705-0) procedure's TAB\_MODE keyword, or query a widget's support for tabbing using the [WIDGET\\_INFO](#page-2795-0) procedure's TAB\_MODE keyword.

See "Tabbing in Widget Applications" (Chapter 3, *Widget Application Programming*) for usage details and examples.

### <span id="page-2689-0"></span>**TOOLTIP**

Set this keyword to a string that will be displayed when the cursor hovers over the widget. For UNIX platforms, this string must be non-zero in length.

#### **Note**

Tooltips cannot be created for menu sub-items. The topmost button on a menu can, however, have a tooltip.

#### **Note**

If your application uses hardware rendering and a RETAIN setting of either zero or one, tooltips will cause draw widgets to generate expose events if the tooltip obscures the drawable area. This is true even if the tooltip is associated with another widget.

#### **Note**

You can use language catalogs to internationalize this value with strings in particular languages. For more information, see Chapter 19, "Using Language Catalogs" (*Application Programming*).

### <span id="page-2690-0"></span>**TRACKING\_EVENTS**

Set this keyword to cause widget tracking events to be issued for the widget whenever the mouse pointer enters or leaves the region covered by that widget. For the structure of tracking events, see ["TRACKING\\_EVENTS" on page 2672](#page-2671-0) in the documentation for WIDGET\_BASE.

#### <span id="page-2690-1"></span>**UNAME**

Set this keyword to a string that can be used to identify the widget in your code. You can associate a name with each widget in a specific hierarchy, and then use that name to query the widget hierarchy and get the correct widget ID.

To query the widget hierarchy, use the WIDGET INFO function with the FIND BY UNAME keyword. The UNAME should be unique to the widget hierarchy because the FIND\_BY\_UNAME keyword returns the ID of the first widget with the specified name.

#### <span id="page-2690-2"></span>**UNITS**

Set this keyword to specify the units used when *supplying* measurements or position values. Set UNITS equal to 0 (zero) to specify that all measurements are in pixels (this is the default), to 1 (one) to specify that all measurements are in inches, or to 2 (two) to specify that all measurements are in centimeters. This keyword does not change the units used in a widget event structure or in most of the fields of the geometry structure returned by WIDGET\_INFO.

#### <span id="page-2690-3"></span>**UVALUE**

The "user value" to be assigned to the widget.

Each widget can contain a user-specified value of any data type and organization. This value is not used by the widget in any way, but exists entirely for the convenience of the IDL programmer. This keyword allows you to set this value when the widget is first created.

If UVALUE is not present, the widget's initial user value is undefined.

## <span id="page-2691-0"></span>**VALUE**

The initial value setting of the widget. The value of a widget button is the label for that button. You can set VALUE to any of the following:

- a string value, which displays as text;
- an *n* x *m* byte array, which displays as a black-and-white bitmap image;
- an *n* x *m* x 3 byte array, which displays as a 24-bit color bitmap image;
- if the BITMAP keyword is also specified, the name of a bitmap image file that displays as a color bitmap image of the same depth as the image in the file.

See ["Bitmap Button Labels" on page 2679](#page-2678-0) for additional details on using bitmap images as button labels. Also see "Using Button Widgets" (Chapter 4, *Widget Application Programming*) for additional details on using bitmap values for button widgets.

#### **Note**

Under Microsoft Windows, including the ampersand character  $(\&)$  in the value of a button widget causes the window manager to place an underline under the character following the ampersand. (This is a feature of Microsoft Windows, and is generally used to indicate which character is used as a keyboard accelerator for the button.) If you are designing an application that will run on different platforms, you should avoid the use of the ampersand in button value strings.

#### **Note**

You can use language catalogs to internationalize this value with strings in particular languages. For more information, see Chapter 19, "Using Language Catalogs" (*Application Programming*).

# <span id="page-2691-1"></span>**X\_BITMAP\_EXTRA**

When creating a bitmap button that is not of a "byte-aligned" size (i.e., a dimension is not a multiple of 8), this keyword specifies how many bits of the supplied bitmap must be ignored (within the end byte). For example, to create a 10 by 8 bitmap, you need to supply a 2 by 8 array of bytes and ignore the bottom 6 bits. Therefore, you would specify X\_BITMAP\_EXTRA = 6.

### <span id="page-2692-0"></span>**XOFFSET**

The horizontal offset of the widget in units specified by the UNITS keyword (pixels are the default) relative to its parent.

Specifying an offset relative to a row or column major base widget does not work because those widgets enforce their own layout policies. This keyword is primarily of use relative to a plain base widget. Note that it is best to avoid using this style of widget programming.

### <span id="page-2692-1"></span>**XSIZE**

The width of the widget in units specified by the UNITS keyword (pixels are the default). Most widgets attempt to size themselves to fit the situation. However, if the desired effect is not produced, use this keyword to override it. This keyword is only a "hint" to the toolkit and may be ignored in some situations.

### <span id="page-2692-2"></span>**YOFFSET**

The vertical offset of the widget in units specified by the UNITS keyword (pixels are the default) relative to its parent. This offset is specified relative to the *upper left* corner of the parent widget.

Specifying an offset relative to a row or column major base widget does not work because those widgets enforce their own layout policies. This keyword is primarily of use relative to a plain base widget. Note that it is best to avoid using this style of widget programming.

#### <span id="page-2692-3"></span>**YSIZE**

The height of the widget in units specified by the UNITS keyword (pixels are the default). Most widgets attempt to size themselves to fit the situation. However, if the desired effect is not produced, use this keyword to override it. This keyword is only a "hint" to the toolkit and may be ignored in some situations.

# **Keywords to WIDGET\_CONTROL**

A number of keywords to the [WIDGET\\_CONTROL](#page-2705-0) procedure affect the behavior of button widgets. In addition to those keywords that affect all widgets, the following are particularly useful: [DYNAMIC\\_RESIZE](#page-2718-0), [DYNAMIC\\_RESIZE,](#page-2718-0) [GET\\_VALUE,](#page-2722-0) [INPUT\\_FOCUS,](#page-2726-0) [PUSHBUTTON\\_EVENTS](#page-2730-0), [SET\\_BUTTON](#page-2735-0), [SET\\_VALUE](#page-2743-0), [TOOLTIP](#page-2750-1), [X\\_BITMAP\\_EXTRA.](#page-2754-0)

# **Keywords to WIDGET\_INFO**

Some keywords to the [WIDGET\\_INFO](#page-2795-0) function return information that applies specifically to button widgets. In addition to those keywords that apply to all widgets, the following are particularly useful: [BUTTON\\_SET](#page-2797-0), [DYNAMIC\\_RESIZE](#page-2802-0), [PUSHBUTTON\\_EVENTS](#page-2809-0), [STRING\\_SIZE](#page-2810-0), [TOOLTIP](#page-2817-2).

# <span id="page-2693-0"></span>**Events Returned by Button Widgets**

Pressing the mouse button while the mouse cursor is over a button widget causes the widget to generate an event. The event structure returned by the WIDGET\_EVENT function is defined by the following statement:

{WIDGET\_BUTTON, ID:0L, TOP:0L, HANDLER:0L, SELECT:0}

ID is the widget id of the button generating the event. TOP is the widget ID of the top level widget containing ID. HANDLER contains the widget ID of the widget associated with the handler routine. SELECT is set to 1 if the button was set, and 0 if released. Unless the [PUSHBUTTON\\_EVENTS](#page-2686-2) keyword is set, normal buttons do not generate events when released, so SELECT will always be 1. Toggle buttons (children of either an exclusive or non-exclusive base) always return separate events for the set and release actions.

# **Version History**

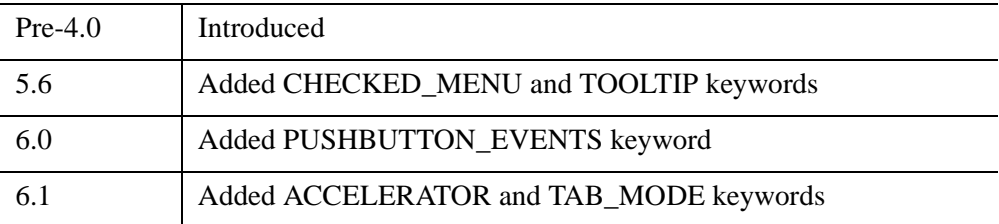

# **See Also**

[CW\\_BGROUP,](#page-466-0) [CW\\_PDMENU](#page-540-0), "Using Button Widgets" (Chapter 4, *Widget Application Programming*)

# **WIDGET\_COMBOBOX**

The WIDGET\_COMBOBOX function creates combobox widgets, which are similar to droplist widgets. The combobox display a single entry from a list of options. The main difference between the combobox widget and the droplist widget is that the combobox widget can be created in such a way that the text field is editable, allowing the user to enter a value that is not on the list.

A combobox widget displays a text field and an arrow button. If the combobox is not editable, selecting either the text field or the button reveals a list of options from which to choose. When the user selects a new option from the list, the list disappears and the text field displays the currently selected option. This action generates an event containing the index of the selected item, which ranges from zero to the number of elements in the list minus one.

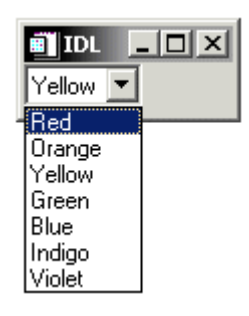

*Figure 25-2: A ComboBox Widget*

If the combobox is editable, text can be entered in the text box without causing the list to drop down. This action causes an event in which the index field is set to -1, allowing you to distinguish this event from list selections.

The text of the current selection is returned in the STR field of the WIDGET COMBOBOX event structure. See "Widget Events Returned by [Combobox Widgets" on page 2704](#page-2703-0) for details.

#### **Note**

WIDGET\_COMBOBOX is not currently available on Compaq True64 UNIX platforms due to that platform's lack of support for the necessary Motif libraries.

# **Syntax**

*Result* = WIDGET\_COMBOBOX( *Parent* [, /[DYNAMIC\\_RESIZE\]](#page-2695-0) [, [/EDITABLE](#page-2695-1)] [, [EVENT\\_FUNC=](#page-2696-0)*string*] [, [EVENT\\_PRO=](#page-2696-1)*string*] [, [FONT=](#page-2696-2)*string*] [, [FRAME](#page-2696-3)=*value*] [, [FUNC\\_GET\\_VALUE=](#page-2696-4)*string*] [, [GROUP\\_LEADER=](#page-2697-0)*widget\_id*] [, [IGNORE\\_ACCELERATORS](#page-2697-1)=*value*] [, [KILL\\_NOTIFY](#page-2697-2)=*string*] [, /[NO\\_COPY\]](#page-2698-0) [, [NOTIFY\\_REALIZE](#page-2698-1)=*string*] [, [PRO\\_SET\\_VALUE](#page-2698-2)=*string*] [, [RESOURCE\\_NAME=](#page-2698-3)*string*] [, [SCR\\_XSIZE](#page-2699-0)=*width*] [, [SCR\\_YSIZE](#page-2699-1)=*height*] [, [/SENSITIVE\]](#page-2699-2) [, [TAB\\_MODE=](#page-2699-3)*value*] [, /[TRACKING\\_EVENTS](#page-2700-0)] [, [UNAME=](#page-2700-1)*string*] [, [UNITS=](#page-2701-0){0 | 1 | 2}] [, [UVALUE](#page-2701-1)=*value*] [, [VALUE=](#page-2701-2)*value*] [, [XOFFSET=](#page-2702-0)*value*] [, [XSIZE](#page-2702-1)=*value*] [, [YOFFSET](#page-2702-2)=*value*] [, [YSIZE=](#page-2702-3)*value*] )

# **Return Value**

The returned value of this function is the widget ID of the newly created combobox widget.

# **Arguments**

# **Parent**

The widget ID of the parent widget for the new combobox widget.

# <span id="page-2695-0"></span>**Keywords**

# **DYNAMIC\_RESIZE**

Set this keyword to create a widget that resizes itself to fit its new value whenever its value is changed.

### **Note**

This keyword does not take effect when used with the SCR\_XSIZE, SCR\_YSIZE, XSIZE, or YSIZE keywords. If one of these keywords is also set, the widget will be sized as specified by the sizing keyword and will never resize itself dynamically.

# <span id="page-2695-1"></span>**EDITABLE**

Set this keyword to create an editable combobox. If the combobox is editable, users can enter or modify items in the text field. Changes in the combobox text field will

cause combobox events with the INDEX field of the event structure set to -1. The current text will be ' in the STR field of the event structure.

### <span id="page-2696-0"></span>**EVENT\_FUNC**

A string containing the name of a function to be called by the WIDGET\_EVENT function when an event arrives from a widget in the widget hierarchy rooted at the newly-created widget.

### <span id="page-2696-1"></span>**EVENT\_PRO**

A string containing the name of a procedure to be called by the WIDGET\_EVENT function when an event arrives from a widget in the widget hierarchy rooted at the newly-created widget.

### <span id="page-2696-2"></span>**FONT**

The name of the font to be used by the widget. The font specified is a device font (an X Windows font on Motif systems; a TrueType or PostScript font on Windows systems). See ["About Device Fonts" on page 5580](#page-5579-0) in the *IDL Reference Guide* for details on specifying names for device fonts. If this keyword is omitted, the default font is used.

#### **Note**

On Microsoft Windows platforms, if FONT is not specified, IDL uses the system default font. Different versions of Windows use different system default fonts; in general, the system default font is the font appropriate for the version of Windows in question.

### <span id="page-2696-3"></span>**FRAME**

The value of this keyword specifies the width of a frame in units specified by the UNITS keyword (pixels are the default) to be drawn around the borders of the widget.

#### **Note**

This keyword is only a hint to the toolkit, and may be ignored in some instances.

### <span id="page-2696-4"></span>**FUNC\_GET\_VALUE**

A string containing the name of a function to be called when the GET\_VALUE keyword to the WIDGET\_CONTROL procedure is called for this widget. Using this technique allows you to change the value that should be returned for a widget. Compound widgets use this ability to define their values transparently to the user.

## <span id="page-2697-0"></span>**GROUP\_LEADER**

The widget ID of an existing widget that serves as group leader for the newly-created widget. When a group leader is killed, for any reason, all widgets in the group are also destroyed.

A given widget can be in more than one group. The WIDGET\_CONTROL procedure can be used to add additional group associations to a widget. You cannot remove a widget from an existing group.

# <span id="page-2697-1"></span>**IGNORE\_ACCELERATORS**

Set this keyword to specify what accelerators are to be ignored when this combobox widget has keyboard focus. Valid values are:

- A string or string array containing any value that is legal for WIDGET\_BUTTON's [ACCELERATOR](#page-2680-0) keyword
- The number 1, indicating all accelerators should be ignored

Ordinarily, accelerators are processed before keyboard events reach the widget that has the keyboard focus. Consider a case where the accelerator "Ctrl+V" has been mapped to a button that allows the user to paste objects copied from one drawing area into another. In an application that also has a combobox, attempting to use **Ctrl**+**V** to paste text into the combobox would fail as this event would be stolen by the accelerator. Setting IGNORE\_ACCELERATORS to "Ctrl+V" allows a combobox widget with an editable text area to receive keyboard events instead of the button with a conflicting accelerator. Once the combobox loses focus, all specified accelerators are automatically re-enabled.

See "Disabling Button Widget Accelerators" (Chapter 3, *Widget Application Programming*) for usage details and examples.

# <span id="page-2697-2"></span>**KILL\_NOTIFY**

Set this keyword to a string that contains the name of a procedure to be called automatically when the specified widget dies. Each widget is allowed a single such callback procedure. This callback procedure can be removed by setting the routine name to the null string  $(1)$ .

The callback routine is called with the widget identifier as its only argument. At that point, the widget identifier can only be used with the WIDGET\_CONTROL procedure to get or set the user value. All other requests that require a widget ID are disallowed for the target widget. The callback is not issued until the WIDGET EVENT function is called.

### <span id="page-2698-0"></span>**NO\_COPY**

Usually, when setting or getting widget user values, either at widget creation or using the SET\_UVALUE and GET\_UVALUE keywords to WIDGET\_CONTROL, IDL makes a second copy of the data being transferred. Although this technique works well for small data, it can have a significant memory cost when the data being copied is large.

If the NO\_COPY keyword is set, IDL handles these operations differently. Rather than copying the source data, it takes the data away from the source and attaches it directly to the destination. This feature can be used by compound widgets to obtain state information from a UVALUE without all the memory copying that would otherwise occur. However, it has the side effect of causing the source variable to become undefined. Upon a set operation (using the UVALUE keyword to WIDGET\_COMBOBOX or the SET\_UVALUE keyword to WIDGET\_CONTROL), the variable passed as value becomes undefined. Upon a get operation (GET\_UVALUE keyword to WIDGET\_CONTROL), the user value of the widget in question becomes undefined.

### <span id="page-2698-1"></span>**NOTIFY\_REALIZE**

Set this keyword to a string containing the name of a procedure to be called automatically when the specified widget is realized. This callback occurs just once (because widgets are realized only once). Each widget is allowed a single callback procedure. This callback procedure can be removed by setting the routine name to the null string (''). The callback routine is called with the widget ID as its only argument.

# <span id="page-2698-2"></span>**PRO\_SET\_VALUE**

A string containing the name of a procedure to be called when the SET\_VALUE keyword to the WIDGET\_CONTROL procedure is called for this widget. See the description of the [PRO\\_SET\\_VALUE](#page-2729-0) keyword to [WIDGET\\_CONTROL](#page-2705-0) for information on using this keyword.

### <span id="page-2698-3"></span>**RESOURCE\_NAME**

A string containing an X Window System resource name to be applied to the widget. See ["RESOURCE\\_NAME" on page 2665](#page-2664-0) in the *IDL Reference Guide* for a complete discussion of this keyword.

## <span id="page-2699-0"></span>**SCR\_XSIZE**

Set this keyword to the desired "screen" width of the widget, in units specified by the UNITS keyword (pixels are the default). In many cases, setting this keyword is the same as setting the XSIZE keyword.

## <span id="page-2699-1"></span>**SCR\_YSIZE**

Set this keyword to the desired "screen" height of the widget, in units specified by the UNITS keyword (pixels are the default). In many cases, setting this keyword is the same as setting the YSIZE keyword.

## <span id="page-2699-2"></span>**SENSITIVE**

Set this keyword to control the initial sensitivity state of the widget.

If SENSITIVE is zero, the widget becomes insensitive. If nonzero, it becomes sensitive. When a widget is sensitive, it has normal appearance and can receive user input. For example, a sensitive button widget can be activated by moving the mouse cursor over it and pressing a mouse button. When a widget is insensitive, it indicates the fact by changing its appearance, looking disabled, and it ignores any input.

Sensitivity can be used to control when a user is allowed to manipulate the widget.

**Note**

Some widgets do not change their appearance when they are made insensitive, but they cease generating events.

After creating the widget hierarchy, you can change the sensitivity state using the SENSITIVE keyword with the [WIDGET\\_CONTROL](#page-2705-0).

# <span id="page-2699-3"></span>**TAB\_MODE**

Set this keyword to one of the values shown in the table below to determine how the widget hierarchy can be navigated using the **Tab** key. The TAB\_MODE setting is inherited by lower-level bases and child widgets from the parent [WIDGET\\_BASE](#page-2650-0) unless it is explicitly set on an individual widget. If the TAB\_MODE value of the widget differs from that of the base, the setting on the widget will be respected when the widget has focus. For example, if a base does not support tabbing, but an individual child widget does support tabbing, this functionality will be enabled when the child widget has focus.

#### **Note**

It is not possible to tab to disabled (SENSITIVE=0) or hidden (MAP=0) widgets.
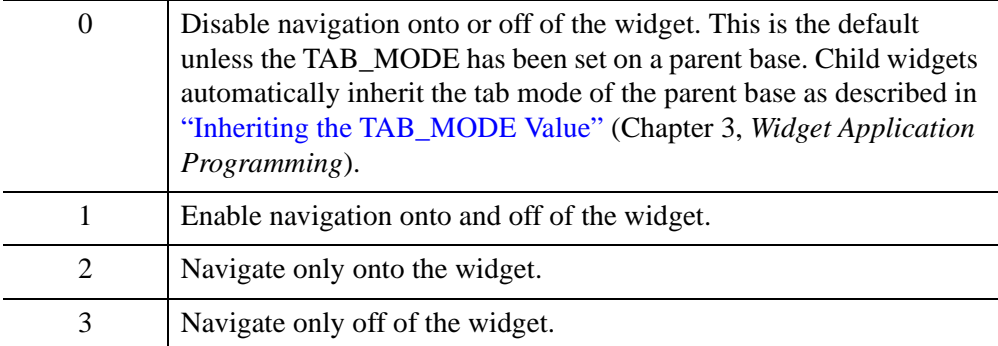

#### **Note**

In widget applications on the UNIX platform, the Motif library controls what widgets are brought into and released from focus using tabbing. The TAB\_MODE keyword value is always zero, and any attempt to change it is ignored when running a widget application on the UNIX platform. Tabbing behavior may vary significantly between UNIX platforms; do not rely on a particular behavior being duplicated on all UNIX systems.

Once the WIDGET\_COMBOBOX has focus, use the up and down arrow keys to navigate among the individual items.

After creating the widget hierarchy, you can change tabbing support using the [WIDGET\\_CONTROL](#page-2705-0) procedure's TAB\_MODE keyword, or query a widget's support for tabbing using the [WIDGET\\_INFO](#page-2795-0) procedure's TAB\_MODE keyword.

See "Tabbing in Widget Applications" (Chapter 3, *Widget Application Programming*) for usage details and examples.

### **TRACKING\_EVENTS**

Set this keyword to cause widget tracking events to be issued for the widget whenever the mouse pointer enters or leaves the region covered by that widget. For the structure of tracking events, see ["TRACKING\\_EVENTS" on page 2672](#page-2671-0) in the documentation for WIDGET\_BASE.

### **UNAME**

Set this keyword to a string, which is used to identify the widget in your code. You can associate a name with each widget in a specific hierarchy, and then use that name to query the widget hierarchy and get the correct widget ID.

To query the widget hierarchy, use the [WIDGET\\_INFO](#page-2795-0) with the FIND BY UNAME keyword. The UNAME should be unique to the widget hierarchy because the FIND\_BY\_UNAME keyword returns the ID of the first widget with the specified name.

## **UNITS**

Set this keyword to specify the units used when *supplying* measurements or position values. Set UNITS equal to 0 (zero) to specify that all measurements are in pixels (this is the default), to 1 (one) to specify that all measurements are in inches, or to 2 (two) to specify that all measurements are in centimeters. This keyword does not change the units used in a widget event structure or in most of the fields of the geometry structure returned by WIDGET\_INFO.

## **UVALUE**

The user value to be assigned to the widget.

Each widget can contain a user-specified value of any data type and organization. This value is not used by the widget in any way, but exists entirely for the convenience of the IDL programmer. This keyword allows you to set this value when the widget is first created.

If UVALUE is not present, the widget's initial user value is undefined.

# **VALUE**

The initial value setting of the widget. The value of a combobox widget is a scalar string or array of strings that contains the text of the list items (one list item per array element). Combobox widgets are sized based on the length (in characters) of the longest item specified in the array of values for the VALUE keyword.

The combobox widget will display up to 20 list items at a time. If the VALUE array contains more than 20 elements, scroll bars are added to the list display.

#### **Note**

Null strings are not allowed in the combobox widget item list.

#### **Note**

You can use language catalogs to internationalize this value with strings in particular languages. For more information, see Chapter 19, "Using Language Catalogs" (*Application Programming*).

# **XOFFSET**

The horizontal offset of the widget in units specified by the UNITS keyword (pixels are the default) relative to its parent.

Specifying an offset relative to a row or column major base widget does not work because those widgets enforce their own layout policies. This keyword is primarily of use relative to a plain base widget. You should avoid using this style of widget programming.

## **XSIZE**

The desired width of the combobox widget area, in units specified by the UNITS keyword (pixels are the default). Most widgets attempt to size themselves to fit the situation. However, if the desired effect is not produced, use this keyword to override it. This keyword does not control the size of the combobox button or of the dropped list. Instead, it controls the size around the combobox button and, as such, is not particularly useful.

## **YOFFSET**

The vertical offset of the widget in units specified by the UNITS keyword (pixels are the default) relative to its parent. This offset is specified relative to the *upper left* corner of the parent widget.

Specifying an offset relative to a row or column major base widget does not work because those widgets enforce their own layout policies. This keyword is primarily of use relative to a plain base widget. You should avoid using this style of widget programming.

### **YSIZE**

The desired height of the widget, in units specified by the UNITS keyword (pixels are the default). Most widgets attempt to size themselves to fit the situation. However, if the desired effect is not produced, use this keyword to override it. This keyword does not control the size of the combobox button or of the dropped list. Instead, it controls the size around the combobox button and, as such, is not particularly useful.

# **Keywords to WIDGET\_CONTROL**

A number of keywords to the WIDGET CONTROL affect the behavior of combobox widgets. In addition to those keywords that affect all widgets, the following keywords are particularly useful: [COMBOBOX\\_ADDITEM,](#page-2713-0) [COMBOBOX\\_DELETEITEM](#page-2713-1), [COMBOBOX\\_INDEX](#page-2713-2), [DYNAMIC\\_RESIZE](#page-2718-0), [GET\\_VALUE](#page-2722-0), [IGNORE\\_ACCELERATORS,](#page-2725-0) [SET\\_COMBOBOX\\_SELECT](#page-2735-0), [SET\\_VALUE](#page-2743-0).

# **Keywords to WIDGET\_INFO**

A number of keywords to the WIDGET INFO return information that applies specifically to combobox widgets. In addition to those keywords that apply to all widgets, the following keywords are particularly useful: [COMBOBOX\\_GETTEXT,](#page-2798-0) [COMBOBOX\\_NUMBER](#page-2798-1), [DYNAMIC\\_RESIZE,](#page-2802-0) [STRING\\_SIZE.](#page-2810-0)

# **Widget Events Returned by Combobox Widgets**

Pressing the mouse button while the mouse pointer is over an element of a combobox widget causes the widget to change the text field on the combobox and to generate an event. The event structure returned by the WIDGET\_EVENT function is defined by the following statement:

{WIDGET\_COMBOBOX, ID:0L, TOP:0L, HANDLER:0L, INDEX:0L, STR:""}

The first three fields are the standard fields found in every widget event. INDEX returns the index of the selected item. This can be used to index the array of names originally used to set the widget's value. If the event was caused by text changes in an editable combobox, the INDEX field will be set to -1. If you are using an editable combobox, it is important to check for the value of -1 prior to using the value of the INDEX field as an index into the array if items. The text of the current selection is returned in the STR field, which may eliminate the need to use the index field in many cases.

#### **Note**

Platform-specific UI toolkits behave differently if a combobox widget has only a single element. On some platforms, selecting that element again does not generate an event. Events are always generated if the list contains multiple items.

# **Version History**

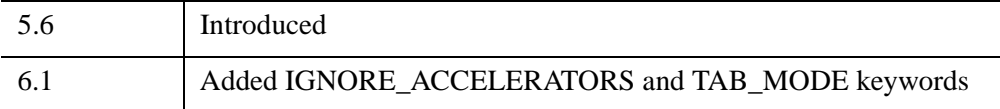

# **See Also**

[CW\\_PDMENU](#page-540-0), [WIDGET\\_BUTTON,](#page-2678-0) [WIDGET\\_DROPLIST](#page-2781-0), [WIDGET\\_LIST](#page-2833-0)

# <span id="page-2705-0"></span>**WIDGET\_CONTROL**

The WIDGET\_CONTROL procedure is used to realize, manage, and destroy widget hierarchies. It is often used to change the default behavior or appearance of previously-realized widgets.

# **Syntax**

WIDGET\_CONTROL [, *Widget\_ID*]

**Keywords that apply to all widgets:** [, [BAD\\_ID](#page-2711-0)=*variable*] [, /[CLEAR\\_EVENTS](#page-2712-0)] [, [DEFAULT\\_FONT=](#page-2715-0)*string*{do not specify *Widget\_ID*}] [, [/DELAY\\_DESTROY](#page-2715-1){do not specify *Widget\_ID*}] [, [/DESTROY\]](#page-2716-0) [, [EVENT\\_FUNC=](#page-2720-0)*string*] [, [EVENT\\_PRO=](#page-2720-1)*string*] [, [FUNC\\_GET\\_VALUE=](#page-2721-0)*string*] [, [GET\\_UVALUE](#page-2722-1)=*variable*] [, [GROUP\\_LEADER=](#page-2724-0)*widget\_id*] [, /[HOURGLASS{](#page-2725-1)do not specify *Widget\_ID*}] [, [KILL\\_NOTIFY](#page-2727-0)=*string*] [, /[MAP\]](#page-2728-0) [, [/NO\\_COPY](#page-2728-1)] [, [NOTIFY\\_REALIZE](#page-2729-0)=*string*] [, [PRO\\_SET\\_VALUE=](#page-2729-1)*string*] [, [/REALIZE](#page-2730-0)] [, [/RESET{](#page-2732-0)do not specify *Widget\_ID*}] [, [SCR\\_XSIZE=](#page-2733-0)*width*] [, [SCR\\_YSIZE](#page-2733-1)=*height*] [, [SEND\\_EVENT=](#page-2734-0)*structure*] [, /[SENSITIVE\]](#page-2734-1) [, [SET\\_UNAME](#page-2742-0)=*string*] [, [SET\\_UVALUE](#page-2742-1)=*value*] [, /[SHOW\]](#page-2744-0) [, [TIMER=](#page-2747-0)*value*] [, [TLB\\_GET\\_OFFSET=](#page-2748-0)*variable*] [, [TLB\\_GET\\_SIZE=](#page-2748-1)*variable*] [, [/TLB\\_KILL\\_REQUEST\\_EVENTS\]](#page-2749-0) [, [TLB\\_SET\\_TITLE](#page-2749-1)=*string*] [, [TLB\\_SET\\_XOFFSET](#page-2749-2)=*value*] [, [TLB\\_SET\\_YOFFSET](#page-2749-3)=*value*] [, [/TRACKING\\_EVENTS](#page-2750-0)] [, [UNITS](#page-2751-0)={0 | 1 | 2}] [, [/UPDATE\]](#page-2751-1) [, [XOFFSET=](#page-2754-0)*value*] [, [XSIZE](#page-2754-1)=*value*] [, [YOFFSET](#page-2755-0)=*value*] [, [YSIZE=](#page-2755-1)*value*]

**Keywords that apply to widgets created with WIDGET\_ACTIVEX:**

[, [GET\\_VALUE=](#page-2722-0)*value*]

#### **Keywords that apply to widgets created with WIDGET\_BASE:**

[, [BASE\\_SET\\_TITLE=](#page-2711-1)*string*] [, [/CONTEXT\\_EVENTS](#page-2714-0)] [, /[ICONIFY](#page-2725-2)]

[, [/KBRD\\_FOCUS\\_EVENTS](#page-2727-1)] [, [TAB\\_MODE=](#page-2744-1)*value*]

[, [/TLB\\_ICONIFY\\_EVENTS\]](#page-2748-2) [, [/TLB\\_KILL\\_REQUEST\\_EVENTS\]](#page-2749-0)

[, [/TLB\\_MOVE\\_EVENTS\]](#page-2749-4) [, [/TLB\\_SIZE\\_EVENTS\]](#page-2750-1)

## **Keywords that apply to widgets created with WIDGET\_BUTTON:** [, [/BITMAP\]](#page-2712-1)

[, [/DYNAMIC\\_RESIZE](#page-2718-0)] [, [GET\\_VALUE=](#page-2722-0)*value*] [, [/INPUT\\_FOCUS](#page-2726-0)]

[, [/PUSHBUTTON\\_EVENTS](#page-2730-1)] [, /[SET\\_BUTTON\]](#page-2735-1) [, [SET\\_VALUE](#page-2743-0)=*value*]

[, [TAB\\_MODE=](#page-2744-1)*value*] [, [TOOLTIP](#page-2750-2)=*string*] [, [X\\_BITMAP\\_EXTRA=](#page-2754-2)*bits*]

WIDGET\_CONTROL *IDL Reference Guide*

#### **Keywords that apply to widgets created with WIDGET\_COMBOBOX:**

- [, [COMBOBOX\\_ADDITEM](#page-2713-0)=*string*] [, [COMBOBOX\\_DELETEITEM=](#page-2713-1)*integer*]
	- [, [COMBOBOX\\_INDEX=](#page-2713-2)*integer*] [, [/DYNAMIC\\_RESIZE](#page-2718-0)]
- [, [GET\\_VALUE=](#page-2722-0)*value*] [, [IGNORE\\_ACCELERATORS=](#page-2725-0){*string array* | {0 | 1}}]
- [, [SET\\_COMBOBOX\\_SELECT](#page-2735-0)=*integer*] [, [SET\\_VALUE](#page-2743-0)=*value*]
- [, [TAB\\_MODE=](#page-2744-1)*value*]

#### **Keywords that apply to widgets created with WIDGET\_DRAW:**

- [, [/DRAW\\_BUTTON\\_EVENTS](#page-2716-1)] [, /[DRAW\\_EXPOSE\\_EVENTS\]](#page-2717-0)
- $[$ , [DRAW\\_KEYBOARD\\_EVENTS=](#page-2717-1) $\{0 | 1 | 2\}$ ] [, /[DRAW\\_MOTION\\_EVENTS\]](#page-2717-2)
- [, [/DRAW\\_VIEWPORT\\_EVENTS\]](#page-2718-2) [, /[DRAW\\_WHEEL\\_EVENTS\]](#page-2718-1)
- [, [DRAW\\_XSIZE](#page-2718-3)=*integer*] [, [DRAW\\_YSIZE=](#page-2718-4)*integer*]
- [, [GET\\_DRAW\\_VIEW=](#page-2722-2)*variable*] [, [GET\\_UVALUE=](#page-2722-1)*variable*]
- [, [GET\\_VALUE=](#page-2722-0)*variable*]
- [, [IGNORE\\_ACCELERATORS](#page-2725-0)={*string array* | {0 | 1}}] [, [/INPUT\\_FOCUS\]](#page-2726-0)
- [, [SET\\_DRAG\\_NOTIFY](#page-2735-2)=*string*] [, [SET\\_DRAW\\_VIEW](#page-2736-0)=*[x*, *y]*]
- [, [/SET\\_DROP\\_EVENTS\]](#page-2736-1) [, [TOOLTIP=](#page-2750-2)*string*]

#### **Keywords that apply to widgets created with WIDGET\_DROPLIST:**

- [, [/DYNAMIC\\_RESIZE](#page-2718-0)] [, [GET\\_VALUE=](#page-2722-0)*variable*]
- [, [SET\\_DROPLIST\\_SELECT=](#page-2737-0)*integer*] [, [SET\\_VALUE](#page-2743-0)=*value*]
- [, [TAB\\_MODE=](#page-2744-1)*value*]

### **Keywords that apply to widgets created with WIDGET\_LABEL:**

[, [/DYNAMIC\\_RESIZE](#page-2718-0)] [, [GET\\_VALUE=](#page-2722-0)*value*] [, [SET\\_VALUE=](#page-2743-0)*value*]

### **Keywords that apply to widgets created with WIDGET\_LIST:**

- [, [/CONTEXT\\_EVENTS](#page-2714-0)] [, [SET\\_LIST\\_SELECT=](#page-2737-1)*value*]
- [, [SET\\_LIST\\_TOP](#page-2737-2)=*integer*] [, [SET\\_VALUE=](#page-2743-0)*value*] [, [TAB\\_MODE=](#page-2744-1)*value*]

## **Keywords that apply to widgets created with WIDGET\_PROPERTYSHEET:**

- [, [/CONTEXT\\_EVENTS](#page-2714-0)] [, /[EDITABLE](#page-2719-0)] [, [GET\\_VALUE=](#page-2722-0)*variable*]
- $\left[$ , [IGNORE\\_ACCELERATORS](#page-2725-0)= $\{string\ array \mid \{0 | 1\}\}\right]$

[, [/MULTIPLE\\_PROPERTIES\]](#page-2728-2) [, [PROPERTYSHEET\\_SETSELECTED](#page-2730-2)=*empty string, string,* or *array of strings*] [, [REFRESH\\_PROPERTY=](#page-2731-0)*string*, *array of strings*, or *integer*] [, [SET\\_VALUE](#page-2743-0)=*value*]

### **Keywords that apply to widgets created with WIDGET\_SLIDER:**

- [, [GET\\_VALUE=](#page-2722-0)*value*] [, [SET\\_SLIDER\\_MAX=](#page-2738-0)*value*]
- [, [SET\\_SLIDER\\_MIN](#page-2738-1)=*value*] [, [SET\\_VALUE=](#page-2743-0)*value*][, [TAB\\_MODE](#page-2744-1)=*value*]

#### **Keywords that apply to widgets created with WIDGET\_TAB:**

- [, [SET\\_TAB\\_CURRENT=](#page-2738-2)*index*] [, [SET\\_TAB\\_MULTILINE](#page-2738-3)=*value*]
- [, [TAB\\_MODE=](#page-2744-1)*value*]

```
Keywords that apply to widgets created with WIDGET_TABLE:
   \left[ALIGNMENT=\left\{0 \mid 1 \mid 2\right\}\right] \left[, ALL TABLE EVENTS]
  [, AM_PM=[string, string]] [, BACKGROUND_COLOR=array] 
   [, COLUMN_LABELS=string array] [, COLUMN_WIDTHS=array] 
   [, /CONTEXT_EVENTS] [, DAYS_OF_WEEK=string_array{7 names}] 
   [, /DELETE_COLUMNS{not for row_major mode}] [, /DELETE_ROWS{not 
   for column_major mode}] [, /EDITABLE] [, EDIT_CELL=[integer, integer]] 
   [, FONT=string array] [, FOREGROUND_COLOR=array] [, FORMAT=value] 
   [, GET_VALUE=variable] 
   \left[IGNORE_ACCELERATORS=\{string\ array \mid \{0 | 1\}\}\right][, INSERT_COLUMNS=value] [, INSERT_ROWS=value] 
   [, /KBRD_FOCUS_EVENTS] [, MONTHS=string_array{12 names}] 
  [, ROW_LABELS=string array] [, ROW_HEIGHTS=array] 
  [, SET_TABLE_SELECT=[left, top, right, bottom]] 
  [, SET_TABLE_VIEW=[integer, integer]] [, SET_TEXT_SELECT=[integer, 
  integer]] [, SET_VALUE=value] [, TAB_MODE=value] 
   [, TABLE_BLANK=cells] [, /TABLE_DISJOINT_SELECTION] 
  [, TABLE_XSIZE=columns] [, TABLE_YSIZE=rows] 
  [, /USE_TABLE_SELECT | , USE_TABLE_SELECT=[left, top, right, bottom]] 
   [, /USE_TEXT_SELECT]
```
#### **Keywords that apply to widgets created with WIDGET\_TEXT:**

[, [/ALL\\_TEXT\\_EVENTS\]](#page-2709-1) [, [/APPEND](#page-2711-2)] [, /[CONTEXT\\_EVENTS\]](#page-2714-0)

[, [/EDITABLE\]](#page-2719-0) [, [GET\\_VALUE](#page-2722-0)=*variable*]

- [, [IGNORE\\_ACCELERATORS](#page-2725-0)={*string array* | {0 | 1}}] [, [/INPUT\\_FOCUS\]](#page-2726-0)
- [, [/KBRD\\_FOCUS\\_EVENTS](#page-2727-1)] [, /[NO\\_NEWLINE](#page-2729-2)]
- [, [SET\\_TEXT\\_SELECT=](#page-2740-1)*[integer*, *integer]*]
- [, [SET\\_TEXT\\_TOP\\_LINE=](#page-2740-2)*line\_number*] [, [SET\\_VALUE=](#page-2743-0)*value*]
- [, [TAB\\_MODE=](#page-2744-1)*value*] [, /[USE\\_TEXT\\_SELECT\]](#page-2753-0)

### **Keywords that apply to widgets created with WIDGET\_TREE:**

- [, [/CONTEXT\\_EVENTS](#page-2714-0)] [, [GET\\_VALUE](#page-2722-0)=*variable*]
- [, [SET\\_DRAG\\_NOTIFY](#page-2735-2)=*string*] [, /[SET\\_DRAGGABLE\]](#page-2736-2)
- [, [/SET\\_DROP\\_EVENTS\]](#page-2736-1) [, [/SET\\_MASK](#page-2737-3)] [, [SET\\_TREE\\_BITMAP](#page-2740-3)=*array*]
- [, [/SET\\_TREE\\_EXPANDED](#page-2741-0)] [, [SET\\_TREE\\_INDEX](#page-2741-2)=*value*]
- $\left[ \right]$ , **SET** TREE SELECT= $\{0 | 1 |$  *widget ID* | *array of widget IDs*}
- [, [/SET\\_TREE\\_VISIBLE](#page-2742-2)] [, [SET\\_VALUE=](#page-2743-0)*value*] [, [TAB\\_MODE=](#page-2744-1)*value*]

# **Arguments**

# **Widget\_ID**

The widget ID of the widget to be manipulated. This argument is required by all operations, unless the description of the specific keyword states otherwise. Note that if *Widget ID* is not provided for a keyword that needs it, that keyword is quietly ignored.

# **Keywords**

Not all keywords to WIDGET\_CONTROL apply to all combinations of widgets. In the following list, descriptions of keywords that affect only certain types of widgets include a list of the widgets for which the keyword is useful.

# <span id="page-2708-0"></span>**ALIGNMENT**

This keyword applies to widgets created with the [WIDGET\\_TABLE](#page-2882-0) function.

Set this keyword equal to a scalar, 2-D array, or 1-D array specifying the alignment of the contents of each cell. An alignment of 0 (the default) aligns the left edge of the text with the left edge of the cell. An alignment of 2 right-justifies the text, while 1 results in text centered within the cell.

If the [USE\\_TABLE\\_SELECT](#page-2751-2) keyword is not set:

• If ALIGNMENT is set equal to a scalar, all table cells are aligned as specified. If ALIGNMENT is set equal to a 2-D array, the alignment of each table cell is governed by the corresponding element of the array.

If the [USE\\_TABLE\\_SELECT](#page-2751-2) keyword is set:

- In standard selection mode, if ALIGNMENT is set equal to a scalar, all cells in the selection are aligned as specified. If ALIGNMENT is set equal to a 2-D array, the alignment of each selected cell is governed by the corresponding element of the array.
- In disjoint selection mode, if ALIGNMENT is set equal to a scalar, all cells in the selection are aligned as specified. If ALIGNMENT is set equal to a 1-D array, the alignment of each selected cell is governed by the corresponding element of the array.

# <span id="page-2709-0"></span>**ALL\_TABLE\_EVENTS**

This keyword applies to widgets created with the [WIDGET\\_TABLE](#page-2882-0) function.

Set this keyword to cause the table widget to generate events whenever the user changes the contents of a table cell.

#### **Note**

If the EDITABLE keyword is set, an insert character event (TYPE=0) is generated when the user presses the RETURN or ENTER key in the table widget, even if the ALL\_TABLE\_EVENTS keyword is not set. End-of-line events such as these could be used by the programmer as an indication to check the cell value or to set the currently selected cell to the next cell. See the table below for details on the interaction between ALL\_TABLE\_EVENTS and EDITABLE.

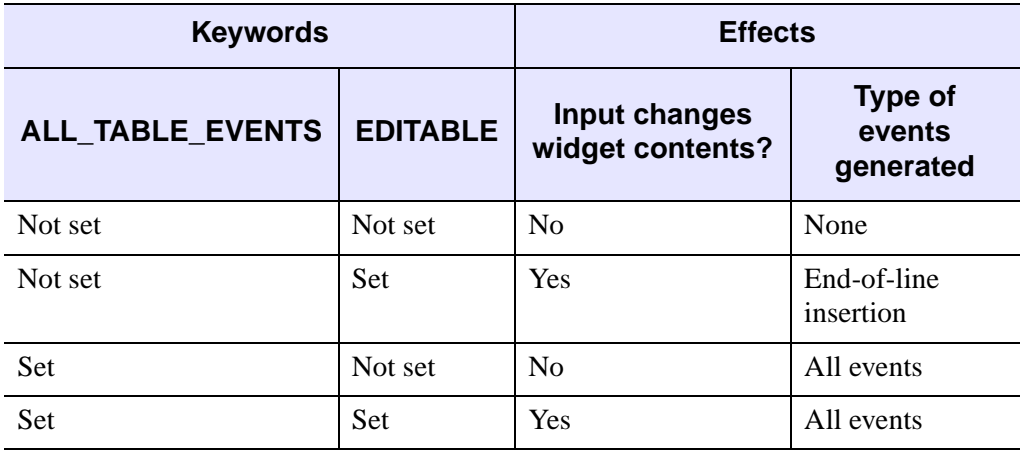

*Table 25-3: Effects of Using the ALL\_TABLE\_EVENTS and EDITABLE keywords*

# <span id="page-2709-1"></span>**ALL\_TEXT\_EVENTS**

This keyword applies to widgets created with the [WIDGET\\_TEXT](#page-2904-0) function.

Set this keyword to cause the text widget to generate events whenever the user changes the contents of the text area.

#### **Note**

If the EDITABLE keyword is set, an insert character event (TYPE=0) is generated when the user presses the RETURN or ENTER key in the text widget, even if the ALL\_EVENTS keyword is not set. See the table below for details on the interaction between ALL\_TEXT\_EVENTS and EDITABLE.

| <b>Keywords</b>        |                 | <b>Effects</b>                    |                                       |
|------------------------|-----------------|-----------------------------------|---------------------------------------|
| <b>ALL_TEXT_EVENTS</b> | <b>EDITABLE</b> | Input changes<br>widget contents? | <b>Type of</b><br>events<br>generated |
| Not set                | Not set         | No                                | None                                  |
| Not set                | <b>Set</b>      | Yes                               | End-of-line<br>insertion              |
| Set                    | Not set         | N <sub>0</sub>                    | All events                            |
| Set                    | <b>Set</b>      | Yes                               | All events                            |

*Table 25-4: Effects of Using the ALL\_TEXT\_EVENTS and EDITABLE keywords*

### <span id="page-2710-0"></span>**AM\_PM**

This keyword applies to widgets created with the [WIDGET\\_TABLE](#page-2882-0) function.

Supplies a string array of two names to be used for the names of the AM and PM string when processing explicitly formatted dates (CAPA, CApA, and CapA format codes) with the FORMAT keyword.

#### **Note**

You can use language catalogs to internationalize this value with strings in particular languages. For more information, see Chapter 19, "Using Language Catalogs" (*Application Programming*).

# <span id="page-2711-2"></span>**APPEND**

This keyword applies to widgets created with the WIDGET TEXT function.

When using the SET VALUE keyword to set the contents of a text widget (as created with the WIDGET\_TEXT procedure), setting this keyword indicates that the supplied text should be appended to the existing contents of the text widget rather than replace it.

# <span id="page-2711-3"></span>**BACKGROUND\_COLOR**

This keyword applies to widgets created with the [WIDGET\\_TABLE](#page-2882-0) function.

Set this keyword to one or more RGB triplets to specify cell background colors. For an RGB triplet, each red, green, and blue byte must be in the range [0,255].

#### **Note**

A computer's graphics system might not express an arbitrary RGB triplet accurately or be capable of displaying a large number of distinct colors. The actually applied may be different from the color you specify.

When you use this keyword in conjunction with [USE\\_TABLE\\_SELECT](#page-2751-2), you can specify the set of affected cells. Otherwise, IDL operates on all of the table's cells. If a single color is provided, it is applied to all cells and is used as the default whenever new cells are created. If more than one color is provided, IDL applies the colors row by row, left to right, working from the top row to the bottom row. When there are fewer colors than cells, IDL cycles through the colors repeatedly.

For more information, see "Cell Attributes" (Chapter 7, *Widget Application Programming*).

# <span id="page-2711-0"></span>**BAD\_ID**

This keyword applies to all widgets.

If *Widget ID* is not a valid widget identifier, this WIDGET CONTROL normally issues an error and causes program execution to stop. However, if BAD\_ID is present and specifies a named variable, the invalid ID is stored into the variable, and this routine quietly returns. If no error occurs, a zero is stored.

# <span id="page-2711-1"></span>**BASE\_SET\_TITLE**

This keyword applies to widgets created with the WIDGET BASE function.

Set this keyword to a scalar string to change the title of the specified base widget. If the parent of the base widget is a tab widget, the title of the corresponding tab in the tab widget is changed to the provided string. If the parent is not a tab control, this keyword behaves like the keyword TLB\_SET\_TITLE.

#### **Note**

You can use language catalogs to internationalize this value with strings in particular languages. For more information, see Chapter 19, "Using Language Catalogs" (*Application Programming*).

#### <span id="page-2712-1"></span>**BITMAP**

This keyword applies to widgets created with the WIDGET BUTTON function.

Set this keyword to specify that the SET\_VALUE keyword specifies the name of a .bmp file.

The value of a widget button can be a bitmap as described in ["Bitmap Button Labels"](#page-2678-1) [on page 2679](#page-2678-1). If you specify the name of a bitmap file with the VALUE keyword, you must also set the BITMAP keyword.

# <span id="page-2712-0"></span>**CLEAR\_EVENTS**

This keyword applies to all widgets.

If set, any events generated by the widget hierarchy rooted at *Widget\_ID* which have arrived but have not been processed (via the WIDGET\_EVENT procedure) are discarded.

# <span id="page-2712-2"></span>**COLUMN\_LABELS**

This keyword applies to widgets created with the WIDGET TABLE function.

Set this keyword equal to an array of strings to be used as labels for the columns of the table. If no label is specified for a column, it receives the default label "*n*" where *n* is the column number. If this keyword is set to the empty string (''), all column labels are set to be empty.

#### **Note**

You can use language catalogs to internationalize this value with strings in particular languages. For more information, see Chapter 19, "Using Language Catalogs" (*Application Programming*).

## <span id="page-2712-3"></span>**COLUMN\_WIDTHS**

This keyword applies to widgets created with the WIDGET TABLE function.

Set this keyword equal to a one-dimensional array of widths for the columns of the table widget. The widths are given in the units specified with the UNITS keyword. If no width is specified for a column, that column is set to the default size, which varies by platform. If COLUMN\_WIDTHS is set to a scalar value, all of the column widths are set to that value.

**Note**

Column widths are limited to 0.

If the [USE\\_TABLE\\_SELECT](#page-2751-2) keyword is set (in either standard or disjoint selection mode), the indices of the elements of an array specified as the value of the COLUMN\_WIDTHS keyword are interpreted as indices into the list of selected columns. For example, if the table is in disjoint selection mode, the current selection includes cells from columns 0, 1, 2, 5, 6, and 7, USE\_TABLE\_SELECT is set equal to one, and the COLUMN\_WIDTHS keyword is set equal to a four-element array  $[20, 35, 30, 35]$ , the widths of columns 0, 1, 2, and 5 would be modified. Similarly, if the table is in standard selection mode and the USE\_TABLE\_SELECT keyword is set equal to the array  $[0, 1, 0, 0]$ , and the COLUMN\_WIDTHS keyword is set equal to a four-element array [20, 35, 30, 35], only the width of the first column would be altered.

## <span id="page-2713-0"></span>**COMBOBOX\_ADDITEM**

This keyword applies to widgets created with the [WIDGET\\_COMBOBOX](#page-2694-0) function.

Set this keyword to a non-null string that specifies a new item to add to the list of the combobox. By default, the item will be added to the end of the list. The item can be added to a specified position in the list by setting the COMBOBOX\_INDEX keyword in the same call to WIDGET\_CONTROL.

## <span id="page-2713-1"></span>**COMBOBOX\_DELETEITEM**

This keyword applies to widgets created with the [WIDGET\\_COMBOBOX](#page-2694-0) function.

Set this keyword to an integer that specifies the zero-based index of the combobox element to be deleted from the list. If the specified element is outside the range of existing elements, no element is deleted.

### <span id="page-2713-2"></span>**COMBOBOX\_INDEX**

This keyword applies to widgets created with the [WIDGET\\_COMBOBOX](#page-2694-0) function.

Set this keyword to an integer that specifies the zero-based index of the position at which a new item will be added to the list when using the COMBOBOX\_ADDITEM keyword. The value -1 is a special case that indicates the item should be added to the end of the list. Note that this special case is provided for convenience, and that an item can also be added to the end of the list by omitting the COMBOBOX\_INDEX keyword entirely. If the supplied index is not -1, and is outside the range of zero to the length of the existing list, the item is not added to the list.

#### **Note**

You can retrieve the length of the existing list using the [COMBOBOX\\_NUMBER](#page-2798-1) keyword to [WIDGET\\_INFO](#page-2795-0) function.

### <span id="page-2714-0"></span>**CONTEXT\_EVENTS**

This keyword applies to widgets created with the WIDGET BASE, WIDGET LIST, [WIDGET\\_PROPERTYSHEET,](#page-2843-0) [WIDGET\\_TABLE](#page-2882-0), [WIDGET\\_TEXT,](#page-2904-0) and WIDGET TREE functions.

Set this keyword to cause *context menu events* (or simply *context events*) to be issued when the user clicks the right mouse button over the widget. Set the keyword to 0 (zero) to disable such events. Context events are intended for use with contextsensitive menus (also known as pop-up or shortcut menus); pass the context event ID to the [WIDGET\\_DISPLAYCONTEXTMENU](#page-2757-0) procedure within your widget program's event handler to display the context menu.

#### **Note**

You can also capture right mouse button events generated within draw widgets. See the BUTTON\_EVENTS keyword to [WIDGET\\_DRAW](#page-2759-0) function for details.

For more on detecting and handling context menu events, see "Context-Sensitive Menus" (Chapter 3, *Widget Application Programming*).

## <span id="page-2714-1"></span>**DAYS\_OF\_WEEK**

This keyword applies to widgets created with the [WIDGET\\_TABLE](#page-2882-0) function.

Supplies a string array of 7 names to be used for the names of the days of the week when processing explicitly formatted dates (CDWA, CDwA, and CdwA format codes) with the FORMAT keyword.

#### **Note**

You can use language catalogs to internationalize this value with strings in particular languages. For more information, see Chapter 19, "Using Language Catalogs" (*Application Programming*).

# <span id="page-2715-0"></span>**DEFAULT\_FONT**

This keyword applies to all widgets that support fonts. Attempting to set a font on a widget that does not support fonts is not an error, but the attempt is ignored.

#### **Note**

The WIDGET\_BASE, WIDGET\_DRAW, WIDGET\_TAB, and WIDGET\_TREE widgets do *not* support fonts.

Do not specify a *Widget ID* when using this keyword.

A string containing the name of the default font to be used.

If the font to be used for a given widget is not explicitly specified (via the FONT keyword to the widget creation function), a default supplied by the window system or server is used. Use this keyword to change the default. See ["About Device Fonts" on](#page-5579-0)  [page 5580](#page-5579-0) for details on specifying names for device fonts. If this keyword is omitted, the default font is used.

#### **Note**

On Microsoft Windows platforms, IDL uses the system default font. Different versions of Windows use different system default fonts; in general, the system default font is the font appropriate for the version of Windows in question.

# <span id="page-2715-1"></span>**DELAY\_DESTROY**

This keyword applies to all widgets. Do not specify a *Widget ID* when using this keyword.

Normally, when the user destroys a widget hierarchy using the window manager, it is immediately removed. This can cause problems for applications that use the background task facility provided by the XMANAGER procedure if the hierarchy is destroyed while a background task is using it.

If DELAY\_DESTROY is set, attempts to destroy the hierarchy are delayed until the next attempt to obtain an event for it. Setting DELAY\_DESTROY to zero restores the default behavior.

XMANAGER uses this keyword automatically when managing background tasks. It is not expected that applications will need to use it directly.

# <span id="page-2715-2"></span>**DELETE\_COLUMNS**

This keyword applies to widgets created with the WIDGET TABLE function.

Set this keyword to delete columns that contain selected cells. If a selection is specified via the [USE\\_TABLE\\_SELECT](#page-2751-2) keyword (in either standard or disjoint mode), the columns that contain cells specified in the selection array are deleted. If the USE\_TABLE\_SELECT keyword is *either* absent or set equal to 1, the columns that contain selected cells are deleted.

#### **Warning**

You cannot delete columns from a table which displays structure data in /ROW\_MAJOR mode (the default).

### <span id="page-2716-2"></span>**DELETE\_ROWS**

This keyword applies to widgets created with the [WIDGET\\_TABLE](#page-2882-0) function.

Set this keyword to delete rows that contain selected cells. If a selection is specified via the [USE\\_TABLE\\_SELECT](#page-2751-2) keyword (in either standard or disjoint mode), the rows that contain cells specified in the selection array are deleted. If the USE\_TABLE\_SELECT keyword is *either* absent or set equal to 1, the rows that contain selected cells are deleted.

#### **Warning**

You cannot delete rows from a table which displays structure data in /COLUMN\_MAJOR mode.

### <span id="page-2716-0"></span>**DESTROY**

This keyword applies to all widgets.

Set this keyword to destroy the widget and any child widgets in its hierarchy. Any further attempts to use the IDs for these widgets will cause an error.

## <span id="page-2716-1"></span>**DRAW\_BUTTON\_EVENTS**

This keyword applies to widgets created with the [WIDGET\\_DRAW](#page-2759-0) function.

Set this keyword to enable button press events for draw widgets. Setting a zero value disables such events.

#### **Note**

You can use button events generated by draw widgets to simulate the functionality of the CONTEXT\_EVENTS keyword to WIDGET\_BASE, WIDGET\_LIST, and WIDGET\_TEXT. See the BUTTON\_EVENTS keyword to [WIDGET\\_DRAW](#page-2759-0) for details.

# <span id="page-2717-0"></span>**DRAW\_EXPOSE\_EVENTS**

This keyword applies to widgets created with the WIDGET DRAW function.

Set this keyword to enable viewport expose events for draw widgets. Setting a zero value disables such events.

#### **Note**

You must explicitly disable backing store (by setting the RETAIN keyword to WIDGET\_DRAW equal to zero) in order to generate expose events.

# <span id="page-2717-1"></span>**DRAW\_KEYBOARD\_EVENTS**

This keyword applies to widgets created with [WIDGET\\_DRAW.](#page-2759-0)

Set this keyword equal to 1 (one) or 2 to make the draw widget generate an event when it has the keyboard focus and a key is pressed or released. (The method by which a widget receives the keyboard focus is dependent on the window manager in use.) The value of the key pressed is reported in either the CH or the KEY field of the event structure, depending on the type of key pressed. See ["Widget Events Returned](#page-2774-0)  [by Draw Widgets" on page 2775](#page-2774-0) for details.

- If this keyword is set equal to 1, the draw widget will generate an event when a "normal" key is pressed. "Normal" keys include all keys except function keys and the modifier keys: SHIFT, CONTROL, CAPS LOCK, and ALT. If a modifier key is pressed at the same time as a normal key, the value of the modifier key is reported in the MODIFIERS field of the event structure.
- If this keyword is set equal to 2, the draw widget will generate an event when *either* a normal key or a modifier key is pressed. Values for modifier keys are reported in the KEY field of the event structure, and the MODIFIERS field contains zero.

#### **Note**

Keyboard events are never generated for function keys.

# <span id="page-2717-2"></span>**DRAW\_MOTION\_EVENTS**

This keyword applies to widgets created with the [WIDGET\\_DRAW](#page-2759-0) function.

Set this keyword to enable motion events for draw widgets. Setting a zero value disables such events.

# <span id="page-2718-2"></span>**DRAW\_VIEWPORT\_EVENTS**

This keyword applies to widgets created with the WIDGET DRAW function.

Set this keyword to enable viewport motion events for draw widgets. Setting a zero value disables such events.

# <span id="page-2718-1"></span>**DRAW\_WHEEL\_EVENTS**

This keyword applies to widgets created with the [WIDGET\\_DRAW](#page-2759-0) function.

Set this keyword to enable wheel events for draw widgets. Setting a zero value disables such events.

# <span id="page-2718-3"></span>**DRAW\_XSIZE**

This keyword applies to widgets created with the [WIDGET\\_DRAW](#page-2759-0) function.

Set this keyword to an integer that specifies the new horizontal size for the graphics region (the *virtual size*) of a draw widget in units specified by the UNITS keyword (pixels are the default). For non-scrollable draw widgets, setting this keyword is the same as setting SCR\_XSIZE or XSIZE. However, for scrolling draw widgets DRAW\_XSIZE is the only way to change the width of the drawable area (XSIZE sets the viewport size).

# <span id="page-2718-4"></span>**DRAW\_YSIZE**

This keyword applies to widgets created with the [WIDGET\\_DRAW](#page-2759-0) function.

Set this keyword to an integer that specifies the new vertical size for the graphics region (the *virtual size*) of a draw widget in units specified by the UNITS keyword (pixels are the default). For non-scrollable draw widgets, setting this keyword is the same as setting SCR\_YSIZE or YSIZE. However, for scrolling draw widgets DRAW\_YSIZE is the only way to change the height of the drawable area (YSIZE sets the viewport size).

# <span id="page-2718-0"></span>**DYNAMIC\_RESIZE**

This keyword applies to widgets created with the WIDGET BUTTON, [WIDGET\\_COMBOBOX](#page-2694-0), [WIDGET\\_DROPLIST,](#page-2781-0) and [WIDGET\\_LABEL](#page-2826-0) functions.

Set this keyword to activate (if set to 1) or deactivate (if set to 0) dynamic resizing of the specified WIDGET\_BUTTON, WIDGET\_LABEL, or WIDGET\_DROPLIST widget (see the documentation for the DYNAMIC\_RESIZE keyword to those procedures for more information about dynamic widget resizing).

# <span id="page-2719-0"></span>**EDITABLE**

This keyword applies to widgets created with the [WIDGET\\_PROPERTYSHEET,](#page-2843-0) WIDGET TABLE, and WIDGET TEXT functions.

Set this keyword to directly edit the contents of a property sheet, text, or table widget. For table widgets, you can control individual cell editability by restricting the targeted cells with [USE\\_TABLE\\_SELECT](#page-2751-2). Additionally, when you supply an array of editability values, the values are distributed across the set of target cells. A scalar value is applied to all targeted cells.

For more information, see "Cell Attributes" (Chapter 7, *Widget Application Programming*).

The default value depends on the type of widget as follows:

- Text and table widgets are read-only by default (the default value is 0). The text cannot be modified. See the descriptions of the [ALL\\_TABLE\\_EVENTS](#page-2709-0) and ALL TEXT EVENTS keywords for additional details.
- Property sheet widgets are editable by default (EDITABLE=1). In this default mode, property values can be modified. When a property sheet is marked as read-only (EDITABLE=0), you can select properties and use any scrollbars, but cannot change any values. Setting this keyword to 0 is roughly equivalent to desensitizing all properties by setting the SENSITIVE attribute of *every* property on the property sheet equal to 0.

#### **Note**

To set the SENSITIVE attribute of individual properties within a property sheet, use [IDLitComponent::RegisterProperty](#page-3701-0) or [IDLitComponent::SetPropertyAttribute.](#page-3710-0)

# <span id="page-2719-1"></span>**EDIT\_CELL**

This keyword applies to widgets created with the [WIDGET\\_TABLE](#page-2882-0) function.

Set this keyword equal to a two-element integer array containing the y (row) and x (column) coordinates of a table cell to put that cell into edit mode. For example, to put the top cell in the third column  $(x \text{ index}=2)$  into edit mode, use the following commands:

```
r<sup>ow=0</sub></sup>
col=2
WIDGET_CONTROL, table, EDIT_CELL=[row, col]
```
where *table* is the Widget ID of the table widget.

## <span id="page-2720-0"></span>**EVENT\_FUNC**

This keyword applies to all widget primitives (non-compound widgets).

A string containing the name of a function to be called by the WIDGET\_EVENT function when an event arrives from a widget in the widget hierarchy given by *Widget\_ID*.

This keyword overwrites any event routine supplied by previous uses of the EVENT\_FUNC or EVENT\_PRO keywords. To specify no event routine, set this keyword to a null string ('').

## <span id="page-2720-1"></span>**EVENT\_PRO**

This keyword applies to all widget primitives (non-compound widgets).

A string containing the name of a procedure to be called by the WIDGET\_EVENT function when an event arrives from a widget in the widget hierarchy given by *Widget\_ID*.

This keyword overwrites any event routine supplied by previous uses of the EVENT\_FUNC or EVENT\_PRO keywords. To specify no event routine, set this keyword to a null string ('').

### <span id="page-2720-3"></span>**FONT**

This keyword applies to widgets created with the WIDGET TABLE function.

Set this keyword to the names of the fonts used by the widget. Specified fonts are "device fonts" (an X Windows font on Motif systems, a TrueType or PostScript font on Windows systems). See ["About Device Fonts" on page 5580](#page-5579-0) for details on specifying names for device fonts. If this keyword is omitted, the default font is used.

You can restrict the set of targeted cells with [USE\\_TABLE\\_SELECT.](#page-2751-2) Another way to control individual cell fonts is to specify an array of font names. IDL distributes the supplied font names over the set of targeted cells, repeatedly if necessary (if there are fewer fonts than cells). If you provide a scalar string, IDL changes all targeted cells to the same font.

For more information, see "Cell Attributes" (Chapter 7, *Widget Application Programming*).

# <span id="page-2720-2"></span>**FOREGROUND\_COLOR**

This keyword applies to widgets created with the [WIDGET\\_TABLE](#page-2882-0) function.

Set this keyword to one or more RGB triplets to specify cell text colors. For an RGB triplet, each red, green, and blue byte must be in the range [0,255].

**Note**

A computer's graphics system might not express an arbitrary RGB triplet accurately or be capable of displaying a large number of distinct colors. The actually applied may be different from the color you specify.

When you use this keyword in conjunction with [USE\\_TABLE\\_SELECT](#page-2751-2), you can specify the set of affected cells. Otherwise, IDL operates on all of the table's cells. If a single color is provided, it is applied to all cells and is used as the default whenever new cells are created. If more than one color is provided, IDL applies the colors row by row, left to right, working from the top row to the bottom row. When there are fewer colors than cells, IDL cycles through the colors repeatedly.

For more information, see "Cell Attributes" (Chapter 7, *Widget Application Programming*).

### <span id="page-2721-1"></span>**FORMAT**

This keyword applies to widgets created with the [WIDGET\\_TABLE](#page-2882-0) function.

Set this keyword equal to a single string or a one- or two-dimensional array of strings that specify the format of data displayed within table cells. The string(s) are of the same form as used by the FORMAT keyword to the PRINT procedure, and the default format is the same as that used by the [PRINT/PRINTF](#page-1885-0) procedures.

If the [USE\\_TABLE\\_SELECT](#page-2751-2) keyword is set equal to one, the format is changed only for the currently selected cells. If USE\_TABLE\_SELECT is set equal to an array, the format is changed for the specified cells.

- In standard selection mode, FORMAT can be set either to a single string or to a two-dimensional array of strings of the same size as the selected area.
- In disjoint selection mode, FORMAT can be set either to a single string or to a one-dimensional array of strings with the same number of elements as the selected area.

# <span id="page-2721-0"></span>**FUNC\_GET\_VALUE**

This keyword applies to all widgets.

A string containing the name of a function to be called when the GET\_VALUE keyword to the WIDGET\_CONTROL procedure is called for this widget. The function specified by FUNC\_GET\_VALUE is called with the widget ID as an argument. The function specified by FUNC\_GET\_VALUE should return a value for a widget. Using this technique allows you to change the value that should be returned for a widget. Compound widgets use this ability to define their values transparently to the user.

## <span id="page-2722-2"></span>**GET\_DRAW\_VIEW**

This keyword applies to widgets created with the [WIDGET\\_DRAW](#page-2759-0) function.

Specifies a named variable which will be assigned the current position of a draw widget viewport. The position is returned as a 2-element integer array giving the X and Y position relative to the lower left corner of the graphics area.

# <span id="page-2722-1"></span>**GET\_UVALUE**

This keyword applies to all widgets.

Set this keyword to a named variable to contain the current user value of the widget.

Each widget can contain a user set value of any data type and organization. This value is not used by the widget in any way, and exists entirely for the convenience of the IDL programmer. This keyword allows you to obtain the current user value.

The user value of a widget can be set with the SET\_UVALUE keyword to this routine, or with the UVALUE keyword to the routine that created it.

To improve the efficiency of the data transfer, consider using the NO\_COPY keyword (described below) with GET\_UVALUE.

# <span id="page-2722-0"></span>**GET\_VALUE**

This keyword applies to widgets created with the [WIDGET\\_ACTIVEX](#page-2643-0), [WIDGET\\_BUTTON,](#page-2678-0) [WIDGET\\_COMBOBOX,](#page-2694-0) [WIDGET\\_DRAW,](#page-2759-0) [WIDGET\\_DROPLIST,](#page-2781-0) [WIDGET\\_LABEL](#page-2826-0), [WIDGET\\_PROPERTYSHEET,](#page-2843-0) [WIDGET\\_SLIDER,](#page-2862-0) [WIDGET\\_TABLE,](#page-2882-0) [WIDGET\\_TEXT,](#page-2904-0) and [WIDGET\\_TREE](#page-2917-0) functions.

#### **Note**

If you would like information about the values returned for a specific compound widget—beginning with the prefix "CW"—please refer to the description of the compound widget, which may also include a section titled, "Keywords to WIDGET\_CONTROL and WIDGET\_INFO". Compound widgets are described in the *Reference Guide*.

Set this keyword to a named variable to contain the current value of the widget. The type of value returned depends on the widget type:

- ActiveX: An object reference to the IDLcomActiveX object that underlies the ActiveX widget. See Chapter 4, "Using ActiveX Controls in IDL" (*IDL Connectivity Bridges*) for details.
- Button: If the button label is text, it is returned as a string. Attempts to obtain the value of a button with a bitmap label is an error.
- Combobox: The contents of the list of the combobox widget are returned as a string or string array.
- Draw: The value of a draw widget depends on whether the draw widget uses IDL Direct Graphics or IDL Object Graphics. (The type of graphics used is specified by the [GRAPHICS\\_LEVEL](#page-2766-0) keyword to WIDGET\_DRAW.) The two possibilities are:
	- A. By default, draw widgets use IDL Direct Graphics. In this case, the value of a draw widget is the IDL window ID for the drawing area. This ID is used with procedures such as WSET, WSHOW, etc., to direct graphics to the widget. The window ID is assigned to drawing area widgets at the time they are realized. If the widget has not yet been realized, a value of -1 is returned.
	- B. If the draw widget uses IDL Object Graphics (that is, if the GRAPHICS LEVEL keyword to WIDGET DRAW is set equal to 2), the value of the draw widget is the object reference of the window object used in the draw widget.

To obtain the window number for a newly created draw widget, use GET VALUE *after* the draw widget has been realized. Draw widgets do not have a window number assigned to them until they are realized. For example, to return the window number of a draw widget in the variable win\_num, use the command:

```
WIDGET_CONTROL, my_drawwidget, GET_VALUE=win_num
```
where my drawwidget is the widget ID of the desired draw widget.

When using Object Graphics for the widget draw, the following command returns an object reference to the draw window:

```
WIDGET_CONTROL, my_drawwidget, GET_VALUE=oWindow
```
where  $\circ$ *Window* is a window object.

- Droplist: The contents of the droplist widget's list are returned as a string or string array.
- Label: The label text is returned as a string.
- Property Sheet: Retrieves the component object(s) that the property sheet is associated with. Use the GET\_VALUE keyword to WIDGET\_CONTROL.
- Slider: The current value of the slider is returned as an integer.
- Table: Normally, the data for the whole table are returned as a two dimensional array or a vector of structures.

If the USE TABLE\_SELECT keyword is set, the value returned is a subset of the whole data.

- If the table is in standard selection mode and the table data is of a single type, the value returned is a two dimensional array. If the table contains structure data, the value returned is a vector of (possibly anonymous) structures.
- If the table is in disjoint selection mode and the table data is a single type, the value returned is a one-dimensional array of values. If the table contains structure data, the value returned is a single structure in which each field corresponds to a selected cell. In either case, use the TABLE\_SELECT keyword to WIDGET\_INFO to get the row and column indices of the disjoint values.

If the USE TEXT SELECT keyword is set, the value returned is a string corresponding to the currently-selected text in the currently-selected cell.

- Text: The current contents of the text widget are returned as a string array. If the USE\_TEXT\_SELECT keyword is also specified, only the contents of the current selection are returned.
- Tree: The label text associated with the node is returned as a string. If the specified widget is the root of the tree then the null string ("") is returned.
- Widget types not listed above do not return a value. Attempting to retrieve the value of such a widget causes an error.

The value of a widget can be set with the SET\_VALUE keyword to this routine, or with the VALUE keyword to the routine that created it.

# <span id="page-2724-0"></span>**GROUP\_LEADER**

This keyword applies to all widgets.

The widget ID of an existing widget that serves as "group leader" for the newlycreated widget. When a group leader is killed, for any reason, all widgets in the group are also destroyed.

A given widget can be in more than one group. The WIDGET\_CONTROL procedure can be used to add additional group associations to a widget. It is not possible to remove a widget from an existing group.

# <span id="page-2725-1"></span>**HOURGLASS**

This keyword applies to all widgets. Do not specify a *Widget ID* when using this keyword.

Set this keyword to turn on an "hourglass-shaped" cursor for all IDL widgets and graphics windows. The hourglass remains in place until the WIDGET\_EVENT function attempts to process the next event. Then the previous cursor is reinstated. If an application starts a time-intensive calculation inside an event-handling routine, the hourglass cursor should be used to indicate that the system is not currently responding to events.

# <span id="page-2725-2"></span>**ICONIFY**

This keyword applies to all widgets.

Set this keyword to a non-zero value to cause the specified widget to become iconified. Set this keyword to zero to open an iconified widget.

# <span id="page-2725-0"></span>**IGNORE\_ACCELERATORS**

This keyword applies to widgets created with the [WIDGET\\_COMBOBOX,](#page-2694-0) [WIDGET\\_DRAW,](#page-2759-0) [WIDGET\\_PROPERTYSHEET](#page-2843-0), [WIDGET\\_TABLE](#page-2882-0), and WIDGET TEXT functions.

Set this keyword to a list of accelerators that should be ignored while the target widget has the keyboard focus. Using this mechanism, keystrokes that IDL would otherwise deliver only to an accelerated button are allowed to fall through to the target widget. If the keyword is set while the widget already has the focus, the effects are immediate. Acceleration is restored when the target widget loses the focus.

#### **Note**

See WIDGET BUTTON's description of the [ACCELERATOR](#page-2680-0) keyword for the syntax used to specify accelerators.

If you do not set this keyword to a list, you can set it to one of the following values:

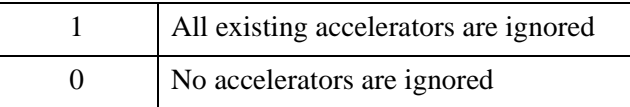

# <span id="page-2726-0"></span>**INPUT\_FOCUS**

This keyword applies to widgets created with the WIDGET BUTTON, [WIDGET\\_DRAW,](#page-2759-0) and [WIDGET\\_TEXT](#page-2904-0) functions.

If *Widget ID* is a text widget or a draw widget, set this keyword to cause the widget to receive the keyboard focus. If *Widget\_ID* is a button widget, set this keyword to position the mouse pointer over the button (on Motif), or set the focus to the button so that it can be "pushed" with the spacebar (on Windows). While this keyword will set the focus to widgets of other types, the exact location of the focus is not well defined.

#### **Note**

You cannot assign the input focus to an unrealized widget.

## <span id="page-2726-1"></span>**INSERT\_COLUMNS**

This keyword applies to widgets created with the [WIDGET\\_TABLE](#page-2882-0) function.

Set this keyword to the number of columns to be added to the right of the rightmost column of the table. If the [USE\\_TABLE\\_SELECT](#page-2751-2) keyword is set equal to one, the columns are inserted to the left of the current selection. If USE\_TABLE\_SELECT is set equal to an array, the columns are inserted to the left of the specified selection.

#### **Warning**

You cannot insert columns into a table which displays structure data in /ROW\_MAJOR (default) mode because it would change the structure.

### <span id="page-2726-2"></span>**INSERT\_ROWS**

This keyword applies to widgets created with the WIDGET TABLE function.

Set this keyword to the number of rows to be added below the bottommost row of the table. If the [USE\\_TABLE\\_SELECT](#page-2751-2) keyword is set equal to one, the rows are inserted above the current selection. If USE\_TABLE\_SELECT is set equal to an array, the rows are inserted above the specified selection.

#### **Warning**

You cannot insert rows into a table which displays structure data in /COLUMN\_MAJOR mode because it would change the structure.

# <span id="page-2727-1"></span>**KBRD\_FOCUS\_EVENTS**

This keyword applies to widgets created with the [WIDGET\\_BASE](#page-2650-0), WIDGET TABLE, and WIDGET TEXT functions.

Set this keyword to cause widget keyboard focus events to be issued for the widget whenever the keyboard focus of that widget changes. See the KBRD\_FOCUS\_EVENTS keywords to WIDGET\_BASE, WIDGET\_TABLE, and WIDGET TEXT for details.

See "Keyboard Focus Events" (Chapter 3, *Widget Application Programming*) for more information.

# <span id="page-2727-0"></span>**KILL\_NOTIFY**

This keyword applies to all widgets.

Use this keyword to change or remove a previously-specified callback procedure for *Widget ID.* A previously-defined callback can be removed by setting this keyword to the null string  $(')$ .

The callback routine is called with the widget identifier as its only argument. At that point, the widget identifier can only be used with the WIDGET\_CONTROL procedure to get or set the user value. All other requests that require a widget ID are disallowed for the target widget. The callback is not issued until the WIDGET EVENT function is called.

For a top-level base widget in a widget application, the CLEANUP keyword to XMANAGER can also be used to specify a procedure that will be called when the base widget dies. Note that the *last* call to any of:

- WIDGET BASE, KILL\_NOTIFY
- XMANAGER, CLEANUP
- WIDGET CONTROL, KILL NOTIFY

determines the procedure that is executed when the specified top-level base widget dies.

# **MANAGED**

This keyword applies to all widgets.

This keyword is used by the XMANAGER procedure to mark those widgets that it is currently managing. User applications should not use this keyword directly.

#### <span id="page-2728-0"></span>**MAP**

This keyword applies to all widgets.

Set this keyword to zero to unmap the widget hierarchy rooted at the widget specified by *Widget ID*. The hierarchy disappears from the screen, but still exists.

The mapping operation applies only to base widgets. If the specified widget is not a base, IDL searches upward in the widget hierarchy until it finds the closest base widget. The map operation is applied to that base.

Set MAP to a nonzero value to re-map the widget hierarchy and make it visible. Normally, the widget is automatically mapped when it is realized, so use of the MAP keyword is not required.

## <span id="page-2728-3"></span>**MONTHS**

This keyword applies to widgets created with the WIDGET TABLE function.

Supplies a string array of 12 names to be used for the names of the months when processing explicitly formatted dates (CMOA, CMoA, and CmoA format codes) with the FORMAT keyword.

#### **Note**

You can use language catalogs to internationalize this value with strings in particular languages. For more information, see Chapter 19, "Using Language Catalogs" (*Application Programming*).

## <span id="page-2728-2"></span>**MULTIPLE\_PROPERTIES**

This keyword applies to widgets created with the [WIDGET\\_PROPERTYSHEET](#page-2843-0) function.

Set this property to 1 to allow multiple properties to be selected at the same time. When this keyword is set, you can hold down the **Ctrl** key while left-clicking with the mouse to make nonadjacent selections, or hold down the **Shift** key to select an adjacent range of properties.

When changing the selection support of a property sheet from multiple selection to single selection (MULTIPLE\_PROPERTIES equals 0), the current set of selected properties is cleared unless there is only a single selection.

# <span id="page-2728-1"></span>**NO\_COPY**

This keyword applies to all widgets.

Usually, when setting or getting widget user values, either at widget creation or using the SET\_UVALUE and GET\_UVALUE keywords to WIDGET\_CONTROL, IDL makes a copy of the data being transferred. Although this technique is fine for small data, it can have a significant memory cost when the data being copied is large.

If the NO\_COPY keyword is set, IDL handles the SET\_UVALUE and GET UVALUE operations differently. Rather than copy the source data, it takes the data away from the source and attaches it directly to the destination. This feature can be used by compound widgets to obtain state information from a UVALUE without the memory copying that would otherwise occur. However, it has the side effect of causing the source variable to become undefined. On a "set" operation (using the SET\_UVALUE keyword to WIDGET\_CONTROL), the variable passed as value becomes undefined. On a "get" operation (GET\_UVALUE keyword to WIDGET CONTROL), the user value of the widget in question becomes undefined.

#### **Note**

The NO\_COPY keyword increases efficiency when sending event structures using the SEND\_EVENT keyword to WIDGET\_CONTROL.

## <span id="page-2729-2"></span>**NO\_NEWLINE**

This keyword applies to widgets created with the [WIDGET\\_TEXT](#page-2904-0) function.

When setting the value of a multi-line text widget, newline characters are automatically appended to the end of each line of text. The NO\_NEWLINE keyword suppresses this action.

# <span id="page-2729-0"></span>**NOTIFY\_REALIZE**

This keyword applies to all widgets.

Set this keyword to a string that contains the name of a procedure to be called automatically when the specified widget is realized. This callback occurs just once (because widgets are realized only once). Each widget is allowed a single such "callback" procedure. A previously-set callback routine can be removed by setting this keyword to the null string (''). The callback routine is called with the widget ID as its only argument.

# <span id="page-2729-1"></span>**PRO\_SET\_VALUE**

This keyword applies to all widgets.

A string containing the name of a procedure to be called when the SET\_VALUE keyword to the WIDGET\_CONTROL procedure is called for this widget.

The procedure specified by PRO\_SET\_VALUE is called with two arguments: a *Widget ID* and a *Value*. Using this technique allows you to designate a routine that sets the value for the widget specified by *Widget ID*.

This keyword is intended for use in compound widgets, which use it to define the compound widget's value transparently to the user.

Using this keyword with widget primitives is somewhat problematic, because calling WIDGET\_CONTROL, SET\_VALUE *within* the procedure will also call the procedure specified by PRO\_SET\_VALUE. In order to use PRO\_SET\_VALUE with a widget primitive, the specified procedure must do the following:

- 1. Process the *Value* supplied to the procedure in the necessary way
- 2. Unset the PRO SET VALUE keyword for the affected widget by setting its value to a null string
- 3. Set the affected widget's value using the SET\_VALUE keyword to WIDGET\_CONTROL
- 4. Reset the PRO SET VALUE keyword to the original procedure

### <span id="page-2730-2"></span>**PROPERTYSHEET\_SETSELECTED**

This keyword applies to widgets created with the [WIDGET\\_PROPERTYSHEET](#page-2843-0) function.

This keyword allows programmatic property selection. Set it to a string or an array of strings to identify the properties to appear selected. The strings should match valid property identifiers. When this keyword is set to an empty string, or an array that contains only empty strings, it clears all property selections.

## <span id="page-2730-1"></span>**PUSHBUTTON\_EVENTS**

This keyword applies to widgets created with the WIDGET BUTTON function.

Set this keyword to a non-zero value to enable pushbutton events for the widget specified by *Widget ID*. Set the keyword to 0 to disable pushbutton events for the specified widget. For a description of pushbutton events, see ["PUSHBUTTON\\_EVENTS" on page 2687](#page-2686-0) in the documentation for WIDGET\_BUTTON.

## <span id="page-2730-0"></span>**REALIZE**

This keyword applies to all widgets.

If set, the widget hierarchy is realized. Until the realization step, the widget hierarchy exists only within IDL. Realization is the step of actually creating the widgets on the screen (and mapping them if necessary).

When a previously realized widget gets a new child widget, the new child is automatically realized.

**Tip**

Under Microsoft Windows, when a hidden base is realized, then mapped, a Windows resize message is sent by the windowing system. This "extra" resize event is generated before any manipulation of the base widget by the user.

# <span id="page-2731-0"></span>**REFRESH\_PROPERTY**

This keyword applies to widgets created with the [WIDGET\\_PROPERTYSHEET](#page-2843-0) function. Set this keyword to:

- A non-zero numeric value to refresh all properties. Refreshing all properties in this manner is more efficient to use /REFRESH\_PROPERTY than WIDGET\_CONTROL's SET\_VALUE keyword to reload the property sheet.
- A string or string array containing one or more *property identifiers* identifying individual properties to be refreshed. See "Property Identifiers" (Chapter 4, *iTool Developer's Guide*) for information on property identifiers.

The REFRESH\_PROPERTY keyword also updates a property's sensitivity and visibility according to the value of the property held by the related component. Although the property sheet knows about its component, the property sheet and underlying component have a clear boundary and can only affect each other through IDL statements. The following example illustrates this. The first selected property in the property sheet is hidden after a 4 second wait as long at the REFRESH PROPERTY keyword is used. When commented out, there is no notification that the first selected property should be hidden.

```
PRO ExPropSheetRefresh
```

```
; Create and initialize the component.
oComp = OBJ_NEW('IDLitVisAxis')
; Create a base and property sheet.
base = WIDGET_BASE(/TLB_SIZE_EVENT, $ TITLE = 'Single Property Sheet Example')
wPropAxis = WIDGET_PROPERTYSHEET(base, VALUE = oComp, $
UNAME = 'PropSheet', xsize = 45)
; Pre-select the color and transparency properties of
; axis component.
WIDGET_CONTROL, wPropAxis, $
```

```
 PROPERTYSHEET_SETSELECTED=['Color', 'Transparency']
; Activate the widgets.
WIDGET_CONTROL, base, SET_UVALUE = oComp, /REALIZE
XMANAGER, 'ExSinglePropSheet', base, /NO_BLOCK
; Wait 4 seconds and then hide the first selected property 
; and refresh the property sheet. 
WAIT, 4
a = WIDGET_INFO(wPropAxis, /propertysheet_selected)
oComp->SetPropertyAttribute, a[0], /HIDE
WIDGET CONTROL, wPropAxis, /REFRESH_PROPERTY
```
END

#### <span id="page-2732-0"></span>**RESET**

This keyword applies to all widgets. Do not specify a *Widget ID* when using this keyword. Set the RESET keyword to destroy every currently active widget. This keyword should be used with caution.

### <span id="page-2732-1"></span>**ROW\_LABELS**

This keyword applies to widgets created with the WIDGET TABLE function.

Set this keyword equal to an array of strings to be used as labels for the rows of the table. If no label is specified for a row, it receives the default label "*n*" where *n* is the row number. If this keyword is set to the empty string (''), all row labels are set to be empty.

### <span id="page-2732-2"></span>**ROW\_HEIGHTS**

This keyword applies to widgets created with the WIDGET TABLE function.

Set this keyword equal to a one-dimensional array of heights for the rows of the table widget. The heights are given in the units specified with the UNITS keyword. If no height is specified for a row, that row is set to the default size, which varies by platform. If ROW\_HEIGHTS is set to a scalar value, all of the row heights are set to that value.

#### **Note**

On Microsoft Windows platforms, rows cannot have different heights. You should supply a scalar value, but if you supply an array of values, IDL applies the last value to all rows.

#### **Note**

Row heights are limited to 0 on Motif and 1 on Windows.

If the [USE\\_TABLE\\_SELECT](#page-2751-2) keyword is set (in either standard or disjoint selection mode), the indices of the elements of the specified array are interpreted as indices into the list of selected rows. For example, if the table is in disjoint selection mode, the current selection includes cells from rows 0, 1, 2, 5, 6, and 7, USE\_TABLE\_SELECT is set equal to one, and the ROW\_HEIGHTS keyword is set equal to a four-element array  $[20, 35, 30, 35]$ , the height of rows 0, 1, 2, and 5 would be modified. Similarly, if the table is in standard selection mode and the USE TABLE SELECT keyword is set equal to the array  $[0, 1, 0, 0]$ , and the ROW HEIGHTS keyword is set equal to a four-element array [20, 35, 30, 35], only the height of the first row would be altered.

#### **Note**

You can make column header cells taller by first selecting them with USE\_TABLE\_SELECT (using -1 for the row values of the selection indexes the header cells of the selection's columns) and then setting their height with ROW\_HEIGHTS.

### <span id="page-2733-0"></span>**SCR\_XSIZE**

This keyword applies to all widgets.

Set this keyword to an integer value that represents the widget's new horizontal size, in units specified by the UNITS keyword (pixels are the default). Attempting to change the size of a widget that is part of a menubar or pulldown menu causes an error. This keyword is useful for resizing table, text, list, and scrolling widgets. Note that [XY]SIZE sets client area and SCR\_[XY]SIZE sets total area (title bar, borders, menu, client area).

### <span id="page-2733-1"></span>**SCR\_YSIZE**

This keyword applies to all widgets.

Set this keyword to an integer value that represents the widget's new vertical size, in units specified by the UNITS keyword (pixels are the default). Attempting to change the size of a widget that is part of a menubar or pulldown menu causes an error. This keyword is useful for resizing table, text, list, and scrolling widgets. Note that [XY]SIZE sets client area and SCR\_[XY]SIZE sets total area (title bar, borders, menu, client area).

### <span id="page-2734-0"></span>**SEND\_EVENT**

This keyword applies to all widgets.

Set this keyword to a structure containing a valid widget event to be sent to the specified widget. The value of SEND\_EVENT *must* be a structure and the first three fields must be ID, TOP, and HANDLER (all of LONG type). Additional fields can be of any type.

As a convenience, you can set the values of the ID, TOP, and HANDLER fields to the long integer zero. Setting these fields to zero will result in their being populated with the following values:

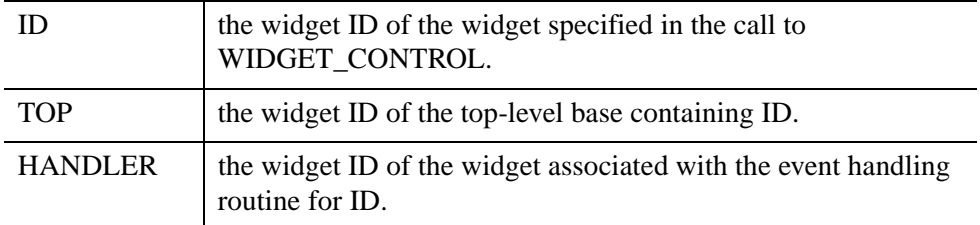

To improve the efficiency of the data transfer, consider using the NO\_COPY keyword with SEND\_EVENT.

### <span id="page-2734-1"></span>**SENSITIVE**

This keyword applies to all widgets.

Set this keyword to control the sensitivity state of a widget after creation. Use the SENSITIVE keyword with the widget creation function to control the initial sensitivity state.

When a widget is sensitive, it has normal appearance and can receive user input. For instance, a sensitive button widget can be activated by moving the mouse cursor over it and pressing a mouse button. When a widget is insensitive, it indicates the fact by changing its appearance, and ignores any input directed at it. If SENSITIVE is zero, the widget hierarchy becomes insensitive. If nonzero, it becomes sensitive.

Sensitivity can be used to control when a user is allowed to manipulate a widget. It should be noted that some widgets do not change their appearance when they are made insensitive, and simply cease generating events.

#### **Note**

For tree widgets (created with the WIDGET TREE function), only the sensitivity of the root node, and thus of the entire tree, can be changed.

# <span id="page-2735-1"></span>**SET\_BUTTON**

This keyword applies to widgets created with the WIDGET BUTTON function.

This keyword changes the current state of toggle buttons. If set equal to zero, every toggle button in the hierarchy specified by *Widget\_ID* is set to the unselected state. If set to a nonzero value, the action depends on the type of base holding the buttons:

- For a non-exclusive base:
	- If a single button is specified by *Widget\_ID*, that button is set to the selected state, leaving the state of other buttons in the base unchanged.
	- If the base itself is specified by *Widget ID*, all buttons are set to the selected state.
- For an exclusive base:
	- If a single button is specified by *Widget ID*, that button is set to the selected state, and all other buttons in the base are set to the unselected state.
	- If the base itself is specified by *Widget ID*, IDL generates an error, since an exclusive base can contain at most one selected button.

If the specified *Widget ID* is a button widget that was created using the CHECKED\_MENU keyword, the checked state of the menu item is modified. If the keyword value is nonzero, the menu button is placed in a checked state. If the keyword value is zero, the button is placed in a un-checked state.

# <span id="page-2735-0"></span>**SET\_COMBOBOX\_SELECT**

This keyword applies to widgets created with the [WIDGET\\_COMBOBOX](#page-2694-0) function.

Set this keyword to an integer that specifies the zero-based index of the combobox list element to be displayed. If the specified element is outside the range of existing elements, the selection remains unchanged.

# <span id="page-2735-2"></span>**SET\_DRAG\_NOTIFY**

This keyword applies to widgets created with the WIDGET DRAW and WIDGET TREE functions.

Set this keyword equal to a string containing the name of a function that will be automatically called as the end-user drags over the widget. Alternatively, set this keyword equal to the string:
- $\leq$  inherit  $\geq$  (including the  $\leq$  and  $\geq$  characters) to have the widget inherit an ancestor's callback
- $\leq$  default> (including the  $\leq$  and  $\geq$  characters) to use the system default callback.

For more details, see the DRAG\_NOTIFY keyword to WIDGET\_DRAW or WIDGET TREE.

## **SET\_DRAGGABLE**

This keyword applies to widgets created with the [WIDGET\\_TREE](#page-2917-0) function.

Use this keyword to specify whether or not the widget can be dragged. A value of 1 (one) makes the widget a valid drag item and a value of 0 (zero) makes the widget not draggable. If this keyword is not specified or is set to -1 then the widget inherits its draggability from the nearest ancestor that sets the a draggability value.

### **Note**

Although the root node of a tree widget cannot be dragged nor inherit a value, the value can be set so that child nodes can inherit the value. The default value is 0.

## **SET\_DRAW\_VIEW**

This keyword applies to widgets created with the WIDGET DRAW function.

A scrollable draw widget provides a large graphics area which is viewed through a smaller viewport. This keyword allows changing the current position of the viewport. The desired position is specified as a 2-element integer array giving the X and Y position in units specified by the UNITS keyword (pixels are the default) relative to the lower left corner of the graphics area. For example, to position the viewport to the lower left corner of the image:

WIDGET\_CONTROL, widget, SET\_DRAW\_VIEW=[0, 0]

## **SET\_DROP\_EVENTS**

This keyword applies to widgets created with the [WIDGET\\_DRAW](#page-2759-0) and WIDGET TREE functions.

Use this keyword to specify whether or not the widget will generate drop events. See ["Widget Events Returned by Draw Widgets" on page 2775](#page-2774-0) or ["Widget Events](#page-2930-0)  [Returned by Tree Widgets" on page 2931](#page-2930-0) for an explanation of the event structure.

A value of 1 (one) causes the widget to generate drop events and a value of 0 (zero) causes the widget to not generate drop events. If this keyword is not specified or is set to -1, the widget inherits this setting from the nearest ancestor that sets a value of zero or one.

Tree root nodes and draw widgets can generate drop events, but cannot inherit. Their default value is 0.

# **SET\_DROPLIST\_SELECT**

This keyword applies to widgets created with the WIDGET DROPLIST function.

Set this keyword to an integer that specifies the droplist element to be current (i.e., the element that is displayed on the droplist button). Positions start at zero. If the specified element is outside the possible range, no new selection is set.

# **SET\_LIST\_SELECT**

This keyword applies to widgets created with the [WIDGET\\_LIST](#page-2833-0) function.

Set this keyword to an integer scalar or vector that specifies the list element or elements to be highlighted. The previous selection (if there is a selection) is cleared. Positions start at zero. If the specified element is outside the possible range, no new selection is set. Note that the MULTIPLE keyword to WIDGET\_LIST must have been set if more than a single list element is specified.

If the selected position is not currently on the screen, the list widget automatically move the current scrolling viewport to make it visible. The resulting topmost visible element is toolkit specific. If you wish to ensure a certain element is at the top of the list, use the SET\_LIST\_TOP keyword (described below) to explicitly set the viewport.

# **SET\_LIST\_TOP**

This keyword applies to widgets created with the [WIDGET\\_LIST](#page-2833-0) function.

Set this keyword to an integer that specifies the element of the list widget to be positioned at the top of the scrolling list. If the specified element is outside the range of list elements, nothing happens.

# **SET\_MASK**

This keyword applies to widgets created with the [WIDGET\\_TREE](#page-2917-0) function.

Use this keyword in conjunction with **SET\_TREE\_BITMAP** to create a tree node icon that has transparency. Set the value to 1 (one) to use the bitmap's lower left pixel as the transparent pixel. When the keyword is not supplied or is explicitly set to 0 (zero), then transparency is not used in the bitmap. This keyword is ignored when not used with **[SET\\_TREE\\_BITMAP](#page-2740-0).** 

### **SET\_SLIDER\_MAX**

This keyword applies to widgets created with the WIDGET SLIDER function.

Set this keyword to a new maximum value for the specified slider widget.

**Note**

This keyword does not apply to floating-point sliders created with the CW\_FSLIDER function.

### **SET\_SLIDER\_MIN**

This keyword applies to widgets created with the WIDGET SLIDER function.

Set this keyword to a new minimum value for the specified slider widget.

**Note**

This keyword does not apply to floating-point sliders created with the CW\_FSLIDER function.

## **SET\_TAB\_CURRENT**

This keyword applies to widgets created with the **[WIDGET\\_TAB](#page-2872-0)** function.

Set this keyword equal to the zero-based index of the tab to be set as the current (visible) tab. If the index value is invalid, the value is quietly ignored.

### **SET\_TAB\_MULTILINE**

This keyword applies to widgets created with the WIDGET TAB function.

This keyword controls how tabs appear on the tab widget when all of the tabs do not fit on the widget in a single row. This keyword behaves differently on Windows and UNIX systems.

### **Windows**

Set this keyword to cause tabs to be organized in a multi-line display when the width of the tabs exceeds the width of the largest child base widget. If possible, IDL will create tabs that display the full tab text.

If MULTILINE=0 and LOCATION=0 or 1, tabs that exceed the width of the largest child base widget are shown with scroll buttons, allowing the user to scroll through the tabs while the base widget stays immobile.

If LOCATION=1 or 2, a multiline display is always used if the tabs exceed the height of the largest child base widget.

### **Note**

The width or height of the tab widget is based on the width or height of the largest base widget that is a child of the tab widget. The text of the tabs (the titles of the tab widget's child base widgets) may be truncated even if the MULTILINE keyword is set.

### **UNIX**

Set this keyword equal to an integer that specifies the maximum number of tabs to display per row in the tab widget. If this keyword is not specified (or is explicitly set equal to zero) all tabs are placed in a single row.

**Note**

The width or height of the tab widget is based on the width or height of the largest base widget that is a child of the tab widget. The text of the tabs (the titles of the tab widget's child base widgets) is never truncated in order to make the tabs fit the space available. (Tab text may be truncated if the text of a single tab exceeds the space available, however.) This means that if MULTILINE is set to any value other than one, some tabs may not be displayed.

### <span id="page-2739-0"></span>**SET\_TABLE\_SELECT**

This keyword applies to widgets created with the WIDGET TABLE function.

- In standard selection mode, specify a four-element array, of the form [*left, top, right, bottom* ] specifying the cells to act upon.
- In disjoint selection mode, specify a 2 x *n* element array of column/row pairs specifying the cells to act upon.

Specifications for cell locations are zero-based (that is, the first data column is column number zero). You can use the value -1 to indicate that IDL should select an entire row or column. For example, to select all of Rows 3 and 4, you can specify either  $[-1,3,-1,4]$  or  $[-1,3],[-1,4]$ , depending on the table's selection mode (standard or disjoint, respectively). This method differs from explicitly specifying all the cells of the rows in that IDL also selects the header cells, as if you had clicked on them. To deselect all cells, specify either  $[-1,-1,-1,-1]$  (in standard selection mode) or  $[-1,-1]$  (in disjoint selection mode).

See ["USE\\_TABLE\\_SELECT" on page 2752](#page-2751-0) for details on the selection modes.

If the selected position is not currently on the screen, the table widget automatically moves the current scrolling viewport to make a portion of it visible. The resulting topleft visible cell is toolkit specific. If you wish to ensure a certain element is at the top of the list, use the SET\_TABLE\_VIEW keyword to explicitly set the viewport.

## **SET\_TABLE\_VIEW**

This keyword applies to widgets created with the WIDGET TABLE function.

Set this keyword to a two-element array of zero-based cell indices that specifies the cell of the table widget to the positioned at the top-left of the widget. If the specified cell is outside the range of valid cells, nothing happens.

## **SET\_TEXT\_SELECT**

This keyword applies to widgets created with the [WIDGET\\_TABLE](#page-2882-0) and WIDGET TEXT functions.

Use this keyword to clear any current selection in the specified table cell or text widget, and either set a new selection, or simply set the text insertion point. To set a selection, specify a two-element integer array containing the starting position and the length of the selection. For example, to set a selection covering characters 3 though 23:

```
WIDGET CONTROL, widgetID, SET TEXT SELECT=[3, 20]
```
To move the text insertion point without setting a selection, omit the second element, or set it to zero.

## **SET\_TEXT\_TOP\_LINE**

This keyword applies to widgets created with the WIDGET TEXT function.

Set this keyword to the zero-based line number of the line to be positioned on the topmost visible line in the text widget's viewport. No horizontal scrolling is performed. Note that this is a line number, not a character offset.

## <span id="page-2740-0"></span>**SET\_TREE\_BITMAP**

This keyword applies to widgets created with the [WIDGET\\_TREE](#page-2917-0) function.

Set this keyword equal to a 16x16x3 array representing an RGB image that will be displayed next to the node in the tree widget.

Set this keyword equal to zero to revert to the appropriate default system bitmap.

## **SET\_TREE\_EXPANDED**

This keyword applies to widgets created with the WIDGET TREE function.

Set this keyword equal to a nonzero value to expand the specified tree widget folder. Set this keyword equal to zero to collapse the specified tree widget folder.

## **SET\_TREE\_INDEX**

This keyword applies to widgets created with the [WIDGET\\_TREE](#page-2917-0) function.

Use this keyword to change the position of a tree widget node relative to its siblings. The supplied value will be the new zero-based index of the node. Values of -1 and those greater than or equal to the number of siblings result in the node being positioned as the last of the children.

# **SET\_TREE\_SELECT**

This keyword applies to widgets created with the [WIDGET\\_TREE](#page-2917-0) function.

This keyword has two modes of operation, depending on the widget ID passed to WIDGET\_CONTROL:

- If the specified widget ID is for the root node of the tree widget (the tree widget whose *Parent* is a base widget):
	- If the tree widget is in multiple-selection mode and SET\_TREE\_SELECT is set to an array of widget IDs corresponding to tree widgets that are nodes in the tree, those nodes are selected.
	- If the tree widget is *not* in multiple-selection mode and SET TREE\_SELECT is set to a single widget ID corresponding to a tree widget that is a node in the tree, that node is selected.
	- If the keyword is set to zero, all selections in the tree widget are cleared.
- If the specified widget ID is a tree widget that is a node in a tree:
	- If the keyword is set to a nonzero value, the specified node is selected.
	- If the keyword is set to zero, the specified node is deselected.

### **Note**

If the tree widget is in multiple-selection mode, the selection changes made to the tree widget via this keyword are additive — that is, the current selections are retained and any additional nodes specified by SET\_TREE\_SELECT are also selected.

## **SET\_TREE\_VISIBLE**

This keyword applies to widgets created with the WIDGET TREE function and whose parent widget was also created using the WIDGET\_TREE function (that is, tree widgets that are nodes of another tree).

Set this keyword to make the specified tree node *visible* to the user. Setting this keyword has two possible effects:

- 1. If the specified node is inside a collapsed folder, the folder and all folders above it are expanded to reveal the node.
- 2. If the specified node is in a portion of the tree that is not currently visible because the tree has scrolled within the parent base widget, the tree view scrolls so that the selected node is at the top of the base widget.

### **Note**

Use of this keyword does not affect the tree widget selection state.

### **SET\_UNAME**

This keyword applies to all widgets.

Set this keyword to a string that can be used to identify the widget. You can associate a name with each widget in a specific hierarchy, and then use that name to query the widget hierarchy and get the correct widget ID. You can set the name at creation time, using the UNAME keyword with the creation function.

To query the widget hierarchy, use the WIDGET INFO function with the FIND BY UNAME keyword. The UNAME should be unique to the widget hierarchy because the FIND\_BY\_UNAME keyword returns the ID of the first widget with the specified name.

### **SET\_UVALUE**

This keyword applies to all widgets.

Each widget can contain a user-set value. This value is not used by IDL in any way, and exists entirely for the convenience of the IDL programmer. This keyword allows you to set this value.

To improve the efficiency of the data transfer, consider using the NO\_COPY keyword with SET\_UVALUE.

# <span id="page-2743-0"></span>**SET\_VALUE**

This keyword applies to widgets created with the WIDGET BUTTON, [WIDGET\\_COMBOBOX](#page-2694-0), [WIDGET\\_DROPLIST,](#page-2781-0) [WIDGET\\_LABEL,](#page-2826-0) [WIDGET\\_LIST,](#page-2833-0) [WIDGET\\_PROPERTYSHEET](#page-2843-0), [WIDGET\\_SLIDER,](#page-2862-0) [WIDGET\\_TABLE,](#page-2882-0) [WIDGET\\_TEXT](#page-2904-0), and [WIDGET\\_TREE](#page-2917-0) functions.

Sets the value of the specified widget. The meaning of the value differs between widget types:

- Button: The label to be used for the button. This value can be either a scalar string, or a 2D byte array containing a bitmap.
- Combobox: The contents of the combobox widget (string or string array).
- Droplist: The contents of the droplist widget (string or string array).
- Label: The text to be displayed by the label widget.
- List: The contents of the list widget (string or string array).
- Property Sheet: Object references to one or more component objects to be displayed in the property sheet. Any existing associations are lost and the property sheet is reloaded with the new list of properties. To completely clear the property sheet, use a null object reference.
- Slider: The current position of the slider (integer).
- Table: Normally, the data for the whole table is changed to the specified data, which must be of the form of a two dimensional array or a vector of structures. In this form, the table is resized to fit the given data (unless the TABLE\_XSIZE or TABLE\_YSIZE keywords are given).

If the USE TABLE SELECT keyword is set, the value given is treated as a subset of the whole data, and only the given range of cells are updated. Used in this form, the type of data stored in the table cannot be changed. The data passed in is converted, as appropriate, to the type of the selected cells. If less data is passed in than fits in the current selection, the cells outside the range of data (but inside the selection) are left unchanged. If more data is passed in than fits in the current selection, the extra data is ignored.

- If the table is in standard selection mode, the data should be a twodimensional array of values for a single-type table, or a vector of structures for a table that contains structure data.
- If the table is in disjoint selection mode, the data should be a onedimensional array of values for a single-type table, or a single structure

with each field corresponding to a cell for a table that contains structure data.

If the USE\_TEXT\_SELECT keyword is present, the value must be a string, which replaces the currently-selected text in the currently-selected cell.

- Text: The text to be displayed. If the APPEND keyword is also specified, the text is appended to the current contents instead of instead of completely replacing it (string or string array). If the USE\_TEXT\_SELECT keyword is specified, the new string replaces only the currently-selected text in the text widget.
- Tree: The text to be displayed next to the tree widget node. Setting the value of the root node of a tree has no effect and is quietly ignored.
- Widget types not listed above do not allow the setting of a value. Attempting to set the value of such a widget causes an error.

The value of a widget can also be set with the VALUE keyword to the routine that created it.

### **Note**

You can use language catalogs to internationalize this value with strings in particular languages. For more information, see Chapter 19, "Using Language Catalogs" (*Application Programming*).

### **SHOW**

This keyword applies to all widgets.

Controls the visibility of a widget hierarchy. If set to zero, the hierarchy containing *Widget\_ID* is pushed behind any other windows on the screen. If nonzero, the hierarchy is pulled in front.

### **TAB\_MODE**

This keyword applies to widgets created with the WIDGET BASE, [WIDGET\\_BUTTON,](#page-2678-0) [WIDGET\\_COMBOBOX,](#page-2694-0) [WIDGET\\_DROPLIST](#page-2781-0), [WIDGET\\_LIST,](#page-2833-0) [WIDGET\\_SLIDER](#page-2862-0), [WIDGET\\_TAB,](#page-2872-0) [WIDGET\\_TABLE](#page-2882-0), WIDGET TEXT, WIDGET TREE.

Set this keyword to one of the values shown in the table below to determine how the widget hierarchy can be navigated using the **Tab** key. The TAB\_MODE setting is inherited at creation time by lower-level bases and child widgets from the parent [WIDGET\\_BASE](#page-2650-0) unless it is explicitly set on an individual widget. If the TAB\_MODE value of the widget differs from that of the base, the setting on the

widget will be respected when the widget has focus. For example, if a base does not support tabbing, but an individual child widget does support tabbing, this functionality will be enabled when the child widget has focus.

When WIDGET\_CONTROL is used to change the TAB\_MODE value, the change affects only the widget upon which it is explicitly set. The change is not propagated along the widget hierarchy after it has been created. The TAB\_MODE keyword also *cannot* be explicitly set for the following widgets:

- Draw widgets
- Label widgets
- Grouped, exclusive button widgets (radio buttons)
- Menu items or menu bases

Attempting to set TAB\_MODE on these widgets will generate an error.

### **Note**

It is not possible to tab to disabled (SENSITIVE=0) or hidden (MAP=0) widgets.

Valid settings are:

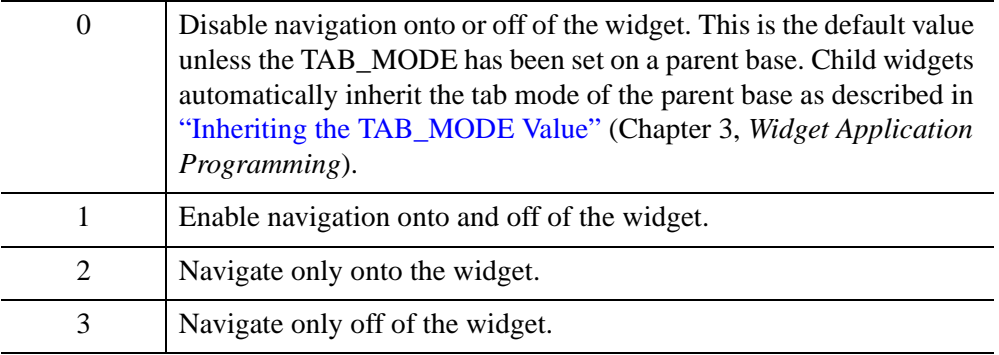

### **Note**

In widget applications on the UNIX platform, the Motif library controls what widgets are brought into and released from focus using tabbing. The TAB\_MODE keyword value is always zero, and any attempt to change it is ignored when running a widget application on the UNIX platform. Tabbing behavior may vary significantly between UNIX platforms; do not rely on a particular behavior being duplicated on all UNIX systems.

After creating the widget hierarchy, you can query a widget's support for tabbing using the WIDGET INFO procedure's TAB MODE keyword. See "Tabbing in Widget Applications" (Chapter 3, *Widget Application Programming*) for usage details and examples.

## <span id="page-2746-0"></span>**TABLE\_BLANK**

This keyword applies to widgets created with the WIDGET TABLE function.

Set this keyword equal to a nonzero value to cause the specified cells to be blank. Set this keyword equal to zero to cause the specified cells to display values as usual.

### **Note**

Hiding cell contents using this keyword is a *display-only operation*. The cell contents are not removed from the table, they are simply hidden from view. Any operation that evaluates or changes the value of a cell will operate in the same way on a cell whose contents are hidden as it will on a cell whose contents are visible.

If the [USE\\_TABLE\\_SELECT](#page-2751-0) keyword is set equal to one, the currently selected cells are blanked or restored. If USE\_TABLE\_SELECT is set equal to an array, the specified cells are blanked or restored. If USE\_TABLE\_SELECT is not set, the entire table is hidden or displayed.

### <span id="page-2746-1"></span>**TABLE\_DISJOINT\_SELECTION**

This keyword applies to widgets created with the WIDGET TABLE function.

Set this keyword to enable the ability to select multiple rectangular regions of cells.

### **TABLE\_XSIZE**

This keyword applies to widgets created with the [WIDGET\\_TABLE](#page-2882-0) function.

Set this keyword equal to the number of data columns in the table widget. Note that if the table widget was created with row titles enabled (that is, if the NO\_HEADERS or NO\_COLUMN\_HEADERS keywords to WIDGET\_TABLE were *not* set), the table will contain one column more than the number specified by TABLE\_XSIZE.

If the table is made smaller as a result of the application of the TABLE\_XSIZE keyword, the data outside the new range persists, but the number of columns and/or rows changes as expected. If the table is made larger, the data type of the cells in the new columns is set according to the following rules:

1. If the table was not created with either the ROW\_MAJOR or COLUMN\_MAJOR keywords set (if the table is an array rather than a vector of structures), the new cells have the same type as all the original cells.

- 2. If the SET\_VALUE keyword is given, the types of all columns are set according to the new structure.
- 3. If the table was created with the ROW\_MAJOR keyword set, and the SET\_VALUE keyword is not specified, the cells in the new columns inherit their type from the cells to their left.
- 4. ²If the table was created with the COLUMN\_MAJOR keyword set, and the SET\_VALUE keyword is not specified, any new columns default to type INT.

## **TABLE\_YSIZE**

This keyword applies to widgets created with the [WIDGET\\_TABLE](#page-2882-0) function.

Set this keyword equal to the number of data rows in the table widget. Note that if the table widget was created with column titles enabled (that is, if the NO\_HEADERS or NO\_ROW\_HEADERS keywords to WIDGET\_TABLE were *not* set), the table will contain one row more than the number specified by TABLE\_YSIZE.

If the table is made smaller as a result of the application of the TABLE\_YSIZE keyword, the data outside the new range persists, but the number of columns and/or rows changes as expected. If the table is made larger, the data type of the cells in the new rows is set according to the following rules:

- 1. If the table was not created with either the ROW\_MAJOR or COLUMN\_MAJOR keywords set (if the table is an array rather than a vector of structures), the new cells have the same type as all the original cells.
- 2. If the SET\_VALUE keyword is given, the types of all rows are set according to the new structure.
- 3. If the table was created with the COLUMN\_MAJOR keyword set, and the SET\_VALUE keyword is not specified, the cells in the new rows inherit their type from the cells above.
- 4. If the table was created with the ROW\_MAJOR keyword set, and the SET\_VALUE keyword is not specified, any new rows default to type INT.

## **TIMER**

This keyword applies to all widgets.

If this keyword is present, a WIDGET\_TIMER event is generated. Set this keyword to a floating-point value that represents the number of seconds before the timer event arrives. Note that this event is identical to any other widget event except that it contains only the 3 standard event tags. These event structures are defined as:

{ WIDGET\_TIMER, ID:0L, TOP:0L, HANDLER:0L }

It is left to the caller to tell the difference between standard widget events and timer events. The standard way to do this is to use a widget that doesn't normally generate events (e.g., a base or label). Alternately, the TAG\_NAMES function can be called with the STRUCTURE\_NAME keyword to differentiate a WIDGET\_TIMER event from other types of events. For example:

```
IF TAG_NAMES(event, /STRUCTURE_NAME) EQ $
'WIDGET_TIMER' THEN ...
```
Using the TIMER keyword is more efficient than the background task functionality found in the XMANAGER procedure because it doesn't "poll" like the original background task code. The background task functionality will eventually be eliminated from XMANAGER. We encourage all users to modify their code to use the TIMER keyword instead.

See "Timer Events" (Chapter 3, *Widget Application Programming*) for additional details.

## **TLB\_GET\_OFFSET**

This keyword applies to all widgets.

Set this keyword to a named variable in which the offset of the upper left corner of the top-level base of the specified widget is returned, in units specified by the UNITS keyword (pixels are the default). The offset is measured in device coordinates relative to the upper-left corner of the screen.

### **Note**

On Windows and Macintosh platforms, the returned position is the upper-left corner of the window *including* border and title bar. On non-Macintosh Motif platforms, the returned position represents the upper-left corner of the window's client area (not including border and titlebar).

## **TLB\_GET\_SIZE**

This keyword applies to all widgets.

Set this keyword to a named variable in which the size of the top-level base of the specified widget is returned, in units specified by the UNITS keyword (pixels are the default). The size is returned as a two-element vector that contains the horizontal and vertical size of the base in device coordinates.

## **TLB\_ICONIFY\_EVENTS**

This keyword applies to widgets created with the WIDGET BASE function.

Set this keyword to make the top-level base return an event when the base is iconified or restored by the user.

# **TLB\_KILL\_REQUEST\_EVENTS**

This keyword applies to widgets created with the [WIDGET\\_BASE](#page-2650-0) function.

Use this keyword to set or clear kill request events for the specified top-level base. For more information on these events see "TLB\_KILL\_REQUEST\_EVENTS" on [page 2671](#page-2670-0).

# **TLB\_MOVE\_EVENTS**

This keyword applies to widgets created with the [WIDGET\\_BASE](#page-2650-0) function.

Set this keyword to make the top-level base return an event when the base is moved by the user. Note that if TLB\_SIZE\_EVENTS are also enabled, a user resize operation that causes the top left corner of the base widget to move will generate both a move event and a resize event.

# **TLB\_SET\_TITLE**

This keyword applies to all widgets.

Set this keyword to a scalar string to change the title of the specified top-level base after it has been created.

# **TLB\_SET\_XOFFSET**

This keyword applies to all widgets.

Use this keyword to set the horizontal position of the top level base of the specified widget. The offset is measured from the upper-left corner of the screen to the upperleft corner of the base, in units specified by the UNITS keyword (pixels are the default).

# **TLB\_SET\_YOFFSET**

This keyword applies to all widgets.

Use this keyword to set the vertical position of the top-level base of the specified widget. The offset is measured from the upper-left corner of the screen to the upperleft corner of the base, in units specified by the UNITS keyword (pixels are the default).

## **TLB\_SIZE\_EVENTS**

This keyword applies to widgets created with the WIDGET BASE function.

Set this keyword to make the top-level base return an event when the base is resized by the user. Note that if TLB\_MOVE\_EVENTS are also enabled, a user resize operation that causes the top left corner of the base widget to move will generate both a move event and a resize event.

### **TOOLTIP**

This keyword applies to widgets created with the [WIDGET\\_BUTTON](#page-2678-0) and [WIDGET\\_DRAW](#page-2759-0) functions.

Set this keyword to a string that will be displayed when the cursor hovers over the specified widget. For UNIX platforms, this string must be non-zero in length, which means that a tooltip can be modified but not be removed on UNIX versions of IDL.

### **Note**

Tooltips cannot be created for menu sub-items. The topmost button on a menu can, however, have a tooltip.

### **Note**

If your application uses hardware rendering and a RETAIN setting of either zero or one, tooltips will cause draw widgets to generate expose events if the tooltip obscures the drawable area. This is true even if the tooltip is associated with another widget.

#### **Note**

You can use language catalogs to internationalize this value with strings in particular languages. For more information, see Chapter 19, "Using Language Catalogs" (*Application Programming*).

## **TRACKING\_EVENTS**

This keyword applies to all widgets.

Set this keyword to a non-zero value to enable tracking events for the widget specified by *Widget\_ID*. Set the keyword to 0 to disable tracking events for the specified widget. For a description of tracking events, see ["TRACKING\\_EVENTS"](#page-2671-0) [on page 2672](#page-2671-0) in the documentation for WIDGET\_BASE.

# **UNITS**

This keyword applies to all widgets.

Use this keyword to specify the unit of measurement used when *supplying* measurements or position values. Set UNITS equal to 0 (zero) to specify that all measurements are in pixels (this is the default), to 1 (one) to specify that all measurements are in inches, or to 2 (two) to specify that all measurements are in centimeters. This keyword does not change the units used in a widget event structure or in most of the fields of the geometry structure returned by WIDGET\_INFO.

### **Note**

This keyword does not affect all sizing operations. Specifically, the value of UNITS is ignored when setting the XSIZE or YSIZE keywords to [WIDGET\\_LIST,](#page-2833-0) [WIDGET\\_TABLE,](#page-2882-0) or [WIDGET\\_TEXT](#page-2904-0) functions.

## **UPDATE**

This keyword applies to all widgets.

Use this keyword to enable (if set to 1) or disable (if set to 0) screen updates for the widget hierarchy to which the specified widget belongs. This keyword is useful for preventing unwanted intermediate screen updates when changing the values of many widgets at once or when adding several widgets to a previously-realized widget hierarchy. When first realized, widget hierarchies are set to update.

### **Note**

Although this keyword is legal for any widget, it affects every widget in the hierarchy defined for the specified widget's top-level base widget. In other words, setting UPDATE on a particular widget is equivalent to setting UPDATE on the toplevel base widget that is at the top of the specified widget's hierarchy.

### **Warning**

Do not attempt to resize a widget on the Windows platform while UPDATE is turned off. Doing so may prevent IDL from updating the screen properly when UPDATE is turned back on.

See "Preventing Layout Flicker" (Chapter 3, *Widget Application Programming*) for more information.

# <span id="page-2751-0"></span>**USE\_TABLE\_SELECT**

This keyword applies to widgets created with the **WIDGET\_TABLE** function.

Set this keyword to modify the behavior of the [ALIGNMENT](#page-2708-0), [BACKGROUND\\_COLOR,](#page-2711-0) [COLUMN\\_WIDTHS,](#page-2712-0) [DELETE\\_COLUMNS](#page-2715-0), [DELETE\\_ROWS](#page-2716-0), [EDITABLE,](#page-2719-0) [FONT,](#page-2720-1) [FOREGROUND\\_COLOR,](#page-2720-0) [FORMAT,](#page-2721-0) [GET\\_VALUE](#page-2722-0), [INSERT\\_COLUMNS,](#page-2726-0) [INSERT\\_ROWS](#page-2726-1), [ROW\\_HEIGHTS](#page-2732-0), [SET\\_VALUE](#page-2743-0), and [TABLE\\_BLANK](#page-2746-0) keywords. If USE\_TABLE\_SELECT is set, these other keywords apply only to the currently selected cells. Normally, these keywords apply to the entire contents of a table widget.

#### **Note**

If either the header row or the header column of the table is selected, this keyword modifies the behavior of only the ROW\_HEIGHTS or COLUMN\_WIDTHS keywords.

### **Note**

The Microsoft Windows platforms support the ROW\_HEIGHTS keyword with the limitation that all rows have the same height. If you supply an array of values, IDL uses the last value for all rows.

### **Selection Modes**

The table widget supports two *selection modes*:

- In *standard selection mode*, only a single selection can be created at a given time. Creating a new selection causes the existing selection to disappear.
- In *disjoint selection mode*, multiple selections can be created at one time. Creating a new selection does not cause the existing selection(s) to disappear. A table can be created in disjoint selection mode using either the [DISJOINT\\_SELECTION](#page-2886-0) keyword to WIDGET\_TABLE or the [TABLE\\_DISJOINT\\_SELECTION](#page-2746-1) keyword to WIDGET\_CONTROL.

The keywords listed above generate different output or expect different input based on the selection mode. See the description of each keyword for details. For more information on table selection modes, see "Selection Modes" (Chapter 7, *Widget Application Programming*)

### **Specifying Selections Programmatically**

In many cases, your code will use a selection created by the user manually, with the mouse. You can also create selections programmatically, by setting USE\_TABLE\_SELECT equal to an array.

• In standard selection mode, specify a four-element array, of the form [*left, top, right, bottom* ] specifying the rectangle of cells to act upon. • In disjoint selection mode, specify a 2 x *n* element array of column/row pairs specifying the cells to act upon.

Specifications for cell locations are zero-based (that is, the first data column is column number zero). You can specify row and column headers by using -1 in the index. Row header cells are indexed by using -1 for the column; column header cells are indexed by using -1 for the row. Ranges can span header cells and value cells.

### **Note**

Setting USE\_TABLE\_SELECT equal to an array does *not* change the current table selection. Operations affect the specified cells without changing the current selection. To change the current table selection, use [SET\\_TABLE\\_SELECT.](#page-2739-0)

### **Example**

To change the column widths of the title column and the first five data columns of a table widget named wTable, leaving the widths of the other columns unchanged:

```
WIDGET_CONTROL, wTable, USE_TABLE_SELECT=[-1,0,4,0], $
 COLUMN_WIDTHS=50
```
This command is equivalent to first calling WIDGET\_CONTROL and setting the SET\_TABLE\_SELECT keyword equal to an array, and then calling WIDGET CONTROL with USE TABLE SELECT set equal to one. Please note that the command might change your selection.

For additional examples, see "Using Table Widgets" (Chapter 7, *Widget Application Programming*).

## **USE\_TEXT\_SELECT**

This keyword applies to widgets created with the WIDGET TABLE and WIDGET TEXT functions.

Set this keyword to modify the behavior of the GET\_VALUE and SET\_VALUE keywords. If USE\_TEXT\_SELECT is set, GET\_VALUE and SET\_VALUE apply only to the current text selection. Normally, these keywords apply to the entire contents of a text widget.

### **Warning**

If the target widget is a table, the selected cell must be in *edit mode* for WIDGET CONTROL to return the selected text. (A table cell can be selected without being in edit mode; see "Using Table Widgets" (Chapter 7, *Widget Application Programming*) for a discussion of the table widget's edit mode.) In most cases, to retrieve the value of a table cell, use the USE\_TABLE\_SELECT keyword rather than USE\_TEXT\_SELECT.

# **X\_BITMAP\_EXTRA**

This keyword applies to widgets created with the [WIDGET\\_BUTTON](#page-2678-0) function.

When the value of a button widget is a bitmap, the usual width is taken to be 8 times the number of columns in the source byte array. This keyword can be used to indicate the number of bits in the last byte of each row that should be ignored. The value can range between 0 and 7.

## **XOFFSET**

This keyword applies to all widgets.

Set this keyword to an integer value that specifies the widget's new horizontal offset, in units specified by the UNITS keyword (pixels are the default). Attempting to change the offset of a widget that is the child of a ROW or COLUMN base or a widget that is part of a menubar or pulldown menu causes an error.

## **XSIZE**

This keyword applies to all widgets.

Set this keyword to an integer or floating-point value that represents the widget's new horizontal size.

- Text and List widgets: Size is specified in characters. The UNITS keyword is ignored.
- Table widgets: Size is specified in columns. The width of the row labels is automatically added to this value. The UNITS keyword is ignored.
- All other widgets: If the UNITS keyword is present, size is in the units specified. If the UNITS keyword is not present, the size is specified in pixels.

Note that [XY]SIZE sets client area and SCR\_[XY]SIZE sets total area (title bar, borders, menu, client area). For scrollable widgets (e.g., scrolling bases and scrolling draw widgets), this keyword adjusts the *viewport* size. Use the DRAW\_XSIZE keyword to change the width of the drawing area in scrolling draw widgets. Attempting to resize a widget that is part of a menubar or pulldown menu causes an error.

See "Widget Sizing" (Chapter 3, *Widget Application Programming*) for more information.

## **YOFFSET**

This keyword applies to all widgets.

Set this keyword to an integer value that specifies the widget's new vertical offset, in units specified by the UNITS keyword (pixels are the default). Attempting to change the offset of a widget that is the child of a ROW or COLUMN base or a widget that is part of a menubar or pulldown menu causes an error.

## **YSIZE**

This keyword applies to all widgets.

Set this keyword to an integer or floating-point value that represents the widget's new vertical size

- Text and List widgets: Size is specified in lines. The UNITS keyword is ignored.
- Table widgets: Size is specified in rows. The height of the column labels is automatically added to this value. The UNITS keyword is ignored.
- All other widgets: If the UNITS keyword is present, size is in the units specified. If the UNITS keyword is not present, the size is specified in pixels.

Note that [XY]SIZE sets client area and SCR\_[XY]SIZE sets total area (title bar, borders, menu, client area). For scrollable widgets (e.g., scrolling bases and scrolling draw and table widgets), this keyword adjusts the *viewport* size. Use the DRAW YSIZE keyword to change the height of the drawing area in scrolling draw widgets. Attempting to resize a widget that is part of a menubar or pulldown menu causes an error.

See "Widget Sizing" (Chapter 3, *Widget Application Programming*) for more information.

# **Version History**

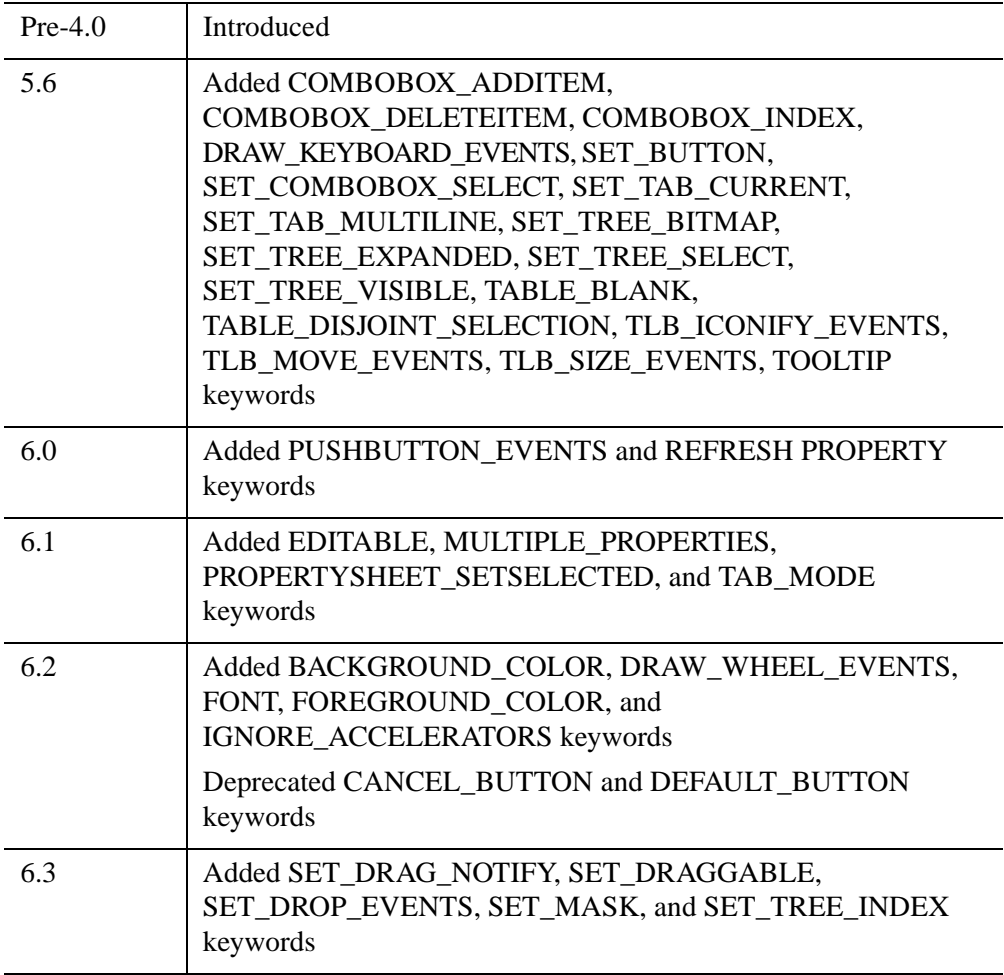

For information on obsolete keywords, see [Appendix I, "Obsolete Features".](#page-5620-0)

# **See Also**

Chapter 3, "Widget Application Techniques" (*Widget Application Programming*).

# **WIDGET\_DISPLAYCONTEXTMENU**

The WIDGET\_DISPLAYCONTEXTMENU procedure displays a *context-sensitive menu* (also known as a *pop-up* or *shortcut* menu). Context-sensitive menus appear when the user clicks the right mouse button over a widget for which a context menu is defined. Because the widget programmer must explicitly detect the right-mouse button click and call WIDGET\_DISPLAYCONTEXTMENU to display the context menu, a widget can have any number of associated context menus, which can be displayed under different circumstances.

Context menus are created by placing one or more button widgets on a base widget constructed with the CONTEXT\_MENU keyword set. The context menu's base widget must have as its parent a base, draw, list, property sheet, table, tree or text widget; in the case of all but draw widgets, the parent widget must be configured to generate context menu events via the CONTEXT\_EVENTS keyword. Draw widgets that support context menus must have the BUTTON\_EVENTS keyword set.

The widget application's event handler routine must detect the presence of a context menu event (base, list, and text widgets) or the right mouse-button event (draw and property sheet widgets) and call WIDGET\_DISPLAYCONTEXTMENU to display the context menu. Events generated when the user clicks on the context menu's buttons are handled in the normal way. If the user clicks outside the context menu, it is dismissed and no event is generated.

# **Syntax**

WIDGET\_DISPLAYCONTEXTMENU, *Parent*, *X*, *Y*, *ContextBase\_ID*

# **Arguments**

## **Parent**

The widget ID of the parent widget of the context menu widget.

### **Note**

The parent widget must be either a base, list, or text widget with the CONTEXT\_EVENTS keyword set or a draw widget with the BUTTON\_EVENTS keyword set. In most cases the parent widget can be identified via the ID field of the WIDGET\_CONTEXT or WIDGET\_DRAW event structure.

### **X**

The x location, relative to the parent widget, at which the menu should be displayed. (In most cases this will be the x location of the user's right mouse-button click, as reported in the X field of the WIDGET\_CONTEXT or WIDGET\_DRAW event structure.)

### **Y**

The y location, relative to the parent widget, at which the menu should be displayed. (In most cases this will be the y location of the user's right mouse-button click, as reported in the Y field of the WIDGET\_CONTEXT or WIDGET\_DRAW event structure.)

### **ContextBase\_ID**

The widget ID of the context menu base widget that contains the context menu to be displayed. Use the CONTEXT\_MENU keyword to WIDGET\_BASE to create a context menu base.

### **Note**

The context menu base must be a child of the widget specified by the *Parent* argument.

## **Keywords**

None

## **Examples**

For examples using WIDGET\_DISPLAYCONTEXTMENU, see "Context-Sensitive Menus" (Chapter 3, *Widget Application Programming*).

# **Version History**

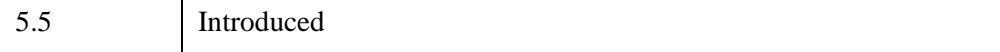

# <span id="page-2759-0"></span>**WIDGET\_DRAW**

The WIDGET\_DRAW function is used to create draw widgets. Draw widgets are rectangular areas that IDL treats as standard graphics windows. Draw widgets can use either IDL Direct graphics or IDL Object graphics, depending on the value of the GRAPHICS\_LEVEL keyword. Any graphical output that can be produced by IDL, either through the [WSET](#page-2985-0) function or by using the object reference of a draw widget's IDLgrWindow object, can be directed to a draw widget. Draw widgets can have optional scroll bars to allow viewing a larger graphics area than could otherwise be displayed in the widget's visible area.

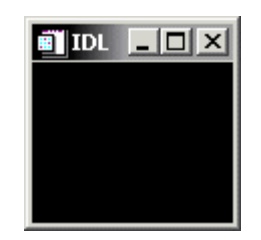

*Figure 25-3: A Draw Widget*

### **Note**

On some systems, when backing store is provided by the window system (RETAIN=1), reading data from a window using TVRD( ) may cause unexpected results. For example, data may be improperly read from the window even when the image displayed on screen is correct. Having IDL provide the backing store (RETAIN=2) ensures that the window contents will be read properly.

For a more detailed discussion of the draw widget, along with examples, see "Using Draw Widgets" (Chapter 5, *Widget Application Programming*).

# **Syntax**

*Result* = WIDGET\_DRAW(*Parent* [, [/APP\\_SCROLL](#page-2760-0)] [, [/BUTTON\\_EVENTS\]](#page-2761-0) [, [CLASSNAME](#page-2762-0)=*string*] [, /[COLOR\\_MODEL](#page-2762-1)] [, [COLORS](#page-2762-2)=*integer*] [, [DRAG\\_NOTIFY](#page-2762-3)=*string*] [, /[DROP\\_EVENTS](#page-2764-0)] [, [EVENT\\_FUNC](#page-2765-0)=*string*] [, [EVENT\\_PRO=](#page-2765-1)*string*] [, /[EXPOSE\\_EVENTS](#page-2765-2)] [, [FRAME=](#page-2765-3)*width*] [, [FUNC\\_GET\\_VALUE=](#page-2766-0)*string*] [, [GRAPHICS\\_LEVEL=](#page-2766-1)2] [, [GROUP\\_LEADER=](#page-2766-2)*widget\_id*]

[, [IGNORE\\_ACCELERATORS](#page-2766-3)=*value*][, [KEYBOARD\\_EVENTS](#page-2767-0)={1 | 2}] [, [KILL\\_NOTIFY](#page-2767-1)=*string*] [, /[MOTION\\_EVENTS](#page-2767-2)] [, /[NO\\_COPY](#page-2768-0)] [, [NOTIFY\\_REALIZE](#page-2768-1)=*string*] [, [PRO\\_SET\\_VALUE=](#page-2768-2)*string*] [, [RENDERER](#page-2769-0)={0 | 1}] [, [RESOURCE\\_NAME](#page-2769-1)=*string*] [, [RETAIN=](#page-2769-2){0 | 1 | 2}] [, [SCR\\_XSIZE](#page-2769-3)=*width*] [, [SCR\\_YSIZE](#page-2770-0)=*height*] [, [/SCROLL](#page-2770-1)] [, /[SENSITIVE](#page-2770-2)] [, [TOOLTIP=](#page-2771-0)*string*] [, [/TRACKING\\_EVENTS](#page-2771-1)] [, [UNAME=](#page-2771-2)*string*] [, [UNITS=](#page-2771-3){0 | 1 | 2}] [, [UVALUE](#page-2772-0)=*value*] [, /[VIEWPORT\\_EVENTS\]](#page-2772-1) [, [/WHEEL\\_EVENTS](#page-2772-4)] [, [XOFFSET](#page-2772-2)=*value*] [, [XSIZE](#page-2772-3)=*value*] [, [X\\_SCROLL\\_SIZE](#page-2773-0)=*width*] [, [YOFFSET](#page-2773-1)=*value*] [, [YSIZE](#page-2773-2)=*value*]

```
[, Y_SCROLL_SIZE=height] )
```
# **Return Value**

The returned value of this function is the widget ID of the newly-created draw widget.

# **Arguments**

## **Parent**

The widget ID of the parent widget of the new draw widget.

# <span id="page-2760-0"></span>**Keywords**

## **APP\_SCROLL**

Set this keyword to create a scrollable draw widget with horizontal and vertical scrollbars that allow the user to view portions of the widget contents that are not currently on the screen.

The drawable area of a draw widget created with the APP\_SCROLL keyword is the same size as the viewable area (the *viewport*). This is useful for displaying very large images, because the memory used by a draw widget is directly related to the size of the drawable area. A draw widget created with the APP\_SCROLL keyword also has the concept of a *virtual drawable area*, which is the size of the entire image. The fact that only a portion of the entire image is held in memory means that you must capture events generated when the user adjusts the scroll bars and display the correct portion of the image in your event-handling code.

### **Note**

If the image you are displaying is relatively small or memory is not a concern, consider using the SCROLL keyword rather than APP\_SCROLL. With SCROLL, the drawable area is the size of the entire image; this allows IDL to display the appropriate portions of the image automatically when the user adjusts the scroll bars. See ["SCROLL" on page 2771](#page-2770-1) and "Scrolling Draw Widgets" (Chapter 5, *Widget Application Programming*) for details.

Specify the size of the viewport using the X\_SCROLL\_SIZE and Y\_SCROLL\_SIZE keywords, and the size of the virtual drawable area using the XSIZE and YSIZE keywords. If APP\_SCROLL is set, the application generates viewport events even if the VIEWPORT\_EVENTS keyword is not set.

If the drawable area uses Direct Graphics (that is, if GRAPHICS\_LEVEL is *not* set equal to 2), system backing store is used by default and the viewport is automatically restored after it has been obscured. If you prefer to manually restore the viewport in an event-handling routine, set RETAIN=0 and EXPOSE\_EVENTS=1; this allows you to redraw the virtual canvas when your application receives expose events.

If the drawable area uses Object Graphics (that is, if the GRAPHICS\_LEVEL keyword is set equal to 2), the application will *not* automatically restore the viewport, and will generate expose events as if RETAIN=0 and EXPOSE\_EVENTS=1 had been set.

## <span id="page-2761-0"></span>**BUTTON\_EVENTS**

Set this keyword to make the draw widget generate events when the mouse buttons are pressed or released (and the mouse pointer is in the draw widget). Normally, draw widgets do not generate events.

You can use the event structure generated when the BUTTON EVENTS keyword is set to emulate the functionality of the CONTEXT\_EVENTS keyword to WIDGET BASE, WIDGET LIST, and WIDGET TEXT. To determine whether the user clicked the right mouse button, use the test:

IF (event.release EQ 4)

where event holds the widget event structure.

For more on detecting and handling context menu events, see "Context-Sensitive Menus" (Chapter 3, *Widget Application Programming*).

## <span id="page-2762-0"></span>**CLASSNAME**

### **Note**

This keyword is honored only if the GRAPHICS LEVEL keyword is set to 2.

Set this keyword to a string containing the name of the window object class to be instantiated and associated with this draw widget. Possible values are:

- IDLgrWindow
- IDLitWindow

The default is IDLgrWindow. If the application needs to process IDLitWindow events (timer events for controlling animations, for example), consider using the IDLitWindow class instead. See Chapter 10, "Animating Objects" (*Object Programming*) for additional information.

### <span id="page-2762-1"></span>**COLOR\_MODEL**

Set this keyword equal to 1 (one) to cause the draw widget's associated IDLgrWindow object to use indexed color. If the COLOR\_MODEL keyword is not set, or is set to a value other than one, the draw widget will use RGB color.

This keyword is only valid when the draw widget uses IDL Object Graphics. (The graphics type used by a draw widget is determined by setting the [GRAPHICS\\_LEVEL](#page-2766-1) keyword to WIDGET\_DRAW.)

### <span id="page-2762-2"></span>**COLORS**

The maximum number of color table indices to be used. This parameter has effect *only* if it is supplied when the *first* IDL graphics window is created.

If COLORS is not specified when the first window is created, all or most of the available color indices are allocated, depending upon the window system in use.

To use monochrome windows on a color display, set COLORS equal to 2 when creating the first window. One color table is maintained for all IDL windows. A negative value for COLORS specifies that all but the given number of colors from the shared color table should be used.

### <span id="page-2762-3"></span>**DRAG\_NOTIFY**

Set this keyword equal to a string containing the name of a function that will be automatically called as the end-user drags over the widget. Alternatively, set this keyword equal to the string  $\langle \text{default} \rangle$  (including the  $\langle \text{and} \rangle$  characters) to use the system default callback.

The callback function's return value informs the widget system "if and where" the drag source can be dropped onto the widget. The widget system then uses this information to provide the end-user with visual feedback about the legality and location of a drop. A secondary ability of the return value is to turn on the plus  $(+)$ indicator, which can be handy to distinguish between copies and moves. The following table details the meanings of the valid return values, which can be OR-ed together:

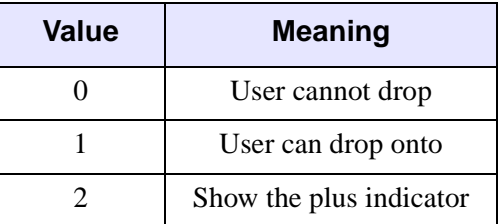

When a DRAG NOTIFY callback is not explicitly set on the draw widget or is set to the string  $\langle \text{default} \rangle$  then the widget system default callback is used. The default callback returns 0 if drop events are not enabled (DROP\_EVENTS=0) and 1 otherwise.

### **Creating a Drag Notification Callback Routine**

The drag notification callback routine has the following signature:

```
FUNCTION Callback_Function_Name, Destination, Source, $
X, Y, Modifiers, Default
```
where

- *Callback Function Name* is the name of the callback function. This value is specified as the value of the DRAG\_NOTIFY keyword.
- *Destination* is the widget ID of the draw widget over which the item is dragged.
- *Source* is the widget ID of the item being dragged (this must currently be a tree widget node).
- *X* is the position to the right of the lower left corner of the drawable area, in device coordinates (pixels).
- *Y* is the position above the lower left corner of the drawable area, in device coordinates (pixels).

• *Modifiers* indicates the state of the modifier keys. The widget system generates them by OR-ing the following values together for the depressed keys:

| <b>Bitmask</b> | <b>Modifier Key</b> |
|----------------|---------------------|
|                | Shift               |
| $\mathcal{P}$  | Control             |
|                | Caps Lock           |
|                | Alt                 |

*Table 25-5: Bitmask and Corresponding Key*

### **Note**

For UNIX, the **Alt** key is the currently mapped MOD1 key.

• *Default* is the value that the default callback would have returned. A common usage is to have the callback return its value after modifying it to show the  $+$ indicator.

Specifying a drag notification callback does not enable drop events; you must set the DROP EVENTS keyword to specify that drop events should be generated. For information on dragging and dropping and draw widgets, see "Using Draw Widgets" (*Widget Application Programming*).

### **Warning**

Custom drag notifications can pose potential dangers, please see the section ""Responding to Drag Notifications (Callbacks)" (*Widget Application Programming*)" in "Using Draw Widgets" (*Widget Application Programming*) to learn more about these potential dangers.

### <span id="page-2764-0"></span>**DROP\_EVENTS**

Use this keyword to specify whether or not the widget will generate drop events when the user drags an item onto the draw area with the mouse cursor and releases the mouse button. See ["Widget Events Returned by Draw Widgets" on page 2775](#page-2774-0) for an explanation of the event structure.

A value of 1 (one) causes the widget to generate drop events and a value of 0 (zero) causes the widget to not generate drop events. The default is to not generate drop events. Specifying a DRAG\_NOTIFY callback does not affect a widget's ability to generate drop events.

# <span id="page-2765-0"></span>**EVENT\_FUNC**

A string containing the name of a function to be called by the WIDGET\_EVENT function when an event arrives from a widget in the widget hierarchy rooted at the newly-created widget.

## <span id="page-2765-1"></span>**EVENT\_PRO**

A string containing the name of a procedure to be called by the WIDGET\_EVENT function when an event arrives from a widget in the widget hierarchy rooted at the newly-created widget.

# <span id="page-2765-2"></span>**EXPOSE\_EVENTS**

Set this keyword to make the draw widget generate event when the visibility of the draw widget changes. This may occur when the widget is hidden behind something else on the screen, brought to the foreground, or when the scroll bars are moved. Normally, draw widgets do not generate events.

If this keyword is set, expose events will be generated only when IDL is unable to restore the contents of the window itself. After the initial draw, expose events are not issued when GRAPHICS\_LEVEL=2 and the software renderer is being used (RENDERER=1). In such cases, expose events are not issued because IDL can internally refresh the window itself. On platforms for which OpenGL support is not offered, the software renderer is always being used, and therefore, expose events are not issued after the initial draw.

### **Note**

When using hardware rendering, you must explicitly disable backing store (by setting RETAIN=0) in order to generate expose events. Additional expose events may be generated if both EXPOSE\_EVENTS and RETAIN=1 are turned on.

### **Warning**

Large numbers of events may be generated when EXPOSE EVENTS is specified. You may wish to compress the events (perhaps using a timer) and only act on a subset.

## <span id="page-2765-3"></span>**FRAME**

The value of this keyword specifies the width of a frame in units specified by the UNITS keyword (pixels are the default) to be drawn around the borders of the widget. Note that this keyword is only a hint to the toolkit, and may be ignored in some instances.

## <span id="page-2766-0"></span>**FUNC\_GET\_VALUE**

A string containing the name of a function to be called when the GET\_VALUE keyword to the WIDGET\_CONTROL procedure is called for this widget. Using this technique allows you to change the value that should be returned for a widget. Compound widgets use this ability to define their values transparently to the user.

### <span id="page-2766-1"></span>**GRAPHICS\_LEVEL**

Set this keyword equal to 2 (two) to use IDL Object Graphics in the draw widget. If the GRAPHICS\_LEVEL keyword is not set, or is set to a value other than two, the draw widget will use IDL Direct Graphics.

### <span id="page-2766-2"></span>**GROUP\_LEADER**

The widget ID of an existing widget that serves as "group leader" for the newlycreated widget. When a group leader is killed, for any reason, all widgets in the group are also destroyed.

A given widget can be in more than one group. The WIDGET\_CONTROL procedure can be used to add additional group associations to a widget. It is not possible to remove a widget from an existing group.

### <span id="page-2766-3"></span>**IGNORE\_ACCELERATORS**

Set this keyword to specify what WIDGET\_BUTTON accelerators are to be ignored when this draw widget has keyboard focus. Setting IGNORE\_ACCELERATORS allows a defined list of accelerators to be processed by the draw widget instead of by the conflicting accelerated button. Valid values are:

- A string or string array containing any value that is legal for WIDGET\_BUTTON's [ACCELERATOR](#page-2680-0) keyword
- The number 1, indicating all accelerators should be ignored

Ordinarily, accelerators are processed before keyboard events reach the widget that has the keyboard focus. Setting IGNORE ACCELERATORS allows a defined list of accelerators to be processed by the draw widget instead of by associated buttons or menu items. Once the draw widget loses focus, all specified accelerators are automatically re-enabled.

See "Disabling Button Widget Accelerators" (Chapter 3, *Widget Application Programming*) for usage details and examples.

# <span id="page-2767-0"></span>**KEYBOARD\_EVENTS**

Set this keyword equal to 1 (one) or 2 to make the draw widget generate an event when it has the keyboard focus and a key is pressed or released. (The method by which a widget receives the keyboard focus is dependent on the window manager in use.) The value of the key pressed is reported in either the CH or the KEY field of the event structure, depending on the type of key pressed. See ["Widget Events Returned](#page-2774-0)  [by Draw Widgets" on page 2775](#page-2774-0) for details.

- If this keyword is set equal to 1, the draw widget will generate an event when a "normal" key is pressed. "Normal" keys include all keys except function keys and the modifier keys: SHIFT, CONTROL, CAPS LOCK, and ALT. If a modifier key is pressed at the same time as a normal key, the value of the modifier key is reported in the MODIFIERS field of the event structure.
- If this keyword is set equal to 2, the draw widget will generate an event when *either* a normal key or a modifier key is pressed. Values for modifier keys are reported in the KEY field of the event structure, and the MODIFIERS field contains zero.

### **Note**

Keyboard events are never generated for function keys.

# <span id="page-2767-1"></span>**KILL\_NOTIFY**

Set this keyword to a string that contains the name of a procedure to be called automatically when the specified widget dies. Each widget is allowed a single such "callback" procedure. It can be removed by setting the routine to the null string ('').

The callback routine is called with the widget identifier as its only argument. At that point, the widget identifier can only be used with the WIDGET\_CONTROL procedure to get or set the user value. All other requests that require a widget ID are disallowed for the target widget. The callback is not issued until the WIDGET EVENT function is called.

## <span id="page-2767-2"></span>**MOTION\_EVENTS**

Set this keyword to make the draw widget generate events when the mouse cursor moves across the widget. Normally, draw widgets do not generate events.

Draw widgets that return motion events can generate a large number of events that can result in poor performance on slower machines.

Note that it is possible to generate motion events with coordinates outside the draw widget. If you position the mouse cursor inside the draw widget, press the mouse

button, and drag the cursor out of the draw widget, the X and Y fields of the widget event will specify coordinates outside the draw widget.

See "Accessing Draw Widget Events" (Chapter 5, *Widget Application Programming*) for more information.

## <span id="page-2768-0"></span>**NO\_COPY**

Usually, when setting or getting widget user values, either at widget creation or using the SET\_UVALUE and GET\_UVALUE keywords to WIDGET\_CONTROL, IDL makes a second copy of the data being transferred. Although this technique is fine for small data, it can have a significant memory cost when the data being copied is large.

If the NO\_COPY keyword is set, IDL handles these operations differently. Rather than copy the source data, it takes the data away from the source and attaches it directly to the destination. This feature can be used by compound widgets to obtain state information from a UVALUE without all the memory copying that would otherwise occur. However, it has the side effect of causing the source variable to become undefined. On a "set" operation (using the UVALUE keyword to WIDGET\_DRAW or the SET\_UVALUE keyword to WIDGET\_CONTROL), the variable passed as value becomes undefined. On a "get" operation (GET\_UVALUE keyword to WIDGET\_CONTROL), the user value of the widget in question becomes undefined.

## <span id="page-2768-1"></span>**NOTIFY\_REALIZE**

Set this keyword to a string that contains the name of a procedure to be called automatically when the specified widget is realized. This callback occurs just once (because widgets are realized only once). Each widget is allowed a single such "callback" procedure. It can be removed by setting the routine to the null string (''). The callback routine is called with the widget ID as its only argument.

# <span id="page-2768-2"></span>**PRO\_SET\_VALUE**

A string containing the name of a procedure to be called when the SET\_VALUE keyword to the WIDGET\_CONTROL procedure is called for this widget. See the description of the [PRO\\_SET\\_VALUE](#page-2729-0) keyword to [WIDGET\\_CONTROL](#page-2705-0) for information on using this keyword.

## <span id="page-2769-0"></span>**RENDERER**

Set this keyword to an integer value indicating which graphics renderer to use when drawing objects within the window. Valid values are:

- $0 =$  Platform native OpenGL
- $1 = IDL's$  software implementation

By default, your platform's native OpenGL implementation is used. If your platform does not have a native OpenGL implementation, IDL's software implementation is used regardless of the value of this property. See "Hardware vs. Software Rendering" (Chapter 2, *Object Programming*) for details. Your choice of renderer may also affect the maximum size of a draw widget. See ["IDLgrWindow" on page 4960](#page-4959-0) for details.

## <span id="page-2769-1"></span>**RESOURCE\_NAME**

A string containing an X Window System resource name to be applied to the widget. See ["RESOURCE\\_NAME" on page 2665](#page-2664-0) for a complete discussion of this keyword.

## <span id="page-2769-2"></span>**RETAIN**

Set this keyword to 0, 1, or 2 to specify how backing store should be handled for the draw widget. RETAIN=0 specifies no backing store. RETAIN=1 requests that the server or window system provide backing store. RETAIN=2 specifies that IDL provide backing store directly. See ["Backing Store" on page 2780](#page-2779-0) for details on the use of RETAIN with Direct Graphics. For more information on the use of RETAIN with Object Graphics, see ["IDLgrWindow Properties" on page 4963](#page-4962-0).

### **Note**

On Macintosh and Microsoft Windows systems, if you are using software rendering (that is, the RENDERER keyword is set equal to one, or your platform does not have a native OpenGL implementation), IDL will refresh the window automatically regardless of the setting of the RETAIN property.

# <span id="page-2769-3"></span>**SCR\_XSIZE**

Set this keyword to the desired "screen" width of the widget, in units specified by the UNITS keyword (pixels are the default). In many cases, setting this keyword is the same as setting the XSIZE keyword.

### <span id="page-2770-0"></span>**SCR\_YSIZE**

Set this keyword to the desired "screen" height of the widget, in units specified by the UNITS keyword (pixels are the default). In many cases, setting this keyword is the same as setting the YSIZE keyword.

### <span id="page-2770-1"></span>**SCROLL**

Set this keyword to create a scrollable draw widget with horizontal and vertical scrollbars that allow the user to view portions of the widget contents that are not currently on the screen.

Specify the dimensions of the viewport using the X\_SCROLL\_SIZE and Y SCROLL SIZE keywords, and the dimensions of the entire drawable area using the XSIZE and YSIZE keywords. A scrollbar will be added if the viewport dimension is smaller than the corresponding dimension of the drawable area.

### **Note**

While the viewport of a draw widget created with the SCROLL keyword may be smaller than the entire image, the drawable area itself is the same size as the image, and uses memory commensurately. If you want to display a portion of a very large image, consider using the APP\_SCROLL keyword rather than SCROLL. The drawable area of a draw widget created with APP\_SCROLL is the same size as the viewport. This saves memory when the displayed image is large, but requires extra work on the programmer's part to handle viewport events and display the appropriate portion of the image. See ["APP\\_SCROLL" on page 2761](#page-2760-0) and "Scrolling Draw Widgets" (Chapter 5, *Widget Application Programming*) for details.

### <span id="page-2770-2"></span>**SENSITIVE**

Set this keyword to control the initial sensitivity state of the widget.

If SENSITIVE is zero, the widget becomes insensitive. If nonzero, it becomes sensitive. When a widget is sensitive, it has normal appearance and can receive user input. For example, a sensitive button widget can be activated by moving the mouse cursor over it and pressing a mouse button. When a widget is insensitive, it indicates the fact by changing its appearance, looking disabled, and it ignores any input.

Sensitivity can be used to control when a user is allowed to manipulate the widget. Note that some widgets do not change their appearance when they are made insensitive, but they cease generating events.

After creating the widget hierarchy, you can change the sensitivity state using the SENSITIVE keyword with the [WIDGET\\_CONTROL](#page-2705-0) procedure.

## <span id="page-2771-0"></span>**TOOLTIP**

Set this keyword to a string that will be displayed when the cursor hovers over the widget. For UNIX platforms, this string must be non-zero in length.

### **Note**

If your application uses hardware rendering and a RETAIN setting of either zero or one, tooltips will cause draw widgets to generate expose events if the tooltip obscures the drawable area. This is true even if the tooltip is associated with another widget.

### **Note**

You can use language catalogs to internationalize this value with strings in particular languages. For more information, see Chapter 19, "Using Language Catalogs" (*Application Programming*).

## <span id="page-2771-1"></span>**TRACKING\_EVENTS**

Set this keyword to cause widget tracking events to be issued for the widget whenever the mouse pointer enters or leaves the region covered by that widget. For the structure of tracking events, see ["TRACKING\\_EVENTS" on page 2672](#page-2671-0) in the documentation for WIDGET\_BASE.

### <span id="page-2771-2"></span>**UNAME**

Set this keyword to a string that can be used to identify the widget in your code. You can associate a name with each widget in a specific hierarchy, and then use that name to query the widget hierarchy and get the correct widget ID.

To query the widget hierarchy, use the [WIDGET\\_INFO](#page-2795-0) function with the FIND BY UNAME keyword. The UNAME should be unique to the widget hierarchy because the FIND BY UNAME keyword returns the ID of the first widget with the specified name.

### <span id="page-2771-3"></span>**UNITS**

Set this keyword to specify the units used when *supplying* measurements or position values. Set UNITS equal to 0 (zero) to specify that all measurements are in pixels (this is the default), to 1 (one) to specify that all measurements are in inches, or to 2 (two) to specify that all measurements are in centimeters. This keyword does not
change the units used in a widget event structure or in most of the fields of the geometry structure returned by WIDGET\_INFO.

#### **UVALUE**

The "user value" to be assigned to the widget.

Each widget can contain a user-specified value of any data type and organization. This value is not used by the widget in any way, but exists entirely for the convenience of the IDL programmer. This keyword allows you to set this value when the widget is first created.

If UVALUE is not present, the widget's initial user value is undefined.

### **VIEWPORT\_EVENTS**

Set this keyword to enable viewport motion events for draw widgets.

### <span id="page-2772-0"></span>**WHEEL\_EVENTS**

Set this keyword to enable mouse scroll wheel events, which are disabled by default. An event is generated when scroll wheel events are enabled, the widget has the focus (Windows) or the mouse pointer is over the draw widget (Motif), and the user rolls the scroll wheel. This event reports the scroll direction and distance, current mouse coordinates, and modifier keys. See ["Widget Events Returned by Draw Widgets" on](#page-2774-0)  [page 2775](#page-2774-0) for more information.

When wheel events are not enabled, rolling the scroll wheel affects the vertical scroll bar, if present.

#### **XOFFSET**

The horizontal offset of the widget in units specified by the UNITS keyword (pixels are the default) relative to its parent.

Specifying an offset relative to a row or column major base widget does not work because those widgets enforce their own layout policies. This keyword is primarily of use relative to a plain base widget. Note that it is best to avoid using this style of widget layout.

#### **XSIZE**

The width of the widget in units specified by the UNITS keyword (pixels are the default). Most widgets attempt to size themselves to fit the situation. However, if the desired effect is not produced, use this keyword to override it. This keyword is only a "hint" to the toolkit and may be ignored in some situations. By default, draw widgets are 100 pixels wide by 100 pixels high.

## **X\_SCROLL\_SIZE**

The XSIZE keyword always specifies the width of a widget. When the SCROLL keyword is specified, this size is not necessarily the same as the width of the visible area. The X\_SCROLL\_SIZE keyword allows you to set the width of the scrolling viewport independently of the actual width of the widget.

Use of the X\_SCROLL\_SIZE keyword implies SCROLL.

### **YOFFSET**

The vertical offset of the widget in units specified by the UNITS keyword (pixels are the default) relative to its parent. This offset is specified relative to the *upper left* corner of the parent widget.

Specifying an offset relative to a row or column major base widget does not work because those widgets enforce their own layout policies. This keyword is primarily of use relative to a plain base widget. Note that it is best to avoid using this style of widget layout.

### **YSIZE**

The height of the widget in units specified by the UNITS keyword (pixels are the default). Most widgets attempt to size themselves to fit the situation. However, if the desired effect is not produced, use this keyword to override it. This keyword is only a hint to the toolkit and may be ignored in some situations. By default, draw widgets are 100 pixels wide by 100 pixels high.

# **Y\_SCROLL\_SIZE**

The YSIZE keyword always specifies the height of a widget. When the SCROLL keyword is specified, this size is not necessarily the same as the height of the visible area. The Y\_SCROLL\_SIZE keyword allows you to set the height of the scrolling viewport independently of the actual height of the widget.

Use of the Y\_SCROLL\_SIZE keyword implies SCROLL.

# **Keywords to WIDGET\_CONTROL**

A number of keywords to the [WIDGET\\_CONTROL](#page-2705-0) procedure affect the behavior of draw widgets. In addition to those keywords that affect all widgets, the following are particularly useful: [DRAW\\_BUTTON\\_EVENTS,](#page-2716-0) [DRAW\\_EXPOSE\\_EVENTS](#page-2717-0),

[DRAW\\_KEYBOARD\\_EVENTS,](#page-2717-1) [DRAW\\_MOTION\\_EVENTS,](#page-2717-2) [DRAW\\_VIEWPORT\\_EVENTS](#page-2718-1), [DRAW\\_WHEEL\\_EVENTS,](#page-2718-0) [DRAW\\_XSIZE,](#page-2718-2) [DRAW\\_YSIZE,](#page-2718-3) [GET\\_DRAW\\_VIEW,](#page-2722-0) [GET\\_VALUE](#page-2722-1), [IGNORE\\_ACCELERATORS,](#page-2725-0) [INPUT\\_FOCUS](#page-2726-0), [SET\\_DRAW\\_VIEW,](#page-2736-0) [TOOLTIP.](#page-2750-0)

## **Keywords to WIDGET\_INFO**

A number of keywords to the [WIDGET\\_INFO](#page-2795-0) function return information that applies specifically to draw widgets. In addition to those keywords that apply to all widgets, the following are particularly useful: DRAW BUTTON EVENTS, [DRAW\\_EXPOSE\\_EVENTS,](#page-2800-1) [DRAW\\_KEYBOARD\\_EVENTS,](#page-2800-2) [DRAW\\_MOTION\\_EVENTS,](#page-2800-3) [DRAW\\_VIEWPORT\\_EVENTS](#page-2800-4), [DRAW\\_WHEEL\\_EVENTS,](#page-2801-0) [STRING\\_SIZE,](#page-2810-0) [TOOLTIP.](#page-2817-0)

## <span id="page-2774-0"></span>**Widget Events Returned by Draw Widgets**

By default, draw widgets do not generate events. If the [BUTTON\\_EVENTS](#page-2761-0) keyword is set when the widget is created, pressing or releasing any mouse button while the mouse cursor is over the draw widget causes events to be generated. Specifying the [MOTION\\_EVENTS](#page-2767-0) keyword causes events to be generated *continuously* as the mouse cursor moves across the draw widget. Specifying the [EXPOSE\\_EVENTS](#page-2765-0) keyword causes events to be generated whenever the visibility of any portion of the draw window (or viewport) changes. Specifying the [KEYBOARD\\_EVENTS](#page-2767-1) keyword causes events to be generated when the draw widget has keyboard focus and a keyboard key is pressed. Specifying the WHEEL EVENTS keyword causes events to be generated when the draw widget has focus and the scroll wheel is rolled.

#### **Note**

For an example using motion events with WIDGET\_DRAW, see "Accessing Draw Widget Events" (Chapter 5, *Widget Application Programming*).

Draw widgets can also generate events when an item is dragged onto the drawing area and the mouse button is released. See ["Drop Events" on page 2779](#page-2778-0) and the [DROP\\_EVENTS](#page-2764-0) keyword for details.

The event structure returned by the WIDGET\_EVENT function is defined by the following statement:

```
{WIDGET_DRAW, ID:0L, TOP:0L, HANDLER:0L, TYPE: 0, X:0L, Y:0L,
  PRESS:0B, RELEASE:0B, CLICKS:0L, MODIFIERS:0L, CH:0B, KEY:0L }
```
#### **Note**

If you defined your own {WIDGET\_DRAW} structures prior to the IDL 5.3 release before the structure was defined by an internal call, the MODIFIERS field will break the existing user code.

#### **Note**

If you defined your own {WIDGET\_DRAW} structures prior to the IDL 5.6 release before the structure was defined by an internal call, the CH and KEY fields will break the existing user code.

ID, TOP, and HANDLER are the three standard fields found in every widget event. TYPE returns a value that describes the type of draw widget interaction that generated an event. The values for TYPE are shown in the table below.

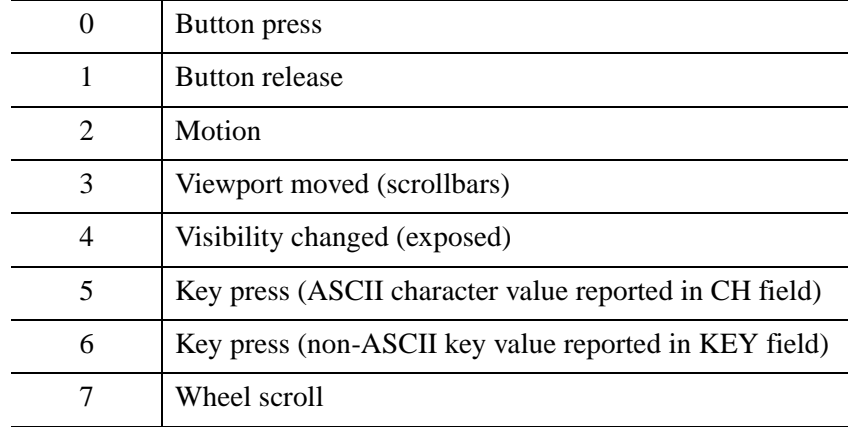

In most cases, the X and Y fields give the device coordinates at which the event occurred, measured from the lower left corner of the drawing area. If the draw widget was created with the APP\_SCROLL keyword set, the values in the X and Y fields are measured from the lower left corner of the *viewport*, not the virtual drawable area. Note that in either case, you can pass the values of the X and Y fields directly to WIDGET\_DISPLAYCONTEXTMENU without alteration; IDL will perform the appropriate conversions to display the context menu at the correct position.

For button and "viewport moved" events (that is, when the TYPE field contains 0, 1, or 3), the PRESS and RELEASE fields report which of the left, center, or right mouse button was pressed:

| <b>Value</b> | <b>Mouse Button</b> |
|--------------|---------------------|
|              | Left                |
| 2            | Middle              |
|              | Right               |

*Table 25-6: Possible values of the PRESS and RELEASE Fields During Button Events*

For motion and wheel events, both PRESS and RELEASE are zero. For keyboard events, PRESS contains 1 (one) if the key is down and 0 (zero) if it is up; RELEASE contains 0 (zero) if the key is down and 1 (one) if it is up.

#### **Note**

IDL obtains information about which mouse button was pressed from the operating system, not from the mouse hardware itself. This means that if the operating system or some extension thereof remaps the mouse buttons, IDL may receive information that one button was pressed even if a different physical button was pressed. For example, if a user remaps the mouse buttons to reverse left and right, and then presses the right physical mouse button, the widget event structure will reflect a left mouse button press.

The CLICKS field has one of three possible sets of values:

If the event is a button press, the field is set to either 1 or 2. If the time interval between two button-press events is less than the time interval for a doubleclick event for the platform, the CLICKS field returns 2. If the time interval between button-press events is greater than the time interval for a double-click event for the platform, the CLICKS field returns 1. This means that if you are writing a widget application that requires the user to double-click on a draw widget, you will need to handle two events. The CLICKS field will return a 1 on the first click and a 2 on the second click.

- If the event is a wheel scroll, the field indicates the direction and distance that the wheel was rolled. Forward movement gives a positive value; backward movement gives a negative value. Normally the value is 1 or -1, but other values are possible if the user scrolls quickly.
- If the event is not a button-press or wheel event, the CLICKS field contains a 0.

The MODIFIERS field is valid for button press, button release, motion, wheel, and "normal" keyboard events. It is a bitmask which returns the current state of several keyboard modifier keys at the time the event was generated. If a bit is zero, the key is up. If the bit is set, the key is depressed.

#### **Note**

"Normal" keyboard events are generated when the KEYBOARD\_EVENTS keyword is set equal to one. If KEYBOARD\_EVENTS is set equal to two, the keypress event for a modifier key contains zero in the MODIFIERS field and the key value is reported in the KEY field; see below.

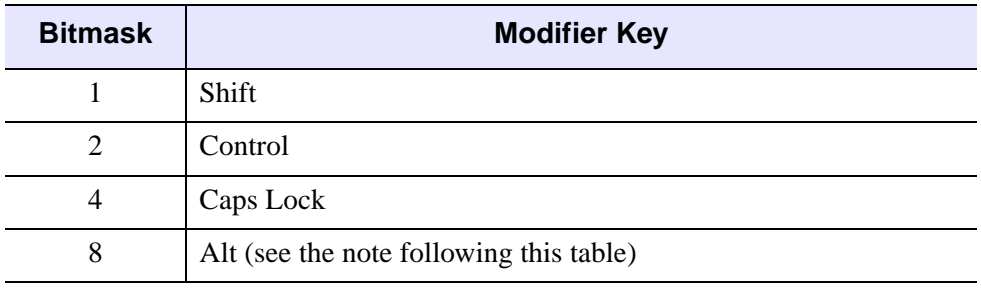

The value in the MODIFIERS field is generated by OR-ing the following values together if a key is depressed.

*Table 25-7: Bitmask for the MODIFIERS Field*

#### **Note**

Under UNIX, the **Alt** key is the currently mapped MOD1 key.

Keyboard events are generated with the value of the TYPE field equal to 5 or 6. If the event was generated by an ASCII keyboard character, the TYPE field will be set to 5 and the ASCII value of the key will be returned in the CH field. (Note that ASCII values can be converted to the string representing the character using the IDL STRING routine.) If the event was generated due to a non-ASCII keyboard character, the type of the event will be set to 6 and a numeric value representing the key will be returned in the KEY field. The following table lists the possible values of the KEY field.

Note that for the key values reported in the KEY field for the **Shift**, **Control**, **Caps Lock**, and **Alt** keys are not the same as those reported in the MODIFIER field bit mask, since the KEY field is not a bitmask.

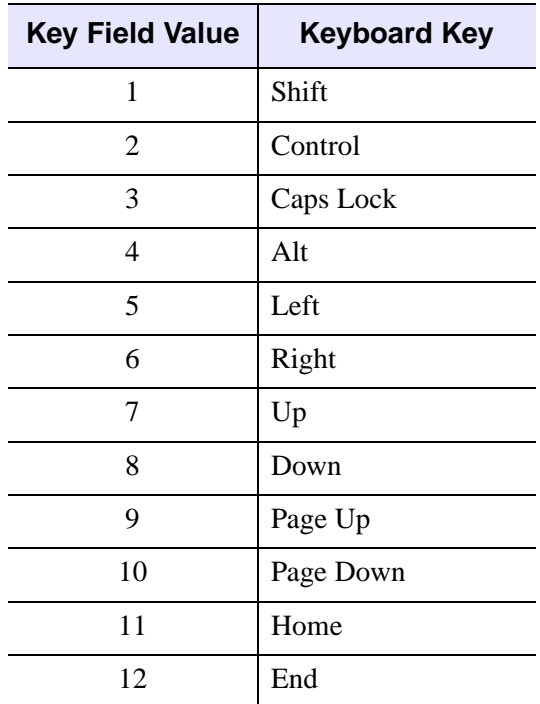

*Table 25-8: Modifier Key Values Reported in the KEY field*

#### <span id="page-2778-0"></span>**Drop Events**

This structure is returned when a drop event occurs:

{WIDGET\_DROP, ID:0L, TOP:0L, HANDLER:0L, DRAG\_ID:0L, POSITION:0L, X:0L, Y:0L, MODIFIERS:0L}

To receive this event the widget must accept drop events (see [DROP\\_EVENTS](#page-2764-0) for details). The ID field reports the destination widget and the DRAG\_ID reports the source. The POSITION field for a draw widget always contains the value 1 (one). The X and Y fields give the pixel coordinates of the drop event relative to the lower left corner of the drawing area. The MODIFIERS field reports which keys were pressed at the time the drop event was generated.

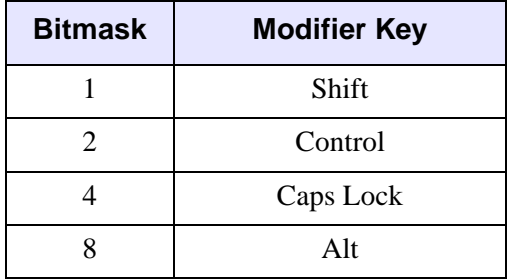

The MODIFIERS field is a bitmask of four values:

*Table 25-9: Modifier Key Values Reported in the MODIFIERS field*

### **Note on using CURSOR**

Note that the CURSOR procedure is only for use with IDL graphics windows. It should not be used with draw widgets. To obtain the cursor position and button state information from a draw widget, examine the X, Y, PRESS, and RELEASE fields in the structures returned by the draw widget in response to cursor events.

# **Backing Store**

Draw widgets with scroll bars rely on backing store to repaint the visible area of the window as it is moved. Their performance is best on systems that provide backing store. However, if your system does not automatically provide backing store, you can make IDL supply it with the statement:

```
DEVICE, RETAIN=2
```
or by using the RETAIN keyword to WIDGET\_DRAW.

#### **Note**

If you are using graphics acceleration, you may wish to turn off backing store entirely and enable expose events (via the EXPOSE\_EVENTS keyword) and redraw the draw widget's contents manually. However, because the number of events generated may be quite high, you might want to enable a timer as well and only redraw the draw widget periodically.

# **Version History**

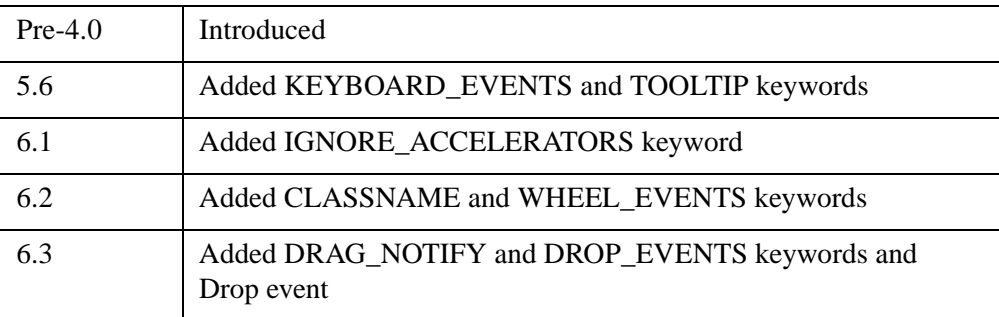

# **See Also**

[SLIDE\\_IMAGE,](#page-2307-0) [WINDOW](#page-2936-0)

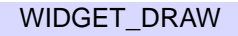

# <span id="page-2781-0"></span>**WIDGET\_DROPLIST**

The WIDGET\_DROPLIST function creates "droplist" widgets, which display a single entry from a list of options. A droplist widget displays a text field and an arrow button. Selecting either the text field or the button reveals a list of options from which to choose. When the user selects a new option from the list, the list disappears and the text field displays the currently selected option. This action generates an event containing the index of the selected item, which ranges from 0 to the number of elements in the list minus one.

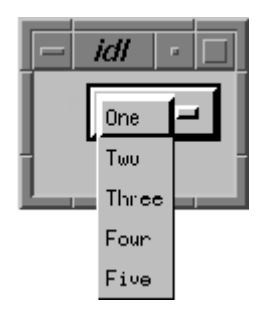

*Figure 25-4: A Droplist Widget*

#### **Note**

The [WIDGET\\_COMBOBOX](#page-2694-0) function creates a similar widget that optionally allows users to edit the text displayed by the droplist. The combobox widget is intended to replace the droplist widget; new code should use WIDGET\_COMBOBOX rather than WIDGET\_DROPLIST.

#### **Note**

The appearance of the droplist widget differs on Motif and Windows platforms. Under Windows, the droplist widget looks the same as the ComboBox widget; under Motif, it appears as shown in the figure above.

# **Syntax**

```
Result = WIDGET_DROPLIST( Parent [, /DYNAMIC_RESIZE] 
  [, EVENT_FUNC=string] [, EVENT_PRO=string] [, FONT=string] 
  [, FRAME=value] [, FUNC_GET_VALUE=string] 
  [, GROUP_LEADER=widget_id] [, KILL_NOTIFY=string] [, /NO_COPY]
```
WIDGET\_DROPLIST *IDL Reference Guide*

```
[, NOTIFY_REALIZE=string] [, PRO_SET_VALUE=string] 
[, RESOURCE_NAME=string] [, SCR_XSIZE=width] [, SCR_YSIZE=height] 
[, /SENSITIVE] [, TAB_MODE=value] [, TITLE=string] 
[, /TRACKING_EVENTS] [, UNAME=string] [, UNITS={0 | 1 | 2}] 
[, UVALUE=value] [, VALUE=value] [, XOFFSET=value] [, XSIZE=value]
```

```
[, YOFFSET=value] [, YSIZE=value] )
```
# **Return Value**

The returned value of this function is the widget ID of the newly-created droplist widget.

# **Arguments**

#### **Parent**

The widget ID of the parent widget for the new droplist widget.

# <span id="page-2782-0"></span>**Keywords**

### **DYNAMIC\_RESIZE**

#### **Note**

This keyword is quietly ignored under UNIX. On UNIX systems, droplists do not change their size after being realized.

Set this keyword to create a widget that resizes itself to fit its new value whenever its value is changed. Note that this keyword does not take effect when used with the SCR\_XSIZE, SCR\_YSIZE, XSIZE, or YSIZE keywords. If one of these keywords is also set, the widget will be sized as specified by the sizing keyword and will never resize itself dynamically.

### <span id="page-2782-1"></span>**EVENT\_FUNC**

A string containing the name of a function to be called by the WIDGET\_EVENT function when an event arrives from a widget in the widget hierarchy rooted at the newly-created widget.

### <span id="page-2783-0"></span>**EVENT\_PRO**

A string containing the name of a procedure to be called by the WIDGET\_EVENT function when an event arrives from a widget in the widget hierarchy rooted at the newly-created widget.

### <span id="page-2783-1"></span>**FONT**

The name of the font to be used by the widget. The font specified is a "device font" (an X Windows font on Motif systems; a TrueType or PostScript font on Windows systems). See ["About Device Fonts" on page 5580](#page-5579-0) for details on specifying names for device fonts. If this keyword is omitted, the default font is used.

#### **Note**

On Microsoft Windows platforms, if FONT is not specified, IDL uses the system default font. Different versions of Windows use different system default fonts; in general, the system default font is the font appropriate for the version of Windows in question.

### <span id="page-2783-2"></span>**FRAME**

The value of this keyword specifies the width of a frame in units specified by the UNITS keyword (pixels are the default) to be drawn around the borders of the widget. Note that this keyword is only a hint to the toolkit, and may be ignored in some instances.

## <span id="page-2783-3"></span>**FUNC\_GET\_VALUE**

A string containing the name of a function to be called when the GET\_VALUE keyword to the WIDGET\_CONTROL procedure is called for this widget. Using this technique allows you to change the value that should be returned for a widget. Compound widgets use this ability to define their values transparently to the user.

### <span id="page-2783-4"></span>**GROUP\_LEADER**

The widget ID of an existing widget that serves as "group leader" for the newlycreated widget. When a group leader is killed, for any reason, all widgets in the group are also destroyed.

A given widget can be in more than one group. The WIDGET\_CONTROL procedure can be used to add additional group associations to a widget. It is not possible to remove a widget from an existing group.

### <span id="page-2784-0"></span>**KILL\_NOTIFY**

Set this keyword to a string that contains the name of a procedure to be called automatically when the specified widget dies. Each widget is allowed a single such "callback" procedure. It can be removed by setting the routine to the null string ('').

The callback routine is called with the widget identifier as its only argument. At that point, the widget identifier can only be used with the WIDGET\_CONTROL procedure to get or set the user value. All other requests that require a widget ID are disallowed for the target widget. The callback is not issued until the WIDGET EVENT function is called.

### <span id="page-2784-1"></span>**NO\_COPY**

Usually, when setting or getting widget user values, either at widget creation or using the SET\_UVALUE and GET\_UVALUE keywords to WIDGET\_CONTROL, IDL makes a second copy of the data being transferred. Although this technique is fine for small data, it can have a significant memory cost when the data being copied is large.

If the NO\_COPY keyword is set, IDL handles these operations differently. Rather than copy the source data, it takes the data away from the source and attaches it directly to the destination. This feature can be used by compound widgets to obtain state information from a UVALUE without all the memory copying that would otherwise occur. However, it has the side effect of causing the source variable to become undefined. On a "set" operation (using the UVALUE keyword to WIDGET\_DROPLIST or the SET\_UVALUE keyword to [WIDGET\\_CONTROL](#page-2705-0)), the variable passed as value becomes undefined. On a "get" operation (GET\_UVALUE keyword to [WIDGET\\_CONTROL\)](#page-2705-0), the user value of the widget in question becomes undefined.

### <span id="page-2784-2"></span>**NOTIFY\_REALIZE**

Set this keyword to a string that contains the name of a procedure to be called automatically when the specified widget is realized. This callback occurs just once (because widgets are realized only once). Each widget is allowed a single such "callback" procedure. It can be removed by setting the routine to the null string (''). The callback routine is called with the widget ID as its only argument.

## <span id="page-2784-3"></span>**PRO\_SET\_VALUE**

A string containing the name of a procedure to be called when the SET\_VALUE keyword to the [WIDGET\\_CONTROL](#page-2705-0) procedure is called for this widget. See the description of the [PRO\\_SET\\_VALUE](#page-2729-0) keyword to [WIDGET\\_CONTROL](#page-2705-0) for information on using this keyword.

### <span id="page-2785-0"></span>**RESOURCE\_NAME**

A string containing an X Window System resource name to be applied to the widget. See ["RESOURCE\\_NAME" on page 2665](#page-2664-0) for a complete discussion of this keyword.

## <span id="page-2785-1"></span>**SCR\_XSIZE**

Set this keyword to the desired "screen" width of the widget, in units specified by the UNITS keyword (pixels are the default). In many cases, setting this keyword is the same as setting the XSIZE keyword.

## <span id="page-2785-2"></span>**SCR\_YSIZE**

Set this keyword to the desired "screen" height of the widget, in units specified by the UNITS keyword (pixels are the default). In many cases, setting this keyword is the same as setting the YSIZE keyword.

### <span id="page-2785-3"></span>**SENSITIVE**

Set this keyword to control the initial sensitivity state of the widget.

If SENSITIVE is zero, the widget becomes insensitive. If nonzero, it becomes sensitive. When a widget is sensitive, it has normal appearance and can receive user input. For example, a sensitive button widget can be activated by moving the mouse cursor over it and pressing a mouse button. When a widget is insensitive, it indicates the fact by changing its appearance, looking disabled, and it ignores any input.

Sensitivity can be used to control when a user is allowed to manipulate the widget. Note that some widgets do not change their appearance when they are made insensitive, but they cease generating events.

After creating the widget hierarchy, you can change the sensitivity state using the SENSITIVE keyword with the [WIDGET\\_CONTROL](#page-2705-0) procedure.

## <span id="page-2785-4"></span>**TAB\_MODE**

Set this keyword to one of the values shown in the table below to determine how the widget hierarchy can be navigated using the **Tab** key. The TAB\_MODE setting is inherited by lower-level bases and child widgets from the parent WIDGET BASE unless it is explicitly set on an individual widget. If the TAB\_MODE value of the widget differs from that of the base, the setting on the widget will be respected when the widget has focus. For example, if a base does not support tabbing, but an individual child widget does support tabbing, this functionality will be enabled when the child widget has focus.

#### **Note**

It is not possible to tab to disabled (SENSITIVE=0) or hidden (MAP=0) widgets.

#### Valid settings are:

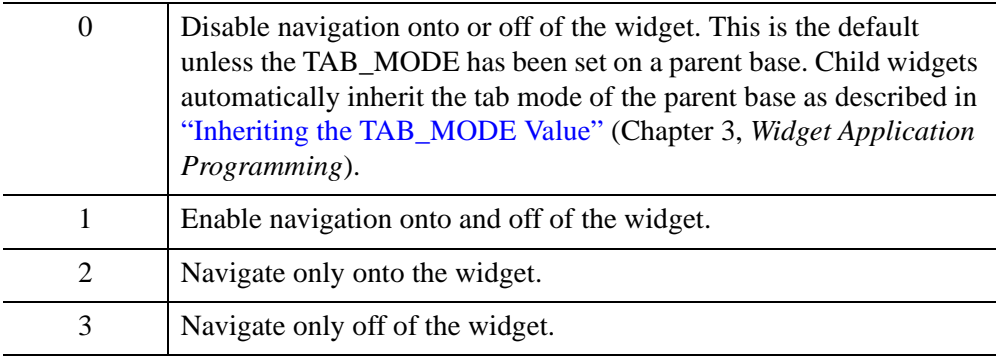

#### **Note**

In widget applications on the UNIX platform, the Motif library controls what widgets are brought into and released from focus using tabbing. The TAB\_MODE keyword value is always zero, and any attempt to change it is ignored when running a widget application on the UNIX platform. Tabbing behavior may vary significantly between UNIX platforms; do not rely on a particular behavior being duplicated on all UNIX systems.

Once a WIDGET\_DROPLIST widget receives focus through tabbing, additional navigation capabilities depend upon the platform as follows:

- On Windows droplist widgets can receive and lose focus through tabbing.
- On UNIX the Motif library controls tabbing functionality.

After creating the widget hierarchy, you can change tabbing support using the [WIDGET\\_CONTROL](#page-2705-0) procedure's TAB\_MODE keyword, or query a widget's support for tabbing using the [WIDGET\\_INFO](#page-2795-0) procedure's TAB\_MODE keyword.

See "Tabbing in Widget Applications" (Chapter 3, *Widget Application Programming*) for usage details and examples.

#### <span id="page-2786-0"></span>**TITLE**

Set this keyword to a string to be used as the title for the droplist widget.

#### **Note**

You can use language catalogs to internationalize this value with strings in particular languages. For more information, see Chapter 19, "Using Language Catalogs" (*Application Programming*).

### <span id="page-2787-0"></span>**TRACKING\_EVENTS**

Set this keyword to cause widget tracking events to be issued for the widget whenever the mouse pointer enters or leaves the region covered by that widget. For the structure of tracking events, see ["TRACKING\\_EVENTS" on page 2672](#page-2671-0) in the documentation for WIDGET\_BASE.

#### <span id="page-2787-1"></span>**UNAME**

Set this keyword to a string that can be used to identify the widget in your code. You can associate a name with each widget in a specific hierarchy, and then use that name to query the widget hierarchy and get the correct widget ID.

To query the widget hierarchy, use the WIDGET INFO function with the FIND BY UNAME keyword. The UNAME should be unique to the widget hierarchy because the FIND\_BY\_UNAME keyword returns the ID of the first widget with the specified name.

#### <span id="page-2787-2"></span>**UNITS**

Set this keyword to specify the units used when *supplying* measurements or position values. Set UNITS equal to 0 (zero) to specify that all measurements are in pixels (this is the default), to 1 (one) to specify that all measurements are in inches, or to 2 (two) to specify that all measurements are in centimeters. This keyword does not change the units used in a widget event structure or in most of the fields of the geometry structure returned by WIDGET\_INFO.

#### <span id="page-2787-3"></span>**UVALUE**

The "user value" to be assigned to the widget.

Each widget can contain a user-specified value of any data type and organization. This value is not used by the widget in any way, but exists entirely for the convenience of the IDL programmer. This keyword allows you to set this value when the widget is first created.

If UVALUE is not present, the widget's initial user value is undefined.

#### <span id="page-2788-0"></span>**VALUE**

The initial value setting of the widget. The value of a droplist widget is a scalar string or array of strings that contains the text of the list items—one list item per array element. List widgets are sized based on the length (in characters) of the longest item specified in the array of values for the VALUE keyword.

#### **Note**

You can use language catalogs to internationalize this value with strings in particular languages. For more information, see Chapter 19, "Using Language Catalogs" (*Application Programming*).

#### <span id="page-2788-1"></span>**XOFFSET**

The horizontal offset of the widget in units specified by the UNITS keyword (pixels are the default) relative to its parent.

Specifying an offset relative to a row or column major base widget does not work because those widgets enforce their own layout policies. This keyword is primarily of use relative to a plain base widget. Note that it is best to avoid using this style of widget programming.

#### <span id="page-2788-2"></span>**XSIZE**

The desired width of the droplist widget area, in units specified by the UNITS keyword (pixels are the default). Most widgets attempt to size themselves to fit the situation. However, if the desired effect is not produced, use this keyword to override it. This keyword does not control the size of the droplist button or of the dropped list. Instead, it controls the size "around" the droplist button and, as such, is not particularly useful.

#### <span id="page-2788-3"></span>**YOFFSET**

The vertical offset of the widget in units specified by the UNITS keyword (pixels are the default) relative to its parent. This offset is specified relative to the *upper left* corner of the parent widget.

Specifying an offset relative to a row or column major base widget does not work because those widgets enforce their own layout policies. This keyword is primarily of use relative to a plain base widget. Note that it is best to avoid using this style of widget programming.

### <span id="page-2789-0"></span>**YSIZE**

The desired height of the widget, in units specified by the UNITS keyword (pixels are the default). Most widgets attempt to size themselves to fit the situation. However, if the desired effect is not produced, use this keyword to override it. This keyword does not control the size of the droplist button or of the dropped list. Instead, it controls the size "around" the droplist button and, as such, is not particularly useful.

# **Keywords to WIDGET\_CONTROL**

A number of keywords to the [WIDGET\\_CONTROL](#page-2705-0) procedure affect the behavior of droplist widgets. In addition to those keywords that affect all widgets, the following are particularly useful: [DYNAMIC\\_RESIZE](#page-2718-4), [GET\\_VALUE](#page-2722-1), [SET\\_DROPLIST\\_SELECT](#page-2737-0), [SET\\_VALUE.](#page-2743-0)

# **Keywords to WIDGET\_INFO**

A number of keywords to the [WIDGET\\_INFO](#page-2795-0) function return information that applies specifically to droplist widgets. In addition to those keywords that apply to all widgets, the following are particularly useful: **DROPLIST** NUMBER, [DROPLIST\\_SELECT](#page-2801-2), [DYNAMIC\\_RESIZE](#page-2802-0), [STRING\\_SIZE](#page-2810-0).

# **Widget Events Returned by Droplist Widgets**

Pressing the mouse button while the mouse cursor is over an element of a droplist widget causes the widget to change the label on the droplist button and to generate an event. The event structure returned by the WIDGET\_EVENT function is defined by the following statement:

{ WIDGET\_DROPLIST, ID:0L, TOP:0L, HANDLER:0L, INDEX:0L }

The first three fields are the standard fields found in every widget event. INDEX returns the index of the selected item. This can be used to index the array of names originally used to set the widget's value.

#### **Note**

Platform-specific UI toolkits behave differently if a droplist widget has only a single element. On some platforms, selecting that element again does not generate an event. Events are always generated if the list contains multiple items.

# **Version History**

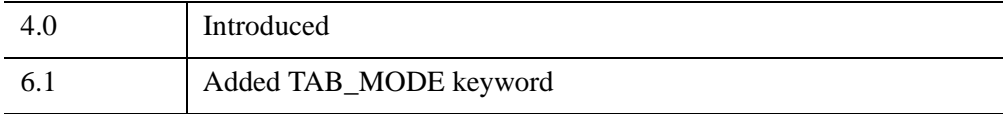

# **See Also**

[CW\\_PDMENU](#page-540-0), [WIDGET\\_BUTTON,](#page-2678-0) [WIDGET\\_COMBOBOX](#page-2694-0), [WIDGET\\_LIST](#page-2833-0)

# **WIDGET\_EVENT**

The WIDGET EVENT function returns events for the widget hierarchy rooted at *Widget\_ID*. Widgets communicate information by generating events. Events are generated when a button is pressed, a slider position is changed, and so forth.

#### **Note**

Widget applications should use the XMANAGER procedure in preference to calling WIDGET\_EVENT directly. See "Widget Event Processing" (Chapter 2, *Widget Application Programming*).

## **Event Processing**

Events for a given widget are processed in the order that they are generated. The event processing performed by WIDGET\_EVENT consists of the following steps, applied iteratively:

- 1. Wait for an event from one of the specified widgets to arrive.
- 2. Starting with the widget that generated the event, move up the widget hierarchy looking for a widget that has an associated event-handling procedure or function. Event-handling routines are associated with a widget via the EVENT\_PRO and EVENT\_FUNC keywords to the widget creation functions or the WIDGET\_CONTROL procedure.
- 3. If an event-handling *procedure* is found, it is called with the event as its argument. The HANDLER field of the event is set to the widget ID of the widget associated with the handling procedure. When the procedure returns, WIDGET EVENT returns to the first step above and starts searching for events. Hence, event-handling procedures are said to "swallow" events.
- 4. If an event-handling *function* is found, it is called with the event as its argument. The HANDLER field of the event is set to the widget ID of the widget associated with the handling function.

When the function returns, its value is examined. If the value is not a structure, it is discarded and WIDGET\_EVENT returns to the first step. This behavior allows event-handling functions to selectively act like event-handling procedures and "swallow" events.

If the returned value is a structure, it is checked to ensure that it has the standard first three fields: ID, TOP, and HANDLER. If any of these fields is missing, IDL issues an error. Otherwise, the returned value replaces the event found in the first step and WIDGET\_EVENT continues moving up the widget hierarchy looking for another event handler routine, as described in step 2, above.

In situations where an event structure is returned, event functions are said to "rewrite" events. This ability to rewrite events is the basis of *compound widgets*, which combine several widgets to give the appearance of a single, more complicated widget. Compound widgets are an important widget programming concept. For more information, see "Creating a Compound Widget" (Chapter 2, *Widget Application Programming*).

- 5. If an event reaches the top of a widget hierarchy without being swallowed by an event handler, it is returned as the value of WIDGET\_EVENT.
- 6. If WIDGET EVENT was called without an argument, and there are no widgets left on the screen that are being managed (as specified via the MANAGED keyword to the WIDGET\_CONTROL procedure) and could generate events, WIDGET\_EVENT ends the search and returns an *empty event* (a standard widget event structure with the top three fields set to zero).

#### **Note**

Do not interrupt the event loop by placing a STOP or EXIT command in the eventhandler or other callback routine. The presence of either command will cause the widget routine to exit with an error.

# **Syntax**

*Result* = WIDGET\_EVENT([*Widget\_ID*]) [, [BAD\\_ID](#page-2793-0)=*variable*] [, /[NOWAIT\]](#page-2794-0) [, [/SAVE\\_HOURGLASS\]](#page-2794-1)

**UNIX Keywords:** [, [/YIELD\\_TO\\_TTY\]](#page-2794-2)

## **Return Value**

A widget event is returned in a structure. The exact contents of this structure vary depending upon the type of widget involved. The first three elements of this structure, however, are always the same.

{ WIDGET, ID:0L, TOP:0L, HANDLER:0L, ... }

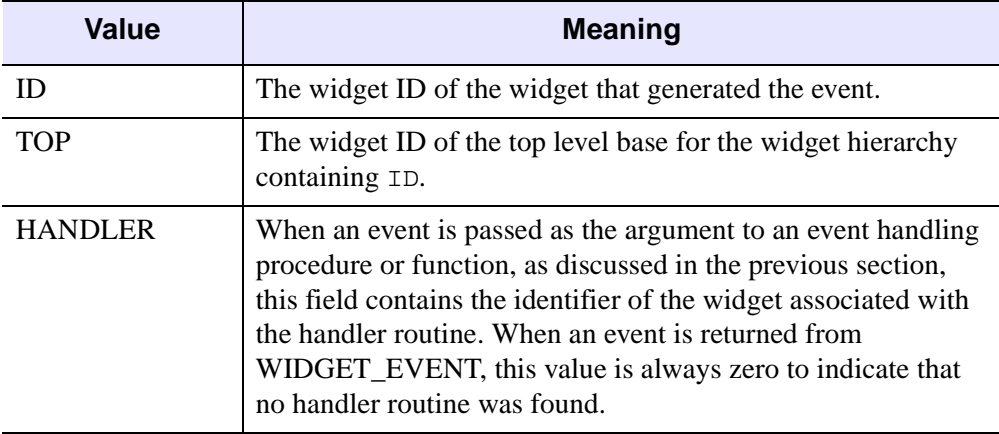

Any other elements vary from widget type to type. The three fixed elements are:

*Table 25-10: Common Event Structure Fields*

# **Arguments**

### **Widget\_ID**

*Widget ID* specifies the widget hierarchy for which events are desired. The first available event for the specified widget or any of its children is returned. If this argument is not specified, WIDGET\_EVENT processes events for all existing widgets.

*Widget ID* can also be an array of widget identifiers, in which case all of the specified widget hierarchies are searched.

#### **Note**

Attempting to obtain events for a widget hierarchy which is not producing events will hang IDL, unless the NOWAIT keyword is used.

# <span id="page-2793-0"></span>**Keywords**

## **BAD\_ID**

If one of the values supplied via *Widget\_ID* is not a valid widget identifier, this function normally issues an error and causes program execution to stop. However, if BAD\_ID is present and specifies a named variable, the invalid ID is stored into the variable, and this routine quietly returns. If no error occurs, a zero is stored.

This keyword can be used to handle the situation in which IDL is waiting within WIDGET EVENT when the user kills the widget hierarchy.

This keyword has meaning only if *Widget ID* is explicitly specified.

#### <span id="page-2794-0"></span>**NOWAIT**

When no events are currently available for the specified widget hierarchy, WIDGET EVENT normally waits until one is available and then returns it. However, if NOWAIT is set and no events are present, it immediately returns. In this case, the ID field of the returned structure will be zero.

### <span id="page-2794-1"></span>**SAVE\_HOURGLASS**

Set this keyword to prevent the hourglass cursor from being cleared by WIDGET EVENT. This keyword can be of use if a program has to poll a widget periodically during a long computation.

## <span id="page-2794-2"></span>**YIELD\_TO\_TTY**

*This keyword is only available on UNIX platforms.*

Unless the NOWAIT keyword is specified, WIDGET\_EVENT does not return until the asked for event is available. If the user should enter a line of input from the keyboard, it cannot be processed until WIDGET\_EVENT returns. If the YIELD\_TO\_TTY keyword is specified and the user enters a line of input, WIDGET EVENT returns immediately. In this case, the ID field of the returned structure will be zero.

#### **Note**

This keyword is supported under UNIX only, and there are no plans to extend it to other operating systems. Do not use it if you intend to use non-UNIX systems.

# **Version History**

Pre-4.0 Introduced

# **See Also**

[XMANAGER](#page-3027-0)

# <span id="page-2795-0"></span>**WIDGET\_INFO**

The WIDGET\_INFO function is used to obtain information about the widget subsystem and individual widgets. The specific area for which information is desired is selected by setting the appropriate keyword.

# **Syntax**

*Result* = WIDGET\_INFO( [*Widget\_ID*] )

**Keywords that apply to all widgets:** [, [/ACTIVE](#page-2797-0)] [, /[ALL\\_CHILDREN](#page-2797-2)] [, [/CHILD\]](#page-2798-0) [, /[EVENT\\_FUNC\]](#page-2802-1) [, /[EVENT\\_PRO](#page-2802-2)] [, [FIND\\_BY\\_UNAME](#page-2802-3)=*string*] [, [/FONTNAME\]](#page-2802-4) [, [/GEOMETRY\]](#page-2803-0) [, [/KBRD\\_FOCUS\\_EVENTS](#page-2804-0)] [, [/MANAGED\]](#page-2805-0) [, [/MAP\]](#page-2806-0) [, /[N\\_CHILDREN\]](#page-2806-2) [, [/NAME](#page-2807-0)] [, /[PARENT](#page-2807-1)] [, [/REALIZED\]](#page-2809-0) [, [/SENSITIVE](#page-2810-1)] [, /[SIBLING\]](#page-2810-2) [, [STRING\\_SIZE=](#page-2810-0){*string* | [*string*, *font*]}] [, /[SYSTEM\\_COLORS\]](#page-2811-0)  $\left[$ , [/TAB\\_MODE](#page-2811-1)]  $\left[$ , /[TRACKING\\_EVENTS\]](#page-2817-1)  $\left[$ , [/TYPE\]](#page-2819-0)  $\left[$ , [UNITS=](#page-2820-0){0 | 1 | 2}] [, [/UNAME](#page-2820-1)] [, /[UPDATE](#page-2821-0)] [, /[VALID\\_ID\]](#page-2821-1) [, [/VERSION\]](#page-2821-2) [, /[VISIBLE\]](#page-2822-0)

**Keywords that apply to widgets created with WIDGET\_BASE:**

[, [/CONTEXT\\_EVENTS](#page-2799-0)] [, /[MODAL\]](#page-2806-1) [, [/TLB\\_ICONIFY\\_EVENTS](#page-2816-0)] [, [/TLB\\_KILL\\_REQUEST\\_EVENTS\]](#page-2816-1) [, /[TLB\\_MOVE\\_EVENTS](#page-2817-2)] [, [/TLB\\_SIZE\\_EVENTS](#page-2817-3)]

**Keywords that apply to widgets created with WIDGET\_BUTTON:** [, [/BUTTON\\_SET](#page-2797-1)] [, /[DYNAMIC\\_RESIZE](#page-2802-0)] [, /[PUSHBUTTON\\_EVENTS\]](#page-2809-1)

[, [/TOOLTIP\]](#page-2817-0)

**Keywords that apply to widgets created with WIDGET\_COMBOBOX:** [, [/COMBOBOX\\_GETTEXT](#page-2798-1)] [, /[COMBOBOX\\_NUMBER](#page-2798-2)] [, [/DYNAMIC\\_RESIZE](#page-2802-0)]

#### **Keywords that apply to widgets created with WIDGET\_DRAW:**

[, [/DRAG\\_NOTIFY](#page-2799-1)] [, /[DRAW\\_BUTTON\\_EVENTS\]](#page-2800-0)

 $\left[$ , *(DRAW* EXPOSE EVENTS]  $\left[$ , DRAW KEYBOARD EVENTS= $\left\{0 | 1 | 2\right\}\right]$ 

[, [/DRAW\\_MOTION\\_EVENTS](#page-2800-3)] [, /[DRAW\\_VIEWPORT\\_EVENTS\]](#page-2800-4)

[, [/DRAW\\_WHEEL\\_EVENTS](#page-2801-0)] [, /[DROP\\_EVENTS](#page-2801-3)] [, /[TOOLTIP\]](#page-2817-0)

**Keywords that apply to widgets created with WIDGET\_DROPLIST:** [, [/DROPLIST\\_NUMBER\]](#page-2801-1) [, [/DROPLIST\\_SELECT](#page-2801-2)] [, /[DYNAMIC\\_RESIZE](#page-2802-0)]

**Keywords that apply to widgets created with WIDGET\_LABEL:** [, [/DYNAMIC\\_RESIZE](#page-2802-0)]

#### **Keywords that apply to widgets created with WIDGET\_LIST:**

[, [/CONTEXT\\_EVENTS](#page-2799-0)] [, /[LIST\\_MULTIPLE\]](#page-2805-1) [, [/LIST\\_NUMBER](#page-2805-2)] [, [/LIST\\_NUM\\_VISIBLE](#page-2805-3)] [, /[LIST\\_SELECT\]](#page-2805-4) [, [/LIST\\_TOP\]](#page-2805-5)

#### **Keywords that apply to widgets created with WIDGET\_PROPERTYSHEET:**

[, [/CONTEXT\\_EVENTS](#page-2799-0)] [, [COMPONENT](#page-2798-3)=*objref*]

[, [/MULTIPLE\\_PROPERTIES\]](#page-2806-3) [, [PROPERTY\\_VALID](#page-2807-2)=*string*]

[, [PROPERTY\\_VALUE](#page-2807-3)=*string*] [, /[PROPERTYSHEET\\_NSELECTED\]](#page-2808-0)

[, [/PROPERTYSHEET\\_SELECTED\]](#page-2808-1)

#### **Keywords that apply to widgets created with WIDGET\_SLIDER:**

[, [/SLIDER\\_MIN\\_MAX\]](#page-2810-3)

#### **Keywords that apply to widgets created with WIDGET\_TAB:**

[, [/TAB\\_CURRENT\]](#page-2811-2) [, [/TAB\\_MULTILINE\]](#page-2812-1) [, [/TAB\\_NUMBER\]](#page-2812-2)

#### **Keywords that apply to widgets created with WIDGET\_TABLE:**

- [, [/COLUMN\\_WIDTHS](#page-2798-4)] [, /[CONTEXT\\_EVENTS](#page-2799-0)] [, [/ROW\\_HEIGHTS](#page-2809-2)]
- [, [/TABLE\\_ALL\\_EVENTS](#page-2812-3)] [, /[TABLE\\_BACKGROUND\\_COLOR](#page-2812-0)]
- [, [/TABLE\\_DISJOINT\\_SELECTION](#page-2813-0)] [, /[TABLE\\_EDITABLE](#page-2813-1)]
- [, [/TABLE\\_EDIT\\_CELL](#page-2813-2)] [, /[TABLE\\_FONT](#page-2814-1)]

[. [/TABLE\\_FOREGROUND\\_COLOR](#page-2814-0)] [, [/TABLE\\_SELECT\]](#page-2814-2) [, /[TABLE\\_VIEW](#page-2815-0)]

[, [/TEXT\\_SELECT](#page-2816-2)] [, /[USE\\_TABLE\\_SELECT](#page-2821-3)]

#### **Keywords that apply to widgets created with WIDGET\_TEXT:**

- [, [/CONTEXT\\_EVENTS](#page-2799-0)] [, /[TEXT\\_ALL\\_EVENTS](#page-2815-1)] [, /[TEXT\\_EDITABLE](#page-2815-2)]
- [, [/TEXT\\_NUMBER\]](#page-2815-3) [, [TEXT\\_OFFSET\\_TO\\_XY=](#page-2815-4)*integer*] [, [/TEXT\\_SELECT](#page-2816-2)]
- [, [/TEXT\\_TOP\\_LINE\]](#page-2816-3) [, [TEXT\\_XY\\_TO\\_OFFSET=](#page-2816-4)*[column*, *line]*]

#### **Keywords that apply to widgets created with WIDGET\_TREE:**

- [, [/CONTEXT\\_EVENTS](#page-2799-0)] [, /[DRAG\\_NOTIFY\]](#page-2799-1) [, [/DRAGGABLE\]](#page-2799-2)
- [, [/DROP\\_EVENTS\]](#page-2801-3) [, [/MASK](#page-2806-4)] [, /[TREE\\_BITMAP](#page-2817-5)]
- [, [/TREE\\_DRAG\\_SELECT\]](#page-2817-4) [, [/TREE\\_EXPANDED](#page-2818-0)] [, /[TREE\\_FOLDER\]](#page-2818-1)
- [, [/TREE\\_INDEX](#page-2818-2)] [, /[TREE\\_ROOT\]](#page-2819-1) [, /[TREE\\_SELECT\]](#page-2819-2)

## **Return Value**

Returns the specified information for the given widget ID. If the SYSTEM\_COLORS keyword is specified, a structure is returned. See ["The](#page-2822-1)  WIDGET SYSTEM COLORS Structure" on page 2823 for details.

# **Arguments**

# **Widget\_ID**

Usually this argument should be the widget ID of the widget for which information is desired. If the ACTIVE or VERSION keywords are specified, this argument is not required.

*Widget ID* can also be an array of widget identifiers, in which case the result is an array with the same structure in which information on all the specified widgets is returned.

# **Keywords**

Not all keywords to WIDGET\_INFO apply to all combinations of widgets. In the following list, descriptions of keywords that affect only certain types of widgets include a list of the widgets for which the keyword is useful.

## <span id="page-2797-0"></span>**ACTIVE**

This keyword applies to all widgets.

Set this keyword to return 1 if there is at least one realized, managed, top-level widget on the screen. Otherwise, 0 is returned.

# <span id="page-2797-2"></span>**ALL\_CHILDREN**

This keyword applies to all widget types.

Set this keyword to have the widget system return an array that contains the widget IDs of the given widget's immediate children. A scalar is returned if the widget contains only one child. If the widget does not have any children then the return value is the scalar value 0 (zero). When there are multiple children, the returned array is ordered according to the position of the children. This keyword can only be applied to one widget at a time. The N\_CHILDREN keyword complements ALL\_CHILDREN.

#### **Note**

If the widget possesses a context menu then the returned array will include the context base. Widget types can be discovered using the TYPE and NAME keywords to WIDGET\_INFO.

## <span id="page-2797-1"></span>**BUTTON\_SET**

This keyword applies to widgets created with the WIDGET BUTTON function.

Set this keyword to return the "set" state of a widget button. If the button is currently set, 1 (one) is returned. If the button is currently not set, 0 (zero) is returned. This keyword is intended for use with exclusive, non-exclusive and checked menu buttons.

#### <span id="page-2798-0"></span>**CHILD**

This keyword applies to all widgets.

Set this keyword to return the widget ID of the first child of the widget specified by *Widget\_ID*. If the widget has no children, 0 is returned.

#### <span id="page-2798-4"></span>**COLUMN\_WIDTHS**

This keyword applies to widgets created with the WIDGET TABLE function.

Set this keyword to return an array of long integers giving the width of each column in the table. If USE TABLE SELECT is set equal to one, only the column widths for columns that contain currently-selected cells are returned. If USE\_TABLE\_SELECT is set equal to an array, only the column widths for columns that contain specified cells are returned.

## <span id="page-2798-1"></span>**COMBOBOX\_GETTEXT**

This keyword applies to widgets created with the WIDGET COMBOBOX function.

Set this keyword to return the current text from the text box of the specified combobox widget. Note that when using an editable combobox, the text displayed in the text box may not be an item from the list of values in the combobox list. To obtain the index of the selected item, inspect the INDEX field of the event structure returned by the combobox widget.

### <span id="page-2798-2"></span>**COMBOBOX\_NUMBER**

This keyword applies to widgets created with the WIDGET COMBOBOX function.

Set this keyword to return the number of elements currently contained in the list of the specified combobox widget.

### <span id="page-2798-3"></span>**COMPONENT**

This keyword applies to widgets created with the [WIDGET\\_PROPERTYSHEET](#page-2843-0) function.

Set this keyword to an object reference to indicate which object to query. This is most useful when the property sheet references multiple objects. If this keyword is not specified, the first (possibly only) object is queried.

## <span id="page-2799-0"></span>**CONTEXT\_EVENTS**

This keyword applies to widgets created with the WIDGET BASE, WIDGET LIST, [WIDGET\\_PROPERTYSHEET,](#page-2843-0) [WIDGET\\_TABLE](#page-2882-0), [WIDGET\\_TEXT](#page-2904-0) or WIDGET TREE functions.

Set this keyword to determine whether the widget specified by *Widget\_ID* is configured to generate context events (that is, the widget was created with the CONTEXT\_EVENTS keyword set). The return value is 1 (one) if context events will be generated, or 0 (zero) otherwise.

## <span id="page-2799-1"></span>**DRAG\_NOTIFY**

This keyword applies to widgets created with the WIDGET DRAW and WIDGET TREE functions.

Set this keyword to retrieve the name of the drag notification callback. If the widget is using the default callback, the return value will be the string  $\langle$  default> (including the  $\lt$  and  $gt$  characters). If the widget is using the callback of its parent node, the return value will be the string  $\langle$  inherit  $\rangle$  (including the  $\langle$  and  $\rangle$  characters). When inheriting, the name of the callback that is ultimately invoked can be discovered by walking up the tree widget hierarchy until  $\le$ inherit> is not returned. For more details, see the DRAG\_NOTIFY keyword of [WIDGET\\_DRAW](#page-2759-0) and WIDGET TREE.

## <span id="page-2799-2"></span>**DRAGGABLE**

This keyword applies to widgets created with the [WIDGET\\_TREE](#page-2917-0) function.

Set this keyword to determine whether the tree widget is draggable. Possible return values are:

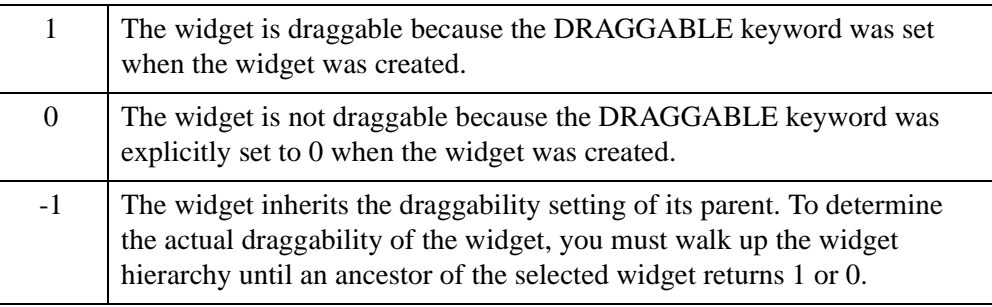

Although it is never draggable, the root node of a tree widget can set DRAGGABLE to 1 or 0 so that its children can inherit the value. WIDGET\_INFO will return the current setting.

### <span id="page-2800-0"></span>**DRAW\_BUTTON\_EVENTS**

This keyword applies to widgets created with the WIDGET DRAW function.

Set this keyword to return 1 if *Widget\_ID* is a draw widget with the BUTTON\_EVENTS attribute set. Otherwise, 0 is returned.

### <span id="page-2800-1"></span>**DRAW\_EXPOSE\_EVENTS**

This keyword applies to widgets created with the [WIDGET\\_DRAW](#page-2759-0) function.

Set this keyword to return 1 if *Widget\_ID* is a draw widget with the EXPOSE EVENTS attribute set. Otherwise, 0 is returned.

### <span id="page-2800-2"></span>**DRAW\_KEYBOARD\_EVENTS**

This keyword applies to widgets created with the [WIDGET\\_DRAW](#page-2759-0) function.

Set this keyword to return an integer specifying the type of keyboard events currently generated by the draw widget specified by *Widget\_ID*. Possible values are:

- 0: No keyboard events are generated
- 1: Keyboard events are generated for "normal" keys (all keys except function keys and modifier keys: SHIFT, CONTROL, CAPS LOCK, and ALT).
- 2: Keyboard events are generated for "normal" keys and modifier keys.

#### **Note**

Keyboard events are never generated for function keys.

#### <span id="page-2800-3"></span>**DRAW\_MOTION\_EVENTS**

This keyword applies to widgets created with the [WIDGET\\_DRAW](#page-2759-0) function.

Set this keyword to return 1 if *Widget\_ID* is a draw widget with the MOTION EVENTS attribute set. Otherwise, 0 is returned.

### <span id="page-2800-4"></span>**DRAW\_VIEWPORT\_EVENTS**

This keyword applies to widgets created with the [WIDGET\\_DRAW](#page-2759-0) function.

Set this keyword to return 1 if *Widget\_ID* is a draw widget with the VIEWPORT\_EVENTS attribute set. Otherwise, 0 is returned.

## <span id="page-2801-0"></span>**DRAW\_WHEEL\_EVENTS**

This keyword applies to widgets created with the [WIDGET\\_DRAW](#page-2759-0) function.

If this keyword is set and the provided widget ID is for a draw widget, WIDGET INFO returns True (1) if mouse wheel events are enabled for the given draw widget and False (0) if wheel events are disabled. WIDGET\_INFO also returns False if this keyword is used on non-draw widgets.

### <span id="page-2801-3"></span>**DROP\_EVENTS**

This keyword applies to widgets created with the WIDGET DRAW and WIDGET TREE functions.

Set this keyword to determine whether or not a widget generates drop events.

Possible return values are:

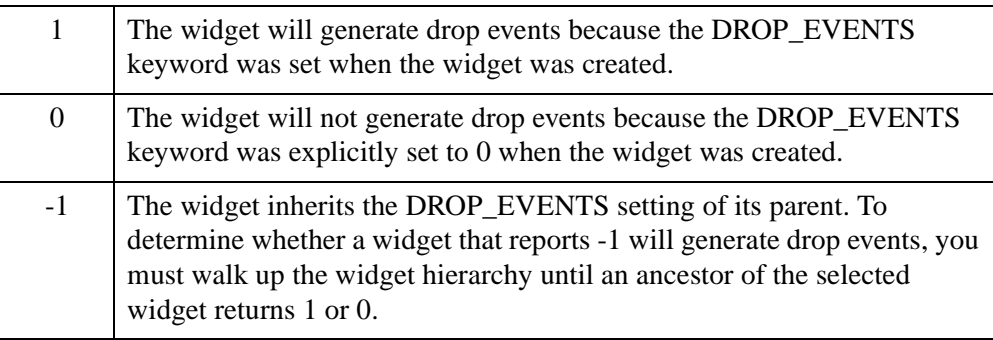

Widgets can generate drop events regardless of whether or not a drag notification callback has been specified (explicitly or inherited implicitly).

## <span id="page-2801-1"></span>**DROPLIST\_NUMBER**

This keyword applies to widgets created with the [WIDGET\\_DROPLIST](#page-2781-0) function.

Set this keyword to return the number of elements currently contained in the specified droplist widget.

## <span id="page-2801-2"></span>**DROPLIST\_SELECT**

This keyword applies to widgets created with the [WIDGET\\_DROPLIST](#page-2781-0) function.

Set this keyword to return the zero-based number of the currently-selected element (i.e., the currently-displayed element) in the specified droplist widget.

#### <span id="page-2802-0"></span>**DYNAMIC\_RESIZE**

This keyword applies to widgets created with the WIDGET BUTTON, [WIDGET\\_COMBOBOX](#page-2694-0), [WIDGET\\_DROPLIST,](#page-2781-0) and [WIDGET\\_LABEL](#page-2826-0) functions.

Set this keyword to return a True value (1) if the widget specified by *Widget\_ID* is a button, droplist, or label widget that has had its DYNAMIC\_RESIZE attribute set. Otherwise, False (0) is returned.

#### <span id="page-2802-1"></span>**EVENT\_FUNC**

This keyword applies to all widgets.

Set this keyword to return a string containing the name of the event handler function associated with *Widget\_ID*. A null string is returned if no event handler function exists.

#### <span id="page-2802-2"></span>**EVENT\_PRO**

This keyword applies to all widgets.

Set this keyword to return a string containing the name of the event handler procedure associated with *Widget\_ID*. A null string is returned if no event handler procedure exists.

#### <span id="page-2802-3"></span>**FIND\_BY\_UNAME**

This keyword applies to all widgets.

Set this keyword to a UNAME value that will be searched for in the widget hierarchy, and if a widget with the given UNAME is in the hierarchy, its ID is returned. The search starts in the hierarchy with the given widget ID and travels down, and this keyword returns the widget ID of the first widget that has the specified UNAME value.

If a widget is not found, 0 is returned.

#### <span id="page-2802-4"></span>**FONTNAME**

This keyword applies to all widgets that support fonts. If the specified widget does not support fonts, WIDGET INFO returns an empty string.

#### **Note**

The WIDGET\_BASE, WIDGET\_DRAW, WIDGET\_TAB, and WIDGET\_TREE widgets do *not* support fonts.

Set this keyword to return a string containing the name of the font being used by the specified widget. The returned name can then be used when creating other widgets or with the SET\_FONT keyword to the [DEVICE](#page-611-0) procedure.

#### **Note**

If the widget being queried has not yet been realized, this keyword will return the default font even if another font has been specified. To ensure that you are retrieving the correct font, query for the font name *after* realizing the widget.

You can use this keyword to retrieve the name of the *default* font used by one type of widget and use the same font in other contexts. For example, the following code retrieves the default font used for buttons and writes into the drawable area of a draw widget using the same font:

```
wBase = WIDGET_BASE(/ROW)
wButton = WIDGET BUTTON(wBase, VALUE="Button")
wDraw = WIDGET_DRAW(wBase, XSIZE=200, YSIZE=100)
WIDGET_CONTROL, wBase, /REALIZE
strFont = WIDGET_INFO(wButton, /FONTNAME)
DEVICE, SET_FONT=strFont
WIDGET_CONTROL, wDraw, GET_VALUE=iWindow
WSET, iWindow
XYOUTS, 100, 50, 'Same Font as Button', FONT=0, /DEVICE, $
   ALIGNMENT=.5
```
This method allows you to synchronize the fonts in several widgets without knowing in advance which font is in use.

The format of the returned font name is platform dependent. See ["About Device](#page-5579-0)  [Fonts" on page 5580](#page-5579-0) for additional details.

#### <span id="page-2803-0"></span>**GEOMETRY**

This keyword applies to all widgets.

#### **Note**

Some widgets have no geometry values of their own. For example, only the root node of a tree widget hierarchy has associated geometry values. Similarly, buttons created on a pop-up menu have no geometry. Widgets with no intrinsic geometry values will return a WIDGET\_GEOMETRY structure containing all zeroes.

Set this keyword to return a WIDGET\_GEOMETRY structure that describes the offset and size information for the widget specified by *Widget\_ID*. This structure has the following definition:

{ WIDGET\_GEOMETRY,

```
XOFFSET:0.0,
YOFFSET:0.0,
XSIZE:0.0,
YSIZE:0.0,
SCR_XSIZE:0.0,
SCR_YSIZE:0.0,
DRAW_XSIZE:0.0,
DRAW_YSIZE:0.0,
MARGIN:0.0,
XPAD:0.0,
YPAD:0.0,
SPACE:0.0 }
```
With the exception of MARGIN, all of the structure's fields correspond to the keywords of the same name to the various widget routines. MARGIN is the width of any frame added to the widget, in units specified by the UNITS keyword (pixels are the default). Therefore, the actual width of any widget is:

SCR\_XSIZE + (2\* MARGIN)

The actual height of any widget is:

SCR YSIZE +  $(2 * MARGIN)$ 

#### **Note**

Different window managers may use different *window dressing* (borders, margins, scrollbars, *etc*.). As a result, running a given segment of widget code on different platforms may yield different geometry.

#### **Note**

In most cases, setting SCR\_XSIZE (or SCR\_YSIZE) for a base widget should override the value set via the XSIZE (or YSIZE) keyword. For *unrealized* base widgets on Microsoft Windows platforms, however, the returned WIDGET GEOMETRY structure will report the specified value of XSIZE (or YSIZE) rather than the value supplied via the SCR\_XSIZE (or SCR\_YSIZE) keyword.

#### **Note**

For table widgets, the YSIZE and XSIZE values return the total number of rows and columns, which may differ from the visible number of rows and columns.

#### <span id="page-2804-0"></span>**KBRD\_FOCUS\_EVENTS**

This keyword applies to all widgets.

Set this keyword to return the keyboard focus events status of the widget specified by *Widget ID.* WIDGET INFO returns 1 (one) if keyboard focus events are currently enabled for the widget, or 0 (zero) if they are not. Only base, table, and text widgets can generate keyboard focus events.

## <span id="page-2805-1"></span>**LIST\_MULTIPLE**

This keyword applies to widgets created with the WIDGET LIST function.

Set this keyword equal to a named variable that will contain a non-zero value if the list widget supports multiple item selections. See the MULTIPLE keyword to WIDGET LIST for more on multiple item selections.

## <span id="page-2805-2"></span>**LIST\_NUMBER**

This keyword applies to widgets created with the [WIDGET\\_LIST](#page-2833-0) function.

Set this keyword to return the number of elements currently contained in the specified list widget.

# <span id="page-2805-3"></span>**LIST\_NUM\_VISIBLE**

This keyword applies to widgets created with the WIDGET LIST function.

Set this keyword to return the number of elements that can be visible in the scrolling viewport of the specified list widget. Note that this value can be larger than the total number of elements actually in the list.

# <span id="page-2805-4"></span>**LIST\_SELECT**

This keyword applies to widgets created with the [WIDGET\\_LIST](#page-2833-0) function.

Set this keyword to return the index or indices of the currently selected (highlighted) element or elements in the specified list widget. Note that this offset is zero-based. If no element is currently selected, -1 is returned.

# <span id="page-2805-5"></span>**LIST\_TOP**

This keyword applies to widgets created with the [WIDGET\\_LIST](#page-2833-0) function.

Set this keyword to return the zero-based offset of the topmost element currently visible in the specified list widget.

## <span id="page-2805-0"></span>**MANAGED**

This keyword applies to all widgets.

Set this keyword to return 1 if the specified widget is managed, or 0 otherwise. If no widget ID is specified in the call to WIDGET INFO, the return value will be an array containing the widget IDs of all currently-managed widgets.

#### <span id="page-2806-0"></span>**MAP**

This keyword applies to all widgets.

Set this keyword to return True (1) if the widget specified by *Widget\_ID* is mapped (visible), or False (0) otherwise. Note that when a base widget is unmapped, all of its children are unmapped. If WIDGET\_INFO reports that a particular widget is unmapped, it may be because a parent in the widget hierarchy has been unmapped.

### <span id="page-2806-4"></span>**MASK**

This keyword applies to widgets created with the [WIDGET\\_TREE](#page-2917-0) function.

Set this keyword to determine whether a widget's bitmap makes use of transparency. The return value will be 1 (one) if the bitmap uses transparency, or  $0$  (zero) otherwise. The tree root node and nodes that use the default icon always return 1. For more information, see the MASK keyword to [WIDGET\\_TREE.](#page-2917-0)

### <span id="page-2806-1"></span>**MODAL**

This keyword applies to widgets created with the [WIDGET\\_BASE](#page-2650-0) function and the [MODAL](#page-2662-0) keyword.

If this keyword is set, WIDGET\_INFO will return True (1) if the base widget specified by *Widget ID* is a modal base widget, or False (0) otherwise.

## <span id="page-2806-3"></span>**MULTIPLE\_PROPERTIES**

This keyword applies to widgets created with the [WIDGET\\_PROPERTYSHEET](#page-2843-0) function.

Set this keyword to return the property sheet's current selection mode. A value of 1 indicates support for multiple property selection. A value of 0 indicates that only single property selection is permitted.

## <span id="page-2806-2"></span>**N\_CHILDREN**

This keyword applies to all widget types.

Set this keyword to return the number of children that belong to a widget. This keyword complements the ALL\_CHILDREN keyword.

#### **Note**

If the widget possesses a context menu then the count will include the context base.

#### <span id="page-2807-0"></span>**NAME**

This keyword applies to all widgets.

Set this keyword to return the widget type name of the widget specified by *Widget ID*. The returned value will be one of the following strings: "BASE", "BUTTON", "COMBOBOX", "DRAW", "DROPLIST", "LABEL", "LIST", "PROPERTYSHEET", "SLIDER", "TAB", "TABLE", "TEXT", or "TREE". Set the TYPE keyword to return the widget's type code.

### <span id="page-2807-1"></span>**PARENT**

This keyword applies to all widgets.

Set this keyword to return the widget ID of the parent of the widget specified by *Widget ID*. If the widget is a top-level base (i.e., it has no parent), 0 is returned.

## <span id="page-2807-2"></span>**PROPERTY\_VALID**

This keyword applies to widgets created with the [WIDGET\\_PROPERTYSHEET](#page-2843-0) function.

Set this keyword to a scalar string or one-element string array that contains a property identifier. If the specified property is included in the property sheet, WIDGET\_INFO will return 1; if the property is not included in the property sheet, WIDGET INFO will return 0. Comparisons are case-insensitive.

#### **Note**

Property identifiers returned in the IDENTIFIER field of an event structure generated by a property sheet widget can be assumed to be valid.

## <span id="page-2807-3"></span>**PROPERTY\_VALUE**

This keyword applies to widgets created with the [WIDGET\\_PROPERTYSHEET](#page-2843-0) function.

Set this keyword to a string that contains a property identifier. If the specified property is included in the property sheet, WIDGET\_INFO will return the value of the property. If the specified property is not included in the property sheet, WIDGET INFO will generate an error; use the PROPERTY VALID keyword to
WIDGET INFO to check for validity before retrieving the property value. Comparisons are case-insensitive.

If the property sheet contains multiple components, use the [COMPONENT](#page-2798-0) keyword to indicate which component the property value should be retrieved from.

#### **Note on use of this keyword**

When a user changes a value in the property sheet widget, the actual value of the underlying property does not change automatically. Use this keyword to retrieve the value specified by the user, then apply the new value to the underlying component. The following code snippet illustrates this process:

```
PRO prop_event, e
; Get the value of the changed property, using the component and
; property identifier information contained in the widget event.
value = WIDGET INFO( e.id, COMPONENT = e.component, \zetaPROPERTY_VALUE = e.identifier )
; Set the component's property's value
e.component->SetPropertyByIdentifier, e.identifier, value
```
#### END

#### **PROPERTYSHEET\_NSELECTED**

This keyword applies to widgets created with the [WIDGET\\_PROPERTYSHEET](#page-2843-0) function.

Set this keyword to return the number of currently selected properties. The [COMPONENT](#page-2798-0) keyword is not required.

### **PROPERTYSHEET\_SELECTED**

This keyword applies to widgets created with the [WIDGET\\_PROPERTYSHEET](#page-2843-0) function.

Set this keyword to return the identifiers of the currently selected properties. The return value depends on the number of rows selected as follows:

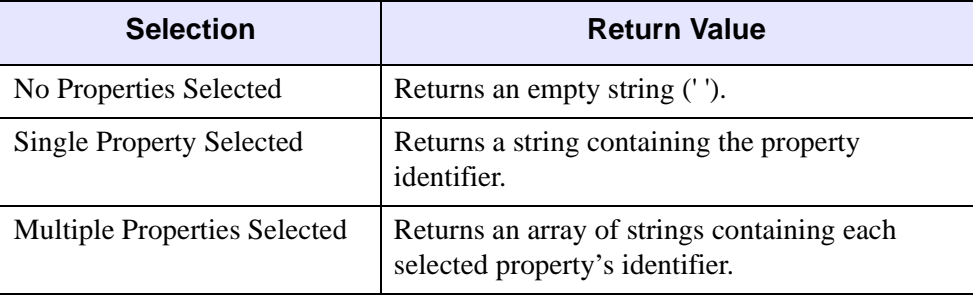

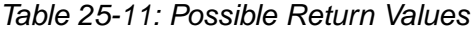

The [COMPONENT](#page-2798-0) keyword is not required.

#### **PUSHBUTTON\_EVENTS**

This keyword applies to widgets created with the [WIDGET\\_BUTTON](#page-2678-0) function.

Set this keyword to return the pushbutton events status for the widget specified by *Widget ID.* WIDGET INFO returns 1 if pushbutton events are currently enabled for the widget, or 0 otherwise.

#### **REALIZED**

This keyword applies to all widgets.

Set this keyword to return 1 if the widget specified by *Widget\_ID* has been realized. If the widget has not been realized, 0 is returned.

### <span id="page-2809-0"></span>**ROW\_HEIGHTS**

This keyword applies to widgets created with the [WIDGET\\_TABLE](#page-2882-0) function.

Set this keyword to return an array of floating-point values giving the height of each row in the table. If USE TABLE SELECT is set equal to one, only the row heights for rows that contain currently selected cells are returned. If [USE\\_TABLE\\_SELECT](#page-2821-0) is set equal to an array, only the row heights for rows that contain specified cells are returned.

On Microsoft Windows platforms, all value rows have the same height, but the column header can have a distinct height. The column header is indexed by a value of -1 for the row.

#### **SENSITIVE**

This keyword applies to all widgets.

Set this keyword to return true (1) if the widget specified by *Widget ID* is sensitive (enabled), or false (0) otherwise. Note that when a base is made insensitive, all its children are made insensitive. If WIDGET\_INFO reports that a particular widget is insensitive, it may be because a parent in the widget hierarchy has been made insensitive.

#### **SIBLING**

This keyword applies to all widgets.

Set this keyword to return the widget ID of the first sibling of the widget specified by *Widget\_ID*. If the widget is the last sibling in the chain, 0 is returned.

#### **SLIDER\_MIN\_MAX**

This keyword applies to widgets created with the [WIDGET\\_SLIDER](#page-2862-0) function.

Set this keyword to return the current minimum and maximum values of the specified slider as a two-element integer array. Element 0 is the minimum value and element 1 is the maximum value.

#### <span id="page-2810-0"></span>**STRING\_SIZE**

This keyword applies to all widget types.

Set this keyword to retrieve the dimensions of a string. The return value is a twoelement vector containing the string's width and height in pixels. A widget identifier must always be specified in the call. The keyword's value can be either the measured string or a two-element vector containing first the string and then a font. If a font is specified, that font is used in the calculations. Otherwise, the widget's font is used. In the case of a table widget with multiple fonts, the default font is used. See ["About](#page-5579-0)  [Device Fonts" on page 5580](#page-5579-0) for details on specifying names for device fonts.

When you are using the dimensions returned by this keyword, take into account the padding that a widget uses around a string. STRING\_SIZE returns the exact dimensions, which if used can cut off the string's edges.

#### **Note**

This keyword's height results might not be 100% reliable from calculation of the specified font's overall size. The calculation uses the span between the maximum ascender and descender in the font's catalogue, regardless of whether those letters appear in the specified string being measured.

#### **SYSTEM\_COLORS**

This keyword applies to all widgets.

Set this keyword and supply the widget ID of any widget to cause WIDGET\_INFO to return an IDL structure that contains RGB values used for 25 IDL display elements.

For more detailed information on the WIDGET\_SYSTEM\_COLORS structure fields and their meaning see the ["The WIDGET\\_SYSTEM\\_COLORS Structure" on](#page-2822-0)  [page 2823](#page-2822-0).

#### **TAB\_CURRENT**

This keyword applies to widgets created with the WIDGET TAB function.

Set this keyword to return the zero-based index of the current tab in the tab widget.

#### **TAB\_MODE**

This keyword applies to all widgets.

Set this keyword to return what support the specified widget has for navigating among widgets using the **Tab** key. Possible return values are:

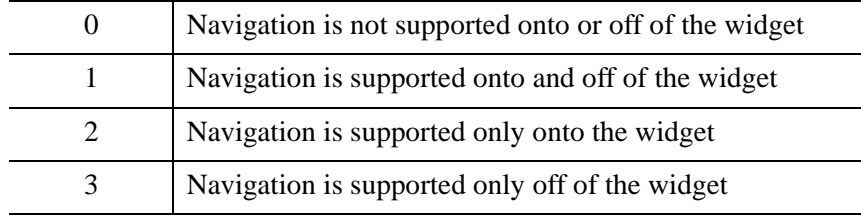

In widget applications on the UNIX platform, the Motif library controls what widgets are brought into and released from focus using tabbing. The TAB\_MODE keyword value is always zero, and any attempt to change it is ignored when running a widget application on the UNIX platform. Tabbing behavior may vary significantly between UNIX platforms; do not rely on a particular behavior being duplicated on all UNIX systems.

#### **TAB\_MULTILINE**

This keyword applies to widgets created with the WIDGET TAB function.

Set this keyword to return the current setting of the multi-line mode for the tab widget.

#### **TAB\_NUMBER**

This keyword applies to widgets created with the [WIDGET\\_TAB](#page-2872-0) function.

Set this keyword to return the number of tabs contained in the tab widget.

#### **TABLE\_ALL\_EVENTS**

This keyword applies to widgets created with the WIDGET TABLE function.

Set this keyword to return 1 (one) if *Widget\_ID* is a table widget with the ALL\_EVENTS attribute set. Otherwise, 0 (zero) is returned.

#### <span id="page-2812-0"></span>**TABLE\_BACKGROUND\_COLOR**

This keyword applies to widgets created with the [WIDGET\\_TABLE](#page-2882-0) function.

Set this keyword to return the background colors of table cells. Colors are returned as RGB triplets, where each byte for red, green, and blue is in the range [0,255]. Normally all of the table's cells are queried, but you can indicate a subset with the USE TABLE SELECT keyword. If all of the colors are identical, the return value is a three-element vector of bytes (an RGB triplet). If any one color is different, the return value has all of the colors in an array whose dimensions mirror the query set specification.

On systems that do not support a large number of colors, the color value returned by WIDGET INFO may not match the value specified via WIDGET TABLE or WIDGET\_CONTROL exactly. The value returned by WIDGET\_INFO is the color that was actually applied.

For more information on the return value, see "Cell Attributes" (Chapter 7, *Widget Application Programming*).

#### **TABLE\_DISJOINT\_SELECTION**

This keyword applies to widgets created with the [WIDGET\\_TABLE](#page-2882-0) function.

Set this keyword to return 1 (one) if the widget specified by *Widget\_ID* has disjoint selection enabled. Otherwise, 0 (zero) is returned.

#### <span id="page-2813-0"></span>**TABLE\_EDITABLE**

This keyword applies to widgets created with the [WIDGET\\_TABLE](#page-2882-0) function.

Set this keyword to return the editability of table cells. Values are returned as single bytes containing 0 (not editable) or 1 (editable). Normally all of the table's cells are queried, but you can indicate a subset with the [USE\\_TABLE\\_SELECT](#page-2821-0) keyword. If all of the values are identical, the return value is a scalar byte. If any one value is different, the return value has all of the values in an array whose dimensions mirror the query set specification.

For more information on the return value, see "Cell Attributes" (Chapter 7, *Widget Application Programming*).

#### **Note**

When using a table with mixed editability, it is important that you take care when using the return value from TABLE\_EDITABLE in a conditional because the value might not be scalar.

### **TABLE\_EDIT\_CELL**

This keyword applies to widgets created with the [WIDGET\\_TABLE](#page-2882-0) function.

Set this keyword to return a two-element integer array containing the row and column coordinates of the currently editable cell. If none of the cells in the table widget is currently editable, the array [-1, -1] is returned.

### <span id="page-2814-0"></span>**TABLE\_FONT**

This keyword applies to widgets created with the WIDGET TABLE function.

Set this keyword to return the font names of table cells. Values are returned as strings. Normally all of the table's cells are queried, but you can indicate a subset with the [USE\\_TABLE\\_SELECT](#page-2821-0) keyword. If all of the font names are identical, the return value is a scalar string. If any one font is different, the return value has all of the values in an array whose dimensions mirror the query set specification.

For more information on the return value, see "Cell Attributes" (Chapter 7, *Widget Application Programming*).

#### **Note**

On Microsoft Windows platforms, the returned font description is functionally equivalent to the originally specified font, but might have modifiers in a different order.

#### <span id="page-2814-1"></span>**TABLE\_FOREGROUND\_COLOR**

This keyword applies to widgets created with the WIDGET TABLE function.

Set this keyword to return the text colors of table cells. Colors are returned as RGB triplets, where each byte for red, green, and blue is in the range [0,255]. Normally all of the table's cells are queried, but you can indicate a subset with the USE TABLE SELECT keyword. If all of the colors are identical, the return value is a three-element vector of bytes (an RGB triplet). If any one color is different, the return value has all of the colors in an array whose dimensions mirror the query set specification.

#### **Note**

On systems that do not support a large number of colors, the color value returned by WIDGET\_INFO may not match the value specified via WIDGET\_TABLE or WIDGET CONTROL exactly. The value returned by WIDGET INFO is the color that was actually applied.

For more information on the return value, see "Cell Attributes" (Chapter 7, *Widget Application Programming*).

#### **TABLE\_SELECT**

This keyword applies to widgets created with the WIDGET TABLE function.

Set this keyword to return the currently-selected (highlighted) cells in the specified table widget.

- In standard selection mode, this keyword returns an array of the form [ *left*, *top*, *right*, *bottom* ] containing the zero-based indices of the columns and rows that define the selection.
- In disjoint selection mode (enabled by setting the DISJOINT SELECTION keyword to WIDGET\_TABLE), this keyword returns a 2 x *n* array of column/row pairs containing the zero-based indices the selected cells.

### **TABLE\_VIEW**

This keyword applies to widgets created with the [WIDGET\\_TABLE](#page-2882-0) function.

Set this keyword to return a two-element array of the form [*left*, *top*] containing the zero-based offsets of the top-left cell currently visible in the specified table widget.

### **TEXT\_ALL\_EVENTS**

This keyword applies to widgets created with the WIDGET TEXT function.

Set this keyword to return 1 if *Widget\_ID* is a text widget with the ALL\_EVENTS attribute set. Otherwise, 0 is returned.

### **TEXT\_EDITABLE**

This keyword applies to widgets created with the [WIDGET\\_TEXT](#page-2904-0) function.

Set this keyword to return 1 if *Widget ID* is a text widget that allows user editing of its contents. Otherwise, 0 is returned.

### **TEXT\_NUMBER**

This keyword applies to widgets created with the WIDGET TEXT function.

Set this keyword to return the number of characters currently contained in the specified text widget, including end-of-line characters.

#### **Note**

On Windows platforms, Carriage Return/Line Feed pairs count as a single character.

## **TEXT\_OFFSET\_TO\_XY**

This keyword applies to widgets created with the WIDGET TEXT function.

Use this keyword to translate a text widget character offset into column and line form.

The value of this keyword should be set to the character offset (an integer) to be translated. WIDGET\_INFO returns a two-element integer array giving the column (element 0) and line (element 1) corresponding to the offset. If the offset specified is out of range, the array [-1,-1] is returned.

## **TEXT\_SELECT**

This keyword applies to widgets created with the WIDGET TABLE and WIDGET TEXT functions.

Set this keyword to return the starting character offset and length (in characters) of the selected (highlighted) text in the specified text widget or table cell. WIDGET\_INFO returns a two-element integer array containing the starting position of the highlighted text as an offset from character zero of the text in the text widget or table cell (element 0), and length of the current selection (element 1).

## **TEXT\_TOP\_LINE**

This keyword applies to widgets created with the [WIDGET\\_TEXT](#page-2904-0) function.

Set this keyword to return the zero-based line number of the line currently at the top of a text widget's display viewport. Note that this value is different from the zerobased character offset of the characters in the line. The character offset can be calculated from the line offset via the TEXT\_XY\_TO\_OFFSET keyword.

# **TEXT\_XY\_TO\_OFFSET**

This keyword applies to widgets created with the [WIDGET\\_TEXT](#page-2904-0) function.

Use this keyword to translate a text widget position given in line and column form into a character offset. The value of this keyword should be set to a two-element integer array specifying the column (element 0) and line (element 1) position. WIDGET INFO returns the character offset (as a longword integer) corresponding to the position. If the position specified is out of range, -1 is returned.

# **TLB\_ICONIFY\_EVENTS**

This keyword applies to widgets created with the WIDGET BASE function.

Set this keyword to return 1 if the top-level base widget specified by *Widget\_ID* is set to return iconify events. Otherwise, 0 is returned.

# **TLB\_KILL\_REQUEST\_EVENTS**

This keyword applies to widgets created with the WIDGET BASE function.

Set this keyword to return 1 if the top-level base widget specified by *Widget\_ID* is set to return kill request events. Otherwise, 0 is returned.

## **TLB\_MOVE\_EVENTS**

This keyword applies to widgets created with the [WIDGET\\_BASE](#page-2650-0) function.

Set this keyword to return 1 if the top-level base widget specified by *Widget\_ID* is set to return move events. Otherwise, 0 is returned.

### **TLB\_SIZE\_EVENTS**

This keyword applies to widgets created with the [WIDGET\\_BASE](#page-2650-0) function.

Set this keyword to return 1 if the top-level base widget specified by *Widget\_ID* is set to return resize events. Otherwise, 0 is returned.

### **TOOLTIP**

This keyword applies to widgets created with the [WIDGET\\_BUTTON](#page-2678-0) and [WIDGET\\_DRAW](#page-2759-0) functions.

Set this keyword to have the WIDGET. INFO function return the text of the tooltip of the widget. If the widget does not have a tooltip, a null string will be returned.

## **TRACKING\_EVENTS**

This keyword applies to all widgets.

Set this keyword to return the tracking events status for the widget specified by *Widget ID.* WIDGET INFO returns 1 if tracking events are currently enabled for the widget. Otherwise, 0 is returned.

## **TREE\_BITMAP**

This keyword applies to widgets created with the [WIDGET\\_TREE](#page-2917-0) function.

Set this keyword to return a 16x16x3 array containing the RGB image specified as the tree widget node's bitmap. If the node uses the default bitmap or is a tree root, then scalar zero is returned. This keyword can only be applied to one widget at a time.

## <span id="page-2817-0"></span>**TREE\_DRAG\_SELECT**

This keyword applies to widgets created with the WIDGET TREE function.

Set this keyword to return a modified selection list that does not include nodes that have a selected ancestor. This is useful when an application automatically copies or moves a selected folder's children, as does the [WIDGET\\_TREE\\_MOVE](#page-2933-0) routine.

There are two modes of operation, depending on the widget ID passed to WIDGET\_INFO:

- If the specified widget ID is the root node of a tree, the returned value is either a scalar or vector of node widget IDs, depending on whether or not multiple nodes are selected. Only those nodes that are selected and do not have a selected ancestor are reported. If no nodes are selected, -1 is returned.
- If the specified widget ID represents a node in the tree, then the returned value is 1 (one) if the node is both selected and has no selected ancestors, or 0 (zero) otherwise.

By providing the "pruned" list of nodes to the copy or move routine, an application that automatically copies or moves all of a selected node's children will avoid copying or moving both the parent and then, later, any selected children. If you use the [WIDGET\\_TREE\\_MOVE](#page-2933-0) routine, you should use this keyword when retrieving the list of selected nodes.

Use **TREE\_SELECT** to retrieve the full list of selected nodes.

#### **TREE\_EXPANDED**

This keyword applies to widgets created with the WIDGET TREE function.

Set this keyword to return 1 (one) if the specified tree widget node is a folder that is expanded, or 0 (zero) if the specified node is a folder that is collapsed.

#### **Note**

Only tree widget nodes created with the FOLDER keyword can be expanded or collapsed. This keyword will always return 0 (zero) if the specified tree widget node is not a folder.

### **TREE\_FOLDER**

This keyword applies to widgets created with the WIDGET TREE function.

Set this keyword to determine if a tree widget node is a folder or leaf node. The root and folders result in a return value of 1 (one) and leaf nodes return 0 (zero).

#### **TREE\_INDEX**

This keyword applies to widgets created with the WIDGET TREE function.

Set this keyword to return the position of the specified tree widget. The return value is the zero-based index of the widget relative to its siblings.

### **TREE\_ROOT**

This keyword applies to widgets created with the WIDGET TREE function.

Set this keyword to return the widget ID of the *root node* of the tree widget hierarchy of which *Widget ID* is a part. The root node is the tree widget whose parent is a base widget.

### <span id="page-2819-0"></span>**TREE\_SELECT**

This keyword applies to widgets created with the [WIDGET\\_TREE](#page-2917-0) function.

Set this keyword to return information about the nodes selected in the specified tree widget. This keyword has two modes of operation, depending on the widget ID passed to WIDGET\_INFO:

- If the specified widget ID is for the root node of the tree widget (the tree widget whose *Parent* is a base widget), this keyword returns either the widget ID of the selected node or (if multiple nodes are selected) an array of widget IDs of the selected nodes. If no nodes are selected, -1 is returned.
- If the specified widget ID is a tree widget that is a node in a tree, this keyword returns 1 (one) if the node is selected or 0 (zero) if it is not selected.

This keyword returns the exact list of selected nodes. If you are passing the list of nodes to a routine that moves or copies selected nodes, consider using the [TREE\\_DRAG\\_SELECT](#page-2817-0) keyword instead.

## **TYPE**

This keyword applies to all widgets.

Set this keyword to return the type code of the specified *Widget\_ID*. Possible values are given the following table. Note that you can set the [NAME](#page-2807-0) keyword to return string names instead.

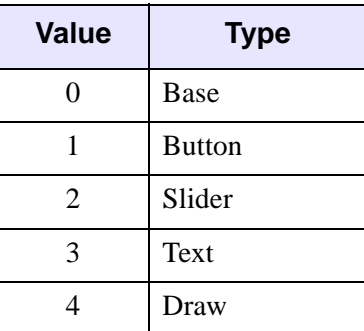

*Table 25-12: Widget Type Codes*

| <b>Value</b> | <b>Type</b>    |
|--------------|----------------|
| 5            | Label          |
| 6            | List           |
| 8            | Droplist       |
| 9            | Table          |
| 10           | Tab            |
| 11           | <b>Tree</b>    |
| 12           | Combobox       |
| 13           | Property sheet |

*Table 25-12: Widget Type Codes (Continued)*

#### **UNAME**

This keyword applies to all widgets.

Set this keyword to have the WIDGET INFO function return the user name of the widget.

#### **UNITS**

This keyword applies to all widgets.

Set this keyword to specify the units used when *returning* measurements or position values for most widget types. Set UNITS equal to 0 (zero) to specify that all measurements are in pixels (this is the default), to 1 (one) to specify that all measurements are in inches, or to 2 (two) to specify that all measurements are in centimeters. This keyword does not change the units used in a widget event structure or in most of the fields of the geometry structure returned by WIDGET\_INFO.

#### **Note**

This keyword does not affect all sizing operations. Specifically, the value of UNITS is ignored when retrieving the XSIZE or YSIZE of a [WIDGET\\_LIST](#page-2833-0), WIDGET TABLE, or WIDGET TEXT functions.

### **UPDATE**

This keyword applies to all widgets.

Set this keyword to return 1 if the widget hierarchy that contains *Widget ID* is set to display updates. Otherwise, 0 is returned. See ["UPDATE" on page 2752](#page-2751-0).

## <span id="page-2821-0"></span>**USE\_TABLE\_SELECT**

This keyword applies to widgets created with the [WIDGET\\_TABLE](#page-2882-0) function.

Set this keyword to modify the behavior of the [COLUMN\\_WIDTHS,](#page-2798-1) [ROW\\_HEIGHTS,](#page-2809-0) [TABLE\\_BACKGROUND\\_COLOR](#page-2812-0), [TABLE\\_EDITABLE](#page-2813-0), [TABLE\\_FONT](#page-2814-0), and [TABLE\\_FOREGROUND\\_COLOR](#page-2814-1) keywords. If USE\_TABLE\_SELECT is set, these keywords apply only to the currently selected cells. If USE\_TABLE\_SELECT is not set, these keywords apply to the entire contents of a table widget.

The USE TABLE SELECT keyword can be specified as an array of coordinates (disjoint selection mode) or as a four-element array of the form [*left*, *top*, *right*, *bottom*] (standard selection mode), giving the group of cells to act on. You can specify header cells by using -1 in the appropriate index: row header cells use -1 for the column, and column header cells use -1 for the row. Ranges can span header and value cells.

## **VALID\_ID**

This keyword applies to all widgets.

Set this keyword to return 1 if *Widget\_ID* represents a currently valid widget. Otherwise, 0 is returned.

## **VERSION**

This keyword applies to all widgets.

Set this keyword to return a structure that gives information about the widget implementation. This structure has the following definition:

{ WIDGET\_VERSION, STYLE:'', TOOLKIT:'', RELEASE:'' }

STYLE is the style of widget toolkit used. TOOLKIT is the implementation of the toolkit. RELEASE is the version level of the toolkit. This field can be used to distinguish between different releases of a given toolkit, such as Motif 1.0 and Motif 1.1.

#### **VISIBLE**

This keyword applies to all widgets.

Set this keyword to return True (1) if the widget specified by *Widget\_ID* is visible, or False (0) otherwise. A widget is visible if:

- it has been realized.
- it and all of its ancestors are mapped.

#### **Note**

The value returned by WIDGET INFO when this keyword is set is not affected if the widget is minimized or obscured by another window. Widgets that are visible in the sense of this keyword may not be immediately apparent to a person viewing a particular display device.

# <span id="page-2822-0"></span>**The WIDGET\_SYSTEM\_COLORS Structure**

When the SYSTEM COLORS keyword is specified in a call to WIDGET INFO, IDL returns a WIDGET\_SYSTEM\_COLORS structure. This allows application developers to determine what colors are used in IDL application widgets, so they can design widgets for their application with the same look and feel as the supplied IDL widgets.

The WIDGET\_SYSTEM\_COLORS structure consists of 25 fields, each containing a three-element vector corresponding to the Red, Green, and Blue color values used for various widget elements. The vector elements are integers ranging between 0 and 255 if a color value is available (vector elements contain –1 if the color value is unavailable). The field names and meaning on the Windows and UNIX operating systems are shown in the following table.

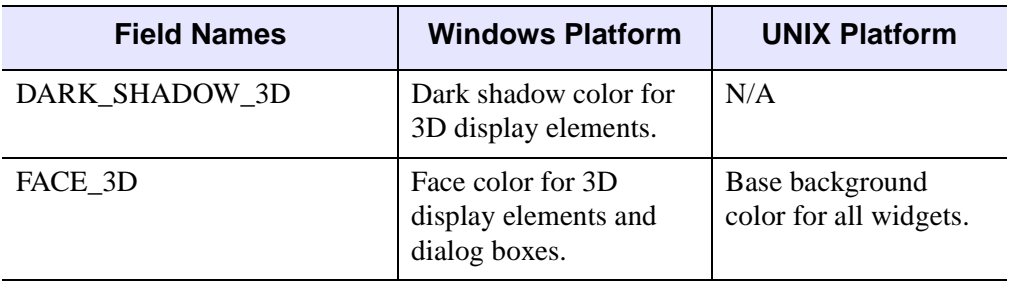

*Table 25-13: WIDGET\_SYSTEM\_COLORS Structure Fields*

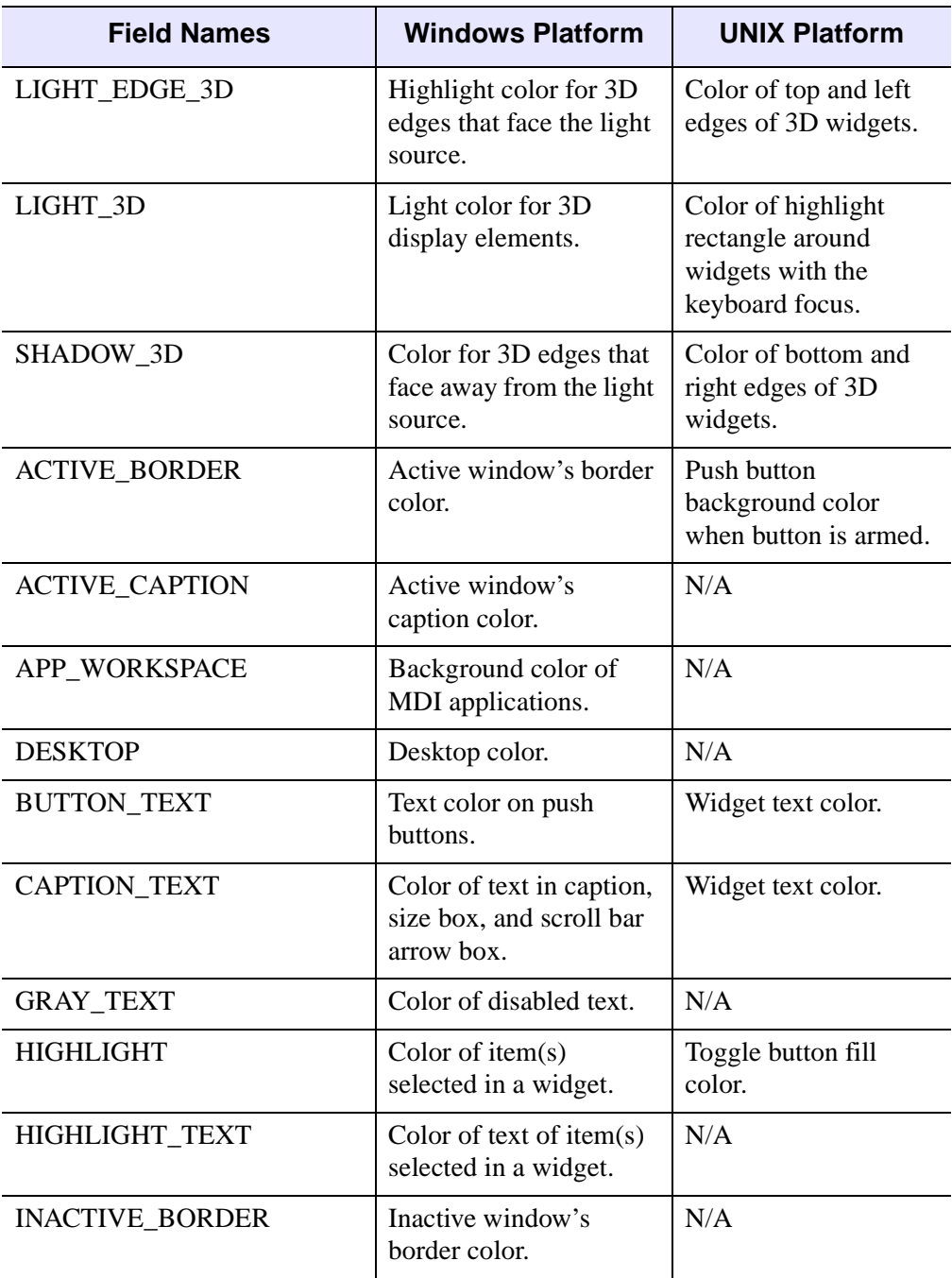

*Table 25-13: WIDGET\_SYSTEM\_COLORS Structure Fields (Continued)*

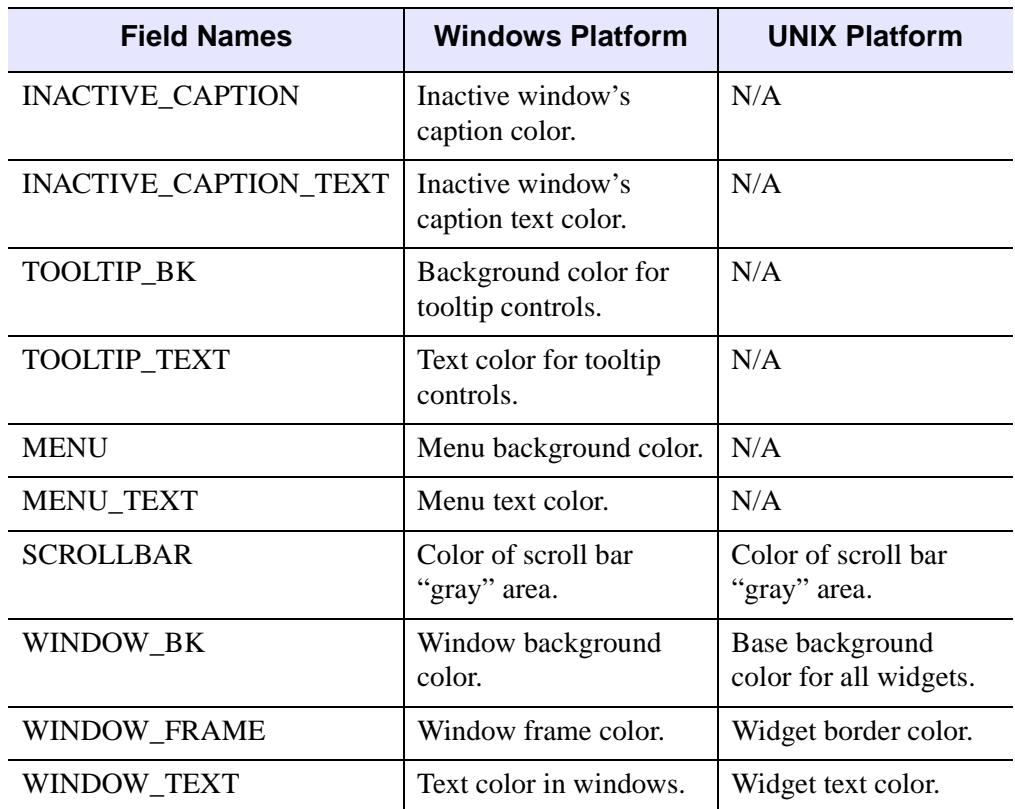

*Table 25-13: WIDGET\_SYSTEM\_COLORS Structure Fields (Continued)*

# **Version History**

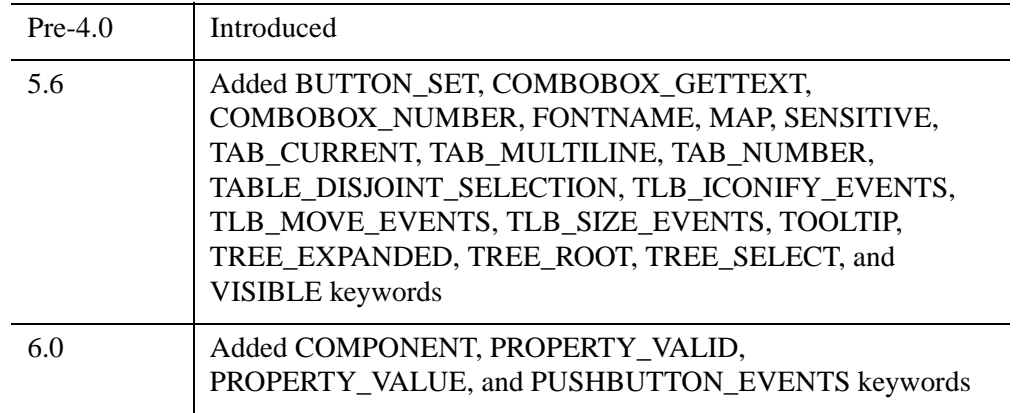

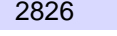

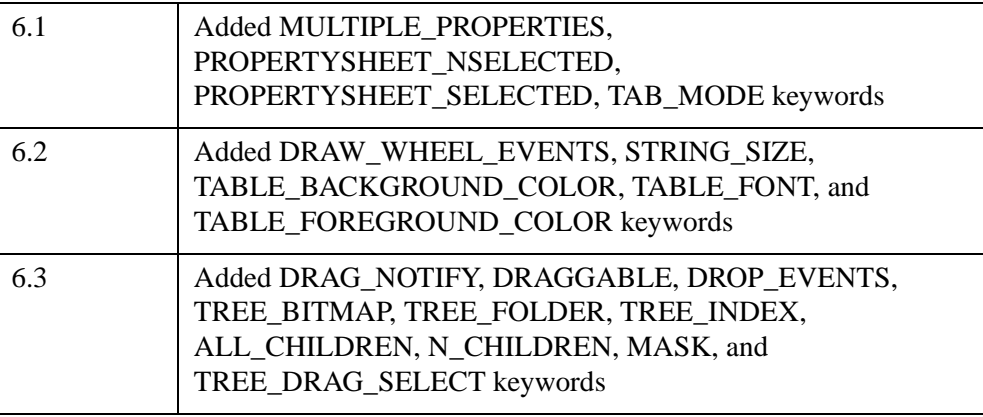

# **See Also**

Chapter 2, "Creating Widget Applications" (*Widget Application Programming*).

# **WIDGET\_LABEL**

The WIDGET\_LABEL function is used to create label widgets. Label widgets display static text. They are similar to single-line text widgets but are optimized for small labeling purposes. If you need to display more than a single line of text, or if the text must be editable by the user, use a text widget.

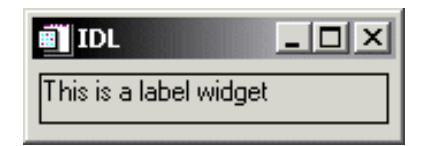

*Figure 25-5: A Label Widget*

# **Syntax**

*Result* = WIDGET\_LABEL( *Parent* [, /[ALIGN\\_CENTER](#page-2827-0) | , /[ALIGN\\_LEFT](#page-2827-1) | , [/ALIGN\\_RIGHT](#page-2827-2)] [, /[DYNAMIC\\_RESIZE](#page-2827-3)] [, [FONT](#page-2827-4)=*string*] [, [FRAME=](#page-2827-5)*width*] [, [FUNC\\_GET\\_VALUE=](#page-2828-0)*string*] [, [GROUP\\_LEADER=](#page-2828-1)*widget\_id*] [, [KILL\\_NOTIFY](#page-2828-2)=*string*] [, /[NO\\_COPY\]](#page-2828-3) [, [NOTIFY\\_REALIZE](#page-2829-0)=*string*] [, [PRO\\_SET\\_VALUE](#page-2829-1)=*string*] [, [RESOURCE\\_NAME=](#page-2829-2)*string*] [, [SCR\\_XSIZE](#page-2829-3)=*width*] [, [SCR\\_YSIZE](#page-2829-4)=*height*] [, [/SENSITIVE\]](#page-2829-5) [, [/SUNKEN\\_FRAME](#page-2830-0)] [, /[TRACKING\\_EVENTS\]](#page-2830-1) [, [UNAME](#page-2830-2)=*string*] [, [UNITS=](#page-2830-3){0 | 1 | 2}] [, [UVALUE](#page-2830-4)=*value*] [, [VALUE=](#page-2831-0)*value*] [, [XOFFSET=](#page-2831-1)*value*] [, [XSIZE](#page-2831-2)=*value*] [, [YOFFSET](#page-2831-3)=*value*] [, [YSIZE=](#page-2832-0)*value*] )

## **Return Value**

The returned value of this function is the widget ID of the newly-created label widget.

### **Arguments**

#### **Parent**

The widget ID of the parent widget for the new label widget.

# <span id="page-2827-0"></span>**Keywords**

## **ALIGN\_CENTER**

Set this keyword to center justify the label text.

### <span id="page-2827-1"></span>**ALIGN\_LEFT**

Set this keyword to left justify the label text.

## <span id="page-2827-2"></span>**ALIGN\_RIGHT**

Set this keyword to right justify the label text.

### <span id="page-2827-3"></span>**DYNAMIC\_RESIZE**

Set this keyword to create a widget that resizes itself to fit its new value whenever its value is changed. Note that this keyword cannot be used with the SCR\_XSIZE, SCR\_YSIZE, XSIZE, or YSIZE keywords. If one of these keywords is also set, the widget will be sized as specified by the sizing keyword and will never resize itself dynamically.

### <span id="page-2827-4"></span>**FONT**

The name of the font to be used by the widget. The font specified is a "device font" (an X Windows font on Motif systems; a TrueType or PostScript font on Windows systems). See ["About Device Fonts" on page 5580](#page-5579-0) for details on specifying names for device fonts. If this keyword is omitted, the default font is used.

#### **Note**

On Microsoft Windows platforms, if FONT is not specified, IDL uses the system default font. Different versions of Windows use different system default fonts; in general, the system default font is the font appropriate for the version of Windows in question.

### <span id="page-2827-5"></span>**FRAME**

The value of this keyword specifies the width of a frame in units specified by the UNITS keyword (pixels are the default) to be drawn around the borders of the widget. Note that this keyword is only a "hint" to the toolkit, and may be ignored in some instances.

### <span id="page-2828-0"></span>**FUNC\_GET\_VALUE**

A string containing the name of a function to be called when the GET\_VALUE keyword to the WIDGET\_CONTROL procedure is called for this widget. Using this technique allows you to change the value that should be returned for a widget. Compound widgets use this ability to define their values transparently to the user.

#### <span id="page-2828-1"></span>**GROUP\_LEADER**

The widget ID of an existing widget that serves as "group leader" for the newlycreated widget. When a group leader is killed, for any reason, all widgets in the group are also destroyed.

A given widget can be in more than one group. The WIDGET\_CONTROL procedure can be used to add additional group associations to a widget. It is not possible to remove a widget from an existing group.

#### <span id="page-2828-2"></span>**KILL\_NOTIFY**

Set this keyword to a string that contains the name of a procedure to be called automatically when the specified widget dies. Each widget is allowed a single such "callback" procedure. It can be removed by setting the routine to the null string ('').

The callback routine is called with the widget identifier as its only argument. At that point, the widget identifier can only be used with the WIDGET\_CONTROL procedure to get or set the user value. All other requests that require a widget ID are disallowed for the target widget. The callback is not issued until the WIDGET EVENT function is called.

#### <span id="page-2828-3"></span>**NO\_COPY**

Usually, when setting or getting widget user values, either at widget creation or using the SET\_UVALUE and GET\_UVALUE keywords to WIDGET\_CONTROL, IDL makes a second copy of the data being transferred. Although this technique is fine for small data, it can have a significant memory cost when the data being copied is large.

If the NO\_COPY keyword is set, IDL handles these operations differently. Rather than copy the source data, it takes the data away from the source and attaches it directly to the destination. This feature can be used by compound widgets to obtain state information from a UVALUE without all the memory copying that would otherwise occur. However, it has the side effect of causing the source variable to become undefined. On a "set" operation (using the UVALUE keyword to WIDGET\_LABEL or the SET\_UVALUE keyword to WIDGET\_CONTROL), the variable passed as value becomes undefined. On a "get" operation (GET\_UVALUE keyword to WIDGET\_CONTROL), the user value of the widget in question becomes undefined.

### <span id="page-2829-0"></span>**NOTIFY\_REALIZE**

Set this keyword to a string that contains the name of a procedure to be called automatically when the specified widget is realized. This callback occurs just once (because widgets are realized only once). Each widget is allowed a single such "callback" procedure. It can be removed by setting the routine to the null string (''). The callback routine is called with the widget ID as its only argument.

## <span id="page-2829-1"></span>**PRO\_SET\_VALUE**

A string containing the name of a procedure to be called when the SET\_VALUE keyword to the WIDGET\_CONTROL procedure is called for this widget. See the description of the [PRO\\_SET\\_VALUE](#page-2729-0) keyword to [WIDGET\\_CONTROL](#page-2705-0) for information on using this keyword.

### <span id="page-2829-2"></span>**RESOURCE\_NAME**

A string containing an X Window System resource name to be applied to the widget. See ["RESOURCE\\_NAME" on page 2665](#page-2664-0) for a complete discussion of this keyword.

### <span id="page-2829-3"></span>**SCR\_XSIZE**

Set this keyword to the desired "screen" width of the widget, in units specified by the UNITS keyword (pixels are the default). In many cases, setting this keyword is the same as setting the XSIZE keyword.

## <span id="page-2829-4"></span>**SCR\_YSIZE**

Set this keyword to the desired "screen" height of the widget, in units specified by the UNITS keyword (pixels are the default). In many cases, setting this keyword is the same as setting the YSIZE keyword.

### <span id="page-2829-5"></span>**SENSITIVE**

Set this keyword to control the initial sensitivity state of the widget.

If SENSITIVE is zero, the widget becomes insensitive. If nonzero, it becomes sensitive. When a widget is sensitive, it has normal appearance and can receive user input. For example, a sensitive button widget can be activated by moving the mouse cursor over it and pressing a mouse button. When a widget is insensitive, it indicates the fact by changing its appearance, looking disabled, and it ignores any input.

Sensitivity can be used to control when a user is allowed to manipulate the widget. Note that some widgets do not change their appearance when they are made insensitive, but they cease generating events.

After creating the widget hierarchy, you can change the sensitivity state using the SENSITIVE keyword with the WIDGET CONTROL procedure.

### <span id="page-2830-0"></span>**SUNKEN\_FRAME**

Set this keyword to create a three dimensional, bevelled border around the label widget. The resulting frame gives the label a "sunken" appearance, similar to what is often seen in application status bars.

### <span id="page-2830-1"></span>**TRACKING\_EVENTS**

Set this keyword to cause widget tracking events to be issued for the widget whenever the mouse pointer enters or leaves the region covered by that widget. For the structure of tracking events, see ["TRACKING\\_EVENTS" on page 2672](#page-2671-0) in the documentation for WIDGET\_BASE.

### <span id="page-2830-2"></span>**UNAME**

Set this keyword to a string that can be used to identify the widget in your code. You can associate a name with each widget in a specific hierarchy, and then use that name to query the widget hierarchy and get the correct widget ID.

To query the widget hierarchy, use the WIDGET INFO function with the FIND BY UNAME keyword. The UNAME should be unique to the widget hierarchy because the FIND\_BY\_UNAME keyword returns the ID of the first widget with the specified name.

### <span id="page-2830-3"></span>**UNITS**

Set this keyword to specify the units used when *supplying* measurements or position values. Set UNITS equal to 0 (zero) to specify that all measurements are in pixels (this is the default), to 1 (one) to specify that all measurements are in inches, or to 2 (two) to specify that all measurements are in centimeters. This keyword does not change the units used in a widget event structure or in most of the fields of the geometry structure returned by WIDGET\_INFO.

### <span id="page-2830-4"></span>**UVALUE**

The "user value" to be assigned to the widget.

Each widget can contain a user-specified value of any data type and organization. This value is not used by the widget in any way, but exists entirely for the

convenience of the IDL programmer. This keyword allows you to set this value when the widget is first created.

If UVALUE is not present, the widget's initial user value is undefined.

### <span id="page-2831-0"></span>**VALUE**

The initial value setting of the widget. The value of a widget label is a string containing the text for the label.

#### **Note**

You can use language catalogs to internationalize this value with strings in particular languages. For more information, see Chapter 19, "Using Language Catalogs" (*Application Programming*).

### <span id="page-2831-1"></span>**XOFFSET**

The horizontal offset of the widget in units specified by the UNITS keyword (pixels are the default) relative to its parent.

Specifying an offset relative to a row or column major base widget does not work because those widgets enforce their own layout policies. This keyword is primarily of use relative to a plain base widget. Note that it is best to avoid using this style of widget programming.

#### <span id="page-2831-2"></span>**XSIZE**

The width of the widget in units specified by the UNITS keyword (pixels are the default). Most widgets attempt to size themselves to fit the situation. However, if the desired effect is not produced, use this keyword to override it. This keyword is only a "hint" to the toolkit and may be ignored in some situations.

### <span id="page-2831-3"></span>**YOFFSET**

The vertical offset of the widget in units specified by the UNITS keyword (pixels are the default) relative to its parent. This offset is specified relative to the *upper left* corner of the parent widget.

Specifying an offset relative to a row or column major base widget does not work because those widgets enforce their own layout policies. This keyword is primarily of use relative to a plain base widget. Note that it is best to avoid using this style of widget programming.

### <span id="page-2832-0"></span>**YSIZE**

The height of the widget in units specified by the UNITS keyword (pixels are the default). Most widgets attempt to size themselves to fit the situation. However, if the desired effect is not produced, use this keyword to override it. This keyword is only a "hint" to the toolkit and may be ignored in some situations.

# **Keywords to WIDGET\_CONTROL**

A number of keywords to the WIDGET CONTROL procedure affect the behavior of label widgets. In addition to those keywords that affect all widgets, the following are particularly useful: [DYNAMIC\\_RESIZE,](#page-2718-0) [GET\\_VALUE](#page-2722-0), [SET\\_VALUE](#page-2743-0).

# **Keywords to WIDGET\_INFO**

Some keywords to the WIDGET INFO function return information that applies specifically to label widgets. In addition to those keywords that apply to all widgets, the following are particularly useful: [DYNAMIC\\_RESIZE](#page-2802-0), [STRING\\_SIZE](#page-2810-0).

# **Widget Events Returned by Label Widgets**

Label widgets do not return an event structure.

# **Version History**

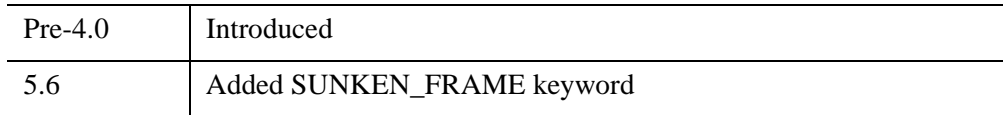

# **See Also**

[CW\\_FIELD,](#page-487-0) [WIDGET\\_TEXT](#page-2904-0)

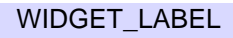

# <span id="page-2833-0"></span>**WIDGET\_LIST**

The WIDGET\_LIST function is used to create list widgets. A list widget offers the user a list of text elements from which to choose. List widgets have a vertical scrollbar when there are more list items than are specified by the HEIGHT keyword. The user can select an item by pointing at it with the mouse cursor and pressing a button. This action generates an event containing the index of the selected item, which ranges from 0 to the number of elements in the list minus one.

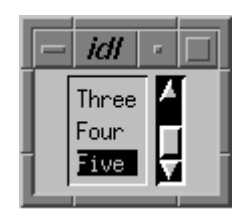

*Figure 25-6: A List Widget*

# **Syntax**

*Result* = WIDGET\_LIST( *Parent* [, /[CONTEXT\\_EVENTS\]](#page-2834-0) [, [EVENT\\_FUNC=](#page-2834-1)*string*] [, [EVENT\\_PRO=](#page-2834-2)*string*] [, [FONT=](#page-2834-3)*string*] [, [FRAME](#page-2835-0)=*width*] [, [FUNC\\_GET\\_VALUE=](#page-2835-1)*string*] [, [GROUP\\_LEADER=](#page-2835-2)*widget\_id*] [, [KILL\\_NOTIFY](#page-2835-3)=*string*] [, /[MULTIPLE\]](#page-2835-4) [, [/NO\\_COPY\]](#page-2836-0) [, [NOTIFY\\_REALIZE=](#page-2836-1)*string*] [, [PRO\\_SET\\_VALUE](#page-2836-2)=*string*] [, [RESOURCE\\_NAME](#page-2837-0)=*string*] [, [SCR\\_XSIZE=](#page-2837-1)*width*] [, [SCR\\_YSIZE](#page-2837-2)=*height*] [, [/SENSITIVE\]](#page-2837-3) [, [TAB\\_MODE](#page-2837-4)=*value*] [, /[TRACKING\\_EVENTS\]](#page-2838-0) [, [UNAME](#page-2839-0)=*string*] [, [UNITS=](#page-2839-1){0 | 1 | 2}] [, [UVALUE=](#page-2839-2)*value*] [, [VALUE=](#page-2839-3)*value*] [, [XOFFSET=](#page-2840-0)*value*] [, [XSIZE](#page-2840-1)=*value*] [, [YOFFSET](#page-2840-2)=*value*] [, [YSIZE](#page-2840-3)=*value*] )

# **Return Value**

The returned value of this function is the widget ID of the newly-created list widget.

# **Arguments**

### **Parent**

The widget ID of the parent widget for the new list widget.

## <span id="page-2834-0"></span>**Keywords**

### **CONTEXT\_EVENTS**

Set this keyword to cause context menu events (or simply context events) to be issued when the user clicks the right mouse button over the widget. Set the keyword to 0 (zero) to disable such events. Context events are intended for use with contextsensitive menus (also known as pop-up or shortcut menus); pass the context event ID to the [WIDGET\\_DISPLAYCONTEXTMENU](#page-2757-0) procedure within your widget program's event handler to display the context menu.

For more on detecting and handling context menu events, see "Context-Sensitive Menus" (Chapter 3, *Widget Application Programming*).

#### <span id="page-2834-1"></span>**EVENT\_FUNC**

A string containing the name of a function to be called by the WIDGET\_EVENT function when an event arrives from a widget in the widget hierarchy rooted at the newly-created widget.

#### <span id="page-2834-2"></span>**EVENT\_PRO**

A string containing the name of a procedure to be called by the WIDGET\_EVENT function when an event arrives from a widget in the widget hierarchy rooted at the newly-created widget.

#### <span id="page-2834-3"></span>**FONT**

The name of the font to be used by the widget. The font specified is a "device font" (an X Windows font on Motif systems; a TrueType or PostScript font on Windows systems). See ["About Device Fonts" on page 5580](#page-5579-0) for details on specifying names for device fonts. If this keyword is omitted, the default font is used.

#### **Note**

On Microsoft Windows platforms, if FONT is not specified, IDL uses the system default font. Different versions of Windows use different system default fonts; in general, the system default font is the font appropriate for the version of Windows in question.

### <span id="page-2835-0"></span>**FRAME**

The value of this keyword specifies the width of a frame in units specified by the UNITS keyword (pixels are the default) to be drawn around the borders of the widget. Note that this keyword is only a "hint" to the toolkit, and may be ignored in some instances.

## <span id="page-2835-1"></span>**FUNC\_GET\_VALUE**

A string containing the name of a function to be called when the GET\_VALUE keyword to the WIDGET\_CONTROL procedure is called for this widget. Using this technique allows you to change the value that should be returned for a widget. Compound widgets use this ability to define their values transparently to the user.

## <span id="page-2835-2"></span>**GROUP\_LEADER**

The widget ID of an existing widget that serves as "group leader" for the newlycreated widget. When a group leader is killed, for any reason, all widgets in the group are also destroyed.

A given widget can be in more than one group. The WIDGET\_CONTROL procedure can be used to add additional group associations to a widget. It is not possible to remove a widget from an existing group.

# <span id="page-2835-3"></span>**KILL\_NOTIFY**

Set this keyword to a string that contains the name of a procedure to be called automatically when the specified widget dies. Each widget is allowed a single such "callback" procedure. It can be removed by setting the routine to the null string ('').

The callback routine is called with the widget identifier as its only argument. At that point, the widget identifier can only be used with the WIDGET\_CONTROL procedure to get or set the user value. All other requests that require a widget ID are disallowed for the target widget. The callback is not issued until the WIDGET EVENT function is called.

### <span id="page-2835-4"></span>**MULTIPLE**

Set this keyword to allow the user to select more than one item from the list in a single operation. Multiple selections are handled using the platform's native mechanism:

#### **Motif**

Holding down the Shift key and clicking an item selects the range from the previously selected item to the new item. Holding down the mouse button when selecting items

also selects a range. Holding down the Control key and clicking an item toggles that item between the selected and unselected state.

#### **Windows**

Holding down the Shift key and clicking an item selects the range from the previously selected item to the new item. Holding down the Control key and clicking an item toggles that item between the selected and unselected state.

### <span id="page-2836-0"></span>**NO\_COPY**

Usually, when setting or getting widget user values, either at widget creation or using the SET\_UVALUE and GET\_UVALUE keywords to WIDGET\_CONTROL, IDL makes a second copy of the data being transferred. Although this technique is fine for small data, it can have a significant memory cost when the data being copied is large.

If the NO\_COPY keyword is set, IDL handles these operations differently. Rather than copy the source data, it takes the data away from the source and attaches it directly to the destination. This feature can be used by compound widgets to obtain state information from a UVALUE without all the memory copying that would otherwise occur. However, it has the side effect of causing the source variable to become undefined. On a "set" operation (using the UVALUE keyword to WIDGET LIST or the SET UVALUE keyword to WIDGET CONTROL), the variable passed as value becomes undefined. On a "get" operation (GET\_UVALUE keyword to WIDGET\_CONTROL), the user value of the widget in question becomes undefined.

### <span id="page-2836-1"></span>**NOTIFY\_REALIZE**

Set this keyword to a string that contains the name of a procedure to be called automatically when the specified widget is realized. This callback occurs just once (because widgets are realized only once). Each widget is allowed a single such "callback" procedure. It can be removed by setting the routine to the null string (''). The callback routine is called with the widget ID as its only argument.

### <span id="page-2836-2"></span>**PRO\_SET\_VALUE**

A string containing the name of a procedure to be called when the SET\_VALUE keyword to the WIDGET\_CONTROL procedure is called for this widget. See the description of the [PRO\\_SET\\_VALUE](#page-2729-0) keyword to [WIDGET\\_CONTROL](#page-2705-0) for information on using this keyword.

### <span id="page-2837-0"></span>**RESOURCE\_NAME**

A string containing an X Window System resource name to be applied to the widget. See ["RESOURCE\\_NAME" on page 2665](#page-2664-0) for a complete discussion of this keyword.

### <span id="page-2837-1"></span>**SCR\_XSIZE**

Set this keyword to the desired "screen" width of the widget, in units specified by the UNITS keyword (pixels are the default). In many cases, setting this keyword is the same as setting the XSIZE keyword.

### <span id="page-2837-2"></span>**SCR\_YSIZE**

Set this keyword to the desired "screen" height of the widget, in units specified by the UNITS keyword (pixels are the default). In many cases, setting this keyword is the same as setting the YSIZE keyword.

### <span id="page-2837-3"></span>**SENSITIVE**

Set this keyword to control the initial sensitivity state of the widget.

If SENSITIVE is zero, the widget becomes insensitive. If nonzero, it becomes sensitive. When a widget is sensitive, it has normal appearance and can receive user input. For example, a sensitive button widget can be activated by moving the mouse cursor over it and pressing a mouse button. When a widget is insensitive, it indicates the fact by changing its appearance, looking disabled, and it ignores any input.

Sensitivity can be used to control when a user is allowed to manipulate the widget. Note that some widgets do not change their appearance when they are made insensitive, but they cease generating events.

After creating the widget hierarchy, you can change the sensitivity state using the SENSITIVE keyword with the [WIDGET\\_CONTROL](#page-2705-0) procedure.

## <span id="page-2837-4"></span>**TAB\_MODE**

Set this keyword to one of the values shown in the table below to determine how the widget hierarchy can be navigated using the **Tab** key. The TAB\_MODE setting is inherited by lower-level bases and child widgets from the parent WIDGET BASE unless it is explicitly set on an individual widget. If the TAB\_MODE value of the widget differs from that of the base, the setting on the widget will be respected when the widget has focus. For example, if a base does not support tabbing, but an individual child widget does support tabbing, this functionality will be enabled when the child widget has focus.

It is not possible to tab to disabled (SENSITIVE=0) or hidden (MAP=0) widgets.

#### Valid settings are:

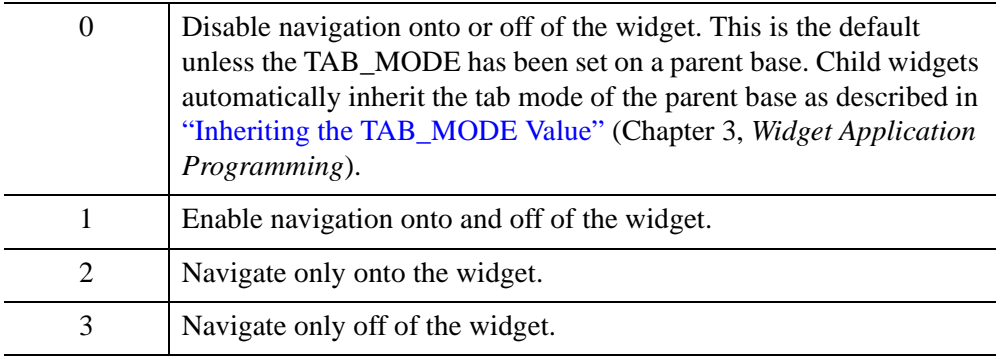

#### **Note**

In widget applications on the UNIX platform, the Motif library controls what widgets are brought into and released from focus using tabbing. The TAB\_MODE keyword value is always zero, and any attempt to change it is ignored when running a widget application on the UNIX platform. Tabbing behavior may vary significantly between UNIX platforms; do not rely on a particular behavior being duplicated on all UNIX systems.

Once the WIDGET\_LIST has focus, use the up and down arrow keys to navigate among the individual items.

After creating the widget hierarchy, you can change tabbing support using the [WIDGET\\_CONTROL](#page-2705-0) procedure's TAB\_MODE keyword, or query a widget's support for tabbing using the [WIDGET\\_INFO](#page-2795-0) procedure's TAB\_MODE keyword.

See "Tabbing in Widget Applications" (Chapter 3, *Widget Application Programming*) for usage details and examples.

#### <span id="page-2838-0"></span>**TRACKING\_EVENTS**

Set this keyword to cause widget tracking events to be issued for the widget whenever the mouse pointer enters or leaves the region covered by that widget. For the structure of tracking events, see ["TRACKING\\_EVENTS" on page 2672](#page-2671-0) in the documentation for WIDGET\_BASE.

### <span id="page-2839-0"></span>**UNAME**

Set this keyword to a string that can be used to identify the widget in your code. You can associate a name with each widget in a specific hierarchy, and then use that name to query the widget hierarchy and get the correct widget ID.

To query the widget hierarchy, use the WIDGET INFO function with the FIND BY UNAME keyword. The UNAME should be unique to the widget hierarchy because the FIND\_BY\_UNAME keyword returns the ID of the first widget with the specified name.

### <span id="page-2839-1"></span>**UNITS**

Set this keyword to specify the units used when *supplying* measurements or position values. Set UNITS equal to 0 (zero) to specify that all measurements are in pixels (this is the default), to 1 (one) to specify that all measurements are in inches, or to 2 (two) to specify that all measurements are in centimeters. This keyword does not change the units used in a widget event structure or in most of the fields of the geometry structure returned by WIDGET\_INFO.

#### **Note**

This keyword does not affect all sizing operations. Specifically, the value of UNITS is ignored when setting the XSIZE or YSIZE keywords to WIDGET\_LIST.

### <span id="page-2839-2"></span>**UVALUE**

The "user value" to be assigned to the widget.

Each widget can contain a user-specified value of any data type and organization. This value is not used by the widget in any way, but exists entirely for the convenience of the IDL programmer. This keyword allows you to set this value when the widget is first created.

If UVALUE is not present, the widget's initial user value is undefined.

### <span id="page-2839-3"></span>**VALUE**

The initial value setting of the widget. The value of a list widget is a scalar string or array of strings that contains the text of the list items—one list item per array element. List widgets are sized based on the length (in characters) of the longest item specified in the array of values for the VALUE keyword.

You can use language catalogs to internationalize this value with strings in particular languages. For more information, see Chapter 19, "Using Language Catalogs" (*Application Programming*).

Note that the value of a list widget can only be set. It cannot be retrieved using WIDGET\_CONTROL.

#### <span id="page-2840-0"></span>**XOFFSET**

The horizontal offset of the widget in units specified by the UNITS keyword (pixels are the default) relative to its parent.

Specifying an offset relative to a row or column major base widget does not work because those widgets enforce their own layout policies. This keyword is primarily of use relative to a plain base widget. Note that it is best to avoid using this style of widget programming.

#### <span id="page-2840-1"></span>**XSIZE**

The desired width of the widget, in characters. Most widgets attempt to size themselves to fit the situation. However, if the desired effect is not produced, use this keyword to override it. Note that the final size of the widget may be adjusted to include space for scrollbars (which are not always visible), so your widget may be slightly larger than specified.

#### <span id="page-2840-2"></span>**YOFFSET**

The vertical offset of the widget in units specified by the UNITS keyword (pixels are the default) relative to its parent. This offset is specified relative to the *upper left* corner of the parent widget.

Specifying an offset relative to a row or column major base widget does not work because those widgets enforce their own layout policies. This keyword is primarily of use relative to a plain base widget. Note that it is best to avoid using this style of widget programming.

#### <span id="page-2840-3"></span>**YSIZE**

The desired height of the widget, in number of list items visible. Most widgets attempt to size themselves to fit the situation. However, if the desired effect is not produced, use this keyword to override it. Note that the final size of the widget may be adjusted to include space for scrollbars (which are not always visible), so your widget may be slightly larger than specified.

# **Keywords to WIDGET\_CONTROL**

A number of keywords to the WIDGET CONTROL procedure affect the behavior of list widgets. In addition to those keywords that affect all widgets, the following are particularly useful: [CONTEXT\\_EVENTS,](#page-2714-0) [SET\\_LIST\\_SELECT,](#page-2737-0) [SET\\_LIST\\_TOP,](#page-2737-1) [SET\\_VALUE](#page-2743-0).

# **Keywords to WIDGET\_INFO**

A number of keywords to the [WIDGET\\_INFO](#page-2795-0) function return information that applies specifically to list widgets. In addition to those keywords that apply to all widgets, the following are particularly useful: [CONTEXT\\_EVENTS,](#page-2799-0) [LIST\\_MULTIPLE,](#page-2805-0) [LIST\\_NUMBER,](#page-2805-1) [LIST\\_NUM\\_VISIBLE](#page-2805-2), [LIST\\_SELECT,](#page-2805-3) [LIST\\_TOP,](#page-2805-4) [STRING\\_SIZE.](#page-2810-0)

# **Widget Events Returned by List Widgets**

List widgets generate an event when the user selects a value or values from the list. They can also be configured to generate events when the user clicks the right-hand mouse button over the widget.

Pressing the mouse button while the mouse cursor is over an element of a list widget causes the widget to highlight the appearance of that element and to generate an event. The appearance of any previously selected element is restored to normal at the same time. The event structure returned by the WIDGET\_EVENT function is defined by the following statement:

{WIDGET\_LIST, ID:0L, TOP:0L, HANDLER:0L, INDEX:0L, CLICKS:0L}

The first three fields are the standard fields found in every widget event. INDEX returns the index of the selected item. This index can be used to subscript the array of names originally used to set the widget's value. The CLICKS field returns either 1 or 2, depending upon how the list item was selected. If the list item is double-clicked, CLICKS is set to 2.

#### **Note**

If you are writing a widget application that requires the user to double-click on a list widget, you will need to handle two events. The CLICKS field will return a 1 on the first click and a 2 on the second click.

#### **Context Menu Events**

A list widget created with the CONTEXT\_EVENTS keyword set returns the following event structure in response to a right mouse button click:

{WIDGET\_CONTEXT, ID:0L, TOP:0L, HANDLER:0L, X:0L, Y:0L, ROW:0L, COL:0L}

The first three fields are the standard fields found in every widget event. The X and Y fields give the device coordinates at which the event occurred, measured from the upper left corner of the list widget. The ROW and COL fields return meaningful information for table widgets and values of zero (0) for other widgets.

# **Version History**

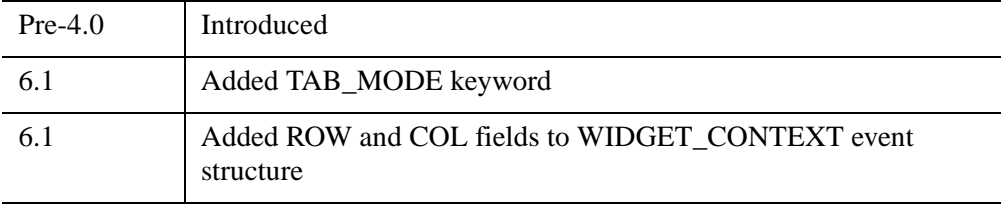

# **See Also**

[CW\\_BGROUP,](#page-466-0) [WIDGET\\_COMBOBOX](#page-2694-0), [WIDGET\\_DROPLIST](#page-2781-0)

# <span id="page-2843-0"></span>**WIDGET\_PROPERTYSHEET**

The WIDGET\_PROPERTYSHEET function creates a property sheet widget, which exposes the *properties* of an IDL object subclassed from the IDLitComponent class in a graphical interface. The property sheet widget must be a child of a base or tab widget, and it cannot be the parent of any other widget.

The IDLitComponent class was designed for use by the IDL iTools system. As a result, all IDLit\* objects subclass from IDLitComponent, so properties of object classes written for the IDL iTools system can be displayed in a property sheet. In addition, most IDLgr\* objects (some do not such as IDLgrFont, IDLgrPrinter, IDLgrPattern, and so on) subclass from IDLitComponent, which means that properties of standard IDL graphics objects can be displayed in a property sheet even if the rest of the iTools framework is not in use.

In order to be shown in a property sheet, object properties must be *registered* and *visible*. In addition, in order for property values shown in a property sheet to be editable by the user, the property must be *sensitive*. For information on registering properties, see "Registering Properties" (Chapter 4, *iTool Developer's Guide*). For information on making properties visible and sensitive, see "Property Attributes" (Chapter 4, *iTool Developer's Guide*).

The name of the changed property is placed into an IDL event, and the object is updated when this event is processed. An existing property sheet can also be assigned a new component, causing it to reload with the new list of properties and their values.

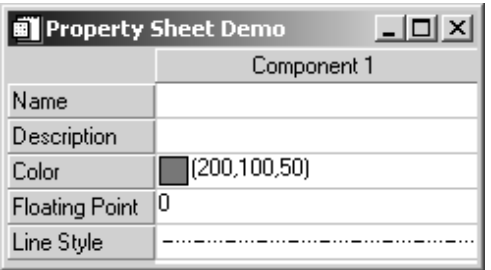

*Figure 25-7: A Property Sheet Widget*
### **Property Sheet Widget Data Types and Controls**

The following controls are available for the corresponding data types in property sheet widgets:

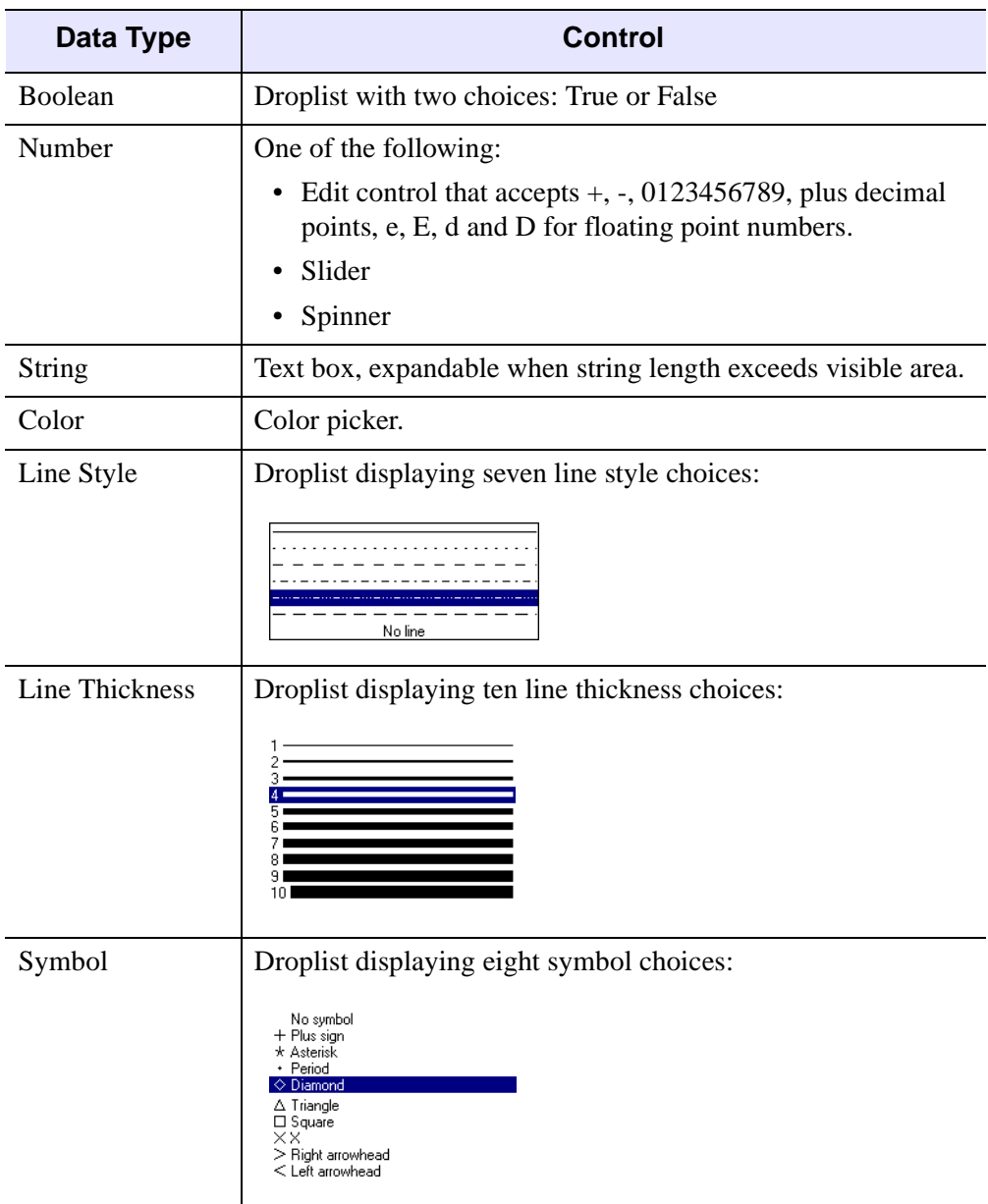

*Table 25-14: WIDGET\_PROPERTYSHEET Controls for Data Types*

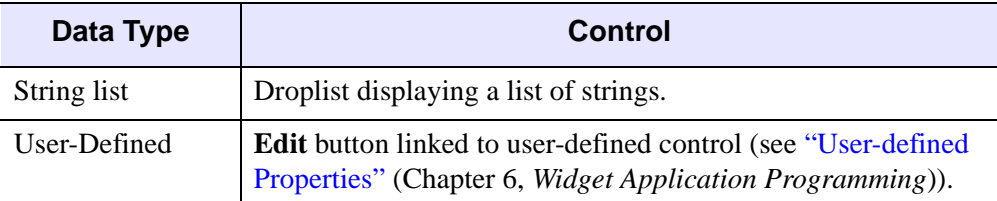

*Table 25-14: WIDGET\_PROPERTYSHEET Controls for Data Types* 

## **Syntax**

```
Result = WIDGET_PROPERTYSHEET(Parent [, /ALIGN_BOTTOM
  |, /ALIGN_CENTER |, /ALIGN_LEFT |, /ALIGN_RIGHT |, /ALIGN_TOP] 
  [, /CONTEXT_EVENTS] [, /EDITABLE] [, EVENT_FUNC=string] 
  [, EVENT_PRO=string] [, FONT=string] [, FRAME=width] 
  [, FUNC_GET_VALUE=string] [, IGNORE_ACCELERATORS=value] 
  [, KILL_NOTIFY=string] [, /MULTIPLE_PROPERTIES] [, /NO_COPY] 
  [, NOTIFY_REALIZE=string] [, PRO_SET_VALUE=string] 
  [, SCR_XSIZE=width] [, SCR_YSIZE=height] [, /SENSITIVE] 
  [, /SUNKEN_FRAME] [, /TRACKING_EVENTS] [, UNAME=string] 
  [,UNITS={0 | 1 | 2}] [, UVALUE=value] [, VALUE=value] [, XOFFSET=value] 
  [, XSIZE=value] [, YOFFSET=value] [, YSIZE=value])
```
## **Return Value**

The returned value of this function is the widget ID of the newly-created property sheet widget.

# **Arguments**

### **Parent**

The widget ID of the parent for the new property sheet widget. *Parent* must be a base or tab widget.

## <span id="page-2845-0"></span>**Keywords**

### **ALIGN\_BOTTOM**

Set this keyword to align the new widget with the bottom of its parent base. To take effect, the parent must be a ROW base.

### <span id="page-2846-0"></span>**ALIGN\_CENTER**

Set this keyword to align the new widget with the center of its parent base. To take effect, the parent must be a ROW or COLUMN base. In ROW bases, the new widget will be vertically centered. In COLUMN bases, the new widget will be horizontally centered.

#### <span id="page-2846-1"></span>**ALIGN\_LEFT**

Set this keyword to align the new widget with the left side of its parent base. To take effect, the parent must be a COLUMN base.

### <span id="page-2846-2"></span>**ALIGN\_RIGHT**

Set this keyword to align the new widget with the right side of its parent base. To take effect, the parent must be a COLUMN base.

#### <span id="page-2846-3"></span>**ALIGN\_TOP**

Set this keyword to align the new widget with the top of its parent base. To take effect, the parent must be a ROW base.

### <span id="page-2846-4"></span>**CONTEXT\_EVENTS**

Set this keyword to cause *context menu events* (or simply *context events*) to be issued when the user clicks the right mouse button over the widget. Set the keyword to 0 (zero) to disable such events. Context events are intended for use with contextsensitive menus (also known as pop-up or shortcut menus); pass the context event ID to the WIDGET\_DISPLAYCONTEXTMENU procedure within your widget program's event handler to display the context menu.

For more on detecting and handling context menu events, see "Context-Sensitive Menus" (Chapter 3, *Widget Application Programming*).

#### **Note**

With regard to /CONTEXT\_EVENTS, the Motif and Windows version of the property sheet differ very slightly. In the Motif version, individually desensitized cells cannot generate context events, though their row label can.

#### <span id="page-2846-5"></span>**EDITABLE**

Set this keyword to 0 (zero) to mark a property sheet as read-only. Property sheet widgets are editable by default (EDITABLE=1). In this default mode, property values can be modified. When a property sheet is marked as read-only (EDITABLE=0), you

can select properties and use any scrollbars, but cannot change any values. Setting this keyword to 0 is roughly equivalent to desensitizing all properties by setting the SENSITIVE attribute of *every* property on the property sheet equal to 0.

Three things that determine the appearance of a property sheet data cells are, in order of greatest to least precedence:

- 1. Sensitivity of the entire widget If SENSITIVE=0 for WIDGET PROPERTYSHEET then no selection or scrolling is possible.
- 2. Editability of the entire widget If EDITABLE=0 for the property sheet (meaning it is marked as read-only), cells can be selected but cannot be changed. If EDITABLE=1 (the default value meaning properties can be selected and modified), then the editability of individual properties is controlled by their individual sensitivity values.
- 3. Sensitivity of an individual property If SENSITIVE=0 for an individual property (set using the RegisterProperty or SetPropertyAttribute methods of IDLitComponent), then the individual property cannot be selected or changed.

#### **Note**

To set the SENSITIVE attribute of individual properties within a property sheet, use [IDLitComponent::RegisterProperty](#page-3701-0) or [IDLitComponent::SetPropertyAttribute.](#page-3710-0)

### <span id="page-2847-0"></span>**EVENT\_FUNC**

A string containing the name of a function to be called by the WIDGET\_EVENT function when an event arrives from a widget in the widget hierarchy rooted at the newly-created widget.

### <span id="page-2847-1"></span>**EVENT\_PRO**

A string containing the name of a procedure to be called by the WIDGET\_EVENT function when an event arrives from a widget in the widget hierarchy rooted at the newly-created widget.

#### <span id="page-2847-2"></span>**FONT**

The name of the font to be used by the widget. The font specified is a device font (an X Windows font on Motif systems; a TrueType or PostScript font on Windows systems). See "About Device Fonts" in Appendix I of the *IDL Reference Guide* manual for details on specifying names for device fonts. If this keyword is omitted, the default font is used.

#### **Note**

On Microsoft Windows platforms, if FONT is not specified, IDL uses the system default font. Different versions of Windows use different system default fonts; in general, the system default font is the font appropriate for the version of Windows in question.

#### <span id="page-2848-0"></span>**FRAME**

The value of this keyword specifies the width of a frame in units specified by the UNITS keyword (pixels are the default) to be drawn around the borders of the widget. Note that this keyword is only a "hint" to the toolkit, and may be ignored in some instances. If SUNKEN FRAME is also set, FRAME is ignored.

#### <span id="page-2848-1"></span>**FUNC\_GET\_VALUE**

A string containing the name of a function to be called when the GET\_VALUE keyword to the WIDGET\_CONTROL procedure is called for this widget. Using this technique allows you to change the value that should be returned for a widget. Compound widgets use this ability to define their values transparently to the user.

#### <span id="page-2848-2"></span>**IGNORE\_ACCELERATORS**

Set this keyword to specify what WIDGET\_BUTTON accelerators are to be ignored when this propertysheet widget has keyboard focus. Valid values are:

- A string or string array containing any value that is legal for WIDGET\_BUTTON's [ACCELERATOR](#page-2680-0) keyword
- The number 1, indicating all accelerators should be ignored

Ordinarily, accelerators are processed before keyboard events reach the widget that has the keyboard focus. Consider a case where the accelerator "Ctrl+V" has been mapped to a button that allows the user to paste objects copied from one drawing area into another. In an application that also has a propertysheet, attempting to use **Ctrl**+**V** to paste text into the propertysheet would fail as this event would be stolen by the accelerator. Setting IGNORE\_ACCELERATORS to "Ctrl+V" allows a propertysheet widget with an editable text area to receive keyboard events instead of the button with a conflicting accelerator. Once the propertysheet text field loses focus, all specified accelerators are automatically re-enabled.

See "Disabling Button Widget Accelerators" (Chapter 3, *Widget Application Programming*) for usage details and examples.

## <span id="page-2849-0"></span>**KILL\_NOTIFY**

Set this keyword to a string that contains the name of a procedure to be called automatically when the specified widget dies. Each widget is allowed a single such "callback" procedure. It can be removed by setting the routine to the null string ('').

The callback routine is called with the widget identifier as its only argument. At that point, the widget identifier can only be used with the WIDGET\_CONTROL procedure to get or set the user value. All other requests that require a widget ID are disallowed for the target widget. The callback is not issued until the WIDGET\_EVENT function is called.

### <span id="page-2849-1"></span>**MULTIPLE\_PROPERTIES**

Set this property to 1 to allow multiple properties to be selected at the same time. When this keyword is set, you can hold down the **Ctrl** key while left-clicking with the mouse to make nonadjacent selections, or hold down the **Shift** key to select an adjacent range of properties in a property sheet. Set this property to 0 (zero) to disallow multiple property selection. This is the default. See "Selecting Properties" (Chapter 6, *Widget Application Programming*) for more information.

## <span id="page-2849-2"></span>**NO\_COPY**

Usually, when setting or getting widget user values, either at widget creation or using the SET\_UVALUE and GET\_UVALUE keywords to WIDGET\_CONTROL, IDL makes a second copy of the data being transferred. Although this technique is fine for small data, it can have a significant memory cost when the data being copied is large.

If the NO\_COPY keyword is set, IDL handles these operations differently. Rather than copy the source data, it takes the data away from the source and attaches it directly to the destination. This feature can be used by compound widgets to obtain state information from a UVALUE without all the memory copying that would otherwise occur. However, it has the side effect of causing the source variable to become undefined. During a set operation (using the UVALUE keyword to WIDGET BASE or the SET\_UVALUE keyword to WIDGET\_CONTROL), the variable passed as value becomes undefined. During a get operation (GET\_UVALUE keyword to WIDGET\_CONTROL), the user value of the widget in question becomes undefined.

## <span id="page-2849-3"></span>**NOTIFY\_REALIZE**

Set this keyword to a string that contains the name of a procedure to be called automatically when the specified widget is realized. This callback occurs just once (because widgets are realized only once). Each widget is allowed a single such

callback procedure. It can be removed by setting the routine to the null string  $(1)$ . The callback routine is called with the widget ID as its only argument.

### <span id="page-2850-0"></span>**PRO\_SET\_VALUE**

A string containing the name of a procedure to be called when the SET\_VALUE keyword to the WIDGET\_CONTROL procedure is called for this widget. See the description of the [PRO\\_SET\\_VALUE](#page-2729-0) keyword to [WIDGET\\_CONTROL](#page-2705-0) for information on using this keyword.

### <span id="page-2850-1"></span>**SCR\_XSIZE**

Set this keyword to the desired screen width of the widget, in units specified by the UNITS keyword (pixels are the default). If neither XSIZE nor SCR\_XSIZE is specified, then the property sheet widget will be naturally sized based on the width of cell contents. See "Property Sheet Sizing" (Chapter 6, *Widget Application Programming*) for details.

### <span id="page-2850-2"></span>**SCR\_YSIZE**

Set this keyword to the desired screen height of the widget, in units specified by the UNITS keyword (pixels are the default). If neither YSIZE nor SCR\_YSIZE is specified, the property sheet will use a default height. This default is based on the number of rows: 10, or the number of visible properties, whichever is less.

### <span id="page-2850-3"></span>**SENSITIVE**

Set this keyword to control the initial sensitivity state of the widget.

If SENSITIVE is zero, the widget becomes insensitive. If nonzero, it becomes sensitive. When a widget is sensitive, it has normal appearance and can receive user input. For example, a sensitive button widget can be activated by moving the mouse cursor over it and pressing a mouse button. When a widget is insensitive, it indicates the fact by changing its appearance, looking disabled, and it ignores any input.

Sensitivity can be used to control when a user is allowed to manipulate the widget.

#### **Note**

Some widgets do not change their appearance when they are made insensitive, but they cease generating events.

After creating the widget hierarchy, you can change the sensitivity state using the SENSITIVE keyword with the WIDGET\_CONTROL procedure.

### <span id="page-2851-0"></span>**SUNKEN\_FRAME**

Set this keyword to create the appearance of a three-dimensional, beveled border around the property sheet widget. This makes the widget appear slightly inset. If the FRAME keyword is also set, SUNKEN\_FRAME overrides the setting, and the frame's width will be the minimum necessary to give the appearance of indentation.

### <span id="page-2851-1"></span>**TRACKING\_EVENTS**

Set this keyword to cause widget tracking events to be issued for the widget whenever the mouse pointer enters or leaves the region covered by that widget. For the structure of tracking events, see "TRACKING\_EVENTS" in the *IDL Reference Guide* manual in the documentation for WIDGET\_BASE.

### <span id="page-2851-2"></span>**UNAME**

Set this keyword to a string that can be used to identify the widget in your code. You can associate a name with each widget in a specific hierarchy, and then use that name to query the widget hierarchy and get the correct widget ID.

To query the widget hierarchy, use the WIDGET\_INFO function with the FIND BY UNAME keyword. The UNAME should be unique to the widget hierarchy because the FIND\_BY\_UNAME keyword returns the ID of the first widget with the specified name.

### <span id="page-2851-3"></span>**UNITS**

Set this keyword to specify the units used when *supplying* measurements or position values. Set UNITS equal to 0 (zero) to specify that all measurements are in pixels (this is the default), to 1 (one) to specify that all measurements are in inches, or to 2 (two) to specify that all measurements are in centimeters. This keyword does not change the units used in a widget event structure or in most of the fields of the geometry structure returned by WIDGET\_INFO.

### <span id="page-2851-4"></span>**UVALUE**

The user value to be assigned to the widget. Each widget can contain a user-specified value of any data type and organization. This value is not used by the widget in any way, but exists entirely for the convenience of the IDL programmer. This keyword allows you to set this value when the widget is first created.

If UVALUE is not present, the widget's initial user value is undefined.

The user value for a widget can be accessed and modified at any time by using the GET UVALUE and SET UVALUE keywords to the WIDGET CONTROL procedure.

### <span id="page-2852-0"></span>**VALUE**

Set this keyword to the object reference or array of object references to objects that subclass from the IDLitComponent class. Registered properties of the specified objects will be displayed in the property sheet.

If a single object reference is supplied, the property sheet will have a single column containing the object's properties. If an array of object references is supplied, the property sheet will have multiple columns.

#### **Note**

Due to limitations of the user interface controls that underlie the property sheet widget, a property sheet can display properties for at most 100 component objects.

#### **Note**

All object references must be to objects of the same type.

If no object references are supplied, the property sheet will initially be empty. Object references can be loaded into an existing property sheet using the SET\_VALUE keyword to WIDGET\_CONTROL. Whenever the value is set, via SET\_VALUE, the property sheet widget is loaded with the registered, visible properties of the new component. Setting the value to a null object will clear the property sheet widget. A null object can be created by calling the OBJ\_NEW function without any arguments:

```
nullObject = OBJ_NEW()
```
## <span id="page-2852-1"></span>**XOFFSET**

The horizontal offset of the widget in units specified by the UNITS keyword (pixels are the default) relative to its parent.

Specifying an offset relative to a row or column major base widget does not work because those widgets enforce their own layout policies. This keyword is primarily of use relative to a bulletin board base widget. Note that it is best to avoid using this style of widget layout.

### <span id="page-2852-2"></span>**XSIZE**

The widget width, measured in average character widths of the widget's font. This value includes the row label, but does not include any vertical scrollbar or frame thickness. If neither XSIZE nor SCR\_XSIZE is specified, then the property sheet

widget will be naturally sized based on the width of cell contents. See "Property" Sheet Sizing" (Chapter 6, *Widget Application Programming*) for details.

#### <span id="page-2853-0"></span>**YOFFSET**

The vertical offset of the widget in units specified by the UNITS keyword (pixels are the default) relative to its parent. This offset is specified relative to the *upper left* corner of the parent widget.

Specifying an offset relative to a row or column major base widget does not work because those widgets enforce their own layout policies. This keyword is primarily of use relative to a bulletin board base widget. Note that it is best to avoid using this style of widget layout.

#### <span id="page-2853-1"></span>**YSIZE**

The desired height of the widget, in number of visible properties. The ultimate height of the property sheet in pixels will include the heights of the column header, the possible horizontal scrollbar, and any frame. If neither YSIZE nor SCR\_YSIZE is specified, the property sheet will use a default height. This default is based on the number of rows: 10, or the number of visible properties, whichever is less.

# **Keywords to WIDGET\_CONTROL**

A number of keywords to the WIDGET\_CONTROL affect the behavior of property sheet widgets. In addition to those keywords that affect all widgets, the following keywords are particularly useful: [CONTEXT\\_EVENTS,](#page-2714-0) [EDITABLE,](#page-2719-0) [IGNORE\\_ACCELERATORS,](#page-2725-0) [MULTIPLE\\_PROPERTIES,](#page-2728-0) PROPERTYSHEET SETSELECTED, REFRESH PROPERTY.

## **Keywords to WIDGET\_INFO**

Some keywords to WIDGET\_INFO return information that applies specifically to property sheet widgets. In addition to those keywords that apply to all widgets, the following keywords are particularly useful: [COMPONENT](#page-2798-0), [CONTEXT\\_EVENTS](#page-2799-0) [MULTIPLE\\_PROPERTIES,](#page-2806-0) [PROPERTY\\_VALID,](#page-2807-0) [PROPERTY\\_VALUE,](#page-2807-1) [PROPERTYSHEET\\_NSELECTED](#page-2808-0), [PROPERTYSHEET\\_SELECTED](#page-2808-1), [STRING\\_SIZE.](#page-2810-0)

## **Widget Events Returned by Property Sheet Widgets**

Several variations of the property sheet widget event structure depend upon the specific event being reported. All of these structures contain the standard three fields (ID, TOP, and HANDLER). The select and change events also include an integer TYPE field that indicates which type of structure has been returned or which type of event was generated. Programs should always check the TYPE field before referencing fields that are not present in all property sheet event structures, unless the CONTEXT\_EVENTS keyword is set. When handling context menu events, the event structure name must be used instead of the TYPE field. The different property sheet widget event structures are described below.

### **Change Event (TYPE=0)**

This event is generated whenever the user enters a new value for a property. It is also used to signal that a user-defined property needs to be changed. The following statement defines the event structure returned by the WIDGET EVENT function:

{WIDGET\_PROPSHEET\_CHANGE, ID:0L, TOP:0L, HANDLER:0L, TYPE:0L, COMPONENT:OBJREF, IDENTIFIER:"", PROPTYPE:0L, SET\_DEFINED: OL}

The COMPONENT field contains an object reference to the object associated with the property sheet. When multiple objects are associated with the property sheet, this field indicates which object is to change.

The IDENTIFIER field specifies the value of the property's identifier attribute. This identifier is unique among all of the component's properties.

The PROPTYPE field indicates the type of the property (integer, string, etc.). The integer values for these types are:

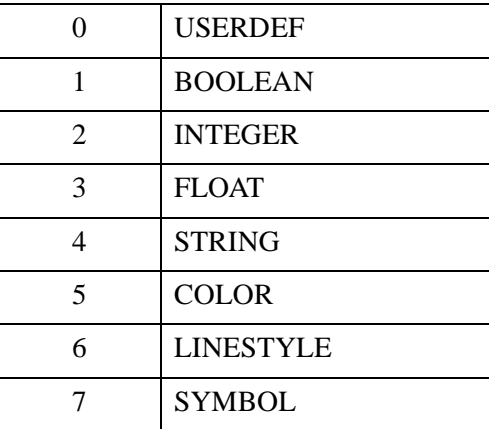

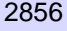

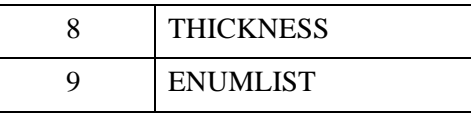

The SET\_DEFINED field indicates whether or not an undefined property is having its value set. In most circumstances, along with its new value, the property should have its UNDEFINED attribute set to zero. If a property is never marked as undefined, this field can be ignored. See "Changing Properties" (Chapter 6, *Widget Application Programming*) for more information.

### **Select Event (TYPE=1)**

The select event is generated whenever the current row or column in the property sheet changes. Navigation between cells is performed by clicking on a cell. When the property sheet is realized, no properties are selected by default. However a single property or multiple properties can be selected programmatically using the PROPERTYSHEET\_SETSELECTED keyword to the WIDGET\_CONTROL procedure.

The following statement defines the event structure returned by the WIDGET\_EVENT function:

{WIDGET\_PROPSHEET\_SELECT, ID:0L, TOP:0L, HANDLER:0L, TYPE:0L, COMPONENT:OBJREF, IDENTIFIER:"", NSELECTED:0L }

The COMPONENT tag is a reference to the object associated with the selected property value. When multiple objects (also known as components) are associated with the property sheet, this member indicates which one object had one of its property values selected. If a property (instead of a property value) is selected, the COMPONENT tag always contains an object reference to the first object, even if there are multiple objects in the property sheet.

The IDENTIFIER field specifies the value of the property's identifier attribute. This identifier is unique among all properties of the component. When multiple selections are made, this field holds the identifier of the first item selected. This is not the first item selected with the mouse, but the first item encountered in the property sheet definition among those which are selected. To return the identifiers of all the selected properties, use WIDGET\_INFO with the /PROPERTYSHEET\_SELECTED keyword.

The NSELECTED field specifies the total number of currently selected properties. This is equivalent to calling WIDGET\_INFO with /PROPERTYSHEET\_NSELECTED. See "Accessing Property Sheet Selection Events" (Chapter 6, *Widget Application Programming*) for more information.

#### **Context Menu Events**

A property sheet widget created with the CONTEXT\_EVENTS keyword set returns the following event structure in response to a right mouse button click:

```
{WIDGET_CONTEXT, ID:0L, TOP:0L, HANDLER:0L, X:0L, Y:0L,
  ROW:0L, COL:0L}
```
The first three fields are the standard fields found in every widget event. The X and Y fields give the device coordinates at which the event occurred, measured from the upper left corner of the property sheet widget. The ROW and COL fields return meaningful information for table widgets and values of zero (0) for other widgets.

#### **Note**

When working with property sheet context menu events, it is important to notice that the event structure does not have a TYPE field, so special code is needed for the property sheet event handler. Instead of keying off the TYPE field, use the structure's name. See ["Property Sheet Context Menu Example" on page 2859](#page-2858-0) for sample code.

### **Example**

#### **Single Property Sheet Example**

Enter the following program in the IDL Editor:

```
; ExSinglePropSheet
;
; Creates a base with a property sheet. Only the
; default properties are visible. The property sheet's
; event handler sets values and reveals selection
; changes.
; Handler for selection or value modification events.
PRO PropertyEvent, event
IF (event.type EQ 0) THEN BEGIN ; Value changed.
   ; Get the value of the property identified by
   ; event.identifier.
  value = WIDGET_INFO(event.ID, COMPONENT = event.component, $
      PROPERTY VALUE = event.identifier)
   ; Set the component's property value.
   event.component->SetPropertyByIdentifier, event.identifier, $
      value
```

```
PRINT, 'Changed: ', event.identifier, ': ', value
ENDIF ELSE BEGIN ; Selection changed.
   ; Return information about single or multiple property
   ; selections. 
   vNumSelected = WIDGET_INFO(event.ID, /PROPERTYSHEET_NSELECTED) 
    vSelected = WIDGET_INFO(event.ID, /PROPERTYSHEET_SELECTED)
    PRINT, 'Number properties selected: ' + STRING(vNumSelected)
    PRINT, 'Selected properties: ' 
    PRINT, vSelected 
ENDELSE
END
; Handler for property sheet resize event.
PRO ExSinglePropSheet_event, event
prop = WIDGET_INFO(event.top, $
   FIND_BY_UNAME = 'PropSheet')
WIDGET_CONTROL, prop, SCR_XSIZE = event.x, $
   SCR_YSIZE = event.y
END
; Handler for top-level base kill event.
PRO CleanupEvent, baseID
WIDGET_CONTROL, baseID, GET_UVALUE = oComp
OBJ_DESTROY, oComp
END
PRO ExSinglePropSheet
; Create and initialize the component.
oComp = OBJ_NEW('IDLitVisAxis')
; Create a base and property sheet.
base = WIDGET_BASE(/TLB_SIZE_EVENT, $
   TITLE = 'Single Property Sheet Example', $
   KILL_NOTIFY = 'CleanupEvent')
prop = WIDGET_PROPERTYSHEET(base, VALUE = oComp, $
   EVENT_PRO = 'PropertyEvent', UNAME = 'PropSheet', $
   YSIZE=20, /MULTIPLE_PROPERTIES)
; Activate the widgets.
WIDGET_CONTROL, base, SET_UVALUE = oComp, /REALIZE
```

```
XMANAGER, 'ExSinglePropSheet', base, /NO_BLOCK
```
END

Save this program as exsinglepropsheet.pro, then compile and run the program. A property sheet entitled Single Property Sheet Example is displayed:

| $ \Box$ $\times$<br>Single Property Sheet Example |                    |  |
|---------------------------------------------------|--------------------|--|
|                                                   | Axis               |  |
| Name                                              | Axis               |  |
| Description                                       | Axis Visualization |  |
| Show                                              | True               |  |
| Lock to Data                                      | False              |  |
| Transparency                                      | ۵                  |  |
| Color                                             | (0,0,0)            |  |
| Line style                                        |                    |  |
| Line thickness                                    | 1                  |  |
| Major ticks                                       | -1                 |  |
| Minor ticks                                       | $\cdot$ 1          |  |
| Major tick length                                 | 0.05               |  |
| Minor tick length                                 | 0.5                |  |
| Tick interval                                     | 0                  |  |
| Tick layout                                       | Axis plus labels   |  |
| Tick format code                                  |                    |  |
| <b>Tick format</b>                                | None               |  |
| Text color                                        | (0,0,0)            |  |
| Text font                                         | Helvetica          |  |
| Text style                                        | Normal             |  |
| Text font size                                    | 12                 |  |

*Figure 25-8: Single Property Sheet Example*

For examples of the types of settings possible from the property sheet:

- Click the **Show** setting box, click the drop-down button, and select False from the list.
- Click the **Major tick length** setting box, click its drop-down button, and move the slider to select a new value.
- Click the **Text color** setting box, click the drop-down button, and select a new color from the color selector.

#### <span id="page-2858-0"></span>**Property Sheet Context Menu Example**

The following simple example shows how to key event handling off of the event structure name instead of the event type. Attempting to use the CONTEXT\_EVENTS keyword without this type of code will cause an error, because, unlike the WIDGET\_PROPSHEET\_CHANGE and WIDGET\_PROPSHEET\_SELECT event structures, the WIDGET\_CONTEXT structure does not have a TYPE field.

```
; propsheet_context.pro
; For accessing property sheet widget context menus.
PRO prop_event, event
   ; Initiate event based on event structure name, not event type.
   SWITCH TAG_NAMES( EVENT, /STRUCTURE NAME ) OF
   'WIDGET PROPSHEET CHANGE': $
      ; Placeholder for desired code.
      BEGIN
         BREAK
      END
   'WIDGET PROPSHEET SELECT': $
      ; Placeholder for desired code.
      BEGIN
         BREAK
      END
   'WIDGET_CONTEXT': $
      BEGIN
         contextBase = WIDGET_INFO( event.id, $
            FIND_BY_UNAME = 'contextMenu' )
         ; Display the context menu at the x, y location
         ; of the right mouse click.
         WIDGET_DISPLAYCONTEXTMENU, $
            event.id, event.x, event.y, contextBase
         BREAK
      END
   ENDSWITCH
END
PRO prop_cleanup, propSheet
    ; Clean up object references.
    WIDGET_CONTROL, propSheet, GET_UVALUE = oAxis
    OBJ_DESTROY, oAxis
END
PRO yes_event, event
    print, 'Yes'
END
PRO no_event, event
```

```
 print, 'No'
END
PRO propsheet_context
    tlb = WIDGET_BASE( /ROW, XOFFSET = 100, YOFFSET = 100 )
    ; Create a property sheet with axis properties.
    oAxis = OBJ_NEW( 'IDLitVisAxis' )
    propSheet = WIDGET_PROPERTYSHEET( tlb, $
      VALUE=oAxis, UVALUE=oAxis, KILL_NOTIFY='prop_cleanup', $
      /CONTEXT_EVENTS, EVENT_PRO = 'prop_event' )
    ; Create a base for the context menu.
    contextBase = WIDGET_BASE( propSheet, /CONTEXT_MENU, $
       UNAME = 'contextMenu' )
    ; Add two buttons to the context menu's base.
   cb1 = WIDGET_BUTTON( contextBase, VALUE = 'Yes', $ EVENT_PRO = 'yes_event' )
    cb2 = WIDGET_BUTTON( contextBase, VALUE = 'No', $
       EVENT_PRO = 'no_event' )
    ; Activate the widgets.
    WIDGET_CONTROL, tlb, /REALIZE
    XMANAGER, 'propsheet_context', tlb, /NO_BLOCK
```
END

Save and run the example. Left-clicking selects a property. Right-clicking brings up the context menu. Selecting one of the context menu items prints a related string to the Output Log window.

# **Version History**

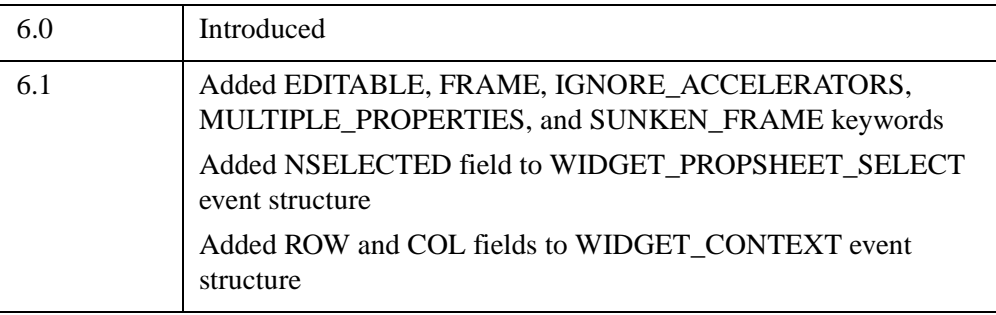

## **See Also**

"Using Property Sheet Widgets" (Chapter 6, *Widget Application Programming*)

# **WIDGET\_SLIDER**

The WIDGET SLIDER function is used to create slider widgets. Slider widgets are used to indicate an integer value from a range of possible values. They consist of a rectangular region which represents the possible range of values. Inside this region is a sliding pointer that displays the current value. This pointer can be manipulated by the user via the mouse, or from within IDL via the WIDGET\_CONTROL procedure.

| <b>E</b> IDL slider widget |  |
|----------------------------|--|
|                            |  |
|                            |  |

*Figure 25-9: A Slider Widget*

To indicate floating-point values, see [CW\\_FSLIDER](#page-508-0).

### **Syntax**

*Result* = WIDGET\_SLIDER( *Parent* [, /[DRAG\]](#page-2863-0) [, [EVENT\\_FUNC](#page-2863-1)=*string*]

- [, [EVENT\\_PRO=](#page-2863-2)*string*] [, [FONT=](#page-2863-3)*string*] [, [FRAME=](#page-2864-0)*width*]
- [, [FUNC\\_GET\\_VALUE=](#page-2864-1)*string*] [, [GROUP\\_LEADER=](#page-2864-2)*widget\_id*]
- [, [KILL\\_NOTIFY](#page-2864-3)=*string*] [, [MAXIMUM=](#page-2864-4)*value*] [, [MINIMUM=](#page-2864-5)*value*]
- [, [/NO\\_COPY\]](#page-2865-0) [, [NOTIFY\\_REALIZE=](#page-2865-1)*string*] [, [PRO\\_SET\\_VALUE](#page-2865-2)=*string*]
- [, [RESOURCE\\_NAME](#page-2865-3)=*string*] [, [SCR\\_XSIZE=](#page-2865-4)*width*] [, [SCR\\_YSIZE](#page-2866-0)=*height*]
- [, [SCROLL=](#page-2866-1)*units*] [, /[SENSITIVE\]](#page-2866-2) [, [/SUPPRESS\\_VALUE\]](#page-2866-3)
- [, [TAB\\_MODE=](#page-2867-0)*value*] [, [TITLE](#page-2868-0)=*string*] [, [/TRACKING\\_EVENTS](#page-2866-4)]
- [, [UNAME](#page-2868-1)=*string*] [, [UNITS=](#page-2868-2){0 | 1 | 2}] [, [UVALUE=](#page-2868-3)*value*] [, [VALUE=](#page-2869-0)*value*]
- [, [/VERTICAL\]](#page-2869-1) [, [XOFFSET](#page-2869-2)=*value*] [, [XSIZE=](#page-2869-3)*value*] [, [YOFFSET=](#page-2869-4)*value*]
- [, [YSIZE](#page-2870-0)=*value*] )

### **Return Value**

The returned value of this function is the widget ID of the newly-created slider widget.

# **Arguments**

### **Parent**

The widget ID of the parent for the new slider widget.

# <span id="page-2863-0"></span>**Keywords**

## **DRAG**

Set this keyword to cause events to be generated continuously while the slider is being dragged by the user. Normally, slider widgets generate position events only when the slider comes to rest at its final position and the mouse button is released.

When a slider widget is set to return drag events, a large number of events can be generated. On slower machines, poor performance can result. Therefore, this option should only be used when detailed or truly interactive control is required.

## <span id="page-2863-1"></span>**EVENT\_FUNC**

A string containing the name of a function to be called by the WIDGET\_EVENT function when an event arrives from a widget in the widget hierarchy rooted at the newly-created widget.

## <span id="page-2863-2"></span>**EVENT\_PRO**

A string containing the name of a procedure to be called by the WIDGET\_EVENT function when an event arrives from a widget in the widget hierarchy rooted at the newly-created widget.

## <span id="page-2863-3"></span>**FONT**

The name of the font to be used by the widget. The font specified is a "device font" (an X Windows font on Motif systems; a TrueType or PostScript font on Windows systems). See ["About Device Fonts" on page 5580](#page-5579-0) for details on specifying names for device fonts. If this keyword is omitted, the default font is used.

#### **Note**

On Microsoft Windows platforms, if FONT is not specified, IDL uses the system default font. Different versions of Windows use different system default fonts.

#### <span id="page-2864-0"></span>**FRAME**

The value of this keyword specifies the width of a frame in units specified by the UNITS keyword (pixels are the default) to be drawn around the borders of the widget. Note that this keyword is only a "hint" to the toolkit, and may be ignored in some instances.

#### <span id="page-2864-1"></span>**FUNC\_GET\_VALUE**

A string containing the name of a function to be called when the GET\_VALUE keyword to the WIDGET\_CONTROL procedure is called for this widget. Using this technique allows you to change the value that should be returned for a widget. Compound widgets use this ability to define their values transparently to the user.

#### <span id="page-2864-2"></span>**GROUP\_LEADER**

The widget ID of an existing widget that serves as "group leader" for the newlycreated widget. When a group leader is killed, for any reason, all widgets in the group are also destroyed.

A given widget can be in more than one group. The WIDGET\_CONTROL procedure can be used to add additional group associations to a widget. It is not possible to remove a widget from an existing group.

#### <span id="page-2864-3"></span>**KILL\_NOTIFY**

Set this keyword to a string that contains the name of a procedure to be called automatically when the specified widget dies. Each widget is allowed a single such "callback" procedure. It can be removed by setting the routine to the null string ('').

The callback routine is called with the widget identifier as its only argument. At that point, the widget identifier can only be used with the WIDGET\_CONTROL procedure to get or set the user value. All other requests that require a widget ID are disallowed for the target widget. The callback is not issued until the WIDGET EVENT function is called.

#### <span id="page-2864-4"></span>**MAXIMUM**

The maximum value of the range encompassed by the slider. If this keyword is not supplied, a default of 100 is used.

#### <span id="page-2864-5"></span>**MINIMUM**

The minimum value of the range encompassed by the slider. If this keyword is not supplied, a default of 0 is used.

## <span id="page-2865-0"></span>**NO\_COPY**

Usually, when setting or getting widget user values, either at widget creation or using the SET\_UVALUE and GET\_UVALUE keywords to WIDGET\_CONTROL, IDL makes a second copy of the data being transferred. Although this technique is fine for small data, it can have a significant memory cost when the data being copied is large.

If the NO\_COPY keyword is set, IDL handles these operations differently. Rather than copy the source data, it takes the data away from the source and attaches it directly to the destination. This feature can be used by compound widgets to obtain state information from a UVALUE without all the memory copying that would otherwise occur. However, it has the side effect of causing the source variable to become undefined. On a "set" operation (using the UVALUE keyword to WIDGET\_SLIDER or the SET\_UVALUE keyword to WIDGET\_CONTROL), the variable passed as value becomes undefined. On a "get" operation (GET\_UVALUE keyword to WIDGET\_CONTROL), the user value of the widget in question becomes undefined.

## <span id="page-2865-1"></span>**NOTIFY\_REALIZE**

Set this keyword to a string that contains the name of a procedure to be called automatically when the specified widget is realized. This callback occurs just once (because widgets are realized only once). Each widget is allowed a single such "callback" procedure. It can be removed by setting the routine to the null string (''). The callback routine is called with the widget ID as its only argument.

## <span id="page-2865-2"></span>**PRO\_SET\_VALUE**

A string containing the name of a procedure to be called when the SET\_VALUE keyword to the WIDGET\_CONTROL procedure is called for this widget. See the description of the [PRO\\_SET\\_VALUE](#page-2729-0) keyword to [WIDGET\\_CONTROL](#page-2705-0) for information on using this keyword.

### <span id="page-2865-3"></span>**RESOURCE\_NAME**

A string containing an X Window System resource name to be applied to the widget. See ["RESOURCE\\_NAME" on page 2665](#page-2664-0) for a complete discussion of this keyword.

## <span id="page-2865-4"></span>**SCR\_XSIZE**

Set this keyword to the desired "screen" width of the widget, in units specified by the UNITS keyword (pixels are the default). In many cases, setting this keyword is the same as setting the XSIZE keyword.

#### <span id="page-2866-0"></span>**SCR\_YSIZE**

Set this keyword to the desired "screen" height of the widget, in units specified by the UNITS keyword (pixels are the default). In many cases, setting this keyword is the same as setting the YSIZE keyword.

#### <span id="page-2866-1"></span>**SCROLL**

Set the SCROLL keyword to an integer value specifying the number of integer units the scroll bar should move when the user clicks the left mouse button inside the slider area (Motif) or on the slider arrows (Windows), but not on the slider itself. The default on both platforms is 0.1 x (MAXIMUM - MINIMUM), which is 10% of the slider range.

#### <span id="page-2866-2"></span>**SENSITIVE**

Set this keyword to control the initial sensitivity state of the widget.

If SENSITIVE is zero, the widget becomes insensitive. If nonzero, it becomes sensitive. When a widget is sensitive, it has normal appearance and can receive user input. For example, a sensitive button widget can be activated by moving the mouse cursor over it and pressing a mouse button. When a widget is insensitive, it indicates the fact by changing its appearance, looking disabled, and it ignores any input.

Sensitivity can be used to control when a user is allowed to manipulate the widget. Note that some widgets do not change their appearance when they are made insensitive, but they cease generating events.

After creating the widget hierarchy, you can change the sensitivity state using the SENSITIVE keyword with the [WIDGET\\_CONTROL](#page-2705-0) procedure.

#### <span id="page-2866-3"></span>**SUPPRESS\_VALUE**

Set this keyword to inhibit the display of the current slider value.

Sliders work only with integer units. This keyword can be used to suppress the actual value of a slider so that a program can present the user with a slider that seems to work in other units (such as floating-point) or with a non-linear scale.

### <span id="page-2866-4"></span>**TRACKING\_EVENTS**

Set this keyword to cause widget tracking events to be issued for the widget whenever the mouse pointer enters or leaves the region covered by that widget. For the structure of tracking events, see ["TRACKING\\_EVENTS" on page 2672](#page-2671-0) in the documentation for WIDGET\_BASE.

## <span id="page-2867-0"></span>**TAB\_MODE**

Set this keyword to one of the values shown in the table below to determine how the widget hierarchy can be navigated using the **Tab** key. The TAB\_MODE setting is inherited by lower-level bases and child widgets from the parent WIDGET BASE unless it is explicitly set on an individual widget. If the TAB\_MODE value of the widget differs from that of the base, the setting on the widget will be respected when the widget has focus. For example, if a base does not support tabbing, but an individual child widget does support tabbing, this functionality will be enabled when the child widget has focus.

#### **Note**

It is not possible to tab to disabled (SENSITIVE=0) or hidden (MAP=0) widgets.

Valid settings are:

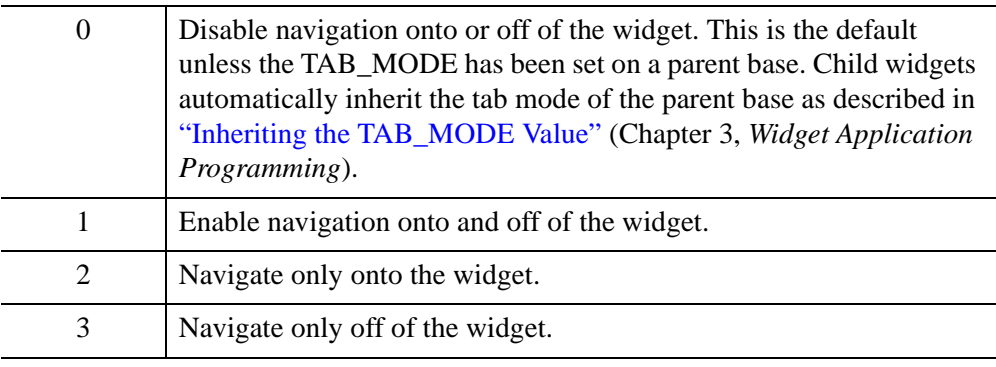

#### **Note**

In widget applications on the UNIX platform, the Motif library controls what widgets are brought into and released from focus using tabbing. The TAB\_MODE keyword value is always zero, and any attempt to change it is ignored when running a widget application on the UNIX platform. Tabbing behavior may vary significantly between UNIX platforms; do not rely on a particular behavior being duplicated on all UNIX systems.

Once the WIDGET\_SLIDER has focus, use the **Home** and **End** keys, and right and left arrow keys to change the marker value on Windows. The **Page Up** and **Page Down** keys can also be used on Windows to increase or decrease the slider maker value by multiple units at a time. On UNIX, the Motif library controls tabbing functionality.

After creating the widget hierarchy, you can change tabbing support using the [WIDGET\\_CONTROL](#page-2705-0) procedure's TAB\_MODE keyword, or query a widget's support for tabbing using the [WIDGET\\_INFO](#page-2795-0) procedure's TAB\_MODE keyword.

See "Tabbing in Widget Applications" (Chapter 3, *Widget Application Programming*) for usage details and examples.

#### <span id="page-2868-0"></span>**TITLE**

A string containing the title to be used for the slider widget.

#### **Note**

You can use language catalogs to internationalize this value with strings in particular languages. For more information, see Chapter 19, "Using Language Catalogs" (*Application Programming*).

#### <span id="page-2868-1"></span>**UNAME**

Set this keyword to a string that can be used to identify the widget in your code. You can associate a name with each widget in a specific hierarchy, and then use that name to query the widget hierarchy and get the correct widget ID.

To query the widget hierarchy, use the WIDGET INFO function with the FIND BY UNAME keyword. The UNAME should be unique to the widget hierarchy because the FIND\_BY\_UNAME keyword returns the ID of the first widget with the specified name.

#### <span id="page-2868-2"></span>**UNITS**

Set this keyword to specify the units used when *supplying* measurements or position values. Set UNITS equal to 0 (zero) to specify that all measurements are in pixels (this is the default), to 1 (one) to specify that all measurements are in inches, or to 2 (two) to specify that all measurements are in centimeters. This keyword does not change the units used in a widget event structure or in most of the fields of the geometry structure returned by WIDGET\_INFO.

#### <span id="page-2868-3"></span>**UVALUE**

The "user value" to be assigned to the widget.

Each widget can contain a user-specified value of any data type and organization. This value is not used by the widget in any way, but exists entirely for the convenience of the IDL programmer. This keyword allows you to set this value when the widget is first created.

If UVALUE is not present, the widget's initial user value is undefined.

### <span id="page-2869-0"></span>**VALUE**

The initial value setting of the widget. The value of a widget slider is the integer value of the current slider position.

#### <span id="page-2869-1"></span>**VERTICAL**

Set this keyword to create a vertical slider. If this keyword is omitted, the slider is horizontal.

### <span id="page-2869-2"></span>**XOFFSET**

The horizontal offset of the widget in units specified by the UNITS keyword (pixels are the default) relative to its parent. This offset is specified relative to the *upper left* corner of the parent widget.

Specifying an offset relative to a row or column major base widget does not work because those widgets enforce their own layout policies. This keyword is primarily of use relative to a plain base widget. Note that it is best to avoid using this style of widget programming.

#### <span id="page-2869-3"></span>**XSIZE**

The width of the widget in units specified by the UNITS keyword (pixels are the default). Most widgets attempt to size themselves to fit the situation. However, if the desired effect is not produced, use this keyword to override it. This keyword is only a "hint" to the toolkit and may be ignored in some situations.

#### **Note**

Setting XSIZE for a vertical slider (created with the VERTICAL keyword) does not change the visible width of the slider itself, but does change the amount of horizontal space occupied by the widget within its parent base.

#### <span id="page-2869-4"></span>**YOFFSET**

The vertical offset of the widget in units specified by the UNITS keyword (pixels are the default) relative to its parent. This offset is specified relative to the *upper left* corner of the parent widget.

Specifying an offset relative to a row or column major base widget does not work because those widgets enforce their own layout policies. This keyword is primarily of use relative to a plain base widget. Note that it is best to avoid using this style of widget programming.

#### <span id="page-2870-0"></span>**YSIZE**

The height of the widget in units specified by the UNITS keyword (pixels are the default). Most widgets attempt to size themselves to fit the situation. However, if the desired effect is not produced, use this keyword to override it. This keyword is only a "hint" to the toolkit and may be ignored in some situations.

#### **Note**

Setting YSIZE for a horizontal slider does not change the visible height of the slider itself, but does change the amount of vertical space occupied by the widget within its parent base.

## **Keywords to WIDGET\_CONTROL**

A number of keywords to the [WIDGET\\_CONTROL](#page-2705-0) procedure affect the behavior of slider widgets. In addition to those keywords that affect all widgets, the following are particularly useful: [GET\\_VALUE](#page-2722-0), [SET\\_SLIDER\\_MAX](#page-2738-0), [SET\\_SLIDER\\_MIN](#page-2738-1), [SET\\_VALUE](#page-2743-0).

## **Keywords to WIDGET\_INFO**

Some keywords to the [WIDGET\\_INFO](#page-2795-0) function return information that applies specifically to slider widgets. In addition to those keywords that apply to all widgets, the following are particularly useful: SLIDER MIN MAX, STRING SIZE.

## **Widget Events Returned by Slider Widgets**

Slider widgets generate events when the mouse is used to change their value. The event structure returned by the WIDGET\_EVENT function is defined by the following statement:

{WIDGET\_SLIDER, ID:0L, TOP:0L, HANDLER:0L, VALUE:0L, DRAG:0}

ID is the widget ID of the button generating the event. TOP is the widget ID of the top level widget containing ID. HANDLER contains the widget ID of the widget associated with the handler routine. VALUE returns the new value of the slider. DRAG returns integer 1 if the slider event was generated as part of a drag operation, or zero if the event was generated when the user had finished positioning the slider. Note that the slider widget only generates events during the drag operation if the DRAG keyword is set. When the DRAG keyword is set, the DRAG field can be used to avoid computationally expensive operations until the user releases the slider.

# **Known Implementation Problems**

Under Motif 1.0, vertical sliders with a title organized in row bases get horizontally truncated and the slider doesn't show (the title does). Use the XSIZE keyword to work around this.

# **Version History**

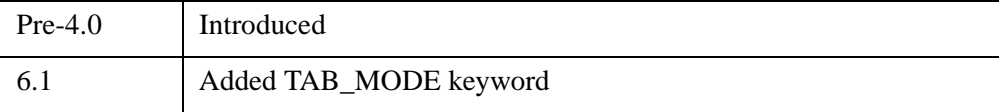

## **See Also**

[CW\\_FSLIDER](#page-508-0)

# **WIDGET\_TAB**

The WIDGET\_TAB function is used to create a tab widget. Tab widgets present a display area on which different pages (base widgets and their children) can be displayed by selecting the appropriate tab — that is, selecting a tab displays the contents of a specified base widget within the tab widget. The titles of the tabs are supplied as the values of the TITLE keyword for each of the tab widget's child base widgets.

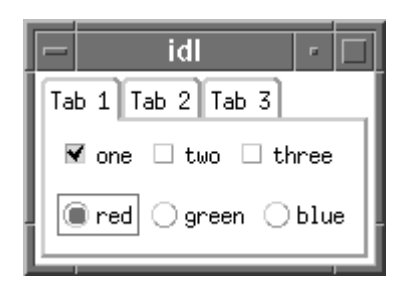

*Figure 25-10: A Tab Widget*

For a more detailed discussion of the tab widget, along with examples, see "Using Tab Widgets" (Chapter 8, *Widget Application Programming*).

## **Syntax**

```
Result = WIDGET_TAB( Parent [, /ALIGN_BOTTOM | , /ALIGN_CENTER | , 
  /ALIGN_LEFT | , /ALIGN_RIGHT | , /ALIGN_TOP] [, EVENT_FUNC=string] 
  [, EVENT_PRO=string] [, FUNC_GET_VALUE=string] 
  [, GROUP_LEADER=widget_id] [, KILL_NOTIFY=string] 
  [, LOCATION={0 | 1 | 2 | 3}] [, MULTILINE=0 | 1 (Windows) or num tabs per 
  row (Motif)] [, /NO_COPY] [, NOTIFY_REALIZE=string] 
  [, PRO_SET_VALUE=string] [, SCR_XSIZE=width] [, SCR_YSIZE=height] 
  [, /SENSITIVE] [, TAB_MODE=value] [, /TRACKING_EVENTS] 
  [, UNAME=string] [, UNITS={0 | 1 | 2}] [, UVALUE=value] 
  [, XOFFSET=value] [, XSIZE=value] [, YOFFSET=value] [, YSIZE=value] )
```
### **Return Value**

The returned value of this function is the widget ID of the newly-created tab widget.

# **Arguments**

### **Parent**

The widget ID of the parent for the new tab widget.

**Note**

Only base widgets can be the parent of a tab widget.

# <span id="page-2873-0"></span>**Keywords**

## **ALIGN\_BOTTOM**

Set this keyword to align the new widget with the bottom of its parent base. To take effect, the parent must be a ROW base.

## <span id="page-2873-1"></span>**ALIGN\_CENTER**

Set this keyword to align the new widget with the center of its parent base. To take effect, the parent must be a ROW or COLUMN base. In ROW bases, the new widget will be vertically centered. In COLUMN bases, the new widget will be horizontally centered.

## <span id="page-2873-2"></span>**ALIGN\_LEFT**

Set this keyword to align the new widget with the left side of its parent base. To take effect, the parent must be a COLUMN base.

## <span id="page-2873-3"></span>**ALIGN\_RIGHT**

Set this keyword to align the new widget with the right side of its parent base. To take effect, the parent must be a COLUMN base.

## <span id="page-2873-4"></span>**ALIGN\_TOP**

Set this keyword to align the new widget with the top of its parent base. To take effect, the parent must be a ROW base.

## <span id="page-2873-5"></span>**EVENT\_FUNC**

A string containing the name of a function to be called by the WIDGET\_EVENT function when an event arrives from a widget in the widget hierarchy rooted at the newly-created widget.

### <span id="page-2874-0"></span>**EVENT\_PRO**

A string containing the name of a procedure to be called by the WIDGET\_EVENT function when an event arrives from a widget in the widget hierarchy rooted at the newly-created widget.

#### <span id="page-2874-1"></span>**FUNC\_GET\_VALUE**

A string containing the name of a function to be called when the GET\_VALUE keyword to the WIDGET\_CONTROL procedure is called for this widget. Using this technique allows you to change the value that should be returned for a widget. Compound widgets use this ability to define their values transparently to the user.

#### <span id="page-2874-2"></span>**GROUP\_LEADER**

The widget ID of an existing widget that serves as group leader for the newly-created widget. When a group leader is killed, for any reason, all widgets in the group are also destroyed.

A given widget can be in more than one group. The WIDGET\_CONTROL procedure can be used to add additional group associations to a widget. You cannot remove a widget from an existing group.

### <span id="page-2874-3"></span>**KILL\_NOTIFY**

Set this keyword to a string that contains the name of a procedure to be called automatically when the specified widget dies. Each widget is allowed a single such "callback" procedure. It can be removed by setting the routine to the null string ('').

The callback routine is called with the widget identifier as its only argument. At that point, the widget identifier can only be used with the WIDGET\_CONTROL procedure to get or set the user value. All other requests that require a widget ID are disallowed for the target widget. The callback is not issued until the WIDGET EVENT function is called.

### <span id="page-2874-4"></span>**LOCATION**

Set this keyword equal to an integer that specifies which edge of the tab widget will contain the tabs. The possible values are:

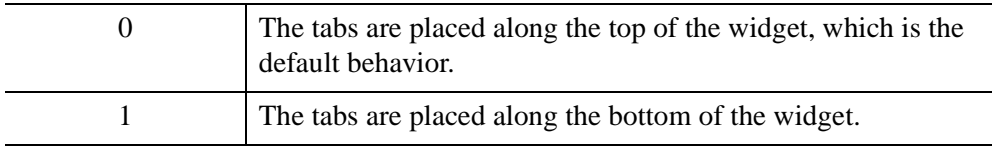

÷.

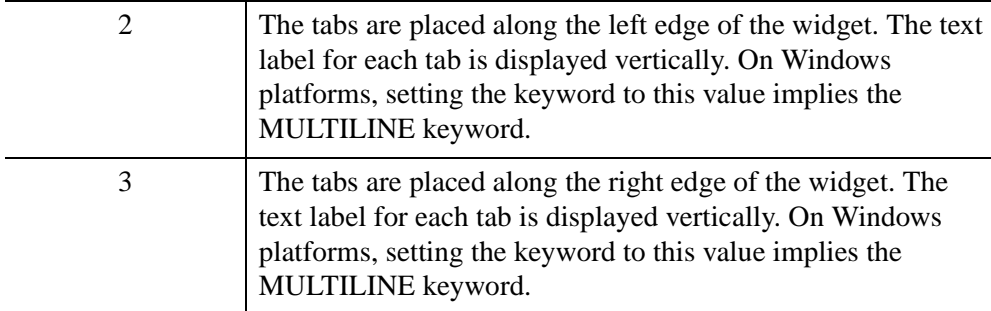

### <span id="page-2875-0"></span>**MULTILINE**

This keyword controls how tabs appear on the tab widget when all of the tabs do not fit on the widget in a single row. This keyword behaves differently on Windows and Motif systems.

#### **Windows**

Set this keyword to cause tabs to be organized in a multiline display when the width of the tabs exceeds the width of the largest child base widget. If possible, IDL will create tabs that display the full tab text.

If MULTILINE = 0 and LOCATION = 0 or 1, tabs that exceed the width of the largest child base widget are shown with scroll buttons, allowing the user to scroll through the tabs while the base widget stays immobile.

If LOCATION  $= 1$  or 2, a multiline display is always used if the tabs exceed the height of the largest child base widget.

#### **Note**

The width or height of the tab widget is based on the width or height of the largest base widget that is a child of the tab widget. The text of the tabs (the titles of the tab widget's child base widgets) may be truncated even if the MULTILINE keyword is set.

#### **Motif**

Set this keyword equal to an integer that specifies the maximum number of tabs to display per row in the tab widget. If this keyword is not specified (or is explicitly set equal to zero) all tabs are placed in a single row.

#### **Note**

The width or height of the tab widget is based on the width or height of the largest base widget that is a child of the tab widget. The text of the tabs (the titles of the tab widget's child base widgets) is never truncated in order to make the tabs fit the space available. However, tab text may be truncated if the text of a single tab exceeds the space available. If MULTILINE is set to any value other than one, some tabs may not be displayed.

#### <span id="page-2876-0"></span>**NO\_COPY**

Usually, when setting or getting widget user values, either at widget creation or using the SET\_UVALUE and GET\_UVALUE keywords to WIDGET\_CONTROL, IDL makes a second copy of the data being transferred. Although this technique is fine for small data, it can have a significant memory cost when the data being copied is large.

If the NO\_COPY keyword is set, IDL handles these operations differently. Rather than copying the source data, it takes the data away from the source and attaches it directly to the destination. This feature can be used by compound widgets to obtain state information from a UVALUE without all the memory copying that would otherwise occur. However, it has the side effect of causing the source variable to become undefined. Upon a set operation (using the UVALUE keyword to WIDGET TAB or the SET UVALUE keyword to WIDGET CONTROL), the variable passed as value becomes undefined. Upon a get operation (GET\_UVALUE keyword to WIDGET\_CONTROL), the user value of the widget in question becomes undefined.

#### <span id="page-2876-1"></span>**NOTIFY\_REALIZE**

Set this keyword to a string containing the name of a procedure to be called automatically when the specified widget is realized. This callback occurs just once (because widgets are realized only once). Each widget is allowed a single callback procedure. This callback procedure can be removed by setting the routine name to the null string (''). The callback routine is called with the widget ID as its only argument.

#### <span id="page-2876-2"></span>**PRO\_SET\_VALUE**

A string containing the name of a procedure to be called when the SET\_VALUE keyword to the WIDGET\_CONTROL procedure is called for this widget. See the description of the [PRO\\_SET\\_VALUE](#page-2729-0) keyword to [WIDGET\\_CONTROL](#page-2705-0) for information on using this keyword.

### <span id="page-2877-0"></span>**SCR\_XSIZE**

Set this keyword to the desired screen width of the widget, in units specified by the UNITS keyword (pixels are the default). In many cases, setting this keyword is the same as setting the XSIZE keyword.

### <span id="page-2877-1"></span>**SCR\_YSIZE**

Set this keyword to the desired screen height of the widget, in units specified by the UNITS keyword (pixels are the default). In many cases, setting this keyword is the same as setting the YSIZE keyword.

### <span id="page-2877-2"></span>**SENSITIVE**

Set this keyword to control the initial sensitivity state of the widget.

If SENSITIVE is zero, the widget becomes insensitive. If nonzero, it becomes sensitive. When a widget is sensitive, it has normal appearance and can receive user input. For example, a sensitive button widget can be activated by moving the mouse cursor over it and pressing a mouse button. When a widget is insensitive, it indicates the fact by changing its appearance, looking disabled, and it ignores any input.

Sensitivity can be used to control when a user is allowed to manipulate the widget.

**Note**

Some widgets do not change their appearance when they are made insensitive, but they cease generating events.

After creating the widget hierarchy, you can change the sensitivity state using the SENSITIVE keyword with the [WIDGET\\_CONTROL](#page-2705-0).

## <span id="page-2877-3"></span>**TAB\_MODE**

Set this keyword to one of the values shown in the table below to determine how the widget hierarchy can be navigated using the **Tab** key. The TAB\_MODE setting is inherited by lower-level bases and child widgets from the parent [WIDGET\\_BASE](#page-2650-0) unless it is explicitly set on an individual widget. If the TAB\_MODE value of the widget differs from that of the base, the setting on the widget will be respected when the widget has focus. For example, if a base does not support tabbing, but an individual child widget does support tabbing, this functionality will be enabled when the child widget has focus.

#### **Note**

It is not possible to tab to disabled (SENSITIVE=0) or hidden (MAP=0) widgets.

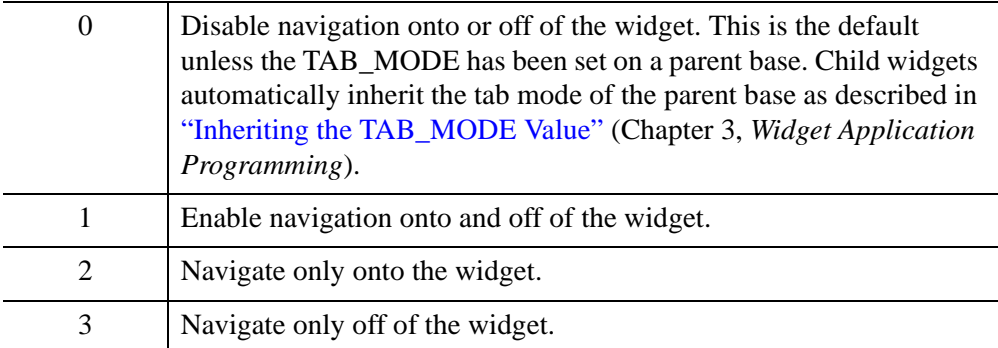

#### **Note**

In widget applications on the UNIX platform, the Motif library controls what widgets are brought into and released from focus using tabbing. The TAB\_MODE keyword value is always zero, and any attempt to change it is ignored when running a widget application on the UNIX platform. Tabbing behavior may vary significantly between UNIX platforms; do not rely on a particular behavior being duplicated on all UNIX systems.

When a WIDGET TAB widget receives focus through tabbing, the tab title is outlined. Navigate to other tabs using the **End** key, **Home** key, or the right and left arrow keys to switch focus between the tabs. Pressing the **Tab** key brings into focus the first child widget on the tab capable of receiving focus. On UNIX, the Motif library controls tabbing functionality

After creating the widget hierarchy, you can change tabbing support using the [WIDGET\\_CONTROL](#page-2705-0) procedure's TAB\_MODE keyword, or query a widget's support for tabbing using the WIDGET INFO procedure's TAB MODE keyword.

See "Tabbing in Widget Applications" (Chapter 3, *Widget Application Programming*) for usage details and examples.

#### <span id="page-2878-0"></span>**TRACKING\_EVENTS**

Set this keyword to cause widget tracking events to be issued for the widget whenever the mouse pointer enters or leaves the region covered by that widget. For the structure of tracking events, see ["TRACKING\\_EVENTS" on page 2672](#page-2671-0) in the documentation for WIDGET\_BASE.

### <span id="page-2879-0"></span>**UNAME**

Set this keyword to a string, which is used to identify the widget in your code. You can associate a name with each widget in a specific hierarchy, and then use that name to query the widget hierarchy and get the correct widget ID.

To query the widget hierarchy, use the [WIDGET\\_INFO](#page-2795-0) with the FIND BY UNAME keyword. The UNAME should be unique to the widget hierarchy because the FIND\_BY\_UNAME keyword returns the ID of the first widget with the specified name.

### <span id="page-2879-1"></span>**UNITS**

Set this keyword to specify the units used when *supplying* measurements or position values. Set UNITS equal to 0 (zero) to specify that all measurements are in pixels (this is the default), to 1 (one) to specify that all measurements are in inches, or to 2 (two) to specify that all measurements are in centimeters. This keyword does not change the units used in a widget event structure or in most of the fields of the geometry structure returned by WIDGET\_INFO.

## <span id="page-2879-2"></span>**UVALUE**

The user value to be assigned to the widget.

Each widget can contain a user-specified value of any data type and organization. This value is not used by the widget in any way, but exists entirely for the convenience of the IDL programmer. This keyword allows you to set this value when the widget is first created.

If UVALUE is not present, the widget's initial user value is undefined.

## <span id="page-2879-3"></span>**XOFFSET**

The horizontal offset of the widget in units specified by the UNITS keyword (pixels are the default) relative to its parent. This offset is specified relative to the *upper left* corner of the parent widget.

Specifying an offset relative to a row or column major base widget does not work because those widgets enforce their own layout policies. This keyword is primarily of use relative to a plain base widget. You should avoid using this style of widget programming.

### <span id="page-2879-4"></span>**XSIZE**

The width of the widget in units specified by the UNITS keyword (pixels are the default). Most widgets attempt to size themselves to fit the situation. However, if the
desired effect is not produced, use this keyword to override it. This keyword is only a hint to the toolkit and may be ignored in some situations.

## **YOFFSET**

The vertical offset of the widget in units specified by the UNITS keyword (pixels are the default) relative to its parent. This offset is specified relative to the *upper left* corner of the parent widget.

Specifying an offset relative to a row or column major base widget does not work because those widgets enforce their own layout policies. This keyword is primarily of use relative to a plain base widget. You should avoid using this style of widget programming.

## **YSIZE**

The height of the widget in units specified by the UNITS keyword (pixels are the default). Most widgets attempt to size themselves to fit the situation. However, if the desired effect is not produced, use this keyword to override it. This keyword is only a hint to the toolkit and may be ignored in some situations.

# **Keywords to WIDGET\_CONTROL**

A number of keywords to the [WIDGET\\_CONTROL](#page-2705-0) affect the behavior of tab widgets. In addition to those keywords that affect all widgets, the following keywords are particularly useful: [BASE\\_SET\\_TITLE,](#page-2711-0) [SET\\_TAB\\_CURRENT,](#page-2738-0) SET TAB MULTILINE.

# **Keywords to WIDGET\_INFO**

Some keywords to the [WIDGET\\_INFO](#page-2795-0) return information that applies specifically to tab widgets. In addition to those keywords that apply to all widgets, the following keywords are particularly useful: [STRING\\_SIZE](#page-2810-0), [TAB\\_CURRENT](#page-2811-0), [TAB\\_MULTILINE,](#page-2812-0) [TAB\\_NUMBER.](#page-2812-1)

# **Widget Events Returned by Tab Widgets**

Tab widgets generate events when a new tab is selected. The event structure returned by the WIDGET\_EVENT function is defined by the following statement:

{WIDGET\_TAB, ID:0L, TOP:0L, HANDLER:0L, TAB:0L}

ID is the widget ID of the button generating the event. TOP is the widget ID of the top level widget containing ID. HANDLER contains the widget ID of the widget

associated with the handler routine. TAB returns the zero-based index of the tab selected.

# **Version History**

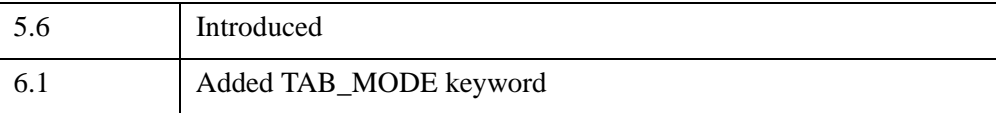

# **See Also**

"Using Tab Widgets" (Chapter 8, *Widget Application Programming*)

# **WIDGET\_TABLE**

The WIDGET\_TABLE function creates table widgets. Table widgets are used to display two-dimensional data in tabular format. Individual table cells (or ranges of cells) can be selected for editing by the user. They can have one or more rows and columns, and automatically create scroll bars when viewing more data than can otherwise be displayed on the screen.

| <b>E</b> IDL   |              |             |             |             |  |
|----------------|--------------|-------------|-------------|-------------|--|
|                |              |             | 2           | 3           |  |
| O              | $-2.14901$   | 0.502045    | 1.05312     | 1.62818     |  |
|                | 0.457281     | 2.00142     | 10.925068   | -1.37013    |  |
| $\overline{2}$ | $-0.0245665$ | $-0.309313$ | 0.0806812   | $-0.417723$ |  |
| 3              | 1.19786      | 0.809619    | $-0.512486$ | $-0.286556$ |  |
|                |              |             |             |             |  |

*Figure 25-11: A Table Widget*

For a more detailed discussion of the table widget, along with examples, see "Using Table Widgets" (Chapter 7, *Widget Application Programming*).

### <span id="page-2882-0"></span>**Note on Table Sizing**

Table widgets are sized according to the value of the following pairs of keywords to WIDGET\_TABLE, in order of precedence: [SCR\\_XSIZE](#page-2892-1)[/SCR\\_YSIZE](#page-2893-0),

[XSIZE/](#page-2896-0)[YSIZE,](#page-2897-0) [X\\_SCROLL\\_SIZE](#page-2896-1)[/Y\\_SCROLL\\_SIZE](#page-2897-1), [VALUE](#page-2895-0). If either dimension remains unspecified by one of the above keywords, the default value of six (columns or rows) is used when the table is created. If the width or height specified is less than the size of the table, scroll bars are added automatically.

# **Syntax**

*Result* = WIDGET\_TABLE( *Parent* [, [ALIGNMENT](#page-2883-0)={0 | 1 | 2}] [, [/ALL\\_EVENTS\]](#page-2884-0)

- [, [AM\\_PM](#page-2884-1)=*[string*, *string]*] [, [BACKGROUND\\_COLOR](#page-2885-0)=*array*]
- [, [COLUMN\\_LABELS=](#page-2885-1)*string\_array*]
- [, [/COLUMN\\_MAJOR](#page-2885-2) |,[/ROW\\_MAJOR\]](#page-2892-0) [, [COLUMN\\_WIDTHS](#page-2885-3)=*array*]
- [, [/CONTEXT\\_EVENTS](#page-2886-0)] [, [DAYS\\_OF\\_WEEK=](#page-2886-1)*string\_array*{7 names}]
- [, [/DISJOINT\\_SELECTION](#page-2886-2)] [, /[EDITABLE\]](#page-2887-0) [, [EVENT\\_FUNC](#page-2887-1)=*string*]

[, [EVENT\\_PRO=](#page-2887-2)*string*] [, [FONT=](#page-2887-3)*string*] [, [FOREGROUND\\_COLOR](#page-2888-0)=*array*] [, [FORMAT=](#page-2888-1)*value*] [, [FRAME](#page-2888-2)=*width*] [, [FUNC\\_GET\\_VALUE=](#page-2889-0)*string*] [, [GROUP\\_LEADER=](#page-2889-1)*widget\_id*] [, [IGNORE\\_ACCELERATORS](#page-2889-2)=*value*] [, [/KBRD\\_FOCUS\\_EVENTS](#page-2890-0)] [, [KILL\\_NOTIFY](#page-2890-1)=*string*] [, [MONTHS=](#page-2890-2)*string\_array*{12 names}] [, [/NO\\_COLUMN\\_HEADERS](#page-2890-3)] [, [/NO\\_COPY\]](#page-2890-4) [, [/NO\\_HEADERS](#page-2891-0)] [, [/NO\\_ROW\\_HEADERS](#page-2891-1)] [, [NOTIFY\\_REALIZE](#page-2891-2)=*string*] [, [PRO\\_SET\\_VALUE=](#page-2891-3)*string*] [, [/RESIZEABLE\\_COLUMNS](#page-2891-4)] [, /[RESIZEABLE\\_ROWS](#page-2891-5){not supported in Windows}] [, [RESOURCE\\_NAME](#page-2892-2)=*string*] [, [ROW\\_HEIGHTS=](#page-2892-3)*array*] [, [ROW\\_LABELS=](#page-2892-4)*string\_array*] [, [SCR\\_XSIZE=](#page-2892-1)*width*] [, [SCR\\_YSIZE](#page-2893-0)=*height*] [, [/SCROLL\]](#page-2893-1) [, [/SENSITIVE\]](#page-2893-2) [, [TAB\\_MODE=](#page-2893-3)*value*] [, /[TRACKING\\_EVENTS\]](#page-2894-0) [, [UNAME](#page-2895-1)=*string*] [, [UNITS=](#page-2895-2){0 | 1 | 2}] [, [UVALUE=](#page-2895-3)*value*] [, [VALUE=](#page-2895-0)*value*] [, [XOFFSET=](#page-2896-2)*value*] [, [XSIZE](#page-2896-0)=*value*] [, [X\\_SCROLL\\_SIZE=](#page-2896-1)*width*] [, [YOFFSET](#page-2897-2)=*value*] [, [YSIZE](#page-2897-0)=*value*] [, [Y\\_SCROLL\\_SIZE](#page-2897-1)=*height*] )

## **Return Value**

The returned value of this function is the widget ID of the newly-created table widget.

# **Arguments**

### **Parent**

The widget ID of the parent widget for the new table widget.

# <span id="page-2883-0"></span>**Keywords**

## **ALIGNMENT**

Set this keyword equal to a scalar or 2-D array specifying the alignment of the text within each cell. An alignment of 0 (the default) aligns the left edge of the text with the left edge of the cell. An alignment of 2 right-justifies the text, while 1 results in text centered within the cell. If ALIGNMENT is set equal to a scalar, all table cells are aligned as specified. If ALIGNMENT is set equal to a 2-D array, the alignment of each table cell is governed by the corresponding element of the array.

### **Note**

ALIGNMENT cannot be applied to the column or row headers of a table widget.

## <span id="page-2884-0"></span>**ALL\_EVENTS**

Set this keyword to cause the table widget to generate events whenever the user changes the contents of a table cell.

### **Note**

If the [EDITABLE](#page-2887-0) keyword is set, an insert character event (TYPE=0) is generated when you press the **Return** or **Enter** key in the table widget, even if the ALL EVENTS keyword is not set. You could use such end-of-line events as an indication to check the cell value or to set the currently selected cell to the next cell. See the table below for details on the interaction between ALL\_EVENTS and [EDITABLE](#page-2887-0).

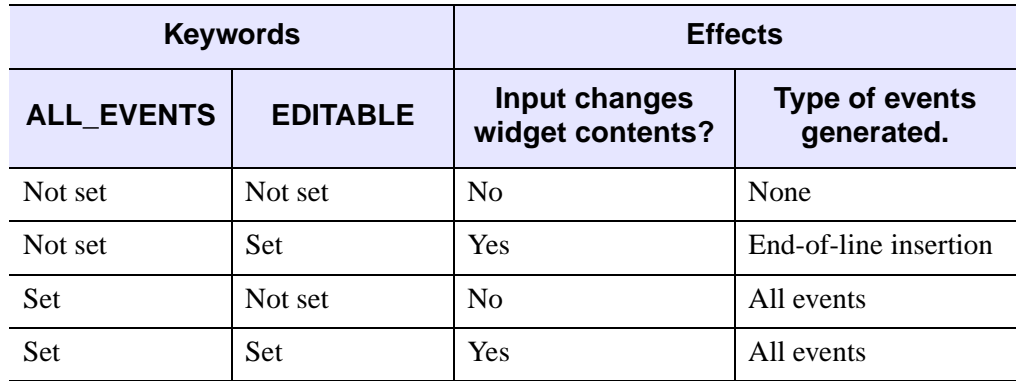

*Table 25-15: Effects of Using the ALL\_EVENTS and EDITABLE Keywords*

### <span id="page-2884-1"></span>**AM\_PM**

Supplies a string array of two names to be used for the names of the AM and PM string when processing explicitly formatted dates (CAPA, CApA, and CapA format codes) with the FORMAT keyword.

#### **Note**

You can use language catalogs to internationalize this value with strings in particular languages. For more information, see Chapter 19, "Using Language Catalogs" (*Application Programming*).

# <span id="page-2885-0"></span>**BACKGROUND\_COLOR**

Set this keyword to one or more RGB triplets to specify cell background colors. For an RGB triplet, each red, green, and blue byte must be in the range [0,255].

If a single color is provided, it is applied to all cells and is used as the default whenever new cells are created. If more than one color is provided, IDL applies the colors row by row, left to right, working from the top row to the bottom row. When there are fewer colors than cells, IDL cycles through the colors repeatedly.

### **Note**

A computer's graphics system might not express an arbitrary RGB triplet accurately or be capable of displaying a large number of distinct colors. The actually applied may be different from the color you specify.

For more information, see "Cell Attributes" (Chapter 7, *Widget Application Programming*).

## <span id="page-2885-1"></span>**COLUMN\_LABELS**

Set this keyword equal to an array of strings used as labels for the columns of the table widget. The default labels are of the form "*n*", where *n* is the column number. If this keyword is set to the empty string (''), all column labels are set to be empty.

### **Note**

You can use language catalogs to internationalize this value with strings in particular languages. For more information, see Chapter 19, "Using Language Catalogs" (*Application Programming*).

## <span id="page-2885-2"></span>**COLUMN\_MAJOR**

This keyword is only valid if the table data is organized as a vector of structures rather than a two-dimensional array. See the [VALUE](#page-2895-0) keyword for details.

Set this keyword to specify that the data should be read into the table as if each element of the vector is a structure containing one column's data. Note that the structures must all be of the same type, and must have one field for each row in the table. If this keyword is not set, the table widget behaves as if the ROW\_MAJOR keyword were set.

## <span id="page-2885-3"></span>**COLUMN\_WIDTHS**

Set this keyword equal to an array of widths for the columns of the table widget. The widths are given in any of the units as specified with the UNITS keyword. If no width is specified for a column, that column is set to the default size, which varies by platform. If COLUMN\_WIDTHS is set to a scalar value, all columns are set to that width.

#### **Note**

Column widths are limited to 0.

## <span id="page-2886-0"></span>**CONTEXT\_EVENTS**

Set this keyword to cause context menu events (or simply context events) to be issued when you click the right mouse button over the widget. Set the keyword to 0 (zero) to disable such events. This is the default. Context events are intended for use with context-sensitive menus (also known as pop-up or shortcut menus). Pass the context event ID to the [WIDGET\\_DISPLAYCONTEXTMENU](#page-2757-0) procedure within your widget program's event handler to display the context menu.

For more on detecting and handling context menu events, see "Context-Sensitive Menus" (Chapter 3, *Widget Application Programming*).

## <span id="page-2886-1"></span>**DAYS\_OF\_WEEK**

Supplies a string array of seven names to be used for the names of the days of the week when processing explicitly formatted dates (CDWA, CDwA, and CdwA format codes) with the FORMAT keyword.

#### **Note**

You can use language catalogs to internationalize this value with strings in particular languages. For more information, see Chapter 19, "Using Language Catalogs" (*Application Programming*).

## <span id="page-2886-2"></span>**DISJOINT\_SELECTION**

Set this keyword to enable the ability to select multiple rectangular regions of cells. The regions can be overlapping, touching, or entirely distinct.

Setting this keyword changes the data structures returned by the **[TABLE\\_SELECT](#page-2814-0)** keyword to WIDGET\_INFO and the [GET\\_VALUE](#page-2722-0) keyword to WIDGET\_CONTROL. Similarly, the data structures you supply via the **SET** TABLE\_SELECT and [SET\\_VALUE](#page-2743-0) keywords to WIDGET\_CONTROL are different in disjoint mode.

See "Selection Modes" (Chapter 7, *Widget Application Programming*) for additional details.

# <span id="page-2887-0"></span>**EDITABLE**

Set this keyword to allow or deny direct user editing of table cells. The default value is zero, which prevents user editing. Non-zero values permit user editing. Scalar values are applied to all cells and used as the default for new cells. When you supply an array, the values are applied row by row, left to right, working from the top row to the bottom row. When there are fewer values than cells, IDL cycles through the values repeatedly. Each value should be a single byte.

See ["ALL\\_EVENTS" on page 2885](#page-2884-0) for a description of how EDITABLE interacts with the ALL\_EVENTS keyword.

### **Note**

The method by which table widgets are placed into edit mode is dependent upon the windowing system. See "Edit Mode" (*Widget Application Programming*).

# <span id="page-2887-1"></span>**EVENT\_FUNC**

Set this keyword to a string containing the name of a function to be called by the WIDGET EVENT function when an event arrives from a widget in the widget hierarchy rooted at the newly-created widget.

# <span id="page-2887-2"></span>**EVENT\_PRO**

Set this keyword to a string containing the name of a procedure to be called by the WIDGET EVENT function when an event arrives from a widget in the widget hierarchy rooted at the newly-created widget.

## <span id="page-2887-3"></span>**FONT**

Set this keyword to the names of the fonts used by the widget. Specified fonts are "device fonts" (an X Windows font on Motif systems, a TrueType or PostScript font on Windows systems). See ["About Device Fonts" on page 5580](#page-5579-0) for details on specifying names for device fonts. If this keyword is omitted, the default font is used.

When you supply a scalar value, IDL uses the font for all cells and as the default table font. It uses the default font in headers and new cells. If you supply more than one font, IDL applies these fonts row by row, left to right, working from the top row to the bottom row, repeatedly if necessary (if there are fewer fonts than cells).

### **Note**

On Microsoft Windows platforms, if FONT is not specified, IDL uses the system default font. Different versions of Windows use different system default fonts; in

general, the system default font is the font appropriate for the version of Windows in question.

## <span id="page-2888-0"></span>**FOREGROUND\_COLOR**

Set this keyword to one or more RGB triplets to specify cell text colors. For an RGB triplet, each red, green, and blue byte must be in the range [0,255].

If a single color is provided, it is applied to all cells and is used as the default whenever new cells are created. If more than one color is provided, IDL applies the colors row by row, left to right, working from the top row to the bottom row. When there are fewer colors than cells, IDL cycles through the colors repeatedly.

### **Note**

A computer's graphics system might not express an arbitrary RGB triplet accurately or be capable of displaying a large number of distinct colors. The actually applied may be different from the color you specify.

For more information, see "Cell Attributes" (Chapter 7, *Widget Application Programming*).

### <span id="page-2888-1"></span>**FORMAT**

Set this keyword equal to a single string or array of strings that specify the format of data displayed within table cells. The string(s) are of the same form as used by the FORMAT keyword to the PRINT procedure, and the default format is the same as that used by the PRINT procedure.

### **Warning**

If the format specified is incompatible with the data displayed in a table cell, an error message is generated. Since the error is generated *for each cell displayed*, the number of messages printed is potentially large, and can slow execution significantly. Note also that each time a new cell is displayed (when scroll bars are repositioned, for example), a new error is generated *for each cell displayed*.

### <span id="page-2888-2"></span>**FRAME**

The value of this keyword specifies the width of a frame in units specified by the UNITS keyword (pixels are the default) to be drawn around the borders of the widget. Note that this keyword is only a "hint" to the toolkit, and may be ignored in some instances.

## <span id="page-2889-0"></span>**FUNC\_GET\_VALUE**

A string containing the name of a function to be called when the GET\_VALUE keyword to the WIDGET\_CONTROL procedure is called for this widget. Using this technique allows you to change the value that should be returned for a widget. Compound widgets use this ability to define their values transparently to the user.

## <span id="page-2889-1"></span>**GROUP\_LEADER**

The widget ID of an existing widget that serves as "group leader" for the newlycreated widget. When a group leader is killed, for any reason, all widgets in the group are also destroyed.

A given widget can be in more than one group. The WIDGET\_CONTROL procedure can be used to add additional group associations to a widget. It is not possible to remove a widget from an existing group.

## <span id="page-2889-2"></span>**IGNORE\_ACCELERATORS**

Set this keyword to specify what WIDGET\_BUTTON accelerators are to be ignored when this table widget has keyboard focus. Valid values are:

- A string or string array containing any value that is legal for WIDGET\_BUTTON's [ACCELERATOR](#page-2680-0) keyword
- The number 1, indicating all accelerators should be ignored

Ordinarily, accelerators are processed before keyboard events reach the widget that has the keyboard focus. Consider a case where the accelerator "Ctrl+V" has been mapped to a button that allows the user to paste objects copied from one drawing area into another. In an application that also has a table, attempting to use **Ctrl**+**V** to paste text into the table cell would fail as this event would be stolen by the accelerator. Setting IGNORE ACCELERATORS to "Ctrl+V" allows a table widget with an editable text area to receive keyboard events instead of the button with a conflicting accelerator. Once a table loses focus, all specified accelerators are automatically reenabled.

### **Note**

Accelerators are suspended only when a table cell is in edit mode.

See "Disabling Button Widget Accelerators" (Chapter 3, *Widget Application Programming*) for usage details and examples.

## <span id="page-2890-0"></span>**KBRD\_FOCUS\_EVENTS**

Set this keyword to make the base return keyboard focus events whenever the keyboard focus of the base changes. See ["Widget Events Returned by Table Widgets"](#page-2898-0) [on page 2899](#page-2898-0) for more information.

### <span id="page-2890-1"></span>**KILL\_NOTIFY**

Set this keyword to a string that contains the name of a procedure to be called automatically when the specified widget dies. Each widget is allowed a single such "callback" procedure. It can be removed by setting the routine to the null string ('').

The callback routine is called with the widget identifier as its only argument. At that point, the widget identifier can only be used with the WIDGET\_CONTROL procedure to get or set the user value. All other requests that require a widget ID are disallowed for the target widget. The callback is not issued until the WIDGET EVENT function is called.

### <span id="page-2890-2"></span>**MONTHS**

Supplies a string array of 12 names to be used for the names of the months when processing explicitly formatted dates (CMOA, CMoA, and CmoA format codes) with the FORMAT keyword.

#### **Note**

You can use language catalogs to internationalize this value with strings in particular languages. For more information, see Chapter 19, "Using Language Catalogs" (*Application Programming*).

## <span id="page-2890-3"></span>**NO\_COLUMN\_HEADERS**

Set this keyword to disable the display of the table widget's column header area. The setting for the NO\_HEADERS keyword supersedes any setting for this keyword.

### <span id="page-2890-4"></span>**NO\_COPY**

Usually, when setting or getting widget user values, either at widget creation or using the SET\_UVALUE and GET\_UVALUE keywords to WIDGET\_CONTROL, IDL makes a second copy of the data being transferred. Although this technique is fine for small data, it can have a significant memory cost when the data being copied is large.

If the NO\_COPY keyword is set, IDL handles these operations differently. Rather than copy the source data, it takes the data away from the source and attaches it directly to the destination. This feature can be used by compound widgets to obtain state information from a UVALUE without all the memory copying that would otherwise occur. However, it has the side effect of causing the source variable to become undefined. On a "set" operation (using the UVALUE keyword to WIDGET TABLE or the SET\_UVALUE keyword to WIDGET\_CONTROL), the variable passed as value becomes undefined. On a "get" operation (GET\_UVALUE keyword to WIDGET\_CONTROL), the user value of the widget in question becomes undefined.

## <span id="page-2891-0"></span>**NO\_HEADERS**

Set this keyword to disable the display of the table widget's header area (where row and column labels are normally displayed).

## <span id="page-2891-1"></span>**NO\_ROW\_HEADERS**

Set this keyword to disable the display of the table widget's row header area. The setting for the NO\_HEADERS keyword supersedes any setting for this keyword.

## <span id="page-2891-2"></span>**NOTIFY\_REALIZE**

Set this keyword to a string that contains the name of a procedure to be called automatically when the specified widget is realized. This callback occurs just once (because widgets are realized only once). Each widget is allowed a single such "callback" procedure. It can be removed by setting the routine to the null string (''). The callback routine is called with the widget ID as its only argument.

## <span id="page-2891-3"></span>**PRO\_SET\_VALUE**

A string containing the name of a procedure to be called when the SET\_VALUE keyword to the WIDGET\_CONTROL procedure is called for this widget. See the description of the [PRO\\_SET\\_VALUE](#page-2729-0) keyword to [WIDGET\\_CONTROL](#page-2705-0) for information on using this keyword.

## <span id="page-2891-4"></span>**RESIZEABLE\_COLUMNS**

Set this keyword to allow the user to change the size of columns using the mouse. Note that if the NO\_HEADERS keyword was set, the columns cannot be resized interactively.

## <span id="page-2891-5"></span>**RESIZEABLE\_ROWS**

Set this keyword to allow the user to change the size of rows using the mouse. Note that if the NO\_HEADERS keyword was set, the rows cannot be resized interactively.

Under Microsoft Windows, the row size cannot be changed.

### <span id="page-2892-2"></span>**RESOURCE\_NAME**

A string containing an X Window System resource name to be applied to the widget. See ["RESOURCE\\_NAME" on page 2665](#page-2664-0) for a complete discussion of this keyword.

### <span id="page-2892-3"></span>**ROW\_HEIGHTS**

Set this keyword equal to an array of heights for the rows of the table widget. The heights are given in any of the units as specified with the [UNITS](#page-2895-2) keyword. If no height is specified for a row, that row is set to the default size, which varies by platform. If ROW\_HEIGHTS is set to a scalar value, all of the row heights are set to that value.

#### **Note**

On Microsoft Windows platforms, rows cannot have different heights. If you supply an array of values, IDL applies the last value to all rows.

#### **Note**

Row heights are limited to 0 on Motif and 1 on Windows.

## <span id="page-2892-4"></span>**ROW\_LABELS**

Set this keyword equal to an array of strings to be used as labels for the rows of the table. If no label is specified for a row, it receives the default label "*n*", where *n* is the row number. If this keyword is set to the empty string (''), all row labels are set to be empty.

### <span id="page-2892-0"></span>**ROW\_MAJOR**

This keyword is only valid if the table data is organized as a vector of structures rather than a two-dimensional array. See the [VALUE](#page-2895-0) keyword for details.

Set this keyword to specify that the data should be read into the table as if each element of the vector is a structure containing one row's data. Note that the structures must all be of the same type, and must have one field for each column in the table. This is the default behavior if neither the COLUMN\_MAJOR or ROW\_MAJOR keyword is set.

### <span id="page-2892-1"></span>**SCR\_XSIZE**

Set this keyword to the desired "screen" width of the widget, in units specified by the UNITS keyword (pixels are the default). Note that the screen width of the widget *includes* the width of scroll bars, if any are present. Setting SCR\_XSIZE overrides

values set for the XSIZE or X\_SCROLL\_SIZE keywords. See ["Note on Table](#page-2882-0)  [Sizing" on page 2883.](#page-2882-0)

# <span id="page-2893-0"></span>**SCR\_YSIZE**

Set this keyword to the desired "screen" height of the widget, in units specified by the UNITS keyword (pixels are the default). Note that the screen height of the widget *includes* the height of scroll bars, if any are present. Setting SCR\_YSIZE overrides values set for the YSIZE or Y\_SCROLL\_SIZE keywords. See ["Note on Table](#page-2882-0)  [Sizing" on page 2883.](#page-2882-0)

# <span id="page-2893-1"></span>**SCROLL**

Set this keyword to give the widget scroll bars that allow viewing portions of the widget contents that are not currently on the screen. See "Note on Table Sizing" on [page 2883](#page-2882-0)

## <span id="page-2893-2"></span>**SENSITIVE**

Set this keyword to control the initial sensitivity state of the widget.

If SENSITIVE is zero, the widget becomes insensitive. If nonzero, it becomes sensitive. When a widget is sensitive, it has normal appearance and can receive user input. For example, a sensitive button widget can be activated by moving the mouse cursor over it and pressing a mouse button. When a widget is insensitive, it indicates the fact by changing its appearance, looking disabled, and it ignores any input.

Sensitivity can be used to control when a user is allowed to manipulate the widget. Note that some widgets do not change their appearance when they are made insensitive, but they cease generating events.

After creating the widget hierarchy, you can change the sensitivity state using the SENSITIVE keyword with the [WIDGET\\_CONTROL](#page-2705-0) procedure.

# <span id="page-2893-3"></span>**TAB\_MODE**

Set this keyword to one of the values shown in the table below to determine how the widget hierarchy can be navigated using the **Tab** key. The TAB\_MODE setting is inherited by lower-level bases and child widgets from the parent [WIDGET\\_BASE](#page-2650-0) unless it is explicitly set on an individual widget. If the TAB\_MODE value of the widget differs from that of the base, the setting on the widget will be respected when the widget has focus. For example, if a base does not support tabbing, but an individual child widget does support tabbing, this functionality will be enabled when the child widget has focus.

#### **Note**

It is not possible to tab to disabled (SENSITIVE=0) or hidden (MAP=0) widgets.

#### Valid settings are:

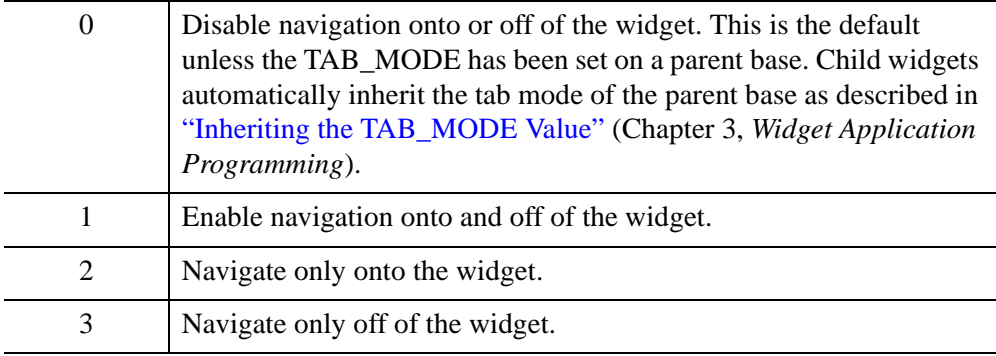

### **Note**

In widget applications on the UNIX platform, the Motif library controls what widgets are brought into and released from focus using tabbing. The TAB\_MODE keyword value is always zero, and any attempt to change it is ignored when running a widget application on the UNIX platform. Tabbing behavior may vary significantly between UNIX platforms; do not rely on a particular behavior being duplicated on all UNIX systems.

When a WIDGET TABLE widget receives focus through tabbing, the result is platform dependent:

- On Windows table widgets can receive and lose focus through tabbing, but the focus is not clearly depicted.
- On UNIX the Motif library controls tabbing functionality.

After creating the widget hierarchy, you can change tabbing support using the [WIDGET\\_CONTROL](#page-2705-0) procedure's TAB\_MODE keyword, or query a widget's support for tabbing using the [WIDGET\\_INFO](#page-2795-0) procedure's TAB\_MODE keyword.

See "Tabbing in Widget Applications" (Chapter 3, *Widget Application Programming*) for usage details and examples.

### <span id="page-2894-0"></span>**TRACKING\_EVENTS**

Set this keyword to cause widget tracking events to be issued for the widget whenever the mouse pointer enters or leaves the region covered by that widget. For the structure

of tracking events, see ["TRACKING\\_EVENTS" on page 2672](#page-2671-0) in the documentation for WIDGET\_BASE.

## <span id="page-2895-1"></span>**UNAME**

Set this keyword to a string that can be used to identify the widget in your code. You can associate a name with each widget in a specific hierarchy, and then use that name to query the widget hierarchy and get the correct widget ID.

To query the widget hierarchy, use the [WIDGET\\_INFO](#page-2795-0) function with the FIND BY UNAME keyword. The UNAME should be unique to the widget hierarchy because the FIND BY UNAME keyword returns the ID of the first widget with the specified name.

## <span id="page-2895-2"></span>**UNITS**

Set this keyword to specify the units used when *supplying* measurements or position values. Set UNITS equal to 0 (zero) to specify that all measurements are in pixels (this is the default), to 1 (one) to specify that all measurements are in inches, or to 2 (two) to specify that all measurements are in centimeters. This keyword does not change the units used in a widget event structure or in most of the fields of the geometry structure returned by WIDGET\_INFO.

### **Note**

This keyword does not affect all sizing operations. Specifically, the value of UNITS is ignored when setting the XSIZE or YSIZE keywords.

## <span id="page-2895-3"></span>**UVALUE**

The "user value" to be assigned to the widget.

Each widget can contain a user-specified value of any data type and organization. This value is not used by the widget in any way, but exists entirely for the convenience of the IDL programmer. This keyword allows you to set this value when the widget is first created.

If UVALUE is not present, the widget's initial user value is undefined.

## <span id="page-2895-0"></span>**VALUE**

The initial value setting of the widget. The value of a table widget is either a twodimensional array of any data type or a vector of structures, representing the contents of the table.

If the value is specified as a two-dimensional array, all data must be of the same data type.

If the value is specified as a vector of structures, it can be displayed either in column-major or row-major format by setting either the [COLUMN\\_MAJOR](#page-2885-2) keyword or the ROW MAJOR keyword. All of the structures must be of the same type, and must contain one field for each row (if COLUMN\_MAJOR is set) or column (if ROW\_MAJOR is set) in the table. (Setting ROW\_MAJOR means that each structure is given its own row, and hence the number of columns should match the number of fields.) If neither keyword is set, the data is displayed in row major format. The individual structure fields can be of any data type.

### **Note**

If the VALUE keyword is not specified, the data in the created table will be of type STRING.

If none of [XY]SIZE, SCR\_[XY]SIZE, or [XY]\_SCROLL\_SIZE is present, the size of the table is determined by the size of the array or vector of structures specified by VALUE. See ["Note on Table Sizing" on page 2883.](#page-2882-0)

## <span id="page-2896-2"></span>**XOFFSET**

The horizontal offset of the widget in units specified by the UNITS keyword (pixels are the default) relative to its parent. This offset is specified relative to the *upper left* corner of the parent widget.

Specifying an offset relative to a row or column major base widget does not work because those widgets enforce their own layout policies. This keyword is primarily of use relative to a plain base widget. Note that it is best to avoid using this style of widget programming.

## <span id="page-2896-0"></span>**XSIZE**

The width of the widget in columns. If row labels are present, one column is automatically added to this value. See ["Note on Table Sizing" on page 2883](#page-2882-0).

## <span id="page-2896-1"></span>**X\_SCROLL\_SIZE**

The XSIZE keyword always specifies the width of a widget, in columns. When the SCROLL keyword is specified, this size is not necessarily the same as the width of the visible area. The X\_SCROLL\_SIZE keyword allows you to set the width of the scrolling viewport independently of the actual width of the widget. See ["Note on](#page-2882-0)  [Table Sizing" on page 2883](#page-2882-0).

Use of the X\_SCROLL\_SIZE keyword implies SCROLL. This means that scroll bars will be added in both the horizontal and vertical directions when X\_SCROLL\_SIZE is specified. Because the default size of the scrolling viewport may differ between platforms, it is best to specify Y\_SCROLL\_SIZE when specifying X\_SCROLL\_SIZE.

## <span id="page-2897-2"></span>**YOFFSET**

The vertical offset of the widget in units specified by the UNITS keyword (pixels are the default) relative to its parent. This offset is specified relative to the *upper left* corner of the parent widget.

Specifying an offset relative to a row or column major base widget does not work because those widgets enforce their own layout policies. This keyword is primarily of use relative to a plain base widget. Note that it is best to avoid using this style of widget programming.

## <span id="page-2897-0"></span>**YSIZE**

The height of the widget in rows. If column labels are present, one row is automatically added to this value. See ["Note on Table Sizing" on page 2883](#page-2882-0).

# <span id="page-2897-1"></span>**Y\_SCROLL\_SIZE**

The YSIZE keyword always specifies the height of a widget in rows. When the SCROLL keyword is specified, this size is not necessarily the same as the height of the visible area. The Y\_SCROLL\_SIZE keyword allows you to set the height of the scrolling viewport independently of the actual height of the widget. See ["Note on](#page-2882-0)  [Table Sizing" on page 2883](#page-2882-0).

Use of the Y\_SCROLL\_SIZE keyword implies SCROLL. This means that scroll bars will be added in both the horizontal and vertical directions when Y\_SCROLL\_SIZE is specified. Because the default size of the scrolling viewport may differ between platforms, it is best to specify X\_SCROLL\_SIZE when specifying Y\_SCROLL\_SIZE.

# **Keywords to WIDGET\_CONTROL**

A number of keywords to the [WIDGET\\_CONTROL](#page-2705-0) procedure affect the behavior of table widgets. In addition to those keywords that affect all widgets, the following are particularly useful: [ALIGNMENT,](#page-2708-0) [ALL\\_TABLE\\_EVENTS](#page-2709-0), [BACKGROUND\\_COLOR,](#page-2711-1) [COLUMN\\_LABELS,](#page-2712-0) [COLUMN\\_WIDTHS,](#page-2712-1) [CONTEXT\\_EVENTS](#page-2714-0), [DELETE\\_COLUMNS,](#page-2715-0) [DELETE\\_ROWS](#page-2716-0), [EDITABLE](#page-2719-0), [FOREGROUND\\_COLOR,](#page-2720-0) [EDIT\\_CELL](#page-2719-1), [FONT,](#page-2720-1) [FORMAT,](#page-2721-0) [GET\\_VALUE,](#page-2722-0)

[IGNORE\\_ACCELERATORS,](#page-2725-0) [INSERT\\_COLUMNS](#page-2726-0), [INSERT\\_ROWS](#page-2726-1), [KBRD\\_FOCUS\\_EVENTS,](#page-2727-0) [ROW\\_LABELS](#page-2732-0), [ROW\\_HEIGHTS,](#page-2732-1) [SET\\_TABLE\\_SELECT,](#page-2739-0) [SET\\_TABLE\\_VIEW,](#page-2740-0) [SET\\_TEXT\\_SELECT](#page-2740-1), [SET\\_VALUE](#page-2743-0), [TABLE\\_BLANK,](#page-2746-0) [TABLE\\_DISJOINT\\_SELECTION](#page-2746-1), [TABLE\\_XSIZE,](#page-2746-2) [TABLE\\_YSIZE](#page-2747-0), [USE\\_TABLE\\_SELECT](#page-2751-0), [USE\\_TEXT\\_SELECT.](#page-2753-0)

# **Keywords to WIDGET\_INFO**

A number of keywords to the WIDGET INFO function return information that applies specifically to table widgets. In addition to those keywords that apply to all widgets, the following are particularly useful: [COLUMN\\_WIDTHS,](#page-2798-0) [CONTEXT\\_EVENTS](#page-2799-0), [KBRD\\_FOCUS\\_EVENTS](#page-2804-0), [ROW\\_HEIGHTS,](#page-2809-0) [STRING\\_SIZE,](#page-2810-0) [TABLE\\_ALL\\_EVENTS](#page-2812-3), [TABLE\\_BACKGROUND\\_COLOR,](#page-2812-2) [TABLE\\_DISJOINT\\_SELECTION,](#page-2813-0) [TABLE\\_EDITABLE,](#page-2813-1) [TABLE\\_EDIT\\_CELL](#page-2813-2), [TABLE\\_FONT](#page-2814-2), [TABLE\\_FOREGROUND\\_COLOR,](#page-2814-1) [TABLE\\_SELECT,](#page-2814-0) [TABLE\\_VIEW](#page-2815-0), [TEXT\\_SELECT](#page-2816-0), [USE\\_TABLE\\_SELECT](#page-2821-0).

# <span id="page-2898-0"></span>**Widget Events Returned by Table Widgets**

There are several variations of the table widget event structure depending on the specific event being reported. All of these structures contain the standard three fields (ID, TOP, and HANDLER). Several contain an integer TYPE field that indicates which type of structure has been returned. Others, such as keyboard focus and context menu event structures, do not. If an event structure is known to have a TYPE field, check this first before branching to further event handling code. If it is possible that the event structure is a keyboard focus or context menu type, check the STRUCTURE\_NAME of the event structure first. The different table widget event structures are described below.

## **Insert Single Character (TYPE = 0)**

This is the type of structure returned when a single character is typed into a cell of a table widget by a user.

{WIDGET\_TABLE\_CH, ID:0L, TOP:0L, HANDLER:0L, TYPE:0, OFFSET:0L, CH:0B, X:0L, Y:0L }

OFFSET is the (zero-based) insertion position that will result after the character is inserted. CH is the ASCII value of the character. X and Y give the zero-based address of the cell within the table.

## **Insert Multiple Characters (TYPE = 1)**

This is the type of structure returned when multiple characters are pasted into a cell by the window system.

{WIDGET\_TABLE\_STR, ID:0L, TOP:0L, HANDLER:0L, TYPE:1, OFFSET:0L, STR:'', X:0L, Y:0L}

OFFSET is the (zero-based) insertion position that will result after the text is inserted. STR is the string to be inserted. X and Y give the zero-based address of the cell within the table.

## **Delete Text (TYPE = 2)**

This is the type of structure returned when any amount of text is deleted from a cell of a table widget.

```
{WIDGET_TABLE_DEL, ID:0L, TOP:0L, HANDLER:0L, TYPE:2, OFFSET:0L,
LENGTH:0L, X:0L, Y:0L}
```
OFFSET is the (zero-based) character position of the first character deleted. It is also the insertion position that will result when the next character is inserted. LENGTH gives the number of characters involved. X and Y give the zero-based address of the cell within the table.

## **Text Selection (TYPE = 3)**

This is the type of structure returned when an area of text is selected (highlighted) by the user.

```
{WIDGET_TABLE_TEXT_SEL, ID:0L, TOP:0L, HANDLER:0L, TYPE:3,
OFFSET:0L, LENGTH:0L, X:0L, Y:0L}
```
The event announces a change in the insertion point. OFFSET is the (zero-based) character position of the first character to be selected. LENGTH gives the number of characters involved. A LENGTH of zero indicates that the widget has no selection, and that the insertion position is given by OFFSET. X and Y give the zero-based address of the cell within the table.

### **Note**

Text insertion, text deletion, or any change in the current insertion point causes any current selection to be lost. In such cases, the loss of selection is implied by the text event reporting the insert/delete/movement and a separate zero length selection event is not sent.

## **Cell Selection (TYPE = 4)**

This is the type of structure returned when range of cells is selected (highlighted) or deselected by the user.

{WIDGET\_TABLE\_CELL\_SEL, ID:0L, TOP:0L, HANDLER:0L, TYPE:4, SEL LEFT: 0L, SEL TOP: 0L, SEL RIGHT: 0L, SEL BOTTOM: 0L}

The event announces a change in the currently selected cells. The range of cells selected is given by the zero-based indices into the table specified by the SEL\_LEFT, SEL\_TOP, SEL\_RIGHT, and SEL\_BOTTOM fields.

### **Note**

If the table is in disjoint selection mode, selecting an additional region will result in a new WIDGET TABLE CELL SEL event that reflects only the newly-selected cells. Use WIDGET\_INFO, /TABLE\_SELECT to obtain the entire selected region in disjoint selection mode.

When cells are deselected (either by changing the selection or by clicking in the upper left corner of the table) an event is generated in which the SEL\_LEFT, SEL\_TOP, SEL\_RIGHT, and SEL\_BOTTOM fields contain the value -1. This means that two WIDGET\_TABLE\_CELL\_SEL events are generated when an existing selection is changed to a new selection. If your code pays attention to WIDGET TABLE CELL SEL events, be sure to differentiate between select and deselect events.

#### **Note**

If the table is in disjoint selection mode and a new cell range is selected *starting on a previously-selected cell*, the previously selected cells are deselected but a WIDGET\_TABLE\_CELL\_DESEL event is generated for the deselection rather than a WIDGET\_TABLE\_CELL\_SEL event. See ["Cell Deselection \(Disjoint](#page-2901-0)  Mode) (TYPE  $= 9$ )" on page 2902 for details.

## **Row Height Changed (TYPE = 6)**

This is the type of structure returned when a row height is changed by the user.

{WIDGET\_TABLE\_ROW\_HEIGHT, ID:0L, TOP:0L, HANDLER:0L, TYPE:6, ROW:0L, HEIGHT:0L}

The event announces that the height of the given row has been changed by the user. The ROW field contains the zero-based row number, and the HEIGHT field contains the new height.

## **Column Width Changed (TYPE = 7)**

This is the type of structure returned when a column width is changed by the user.

```
{WIDGET_TABLE_COL_WIDTH, ID:0L, TOP:0L, HANDLER:0L, TYPE:7,
COL:0L, WIDTH:0L}
```
The event announces that the width of the given column has been changed by the user. The COL field contains the zero-based column number, and the WIDTH field contains the new width.

## **Invalid Data (TYPE = 8)**

This is the type of structure returned when the text entered by the user does not pass validation, and the user has finished editing the field (by hitting TAB or ENTER).

```
{WIDGET_TABLE_INVALID_ENTRY, ID:0L, TOP:0L, HANDLER:0L, TYPE:8,
STR:'', X:0L, Y:0L}
```
When this event is generated, the cell's data is left unchanged. The invalid contents entered by the user is given as a text string in the STR field. The cell location is given by the X and Y fields.

## <span id="page-2901-0"></span>**Cell Deselection (Disjoint Mode) (TYPE = 9)**

This is the type of structure returned when selected cells are de-selected by the user *and the table is in disjoint selection mode.* It is identical to the  $(TYPE = 4)$ WIDGET\_TABLE\_CELL\_SEL event structure except for the name and type value.

This event occurs when the user holds down the control key when starting a selection and the cell used to start the selection was already selected. In contrast, if the user starts a selection with the control key down but starts on a cell that was not selected, the normal WIDGET\_TABLE\_CELL\_SEL is generated.

{WIDGET\_TABLE\_CELL\_DESEL, ID:0L, TOP:0L, HANDLER:0L, TYPE:9, SEL\_LEFT:0L, SEL\_TOP:0L, SEL\_RIGHT:0L, SEL\_BOTTOM:0L}

The range of cells selected is given by the zero-based indices into the table specified by the SEL\_LEFT, SEL\_TOP, SEL\_RIGHT, and SEL\_BOTTOM fields.

## **Keyboard Focus Events**

Table widgets return the following event structure when the keyboard focus changes and the base was created with the KBRD\_FOCUS\_EVENTS keyword set:

{ WIDGET\_KBRD\_FOCUS, ID:0L, TOP:0L, HANDLER:0L, ENTER:0 }

ID is the widget ID of the table widget generating the event. TOP is the widget ID of the top level widget containing ID. HANDLER contains the widget ID of the widget

associated with the handler routine. The ENTER field returns 1 (one) if the table widget is gaining the keyboard focus, or 0 (zero) if the table widget is losing the keyboard focus.

## **Context Menu Events**

A table widget created with the CONTEXT\_EVENTS keyword set returns the following event structure in response to a right mouse button click:

```
{WIDGET_CONTEXT, ID:0L, TOP:0L, HANDLER:0L, X:0L, Y:0L, 
ROW:0L, COL:0L}
```
The first three fields are the standard fields found in every widget event. The X and Y fields give the device coordinates at which the event occurred, measured from the upper left corner of the table widget. The ROW and COL fields return meaningful information for table widgets and values of zero (0) for other widgets.

For table widgets, ROW and COL indicate the zero-based index of the cell that was clicked on when the context menu was initiated. The upper-left data cell has a row and column index of 0,0. Row and column headers have indices of -1. If the contextmenu event takes place outside of all table cells and headers, then both ROW and COL will have values of -1.

### **Note**

When working with table widget context menu events or keyboard focus events, it is important to notice that the event structures do not have a TYPE field, so special code is needed for the table event handler. Instead of keying off the TYPE field, use the event structure's name. See ["Property Sheet Context Menu Example" on](#page-2858-0)  [page 2859](#page-2858-0) for sample code dealing with the same issue.

# **Version History**

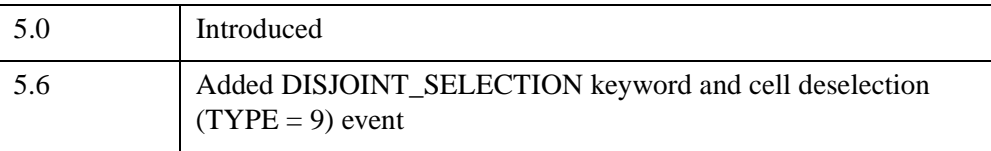

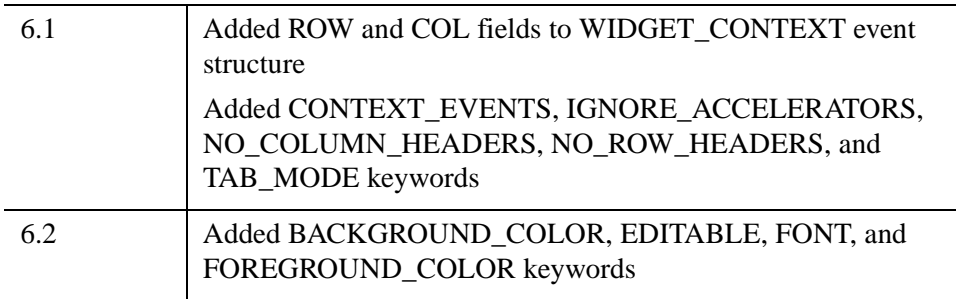

# **See Also**

[WIDGET\\_CONTROL](#page-2705-0)

# **WIDGET\_TEXT**

The WIDGET TEXT function creates text widgets. Text widgets display text and optionally get textual input from the user. They can have one or more lines, and can optionally contain scroll bars to allow viewing more text than can otherwise be displayed on the screen.

| This is some text<br>in a text widget. |  |
|----------------------------------------|--|

*Figure 25-12: A Text Widget*

# **Syntax**

```
Result = WIDGET_TEXT( Parent [, /ALL_EVENTS] [, /CONTEXT_EVENTS] 
[, /EDITABLE] [, EVENT_FUNC=string] [, EVENT_PRO=string] 
[, FONT=string] [, FRAME=width] [, FUNC_GET_VALUE=string] 
[, GROUP_LEADER=widget_id] [, IGNORE_ACCELERATORS=value] 
[, /KBRD_FOCUS_EVENTS] [, KILL_NOTIFY=string] [, /NO_COPY] 
[, /NO_NEWLINE] [, NOTIFY_REALIZE=string] [, PRO_SET_VALUE=string] 
[, RESOURCE_NAME=string] [, SCR_XSIZE=width] [, SCR_YSIZE=height] 
[, /SCROLL] [, /SENSITIVE] [, TAB_MODE=value] [, /TRACKING_EVENTS] 
[, UNAME=string] [, UNITS={0 | 1 | 2}] [, UVALUE=value] [, VALUE=value] 
[, /WRAP] [, XOFFSET=value] [, XSIZE=value] [, YOFFSET=value] 
[, YSIZE=value] )
```
# **Return Value**

The returned value of this function is the widget ID of the newly-created text widget.

## **Arguments**

### **Parent**

The widget ID of the parent widget for the new text widget.

# <span id="page-2905-0"></span>**Keywords**

# **ALL\_EVENTS**

Set this keyword to cause the text widget to generate events whenever the user changes the contents of the text area.

### **Note**

If the EDITABLE keyword is set, an insert character event (TYPE=0) is generated when the user presses the RETURN or ENTER key in the text widget, even if the ALL\_EVENTS keyword is not set. See the table below for details on the interaction between ALL\_EVENTS and EDITABLE.

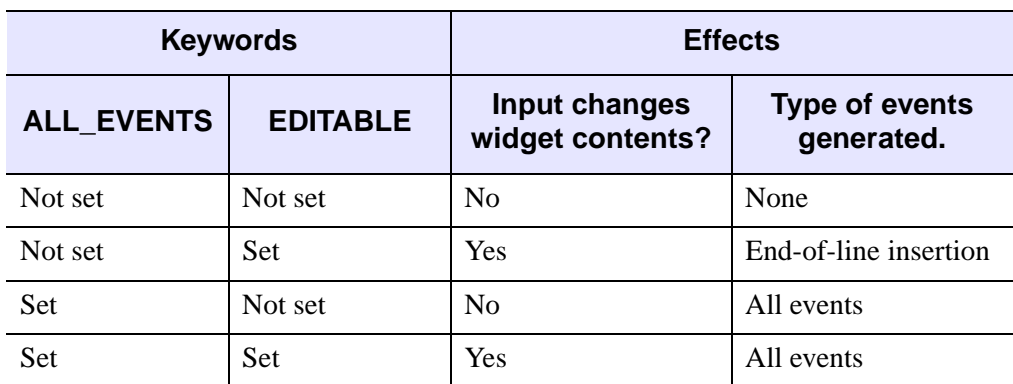

*Table 25-16: Effects of using the ALL\_EVENTS and EDITABLE keywords*

# <span id="page-2905-1"></span>**CONTEXT\_EVENTS**

Set this keyword to cause context menu events (or simply context events) to be issued when the user clicks the right mouse button over the widget. Set the keyword to 0 (zero) to disable such events. Context events are intended for use with contextsensitive menus (also known as pop-up or shortcut menus); pass the context event ID to the [WIDGET\\_DISPLAYCONTEXTMENU](#page-2757-0) procedure within your widget program's event handler to display the context menu.

For more on detecting and handling context menu events, see "Context-Sensitive Menus" (Chapter 3, *Widget Application Programming*).

### <span id="page-2906-0"></span>**EDITABLE**

Set this keyword to allow direct user editing of the text widget contents. Normally, the text in text widgets is read-only. See [ALL\\_EVENTS](#page-2905-0) for a description of how EDITABLE interacts with the ALL\_EVENTS keyword.

See ["ALL\\_TEXT\\_EVENTS" on page 2710](#page-2709-1) for a description of how EDITABLE interacts with the ALL\_TEXT\_EVENTS keyword.

## <span id="page-2906-1"></span>**EVENT\_FUNC**

A string containing the name of a function to be called by the WIDGET\_EVENT function when an event arrives from a widget in the widget hierarchy rooted at the newly-created widget.

## <span id="page-2906-2"></span>**EVENT\_PRO**

A string containing the name of a procedure to be called by the WIDGET\_EVENT function when an event arrives from a widget in the widget hierarchy rooted at the newly-created widget.

### <span id="page-2906-3"></span>**FONT**

The name of the font to be used by the widget. The font specified is a "device font" (an X Windows font on Motif systems; a TrueType or PostScript font on Windows systems). See ["About Device Fonts" on page 5580](#page-5579-0) for details on specifying names for device fonts. If this keyword is omitted, the default font is used.

### **Note**

On Microsoft Windows platforms, if FONT is not specified, IDL uses the system default font. Different versions of Windows use different system default fonts.

### <span id="page-2906-4"></span>**FRAME**

The value of this keyword specifies the width of a frame in units specified by the UNITS keyword (pixels are the default) to be drawn around the borders of the widget.

#### **Note**

This keyword is only a "hint" to the toolkit, and may be ignored in some instances. Under Microsoft Windows, text widgets *always* have frames.

# <span id="page-2907-0"></span>**FUNC\_GET\_VALUE**

A string containing the name of a function to be called when the GET\_VALUE keyword to the WIDGET\_CONTROL procedure is called for this widget. Using this technique allows you to change the value that should be returned for a widget. Compound widgets use this ability to define their values transparently to the user.

## <span id="page-2907-1"></span>**GROUP\_LEADER**

The widget ID of an existing widget that serves as "group leader" for the newlycreated widget. When a group leader is killed, for any reason, all widgets in the group are also destroyed.

A given widget can be in more than one group. The WIDGET\_CONTROL procedure can be used to add additional group associations to a widget. It is not possible to remove a widget from an existing group.

## <span id="page-2907-2"></span>**IGNORE\_ACCELERATORS**

Set this keyword to specify what WIDGET\_BUTTON accelerators are to be ignored when this text widget has keyboard focus. Valid values are:

- A string or string array containing any value that is legal for WIDGET\_BUTTON's [ACCELERATOR](#page-2680-0) keyword
- The number 1, indicating all accelerators should be ignored

Ordinarily, accelerators are processed before keyboard events reach the widget that has the keyboard focus. Consider a case where the accelerator "Ctrl+V" has been mapped to a button that allows the user to paste objects copied from one drawing area into another. In an application that also has a text widget, attempting to use **Ctrl**+**V** to paste text into the text widget would fail as this event would be stolen by the accelerator. Setting IGNORE\_ACCELERATORS to "Ctrl+V" allows a text widget with an editable text area to receive keyboard events instead of the button with a conflicting accelerator. Once the text widget loses focus, all specified accelerators are automatically re-enabled.

See "Disabling Button Widget Accelerators" (Chapter 3, *Widget Application Programming*) for usage details and examples.

# <span id="page-2907-3"></span>**KBRD\_FOCUS\_EVENTS**

Set this keyword to make the text widget return keyboard focus events whenever the keyboard focus of the widget changes. See ["Widget Events Returned by Text](#page-2914-0)  [Widgets" on page 2915](#page-2914-0) for more information.

## <span id="page-2908-0"></span>**KILL\_NOTIFY**

Set this keyword to a string that contains the name of a procedure to be called automatically when the specified widget dies. Each widget is allowed a single such "callback" procedure. It can be removed by setting the routine to the null string ('').

The callback routine is called with the widget identifier as its only argument. At that point, the widget identifier can only be used with the WIDGET\_CONTROL procedure to get or set the user value. All other requests that require a widget ID are disallowed for the target widget. The callback is not issued until the WIDGET EVENT function is called.

## <span id="page-2908-1"></span>**NO\_COPY**

Usually, when setting or getting widget user values, either at widget creation or using the SET\_UVALUE and GET\_UVALUE keywords to WIDGET\_CONTROL, IDL makes a second copy of the data being transferred. Although this technique is fine for small data, it can have a significant memory cost when the data being copied is large.

If the NO\_COPY keyword is set, IDL handles these operations differently. Rather than copy the source data, it takes the data away from the source and attaches it directly to the destination. This feature can be used by compound widgets to obtain state information from a UVALUE without all the memory copying that would otherwise occur. However, it has the side effect of causing the source variable to become undefined. On a "set" operation (using the UVALUE keyword to WIDGET\_TEXT or the SET\_UVALUE keyword to WIDGET\_CONTROL), the variable passed as value becomes undefined. On a "get" operation (GET\_UVALUE keyword to WIDGET\_CONTROL), the user value of the widget in question becomes undefined.

## <span id="page-2908-2"></span>**NO\_NEWLINE**

Normally, when setting the value of a multi-line text widget, newline characters are automatically appended to the end of each line of text. Set this keyword to suppress this action.

## <span id="page-2908-3"></span>**NOTIFY\_REALIZE**

Set this keyword to a string that contains the name of a procedure to be called automatically when the specified widget is realized. This callback occurs just once (because widgets are realized only once). Each widget is allowed a single such "callback" procedure. It can be removed by setting the routine to the null string (''). The callback routine is called with the widget ID as its only argument.

## <span id="page-2909-0"></span>**PRO\_SET\_VALUE**

A string containing the name of a procedure to be called when the SET\_VALUE keyword to the WIDGET\_CONTROL procedure is called for this widget. See the description of the [PRO\\_SET\\_VALUE](#page-2729-0) keyword to [WIDGET\\_CONTROL](#page-2705-0) for information on using this keyword.

## <span id="page-2909-1"></span>**RESOURCE\_NAME**

A string containing an X Window System resource name to be applied to the widget. See ["RESOURCE\\_NAME" on page 2665](#page-2664-0) for a complete discussion of this keyword.

## <span id="page-2909-2"></span>**SCR\_XSIZE**

Set this keyword to the desired "screen" width of the widget, in units specified by the UNITS keyword (pixels are the default). In many cases, setting this keyword is the same as setting the XSIZE keyword.

## <span id="page-2909-3"></span>**SCR\_YSIZE**

Set this keyword to the desired "screen" height of the widget, in units specified by the UNITS keyword (pixels are the default). In many cases, setting this keyword is the same as setting the YSIZE keyword.

## <span id="page-2909-4"></span>**SCROLL**

Set this keyword to give the widget scroll bars that allow viewing portions of the widget contents that are not currently on the screen.

## <span id="page-2909-5"></span>**SENSITIVE**

Set this keyword to control the initial sensitivity state of the widget.

If SENSITIVE is zero, the widget becomes insensitive. If nonzero, it becomes sensitive. When a widget is sensitive, it has normal appearance and can receive user input. For example, a sensitive button widget can be activated by moving the mouse cursor over it and pressing a mouse button. When a widget is insensitive, it indicates the fact by changing its appearance, looking disabled, and it ignores any input.

Sensitivity can be used to control when a user is allowed to manipulate the widget. Note that some widgets do not change their appearance when they are made insensitive, but they cease generating events.

After creating the widget hierarchy, you can change the sensitivity state using the SENSITIVE keyword with the [WIDGET\\_CONTROL](#page-2705-0) procedure.

## <span id="page-2910-0"></span>**TAB\_MODE**

Set this keyword to one of the values shown in the table below to determine how the widget hierarchy can be navigated using the **Tab** key. The TAB\_MODE setting is inherited by lower-level bases and child widgets from the parent [WIDGET\\_BASE](#page-2650-0) unless it is explicitly set on an individual widget. If the TAB\_MODE value of the widget differs from that of the base, the setting on the widget will be respected when the widget has focus. For example, if a base does not support tabbing, but an individual child widget does support tabbing, this functionality will be enabled when the child widget has focus.

### **Note**

It is not possible to tab to disabled (SENSITIVE=0) or hidden (MAP=0) widgets.

Valid settings are:

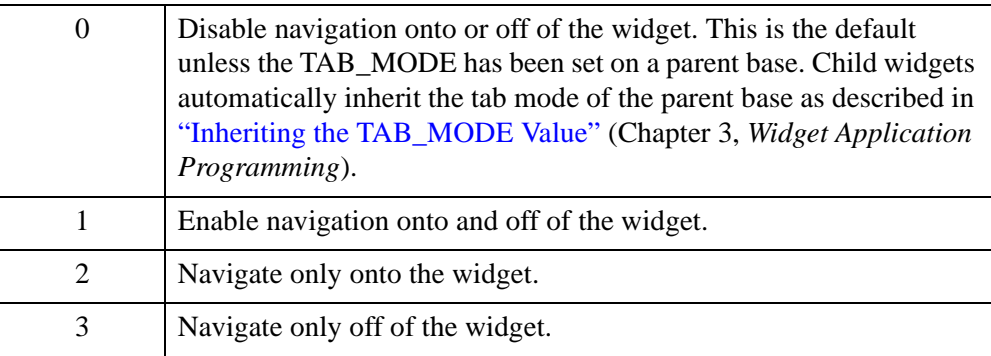

If TAB MODE is set equal to either 1 or 3 (that is, if the user can navigate off of the widget using the Tab key), then tab characters are not inserted into multi-line text widgets and no keypress event is generated when the Tab key is pressed. (Tab characters are never inserted into single-line text widgets.)

### **Note**

In widget applications on the UNIX platform, the Motif library controls what widgets are brought into and released from focus using tabbing. The TAB\_MODE keyword value is always zero, and any attempt to change it is ignored when running a widget application on the UNIX platform. Tabbing behavior may vary significantly between UNIX platforms; do not rely on a particular behavior being duplicated on all UNIX systems.

After creating the widget hierarchy, you can change tabbing support using the [WIDGET\\_CONTROL](#page-2705-0) procedure's TAB\_MODE keyword, or query a widget's support for tabbing using the [WIDGET\\_INFO](#page-2795-0) procedure's TAB\_MODE keyword.

See "Tabbing in Widget Applications" (Chapter 3, *Widget Application Programming*) for usage details and examples.

## <span id="page-2911-0"></span>**TRACKING\_EVENTS**

Set this keyword to cause widget tracking events to be issued for the widget whenever the mouse pointer enters or leaves the region covered by that widget. For the structure of tracking events, see ["TRACKING\\_EVENTS" on page 2672](#page-2671-0) in the documentation for WIDGET\_BASE.

## <span id="page-2911-1"></span>**UNAME**

Set this keyword to a string that can be used to identify the widget in your code. You can associate a name with each widget in a specific hierarchy, and then use that name to query the widget hierarchy and get the correct widget ID.

To query the widget hierarchy, use the WIDGET INFO function with the FIND BY UNAME keyword. The UNAME should be unique to the widget hierarchy because the FIND BY UNAME keyword returns the ID of the first widget with the specified name.

## <span id="page-2911-2"></span>**UNITS**

Set this keyword to specify the units used when *supplying* measurements or position values. Set UNITS equal to 0 (zero) to specify that all measurements are in pixels (this is the default), to 1 (one) to specify that all measurements are in inches, or to 2 (two) to specify that all measurements are in centimeters. This keyword does not change the units used in a widget event structure or in most of the fields of the geometry structure returned by WIDGET\_INFO.

### **Note**

This keyword does not affect all sizing operations. Specifically, the value of UNITS is ignored when setting the XSIZE or YSIZE keywords to WIDGET\_TEXT.

## <span id="page-2911-3"></span>**UVALUE**

The "user value" to be assigned to the widget.

Each widget can contain a user-specified value of any data type and organization. This value is not used by the widget in any way, but exists entirely for the

convenience of the IDL programmer. This keyword allows you to set this value when the widget is first created.

If UVALUE is not present, the widget's initial user value is undefined.

### <span id="page-2912-0"></span>**VALUE**

The initial value setting of the widget. The value of a text widget is the current text displayed by the widget.

VALUE can be either a string or an array of strings. Note that variables returned by the GET\_VALUE keyword to WIDGET\_CONTROL are always string arrays, even if a scalar string is specified in the call to WIDGET TEXT. When setting this value using WIDGET CONTROL, by default the old text is replaced by the new text. Specifying the APPEND keyword to WIDGET\_CONTROL causes the new text to be appended to the old text.

#### **Note**

You can use language catalogs to internationalize this value with strings in particular languages. For more information, see Chapter 19, "Using Language Catalogs" (*Application Programming*).

### <span id="page-2912-1"></span>**WRAP**

Set this keyword to indicate that scrolling or multi-line text widgets should automatically break lines between words to keep the text from extending past the right edge of the text display area. Note that carriage returns are *not* automatically entered when lines wrap; the value of the text widget will remain a single-element array unless you explicitly enter a carriage return.

### **Note**

On Windows, the maximum line length for a multi-line text widget is 1024 characters, regardless of this keyword value.

### <span id="page-2912-2"></span>**XOFFSET**

The horizontal offset of the widget in units specified by the UNITS keyword (pixels are the default) relative to its parent. This offset is specified relative to the *upper left* corner of the parent widget.

Specifying an offset relative to a row or column major base widget does not work because those widgets enforce their own layout policies. This keyword is primarily of use relative to a plain base widget. Note that it is best to avoid using this style of widget programming.

# <span id="page-2913-0"></span>**XSIZE**

The width of the widget in characters. Note that the physical width of the text widget depends on both the value of XSIZE and on the size of the font used. The default value of XSIZE varies according to your windowing system. On Windows, the default size is roughly 20 characters. On Motif, the default size depends on the width of the text widget.

# <span id="page-2913-1"></span>**YOFFSET**

The vertical offset of the widget in units specified by the UNITS keyword (pixels are the default) relative to its parent. This offset is specified relative to the *upper left* corner of the parent widget.

Specifying an offset relative to a row or column major base widget does not work because those widgets enforce their own layout policies. This keyword is primarily of use relative to a plain base widget. Note that it is best to avoid using this style of widget programming.

# <span id="page-2913-2"></span>**YSIZE**

The height of the widget in text lines. Note that the physical height of the text widget depends on both the value of YSIZE and on the size of the font used. The default value of YSIZE is one line.

# **Keywords to WIDGET\_CONTROL**

A number of keywords to the [WIDGET\\_CONTROL](#page-2705-0) procedure affect the behavior of text widgets. In addition to those keywords that affect all widgets, the following are particularly useful: [ALL\\_TEXT\\_EVENTS](#page-2709-1), [APPEND](#page-2711-2), [CONTEXT\\_EVENTS,](#page-2714-0) [EDITABLE](#page-2719-0), [GET\\_VALUE](#page-2722-0), [KBRD\\_FOCUS\\_EVENTS,](#page-2727-0) [IGNORE\\_ACCELERATORS,](#page-2725-0) [INPUT\\_FOCUS](#page-2726-2), [NO\\_NEWLINE](#page-2729-1), SET TEXT SELECT, SET TEXT TOP LINE, SET VALUE, [USE\\_TEXT\\_SELECT.](#page-2753-0)

# **Keywords to WIDGET\_INFO**

A number of keywords to the [WIDGET\\_INFO](#page-2795-0) function return information that applies specifically to text widgets. In addition to those keywords that apply to all widgets, the following are particularly useful: [CONTEXT\\_EVENTS,](#page-2799-0) [KBRD\\_FOCUS\\_EVENTS,](#page-2804-0) [STRING\\_SIZE](#page-2810-0), [TEXT\\_ALL\\_EVENTS](#page-2815-1), [TEXT\\_EDITABLE,](#page-2815-2) [TEXT\\_NUMBER](#page-2815-3), [TEXT\\_OFFSET\\_TO\\_XY,](#page-2815-4) [TEXT\\_SELECT](#page-2816-0), [TEXT\\_TOP\\_LINE](#page-2816-1), [TEXT\\_XY\\_TO\\_OFFSET](#page-2816-2).

# <span id="page-2914-0"></span>**Widget Events Returned by Text Widgets**

There are several variations of the text widget event structure depending on the specific event being reported. All of these structures contain the standard three fields (ID, TOP, and HANDLER) as well as an integer TYPE field that indicates which type of structure has been returned. Programs should always check the type field before referencing fields that are not present in all text event structures. The different text widget event structures are described below.

## **Insert Single Character (TYPE = 0)**

This is the type of structure returned when a single character is typed or pasted into a text widget by a user.

{ WIDGET\_TEXT\_CH, ID:0L, TOP:0L, HANDLER:0L, TYPE:0, OFFSET:0L, CH:0B }

OFFSET is the (zero-based) insertion position that will result after the character is inserted. CH is the ASCII value of the character.

## **Insert Multiple Characters (TYPE = 1)**

This is the type of structure returned when multiple characters are pasted into a text widget by the window system.

```
{ WIDGET_TEXT_STR, ID:0L, TOP:0L, HANDLER:0L, TYPE:1, OFFSET:0L, 
STR:'' }
```
OFFSET is the (zero-based) insertion position that will result after the text is inserted. STR is the string to be inserted.

## **Delete Text (TYPE = 2)**

This is the type of structure returned when any amount of text is deleted from a text widget.

{ WIDGET\_TEXT\_DEL, ID:0L, TOP:0L, HANDLER:0L, TYPE:2, OFFSET:0L, LENGTH: 0L }

OFFSET is the (zero-based) character position of the first character to be deleted. It is also the insertion position that will result when the characters have been deleted. LENGTH gives the number of characters involved. A LENGTH of zero indicates that no characters were deleted.

## **Selection (TYPE = 3)**

This is the type of structure returned when an area of text is selected (highlighted) by the user.

```
{ WIDGET_TEXT_SEL, ID:0L, TOP:0L, HANDLER:0L, TYPE:3, OFFSET:0L,
LENGTH: 0L }
```
The event announces a change in the insertion point. OFFSET is the (zero-based) character position of the first character to be selected. LENGTH gives the number of characters involved. A LENGTH of zero indicates that no characters are selected, and the new insertion position is given by OFFSET.

Note that text insertion, text deletion, or any change in the current insertion point causes any current selection to be lost. In such cases, the loss of selection is implied by the text event reporting the insert/delete/movement and a separate zero length selection event is *not* sent.

## **Keyboard Focus Events**

Text widgets return the following event structure when the keyboard focus changes and the widget was created with the KBRD\_FOCUS\_EVENTS keyword set:

{ WIDGET\_KBRD\_FOCUS, ID:0L, TOP:0L, HANDLER:0L, ENTER:0 }

The first three fields are the standard fields found in every widget event. The ENTER field returns 1 (one) if the text widget is gaining the keyboard focus, or 0 (zero) if the text widget is losing the keyboard focus.

## **Context Menu Events**

A text widget created with the CONTEXT\_EVENTS keyword set returns the following event structure in response to a right mouse button click:

```
{WIDGET_CONTEXT, ID:0L, TOP:0L, HANDLER:0L, X:0L, Y:0L, 
ROW:0L, COL:0L}
```
The first three fields are the standard fields found in every widget event. The X and Y fields give the device coordinates at which the event occurred, measured from the upper left corner of the text widget. The ROW and COL fields return meaningful information for table widgets and values of zero (0) for other widgets.
# **Version History**

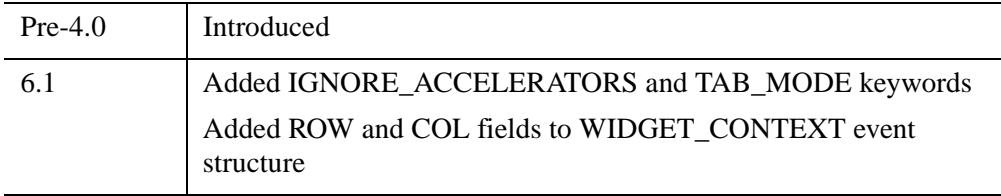

## **See Also**

[CW\\_FIELD,](#page-487-0) [XDISPLAYFILE](#page-2998-0)

# <span id="page-2917-0"></span>**WIDGET\_TREE**

The WIDGET\_TREE function is used to create and populate a tree widget. The tree widget presents a hierarchical view that can be used to organize a wide variety of data structures and information. The WIDGET\_TREE function performs two separate tasks: creating the tree widget and populating the tree widget with *nodes* (branches and leaves).Branches on the tree can be expanded or collapsed by the user, displaying different portions of the structure.

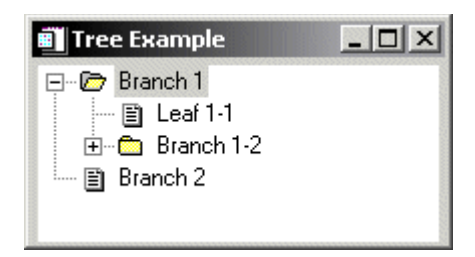

*Figure 25-13: A Tree Widget*

For a more detailed discussion of the tree widget, along with examples, see "Using Tree Widgets" (Chapter 9, *Widget Application Programming*).

## **Syntax**

*Result* = WIDGET\_TREE( *Parent* [, /[ALIGN\\_BOTTOM](#page-2918-0) | , /[ALIGN\\_CENTER](#page-2918-1) | , [/ALIGN\\_LEFT](#page-2918-2) | , [/ALIGN\\_RIGHT](#page-2918-3) | , [/ALIGN\\_TOP\]](#page-2919-0) [, [BITMAP=](#page-2919-1)*array*] [, [/CONTEXT\\_EVENTS](#page-2919-2)] [, [DRAG\\_NOTIFY=](#page-2919-3)*string*] [, [/DRAGGABLE](#page-2922-2)] [, [/DROP\\_EVENTS\]](#page-2922-3) [, [EVENT\\_FUNC](#page-2922-0)=*string*] [, [EVENT\\_PRO=](#page-2922-1)*string*] [, [/EXPANDED](#page-2923-0)] [, [/FOLDER\]](#page-2923-1) [, [FUNC\\_GET\\_VALUE=](#page-2923-2)*string*] [, [GROUP\\_LEADER=](#page-2923-3)*widget\_id*] [, [INDEX=](#page-2923-4)*value*] [, [KILL\\_NOTIFY=](#page-2924-1)*string*] [, [/MASK\]](#page-2924-0) [, /[MULTIPLE\]](#page-2924-2) [, /[NO\\_COPY](#page-2924-3)] [, [NOTIFY\\_REALIZE=](#page-2925-0)*string*] [, [PRO\\_SET\\_VALUE](#page-2925-1)=*string*] [, [SCR\\_XSIZE](#page-2925-2)=*width*] [, [SCR\\_YSIZE=](#page-2925-3)*height*] [, [/SENSITIVE\]](#page-2925-4) [, [TAB\\_MODE](#page-2926-0)=*value*] [, /[TRACKING\\_EVENTS\]](#page-2927-0) [, [UNAME](#page-2927-1)=*string*] [, [UNITS=](#page-2928-0){0 | 1 | 2}] [, [UVALUE=](#page-2928-1)*value*] [, [VALUE=](#page-2928-2)*string*] [, [XOFFSET=](#page-2928-3)*value*] [, [XSIZE](#page-2929-0)=*value*] [, [YOFFSET](#page-2929-1)=*value*] [, [YSIZE=](#page-2929-2)*value*] )

## **Return Value**

The returned value of this function is the widget ID of the newly-created tree widget.

### **Arguments**

#### **Parent**

The widget ID of the parent for the new tree widget. *Parent* can be either a base widget or a tree widget.

- If *Parent* is a base widget, WIDGET TREE will create a tree widget that contains no other tree widgets. This type of tree widget is referred to as a *root node*.
- If *Parent* is a tree widget, WIDGET\_TREE will create a new tree widget (called a *node*) in the specified tree widget.

#### **Note**

With the exception of the first tree widget created (the *root node*, whose *Parent* is a base widget), a tree widget (or *node*) must be created with the FOLDER keyword in order to serve as the *Parent* for other tree widgets.

### <span id="page-2918-0"></span>**Keywords**

#### **ALIGN\_BOTTOM**

Set this keyword to align the new widget with the bottom of its parent base. To take effect, the parent must be a ROW base.

#### <span id="page-2918-1"></span>**ALIGN\_CENTER**

Set this keyword to align the new widget with the center of its parent base. To take effect, the parent must be a ROW or COLUMN base. In ROW bases, the new widget will be vertically centered. In COLUMN bases, the new widget will be horizontally centered.

#### <span id="page-2918-2"></span>**ALIGN\_LEFT**

Set this keyword to align the new widget with the left side of its parent base. To take effect, the parent must be a COLUMN base.

#### <span id="page-2918-3"></span>**ALIGN\_RIGHT**

Set this keyword to align the new widget with the right side of its parent base. To take effect, the parent must be a COLUMN base.

### <span id="page-2919-0"></span>**ALIGN\_TOP**

Set this keyword to align the new widget with the top of its parent base. To take effect, the parent must be a ROW base.

### <span id="page-2919-1"></span>**BITMAP**

Set this keyword equal to a 16x16x3 array representing an RGB image that will be displayed next to the node in the tree widget. Set this keyword equal to 0 (zero) to use a default system bitmap.

## <span id="page-2919-2"></span>**CONTEXT\_EVENTS**

Set this keyword to cause context menu events (or simply context events) to be issued when the user clicks the right mouse button over the widget. Set the keyword to 0 (zero) to disable such events. Context events are intended for use with contextsensitive menus (also known as pop-up or shortcut menus); pass the context event ID to the [WIDGET\\_DISPLAYCONTEXTMENU](#page-2757-0) within your widget program's event handler to display the context menu.

For more on detecting and handling context menu events, see "Context-Sensitive Menus" (Chapter 3, *Widget Application Programming*).

This keyword is only valid if the *Parent* of the tree widget is a base widget.

## <span id="page-2919-3"></span>**DRAG\_NOTIFY**

Set this keyword equal to a string containing the name of a function that will be automatically called as the end-user drags over the widget. Alternatively, set this keyword equal to the string:

- $\leq$  inherit  $\geq$  (including the  $\leq$  and  $\geq$  characters) to have the widget inherit an ancestor's callback
- $\leq$   $\leq$   $\le$ callback.

The callback function's return value informs the widget system "if and where" the drag source can be dropped onto the widget. The widget system then uses this information to provide the end-user with visual feedback about the legality and location of a drop. A secondary ability of the return value is to turn on the plus  $(+)$ indicator, which can be handy to distinguish between copies and moves. The

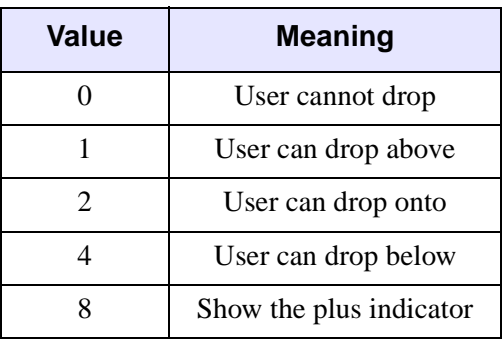

following table details the meanings of the valid return values, which can be OR-ed together:

When a DRAG\_NOTIFY callback is not explicitly specified, it is inherited from the parent tree widget. If none of the widget's ancestor tree nodes have a DRAG\_NOTIFY callback or the callback is set to the string <default> then the widget system uses a default that is suitable for copying and moving nodes. The default return values are detailed in the following table and further text:

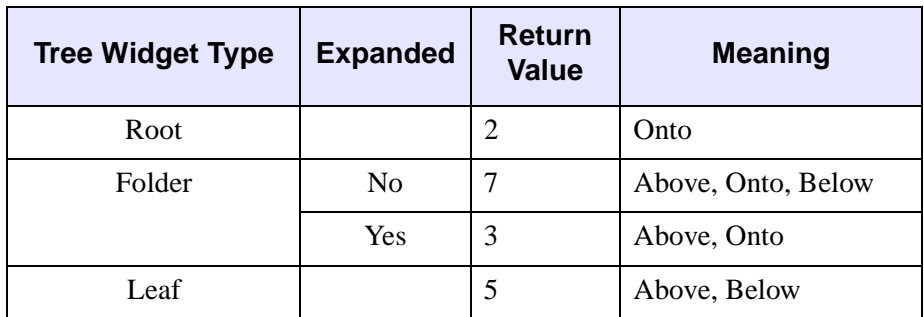

The default callback also compares the dragged nodes with the destination. If the destination matches or is a descendant of any of the dragged nodes then the default callback returns 0 (zero). Finally, if the destination will not generate drop events (DROP EVENTS = 0) then the default callback will return 0.

#### **Creating a Drag Notification Callback Routine**

The drag notification callback routine has the following signature:

```
FUNCTION Callback Function Name, Destination, Source, $
  Modifiers, Default
```
where

- *Callback Function Name* is the name of the callback function. This value is specified as the value of the DRAG\_NOTIFY keyword.
- *Destination* is the widget ID of the widget over which the item is dragged.
- *Source* is the widget ID of the item being dragged (this must currently be a tree widget node).
- *Modifiers* indicates the state of the modifier keys. The widget system generates them by OR-ing the following values together for the depressed keys:

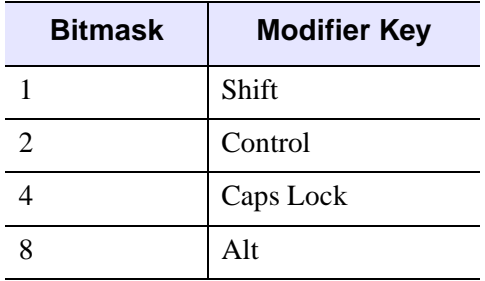

*Table 25-17: Bitmask and Corresponding Key*

#### **Note**

For UNIX, the **Alt** key is the currently mapped MOD1 key.

• *Default* is the value that the default callback would have returned. Although it is merely a suggested value, it can be used to screen out common situations that the default callback catches. A common usage is to have the callback return its value after modifying it to show the + indicator.

Specifying a drag notification callback does not enable drop events; you must set the DROP\_EVENTS keyword to specify that drop events should be generated. For additional information on dragging and dropping and tree widgets, see "Using Tree Widgets" (Chapter 9, *Widget Application Programming*).

#### **Warning**

Custom drag notifications can pose potential dangers, please see the section "Responding to Drag Notifications" in "Using Tree Widgets" (Chapter 9, *Widget Application Programming*) to learn more about these potential dangers.

#### <span id="page-2922-2"></span>**DRAGGABLE**

Use this keyword to specify whether or not the widget can be dragged. A value of 1 (one) makes the widget a valid drag item and a value of 0 (zero) makes the widget not draggable. If this keyword is not specified or is set to -1 then the widget inherits its draggability from the nearest ancestor to set a value.

#### **Note**

Although the root node of a tree widget cannot be dragged nor inherit a value, the value can be set so that child nodes can inherit the value. The default value is 0.

#### <span id="page-2922-3"></span>**DROP\_EVENTS**

Use this keyword to specify whether or not the widget will generate drop events. See ["Widget Events Returned by Tree Widgets" on page 2931](#page-2930-0) for an explanation of the event structure.

A value of 1 (one) causes the widget to generate drop events and a value of 0 (zero) causes the widget to not generate drop events. If this keyword is not specified or is set to -1, the widget inherits this setting from the nearest ancestor that sets a value of zero or one.

Tree root nodes can generate drop events, but cannot inherit. Their default value is 0. Specifying a DRAG\_NOTIFY callback does not affect a widget's ability to generate drop events.

#### <span id="page-2922-0"></span>**EVENT\_FUNC**

A string containing the name of a function to be called by the WIDGET\_EVENT function when an event arrives from a widget in the widget hierarchy rooted at the newly-created widget.

### <span id="page-2922-1"></span>**EVENT\_PRO**

A string containing the name of a procedure to be called by the WIDGET\_EVENT function when an event arrives from a widget in the widget hierarchy rooted at the newly-created widget.

### <span id="page-2923-0"></span>**EXPANDED**

If the tree node being created is a *folder* (specified by the FOLDER keyword), set this keyword to cause the folder to be initially displayed expanded, showing all of its immediate child entries. By default, folders are initially displayed collapsed.

This keyword is only valid if the *Parent* of the tree widget is another tree widget.

### <span id="page-2923-1"></span>**FOLDER**

Set this keyword to cause the tree node being created to act as a *folder* (that is, as a branch of the tree rather than a leaf).

#### **Note**

With the exception of the root node (the tree widget whose *Parent* widget is a base widget), only tree nodes that have the FOLDER keyword set can act as the parent for other tree widgets.

This keyword is only valid if the *Parent* of the tree widget is another tree widget.

### <span id="page-2923-2"></span>**FUNC\_GET\_VALUE**

A string containing the name of a function to be called when the GET\_VALUE keyword to the WIDGET\_CONTROL procedure is called for this widget. Using this technique allows you to change the value that should be returned for a widget. Compound widgets use this ability to define their values transparently to the user.

### <span id="page-2923-3"></span>**GROUP\_LEADER**

The widget ID of an existing widget that serves as group leader for the newly-created widget. When a group leader is killed, for any reason, all widgets in the group are also destroyed.

A given widget can be in more than one group. The WIDGET\_CONTROL procedure can be used to add additional group associations to a widget. You cannot remove a widget from an existing group.

### <span id="page-2923-4"></span>**INDEX**

Use this keyword to specify the position of the new tree widget node relative to its siblings. The supplied value is the zero-based index of the new node. A value of -1 and values greater than or equal to the current number of children result in the new node being positioned as the last child. This is the default behavior when INDEX is not specified.

### <span id="page-2924-1"></span>**KILL\_NOTIFY**

Set this keyword to a string that contains the name of a procedure to be called automatically when the specified widget dies. Each widget is allowed a single such "callback" procedure. It can be removed by setting the routine to the null string ('').

The callback routine is called with the widget identifier as its only argument. At that point, the widget identifier can only be used with the WIDGET\_CONTROL procedure to get or set the user value. All other requests that require a widget ID are disallowed for the target widget. The callback is not issued until the WIDGET\_EVENT function is called.

#### <span id="page-2924-0"></span>**MASK**

Set this keyword in conjunction with BITMAP to create a tree node icon that has transparency. When set to 1 (one), all bitmap pixels that match the lower left pixel are treated as transparent, allowing the widget's background color to show through. The default value is 0 (zero). The MASK keyword is ignored if not used with the BITMAP keyword.

#### <span id="page-2924-2"></span>**MULTIPLE**

Set this keyword to enable multiple selection operations in the tree widget. If enabled, multiple elements in the tree widget can be selected at one time by holding down the **Control** or **Shift** key while clicking the left mouse button.

This keyword is only valid if the *Parent* of the tree widget is a base widget.

### <span id="page-2924-3"></span>**NO\_COPY**

Usually, when setting or getting widget user values, either at widget creation or using the SET\_UVALUE and GET\_UVALUE keywords to WIDGET\_CONTROL, IDL makes a second copy of the data being transferred. Although this technique works well for small data, it can have a significant memory cost when the data being copied is large.

If the NO\_COPY keyword is set, IDL handles these operations differently. Rather than copying the source data, it takes the data away from the source and attaches it directly to the destination. This feature can be used by compound widgets to obtain state information from a UVALUE without all the memory copying that would otherwise occur. However, it has the side effect of causing the source variable to become undefined. Upon a set operation (using the UVALUE keyword to WIDGET\_TREE or the SET\_UVALUE keyword to WIDGET\_CONTROL), the variable passed as value becomes undefined. Upon a get operation (GET\_UVALUE keyword to WIDGET\_CONTROL), the user value of the widget in question becomes undefined.

### <span id="page-2925-0"></span>**NOTIFY\_REALIZE**

Set this keyword to a string containing the name of a procedure to be called automatically when the specified widget is realized. This callback occurs just once (because widgets are realized only once). Each widget is allowed a single such callback procedure. This callback procedure can be removed by setting the routine name to the null string  $(')$ . The callback routine is called with the widget ID as its only argument.

### <span id="page-2925-1"></span>**PRO\_SET\_VALUE**

A string containing the name of a procedure to be called when the SET\_VALUE keyword to the WIDGET\_CONTROL procedure is called for this widget. See the description of the [PRO\\_SET\\_VALUE](#page-2729-0) keyword to [WIDGET\\_CONTROL](#page-2705-0) for information on using this keyword.

### <span id="page-2925-2"></span>**SCR\_XSIZE**

Set this keyword to the desired screen width of the widget, in units specified by the UNITS keyword (pixels are the default). In many cases, setting this keyword is the same as setting the XSIZE keyword.

### <span id="page-2925-3"></span>**SCR\_YSIZE**

Set this keyword to the desired screen height of the widget, in units specified by the UNITS keyword (pixels are the default). In many cases, setting this keyword is the same as setting the YSIZE keyword.

### <span id="page-2925-4"></span>**SENSITIVE**

Set this keyword to control the initial sensitivity state of the widget.

If SENSITIVE is zero, the widget becomes insensitive. If nonzero, it becomes sensitive. When a widget is sensitive, it has normal appearance and can receive user input. For example, a sensitive button widget can be activated by moving the mouse cursor over it and pressing a mouse button. When a widget is insensitive, it indicates the fact by changing its appearance, looking disabled, and it ignores any input.

Sensitivity can be used to control when a user is allowed to manipulate the widget.

#### **Note**

Some widgets do not change their appearance when they are made insensitive, but they cease generating events.

After creating the widget hierarchy, you can change the sensitivity state using the SENSITIVE keyword with the WIDGET CONTROL.

This keyword is only valid if the *Parent* of the tree widget is a base widget.

#### <span id="page-2926-0"></span>**TAB\_MODE**

Set this keyword to one of the values shown in the table below to determine how the widget hierarchy can be navigated using the **Tab** key. The TAB\_MODE setting is inherited by lower-level bases and child widgets from the parent [WIDGET\\_BASE](#page-2650-0) unless it is explicitly set on an individual widget. If the TAB\_MODE value of the widget differs from that of the base, the setting on the widget will be respected when the widget has focus. For example, if a base does not support tabbing, but an individual child widget does support tabbing, this functionality will be enabled when the child widget has focus.

#### **Note**

It is not possible to tab to disabled (SENSITIVE=0) or hidden (MAP=0) widgets.

Valid settings are:

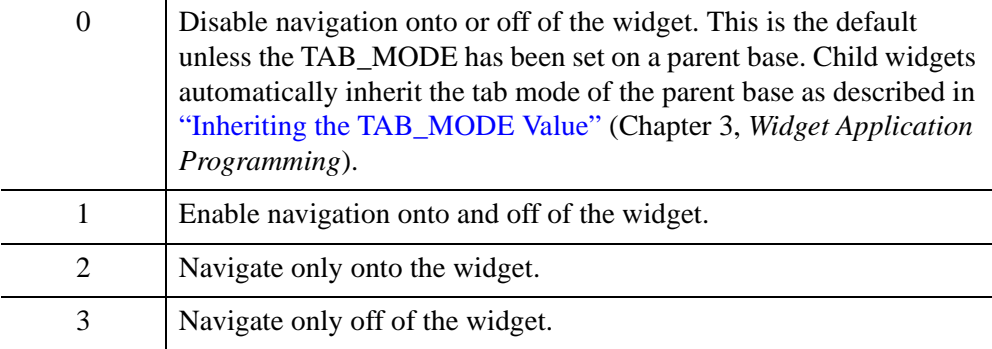

#### **Note**

In widget applications on the UNIX platform, the Motif library controls what widgets are brought into and released from focus using tabbing. The TAB\_MODE keyword value is always zero, and any attempt to change it is ignored when running a widget application on the UNIX platform. Tabbing behavior may vary significantly between UNIX platforms; do not rely on a particular behavior being duplicated on all UNIX systems.

Once a WIDGET TREE widget receives focus through tabbing, additional navigation capabilities are platform dependent:

- On Windows tree widgets can receive and lose focus through tabbing.
- On UNIX the Motif library controls tabbing functionality.

Use the arrow keys to select higher or lower level nodes once a tree widget has focus. The TAB\_MODE specified for the root tree widget defines the tabbing support for all of its nodes.

After creating the widget hierarchy, you can change tabbing support using the [WIDGET\\_CONTROL](#page-2705-0) procedure's TAB\_MODE keyword, or query a widget's support for tabbing using the [WIDGET\\_INFO](#page-2795-0) procedure's TAB\_MODE keyword.

See "Tabbing in Widget Applications" (Chapter 3, *Widget Application Programming*) for usage details and examples.

### <span id="page-2927-0"></span>**TRACKING\_EVENTS**

Set this keyword to cause widget tracking events to be issued for the widget whenever the mouse pointer enters or leaves the region covered by that widget. For the structure of tracking events, see ["TRACKING\\_EVENTS" on page 2672](#page-2671-0) in the documentation for WIDGET\_BASE.

This keyword is only valid if the *Parent* of the tree widget is a base widget.

### <span id="page-2927-1"></span>**UNAME**

Set this keyword to a string that can be used to identify the widget in your code. You can associate a name with each widget in a specific hierarchy, and then use that name to query the widget hierarchy and get the correct widget ID.

To query the widget hierarchy, use the [WIDGET\\_INFO](#page-2795-0) with the FIND\_BY\_UNAME keyword. The UNAME should be unique to the widget hierarchy because the FIND\_BY\_UNAME keyword returns the ID of the first widget with the specified name.

#### <span id="page-2928-0"></span>**UNITS**

Set this keyword to specify the units used when *supplying* measurements or position values. Set UNITS equal to 0 (zero) to specify that all measurements are in pixels (this is the default), to 1 (one) to specify that all measurements are in inches, or to 2 (two) to specify that all measurements are in centimeters. This keyword does not change the units used in a widget event structure or in most of the fields of the geometry structure returned by WIDGET\_INFO.

#### <span id="page-2928-1"></span>**UVALUE**

The user value to be assigned to the widget.

Each widget can contain a user-specified value of any data type and organization. This value is not used by the widget in any way, but exists entirely for the convenience of the IDL programmer. This keyword allows you to set this value when the widget is first created.

If UVALUE is not present, the widget's initial user value is undefined.

#### <span id="page-2928-2"></span>**VALUE**

Set this keyword equal to a string containing the text that will be displayed next to the branch or leaf of the tree. If the widget value is not explicitly set, either in the call to WIDGET TREE or using the SET VALUE keyword to WIDGET CONTROL, the default value of "Tree" is provided.

#### **Note**

You can use language catalogs to internationalize this value with strings in particular languages. For more information, see Chapter 19, "Using Language Catalogs" (*Application Programming*).

This keyword is only valid if the *Parent* of the tree widget is another tree widget.

#### <span id="page-2928-3"></span>**XOFFSET**

The horizontal offset of the widget in units specified by the UNITS keyword (pixels are the default) relative to its parent. This offset is specified relative to the *upper left* corner of the parent widget.

Specifying an offset relative to a row or column major base widget does not work because those widgets enforce their own layout policies. This keyword is primarily of use relative to a plain base widget. You should avoid using this style of widget programming.

### <span id="page-2929-0"></span>**XSIZE**

The width of the widget in units specified by the UNITS keyword (pixels are the default). Most widgets attempt to size themselves to fit the situation. However, if the desired effect is not produced, use this keyword to override it. This keyword is only a hint to the toolkit and may be ignored in some situations.

### <span id="page-2929-1"></span>**YOFFSET**

The vertical offset of the widget in units specified by the UNITS keyword (pixels are the default) relative to its parent. This offset is specified relative to the *upper left* corner of the parent widget.

Specifying an offset relative to a row or column major base widget does not work because those widgets enforce their own layout policies. This keyword is primarily of use relative to a plain base widget. You should avoid using this style of widget programming.

### <span id="page-2929-2"></span>**YSIZE**

The height of the widget in units specified by the UNITS keyword (pixels are the default). Most widgets attempt to size themselves to fit the situation. However, if the desired effect is not produced, use this keyword to override it. This keyword is only a hint to the toolkit and may be ignored in some situations.

# **Keywords to WIDGET\_CONTROL**

A number of keywords to the [WIDGET\\_CONTROL](#page-2705-0) affect the behavior of tree widgets. In addition to those keywords that affect all widgets, the following keywords are particularly useful: [CONTEXT\\_EVENTS,](#page-2714-0) [SET\\_DRAG\\_NOTIFY](#page-2735-0), [SET\\_DRAGGABLE,](#page-2736-0) [SET\\_DROP\\_EVENTS,](#page-2736-1) [SET\\_MASK](#page-2737-0), [SET\\_TREE\\_BITMAP](#page-2740-0), [SET\\_TREE\\_EXPANDED,](#page-2741-0) [SET\\_TREE\\_INDEX](#page-2741-2), [SET\\_TREE\\_SELECT](#page-2741-1), SET TREE\_VISIBLE.

# **Keywords to WIDGET\_INFO**

Some keywords to the [WIDGET\\_INFO](#page-2795-0) return information that applies specifically to tree widgets. In addition to those keywords that apply to all widgets, the following keywords are particularly useful: [CONTEXT\\_EVENTS,](#page-2799-0) [DRAG\\_NOTIFY](#page-2799-1), [DRAGGABLE,](#page-2799-2) [DROP\\_EVENTS,](#page-2801-0) [MASK](#page-2806-0), [TREE\\_BITMAP,](#page-2817-0) [TREE\\_DRAG\\_SELECT](#page-2817-1), [TREE\\_EXPANDED,](#page-2818-0) [TREE\\_FOLDER,](#page-2818-1) [TREE\\_INDEX](#page-2818-2), [TREE\\_ROOT,](#page-2819-1) [TREE\\_SELECT](#page-2819-0).

## <span id="page-2930-0"></span>**Widget Events Returned by Tree Widgets**

Tree widgets generate events when tree elements are selected or deselected, expanded or collapsed. They can also be configured to generate events when the user clicks the right-hand mouse button over the widget. Several variations of the tree widget event structure depend upon the specific event being reported. All of these structures contain the standard three fields (ID, TOP, and HANDLER) as well as an integer TYPE field that indicates which type of structure has been returned. Programs should always check the type field before referencing fields that are not present in all tree event structures. The different tree widget event structures are described below.

### **Drop Events**

This structure is returned when a drop event occurs:

{WIDGET\_DROP, ID:0L, TOP:0L, HANDLER:0L, DRAG\_ID:0L, POSITION:0L, X:0L, Y:0L, MODIFIERS:0L}

To receive this event the widget must accept drop events (see [DROP\\_EVENTS](#page-2922-3) for details). The ID field reports the destination widget and the DRAG\_ID reports the source. The POSITION field indicates where the user dropped. The possible values are similar to those of the DRAG\_NOTIFY callback, but only one of the three possible positions is returned:

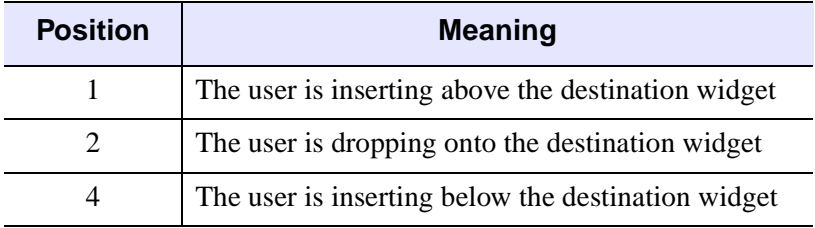

The X and Y fields give the pixel coordinates of the drop event relative to the upper left corner of the destination's root tree. Finally, the modifiers field reports which keys were pressed at the time the drop event was generated. The MODIFIERS field is a bitmask of four values:

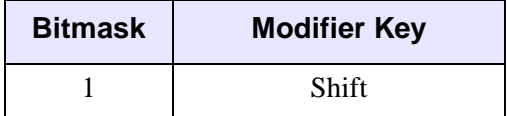

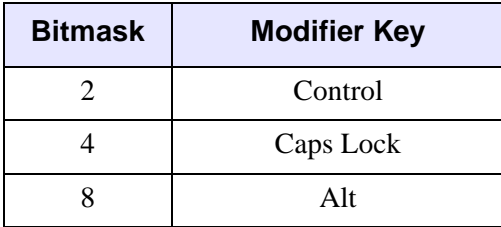

### **Select Events (TYPE = 0)**

This structure is returned when the currently selected node in the tree widget changes:

{WIDGET\_TREE\_SEL, ID:0L, TOP:0L, HANDLER:0L, TYPE:0, CLICKS:0L}

The CLICKS field indicates the number of mouse-button clicks that occurred when the event took place. This field contains 1 (one) when the item is selected, or 2 when the user double-clicks on the item.

### **Expand Events (TYPE = 1)**

This structure is returned when a folder in the tree widget expands or collapses:

```
{WIDGET_TREE_EXPAND, ID:0L, TOP:0L, HANDLER:0L, TYPE:1, EXPAND:0L}
```
The EXPAND field contains 1 (one) if the folder expanded or 0 (zero) if the folder collapsed.

#### **Context Menu Events**

A tree widget created with the CONTEXT\_EVENTS keyword set returns the following event structure in response to a right mouse button click:

{WIDGET\_CONTEXT, ID:0L, TOP:0L, HANDLER:0L, X:0L, Y:0L, ROW:0L, COL:0L}

The first three fields are the standard fields found in every widget event. The X and Y fields give the device coordinates at which the event occurred, measured from the upper left corner of the tree widget. The ROW and COL fields return meaningful information for table widgets and values of zero (0) for other widgets.

# **Version History**

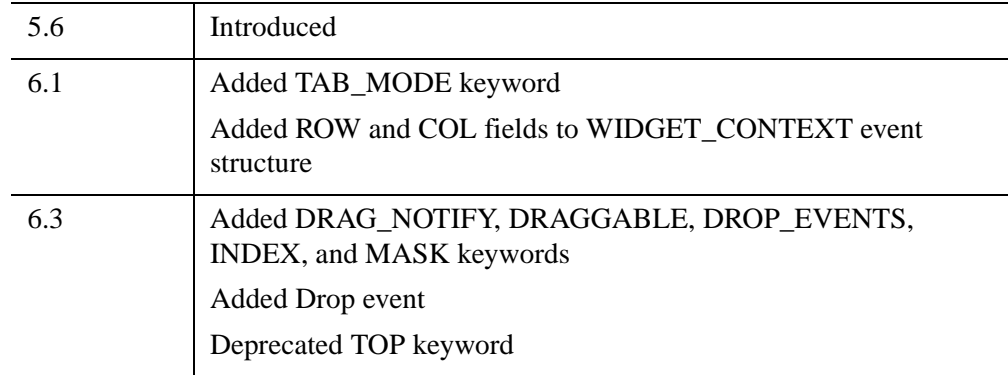

# **See Also**

"Using Tree Widgets" (Chapter 9, *Widget Application Programming*)

# **WIDGET\_TREE\_MOVE**

The WIDGET\_TREE\_MOVE procedure copies and moves tree widget nodes from one tree to another or within the same tree.

WIDGET\_TREE\_MOVE has two parameters that specify the widget IDs of the nodes to copy and the folder (or root) in which to move (or copy) them. Each of the nodes in the first parameter will be moved (or copied). The default behavior is to duplicate the entire hierarchy rooted at each folder.

These properties are automatically inherited by all newly created nodes:

- FOLDER, EXPANDED
- BITMAP, MASK
- DRAGGABLE, DRAG\_NOTIFY, DROP\_EVENTS
- VALUE, UVALUE, UNAME
- EVENT\_FUNC, EVENT\_PRO

Move operations handle any data associated with UVALUEs by taking data away from the source and attaching it to the destination node, without making a temporary copy. This allows for an efficient transfer of large data during a move. The callback function can be used to adjust the values based on the parent's values.

The following keywords represent properties that are not transferred:

- FUNC GET VALUE
- PRO SET VALUE
- NOTIFY REALIZE
- KILL\_NOTIFY

If these keywords must be set, the new node could be destroyed and recreated in the procedure's callback (with the same parent and index). An alternative is to write a fully custom version of WIDGET\_TREE\_MOVE.

For a more detailed discussion of the tree widget, along with examples, see "Using Tree Widgets" (Chapter 9, *Widget Application Programming*).

This routine is written in the IDL language. Its source code can be found in the file widget treet move.pro in the lib subdirectory of the IDL distribution.

## **Syntax**

```
wMoveNodes, wDestFolder
  [, CALLBACK_FUNC=name] [, /COPY] [, INDEX=value] [, /SELECT] 
  [, /UPDATE] [, USERDATA=value]
```
## <span id="page-2934-0"></span>**Arguments**

### **wMoveNodes**

The widget IDs of the nodes that are to be moved or copied. The value can be a scalar or a vector. By default, moving or copying a folder node duplicates the entire hierarchy rooted at that folder. If a node in the list is a descendant of another node in the list, then it will be copied twice: once as a member of the list and once as a member of the ancestor's descendants. For drag and drop implementations, this situation can be avoided by using the TREE\_DRAG\_SELECT keyword to [WIDGET\\_INFO](#page-2795-0), which removes "duplicate" nodes from a tree's current selection.

### <span id="page-2934-1"></span>**wDestFolder**

The widget ID of the destination folder or tree root. The value must be a scalar. If the INDEX keyword is not specified then the moved/copied nodes will be placed at the end of the destination folder's current list of children.

## <span id="page-2934-2"></span>**Keywords**

### **CALLBACK\_FUNC**

Set this keyword to the name of a function to customize node moving and/or copying. The callback is invoked immediately after each and every node is duplicated. The callback must be defined as:

```
FUNCTION Name, wOriginalNode, wNewNode, USERDATA=value
```
The value from the USERDATA keyword is passed to the callback function. During move operations, the original node's UVALUE is efficiently transferred to the new node. Copy operations duplicate all UVALUEs.

The callback's return value should typically be 1 (one). This causes the new node's children to be duplicated. Entire hierarchies can be duplicated in this manner. This is the default behavior when a callback is not specified. However, if a "flat copy" is desired, then 0 (zero) should be returned. Return values of 0 stop further duplication

of the new node so that its children are not recursively copied. Mixing return values of 0 and 1 is possible and can produce more sophisticated moves/copies.

#### <span id="page-2935-0"></span>**COPY**

Set this keyword to make a copy of the widgets in wMoveNodes. If not set then the original wMoveNodes are destroyed.

#### <span id="page-2935-1"></span>**INDEX**

Set this keyword to an integer to specify the relative position at which to insert wMoveNodes into the wDestFolder. The position is zero-based and a value of -1 (the default value) inserts at the tail.

#### <span id="page-2935-2"></span>**SELECT**

Set this keyword to select the newly moved/copied nodes.

#### <span id="page-2935-3"></span>**UPDATE**

Set this keyword to allow the source and destination trees to be visually updated during the operation. The default is to turn off updates to prevent flickering.

### <span id="page-2935-4"></span>**USERDATA**

Set this keyword to a value that is passed to the CALLBACK\_FUNC function.

### **Examples**

For examples using WIDGET\_TREE\_MOVE, see "Using Tree Widgets" (Chapter 9, *Widget Application Programming*).

## **Version History**

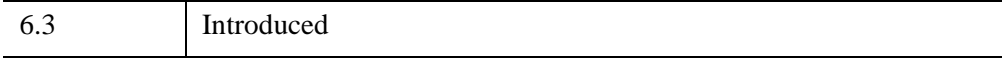

## **See Also**

WIDGET TREE, WIDGET CONTROL, WIDGET INFO

# **WINDOW**

The WINDOW procedure creates a window for the display of graphics or text. It is only necessary to use WINDOW if more than one simultaneous window or a special size window is desired because a window is created automatically the first time any display procedure attempts to access the window system. The newly-created window becomes the current window, and the system variable !D.WINDOW is set to that window's window index. (See the description of the [WSET](#page-2985-0) procedure for a discussion of the current IDL window.)

The behavior of WINDOW varies slightly depending on the window system in effect. See the discussion of IDL graphics devices in [Appendix A, "IDL Direct Graphics](#page-5362-0)  [Devices"](#page-5362-0) for additional details.

#### **Note**

For more information on window placement and multi-monitor configurations, see "Multi-Monitor Configurations" (*Using IDL*).

### **Syntax**

WINDOW [, *Window\_Index*] [, [COLORS](#page-2937-0)=*value*] [, /[FREE\]](#page-2937-1) [, [/PIXMAP\]](#page-2937-2) [, [RETAIN](#page-2938-0)={0 | 1 | 2}] [, [TITLE](#page-2938-1)=*string*] [, [XPOS=](#page-2938-2)*value*] [, [YPOS](#page-2939-0)=*value*] [, [XSIZE](#page-2939-1)=*pixels*] [, [YSIZE=](#page-2939-2)*pixels*]

### **Arguments**

#### **Window\_Index**

The window index for the newly-created window. A window index is an integer value between 0 and 31 that is used to refer to the window. If this parameter is omitted, window index 0 is used. If the value of *Window\_Index* specifies an existing window, the existing window is deleted and a new one is created. If you need to create more than 32 windows, use the FREE keyword described below.

## <span id="page-2937-0"></span>**Keywords**

## **COLORS**

**Note**

This keyword is ignored under Microsoft Windows.

The maximum number of color table indices to be used when drawing. This keyword has an effect only if supplied when the first window is created. If COLORS is not present when the first window is created, all or most of the available color indices are allocated depending upon the window system in use.

To use monochrome windows on a color display in X Windows, use  $COLORS = 2$ when creating the first window. One color table is maintained for all windows. A negative value for COLORS specifies that all but the given number of colors from the shared color table should be allocated.

Although this keyword is ignored under Microsoft Windows, we could use the following code to use a monochrome window on all platforms:

```
WINDOW, COLORS=2 ; ignored on Windows
white=!D.N_COLORS-1
PLOT, FINDGEN(20), COLOR=white
```
### <span id="page-2937-1"></span>**FREE**

Set this keyword to create a window using the smallest unused window index above 32. If this keyword is present, the *Window\_Index* argument can be omitted. The default position of the new window is opposite that of the current window. Using the FREE keyword allows the creation of a large number of windows. The system variable !D.WINDOW is set to the index of the newly-created window.

### <span id="page-2937-2"></span>**PIXMAP**

Set the PIXMAP keyword to specify that the window being created is actually an invisible portion of the display memory called a pixmap.

#### **Note**

On Microsoft Windows systems, the number of pixmap windows that can be created is limited by system GDI resources. The number of pixmap windows IDL can create is constrained by the total amount of GDI memory, the amount of GDI memory used by other applications, and the size of the IDL pixmap windows.

#### <span id="page-2938-0"></span>**RETAIN**

Set this keyword to 0, 1, or 2 to specify how backing store should be handled for the window:

- $0 =$  no backing store
- $1 =$  requests that the server or window system provide backing store
- $2 =$  specifies that IDL provide backing store directly

See ["Backing Store" on page 5409](#page-5408-0) for details.

#### <span id="page-2938-1"></span>**TITLE**

A scalar string that contains the window's label. If not specified, the window is given a label of the form "IDL *n*", where *n* is the index number of the window. For example, to create a window with the label "IDL Graphics", enter:

WINDOW, TITLE='IDL Graphics'

#### <span id="page-2938-2"></span>**XPOS**

The X position of the window, specified in device coordinates. On Motif platforms, XPOS specifies the X position of the *lower* left corner and is measured from the lower left corner of the screen. On Windows platforms, XPOS specifies the X position of the *upper* left corner and is measured from the upper left corner of the screen. That is, specifying

WINDOW, XPOS = 0, YPOS = 0

will create a window in the lower left corner on Motif machines and in the upper left corner on Windows machines.

If no position is specified, the position of the window is determined from the value of Window Index using the following rules:

- Window 0 is placed in the upper right hand corner.
- Even numbered windows are placed on the top half of the screen and odd numbered windows are placed on the bottom half.
- Windows 0, 1, 4, 5, 8, and 9 are placed on the right side of the screen and windows 2,3,6, and 7 are placed on the left.

#### **Note**

The order of precedence (highest to lowest) for positioning windows is: XPOS/YPOS keywords to WINDOW, the value of the [IDL\\_GR\\_WIN\\_LAYOUT](#page-5549-0) preference (Microsoft Windows only), and the optional index argument to WINDOW. Also realize that setting LOCATION is only a request to the Window manager and may not always be honored due to system peculiarities.

#### <span id="page-2939-0"></span>**YPOS**

The Y position of the window, specified in device coordinates. See the description of XPOS for details.

#### <span id="page-2939-1"></span>**XSIZE**

The width of the window in pixels.

#### <span id="page-2939-2"></span>**YSIZE**

The height of the window in pixels.

### **Examples**

Create graphics window number 0 with a size of 400 by 400 pixels and a title that reads "Square Window" by entering:

WINDOW, 0, XSIZE=400, YSIZE=400, TITLE='Square Window'

### **Version History**

Original Introduced

### **See Also**

[WDELETE](#page-2633-0), [WSET,](#page-2985-0) [WSHOW](#page-2987-0)

# **WRITE\_BMP**

The WRITE\_BMP procedure writes an image and its color table vectors to a Microsoft Windows Version 3 device independent bitmap file (.BMP).

WRITE\_BMP does not handle 1-bit-deep images or compressed images, and is not fast for 4-bit images. The algorithm works best on images where the number of bytes in each scan-line is evenly divisible by 4.

This routine is written in the IDL language. Its source code can be found in the file write\_bmp.pro in the lib subdirectory of the IDL distribution.

### **Syntax**

WRITE\_BMP, *Filename*, *Image*[, *R*, *G*, *B*] [, [/FOUR\\_BIT\]](#page-2941-0) [, [IHDR](#page-2941-1)=*structure*] [, [HEADER\\_DEFINE](#page-2941-2)=*h*{define *h* before call}] [, /[RGB\]](#page-2941-3)

### **Arguments**

#### **Filename**

A scalar string containing the full pathname of the bitmap file to write.

#### **Image**

The array to write into the new bitmap file. The array should be scaled into a range of bytes for 8- and 24-bit deep images. Scale to 0-15 for 4-bit deep images. If the image has 3 dimensions and the first dimension is 3, a 24-bit deep bitmap file is created.

#### **Note**

For 24-bit images, color interleaving is blue, green, red: *Image*[0, *i*, *j*] = blue, *Image* $[1, i, j]$  = green, *Image* $[2, i, j]$  = red.

#### **R, G, B**

Color tables. If omitted, the colors loaded in the COLORS common block are used.

## <span id="page-2941-0"></span>**Keywords**

### **FOUR\_BIT**

Set this keyword to write as a 4-bit device independent bitmap. If omitted or zero, an 8-bit deep bitmap is written.

### <span id="page-2941-1"></span>**IHDR**

Set this keyword to a BITMAPINFOHEADER structure containing the file header fields that are not obtained from the image itself. The fields in this structure that can be set are: bi{XY}PelsPerMeter, biClrUsed, and biClrImportant.

### <span id="page-2941-2"></span>**HEADER\_DEFINE**

If this keyword is set, WRITE\_BMP returns an empty BITMAPINFOHEADER structure, containing zeros. No other actions are performed. This structure may be then modified with the pertinent fields and passed in via the IHDR keyword parameter. See the Microsoft Windows Programmers Reference Guide for a description of each field in the structure.

Note: this parameter must be defined *before* the call. For example:

```
H = 0WRITE BMP, HEADER DEFINE = H
```
### <span id="page-2941-3"></span>**RGB**

Set this keyword to reverse the color interleaving for 24-bit images to red, green, blue: *Image*[0, *i*, *j*] = red, *Image*[1, *i*, *j*] = green, *Image*[2, *i*, *j*] = blue. By default, 24bit images are written with color interleaving of blue, green, red.

## **Examples**

The following command captures the contents of the current IDL graphics window and saves it to a Microsoft Windows Bitmap file with the name test.bmp. Note that this works only on a PseudoColor (8-bit) display:

WRITE\_BMP, 'test.bmp', TVRD()

The following commands scale an image to 0-15, and then write a 4-bit BMP file, using a grayscale color table:

```
; Create a ramp from 0 to 255:
r = BYTSCL(INDGEN(16))
WRITE_BMP, 'test.bmp', BYTSCL(Image, MAX=15), r, r, r, /FOUR
```
# **Version History**

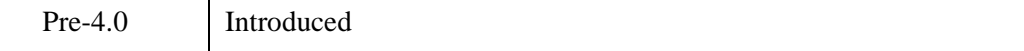

## **See Also**

[READ\\_BMP](#page-2026-0), [QUERY\\_\\* Routines](#page-1942-0)

# <span id="page-2943-0"></span>**WRITE\_GIF**

The WRITE GIF procedure writes an image and its color table vectors to a Graphics Interchange Format (GIF) file.

WRITE GIF produces 8-bit non-interlaced GIF files.

**Note**

The GIF format uses compression technologies that may be subject to license restrictions. If you receive a warning when attempting to use this routine, contact ITT Visual Information Solutions for information about licensing options.

This routine is written in the IDL language. Its source code can be found in the file write\_gif.pro in the lib subdirectory of the IDL distribution.

## **Syntax**

```
WRITE_GIF, Filename, Image[, R, G, B] [, BACKGROUND_COLOR=value] 
  [, /CLOSE] [, DELAY_TIME=integer] [, DISPOSAL_METHOD=integer] 
  [, /MULTIPLE] [, REPEAT_COUNT=integer] [, TRANSPARENT=value] 
  [, USER_INPUT=value]
```
## **Arguments**

### **Filename**

A scalar string containing the full pathname of the GIF file to write.

### **Image**

The array to write into the new GIF file.

### **R, G, B**

The Red, Green, and Blue color vectors to be written with to the GIF file. If *R*, *G*, *B* values are not provided, the last color table established using LOADCT is saved, and the table is padded to 256 entries. If no color table has been established, WRITE\_GIF calls LOADCT to load the grayscale entry (table 0). For GIF files with multiple images, when writing the second and subsequent images, if R, G, B are present then they will be written into the local color map for the current image.

## <span id="page-2944-1"></span>**Keywords**

### **BACKGROUND\_COLOR**

Set this keyword to a byte value giving the index within the global color table to be designated as the background. The default value is 0.

### <span id="page-2944-0"></span>**CLOSE**

Set this keyword to close any open files. The CLOSE keyword is only useful if a file containing multiple images (as specified by the MULTIPLE keyword) is being written. If the CLOSE keyword is specified, nothing is written to the file, and all other parameters are ignored.

### <span id="page-2944-2"></span>**DELAY\_TIME**

For multi-image GIF files, set this keyword to an integer giving the delay in hundredths (1/100) of a second after the decoder displays the current image. This keyword can be set to a different value for each image within the file.

### <span id="page-2944-3"></span>**DISPOSAL\_METHOD**

For multi-image GIF files, set this keyword to an integer giving the method that the decoder should use for disposing the current image after display. Possible values are:

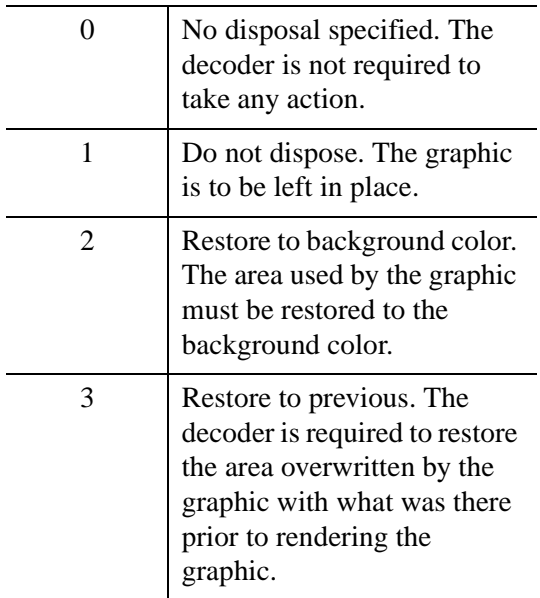

This keyword can be set to a different value for each image within the file.

#### <span id="page-2945-0"></span>**MULTIPLE**

Set this keyword to write multiple images to a file. Each call to WRITE\_GIF writes the next image, with the file remaining open between calls. The *Filename* argument is ignored after the first call, *but must be supplied*. All images written to a GIF file must be the same size.

### <span id="page-2945-1"></span>**REPEAT\_COUNT**

For multi-image GIF files, set this keyword to an integer giving the number of times that the decoder should repeat the animation. Set this keyword to zero to repeat an infinite number of times. This keyword is written using the Netscape application extension and may not be recognized by some decoders.

### <span id="page-2945-2"></span>**TRANSPARENT**

Set this keyword to a byte value giving the index within the color table to be designated as the transparent color. If this keyword is not present or is set to -1 then no transparent index is written. This keyword can be set to a different value for each image within the file.

#### <span id="page-2945-3"></span>**USER\_INPUT**

Set this keyword to a flag indicating whether the decoder should require user input before continuing processing. The nature of the user input is determined by the application (carriage return, mouse button click, etc.). When DELAY\_TIME is used and USER\_INPUT is set, the decoder should continue processing when user input is received or when the delay time expires, whichever occurs first. This keyword may be set to a different value for each image within the file.

### **Example**

The following command captures the contents of the current IDL graphics window and saves it to a GIF file named test.gif. Note that this works only on a PseudoColor (8-bit) display:

```
WRITE_GIF, 'test.gif', TVRD()
```
# **Version History**

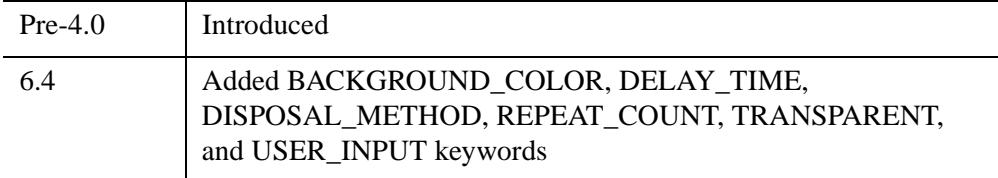

## **See Also**

[READ\\_GIF,](#page-2031-0) [WRITE\\_JPEG](#page-2949-0), [QUERY\\_\\* Routines](#page-1942-0)

# **WRITE\_IMAGE**

The WRITE IMAGE procedure writes an image and its color table vectors, if any, to a file of a specified type. WRITE\_IMAGE can write most types of image files supported by IDL.

# **Syntax**

WRITE\_IMAGE, *Filename*, *Format*, *Data* [, *Red*, *Green*, *Blue*] [, /[APPEND](#page-2948-0)]

## **Arguments**

### **Filename**

A scalar string containing the name of the file to write.

### **Format**

A scalar string containing the name of the file format to write. The following are the supported formats:

- BMP
- GIF
- JPEG
- PNG
- PPM
- SRF
- TIFF

#### **Data**

An IDL variable containing the image data to write to the file.

### **Red**

An optional vector containing the red channel of the color table if a colortable exists.

### **Green**

An optional vector containing the green channel of the color table if a colortable exists.

#### **Blue**

An optional vector containing the blue channel of the color table if a colortable exists.

## <span id="page-2948-0"></span>**Keywords**

### **APPEND**

Set this keyword to force the image to be appended to the file instead of overwriting the file. APPEND may be used with image formats that supports multiple images per file and is ignored for formats that support only a single image per file.

## **Version History**

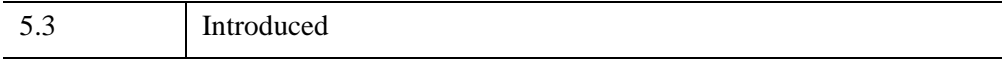

# <span id="page-2949-0"></span>**WRITE\_JPEG**

The WRITE\_JPEG procedure writes compressed images to files. JPEG (Joint Photographic Experts Group) is a standardized compression method for full-color and gray-scale images. This procedure is based in part on the work of the Independent JPEG Group.

As the Independent JPEG Group states, JPEG is intended for real-world scenes (such as digitized photographs). Line art, such as drawings or IDL plots, and other unrealistic images are not its strong suit. Note also that JPEG is a lossy compression scheme. That is, the output image is *not* identical to the input image. Hence you cannot use JPEG if you must have identical output bits. On typical images of realworld scenes, however, very good compression levels can be obtained with no visible change, and amazingly high compression levels are possible if you can tolerate a lowquality image. You can trade off output image quality against compressed file size by adjusting a compression parameter. Files are encoded in JFIF, the JPEG File Interchange Format; however, such files are usually simply called JPEG files.

If you need to store images in a format that uses lossless compression, consider using the WRITE\_PNG procedure. This procedure writes a Portable Network Graphics (PNG) file using lossless compression with either 8 or 16 data bits per channel. To store 8-bit or 24-bit images without compression, consider using WRITE\_BMP (for Microsoft Bitmap format files) or WRITE\_TIFF (to write Tagged Image Format Files).

For a short technical introduction to the JPEG compression algorithm, see: Wallace, Gregory K. "The JPEG Still Picture Compression Standard", *Communications of the ACM*, April 1991 (vol. 34, no. 4), pp. 30-44.

#### **Note**

All JPEG files consist of byte data. Input data is converted to bytes before being written to a JPEG file.

## **Syntax**

WRITE\_JPEG [, *Filename*], *Image* [, [/ORDER](#page-2950-0)] [, /[PROGRESSIVE](#page-2950-1)] [, [QUALITY](#page-2950-2)=*value*{0 to 100}] [, [TRUE=](#page-2951-1){1 | 2 | 3}] [, [UNIT](#page-2951-0)=*lun*]

### **Arguments**

#### **Filename**

A string containing the name of file to be written in JFIF (JPEG) format. If this parameter is not present, the UNIT keyword must be specified.

#### **Image**

A byte array of either two or three dimensions, containing the image to be written. Grayscale images must have two dimensions. TrueColor images must have three dimensions with the index of the dimension that contains the color specified with the TRUE keyword.

### <span id="page-2950-0"></span>**Keywords**

#### **ORDER**

JPEG/JFIF images are normally written in top-to-bottom order. If the image array is in the standard IDL order (i.e., from bottom-to-top) set ORDER to 0, its default value. If the image array is in top-to-bottom order, ORDER must be set to 1.

#### <span id="page-2950-1"></span>**PROGRESSIVE**

Set this keyword to write the image as a series of scans of increasing quality. When used with a slow communications link, a decoder can generate a low-quality image very quickly, and then improve its quality as more scans are received.

#### **Warning**

Not all JPEG applications can handle progressive JPEG files, and it is up the JPEG reader to progressively display the JPEG image. For example, IDL's READ\_JPEG routine ignores the progressive readout request and reads the entire image in at the first reading.

#### <span id="page-2950-2"></span>**QUALITY**

This keyword specifies the quality index, in the range of 0 (terrible) to 100 (excellent) for the JPEG file. The default value is 75, which corresponds to very good quality. Lower values of QUALITY produce higher compression ratios and smaller files.

### <span id="page-2951-1"></span>**TRUE**

This keyword specifies the index, starting at 1, of the dimension over which the color is interleaved. For example, for an image that is pixel interleaved and has dimensions of (3, *m*, *n*), set TRUE to 1. Specify 2 for row-interleaved images (*m*, 3, *n*); and 3 for band-interleaved images (*m*, *n*, 3). If TRUE is not set, the image is assumed to have no interleaving (it is not a TrueColor image).

### <span id="page-2951-0"></span>**UNIT**

This keyword designates the logical unit number of an already open file to receive the output, allowing multiple JFIF images per file or the embedding of JFIF images in other data files. If this keyword is used, *Filename* should not be specified.

#### **Note**

When opening a file intended for use with the UNIT keyword, if the filename does not end in .jpg, or .jpeg, you must specify the STDIO keyword to OPEN in order for the file to be compatible with WRITE\_JPEG.

## **Examples**

Write the image contained in the array A, using JPEG compression with a quality index of 25. The image is stored in bottom-to-top order:

```
image = DIST(100)WRITE JPEG, 'test1.jpg', image, QUALITY=25
```
Write a TrueColor image to a JPEG file. The image is contained in the bandinterleaved array A with dimensions (*m*, *n*, 3). Assume it is stored in top-to-bottom order:

```
WRITE_JPEG, 'test2.jpg', image, TRUE=3, /ORDER
```
Also see the example in ["Converting Indexed Images to RGB Images" on page 2557.](#page-2556-0)

# **Version History**

Pre-4.0 Introduced

# **See Also**

[READ\\_JPEG](#page-2039-0), [WRITE\\_GIF](#page-2943-0), QUERY \* Routines
# **WRITE\_JPEG2000**

The WRITE\_JPEG2000 procedure writes image data into a JPEG2000 file. This procedure is a wrapper around the IDLffJPEG2000 object interface that presents JPEG2000 image writing in a familiar way to users of the WRITE\_\* image routines. However this procedure is not as efficient as the object interface and the object interface should be used whenever possible. See ["IDLffJPEG2000" \(Chapter 30,](#page-3257-0) *IDL [Reference Guide](#page-3257-0)*) for information about the object interface.

## **Syntax**

WRITE\_JPEG2000, *Filename*, *Image* [, *Red*, *Green*, *Blue*] [, [N\\_LAYERS=](#page-2952-0)*value*] [, [N\\_LEVELS](#page-2953-0)=*value*] [, /[ORDER](#page-2953-1)] [, /[REVERSIBLE](#page-2953-2)]

## **Arguments**

### **Filename**

A scalar string containing the full path and filename of the JPEG2000 file to write. If the file suffix is .jp2 or .jpx (case insensitive), the file is written using the JP2 file format. Otherwise the file is written as a raw JPEG2000 code stream.

### **Image**

A byte or integer array of either two or three dimensions, containing the image to be written. Single channel images must have dimensions of [*Width*, *Height*]. Multichannel images must have dimensions of [*nComponents*, *Width*, *Height*], where *nComponents* is the number of components present in the image.

### **Red, Green, Blue**

For single-channel images, *Red*, *Green*, and *Blue* should contain the red, green, and blue color vectors to be stored within the JPEG2000 palette. For multi-channel images, these arguments are ignored.

## <span id="page-2952-0"></span>**Keywords**

### **N\_LAYERS**

Set this keyword to a positive integer specifying the number of quality layers. Each layer contains the information required to represent the image at a higher quality, given the information from all the previous layers. A larger number of layers takes

longer to encode and produces a larger file, but provides more flexibility when decoding. The default is 1. If N\_LAYERS is greater than1, the layers will be assigned roughly logarithmically-spaced bit rates, with the last layer containing all of the compressed bits.

## <span id="page-2953-0"></span>**N\_LEVELS**

Set this keyword to an integer specifying the number of wavelet decomposition levels, or stages, in the range of 0...15. A value of zero indicates that no wavelet transform will be used. Higher values will typically give better compression. If this keyword is omitted, then the default value of 5 is used. If the file is in JP2 format, and a *Red*, *Green*, *Blue* palette is present, then the default is N\_LEVELS=0.

### <span id="page-2953-1"></span>**ORDER**

JPEG2000 images are assumed to be stored in top-to-bottom order, while IDL usually assumes images are in bottom-to-top order. By default (ORDER  $= 0$ ), WRITE\_JPEG2000 will automatically flip the input arrays to match JPEG2000's topto-bottom order. Setting ORDER to a nonzero value will save the image directly to the JPEG2000 file without doing the vertical flip.

### <span id="page-2953-2"></span>**REVERSIBLE**

Set this keyword to specify that reversible (lossless) compression should be used. The default is to use irreversible (lossy) compression. If the file is in JP2 format, and a Red, Green, Blue palette is present, then the default is REVERSIBLE=1.

## **Example**

For an example, see [READ\\_JPEG2000](#page-2043-0).

## **Version History**

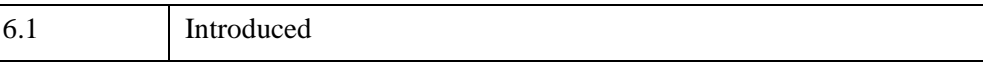

## **See Also**

[QUERY\\_JPEG2000](#page-1965-0), [READ\\_JPEG2000](#page-2043-0)

# **WRITE\_NRIF**

The WRITE\_NRIF procedure writes an image and its color table vectors to an NCAR Raster Interchange Format (NRIF) rasterfile.

WRITE\_NRIF only writes 8- or 24-bit deep rasterfiles of types "Indexed Color" (8bit) and "Direct Color integrated" (24-bit). The color map is included only for 8-bit files.

See the document "NCAR Raster Interchange Format and TAGS Raster Reference Manual," available from the Scientific Computing Division, National Center for Atmospheric Research, Boulder, CO, 80307-3000, for information on the structure of NRIF files.

This routine is written in the IDL language. Its source code can be found in the file write\_nrif.pro in the lib subdirectory of the IDL distribution.

## **Syntax**

WRITE\_NRIF, *File*, *Image* [, *R*, *G*, *B*]

## **Arguments**

### **File**

A scalar string containing the full path name of the NRIF file to write.

#### **Image**

The byte array to be written to the NRIF file. If *Image* has the dimensions (*n,m*), an 8 bit NRIF file with color tables is created. If *Image* has the dimensions (3,*n,m*), a 24 bit NRIF file is created, where each byte triple represents the red, green, and blue intensities at (*n,m*) on a scale from 0 to 255. The NRIF image will be rendered from bottom to top, in accordance with IDL standards.

### **R, G, B**

The Red, Green, and Blue color vectors to be used as a color table with 8-bit images. If color vectors are supplied, they are included in the output (8-bit images only). If *R*, *G*, *B* values are not provided, the last color table established using LOADCT is included. If no color table has been established, WRITE\_NRIF calls LOADCT to load the grayscale entry (table 0).

#### **Note**

l,

WRITE\_NRIF does not recognize color vectors loaded directly using TVLCT, so if a custom color table is desired and it is not convenient to use XPALETTE, include the R, G, and B vectors that were used to create the color table.

## **Version History**

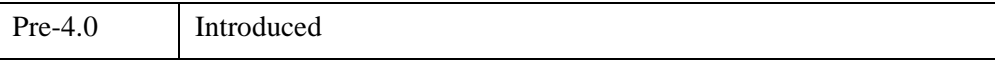

# **WRITE\_PICT**

The WRITE\_PICT procedure writes an image and its color table vectors to a PICT (version 2) format image file. The PICT format is used by Apple Macintosh computers.

Note: WRITE\_PICT only works with 8-bit displays

This routine is written in the IDL language. Its source code can be found in the file write\_pict.pro in the lib subdirectory of the IDL distribution.

## **Syntax**

WRITE\_PICT, *Filename* [, *Image*, *R*, *G*, *B*]

## **Arguments**

#### **Filename**

A scalar string containing the full pathname of the PICT file to write.

#### **Image**

The byte array to be written to the PICT file. If *Image* is omitted, the entire current graphics window is read into an array and written to the PICT file.

### **R, G, B**

The Red, Green, and Blue color vectors to be written to the PICT file. If *R*, *G*, *B* values are not provided, the last color table established using LOADCT is included. If no color table has been established, WRITE\_PICT calls LOADCT to load the grayscale entry (table 0).

## **Examples**

Create a pseudo screen dump from the current window. Note that this works only on a PseudoColor (8-bit) display:

```
WRITE_PICT, 'test.pict', TVRD()
```
# **Version History**

Pre-4.0 Introduced

## **See Also**

[READ\\_PICT,](#page-2050-0) [QUERY\\_\\* Routines](#page-1942-0)

# **WRITE\_PNG**

The WRITE\_PNG procedure writes a 2-D or 3-D IDL variable into a Portable Network Graphics (PNG) file. The data in the file is stored using lossless compression with either 8 or 16 data bits per channel, based on the input IDL variable type. 3-D IDL variables must have the number of channels as their leading dimension (pixel interleaved). For BYTE format 2-D IDL variables, an optional palette may be stored in the image file along with a list of pixel values which are to be considered transparent by a reading program.

#### **Note**

IDL supports version 1.2.7 of the PNG Library.

## **Syntax**

WRITE\_PNG, *Filename*, *Image*[, *R*, *G*, *B*] [, [/ORDER](#page-2959-0)] [, [/VERBOSE](#page-2959-1)] [, [TRANSPARENT=](#page-2959-2)*array*]

### **Arguments**

#### **Filename**

A scalar string containing the full pathname of the PNG file to write.

#### **Image**

The array to write into the new PNG file. If *Image* is one of the integer data types, it is converted to type unsigned integer (UINT) and written out at 16 data bits per channel. All other data types are converted to bytes and written out at 8-bits per channel.

#### **Note**

If *Image* is two-dimensional (single-channel) and *R*, *G*, and *B* are provided, all input data types (including integer) are converted to bytes and written out as 8-bit data.

### **R, G, B**

For single-channel images, *R*, *G*, and *B* should contain the red, green, and blue color vectors, respectively. For multi-channel images, these arguments are ignored.

## <span id="page-2959-0"></span>**Keywords**

## **ORDER**

Set this keyword to indicate that the rows of the image should be written from bottom to top. The rows are written from top to bottom by default. ORDER provides compatibility with PNG files written using versions of IDL prior to IDL 5.4, which wrote PNG files from bottom to top.

## <span id="page-2959-1"></span>**VERBOSE**

Produces additional diagnostic output during the write.

### <span id="page-2959-2"></span>**TRANSPARENT**

Set this keyword to an array of pixel index values which are to be treated as "transparent" for the purposes of image display. This keyword is valid only if *Image* is a single-channel (color indexed) image and the R, G, B palette is provided.

## **Examples**

Create an RGBA (16-bits/channel) and a Color Indexed (8-bits/channel) image with a palette.

```
r \alphaddata = UINDGEN(4, 320, 240)cidata = BYTSCL(DIST(256))red = INDEN(256)green = INDGEN(256)
blue = INDEEN(256)WRITE_PNG,'rgb_image.png',rgbdata
WRITE_PNG,'ci_image.png',cidata,red,green,blue
; Query and Read the data:
names = ['rgb_image.png','ci_image.png','unknown.png']
FOR i=0,N_ELEMENTS(names)-1 DO BEGIN
   ok = QUERY_PNG(names[i], s)IF (ok) THEN BEGIN
      HELP,s,/STRUCTURE
      IF (s.HAS_PALETTE) THEN BEGIN
         img = READ_PNG(names[i],rpal,gpal,bpal)
         HELP,img,rpal,gpal,bpal
      ENDIF ELSE BEGIN
         img = READ_PNG(name[i])HELP,img
      ENDELSE
   ENDIF ELSE BEGIN
```

```
PRINT,names[i],' is not a PNG file'
   ENDELSE
ENDFOR
```
# **Version History**

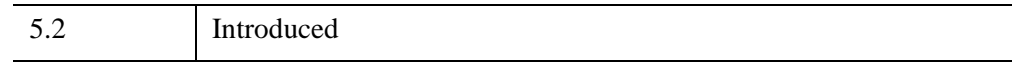

## **See Also**

[READ\\_PNG,](#page-2052-0) [QUERY\\_\\* Routines](#page-1942-0)

# **WRITE\_PPM**

The WRITE\_PPM procedure writes an image to a PPM (TrueColor) or PGM (gray scale) file. This routine is written in the IDL language. Its source code can be found in the file write\_ppm.pro in the lib subdirectory of the IDL distribution.

#### **Note**

WRITE\_PPM only writes 8-bit deep PGM/PPM files of the standard type. Images should be ordered so that the first row is the top row.

PPM/PGM format is supported by the PBMPLUS toolkit for converting various image formats to and from portable formats, and by the Netpbm package.

## **Syntax**

WRITE\_PPM, *Filename*, *Image* [, /[ASCII\]](#page-2961-0)

## **Arguments**

## **Filename**

A scalar string specifying the full pathname of the PPM or PGM file to write.

### **Image**

The 2D (gray scale) or 3D (TrueColor) array to be written to a file.

## <span id="page-2961-0"></span>**Keywords**

## **ASCII**

Set this keyword to force WRITE\_PPM to use formatted ASCII input/output to write the image data. The default is to use the far more efficient binary input/output (RAWBITS) format.

## **Examples**

```
image = DIST(100)WRITE PPM, 'file.ppm', image
```
# **Version History**

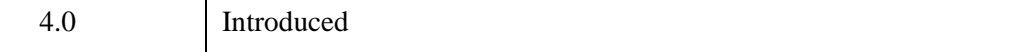

## **See Also**

[READ\\_PPM,](#page-2055-0) [QUERY\\_\\* Routines](#page-1942-0)

# **WRITE\_SPR**

The WRITE\_SPR procedure writes a row-indexed sparse array structure to a specified file. Row-indexed sparse arrays are created using the SPRSIN function.

# **Syntax**

WRITE\_SPR, *AS*, *Filename*

## **Arguments**

### **AS**

A row-indexed sparse array created by SPRSIN.

### **Filename**

The name of the file that will contain AS.

## **Keywords**

None.

# **Examples**

```
; Create an array:
A = [[3.,0., 1., 0., 0.],$
     [0.,4., 0., 0., 0.]\[0.,7., 5., 9., 0.],$
     [0.,0., 0., 0., 2.],$
     [0.,0., 0., 6., 5.]; Convert it to sparse storage format:
A = SPRSIN(A); Store it in the file sprs.as:
WRITE_SPR, A, 'sprs.as'
```
# **Version History**

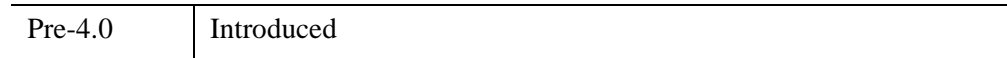

## **See Also**

[FULSTR,](#page-852-0) [LINBCG,](#page-1415-0) [SPRSAB](#page-2350-0), [SPRSAX](#page-2353-0), [SPRSIN](#page-2355-0), [READ\\_SPR](#page-2057-0)

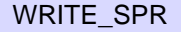

# **WRITE\_SRF**

The WRITE\_SRF procedure writes an image and its color table vectors to a Sun Raster File (SRF).

WRITE\_SRF only writes 32-, 24-, and 8-bit-deep rasterfiles of type RT\_STANDARD. Use the UNIX command rasfilter8to1 to convert these files to 1-bit deep files. See the file /usr/include/rasterfile.h for the structure of Sun rasterfiles.

This routine is written in the IDL language. Its source code can be found in the file write  $srf. pro in the lib subdirectory of the IDL distribution.$ 

# **Syntax**

WRITE\_SRF, *Filename* [, *Image*, *R*, *G*, *B*] [, /[ORDER\]](#page-2965-0) [, /[WRITE\\_32\]](#page-2966-0)

# **Arguments**

### **Filename**

A scalar string containing the full pathname of the SRF to write.

## **Image**

The array to be written to the SRF. If *Image* has dimensions (3,*n,m*), a 24-bit SRF is written. If *Image* is omitted, the entire current graphics window is read into an array and written to the SRF file. *Image* should be of byte type, and in top to bottom scan line order

## **R, G, B**

The Red, Green, and Blue color vectors to be written to the file. If *R*, *G*, *B* values are not provided, the last color table established using LOADCT is included. If no color table has been established, WRITE\_SRF calls LOADCT to load the grayscale entry  $(table 0)$ .

# <span id="page-2965-0"></span>**Keywords**

## **ORDER**

Set this keyword to write the image from the top down instead of from the bottom up. This setting is only necessary when writing a file from the current IDL graphics window; it is ignored when writing a file from a data array passed as a parameter.

### <span id="page-2966-0"></span>**WRITE\_32**

Set this keyword to write a 32-bit file. If the input image is a TrueColor image, dimensioned (3, *n, m*), it is normally written as a 24-bit raster file.

## **Examples**

Create a pseudo screen dump from the current window:

WRITE\_SRF, 'test.srf', TVRD()

## **Version History**

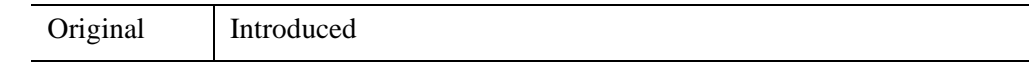

## **See Also**

[READ\\_SRF,](#page-2058-0) [QUERY\\_\\* Routines](#page-1942-0)

# **WRITE\_SYLK**

The WRITE\_SYLK function writes the contents of an IDL variable to a SYLK (Symbolic Link) format spreadsheet data file.

#### **Note**

This routine writes only numeric and string SYLK data. It cannot handle spreadsheet and cell formatting information (cell width, text justification, font type, date, time, monetary notations, etc.). A given SYLK data file cannot be appended with data blocks through subsequent calls.

This routine is written in the IDL language. Its source code can be found in the file write\_sylk.pro in the lib subdirectory of the IDL distribution.

## **Syntax**

*Result* = WRITE\_SYLK( *File*, *Data* [, [STARTCOL=](#page-2967-0)*column*] [, [STARTROW=](#page-2968-0)*row*] )

## **Return Value**

The function returns TRUE if the write operation was successful.

## **Arguments**

### **File**

A scalar string specifying the full path name of the SYLK file to write.

### **Data**

A scalar, vector, or 2D array to be written to *File*.

## <span id="page-2967-0"></span>**Keywords**

### **STARTCOL**

Set this keyword to the first column of spreadsheet cells to write. If not specified, the write operation begins with the first column found in the file (column 0).

### <span id="page-2968-0"></span>**STARTROW**

Set this keyword to the first row of spreadsheet cells to write. If not specified, the write operation begins with the first row of cells found in the file (row 0).

## **Examples**

Suppose you wish to write the contents of a 2 by 2 floating-point array, data, to a SYLK data file called "bar.slk" such that the matrix would appear with it's upper left data at the cell in the 10th row and the 20th column. Use the following command:

```
status = WRITE_SYLK('bar.slk', data, STARTROW = 9, STARTCOL = 19)
```
The IDL variable status will contain the value 1 if the operation was successful.

## **Version History**

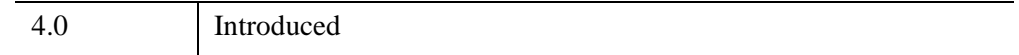

## **See Also**

[READ\\_SYLK](#page-2060-0)

# **WRITE\_TIFF**

The WRITE TIFF procedure can write TIFF files with one or more channels, where each channel can contain 1, 4, 8, 16, or 32-bit integer pixels, or floating-point values.

# **Syntax**

WRITE\_TIFF, *Filename [*, *Image]* [, [/APPEND\]](#page-2970-0)

[, [BITS\\_PER\\_SAMPLE](#page-2970-1)={1 | 4 | 8}] [, [RED,](#page-2976-0) [GREEN,](#page-2976-4) [BLUE=](#page-2976-5)*value*] [, [/CMYK](#page-2970-2)]

- [, [COMPRESSION](#page-2970-3)={0 | 1 | 2 | 3}] [, [DESCRIPTION=](#page-2971-0)*string*]
- [, [DOCUMENT\\_NAME=](#page-2971-1)*string*] [, [DOT\\_RANGE=](#page-2971-2)*intarray*]
- [, [GEOTIFF=](#page-2972-0)*structure*] [, /[LONG](#page-2974-0) |,/[SHORT](#page-2976-1) | , [/FLOAT](#page-2971-3)]
- [, [ICC\\_PROFILE](#page-2974-1)=*bytearray*] [, [ORIENTATION=](#page-2974-2)*value*] [, [PHOTOSHOP](#page-2976-2)=*array*]
- [, [PLANARCONFIG=](#page-2976-3){1 | 2}] [, [UNITS=](#page-2977-0){1 | 2 | 3}] [, [/VERBOSE](#page-2977-1)]
- [, [XPOSITION](#page-2977-2)=*units*] [, [XRESOL](#page-2977-3)=*pixels/inch*] [, [YPOSITION](#page-2977-4)=*units*]

[, [YRESOL=](#page-2978-0)*pixels/inch*]

# **Arguments**

## **Filename**

A scalar string containing the full pathname of the TIFF to write.

## **Image**

The array to be written to the TIFF. If *Image* has dimensions (k,n,m), a k-channel TIFF is written. *Image* should be in top to bottom scan line order. By default, this array is converted to byte format before being written (see the LONG, SHORT and FLOAT keywords below). Note that many TIFF readers can read only one- or threechannel images.

### **Note**

The Image argument is ignored if PLANARCONFIG is set to 2 and the RED, GREEN, and BLUE keywords have been set to 2D arrays.

### **Note**

Grayscale TIFF images are written out with the PhotometricInterpretation tag set to BlackIsZero, implying that values of 0 should correspond to black. If you want values of 0 to correspond to white, you should invert your pixel values before calling WRITE\_TIFF.

## <span id="page-2970-0"></span>**Keywords**

### **APPEND**

Set this keyword to specify that the image should be added to the existing file, creating a multi-image TIFF file.

### <span id="page-2970-1"></span>**BITS\_PER\_SAMPLE**

Set this keyword to either 1, 4, or 8 to create a grayscale image file with the specified number of bits per pixel. For 1-bit (bi-level) images, an output pixel is assigned the value 1 (one) if the corresponding input pixel is nonzero. For 4-bit grayscale images, the input pixel values *must* be in the range 0 through 15, or the image will be garbled. The default is BITS PER SAMPLE=8. This keyword is ignored if an RGB image or color palette is present, or if one of the FLOAT, LONG, or SHORT keywords is set.

### <span id="page-2970-2"></span>**CMYK**

Set this keyword to indicate that *Image* contains a 4-channel image, where the channels represent colors in the CMYK color-separated format. This corresponds to setting PhotometricInterpretation  $= 5$  in the resulting TIFF file, which allows TIFF readers to interpret the image as CMYK. The *Image* argument can either be (4, *Columns*, *Rows*) or (*Columns*, *Rows*, 4) depending upon the PLANARCONFIG keyword.

#### **Note**

If Image has 4 channels but the CMYK keyword is not set, then the image is written as a standard multi-channel image, with PhotometricInterpretation  $= 2$ .

### <span id="page-2970-3"></span>**COMPRESSION**

Set this keyword to select the type of compression to be used:

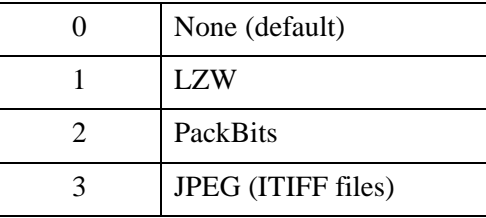

#### **Note**

For COMPRESSION=3 (JPEG), all images are assumed to be in top-to-bottom order, and the ORIENTATION keyword should not be specified. If your input image is not in top-to-bottom order, you should use REVERSE(*image*, 2) to flip the order before calling WRITE\_TIFF.

### <span id="page-2971-0"></span>**DESCRIPTION**

Set this keyword to a scalar string containing the value of the ImageDescription tag to be stored in the TIFF file. If this keyword is not provided then the ImageDescription tag is set to "IDL TIFF file".

### <span id="page-2971-1"></span>**DOCUMENT\_NAME**

Set this keyword to a scalar string containing the value of the DocumentName tag to be stored in the TIFF file. If this keyword is not provided then the DocumentName tag is set to the filename.

### <span id="page-2971-2"></span>**DOT\_RANGE**

Set this keyword to a two-element integer array containing the TIFF DotRange tag value. If this keyword is not provided then the DotRange tag is not stored. The DotRange tag is typically only present in CMYK TIFF files. DOT\_RANGE[0] gives the image value that corresponds to a 0% dot, while DOT\_RANGE[1] gives the image value that corresponds to a 100% dot.

### <span id="page-2971-3"></span>**FLOAT**

Set this keyword to write the pixel components as floating-point entities (the default is 8-bit).

### <span id="page-2972-0"></span>**GEOTIFF**

Set this keyword to an anonymous structure containing one field for each of the GeoTIFF tags and keys to be written into the file. The GeoTIFF structure is formed using fields named from the following table.

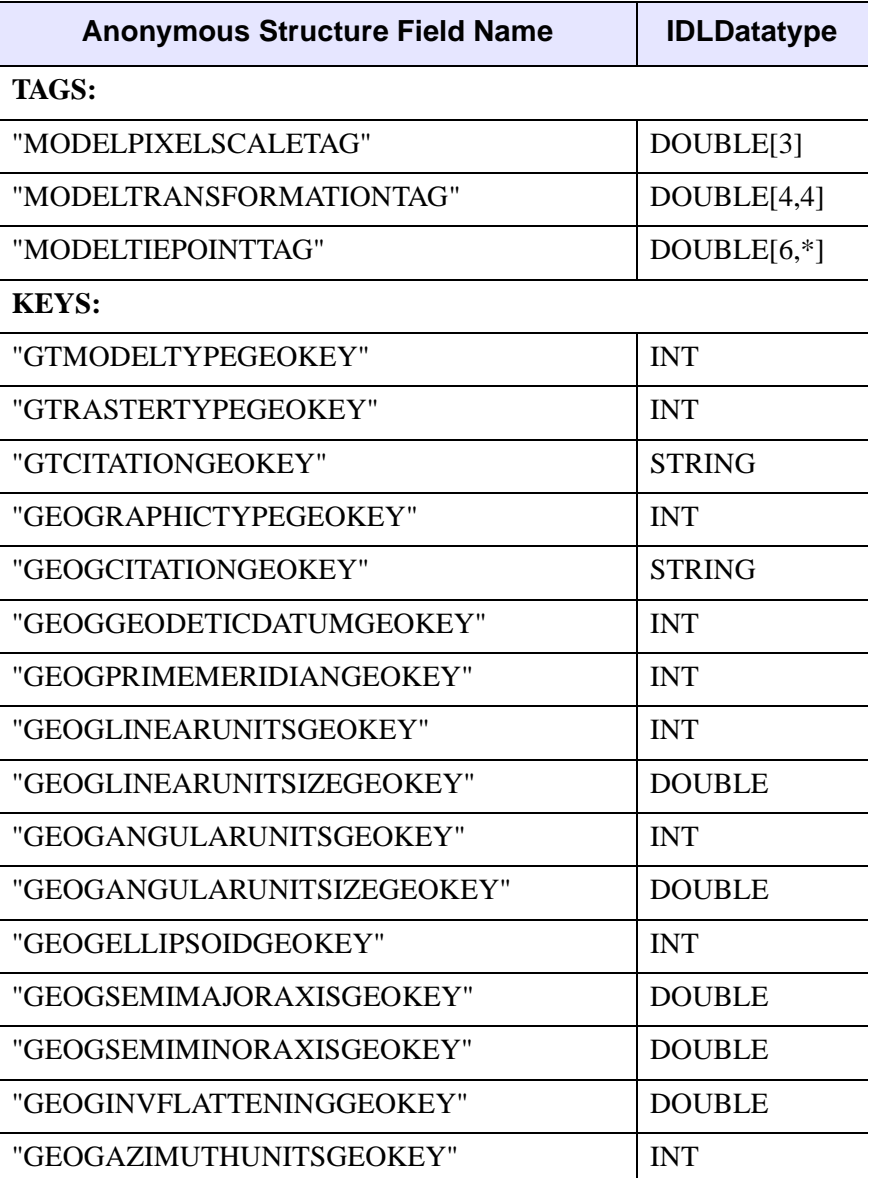

*Table 25-18: GEOTIFF Structures*

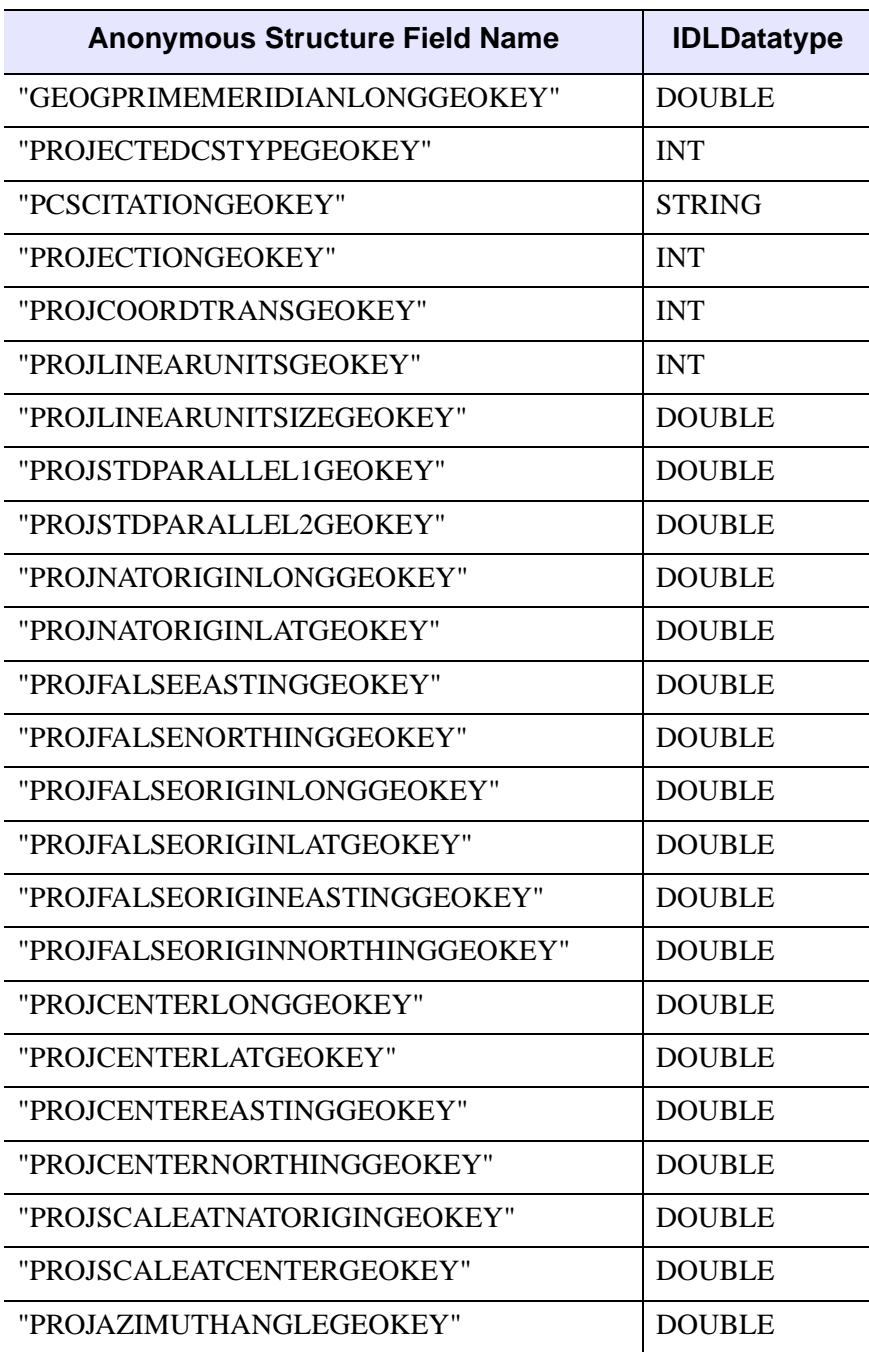

*Table 25-18: GEOTIFF Structures (Continued)*

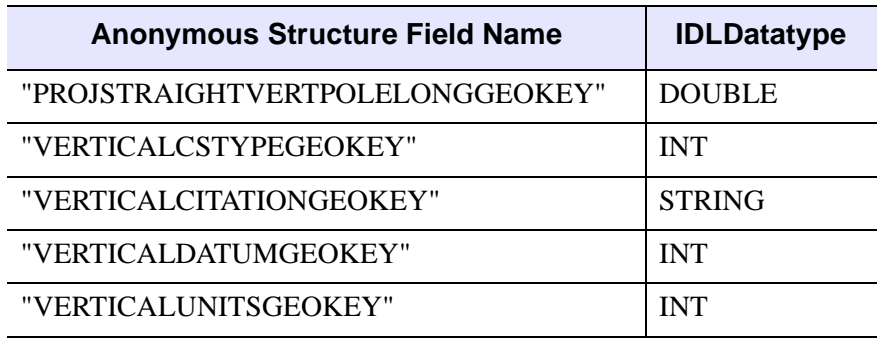

#### *Table 25-18: GEOTIFF Structures (Continued)*

#### **Note**

If a GeoTIFF key appears multiple times in a file, only the value for the first instance of the key is returned.

### <span id="page-2974-1"></span>**ICC\_PROFILE**

Set this keyword to a byte array containing the ICC\_PROFILE tag, as returned by the READ TIFF routine.

#### **Note**

The ICC\_PROFILE tag is an opaque byte array. It is assumed that the tag will be read from an existing file, and written out to a new file without modification.

### <span id="page-2974-0"></span>**LONG**

Set this keyword to write the pixel components as unsigned 32-bit entities (the default is 8-bit).

#### <span id="page-2974-2"></span>**ORIENTATION**

Set this keyword to an integer value to specify the orientation of the TIFF image. The default is ORIENTATION=1.

#### **Note**

For COMPRESSION=3 (JPEG), all images are assumed to be in top-to-bottom order, and this keyword should not be specified.

Possible values are:

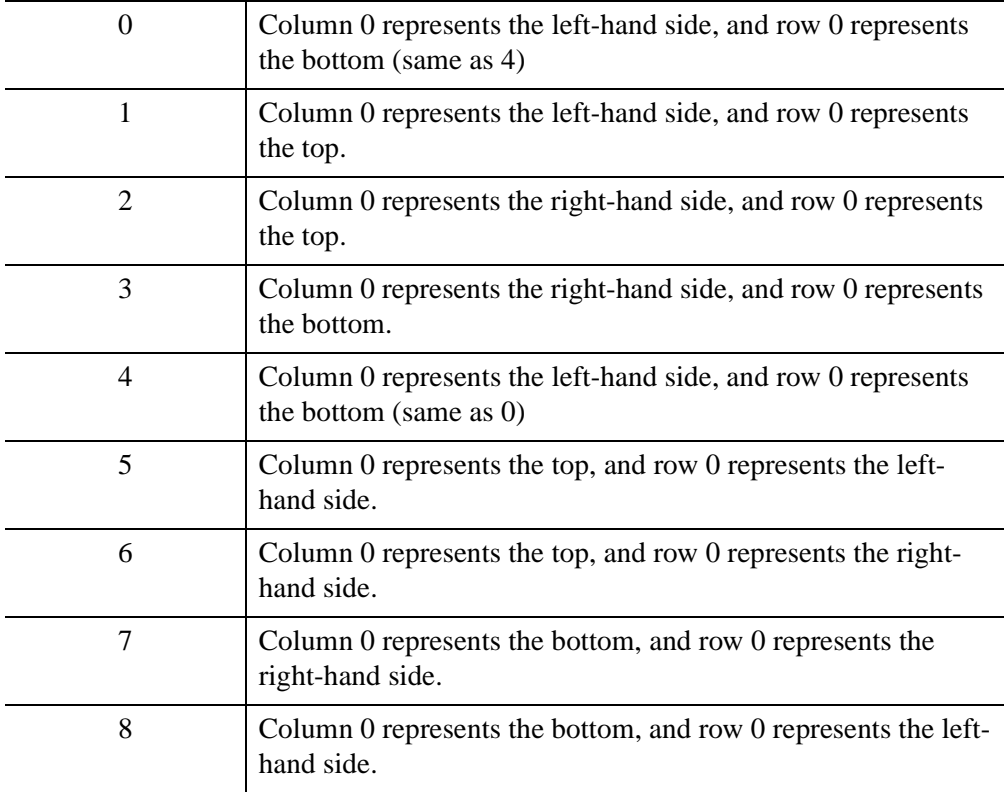

#### **Warning**

Not all TIFF readers honor the value of the ORIENTATION field. IDL writes the value into the file, but some readers are known to ignore this value. In such cases, we recommend that you convert the image to top-to-bottom order with the REVERSE function and then set ORIENTATION to 1. If your image is a True Color three-channel image, which is pixel- or line-interleaved, then set the REVERSE call's optional 'Subscript\_Index' argument to 3. If your image is bandinterleaved or is a one-channel image, set that argument to 2.

#### **Note**

Setting the ORIENTATION keyword does not alter the way the image data is stored. The raw data is not rotated prior to being written to disk.

#### <span id="page-2976-2"></span>**PHOTOSHOP**

Set this keyword to a byte array containing the TIFF PHOTOSHOP tag value, as returned by the READ\_TIFF routine.

#### **Note**

The PHOTOSHOP tag is an opaque byte array. It is assumed that the tag will be read from an existing file, and written out to a new file without modification.

#### <span id="page-2976-3"></span>**PLANARCONFIG**

This keyword determines the order in which a multi-channel image is stored and written. It has no effect with a single-channel image. Set this keyword to 2 to if the Image parameter is interleaved by "plane", or band, and its dimensions are (*Columns*, *Rows*, *Channels*). The default value is 1, indicating that multi-channel images are interleaved by color, also called channel, and its dimensions are (*Channels*, *Columns*, *Rows*).

As a special case, this keyword may be set to 2 to write an RGB image that is contained in three separate arrays (color planes), stored in the variables specified by the RED, GREEN, and BLUE keywords. Otherwise, omit this parameter (or set it to 1).

#### **Note**

Many TIFF readers can read only one- or three-channel images.

#### <span id="page-2976-0"></span>**RED**

#### <span id="page-2976-4"></span>**GREEN**

#### <span id="page-2976-5"></span>**BLUE**

If you are writing a Palette color image, set these keywords equal to the color table vectors, scaled from 0 to 255.

If you are writing an RGB interleaved image (i.e., if the PLANARCONFIG keyword is set to 2), set these keywords to the names of the variables containing the three image components.

#### <span id="page-2976-1"></span>**SHORT**

Set this keyword to write the pixel components as unsigned 16-bit entities (the default is 8-bit).

### <span id="page-2977-0"></span>**UNITS**

Set this keyword to one of the following values to specify the units used for the values specified by the XRESOL and YRESOL keywords:

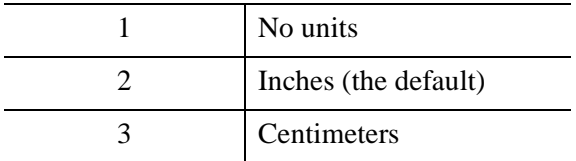

## <span id="page-2977-1"></span>**VERBOSE**

Set this keyword to produce additional diagnostic output during the write.

### <span id="page-2977-2"></span>**XPOSITION**

Set this keyword to the X offset relative to the left side of the image, in units specified by the UNITS keyword. XPOSITION must be nonnegative. If XPOSITION is not specified then this tag is not written to the file.

#### **Note**

The XPOSITION tag is usually ignored by most TIFF readers.

## <span id="page-2977-3"></span>**XRESOL**

Set this keyword to the horizontal resolution, in pixels per unit, where the unit is specified by the value of the UNITS keyword (inches, by default). The default value of XRESOL is 100. Note that while this value is stored in the TIFF file, it may be interpreted by the TIFF reader in a variety of ways, or ignored.

### <span id="page-2977-4"></span>**YPOSITION**

Set this keyword to the Y offset relative to the top of the image (with positive Y increasing downwards), in units specified by the UNITS keyword. YPOSITION must be nonnegative. If YPOSITION is not specified then this tag is not written to the file.

#### **Note**

The YPOSITION tag is usually ignored by most TIFF readers.

### <span id="page-2978-0"></span>**YRESOL**

Set this keyword to the vertical resolution, in pixels per unit, where the unit is specified by the value of the UNITS keyword (inches, by default). The default value of YRESOL is 100. Note that while this value is stored in the TIFF file, it may be interpreted by the TIFF reader in a variety of ways, or ignored.

## **Examples**

### **Example 1**

Create a pseudo screen dump from the current window. Note that this works only on a PseudoColor (8-bit) display:

```
WRITE TIFF, 'test.tiff', TVRD()
```
### **Example 2**

Write a three-channel image from three one-channel (two-dimensional) arrays, contained in the variables Red, Green, and Blue:

```
WRITE_TIFF, 'test.tif', RED=Red, GREEN=Green, BLUE=Blue, $
   PLANARCONFIG=2
```
### **Example 3**

Write and read a multi-image TIFF file. The first image is a 16-bit single channel image stored using compression. The second image is an RGB image stored using 32-bits/channel uncompressed.

```
; Write the image data:
data = FIX(DIST(256))r \text{qbdata} = \text{LONARR}(3, 320, 240)WRITE_TIFF,'multi.tif',data,COMPRESSION=1,/SHORT
WRITE_TIFF,'multi.tif',rgbdata,/LONG,/APPEND
; Read the image data back
ok = QUERY_TIFF('multi.tif',s)
IF (ok) THEN BEGIN
   FOR i=0,s.NUM_IMAGES-1 DO BEGIN
      imp = QUERY_TIFF('multi.tif',t,IMAGE_INDEX=i)
      img = READ_TIFF('multi.tif',IMAGE_INDEX=i)
      HELP,t,/STRUCTURE
      HELP,img
   ENDFOR
ENDIF
```
# **Version History**

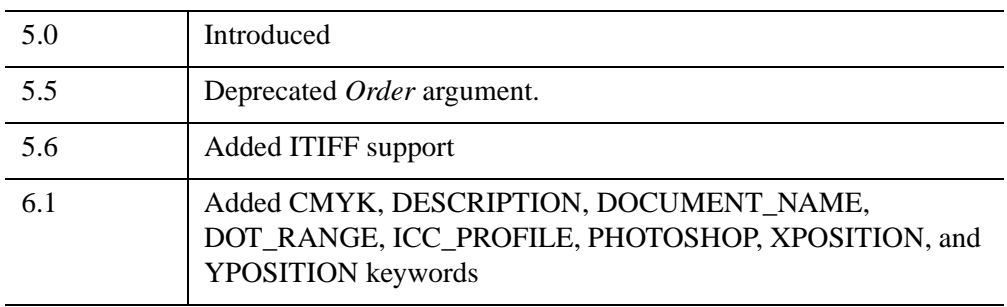

For information on obsolete keywords, see [Appendix I, "Obsolete Features".](#page-5620-0)

## **See Also**

[READ\\_TIFF,](#page-2064-0) [QUERY\\_\\* Routines](#page-1942-0)

# **WRITE\_WAV**

The WRITE\_WAV procedure writes the audio stream to the named .WAV file.

## **Syntax**

WRITE\_WAV*, Filename*, *Data*, *Rate*

## **Arguments**

### **Filename**

A scalar string containing the full pathname of the .WAV file to write.

### **Data**

The array to write into the new .WAV file. The array can be a one- or twodimensional array. A two-dimensional array is written as a multi-channel audio stream where the leading dimension of the IDL array is the number of channels. If the input array is in BYTE format, the data is written as 8-bit samples, otherwise, the data is written as signed 16-bit samples.

### **Rate**

The sampling rate for the data array in samples per second.

## **Keywords**

None

## **Version History**

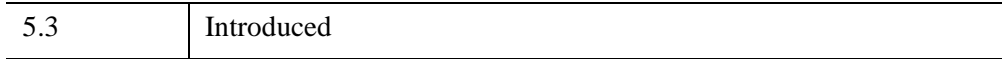

# **WRITE\_WAVE**

The WRITE\_WAVE procedure writes a three dimensional IDL array to a .wave or .bwave file for use with the Wavefront Advanced Data Visualizer. Note that this routine only writes one scalar field for each Wavefront file that it creates.

This routine is written in the IDL language. Its source code can be found in the file write wave.pro in the lib subdirectory of the IDL distribution.

# **Syntax**

WRITE\_WAVE, *File*, *Array* [, /[BIN\]](#page-2981-0) [, [DATANAME=](#page-2981-1)*string*] [, [MESHNAME=](#page-2981-2)*string*] [, [/NOMESHDEF](#page-2981-3)] [, /[VECTOR\]](#page-2982-0)

## **Arguments**

### **File**

A scalar string containing the full path name of the Wavefront file to write.

### **Array**

A 3D array to be written to the file.

## <span id="page-2981-0"></span>**Keywords**

### **BIN**

Set this keyword to create a binary file. By default, text files are created.

### <span id="page-2981-1"></span>**DATANAME**

Set this keyword to the name of the data inside of the Wavefront file. If not specified, the name used is "idldata".

### <span id="page-2981-2"></span>**MESHNAME**

Set this keyword to the name of the mesh used in the Wavefront file. If not specified, the name used is "idlmesh".

### <span id="page-2981-3"></span>**NOMESHDEF**

Set this keyword to *omit* the mesh definition from the Wavefront file.

### <span id="page-2982-0"></span>**VECTOR**

Set this keyword to write the variable as a vector. The data is written as an array of 3 space vectors. The array may contain any number of dimensions but must have a leading dimension of 3. If the leading array dimension is not 3, this keyword is ignored.

## **Version History**

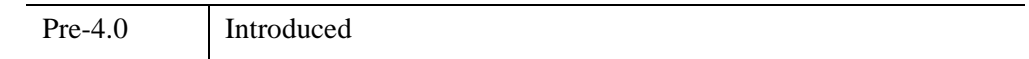

## **See Also**

[READ\\_WAVE](#page-2075-0)

# **WRITEU**

The WRITEU procedure writes unformatted binary data from an expression into a file. This procedure performs a direct transfer with no processing of any kind being done to the data.

# **Syntax**

WRITEU, *Unit*, *Expr1* ..., *Exprn* [, [TRANSFER\\_COUNT](#page-2983-0)=*variable*]

## **Arguments**

### **Unit**

The IDL file unit to which the output is sent.

### **Expr***<sup>i</sup>*

The expressions to be output. For non-string variables, the number of bytes implied by the data type is output. When WRITEU is used with a variable of type string, IDL outputs exactly the number of bytes contained in the existing string.

## <span id="page-2983-0"></span>**Keywords**

## **TRANSFER\_COUNT**

Set this keyword to a named variable in which to return the number of elements transferred by the output operation. Note that the number of elements is not the same as the number of bytes (except in the case where the data type being transferred is bytes). For example, transferring 256 floating-point numbers yields a transfer count of 256, not 1024 (the number of bytes transferred).

This keyword is useful with files opened with the RAWIO keyword to the OPEN routines. Normally, writing more data than an output device will accept causes an error. Files opened with the RAWIO keyword will not generate such an error. Instead, the programmer must keep track of the transfer count to judge the success or failure of a WRITEU operation.

## **Examples**

```
; Create some data to store in a file:
D = BYTSCL(DIST(200)); Open a new file for writing as IDL file unit number 1:
OPENW, 1, 'newfile'
; Write the data in D to the file:
WRITEU, 1, D
; Close file unit 1:
CLOSE, 1
```
# **Version History**

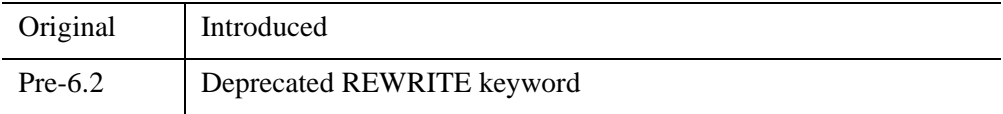

For information on obsolete keywords, see [Appendix I, "Obsolete Features".](#page-5620-0)

## **See Also**

[OPENR/OPENU/OPENW](#page-1753-0), [READU,](#page-2083-0) Chapter 18, "Files and Input/Output" (*Application Programming*), and "Unformatted Input/Output with Structures" (Chapter 16, *Application Programming*).

# **WSET**

The WSET procedure selects the current window. Most IDL graphics routines do not explicitly require the IDL window to be specified. Instead, they use the window known as the current window. The window index number of the current window is contained in the read-only system variable !D.WINDOW. WSET only works with devices that have windowing systems.

# **Syntax**

WSET [, *Window\_Index*]

## **Arguments**

### **Window\_Index**

This argument specifies the window index of the window to be made current. If this argument is not specified, a default of 0 is used.

If you set *Window\_Index* equal to -1, IDL will try to locate an existing window to make current, ignoring any managed draw widgets that may exist. If there is no window to make current, WSET changes the value of the WINDOW field of the !D system variable to -1, indicating that there are no current windows.

If there are no existing IDL windows, and you call WSET without the *Window\_Index* argument or with a *Window\_Index* of 0, a new window with the index 0 is opened. Calling WSET with a *Window\_Index* for a window that does not exist, except for window 0, results in a "Window is closed and unavailable" error message.

## **Keywords**

None

## **Examples**

Create IDL windows 1 and 2 by entering:

WINDOW, 1 & WINDOW, 2

Set the current window to window 1 and display an image by entering:

```
WSET, 1 & TVSCL, DIST(100)
```
Set the current window to window 2 and display an image by entering:

WSET, 2 & TVSCL, DIST(100)

## **Version History**

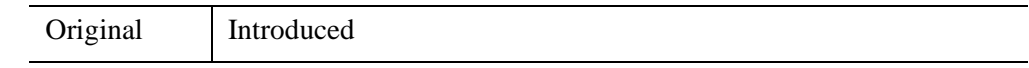

**See Also**

[WDELETE](#page-2633-0), [WINDOW,](#page-2936-0) [WSHOW](#page-2987-0)

# <span id="page-2987-0"></span>**WSHOW**

The WSHOW procedure exposes or hides the designated window.

## **Syntax**

WSHOW [, *Window\_Index* [, *Show*]] [, /[ICONIC\]](#page-2987-1)

## **Arguments**

## **Window\_Index**

The window index of the window to be hidden or exposed. If this argument is not specified, the current window is assumed. If this index is the window ID of a draw widget, the widget base associated with that drawable is brought to the front of the screen.

### **Show**

Set *Show* to 0 to hide the window. Omit this argument or set it to 1 to expose the window.

# <span id="page-2987-1"></span>**Keywords**

## **ICONIC**

Set this keyword to iconify the window. Set ICONIC to 0 to de-iconify the window.

Under windowing systems, iconification is the task of the window manager, and client applications such as IDL have no direct control over it. The ICONIC keyword serves as a hint to the window manager, which is free to iconify the window or ignore the request as it sees fit.

## **Examples**

To bring IDL window number 0 to the front, enter:

WSHOW, 0
# **Version History**

Original Introduced

# **See Also**

[WDELETE](#page-2633-0), [WINDOW,](#page-2936-0) [WSET](#page-2985-0)

# **WTN**

The WTN function returns a multi-dimensional discrete wavelet transform of the input array *A*. The transform is based on a Daubechies wavelet filter.

WTN is based on the routine wtn described in section 13.10 of *Numerical Recipes in C: The Art of Scientific Computing* (Second Edition), published by Cambridge University Press, and is used by permission.

# **Syntax**

```
Result = WTN( A, Coef [, /COLUMN] [, /DOUBLE] [, /INVERSE] 
  [, /OVERWRITE] )
```
# **Return Value**

Returns an output array of the same dimensions as *A*, containing the discrete wavelet transform over each dimension.

# **Arguments**

### **A**

The input vector or array. The dimensions of *A* must all be powers of 2.

#### **Note**

If WTN is complex then only the real part is used for the computation.

# **Coef**

An integer that specifies the number of wavelet filter coefficients. The allowed values are 4, 12, or 20. When *Coef* is 4, the daub4() function (see *Numerical Recipes*, section 13.10) is used. When *Coef* is 12 or 20, pwt() is called, preceded by pwtset() (see *Numerical Recipes*, section 13.10).

# <span id="page-2989-0"></span>**Keywords**

# **COLUMN**

Set this keyword if the input array *A* is in column-major format (composed of column vectors) rather than in row-major format (composed of row vectors).

### <span id="page-2990-0"></span>**DOUBLE**

Set this keyword to force the computation to be done in double-precision arithmetic.

#### <span id="page-2990-1"></span>**INVERSE**

If the INVERSE keyword is set, the inverse transform is computed. By default, WTN performs the forward wavelet transform.

#### <span id="page-2990-2"></span>**OVERWRITE**

Set the OVERWRITE keyword to perform the transform "in place." The result overwrites the original contents of the array.

### **Examples**

#### **Note**

Also see "Transforming Between Domains with Wavelets" (Chapter 7, *Image Processing in IDL*).

This example demonstrates the use of IDL's discrete wavelet transform and sparse array storage format to compress and store an 8-bit gray-scale digital image. First, an image selected from the people. dat data file is transformed into its wavelet representation and written to a separate data file using the WRITEU procedure.

Next, the transformed image is converted, using the SPRSIN function, to rowindexed sparse storage format retaining only elements with an absolute magnitude greater than or equal to a specified threshold. The sparse image is written to a data file using the WRITE\_SPR procedure.

Finally, the transformed image is reconstructed from the storage file and displayed alongside the original.

```
; Begin by choosing the number of wavelet coefficients to use and a
; threshold value:
coeffs = 12 & thres = 10.0; Open the people.dat data file, read an image using associated
; variables, and close the file:
OPENR, 1, FILEPATH('people.dat', SUBDIR = ['examples','data'])
images = assoc(1, bytarr(192, 192, /NOZERO))image_1 = images[0]close, 1
; Expand the image to the nearest power of two using cubic
; convolution, and transform the image into its wavelet
```

```
; representation using the WTN function:
pwr = 256
image 1 = CONGRID(image 1, pwr, pwr, /CUBIC)wtn image = WTN(image 1, coeffs)
; Write the image to a file using the WRITEU procedure and check
; the size of the file (in bytes) using the FSTAT function:
OPENW, 1, 'original.dat'
WRITEU, 1, wtn_image
status = FSTAT(1)CLOSE, 1
PRINT, 'Size of the file is ', status.size, ' bytes.'
; Now, we convert the wavelet representation of the image to a 
; row-indexed sparse storage format using the SPRSIN function,
; write the data to a file using the WRITE_SPR procedure, and check
; the size of the "compressed" file:
sprs_image = SPRSIN(wtn_image, THRES = thres)
WRITE_SPR, sprs_image, 'sparse.dat'
OPENR, 1, 'sparse.dat'
status = FSTAT(1)CLOSE, 1
PRINT, 'Size of the compressed file is ', status.size, ' bytes.'
; Determine the number of elements (as a percentage of total
; elements) whose absolute magnitude is less than the specified
; threshold. These elements are not retained in the row-indexed
; sparse storage format:
PRINT, 'Percentage of elements under threshold: ',$
   100.*N_ELEMENTS(WHERE(ABS(wtn_image) LT_thres, $
   count)) / N_ELEMENTS(image_1)
; Next, read the row-indexed sparse data back from the file
; sparse.dat using the READ_SPR function and reconstruct the
; image from the non-zero data using the FULSTR function:
sprs image = READ SPR('sparse.dat')
wtn_image = FULSTR(sprs_image)
; Apply the inverse wavelet transform to the image:
image_2 = WTN(wtn_image, COEFFS, /INVERSE)
; Calculate and print the amount of data used in reconstruction of
; the image:
PRINT, 'The image on the right is reconstructed from:', $
   100.0 - (100.* count/N_ELEMENTS(image_1)),$
   '% of original image data.'
; Finally, display the original and reconstructed images side by
; side:
```

```
WINDOW, 1, XSIZE = pwr*2, YSIZE = pwr, $
   TITLE = 'Wavelet Image Compression and File I/O'
TV, image_1, 0, 0
TV, image 2, pwr - 1, 0
```
#### **IDL Output**

```
Size of the file is 262144 bytes.
Size of the compressed file is 69600 bytes.
Percentage of elements under threshold: 87.0331
The image on the right is reconstructed from: 12.9669% of original 
image data.
```
The sparse array contains only 13% of the elements contained in the original array. The following figure is created from this example. The image on the left is the original 256 by 256 image. The image on the right was compressed by the above process and was reconstructed from 13% of the original data. The size of the compressed image's data file is 26.6% of the size of the original image's data file. Note that due to limitations in the printing process, differences between the images may not be as evident as they would be on a high-resolution printer or monitor.

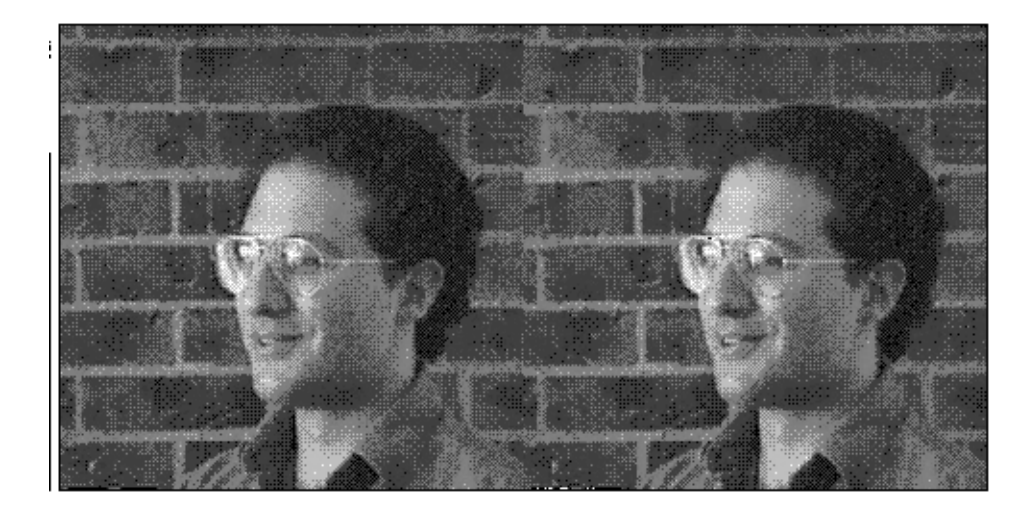

*Figure 25-14: Original image (left) and image reconstructed from 13% of the data (right).*

# **Version History**

4.0 Introduced

# **See Also**

[FFT](#page-749-0)

# **WV\_\* Routines**

For information, see the *Chapter 1, "Introduction to the IDL Wavelet Toolkit"* (*IDL Wavelet Toolkit*)*.*

# Chapter 26 Routines: X

# **XBM\_EDIT**

The XBM\_EDIT procedure is a utility for creating and editing icons for use with IDL widgets as bitmap labels for widget buttons.

The icons created with XBM\_EDIT can be saved in two different file formats. IDL "array definition files" are text files that can be inserted into IDL programs. "Bitmap array files" are data files that can be read into IDL programs. Bitmap array files should be used temporarily until the final icon design is determined and then they can be saved as IDL array definitions for inclusion in the final widget code. This routine does not check the file types of the files being read and assumes that they are of the correct size and type for reading. XBM\_EDIT maintains its state in a common block so it is restricted to one working copy at a time.

This routine is written in the IDL language. Its source code can be found in the file xbm\_edit.pro in the lib/utilities subdirectory of the IDL distribution.

# **Syntax**

XBM\_EDIT [, [/BLOCK](#page-2996-0)] [, [FILENAME](#page-2997-0)=*string*] [, [GROUP](#page-2997-1)=*widget\_id*] [, [XSIZE](#page-2997-2)=*pixels*] [, [YSIZE=](#page-2997-3)*pixels*]

# **Arguments**

None

# <span id="page-2996-0"></span>**Keywords**

### **BLOCK**

Set this keyword to have XMANAGER *block* when this application is registered. By default, BLOCK is set equal to zero, providing access to the command line if active command line processing is available. Note that setting BLOCK=1 will cause *all* widget applications to block, not just this application. For more information, see the documentation for the [NO\\_BLOCK](#page-3030-0) keyword to XMANAGER.

#### **Note**

Only the outermost call to XMANAGER can block. Therefore, to have XBM\_EDIT block, any earlier calls to XMANAGER must have been called with the NO\_BLOCK keyword. See the documentation for the [NO\\_BLOCK](#page-3030-0) keyword to XMANAGER for an example.

### <span id="page-2997-0"></span>**FILENAME**

Set this keyword to a scalar string that contains the filename to be used for the new icon. If this argument is not specified, the name "idl.bm" is used. The filename can be changed in XBM\_EDIT by editing the "Filename" field before selecting a file option.

# <span id="page-2997-1"></span>**GROUP**

The widget ID of the widget that calls XBM\_EDIT. When this ID is specified, the death of the caller results in the death of XBM\_EDIT.

### <span id="page-2997-2"></span>**XSIZE**

The number of pixels across the bitmap is in the horizontal direction. The default value is 16 pixels.

# <span id="page-2997-3"></span>**YSIZE**

The number of pixels across the bitmap is in the vertical direction. The default value is 16 pixels.

# **Version History**

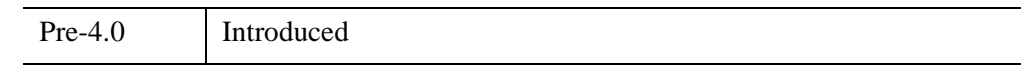

# **See Also**

[WIDGET\\_BUTTON](#page-2678-0)

# **XDISPLAYFILE**

The XDISPLAYFILE procedure is a utility for displaying ASCII text files using a widget interface. In addition to allowing users to read and optionally edit text files, the utility allows you programmatically interact with the text widget.

This routine is written in the IDL language. Its source code can be found in the file xdisplayfile.pro in the lib/utilities subdirectory of the IDL distribution.

# **Syntax**

```
XDISPLAYFILE, Filename [, /BLOCK] [, DONE_BUTTON=string]
```
[, [/EDITABLE\]](#page-2999-1) [, [FONT](#page-2999-2)=*string*] [, [GROUP](#page-2999-3)=*widget\_id*]

```
[, /GROW_TO_SCREEN] [, HEIGHT=lines] [, /MODAL]
```
[, [RETURN\\_ID](#page-2999-7)=*variable*] [, [TEXT=](#page-3000-0)*string or string array*] [, [TITLE](#page-3000-1)=*string*]

[, [WIDTH=](#page-3000-2)*characters*] [, [WTEXT=](#page-3000-3)*variable*]

# **Arguments**

### **Filename**

A scalar string that contains the filename of the file to display. *Filename* can include a path to that file.

# <span id="page-2998-0"></span>**Keywords**

### **BLOCK**

Set this keyword to have XMANAGER *block* when this application is registered. By default, BLOCK is set equal to zero, providing access to the command line if active command line processing is available. Note that setting BLOCK=1 will cause *all* widget applications to block, not just this application. For more information, see the documentation for the [NO\\_BLOCK](#page-3030-0) keyword to XMANAGER.

#### **Note**

Only the outermost call to XMANAGER can block. Therefore, to have XDISPLAYFILE block, any earlier calls to XMANAGER must have been called with the [NO\\_BLOCK](#page-3030-0) keyword. See the documentation for the NO\_BLOCK keyword to XMANAGER for an example.

# <span id="page-2999-0"></span>**DONE\_BUTTON**

Set this keyword to a string containing the text to use for the Done button label. If omitted, the text "Done with <filename>" is used.

# <span id="page-2999-1"></span>**EDITABLE**

Set this keyword to allow modifications to the text displayed in XDISPLAYFILE. Setting this keyword also adds a "Save" button in addition to the Done button.

### <span id="page-2999-2"></span>**FONT**

A string containing the name of the font to use. The font specified is a device font (an X Windows font on Motif systems; a TrueType or PostScript font on Windows systems). See ["About Device Fonts" on page 5580](#page-5579-0) for details on specifying names for device fonts. If this keyword is omitted, the default font is used.

# <span id="page-2999-3"></span>**GROUP**

The widget ID of the widget that calls XDISPLAYFILE. If this keyword is specified, the death of the group leader results in the death of XDISPLAYFILE.

# <span id="page-2999-6"></span>**GROW\_TO\_SCREEN**

Set this keyword to cause XDISPLAYFILE to display as many lines of text as possible without making the display too tall to fit on the screen. If this keyword is set, the value specified by the HEIGHT keyword is taken to be the minimum number of lines to display.

# <span id="page-2999-4"></span>**HEIGHT**

The number of text lines that the widget should display at one time. If this keyword is not specified, 24 lines is the default.

# <span id="page-2999-5"></span>**MODAL**

Set this keyword to create the XDISPLAYFILE dialog as a modal dialog. Setting the MODAL keyword allows you to call XDISPLAYFILE from another modal dialog.

# <span id="page-2999-7"></span>**RETURN\_ID**

Set this keyword equal to a named variable that will contain the widget ID of the top level base created by XDISPLAYFILE.

### <span id="page-3000-0"></span>**TEXT**

A string or string array to be displayed in the widget instead of the contents of a file. If this keyword is present, the *Filename* input argument is ignored (but is still required). String arrays are displayed one element per line.

# <span id="page-3000-1"></span>**TITLE**

A string to use as the widget title rather than the file name or "XDisplayFile".

### <span id="page-3000-2"></span>**WIDTH**

The width of the widget display in characters. If this keyword is not specified, 80 characters is the default.

### <span id="page-3000-3"></span>**WTEXT**

Set this keyword to a named variable that will contain the widget ID of the text widget. This allows setting text selections and cursor positions programmatically. For example, the following code opens the XDISPLAYFILE widget and selects the first 10 characters of the file displayed in the text widget:

XDISPLAYFILE, 'myfile.txt', /EDITABLE, WTEXT=w WIDGET\_CONTROL, w, SET\_TEXT\_SELECT=[0, 10]

# **Version History**

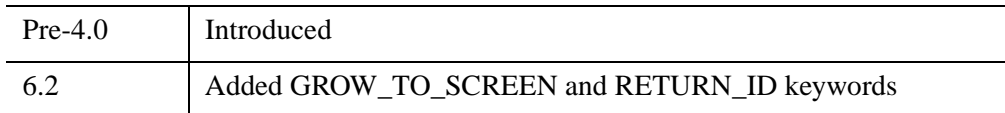

# **See Also**

[PRINT/PRINTF](#page-1885-0), [XYOUTS](#page-3112-0)

# **XDXF**

The XDXF procedure is a utility for displaying and interactively manipulating DXF objects. It also displays a dialog that contains block and layer information for the DXF file, allowing the user to turn on and off the display of individual layers.

# **Using XDXF**

XDXF displays a resizeable top-level base with a menu and draw widget used to display and manipulate the orientation of a DXF object.

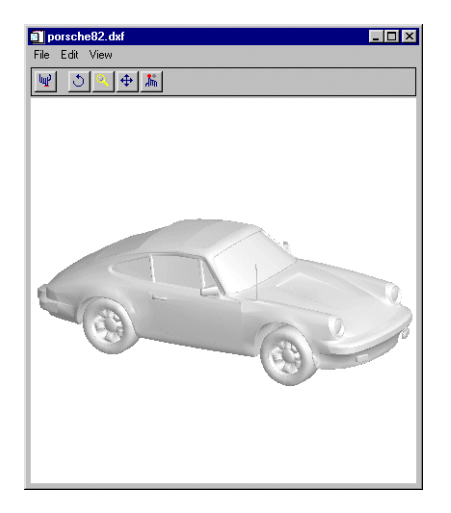

*Figure 26-1: The XDXF Utility*

XDXF also displays a dialog that contains block and layer information and allows the user to turn on and off the display of individual layers.

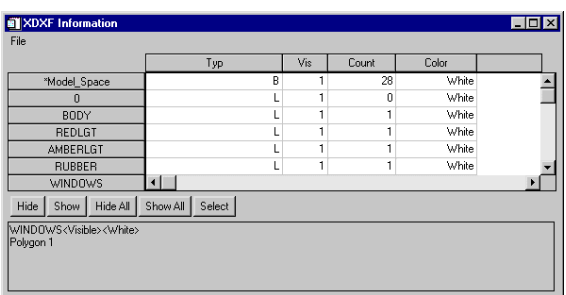

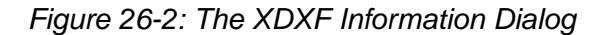

### **The XDXF Toolbar**

The XDXF toolbar contains the following buttons:

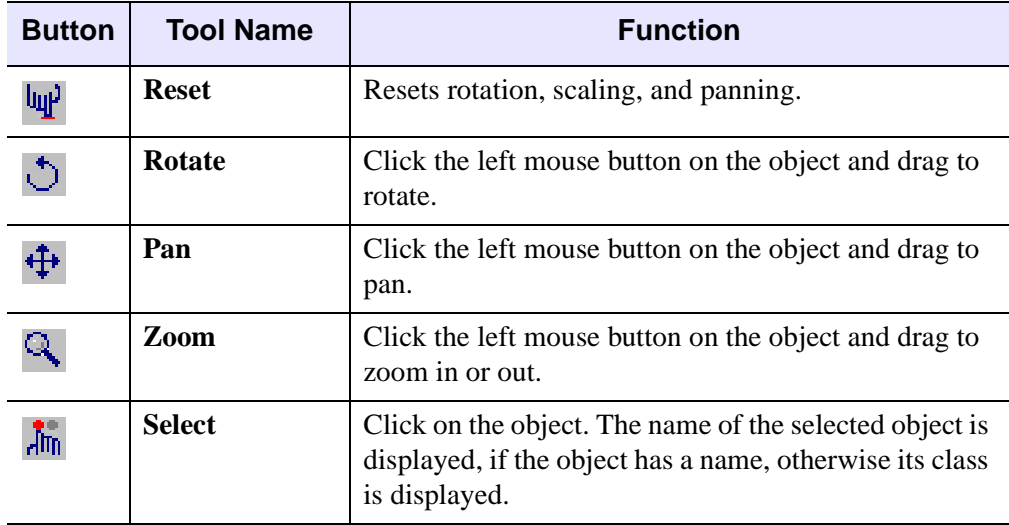

*Table 26-1: XDXF Toolbar Buttons*

### **The XDXF Information Dialog**

The XDXF Information dialog displays information about the blocks and layers contained in the currently displayed object, and allows you to turn on and off the display of each layer.

To show or hide layers in the DXF object, select the layer from the list of layers on the left of the dialog, and click the **Show** or **Hide** button. Alternatively, you can click in the "Vis" field for the desired layer. To show or hide all layers, click the **Show All** or **Hide All** buttons.

If the **View Block Outlines** checkbox is selected, a green box will be displayed around the currently selected block, if any.

# **Syntax**

XDXF [, *Filename*] [, /[BLOCK](#page-3003-0)] [, [GROUP=](#page-3004-0)*widget\_id*] [, [SCALE](#page-3004-1)=*value*] [, /[TEST](#page-3004-2)] [*keywords to XOBJVIEW*]

# **Arguments**

#### **Filename**

A string specifying the name of the DXF file to display. If this argument is not specified, a file selection dialog is opened.

# **Keywords**

XDXF accepts the keywords to [XOBJVIEW](#page-3039-0). (Note, however, that specifying the XOBJVIEW keyword MODAL is interpreted by XDXF as a call to the BLOCK keyword.) In addition, XDXF supports the following keywords:

# <span id="page-3003-0"></span>**BLOCK**

Set this keyword to have XMANAGER block when this application is registered. By default, BLOCK is set equal to zero, providing access to the command line if active command line processing is available. Note that setting the BLOCK keyword causes all widget applications to block, not just this application. For more information, see the documentation for the [NO\\_BLOCK](#page-3030-0) keyword to XMANAGER.

#### **Note**

Only the outermost call to XMANAGER can block. Therefore, to have XDXF block, any earlier calls to XMANAGER must have been called with the NO BLOCK keyword. See the documentation for the NO BLOCK keyword to XMANAGER for an example.

### <span id="page-3004-0"></span>**GROUP**

The widget ID of the widget that calls XDXF. When this ID is specified, the death of the caller results in the death of XDXF.

### <span id="page-3004-1"></span>**SCALE**

Set this keyword to the zoom factor for the initial view. The default is 1/SQRT(3). This default value provides the largest possible view of the object, while ensuring that no portion of the object will be clipped by the XDXF window, regardless of the object's orientation.

### <span id="page-3004-2"></span>**TEST**

If this keyword is set, the file heart.  $dx f$  in the IDL distribution is automatically opened in XDXF.

# **Examples**

Display the file heart.dxf, contained in the IDL distribution:

```
XDXF, FILEPATH('heart.dxf', $
  SUBDIR=['examples', 'data'])
```
# **Version History**

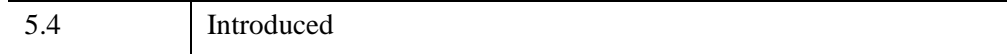

# **See Also**

[IDLffDXF](#page-3227-0)

# **XFONT**

The XFONT function is a utility that creates a modal widget for selecting and viewing an X Windows font.

Calling XFONT resets the current X Windows font.

**Note**

This routine is only available on UNIX platforms.

This routine is written in the IDL language. Its source code can be found in the file xfont.pro in the lib/utilities subdirectory of the IDL distribution.

# **Syntax**

*Result* = XFONT( [, [GROUP=](#page-3005-0)*widget\_id*] [, /[PRESERVE\\_FONT\\_INFO](#page-3005-1)] )

# **Return Value**

The function returns a string containing the name of the last selected font. If no font is selected, or the "Cancel" button is clicked, a null string is returned.

# **Arguments**

None.

# <span id="page-3005-0"></span>**Keywords**

# **GROUP**

The widget ID of the widget that calls XFONT. When this ID is specified, the death of the caller results in the death of XFONT.

# <span id="page-3005-1"></span>**PRESERVE\_FONT\_INFO**

Set this keyword to make XFONT save the server font directory in common blocks so that subsequent calls to XFONT start-up much faster. If this keyword is not set, the common block is cleaned.

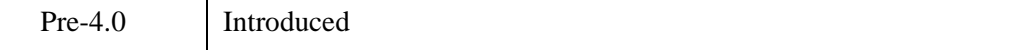

# **See Also**

[EFONT](#page-680-0), [SHOWFONT](#page-2263-0)

# **XINTERANIMATE**

The XINTERANIMATE procedure is a utility for displaying an animated sequence of images using off-screen pixmaps or memory buffers. The speed and direction of the display can be adjusted using the widget interface.

#### **Warning**

On Microsoft Windows systems, the number of pixmap windows that can be created (and thus the number of images in an animation sequence) is limited by system GDI resources. The number of pixmap windows IDL can create is constrained by the total amount of GDI memory, the amount of GDI memory used by other applications, and the size of the IDL pixmap windows.

Only a single copy of XINTERANIMATE can run at a time. If you need to run multiple instances of the animation widget concurrently, use the CW\_ANIMATE compound widget.

### **MPEG Support**

MPEG animation files can be created either programmatically using keywords to open and save a file, or interactively using the widget interface. Note that the MPEG standard does not allow movies with odd numbers of pixels to be created.

#### **Note**

MPEG support in IDL requires a special license. For more information, contact your ITT Visual Information Solutions sales representative or technical support.

The [IDLffMJPEG2000](#page-3310-0) object creates and reads Motion JPEG2000 (MJ2) files, and provides more functionality than the MPEG\_\* routines. No special license is required and animations can consist of monochrome, RGB or multi-component frames that display individual components, tiles or regions. See "Overview of Motion JPEG2000" (Chapter 6, *Using IDL*) for more information on creating MJ2 files and using the pre-built MJ2 player provided with IDL.

This routine is written in the IDL language. Its source code can be found in the file xinteranimate.pro in the lib/utilities subdirectory of the IDL distribution.

### **Using XINTERANIMATE**

Displaying an animated series of images using XINTERANIMATE requires at least three calls to the routine: one to initialize the animation widget, one to load images, and one to display the images. When initialized using the SET keyword,

XINTERANIMATE creates an approximately square pixmap or memory buffer, large enough to contain the requested number of frames of the requested size. Images are loaded using the IMAGE and FRAME keywords. Finally, images are displayed by copying them from the pixmap or memory buffer to the visible draw widget.

See CW ANIMATE for a description of the widget interface controls used by XINTERANIMATE.

# **Syntax**

XINTERANIMATE [, *Rate*]

**Keywords for initialization:** [, [SET](#page-3009-0)=*[sizex*, *sizey*, *nframes]*] [, [/BLOCK\]](#page-3009-1)

```
[, /CYCLE] [, GROUP=widget_id] [, /MODAL] [, MPEG_BITRATE=value]
```

```
[, MPEG_FORMAT=value] [, MPEG_IFRAME_GAP=integer value]
```

```
\left[, MPEG MOTION VEC LENGTH=\left\{1 | 2 | 3\right\}\right]
```
[, [/MPEG\\_OPEN,](#page-3011-1) [MPEG\\_FILENAME=](#page-3010-2)*string*]

[ [MPEG\\_QUALITY=](#page-3011-2)*value*{0 to 100}] [, /[SHOWLOAD\]](#page-3011-3) [, /[TRACK](#page-3012-0)]

```
[, TITLE=string]
```
**Keywords for loading images:** [, [FRAME](#page-3012-2)=*value*{0 to (*nframes*-1)} [, [IMAGE=](#page-3012-3)*value*]] [, [/ORDER](#page-3012-4)] [, [WINDOW=](#page-3012-5)*[window\_num* [, *x0*, *y0*, *sx*, *sy*]*]*]

**Keywords for running animations:** [, [/CLOSE\]](#page-3013-0) [, /[KEEP\\_PIXMAPS](#page-3013-1)] [, [/MPEG\\_CLOSE](#page-3013-2)] [, [XOFFSET](#page-3013-3)=*pixels*] [, [YOFFSET=](#page-3013-4)*pixels*]

# **Arguments**

### **Rate**

A value between 0 and 100 that represents the speed of the animation as a percentage of the maximum display rate. The fastest animation is with a value of 100 and the slowest is with a value of 0. The default animation rate is 100. The animation must be initialized using the SET keyword before calling XINTERANIMATE with a rate value.

# **Keywords: Initialization**

The following keywords are used to initialize the animation display. The SET keyword *must* be provided. Other keywords described in this section are optional; note that they work only when SET is specified.

# <span id="page-3009-0"></span>**SET**

Set this keyword to a three-element vector [*Sizex*, *Sizey*, *Nframes*] to initialize XINTERANIMATE. *Sizex* and *Sizey* represent the width and height of the images to be displayed, in pixels. *Nframes* is the number of frames in the animation sequence. Note that *Nframes* must be at least 2 frames.

### <span id="page-3009-1"></span>**BLOCK**

Set this keyword to have XMANAGER *block* when this application is registered. By default, BLOCK is set equal to zero, providing access to the command line if active command line processing is available. Note that setting BLOCK=1 will cause *all* widget applications to block, not just this application. For more information, see the documentation for the [NO\\_BLOCK](#page-3030-0) keyword to XMANAGER.

#### **Note**

Only the outermost call to XMANAGER can block. Therefore, to have XINTERANIMATE block, any earlier calls to XMANAGER must have been called with the [NO\\_BLOCK](#page-3030-0) keyword. See the documentation for the NO\_BLOCK keyword to XMANAGER for an example.

# <span id="page-3009-2"></span>**CYCLE**

Normally, frames are displayed going either forward or backwards. If the CYCLE keyword is set, the animation reverses direction after the last frame in either direction is displayed.

### <span id="page-3009-3"></span>**GROUP**

Set this keyword to the widget ID of the widget that calls XINTERANIMATE. When GROUP is specified, the death of the calling widget results in the death of XINTERANIMATE.

### <span id="page-3009-4"></span>**MODAL**

Set this keyword to block processing of events from other widgets until the user quits XINTERANIMATE. A group leader must be specified (via the GROUP keyword) for the MODAL keyword to have any effect. By default, XINTERANIMATE does not block event processing.

### <span id="page-3010-0"></span>**MPEG\_BITRATE**

Set this keyword to a double-precision value to specify the MPEG movie bit rate. Higher bit rates will create higher quality MPEGs but will increase file size. The following table describes the valid values:

| <b>MPEG Version</b> | Range                 |
|---------------------|-----------------------|
| MPEG 1              | 0.1 to 104857200.0    |
| MPEG 2              | 0.1 to 429496729200.0 |

*Table 26-2: BITRATE Value Range*

If you do not set this keyword, IDL computes the MPEG\_BITRATE value based upon the value you have specified for the MPEG\_QUALITY keyword.

#### **Note**

Only use the MPEG\_BITRATE keyword if changing the MPEG\_QUALITY keyword value does not produce the desired results. It is highly recommended to set the MPEG\_BITRATE to at least several times the frame rate to avoid unusable MPEG files or file generation errors.

### <span id="page-3010-2"></span>**MPEG\_FILENAME**

Set this keyword equal to a string specifying the name of the MPEG file. If no file name is specified, the default value (idl.mpg) is used.

#### <span id="page-3010-3"></span>**MPEG\_FORMAT**

Set this keyword to a boolean value that specifies the type of MPEG encoding to use:

- $0 = MPEG1$  (the default)
- $\bullet$  1 = MPEG2

### <span id="page-3010-1"></span>**MPEG\_IFRAME\_GAP**

Set this keyword to a positive integer value that specifies the number of frames between I frames to be created in the MPEG file. I frames are full-quality image frames that may have a number of predicted or interpolated frames between them.

If you do not specify this keyword, IDL computes the MPEG\_IFRAME\_GAP value based upon the value you have specified for the MPEG\_QUALITY keyword.

#### **Note**

Only use the MPEG\_IFRAME\_GAP keyword if changing the MPEG\_QUALITY keyword value does not produce the desired results.

### <span id="page-3011-0"></span>**MPEG\_MOTION\_VEC\_LENGTH**

Set this keyword to an integer value specifying the length of the motion vectors to be used to generate predictive frames. Valid values include:

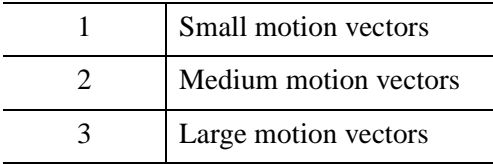

If you do not set this keyword, IDL computes the MPEG\_MOTION\_VEC\_LENGTH value based upon the value you have specified for the MPEG\_QUALITY keyword.

#### **Note**

Only use the MPEG\_MOTION\_VEC\_LENGTH keyword if changing the MPEG QUALITY value does not produce the desired results.

#### <span id="page-3011-1"></span>**MPEG\_OPEN**

Set this keyword to open an MPEG file.

#### <span id="page-3011-2"></span>**MPEG\_QUALITY**

Set this keyword to an integer value between 0 (low quality) and 100 (high quality) inclusive to specify the quality at which the MPEG stream is to be stored. Higher quality values result in lower rates of time compression and less motion prediction which provide higher quality MPEGs but with substantially larger file size. Lower quality factors may result in longer MPEG generation times. The default is 50.

#### **Note**

Since MPEG uses JPEG (lossy) compression, the original picture quality can't be reproduced even when setting QUALITY to its highest setting.

### <span id="page-3011-3"></span>**SHOWLOAD**

Set this keyword to display each frame and update the frame slider as frames are loaded.

### <span id="page-3012-0"></span>**TRACK**

Set this keyword to cause the frame slider to track the current frame when the animation is in progress. The default is not to track.

### <span id="page-3012-1"></span>**TITLE**

Use this keyword to specify a string to be used as the title of the animation widget. If TITLE is not specified, the title is set to "XInterAnimate."

# **Keywords: Loading Images**

The following keywords are used to load images into the animation display. They have no effect when initializing or running animations.

### <span id="page-3012-2"></span>**FRAME**

Use this keyword to specify the frame number when loading frames. FRAME must be set to a number in the range 0 to *Nframes*-1.

#### <span id="page-3012-3"></span>**IMAGE**

Use this keyword to specify a single image to be loaded at the animation position specified by the FRAME keyword. (FRAME *must* also be specified.)

#### <span id="page-3012-4"></span>**ORDER**

Set this keyword to display images from the top down instead of the default bottom up.

#### <span id="page-3012-5"></span>**WINDOW**

When this keyword is specified, an image is copied from an existing window to the animation pixmap or memory buffer. (When using some windowing systems, using this keyword is much faster than reading from the display and then calling XINTERANIMATE with a 2-D array.)

The value of this parameter is either an IDL window number (in which case the entire window is copied), or a vector containing the window index and the rectangular bounds of the area to be copied. For example:

```
WINDOW = [Window_Number, X0, Y0, Sx, Sy]
```
# **Keywords: Running Animations**

The following keywords are used when running the animation. They have no effect when initializing the animation or loading images.

### <span id="page-3013-0"></span>**CLOSE**

Set this keyword to delete the offscreen pixmaps or buffers and the animation widget itself. This also takes place automatically when the user presses the "Done With Animation" button or closes the window with the window manager.

### <span id="page-3013-1"></span>**KEEP\_PIXMAPS**

If this keyword is set, XINTERANIMATE will not destroy the animation pixmaps or buffers when it is killed. Calling XINTERANIMATE again without going through the SET and LOAD steps will play the same animation without the overhead of creating the pixmaps.

### <span id="page-3013-2"></span>**MPEG\_CLOSE**

Set this keyword to close and save the MPEG file. This keyword has no effect if MPEG OPEN was not used during initialization.

### <span id="page-3013-3"></span>**XOFFSET**

Use this keyword to specify the horizontal offset, in pixels from the left of the frame, of the image in the destination window.

### <span id="page-3013-4"></span>**YOFFSET**

Use this keyword to specify the vertical offset, in pixels from the bottom of the frame, of the image in the destination window.

# **Examples**

Enter the following commands to open the file ABNORM. DAT (a series of images of a human heart) and animate the images it contains using XINTERANIMATE.

```
OPENR, unit, FILEPATH('abnorm.dat', SUBDIR=['examples','data']), $
   /GET_LUN
H = BYTARR(64, 64, 16, /NOZERO)READU, unit, H 
CLOSE, unit 
; Read the images into variable H:
```

```
; Load the images into XINTERANIMATE:
FOR I=0,15 DO XINTERANIMATE, FRAME = I, IMAGE = H[*,*,I]
; Play the animation:
XINTERANIMATE, /KEEP_PIXMAPS
```
#### **Note**

Since the KEEP\_PIXMAPS keyword was supplied, the same animation can be replayed (after the animation widget has been destroyed) with the single command XINTERANIMATE.

Also see [T3D](#page-2450-0) for an example that draws and rotates a simple house.

# **Version History**

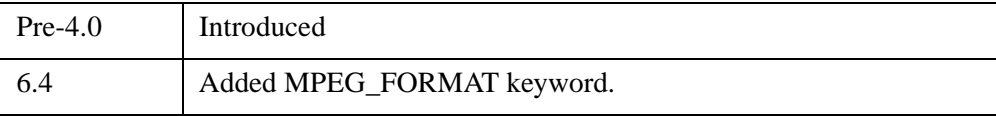

# **See Also**

[CW\\_ANIMATE](#page-446-0)

# **XLOADCT**

The XLOADCT procedure is a utility that provides a graphical widget interface to the LOADCT procedure. XLOADCT displays the current Direct Graphics color table and shows a list of available predefined color tables. Clicking on the name of a color table causes that color table to become IDL's current color table. IDL maintains a color table on PseudoColor displays or when the DECOMPOSED keyword to the DEVICE command is set to zero (DEVICE, DECOMPOSED =  $0$ ) on TrueColor displays. Many other options, such as Gamma correction, stretching, and transfer functions can also be applied to the colortable.

This routine is written in the IDL language. Its source code can be found in the file xloadct.pro in the lib/utilities subdirectory of the IDL distribution.

# **Syntax**

XLOADCT [, /[BLOCK\]](#page-3015-0) [, [BOTTOM](#page-3016-0)=*value*] [, [FILE=](#page-3016-1)*string*] [, [GROUP](#page-3016-2)=*widget\_id*] [, [/MODAL](#page-3016-3)] [, [NCOLORS=](#page-3016-4)*value*] [, /[SILENT](#page-3016-5)] [, [UPDATECALLBACK](#page-3016-6)='*procedure\_name*' [, [UPDATECBDATA](#page-3017-0)=*value*]] [, [/USE\\_CURRENT\]](#page-3017-1)

# **Arguments**

None.

# <span id="page-3015-0"></span>**Keywords**

# **BLOCK**

Set this keyword to have XMANAGER *block* when this application is registered. By default, BLOCK is set equal to zero, providing access to the command line if active command line processing is available. Note that setting BLOCK=1 will cause *all* widget applications to block, not just this application. For more information, see the documentation for the [NO\\_BLOCK](#page-3030-0) keyword to XMANAGER.

#### **Note**

Only the outermost call to XMANAGER can block. Therefore, to have XLOADCT block, any earlier calls to XMANAGER must have been called with the NO\_BLOCK keyword. See the documentation for the [NO\\_BLOCK](#page-3030-0) keyword to XMANAGER for an example.

### <span id="page-3016-0"></span>**BOTTOM**

The first color index to use. XLOADCT will use color indices from BOTTOM to BOTTOM+NCOLORS-1. The default is BOTTOM=0.

### <span id="page-3016-1"></span>**FILE**

Set this keyword to a string representing the name of the file to be used instead of the file colors1.tbl in the IDL directory.

### <span id="page-3016-2"></span>**GROUP**

The widget ID of the widget that calls XLOADCT. When this ID is specified, a death of the caller results in a death of XLOADCT.

### <span id="page-3016-3"></span>**MODAL**

Set this keyword to block processing of events from other widgets until the user quits XLOADCT. A group leader must be specified (via the GROUP keyword) for the MODAL keyword to have any effect. By default, XLOADCT does not block event processing.

# <span id="page-3016-4"></span>**NCOLORS**

The number of colors to use. Use color indices from 0 to the smaller of !D.TABLE\_SIZE-1 and NCOLORS-1. The default is all available colors (!D.TABLE\_SIZE).

### <span id="page-3016-5"></span>**SILENT**

Normally, no informational message is printed when a color map is loaded. If this keyword is set to zero, the message is printed.

# <span id="page-3016-6"></span>**UPDATECALLBACK**

Set this keyword to a string containing the name of a user-supplied procedure that will be called when the color table is updated by XLOADCT. The procedure may optionally accept a keyword called DATA, which will be automatically set to the value specified by the optional UPDATECBDATA keyword.

### <span id="page-3017-0"></span>**UPDATECBDATA**

Set this keyword to a value of any type. It will be passed via the DATA keyword to the user-supplied procedure specified via the UPDATECALLBACK keyword, if any. If the UPDATECBDATA keyword is not set the value accepted by the DATA keyword to the procedure specified by UPDATECALLBACK will be undefined.

### <span id="page-3017-1"></span>**USE\_CURRENT**

Set this keyword to use the current color tables, regardless of the contents of the COLORS common block.

# **Examples**

The XLOADCT utility allows you to load one of IDL's 41 pre-defined color tables and change that color table if necessary.

# **Using the XLOADCT Utility**

The following example shows how to use XLOADCT to load a color table and then change that table to highlight specific features of an image. The indexed image used in this example is a computed tomography (CT) scan of a human thoracic cavity and is contained (without a default color table) within the ctscan.dat file in IDL's examples/data directory. Complete the following steps for a detailed description of the process.

#### **Example Code**

See usingxloadct.pro in the examples/doc/image subdirectory of the IDL installation directory for code that duplicates this example. Run the example procedure by entering [usingxloadct](javascript:doIDL("usingxloadct")) at the IDL command prompt or view the file in an IDL Editor window by entering [.EDIT usingxloadct.pro](javascript:doIDL(".edit usingxloadct.pro")). The BLOCK keyword is set when using XLOADCT to force the example routine to wait until the **Done** button is pressed to continue. If the BLOCK keyword was not set, the example routine would produce all of the displays at once and then end.

1. Determine the path to the ctscan.dat binary file:

```
ctscanFile = FILEPATH('ctscan.dat', $
  SUBDIRECTORY = ['examples', 'data'])
```
2. Initialize the image size parameter:

ctscanSize = [256, 256]

3. Import the image from the file:

```
ctscanImage = READ_BINARY(ctscanFile, $
   DATA_DIMS = ctscanSize)
```
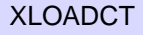

4. If you are running IDL on a TrueColor display, set the DECOMPOSED keyword of the DEVICE command to zero before your first color table related routine is used within an IDL session or program.

```
DEVICE, DECOMPOSED = 0
```
Since the imported image does not have an associated color table, you need to apply a pre-defined color table to display the image.

5. Initialize the display by applying the B-W LINEAR color table (index number 0):

```
LOADCT, 0
WINDOW, 0, TITLE = 'ctscan.dat', $
  XSIZE = ctscanSize[0], YSIZE = ctscanSize[1]
```
6. Display the image using this color table:

```
TV, ctscanImage
```
As the following figure shows, the B-W LINEAR color table does not highlight all of the aspects of this image. The XLOADCT utility can be used to change the color table to highlight more features.

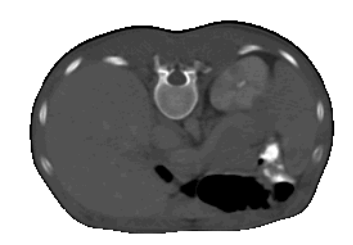

*Figure 26-3: CT Scan Image with Grayscale Color Table*

7. Open the XLOADCT utility:

XLOADCT

Select Rainbow + white and click **Done** to apply the color table.

The following figure shows the resulting XLOADCT display.

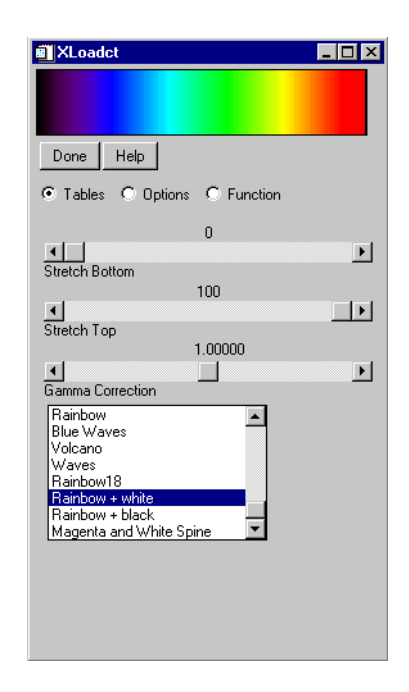

#### *Figure 26-4: Selecting Rainbow + white Color Table in XLOADCT Utility*

After applying the new color table, you can now see the spine, liver, and kidney within the image, as shown in the following figure. However, the separations between the skin, the organs, and the cartilage and bone within the spine are hard to distinguish.

8. Now re-display the image to show it on the Rainbow + white color table:

TV, ctscanImage

#### **Note**

You do not have to perform the previous step on a PseudoColor display. Changes to the current color table automatically show in the current image window within a PseudoColor display.

The following figure shows the CT scan image with the Ranbow+white color table.

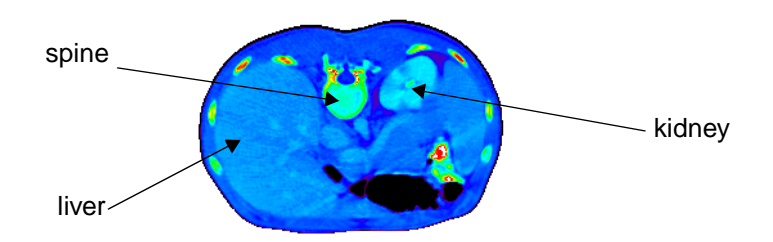

*Figure 26-5: CT Scan Image with the Rainbow + white Color Table*

9. Redisplay the color table with the XLOADCT utility:

XLOADCT

Comparing the image to the color table, you can see that most image pixels are not within the black to purple range. Therefore the black to purple pixels in the image can be replaced by black. The black range can be stretched to move the purple range to help highlight more features.

The **Stretch Bottom** slider in the XLOADCT utility increases the range of the lowest color index. For example, if black was the color of the lowest index and you increased the bottom stretch by 50 percent, the lower half of the color table would become all black. The remaining part of the color table will contain a scaled version of all the previous color ranges.

10. Within XLOADCT, stretch the bottom part of the color table by 20 percent by moving the slider as shown in the following figure:

TV, ctscanImage

#### **Note**

Remember to click on the **Done** button after changing the **Stretch Bottom** slider, then use TV to re-display the image to include the last changing made in the XLOADCT utility.

In the following figure, you can now see the difference between skin and organs. You can also see where cartilage and bone is located within the spine, but now organs are hard to see. Most of the values in the top (the yellow to red to white ranges) of the color table show just the bones. You can use less of these ranges to show bones by stretching the top of the color table.

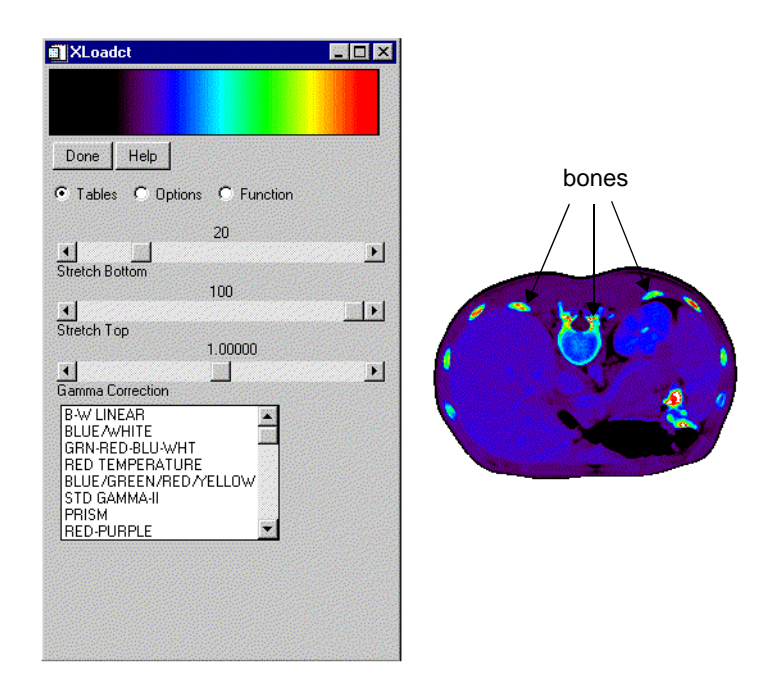

*Figure 26-6: CT Scan Image with Bottom Stretched by 20%*

The **Stretch Top** slider in the XLOADCT utility allows you increase the range of the highest color index. For example, if white was the color of the highest index and you increased the top stretch by 50 percent, the higher half of the color table would become all white. The remaining part of the color table will contain a scaled version of all the previous color ranges.

11. Open XLOADCT:

#### XLOADCT

Stretch the bottom part of the color table by 20 percent and stretch the top part of the color table by 20 percent (changing it from 100 to 80 percent).

Click **Done** and redisplay the image:

TV, ctscanImage

The following figure shows that the organs are more distinctive, but now the liver and kidneys are not clearly distinguished. These features occur in the blue range. You can shift the green range more toward the values of these organs with a gamma correction.

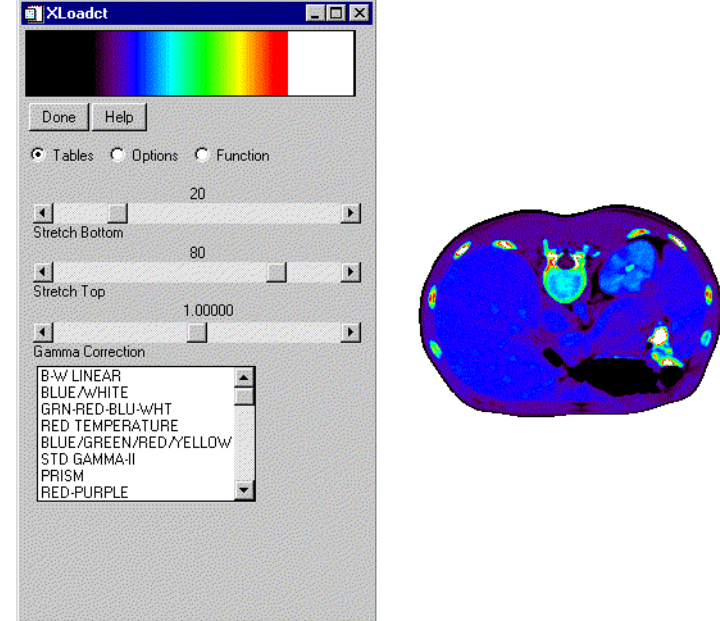

*Figure 26-7: CT Scan Image with Bottom and Top Stretched by 20%*
With the **Gamma Correction** slider in the XLOADCT utility you can change the contrast within the color table. A value of 1.0 indicates a linear ramp (no gamma correction). Values other than 1.0 indicate a logarithmic ramp. Higher values of gamma give more contrast. Values less than 1.0 yield lower contrast.

12. Within XLOADCT, stretch the bottom part of the color table by 20 percent, stretch the top part of the color table by 20 percent (change it from 100 percent to 80 percent), and decrease the Gamma Correction factor to 0.631:

XLOADCT

Redisplay the image:

TV, ctscanImage

All the features are now highlighted within the image as shown in the following figure:

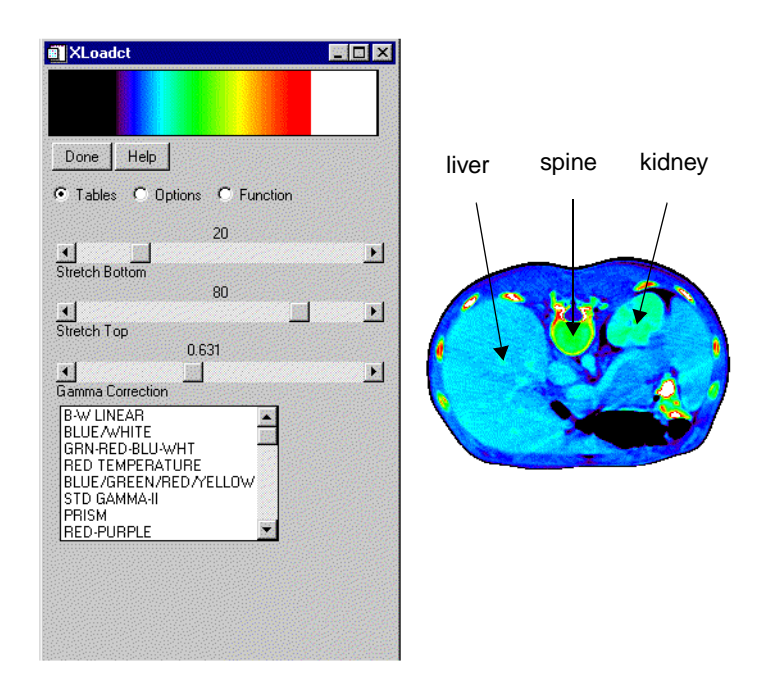

#### *Figure 26-8: CT Scan Image with Bottom and Top Stretched by 20% and Gamma Correction at 0.631*

The previous steps showed how to use the **Tables** section of the XLOADCT utility. XLOADCT also contains two other sections: **Options** and **Function**.

The **Options** section allows you to change what the sliders represent and how they are used. When the **Gang** option is selected, the sliders become dependent upon each other. When either the **Stretch Bottom** or **Stretch Top** sliders are moved, the other ones reset to their default values (0 or 100, respectively). With the **Chop** option, you can chop off the top of the color table (the range of the **Stretch Top** is now black instead of the color at the original highest index). With the **Intensity** option, you can change the slider to control the intensity instead of the index location. The **Stretch Bottom** slider will darken the color table and the **Stretch Top** slider will brighten the color table.

The **Function** section allows you to place control points which you can use to change the color table with respect to the other colors in that table. The color table function is shown as a straight line increasing from the lowest index (0) to the highest index  $(255)$ . The x-axis ranges from 0 to 255 and the y-axis ranges from 0 to 255. Moving a control point in the x-direction has the same effects as the previous sliders. Moving a control point in the y-direction changes the color of that index to another color within the color table. For example, if a control point is red at an index of 128 and the color table is green at an index of 92, when the control point is moved in the y-direction to an index of 92, the color at that x-location will become green. To understand how the **Function** section work, you can use it to highlight just the bones with the CT scan image.

13. Open XLOADCT:

XLOADCT

Select the Rainbow  $+$  white color table.

Switch to the **Function** section by selecting that option.

Select the **Add Control Point** button, and drag this new center control point one half of the way to the right and one quarter of the way down as shown in the following figure.

Click **Done** and redisplay the image:

TV, ctscanImage

The bones in the image are now highlighted.

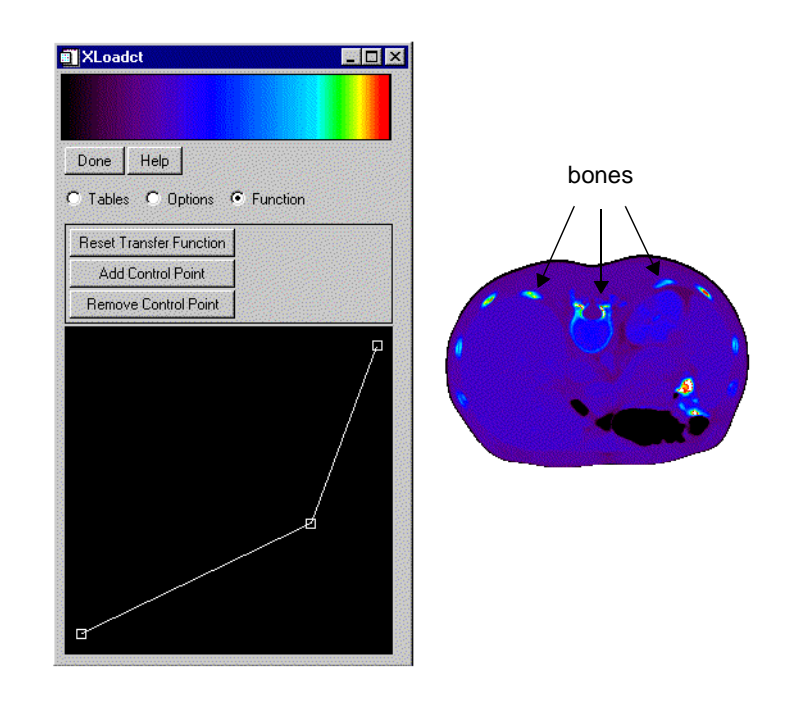

*Figure 26-9: CT Scan Image with Central Control Point Moved One Half to the Right and One Quarter Down*

## **Version History**

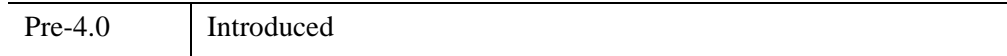

## **See Also**

[LOADCT,](#page-1443-0) [XPALETTE,](#page-3053-0) [TVLCT](#page-2550-0)

# <span id="page-3027-0"></span>**XMANAGER**

The XMANAGER procedure provides the main event loop and management for widgets created using IDL. Calling XMANAGER "registers" a widget program with the XMANAGER event handler. XMANAGER takes control of event processing until all widgets have been destroyed.

Beginning with IDL version 5.0, IDL supports an *active command line* that allows the IDL command line to continue accepting input while properly configured widget applications are running. See ["A Note About Blocking in XMANAGER" on](#page-3031-0)  [page 3032](#page-3031-0) for a more detailed explanation of the active command line.

This routine is written in the IDL language. Its source code can be found in the file xmanager.pro in the lib subdirectory of the IDL distribution.

#### **Warning**

Although this routine is written in the IDL language, it may change in the future in its internal implementation. For future upgradability, it is best not to modify or even worry about what this routine does internally.

# **Syntax**

XMANAGER [, *Name*, *ID*] [, [/CATCH](#page-3028-0)] [, [CLEANUP=](#page-3028-1)*string*] [, [EVENT\\_HANDLER](#page-3029-0)='*procedure\_name*'] [, [GROUP\\_LEADER](#page-3029-1)=*widget\_id*] [, [/JUST\\_REG\]](#page-3029-2) [, [/NO\\_BLOCK\]](#page-3030-0)

## **Arguments**

#### **Name**

A string that contains the name of the routine that creates the widget (i.e., the name of the widget creation routine that is calling XMANAGER).

#### **Note**

The *Name* argument is stored in a COMMON block for use by the [XREGISTERED](#page-3070-0) routine. The stored name is case-sensitive.

#### **ID**

The widget ID of the top-level base that is the root of the widget hierarchy being to be managed.

## <span id="page-3028-0"></span>**Keywords**

### **CATCH**

Set this keyword to cause XMANAGER to catch any errors, using the [CATCH](#page-240-0) procedure, when dispatching widget events. If the CATCH keyword is set equal to zero, execution halts and IDL provides traceback information when an error is detected. This keyword is set by default (errors are caught and processing continues).

Do not specify either the *Name* or *ID* argument to XMANAGER when specifying the CATCH keyword (they are ignored). CATCH turns error catching on and off for *all* applications managed by XMANAGER. When CATCH is specified, XMANAGER changes its error-catching behavior and returns immediately, without taking any other action.

#### **Note**

Beginning with IDL version 5.0, the default behavior of XMANAGER is to catch errors and continue processing events. In versions of IDL prior to version 5.0, XMANAGER halted when an error was detected. This change in default behavior was necessary in order to allow multiple widget applications (all being managed by XMANAGER) to coexist peacefully. When CATCH is set equal to zero, (the old behavior), any error halts XMANAGER, and thus halts event processing for all running widget applications.

Note also that CATCH is only effective if XMANAGER is blocking to dispatch errors. If event dispatching for an active IDL command line is in use, the CATCH keyword has no effect.

The CATCH=0 setting (errors are not caught and processing halts in XMANAGER when an error is detected) is intended as a debugging aid. Finished programs should not set CATCH=0.

#### <span id="page-3028-1"></span>**CLEANUP**

Set this keyword to a string that contains the name of the routine to be called when the widget program dies. If this keyword is not specified, the routine (if any) specified for the program's top-level base by the KILL\_NOTIFY keyword to WIDGET\_BASE or WIDGET\_CONTROL is used.

The routine specified by CLEANUP becomes the KILL\_NOTIFY routine for the widget application, overriding any cleanup routines that have been set previously via the KILL\_NOTIFY keyword to WIDGET\_BASE or WIDGET\_CONTROL.

#### **Note**

Specifying a routine for the widget application's top-level base via the KILL\_NOTIFY keyword to WIDGET\_CONTROL *after* the call to XMANAGER will override the value of the CLEANUP keyword.

The cleanup routine is called with the widget identifier as its only argument.

#### <span id="page-3029-0"></span>**EVENT\_HANDLER**

Set this keyword to a string that contains the name of a routine to be called when a widget event occurs in the widget program being registered. If this keyword is not supplied, XMANAGER will construct a default name by adding the " event" suffix to the *Name* argument. See the example below for a more detailed explanation.

#### <span id="page-3029-1"></span>**GROUP\_LEADER**

The widget ID of the group leader for the widget being processed. When the leader dies either by the users actions or some other routine, all widgets that have that leader will also die.

For example, a widget that views a help file for a demo widget would have that demo widget as its leader. When the help widget is registered, it sets the keyword GROUP LEADER to the widget ID of the demo widget. If the demo widget were destroyed, the help widget led by it would be killed by the XMANAGER.

#### <span id="page-3029-2"></span>**JUST\_REG**

Set this keyword to indicate that XMANAGER should just register the widget and return immediately. This keyword is useful if you want to register a group of related top-level widgets before beginning event processing and one or more of the registered widgets requests that XMANAGER block event processing. (Note that in this case a later call to XMANAGER without the JUST\_REG keyword is necessary to begin blocking.)

(See ["A Note About Blocking in XMANAGER" on page 3032](#page-3031-0) for further discussion of the active command line.)

#### **Warning**

JUST\_REG is not the same as NO\_BLOCK. See ["JUST\\_REG vs. NO\\_BLOCK"](#page-3031-1) [on page 3032](#page-3031-1) for additional details.

### <span id="page-3030-0"></span>**NO\_BLOCK**

Set this keyword to tell XMANAGER that the registering client does not require XMANAGER to block if active command line event processing is available. If active command line event processing is available *and* every current XMANAGER client specifies NO\_BLOCK, then XMANAGER will not block and the user will have access to the command line while widget applications are running.

It is important to understand the result of making nested calls to XMANAGER. XMANAGER can only block event processing for one client at a time. In applications involving multiple calls to XMANAGER (either directly or via calls to other routines that call XMANAGER, such as XLOADCT), blocking occurs only for the outermost call to XMANAGER, unless XMANAGER is told not to block in that call. If an application contains two calls to XMANAGER, the second call cannot block unless the first call sets the NO\_BLOCK keyword. If an application contains a call to XMANAGER, followed by a call to XLOADCT, XLOADCT will not block unless the NO\_BLOCK keyword was set in the call to XMANAGER (and the BLOCK keyword to XLOADCT is set). Consider the following example:

```
PRO blocking_example_event, event
   ; The following call blocks only if the NO_BLOCK keyword to
   ; XMANAGER is set:
  XLOADCT, /BLOCK 
END
PRO blocking_example
  base=WIDGET_BASE(/COLUMN)
  button1=WIDGET_BUTTON(base,VALUE='Run XLOADCT')
  WIDGET_CONTROL,base, /REALIZE
  XMANAGER,'blocking_example', base, /NO_BLOCK
END
```
If the NO\_BLOCK keyword to XMANAGER was not set in the above example, XLOADCT would not block, even though the BLOCK keyword was set. Setting the NO\_BLOCK keyword to XMANAGER prevents XMANAGER from blocking, thereby allowing the subsequent call to XMANAGER (via XLOADCT) to block.

#### **Warning**

NO\_BLOCK is not the same as JUST\_REG. See ["JUST\\_REG vs. NO\\_BLOCK"](#page-3031-1) [on page 3032](#page-3031-1) for additional details.

# <span id="page-3031-0"></span>**A Note About Blocking in XMANAGER**

By default, IDL widget application blocking is *enabled*. Unless you take the appropriate steps, widget applications will block all other processing from occurring in IDL. Keeping the following issues in mind when writing widget applications will give you the best chance to create applications that coexist with other applications and the IDL command line.

### **Active Command Line**

Beginning with IDL version 5.0, most versions of IDL's command-processing frontend are able to support an *active command line* while running properly constructed widget applications. What this means is that—provided the widget application is properly configured—the IDL command line is available for input while a widget application is running and widget events are being processed.

There are currently 3 separate IDL command-processing front-end implementations:

- Microsoft Windows workbench
- Motif workbench (UNIX)
- UNIX plain tty

Note that widget applications must be well-behaved with respect to blocking widget event processing. Since in most cases XMANAGER is used to handle widget event processing, this means that in order for the command line to remain active, all widget applications must be run with the NO\_BLOCK keyword to XMANAGER set. (Note that since NO\_BLOCK is *not* the default, it is quite likely that some application will block.) If a single application runs in blocking mode, the command line will be inaccessible until the blocking application exits. When a blocking application exits, the IDL command line will once again become active.

## <span id="page-3031-1"></span>**JUST\_REG vs. NO\_BLOCK**

Although their names imply a similar function, the JUST\_REG and NO\_BLOCK keywords perform very different services. It is important to understand what they do and how they differ.

The JUST\_REG keyword tells XMANAGER that it should simply register a client and then return immediately. The result is that the client becomes known to XMANAGER, and that future calls to XMANAGER will take this client into account. Therefore, JUST\_REG only controls how the registering call to XMANAGER should behave. The client can still be registered as requiring

XMANAGER to block by setting NO\_BLOCK=0. In this case, *future* calls to XMANAGER will block.

The NO\_BLOCK keyword tells XMANAGER that the registered client does not require XMANAGER to block if the command-processing front-end is able to support active command line event processing. XMANAGER remembers this attribute of the client until the client exits, even after the call to XMANAGER that registered the client returns. NO\_BLOCK is just a "vote" on how XMANAGER should behave—the final decision is made by XMANAGER by considering the NO\_BLOCK attributes of *all* of its current clients as well as the ability of the command-processing front-end in use to support the active command line.

#### **Blocking vs. Non-blocking Applications**

The issue of blocking in XMANAGER requires some explanation. IDL widget events are not processed until the WIDGET\_EVENT function is called to handle them. Otherwise, they are queued by IDL indefinitely. Knowing how and when to call WIDGET\_EVENT is the primary service provided by XMANAGER.

There are two ways blocking is typically handled:

- 1. The first call to XMANAGER processes events by calling WIDGET\_EVENT as necessary until no managed widgets remain on the screen. This is referred to as "blocking" because XMANAGER does not return to the caller until it is done, and the IDL command line is not available.
- 2. XMANAGER does not block, and instead, the part of IDL that reads command input also watches for widget events and calls WIDGET\_EVENT as necessary while also reading command input. This is referred to as "non-blocking" or "active command line" mode.

XMANAGER will block unless the following conditions are met:

- All registered widget applications have the NO\_BLOCK keyword to XMANAGER set.
- No modal dialogs are displayed. (Modal dialogs always block until dismissed.)

In general, we suggest that new widget applications be written with XMANAGER blocking disabled (that is, with the NO\_BLOCK keyword set).

Since a widget application that does block event processing for itself will block event processing for all other widget applications (and the IDL command line) as well, we suggest that older widget applications be upgraded to take advantage of the new, nonblocking behavior by adding the NO\_BLOCK keyword to most calls to **XMANAGER** 

### **Examples**

The following code creates a widget named EXAMPLE that is just a base widget with a "Done" button and registers it with the XMANAGER. Widgets being registered with the XMANAGER must provide at least two routines. The first routine creates the widget and registers it with the manager and the second routine processes the events that occur within that widget. An example widget is supplied below that uses only two routines. A number of other "Simple Widget Examples", can be viewed by entering WEXMASTER at the IDL prompt. These simple programs demonstrate many aspects of widget programming.

The following lines of code would be saved in a single file, named example.pro:

```
; Begin the event handler routine for the EXAMPLE widget:
PRO example_event, ev
; The uservalue is retrieved from a widget when an event occurs:
WIDGET CONTROL, ev.id, GET UVALUE = uv
; If the event occurred in the Done button, kill the widget
; example:
if (uv eq 'DONE') THEN WIDGET_CONTROL, ev.top, /DESTROY
; End of the event handler part:
END
; This is the routine that creates the widget and registers it with
; the XMANAGER:
PRO example
; Create the top-level base for the widget:
base = WIDGET_BASE(TITLE='Example')
; Create the Done button and set its uservalue to "DONE":
done = WIDGET_BUTTON(base, VALUE = 'Done', UVALUE = 'DONE')
; Realize the widget (i.e., display it on screen):
WIDGET_CONTROL, base, /REALIZE
; Register the widget with the XMANAGER, leaving the IDL command 
; line active:
XMANAGER, 'example', base, /NO_BLOCK
; End of the widget creation part:
END
```
First the event handler routine is listed. The handler routine has the same name as the main routine with the characters " event" added. If you would like to use another event handler name, you would need to pass its name to XMANAGER using the EVENT\_HANDLER keyword.

Notice that the event routine is listed before the main routine. If you include both the event routine and the main routine in a single .pro file with the name of the main routine (a common practice), this is necessary to ensure that the event routine is compiled. If the event routine were placed after the main routine in the file, IDL would compile and execute the main routine — and the compiler would exit before the event routine was compiled. Alternatively, you can save your event routine in its own file with its own name (which in the above example would be example event.pro), and IDL will compile the routine when it is required.

Notice also the NO\_BLOCK keyword to XMANAGER has been included. This allows IDL to continue processing events and accepting input at the command prompt while the example widget application is running.

## **Version History**

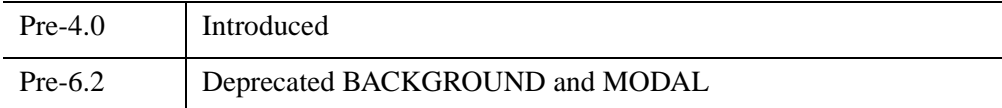

For information on obsolete keywords, see [Appendix I, "Obsolete Features".](#page-5620-0)

## **See Also**

[XMTOOL](#page-3037-0), [XREGISTERED,](#page-3070-0) Chapter 2, "Creating Widget Applications" (*Widget Application Programming*).

# **XMNG\_TMPL**

The XMNG\_TMPL procedure is a template for widgets that use the XMANAGER. Use this template instead of writing your widget applications from "scratch". This template can be found in the file xmng\_tmpl.pro in the lib subdirectory of the IDL distribution.

The documentation header should be altered to reflect the actual implementation of the XMNG\_TMPL widget. Use a global search and replace to replace the word XMNG\_TMPL with the name of the routine you would like to use. All the comments with a "\*\*\*" in front of them should be read, decided upon and removed from the final copy of your new widget routine.

## **Syntax**

XMNG\_TMPL [, /[BLOCK](#page-3035-0)] [, [GROUP=](#page-3035-1)*widget\_id*]

## **Arguments**

None

# <span id="page-3035-0"></span>**Keywords**

## **BLOCK**

Set this keyword to have XMANAGER *block* when this application is registered. By default, BLOCK is set equal to zero, providing access to the command line if active command line processing is available. Note that setting BLOCK=1 will cause *all* widget applications to block, not just this application. For more information, see the documentation for the [NO\\_BLOCK](#page-3030-0) keyword to XMANAGER.

#### **Note**

Only the outermost call to XMANAGER can block. Therefore, to have XMNG\_TMPL block, any earlier calls to XMANAGER must have been called with the [NO\\_BLOCK](#page-3030-0) keyword. See the documentation for the NO\_BLOCK keyword to XMANAGER for an example.

### <span id="page-3035-1"></span>**GROUP**

The widget ID of the widget that calls XMNG\_TMPL. When this ID is specified, the death of the caller results in the death of XMNG\_TMPL.

# **Version History**

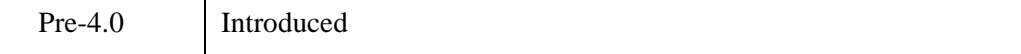

## **See Also**

[CW\\_TMPL](#page-554-0)

# <span id="page-3037-0"></span>**XMTOOL**

The XMTOOL procedure displays a tool for viewing widgets currently being managed by the XMANAGER. Only one instance of the XMTOOL can run at one time.

This routine is written in the IDL language. Its source code can be found in the file xmtool.pro in the lib/utilities subdirectory of the IDL distribution.

# **Syntax**

XMTOOL [, [/BLOCK\]](#page-3037-1) [, [GROUP=](#page-3037-2)*widget\_id*]

## **Arguments**

None.

# <span id="page-3037-1"></span>**Keywords**

## **BLOCK**

Set this keyword to have XMANAGER *block* when this application is registered. By default, BLOCK is set equal to zero, providing access to the command line if active command line processing is available. Note that setting BLOCK=1 will cause *all* widget applications to block, not just this application. For more information, see the documentation for the [NO\\_BLOCK](#page-3030-0) keyword to XMANAGER.

#### **Note**

Only the outermost call to XMANAGER can block. Therefore, to have XMTOOL block, any earlier calls to XMANAGER must have been called with the NO\_BLOCK keyword. See the documentation for the [NO\\_BLOCK](#page-3030-0) keyword to XMANAGER for an example.

## <span id="page-3037-2"></span>**GROUP**

The widget ID of the widget that calls XMTOOL. If the calling widget is destroyed, the XMTOOL is also destroyed.

# **Version History**

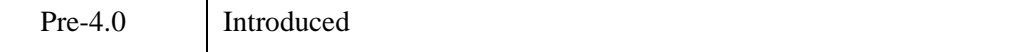

## **See Also**

[XMANAGER](#page-3027-0)

# <span id="page-3039-0"></span>**XOBJVIEW**

The XOBJVIEW procedure is a utility used to quickly and easily view and manipulate IDL Object Graphics on screen. It displays given objects in an IDL widget with toolbar buttons and menus providing functionality for manipulating, printing, and exporting the resulting graphic. The mouse can be used to rotate, scale, or translate the overall model shown in a view, or to select graphic objects in a view.

This routine is written in the IDL language. Its source code can be found in the file xobjview.pro in the lib/utilities subdirectory of the IDL distribution.

#### **Note**

Two routines associated with the XOBJVIEW utility — XOBJVIEW\_ROTATE and XOBJVIEW WRITE  $IMAGE - do$  not provide a graphical interface themselves, but act on an existing instance of the XOBJVIEW utility.

### **Using XOBJVIEW**

XOBJVIEW displays a resizeable top-level base with a menu, toolbar and draw widget, as shown in the following figure:

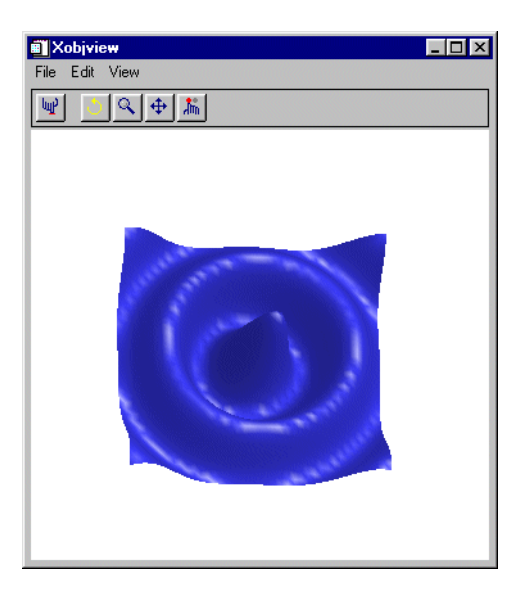

*Figure 26-10: The XOBJVIEW widget*

#### **The XOBJVIEW Toolbar**

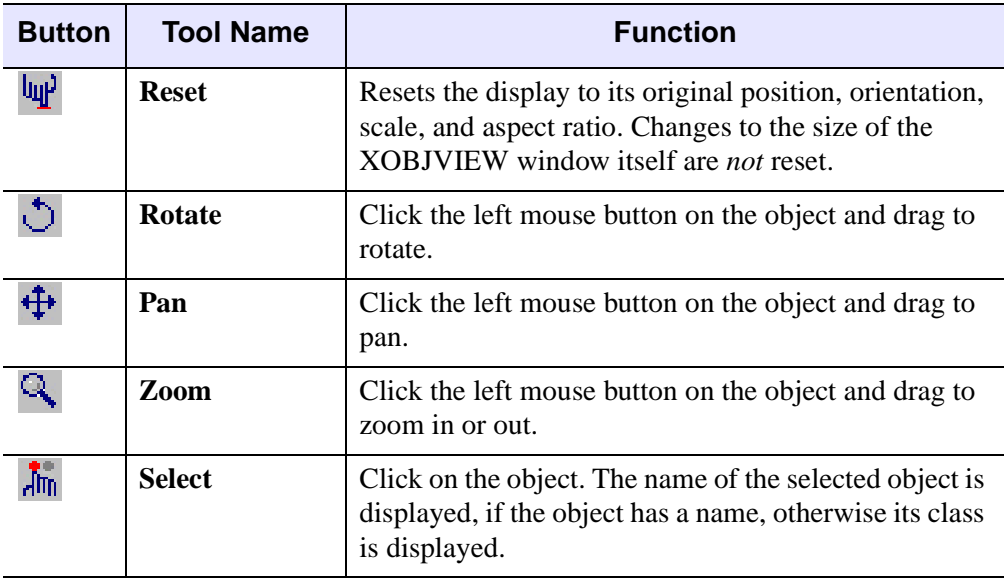

The XOBJVIEW toolbar contains the following buttons:

*Table 26-3: XOBJVIEW Toolbar Buttons*

## **Syntax**

XOBJVIEW, *Obj* [, [BACKGROUND=](#page-3041-0)*[r, g, b]*] [, [/BLOCK](#page-3041-1)] [, /[DOUBLE\\_VIEW](#page-3041-2) ]

[, [GROUP=](#page-3041-3)*widget\_id*] [, /[JUST\\_REG](#page-3041-4)] [, [/MODAL\]](#page-3041-5) [, [REFRESH=](#page-3042-0)*widget\_id*]

- [, [RENDERER](#page-3043-0)={0 | 1}] [, [SCALE=](#page-3043-1)*value*] [, [STATIONARY](#page-3043-2)=*objref(s)*] [, [/TEST\]](#page-3044-0)
- [, [TITLE=](#page-3044-1)*string*] [, [TLB=](#page-3044-2)*variable*] [, [XOFFSET=](#page-3044-3)*value*] [, [XSIZE=](#page-3044-4)*pixels*]
- [, [YOFFSET](#page-3044-5)=*value*] [, [YSIZE](#page-3045-0)=*pixels*]

## **Arguments**

#### **Obj**

A reference to an atomic graphics object, an IDLgrModel, or an array of such references. If *Obj* is an array, the array can contain a mixture of such references. Also, if *Obj* is an array, all object references in the array must be unique (i.e. no two references in the array can refer to the same object).

*Obj* is not destroyed when XOBJVIEW is quit or killed.

<span id="page-3041-0"></span>Set this keyword to a three-element  $[r, g, b]$  color vector specifying the background color of the XOBJVIEW window.

## <span id="page-3041-1"></span>**BLOCK**

Set this keyword to have XMANAGER block when this application is registered. By default, BLOCK is set equal to zero, providing access to the command line if active command line processing is available. Note that setting the BLOCK keyword causes all widget applications to block, not just this application. For more information, see the documentation for the [NO\\_BLOCK](#page-3030-0) keyword to XMANAGER.

**Note**

Only the outermost call to XMANAGER can block. Therefore, to have XOBJVIEW block, any earlier calls to XMANAGER must have been called with the NO\_BLOCK keyword. See the documentation for the [NO\\_BLOCK](#page-3030-0) keyword to XMANAGER for an example.

## <span id="page-3041-2"></span>**DOUBLE\_VIEW**

Set this keyword to cause XOBJVIEW to set the DOUBLE property on the IDLgrView that it uses to display graphical data.

## <span id="page-3041-3"></span>**GROUP**

The widget ID of the widget that calls XOBJVIEW. When this ID is specified, the death of the caller results in the death of XOBJVIEW.

## <span id="page-3041-4"></span>**JUST\_REG**

Set this keyword to indicate that the XOBJVIEW utility should just be registered and return immediately. This is useful if you want to register XOBJVIEW before beginning event processing and one or more widgets requests that XMANAGER block event processing. See ["JUST\\_REG vs. NO\\_BLOCK" on page 3032](#page-3031-1) for additional details.

### <span id="page-3041-5"></span>**MODAL**

Set this keyword to block processing of events from other widgets until the user quits XOBJVIEW. The MODAL keyword does not require a group leader to be specified.

If no group leader is specified, and the MODAL keyword is set, XOBJVIEW fabricates an invisible group leader for you.

#### **Note**

To be modal, XOBJVIEW does not require that its caller specify a group leader. This is unlike other IDL widget procedures such as XLOADCT, which, to be modal, do require that their caller specify a group leader. These other procedures were implemented this way to encourage the caller to create a modal widget that will be well-behaved with respect to layering and iconizing. (See ["Iconizing,](#page-2652-0)  [Layering, and Destroying Groups of Top-Level Bases" on page 2653](#page-2652-0) for more information.)

To provide a simple means of invoking XOBJVIEW as a modal widget in applications that contain no other widgets, XOBJVIEW can be invoked as MODAL without specifying a group leader, in which case XOBJVIEW fabricates an invisible group leader for you. For applications that contain multiple widgets, however, it is good programming practice to supply an appropriate group leader when invoking XOBJVIEW, /MODAL. As with other IDL widget procedures with names prefixed with "X", specify the group leader via the GROUP keyword.

#### <span id="page-3042-0"></span>**REFRESH**

Set this keyword to the widget ID of the XOBJVIEW instance to be refreshed. To retrieve the widget ID of an instance of XOBJVIEW, first call XOBJVIEW with the TLB keyword. To refresh that instance of XOBJVIEW, call XOBVIEW again and set REFRESH to the value retrieved by the TLB keyword in the earlier call to XOBJVIEW. For example, in the initial call to XOBJVIEW, use the TLB keyword as follows:

```
XOBJVIEW, myobj, TLB=tlb
```
If the properties of myobj are changed in your application or at the IDL command line, refresh the view in XOBJVIEW by calling XOBJVIEW again with the REFRESH keyword:

XOBJVIEW, REFRESH=tlb

For an example application demonstrating the use of the REFRESH keyword, see ["Example 3" on page 3047.](#page-3046-0)

#### **Note**

Currently, the REFRESH keyword can only be used to refresh the object itself. All other keywords and arguments to XOBJVIEW are ignored when REFRESH is specified, therefore, properties such as the background color and scale are not affected.

#### <span id="page-3043-0"></span>**RENDERER**

Set this keyword to an integer value indicating which graphics renderer to use when drawing objects in the XOBJVIEW draw window. Valid values are:

- $0 =$  Platform native OpenGL
- $\bullet$  1 = IDL's software implementation

By default, your platform's native OpenGL implementation is used. If your platform does not have a native OpenGL implementation, IDL's software implementation is used regardless of the value of this property. See "Hardware vs. Software Rendering" (Chapter 2, *Object Programming*) for details. Your choice of renderer may also affect the maximum size of the XOBJVIEW draw window. See ["IDLgrWindow" on](#page-4959-0)  [page 4960](#page-4959-0) for details.

#### <span id="page-3043-1"></span>**SCALE**

Set this keyword to the zoom factor for the initial view. The default is 1/SQRT(3). This default value provides the largest possible view of the object, while ensuring that no portion of the object will be clipped by the XOBJVIEW window, regardless of the object's orientation.

#### <span id="page-3043-2"></span>**STATIONARY**

Set this keyword to a reference to an atomic graphics object, an IDLgrModel, or an array of such references. If this keyword is an array, the array can contain a mixture of such references. Also, if this keyword is an array, all object references in the array must be unique (i.e., no two references in the array can refer to the same object). Objects passed to XOBJVIEW via this keyword will not scale, rotate, or translate in response to mouse events. Default stationary objects are two lights. These two lights are replaced if one or more lights are supplied via this keyword. Objects specified via this keyword are not destroyed by XOBJVIEW when XOBJVIEW is quit or killed.

For example, to change the default lights used by XOBJVIEW, you could specify your own lights using the STATIONARY keyword as follows:

```
mylight1 = OBJ_NEW('IDLgrLight', TYPE=0, $
    COLOR=[255,0,0]) ; Ambient red
```

```
mylight2 = OBJ_NEW('IDLgrLight', TYPE=2, $
   COLOR=[255,0,0], LOCATION=[2,2,5]) ; Directional red
mymodel = OBJ_NEW('IDLgrModel')
```
mymodel->Add, mylight1

mymodel->Add, mylight2

XOBJVIEW, /TEST, STATIONARY=mymodel

#### <span id="page-3044-0"></span>**TEST**

If set, the *Obj* argument is not required (and is ignored if provided). A blue sinusoidal surface is displayed. This allows you to test code that uses XOBJVIEW without having to create an object to display.

#### <span id="page-3044-1"></span>**TITLE**

Set this keyword to the string that appears in the XOBJVIEW title bar.

#### <span id="page-3044-2"></span>**TLB**

Set this keyword to a named variable that upon return will contain the widget ID of the top level base.

### <span id="page-3044-3"></span>**XOFFSET**

The horizontal offset of the widget in units specified by the UNITS keyword (pixels are the default) relative to its parent.

Specifying an offset relative to a row-major or column-major base widget does not work because those widgets enforce their own layout policies. This keyword is primarily of use relative to a plain base widget. Note that it is best to avoid using this style of widget layout.

### <span id="page-3044-4"></span>**XSIZE**

Set this keyword to the width of the drawable area in pixels. The default is 400.

### <span id="page-3044-5"></span>**YOFFSET**

The vertical offset of the widget in units specified by the UNITS keyword (pixels are the default) relative to its parent. This offset is specified relative to the upper left corner of the parent widget.

Specifying an offset relative to a row-major or column-major base widget does not work because those widgets enforce their own layout policies. This keyword is

primarily of use relative to a plain base widget. Note that it is best to avoid using this style of widget layout.

#### <span id="page-3045-0"></span>**YSIZE**

Set this keyword to the height of the drawable area in pixels. The default is 400.

## **Examples**

#### **Example 1**

This example displays a simple IDLgrSurface object using XOBJVIEW:

```
oSurf = OBJ_NEW('IDLgrSURFACE', DIST(20))
XOBJVIEW, oSurf
```
#### **Example 2**

This example displays an IDLgrModel object consisting of two separate objects:

```
; Create contour object:
oCont = OBJ_NEW('IDLgrContour', DIST(20), N_LEVELS=10)
; Create surface object:
oSurf = OBJ_NEW('IDLgrSurface', $
    DIST(20),INDGEN(20)+20, INDGEN(20)+20)
; Create model object:
oModel = OBJ_NEW('IDLgrModel')
; Add contour and surface objects to model:
oModel->Add, oCont
oModel->Add, oSurf
; View model:
XOBJVIEW, oModel
```
This code results in the following view in the XOBJVIEW widget:

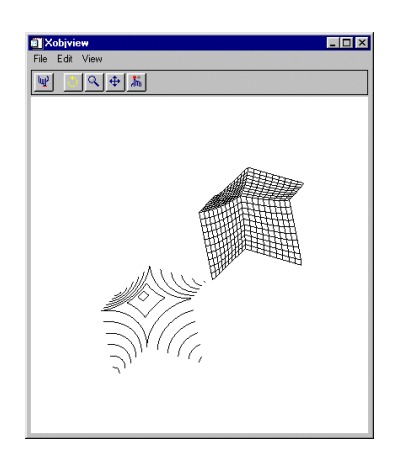

*Figure 26-11: Using XOBJVIEW to view a model consisting of two objects*

Note that when you click the Select button, and then click on an object, the class of that object appears next to the Select button. If the selected object has a non-null NAME property associated with it, that string value will be displayed, otherwise the name of the selected object's class will be displayed.

If you want the class of the model to appear when you click over any object in the model, you can set the SELECT\_TARGET property of the model as follows:

```
oModel->SetProperty, /SELECT_TARGET
```
Also note that it is not necessary to create a model to view more than one object using XOBJVIEW. We could view the oCont and oSurf objects created in the above example by placing them in an array as follows:

```
XOBJVIEW, [oCont, oSurf]
```
#### <span id="page-3046-0"></span>**Example 3**

This example demonstrates how the REFRESH keyword can be used to refresh the object displayed in an instance of XOBJVIEW.

```
PRO xobjview_refresh_event, event
  WIDGET_CONTROL, event.id, GET_UVALUE=uval
  WIDGET CONTROL, event.top, GET UVALUE=state
```

```
CASE uval OF
      'red': BEGIN
          WIDGET CONTROL, event.id, GET VALUE=val
          state.myobj->GetProperty, COLOR=c
          state.myobj->SetProperty, COLOR=[val,c[1],c[2]]
          XOBJVIEW, REFRESH=state.tlb
          END
       'green': BEGIN
          WIDGET_CONTROL, event.id, GET_VALUE=val
          state.myobj->GetProperty, COLOR=c
          state.myobj->SetProperty, COLOR=[c[0],val,c[2]]
          XOBJVIEW, REFRESH=state.tlb
          END
       'blue': BEGIN
          WIDGET CONTROL, event.id, GET VALUE=val
          state.myobj->GetProperty, COLOR=c
          state.myobj->SetProperty, COLOR=[c[0],c[1],val]
          XOBJVIEW, REFRESH=state.tlb
          END
   ENDCASE
END
PRO xobjview_refresh_cleanup, wID
   WIDGET_CONTROL, wID, GET_UVALUE=state
   OBJ_DESTROY, state.myobj
END
PRO xobjview_refresh
   base = WIDGET_BASE(/COLUMN, TITLE='Adjust Object Color', $
      XOFFSET=420, XSIZE=200)
   myobj = OBJ_NEW('IDLgrSurface', $
      BESELJ(SHIFT(DIST(40), 20, 20) / 2,0) * 20, $
      COLOR=[255, 60, 60], STYLE=2, SHADING=1)
   XOBJVIEW, myobj, TLB=tlb, GROUP=base, BACKGROUND=[0,0,0]
   red = WIDGET_SLIDER(base, /DRAG, MIN=0, MAX=255, TITLE='Red', $
      UVALUE='red', VALUE=255)
   green = WIDGET_SLIDER(base, /DRAG, MIN=0, MAX=255, $
      TITLE='Green', UVALUE='green', VALUE=60)
   blue = WIDGET_SLIDER(base, /DRAG, MIN=0, MAX=255, $
      TITLE='Blue', UVALUE='blue', VALUE=60)
   WIDGET_CONTROL, base, /REALIZE
   state = {myobj:myobj, tlb:tlb}
   WIDGET_CONTROL, base, SET_UVALUE=state
```

```
XMANAGER, 'xobjview_refresh', base, /NO_BLOCK, $
  CLEANUP='xobjview_refresh_cleanup'
```
END

# **Version History**

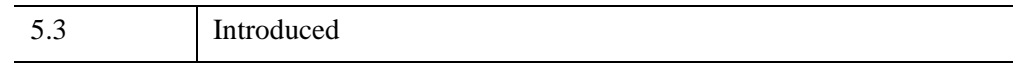

## **See Also**

[XOBJVIEW\\_ROTATE](#page-3049-0), [XOBJVIEW\\_WRITE\\_IMAGE](#page-3051-0)

# <span id="page-3049-0"></span>**XOBJVIEW\_ROTATE**

The XOBJVIEW\_ROTATE procedure is used to programmatically rotate the object currently displayed in XOBJVIEW. XOBJVIEW must be called prior to calling XOBJVIEW\_ROTATE. This procedure can be used to create animations of object displays.

This routine is written in the IDL language. Its source code can be found in the file xobjview\_rotate.pro in the lib/utilities subdirectory of the IDL distribution.

# **Syntax**

XOBJVIEW\_ROTATE, *Axis*, *Angle* [, /[PREMULTIPLY](#page-3049-1)]

# **Arguments**

### **Axis**

A 3-element vector of the form  $[x, y, z]$  describing the axis about which the model is to be rotated.

### **Angle**

The amount of rotation, measured in degrees.

# <span id="page-3049-1"></span>**Keywords**

## **PREMULTIPLY**

Set this keyword to cause the rotation matrix specified by *Axis* and *Angle* to be premultiplied to the model's transformation matrix. By default, the rotation matrix is post-multiplied.

# **Examples**

The following example creates an animation of the test object (a surface) currently displayed in XOBJVIEW. It does this by rotating the surface through 360 degrees in increments of 10 degrees using XOBJVIEW\_ROTATE, and writing the display image to a BMP file for each increment using XOBJVIEW\_WRITE\_IMAGE.

```
PRO RotateAndWriteObject
XOBJVIEW, /TEST
FOR i = 0, 359 DO BEGIN
   XOBJVIEW_ROTATE, [0, 1, 0], 1, /PREMULTIPLY; 
   XOBJVIEW_WRITE_IMAGE, 'img' + $
   STRCOMPRESS(i, /REMOVE_ALL) + '.bmp', 'bmp'
ENDFOR
```
END

# **Version History**

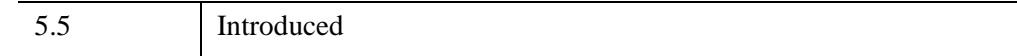

## **See Also**

[XOBJVIEW,](#page-3039-0) [XOBJVIEW\\_WRITE\\_IMAGE](#page-3051-0)

# <span id="page-3051-0"></span>**XOBJVIEW\_WRITE\_IMAGE**

The XOBJVIEW\_WRITE\_IMAGE procedure is used to write the object currently displayed in XOBJVIEW to an image file with the specified name and file format. XOBJVIEW must be called prior to calling XOBJVIEW\_WRITE\_IMAGE.

This routine is written in the IDL language. Its source code can be found in the file xobjview\_write\_image.pro in the lib/utilities subdirectory of the IDL distribution.

# **Syntax**

XOBJVIEW\_WRITE\_IMAGE, *Filename*, *Format* [, [DIMENSIONS=](#page-3051-1)*[x, y]* ]

## **Arguments**

#### **Filename**

A scalar string containing the name of the file to write.

### **Format**

A scalar string containing the name of the file format to write. See [WRITE\\_IMAGE](#page-2947-0) for a list of supported formats.

# <span id="page-3051-1"></span>**Keywords**

## **DIMENSIONS**

Set this keyword to a 2-element vector of the form [*x*, *y*] specifying the size of the output image, in pixels. If this keyword is not specified, the image will be written using the dimensions of the current XOBJVIEW draw widget.

# **Examples**

See [XOBJVIEW\\_ROTATE](#page-3049-0).

# **Version History**

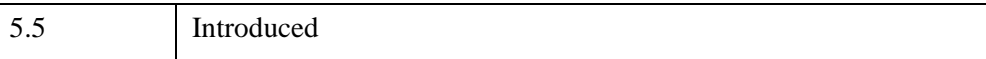

# **See Also**

[XOBJVIEW,](#page-3039-0) [XOBJVIEW\\_ROTATE](#page-3049-0)

# <span id="page-3053-0"></span>**XPALETTE**

The XPALETTE procedure is a utility that displays a widget interface that allows interactive creation and modification of color tables using the RGB, CMY, HSV, or HLS color systems. This procedure can interpolate the space between color indices (to create smooth color transitions) or edit individual colors.

This routine is written in the IDL language. Its source code can be found in the file xpalette.pro in the lib/utilities subdirectory of the IDL distribution.

## **Using the XPALETTE Interface**

Calling XPALETTE causes a graphical interface to appear. The elements of this interface are described below.

#### **Plots on Left Side of Interface**

Three plots show the current red, green, and blue vectors.

#### **Status Region**

The center of the XPALETTE widget is a status region containing:

- The total number of colors.
- The current color index. XPALETTE allows changing one color at a time. This color is known as the "current color" and is indicated in the color spectrum display with a special marker.
- The current mark index. The mark is used to remember a color index. Click the "Set Mark Button" to make the current color index the mark index.
- A sample of the current color. The special marker used in the color spectrum display prevents the user from seeing the color of the current index, but it is visible here.

#### **Control Panel**

A panel of 8 buttons control common XPALETTE functions:

- **Done:** Click this button to exit XPALETTE. The new color tables are saved in the COLORS common block and loaded to the display.
- **Predefined:** Click this button to start XLOADCT, allowing selection of one of the predefined color tables. Note that when you change the color map via XLOADCT, XPALETTE is not always able to keep its display accurate. This problem can be overcome by pressing the XPALETTE "Redraw" button after changing the colortable via XLOADCT.
- **Help:** Click this button to display help information.
- **Redraw:** Click this button to redraw the display using the current state of the color map.
- **Set Mark:** Click this button to set the value of the mark index to the current color index.
- **Switch Mark:** Click this button to exchange the mark and the current index.
- **Copy Current:** Click this button to make every color lying between the current index and the mark index (inclusive) the same color as the current color.
- **Interpolate:** Click this button to smoothly interpolate colors between the current index and the mark index.

#### **Color System Control**

This section of the interface allows you to select the color system used to modify individual colors. The "Select Color System" pulldown menu lets you select from four different systems—RGB, CMY, HSV, and HLS. Depending upon the current system, 3 sliders below the pulldown menu allow you to alter the current color.

#### **Right Side Color Spectrum Display**

A display on the right side of the XPALETTE interface shows the current color map as a series of squares. Color index 0 is at the upper left. The color index increases monotonically by rows going left to right and top to bottom. The current color index is indicated by a special marker symbol. There are 4 ways to change the current color:

- Click on any square in the color map display.
- Use the "By Index" slider to move to the desired color index.
- Use the "Row" Slider to move the marker vertically.
- Use the "Column" Slider to move the marker horizontally.

#### **A Note about the Colors Used in the Interface**

XPALETTE uses two colors from the current color table as drawing foreground and background colors. These are used for the RGB plots on the left, and the current index marker on the right. This means that if the user set these two colors to the same value, the XPALETTE display could become unreadable (like writing on black paper with black ink). XPALETTE minimizes this possibility by noting changes to the color map and always using the brightest available color for the foreground color and the darkest for the background. Thus, the only way to make XPALETTE's display

unreadable is to set the entire color map to a single color, which is highly unlikely. The only side effect of this policy is that you may notice XPALETTE redrawing the entire display after you've modified the current color. This simply means that the change has made XPALETTE pick new drawing colors.

## **Syntax**

XPALETTE [, [/BLOCK](#page-3055-0)] [, [GROUP=](#page-3055-1)*widget\_id*] [, [UPDATECALLBACK](#page-3055-2)='*procedure\_name*' [, [UPDATECBDATA](#page-3056-0)=*value*]]

# **Arguments**

None

## <span id="page-3055-0"></span>**Keywords**

## **BLOCK**

Set this keyword to have XMANAGER *block* when this application is registered. By default, BLOCK is set equal to zero, providing access to the command line if active command line processing is available. Note that setting BLOCK=1 will cause *all* widget applications to block, not just this application. For more information, see the documentation for the [NO\\_BLOCK](#page-3030-0) keyword to XMANAGER.

#### **Note**

Only the outermost call to XMANAGER can block. Therefore, to have XPALETTE block, any earlier calls to XMANAGER must have been called with the NO\_BLOCK keyword. See the documentation for the [NO\\_BLOCK](#page-3030-0) keyword to XMANAGER for an example.

### <span id="page-3055-1"></span>**GROUP**

The widget ID of the widget that calls XPALETTE. When this ID is specified, a death of the caller results in a death of XPALETTE.

### <span id="page-3055-2"></span>**UPDATECALLBACK**

Set this keyword to a string containing the name of a user-supplied procedure that will be called when the color table is updated by XLOADCT. The procedure may optionally accept a keyword called DATA, which will be automatically set to the value specified by the optional UPDATECBDATA keyword.

#### <span id="page-3056-0"></span>**UPDATECBDATA**

Set this keyword to a value of any type. It will be passed via the DATA keyword to the user-supplied procedure specified via the UPDATECALLBACK keyword, if any. If the UPDATECBDATA keyword is not set the value accepted by the DATA keyword to the procedure specified by UPDATECALLBACK will be undefined.

## **Examples**

This example uses a single color (orange) to highlight pixels within the spine of the CT scan image. Then, starting with the entry that was changed to orange, a range of entries is selected and replaced with a ramp from orange to white to highlight the bones within this image. Complete the following steps for a detailed description of the process.

#### **Example Code**

See usingxpalette.pro in the examples/doc/image subdirectory of the IDL installation directory for code that duplicates this example. Run the example procedure by entering [usingxpalette](javascript:doIDL("usingxpalette")) at the IDL command prompt or view the file in an IDL Editor window by entering [.EDIT usingxpalette.pro](javascript:doIDL(".edit usingxpalette.pro")). The BLOCK keyword is set when using XPALETTE to force the example routine to wait until the **Done** button is pressed to continue. If the BLOCK keyword was not set, the example routine would produce all of the displays at once and then end.

1. Determine the path to the ctscan.dat binary file:

```
ctscanFile = FILEPATH('ctscan.dat', $
  SUBDIRECTORY = ['examples', 'data'])
```
2. Initialize the image size parameter:

ctscanSize = [256, 256]

3. Import the image from the file:

```
ctscanImage = READ_BINARY(ctscanFile, $
   DATA DIMS = ctscanSize)
```
4. If you are running IDL on a TrueColor display, set the DECOMPOSED keyword to the DEVICE command to zero before your first color table related routine is used within an IDL session or program.

```
DEVICE, DECOMPOSED = 0
```
5. Display the image from the ctscan.dat file with the B-W LINEAR color table:

```
LOADCT, 0
WINDOW, 0, TITLE = 'ctscan.dat', $
  XSIZE = ctscanSize[0], YSIZE = ctscanSize[1]
TV, ctscanImage
```
As shown in the following figure, the B-W LINEAR color table does not distinguish all of the aspects of this image. The XPALETTE utility can be used to change the color table.

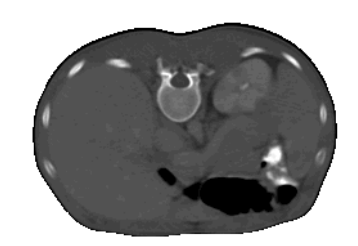

*Figure 26-12: CT Scan Image with Grayscale Color Table*

6. Open the XPALETTE utility:

XPALETTE

Select the **Predefined** button in the XPALETTE utility to change the color table to Rainbow + white.

Click on the **Done** button after you select the Rainbow + white color table in XLOADCT and then click on the **Done** button in XPALETTE.

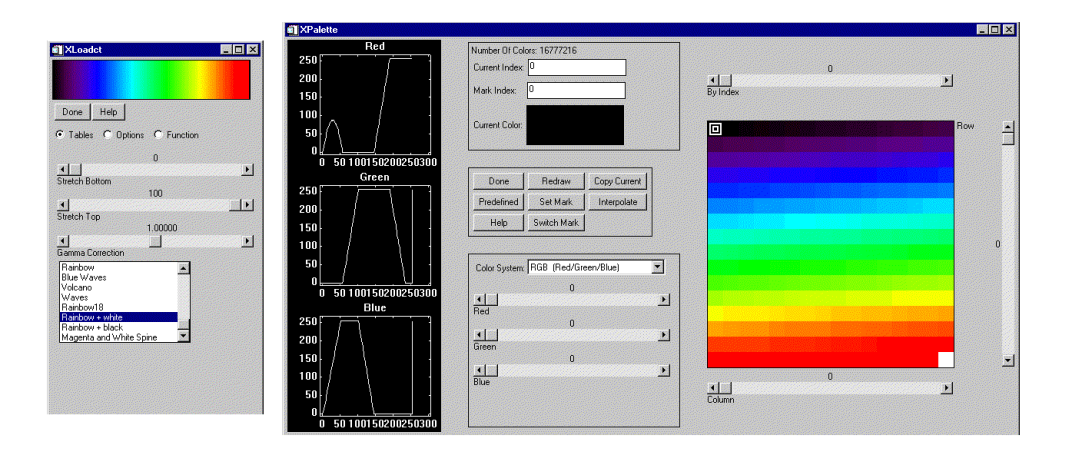

#### *Figure 26-13: Selecting Rainbow + white Color Table in XPALETTE Utility*

7. Now redisplay the image to show it with the Rainbow + white color table: TV, ctscanImage

Your display should be similar to the following figure.

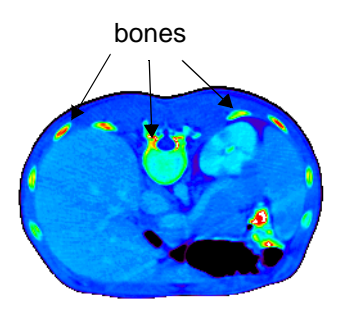

*Figure 26-14: CT Scan Image with the Rainbow + white Color Table*

You can use XPALETTE to change a single color within the current color table. For example, you can change the color at index number 115 to orange. 8. Open XPALETTE and click on the 115th index (in column 3 and row 7):

XPALETTE

Change its color to orange by moving the RGB (red, green, and blue) sliders (Orange is made up of 255 red, 128 green, and 0 blue)

Click on the **Done** button after changing the **Red**, **Green**, and **Blue** sliders.

Use TV to redisplay the image to include the last changes made in the XPALETTE utility:

TV, ctscanImage

The orange values now highlight some areas of the spine, kidney, and bones as shown in the following figure.

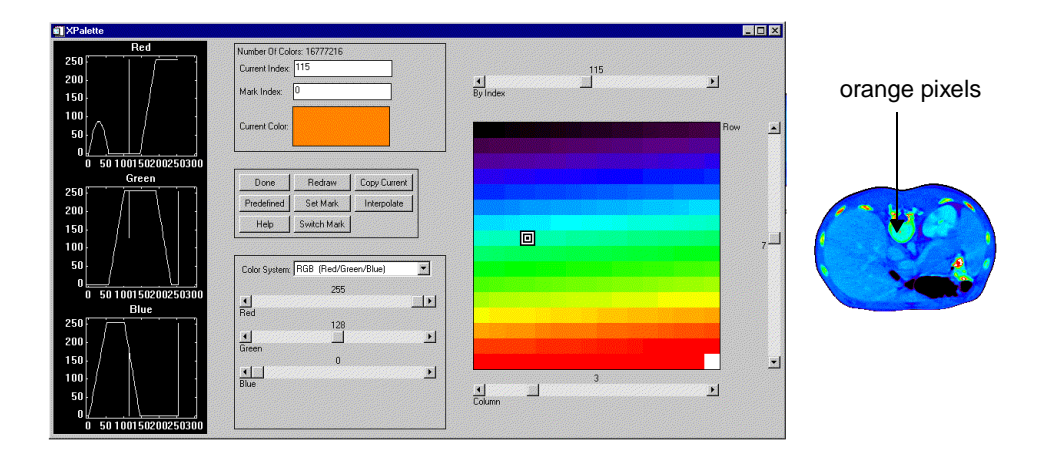

*Figure 26-15: CT Scan Image with Orange Added to the Color Table*

You can highlight the bones even further by interpolating a new range in between the orange and white indices.

9. Open XPALETTE:

Click on the 115th index and select the S**et Mark** button.

Click on the highest index (which is usually 255 but it could be less) and then select the **Interpolate** button.

To see the result of this interpolation within XPALETTE, click on the **Redraw** button.
TV, ctscanImage

The following figure displays the image using the modified color table.

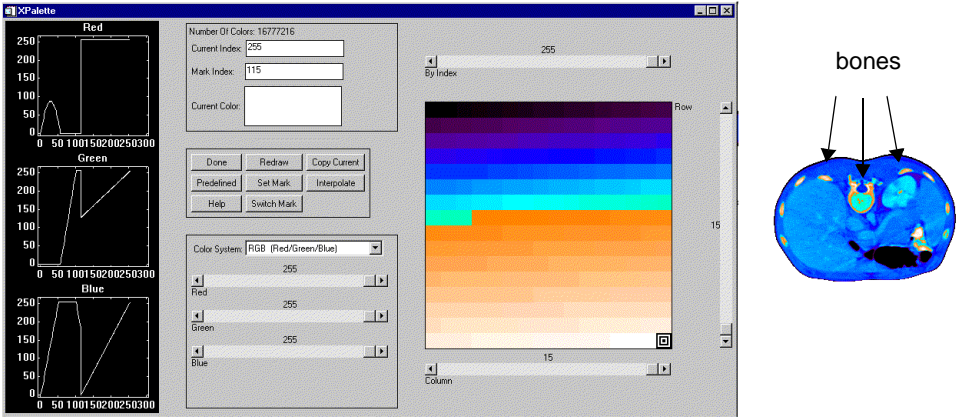

*Figure 26-16: CT Scan Image with Orange to White Range Added*

#### **Note**

You can add this modified color table to the list of pre-defined color tables using MODIFYCT. See the "Examples" section of ["MODIFYCT" on page 1665](#page-1664-0).

# **Version History**

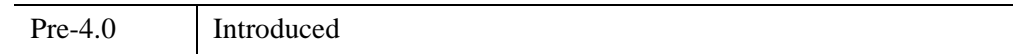

# **See Also**

[LOADCT,](#page-1443-0) [MODIFYCT,](#page-1664-0) [XLOADCT](#page-3015-0), [TVLCT](#page-2550-0)

# **XPCOLOR**

The XPCOLOR procedure is a utility that allows you to adjust the value of the current Direct Graphics plotting color (foreground) using sliders, and store the desired color in the global system variable, !P.COLOR.

When XPCOLOR is called from the IDL input command line, the **Set Plot Color** dialog box appears. The dialog has two buttons (**Done** and **Help**) a single color swatch window, three sliders, and a pulldown menu with the four color systems: red, green, blue (RGB); cyan, magenta, yellow (CMY); hue, saturation, value (HSV); and hue, lightness, and saturation (HLS).

When you have chosen the color system and adjusted the sliders to your liking, click **Done** to store the color selected in the !P.COLOR system variable. Any plots generated in IDL afterwards use the color selected as the plotting (foreground) color until !P.COLOR is changed again.

#### **Note**

For a more flexible color editor, use the XPALETTE User Library routine.

This routine is written in the IDL language. Its source code can be found in the file xpcolor.pro in the lib/utilities subdirectory of the IDL distribution.

# **Syntax**

XPCOLOR [, [GROUP=](#page-3061-0)*widget\_id* ]

# **Arguments**

None

# <span id="page-3061-0"></span>**Keywords**

# **GROUP**

Set this keyword to the group leader widget ID as passed to XMANAGER.

# **Version History**

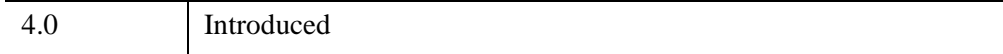

# **XPLOT3D**

The XPLOT3D procedure is a utility for creating and interactively manipulating 3-D plots.

This routine is written in the IDL language. Its source code can be found in the file xplot3d.pro in the lib/utilities subdirectory of the IDL distribution.

### **Using XPLOT3D**

XPLOT3D displays a resizeable top-level base with a menu, toolbar and draw widget, as shown in the following figure:

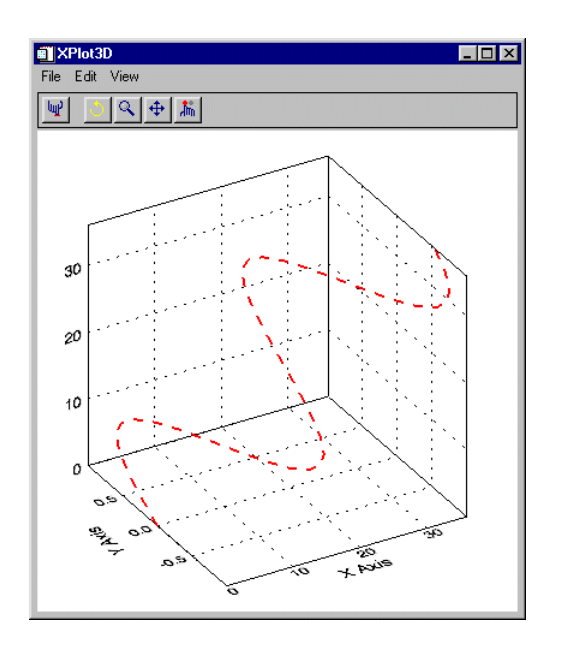

*Figure 26-17: The XPLOT3D Utility*

#### **The XPLOT3D Toolbar**

The XPLOT3D toolbar contains the following buttons:

| <b>Button</b>            | <b>Tool Name</b> | <b>Function</b>                                                                                                    |
|--------------------------|------------------|----------------------------------------------------------------------------------------------------|
| 哑                        | <b>Reset</b>     | Resets rotation, scaling, and panning.                                                                                               |
| $\overline{\mathcal{O}}$ | <b>Rotate</b>    | Click the left mouse button on the object and drag to<br>rotate.                                                                     |
|                          | Pan              | Click the left mouse button on the object and drag to<br>pan.                                                                        |
|                          | <b>Zoom</b>      | Click the left mouse button on the object and drag to<br>zoom in or out.                                                             |
| गौँ,                     | <b>Select</b>    | Click on the object. The name of the selected object is<br>displayed, if the object has a name, otherwise its class<br>is displayed. |

*Table 26-4: XPLOT3D Toolbar Buttons*

#### **Projecting Data onto Plot "Walls"**

To turn on or off the projection of data onto the walls of the box enclosing the 3-D plot, select **All On, All Off, XY, YZ**, or **XZ** from the **View**  $\rightarrow$  **2D** Projection menu.

#### **Changing the Axis Type**

The **View**  $\rightarrow$  **Axes** menu allows you to select one of the following types of axes:

- Simple Axes displays the X, Y, and Z axes as lines.
- Box Axes displays the X, Y, and Z axes as planes.
- No Axes turns off the display of axes.

# **Syntax**

XPLOT3D, *X*, *Y*, *Z* [, /[BLOCK](#page-3064-0)] [, [COLOR=](#page-3064-1)*[r,g,b]*] [, /[DOUBLE\\_VIEW](#page-3064-2)]

[, [GROUP=](#page-3064-3)*widget\_id*] [, [LINESTYLE](#page-3065-0)={0 | 1 | 2 | 3 | 4 | 5 | 6}] [, [/MODAL\]](#page-3065-1)

[, [NAME](#page-3066-0)=*string*] [, /[OVERPLOT\]](#page-3066-1) [, [SYMBOL](#page-3066-2)=*objref(s)*] [, /[TEST\]](#page-3067-0)

[, [THICK=](#page-3067-1)*points*{1.0 to 10.0}] [, [TITLE](#page-3067-2)=*string*] [, [XRANGE=](#page-3067-3)*[min*, *max]*]

[, [XTITLE=](#page-3067-4)*string*] [, [YRANGE=](#page-3067-5)*[min*, *max]*] [, [YTITLE=](#page-3067-6)*string*]

[, [ZRANGE=](#page-3067-7)*[min*, *max]*] [, [ZTITLE=](#page-3067-8)*string*]

# **Arguments**

#### **X**

A vector of X data values.

#### **Y**

A vector of Y data values.

#### **Z**

A vector of Z data values.

### <span id="page-3064-0"></span>**Keywords**

#### **BLOCK**

Set this keyword to have XMANAGER block when this application is registered. By default, BLOCK is set equal to zero, providing access to the command line if active command line processing is available. Note that setting the BLOCK keyword causes all widget applications to block, not just this application. For more information, see the documentation for the [NO\\_BLOCK](#page-3030-0) keyword to XMANAGER.

#### **Note**

Only the outermost call to XMANAGER can block. Therefore, to have XPLOT3D block, any earlier calls to XMANAGER must have been called with the NO\_BLOCK keyword. See the documentation for the [NO\\_BLOCK](#page-3030-0) keyword to XMANAGER for an example.

#### <span id="page-3064-1"></span>**COLOR**

Set this keyword to an [*r*, *g*, *b*] triplet specifying the color of the curve.

#### <span id="page-3064-2"></span>**DOUBLE\_VIEW**

Set this keyword to cause XPLOT3D to set the DOUBLE property on the IDLgrView that it uses to display the plot.

#### <span id="page-3064-3"></span>**GROUP**

Set this keyword to the widget ID of the widget that calls XPLOT3D. When this keyword is specified, the death of the caller results in the death of XPLOT3D.

### <span id="page-3065-0"></span>**LINESTYLE**

Set this keyword to a value indicating the line style that should be used to draw the curve. The value can be either an integer value specifying a pre-defined line style, or a 2-element vector specifying a stippling pattern.

To use a pre-defined line style, set the LINESTYLE keyword to one of the following integer values:

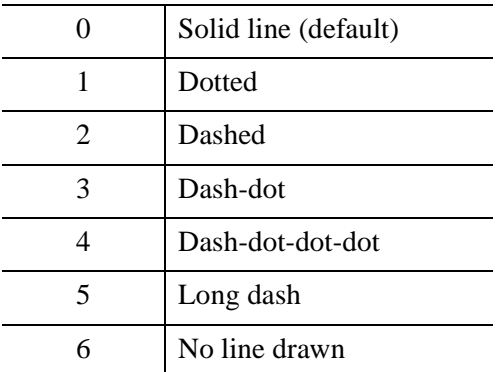

To define your own stippling pattern, specify a two-element vector [*repeat*, *bitmask*], where repeat indicates the number of times consecutive runs of 1s or 0s in the bitmask should be repeated. (That is, if three consecutive 0s appear in the bitmask and the value of repeat is 2, then the line that is drawn will have six consecutive bits turned off.) The value of repeat must be in the range  $1 \le$  repeat  $\le$  255.

The bitmask indicates which pixels are drawn and which are not along the length of the line. The bitmask is most conveniently specified as a 16-bit hexadecimal value.

For example, LINESTYLE =  $[2, 'FOFO'X]$  describes a dashed line (8 bits on, 8 bits off, 8 bits on, 8 bits off).

### <span id="page-3065-1"></span>**MODAL**

Set this keyword to block processing of events from other widgets until the user quits XPLOT3D. The MODAL keyword does not require a group leader to be specified. If no group leader is specified, and the MODAL keyword is set, XPLOT3D fabricates an invisible group leader for you.

#### **Note**

To be modal, XPLOT3D does not require that its caller specify a group leader. This is unlike other IDL widget procedures such as XLOADCT, which, to be modal, do require that their caller specify a group leader. These other procedures were implemented this way to encourage the caller to create a modal widget that will be well-behaved with respect to layering and iconizing. (See ["Iconizing, Layering, and](#page-2652-0)  [Destroying Groups of Top-Level Bases" on page 2653](#page-2652-0) for more information.)

To provide a simple means of invoking XPLOT3D as a modal widget in applications that contain no other widgets, XPLOT3D can be invoked as MODAL without specifying a group leader, in which case XPLOT3D fabricates an invisible group leader for you. For applications that contain multiple widgets, however, it is good programming practice to supply an appropriate group leader when invoking XPLOT3D, /MODAL. As with other IDL widget procedures with names prefixed with "X", specify the group leader via the GROUP keyword.

#### <span id="page-3066-0"></span>**NAME**

Set this keyword to a string specifying the name for the data curve being plotted. The name is displayed on the XPLOT3D toolbar when the curve is selected with the mouse. (To select the curve with the mouse, XPLOT3D must be in select mode. You can put XPLOT3D in select mode by clicking on the rightmost button on the XPLOT3D toolbar.)

#### <span id="page-3066-1"></span>**OVERPLOT**

Set this keyword to draw the curve in the most recently created view. The TITLE, [XYZ]TITLE, [XYZ]RANGE, and MODAL keywords are ignored if this keyword is set.

#### <span id="page-3066-2"></span>**SYMBOL**

Set this keyword to a vector containing one or more instances of the IDLgrSymbol object class to indicate the plotting symbols to be used at each vertex of the polyline. If there are more vertices than elements in SYMBOL, the elements of the SYMBOL vector are cyclically repeated. By default, no symbols are drawn. To remove symbols from a polyline, set SYMBOL to a scalar.

### <span id="page-3067-0"></span>**TEST**

If set, the *X*, *Y*, and *Z* arguments are not required (and are ignored if provided). A sinusoidal curve is displayed instead. This allows you to test code that uses XPLOT3D without having to specify plot data.

### <span id="page-3067-1"></span>**THICK**

Set this keyword to a value between 1.0 and 10.0, specifying the line thickness to be used to draw the polyline, in points. The default is 1.0 points.

### <span id="page-3067-2"></span>**TITLE**

Set this keyword to a string to appear in the XPLOT3D title bar.

### <span id="page-3067-3"></span>**XRANGE**

Set this keyword to a 2-element array of the form [*min*, *max*] specifying the X-axis range.

### <span id="page-3067-4"></span>**XTITLE**

Set this keyword to a string specifying the title for the X axis of the plot.

### <span id="page-3067-5"></span>**YRANGE**

Set this keyword to a 2-element array of the form [*min*, *max*] specifying the Y-axis range.

### <span id="page-3067-6"></span>**YTITLE**

Set this keyword to a string specifying the title for the Y axis of the plot.

### <span id="page-3067-7"></span>**ZRANGE**

Set this keyword to a 2-element array of the form [*min*, *max*] specifying the Z-axis range.

# <span id="page-3067-8"></span>**ZTITLE**

Set this keyword to a string specifying the title for the Z axis of the plot.

# **Examples**

The following example displays two curves in XPLOT3D, using a custom plotting symbol for one of the curves:

```
;Define plot data:
X = INDEEN(20)Y1 = SIN(X/3.)Y2 = COS(X/3.)Z = X;Display curve 1 in XPLOT3D:
XPLOT3D, X, Y1, Z, NAME='Curve1', THICK=2
;Define custom plotting symbols:
oOrb = OBJ_NEW('orb', COLOR=[0, 0, 255])
oOrb->Scale, .75, .1, .5
oSymbol = OBJ_NEW('IDLgrSymbol', oOrb)
;Overplot curve 2 in XPLOT3D:
XPLOT3D, X, Y2, Z, COLOR=[0,255,0], NAME='Curve2', $
   SYMBOL=oSymbol, THICK=2, /OVERPLOT
```
This code results in the following:

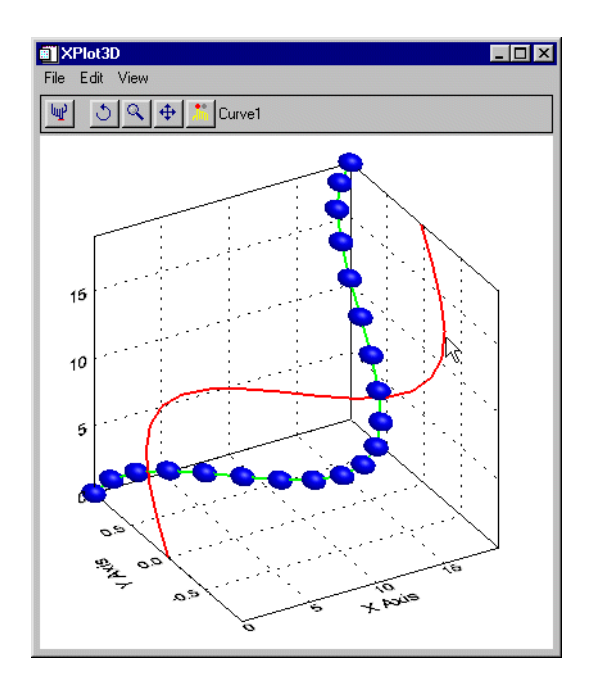

*Figure 26-18: Two curves displayed in XPLOT3D*

# **Version History**

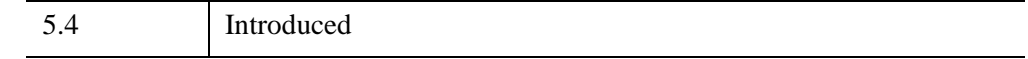

# **See Also**

[IPLOT](#page-1160-0)

# **XREGISTERED**

The XREGISTERED function returns the number of instances of the widget named as its argument that are registered with XMANAGER in the current IDL session. The registered widget is brought to the front of the desktop unless the NOSHOW keyword is set.

If the specified widget is not currently registered with XMANAGER, XREGISTERED returns zero.

This routine is written in the IDL language. Its source code can be found in the file xregistered.pro in the lib subdirectory of the IDL distribution.

### **Syntax**

*Result* = XREGISTERED(*Name* [, [/NOSHOW\]](#page-3070-0) )

### **Return Value**

The result is an integer containing the number of instances of the named widget that are registered with XMANAGER in the current IDL session.

# **Arguments**

#### **Name**

A string containing the name of the widget in question.

#### **Note**

XREGISTERED checks for *Name* in a COMMON block created by [XMANAGER.](#page-3027-0) The stored name is case-sensitive.

### <span id="page-3070-0"></span>**Keywords**

#### **NOSHOW**

If the widget in question is registered, it is brought to the front of all the other windows by default. Set this keyword to keep the widget from being brought to the front.

# **Examples**

Suppose that you have a widget program that registers itself with the XMANAGER with the command:

XMANAGER, 'mywidget', base

You could limit this widget to one instantiation by adding the following line as the first line (after the procedure definition statement) of the widget creation routine:

IF ( XREGISTERED('mywidget') NE 0 ) THEN RETURN

# **Version History**

Pre-4.0 Introduced

# **See Also**

[XMANAGER](#page-3027-0)

# **XROI**

The XROI procedure is a utility for interactively defining regions of interest (ROIs), and obtaining geometry and statistical data about these ROIs.

This routine is written in the IDL language. Its source code can be found in the file xroi.pro in the lib/utilities subdirectory of the IDL distribution.

#### **Note**

See ["Using XROI" on page 3079](#page-3078-0), for detailed information describing importing images, modifying image and ROI colors, retrieving ROI information and growing regions.

# **Syntax**

XROI [, *ImageData*] [, *R*] [, *G*] [, *B*] [, /[BLOCK](#page-3073-0)] [[, /[FLOATING](#page-3073-1)] , [GROUP=](#page-3073-2)*widget\_ID*] [, [/MODAL\]](#page-3074-0) [, [REGIONS\\_IN](#page-3074-1)=*value*] [, [REGIONS\\_OUT=](#page-3074-2)*value*] [, [REJECTED](#page-3074-3)=*variable*] [, [RENDERER](#page-3075-0)={0 | 1}] [, [ROI\\_COLOR](#page-3075-1)=*[r*, *g*, *b] or variable*] [, [ROI\\_GEOMETRY=](#page-3075-2)*variable*] [, [ROI\\_SELECT\\_COLOR](#page-3076-0)=*[r*, *g*, *b] or variable*] [, [STATISTICS=](#page-3076-1)*variable*] [, [TITLE=](#page-3077-0)*string*] [, [TOOLS](#page-3077-1)=*string/string array* {valid values are 'Translate-Scale', 'Rectangle', 'Ellipse', 'Freehand Draw', 'Polygon Draw', and 'Selection'}] [, [X\\_SCROLL\\_SIZE=](#page-3077-2)*value*] [, [Y\\_SCROLL\\_SIZE=](#page-3078-1)*value*]

# **Arguments**

### **ImageData**

*ImageData* is both an input and output argument. It is an array representing an 8-bit or 24-bit image to be displayed. *ImageData* can be any of the following:

- $[m, n] \quad -8$ -bit image
- $[3, m, n]$  24-bit image
- $[m, 3, n]$  24-bit image
- $[m, n, 3] 24$ -bit image

If *ImageData* is not supplied, the user will be prompted for a file via DIALOG\_PICKFILE. On output, *ImageData* will be set to the current image data. (The current image data can be different than the input image data if the user imported an image via the **File**  $\rightarrow$  **Import Image** menu item.)

### **R, G, B**

*R*, *G*, and *B* are arrays of bytes representing red, green, or blue color table values, respectively. *R*, *G*, and *B* are both input and output arguments. On input, these values are applied to the image if the image is 8-bit. To get the red, green, or blue color table values for the image on output from XROI, specify a named variable for the appropriate argument. (If the image is 24-bit, this argument will output a 256-element byte array containing the values given at input, or BINDGEN(256) if the argument was undefined on input.)

# <span id="page-3073-0"></span>**Keywords**

### **BLOCK**

Set this keyword to have XMANAGER block when this application is registered. By default, BLOCK is set equal to zero, providing access to the command line if active command line processing is available. Note that setting the BLOCK keyword causes all widget applications to block, not just this application. For more information, see the documentation for the [NO\\_BLOCK](#page-3030-0) keyword to XMANAGER.

#### **Note**

Only the outermost call to XMANAGER can block. Therefore, to have XROI block, any earlier calls to XMANAGER must have been called with the NO\_BLOCK keyword. See the documentation for the NO\_BLOCK keyword to XMANAGER for an example.

### <span id="page-3073-1"></span>**FLOATING**

Set this keyword, along with the GROUP keyword, to create a floating top-level base widget. If the windowing system provides Z-order control, floating base widgets appear above the base specified as their group leader. If the windowing system does not provide Z-order control, the FLOATING keyword has no effect.

#### **Note**

Floating widgets must have a group leader. Setting this keyword without also setting the GROUP keyword causes an error.

### <span id="page-3073-2"></span>**GROUP**

Set this keyword to the widget ID of the widget that calls XROI. When this keyword is specified, the death of the caller results in the death of XROI.

#### <span id="page-3074-0"></span>**MODAL**

Set this keyword to block other IDL widgets from receiving events while XROI is active.

#### <span id="page-3074-1"></span>**REGIONS\_IN**

Set this keyword to an array of IDLgrROI references. This allows you to open XROI with previously defined regions of interest (see [Example: Save ROI Data](#page-3087-0)). This is also useful when using a loop to open multiple images in XROI. By using the same named variable for both the REGIONS\_IN and REGIONS\_OUT keywords, you can reuse the same ROIs in multiple images (see [Example: Preserving ROIs Among](#page-3086-0)  [Images](#page-3086-0)). This keyword also accepts  $-1$ , or OBJ\_NEW() (Null object) to indicate that there are no ROIs to read in. This allows you to assign the result of a previous REGIONS\_OUT to REGIONS\_IN without worrying about the case where the previous REGIONS\_OUT is undefined.

### <span id="page-3074-2"></span>**REGIONS\_OUT**

Set this keyword to a named variable that will contain an array of IDLgrROI references. This keyword is assigned the null object reference if there are no ROIs defined. By using the same named variable for both the REGIONS\_IN and REGIONS\_OUT keywords, you can reuse the same ROIs in multiple images (see [Example: Preserving ROIs Among Images](#page-3086-0)).

#### **Note**

This keyword must be used in conjunction with the BLOCK keyword.

#### <span id="page-3074-3"></span>**REJECTED**

Set this keyword to a named variable that will contain those REGIONS\_IN that are not in REGIONS\_OUT. The objects defined in the variable specified for REJECTED can be destroyed with a call to OBJ\_DESTROY, allowing you to perform cleanup on objects that are not required (see [Example: Preserving ROIs Among Images\)](#page-3086-0). This keyword is assigned the null object reference if no REGIONS\_IN are rejected by the user.

#### **Note**

This keyword must be used in conjunction with the BLOCK keyword.

### <span id="page-3075-0"></span>**RENDERER**

Set this keyword to an integer value to indicate which graphics renderer to use when drawing objects within the window. Valid values are:

- $0 =$  Platform native OpenGL
- $1 = IDL$ 's software implementation (the default)

### <span id="page-3075-1"></span>**ROI\_COLOR**

This keyword is both an input and an output parameter. Set this keyword to a 3-element byte array, [*r*, *g*, *b*], indicating the color of ROI outlines when they are not selected. This color will be used by XROI unless and until the color is changed by the user via the "Unselected Outline Color" portion of the "ROI Outline Colors" dialog (which is accessed by selecting **Edit**  $\rightarrow$  **ROI Outline Colors**). If this keyword is assigned a named variable, that variable will be set to the current [*r*, *g*, *b*] value at the time that XROI returns.

### <span id="page-3075-2"></span>**ROI\_GEOMETRY**

Set this keyword to a named variable that will contain an array of anonymous structures, one for each ROI that is valid when this routine returns. The structures will contain the following fields:

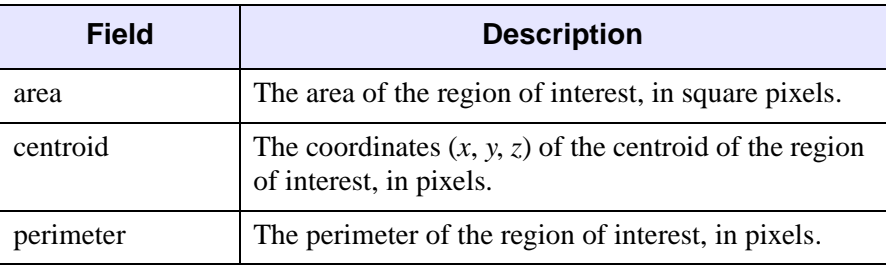

*Table 26-5: Fields of the structure returned by ROI\_GEOMETRY*

If there are no valid regions of interest when this routine returns, ROI\_GEOMETRY will be undefined.

#### **Note**

If there are no REGIONS\_IN, XROI must either be modal or must block control flow in order for ROI\_GEOMETRY to be defined upon exit from XROI. Otherwise, XROI will return before an ROI can be defined, and ROI\_GEOMETRY will therefore be undefined.

#### **Note**

This keyword must be used in conjunction with the BLOCK keyword.

#### <span id="page-3076-0"></span>**ROI\_SELECT\_COLOR**

This keyword is both an input and an output parameter. Set this keyword to a 3-element byte array, [*r*, *g*, *b*], indicating the color of ROI outlines when they are selected. This color will be used by XROI unless and until the color is changed by the user via the "Selected Outline Color" portion of the "ROI Outline Colors" dialog (which is accessed by selecting **Edit**  $\rightarrow$  **ROI Outline Colors**). If this keyword is assigned a named variable, that variable will be set to the current  $[r, g, b]$  value at the time that XROI returns.

#### <span id="page-3076-1"></span>**STATISTICS**

Set this keyword to a named variable to receive an array of anonymous structures, one for each ROI that is valid when this routine returns. The structures will contain the following fields:

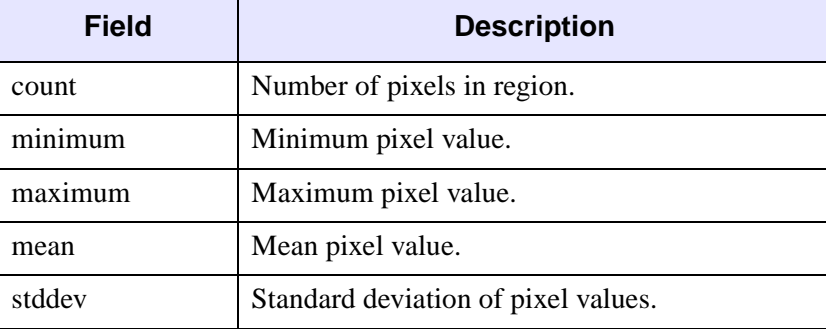

*Table 26-6: Fields of the structure returned by STATISTICS*

If *ImageData* is 24-bit, or if there are no valid regions of interest when the routine exits, STATISTICS will be undefined.

#### **Note**

If there are no REGIONS\_IN, XROI must either be modal or must block control flow in order for STATISTICS to be defined upon exit from XROI. Otherwise, XROI will return before an ROI can be defined, and STATISTICS will therefore be undefined.

### <span id="page-3077-0"></span>**TITLE**

Set this keyword to a string to appear in the XROI title bar.

### <span id="page-3077-1"></span>**TOOLS**

Set this keyword a string or vector of strings from the following list to indicate which ROI manipulation tools should be supported when XROI is run:

- 'Translate-Scale' Translation and scaling of ROIs. Mouse down inside the bounding box selects a region, mouse motion translates (repositions) the region. Mouse down on a scale handle of the bounding box enables scaling (stretching, enlarging and shrinking) of the region according to mouse motion. Mouse up finishes the translation or scaling.
- 'Rectangle' Rectangular ROI drawing. Mouse down positions one corner of the rectangle, mouse motions creates the rectangle, positioning the rectangle's opposite corner, mouse up finishes the rectangular region.
- Ellipse' Elliptical ROI drawing. Mouse down positions the center of the ellipse, mouse motion positions the corner of the ellipse's imaginary bounding box, mouse up finishes the elliptical region.
- Freehand Draw' Freehand ROI drawing. Mouse down begins a region, mouse motion adds vertices to the region (following the path of the mouse), mouse up finishes the region.
- 'Polygon Draw' Polygon ROI drawing. Mouse down begins a region, subsequent mouse clicks add vertices, double-click finishes the region.
- Selection' ROI selection. Mouse down/up selects the nearest region. The nearest vertex in that region is identified with a crosshair symbol.

If more than one string is specified, a series of bitmap buttons will appear at the top of the XROI widget in the order specified (to the right of the fixed set of bitmap buttons used for saving regions, displaying region information, copying to clipboard, and flipping the image). If only one string is specified, no additional bitmap buttons will appear, and the manipulation mode is implied by the given string. If this keyword is not specified, bitmap buttons for all three manipulation tools are included on the XROI toolbar.

# <span id="page-3077-2"></span>**X\_SCROLL\_SIZE**

Set this keyword to the width of the scroll window. If this keyword is larger than the image width then it will be set to the image width. The default is to use the image width or the screen width, whichever is smaller.

### <span id="page-3078-1"></span>**Y\_SCROLL\_SIZE**

Set this keyword to the height of the scroll window. If this keyword is larger than the image height then it will be set to the image height. The default is to use the image height or the screen height, whichever is smaller.

# <span id="page-3078-0"></span>**Using XROI**

XROI displays a top-level base with a menu, toolbar and draw widget. After defining an ROI, the **ROI Information** window appears, as shown in the following figure:

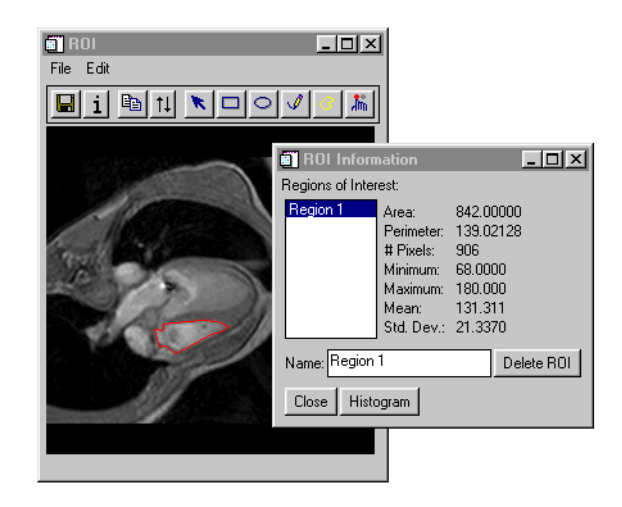

*Figure 26-19: The XROI Utility*

As you move the mouse over an image, the x and y pixel locations are shown in the status line on the bottom of the XROI window. For 8-bit images, the data value  $(z)$  is also shown. If an ROI is defined, the status line also indicates the mouse position relative to the ROI using the text "Inside", "Outside", "On Edge," or "On Vertex."

### **The XROI Toolbar**

The XROI toolbar contains the following buttons:

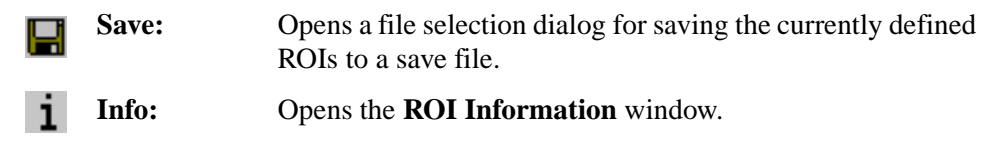

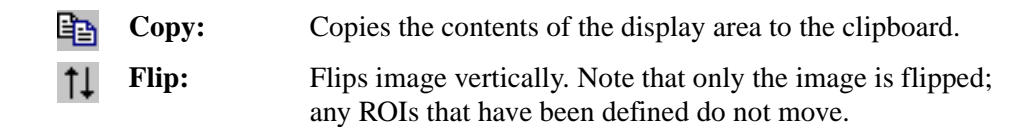

Depending on the value of the TOOLS keyword, the XROI toolbar may also contain the following buttons:

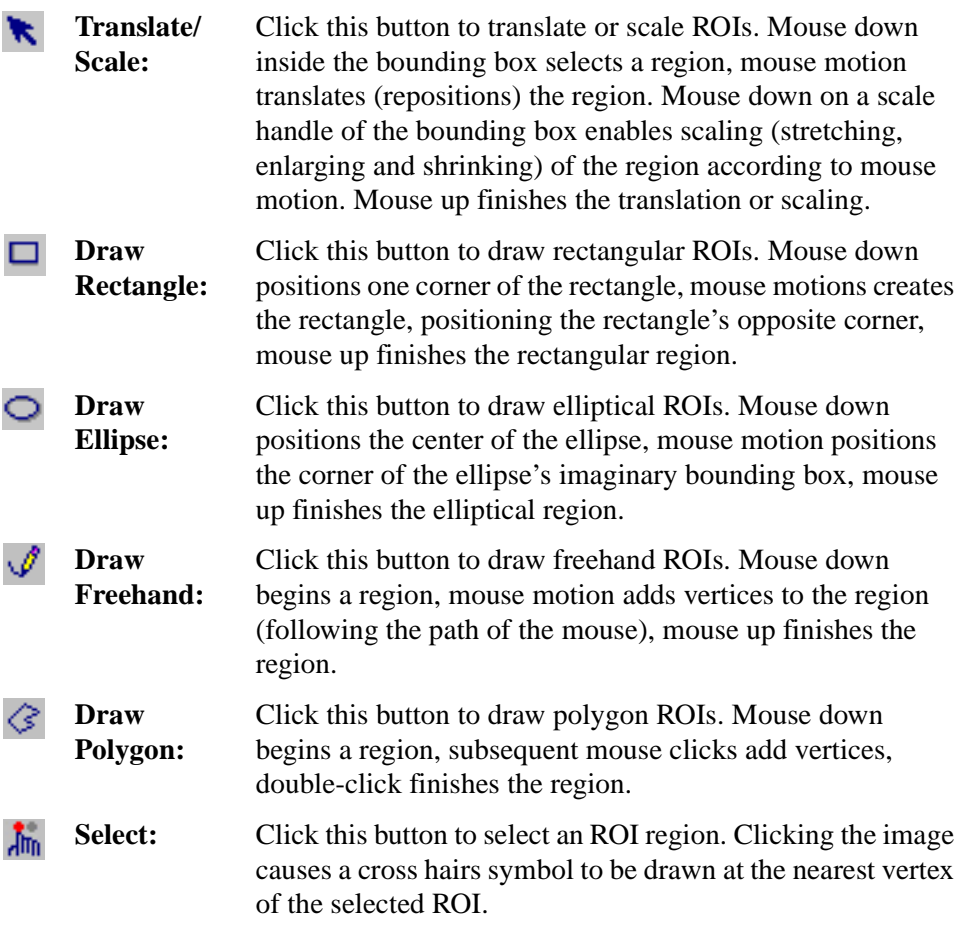

#### **Importing an Image into XROI**

To import an image into XROI, select **File** → **Import Image**. This opens a DIALOG\_READ\_IMAGE dialog, which can be used to preview and select an image.

### **Changing the Image Color Table**

To change the color table properties for the current image, select **Edit** → **Image Color Table**. This opens the CW\_PALETTE\_EDITOR dialog, which is a compound widget used to edit color palettes. See [CW\\_PALETTE\\_EDITOR](#page-530-0) for more information. This menu item is grayed out if the image does not have a color palette.

### **Changing the ROI Outline Colors**

To change the outline colors for selected and unselected ROIs, select **Edit** → **ROI Outline Colors**. This opens the **ROI Outline Colors** dialog, which consists of two CW\_RGBSLIDER widgets for interactively adjusting the ROI outline colors. The left widget is used to define the color for the selected ROI, and the right widget is used to define the color of unselected ROIs. You can select the RGB, CMY, HSV, or HLS color system from the **Color System** drop-down list.

### **Viewing ROI Information**

To view geometry and statistical data about the currently selected ROI, click the **Info** button or select  $\text{Edit} \rightarrow \text{ROI Information}$ . This opens the **ROI Information** dialog, which displays area, perimeter, number of pixels, minimum and maximum pixel values, mean, and standard deviation. Values for statistical information (minimum, maximum, mean, and standard deviation) appear as "N/A" for 24-bit images.

### **Viewing a Histogram Plot for an ROI**

To view a histogram for an ROI, use either the shortcut menu or the ROI Information dialog.

To view an ROI's histogram plot using the shortcut menu:

- 1. Position the cursor on the line defining the boundary of an ROI in the drawing window and click the right mouse button. This selects the region and brings up its shortcut menu.
- 2. Select the **Plot Histogram** menu option from the shortcut menu.

To view an ROI's histogram plot using the ROI Information dialog:

- 1. Open the ROI Information dialog by clicking the **Info** button or selecting **Edit** → **ROI Information**.
- 2. Select a region from the list and click the **Histogram** button on the ROI Information dialog.

Either of the previous methods opens an iTool showing the ROI's histogram that can be used to interactively control the plot properties.

#### **Note**

XROI's histogram plot feature now supports RGB images.

#### <span id="page-3081-0"></span>**Growing an ROI**

Once a region has been created, it may be used as a source ROI for region growing. Region growing is a process of generating one or more new ROIs based upon the image pixel values that fall within the source ROI and the values of the neighboring pixels. New pixels are added to the new grown region if those image pixel values fall within a specified threshold.

#### **Note**

This option is an interactive implementation of the REGION\_GROW function.

To create a new, grown region, do the following:

- 1. Within the draw area, click the right mouse button on the ROI that is to be grown. This will select the region and bring up its shortcut menu.
- 2. Select **Grow Region**  $\rightarrow$  **By threshold** or select **Grow Region**  $\rightarrow$  **By std. dev. multiple** from the shortcut menu to control how the region is grown.

The **By threshold** option grows the region to include all neighboring pixels that fall within a specified threshold range. By default, the range is defined by the minimum and maximum pixel values occurring within the original region. To specify a different threshold range, see [Using the Region Grow Properties](#page-3082-0)  [Dialog](#page-3082-0) in the following section.

The **By std. dev. multiple** option grows a region to include all neighboring pixels that fall within the range of:

```
Mean +/- StdDevMultiplier * StdDev
```
where Mean is the mean value of the pixel values within the source ROI, StdDevMultiplier is a multiplier that is set using the Region Grow Properties dialog (described below), and StdDev is the sample standard deviation of the pixel values within the original region.

#### <span id="page-3082-0"></span>**Using the Region Grow Properties Dialog**

The Region Grow Properties dialog allows you to view and edit the properties associated with a region growing process. To bring up the Region Grow Properties dialog, do one of the following:

- Click the right mouse button on an ROI in the drawing window and select **Grow Region**  $\rightarrow$  **Properties...** shortcut menu option.
- Select **Edit** → **Region Grow Properties**... from the XROI menu bar.

This brings up the Region Grow Properties dialog, shown in the following figure.

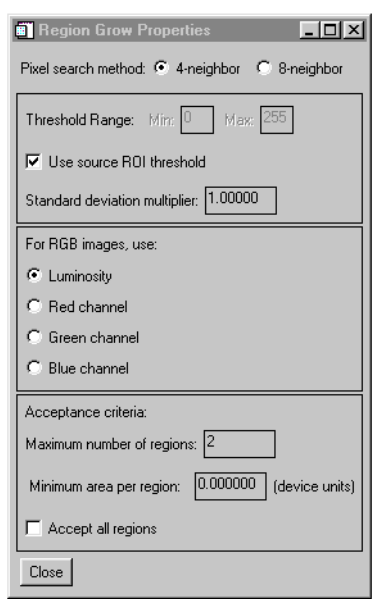

*Figure 26-20: XROI's Region Grow Properties Dialog*

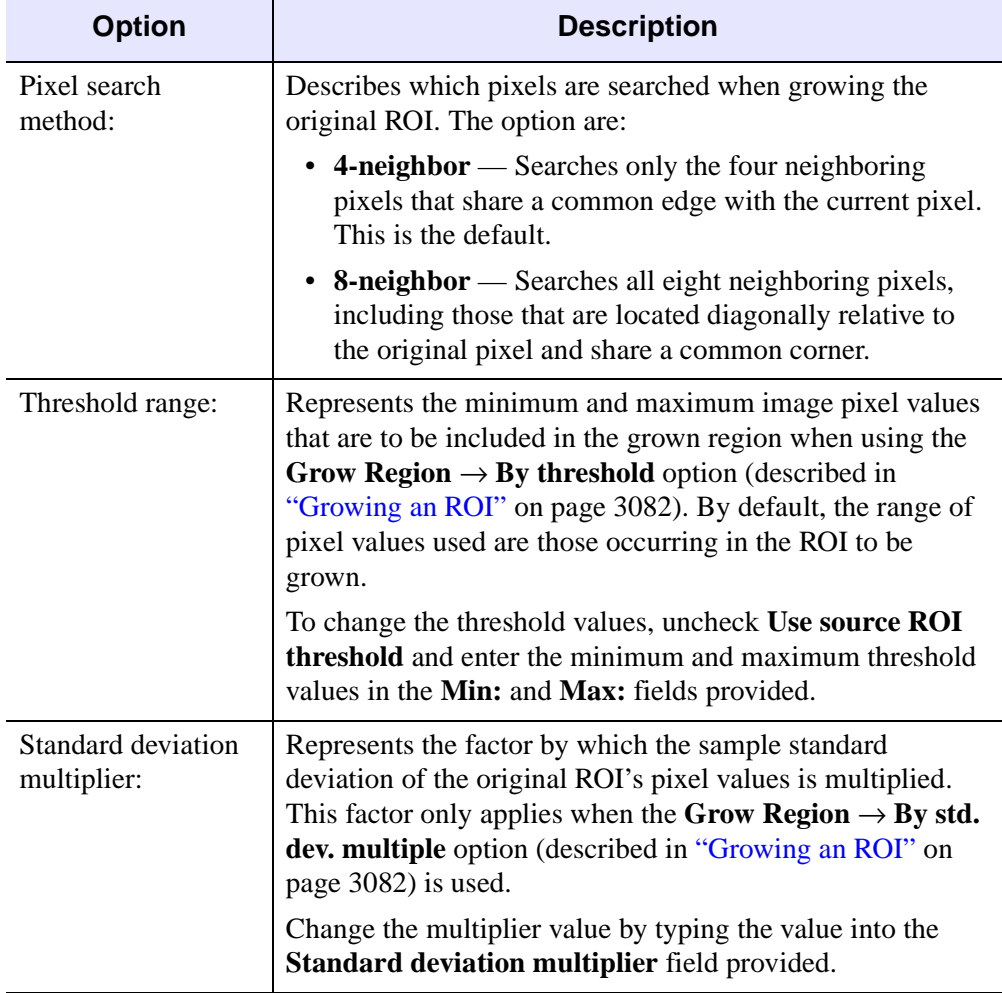

The Region Grow Properties dialog offers the following options:

*Table 26-7: Options of the Region Grow Properties Dialog*

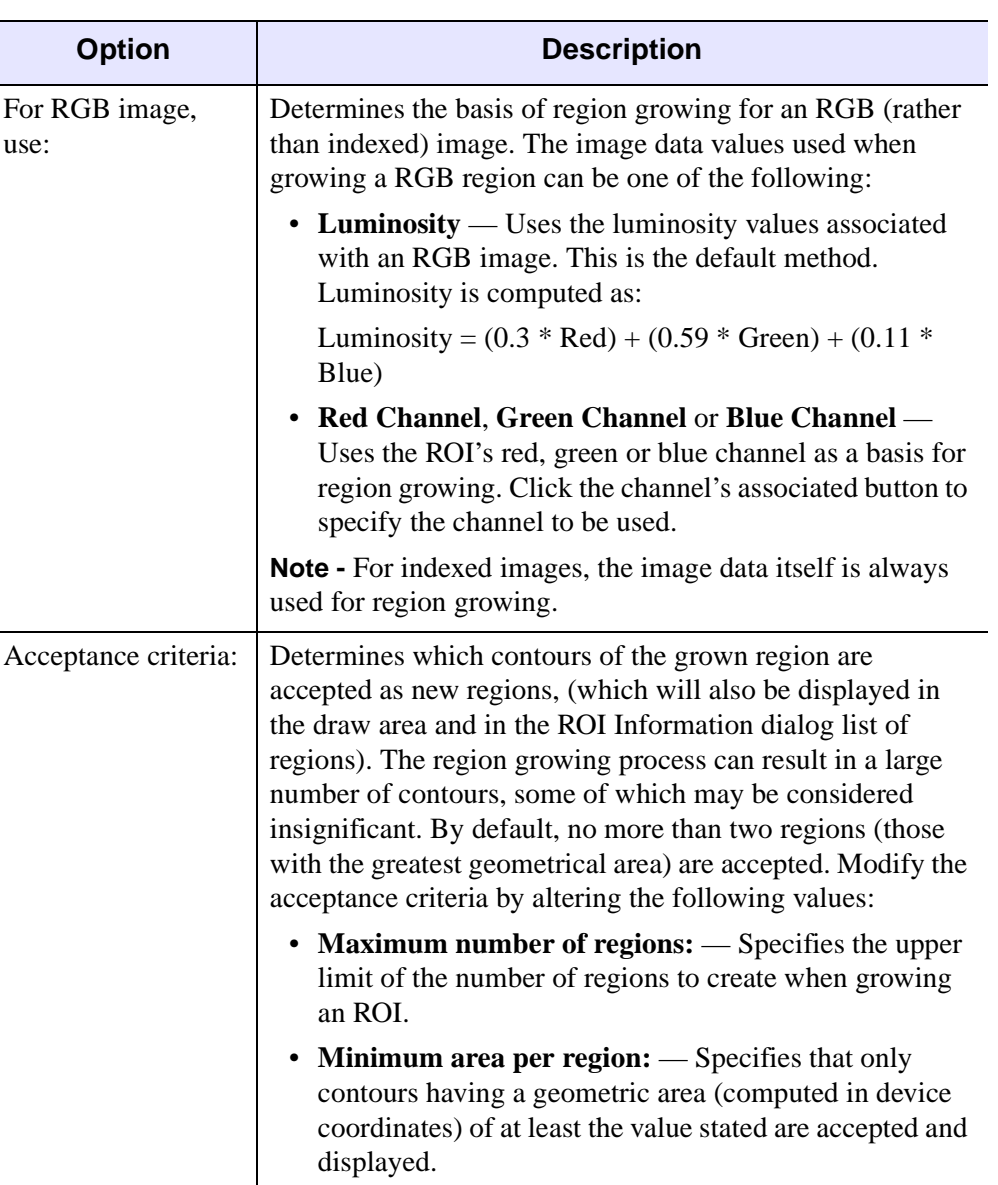

• **Accept all regions:** — Select this option to accept all generated contours, regardless of count or area.

*Table 26-7: Options of the Region Grow Properties Dialog (Continued)*

#### **Deleting an ROI**

An ROI can be deleted using either the shortcut menu or using the ROI Information dialog.

To delete an ROI using the shortcut menu:

- 1. Click the right mouse button on the line defining the boundary of the ROI in the drawing area that you wish to delete. This selects the region and bring up the shortcut menu.
- 2. Select the **Delete** menu option from the shortcut menu.

To delete an ROI using the ROI Information dialog:

- 1. Click the **Info** button or select **Edit**  $\rightarrow$  **ROI Information**. This opens the **ROI Information** dialog.
- 2. In the **ROI Information** dialog, select the ROI you wish to delete from the list of ROIs. You can also select an ROI by clicking the **Select** button on the XROI toolbar, then clicking on an ROI on the image.
- 3. Click the **Delete ROI** button.

### **Examples**

See the following examples:

- ["Example: Open Image File in XROI"](#page-3085-0)
- ["Example: Preserving ROIs Among Images" on page 3087](#page-3086-0)
- ["Example: Save ROI Data" on page 3088](#page-3087-0)
- ["Example: Save the XROI Utility with ROI Data" on page 3088](#page-3087-1)

#### <span id="page-3085-0"></span>**Example: Open Image File in XROI**

This example opens a single image in XROI:

```
image = READ_PNG(FILEPATH('mineral.png', $
  SUBDIR=['examples', 'data']))
XROI, image
```
#### <span id="page-3086-0"></span>**Example: Preserving ROIs Among Images**

This example reads 3 images from the file mr\_abdomen.dcm, and calls XROI for each image. A single list of regions is maintained, saving the user from having to redefine regions on each image:

```
PRO docs_xroi_maintain_rois
; Read 3 images from mr_abdomen.dcm and open each one in XROI:
FOR i=0,2 DO BEGIN
    image = READ_DICOM(FILEPATH('mr_abdomen.dcm',$
       SUBDIR=['examples', 'data']), IMAGE_INDEX=i)
    XROI, image, r, g, b, REGIONS_IN = regions, $
       REGIONS_OUT = regions, $
      ROI SELECT COLOR = roi select color, $ ROI_COLOR = roi_color, REJECTED = rejected, /BLOCK
    OBJ_DESTROY, rejected
ENDFOR
OBJ_DESTROY, regions
```
END

Perform the following steps:

- 1. Run the example code and draw an ROI on the first image, then close that XROI window. Note that the next image contains the ROI defined in the first image. This is accomplished by setting REGIONS\_IN and REGIONS\_OUT to the same named variable in the FOR loop of the above code.
- 2. Draw another ROI on the second image.
- 3. Click the **Select** button and select the first ROI. Then click the **Info** button to open the **ROI Information** window, and click the **Delete ROI** button.
- 4. Close the second XROI window. Note that the third image contains the ROI defined in the second image, but not the ROI deleted on the second image. This example sets the REJECTED keyword to a named variable, and calls OBJ\_DESTROY on that variable. Use of the REJECTED keyword is not necessary to prevent deleted ROIs from appearing on subsequent images, but allows you perform cleanup on objects that are no longer required.

#### <span id="page-3087-0"></span>**Example: Save ROI Data**

**XROI's File**  $\rightarrow$  **<b>Save ROIs** option allows you to save selected regions of interest. This example shows how to restore such a save file. Suppose you have a file named mineralRoi.sav that contains regions of interest selected in the mineral.png image file. You would need to complete the following steps to restore the file:

1. First, restore the file, mineralRoi.sav. Provide a value for the RESTORE procedure's RESTORED\_OBJECTS keyword. Using the scenario stated above, you could enter the following:

```
RESTORE, 'mineralRoi.sav', RESTORED_OBJECTS = myRoi
```
2. Pass the restored object data containing your regions of interest into XROI by specifying myRoi as the value for REGIONS IN as follows:

```
XROI, READ_PNG(FILEPATH('mineral.png', SUBDIRECTORY = $
    ['examples', 'data'])), REGIONS_IN = myRoi
```
This opens the previously selected regions of interest in the XROI utility.

#### <span id="page-3087-1"></span>**Example: Save the XROI Utility with ROI Data**

You can easily share your own IDL routines or utilities with other IDL users by using the SAVE routine to create a binary file of your compiled code. The following example creates a SAVE file of the XROI utility (a .pro file) and from within this file, restores a secondary SAVE file containing selected regions of interest.

- 1. Type XROI at the command line to open the XROI utility.
- 2. In the file selection dialog, select mineral.png from the examples/data subdirectory of the IDL distribution.
- 3. Select the **Draw Polygon** toolbar button and roughly outline the three large, angular areas of the image.
- 4. Select **File** → **Save ROIs** and name the file mineralROI.sav. This creates a SAVE file containing the regions of interest selected within the image.
- 5. In the IDL Editor or any text editor, enter the following routine:

```
PRO myXRoi
; Restore ROI object data by specifying a value for the 
; RESTORED_OBJECTS keyword.
RESTORE, 'mineralROI.sav', RESTORED_OBJECTS = myROI
```

```
; Open XROI, specifying the previously defined value for the
; restored object data as the value for "REGIONS_IN".
XROI, READ_PNG(FILEPATH('mineral.png', $
   SUBDIRECTORY = ['examples', 'data'])), $
  REGIONS_IN = myROI, /BLOCK
```
END

Save the routine as myXRoi.pro

- 6. Exit and restart IDL or enter .FULL\_RESET\_SESSION at the IDL command line before creating a SAVE file to avoid saving unwanted session information.
- 7. Compile the program you just created:

.COMPILE myXRoi.pro

8. Use RESOLVE\_ALL to iteratively compile any uncompiled user-written or library procedures or functions that are called in any already-compiled procedure or function:

RESOLVE\_ALL

#### **Note**

RESOLVE\_ALL does not resolve procedures or functions that are called via quoted strings such as CALL\_PROCEDURE, CALL\_FUNCTION, or EXECUTE, or in keywords that can contain procedure names such as TICKFORMAT or EVENT\_PRO. You must manually compile these routines.

9. Create a SAVE file named myXRoi.sav, containing all of the XROI utility routines. When the SAVE procedure is called with the ROUTINES keyword and no arguments, it creates a SAVE file containing all currently compiled routines. Because the routines associated with the XROI utility are the only ones that are currently compiled in our IDL session, we can create a SAVE file as follows:

SAVE, /ROUTINES, FILENAME='myXRoi.sav'

10. It is not necessary to use RESTORE to open myXRoi.sav. If the SAVE file uses the .sav extension and has the same base name as the main level routine, and all necessary files (in this case, mineralROI.sav and myXRoi.sav) are stored in the current working directory, simply type the name of the file, minus the .sav extension, at the command line:

myXRoi

The following figure will appear, showing the selected regions of interest.

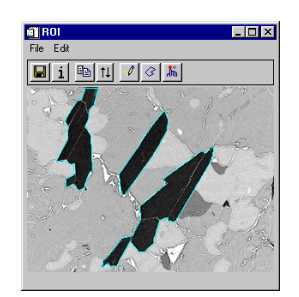

*Figure 26-21: Example of Restoring the XROI Utility and ROI Image Data*

# **Version History**

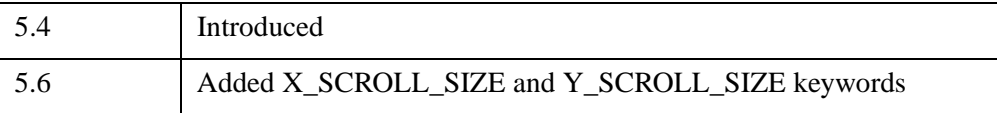

# **See Also**

[CW\\_DEFROI](#page-482-0), [DEFROI,](#page-591-0) [IIMAGE](#page-1073-0)

# **XSQ\_TEST**

The XSQ\_TEST function computes the chi-square goodness-of-fit test between observed frequencies and the expected frequencies of a theoretical distribution.

Expected frequencies of magnitude less than 5 are combined with adjacent elements resulting in a reduction of cells used to formulate the chi-squared test statistic. If the observed frequencies differ significantly from the expected frequencies, the chisquare test statistic will be large and the fit is poor. This situation requires the rejection of the hypothesis that the given observed frequencies are an accurate approximation to the expected frequency distribution.

This routine is written in the IDL language. Its source code can be found in the file xsq test.pro in the lib subdirectory of the IDL distribution.

# **Syntax**

*Result* = XSQ\_TEST( *Obfreq*, *Exfreq* [, [EXCELL](#page-3091-0)=*variable*] [, [OBCELL](#page-3091-1)=*variable*] [, [RESIDUAL=](#page-3091-2)*variable*] )

# **Return Value**

The result is a two-element vector containing the Chi-square test statistic X2 and the one-tailed probability of obtaining a value of X2 or greater.

# **Arguments**

### **Obfreq**

An *n*-element integer, single-, or double-precision floating-point vector containing observed frequencies.

### **Exfreq**

An *n*-element integer, single-, or double-precision floating-point vector containing expected frequencies.

# <span id="page-3091-0"></span>**Keywords**

# **EXCELL**

Set this keyword to a named variable that will contain a vector of expected frequencies used to formulate the chi-square test statistic. If each of the expected frequencies contained in *Exfreq*, has a magnitude of 5 or greater, then this vector is identical to *Exfreq*. If *Exfreq* contains elements of magnitude less than 5, adjacent expected frequencies are combined. The identical combinations are performed on the corresponding elements of *Obfreq*.

### <span id="page-3091-1"></span>**OBCELL**

Set this keyword to a named variable that will contain a vector of observed frequencies used to formulate the chi-square test statistic. The elements of this vector are often referred to as the "cells" of the observed frequencies. The length of this vector is determined by the length of EXCELL described below.

### <span id="page-3091-2"></span>**RESIDUAL**

Set this keyword to a named variable that will contain a vector of signed differences between corresponding cells of observed frequencies and expected frequencies.

RESIDUAL[i] = OBCELL[i] - EXCELL[i].

The length of this vector is determined by the length of EXCELL described above.

# **Examples**

```
; Define the vectors of observed and expected frequencies:
obfreq = [2, 1, 4, 15, 10, 5, 3]
ext{freq} = \{0.5, 2.1, 5.9, 10.3, 10.7, 7.0, 3.5\}; Test the hypothesis that the given observed frequencies are an
; accurate approximation to the expected frequency distribution:
result = XSQ_TEST(obfreq, exfreq)
PRINT, result
```
#### **IDL Output**

3.05040 0.383920

Since the vector of expected frequencies contains elements of magnitude less than 5, adjacent expected frequencies are combined resulting in fewer cells. The identical combinations are performed on the corresponding elements of observed frequencies.

# **Version History**

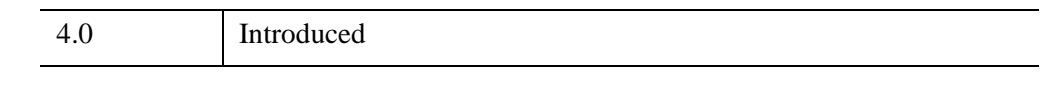

# **See Also**

[CTI\\_TEST](#page-428-0)

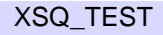

# **XSURFACE**

The XSURFACE procedure is a utility that provides a graphical interface to the SURFACE and SHADE\_SURF commands. Different controls are provided to change the viewing angle and other plot parameters. The command used to generate the resulting surface plot is shown in a text window. Note that this procedure does not accept SURFACE or SHADE\_SURF keywords. Because XSURFACE relies on IDL direct graphics rather than object graphics, the image manipulation facilities are less sophisticated than those of XOBJVIEW.

This routine is written in the IDL language. Its source code can be found in the file xsurface.pro in the lib/utilities subdirectory of the IDL distribution.

# **Syntax**

XSURFACE, *Data* [, [/BLOCK](#page-3093-0)] [, [GROUP=](#page-3094-0)*widget\_id*]

# **Arguments**

### **Data**

The two-dimensional array to display as a wire-mesh or shaded surface.

# <span id="page-3093-0"></span>**Keywords**

### **BLOCK**

Set this keyword to have XMANAGER *block* when this application is registered. By default, BLOCK is set equal to zero, providing access to the command line if active command line processing is available. Note that setting BLOCK=1 will cause *all* widget applications to block, not just this application. For more information, see the documentation for the [NO\\_BLOCK](#page-3030-0) keyword to XMANAGER.

#### **Note**

Only the outermost call to XMANAGER can block. Therefore, to have XSURFACE block, any earlier calls to XMANAGER must have been called with the NO\_BLOCK keyword. See the documentation for the [NO\\_BLOCK](#page-3030-0) keyword to XMANAGER for an example.

#### <span id="page-3094-0"></span>**GROUP**

Set this keyword to the widget ID of the widget that calls XSURFACE. When GROUP is specified, the death of the calling widget results in the death of XSURFACE.

# **Examples**

```
; Make a 2-D array:
z = DIST(30); Call XSURFACE. The XSURFACE widget appears:
XSURFACE, z
```
# **Version History**

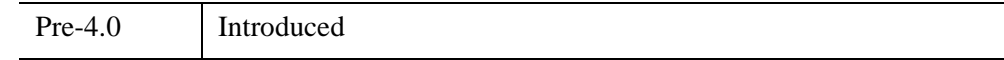

# **See Also**

[ISURFACE](#page-1196-0), [SHADE\\_SURF,](#page-2210-0) [SURFACE](#page-2412-0)

# **XVAREDIT**

The XVAREDIT procedure is a utility that provides a widget-based editor for any IDL variable. Use the input fields to change desired values of the variable or array. Click "Accept" to write the new values into the variable. Click "Cancel" to exit XVAREDIT without saving changes.

#### **Note**

When XVAREDIT runs in the IDL Virtual Machine, variable values can be displayed, but not edited.

This routine is written in the IDL language. Its source code can be found in the file xvaredit.pro in the lib/utilities subdirectory of the IDL distribution.

# **Syntax**

XVAREDIT, *Var* [, [NAME](#page-3095-0)='*variable\_name*'{ignored if variable is a structure}] [, [GROUP=](#page-3095-1)*widget\_id*] [, [X\\_SCROLL\\_SIZE=](#page-3096-0)*columns*] [, [Y\\_SCROLL\\_SIZE=](#page-3096-1)*rows*]

# **Arguments**

#### **Var**

The variable to be edited. On output, this variable contains the edited value if the user selects the "Accept" button, or the original value if the user selects the "Cancel" button.

# <span id="page-3095-0"></span>**Keywords**

#### **NAME**

The NAME of the variable. This keyword is overwritten with the structure name if the variable is a structure.

#### <span id="page-3095-1"></span>**GROUP**

The widget ID of the widget that calls XVAREDIT. When this ID is specified, a death of the caller results in a death of XVAREDIT.
## **X\_SCROLL\_SIZE**

Set this keyword to the column width of the scrolling viewport. The default is 4.

## **Y\_SCROLL\_SIZE**

Set this keyword to the row width of the scrolling viewport. The default is 4.

# **Version History**

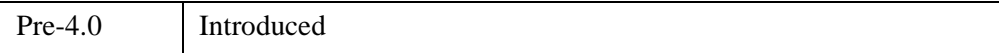

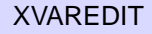

# <span id="page-3097-0"></span>**XVOLUME**

The XVOLUME procedure is a utility for viewing and interactively manipulating volumes and isosurfaces. The utility provides a graphical interface for manipulating the volume orientation, adjusting the color table and opacity, viewing image planes and contours, and adjusting the color, opacity, and threshold value of an isosurface.

This routine is written in the IDL language. Its source code can be found in the file xvolume.pro in the lib/utilities subdirectory of the IDL distribution.

**Tip**

The XVOLUME\_ROTATE and XVOLUME\_WRITE\_IMAGE procedures, which can be called only after a call to XVOLUME, can be used to easily create animations of volumes and isosurfaces displayed in XVOLUME. See [XVOLUME\\_ROTATE](#page-3107-0) for an example.

**Note**

IDL converts and stores volume data in a BYTE array. Thus, all incoming volume data is converted to BYTE type. This could alter the volume data values if the incoming data cannot accurately be stored as BYTE data.

## **Using XVOLUME**

XVOLUME displays a resizeable top-level base with a toolbar, a menu, a graphical interface for controlling volume and isosurface properties, and a draw widget for displaying and manipulating the volume, as shown in the following figure:

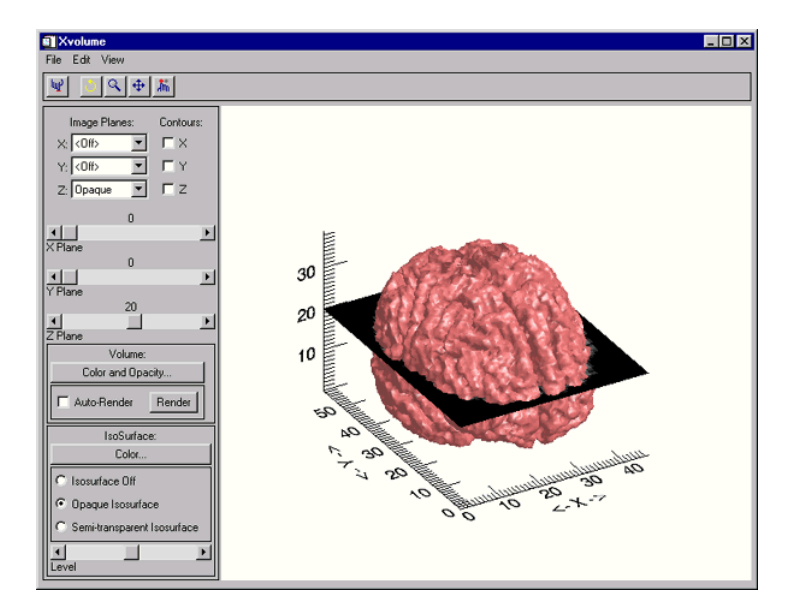

*Figure 26-22: The XVOLUME Utility*

## **The XVOLUME Toolbar**

The XVOLUME toolbar contains the following buttons.

#### **Note**

If you have the **Auto-Render** option selected, the Rotate, Zoom, and Pan features may be more difficult to use. For the best performance while manipulating the orientation of a volume using these features, uncheck the **Auto-Render** option.

| <b>Button</b> | <b>Tool Name</b> | <b>Function</b>                                                                                                    |
|---------------|------------------|----------------------------------------------------------------------------------------------------|
| 哑             | <b>Reset</b>     | Resets rotation, scaling, and panning.                                                                                               |
| ᠿ             | <b>Rotate</b>    | Click the left mouse button on the object and drag to<br>rotate.                                                                     |
|               | Pan              | Click the left mouse button on the object and drag to<br>pan.                                                                        |
|               | Zoom             | Click the left mouse button on the object and drag to<br>zoom in or out.                                                             |
|               | <b>Select</b>    | Click on the object. The name of the selected object is<br>displayed, if the object has a name, otherwise its class<br>is displayed. |

*Table 26-8: XVOLUME Toolbar Buttons*

## **The XVOLUME Interface**

The XVOLUME interface provides the following elements for controlling the display of image planes and contours, volumes, and isosurfaces:

#### **Image Planes and Contours**

Image planes and contours allow you to visualize the values associated with the volume or isosurface at a specified X, Y, or Z plane.

- **Image Planes** Select one of the following options from the drop-down list for each dimension to control the display of image planes:
	- **Off**: Turns off the image plane display.
	- **Opaque**: Displays an opaque image plane at the location specified by the corresponding plane slider.
	- **Transparent**: Displays a transparent image plane at the location specified by the corresponding plane slider. The transparency value of the plane is taken from the volume at the current location of the image plane.
- **Contours** Check this option to display contours on the specified plane at the location specified by corresponding the plane slider.
- **Plane Sliders** Move these sliders to change the position of the plane in each dimension.

#### **Volume**

- **Color and Opacity**: Click this button to change the color and/or opacity of the current volume. This opens a CW\_PALETTE\_EDITOR dialog, which is a compound widget used to edit color palettes. See [CW\\_PALETTE\\_EDITOR](#page-530-0) for more information.
- **Auto-Render**: Select this option to have rendering executed automatically after each change you make to the volume. If **Auto-Render** is unchecked, you must manually click the **Render** button to see changes you have made to the volume. If **Auto-Render** is checked, the **Render** button will be grayed out.
- **Render**: Click on this button to execute rendering computations and display the current volume. If **Auto-Render** is checked, this button will be grayed out.

#### **Isosurface**

An isosurface is a 3-D surface on which the data values are constant along the entire surface. Use the following elements to control the appearance of the isosurface:

- **Color**: Click this button to change the color system and/or values for the current isosurface. This opens a CW\_RGBSLIDER dialog, which is a compound widget that provides a drop-down list for selecting the RGB, CMY, HSV, or HLS color system, and three sliders for adjusting the values associated with each color system.
- **Isosurface Off**: Select this option to turn off the isosurface display.
- **Opaque Isosurface**: Select this option to display an opaque isosurface.
- **Semi-transparent Isosurface**: Select this option to display a semi-transparent isosurface.
- **Level**: Use this slider to adjust the threshold value of the isosurface.

## **Syntax**

XVOLUME, *Vol*, [, [/BLOCK\]](#page-3101-0) [, [GROUP=](#page-3101-1)*widget\_id*] [, /[INTERPOLATE](#page-3101-2)] [, [/MODAL](#page-3101-3)] [, [RENDERER=](#page-3102-0){0 | 1}] [, /[REPLACE](#page-3102-1)] [, [SCALE](#page-3102-2)=*value*] [, /[TEST](#page-3103-0)] [, [XSIZE](#page-3103-1)=*pixels*] [, [YSIZE=](#page-3103-2)*pixels*]

# **Arguments**

#### **Vol**

A 3-dimensional array of the form [*x*, *y*, *z*] that specifies a data volume.

# <span id="page-3101-0"></span>**Keywords**

# **BLOCK**

Set this keyword to have XMANAGER block when this application is registered. By default, BLOCK is set equal to zero, providing access to the command line if active command line processing is available. Note that setting the BLOCK keyword causes all widget applications to block, not just this application. For more information, see the documentation for the [NO\\_BLOCK](#page-3030-0) keyword to XMANAGER.

#### **Note**

Only the outermost call to XMANAGER can block. Therefore, to have XVOLUME block, any earlier calls to XMANAGER must have been called with the NO\_BLOCK keyword. See the documentation for the [NO\\_BLOCK](#page-3030-0) keyword to XMANAGER for an example.

## <span id="page-3101-1"></span>**GROUP**

Set this keyword to the widget ID of the widget that calls XVOLUME. When this keyword is specified, the death of the caller results in the death of XVOLUME.

## <span id="page-3101-2"></span>**INTERPOLATE**

Set this keyword to indicate that trilinear interpolation is to be used when rendering the volume and the image planes. Setting this keyword improves the quality of images produced, at the cost of more computing time, especially when the volume has low resolution with respect to the size of the viewing plane. Nearest neighbor sampling is used by default.

## <span id="page-3101-3"></span>**MODAL**

Set this keyword to block processing of events from other widgets until the user quits XVOLUME. The MODAL keyword does not require a group leader to be specified. If no group leader is specified, and the MODAL keyword is set, XVOLUME fabricates an invisible group leader for you.

#### **Note**

To be modal, XVOLUME does not require that its caller specify a group leader. This is unlike other IDL widget procedures such as XLOADCT, which, to be modal, do require that their caller specify a group leader. These other procedures were implemented this way to encourage the caller to create a modal widget that will be well-behaved with respect to layering and iconizing. (See ["Iconizing,](#page-2652-0)  [Layering, and Destroying Groups of Top-Level Bases" on page 2653](#page-2652-0) for more information.)

To provide a simple means of invoking XVOLUME as a modal widget in applications that contain no other widgets, XVOLUME can be invoked as MODAL without specifying a group leader, in which case XVOLUME fabricates an invisible group leader for you. For applications that contain multiple widgets, however, it is good programming practice to supply an appropriate group leader when invoking XVOLUME, /MODAL. As with other IDL widget procedures with names prefixed with "X", specify the group leader via the GROUP keyword.

#### <span id="page-3102-0"></span>**RENDERER**

Set this keyword to an integer value indicating which graphics renderer to use when drawing objects within the window. Valid values are:

- $0 =$  Platform native OpenGL (the default)
- $\bullet$  1 = IDL's software implementation

#### <span id="page-3102-1"></span>**REPLACE**

If this keyword is set, and there is a current instance of XVOLUME running, the volume displayed in XVOLUME is replaced with the volume specified by *Vol*. For example, display volume1 using the command

XVOLUME, volume1

To replace volume1 with volume2, you would use the command

XVOLUME, volume2, /REPLACE

#### <span id="page-3102-2"></span>**SCALE**

Set this keyword to the zoom factor for the initial view. The default is 1/SQRT(3). This default value provides the largest possible view of the volume, while ensuring that no portion of the volume will be clipped by the XVOLUME window, regardless of the volume's orientation.

When using the SCALE keyword for XVOLUME, you can scale with a 3-element array of values [x, y, z].

## <span id="page-3103-0"></span>**TEST**

If set, the *Vol* argument is not required (and is ignored if provided). A volume of random numbers is displayed instead. This allows you to test code that uses XVOLUME without having to specify volume data.

## <span id="page-3103-1"></span>**XSIZE**

The width of the drawable area in pixels.

## <span id="page-3103-2"></span>**YSIZE**

The height of the drawable area in pixels.

# **Examples**

Create a volume and display using XVOLUME:

```
; Create a volume:
vol = BYTSCL(RANDOMU(SEED=0), 5.5.5)vol = CONGRID(vol, 30,30,30)
; Display volume:
XVOLUME, vol
```
# **Displaying Volumes Using XVOLUME**

Unlike SLICER3, the IDL Object Graphics procedure, [XVOLUME,](#page-3097-0) allows you to interactively manipulate 3D volumes and isosurfaces. While the following example requires more processing time to display the same data (head.dat) as that previously displayed with SLICER3, remember that the output is not the same. The XVOLUME example is rendering an opaque volume of the data set whereas the previous SLICER3 example simply displayed an isosurface. Although Object Graphics display methods can require more processing time, they also offer significant advantages including greater interactivity, true volume rendering with the ability to specify opacities, and finer control over image and volumetric data.

Complete the following steps to load the head.dat volume into the XVOLUME application.

#### **Example Code**

See displayxvolume.pro in the examples/doc/image subdirectory of the IDL installation directory for code that duplicates this example. Run the example procedure by entering [displayxvolume](javascript:doIDL("displayxvolume")) at the IDL command prompt or view the file in an IDL Editor window by entering [.EDIT displayxvolume.pro](javascript:doIDL(".edit displayxvolume.pro")).

1. Select the file and read in the data, specifying known data dimensions:

```
file = FILEPATH('head.dat', SUBDIRECTORY = ['examples', 
'data'])
volume = READ_BINARY(file, DATA_DIMS = [80, 100, 57])
```
2. Reduce the size of the original array to speed up processing:

```
smallVol = CONGRID(volume, 40, 50, 27)
```
3. Using the INTERPOLATE keyword to smooth the data, display the volume using the XVOLUME procedure:

XVOLUME, smallVol, /INTERPOLATE

After the data is passed to the XVOLUME application, an image similar to the following figure appears.

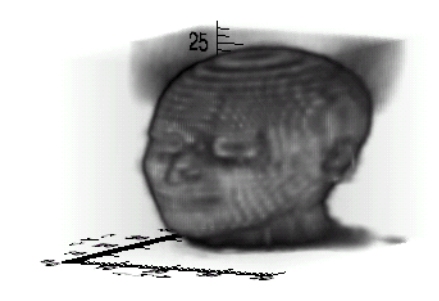

*Figure 26-23: Visualizing a Volume with XVOLUME* 

## **Manipulating Volumetric Data Using XVOLUME**

Once data has been loaded into the XVOLUME application, you can create color coded contoured slices of data. Complete the following steps to create x-, y- and z-dimensional contours of the head.dat volume.

1. Rotate the image of the head so that the nose is facing toward the right. Click in the display window and, with your mouse button depressed, drag the mouse cursor to reposition the image display.

2. Select the **X**, **Y**, and **Z** "Contours" options, located on the upper-left portion of the XVOLUME interface.

#### **Note**

Turning off the XVOLUME "Auto-Render" feature produces faster responses to processing requests.

- 3. Move the **X Plane** slider to a value of 22. A contour line appears in the display window, running down the center of the image of the head. When you click in the display window, the planar slice is visible.
- 4. Move the **Y Plane** slider to a value of 27. A contour line appears along the middle of the y-dimension.
- 5. Move the **Z Plane** slider to a value of 12. Another contour line appears near the middle of the z-dimension.

The XVOLUME interface should appear similar to the following figure.

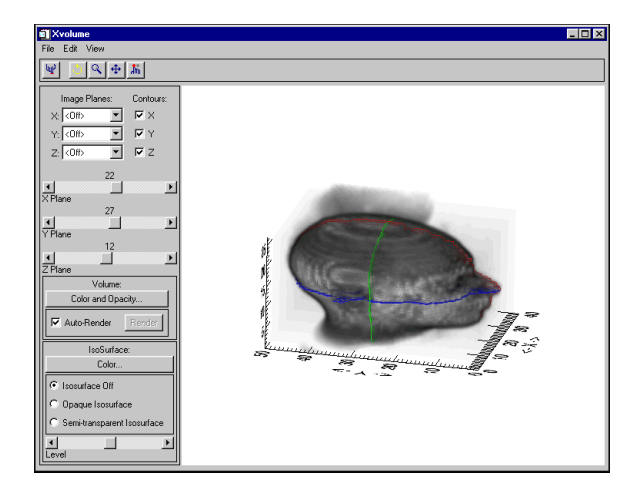

*Figure 26-24: Creating Dimensional Contours Using XVOLUME*

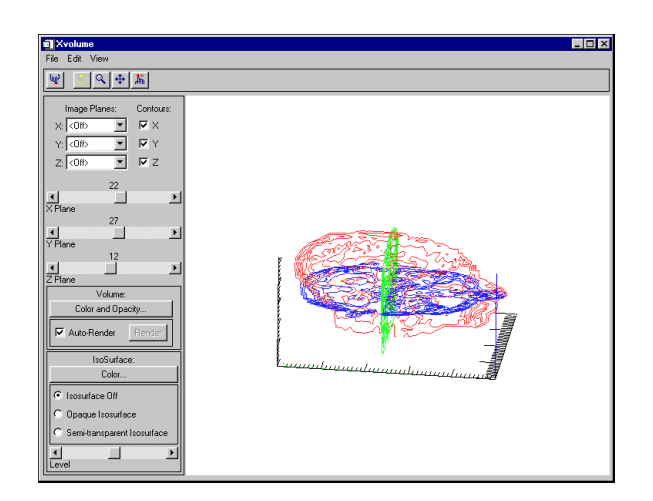

*Figure 26-25: Displaying Contours of Planar Slices Using XVOLUME*

**Tip**

After a volumetric array has been loaded into the XVOLUME application, it can be animated using the XVOLUME\_ROTATE procedure. To rotate the image above, run the example program for [XVOLUME\\_ROTATE.](#page-3107-0)

# **Version History**

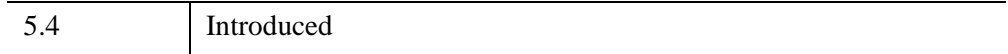

# **See Also**

[IVOLUME,](#page-1260-0) [XVOLUME\\_ROTATE](#page-3107-0), [XVOLUME\\_WRITE\\_IMAGE,](#page-3110-0) [IDLgrVolume,](#page-4904-0) [INTERPOLATE,](#page-1146-0) [ISOSURFACE](#page-1192-0), [SHADE\\_VOLUME](#page-2220-0), [SLICER3](#page-2288-0), "Creating a Volume Object" (Chapter 7, *Object Programming*).

# <span id="page-3107-0"></span>**XVOLUME\_ROTATE**

The XVOLUME\_ROTATE procedure is used to programmatically rotate the volume currently displayed in XVOLUME. XVOLUME must be called prior to calling XVOLUME\_ROTATE. This procedure can be used to create animations of volumes and isosurfaces.

This routine is written in the IDL language. Its source code can be found in the file xvolume\_rotate.pro in the lib/utilities subdirectory of the IDL distribution.

# **Syntax**

XVOLUME\_ROTATE, *Axis*, *Angle* [, [/PREMULTIPLY\]](#page-3107-1)

# **Arguments**

## **Axis**

A 3-element vector of the form [*x*, *y*, *z*] describing the axis about which the model is to be rotated.

## **Angle**

The amount of rotation, measured in degrees.

# <span id="page-3107-1"></span>**Keywords**

# **PREMULTIPLY**

Set this keyword to cause the rotation matrix specified by *Axis* and *Angle* to be premultiplied to the model's transformation matrix. By default, the rotation matrix is post-multiplied.

# **Examples**

The following example creates an animation of the volume currently displayed in XVOLUME. It does this by rotating the volume through 360 degrees in increments of 10 degrees using XVOLUME\_ROTATE, and writing the volume to a BMP file for each increment using XVOLUME\_WRITE\_IMAGE. It then loops through the images and uses TV to display each image.

First, display a volume as follows:

```
; Create a volume:
vol = BYTSCL(RANDOMU((SEED=0), 5, 5, 5))vol = CONGRID(vol, 30,30,30)
; Display volume:
XVOLUME, vol
```
Now, use the XVOLUME interface to modify the orientation and appearance of the volume or isosurface as desired. Once you have the volume or isosurface displayed the way you want it, run the following program:

```
PRO spin_volume
   inc = 10. ; degrees.
   ; Create images
   FOR i=0, (360./inc)-2 DO BEGIN
      XVOLUME_WRITE_IMAGE, $
         'spin' + STRCOMPRESS(i, /REMOVE_ALL) + '.bmp', 'bmp'
      XVOLUME_ROTATE, [0,0,1], inc, /PREMULTIPLY
   ENDFOR
   XVOLUME_ROTATE, [0,0,1], inc, /PREMULTIPLY
   ; Read images
   img = READ_BMP('spin0.bmp')
   size = SIZE(imq, /DIM)arr = BYTARR(3, sig[1], sig[2], 360./inc-1)FOR i=0,360./inc-2 DO BEGIN
      img = READ_BMP($
         'spin' + STRCOMPRESS(i, /REMOVE_ALL) + '.bmp', /RGB)
      arr[0,0,0, i] = imgPRINT, i
   ENDFOR
   ; Display animation
   FOR i=0,2 DO BEGIN ; num rotations
      FOR i=0, (360./inc)-2 DO BEGIN
         TV, arr[*,*,*,j], /TRUE
      ENDFOR
   ENDFOR
   TV, arr[*,*,*,0], /TRUE
END
```
# **Version History**

5.4 Introduced

# **See Also**

[XVOLUME](#page-3097-0), [XVOLUME\\_WRITE\\_IMAGE](#page-3110-0)

# <span id="page-3110-0"></span>**XVOLUME\_WRITE\_IMAGE**

The XVOLUME\_WRITE\_IMAGE procedure is used to write the volume currently displayed in XVOLUME to an image file with the specified name and file format. XVOLUME must be called prior to calling XVOLUME\_WRITE\_IMAGE.

This routine is written in the IDL language. Its source code can be found in the file xvolume write  $image.py$  in the lib/utilities subdirectory of the IDL distribution.

# **Syntax**

XVOLUME\_WRITE\_IMAGE, *Filename*, *Format* [, [DIMENSIONS=](#page-3110-1)*[x, y]* ]

# **Arguments**

## **Filename**

A scalar string containing the name of the file to write.

#### **Format**

A scalar string containing the name of the file format to write. See [QUERY\\_IMAGE](#page-1956-0) for a list of supported formats.

# <span id="page-3110-1"></span>**Keywords**

## **DIMENSIONS**

Set this keyword to a 2-element vector of the form [*x*, *y*] specifying the size of the output image, in pixels. If this keyword is not specified, the image will be written using the dimensions of the current XVOLUME draw widget.

# **Examples**

See [XVOLUME\\_ROTATE](#page-3107-0).

# **Version History**

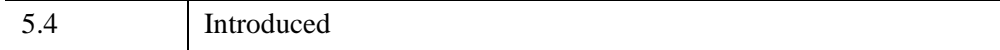

# **See Also**

[XVOLUME](#page-3097-0), [XVOLUME\\_ROTATE](#page-3107-0)

# **XYOUTS**

The XYOUTS procedure draws text on the currently-selected graphics device starting at the designated coordinate.

Arguments *X*, *Y*, and *String* can be any combination of scalars or arrays. If the arguments are arrays, multiple strings are output.

If the optional *X* and *Y* arguments are omitted, the text is positioned at the end of the most recently output text string.

Important keywords that control the appearance and positioning of the text include: ALIGNMENT, the justification of the text; CHARSIZE, the size of the text; FONT, chooses between vector drawn and hardware fonts; COLOR, the color of the text; and ORIENTATION, the angle between the baseline of the text and the horizontal. With hardware fonts, most of the text attributes, (e.g., size and orientation), are predetermined and not changeable.

#### **Note**

Specify the Z coordinate with the Z keyword when positioning text in three dimensions.

# **Syntax**

XYOUTS, [*X*, *Y*,] *String* [, [ALIGNMENT](#page-3113-0)=*value*{0.0 to 1.0}] [, [CHARSIZE](#page-3113-1)=*value*] [, [CHARTHICK=](#page-3113-2)*value*] [, [TEXT\\_AXES](#page-3113-3)={0 | 1 | 2 | 3 | 4 | 5}] [, [WIDTH=](#page-3113-4)*variable*]

**Graphics Keywords:**  $[$ , [CLIP=](#page-5465-0) $[X_0, Y_0, X_1, Y_1]$   $[$ , [COLOR=](#page-5466-0)*value* $[$  $]$ ,  $\Box$ [DATA](#page-5466-1)  $|$ , [/DEVICE](#page-5466-2) | , /[NORMAL](#page-5469-0)] [, [FONT](#page-5467-0)=*integer*] [, [ORIENTATION](#page-5469-1)=*ccw\_degrees\_from\_horiz*] [, /[NOCLIP\]](#page-5468-0) [, [/T3D](#page-5473-0)] [, [Z=](#page-5483-0)*value*]

# **Arguments**

## **X, Y**

The horizontal and vertical coordinates used to position the string(s). *X* and *Y* are normally interpreted in data coordinates. The DEVICE and NORMAL keywords can be used to specify the coordinate units.

*X* and *Y* can be arrays of positions if *String* is an array.

## **String**

The string(s) to be output. This argument can be a scalar string or an array of strings. If this argument is not a string, it is converted prior to use using the default formatting rules. If *String* is an array, *X*, *Y*, and the COLOR keyword can also be arrays so that each string can have a separate location and color.

# <span id="page-3113-0"></span>**Keywords**

# **ALIGNMENT**

Specifies the alignment of the text baseline. An alignment of 0.0 (the default) aligns the left edge of the text baseline with the given  $(x, y)$  coordinate. An alignment of 1.0 right-justifies the text, while 0.5 results in text centered over the point  $(x, y)$ .

## <span id="page-3113-1"></span>**CHARSIZE**

The overall character size for the annotation. A CHARSIZE of 1.0 is normal. Setting  $CHARSIZE = -1$  suppresses output of the text string. This keyword has no effect when used with the hardware drawn fonts; for exceptions, see ["Scaled Hardware](#page-3116-0)  [Fonts" on page 3117.](#page-3116-0)

# <span id="page-3113-2"></span>**CHARTHICK**

The line thickness of the vector drawn font characters. This keyword has no effect when used with the hardware drawn fonts; for exceptions, see "Scaled Hardware" [Fonts" on page 3117.](#page-3116-0) The default value is 1.0.

## <span id="page-3113-3"></span>**TEXT\_AXES**

This keyword specifies the plane of vector drawn text when three-dimensional plotting is enabled. By default, text is drawn in the plane of the XY axes. The horizontal text direction is in the X plane, and the vertical text direction is in the Y plane. Values for this keyword can range from 0 to 5, with the following effects: 0 for XY, 1 for XZ, 2 for YZ, 3 for YX, 4 for ZX, and 5 for ZY. The notation ZY means that the horizontal direction of the text lies in the Z plane, and the vertical direction of the text is drawn in the Y plane.

## <span id="page-3113-4"></span>**WIDTH**

Set this keyword to a named variable in which to return the width of the text string, in normalized coordinate units.

#### **Graphics Keywords Accepted**

See [Appendix B, "Graphics Keywords"](#page-5462-0) for the description of the following graphics and plotting keywords:

[CLIP](#page-5465-0), [COLOR](#page-5466-0), [DATA](#page-5466-1), [DEVICE](#page-5466-2), [FONT](#page-5467-0), [NOCLIP,](#page-5468-0) [NORMAL,](#page-5469-0) [ORIENTATION](#page-5469-1), [T3D,](#page-5473-0) [Z](#page-5483-0)

## **Examples**

Print the string "This is text" at device coordinate position (100,100):

XYOUTS, 100, 100, 'This is text', /DEVICE

Print an array of strings with each element of the array printed at a different location. Use larger text than in the previous example:

XYOUTS, [0, 200, 250], [200, 50, 100], \$ ['This', 'is', 'text'], CHARSIZE = 3, /DEVICE

Determine the text size for a window device before opening an on-screen window:

```
WINDOW, /FREE, /PIXMAP, XSIZE=myWinXSize, YSIZE=myWinYSize
XYOUTS, 'Check this out', WIDTH=w
WDELETE
```
*myWinXSize* and *myWinYSize* are chosen to match your onscreen window. Since we can not know the characteristics of a given device (such as character size) until a window has been opened, the PIXMAP keyword to WINDOW allows you to compute appropriate dimensions for text with an invisible window before displaying a window on your screen.

#### **Labeling Lines of Data in a Plot**

This example adds to the example shown in [OPLOT](#page-1762-0) by annotating each graph with its name. This plot is exactly the same as the OPLOT example except that the *x*-axis range is extended to the year 1990 to allow room for the titles. To accomplish this, the keyword parameter XRANGE = [1967, 1990] was added to the call to PLOT. A string vector, NAMES, containing the names of each sample population also is defined.

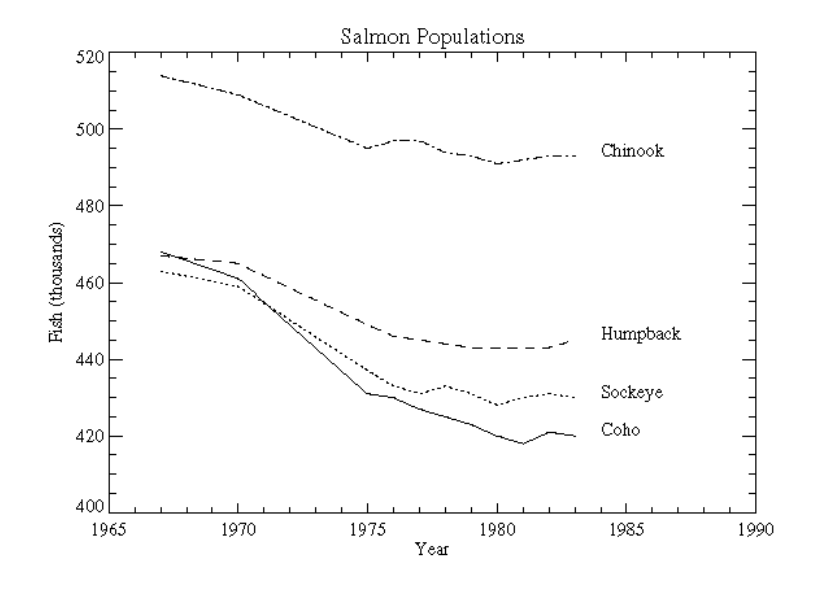

*Figure 26-26: Example of Annotating Each Line*

First, we define an array containing names for each of the lines plotted. (This array is also defined by the plot01 batch file.)

```
NAMES=['Coho','Sockeye','Humpback','Chinook']
```
The plot was produced with the following statements:

```
; Define variables:
@plot01
; Index of last point:
N1 = N ELEMENTS (YEAR) - 1
; Plot first graph. Set the y-axis min and max
; from the min and max of all data sets. Default linestyle is 0.
PLOT, YEAR, COHO, YRANGE = [MIN(ALLPTS), MAX(ALLPTS)], $
    TITLE='Salmon Populations', XTITLE = 'Year', $
   YTITLE = 'Fish (thousands)', XRANGE = [1965, 1990], $
    /XSTYLE
; Loop for the three remaining scores, varying the linestyle:
FOR I = 1, 3 DO OPLOT, YEAR, ALLPTS[*, 1], LINE = I
; Append the title of each graph on the right:
FOR I = 0, 3 DO XYOUTS, 1984, ALLPTS[N1, I], NAMES[I]
```
#### **Note**

If IDL does not find the batch file, the required directory may not be in your IDL search path. All of the files mentioned are located in the examples/doc/plot subdirectory of the IDL distribution. By default, this directory is part of IDL's path; if you have not changed your path, you will be able to run the examples as described here. See [!PATH](#page-5505-0) for information on modifying IDL's path.

#### **Font Selection**

The previous example illustrates the use of a PostScript font (Times-Roman, in this case) for the titles and annotations. Note that PostScript fonts can only be used when the current graphics devices is set to PostScript.

This font was selected by first setting the default font, controlled by the system variable !P.FONT, to the hardware-font index of zero, and then calling the DEVICE procedure to set the Times-Roman font.

#### **Example Code**

To recreate the plot using this font on your system enter @plot02 at the IDL command prompt. You can also inspect the batch file  $p$ 1 $\circ$ t $q$ 2, located in the examples/doc/plot subdirectory of the IDL distribution. Running this batch files creates a PostScript file named plot.ps in your current working directory.

#### **Warning**

Because not all devices have selectable hardware fonts, default hardware fonts vary. Use of other PostScript fonts and their bold, italic, oblique, and other variants is described in [Appendix H, "Fonts"](#page-5568-0).

#### <span id="page-3116-0"></span>**Scaled Hardware Fonts**

One example of hardware fonts which can be scaled are PostScript fonts. If you are using PostScript fonts, the keywords CHARTHICK and CHARSIZE will have an effect on a call to XYOUTS. Of the devices we provide that support hardware fonts, only the PostScript device uses scalable PostScript fonts for its "hardware" font system. All other devices use a bitmapped font technology.

Scaling is related to whether or not a device supports Hershey formatting commands when hardware fonts are used. Formatting requires the ability to scale the text on a per-character basis (i.e. for subscripting). To see if a given device supports Hershey formatting when hardware fonts are used, look at bit 12 of !D.FLAGS. You can also use this indicator to determine whether or not the hardware fonts will be scaled.

# **Version History**

Original Introduced

# **See Also**

[ANNOTATE,](#page-82-0) [PRINT/PRINTF](#page-1885-0)

# Chapter 27 Routines: Z

# <span id="page-3119-1"></span>**ZOOM**

The ZOOM procedure displays part of an image from the current window enlarged in a new ("zoom") window. The cursor is used to mark the center of the zoom area, and different zoom factors can be specified interactively.

**Note**

ZOOM only works with color systems.

This routine is written in the IDL language. Its source code can be found in the file zoom.pro in the lib subdirectory of the IDL distribution.

## **Using ZOOM**

After calling ZOOM, place the mouse cursor over an image in an IDL graphics window. Click the left mouse button to display a magnified version of the image in a new window. The zoomed image is centered around the pixel selected in the original window. Click the middle mouse button to display a menu of zoom factors. Click the right mouse button to exit the procedure.

## **Using ZOOM with Draw Widgets**

Note that the ZOOM procedure is only for use with IDL graphics windows. It should not be used with draw widgets. To obtain a zooming effect in a draw widget, use the CW\_ZOOM function.

# **Syntax**

```
ZOOM [, /CONTINUOUS] [, FACT=integer] [, /INTERP] [, /KEEP] 
  [, /NEW_WINDOW] [, XSIZE=value] [, YSIZE=value] 
  [, ZOOM_WINDOW=variable]
```
# **Arguments**

None

# <span id="page-3119-0"></span>**Keywords**

## **CONTINUOUS**

Set this keyword to make the zoom window track the mouse without requiring the user to press the left mouse button. This feature only works well on fast computers.

#### <span id="page-3120-0"></span>**FACT**

Use this keyword to specify the zoom factor, which must be an integer. The default zoom factor is 4.

## <span id="page-3120-1"></span>**INTERP**

Set this keyword to use bilinear interpolation. The default is to use pixel replication.

#### <span id="page-3120-2"></span>**KEEP**

Set this keyword to keep the zoom window after exiting the procedure.

## <span id="page-3120-3"></span>**NEW\_WINDOW**

Normally, if ZOOM is called with KEEP and then called again, it will use the same window to display the new zoomed image. Set the NEW\_WINDOW keyword to force ZOOM to create a new window for this purpose.

#### <span id="page-3120-4"></span>**XSIZE**

Use this keyword to specify the X size of the zoom window. The default is 512.

#### <span id="page-3120-5"></span>**YSIZE**

Use this keyword to specify the Y size of the zoom window. The default is 512.

## <span id="page-3120-6"></span>**ZOOM\_WINDOW**

Set this keyword to a named variable that will contain the index of the zoom window. KEEP must also be set. If KEEP is not set, ZOOM\_WINDOW will contain the integer -1.

# **Examples**

## **Zooming in on a Direct Graphics Image Display**

The following example imports a grayscale image from the convec. dat binary file. This grayscale image shows the convection of the Earth's mantle. The image contains byte data values and is 248 pixels by 248 pixels. The ZOOM procedure, which is a Direct Graphics routine, is used to zoom in on the lower left corner of the image.

#### **Example Code**

See zooming direct.pro in the examples/doc/image subdirectory of the IDL installation directory for code that duplicates this example. Run the example procedure by entering [zooming\\_direct](javascript:doIDL("zooming_direct")) at the IDL command prompt or view the file in an IDL Editor window by entering [.EDIT zooming\\_direct.pro](javascript:doIDL(".edit zooming_direct.pro")).

1. Determine the path to the convec.dat file:

```
file = FILEPATH('convec.dat', $
   SUBDIRECTORY = ['examples', 'data'])
```
2. Initialize the image size parameter:

imageSize = [248, 248]

3. Import the image from the file:

image = READ\_BINARY(file, DATA\_DIMS = imageSize)

4. If you are running IDL on a TrueColor display, set the DECOMPOSED keyword to the DEVICE command to zero before your first color table related routine is used within an IDL session or program.

DEVICE, DECOMPOSED = 0

5. Load a grayscale color table:

LOADCT, 0

6. Create a window and display the original image with the TV procedure:

```
WINDOW, 1, XSIZE = imageSize[0], YSIZE = imageSize[1], $
   TITLE = 'A Grayscale Image'
TV, image
```
The following figure shows the resulting grayscale image display.

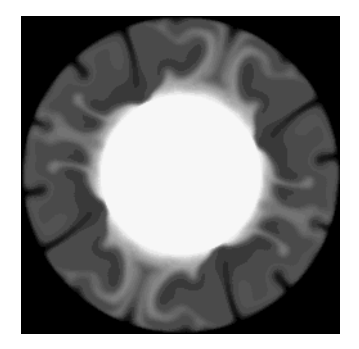

*Figure 27-1: A Grayscale Image in Direct Graphics*

7. Use the [ZOOM](#page-3119-1) to enlarge the lower left quarter of the image:

```
ZOOM, /NEW_WINDOW, FACT = 2, $
   XSIZE = imageSize[0], YSIZE = imageSize[1]
```
Click in the lower left corner of the original image window.

The following figure shows the resulting zoomed image.

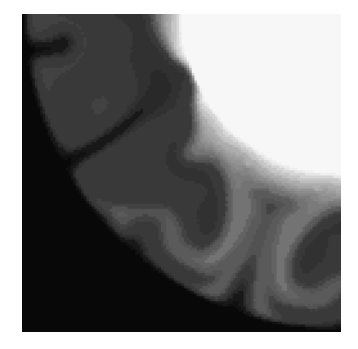

*Figure 27-2: Enlarged Image Area in Direct Graphics*

8. Right-click in the original image window to quit out of the ZOOM procedure.

# **Version History**

**See Also** Original Introduced

[CW\\_ZOOM](#page-557-0), [ZOOM\\_24](#page-3123-0)

# <span id="page-3123-0"></span>**ZOOM\_24**

The ZOOM\_24 procedure displays part of a 24-bit color image from the current window expanded in a new ("zoom") window, and provides information about cursor location and color values in an auxiliary ("data") window. The cursor is used to mark the center of the zoom area, and different zoom factors can be specified interactively.

#### **Note**

ZOOM only works on 24-bit color systems.

This routine is written in the IDL language. Its source code can be found in the file zoom 24.pro in the lib subdirectory of the IDL distribution.

## **Using ZOOM\_24**

After calling ZOOM\_24, windows titled "Zoomed Image" (the zoom window) and "Pixel Values" (the data window) appear on the screen. Place the mouse cursor over a 24-bit color image in an IDL graphics window and click the left mouse button to display a magnified version of the image in the zoom window. The zoomed image is centered around the pixel selected in the original window. Move the mouse cursor in the zoom window to determine the coordinates (in the original image) and color values of individual pixels.

With the cursor located in the zoom window, click the right mouse button to return to selection mode, which allows you to either choose a new zoom center, change the zoom factor, or exit the procedure. Move the cursor to the original image and click the middle mouse button to display a menu of zoom factors, or click the right mouse button to exit the procedure.

## **Using ZOOM\_24 with Draw Widgets**

Note that the ZOOM\_24 procedure is only for use with IDL graphics windows. It should not be used with draw widgets. To obtain a zooming effect in a draw widget, use the CW\_ZOOM function.

# **Syntax**

ZOOM\_24 [, [FACT](#page-3124-0)=*integer*] [, /[RIGHT](#page-3124-1)] [, [XSIZE=](#page-3124-2)*value*] [, [YSIZE](#page-3124-3)=*value*]

# **Arguments**

None.

# <span id="page-3124-0"></span>**Keywords**

# **FACT**

Use this keyword to specify the zoom factor, which must be an integer. The default zoom factor is 4.

## <span id="page-3124-1"></span>**RIGHT**

Set this keyword to position the zoom and data windows to the right of the original window.

## <span id="page-3124-2"></span>**XSIZE**

Use this keyword to specify the X size of the zoom window. The default is 512.

## <span id="page-3124-3"></span>**YSIZE**

Use this keyword to specify the Y size of the zoom window. The default is 512.

# **Version History**

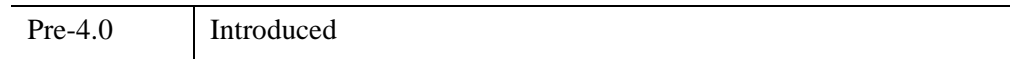

# **See Also**

[CW\\_ZOOM](#page-557-0), [ZOOM](#page-3119-1)

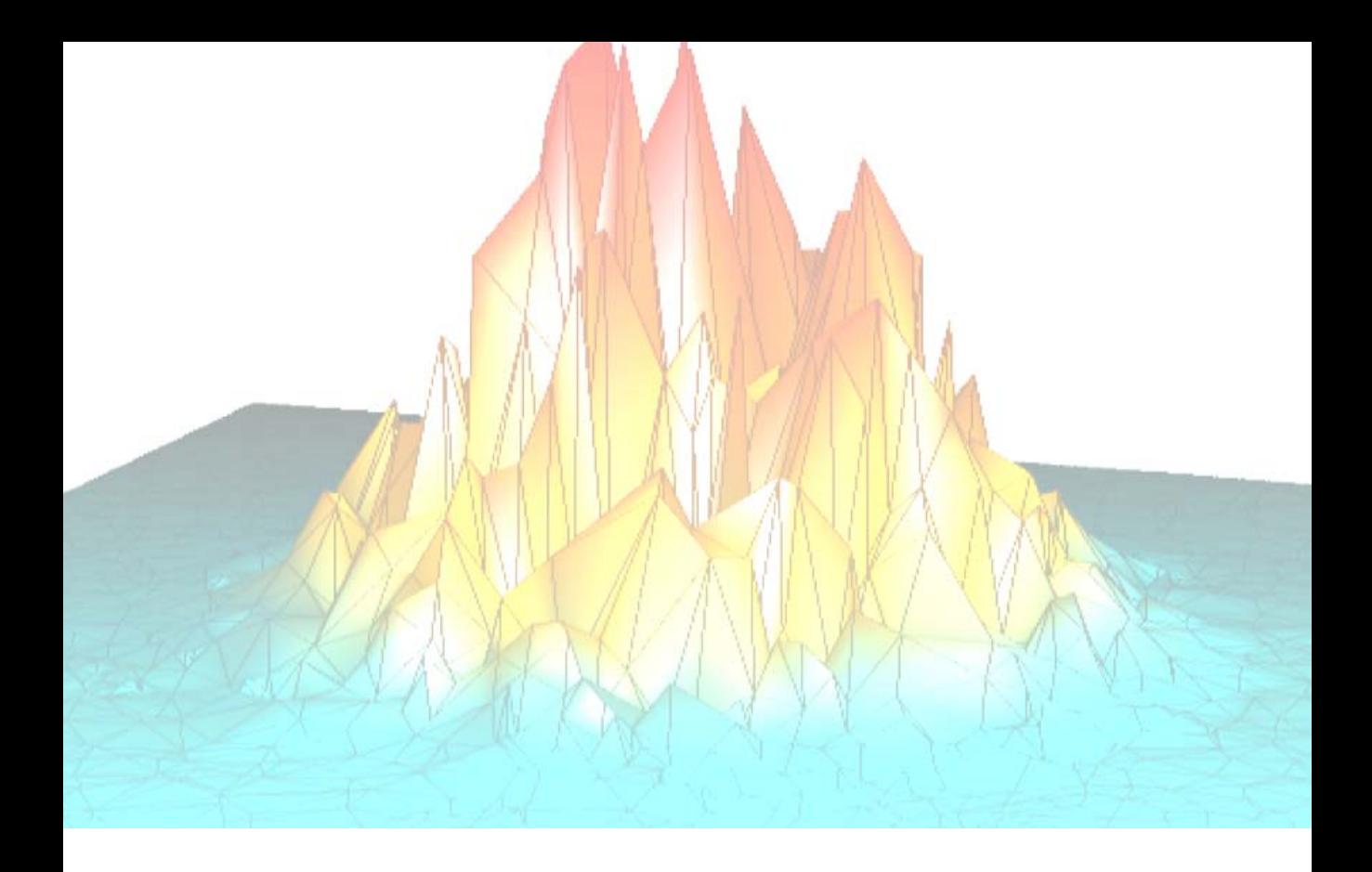

# *Part II: Object Class and Method Reference*

# Chapter 28 IDL Object Class **Overview**

This section describes IDL's object class library.

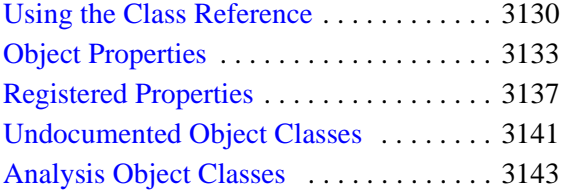

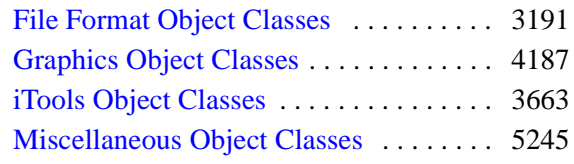

# <span id="page-3129-0"></span>**Using the Class Reference**

IDL's object class library is documented in this section. The page or pages describing each class include references to any superclasses of the class, to the properties of the class, and to the methods associated with the class. Class methods are documented alphabetically following the description of the class itself.

A description of each method follows its name. Beneath the general description of the method are a number of sections that describe the Syntax for the method, its arguments (if any), its keywords (if any). These sections are described below.

# **Object Method Syntax**

In the *IDL Reference Guide*, the Syntax section of each object method shows the proper syntax for calling the method.

## **Procedure Methods**

IDL procedure methods have the syntax:

*Obj*->*Procedure\_Name*, *Argument* [, *Optional\_Arguments*]

where *Obj* is a valid object reference, *Procedure\_Name* is the name of the procedure method, *Argument* is a required parameter, and *Optional\_Argument* is an optional parameter to the procedure method. The square brackets around optional arguments are not used in the actual call to the procedure, they are simply used to denote the optional nature of the arguments within this document.

## **Function Methods**

IDL function methods have the syntax:

*Result* = *Obj*->*Function\_Name*(*Argument* [*, Optional\_Arguments*])

where *Obj* is a valid object reference, *Result* is the returned value of the function method, *Function\_Name* is the name of the function method, *Argument* is a required parameter, and *Optional\_Argument* is an optional parameter. The square brackets around optional arguments are not used in the actual call to the function, they are simply used to denote the optional nature of the arguments within this document.

#### **Note**

All arguments and keywords to functions should be supplied *within* the parentheses that follow the function's name.

# **Arguments**

The *Arguments* section describes each valid argument to the method.

#### **Note**

These arguments are positional parameters that must be supplied in the order indicated by the method's syntax.

## **Named Variables**

Often, arguments that contain values upon return from the function or procedure method ("output arguments") are described as accepting "named variables." A named variable is simply a valid IDL variable name. This variable *does not* need to be defined before being used as an output argument. Note, however that when an argument calls for a named variable, only a named variable can be used—sending an expression causes an error.

#### **Keywords**

The *Keywords* section describes each valid keyword argument to the method.

**Note**

Keyword arguments are formal parameters that can be supplied in any order.

Keyword arguments are supplied to IDL methods by including the keyword name followed by an equal sign ("=") and the value to which the keyword should be set. Note that keywords can be abbreviated to their shortest unique length. For example, the XSTYLE keyword can be abbreviated to XST.

#### **Note**

In the case of Init, GetProperty and SetProperty methods, keywords often correspond to object *properties*. See ["Object Properties" on page 3133](#page-3132-0) for additional discussion.

#### **Setting Keywords**

When the documentation for a keyword says something similar to, "Set this keyword to enable logarithmic plotting," the keyword is simply a switch that turns an option on and off. In general, setting such keywords equal to 1 (or using the /KEYWORD syntax) causes the option to be turned on. Explicitly setting the keyword to zero (or not including the keyword) turns the option off.

# **Creating Objects from the Class Library**

To create an object from the IDL object class library, use the OBJ\_NEW function. See ["OBJ\\_NEW" on page 1734.](#page-1733-0) The Init method for each class describes the arguments and keywords available when you are creating a new object.

For example, to create a new object from the IDLgrAxis class, use the following call to OBJ\_NEW along with the arguments and keywords accepted by the IDLgrAxis::Init method:

```
myAxis = OBJ_NEW(IDLgrAxis, DIRECTION = 1, RANGE = [0.0, 40.0])
```
# **Object Properties**

Some IDL objects have *properties* associated with them — things like color, line style, size, and so on. Properties are set or changed by supplying property-value pairs in a call to the object class' Init or SetProperty method:

```
Obj->OBJ_NEW('ObjectClass', PROPERTY = value, ... )
```
*or*

```
Obj->SetProperty, PROPERTY = value, ...
```
where *PROPERTY* is the name of a property and *value* is the associated property value.

Property values are retrieved by supplying property-value pairs in a call to the object class' GetProperty method:

 $Obj$  ->GetProperty, PROPERTY = variable, ...

where *PROPERTY* is the name of a property and *variable* is the name of an IDL variable that will hold the associated property value.

#### **Note**

Property-value pairs behave in exactly the same way as Keyword-value pairs. This means that you can set the value of a boolean property to 1 by preceding the name of the property with a "/" character. The following are equivalent:

```
Obj->SetProperty, PROPERTY = 1
Obj->SetProperty, /PROPERTY
```
If you are familiar with IDL Direct Graphics, you will note that many of the properties of IDL objects correspond to keywords to the Direct Graphics routines. Unlike IDL Direct Graphics, the IDL Object Graphics system allows you to change the value of an object's properties without re-creating the entire object. Objects must be redrawn, however, with a call to the destination object's Draw method, for the changes to become visible.

### **Properties and the Property Sheet Interface**

In addition to being able to set and change object property values programmatically, IDL provides a way for users to change property values via a graphical user interface. The WIDGET\_PROPERTYSHEET function creates a user interface that allows users to select and change property values using the mouse and keyboard.

For an object property to be displayed in a property sheet, the property must be registered.

See ["Registered Properties" on page 3137](#page-3136-0) for additional discussion.

#### **Setting Properties at Initialization**

Often, you will set an object's properties when creating the object for the first time, which is done by specifying any keywords to the object's Init method directly in the call of OBJ\_NEW that creates the object. For example, suppose you are creating a plot and wish to use a red line to draw the plot line. You could specify the COLOR keyword to the IDLgrPlot::Init method directly in the call to OBJ\_NEW:

```
myPlot = OBJ_NEW('IDLgrPlot', xdata, ydata, COLOR = [255, 0, 0])
```
In most cases, an object's Init method cannot be called directly. Arguments to OBJ\_NEW are passed directly to the Init method when the object is created.

For some graphics objects, you can specify a keyword that has the same meaning as an argument. In Object Graphics, the value of the keyword overrides the value set by the argument. For example,

```
myPlot = OBJ_NEW('IDLgrPlot', xdata, ydata, DATAX = newXData)
```
The Plot object uses the data in newXData for the plot's X data.

# **Setting Properties of Existing Objects**

After you have created an object, you can also set its properties using the object's SetProperty method. For example, the following two statements duplicate the single call to OBJ\_NEW shown above:

```
myPlot = OBJ_NEW('IDLgrPlot', xdata, ydata)
myPlot->SetProperty, COLOR = [255, 0, 0]
```
#### **Note**

Not all keywords available when the object is being initialized are necessarily available via the SetProperty method. Keywords available when using an object's SetProperty method are noted with the word "Set" in the table included after the text description of the property.

# **Retrieving Property Settings**

You can retrieve the value of a particular property using an object's GetProperty method. The GetProperty method accepts a list of keyword-variable pairs and returns the value of the specified properties in the variables specified. For example, to return the value of the COLOR property of the plot object in our example, use the statement:

```
myPlot->GetProperty, COLOR = plotcolor
```
The value of the COLOR property is returned in the IDL variable plotcolor.

You can retrieve the values of all of the properties associated with a graphics object by using the ALL keyword to the object's GetProperty method. The following statement:

myPlot->GetProperty, ALL = allprops

returns an anonymous structure in the variable allprops; the structure contains the values of all of the retrievable properties of the object.

#### **Note**

Not all keywords available when the object is being initialized are necessarily available via the GetProperty method. Keywords available when using an object's GetProperty method are noted with the word "Get" in the table included after the text description of the property.

#### <span id="page-3134-1"></span><span id="page-3134-0"></span>**About Object Property Descriptions**

In the documentation for the IDL object class library, the description of each class is followed by a section describing the properties of the class. Each property description is followed by a table that looks like this:

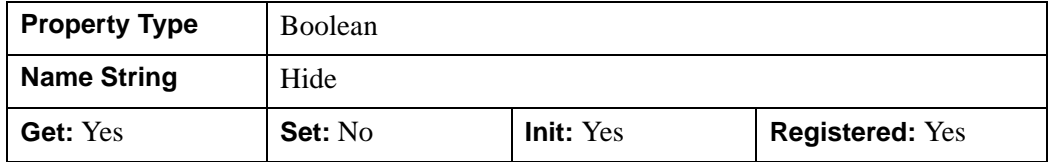

where

- **Property Type** describes the property type associated with the property. If the property is *registered*, the property type will be one of a number of registered property data types. If the property is not registered, this field will describe the generic IDL data type of the property value.
- **Name String** is the default value of the Name property attribute. If the property is registered, this is the value that appears in the left-hand column when the property is displayed in a property sheet widget. If the property is not registered, this field will contain the words *not displayed*.
- **Get**, **Set**, and **Init** describe whether the property can be specified as a keyword to the GetProperty, SetProperty, and Init methods, respectively.
- **Registered** describes whether the property is registered for display in a property sheet widget.

See ["Registered Property Data Types" on page 3138](#page-3137-0) and ["Registered Properties" on](#page-3136-0)  [page 3137](#page-3136-0) for additional information.

# <span id="page-3136-0"></span>**Registered Properties**

In order for an object property to be displayed in the WIDGET\_PROPERTYSHEET interface, which makes it possible for a user to interactively change the value of the property using the mouse and keyboard, the following two conditions must be met:

- The property must belong to an object that subclasses from the [IDLitComponent](#page-3682-0) class. IDLitComponent provides the infrastructure necessary to display property sheets.
- The property must be *registered*. Properties that are not registered will never be displayed in a property sheet. (Note that registered properties can also be *hidden*, which prevents them from being displayed in a property sheet.)

#### **Note**

This section provides a brief overview of property registration. See Chapter 4, "Property Management" (*iTool Developer's Guide*) for a more in-depth discussion.

#### **Registering a Property**

To register a property, use the RegisterProperty method of the IDLitComponent class:

```
Obj->IDLitComponent::RegisterProperty, PropertyIdentifier, $
   [, TypeCode] [, ATTRIBUTE = value]
```
where *PropertyIdentifier* is a string that uniquely identifies the property, *TypeCode* is an integer between 0 and 9 specifying the property data type, and *ATTRIBUTE* is a property attribute.

Property identifier strings must obey certain rules; see "Property Identifiers" (Chapter 4, *iTool Developer's Guide*) for details. Property type codes are discussed in ["Registered Property Data Types" on page 3138.](#page-3137-0) Property attributes are discussed in "Property Attributes" (Chapter 4, *iTool Developer's Guide*).

#### **Registering All Available Properties**

Some of the classes in the IDL object class library include a mechanism to register all available properties in a single operation. If an object class has a REGISTER\_PROPERTIES property, then setting that property to 1 when creating the object automatically registers all properties that can be registered. If a property contains a "Yes" in the Registered box of the property description table, it will be

registered automatically if the REGISTER\_PROPERTIES property is set when the object is created. (See ["About Object Property Descriptions" on page 3135](#page-3134-0) for a description of the property description table.)

### <span id="page-3137-0"></span>**Registered Property Data Types**

Registered properties must be of one of the data types listed in the following table.

#### **Note**

Properties of objects that are *not* registered (that is, properties that cannot appear in a property sheet) can be of any IDL data type.

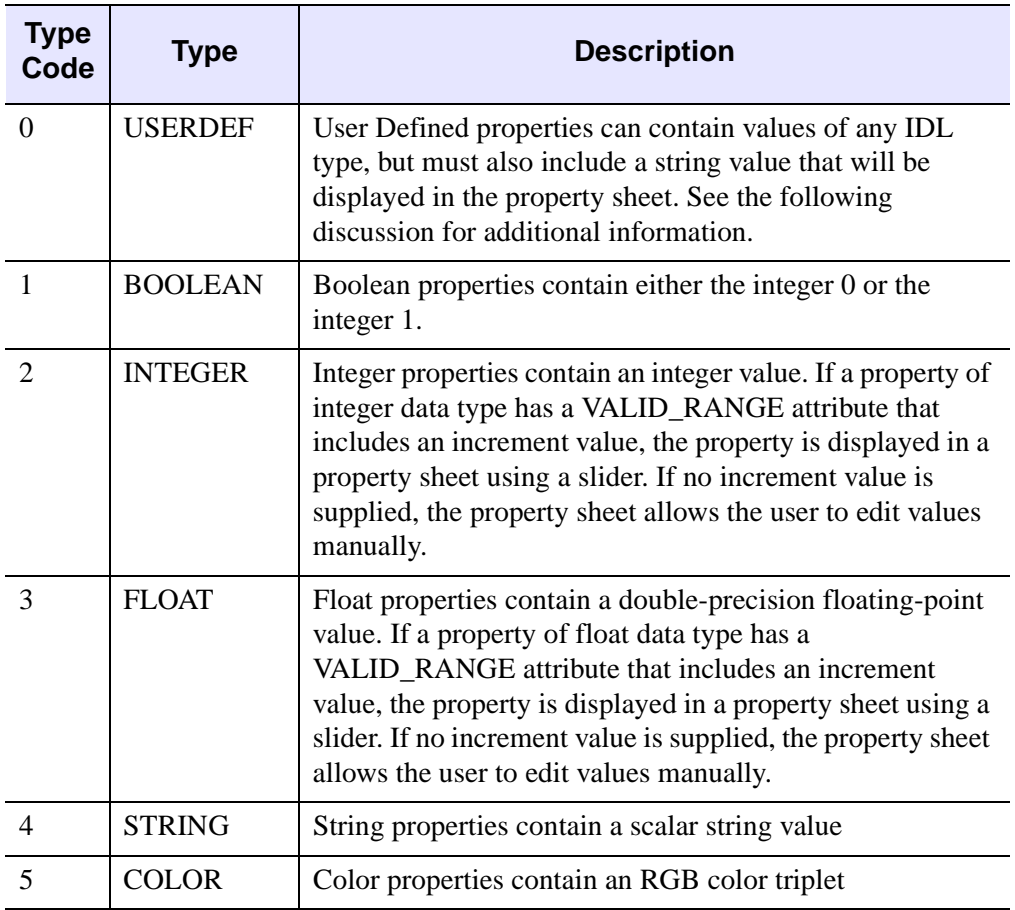

*Table 28-1: iTools Property Data Types*

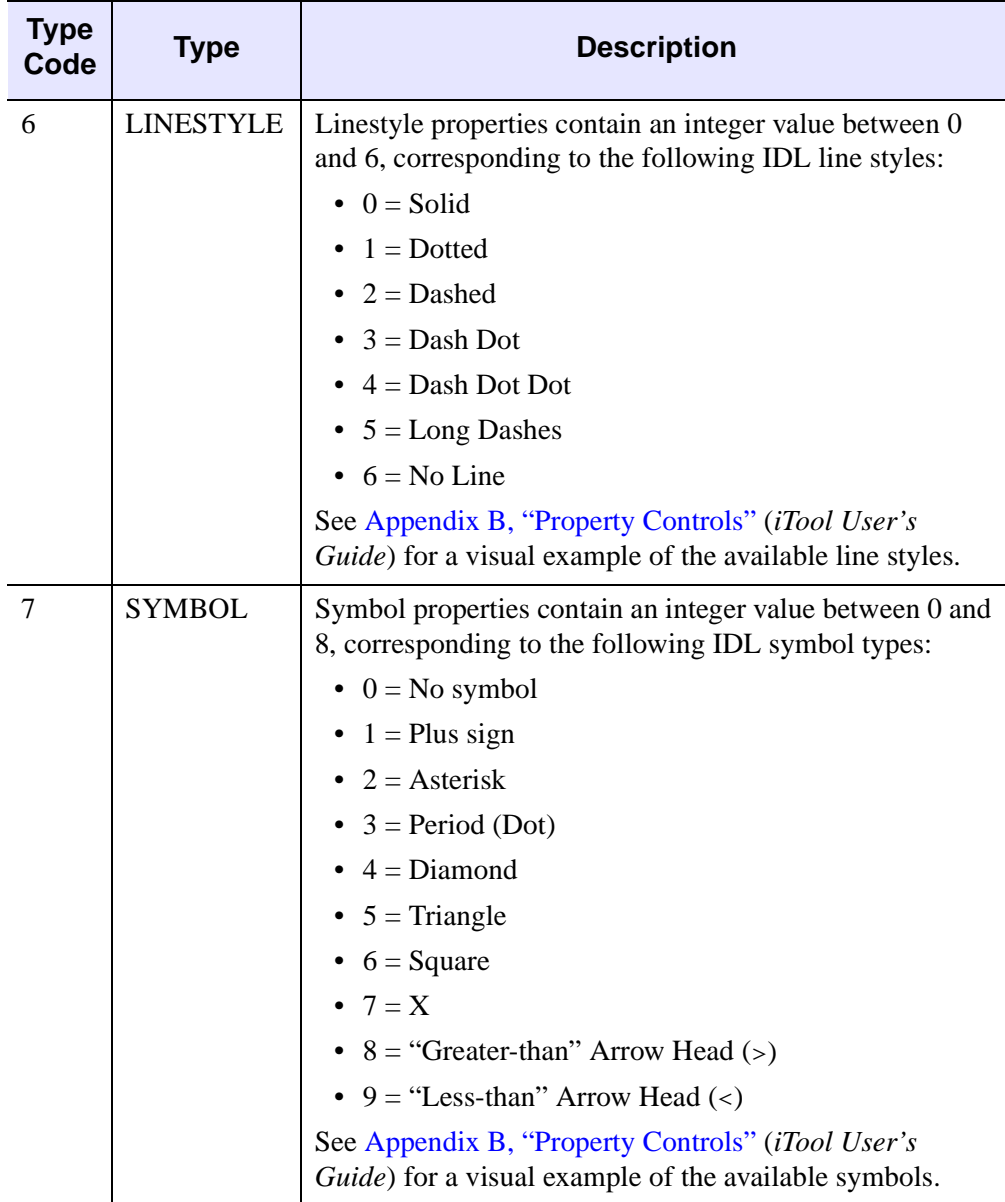

*Table 28-1: iTools Property Data Types (Continued)*

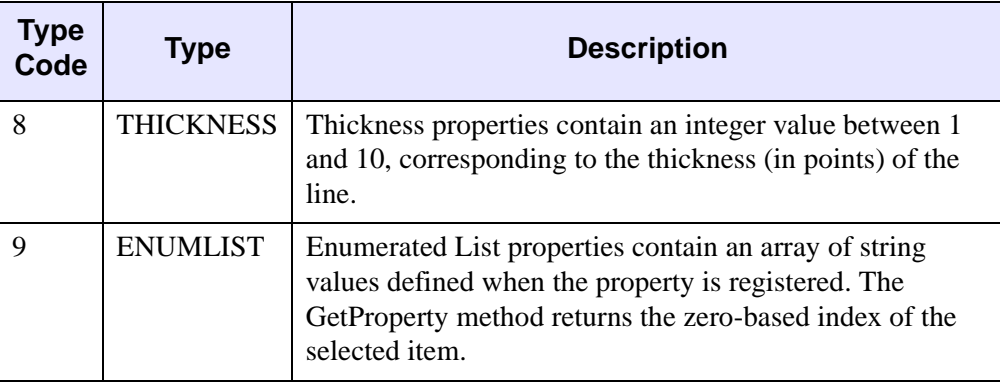

*Table 28-1: iTools Property Data Types (Continued)*

# **User Defined Property Types**

The User Defined property type lets you create a custom interface that allow users of your iTool to select data of types other than the predefined iTool property types. Creating a user defined property type entails the following:

- Creating an EditUserDefProperty method for the iTool component (usually a visualization or operation) that uses the user defined property. See "IDLitComponent::EditUserDefProperty" (*IDL Reference Guide*) for details.
- Creating user interface code to allow users to select a value. In the initial release of the iTool system, this means writing an IDL widget interface, but in future releases other users interfaces may be available.
- Creating a *user interface service* to display the interface. See Chapter 13, "Creating a User Interface Service" (*iTool Developer's Guide*) for details.

# **Undocumented Object Classes**

Some of IDL's object classes are subclassed from more generic IDL objects. You may see references to the generic IDL objects when using IDL's HELP procedure to get information on an object, or when you use the OBJ\_ISA or OBJ\_CLASS functions. You may also notice that the generic objects are not documented in this section. This is not an oversight.

We have chosen not to document the workings of the more generic objects from which the IDL graphics objects are subclassed because we reserve the right to make changes to their operation. We strongly recommend that you do not use the undocumented object classes directly, or subclass your own object classes from them. ITT Visual Information Solutions does not guarantee that user-written code that uses undocumented features will continue to function in future releases of IDL.

#### **Note**

In addition to undocumented object classes, some documented object classes have undocumented properties and methods. Again, we do not guarantee that code using these features will continue to function in future releases of IDL.

# Chapter 29 Analysis Object Classes

This chapter describes IDL's built-in analysis class library.

[IDLanROI . . . . . . . . . . . . . . . . . . . . . . . . 3144](#page-3143-0) [IDLanROIGroup . . . . . . . . . . . . . . . . . . 3173](#page-3172-0)

# <span id="page-3143-0"></span>**IDLanROI**

The IDLanROI object class represents a region of interest.

**Note**

The IDLan\* naming convention is used for objects in the analysis domain.

Regions of interest are described as a set of vertices that may be connected to generate a path or a polygon, or may be treated as separate points. This object may be used as a source for analytical computations on regions. (For additional information about display of ROIs in Object Graphics, refer to the [IDLgrROI](#page-4682-0) object class.)

### **Superclasses**

None

# **Creation**

See [IDLanROI::Init.](#page-3161-0)

### **Properties**

Objects of this class have the following properties. See ["IDLanROI Properties" on](#page-3145-0)  [page 3146](#page-3145-0) for details on individual properties.

- [ALL](#page-3145-1)
- BLOCK SIZE
- [DATA](#page-3146-1)
- [DOUBLE](#page-3146-2)
- [INTERIOR](#page-3147-0)
- [N\\_VERTS](#page-3147-1)
- [ROI\\_XRANGE](#page-3148-0)
- [ROI\\_YRANGE](#page-3148-1)
- ROI ZRANGE
- [TYPE](#page-3148-3)

In addition, objects of this class inherit the properties of all superclasses of this class.

#### **Methods**

The IDLanROI class has the following methods.

- [IDLanROI::AppendData](#page-3150-0)
- [IDLanROI::Cleanup](#page-3152-0)
- [IDLanROI::ComputeGeometry](#page-3153-0)
- [IDLanROI::ComputeMask](#page-3155-0)
- [IDLanROI::ContainsPoints](#page-3158-0)
- [IDLanROI::GetProperty](#page-3160-0)
- [IDLanROI::Init](#page-3161-0)
- [IDLanROI::RemoveData](#page-3163-0)
- [IDLanROI::ReplaceData](#page-3165-0)
- **[IDLanROI::Rotate](#page-3168-0)**
- **[IDLanROI::Scale](#page-3169-0)**
- [IDLanROI::SetProperty](#page-3170-0)
- [IDLanROI::Translate](#page-3171-0)

In addition, this class inherits the methods of its superclasses (if any).

### **Examples**

See "Programmatically Defining ROIs" (Chapter 6, *Image Processing in IDL*).

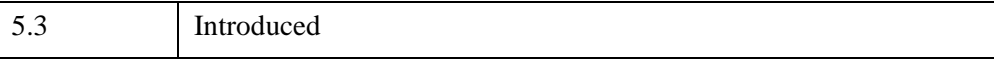

# <span id="page-3145-0"></span>**IDLanROI Properties**

IDLanROI objects have the following properties in addition to properties inherited from any superclasses. Properties with the word "Yes" in the "Get" column of the property table can be retrieved via [IDLanROI::GetProperty](#page-3160-0). Properties with the word "Yes" in the "Init" column of the property table can be set via [IDLanROI::Init.](#page-3161-0) Properties with the word "Yes" in the "Set" column in the property table can be set via [IDLanROI::SetProperty.](#page-3170-0)

#### **Note**

For a discussion of the property description tables shown below, see ["About Object](#page-3134-1)  [Property Descriptions" on page 3135.](#page-3134-1)

Objects of this class have the following properties.

- [ALL](#page-3145-1)
- BLOCK SIZE
- [DATA](#page-3146-1)
- [DOUBLE](#page-3146-2)
- [INTERIOR](#page-3147-0)
- [N\\_VERTS](#page-3147-1)
- ROI XRANGE
- [ROI\\_YRANGE](#page-3148-1)
- ROI ZRANGE
- [TYPE](#page-3148-3)

In addition, objects of this class inherit the properties of all superclasses of this class.

#### <span id="page-3145-1"></span>**ALL**

An anonymous structure containing the values of all of the properties associated with the state of this object. State information about the object includes things like block size, type, etc., but not vertex data.

#### **Note**

The fields in this structure may change in subsequent releases of IDL.

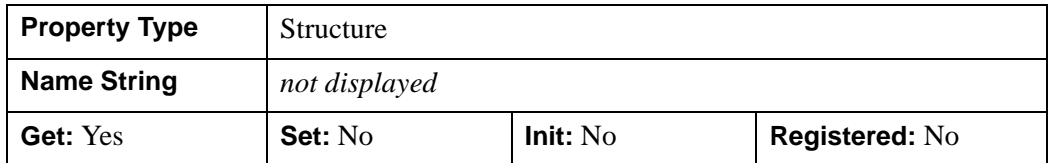

#### <span id="page-3146-0"></span>**BLOCK\_SIZE**

The number of vertices to allocate per block as needed for the region. When additional vertices are required, an additional block is allocated. The default is 100.

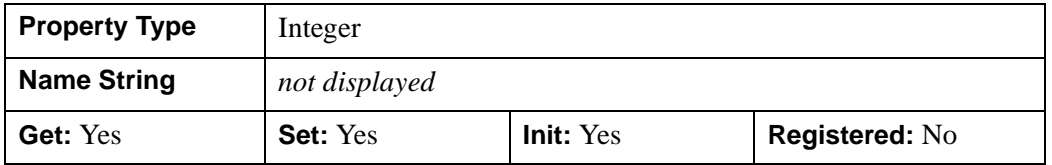

#### <span id="page-3146-1"></span>**DATA**

A *2 x n* or a *3 x n* array that defines the 2-D or 3-D vertex data, respectively. DATA is equivalent to the optional arguments,  $X$ ,  $Y$ , and  $Z$ . This property is stored as double precision floating point values if the argument variable is of type DOUBLE or if the DOUBLE property is non-zero. Otherwise it is stored as single precision floating point.

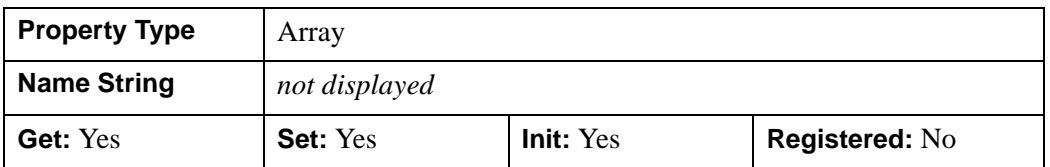

#### **Note**

Setting the DATA property is equivalent to calling [IDLanROI::ReplaceData](#page-3165-0) when START=0 and FINISH=*nVerts*-1 (where *nVerts* is the number of vertices in the original ROI).

#### <span id="page-3146-2"></span>**DOUBLE**

A non-zero value that indicates whether or not data should be stored in this object in double precision floating point. Set this keyword to zero to indicate that the data should be stored in single precision floating point, which is the default. The

DOUBLE property controls the precision used for storing the data in the AppendData, Init, and ReplaceData methods via the X, Y, and Z arguments and in SetProperty method via the DATA keyword. IDL converts any data already stored in the object to the requested precision, if necessary. Note that this keyword does not need to be set if any of the X, Y, or Z arguments or the DATA parameters are of type DOUBLE. However, setting this keyword may be desirable if the data consists of large integers that cannot be accurately represented in single precision floating point. This property is also automatically set to one if any of the X, Y or Z arguments or the DATA parameter is stored using a variable of type DOUBLE.

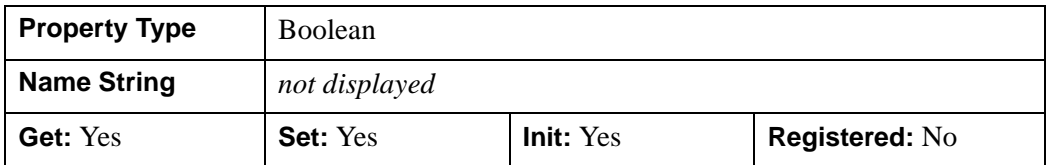

#### <span id="page-3147-0"></span>**INTERIOR**

A Boolean variable that marks this region as an interior region (i.e., a region treated as a hole). By default, the region is treated as an exterior region.

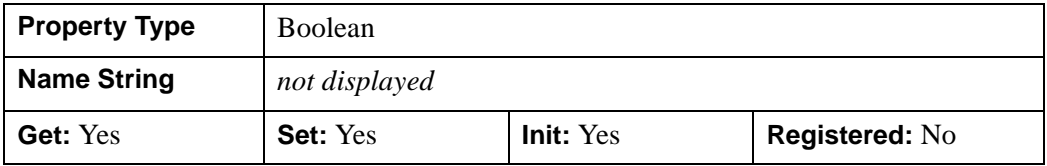

#### <span id="page-3147-1"></span>**N\_VERTS**

An integer that contains the number of vertices currently being used by the region.

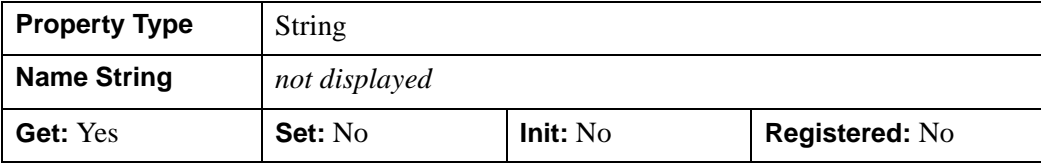

#### <span id="page-3148-0"></span>**ROI\_XRANGE**

A two-element double-precision floating-point vector of the form [*xmin, xmax*] that specifies the range of X data coordinates covered by the region.

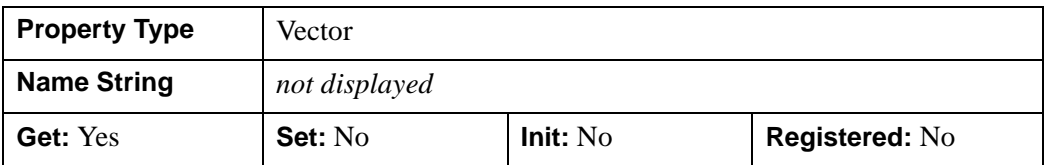

#### <span id="page-3148-1"></span>**ROI\_YRANGE**

A two-element double-precision floating-point vector of the form [*ymin, ymax*] specifying the range of Y data coordinates covered by the region.

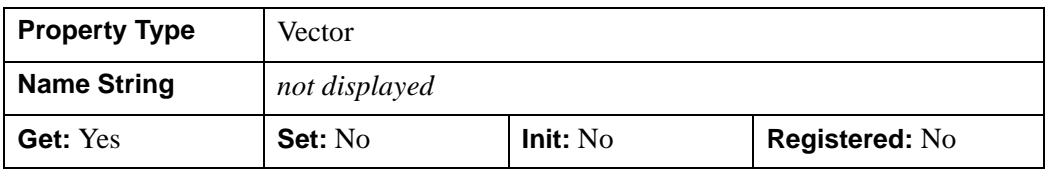

#### <span id="page-3148-2"></span>**ROI\_ZRANGE**

A two-element double-precision floating-point vector of the form [*zmin, zmax*] specifying the range of Z data coordinates covered by the region.

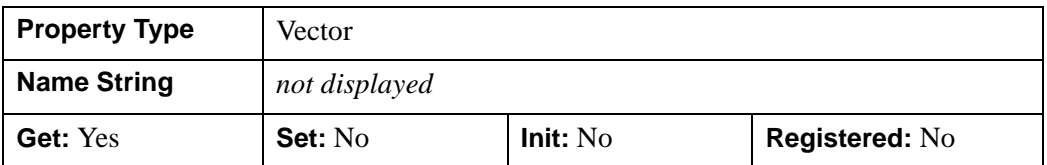

#### <span id="page-3148-3"></span>**TYPE**

An integer that indicates the type of the region. The TYPE keyword determines how computational operations, such as mask generation, are performed. Valid values include:

- $\bullet$  0 = points
- $1 =$  path
- $2 =$  closed polygon (the default)

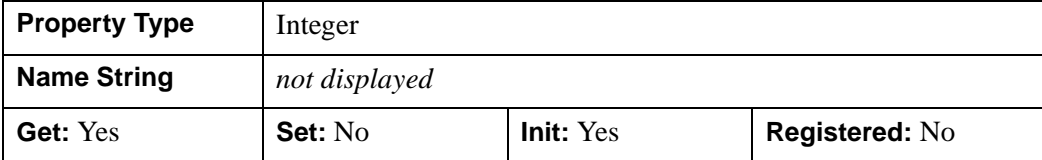

# <span id="page-3150-0"></span>**IDLanROI::AppendData**

The IDLanROI::AppendData procedure method appends vertices to the region.

### **Syntax**

*Obj->*[[IDLanROI:](#page-3143-0):]AppendData, *X* [, *Y*] [, *Z*] [, [XRANGE=](#page-3150-1)*variable*] [, [YRANGE=](#page-3151-0)*variable*] [, [ZRANGE=](#page-3151-1)*variable*]

### **Arguments**

#### **X**

A vector providing the X components of the vertices to be appended. If the Y and Z arguments are not specified, X must be a two-dimensional array with the leading dimensions either 2 or 3 ( $[2, *]$  or  $[3, *]$ ), in which case,  $X[0, *]$  represents the X values,  $X[1,*]$  represents the Y values, and  $X[2,*]$  represents the Z values. If the DOUBLE property is non-zero, the data is converted to double precision and is appended to the existing double precision data. Otherwise it is converted to single precision floating point and appended to the existing single precision data.

**Y**

A vector providing the Y components of the vertices to be appended. If the DOUBLE property is non-zero, the data is converted to double precision and is appended to the existing double precision data. Otherwise it is converted to single precision floating point and appended to the existing single precision data.

**Z**

A vector providing the Z components of the vertices to be appended. If the DOUBLE property is non-zero, the data is converted to double precision and is appended to the existing double precision data. Otherwise it is converted to single precision floating point and appended to the existing single precision data.

### <span id="page-3150-1"></span>**Keywords**

#### **XRANGE**

Set this keyword to a named variable that upon return contains a two-element vector, [*xmin, xmax*], representing the *X* range of the modification to the region. The reported range accounts for the last vertex in the region before the append occurred, as well as all vertices appended. This data is returned in double-precision floating-point.

#### <span id="page-3151-0"></span>**YRANGE**

Set this keyword to a named variable that upon return contains a two-element vector, [*ymin, ymax*], representing the *Y* range of the modification to the region. The reported range accounts for the last vertex in the region before the append occurred, as well as all vertices appended. This data is returned in double-precision floating-point.

#### <span id="page-3151-1"></span>**ZRANGE**

Set this keyword to a named variable that upon return contains a two-element vector, [*zmin, zmax*], representing the *Z* range of the modification to the region. The reported range accounts for the last vertex in the region before the append occurred, as well as all vertices appended. This data is returned in double-precision floating-point.

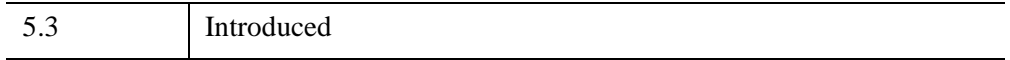

### <span id="page-3152-0"></span>**IDLanROI::Cleanup**

The IDLanROI::Cleanup procedure method performs all cleanup for a region of interest object.

#### **Note**

Cleanup methods are special life cycle methods, and as such cannot be called outside the context of object creation and destruction. This means that in most cases, you cannot call the Cleanup method directly. There is one exception to this rule: If you write your own subclass of this class, you can call the Cleanup method from within the Init or Cleanup method of the subclass.

# **Syntax**

OBJ\_DESTROY, *Obj*

or

*Obj->*[[IDLanROI:](#page-3143-0):]Cleanup *(In a lifecycle method only.*)

### **Arguments**

None.

# **Keywords**

None.

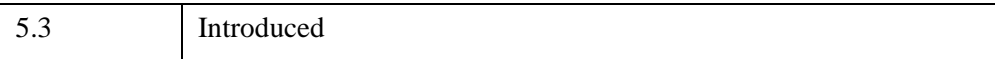

# <span id="page-3153-0"></span>**IDLanROI::ComputeGeometry**

The IDLanROI::ComputeGeometry function method computes the geometrical values for area, perimeter, and/or centroid of the region.

# **Syntax**

*Result* = *Obj->*[[IDLanROI](#page-3143-0)::]ComputeGeometry( [, [AREA=](#page-3153-1)*variable*] [, [CENTROID](#page-3154-0)=*variable*] [, [PERIMETER=](#page-3154-1)*variable*] [, [SPATIAL\\_OFFSET](#page-3154-2)=*vector*] [, [SPATIAL\\_SCALE=](#page-3154-3)*vector*] )

# **Return Value**

#### **Result**

This function method returns a 1 for success, or a 0 for failure. Each computed value is returned in the *variable* name assigned to each keyword.

# **Arguments**

None.

# <span id="page-3153-1"></span>**Keywords**

#### **AREA**

Set this keyword to a named variable that upon return contains a double-precision floating-point value representing the area of the region. Interior regions (holes) return a negative area.

Note that the computed area represents the geometric area described by the region's vertex data. A pixel-based area can be computed as follows:

1. Compute a mask for the region.

mask = oROI->ComputeMask()

2. Call IMAGE\_STATISTICS to count number of samples within the mask.

IMAGE\_STATISTICS, myImage, MASK = mask, COUNT = nSamples

3. Compute pixel area.

pixelArea = nSamples \* pixelXSize \* pixelYSize

#### <span id="page-3154-0"></span>**CENTROID**

Set this keyword to a named variable that upon return contains a double-precision floating-point vector  $[x, y, z]$  representing the centroid for the region. If the TYPE of the region is 0 (points), the centroid is computed as the average of each of the vertices in the region. If the TYPE of the region is 1 (path), the centroid is computed as the weighted average of each of the midpoints of the lines in the region. Weights are proportional to the length of the lines. If the TYPE of the region is 2 (polygon), the centroid is computed as a weighted average of the centroids of the polygons making up the ROI (interior centroids use negative weights). Weights are proportional to the polygon area.

#### <span id="page-3154-1"></span>**PERIMETER**

Set this keyword to a named variable that upon return contains a double-precision floating-point value representing the perimeter of the region.

#### <span id="page-3154-2"></span>**SPATIAL\_OFFSET**

Set this keyword to a two or three-element vector,  $[tx, ty]$  or  $[tx, ty, tz]$ , representing the spatial calibration offset factors to be applied for the geometry calculations. The value of SPATIAL\_SCALE is applied before the spatial offset values are applied. The default is [0.0, 0.0, 0.0]. IDL converts and maintains this value in doubleprecision floating-point.

#### <span id="page-3154-3"></span>**SPATIAL\_SCALE**

Set this keyword to a two or three-element vector, [*sx*, *sy*] or [*sx*, *sy*, *sz*], representing the spatial calibration scaling factors to be applied for the geometry calculations. The spatial calibration scale is applied first, then the value of SPATIAL\_OFFSET is applied. The default is [1.0, 1.0, 1.0]. IDL converts and maintains this value in double-precision floating-point.

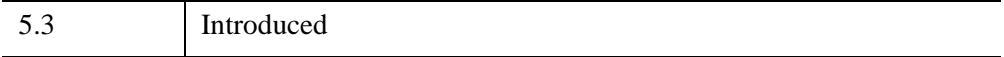

### <span id="page-3155-0"></span>**IDLanROI::ComputeMask**

The IDLanROI::ComputeMask function method prepares a two-dimensional mask for the region.

# **Syntax**

```
Result = Obj\{\text{IDL}anROI::]ComputeMask([NITIALIZE={ -1 | 0 | 1 }][, DIMENSIONS=[xdim, ydim]] | [, MASK_IN=array] [, LOCATION=[x, y 
   [, z]]] [, MASK_RULE={ 0 | 1 | 2 }] [, PIXEL_CENTER=[x, y]] 
   \left[PLANE_NORMAL=\left[x, y, z\right] \left[PLANE_XAXIS=\left[x, y, z\right]\left[, \left(RUN\text{ LENGTH}\right] \right)
```
# **Return Value**

#### **Result**

The return value is a two-dimensional array of bytes whose values range from 0 to 255. The mask is computed by applying the following formula to the current mask for each mask point contained within the ROI:

 $M_{out} = MAX(MIN(255, (M_{roi}*Ext) + M_{in}), 0)$ 

where  $M_{\text{rot}}$  is 255 and *Ext* is 1 for points within an exterior region and  $-1$  for points within an interior region.

If the TYPE of the region is  $0$  (points), a single mask pixel is set for each region vertex that falls within the bounds of the mask.

If the TYPE of the region is 1 (path), one-pixel-wide line segments are set within the mask.

If the TYPE of the region is 2 (closed polygon), a mask pixel is set if that pixel is on the plane of a region, and the pixel falls within the region (according to the MASK\_RULE).

# **Arguments**

None.

# <span id="page-3156-1"></span>**Keywords**

#### **DIMENSIONS**

Set this keyword to a two-element vector, [*xdim*, *ydim*], specifying the requested dimensions of the returned mask. If MASK\_IN is provided, the value of this keyword is ignored and the dimensions of that mask are used. Otherwise, the default dimensions are [100, 100].

#### <span id="page-3156-0"></span>**INITIALIZE**

Set this keyword to indicate how the mask should be initialized. Valid values include:

- $\bullet$   $-1$  = The mask is not initialized. This option is useful when updating an already existing mask. This is the default if the MASK\_IN keyword is set.
- $\bullet$  0 = The mask is initialized so that each pixel is set to 0. This is the default if the MASK\_IN keyword is not set.
- $\bullet$  1 = The mask is initialized so that each pixel is set to 255.

#### <span id="page-3156-3"></span>**LOCATION**

Set this keyword to a vector of the form [*X*, *Y*[, *Z*]] specifying the location of the origin of the mask. The default is [0, 0, 0]. IDL converts and maintains this value in double-precision floating-point.

#### <span id="page-3156-2"></span>**MASK\_IN**

Set this keyword to a two-dimensional array representing a mask that is already allocated and to be updated for this region. If the variable specified by this keyword is of type BYTE and is also specified as the function result, then this method updates the mask data in-place without copying. If this keyword is not provided, a mask is allocated by default to match the dimensions specified via the DIMENSIONS keyword.

#### <span id="page-3156-4"></span>**MASK\_RULE**

Set this keyword to an integer specifying the rule used to determine whether a given pixel should be set within the mask. Valid values include:

- $\theta =$  Boundary only. All pixels falling on a region's boundary are set.
- $1 =$  Interior only. All pixels falling within the region's boundary, but not on the boundary, are set.

 $\bullet$  2 = Boundary + Interior. All pixels falling on or within a region's boundary are set. This is the default.

#### <span id="page-3157-0"></span>**PIXEL\_CENTER**

Set this keyword to a 2-element vector,  $[x, y]$ , to indicate where the lower-left mask pixel is centered relative to a Cartesian grid. The default value is [0.0, 0.0], indicating that the lower-left pixel is centered at [0.0, 0.0].

#### <span id="page-3157-1"></span>**PLANE\_NORMAL**

Set this keyword to a three-element vector, [*x*, *y*, *z*], specifying the normal vector for the plane on which the mask is to be computed. The default is [0, 0, 1].

#### <span id="page-3157-2"></span>**PLANE\_XAXIS**

Set this keyword to a three-element vector,  $[x, y, z]$ , specifying the direction vector along which each row of mask pixels is to be computed (starting at LOCATION). The default is  $[1, 0, 0]$ .

#### <span id="page-3157-3"></span>**RUN\_LENGTH**

Set this keyword to a non-zero value to return a run-length encoded representation of the mask, stored in a one-dimensional unsigned long array. When run-length encoded, each element with an even subscript contains the length of the run, and the following element contains the starting index of the run.

# **Examples**

See "Creating and Displaying an ROI Mask" (Chapter 6, *Image Processing in IDL*).

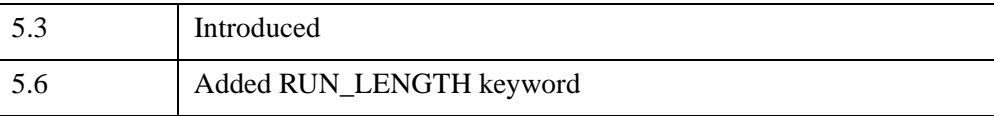

### <span id="page-3158-0"></span>**IDLanROI::ContainsPoints**

The IDLanROI::ContainsPoints function method determines whether the given data coordinates are contained within the closed polygon region.

# **Syntax**

 $Result = Obj\rightarrow [IDLanROI::]containsPoints(X[, Y[, Z]]$  $Result = Obj\rightarrow [IDLanROI::]containsPoints(X[, Y[, Z]]$  $Result = Obj\rightarrow [IDLanROI::]containsPoints(X[, Y[, Z]]$ 

### **Return Value**

The return value is a vector of values, one per provided point, indicating whether that point is contained. Valid values within this return vector include:

- $0 =$  Exterior. The point lies strictly out of bounds of the ROI
- $\bullet$  1 = Interior. The point lies strictly inside the bounds of the ROI
- $2 =$  On edge. The point lies on an edge of the ROI boundary
- $3 = On$  vertex. The point matches a vertex of the ROI

A point is considered to be exterior if:

- The point falls within the boundary of an interior region (hole)
- The point does not lie in the plane of the region
- The region TYPE property is set to  $0$  (points) or  $1$  (path)

# **Arguments**

#### **X**

A vector providing the *X* components of the points to be tested. If the *Y* and *Z* arguments are not specified, *X* must be a two-dimensional array with the leading dimension either 2 or 3 ( $[2, *]$  or  $[3, *]$ ), in which case,  $X[0, *]$  represents the *X* values, *X*[1,\*] represents the *Y* values, and *X*[2,\*] represents the *Z* values.

#### **Y**

A vector providing the *Y* components of the points to be tested.

#### **Z**

A scalar or vector providing the *Z* component(s) of the points to be tested. If not provided, the *Z* components default to 0.0.

# **Keywords**

None.

# **Examples**

See "Testing an ROI for Point Containment" (Chapter 6, *Image Processing in IDL*).

# **Version History**

5.3 Introduced

### <span id="page-3160-0"></span>**IDLanROI::GetProperty**

The IDLanROI::GetProperty procedure method retrieves the value of a property or group of properties for the region.

# **Syntax**

*Obj->*[[IDLanROI:](#page-3143-0):]GetProperty [, *PROPERTY=variable*]

# **Arguments**

None.

# **Keywords**

Any property listed under ["IDLanROI Properties" on page 3146](#page-3145-0) that contains the word "Yes" in the "Get" column of the properties table can be retrieved using this method. To retrieve the value of a property, specify the property name as a keyword set equal to a named variable that will contain the value of the property.

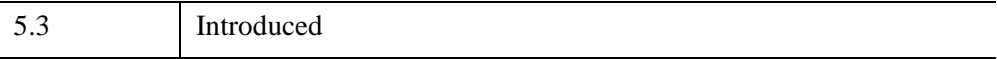

### <span id="page-3161-0"></span>**IDLanROI::Init**

The IDLanROI::Init function method initializes a region of interest object.

#### **Note**

Init methods are special life cycle methods, and as such cannot be called outside the context of object creation. This means that in most cases, you cannot call the Init method directly. There is one exception to this rule: If you write your own subclass of this class, you can call the Init method from within the Init method of the subclass.

# **Syntax**

*Obj* = OBJ\_NEW( 'IDLanROI' [, *X* [, *Y* [, *Z* ]]] [, *PROPERTY*=*value*] )

or

*Result* = *Obj*->[[IDLanROI:](#page-3143-0):]Init( [*X* [, *Y* [, *Z* ]]] [, *PROPERTY*=*value*]) *(In a lifecycle method only.*)

**Note**

Keywords can be used in either form. They are omitted in the second form for brevity.

# **Arguments**

```
Note
```
The values specified by the *X*, *Y*, and *Z* arguments are used to initialize the value of the [DATA](#page-3146-1) property of the IDLanROI object.

# **X**

A vector providing the *X* components of the vertices for the region. If the *Y* and *Z* arguments are not specified, *X* must be a two-dimensional array with the leading dimension either 2 or 3 ([2,\*] or [3,\*]), in which case, *X*[0,\*] represents the *X* values, *X*[1,\*] represents the *Y* values, and *X*[2,\*] represents the *Z* values. The value for this argument is double-precision floating-point if the DOUBLE keyword is set or the inputted value is of type DOUBLE. Otherwise, it is converted to single-precision floating-point.

#### **Y**

A vector providing the *Y* components of the vertices. The value for this argument is double-precision floating-point if the DOUBLE keyword is set or the inputted value is of type DOUBLE. Otherwise, it is converted to single-precision floating-point.

**Z**

A scalar or vector providing the *Z* component(s) of the vertices. If not provided, *Z* values default to 0.0. The value for this argument is double-precision floating-point if the DOUBLE keyword is set or the inputted value is of type DOUBLE. Otherwise, it is converted to single-precision floating-point.

#### **Keywords**

Any property listed under ["IDLanROI Properties" on page 3146](#page-3145-0) that contains the word "Yes" in the "Init" column of the properties table can be initialized during object creation using this method. To initialize the value of a property, specify the property name as a keyword set equal to the appropriate property value.

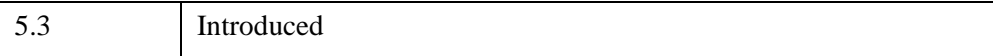

### <span id="page-3163-0"></span>**IDLanROI::RemoveData**

The IDLanROI::RemoveData procedure method removes vertices from the region.

# **Syntax**

*Obj->*[[IDLanROI:](#page-3143-0):]RemoveData[, [COUNT=](#page-3163-1)*vertices*] [, [START=](#page-3163-2)*index*] [, [XRANGE=](#page-3163-3)*variable*] [, [YRANGE](#page-3163-4)=*variable*] [, [ZRANGE=](#page-3164-0)*variable*]

# **Arguments**

None.

# <span id="page-3163-1"></span>**Keywords**

#### **COUNT**

Set this keyword to the number of vertices to remove. The default is one vertex.

#### <span id="page-3163-2"></span>**START**

Set this keyword to an index (into the region's current vertex list) where the removal is to begin. By default, the final vertex is removed.

#### <span id="page-3163-3"></span>**XRANGE**

Set this keyword to a named variable that upon return contains a two-element vector, [*xmin, xmax*], that represents the *X* range of the modification to the region. The reported range accounts for the vertex just before the removal (if any), the vertex just after the removal (if any), and the removed vertices. This data is returned in doubleprecision floating-point.

#### <span id="page-3163-4"></span>**YRANGE**

Set this keyword to a named variable that upon return contains a two-element vector, [*ymin, ymax*], that represents the *Y* range of the modification to the region. The reported range accounts for the vertex just before the removal (if any), the vertex just after the removal (if any), and the removed vertices. This data is returned in doubleprecision floating-point.

#### <span id="page-3164-0"></span>**ZRANGE**

Set this keyword to a named variable that upon return contains a two-element vector, [*zmin, zmax*], that represents the *Z* range of the modification to the region. The reported range accounts for the vertex just before the removal (if any), the vertex just after the removal (if any), and the removed vertices. This data is returned in doubleprecision floating-point.

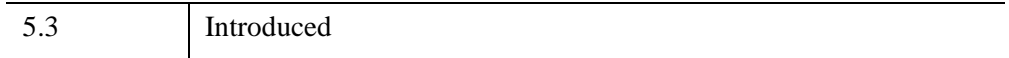

# <span id="page-3165-0"></span>**IDLanROI::ReplaceData**

The IDLanROI::ReplaceData procedure method replaces vertices in the region with alternate values. The number of replacement values need not match the number of values being replaced.

#### **Note**

Setting the [DATA](#page-3146-1) property is equivalent to calling ReplaceData when START=0 and FINISH=*nVerts*-1 (where *nVerts* is the number of vertices in the original ROI).

# **Syntax**

*Obj->*[[IDLanROI:](#page-3143-0):]ReplaceData, *X*[, *Y*[, *Z*]] [, [START=](#page-3166-0)*index*] [, [FINISH=](#page-3166-1)*index*] [, [XRANGE=](#page-3166-2)*variable*] [, [YRANGE](#page-3167-0)=*variable*] [, [ZRANGE=](#page-3167-1)*variable*]

# **Arguments**

#### **X**

A vector providing the X components of the new replacement vertices. If the Y and Z arguments are not specified, X must be a two-dimensional array with the leading dimensions either 2 or 3 ( $[2, *]$  or  $[3, *]$ ), in which case,  $X[0, *]$  represents the X values,  $X[1, *]$  represents the Y values, and  $X[2, *]$  represents the Z values. If the DOUBLE property is non-zero, the data is converted to double precision and is appended to the existing double precision data. Otherwise it is converted to single precision floating point and appended to the existing single precision data.

#### **Y**

A vector providing the Y components of the new replacement vertices. If the DOUBLE property is non-zero, the data is converted to double precision and is appended to the existing double precision data. Otherwise it is converted to single precision floating point and appended to the existing single precision data.

#### **Z**

A vector providing the Z components of the new replacement vertices. If the DOUBLE property is non-zero, the data is converted to double precision and is appended to the existing double precision data. Otherwise it is converted to single precision floating point and appended to the existing single precision data.

### <span id="page-3166-1"></span>**Keywords**

#### **FINISH**

Set this keyword to the index of the region's current subregion vertex list where the replacement ends. If the START keyword value is  $\geq 0$ , the default FINISH is given by

 $FINISH = ((START + NNEW - 1) MOD NOLD)$ 

where N\_NEW is the number of replacement vertices provided via the  $[X, Y, Z]$ arguments and N\_OLD is the number of vertices (prior to replacement) in the current subregion.

If the START keyword is not set or is negative, the default FINISH is given by

 $FINISH = N$  OLD – 1

FINISH may be less than START in which case the vertices, including and following START and the vertices preceding and including FINISH, are replaced with the new values.

#### <span id="page-3166-0"></span>**START**

Set this keyword to an index of the region's current subregion vertex list where the replacement begins. If the FINISH keyword value is  $\geq 0$ , the default START is given by

 $START = ((FINISH - N_NEW + 1) MOD N_OLD)$ 

where N\_NEW is the number of replacement vertices provided via the  $[X, Y, Z]$ arguments and N\_OLD is the number of vertices (prior to replacement) in the current subregion.

If the FINISH keyword is not set (or negative), the default START is clamped to 0 and is given by

N\_OLD – N\_NEW

#### <span id="page-3166-2"></span>**XRANGE**

Set this keyword to a named variable that upon return contains a two-element vector, [*xmin, xmax*], representing the *X* range of the modification to the region. The reported range accounts for the replaced vertices, the vertex just before the replacement (if any), the vertex just after the replacement (if any), and the new replacement vertices. This data is returned in double-precision floating-point.

#### <span id="page-3167-0"></span>**YRANGE**

Set this keyword to a named variable that upon return contains a two-element vector, [*ymin, ymax*], representing the *Y* range of the modification to the region. The reported range accounts for the replaced vertices, the vertex just before the replacement (if any), the vertex just after the replacement (if any), and the new replacement vertices. This data is returned in double-precision floating-point.

#### <span id="page-3167-1"></span>**ZRANGE**

Set this keyword to a named variable that upon return contains a two-element vector, [*zmin, zmax*], representing the *Z* range of the modification to the region. The reported range accounts for the replaced vertices, the vertex just before the replacement (if any), the vertex just after the replacement (if any), and the new replacement vertices. This data is returned in double-precision floating-point.

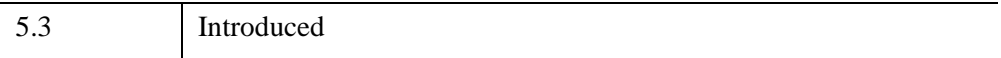
#### **IDLanROI::Rotate**

The IDLanROI::Rotate procedure method modifies the vertices for the region by applying a rotation.

## **Syntax**

*Obj->*[[IDLanROI:](#page-3143-0):]Rotate, *Axis*, *Angle* [, [CENTER=](#page-3168-0)*[x, y[, z]]*]

## **Arguments**

#### **Axis**

A three-element vector of the form  $[x, y, z]$  describing the axis about which the region is to be rotated.

#### **Angle**

The angle, measured in degrees, by which the rotation is to occur.

## <span id="page-3168-0"></span>**Keywords**

#### **CENTER**

Set this keyword to a two or three-element vector of the form [*x, y*], or [*x, y, z*] specifying the center of rotation. The default is [0, 0, 0]. IDL converts and applies this data in double-precision floating-point.

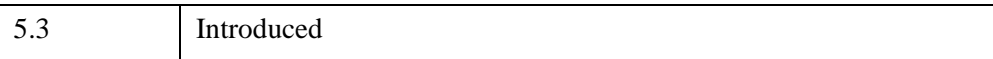

#### **IDLanROI::Scale**

The IDLanROI::Scale procedure method modifies the vertices for the region by applying a scale.

## **Syntax**

*Obj->*[[IDLanROI:](#page-3143-0):]Scale, *Sx*[, *Sy*[, *Sz*]]

## **Arguments**

#### **Sx**

The *X* scale factor. If the *Sy* and *Sz* arguments are not specified, *Sx* must be a two or three-element vector, in which case  $S_x[0]$  represents the scale in *X*,  $S_x[1]$  represents the scale in *Y*, *Sx*[2] represents the scale in *Z*. IDL converts and applies this data in double-precision floating-point.

#### **Sy**

The *Y* scale factor. IDL converts and applies this data in double-precision floatingpoint.

#### **Sz**

The *Z* scale factor. IDL converts and applies this data in double-precision floatingpoint.

## **Keywords**

None.

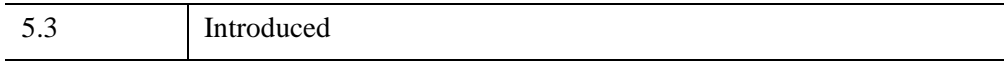

## **IDLanROI::SetProperty**

The IDLanROI::SetProperty procedure method sets the value of a property or group of properties for the region.

## **Syntax**

*Obj->*[[IDLanROI:](#page-3143-0):]SetProperty

## **Arguments**

None.

## **Keywords**

Any property listed under ["IDLanROI Properties" on page 3146](#page-3145-0) that contains the word "Yes" in the "Set" column of the properties table can be set using this method. To set the value of a property, specify the property name as a keyword set equal to the appropriate property value.

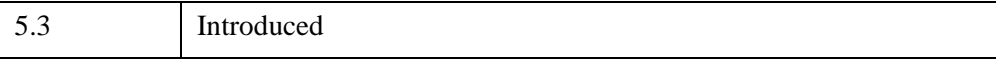

#### **IDLanROI::Translate**

The IDLanROI::Translate procedure method modifies the vertices for the region by applying a translation.

## **Syntax**

*Obj->*[[IDLanROI:](#page-3143-0):]Translate, *Tx*[, *Ty*[, *Tz*]]

## **Arguments**

#### **Tx**

The X translation factor. If the *Ty* and *Tz* arguments are not specified, *Tx* must be a two or three-element vector, in which case *Tx*[0] represents translation in *X*, *Tx*[1] represents translation in *Y*, *Tx*[2] represents translation in *Z*. IDL converts and applies this data in double-precision floating-point.

#### **Ty**

The *Y* translation factor. IDL converts and applies this data in double-precision floating-point.

#### **Tz**

The *Z* translation factor. IDL converts and applies this data in double-precision floating-point.

## **Keywords**

None.

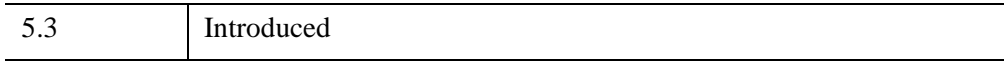

# <span id="page-3172-0"></span>**IDLanROIGroup**

The IDLanROIGroup object class is an analytical representation of a group of regions of interest.

### **Superclasses**

[IDL\\_Container](#page-5245-0)

## **Creation**

See [IDLanROIGroup::Init.](#page-3186-0)

## **Properties**

Objects of this class have the following properties. See ["IDLanROIGroup Properties"](#page-3174-0) [on page 3175](#page-3174-0) for details on individual properties.

- [ALL](#page-3174-1)
- ROIGROUP XRANGE
- [ROIGROUP\\_YRANGE](#page-3175-1)
- ROIGROUP ZRANGE

In addition, objects of this class inherit the properties of all superclasses of this class.

#### **Methods**

The IDLanROIGroup class has the following methods:

- [IDLanROIGroup::Add](#page-3176-0)
- [IDLanROIGroup::Cleanup](#page-3177-0)
- [IDLanROIGroup::ComputeMask](#page-3178-0)
- [IDLanROIGroup::ComputeMesh](#page-3181-0)
- [IDLanROIGroup::ContainsPoints](#page-3183-0)
- [IDLanROIGroup::GetProperty](#page-3185-0)
- [IDLanROIGroup::Init](#page-3186-0)
- [IDLanROIGroup::Rotate](#page-3187-0)
- [IDLanROIGroup::Scale](#page-3188-0)
- [IDLanROIGroup::Translate](#page-3189-0)

In addition, this class inherits the methods of its superclasses (if any).

## **Examples**

See "Creating a Surface Mesh of an ROI Group" (Chapter 6, *Image Processing in IDL*).

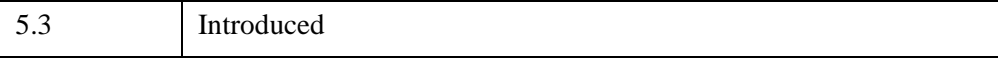

#### <span id="page-3174-0"></span>**IDLanROIGroup Properties**

IDLanROIGroup objects have the following properties in addition to properties inherited from any superclasses. Properties with the word "Yes" in the "Get" column of the property table can be retrieved via ["IDLanROIGroup::GetProperty" on](#page-3185-0)  [page 3186](#page-3185-0). Properties with the word "Yes" in the "Init" column of the property table can be set via ["IDLanROIGroup::Init" on page 3187](#page-3186-0).

#### **Note**

For a discussion of the property description tables shown below, see ["About Object](#page-3134-0)  [Property Descriptions" on page 3135.](#page-3134-0)

Objects of this class have the following properties.

- [ALL](#page-3174-1)
- ROIGROUP XRANGE
- ROIGROUP YRANGE
- ROIGROUP ZRANGE

In addition, objects of this class inherit:

**IDL** Container

#### <span id="page-3174-1"></span>**ALL**

An anonymous structure with the values of all of the properties associated with the state of this object.

#### **Note**

The fields in this structure may change in subsequent releases of IDL.

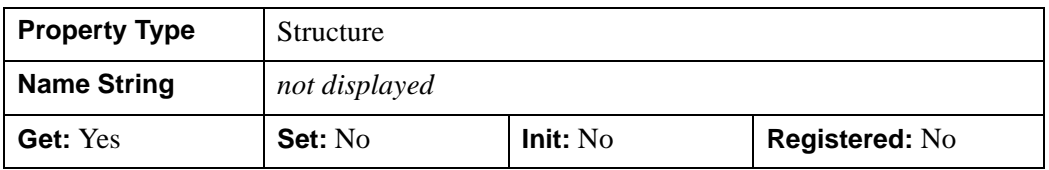

#### <span id="page-3175-0"></span>**ROIGROUP\_XRANGE**

A two-element double-precision floating-point vector of the form [*xmin, xmax*] specifying the range of X data coordinates covered by the region.

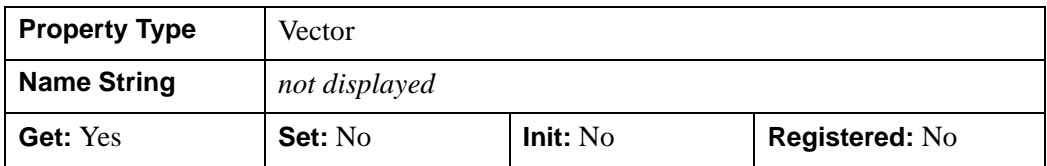

#### <span id="page-3175-1"></span>**ROIGROUP\_YRANGE**

A two-element double-precision floating-point vector of the form [*ymin, ymax*] specifying the range of Y data coordinates covered by the region.

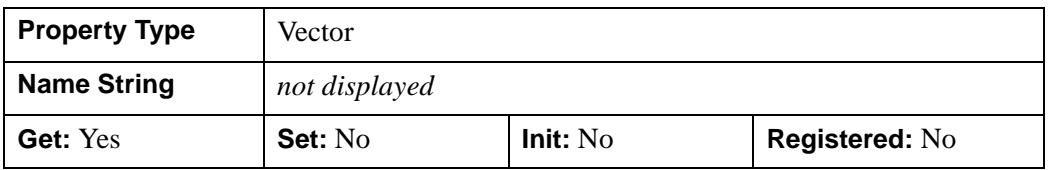

#### <span id="page-3175-2"></span>**ROIGROUP\_ZRANGE**

A two-element double-precision floating-point vector of the form [*zmin, zmax*] specifying the range of Z data coordinates covered by the region.

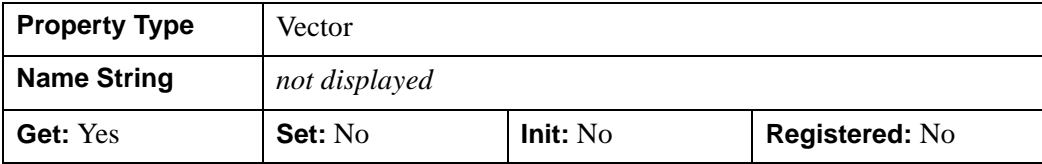

#### <span id="page-3176-0"></span>**IDLanROIGroup::Add**

The IDLanROIGroup::Add procedure method adds a region to the region group. Only objects of the IDLanROI class may be added to the group. The regions in the group must all be of the same type: all points, all paths, or all polygons.

## **Syntax**

*Obj->*[[IDLanROIGroup](#page-3172-0)::]Add, *ROI*

## **Arguments**

#### **ROI**

A reference to an instance of the IDLanROI object class representing the region of interest to be added to the group.

## **Keywords**

Accepts all keywords accepted by the [IDL\\_Container::Add](#page-5248-0) method.

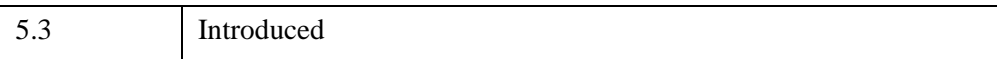

## <span id="page-3177-0"></span>**IDLanROIGroup::Cleanup**

The IDLanROIGroup::Cleanup procedure method performs all cleanup for a region of interest group object.

#### **Note**

Cleanup methods are special life cycle methods, and as such cannot be called outside the context of object creation and destruction. This means that in most cases, you cannot call the Cleanup method directly. There is one exception to this rule: If you write your own subclass of this class, you can call the Cleanup method from within the Init or Cleanup method of the subclass.

## **Syntax**

OBJ\_DESTROY, *Obj*

or

*Obj->*[[IDLanROIGroup](#page-3172-0)::]Cleanup *(In a lifecycle method only.*)

#### **Arguments**

None.

#### **Keywords**

None.

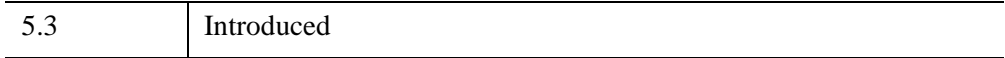

#### <span id="page-3178-0"></span>**IDLanROIGroup::ComputeMask**

The IDLanROIGroup::ComputeMask function method prepares a two-dimensional mask for this group of regions.

## **Syntax**

```
Result = Obj->[IDLanROIGroup::]ComputeMask( [, INITIALIZE={ -1 | 0 | 1 }] 
  [, DIMENSIONS=[xdim, ydim]] | [, MASK_IN=array] [, LOCATION=[x, y 
  [, z]]] [, MASK_RULE={ 0 | 1 | 2 }] [, PLANE_NORMAL=[x, y, z]] 
  [, PLANE XAXIS=[x, y, z][, /RUN LENGTH])
```
## **Return Value**

#### **Result**

The return value is a two-dimensional array of bytes whose values range from 0 to 255. The mask is computed by applying the following formula to the current mask for each mask point contained within the ROI:

 $M_{out} = MAX(MIN(0, (M_{roi} * Ext) + M_{in}), 255)$ 

where  $M_{\text{rot}}$  is 255 and *Ext* is 1 for points within an exterior region and  $-1$  for points within an interior region.

If the TYPE of the contained regions is  $0$  (points), a single mask pixel is set for each region vertex that falls within the bounds of the mask.

If the TYPE of the contained regions is 1 (path), each pixel along the paths of the regions is set if it falls within the mask.

If the TYPE of the region is 2 (closed polygon), a mask pixel is set if that pixel is on the plane of a contained region, and the pixel falls within that region (according to the MASK\_RULE).

#### **Arguments**

None.

# <span id="page-3179-1"></span>**Keywords**

#### **DIMENSIONS**

Set this keyword to a two-element vector, [*xdim*, *ydim*], specifying the requested dimensions of the returned mask. If MASK\_IN is provided, the value of this keyword is ignored, and the dimensions of that mask are used. Otherwise, the default dimensions are [100, 100].

#### <span id="page-3179-0"></span>**INITIALIZE**

Set this keyword to indicate how the mask should be initialized. Valid values include:

- $\bullet$   $-1$  = The mask is not initialized; the default if the MASK IN keyword is set. This option is useful when updating an already existing mask.
- $\bullet$  0 = The mask is initialized with each pixel set to 0; the default if the MASK\_IN keyword is not set.
- $\bullet$  1 = The mask is initialized with each pixel set to 255.

#### <span id="page-3179-3"></span>**LOCATION**

Set this keyword to a vector of the form [*X*, *Y*[, *Z*]] specifying the location of the origin of the mask. The default is [0, 0, 0].

#### <span id="page-3179-2"></span>**MASK\_IN**

Set this keyword to a two-dimensional array representing a mask that is already allocated and to be updated for this region. If the variable specified by this keyword is of type BYTE and is also specified as the function result, then this method updates the mask data in-place without copying. If this keyword is not provided, a mask is allocated by default to match the dimensions specified via the DIMENSIONS keyword.

#### <span id="page-3179-4"></span>**MASK\_RULE**

Set this keyword to an integer specifying the rule used to determine whether a given pixel should be set within the mask. Valid values include:

- $\bullet$  0 = Boundary Only. All pixels falling on a region's boundary are set.
- $\bullet$  1 = Interior Only. All pixels falling within the region's boundary, but not on the boundary, are set.
- $\bullet$  2 = Boundary + Interior. All pixels falling on or within a region's boundary are set. This is the default.

#### <span id="page-3180-0"></span>**PLANE\_NORMAL**

Set this keyword to a three-element vector, [*x*, *y*, *z*], specifying the normal vector for the plane on which the mask is to be computed. The default is [0, 0, 1].

#### <span id="page-3180-1"></span>**PLANE\_XAXIS**

Set this keyword to a three-element vector, [*x*, *y*, *z*], specifying the direction vector along which each row of mask pixels is to be computed (starting at LOCATION). The default is  $[1, 0, 0]$ .

#### <span id="page-3180-2"></span>**RUN\_LENGTH**

Set this keyword to a non-zero value to return a run-length encoded representation of the mask, stored in a one-dimensional unsigned long array. When run-length encoded, each element with an even subscript contains the length of the run, and the following element contains the starting index of the run.

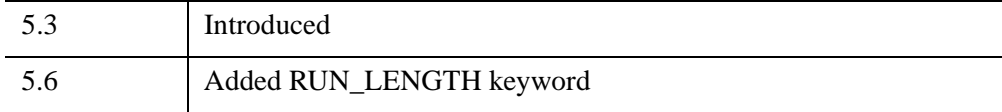

## <span id="page-3181-0"></span>**IDLanROIGroup::ComputeMesh**

The IDLanROIGroup::ComputeMesh function method triangulates a surface mesh with optional capping from the stack of regions contained within this group.

#### **Note**

The contained regions may be concave. However, this method will fail under the following conditions:

- The region group contains fewer than two regions.
- The TYPE property of the contained regions is 0 (points) or 1 (path).
- Any of the contained regions are not simple

(i.e., a region is self-intersecting).

- The region group contains interior regions (holes).
- More than one region lies on the same plane

(i.e., the region group contains branches).

Each region pair is normalized by perimeter and the triangulation is computed by walking the contours in parallel, keeping the normalized progress along each contour in sync. The returned triangulation minimizes the mesh surface area. Each vertex may appear only once in the output, and the resulting polygon mesh is solid with outward facing normals computed via the right-hand rule. If capping is requested, it is computed using the [IDLgrTessellator](#page-4836-0) on the top and bottom regions, and/or the regions on either side of an inter-slice gap.

#### **Syntax**

```
Result = Obj->[IDLanROIGroup::]ComputeMesh( Vertices, Conn
   [, CAPPED={ 0 | 1 | 2}] [, SURFACE_AREA=variable] )
```
#### **Return Value**

#### **Result**

The return value of this function method is the number of triangles generated if the surface mesh triangulation is successful, or zero if unsuccessful.

#### **Arguments**

#### **Vertices**

An output [3, n] array of vertices. If all regions in the group are defined with single precision vertices (DOUBLE property is zero), then IDL returns a single precision floating point array. Otherwise, if any of the regions in the group are defined with double precision vertices (DOUBLE property is non-zero), then IDL returns a double precision floating point array.

#### **Conn**

An output polygon mesh connectivity array.

## <span id="page-3182-0"></span>**Keywords**

#### **CAPPED**

Set this keyword to a value to indicate whether flat caps are to be computed at the top-most or bottom-most regions (as selected by a counter-clockwise rule), or at the regions on either side of an inter-slice gap. The value of this keyword is a bit-wise OR of the values shown below. For example, to cap the top-most and bottom-most regions only, set the CAPPED keyword to 3. The default is 0 (no caps).

- $0 = no \text{ caps}$
- $1 =$  cap the top-most region
- $2 =$ cap the bottom-most region

#### <span id="page-3182-1"></span>**SURFACE\_AREA**

Set this keyword to a named variable that upon return contains the overall surface area of the computed triangulation. This value was minimized in the computation of the triangulation. IDL returns this value in a double-precision floating-point variable.

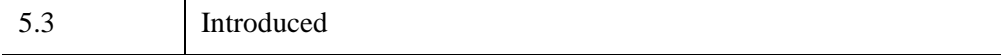

## <span id="page-3183-0"></span>**IDLanROIGroup::ContainsPoints**

The IDLanROIGroup::ContainsPoints function method determines whether the given points (in data coordinates) are contained within this region group.

The regions within this group must have a TYPE of 2 (closed polygon) and must fall on parallel planes for successful containment testing to occur.

For each point to be tested:

- If the point lies directly on one of the region planes, it is tested for containment within each of the regions that fall on that plane.
- If the point lies between two of the region planes, it is projected onto the nearest region plane, and tested for containment within each of the regions on that plane.
- If the point lies above or below the stack of parallel region planes, the point will be considered to be exterior to the region group.

On a given plane, a point will be considered to be exterior if either of the following conditions are true:

- The point does not fall within any of the regions on that plane.
- The point falls within as many or more holes than non-hole regions on that plane.

## **Syntax**

*Result* = *Obj->*[[IDLanROIGroup](#page-3172-0)::]ContainsPoints( *X*[, *Y*[, *Z*]] )

## **Return Value**

The return value is a vector of values, one per provided point, indicating whether that point is contained. Valid values within this return vector include:

- $\bullet$  0 = Exterior. The point lies strictly outside the bounds of the ROI.
- $\bullet$  1 = Interior. The point lies strictly inside the bounds of the ROI.
- $2 = \text{On Edge.}$  The point lies on an edge of the ROI boundary.
- $\cdot$  3 = On Vertex. The point matches a vertex of the ROI.

## **Arguments**

**X** 

A vector providing the *X* components of the points to be tested. If the *Y* and *Z* arguments are not specified, *X* must be a two-dimensional array with the leading dimension either 2 or 3 ([2,\*] or [3,\*]), in which case, *X*[0,\*] represents the *X* values, *X*[1,\*] represents the *Y* values, and *X*[2,\*] represents the *Z* values.

#### **Y**

A vector providing the *Y* components of the points to be tested.

**Z** 

A scalar or vector providing the *Z* components of the points to be tested. If not provided, the *Z* components default to 0.0.

## **Keywords**

None.

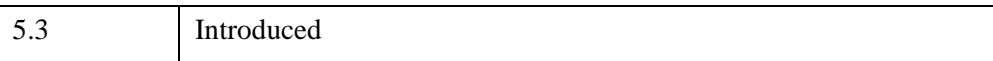

## <span id="page-3185-0"></span>**IDLanROIGroup::GetProperty**

The IDLanROIGroup::Get Property procedure method retrieves the value of a property or group of properties for the region group.

# **Syntax**

*Obj->*[[IDLanROIGroup](#page-3172-0)::]GetProperty [, *PROPERTY*=*value*]

# **Arguments**

None.

## **Keywords**

Any property listed under ["IDLanROIGroup Properties" on page 3175](#page-3174-0) that contains the word "Yes" in the "Get" column of the properties table can be retrieved using this method. To retrieve the value of a property, specify the property name as a keyword set equal to a named variable that will contain the value of the property.

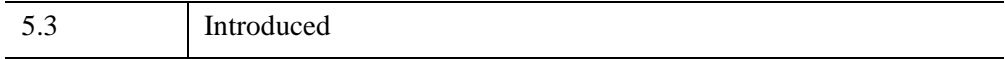

### <span id="page-3186-0"></span>**IDLanROIGroup::Init**

The IDLanROIGroup::Init function method initializes a region of interest group object.

#### **Note**

Init methods are special life cycle methods, and as such cannot be called outside the context of object creation. This means that in most cases, you cannot call the Init method directly. There is one exception to this rule: If you write your own subclass of this class, you can call the Init method from within the Init method of the subclass.

## **Syntax**

 $Obj = OBJ$  NEW('IDLanROIGroup')

or

*Result* = *Obj->*[[IDLanROIGroup](#page-3172-0)::]Init( ) *(In a lifecycle method only.*)

#### **Arguments**

None.

## **Keywords**

Any property listed under ["IDLanROIGroup Properties" on page 3175](#page-3174-0) that contains the word "Yes" in the "Init" column of the properties table can be initialized during object creation using this method. To initialize the value of a property, specify the property name as a keyword set equal to the appropriate property value.

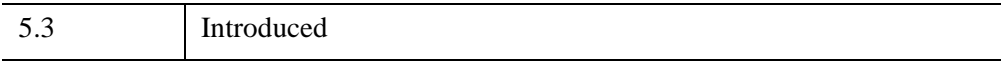

## <span id="page-3187-0"></span>**IDLanROIGroup::Rotate**

The IDLanROIGroup::Rotate procedure method modifies the vertices for all regions within the group by applying a rotation.

## **Syntax**

*Obj->*[[IDLanROIGroup](#page-3172-0)::]Rotate, *Axis*, *Angle*[, [CENTER=](#page-3187-1)*[ x*, *y*[, *z* ]*]* ]

## **Arguments**

#### **Axis**

A three-element vector of the form  $[x, y, z]$  describing the axis about which the region group is to be rotated.

#### **Angle**

The angle, measured in degrees, by which to rotate the ROI group.

## <span id="page-3187-1"></span>**Keywords**

#### **CENTER**

Set this keyword to a two or three-element vector of the form [*x, y*], or [*x, y, z*] specifying the center of rotation. The default is [0, 0, 0]. IDL converts and applies this data in double-precision floating-point.

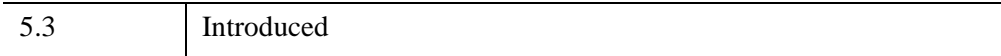

#### <span id="page-3188-0"></span>**IDLanROIGroup::Scale**

The IDLanROIGroup::Scale procedure method modifies the vertices for the region by applying a scale.

#### **Syntax**

*Obj->*[[IDLanROIGroup](#page-3172-0)::]Scale, *Sx*[, *Sy*[, *Sz*]]

## **Arguments**

#### **Sx**

The *X* scale factor. If the *Sy* and *Sz* arguments are not specified, *Sx* must be a two or three-element vector, in which case  $S_x[0]$  represents the scale in *X*,  $S_x[1]$  represents the scale in *Y*, *Sx*[2] represents the scale in *Z*. IDL converts and applies this data in double-precision floating-point.

#### **Sy**

The *Y* scale factor. IDL converts and applies this data in double-precision floatingpoint.

#### **Sz**

The *Z* scale factor. IDL converts and applies this data in double-precision floatingpoint.

#### **Keywords**

None.

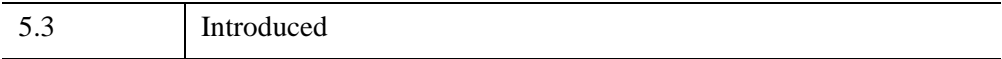

#### <span id="page-3189-0"></span>**IDLanROIGroup::Translate**

The IDLanROIGroup::Translate procedure method modifies the vertices of all regions within the group by applying a translation.

## **Syntax**

*Obj->*[[IDLanROIGroup](#page-3172-0)::]Translate, *Tx*[, *Ty*[, *Tz*]]

## **Arguments**

#### **Tx**

The *X* translation factor. If the *Ty* and *Tz* arguments are not specified, *Tx* must be a two or three-element vector, in which case *Tx*[0] represents translation in *X*, *Tx*[1] represents translation in *Y*, *Tx*[2] represents translation in *Z*. IDL converts and applies this data in double-precision floating-point.

#### **Ty**

The *Y* translation factor. IDL converts and applies this data in double-precision floating-point.

#### **Tz**

The *Z* translation factor. IDL converts and applies this data in double-precision floating-point.

## **Keywords**

None.

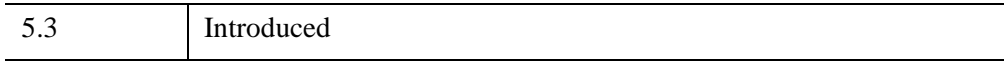

# Chapter 30 File Format Object Classes

This chapter describes IDL's built-in file format class library.

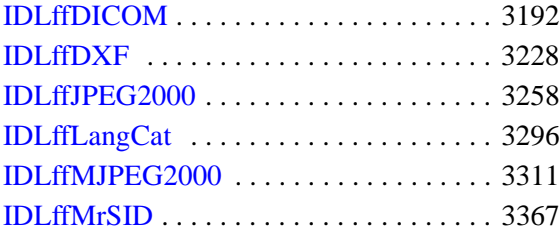

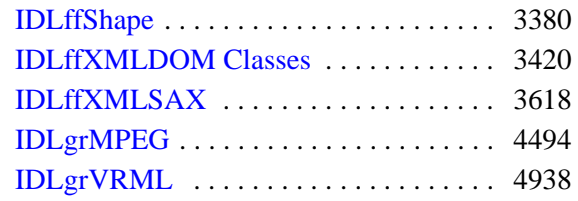

# <span id="page-3191-0"></span>**IDLffDICOM**

An IDLffDICOM object contains the data for one or more images embedded in a DICOM Part 10 file. The API to the IDLffDICOM object provides accessor methods to the basic data elements of a DICOM file, namely the group/element tag, value representation, length, and data values. Additional methods deal with the file header preamble, data dictionary description for individual elements, and embedded sequences of elements. Most methods take a DICOM group/element tag as a parameter. An alternative parameter to the DICOM tag in some methods is the reference. A reference value is a LONG integer that is unique to each element in the DICOM object. This value can be used to directly access a specific element and to differentiate between elements in the DICOM file that have the same group/element tag. Valid reference values are always positive.

See ["IDLffDICOM Object DICOM Conformance Summary" on page 3194](#page-3193-0) for information regarding IDL DICOM file reading support.

#### **Note**

The IDLffDicomEx object greatly expands on the capabilities of the IDLffDICOM object and requires an additional license key to access the functionality. The IDLffDicomEx object includes methods for reading and writing pixel data to a DICOM file, and specifying the data compression. You can also add, modify, or remove public and private DICOM attribute tags, public and private sequences, and sets of repeating tags within sequences. See *Medical Imaging in IDL* for details.

#### **Superclasses**

None

## **Creation**

See ["IDLffDICOM::Init" on page 3223](#page-3222-0).

## **Properties**

Objects of this class have the following properties. See ["IDLffDICOM Properties" on](#page-3197-0)  [page 3198](#page-3197-0) for details on individual properties.

**[VERBOSE](#page-3197-1)** 

### **Methods**

This class has the following methods:

- [IDLffDICOM::Cleanup](#page-3198-0)
- [IDLffDICOM::DumpElements](#page-3200-0)
- [IDLffDICOM::GetChildren](#page-3202-0)
- [IDLffDICOM::GetDescription](#page-3204-0)
- [IDLffDICOM::GetElement](#page-3206-0)
- [IDLffDICOM::GetGroup](#page-3208-0)
- [IDLffDICOM::GetLength](#page-3210-0)
- [IDLffDICOM::GetParent](#page-3212-0)
- [IDLffDICOM::GetPreamble](#page-3214-0)
- [IDLffDICOM::GetReference](#page-3215-0)
- [IDLffDICOM::GetValue](#page-3217-0)
- [IDLffDICOM::GetVR](#page-3220-0)
- [IDLffDICOM::Init](#page-3222-0)
- [IDLffDICOM::Read](#page-3224-0)
- [IDLffDICOM::Reset](#page-3226-0)

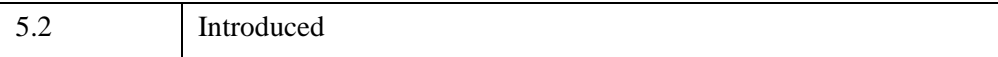

## <span id="page-3193-0"></span>**IDLffDICOM Object DICOM Conformance Summary**

#### **Note**

This Conformance Summary is for the IDLffDICOM object only and has no relevance to IDL's DICOM Network Services or DICOM Read/Write support (provided by the IDLffDicomEx object). See [www.ittvis.com/idl/dicom](http://www.ittvis.com/idl/dicom) for the current DICOM Conformance Statement. See the following information for the IDLffDICOM object's conformance information.

#### **Introduction**

This section is an abbreviated DICOM conformance statement for the IDLffDICOM object, and specifies the compliance of this object's file reading support to the DICOM v3.0 standard. As described in the DICOM Standard PS 3.2 (Conformance), the purpose of this document is to outline the level of conformance to the DICOM standard and to enumerate the supported DICOM Service Classes, Information Objects, and Communications Protocols supported by the implementation of the IDLffDICOM object.

The IDLffDICOM object does not contain or support any of the DICOM services such as Storage, Query/Retrieve, Print, Verification, etc., so there will be no conformance claims relating to these services and no mention of any Application Entities for these services. Communications Protocol profiles will also be absent from this document for the same reasons. The remainder of this document will describe how the IDLffDICOM object handles the various Information Objects it is capable of reading.

#### **Reading of DICOM Part 10 files**

IDL supports reading files that conform to the DICOM Standard PS 3.10 DICOM File Format. This format provides a means to encapsulate in a file the Data Set representing a SOP (Service Object Pair) Instance related to a DICOM IOD (Information Object Definition). Files written to disk in this DICOM File Format will be referred to as DICOM Part 10 files for the remainder of this document. Note that the IDLffDICOM object does NOT support the writing of files in this DICOM File Format, only reading.

#### **Encapsulated Transfer Syntaxes Supported**

IDL supports reading DICOM Part 10 files whose contents have been written using the following Transfer Syntaxes. The Transfer Syntax UID is in the file's DICOM Tag field (0002,0010).

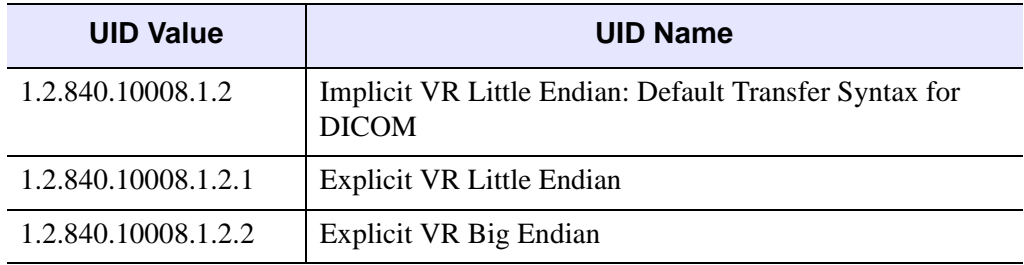

*Table 30-1: Encapsulated Transfer Syntaxes Supported*

#### **Encapsulated Transfer Syntaxes NOT Supported**

The IDLffDICOM object does NOT support reading DICOM Part 10 files whose contents have compressed data that has been written using the following Transfer Syntaxes. This object will NOT be able to access the data element (DICOM Tag field (7FE0,0010)) of files with these types of compressed data. The Transfer Syntax UID is in the file's DICOM Tag field (0002,0010).

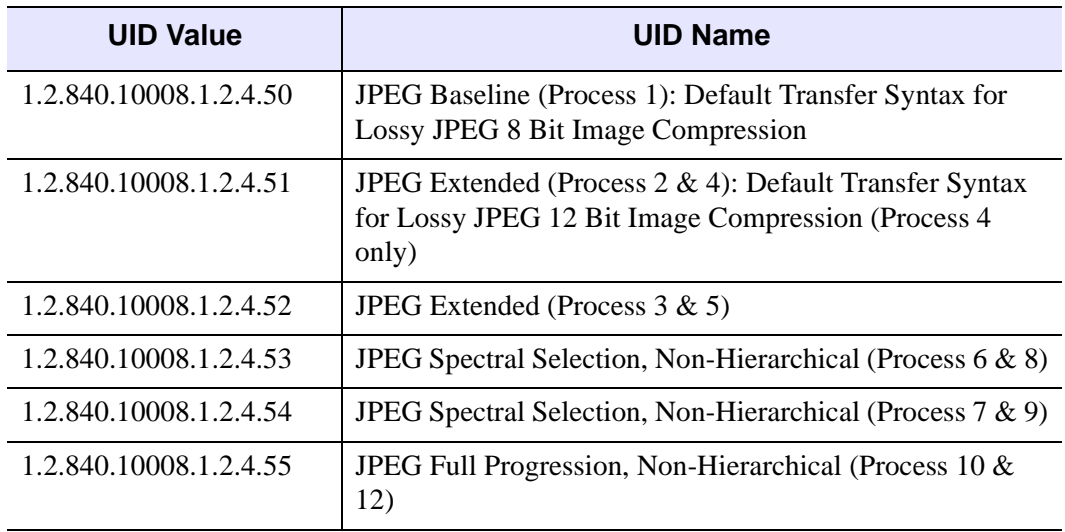

*Table 30-2: Encapsulated Transfer Syntaxes NOT Supported*

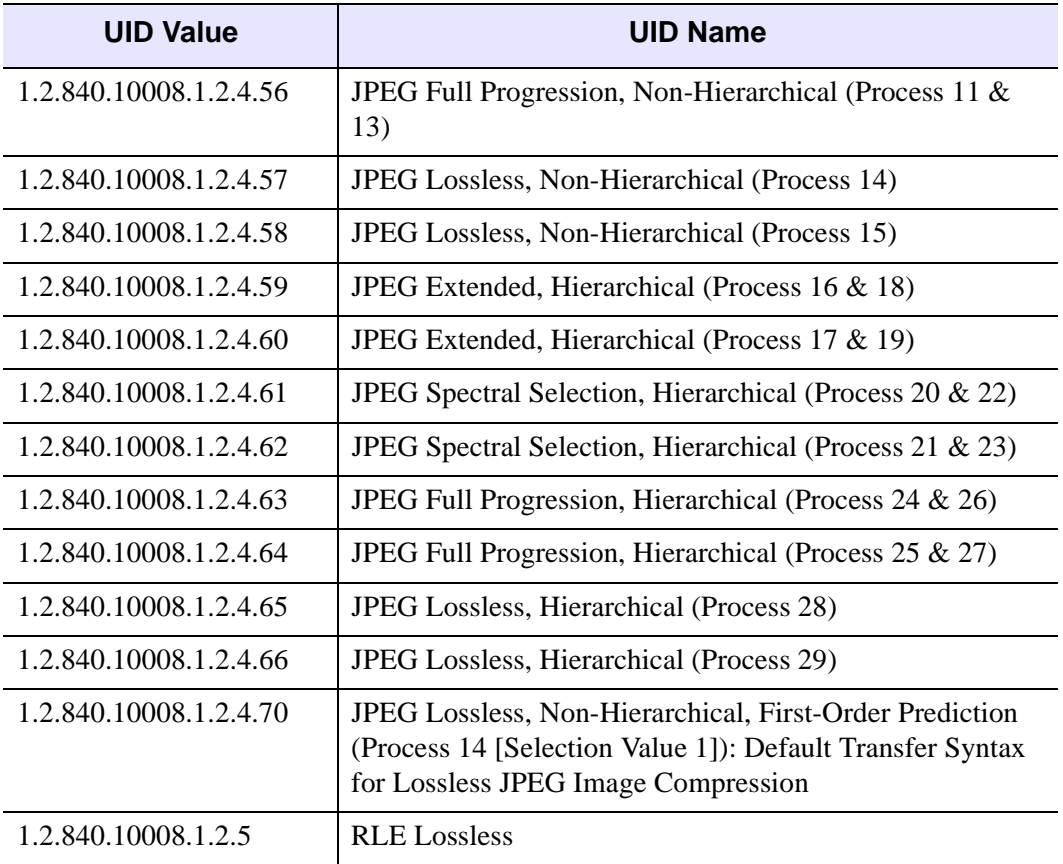

*Table 30-2: Encapsulated Transfer Syntaxes NOT Supported (Continued)*

#### **Encapsulated SOP Classes Supported**

The IDLffDICOM object supports reading DICOM Part 10 files whose contents encapsulate the data of the following SOP Classes. The SOP Class UID is in the file's DICOM Tag field (0008,0016).

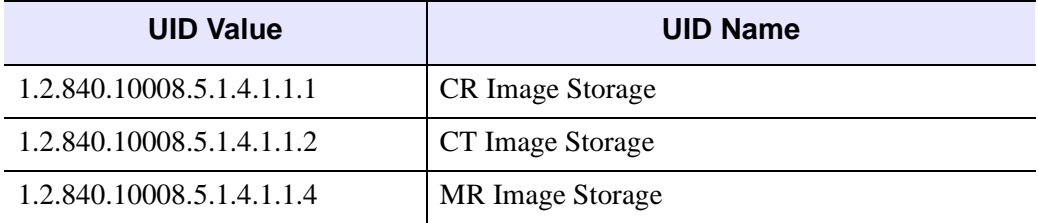

*Table 30-3: Encapsulated SOP Classes Supported*

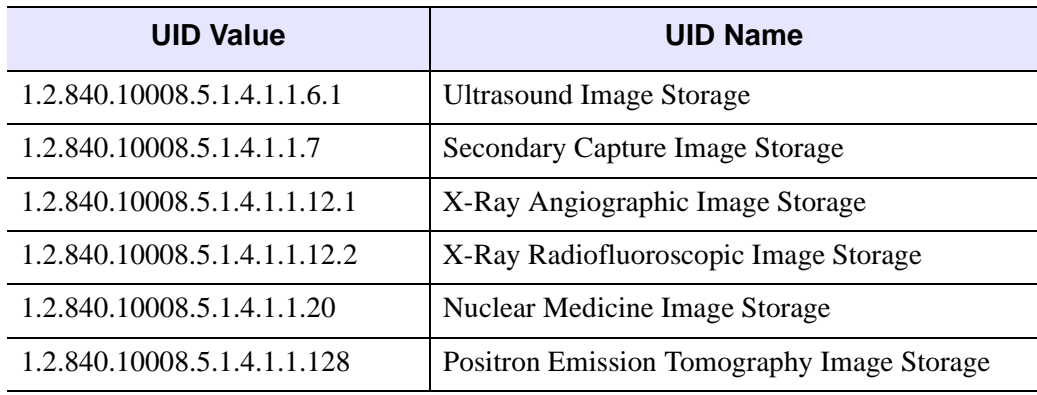

*Table 30-3: Encapsulated SOP Classes Supported (Continued)*

#### **Handling of odd length data elements**

The DICOM Standard PS 3.5 (Data Structures and Encoding) specifies that the data element values which make up a DICOM data stream must be padded to an even length. The toolkit upon which IDL's DICOM reading functionality is built strictly enforces this specification. If IDL encounters an incorrectly formed odd length data field while reading a DICOM Part 10 file it will report an error and stop the reading process.

#### **Handling of undefined VRs**

The VR (Value Representation) of a data element describes the data type and format of that data element's values. If IDL encounters an undefined VR while reading a DICOM Part 10 file, it will set that data element's VR to be UN (unknown).

#### **Handling of retired and private data elements**

Certain data elements are no longer supported under the v3.0 of the DICOM standard and are denoted as retired. Also, some DICOM implementations may require the communication of information that cannot be contained in standard data elements, and thus create private data elements to contain such information. Retired and private data elements should pose no problem to IDL's DICOM Part 10 file reading capability. When the IDLffDICOM object encounters a retired or private data element tag during reading a DICOM Part 10 file, it will treat it just like any standard data element: read the data value and allow it to be accessed via the IDLffDICOM::GetValue method.

### <span id="page-3197-0"></span>**IDLffDICOM Properties**

IDLffDICOM objects have the following properties. Properties with the word "Yes" in the "Init" column of the property table can be set via [IDLffDICOM::Init](#page-3222-0).

**Note**

For a discussion of the property description tables shown below, see ["About Object](#page-3134-0)  [Property Descriptions" on page 3135.](#page-3134-0)

Objects of this class have the following properties.

• [VERBOSE](#page-3197-1)

#### <span id="page-3197-1"></span>**VERBOSE**

A Boolean value that indicates whether informational messages are printed to the Output Log during the operational life of the object. If this value is true, the informational messages are printed to the Output Log. Otherwise, the messages are not printed.

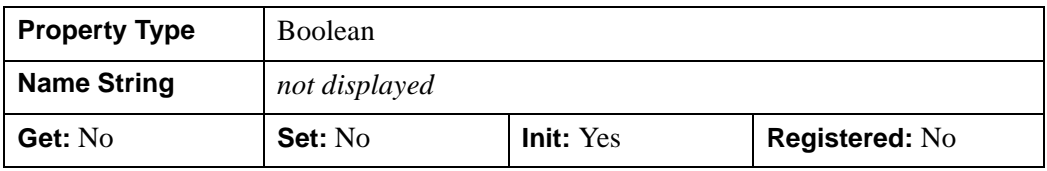

#### <span id="page-3198-0"></span>**IDLffDICOM::Cleanup**

The IDLffDICOM::Cleanup procedure method destroys the IDLffDICOM object.

#### **Note**

Cleanup methods are special *lifecycle methods*, and as such cannot be called outside the context of object creation and destruction. This means that in most cases, you cannot call the Cleanup method directly. There is one exception to this rule: if you write your own subclass of this class, you can call the Cleanup method from within the Init or Cleanup method of the subclass.

#### **Syntax**

OBJ\_DESTROY, *Obj*

or

*Obj*->[[IDLffDICOM:](#page-3191-0):]Cleanup *(In a lifecycle method only.*)

#### **Arguments**

None

#### **Keywords**

None

#### **Examples**

```
; Create a DICOM object, read a DICOM file and dump its contents:
obj = OBJ_NEW( 'IDLffDICOM' )
var = obj->Read(DIALOG_PICKFILE(FILTER="*"))
obj->DumpElements
OBJ_DESTROY, obj
; Executing this statement should produce an invalid object
; reference error since obj no longer exists:
obj->DumpElements
```
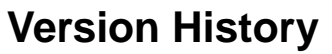

5.2 Introduced

#### <span id="page-3200-0"></span>**IDLffDICOM::DumpElements**

The IDLffDICOM::DumpElements procedure method dumps a description of the DICOM data elements of the IDLffDICOM object to the screen or to a file.

#### **Syntax**

*Obj*->[[IDLffDICOM:](#page-3191-0):]DumpElements [, *Filename*]

#### **Arguments**

#### **Filename**

A scalar string containing the full path and filename of the file to which to dump the elements. The file is written as ASCII text.

#### **Keywords**

None

#### **Examples**

The columns output by DumpElements are the element reference, the (group, element) tuple, the value representation, the description, the value length, and some of the data values.

```
; Create a DICOM object, read a DICOM file and dump its contents:
obj = OBJ_NEW( 'IDLffDICOM' )
var = obj->Read(DIALOG_PICKFILE(FILTER='*'))
obj->DumpElements
; Dump the contents of the current DICOM object to a file under
; Windows:
obj->DumpElements, 'c:\itt\elements.dmp'
; Dump the contents of the current DICOM object to a file under
; UNIX:
obj->DumpElements, '/itt/elements.dmp'
OBJ_DESTROY, obj
```
5.2 Introduced

#### <span id="page-3202-0"></span>**IDLffDICOM::GetChildren**

The IDLffDICOM::GetChildren function method is used to find the member element references of a DICOM sequence. It takes as an argument a scalar reference to a DICOM element representing the parent of the sequence.

## **Syntax**

*Result* = *Obj*->[[IDLffDICOM:](#page-3191-0):]GetChildren(*Reference*)

## **Return Value**

Returns an array of references to the elements of the object that are members of that sequence. The scalar parent reference is possibly obtained by a previous call to GetReference or any method that generates a reference list. Any member of a sequence may also itself be the parent of another sequence. If the scalar reference argument is not the parent of a sequence, the method returns -1.

## **Arguments**

#### **Reference**

A scalar reference to a DICOM element that is known to be the parent of a DICOM sequence.

# **Keywords**

None

## **Examples**

```
obj = OBJ_NEW('IDLffDICOM')
read = obj->Read(DIALOG_PICKFILE(FILTER='*'))
; Get a list of references to all elements that are sequences:
refs = obj->GetReference(VR='SQ')
; Cycle through the returned list and print out the immediate
; children references and descriptions of each sequence:
FOR i = 0, N_ELEMENTS(refs)-1 DO BEGIN
  IF (refs[i] NE -1) THEN $
      BEGIN
         children = obj->GetChildren(refs[i])
```

```
FOR j = 0, N_ELEMENTS(children)-1 DO $
            BEGIN
               PRINT,children[j]
                 PRINT,obj->GetDescription(REFERENCE=children[j])
         ENDFOR
   ENDIF
ENDFOR
OBJ_DESTROY,obj
```
## **Version History**

5.2 Introduced
## **IDLffDICOM::GetDescription**

The IDLffDICOM::GetDescription function method takes optional DICOM group and element arguments and returns an array of STRING descriptions.

# **Syntax**

*Result* = *Obj*->[[IDLffDICOM:](#page-3191-0):]GetDescription([*Group* [, *Element*]] [, [REFERENCE](#page-3204-0)=*list of element references*])

# **Return Value**

Returns an array of strings describing the field's contents as per the data dictionary in the DICOM specification PS 3.6. If no arguments or keywords are specified, the returned array contains the descriptions for all elements in the object. The effect of multiple keywords and parameters is to AND their results. If no DICOM elements can be found matching the search criteria, -1 will be returned.

# **Arguments**

#### **Group**

An optional argument representing the value for the DICOM group to search for, i.e. '0018'x. If this argument is omitted, then all of the DICOM array elements are returned.

#### **Element**

An optional argument specified only if the *Group* argument has also been specified. Set this argument to the value for the DICOM element for which to search, such as '0010'x. If this argument is omitted and the *Group* argument was specified, then all elements of the specified *Group* are returned.

# <span id="page-3204-0"></span>**Keywords**

#### **REFERENCE**

Set this keyword to a list of element reference values from which to return description values.

## **Examples**

```
obj = OBJ_NEW('IDLffDICOM')
read = obj->Read(DIALOG_PICKFILE(FILTER='*'))
; Get the description of the patient name element:
arr = obj->GetDescription('0010'x,'0010'x)
PRINT, arr
; Get array of all of the descriptions from the patient info group:
arr = obj->GetDescription('0010'x)
FOR i = 0, N_ELEMENTS(arr)-1 DO BEGIN
  PRINT, arr[i]
ENDFOR
```
OBJ\_DESTROY, obj

# **Version History**

5.2 Introduced

### **IDLffDICOM::GetElement**

The IDLffDICOM::GetElement function method takes optional DICOM group and/or element arguments and returns an array of DICOM Element numbers for those parameters.

## **Syntax**

*Result* = *Obj*->[[IDLffDICOM:](#page-3191-0):]GetElement([*Group* [, *Element*]] [, [REFERENCE=](#page-3206-0)*list of element references*])

# **Return Value**

Returns an array of integers representing the DICOM Element numbers for the parameters of the *Group* and *Element* arguments. If no arguments or keywords are specified, the returned array contains Element numbers for all elements in the object. The effect of multiple keywords and parameters is to AND their results. If no matching elements can be found, the function returns -1.

# **Arguments**

#### **Group**

An optional argument representing the value for the DICOM group to search for, i.e. '0018'x. If this argument is omitted, then all of the DICOM array elements are returned.

#### **Element**

An optional argument specified only if the Group argument has also been specified. Set this argument to the value for the DICOM element to search for, such as '0010'x. If this argument is omitted and the Group argument was specified, then all elements of the specified Group are returned.

# <span id="page-3206-0"></span>**Keywords**

### **REFERENCE**

Set this keyword to a list of element reference values from which to return element number values.

### **Examples**

```
obj = OBJ_NEW('IDLffDICOM')
read = obj->Read(DIALOG_PICKFILE(FILTER='*'))
; Get references to all elements with "patient" in the description:
refs = obj->GetReference(DESCRIPTION='patient')
; Get the element numbers of the elements containing "patient":
FOR i = 0, N_ELEMENTS(refs)-1 DO BEGIN
   num = obj->GetElement(REFERENCE=refs[i])
   PRINT, num
ENDFOR
; Get the element numbers from the Patient Info group, 0010:
elements = obj->GetElement('0010'x)
PRINT, elements
OBJ_DESTROY,obj
```
# **Version History**

5.2 Introduced

## **IDLffDICOM::GetGroup**

The IDLffDICOM::GetGroup function method takes optional DICOM group and/or element arguments and returns an array of DICOM Group numbers for those parameters.

# **Syntax**

*Result* = *Obj*->[[IDLffDICOM:](#page-3191-0):]GetGroup([*Group*[, *Element*]] [, [REFERENCE](#page-3208-0)=*list of element references*])

# **Return Value**

Returns an array of integers representing the DICOM Group numbers for *Group* parameters. If no arguments or keywords are specified, the returned array contains Group numbers for all groups in the object. The effect of multiple keywords and parameters is to AND their results. If no matching elements can be found, the function returns -1.

# **Arguments**

#### **Group**

An optional argument representing the value for the DICOM group for which to search, such as '0018'x. If this argument is omitted, then all of the DICOM array elements are returned.

#### **Element**

An optional argument specified only if the *Group* argument has also been specified. Set this to the value for the DICOM element for which to search, such as '0010'x. If this argument is omitted and the *Group* argument was specified, then all elements of the specified *Group* are returned.

# <span id="page-3208-0"></span>**Keywords**

### **REFERENCE**

Set this keyword to a list of element references from which to return group number values.

### **Examples**

```
obj = OBJ_NEW('IDLffDICOM')
read = obj->Read(DIALOG_PICKFILE(FILTER='*'))
; Get references to all elements with "patient" in the description:
refs = obj->GetReference(DESCRIPTION='patient')
; Get the group numbers of the elements containing "patient":
FOR i = 0, N_ELEMENTS(refs)-1 DO BEGIN
   num = obj->GetGroup(REFERENCE=refs[i])
   PRINT, num
ENDFOR
; Get the group numbers from the Patient Info group, 0010:
grp = obj->GetGroup('0010'x)
PRINT, grp
OBJ_DESTROY,obj
```
# **Version History**

5.2 Introduced

## **IDLffDICOM::GetLength**

The IDLffDICOM::GetLength function method takes optional DICOM group and/or element arguments and returns an array of LONGs.

# **Syntax**

*Result* = *Obj*->[\[IDLffDICOM](#page-3191-0)::]GetLength([*Group* [, *Element*]] [, [REFERENCE=](#page-3210-0)*list of element references*])

## **Return Value**

Returns an array of longword integers. The length is the field length that explicitly exists in the DICOM file, and represents the length of the element value in bytes. If no arguments or keywords are specified, the returned array contains the lengths for all elements in the object. The effect of multiple keywords and parameters is to AND their results. If no matching elements can be found, the function returns -1.

# **Arguments**

#### **Group**

An optional argument representing the value for the DICOM group for which to search, such as '0018'x. If this argument is omitted, all DICOM array elements are returned.

#### **Element**

An optional argument specified only if the *Group* argument has also been specified. Set this to the value for the DICOM element for which to search, such as '0010'x. If this argument is omitted and the *Group* argument was specified, then all elements of the specified *Group* are returned.

# <span id="page-3210-0"></span>**Keywords**

#### **REFERENCE**

Set this keyword to a list of element references from which to return length values.

# **Examples**

```
obj = OBJ_NEW('IDLffDICOM')
read = obj->Read(DIALOG_PICKFILE(FILTER='*'))
; Get the length of the patient name element:
arr = obj->GetLength('0010'x,'0010'x)
PRINT, arr
; Get an array of all of the lengths from the patient info group:
arr = obj->GetLength('0010'x)
PRINT, arr
OBJ_DESTROY, obj
```
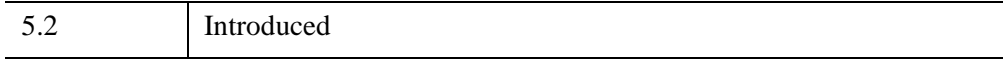

## **IDLffDICOM::GetParent**

The IDLffDICOM::GetParent function method is used to find the parent references of a set of elements in a DICOM sequence.

# **Syntax**

*Result* = *Obj*->[[IDLffDICOM:](#page-3191-0):]GetParent(*ReferenceList*)

### **Return Value**

Returns the parent references of a set of elements in a DICOM sequence. It takes as an argument an array of references that represent DICOM elements. If no members of the *ReferenceList* are members of a sequence, a -1 is returned, and for each member of the *ReferenceList* which is not a member of a sequence, a -1 is returned.

# **Arguments**

#### **ReferenceList**

An array of references to DICOM elements that are known to be members of a DICOM sequence.

### **Keywords**

None

# **Examples**

```
obj = OBJ_NEW('IDLffDICOM')
read = obj->Read(DIALOG_PICKFILE(FILTER = '*'))
; Get the reference to the Referenced Study Sequence
; element, if it exists:
ref = obj->GetReference('0008'x, '1110'x)PRINT, ref
PRINT, obj->GetDescription(REFERENCE = ref)
; Get and print the parent sequence, if it exists.
; This should result in a -1 since this element is not
; a member of a sequence:
parent = obj->GetParent(ref)
PRINT, parent
```
PRINT, obj->GetDescription(REFERENCE=parent)

```
; Get the children of the Referenced Study Sequence
; element, if it exists:
refs = obj->GetChildren(ref[0])
PRINT, refs
PRINT, obj->GetDescription(REFERENCE = refs)
OBJ_DESTROY, obj
```
# **Version History**

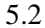

**Introduced** 

## **IDLffDICOM::GetPreamble**

The IDLffDICOM::GetPreamble function method returns the preamble of a DICOM v3.0 Part 10 file.

# **Syntax**

*Result* = *Obj*->[[IDLffDICOM:](#page-3191-0):]GetPreamble()

# **Return Value**

Returns a 128-element byte array containing the preamble, which is a fixed 128 byte field available for implementation specified usage. If it is not used by the implementor of the file, it will be set to all zeroes.

# **Arguments**

None

# **Keywords**

None

# **Examples**

```
; Create a DICOM object, read a DICOM file:
obj = OBJ_NEW('IDLffDICOM')
var = obj->Read(DIALOG_PICKFILE(FILTER = '*'))
; Get an array of the byte contents of the DICOM file preamble:
arr = obj->GetPreamble()
PRINT, arr
```
OBJ\_DESTROY, obj

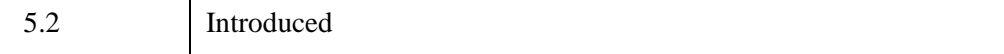

# **IDLffDICOM::GetReference**

The IDLffDICOM::GetReference function method takes optional DICOM group and/or element arguments and returns an array of references to matching elements in the object.

# **Syntax**

```
Result = Obj->[IDLffDICOM::]GetReference([Group [, Element]] 
   [, DESCRIPTION=string] [, VR=DICOM VR string])
```
# **Return Value**

Returns an array referencing the matching elements in the object. References are opaque, meaning that they have no specific significance other than a correspondence to the element they refer to. If no arguments or keywords are specified, the returned array contains references to all elements in the object. The effect of multiple keywords and parameters is to AND their results. If no matching elements can be found, the function returns -1.

# **Arguments**

#### **Group**

An optional argument representing the value for the DICOM group for which to search, such as '0018'x. If this argument is omitted, then all of the DICOM array elements are returned.

#### **Element**

An optional argument specified only if the *Group* argument has also been specified. Set this to the value for the DICOM element to search for, such as '0010'x. If this argument is omitted and the *Group* argument was specified, then all elements of the specified *Group* are returned.

# <span id="page-3215-0"></span>**Keywords**

### **DESCRIPTION**

Set this keyword to a string containing text to be searched for in each element's DICOM description. An element will be returned only if the text in this string can be found in the description. The text comparison is case-insensitive.

#### <span id="page-3216-0"></span>**VR**

Set this keyword to a DICOM VR string. An element will be returned only if its value representation matches this string.

# **Examples**

```
obj = OBJ_NEW('IDLffDICOM')
read = obj-&gt;Read(DIALOG~PICKFILE(FILTER = <b>'*</b>'))); Get the reference to the patient name element:
ref = obj->GetReference('0010'x,'0010'x)
PRINT, ref
; Get references to all elements with "patient" in the description:
refs = obj->GetReference(DESCRIPTION = 'patient')
FOR i = 0, (N_ELEMENTS(refs) - 1) DO BEGIN
   PRINT, refs[i]
   PRINT, obj->GetDescription(REFERENCE = refs[i])
ENDFOR
; Get references to all elements with a VR of DA (date):
refs = obj->GetReference(vr = 'DA')
FOR i = 0, (N_ELEMENTS(refs) - 1) DO BEGIN
   PRINT, refs[i]
   PRINT, obj->GetDescription(REFERENCE = refs[i])
ENDFOR
OBJ_DESTROY, obj
```
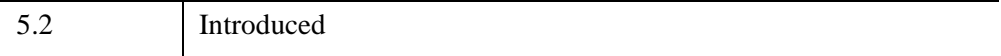

# **IDLffDICOM::GetValue**

This method takes optional DICOM group and/or element arguments and returns an array of POINTERs to the values of the elements matching those parameters.

# **Syntax**

*Result* = *Obj*->[[IDLffDICOM:](#page-3191-0):]GetValue([*Group* [, *Element*]] [, [REFERENCE](#page-3217-0)=*list of element references*] [, [/NO\\_COPY\]](#page-3218-0))

# **Return Value**

Returns an array of pointers to the values of the elements matching the *Group* and *Element* parameters. If no arguments or keywords are specified, the returned array contains pointers to all elements in the object. The effect of multiple keywords and parameters is to AND their results. If no matching elements can be found, the function returns -1.

# **Arguments**

#### **Group**

Set this optional argument to the value for the DICOM group for which to search, such as '0018'x. If this argument is omitted, then all of the DICOM array elements are returned.

#### **Element**

This optional argument can be specified only if the Group argument has also been specified. Set this to the value for the DICOM element for which to search, such as '0010'x. If this argument is omitted and the Group argument was specified, then all elements of the specified Group are returned.

# <span id="page-3217-0"></span>**Keywords**

### **REFERENCE**

Set this keyword to a list of element references from which to return pointer values.

#### <span id="page-3218-0"></span>**NO\_COPY**

If this keyword is set, the pointers returned point to the actual data in the object for the specified DICOM fields. If not set (the default), the pointers point to copies of the data instead, and need to be freed by using PTR\_FREE.

# **Examples**

#### **Example 1**

```
obj = OBJ_NEW('IDLffDICOM')
read = obj->Read(DIALOG_PICKFILE(FILTER='*'))
; Get the image data
array = obj->GetValue('7fe0'x, '0010'x)
OBJ_DESTROY, obj
TVScl, *array[0]
PTR_FREE, array
```
#### **Example 2**

```
obj = OBJ_NEW('IDLffDICOM')
read = obj->Read(DIALOG_PICKFILE(FILTER='*'))
; Get all of the image data element(s), 7fe0,0010, from the file:
array = obj->GetValue('7fe0'x,'0010'x,/NO_COPY)
; Get the row & column size of the image(s):
rows = obj->GetValue('0028'x,'0010'x,/NO_COPY)
cols = obj->GetValue('0028'x,'0011'x,/NO_COPY)
; If the image has a samples per pixel value greater than 1
; it is most likely a color image, get the samples per pixel:
isColor = 0
samples = obj -> GetValue('0028'x,'0002'x,/NOCOPY)IF (SIZE(samples,/N_DIMENSIONS) NE 0) THEN BEGIN
   IF (*samples[0] GT 1) THEN isColor = 1
ENDIF
; Next, we need to differentiate between files with color data
; that is either color-by-plane or color-by-pixel, get the planar
; configuration:
IF (isColor EQ 1) THEN BEGIN
  isPlanar = 0 planar = obj->GetValue('0028'x,'0006'x, /NO_COPY)
   IF (SIZE(planar, /N_DIMENSIONS) NE 0) THEN BEGIN
```

```
 IF (*planar[0] EQ 1) THEN isPlanar = 1
    ENDIF
ENDIF
; Display the first NumWin images from the file:
IF N_ELEMENTS(array) GT 10 THEN NumWin = 10 $
ELSE NumWin = N_ELEMENTS(array)
offset = 0FOR index = 0, NumWin-1 DO BEGIN
    ; Create window for each image that is the size of the image:
    WINDOW,index,XSize=*cols[0],YSize=*rows[0],XPos=offset,YPos=0
   WSET, index
    ; Display the image data
    IF (isColor EQ 1) THEN $
        IF (isPlanar EQ 1) THEN $
           ; color-by-plane
          TVScl,TRANSPOSE(*array[index],[2,0,1]),/TRUE $
        ELSE $
           ; color-by-pixel
           TVScl,*array[index],/TRUE $
    ELSE $
       ; monochrome
       TVScl,*array[index]
       offset = offset+10
ENDFOR
; Clean up
OBJ_DESTROY,obj
```
# **Version History**

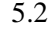

**Introduced** 

# **IDLffDICOM::GetVR**

The IDLffDICOM::GetVR function method takes optional DICOM group and/or element arguments and returns an array of VR (Value Representation) STRINGs for those parameters.

# **Syntax**

*array* = *Obj*->[\[IDLffDICOM:](#page-3191-0):]GetVR([*Group* [, *Element*]] [, [REFERENCE](#page-3220-0)=*list of references*])

# **Return Value**

Returns an array of strings containing VRs (Value Representations) for the *Group* and *Element* parameters. A VR is a DICOM value representation as described in the DICOM specification PS 3.5. If no arguments or keywords are specified, the returned array contains VRs for all elements in the object. The effect of multiple keywords and parameters is to AND their results. If no matching elements can be found, the function returns -1.

# **Arguments**

#### **Group**

An optional argument representing the value for the DICOM group for which to search, such as '0018'x. If this argument is omitted, then all of the DICOM array elements are returned.

#### **Element**

An optional argument specified only if the *Group* argument has also been specified. Set this to the value for the DICOM element for which to search, such as '0010'x. If this argument is omitted and the *Group* argument was specified, then all elements of the specified *Group* are returned.

# <span id="page-3220-0"></span>**Keywords**

### **REFERENCE**

Use the specified list of references from which to return VR STRING values.

## **Examples**

```
obj = OBJ_NEW('IDLffDICOM')
read = obj->Read(DIALOG_PICKFILE(FILTER='*'))
; Get the VR of the patient name element:
arr = obj->GetVR('0010'x,'0010'x)
PRINT, arr
; Get an array of all of the VRs from the patient info group:
arr = obj->GetVR('0010'x)PRINT, arr
```
OBJ\_DESTROY,obj

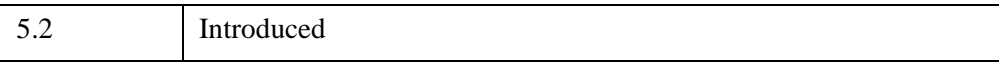

## **IDLffDICOM::Init**

The IDLffDICOM::Init function method creates a new IDLffDICOM object and optionally reads the specified file as defined in the IDLffDICOM::Read method.

#### **Note**

Init methods are special *lifecycle methods*, and as such cannot be called outside the context of object creation. This means that in most cases, you cannot call the Init method directly. There is one exception to this rule: If you write your own subclass of this class, you can call the Init method from within the Init method of the subclass.

## **Syntax**

*Result* = OBJ\_NEW( 'IDLffDICOM' [, *Filename*] [, *PROPERTY*=*value*])

or

```
Result = Obj->[IDLffDICOM::]Init([Filename] [, PROPERTY=value]) (In a 
  lifecycle method only.)
```
### **Return Value**

When this method is called indirectly, as part of the call to the OBJ\_NEW function, the return value is an object reference to the newly-created object.

When called directly within a subclass Init method, the return value is 1 if initialization was successful, or zero otherwise.

# **Arguments**

#### **Filename**

An optional scalar string argument containing the full path and filename of a DICOM v3.0 Part 10 file to open, read into memory, then close, when the object is created. It is the same as calling: result->Read(Filename).

# **Keywords**

Any property listed under ["IDLffDICOM Properties" on page 3198](#page-3197-0) that contains the word "Yes" in the "Init" column of the properties table can be initialized during

object creation using this method. To initialize the value of a property, specify the property name as a keyword set equal to the appropriate property value.

# **Examples**

```
; Create a DICOM object:
obj = OBJ_NEW( 'IDLffDICOM' )
; Create a DICOM object and read in a DICOM file named
; mr_brain.dcm:
obj = OBJ_NEW( 'IDLffDICOM', $
   FILEPATH('mr_brain.dcm', SUBDIRECTORY=['examples', 'data']))
; Create a DICOM object and allow the user to choose a DICOM file
; to be read:
obj = OBJ_NEW( 'IDLffDICOM', DIALOG_PICKFILE(FILTER='*'))
```
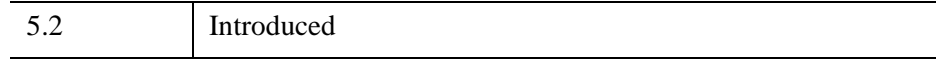

# **IDLffDICOM::Read**

The IDLffDICOM::Read function method opens and reads from the specified disk file, places the information into the DICOM object, then closes the file.

# **Syntax**

*Result* = *Obj*->[[IDLffDICOM:](#page-3191-0):]Read(*Filename* [, [ENDIAN=](#page-3224-0){1 | 2 | 3 | 4}])

# **Return Value**

Return a 1 if successful and 0 otherwise.

# **Arguments**

#### **Filename**

A scalar string argument containing the full path and filename of a DICOM Part 10 file to open and read into memory.

# <span id="page-3224-0"></span>**Keywords**

### **ENDIAN**

Set this keyword to configure the endian format when reading a DICOM file.

- $\bullet$  1 = Implicit VR Little Endian
- $2 =$  Explicit VR Little Endian
- $3 =$ Implicit VR Big Endian
- $4 =$  Explicit VR Big Endian

# **Examples**

```
; Create a DICOM object and read a DICOM file:
obj = OBJ_NEW('IDLffDICOM')
var = obj->Read(DIALOG_PICKFILE(FILTER = '*'))
OBJ_DESTROY, obj
```
5.2 Introduced

# **IDLffDICOM::Reset**

The IDLffDICOM::Reset procedure method removes all of the elements from the IDLffDICOM object, leaving the object otherwise intact.

# **Syntax**

*Obj*->[[IDLffDICOM:](#page-3191-0):]Reset

# **Arguments**

None

# **Keywords**

None

# **Examples**

```
; Create a DICOM object, read a DICOM file and dump its contents:
obj = OBJ_NEW( 'IDLffDICOM' )
var = obj->Read(DIALOG_PICKFILE(FILTER='*'))
obj->DumpElements
obj->Reset
; DumpElements should produce no output here:
obj->DumpElements
OBJ_DESTROY, obj
```
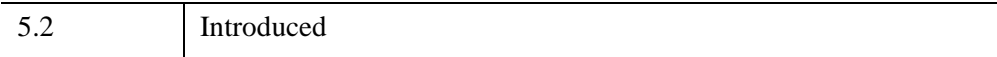

# <span id="page-3227-0"></span>**IDLffDXF**

An IDLffDXF object contains geometry, connectivity and attributes for graphics primitives.

#### **Note**

IDL supports version 2.003 of the DXF Library.

#### **Note**

IDL does not provide DXF functionality under Macintosh OS X or on 64-bit platforms.

This object treats a DXF file as a list of entities. Note, these are not directly mapped to DXF entity types, rather they are an abstraction of the DXF types. The Read method is used to read the contents of a DXF file into the current entity list. The user may then query this list using the GetContents method to determine the types and number of entities in the file. The user may retrieve arrays of entities from the list using the GetEntity method and add additional entities using the PutEntity method. Entities can also be removed from the list (RemoveEntity) or the entire list destroyed (Reset). The current list of entities can also be written to disk as a DXF file. Note, this object converts DXF entities to IDL entities and back. This conversion is not reversible; thus, if a DXF file is read and then written, the data in the file is not changed, but the internal DXF entity types may be changed by IDL. As an example, DXF face3d entities may be written as DXF polyline entities.

The object has one attribute which can be modified using the Get/SetPalette methods. This palette is used to convert color index values. The palette is not actually written to the DXF file. So, if the user wanted to specify entity colors from a 256 entry table, that table would be set using SetPalette, but the actual colors written to the file are the closest colors matched to the fixed AutoCAD color palette. There are two special color values: (0) = color by block color,  $(256)$  = color by layer color.

In this object, blocks and layers are treated as named entities with attributes, but are special in that all other entities have a block and layer entity reference in them. This allows the user to use these entity names as filters for many operations. There is a default block and a default layer. The default block has the name "" (the null string), and the default layer is '0'. The user may change the (non-name) attributes for these implicit blocks using PutEntity.

# **Superclasses**

None

# **Creation**

See ["IDLffDXF::Init" on page 3249](#page-3248-0)

# **Properties**

Objects of this class have no properties of their own.

# **Methods**

This class has the following methods:

- [IDLffDXF::Cleanup](#page-3230-0)
- [IDLffDXF::GetContents](#page-3231-0)
- [IDLffDXF::GetEntity](#page-3234-0)
- [IDLffDXF::GetPalette](#page-3247-0)
- [IDLffDXF::Init](#page-3248-0)
- **[IDLffDXF::PutEntity](#page-3250-0)**
- [IDLffDXF::Read](#page-3251-0)
- [IDLffDXF::RemoveEntity](#page-3252-0)
- [IDLffDXF::Reset](#page-3253-0)
- [IDLffDXF::SetPalette](#page-3254-0)
- **[IDLffDXF::Write](#page-3255-0)**

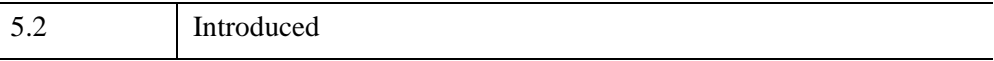

# **IDLffDXF Properties**

Objects of this class have no properties of their own.

## <span id="page-3230-0"></span>**IDLffDXF::Cleanup**

The IDLffDXF::Cleanup procedure method performs all cleanup on the object.

#### **Note**

Cleanup methods are special *lifecycle methods*, and as such cannot be called outside the context of object creation and destruction. This means that in most cases, you cannot call the Cleanup method directly. There is one exception to this rule: If you write your own subclass of this class, you can call the Cleanup method from within the Init or Cleanup method of the subclass.

# **Syntax**

OBJ\_DESTROY, *Obj* 

or

*Obj->*[[IDLffDXF](#page-3227-0)::]Cleanup *(In a lifecycle method only.*)

# **Arguments**

None

# **Keywords**

None

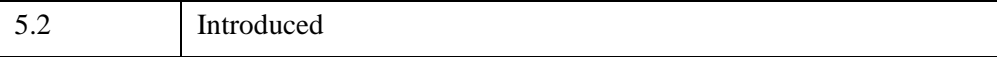

## <span id="page-3231-0"></span>**IDLffDXF::GetContents**

The IDLffDXF::GetContents function method returns a description of the content of the DXF file.

See the [Examples](#page-3244-0) following the GetEntity method description for an illustration of the difference between the GetContents and the GetEntity methods.

#### **Note**

The Read or PutEntity methods must have been called previously for the results of this method to be valid.

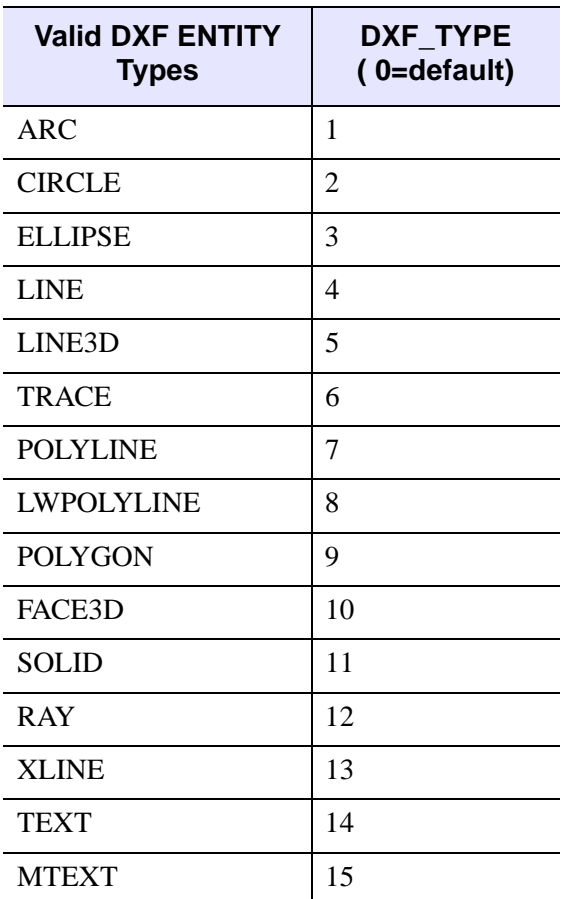

*Table 30-4: DXF Entity Types*

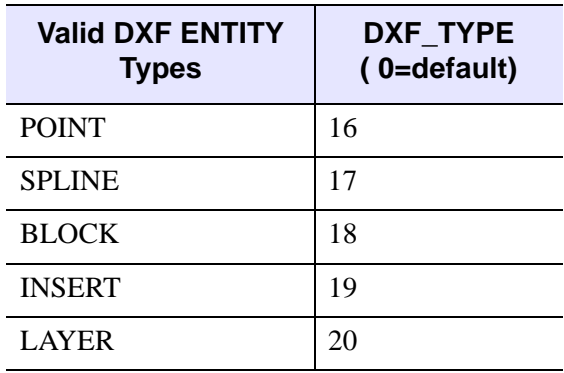

#### *Table 30-4: DXF Entity Types (Continued)*

This object uses a small number of IDL named structures to return the data associated which each entity. This means that several of these DXF types are returned in the same structures, using different values of the DXF\_TYPE field. The mapping of DXF entities to IDL named structures is as follows (each of these structures is documented in the GetEntity method):

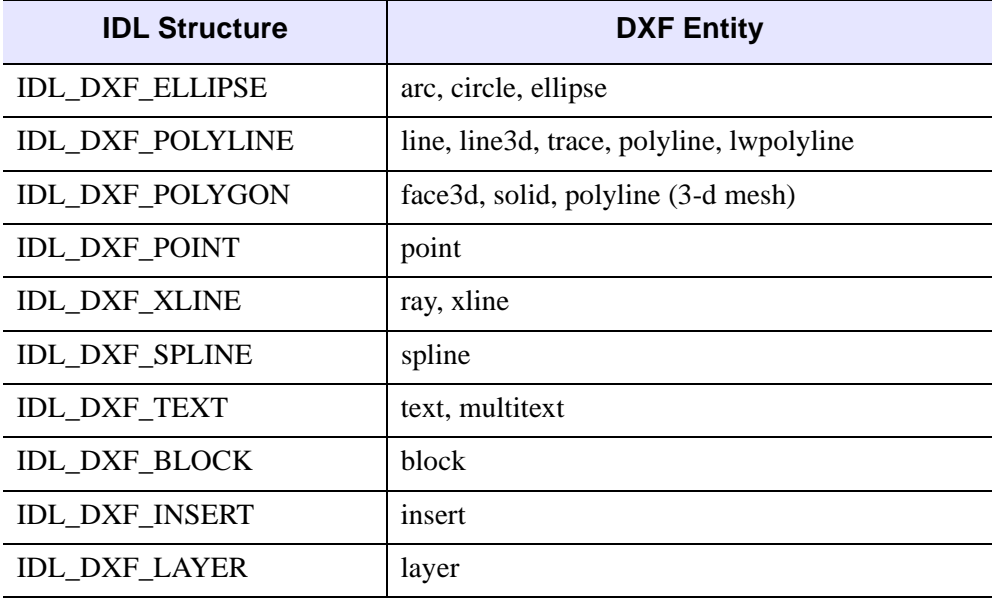

*Table 30-5: DXF mapping to IDL structures*

# **Syntax**

```
Result = Obj->[IDLffDXF::]GetContents( [Filter] [, BLOCK=string] 
   [, COUNT=variable] [, LAYER=string] )
```
# **Return Value**

Returns an integer array containing the DXF entity type codes and the number of occurrences of each entity type contained in the object

# **Arguments**

#### **Filter**

An integer array of the DXF entity types to which the return types are restricted. If set, Result can contain only types given in this argument and count will also reflect that restriction.

# <span id="page-3233-0"></span>**Keywords**

## **BLOCK**

Set this keyword to a string value containing the block name to obtain the entities from. The default is all blocks.

### <span id="page-3233-1"></span>**COUNT**

A long array containing the number of each entity type contained within the DXF object. If the Filter argument was provided, the numbers reflect the reduced set of entities caused by the Filter argument.

### <span id="page-3233-2"></span>**LAYER**

Set this keyword to a string value containing the layer name to obtain the entities from. The default is all layers.

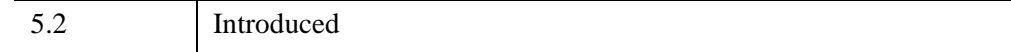

### <span id="page-3234-0"></span>**IDLffDXF::GetEntity**

The IDLffDXF::GetEntity function method returns an array of data for the requested entity type.

### **Syntax**

*Result* = *Obj*->[[IDLffDXF](#page-3227-0)::]GetEntity(*Type* [, [BLOCK=](#page-3234-1)*string*] [, [INDEX](#page-3234-2)=*value*] [, [LAYER=](#page-3234-3)*string*])

### **Return Value**

Returns one of the named structure formats described in ["Structure Formats" on](#page-3236-0)  [page 3237](#page-3236-0).

## **Arguments**

#### **Type**

The integer DXF entity type from which to obtain the geometry information.

#### <span id="page-3234-1"></span>**Keywords**

#### **BLOCK**

Set this keyword to a block name specifying the graphic block from which to obtain the entity geometry information. The default is all blocks. Setting this keyword to the null string '' '' will cause this method to only return entities from the default DXF entity block.

#### <span id="page-3234-2"></span>**INDEX**

Set this keyword to a scalar index or a long array of indices of entities of the given type to return. If not set, this method returns all entities for the given type.

#### <span id="page-3234-3"></span>**LAYER**

Set this keyword to a string value containing the layer name to obtain the entities from. The default is all layers.

# **Fields Common to All Structures**

## **BLOCK**

The name of the block this entity is in (these may be in the default block "").

### **COLOR**

A color index value into the current object palette with 0=use block color and 256=use layer color.

### **EXTRUSION**

The DXF extrusion vector (if any).

#### **LAYER**

The name of the layer this entity is in (the default layer is '0').

### **LINESTYLE**

Defined the same as the user linestyle for IDLgrPolyline::Init.

**Note**

IDL will always return a solid line regardless of the linestyle in DXF

# **THICKNESS**

In AutoCAD units.

### **DXF\_TYPE**

Set to one of the values listed in IDLffDXF: GetContents.

#### **Note**

It is the user's responsibility to free all the pointers returned in these structures when the entity is no longer needed.

## <span id="page-3236-0"></span>**Structure Formats**

#### **Structure IDL\_DXF\_ELLIPSE**

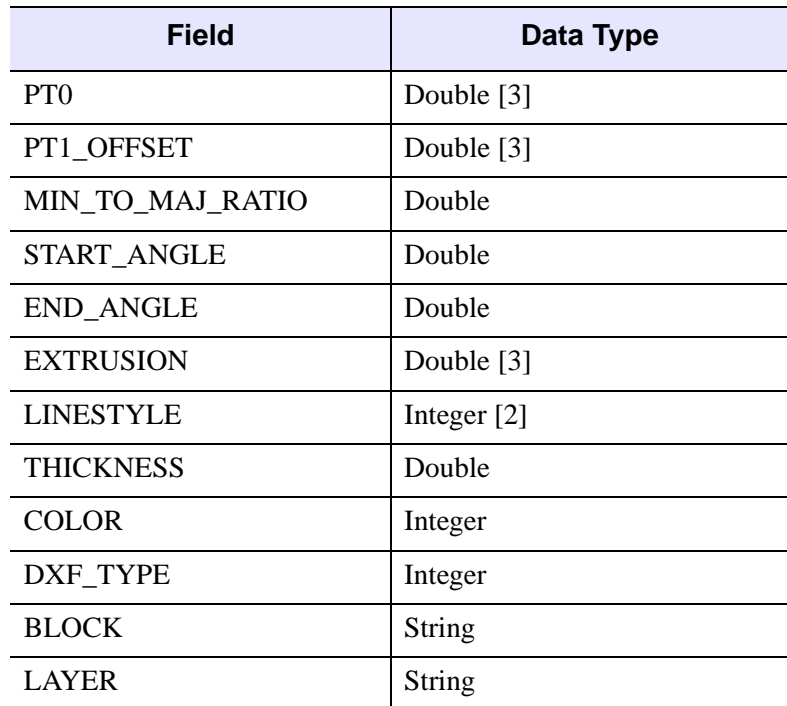

*Table 30-6: Fields of the IDL\_DXF\_ELLIPSE Structure*

This object is centered at PT0 and has a radius defined by the vector PT1\_OFFSET. This vector determines the length and orientation of the major axis of an ellipse as well.

The MIN\_TO\_MAJ\_RATIO value specifies the length of the minor axis as a fraction of the major axis length. For a circle, this value is 1.0.

The START\_ANGLE and END\_ANGLE values select the portion of the curve to be drawn. If they are equal, the entire circle or ellipse is drawn.

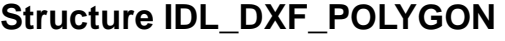

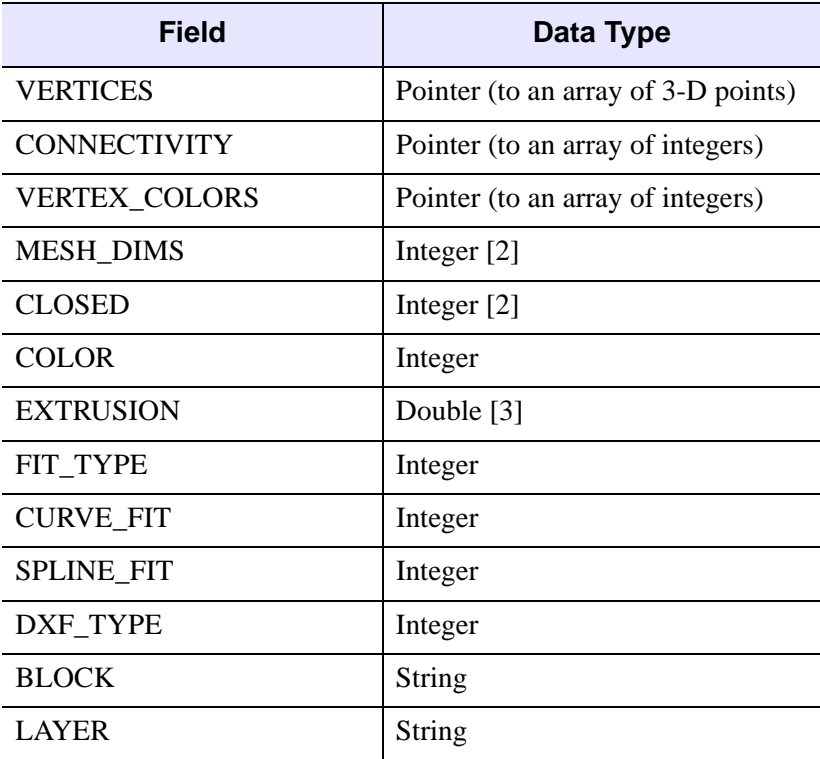

*Table 30-7: Fields of the IDL\_DXF\_POLYGON Structure*

VERTICES is a pointer to an array of dimension [3, n] containing the points for this entity.

CONNECTIVITY is the array used to connect these points into polygons (see the POLYGONS keyword for IDLgrPolygon::Init). If this array is not present, the connectivity is implicit in (U, V) space defined by the values in MESH\_DIMS; the vertices represent a quad mesh of dimensions (MESH\_DIMS[0], MESH\_DIMS[1]).

#### **Note**

If a connectivity array is not supplied and the MESH\_DIMS are left at 0,0, then IDL will tessellate the vertex list and store the polygon with the resulting connectivity list. If tessellation fails, IDL will throw an error that should be detected and dealt with using the CATCH mechanism. An alternative to this is to pass the polygon to the IDLgrTessellator object, which returns a zero instead of throwing an error if tessellation fails. The results of a successful tessellation can be put into a DXF

entity and passed to the IDLffDXF object, which will not attempt to tessellate the polygon as it has already been tessellated.

VERTEX COLORS points to an array of color index values for each of the vertices. If a quad mesh is being returned, it can be closed in either dimension according to the CLOSED array.

FIT\_TYPE, CURVE\_FIT, and SPLINE\_FIT return the type of curve fit (if any) this polygon assumes.

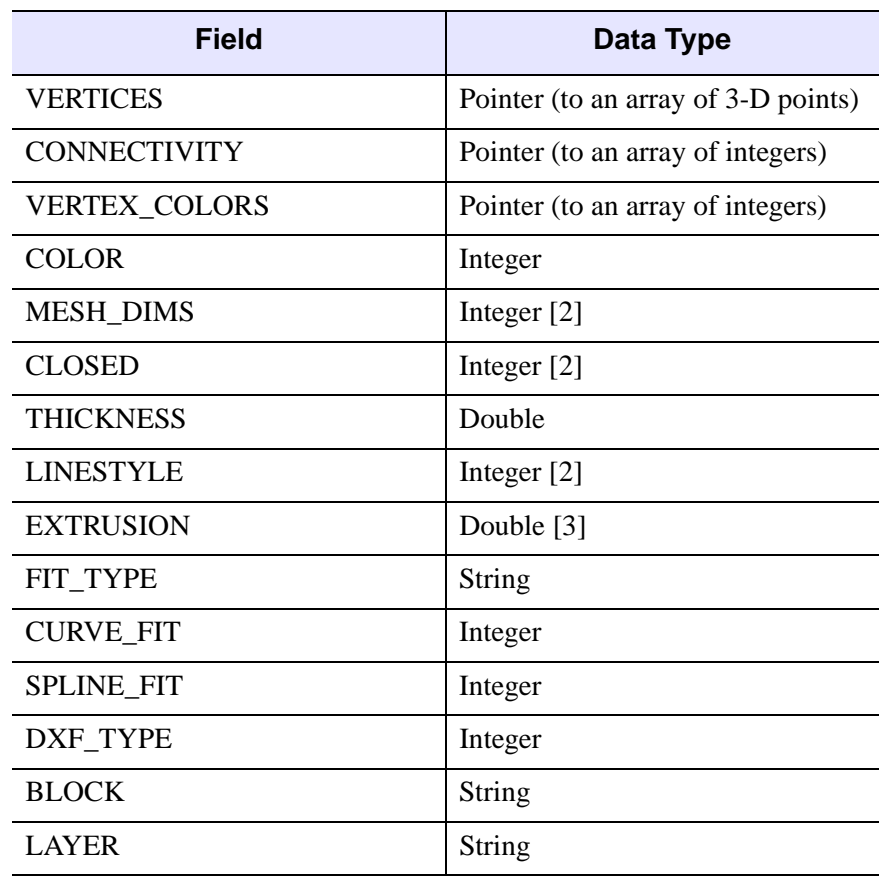

#### **Structure IDL\_DXF\_POLYLINE**

*Table 30-8: Fields of the IDL\_DXF\_POLYLINE Structure*

VERTICES is a pointer to an array of dimension [3, n] containing the points for this entity.

CONNECTIVITY is the array used to connect these points into polylines (see the POLYLINES keyword for IDLgrPolyline::Init). If this array is not present, the connectivity is implicit in (U, V) space defined by the values in MESH\_DIMS; the vertices represent a quad mesh of dimensions (MESH\_DIMS[0], MESH\_DIMS[1]).

VERTEX COLORS points to an array of color index values for each of the vertices. If a quad mesh is being returned, it can be closed in either dimension according to the CLOSED array.

FIT\_TYPE, CURVE\_FIT, and SPLINE\_FIT return the type of curve fit (if any) this polyline assumes.

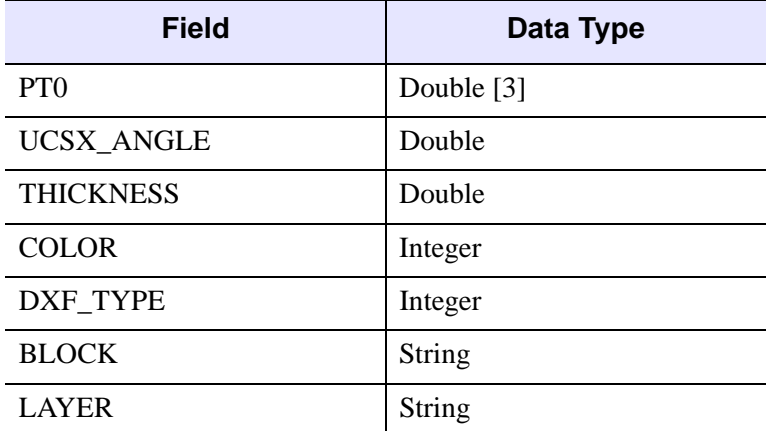

#### **Structure IDL\_DXF\_POINT**

*Table 30-9: Fields of the IDL\_DXF\_POINT Structure*

PT0 is the location of the point in space.

UCSX\_ANGLE is an internal DXF orientation parameter used for symbol plotting.
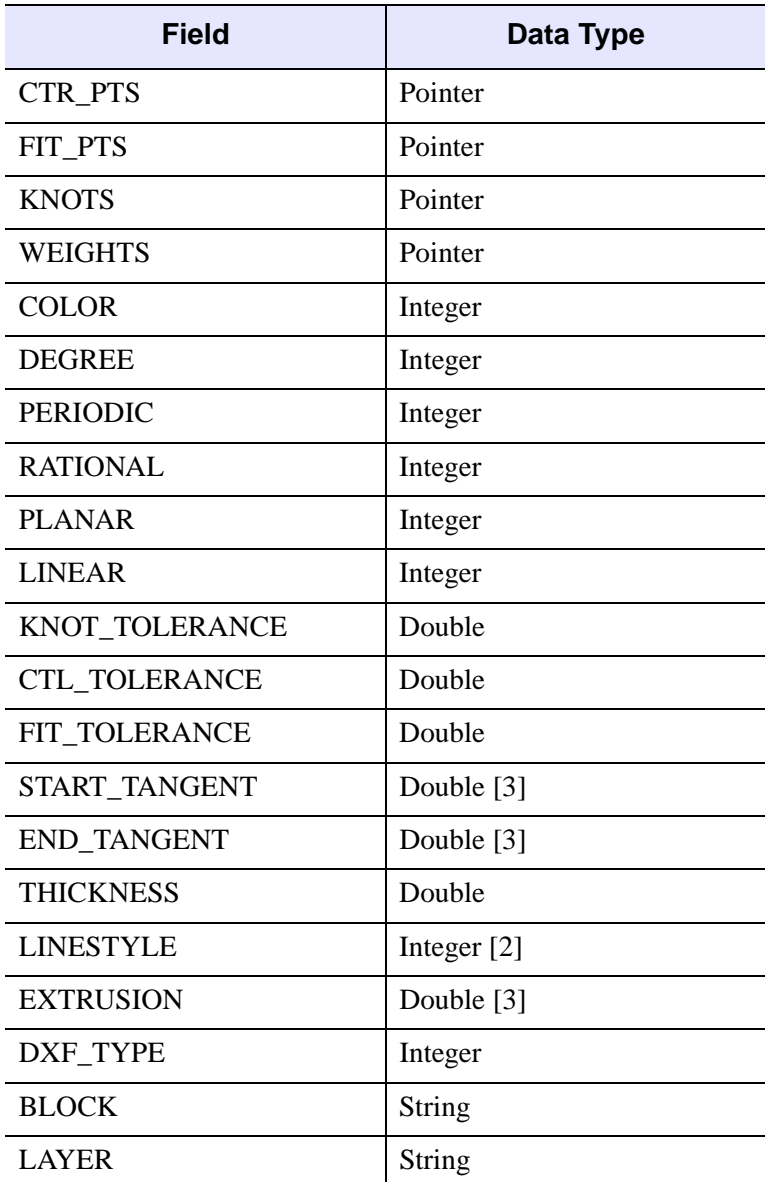

*Table 30-10: Fields of the IDL\_DXF\_SPLINE Structure*

This structure is returned verbatim from the DXF spline structure without interpretation. It is up to the user to interpret these values.

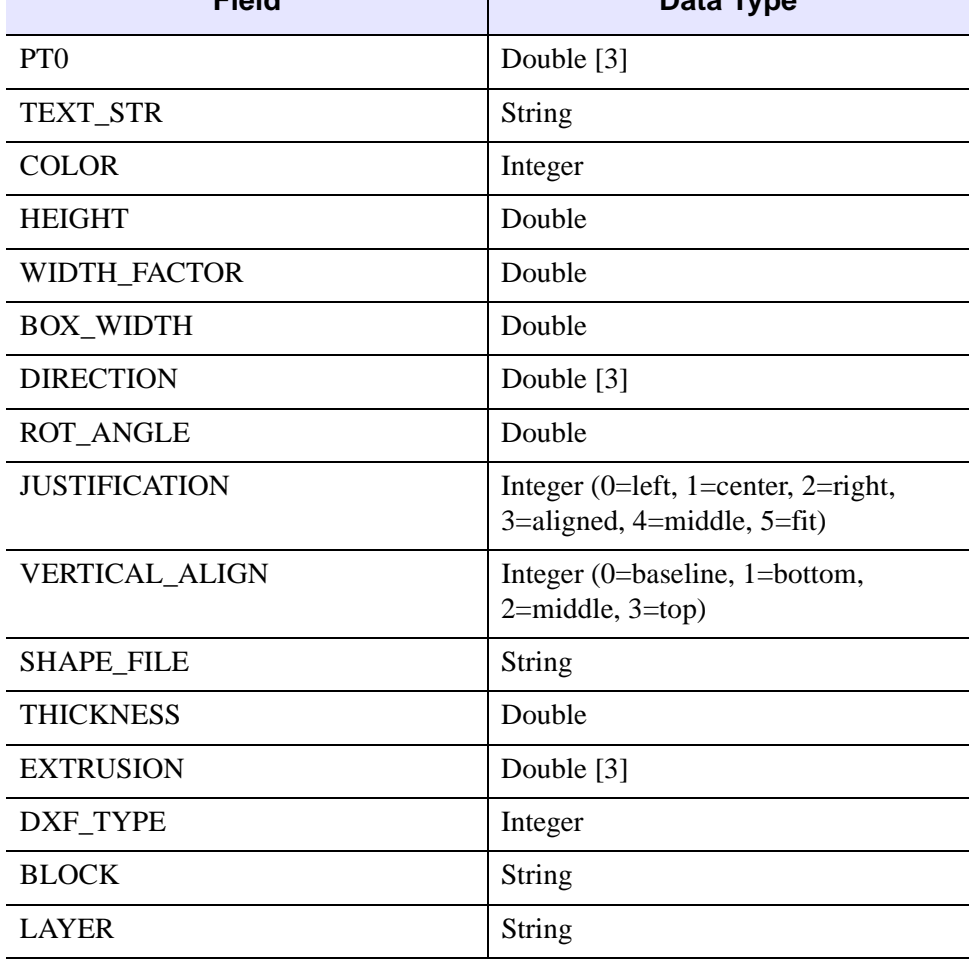

**Field Data Type**

### **Structure IDL\_DXF\_TXT**

*Table 30-11: Fields of the IDL\_DXF\_TXT Structure*

PT0 is the location of the text string.

TEXT\_STR is the actual string.

HEIGHT specifies the overall scaling of the glyphs while WIDTH\_FACTOR is a correction in the baseline direction (anisotropic scaling). For multi-line text, BOX\_WIDTH determines where the line breaks should be placed (0.0 for single line text).

The text baseline is specified by DIRECTION and its rotation about the *z*-axis is specified by ROT\_ANGLE. Justification is specified by JUSTIFICATION and VERTICAL\_ALIGN. SHAPE\_FILE is the name of the glyph file used to image this string. The shape file is NOT read by IDL.

### **Structure IDL\_DXF\_XLINE**

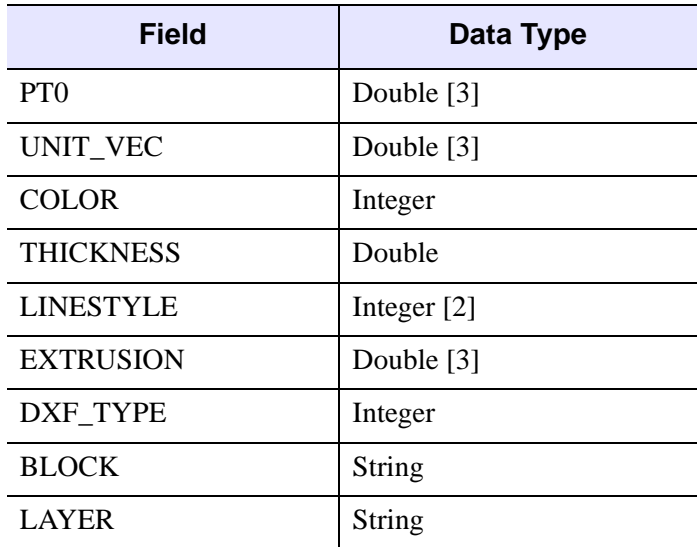

*Table 30-12: Fields of the IDL\_DXF\_XLINE Structure*

PT0 is the start of a ray or a point on a infinite line in space in the case of an XLINE entity.

UNIT\_VEC determines the direction of the line in space.

| <b>Field</b>            | Data Type     |
|-------------------------|---------------|
| <b>SCALE</b>            | Double [3]    |
| PT <sub>0</sub>         | Double [3]    |
| <b>ROTATION</b>         | Double        |
| <b>INSTANCE_BLOCK</b>   | String        |
| NUM ROW COL             | Integer $[2]$ |
| <b>DISTANCE BETWEEN</b> | Double [2]    |
| DXF TYPE                | Integer       |
| <b>BLOCK</b>            | String        |
| <b>COLOR</b>            | Integer       |
| LAYER                   | String        |

*Table 30-13: Fields of the IDL\_DXF\_INSERT Structure*

The insert entity allows for the "instancing" of a block in a grid fashion.

INSTANCE\_BLOCK is the name of a block to repeat.

The block is scaled by SCALE and rotated about the Z axis by ROTATION. The grid begins at PT0 and contains the number of rows and columns specified by NUM\_ROW\_COL (Note: 0 rows or columns will always give a single instance of the block).

The spacing of the grid is specified by DISTANCE\_BETWEEN.

### **Structure IDL\_DXF\_BLOCK**

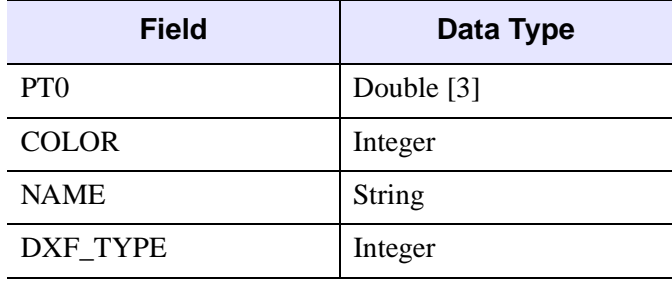

*Table 30-14: Fields of the IDL\_DXF\_BLOCK Structure*

This entity specifies a BLOCK. Blocks have a location in space (PT0) [objects in the block are interpreted relative to this point], a name, and a COLOR. They are not contained in layers or other blocks, so these fields are not present.

#### **Structure IDL\_DXF\_LAYER**

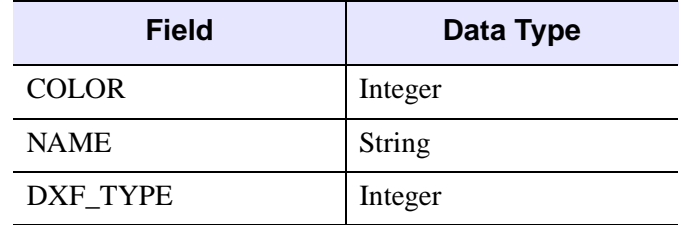

*Table 30-15: Fields of the IDL\_DXF\_LAYER Structure*

This entity specifies a LAYER. Layer is a NAME and a COLOR. They are not contained in layers or other blocks, so these fields are not present.

## **Examples**

This example illustrates the difference between the GetEntity and GetContents methods within the IDLffDXF object method. The GetContents method gives a description of the content of the file read, listing the entity types and the number of occurrences. GetEntity accesses the values returned by GetContents and determines how the entities can be logically combined into common structures for drawing efficiency.

```
PRO view_heart
; Determine path to data file.
heartFile = FILEPATH('heart.dxf', $
    SUBDIRECTORY = ['examples', 'data'])
; Initialize DXF data access object.
oHeart = OBJ_NEW('IDLffDXF')
; Read data within DXF file into access object.
status = oHeart->Read(heartFile)
; Determine what type of entities (and how many of
; each entity) exist in the file.
heartTypes = oHeart->GetContents(COUNT = heartCounts)
PRINT, 'Entity Types: ', heartTypes
PRINT, 'Count of Types: ', heartCounts
; Initialize a model for displaying polygon and polyline
; objects.
oModel = OBJ_NEW('IDLgrModel')
; Obtain the tissue data. The tissue is accessed into
; IDL as a single polygon.
tissue = oHeart->GetEntity(heartTypes[1])
HELP, tissue
HELP, tissue, /STRUCTURE
; Initialize color parameter.
tissueColor = [255, 0, 0]
; Initialize polygon data.
vertices = tissue.vertices
connectivity = tissue.connectivity
; Initialize the polygon object.
oTissue = OBJ_NEW('IDLgrPolygon', $
    *vertices, POLYGONS = *connectivity, $
    COLOR = tissueColor)
; Add the polygon to the model.
oModel->Add, oTissue
; Clean-up all the related pointers.
PTR_FREE, tissue.vertices, tissue.connectivity, $
    tissue.vertex_colors
PTR FREE, vertices, connectivity
; Display the polylines and the polygon in the XOBJVIEW
; utility.
XOBJVIEW, oModel, /BLOCK, SCALE = 0.75
; Clean-up the object references.
OBJ_DESTROY, [oHeart, oModel]
END
```
An XOBJVIEW window with the mesh heart object appears when this program is compiled and run. The following lines are found in the workbench Output Log window.

```
IDL> view_heart
% Compiled module: VIEW_HEART.
```
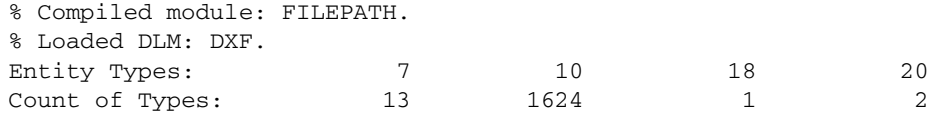

The Entity Types (7, 10, 18, and 20) are the GetContents method return values corresponding to the occurrence of DXF ENTITY types found in the object: POLYLINES, FACE3D, BLOCK, and LAYER, respectively. Note there are a total of 1624 FACE3D entity types, but for efficiency and speed IDL logically combines all of the similar entities into a single structure that can be used in an IDLgrPolygon object. This is illustrated by the output resulting from the first Help command in the program as shown below.

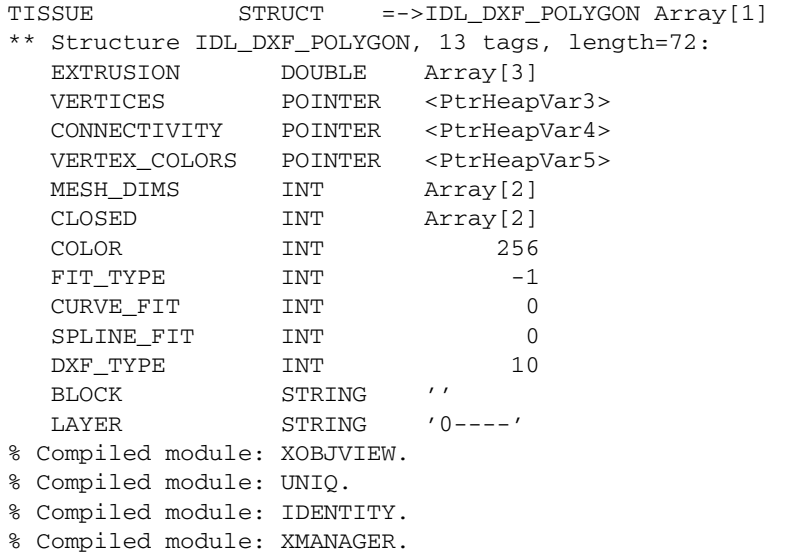

Note that the tissue is represented as an array of polygons having 1 element. This is evident by the mesh representation of the heart object showing the 1624 individual polygons as a single object.

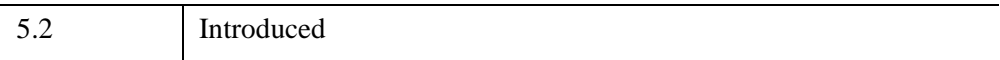

## **IDLffDXF::GetPalette**

The IDLffDXF::GetPalette procedure method returns the current color table in the object.

# **Syntax**

*Obj*->[[IDLffDXF:](#page-3227-0):]GetPalette, *Red*, *Green*, *Blue*

# **Arguments**

#### **Red**

Returns an array of the red components to the current color table.

#### **Green**

Returns an array of the green components to the current color table.

#### **Blue**

Returns an array of the blue components to the current color table.

## **Keywords**

None

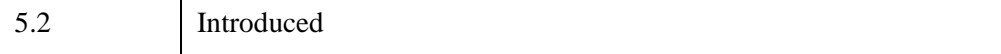

## **IDLffDXF::Init**

The IDLffDXF::Init function method initializes the DXF object.

#### **Note**

Init methods are special *lifecycle methods*, and as such cannot be called outside the context of object creation. This means that in most cases, you cannot call the Init method directly. There is one exception to this rule: If you write your own subclass of this class, you can call the Init method from within the Init method of the subclass.

## **Syntax**

*Result* = OBJ\_NEW('IDLffDXF' [, *Filename*] )

or

*Result* = *Obj*->[[IDLffDXF](#page-3227-0)::]Init( [*Filename*] ) *(In a lifecycle method only.*)

### **Return Value**

When this method is called indirectly, as part of the call to the OBJ NEW function, the return value is an object reference to the newly-created object.

When called directly within a subclass Init method, the return value is 1 if initialization was successful, or zero otherwise.

## **Arguments**

#### **Filename**

A scalar string optional argument containing the full path and filename of a DXF file to be read as the object is created.

## **Keywords**

None

5.2 Introduced

## **IDLffDXF::PutEntity**

The IDLffDXF::PutEntity procedure method inserts an entity into the DXF object. The type of the entity is determined from the DXF TYPE field of the entity structure. If DXF TYPE is set to 0, the type is implied by the entity structure.

#### **Note**

Line3D entity types will be written as Line entities due to the obsolete status of Line3D. Polyline entities will be automatically converted to Lightweight Polylines where applicable.

## **Syntax**

*Obj*->[[IDLffDXF:](#page-3227-0):]PutEntity, *Data*

## **Arguments**

#### **Data**

An array of Entity structures as defined by the GetEntity method.

#### **Note**

If the entity references a non-existent block or layer, one will automatically be created. Blocks and layers can also be created by passing IDL\_DXF\_BLOCK or IDL\_DXF\_LAYER structures to this routine.

## **Keywords**

None

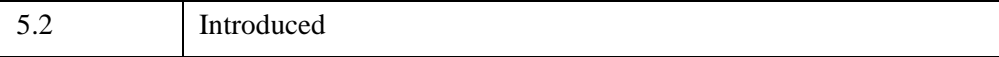

## **IDLffDXF::Read**

The IDLffDXF::Read function method reads a file, parsing the DXF object information contained in the file, and inserts it into itself.

# **Syntax**

*Result* = *Obj*->[[IDLffDXF](#page-3227-0)::]Read(*Filename*)

# **Return Value**

Returns a 1 indicating success in reading the file, otherwise 0.

# **Arguments**

### **Filename**

A scalar string containing the full path and filename of the DXF file to be read.

# **Keywords**

None

# **Examples**

```
; Read all the lines from the electrical layer:
oDXF = OBJ_NEW('IDLffDXF')
IF (oDXF->Read('myDXF.dxf')) THEN BEGIN
   contents = oDXF->GetContents(4,COUNT=numLines, $
      LAYER='Electrical')
   IF (numLines ne 0) THEN BEGIN
      lines = oDXF->GetEntity(4,LAYER='Electrical')
   ENDIF
ENDIF
```
# **Version History**

5.2 Introduced

## **IDLffDXF::RemoveEntity**

The IDLffDXF::RemoveEntity procedure method removes the specified entity or entities from the DXF object.

## **Syntax**

*Obj*->[[IDLffDXF:](#page-3227-0):]RemoveEntity[, *Type*] [, [INDEX](#page-3252-0)=*value*]

## **Arguments**

### **Type**

An optional scalar string containing the DXF type to be removed from the DXF object.

#### **Note**

Specifying a block or layer entity will cause all the entities in that layer or block to be removed.

# <span id="page-3252-0"></span>**Keywords**

#### **INDEX**

Set this keyword to a scalar long or a long array of indices to remove from the DXF object. If not set, or set negative, all entities of the given type are removed.

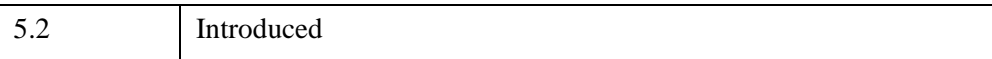

## **IDLffDXF::Reset**

The IDLffDXF::Reset procedure method removes all the entities from the DXF object.

# **Syntax**

*Obj*->[[IDLffDXF:](#page-3227-0):]Reset

# **Arguments**

None

# **Keywords**

None

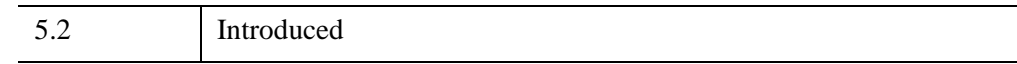

## **IDLffDXF::SetPalette**

The IDLffDXF::SetPalette procedure method sets the current color table in the object.

# **Syntax**

*Obj*->[[IDLffDXF:](#page-3227-0):]SetPalette, *Red*, *Green*, *Blue*

## **Arguments**

#### **Red**

Sets the red components of the current color table to this array.

#### **Green**

Sets the green components of the current color table to this array.

#### **Blue**

Sets the blue components of the current color table to this array.

## **Keywords**

None

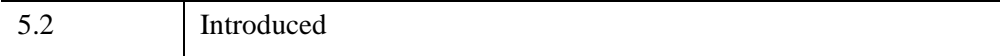

## **IDLffDXF::Write**

The IDLffDXF::Write function method writes a file for the DXF entity information this object contains.

## **Syntax**

*Result* = *Obj*->[[IDLffDXF](#page-3227-0)::]Write(*Filename*)

# **Return Value**

Returns a 1 if successful in writing the file, 0 otherwise.

## **Arguments**

#### **Filename**

A scalar string containing the full path and filename of the DXF file to be written.

# **Keywords**

None

# **Examples**

```
; Write a square to a new DXF file using lines:
oDXF = OBJ_NEW('IDLffDXF')
lines = {IDL_DXF_POLYLINE}
lines.dxf_type = 4
lines.layer='myLayer'
lines.thickness = 1.0
; Create clockwise square:
lines = REPLICATE(lines, 4)
lines[0].vertices = PTR_NEW([[0.0,0.0,0.0], $
     [0.0, 1.0, 0.0]]lines[0].connectivity = PTR_NEW([0,1])
lines[1].vertices = PTR_NEW([[0.0,1.0,0.0], $
    [1.0, 1.0, 0.0]]lines[1].connectivity = PTR_NEW([0,1])
lines[2].vertices = PTR_NEW([[1.0,1.0,0.0], $
    [1.0,0.0,0.0]])
lines[2].connectivity = PTR_NEW([0,1])
lines[3].vertices = PTR_NEW([[1.0,0.0,0.0], $
```

```
[0.0,0.0,0.0]])
lines[3].connectivity = PTR_NEW([0,1])
oDXF->PutEntity, lines
IF (not oDXF->Write('mySquare.dxf')) THEN $
  PRINT, 'Write Failed.'
   ; Clean up the memory in the structs:
  OBJ_DESTROY, oDXF
   FOR i=0,3 DO BEGIN
      PTR_FREE, lines[i].vertices, lines[i].connectivity
ENDFOR
```
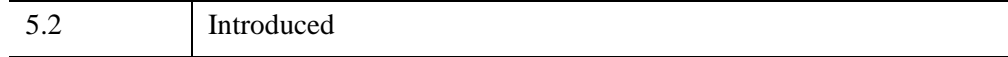

# **IDLffJPEG2000**

An IDLffJPEG2000 object contains the data for one or more images embedded in a JPEG2000 file as well as functionality for reading and writing JPEG2000 files. For additional information on the JPEG 2000 file format, see ["Overview of IDL and](#page-3259-0)  [JPEG2000" on page 3260](#page-3259-0).

# **Superclasses**

None

# **Creation**

See ["IDLffJPEG2000::Init" on page 3288.](#page-3287-0)

# <span id="page-3257-0"></span>**Properties**

Objects of this class have the following properties. See ["IDLffJPEG2000 Properties"](#page-3264-0) [on page 3265](#page-3264-0) for details on individual properties.

- 
- 
- COLOR SPACE [OFFSET](#page-3270-1) TILE RANGE
- [COMMENT](#page-3266-0) [PALETTE](#page-3270-2) [UUIDS](#page-3274-2)
- 
- DISPLAY RESOLUTION [QUIET](#page-3272-0) [XML](#page-3275-1)
- [FILENAME](#page-3267-0) [READ](#page-3272-1) [YCC](#page-3275-2)
- 
- [N\\_LAYERS](#page-3268-1) [SIGNED](#page-3273-2)
- 

# **Methods**

This class has the following methods:

• **[IDLffJPEG2000::Cleanup](#page-3277-0)** 

- [BIT\\_DEPTH](#page-3264-1) [N\\_COMPONENTS](#page-3268-0) [TILE\\_DIMENSIONS](#page-3273-1)
- [BIT\\_RATE](#page-3265-1) [N\\_TILES](#page-3269-0) [TILE\\_OFFSET](#page-3274-0)
	-
	-
	-
	-
	-
	-
	-
	-

- 
- 
- 
- [DIMENSIONS](#page-3266-1) [PROGRESSION](#page-3270-0) [WRITE](#page-3275-0)
	-
	-
- [JP2](#page-3267-1) [REVERSIBLE](#page-3272-2)
	-
- [N\\_LEVELS](#page-3269-1) [SUBSAMPLING](#page-3273-0)
- [IDLffJPEG2000::GetData](#page-3278-0)
- [IDLffJPEG2000::GetProperty](#page-3282-0)
- [IDLffJPEG2000::GetTileProperty](#page-3283-0)
- [IDLffJPEG2000::GetUUID](#page-3285-0)
- [IDLffJPEG2000::Init](#page-3287-0)
- [IDLffJPEG2000::SetData](#page-3289-0)
- [IDLffJPEG2000::SetProperty](#page-3293-0)
- [IDLffJPEG2000::SetUUID](#page-3294-0)

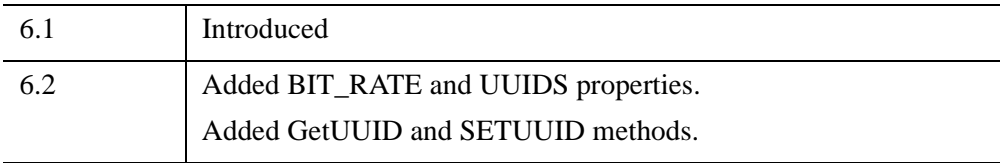

# <span id="page-3259-0"></span>**Overview of IDL and JPEG2000**

JPEG2000 is an open, international standard for image compression based on wavelet technology. It offers multiple advantages over other image file standards and compression methods. Among these advantages are:

- Low-bit rate compression performance equal to and often above that of other standards.
- Progressive transmission by quality, resolution, component, or region.
- Both lossless *and* lossy compression. (Lossless decompression is achieved naturally via progressions of increasing resolutions and/or quality.)
- Decompression of images which have user-selectable regions, resolutions, and quality.
- Random spatial access to the encoded stream of bits (code stream).
- Support for metadata, in the form of XML boxes.

A JPEG2000 encoded image and its most basic metadata comprise a code stream. This raw code stream may be placed in a file, usually given an extension of .j2k.

The JPEG2000 standard also allows for additional application-specific metadata to be added to a JPEG2000 file. A file that encapsulates the raw code stream and contains this additional metadata is referred to as a JP2 format file. IDL's support of the JP2 standard provides access to the following additional metadata types: color system specifications, palettes, XML containers, and display resolution information. These metadata are exposed through the [COLOR\\_SPACE](#page-3265-0), [PALETTE](#page-3270-2), [XML](#page-3275-1), and DISPLAY RESOLUTION object properties. (See ["Properties" on page 3258\)](#page-3257-0).

#### **Note**

JP2 format files must always have the file-type extension of .  $jp2$  or .  $jpx$  (which are case insensitive).

The IDLffJPEG2000 object class in IDL provides access to the features of JPEG2000 and the JP2 file format for both input and output. This object class is detailed in the following section.

#### **Note**

Portions of IDL's JPEG2000 functionality were developed using Unisearch's Kakadu software. Kakadu Software. Copyright © 2001. The University of New South Wales, UNSW, Sydney NSW 2052, Australia, and Unisearch Ltd, Australia.

#### **Examples**

The following examples showcase various functionality when working with the IDLffJPEG2000 object.

#### **Example One**

This example shows how to both use the bit rate keyword to create an image with four layers and how to get and display a specific layer:

```
PRO JP2_BIT_RATE_EXAMPLE
; create a new JPEG2000 file
; the file will have four layers with the given bits rates
oJP2 = OBJ_NEW('IDLffJPEG2000', 'jp2_bit_rate_example.jp2',$ 
   /WRITE, BIT_RATE=[.02,.022,.032,.1])
; set the image data [256x256]
oJP2->SetData, DIST(256)
; this will release the object
OBJ_DESTROY, oJP2
; open the file we just created
oJP2=OBJ_NEW('IDLffJPEG2000', 'jp2_bit_rate_example.jp2')
; create a window to display the four layers
WINDOW, xsize=512, ysize=512
; get and display each layer
TV, oJP2->GetData(MAX_LAYERS=1), 0
TV, oJP2->GetData(MAX_LAYERS=2), 1
TV, oJP2->GetData(MAX_LAYERS=3), 2
TV, oJP2->GetData(MAX_LAYERS=4), 3
; this will close the file
OBJ_DESTROY, oJP2
END
```
#### **Example Two**

This example shows how to add a UUID box to a new JPEG2000 file and how to read a UUID box from an existing JPEG2000 file:

```
PRO JP2_UUid_EXAMPLE
; create a new jp2 file that we can write to
oJP2 = OBJ_NEW('idLFFJPEG2000', 'jp2_uuid_example.jp2', /WRITE)
```

```
; create a bogus id for the uuid box
id = \text{BINDGEN}(16)id[*] = id[*] + 1; create some data for the uuid box
data = BINDGEN(37)data[*] = data[*] + 100; add a new uuid box to the new jp2 file
oJP2->SetUUid, id, data
; set some image data
oJP2->Setdata, BYTARR(10,10, /NOZERO)
; close the file
OBJ_DESTROY, oJP2
; open the file we just created in read only mode
oJP2 = OBJ_NEW('idLffJPEG2000', 'jp2_uuid_example.jp2')
; ask the jp2 object for a list of uuids in the file
; this will return an array of 16 uuids eg..[1,16], [2,16]....
oJP2->GetProperty, UUIDS=uuid_list
HELP, uuid_list
; we get the data for the first uuid found in the file
data1 = oJP2 - SetUUid(uuidlist[0, *], LEN=len)PRINT, 'data len = ', STRTRIM(len,2), ' data = ', data1
; this will cause the object to go away
OBJ_DESTROY, oJP2
END
```
#### **The JPEG2000 Canvas Coordinate System**

JPEG2000 uses the concept of the canvas to align multiple image components and tiles in a single coordinate system. This section explains the layout of image components and tiles within the canvas coordinate system.

#### **Image Offsets and Image Subsampling**

By default, images are placed on the canvas so that the image and canvas origins align. If an image offset is specified, the origin of all image components will be located at the specified *X* and *Y* offsets from the canvas origin.

Each image component can also be subsampled. The subsampling factors for a component indicate the scaling factor between the component dimensions and the image dimensions. If an image has dimensions  $X_I$  by  $Y_I$ , and a component has subsampling factors  $X_S$  by  $Y_S$ , the dimensions of the component will be the ceiling of  $X_1/X_S$  by the ceiling of  $Y_1/Y_S$ . For example, suppose an image has an overall size of 512 by 384 samples. An image component that has subsampling factors of 2 by 2 will have dimensions 256 by 192 samples. Calling the GetData method to retrieve just this component will return a 256 by 192 array.

In the canvas coordinate system, the subsampling factors have been applied to each component so that the dimensions of all components are always equal.

#### **Note**

When reading a region within the image with the GetData method, the values passed to the REGION keyword ([*StartX*, *StartY*, *Width*, *Height*]) are measured in the canvas coordinate system. The *StartX* and *StartY* values are measured from the canvas origin, and the *Width* and *Height* values are measured after any subsampling has been applied to the image components. This allows a single set of *Width* and *Height* values to be used for every component.

#### **Note**

If all components in an image have subsampling factors of 1 by 1, the dimensions of each component will be equal to the value contained in the DIMENSIONS property. To calculate the dimensions of individual components when some components have subsamplings other than 1 by 1, the following code can be used:

```
object->GetProperty, DIMENSIONS = dimensions, $
   SUBSAMPLING = subsampling, N_COMPONENTS = n_components
comp_sizes = ULONARR(2, n_components)
FOR i = 0, n_components - 1 do $
   comp sizes[*, i] = CEIL(FLOAT(dimensions) /subsampling[*,i])
```
#### **Tile Dimensions and Tile Offsets**

By default, images will have one tile that has the same dimensions and offset on the canvas as the image. If the tile dimensions are smaller than the image dimensions and the tile offsets are different than the images offsets, some tiles may extend beyond the borders of the image.

The values returned via the TILE\_DIMENSIONS and TILE\_OFFSET keywords in the GetTileProperty method are the dimensions and location of the tile on the image itself, and not necessarily the dimensions and location on the canvas. To determine

the overall dimensions of a tile, whether or not it falls outside the boundaries of the image, check the TILE DIMENSIONS property with the GetProperty method.

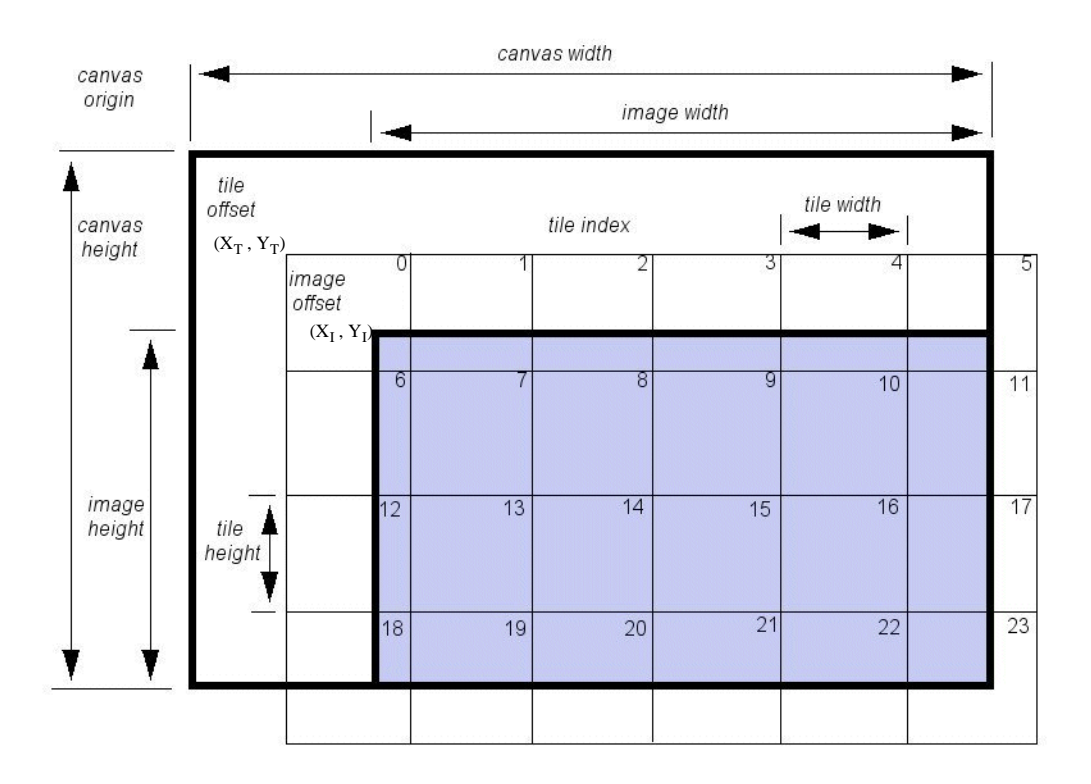

*Figure 30-1: Image Tile Dimensions and Offsets*

# **Saving and Restoring IDLffJPEG2000 Objects**

IDL does not save IDLffJPEG2000 objects in a SAVE file. If you restore a SAVE file that contains object references to IDLffJPEG2000 objects, the object references are restored, but are set to null object references. The IDLffJPEG2000 objects are not saved because they contain state information for the external JPEG2000 library. This state information is not available to IDL and cannot be restored.

It is recommended that applications complete any JPEG2000 operations before saving their data in a SAVE file.

## <span id="page-3264-0"></span>**IDLffJPEG2000 Properties**

IDLffJPEG2000 objects have the following properties. Properties with the word "Yes" in the "Get" column of the property table can be retrieved via [IDLffJPEG2000::GetProperty.](#page-3282-0) Properties with the word "Yes" in the "Init" column of the property table can be set via [IDLffJPEG2000::Init.](#page-3287-0) Properties with the word "Yes" in the "Set" column in the property table can be set via [IDLffJPEG2000::SetProperty.](#page-3293-0)

#### **Note**

For more information about the "Property Type", "Name String", and "Registered" columns, see ["About Object Property Descriptions" on page 3135.](#page-3134-0)

Objects of this class have the following properties.

- [BIT\\_RATE](#page-3265-1) [N\\_TILES](#page-3269-0) [TILE\\_OFFSET](#page-3274-0) • COLOR SPACE • [OFFSET](#page-3270-1) • TILE RANGE • [COMMENT](#page-3266-0) • [PALETTE](#page-3270-2) • [UUIDS](#page-3274-2) • [DIMENSIONS](#page-3266-1) [PROGRESSION](#page-3270-0) [WRITE](#page-3275-0) • DISPLAY RESOLUTION • OUIET • [XML](#page-3275-1) • [FILENAME](#page-3267-0) • [READ](#page-3272-1) • [YCC](#page-3275-2) • [JP2](#page-3267-1) • [REVERSIBLE](#page-3272-2)
- <span id="page-3264-1"></span>**BIT\_DEPTH**

An integer vector containing the bit depth for each image component. Values must be in the range 1 ... 24.

#### **Note**

When writing out JPEG2000 files, the default BIT\_DEPTH is 8 for all components, regardless of the data type supplied to SetData. If you are writing out short or long integer data, you may wish to set BIT\_DEPTH to a larger value for those components.

- [N\\_LAYERS](#page-3268-1) [SIGNED](#page-3273-2)
- [N\\_LEVELS](#page-3269-1) [SUBSAMPLING](#page-3273-0)
- [BIT\\_DEPTH](#page-3264-1) [N\\_COMPONENTS](#page-3268-0) [TILE\\_DIMENSIONS](#page-3273-1)
	-

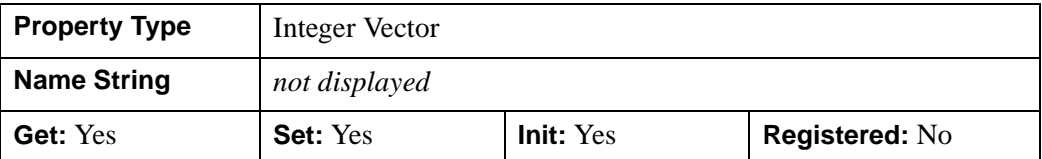

#### <span id="page-3265-1"></span>**BIT\_RATE**

A floating-point vector containing the bit rate for each layer, measured in bits per pixel per component (or band). The number of elements in BIT\_RATE must be equal to the number of quality layers or, alternatively, may be two.

When writing files, the values in BIT\_RATE may be given in any order, and will be automatically sorted into ascending order. A value of -1 anywhere within the BIT RATE vector indicates that the highest quality layer should include all compressed bits. BIT\_RATE may also be set to a two-element vector, in which case the rates will be approximately logarithmically spaced between the two values.

When the /REVERSIBLE switch is set the last rate will be automatically set to -1 to ensure that the last layer contains the bits needed to recreate the original image data.

When the number of rates being set exceeds the number of layers being set an error is thrown. The value in the N\_LAYERS property must always be equal to or greater than the number of bit rates in the BIT\_RATE property (unless the number of bit rates is two).

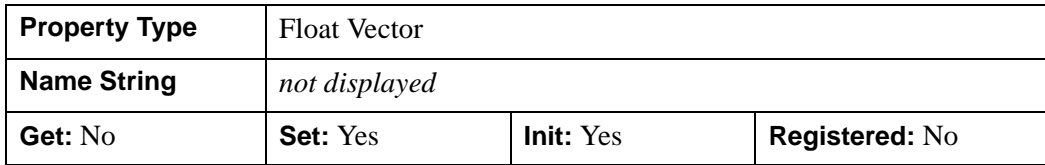

### <span id="page-3265-0"></span>**COLOR\_SPACE**

A string containing one of the following values:

- sLUM a luminance (monochrome) space.
- sRGB the sRGB space is a reasonably good model for color imagery which has been corrected to look good on a monitor.
- sYCC a three-component color space derived by applying the standard YCbCr color transform to sRGB data; the YCbCr transform is identical to

the irreversible color transform defined by JPEG2000 at the code stream level.

- iccLUM a monochrome color space defined by an embedded ICC profile.
- iccRGB an RGB color space defined by an embedded ICC profile.
- $\le$ Null string> none of the above. A null string will result if the source is not a JP2 source.

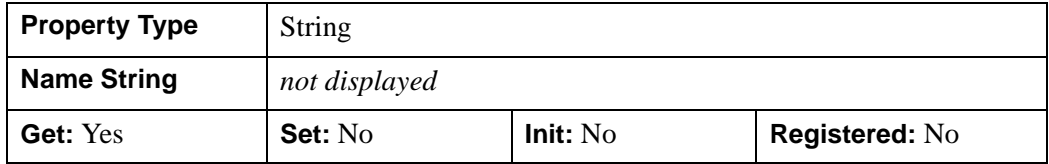

#### <span id="page-3266-0"></span>**COMMENT**

A string vector containing an element for each comment associated with the object. If the object has no associated comments, the result will be a scalar null string.

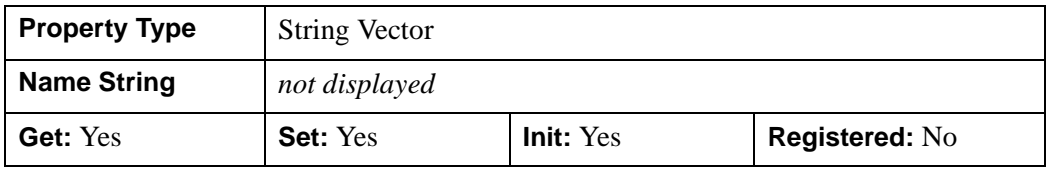

#### <span id="page-3266-1"></span>**DIMENSIONS**

A two-element 64-bit integer array giving the width and height of the image. Values for DIMENSIONS should be in the range  $1 \dots 2^{32}$ -1.

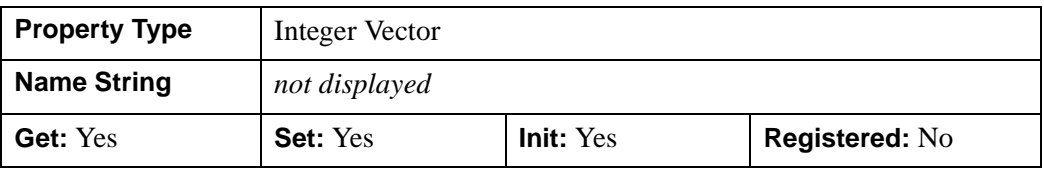

#### <span id="page-3266-2"></span>**DISPLAY\_RESOLUTION**

A two-element floating-point vector giving the default horizontal and vertical display resolution (in samples per meter). This property will return a value of [0.0, 0.0] if the file has no display resolution specified. This keyword is only valid for JP2 files.

#### **Note**

The JPEG2000 code stream stores the display resolution values using only 24 bits of precision. When writing files, you may notice slight differences between your input values and the values returned when reading the file.

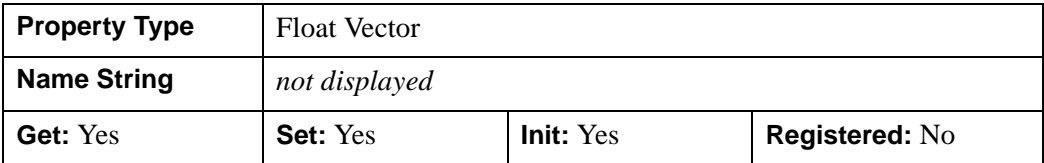

#### <span id="page-3267-0"></span>**FILENAME**

A string containing the name of the file associated with the object

#### **Note**

This property can only be set via the *Filename* argument to the [IDLffJPEG2000::Init](#page-3287-0) method.

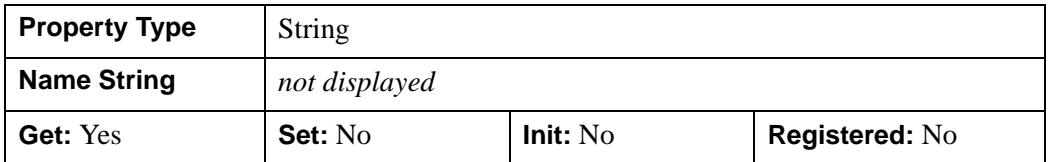

#### <span id="page-3267-1"></span>**JP2**

A boolean value indicating whether the JPEG2000 file consists of only a codestream (usually referred to as a  $\lrcorner$   $\lrcorner$   $\l$ (usually referred to as a .  $ip2$  or .  $ipx$  file).

#### **Note**

This property can only be set when the IDLffJPEG2000 object is created.

When writing a JPEG2000 file (that is, when the WRITE property is set to 1):

- If the JP2 property is set to 1, the file created will contain a codestream and metadata (.jp2 file type), regardless of the file extension specified.
- If the JP2 property is set to 0, the file created will contain only a codestream  $($ .  $\frac{1}{2}$ c file type), regardless of the file extension specified.
- If the JP2 property is *not set* when the IDLffJPEG2000 object is created:
	- If the file extension specified is either .  $jp2$  or .  $jpx$ , the file created will contain both codestream an metadata (.jp2 file type).
	- If the file extension is anything other than .  $jp2$  or .  $jpx$ , the file created will contain only the codestream  $(.$ ;  $\frac{1}{2}c$  file type).

When reading a JPEG2000 file:

- The JP2 property will be set to 1 if the file contains both codestream and metadata.
- The JP2 property will be set to 0 if the file contains only the codestream.

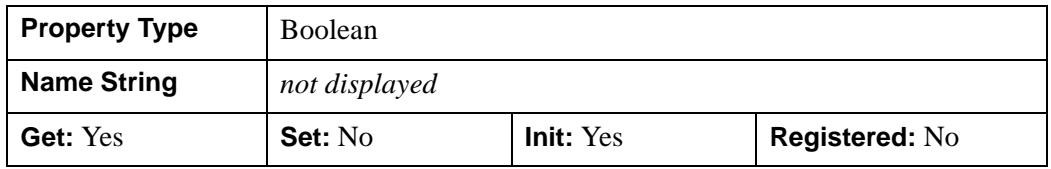

#### <span id="page-3268-0"></span>**N\_COMPONENTS**

An integer containing the number of image components (or channels) in the entire file or code stream. If N\_COMPONENTS is not supplied in the first call to Init or SetProperty, it will be the same as the number of components contained in the image parameters in the first call to SetData.

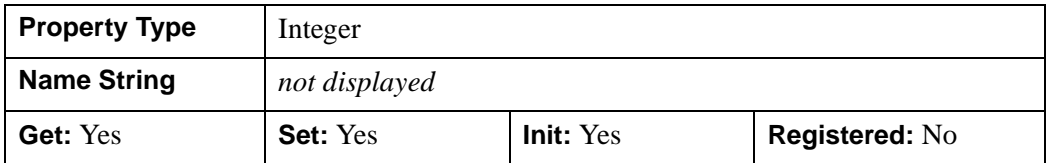

#### <span id="page-3268-1"></span>**N\_LAYERS**

A positive integer specifying the number of quality layers. A quality layer is one quality increment for the entire image at full resolution. Each layer contains the information required to represent the image at a higher quality, given the information from all the previous layers. All image data bits may be encoded in one layer, or may be broken up into a larger number of layers each containing a further quality refinement.

When writing, the default is one. If N\_LAYERS is greater than one, the layers will be assigned roughly logarithmically-spaced bit rates, with the last layer containing all of the compressed bits.

When setting N\_LAYERS, the value is limited to 244

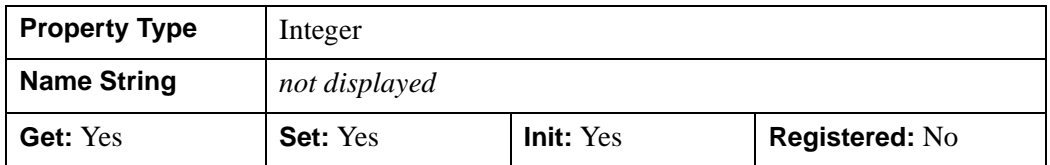

#### <span id="page-3269-1"></span>**N\_LEVELS**

An integer specifying the number of wavelet decomposition levels, or stages, in the range of 0...15.

When writing files, a value of zero indicates that no wavelet transform will be used. If this keyword is omitted, then the default value of 5 is used. When writing JP2 files, if the PALETTE property is set then the default is N\_LEVELS=0.

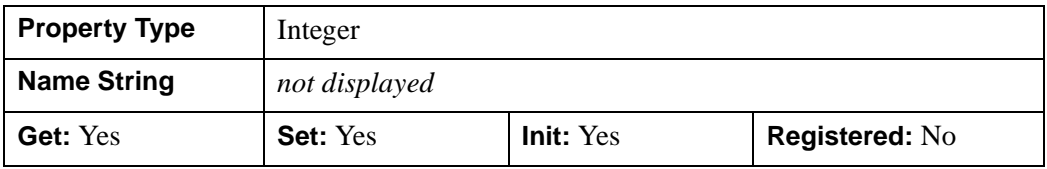

#### <span id="page-3269-0"></span>**N\_TILES**

An integer specifying the number of tiles within the file.

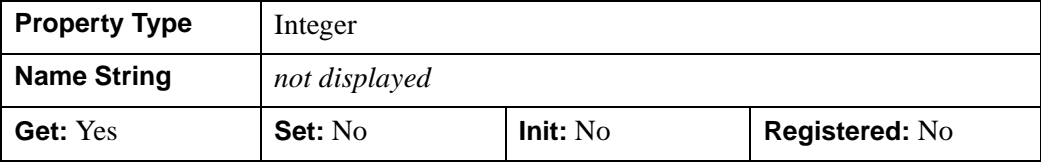

#### <span id="page-3270-1"></span>**OFFSET**

A two-element integer array giving the X and Y offsets of all image components. Values for OFFSET should be positive, in the range of a 32-bit integer  $0 \dots 2^{31}$ -2.

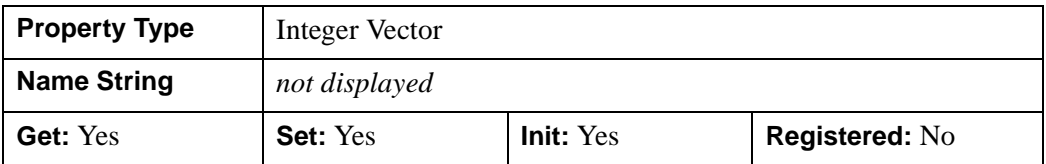

#### <span id="page-3270-2"></span>**PALETTE**

JP2 files may contain a "palette", or color table, which efficiently stores images with only a few distinct colors. The palette associates a color index with each distinct color present in the image. Images stored in JP2 files with a palette consist of only one component which contains the color indices.

When writing a JP2 file, set this property to a 3-by-*n* or an *n*-by-3 array of byte or integer values, where  $n$  is the number of intensity values, for the three color channels of red, green, and blue. In this case *n* must be a power of 2 and  $\leq$  256.

When reading JP2 files, this property will return an *n*-by-*m* array of byte or integer values, where *n* is the number of intensity values, and *m* is the number of lookup tables (*m* is usually 3, indicating red, green, and blue). If the associated object has no palette, this property will return a scalar zero.

#### **Note**

When writing JP2 files, if PALETTE is present, then the default values for other properties are N\_LEVELS=0, REVERSIBLE=1, and  $YCC=0$ .

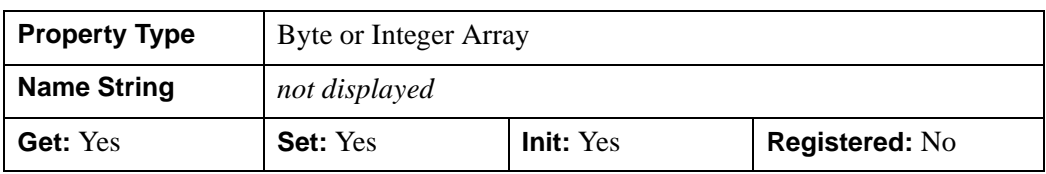

#### <span id="page-3270-0"></span>**PROGRESSION**

A string defining the progression order of the output. Progression order may be one of the following: LRCP, RLCP, RPCL, PCRL, CPRL. The four character identifiers have the following interpretation:  $L = layer$ ;  $R = resolution$ ;  $C = component$ ;  $P =$ position. Data is written to the output file iteratively over the four progression

identifiers in this string, that is, the output is written in four nested iteration levels. The first character in the identifier refers to the outermost level of the iteration, while the last refers to the innermost level. The default is LRCP. This property is ignored when used with files opened for reading.

For example, "LRCP" means that an image is encoded in the following order, with quality being the outermost loop:

- L a series of one or more quality layers, each contributing a quality increment for the entire image at full resolution. The quality layers may be interpreted as sub-bitplanes containing the image data at a specified, possibly fractional, bitrate.
- R each resolution level of the image, which corresponds to the N LEVELS keyword used in encoding, and can be considered to contain the image data at a given size or resolution. Each level adds another level of detail to the previous levels.
- C each image component of the above.
- P each position (tile) within the image component.

In this example, if an image consists of 2 quality layers, 5 resolution levels, 3 components, and 16 positions or tiles, the image would be encoded in a series of packets as follows:

```
P0C0R0L0, P1C0R0L0, P2C0R0L0, ..., P15C0R0L0
P0C1R0L0, P1C1R0L0, P2C1R0L0, ..., P15C1R0L0
P0C2R0L0, P1C2R0L0, P2C2R0L0, ..., P15C2R0L0
P0C0R1L0, P1C0R1L0, P2C0R1L0, ..., P15C0R1L0
P0C1R1L0, P1C1R1L0, P2C1R1L0, ..., P15C1R1L0
P0C2R1L0, P1C2R1L0, P2C2R1L0, ..., P15C2R1L0
... ... ...
... ... ...
... ... ...
P0C2R4L0, P1C2R4L0, P2C2R4L0, ..., P15C2R4L0
P0C0R0L1, P1C0R0L1, P2C0R0L1, ..., P15C0R0L1
P0C1R0L1, P1C1R0L1, P2C1R0L1, ..., P15C1R0L1
P0C2R0L1, P1C2R0L1, P2C2R0L1, ..., P15C2R0L1
```
This encodes all components over the entire image at a given quality level, before sending the next quality refinement.

When encoding a large image with a large number of components, memory requirements will be minimized by sending each component by means of a separate call to SetData, and by specifying a progression order of "CPRL".

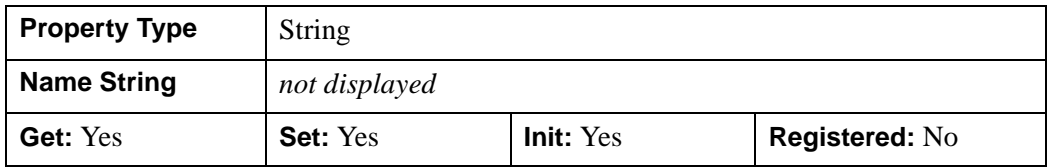

#### <span id="page-3272-0"></span>**QUIET**

A boolean that when set to a non-zero value suppresses the printing of warnings for this object. The default is not to suppress warnings.

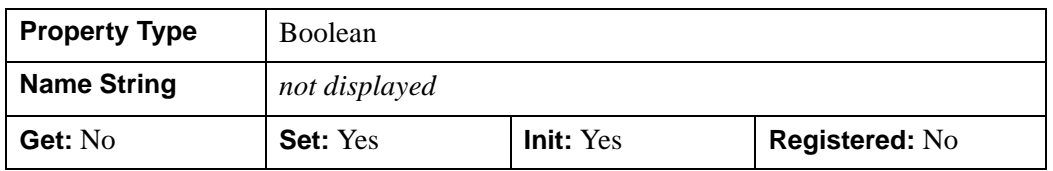

#### <span id="page-3272-1"></span>**READ**

A boolean set to 1 if the file is to be accessed for reading. The default is to open the file for reading.

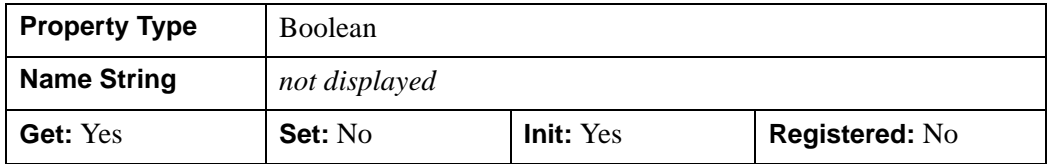

#### <span id="page-3272-2"></span>**REVERSIBLE**

A boolean that specifies the type of compression that should be used. A non-zero value indicates that reversible compression should be used. The default is to use irreversible compression. When writing JP2 files, if the PALETTE property is set then the default is  $REVERSIBLE=1$ .

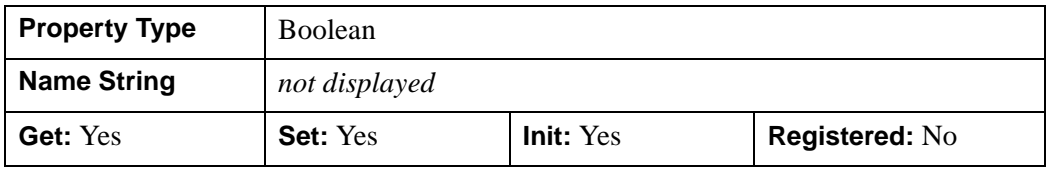

### <span id="page-3273-2"></span>**SIGNED**

An *n*-element boolean vector where *n* is the number of components. A value of one indicates pixels in that component are interpreted as signed numbers, otherwise the pixels are interpreted as unsigned numbers. The default is to interpret the numbers as unsigned.

#### **Note**

When writing out JPEG2000 files, the default is SIGNED=0 for all components, regardless of the data type supplied to SetData. If you are writing out signed integer data, you should set SIGNED to 1 for those components.

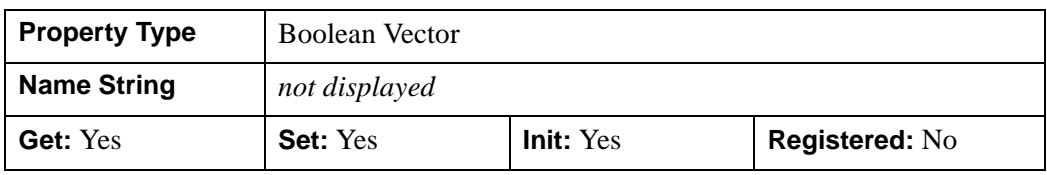

#### <span id="page-3273-0"></span>**SUBSAMPLING**

A 2 by N\_COMPONENTS integer array containing the subsampling factors in the horizontal and vertical dimensions for each image component. The dimensions of each component will be the ceiling of the image dimensions divided by the respective subsampling factor.

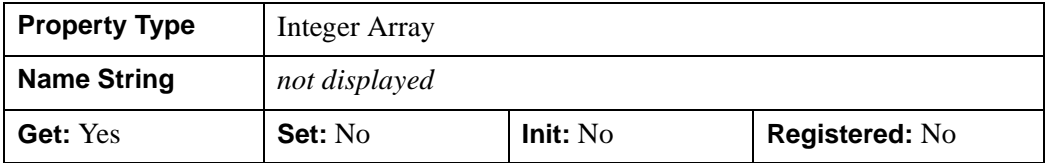

### <span id="page-3273-1"></span>**TILE\_DIMENSIONS**

A 2-element integer vector defining the width and height of each tile. When writing files, the default is to write one tile with the same dimensions as the image parameter. Values for TILE\_DIMENSIONS should be in the range  $1 \dots 2^{32}$ -1.

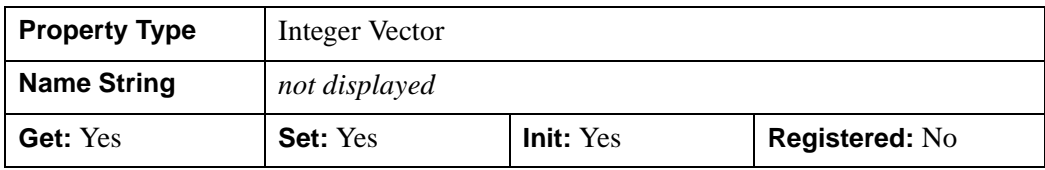

### <span id="page-3274-0"></span>**TILE\_OFFSET**

A 2-element integer vector containing the X and Y offset of the first tile on the canvas.

When reading, the TILE OFFSET will return the X and Y offset of the first tile. The GetTileProperty method may be used to retrieve the TILE\_OFFSET for other tiles.

When writing, the default is TILE  $OFFSET=[0,0]$ . The values of TILE OFFSET must be less than or equal to the corresponding values of the OFFSET property. Values for TILE\_OFFSET should be positive, in the range  $0...2<sup>3</sup>$ -2.

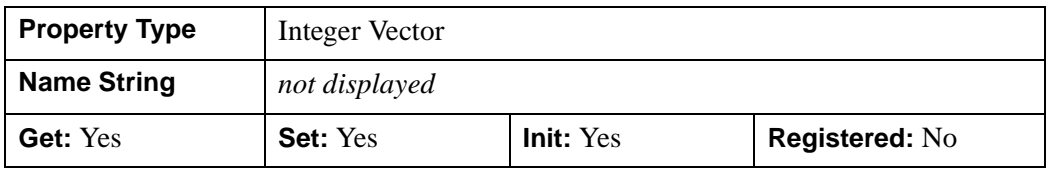

#### <span id="page-3274-1"></span>**TILE\_RANGE**

A two-element integer vector giving the number of tiles in the X and Y directions.

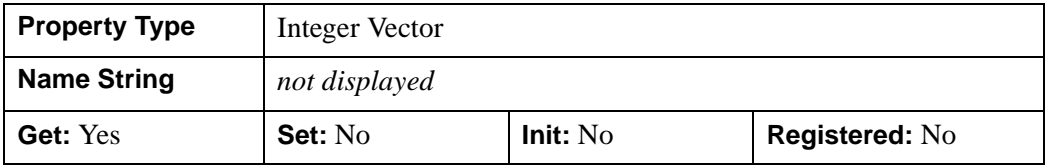

#### <span id="page-3274-2"></span>**UUIDS**

This property provides a mechanism to retrieve the Universally Unique Identifiers (UUIDs) for the UUID boxes in the JPEG2000 file.

A JPEG2000 file can contain 0-*n* number of UUID boxes. A UUID is a 16 byte value. Each UUID box is made up of a UUID field and a user data field. A UUID box allows the user to store application specific data inside a JPEG2000 file using a universally unique identifier.

The property returns one of the following:

- a scalar value of 0 when the file does not contain any UUID boxes
- a 16 x *n* byte array, where *n* is the number of UUIDs included. UUID boxes that exist in the file but do not contain any data are not included in the returned array.

For example, if the file contains 10 UUID boxes then this property returns a 16x10 byte array.

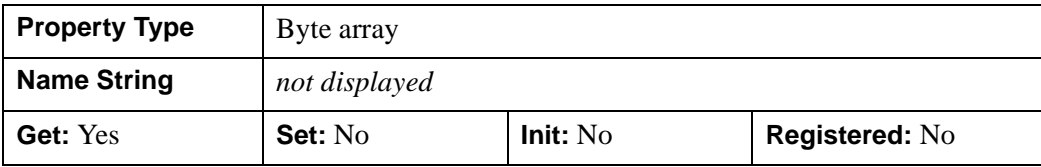

#### <span id="page-3275-0"></span>**WRITE**

A boolean that is 1 if the object is open for writing, 0 if not.

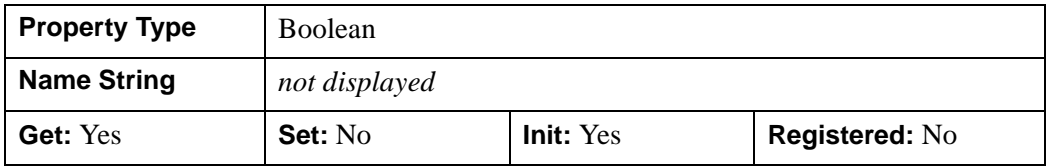

#### <span id="page-3275-1"></span>**XML**

A string vector, each element of which contains the contents for a corresponding XML box of the object. If the object has no XML boxes, the result will be a null string. This keyword is only valid for JP2 files.

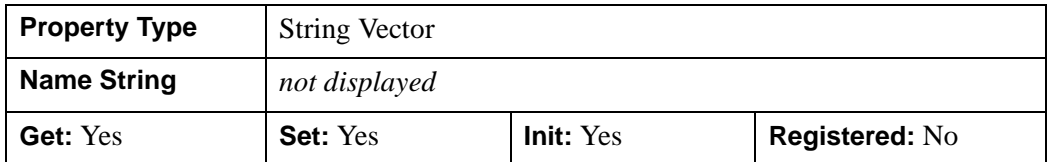

### <span id="page-3275-2"></span>**YCC**

When reading files, this property indicates whether the data was originally converted from the RGB color space to the YCC color space. If YCC is true, then when calling GetData, you may wish to return all three image components so that the YCC data can be correctly transformed back to RGB.

When writing files, set this property to a boolean which specifies whether RGB data should be converted to YCrCb before being written. If the image being written has three components, the default is to assume the image contains RGB components, which are automatically converted to YCrCb, and then written. The default action to convert RGB to YCC may be overridden by explicitly setting the YCC keyword to zero. When writing JP2 files, if the PALETTE property is set then the default is
YCC=0. If the image being written does not have three components, this property is ignored.

Transforming the color coordinates from RGB to YCC decorrelates the three color components and improves compression performance for RGB images. JPEG2000 readers will then convert back to RGB.

**Note**

For the RGB-to-YCC conversion to occur, all three components must be provided at the same time (either the entire image or as separate tiles). If the components are provided in separate calls to SetData, the YCC conversion is not performed.

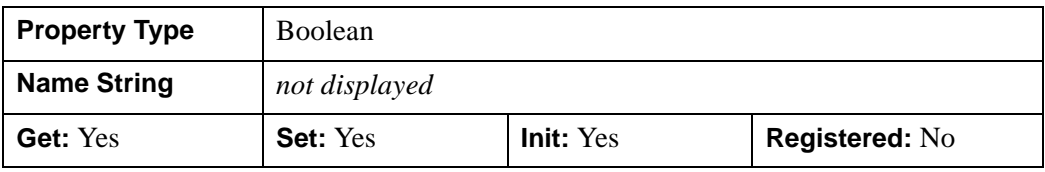

## **IDLffJPEG2000::Cleanup**

The IDLffJPEG2000::Cleanup procedure method performs all cleanup on the object.

#### **Note**

Cleanup methods are special life cycle methods, and as such cannot be called outside the context of object creation and destruction. This means that in most cases, you cannot call the Cleanup method directly. There is one exception to this rule: If you write your own subclass of this class, you can call the Cleanup method from within the Init or Cleanup method of the subclass.

#### **Note**

Calling OBJ\_DESTROY will also close any files that have been opened for reading or writing.

# **Syntax**

OBJ\_DESTROY, *Obj*

or

*Obj* - > [[IDLffJPEG2000](#page-3257-0)::]Cleanup *(In a lifecycle method only.*)

## **Arguments**

None

# **Keywords**

None

### **IDLffJPEG2000::GetData**

The IDLffJPEG2000::GetData function method returns image data from the IDLffJPEG2000 object.

## **Syntax**

```
Result = Obj->[IDLffJPEG2000::]GetData( [, COMPONENT=value]
```
- [, [DISCARD\\_LEVELS=](#page-3279-1)*value*] [, [MAX\\_LAYERS=](#page-3279-2)*value*]
- [, [N\\_COMPONENTS](#page-3279-3)=*value*] [, [ORDER=](#page-3280-0)*value*] [, [REGION=](#page-3280-1)*value*] [, [/RGB](#page-3280-2)]
- [, [TILE\\_INDEX=](#page-3281-0)*value*])

## **Return Value**

An array with two or three dimensions containing the image data from the object. Dimensions of the result are: [3, *Width*, *Height*] if the RGB keyword is set; or [*nComponents*, *Width*, *Height*] if the RGB keyword is not set. *nComponents* is the number of components present in the file. Images with only one component (which are read with RGB not set) return a two dimensional array [*Width*, *Height*].

The data type of the result is automatically determined using the bit-depth and signed properties of the returned components. For bit-depths  $\leq 8$  (or if RGB is set) the result will be of type byte. For bit-depths  $\geq 9$  and  $\leq 16$  the result will be of type integer or uint. For bit-depths  $> 16$  the result will be long or ulong. Components with differing bit-depths will be returned using the largest bit-depth. Components which are a mix of signed and unsigned will be returned as signed.

#### **Note**

If the PERSISTENT keyword was set to zero when the object was created, the object may not be accessed after GetData is called, with the exception of the GetProperty and Cleanup methods.

#### **Note**

If the data in the file was transformed from RGB to YCC before saving, the library will only transform back from YCC to RGB if all three components are read in simultaneously. Reading in each component separately will return the data in the YCC space. The YCC property may be used to determine if the RGB-to-YCC conversion took place. If YCC is true, you may wish to avoid using the COMPONENT or N\_COMPONENTS keywords.

## <span id="page-3279-0"></span>**Keywords**

### **COMPONENT**

Set this keyword to an integer giving the index of the component at which to start reading. The number of components to read may be specified using the N\_COMPONENTS keyword. The default is COMPONENT=0.

### <span id="page-3279-1"></span>**DISCARD\_LEVELS**

Set this keyword to an integer that indicates the number of resolution levels to be discarded, starting with the highest resolution level (the full image).

For example, setting this keyword equal to 2 will discard the two highest resolution levels — that is, the full- and half-resolution images. The returned array will contain the quarter-resolution image.

The resulting image dimensions are given by:

```
CEIL((Dimensions + Offset)/(2^DL)) - CEIL(Offset/(2^DL))
```
where *Dimensions* and *Offset* are the image dimensions and offset, and *DL* is the value of DISCARD\_LEVELS.

## <span id="page-3279-2"></span>**MAX\_LAYERS**

Set this keyword to the maximum number of quality layers which will appear to be present. A quality layer is one quality increment for the entire image at full resolution. Each layer contains the information required to represent the image at a higher quality, given the information from all the previous layers. All image data bits may be encoded in one layer, or may be broken up into a larger number of layers each containing a further quality refinement. A value of 0, the default, implies that all layers should be retained. For example, specifying MAX\_LAYERS = 4 processes only the first four quality layers. The number of quality layers in a file may be determined by checking the value of the N\_LAYERS property.

### <span id="page-3279-3"></span>**N\_COMPONENTS**

Set this keyword to an integer giving the number of components to read, starting at the component index given by the COMPONENT keyword. If neither COMPONENT nor N\_COMPONENTS is specified then all components will be read. If COMPONENT is specified then the default is N\_COMPONENTS=1.

#### <span id="page-3280-0"></span>**ORDER**

JPEG2000 images are assumed to be stored in top-to-bottom order, while IDL usually assumes images are in bottom-to-top order. By default (ORDER  $= 0$ ), GetData will automatically flip the result to match IDL's bottom-to-top order. Setting ORDER to a nonzero value will return the JPEG2000 image without doing the vertical flip.

#### <span id="page-3280-1"></span>**REGION**

Set this keyword to a four-element vector containing the rectangular region of the image to read in the canvas coordinate system. The region is specified as [*StartX*, *StartY*, *Width*, *Height*] ], where *StartX* and *StartY* must be in the range 0 ...  $2^{32}$ -2, and *Width* and *Height* must be in the range 1 ...  $2^{32}$ -1. The region must contain at least some portion of the image, or an error will occur. If the region is larger than the image, or extends outside of the image, then only that portion that lies within the image will be returned.

#### **Note**

The region parameters should be specified in the canvas coordinate system, taking into account the canvas offset and canvas dimensions.

#### <span id="page-3280-2"></span>**RGB**

If this keyword is set, the data stream will be interpreted as RGB imagery and all details concerning color transformations (for example: sRGB, sLUM and sYCC), together with restricted ICC-profiles for specifying more general 3-color "RGB-like" spaces, plus indexed color with palettes, are handled automatically. If this keyword is set, the result of this function will always have three components, red, green, and blue; and the dimensions of the result will be [3, *Width*, *Height*].

The JPEG2000 standard allows a decorrelating color transformation to be applied to the first three image components. This transformation is identical or similar to the conventional YCbCr color transformation. To determine if this transform has been applied, examine the YCC keyword returned by the ::GetTileProperty method.

If RGB is set and the file contains more than three components, only the first three components are returned. If RGB is set and the file contains less than three components an error is issued.

If RGB is not set, and three components are transferred, and a color transformation has been applied to the input stream, the three components which are encoded in a form of YCC will automatically be converted to RGB. If it is desired to avoid this

conversion, then the user should transfer more or less than three components in the call or calls to GetData.

If RGB is not set and the number of components is not three, then each component in the data stream will be placed in the result without interpretation. Result will have dimensions: [N\_COMPONENTS, *Width, Height*].

The RGB keyword may not be specified if the COMPONENT or N\_COMPONENTS keywords are present.

#### <span id="page-3281-0"></span>**TILE\_INDEX**

Set this keyword to an integer giving the tile index to read. If this keyword is specified then the REGION keyword is ignored.

### **Examples**

This example illustrates the use of GetData to read an image a number of different ways:

```
;Create object, open file.
a = 0BJ_NEW('IDLffJPEG2000', 'boat2.jp2')
;Read the entire image.
b = a->GetData()
;Read a 512x512 portion of the image, starting 
;at column 100, row 200.
b = a->GetData(REGION = [100, 200, 512, 512])
;Read the portion of the above, but sub-sample it down by a
; factor of 2, returning an nComponents x 256 x 256 image.
b = a->GetData(REGION = [100, 200, 512, 512], DISCARD LEVELS=1)
;Read only the 2nd component.
;The result will have two dimensions.
```
## **Version History**

6.1 Introduced

 $b = a$ ->GetData(COMPONENT = 1)

## **IDLffJPEG2000::GetProperty**

The IDLffJPEG2000::GetProperty procedure method returns information describing the properties of an IDLffJPEG2000 object in the supplied variable - keyword pairs.

# **Syntax**

*Obj*->[[IDLffJPEG2000:](#page-3257-0):]GetProperty [, *PROPERTY*=*variable*]

# **Arguments**

None

# **Keywords**

Any property listed under ["IDLffJPEG2000 Properties" on page 3265](#page-3264-0) that contains the word "Yes" in the "Get" column of the properties table can be retrieved using this method. To retrieve the value of a property, specify the property name as a keyword set equal to a named variable that will contain the value of the property.

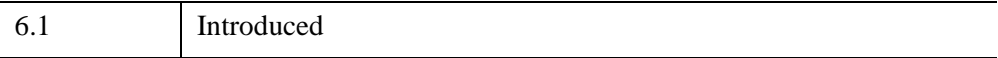

# **IDLffJPEG2000::GetTileProperty**

The IDLffJPEG2000::GetTileProperty procedure method returns information describing the properties of a tile in an IDLffJPEG2000 object in the supplied variable-keyword pairs. The object must be open for reading. An error is produced if the object is open for writing.

# **Syntax**

*Obj*->[[IDLffJPEG2000:](#page-3257-0):]GetTileProperty [, TileIndex [, TileComponent]],

[, [N\\_LAYERS](#page-3268-0)=*variable*] [, [N\\_LEVELS=](#page-3283-0)*variable*] [, [PROGRESSION=](#page-3284-0)*variable*]

[, [REVERSIBLE=](#page-3284-1)*variable*] [, [TILE\\_DIMENSIONS](#page-3284-2)=*variable*]

[, [TILE\\_OFFSET](#page-3284-3)=*variable*] [, [YCC](#page-3284-4)=*variable*]

# **Arguments**

#### **TileIndex**

This argument specifies the index of the tile whose attributes are to be returned. JPEG2000 tiles are numbered in raster scan fashion, starting from 0 and going up to a maximum of 65535. The default value for this argument is 0.

### **TileComponent**

This argument specifies the component index of the tile whose attributes are to be queried. Indices range from 0 to N\_COMPONENTS-1. The default value for this argument is 0.

# **Keywords**

## **N\_LAYERS**

Set this keyword to a named variable in which to return the number of quality layers available for the tile. If this keyword is set, the TileComponent argument is ignored.

### <span id="page-3283-0"></span>**N\_LEVELS**

Set this keyword to a named variable in which to return the total number of available resolution levels for this tile component.

#### <span id="page-3284-0"></span>**PROGRESSION**

Set this keyword to a named variable in which to return a string containing the progression order for that tile. The returned value will be one of: LRCP, RLCP, RPCL, PCRL, CPRL.

See ["PROGRESSION" on page 3271](#page-3270-0) under Properties for the definition of these values.

#### <span id="page-3284-1"></span>**REVERSIBLE**

Set this keyword to a named variable in which to return 1 if the tile-component is compressed reversibly, 0 if irreversible.

#### <span id="page-3284-2"></span>**TILE\_DIMENSIONS**

Set this keyword to a named variable in which to return a two-element vector containing the width and height of the tile, taking into account any clipping of the tile to the image.

#### <span id="page-3284-3"></span>**TILE\_OFFSET**

Set this keyword to a named variable in which to return a two-element vector containing the horizontal and vertical offset of the tile, taking into account any clipping of the tile to the image.

#### <span id="page-3284-4"></span>**YCC**

Set this keyword to a named variable in which to return 1 if a component color transform was used for the first 3 components of the tile specified by the TileIndex argument, 0 otherwise.

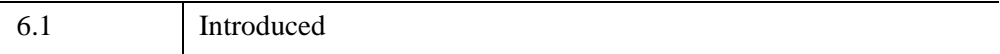

# **IDLffJPEG2000::GetUUID**

The IDLffJPEG2000::GetUUID function method allows you to get the data field from the specified UUID box.

A JPEG2000 file can contain 0-*n* number of UUID boxes. Each UUID box in a JPEG2000 file is made up of a UUID field and a user data field. A UUID box allows the user to store application specific data inside a JPEG2000 file using a universally unique identifier.

# **Syntax**

*Data* = *Obj*->[\[IDLffJPEG2000:](#page-3257-0):]GetUUID(*UUID* [, [LENGTH=](#page-3285-0)*length*])

# **Return Value**

Returns one of the following:

- a scalar zero when the passed in UUID is not found in the file
- a byte array containing the data found in the data field of the UUID box.
- a scalar zero when the passed UUID is found in the file but does not contain any data (i.e. the data field is empty).

# **Arguments**

#### **UUID**

The UUID argument is required. The UUID argument must be a 16 byte array.

# <span id="page-3285-0"></span>**Keywords**

#### **LENGTH**

Length is an optional keyword. If present, the length variable will be set to the number of bytes in the returned data array. If present and the requested UUID is not found, length will be 0. If present and the requested UUID is found but does not contain any data (i.e. the data field is empty), the length will be -1.

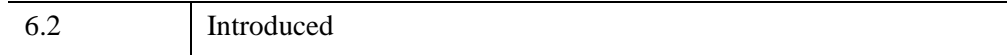

## **IDLffJPEG2000::Init**

The IDLffJPEG2000::Init() function method initializes an IDLffJPEG2000 object that can be used to read (decode) image data from a JPEG2000 image file, or write (encode) image data to a JPEG2000 image file.

#### **Note**

Init methods are special *lifecycle methods*, and as such cannot be called outside the context of object creation. This means that in most cases, you cannot call the Init method directly. There is one exception to this rule: If you write your own subclass of this class, you can call the Init method from within the Init method of the subclass.

## **Syntax**

```
Obj = OBJ_NEW('IDLffJPEG2000' , Filename [, /PERSISTENT] 
  [, PROPERTY = value])
```
or

```
Result = Obj->[IDLffJPEG2000::]Init(Filename [, /PERSISTENT] 
   [, PROPERTY = value]) (In a lifecycle method only.)
```
## **Return Value**

When this method is called indirectly, as part of the call to the OBJ NEW function, the return value is an object reference to the newly-created object.

When called directly within a subclass Init method, the return value is 1 if initialization was successful, or zero otherwise.

# **Arguments**

#### **Filename**

Set this argument to a scalar string containing the path and filename of a file containing JPEG 2000 compressed image data to be accessed through this object. If the file type suffix is . jp2 or . jpx, case insensitive, the file is a JP2 file. Otherwise the file contains a raw JPEG2000 code stream.

#### **Note**

The value specified by the *Filename* argument is used to initialize the value of the [FILENAME](#page-3267-0) property of the IDLffJPEG2000 object.

### **Keywords**

In addition to the following keyword, any property listed under ["IDLffJPEG2000](#page-3264-0)  [Properties" on page 3265](#page-3264-0) that contains the word "Yes" in the "Init" column of the properties table can be initialized during object creation using this method. To initialize the value of a property, specify the property name as a keyword set equal to the appropriate property value.

#### <span id="page-3288-0"></span>**PERSISTENT**

A boolean value that indicates whether the image contained in the object may be accessed more than once. If set to zero, the image contained within the object may not be accessed more than once, and data are discarded whenever possible, minimizing memory usage. The default is PERSISTENT=1, which allows access to the image multiple times. This keyword is ignored if the file is opened for writing

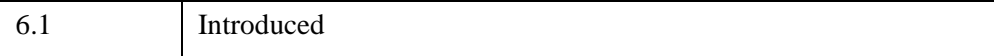

## **IDLffJPEG2000::SetData**

The IDLffJPEG2000::SetData procedure method writes data to the IDLffJPEG2000 object.

## **Syntax**

*Obj->*[[IDLffJPEG2000](#page-3257-0)::]SetData, *P1, ..., Pn* [, [COMPONENT=](#page-3290-0)*value*] [, [/ORDER\]](#page-3290-1) [, [TILE\\_INDEX=](#page-3290-2)*value*]

# **Arguments**

# **P1 ... Pn**

Arguments may be one or more arrays containing the image components or tile components to be written to the JPEG2000 object. The arrays may have either two or three dimensions. Two-dimensional arrays contain one image or tile component with the dimensions of width and height. Three-dimensional arrays are dimensioned [*nComponents*, *width*, *height*]. All parameters must have the same width and height.

The array parameters are converted to byte data type if the bit-depth for the corresponding component is less than or equal to 8; to signed or unsigned integer, depending on the signed setting, for bit-depths from 9 - 16; and to signed or unsigned long integers, depending on the signed setting for bit-depths over 16.

#### **Note**

The bit depths used for output are determined from the BIT\_DEPTH property, and not from the data type of the input arguments. If you are writing out short or long integer data, you should set the BIT\_DEPTH property before calling SetData.

#### **Note**

The SIGNED property determines whether the data are written out using signed or unsigned integers, and is not affected by the data type of the input arguments. If you are writing out signed integer data, you may wish to set the SIGNED property before calling SetData.

#### **Image Dimensions, Tile Dimensions, and Component Number**

Images may be written using multiple calls to SetData with each call transferring one or more tile components. A tile component contains one image component for a given tile and is the smallest unit of data that can be supplied to SetData. The dimensions of the entire image and tiles, plus the number of components are

determined the first time they are specified to Init or SetProperty, and may not be changed once established. If the dimensions or number of components are not specified explicitly they are inferred from the image parameters supplied in the first call to SetData.

If transferring an image with multiple calls to SetData, try to supply the data to SetData in a manner consistent with the progression setting of PROGRESSION to ensure optimum performance and minimize memory requirements.

#### **Note**

If you do not complete writing all of the tiles or components, or your array dimensions are not the same as the overall image dimensions, then the library will be unable to complete the code stream. In this case, reading the data back in may result in unexpected or incorrect values.

#### **Note**

If the YCC property is set (indicating that you want the library to convert from RGB to YCC before compressing the data), then you must supply all three image components in the same call to SetData (either the entire image or one tile at a time). If the components are provided in separate calls to SetData, the YCC conversion is not performed.

## <span id="page-3290-0"></span>**Keywords**

#### **COMPONENT**

Set this keyword to be the index of the first component to be written by this call to SetData. Default is 0.

#### <span id="page-3290-1"></span>**ORDER**

JPEG2000 images are assumed to be stored in top-to-bottom order, while IDL usually assumes images are in bottom-to-top order. By default (ORDER  $= 0$ ), SetData will automatically flip the input arrays to match JPEG2000's top-to-bottom order. Setting ORDER to a nonzero value will save the image directly to the JPEG2000 file without doing the vertical flip.

#### <span id="page-3290-2"></span>**TILE\_INDEX**

Set this keyword to specify the index of the first tile to be written. JPEG2000 tiles are numbered in raster scan fashion, starting from 0. The default value for this keyword is 0. The tile indices must range from 0 to one less than the number of tiles in the image file, which is determined by the tile dimensions and image dimensions.

#### **Examples**

Write a one-component image:

```
;Open file to write
jp2 = OBJ_NEW('IDLffJPEG2000', 'test.jp2', /WRITE)
;Write the image
jp2->SetData, BYTSCL(DIST(400,300))
OBJ_DESTROY, jp2
```
Read a one-component image:

```
;Open file to read
jp2_in = OBJ_NEW('IDLffJPEG2000', 'test.jp2')
img = jp2_in->GetData() ; Read the file.
OBJ_DESTROY, jp2_in
```
Write an indexed-color image with a palette:

```
;Load IDL color table #5, this example assumes we have 256 colors.
LOADCT, 5
;Read color tables
TVLCT, /GET, Red, Green, Blue
;Open file to write
jp2 = OBJ_NEW('IDLffJPEG2000', 'test.jp2', /WRITE, /JP2, $
   PALETTE=[[Red], [Green], [Blue]])
;Write the image with the palette
jp2->SetData, BYTSCL(DIST(400,300))
```
Read the above image and palette:

OBJ\_DESTROY, jp2

```
;Open file to read
jp2_in = OBJ_NEW('IDLffJPEG2000', 'test.jp2')
jp2_in->GetProperty, PALETTE=palette
;Read without RGB keyword. img is a 400 by 300 byte image.
img = jp2_in->GetData()
;With the RGB keyword, the image is now [3, 400, 300]
img3d = jp2_in->GetData(/RGB)
OBJ_DESTROY, jp2_in
```
Show the images:

```
TVLCT, palette[*, 0], palette [*, 1], palette[*, 2]
DEVICE, DECOMPOSED = 0
TV, img
DEVICE, DECOMPOSED = 1
TV, img3d, TRUE=1
```
Write a 100 component file, one component at a time:

```
j2k = OBJ_NEW('IDLffJPEG2000', 'test.j2k', /WRITE, 
   N_COMPONENTS=100)
FOR i = 0, 99 DO j2k_in \rightarrow SetData, $
   replicate(byte(i), 200, 300), COMPONENT = i
OBJ_DESTROY, j2k_in
```
Read the above file:

```
j2k_in = obj_new('IDLffJPEG2000', 'test.j2k')
;b is a [200, 300] array
b = j2k_in->GetData(COMPONENT=30)
;b is a [5, 200, 300] array
b = j2k_in->GetData(COMPONENT=50, N\_COMPONENT = 5)
```

```
OBJ_DESTROY, j2k_in
```
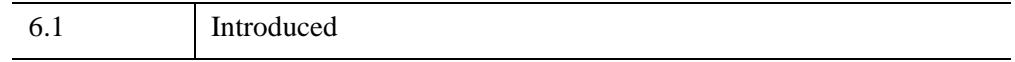

## **IDLffJPEG2000::SetProperty**

This procedure sets the properties of an object that is open for writing. This method may not be called on files opened for reading.

# **Syntax**

*Obj*->[[IDLffJPEG2000:](#page-3257-0):]SetProperty [, *PROPERTY*=*value*]

# **Arguments**

None.

# **Keywords**

Any property listed under ["IDLffJPEG2000 Properties" on page 3265](#page-3264-0) that contains the word "Yes" in the "Set" column of the properties table can be set using this method. To set the value of a property, specify the property name as a keyword set equal to the appropriate property value.

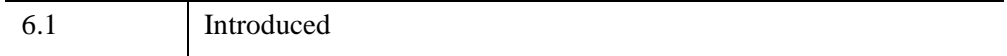

## **IDLffJPEG2000::SetUUID**

The IDLffJPEG2000::SetUUID procedure method allows you to add UUID boxes when creating a new JPEG2000 file. This method can only be called when the JPEG2000 object was created with the WRITE property set. Each call to SetUUID will add a new *uuid box* to the JPEG2000 file.

A JPEG2000 file can contain zero or more uuid boxes. Each uuid box is made up of a uuid field and a user data field. A uuid box allows the user to store application specific data inside a JPEG2000 file using a universally unique identifier. User data is not compressed when the file is written.

## **Syntax**

*Obj*->[[IDLffJPEG2000:](#page-3257-0):] SetUUID, *uuid*, *Data*

# **Arguments**

#### **uuid**

The *uuid* argument must be a 16 byte array. If *uuid* passed in already has been used in a previous SetUUID call, an error is issued. The *uuid* is written into the uuid field of the new uuid box.

#### **Data**

The *Data* argument must be an array. The array can be of any type and any length. SetUUID treats the array as a stream of bytes. The stream of bytes are written into the data field of the new uuid box.

## **Keywords**

None

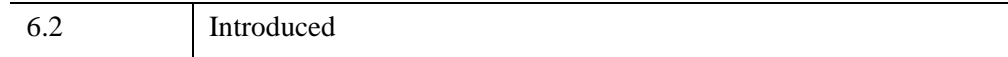

# <span id="page-3295-0"></span>**IDLffLangCat**

The IDLffLangCat class is used to find and load an XML language catalog. A language catalog is composed of key names and key values. The key value of the specified key name can be retrieved to support internationalization. For example:

```
<KEY NAME='Menu:File:Open'>Open...</KEY>
```
in an English language catalog would appear as the following in a French language catalog:

```
<KEY NAME='Menu:File:Open'>Ouvrir...</KEY>
```
By handling files that contain keys and values like these, the IDLffLangCat class supports internationalization of user interfaces and other applications that need to display the same strings in more than one language.

The language catalogs included with IDL are in the  $\langle$ IDL DIR>/resource/langcat directory and end in a .cat extension. You can use other catalogs, but all catalogs must end with the .cat extension.

#### **Note**

The IDLffLangCat class supports catalog files written in 8-bit strings (which can be encoded for languages using special marks; see below). Also, you must have the corresponding fonts installed on your machine before you can use a particular language.

A language-catalog file can support accent marks such as those in French (which stray from the first 128 character codes defined by ASCII into the ISO-8859 encodings) if you do one of the following actions:

- Add encoding= $'ISO8859-1'$  to the XML tag element at the beginning of the file  $(e.g.,  $\times$ m1 version = '1.0' encoding = 'ISO8859-1'?>)$
- Save the XML file as Unicode

In general, you should use the encoding appropriate for your catalog's language. For the list of supported encodings and for more general information about XML, see "About XML" (Chapter 20, *Application Programming*).

#### **Note**

For more information on this class, including examples of how to use it, see "Using Language Catalogs" in the *Building IDL Applications* manual.

### **Superclasses**

None

### **Creation**

See [IDLffLangCat::Init.](#page-3306-0)

## **Properties**

Objects of this class have the following properties. See ["IDLffLangCat Properties" on](#page-3298-0)  [page 3299](#page-3298-0) for individual properties.

- [APP\\_NAME](#page-3298-1)
- [APP\\_PATH](#page-3299-0)
- [AVAILABLE\\_LANGUAGES](#page-3299-1)
- [DEFAULT\\_KEYS](#page-3299-2)
- DEFAULT LANGUAGE
- [DEFAULT\\_N\\_KEYS](#page-3300-0)
- [FILENAME](#page-3300-1)
- [KEYS](#page-3300-2)
- [LANGUAGE](#page-3300-3)
- [N\\_KEYS](#page-3301-0)
- [VERBOSE](#page-3301-1)

### **Methods**

This class has the following methods:

- [IDLffLangCat::AppendCatalog](#page-3302-0)
- **[IDLffLangCat::Cleanup](#page-3304-0)**
- [IDLffLangCat::GetProperty](#page-3305-0)
- [IDLffLangCat::Init](#page-3306-0)
- **[IDLffLangCat::Query](#page-3308-0)**
- [IDLffLangCat::SetProperty](#page-3309-0)

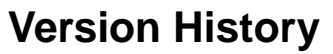

6.1 Introduced

## <span id="page-3298-0"></span>**IDLffLangCat Properties**

IDLffLangCat objects have the following properties in addition to properties inherited from any superclasses. Properties with the word "Yes" in the "Get" column of the property table can be retrieved via [IDLffLangCat::GetProperty](#page-3305-0). Properties with the word "Yes" in the "Init" column of the property table can be set via [IDLffLangCat::Init](#page-3306-0). Properties with the word "Yes" in the "Set" column in the property table can be set via [IDLffLangCat::SetProperty](#page-3309-0).

#### **Note**

For a discussion of the property description tables shown below, see ["About Object](#page-3134-0)  [Property Descriptions" on page 3135.](#page-3134-0)

Objects of this class have the following properties.

- [APP\\_NAME](#page-3298-1)
- [APP\\_PATH](#page-3299-0)
- [AVAILABLE\\_LANGUAGES](#page-3299-1)
- [DEFAULT\\_KEYS](#page-3299-2)
- DEFAULT LANGUAGE
- [DEFAULT\\_N\\_KEYS](#page-3300-0)
- [FILENAME](#page-3300-1)
- [KEYS](#page-3300-2)
- [LANGUAGE](#page-3300-3)
- [N\\_KEYS](#page-3301-0)
- [VERBOSE](#page-3301-1)

#### <span id="page-3298-1"></span>**APP\_NAME**

The name of one or more current applications, returned in alphabetical order.

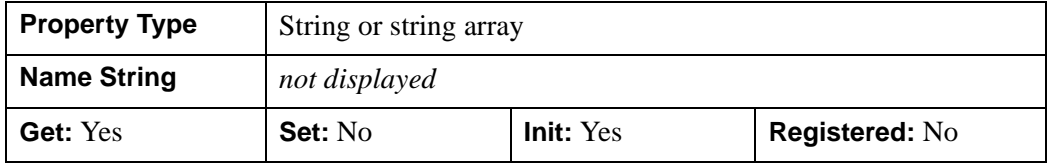

#### <span id="page-3299-0"></span>**APP\_PATH**

The directory or directories searched for each given application. Each directory path must be fully qualified and unambiguous (e.g., C: \ITT\IDLxx\lib\itools).

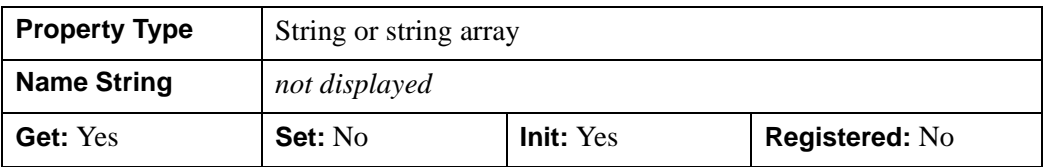

#### <span id="page-3299-1"></span>**AVAILABLE\_LANGUAGES**

A list of all languages that exist in the input file or files. When APP\_NAME is specified, this property returns all languages where the language-catalog files have the same internal application name. The languages return in alphabetical order.

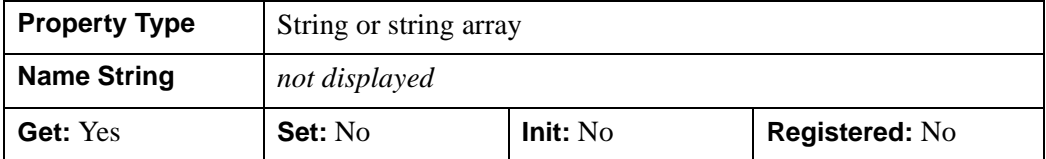

#### <span id="page-3299-2"></span>**DEFAULT\_KEYS**

A list of all the currently loaded keys in the default language.

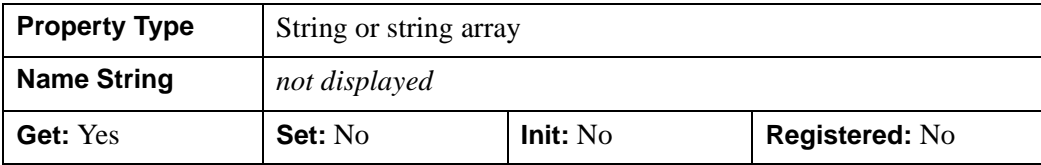

#### <span id="page-3299-3"></span>**DEFAULT\_LANGUAGE**

The current default language.

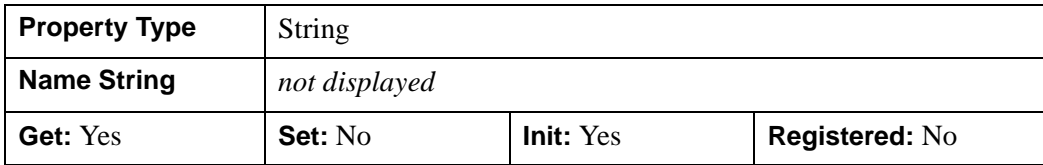

#### <span id="page-3300-0"></span>**DEFAULT\_N\_KEYS**

The number of currently loaded keys in the default language.

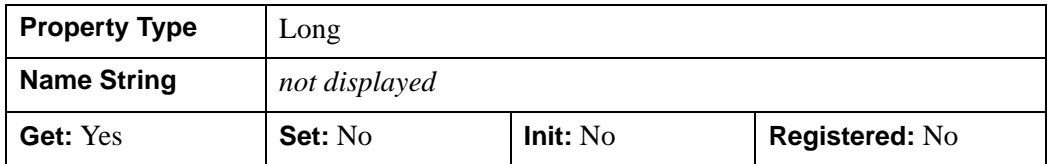

#### <span id="page-3300-1"></span>**FILENAME**

The name of each currently loaded language catalog (.cat) file. In setting this property, each name is either a fully qualified path (e.g.,

C:\ITT\IDLxx\resource\langcat) to a location containing a file, or the name of a file in the current directory.In getting this property, it always returns the full path.

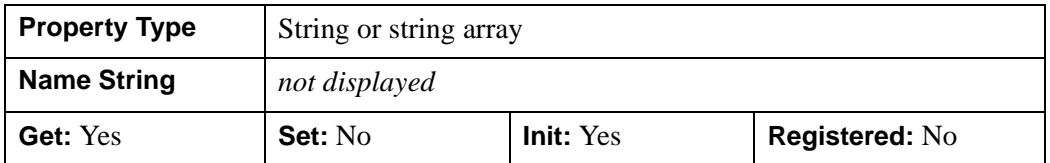

#### <span id="page-3300-2"></span>**KEYS**

A list of all the currently loaded keys, returned in upper-case.

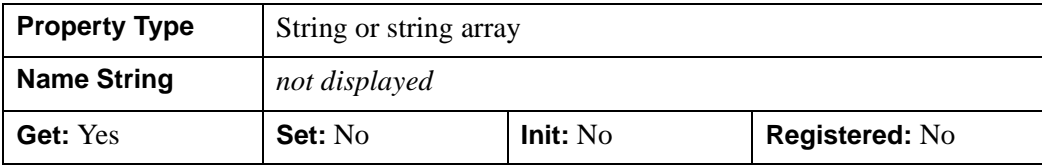

#### <span id="page-3300-3"></span>**LANGUAGE**

The current language.

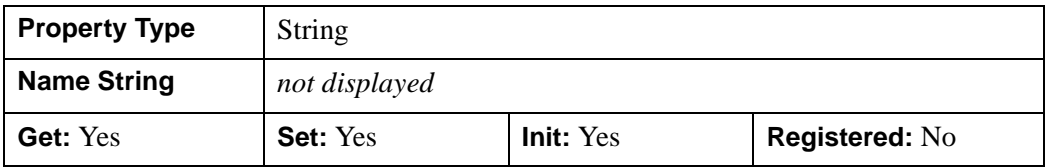

#### <span id="page-3301-0"></span>**N\_KEYS**

The number of currently loaded keys.

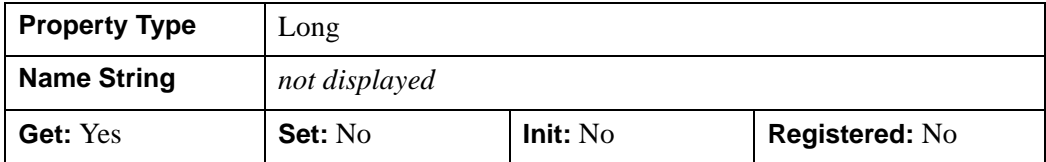

#### <span id="page-3301-1"></span>**VERBOSE**

The current setting of the verbose flag. If set, all catalog-loading messages will be sent to the output window. This list contains details resulting from an IDLffLangCat object initialization or modification, including the names and numbers of keys loaded, keys overwritten, and so on.

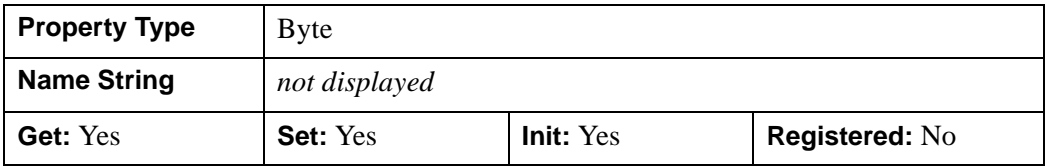

## <span id="page-3302-0"></span>**IDLffLangCat::AppendCatalog**

The IDLffLangCat::AppendCatalog function method adds keys from a file or files to those used to build the language catalog. All valid keys present in the current language will be inserted into the current key/value list. If any new languages are present in the new files, they will be added to the AVAILABLE\_LANGUAGES property. If a duplicate key name is found, its value will replace the existing key name's value.

#### **Note**

Whenever the object encounters a key (or language) that already exists, the key (or language) is overwritten with the new value.

## **Syntax**

*Result* = *Obj*->[[IDLffLangCat:](#page-3295-0):]AppendCatalog( [, [APP\\_NAME=](#page-3302-1)*applicationName*] [, [FILENAME](#page-3303-0)=*filename*] [, [APP\\_PATH=](#page-3302-2)*applicationPath*] )

### **Return Value**

Returns 1 if valid keys were found and loaded, or 0 otherwise.

### **Arguments**

None

## <span id="page-3302-1"></span>**Keywords**

#### **APP\_NAME**

Set this keyword to a string or string array containing the name of each desired application for which to add keys. If APP\_NAME is specified, it overrides any input to [FILENAME](#page-3303-0). You can use the '\*' wild card (e.g., 'MyApp\*' instead of ['MyAppMenu', 'MyAppErrors', …]). You must provide either APP\_NAME or [FILENAME.](#page-3303-0)

#### <span id="page-3302-2"></span>**APP\_PATH**

Set this keyword to a string or string array containing the name of each directory in which to search for the given application's keys. Each path must be fully qualified

 $(e.g., C:\ITT\IDLxx\l\ib\it{tools})$ . This keyword is ignored if [APP\\_NAME](#page-3302-1) is not specified.

#### <span id="page-3303-0"></span>**FILENAME**

Set this keyword to a string or string array containing the name of each languagecatalog file to load. If [APP\\_NAME](#page-3302-1) is specified, it overrides any input to FILENAME. Each string is either a fully qualified path (e.g.,

C:\ITT\IDLxx\resource\langcat) to a location containing a file, or the name of a file in the current directory. You must provide either [APP\\_NAME](#page-3302-1) or FILENAME.

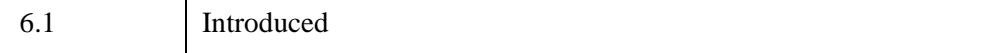

### <span id="page-3304-0"></span>**IDLffLangCat::Cleanup**

The IDLffLangCat::Cleanup procedure method performs all cleanup operations on the language catalog object, and should be called by the Cleanup method of a subclass.

#### **Note**

Cleanup methods are special life cycle methods, and as such cannot be called outside the context of object creation and destruction. This means that in most cases, you cannot call the Cleanup method directly. There is one exception to this rule: If you write your own subclass of this class, you can call the Cleanup method from within the Init or Cleanup method of the subclass.

## **Syntax**

OBJ\_DESTROY, *Obj*

or

*Obj*->[[IDLffLangCat:](#page-3295-0):]Cleanup *(In a lifecycle method only.*)

## **Arguments**

None

## **Keywords**

None

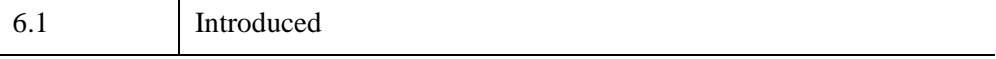

## <span id="page-3305-0"></span>**IDLffLangCat::GetProperty**

The IDLffLangCat::GetProperty procedure method retrieves a property or group of properties for an IDLffLangCat object.

Comparisons such as those done with [IDLffLangCat::Query](#page-3308-0) are case insensitive, but the values returned by GetProperty are exactly as the last encountered value. For example, if File 1 has LANGUAGE='English' and File 2 has LANGUAGE='engLISh', then 'engLISh' will be returned, although only one ENGLISH language exists in the current catalog.

# **Syntax**

*Obj*->[[IDLffLangCat:](#page-3295-0):]GetProperty [, *PROPERTY=variable*]

# **Arguments**

None

# **Keywords**

Any property listed under ["IDLffLangCat Properties" on page 3299](#page-3298-0) that contains the word "Yes" in the "Get" column of the properties table can be retrieved using this method. To retrieve the value of a property, specify the property name as a keyword set equal to a named variable that will contain the value of the property.

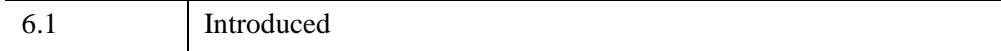

### <span id="page-3306-0"></span>**IDLffLangCat::Init**

The IDLffLangCat::Init function method initializes an IDLffLangCat object.

#### **Note**

Init methods are special life cycle methods, and as such cannot be called outside the context of object creation. This means that in most cases, you cannot call the Init method directly. There is one exception to this rule: If you write your own subclass of this class, you can call the Init method from within the Init method of the subclass.

Any invalid input will result in a failure to create a valid object. Invalid input includes the following cases:

- The requested language is not found in any of the input files
- Any application in APP\_NAME is not found
- Any file in FILENAME is not found
- Any directory in APP\_PATH does not exist
- The requested default language is not found

You can set the VERBOSE keyword to view the output log for a detailed description of the creation (or failure) of the object. You can also set [CONTINUE\\_ON\\_ERROR](#page-3307-0) to override the failure behavior if you have the language specified, regardless of the language's existence.

### **Syntax**

```
Obj = OBJ_NEW( 'IDLffLangCat', Language [, PROPERTY=value] 
  [, /CONTINUE_ON_ERROR] )
```

```
or
```
*Result* = *Obj*->[[IDLffLangCat:](#page-3295-0):]Init( *Language* [, *PROPERTY=value*] [, [/CONTINUE\\_ON\\_ERROR](#page-3307-0)] ) *(In a lifecycle method only.*)

## **Return Value**

Returns the new object if successful or a null object otherwise if initialized with OBJ\_NEW, or returns 1 if successful or 0 otherwise if called from a subclass's Init method.

# **Arguments**

#### **Language**

A string containing the name of the language to load from the catalog.

# **Keywords**

Any property listed under ["IDLffLangCat Properties" on page 3299](#page-3298-0) that contains the word "Yes" in the "Init" column of the properties table can be initialized during object creation using this method. To initialize the value of a property, specify the property name as a keyword set equal to the appropriate property value.

You must specify either APP\_NAME or FILENAME for this method. If APP\_NAME is specified, it overrides any input to FILENAME.

### <span id="page-3307-0"></span>**CONTINUE\_ON\_ERROR**

If set, the object will be created as long as the language is specified, regardless of the validity of any of the input parameters. If not set, the object will not be created if any input is invalid. If a language is not specified or is specified incorrectly (e.g., as a multiple element array), the object will not be created, and an error will be thrown, regardless of the value of this keyword.

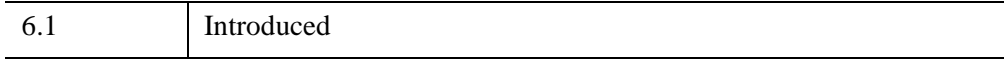

## <span id="page-3308-0"></span>**IDLffLangCat::Query**

The IDLffLangCat::Query function method returns the string or string array that corresponds to all supplied key values.

# **Syntax**

*Result* = *Obj*->[[IDLffLangCat:](#page-3295-0):]Query( *Key* [, [DEFAULT\\_STRING=](#page-3308-1)*string*] )

## **Return Value**

Returns a string or string array that corresponds to all supplied key values. If no key can be found, then the default string or, if no default string is supplied, a null string is returned.

# **Arguments**

#### **Key**

A string or string array used as the key or keys against which the query is performed. If a given key does not exist in the current language, the default language is queried (if one exists).

## <span id="page-3308-1"></span>**Keywords**

## **DEFAULT\_STRING**

Set this keyword to a string or string array to be used if the key is not found in the catalog. If a scalar string is supplied, it will be returned for all keys not found. For example, if DEFAULT STRING is "Key not found," this string is returned for each failed query on a key or keys. If a string array is supplied, only those values whose indices match the missing keys will be returned. That is, you can have different default strings for different cases of failed query matches (e.g., "No File key found" and "No Tools key found" returned, respectively, for failed queries on keys associated with a File menu and a Tools menu).

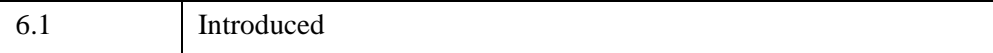

# <span id="page-3309-0"></span>**IDLffLangCat::SetProperty**

The IDLffLangCat::SetProperty procedure method sets the value of a property or group of properties for an IDLffLangCat object.

# **Syntax**

*Obj*->[[IDLffLangCat:](#page-3295-0):]SetProperty [, *PROPERTY=variable*]

# **Arguments**

None

# **Keywords**

Any property listed under ["IDLffLangCat Properties" on page 3299](#page-3298-0) that contains the word "Yes" in the "Set" column of the properties table can be set using this method. To set the value of a property, specify the property name as a keyword set equal to the appropriate property value.

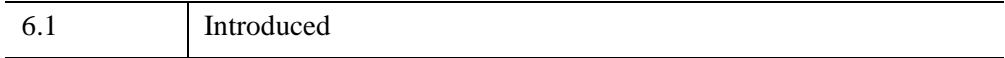

# **IDLffMJPEG2000**

The IDLffMJPEG2000 object provides the ability to read and write Motion JPEG2000 (MJ2) files. Motion JPEG2000, like JPEG2000, uses the Discrete Wavelet Transform (DWT) to compress files. This lossless compression option permits retrieval of the original data. With lossy compression, original data is lost during compression and cannot be recovered. DWT is an excellent compression scheme for continuous tone images such as geospatial and medical imagery.

A Motion JPEG2000 (MJ2) file contains a series of frames, each of which is an independent JPEG2000 image. An MJ2 animation displays a timed sequence of frames and uses *intra-frame* coding, which means each frame is an independent entity. In contrast, MPEG files typically use *inter-frame* encoding (motion estimation)—each frame is dependent on the previous frames. Because of the intraframe encoding, MJ2 files can support lossless compression and permit random access to individual frames. These features make the Motion JPEG2000 file format ideal for scientific applications.

Each frame of an MJ2 file (like a JPEG2000 image) may consist of one or more components (color or data bands), tiles, or regions. Using the IDLffMJPEG2000 object, you can play an animation consisting of frames, components, tiles or regions and can create a file containing frames, components, and tiles. Additionally, you can specify the number of levels (image resolutions) and quality layers when creating or playing back an MJ2 file

An IDLffMJPEG2000 object permits reading or writing an MJ2 file (based on the [WRITE](#page-3330-0) property value). However, the same IDLffMJPEG2000 object cannot be used to both write and read an MJ2 file. You can write a file with one object (where  $WRITE=1$ , but you must create a separate object (where  $WRITE=0$ , the default) in order to read or play the new MJ2 file.

#### **Note**

The rate at which the IDLffMJPEG2000 object can compress or decompress frames is affected by the contents of the individual frames being compressed or decompressed and by the processing speed of your system. The amount of compression is dependent on the contents of the frames being compressed.

#### **About Processing Threads**

Internally, several IDLffMJPEG2000 methods make use of background processing threads that allow the user interface to stay more responsive while MJ2 file data is being compressed (written) or decompressed (read). On a dual processor or

multiprocessor machine the UI thread (of the main IDL process) and the background thread will typically run on separate processors allowing higher compression and decompression throughput. These threads are described in each method where appropriate.

#### **Reading MJ2 Files**

You can read or play a sequence of frames, components, tiles or regions contained in an existing MJ2 file or you can randomly access individual elements. Additionally, any element may be returned at a specified resolution (level) or quality (layer). For details on how to use the IDLffMJPEG2000 object to read MJ2 files see "Playing a Motion JPEG2000 Animation" (Chapter 6, *Using IDL*).

**Tip**

You can view monochrome and RGB animations in the pre-built IDL Motion JPEG2000 Player. This example code, mj2\_player.pro, and a sample image, idl\_mjpeg2000\_example.mj2, are located in the IDL\_DIR\examples\mjpeg2000 directory where IDL\_DIR is the directory where you have installed IDL. If you have an MJPEG2000 codec installed, you can also play animations in other media players including the Windows Media Player.

Playback will occur as fast as the frames can be decompressed unless you implement some type of timer mechanism. See "Controlling the Playback Rate" (Chapter 6, *Using IDL*) for details.

#### **Writing MJ2 Files**

You can write (create) an MJ2 file that consists of frames, components and tiles, which contain the desired number of quality levels. An MJ2 file can store multiple related or non-related images (frames) as long as each frame has the same dimensions and same number of components. Files can be written in a lossless or lossy format depending on the value of the [REVERSIBLE](#page-3327-0) property.

The source of frame data for the animation can be existing images, generated images, or snapshots of an IDLgrWindow display. Regardless of the source, use the SetData method to write the data to the file, and the Commit method to close the processing thread once all of the frames have been added to the animation.

For an example that adds a series of IDLgrWindow screen captures to an MJ2 file, see the mj2 writer rgb.pro example described below.

Depending on how you pass in data, you may need to set several properties prior to the first call to SetData in order to create the expected MJ2 file. For details on how to
use the IDLffMJPEG2000 object to write MJ2 files, see "Creating a Motion JPEG2000 Animation" (Chapter 6, *Using IDL*).

#### **Tip**

You can use the example IDL Motion JPEG2000 Writer, mj2\_writer\_rgb.pro, as a template for creating an MJ2 animation. This example is located in the IDL\_DIR\examples\mjpeg2000 directory where IDL\_DIR is the directory where you have installed IDL. Running the example creates a new MJ2 file, which is written to your application user directory, a subdirectory of your home directory.

#### **Note**

The IDLffMJPEG2000 object supports reading and writing Motion JPEG2000 files stored in a progressive format. See the **SCAN** MODE property for details.

## **Superclasses**

None

# **Creation**

See [IDLffMJPEG2000::Init.](#page-3349-0)

## **Properties**

Objects of this class have the following properties. See ["IDLffMJPEG2000](#page-3316-0)  [Properties" on page 3317](#page-3316-0) for details on individual properties.

- BIT DEPTH N LEVELS
- [BIT\\_RATE](#page-3317-0) [N\\_TILES](#page-3325-0)
- [COLOR\\_SPACE](#page-3318-0) [PALETTE](#page-3325-1)
- 
- [CURRENT\\_FRAME](#page-3319-0) [REVERSIBLE](#page-3327-0)
- 
- [DURATION](#page-3320-0) [SIGNED](#page-3328-1)
- [FILENAME](#page-3320-1) [STATE](#page-3329-0)
- [FRAME\\_BUFFER\\_LENGTH](#page-3320-2) [TILE\\_DIMENSIONS](#page-3329-1)
- 
- 
- 
- [COMMENT](#page-3319-2) [PROGRESSION](#page-3326-0)
	-
- [DIMENSIONS](#page-3319-1) [SCAN\\_MODE](#page-3328-0)
	-
	-
	-
- [FRAMES\\_IN\\_BUFFER](#page-3321-0) [TIMESCALE](#page-3329-2)
- FRAME PERIOD [WRITE](#page-3330-0)
- [N\\_COMPONENTS](#page-3322-0) [XML](#page-3330-1)
- [N\\_FRAMES](#page-3323-0) [YCC](#page-3331-0)
- [N\\_LAYERS](#page-3323-1)

## **Methods**

This class has the following methods:

[IDLffMJPEG2000::Cleanup](#page-3333-0) [IDLffMJPEG2000::Commit](#page-3334-0) [IDLffMJPEG2000::GetData](#page-3336-0) [IDLffMJPEG2000::GetProperty](#page-3342-0) [IDLffMJPEG2000::GetSequentialData](#page-3343-0) [IDLffMJPEG2000::Init](#page-3349-0) [IDLffMJPEG2000::ReleaseSequentialData](#page-3351-0) [IDLffMJPEG2000::SetData](#page-3353-0) [IDLffMJPEG2000::SetProperty](#page-3358-0) [IDLffMJPEG2000::StartSequentialReading](#page-3359-0)

[IDLffMJPEG2000::StopSequentialReading](#page-3364-0)

# **Examples**

The following simple example adds slices of data from an MRI of a human head to an MJ2 file to create a short animation. Each SetData call adds a single slice of data, resulting in an animation consisting of 57 frames.

#### **Note**

For additional examples, see "Animations" (Chapter 6, *Using IDL*).

```
PRO mj2_simple_write_read
; Read image data, which contains 57 slices.
nFrames = 57
head = READ_BINARY( FILEPATH('head.dat', $
```
- 
- 
- 
- 

```
 SUBDIRECTORY=['examples','data']), $
   DATA_DIMS=[80,100, 57])
; Enter new name for MJ2 file or select existing file 
; to be overwritten.
file = DIALOG_PICKFILE(DEFAULT_EXTENSION="mj2", $
   TITLE="Enter Name for File")
; Create an IDLffMJPEG2000 object.
oMJ2write=OBJ_NEW('IDLffMJPEG2000', file, /WRITE, /REVERSIBLE)
; Write the data of each frame into the MJ2 file.
FOR i=0, nFrames-1 DO BEGIN
   data = head[* , * , i] result = oMJ2write->SetData(data)
ENDFOR
; Commit and close the IDLffMJPEG2000 object.
return = oMJ2write->Commit(10000)
OBJ_DESTROY, oMJ2write
; Create a new IDLffMJPEG2000 object to read the MJ2 file.
oMJ2read=OBJ_NEW("IDLffMJPEG2000", file)
oMJ2read->GetProperty,N_FRAMES=nFrames, DIMENSIONS=dims
; Create a window and display simple animation.
WINDOW, 0, XSIZE=2*dims[0], YSIZE=2*dims[1]
FOR i=0, nFrames-1 DO BEGIN
   ; Return data and display magnified version. Use WAIT to 
   ; pause between each frame for visibility. Unless a timer 
    ; is used in conjunction with the FRAME_PERIOD and 
    ; TIMESCALE properties, the default playback rate will be
   ; as fast as the frames can be decompressed. 
    data = oMJ2read->GetData(i)
    TVSCL, CONGRID(data, 2*dims[0], 2*dims[1])
    WAIT, 0.1
ENDFOR
; Cleanup.
OBJ_DESTROY, oMJ2read
```
End

# **Version History**

6.3 Introduced

# **See Also**

"Animations" (Chapter 6, *Using IDL*), "Timer Events" (Chapter 3, *Widget Application Programming*), and [IDLffJPEG2000](#page-3257-0)

## <span id="page-3316-0"></span>**IDLffMJPEG2000 Properties**

IDLffMJPEG2000 objects have the following properties in addition to properties inherited from any superclasses. Properties with the word "Yes" in the "Get" column of the property table can be retrieved via [IDLffMJPEG2000::GetProperty](#page-3342-0). Properties with the word "Yes" in the "Init" column of the property table can be set via [IDLffMJPEG2000::Init](#page-3349-0). Properties with the word "Yes" in the "Set" column in the property table can be set via [IDLffMJPEG2000::SetProperty.](#page-3358-0)

#### **Note**

For a discussion of the property description tables shown below, see ["About Object](#page-3134-0)  [Property Descriptions" on page 3135.](#page-3134-0)

Objects of this class have the following properties:

- [BIT\\_DEPTH](#page-3316-1)
- BIT RATE
- [COLOR\\_SPACE](#page-3318-0)
- [COMMENT](#page-3319-2)
- [CURRENT\\_FRAME](#page-3319-0)
- [DIMENSIONS](#page-3319-1)
- [DURATION](#page-3320-0)
- [FILENAME](#page-3320-1)
- [FRAME\\_BUFFER\\_LENGTH](#page-3320-2)
- FRAMES IN BUFFER
- [FRAME\\_PERIOD](#page-3321-1)
- [N\\_COMPONENTS](#page-3322-0)
- [N\\_FRAMES](#page-3323-0)
- [N\\_LAYERS](#page-3323-1)
- [N\\_LEVELS](#page-3324-0)
- [N\\_TILES](#page-3325-0)
- [PALETTE](#page-3325-1)
- [PROGRESSION](#page-3326-0)
- [REVERSIBLE](#page-3327-0)
- [SCAN\\_MODE](#page-3328-0)
- [SIGNED](#page-3328-1)
- [STATE](#page-3329-0)
- TILE DIMENSIONS
- [TIMESCALE](#page-3329-2)
- [WRITE](#page-3330-0)
- [XML](#page-3330-1)
- [YCC](#page-3331-0)

### <span id="page-3316-1"></span>**BIT\_DEPTH**

An integer value between 1 and 24 that indicates the bit depth of a file component. All components in the file must have the same bit depth. For example, RGB frames have a bit depth of 8 bits, so this property would be set to 8.

This property must be set prior to the first call to [IDLffMJPEG2000::SetData.](#page-3353-0) The default value is 8 bits.

**Note**

When writing a MJPEG2000 file, the default BIT\_DEPTH is 8 regardless of the data type supplied to SetData. If you are writing out short or long integer data, you must set BIT DEPTH to the correct value for the data type.

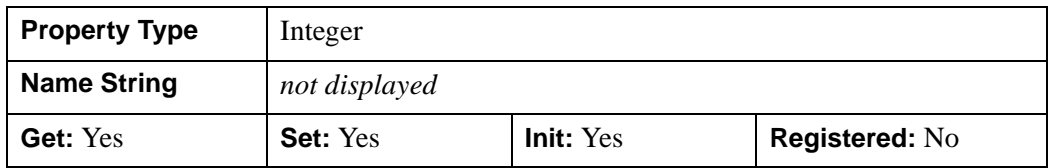

#### **Note**

You can set this property only for an MJ2 file that is open for writing [\(WRITE](#page-3330-0)=1).

## <span id="page-3317-0"></span>**BIT\_RATE**

A floating-point vector specifying the bit rate for each layer. The BIT\_RATE vector, if set, is used by the compression engine when writing files to control the size of each layer. The compression engine will compress each layer into the number of bytes calculated from the bit rate for the layer. If the bit rate is not set, the compression engine automatically calculates the number of bytes that will be used to store a layer.

The number of vector elements must be equal to one of the following:

- The number of quality layers (the  $N_{\text{LAYERS}}$  property value) each vector element applies to one quality layer. The values may be given in any order and will be automatically sorted into ascending order.
- Two elements the bit rates applied to each quality layer will be approximately logarithmically spaced between the two vector values.

A value of -1 anywhere within the BIT\_RATE vector indicates that the highest quality layer should include all compressed bits. When the [REVERSIBLE](#page-3327-0) property is true, the last rate will be automatically set to -1 to ensure that the last layer contains the bits needed to recreate the original frame data.

An error will be thrown if the number of vector elements exceeds the number of layers. The value in the  $N_{\text{A}}$  LAYERS property must always be equal to or greater than the number of vector elements in the BIT\_RATE property (unless there are two elements).

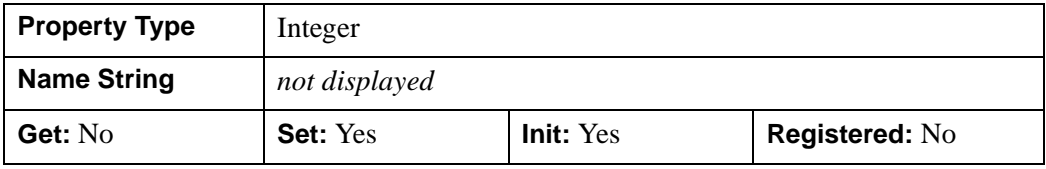

## <span id="page-3318-0"></span>**COLOR\_SPACE**

A string identifying the color space of the MJ2 file. Allowable values are:

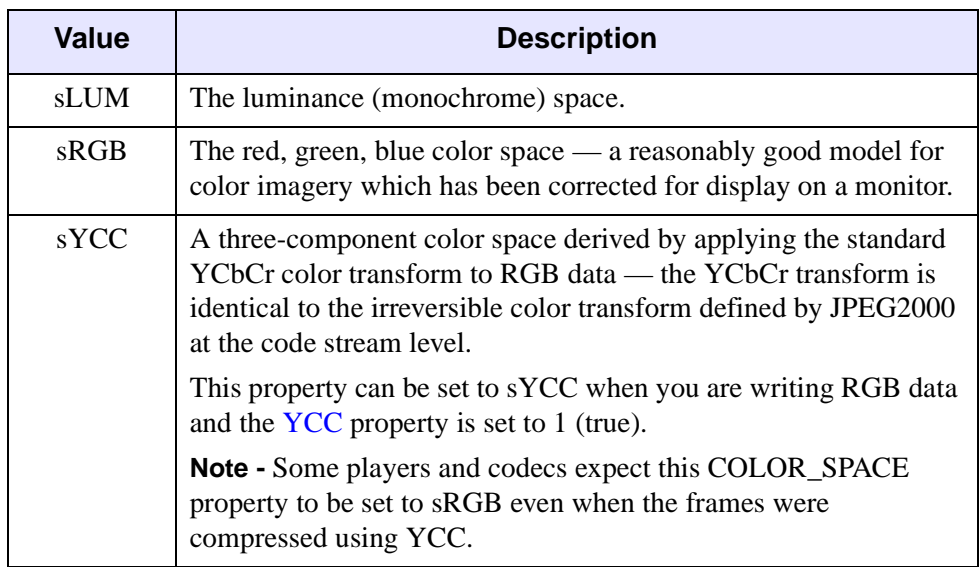

When writing a file, this property must be set prior to the first call to [IDLffMJPEG2000::SetData](#page-3353-0) in order to take effect. A value set to this property before calling SetData is always honored. If you do not set this property before calling SetData, the property value will be automatically set based on the dimensions of the data passed to SetData as follows:

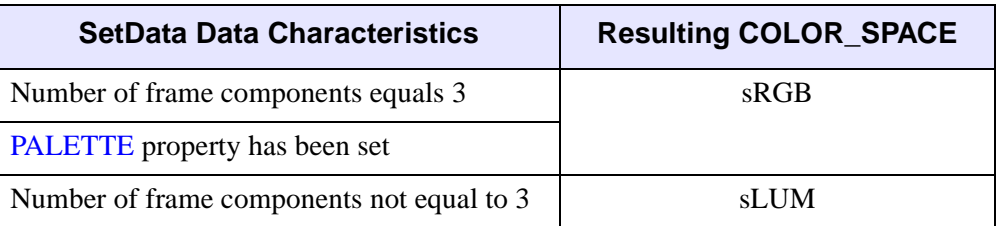

#### **Note**

If you are writing 3-band monochrome data, you must set COLOR\_SPACE to sLUM prior to the first call to SetData.

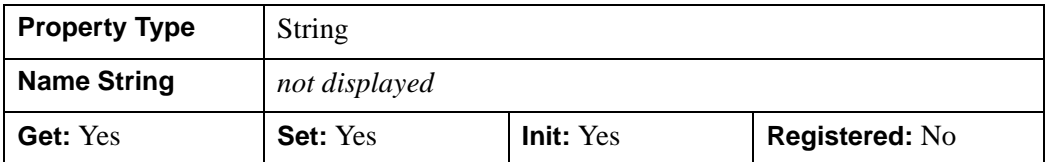

### <span id="page-3319-2"></span>**COMMENT**

A string providing a descriptive comment for the MJ2 file. When writing a file, this property must be set prior to the first call to [IDLffMJPEG2000::SetData.](#page-3353-0) The maximum length is 65,534 characters.

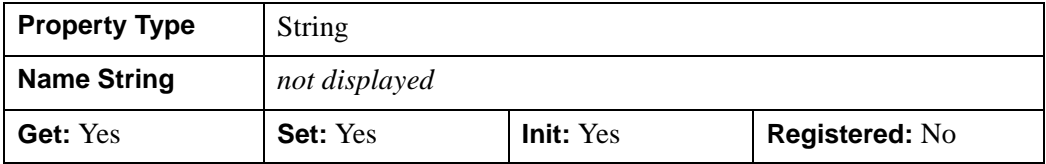

## <span id="page-3319-0"></span>**CURRENT\_FRAME**

A long value that contains the frame number of the last frame compressed (in a file open for writing) or decompressed (in a file open for reading).

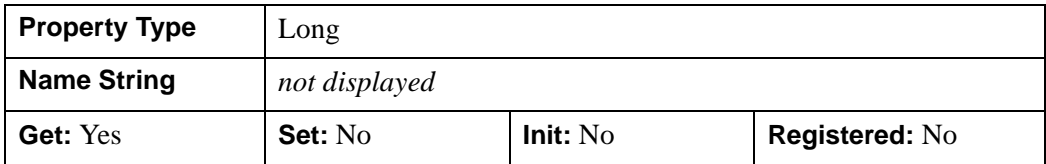

## <span id="page-3319-1"></span>**DIMENSIONS**

A two element array giving the dimensions [*width*, *height*] of a frame.

In a file that is open for writing [\(WRITE](#page-3330-0)=1), this property must be set prior to the first call to [IDLffMJPEG2000::SetData](#page-3353-0) in order to take effect. If you call SetData before specifying this property, the DIMENSIONS property value will be automatically set based on the dimensions of the data passed to SetData.

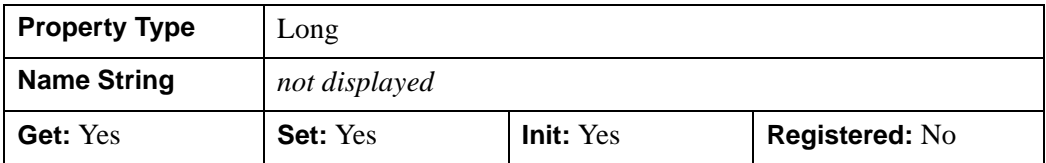

Regardless of whether the DIMENSIONS property is set before the first call to SetData or is set by default based on data dimensions, each subsequent data array must have dimensions identical to that which has been set in order to avoid a SetData error.

### <span id="page-3320-0"></span>**DURATION**

A floating-point value that returns the length of a movie in seconds. When reading an MJ2 file, this property comes from the file. When writing an MJ2 file, this property is automatically calculated and set in the MJ2 file based on the number of frames written and the **TIMESCALE** property value.

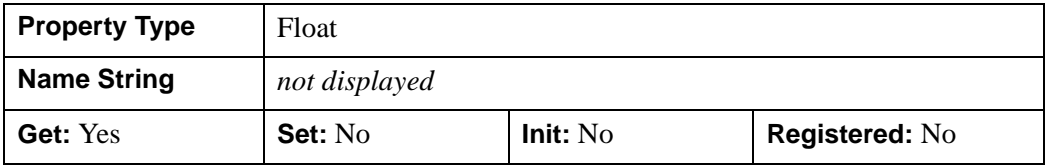

### <span id="page-3320-1"></span>**FILENAME**

A string that specifies the full path and name of the file associated with the MJ2 file being read or written. The property can only be set as the *Filename* argument during IDLffMJPEG2000 object creation. See the [IDLffMJPEG2000::Init](#page-3349-0) method for details.

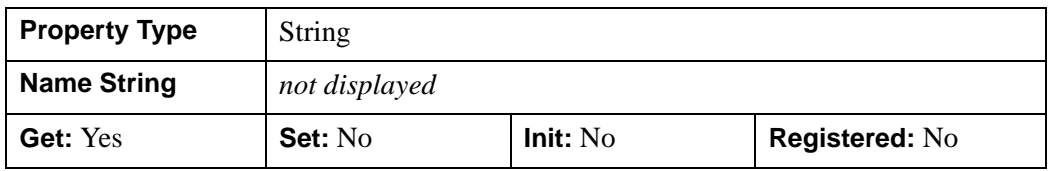

## <span id="page-3320-2"></span>**FRAME\_BUFFER\_LENGTH**

A long value that specifies the number of frames that can be held in the frame buffer when doing a sequential playback or when writing an MJ2 file. This property is used by the background read or write processing thread. You can change this property

value to enable high speed MJ2 file playback and creation as described in "High Speed MJ2 Reading and Writing" (Chapter 6, *Using IDL*).

This property must be set prior to calling [IDLffMJPEG2000::StartSequentialReading](#page-3359-0) when reading a file, or prior to the first call to **IDLffMJPEG2000**::SetData when writing a file. If this property is not set then the default value of 3 is used.

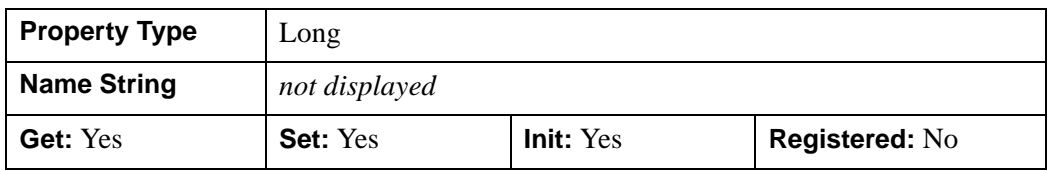

## <span id="page-3321-0"></span>**FRAMES\_IN\_BUFFER**

A long value that returns the number of frames in the read or write frame buffer. When sequentially reading an MJ2 file, this property indicates the number of decompressed frames currently available in the frame buffer. When writing an MJ2 file, this property indicates the number of frames in the write frame buffer waiting to be compressed by the processing thread.

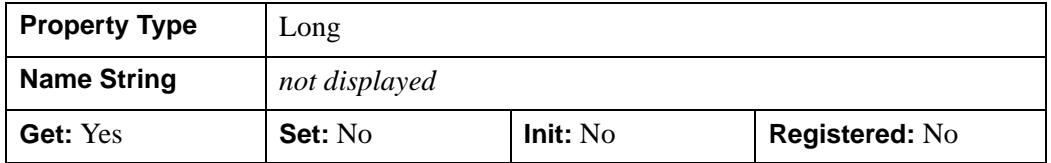

## <span id="page-3321-1"></span>**FRAME\_PERIOD**

A long value indicating the duration of a frame in ticks, which in conjunction with the [TIMESCALE](#page-3329-2) property, determines the playback rate. See ["Computing Playback](#page-3322-1)  [Rate" on page 3323](#page-3322-1) for details.

When this property is set, it is applied to the current frame and every subsequent frame in an MJ2 file unless it is overridden by the [IDLffMJPEG2000::SetData](#page-3353-0) FRAME\_PERIOD keyword. When retrieving this property, it returns the frame period of the first frame in the file (when a file is first opened for reading) or the frame period of the current frame that is being read or written.

MJ2 players will typically attempt to playback the frames using the FRAME\_PERIOD property. However, the actual playback rate may be slower than the desired rate if it exceeds the rate at which the MJ2 player can actually decompress and display frames.

The default FRAME\_PERIOD value is 1000.

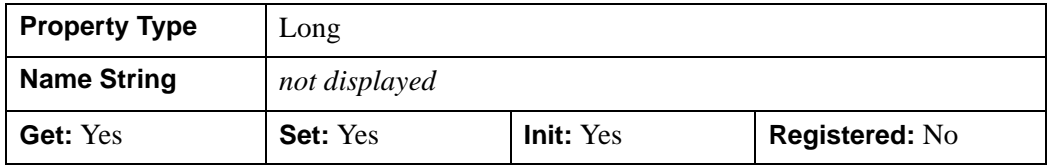

#### **Note**

You should always append the value you set with "L" to ensure it is interpreted as a long value. For example, use FRAME\_PERIOD=2000L.

### <span id="page-3322-1"></span>**Computing Playback Rate**

To compute the playback rate, divide the FRAME\_PERIOD value by the [TIMESCALE](#page-3329-2) property value. Take 1 (frame) over this value (seconds per frame) to get the number of frames per second. For example, the default FRAME\_PERIOD (1000) and TIMESCALE (30,000) translate into a playback rate of approximately 30 frames per second:

> 1000ticks 1frame  $\frac{1000 \text{ticks}}{1 \text{frame}} \times \frac{1 \text{ s}}{30000 \text{ticks}} = 0.033 \text{ s}/\text{frame}$

> > $\frac{1$  frame  $}{0.033$ s / frames  $\approx 30$  frames / s

Leaving the TIMESCALE property value unchanged, you can change the FRAME\_PERIOD rate to control playback speed. A smaller FRAME\_PERIOD rate speeds up playback; a larger FRAME\_PERIOD rate slows playback.

#### **Note**

See "Controlling the Playback Rate" (Chapter 6, *Using IDL*) for details and examples.

## <span id="page-3322-0"></span>**N\_COMPONENTS**

A long value that indicates the number of components (also known as bands or channels) in a frame.

When writing a file, this property must be set prior to the first call to [IDLffMJPEG2000::SetData](#page-3353-0) in order to take effect. If you call SetData before specifying this property, the N\_COMPONENTS property value will be automatically set based on the number of components in the first frame of data passed to SetData.

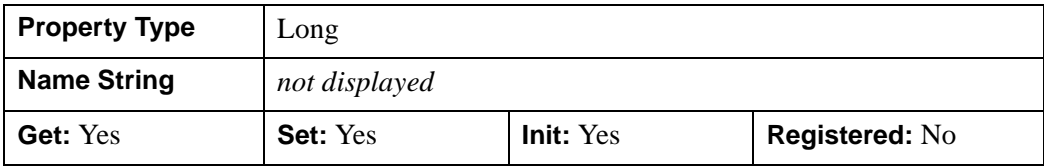

### <span id="page-3323-0"></span>**N\_FRAMES**

A long value that returns the number of frames in the file. This is either the total number of frames (in a file that is being read), or the number of frames added to the file prior to requesting this property (in a file that is being written).

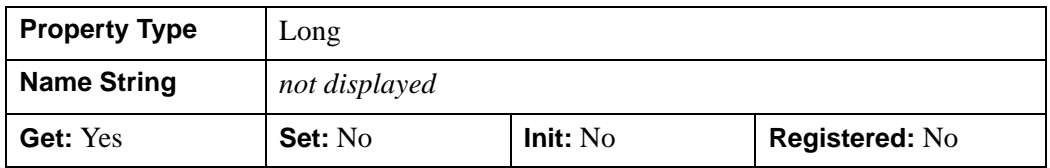

### <span id="page-3323-1"></span>**N\_LAYERS**

A long value that indicates the number of quality layers used to build each frame. Possible values range from 1 to 244. Each layer contains the information required to represent the frame at a higher quality, given the information from all the previous layers. When a frame has more than one layer, the previous layers are used to build the frame at the requested layer value.

When writing an MJ2 file:

- If N\_LAYERS is greater than one and the [BIT\\_RATE](#page-3317-0) property is not set, the layers will be assigned roughly logarithmically-spaced bit rates
- If N\_LAYERS is greater than one and the [BIT\\_RATE](#page-3317-0) property has been set, the BIT\_RATE property vector governs the number of bytes allocated to each layer
- If the [REVERSIBLE](#page-3327-0) property is true, then the last layer, in conjunction with the previous layers (if there are any), will produce a lossless frame

Suppose you have specified 3 layers. The first layer will undergo the greatest compression and be of the lowest quality. Successive layers will be less compressed and contain more clarity. If the REVERSIBLE property is set, the last layer will be equivalent to the original data.

This property must be set prior to the first call to [IDLffMJPEG2000::SetData](#page-3353-0) to take effect. If it is not set before calling SetData, the property will be set to the default value, 1. The largest possible value is 244.

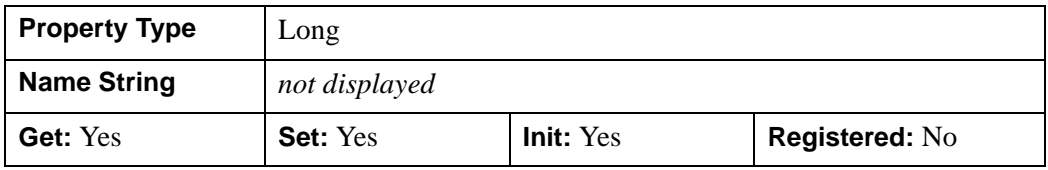

#### **Note**

When you are playing an MJ2 animation, you can set the MAX LAYERS keyword to [IDLffMJPEG2000::StartSequentialReading](#page-3359-0) or [IDLffMJPEG2000::GetData](#page-3336-0) to control what quality layers will be displayed.

## <span id="page-3324-0"></span>**N\_LEVELS**

An integer that specifies the number of wavelet decomposition (resolution) levels, or stages, in the range of 0...15 where a value of zero indicates no wavelet transform (the full resolution image). For instance, if you have a 1024 by 1024 pixel image, the resolution of each successive level is half of the width and height of the preceding one:

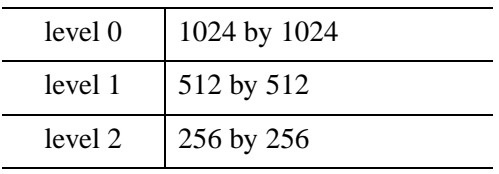

#### **Tip**

This level/resolution scheme is similar to image pyramids. See "Image Pyramids" (Chapter 4, *Object Programming*) for a visual representation.

If this property is not set prior to the first call to [IDLffMJPEG2000::SetData](#page-3353-0) then this property will be automatically set to the default value. If the [PALETTE](#page-3325-1) property has been set, the default value is 0. Otherwise, the default value is 5.

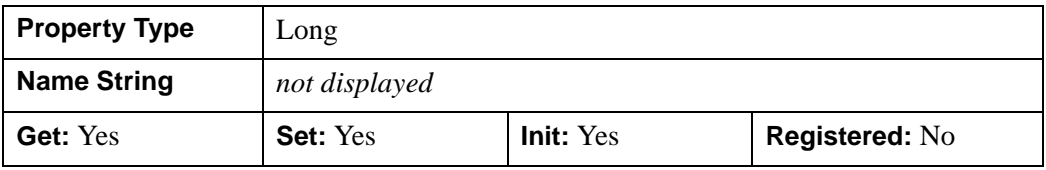

#### **Note**

When you are playing an MJ2 animation, you can set the DISCARD LEVELS keyword to [IDLffMJPEG2000::StartSequentialReading](#page-3359-0) or [IDLffMJPEG2000::GetData](#page-3336-0) to control what level of data will be displayed.

## <span id="page-3325-0"></span>**N\_TILES**

A long value that returns the number of tiles in a component.

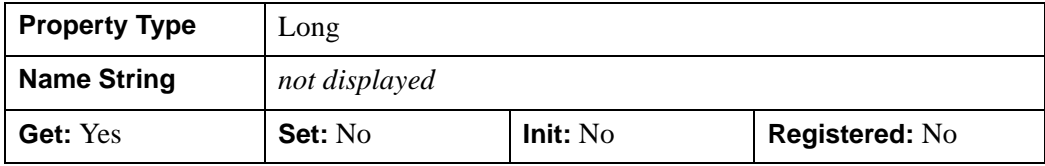

## <span id="page-3325-1"></span>**PALETTE**

A byte or integer array that specifies the red, green, and blue values of the color lookup table to be associated with the color indices found in the frame. An MJ2 file that contains a palette (also known as a color table) stores frames that have only a single component consisting of the color indices.

If reading a file that contains a palette, this property will return an *n*-by-*m* array of byte or integer values, where *n* is the number of intensity values, and *m* is the number of lookup tables (*m* is usually 3, indicating red, green, and blue). If the file does not have a palette, this property will return a scalar zero.

When writing an MJ2 file, set this property to a 3-by-*n* or an *n*-by-3 array of byte or integer values, where *n* is the number of intensity values for the three color channels of red, green, and blue. The value *n* must be a power of 2 and  $\leq$  256.

This property must be set prior to the first call to **IDL**ffMJPEG2000::SetData if it is to be used.

#### **Note**

The default values of several properties depend upon the presence of a palette. When a palette is specified, [N\\_LEVELS=](#page-3324-0)0, [REVERSIBLE=](#page-3327-0)1, and  $YCC=0$  are set by default.

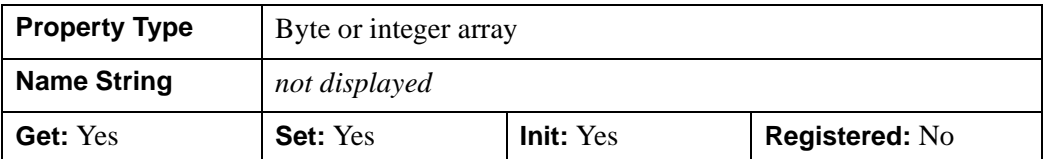

### <span id="page-3326-0"></span>**PROGRESSION**

A string defining the progression order. Progression order may be LRCP, RLCP, RPCL, PCRL, or CPRL where the progression identifiers are  $L =$  layer,  $R =$  resolution,  $C =$  component, and  $P =$  position. The four progression identifiers have the following interpretations:

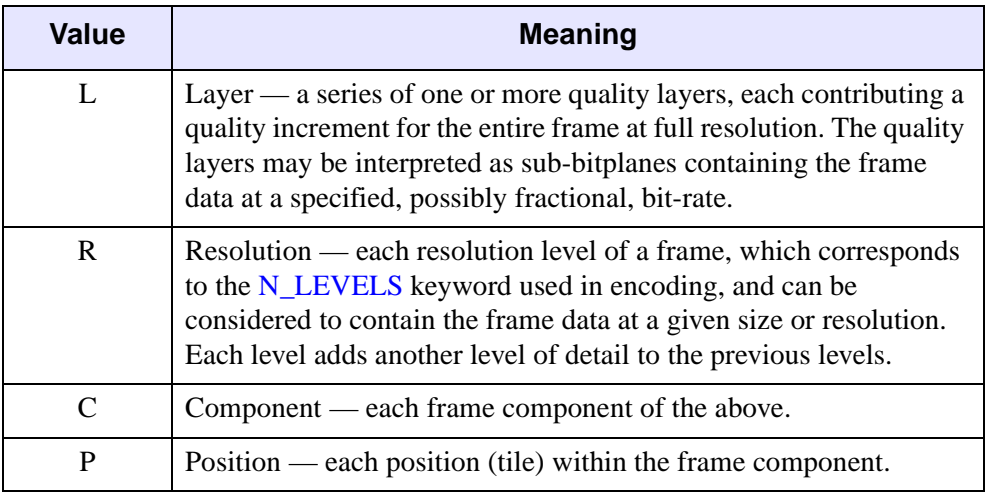

Data is written to the output file iteratively over the four progression identifiers in this property string—that is, the output is written in four nested iteration levels. The first character refers to the outermost level of the iteration, while the last refers to the innermost level. For example, "LRCP" means that an image is encoded as shown in the preceding table, with quality being the outermost loop.

In the following PCRL example, if a frame consists of 2 quality layers, 5 resolution levels, 3 components, and 16 positions or tiles, the frame would be encoded in a series of packets as follows:

```
P0C0R0L0, P1C0R0L0, P2C0R0L0, ..., P15C0R0L0
P0C1R0L0, P1C1R0L0, P2C1R0L0, ..., P15C1R0L0
P0C2R0L0, P1C2R0L0, P2C2R0L0, ..., P15C2R0L0
P0C0R1L0, P1C0R1L0, P2C0R1L0, ..., P15C0R1L0
P0C1R1L0, P1C1R1L0, P2C1R1L0, ..., P15C1R1L0
```

```
P0C2R1L0, P1C2R1L0, P2C2R1L0, ..., P15C2R1L0
... ... ...
... ... ...
... ... ...
P0C2R4L0, P1C2R4L0, P2C2R4L0, ..., P15C2R4L0
P0C0R0L1, P1C0R0L1, P2C0R0L1, ..., P15C0R0L1
P0C1R0L1, P1C1R0L1, P2C1R0L1, ..., P15C1R0L1
P0C2R0L1, P1C2R0L1, P2C2R0L1, ..., P15C2R0L1
```
This encodes all components over the entire frame at a given quality level before sending the next quality refinement.

#### **Note**

When encoding a large frame with a large number of components, memory requirements will be minimized by sending each component by means of a separate call to SetData, and by using a progression order of CPRL.

#### **Note**

When writing frames with multiple components and the number of layers is greater than one, the progression order can be set to RPCL, PCRL, CPRL. The LRCP and RLCP progression orders are not usable in this case.

This property is ignored when MJ2 files are being read. The default value is LRCP.

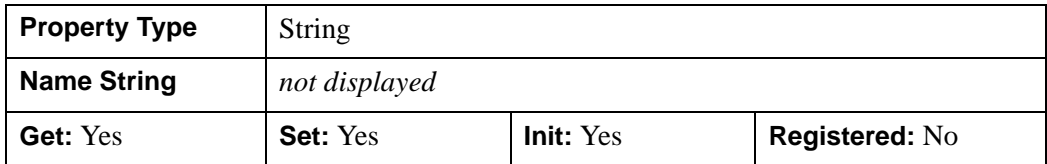

#### <span id="page-3327-0"></span>**REVERSIBLE**

A Boolean value that specifies whether or not you can get the original JP2 data from an MJ2 frame as follows:

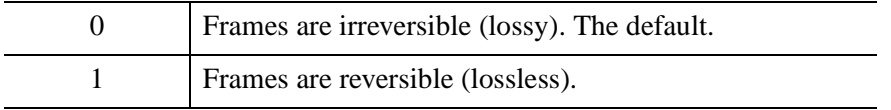

Typically, it will be faster to compress and decompress lossy frames, but this is dependent upon image content.

To create reversible (lossless) frames, you must set this property to 1 prior to the first call to [IDLffMJPEG2000::SetData](#page-3353-0). If the [PALETTE](#page-3325-1) property is set, this property is

automatically set to 1 (reversible, lossless frames). If you have not set the PALETTE property, and you call SetData before setting this property, it will be set to the default value, 0 (irreversible, lossy frames).

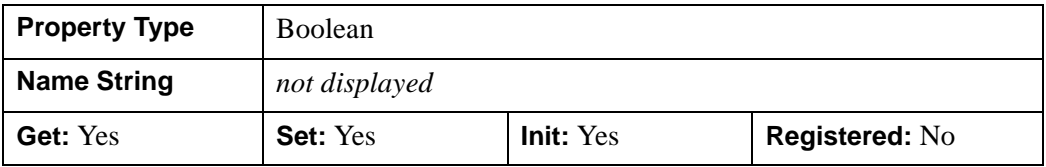

### <span id="page-3328-0"></span>**SCAN\_MODE**

A long value that returns whether a frame is stored in a progressive format or in an interlaced format.

#### **Note**

The IDLffMJPEG2000 object only supports the progressive format—this object can only read and write MJ2 files in the progressive format.

In the progressive format, all the rows are returned or set in one call. In the interlaced format (not supported), the even rows are returned in one call and the odd rows are returned in the next call. Possible values are:

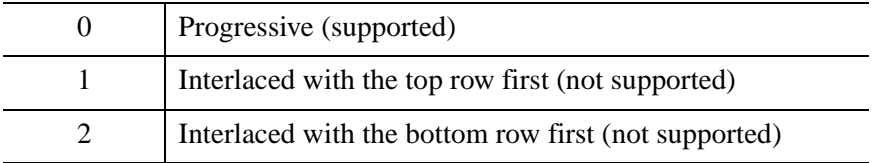

The default value is 0 and cannot be set.

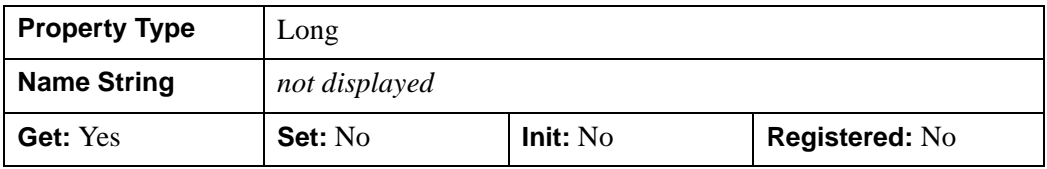

### <span id="page-3328-1"></span>**SIGNED**

A long value that indicates whether the frame data is signed or unsigned as follows:

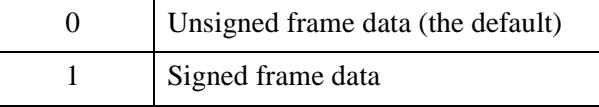

If [IDLffMJPEG2000::SetData](#page-3353-0) is called before setting this property, it will be set to the default value, 0.

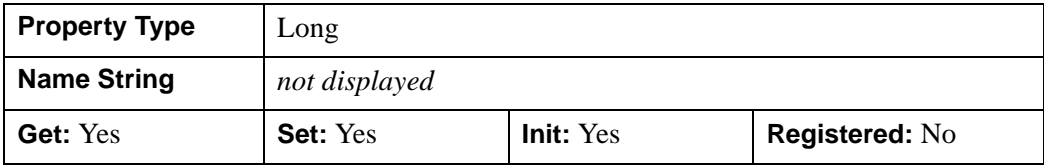

## <span id="page-3329-0"></span>**STATE**

A long value that returns whether or not a background read or write processing thread is currently running. Possible values are:

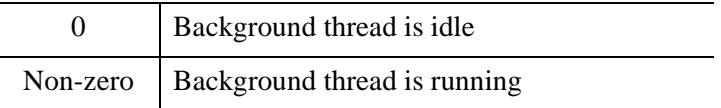

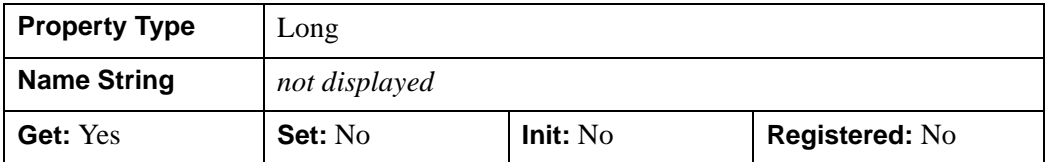

## <span id="page-3329-1"></span>**TILE\_DIMENSIONS**

A two-element vector indicating the [*width*, *height*] of each tile. If a frame component contains only one tile, this property will be automatically set to the [DIMENSIONS](#page-3319-1) of the frame.

When writing frame component(s) with more than one tile, this property must be set prior to the first call to [IDLffMJPEG2000::SetData](#page-3353-0).

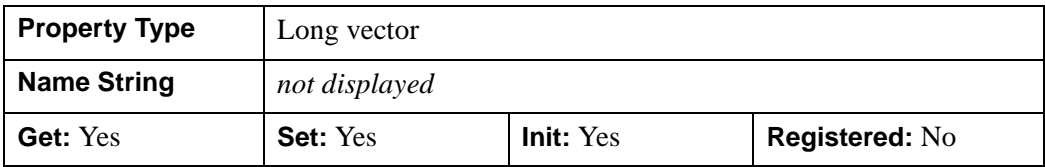

## <span id="page-3329-2"></span>**TIMESCALE**

This property indicates the number of ticks in a second. This property, in conjunction with the FRAME PERIOD period property, controls the playback rate. See ["Computing Playback Rate" on page 3323](#page-3322-1) for details.

The default value is 30,000.

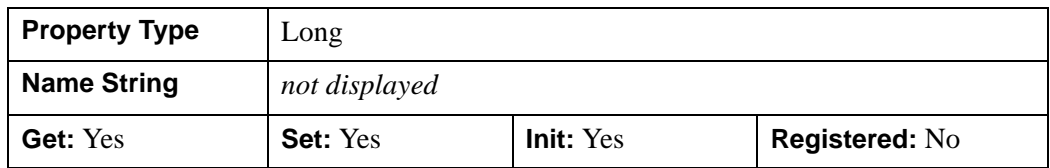

### <span id="page-3330-0"></span>**WRITE**

A Boolean value that indicates whether a file is open for reading or writing as follows:

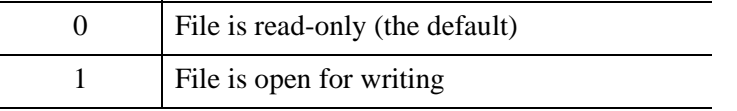

This property can only be set during initialization (see [IDLffMJPEG2000::Init\)](#page-3349-0) or retrieved.

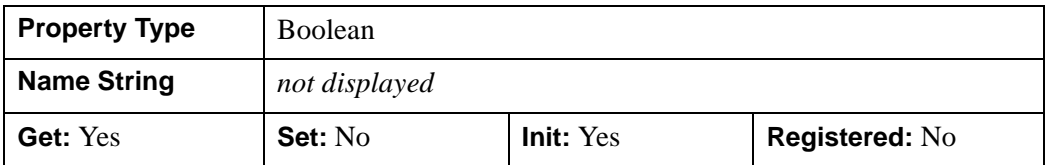

### <span id="page-3330-1"></span>**XML**

A string value containing XML data that is associated with an MJ2 file. When an MJ2 file is being created, call this property with a string value to add the corresponding XML to the MJ2 file. This property can be set multiple times. Each time it is set, the corresponding string will be added to a separate XML box.

When reading an MJ2 file, if the file does not contain any XML, the property will return an empty string. If the file contains a single XML box, the property will return a single string containing the entire contents of the XML box. If the file contains multiple XML boxes, the property will return an array of strings, each containing the contents of an entire XML box.

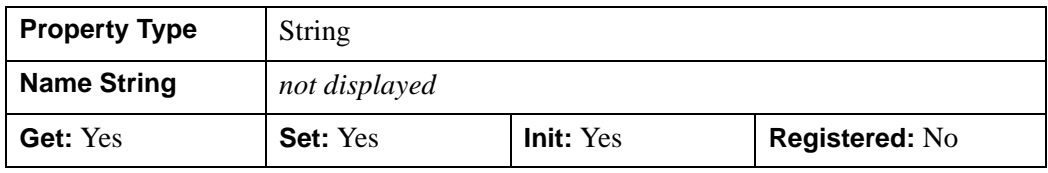

## <span id="page-3331-0"></span>**YCC**

A Boolean value indicating whether a frame (that consists of 3 components) has or should undergo conversion from the RGB to the YCC Luminance-Chrominance color space as follows:

#### • **When reading a file**:

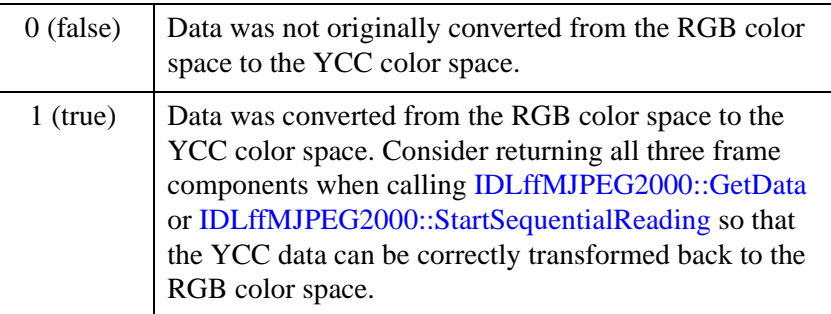

#### • **When writing a file**:

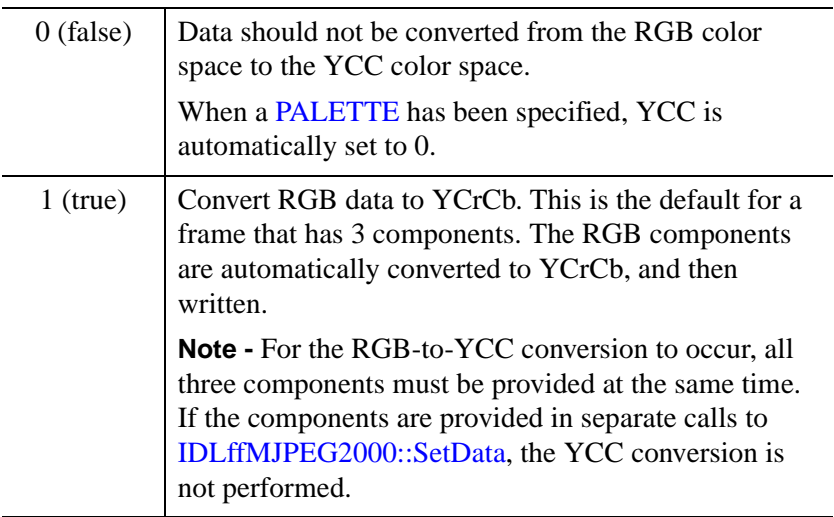

#### **Note**

The default action that converts RGB to YCC when writing a file may be overridden by explicitly setting YCC to zero.

If the frame being written does not have three components, this property is ignored.

Transforming the color coordinates from RGB to YCC decorrelates the three color components and improves both compression and decompression performance for RGB frames. MJPEG2000 readers will then convert frame data back to RGB. The default value is 1 except as noted above.

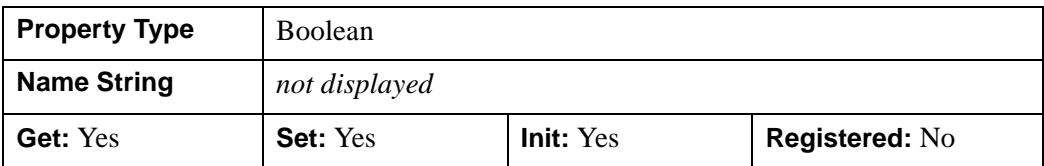

# <span id="page-3333-0"></span>**IDLffMJPEG2000::Cleanup**

The IDLffMJPEG2000::Cleanup procedure method performs all cleanup operations on the Motion JPEG2000 object, and should be called by the Cleanup method of a subclass.

#### **Note**

Cleanup methods are special life cycle methods, and as such cannot be called outside the context of object destruction. This means that in most cases, you cannot call the Cleanup method directly. There is one exception to this rule: If you write your own subclass of this class, you can call the Cleanup method from within the Cleanup method of the subclass.

# **Syntax**

OBJ\_DESTROY, *Obj*

or

*Obj*->[[IDLffMJPEG2000:](#page-3310-0):]Cleanup *(In a lifecycle method only.*)

# **Arguments**

None

# **Keywords**

None

# **Version History**

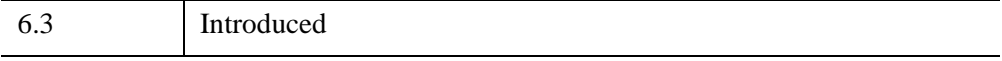

## <span id="page-3334-0"></span>**IDLffMJPEG2000::Commit**

The IDLffMJPEG2000::Commit method shuts down the background processing thread and closes the MJ2 file that is being written. Although the MJ2 file does exist on disk, it cannot be accessed until this method successfully returns.

#### **Note**

The same IDLffMJPEG2000 object cannot be used to both write and read an MJ2 file. You can write a file with one object (where WRITE=1), but you must create a separate object (where WRITE=0, the default) in order to play the new MJ2 file.

The *Wait* argument provides time for the processing thread to finish compressing any images queued in the write frame buffer. The Commit call will return when the frame buffer is empty or when the wait period expires.

**Tip**

The FRAMES IN BUFFER property can be used to determine the current number of frames in the frame buffer.

When writing frames on a component-by-component basis or tile-by-tile basis, the frame must be completed prior to calling Commit. If the last frame being written is not complete (does not have all the needed components and or tiles to make a complete frame) when Commit is called, the method will throw an error and the file will not be closed. This method will throw an error if the commit fails. A CATCH statement can be used to trap these errors.

## **Syntax**

*Result = Obj*->[[IDLffMJPEG2000](#page-3310-0)::]Commit(*Wait*)

# **Return Value**

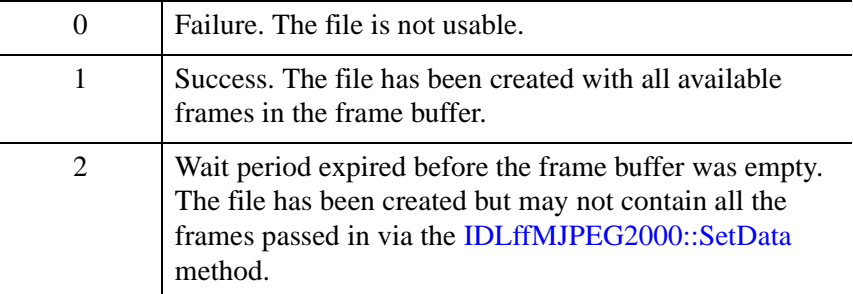

The return value indicates the state of the MJ2 file when it was committed to disk:

# **Arguments**

## **Wait**

A long, positive value specifying the number of milliseconds to wait for the frame buffer to become empty. For example, set the *Wait* argument to 10,000 in order to wait up to 10 seconds for the background processing thread to finish compressing all the remaining frames in the frame buffer before the Commit method is called. Regardless of the *Wait* argument, the Commit method will return as soon as the frame buffer is empty. If the wait period expires before all of the frames in the frame buffer can be compressed, the return value will be 2.

# **Keywords**

None

# **Version History**

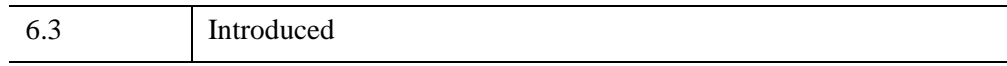

## <span id="page-3336-0"></span>**IDLffMJPEG2000::GetData**

The IDLffMJPEG::GetData function method returns data for a specified frame (or component, tile or region of a frame) from an MJ2 file. This method does not return until the requested data has been decompressed. It will throw an error if the decompression fails. A CATCH statement can be used to trap such an error.

To playback a large number of frames in a sequential manner, consider using the StartSequentialReading method, which includes a built-in background processing thread for file decompression. See "Sequential Motion JPEG2000 Playback" (Chapter 6, *Using IDL*), which describes using the StartSequentialReading, GetSequentialData, ReleaseSequentialData and StopSequentialReading methods with a timer mechanism to create a sequential playback.

#### **Note**

You can use the WAIT procedure, a widget timer, or a IDLitWindow timer mechanism to control the rate at which random frames are retrieved if needed.

#### **Note**

If [PERSISTENT](#page-3350-0) = 0 (*the default*) when the IDLffMJPEG2000 object was created, only one GetData call can be made per frame when reading individual components, tiles or regions. PERSISTENT must be set on Init in order to access tiled data.

## **Syntax**

*Result* = *Obj*->[[IDLffMJPEG2000:](#page-3310-0):]GetData(*FrameNumber* 

- [, [COMPONENT=](#page-3338-0)*value*] [, [DISCARD\\_LEVELS=](#page-3339-0)*value*]
- [, [MAX\\_LAYERS=](#page-3339-1)*value*] [, [N\\_COMPONENTS](#page-3339-2)=*value*] [, /[ORDER\]](#page-3339-3)

[, [REGION=](#page-3340-0)*value*] [, [/RGB\]](#page-3340-1) [, [TILE\\_INDEX=](#page-3341-0)*value*])

# **Return Value**

Returns a two- or three-dimensional array containing the frame data that corresponds to the specified frame number. The exact dimensions are based on keyword values:

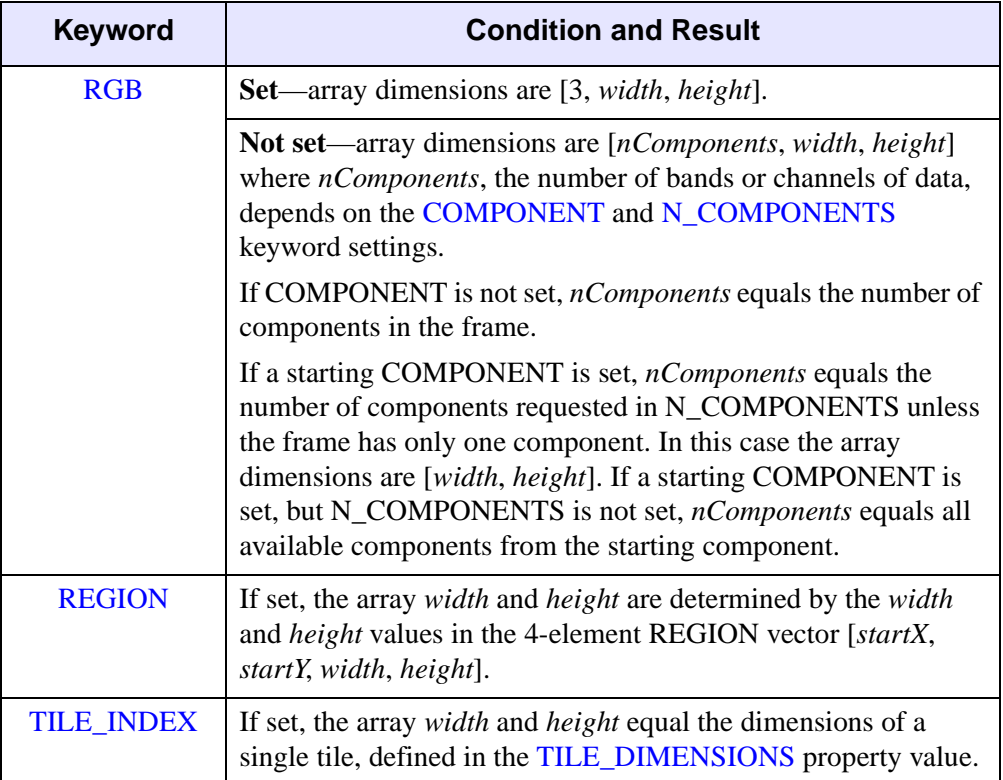

The data type of the result is automatically determined using the [BIT\\_DEPTH](#page-3316-1) and [SIGNED](#page-3328-1) properties of the returned components as follows;

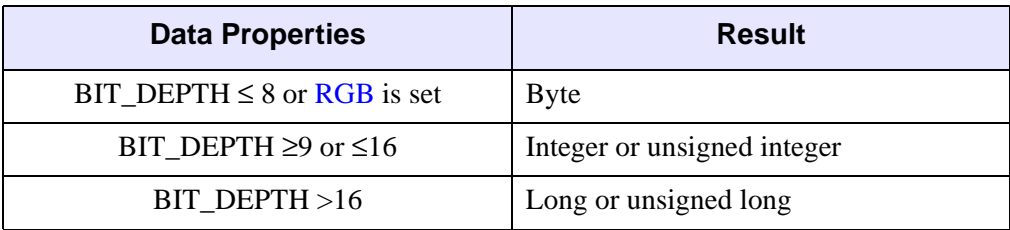

#### **Note**

All components in the MJ2 file must have the same bit depth and be either signed or unsigned. Components with different bit depths or a mixture of signed and unsigned data are not supported.

## **Arguments**

### **FrameNumber**

A long value specifying the number of the frame from which data is to be retrieved. Allowable values range from 0 to the total number of frames (the  $N_{\text{FRAMES}}$ ) property value) - 1.

## <span id="page-3338-0"></span>**Keywords**

### **COMPONENT**

An integer value indicating the zero-based index number of the first component to be returned. The total number of components returned depends upon this keyword and the value of [N\\_COMPONENTS](#page-3339-2) as follows:

- This keyword is set and [N\\_COMPONENTS](#page-3339-2) is not set returns all the components from the starting COMPONENT
- This keyword is set and [N\\_COMPONENTS](#page-3339-2) is set returns the number of components specified by N\_COMPONENTS from the starting COMPONENT

If this keyword is not set, all the components are returned. The default is 0.

## <span id="page-3339-0"></span>**DISCARD\_LEVELS**

An integer value specifying the number of resolution levels to be excluded from the result starting with the highest resolution level. For example, given a full-resolution frame that is 1024 by 1024 pixels:

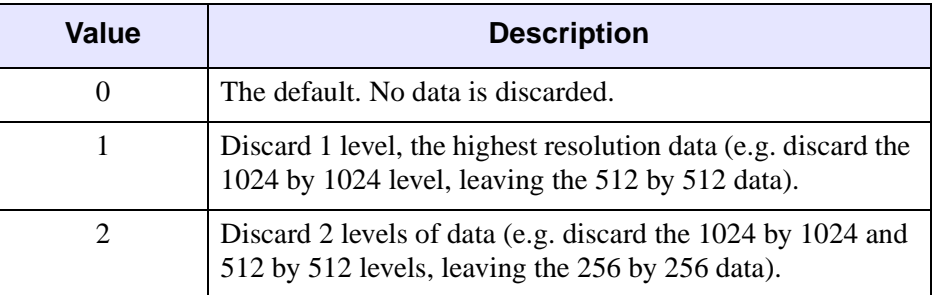

Determine the number of resolution levels by checking the [N\\_LEVELS](#page-3324-0) property.

## <span id="page-3339-1"></span>**MAX\_LAYERS**

An integer value specifying the maximum number of quality layers to be read. Each layer contains the information required to represent the image at a higher quality, given the information from all the previous layers. A value of 0, the default, means all available layers should be returned. If MAX\_LAYERS is 3, data from the first, second and third quality layers will be combined in the returned data. Determine the number of quality layers in a file by checking the value of the [N\\_LAYERS](#page-3323-1) property.

## <span id="page-3339-2"></span>**N\_COMPONENTS**

An integer value specifying the number of components to return from the starting component specified by the [COMPONENT](#page-3338-0) keyword. If this keyword is set, but COMPONENT is not set, the default COMPONENT value (0) will be used.

## <span id="page-3339-3"></span>**ORDER**

An integer value specifying the order in which to return data. Motion JPEG2000 frames are assumed to be stored in top-to-bottom order, while IDL usually assumes frames are in bottom-to-top order. By default (ORDER= 0), this method will automatically flip the result to match IDL's bottom-to-top order. Setting ORDER to a nonzero value will return the Motion JPEG2000 frames without doing the vertical flip.

### <span id="page-3340-0"></span>**REGION**

A four-element long vector containing the rectangular region of the frame to read. The region is specified as [*startX*, *startY*, *width*, *height*], where *startX* and *startY* must be in the range 0 ...  $2^{32}$ -2, and *width* and *height* must be in the range 1 ...  $2^{32}$ -1. The region must contain at least some portion of the frame, or an error will occur. If the region is larger than the frame, or extends beyond the frame, only the portion that lies within the frame will be returned.This keyword, in combination with the [COMPONENT](#page-3338-0) keyword, lets you access any region from a particular component.

### <span id="page-3340-1"></span>**RGB**

If set, the resulting data stream will be interpreted as RGB frames. The returned array will always have three components (red, green, and blue) with the dimensions [3, *width*, *height*]. See the following table for information on what data will be read if fewer than or more than 3 components are specified, or if the keyword is not set.

#### **Note**

The Motion JPEG2000 standard allows a decorrelating color transformation to be applied to the first three image components. This transformation is identical or similar to the conventional YCbCr color transformation. To determine if this transform has been applied, examine the [YCC](#page-3331-0) property.

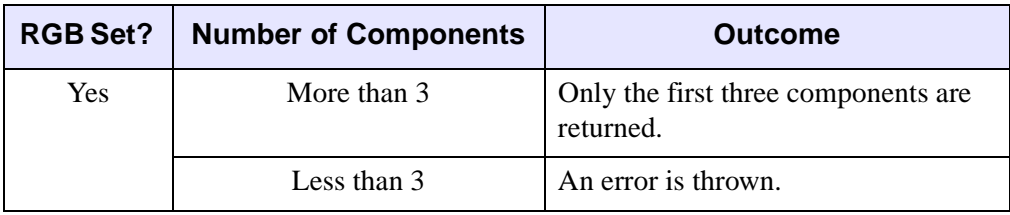

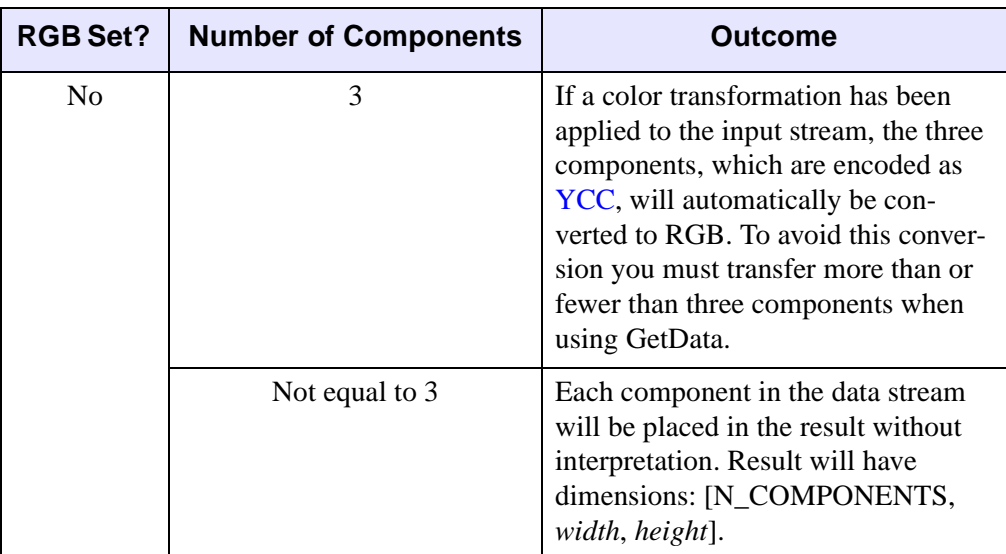

You cannot specify RGB and [COMPONENT](#page-3338-0) or [N\\_COMPONENTS](#page-3339-2) at the same time. An error will be thrown in such cases.

## <span id="page-3341-0"></span>**TILE\_INDEX**

An integer value specifying the index of the tile to return. Tiles are numbered in raster scan fashion (from left to right starting at the top-left corner) starting with 0. This keyword, in combination with the [COMPONENT](#page-3338-0) keyword, lets you access any tile from a particular component. When this keyword is set, the [REGION](#page-3340-0) keyword is ignored.

# **Version History**

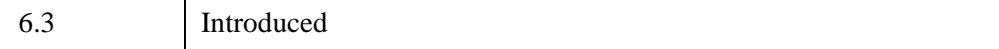

## <span id="page-3342-0"></span>**IDLffMJPEG2000::GetProperty**

The IDLffMJPEG2000::GetProperty procedure method retrieves a property or group of properties for an IDLffMJPEG2000 object.

# **Syntax**

*Obj*->[[IDLffMJPEG2000:](#page-3310-0):]GetProperty [, *PROPERTY=variable*]

# **Arguments**

None

# **Keywords**

Any property listed under ["IDLffMJPEG2000 Properties" on page 3317](#page-3316-0) that contains the word "Yes" in the "Get" column of the properties table can be retrieved using this method. To retrieve the value of a property, specify the property name as a keyword set equal to a named variable that will contain the value of the property.

# **Version History**

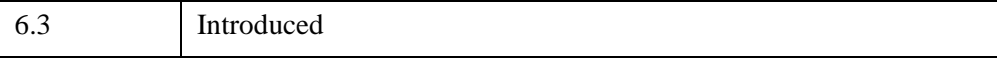

# <span id="page-3343-0"></span>**IDLffMJPEG2000::GetSequentialData**

The IDLffMPEG::GetSequentialData function method returns the frame index number and retrieves the associated frame data from the frame buffer. The StartSequentialReading method, which loads data into the frame buffer, must be called before calling this method.

The StartSequentialReading, GetSequentialData, ReleaseSequentialData and StopSequentialReading methods are used with a timer mechanism to create a sequential playback as described in "Sequential Motion JPEG2000 Playback" (Chapter 6, *Using IDL*).

#### **Note**

Always use a widget timer or IDLitWindow timer mechanism to control the playback rate. Avoid using the WAIT procedure with sequential playback methods as the interaction between the procedure and the background processing thread will cause adverse side effects on UNIX platforms.

This method will throw an error if retrieval fails. A CATCH statement can be used to trap these errors.

# **Syntax**

*Result* = *Obj*->[[IDLffMJPEG2000:](#page-3310-0):]GetSequentialData( *Data* [, [FRAME\\_NUMBER](#page-3345-0)=*variable*] [, [FRAME\\_PERIOD=](#page-3345-2)value] [, [STEP=](#page-3345-1)*value*] )

# **Return Value**

If frame data is available in the frame buffer, the method returns a long value indicating the frame buffer index value. This index value is then used by the ReleaseSequentialData call to release the frame.

If no frame data is available, the return index value is -1. This indicates data is being read faster than it is being decompressed. See "High Speed Sequential Playback" (Chapter 6, *Using IDL*) for ways to avoid this problem.

# **Arguments**

### **Data**

If data is available, the *Data* variable will contain a two- or three-dimensional array associated with the returned frame index value. This data is essentially a pointer to a

slot in the frame buffer, and *not* a copy of the frame data. You should not attempt to modify this data as it is automatically freed when the ReleaseSequentialData method is called.

The array dimensions depend upon [IDLffMJPEG2000::StartSequentialReading](#page-3359-0) method keywords as follows:

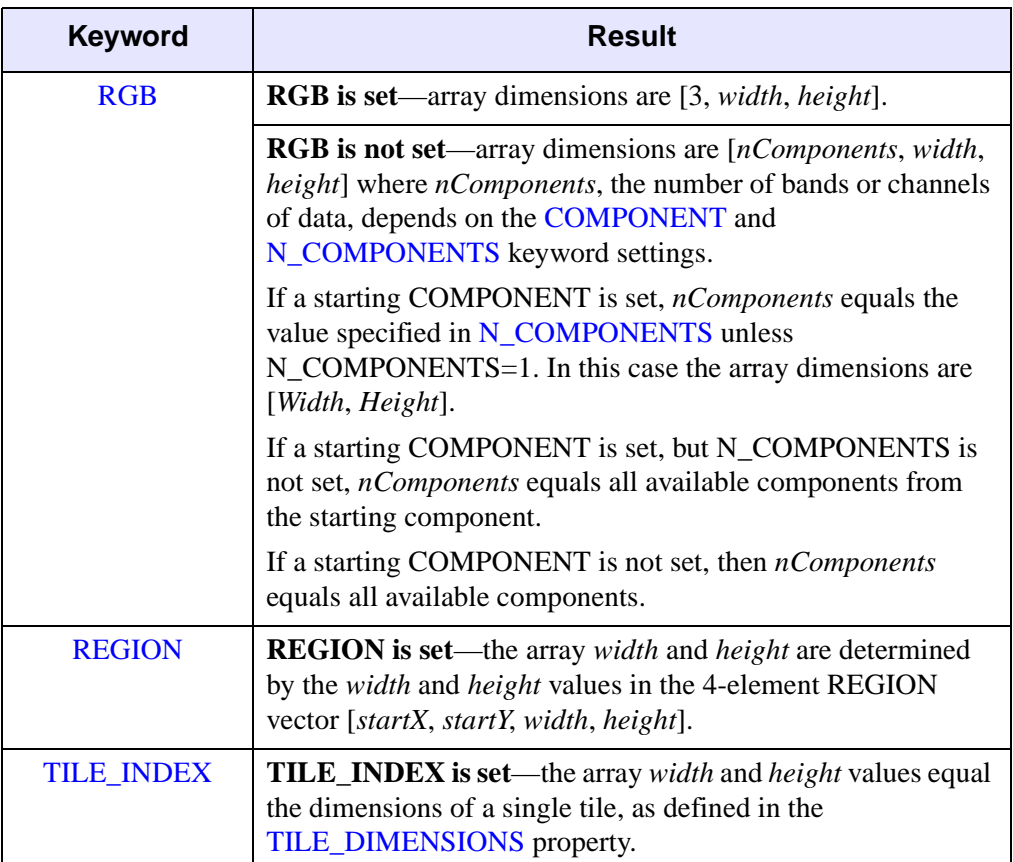

The data type of the result is automatically determined using the [BIT\\_DEPTH](#page-3316-1) and [SIGNED](#page-3328-1) properties of the returned components as follows:

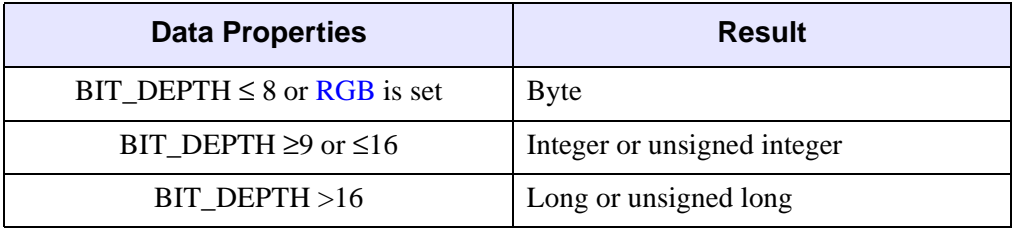

#### **Note**

All components in the MJ2 file must have the same bit depth and be either signed or unsigned. Components with different bit depths or a mixture of signed and unsigned data are not supported.

# <span id="page-3345-0"></span>**Keywords**

### **FRAME\_NUMBER**

A variable that will contain the long frame number of the frame that GetSequentialData is currently accessing.

### <span id="page-3345-2"></span>**FRAME\_PERIOD**

A long value specifying the duration of a frame in ticks. Each frame in an MJ2 file can have a unique frame period, which lets you display individual frames for different lengths of time. The FRAME\_PERIOD acts in conjunction with the TIMESCALE property to determine the playback rate. See ["Computing Playback Rate" on](#page-3322-1)  [page 3323](#page-3322-1) for details.

### <span id="page-3345-1"></span>**STEP**

A long value indicating the number of frames to skip when retrieving frames from the frame buffer as follows:

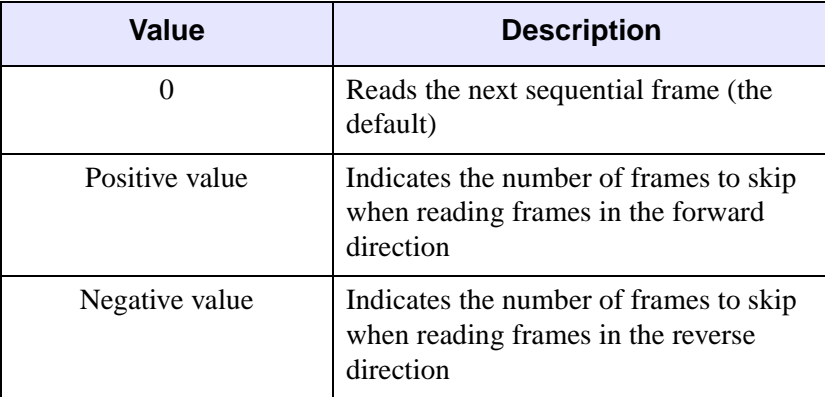

#### **Note**

This keyword is intended to be used for manually stepping through frames when sequential playback is paused. This keyword should not be used to skip frames during continuous playback.

If the STEP value results in a frame request that is beyond the range of values defined by [IDLffMJPEG2000::StartSequentialReading](#page-3359-0) START\_FRAME and STOP\_FRAME keywords, the request will wrap to return the appropriate frame.

## **Examples**

The following simple program uses the four sequential playback methods: StartSequentialReading, GetSequentialData, ReleaseSequentialData and StopSequentialReading to display a sample MJ2 animation.

#### **Note**

In this example, the playback speed is equal to the frame rate calculated for the first frame. A more sophisticated example would handle varying frame rates. See "Controlling the Playback Rate" (Chapter 6, *Using IDL*) for more information and an additional example.

```
;-----------------------------------------------------------------
PRO mj2_simple_sequential_doc_event, sEvent
;
; General widget event where WIDGET_TIMER events are accessed -
; used to control playback rate of frames (vFrameRate).
   COMPILE_OPT IDL2, HIDDEN
    ; Get the number of frames and the current frame number.
   WIDGET_CONTROL, sEvent.top, GET_UVALUE=pState
    ; If the widget had more than one event, the following line
    ; would find timer events.
    IF (TAG_NAMES(sEvent, /STRUCTURE_NAME) EQ 'WIDGET_TIMER') $
      THEN BEGIN
       ; Play all available frames (nFrames). Return the frame
       ; period of each frame to compute the playback rate.
       frameIndex = (*pstate).oMJPEG2000->GetSequentialData(Data)
       ; If request for data is too fast, handle return of -1.
       IF (frameIndex NE -1) THEN BEGIN
          ; If a frame is available, display RGB data.
          TV, Data, TRUE=1
```

```
 ; Release the frame and make buffer slot available.
          (*pState).oMJPEG2000->ReleaseSequentialData, frameIndex
       ENDIF
       ; Update timer with frame rate.
      WIDGET CONTROL, (*pState).wBase, Timer=(*pState).vFrameRate
    ENDIF
END
;-----------------------------------------------------------------
;
PRO mj2 timer doc cleanup, id
;
; Release the frames from the frame buffer and
; shut down the background processing thread.
; Clean up object and pointer.
   WIDGET CONTROL, id, GET UVALUE=pState
    Status = (*pState).oMJPEG2000->StopSequentialReading()
    OBJ_DESTROY, (*pState).oMJPEG2000
    PTR_FREE, pState
END
;-----------------------------------------------------------------
;
PRO mj2 simple sequential doc
;
; Create a Motion JPEG2000 object that reads a sample MJ2 file. Use
; a timer mechanism to play back the files at the frame rate of the
; the first frame.
    ; Create a Motion JPEG2000 object and read in the
    ; idl_mjpeg2000_example.mj2 sample movie.
    oMJPEG2000 = Obj_New('IDLffMJPEG2000', $
       FILEPATH('idl_mjpeg2000_example.mj2', $
       SUBDIRECTORY=['examples','mjpeg2000']))
    ; Get the number of frames and frame dimensions.
    oMJPEG2000->GetProperty, N_FRAMES=nFrames, $
       DIMENSIONS=imageSize, FRAME_PERIOD=vFramePeriod, $
       TIMESCALE=vTimeScale
    ; Figure frames per second and print result.
    vFrameRate = FLOAT(vFramePeriod)/vTimeScale
    vFramePerSec = STRING(1/(vFrameRate))
    PRINT, "Frames per second = " + vFramePerSec
    ; Create base and draw widgets.
```
```
 wBase = WIDGET_BASE(/COLUMN, $
       TITLE="Simple Sequential Playback", $
      KILL_NOTIFY='mj2_timer_doc_cleanup', UVALUE='TIMER')
    wDraw = WIDGET_DRAW(wBase, XSIZE =imageSize[0], $
       YSIZE=imageSIZE[1])
    ; Realize base and initialize timer.
    WIDGET_CONTROL,/REALIZE, wBase
   WIDGET CONTROL, wBase, TIMER=vFrameRate
    ; Start reading the RGB frames into the frame buffer.
    Status = oMJPEG2000->StartSequentialReading(/RGB)
    ; Create state structure.
    state = {oMJPEG2000:oMJPEG2000, wBase:wBase, $
       vFrameRate:vFrameRate}
    pState = PTR_NEW(state)
   WIDGET CONTROL, wBase, set UVALUE=pstate
    XMANAGER, 'mj2_simple_sequential_doc', wBase, /NO_BLOCK
END
```
#### **Example Code**

This example mj2\_simple\_sequential\_doc.pro, is located in the examples/doc/objects subdirectory of the IDL distribution. Run the example procedure by entering [mj2\\_simple\\_sequential\\_doc](javascript:doIDL("mj2_simple_sequential_doc")) at the IDL command prompt or view the file in an IDL Editor window by entering [.EDIT](javascript:doIDL(".edit mj2_simple_sequential_doc.pro"))  [mj2\\_simple\\_sequential\\_doc.pro](javascript:doIDL(".edit mj2_simple_sequential_doc.pro")).

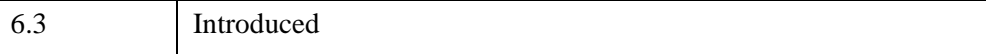

## **IDLffMJPEG2000::Init**

The IDLffMJPEG::Init method initializes an IDLffMJPEG2000 object. When [WRITE](#page-3330-0) is not set or set equal to 0 (the default), the newly created Motion JPEG2000 object can be used to read (decode) frame data from a Motion JPEG2000 (MJ2) frame file. When [WRITE](#page-3330-0) is set or equal to one, the object can be used to create (encode) frame data to a Motion JPEG2000 file.

#### **Note**

When reading an MJ2 file that contains tiled data, you must set the [PERSISTENT](#page-3350-0) keyword to true in order to access tiles of data from an MJ2 file.

## **Syntax**

*Obj* = OBJ\_NEW( 'IDLffMJPEG2000', *Filename* [, /[PERSISTENT\]](#page-3350-0) [, *PROPERTY=value*] )

or

```
Result = Obj->[IDLffMJPEG2000::]Init( Filename [, /PERSISTENT]
   [, PROPERTY=value] ) (In a lifecycle method only.)
```
## **Return Value**

When this method is called indirectly, as part of the call to the OBJ\_NEW function, the return value is an object reference to the newly-created object.

When called directly within a subclass Init method, the return value is 1 if initialization was successful, or zero otherwise.

## **Arguments**

#### **Filename**

A string value that specifies the full path and name of the file associated with the MJ2 file being read or written, based on the [WRITE](#page-3330-0) property value as follows:

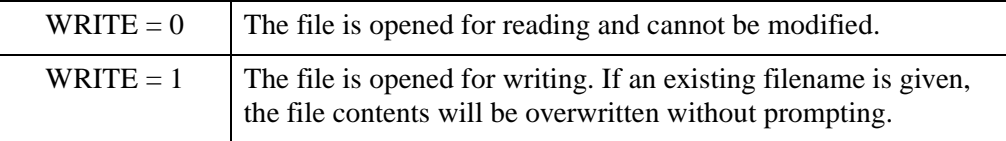

Motion JPEG2000 files typically have a  $m\text{m}$  extension, which is recognized by Motion JPEG2000 players. However, this object does not restrict or set the file extension, so it will reflect the value set in this *Filename* argument.

### **Keywords**

In addition to the following keyword, any property listed under ["IDLffMJPEG2000](#page-3316-0)  [Properties" on page 3317](#page-3316-0) that contains the word "Yes" in the "Init" column of the properties table can be initialized during object creation using this method. To initialize the value of a property, specify the property name as a keyword set equal to the appropriate property value.

#### <span id="page-3350-0"></span>**PERSISTENT**

A Boolean value that specifies whether or not data can be accessed more than a single time as follows:

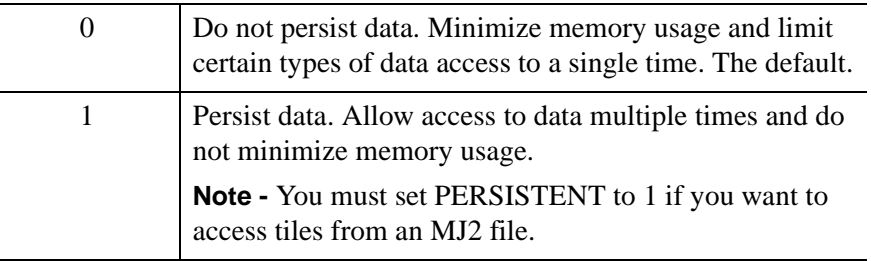

The default value is 0.

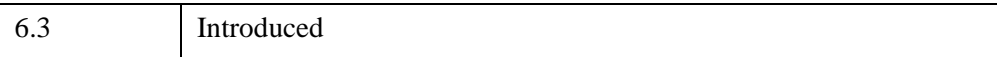

# **IDLffMJPEG2000::ReleaseSequentialData**

The IDLffMJPEG2000::ReleaseSequentialData procedure method releases a frame from the frame buffer during animation playback. After calling GetSequentialData, which reads the frame from the frame buffer, call this method to release the frame and make the frame buffer slot available to the next frame being decompressed.

The StartSequentialReading, GetSequentialData, ReleaseSequentialData and StopSequentialReading methods are typically used with a timer mechanism to create a sequential playback as described in "Sequential Motion JPEG2000 Playback" (Chapter 6, *Using IDL*).

#### **Note**

Always use a widget timer or IDLitWindow timer mechanism to control the playback rate. Avoid using the WAIT procedure with sequential playback methods as the interaction between the procedure and the background processing thread will cause adverse side effects on UNIX platforms.

This method will throw an error if the release fails. A CATCH statement can be used to trap these errors.

# **Syntax**

*Obj*->[[IDLffMJPEG2000:](#page-3310-0):]ReleaseSequentialData, *Frame\_Index*

## **Arguments**

#### **Frame\_Index**

This long value is typically returned by the [IDLffMJPEG2000::GetSequentialData](#page-3343-0) method. If the *Frame\_Index* is -1, it is ignored. If the *Frame\_Index* is less than 0 or greater than the [FRAME\\_BUFFER\\_LENGTH](#page-3320-0) property, it is ignored.

## **Keywords**

None

## **Examples**

See the section of IDLffMJPEG2000::GetSequentialData for a simple example that uses the four sequential playback methods.

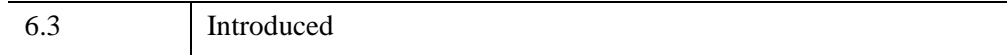

## **IDLffMJPEG2000::SetData**

The IDLffMJPEG::SetData function method starts a background processing thread and adds frame data to an MJ2 file that is being created. Each call to SetData call adds a frame to the frame buffer, which will be compressed by the processing thread. The length of the frame buffer is determined by the [FRAME\\_BUFFER\\_LENGTH](#page-3320-0) property.

If SetData is called faster than the background processing thread can compress the frame data, SetData will wait for an available frame buffer slot before returning. To avoid such delays, see "High Speed MJ2 Reading and Writing" (Chapter 6, *Using IDL*) for options.

The SetData and [IDLffMJPEG2000::Commit](#page-3334-0) methods are used together to create a new file. After adding all of the data to the MJ2 file using SetData, call Commit to close the file and shut down the processing thread. For a full description of creating a new file see "Creating a Motion JPEG2000 Animation" (Chapter 6, *Using IDL*). You can playback the new MJ2 file by creating a new Motion JPEG2000 object that opens the file for reading. See "Playing a Motion JPEG2000 Animation" in the same chapter for details.

This method will throw an error if the compression fails. A CATCH statement can be used to trap these errors.

# **Syntax**

*Result* = *Obj*->[[IDLffMJPEG2000:](#page-3310-0):]SetData (*A1 ...An* [, [COMPONENT=](#page-3356-0)*value*] [, [FRAME\\_PERIOD](#page-3356-3)=*value*] [, /[ORDER\]](#page-3356-1) [, [TILE\\_INDEX](#page-3356-2)=*value*])

# **Return Value**

Returns a byte value indicating success (1) or failure (0).

# **Arguments**

## *A1 ...An*

One or more arrays of data representing the component(s) or tile(s) of data associated with the single frame being written (see "Writing Frames, Components and Tiles" on [page 3355](#page-3354-0)). The arrays may be 2- or 3-dimensional. A 2-dimensional array contains one frame component or tile component, and has the dimensions [*width*, *height*]. A 3 dimensional array has the dimensions [*nComponents*, *width*, *height*]. All arrays must have the same *width*, *height* dimensions.

The data type of the array arguments are converted based the **BIT** DEPTH and [SIGNED](#page-3328-0) property values as follows:

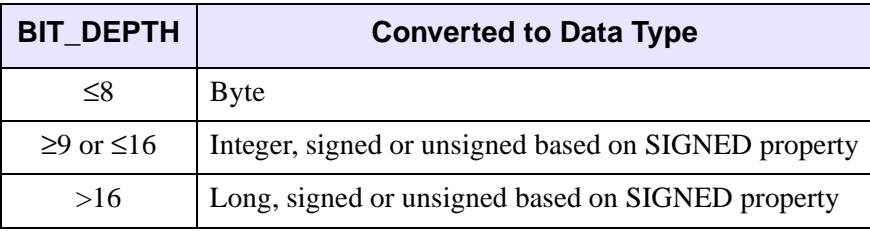

#### **Note**

The data type of the input array has no effect on how the data is converted. If BIT\_DEPTH and SIGNED are not set before the first call to SetData, data will be written as unsigned byte data. To write short or long integer data, or signed data, you must set the [BIT\\_DEPTH](#page-3316-1) and [SIGNED](#page-3328-0) properties before calling SetData.

#### <span id="page-3354-0"></span>**Writing Frames, Components and Tiles**

Frames may be written using multiple calls to SetData with each call transferring one or more components (channels or bands of data) or tile components. A tile component contains one frame component for a given tile and is the smallest unit of data that can be supplied to SetData.

The frame dimensions, tile dimensions and the number of components per frame are typically set prior to the first call to SetData. If they are not explicitly specified, they are inferred from the array parameters supplied in the first call to SetData. Once these properties ([DIMENSIONS,](#page-3319-0) [TILE\\_DIMENSIONS](#page-3329-0), and [N\\_COMPONENTS](#page-3322-0)) are either explicitly set through Init or SetProperty, or set though the default action of SetData, they may not be changed. For example, if you pass in data arrays  $A_1$ ,  $A_2$ ,  $A_3$ ,  $A_4$  and  $A_5$  in a single call to SetData, this will be interpreted as a single frame with 5 components. All subsequent frames will be expected to have the same number of components.

The frame will advance when all data for the current frame has been passed in. For example, if you pass in one frame of data at a time, each SetData call advances the frame (the [N\\_FRAMES](#page-3323-0) property value increases by 1). If you pass in individual components or tiles, multiple SetData calls may be needed to advance the frame. Suppose your frame consists of 4 components, which you are passing in one at a time. You will need to call SetData four times before the frame will advance. If you have a frame that consists of 2 components and 4 tiles, and you are passing in a single tile component in each SetData call, the frame will only advance after 8 calls.

#### **Note**

If you are writing individual components, you must set the [N\\_COMPONENTS](#page-3322-0) property for the MJ2 file before the first call to SetData. If you are writing tiled data, you must set the [TILE\\_DIMENSIONS](#page-3329-0) and [DIMENSIONS](#page-3319-0) properties for the file before the first call to SetData.

If a file does not contain the expected number of tiles or components, an error will be generated when you call [IDLffMJPEG2000::Commit](#page-3334-0) to store the data and close the file. If you do not complete writing all of the tiles or components, or if your array dimensions are not the same as the overall frame dimensions, the file storage process will not be completed. In such a case, reading the data back may result in unexpected or incorrect values.

#### **Note**

If transferring a frame with multiple calls to SetData, try to supply the data to SetData in a manner consistent with the progression setting of [PROGRESSION](#page-3326-0) property to ensure optimum performance and minimize memory requirements.

#### **Color Space and Components**

If not set prior to the first call to SetData, the [COLOR\\_SPACE](#page-3318-0) property will be automatically set based on the number of components passed in during the first call to SetData as follows:

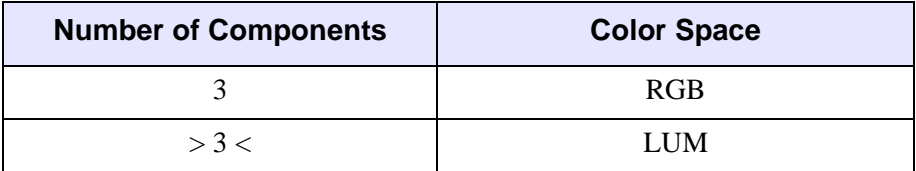

#### **Note**

If the [YCC](#page-3331-0) property is set (indicating that you want the library to convert from RGB to YCC before compressing the data), then you must supply all three frame components in the same call to SetData (either the entire frame or one tile at a time). If the components are provided in separate calls to SetData, the YCC conversion is not performed.

### <span id="page-3356-0"></span>**Keywords**

#### **COMPONENT**

An integer value specifying the index of the component to be written in the current call to SetData. The default is 0. For example, suppose a frame consists of 4 components (N\_COMPONENTS equals 4). If you pass in the first three components in one SetData call, you can pass in the fourth component in the next SetData call by setting COMPONENT equal to 3 (the zero-based index value of the fourth component). COMPONENT can only be used to write components sequentially.

You must set the [N\\_COMPONENTS](#page-3322-0) property before the first call to SetData if you are setting this keyword.

#### <span id="page-3356-3"></span>**FRAME\_PERIOD**

A long value that indicates the duration of a frame in ticks. Each frame in an MJ2 file can be displayed a different period of time as defined by the FRAME\_PERIOD. This value, in conjunction with the [TIMESCALE](#page-3329-1) property, determines the playback rate. See ["Computing Playback Rate" on page 3323](#page-3322-1) for details.

The frame period of this frame and all subsequent frames will reflect the value set using the FRAME PERIOD property, or set using this FRAME PERIOD keyword.

#### <span id="page-3356-1"></span>**ORDER**

An integer value specifying the order in which to store data. Motion JPEG2000 frames are assumed to be stored in top-to-bottom order, while IDL usually assumes frames are in bottom-to-top order. By default (ORDER= 0), this method will automatically flip the result to match Motion JPEG2000's top-to-bottom order. Setting ORDER to a nonzero value will save the frame directly to the file without doing the vertical flip.

#### <span id="page-3356-2"></span>**TILE\_INDEX**

An integer value that specifies the index of the tile to be written in the current SetData call. Frame tiles are numbered in raster scan fashion (from left to right starting at the upper left corner) beginning with an index value of 0. The default value for this keyword is 0. This keyword, like the [COMPONENT](#page-3356-0) keyword, lets you add data sequentially in separate SetData calls.

The tile indices must range from 0 to one less than the number of tiles in the frame, which is determined by the tile dimensions [\(TILE\\_DIMENSIONS](#page-3329-0) property) and

frame dimensions [\(DIMENSIONS](#page-3319-0) property). These properties must be set prior to the first call to SetData if you are setting this keyword.

# **Examples**

Write frame components in separate SetData calls using the COMPONENT keyword. For a frame with 12 components, write the first five components in the first SetData call. Set COMPONENT to 5 (the zero-based index value of the sixth component) to add the remaining components in the next SetData call.

```
oMJ2write->SetProperty, N_COMPONENTS=12
result = oMJ2write->SetData(data0, data1, data2, data3, data4, $
  COMPONENT=0)
result = oMJ2write->SetData(data5, data6, data7, data8, data9, $
  data10, data11,COMPONENT=5)
```
#### **Note**

For additional examples using SetData, see "Adding Data to MJ2 Animations" (Chapter 6, *Using IDL*).

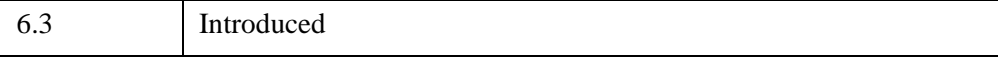

### **IDLffMJPEG2000::SetProperty**

The IDLffMJPEG::SetProperty procedure method sets the value of properties of an IDLffMJPEG2000 object. You can only set object properties for an associated file that is open for writing  $(WRITE=1)$  $(WRITE=1)$  $(WRITE=1)$ .

## **Syntax**

*Obj*->[[IDLffMJPEG2000:](#page-3310-0):]SetProperty [, *PROPERTY=variable*]

# **Arguments**

None

## **Keywords**

Any property listed under ["IDLffMJPEG2000 Properties" on page 3317](#page-3316-0) that contains the word "Yes" in the "Set" column of the properties table can be set using this method. To set the value of a property, specify the property name as a keyword set equal to the appropriate property value.

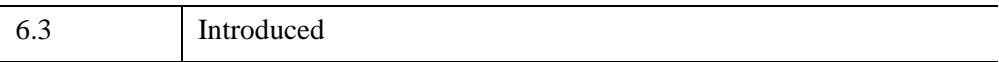

## **IDLffMJPEG2000::StartSequentialReading**

The IDLffMJPEG2000::StartSequentialReading function method initiates a sequential playback of a large number of frames. This method lets you configure what data is to be decompressed from each frame of the MJ2 file (the entire frame or a component, tile or region of the frame).

Internally, this method starts a background processing thread that decompresses frames into a frame buffer. This background thread allows the UI to remain active as described in ["About Processing Threads" on page 3311](#page-3310-1)).

The StartSequentialReading, GetSequentialData, ReleaseSequentialData and StopSequentialReading methods are used with a timer mechanism to create a sequential playback as described in "Sequential Motion JPEG2000 Playback" (Chapter 6, *Using IDL*).

#### **Note**

Always use a widget timer or IDLitWindow timer mechanism to control the playback rate. Avoid using the WAIT procedure with sequential playback methods as the interaction between the procedure and the background processing thread will cause adverse side effects on UNIX platforms.

This method will throw an error if the decompression fails. A CATCH statement can be used to trap these errors.

### **Syntax**

*Result = Obj*->[[IDLffMJPEG2000](#page-3310-0)::]StartSequentialReading ([, [COMPONENT](#page-3360-0)=*value*] [, [DISCARD\\_LEVELS](#page-3360-1)=*value*] [, [MAX\\_LAYERS=](#page-3360-2)*value*] [, [N\\_COMPONENTS](#page-3361-0)=*value*] [, /[ORDER](#page-3361-1)] [, [REGION=](#page-3361-2)*vector*] [, /[RGB\]](#page-3361-3) [, [START\\_FRAME\\_NUMBER=](#page-3362-0)*value*] [, [STOP\\_FRAME\\_NUMBER=](#page-3362-1)*value*] [, [TILE\\_INDEX=](#page-3362-2)*value*] )

### **Return Value**

Returns an integer value indicating success (1) or failure (0).

## **Arguments**

None

# <span id="page-3360-0"></span>**Keywords**

#### **COMPONENT**

An integer value indicating the zero-based index number of the first component to be returned as follows:

- This keyword is set and [N\\_COMPONENTS](#page-3361-0) is not set returns all the components from the starting COMPONENT
- This keyword is set and [N\\_COMPONENTS](#page-3361-0) is set returns the number of components specified by N\_COMPONENTS from the starting compontent specified by COMPONENT

If this keyword is not set, all the components are returned. The default is 0.

#### <span id="page-3360-1"></span>**DISCARD\_LEVELS**

An integer value specifying the number of resolution levels to be excluded from the result starting with the highest resolution level. For example, given a full-resolution frame that is 1024 by 1024 pixels:

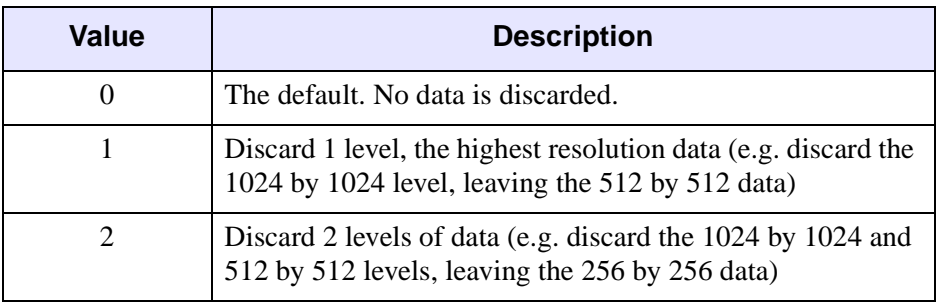

Determine the number of resolution levels by checking the [N\\_LEVELS](#page-3324-0) property.

#### <span id="page-3360-2"></span>**MAX\_LAYERS**

An integer value specifying the maximum number of quality layers to be read. Each layer contains the information required to represent the image at a higher quality, given the information from all the previous layers. A value of 0, the default, means all available layers should be returned. If MAX\_LAYERS is 3, data from the first, second and third quality layers will be combined in the returned data. Determine the number of quality layers in a file by checking the value of the [N\\_LAYERS](#page-3323-1) property.

#### <span id="page-3361-0"></span>**N\_COMPONENTS**

An integer value specifying the number of components to return from the starting component specified by the [COMPONENT](#page-3360-0) keyword. If this keyword is set, but COMPONENT is not set, the default COMPONENT value (0) will be used.

#### <span id="page-3361-1"></span>**ORDER**

An integer value specifying the order in which to return data. Motion JPEG2000 frames are assumed to be stored in top-to-bottom order, while IDL usually assumes frames are in bottom-to-top order. By default (ORDER= 0), this method will automatically flip the result to match IDL's bottom-to-top order. Setting ORDER to a nonzero value will return the Motion JPEG2000 frames without doing the vertical flip.

#### <span id="page-3361-2"></span>**REGION**

A four-element long vector containing the rectangular region of the frame to read. The region is specified as [*startX*, *startY*, *width*, *height*], where *startX* and *startY* must be in the range  $0 \dots 2^{32}$ -2, and *width* and *height* must be in the range 1  $\ldots 2^{32}$ -1. The region must contain at least some portion of the frame, or an error will occur. If the region is larger than the frame, or extends beyond the frame, only that portion that lies within the frame will be returned. This keyword, in combination with the [COMPONENT](#page-3360-0) keyword, lets you access any region from a particular component.

#### <span id="page-3361-3"></span>**RGB**

If set, the resulting data stream will be interpreted as RGB frames. The returned array will always have three components (red, green, and blue) with the dimensions [3, *width*, *height*]. See the following table for information on what data will be read if fewer than or more than 3 components are specified, or if the keyword is not set.

#### **Note**

The Motion JPEG2000 standard allows a decorrelating color transformation to be applied to the first three image components. This transformation is identical or similar to the conventional YCbCr color transformation. To determine if this transform has been applied, examine the [YCC](#page-3331-0) property.

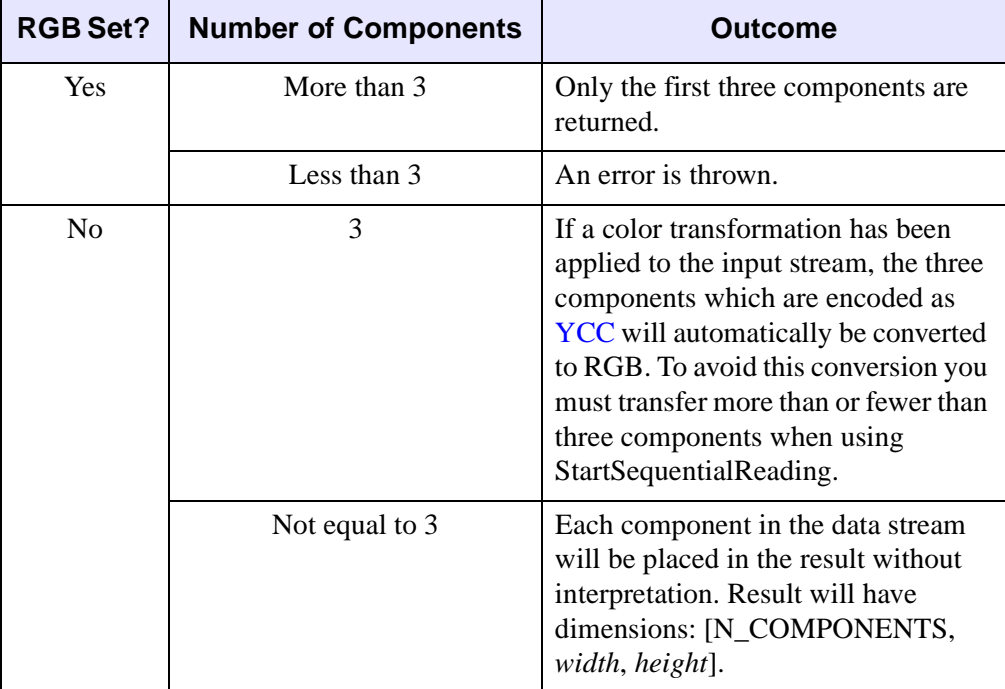

You cannot specify RGB and [COMPONENT](#page-3360-0) or [N\\_COMPONENTS](#page-3361-0) at the same time. An error will be thrown in such cases.

#### <span id="page-3362-0"></span>**START\_FRAME\_NUMBER**

A long value specifying the frame index with which to start the sequential playback. If not set, the default value, 0, will be used.

#### <span id="page-3362-1"></span>**STOP\_FRAME\_NUMBER**

A long value specifying the frame index with which to stop the sequential playback. If not set, the stop frame will be the last frame in the file.

#### <span id="page-3362-2"></span>**TILE\_INDEX**

An integer value specifying the index of the tile to return. Tiles are numbered in raster scan fashion (from left to right starting at the top-left corner) starting with an index value of 0. This keyword, in combination with the [COMPONENT](#page-3360-0) keyword, lets you access any tile from a particular component. When this keyword is set, the [REGION](#page-3361-2) keyword is ignored.

# **Examples**

See the section of IDLffMJPEG2000::GetSequentialData for a simple example that uses the four sequential playback methods.

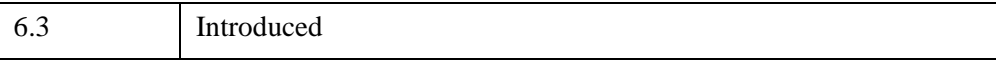

## **IDLffMJPEG2000::StopSequentialReading**

The IDLffMJPEG2000::StopSequentialReading function method releases the frame buffer memory and shuts down the background processing thread, if it is still running. Call this method when a sequential playback has been completed. Until StopSequentialReading is called, the decompressed frames will remain in the frame buffer.

The StartSequentialReading, GetSequentialData, ReleaseSequentialData and StopSequentialReading methods are used with a timer mechanism to create a sequential playback as described in "Sequential Motion JPEG2000 Playback" (Chapter 6, *Using IDL*).

#### **Note**

Always use a widget timer or IDLitWindow timer mechanism to control the playback rate. Avoid using the WAIT procedure with sequential playback as the interaction between the procedure and the background processing thread will cause adverse side effects on UNIX platforms.

This method will throw an error if the decompression fails. A CATCH statement can be used to trap these errors.

### **Syntax**

*Result = Obj*->[[IDLffMJPEG2000](#page-3310-0)::]StopSequentialReading( )

### **Return Value**

Returns an integer indicating success (1) or failure (0).

#### **Arguments**

None

## **Keywords**

None

### **Examples**

See the section of IDLffMJPEG2000::GetSequentialData for a simple example that uses the four sequential playback methods.

6.3 Introduced

# <span id="page-3366-0"></span>**IDLffMrSID**

An IDLffMrSID object class is used to query information about and load image data from a MrSID (.sid) image file.

#### **Note**

The IDLffMrSID object is available only under Microsoft Windows. See "Feature Support by Operating System" (*What's New in IDL 6.4*) for details.

#### **Superclasses**

None

## **Creation**

See [IDLffMrSID::Init](#page-3377-0)

#### **Properties**

Objects of this class have the following properties. See ["IDLffMrSID Properties" on](#page-3367-0)  [page 3368](#page-3367-0) for details on individual properties.

• [QUIET](#page-3367-1)

## **Methods**

This class has the following methods:

- [IDLffMrSID::Cleanup](#page-3368-0)
- [IDLffMrSID::GetDimsAtLevel](#page-3369-0)
- [IDLffMrSID::GetImageData](#page-3371-0)
- [IDLffMrSID::GetProperty](#page-3374-0)
- [IDLffMrSID::Init](#page-3377-0)

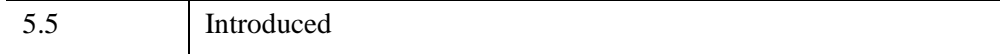

## <span id="page-3367-0"></span>**IDLffMrSID Properties**

IDLffMrSID objects have the following properties. Properties with the word "Yes" in the "Init" column of the property table can be set via [IDLffMrSID::Init](#page-3377-0).

**Note**

For a discussion of the property description tables shown below, see ["About Object](#page-3134-0)  [Property Descriptions" on page 3135.](#page-3134-0)

Objects of this class have the following properties.

• [QUIET](#page-3367-1)

#### <span id="page-3367-1"></span>**QUIET**

A Boolean value to indicate whether error messages are suppressed while constructing the IDLffMrSID object. If this value is true, the errors messages are suppressed. Otherwise, the messages are printed to the Output Log.

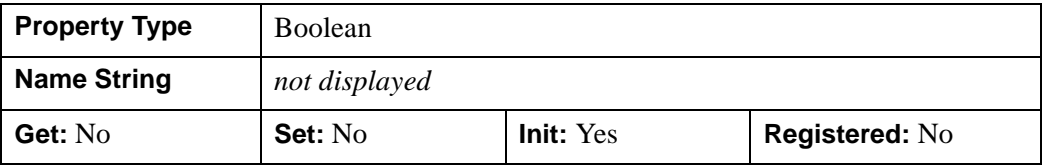

## <span id="page-3368-0"></span>**IDLffMrSID::Cleanup**

The IDLffMrSID::Cleanup procedure method deletes all MrSID objects, closing the MrSID file in the process. It also deletes the IDL objects used to communicate with the MrSID library.

#### **Note**

Cleanup methods are special *lifecycle methods*, and as such cannot be called outside the context of object creation and destruction. This means that in most cases, you cannot call the Cleanup method directly. There is one exception to this rule: If you write your own subclass of this class, you can call the Cleanup method from within the Init or Cleanup method of the subclass.

## **Syntax**

OBJ\_DESTROY, *Obj*

*or*

*Obj*->[[IDLffMrSID](#page-3366-0)::]Cleanup *(In a lifecycle method only.*)

### **Arguments**

None

## **Keywords**

None

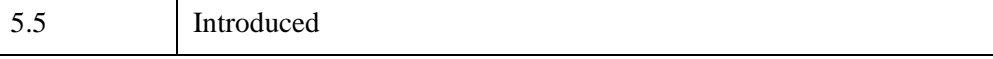

## <span id="page-3369-0"></span>**IDLffMrSID::GetDimsAtLevel**

The IDLffMrSID::GetDimsAtLevel function method is used to retrieve the dimensions of the image at a given level. This can be used, for example, to determine what level is required to fit the image into a certain area.

# **Syntax**

*Result* = *Obj*->[[IDLffMrSID](#page-3366-0)::]GetDimsAtLevel (*Level*)

# **Return Value**

Returns a floating-point two-element vector containing the dimensions of the image at a given level.

# **Arguments**

#### **Level**

A scalar integer specifying the level at which the dimensions are to be determined. This level must be in the range returned by the LEVELS keyword of IDLffMrSID::GetProperty.

# **Keywords**

None

# **Examples**

Initialize the MrSID file object.

```
oFile = OBJ_NEW('IDLffMrSID', FILEPATH('test_gs.sid', $
  SUBDIRECTORY = ['examples', 'data']))
```
Get the range of levels of resolution contained within the file.

```
oFile->GetProperty, LEVELS = lvls
PRINT, lvls
```
IDL prints,

-9 4

Print the image dimensions at the lowest image resolution where image level  $=$  4.

```
imgLevelA = MAX(lvls)
dimsAtA = oFile->GetDimsAtLevel(imgLevelA)
PRINT, 'Dimensions of lowest resolution image is', dimsAtA
```
IDL prints,

32 32

Print the image dimensions at full resolution where image level  $= 0$ 

```
dimsAtFull = oFile->GetDimsAtLevel(0)
PRINT, 'Dimensions of full resolution image is', dimsAtFull
```
IDL prints,

512 512

Print the image dimensions at the highest resolution where image level  $= -9$ 

```
highestLvl = MIN(lvls)dimsAtHighest = oFile->GetDimsAtLevel(highestLvl)
PRINT, 'Dimensions of highest resolution image is', dimsAtHighest
```
IDL prints,

262144 262144

Clean up object references.

OBJ\_DESTROY, [oFile]

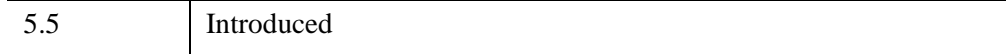

## <span id="page-3371-0"></span>**IDLffMrSID::GetImageData**

The IDLffMrSID::GetImageData function method extracts and returns the image data from the MrSID file at the specified level and location.

# **Syntax**

```
Result = Obj->[IDLffMrSID::]GetImageData ([, LEVEL = lvl] 
   [SUB_RECT = rect])
```
# **Return Value**

Returns an *n*-by-*w*-by-*h* array containing the image data where *n* is 1 for grayscale or 3 for RGB images, *w* is the width and *h* is the height.

#### **Note**

The returned image is ordered bottom-up, the first pixel returned is located at the bottom-left corner of the image. This differs from how data is stored in the MrSID file where the image is top-down, meaning the pixel at the start of the file is located at the top-left corner of the image.

## **Arguments**

None

## <span id="page-3371-1"></span>**Keywords**

#### **LEVEL**

Set this keyword to an integer that specifies the level at which to read the image.

If this keyword is not set, the maximum level is used which returns the minimum resolution (see the LEVELS keyword to IDLffMrSID::GetProperty).

### <span id="page-3371-2"></span>**SUB\_RECT**

Set this keyword to a four-element vector [*x*, *y*, *xdim*, *ydim*] specifying the position of the lower left-hand corner and the dimensions of the sub-rectangle of the MrSID image to return. This is useful for displaying portions of a high-resolution image.

If this keyword is not set, the whole image will be returned. This may require significant memory if a high-resolution image level is selected.

If the sub-rectangle is greater than the bounds of the image at the selected level the area outside the image bounds will be set to black.

#### **Note**

The elements of SUB RECT are measured in pixels at the current level. This means the point  $x = 10$ ,  $y = 10$  at level 1 will be located at  $x = 20$ ,  $y = 20$  at level 0 and  $x = 5$ ,  $y = 5$  at level 2.

## **Examples**

```
PRO MrSID_GetImageData
; Initialize the MrSID file object.
oFile = OBJ_NEW('IDLffMrSID', FILEPATH('test_gs.sid', $
   SUBDIRECTORY = ['examples', 'data']))
; Get the range of levels of resolution contained within the file.
oFile->GetProperty, LEVELS = lvls
PRINT, lvls
; IDL prints, -9, 4
; Get the image data at level 0.
imgDataA = oFile->GetImageData(LEVEL = 0)
HELP, 'image array data at full resolution', imgDataA
;IDL prints, Array[1, 512, 512] indicating a grayscale 512 x 512 
array.
; Display the full resolution image.
oImgA = OBJ_NEW('IDLgrImage', imgDataA)
oModelA = OBJ_NEW('IDLgrModel')
oModelA->Add, oImgA
XOBJVIEW, oModelA, BACKGROUND = [0,0,0], $
   TITLE = 'Full Resolution Image', /BLOCK
; Get the image data of a higher resolution image,
imgDataB = ofile->GetImageData(LEVEL = -2)HELP, imgDataB
; IDL returns [1,2048,2048] indicating a grayscale 2048 x 2048 
array.
```

```
; To save processing time, display only a 1024 x 1024 portion of
; the high resolution, using 512,512 as the origin.
imgDateSet = ofile->GetImageData(LEVEL = -2, $SUB_RECT = [512, 512, 1024, 1024])
oImgSelect = OBJ_NEW('IDLgrImage', imgDataSelect)
oModel = OBJ_NEW('IDLgrModel')
oModel->Add, oImgSelect
XOBJVIEW, oModel, BACKGROUND = [0,0,0], $
   TITLE = 'Detail of High Resolution Image', /BLOCK
; Clean up object references.
OBJ_DESTROY, [oFile, oImgA, oModelA, oImgSelect, oModel]
END
```
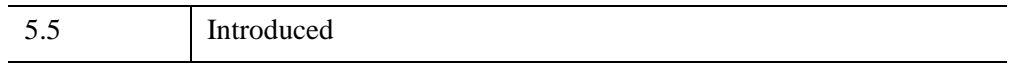

### <span id="page-3374-0"></span>**IDLffMrSID::GetProperty**

The IDLffMrSID::GetProperty function method is used to query properties associated with the MrSID image.

## **Syntax**

*Obj->*[[IDLffMrSID](#page-3366-0)::]GetProperty [, [CHANNELS](#page-3374-1)=*nChannels*]

- [, [DIMENSIONS=](#page-3374-2)*Dims*] [, [LEVELS=](#page-3375-0)*Levels*] [, [PIXEL\\_TYPE](#page-3375-1)=*pixelType*]
- [, [TYPE=](#page-3375-2)*strType*] [, [GEO\\_VALID](#page-3375-3)=*geoValid*] [, [GEO\\_PROJTYPE](#page-3374-3)=*geoProjType*]
- [, [GEO\\_ORIGIN=](#page-3374-4)*geoOrigin*] [, [GEO\\_RESOLUTION=](#page-3375-4)*geoRes*]

## **Arguments**

None

## <span id="page-3374-1"></span>**Keywords**

#### **CHANNELS**

Set this keyword to a named variable that will contain the number of image bands. For RGB images this is 3, for grayscale it is 1.

#### <span id="page-3374-2"></span>**DIMENSIONS**

Set this keyword equal to a named variable that will contain a two-element long integer array of the form [*width*, *height*] that specifies the dimensions of the MrSID image at level 0 (full resolution).

#### <span id="page-3374-4"></span>**GEO\_ORIGIN**

Set this keyword to a named variable that will contain a two-element double precision array of the form  $[x, y]$  that specifies the location of the center of the upperleft pixel.

#### <span id="page-3374-3"></span>**GEO\_PROJTYPE**

Set this keyword to a named variable that will contain an unsigned integer that specifies the geoTIFF projected coordinate system type code. For example, type code 32613 corresponds to PCS\_WGS84\_UTM\_zone\_13N.

For more information on the geoTIFF file type and available type codes see:

<http://www.remotesensing.org/geotiff/geotiff.html>

#### <span id="page-3375-4"></span>**GEO\_RESOLUTION**

Set this keyword to a named variable that will contain a two-element double precision array of the form [*xres*, *yres*] that specifies the pixel resolution.

#### <span id="page-3375-3"></span>**GEO\_VALID**

Set this keyword to a named variable that will contain a long integer that is set to:

- 1 If the MrSID image contains valid georeferencing data.
- 0 If the MrSID image does not contain georeferencing data or the data is in an unsupported format.

#### **Note**

Always verify that this keyword returns 1 before using the data returned by any other GEO\_\* keyword.

#### <span id="page-3375-0"></span>**LEVELS**

Set this keyword equal to a named variable that will contain a two-element long integer array of the form [*minlvl*, *maxlvl*] that specifies the range of levels within the current image. Higher levels are lower resolution. A level of 0 equals full resolution. Negative values specify higher levels of resolution.

#### <span id="page-3375-1"></span>**PIXEL\_TYPE**

Set this keyword to a named variable that will contain the IDL basic type code for a pixel sample. For a list of the data types indicated by each type code, see the "IDL Type Codes" section of the **[SIZE](#page-2276-0)** function.

#### <span id="page-3375-2"></span>**TYPE**

Set this keyword to a named variable that will contain a string identifying the file format. This should always be MrSID.

## **Examples**

```
PRO MrSID_GetProperty
; Initialize the MrSID object.
oFile = OBJ_NEW('IDLffMrSID', FILEPATH('test_gs.sid', $
  SUBDIRECTORY = ['examples', 'data']))
```

```
; Get the property information of the MrSID file.
oFile->GetProperty, CHANNELS = chan, LEVELS = $
   lvls, Pixel_Type = pType, TYPE = fileType, GEO_VALID = geoQuery
; Print MrSID file information.
PRINT, 'Number of image channels = ', chan
; IDL returns 1 indicating one image band.
PRINT, 'Range of image levels = ', lvls
; IDL returns -9, 4, the minimum and maximum level values.
PRINT, 'Type code of image pixels = ', pType
; IDL returns 1 indicating byte data type.
PRINT, 'Image file type = ', FileType
; IDL returns "MrSID"
PRINT, 'Result of georeferencing data query = ', geoQuery
; IDL returns 0 indicating that the image does not contain
; georeferencing data.
; Destroy object references.
OBJ_DESTROY, [oFile]
```
END

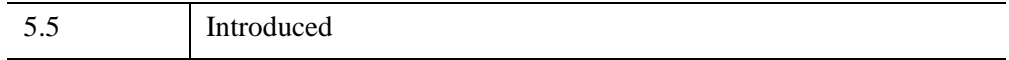

### <span id="page-3377-0"></span>**IDLffMrSID::Init**

The IDLffMrSID::Init function method initializes an IDLffMrSID object containing the image data from a MrSID image file.

#### **Note**

Init methods are special *lifecycle methods*, and as such cannot be called outside the context of object creation. This means that in most cases, you cannot call the Init method directly. There is one exception to this rule: If you write your own subclass of this class, you can call the Init method from within the Init method of the subclass.

## **Syntax**

*Result* = OBJ\_NEW('IDLffMrSID', *Filename* [, *PROPERTY*=*value*])

or

*Result* = *Obj*->[\[IDLffMrSID:](#page-3366-0):]Init(*Filename* [, *PROPERTY*=*value*]) *(In a lifecycle method only.*)

## **Return Value**

When this method is called indirectly, as part of the call to the OBJ\_NEW function, the return value is an object reference to the newly-created object.

When called directly within a subclass Init method, the return value is 1 if initialization was successful, or zero otherwise.

## **Arguments**

#### **Filename**

A scalar string argument containing the full path and filename of a MrSID file to be accessed through this IDLffMrSID object.

#### **Note**

This is a required argument; it is not possible to create an IDLffMrSID object without specifying a valid MrSID file.

## **Keywords**

Any property listed under ["IDLffMrSID Properties" on page 3368](#page-3367-0) that contains the word "Yes" in the "Init" column of the properties table can be initialized during object creation using this method. To initialize the value of a property, specify the property name as a keyword set equal to the appropriate property value.

# **Examples**

```
oMrSID = OBJ_NEW('IDLffMrSID', FILEPATH('test_gs.sid', $
  SUBDIRECTORY = ['examples', 'data']))
```
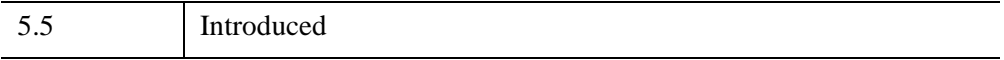

# **IDLffShape**

An IDLffShape object contains geometry, connectivity and attributes for graphics primitives accessed from ESRI Shapefiles. See ["Overview of ESRI Shapefiles" on](#page-3381-0)  [page 3382](#page-3381-0) for more details on Shapefiles.

# **Superclasses**

None

# **Creation**

See [IDLffShape::Init](#page-3411-0)

# **Properties**

Objects of this class have the following properties. See ["IDLffShape Properties" on](#page-3393-0)  [page 3394](#page-3393-0) for details on individual properties.

- ATTRIBUTE INFO
- [ATTRIBUTE\\_NAMES](#page-3394-0)
- DBF ONLY
- [ENTITY\\_TYPE](#page-3395-0)
- [FILENAME](#page-3395-1)
- IS OPEN
- N ATTRIBUTES
- [N\\_ENTITIES](#page-3396-1)
- [N\\_RECORDS](#page-3396-2)
- [UPDATE](#page-3397-0)

# **Methods**

This class has the following methods:

- [IDLffShape::AddAttribute](#page-3398-0)
- **[IDLffShape::Cleanup](#page-3400-0)**
- [IDLffShape::Close](#page-3401-0)
- [IDLffShape::DestroyEntity](#page-3402-0)
- [IDLffShape::GetAttributes](#page-3404-0)
- [IDLffShape::GetEntity](#page-3406-0)
- [IDLffShape::GetProperty](#page-3408-0)
- [IDLffShape::Init](#page-3411-0)
- [IDLffShape::Open](#page-3413-0)
- [IDLffShape::PutEntity](#page-3415-0)
- [IDLffShape::SetAttributes](#page-3417-0)

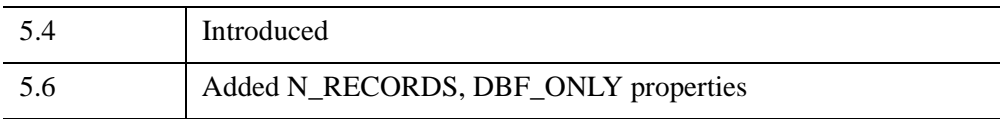

## <span id="page-3381-0"></span>**Overview of ESRI Shapefiles**

An ESRI Shapefile stores nontopological geometry and attribute information for the spatial features in a data set.

A Shapefile consists of a main file  $(.$ shp), an index file  $(.$ shx), and a dBASE table (.dbf). For example, the Shapefile "states" would have the following files:

- states.shp
- states.shx
- states dbf

#### **Naming Conventions for a Shapefile**

All the files that comprise an ESRI Shapefile must adhere to the 8.3 filename convention and must be lower case. The main file, index file, and dBASE file must all have the same prefix. The prefix must start with an alphanumeric character and can contain any alphanumeric, underscore (\_), or hyphen (-). The main file suffix must use the .shp extension, the index file the .shx extension, and the dBASE table the .dbf extension.

#### **Major Elements of a Shapefile**

A Shapefile consists of the following elements that you can access through the IDLffShape class:

- **Entities**
- **Attributes**

#### **Entities**

The geometry for a feature is stored as a shape comprising a set of vector coordinates (referred to as 'entities'). The (non-null) entities in a Shapefile must all be of the same type. The following are the possible types for entities in a Shapefile:

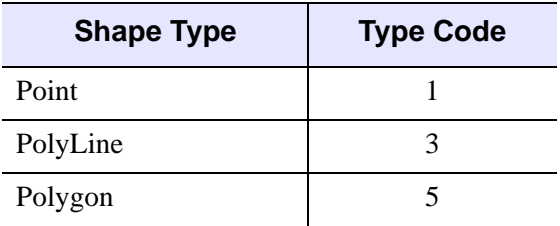

*Table 30-16: Entity Types*

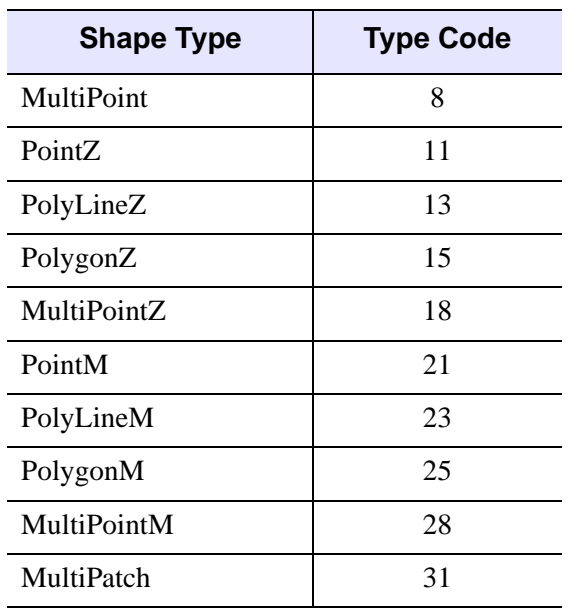

#### *Table 30-16: Entity Types (Continued)*

When retrieving entities using the [IDLffShape::GetEntity](#page-3406-0) method, an IDL structure is returned. This structure has the following fields:

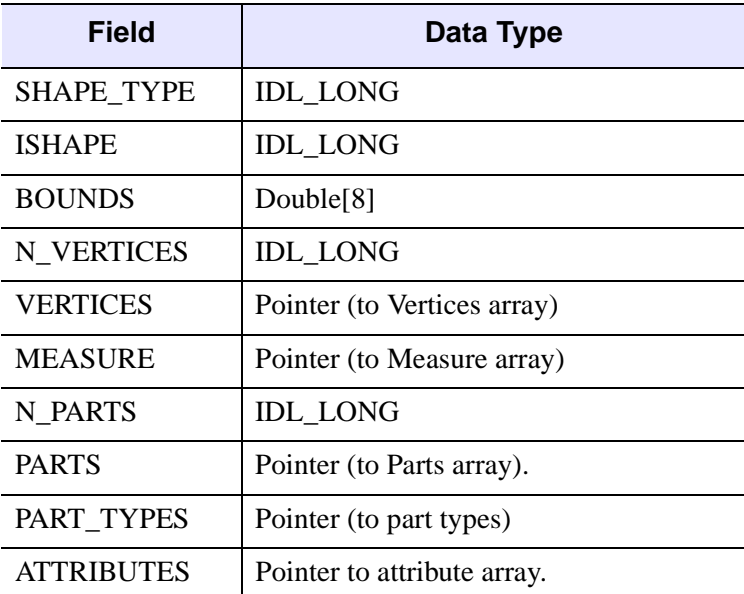

*Table 30-17: Entity Structure Field Data Types*

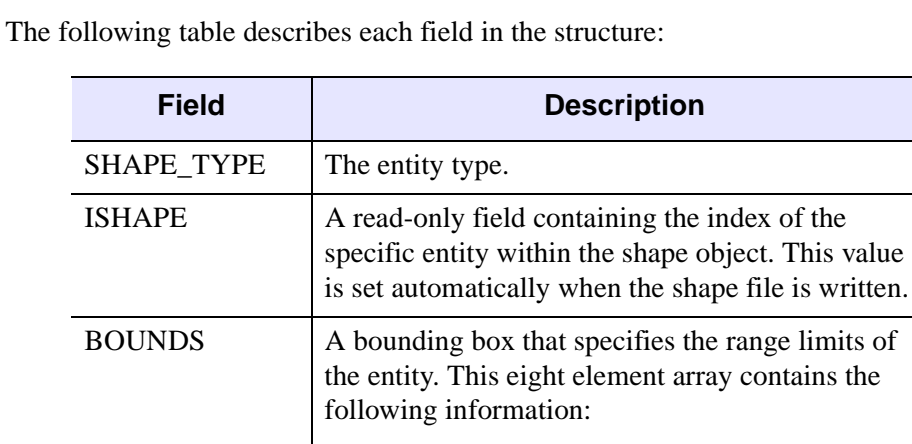

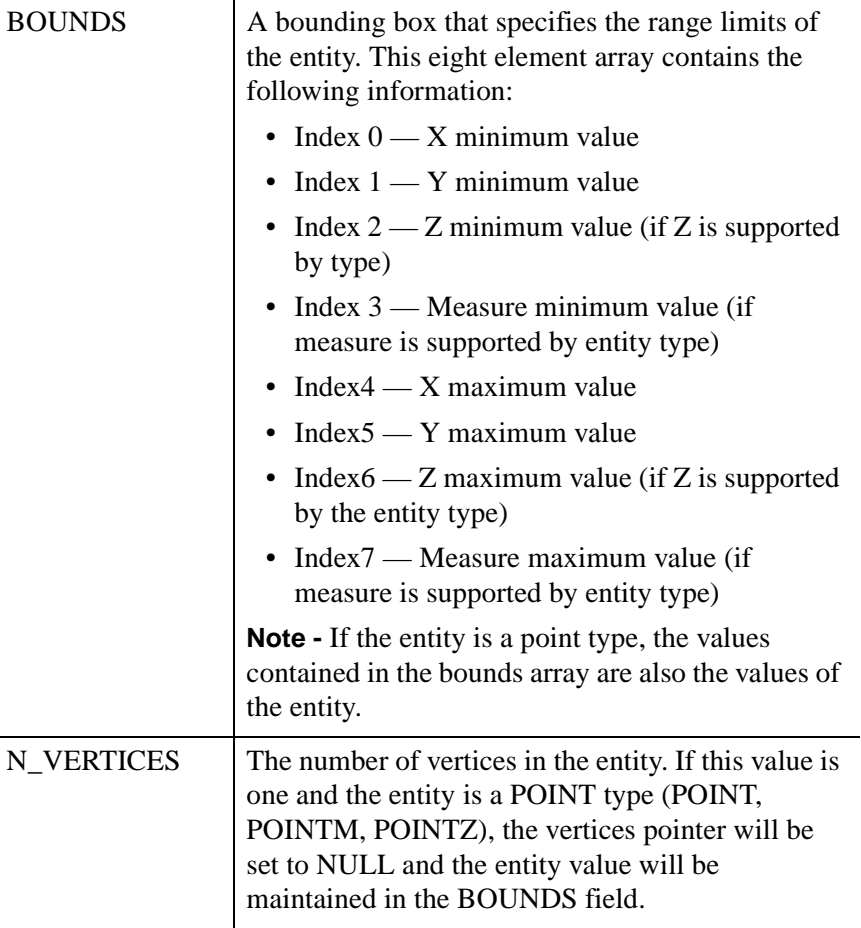

*Table 30-18: Entity Structure Field Descriptions*
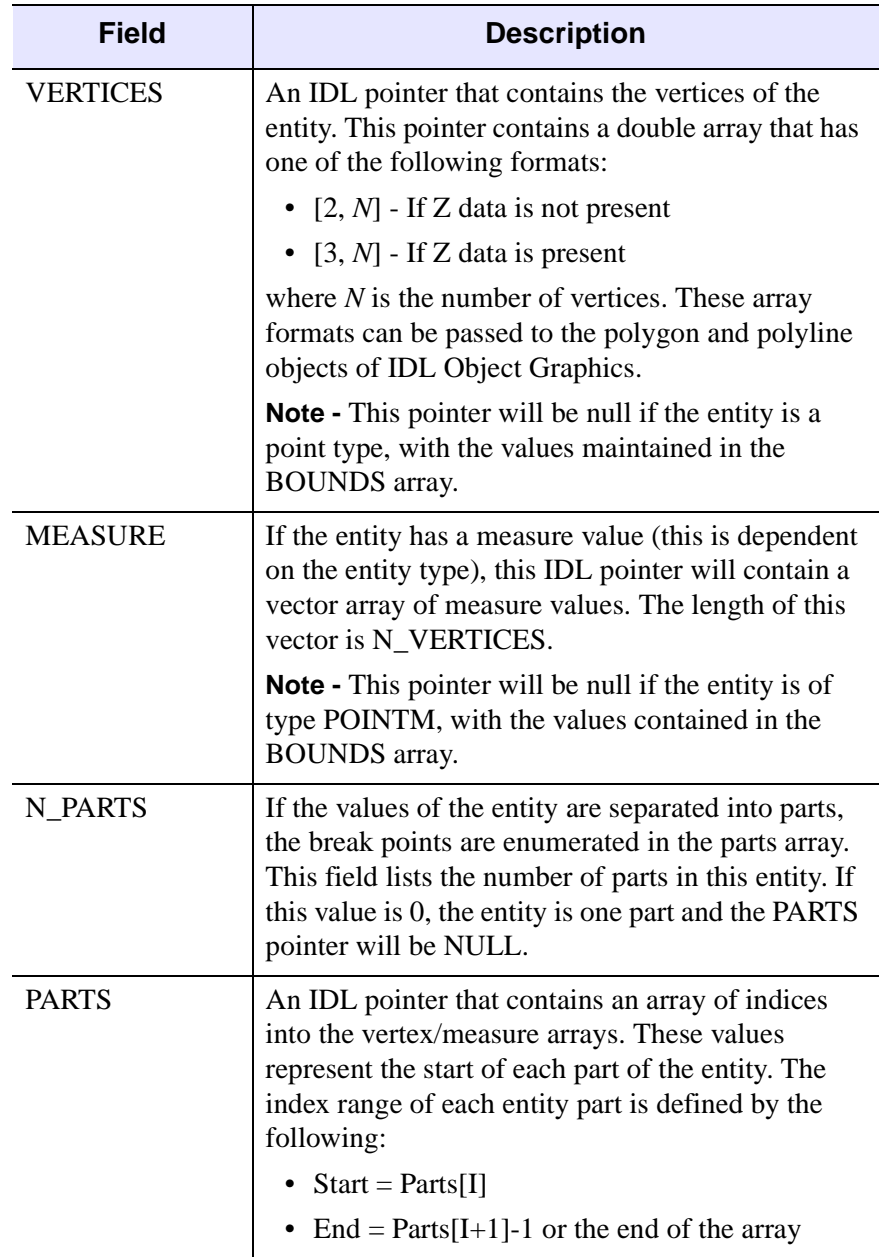

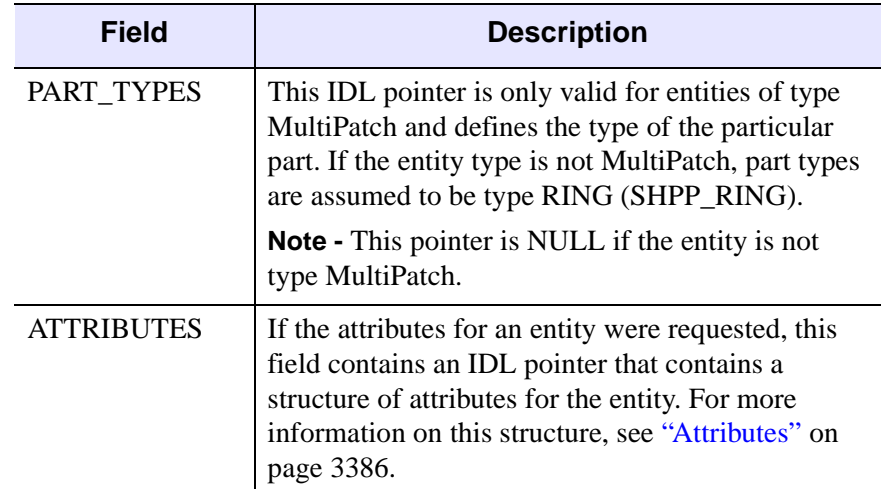

*Table 30-18: Entity Structure Field Descriptions (Continued)*

#### <span id="page-3385-0"></span>**Attributes**

A Shapefile provides the ability to associate information describing each entity (a geometric element) contained in the file. This descriptive information, called attributes, consists of a set of named data elements for each geometric entity contained in the file. The set of available attributes is the same for every entity contained in a Shapefile, with each entity having its own set of attribute values.

An attribute consist of two components:

- A name
- A data value

The name consists of an 11 character string that is used to identify the data value. The data value is not limited to any specific format.

The two components that form an attribute are accessed differently using the shape object. To get the name of attributes for the specific file, the ATTRIBUTE\_NAMES keyword to the [IDLffShape::GetProperty](#page-3408-0) method is used. This returns a string array that contains the names for the attributes defined for the file.

To get the attribute values for an entity, the [IDLffShape::GetAttributes](#page-3404-0) method is called or the ATTRIBUTES keyword of the [IDLffShape::GetEntity](#page-3406-0) method is set. In each case, the attribute values for the specified entity is returned as an anonymous IDL structure. The numeric order of the fields in the returned structure map to the numeric order of the attributes defined for the file. The actual format of the returned structure is:

```
ATTRIBUTE_0 : VALUE,
ATTRIBUTE_1 : VALUE,
ATTRIBUTE_2 : VALUE,
...
```

```
ATTRIBUTE_<N-1> : VALUE
```
To access the values in the returned structure, you can either hard code the structure field names or use the structure indexing feature of IDL.

### **Accessing Shapefiles**

The following example shows how to access data in a Shapefile. This example sets up a map to display parts of a Shapefile, opens a Shapefile, reads the entities from the Shapefile, and then plots only the state of Colorado:

```
PRO ex_shapefile
DEVICE, RETAIN=2, DECOMPOSED=0
!P.BACKGROUND=255
;Define a color table
r=BYTARR(256) & q=BYTARR(256) & b=BYTARR(256)r[0]=0 & g[0]=0 & b[0]=0 (permition of black
r[1] = 100 & g[1]=100 & b[1]=255 ; Definition of blue
r[2]=0 & g[2]=255 & b[2]=0 ; Definition of green
r[3]=255 & g[3]=255 & b[3]=0 ;Definition of yellow
r[255]=255 & g[255]=255 & b[255]=255 ;Definition of white
TVLCT, r, g, b
black=0 & blue=1 & green=2 & yellow=3 & white=255
; Set up map to plot Shapefile on
MAP_SET, /ORTHO,45, -120, /ISOTROPIC, $
/HORIZON, E_HORIZON={FILL:1, COLOR:blue}, $
/GRID, COLOR=black, /NOBORDER
; Fill the continent boundaries:
```

```
MAP_CONTINENTS, /FILL_CONTINENTS, COLOR=green
; Overplot coastline data: 
MAP_CONTINENTS, /COASTS, COLOR=black
; Show national borders:
MAP_CONTINENTS, /COUNTRIES, COLOR=black
;Open the states Shapefile in the examples directory
myshape=OBJ_NEW('IDLffShape', FILEPATH('states.shp', $
   SUBDIR=['examples', 'data']))
;Get the number of entities so we can parse through them
myshape->IDLffShape::GetProperty, N_ENTITIES=num_ent
;Parsing through the entities and only plotting the state of
;Colorado
FOR x=1, (num_ent-1) DO BEGIN
   ;Get the Attributes for entity x
   attr = myshape->IDLffShape::GetAttributes(x)
   ;See if 'Colorado' is in ATTRIBUTE_1 of the attributes for
   ;entity x 
   IF attr.ATTRIBUTE_1 EQ 'Colorado' THEN BEGIN
      ;Get entity
      ent=myshape->IDLffShape::GetEntity(x)
      ;Plot entity
      POLYFILL, (*ent.vertices)[0,*], (*ent.vertices)[1,*], $
         COLOR=yellow
      ;Clean-up of pointers
      myshape->IDLffShape::DestroyEntity, ent
   ENDIF
ENDFOR
;Close the Shapefile
OBJ_DESTROY, myshape
```
END

This results in the following:

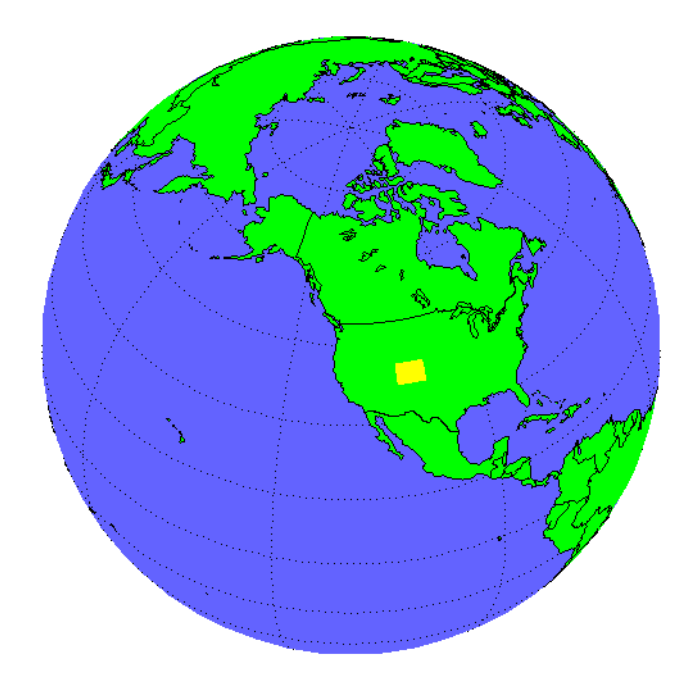

*Figure 30-2: Example Use of Shapefiles*

### <span id="page-3388-0"></span>**Creating New Shapefiles**

To create a Shapefile, you need to create a new Shapefile object, define the entity and attributes definitions, and then add your data to the file. For example, the following program creates a new Shapefile (cities.shp), defines the entity type to be "Point", defines 2 attributes (CITY\_NAME and STATE\_NAME), and then adds an entity to the new file:

```
PRO ex_shapefile_newfile
;Create the new shapefile and define the entity type to Point
mynewshape=OBJ_NEW('IDLffShape', FILEPATH('cities.shp', $
    SUBDIR=['examples', 'data']), /UPDATE, ENTITY_TYPE=1)
;Set the attribute definitions for the new Shapefile
mynewshape->AddAttribute, 'CITY_NAME', 7, 25, $
    PRECISION=0
mynewshape->AddAttribute, 'STAT_NAME', 7, 25, $
    PRECISION=0
```

```
;Create structure for new entity
entNew = {IDL SHAPE ENTITY}
; Define the values for the new entity
entNew.SHAPE TYPE = 1
entNew.ISHAPE = 1458
entNew.BOUNDS[0] = -104.87270entNew.BOUNDS[1] = 39.768040
entNew.BOUNDS[2] = 0.00000000
entNew.BOUNDS[3] = 0.00000000
entNew.BOUNDS[4] = -104.87270entNew.BOUNDS[5] = 39.768040
entNew.BOUNDS[6] = 0.00000000
entNew.BOUNDS[7] = 0.00000000
entNew.N_VERTICES = 1 ; take out of example, need as workaround
;Create structure for new attributes
attrNew = mynewshape ->GetAttributes(/ATTRIBUTE_STRUCTURE)
;Define the values for the new attributes
attrNew.ATTRIBUTE_0 = 'Denver'
attrNew.ATTRIBUTE_1 = 'Colorado'
;Add the new entity to new shapefile
mynewshape -> PutEntity, entNew
;Add the Colorado attributes to new shapefile
mynewshape -> SetAttributes, 0, attrNew
;Close the shapefile
OBJ_DESTROY, mynewshape
```

```
END
```
## **Updating Existing Shapefiles**

You can modify existing Shapefiles with the following:

- Adding new entities
- Adding new attributes (only to Shapefiles without any existing values in any attributes)
- Modifying existing attributes

#### **Note**

You cannot modify existing entities.

For example, the following program adds an entity and attributes for the city of Boulder to the cities.shp file created in the previous example:

```
PRO ex_shapefile_modify
;Open the cities Shapefile
myshape=OBJ_NEW('IDLffShape', FILEPATH('cities.shp', $
    SUBDIR=['examples', 'data']), /UPDATE)
;Create structure for new entity
entNew = {IDL_SHAPE_ENTITY}
; Define the values for the new entity
entNew.SHAPE_TYPE = 1
entNew.ISHAPE = 200
entNew.BOUNDS[0] = -105.25100entNew.BOUNDS[1] = 40.026878
entNew.BOUNDS[2] = 0.00000000
entNew.BOUNDS[3] = 0.00000000
entNew.BOUNDS[4] = -105.25100entNew.BOUNDS[5] = 40.026878
entNew.BOUNDS[6] = 0.00000000
entNew.BOUNDS[7] = 0.00000000
entNew.N_VERTICES = 1 ; take out of example, need as workaround
;Create structure for new attributes
attrNew = myshape ->GetAttributes(/ATTRIBUTE_STRUCTURE)
;Define the values for the new attributes
attrNew.ATTRIBUTE_0 = 'Boulder'
attrNew.ATTRIBUTE_1 = 'Colorado'
;Add the new entity to new shapefile
myshape -> PutEntity, entNew
;Add the Colorado attributes to new shapefile
myshape -> SetAttributes, 0, attrNew
;Close the shapefile
OBJ_DESTROY, myshape
```
END

### **Graphing an Updated Shapefile**

The following program graphs the cities.shp file that was created and updated in the previous examples:

```
pro plot_cities
DEVICE, RETAIN=2, DECOMPOSED=0
!P.BACKGROUND=255
;Define a color table
r=BYTARR(256) & q=BYTARR(256) & b=BYTARR(256)r[0]=0 \& g[0]=0 \& b[0]=0 ; Definition of black
r[1] = 100 & g[1]=100 & b[1]=255 ; Definition of blue
r[2]=0 & q[2]=255 & b[2]=0 ; Definition of green
r[3]=255 & g[3]=255 & b[3]=0 ; Definition of yellow
r[255]=255 & g[255]=255 & b[255]=255; Definition of white
TVLCT, r, g, b
black=0 & blue=1 & green=2 & yellow=3 & white=255
; Set up map to plot Shapefile on
MAP SET, /ORTHO,39, -104, SCALE=9e6, /ISOTROPIC, $
   /HORIZON, E_HORIZON={FILL:1, COLOR:green}, $
   COLOR=yellow
; Show state borders:
MAP_CONTINENTS, /USA, COLOR=black
;Open the states Shapefile in the examples directory
myshape=OBJ_NEW('IDLffShape', FILEPATH('states.shp', $
   SUBDIR=['examples', 'data']))
;Get the number of entities so we can parse through them
myshape->IDLffShape::GetProperty, N_ENTITIES=num_ent
;Parsing through the entities and only plotting the state of
;Colorado
FOR x=1, (num_ent-1) DO BEGIN
   ;Get the Attributes for entity x
   attr = myshape->IDLffShape::GetAttributes(x)
   ;See if 'Colorado' is in ATTRIBUTE_1 of the attributes for
   ;entity x 
   IF attr.ATTRIBUTE_1 EQ 'Colorado' THEN BEGIN
      ;Get entity
      ent=myshape->IDLffShape::GetEntity(x)
      ;Plot entity
```

```
POLYFILL, (*ent.vertices)[0,*], (*ent.vertices)[1,*], $
         COLOR=yellow
      ;Clean-up of pointers
      myshape->IDLffShape::DestroyEntity, ent
   ENDIF
ENDFOR
;Close the states Shapefile
OBJ_DESTROY, myshape
;Open the cities Shapefile
myshape=OBJ_NEW('IDLffShape', FILEPATH('cities.shp', $
   SUBDIR=['examples', 'data']))
;Get the number of entities so we can parse through them
myshape->IDLffShape::GetProperty, N_ENTITIES=num_ent
;Plot the cities on the map of Colorado
FOR x=0, (num_ent-1) DO BEGIN
   ;Get entity
   ent=myshape->IDLffShape::GetEntity(x)
   ;Get city attribute
   attr = myshape ->IDLffShape::GetAttributes(x)
   ;Plot the cities with a symbol, as well as the city name 
   plots, ent.BOUNDS[0], ent.BOUNDS[1], psym=5, color=black
   xyouts, ent.BOUNDS[0] + 0.3, ent.BOUNDS[1], $
   attr.ATTRIBUTE_0, color=black
   ;Clean-up of pointers
   myshape->IDLffShape::DestroyEntity, ent
ENDFOR
```
;Close the Shapefile OBJ\_DESTROY, myshape

end

## <span id="page-3393-1"></span>**IDLffShape Properties**

IDLffShape objects have the following properties in addition to properties inherited from any superclasses. Properties with the word "Yes" in the "Get" column of the property table can be retrieved via [IDLffShape::GetProperty](#page-3408-0). Properties with the word "Yes" in the "Init" column of the property table can be set via [IDLffShape::Init](#page-3411-0).

#### **Note**

For a discussion of the property description tables shown below, see ["About Object](#page-3134-0)  [Property Descriptions" on page 3135.](#page-3134-0)

Objects of this class have the following properties.

- ATTRIBUTE INFO
- [ATTRIBUTE\\_NAMES](#page-3394-0)
- DBF ONLY
- [ENTITY\\_TYPE](#page-3395-0)
- [FILENAME](#page-3395-1)
- [IS\\_OPEN](#page-3395-2)
- N ATTRIBUTES
- [N\\_ENTITIES](#page-3396-1)
- [N\\_RECORDS](#page-3396-2)
- [UPDATE](#page-3397-0)

### <span id="page-3393-0"></span>**ATTRIBUTE\_INFO**

A array of structures containing the attribute information for each attribute. The attribute information structures have the following fields:

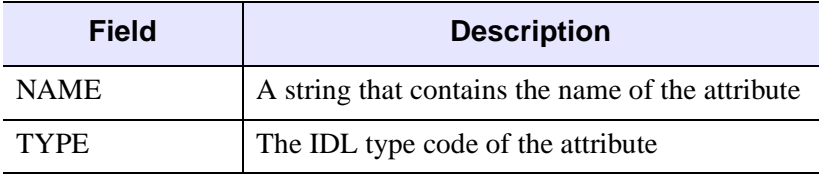

*Table 30-19: Attribute Information Fields*

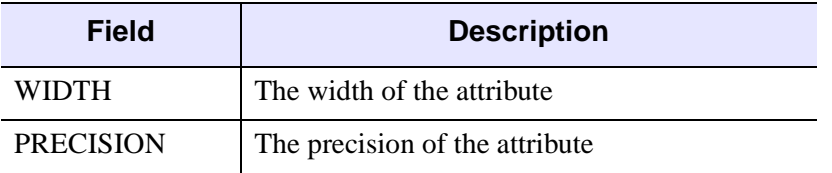

#### *Table 30-19: Attribute Information Fields (Continued)*

The file must be open to obtain this information.

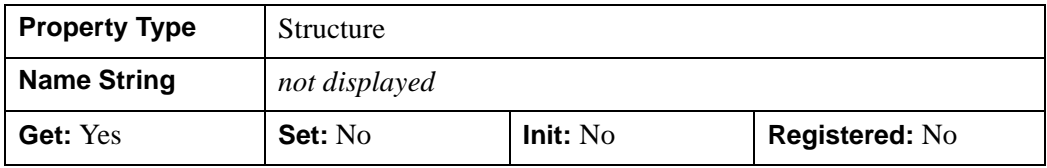

### <span id="page-3394-0"></span>**ATTRIBUTE\_NAMES**

A string array containing the names of each attribute in the Shapefile object.

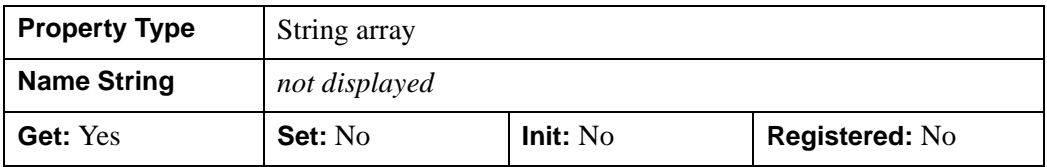

### <span id="page-3394-1"></span>**DBF\_ONLY**

A non-zero, positive integer value indicating whether the underlying dBASE table (.dbf) component of the shapefile is opened while all other entity related files are left closed. The following two values are accepted for this property:

- 1 Open an existing .dbf file,
- Greater than 1 Create a new .dbf file

#### **Note**

The UPDATE keyword is required to open the .dbf file for updating.

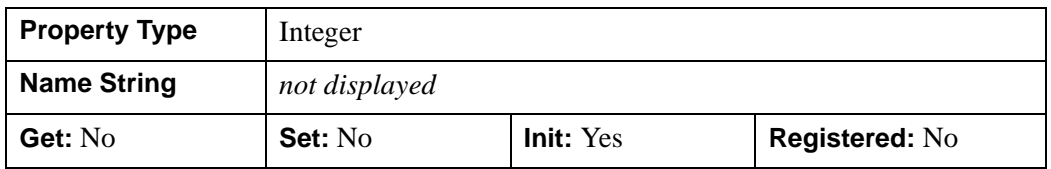

### <span id="page-3395-0"></span>**ENTITY\_TYPE**

If retrieving this property, its value is an integer representing the type code for the entities contained in the Shapefile object. If the value is unknown, this method returns -1. For more information on entity type codes, see ["Entities" on page 3382.](#page-3381-0)

If setting this property, its value is an integer representing the entity type of a new Shapefile. Use this setting only when creating a new Shapefile. For more information on entity types, see ["Entities" on page 3382.](#page-3381-0)

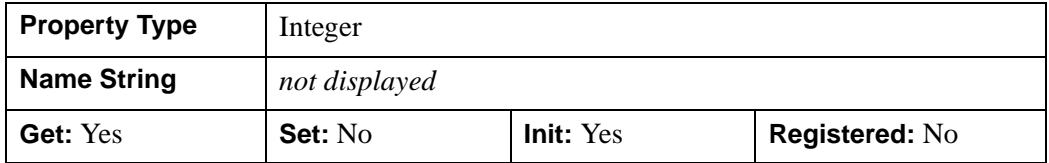

### <span id="page-3395-1"></span>**FILENAME**

A string representing the fully qualified path name of the Shapefile in the current Shapefile object.

#### **Note**

FILENAME can only be set via an argument to the [IDLffShape::Init](#page-3411-0) method.

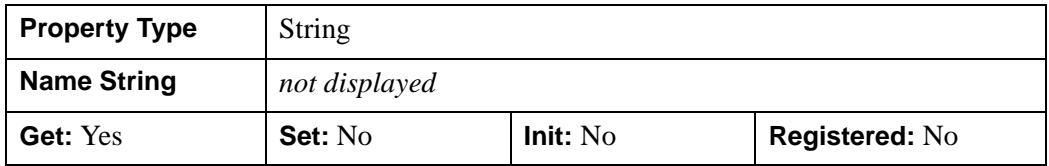

### <span id="page-3395-2"></span>**IS\_OPEN**

An integer value representing information about the status of a Shapefile. The following values can be returned:

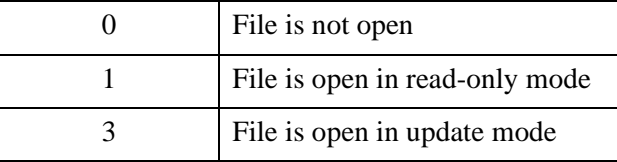

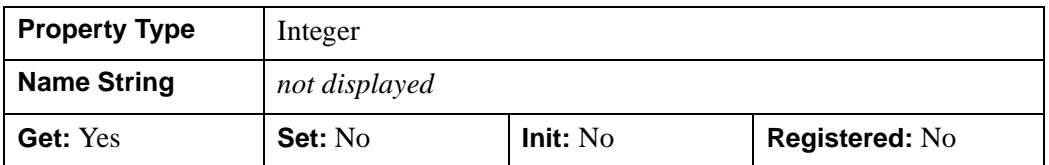

### <span id="page-3396-0"></span>**N\_ATTRIBUTES**

A longword integer representing the number of attributes associated with a Shapefile object. If the number of attributes is unknown, this property returns 0.

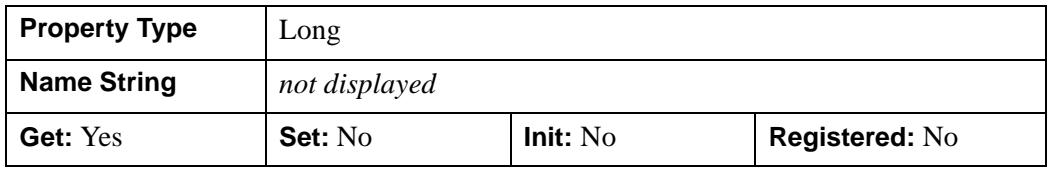

### <span id="page-3396-1"></span>**N\_ENTITIES**

A longword integer representing the number of entities contained in Shapefile object. If the number of entities is unknown, this property returns 0.

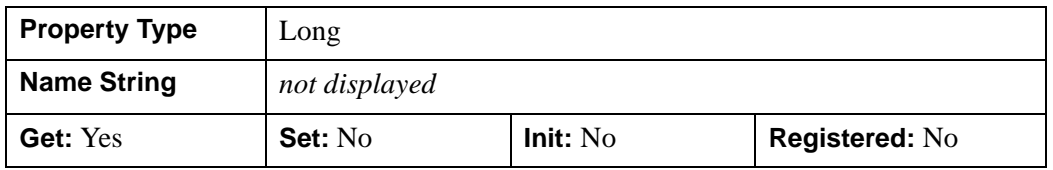

### <span id="page-3396-2"></span>**N\_RECORDS**

A longword integer representing the number of records in the dBASE table (.dbf) component of the Shapefile. In a normal operating mode, this process is accomplished by getting the number of entities. However, in DBF\_ONLY mode, no entity file exits.

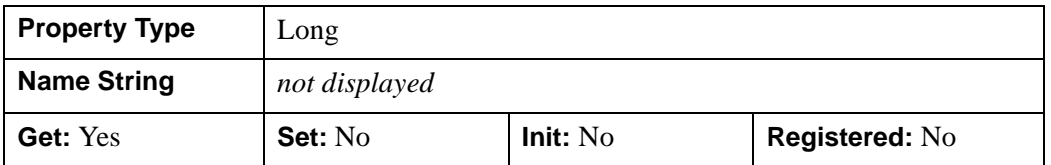

### <span id="page-3397-0"></span>**UPDATE**

A Boolean value indicating whether the file opened for writing. The file is opened for writing if this property is set to true. The default is read-only.

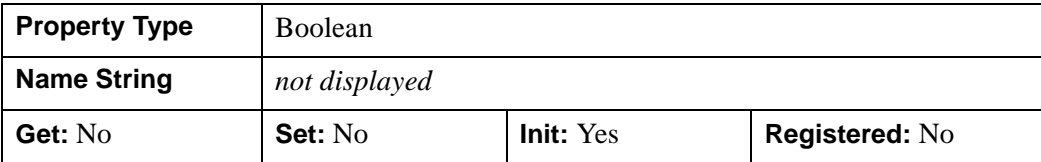

## **IDLffShape::AddAttribute**

The IDLffShape::AddAttribute method adds an attribute definition to a Shapefile. Adding the attribute definition is required before adding the actual attribute data to a file. For more information on attributes, see ["Attributes" on page 3386](#page-3385-0).

#### **Note**

You can only define new attributes to Shapefiles that do not have any existing values in any attributes.

## **Syntax**

*Obj*->[[IDLffShape:](#page-3379-0):]AddAttribute, *Name*, *Type*, *Width* [, [PRECISION=](#page-3399-0)*integer*]

## **Arguments**

### **Name**

Set to a string that contains the attribute name. Name values are limited to 11 characters. Arguments longer than 11 characters will be truncated.

### **Type**

Set to the IDL type code that corresponds to the data type that will be stored in the attribute. The valid types are:

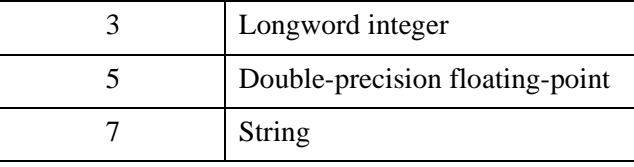

### **Width**

Set to the user-defined width of the field for the data value of the attribute. The following table describes the possible values depending on the defined *Type*:

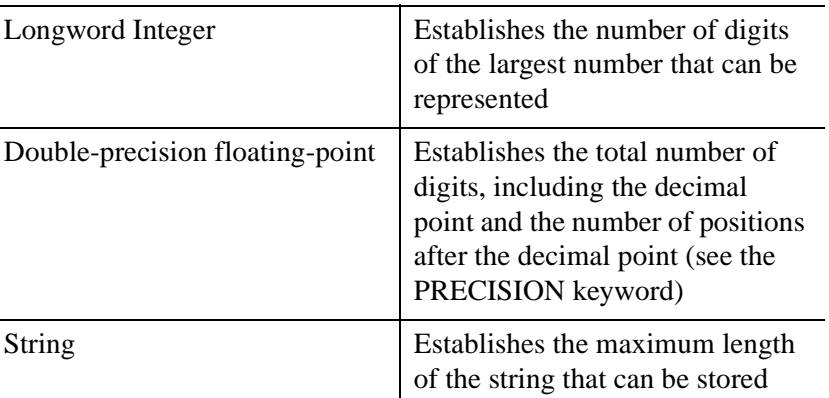

## <span id="page-3399-0"></span>**Keywords**

### **PRECISION**

Set this keyword to the number of positions to be included after the decimal point. The default is 8. This keyword is only valid for fields defined as double-precision floating-point.

## **Examples**

For an example of AddAttribute, see ["Creating New Shapefiles" on page 3389.](#page-3388-0)

#### **Note**

If cities.shp already contains data in an attribute for any of the entities defined in the file, this operation will fail.

## **Version History**

5.4 Introduced

### **IDLffShape::Cleanup**

The IDLffShape::Cleanup procedure method performs all cleanup on a Shapefile object. If the Shapefile being accessed by the object is open and the file has been modified, the new information is written to the file if one of the following conditions is met:

- The file was opened with write permissions using the UPDATE keyword to the IDLffShape::Open method
- It is a newly created file that has not been written previously.

#### **Note**

Cleanup methods are special lifecycle methods, and as such cannot be called outside the context of object creation and destruction. This means that in most cases, you cannot call the Cleanup method directly. There is one exception to this rule: If you write your own subclass of this class, you can call the Cleanup method from within the Init or Cleanup method of the subclass.

### **Syntax**

OBJ\_DESTROY, *Obj*

or

*Obj*->[[IDLffShape:](#page-3379-0):]Cleanup *(In a lifecycle method only.*)

### **Arguments**

None

### **Keywords**

None

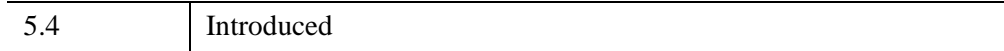

## **IDLffShape::Close**

The IDLffShape::Close procedure method closes a Shapefile. If the file has been modified, it is also written to the disk if neither of the following conditions is met:

- The file was opened with write permissions using the UPDATE keyword to the IDLffShape::Open method
- It is a newly created file that has not been written previously.

If the file has been modified and one of the previous conditions is not met, the file is closed and the changes are not written to disk.

## **Syntax**

*Obj->*[[IDLffShape](#page-3379-0)::]Close

## **Arguments**

None

## **Keywords**

None

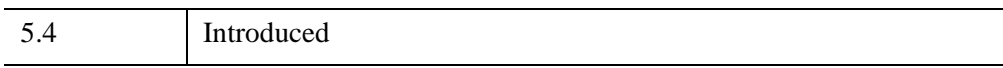

### <span id="page-3402-0"></span>**IDLffShape::DestroyEntity**

The IDLffShape::DestroyEntity procedure method frees memory associated with the entity structure. For more information on the entity structure, see ["Entities" on](#page-3381-0)  [page 3382](#page-3381-0).

## **Syntax**

*Obj->*[[IDLffShape](#page-3379-0)::]DestroyEntity, *Entity*

## **Arguments**

### **Entity**

A scalar or array of entities to be destroyed.

## **Keywords**

None

## **Examples**

In the following example, all of the entities from the states.shp Shapefile are read and then the DestroyEntity method is called to clean up all pointers:

```
PRO ex shapefile
; Open the states Shapefile in the examples directory.
myshape=OBJ_NEW('IDLffShape', FILEPATH('states.shp', $
   SUBDIR=['examples', 'data']))
; Get the number of entities so we can parse through them.
myshape->GetProperty, N_ENTITIES=num_ent
; Read all the entities. 
FOR x=1, (num_ent-1) DO BEGIN
  ;Read the entity x
  ent = myshape->GetEntity(x);Clean-up of pointers
  myshape->DestroyEntity, ent
ENDFOR
; Close the Shapefile.
OBJ_DESTROY, myshape
END
```
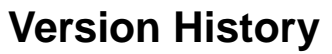

5.4 Introduced

### <span id="page-3404-0"></span>**IDLffShape::GetAttributes**

The IDLffShape::GetAttributes function method retrieves the attributes for the entities you specify from a Shapefile.

## **Syntax**

*Result* = *Obj->*[[IDLffShape](#page-3379-0)::]GetAttributes([*Index*] [, /[ALL](#page-3404-1)] [, [/ATTRIBUTE\\_STUCTURE](#page-3404-2)] )

## **Return Value**

Returns an anonymous structure array. For more information on the structure, see ["Attributes" on page 3386](#page-3385-0).

## **Arguments**

### **Index**

A scalar or array of longs specifying the entities for which you want to retrieve the attributes, with 0 being the first entity in the Shapefile.

#### **Note**

If you do not specify *Index* and the ALL keyword is not set, the attributes for the first entity (0) are returned.

## <span id="page-3404-1"></span>**Keywords**

### **ALL**

Set this keyword to retrieve the attributes for all entities in a Shapefile. If you set this keyword, the *Index* argument is not required.

### <span id="page-3404-2"></span>**ATTRIBUTE\_STUCTURE**

Set this keyword to return an empty attribute structure that can then be used with the [IDLffShape::SetAttributes](#page-3417-0) method to add attributes to a Shapefile.

### **Examples**

In the first example, we retrieve the attributes associated with entity at location 0 (the first entity in the file):

```
attr = myShape->getAttributes( 0)
```
In the next example, we retrieve the attributes associated with entities 10 through 20:

attr = myShape->getAttributes( 10+indgen(11) )

In the next example, we retrieve the attributes for entities 1,4, 9 and 70:

```
attr = myShape->getAttributes( [1, 4, 9, 70] )
```
In the next example, we retrieve all the attributes for a Shapefile:

```
attr = myShape->getAttributes( /ALL )
```
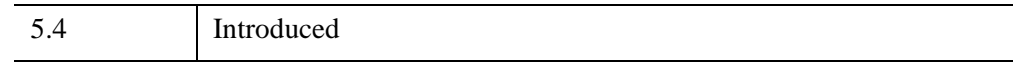

### <span id="page-3406-0"></span>**IDLffShape::GetEntity**

The IDLffShape::GetEntity function method returns the entities you specify from a Shapefile.

## **Syntax**

*Result* = *Obj->*[[IDLffShape](#page-3379-0)::]GetEntity([*Index*] [, /[ALL](#page-3407-0)] [, /[ATTRIBUTES\]](#page-3407-1))

### **Return Value**

Returns a type {IDL\_SHAPE\_ENTITY} structure array. For more information on the structure, see ["Entities" on page 3382.](#page-3381-0)

#### **Note**

Since an entity structure contains IDL pointers, you must free all the pointers returned in these structures when the entity is no longer needed using the [IDLffShape::DestroyEntity](#page-3402-0) method.

#### **Note**

Since entities cannot be modified in a Shapefile, an entity is read directly from the Shapefile each time you use the IDLffShape::GetEntity method even if you have already read that entity. If you modify the structure array returned by this method for a given entity and then use IDLffShape::GetEntity on that same entity, the modified data will NOT be returned, the data that is actually written in the file is returned.

### **Arguments**

### **Index**

A scalar or array of longs specifying the entities for which you want to retrieve with 0 being the first entity in the Shapefile. If the ALL keyword is set, this argument is not required. If you do not specify any entities and the ALL keyword is not set, the first entity (0) is returned.

## <span id="page-3407-0"></span>**Keywords**

### **ALL**

Set this keyword to retrieve all entities from the Shapefile. If this keyword is set, the Index argument is not required.

### <span id="page-3407-1"></span>**ATTRIBUTES**

Set this keyword to return the attributes in the entity structure. If not set, the ATTRIBUTES tag in the entity structure will be a null IDL pointer.

## **Examples**

In the following example, all of the entities from the states. shp Shapefile are read:

```
PRO ex_shapefile
; Open the states Shapefile in the examples directory.
myshape=OBJ_NEW('IDLffShape', FILEPATH('states.shp', $
   SUBDIR=['examples', 'data']))
; Get the number of entities so we can parse through them.
myshape->GetProperty, N_ENTITIES=num_ent
; Read all the entities. The entity array in a Shapefile
; starts with index zero (0).
FOR x=0, (num_ent-1) DO BEGIN
   ;Read the entity x
   ent = myshape->GetEntity(x);Clean-up of pointers
   myshape->DestroyEntity, ent
ENDFOR
; Close the Shapefile.
OBJ_DESTROY, myshape
END
```
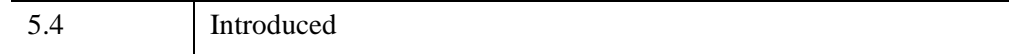

### <span id="page-3408-0"></span>**IDLffShape::GetProperty**

The IDLffShape::GetProperty procedure method returns the values of properties associated with a Shapefile object. These properties are:

- Number of entities
- The type of the entities
- The number of attributes associated with each entity
- The names of the attributes
- The name, type, width, and precision of the attributes
- The status of a Shapefile
- The filename of the Shapefile object

## **Syntax**

*Obj->*[[IDLffShape](#page-3379-0)::]GetProperty [, *PROPERTY*=*variable*]

## **Arguments**

None

## **Keywords**

Any property listed under ["IDLffShape Properties" on page 3394](#page-3393-1) that contains the word "Yes" in the "Get" column of the properties table can be retrieved using this method. To retrieve the value of a property, specify the property name as a keyword set equal to a named variable that will contain the value of the property.

### **Examples**

In the following example, the number of entities and the entity type is returned:

```
PRO entity_info
; Open the states Shapefile in the examples directory.
myshape=OBJ_NEW('IDLffShape', FILEPATH('states.shp', $
   SUBDIR=['examples', 'data']))
; Get the number of entities and the entity type.
myshape->GetProperty, N_ENTITIES=num_ent, $
  ENTITY_TYPE=ent_type
```
; Print the number of entities and the type. PRINT, 'Number of Entities: ', num\_ent PRINT, 'Entity Type: ', ent\_type ; Close the Shapefile. OBJ\_DESTROY, myshape

END

This results in the following:

Number of Entities: 51 Entity Type: 5

In the next example, the definitions for attribute 1 are returned:

```
PRO attribute_info
; Open the states Shapefile in the examples directory.
myshape=OBJ_NEW('IDLffShape', FILEPATH('states.shp', $
   SUBDIR=['examples', 'data']))
; Get the info for all attribute.
myshape->GetProperty, ATTRIBUTE_INFO=attr_info
; Print Attribute Info.
PRINT, 'Attribute Number: ', '1'
PRINT, 'Attribute Name: ', attr info[1].name
PRINT, 'Attribute Type: ', attr_info[1].type
PRINT, 'Attribute Width: ', attr_info[1].width
PRINT, 'Attribute Precision: ', attr_info[1].precision
; Close the Shapefile.
OBJ_DESTROY, myshape
```
END

This results in the following:

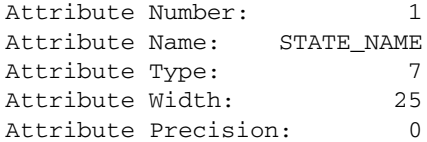

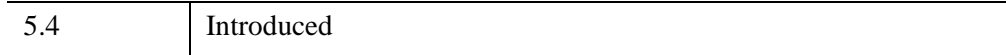

### <span id="page-3411-0"></span>**IDLffShape::Init**

The IDLffShape::Init function method initializes or constructs a Shapefile object.

### **Note**

Init methods are special *lifecycle methods*, and as such cannot be called outside the context of object creation. This means that in most cases, you cannot call the Init method directly. There is one exception to this rule: If you write your own subclass of this class, you can call the Init method from within the Init method of the subclass.

## **Syntax**

*Result* = OBJ\_NEW('IDLffShape' [, *Filename*] [, *PROPERTY*=*value*])

or

*Result* = *Obj*->[[IDLffShape:](#page-3379-0):]Init([, *Filename*] [, *PROPERTY*=*value*]) *(In a lifecycle method only.*)

## **Return Value**

When this method is called indirectly, as part of the call to the OBJ NEW function, the return value is an object reference to the newly-created object.

When called directly within a subclass Init method, the return value is 1 if initialization was successful, or zero otherwise.

## **Arguments**

### **Filename**

A scalar string containing the full path and filename of a Shapefile  $(.$ shp) to open. If this file exists, it is opened. If the file does not exist, a new Shapefile object is constructed. You do not need to use [IDLffShape::Open](#page-3413-0) to open an existing file when specifying this argument.

### **Note**

The .shp, .shx, and .dbx files must exist in the same directory for you to be able to open and access the file unless the UPDATE keyword is set.

#### **Note**

The value specified by the *Filename* argument is used to initialize the value of the [FILENAME](#page-3395-1) property of the IDLffShape object.

### **Keywords**

Any property listed under ["IDLffShape Properties" on page 3394](#page-3393-1) that contains the word "Yes" in the "Init" column of the properties table can be initialized during object creation using this method. To initialize the value of a property, specify the property name as a keyword set equal to the appropriate property value.

### **Examples**

In the following example, we create a new Shapefile object and open the examples/data/states.shp file:

```
myshape=OBJ_NEW('IDLffShape', FILEPATH('states.shp', $
    SUBDIR=['examples', 'data']))
```
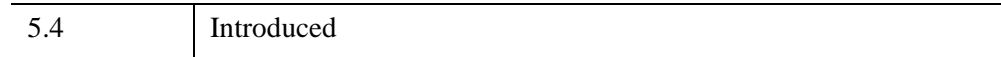

### <span id="page-3413-0"></span>**IDLffShape::Open**

The IDLffShape::Open function method opens a specified Shapefile.

## **Syntax**

*Result* = *Obj->*[[IDLffShape](#page-3379-0)::]Open( *'Filename'* [, [/DBF\\_ONLY\]](#page-3413-1) [, [ENTITY\\_TYPE=](#page-3413-3)*'value'*] [, /[UPDATE](#page-3413-2)] )

## **Return Value**

Returns 1 if the file can be read successfully. If not able to open the file, it returns 0.

### **Arguments**

### **Filename**

A scalar string containing the full path and filename of a Shapefile (.shp) to open. Note that the .shp, .shx, and .dbx files must exist in the same directory for you to be able to open and access the file unless the UPDATE keyword is set.

## <span id="page-3413-1"></span>**Keywords**

### **DBF\_ONLY**

If this keyword is set to a positive value, only the underlying dBASE table (.dbf) component of the shapefile is opened. All entity related files are left closed. Two values to this keyword are accepted:  $1$  - Open an existing .dbf file,  $> 1$  - Create a new .dbf file

The UPDATE keyword is required to open the .dbf file for updating.

### <span id="page-3413-3"></span>**ENTITY\_TYPE**

Set this keyword to the entity type of a new Shapefile. Use this keyword only when creating a new Shapefile. For more information on entity types, see ["Entities" on](#page-3381-0)  [page 3382](#page-3381-0).

### <span id="page-3413-2"></span>**UPDATE**

Set this keyword to have the file opened for writing. The default is read-only.

## **Examples**

In the following example, the file examples/data/states.shp is opened for reading and writing:

```
status = myShape->Open(FILEPATH('states.shp', $
   SUBDIR=['examples', 'data']), /UPDATE)
```
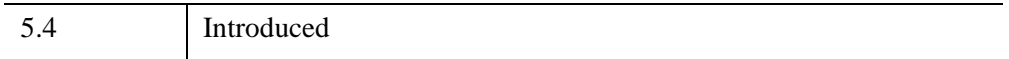

## **IDLffShape::PutEntity**

The IDLffShape::PutEntity procedure method inserts an entity into the Shapefile object. The entity must be in the proper structure. For more information on the structure, see ["Entities" on page 3382.](#page-3381-0)

#### **Note**

The shape type of the new entity must be the same as the shape type defined for the Shapefile. If the shape type has not been defined for the Shapefile using the ENTITY\_TYPE keyword for the [IDLffShape::Open](#page-3413-0) or [IDLffShape::Init](#page-3411-0) methods, the first entity that is inserted into the Shapefile defines the type.

#### **Note**

Only new entities can be inserted into a Shapefile. Existing entities cannot be updated.

## **Syntax**

*Obj->*[[IDLffShape](#page-3379-0)::]PutEntity, *Data*

### **Arguments**

### **Data**

A scalar or an array of entity structures.

### **Keywords**

None

### **Examples**

In the following example, we create a new shapefile, define a new entity, and then use the PutEntity method to insert it into the new file:

```
PRO ex_shapefile_putentity
; Create the new shapefile and define the entity type to Point.
mynewshape=OBJ_NEW('IDLffShape', 
DIALOG_PICKFILE(FILE='shape_entity.shp', /WRITE), $
   /UPDATE, ENTITY_TYPE=1)
```

```
; Create structure for new entity.
entNew = {IDL_SHAPE_ENTITY}
; Define the values for the new entity.
entNew.SHAPE_TYPE = 1
entNew.BOUNDS[0] = -104.87270entNew.BOUNDS[1] = 39.768040
entNew.BOUNDS[2] = 0.00000000
entNew.BOUNDS[3] = 0.00000000
entNew.BOUNDS[4] = -104.87270entNew.BOUNDS[5] = 39.768040
entNew.BOUNDS[6] = 0.00000000
entNew.BOUNDS[7] = 0.00000000
; Add the new entity to new shapefile.
mynewshape->PutEntity, entNew
; Close the shapefile
mynewshape->Close
; Close the shapefile.
OBJ_DESTROY, mynewshape
```
END

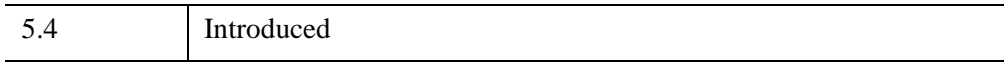

### <span id="page-3417-0"></span>**IDLffShape::SetAttributes**

The IDLffShape::SetAttributes procedure method sets the attributes for a specified entity in a Shapefile object.

## **Syntax**

*Obj*->[[IDLffShape:](#page-3379-0):]SetAttributes, *Index*, *Attribute\_Num*, *Value*

or

*Obj*->[[IDLffShape:](#page-3379-0):]SetAttributes, *Index*, *Value*

## **Arguments**

### **Attribute\_Num**

The field number in the attribute structure for the attribute whose value is being set. This value is 0-based.

### **Attributes**

An Attribute structure whose fields match the fields in the attribute table. If *Attributes* is an array, the entities specified in *Index*, up to the size of the Attributes array, are set. Using this feature, all the attribute values of a set of entities can be set for a Shapefile.

The type of this Attribute structure must match the type that is generated internally for Attribute table. To get a copy of this structure, either get the attribute set for an entity or get the definition using the ATTRIBUTE\_STRUCTURE keyword of the [IDLffShape::GetProperty](#page-3408-0) method.

### **Index**

A scalar or array of integers specifying the entity in which you want to set the attributes. If *Index* is a scalar, then it specifies the starting point at which to start writing the attributes as given by the *Value* argument. If *Index* is an array with the same number of elements as *Value*, then *Index* specifies the indices of the attributes to write. When writing new attributes, the attributes must be written in order, starting at index 0, with no gaps. When overwriting existing attributes, the attributes may be written in any order.

### **Value**

If *Attribute\_Num* is present, then *Value* is the value (or array of values) of the field within the attribute. If the value is not of the correct type, type conversion is attempted.

If *Attribute\_Num* is not present, then *Value* is an *Attribute* structure (or array of structures) whose fields match the fields in the attribute table. The type of this *Attribute* structure must match the type that is generated internally for *Attribute* table. To get a copy of this structure, either get the attribute set for an entity or get the definition using the ATTRIBUTE\_STRUCTURE keyword of the IDLffShape::GetProperty method. If *Value* is an array, the attributes specified in *Index* are set. Using this feature, all the attribute values of a set of entities can be set for a Shapefile.

## **Keywords**

None

## **Examples**

For an example of SetAttributes, see ["Creating New Shapefiles" on page 3389](#page-3388-0). In this example you will create a new shapefile, define the attributes for the new file, define a new entity, define some attributes, insert the new entity, and then use the SetAttributes method to insert the attributes into the new file.

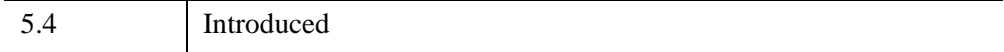

# **IDLffXMLDOM Classes**

IDL's XML Document Object Model (DOM) support comprises the following IDL object classes. For more information on using the XML DOM classes, see Chapter 21, "Using the XML DOM Object Classes" (*Application Programming*). For more information on XML, see "About XML" (Chapter 20, *Application Programming*).

- ["IDLffXMLDOMAttr" on page 3421](#page-3420-0)
- ["IDLffXMLDOMCDATASection" on page 3430](#page-3429-0)
- ["IDLffXMLDOMCharacterData" on page 3434](#page-3433-0)
- ["IDLffXMLDOMComment" on page 3447](#page-3446-0)
- ["IDLffXMLDOMDocument" on page 3451](#page-3450-0)
- ["IDLffXMLDOMDocumentFragment" on page 3489](#page-3488-0)
- ["IDLffXMLDOMDocumentType" on page 3494](#page-3493-0)
- ["IDLffXMLDOMElement" on page 3501](#page-3500-0)
- ["IDLffXMLDOMEntity" on page 3514](#page-3513-0)
- ["IDLffXMLDOMEntityReference" on page 3521](#page-3520-0)
- ["IDLffXMLDOMNamedNodeMap" on page 3525](#page-3524-0)
- ["IDLffXMLDOMNode" on page 3536](#page-3535-0)
- ["IDLffXMLDOMNodeIterator" on page 3564](#page-3563-0)
- ["IDLffXMLDOMNodeList" on page 3571](#page-3570-0)
- ["IDLffXMLDOMNotation" on page 3577](#page-3576-0)
- ["IDLffXMLDOMProcessingInstruction" on page 3583](#page-3582-0)
- ["IDLffXMLDOMText" on page 3590](#page-3589-0)
- ["IDLffXMLDOMTreeWalker" on page 3596](#page-3595-0)
# <span id="page-3420-0"></span>**IDLffXMLDOMAttr**

The IDLffXMLDOMAttr object represents an attribute that is part of an element object. Typically, the allowable values for the attribute are defined in a DTD.

Attribute objects are subclasses of the [IDLffXMLDOMNode](#page-3535-0) abstract superclass, but are not actually child nodes of the elements they describe and are not considered as part of the DOM tree. Therefore, an attribute object does not have a parent or siblings, and so the ParentNode(), NextSibling(), and PreviousSibling() methods always return a null object reference. The DOM takes the view that attributes are properties of elements, rather than having a separate identity.

An attribute's value may be explicitly assigned or may take on a default value as described by a DTD. If neither of these alternatives is true, the attribute does not exist in the element. Use the [IDLffXMLDOMAttr::GetSpecified](#page-3425-0) method to determine if the value was explicitly specified or has taken on the default value.

If the value of an attribute may contain entity references, then the attribute node may have either text or entity-reference child nodes.

#### **Superclasses**

[IDLffXMLDOMNode](#page-3535-0)

#### **Creation**

See **IDLffXMLDOMAttr::Init.** 

#### **Properties**

Objects of this class have no properties of their own, but do have properties inherited from any superclasses.

#### **Methods**

This class has the following methods:

- [IDLffXMLDOMAttr::Cleanup](#page-3423-0)
- [IDLffXMLDOMAttr::GetName](#page-3424-0)
- [IDLffXMLDOMAttr::GetSpecified](#page-3425-0)
- [IDLffXMLDOMAttr::GetValue](#page-3426-0)
- [IDLffXMLDOMAttr::Init](#page-3427-0)
- [IDLffXMLDOMAttr::SetValue](#page-3428-0)

In addition, this class inherits the methods of any superclasses.

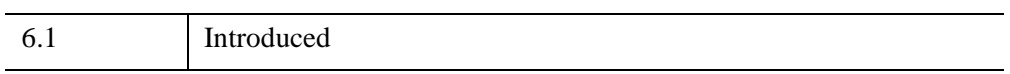

### **IDLffXMLDOMAttr Properties**

Objects of this class have no properties of their own, but do have properties inherited from any superclasses.

Objects of this class inherit:

• [IDLffXMLDOMNode](#page-3535-0)

#### <span id="page-3423-0"></span>**IDLffXMLDOMAttr::Cleanup**

The IDLffXMLDOMAttr::Cleanup procedure method destroys both the object (that is, the accessing object in the IDL tree) and any objects created by that object. It does not modify the actual DOM tree.

This class should not be subclassed by a user class because the classes that create objects, such as [IDLffXMLDOMDocument](#page-3450-0), will not be aware of any user-defined classes.

### **Syntax**

OBJ\_DESTROY, *Obj*

### **Arguments**

None

## **Keywords**

None

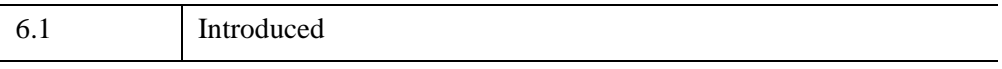

#### <span id="page-3424-0"></span>**IDLffXMLDOMAttr::GetName**

The IDLffXMLDOMAttr::GetName function method returns the name of the attribute node.

### **Syntax**

*Result* = *Obj*->[[IDLffXMLDOMAttr:](#page-3420-0):]GetName()

#### **Return Value**

Returns a scalar string containing the name of the attribute node.

#### **Arguments**

None

## **Keywords**

None

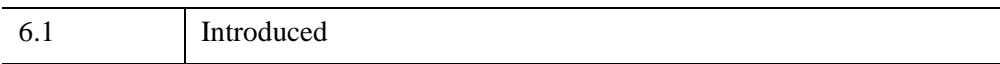

#### <span id="page-3425-0"></span>**IDLffXMLDOMAttr::GetSpecified**

The IDLffXMLDOMAttr::GetSpecified function method returns a scalar integer indicating how the value of the attribute node was set.

### **Syntax**

*Result* = *Obj*->[[IDLffXMLDOMAttr:](#page-3420-0):]GetSpecified()

## **Return Value**

Returns 1 if the value of the attribute node was explicitly set in the XML document or was set programmatically with the **IDLffXMLDOMAttr::SetValue** method. Returns 0 if the attribute's value was established from the default value declared in the document's DTD.

### **Arguments**

None

## **Keywords**

None

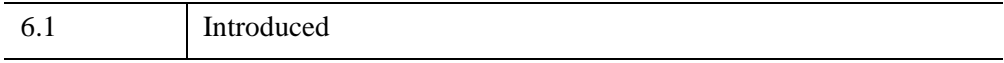

#### <span id="page-3426-0"></span>**IDLffXMLDOMAttr::GetValue**

The IDLffXMLDOMAttr::GetValue function method returns the value of the attribute node.

### **Syntax**

*Result* = *Obj*->[[IDLffXMLDOMAttr:](#page-3420-0):]GetValue()

#### **Return Value**

Returns a scalar string containing the value of the attribute node.

#### **Arguments**

None

## **Keywords**

None

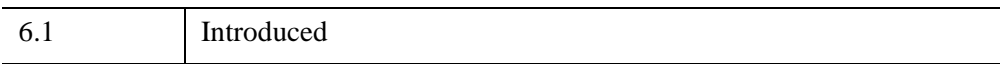

### <span id="page-3427-0"></span>**IDLffXMLDOMAttr::Init**

The IDLffXMLDOMAttr::Init function method initializes the object, but this class should not be instantiated directly. Instead, methods such as [IDLffXMLDOMNode::GetAttributes](#page-3541-0) are used to create objects of this class.

This class should not be subclassed by a user class because the classes that create objects, such as [IDLffXMLDOMDocument](#page-3450-0), will not be aware of any user-defined classes.

#### <span id="page-3428-0"></span>**IDLffXMLDOMAttr::SetValue**

The IDLffXMLDOMAttr::SetValue procedure method sets the value of the attribute node, using the *Value* argument.

#### **Syntax**

*Obj*->[[IDLffXMLDOMAttr:](#page-3420-0):]SetValue, *Value*

### **Arguments**

#### **Value**

A scalar string used to set the value of the attribute node.

### **Keywords**

None

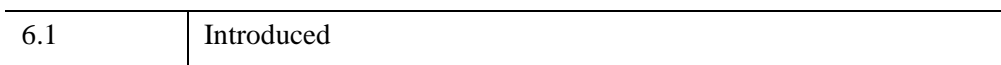

# **IDLffXMLDOMCDATASection**

The IDLffXMLDOMCDATASection object is used to escape blocks of text containing characters that would otherwise be regarded as markup. The only delimiter that is recognized in a CDATA section is the "]]>" string that ends the CDATA section. CDATA sections cannot be nested. The primary purpose is for including material such as XML fragments without needing to escape all the delimiters.

There are no methods specific to this class except Cleanup and Init.

### **Superclasses**

[IDLffXMLDOMNode](#page-3535-0)

[IDLffXMLDOMCharacterData](#page-3433-0)

[IDLffXMLDOMText](#page-3589-0)

### **Creation**

See **IDLffXMLDOMCDATASection::Init.** 

### **Properties**

Objects of this class have no properties of their own, but do have properties inherited from any superclasses.

### **Methods**

This class has the following methods:

- [IDLffXMLDOMCDATASection::Cleanup](#page-3431-0)
- [IDLffXMLDOMCDATASection::Init](#page-3432-0)

In addition, this class inherits the methods of any superclasses.

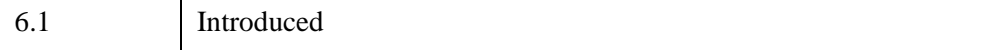

#### **IDLffXMLDOMCDATASection Properties**

Objects of this class have no properties of their own, but do have properties inherited from any superclasses.

Objects of this class inherit:

- [IDLffXMLDOMNode](#page-3535-0)
- [IDLffXMLDOMCharacterData](#page-3433-0)
- [IDLffXMLDOMText](#page-3589-0)

## <span id="page-3431-0"></span>**IDLffXMLDOMCDATASection::Cleanup**

The IDLffXMLDOMCDATASection::Cleanup procedure method destroys both the object (that is, the accessing object in the IDL tree) and any objects created by that object. It does not modify the actual DOM tree.

This class should not be subclassed by a user class because the classes that create objects, such as [IDLffXMLDOMDocument](#page-3450-0), will not be aware of any user-defined classes.

### **Syntax**

OBJ\_DESTROY, *Obj*

### **Arguments**

None

## **Keywords**

None

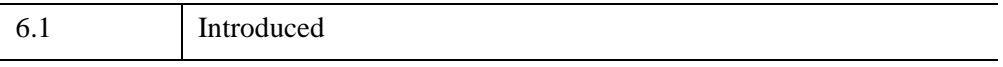

### <span id="page-3432-0"></span>**IDLffXMLDOMCDATASection::Init**

The IDLffXMLDOMCDATASection::Init function method initializes the object, but this class should not be instantiated directly. Instead, methods such as [IDLffXMLDOMNode::GetFirstChild](#page-3543-0) are used to create objects of all classes except [IDLffXMLDOMDocument.](#page-3450-0)

This class should not be subclassed by a user class because the classes that create objects, such as [IDLffXMLDOMDocument](#page-3450-0), will not be aware of any user-defined classes.

# <span id="page-3433-0"></span>**IDLffXMLDOMCharacterData**

The IDLffXMLDOMCharacterData class extends the [IDLffXMLDOMNode](#page-3535-0) class with a set of methods for accessing character data in the DOM tree. This is an abstract class in the sense that there will never be an instance of this class, but its methods are available to its subclasses.

#### **Superclasses**

[IDLffXMLDOMNode](#page-3535-0)

#### **Creation**

See [IDLffXMLDOMCharacterData::Init](#page-3441-0).

### **Properties**

Objects of this class have no properties of their own, but do have properties inherited from any superclasses.

#### **Methods**

This class has the following methods:

- [IDLffXMLDOMCharacterData::AppendData](#page-3436-0)
- [IDLffXMLDOMCharacterData::Cleanup](#page-3437-0)
- [IDLffXMLDOMCharacterData::DeleteData](#page-3438-0)
- [IDLffXMLDOMCharacterData::GetData](#page-3439-0)
- [IDLffXMLDOMCharacterData::GetLength](#page-3440-0)
- IDLffXMLDOMCharacterData<sup>..</sup>Init
- [IDLffXMLDOMCharacterData::InsertData](#page-3442-0)
- [IDLffXMLDOMCharacterData::ReplaceData](#page-3443-0)
- [IDLffXMLDOMCharacterData::SetData](#page-3444-0)
- [IDLffXMLDOMCharacterData::SubstringData](#page-3445-0)

In addition, this class inherits the methods of any superclasses.

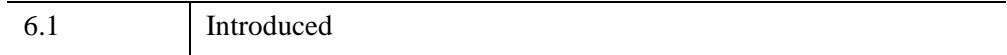

## **IDLffXMLDOMCharacterData Properties**

Objects of this class have no properties of their own, but do have properties inherited from any superclasses.

Objects of this class inherit:

• [IDLffXMLDOMNode](#page-3535-0)

### <span id="page-3436-0"></span>**IDLffXMLDOMCharacterData::AppendData**

The IDLffXMLDOMCharacterData::AppendData procedure method appends a string to the character data in the node.

### **Syntax**

*Obj*->[[IDLffXMLDOMCharacterData](#page-3433-0)::]AppendData, *String*

### **Arguments**

#### **String**

A scalar string to be added at the end of the character data.

## **Keywords**

None

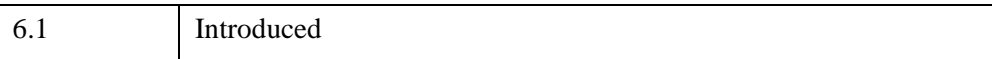

## <span id="page-3437-0"></span>**IDLffXMLDOMCharacterData::Cleanup**

The IDLffXMLDOMCharacterData::Cleanup procedure method destroys both the object (that is, the accessing object in the IDL tree) and any objects created by that object. It does not modify the actual DOM tree.

This class should not be subclassed by a user class because the classes that create objects, such as [IDLffXMLDOMDocument](#page-3450-0), will not be aware of any user-defined classes.

### **Syntax**

OBJ\_DESTROY, *Obj*

### **Arguments**

None

## **Keywords**

None

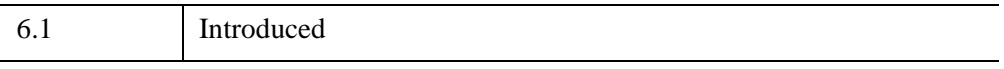

### <span id="page-3438-0"></span>**IDLffXMLDOMCharacterData::DeleteData**

The IDLffXMLDOMCharacterData::DeleteData procedure method deletes a number of characters from the character data in the node, starting at an offset.

### **Syntax**

*Obj*->[[IDLffXMLDOMCharacterData](#page-3433-0)::]DeleteData, *Offset*, *Count*

### **Arguments**

#### **Offset**

A scalar value that indicates where to begin deleting characters.

#### **Count**

A scalar number of characters to delete.

## **Keywords**

None

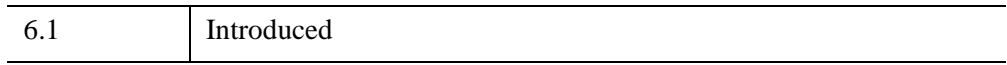

### <span id="page-3439-0"></span>**IDLffXMLDOMCharacterData::GetData**

The IDLffXMLDOMCharacterData::GetData function method returns the character data in the node.

### **Syntax**

*Result* = *Obj*->[[IDLffXMLDOMCharacterData:](#page-3433-0):]GetData()

### **Return Value**

Returns a scalar string containing the character data in the node.

### **Arguments**

None

## **Keywords**

None

### **Version History**

6.1 Introduced

#### <span id="page-3440-0"></span>**IDLffXMLDOMCharacterData::GetLength**

The IDLffXMLDOMCharacterData::GetLength function method returns the number of characters in the node.

#### **Syntax**

*Result* = *Obj*->[[IDLffXMLDOMCharacterData:](#page-3433-0):]GetLength()

#### **Return Value**

Returns a scalar string containing the number of characters in the node. This value may be zero.

#### **Arguments**

None

### **Keywords**

None

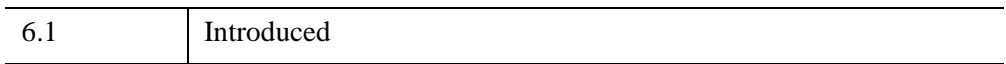

### <span id="page-3441-0"></span>**IDLffXMLDOMCharacterData::Init**

The IDLffXMLDOMCharacterData::Init function method initializes the object, but this class should not be instantiated directly. Instead, methods such as [IDLffXMLDOMNode::GetFirstChild](#page-3543-0) are used to create objects of all classes except [IDLffXMLDOMDocument.](#page-3450-0)

This class should not be subclassed by a user class because the classes that create objects, such as [IDLffXMLDOMDocument](#page-3450-0), will not be aware of any user-defined classes.

### <span id="page-3442-0"></span>**IDLffXMLDOMCharacterData::InsertData**

The IDLffXMLDOMCharacterData::InsertData procedure method inserts a string in the node's character data at a specified offset.

### **Syntax**

*Obj*->[[IDLffXMLDOMCharacterData](#page-3433-0)::]InsertData, *Offset*, *String*

### **Arguments**

#### **Offset**

A scalar value that indicates where in the character data to begin inserting the string contained in *String*.

#### **String**

A scalar string to be inserted in the character data at the point indicated by *Offset*.

### **Keywords**

None

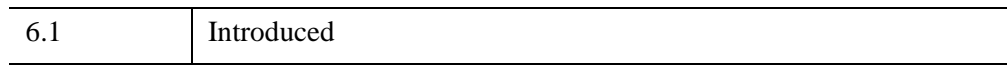

### <span id="page-3443-0"></span>**IDLffXMLDOMCharacterData::ReplaceData**

The IDLffXMLDOMCharacterData::ReplaceData procedure method replaces a number of characters, starting at an offset in the node's character data, with a string.

## **Syntax**

*Obj*->[[IDLffXMLDOMCharacterData](#page-3433-0)::]ReplaceData, *Offset*, *Count*, *String*

### **Arguments**

#### **Offset**

A scalar value that indicates where in the character data to begin replacement.

#### **Count**

A scalar number of characters in the character data to replace.

#### **String**

A scalar string to be inserted in the character data at the point indicated by *Offset*.

## **Keywords**

None

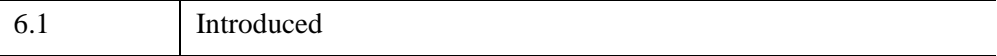

#### <span id="page-3444-0"></span>**IDLffXMLDOMCharacterData::SetData**

The IDLffXMLDOMCharacterData::SetData procedure method sets the node's character data to a string.

### **Syntax**

*Obj*->[[IDLffXMLDOMCharacterData](#page-3433-0)::]SetData, *String*

### **Arguments**

#### **String**

A scalar string to be set in the node.

## **Keywords**

None

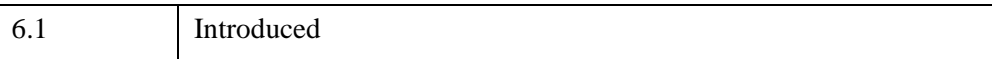

### <span id="page-3445-0"></span>**IDLffXMLDOMCharacterData::SubstringData**

The IDLffXMLDOMCharacterData::SubstringData function method returns a string composed of a substring of the node's character data.

## **Syntax**

*Result* = *Obj*->[[IDLffXMLDOMCharacterData:](#page-3433-0):]SubstringData( *Offset, Count )*

## **Return Value**

Returns a string containing a substring of the node's character data that starts at *Offset* and has a length specified by *Count*.

### **Arguments**

#### **Offset**

A scalar value that indicates where in the character data to begin the substring.

#### **Count**

A scalar length of the substring.

## **Keywords**

None

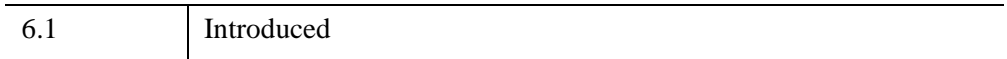

# **IDLffXMLDOMComment**

The IDLffXMLDOMComment class represents the content of a comment, the characters between the starting "<!--" and the ending "-->".

There are no methods specific to this class except Cleanup and Init.

#### **Superclasses**

[IDLffXMLDOMNode](#page-3535-0)

[IDLffXMLDOMCharacterData](#page-3433-0)

#### **Creation**

See [IDLffXMLDOMComment::Init](#page-3449-0).

#### **Properties**

Objects of this class have no properties of their own, but do have properties inherited from its superclasses.

#### **Methods**

This class has the following methods:

- [IDLffXMLDOMComment::Cleanup](#page-3448-0)
- [IDLffXMLDOMComment::Init](#page-3449-0)

In addition, this class inherits the methods of any superclasses.

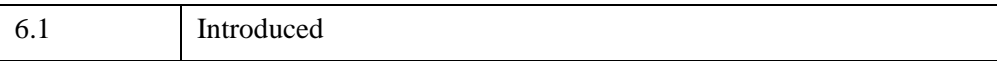

### **IDLffXMLDOMComment Properties**

Objects of this class have no properties of their own, but do have properties inherited from any superclasses.

Objects of this class inherit:

- [IDLffXMLDOMNode](#page-3535-0)
- [IDLffXMLDOMCharacterData](#page-3433-0)

#### <span id="page-3448-0"></span>**IDLffXMLDOMComment::Cleanup**

The IDLffXMLDOMComment::Cleanup procedure method destroys both the object (that is, the accessing object in the IDL tree) and any objects created by that object. It does not modify the actual DOM tree.

This class should not be subclassed by a user class because the classes that create objects, such as [IDLffXMLDOMDocument](#page-3450-0), will not be aware of any user-defined classes.

#### **Syntax**

OBJ\_DESTROY, *Obj*

#### **Arguments**

None

### **Keywords**

None

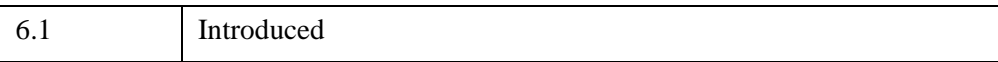

### <span id="page-3449-0"></span>**IDLffXMLDOMComment::Init**

The IDLffXMLDOMComment::Init function method initializes the object, but this class should not be instantiated directly. Instead, methods such as [IDLffXMLDOMNode::GetFirstChild](#page-3543-0) are used to create objects of all classes except [IDLffXMLDOMDocument.](#page-3450-0)

This class should not be subclassed by a user class because the classes that create objects, such as [IDLffXMLDOMDocument](#page-3450-0), will not be aware of any user-defined classes.

## <span id="page-3450-0"></span>**IDLffXMLDOMDocument**

The IDLffXMLDOMDocument class represents the entire XML document as the root of the document tree and by providing the primary access to the document's data.

This class is also the class factory for DOM tree nodes such as [IDLffXMLDOMText](#page-3589-0) since all DOM tree nodes must belong to a specific document. To this end, this class includes methods that create DOM tree nodes of all the various types.

Note that nodes created with these factory methods belong to the document, but are not part of the DOM tree structure until they are inserted into the DOM tree. See the relevant methods in the [IDLffXMLDOMNode](#page-3535-0) class for details on inserting nodes into the DOM tree.

#### **Superclasses**

[IDLffXMLDOMNode](#page-3535-0)

#### **Creation**

See **IDLffXMLDOMDocument**: Init.

#### **Properties**

Objects of this class have the following properties. See ["IDLffXMLDOMDocument](#page-3452-0)  [Properties" on page 3453](#page-3452-0) for details on individual properties.

[NODE\\_DESTRUCTION\\_POLICY](#page-3452-1)

#### **Methods**

This class has the following methods:

- [IDLffXMLDOMDocument::Cleanup](#page-3454-0)
- [IDLffXMLDOMDocument::CreateAttribute](#page-3455-0)
- [IDLffXMLDOMDocument::CreateCDATASection](#page-3456-0)
- [IDLffXMLDOMDocument::CreateComment](#page-3457-0)
- [IDLffXMLDOMDocument::CreateElement](#page-3459-0)
- [IDLffXMLDOMDocument::CreateDocumentFragment](#page-3458-0)
- [IDLffXMLDOMDocument::CreateEntityReference](#page-3460-0)
- [IDLffXMLDOMDocument::CreateNodeIterator](#page-3461-0)
- [IDLffXMLDOMDocument::CreateProcessingInstruction](#page-3465-0)
- [IDLffXMLDOMDocument::CreateTextNode](#page-3466-0)
- [IDLffXMLDOMDocument::CreateTreeWalker](#page-3467-0)
- [IDLffXMLDOMDocument::GetDoctype](#page-3471-0)
- [IDLffXMLDOMDocument::GetDocumentElement](#page-3472-0)
- [IDLffXMLDOMDocument::GetElementsByTagName](#page-3473-0)
- [IDLffXMLDOMDocument::GetProperty](#page-3474-0)
- [IDLffXMLDOMDocument::Init](#page-3475-0)
- [IDLffXMLDOMDocument::Load](#page-3480-0)
- [IDLffXMLDOMDocument::Save](#page-3485-0)
- [IDLffXMLDOMDocument::SetProperty](#page-3487-0)

In addition, this class inherits the methods of any superclasses.

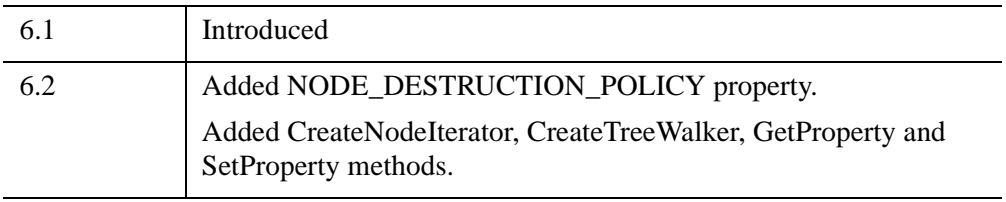

#### <span id="page-3452-0"></span>**IDLffXMLDOMDocument Properties**

IDLffXMLDOMDocument objects have the following properties in addition to properties inherited from any superclasses. Properties with the word "Yes" in the "Get" column of the property table can be retrieved via

[IDLffXMLDOMDocument::GetProperty.](#page-3474-0) Properties with the word "Yes" in the "Init" column of the property table can be set via [IDLffXMLDOMDocument::Init.](#page-3475-0) Properties with the word "Yes" in the "Set" column in the property table can be set via [IDLffXMLDOMDocument::SetProperty.](#page-3487-0)

#### **Note**

For a discussion of the property description tables shown below, see ["About Object](#page-3134-0)  [Property Descriptions" on page 3135.](#page-3134-0)

Objects of this class have the following properties.

NODE DESTRUCTION POLICY

In addition, objects of this class inherit properties from the following superclass:

• [IDLffXMLDOMNode](#page-3535-0)

#### <span id="page-3452-1"></span>**NODE\_DESTRUCTION\_POLICY**

A scalar integer that specifies the node destruction policy for all node objects created directly or indirectly by a document object. The property value is not changed if you attempt to set it to other than one of the supported values:

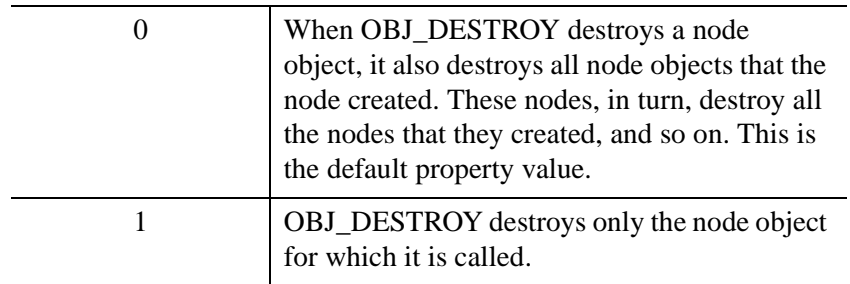

The destruction policy used for node destruction is obtained from the document object's property at the time a node object is destroyed. Thus, the document object's node destruction policy property can be changed between node destructions to use a specific destruction policy for certain nodes.

For all values of this property, all of the nodes created directly or indirectly by the document object are destroyed when the document object itself is destroyed.

For example, consider the following code:

```
oChild = oElement->getFirstChild()
oParent = oElement->getParentNode()
OBJ_DESTROY, oElement
```
If NODE\_DESTRUCTION\_POLICY has a value of 0 when OBJ\_DESTROY is called, all three nodes, oChild, oParent, and oElement, are destroyed. If the property has a value of 1 when OBJ\_DESTROY is called, only oElement is destroyed.

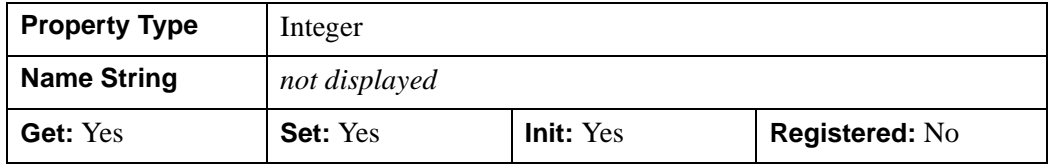

#### <span id="page-3454-0"></span>**IDLffXMLDOMDocument::Cleanup**

The IDLffXMLDOMDocument::Cleanup procedure method destroys both the object (that is, the accessing object in the IDL tree) and any objects created by that object. It does not modify the actual DOM tree.

### **Syntax**

OBJ\_DESTROY, *Obj*

or

*Obj*->[[IDLffXMLDOMDocument:](#page-3450-0):]Cleanup *(In a lifecycle method only.*)

#### **Arguments**

None

## **Keywords**

None

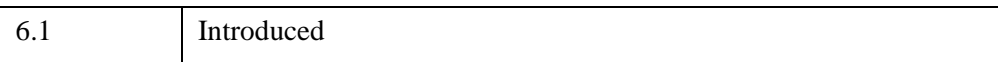

#### <span id="page-3455-0"></span>**IDLffXMLDOMDocument::CreateAttribute**

The IDLffXMLDOMDocument::CreateAttribute function method creates and names an attribute node that is owned by the document. The new attribute can be set in an Element node with the [IDLffXMLDOMElement::SetAttributeNode](#page-3512-0) method.

## **Syntax**

*Result* = *Obj*->[[IDLffXMLDOMDocument:](#page-3450-0):]CreateAttribute( *Name* )

## **Return Value**

Returns an object reference to the new [IDLffXMLDOMAttr](#page-3420-0) node.

### **Arguments**

#### **Name**

A scalar string containing the attribute name.

### **Keywords**

None

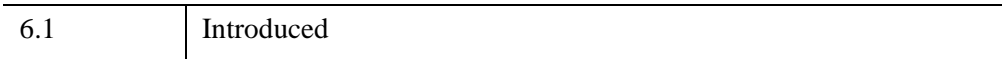
### **IDLffXMLDOMDocument::CreateCDATASection**

The IDLffXMLDOMDocument::CreateCDATASection function method creates a CDATASection node that is owned by the document and stores a string in the CDATASection node.

### **Syntax**

*Result* = *Obj*->[[IDLffXMLDOMDocument:](#page-3450-0):]CreateCDATASection( *String* )

### **Return Value**

Returns an object reference to the new [IDLffXMLDOMCDATASection](#page-3429-0) node.

### **Arguments**

#### **String**

A scalar string to put in the new CDATASection node.

### **Keywords**

None

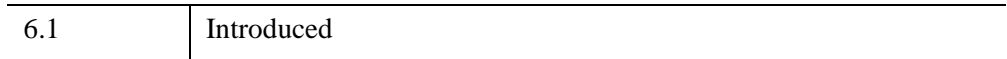

### **IDLffXMLDOMDocument::CreateComment**

The IDLffXMLDOMDocument::CreateComment function method creates a comment node that is owned by the document and stores a string in the comment node.

# **Syntax**

*Result* = *Obj*->[[IDLffXMLDOMDocument:](#page-3450-0):]CreateComment( *String* )

# **Return Value**

Returns an object reference to the new [IDLffXMLDOMComment](#page-3446-0) node.

### **Arguments**

### **String**

A scalar string to put in the new comment node.

# **Keywords**

None

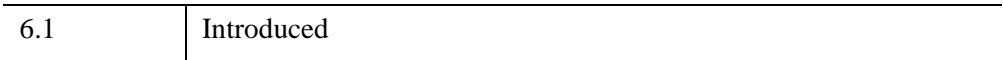

### **IDLffXMLDOMDocument::CreateDocumentFragment**

The IDLffXMLDOMDocument::CreateDocumentFragment function method creates a document-fragment node that is owned by the document.

### **Syntax**

*Result* = *Obj*->[[IDLffXMLDOMDocument:](#page-3450-0):]CreateDocumentFragment()

### **Return Value**

Returns an object reference to the new [IDLffXMLDOMDocumentFragment](#page-3488-0) node.

### **Arguments**

None

# **Keywords**

None

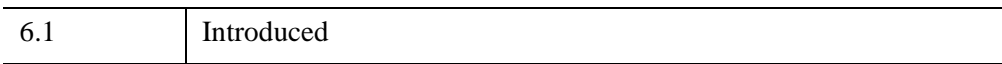

### **IDLffXMLDOMDocument::CreateElement**

The IDLffXMLDOMDocument::CreateElement function method creates an element node that is owned by the document and sets the element's name to a tag name.

# **Syntax**

*Result* = *Obj*->[[IDLffXMLDOMDocument:](#page-3450-0):]CreateElement( *TagName* )

# **Return Value**

Returns an object reference to the new [IDLffXMLDOMElement](#page-3500-0) node.

# **Arguments**

#### **TagName**

A scalar string that contains the name of the element.

# **Keywords**

None

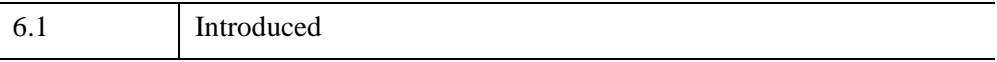

### **IDLffXMLDOMDocument::CreateEntityReference**

The IDLffXMLDOMDocument::CreateEntityReference function method creates and names an entity reference node that is owned by the document.

### **Syntax**

*Result* = *Obj*->[[IDLffXMLDOMDocument:](#page-3450-0):]CreateEntityReference( *Name* )

### **Return Value**

Returns an object reference to the new [IDLffXMLDOMEntityReference](#page-3520-0) node.

### **Arguments**

#### **Name**

A scalar string that contains the entity reference name.

### **Keywords**

None

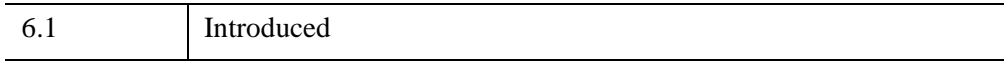

### **IDLffXMLDOMDocument::CreateNodeIterator**

The IDLffXMLDOMDocument::CreateNodeIterator function method is used to create an instance of an [IDLffXMLDOMNodeIterator](#page-3563-0) object. This function returns an object reference to that instance.

Please note the following exceptions in node iteration:

- Attributes are never children of DOM nodes, so they are not visited by the node iterator. Showing attributes is only meaningful when the iterator root node is an attribute.
- Entities are not part of the DOM tree, so they are not visited by the node iterator. Showing entities is only meaningful when the iterator root node is an entity.
- Notations are not part of the DOM tree, so they are not visited by the node iterator. Showing notations is only meaningful when the iterator root node is a notation.

### **Syntax**

```
Result = Obj->[IDLffXMLDOMDocument::]CreateNodeIterator( RootNode
  [, FILTER_NAME=string] [, FILTER_USERDATA=variable]
  [, WHAT_TO_SHOW=value] )
```
### **Arguments**

#### **RootNode**

An object reference to an object that is a subclass of [IDLffXMLDOMNode](#page-3535-0) that refers to a node in the DOM tree. The iterator's current position is set immediately before this node. If this object reference is NULL, the iterator's current position is set immediately before the document node.

### <span id="page-3461-0"></span>**Keywords**

#### **FILTER\_NAME**

Set this keyword to a scalar string containing the name of an IDL function that is called each time the iterator is about to visit a node. The purpose of this function is to allow the iterator to ask the IDL application if it should visit a particular node, and hence return it in response to an [IDLffXMLDOMNodeIterator::NextNode](#page-3568-0) or

[IDLffXMLDOMNodeIterator::PreviousNode](#page-3569-0) method call. The code in this function should analyze the incoming node and then return a value that instructs the iterator to accept or reject the node.

If this keyword is not specified, the node iterator visits every node.

Nodes that are accepted are returned by [IDLffXMLDOMNodeIterator::NextNode](#page-3568-0) and [IDLffXMLDOMNodeIterator::PreviousNode.](#page-3569-0) Nodes that are rejected are not returned by these methods.

The filter function is called by the iterator for the given node after the determinations are made with respect to the [WHAT\\_TO\\_SHOW](#page-3463-1) setting. Therefore, the filter function is not called for nodes that are rejected by the [WHAT\\_TO\\_SHOW](#page-3463-1) property.

The filter function specified by FILTER\_NAME must have the following parameters:

- Node Object an object reference to an instance of an [IDLffXMLDOMNode](#page-3535-0) subclass. This parameter is required and is supplied by the iterator on every call.
- **USERDATA** an optional keyword parameter set by the iterator to a variable containing a copy of the data provided in the [FILTER\\_USERDATA](#page-3463-0) keyword. If [FILTER\\_USERDATA](#page-3463-0) is not specified, USERDATA is not passed by the iterator.

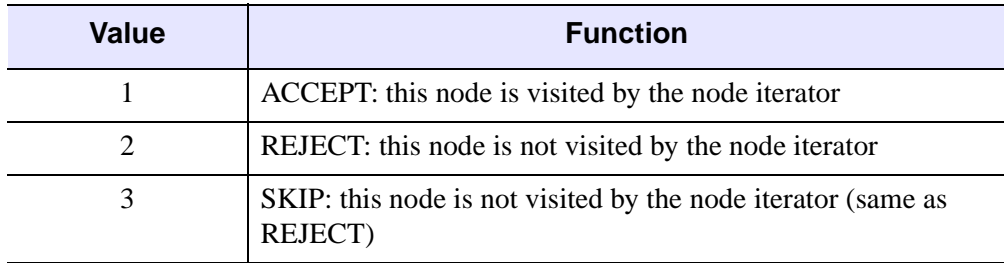

The function must return one of three scalar integer values:

#### *Table 30-20: Return Values for CreateNodeIterator's Filter Function*

SKIP and REJECT have the same meanings for a node iterator, but have different meanings for a tree walker. This makes it possible for a single filter function to be used with either a node iterator or tree walker. If the function returns a value that is not supported, the iterator visits the node, as if the return value was 1 (ACCEPT). If the function returns a value that cannot be converted to a scalar, IDL throws an error.

The function should not destroy the node object passed as the first parameter.

#### <span id="page-3463-0"></span>**FILTER\_USERDATA**

Set this keyword to an IDL variable containing data to pass to the filter function each time the iterator calls the filter function. The iterator creates a copy of this variable to pass on each call.

Supplying this keyword without [FILTER\\_NAME](#page-3461-0) produces no effect on the iterator.

#### <span id="page-3463-1"></span>**WHAT\_TO\_SHOW**

Set this keyword to a scalar unsigned integer containing a bitmask, where each bit indicates types of nodes that the iterator visits. If this keyword is not specified, the node iterator visits every node.

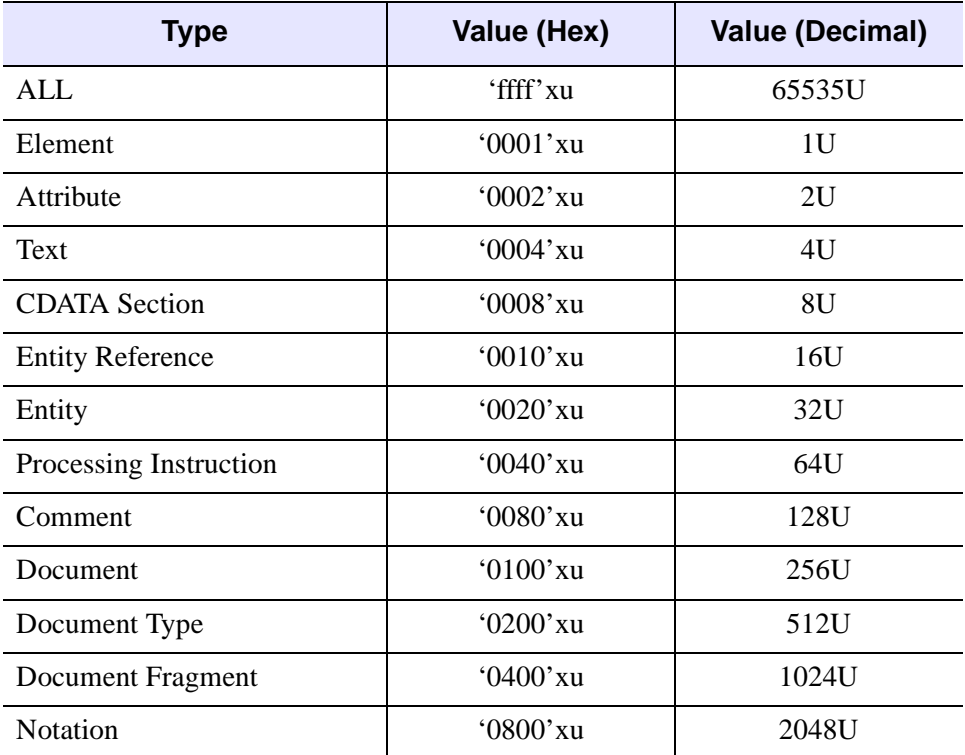

*Table 30-21: Bitmasks for CreateNodeIterator's WHAT\_TO\_SHOW Keyword*

The node iterator performs the WHAT\_TO\_SHOW test for a node before calling any user-provided filter function.

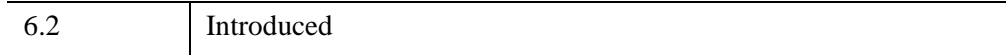

### **IDLffXMLDOMDocument::CreateProcessingInstruction**

The IDLffXMLDOMDocument::CreateProcessingInstruction function method creates a processing-instruction node that is owned by the document and stores two strings in the processing-instruction node.

### **Syntax**

*Result* = *Obj*->[[IDLffXMLDOMDocument:](#page-3450-0):]CreateProcessingInstruction( *Target*, *Data* )

### **Return Value**

Returns an object reference to the new [IDLffXMLDOMProcessingInstruction](#page-3582-0) node.

### **Arguments**

#### **Target**

A scalar string to store in the processing-instruction target.

#### **Data**

A scalar string to store in the processing-instruction data.

### **Keywords**

None

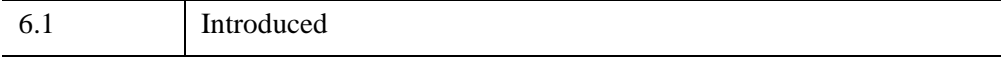

### **IDLffXMLDOMDocument::CreateTextNode**

The IDLffXMLDOMDocument::CreateTextNode function method creates a text node that is owned by the document and stores a string in the text node.

### **Syntax**

*Result* = *Obj*->[[IDLffXMLDOMDocument:](#page-3450-0):]CreateTextNode( *String )*

### **Return Value**

Returns an object reference to the new [IDLffXMLDOMText](#page-3589-0) node.

### **Arguments**

#### **String**

A scalar string to put in the new text node.

# **Keywords**

None

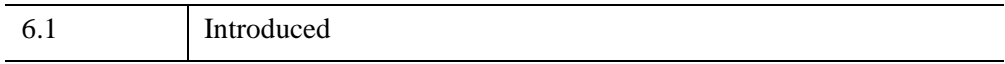

# **IDLffXMLDOMDocument::CreateTreeWalker**

The IDLffXMLDOMDocument::CreateTreeWalker function method is used to create an instance of an [IDLffXMLDOMTreeWalker](#page-3595-0) object. This function returns an object reference to that instance.

Please note the following exceptions in tree-walking:

- Attributes are never children of DOM nodes, so they are not visited by the tree walker. Showing attributes is only meaningful when the walker root node is an attribute.
- Entities are not part of the DOM tree, so they are not visited by the tree walker. Showing entities is only meaningful when the walker root node is an entity.
- Notations are not part of the DOM tree, so they are not visited by the tree walker. Showing notations is only meaningful when the walker root node is a notation.

# **Syntax**

```
Result = Obj->[IDLffXMLDOMDocument::]CreateTreeWalker( RootNode
  [, FILTER_NAME=string] [, FILTER_USERDATA=variable] 
  [, WHAT_TO_SHOW=value] )
```
### **Arguments**

#### **RootNode**

An object reference to an object that is a subclass of [IDLffXMLDOMNode](#page-3535-0) that refers to a node in the DOM tree. The tree walkers's current position is set at this node. If the object reference is NULL, the walker's current position is set to the document node.

# <span id="page-3467-0"></span>**Keywords**

#### **FILTER\_NAME**

Set this keyword to a scalar string containing the name of an IDL function that is called each time the tree walker is about to visit a node. The purpose of this function is to allow the walker to ask the IDL application if it should visit a particular node, and hence return it in response to a call to one of the tree walker's navigation methods (e.g., [IDLffXMLDOMTreeWalker::NextNode](#page-3606-0)). The code in this function

should analyze the incoming node and then return a value that instructs the walker to accept or reject the node.

If this keyword is not specified, the tree walker visits every node.

The various tree-walker movement methods return nodes that are accepted by the filter function. The movement methods do not return nodes that are rejected or skipped by the filter function. The walker does not consider nodes that are children of a rejected node, but does consider children of nodes that are skipped.

The tree walker calls the filter function for the given node after making determinations with respect to the [WHAT\\_TO\\_SHOW](#page-3469-1) setting. However, unlike the node iterator, the walker still calls the filter function for nodes not meeting the WHAT TO SHOW criteria. This is required so that the filter function can direct the walker to either REJECT or SKIP a node whose type is not in the WHAT TO SHOW list. If the filter function returns ACCEPT for a node not meeting the [WHAT\\_TO\\_SHOW](#page-3469-1) criteria, the walker SKIPs the node. That is, a filter function cannot override the rejection of a node because of the [WHAT\\_TO\\_SHOW](#page-3469-1) setting; it can only direct the walker to REJECT or SKIP such a node.

The filter function specified by FILTER\_NAME must have the following parameters:

- Node Object an object reference to an instance of an [IDLffXMLDOMNode](#page-3535-0) subclass. This parameter is required and is supplied by the tree walker on every call.
- **USERDATA** an optional keyword parameter set by the tree walker to a variable containing a copy of the data provided in the [FILTER\\_USERDATA](#page-3469-0) keyword. If [FILTER\\_USERDATA](#page-3469-0) is not specified, USERDATA is not passed by the walker.

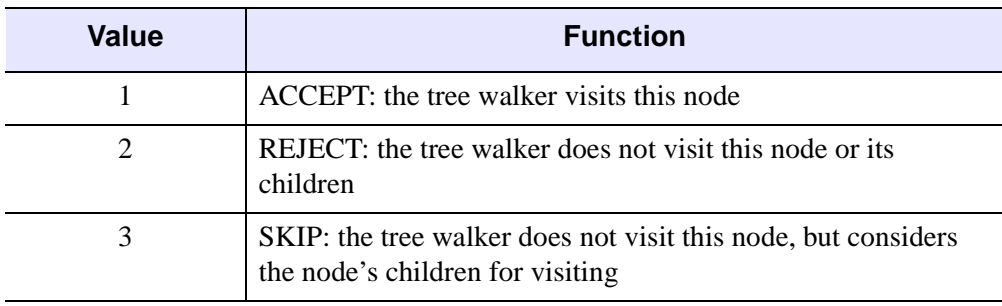

The function must return one of three scalar integer values:

*Table 30-22: Return Values for CreateTreeWalker's Filter Function*

If the function returns a value that is not supported, the tree walker visits the node, as if the return value were 1 (ACCEPT). If the function returns a value that cannot be converted to a scalar, IDL throws an error.

The function should not destroy the node object passed as the first parameter.

#### <span id="page-3469-0"></span>**FILTER\_USERDATA**

Set this keyword to an IDL variable containing data to pass to the filter function each time the tree walker calls the filter function.

Supplying this keyword without [FILTER\\_NAME](#page-3467-0) produces no effect on the tree walker.

#### <span id="page-3469-1"></span>**WHAT\_TO\_SHOW**

Set this keyword to a scalar unsigned integer containing a bitmask, where each bit indicates types of nodes that the tree walker visits. If this keyword is not specified, the walker visits every node.

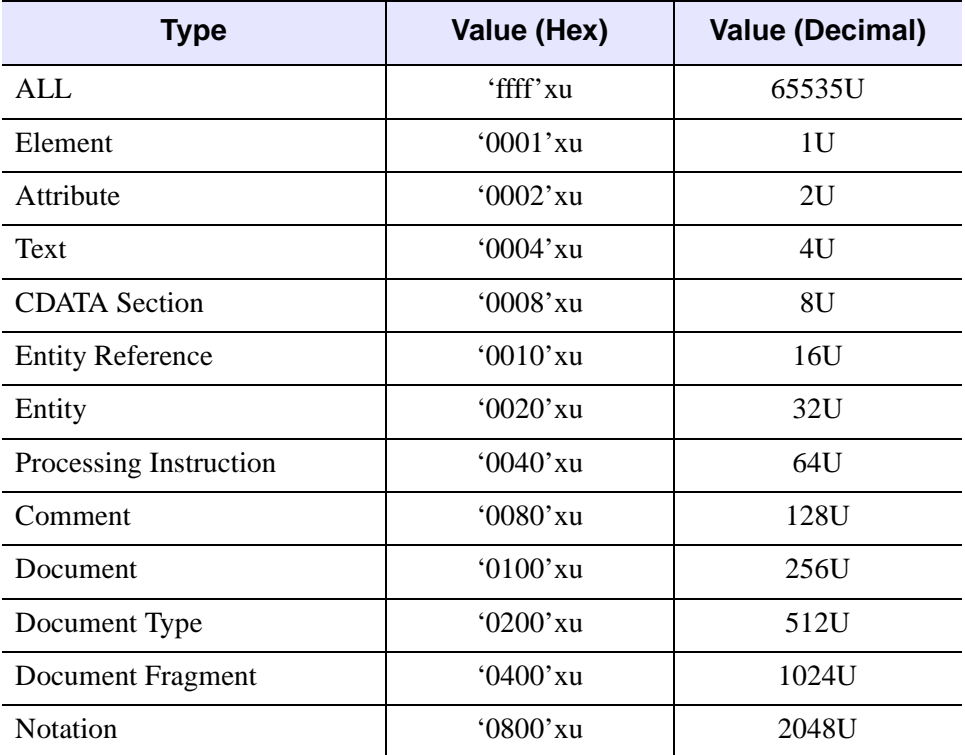

*Table 30-23: Bitmasks for CreateTreeWalker's WHAT\_TO\_SHOW Keyword*

The tree walker performs the WHAT\_TO\_SHOW test for a node before calling any user-provided filter function.

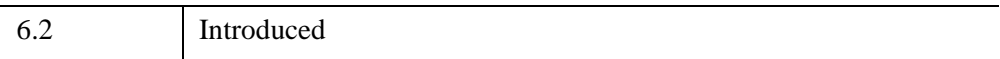

### **IDLffXMLDOMDocument::GetDoctype**

The IDLffXMLDOMDocument::GetDoctype function method creates an instance of [IDLffXMLDOMDocumentType](#page-3493-0) and returns its object reference.

# **Syntax**

*Result* = *Obj*->[[IDLffXMLDOMDocument:](#page-3450-0):]GetDoctype()

# **Return Value**

Returns an object reference to the new instance of [IDLffXMLDOMDocumentType,](#page-3493-0) or a null object reference if a document does not have a DTD.

### **Arguments**

None

# **Keywords**

None

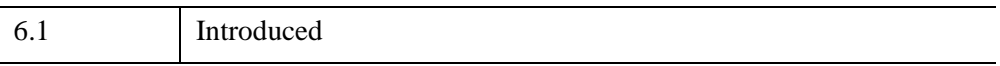

### **IDLffXMLDOMDocument::GetDocumentElement**

The IDLffXMLDOMDocument::GetDocumentElement function method creates an instance of an [IDLffXMLDOMElement](#page-3500-0) and returns its object reference. The IDLffXMLDOMElement object refers to the node that is the root element of the document.

### **Syntax**

*Result* = *Obj*->[[IDLffXMLDOMDocument:](#page-3450-0):]GetDocumentElement()

### **Return Value**

Returns an object reference to the new instance of [IDLffXMLDOMElement.](#page-3500-0)

### **Arguments**

None

# **Keywords**

None

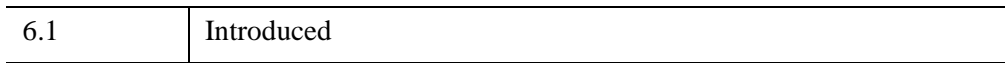

# **IDLffXMLDOMDocument::GetElementsByTagName**

The IDLffXMLDOMDocument::GetElementsByTagName function method creates an [IDLffXMLDOMNodeList](#page-3570-0) object containing all element nodes in the document tree with the specified tag name and returns an object reference to the [IDLffXMLDOMNodeList](#page-3570-0) object. The nodes are placed in the node list in the order that they are encountered during a preorder traversal of the tree.

# **Syntax**

*Result* = *Obj*->[[IDLffXMLDOMDocument:](#page-3450-0):]GetElementsByTagName( *TagName* )

### **Return Value**

Returns an object reference to the [IDLffXMLDOMNodeList](#page-3570-0) object.

The returned node list is "live," in that any changes made to the document tree after the node list was returned will be immediately reflected in the node list.

If no nodes matching the specified tag name are found, an [IDLffXMLDOMNodeList](#page-3570-0) object is still returned, but contains no nodes.

# **Arguments**

#### **TagName**

A scalar string containing the tag name that is used to match the elements. The value "\*" matches all tags only; it is not a wildcard expression, and you cannot use it to make partial matches.

# **Keywords**

None

# **Version History**

6.1 Introduced

### **IDLffXMLDOMDocument::GetProperty**

The IDLffXMLDOMDocument::GetProperty procedure method is used to get the values of various properties of the document object.

### **Syntax**

*Obj-*>[[IDLffXMLDOMDocument:](#page-3450-0):]GetProperty [, *PROPERTY=variable*]

# **Arguments**

None

### **Keywords**

Any property listed under ["IDLffXMLDOMDocument Properties" on page 3453](#page-3452-0) that contains the word "Yes" in the "Get" column of the property table can be retrieved using this method. To retrieve the value of a property, specify the property name as a keyword set equal to a named variable that will contain the value of the property.

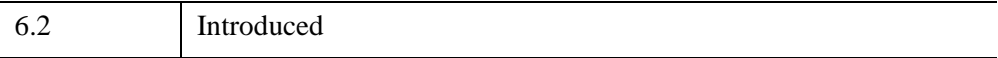

### <span id="page-3475-0"></span>**IDLffXMLDOMDocument::Init**

The IDLffXMLDOMDocument::Init function method initializes the object. It can also load and parse an XML document, using the same keywords that [IDLffXMLDOMDocument::Load](#page-3480-0) does. (For more information on loading, see that method's description.)

# **Syntax**

```
Obj = OBJ_NEW('IDLffXMLDOMDocument' 
  [, /EXCLUDE_IGNORABLE_WHITESPACE] 
  [, /EXPAND_ENTITY_REFERENCES] 
  [, FILENAME=string | STRING=string] [, MSG_ERROR=string] 
  [, MSG_FATAL=string] [, MSG_WARNING=string] [, /QUIET] 
  [, SCHEMA_CHECKING=value] [, VALIDATION_MODE=value])
or
Result = Obj->[IDLffXMLDOMDocument::]Init( 
  [, /EXCLUDE_IGNORABLE_WHITESPACE] 
  [, /EXPAND_ENTITY_REFERENCES] 
  [, FILENAME=string | STRING=string] [, MSG_ERROR=string] 
  [, MSG_FATAL=string] [, MSG_WARNING=string] [, /QUIET]
```

```
[, SCHEMA_CHECKING=value] [, VALIDATION_MODE=value] ) (In a 
lifecycle method only.)
```
# **Return Value**

Returns an object reference to the newly created object when this method is called indirectly, as part of the call to the OBJ\_NEW function.

Returns 1 if initialization was successful or 0 otherwise, when this method is called directly within a subclass Init method.

# **Arguments**

None

### **Keywords**

#### **Note**

Any property listed under ["IDLffXMLDOMDocument Properties" on page 3453](#page-3452-0)  that contains the word "Yes" in the "Init" column of the property table can be initialized during object creation using this method. To initialize the value of a property, specify the property name as a keyword set equal to the appropriate property value.

#### <span id="page-3476-0"></span>**EXCLUDE\_IGNORABLE\_WHITESPACE**

Set this keyword to prevent text nodes containing ignorable white space from being inserted into the DOM tree. The default action is to include these nodes in the DOM tree. Note that in order for the parser to distinguish between ignorable and nonignorable white space, validation must be turned on with the [VALIDATION\\_MODE](#page-3479-0) keyword and there must be a DTD. This keyword has no effect if VALIDATION MODE is 0 or if there is no DTD for the XML document.

#### <span id="page-3476-1"></span>**EXPAND\_ENTITY\_REFERENCES**

Set this keyword to cause the parser to replace entity references with their fully expanded substitution text. If entity references are not expanded, the DOM parser creates entity-reference nodes in the DOM tree. The children of the entity-reference nodes are read-only and are elements containing the entity values. If entity references are expanded, the DOM parser creates no entity-reference nodes in the DOM tree and instead creates read-write nodes that correspond to the fully expanded substitution text.

#### <span id="page-3476-2"></span>**FILENAME**

Set this keyword to a scalar string containing the name of the XML file to load and parse.

The FILENAME keyword can also specify a URL. In this case, the object reads the XML data from the specified URL over the network and builds the document tree without the XML data needing to be present in a local file.

Setting both the FILENAME and STRING keywords causes an error.

The following example reads XML from an RSS feed containing weather information for Denver, Colorado:

```
FUNCTION filter, oNode
  name = oNode->getNodeName()
```

```
IF name EQ 'title' OR name EQ 'description' THEN $
      RETURN, 1 ; accept
  RETURN, 3 ;; skip
END
PRO weather
  oDoc = OBJ_NEW( 'IDLffXMLDOMDocument', $
      FILENAME='http://weather.gov/data/current_obs/KDEN.rss' )
  oNodeIterator = oDoc->createNodeIterator( OBJ_NEW(), $
      FILTER_NAME='filter' )
   oNode = oNodeIterator->nextNode()
  WHILE OBJ_VALID( oNode ) DO BEGIN
      ; Assuming only one text node per element
      PRINT, (oNode->GetFirstChild())->getNodeValue()
      oNode = oNodeIterator->nextNode()
  ENDWHILE
  PRINT
  OBJ_DESTROY, oDoc
END
```
#### <span id="page-3477-0"></span>**MSG\_ERROR**

Set this keyword to a scalar string that contains the name of an IDL procedure that will be called when the parser generates an error message. The following procedure parameters are required:

- Filename A scalar string containing the name of the file being parsed
- Line number A scalar integer containing the line number in the file where the parsing error occurred
- Column number  $A$  scalar integer containing the column number in the file where the parsing error occurred
- Message A scalar string containing the parser error message

#### <span id="page-3477-1"></span>**MSG\_FATAL**

Set this keyword to a scalar string that contains the name of an IDL procedure that will be called when the parser generates a fatal error message. The required procedure parameters are the same as for [MSG\\_ERROR.](#page-3477-0)

#### <span id="page-3477-2"></span>**MSG\_WARNING**

Set this keyword to a scalar string that contains the name of an IDL procedure that will be called when the parser generates a warning message. The required procedure parameters are the same as for [MSG\\_ERROR](#page-3477-0).

#### <span id="page-3478-0"></span>**QUIET**

Set this keyword to prevent IDL from printing out informational parser warnings and error messages. The default action is to report all parser warnings and errors with messages. If an error more severe than a warning is encountered, IDL issues an additional single message after parsing is complete and returns to the interpreter, regardless of this keyword's setting.

#### <span id="page-3478-1"></span>**SCHEMA\_CHECKING**

Set this keyword to an integer value to indicate the type of validation the parser should perform. XML schemas describe the structure and allowed contents of an XML document. Schemas are more robust than, and are envisioned as a replacement for, DTDs. By default, the parser will validate the parsed XML file against the specified schema, if one is provided. If no schema is provided, no validation occurs. Possible values are:

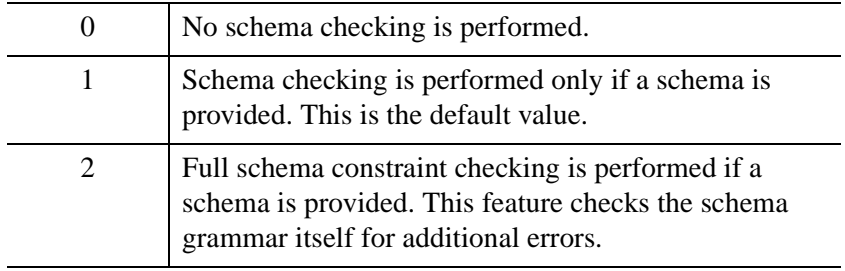

#### <span id="page-3478-2"></span>**STRING**

Set this keyword equal to a scalar string containing the XML Document text. Setting the STRING keyword avoids the need for file input/output operations. As a result, setting both the FILENAME and STRING keywords causes an error.

If the XML Document text contains references to local files, IDL's current working directory should be set to the directory containing those files. To avoid the need to manage the current working directory, use this keyword with self-contained XML documents. For example, placing DTD information in a DOCTYPE element in the document text avoids the need for an external file reference.

#### <span id="page-3479-0"></span>**VALIDATION\_MODE**

Set this keyword to one of the following values:

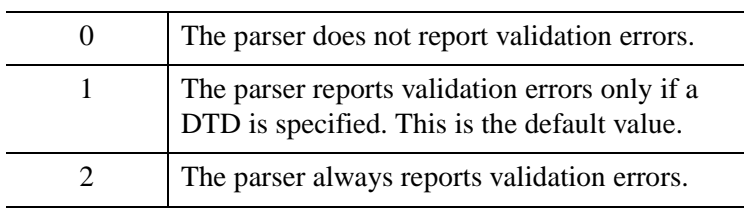

This keyword ignores all other values.

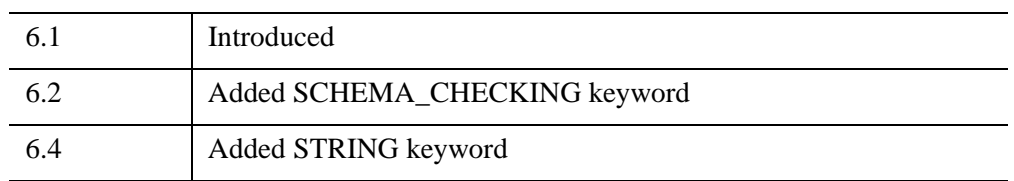

### <span id="page-3480-0"></span>**IDLffXMLDOMDocument::Load**

The IDLffXMLDOMDocument::Load procedure method loads XML data from the source specified by the [FILENAME](#page-3481-0) keyword. The XML parser then parses the data, using any related DTD or schema specifications. The results of the parse are used to construct a DOM document tree that can then be accessed through this document object.

If the [FILENAME](#page-3481-0) keyword is not specified, the other keywords have no effect and the DOM document tree is unchanged. If it is specified, then any existing DOM document tree is destroyed, and the results of the parsing operation are used to create a new DOM document tree.

#### **Note**

This method invalidates all object references to node objects created with the previous document.

IDL issues messages for any parser warnings or errors unless the [QUIET](#page-3482-0) keyword is set. If a parsing error that is more severe than a warning is encountered during parsing, IDL issues a single additional message after parsing and returns to the interpreter, even if [QUIET](#page-3482-0) is set. The IDL CATCH facility can intercept this message. If this message is issued, the document tree is empty, containing no nodes.

#### **Syntax**

*Obj*->[[IDLffXMLDOMDocument:](#page-3450-0):]Load [, [/EXCLUDE\\_IGNORABLE\\_WHITESPACE](#page-3480-1)] [, [/EXPAND\\_ENTITY\\_REFERENCES](#page-3481-1)] [, [FILENAME](#page-3481-0)=*string |* [STRING](#page-3483-2)=*string*] [, [MSG\\_ERROR](#page-3482-1)=*string*] [, [MSG\\_FATAL=](#page-3482-2)*string*] [, [MSG\\_WARNING](#page-3482-3)=*string*] [, /[QUIET\]](#page-3482-0) [, [SCHEMA\\_CHECKING](#page-3483-1)=*value*] [, [VALIDATION\\_MODE=](#page-3483-0)*value*]

#### **Arguments**

None

#### <span id="page-3480-1"></span>**Keywords**

#### **EXCLUDE\_IGNORABLE\_WHITESPACE**

Set this keyword to prevent text nodes containing ignorable white space from being inserted into the DOM tree. The default action is to include these nodes in the DOM tree. Note that in order for the parser to distinguish between ignorable and nonignorable white space, validation must be turned on with the [VALIDATION\\_MODE](#page-3483-0) keyword and there must be a DTD. This keyword has no effect if VALIDATION MODE is 0 or if there is no DTD for the XML document.

#### <span id="page-3481-1"></span>**EXPAND\_ENTITY\_REFERENCES**

Set this keyword to cause the parser to replace entity references with their fully expanded substitution text. If entity references are not expanded, the DOM parser creates entity-reference nodes in the DOM tree. The children of the entity-reference nodes are read-only and are elements containing the entity values. If entity references are expanded, the DOM parser creates no entity-reference nodes in the DOM tree and instead creates read-write nodes that correspond to the fully expanded substitution text.

#### <span id="page-3481-0"></span>**FILENAME**

Set this keyword equal to a scalar string containing the name of the XML file to load and parse. If this keyword is not specified, the other keywords have no effect and the DOM document tree is unchanged. If it is specified, then any existing DOM document tree is destroyed, and the results of the parsing operation are used to create a new DOM document tree.

The keyword string can also specify a URL. In this case, the object reads the XML data from the specified URL over the network and builds the document tree without the XML data needing to be present in a local file.

Setting both the FILENAME and STRING keywords causes an error.

The following example reads XML from an RSS feed containing weather information for Denver, Colorado:

```
FUNCTION filter, oNode
  name = oNode->getNodeName()
   IF name EQ 'title' OR name EQ 'description' THEN $
     RETURN, 1 ; accept
  RETURN, 3 ;; skip
END
PRO weather
   oDoc = OBJ_NEW( 'IDLffXMLDOMDocument', $
      FILENAME='http://weather.gov/data/current_obs/KDEN.rss' )
   oNodeIterator = oDoc->createNodeIterator( OBJ_NEW(), $
      FILTER_NAME='filter' )
   oNode = oNodeIterator->nextNode()
  WHILE OBJ_VALID( oNode ) DO BEGIN
```

```
; Assuming only one text node per element
      PRINT, (oNode->GetFirstChild())->getNodeValue()
      oNode = oNodeIterator->nextNode()
  ENDWHILE
  PRINT
  OBJ_DESTROY, oDoc
END
```
#### <span id="page-3482-1"></span>**MSG\_ERROR**

Set this keyword to a scalar string that contains the name of an IDL procedure that will be called when the parser generates an error message. The following procedure parameters are required:

- **Filename** A scalar string containing the name of the file being parsed
- **Line number** A scalar integer containing the line number in the file where the parsing error occurred
- **Column number** A scalar integer containing the column number in the file where the parsing error occurred
- **Message** A scalar string containing the parser error message

#### <span id="page-3482-2"></span>**MSG\_FATAL**

Set this keyword to a scalar string that contains the name of an IDL procedure that will be called when the parser generates a fatal error message. The required procedure parameters are the same as for [MSG\\_ERROR.](#page-3482-1)

#### <span id="page-3482-3"></span>**MSG\_WARNING**

Set this keyword to a scalar string that contains the name of an IDL procedure that will be called when the parser generates a warning message. The required procedure parameters are the same as for [MSG\\_ERROR](#page-3482-1).

#### <span id="page-3482-0"></span>**QUIET**

Set this keyword to prevent IDL from printing out informational parser warnings and error messages. The default action is to report all parser warnings and errors with messages. If an error more severe than a warning is encountered, IDL issues an additional single message after parsing is complete and returns to the interpreter, regardless of this keyword's setting.

#### <span id="page-3483-1"></span>**SCHEMA\_CHECKING**

Set this keyword to an integer value to indicate the type of validation the parser should perform. XML schemas describe the structure and allowed contents of an XML document. Schemas are more robust than, and are envisioned as a replacement for, DTDs. By default, the parser will validate the parsed XML file against the specified schema, if one is provided. If no schema is provided, no validation occurs.

Possible values are:

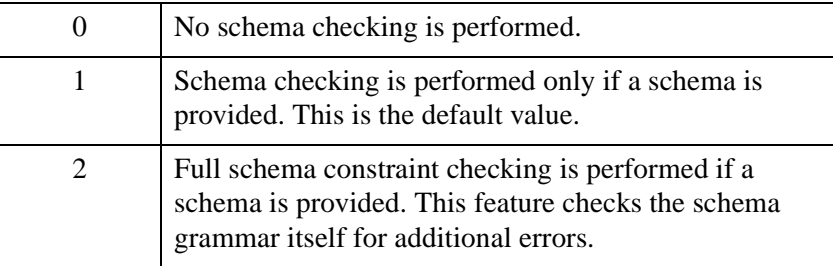

#### <span id="page-3483-2"></span>**STRING**

Set this keyword equal to a scalar string containing the XML Document text. Setting the STRING keyword avoids the need for file input/output operations. As a result, setting both the FILENAME and STRING keywords causes an error.

If the XML Document text contains references to local files, IDL's current working directory should be set to the directory containing those files. To avoid the need to manage the current working directory, use this keyword with self-contained XML documents. For example, placing DTD information in a DOCTYPE element in the document text avoids the need for an external file reference.

#### <span id="page-3483-0"></span>**VALIDATION\_MODE**

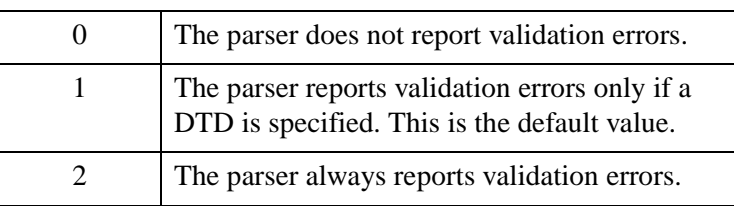

Set this keyword to one of the following values:

This keyword ignores all other values.

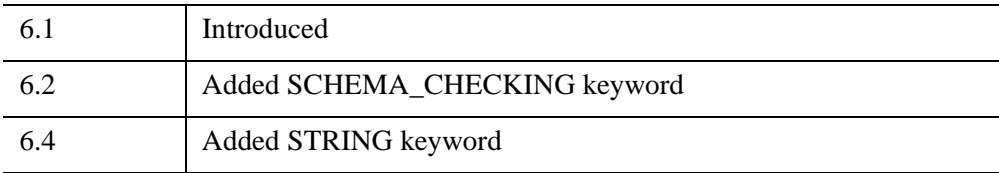

### **IDLffXMLDOMDocument::Save**

The IDLffXMLDOMDocument::Save procedure method serializes the current DOM document belonging to this document object and writes it to the output source specified by the [FILENAME](#page-3486-0) keyword.

# **Syntax**

*Obj*->[[IDLffXMLDOMDocument:](#page-3450-0):]Save [, [ENCODING=](#page-3485-1)*string*]

```
[, /EXPAND_ENTITY_REFERENCES]
```

```
[, FILENAME=string | STRING=variable] [, /PRETTY_PRINT]
```
# **Arguments**

None

# <span id="page-3485-1"></span>**Keywords**

### **ENCODING**

Set this keyword to a scalar string specifying the encoding to be used when the XML DOM document is written to a file. If this keyword is not specified and the document was loaded with the [IDLffXMLDOMDocument::Init](#page-3475-0) or

[IDLffXMLDOMDocument::Load](#page-3480-0) methods from a file, the document is written to a file using the same encoding used to load the file. If this keyword is not specified and the document was created programatically, the document is written to the file using UTF-8 encoding.

#### **Note**

For the list of supported XML encodings, see "About XML" (Chapter 20, *Application Programming*).

If an encoding is specified that is not supported, no error is reported and this method writes an empty file.

### <span id="page-3485-0"></span>**EXPAND\_ENTITY\_REFERENCES**

Set this keyword to cause the parser to replace entity references with their fully expanded substitution text as the DOM tree is written to the output file. The DOM tree itself is not changed. The default behavior is to write the entity references to the output file.

#### <span id="page-3486-0"></span>**FILENAME**

Set this keyword to the name of the XML file in which to store the XML data. If FILENAME is not set or is set to "" (null string), this method will return without storing any data on the file system.

FILENAME can contain a directory path (e.g.,  $C:\IT\test.xml$ ). IDL throws an error and stops if any of the following conditions are true:

- The directory does not exist
- The directory exists, but is not writable
- The file exists, but is not writable

Setting both the FILENAME and STRING keywords causes an error.

#### <span id="page-3486-1"></span>**PRETTY\_PRINT**

Set this keyword to format the output by adding white space to produce a prettyprinted, indented, reader-friendly form.

#### <span id="page-3486-2"></span>**STRING**

Set this keyword to a named variable that will contain the string data representing the XML DOM document currently represented in this object. Setting the STRING keyword avoids the need for file input/output operations. As a result, setting the FILENAME and STRING keywords causes an error.

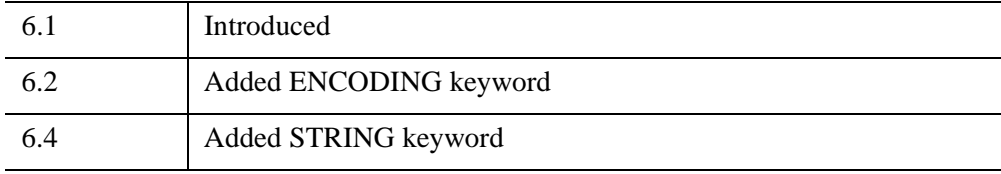

### **IDLffXMLDOMDocument::SetProperty**

The IDLffXMLDOMDocument::SetProperty procedure method is used to set the values of various properties of the parser.

# **Syntax**

*Obj*->[[IDLffXMLDOMDocument:](#page-3450-0):]SetProperty [, *PROPERTY=variable*]

# **Arguments**

None

### **Keywords**

Any property listed under ["IDLffXMLDOMDocument Properties" on page 3453](#page-3452-0) that contains the word "Yes" in the "Set" column of the property table can be set using this method. To set the value of a property, specify the property name as a keyword set equal to the appropriate property value.

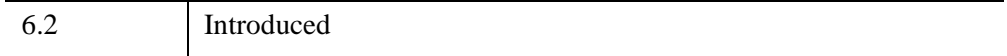

# <span id="page-3488-0"></span>**IDLffXMLDOMDocumentFragment**

The IDLffXMLDOMDocumentFragment class references a document-fragment node.

It is very common to want to be able to extract a portion of a document's tree or to create a new fragment of a document. Imagine implementing a user command such as "cut" or rearranging a document by moving fragments around. It is desirable to have an object that can hold such fragments, and it is quite natural to use a node for this purpose. While it is true that a document object could fill this role, it can potentially be a heavyweight object, depending on the underlying implementation. What you need for this purpose, instead, is a very lightweight object, and the documentfragment node is such an object.

Furthermore, various operations such as inserting nodes as children of another node may take document-fragment objects as arguments; this results in all the child nodes of the document-fragment node being moved to the child list of this node.

The children of a document-fragment node are zero or more nodes representing the roots of any sub-trees defining the structure of the document. Document-fragment nodes do not need to be well-formed XML documents (although they do need to follow the rules imposed upon well-formed XML parsed entities, which can have multiple root nodes). For example, a document-fragment node might have only one child, and that child node could be a text node. Such a structure model represents neither an HTML document nor a well-formed XML document.

When a document-fragment node is inserted into a document tree (or, indeed, any other node that may take children), the children of the document-fragment node and not the document-fragment node itself are inserted into the node. This insertion process makes the document-fragment node very useful when you want to create nodes that are siblings. Because the document-fragment node acts as the parent of these nodes, you can use the standard methods from the node object, such as InsertBefore() and AppendChild().

There are no methods specific to this class except Cleanup and Init.

#### **Superclasses**

#### [IDLffXMLDOMNode](#page-3535-0)

### **Creation**

See [IDLffXMLDOMDocumentFragment::Init.](#page-3492-0)

### **Properties**

Objects of this class have no properties of their own, but do have properties inherited from any superclasses.

### **Methods**

This class has the following methods:

- [IDLffXMLDOMDocumentFragment::Cleanup](#page-3491-0)
- [IDLffXMLDOMDocumentFragment::Init](#page-3492-0)

In addition, this class inherits the methods of any superclasses.

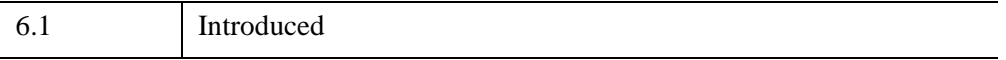

### **IDLffXMLDOMDocumentFragment Properties**

Objects of this class have no properties of their own, but do have properties inherited from any superclasses.

Objects of this class inherit:

• [IDLffXMLDOMNode](#page-3535-0)

### <span id="page-3491-0"></span>**IDLffXMLDOMDocumentFragment::Cleanup**

The IDLffXMLDOMDocumentFragment::Cleanup procedure method destroys both the object (that is, the accessing object in the IDL tree) and any objects created by that object. It does not modify the actual DOM tree.

This class should not be subclassed by a user class because the classes that create objects, such as [IDLffXMLDOMDocument](#page-3450-0), will not be aware of any user-defined classes.

# **Syntax**

OBJ\_DESTROY, *Obj*

### **Arguments**

None

# **Keywords**

None

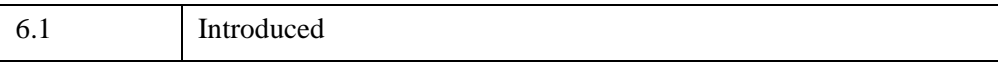
#### **IDLffXMLDOMDocumentFragment::Init**

The IDLffXMLDOMDocumentFragment::Init function method initializes the object, but this class should not be instantiated directly. Instead, methods such as [IDLffXMLDOMDocument::CreateDocumentFragment](#page-3458-0) are used to create objects of this class.

This class should not be subclassed by a user class because the classes that create objects, such as [IDLffXMLDOMDocument](#page-3450-0), will not be aware of any user-defined classes.

# <span id="page-3493-0"></span>**IDLffXMLDOMDocumentType**

The IDLffXMLDOMDocumentType class references a document-type node. Each document has a doctype attribute whose value is stored in a document-type object or is null.

## **Superclasses**

[IDLffXMLDOMNode](#page-3535-0)

### **Creation**

See [IDLffXMLDOMDocumentType::Init](#page-3499-0).

#### **Properties**

Objects of this class have no properties of their own, but do have properties inherited from any superclasses.

#### **Methods**

This class has the following methods:

- [IDLffXMLDOMDocumentType::Cleanup](#page-3495-0)
- [IDLffXMLDOMDocumentType::GetEntities](#page-3496-0)
- [IDLffXMLDOMDocumentType::GetName](#page-3497-0)
- [IDLffXMLDOMDocumentType::GetNotations](#page-3498-0)
- [IDLffXMLDOMDocumentType::Init](#page-3499-0)

In addition, this class inherits the methods of any superclasses.

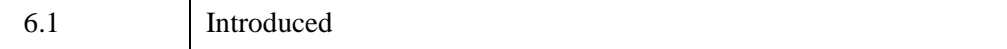

### **IDLffXMLDOMDocumentType Properties**

Objects of this class have no properties of their own, but do have properties inherited from any superclasses.

Objects of this class inherit:

• [IDLffXMLDOMNode](#page-3535-0)

# <span id="page-3495-0"></span>**IDLffXMLDOMDocumentType::Cleanup**

The IDLffXMLDOMDocumentType::Cleanup procedure method destroys both the object (that is, the accessing object in the IDL tree) and any objects created by that object. It does not modify the actual DOM tree.

This class should not be subclassed by a user class because the classes that create objects, such as [IDLffXMLDOMDocument](#page-3450-0), will not be aware of any user-defined classes.

## **Syntax**

OBJ\_DESTROY, *Obj*

#### **Arguments**

None

# **Keywords**

None

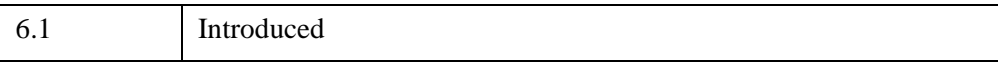

#### <span id="page-3496-0"></span>**IDLffXMLDOMDocumentType::GetEntities**

The IDLffXMLDOMDocumentType::GetEntities function method returns the general entities, both external and internal, declared in the DTD.

### **Syntax**

*Result* = *Obj*->[[IDLffXMLDOMDocumentType:](#page-3493-0):]GetEntities()

#### **Return Value**

Returns an object reference to a named node map [\(IDLffXMLDOMNamedNodeMap](#page-3524-0)) containing the general entities declared in the DTD. If there are no entities, this method returns an empty named node map.

### **Arguments**

None

## **Keywords**

None

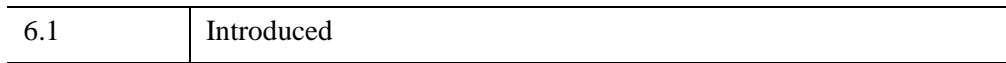

# <span id="page-3497-0"></span>**IDLffXMLDOMDocumentType::GetName**

The IDLffXMLDOMDocumentType::GetName function method returns the name of the DTD.

# **Syntax**

*Result* = *Obj*->[[IDLffXMLDOMDocumentType:](#page-3493-0):]GetName()

# **Return Value**

Returns a scalar string containing the name of the DTD (i.e., the name immediately following the DOCTYPE keyword).

#### **Arguments**

None

# **Keywords**

None

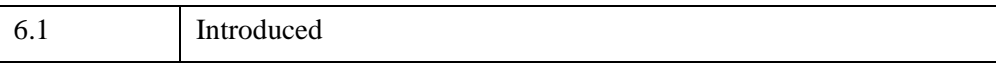

#### <span id="page-3498-0"></span>**IDLffXMLDOMDocumentType::GetNotations**

The IDLffXMLDOMDocumentType::GetNotations function method returns the notations declared in the DTD.

### **Syntax**

*Result* = *Obj*->[[IDLffXMLDOMDocumentType:](#page-3493-0):]GetNotations()

#### **Return Value**

Returns an object reference to a named node map [\(IDLffXMLDOMNamedNodeMap](#page-3524-0)) containing the notations declared in the DTD. If there are no notations, this method returns an empty named node map.

#### **Arguments**

None

## **Keywords**

None

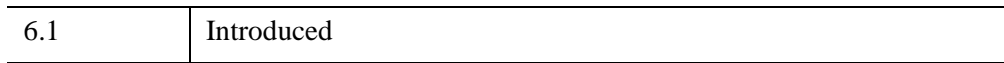

# <span id="page-3499-0"></span>**IDLffXMLDOMDocumentType::Init**

The IDLffXMLDOMDocumentType::Init function method initializes the object, but this class should not be instantiated directly. Instead, methods such as [IDLffXMLDOMNode::GetFirstChild](#page-3543-0) are used to create objects of all classes except [IDLffXMLDOMDocument.](#page-3450-0)

This class should not be subclassed by a user class because the classes that create objects, such as [IDLffXMLDOMDocument](#page-3450-0), will not be aware of any user-defined classes.

# <span id="page-3500-0"></span>**IDLffXMLDOMElement**

The IDLffXMLDOMElement class references an element node, which is one of the most common node types in an XML document.

Elements can have attributes associated with them, which can be obtained with the [IDLffXMLDOMNode::GetAttributes](#page-3541-0) method. The IDLffXMLDOMElement class also has methods for getting an attribute object or an attribute value by its name.

#### **Superclasses**

[IDLffXMLDOMNode](#page-3535-0)

#### **Creation**

See [IDLffXMLDOMElement::Init.](#page-3508-0)

#### **Properties**

Objects of this class have no properties of their own, but do have properties inherited from any superclasses.

#### **Methods**

This class has the following methods:

- [IDLffXMLDOMElement::Cleanup](#page-3503-0)
- [IDLffXMLDOMElement::GetAttribute](#page-3504-0)
- [IDLffXMLDOMElement::GetAttributeNode](#page-3505-0)
- [IDLffXMLDOMElement::GetElementsByTagName](#page-3506-0)
- [IDLffXMLDOMElement::GetTagName](#page-3507-0)
- [IDLffXMLDOMElement::Init](#page-3508-0)
- [IDLffXMLDOMElement::RemoveAttribute](#page-3509-0)
- [IDLffXMLDOMElement::RemoveAttributeNode](#page-3510-0)
- [IDLffXMLDOMElement::SetAttribute](#page-3511-0)
- [IDLffXMLDOMElement::SetAttributeNode](#page-3512-0)

In addition, this class inherits the methods of any superclasses.

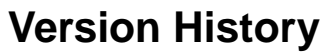

6.1 Introduced

#### **IDLffXMLDOMElement Properties**

Objects of this class have no properties of their own, but do have properties inherited from any superclasses.

Objects of this class inherit:

• [IDLffXMLDOMNode](#page-3535-0)

#### <span id="page-3503-0"></span>**IDLffXMLDOMElement::Cleanup**

The IDLffXMLDOMElement::Cleanup procedure method destroys both the object (that is, the accessing object in the IDL tree) and any objects created by that object. It does not modify the actual DOM tree.

This class should not be subclassed by a user class because the classes that create objects, such as [IDLffXMLDOMDocument](#page-3450-0), will not be aware of any user-defined classes.

### **Syntax**

OBJ\_DESTROY, *Obj*

#### **Arguments**

None

# **Keywords**

None

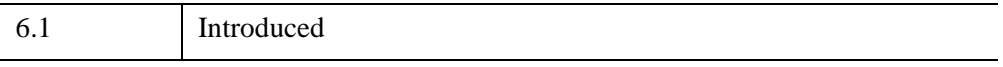

#### <span id="page-3504-0"></span>**IDLffXMLDOMElement::GetAttribute**

The IDLffXMLDOMElement::GetAttribute function method returns the value of the attribute specified by *Name*.

#### **Syntax**

*Result* = *Obj*->[[IDLffXMLDOMElement:](#page-3500-0):]GetAttribute( *Name* )

#### **Return Value**

Returns a scalar string containing the value of the attribute specified by *Name*.

#### **Arguments**

#### **Name**

A scalar string used to specify the name of the attribute for which to get the value.

## **Keywords**

None

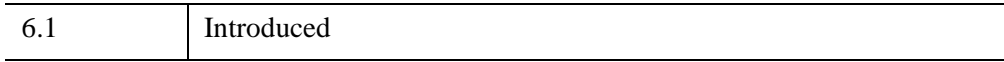

### <span id="page-3505-0"></span>**IDLffXMLDOMElement::GetAttributeNode**

The IDLffXMLDOMElement::GetAttributeNode function method creates an [IDLffXMLDOMAttr](#page-3420-0) object and returns its object reference.

## **Syntax**

*Result* = *Obj*->[[IDLffXMLDOMElement:](#page-3500-0):]GetAttributeNode( *Name* )

# **Return Value**

Returns an object reference to the [IDLffXMLDOMAttr](#page-3420-0) object. The object refers to the attribute node specified by name. If this node does not exist, this function returns a null object reference.

# **Arguments**

#### **Name**

A scalar string used to specify the attribute node to get.

## **Keywords**

None

# **Version History**

6.1 Introduced

#### <span id="page-3506-0"></span>**IDLffXMLDOMElement::GetElementsByTagName**

The IDLffXMLDOMElement::GetElementsByTagName function method creates an [IDLffXMLDOMNodeList](#page-3570-0) object containing all descendant element nodes in the document tree with the specified tag name and returns an object reference to the [IDLffXMLDOMNodeList](#page-3570-0) object. The nodes are placed in the node list in the order that they are encountered during a preorder traversal of the tree.

#### **Syntax**

*Result* = *Obj*->[[IDLffXMLDOMElement:](#page-3500-0):]GetElementsByTagName( *TagName* )

#### **Return Value**

Returns an object reference to the [IDLffXMLDOMNodeList](#page-3570-0) object.

The returned node list is "live," in that any changes made to the document tree after the node list was returned will be immediately reflected in the node list.

If no nodes matching the specified tag name are found, an [IDLffXMLDOMNodeList](#page-3570-0) is still returned, but contains no nodes.

#### **Arguments**

#### **TagName**

A scalar string containing the tag name that is used to match the elements. The value "\*" matches all tags only; it is not a wildcard expression, and you cannot use it to make partial matches.

### **Keywords**

None

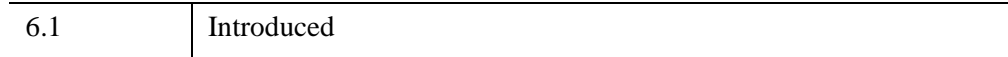

### <span id="page-3507-0"></span>**IDLffXMLDOMElement::GetTagName**

The IDLffXMLDOMElement::GetTagName function method returns the name of the element.

# **Syntax**

*Result* = *Obj*->[[IDLffXMLDOMElement:](#page-3500-0):]GetTagName()

# **Return Value**

Returns a scalar string containing the name of the element.

## **Argument**

None

# **Keywords**

None

### **Version History**

6.1 Introduced

#### <span id="page-3508-0"></span>**IDLffXMLDOMElement::Init**

The IDLffXMLDOMElement::Init function method initializes the object, but this class should not be instantiated directly. Instead, methods such as [IDLffXMLDOMNode::GetFirstChild](#page-3543-0) are used to create objects of all classes except [IDLffXMLDOMDocument.](#page-3450-0)

This class should not be subclassed by a user class because the classes that create objects, such as [IDLffXMLDOMDocument](#page-3450-0), will not be aware of any user-defined classes.

### <span id="page-3509-0"></span>**IDLffXMLDOMElement::RemoveAttribute**

The IDLffXMLDOMElement::RemoveAttribute procedure method removes a specified attribute from the element node.

# **Syntax**

*Result* = *Obj*->[[IDLffXMLDOMElement:](#page-3500-0):]RemoveAttribute( *Name* )

### **Arguments**

#### **Name**

A scalar string that contains the name of the attribute to remove from the element.

# **Keywords**

None

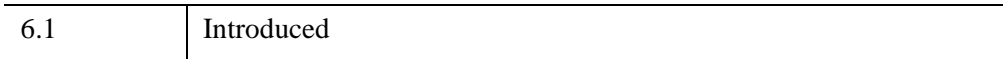

#### <span id="page-3510-0"></span>**IDLffXMLDOMElement::RemoveAttributeNode**

The IDLffXMLDOMElement::RemoveAttributeNode function method removes a specified attribute node from the element node.

#### **Syntax**

*Result* = *Obj*->[[IDLffXMLDOMElement:](#page-3500-0):]RemoveAttributeNode( *OldAttr* )

#### **Return Value**

Returns an object reference to an [IDLffXMLDOMAttr](#page-3420-0) node referring to the attribute node that was removed.

#### **Arguments**

#### **OldAttr**

An object reference to an [IDLffXMLDOMAttr](#page-3420-0) object that refers to an attribute node to be removed from the element node.

### **Keywords**

None

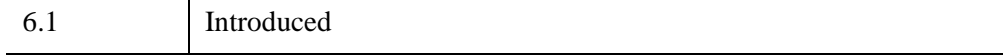

### <span id="page-3511-0"></span>**IDLffXMLDOMElement::SetAttribute**

The IDLffXMLDOMElement::SetAttribute procedure method adds a new attribute to the element node.

## **Syntax**

*Obj*->[[IDLffXMLDOMElement:](#page-3500-0):]SetAttribute, *Name*, *Value*

## **Arguments**

#### **Name**

A scalar string that contains the name of the attribute.

#### **Value**

A scalar string that contains the value of the attribute.

# **Keywords**

None

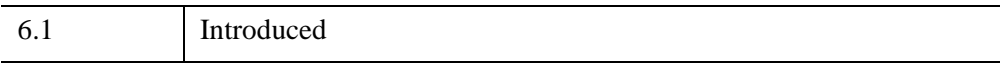

#### <span id="page-3512-0"></span>**IDLffXMLDOMElement::SetAttributeNode**

The IDLffXMLDOMElement::SetAttributeNode function method adds an attribute node to the element node.

## **Syntax**

*Result* = *Obj*->[[IDLffXMLDOMElement:](#page-3500-0):]SetAttributeNode( *NewAttr* )

#### **Return Value**

Returns an object reference to an [IDLffXMLDOMAttr](#page-3420-0) node, if an old attribute is replaced by the new. This method returns a null object reference if no attribute was replaced by this method.

## **Arguments**

#### **NewAttr**

An object reference to an [IDLffXMLDOMAttr](#page-3420-0) object that refers to an attribute node that is to be set in the element node.

### **Keywords**

None

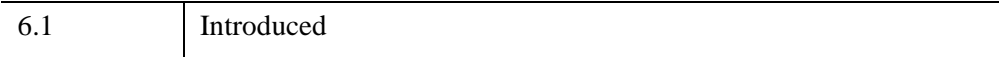

# <span id="page-3513-0"></span>**IDLffXMLDOMEntity**

The IDLffXMLDOMEntity class references an entity, either parsed or unparsed, in an XML document. Entities are placeholders in XML and are inserted into documents by entity references. Entity nodes have no parents. Entity nodes and their descendants are read-only.

#### **Superclasses**

[IDLffXMLDOMNode](#page-3535-0)

### **Creation**

See [IDLffXMLDOMEntity::Init.](#page-3519-0)

### **Properties**

Objects of this class have no properties of their own, but do have properties inherited from any superclasses.

#### **Methods**

This class has the following methods:

- [IDLffXMLDOMEntity::Cleanup](#page-3515-0)
- [IDLffXMLDOMEntity::GetNotationName](#page-3516-0)
- [IDLffXMLDOMEntity::GetPublicId](#page-3517-0)
- [IDLffXMLDOMEntity::GetSystemId](#page-3518-0)
- [IDLffXMLDOMEntity::Init](#page-3519-0)

In addition, this class inherits the methods of any superclasses.

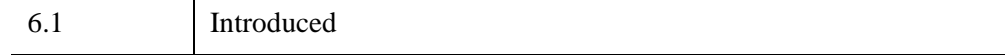

### **IDLffXMLDOMEntity Properties**

Objects of this class have no properties of their own, but do have properties inherited from any superclasses.

Objects of this class inherit:

• [IDLffXMLDOMNode](#page-3535-0)

## <span id="page-3515-0"></span>**IDLffXMLDOMEntity::Cleanup**

The IDLffXMLDOMEntity::Cleanup procedure method destroys both the object (that is, the accessing object in the IDL tree) and any objects created by that object. It does not modify the actual DOM tree.

This class should not be subclassed by a user class because the classes that create objects, such as [IDLffXMLDOMDocument](#page-3450-0), will not be aware of any user-defined classes.

## **Syntax**

OBJ\_DESTROY, *Obj*

#### **Arguments**

None

# **Keywords**

None

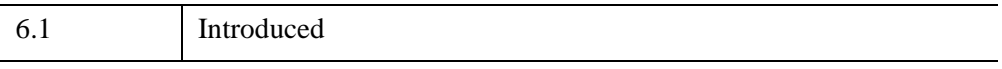

#### <span id="page-3516-0"></span>**IDLffXMLDOMEntity::GetNotationName**

The IDLffXMLDOMEntity::GetNotationName function method returns the name of the notation for the entity.

### **Syntax**

*Result* = *Obj*->[[IDLffXMLDOMEntity:](#page-3513-0):]GetNotationName()

#### **Return Value**

Returns a scalar string containing the name of the notation for the unparsed entity, or an empty string if the entity is parsed.

#### **Arguments**

None

#### **Keywords**

None

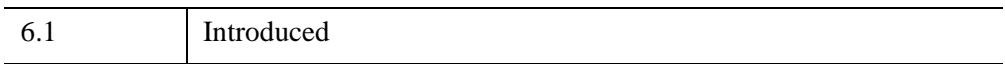

# <span id="page-3517-0"></span>**IDLffXMLDOMEntity::GetPublicId**

The IDLffXMLDOMEntity::GetPublicId function method returns the public ID of the entity, if it is specified.

# **Syntax**

*Result* = *Obj*->[[IDLffXMLDOMEntity:](#page-3513-0):]GetPublicId()

# **Return Value**

Returns a scalar string containing the public ID of the entity, or an empty string if the public ID is not specified.

#### **Arguments**

None

# **Keywords**

None

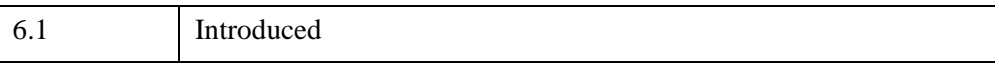

#### <span id="page-3518-0"></span>**IDLffXMLDOMEntity::GetSystemId**

The IDLffXMLDOMEntity::GetSystemId function method returns the system ID of the entity, if it is specified.

### **Syntax**

*Result* = *Obj*->[[IDLffXMLDOMEntity:](#page-3513-0):]GetSystemId()

#### **Return Value**

Returns a scalar string containing the system ID of the entity, or an empty string if the system ID is not specified.

#### **Arguments**

None

### **Keywords**

None

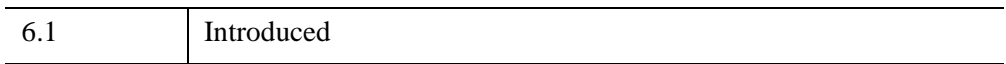

## <span id="page-3519-0"></span>**IDLffXMLDOMEntity::Init**

The IDLffXMLDOMEntity::Init function method initializes the object, but this class should not be instantiated directly. Instead, methods such as [IDLffXMLDOMDocumentType::GetEntities](#page-3496-0) coupled with [IDLffXMLDOMNamedNodeMap::GetNamedItem](#page-3529-0) are used to create objects of this class.

This class should not be subclassed by a user class because the classes that create objects, such as [IDLffXMLDOMDocument](#page-3450-0), will not be aware of any user-defined classes.

# **IDLffXMLDOMEntityReference**

The IDLffXMLDOMEntityReference class references entity reference nodes. Entity references in the source XML file are meant to be substituted by the entity contents upon parsing. Any entity reference nodes left in the document tree may exist because the entity was not found, or the parser was instructed to not expand entity references.

Entity references are read-only.

There are no methods specific to this class except Cleanup and Init.

#### **Superclasses**

[IDLffXMLDOMNode](#page-3535-0)

#### **Creation**

See [IDLffXMLDOMEntityReference::Init](#page-3523-0).

#### **Properties**

Objects of this class have no properties of their own, but do have properties inherited from any superclasses.

#### **Methods**

This class has the following methods:

- [IDLffXMLDOMEntityReference::Cleanup](#page-3522-0)
- [IDLffXMLDOMEntityReference::Init](#page-3523-0)

In addition, this class inherits the methods of any superclasses.

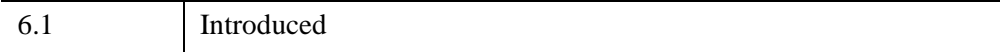

# **IDLffXMLDOMEntityReference Properties**

Objects of this class have no properties of their own, but do have properties inherited from any superclasses.

Objects of this class inherit:

• [IDLffXMLDOMNode](#page-3535-0)

### <span id="page-3522-0"></span>**IDLffXMLDOMEntityReference::Cleanup**

The IDLffXMLDOMEntityReference::Cleanup procedure method destroys both the object (that is, the accessing object in the IDL tree) and any objects created by that object. It does not modify the actual DOM tree.

This class should not be subclassed by a user class because the classes that create objects, such as [IDLffXMLDOMDocument](#page-3450-0), will not be aware of any user-defined classes.

#### **Syntax**

OBJ\_DESTROY, *Obj*

#### **Arguments**

None

# **Keywords**

None

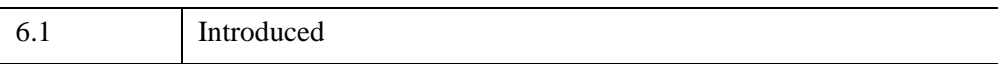

### <span id="page-3523-0"></span>**IDLffXMLDOMEntityReference::Init**

The IDLffXMLDOMEntityReference::Init function method initializes the object, but this class should not be instantiated directly. Instead, methods such as [IDLffXMLDOMNode::GetFirstChild](#page-3543-0) are used to create objects of all classes except [IDLffXMLDOMDocument.](#page-3450-0)

This class should not be subclassed by a user class because the classes that create objects, such as [IDLffXMLDOMDocument](#page-3450-0), will not be aware of any user-defined classes.

# <span id="page-3524-0"></span>**IDLffXMLDOMNamedNodeMap**

The IDLffXMLDOMNamedNodeMap class is a container for nodes (see [IDLffXMLDOMNode](#page-3535-0) and its subclasses) and uses the node's name to access the nodes in the container.

For example, consider this XML:

<show title="My Title" date="Nov 12, 1999" author="Me">

The entire line is a DOM element node. A GetAttributes call returns a NamedNodeMap that contains three attribute node objects. The attribute node object containing the date, for example, has a node name of 'date' and a node value of 'Nov 12, 1999'.

The benefit of the named node map is that the nodes are accessed by their node names. Thus, to access the date node, you would use the string 'date' and would not have to worry about its position in the list.

#### **Superclasses**

[IDLffXMLDOMNode](#page-3535-0)

#### **Creation**

See [IDLffXMLDOMNamedNodeMap::Init.](#page-3530-0)

#### **Properties**

Objects of this class have no properties of their own, but do have properties inherited from any superclasses.

#### **Methods**

This class has the following methods:

- [IDLffXMLDOMNamedNodeMap::Cleanup](#page-3527-0)
- [IDLffXMLDOMNamedNodeMap::GetLength](#page-3528-0)
- [IDLffXMLDOMNamedNodeMap::GetNamedItem](#page-3529-0)
- [IDLffXMLDOMNamedNodeMap::Init](#page-3530-0)
- [IDLffXMLDOMNamedNodeMap::Item](#page-3531-0)
- [IDLffXMLDOMNamedNodeMap::RemoveNamedItem](#page-3532-0)
- [IDLffXMLDOMNamedNodeMap::SetNamedItem](#page-3533-0)

In addition, this class inherits the methods of any superclasses.

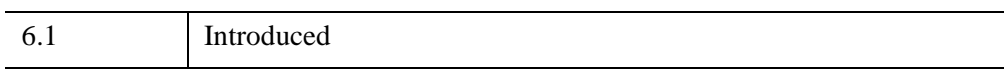

#### **IDLffXMLDOMNamedNodeMap Properties**

Objects of this class have no properties of their own, but do have properties inherited from any superclasses.

Objects of this class inherit:

• [IDLffXMLDOMNode](#page-3535-0)

# <span id="page-3527-0"></span>**IDLffXMLDOMNamedNodeMap::Cleanup**

The IDLffXMLDOMNamedNodeMap::Cleanup procedure method destroys both the object (that is, the accessing object in the IDL tree) and any objects created by that object. It does not modify the actual DOM tree.

This class should not be subclassed by a user class because the classes that create objects, such as [IDLffXMLDOMDocument](#page-3450-0), will not be aware of any user-defined classes.

### **Syntax**

OBJ\_DESTROY, *Obj*

#### **Arguments**

None

# **Keywords**

None

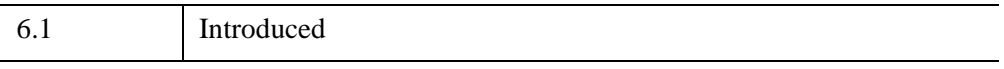
## **IDLffXMLDOMNamedNodeMap::GetLength**

The IDLffXMLDOMNamedNodeMap::GetLength function method returns the number of nodes in the named node map.

# **Syntax**

*Result* = *Obj*->[[IDLffXMLDOMNamedNodeMap:](#page-3524-0):]GetLength()

# **Return Value**

Returns an integer containing the number of nodes in the named node map.

### **Arguments**

None

# **Keywords**

None

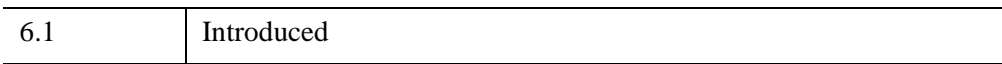

# **IDLffXMLDOMNamedNodeMap::GetNamedItem**

The IDLffXMLDOMNamedNodeMap::GetNamedItem function method returns an object reference to an instance of a subclass of [IDLffXMLDOMNode](#page-3535-0) that refers to the node from the named node map that corresponds to the supplied name.

# **Syntax**

*Result* = *Obj*->[[IDLffXMLDOMNamedNodeMap:](#page-3524-0):]GetNamedItem( *Name* )

# **Return Value**

Returns an object reference to an instance of a subclass of [IDLffXMLDOMNode](#page-3535-0) that refers to the node from the named node map that corresponds to the supplied name. If the node is not found, this function returns a null object reference.

# **Arguments**

#### **Name**

A scalar string that contains the name used to locate the node.

# **Keywords**

None

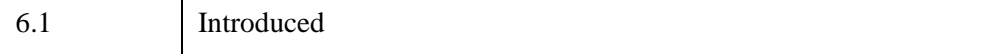

#### **IDLffXMLDOMNamedNodeMap::Init**

The IDLffXMLDOMNamedNodeMap::Init function method initializes the object, but this class should not be instantiated directly. Instead, the [IDLffXMLDOMNode::GetAttributes](#page-3541-0) method is used to create objects of this class.

This class should not be subclassed by a user class because the classes that create objects, such as [IDLffXMLDOMDocument](#page-3450-0), will not be aware of any user-defined classes.

## **IDLffXMLDOMNamedNodeMap::Item**

The IDLffXMLDOMNamedNodeMap::Item function method returns an object reference to an instance of a subclass of [IDLffXMLDOMNode](#page-3535-0) that refers to the node from the named node map that corresponds to an index.

# **Syntax**

*Result* = *Obj*->[[IDLffXMLDOMNamedNodeMap:](#page-3524-0):]Item( *Index* )

# **Return Value**

Returns an object reference to an instance of a subclass of [IDLffXMLDOMNode](#page-3535-0) that refers to the node from the named node map that corresponds to the supplied index. If the node at the specified index does not exist, a null object reference is returned.

# **Arguments**

#### **Index**

An integer that contains the index into the named node map.

# **Keywords**

None

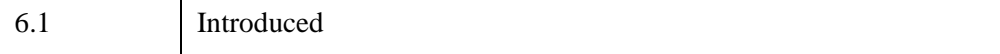

# **IDLffXMLDOMNamedNodeMap::RemoveNamedItem**

The IDLffXMLDOMNamedNodeMap::RemoveNamedItem function method removes the node from the named node map that corresponds to a name.

## **Syntax**

*Result* = *Obj*->[[IDLffXMLDOMNamedNodeMap:](#page-3524-0):]RemoveNamedItem( *Name* )

## **Return Value**

Returns an object reference to an instance of a subclass of [IDLffXMLDOMNode](#page-3535-0) that refers to the removed node if it exists. If the node does not exist, this function returns a null object reference.

# **Arguments**

#### **Name**

A scalar string that contains the name used to locate the node.

## **Keywords**

None

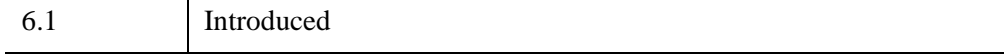

## **IDLffXMLDOMNamedNodeMap::SetNamedItem**

The IDLffXMLDOMNamedNodeMap::SetNamedItem function method adds a node to the named node map. After adding the node, the node can be accessed using the node's name attribute. If a node with the same name is already present in the map, then the node in the map is replaced by this new node.

Some node types have fixed name tags due to the nature of the node type. For example, an [IDLffXMLDOMText](#page-3589-0) node's name tag always has the value "#text" because it always contains text in its value tag. For a list of other nodes with fixed name tags see ["IDLffXMLDOMNode::GetNodeName Return Values" on page 3547.](#page-3546-0) (The fixed names are the names in quotation marks.)

#### **Note**

You cannot place nodes with fixed name tags into a named node map because it uses the nodes' name tags to search for a requested node.

## **Syntax**

*Result* = *Obj*->[[IDLffXMLDOMNamedNodeMap:](#page-3524-0):]SetNamedItem( *Node* )

#### **Return Value**

Returns an object reference to an instance of a subclass of [IDLffXMLDOMNode](#page-3535-0) that references the node that was replaced, if the method replaces a node in the map. Otherwise, the method returns a null object reference.

### **Arguments**

#### **Node**

An object reference to an instance of a subclass of [IDLffXMLDOMNode](#page-3535-0) that refers to the node to add to the map.

# **Keywords**

None

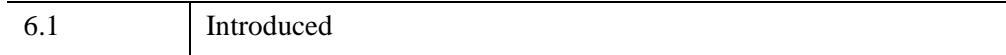

# <span id="page-3535-0"></span>**IDLffXMLDOMNode**

The IDLffXMLDOMNode class is an abstract class used as a superclass for other IDLffXMLDOM node classes.

Because this class is an abstract class, there will never be an instance of this class. Rather, this class's functionality described here is accessed through an instance of one of its subclasses.

An object instance of this class is a reference to a corresponding node in the DOM document tree. Use the appropriate methods for this class, defined below, to access and manipulate the DOM data.

This class keeps track of any objects it creates (e.g., via the [IDLffXMLDOMNode::GetFirstChild](#page-3543-0) method) and destroys these objects when it is destroyed.

### **Superclasses**

None

# **Creation**

See [IDLffXMLDOMNode::Init.](#page-3556-0)

### **Properties**

Objects of this class have no properties of their own, but do have properties inherited from any superclasses.

### **Methods**

This class has the following methods:

- [IDLffXMLDOMNode::AppendChild](#page-3538-0)
- [IDLffXMLDOMNode::Cleanup](#page-3539-0)
- [IDLffXMLDOMNode::CloneNode](#page-3540-0)
- [IDLffXMLDOMNode::GetAttributes](#page-3541-0)
- [IDLffXMLDOMNode::GetChildNodes](#page-3542-0)
- [IDLffXMLDOMNode::GetFirstChild](#page-3543-0)
- [IDLffXMLDOMNode::GetLastChild](#page-3544-0)
- [IDLffXMLDOMNode::GetNextSibling](#page-3545-0)
- [IDLffXMLDOMNode::GetNodeName](#page-3546-1)
- [IDLffXMLDOMNode::GetNodeType](#page-3548-0)
- [IDLffXMLDOMNode::GetNodeValue](#page-3550-0)
- [IDLffXMLDOMNode::GetOwnerDocument](#page-3552-0)
- [IDLffXMLDOMNode::GetParentNode](#page-3553-0)
- [IDLffXMLDOMNode::GetPreviousSibling](#page-3554-0)
- [IDLffXMLDOMNode::HasChildNodes](#page-3555-0)
- [IDLffXMLDOMNode::Init](#page-3556-0)
- [IDLffXMLDOMNode::InsertBefore](#page-3557-0)
- [IDLffXMLDOMNode::RemoveChild](#page-3559-0)
- [IDLffXMLDOMNode::ReplaceChild](#page-3560-0)
- [IDLffXMLDOMNode::SetNodeValue](#page-3562-0)

In addition, this class inherits the methods of any superclasses.

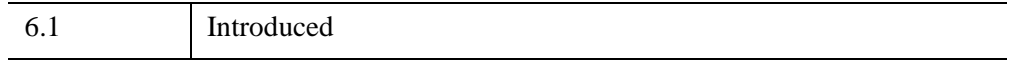

## **IDLffXMLDOMNode Properties**

Objects of this class have no properties of their own, but do have properties inherited from any superclasses.

#### <span id="page-3538-0"></span>**IDLffXMLDOMNode::AppendChild**

The IDLffXMLDOMNode::AppendChild function method adds a new node to the end of the calling node's children list.

If the new child node is already in the tree, it is first removed.

The ownership of the IDL object to which the *NewChild* object reference refers is changed so that it is no longer owned by its previous owner and becomes owned by the calling object. Therefore, destroying the calling object destroys the new child as well.

#### **Syntax**

*Result* = *Obj*->[[IDLffXMLDOMNode:](#page-3535-0):]AppendChild( *NewChild* )

#### **Return Value**

Returns an object reference to the new child node.

#### **Arguments**

#### **NewChild**

An object reference to an instance of an IDLffXMLDOMNode subclass that refers to the node that is being added.

### **Keywords**

None

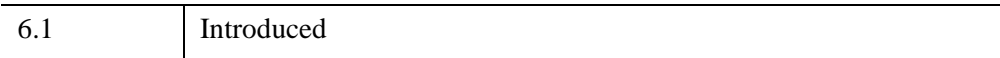

### <span id="page-3539-0"></span>**IDLffXMLDOMNode::Cleanup**

The IDLffXMLDOMNode::Cleanup procedure method destroys both the object (that is, the accessing object in the IDL tree) and any objects created by that object. It does not modify the actual DOM tree.

This class should not be subclassed by a user class because the classes that create objects, such as [IDLffXMLDOMDocument](#page-3450-0), will not be aware of any user-defined classes.

# **Syntax**

OBJ\_DESTROY, *Obj*

## **Arguments**

None

# **Keywords**

None

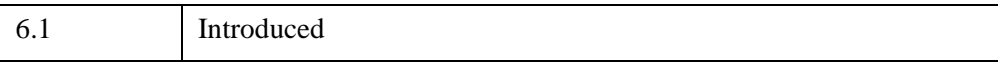

#### <span id="page-3540-0"></span>**IDLffXMLDOMNode::CloneNode**

The IDLffXMLDOMNode::CloneNode function method creates a copy of the calling node (i.e., an instance of an IDLffXMLDOMNode subclass) and returns the object reference to the cloned node. The class of the cloned node is the same as the class of the calling node. The cloned node has no parent.

Cloning an element node copies all attributes and their values and does not copy child nodes unless the [DEEP](#page-3540-1) keyword is set. Cloning any other type of node simply copies the node.

#### **Syntax**

*Result* = *Obj*->[[IDLffXMLDOMNode:](#page-3535-0):]CloneNode( [, [/DEEP\]](#page-3540-1) )

#### **Return Value**

Returns an object reference to the cloned node.

#### **Arguments**

None

#### <span id="page-3540-1"></span>**Keywords**

#### **DEEP**

Set this keyword to cause all of a node's children to be cloned along with the calling node. By default, only the calling node is cloned.

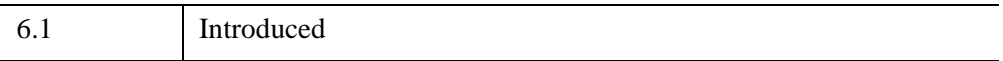

### <span id="page-3541-0"></span>**IDLffXMLDOMNode::GetAttributes**

The IDLffXMLDOMNode::GetAttributes function method creates an instance of an [IDLffXMLDOMNamedNodeMap](#page-3524-0) and returns an object reference to that object. The named node map can then be used to access the attributes of an element object.

# **Syntax**

*Result* = *Obj*->[[IDLffXMLDOMNode:](#page-3535-0):]GetAttributes()

# **Return Value**

Returns an object reference to the new [IDLffXMLDOMNamedNodeMap](#page-3524-0) object. If the calling object is not an [IDLffXMLDOMElement](#page-3500-0), a null object reference is returned.

# **Arguments**

None

# **Keywords**

None

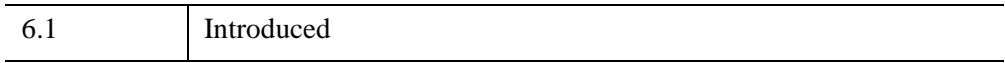

#### <span id="page-3542-0"></span>**IDLffXMLDOMNode::GetChildNodes**

The IDLffXMLDOMNode::GetChildNodes function method creates an instance of an [IDLffXMLDOMNodeList](#page-3570-0) object, which can then be used to access the child nodes. If there are no children, the node list object contains no nodes.

The contents of the node list object are updated as changes are made to the tree, such as children being added or removed from the calling node's children list.

### **Syntax**

```
Result = Obj->[IDLffXMLDOMNode::]GetChildNodes()
```
#### **Return Value**

Returns an object reference to the new [IDLffXMLDOMNodeList](#page-3570-0) object.

## **Arguments**

None

### **Keywords**

None

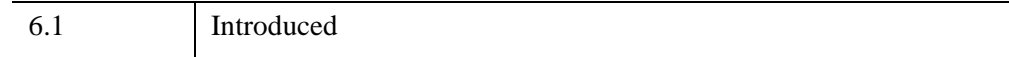

## <span id="page-3543-0"></span>**IDLffXMLDOMNode::GetFirstChild**

The IDLffXMLDOMNode::GetFirstChild function method creates an instance of one of the IDLffXMLDOMNode subclasses and returns an object reference to that object, which refers to the first child of the calling node in the DOM tree. The type of the object corresponds to the type of the first child node.

# **Syntax**

*Result* = *Obj*->[[IDLffXMLDOMNode:](#page-3535-0):]GetFirstChild()

# **Return Value**

Returns an object reference to the new IDLffXMLDOMNode subclass object if there is a child in the DOM tree. If there are no children, a null object reference is returned.

# **Arguments**

None

# **Keywords**

None

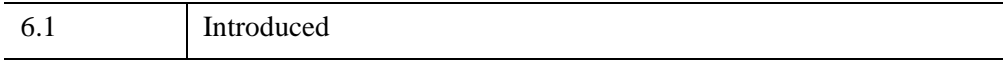

#### <span id="page-3544-0"></span>**IDLffXMLDOMNode::GetLastChild**

The IDLffXMLDOMNode::GetLastChild function method creates an instance of one of the IDLffXMLDOMNode subclasses and returns an object reference to that object, which refers to the last child of the calling node in the DOM tree. The type of the object corresponds to the type of the last child node.

## **Syntax**

*Result* = *Obj*->[[IDLffXMLDOMNode:](#page-3535-0):]GetLastChild()

#### **Return Value**

Returns an object reference to the new IDLffXMLDOMNode subclass object if there is a child in the DOM tree. If there are no children, a null object reference is returned.

### **Arguments**

None

## **Keywords**

None

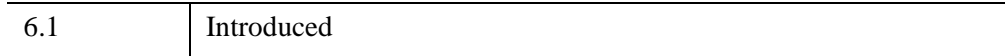

# <span id="page-3545-0"></span>**IDLffXMLDOMNode::GetNextSibling**

The IDLffXMLDOMNode::GetNextSibling function method creates an instance of one of the IDLffXMLDOMNode subclasses and returns an object reference to that object, which refers to the next sibling of the calling node in the DOM tree. The type of the object corresponds to the type of the next sibling node.

# **Syntax**

*Result* = *Obj*->[[IDLffXMLDOMNode:](#page-3535-0):]GetNextSibling()

# **Return Value**

Returns an object reference to the new IDLffXMLDOMNode subclass object if there is a next sibling in the DOM tree. If there is no sibling, a null object reference is returned.

# **Arguments**

None

# **Keywords**

None

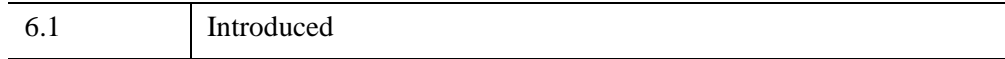

## <span id="page-3546-1"></span>**IDLffXMLDOMNode::GetNodeName**

The IDLffXMLDOMNode::GetNodeName function method returns the name of the node, depending on the calling node's subclass type.

## **Syntax**

*Result* = *Obj*->[[IDLffXMLDOMNode:](#page-3535-0):]GetNodeName()

### **Return Value**

Returns a scalar string whose value depends on the subclass type:

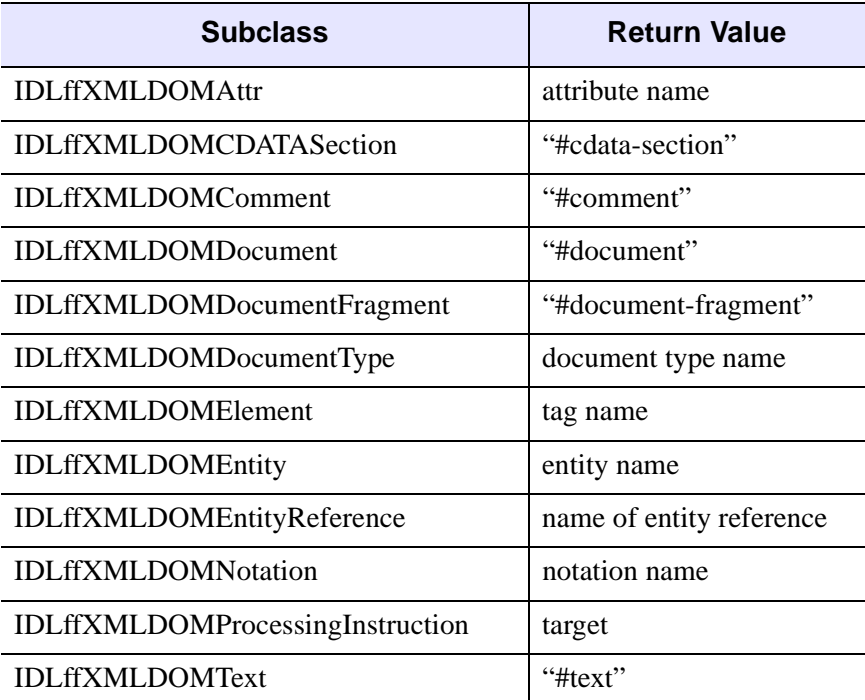

<span id="page-3546-0"></span>*Table 30-24: IDLffXMLDOMNode::GetNodeName Return Values*

### **Arguments**

None

# **Keywords**

None

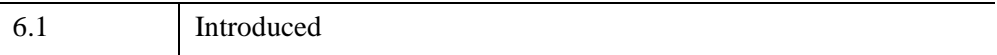

#### <span id="page-3548-0"></span>**IDLffXMLDOMNode::GetNodeType**

The IDLffXMLDOMNode::GetNodeType function method returns the subclass type of the calling node.

## **Syntax**

*Result* = *Obj*->[[IDLffXMLDOMNode:](#page-3535-0):]GetNodeType()

## **Return Value**

Returns an integer whose value depends on the subclass type:

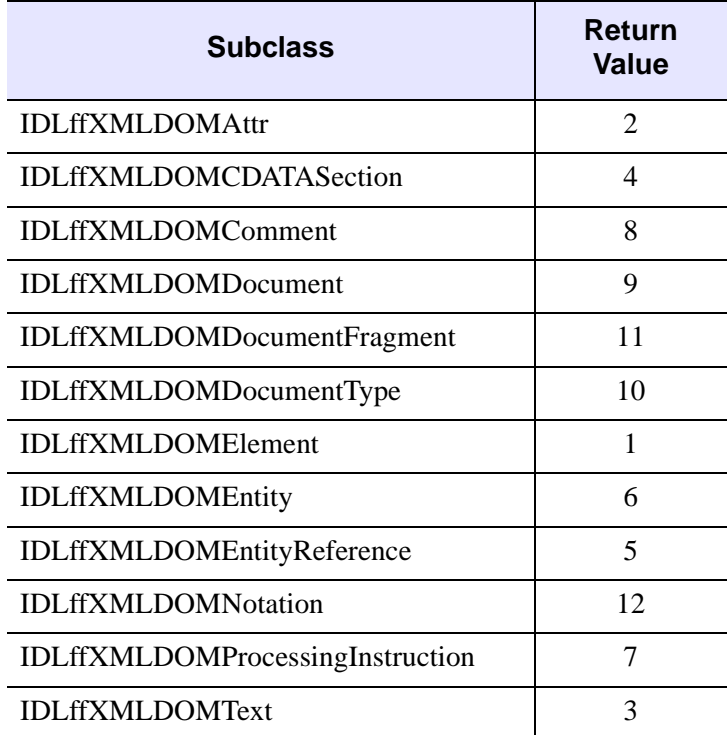

*Table 30-25: IDLffXMLDOMNode::GetNodeType Return Values*

### **Arguments**

None

# **Keywords**

None

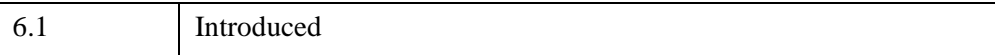

## <span id="page-3550-0"></span>**IDLffXMLDOMNode::GetNodeValue**

The IDLffXMLDOMNode::GetNodeValue function method returns the value of the calling node, depending on its subclass type.

### **Syntax**

*Result* = *Obj*->[[IDLffXMLDOMNode:](#page-3535-0):]GetNodeValue()

#### **Return Value**

Returns a scalar string whose value depends on the subclass type:

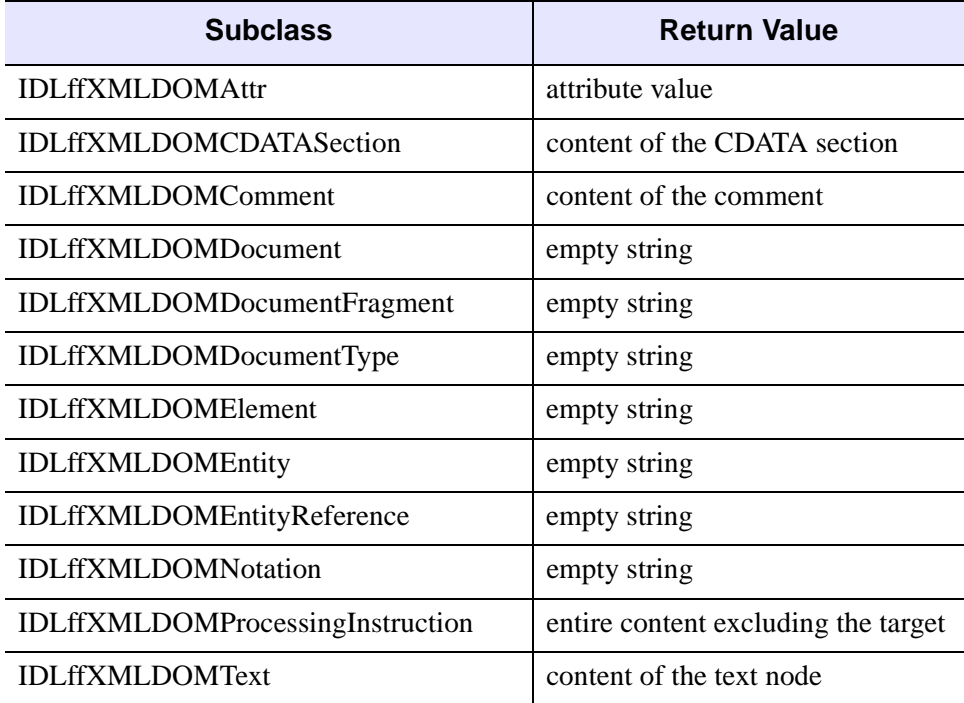

<span id="page-3550-1"></span>*Table 30-26: IDLffXMLDOMNode::GetNodeValue Return Values*

### **Arguments**

None

# **Keywords**

None

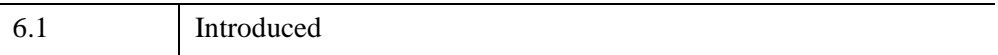

### <span id="page-3552-0"></span>**IDLffXMLDOMNode::GetOwnerDocument**

The IDLffXMLDOMNode::GetOwnerDocument function method returns an object reference to the [IDLffXMLDOMDocument](#page-3450-0) used to create the node.

## **Syntax**

*Result* = *Obj*->[[IDLffXMLDOMNode:](#page-3535-0):]GetOwnerDocument()

### **Return Value**

Returns an object reference to the [IDLffXMLDOMDocument](#page-3450-0) used to create the node. If the calling node is an [IDLffXMLDOMDocument,](#page-3450-0) the method returns a null object reference.

## **Arguments**

None

# **Keywords**

None

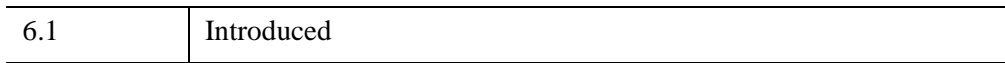

# <span id="page-3553-0"></span>**IDLffXMLDOMNode::GetParentNode**

The IDLffXMLDOMNode::GetParentNode function method creates an instance of one of the IDLffXMLDOMNode subclasses and returns an object reference to that object, which refers to the parent node in the DOM tree. The type of the created object corresponds to the type of the parent node.

All node classes except [IDLffXMLDOMAttr](#page-3420-0), [IDLffXMLDOMDocument,](#page-3450-0) [IDLffXMLDOMDocumentFragment,](#page-3488-0) and [IDLffXMLDOMEntity](#page-3513-0) may have parents.

A node that has just been created and not yet added to the tree does not have a parent.

# **Syntax**

*Result* = *Obj*->[[IDLffXMLDOMNode:](#page-3535-0):]GetParentNode()

## **Return Value**

Returns an object reference to the new object, which refers to the calling node's parent in the DOM tree. The type of the new object corresponds to the type of the parent node. If there is no parent, a null object reference is returned.

## **Arguments**

None

# **Keywords**

None

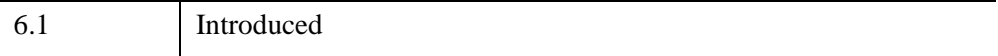

# <span id="page-3554-0"></span>**IDLffXMLDOMNode::GetPreviousSibling**

The IDLffXMLDOMNode::GetPreviousSibling function method creates an instance of one of the IDLffXMLDOMNode subclasses and returns an object reference to that object, which refers to the previous sibling of the calling node in the DOM tree. The type of the object corresponds to the type of the previous sibling node.

# **Syntax**

*Result* = *Obj*->[[IDLffXMLDOMNode:](#page-3535-0):]GetPreviousSibling()

#### **Return Value**

Returns an object reference to the new IDLffXMLDOMNode subclass object if there is a previous sibling in the DOM tree. If there is no sibling, a null object reference is returned.

# **Arguments**

None

## **Keywords**

None

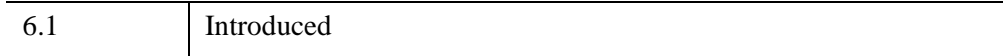

# <span id="page-3555-0"></span>**IDLffXMLDOMNode::HasChildNodes**

The IDLffXMLDOMNode::HasChildNodes returns a value indicating whether the calling node has children.

# **Syntax**

*Result* = *Obj*->[[IDLffXMLDOMNode:](#page-3535-0):]HasChildNodes()

# **Return Value**

Returns 1 if the calling node has children, or 0 otherwise.

## **Arguments**

None

# **Keywords**

None

## **Version History**

6.1 Introduced

### <span id="page-3556-0"></span>**IDLffXMLDOMNode::Init**

The IDLffXMLDOMNode::Init function method initializes the object, but this class should not be instantiated directly. Instead, methods such as [IDLffXMLDOMNode::GetFirstChild](#page-3543-0) are used to create objects of all classes except [IDLffXMLDOMDocument.](#page-3450-0)

This class should not be subclassed by a user class because the classes that create objects, such as [IDLffXMLDOMDocument](#page-3450-0), will not be aware of any user-defined classes.

## <span id="page-3557-0"></span>**IDLffXMLDOMNode::InsertBefore**

The IDLffXMLDOMNode::InsertBefore function method inserts a new node into the calling node's children list at the location before a reference node.

If the reference node is not specified or is a null object reference, the new node is inserted at the end of the list of children.

If the new node is an [IDLffXMLDOMDocumentFragment](#page-3488-0), all of its children are inserted in the same order before the reference node.

If the new node is already in the tree, it is first removed.

The ownership of the IDL object to which the *NewChild* object reference refers is changed so that it is no longer owned by its previous owner and becomes owned by the calling object. Therefore, destroying the calling object destroys the new child as well.

# **Syntax**

*Result* = *Obj*->[[IDLffXMLDOMNode:](#page-3535-0):]InsertBefore( *NewChild* [, *RefChild*] )

# **Return Value**

Returns an object reference to the new child node.

# **Arguments**

#### **NewChild**

An object reference to an instance of an IDLffXMLDOMNode subclass that refers to the node to insert.

#### **RefChild**

An object reference to an instance of an IDLffXMLDOMNode subclass that refers to the reference node. The new child node is inserted before the reference node. The reference node must be a child of the calling node.

# **Keywords**

None

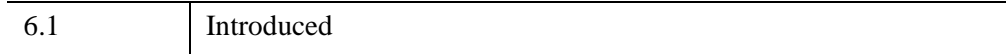

# <span id="page-3559-0"></span>**IDLffXMLDOMNode::RemoveChild**

The IDLffXMLDOMNode::RemoveChild function method removes an existing child node from the calling node's child list.

The ownership of the IDL object to which the *OldChild* object reference refers is transferred from this calling object to the document object. The old child node has no parent after it is replaced. The document object becomes the new owner of the old child node, which is destroyed when the document object is destroyed.

# **Syntax**

*Result* = *Obj*->[[IDLffXMLDOMNode:](#page-3535-0):]RemoveChild( *OldChild* )

# **Return Value**

Returns an object reference to the old child node.

# **Arguments**

#### **OldChild**

An object reference to an instance of an IDLffXMLDOMNode subclass that refers to the node that is being removed. The old child node must be a child of the calling node.

# **Keywords**

None

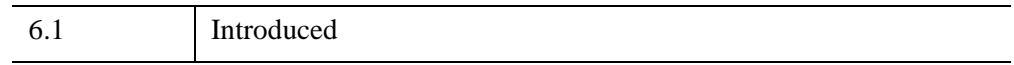

#### <span id="page-3560-0"></span>**IDLffXMLDOMNode::ReplaceChild**

The IDLffXMLDOMNode::ReplaceChild function method replaces an existing child node with a new child node into the calling node's child list.

If the new child node is an [IDLffXMLDOMDocumentFragment](#page-3488-0), the old child node is replaced by all the [IDLffXMLDOMDocumentFragment](#page-3488-0) children, which are inserted in the same order.

If the new child node is already in the tree, it is first removed.

The ownership of the IDL object to which the *NewChild* object reference refers is changed so that it is no longer owned by its previous owner and becomes owned by the calling object. Therefore, destroying the calling object destroys the new child as well.

The ownership of the IDL object to which the *OldChild* object reference refers is transferred from this calling object to the document object. The old child node has no parent after it is replaced. The document object becomes the new owner of the old child node, which is destroyed when the document object is destroyed.

#### **Syntax**

*Result* = *Obj*->[[IDLffXMLDOMNode:](#page-3535-0):]ReplaceChild( *NewChild*, *OldChild* )

#### **Return Value**

Returns an object reference to the old child node.

### **Arguments**

#### **NewChild**

An object reference to an instance of an IDLffXMLDOMNode subclass that refers to the node to put into the tree, replacing the old child node.

#### **OldChild**

An object reference to an instance of an IDLffXMLDOMNode subclass that refers to the node that is being replaced. The old child node must be a child of the calling node.

# **Keywords**

None

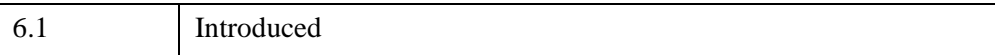

#### <span id="page-3562-0"></span>**IDLffXMLDOMNode::SetNodeValue**

The IDLffXMLDOMNode::SetNodeValue procedure method sets the node's value to the contents of a string*.*

#### **Note**

This method is applicable only to the following node types: Attribute, Text, CDATA, Comment, and ProcessingInstruction. For all other node types, the method does nothing. For more information, see "IDLffXMLDOMNode::GetNodeValue [Return Values" on page 3551.](#page-3550-1)

#### **Syntax**

*Obj*->[[IDLffXMLDOMNode:](#page-3535-0):]SetNodeValue, *NodeValue*

#### **Arguments**

#### **NodeValue**

A scalar string value used to set the node's value.

#### **Keywords**

None

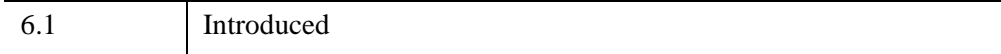

# **IDLffXMLDOMNodeIterator**

The IDLffXMLDOMNodeIterator class is used to navigate a DOM tree by creating a node object for accessing a DOM node and then destroying that node object as the iterator moves to another DOM node. The iterator creates an object and returns an object reference to that object each time the iterator moves, destroying the object that it last returned when the iterator last moved. This process lets the application visit the nodes in a DOM tree efficiently and easily.

The iterator moves back and forth through a document in a depth-first documentorder traversal that corresponds to the order of the starting tags in an XML document. The node iterator is conceptually a "current" node pointer into the DOM tree. The pointer is positioned between nodes, so there is no concept of a current node. Instead, nodes on either side of the iterator's current position are referred to as the next and previous nodes. When the iterator moves, it returns either the next node or the previous node, depending on the direction it moves. The iterator is then positioned after the next node or before the previous node, again depending on the direction.

When the iterator is positioned at the start of a list of nodes, it has a next node, but no previous node. When the iterator is positioned at the end of a list of nodes, it has a previous node, but no next node.

The node specified when the iterator is created is the root node for the iterator. The iterator is positioned before the root node when the iterator is created. The nodes following the root node are the root node's children, if any. The iterator cannot move to siblings or to the parent of the root node. The root node therefore represents the top node of the subtree visible to the iterator.

The iterator never destroys the [IDLffXMLDOMDocument](#page-3450-0) objects that it might return. The iterator can only return an IDLffXMLDOMDocument object if an IDLffXMLDOMDocument object is the root node.

Objects of this class are created with the [IDLffXMLDOMDocument::CreateNodeIterator](#page-3461-0) method.

### **Superclasses**

None

# **Creation**

See [IDLffXMLDOMNodeIterator::Init](#page-3567-0).
#### **Properties**

Objects of this class have no properties of their own, but do have properties inherited from any superclasses.

#### **Methods**

This class has the following methods:

- [IDLffXMLDOMNodeIterator::Cleanup](#page-3566-0)
- [IDLffXMLDOMNodeIterator::Init](#page-3567-0)
- [IDLffXMLDOMNodeIterator::NextNode](#page-3568-0)
- [IDLffXMLDOMNodeIterator::PreviousNode](#page-3569-0)

In addition, this class inherits the methods of any superclasses.

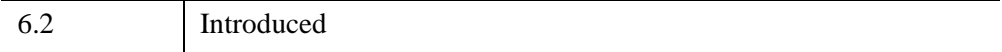

# **IDLffXLMDOMNodeIterator Properties**

Objects of this class have no properties of their own, but do have properties inherited from any superclasses.

#### <span id="page-3566-0"></span>**IDLffXMLDOMNodeIterator::Cleanup**

The IDLffXMLDOMNodeIterator::Cleanup procedure method performs cleanup on the node-iterator object. As part of this cleanup, the method destroys any other objects that were created by the iterator object. In particular, the node object returned when the iterator was last moved is destroyed. The destruction of the iterator object does not affect any corresponding nodes in the DOM tree.

This class should not be subclassed by a user class because the classes that create objects, such as [IDLffXMLDOMDocument](#page-3450-0), will not be aware of any user-defined classes.

## **Syntax**

OBJ\_DESTROY, *Obj*

#### **Arguments**

None

#### **Keywords**

None

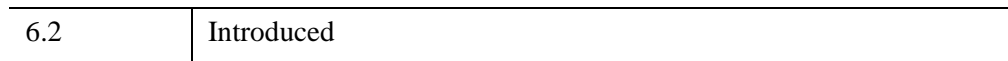

#### <span id="page-3567-0"></span>**IDLffXMLDOMNodeIterator::Init**

The IDLffXMLDOMNodeIterator::Init function method initializes the object, but this class should not be instantiated directly. Instead, use the [IDLffXMLDOMDocument::CreateNodeIterator](#page-3461-0) method to create instances of this class.

This class should not be subclassed by a user class because the classes that create objects, such as [IDLffXMLDOMDocument](#page-3450-0), will not be aware of any user-defined classes.

#### <span id="page-3568-0"></span>**IDLffXMLDOMNodeIterator::NextNode**

The IDLffXMLDOMNodeIterator::NextNode function method creates an object that is a subclass of [IDLffXMLDOMNode](#page-3535-0) and returns the object reference to that object. The object refers to the node in the DOM tree that appears after the iterator's current position in document-order traversal. The iterator's current position is then updated to the position immediately after the node returned by this method.

This method destroys the object returned by the most recent previous invocation of [IDLffXMLDOMNodeIterator::NextNode](#page-3568-0) or [IDLffXMLDOMNodeIterator::PreviousNode](#page-3569-0).

#### **Syntax**

*Result* = *Obj*->[[IDLffXMLDOMNodeIterator](#page-3563-0)::]NextNode()

#### **Return Value**

Returns the object reference to the object that refers to the next node in the DOM tree.

If the iterator is positioned after the last node in the subtree under the iterator's root node, this method returns a null object reference, and the iterator's position does not change.

The first time this method is called after the iterator is created, the return value is the iterator's root node.

#### **Arguments**

None

#### **Keywords**

None

## **Version History**

6.2 Introduced

# <span id="page-3569-0"></span>**IDLffXMLDOMNodeIterator::PreviousNode**

The IDLffXMLDOMNodeIterator::PreviousNode function method creates an object that is a subclass of [IDLffXMLDOMNode](#page-3535-0) and returns the object reference to that object. The object refers to the node in the DOM tree that appears before the iterator's current position in document-order traversal. The iterator's current position is then updated to the position immediately before the node returned by this method.

This method destroys the object returned by the most recent previous invocation of [IDLffXMLDOMNodeIterator::NextNode](#page-3568-0) or [IDLffXMLDOMNodeIterator::PreviousNode](#page-3569-0).

## **Syntax**

*Result* = *Obj*->[[IDLffXMLDOMNodeIterator](#page-3563-0)::]PreviousNode()

# **Return Value**

Returns the object reference to the object that refers to the previous node in the DOM tree.

If the iterator is positioned before the iterator's root node, this method returns a null object reference, and the iterator's position does not change. This is the situation immediately after an iterator's creation.

# **Arguments**

None

# **Keywords**

None

# **Version History**

6.2 Introduced

# <span id="page-3570-0"></span>**IDLffXMLDOMNodeList**

The IDLffXMLDOMNodeList class is a container for nodes (see [IDLffXMLDOMNode](#page-3535-0) and its subclasses).

#### **Superclasses**

None

#### **Creation**

See [IDLffXMLDOMNodeList::Init.](#page-3574-0)

## **Properties**

Objects of this class have no properties of their own, but do have properties inherited from any superclasses.

## **Methods**

This class has the following methods:

- [IDLffXMLDOMNodeList::Cleanup](#page-3572-0)
- [IDLffXMLDOMNodeList::GetLength](#page-3573-0)
- [IDLffXMLDOMNodeList::Init](#page-3574-0)
- [IDLffXMLDOMNodeList::Item](#page-3575-0)

In addition, this class inherits the methods of any superclasses.

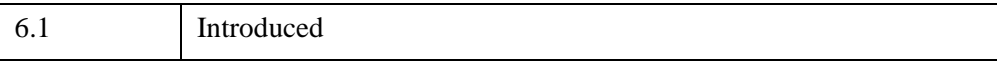

# **IDLffXMLDOMNodeList Properties**

Objects of this class have no properties of their own, but do have properties inherited from any superclasses.

#### <span id="page-3572-0"></span>**IDLffXMLDOMNodeList::Cleanup**

The IDLffXMLDOMNodeList::Cleanup procedure method destroys both the object (that is, the accessing object in the IDL tree) and any objects created by that object. It does not modify the actual DOM tree.

This class should not be subclassed by a user class because the classes that create objects, such as [IDLffXMLDOMDocument](#page-3450-0), will not be aware of any user-defined classes.

#### **Syntax**

OBJ\_DESTROY, *Obj*

#### **Arguments**

None

## **Keywords**

None

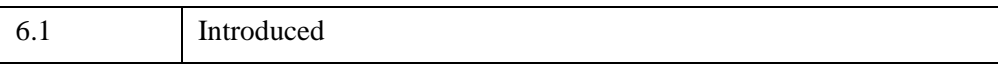

## <span id="page-3573-0"></span>**IDLffXMLDOMNodeList::GetLength**

The IDLffXMLDOMNodeList::GetLength returns the number of nodes in the node list.

# **Syntax**

*Result* = *Obj*->[[IDLffXMLDOMNodeList](#page-3570-0)::]GetLength()

# **Return Value**

Returns an integer containing the number of nodes in the node list.

## **Arguments**

None

# **Keywords**

None

## **Version History**

6.1 Introduced

#### <span id="page-3574-0"></span>**IDLffXMLDOMNodeList::Init**

The IDLffXMLDOMNodeList::Init function method initializes the object, but this class should not be instantiated directly. Instead, methods such as [IDLffXMLDOMNode::GetFirstChild](#page-3543-0) are used to create objects of all classes except [IDLffXMLDOMDocument.](#page-3450-0)

This class should not be subclassed by a user class because the classes that create objects, such as [IDLffXMLDOMDocument](#page-3450-0), will not be aware of any user-defined classes.

#### <span id="page-3575-0"></span>**IDLffXMLDOMNodeList::Item**

The IDLffXMLDOMNodeList::Item returns an object reference to an instance of a subclass of [IDLffXMLDOMNode](#page-3535-0) that refers to an indexed node from the node list.

## **Syntax**

*Result* = *Obj*->[[IDLffXMLDOMNodeList](#page-3570-0)::]Item( *Index* )

## **Return Value**

Returns an object reference to an instance of a subclass of [IDLffXMLDOMNode](#page-3535-0) that refers to the node from the node list that corresponds to the supplied index. If the node at the specified index does not exist, a null object reference is returned.

## **Arguments**

#### **Index**

An integer that contains the index into the node list.

## **Keywords**

None

# **Version History**

6.1 Introduced

# <span id="page-3576-0"></span>**IDLffXMLDOMNotation**

The IDLffXMLDOMNotation class represents a notation in the DTD. Notations are obtained from the [IDLffXMLDOMDocumentType](#page-3493-0) class.

#### **Superclasses**

[IDLffXMLDOMNode](#page-3535-0)

## **Creation**

See [IDLffXMLDOMNotation::Init](#page-3581-0).

## **Properties**

Objects of this class have no properties of their own, but do have properties inherited from any superclasses.

## **Methods**

This class has the following methods:

- [IDLffXMLDOMNotation::Cleanup](#page-3578-0)
- **IDLffXMLDOMNotation** GetPublicID
- [IDLffXMLDOMNotation::GetSystemID](#page-3580-0)
- [IDLffXMLDOMNotation::Init](#page-3581-0)

In addition, this class inherits the methods of any superclasses.

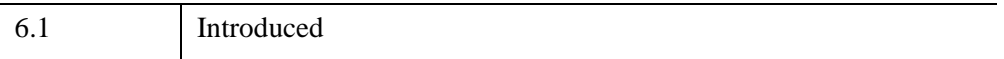

# **IDLffXMLDOMNotation Properties**

Objects of this class have no properties of their own, but do have properties inherited from any superclasses.

Objects of this class inherit:

• [IDLffXMLDOMNode](#page-3535-0)

#### <span id="page-3578-0"></span>**IDLffXMLDOMNotation::Cleanup**

The IDLffXMLDOMNotation::Cleanup procedure method destroys both the object (that is, the accessing object in the IDL tree) and any objects created by that object. It does not modify the actual DOM tree.

This class should not be subclassed by a user class because the classes that create objects, such as [IDLffXMLDOMDocument](#page-3450-0), will not be aware of any user-defined classes.

#### **Syntax**

OBJ\_DESTROY, *Obj*

#### **Arguments**

None

## **Keywords**

None

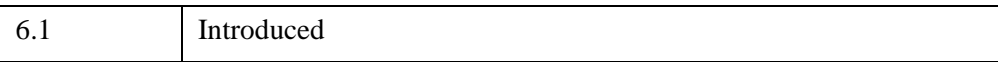

# <span id="page-3579-0"></span>**IDLffXMLDOMNotation::GetPublicID**

The IDLffXMLDOMNotation::GetPublicID returns the public ID of the notation.

# **Syntax**

*Result* = *Obj*->[[IDLffXMLDOMNotation:](#page-3576-0):]GetPublicID()

# **Return Value**

Returns a scalar string containing the public ID of the notation.

## **Arguments**

None

# **Keywords**

None

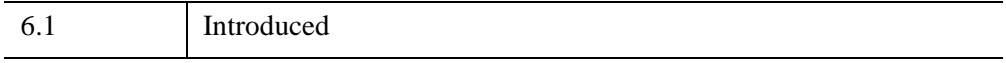

#### <span id="page-3580-0"></span>**IDLffXMLDOMNotation::GetSystemID**

The IDLffXMLDOMNotation::GetSystemID returns the system ID of the notation.

#### **Syntax**

*Result* = *Obj*->[[IDLffXMLDOMNotation:](#page-3576-0):]GetSystemID()

#### **Return Value**

Returns a scalar string containing the system ID of the notation.

#### **Arguments**

None

#### **Keywords**

None

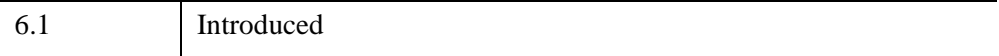

## <span id="page-3581-0"></span>**IDLffXMLDOMNotation::Init**

The IDLffXMLDOMNotation::Init function method initializes the object, but this class should not be instantiated directly. Instead, methods such as [IDLffXMLDOMNode::GetFirstChild](#page-3543-0) are used to create objects of all classes except [IDLffXMLDOMDocument.](#page-3450-0)

This class should not be subclassed by a user class because the classes that create objects, such as [IDLffXMLDOMDocument](#page-3450-0), will not be aware of any user-defined classes.

# <span id="page-3582-0"></span>**IDLffXMLDOMProcessingInstruction**

The IDLffXMLDOMProcessingInstruction class represents a processing instruction node in an XML document.

#### **Superclasses**

[IDLffXMLDOMNode](#page-3535-0)

#### **Creation**

See [IDLffXMLDOMProcessingInstruction::Init](#page-3587-0).

#### **Properties**

Objects of this class have no properties of their own, but do have properties inherited from any superclasses.

#### **Methods**

This class has the following methods:

- [IDLffXMLDOMProcessingInstruction::Cleanup](#page-3584-0)
- [IDLffXMLDOMProcessingInstruction::GetData](#page-3585-0)
- [IDLffXMLDOMProcessingInstruction::GetTarget](#page-3586-0)
- [IDLffXMLDOMProcessingInstruction::Init](#page-3587-0)
- [IDLffXMLDOMProcessingInstruction::SetData](#page-3588-0)

In addition, this class inherits the methods of its superclasses (if any).

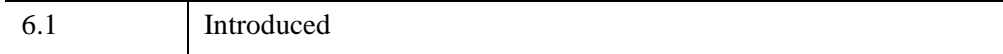

## **IDLffXMLDOMProcessingInstruction Properties**

Objects of this class have no properties of their own, but do have properties inherited from any superclasses.

Objects of this class inherit:

• [IDLffXMLDOMNode](#page-3535-0)

## <span id="page-3584-0"></span>**IDLffXMLDOMProcessingInstruction::Cleanup**

The IDLffXMLDOMProcessingInstruction::Cleanup procedure method destroys both the object (that is, the accessing object in the IDL tree) and any objects created by that object. It does not modify the actual DOM tree.

This class should not be subclassed by a user class because the classes that create objects, such as [IDLffXMLDOMDocument](#page-3450-0), will not be aware of any user-defined classes.

#### **Syntax**

OBJ\_DESTROY, *Obj*

#### **Arguments**

None

# **Keywords**

None

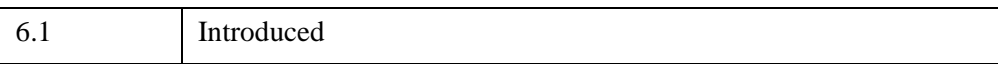

## <span id="page-3585-0"></span>**IDLffXMLDOMProcessingInstruction::GetData**

The IDLffXMLDOMProcessingInstruction::GetData returns the content of the processing instruction.

## **Syntax**

*Result* = *Obj*->[[IDLffXMLDOMProcessingInstruction](#page-3582-0)::]GetData()

## **Return Value**

Returns a scalar string containing the content of the processing instruction.

## **Arguments**

None

# **Keywords**

None

## **Version History**

6.1 Introduced

## <span id="page-3586-0"></span>**IDLffXMLDOMProcessingInstruction::GetTarget**

The IDLffXMLDOMProcessingInstruction::GetTarget returns the target of the processing instruction.

## **Syntax**

*Result* = *Obj*->[[IDLffXMLDOMProcessingInstruction](#page-3582-0)::]GetTarget()

#### **Return Value**

Returns a scalar string containing the target of the processing instruction.

#### **Arguments**

None

# **Keywords**

None

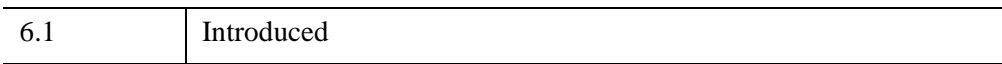

## <span id="page-3587-0"></span>**IDLffXMLDOMProcessingInstruction::Init**

The IDLffXMLDOMProcessingInstruction::Init function method initializes the object, but this class should not be instantiated directly. Instead, methods such as [IDLffXMLDOMNode::GetFirstChild](#page-3543-0) are used to create objects of all classes except [IDLffXMLDOMDocument.](#page-3450-0)

This class should not be subclassed by a user class because the classes that create objects, such as [IDLffXMLDOMDocument](#page-3450-0), will not be aware of any user-defined classes.

## <span id="page-3588-0"></span>**IDLffXMLDOMProcessingInstruction::SetData**

The IDLffXMLDOMProcessingInstruction::SetData procedure method sets the content of the processing instruction.

### **Syntax**

*Obj*->[[IDLffXMLDOMProcessingInstruction](#page-3582-0)::]SetData, *Content*

## **Arguments**

#### **Content**

A scalar string containing the data to set in the processing instruction.

# **Keywords**

None

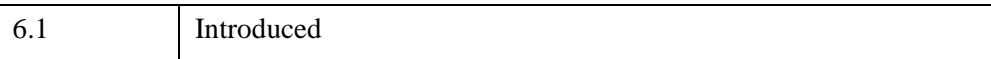

# <span id="page-3589-0"></span>**IDLffXMLDOMText**

The IDLffXMLDOMText class references a text node in an XML document.

#### **Superclasses**

[IDLffXMLDOMNode](#page-3535-0)

[IDLffXMLDOMCharacterData](#page-3433-0)

#### **Creation**

See [IDLffXMLDOMText::Init](#page-3592-0).

#### **Properties**

Objects of this class have no properties of their own, but do have properties inherited from any superclasses.

#### **Methods**

This class has the following methods:

- [IDLffXMLDOMText::Cleanup](#page-3591-0)
- [IDLffXMLDOMText::Init](#page-3592-0)
- [IDLffXMLDOMText::IsIgnorableWhitespace](#page-3593-0)
- [IDLffXMLDOMText::SplitText](#page-3594-0)

In addition, this class inherits the methods of any superclasses.

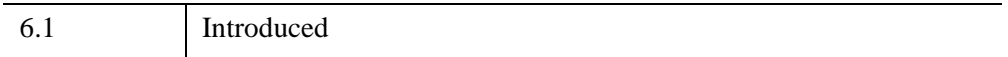

# **IDLffXMLDOMText Properties**

Objects of this class have no properties of their own, but do have properties inherited from any superclasses.

Objects of this class inherit:

- [IDLffXMLDOMNode](#page-3535-0)
- [IDLffXMLDOMCharacterData](#page-3433-0)

#### <span id="page-3591-0"></span>**IDLffXMLDOMText::Cleanup**

The IDLffXMLDOMText::Cleanup procedure method destroys both the object (that is, the accessing object in the IDL tree) and any objects created by that object. It does not modify the actual DOM tree.

This class should not be subclassed by a user class because the classes that create objects, such as [IDLffXMLDOMDocument](#page-3450-0), will not be aware of any user-defined classes.

## **Syntax**

OBJ\_DESTROY, *Obj*

#### **Arguments**

None

## **Keywords**

None

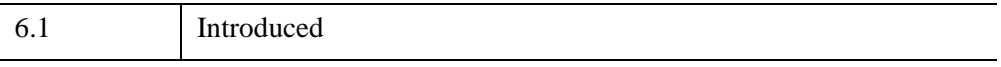

## <span id="page-3592-0"></span>**IDLffXMLDOMText::Init**

The IDLffXMLDOMText::Init function method initializes the object, but this class should not be instantiated directly. Instead, methods such as [IDLffXMLDOMNode::GetFirstChild](#page-3543-0) are used to create objects of all classes except [IDLffXMLDOMDocument.](#page-3450-0)

This class should not be subclassed by a user class because the classes that create objects, such as [IDLffXMLDOMDocument](#page-3450-0), will not be aware of any user-defined classes.

## <span id="page-3593-0"></span>**IDLffXMLDOMText::IsIgnorableWhitespace**

The IDLffXMLDOMText::IsIgnorableWhitespace function method indicates whether the text node contains ignorable whitespace.

In order for the parser to distinguish between ignorable and non-ignorable white space, validation must be performed during parsing with a DTD or schema.

# **Syntax**

*Result* = *Obj*->[[IDLffXMLDOMText](#page-3589-0)::]IsIgnorableWhitespace()

# **Return Value**

Returns 1 if the text node contains ignorable whitespace, or 0 if the text node contains whitespace that is not ignorable.

## **Arguments**

None

## **Keywords**

None

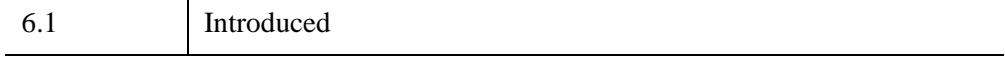

## <span id="page-3594-0"></span>**IDLffXMLDOMText::SplitText**

The IDLffXMLDOMText::SplitText function method breaks a text node into two nodes, splitting the text at the specified offset. Both nodes are kept in the same tree as siblings. The method both modifies its caller and creates an instance of a new IDLffXMLDOMText object, which contains the text following the offset point. When the offset is equal to the length of the string, the new node has no value data.

## **Syntax**

*Result* = *Obj*->[[IDLffXMLDOMText](#page-3589-0)::]SplitText( *Offset* )

## **Return Value**

Returns an object reference to the new IDLffXMLDOMText object.

# **Arguments**

#### **Offset**

An integer containing the offset into the string at which to split it.

## **Keywords**

None

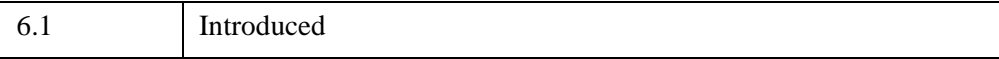

# <span id="page-3595-0"></span>**IDLffXMLDOMTreeWalker**

The IDLffXMLDOMTreeWalker class is used to navigate a DOM tree by creating a node object for accessing a DOM node and then destroying that node object as the tree walker is moved to another DOM node. The walker creates an object and returns an object reference to that object each time the walker moves, destroying the object that it last returned when the walker last moved. This process lets the application visit the nodes in a DOM tree efficiently and easily.

The tree walker is conceptually a "current" node pointer into the DOM tree. When the walker moves, it returns an object reference to a newly created instance of a node that represents the DOM node where the walker is now positioned.

The node specified when the tree walker is created is the root node for the walker. The walker is positioned at the root node when the walker is created. The walker cannot move to an ancestor of the root node. The root node, its children, and all of its siblings and their children compose the subtree visible to the walker.

The tree walker never destroys the [IDLffXMLDOMDocument](#page-3450-0) objects that it might return. The walker can only return an [IDLffXMLDOMDocument](#page-3450-0) object if an [IDLffXMLDOMDocument](#page-3450-0) object is the root node.

Objects of this class are created with the [IDLffXMLDOMDocument::CreateTreeWalker](#page-3467-0) method.

#### **Superclasses**

None

#### **Creation**

See [IDLffXMLDOMTreeWalker::Init](#page-3603-0).

#### **Properties**

Objects of this class have no properties of their own, but do have properties inherited from any superclasses.

#### **Methods**

This class has the following methods:

• [IDLffXMLDOMTreeWalker::Cleanup](#page-3598-0)

- [IDLffXMLDOMTreeWalker::FirstChild](#page-3599-0)
- [IDLffXMLDOMTreeWalker::GetCurrentNode](#page-3601-0)
- [IDLffXMLDOMTreeWalker::Init](#page-3603-0)
- [IDLffXMLDOMTreeWalker::LastChild](#page-3604-0)
- [IDLffXMLDOMTreeWalker::NextNode](#page-3606-0)
- [IDLffXMLDOMTreeWalker::NextSibling](#page-3608-0)
- [IDLffXMLDOMTreeWalker::ParentNode](#page-3610-0)
- [IDLffXMLDOMTreeWalker::PreviousNode](#page-3612-0)
- [IDLffXMLDOMTreeWalker::PreviousSibling](#page-3614-0)
- [IDLffXMLDOMTreeWalker::SetCurrentNode](#page-3616-0)

In addition, this class inherits the methods of any superclasses.

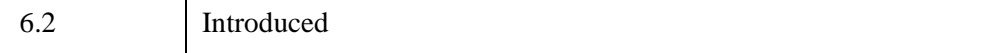

# **IDLffXMLDOMTreeWalker Properties**

Objects of this class have no properties of their own, but do have properties inherited from any superclasses.

#### <span id="page-3598-0"></span>**IDLffXMLDOMTreeWalker::Cleanup**

The IDLffXMLDOMTreeWalker::Cleanup procedure method performs cleanup on the tree-walker object. As part of this cleanup, the method destroys any other objects that were created by the walker object. The destruction of the walker object does not affect any corresponding nodes in the DOM tree.

This class should not be subclassed by a user class because the classes that create objects, such as [IDLffXMLDOMDocument](#page-3450-0), will not be aware of any user-defined classes.

## **Syntax**

OBJ\_DESTROY, *Obj*

#### **Arguments**

None

#### **Keywords**

None

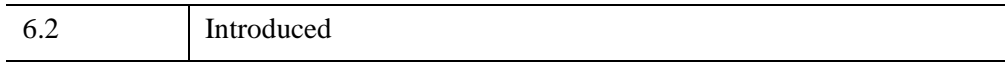

# <span id="page-3599-0"></span>**IDLffXMLDOMTreeWalker::FirstChild**

The IDLffXMLDOMTreeWalker::FirstChild function method creates an object that is a subclass of [IDLffXMLDOMNode](#page-3535-0) and returns the object reference to that object. The object refers to the node in the DOM tree that is the first child of the node to which the walker is currently pointing.

If the current node has no visible children, this method returns a null object reference, and the current node does not change. Otherwise, the DOM tree node to which the returned object refers becomes the current node in the tree walker.

This method destroys the object returned by the most recent previous invocation of any of the following navigation methods:

- [IDLffXMLDOMTreeWalker::FirstChild](#page-3599-0)
- [IDLffXMLDOMTreeWalker::GetCurrentNode](#page-3601-0)
- [IDLffXMLDOMTreeWalker::LastChild](#page-3604-0)
- **IDLffXMLDOMTreeWalker:** NextNode
- [IDLffXMLDOMTreeWalker::NextSibling](#page-3608-0)
- [IDLffXMLDOMTreeWalker::ParentNode](#page-3610-0)
- [IDLffXMLDOMTreeWalker::PreviousNode](#page-3612-0)
- [IDLffXMLDOMTreeWalker::PreviousSibling](#page-3614-0)

A node object returned by this method is destroyed when the tree walker is destroyed.

# **Syntax**

*Result* = *Obj*->[[IDLffXMLDOMTreeWalker](#page-3595-0)::]FirstChild()

# **Return Value**

Returns an object reference to the first child of the node in the DOM tree to which the tree walker is pointing, or a null object reference if the current node has no visible children.

# **Arguments**

None
# **Keywords**

None

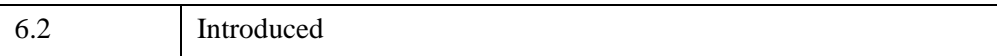

## <span id="page-3601-0"></span>**IDLffXMLDOMTreeWalker::GetCurrentNode**

The IDLffXMLDOMTreeWalker::GetCurrentNode function method creates an object that is a subclass of [IDLffXMLDOMNode](#page-3535-0) and returns the object reference to that object. The object refers to the node in the DOM tree to which the walker is currently pointing.

This method destroys the object returned by the most recent previous invocation of any of the following navigation methods:

- [IDLffXMLDOMTreeWalker::FirstChild](#page-3599-0)
- [IDLffXMLDOMTreeWalker::GetCurrentNode](#page-3601-0)
- **[IDLffXMLDOMTreeWalker::LastChild](#page-3604-0)**
- [IDLffXMLDOMTreeWalker::NextNode](#page-3606-0)
- [IDLffXMLDOMTreeWalker::NextSibling](#page-3608-0)
- [IDLffXMLDOMTreeWalker::ParentNode](#page-3610-0)
- **[IDLffXMLDOMTreeWalker::PreviousNode](#page-3612-0)**
- [IDLffXMLDOMTreeWalker::PreviousSibling](#page-3614-0)

A node object returned by this method is destroyed when the tree walker is destroyed.

# **Syntax**

*Result* = *Obj*->[[IDLffXMLDOMTreeWalker](#page-3595-0)::]GetCurrentNode()

## **Return Value**

Returns the object reference to the object that refers to the tree walker's current position in the DOM tree.

## **Arguments**

None

# **Keywords**

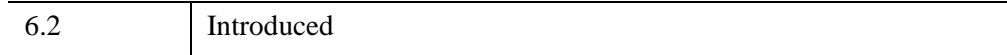

## **IDLffXMLDOMTreeWalker::Init**

The IDLffXMLDOMTreeWalker::Init function method initializes the object, but this class should not be instantiated directly. Instead, use the [IDLffXMLDOMDocument::CreateTreeWalker](#page-3467-0) method to create instances of this class.

This class should not be subclassed by a user class because the classes that create objects, such as [IDLffXMLDOMDocument](#page-3450-0), will not be aware of any user-defined classes.

## <span id="page-3604-0"></span>**IDLffXMLDOMTreeWalker::LastChild**

The IDLffXMLDOMTreeWalker::LastChild function method creates an object that is a subclass of [IDLffXMLDOMNode](#page-3535-0) and returns the object reference to that object. The object refers to the node in the DOM tree that is the last child of the node to which the walker is currently pointing.

If the current node has no visible children, this method returns a null object reference, and the current node does not change. Otherwise, the DOM tree node to which the returned object refers becomes the current node in the tree walker.

This method destroys the object returned by the most recent previous invocation of any of the following navigation methods:

- [IDLffXMLDOMTreeWalker::FirstChild](#page-3599-0)
- [IDLffXMLDOMTreeWalker::GetCurrentNode](#page-3601-0)
- [IDLffXMLDOMTreeWalker::LastChild](#page-3604-0)
- [IDLffXMLDOMTreeWalker::NextNode](#page-3606-0)
- [IDLffXMLDOMTreeWalker::NextSibling](#page-3608-0)
- [IDLffXMLDOMTreeWalker::ParentNode](#page-3610-0)
- [IDLffXMLDOMTreeWalker::PreviousNode](#page-3612-0)
- [IDLffXMLDOMTreeWalker::PreviousSibling](#page-3614-0)

A node object returned by this method is destroyed when the tree walker is destroyed.

### **Syntax**

*Result* = *Obj*->[[IDLffXMLDOMTreeWalker](#page-3595-0)::]LastChild()

### **Return Value**

Returns an object reference to the last child of the node in the DOM tree to which the tree walker is pointing, or a null object reference if the current node has no visible children.

## **Arguments**

## **Keywords**

None

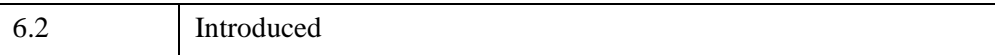

## <span id="page-3606-0"></span>**IDLffXMLDOMTreeWalker::NextNode**

The IDLffXMLDOMTreeWalker::NextNode function method creates an object that is a subclass of [IDLffXMLDOMNode](#page-3535-0) and returns the object reference to that object. The object refers to the node in the DOM tree that is visited next after the walker's current node in document-order traversal.

If the current node has no next node or the search for the next node looks above the tree walker's root node, this method returns a null object reference, and the current node does not change. Otherwise, the DOM tree node to which the returned object refers becomes the current node in the tree walker.

This method destroys the object returned by the most recent previous invocation of any of the following navigation methods:

- [IDLffXMLDOMTreeWalker::FirstChild](#page-3599-0)
- [IDLffXMLDOMTreeWalker::GetCurrentNode](#page-3601-0)
- **IDLffXMLDOMTreeWalker:** LastChild
- [IDLffXMLDOMTreeWalker::NextNode](#page-3606-0)
- [IDLffXMLDOMTreeWalker::NextSibling](#page-3608-0)
- [IDLffXMLDOMTreeWalker::ParentNode](#page-3610-0)
- [IDLffXMLDOMTreeWalker::PreviousNode](#page-3612-0)
- [IDLffXMLDOMTreeWalker::PreviousSibling](#page-3614-0)

A node object returned by this method is destroyed when the tree walker is destroyed.

## **Syntax**

*Result* = *Obj*->[[IDLffXMLDOMTreeWalker](#page-3595-0)::]NextNode()

## **Return Value**

Returns an object reference to the next node in the DOM tree in the tree walker's document-order traversal, or a null object reference if the current node has no next node or the search for the next node looks above the walker's root node.

## **Arguments**

## **Keywords**

None

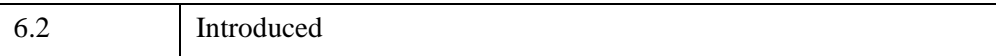

## <span id="page-3608-0"></span>**IDLffXMLDOMTreeWalker::NextSibling**

The IDLffXMLDOMTreeWalker::NextSibling function method creates an object that is a subclass of [IDLffXMLDOMNode](#page-3535-0) and returns the object reference to that object. The object refers to the node in the DOM tree that is the next sibling of the node to which the walker is currently pointing.

If the current node has no visible next sibling, this method returns a null object reference, and the current node does not change. Otherwise, the DOM tree node to which the returned object refers becomes the current node in the tree walker.

This method destroys the object returned by the most recent previous invocation of any of the following navigation methods:

- [IDLffXMLDOMTreeWalker::FirstChild](#page-3599-0)
- [IDLffXMLDOMTreeWalker::GetCurrentNode](#page-3601-0)
- [IDLffXMLDOMTreeWalker::LastChild](#page-3604-0)
- [IDLffXMLDOMTreeWalker::NextNode](#page-3606-0)
- [IDLffXMLDOMTreeWalker::NextSibling](#page-3608-0)
- [IDLffXMLDOMTreeWalker::ParentNode](#page-3610-0)
- [IDLffXMLDOMTreeWalker::PreviousNode](#page-3612-0)
- [IDLffXMLDOMTreeWalker::PreviousSibling](#page-3614-0)

A node object returned by this method is destroyed when the tree walker is destroyed.

### **Syntax**

*Result* = *Obj*->[[IDLffXMLDOMTreeWalker](#page-3595-0)::]NextSibling()

### **Return Value**

Returns an object reference to the next sibling of the node in the DOM tree to which the tree walker is pointing, or a null object reference if the current node has no visible next sibling.

## **Arguments**

## **Keywords**

None

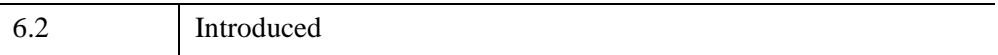

## <span id="page-3610-0"></span>**IDLffXMLDOMTreeWalker::ParentNode**

The IDLffXMLDOMTreeWalker::ParentNode function method creates an object that is a subclass of [IDLffXMLDOMNode](#page-3535-0) and returns the object reference to that object. The object refers to the node in the DOM tree that is the parent of the node to which the walker is currently pointing.

If the search for a parent node attempts to look above the tree walker's root node or no visible ancestor node is found, this method returns a null object reference, and the current node does not change. Otherwise, the DOM tree node to which the returned object refers becomes the current node in the tree walker.

This method destroys the object returned by the most recent previous invocation of any of the following navigation methods:

- [IDLffXMLDOMTreeWalker::FirstChild](#page-3599-0)
- [IDLffXMLDOMTreeWalker::GetCurrentNode](#page-3601-0)
- **IDLffXMLDOMTreeWalker:** LastChild
- [IDLffXMLDOMTreeWalker::NextNode](#page-3606-0)
- [IDLffXMLDOMTreeWalker::NextSibling](#page-3608-0)
- [IDLffXMLDOMTreeWalker::ParentNode](#page-3610-0)
- [IDLffXMLDOMTreeWalker::PreviousNode](#page-3612-0)
- [IDLffXMLDOMTreeWalker::PreviousSibling](#page-3614-0)

A node object returned by this method is destroyed when the tree walker is destroyed.

### **Syntax**

*Result* = *Obj*->[[IDLffXMLDOMTreeWalker](#page-3595-0)::]ParentNode()

## **Return Value**

Returns the object reference to the parent of the node in the DOM tree to which the tree walker is pointing, or a null object reference if the search cannot find a visible ancestor node or attempts to look above the walker's root node.

## **Arguments**

## **Keywords**

None

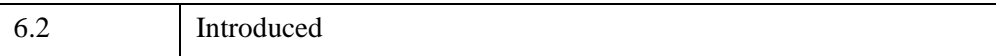

## <span id="page-3612-0"></span>**IDLffXMLDOMTreeWalker::PreviousNode**

The IDLffXMLDOMTreeWalker::PreviousNode function method creates an object that is a subclass of [IDLffXMLDOMNode](#page-3535-0) and returns the object reference to that object. The object refers to the node in the DOM tree that is visited before the walker's current node in document-order traversal.

If the current node has no previous node or the search for the previous node looks above the tree walker's root node, this method returns a null object reference, and the current node does not change. Otherwise, the DOM tree node to which the returned object refers becomes the current node in the tree walker.

This method destroys the object returned by the most recent previous invocation of any of the following navigation methods:

- [IDLffXMLDOMTreeWalker::FirstChild](#page-3599-0)
- [IDLffXMLDOMTreeWalker::GetCurrentNode](#page-3601-0)
- **IDLffXMLDOMTreeWalker:** LastChild
- [IDLffXMLDOMTreeWalker::NextNode](#page-3606-0)
- [IDLffXMLDOMTreeWalker::NextSibling](#page-3608-0)
- [IDLffXMLDOMTreeWalker::ParentNode](#page-3610-0)
- [IDLffXMLDOMTreeWalker::PreviousNode](#page-3612-0)
- [IDLffXMLDOMTreeWalker::PreviousSibling](#page-3614-0)

A node object returned by this method is destroyed when the tree walker is destroyed.

## **Syntax**

*Result* = *Obj*->[[IDLffXMLDOMTreeWalker](#page-3595-0)::]PreviousNode()

## **Return Value**

Returns an object reference to the previous node in the DOM tree in the tree walker's document-order traversal, or a null object reference if the current node has no previous node or the search for the previous node looks above the walker's root node.

## **Arguments**

## **Keywords**

None

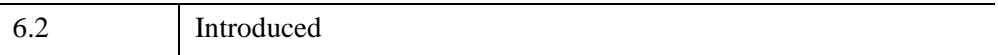

## <span id="page-3614-0"></span>**IDLffXMLDOMTreeWalker::PreviousSibling**

The IDLffXMLDOMTreeWalker::PreviousSibling function method creates an object that is a subclass of [IDLffXMLDOMNode](#page-3535-0) and returns the object reference to that object. The object refers to the node in the DOM tree that is the previous sibling of the node to which the walker is currently pointing.

If the current node has no visible previous sibling, this method returns a null object reference, and the current node does not change. Otherwise, the DOM tree node to which the returned object refers becomes the current node in the tree walker.

This method destroys the object returned by the most recent previous invocation of any of the following navigation methods:

- [IDLffXMLDOMTreeWalker::FirstChild](#page-3599-0)
- [IDLffXMLDOMTreeWalker::GetCurrentNode](#page-3601-0)
- [IDLffXMLDOMTreeWalker::LastChild](#page-3604-0)
- [IDLffXMLDOMTreeWalker::NextNode](#page-3606-0)
- [IDLffXMLDOMTreeWalker::NextSibling](#page-3608-0)
- [IDLffXMLDOMTreeWalker::ParentNode](#page-3610-0)
- [IDLffXMLDOMTreeWalker::PreviousNode](#page-3612-0)
- [IDLffXMLDOMTreeWalker::PreviousSibling](#page-3614-0)

A node object returned by this method is destroyed when the tree walker is destroyed.

### **Syntax**

*Result* = *Obj*->[[IDLffXMLDOMTreeWalker](#page-3595-0)::]PreviousSibling()

### **Return Value**

Returns an object reference to the previous sibling of the node in the DOM tree to which the tree walker is pointing, or a null object reference if the current node has no visible previous sibling.

## **Arguments**

## **Keywords**

None

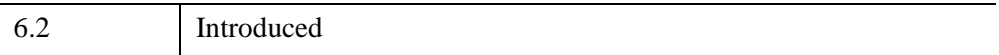

## **IDLffXMLDOMTreeWalker::SetCurrentNode**

The IDLffXMLDOMTreeWalker::SetCurrentNode procedure method sets the tree walker's current node to the specified node. You can use this method to position the walker at a particular node in the DOM tree.

## **Syntax**

*Obj*->[[IDLffXMLDOMTreeWalker](#page-3595-0)::]SetCurrentNode, *CurrentNode*

## **Arguments**

### **CurrentNode**

An object reference to an object belonging to a subclass of [IDLffXMLDOMNode](#page-3535-0). For example:

```
oTop = oDocument->GetDocumentElement()
oWalker = oDocument->CreateTreeWalker( oTop )
oNode = oWalker->GetFirstChild()
oNode = oWalker->GetNextSibling()
; Move walker back to the top.
oWalker->SetCurrentNode, oTop
```
# **Keywords**

None

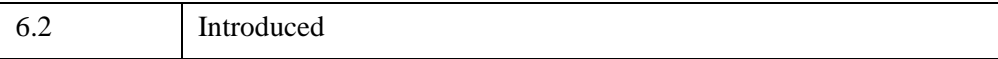

# <span id="page-3617-0"></span>**IDLffXMLSAX**

An IDLffXMLSAX object uses an XML SAX level 2 parser. The XML parser allows you to read an XML file and store arbitrary data from the file in IDL variables. The parser object's methods are *callbacks*. These methods are called automatically when the parser encounters different types of XML elements or attributes.

#### **Note**

To use the XML parser, you *must* write a subclass of this object class, overriding the object methods as necessary to process the data in a specific XML file or files. See Chapter 20, "Using the XML Parser Object Class" (*Application Programming*) for further information and examples.

The IDLffXMLSAX object encapsulates the Xerces validating XML parser; se[e](http://xml.apache.org) <http://xml.apache.org> for details.

#### **Note**

For more information on XML, see "About XML" (Chapter 20, *Application Programming*).

## **Superclasses**

None

### **Subclasses**

You *must* write a subclass of this object, overriding object methods as necessary to retrieve information from the XML file.

## **Creation**

See ["IDLffXMLSAX::Init" on page 3644](#page-3643-0)

## **Properties**

Objects of this class have the following properties. See ["IDLffXMLSAX Properties"](#page-3620-0) [on page 3621](#page-3620-0) for details on individual properties.

- [FILENAME](#page-3620-1)
- [NAMESPACE\\_PREFIXES](#page-3621-0)

- [PARSER\\_LOCATION](#page-3621-1)
- [PARSER\\_PUBLICID](#page-3621-2)
- [PARSER\\_URI](#page-3622-0)
- [SCHEMA\\_CHECKING](#page-3622-1)
- [VALIDATION\\_MODE](#page-3623-0)

### **Methods**

This class has the following methods:

- **IDLffXMLSAX**::AttributeDecl
- [IDLffXMLSAX::Characters](#page-3626-0)
- [IDLffXMLSAX::Cleanup](#page-3627-0)
- [IDLffXMLSAX::Comment](#page-3628-0)
- [IDLffXMLSAX::ElementDecl](#page-3629-0)
- **IDLffXMLSAX** ·· EndCDATA
- [IDLffXMLSAX::EndDocument](#page-3631-0)
- [IDLffXMLSAX::EndDTD](#page-3632-0)
- [IDLffXMLSAX::EndElement](#page-3633-0)
- [IDLffXMLSAX::EndEntity](#page-3635-0)
- [IDLffXMLSAX::EndPrefixMapping](#page-3636-0)
- [IDLffXMLSAX::Error](#page-3637-0)
- [IDLffXMLSAX::ExternalEntityDecl](#page-3639-0)
- [IDLffXMLSAX::FatalError](#page-3640-0)
- [IDLffXMLSAX::GetProperty](#page-3641-0)
- [IDLffXMLSAX::IgnorableWhitespace](#page-3642-0)
- [IDLffXMLSAX::Init](#page-3643-0)
- [IDLffXMLSAX::InternalEntityDecl](#page-3645-0)
- [IDLffXMLSAX::NotationDecl](#page-3646-0)
- **[IDLffXMLSAX::ParseFile](#page-3647-0)**
- [IDLffXMLSAX::ProcessingInstruction](#page-3648-0)
- [IDLffXMLSAX::SetProperty](#page-3649-0)
- [IDLffXMLSAX::SkippedEntity](#page-3650-0)
- [IDLffXMLSAX::StartCDATA](#page-3651-0)
- [IDLffXMLSAX::StartDocument](#page-3652-0)
- [IDLffXMLSAX::StartDTD](#page-3653-0)
- [IDLffXMLSAX::StartElement](#page-3654-0)
- [IDLffXMLSAX::StartEntity](#page-3656-0)
- [IDLffXMLSAX::StartPrefixmapping](#page-3657-0)
- [IDLffXMLSAX::StopParsing](#page-3658-0)
- [IDLffXMLSAX::UnparsedEntityDecl](#page-3659-0)
- [IDLffXMLSAX::Warning](#page-3660-0)

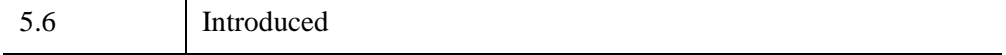

## <span id="page-3620-0"></span>**IDLffXMLSAX Properties**

IDLffXMLSAX objects have the following properties in addition to properties inherited from any superclasses. Properties with the word "Yes" in the "Get" column of the property table can be retrieved via [IDLffXMLSAX::GetProperty.](#page-3641-0) Properties with the word "Yes" in the "Init" column of the property table can be set via [IDLffXMLSAX::Init.](#page-3643-0) Properties with the word "Yes" in the "Set" column in the property table can be set via [IDLffXMLSAX::SetProperty.](#page-3649-0)

#### **Note**

For a discussion of the property description tables shown below, see ["About Object](#page-3134-0)  [Property Descriptions" on page 3135.](#page-3134-0)

Objects of this class have the following properties.

- [FILENAME](#page-3620-1)
- NAMESPACE PREFIXES
- [PARSER\\_LOCATION](#page-3621-1)
- [PARSER\\_PUBLICID](#page-3621-2)
- [PARSER\\_URI](#page-3622-0)
- [SCHEMA\\_CHECKING](#page-3622-1)
- [VALIDATION\\_MODE](#page-3623-0)

#### <span id="page-3620-1"></span>**FILENAME**

A string containing the filename of the XML file being parsed.

#### **Note**

This property is only available during a parse operation.

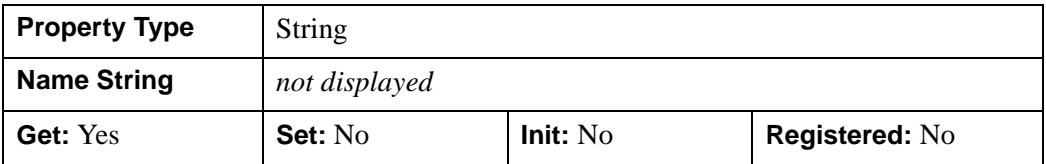

### <span id="page-3621-0"></span>**NAMESPACE\_PREFIXES**

A Boolean value indicating whether namespace prefixes are enabled. Namespace prefixes are enabled if this property is set to true. By default, namespace prefixes are disabled.

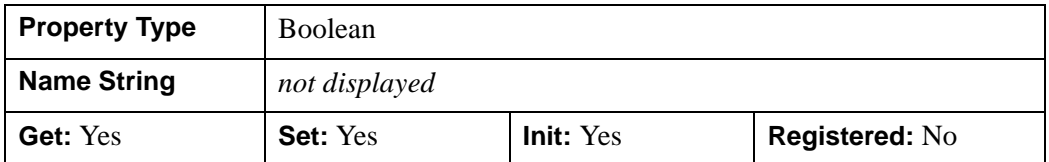

### <span id="page-3621-1"></span>**PARSER\_LOCATION**

A two-element array containing the approximate location of the parser within the entity being parsed. The first element of the array is set to the line number and the second element is set to the column number.

#### **Note**

This property is only available during a parse operation.

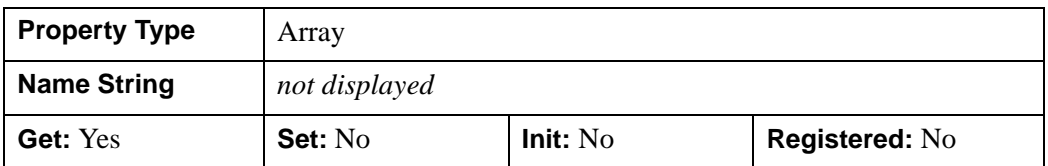

### <span id="page-3621-2"></span>**PARSER\_PUBLICID**

A string containing the Public ID for the entity being parsed, if it is available. If the Public ID is not available, an empty string is returned.

#### **Note**

This property is only available during a parse operation.

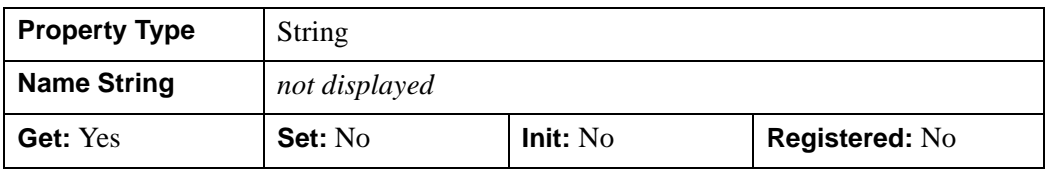

### <span id="page-3622-0"></span>**PARSER\_URI**

A string containing the base URI (System ID) for the entity being parsed, if it is available. If the value is available, it is always an absolute URI. If the System ID is not available, an empty string is returned.

#### **Note**

This property can be used to identify the document or external entity in diagnostics, or to resolve relative URIs. However, it is only available during a parse operation.

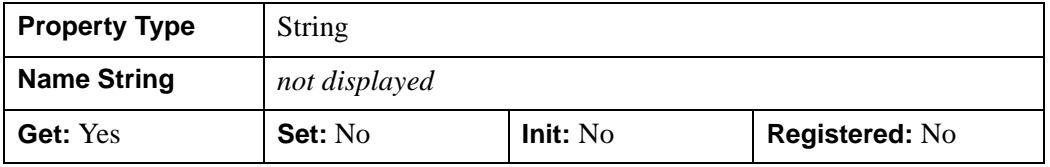

### <span id="page-3622-1"></span>**SCHEMA\_CHECKING**

An integer value to indicating the type of validation the parser should perform. XML *Schemas* describe the structure and allowed contents of an XML document. Schemas are more robust than, and are envisioned as a replacement for, DTDs. By default, the parser will validate the parsed XML file against the specified schema, if one is provided. If no schema is provided, no validation will occur. Possible values are:

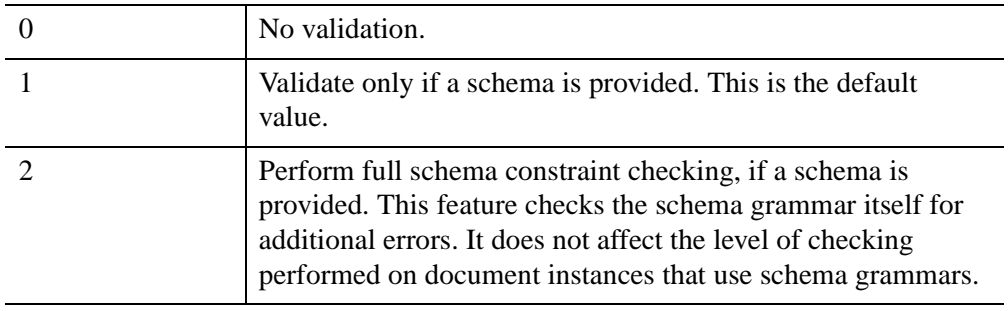

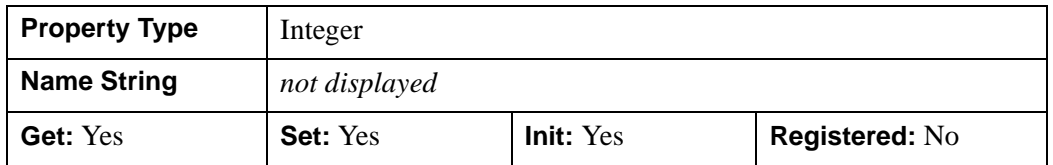

### <span id="page-3623-0"></span>**VALIDATION\_MODE**

An integer value indicating the type of XML validation that the parser should perform. XML *Document Type Definitions* (DTDs) describe the structure and allowed contents of an XML document. By default, the parser will validate the parsed XML file against the specified DTD, if one is provided; if no DTD specification is provided, no validation will occur. Possible values are:

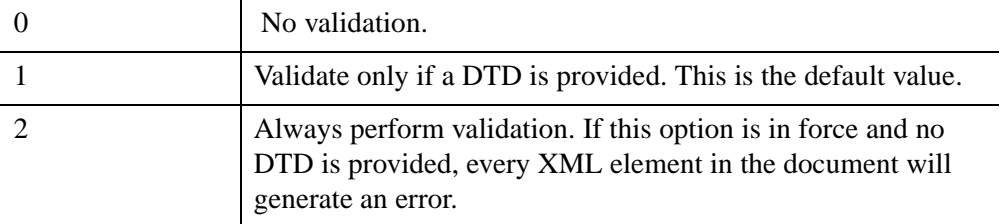

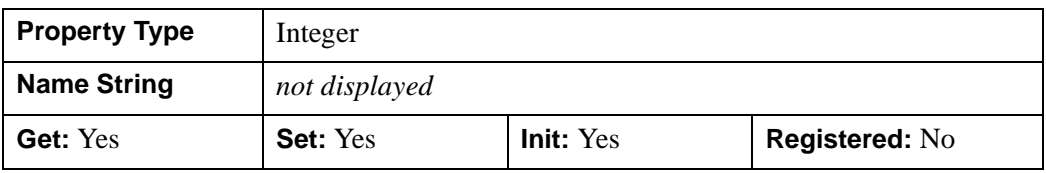

### <span id="page-3624-0"></span>**IDLffXMLSAX::AttributeDecl**

The IDLffXMLSAX::AttributeDecl procedure method is called when the parser detects an  $\leq 1$  ATTLIST ... > declaration in a DTD. This method is called once for each attribute declared by the tag.

## **Syntax**

*Obj*->[[IDLffXMLSAX](#page-3617-0)::]AttributeDecl, *eName*, *aName*, *Type*, *Mode*, *Value*

## **Arguments**

### **eName**

A string containing the name of the element for which the attribute is being declared.

#### **aName**

A string containing the name of the attribute being declared.

### **Type**

A string that specifying the type of attribute being defined. Possible values are:

- 'CDATA'
- 'ID'
- 'IDREF'
- 'IDREFS'
- 'NMTOKEN'
- 'NMTOKENS'
- 'ENTITY'
- 'ENTITIES'

or two types of enumerated values. Enumerated values are encoded with parenthesized strings such as  $(a|b|c)$  to indicate that strings a, b, or c are permissible. If the string is an enumeration of notation names, the string "NOTATION " (note the space after the second "N") precedes the parenthesized string.

### **Mode**

A string specifying restrictions on the value of the attribute. Possible values are:

- '#IMPLIED' the application determines the value
- '#REQUIRED' the value must be given; defaulting is not permitted
- '#FIXED' only one value is permitted
- '' a null string (the value specified by the *Value* argument is used as the default)

### **Value**

A string containing the default value for the attribute. If *Value* contains a null string, no default value was specified.

# **Keywords**

None

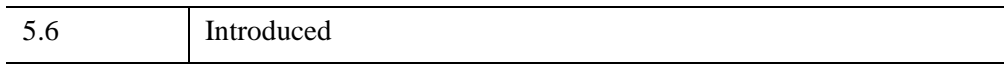

## <span id="page-3626-0"></span>**IDLffXMLSAX::Characters**

The IDLffXMLSAX::Characters procedure method is called when the parser detects text in the parsed document.

## **Syntax**

*Obj->*[[IDLffXMLSAX:](#page-3617-0):]Characters, *Chars*

## **Arguments**

### **Chars**

A string containing the text detected by the parser.

## **Keywords**

None

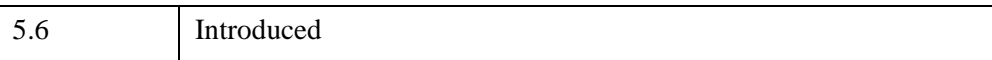

### <span id="page-3627-0"></span>**IDLffXMLSAX::Cleanup**

The IDLffXMLSAX::Cleanup procedure method performs all cleanup on the object.

#### **Note**

Cleanup methods are special *lifecycle methods*, and as such cannot be called outside the context of object creation and destruction. In most cases, you cannot call the Cleanup method directly. However, one exception to this rule does exist. If you write your own subclass of this class, you can call the Cleanup method from within the Init or Cleanup method of the subclass.

## **Syntax**

OBJ\_DESTROY, *Obj*

or

*Obj->*[[IDLffXMLSAX:](#page-3617-0):]Cleanup *(In a lifecycle method only.*)

## **Arguments**

None

### **Keywords**

None

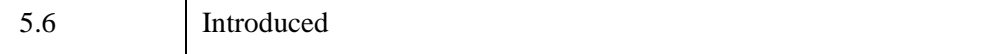

## <span id="page-3628-0"></span>**IDLffXMLSAX::Comment**

The IDLffXMLSAX::Comment procedure method is called when the parser detects a comment section of the form  $\leq$   $-- \ldots$   $\ldots$  --> .

## **Syntax**

*Obj->*[[IDLffXMLSAX:](#page-3617-0):]Comment, *Comment*

## **Arguments**

### **Comment**

A string containing the text within the detected comment section, without the delimiting characters  $("<-"$  and "-->").

## **Keywords**

None

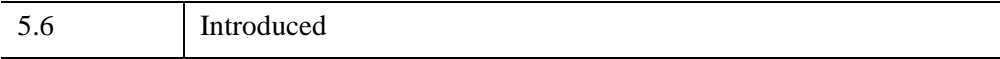

## <span id="page-3629-0"></span>**IDLffXMLSAX::ElementDecl**

The IDLffXMLSAX::ElementDecl procedure method is called when the parser detects an  $\leq$ ! ELEMENT . . . > declaration in the DTD.

## **Syntax**

*Obj->*[[IDLffXMLSAX:](#page-3617-0):]ElementDecl, *Name*, *Model*

## **Arguments**

### **Name**

A string containing the name of the element.

### **Model**

A string containing the *content model* (sometimes called the *content specification*) for the element, with all whitespace removed.

# **Keywords**

None

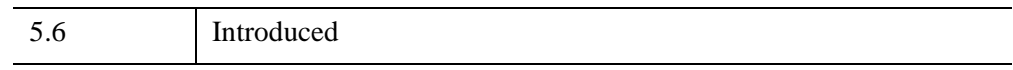

## <span id="page-3630-0"></span>**IDLffXMLSAX::EndCDATA**

The IDLffXMLSAX::EndCDATA procedure method is called when the parser detects the end of a <![CDATA[...]]> text section.

## **Syntax**

*Obj->*[[IDLffXMLSAX:](#page-3617-0):]EndCDATA

## **Arguments**

None

## **Keywords**

None

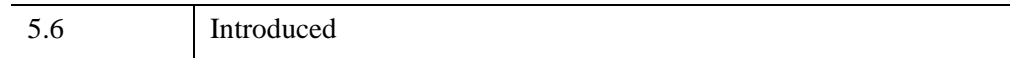

## <span id="page-3631-0"></span>**IDLffXMLSAX::EndDocument**

The IDLffXMLSAX::EndDocument procedure method is called when the parser detects the end of the XML document.

## **Syntax**

*Obj->*[[IDLffXMLSAX:](#page-3617-0):]EndDocument

## **Arguments**

None

## **Keywords**

None

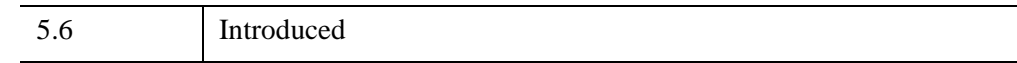

## <span id="page-3632-0"></span>**IDLffXMLSAX::EndDTD**

The IDLffXMLSAX::EndDTD procedure method is called when the parser detects the end of a Document Type Definition (DTD).

## **Syntax**

*Obj->*[[IDLffXMLSAX:](#page-3617-0):]EndDTD

## **Arguments**

None

## **Keywords**

None

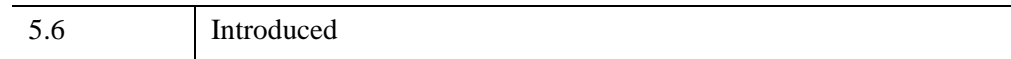

## <span id="page-3633-0"></span>**IDLffXMLSAX::EndElement**

The IDLffXMLSAX::EndElement procedure method is called when the parser detects the end of an element.

## **Syntax**

*Obj->*[[IDLffXMLSAX:](#page-3617-0):]EndElement, *URI*, *Local*, *qName*

## **Arguments**

### **URI**

A string containing the namespace URI with which the element is associated, if any.

#### **Note**

A URI (or Uniform Resource Identifier) refers to the generic set of all names and addresses which are short strings which refer to objects.

### **Local**

A string containing the element name with any prefix removed, if the element is associated with a namespace URI. If the element is not associated with a namespace URI, this variable will contain an empty string.

### **qName**

A string containing the element name found in the XML file.

#### **Note**

If the element is associated with a namespace URI, this variable may contain an empty string.

# **Keywords**

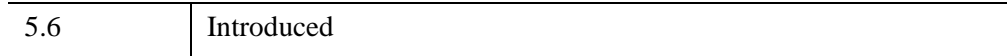

## <span id="page-3635-0"></span>**IDLffXMLSAX::EndEntity**

The IDLffXMLSAX::EndEntity procedure method is called when the parser detects the end of an internal or external entity expansion.

# **Syntax**

*Obj->*[[IDLffXMLSAX:](#page-3617-0):]EndEntity, *Name*

# **Arguments**

### **Name**

A string containing the name of the entity.

# **Keywords**

None

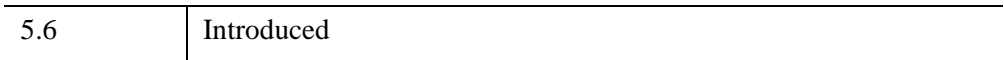
## **IDLffXMLSAX::EndPrefixMapping**

The IDLffXMLSAX::EndPrefixMapping procedure method is called when a previously declared prefix mapping goes out of scope.

## **Syntax**

*Obj->*[[IDLffXMLSAX:](#page-3617-0):]EndPrefixMapping, *Prefix*

## **Arguments**

**Prefix**

A string containing the namespace prefix that is going out of scope.

# **Keywords**

None

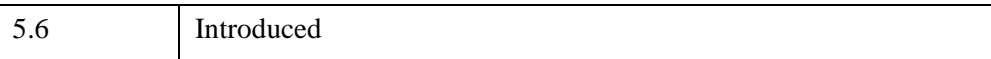

#### **IDLffXMLSAX::Error**

The IDLffXMLSAX::Error procedure method is called when the parser detects an error that is not expected to be fatal. This method prints an IDL error string to the IDL output log and allows the parser to continue processing.

For example, a violation of XML validity constraints is generally a non-fatal error.

#### **Note**

This method will cause error messages to be printed to the IDL output log. If you would like your application to hide error messages from the user (or display them in some other fashion), override this method in your subclass of the IDLffXMLSAX object class. If you do override this method, the error message will not be printed to the output log unless you explicitly call the superclass method.

## **Syntax**

*Obj->*[[IDLffXMLSAX:](#page-3617-0):]Error, *SystemID*, *LineNumber*, *ColumnNumber*, *Message*

#### **Arguments**

#### **SystemID**

A string containing the URI of the associated text.

#### **LineNumber**

A longword integer representing the line number that contains the error.

#### **ColumnNumber**

A longword integer representing the column number that contains the error.

#### **Message**

A string containing the error message sent to the IDL output log.

#### **Keywords**

None

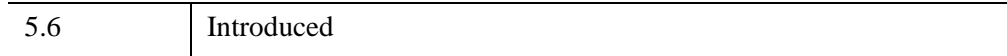

## **IDLffXMLSAX::ExternalEntityDecl**

The IDLffXMLSAX::ExternalEntityDecl procedure method is called when the parser detects an <!ENTITY ...> declarations in the DTD for a parsed external entity.

## **Syntax**

*Obj->*[[IDLffXMLSAX:](#page-3617-0):]ExternalEntityDecl, *Name*, *PublicID*, *SystemID*

## **Arguments**

#### **Name**

A string containing the entity name.

#### **PublicID**

A string containing the Public ID for the entity.

#### **Note**

If this value is not specified in the entity declaration, this variable will contain an empty string.

#### **SystemID**

A string containing the System ID for the entity, provided as an absolute URI.

# **Keywords**

None

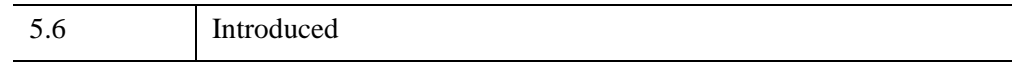

#### **IDLffXMLSAX::FatalError**

The IDLffXMLSAX::FatalError procedure method is called when the parser detects a fatal error. When called, parsing will normally stop, but may sometimes continue long enough to report further errors. This method prints an IDL error string to the IDL output log.

#### **Syntax**

*Obj->*[[IDLffXMLSAX:](#page-3617-0):]FatalError, *SystemID*, *LineNumber*, *ColumnNumber*, *Message*

#### **Arguments**

#### **SystemID**

A string containing the URI of the associated text.

#### **LineNumber**

A longword integer representing the line number that contains the error.

#### **ColumnNumber**

A longword integer representing the column number that contains the error.

#### **Message**

A string containing the error message sent to the IDL output log.

#### **Keywords**

None

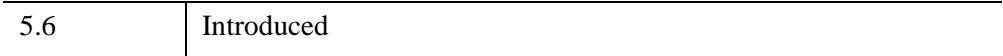

#### **IDLffXMLSAX::GetProperty**

The IDLffXMLSAX::GetProperty procedure method is used to get the values of various properties of the parser.

## **Syntax**

*Obj->*[[IDLffXMLSAX:](#page-3617-0):]GetProperty [, *PROPERTY=variable*]

# **Arguments**

None

## **Keywords**

Any property listed under ["IDLffXMLSAX Properties" on page 3621](#page-3620-0) that contains the word "Yes" in the "Get" column of the properties table can be retrieved using this method. To retrieve the value of a property, specify the property name as a keyword set equal to a named variable that will contain the value of the property.

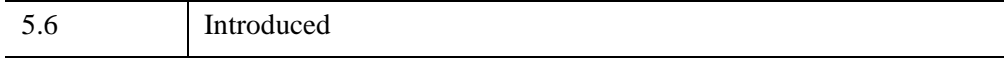

## **IDLffXMLSAX::IgnorableWhitespace**

The IDLffXMLSAX::IgnorableWhitespace procedure method is called when the parser detects whitespace that separates elements in an element content model.

## **Syntax**

*Obj->*[[IDLffXMLSAX:](#page-3617-0):]IgnorableWhitespace, *Chars*

## **Arguments**

#### **Chars**

A string containing the whitespace detected by the parser. Whitespace can consist of spaces, tabs, or newline characters in any combination.

# **Keywords**

None

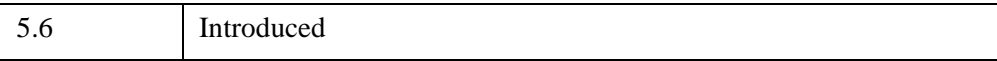

#### **IDLffXMLSAX::Init**

The IDLffXMLSAX::Init function method initializes an XML parser object.

#### **Note**

Init methods are special *lifecycle methods*, and as such cannot be called outside the context of object creation. In most cases, you cannot call the Init method directly. However, one exception to this rule does exist. If you write your own subclass of this class, you can call the Init method from within the Init method of the subclass.

## **Syntax**

*Obj* = OBJ\_NEW('IDLffXMLSAX' [, *PROPERTY*=*value*])

or

*Result* = *Obj*->[[IDLffXMLSAX](#page-3617-0)::]Init( [, *PROPERTY*=*value*]) *(In a lifecycle method only.*)

## **Return Value**

When this method is called indirectly, as part of the call to the OBJ NEW function, the return value is an object reference to the newly-created object.

When called directly within a subclass Init method, the return value is 1 if initialization was successful, or zero otherwise.

## **Arguments**

None

# **Keywords**

Any property listed under ["IDLffXMLSAX Properties" on page 3621](#page-3620-0) that contains the word "Yes" in the "Init" column of the properties table can be initialized during object creation using this method. To initialize the value of a property, specify the property name as a keyword set equal to the appropriate property value.

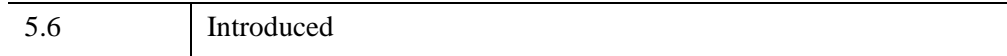

# **IDLffXMLSAX::InternalEntityDecl**

The IDLffXMLSAX::InternalEntityDecl procedure method is called when the parser detects an  $\leq$ ! ENTITY ...  $>$  declaration in a DTD for (parsed) internal entities. The entity can be either a general entity or a parameter entity.

# **Syntax**

*Obj->*[[IDLffXMLSAX:](#page-3617-0):]InternalEntityDecl, *Name*, *Value*

# **Arguments**

#### **Name**

A string containing the entity name. Names that start with the "%" character are parameter entities; all others are general entities.

#### **Value**

A string containing the entity value. The entity value can contain arbitrary XML content, which will be reparsed when the entity is expanded.

## **Keywords**

None

# **Version History**

5.6 Introduced

#### **IDLffXMLSAX::NotationDecl**

The IDLffXMLSAX::NotationDecl procedure method is called when the parser detects a <!NOTATION ...> declaration in a DTD.

#### **Syntax**

*Obj->*[[IDLffXMLSAX:](#page-3617-0):]NotationDecl, *Name*, *PublicID*, *SystemID*

#### **Arguments**

#### **Name**

A string containing the notation name.

#### **PublicID**

A string containing the Public ID for the notation.

#### **Note**

If this value is not specified in the notation declaration, this variable will contain an empty string.

#### **SystemID**

A string containing the System ID for the notation, provided as an absolute URI.

#### **Note**

If this value is not specified in the notation declaration, this variable will contain an empty string.

## **Keywords**

None

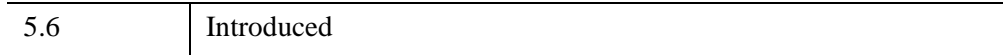

## **IDLffXMLSAX::ParseFile**

The IDLffXMLSAX::ParseFile procedure method parses the specified XML file. During the parsing operation, different object methods are called as different items within the XML file are detected. When this method returns, the parse operation is complete.

## **Syntax**

*Obj->*[[IDLffXMLSAX:](#page-3617-0):]ParseFile, *Input* [, /[URL\]](#page-3647-0) [, [/XML\\_STRING\]](#page-3647-1)

## **Arguments**

#### **Input**

A string containing the full path name of the file to be parsed. If the XML\_STRING keyword is set, *Input* should be a string containing the XML data to be parsed. If the URL keyword is set, *Input* should be a Uniform Resource Locator.

## <span id="page-3647-0"></span>**Keywords**

#### **URL**

Set this keyword to indicate that *Input* is a Uniform Resource Locator containing the XML data to be parsed rather than the name of an XML file.

#### <span id="page-3647-1"></span>**XML\_STRING**

Set this keyword to indicate that *Input* is a string array containing XML data to be parsed rather than the name of an XML file.

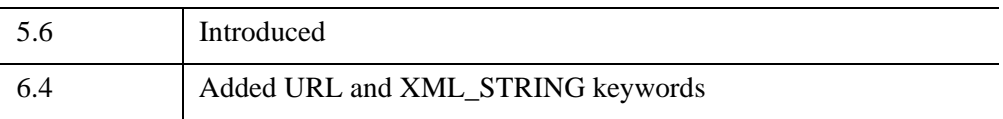

## **IDLffXMLSAX::ProcessingInstruction**

The IDLffXMLSAX::ProcessingInstruction procedure method is called when the parser detects a processing instruction.

## **Syntax**

*Obj->*[[IDLffXMLSAX:](#page-3617-0):]ProcessingInstruction, *Target*, *Data*

## **Arguments**

#### **Target**

A string specifying the target, which is the application that should process the instruction.

#### **Data**

A string specifying the data to be passed to the application specified by *Target*.

## **Keywords**

None

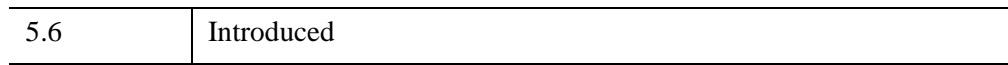

## **IDLffXMLSAX::SetProperty**

The IDLffXMLSAX::SetProperty procedure method is used to set the values of various properties of the parser.

# **Syntax**

*Obj->*[[IDLffXMLSAX:](#page-3617-0):]SetProperty [, *PROPERTY=value*]

# **Arguments**

None

## **Keywords**

Any property listed under ["IDLffXMLSAX Properties" on page 3621](#page-3620-0) that contains the word "Yes" in the "Set" column of the properties table can be set using this method. To set the value of a property, specify the property name as a keyword set equal to the appropriate property value.

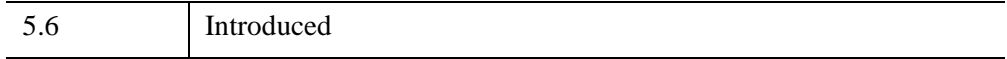

## **IDLffXMLSAX::SkippedEntity**

The IDLffXMLSAX::SkippedEntity procedure method is called when the parser skips an entity and validation is not being performed. This method is rarely called by SAX parsers.

## **Syntax**

*Obj->*[[IDLffXMLSAX:](#page-3617-0):]SkippedEntity, *Name*

# **Arguments**

#### **Name**

A string containing the name of the entity that was skipped.

# **Keywords**

None

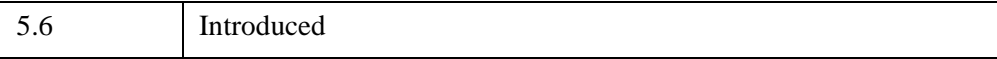

# **IDLffXMLSAX::StartCDATA**

The IDLffXMLSAX::StartCDATA procedure method is called when the parser detects the beginning of a <![CDATA[...]]> text section.

# **Syntax**

*Obj->*[[IDLffXMLSAX:](#page-3617-0):]StartCDATA

## **Arguments**

None

## **Keywords**

None

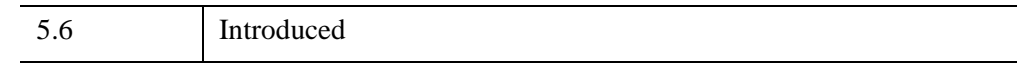

### **IDLffXMLSAX::StartDocument**

The IDLffXMLSAX::StartDocument procedure method is called when the parser begins processing a document, and before any data is processed.

## **Syntax**

*Obj->*[[IDLffXMLSAX:](#page-3617-0):]StartDocument

# **Arguments**

None

## **Keywords**

None

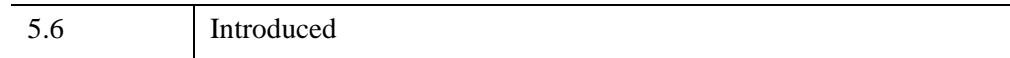

## **IDLffXMLSAX::StartDTD**

The IDLffXMLSAX::StartDTD procedure method is called when the parser detects the beginning of a Document Type Definition (DTD).

## **Syntax**

*Obj->*[[IDLffXMLSAX:](#page-3617-0):]StartDTD, *Name*, *PublicID*, *SystemID*

## **Arguments**

#### **Name**

A string containing the declared name of the root element for the document.

#### **PublicID**

A string containing the *normalized* version of the Public ID (a URI) declared for the external subset, or an empty string if no external subset was declared. *Normalization* involves removal of unnecessary "." and ".." segments from the URI.

#### **SystemID**

A string containing the System ID (a URI) of the external subset, or an empty string if no external subset was declared.

#### **Note**

This URI has not been resolved into an absolute URI.

# **Keywords**

None

## **Version History**

5.6 Introduced

#### **IDLffXMLSAX::StartElement**

The IDLffXMLSAX::StartElement procedure method is called when the parser detects the beginning of an element.

#### **Syntax**

*Obj->*[[IDLffXMLSAX:](#page-3617-0):]StartElement, *URI*, *Local*, *qName* [, *attName*, *attValue*]

#### **Arguments**

#### **URI**

A string containing the namespace URI with which the element is associated, if any.

#### **Local**

A string containing the element name with any prefix removed, if the element is associated with a namespace URI. If the element is not associated with a namespace URI, this variable will contain an empty string.

#### **qName**

A string containing the element name found in the XML file.

#### **Note**

If the element is associated with a namespace URI, this variable may contain an empty string.

#### **attrName**

A string array representing the names of the attributes associated with the element, if any.

#### **attrValue**

A string array representing the values of each attribute associated with the element, if any. The returned array will have the same number of elements as the array returned in the *attrName* keyword variable.

#### **Keywords**

None

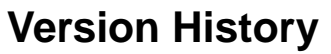

5.6 Introduced

## **IDLffXMLSAX::StartEntity**

The IDLffXMLSAX::StartEntity procedure method is called when the parser detects the start of an internal or external entity expansion.

## **Syntax**

*Obj->*[[IDLffXMLSAX:](#page-3617-0):]StartEntity, *Name*

## **Arguments**

#### **Name**

A string containing the name of the entity.

# **Keywords**

None

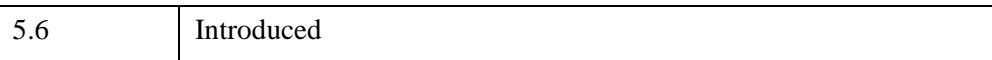

# **IDLffXMLSAX::StartPrefixmapping**

The IDLffXMLSAX::StartPrefixMapping procedure method is called when the parser detects the beginning of a namespace declaration.

# **Syntax**

*Obj->*[[IDLffXMLSAX:](#page-3617-0):]StartPrefixmapping, *Prefix*, *URI*

# **Arguments**

#### **Prefix**

A string containing the prefix, which is being mapped. If the variable specified by *Prefix* contains an empty string, the mapping is for the default element namespace.

#### **URI**

A string containing the URI of the prefix namespace.

# **Keywords**

None

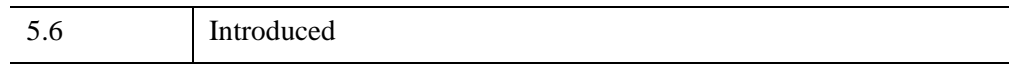

## **IDLffXMLSAX::StopParsing**

Call the IDLffXMLSAX::StopParsing procedure method during a parse operation to halt the operation and cause the ParseFile method to return. This may be useful when parsing large XML files and the desired information is known to have been returned.

## **Syntax**

*Obj->*[[IDLffXMLSAX:](#page-3617-0):]StopParsing

# **Arguments**

None

## **Keywords**

None

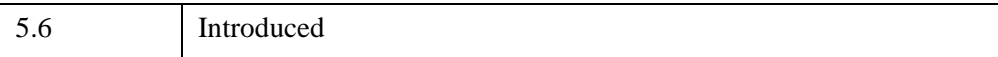

# **IDLffXMLSAX::UnparsedEntityDecl**

The IDLffXMLSAX::UnparsedEntityDecl procedure method is called when the parser detects an  $\leq$ ! ENTITY  $\ldots$  > declaration that includes the NDATA keyword, indicating that the entity is not meant to be parsed. The value of the NDATA keyword generally specifies the name of a *notation*, which in turn specifies the type of data.

# **Syntax**

*Obj->*[[IDLffXMLSAX:](#page-3617-0):]UnparsedEntityDecl, *Name*, *PublicID*, *SystemID*, *Notation*

# **Arguments**

#### **Name**

A string containing the name of the unparsed entity.

#### **PublicID**

A string containing the Public ID of the notation specified by the entity's NDATA keyword, or an empty string if no Public ID was declared.

#### **SystemID**

A string containing the System ID of the notation specified by the entity's NDATA keyword. This value is normally an absolute URI.

#### **Notation**

A string containing the name of the notation specified by the entity's NDATA keyword.

## **Keywords**

None

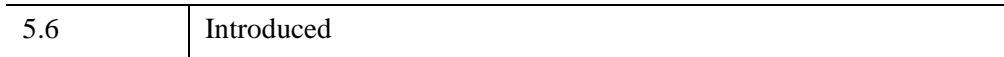

#### **IDLffXMLSAX::Warning**

The IDLffXMLSAX::Warning procedure method is called when the parser detects a problem during processing. This method prints an IDL error string to the IDL output log and allows the parser to continue processing.

#### **Note**

This method will cause error messages to be printed to the IDL output log. If you would like your application to hide error messages from the user (or display them in some other fashion), override this method in your subclass of the IDLffXMLSAX object class. If you do override this method, the error message will not be printed to the output log unless you explicitly call the superclass method.

## **Syntax**

*Obj->*[[IDLffXMLSAX:](#page-3617-0):]Warning, *SystemID*, *LineNumber*, *ColumnNumber*, *Message*

#### **Arguments**

#### **SystemID**

A string containing the URI of the text that generated the error.

#### **LineNumber**

A longword integer representing the line number that contains the error.

#### **ColumnNumber**

A longword integer representing the column number that contains the error.

#### **Message**

A string containing the error message.

#### **Keywords**

None

5.6 Introduced

# Chapter 31 iTools Object Classes

This chapter describes IDL's built-in iTool object classes.

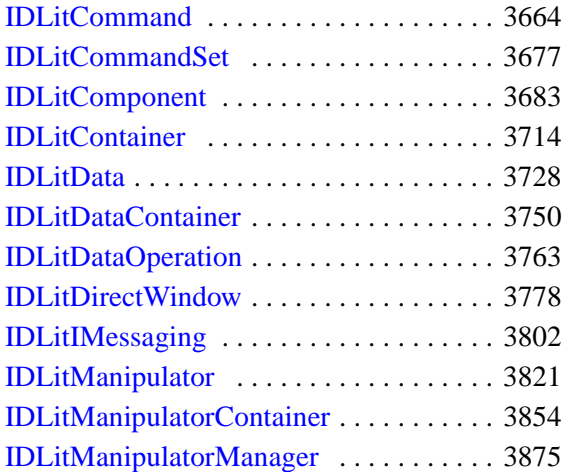

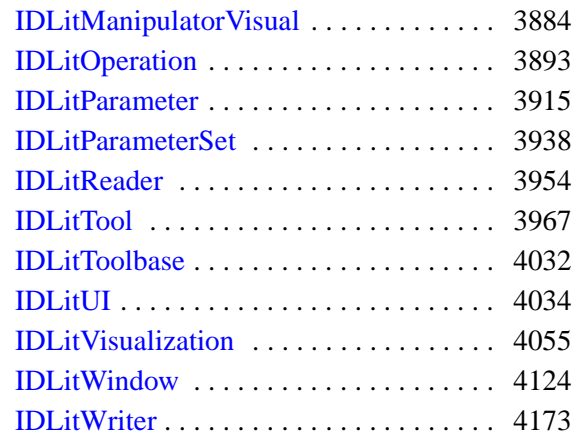

# <span id="page-3663-0"></span>**IDLitCommand**

The IDLitCommand class provides a dynamic data dictionary storage system. Its methods and properties allow the iTool developer to store information about the execution of an iTool operation on a single target object. It provides a tag-based mechanism for storing and retrieving this information, which allows the iTool developer to easily implement undo and redo functionality for an operation.

This class is written in the IDL language. Its source code can be found in the file idlitcommand\_\_define.pro in the lib/itools/framework subdirectory of the IDL distribution.

## **Superclasses**

#### [IDLitComponent](#page-3682-0)

#### **Note**

See the "iTools Object Model Diagram" (Chapter 2, *iTool Developer's Guide*) for a visual representation of the iTools object model hierarchy.

## **Creation**

See ["IDLitCommand::Init" on page 3674.](#page-3673-0)

#### **Properties**

Objects of this class have the following properties. See ["IDLitCommand Properties"](#page-3665-0) [on page 3666](#page-3665-0) for details on individual properties.

- [SKIP\\_REDO](#page-3665-1)
- [SKIP\\_UNDO](#page-3666-2)
- [TARGET\\_IDENTIFIER](#page-3666-0)
- OPERATION IDENTIFIER

In addition, objects of this class inherit the properties of the superclass of this class.

#### **Methods**

This class has the following methods:

• [IDLitCommand::AddItem](#page-3667-0)

- [IDLitCommand::GetItem](#page-3670-0)
- [IDLitCommand::GetProperty](#page-3671-0)
- [IDLitCommand::GetSize](#page-3672-0)
- [IDLitCommand::Init](#page-3673-0)
- [IDLitCommand::SetProperty](#page-3675-0)

In addition, this class inherits the methods of its superclass.

#### **Examples**

See "Creating a New Generalized Operation" (Chapter 7, *iTool Developer's Guide*) for examples using this class and its methods.

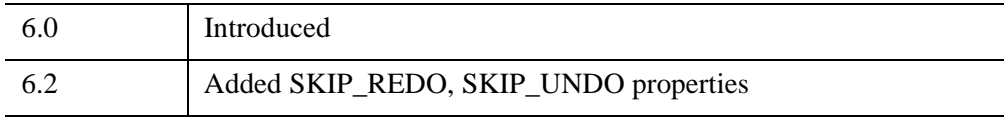

## <span id="page-3665-0"></span>**IDLitCommand Properties**

IDLitCommand objects have the following properties in addition to properties inherited from any superclasses. Properties with the word "Yes" in the "Get" column of the property table can be retrieved via [IDLitCommand::GetProperty](#page-3671-0). Properties with the word "Yes" in the "Init" column of the property table can be set via [IDLitCommand::Init](#page-3673-0). Properties with the word "Yes" in the "Set" column in the property table can be set via [IDLitCommand::SetProperty](#page-3675-0).

#### **Note**

For a discussion of the property description tables shown below, see ["About Object](#page-3134-0)  [Property Descriptions" on page 3135.](#page-3134-0)

Objects of this class have the following properties.

- [SKIP\\_REDO](#page-3665-1)
- [SKIP\\_UNDO](#page-3666-2)
- [TARGET\\_IDENTIFIER](#page-3666-0)
- OPERATION IDENTIFIER

In addition, objects of this class inherit:

• [IDLitComponent](#page-3682-0)

#### <span id="page-3665-1"></span>**SKIP\_REDO**

A Boolean value that determines whether the command object will be skipped when performing a Redo operation on the command set that contains this command. If this property is set to True (1), the command object will be skipped. The default is False (0), which includes this command during the Redo operation.

The SKIP REDO property is useful when you have a command that needs to be Undone, but not Redone.

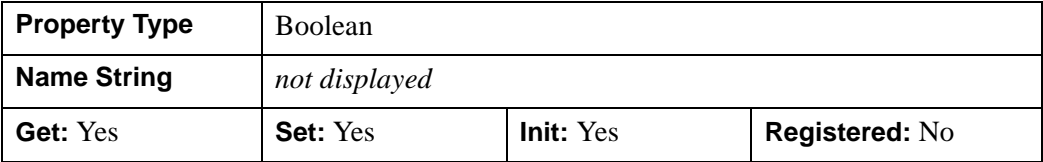

#### <span id="page-3666-2"></span>**SKIP\_UNDO**

A Boolean value that determines whether the command object will be skipped when performing an Undo operation on the command set that contains this command. If this property is set to True (1), the command object will be skipped. The default is False (0), which includes this command during the Undo operation.

The SKIP UNDO property is useful when you have a command that needs to be Redone, but not Undone.

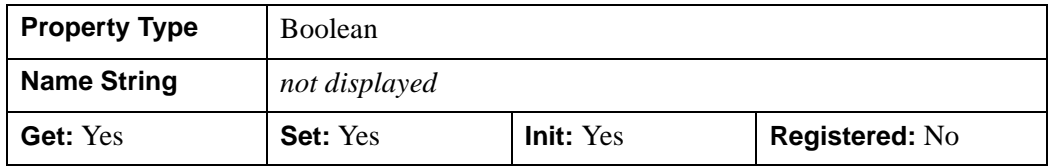

#### <span id="page-3666-0"></span>**TARGET\_IDENTIFIER**

The iTool identifier of the *target* object for this command. This is the item on which the operation associated with the command will execute.

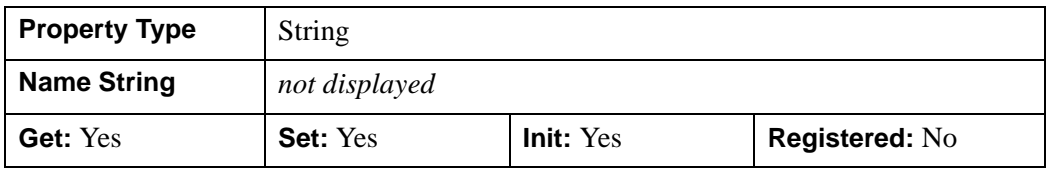

#### <span id="page-3666-1"></span>**OPERATION\_IDENTIFIER**

The iTool identifier for the *operation* associated with this command. When an undoredo operation takes place, the command object is passed to this operation.

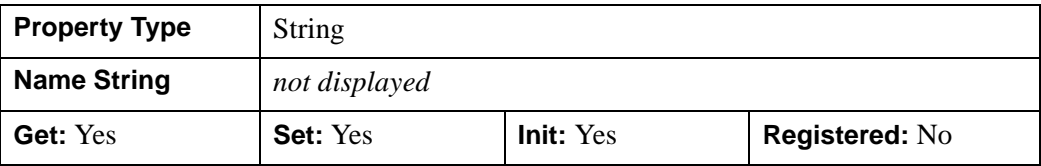

#### <span id="page-3667-0"></span>**IDLitCommand::AddItem**

The IDLitCommand::AddItem function method adds the specified data item to the data dictionary associated with this object.

#### **Note**

If a data item with the specified identifying string is already in the data dictionary, the new value is not added unless the OVERWRITE keyword is set, in which case the old value is discarded.

## **Syntax**

*Result* = *Obj*->[[IDLitCommand:](#page-3663-0):]AddItem(*StrItem, Item*[, [/OVERWRITE\]](#page-3667-1))

## **Return Value**

Returns 1 if the item was successfully added to the data dictionary, or 0 if the new value was not added.

## **Arguments**

#### **StrItem**

A scalar string used to identify the data specified by the *Item* argument in the data dictionary. This string is treated in a case-insensitive manner.

#### **Item**

A data item of any IDL data type.

## <span id="page-3667-1"></span>**Keywords**

#### **OVERWRITE**

Normally, if an item already exists in the data dictionary of an IDLitCommand object, it is not overwritten. If this keyword is set, the original value will be overwritten.

#### **Note**

If the item being replaced uses dynamic memory (that is, if it is a pointer or object reference), the memory must be released by calling PTR\_FREE or OBJ\_DESTROY before overwriting the value.

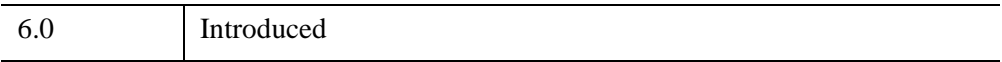

### <span id="page-3669-0"></span>**IDLitCommand::Cleanup**

The IDLitCommand::Cleanup procedure method performs all cleanup on the object.

#### **Note**

Cleanup methods are special *lifecycle methods*, and as such cannot be called outside the context of object creation and destruction. This means that in most cases, you cannot call the Cleanup method directly. There is one exception to this rule: if you write your own subclass of this class, you can call the Cleanup method from within the Init or Cleanup method of the subclass.

# **Syntax**

OBJ\_DESTROY, *Obj*

or

*Obj*->[[IDLitCommand:](#page-3663-0):]Cleanup() *(In a lifecycle method only.*)

## **Arguments**

None

## **Keywords**

None

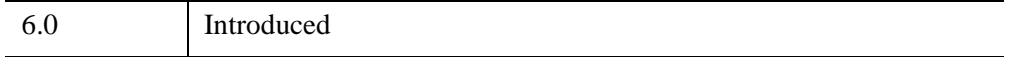

#### <span id="page-3670-0"></span>**IDLitCommand::GetItem**

The IDLitCommand::GetItem function method retrieves the specified item from the data dictionary associated with this object.

#### **Syntax**

*Result* = *Obj*->[[IDLitCommand:](#page-3663-0):]GetItem(*StrItem, Item*)

#### **Return Value**

Returns 1 if the *Item* is retrieved successfully, or 0 if *Item* is not found in the data dictionary.

#### **Arguments**

#### **StrItem**

A scalar string used to identify the data to be retrieved from the data dictionary. This string is treated in a case-insensitive manner.

#### **Item**

A named IDL variable that will contain the IDLitData object retrieved from the data dictionary.

#### **Keywords**

None

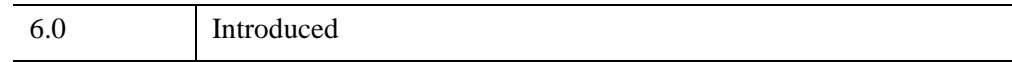

## <span id="page-3671-0"></span>**IDLitCommand::GetProperty**

The IDLitCommand::GetProperty procedure method retrieves the value of a property or group of properties of a command object.

# **Syntax**

*Obj*->[[IDLitCommand:](#page-3663-0):]GetProperty[, *PROPERTY=variable*]

# **Arguments**

None

# **Keywords**

Any property listed under ["IDLitCommand Properties" on page 3666](#page-3665-0) that contains the word "Yes" in the "Get" column of the properties table can be retrieved using this method. To retrieve the value of a property, specify the property name as a keyword set equal to a named variable that will contain the value of the property.

Any keyword not recognized is passed to this object's super-class.

# **Version History**

6.0 Introduced
### **IDLitCommand::GetSize**

The IDLitCommand::GetSize function method returns an approximate value for the amount of memory being used by the items in the data dictionary associated with this object.

## **Syntax**

*Result* = *Obj*->[[IDLitCommand:](#page-3663-0):]GetSize([, [/KILOBYTES](#page-3672-0)])

## **Return Value**

Returns the number of bytes of memory used by the data dictionary associated with this object. The returned value is an approximation.

## **Arguments**

None

## <span id="page-3672-0"></span>**Keywords**

#### **KILOBYTES**

Set this keyword to return the number of kilobytes of memory being used by the data dictionary. By default, this function returns the number of bytes of memory being used.

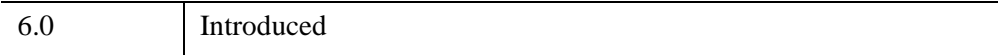

### **IDLitCommand::Init**

The IDLitCommand::Init function method initializes the object and allows specification of items associated with it.

#### **Note**

Init methods are special *lifecycle methods*, and as such cannot be called outside the context of object creation. This means that in most cases, you cannot call the Init method directly. There is one exception to this rule: if you write your own subclass of this class, you can call the Init method from within the Init method of the subclass.

## **Syntax**

*Obj* = OBJ\_NEW('IDLitCommand' [, *PROPERTY*=*value*])

or

```
Result = Obj->[IDLitCommand::]Init( [, PROPERTY=value]) (In a lifecycle 
   method only.)
```
## **Return Value**

When this method is called indirectly, as part of the call to the OBJ\_NEW function, the return value is an object reference to the newly-created object.

When called directly within a subclass Init method, the return value is 1 if initialization was successful, or zero otherwise.

## **Arguments**

None

## **Keywords**

Any property listed under ["IDLitCommand Properties" on page 3666](#page-3665-0) that contains the word "Yes" in the "Init" column of the properties table can be initialized during object creation using this method. To initialize the value of a property, specify the property name as a keyword set equal to the appropriate property value.

All other keywords are passed to the superclass of this object [\(IDLitComponent\)](#page-3682-0).

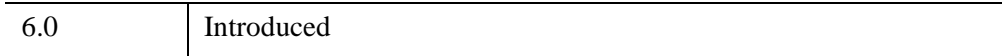

# **IDLitCommand::SetProperty**

The IDLitCommand::SetProperty procedure method sets the value of a property or group of properties for the command object.

# **Syntax**

*Obj*->[[IDLitCommand:](#page-3663-0):]SetProperty[, *PROPERTY=value*]

# **Arguments**

None

# **Keywords**

Any property listed under ["IDLitCommand Properties" on page 3666](#page-3665-0) that contains the word "Yes" in the "Set" column of the properties table can be set using this method. To set the value of a property, specify the property name as a keyword set equal to the appropriate property value.

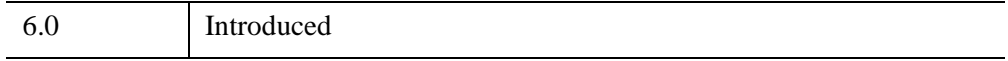

# <span id="page-3676-0"></span>**IDLitCommandSet**

The IDLitCommandSet class stores a collection of IDLitCommand objects, allowing a group of commands to be managed as a single item. Command sets are useful as containers for IDLitCommand objects generated by the application of an iTool operation to multiple target items; the generated command set objects are used to provide undo/redo functionality to the iTool system.

This class is written in the IDL language. Its source code can be found in the file idlitcommandset define.pro in the lib/itools/framework subdirectory of the IDL distribution.

### **Superclasses**

[IDL\\_Container](#page-5245-0)

[IDLitCommand](#page-3663-0)

#### **Note**

See the "iTools Object Model Diagram" (Chapter 2, *iTool Developer's Guide*) for a visual representation of the iTools object model hierarchy.

### **Creation**

See ["IDLitCommandSet::Init" on page 3682.](#page-3681-0)

### **Properties**

Objects of this class have no properties of their own, but do have properties inherited from any superclasses.

#### **Methods**

This class has the following methods:

- [IDLitCommandSet::Cleanup](#page-3679-0)
- [IDLitCommandSet::GetSize](#page-3680-0)
- [IDLitCommandSet::Init](#page-3681-0)

In addition, this class inherits the methods of its superclasses.

## **Examples**

See "Creating a New Generalized Operation" (Chapter 7, *iTool Developer's Guide*) for examples using this class and its methods.

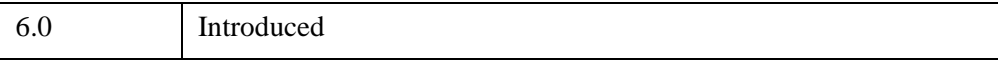

## **IDLitCommandSet Properties**

Objects of this class have no properties of their own, but do have properties inherited from any superclasses.

Objects in this class inherit:

- [IDL\\_Container](#page-5245-0)
- [IDLitCommand](#page-3663-0)

## <span id="page-3679-0"></span>**IDLitCommandSet::Cleanup**

The IDLitCommandSet::Cleanup procedure method performs all cleanup on the object.

#### **Note**

Cleanup methods are special *lifecycle methods*, and as such cannot be called outside the context of object creation and destruction. This means that in most cases, you cannot call the Cleanup method directly. There is one exception to this rule: if you write your own subclass of this class, you can call the Cleanup method from within the Init or Cleanup method of the subclass.

# **Syntax**

OBJ\_DESTROY, Obj

or

*Obj*->[[IDLitCommandSet:](#page-3676-0):]Cleanup() *(In a lifecycle method only.*)

## **Arguments**

None

# **Keywords**

None

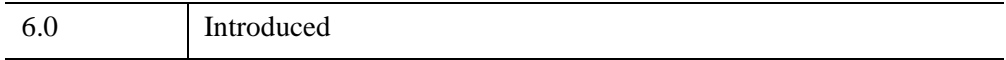

### <span id="page-3680-0"></span>**IDLitCommandSet::GetSize**

The IDLitCommandSet::GetSize function method returns an approximate value for the amount of memory being used by the items contained by this command set. When called, the method will call the GetSize method on all of the command objects that it contains and generate a sum of the values.

## **Syntax**

*Result* = *Obj*->[[IDLitCommand:](#page-3663-0):]GetSize([/[KILOBYTES\]](#page-3680-1))

### **Return Value**

Returns the number of bytes of memory used by the data dictionary associated with this object. The returned value is an approximation.

### **Arguments**

None

## <span id="page-3680-1"></span>**Keywords**

#### **KILOBYTES**

Set this keyword to return the number of kilobytes of memory being used. By default, this function returns the number of bytes of memory being used.

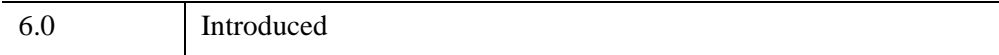

### <span id="page-3681-0"></span>**IDLitCommandSet::Init**

The IDLitCommandSet::Init function method initializes the object.

#### **Note**

Init methods are special *lifecycle methods*, and as such cannot be called outside the context of object creation. This means that in most cases, you cannot call the Init method directly. There is one exception to this rule: if you write your own subclass of this class, you can call the Init method from within the Init method of the subclass.

# **Syntax**

*Obj* = OBJ\_NEW('IDLitCommandSet')

or

*Result* = *Obj*->[[IDLitCommandSet:](#page-3676-0):]Init() *(In a lifecycle method only.*)

## **Return Value**

When this method is called indirectly, as part of the call to the OBJ\_NEW function, the return value is an object reference to the newly-created object.

When called directly within a subclass Init method, the return value is 1 if initialization was successful, or zero otherwise.

# **Arguments**

None

# **Keywords**

All keywords are passed to the superclass of this object ([IDLitCommand](#page-3663-0)).

# **Version History**

6.0 Introduced

# <span id="page-3682-0"></span>**IDLitComponent**

The IDLitComponent class is the base component from which all iTool components should subclass. The IDLitComponent class provides support for property descriptors and property registration, and defines properties that are common to all iTool component objects.

#### **Note**

This class is now a superclass of all the atomic graphical (IDLgr\*) object classes.

#### **Superclasses**

None

#### **Note**

See the "iTools Object Model Diagram" (Chapter 2, *iTool Developer's Guide*) for a visual representation of the iTools object model hierarchy.

## **Creation**

See ["IDLitComponent::Init" on page 3698.](#page-3697-0)

#### **Properties**

Objects of this class have the following properties. See ["IDLitComponent Properties"](#page-3684-0) [on page 3685](#page-3684-0) for details on individual properties.

- [COMPONENT\\_VERSION](#page-3684-1)
- [DESCRIPTION](#page-3685-0)
- [HELP](#page-3685-1)
- [ICON](#page-3685-2)
- [IDENTIFIER](#page-3685-3)
- [NAME](#page-3686-0)
- [PRIVATE](#page-3686-1)
- [UVALUE](#page-3686-2)

## **Methods**

This class has the following methods:

- **[IDLitComponent::Cleanup](#page-3687-0)**
- [IDLitComponent::EditUserDefProperty](#page-3688-0)
- [IDLitComponent::GetFullIdentifier](#page-3690-0)
- [IDLitComponent::GetProperty](#page-3692-0)
- [IDLitComponent::GetPropertyAttribute](#page-3694-0)
- [IDLitComponent::GetPropertyByIdentifier](#page-3695-0)
- [IDLitComponent::Init](#page-3697-0)
- [IDLitComponent::NotifyBridge](#page-3699-0)
- **[IDLitComponent::QueryProperty](#page-3700-0)**
- [IDLitComponent::RegisterProperty](#page-3701-0)
- **[IDLitComponent::Restore](#page-3707-0)**
- [IDLitComponent::SetProperty](#page-3708-0)
- [IDLitComponent::SetPropertyAttribute](#page-3710-0)
- [IDLitComponent::SetPropertyByIdentifier](#page-3711-0)
- [IDLitComponent::UpdateComponentVersion](#page-3712-0)

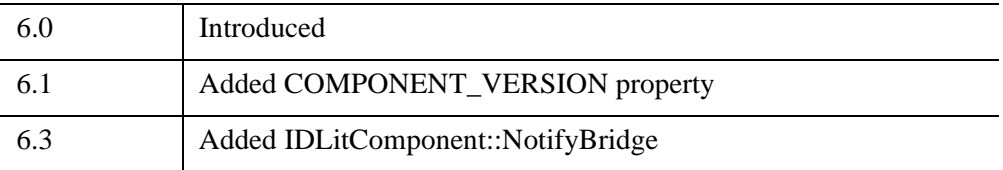

### <span id="page-3684-0"></span>**IDLitComponent Properties**

IDLitComponent objects have the following properties. Properties with the word "Yes" in the "Get" column of the property table can be retrieved via [IDLitComponent::GetProperty](#page-3692-0). Properties with the word "Yes" in the "Init" column of the property table can be set via [IDLitComponent::Init](#page-3697-0). Properties with the word "Yes" in the "Set" column in the property table can be set via [IDLitComponent::SetProperty](#page-3708-0).

#### **Note**

For a discussion of the property description tables shown below, see ["About Object](#page-3134-0)  [Property Descriptions" on page 3135.](#page-3134-0)

Objects of this class have the following properties.

- COMPONENT VERSION
- [DESCRIPTION](#page-3685-0)
- [HELP](#page-3685-1)
- [ICON](#page-3685-2)
- [IDENTIFIER](#page-3685-3)
- [NAME](#page-3686-0)
- [PRIVATE](#page-3686-1)
- [UVALUE](#page-3686-2)

#### <span id="page-3684-1"></span>**COMPONENT\_VERSION**

A integer value representing the version of the component object. This value is set automatically and is intended to aid in determining how a component object should be restored by the Restore method.

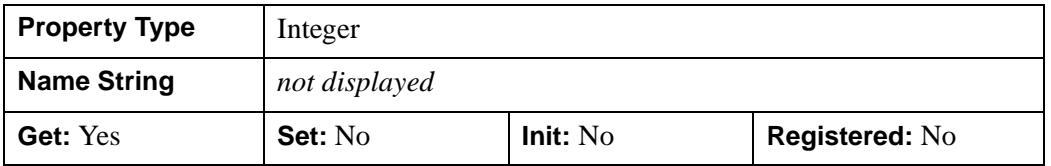

#### <span id="page-3685-0"></span>**DESCRIPTION**

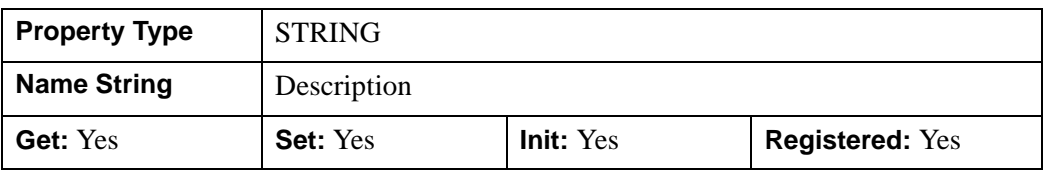

A string giving the full name or description of this object.

#### <span id="page-3685-1"></span>**HELP**

A scalar string representing the help topic associated with this object. If this property is not set, or is set to a null string, then the object class name will be used as the default help topic.

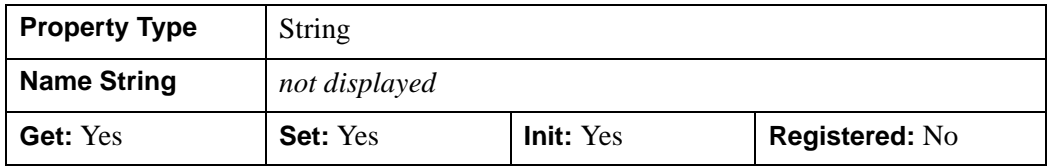

#### <span id="page-3685-2"></span>**ICON**

A string specifying the name of an icon to be associated with this object. Typically, this property is the name of a bitmap file used when displaying this object in a tree view. See "System Resources" (Chapter 2, *iTool Developer's Guide*) for details.

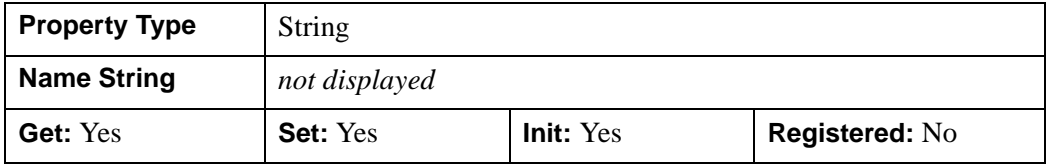

#### <span id="page-3685-3"></span>**IDENTIFIER**

A string containing the *object identifier* for this object. If this property is not specified, then the NAME property is used as the identifier. See "iTool Object" Identifiers" (Chapter 2, *iTool Developer's Guide*) for details about how identifiers are named.

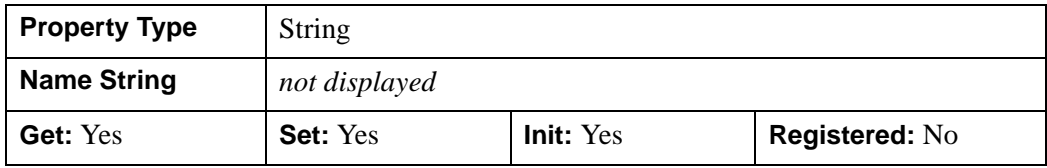

#### <span id="page-3686-0"></span>**NAME**

A string giving the human-readable name of this object.

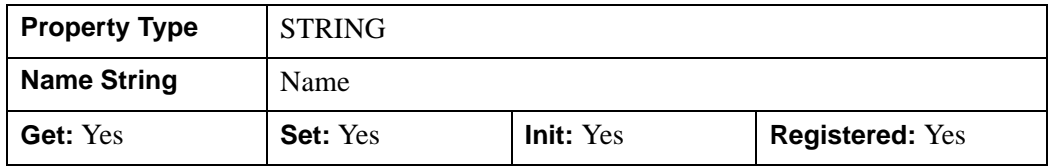

#### <span id="page-3686-1"></span>**PRIVATE**

A boolean value that indicates whether the object should be marked as private. Objects marked private (and all of their children) are not displayed in the graphical iTool browser windows.

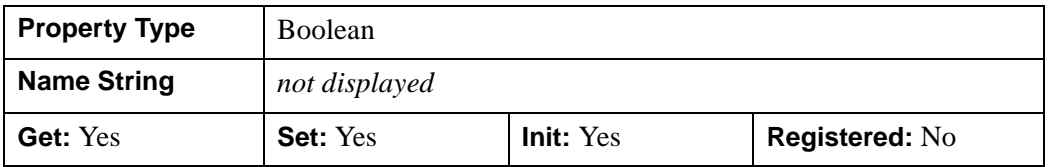

#### <span id="page-3686-2"></span>**UVALUE**

A value of any type containing any information you wish.

#### **Note**

Object references or pointers contained in the UVALUE property are *not* automatically cleaned up when the IDLitComponent object is destroyed.

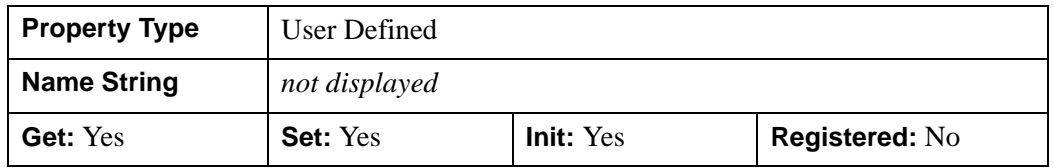

## <span id="page-3687-0"></span>**IDLitComponent::Cleanup**

The IDLitComponent::Cleanup procedure method performs all cleanup on the object, and should be called by the Cleanup method of a subclass.

#### **Note**

Cleanup methods are special *lifecycle methods*, and as such cannot be called outside the context of object creation and destruction. This means that in most cases, you cannot call the Cleanup method directly. There is one exception to this rule: if you write your own subclass of this class, you can call the Cleanup method from within the Init or Cleanup method of the subclass.

# **Syntax**

OBJ\_DESTROY, *Obj*

or

*Obj*->[[IDLitComponent](#page-3682-0)::]Cleanup *(In a lifecycle method only.*)

# **Arguments**

None

# **Keywords**

None

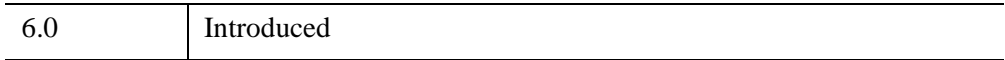

#### <span id="page-3688-0"></span>**IDLitComponent::EditUserDefProperty**

The IDLitComponent::EditUserDefProperty function method defines the interface that is displayed when a user selects the "Edit" button on a user-defined property in the property sheet interface. Typically, this method will display an interactive dialog that allows the user to change the value of the property.

#### **Note**

An iTool object class that includes a user-defined property *must* implement this method if the property is displayed in a property sheet — that is, if the property is registered and not hidden. If an iTool object class has no user-defined properties that are displayed in a property sheet, there is no need to supply an EditUserDefProperty method.

See "User Defined Property Types" (Chapter 4, *iTool Developer's Guide*) for a discussion of how the property sheet interface displays user-defined properties.

#### **Syntax**

*Result* = *Obj*->[[IDLitComponent](#page-3682-0)::]EditUserDefProperty(*iTool*, *PropertyIdentifier*)

#### **Return Value**

Returns a 1 if the property value was changed, or a 0 if the property value was not changed.

#### **Note**

If the return value is 1, the property sheet interface automatically updates the displayed property value using the value of the property's USERDEF attribute. If the return value is 0, no update takes place.

#### **Arguments**

#### **iTool**

An object reference to the current iTool object.

#### **PropertyIdentifier**

A string containing the property identifier of the user-defined property.

#### **Tip**

Since there can only be one EditUserDefProperty method for each class, you can use the *PropertyIdentifier* argument to determine which user-defined property is being edited.

# **Keywords**

None

## **Example**

The following is the EditUserDefProperty method of the IDLitOpConvolution operation class. Selecting and editing the Kernel property of this operation displays a dialog that allows the user to edit a convolution kernel.

```
FUNCTION IDLitopConvolution::EditUserDefProperty, oTool, $
   identifier
CASE identifier OF
   'KERNEL': RETURN, oTool->DoUIService('ConvolKernel', self)
   ELSE:
ENDCASE
RETURN, 0
END
```
This method simply checks the property identifier to determine whether it matches the string 'KERNEL'. If it does, it returns the value returned by the DoUIService method; otherwise it returns zero. In this case, the DoUIService method actually handles the modification of the property value. See "User Defined Property Types" (Chapter 4, *iTool Developer's Guide*) for additional discussion.

# **Version History**

6.0 Introduced

### <span id="page-3690-0"></span>**IDLitComponent::GetFullIdentifier**

The IDLitComponent::GetFullIdentifier function method navigates the iTool object container hierarchy of the object on which it is called and retrieves the fully-qualified object identifier. The full identifier is constructed by recursively retrieving the parent object reference and prepending this to the identifier, separated by / characters. The parent must inherit from the IDLitContainer class. The full identifier string has the following form:

/.../GRANDPARENTID/PARENTID/OBJID

If the *Objref* argument is specified, the function returns the object identifier path relative to the specified object.

See "iTool Object Identifiers" (Chapter 2, *iTool Developer's Guide*) for additional discussion of object identifiers.

## **Syntax**

*Result* = *Obj*->[[IDLitComponent](#page-3682-0)::]GetFullIdentifier([*Objref*])

#### **Return Value**

Returns a string containing the object identifier.

#### **Note**

The full object identifier of a top-level *container* object is "/" even if the top-level container's IDENTIFIER property is set to some other value. If the top-level object is *not* a container object, the full object identifier is a null string (" ") even if the top-level object's IDENTIFIER property is set to some other value.

### **Arguments**

#### **Objref**

An object reference to an iTool component object. If this argument is specified, the returned value is a relative object identifier, beginning with *Objref*. If this argument is not specified, the returned value is a fully-qualified object identifier.

## **Keywords**

None

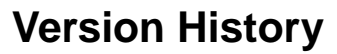

6.0 Introduced

#### <span id="page-3692-0"></span>**IDLitComponent::GetProperty**

The IDLitComponent::GetProperty procedure method retrieves the value of an IDLitComponent property or properties.

## **Syntax**

*Obj*->[[IDLitComponent](#page-3682-0)::]GetProperty[, *PROPERTY*=*variable*] [, /[NO\\_COPY](#page-3692-1)]

## **Arguments**

None

### **Keywords**

Any property listed under ["IDLitComponent Properties" on page 3685](#page-3684-0) that contains that contains the word "Yes" in the "Get" column of the properties table can be retrieved using this method. To retrieve the value of a property, specify the property name as a keyword set equal to a named variable that will contain the value of the property.

#### <span id="page-3692-1"></span>**NO\_COPY**

#### **Note**

This keyword only has an effect when getting the UVALUE property.

Usually, when getting the UVALUE property, IDL makes a copy of the data being transferred. Although this technique is fine for small data, it can have a significant memory cost when the data being copied is large.

If the NO\_COPY keyword is set, IDL handles the GetProperty operation differently. Rather than copy the source data, it takes the data away from the source and attaches it directly to the destination. This feature can be used to obtain the information from the UVALUE property without the memory copying that would otherwise occur. However, it has the side effect of causing the source variable to become undefined; in a call to the GetProperty method, this means that the UVALUE property of the IDLitComponent object becomes undefined.

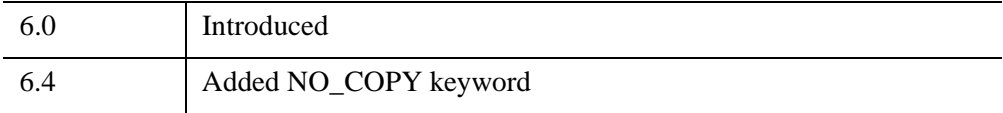

### <span id="page-3694-0"></span>**IDLitComponent::GetPropertyAttribute**

The IDLitComponent::GetPropertyAttribute procedure method retrieves property attribute values for a registered property.

## **Syntax**

*Obj*->[[IDLitComponent](#page-3682-0)::]GetPropertyAttribute, *PropertyIdentifier*  [, [TYPE=](#page-3694-1)*variable*]

## **Arguments**

#### **PropertyIdentifier**

A string containing the property identifier of the registered property.

### **Keywords**

Any keywords to the RegisterProperty method followed by the word "Get" can be retrieved. In addition, the following keyword is available:

#### <span id="page-3694-1"></span>**TYPE**

Set this argument to a named variable that returns the TYPE code as an integer, as specified under the *Type* argument to [IDLitComponent::RegisterProperty](#page-3701-0).

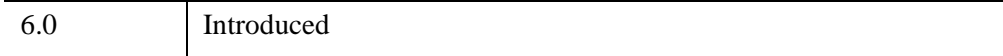

# <span id="page-3695-0"></span>**IDLitComponent::GetPropertyByIdentifier**

The IDLitComponent::GetPropertyByIdentifier function method retrieves the value of an IDLitComponent property.

#### **Tip**

The IDLitComponent::GetPropertyByIdentifier method is similar to the IDLitComponent::GetProperty method, but is useful for cases where the *property identifier* is defined at runtime.

## **Syntax**

*Result* = *Obj*->[[IDLitComponent](#page-3682-0)::]GetPropertyByIdentifier(*PropertyIdentifier*, *Value*)

## **Return Value**

Returns 1 if the property value is defined, or 0 if the property value is undefined.

## **Arguments**

#### **PropertyIdentifier**

A string containing the property identifier of the property. *PropertyIdentifier* does not need to be a registered property, but must be a valid keyword name for the GetProperty method of the component.

#### **Value**

A named variable that will contain the value of the property. If the property value is currently undefined, then the contents of the variable specified by *Value* will not be modified.

## **Keywords**

None

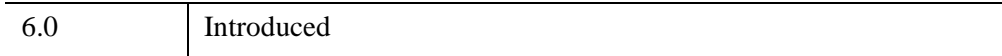

## <span id="page-3697-0"></span>**IDLitComponent::Init**

The IDLitComponent::Init function method initializes the IDLitComponent object, and should be called by the Init method of a subclass.

#### **Note**

Init methods are special *lifecycle methods*, and as such cannot be called outside the context of object creation. This means that in most cases, you cannot call the Init method directly. There is one exception to this rule: if you write your own subclass of this class, you can call the Init method from within the Init method of the subclass.

## **Syntax**

*Obj* = OBJ\_NEW('IDLitComponent'[, *PROPERTY*=*value*] )

or

```
Result = Obj->[IDLitComponent::]Init([, PROPERTY=value]) (In a lifecycle 
   method only.)
```
### **Return Value**

When this method is called indirectly, as part of the call to the OBJ\_NEW function, the return value is an object reference to the newly-created object.

When called directly within a subclass Init method, the return value is 1 if initialization was successful, or zero otherwise.

## **Arguments**

None

## **Keywords**

Any property listed under ["IDLitComponent Properties" on page 3685](#page-3684-0) that contains the word "Yes" in the "Init" column of the properties table can be initialized during object creation using this method. To initialize the value of a property, specify the property name as a keyword set equal to the appropriate property value.

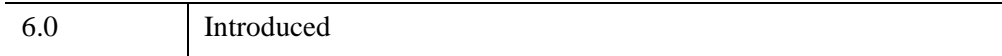

# <span id="page-3699-0"></span>**IDLitComponent::NotifyBridge**

The IDLitComponent::NotifyBridge procedure method is used to broadcast a notification message to the Export Bridge object that is wrapping the IDLitComponent object. If this method is called on an object that is not connected to the Export Bridge, the method quietly returns.

For more information on the Export Bridge, see "Exporting from IDL" (*IDL Connectivity Bridges*).

# **Syntax**

*Obj*->IDLitComponent::NotifyBridge, *IdMessage*, *Value*

# **Arguments**

#### **IdMessage**

A scalar string that will uniquely identify the message being sent.

#### **Value**

A scalar string that is associated with the message being sent.

# **Keywords**

None

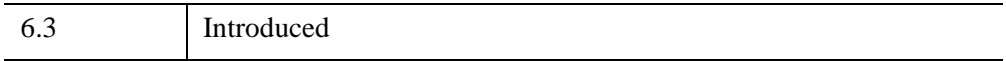

### <span id="page-3700-0"></span>**IDLitComponent::QueryProperty**

The IDLitComponent::QueryProperty function method checks whether a property identifier is registered, or retrieves a list of all registered properties.

## **Syntax**

*Result* = *Obj*->[[IDLitComponent](#page-3682-0)::]QueryProperty([*PropertyIdentifier*])

## **Return Value**

Returns a 1 if *PropertyIdentifier* is a scalar string that corresponds to a valid registered property, or a 0 otherwise. If *PropertyIdentifier* is an array, the result is an array of 1s and 0s.

If *PropertyIdentifier* is not specified, *Result* is a string array containing the identifiers of all registered properties.

# **Arguments**

#### **PropertyIdentifier**

A scalar string or string array containing property identifiers.

# **Keywords**

None

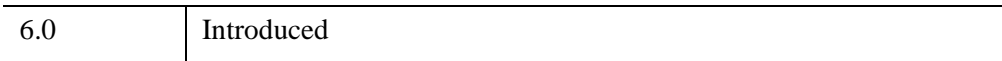

## <span id="page-3701-0"></span>**IDLitComponent::RegisterProperty**

The IDLitComponent::RegisterProperty procedure method registers a property as belonging to the component. Only registered properties are displayed in the graphical property sheet interface for the object.

# **Syntax**

*Obj*->[[IDLitComponent](#page-3682-0)::]RegisterProperty, *PropertyIdentifier*[, *Type*] [, [/BOOLEAN\]](#page-3702-0) [, [/COLOR](#page-3702-1)] [, [DESCRIPTION](#page-3702-2)=*string*] [, [ENUMLIST=](#page-3702-3)*stringvector*] [, /[FLOAT](#page-3703-0)] [, /[HIDE](#page-3703-1)] [, /[INTEGER\]](#page-3703-2) [, [/LINESTYLE](#page-3703-3)] [, [NAME=](#page-3703-4)*string*] [, [/SENSITIVE\]](#page-3703-5) [, [/STRING](#page-3704-0)] [, /[SYMBOL\]](#page-3704-1) [, [/THICKNESS\]](#page-3704-2) [, [/UNDEFINED](#page-3704-3)] [, [USERDEF=](#page-3704-4)*string*] [, [VALID\\_RANGE](#page-3705-0)=*vector*]

# **Arguments**

#### **PropertyIdentifier**

A scalar string containing the property identifier. GetProperty and SetProperty methods accept this string as a keyword.

### **Type**

An optional integer argument representing the property type. Values recognized by Property Sheets are:

- $\bullet$  0 = USERDEF
- $1 = BOOLEAN$
- $\bullet$  2 = INTEGER
- $3 = FLOAT$
- $\bullet$  4 = STRING
- $5 = COLOR$
- $6 = LINESTYLE$
- $7 = SYMROL$
- $\bullet$  8 = THICKNESS
- $\bullet$  9 = ENUMLIST

If *Type* is not supplied, then one of the type keywords must be set instead.

#### **Keywords**

Some of the following keywords correspond to *attributes* of the property being registered. Keywords followed by the word "Get" indicate attributes that can be retrieved by the [IDLitComponent::GetPropertyAttribute](#page-3694-0) method. Keywords followed by the word "Set" indicate attributes that can be set by the [IDLitComponent::SetPropertyAttribute](#page-3710-0) method.

Some of the following keywords correspond to iTool property data types, which can also be specified via the *Type* argument. Note that if both the *Type* argument and one of the corresponding keywords are set, the keyword value will be honored.

#### <span id="page-3702-0"></span>**BOOLEAN**

Set this keyword to indicate that the property type is BOOLEAN. Properties of type BOOLEAN must accept an integer value of either 0 ("False") or 1 ("True"). Setting this keyword is equivalent to setting the TYPE argument equal to 1.

#### <span id="page-3702-1"></span>**COLOR**

Set this keyword to indicate that the property type is COLOR. Properties of type COLOR must accept a three-element integer array containing an RGB triplet. Setting this keyword is equivalent to setting the TYPE argument equal to 5.

#### <span id="page-3702-2"></span>**DESCRIPTION**

*(Get, Set)*

Set this keyword to a string containing the description of this property.

#### **Note**

Do not confuse the DESCRIPTION *property attribute* with the DESCRIPTION *property*. The DESCRIPTION property attribute is *not* displayed in the graphical property sheet interface.

#### <span id="page-3702-3"></span>**ENUMLIST**

*(Get, Set)*

Set this keyword equal to an array of strings to be displayed in the dropdown menu displayed by a property of type ENUMLIST. The default is a scalar null string. Properties of type ENUMLIST report their value as an integer between 0 and *n*-1, where *n* is the number of elements in the enumerated list. Setting this keyword implies that the TYPE argument is equal to 9.

#### <span id="page-3703-0"></span>**FLOAT**

Set this keyword to indicate that the property type is FLOAT. Properties of type FLOAT must accept a scalar double-precision floating-point value. Setting this keyword is equivalent to setting the TYPE argument equal to 3.

#### <span id="page-3703-1"></span>**HIDE**

*(Get, Set)*

Set this keyword to hide the given property when displaying the graphical property sheet interface. By default, all registered properties are displayed.

#### <span id="page-3703-2"></span>**INTEGER**

Set this keyword to indicate that the property type is INTEGER. Properties of type INTEGER must accept a scalar integer value. Setting this keyword is equivalent to setting the TYPE argument equal to 2.

#### <span id="page-3703-3"></span>**LINESTYLE**

Set this keyword to indicate that the property type is LINESTYLE. Properties of type LINESTYLE must accept an integer specifying a pre-defined linestyle, as described under the [LINESTYLE](#page-4629-0) property of the [IDLgrPolyline](#page-4617-0) class. Setting this keyword is equivalent to setting the TYPE argument equal to 6.

#### <span id="page-3703-4"></span>**NAME**

*(Get, Set)*

Set this keyword to a string giving the human-readable name for the property. The NAME string will be used when displaying the graphical property sheet interface. If NAME is not set, the value of the *PropertyIdentifier* argument is used.

#### **Note**

Do not confuse the NAME *property attribute* with the NAME *property*.

#### <span id="page-3703-5"></span>**SENSITIVE**

*(Get, Set)*

Set this keyword to zero to make the given property insensitive in the graphical property sheet interface. By default, registered properties are sensitive.

#### <span id="page-3704-0"></span>**STRING**

Set this keyword to indicate that the property type is STRING. Properties of type STRING must accept a scalar string of any length. Setting this keyword is equivalent to setting the TYPE argument equal to 4.

#### <span id="page-3704-1"></span>**SYMBOL**

Set this keyword to indicate that the property type is SYMBOL. Properties of type SYMBOL must accept an integer specifying one of the pre-defined symbol types described under [IDLgrSymbol::Init](#page-4833-0). Setting this keyword is equivalent to setting the TYPE argument equal to 7.

#### <span id="page-3704-2"></span>**THICKNESS**

Set this keyword to indicate that the property type is THICKNESS. Properties of type THICKNESS must accept an integer between 1 and 10 specifying the line thickness in points. Setting this keyword is equivalent to setting the TYPE argument equal to 8.

#### <span id="page-3704-3"></span>**UNDEFINED**

*(Get, Set)*

Set this keyword to indicate that the property should appear as a blank cell when displayed in the graphical property sheet interface. This is useful in situations where properties of multiple objects are displayed in the property sheet (either because multiple objects are selected, or because the objects have been grouped).

#### **Note**

It is the iTool developer's responsibility to set this property attribute back to zero. Use the SET\_DEFINED field of the WIDGET\_PROPERTYSHEET event structure to determine when to set the UNDEFINED attribute back to zero.

#### <span id="page-3704-4"></span>**USERDEF**

*(Get, Set)*

Set this keyword to a string that represents a user-defined property. Properties of type USERDEF can accept and return variables of any type. When the actual property value changes, it is assumed that the string value of the USERDEF attribute will also be modified to reflect the new property value. Setting this keyword implies that the TYPE argument is equal to 0.

#### <span id="page-3705-0"></span>**VALID\_RANGE**

#### *(Get, Set)*

For INTEGER or FLOAT types, set this keyword to a two- or three-element vector specifying the [*minimum*, *maximum*] or [*minimum*, *maximum*, *increment*] for valid values of the property.

What is displayed for the property sheet number cell depends upon the following:

- If this attribute is not specified the property sheet displays an editable text field where masked editing is enforced, and the range is that of the data type. The only accepted keystrokes are the ten digits and the plus and minus signs. If the float type is specified, the decimal, and "d" and "e" (scientific exponent notation tokens) are also allowed.
- If a range is specified without an increment the property sheet displays a spinner control that allows the user to click, or click and hold the up or down buttons to change the value. For an integer type, the increment is one. For a float type, the increment equals approximately 1/100 of the range. For example, a range of 100 results in an increment of 1. A value is snapped to the nearest allowable value when a value outside the range, or not equal to an incremental value, is entered. The editable text field (featuring masked editing) also allows the user to enter a numerical value.
- If a range and increment are specified the property sheet displays a slider with a marker that can be repositioned to change the value. A value is snapped to the nearest allowable value when a value outside the range, or not equal to an incremental value, is entered. The increment value must be positive and will be converted to an integer for INTEGER types. Specifying an increment of 0 (zero) is the same as specifying a range without an increment. The editable text field (featuring masked editing) also allows the user to enter a numerical value.

The following code creates properties containing various number cells:

```
; Number cell with no explicit range.
self->RegisterProperty, 'integer1', /INTEGER , $
  NAME = 'Integer1', description = 'Integer'
; Number cell with spinner control and explicit range.
self->RegisterProperty, 'integer2', /INTEGER , $
  NAME = 'Integer2', VALID_RANGE = [-100, 100]; Number cell with slider control, explicit range, and 
; increment.
self->RegisterProperty, 'float1', /FLOAT, $
  NAME = 'Float1', VALUE RANGE = [-20.0D, 5.0D, 0.5D]
```
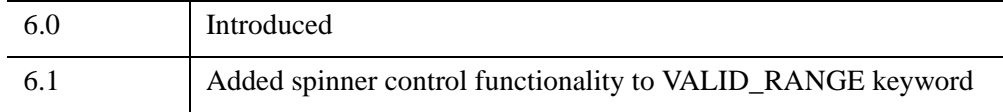

#### <span id="page-3707-0"></span>**IDLitComponent::Restore**

The IDLitComponent::Restore procedure method performs any transitional work required after an object of this class has been restored from a SAVE file, to ensure that its state is appropriate for the current version.

#### **Note**

This method is designed to be implemented by a subclass of IDLitComponent, to perform any transition work necessary when a component object is restored.

## **Syntax**

*Obj*->[[IDLitComponent](#page-3682-0)::]Restore

### **Arguments**

None

### **Keywords**

None

## **Version History**

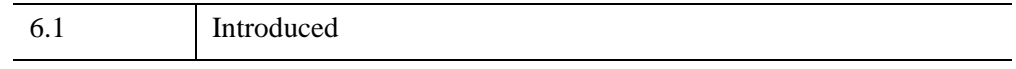

### **See Also**

[IDLitComponent::UpdateComponentVersion,](#page-3712-0) [IDL\\_Savefile,](#page-5287-0) [SAVE](#page-2153-0), [RESTORE](#page-2121-0)
#### **IDLitComponent::SetProperty**

The IDLitComponent::SetProperty procedure method sets the value of an IDLitComponent property or properties.

## **Syntax**

*Obj*->[[IDLitComponent](#page-3682-0)::]SetProperty[, *PROPERTY*=*value*] [, [/NO\\_COPY\]](#page-3708-0)

# **Arguments**

None

### **Keywords**

Any property listed under ["IDLitComponent Properties" on page 3685](#page-3684-0) that contains the word "Yes" in the "Set" column of the properties table can be set using this method. To set the value of a property, specify the property name as a keyword set equal to the appropriate property value.

#### <span id="page-3708-0"></span>**NO\_COPY**

#### **Note**

This keyword only has an effect when setting the UVALUE property.

Usually, when setting the UVALUE property, IDL makes a copy of the data being transferred. Although this technique is fine for small data, it can have a significant memory cost when the data being copied is large.

If the NO\_COPY keyword is set, IDL handles the SetProperty operation differently. Rather than copy the source data, it takes the data away from the source and attaches it directly to the destination. This feature can be used to obtain the information from the UVALUE property without the memory copying that would otherwise occur. However, it has the side effect of causing the source variable to become undefined; in a call to the SetProperty method, this means that the variable passed in as UVALUE becomes undefined.

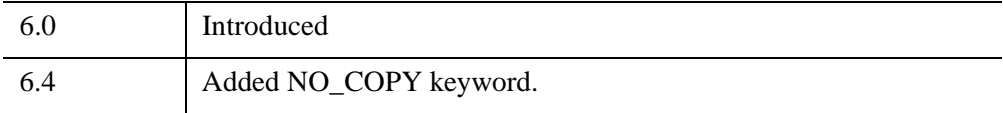

#### **IDLitComponent::SetPropertyAttribute**

The IDLitComponent::SetPropertyAttribute procedure method sets one or more property attributes for a registered property.

## **Syntax**

*Obj*->[[IDLitComponent](#page-3682-0)::]SetPropertyAttribute , *PropertyIdentifier*

### **Arguments**

#### **PropertyIdentifier**

A string containing the property identifier of the registered property.

### **Keywords**

Any keywords to the **IDLitComponent::RegisterProperty** method followed by the word "Set" can be set.

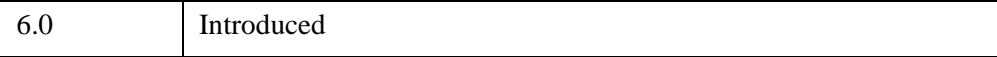

# **IDLitComponent::SetPropertyByIdentifier**

The IDLitComponent::SetPropertyByIdentifier procedure method sets the value of an IDLitComponent property.

#### **Tip**

The IDLitComponent::SetPropertyByIdentifier method is similar to the IDLitComponent::SetProperty method, but is useful for cases where the *PropertyIdentifier* is defined at runtime, and avoids the overhead of creating an \_EXTRA structure to pass to SetProperty.

## **Syntax**

*Obj*->[[IDLitComponent](#page-3682-0)::]SetPropertyByIdentifier, *PropertyIdentifier*, *Value*

## **Arguments**

#### **PropertyIdentifier**

A string containing the property identifier of the property. *PropertyIdentifier* does not need to be a registered property, but must be a valid keyword name for the SetProperty method of the component.

#### **Value**

The new value for the property.

## **Keywords**

None

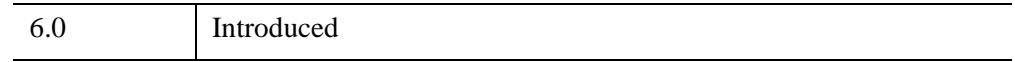

### **IDLitComponent::UpdateComponentVersion**

The IDLitComponent::UpdateComponentVersion procedure method updates the value of the COMPONENT\_VERSION property for the specified object to match the version associated with the current release of IDL. This method is intended for use after calling the Restore method on a component object, so that the object can be identified as having been restored.

### **Syntax**

*Obj*->[[IDLitComponent](#page-3682-0)::]UpdateComponentVersion

## **Arguments**

None

# **Keywords**

None

# **Version History**

6.1 Introduced

# **See Also**

[IDLitComponent::Restore](#page-3707-0)

# <span id="page-3713-0"></span>**IDLitContainer**

The IDLitContainer class is a specialization of the IDL\_Container class designed to manage collections of IDLitComponent objects and provide methods to work with the iTools *identifier* system. IDLitContainer object methods allow you to add, retrieve, and remove values from a IDLitContainer-based hierarchy using either object references or iTool identifiers.

This class is written in the IDL language. Its source code can be found in the file idlitcontainer\_\_define.pro in the lib/itools/framework subdirectory of the IDL distribution.

## **Superclasses**

[IDL\\_Container](#page-5245-0)

[IDLitComponent](#page-3682-0)

**Note**

See the "iTools Object Model Diagram" (Chapter 2, *iTool Developer's Guide*) for a visual representation of the iTools object model hierarchy.

# **Creation**

See ["IDLitContainer::Init" on page 3725.](#page-3724-0)

# **Properties**

Objects of this class have no properties of their own, but do have properties inherited from any superclasses.

# **Methods**

This class has the following methods:

- **[IDLitContainer::Add](#page-3716-0)**
- [IDLitContainer::AddByIdentifier](#page-3717-0)
- **[IDLitContainer::Cleanup](#page-3718-0)**
- [IDLitContainer::FindIdentifiers](#page-3719-0)
- **[IDLitContainer::Get](#page-3721-0)**
- [IDLitContainer::Init](#page-3724-0)
- [IDLitContainer::Remove](#page-3725-0)
- [IDLitContainer::RemoveByIdentifier](#page-3726-0)

In addition, this class inherits the methods of its superclasses.

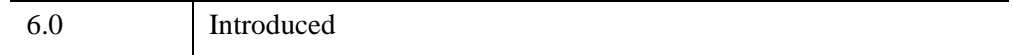

# **IDLitContainer Properties**

Objects of this class have no properties of their own, but do have properties inherited from any superclasses.

Objects in this class inherit:

- [IDL\\_Container](#page-5245-0)
- [IDLitComponent](#page-3682-0)

#### <span id="page-3716-0"></span>**IDLitContainer::Add**

The IDLitContainer::Add procedure method adds items to the container object.

## **Syntax**

*Obj*->[[IDLitContainer](#page-3713-0)::]Add, *Components*[, /[NO\\_NOTIFY\]](#page-3716-1)

### **Arguments**

#### **Components**

An object reference (or array of object references) to the IDLitComponent object or objects to be added to the container. When this method is called, the IDENTIFIER properties of objects specified by *Components* are validated, verifying that no items in the container have the same value. If an object with the same identifier already exists in the container, a unique identifier is created by appending a number to the original value.

## <span id="page-3716-1"></span>**Keywords**

#### **NO\_NOTIFY**

Normally, when an item is added to a container object that inherits from both the IDLitContainer class and the IDLitIMessaging class, an ADDITEMS notification message is broadcast to all iTool components registered as monitoring this container. If this keyword is set, no message is sent.

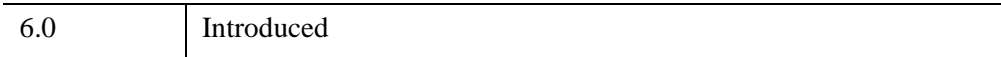

# <span id="page-3717-0"></span>**IDLitContainer::AddByIdentifier**

The IDLitContainer::AddByIdentifier procedure method adds an object to the container hierarchy in the position specified by the *Identifier* argument.

# **Syntax**

*Obj->*[[IDLitContainer:](#page-3713-0):]AddByIdentifier, *Identifier*, *Item*  [, [FOLDER\\_CLASSNAME](#page-3717-1)=*string*]

# **Arguments**

#### **Identifier**

An object identifier specifying the location in the container hierarchy where *Item* should be added. *Identifier* can be either a fully-qualified object identifier (beginning with a "/" character) or a relative to the container on which this method is called. If *Identifier* is a null string (''), Item is added to the root of the container object.

See "iTool Object Identifiers" (Chapter 2, *iTool Developer's Guide*) for a discussion of object identifier strings.

#### **Item**

An object reference to the iTool component object being added to the container.

## <span id="page-3717-1"></span>**Keywords**

#### **FOLDER\_CLASSNAME**

If the container hierarchy specified by *Identifier* contains subfolders that do not exist, the necessary subfolders are created automatically. By default, the created subfolders are of the same class as the calling method (IDLitContainer or one of its subclasses). To create subfolders of a different class, set the FOLDER\_CLASSNAME keyword equal to a string specifying the name of the class to be used.

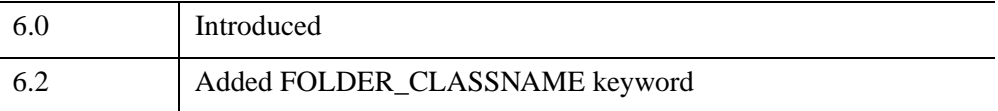

#### <span id="page-3718-0"></span>**IDLitContainer::Cleanup**

The IDLitContainer::Cleanup procedure method performs all cleanup on the object.

#### **Note**

Cleanup methods are special *lifecycle methods*, and as such cannot be called outside the context of object creation and destruction. This means that in most cases, you cannot call the Cleanup method directly. There is one exception to this rule: if you write your own subclass of this class, you can call the Cleanup method from within the Init or Cleanup method of the subclass.

## **Syntax**

OBJ\_DESTROY, *Obj*

or

*Obj->*[[IDLitContainer:](#page-3713-0):]Cleanup *(In a lifecycle method only.*)

## **Arguments**

None

## **Keywords**

None

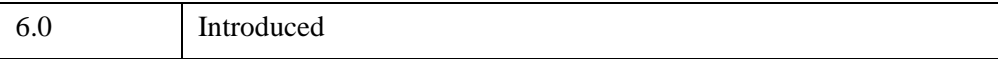

## <span id="page-3719-0"></span>**IDLitContainer::FindIdentifiers**

The IDLitContainer::FindIdentifiers function method allows you to retrieve the full identifiers for items within an iTool container.

#### **Warning**

The FindIdentifiers method recurses through the entire object hierarchy of the specified object, which may be slow for large container hierarchies. If you find it necessary to call FindIdentifiers multiple times, it may be more efficient to use a single call with one or more wildcards ("\*") to return all relevant identifiers, and then perform the necessary searches using the returned list.

# **Syntax**

*Result* = *Obj*->[[IDLitContainer:](#page-3713-0):]FindIdentifiers([*Pattern*] [, [COUNT](#page-3720-0)=*variable*] [, [/LEAF\\_NODES\]](#page-3720-1) )

### **Return Value**

Returns a scalar string or string array containing the full object identifiers for all items matching the *Pattern*. If no object identifiers are matched, the function returns a scalar null string.

### **Arguments**

#### **Pattern**

A string specifying a search pattern to be used for filtering the returned object identifiers. Only object identifiers that match *Pattern* are returned. Matching is case insensitive. If *Pattern* is not supplied, identifiers for all objects within the object on which this method is called are returned. See [STRMATCH](#page-2387-0) for a description of the rules used when matching patterns.

#### **Note**

Objects for which the PRIVATE property contains a True value are not included in the *Result*. Only objects that subclass from IDLitComponent can be marked as private.

# <span id="page-3720-0"></span>**Keywords**

#### **COUNT**

Set this keyword equal to a named variable that will contain the number of identifiers in *Result*.

#### <span id="page-3720-1"></span>**LEAF\_NODES**

Set this keyword to return only leaf nodes. Leaf nodes are objects which are either not a container, or are an empty container.

#### **Note**

If all of the objects within a container are marked as PRIVATE, then that container is considered a leaf node. Only objects that subclass from IDLitComponent can be marked as private.

### **Version History**

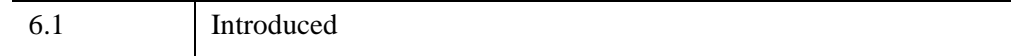

## **See Also**

[IDLitTool::FindIdentifiers](#page-3984-0)

## <span id="page-3721-0"></span>**IDLitContainer::Get**

The IDLitContainer::Get function method retrieves items from the container.

# **Syntax**

*Result = Obj->*[[IDLitContainer](#page-3713-0)::]Get([, [/ALL](#page-3721-1)] [, [COUNT=](#page-3721-2)*variable*] [, [ISA](#page-3721-3)=*string* or *array of strings*] [, [POSITION=](#page-3722-0)*index* or *array of indices*] [, [/SKIP\\_PRIVATE](#page-3722-1)])

# **Return Value**

Returns an object reference or array of object references to the iTool components stored in the container. Unless either the ALL keyword or the POSITION keyword is specified, the first object in the container is returned. If no objects are found in the container, the return value is -1.

# **Arguments**

None

# <span id="page-3721-1"></span>**Keywords**

#### **ALL**

Set this keyword to return an array of object references to all of the objects in the container.

#### <span id="page-3721-2"></span>**COUNT**

Set this keyword equal to a named variable that will contain the number of objects selected by the function.

#### <span id="page-3721-3"></span>**ISA**

Set this keyword equal to a class name or vector of class names. This keyword is used in conjunction with the ALL keyword. The ISA keyword filters the array returned by the ALL keyword, returning only the objects that inherit from the class or classes specified by the ISA keyword.

#### **Note**

This keyword is ignored if the ALL keyword is not provided.

#### <span id="page-3722-0"></span>**POSITION**

Set this keyword equal to a scalar or array containing the zero-based indices of the positions of the objects to return.

#### <span id="page-3722-1"></span>**SKIP\_PRIVATE**

Set this keyword to ignore any components for which the PRIVATE property is set to true. This keyword is ignored unless the ALL keyword is also set.

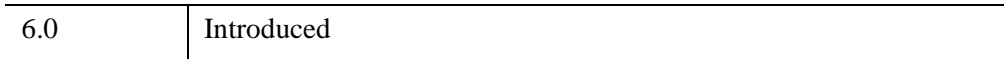

# <span id="page-3723-0"></span>**IDLitContainer::GetByIdentifier**

The IDLitContainer::GetByIdentifier function method retrieves an object from a container hierarchy using the specified identifier to locate the object.

# **Syntax**

*Result = Obj->*[\[IDLitContainer:](#page-3713-0):]GetByIdentifier(*Identifier*)

# **Return Value**

Returns an object reference to the object that was requested from the hierarchy, or a null object reference if no object was located.

# **Arguments**

#### **Identifier**

The object identifier of the object that should be retrieved from the container hierarchy. *Identifier* can be either a fully-qualified object identifier (beginning with a "/" character) or a relative to the container on which this method is called.

See "iTool Object Identifiers" (Chapter 2, *iTool Developer's Guide*) for a discussion of object identifier strings.

# **Keywords**

None

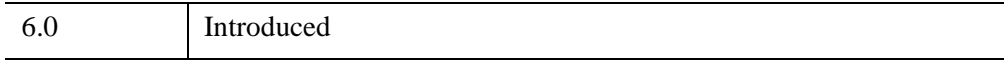

#### <span id="page-3724-0"></span>**IDLitContainer::Init**

The IDLitContainer::Init function method initializes the object.

#### **Note**

Init methods are special *lifecycle methods*, and as such cannot be called outside the context of object creation. This means that in most cases, you cannot call the Init method directly. There is one exception to this rule: if you write your own subclass of this class, you can call the Init method from within the Init method of the subclass.

### **Syntax**

*Obj* = OBJ\_NEW('IDLitContainer')

or

*Result* = *Obj->*[[IDLitContainer:](#page-3713-0):]Init() *(In a lifecycle method only.*)

#### **Return Value**

When this method is called indirectly, as part of the call to the OBJ NEW function, the return value is an object reference to the newly-created object.

When called directly within a subclass Init method, the return value is 1 if initialization was successful, or zero otherwise.

### **Arguments**

None

### **Keywords**

None

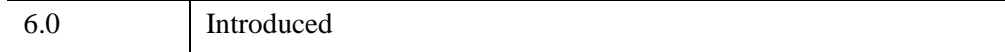

### <span id="page-3725-0"></span>**IDLitContainer::Remove**

The IDLitContainer::Remove procedure method removes items from the container.

## **Syntax**

*Obj->*[[IDLitContainer:](#page-3713-0):]Remove, *Components* [, /[NO\\_NOTIFY](#page-3725-1)]

### **Arguments**

#### **Components**

An object reference (or array of object references) to the objects to be removed from the container.

## <span id="page-3725-1"></span>**Keywords**

#### **NO\_NOTIFY**

Normally, when an item is removed from a container object that inherits from both the IDLitContainer class and the IDLitIMessaging class, a REMOVEITEMS notification message is broadcast to all iTool components registered as monitoring this container. If this keyword is set, no message is sent.

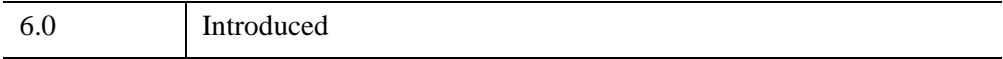

### <span id="page-3726-0"></span>**IDLitContainer::RemoveByIdentifier**

The IDLitContainer::RemoveByIdentifier function method removes an object from a container hierarchy using the specified identifier to locate the object.

## **Syntax**

*Result = Obj->*[\[IDLitContainer:](#page-3713-0):]RemoveByIdentifier(*Identifier*)

### **Return Value**

Returns an object reference to the object that was removed from the hierarchy, or a null object reference if no object was removed.

## **Arguments**

#### **Identifier**

The object identifier of the object that should be removed from the container hierarchy. The *Identifier* argument can be either a fully-qualified object identifier (beginning with a "/" character) or a relative to the container on which this method is called.

See "iTool Object Identifiers" (Chapter 2, *iTool Developer's Guide*) for a discussion of object identifier strings.

# **Keywords**

None

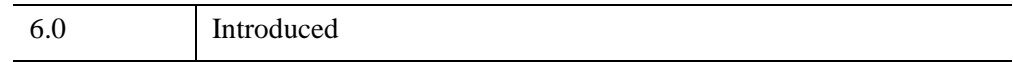

# <span id="page-3727-0"></span>**IDLitData**

The IDLitData class provides a generic data storage object that can hold data items of any IDL data type. The IDLitData class provides typing and data change notification functionality, and when coupled with the IDLitDataContainer object forms the base element for the construction of composite data types.

The IDLitData class implements the iTools *notifier interface*, which provides a mechanism by which observers of a data item can be alerted when the state of the information contained in the data object changes.

This class is written in the IDL language. Its source code can be found in the file idlitdata define.pro in the lib/itools/framework subdirectory of the IDL distribution.

## **Superclasses**

#### [IDLitComponent](#page-3682-0)

#### **Note**

See the "iTools Object Model Diagram" (Chapter 2, *iTool Developer's Guide*) for a visual representation of the iTools object model hierarchy.

# **Creation**

See ["IDLitData::Init" on page 3740](#page-3739-0).

## **Properties**

Objects of this class have the following properties. See ["IDLitData Properties" on](#page-3729-0)  [page 3730](#page-3729-0) for details on individual properties.

- [HIDE](#page-3729-1)
- [READ\\_ONLY](#page-3730-0)
- [TYPE](#page-3730-1)

In addition, objects of this class inherit the properties of the superclass.

#### **Methods**

This class has the following methods:

- [IDLitData::AddDataObserver](#page-3731-0)
- **[IDLitData::Cleanup](#page-3732-0)**
- **[IDLitData::Copy](#page-3733-0)**
- [IDLitData::GetByType](#page-3734-0)
- [IDLitData::GetData](#page-3735-0)
- **[IDLitData::GetProperty](#page-3737-0)**
- **[IDLitData::GetSize](#page-3738-0)**
- [IDLitData::Init](#page-3739-0)
- [IDLitData::NotifyDataChange](#page-3741-0)
- [IDLitData::NotifyDataComplete](#page-3743-0)
- [IDLitData::RemoveDataObserver](#page-3745-0)
- **[IDLitData::SetData](#page-3746-0)**
- [IDLitData::SetProperty](#page-3748-0)

In addition, this class inherits the methods of its superclasses.

#### **Examples**

See Chapter 3, "Data Management" (*iTool Developer's Guide*) for examples using this class and its methods.

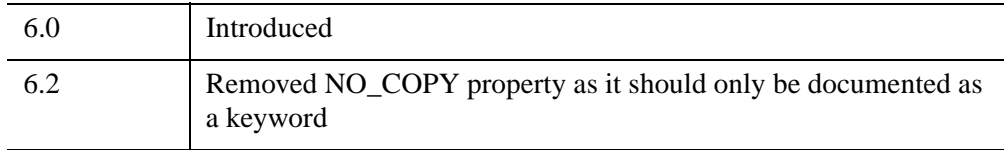

## <span id="page-3729-0"></span>**IDLitData Properties**

IDLitData objects have the following properties in addition to properties inherited from any superclasses. Properties with the word "Yes" in the "Get" column of the property table can be retrieved via [IDLitData::GetProperty](#page-3737-0). Properties with the word "Yes" in the "Init" column of the property table can be set via [IDLitData::Init.](#page-3739-0) Properties with the word "Yes" in the "Set" column in the property table can be set via [IDLitData::SetProperty.](#page-3748-0)

#### **Note**

For a discussion of the property description tables shown below, see ["About Object](#page-3134-0)  [Property Descriptions" on page 3135.](#page-3134-0)

Objects of this class have the following properties.

- [HIDE](#page-3729-1)
- [READ\\_ONLY](#page-3730-0)
- [TYPE](#page-3730-1)

In addition, objects of this class inherit:

• [IDLitComponent](#page-3682-0)

#### <span id="page-3729-1"></span>**HIDE**

A Boolean value that controls the visibility of the data with respect to queries performed by the IDLitDataContainer methods GetData, SetData and GetIdentifiers. If the HIDE property has a True value, the data object is not found by these methods and the methods behave as if the data object did not exist.

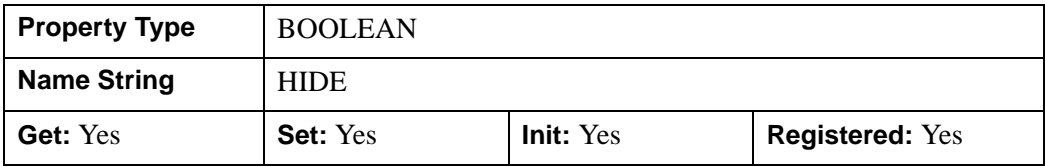

#### <span id="page-3730-0"></span>**READ\_ONLY**

A Boolean value that controls the ability to modify the data with the SetData method. If the READ\_ONLY property has a True value, an attempt to use SetData on the object fails. IDL prints an informational message in this case.

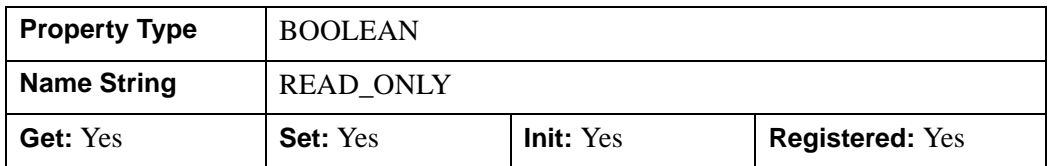

#### <span id="page-3730-1"></span>**TYPE**

A scalar string containing the type of the data object. The default value of this property is NULL ('') and cannot be changed after the class is instantiated. Subclasses of this class set the value of this property to a value that reflects the type of data that the subclass is implementing.

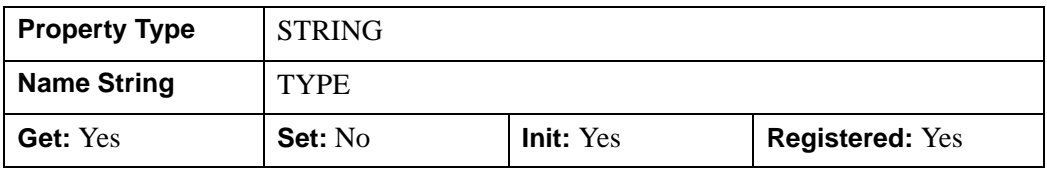

## <span id="page-3731-0"></span>**IDLitData::AddDataObserver**

The IDLitData::AddDataObserver procedure method specifies an object (the *Observer*) that will be notified when the contents of the data object are changed.

The object specified as the *Observer* must implement three methods that form the data observer interface:

- OnDataChange
- OnDataComplete
- OnDataDelete

The OnDataChange method is called when the contents of a data object are changed, and the OnDataComplete method is called when the change messages are completed. This two-part notification process is used to allow observers of data to transact the change event and minimize the required system updates (such as graphic redrawing). The OnDataDelete method is called when the data item is deleted.

# **Syntax**

*Obj*->[[IDLitData:](#page-3727-0):]AddDataObserver, *Observer*

# **Arguments**

#### **Observer**

An object reference to an iTool component object that implements the data observer interface methods. When the contained data value changes, the *Observer* is notified of this change.

# **Keywords**

None

# **Version History**

6.0 Introduced

#### <span id="page-3732-0"></span>**IDLitData::Cleanup**

The IDLitData::Cleanup procedure method performs all cleanup operations on the object, and should be called by the Cleanup method of any subclass of this class. This method removes all data stored in the IDLitData object.

#### **Note**

Cleanup methods are special *lifecycle methods*, and as such cannot be called outside the context of object creation and destruction. This means that in most cases, you cannot call the Cleanup method directly. There is one exception to this rule: if you write your own subclass of this class, you can call the Cleanup method from within the Init or Cleanup method of the subclass.

### **Syntax**

OBJ\_DESTROY, *Obj*

or

*Obj*->[[IDLitData:](#page-3727-0):]Cleanup *(In a lifecycle method only.*)

#### **Arguments**

None

## **Keywords**

None

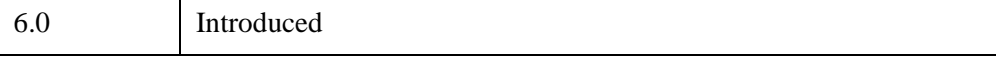

## <span id="page-3733-0"></span>**IDLitData::Copy**

The IDLitData::Copy function method returns an exact copy of the data object and its contents, including registered property values.

The following values are *not* copied:

- Values of unregistered properties.
- Values of properties registered after the data object is created.
- Property attribute values.

#### **Note**

If an object has been added to the data object, only the object reference to the added object is copied.

# **Syntax**

```
Result = Obj->[IDLitData::]Copy()
```
## **Return Value**

Returns a copy of the object on which it is called. If the copy operation fails, a null object is returned.

## **Arguments**

None

### **Keywords**

None

# **Version History**

6.0 Introduced

#### <span id="page-3734-0"></span>**IDLitData::GetByType**

The IDLitData::GetByType function method returns all contained objects of the specified iTool data type.

## **Syntax**

*Result* = *Obj*->[[IDLitData:](#page-3727-0):]GetByType(*Type*[, [COUNT](#page-3734-1)=*variable*])

#### **Return Value**

Returns an object array containing references to the contained data objects that are of the iTool data type specified by *Type*. If no objects matching *Type* exist, a null object reference is returned.

## **Arguments**

#### **Type**

A string containing the iTool data type to search for in the data hierarchy rooted by this data container.

## <span id="page-3734-1"></span>**Keywords**

#### **COUNT**

Set this keyword equal to a named variable that will contain the number of valid objects returned by this method.

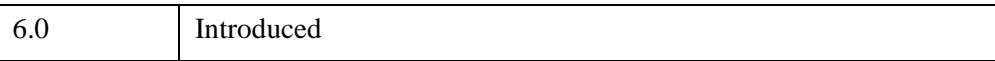

#### <span id="page-3735-0"></span>**IDLitData::GetData**

The IDLitData::GetData function method retrieves the data stored in the object.

# **Syntax**

*Result* = *Obj*->[[IDLitData:](#page-3727-0):]GetData(*Data*[, *Identifier*] [, [NAN=](#page-3735-1)*variable*]  $[$ , *NO* COPY $]$ 

# **Return Value**

Returns a 1 if the operation succeeds, and 0 if it fails.

## **Arguments**

#### **Data**

A named variable that will contain the data retrieved from the data object. If the GetData method fails, the variable is not modified.

#### **Identifier**

A string argument that is not used by this method, but is accepted for parameter compatibility with the IDLitDataContainer::GetData method. If a value for this argument is supplied, the method does not retrieve any data and returns the value 0.

# <span id="page-3735-1"></span>**Keywords**

#### **NAN**

Set this keyword to a named variable that will contain 1 if *Data* contains any nonfinite values (either NaN or Infinity), or 0 otherwise.

#### <span id="page-3735-2"></span>**NO\_COPY**

Set this keyword to move the data from the data object to the variable specified by the *Data* argument, leaving the data value of the data object undefined.

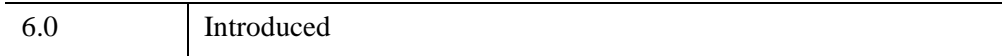

### <span id="page-3737-0"></span>**IDLitData::GetProperty**

The IDLitData::GetProperty procedure method retrieves the value of an IDLitData property, and should be called by the GetProperty method of any subclass of this class.

# **Syntax**

*Obj*->[[IDLitData:](#page-3727-0):]GetProperty[, *PROPERTY*=*variable*]

# **Arguments**

None

# **Keywords**

Any property listed under ["IDLitData Properties" on page 3730](#page-3729-0) that contains the word "Yes" in the "Get" column of the properties table can be retrieved using this method. To retrieve the value of a property, specify the property name as a keyword set equal to a named variable that will contain the value of the property.

# **Version History**

6.0 Introduced

#### <span id="page-3738-0"></span>**IDLitData::GetSize**

The IDLitData::GetSize function method returns an approximate value for the amount of memory being used by the data object.

### **Syntax**

*Result* = *Obj->*[[IDLitData](#page-3727-0)::]GetSize()

#### **Return Value**

Returns the number of bytes of memory used by the data object. The returned value is an approximation.

#### **Arguments**

None

### **Keywords**

None

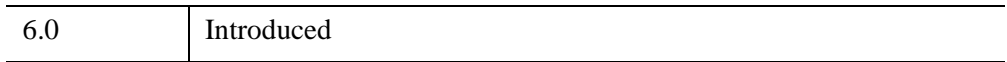

### <span id="page-3739-0"></span>**IDLitData::Init**

The IDLitData::Init function method initializes the IDLitData object.

#### **Note**

Init methods are special *lifecycle methods*, and as such cannot be called outside the context of object creation. This means that in most cases, you cannot call the Init method directly. There is one exception to this rule: if you write your own subclass of this class, you can call the Init method from within the Init method of the subclass.

# **Syntax**

```
Obj = OBJ_NEW('IDLitData'[, Data] [, PROPERTY=value])
```
or

*Result* = *Obj->*[[IDLitData](#page-3727-0)::]Init([*Data*] [, *PROPERTY*=*value*]) *(In a lifecycle method only.*)

# **Return Value**

When this method is called indirectly, as part of the call to the OBJ NEW function, the return value is an object reference to the newly-created object.

When called directly within a subclass Init method, the return value is 1 if initialization was successful, or zero otherwise.

# **Arguments**

#### **Data**

An IDL variable of any type that is stored in the data object.

# **Keywords**

Any property listed under ["IDLitData Properties" on page 3730](#page-3729-0) that contains the word "Yes" in the "Init" column of the properties table can be initialized during object creation using this method. To initialize the value of a property, specify the property name as a keyword set equal to the appropriate property value.

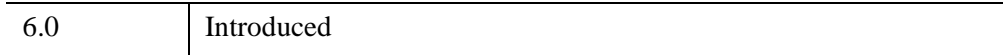

# <span id="page-3741-0"></span>**IDLitData::NotifyDataChange**

The IDLitData::NotifyDataChange procedure method is called when a data object has been changed; it is part of the notification process that allows data updates to be reflected by visualizations that use the data. It works in conjunction with the NotifyDataComplete method to provide a two-pass change notification system that minimizes the number of operations performed when a data object changes.

When NotifyDataChange is called, the OnDataChange methods of all observers of the data object (usually visualizations) are automatically called. This causes the observers to perform any necessary updates *without committing those updates*. When the NotifyDataComplete method is called, the observers' OnDataComplete methods are called to commit the updates. This two-pass system allows visualizations to be notified that the data has changed without forcing an immediate redraw of the iTool window; when the NotifyDataComplete method is called, all visualizations can be redrawn at once.

Every call to the NotifyDataChange method must have an accompanying NotifyDataComplete call; without the call to NotifyDataComplete, no updates will take place.

#### **Note**

If the data object is being changed by an operation based on the IDLitDataOperation class, the call to NotifyDataChange is handled automatically. The only time you will need to call this method directly is if the operation that modifies the data is based on the more generic IDLitOperation class.

# **Syntax**

*Obj*->[[IDLitData:](#page-3727-0):]NotifyDataChange

## **Arguments**

None

## **Keywords**

None

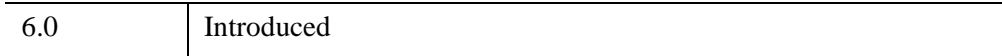

# <span id="page-3743-0"></span>**IDLitData::NotifyDataComplete**

The IDLitData::NotifyDataComplete procedure method is called after a data object has been changed; it is part of the notification process that allows data updates to be reflected by visualizations that use the data. It works in conjunction with the NotifyDataChange method to provide a two-pass change notification system that minimizes the number of operations performed when a data object changes.

When NotifyDataChange is called, the OnDataChange methods of all observers of the data object (usually visualizations) are automatically called. This causes the observers to perform any necessary updates *without committing those updates*. When the NotifyDataComplete method is called, the observers' OnDataComplete methods are called to commit the updates. This two-pass system allows visualizations to be notified that the data has changed without forcing an immediate redraw of the iTool window; when the NotifyDataComplete method is called, all visualizations can be redrawn at once.

Every call to the NotifyDataChange method must have an accompanying NotifyDataComplete call; without the call to NotifyDataComplete, no updates will take place.

#### **Note**

If the data object is being changed by an operation based on the IDLitDataOperation class, the call to NotifyDataChange is handled automatically. The only time you will need to call this method directly is if the operation that modifies the data is based on the more generic IDLitOperation class.

# **Syntax**

*Obj*->[[IDLitData:](#page-3727-0):]NotifyDataComplete

# **Arguments**

None

## **Keywords**

None
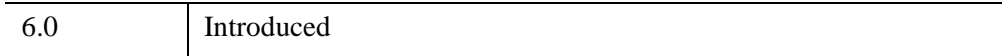

## **IDLitData::RemoveDataObserver**

The IDLitData::RemoveDataObserver method unregisters an object that has been registered as an *observer* of this data object. After this method is called, the Observer will no longer be notified when the contents of the data object change. If the specified *Observer* doesn't exist, this method will return quietly.

# **Syntax**

*Obj*->[[IDLitData:](#page-3727-0):]RemoveDataObserver, *Observer*

# **Arguments**

#### **Observer**

An object reference to an iTool component object that was previously registered as an observer of this data object.

# **Keywords**

None

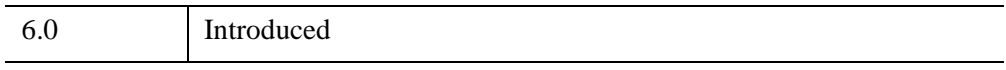

#### **IDLitData::SetData**

The IDLitData::SetData function method copies the data from an IDL variable or expression into the data object, and notifies all its observers that the data has changed.

#### **Syntax**

*Result* = *Obj->*[[IDLitData](#page-3727-0)::]SetData(*Data*[, *Identifier*] [, /[NO\\_COPY](#page-3746-0)] [, /[NULL](#page-3746-1)])

#### **Return Value**

Returns a 1 if the operation succeeds, and 0 if it fails.

#### **Arguments**

#### **Data**

An IDL variable or expression whose value is copied into the data object.

#### **Identifier**

A string argument that is not used by this method. It is accepted by this method only for parameter compatibility with IDLitDataContainer::SetData. If a value for this argument is supplied, the method does not retrieve any data and returns the value 0.

## <span id="page-3746-0"></span>**Keywords**

#### **NO\_COPY**

Set this keyword to move the data into the specified IDLitData object without creating an additional copy. This leaves the original IDL variable named by the *Data* argument undefined.

#### <span id="page-3746-1"></span>**NULL**

Set this keyword to remove any data stored in the IDLitData object, leaving it empty. If this keyword is set, the *Data* argument is ignored.

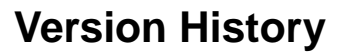

6.0 Introduced

#### **IDLitData::SetProperty**

The IDLitData::SetProperty procedure method sets the value of an IDLitData property, and should be called by the SetProperty method of any subclass of this class.

## **Syntax**

*Obj*->[[IDLitData:](#page-3727-0):]SetProperty[, *PROPERTY*=*value*]

## **Arguments**

None

### **Keywords**

Any property listed under ["IDLitData Properties" on page 3730](#page-3729-0) that contains the word "Yes" in the "Set" column of the properties table can be set using this method. To set the value of a property, specify the property name as a keyword set equal to the appropriate property value.

## **Version History**

6.0 Introduced

# <span id="page-3749-0"></span>**IDLitDataContainer**

The IDLitDataContainer class is used to store collections of IDLitData and IDLitDataContainer objects to form hierarchical data structures. Objects can be added to and removed from an IDLitDataContainer at any time, allowing for the dynamic creation of composite data types.

Objects stored in an IDLitDataContainer hierarchy are referenced using iTool *object identifiers*. Object identifiers are simple scalar strings assigned to the IDENTIFIER property of an object when it is created. For a complete discussion of object identifiers and their role in the iTool system, see "iTool Object Identifiers" (Chapter 2, *iTool Developer's Guide*).

This class is written in the IDL language. Its source code can be found in the file idlitdatacontainer define.pro in the lib/itool/framework subdirectory of the IDL distribution.

## **Superclasses**

#### [IDLitContainer](#page-3713-0)

[IDLitData](#page-3727-0)

#### **Note**

See the "iTools Object Model Diagram" (Chapter 2, *iTool Developer's Guide*) for a visual representation of the iTools object model hierarchy.

# **Creation**

See ["IDLitDataContainer::Init" on page 3758.](#page-3757-0)

## **Properties**

Objects of this class have no properties of their own, but do have properties inherited from any superclasses.

## **Methods**

This class has the following methods:

- **IDL**itDataContainer::Add
- [IDLitDataContainer::Cleanup](#page-3753-0)
- [IDLitDataContainer::GetData](#page-3754-0)
- [IDLitDataContainer::GetIdentifiers](#page-3755-0)
- [IDLitDataContainer::GetProperty](#page-3756-0)
- [IDLitDataContainer::Init](#page-3757-0)
- [IDLitDataContainer::SetData](#page-3759-0)
- [IDLitDataContainer::SetProperty](#page-3761-0)

In addition, this class inherits the methods of its superclasses.

#### **Examples**

See Chapter 3, "Data Management" (*iTool Developer's Guide*) for examples using this class and its methods.

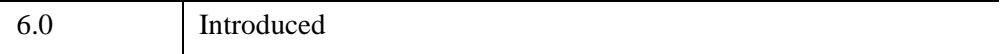

## <span id="page-3751-0"></span>**IDLitDataContainer Properties**

Objects of this class have no properties of their own, but do have properties inherited from any superclasses.

Objects in this class inherit:

- [IDLitContainer](#page-3713-0)
- [IDLitData](#page-3727-0)

### <span id="page-3752-0"></span>**IDLitDataContainer::Add**

The IDLitDataContainer::Add procedure method adds items to the data container object, and sends out an OnDataChange and OnDataComplete messages to all observers of the data container.

## **Syntax**

*Obj*->[[IDLitDataContainer](#page-3749-0)::]Add, *Data* [, [/NO\\_NOTIFY](#page-3752-1)]

## **Arguments**

#### **Data**

An object reference (or array of object references) to the IDLitData object or objects to be added to the container. Objects that are not of class IDLitData are quietly ignored.

# <span id="page-3752-1"></span>**Keywords**

#### **NO\_NOTIFY**

Normally, when an item is added, an ADDITEMS notification message is broadcast to all iTool components registered as monitoring this container. If this keyword is set, no ADDITEMS message is sent.

#### **Note**

Regardless of the setting of NO\_NOTIFY, the OnDataChange and OnDataComplete messages are always sent.

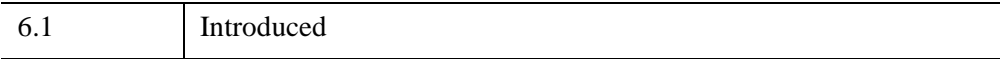

## <span id="page-3753-0"></span>**IDLitDataContainer::Cleanup**

The IDLitDataContainer::Cleanup procedure method performs all cleanup operations on the object, and should be called by the Cleanup method of any subclass of this class. This method destroys all data objects stored in this container.

#### **Note**

Cleanup methods are special *lifecycle methods*, and as such cannot be called outside the context of object creation and destruction. This means that in most cases, you cannot call the Cleanup method directly. There is one exception to this rule: if you write your own subclass of this class, you can call the Cleanup method from within the Init or Cleanup method of the subclass.

# **Syntax**

OBJ\_DESTROY, *Obj*

or

*Obj->*[[IDLitDataContainer](#page-3749-0)::]Cleanup *(In a lifecycle method only.*)

## **Arguments**

None

# **Keywords**

None

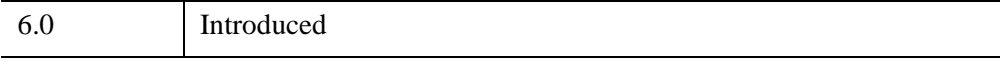

#### <span id="page-3754-0"></span>**IDLitDataContainer::GetData**

The IDLitDataContainer::GetData function method retrieves the data value contained in the data object specified by the *Identifier* argument.

### **Syntax**

*Result* = *Obj->*[[IDLitDataContainer](#page-3749-0)::]GetData(*Data* [, *Identifier*] [, /[NO\\_COPY](#page-3754-1)])

#### **Return Value**

Returns a 1 if the operation succeeds, and 0 if it fails.

#### **Arguments**

#### **Data**

A named variable that will contain the data value of the specified data object.

#### **Identifier**

A string containing the relative object identifier path to the target data object for this method. See "iTool Object Identifiers" (Chapter 2, *iTool Developer's Guide*) for a discussion of object identifier strings.

If *Identifier* is not set. or is set to a null string, the data contained in the data container itself is returned.

## <span id="page-3754-1"></span>**Keywords**

#### **NO\_COPY**

Set this keyword to move the data from the data container object to the variable specified by the *Data* argument, leaving the data value of the data object undefined.

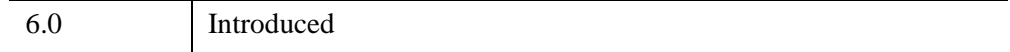

### <span id="page-3755-0"></span>**IDLitDataContainer::GetIdentifiers**

The IDLitDataContainer::GetIdentifiers function method retrieves the object identifiers for all data and data container objects contained in the data container object.

# **Syntax**

*Result* = *Obj*->[[IDLitDataContainer](#page-3749-0)::]GetIdentifiers([*Pattern*] [, /[LEAF](#page-3755-1)])

# **Return Value**

Returns an array of strings containing the object identifiers for all data and data container objects contained by the data container object. If the container is empty, or if the *Pattern* argument is supplied and no object identifiers are matched, the function returns a scalar null string.

# **Arguments**

#### **Pattern**

A string specifying a search pattern to be used for filtering the returned object identifiers. Only object identifiers that match *Pattern* are returned. See [STRMATCH](#page-2387-0) for a description of the rules used when matching patterns.

# <span id="page-3755-1"></span>**Keywords**

#### **LEAF**

Set this keyword to return only object identifiers whose final node is *not* a container object.

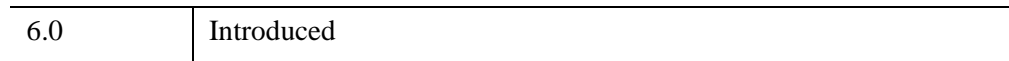

#### <span id="page-3756-0"></span>**IDLitDataContainer::GetProperty**

The IDLitDataContainer::GetProperty procedure method retrieves the value of an IDLitDataContainer property, and should be called by the GetProperty method of any subclass of this class.

## **Syntax**

*Obj*->[[IDLitDataContainer](#page-3749-0)::]GetProperty[, *PROPERTY*=*variable*]

# **Arguments**

None

## **Keywords**

Any property listed under ["IDLitDataContainer Properties" on page 3752](#page-3751-0) that contains the word "Yes" in the "Get" column of the properties table can be retrieved using this method. To retrieve the value of a property, specify the property name as a keyword set equal to a named variable that will contain the value of the property.

## **Version History**

6.0 Introduced

### <span id="page-3757-0"></span>**IDLitDataContainer::Init**

The IDLitDataContainer::Init function method initializes the IDLitDataContainer object.

#### **Note**

Init methods are special *lifecycle methods*, and as such cannot be called outside the context of object creation. This means that in most cases, you cannot call the Init method directly. There is one exception to this rule: if you write your own subclass of this class, you can call the Init method from within the Init method of the subclass.

## **Syntax**

*Obj* = OBJ\_NEW('IDLitDataContainer'[, *Data*] [, *PROPERTY*=*value*])

or

```
Result = Obj->[IDLitDataContainer::]Init([Data] [, PROPERTY=value]) (In a 
   lifecycle method only.)
```
## **Return Value**

When this method is called indirectly, as part of the call to the OBJ\_NEW function, the return value is an object reference to the newly-created object.

When called directly within a subclass Init method, the return value is 1 if initialization was successful, or zero otherwise.

## **Arguments**

#### **Data**

An IDL variable of any type or shape that is stored into the object at initialization.

## **Keywords**

Any property listed under ["IDLitDataContainer Properties" on page 3752](#page-3751-0) that contains the word "Yes" in the "Init" column of the properties table can be initialized during object creation using this method. To initialize the value of a property, specify the property name as a keyword set equal to the appropriate property value.

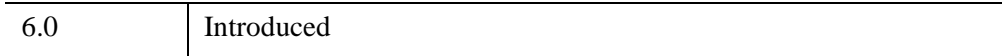

## <span id="page-3759-0"></span>**IDLitDataContainer::SetData**

The IDLitDataContainer::SetData function method stores data in the IDLitData object specified by *Identifier*. This method acts in exactly the same way as the IDLitData::SetData method.

# **Syntax**

*Result* = *Obj->*[[IDLitDataContainer](#page-3749-0)::]SetData(*Data*, *Identifier*[, /[NO\\_COPY\]](#page-3759-1) [, [/NULL\]](#page-3759-2))

# **Return Value**

Returns a 1 if the operation succeeds, or 0 if it fails.

## **Arguments**

#### **Data**

An IDL variable of any type that is copied into the specified data object.

#### **Identifier**

A scalar string containing the object identifier of the IDLitData object in which the data specified by *Data* should be stored. This path must specify a valid IDLitData object, or the function fails. See "iTool Object Identifiers" (Chapter 2, *iTool Developer's Guide*) for a discussion of object identifier strings.

## <span id="page-3759-1"></span>**Keywords**

#### **NO\_COPY**

Set this keyword to move the data into the specified IDLitData object without creating an additional copy. This leaves the original IDL variable named by the *Data* argument undefined.

#### <span id="page-3759-2"></span>**NULL**

Set this keyword to remove any data stored in the IDLitData object, leaving it empty. If this keyword is set, the *Data* argument is ignored, but must still be present.

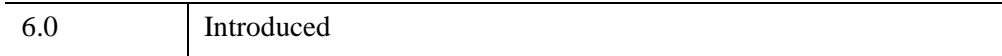

## <span id="page-3761-0"></span>**IDLitDataContainer::SetProperty**

The IDLitDataContainer::SetProperty procedure method sets the value of an IDLitDataContainer property, and should be called by the SetProperty method of any subclass of this class.

# **Syntax**

*Obj->*[[IDLitDataContainer](#page-3749-0)::]SetProperty[, *PROPERTY*=*value*]

# **Arguments**

None

# **Keywords**

Any property listed under ["IDLitDataContainer Properties" on page 3752](#page-3751-0) that contains the word "Yes" in the "Set" column of the properties table can be set using this method. To set the value of a property, specify the property name as a keyword set equal to the appropriate property value.

## **Version History**

6.0 Introduced

# <span id="page-3762-0"></span>**IDLitDataOperation**

The IDLitDataOperation class is a subclass of IDLitOperation that automates data access and automatically records information for the undo-redo system. By automating this functionality, the IDLitDataOperation class eliminates much of the work required to implement a standard subclass of the IDLitOperation class. See [IDLitOperation](#page-3892-0) for additional information on iTool operations.

#### **Note**

The IDLitDataOperation class is designed for use in operations that affect data values. If you are creating an operation that acts on items other than the data that underlies a visualization, you should base your operation class on the IDLitOperation class.

While the implementation of a standard subclass of an IDLitOperation class requires the developer to provide implementations of the DoAction, UndoOperation, and RedoOperation methods, the IDLitDataOperation class provides these methods automatically. The only method the developer of an IDLitDataOperation class is *required* to implement is the Execute method, which contains the logic for the specific operation being performed. Depending on the operation being performed, the developer of an IDLitDataOperation may also implement methods to undo the operation, display a user interface before performing the operation, get and set properties specific to the operation, and initialize the IDLitDataOperation object.

When an IDLitDataOperation is requested by a user, the following things occur:

- 1. As with any operation, execution commences when the DoAction method is called on this object. When called, the IDLitDataOperation retrieves the currently-selected items. If nothing is selected, the operation returns.
- 2. For each selected item, the data objects of the parameters registered as "operation targets" are retrieved.
- 3. The data objects are queried for iTool data types that match the types supported by the IDLitDataOperation.

For each data object that includes data of an iTool data type supported by the IDLitDataOperation, the following things occur:

- 1. The data from the data object is retrieved.
- 2. If the IDLitDataOperation does not have the REVERSIBLE\_OPERATION property set, a copy of the data is created and placed into the undo-redo command set.
- 3. The Execute method is called, with the retrieved data as its argument.
- 4. If the Execute method succeeds and the IDLitDataOperation has the EXPENSIVE\_COMPUTATION property set, a copy of the results is placed into the undo-redo command set.
- 5. The result of the IDLitDataOperation is placed in the data object. This action will cause all visualization items that use the data object to update when the operation is completed.

Once all selected data items have been processed, the undo-redo command set is placed into the system undo-redo buffer for later use.

For a detailed discussion of both the IDLitOperation and IDLitDataOperation classes, see Chapter 7, "Creating an Operation" (*iTool Developer's Guide*).

This class is written in the IDL language. Its source code can be found in the file idlitdataoperation\_\_define.pro in the lib/itools/framework subdirectory of the IDL distribution.

#### **Superclasses**

#### **[IDLitOperation](#page-3892-0)**

#### **Note**

See the "iTools Object Model Diagram" (Chapter 2, *iTool Developer's Guide*) for a visual representation of the iTools object model hierarchy.

#### **Creation**

See ["IDLitDataOperation::Init" on page 3773](#page-3772-0).

#### **Properties**

Objects of this class have the following properties. See ["IDLitDataOperation](#page-3765-0)  [Properties"](#page-3765-0) for details on individual properties.

• [WITHIN\\_UI](#page-3765-1)

#### **Methods**

This class has the following methods:

• **[IDLitDataOperation::Cleanup](#page-3766-0)** 

- [IDLitDataOperation::DoExecuteUI](#page-3767-0)
- [IDLitDataOperation::Execute](#page-3769-0)
- [IDLitDataOperation::GetProperty](#page-3771-0)
- [IDLitDataOperation::Init](#page-3772-0)
- [IDLitDataOperation::SetProperty](#page-3774-0)
- [IDLitDataOperation::UndoExecute](#page-3775-0)

In addition, this class inherits the methods of its superclasses (if any).

#### **Examples**

See "Creating a New Data-Centric Operation" (Chapter 7, *iTool Developer's Guide*) for examples using this class and its methods.

## **Version History**

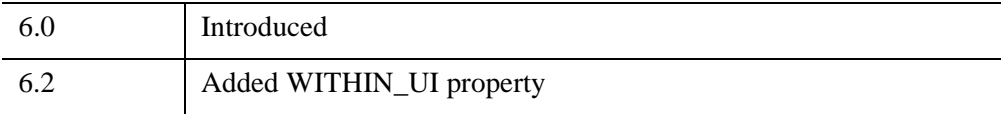

#### **See Also**

**[IDLitOperation](#page-3892-0)** 

### <span id="page-3765-0"></span>**IDLitDataOperation Properties**

IDLitDataOperation objects have the following properties in addition to properties inherited from any superclasses. Properties with the word "Yes" in the "Get" column of the property table can be retrieved via [IDLitDataOperation::GetProperty](#page-3771-0). Properties with the word "Yes" in the "Init" column of the property table can be set via [IDLitDataOperation::Init](#page-3772-0). Properties with the word "Yes" in the "Set" column in the property table can be set via [IDLitDataOperation::SetProperty](#page-3774-0).

#### **Note**

For a discussion of the property description tables shown below, see ["About Object](#page-3134-0)  [Property Descriptions" on page 3135.](#page-3134-0)

Objects of this class have the following properties.

• [WITHIN\\_UI](#page-3765-1)

In addition, objects of this class inherit properties from the following superclass:

• [IDLitOperation](#page-3892-0)

#### <span id="page-3765-1"></span>**WITHIN\_UI**

A Boolean value that indicates whether the operation is currently within the [IDLitDataOperation::DoExecuteUI](#page-3767-0) method (i.e., it is currently displaying a dialog). This property is automatically set to one (True) just before the method is called, and is reset to zero (False) after the method returns.

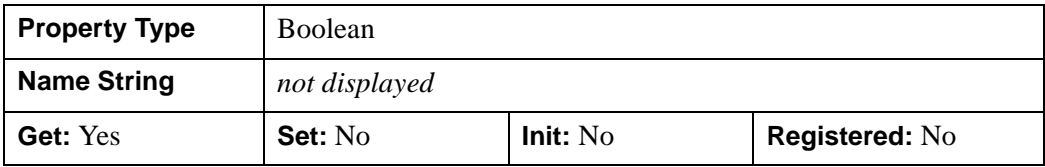

#### <span id="page-3766-0"></span>**IDLitDataOperation::Cleanup**

The IDLitDataOperation::Cleanup procedure method performs all cleanup on the object.

#### **Note**

An operation based on the IDLitDataOperation class need not implement this method if the operation does not allocate any pointers or object references of its own.

#### **Note**

Cleanup methods are special *lifecycle methods*, and as such cannot be called outside the context of object creation and destruction. This means that in most cases, you cannot call the Cleanup method directly. There is one exception to this rule: if you write your own subclass of this class, you can call the Cleanup method from within the Init or Cleanup method of the subclass.

## **Syntax**

OBJ\_DESTROY, *Obj*

or

*Obj->*[[IDLitDataOperation:](#page-3762-0):]Cleanup *(In a lifecycle method only.*)

## **Arguments**

None

#### **Keywords**

None

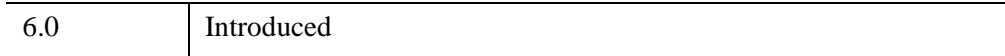

## <span id="page-3767-0"></span>**IDLitDataOperation::DoExecuteUI**

The IDLitDataOperation::DoExecuteUI function method provides a way for the iTool developer to request user input before performing an operation. If the [SHOW\\_EXECUTION\\_UI](#page-3896-0) property is set, this method will be called before the operation's Execute method is called.

#### **Note**

Every operation based directly on the IDLitDataOperation class that requires user interaction before execution must implement its own DoExecuteUI method. See Chapter 7, "Creating an Operation" (*iTool Developer's Guide*) for details.

The DoExecuteUI method itself can present any interface. In practice, most iTool DoExecuteUI methods use the IDLitTool::DoUIService method to display a user interface requesting user input. User interfaces and UI Services are discussed in Chapter 11, "iTool User Interface Architecture" (*iTool Developer's Guide*).

#### **Warning**

If the DoExecuteUI method does not return success, the Execute method will not be called.

## **Syntax**

*Result* = *Obj*->[[IDLitDataOperation:](#page-3762-0):]DoExecuteUI()

## **Return Value**

Returns a 1 if the displayed user interface code executed successfully, and the operation should be executed. If user interface code does not execute successfully, or if the user cancels the operation, this function returns a 0.

## **Arguments**

None

## **Keywords**

None

## **Example**

The following is an example of a DoExecuteUI method, taken from the iTools "Scale Factor" operation:

```
FUNCTION IDLitopScalefactor::DoExecuteUI
oTool = self->GetTool()
IF (oTool EQ OBJ_NEW()) THEN RETURN, 0
RETURN, oTool->DoUIService('ScaleFactor', self)
END
```
This implementation of the DoExecuteUI method does the following:

- 1. Retrieves an object reference to the current iTool using the GetTool method.
- 2. Checks to make sure the returned object reference is not a null object (which would be the case if the GetTool method failed).
- 3. Calls the ScaleFactor UI Service.

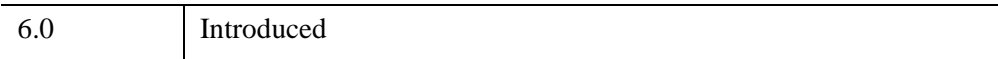

#### <span id="page-3769-0"></span>**IDLitDataOperation::Execute**

The IDLitDataOperation::Execute function method contains the execution logic for the operation. This method is called automatically when the iTool user requests an operation based on the IDLitDataOperation class.

#### **Note**

Every operation based directly on the IDLitDataOperation class must implement its own Execute method. See Chapter 7, "Creating an Operation" (*iTool Developer's Guide*) for details.

When the iTool system executes an IDLitDataOperation, it passes the *raw data* (of the appropriate iTools data type) from the selected objects to the Execute method. This means that the Execute method itself does not need to "unpack" a data object before performing the operations, allowing rapid and simple operation execution. For example, if the operation expects data of the iTools data type IDLARRAY2D, the iTool system will include the selected two-dimensional array as the *Data* argument.

## **Syntax**

*Result* = *Obj*->[[IDLitDataOperation:](#page-3762-0):]Execute(*Data*)

#### **Return Value**

The return value is 1 if the operation executed successfully, or 0 otherwise.

## **Arguments**

#### **Data**

A single data item on which the operation should be performed. Note that *Data* is *not* an IDLitData object, but actual data.

## **Keywords**

None

# **Version History**

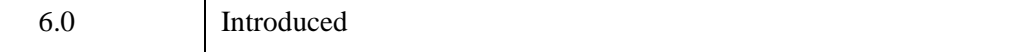

## **See Also**

[IDLitDataOperation::UndoExecute](#page-3775-0)

## <span id="page-3771-0"></span>**IDLitDataOperation::GetProperty**

The IDLitDataOperation::GetProperty procedure method retrieves the value of a property or group of properties of an operation object.

#### **Note**

An operation based on the IDLitDataOperation class *must* implement this method if the operation defines one or more properties not inherited from the superclass. See Chapter 7, "Creating an Operation" (*iTool Developer's Guide*) for details.

# **Syntax**

*Obj->*[[IDLitDataOperation:](#page-3762-0):]GetProperty[, *PROPERTY*=*variable*]

## **Arguments**

None

## **Keywords**

Any property listed under ["IDLitDataOperation Properties" on page 3766](#page-3765-0) that contains the word "Yes" in the "Get" column of the properties table can be retrieved using this method. To retrieve the value of a property, specify the property name as a keyword set equal to a named variable that will contain the value of the property.

## **Example**

To retrieve the value of the REVERSIBLE\_OPERATION property:

Obj->IDLitDataOperation::GetProperty, REVERSIBLE\_OPERATION = rev

## **Version History**

6.0 Introduced

#### <span id="page-3772-0"></span>**IDLitDataOperation::Init**

The IDLitDataOperation::Init function method initializes the IDLitDataOperation object and sets properties that define the behavior the operation provides.

#### **Note**

An operation based on the IDLitDataOperation class *must* implement this method. See Chapter 7, "Creating an Operation" (*iTool Developer's Guide*) for details.

#### **Note**

Init methods are special life cycle methods, and as such cannot be called outside the context of object creation. This means that in most cases, you cannot call the Init method directly. There is one exception to this rule: if you write your own subclass of this class, you can call the Init method from within the Init method of the subclass.

#### **Syntax**

```
Obj = OBJ_NEW('IDLitDataOperation' [, PROPERTY=variable] )
```
or

```
Result = Obj->[IDLitDataOperation::]Init([, PROPERTY=variable]) (In a 
  lifecycle method only.)
```
#### **Return Value**

When this method is called indirectly, as part of the call to the OBJ\_NEW function, the return value is an object reference to the newly-created object.

When called directly within a subclass Init method, the return value is 1 if initialization was successful, or zero otherwise.

#### **Arguments**

None

#### **Keywords**

Any property listed under ["IDLitDataOperation Properties" on page 3766](#page-3765-0) that contains the word "Yes" in the "Init" column of the properties table can be initialized during object creation using this method. To initialize the value of a property, specify the property name as a keyword set equal the appropriate property value.

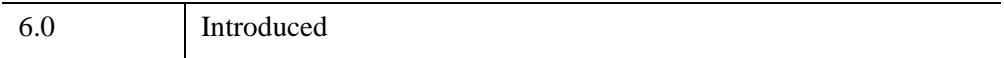

## <span id="page-3774-0"></span>**IDLitDataOperation::SetProperty**

The IDLitDataOperation::SetProperty procedure method sets the value of a property or group of properties for the operation.

#### **Note**

An operation based on the IDLitDataOperation class *must* implement this method if the operation defines one or more properties not inherited from the superclass. See Chapter 7, "Creating an Operation" (*iTool Developer's Guide*) for details.

## **Syntax**

*Obj->*[[IDLitDataOperation:](#page-3762-0):]SetProperty[, *PROPERTY*=*value*]

#### **Arguments**

None

### **Keywords**

Any property listed under ["IDLitDataOperation Properties" on page 3766](#page-3765-0) that contains the word "Yes" in the "Set" column of the properties table can be set using this method. To set the value of a property, specify the property name as a keyword set equal to the appropriate property value.

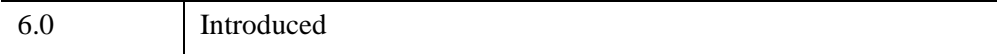

# <span id="page-3775-0"></span>**IDLitDataOperation::UndoExecute**

The IDLitDataOperation::UndoExecute function method is called when a user selects the Undo operation after executing an IDLitDataOperation that sets the value of the [REVERSIBLE\\_OPERATION](#page-3896-1) property to 1. (If the IDLitDataOperation does not set this property, the UndoExecute method is not called.) If implemented, this method generally applies the inverse of the operation performed by the Execute method.

#### **Note**

An operation based on the IDLitDataOperation class *must* implement this method if the operation sets the [REVERSIBLE\\_OPERATION](#page-3896-1) property. See Chapter 7, "Creating an Operation" (*iTool Developer's Guide*) for details.

When the iTool system undoes an IDLitDataOperation, it passes the *raw data* (of the appropriate iTools data type) from the selected objects to the UndoExecute method. This means that the UndoExecute method itself does not need to "unpack" a data object before performing the operations, allowing rapid and simple operation execution. For example, if the operation expects data of the iTools data type IDLARRAY2D, the iTool system will include the selected two-dimensional array as the *Data* argument.

## **Syntax**

*Result* = *Obj*->[[IDLitDataOperation:](#page-3762-0):]UndoExecute(*Data*)

## **Return Value**

The return value is 1 if the operation was undone successfully, or 0 otherwise.

## **Arguments**

#### **Data**

A single data item on which the operation should be performed. Note that *Data* is *not* an IDLitData object, but actual data.

# **Keywords**

None

# **Version History**

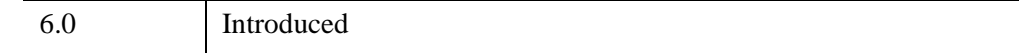

## **See Also**

[IDLitDataOperation::Execute](#page-3769-0)

# **IDLitDirectWindow**

An IDLitDirectWindow object is a representation of an on-screen area on a display device that serves as a graphics destination. In contrast to [IDLgrWindow](#page-4959-0) and [IDLitWindow](#page-4123-0), the IDLitDirectWindow uses Direct Graphics.

**Important!** You must note the following:

- The IDLitDirectWindow is designed for use only with the Export Bridge. The event notification methods will be called automatically by the Export Bridge, but will not be called when the IDLitDirectWindow class is used in other contexts. For more information, see "Exporting Drawable Objects" (Chapter 11, *IDL Connectivity Bridges*).
- Objects or subclasses of this type can not be saved or restored.
- If you are using a multi-monitor setup on X (under UNIX), you cannot have the window on the second monitor. For more information, see "UNIX Multi-Monitor Configurations" (Chapter 5, *Using IDL*).

#### **Superclasses**

[IDLitComponent](#page-3682-0)

#### **Creation**

See [IDLitDirectWindow::Init.](#page-3782-0)

#### **Properties**

Objects of this class have the following properties. See ["IDLitDirectWindow](#page-3779-0)  [Properties" on page 3780](#page-3779-0) for details on individual properties.

• [WINDOW\\_INDEX](#page-3779-1)

In addition, objects of this class inherit the properties of all superclasses of this class.

#### **Methods**

This class has the following methods:

- [IDLitDirectWindow::Cleanup](#page-3780-0)
- [IDLitDirectWindow::GetProperty](#page-3781-0)
- [IDLitDirectWindow::Init](#page-3782-0)
- [IDLitDirectWindow::MakeCurrent](#page-3783-0)
- [IDLitDirectWindow::OnEnter](#page-3784-0)
- [IDLitDirectWindow::OnExit](#page-3785-0)
- [IDLitDirectWindow::OnExpose](#page-3786-0)
- [IDLitDirectWindow::OnKeyboard](#page-3788-0)
- [IDLitDirectWindow::OnMouseDown](#page-3791-0)
- [IDLitDirectWindow::OnMouseMotion](#page-3793-0)
- [IDLitDirectWindow::OnMouseUp](#page-3795-0)
- [IDLitDirectWindow::OnResize](#page-3797-0)
- **[IDLitDirectWindow::OnWheel](#page-3798-0)**
- [IDLitDirectWindow::SetProperty](#page-3800-0)

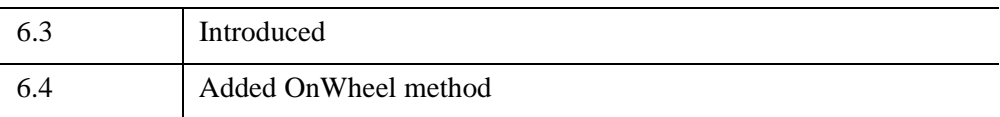

### <span id="page-3779-0"></span>**IDLitDirectWindow Properties**

IDLitDirectWindow objects have the following properties in addition to properties inherited from any superclasses. Properties with the word "Yes" in the "Get" column of the property table can be retrieved via [IDLitDirectWindow::GetProperty](#page-3781-0). Properties with the word "Yes" in the "Init" column of the property table can be set via [IDLitDirectWindow::Init](#page-3782-0). Properties with the word "Yes" in the "Set" column in the property table can be set via [IDLitDirectWindow::SetProperty](#page-3800-0).

#### **Note**

For a discussion of the property description tables shown below, see ["About Object](#page-3134-0)  [Property Descriptions" on page 3135.](#page-3134-0)

Objects of this class have the following properties.

• [WINDOW\\_INDEX](#page-3779-1)

In addition, objects of this class inherit:

• [IDLitComponent](#page-3682-0)

#### <span id="page-3779-1"></span>**WINDOW\_INDEX**

An integer containing the window index associated with the window.

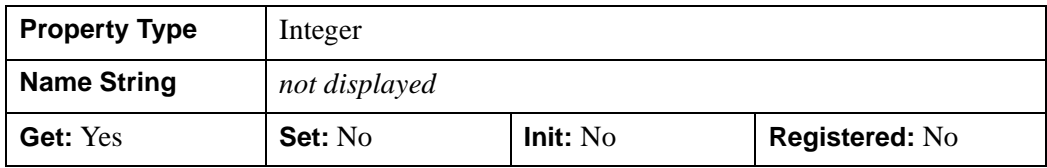
## **IDLitDirectWindow::Cleanup**

The IDLitDirectWindow::Cleanup procedure method performs all cleanup on the object.

#### **Note**

Cleanup methods are special *lifecycle methods*, and as such cannot be called outside the context of object creation and destruction. This means that in most cases, you cannot call the Cleanup method directly. There is one exception to this rule: if you write your own subclass of this class, you can call the Cleanup method from within the Init or Cleanup method of the subclass.

# **Syntax**

OBJ\_DESTROY, *Obj*

or

*Obj*->[[IDLitDirectWindow:](#page-3777-0):]Cleanup *(In a lifecycle method only)*

## **Arguments**

None

# **Keywords**

None

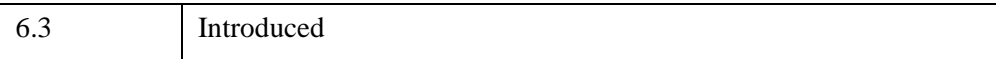

# **IDLitDirectWindow::GetProperty**

The IDLitDirectWindow::GetProperty procedure method retrieves the value of an IDLitDirectWindow property, and should be called by a subclass's GetProperty method. This method also retrieves properties defined in the superclass.

# **Syntax**

*Obj*->[[IDLitDirectWindow:](#page-3777-0):]GetProperty[, *PROPERTY=variable*]

# **Arguments**

None

# **Keywords**

Any property listed under IDLitDirectWindow Properties that contains the word "Yes" in the "Get" column of the properties table can be retrieved using this method. To retrieve the value of a property, specify the property name as a keyword set equal to a named variable that will contain the value of the property.

# **Version History**

6.3 Introduced

## **IDLitDirectWindow::Init**

The IDLitDirectWindow::Init function method initializes the window object.

This function method initializes the IDLitDirectWindow object, and should be called by the subclass's Init method. This method also calls the superclass's Init method.

#### **Note**

Init methods are special lifecycle methods, and as such cannot be called outside the context of object creation. This means that in most cases, you cannot call the Init method directly. There is one exception to this rule: if you write your own subclass of this class, you can call the Init method from within the Init method of the subclass.

# **Syntax**

*Obj* = OBJ\_NEW('[IDLitDirectWindow](#page-3777-0)'[, *PROPERTY=value*])

or

```
Result = Obj->[IDLitDirectWindow::]Init([, PROPERTY=value]) (In a lifecycle 
method only)
```
## **Arguments**

None

# **Keywords**

Any property listed under IDLitDirectWindow Properties that contains the word "Yes" in the "Init" column of the properties table can be initialized during object creation using this method. To initialize the value of a property, specify the property name as a keyword set equal to the appropriate property value.

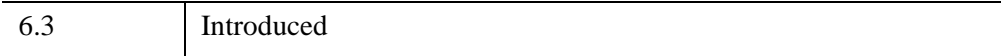

# **IDLitDirectWindow::MakeCurrent**

The IDLitDirectWindow::MakeCurrent procedure method sets the current graphics device to the window device and sets the current output window to the IDLitDirectWindow's window.

The IDLitDirectWindow::MakeCurrent method should be called before sending any Direct Graphics commands, to ensure that the graphics appears in the appropriate window.

# **Syntax**

*Obj*->[[IDLitDirectWindow:](#page-3777-0):]MakeCurrent

# **Arguments**

None

# **Keywords**

None

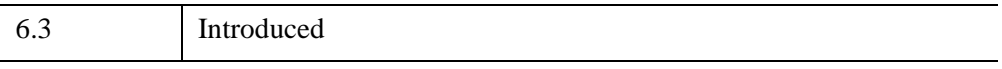

# **IDLitDirectWindow::OnEnter**

The IDLitDirectWindow::OnEnter procedure method handles notification from the window that a mouse enter event has occurred.

#### **Note**

This method is only useful in conjunction with the Export Bridge. The method is only a stub and provides no functionality. In your subclass of IDLitDirectWindow, you should override this method to provide your own functionality. Your method will be automatically called by the Export Bridge. For more information, see "Exporting Drawable Objects" (Chapter 11, *IDL Connectivity Bridges*).

# **Syntax**

*Obj*->[[IDLitDirectWindow:](#page-3777-0):]OnEnter

## **Arguments**

None

## **Keywords**

None

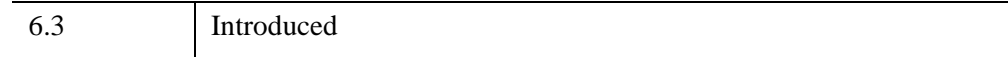

# **IDLitDirectWindow::OnExit**

The IDLitDirectWindow::OnExit procedure method handles notification from the window that a mouse exit event has occurred.

#### **Note**

This method is only useful in conjunction with the Export Bridge. The method is only a stub and provides no functionality. In your subclass of IDLitDirectWindow, you should override this method to provide your own functionality. Your method will be automatically called by the Export Bridge. For more information, see "Exporting Drawable Objects" (Chapter 11, *IDL Connectivity Bridges*).

# **Syntax**

*Obj*->[[IDLitDirectWindow:](#page-3777-0):]OnExit

## **Arguments**

None

## **Keywords**

None

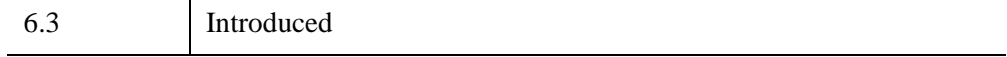

## **IDLitDirectWindow::OnExpose**

The IDLitDirectWindow::OnExpose procedure method handles notification from the window that an expose event has occurred.

#### **Note**

This method is only useful in conjunction with the Export Bridge. By default, the OnExpose method will automatically redraw the window. If you are using a subclass of IDLitDirectWindow and require additional functionality, you should override this method. Your method will be automatically called by the Export Bridge. For more information, see "Exporting Drawable Objects" (Chapter 11, *IDL Connectivity Bridges*).

# **Syntax**

*Obj*->[[IDLitDirectWindow:](#page-3777-0):]OnExpose, *X*, *Y*, *Width*, *Height*

## **Arguments**

#### **X**

A floating-point value representing the *x*-coordinate of the lower left corner of the newly exposed portion of the canvas (in device coordinates).

#### **Y**

A floating-point value representing the *y*-coordinate of the lower left corner of the newly exposed portion of the canvas (in device coordinates).

#### **Width**

A floating-point value representing the width of the newly exposed portion of the canvas (in device coordinates).

#### **Height**

A floating-point value representing the height of the newly exposed portion of the canvas (in device coordinates).

## **Keywords**

None

6.3 Introduced

# **IDLitDirectWindow::OnKeyboard**

The IDLitDirectWindow::OnKeyboard procedure method handles notification from the window that a keyboard event has occurred.

#### **Note**

This method is only useful in conjunction with the Export Bridge. The method is only a stub and provides no functionality. In your subclass of IDLitDirectWindow, you should override this method to provide your own functionality. Your method will be automatically called by the Export Bridge. For more information, see "Exporting Drawable Objects" (Chapter 11, *IDL Connectivity Bridges*).

# **Syntax**

*Obj*->[[IDLitDirectWindow:](#page-3777-0):]OnKeyboard, *IsASCII*, *Character*, *KeySymbol*, *X*, *Y*, *Press*, *Release*, *Modifiers*

# **Arguments**

### **IsASCII**

A scalar byte value that indicates whether the keyboard event corresponds to a character in the ASCII character set. If *IsASCII* is non-zero, the *Character* argument will be set to a byte value corresponding to the character of the pressed key. If *IsASCII* is zero, the *KeySymbol* argument will be set to a numeric value indicating the key that was pressed.

#### **Character**

If *IsASCII* is non-zero, this argument is set to a byte value corresponding to the ASCII character of the key that was pressed. Otherwise, this argument is set to zero.

### **KeySymbol**

If *IsASCII* is zero, this argument is set to a long integer that indicates the key that was pressed. Otherwise, this argument is set to zero. Valid values for key symbols include:

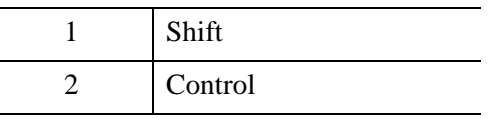

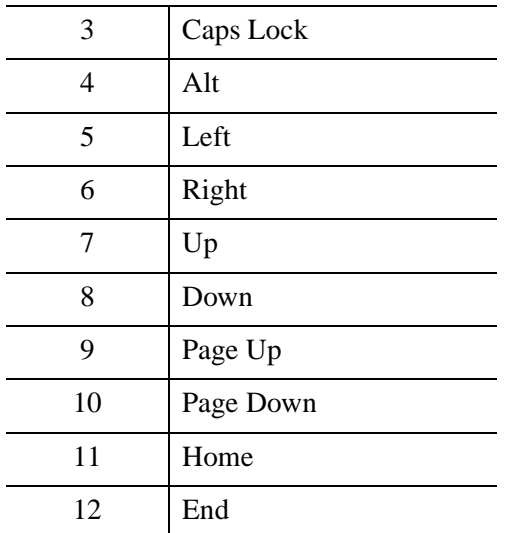

## **X,Y**

Long integers containing the *x*-coordinate and *y*-coordinate of the mouse cursor (in device coordinates) at the time of the event.

#### **Press**

A long integer indicating whether this event represents a key press. This argument is non-zero if the event is the result of pressing the key.

### **Release**

A long integer indicating whether this event represents a key release. This argument is non-zero if the event is the result of releasing the key.

### **Modifiers**

A long integer containing a bitwise mask indicating which modifier keys are active at the time of the keyboard event. If a bit is zero, the key is up; if the bit is set, the key is pressed. The following table describes the bits in this bit mask:

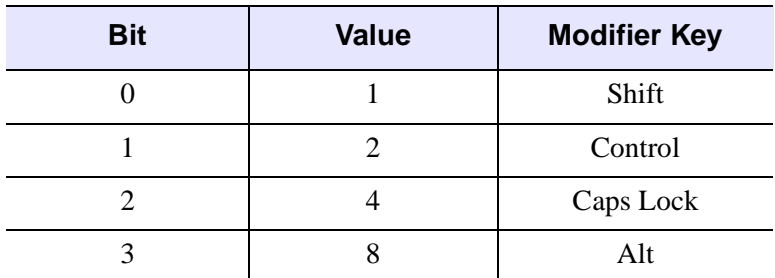

*Table 31-1: Modifier Values*

# **Keywords**

None

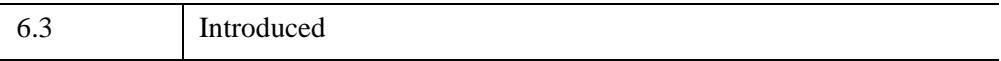

## **IDLitDirectWindow::OnMouseDown**

The IDLitDirectWindow::OnMouseDown procedure method handles notification from the window that a mouse down event has occurred.

#### **Note**

This method is only useful in conjunction with the Export Bridge. The method is only a stub and provides no functionality. In your subclass of IDLitDirectWindow, you should override this method to provide your own functionality. Your method will be automatically called by the Export Bridge. For more information, see "Exporting Drawable Objects" (Chapter 11, *IDL Connectivity Bridges*).

# **Syntax**

*Obj*->[[IDLitDirectWindow:](#page-3777-0):]OnMouseDown, *X*, *Y*, *ButtonMask*, *Modifiers*, *NumClicks*

## **Arguments**

### **X**

A long integer representing the *x*-location (in device coordinates) of the mouse event.

#### **Y**

A long integer representing the *y*-location (in device coordinates) of the mouse event.

#### **ButtonMask**

An integer containing a bitwise mask indicating which of the left, center, or right mouse button was pressed:

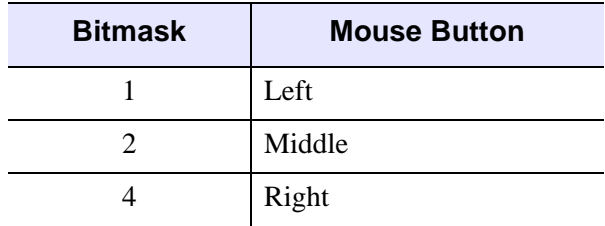

*Table 31-2: Bitmask for Button Events*

### **Modifiers**

A long integer containing a bitwise mask indicating which modifier keys are active at the time the mouse button is pressed. If a bit is zero, the key is up; if the bit is set, the key is pressed. The following table describes the bits in this bitmask:

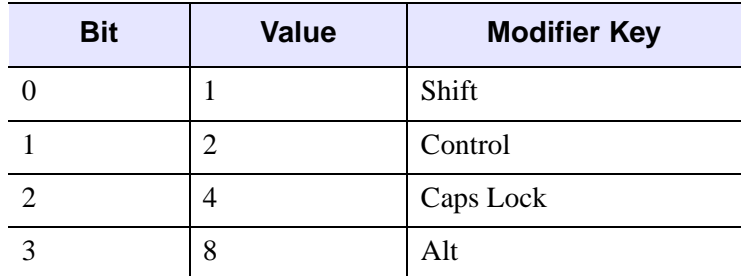

*Table 31-3: Bits of the Modifier Key Mask*

### **NumClicks**

An integer indicating the number of times the mouse button was clicked.

# **Keywords**

None

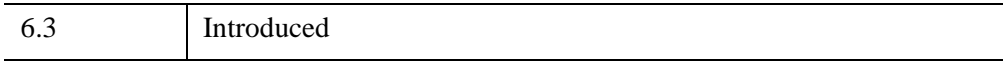

# **IDLitDirectWindow::OnMouseMotion**

The IDLitDirectWindow::OnMouseMotion procedure method handles notification from the window that a mouse motion event has occurred.

#### **Note**

This method is only useful in conjunction with the Export Bridge. The method is only a stub and provides no functionality. In your subclass of IDLitDirectWindow, you should override this method to provide your own functionality. Your method will be automatically called by the Export Bridge. For more information, see "Exporting Drawable Objects" (Chapter 11, *IDL Connectivity Bridges*).

# **Syntax**

*Obj*->[[IDLitDirectWindow:](#page-3777-0):]OnMouseMotion, *X*, *Y*, *Modifiers*

# **Arguments**

## **X**

A long integer representing the *x*-location (in device coordinates) of the mouse event.

### **Y**

A long integer representing the *y*-location (in device coordinates) of the mouse event.

### **Modifiers**

A long integer containing a bitwise mask indicating which modifier keys are active at the time the mouse button is pressed. If a bit is zero, the key is up; if the bit is set, the key is pressed. The following table describes the bits in this bitmask:

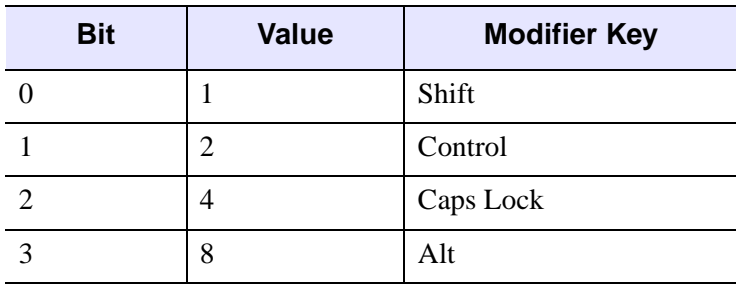

*Table 31-4: Bits of the Modifier Key Mask*

# **Keywords**

None

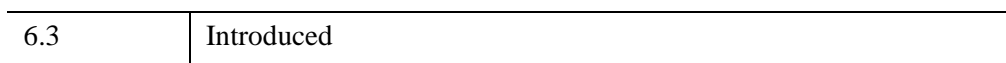

# **IDLitDirectWindow::OnMouseUp**

The IDLitDirectWindow::OnMouseUp procedure method handles notification from the window that a mouse up event has occurred.

#### **Note**

This method is only useful in conjunction with the Export Bridge. The method is only a stub and provides no functionality. In your subclass of IDLitDirectWindow, you should override this method to provide your own functionality. Your method will be automatically called by the Export Bridge. For more information, see "Exporting Drawable Objects" (Chapter 11, *IDL Connectivity Bridges*).

# **Syntax**

*Obj*->[[IDLitDirectWindow:](#page-3777-0):]OnMouseUp, *X*, *Y*, *ButtonMask*

# **Arguments**

## **X**

A long integer representing the *x*-location (in device coordinates) of the mouse event.

### **Y**

A long integer representing the *y*-location (in device coordinates) of the mouse event.

### **ButtonMask**

An integer containing a bitwise mask indicating which of the left, center, or right mouse button was released:

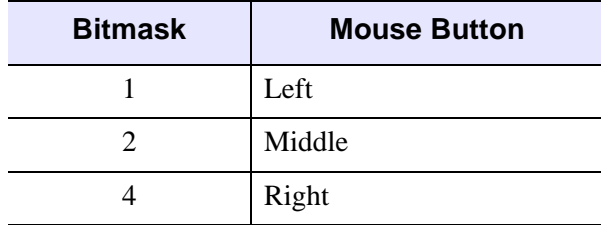

*Table 31-5: Bitmask for Button Events*

# **Keywords**

None

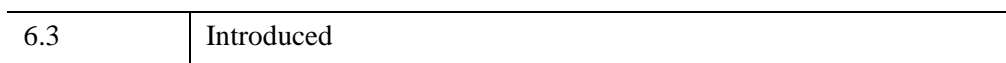

# **IDLitDirectWindow::OnResize**

The IDLitDirectWindow::OnResize procedure method handles notification from the window that a resize event has occurred.

#### **Note**

This method is only useful in conjunction with the Export Bridge. By default, the OnResize method will automatically resize the window. If you are using a subclass of IDLitDirectWindow and require additional functionality, you should override this method. Your method will be automatically called by the Export Bridge. For more information, see "Exporting Drawable Objects" (Chapter 11, *IDL Connectivity Bridges*).

# **Syntax**

*Obj*->[[IDLitDirectWindow:](#page-3777-0):]OnResize, *Width*, *Height*

# **Arguments**

### **Width**

A floating-point value representing the new width of the canvas (in device coordinates).

### **Height**

A floating-point value representing the new height of the canvas (in device coordinates).

# **Keywords**

None

# **Version History**

6.3 Introduced

# **IDLitDirectWindow::OnWheel**

The IDLitDirectWindow::OnWheel procedure method handles notification (from the native window device) that a mouse wheel event has occurred.

#### **Note**

This method is only useful in conjunction with the Export Bridge. The method is only a stub and provides no functionality. In your subclass of IDLitDirectWindow, you should override this method to provide your own functionality. Your method will be automatically called by the Export Bridge. For more information, see "Exporting Drawable Objects" (Chapter 11, *IDL Connectivity Bridges*).

# **Syntax**

*Obj*->[[IDLitDirectWindow:](#page-3777-0):]OnWheel, *X*, *Y*, *Delta*, *Modifiers*

# **Arguments**

### **X**

A long integer representing the *x-*location (in device coordinates) of the mouse event.

#### **Y**

A long integer representing the *y-*location (in device coordinates) of the mouse event.

#### **Delta**

A long integer giving the direction and distance that the wheel was rolled. Pushing the wheel towards the front of the mouse generates positive values, pulling the wheel towards the back of the mouse generates negative values. The magnitude of the value depends on the device setting for the individual mouse.

### **Modifiers**

A long integer containing a bitwise mask indicating which modifier keys are active at the time of the wheel event. If a bit is zero, the key is up; if the bit is set, the key is pressed. The following table describes the bits in this bit mask:

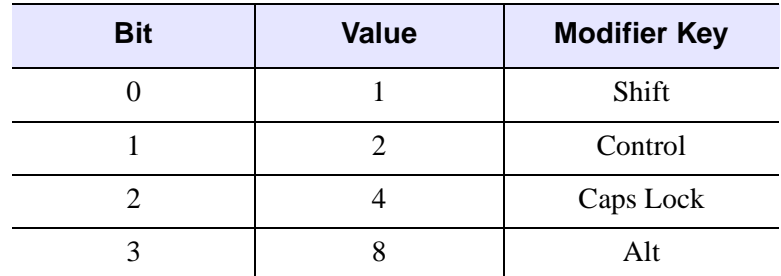

*Table 31-6: Modifier Values*

# **Keywords**

None

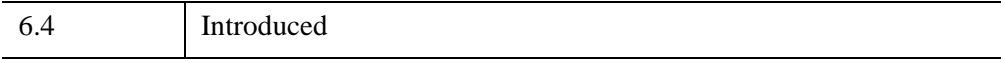

## **IDLitDirectWindow::SetProperty**

The IDLitDirectWindow::SetProperty procedure method sets the value of an IDLitDirectWindow property, and should be called by a subclass's SetProperty method. This method also calls the superclass's SetProperty method.

# **Syntax**

*Obj*->[[IDLitDirectWindow:](#page-3777-0):]SetProperty[, *PROPERTY=variable*]

# **Arguments**

None

# **Keywords**

Any property listed under IDLitDirectWindow Properties that contains the word "Yes" in the "Set" column of the properties table can be set using this method. To set the value of a property, specify the property name as a keyword set equal to the appropriate property value.

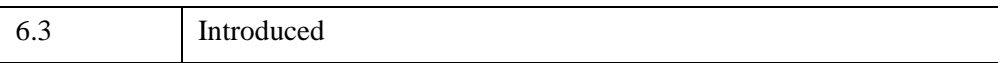

# <span id="page-3801-0"></span>**IDLitIMessaging**

The IDLitIMessaging interface class provides a set of methods used to allow an object that implements the interface to send notification messages and to react appropriately when notification messages are received from other iTool component objects. This class also provides methods that allow the iTool developer to notify the iTool user of error conditions via graphical dialogs, to prompt the user for input, and to retrieve a reference to the current iTool object.

IDLitIMessaging objects are not intended to be created as standalone entities; rather, this class should be included as the superclass of another iTool class.

#### **Note**

In the iTools system, management of messages is handled by the IDLitVisualization class, of which the IDLitIMessaging class is a superclass. In practice, this means that if you need to override any methods of the IDLitIMessaging class, you will do so in the definition of your visualization class.

This class is written in the IDL language. Its source code can be found in the file idlitimessaging define.pro in the lib/itools/framework subdirectory of the IDL distribution.

## **Superclasses**

None

#### **Note**

See the "iTools Object Model Diagram" (Chapter 2, *iTool Developer's Guide*) for a visual representation of the iTools object model hierarchy.

## **Creation**

Objects of this class are not created as standalone objects.

## **Properties**

Objects of this class have no properties of their own.

# **Methods**

This class has the following methods:

- [IDLitIMessaging::AddOnNotifyObserver](#page-3804-0)
- [IDLitIMessaging::DoOnNotify](#page-3806-0)
- [IDLitIMessaging::ErrorMessage](#page-3808-0)
- [IDLitIMessaging::GetTool](#page-3810-0)
- [IDLitIMessaging::ProbeStatusMessage](#page-3811-0)
- [IDLitIMessaging::ProgressBar](#page-3812-0)
- [IDLitIMessaging::PromptUserText](#page-3814-0)
- [IDLitIMessaging::PromptUserYesNo](#page-3815-0)
- [IDLitIMessaging::RemoveOnNotifyObserver](#page-3816-0)
- [IDLitIMessaging::SignalError](#page-3817-0)
- [IDLitIMessaging::StatusMessage](#page-3819-0)

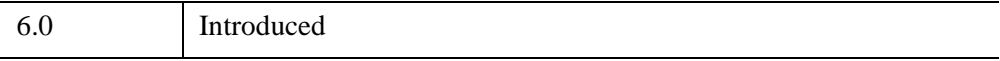

# **IDLitIMessaging Properties**

Objects of this class have no properties of their own.

# <span id="page-3804-0"></span>**IDLitIMessaging::AddOnNotifyObserver**

The IDLitIMessaging::AddOnNotifyObserver procedure method is used to register a specified iTool component object to receive messages generated by the DoOnNotify method of another specified iTool component object.

# **Syntax**

*Obj*->[[IDLitIMessaging](#page-3801-0)::]AddOnNotifyObserver, *IdObserver*, *IdSubject*

# **Arguments**

### **IdObserver**

The object identifier of an iTool component object that is the *observer* expressing interest in the subject specified by *IdSubject*. Often, *IdObserver* is the object identifier of the object on which this method is being called.

The object specified by *IdObserver* must implement the OnNotify callback method, which is called when a notification message is dispatched to *IdObserver* by the DoOnNotify method of another iTool component object (usually the object specified by *IdSubject*). The OnNotify method has the following signature:

PRO ::OnNotify, idOriginator, idMessage, message

where

- *idOriginator* is the object identifier of the iTool component that is the source of the message
- *idMessage* is a string that identifies the type of message being sent
- *message* is the message itself.

In general, the *idMessage* string is used by the OnNotify method to determine what type of action to take. See ["IDLitIMessaging::DoOnNotify" on page 3807](#page-3806-0) for additional details.

### **IdSubject**

A string value identifying the item that *IdObserver* is interested in. This is normally the object identifier of a particular iTool component object, but it can be any string value. When a message sent via [IDLitIMessaging::DoOnNotify](#page-3806-0) specifies *IdSubject* as the originator, the *IdObserver* object's OnNotify method is called.

# **Keywords**

None

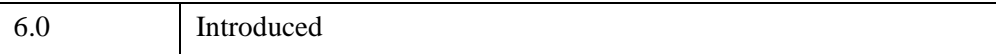

# <span id="page-3806-0"></span>**IDLitIMessaging::DoOnNotify**

The IDLitIMessaging::DoOnNotifiy procedure method is used to broadcast a notification message to iTool component objects that are observing the source of the message.

See the ["IDLitIMessaging::AddOnNotifyObserver" on page 3805,](#page-3804-0) and ["IDLitIMessaging::RemoveOnNotifyObserver" on page 3817](#page-3816-0) methods for more information on notification messages.

See "iTool Messaging System" (Chapter 2, *iTool Developer's Guide*) for a more indepth discussion of notification.

# **Syntax**

*Obj*->[[IDLitIMessaging](#page-3801-0)::]DoOnNotify, *IdOriginator*, *IdMessage*, *Value*

# **Arguments**

### **IdOriginator**

A string value identifying the item that is the source of the message. Normally, *IdOriginator* is the object identifier of the object that calls this method, but it can be any string value.

### **IdMessage**

A string that will uniquely identify the message being sent. The value of *IdMessage* is determined by the iTool developer; it is used by the OnNotify methods of any observer objects to determine what type of message has been received, and to act accordingly. For example, if a property value has changed, this argument might be set to the string SETPROPERTY.

### **Value**

Any value that is associated with the message being sent. For example, if a SETPROPERTY message was sent, *Value* might contain the name of the property changed. If no value is associated with the message, set this argument to a null string  $(11)$ .

# **Keywords**

None

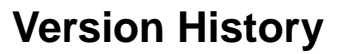

6.0 Introduced

## <span id="page-3808-0"></span>**IDLitIMessaging::ErrorMessage**

The IDLitIMessaging::ErrorMessage procedure method is used to display an error message to the user.

The actual method used to display the message to the user depends on the user interface in use. Normally, this method will display a modal dialog.

# **Syntax**

Obj->[[IDLitIMessaging](#page-3801-0)::]ErrorMessage, *StrMessage*[, [SEVERITY](#page-3808-1)=*integer*] [, [TITLE=](#page-3808-2)*string*] [, [/USE\\_LAST\\_ERROR\]](#page-3808-3)

# **Arguments**

### **StrMessage**

A scalar string or string array containing a description of the error.

# <span id="page-3808-1"></span>**Keywords**

## **SEVERITY**

Set this keyword to the severity code to use for this message. The system recognizes the following values:

- $0 =$ Informational
- $1 = \text{Warning}$
- $2 =$  Error

### <span id="page-3808-2"></span>**TITLE**

Set this keyword to the title that should be displayed as part of the prompt. In most cases, this value is placed in the title bar of the modal dialog.

## <span id="page-3808-3"></span>**USE\_LAST\_ERROR**

If this keyword is set, the system will use the information that was part of the last error signaled to the iTool. The last error may have been set either by a previous call to this method or by a call to the [IDLitIMessaging::SignalError](#page-3817-0) method.

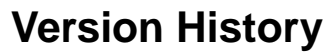

6.0 Introduced

## <span id="page-3810-0"></span>**IDLitIMessaging::GetTool**

The IDLitIMessaging::GetTool function method returns an object reference to the iTool object associated with the object on which it is called.

# **Syntax**

*Result* = *Obj*->[[IDLitIMessaging](#page-3801-0)::]GetTool()

# **Return Value**

Returns an object reference to the iTool object associated with the object on which the GetTool is called. If the object is not contained by an iTool, this function returns a null object reference.

# **Arguments**

None

# **Keywords**

None

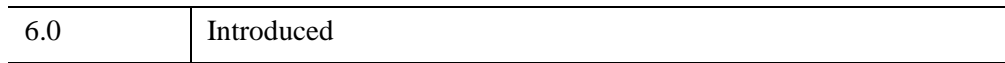

# <span id="page-3811-0"></span>**IDLitIMessaging::ProbeStatusMessage**

The IDLitIMessaging::ProbeStatusMessage procedure method is used to display a status message to the user, which is displayed in a data-specific region of the user interface. Unlike other messages that require immediate acknowledgement by the user, a status message is passive and no response is needed.

The actual method used to display the value to the user depends on the user interface in use. In a standard iTool included with IDL, this status message is displayed in the lower right corner of the iTool window.

# **Syntax**

*Obj*->[[IDLitIMessaging](#page-3801-0)::]ProbeStatusMessage, *StrMessage*

# **Arguments**

### **StrMessage**

A scalar string that is displayed in the data-specific status area.

# **Keywords**

None

# **Version History**

6.0 Introduced

# <span id="page-3812-0"></span>**IDLitIMessaging::ProgressBar**

The IDLitIMessaging::ProgressBar function method is used to display a progress bar to the user and update the displayed values.

On the initial call to this method, a dialog is displayed. The dialog remains active until the method is called with the /SHUTDOWN keyword.

The actual method used to display the message to the user depends on the user interface in use. Normally, the progress bar is displayed as a modal dialog.

# **Syntax**

```
Result = Obj->[IDLitIMessaging::]ProgressBar(StrMessage [, CANCEL=string] 
[, PERCENT=value] [, /SHUTDOWN])
```
# **Return Value**

Returns 1 if the progress bar was displayed successfully, or 0 otherwise.

# **Arguments**

### **StrMessage**

A scalar string or string array containing a description of the action taking place.

# <span id="page-3812-1"></span>**Keywords**

## **CANCEL**

Set this keyword to a string containing the text for the Cancel button on the Progress Bar. If this keyword is not specified, or is set to a null string, then the string "Cancel" is used.

## <span id="page-3812-2"></span>**PERCENT**

Set this keyword to a value between 0 and 100 that represents the "percentage complete" value to be shown on the progress bar.

### <span id="page-3812-3"></span>**SHUTDOWN**

If set, any progress bar that is being displayed is removed from the user interface.

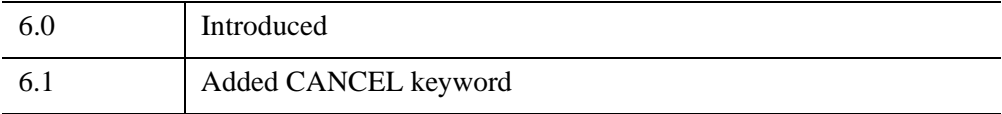

# <span id="page-3814-0"></span>**IDLitIMessaging::PromptUserText**

The IDLitIMessaging::PromptUserText function method is used to prompt the iTool user with a question and retrieve a text answer. The text answer is returned to the caller of this method via a supplied IDL variable.

The actual method used to prompt the user depends on the user interface in use. Normally, the prompt is displayed as a modal dialog.

# **Syntax**

```
Result = Obj->[IDLitIMessaging::]PromptUserText(StrPrompt, Answer
[, TITLE=string])
```
## **Return Value**

Returns 1 if the prompt was displayed and the user clicked the **OK** button. If the user clicks the **Cancel** button or dismisses the dialog, the return value is 0.

# **Arguments**

## **StrPrompt**

A scalar string or string array containing a prompt for the user to respond to.

#### **Answer**

A named variable that will contain the string value entered by the user.

# <span id="page-3814-1"></span>**Keywords**

## **TITLE**

Set this keyword to a string representing the title of the prompt. This value is placed in the title bar of the modal dialog.

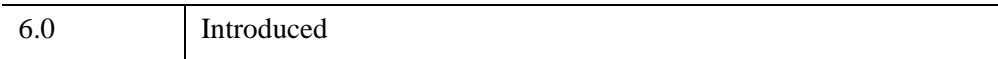

# <span id="page-3815-0"></span>**IDLitIMessaging::PromptUserYesNo**

The IDLitIMessaging::PromptUserYesNo function method is used to prompt the user with a yes or no question and return an answer.

The actual method used to prompt the user depends on the user interface in use. Normally, the prompt is displayed as a modal dialog.

# **Syntax**

```
Result = Obj->[IDLitIMessaging::]PromptUserYesNo(StrPrompt, Answer
[, TITLE=string])
```
# **Return Value**

Returns 1 if the dialog executed properly and returned a value in the variable specified. You must check the value stored in the variable specified as the *Answer* argument to determine which button the user pressed.

# **Arguments**

## **StrPrompt**

A scalar string or string array containing a prompt for the user to respond to.

### **Answer**

A named variable that will contain 1 if the user answered Yes to the prompt and 0 if the user answered No.

# <span id="page-3815-1"></span>**Keywords**

## **TITLE**

Set this keyword to the title that should be displayed as part of the prompt. In most cases, this value is placed in the title bar of the modal dialog.

# **Version History**

6.0 Introduced
## **IDLitIMessaging::RemoveOnNotifyObserver**

The IDLitIMessaging::RemoveOnNotifyObserver procedure method is used to unregister a specified iTool component object as wishing to receive messages generated by the DoOnNotify method of another specified iTool component object. This method reverses the action of calling the [IDLitIMessaging::AddOnNotifyObserver](#page-3804-0) method.

## **Syntax**

*Obj*->[[IDLitIMessaging](#page-3801-0)::]RemoveOnNotifyObserver, *IdObserver*, *IdSubject*

# **Arguments**

#### **IdObserver**

The object identifier of an iTool component object that is currently registered as an observer of the component specified by *IdSubject*. Often, this is the object identifier of the object on which method is being called.

### **IdSubject**

The object identifier of the iTool component object that *IdObserver* is currently registered as observing. This is normally the object identifier of a particular iTool component object, but it can be any scalar string.

# **Keywords**

None

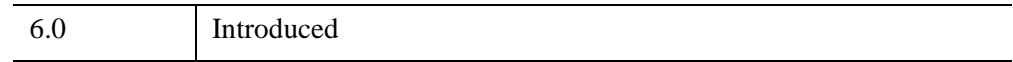

# **IDLitIMessaging::SignalError**

The IDLitIMessaging::SignalError procedure method is used to signal an error in the system. No user interface is displayed to the user, but the error is registered with the system, made the current error, and recorded by the iTool log service (if enabled).

#### **Note**

If this method is used to signal an error, the [IDLitIMessaging::ErrorMessage](#page-3808-0) method can be called with the /USE\_LAST\_ERROR keyword to use the information set by this method.

# **Syntax**

*Obj*->[[IDLitIMessaging](#page-3801-0)::]SignalError, *StrMessage* [, [CODE](#page-3817-0)=*integer*] [, [SEVERITY](#page-3817-1)=*integer*]

## **Arguments**

### **StrMessage**

A scalar string or string array containing a description of the error.

# <span id="page-3817-0"></span>**Keywords**

### **CODE**

Set this keyword to an integer that represents an error code that can be associated with the error. Error codes can be any integer value specified by the iTool developer.

### <span id="page-3817-1"></span>**SEVERITY**

Set this keyword to the severity code to use for this message. The system recognizes the following values:

- $\bullet$  0 = Informational
- $\bullet$  1 = Warning
- $2 = Error$

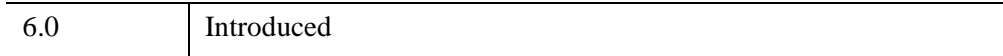

# **IDLitIMessaging::StatusMessage**

The IDLitIMessaging::StatusMessage procedure method is used to display a status message to the user. Unlike other messages that require immediate acknowledgement by the user, a status message is passive and no response is needed.

The actual method used to display the value to the user depends on the user interface in use. In a standard iTool included with IDL, this status message is displayed in the lower left corner of the iTool window.

# **Syntax**

*Obj*->[[IDLitIMessaging](#page-3801-0)::]StatusMessage, *StrMessage* [, [SEGMENT\\_IDENTIFIER=](#page-3819-0)*string*]

# **Arguments**

### **StrMessage**

A scalar string that is displayed as a status message to the user.

# <span id="page-3819-0"></span>**Keywords**

### **SEGMENT\_IDENTIFIER**

Set this keyword to a string containing the relative identifier of the status bar segment in which the message is to be displayed. By default, iTools have two status bar segments, a described in "Status Messages" (Chapter 12, *iTool Developer's Guide*). By default, the StatusMessage method changes the value of the Status segment; that segment's identifier is 'MESSAGE'.

To change the value of the Probe Status segment, use the segment identifier 'PROBE'. Alternately, you can use the [IDLitIMessaging::ProbeStatusMessage](#page-3811-0) method.

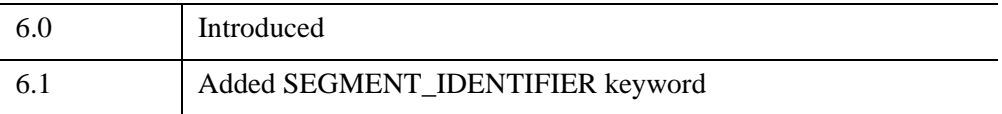

# <span id="page-3820-0"></span>**IDLitManipulator**

The IDLitManipulator class provides the base functionality of the iTools manipulator system. Most automation and functional capabilities of the manipulator system are provided by this class. Tasks performed by this class include:

- Selection operations and associated selection state management.
- Automated mouse cursor management (changing the cursor as the mouse traverses different items in the current visualization).
- System event settings management.
- Coordination between the manipulator and manipulator visualization system.

This class is written in the IDL language. Its source code can be found in the file idlitmanipulator define.pro in the lib/itools/framework subdirectory of the IDL distribution.

#### **Note**

See Chapter 8, "Creating a Manipulator" (*iTool Developer's Guide*) for information on creating a custom manipulator.

### **Superclasses**

#### [IDLitComponent](#page-3682-0)

[IDLitIMessaging](#page-3801-0)

#### **Note**

See the "iTools Object Model Diagram" (Chapter 2, *iTool Developer's Guide*) for a visual representation of the iTools object model hierarchy.

### **Creation**

See ["IDLitManipulator::Init" on page 3836](#page-3835-0).

### **Properties**

Objects of this class have the following properties. See ["IDLitManipulator](#page-3823-0)  [Properties" on page 3824](#page-3823-0) for details on individual properties.

**BUTTON EVENTS** 

- [DEFAULT\\_CURSOR](#page-3824-1)
- [DESCRIPTION](#page-3825-0)
- [DISABLE](#page-3825-1)
- [KEYBOARD\\_EVENTS](#page-3825-2)
- [MOTION\\_EVENTS](#page-3825-3)
- OPERATION IDENTIFIER
- [PARAMETER\\_IDENTIFIER](#page-3826-1)
- TRANSIENT DEFAULT
- TRANSIENT MOTION
- [TYPES](#page-3827-1)
- [VIEWS\\_ONLY](#page-3828-0)
- [VISUAL\\_TYPE](#page-3828-1)

In addition, objects of this class inherit the properties of the superclass of this class.

### **Methods**

This class has the following methods:

- [IDLitManipulator::Cleanup](#page-3829-0)
- [IDLitManipulator::CommitUndoValues](#page-3830-0)
- [IDLitManipulator::GetCursorType](#page-3832-0)
- [IDLitManipulator::GetProperty](#page-3834-0)
- [IDLitManipulator::Init](#page-3835-0)
- [IDLitManipulator::OnKeyboard](#page-3837-0)
- [IDLitManipulator::OnLoseCurrentManipulator](#page-3839-0)
- [IDLitManipulator::OnMouseDown](#page-3840-0)
- [IDLitManipulator::OnMouseMotion](#page-3842-0)
- [IDLitManipulator::OnMouseUp](#page-3844-0)
- [IDLitManipulator::OnWheel](#page-3845-0)
- [IDLitManipulator::RecordUndoValues](#page-3847-0)
- [IDLitManipulator::RegisterCursor](#page-3849-0)
- [IDLitManipulator::SetCurrentManipulator](#page-3851-0)
- [IDLitManipulator::SetProperty](#page-3852-0)

In addition, this class inherits the methods of its superclass.

# **Examples**

See Chapter 8, "Creating a Manipulator" (*iTool Developer's Guide*) for examples.

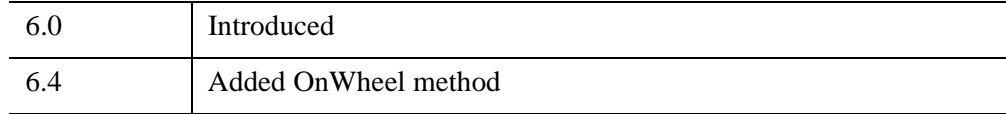

## <span id="page-3823-0"></span>**IDLitManipulator Properties**

IDLitManipulator objects have the following properties in addition to properties inherited from any superclasses. Properties with the word "Yes" in the "Get" column of the property table can be retrieved via [IDLitManipulator::GetProperty.](#page-3834-0) Properties with the word "Yes" in the "Init" column of the property table can be set via [IDLitManipulator::Init.](#page-3835-0) Properties with the word "Yes" in the "Set" column in the property table can be set via [IDLitManipulator::SetProperty.](#page-3852-0)

#### **Note**

For a discussion of the property description tables shown below, see ["About Object](#page-3134-0)  [Property Descriptions" on page 3135.](#page-3134-0)

Objects of this class have the following properties.

- [BUTTON\\_EVENTS](#page-3824-0)
- [DEFAULT\\_CURSOR](#page-3824-1)
- [DESCRIPTION](#page-3825-0)
- [DISABLE](#page-3825-1)
- [KEYBOARD\\_EVENTS](#page-3825-2)
- MOTION EVENTS
- OPERATION IDENTIFIER
- [PARAMETER\\_IDENTIFIER](#page-3826-1)
- TRANSIENT DEFAULT
- TRANSIENT MOTION
- [TYPES](#page-3827-1)
- [VIEWS\\_ONLY](#page-3828-0)
- [VISUAL\\_TYPE](#page-3828-1)

In addition, objects of this class inherit:

- [IDLitComponent](#page-3682-0)
- [IDLitIMessaging](#page-3801-0)

### <span id="page-3824-0"></span>**BUTTON\_EVENTS**

A boolean value controlling whether mouse button events are generated. If set, mouse button up and button down events will be dispatched to this manipulator. These events are enabled by default.

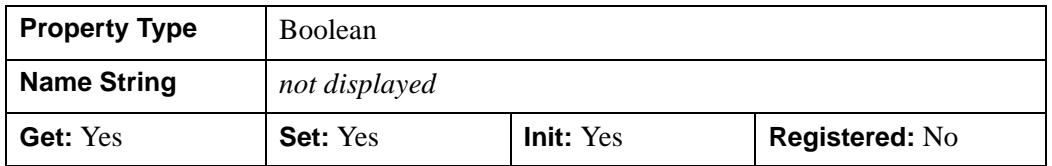

### <span id="page-3824-1"></span>**DEFAULT\_CURSOR**

A string containing the name of the default cursor for the manipulator. This is the name of the cursor that is displayed if no items are hit during mouse cursor motion. The default manipulator cursor is set to 'ARROW'. Allowable values are:

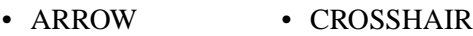

- ICON IBEAM
- MOVE ORIGINAL
- SIZE NE SIZE NW
- SIZE\_SE SIZE\_SW
- SIZE NS SIZE EW
- UP\_ARROW

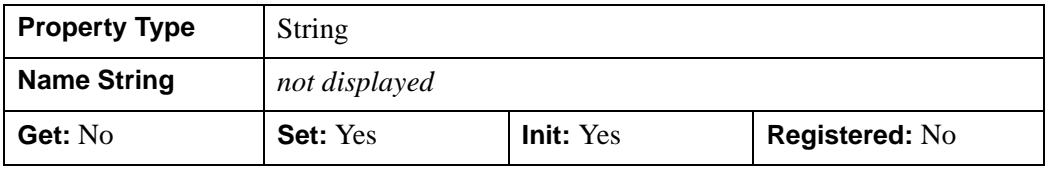

#### **Note**

Set a pre-defined default cursor using the Init or SetProperty method. Set a custom cursor as the default cursor using the [IDLitManipulator::RegisterCursor](#page-3849-0) method's DEFAULT keyword.

### <span id="page-3825-0"></span>**DESCRIPTION**

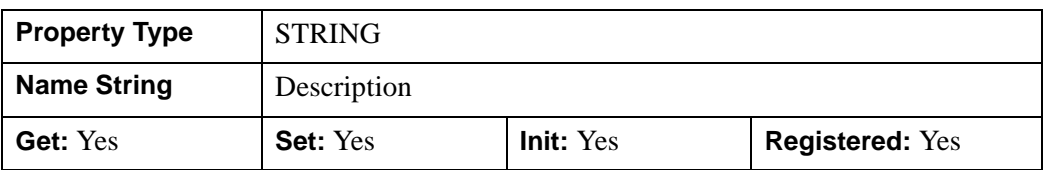

A string representing the full name or description of this object.

### <span id="page-3825-1"></span>**DISABLE**

A boolean value indicating that the manipulator should be disabled. Disabling a manipulator prevents it from being chosen by a user or by the iTool system. The default value is 0b (false).

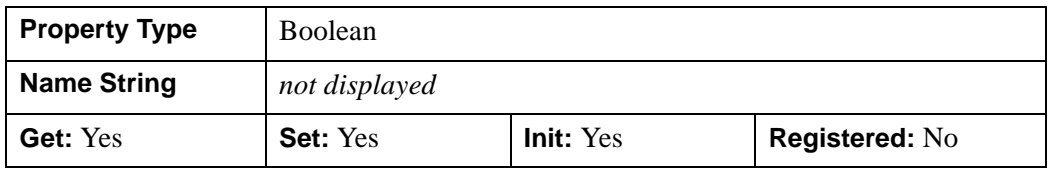

### <span id="page-3825-2"></span>**KEYBOARD\_EVENTS**

A boolean value controlling whether keyboard events are generated. If set, keyboard events will be dispatched to the manipulator. These events are enabled by default.

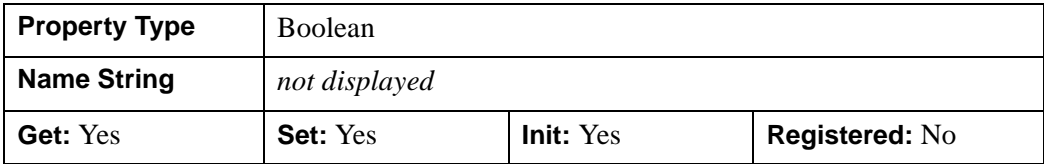

### <span id="page-3825-3"></span>**MOTION\_EVENTS**

A boolean value controlling whether motion events are generated. If set, motion events will be dispatched to this manipulator. These events are enabled by default.

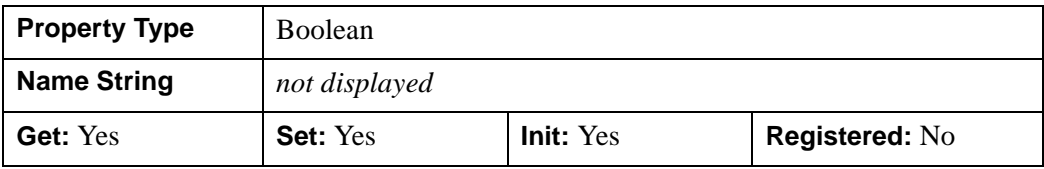

### <span id="page-3826-0"></span>**OPERATION\_IDENTIFIER**

A string identifier for the operation that is associated with the manipulator. This identifier specifies the operation that is used by the undo-redo system to transact the actions performed by this manipulator. If not specified, the manipulator actions are not recorded by the undo-redo system.

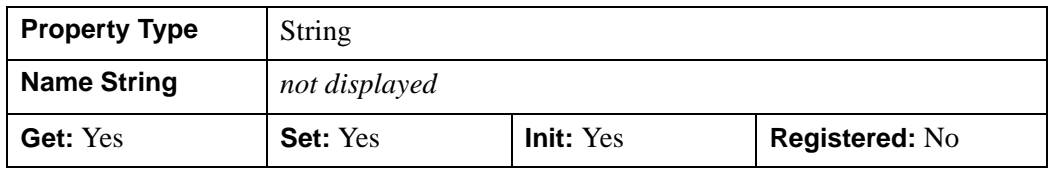

#### **Note**

See "Manipulators and the Undo/Redo System" (Chapter 8, *iTool Developer's Guide*) for information on configuring a custom manipulator to support undo/redo operations.

#### <span id="page-3826-1"></span>**PARAMETER\_IDENTIFIER**

A string identifier specifying which parameter the operation should query when transacting the manipulator. If specified, this identifier is used in conjunction with the operation specified by the OPERATION\_IDENTIFIER property to transact the operations performed by a manipulator. The parameter is primarily used to specify the property identifier for manipulators that change the values of properties.

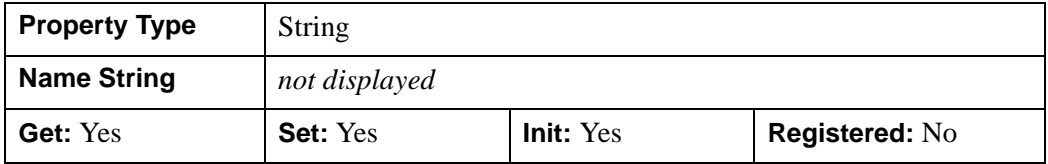

#### **Note**

See "Retrieving Property Information" (Appendix A, *iTool Developer's Guide*) for more information about property identifiers and names. See "Manipulators and the Undo/Redo System" (Chapter 8, *iTool Developer's Guide*) for information on configuring a custom manipulator to support undo/redo operations.

#### <span id="page-3826-2"></span>**TRANSIENT\_DEFAULT**

An integer value used to indicate that the manipulator is *transient*, which causes the system to automatically switch to the default manipulator when this manipulator's

mouse actions are complete (that is, when the OnMouseUp method has been called) or when an end-of-keyboard-entry character (carriage return or escape key) is detected. The default value is 0.

This property can be set to any of the following values:

- $0 = No$  transient behavior
- $1 =$  Mouse transient behavior is enabled. When a mouse button up is detected, the manipulation system will switch to the default manipulator for the system
- $2 =$ Keyboard transient behavior is enabled. When a carriage return or escape key is pressed, the system will switch to the default manipulator for the system
- $\bullet$  3 = Both keyboard and mouse transient behavior are enabled

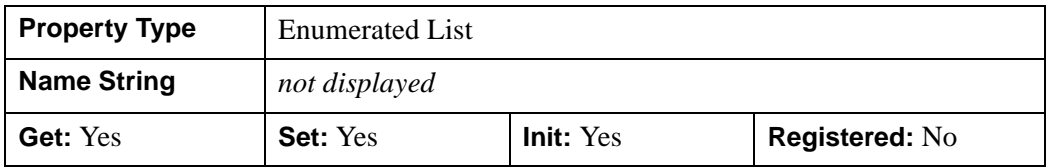

### <span id="page-3827-0"></span>**TRANSIENT\_MOTION**

A boolean value controlling whether transient motion events are generated. If set, the manipulator will generate motion events beginning when the OnMouseDown method is called and ending when the OnMouseUp method is called. The default value is 0b (false).

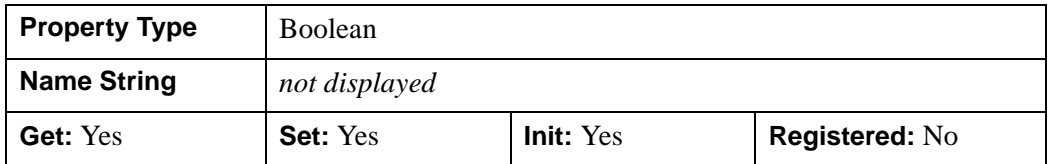

### <span id="page-3827-1"></span>**TYPES**

A string array specifying the visualization types that this manipulator can operate on. If not specified, the manipulator will support all registered visualization types.

Allowable TYPES values are those returned by the [IDLitVisualization::GetTypes](#page-4080-0) method.

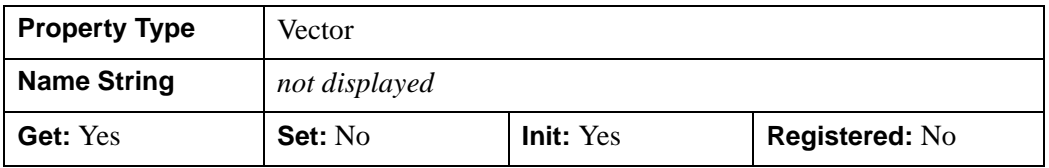

#### <span id="page-3828-0"></span>**VIEWS\_ONLY**

A boolean value controlling the content of the manipulator hierarchy. If set, the manipulator will only operate on views in the manipulator hierarchy. The default value is 0b (false).

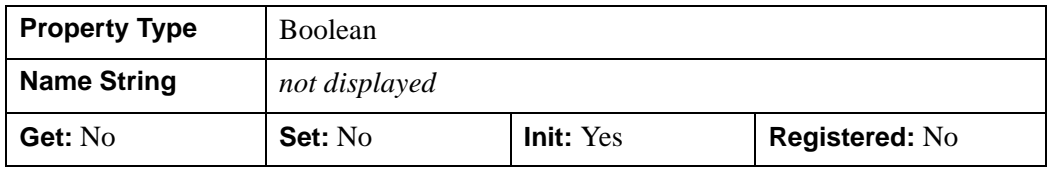

#### <span id="page-3828-1"></span>**VISUAL\_TYPE**

A string representing the type of selection visual to use with this manipulator. The VISUAL\_TYPE property should match the corresponding property of an IDLitManipulatorVisual object. This high-level abstraction allows similar selection visuals to be assigned across multiple manipulators. The default value is an empty string.

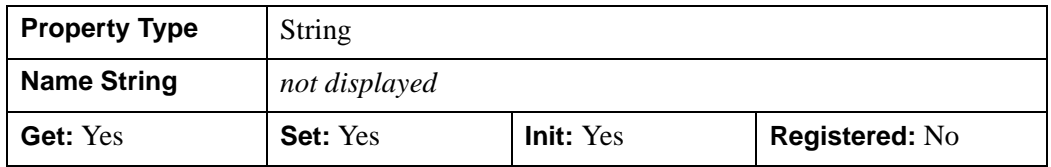

# <span id="page-3829-0"></span>**IDLitManipulator::Cleanup**

The IDLitManipulator::Cleanup procedure method performs all cleanup on the object.

#### **Note**

Cleanup methods are special *lifecycle methods*, and as such cannot be called outside the context of object creation and destruction. This means that in most cases, you cannot call the Cleanup method directly. There is one exception to this rule: if you write your own subclass of this class, you can call the Cleanup method from within the Init or Cleanup method of the subclass.

# **Syntax**

OBJ\_DESTROY, *Obj*

or

*Obj*->[[IDLitManipulator](#page-3820-0)::]Cleanup() *(In a lifecycle method only.*)

# **Arguments**

None

# **Keywords**

None

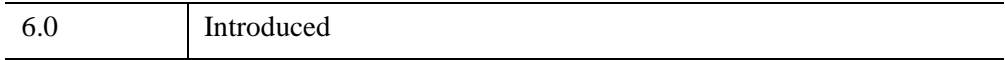

## <span id="page-3830-0"></span>**IDLitManipulator::CommitUndoValues**

The IDLitManipulator::CommitUndoValues function method is used to complete a transaction that is occurring as a result of the manipulator interaction. This method works in conjunction with the RecordUndoValues method.

When a manipulator interaction is complete, the manipulator should call this method, which in turn calls the RecordFinalValues method of the operation associated with the manipulator. The RecordFinalValues method records any information needed to undo the operation and places the information in the iTool's undo-redo transaction buffer.

For interactive manipulators, the CommitUndoValues method should be called by the OnMouseUp method.

#### **Note**

This method must be called on the current manipulator before being called on a superclass to ensure that the current selection state maintained by the manipulator is valid.

## **Syntax**

*Result* = *Obj*->[[IDLitManipulator](#page-3820-0)::]CommitUndoValues([[/UNCOMMIT](#page-3830-1)])

### **Return Value**

Returns 1 if the commit was successful, or 0 otherwise.

### **Arguments**

None

## <span id="page-3830-1"></span>**Keywords**

#### **UNCOMMIT**

Set this keyword to discard any pending information from a previous call to RecordUndoValues. The interaction is not recorded in the iTool's undo-redo transaction buffer.

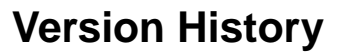

6.0 Introduced

## <span id="page-3832-0"></span>**IDLitManipulator::GetCursorType**

The IDLitManipulator::GetCursorType function method retrieves the name of the cursor to display for the manipulator. The name of the cursor can be used with the SetCurrentCursor method of the IDLitWindow component.

The system will use this method to automatically change the cursor when the mouse traverses the contents of a visualization window. As the mouse transverses the window, the name for the hit item that is part of the current selection group is retrieved and passed to this routine. This action gives the manipulator the ability to change cursors depending on the area of the visualization the cursor is over.

# **Syntax**

*Result* = *Obj*->[[IDLitManipulator](#page-3820-0)::]GetCursorType(*TypeIn, KeyMods*)

# **Return Value**

Returns a string containing the name of the cursor. If nothing is matched, an empty string is returned.

#### **Note**

This name is defined during cursor registration using the [IDLitManipulator::RegisterCursor](#page-3849-0) method.

# **Arguments**

### **TypeIn**

A string variable containing the name of the portion of the selection visual for which the cursor is being requested.

### **KeyMods**

An integer representing the keyboard modifiers for the button. These can have one of the following values

- $1 =$  SHIFT Key
- $2 = CTRL$  Key
- $4 =$  CAPS LOCK key
- $8 = ALT$  key

# **Keywords**

None

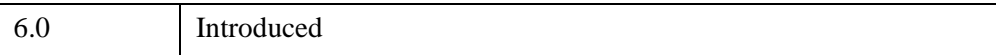

## <span id="page-3834-0"></span>**IDLitManipulator::GetProperty**

The IDLitManipulator::GetProperty procedure method retrieves the value of an IDLitManipulator property, and should be called by the subclass's GetProperty method. This method also retrieves properties defined in the superclass.

# **Syntax**

*Obj*->[[IDLitManipulator](#page-3820-0)::]GetProperty[, *PROPERTY*=*variable*]

# **Arguments**

None

# **Keywords**

Any property listed under ["IDLitManipulator Properties" on page 3824](#page-3823-0) that contains the word "Yes" in the "Get" column of the properties table can be retrieved using this method. To retrieve the value of a property, specify the property name as a keyword set equal to a named variable that will contain the value of the property.

# **Version History**

6.0 Introduced

# <span id="page-3835-0"></span>**IDLitManipulator::Init**

The IDLitManipulator::Init function method initializes the IDLitManipulator object, and should be called by the subclass's Init method. This method also calls the superclass's Init method.

#### **Note**

Init methods are special *lifecycle methods*, and as such cannot be called outside the context of object creation. This means that in most cases, you cannot call the Init method directly. There is one exception to this rule: if you write your own subclass of this class, you can call the Init method from within the Init method of the subclass.

# **Syntax**

*Obj* = OBJ\_NEW('IDLitManipulator'[, *PROPERTY*=*value*])

or

```
Result = Obj->[IDLitManipulator::]Init([, PROPERTY=value]) (In a lifecycle 
   method only.)
```
# **Return Value**

When this method is called indirectly, as part of the call to the OBJ\_NEW function, the return value is an object reference to the newly-created object.

When called directly within a subclass Init method, the return value is 1 if initialization was successful, or zero otherwise.

# **Arguments**

None

# **Keywords**

Any property listed under ["IDLitManipulator Properties" on page 3824](#page-3823-0) that contains the word "Yes" in the "Init" column of the properties table can be initialized during object creation using this method. To initialize the value of a property, specify the property name as a keyword set equal to the appropriate property value.

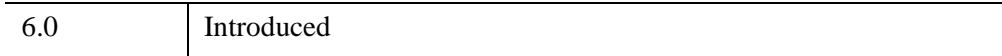

# <span id="page-3837-0"></span>**IDLitManipulator::OnKeyboard**

The IDLitManipulator::OnKeyboard procedure method is used when a keyboard event occurs on the target IDLitWindow.

# **Syntax**

*Obj*->[[IDLitManipulator](#page-3820-0)::]OnKeyboard, *Win*, *IsASCII*, *Character*, *KeyValue*, *X*, *Y*, *Press*, *Release*, *KeyMods*

# **Arguments**

### **Win**

An object reference for the IDLitWindow from which the event came.

### **IsASCII**

A Boolean value to determine if the character is in the ASCII character set. This value is True if the character is in the ASCII character set.

### **KeyValue**

The numeric value representing the key pressed if the key is non-ASCII. The possible numeric values are:

- $\bullet$  1 = Shift
- $2 =$  Control
- $3 = \text{Caps Lock}$
- $\bullet$  4 = Alt
- $5 = Let$
- $\bullet$  6 = Right
- $\bullet$  7 = Up
- $\bullet$  8 = Down
- $9 = Page Up$
- $\bullet$  10 = Page Down
- $\bullet$  11 = Home
- $\bullet$  12 = End

#### **Character**

A string containing the ASCII character of the key pressed.

**X**

A floating-point value representing the *x*-coordinate in the window's coordinates.

#### **Y**

A floating-point value representing the *y*-coordinate in the window's coordinates.

#### **Press**

A Boolean value to determine if the current event is a key press. This value is True if the event is pressing the key

#### **Release**

A Boolean value to determine if the current event is a key release. This value is True if event is releasing the key

#### **KeyMods**

An integer representing the keyboard modifiers for the button. These can have one of the following values:

- $\bullet$  1 = SHIFT key
- $2 = CTRL$  key
- $\bullet$  4 = CAPS LOCK key
- $8 = ALT$  key

## **Keywords**

None

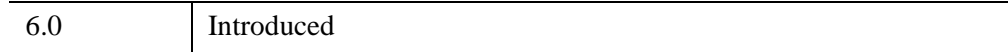

# <span id="page-3839-0"></span>**IDLitManipulator::OnLoseCurrentManipulator**

The IDLitManipulator::OnLoseCurrentManipulator procedure method is used when this manipulator is no longer the current manipulator in the system.

#### **Note**

This method is designed to be implemented by a subclass of IDLitManipulator, to perform any cleanup work necessary when a new manipulator is selected.

## **Syntax**

*Obj*->[[IDLitManipulator](#page-3820-0)::]OnLoseCurrentManipulator

## **Arguments**

None

# **Keywords**

None

## **Version History**

6.0 Introduced

## <span id="page-3840-0"></span>**IDLitManipulator::OnMouseDown**

The IDLitManipulator::OnMouseDown procedure method is used when a mouse down event occurs on the target IDLitWindow. When applied, this method will perform a select operation on the current contents of the target IDLitWindow.

When overriding this method in a sub-class, this method is normally the first task performed so that the instance data of the object is properly setup.

If the manipulator is in the middle of a mouse-down, mouse-up transaction, the following instance data will be valid:

- ButtonPress Set to the mouse buttons pressed.
- nSelectionList The number of items selected.
- pSelectionList A pointer to the objects current selected in the iTool.

These values can be helpful in performing actions in the manipulator and are automatically managed. See "Using Manipulator Public Instance Data" (Chapter 8, *iTool Developer's Guide*) for more information.

## **Syntax**

*Obj*->[[IDLitManipulator](#page-3820-0)::]OnMouseDown, *Win*, *X*, *Y*, *IButton*, *KeyMods*, *NClicks*

## **Arguments**

#### **Win**

An object reference for the IDLitWindow from which the event came.

**X**

A floating-point value representing the *x*-coordinate in the window's coordinates.

#### **Y**

A floating-point value representing the *y*-coordinate in the window's coordinates.

#### **IButton**

An integer value representing the mask for the button pressed:

- $\bullet$  1 Left
- $2 \equiv$  Middle
- $4 =$  Right

### **KeyMods**

An integer representing the keyboard modifiers for the button. These can have one of the following values:

- $\bullet$  1 = SHIFT key
- $2 = CTRL$  key
- $\bullet$  4 = CAPS LOCK key
- $8 = ALT$  key

### **NClicks**

An integer value representing number of clicks

# **Keywords**

None

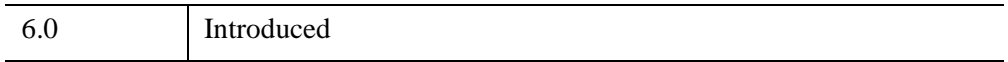

## <span id="page-3842-0"></span>**IDLitManipulator::OnMouseMotion**

The IDLitManipulator::OnMouseMotion procedure method implements the OnMouseMotion method. If no mouse button is down, this method manages the setting of the cursor on the IDLitWindow object.

If the manipulator is in the middle of a mouse-down, mouse-up transaction, the following instance data will be valid:

- ButtonPress Set to the mouse buttons pressed.
- nSelectionList The number of items selected.
- pSelectionList A pointer to the objects current selected in the iTool.

These values can be helpful in performing actions in the manipulator and are automatically managed. See "Using Manipulator Public Instance Data" (Chapter 8, *iTool Developer's Guide*) for more information.

## **Syntax**

*Obj*->[[IDLitManipulator](#page-3820-0)::]OnMouseMotion, *Win*, *X*, *Y*, *KeyMods*

# **Arguments**

#### **Win**

An object reference for the IDLitWindow object from which the event came.

#### **X**

A floating-point value representing the *x*-coordinate in the window's coordinates.

#### **Y**

A floating-point value representing the *y*-coordinate in the window's coordinates.

#### **KeyMods**

An integer representing the keyboard modifiers for the button. These can have one of the following values:

- $\bullet$  1 = SHIFT key
- $2 = CTRL$  key
- $\bullet$  4 = CAPS LOCK key
- $\bullet$  8 = ALT key

# **Keywords**

None

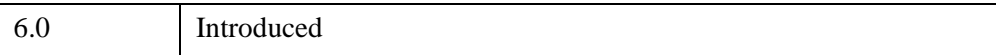

## <span id="page-3844-0"></span>**IDLitManipulator::OnMouseUp**

The IDLitManipulator::OnMouseUp procedure method is used when a mouse up event occurs on the target IDLitWindow object.

When overriding this method in a sub-class, this method is normally the last task performed so that the instance data of the object is properly setup.

# **Syntax**

*Obj*->[[IDLitManipulator](#page-3820-0)::]OnMouseUp, *Win*, *X*, *Y*, *IButton*

## **Arguments**

#### **Win**

An object reference for the IDLitWindow object from which the event came.

### **X**

A floating-point value representing the *x*-coordinate in the window's coordinates.

#### **Y**

A floating-point value representing the *y*-coordinate in the window's coordinates.

#### **IButton**

An integer value representing the mask for the button pressed:

- $\bullet$  1 = Left
- $2 = Middle$
- $4 =$  Right

## **Keywords**

None

# **Version History**

6.0 Introduced

# <span id="page-3845-0"></span>**IDLitManipulator::OnWheel**

The IDLitManipulator::OnWheel procedure method handles notification (from the native window device) that a mouse wheel event has occurred.

#### **Note**

This method is only useful in conjunction with the Export Bridge. The method is only a stub and provides no functionality. In your subclass of IDLitManipulator, you should override this method to provide your own functionality. Your method will be automatically called by the Export Bridge. For more information, see "Exporting Drawable Objects" (Chapter 11, *IDL Connectivity Bridges*).

## **Syntax**

*Obj*->[[IDLitManipulator](#page-3820-0)::]OnWheel, *Win*, *X*, *Y*, *Delta*, *Modifiers*

### **Arguments**

#### **Win**

An object reference for the IDLitWindow object from which the event came.

#### **X**

A long integer representing the *x-*location (in device coordinates) of the mouse event.

#### **Y**

A long integer representing the *y-*location (in device coordinates) of the mouse event.

#### **Delta**

A long integer giving the direction and distance that the wheel was rolled. Pushing the wheel towards the front of the mouse generates positive values, pulling the wheel towards the back of the mouse generates negative values. The magnitude of the value depends on the device setting for the individual mouse.

#### **Modifiers**

A long integer containing a bitwise mask indicating which modifier keys are active at the time of the wheel event. If a bit is zero, the key is up; if the bit is set, the key is pressed. The following table describes the bits in this bit mask:

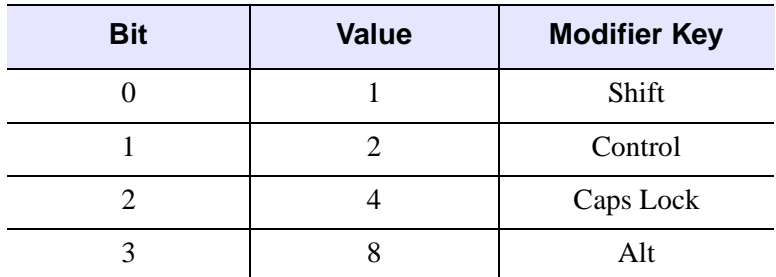

*Table 31-7: Modifier Values*

# **Keywords**

None

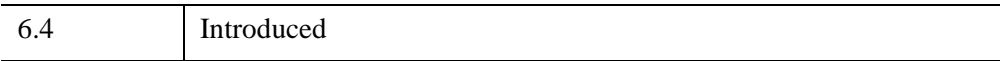

# <span id="page-3847-0"></span>**IDLitManipulator::RecordUndoValues**

The IDLitManipulator::RecordUndoValues function method is used to begin recording the transaction that is occurring as a result of the manipulator interaction. This method works in conjunction with the CommitUndoValues method.

To capture information for the undo-redo system of the tools framework, the initial and final values for the items that the manipulator will adjust must be recorded. This recording process is accomplished with the RecordUndoValues and CommitUndoValues methods.

These two methods make use of the operation that is associated with this manipulator (specified by the OPERATION\_IDENTIFIER keyword to the Init method) to capture the needed information. When the RecordUndoValues method is called, the manipulator will retrieve the operation associated with this manipulator and call the RecordInitialValues method on this operation. The RecordInitialValues method is called with a command set, the list of currently selected items (which the manipulator is operating on) and the value that was provided by the PARAMETER\_IDENTIFIER keyword to this manipulator. This method will record any information needed to undo the operation and place the values in the provided command set. See IDLitOperation for more information on operations.

For interactive manipulators, the RecordUndoValues method is called as part of the OnMouseDown method.

# **Syntax**

*Result* = *Obj*->[[IDLitManipulator](#page-3820-0)::]RecordUndoValues()

# **Return Value**

Returns a 1 if recording was successful, or 0 otherwise.

## **Arguments**

None

# **Keywords**

None

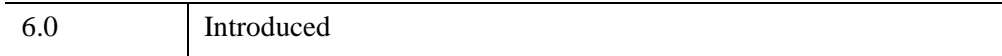

# <span id="page-3849-0"></span>**IDLitManipulator::RegisterCursor**

The IDLitManipulator::RegisterCursor procedure method defines the appearance and name of a cursor associated with the manipulator.

# **Syntax**

*Obj*->[[IDLitManipulator](#page-3820-0)::]RegisterCursor, *ArrCursor*, *Name* [, [/DEFAULT](#page-3849-1)]

# **Return Value**

None

# **Arguments**

### **ArrCursor**

This must be a 16 element string array of 16 characters each that represents a window cursor. The array can consist of the "#" character, space and non-space characters, and optionally, a "\$" character as follows:

- The "#" characters define the black outline of the cursor.
- Any non-space characters define the shape of the white mask. Adding a mask ensures the cursor's visibility in light and dark areas of a visualization.
- The "\$" defines a hot spot.

See [CREATE\\_CURSOR](#page-413-0) for more information on the structure of the cursor array.

#### **Name**

A string value identifying the cursor.

#### **Note**

This name should be returned by the [IDLitManipulator::GetCursorType](#page-3832-0) function method for your manipulator.

# <span id="page-3849-1"></span>**Keywords**

### **DEFAULT**

Set this keyword to specify this cursor as the default cursor for the manipulator. If no cursor is specified as the default cursor, then the standard arrow is used.

#### **Note**

This will be the cursor used if the GetCursorType method returns a null string.

### **Example**

The RegisterCursor method is typically called within the scope of a manipulator's initialization so that the cursor appears when the manipulator (my\_manip) is activated. The following code defines the appearance of the manipulator cursor and sets it as the default.

```
; Define the default cursor for this manipulation.
strArray = [ $
        \mathbf{S} \mathbf{S}\mathbf{S} \mathbf{S}', \frac{1}{2}', \zeta ' ', $
        ' .#. .#. ', $
         ' .#..........#. ', $
         '.##############.', $
         '###....$.....###', $
         '.##############.', $
            ' .#..........#. ', $
            .*. .*. ', $
                                ', \frac{1}{2}', \frac{1}{2}\begin{array}{ccc} \cdot & \cdot & \cdot & \cdot \\ \cdot & \cdot & \cdot & \cdot \\ \cdot & \cdot & \cdot & \cdot \end{array} ' ']
```
; Register the new cursor with the manipulator. my\_manip->RegisterCursor, strArray, 'SCROLL', /DEFAULT

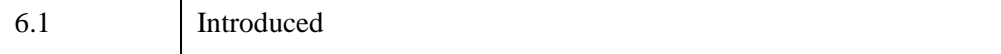

# <span id="page-3851-0"></span>**IDLitManipulator::SetCurrentManipulator**

The IDLitManipulator::SetCurrentManipulator procedure method sets the manipulator as the current manipulator in the system.

# **Syntax**

*Obj->*[[IDLitManipulator:](#page-3820-0):]SetCurrentManipulator [, *Item*]

# **Arguments**

#### **Item**

If this method is being called on a manipulator container object, *Item* can optionally be set to a string containing the relative object ID of the manipulator that should be set as the current manipulator. If *Item* is not supplied, the manipulator on which the method is called is set as the current manipulator.

# **Keyword**

None

# **Version History**

6.0 Introduced
### **IDLitManipulator::SetProperty**

The IDLitManipulator::SetProperty procedure method sets the value of an IDLitManipulator property, and should be called by the subclass's SetProperty method. This method also calls the superclass's SetProperty method.

## **Syntax**

*Obj*->[[IDLitManipulator](#page-3820-0)::]SetProperty[, *PROPERTY*=*value*]

# **Arguments**

None

## **Keywords**

Any property listed under ["IDLitManipulator Properties" on page 3824](#page-3823-0) that contains the word "Yes" in the "Set" column of the properties table can be set using this method. To set the value of a property, specify the property name as a keyword set equal to the appropriate property value.

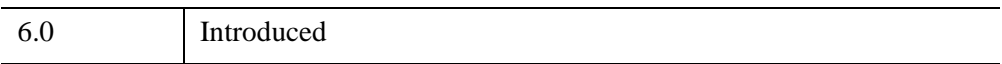

# <span id="page-3853-0"></span>**IDLitManipulatorContainer**

The IDLitManipulatorContainer class allows for the construction of manipulator hierarchies. Building on the functionality provided by the IDLitManipulator class, the manipulator container implements the concept of a *current manipulator* for the items it contains.

This class is written in the IDL language. Its source code can be found in the file idlitmanipulatorcontainer\_\_define.pro in the lib/itools/framework subdirectory of the IDL distribution.

## **Superclasses**

#### [IDLitContainer](#page-3713-0)

#### **Note**

See the "iTools Object Model Diagram" (Chapter 2, *iTool Developer's Guide*) for a visual representation of the iTools object model hierarchy.

## **Creation**

See ["IDLitManipulatorContainer::Init" on page 3861](#page-3860-0).

### **Properties**

Objects of this class have the following properties. See ["IDLitManipulatorContainer](#page-3855-0)  [Properties" on page 3856](#page-3855-0) for details on individual properties.

**[AUTO\\_SWITCH](#page-3855-1)** 

In addition, objects of this class inherit the properties of all superclasses of this class.

### **Methods**

This class has the following methods:

- [IDLitManipulatorContainer::Add](#page-3856-0)
- [IDLitManipulatorContainer::GetCurrent](#page-3857-0)
- [IDLitManipulatorContainer::GetCurrentManipulator](#page-3858-0)
- [IDLitManipulatorContainer::GetProperty](#page-3859-0)
- [IDLitManipulatorContainer::Init](#page-3860-0)
- [IDLitManipulatorContainer::OnKeyboard](#page-3862-0)
- [IDLitManipulatorContainer::OnMouseDown](#page-3864-0)
- [IDLitManipulatorContainer::OnMouseMotion](#page-3866-0)
- [IDLitManipulatorContainer::OnMouseUp](#page-3868-0)
- [IDLitManipulatorContainer::OnWheel](#page-3869-0)
- [IDLitManipulatorContainer::SetCurrent](#page-3871-0)
- [IDLitManipulatorContainer::SetCurrentManipulator](#page-3872-0)
- [IDLitManipulatorContainer::SetProperty](#page-3873-0)

In addition, this class inherits the methods of its superclasses.

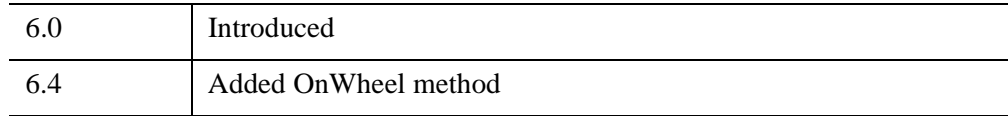

## <span id="page-3855-0"></span>**IDLitManipulatorContainer Properties**

IDLitManipulatorContainer objects have the following properties in addition to properties inherited from any superclasses. Properties with the word "Yes" in the "Get" column of the table are retrieved via [IDLitManipulatorContainer::GetProperty.](#page-3859-0) Properties with the word "Yes" in the "Init" column of the property table are set via [IDLitManipulatorContainer::Init.](#page-3860-0) Properties with the word "Yes" in the "Set" column in the property table are set via [IDLitManipulatorContainer::SetProperty](#page-3873-0).

#### **Note**

For a discussion of the property description tables shown below, see ["About Object](#page-3134-0)  [Property Descriptions" on page 3135.](#page-3134-0)

Objects of this class have the following properties.

• [AUTO\\_SWITCH](#page-3855-1)

In addition, objects of this class inherit:

• [IDLitContainer](#page-3713-0)

### <span id="page-3855-1"></span>**AUTO\_SWITCH**

A boolean that, if set, causes the manipulator container to automatically change the value of its current child manipulator depending on the portion of the selection visual hit during a mouse down operation. This is performed by matching the name of the portion of the selection visual hit during the mouse down operation and the name of the sub-manipulators of this container.

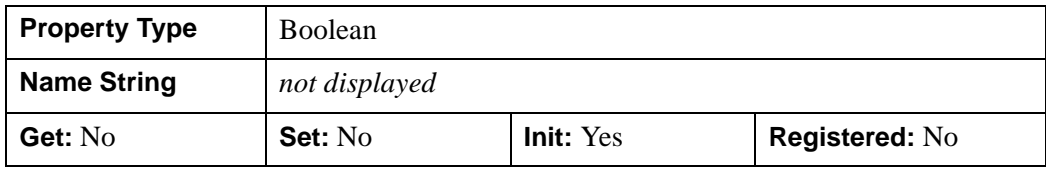

### <span id="page-3856-0"></span>**IDLitManipulatorContainer::Add**

The IDLitManipulatorContainer::Add procedure method is used to add a new manipulator to the container.

## **Syntax**

*Obj*->[[IDLitManipulatorContainer:](#page-3853-0):]Add, *Manipulator*

## **Arguments**

### **Manipulator**

The new manipulator to add to this manipulator container. When completed, this manipulator is also set to the current manipulator for this manipulator container.

## **Keywords**

All keywords are passed to the IDLitContainer superclass during the add operation.

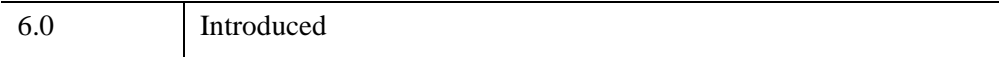

## <span id="page-3857-0"></span>**IDLitManipulatorContainer::GetCurrent**

The IDLitManipulatorContainer::GetCurrent function method is used to get the object reference of the current manipulator of the container.

# **Syntax**

*Result* = *Obj*->[[IDLitManipulatorContainer:](#page-3853-0):]GetCurrent()

# **Return Value**

Returns an object reference to the current manipulator for this container or a null object reference if no manipulators are contained by the container.

## **Arguments**

None

# **Keywords**

None

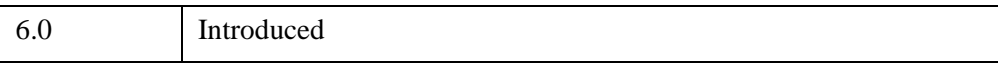

## <span id="page-3858-0"></span>**IDLitManipulatorContainer::GetCurrentManipulator**

The IDLitManipulatorContainer::GetCurrentManipulator function method is used to get the current manipulator of the system. When applied, this function method causes a traversal of the manipulator hierarchy, returning the current leaf manipulator of the system.

## **Syntax**

*Result* =

*Obj*->[[IDLitManipulatorContainer](#page-3853-0)::]GetCurrentManipulator([, [/IDENTIFIER\]](#page-3858-1))

## **Return Value**

Returns an object reference to the current manipulator in the system. If the IDENTIFIER keyword is set, the routine will return the identifier for the current manipulator.

## **Arguments**

None

# <span id="page-3858-1"></span>**Keywords**

### **IDENTIFIER**

If set, the identifier of the current manipulator is returned. If not set, the current manipulator itself is returned.

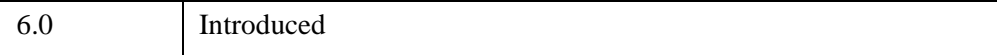

# <span id="page-3859-0"></span>**IDLitManipulatorContainer::GetProperty**

The IDLitManipulatorContainer::GetProperty procedure method retrieves the value of an IDLitManipulatorContainer property, and should be called by the subclass's GetProperty method. This method also retrieves properties defined in the superclass.

## **Syntax**

*Obj*->[[IDLitManipulatorContainer:](#page-3853-0):]GetProperty[, *PROPERTY=variable*]

# **Arguments**

None

# **Keywords**

Any property listed under ["IDLitManipulatorContainer Properties" on page 3856](#page-3855-0) that contains the word "Yes" in the "Get" column of the properties table can be retrieved using this method. To retrieve the value of a property, specify the property name as a keyword set equal to a named variable that will contain the value of the property.

# **Version History**

### <span id="page-3860-0"></span>**IDLitManipulatorContainer::Init**

The IDLitManipulatorContainer::Init function method initializes the IDLitManipulatorContainer object, and should be called by the subclass's Init method. This method also calls the superclass's Init method.

#### **Note**

Init methods are special *lifecycle methods*, and as such cannot be called outside the context of object creation. This means that in most cases, you cannot call the Init method directly. There is one exception to this rule: if you write your own subclass of this class, you can call the Init method from within the Init method of the subclass.

## **Syntax**

*Obj* = OBJ\_NEW('IDLitManipulatorContainer'[, *PROPERTY*=*value*])

or

```
Result = Obj->[IDLitManipulatorContainer::]Init( [, PROPERTY=value]) (In a 
lifecycle method only.)
```
### **Return Value**

When this method is called indirectly, as part of the call to the OBJ\_NEW function, the return value is an object reference to the newly-created object.

When called directly within a subclass Init method, the return value is 1 if initialization was successful, or zero otherwise.

### **Arguments**

None

## **Keywords**

Any property listed under ["IDLitManipulatorContainer Properties" on page 3856](#page-3855-0) that contains the word "Yes" in the "Init" column of the properties table can be initialized during object creation using this method. To initialize the value of a property, specify the property name as a keyword set equal to the appropriate property value.

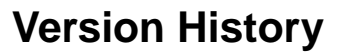

### <span id="page-3862-0"></span>**IDLitManipulatorContainer::OnKeyboard**

The IDLitManipulatorContainer::OnKeyboard procedure method is used when a keyboard event occurs on the target IDLitWindow object. If the current child manipulator supports keyboard events, the OnKeyboard method for that manipulator is called.

## **Syntax**

*Obj*->[[IDLitManipulatorContainer:](#page-3853-0):]OnKeyboard, *Win*, *IsASCII*, *Character*, *Key Value, X*, Y, *Press*, *Release*, *KeyMods*

## **Arguments**

### **Win**

An object reference for the IDLitWindow object from which the event came.

### **IsASCII**

A Boolean value to determine if the character is in the ASCII character set. This value is True if the character is in the ASCII character set.

### **KeyValue**

The numeric value representing a non-ASCII key pressed. The possible values are:

- $\bullet$  1 = Shift
- $2 =$  Control
- $3 = \text{Caps}$  Lock
- $\bullet$  4 = Alt
- $5 = Let$
- $\bullet$  6 = Right
- $7 = Up$
- $\bullet$  8 = Down
- $9 = Page Up$
- $\bullet$  10 = Page Down
- $\bullet$  11 = Home
- $\bullet$  12 = End

#### **Character**

A string containing the ASCII character of the key pressed

### **X**

A floating-point value representing the *x*-coordinate in the window's coordinates.

### **Y**

A floating-point value representing the *y*-coordinate in the window's coordinates.

#### **Press**

A Boolean value to determine if the current event is a key press. This value is True if the event is pressing the key

#### **Release**

A Boolean value to determine if the current event is a key release. This value is True if event is releasing the key

### **KeyMods**

An integer representing the keyboard modifiers for the button. These can have one of the following values:

- $\bullet$  1 = SHIFT key
- $2 = CTRL$  key
- $\bullet$  4 = CAPS LOCK key
- $8 = ALT$  key

## **Keywords**

None

## **Version History**

### <span id="page-3864-0"></span>**IDLitManipulatorContainer::OnMouseDown**

The IDLitManipulatorContainer::OnMouseDown procedure method is used when a mouse down event occurs on the target IDLitWindow object. When applied and autoswitch mode is enabled in the container, the current child manipulator will be determined by matching the type of the visualization hit with the identifier of the submanipulators contained in this container. If no match is made, the default child manipulator is selected. Once complete, normal processing continues.

If the current sub-manipulator supports mouse button events, its OnMouseDown method is called.

### **Syntax**

*Obj*->[[IDLitManipulatorContainer:](#page-3853-0):]OnMouseDown, *Win*, *X*, *Y*, *IButton*, *KeyMods*, *NClicks*

### **Arguments**

#### **Win**

An object reference for the IDLitWindow object from which the event came.

#### **X**

A floating-point value representing the *x*-coordinate in the window's coordinates.

#### **Y**

A floating-point value representing the *y*-coordinate in the window's coordinates.

#### **IButton**

An integer value representing the mask for the button pressed:

- $1 =$ Left
- $2 \equiv$  Middle
- $\bullet$  4 = Right

### **KeyMods**

An integer representing the keyboard modifiers for the button. These can have one of the following values:

- $\bullet$  1 = SHIFT key
- $2 = CTRL$  key
- $\bullet$  4 = CAPS LOCK key
- $\bullet$  8 = ALT key

### **NClicks**

An integer value representing number of clicks

# **Keywords**

None

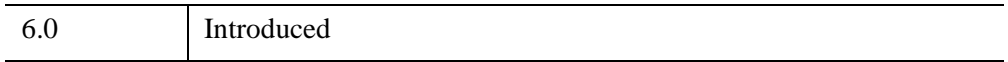

### <span id="page-3866-0"></span>**IDLitManipulatorContainer::OnMouseMotion**

The IDLitManipulatorContainer::OnMouseMotion procedure method implements the OnMouseMotion method. If no mouse button is down and auto-switch mode is enabled, this method manages the setting of the cursor on the IDLitWindow object. Otherwise if the current sub-manipulator supports motion events, its OnMouseMotion method is called.

### **Syntax**

*Obj*->[[IDLitManipulatorContainer:](#page-3853-0):]OnMouseMotion, *Win*, *X*, *Y*, *KeyMods*

## **Arguments**

### **Win**

An object reference for the IDLitWindow object from which the event came.

#### **X**

A floating-point value representing the *x*-coordinate in the window's coordinates.

#### **Y**

A floating-point value representing the *y*-coordinate in the window's coordinates.

#### **KeyMods**

An integer representing the keyboard modifiers for the button. These can have one of the following values:

- $\bullet$  1 = SHIFT key
- $2 = CTRL$  key
- $\bullet$  4 = CAPS LOCK key
- $8 = ALT$  key

### **Keywords**

None

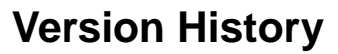

### <span id="page-3868-0"></span>**IDLitManipulatorContainer::OnMouseUp**

The IDLitManipulatorContainer::OnMouseUp procedure method is used when a mouse up event occurs on the target IDLitWindow object. When applied, the container will call the OnMouseUp method of the current child manipulator if that manipulator supports button events.

## **Syntax**

*Obj*->[[IDLitManipulatorContainer:](#page-3853-0):]OnMouseUp, *Win*, *X*, *Y*, *IButton*

### **Arguments**

### **Win**

An object reference for the IDLitWindow object from which the event came.

#### **X**

A floating-point value representing the *x*-coordinate in the window's coordinates.

**Y**

A floating-point value representing the *y*-coordinate in the window's coordinates.

#### **IButton**

An integer value representing the mask for the button pressed:

- $\bullet$  1 = Left
- $2 =$ Middle
- $\bullet$  4 = Right

### **Keywords**

None

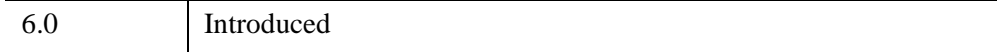

## <span id="page-3869-0"></span>**IDLitManipulatorContainer::OnWheel**

The IDLitManipulatorContainer::OnWheel procedure method handles notification (from the native window device) that a mouse wheel event has occurred.

#### **Note**

This method is only useful in conjunction with the Export Bridge. The method is only a stub and provides no functionality. In your subclass of IDLitManipulatorContainer, you should override this method to provide your own functionality. Your method will be automatically called by the Export Bridge. For more information, see "Exporting Drawable Objects" (Chapter 11, *IDL Connectivity Bridges*).

## **Syntax**

*Obj*->[[IDLitManipulatorContainer:](#page-3853-0):]OnWheel, *Win*, *X*, *Y*, *Delta*, *Modifiers*

### **Arguments**

#### **Win**

An object reference for the IDLitWindow object from which the event came.

### **X**

A long integer representing the *x-*location (in device coordinates) of the mouse event.

#### **Y**

A long integer representing the *y-*location (in device coordinates) of the mouse event.

#### **Delta**

A long integer giving the direction and distance that the wheel was rolled. Pushing the wheel towards the front of the mouse generates positive values, pulling the wheel towards the back of the mouse generates negative values. The magnitude of the value depends on the device setting for the individual mouse.

### **Modifiers**

A long integer containing a bitwise mask indicating which modifier keys are active at the time of the wheel event. If a bit is zero, the key is up; if the bit is set, the key is pressed. The following table describes the bits in this bit mask:

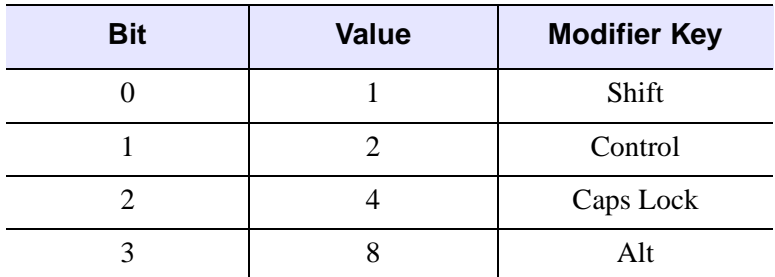

*Table 31-8: Modifier Values*

## **Keywords**

None

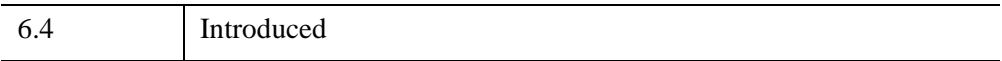

## <span id="page-3871-0"></span>**IDLitManipulatorContainer::SetCurrent**

The IDLitManipulatorContainer::SetCurrent procedure method is used to set a manipulator within the container to be the current manipulator.

## **Syntax**

*Obj*->[[IDLitManipulatorContainer:](#page-3853-0):]SetCurrent, *Manipulator*

## **Arguments**

### **Manipulator**

The object reference of the manipulator to be set as current in the manipulator container. This manipulator must be contained in the container or an error is thrown.

# **Keywords**

None

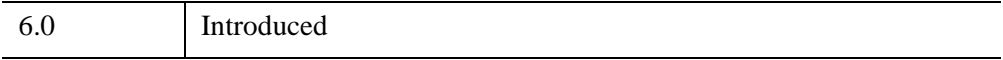

## <span id="page-3872-0"></span>**IDLitManipulatorContainer::SetCurrentManipulator**

The IDLitManipulatorContainer::SetCurrentManipulator procedure method is used to set the current child manipulator in a manipulator hierarchy. When applied, the manipulator will use the provided identifier to call the SetCurrentManipulator on the target child manipulator. If the provided identifier is null, the default manipulator is set as current.

### **Syntax**

*Obj*->[[IDLitManipulatorContainer:](#page-3853-0):]SetCurrentManipulator, *Identifier*

## **Arguments**

### **Identifier**

Either the identifier for the manipulator that is to be made current in the system or its object reference.

## **Keywords**

None

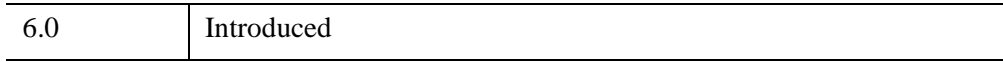

# <span id="page-3873-0"></span>**IDLitManipulatorContainer::SetProperty**

The IDLitManipulatorContainer::SetProperty procedure method sets the value of an IDLitManipulatorContainer property, and should be called by the subclass's SetProperty method. This method also calls the superclass's SetProperty method.

# **Syntax**

*Obj*->[[IDLitManipulatorContainer:](#page-3853-0):]SetProperty[, *PROPERTY*=*value*]

# **Arguments**

None

# **Keywords**

Any property listed under ["IDLitManipulatorContainer Properties" on page 3856](#page-3855-0) that contains the word "Yes" in the "Set" column of the properties table can be set using this method. To set the value of a property, specify the property name as a keyword set equal to the appropriate property value.

## **Version History**

# <span id="page-3874-0"></span>**IDLitManipulatorManager**

The IDLitManipulatorManager class is a specialization of a IDLitManipulatorContainer class that acts as the root of a manipulator hierarchy. In addition, this class provides the functionality that allows it to interface with external elements in the iTool system.

This class is written in the IDL language. Its source code can be found in the file idlitmanipulatormanager\_\_define.pro in the lib/itools/framework subdirectory of the IDL distribution.

### **Superclasses**

#### [IDLitManipulatorContainer](#page-3853-0)

**Note**

See the "iTools Object Model Diagram" (Chapter 2, *iTool Developer's Guide*) for a visual representation of the iTools object model hierarchy.

## **Creation**

See ["IDLitManipulatorManager::Init" on page 3881](#page-3880-0).

### **Properties**

Objects of this class have no properties of their own, but do have properties inherited from any superclasses.

### **Methods**

This class has the following methods:

- [IDLitManipulatorManager::Add](#page-3877-0)
- [IDLitManipulatorManager::AddManipulatorObserver](#page-3878-0)
- [IDLitManipulatorManager::GetDefaultManipulator](#page-3879-0)
- **[IDLitManipulatorManager::Init](#page-3880-0)**
- [IDLitManipulatorManager::RemoveManipulatorObserver](#page-3882-0)

In addition, this class inherits the methods of its superclass.

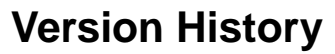

## <span id="page-3876-0"></span>**IDLitManipulatorManager Properties**

Objects of this class have no properties of their own, but do have properties inherited from its superclass.

Objects in this class inherit:

• [IDLitManipulatorContainer](#page-3853-0)

# <span id="page-3877-0"></span>**IDLitManipulatorManager::Add**

The IDLitManipulatorManager::Add procedure method is used to add manipulators to the manipulator manager. This method uses the add functionality of its superclass to add the given manipulator to the hierarchy and checks the default keyword to determine if the given manipulator should be treated as the default for the system.

# **Syntax**

*Obj*->[[IDLitManipulatorManager](#page-3874-0)::]Add, *Manipulator* [, /[DEFAULT\]](#page-3877-1)

## **Arguments**

### **Manipulator**

A manipulator to add to the manipulator manager

# <span id="page-3877-1"></span>**Keywords**

### **DEFAULT**

If set, the added manipulator is made default for the system. This is primarily used with manipulators that implement transient behavior (mouse or keyboard). When these manipulators complete interaction, the current manipulator of the system is set to the default manipulator.

# **Version History**

## <span id="page-3878-0"></span>**IDLitManipulatorManager::AddManipulatorObserver**

The IDLitManipulatorManager::AddManipulatorObserver procedure method is used to add an observer to the manipulator system. An observer object is notified when the current manipulator of the manipulator hierarchy changes.

To perform this action, the observer object must implement the method OnManipulatorChange. This method has the following signature:

PRO ObjectClass::OnManipulatorChange, Subject

Where *Subject* is this class, the manipulator manager.

## **Syntax**

*Obj*->[[IDLitManipulatorManager](#page-3874-0)::]AddManipulatorObserver, *Observer*

## **Arguments**

#### **Observer**

A scalar or array of objects that implement the manipulator observer interface.

### **Keywords**

None

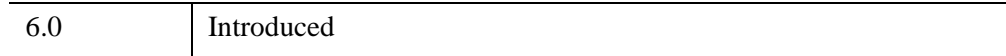

# <span id="page-3879-0"></span>**IDLitManipulatorManager::GetDefaultManipulator**

The IDLitManipulatorManager::GetDefaultManipulator function method returns a reference to the manipulator that was most recently added as the default manipulator. The return value is a reference to an IDLitManipulator object, or the NULL object reference if no manipulators have been added as a default.

## **Syntax**

*Result* = *Obj->*[[IDLitManipulatorManager:](#page-3874-0):]GetDefaultManipulator()

## **Keywords**

None

## **Arguments**

None

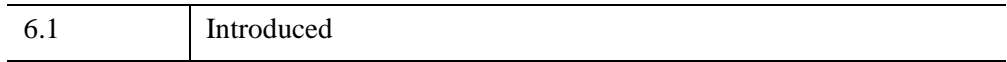

### <span id="page-3880-0"></span>**IDLitManipulatorManager::Init**

The IDLitManipulatorManager::Init function method initializes the IDLitManipulatorManager object, and should be called by the subclass's Init method. This method also calls the superclass's Init method.

#### **Note**

Init methods are special *lifecycle methods*, and as such cannot be called outside the context of object creation. This means that in most cases, you cannot call the Init method directly. There is one exception to this rule: if you write your own subclass of this class, you can call the Init method from within the Init method of the subclass.

## **Syntax**

*Obj* = OBJ\_NEW('IDLitManipulatorManager' [, *PROPERTY*=*value*])

or

```
Result = Obj->[IDLitManipulatorManager::]Init([PROPERTY=value]) (In a 
lifecycle method only.)
```
### **Return Value**

When this method is called indirectly, as part of the call to the OBJ\_NEW function, the return value is an object reference to the newly-created object.

When called directly within a subclass Init method, the return value is 1 if initialization was successful, or zero otherwise.

### **Arguments**

None

### **Keywords**

Any property listed under ["IDLitManipulatorManager Properties" on page 3877](#page-3876-0) that contains the word "Yes" in the "Init" column of the properties table can be initialized during object creation using this method. To initialize the value of a property, specify the property name as a keyword set equal to the appropriate property value.

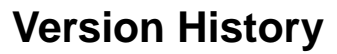

## <span id="page-3882-0"></span>**IDLitManipulatorManager::RemoveManipulatorObserver**

The IDLitManipulatorManager::RemoveManipulatorObserver procedure method is used to remove a manipulator observer from the manipulator object. If the value for the *Observer* argument is not a valid manipulator observer, this method does nothing and no error is reported.

## **Syntax**

*Obj->*[[IDLitManipulatorManager:](#page-3874-0):]RemoveManipulatorObserver, *Observer*

### **Arguments**

#### **Observer**

A scalar or array of objects that are to be removed from this container

## **Keywords**

None

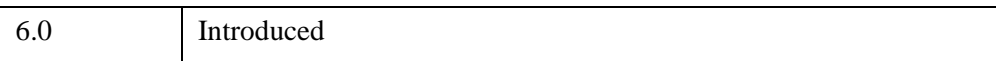

# <span id="page-3883-0"></span>**IDLitManipulatorVisual**

The IDLitManipulatorVisual class implements methods that allow the iTool developer to create visual elements that are associated with an interactive manipulator. IDLitManipulatorVisual objects are not intended to be created as standalone entities; rather, this class should be included as the superclass of another iTool class.

## **Superclasses**

[IDLgrModel](#page-4468-0)

[IDLitIMessaging](#page-3801-0)

**Note**

See the "iTools Object Model Diagram" (Chapter 2, *iTool Developer's Guide*) for a visual representation of the iTools object model hierarchy.

## **Creation**

See ["IDLitManipulatorVisual::Init" on page 3890.](#page-3889-0)

## **Properties**

Objects of this class have the following properties. See ["IDLitManipulatorVisual](#page-3885-0)  [Properties" on page 3886](#page-3885-0) for details on individual properties.

- [UNIFORM\\_SCALE](#page-3885-1)
- [VISUAL\\_TYPE](#page-3885-2)

## **Methods**

This class has the following methods:

- [IDLitManipulatorVisual::Cleanup](#page-3887-0)
- **[IDLitManipulatorVisual::GetProperty](#page-3888-0)**
- [IDLitManipulatorVisual::Init](#page-3889-0)
- [IDLitManipulatorVisual::SetProperty](#page-3891-0)

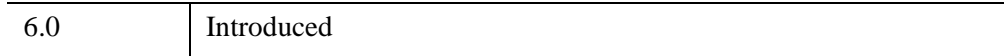

## <span id="page-3885-0"></span>**IDLitManipulatorVisual Properties**

IDLitManipulatorVisual objects have the following properties. Properties with the word "Yes" in the "Get" column of the property table can be retrieved via [IDLitManipulatorVisual::GetProperty](#page-3888-0). Properties with the word "Yes" in the "Init" column of the property table can be set via **IDL**itManipulatorVisual::Init. Properties with the word "Yes" in the "Set" column in the property table can be set via [IDLitManipulatorVisual::SetProperty](#page-3891-0).

#### **Note**

For a discussion of the property description tables shown below, see ["About Object](#page-3134-0)  [Property Descriptions" on page 3135.](#page-3134-0)

Objects of this class have the following properties.

- [UNIFORM\\_SCALE](#page-3885-1)
- [VISUAL\\_TYPE](#page-3885-2)

In addition, objects of this class inherit:

- [IDLgrModel](#page-4468-0)
- [IDLitIMessaging](#page-3801-0)

### <span id="page-3885-1"></span>**UNIFORM\_SCALE**

Set this property to create a manipulator visual which should be scaled equally in all three dimensions when fitting the manipulator visual to the size of its associated visualization. If this property is not set, then the manipulator visual will use a different scale factor in the *x*, *y*, and *z* dimensions, in order to match its associated visualization.

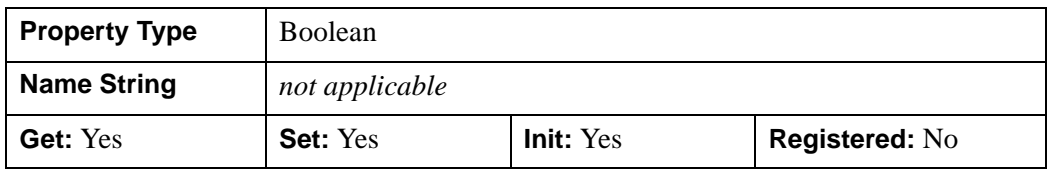

### <span id="page-3885-2"></span>**VISUAL\_TYPE**

Set this keyword to a string representing the manipulator visual type. The VISUAL\_TYPE property should match the corresponding string in its associated IDLitManipulator object. When a new manipulator is selected in an iTool, the

VISUAL\_TYPE property on the manipulator object is used to search for a corresponding manipulator visual.

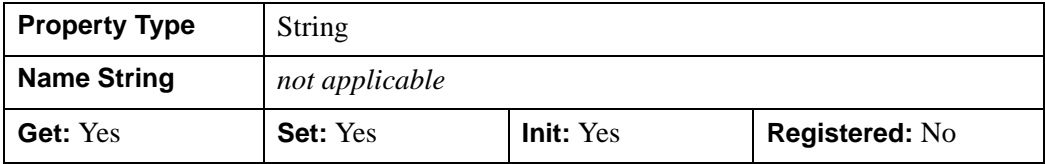

## <span id="page-3887-0"></span>**IDLitManipulatorVisual::Cleanup**

The IDLitManipulatorVisual::Cleanup procedure method performs all cleanup on the object, and should be called by the Cleanup method of a subclass.

#### **Note**

Cleanup methods are special *lifecycle methods*, and as such cannot be called outside the context of object creation and destruction. This means that in most cases, you cannot call the Cleanup method directly. There is one exception to this rule: if you write your own subclass of this class, you can call the Cleanup method from within the Init or Cleanup method of the subclass.

# **Syntax**

OBJ\_DESTROY, *Obj*

or

*Obj->*[[IDLitManipulatorVisual:](#page-3883-0):]Cleanup *(In a lifecycle method only.*)

## **Arguments**

None

## **Keywords**

None

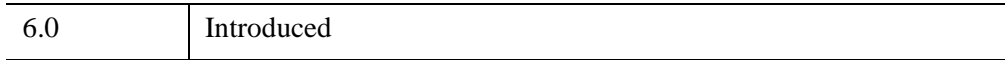
## **IDLitManipulatorVisual::GetProperty**

The IDLitManipulatorVisual::GetProperty procedure method retrieves the value of an IDLitManipulatorVisual property.

## **Syntax**

*Obj->*[[IDLitManipulatorVisual:](#page-3883-0):]GetProperty

# **Arguments**

None

## **Keywords**

Any property listed under ["IDLitManipulatorVisual Properties" on page 3886](#page-3885-0) that contains the word "Yes" in the "Get" column of the properties table can be retrieved using this method. To retrieve the value of a property, specify the property name as a keyword set equal to a named variable that will contain the value of the property.

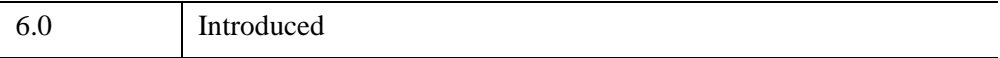

## **IDLitManipulatorVisual::Init**

The IDLitManipulatorVisual::Init function method initializes the IDLitManipulatorVisual object, and should be called by the Init method of a subclass.

#### **Note**

Init methods are special *lifecycle methods*, and as such cannot be called outside the context of object creation. This means that in most cases, you cannot call the Init method directly. There is one exception to this rule: if you write your own subclass of this class, you can call the Init method from within the Init method of the subclass.

# **Syntax**

*Obj* = OBJ\_NEW('IDLitManipulatorVisual'[, *PROPERTY*=*value*])

or

*Result* = *Obj*->[[IDLitManipulatorVisual:](#page-3883-0):]Init([, *PROPERTY*=*value*]) *(In a lifecycle method only.*)

## **Return Value**

When this method is called indirectly, as part of the call to the OBJ\_NEW function, the return value is an object reference to the newly-created object.

When called directly within a subclass Init method, the return value is 1 if initialization was successful, or zero otherwise.

# **Arguments**

None

# **Keywords**

Any property listed under ["IDLitManipulatorVisual Properties" on page 3886](#page-3885-0) that contains the word "Yes" in the "Init" column of the properties table can be initialized during object creation using this method. To initialize the value of a property, specify the property name as a keyword set equal to the appropriate property value.

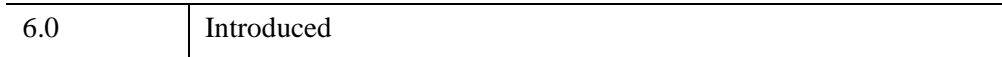

# **IDLitManipulatorVisual::SetProperty**

The IDLitManipulatorVisual::SetProperty procedure method sets the value of an IDLitManipulatorVisual property.

## **Syntax**

*Obj*->[[IDLitManipulatorVisual](#page-3883-0)::]SetProperty[, *PROPERTY*=*value*]

# **Arguments**

None

# **Keywords**

Any property listed under ["IDLitManipulatorVisual Properties" on page 3886](#page-3885-0) that contains the word "Yes" in the "Set" column of the properties table can be set using this method. To set the value of a property, specify the property name as a keyword set equal to the appropriate property value.

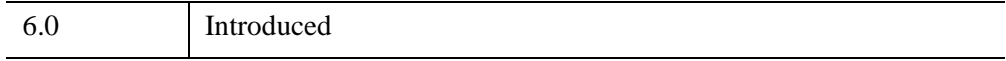

# <span id="page-3892-0"></span>**IDLitOperation**

The IDLitOperation class is the basis for all iTool operations. It defines how an operation is executed and how information about the operation is recorded for the command transaction (undo-redo) system.

An operation encapsulates a specific set of tasks that perform some atomic action on a target. Between executions of the operation, no state values other than properties of the operation itself are maintained by this object. Two major areas of functionality are provided: automated operation execution and undo-redo capabilities.

Once defined, the operation object exposes a set of properties whose values can affect how the operation executes. The properties that an operation exposes are valid across multiple executions; properties can be set interactively via the Operation browser or programmatically using the operation object's GetProperty and SetProperty methods.

#### **Note**

For operations that act directly on data items that underlie a visualization, consider basing your operation class on the IDLitDataOperation class. IDLitDataOperation is a subclass of IDLitOperation that automates many of the target-selection and undo-redo mechanisms that must be provided by operation classes based directly on this class.

For a detailed discussion of both the IDLitOperation and IDLitDataOperation classes, see Chapter 7, "Creating an Operation" (*iTool Developer's Guide*).

This class is written in the IDL language. Its source code can be found in the file idlitoperation define.pro in the lib/itools/framework subdirectory of the IDL distribution.

#### **Superclasses**

#### [IDLitComponent](#page-3682-0)

#### [IDLitIMessaging](#page-3801-0)

#### **Note**

See the "iTools Object Model Diagram" (Chapter 2, *iTool Developer's Guide*) for a visual representation of the iTools object model hierarchy.

# **Creation**

See ["IDLitOperation::Init" on page 3902.](#page-3901-0)

## **Properties**

Objects of this class have the following properties. See ["IDLitOperation Properties"](#page-3895-0) [on page 3896](#page-3895-0) for details on individual properties.

- [EXPENSIVE\\_COMPUTATION](#page-3895-1)
- REVERSIBLE OPERATION
- SHOW EXECUTION UI
- [TYPES](#page-3896-2)

In addition, objects of this class inherit the properties of all superclasses of this class.

#### **Note**

By default, for IDLitOperation and its subclasses, the NAME property is hidden and the DESCRIPTION property is desensitized. This prevents a user from changing the name of an operation via the property sheet, which could change the name of a menu item. If you wish to expose these properties for your own subclass of IDLitOperation, you will need to unhide and sensitize the NAME and DESCRIPTION properties in your Init method.

## **Methods**

This class has the following methods:

- **[IDLitOperation::Cleanup](#page-3897-0)**
- **[IDLitOperation::DoAction](#page-3898-0)**
- **[IDLitOperation::GetProperty](#page-3900-0)**
- **[IDLitOperation::Init](#page-3901-0)**
- **[IDLitOperation::QueryAvailability](#page-3903-0)**
- **[IDLitOperation::RecordFinalValues](#page-3905-0)**
- [IDLitOperation::RecordInitialValues](#page-3907-0)
- [IDLitOperation::RedoOperation](#page-3909-0)
- **[IDLitOperation::SetProperty](#page-3911-0)**

• [IDLitOperation::UndoOperation](#page-3912-0)

In addition, this class inherits the methods of its superclasses.

### **Examples**

See Chapter 7, "Creating an Operation" (*iTool Developer's Guide*) for examples using this class and its methods.

## **Version History**

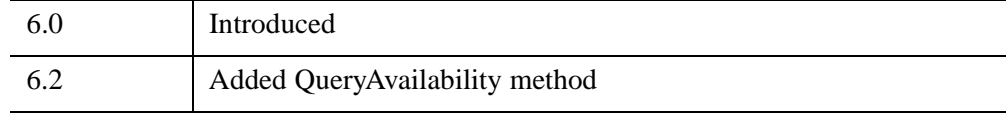

### **See Also**

[IDLitDataOperation](#page-3762-0)

## <span id="page-3895-0"></span>**IDLitOperation Properties**

IDLitOperation objects have the following properties in addition to properties inherited from any superclasses. Properties with the word "Yes" in the "Get" column of the properties table can be retrieved via [IDLitOperation::GetProperty](#page-3900-0). Properties with the word "Yes" in the "Init" column of the properties table can be initialized via [IDLitOperation::Init](#page-3901-0). Properties with the word "Yes" in the "Set" column of the properties table can be set via [IDLitOperation::SetProperty.](#page-3911-0)

#### **Note**

For a discussion of the property description tables shown below, see ["About Object](#page-3134-0)  [Property Descriptions" on page 3135.](#page-3134-0)

Objects of this class have the following properties.

- EXPENSIVE COMPUTATION
- REVERSIBLE OPERATION
- SHOW EXECUTION UI
- [TYPES](#page-3896-2)

In addition, objects of this class inherit:

- [IDLitComponent](#page-3682-0)
- [IDLitIMessaging](#page-3801-0)

#### <span id="page-3895-1"></span>**EXPENSIVE\_COMPUTATION**

Set this property to 1 to indicate that a computation of the operation is *expensive*. Expensive computations are those that require significant memory or processing time to execute. Individual operations should use the value of this property to determine whether the results of the operation should be cached to avoid re-execution when undoing or redoing.

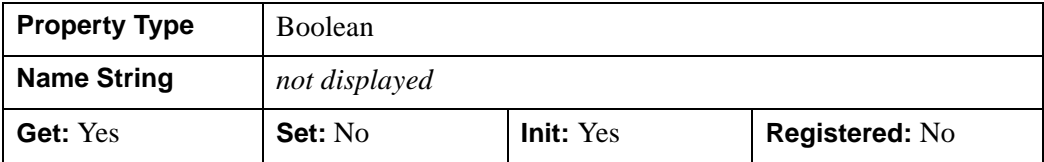

#### <span id="page-3896-0"></span>**REVERSIBLE\_OPERATION**

Set this property to 1 to indicate that the operation is *reversible*. When an operation is reversible, it can be undone by applying an operation rather than restoring a stored value. Rotation by a specified angle is an example of an operation that is reversible, since applying another rotation by the complementary angle returns the visualization to its original state. Individual operations should use the value of this property to determine how the operation should be undone.

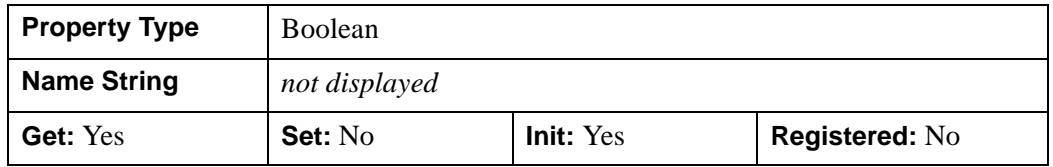

#### <span id="page-3896-1"></span>**SHOW\_EXECUTION\_UI**

Set this property to 1 to indicate that the operation should display a user interface element such as a dialog when the operation is executed. The flag is ignored by the IDLitOperation itself, but can be used by subclasses (notably IDLitDataOperation) to determine when to display user interface elements. This property is registered, but it is hidden by default.

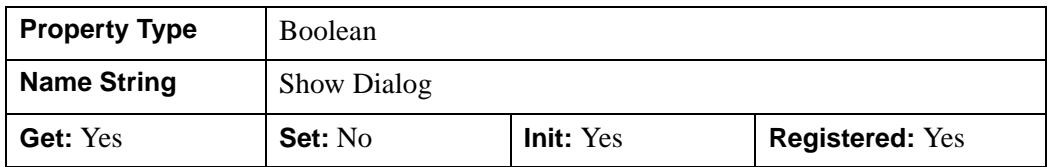

#### <span id="page-3896-2"></span>**TYPES**

Set this property to a string or an array of strings indicating the data or visualization types to which the operation can be applied. iTools data types are described in Chapter 3, "Data Management" (*iTool Developer's Guide*); iTools visualization types are described in Chapter 6, "Creating a Visualization" (*iTool Developer's Guide*). Set this property to a null string  $(2)$  to specify that the operation can be applied to data and visualizations of all types.

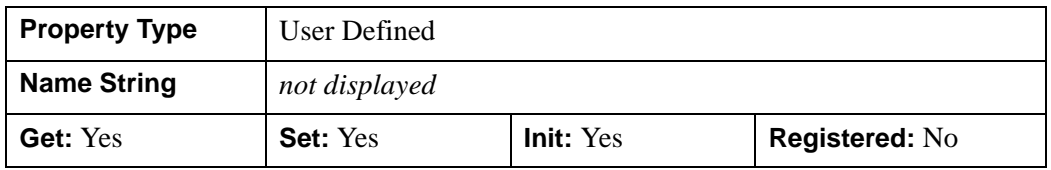

### <span id="page-3897-0"></span>**IDLitOperation::Cleanup**

The IDLitOperation::Cleanup procedure method performs all cleanup on the object.

#### **Note**

An operation based on the IDLitOperation class need not implement this method if the operation does not allocate any pointers or object references of its own.

#### **Note**

Cleanup methods are special *lifecycle methods*, and as such cannot be called outside the context of object creation and destruction. This means that in most cases, you cannot call the Cleanup method directly. There is one exception to this rule: if you write your own subclass of this class, you can call the Cleanup method from within the Init or Cleanup method of the subclass.

# **Syntax**

OBJ\_DESTROY, *Obj*

or

*Obj->*[[IDLitOperation](#page-3892-0)::]Cleanup *(In a lifecycle method only.*)

## **Arguments**

None

# **Keywords**

None

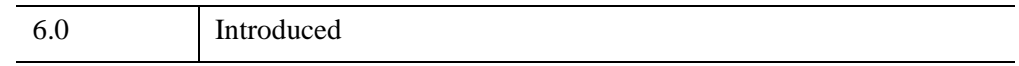

#### <span id="page-3898-0"></span>**IDLitOperation::DoAction**

The IDLitOperation::DoAction function method is called when an operation is requested by the iTools system, either as the result of a user action such as selection of a menu item or toolbar button, or by another operation.

#### **Note**

Every operation based directly on the IDLitOperation class must implement its own DoAction method. See Chapter 7, "Creating an Operation" (*iTool Developer's Guide*) for details.

A specific operation class' implementation of this method must create an initialized IDLitCommandSet object, execute the operation, and return the command set object to the caller. DoAction can also call the [IDLitOperation::RecordInitialValues](#page-3907-0) and [IDLitOperation::RecordFinalValues](#page-3905-0) methods to ensure that the appropriate values are committed to the undo-redo transaction buffer.

If your operation changes the values of its own registered properties (as the result of user interaction with a dialog or other interface element called by DoUIService, for example), be sure to call the RecordInitialValues and RecordFinalValues methods. This ensures that changes made through the dialog are placed in the undo-redo transaction buffer.

#### **Note**

If you are creating an operation that acts directly on the data that underlies a visualization, consider using the [IDLitDataOperation](#page-3762-0) class rather than the IDLitOperation class. IDLitDataOperation provides additional automation of the Undo/Redo mechanism.

#### **Syntax**

*Result* = *Obj->*[[IDLitOperation](#page-3892-0)::]DoAction(*Tool*)

#### **Return Value**

If successful, this method returns an IDLitCommandSet object or array of IDLitCommandSet objects that will be placed in the iTool's command buffer. The command set object will be passed to the UndoOperation and RedoOperation methods as necessary. If not successful, this method returns a null object reference.

#### **Note**

The OPERATION\_IDENTIFIER property of the command set object returned by the IDLitOperation::DoAction method is set equal to the full identifier of the operation itself. This implies that UndoOperation and RedoOperation methods exist for the operation, and that they implement the necessary undo and redo mechanisms. If you are overriding this method, you must either ensure that the appropriate UndoOperation and RedoOperation methods exist, or manually create an IDLitCommandSet object with the OPERATION\_IDENTIFIER set to another operation that is capable of undoing or redoing the changes made by your method.

#### **Arguments**

#### **Tool**

An object reference to the iTool object on which the operation executes.

### **Keywords**

None

#### **Version History**

6.0 Introduced

## <span id="page-3900-0"></span>**IDLitOperation::GetProperty**

The IDLitOperation::GetProperty procedure method retrieves the value of a property or group of properties of an operation object.

#### **Note**

An operation based on the IDLitOperation class *must* implement this method if the operation defines one or more properties not inherited from the superclass. See Chapter 7, "Creating an Operation" (*iTool Developer's Guide*) for details.

## **Syntax**

*Obj->*[[IDLitOperation](#page-3892-0)::]GetProperty [, *PROPERTY*=*variable*]

#### **Arguments**

None

#### **Keywords**

Any property listed under ["IDLitOperation Properties" on page 3896](#page-3895-0) that contains the word "Yes" in the "Get" column of the properties table can be retrieved using this method. To retrieve the value of a property, specify the property name as a keyword set equal to a named variable that will contain the value of the property.

### **Example**

To retrieve the value of the REVERSIBLE\_OPERATION property:

Obj->IDLitOperation::GetProperty, REVERSIBLE\_OPERATION = rev

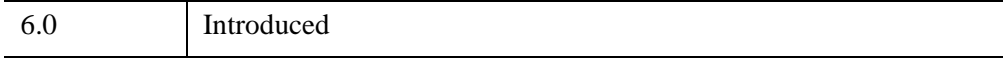

### <span id="page-3901-0"></span>**IDLitOperation::Init**

The IDLitOperation::Init function method initializes the IDLitOperation object and sets properties that define the behavior the operation provides.

**Note**

An operation based on the IDLitOperation class *must* implement this method. See Chapter 7, "Creating an Operation" (*iTool Developer's Guide*) for details.

#### **Note**

Init methods are special life cycle methods, and as such cannot be called outside the context of object creation. This means that in most cases, you cannot call the Init method directly. There is one exception to this rule: if you write your own subclass of this class, you can call the Init method from within the Init method of the subclass.

## **Syntax**

```
Obj = OBJ_NEW('IDLitOperation' [, PROPERTY=variable] )
```
or

```
Result = Obj->[IDLitOperation::]Init( [, PROPERTY=variable]) (In a lifecycle 
method only.)
```
## **Return Value**

When this method is called indirectly, as part of the call to the OBJ\_NEW function, the return value is an object reference to the newly-created object.

When called directly within a subclass Init method, the return value is 1 if initialization was successful, or zero otherwise.

## **Arguments**

None

# **Keywords**

Any property listed under ["IDLitOperation Properties" on page 3896](#page-3895-0) that contains the word "Yes" in the "Init" column of the properties table can be initialized during object creation using this method. To initialize the value of a property, specify the property name as a keyword set equal to the appropriate property value.

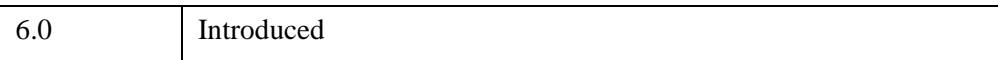

# <span id="page-3903-0"></span>**IDLitOperation::QueryAvailability**

The IDLitOperation::QueryAvailability function method is automatically called by the iTool to determine whether this operation is applicable for the selected data and/or visualization. By default, whenever selection changes in the tool, the operation is queried to determine if its type matches the type of the visualization or the data within the visualization. The menu item or toolbar button associated with the operation is then enabled or disabled automatically.

If you are writing a subclass of [IDLitOperation](#page-3892-0) and you do not want to use the standard type matching, you might want to override this method in your own subclass.

# **Syntax**

*Result* = Obj->[[IDLitOperation](#page-3892-0)::]QueryAvailability( *Tool*, *SelTypes* )

# **Return Value**

This method returns a 1 if the object is applicable for the selected items, or 0 (zero) otherwise.

# **Arguments**

#### **Tool**

An object reference to the iTool object on which the operation executes.

#### **SelTypes**

A string array containing the types of the currently selected visualizations. For an explanation of iTool types, see "Predefined iTool Visualization Classes" (Chapter 6, *iTool Developer's Guide*).

# **Keywords**

None

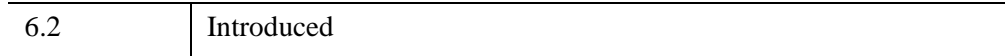

## <span id="page-3905-0"></span>**IDLitOperation::RecordFinalValues**

The IDLitOperation::RecordFinalValues function method records the information needed to redo an operation. Information about individual operations is recorded in IDLitCommand objects, which are in turn stored in an IDLitCommandSet object that is passed to the [IDLitOperation::UndoOperation](#page-3912-0) and [IDLitOperation::RedoOperation](#page-3909-0) methods.

#### **Note**

If you are creating an operation that acts directly on the data that underlies a visualization, consider using the [IDLitDataOperation](#page-3762-0) class rather than the IDLitOperation class. IDLitDataOperation provides additional automation of the Undo and Redo mechanisms.

If this method is implemented for an operation, it should do the following:

- Retrieve the appropriate IDLitCommand object from the IDLitCommandSet object specified as the first parameter,
- Record any information necessary to redo the operation in the IDLitCommand object,
- Return 1 for success

### **Syntax**

*Result* = *Obj->*[[IDLitOperation](#page-3892-0)::]RecordFinalValues(*CommandSet*, *Targets* [*, IdProperty*] )

### **Return Value**

The return value is 1 if the final values were recorded successfully, or zero otherwise.

### **Arguments**

#### **CommandSet**

An IDLitCommandSet object that encapsulates all information recorded for this execution of the operation. The command set object is generally created by the [IDLitOperation::DoAction](#page-3898-0) method, which then calls the RecordInitialValues method to store the initial state of the target object.

#### **Targets**

An array of objects that are the targets of this operation. In most cases, the target objects are the currently selected objects, as returned by the [IDLitTool::GetSelectedItems](#page-3995-0) method.

#### **IdProperty**

A property identifier string specifying the target property or parameter of the operation.

# **Keywords**

None

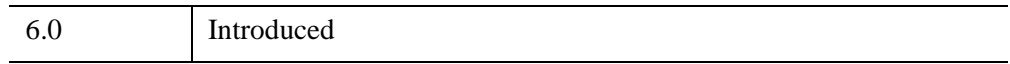

## <span id="page-3907-0"></span>**IDLitOperation::RecordInitialValues**

The IDLitOperation::RecordInitialValues function method records the information needed to undo an operation. Information about individual operations is recorded in IDLitCommand objects, which are in turn stored in an IDLitCommandSet object that is passed to the [IDLitOperation::UndoOperation](#page-3912-0) and [IDLitOperation::RedoOperation](#page-3909-0) methods.

#### **Note**

If you are creating an operation that acts directly on the data that underlies a visualization, consider using the [IDLitDataOperation](#page-3762-0) class rather than the IDLitOperation class. IDLitDataOperation provides additional automation of the Undo and Redo mechanisms.

If this method is implemented for an operation, it should do the following:

- Create an IDLitCommand object, setting its TARGET\_IDENTIFIER property to the identifier of the target object
- Record any information necessary to redo the operation in the IDLitCommand object
- Add the IDLitCommand object to the IDLitCommandSet object specified as the first parameter
- Return 1 for success

#### **Syntax**

```
Result = Obj->[IDLitOperation::]RecordInitialValues(CommandSet, Targets
   [, IdProperty])
```
### **Return Value**

The return value is 1 if the initial values were recorded successfully, or zero otherwise.

## **Arguments**

#### **CommandSet**

An IDLitCommandSet object that encapsulates all information recorded for this execution of the operation. The command set object is generally created by the

#### **Targets**

An array of objects that are the targets of this operation. In most cases, the target objects are the currently selected objects, as returned by the [IDLitTool::GetSelectedItems](#page-3995-0) method.

#### **IdProperty**

A property identifier string specifying the target property or parameter of the operation.

# **Keywords**

None

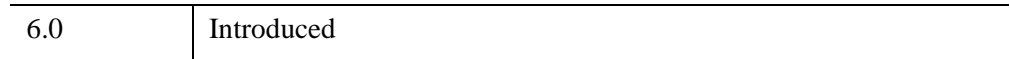

### <span id="page-3909-0"></span>**IDLitOperation::RedoOperation**

The IDLitOperation::RedoOperation function method is called by the iTool system when the user requests the re-execution of an operation (usually by selecting Redo from the iTool Edit menu or toolbar).

#### **Note**

An operation based on the IDLitOperation class *must* implement this method. See Chapter 7, "Creating an Operation" (*iTool Developer's Guide*) for details.

#### **Note**

If you are creating an operation that acts directly on the data that underlies a visualization, consider using the [IDLitDataOperation](#page-3762-0) class rather than the IDLitOperation class. IDLitDataOperation provides additional automation of the Undo and Redo mechanisms.

If this method is implemented for an operation, it should do the following:

- Retrieve the IDLitCommand objects from the IDLitCommandSet object passed as the first argument,
- For each IDLitCommand object, retrieve the target of the operation, using the TARGET\_IDENTIFIER property,
- Retrieve the stored information and use it to redo the operation,
- Return 1 for success

#### **Syntax**

*Result* = *Obj->*[[IDLitOperation](#page-3892-0)::]RedoOperation(*CommandSet*)

#### **Return Value**

The return value is 1 if the operation was redone successfully, or zero otherwise.

### **Arguments**

#### **CommandSet**

An IDLitCommandSet object that contains all the IDLitCommand objects that were stored during the original execution of the operation.

## **Keywords**

None

## **Version History**

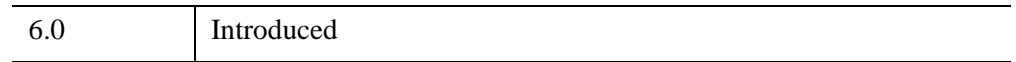

# **See Also**

[IDLitOperation::RecordFinalValues,](#page-3905-0) [IDLitOperation::RecordInitialValues,](#page-3907-0) [IDLitOperation::UndoOperation](#page-3912-0)

## <span id="page-3911-0"></span>**IDLitOperation::SetProperty**

The IDLitOperation::SetProperty procedure method sets the value of a property or group of properties for the operation.

#### **Note**

An operation based on the IDLitOperation class *must* implement this method if the operation defines one or more properties not inherited from the superclass. See Chapter 7, "Creating an Operation" (*iTool Developer's Guide*) for details.

# **Syntax**

*Obj->*[[IDLitOperation](#page-3892-0)::]SetProperty [, *PROPERTY*=*value*]

## **Arguments**

None

## **Keywords**

Any property listed under ["IDLitOperation Properties" on page 3896](#page-3895-0) that contains the word "Yes" in the "Set" column of the properties table can be set using this method. To set the value of a property, specify the property name as a keyword set equal to the appropriate property value.

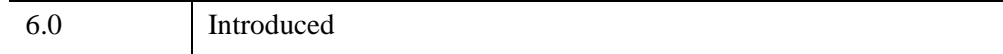

## <span id="page-3912-0"></span>**IDLitOperation::UndoOperation**

The IDLitOperation::UndoOperation function method is called by the iTool system when the user requests the un-execution of an operation (usually by selecting Undo from the iTool Edit menu or toolbar).

#### **Note**

An operation based on the IDLitOperation class *must* implement this method. See Chapter 7, "Creating an Operation" (*iTool Developer's Guide*) for details.

#### **Note**

If you are creating an operation that acts directly on the data that underlies a visualization, consider using the [IDLitDataOperation](#page-3762-0) class rather than the IDLitOperation class. IDLitDataOperation provides additional automation of the Undo and Redo mechanisms.

If this method is implemented for an operation, it should do the following:

- Retrieve the IDLitCommand objects from the IDLitCommandSet object passed as the first argument,
- For each IDLitCommand object, retrieve the target of the operation, using the TARGET\_IDENTIFIER property,
- Retrieve the stored information and use it to undo the operation,
- Return 1 for success

#### **Syntax**

*Result* = *Obj->*[[IDLitOperation](#page-3892-0)::]UndoOperation(*CommandSet*)

#### **Return Value**

The return value is 1 if the operation was undone successfully, or zero otherwise.

#### **Arguments**

#### **CommandSet**

An IDLitCommandSet object that contains all the IDLitCommand objects that were stored during the original execution of the operation.

## **Keywords**

None

## **Version History**

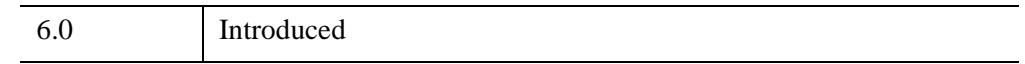

### **See Also**

[IDLitOperation::RecordFinalValues,](#page-3905-0) [IDLitOperation::RecordInitialValues,](#page-3907-0) [IDLitOperation::RedoOperation](#page-3909-0)

# <span id="page-3914-0"></span>**IDLitParameter**

The IDLitParameter class implements parameter management methods that allow parameter names to be associated with IDLitData objects. IDLitParameter objects are not intended to be created as standalone entities; rather, this class should be included as the superclass of another iTool class.

#### **Note**

In the iTools system, management of data parameters is handled by the IDLitVisualization class, of which the IDLitParameter class is a superclass. In practice, this means that if you need to override any methods of the IDLitParameter class, you will do so in the definition of your visualization class. In most cases, the only method you will need to implement is the OnDataChangeUpdate method.

When an object that inherits from the IDLitParameter class is created, the following are created as part of the new object's instance data:

- An IDL Container object, which will contain parameter names for all parameters registered with the object. Parameter names are discussed in "Parameters" (Chapter 3, *iTool Developer's Guide*),
- A pointer to a string array containing the parameter names for all parameters registered with the object,
- An IDLitParameterSet object, which will contain the actual IDLitData objects associated with the object's parameters. Parameter sets are discussed in "Parameter Sets" (Chapter 3, *iTool Developer's Guide*), and in ["IDLitParameterSet" on page 3938](#page-3937-0).

This class is written in the IDL language. Its source code can be found in the file idlitparameter\_\_define.pro in the lib/itools/framework subdirectory of the IDL distribution.

#### **Superclasses**

None

#### **Note**

See the "iTools Object Model Diagram" (Chapter 2, *iTool Developer's Guide*) for a visual representation of the iTools object model hierarchy.

# **Creation**

The objects of this class are not created as standalone objects.

# **Properties**

Objects of this class have no properties of their own.

## **Methods**

This class has the following methods:

- [IDLitParameter::Cleanup](#page-3917-0)
- [IDLitParameter::GetParameter](#page-3918-0)
- [IDLitParameter::GetParameterAttribute](#page-3919-0)
- [IDLitParameter::GetParameterSet](#page-3921-0)
- **IDL**itParameter::Init
- [IDLitParameter::OnDataChangeUpdate](#page-3923-0)
- [IDLitParameter::OnDataDisconnect](#page-3925-0)
- [IDLitParameter::QueryParameter](#page-3927-0)
- [IDLitParameter::RegisterParameter](#page-3929-0)
- IDLitParameter: SetData
- [IDLitParameter::SetParameterAttribute](#page-3933-0)
- [IDLitParameter::SetParameterSet](#page-3935-0)

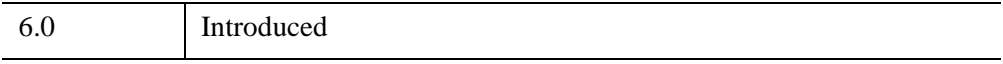

# **IDLitParameter Properties**

Objects of this class have no properties of their own.

### <span id="page-3917-0"></span>**IDLitParameter::Cleanup**

The IDLitParameter::Cleanup procedure method removes the *data observer* from each data object in the visualization object's parameter set, and cleans up the objects and pointers defined to hold parameter data when the visualization object was created.

#### **Note**

Cleanup methods are special *lifecycle methods*, and as such cannot be called outside the context of object creation and destruction. This means that in most cases, you cannot call the Cleanup method directly. There is one exception to this rule: If you write your own subclass of this class, you can call the Cleanup method from within the Init or Cleanup method of the subclass.

## **Syntax**

OBJ\_DESTROY, *Obj*

or

*Obj*->[[IDLitParameter](#page-3914-0)::]Cleanup() *(In a lifecycle method only.*)

### **Arguments**

None

# **Keywords**

None

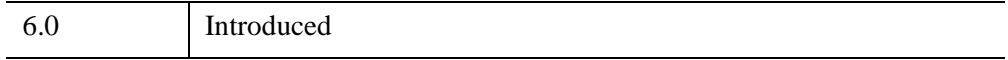

### <span id="page-3918-0"></span>**IDLitParameter::GetParameter**

The IDLitParameter::GetParameter function method retrieves the IDLitData object associated with a registered parameter.

## **Syntax**

```
Result = Obj->[IDLitParameter::]GetParameter(Name [, /ALL] 
   [, COUNT=variable] )
```
### **Return Value**

Returns an object reference to the IDLitData object associated with the specified parameter name, or a null object reference if no data objects are associated with the specified parameter name.

## **Arguments**

#### **Name**

A scalar string containing the parameter name associated with the IDLitData object to be retrieved.

## <span id="page-3918-1"></span>**Keywords**

#### **ALL**

Set this keyword to retrieve all of the IDLitData objects contained in the visualization object's IDLitParameterSet object.

#### <span id="page-3918-2"></span>**COUNT**

Set this keyword equal to a named variable that will contain the number of items returned by this function.

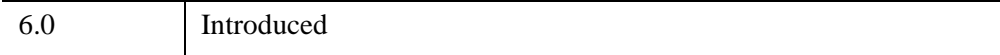

## <span id="page-3919-0"></span>**IDLitParameter::GetParameterAttribute**

The IDLitParameter::GetParameterAttribute procedure method retrieves one or more parameter attributes for a registered parameter.

# **Syntax**

*Obj*->[[IDLitParameter](#page-3914-0)::]GetParameterAttribute(*ParamName* 

[, [BY\\_VALUE=](#page-3919-1)*variable*] [, [DESCRIPTION](#page-3919-2)=*variable*] [, [INPUT](#page-3919-3)=*variable*]

[, [OPTARGET=](#page-3919-4)*variable*] [, [OPTIONAL](#page-3920-0)=*variable*] [, [OUTPUT](#page-3920-1)=*variable*]

[, [TYPES=](#page-3920-2)*variable*] )

# **Arguments**

#### **ParamName**

A scalar string or string array containing names of registered parameters.

# <span id="page-3919-1"></span>**Keywords**

## **BY\_VALUE**

Set this keyword equal to a named variable that will contain a 1 (one) if *ParamName* is marked as being a by-value parameter, or a 0 (zero) if *ParamName* is marked as being a by-reference parameter.

#### <span id="page-3919-2"></span>**DESCRIPTION**

Set this keyword equal to a named variable that will contain the full name or description of this object.

### <span id="page-3919-3"></span>**INPUT**

Set this keyword equal to a named variable that will contain a 1 (one) if *ParamName* is an input parameter, or a 0 (zero) otherwise.

#### <span id="page-3919-4"></span>**OPTARGET**

Set this keyword equal to a named variable that will contain a 1 (one) if *ParamName* may be the target of any operations, or a 0 (zero) otherwise.

#### <span id="page-3920-0"></span>**OPTIONAL**

Set this keyword equal to a named variable that will contain a 1 (one) if *ParamName* is an optional parameter, or a 0 (zero) otherwise.

#### <span id="page-3920-1"></span>**OUTPUT**

Set this keyword equal to a named variable that will contain a 1 (one) if *ParamName* is an output parameter, or a 0 (zero) otherwise.

#### <span id="page-3920-2"></span>**TYPES**

Set this keyword equal to a named variable that will contain a scalar string or string array giving the data types that correspond to this parameter. See "iTool Data Types" (Chapter 3, *iTool Developer's Guide*) for more on parameter data types.

# **Example**

This example creates an iPlot tool and retrieves the description attribute of the registered parameter named "vertices":

```
IPLOT, RANDOMU(seed, 15)
idTool = ITGETCURRENT(TOOL=otool)
idPlot = oTool->FindIdentifiers('*plot*', /VISUALIZATIONS)
oPlot = oTool->GetByIdentifier(idPlot)
oPlot->GetParameterAttribute, 'vertices', DESCRIPTION=desc
PRINT, desc
```
#### IDL prints:

Vertex Data

# **Version History**

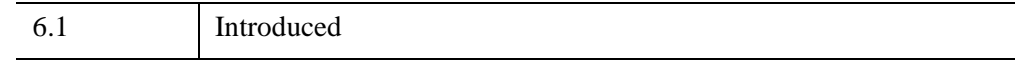

## **See Also**

[IDLitParameter::QueryParameter](#page-3927-0), [IDLitParameter::RegisterParameter,](#page-3929-0) [IDLitParameter::SetParameterAttribute](#page-3933-0)

## <span id="page-3921-0"></span>**IDLitParameter::GetParameterSet**

The IDLitParameter::GetParameterSet function method returns a reference to the IDLitParameterSet object associated with the visualization object.

# **Syntax**

*Result* = *Obj*->[[IDLitParameter](#page-3914-0)::]GetParameterSet( [/[DEEP\\_COPY\]](#page-3921-1) )

# **Return Value**

Returns an IDLitParameterSet object that contains the IDLitData objects and associated parameter names for the visualization object.

# **Arguments**

None

# <span id="page-3921-1"></span>**Keywords**

## **DEEP\_COPY**

Set this keyword to cause GetParameterSet to return a parameter set that contains *copies* of the IDLitData objects used by the visualization object's registered parameters. If this keyword is not set, the parameter set returned by this function will contain *references* to the IDLitData objects that are being used by the visualization object's registered parameters.

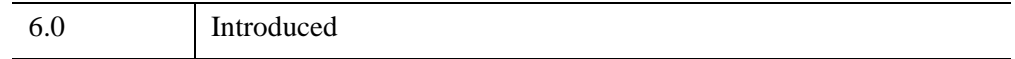

### <span id="page-3922-0"></span>**IDLitParameter::Init**

The IDLitParameter::Init function method initializes object instance fields that contain parameter data. Since the IDLitParameter class is always used as a superclass of another class (IDLitVisualization, in the context of the iTool system), initializing this class simply initializes the objects and pointers used to store parameter information in the IDLitVisualization object.

#### **Note**

Init methods are special lifecycle methods, and as such cannot be called outside the context of object creation. This means that in most cases, you cannot call the Init method directly. There is one exception to this rule: if you write your own subclass of this class, you can call the Init method from within the Init method of the subclass.

## **Syntax**

*Result* = *Obj*->[[IDLitParameter](#page-3914-0)::]Init() *(In a lifecycle method only.*)

#### **Return Value**

When called directly within a subclass Init method, the return value is 1 if initialization was successful, or zero otherwise.

#### **Arguments**

None

#### **Keywords**

None

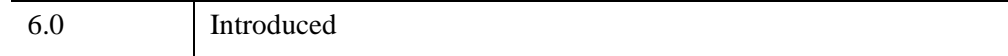

## <span id="page-3923-0"></span>**IDLitParameter::OnDataChangeUpdate**

The IDLitParameter::OnDataChangeUpdate method is called when a data value has been updated or a new data object has been associated with the visualization object.

#### **Note**

A visualization class based on the IDLitVisualization class *must* implement this method in order for changes or additions to the data parameters to be updated automatically in the resulting visualizations.

### **Syntax**

*Obj*->[[IDLitParameter](#page-3914-0)::]OnDataChangeUpdate, *Data*, *ParameterName*

### **Arguments**

#### **Data**

An object reference to the IDLitData object or the IDLitParameterSet object containing the changed parameter data. If *Data* is an IDLitParameterSet object, the *ParameterName* argument must be set to the string '<PARAMETER SET>'.

#### **ParameterName**

An upper-case scalar string containing the name of the parameter that has changed. The parameter specified via this argument must be registered with the visualization object. If *oData* is an IDLitParameterSet object, this argument must be set to the string '<PARAMETER SET>'.

## **Keywords**

None

#### **Example**

Normally, an implementation of this method will contain a CASE statement that switches based on the value of the *ParameterName* argument. For example, the following code handles a parameter named Z:
```
PRO MyVis::OnDataChangeUpdate, oData, ParameterName
CASE ParameterName OF
   'Z': BEGIN
     ;; do something with the z data
   END
   '<PARAMETER SET>': BEGIN
      oZ = oData->GetByName('Z')
      ;; do something with the z data.
   END
ENDCASE
END
```
#### **Note**

The Z parameter is handled twice — once if supplied as an individual IDLitData object and once if supplied via the IDLitParameterSet object.

See "Creating an OnDataChangeUpdate Method" in the section "Creating a New Visualization Type" (Chapter 6, *iTool Developer's Guide*) for more discussion of the OnDataChangeUpdate method.

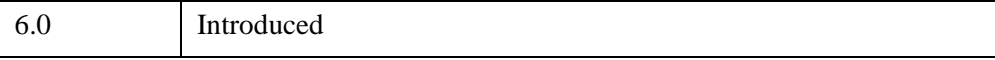

### **IDLitParameter::OnDataDisconnect**

The IDLitParameter::OnDataDisconnect procedure method is called when a data value has been disconnected from a parameter. The general idea is that when a data item is disassociated from a visualization parameter, one or more properties of the visualization may need to be reset to reasonable default values.

#### **Note**

A visualization class based on the IDLitVisualization class *must* implement this method in order for changes or additions to the data parameters to be updated automatically in the resulting visualizations.

# **Syntax**

*Obj*->[[IDLitParameter](#page-3914-0)::]OnDataDisconnect, *ParameterName*

### **Arguments**

#### **ParameterName**

An upper-case string containing the name of the parameter that was disconnected. The parameter must have been previously registered with the visualization.

# **Keywords**

None

## **Example**

Normally, an implementation of this method will contain a CASE statement that switches based on the value of the *ParameterName* argument. For example, the following sample code performs some action when the parameter name is TEXTURE:

```
PRO MyVis::OnDataDisconnect, ParameterName
CASE ParameterName OF 
   'TEXTURE': BEGIN
   ;; do something to remove the ref. of the texture
  END
ENDCASE
END
```
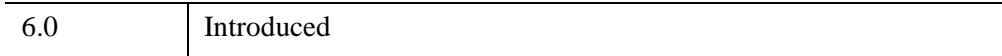

#### <span id="page-3927-1"></span>**IDLitParameter::QueryParameter**

The IDLitParameter::QueryParameter function method checks whether a parameter is registered, or retrieves a list of the names of all registered parameters.

## **Syntax**

```
Result = Obj->[IDLitParameter::]QueryParameter([ParamName] 
   [, COUNT=variable])
```
## **Return Value**

If *ParamName* is a scalar string, this function returns a 1 if *ParamName* corresponds to a valid registered parameter, or a 0 otherwise. If *ParamName* is an array, the result is an array of 1s and 0s. If *ParamName* is not specified, *Result* is a string array containing the names of all registered parameters.

## **Arguments**

#### **ParamName**

A scalar string or string array containing parameter names. If *ParamName* is not supplied, this function returns a list of all registered parameters.

## <span id="page-3927-0"></span>**Keywords**

#### **COUNT**

Set this keyword equal to a named variable that will contain the number of parameters in *Result*. If *ParamName* is not supplied, then COUNT contains the number of registered parameters. If *ParamName* is supplied then COUNT contains the total number of matched parameters.

## **Example**

This example creates an iPlot tool and tests whether a the plot visualization has a registered parameter named "vertices":

```
IPLOT, RANDOMU(seed, 15)
idTool = ITGETCURRENT(TOOL=otool)
idPlot = oTool->FindIdentifiers('*plot*', /VISUALIZATIONS)
oPlot = oTool->GetByIdentifier(idPlot)
PRINT, oPlot->QueryParameter('vertices')
```
IDL prints:

1

Continuing the same example, we now query for the names of all parameters of the plot visualization:

```
Params = oPlot->QueryParameter(COUNT=count)
FOR i=0,count-1 DO PRINT, Params[i]
```
IDL prints:

Y X VERTICES Y ERROR X ERROR PALETTE VERTEX\_COLORS

# **Version History**

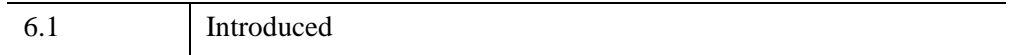

## **See Also**

[IDLitParameter::GetParameter,](#page-3918-0) [IDLitParameter::GetParameterAttribute,](#page-3919-0) [IDLitParameter::RegisterParameter](#page-3929-0), [IDLitParameter::SetParameterAttribute](#page-3933-0)

## <span id="page-3929-0"></span>**IDLitParameter::RegisterParameter**

The IDLitParameter::RegisterParameter procedure method registers a parameter with the visualization object. Registered parameters are displayed in the iTool parameter editor dialog, allowing users to interactively assign data values to individual visualization parameters.

# **Syntax**

```
Obj->[IDLitParameter::]RegisterParameter, Name [, /BY_VALUE] 
  [, DESCRIPTION=string] [, /INPUT] [, /OPTARGET] [, /OPTIONAL] 
  [, /OUTPUT] [, TYPES=string]
```
## **Arguments**

#### **Name**

Set this argument to a string specifying the name of the parameter.

# <span id="page-3929-1"></span>**Keywords**

### **BY\_VALUE**

Set this keyword to indicate that this parameter is a by-value parameter. If a parameter is marked as by value, when data is associated with it a copy of the data is made and managed by this class.

#### <span id="page-3929-2"></span>**DESCRIPTION**

Set this keyword to a string giving the full name or description of this object.

#### <span id="page-3929-3"></span>**INPUT**

Set this keyword to indicate that this is an input parameter.

#### <span id="page-3929-4"></span>**OPTARGET**

Set this keyword to indicate that this parameter may be the target of any operations.

#### <span id="page-3930-0"></span>**OPTIONAL**

If this keyword is set, then this parameter is an optional parameter, and it is not required to be set. The default is OPTIONAL=0, indicating that it is required to be set.

#### <span id="page-3930-1"></span>**OUTPUT**

Set this keyword to indicate that this is an output parameter.

#### <span id="page-3930-2"></span>**TYPES**

Set this keyword to a scalar string or string array giving the data types that correspond to this parameter. See "iTool Data Types" (Chapter 3, *iTool Developer's Guide*) for more on parameter data types.

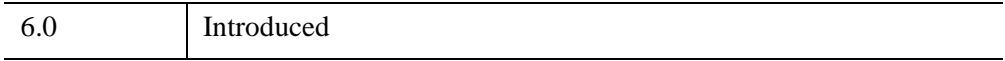

## **IDLitParameter::SetData**

The IDLitParameter::SetData function method is used to set data in this interface, associating a data object with a given parameter. This method can automatically perform type matching to determine which parameter to associate with a particular parameter or the user can specify a parameter name.

If a parameter name is provided by the user via the PARAMETER\_NAME keyword, this method will query the given data object for a data item that is of one of the types supported by this parameter and associate the found data item with the parameter. This could be the data object provided or if the data object contains other data objects, one of its children. If a type match doesn't occur, the method will return 0.

If no parameter name is provided, this method will start with the first available parameter (non-associated parameters, starting with op-targets first) and attempt to perform a data type match. When a data type match between the parameter and the provided data item (or one of its contained items) the association between the two are made.

When a data match has been made, this object is made an observer of the data object and if the NO\_UPDATE keyword is not set, the OnDataChangeUpdate() method is called on this object.

If a type match is found, but the given parameter already has a data object associated with it, the type match will continue.

If a match cannot be found, a value of 0 is returned.

# **Syntax**

```
Result = Obj->[IDLitParameter::]SetData(Data [, /BY_VALUE] [, /NO_UPDATE] 
  [, PARAMETER_NAME=string] )
```
## **Return Value**

Returns 1 if the IDLitData object was successfully matched with a parameter registered with the visualization object, or 0 otherwise.

# **Arguments**

#### **Data**

An IDLitData object to be matched with a parameter registered with the visualization object.

# <span id="page-3932-0"></span>**Keywords**

#### **BY\_VALUE**

Set this keyword to cause *Data* to be copied and managed by the visualization's parameter interface. If this keyword is not set, the data object is managed by the iTool system, and can be altered by other iTools.

#### <span id="page-3932-1"></span>**NO\_UPDATE**

Set this keyword to prevent the OnDataChangeUpdate method from being called when *Data* is associated with one of the visualization object's registered parameters. If this keyword is not set, the OnDataChangeUpdate method is called, providing the opportunity for subclasses of the visualization object to be notified that data associated with the parameter interface has changed.

#### <span id="page-3932-2"></span>**PARAMETER\_NAME**

Set this keyword to a scalar string containing the name of the registered parameter with which *Data* should be associated. If the iTool data type of the data contained in *Data* does not match one of the data types supported by the specified registered parameter, *Data* will not be associated with the registered parameter and this function will return zero.

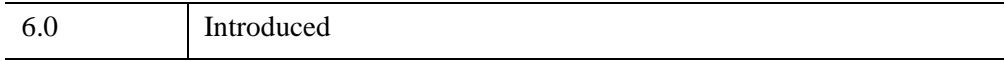

## <span id="page-3933-0"></span>**IDLitParameter::SetParameterAttribute**

The IDLitParameter::SetParameterAttribute procedure method sets one or more parameter attributes for a registered parameter.

# **Syntax**

*Obj*->IDLitParameter::SetParameterAttribute(*ParamName* 

```
[, /BY_VALUE=variable] [, /DESCRIPTION=variable] [, /INPUT=variable]
```

```
[, /OPTARGET=variable] [, /OPTIONAL=variable] [, /OUTPUT=variable]
```

```
[, /TYPES=variable] )
```
# **Arguments**

#### **ParamName**

A scalar string or string array containing names of registered parameters. If *ParamName* is an array, the specified attribute values are set on all parameters in the array.

# <span id="page-3933-1"></span>**Keywords**

#### **BY\_VALUE**

Set this keyword equal to a named variable that will contain a 1 (one) if *ParamName* is marked as being a by-value parameter, or a 0 (zero) if *ParamName* is marked as being a by-reference parameter.

#### <span id="page-3933-2"></span>**DESCRIPTION**

Set this keyword equal to a named variable that will contain the full name or description of this object.

#### <span id="page-3933-3"></span>**INPUT**

Set this keyword equal to a named variable that will contain a 1 (one) if *ParamName* is an input parameter, or a 0 (zero) otherwise.

#### <span id="page-3933-4"></span>**OPTARGET**

Set this keyword equal to a named variable that will contain a 1 (one) if *ParamName* may be the target of any operations, or a 0 (zero) otherwise.

#### <span id="page-3934-0"></span>**OPTIONAL**

Set this keyword equal to a named variable that will contain a 1 (one) if *ParamName* is an optional parameter, or a 0 (zero) otherwise.

#### <span id="page-3934-1"></span>**OUTPUT**

Set this keyword equal to a named variable that will contain a 1 (one) if *ParamName* is an output parameter, or a 0 (zero) otherwise.

#### <span id="page-3934-2"></span>**TYPES**

Set this keyword equal to a named variable that will contain a scalar string or string array giving the data types that correspond to this parameter. See "iTool Data Types" (Chapter 3, *iTool Developer's Guide*) for more on parameter data types.

# **Example**

This example creates an iPlot tool sets the description attribute of the registered parameter named "vertices":

```
IPLOT, RANDOMU(seed, 15)
idTool = ITGETCURRENT(TOOL=otool)
idPlot = oTool->FindIdentifiers('*plot*', /VISUALIZATIONS)
oPlot = oTool->GetByIdentifier(idPlot)
oPlot->SetParameterAttribute, 'vertices', $
  DESCRIPTION='My Vertex Data'
oPlot->GetParameterAttribute, 'vertices', DESCRIPTION=desc
PRINT, desc
```
#### IDL prints:

My Vertex Data

# **Version History**

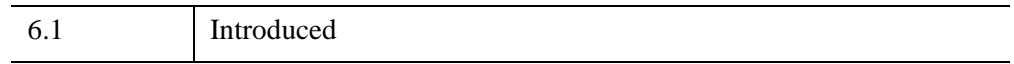

## **See Also**

[IDLitParameter::GetParameterAttribute](#page-3919-0), [IDLitParameter::QueryParameter](#page-3927-1), [IDLitParameter::RegisterParameter](#page-3929-0)

#### **IDLitParameter::SetParameterSet**

The IDLitParameter::SetParameterSet function method is used to associate an IDLitParameterSet object with the visualization object's parameter interface. IDLitData objects contained in the parameter set object will be associated with the registered parameters of the visualization object, either based on the parameter names included in the parameter set object or on the iTool data types of the data objects. When the association of the parameter set's data objects with the visualization object's registered parameters is complete, the OnDataChangeUpdate method is called with the IDLitParameterSet object and the string '<PARAMETER SET>' as the arguments.

#### **Note**

When this method is called, the IDLitParameterSet object created when the visualization object was initialized will be disassociated from the object's parameter interface. This means that any individual data objects or parameter names previously added to the initial parameter set object will also be disassociated from the visualization object's parameter interface.

This method will not destroy or delete the information contained in the specified IDLitParameterSet object.

#### **Syntax**

*Result* = *Obj*->[[IDLitParameter](#page-3914-0)::]SetParameterSet(*ParamSet*)

## **Return Value**

Returns 1 if the IDLitParameterSet object was successfully associated with the visualization object's parameter interface, or 0 otherwise.

#### **Arguments**

#### **ParamSet**

An IDLitParameterSet object to be associated with the visualization object's parameter interface.

## **Keywords**

None

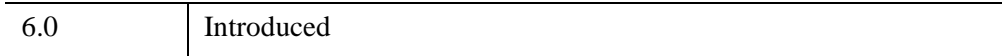

# <span id="page-3937-0"></span>**IDLitParameterSet**

The IDLitParameterSet class is a specialized subclass of the IDLitDataContainer class that provides the ability to associate names with the contained IDLitData objects. This association allows the iTool developer to package a set of data parameters in a single container, which is then provided to the iTools system for processing a display.

In addition to providing a mechanism for associating IDLitData objects with parameter names, the IDLitParameterSet class allows you to incorporate an IDLitData object for which no parameter name is provided. These *auxiliary data* items are treated as parameters for which the parameter name is a null string (''). The auxiliary data mechanism allows you to associate any amount of data with a parameter set without the need to define parameter names.

This class is written in the IDL language. Its source code can be found in the file idlitparameterset\_\_define.pro in the lib/itools/framework subdirectory of the IDL distribution.

# **Superclasses**

#### [IDLitDataContainer](#page-3749-0)

#### **Note**

See the "iTools Object Model Diagram" (Chapter 2, *iTool Developer's Guide*) for a visual representation of the iTools object model hierarchy.

# **Creation**

See ["IDLitParameterSet::Init" on page 3951](#page-3950-0).

## **Properties**

Objects of this class have no properties of their own, but do have properties inherited from the superclass.

## **Methods**

This class has the following methods:

• [IDLitParameterSet::Add](#page-3940-0)

- [IDLitParameterSet::Copy](#page-3943-0)
- [IDLitParameterSet::Get](#page-3945-0)
- [IDLitParameterSet::GetByName](#page-3947-0)
- [IDLitParameterSet::GetParameterName](#page-3949-0)
- [IDLitParameterSet::Init](#page-3950-0)
- [IDLitParameterSet::Remove](#page-3952-0)

In addition, this class inherits the methods of its superclass.

## **Examples**

See Chapter 3, "Data Management" (*iTool Developer's Guide*) for examples using this class and its methods.

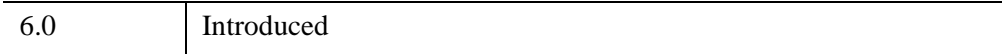

# **IDLitParameterSet Properties**

Objects of this class have no properties of their own, but do have properties inherited from the superclass.

Objects in this class inherit:

• [IDLitDataContainer](#page-3749-0)

### <span id="page-3940-0"></span>**IDLitParameterSet::Add**

The IDLitParameterSet::Add procedure method is used to add a data object to the parameter set.

## **Syntax**

*Obj*->[[IDLitParameterSet](#page-3937-0)::]Add, *Data* [, [PARAMETER\\_NAME](#page-3940-1)=*string*] [, [/PRESERVE\\_LOCATION\]](#page-3940-2)

## **Arguments**

#### **Data**

An object reference or array of object references to IDLitData objects to be added to the parameter set.

#### **Note**

The objects to be added must be of class type IDLitData or a subclass of IDLitData. You cannot add the same Parameter Set object to itself.

# <span id="page-3940-1"></span>**Keywords**

#### **PARAMETER\_NAME**

Set this keyword to a string or array of strings containing the names of parameters to be associated with the data objects. If this value is not provided, a null string  $(1)$  is associated with the data object. If the value of this keyword is an array with fewer elements than the array specified as the *Data* argument, null strings are associated with data objects for which no parameter name is specified.

#### <span id="page-3940-2"></span>**PRESERVE\_LOCATION**

Set this keyword to leave the PARENT property of all data items specified by the *Data* argument unchanged. Normally, when an item is added to a parameter set (or any data container), the item's PARENT property is changed to be the parameter set or data container object. This, in turn, changes the data item's identifier string, since the item's location in the iTools hierarchy has changed. (See "iTool Object Identifiers" (Chapter 2, *iTool Developer's Guide*) for details.) In many cases, it is desirable to leave the PARENT property unchanged when adding items to a parameter set.

# **Version History**

6.0 Introduced

# **See Also**

[IDLitParameterSet::Remove](#page-3952-0)

#### <span id="page-3942-0"></span>**IDLitParameterSet::Cleanup**

The IDLitParameterSet::Cleanup procedure method performs all cleanup on the parameter set object.

#### **Note**

Cleanup methods are special *lifecycle methods*, and as such cannot be called outside the context of object creation and destruction. This means that in most cases, you cannot call the Cleanup method directly. There is one exception to this rule: If you write your own subclass of this class, you can call the Cleanup method from within the Init or Cleanup method of the subclass.

## **Syntax**

OBJ\_DESTROY, *Obj*

or

*Obj*->[[IDLitParameterSet](#page-3937-0)::]Cleanup() *(In a lifecycle method only.*)

### **Arguments**

None

### **Keywords**

None

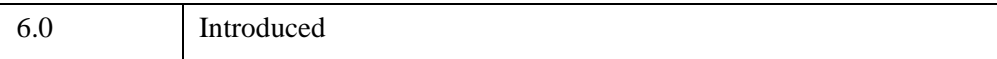

## <span id="page-3943-0"></span>**IDLitParameterSet::Copy**

The IDLitParameterSet::Copy function method will return a copy of the parameter set and its contents. All items contained in the parameter set (and their data) are copied and added to the new parameter set.

For individual data objects contained in the parameter set, the following values are *not* copied:

- Values of unregistered properties.
- Values of properties registered after the data object is created.
- Property attribute values.

#### **Note**

If the data within the contained data object consists of object references, only the object references are copied.

#### **Note**

When a parameter set is copied, a new copy of each item in the parameter set is created with a new, unique, iTool identifier, even if the data item was originally added with the PRESERVE\_LOCATION keyword set.

# **Syntax**

*Result* = *Obj*->[[IDLitParameterSet:](#page-3937-0):]Copy()

# **Return Value**

Returns an IDLitParameterSet object that is a copy of the parameter set object on which the method was called.

## **Arguments**

None

# **Keywords**

None

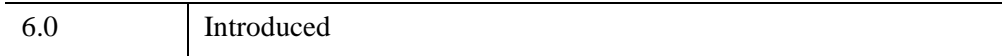

## <span id="page-3945-0"></span>**IDLitParameterSet::Get**

The IDLitParameterSet::Get function method is used to retrieve one or more IDLitData objects from the parameter set.

# **Syntax**

*Result* = *Obj*->[[IDLitParameterSet:](#page-3937-0):]Get( [, /[ALL](#page-3945-1)] [, [COUNT=](#page-3945-2)*variable*] [, [NAME](#page-3945-3)=*variable*] [, [POSITION=](#page-3945-4)*integer*] )

# **Return Values**

Returns an object reference or array of object references to the IDLitData objects specified, or returns -1 if the method fails.

# **Arguments**

None

# <span id="page-3945-1"></span>**Keywords**

#### **ALL**

Set this keyword to return an array containing object references to all IDLitData items in the parameter set.

#### <span id="page-3945-2"></span>**COUNT**

Set this keyword equal to a named variable that will contain the number of items returned by this function.

#### <span id="page-3945-3"></span>**NAME**

Set this keyword equal to a named variable that will contain a string or string array of the parameter names associated with the returned IDLitData objects. If a returned data object has no parameter name, a null string ('') is returned.

#### <span id="page-3945-4"></span>**POSITION**

Set this keyword equal to a scalar or array containing the zero-based indices of the positions of the desired IDLitData objects within the parameter set.

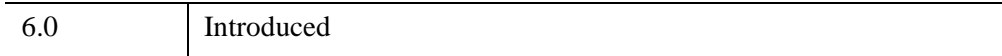

#### <span id="page-3947-0"></span>**IDLitParameterSet::GetByName**

The IDLitParameterSet::GetByName function method returns the IDLitData object associated with a specified named parameter.

## **Syntax**

*Result* = *Obj*->[[IDLitParameterSet:](#page-3937-0):]GetByName( *Names* [, [COUNT](#page-3947-1)=*variable*] [, [NAME](#page-3948-0)=*variable*] )

## **Return Value**

An object reference or array of object references to the IDLitData objects specified by the *Names* argument. If no matching parameter names are found, a null object is returned.

#### **Note**

If multiple parameter names are specified, the IDLitData objects are returned in the order in which they are stored in the IDLitParameterSet object, which is not necessarily the same as the order specified in the *Names* argument. Use the value returned by the NAME keyword to associate the parameter names with IDLitData objects in the returned array.

### **Arguments**

#### **Names**

A scalar string or string array that contains the parameter names of the IDLitData objects to be retrieved from the parameter set.

#### **Note**

Parameter names can be supplied in any case; the search is case insensitive.

## <span id="page-3947-1"></span>**Keywords**

#### **COUNT**

Set this keyword equal to a named variable that will contain the number of items returned by this function.

#### <span id="page-3948-0"></span>**NAME**

Set this keyword equal to a named variable that will contain a scalar string or string array of the parameter names of the IDLitData objects returned by this method. When multiple parameter names are specified via the *Names* argument, the array returned in the NAME variable can be used to sort through the returned IDLitData objects by matching the indices of the two returned arrays.

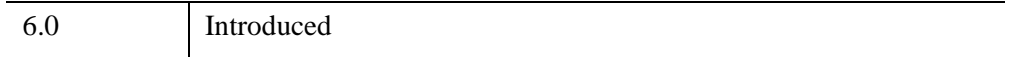

## <span id="page-3949-0"></span>**IDLitParameterSet::GetParameterName**

The IDLitParameterSet::GetParameterName function method retrieves the name of a specified parameter using a provided data object.

# **Syntax**

*Result* = *Obj*->[[IDLitParameterSet:](#page-3937-0):]GetParameterName(*Data*, *Name*)

# **Return Value**

Returns an integer 1 if a parameter name was found for the specified IDLitData object, or 0 if no parameter name was found.

# **Arguments**

#### **Data**

An IDLitData object for which the parameter name is being requested.

#### **Name**

A named variable that will contain the parameter name associated with the object specified by the *oData* argument. If no parameter name is associated with the object specified by the *oData* argument, a null string ('') is returned.

# **Keywords**

None

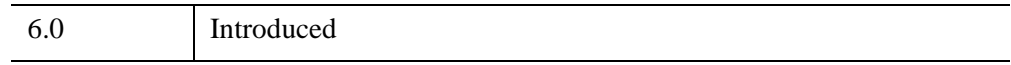

### <span id="page-3950-0"></span>**IDLitParameterSet::Init**

The IDLitParameterSet::Init function method initializes the IDLitParameter object.

#### **Note**

Init methods are special life cycle methods, and as such cannot be called outside the context of object creation. This means that in most cases, you cannot call the Init method directly. There is one exception to this rule: if you write your own subclass of this class, you can call the Init method from within the Init method of the subclass.

### **Syntax**

*Obj* = OBJ\_NEW('IDLitParameterSet')

or

*Result* = *Obj*->[[IDLitParameterSet:](#page-3937-0):]Init() *(In a lifecycle method only.*)

#### **Return Value**

When this method is called indirectly, as part of the call to the OBJ NEW function, the return value is an object reference to the newly-created object.

When called directly within a subclass Init method, the return value is 1 if initialization was successful, or 0 otherwise.

### **Arguments**

None

### **Keywords**

The IDLitParameterSet object has no properties of its own, but inherits the properties of its superclass, IDLitDataContainer. Any property listed under ["IDLitDataContainer Properties" on page 3752](#page-3751-0) that contains the word "Yes" in the "Init" column of the properties table can be initialized during object creation using this method. To initialize the value of a property, specify the property name as a keyword set equal to the appropriate property value.

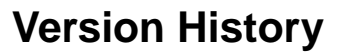

6.0 Introduced

### <span id="page-3952-0"></span>**IDLitParameterSet::Remove**

The IDLitParameterSet::Remove procedure method is used to remove a data item from the parameter set.

## **Syntax**

*Obj*->[[IDLitParameterSet](#page-3937-0)::]Remove [, *Items*] [, /[ALL](#page-3952-1)] [, [POSITION=](#page-3952-2)*integer*]

## **Arguments**

#### **Items**

An object reference or array of object references to IDLitData objects to be removed from the parameter set.

# <span id="page-3952-1"></span>**Keywords**

#### **ALL**

Set this keyword to remove all items from the parameter set. If this keyword is set, the *Items* parameter is not required.

#### <span id="page-3952-2"></span>**POSITION**

Set this keyword equal to a scalar or array containing the zero-based indices within the parameter set of the specified IDLitData objects to be removed. If this keyword is set, the *Items* parameter is not required

# **Version History**

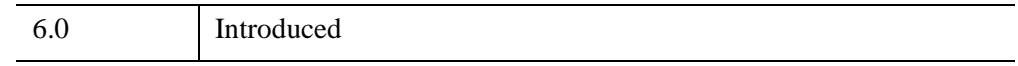

### **See Also**

[IDLitParameterSet::Add](#page-3940-0)

# <span id="page-3953-0"></span>**IDLitReader**

The IDLitReader class defines the interface used to construct file readers for the iTools framework. Objects of this class are not intended to be created as standalone entities; rather, this class should be included as the superclass of an iTool file reader class.

This class is written in the IDL language. Its source code can be found in the file idlitreader\_\_define.pro in the lib/itools/framework subdirectory of the IDL distribution.

# **Superclasses**

[IDLitComponent](#page-3682-0)

[IDLitIMessaging](#page-3801-0)

#### **Note**

See the "iTools Object Model Diagram" (Chapter 2, *iTool Developer's Guide*) for a visual representation of the iTools object model hierarchy.

# **Creation**

See ["IDLitReader::Init" on page 3962.](#page-3961-0)

# **Properties**

Objects of this class do not have any properties of their own, but do have properties inherited from any superclasses.

# **Methods**

This class has the following methods:

- **[IDLitReader::Cleanup](#page-3956-0)**
- [IDLitReader::GetData](#page-3957-0)
- [IDLitReader::GetFileExtensions](#page-3958-0)
- [IDLitReader::GetFilename](#page-3959-0)
- [IDLitReader::GetProperty](#page-3960-0)
- [IDLitReader::Init](#page-3961-0)
- [IDLitReader::IsA](#page-3963-0)
- [IDLitReader::SetFilename](#page-3964-0)
- [IDLitReader::SetProperty](#page-3965-0)

In addition, this class inherits the methods of its superclasses.

## **Examples**

See Chapter 9, "Creating a File Reader" (*iTool Developer's Guide*) for examples using this class and its methods.

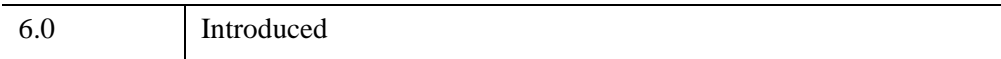

# **IDLitReader Properties**

Objects of this class do not have any properties of their own, but do have properties inherited from any superclasses.

Objects in this class inherit:

- [IDLitComponent](#page-3682-0)
- [IDLitIMessaging](#page-3801-0)

#### <span id="page-3956-0"></span>**IDLitReader::Cleanup**

The IDLitReader::Cleanup procedure method performs all cleanup on the object, and should be called by the subclass' Cleanup method.

#### **Note**

Cleanup methods are special *lifecycle methods*, and as such cannot be called outside the context of object creation and destruction. This means that in most cases, you cannot call the Cleanup method directly. There is one exception to this rule: if you write your own subclass of this class, you can call the Cleanup method from within the Init or Cleanup method of the subclass.

## **Syntax**

OBJ\_DESTROY, *Obj*

or

*Obj*->[[IDLitReader](#page-3953-0)::]Cleanup *(In a lifecycle method only.*)

#### **Arguments**

None

### **Keywords**

None

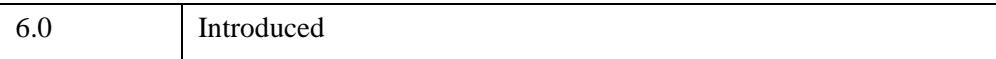

## <span id="page-3957-0"></span>**IDLitReader::GetData**

The IDLitReader::GetData function method is called by the system to retrieve the data from the current file. When called, the reader should access the current filename and read the desired data. Once the information is loaded, the reader should place the obtained data in a data object, which is then passed back to the system.

This method will contain a majority of the implementation for a new reader class.

# **Syntax**

*Result* = *Obj*->[[IDLitReader](#page-3953-0)::]GetData(*Data*)

## **Return Value**

Returns a 1 if successful, or a 0 if the initialization failed.

### **Arguments**

#### **Data**

A data object that contains the read information. The reader determines the exact type and format of this data object, which keys off the type of information being read and what the format supports.

## **Keywords**

None

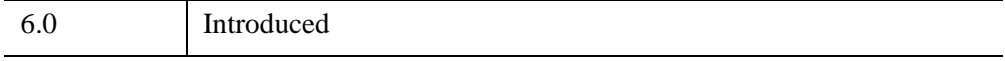

### <span id="page-3958-0"></span>**IDLitReader::GetFileExtensions**

The IDLitReader::GetFileExtensions function method is called by the system to retrieve the file extensions supported by this particular reader.

# **Syntax**

*Result* = *Obj*->[[IDLitReader](#page-3953-0)::]GetFileExtensions( [, [COUNT=](#page-3958-1)*variable*])

## **Return Value**

Returns a scalar or string array that contains the file extensions associated with this reader.

## **Arguments**

None

## <span id="page-3958-1"></span>**Keywords**

#### **COUNT**

Set this keyword equal to a named variable that will contain the number of items returned by this function.

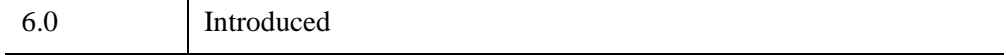

### <span id="page-3959-0"></span>**IDLitReader::GetFilename**

The IDLitReader::GetFilename function method is called by the system to retrieve the current filename associated with this reader. Due to the automated nature of the file reader system, filenames can be associated with a file reader and then read at a later time. This method allows direct access to the file currently associated with the reader.

In addition, this methodology is helpful when multiple reads are performed from a given file.

# **Syntax**

*Result* = *Obj*->[[IDLitReader](#page-3953-0)::]GetFilename()

## **Return Value**

Returns a string containing the current file name associated with this reader, or an empty string if no filename has been associated.

# **Arguments**

None

### **Keywords**

None

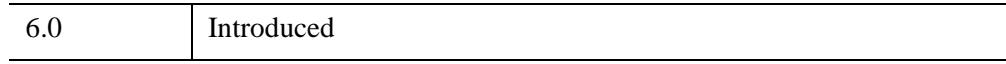
#### **IDLitReader::GetProperty**

The IDLitReader::GetProperty procedure method retrieves the value of an IDLitReader property, and should be called by the subclass' GetProperty method. This method also retrieves properties defined in the superclasses.

## **Syntax**

*Obj*->[[IDLitReader](#page-3953-0)::]GetProperty[, *PROPERTY=variable*]

# **Arguments**

None

## **Keywords**

Any property listed under ["IDLitReader Properties" on page 3956](#page-3955-0) that contains the word "Yes" in the "Get" column of the properties table can be retrieved using this method. To retrieve the value of a property, specify the property name as a keyword set equal to a named variable that will contain the value of the property.

## **Version History**

#### **IDLitReader::Init**

The IDLitReader::Init function method initializes the IDLitReader object, and should be called by the subclass' Init method. This method also calls the superclass' Init method.

**Note**

Init methods are special *lifecycle methods*, and as such cannot be called outside the context of object creation. This means that in most cases, you cannot call the Init method directly. There is one exception to this rule: if you write your own subclass of this class, you can call the Init method from within the Init method of the subclass.

## **Syntax**

*Obj* = OBJ\_NEW( 'IDLitReader' [, *Extensions*] [, *PROPERTY*=*value*] )

or

*Result* = *Obj*->[[IDLitReader](#page-3953-0)::]Init( [, *Extensions*] [, *PROPERTY*=*value*] ) *(In a lifecycle method only.*)

## **Return Value**

When this method is called indirectly, as part of the call to the OBJ NEW function, the return value is an object reference to the newly-created object.

When called directly within a subclass Init method, the return value is 1 if initialization was successful, or zero otherwise.

# **Arguments**

#### **Extensions**

A optional argument containing a scalar or string array with the file extensions that are common for this file type. These values should not include the period that is often associated with file extensions (i.e., a correct value is 'jpeg' and not '.jpeg'). If this argument is not set, or if a null string is provided, IDL does not include this file reader in the list of filters in a file-selection dialog, but still uses it when attempting to match a file to a reader.

#### **Keywords**

Any property listed under ["IDLitReader Properties" on page 3956](#page-3955-0) that contains the word "Yes" in the "Init" column of the properties table can be initialized during object creation using this method. To initialize the value of a property, specify the property name as a keyword set equal to the appropriate property value.

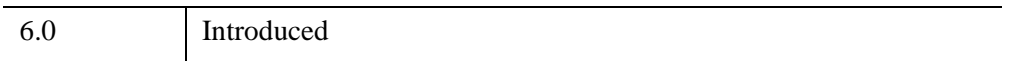

#### **IDLitReader::IsA**

The IDLitReader::IsA function method is called by the system to determine if the given file is of the type supported by this file reader. Often this is used to determine what file reader to use when opening a new file.

The default behavior provided by this method is to check the file extension on the provided file name with the extensions provided to this object during initialization.

When a new reader is implemented, the default behavior can be used, or the developer can provide further logic to determine if the provided file is the correct type.

## **Syntax**

*Result* = *Obj*->[[IDLitReader](#page-3953-0)::]IsA(*Filename*)

## **Return Value**

Returns a 1 if the reader supports this type of file, or a 0 if the reader does not support this type of file.

## **Arguments**

#### **Filename**

A string representing of the filename, which is used to check and determine if the reader supports its format.

# **Keywords**

None

## **Version History**

#### **IDLitReader::SetFilename**

The IDLitReader::SetFilename procedure method is called by the system to set the current filename associated with this reader. Due to the automated nature of the file reader system, filenames can be associated with a file reader and then the read at a later time.

### **Syntax**

*Obj*->[[IDLitReader](#page-3953-0)::]SetFilename, *Filename*

#### **Arguments**

#### **Filename**

A string that contains the filename associated with this reader.

## **Keywords**

None

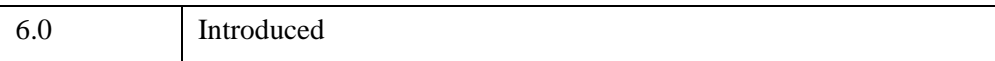

## **IDLitReader::SetProperty**

The IDLitReader::SetProperty procedure method sets the value of an IDLitReader property, and should be called by the subclass' SetProperty method. This method also calls the superclass' SetProperty method.

# **Syntax**

*Obj*->[[IDLitReader](#page-3953-0)::]SetProperty[, *PROPERTY=value*]

## **Arguments**

None

# **Keywords**

Any property listed under ["IDLitReader Properties" on page 3956](#page-3955-0) that contains the word "Yes" in the "Set" column of the properties table can be set using this method. To set the value of a property, specify the property name as a keyword set equal to the appropriate property value.

## **Version History**

# <span id="page-3966-0"></span>**IDLitTool**

The IDLitTool class represents all the functionality provided by a particular instance of an IDL Intelligent Tool. It provides the management systems for the underlying iTool functionality and implements the desired interfaces for external parties to interact with this functionality in a known manner.

This class is written in the IDL language. Its source code can be found in the file idlittool\_\_define.pro in the lib/itools/framework subdirectory of the IDL distribution.

#### **Note on the IDLitToolbase Class**

All iTools included with the IDL release are based on a subclass of the IDLitTool class named IDLitToolbase. If your aim is to create a new iTool that shares the common features of the iTools included with IDL, you should base your new iTool on the IDLitToolbase class. Since IDLitToolbase is a subclass of IDLitTool, it inherits all of IDLitTool's methods and properties. Additional features included in the IDLitToolbase class are described in "Subclassing from the IDLitToolbase Class" (Chapter 5, *iTool Developer's Guide*).

#### **Superclasses**

[IDLitContainer](#page-3713-0)

[IDLitIMessaging](#page-3801-0)

#### **Note**

See the "iTools Object Model Diagram" (Chapter 2, *iTool Developer's Guide*) for a visual representation of the iTools object model hierarchy.

#### **Creation**

See ["IDLitTool::Init" on page 4000.](#page-3999-0)

#### **Properties**

Objects of this class have the following properties. See ["IDLitTool Properties" on](#page-3970-0)  [page 3971](#page-3970-0) for details on individual properties.

**[DESCRIPTION](#page-3970-1)** 

- [ICON](#page-3971-0)
- [NAME](#page-3971-1)
- [TYPE](#page-3971-2)
- [UPDATE\\_BYTYPE](#page-3971-3)
- [VERBOSE](#page-3972-0)
- [VERSION](#page-3972-1)

In addition, objects of this class inherit the properties of all superclasses of this class.

## **Methods**

This class has the following methods:

- [IDLitTool::ActivateManipulator](#page-3973-0)
- **[IDLitTool::Add](#page-3974-0)**
- [IDLitTool::AddService](#page-3975-0)
- [IDLitTool::Cleanup](#page-3976-0)
- [IDLitTool::CommitActions](#page-3977-0)
- [IDLitTool::DisableUpdates](#page-3978-0)
- **[IDLitTool::DoAction](#page-3979-0)**
- [IDLitTool::DoSetProperty](#page-3980-0)
- [IDLitTool::DoUIService](#page-3982-0)
- [IDLitTool::EnableUpdates](#page-3983-0)
- [IDLitTool::FindIdentifiers](#page-3984-0)
- [IDLitTool::GetCurrentManipulator](#page-3987-0)
- [IDLitTool::GetFileReader](#page-3988-0)
- [IDLitTool::GetFileWriter](#page-3990-0)
- [IDLitTool::GetManipulators](#page-3992-0)
- [IDLitTool::GetOperations](#page-3993-0)
- **[IDLitTool::GetProperty](#page-3994-0)**
- **[IDLitTool::GetSelectedItems](#page-3995-0)**
- **[IDLitTool::GetService](#page-3996-0)**
- [IDLitTool::GetVisualization](#page-3997-0)
- **IDLitTool:**Init
- IDLitTool: RefreshCurrentWindow
- **[IDLitTool::Register](#page-4002-0)**
- [IDLitTool::RegisterCustomization](#page-4005-0)
- [IDLitTool::RegisterFileReader](#page-4006-0)
- [IDLitTool::RegisterFileWriter](#page-4009-0)
- [IDLitTool::RegisterManipulator](#page-4012-0)
- **[IDLitTool::RegisterOperation](#page-4014-0)**
- [IDLitTool::RegisterStatusBarSegment](#page-4018-0)
- [IDLitTool::RegisterVisualization](#page-4019-0)
- **[IDLitTool::SetProperty](#page-4022-0)**
- [IDLitTool::UnRegister](#page-4023-0)
- [IDLitTool::UnRegisterCustomization](#page-4024-0)
- [IDLitTool::UnRegisterFileReader](#page-4025-0)
- [IDLitTool::UnRegisterFileWriter](#page-4026-0)
- [IDLitTool::UnRegisterManipulator](#page-4027-0)
- [IDLitTool::UnRegisterOperation](#page-4028-0)
- [IDLitTool::UnRegisterStatusBarSegment](#page-4029-0)
- [IDLitTool::UnRegisterVisualization](#page-4030-0)

In addition, this class inherits the methods of its superclasses.

## **Examples**

See "Example: Simple iTool" (Chapter 5, *iTool Developer's Guide*).

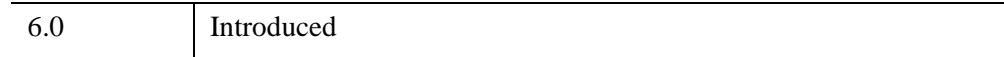

## **See Also**

Chapter 5, "Creating an iTool" (*iTool Developer's Guide*)

#### <span id="page-3970-0"></span>**IDLitTool Properties**

IDLitTool objects have the following properties in addition to properties inherited from any superclasses. Properties with the word "Yes" in the "Get" column of the property table can be retrieved via [IDLitTool::GetProperty](#page-3994-0). Properties with the word "Yes" in the "Init" column of the property table can be set via [IDLitTool::Init](#page-3999-0). Properties with the word "Yes" in the "Set" column in the property table can be set via [IDLitTool::SetProperty](#page-4022-0).

#### **Note**

For a discussion of the property description tables shown below, see ["About Object](#page-3134-0)  [Property Descriptions" on page 3135.](#page-3134-0)

Objects of this class have the following properties.

- [DESCRIPTION](#page-3970-1)
- [ICON](#page-3971-0)
- [NAME](#page-3971-1)
- [TYPE](#page-3971-2)
- [UPDATE\\_BYTYPE](#page-3971-3)
- [VERBOSE](#page-3972-0)
- [VERSION](#page-3972-1)

In addition, objects of this class inherit:

- [IDLitContainer](#page-3713-0)
- [IDLitIMessaging](#page-3801-0)

#### <span id="page-3970-1"></span>**DESCRIPTION**

This property contains a string representing the full name or description of this object.

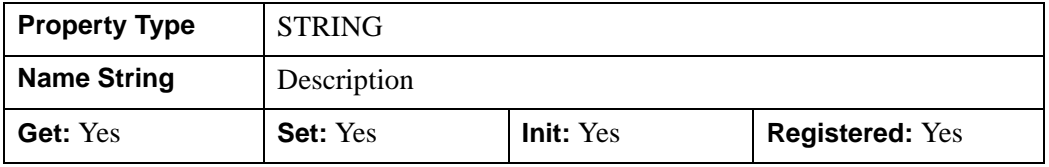

#### <span id="page-3971-0"></span>**ICON**

A string identifying the icon that should be used when displaying the iTool object. See "System Resources" (Chapter 2, *iTool Developer's Guide*) for additional details.

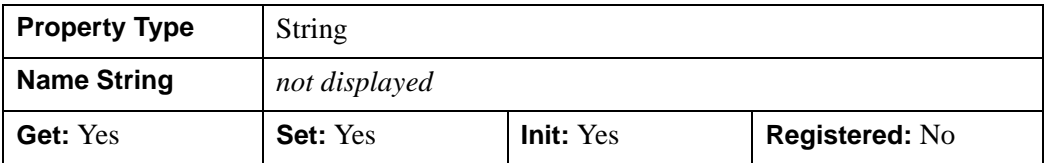

#### <span id="page-3971-1"></span>**NAME**

A string representing the name of this object.

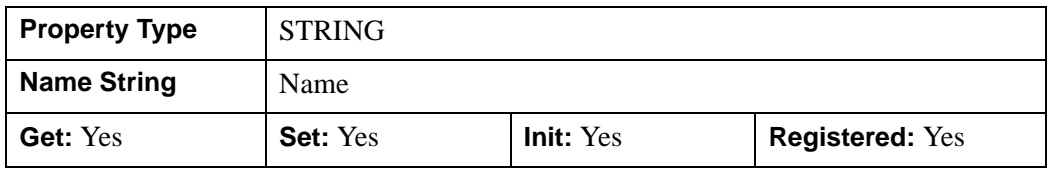

#### <span id="page-3971-2"></span>**TYPE**

A string or vector of strings that identify the type(s) that this iTool represents.

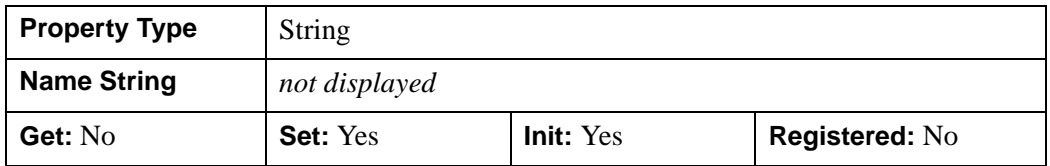

#### <span id="page-3971-3"></span>**UPDATE\_BYTYPE**

A Boolean value controlling whether the given iTool will add new functionality to it as new visualization types are added. By default, when a new visualization is added to the iTool, any functionality associated with that visualization type is added to the iTool. If this property is set to zero (False), this updating is disabled.

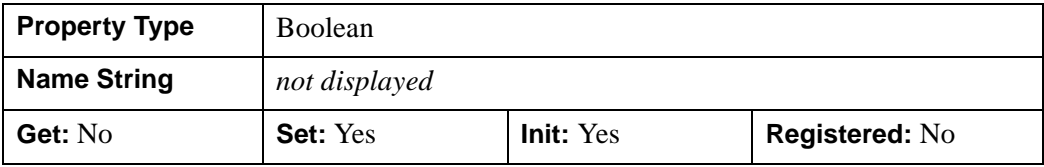

#### <span id="page-3972-0"></span>**VERBOSE**

A named variable that will control the verbose logging of the iTool. If set to a nonzero value, the iTool will log more information than normal. If this keyword is set to 0, minimal logging (error conditions only) will be sent to the logging system.

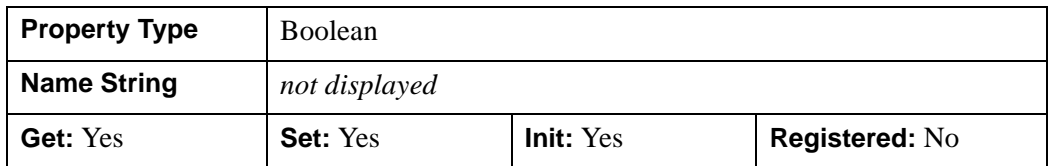

#### <span id="page-3972-1"></span>**VERSION**

A named variable that will be set to the version of the iTool system.

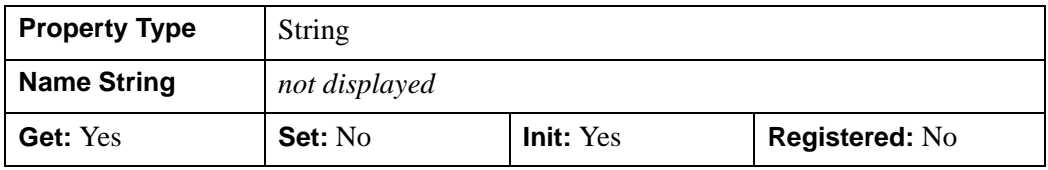

## <span id="page-3973-0"></span>**IDLitTool::ActivateManipulator**

#### [Version History](#page-3973-1)

The IDLitTool::ActivateManipulator procedure method activates a manipulator that has been registered with this tool.

# **Syntax**

*Obj->*[[IDLitTool](#page-3966-0)::]ActivateManipulator, *Identifier* [, [/DEFAULT](#page-3973-2)]

## **Arguments**

#### **Identifier**

A string representing the identifier of the manipulator to activate.

# <span id="page-3973-2"></span>**Keywords**

#### **DEFAULT**

<span id="page-3973-1"></span>Set this keyword to a non-zero value to indicate that the default manipulator registered with this tool should be activated. If this keyword is set, the Identifier argument is ignored.

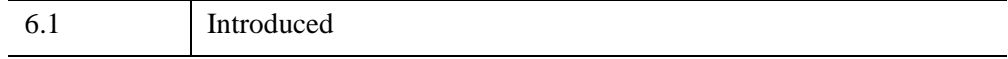

#### <span id="page-3974-0"></span>**IDLitTool::Add**

The IDLitTool::Add procedure method adds any item to the iTool. If called with a Visualization, that visualization is added to the current IDLitWindow object. If called with a data object, that data object is placed in the systems data manager. All other items are added to the iTool container.

## **Syntax**

*Obj->*[[IDLitTool](#page-3966-0)::]Add, *Item*

#### **Arguments**

#### **Item**

The item to add to the iTool.

#### **Keywords**

This method passes keywords to the Add method of the appropriate object. If the target destination is a data object, no keywords are passed. If the target destination is a visualization object, the keywords are passed to the IDLitWindow::Add method; otherwise, the keywords are passed to the IDLitContainer::Add method.

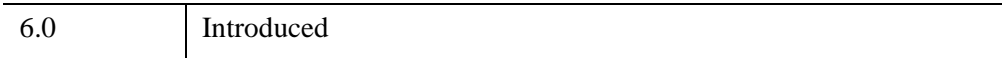

## <span id="page-3975-0"></span>**IDLitTool::AddService**

The IDLitTool::AddService procedure method adds a service to the iTool. Unlike the *register* methods, which register the definition of an object class to be instantiated later, this method takes an existing object instance and adds it to the service repository in the iTool.

The relative identifier for the service added will be  $SERVICES/identifier$ , where identifier is the value of the IDENTIFIER property of the service object.

## **Syntax**

*Obj->*[[IDLitTool](#page-3966-0)::]AddService, *oService*

# **Arguments**

#### **oService**

An object reference to the service to be added to the service repository.

**Note**

The service object reference can be retrieved later by providing the service's object identifier to the **IDL** itTool: GetService method.

# **Keywords**

None

# **Version History**

#### <span id="page-3976-0"></span>**IDLitTool::Cleanup**

The IDLitTool::Cleanup procedure method performs all cleanup on the object, and should be called by the Cleanup method of a subclass.

#### **Note**

Cleanup methods are special *lifecycle methods*, and as such cannot be called outside the context of object creation and destruction. This means that in most cases, you cannot call the Cleanup method directly. There is one exception to this rule: if you write your own subclass of this class, you can call the Cleanup method from within the Init or Cleanup method of the subclass.

#### **Syntax**

OBJ\_DESTROY, *Obj*

or

*Obj*->[[IDLitTool:](#page-3966-0):]Cleanup *(In a lifecycle method only.*)

#### **Arguments**

None

#### **Keywords**

None

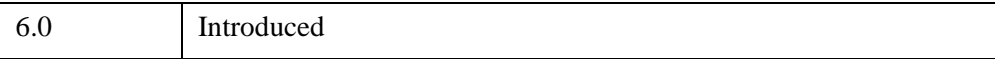

# <span id="page-3977-0"></span>**IDLitTool::CommitActions**

The IDLitTool::CommitActions procedure method commits all pending transactions to the undo-redo buffer and causes a refresh of the current window.

This method is designed to be used in conjunction with the [IDLitTool::DoSetProperty](#page-3980-0) method.

# **Syntax**

*Obj->*[[IDLitTool](#page-3966-0)::]CommitActions

## **Arguments**

None

## **Keywords**

None

# **Version History**

6.0 Introduced

## **See Also**

[IDLitTool::DoSetProperty](#page-3980-0)

#### <span id="page-3978-0"></span>**IDLitTool::DisableUpdates**

The IDLitTool::DisableUpdates procedure method disables all drawing updates to the current window and UI updates (menu sensitivity) being passed to the user interface. After this method is called, updates are re-enabled by calling the EnableUpdates method.

## **Syntax**

*Obj->*[[IDLitTool](#page-3966-0)::]DisableUpdates ([, [PREVIOUSLY\\_DISABLED](#page-3978-1)=*variable*])

#### **Arguments**

None

## <span id="page-3978-1"></span>**Keywords**

#### **PREVIOUSLY\_DISABLED**

Set this keyword to a named variable that upon return will be 1 if the tool had previously been disabled, or 0 otherwise.

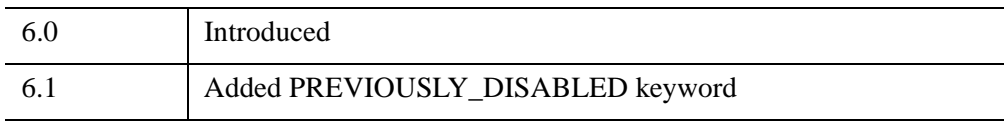

#### <span id="page-3979-0"></span>**IDLitTool::DoAction**

The IDLitTool::DoAction function method initiates an operation or action in the iTool object. The identifier that is passed in as the argument to this method specifies the action that executes.

## **Syntax**

*Result* = *Obj->*[[IDLitTool](#page-3966-0)::]DoAction(*Identifier*)

## **Return Value**

Returns 1 if the action succeeds, or 0 if the action fails.

#### **Arguments**

#### **Identifier**

This argument is set to a string identifier that specifies the object in the iTool that performs the operation that it implements.

### **Keywords**

All keywords are passed to the DoAction function of the object in the iTool that performs the operation.

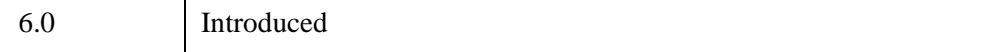

#### <span id="page-3980-0"></span>**IDLitTool::DoSetProperty**

The IDLitTool::DoSetProperty function method sets the value of a registered property on a target component object, and places the change in the undo/redo transaction buffer.

#### **Note**

In order to commit the change to the undo/redo transaction buffer, you must call the [IDLitTool::CommitActions](#page-3977-0) method. The property change is not actually undoable until it has been committed.

The separation of addition of the change to the buffer and commit of the change allows you to "package" several property changes into a single undo/redo transaction. The call to the CommitActions method will commit any changes that have been performed but not committed. For example, the following statements change two properties on an iTool component (oTarget) and commit them together:

```
targetID = oTarget->GetFullIdentifier()
status = oTool->DoSetProperty(targetID, 'Property1', 'Value 1')
status = oTool->DoSetProperty(targetID, 'Property2', 'Value 2')
oTool->CommitActions
```
If the user later undoes the action, both property value changes will be reversed in one step.

#### **Syntax**

```
Result = Obj->[IDLitTool::]DoSetProperty(TargetIdentifier, PropertyIdentifier, 
   Value)
```
#### **Return Value**

Returns 1 if the SetProperty was successful, or 0 otherwise.

#### **Note**

If successful, you are responsible for calling IDLitTool::CommitActions to complete the transaction.

### **Arguments**

#### **TargetIdentifier**

A scalar string or a string array containing the full object identifiers of the objects on which the property is being set.

#### **PropertyIdentifier**

A scalar string containing the identifier of the property whose value is being changed. *PropertyIdentifier* must be a registered property of the target objects.

#### **Value**

The new property value.

## **Keywords**

None

## **Version History**

6.0 Introduced

#### **See Also**

[IDLitTool::CommitActions](#page-3977-0)

#### <span id="page-3982-0"></span>**IDLitTool::DoUIService**

The IDLitTool::DoUIService function method initiates a request for a UI service to execute. This method allows underlying iTool functionality to perform user-interface interactions without having a direct connection to the user interface portion of the iTool.

An example of an iTool UI service would be the **File**  $\rightarrow$  **Open** command, which will prompt the user to select a file using the standard file open dialog. This command is identified by setting the *ServiceIdentifier* argument to FileOpen. See Chapter 13, "Creating a User Interface Service" (*iTool Developer's Guide*) for more information about UI services.

#### **Syntax**

*Result* = *Obj->*[[IDLitTool](#page-3966-0)::]DoUIService(*ServiceIdentifier*, *Requestor*)

#### **Return Value**

Returns 1 if the action succeeds, or 0 if the action fails.

#### **Arguments**

#### **ServiceIdentifier**

A string identifier that specifies the UI service being requested. This identifier is passed to the tools user interface for control dispatching purposes.

#### **Requestor**

An object reference to the object that is requesting the UI service. The UI service uses this object to obtain any information particular to the interaction taking place.

#### **Keywords**

None

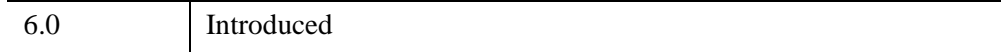

# <span id="page-3983-0"></span>**IDLitTool::EnableUpdates**

The IDLitTool::EnableUpdates procedure method re-enables all drawing updates to the current window and UI updates (menu sensitivity) being passed to the user interface. After this method is called, updates can be disabled by calling the DisableUpdates method.

# **Syntax**

*Obj->*[[IDLitTool](#page-3966-0)::]EnableUpdates

## **Arguments**

None

# **Keywords**

None

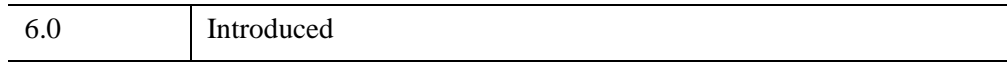

#### <span id="page-3984-0"></span>**IDLitTool::FindIdentifiers**

The IDLitTool::FindIdentifiers function method allows you to retrieve the full identifiers for items within the tool container.

#### **Warning**

The FindIdentifiers method recurses through the entire object hierarchy of the specified object, which may be slow for large container hierarchies. If you find it necessary to call FindIdentifiers multiple times, it may be more efficient to use a single call with one or more wildcards ("\*") to return all relevant identifiers, and then perform the necessary searches using the returned list.

## **Syntax**

```
Result = Obj->[IDLitTool::]FindIdentifiers([Pattern] [, /ANNOTATIONS] 
  [, COUNT=variable] [, /DATA_MANAGER] [, /FILE_READERS] 
  [, /FILE_WRITERS] [, /LEAF_NODES] [, /MANIPULATORS] 
  [, /OPERATIONS] [, /VISUALIZATIONS] )
```
#### **Return Value**

Returns a scalar string or string array containing the full object identifiers for all items matching the *Pattern*. If no object identifiers are matched, the function returns a scalar null string.

#### **Arguments**

#### **Pattern**

A string specifying a search pattern to be used for filtering the returned object identifiers. Only object identifiers that match *Pattern* are returned. Matching is case insensitive. If *Pattern* is not supplied, identifiers for all objects within the object on which this method is called are returned. See [STRMATCH](#page-2387-0) for a description of the rules used when matching patterns. See "Retrieving Component Identifiers" (Appendix A, *iTool Developer's Guide*) for additional information and examples.

#### **Note**

Objects for which the PRIVATE property contains a True value are not included in the *Result*. Only objects that subclass from IDLitComponent can be marked as private.

## <span id="page-3985-0"></span>**Keywords**

#### **ANNOTATIONS**

Set this keyword to only return identifiers for items within the annotation layer of all views within the graphics window.

#### <span id="page-3985-1"></span>**COUNT**

Set this keyword equal to a named variable that will contain the number of identifiers in *Result*.

#### <span id="page-3985-2"></span>**DATA\_MANAGER**

Set this keyword to only return identifiers for items within the Data Manager container.

#### <span id="page-3985-3"></span>**FILE\_READERS**

Set this keyword to only return identifiers for items within the File Readers container.

#### <span id="page-3985-4"></span>**FILE\_WRITERS**

Set this keyword to only return identifiers for items within the File Writers container.

#### <span id="page-3985-5"></span>**LEAF\_NODES**

Set this keyword to return only leaf nodes. Leaf nodes are objects which are either not a container, or are an empty container.

#### **Note**

If all of the objects within a container are marked as PRIVATE, then that container is considered a leaf node. Only objects that subclass from IDLitComponent can be marked as private.

#### <span id="page-3985-6"></span>**MANIPULATORS**

Set this keyword to only return identifiers for items within the Manipulators container.

#### <span id="page-3985-7"></span>**OPERATIONS**

Set this keyword to only return identifiers for items within the Operations container.

#### <span id="page-3986-0"></span>**VISUALIZATIONS**

Set this keyword to only return identifiers for items within the Visualization layer of all views within the graphics window.

#### **Example**

This example finds the plot visualization and changes the color:

```
IPLOT, RANDOMU(s,100)
void = ITGETCURRENT(TOOL=oTool)
; Find the Plot visualization and change the color.
id = oTool->FindIdentifiers('*plot*', /VISUALIZATIONS)
void = oTool->DoSetProperty(id, 'COLOR', [255,0,0])
```
This example finds the file open operation and loads in an image:

```
IIMAGE
void = ITGETCURRENT(TOOL=oTool)
; Find the File Open operation and open a file.
id = oTool->FindIdentifiers('*File/Open*', /OPERATIONS)
oOp = oTool->GetByIdentifier(id)
oOp->SetProperty, SHOW_EXECUTION_UI=0, $
  FILENAMES=FILEPATH('rose.jpg', SUBDIR=['examples','data'])
void = oTool->DoAction(id)
oOp->SetProperty, SHOW_EXECUTION_UI=1
```
## **Version History**

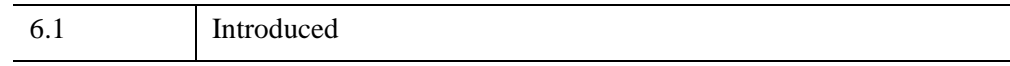

#### **See Also**

"Retrieving Component Identifiers" (Appendix A, *iTool Developer's Guide*)

## <span id="page-3987-0"></span>**IDLitTool::GetCurrentManipulator**

The IDLitTool::GetCurrentManipulator function method returns the current manipulator in the system.

# **Syntax**

*Result* = *Obj->*[[IDLitTool](#page-3966-0)::]GetCurrentManipulator()

# **Return Value**

Returns an object reference to the current manipulator.

## **Arguments**

None

# **Keywords**

None

## **Version History**

#### <span id="page-3988-0"></span>**IDLitTool::GetFileReader**

The IDLitTool::GetFileReader function method retrieves a file reader registered with the iTool object. If the requested item does not exist in the given iTool, the system will be queried to see if it supports an object of the given identifier.

#### **Syntax**

```
Result = Obj->[IDLitTool::]GetFileReaders(Identifier [, /ALL] 
   [, COUNT=variable])
```
#### **Return Value**

Returns the object descriptors constructed for the registered file reader.

If the ALL keyword is set, the *Identifier* argument is ignored and the resulting list of object descriptors will be both those registered with the specific iTool and those file readers registered with the system.

## **Arguments**

#### **Identifier**

A string representing the single level identifier of the item that is being requested. This identifier is the value provided during object registration and is either supplied using the IDENTIFIER keyword during registration, or constructed automatically by the name that is provided during the registration call.

## <span id="page-3988-1"></span>**Keywords**

#### **ALL**

Set this keyword to return all file readers registered with the iTool and the system.

#### <span id="page-3988-2"></span>**COUNT**

Set this keyword to a named variable that will contain the number of object descriptors returned by this method.

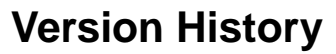

#### <span id="page-3990-0"></span>**IDLitTool::GetFileWriter**

The IDLitTool::GetFileWriter function method retrieves a file writer registered with the iTool object. If the requested item does not exist in the given iTool, the system will be queried to see if it supports an object of the given identifier.

#### **Syntax**

*Result = Obj->*[\[IDLitTool:](#page-3966-0):]GetFileWriters(*Identifier* [, [/ALL\]](#page-3990-1) [, [COUNT](#page-3990-2)=*variable*])

#### **Return Value**

Returns the object descriptors constructed for the registered file writer.

If the ALL keyword is set, the *Identifier* argument is ignored and the resulting list of object descriptors will be both those registered with the specific iTool and those file writers registered with the system.

#### **Arguments**

#### **Identifier**

A string representing the identifier of the item that is being requested. This identifier is the value provided during object registration and is either supplied using the IDENTIFIER keyword during registration, or constructed automatically by the name that is provided during the registration call.

## <span id="page-3990-1"></span>**Keywords**

#### **ALL**

Set this keyword to return all file writers registered with the iTool and the system.

#### <span id="page-3990-2"></span>**COUNT**

Set this keyword to a named variable that will contain the number of object descriptors returned by this method.

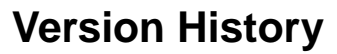

#### <span id="page-3992-0"></span>**IDLitTool::GetManipulators**

The IDLitTool::GetManipulators function method retrieves the manipulators registered with the iTool object. Unlike other items in the iTool and due to the active nature of the subsystem, manipulators are instantiated when registered.

### **Syntax**

*Result = Obj->*[\[IDLitTool:](#page-3966-0):]GetManipulators( [, [COUNT](#page-3992-1)=*variable*])

## **Return Value**

Returns the object references to the manipulators that were instantiated when items were registered with the iTool.

## **Arguments**

None

## <span id="page-3992-1"></span>**Keywords**

#### **COUNT**

Set this keyword to a named variable that will contain the number of object descriptors returned by this method.

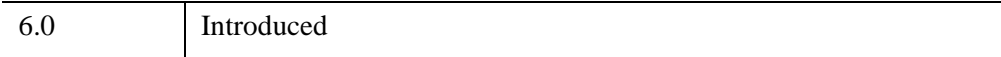

#### <span id="page-3993-0"></span>**IDLitTool::GetOperations**

The IDLitTool::GetOperations function method retrieves the operations registered with the iTool object.

#### **Note**

This routine returns a set of object descriptor classes that reference the items registered with the iTool. In addition, if the operation folder in the registry contains sub-folders, the returned list will contain IDLitContainer classes, each containing sub-operations.

## **Syntax**

*Result = Obj->*[\[IDLitTool:](#page-3966-0):]GetOperations([, [COUNT=](#page-3993-1)*variable*] [, [IDENTIFIER=](#page-3993-2)*string*] )

#### **Return Value**

Returns the object descriptors constructed for the registered operations.

#### **Arguments**

None

## <span id="page-3993-1"></span>**Keywords**

#### **COUNT**

Set this keyword to a named variable that will contain the number of object descriptors returned by this method.

#### <span id="page-3993-2"></span>**IDENTIFIER**

Set this keyword to an optional identifier that identifies the location in the operation hierarchy to retrieve the operation object descriptors from.

## **Version History**

#### <span id="page-3994-0"></span>**IDLitTool::GetProperty**

The IDLitTool::GetProperty procedure method retrieves the value of an IDLitTool property, and should be called by the subclass' GetProperty method. This method also retrieves properties defined in the superclasses.

## **Syntax**

*Obj->*[[IDLitTool](#page-3966-0)::]GetProperty, [*PROPERTY*=*variable]*

## **Arguments**

None

## **Keywords**

Any property listed under ["IDLitTool Properties" on page 3971](#page-3970-0) that contains the word "Yes" in the "Get" column of the properties table can be retrieved using this method. To retrieve the value of a property, specify the property name as a keyword set equal to a named variable that will contain the value of the property.

## **Version History**

### <span id="page-3995-0"></span>**IDLitTool::GetSelectedItems**

The IDLitTool::GetSelectedItems function method returns a vector of references to the objects currently selected within the current window in the iTool. If no objects are currently selected, this function returns -1.

# **Syntax**

*Result* = *Obj->*[[IDLitTool](#page-3966-0)::]GetSelectedItems( [, [COUNT=](#page-3995-1)*variable*])

## **Return Value**

Returns a vector of references to the currently selected objects. If no objects are currently selected, this function returns -1.

## **Arguments**

None

# <span id="page-3995-1"></span>**Keywords**

#### **COUNT**

Set this keyword to a named variable that will contain the number of valid items returned by this function.

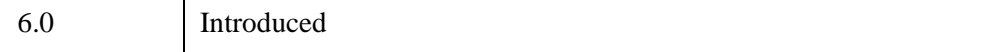
## **IDLitTool::GetService**

The IDLitTool::GetService method retrieves a service that has been registered with the iTool.

## **Syntax**

*Result* = *Obj->*[[IDLitTool](#page-3966-0)::]GetService(*IdService*)

### **Return Value**

Returns an object reference for the service.

### **Arguments**

### **IdService**

The relative identifier of the desired service.

#### **Note**

*IdService* should specify only the relative identifier, not the fully-qualified identifier. See "iTool Object Identifiers" (Chapter 2, *iTool Developer's Guide*) for details.

# **Keywords**

None

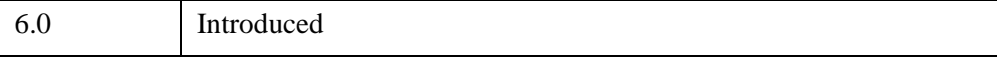

## **IDLitTool::GetVisualization**

The IDLitTool::GetVisualization function method retrieves a visualization registered with the iTool object. If the requested item does not exist in the given iTool, the system will be queried to see if it supports an object of the given identifier.

# **Syntax**

*Result = Obj->*[\[IDLitTool:](#page-3966-0):]GetVisualization(*Identifier* [, [/ALL\]](#page-3997-0) [, [COUNT](#page-3998-0)=*variable*])

# **Return Value**

Returns the object descriptors constructed for the registered visualizations. (See "iTool Object Identifiers" (Chapter 2, *iTool Developer's Guide*) for a discussion of object descriptors.)

If the ALL keyword is set, the *Identifier* argument is ignored and the resulting list of object descriptors will be both those registered with the specific iTool as well as those visualizations registered with the system.

# **Arguments**

### **Identifier**

A string containing the relative identifier of the item that is being requested. This identifier is the value provided during object registration and is either supplied using the IDENTIFIER keyword during registration, or constructed automatically by the name that is provided during the registration call. (See "iTool Object Identifiers" (Chapter 2, *iTool Developer's Guide*) for a discussion of relative vs. fully-qualified identifiers.)

# <span id="page-3997-0"></span>**Keywords**

### **ALL**

Set this keyword to return all visualizations registered with the iTool and the system.

### <span id="page-3998-0"></span>**COUNT**

Set this keyword to a variable that will contain the number of object descriptors returned by this method. (See "iTool Object Identifiers" (Chapter 2, *iTool Developer's Guide*) for a discussion of object descriptors.)

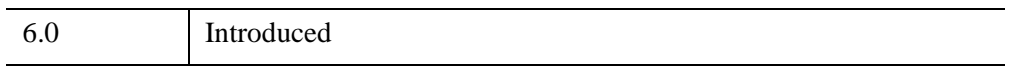

## <span id="page-3999-0"></span>**IDLitTool::Init**

The IDLitTool::Init function method initializes the IDLitTool object, and should be called by the Init method of a subclass.

### **Note**

Init methods are special *lifecycle methods*, and as such cannot be called outside the context of object creation. This means that in most cases, you cannot call the Init method directly. There is one exception to this rule: if you write your own subclass of this class, you can call the Init method from within the Init method of the subclass.

# **Syntax**

*Obj* = OBJ\_NEW('IDLitTool'[, *PROPERTY*=*value*])

or

```
Result = Obj->[IDLitTool::]Init( [, PROPERTY=value]) (In a lifecycle method 
 only.)
```
## **Return Value**

When this method is called indirectly, as part of the call to the OBJ\_NEW function, the return value is an object reference to the newly-created object.

When called directly within a subclass Init method, the return value is 1 if initialization was successful, or zero otherwise.

# **Arguments**

None

# **Keywords**

Any property listed under ["IDLitTool Properties" on page 3971](#page-3970-0) that contains the word "Yes" in the "Init" column of the properties table can be initialized during object creation using this method. To initialize the value of a property, specify the property name as a keyword set equal to the appropriate property value.

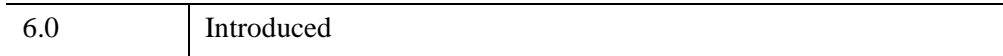

# **IDLitTool::RefreshCurrentWindow**

The IDLitTool::RefreshCurrentWindow procedure method redraws the current window of the iTool. The redraw will occur only if updates are enabled in the iTool.

# **Syntax**

*Obj->*[[IDLitTool](#page-3966-0)::]RefreshCurrentWindow

# **Arguments**

None

## **Keywords**

None

# **Version History**

6.0 Introduced

## **IDLitTool::Register**

The IDLitTool::Register procedure method registers a generic object subclassed from the IDLitComponent class with the iTool. Once registered, the iTool has the ability to instantiate this type of component when needed. Unlike the other provided methods to register components, this method is generic.

This method allows items to be registered in the standard registry folders of the IDLitTool object, and can be used as well for the creation of new folders. If the provided identifier specifies a folder that does not currently exist in the iTool, it is created.

#### **Note**

For information on registering functionality with the iTool system, making the registered functionality available to all iTools, see [ITREGISTER.](#page-1227-0)

This method performs none of the validation performed by the specific registration functions. As such, it can cause issues with iTool operation, if used incorrectly. You should use the following related methods for registering certain, specific components to insure validation:

- File readers — ["IDLitTool::RegisterFileReader" on page 4007](#page-4006-0)
- File writers — ["IDLitTool::RegisterFileWriter" on page 4010](#page-4009-0)
- Manipulators ["IDLitTool::RegisterManipulator" on page 4013](#page-4012-0)
- Operations — ["IDLitTool::RegisterOperation" on page 4015](#page-4014-0)
- Visualizations — ["IDLitTool::RegisterVisualization" on page 4020](#page-4019-0)

### **Syntax**

*Obj->*[[IDLitTool](#page-3966-0)::]Register, *Name*, *ClassName* [, /[DEFAULT](#page-4003-0)]

[, [DESCRIPTION=](#page-4003-1)*string*] [, [ICON=](#page-4004-0)*string*] [, [IDENTIFIER=](#page-4004-1)*string*]

[, [PROXY](#page-4004-2)=*string*]

### **Arguments**

#### **Name**

A string containing the human readable name of the component type being registered with the iTool.

#### **Note**

If the [IDENTIFIER](#page-4004-1) keyword is not supplied, the *Name* argument will be used as the basis for the component's identifier.

### **ClassName**

A string containing the class name of the component being registered. This class name is used by the iTool object to instantiate a component of this type when requested by the system.

### **Keywords**

#### **Note**

Any keywords provided to this routine but not listed here are treated as property defaults for the registered item and applied to the registered object when it is created.

#### <span id="page-4003-0"></span>**DEFAULT**

Set this keyword to specify that the item being registered should be the *default item* of its type. Making an item the default places the item first in the list of items of its type. When the iTool system chooses an item, it will use the first item in the list that matches the data type of the selected data. When items are displayed in a list for the user to select from, the default item will appear at the top of the list.

For example, if you register a visualization type with the DEFAULT keyword set, your visualization type will be used by the iTool (assuming the selected data is of the proper type) unless you specifically choose a different visualization type.

#### **Note**

If you register more than one item with the DEFAULT keyword set, the *last* item registered will appear *first* in the list of items of that type.

### <span id="page-4003-1"></span>**DESCRIPTION**

Set this keyword to a string that provides a brief description of the component being registered.

### <span id="page-4004-0"></span>**ICON**

Set this keyword to the icon that should be used when displaying the iTool object. See "System Resources" (Chapter 2, *iTool Developer's Guide*) for additional details.

### <span id="page-4004-1"></span>**IDENTIFIER**

Set this keyword to the identifier that should be used by the system for this component type. If not provided, an identifier is constructed from the provided *Name* value.

To use one of the iTool-provided registration locations, the value of this keyword should contain the destination for the new component that is being registered. Valid destinations in the iTool are:

- Visualizations
- Operations
- **Manipulators**
- File Writers
- File Readers

#### **Note**

If an item with the specified identifier has already been registered with the iTool system, the existing item will be *replaced* by the new item.

### <span id="page-4004-2"></span>**PROXY**

Set this keyword to the identifier of the object that this registered item should utilize instead of providing a new object descriptor. If a proxy is registered, all requests and actions performed to this item are routed to the item specified by the identifier provide to this keyword. (See "iTool Object Identifiers" (Chapter 2, *iTool Developer's Guide*) for a discussion of object descriptors.)

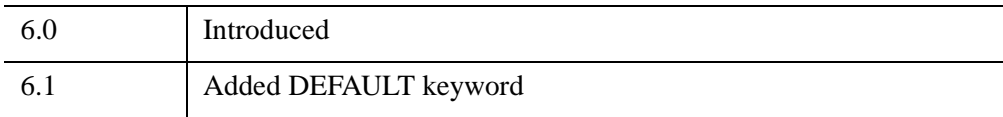

# **IDLitTool::RegisterCustomization**

The IDLitTool::RegisterCustomization procedure method registers an operation class that represents the graphics customization operation to be associated with this tool.

# **Syntax**

*Obj->*[[IDLitTool](#page-3966-0)::]RegisterCustomization, *Name*, *ClassName*

# **Arguments**

### **Name**

A string representing the name of the customization operation.

### **ClassName**

A string representing the classname of the operation being registered.

# **Keywords**

**Note**

Any keywords provided to this routine are treated as property defaults for the registered operation and applied to the registered object when it is created.

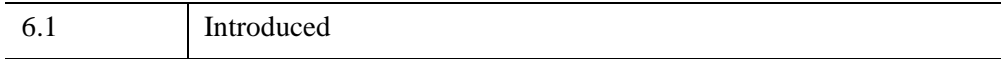

## <span id="page-4006-0"></span>**IDLitTool::RegisterFileReader**

The IDLitTool::RegisterFileReader procedure method registers a file reader component with the iTool. Once registered, the iTool has the ability to instantiate this type of component when needed.

When a reader class is registered with the iTool, an object descriptor for this operation class is placed in the iTool's file reader folder. To retrieve this descriptor at a later time, the iTool relative identifier would be FILE READERS/identifier, where identifier is the identifier provided to this method.

## **Syntax**

```
Obj->[IDLitTool::]RegisterFileReader, Name, ClassName [, /DEFAULT] 
[, DESCRIPTION=string] [, ICON=string] [, IDENTIFIER=string] 
[, PROXY=string]
```
### **Arguments**

### **Name**

The human readable name of the component type being registered with the iTool.

```
Note
```
If the [IDENTIFIER](#page-4007-0) keyword is not supplied, the *Name* argument will be used as the basis for the component's identifier.

### **ClassName**

A string containing the class name of the component being registered. This class name is used by the iTool object to instantiate a component of this type when requested by the system.

## **Keywords**

#### **Note**

Any keywords provided to this routine but not listed here are treated as property defaults for the registered item and applied to the registered object when it is created.

### <span id="page-4007-1"></span>**DEFAULT**

Set this keyword to specify that the file reader being registered should be the *default*  file reader. When the iTool system picks a reader for a file of the specified type, it will attempt to use the specified file reader first. The file reader will also be displayed at the top of the list of file readers displayed for the user to select from.

#### **Note**

If you register more than one file reader with the DEFAULT keyword set, the *last* file reader registered will appear *first* in the list of items of file readers.

### <span id="page-4007-2"></span>**DESCRIPTION**

Set this keyword to a string that provides a brief description of the component being registered.

### <span id="page-4007-3"></span>**ICON**

Set this keyword to the icon that should be used when displaying the file reader in an iTool browser. See "System Resources" (Chapter 2, *iTool Developer's Guide*) for additional details.

### <span id="page-4007-0"></span>**IDENTIFIER**

Set this keyword to the identifier that should be used by the system for this visualization type. If not provided, an identifier is constructed from the provided *Name* value.

While some items registered with an iTool can contain sub-folders that are specified by identifiers, the file reader registration cannot. As such, any nested identifiers that are registered are not visible to the iTool system.

#### **Note**

If an item with the specified identifier has already been registered with the iTool system, the existing item will be *replaced* by the new item.

### <span id="page-4007-4"></span>**PROXY**

Set this keyword to the identifier of the object that this registered item should utilize instead of providing a new object descriptor. If a proxy is registered, all requests and actions performed on this item are routed to the item specified by the identifier provided for this keyword. (See "iTool Object Identifiers" (Chapter 2, *iTool Developer's Guide*) for a discussion of object descriptors.)

# **Version History**

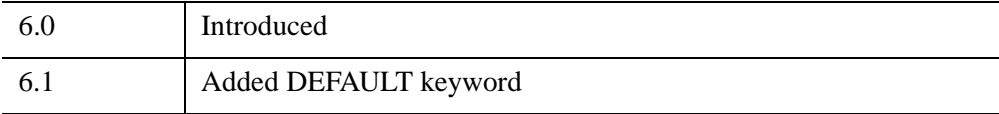

## **See Also**

[ITREGISTER](#page-1227-0)

# <span id="page-4009-0"></span>**IDLitTool::RegisterFileWriter**

The IDLitTool::RegisterFileWriter procedure method registers a file writer component with the iTool. Once registered, the iTool has the ability to instantiate this type of component when needed.

When a writer class is registered with the system, an object descriptor for this operation class is placed in the iTool's file writer folder. To retrieve this descriptor at a later time, the iTool relative identifier would be FILE WRITERS/identifier, where identifier is the identifier provided to this method.

# **Syntax**

*Obj->*[[IDLitTool](#page-3966-0)::]RegisterFileWriter, *Name*, *ClassName* [, [/DEFAULT\]](#page-4010-1) [, [DESCRIPTION=](#page-4010-2)*string*] [, [ICON=](#page-4010-3)*string*] [, [IDENTIFIER=](#page-4010-0)*string*] [, [PROXY](#page-4010-4)=*string*]

## **Arguments**

### **Name**

A string containing the human readable name of the component type being registered with the iTool.

#### **Note**

If the [IDENTIFIER](#page-4010-0) keyword is not supplied, the *Name* argument will be used as the basis for the component's identifier.

### **ClassName**

A string containing the class name of the component being registered. The iTool object uses this class name to instantiate a component of this type when requested by the system.

# **Keywords**

#### **Note**

Any keywords provided to this routine but not listed here are treated as property defaults for the registered item and applied to the registered object when it is created.

### <span id="page-4010-1"></span>**DEFAULT**

Set this keyword to specify that the file writer being registered should be the *default*  file writer. When the iTool system picks a writer for a file of the specified type, it will attempt to use the specified file writer first. The file writer will also be displayed at the top of the list of file writers displayed for the user to select from.

#### **Note**

If you register more than one file writer with the DEFAULT keyword set, the *last* file writer registered will appear *first* in the list of file writers.

### <span id="page-4010-2"></span>**DESCRIPTION**

Set this keyword to a string that provides a brief description of the component being registered.

### <span id="page-4010-3"></span>**ICON**

Set this keyword to the icon that should be used when displaying the file writer in an iTool browser. See "System Resources" (Chapter 2, *iTool Developer's Guide*) for additional details.

### <span id="page-4010-0"></span>**IDENTIFIER**

Set this keyword to the identifier that should be used by the system for this visualization type. If not provided, an identifier is constructed from the provided *Name* value.

While some items registered with an iTool can contain sub-folders that are specified by identifiers, the file writer registration cannot. As such, any nested identifiers that are registered are not visible to the iTool system.

#### **Note**

If an item with the specified identifier has already been registered with the iTool system, the existing item will be *replaced* by the new item.

### <span id="page-4010-4"></span>**PROXY**

Set this keyword to the identifier of the object that this registered item should utilize instead of providing a new object descriptor. If a proxy is registered, all requests and actions performed on this item are routed to the item specified by the identifier provided for this keyword. (See "iTool Object Identifiers" (Chapter 2, *iTool Developer's Guide*) for a discussion of object descriptors.)

# **Version History**

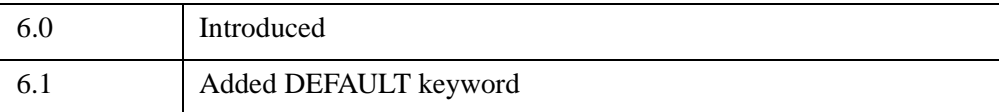

## **See Also**

[ITREGISTER](#page-1227-0)

## <span id="page-4012-0"></span>**IDLitTool::RegisterManipulator**

The IDLitTool::RegisterManipulator procedure method registers a manipulator component with the iTool. Once registered, the iTool has the ability to instantiate this type of component when needed.

When a manipulator class is registered with the system, an object of the given class is created and added to the tools manipulator manager (an instance of IDLitManipulatorManager). To reference the new manipulator, the identifier that is provided should be prepended with the MANIPULATORS identifier level.

## **Syntax**

*Obj->*[[IDLitTool](#page-3966-0)::]RegisterManipulator, *Name*, *ClassName* [, /[DEFAULT](#page-4013-1)] [, [DESCRIPTION=](#page-4013-2)*string*] [, [ICON=](#page-4013-3)*string*] [, [IDENTIFIER=](#page-4013-0)*string*]

## **Arguments**

### **Name**

A string containing the human readable name of the component type being registered with the iTool.

```
Note
```
If the [IDENTIFIER](#page-4013-0) keyword is not supplied, the *Name* argument will be used as the basis for the component's identifier.

### **ClassName**

A string containing the class name of the component being registered. This class name is used by the iTool object to instantiate a component of this type when requested by the system.

# **Keywords**

#### **Note**

Any keywords provided to this routine but not listed here are treated as property defaults for the registered item and applied to the registered object when it is created.

### <span id="page-4013-1"></span>**DEFAULT**

If set, this registered item will be treated as the default manipulator for this iTool. Only one default manipulator can exist at anytime.

### <span id="page-4013-2"></span>**DESCRIPTION**

Set this keyword to a string that provides a brief description of the component being registered.

### <span id="page-4013-3"></span>**ICON**

Set this keyword to the icon that should be used when displaying the manipulator in an iTool menubar. See "System Resources" (Chapter 2, *iTool Developer's Guide*) for additional details.

### <span id="page-4013-0"></span>**IDENTIFIER**

Set this keyword to the identifier that should be used by the system for this visualization type. If not provided, an identifier is constructed from the provided name value.

#### **Note**

If an item with the specified identifier has already been registered with the iTool system, the existing item will be *replaced* by the new item.

## **Version History**

6.0 Introduced

## <span id="page-4014-0"></span>**IDLitTool::RegisterOperation**

The IDLitTool::RegisterOperation procedure method registers an operation component with the iTool. Once registered, the iTool has the ability to instantiate this type of operation when needed.

When an operation class is registered with the system, an object descriptor for this operation class is placed in the tools operations folder. To retrieve this descriptor at a later time, the iTool relative identifier would be OPERATIONS/identifier, where identifier is the identifier provided to this method.

## **Syntax**

*Obj->*[[IDLitTool](#page-3966-0)::]RegisterOperation, *Name*, *ClassName*

- [, [ACCELERATOR](#page-4015-0)=string] [, [/CHECKED\]](#page-4015-1) [, [DESCRIPTION=](#page-4015-2)*string*]
- [, [/DROPLIST\\_EDIT\]](#page-4015-3) [, [DROPLIST\\_INDEX](#page-4016-1)=*value*]
- [, [DROPLIST\\_ITEMS=](#page-4016-2)*string array*] [, [ICON=](#page-4016-3)*string*] [, [IDENTIFIER=](#page-4016-0)*string*]
- [, [PROXY](#page-4017-0)=*string*] [, [/SEPARATOR\]](#page-4017-1)

### **Arguments**

### **Name**

A string containing the human readable name of the operation type being registered with the iTool.

#### **Note**

If the [IDENTIFIER](#page-4016-0) keyword is not supplied, the *Name* argument will be used as the basis for the component's identifier.

### **ClassName**

A string containing the class name of the operation component being registered. This class name is used by the iTool object to instantiate an operation component of this type when requested.

## **Keywords**

#### **Note**

Any keywords provided to this routine but not listed here are treated as property defaults for the registered item and applied to the registered object when it is created.

### <span id="page-4015-0"></span>**ACCELERATOR**

Set this keyword to a string giving the keyboard accelerator to be used for the menu item associated with this operation. For valid values see the ACCELERATOR keyword to WIDGET\_BUTTON.

#### **Note**

This keyword is only a hint to the Tool, and may be ignored if a non-standard user interface is being used.

### <span id="page-4015-1"></span>**CHECKED**

Set this keyword to indicate that a "checked" menu item should be used for this operation.

#### **Note**

This keyword is only a hint to the Tool, and may be ignored if a non-standard user interface is being used.

### <span id="page-4015-2"></span>**DESCRIPTION**

Set this keyword to a string that provides a brief description of the component being registered.

### <span id="page-4015-3"></span>**DROPLIST\_EDIT**

Set this keyword to indicate that a droplist associated with this operation should be editable (that is, the droplist should be a combobox widget). The default is to create a non-editable droplist widget. The DROPLIST\_ITEMS keyword must be set for this keyword to have any effect.

#### **Note**

This keyword is only a hint to the iTool, and may be ignored if a non-standard user interface is being used.

### <span id="page-4016-1"></span>**DROPLIST\_INDEX**

Set this keyword equal to the starting index of the droplist associated with this operation. The default is 0 (zero). The DROPLIST\_ITEMS keyword must be set for this keyword to have any effect.

#### **Note**

This keyword is only a hint to the iTool, and may be ignored if a non-standard user interface is being used.

### <span id="page-4016-2"></span>**DROPLIST\_ITEMS**

Set this keyword equal to a scalar string or string array containing values to be used for the droplist. If this keyword is set, the DoAction method for the associated operation must accept a keyword called OPTION. When an item from the droplist is selected, the DoAction method will be called with the OPTION keyword set equal to the selected string value.

#### **Note**

This keyword is only a hint to the iTool, and may be ignored if a non-standard user interface is being used.

### <span id="page-4016-3"></span>**ICON**

Set this keyword to the icon that should be used when displaying the operation in an iTool browser. See "System Resources" (Chapter 2, *iTool Developer's Guide*) for additional details.

### <span id="page-4016-0"></span>**IDENTIFIER**

Set this keyword to the identifier for the iTool for this component type. If not provided, an identifier is constructed from the *Name*.

Operations are placed in the operation folder of the iTool component hierarchy. If a multiple level identifier is provided (indicated by the presence of one or more "/" characters), the item is placed in the corresponding subfolder of the tool's operation folder. If the specified subfolder is not present, it is created. This functionality allows operations to be classified in logical groupings and results in sub-menu items in the menus of the iTool interface.

See "iTool Object Hierarchy" (Chapter 2, *iTool Developer's Guide*) for a discussion of object identifiers and the iTool component hierarchy.

#### **Note**

If an item with the specified identifier has already been registered with the iTool system, the existing item will be *replaced* by the new item.

### <span id="page-4017-0"></span>**PROXY**

Set this keyword to the identifier of the object that this registered item should utilize instead of providing a new object descriptor. If a proxy is registered, all requests and actions performed on this item are routed to the item specified by the identifier provided for this keyword. (See "iTool Object Identifiers" (Chapter 2, *iTool Developer's Guide*) for a discussion of object descriptors.)

### <span id="page-4017-1"></span>**SEPARATOR**

Set this keyword to indicate that a menu separator should be placed before this operation, if this operation appears in a menu.

#### **Note**

This keyword is only a hint to the Tool, and may be ignored if a non-standard user interface is being used.

### **Version History**

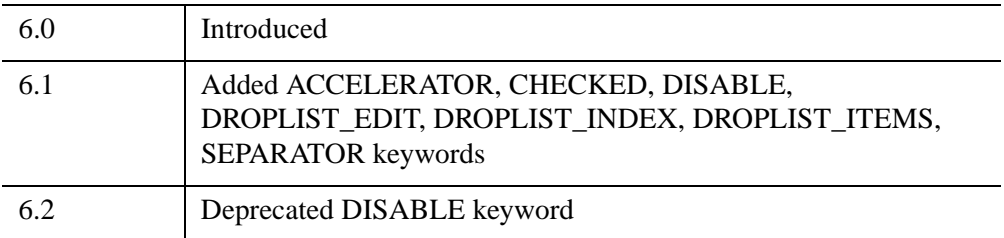

For information on obsolete keywords, see [Appendix I, "Obsolete Features".](#page-5620-0)

### <span id="page-4018-2"></span>**IDLitTool::RegisterStatusBarSegment**

The IDLitTool::RegisterStatusBarSegment procedure method registers a status message bar segment with the tool.

## **Syntax**

*Obj*->[[IDLitTool:](#page-3966-0):]RegisterStatusBarSegment, *Name* [, [IDENTIFIER=](#page-4018-0)*string*] [, [NORMALIZED\\_WIDTH=](#page-4018-1)*scalar*]

## **Arguments**

### **Name**

A scalar string containing the name of the status bar segment.

## <span id="page-4018-0"></span>**Keywords**

### **IDENTIFIER**

Set this keyword to a string containing the relative identifier for the status bar segment being registered. If this keyword is not specified, the *Name* argument is used as the identifier. See "iTool Object Identifiers" (Chapter 2, *iTool Developer's Guide*) for a discussion of iTool identifiers.

### <span id="page-4018-1"></span>**NORMALIZED\_WIDTH**

Set this keyword to a floating-point integer between 0 and 1.0 indicating the normalized width (relative to the overall width of the status bar) that this segment should occupy.

# **Version History**

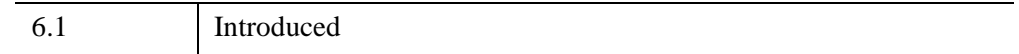

## **See Also**

[IDLitTool::UnRegisterStatusBarSegment](#page-4029-0)

## <span id="page-4019-0"></span>**IDLitTool::RegisterVisualization**

The IDLitTool::RegisterVisualization procedure method registers a visualization component with the iTool. Once registered, the iTool has the ability to instantiate this type of visualization when needed.

When a visualization class is registered with the system, an object descriptor for this visualization class is placed in the iTool's visualization folder. To retrieve this descriptor at a later time, the iTool relative identifier would be: VISUALIZATIONS/identifier where identifier is the identifier provided to this method.

# **Syntax**

*Obj->*[[IDLitTool](#page-3966-0)::]RegisterVisualization, *Name*, *ClassName* [, /[DEFAULT\]](#page-4020-1) [, [DESCRIPTION=](#page-4020-2)*string*] [, [ICON=](#page-4020-3)*string*] [, [IDENTIFIER=](#page-4020-0)*string*] [, [PROXY](#page-4020-4)=*string*]

# **Arguments**

### **Name**

A string containing the human readable name of the visualization type being registered with the iTool.

#### **Note**

If the [IDENTIFIER](#page-4020-0) keyword is not supplied, the *Name* argument will be used as the basis for the component's identifier.

### **ClassName**

A string containing the class name of the visualization component being registered. The iTool object uses this class name to instantiate a visualization component of this type when requested.

# **Keywords**

#### **Note**

Any keywords provided to this routine but not listed here are treated as property defaults for the registered item and applied to the registered object when it is created.

### <span id="page-4020-1"></span>**DEFAULT**

If set, this registered item will be treated as the default visualization for this iTool. Only one default visualization can exist at a time.

### <span id="page-4020-2"></span>**DESCRIPTION**

Set this keyword to a string that provides a brief description of the component being registered.

### <span id="page-4020-3"></span>**ICON**

Set this keyword to the icon that should be used when displaying the visualization in an iTool browser. See "System Resources" (Chapter 2, *iTool Developer's Guide*) for additional details.

### <span id="page-4020-0"></span>**IDENTIFIER**

Set this keyword to the identifier that should be used by the system for this visualization type. If not provided, an identifier is constructed from the provided name value.

While some items registered with an iTool can contain sub-folders that are specified by identifiers, the visualization registration cannot. As such, any nested identifiers that are registered are not visible to the iTool system.

#### **Note**

If an item with the specified identifier has already been registered with the iTool system, the existing item will be *replaced* by the new item.

### <span id="page-4020-4"></span>**PROXY**

Set this keyword to the identifier of the object that this registered item should utilize instead of providing a new object descriptor. If a proxy is registered, all requests and actions performed on this item are routed to the item specified by the identifier provided for this keyword.

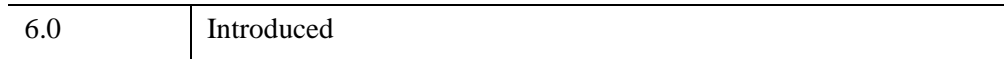

#### 4022 *Chapter 31: iTools Object Classes*

## **See Also**

[ITREGISTER](#page-1227-0)

### **IDLitTool::SetProperty**

The IDLitTool::SetProperty procedure method sets the value of an IDLitTool property, and should be called by the subclass' SetProperty method. This method also calls the superclass' SetProperty method.

## **Syntax**

*Obj->*[[IDLitTool](#page-3966-0)::]SetProperty[, *PROPERTY*=*value]*

# **Arguments**

None

## **Keywords**

Any property listed under ["IDLitTool Properties" on page 3971](#page-3970-0) that contains the word "Yes" in the "Set" column of the properties table can be set using this method. To set the value of a property, specify the property name as a keyword set equal to the appropriate property value.

## **Version History**

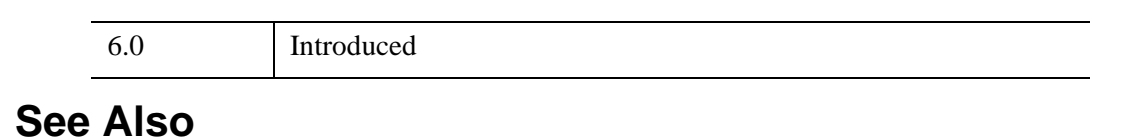

[IDLitTool::DoSetProperty](#page-3980-0)

## **IDLitTool::UnRegister**

The IDLitTool::UnRegister procedure method unregisters a component with the iTool. When a component is unregistered, it is no longer available to perform whatever function it performs, and it is removed from iTool menus and toolbars.

# **Syntax**

*Obj->*[[IDLitTool](#page-3966-0)::]UnRegister, *Identifier*

# **Arguments**

### **Identifier**

Set this to the relative identifier of the component to be removed from the iTool. To remove a component from the standard folders in the iTool's content registry, this identifier should contain the location of the component as well as the component identifier itself. See "iTool Object Identifiers" (Chapter 2, *iTool Developer's Guide*) for a discussion of iTool identifiers.

Valid destinations in the iTool are:

- Visualizations
- Operations
- Manipulators
- File Writers
- File Readers

# **Keywords**

None

# **Version History**

6.0 Introduced

## **IDLitTool::UnRegisterCustomization**

The IDLitTool::UnRegisterCustomization procedure method unregistered an operation class (that was previously registered as the graphics customization operation to be associated with this tool).

## **Syntax**

*Obj->*[[IDLitTool](#page-3966-0)::]UnRegisterCustomization

## **Keywords**

None

## **Arguments**

None

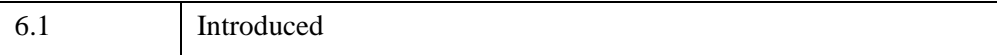

# **IDLitTool::UnRegisterFileReader**

The IDLitTool::UnRegisterFileReader procedure method unregisters a file reader component with the iTool. When a file reader is unregistered, it is no longer available to import files into the iTool, and it is removed from iTool menus and toolbars.

# **Syntax**

*Obj->*[[IDLitTool](#page-3966-0)::]UnRegisterFileReader, *Identifier*

# **Arguments**

### **Identifier**

Set this to the relative identifier of the file reader to be removed from the iTool. See "iTool Object Identifiers" (Chapter 2, *iTool Developer's Guide*) for a discussion of iTool identifiers.

# **Keywords**

None

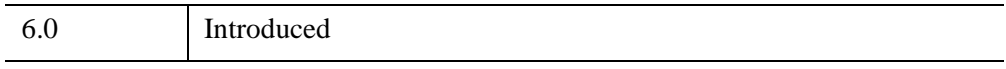

## **IDLitTool::UnRegisterFileWriter**

The IDLitTool::UnRegisterFileWriter procedure method unregisters a component with the iTool. When a file writer is unregistered, it is no longer available to export files from the iTool, and it is removed from iTool menus and toolbars.

## **Syntax**

*Obj->*[[IDLitTool](#page-3966-0)::]UnRegisterFileWriter, *Identifier*

# **Arguments**

### **Identifier**

Set this to the relative identifier of the file writer to be removed from the iTool. See "iTool Object Identifiers" (Chapter 2, *iTool Developer's Guide*) for a discussion of iTool identifiers.

# **Keywords**

None

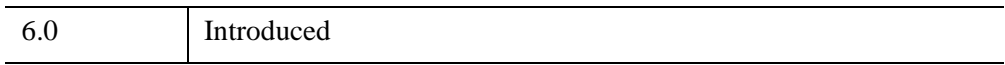

# **IDLitTool::UnRegisterManipulator**

The IDLitTool::UnRegisterManipulator procedure method unregisters a manipulator component with the iTool. When a manipulator is unregistered, it is removed from iTool menus and toolbars.

# **Syntax**

*Obj*->[[IDLitTool:](#page-3966-0):]UnRegisterManipulator, *Identifier*

# **Arguments**

### **Identifier**

Set this to the relative identifier of the manipulator to be removed from the iTool. See "iTool Object Identifiers" (Chapter 2, *iTool Developer's Guide*) for a discussion of iTool identifiers.

# **Keywords**

None

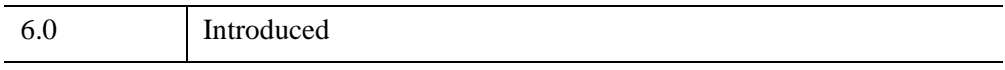

## **IDLitTool::UnRegisterOperation**

The IDLitTool::UnRegisterOperation procedure method unregisters an operation component with the iTool. When an operation is unregistered, it is no longer available to perform actions within the iTool, and it is removed from iTool menus and toolbars.

## **Syntax**

*Obj*->[[IDLitTool:](#page-3966-0):]UnRegisterOperation, *Identifier*

## **Arguments**

### **Identifier**

Set this to the relative identifier of the component to be removed from the iTool. See "iTool Object Identifiers" (Chapter 2, *iTool Developer's Guide*) for a discussion of iTool identifiers.

# **Keywords**

None

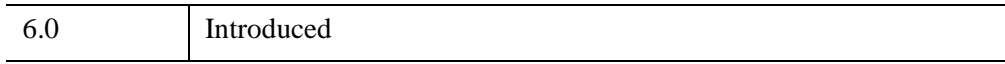

# <span id="page-4029-0"></span>**IDLitTool::UnRegisterStatusBarSegment**

The IDLitTool::UnRegisterStatusBarSegment procedure method unregisters a status message bar segment.

# **Syntax**

*Obj*->[[IDLitTool:](#page-3966-0):]UnRegisterStatusBarSegment, *Identifier*

# **Arguments**

### **Identifier**

Set this to the relative identifier of the status bar segment to be unregistered. See "iTool Object Identifiers" (Chapter 2, *iTool Developer's Guide*) for a discussion of iTool identifiers.

# **Keywords**

None

# **Version History**

6.1 Introduced

# **See Also**

[IDLitTool::RegisterStatusBarSegment](#page-4018-2)

## **IDLitTool::UnRegisterVisualization**

The IDLitTool::UnRegisterVisualization procedure method unregisters a visualization component with the iTool. When a visualization is unregistered, visualizations of its type can no longer be created by the iTool, and it is removed from iTool menus and toolbars.

## **Syntax**

*Obj*->[[IDLitTool:](#page-3966-0):]UnRegisterVisualization, *Identifier*

## **Arguments**

### **Identifier**

Set this to the relative identifier of the visualization to remove from the iTool. See "iTool Object Identifiers" (Chapter 2, *iTool Developer's Guide*) for a discussion of iTool identifiers.

# **Keywords**

None

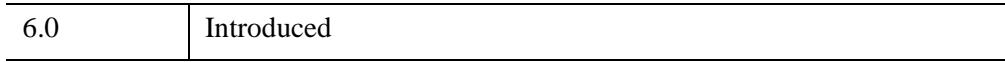

# **IDLitToolbase**

The IDLitToolbase class is a subclass of the IDLitTool class that *registers* all of the features (menu items, operations, manipulators, *etc*.) of a standard iTool. If your aim is to create a new iTool that shares the common features of the iTools included with IDL, you should base your new iTool on the IDLitToolbase class. Since IDLitToolbase is a subclass of IDLitTool, it inherits all of IDLitTool's methods and properties. Additional features included in the IDLitToolbase class are described in "Subclassing from the IDLitToolbase Class" (Chapter 5, *iTool Developer's Guide*).

#### **Warning**

The list of items registered by the IDLitToolbase class may change from release to release. If your aim is to have your tool present the same features as the standard iTools provided in an IDL release, subclass your tool from IDLitToolbase. If your aim is to create your own interface that stays static between releases of IDL, use IDLitToolbase as a template for your own tool, but do not subclass it directly.

This class is written in the IDL language. Its source code can be found in the file idlittoolbase\_\_define.pro in the lib/itools/framework subdirectory of the IDL distribution.

### **Superclasses**

#### [IDLitTool](#page-3966-0)

#### **Note**

See the "iTools Object Model Diagram" (Chapter 2, *iTool Developer's Guide*) for a visual representation of the iTools object model hierarchy.

# **Creation**

See ["IDLitTool::Init" on page 4000.](#page-3999-0)

## **Properties**

Objects of this class have no properties of their own, but do have properties inherited from any superclasses.
### **Methods**

Objects of this class have no methods of their own, but do have methods inherited from any superclasses.

### **Examples**

See "Example: Simple iTool" (Chapter 5, *iTool Developer's Guide*).

# **Version History**

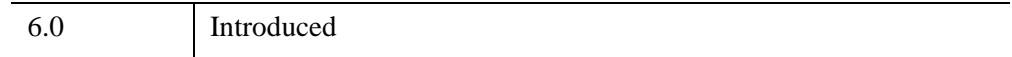

## **See Also**

Chapter 5, "Creating an iTool" (*iTool Developer's Guide*)

# <span id="page-4033-0"></span>**IDLitUI**

The IDLitUI class serves as the link between the underlying functionality of an iTool and the IDL Widget interface that is displayed to the user. The user interface object provides the following functionality:

- Access to and communication with the underlying iTool object.
- Registration of various user interface elements that are part of the iTool.
- Registration and management of dialog sub-elements that are used by the iTool to perform specific tasks.

For additional information on the IDLitUI class, and user interface issues in general, see Chapter 11, "iTool User Interface Architecture" (*iTool Developer's Guide*).

This class is written in the IDL language. Its source code can be found in the file idlitui define.pro in the lib/itools/ui widgets subdirectory of the IDL distribution.

# **Superclasses**

#### [IDLitContainer](#page-3713-0)

#### **Note**

See the "iTools Object Model Diagram" (Chapter 2, *iTool Developer's Guide*) for a visual representation of the iTools object model hierarchy.

# **Creation**

See ["IDLitUI::Init" on page 4045](#page-4044-0).

# **Properties**

Objects of this class have the following properties. See ["IDLitUI Properties" on](#page-4035-0)  [page 4036](#page-4035-0) for details on individual properties.

**GROUP LEADER** 

# **Methods**

This class has the following methods:

• [IDLitUI::AddOnNotifyObserver](#page-4036-0)

- **[IDLitUI::Cleanup](#page-4038-0)**
- [IDLitUI::DoAction](#page-4039-0)
- [IDLitUI::GetProperty](#page-4040-0)
- [IDLitUI::GetTool](#page-4041-0)
- [IDLitUI::GetWidgetByName](#page-4042-0)
- [IDLitUI::Init](#page-4044-0)
- [IDLitUI::RegisterUIService](#page-4046-0)
- [IDLitUI::RegisterWidget](#page-4048-0)
- [IDLitUI::RemoveOnNotifyObserver](#page-4050-0)
- **[IDLitUI::SetProperty](#page-4051-0)**
- [IDLitUI::UnRegisterUIService](#page-4052-0)
- [IDLitUI::UnRegisterWidget](#page-4053-0)

In addition, this class inherits the methods of its superclasses (if any).

### **Examples**

See "Example: A Simple UI Panel" (Chapter 14, *iTool Developer's Guide*).

### **Version History**

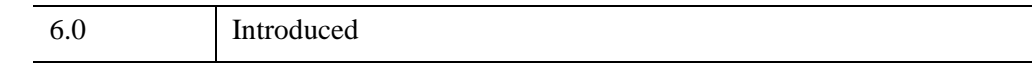

### **See Also**

Chapter 11, "iTool User Interface Architecture" (*iTool Developer's Guide*)

### <span id="page-4035-0"></span>**IDLitUI Properties**

IDLitUI objects have the following properties in addition to properties inherited from any superclasses. Properties with the word "Yes" in the "Get" column of the property table can be retrieved via [IDLitUI::GetProperty](#page-4040-0). Properties with the word "Yes" in the "Init" column of the property table can be set via [IDLitUI::Init.](#page-4044-0) Properties with the word "Yes" in the "Set" column in the property table can be set via [IDLitUI::SetProperty.](#page-4051-0)

#### **Note**

For a discussion of the property description tables shown below, see ["About Object](#page-3134-0)  [Property Descriptions" on page 3135.](#page-3134-0)

Objects of this class have the following properties.

• GROUP LEADER

In addition, objects of this class inherit:

• [IDLitContainer](#page-3713-0)

### <span id="page-4035-1"></span>**GROUP\_LEADER**

A long integer containing the IDL Widget ID of the group leader widget for the user interface.

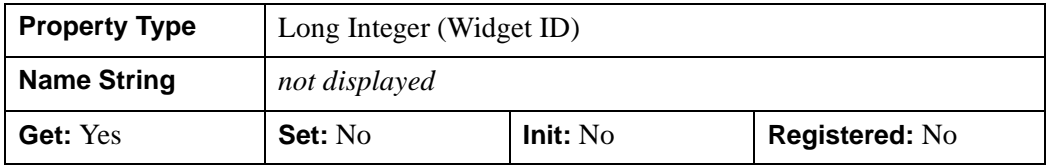

### <span id="page-4036-0"></span>**IDLitUI::AddOnNotifyObserver**

The IDLitUI::AddOnNotifyObserver procedure method is used to register a specified iTool component object as wishing to receive messages generated by the DoOnNotify method of another specified iTool component object.

## **Syntax**

*Obj*->[[IDLitUI:](#page-4033-0):]AddOnNotifyObserver, *IdObserver*, *IdSubject*

# **Arguments**

#### **IdObserver**

The object identifier of an iTool component object that is the *observer* expressing interest in the subject specified by *IdSubject*. Often, *IdObserver* is the object identifier of the object on which this method is being called.

The object specified by *IdObserver* must implement the OnNotify callback method, which is called when a notification message is dispatched to *IdObserver* by the DoOnNotify method of another iTool component object (usually the object specified by *IdSubject*). The OnNotify method has the following signature:

PRO :: OnNotify, idObject, idMessage, message

where

- *idObject* is the object identifier of the iTool component that is the source of the message.
- *idMessage* is a string that identifies the type of message being sent.
- *message* is the message data itself.

In general, the *idMessage* string is used by the OnNotify method to determine what type of action to take. See ["IDLitIMessaging::DoOnNotify" on page 3807](#page-3806-0) for additional details.

### **IdSubject**

A string identifying the item that *IdObserver* is interested in. This is normally the object identifier of a particular iTool component object, but it can be any string value. When a message sent via [IDLitIMessaging::DoOnNotify](#page-3806-0) specifies *IdSubject* as the originator, the *IdObserver* object's OnNotify method is called.

# **Keywords**

None

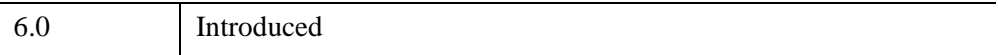

### <span id="page-4038-0"></span>**IDLitUI::Cleanup**

The IDLitUI::Cleanup procedure method performs all cleanup on the object, and should be called by the Cleanup method of a subclass.

#### **Note**

Cleanup methods are special *lifecycle methods*, and as such cannot be called outside the context of object creation and destruction. This means that in most cases, you cannot call the Cleanup method directly. There is one exception to this rule: if you write your own subclass of this class, you can call the Cleanup method from within the Init or Cleanup method of the subclass.

### **Syntax**

OBJ\_DESTROY, *Obj*

or

*Obj*->[[IDLitUI:](#page-4033-0):]Cleanup *(In a lifecycle method only.*)

### **Arguments**

None

### **Keywords**

None

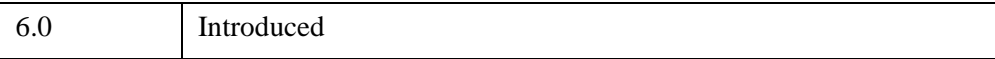

# <span id="page-4039-0"></span>**IDLitUI::DoAction**

The IDLitUI::DoAction function method initiates an operation or action in the iTool object associated with this user interface. The identifier that is passed in as the argument to this method specifies the action that executes.

# **Syntax**

*Result = Obj*->[[IDLitUI:](#page-4033-0):]doAction(*Identifier*)

# **Return Value**

Returns 1 if the action succeeds, or 0 if the action fails.

# **Arguments**

### **Identifier**

This argument is set to a string identifier that specifies the object in the iTool that performs the operation or action that it implements.

# **Keywords**

None.

# **Version History**

6.0 Introduced

### <span id="page-4040-0"></span>**IDLitUI::GetProperty**

The IDLitUI::GetProperty procedure method retrieves the value of an IDLitUI property, and should be called by the subclass' GetProperty method. This method also retrieves properties defined in the superclass.

### **Syntax**

*Obj->*[[IDLitUI:](#page-4033-0):]GetProperty, [*PROPERTY*=*variable*]

## **Arguments**

None

### **Keywords**

Any property listed under ["IDLitUI Properties" on page 4036](#page-4035-0) that contains the word "Yes" in the "Get" column of the properties table can be retrieved using this method. To retrieve the value of a property, specify the property name as a keyword set equal to a named variable that will contain the value of the property.

### **Version History**

6.0 Introduced

### <span id="page-4041-0"></span>**IDLitUI::GetTool**

The IDLitUI::GetTool function method returns an object reference to the iTool with which the user interface is associated.

# **Syntax**

*Result = Obj*->[[IDLitUI:](#page-4033-0):]GetTool()

# **Return Value**

Returns an object reference to the iTool associated with the current user interface, or a null object if there is no associated iTool.

### **Arguments**

None

# **Keywords**

None

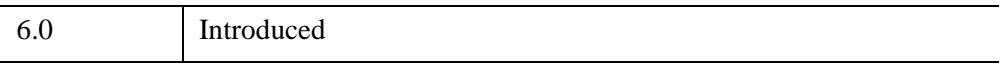

### <span id="page-4042-0"></span>**IDLitUI::GetWidgetByName**

The IDLitUI::GetWidgetByName function method returns the IDL Widget ID of a widget that has been registered with the user interface object via a call to the [IDLitUI::RegisterWidget](#page-4048-0) method.

## **Syntax**

*Result* = *Obj*->[[IDLitUI:](#page-4033-0):]GetWidgetByName(*Name*)

## **Return Value**

Returns the widget identifier (a long integer) of the widget specified by the Name argument, or 0 if the widget was not registered with the iTool system.

## **Arguments**

#### **Name**

Set this argument to the name that the desired widget was registered with.

### **Keywords**

None

# **Example**

This method can be used to determine whether a given widget already exists and act accordingly. For example, the following code checks to determine whether a widget registered as myWidget exists; if it does, that widget is mapped and un-iconified:

```
wID = oUI->GetWidgetByName(myWidget)
IF(wID NE 0) THEN BEGIN
  WIDGET_CONTROL, wID, /MAP, ICONIFY=0 ;; show the widget
  RETURN
ENDIF
```
Similar code is used in many of the widget interface elements used by the standard iTools included with IDL.

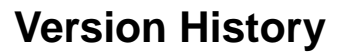

6.0 Introduced

### <span id="page-4044-0"></span>**IDLitUI::Init**

The IDLitUI::Init function method initializes the IDLitUI object, and should be called by the Init method of a subclass.

#### **Note**

Init methods are special *lifecycle methods*, and as such cannot be called outside the context of object creation. This means that in most cases, you cannot call the Init method directly. There is one exception to this rule: if you write your own subclass of this class, you can call the Init method from within the Init method of the subclass.

### **Syntax**

*Obj* = OBJ\_NEW('IDLitUI', *oTool*)

or

*Result* = *Obj*->[[IDLitUI:](#page-4033-0):]Init(*oTool*) *(In a lifecycle method only.*)

### **Return Value**

When this method is called indirectly, as part of the call to the OBJ NEW function, the return value is an object reference to the newly-created object.

When called directly within a subclass Init method, the return value is 1 if initialization was successful, or zero otherwise.

### **Arguments**

### **oTool**

An object reference to the IDLitTool object with which the user interface object is associated.

# **Keywords**

None

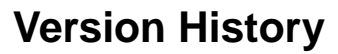

6.0 Introduced

### <span id="page-4046-0"></span>**IDLitUI::RegisterUIService**

The IDLitUI::RegisterUIService function method registers a *user interface service*  with the user interface. Once the user interface service has been registered, the iTool with which the user interface is associated can call the UI service to display dialogs or other UI elements.

#### **Note**

Every UI service must implement a callback function that displays the requested user interface. See Chapter 13, "Creating a User Interface Service" (*iTool Developer's Guide*) for details.

# **Syntax**

*Restult = Obj*->[[IDLitUI](#page-4033-0)::]RegisterUIService(*Name, Callback*)

### **Return Value**

Returns an iTool object identifier for the UI service specified by *Name*.

### **Arguments**

#### **Name**

A string containing the human readable name of the user interface being registered.

#### **Callback**

A string containing the name of the callback function for this UI service. The callback function is called when execution of the UI service is requested. The callback should have the following calling signature:

FUNCTION NAME, oUI, oTarget

where:

- *NAME* is the name of the callback function.
- *oUI* is an object reference to the user interface object of which the UI service is a part
- *oTarget* is an object reference to the object that is the target of the operation or action with which the UI service is associated.

# **Keywords**

None

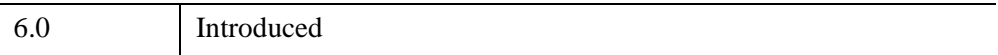

### <span id="page-4048-0"></span>**IDLitUI::RegisterWidget**

The IDLitUI::RegisterWidget function method registers an IDL widget hierarchy with the user interface object. Once a widget has been registered with the UI object, the UI can route messages to that widget and manage visibility if the widget is registered with the FLOATING property set.

## **Syntax**

*Result = Obj*->[[IDLitUI:](#page-4033-0):]RegisterWidget(*wID*, *Name*, *Callback*[, [/FLOATING](#page-4049-0)])

### **Return Value**

The iTool object identifier of the user interface adaptor that links the widget specified by *wID* with the iTool.

### **Arguments**

#### **wID**

A long integer containing the widget ID of the widget being registered. This value is provided to the routine specified by the *Callback* argument when it is called.

#### **Name**

A string containing the human readable name for the widget being registered.

#### **Callback**

A string containing the name of a *callback procedure* for the widget. Any notification messages sent by the iTool to this widget are sent to this callback procedure. The callback procedure should have the following calling signature:

PRO NAME, wID, strID, message, messageData

where:

- *NAME* is the name of the callback procedure,
- *wID* is the widget ID provided to the IDLitUI:;RegisterWidget method,
- *strID* is a string containing the object identifier of the iTool object that triggered the message,
- *message* is the message being sent to the callback procedure,
- *messageData* is any data associated with the message.

#### **Note**

If this argument is set to an empty string, no callbacks will be made to this widget.

### <span id="page-4049-0"></span>**Keywords**

#### **FLOATING**

Set this keyword to treat the widget as a floating element of the specified iTool user interface, to be managed by the user interface object. If this keyword is set, the widget will only be visible if the associated iTool is "current," and the widget will be destroyed when the iTool is destroyed.

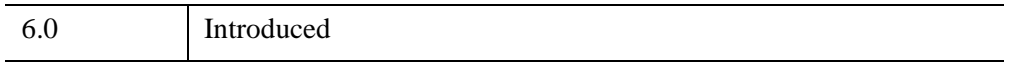

### <span id="page-4050-0"></span>**IDLitUI::RemoveOnNotifyObserver**

The IDLitUI::RemoveOnNotifyObserver procedure method is used to un-register a specified iTool component object as wishing to receive messages generated by the DoOnNotify method of another specified iTool component object. This method reverses the action of calling the [IDLitUI::AddOnNotifyObserver](#page-4036-0) method.

## **Syntax**

*Obj*->[[IDLitUI:](#page-4033-0):]RemoveOnNotifyObserver, *IdObserver*, *IdSubject*

### **Arguments**

#### **IdObserver**

The object identifier of an iTool component object that is currently registered as an observer of the component specified by *IdSubject*. Often, this is the object identifier of the object on which method is being called.

### **IdSubject**

The object identifier of the iTool component object that *IdObserver* is currently registered as observing. This is normally the object identifier of a particular iTool component object, but it can also be a string that references a global system service.

# **Keywords**

None

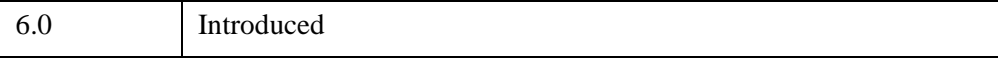

### <span id="page-4051-0"></span>**IDLitUI::SetProperty**

The IDLitUI::SetProperty procedure method sets the value of an IDLitUI property, and should be called by the subclass' SetProperty method. This method also calls the superclass' SetProperty method.

## **Syntax**

*Obj->*[[IDLitUI:](#page-4033-0):]SetProperty[, *PROPERTY*=*value*]

### **Arguments**

None

## **Keywords**

None

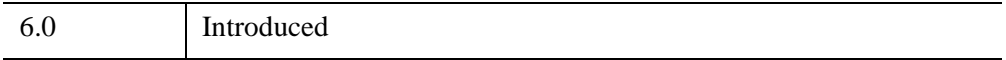

# <span id="page-4052-0"></span>**IDLitUI::UnRegisterUIService**

The IDLitUI::UnRegisterUIService procedure method unregisters a user interface service with the user interface object.

## **Syntax**

*Obj*->[[IDLitUI:](#page-4033-0):]UnRegisterUIService, *Name*

### **Arguments**

### **Name**

A string containing the name of the UI service to be unregistered.

# **Keywords**

None

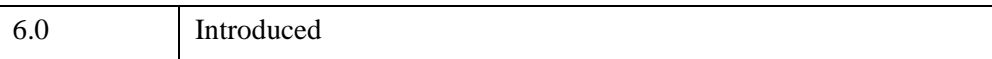

# <span id="page-4053-0"></span>**IDLitUI::UnRegisterWidget**

The IDLitUI::UnRegisterWidget procedure method unregisters a widget with the user interface object.

# **Syntax**

*Obj*->[[IDLitUI:](#page-4033-0):]UnRegisterWidget, *Name*

## **Arguments**

#### **Name**

A string containing the name of the widget to be unregistered.

# **Keywords**

None

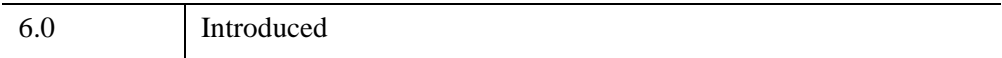

# <span id="page-4054-0"></span>**IDLitVisualization**

The IDLitVisualization class represents the base visualization component, from which all iTool visualization classes should subclass. IDLitVisualization acts as a container and provides methods for adding, removing, and grouping visualization components.

This class is written in the IDL language. Its source code can be found in the file idlitvisualization\_\_define.pro in the lib/itools/framework subdirectory of the IDL distribution.

### **Superclasses**

[IDLgrModel](#page-4468-0)

[IDLitIMessaging](#page-3801-0)

[IDLitParameter](#page-3914-0)

#### **Note**

See the "iTools Object Model Diagram" (Chapter 2, *iTool Developer's Guide*) for a visual representation of the iTools object model hierarchy.

### **Creation**

See ["IDLitVisualization::Init" on page 4084.](#page-4083-0)

### **Properties**

Objects of this class have the following properties. See ["IDLitVisualization](#page-4058-0)  [Properties" on page 4059](#page-4058-0) for details on individual properties.

- CENTER OF ROTATION
- [IMPACTS\\_RANGE](#page-4059-0)
- [ISOTROPIC](#page-4059-1)
- [MANIPULATOR\\_TARGET](#page-4060-1)
- [PROPERTY\\_INTERSECTION](#page-4060-2)
- [SELECT\\_TARGET](#page-4060-0)
- [TYPE](#page-4061-0)

In addition, objects of this class inherit the properties of all superclasses of this class.

### **Methods**

This class has all the methods associated with the superclasses, plus the following methods:

- **IDLitVisualization::**Add
- **[IDLitVisualization::Aggregate](#page-4064-0)**
- [IDLitVisualization::BeginManipulation](#page-4065-0)
- [IDLitVisualization::Cleanup](#page-4066-0)
- [IDLitVisualization::EndManipulation](#page-4067-0)
- [IDLitVisualization::Get](#page-4068-0)
- [IDLitVisualization::GetCenterRotation](#page-4070-0)
- [IDLitVisualization::GetCurrentSelectionVisual](#page-4072-0)
- [IDLitVisualization::GetDataSpace](#page-4073-0)
- [IDLitVisualization::GetDataString](#page-4074-0)
- [IDLitVisualization::GetDefaultSelectionVisual](#page-4075-0)
- [IDLitVisualization::GetManipulatorTarget](#page-4076-0)
- [IDLitVisualization::GetProperty](#page-4077-0)
- [IDLitVisualization::GetRequestedAxesStyle](#page-4078-0)
- [IDLitVisualization::GetSelectionVisual](#page-4079-0)
- [IDLitVisualization::GetTypes](#page-4080-0)
- [IDLitVisualization::GetXYZRange](#page-4081-0)
- [IDLitVisualization::Init](#page-4083-0)
- [IDLitVisualization::Is3D](#page-4085-0)
- [IDLitVisualization::IsIsotropic](#page-4086-0)
- [IDLitVisualization::IsManipulatorTarget](#page-4087-0)
- [IDLitVisualization::IsSelected](#page-4088-0)
- [IDLitVisualization::Move](#page-4089-0)
- [IDLitVisualization::On2DRotate](#page-4091-0)
- [IDLitVisualization::OnAxesStyleRequestChange](#page-4093-0)
- [IDLitVisualization::OnDataChange](#page-4094-0)
- [IDLitVisualization::OnDataComplete](#page-4095-0)
- [IDLitVisualization::OnDataRangeChange](#page-4096-0)
- [IDLitVisualization::OnDimensionChange](#page-4097-0)
- [IDLitVisualization::OnWorldDimensionChange](#page-4098-0)
- [IDLitVisualization::Remove](#page-4099-0)
- [IDLitVisualization::RequestsAxes](#page-4100-0)
- **[IDLitVisualization::Restore](#page-4101-0)**
- **[IDLitVisualization::Rotate](#page-4102-0)**
- **IDLitVisualization: Scale**
- **[IDLitVisualization::Select](#page-4106-0)**
- [IDLitVisualization::Set3D](#page-4108-0)
- [IDLitVisualization::SetAxesRequest](#page-4109-0)
- [IDLitVisualization::SetAxesStyleRequest](#page-4111-0)
- [IDLitVisualization::SetCurrentSelectionVisual](#page-4113-0)
- **IDLitVisualization: SetData**
- [IDLitVisualization::SetDefaultSelectionVisual](#page-4115-0)
- [IDLitVisualization::SetParameterSet](#page-4116-0)
- [IDLitVisualization::SetProperty](#page-4117-0)
- [IDLitVisualization::UpdateSelectionVisual](#page-4118-0)
- [IDLitVisualization::VisToWindow](#page-4119-0)
- **IDLitVisualization: WindowToVis**

In addition, this class inherits the methods of its superclasses.

### **Examples**

See Chapter 6, "Creating a Visualization" (*iTool Developer's Guide*) for examples using this class and its methods.

# **Version History**

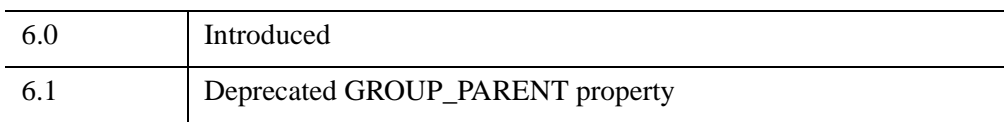

For more information on deprecated features, see [Appendix I, "Obsolete Features"](#page-5620-0).

### <span id="page-4058-0"></span>**IDLitVisualization Properties**

IDLitVisualization objects have the following properties in addition to properties inherited from any superclasses. Properties with the word "Yes" in the "Get" column of the property table can be retrieved via [IDLitVisualization::GetProperty](#page-4077-0). Properties with the word "Yes" in the "Init" column of the property table can be initialized via [IDLitVisualization::Init](#page-4083-0). Properties with the word "Yes" in the "Set" column of the property table can be set via [IDLitVisualization::SetProperty](#page-4117-0).

#### **Note**

For a discussion of the property description tables shown below, see ["About Object](#page-3134-0)  [Property Descriptions" on page 3135.](#page-3134-0)

Objects of this class have the following properties.

- CENTER OF ROTATION
- [IMPACTS\\_RANGE](#page-4059-0)
- [ISOTROPIC](#page-4059-1)
- [MANIPULATOR\\_TARGET](#page-4060-1)
- PROPERTY INTERSECTION
- [SELECT\\_TARGET](#page-4060-0)
- [TYPE](#page-4061-0)

In addition, objects of this class inherit:

- [IDLgrModel](#page-4468-0)
- [IDLitIMessaging](#page-3801-0)
- [IDLitParameter](#page-3914-0)

#### <span id="page-4058-1"></span>**CENTER\_OF\_ROTATION**

A two- or three-element vector,  $[x, y]$  or  $[x, y, z]$  indicating the center (in data coordinates) of rotation for this visualization. If a two-element vector is supplied, the *z* value remains unchanged. When retrieving the value of this property, the center of rotation is always returned as a three-element vector.

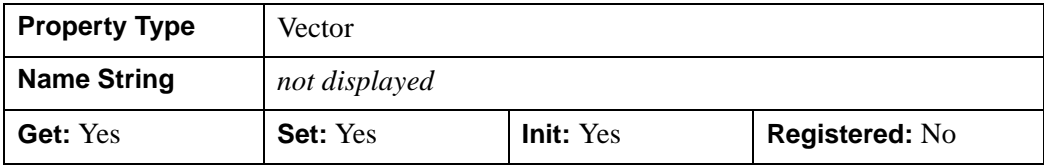

#### <span id="page-4059-0"></span>**IMPACTS\_RANGE**

A boolean that, when set to 0, indicates that the *x*, *y*, and *z* range of the contents of this visualization should not impact the *x*, *y*, and *z* range of any visualization that contains it. By default, IMPACTS\_RANGE is 1.

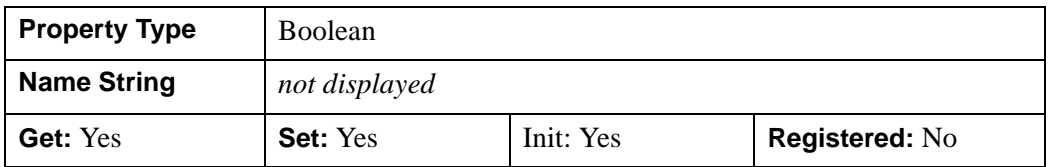

#### <span id="page-4059-1"></span>**ISOTROPIC**

A boolean that, when set to a non-zero value, indicates that this object should have isotropic scaling applied to it. By default, ISOTROPIC is 0 (isotropic scaling is not enforced).

Setting isotropic scaling to True implies that the dimensions of the visualization can be related to physical dimensions and that the ratio of the dimensions must be preserved. An example is an image, where the pixels are usually square and should remain square.

Setting isotropic scaling to False implies that the visualization dimensions do not relate to physical dimensions and that the ratio of the dimensions is arbitrary. An example is a plot, where the aspect ratio of the X and Y coordinates is arbitrary and can be changed for appearance's sake.

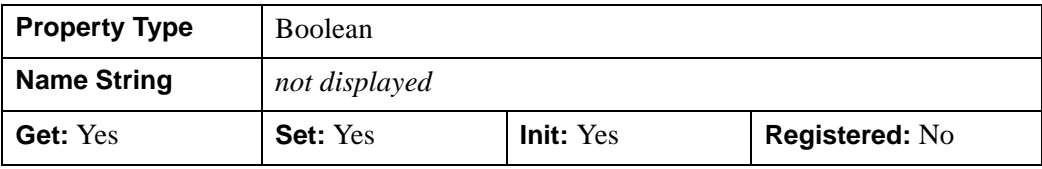

### <span id="page-4060-1"></span>**MANIPULATOR\_TARGET**

A boolean that, when set to a non-zero value, indicates that this object should be treated as a target for manipulations. By default, MANIPULATOR\_TARGET is 0 (this object is not a target for manipulations). Whenever selection changes in a tool, each manipulator is checked against the selected visualization, to verify that the manipulator is allowable for that visualization. The MANIPULATOR\_TARGET setting is only used when the manipulator does not have its TYPES property set. If the manipulator has its TYPES set, then the type must match the selected visualization (or a parent of the visualization).

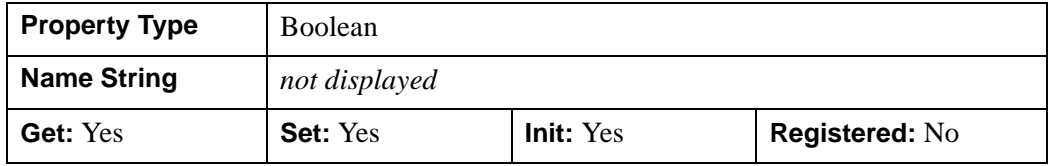

### <span id="page-4060-2"></span>**PROPERTY\_INTERSECTION**

A boolean value that indicates whether the visualization should display the intersection or the union of the properties of any aggregated objects. Visualizations that display the union of their aggregated objects' properties appear in iTool browsers as a single visualization with one set of properties. Visualizations that display the intersection of their aggregated objects' properties appear in iTool browsers as a container for the aggregated objects, allowing access to the contained objects' properties as well as to those of the container. See "Working with Aggregated Properties" (Chapter 4, *iTool Developer's Guide*) for additional discussion of aggregated properties.

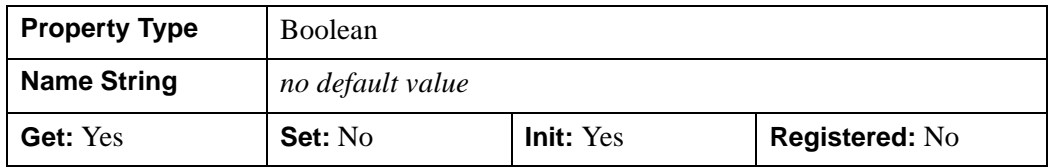

### <span id="page-4060-0"></span>**SELECT\_TARGET**

A Boolean value that tags the visualization object as the target object to be returned when any object contained by the visualization is selected via the [IDLitVisualization::Select](#page-4106-0) method.

- $0 = Do$  not tag the visualization object as the target object.
- $\bullet$  1 = Tag the visualization object as the target object (default).

This property is registered as a Boolean property, but it is hidden by default.

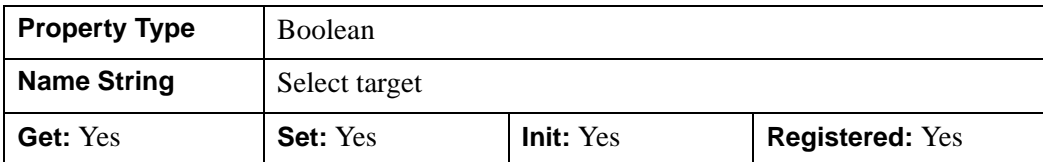

### <span id="page-4061-0"></span>**TYPE**

A string or vector of strings that identify the type(s) that this visualization represents. See "Predefined iTool Visualization Classes" (Chapter 6, *iTool Developer's Guide*) for a list of predefined types.

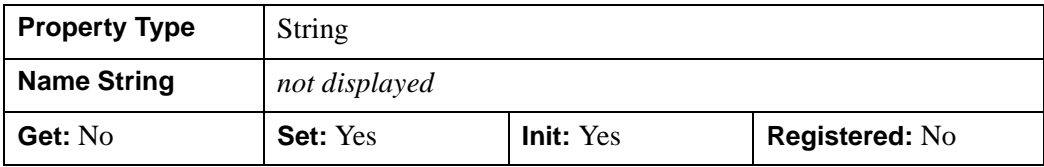

### <span id="page-4062-0"></span>**IDLitVisualization::Add**

The IDLitVisualization::Add procedure method adds objects to the visualization container.

This method overrides the superclass [IDLgrModel::Add](#page-4478-0) method. This specialized implementation performs the following actions:

- Stores visualizations in the correct order based on type so that they are correctly displayed
- Adds the objects to appropriate positions
- Handles property aggregation (if the AGGREGATE keyword is set)
- Updates this visualization's state flags (indicating whether this visualization is 3-D, isotropic, etc.) as appropriate
- Sends notification that the scene needs to be redrawn (unless the NO\_UPDATE keyword is set)

### **Syntax**

*Obj*->[[IDLitVisualization:](#page-4054-0):]Add, *Objects* [, /[AGGREGATE](#page-4062-1)] [, /[NO\\_UPDATE\]](#page-4063-0) [, [POSITION](#page-4063-1)=*index*]

### **Arguments**

#### **Objects**

An object reference (or array of object references), each referring to an atomic graphic object, an IDLgrModel, or another IDLitVisualization object to be added to the visualization container.

### <span id="page-4062-1"></span>**Keywords**

### **AGGREGATE**

Set this keyword to indicate that the object(s) being added should become part of this visualization's property aggregate. The properties of all aggregated objects are exposed as properties of this visualization (accessible via the GetProperty and SetProperty methods). See "Property Aggregation" (Chapter 4, *iTool Developer's Guide*) for additional details.

### <span id="page-4063-0"></span>**NO\_UPDATE**

Set this keyword to indicate that the overall scene should not be updated after the addition of the object(s). By default, the overall scene is updated.

### <span id="page-4063-1"></span>**POSITION**

Set this keyword equal to a scalar or vector of zero-based index values. The number of elements specified must be equal to the number of object references specified by the *Objects* argument. Each index value specifies the position within this visualization container at which the corresponding object should be placed. The default is to add new objects at the end of the list of contained items.

### **Version History**

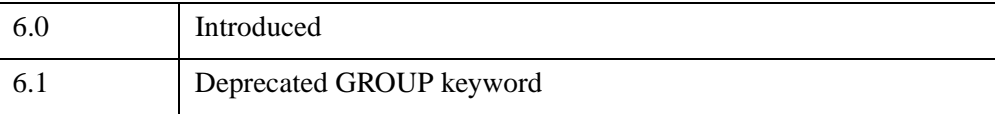

For more information on deprecated features, see [Appendix I, "Obsolete Features"](#page-5620-0).

### <span id="page-4064-0"></span>**IDLitVisualization::Aggregate**

The IDLitVisualization::Aggregate procedure method adds the given object(s) to this visualization's property aggregate. The properties of all aggregated objects are exposed as properties of this visualization (via ::GetProperty and ::SetProperty).

See "Property Aggregation" (Chapter 4, *iTool Developer's Guide*) for additional details.

### **Syntax**

*Obj*->[[IDLitVisualization:](#page-4054-0):]Aggregate, *Objects*

### **Arguments**

#### **Objects**

An object reference (or array of object references), each of which refers to an atomic graphic object, an IDLgrModel, or another IDLitVisualization object to be aggregated within this visualization container.

# **Keywords**

None.

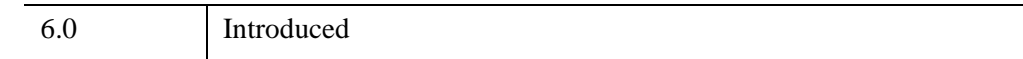

# <span id="page-4065-0"></span>**IDLitVisualization::BeginManipulation**

The IDLitVisualization::BeginManipulation procedure method handles notifications that an [IDLitManipulator](#page-3820-0) object is about to manipulate this visualization.

#### **Note**

Calling this method on this visualization object simply returns without action. This method is designed to be implemented by a sub-class (such as those listed in "Predefined iTool Visualization Classes" (Chapter 6, *iTool Developer's Guide*)).

# **Syntax**

*Obj*->[[IDLitVisualization:](#page-4054-0):]BeginManipulation, *Manipulator*

# **Arguments**

### **Manipulator**

An object reference to the manipulator object sending notification.

## **Keywords**

None

# **Version History**

6.1 Introduced

### <span id="page-4066-0"></span>**IDLitVisualization::Cleanup**

The IDLitVisualization::Cleanup procedure method performs all cleanup on the object, and should be called by the subclass' Cleanup method.

#### **Note**

Cleanup methods are special *lifecycle methods*, and as such cannot be called outside the context of object creation and destruction. This means that in most cases, you cannot call the Cleanup method directly. There is one exception to this rule: if you write your own subclass of this class, you can call the Cleanup method from within the Init or Cleanup method of the subclass.

## **Syntax**

OBJ\_DESTROY, *Obj*

or

*Obj*->[[IDLitVisualization:](#page-4054-0):]Cleanup *(In a lifecycle method only.*)

### **Arguments**

None

### **Keywords**

None

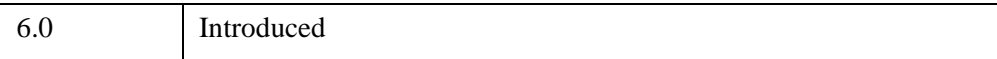

# <span id="page-4067-0"></span>**IDLitVisualization::EndManipulation**

The IDLitVisualization::EndManipulation procedure method handles notifications that an [IDLitManipulator](#page-3820-0) object has finished manipulating this visualization.

#### **Note**

Calling this method on this visualization object simply returns without action. This method is designed to be implemented by a sub-class (such as those listed in "Predefined iTool Visualization Classes" (Chapter 6, *iTool Developer's Guide*)).

# **Syntax**

*Obj*->[[IDLitVisualization:](#page-4054-0):]EndManipulation, *Manipulator*

# **Arguments**

### **Manipulator**

An object reference to the manipulator object sending notification.

# **Keywords**

None

# **Version History**

6.1 Introduced
#### <span id="page-4068-3"></span>**IDLitVisualization::Get**

The IDLitVisualization::Get function method retrieves object(s) from the visualization.

#### **Syntax**

```
Result = Obj->[IDLitVisualization::]Get([, /ALL] [, COUNT=variable] 
[, ISA=string or array of strings] [, POSITION=index or array of indices] 
[, /SKIP_PRIVATE])
```
#### **Return Value**

Returns the reference of the object retrieved from the visualization. If the object is not contained by this visualization, a NULL object reference is returned.

### **Arguments**

None

### <span id="page-4068-0"></span>**Keywords**

#### **ALL**

Set this keyword to return an array of object references to all of the objects in the container.

#### <span id="page-4068-1"></span>**COUNT**

Set this keyword equal to a named variable that will contain the number of objects selected by the function.

#### <span id="page-4068-2"></span>**ISA**

Set this keyword equal to a class name or vector of class names. This keyword is used in conjunction with the ALL keyword. The ISA keyword filters the array returned by the ALL keyword, returning only the objects that inherit from the class or classes specified by the ISA keyword.

#### **Note**

This keyword is ignored if the ALL keyword is not provided.

#### <span id="page-4069-0"></span>**POSITION**

Set this keyword equal to a scalar or array containing the zero-based indices of the positions of the objects to return.

#### <span id="page-4069-1"></span>**SKIP\_PRIVATE**

Set this keyword to indicate that this method should return only those objects that do not have the PRIVATE property set.

# **Version History**

6.0 Introduced

#### <span id="page-4070-4"></span>**IDLitVisualization::GetCenterRotation**

The IDLitVisualization::GetCenterRotation function method returns the center of rotation for this visualization.

### **Syntax**

*Result* = *Obj->*[[IDLitVisualization](#page-4054-0)::]GetCenterRotation([, [/NO\\_TRANSFORM](#page-4070-0)] [, [XRANGE=](#page-4070-1)[*xmin*, *xmax*]] [, [YRANGE=](#page-4070-2)[*ymin*, *ymax*]] [, [ZRANGE](#page-4070-3)=[*zmin*, *zmax*]])

### **Return Value**

Returns a two- or three-element vector,  $[x, y]$  or  $[x, y, z]$  indicating the center (in data coordinates) of the bounding box for this visualization if the center of rotation was not explicitly specified with the CENTER\_OF\_ROTATION property of this visualization. See the [CENTER\\_OF\\_ROTATION](#page-4058-0) property for more details.

### **Arguments**

None

### <span id="page-4070-0"></span>**Keywords**

#### **NO\_TRANSFORM**

Set this keyword to indicate that this visualization's transform should not be applied when computing the *x*, *y*, and *z* ranges. By default, the transform is applied.

#### <span id="page-4070-1"></span>**XRANGE**

Set this keyword to a named variable that will contain a 2-element vector, [*xmin*, *xmax*], representing the *x* range of the bounding box for this visualization.

#### <span id="page-4070-2"></span>**YRANGE**

Set this keyword to a named variable that will contain a 2-element vector, [*ymin*, *ymax*], representing the *y* range of the bounding box for this visualization.

#### <span id="page-4070-3"></span>**ZRANGE**

Set this keyword to a named variable that will contain a 2-element vector, [*zmin*, *zmax*], representing the *z* range of the bounding box for this visualization.

# **Version History**

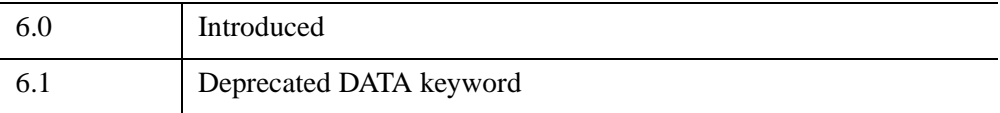

For more information on deprecated features, see [Appendix I, "Obsolete Features"](#page-5620-0).

### **IDLitVisualization::GetCurrentSelectionVisual**

The IDLitVisualization::GetCurrentSelectionVisual function method returns the currently active selection visual object for this visualization.

### **Syntax**

*Result* = *Obj->*[[IDLitVisualization](#page-4054-0)::]GetCurrentSelectionVisual()

### **Return Value**

Returns a reference to an IDLitManipulatorVisual object. If no selection visual is currently active, the NULL object reference is returned.

### **Arguments**

None

### **Keywords**

None

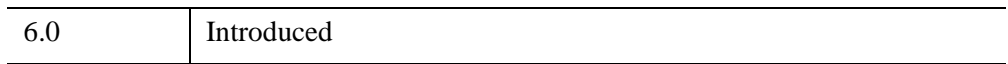

### **IDLitVisualization::GetDataSpace**

The IDLitVisualization::GetDataSpace function method returns a reference to the parent data space object within the graphics hierarchy that contains the visualization.

# **Syntax**

*Result* = *Obj*->[[IDLitVisualization](#page-4054-0)::]GetDataSpace([, /[UNNORMALIZED](#page-4073-0)])

# **Return Value**

Returns a reference to the nearest data space object in the graphics hierarchy. If no data space objects are found by walking up the hierarchy, then a null object reference is returned.

# **Arguments**

None

# <span id="page-4073-0"></span>**Keywords**

#### **UNNORMALIZED**

Set this keyword to indicate that the returned data space should be the parent data space that subclasses from the IDLitVisDataSpace class (which is not normalized) rather than the IDLitVisNormDataSpace class (which is normalized).

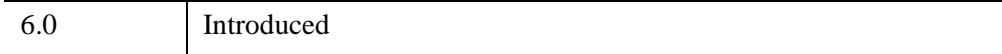

#### **IDLitVisualization::GetDataString**

The IDLitVisualization::GetDataString function method retrieves a description of this visualization's data at the given *x*, *y*, and *z* location.

#### **Note**

This method is designed to be implemented as needed by subclasses. The IDLitVisualization::GetDataString method simply always returns an empty string

#### **Syntax**

*Result* = *Obj*->[[IDLitVisualization](#page-4054-0)::]GetDataString(*XYZLocation*)

#### **Return Value**

Returns a string describing the visualization's data at the given location.

### **Arguments**

#### **XYZLocation**

A three-element vector representing the *x*, *y*, and *z* location of the data for which a string description is to be returned.

#### **Keywords**

None

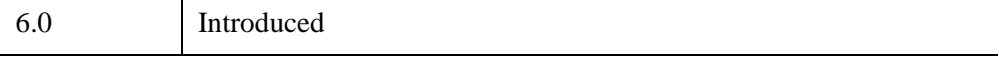

# **IDLitVisualization::GetDefaultSelectionVisual**

The IDLitVisualization::GetDefaultSelectionVisual function method returns an object that serves as the default selection visual for this visualization.

#### **Note**

If the visualization on which this method is called is not a manipulator target (see ["MANIPULATOR\\_TARGET" on page 4061\)](#page-4060-0), the default selection visual returned by this method will be used as the current selection visual whenever the visualization is selected.

### **Syntax**

*Result* = *Obj*->[[IDLitVisualization](#page-4054-0)::]GetDefaultSelectionVisual()

# **Return Value**

Returns a reference to an IDLitManipulatorVisual object.

### **Arguments**

None

### **Keywords**

None

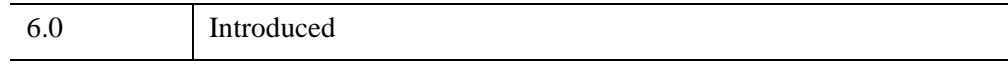

### **IDLitVisualization::GetManipulatorTarget**

The IDLitVisualization::GetManipulatorTarget function method retrieves the manipulator target associated with this visualization. The manipulator target may be this visualization itself.

### **Syntax**

*Result* = *Obj*->[[IDLitVisualization](#page-4054-0)::]GetManipulatorTarget()

### **Return Value**

Returns an object reference to the manipulator target, or a NULL object reference if none is found.

### **Arguments**

None

# **Keywords**

None

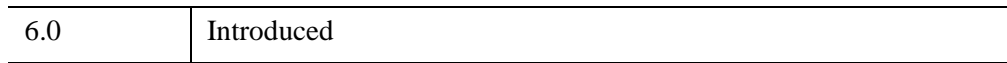

### **IDLitVisualization::GetProperty**

The IDLitVisualization::GetProperty procedure method retrieves the value of a property or group of properties for the object.

# **Syntax**

*Obj*->[[IDLitVisualization:](#page-4054-0):]GetProperty[, *PROPERTY*=*variable*]

# **Arguments**

None

### **Keywords**

Any property listed under ["IDLitVisualization Properties" on page 4059](#page-4058-1) that contains the word "Yes" in the "Get" column of the properties table can be retrieved using this method. To retrieve the value of a property, specify the property name as a keyword set equal to a named variable that will contain the value of the property.

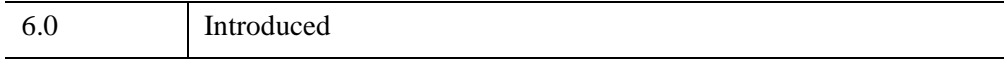

### **IDLitVisualization::GetRequestedAxesStyle**

The IDLitVisualization::GetRequestedAxesStyle function method returns a scalar value indicating the axes style requested by this visualization. This method returns the axes style request made by the first visualization within the hierarchy (beginning with the root visualization) to make a request. If none of the visualizations in the hierarchy requests an axes style then  $-1$  is returned.

#### **Syntax**

*Result* = *Obj*->[[IDLitVisualization](#page-4054-0)::]GetRequestedAxesStyle( )

### **Return Value**

Returns a scalar value indicating the requested axes style. Possible return values are:

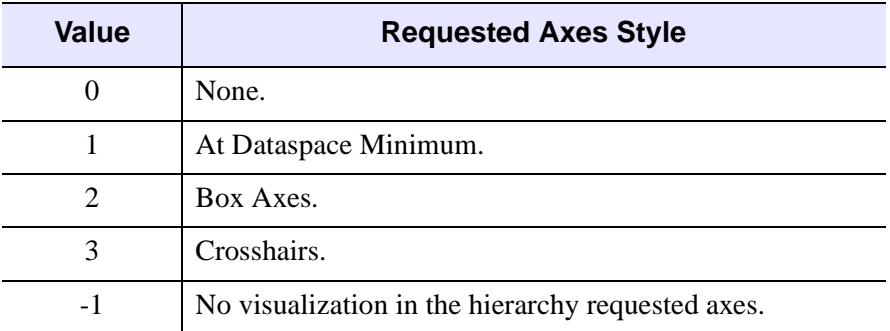

*Table 31-9: Axes Style Values*

### **Arguments**

None

### **Keywords**

None

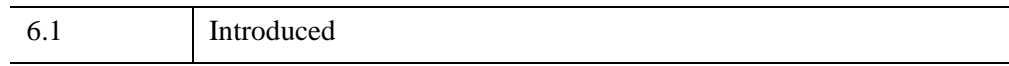

# **IDLitVisualization::GetSelectionVisual**

The IDLitVisualization::GetSelectionVisual function method retrieves the selection visual for this visualization that corresponds to the given manipulator.

# **Syntax**

*Result* = *Obj*->[[IDLitVisualization](#page-4054-0)::]GetSelectionVisual(*Manipulator*)

# **Return Value**

Returns a reference to an IDLitManipulatorVisual object that corresponds to the given manipulator. If this visualization already has a selection visual for the given manipulator, a reference to that selection visual is returned. Otherwise, a default selection visual will be requested from the manipulator, added to the visualization, and returned.

# **Arguments**

#### **Manipulator**

Set this argument to a reference to an IDLitManipulator object that identifies the manipulator for which a selection visual is to be retrieved.

# **Keywords**

None

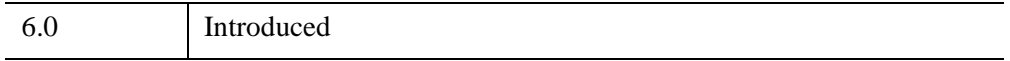

#### **IDLitVisualization::GetTypes**

The IDLitVisualization::GetTypes function method identifies the types that this visualization represents, including base types and any specializations.

#### **Note**

This method is designed to be implemented as needed by subclasses of the IDLitVisualization class. Calling this method on the IDLitVisualization class itself returns the following string array: ['VISUALIZATION', '\_VISUALIZATION', AnySpecifiedTypes] where AnySpecifiedTypes are provided by any value set for the TYPE property of the IDLitVisualization class.

### **Syntax**

*Result* = *Obj*->[[IDLitVisualization](#page-4054-0)::]GetTypes()

#### **Return Value**

Returns a vector of strings identifying the types that this visualization represents. See "Predefined iTool Visualization Classes" (Chapter 6, *iTool Developer's Guide*) for a list of predefined types

#### **Arguments**

None

#### **Keywords**

None

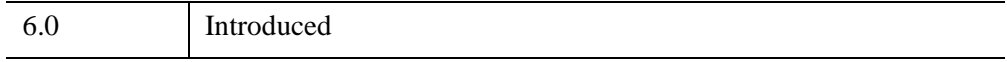

### **IDLitVisualization::GetXYZRange**

The IDLitVisualization::GetXYZRange function method computes the *x*, *y*, and *z* ranges of the overall contents of the visualization, taking into account the IMPACTS\_RANGE property setting for itself and its contents.

# **Syntax**

*Result* = *Obj*->[[IDLitVisualization](#page-4054-0)::]GetXYZRange(*XRange*,*YRange*, *ZRange* [, [/DATA](#page-4081-0)] [, /[NO\\_TRANSFORM](#page-4082-0)])

### **Return Value**

Returns a 1 if the *x*, *y*, and *z* ranges were successfully computed, or 0 otherwise.

### **Arguments**

#### **XRange**

A named variable that, upon return, will contain a two-element vector, [*xmin*, *xmax*], representing the *x*-range of the contents of this visualization that impact ranges.

#### **YRange**

A named variable that, upon return, will contain a two-element vector, [*ymin*, *ymax*], representing the *y*-range of the contents of this visualization that impact ranges.

#### **ZRange**

A named variable that, upon return, will contain a two-element vector, [*zmin*, *zmax*], representing the *z*-range of the contents of this visualization that impact ranges.

### <span id="page-4081-0"></span>**Keywords**

#### **DATA**

Set this keyword to indicate that the ranges should be computed for the full data sets of the contents of this visualization. By default, if the keyword is not set, the ranges are computed for the displayed portions of the data sets.

#### <span id="page-4082-0"></span>**NO\_TRANSFORM**

Set this keyword to indicate that this visualization's transform matrix should not be applied when computing the *x*, *y*, and *z* ranges. By default, the transform matrix is applied.

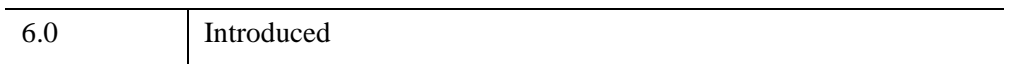

#### **IDLitVisualization::Init**

The IDLitVisualization::Init function method initializes the visualization object.

#### **Note**

Init methods are special *lifecycle methods*, and as such cannot be called outside the context of object creation. This means that in most cases, you cannot call the Init method directly. There is one exception to this rule: if you write your own subclass of this class, you can call the Init method from within the Init method of the subclass.

# **Syntax**

```
Obj = OBJ_NEW('IDLitVisualization' [, PROPERTY=value] )
```
or

*Result* = *Obj*->[[IDLitVisualization](#page-4054-0)::]Init( [, *PROPERTY*=*value*]) *(In a lifecycle method only.*)

### **Return Value**

When this method is called indirectly, as part of the call to the OBJ NEW function, the return value is an object reference to the newly-created object.

When called directly within a subclass Init method, the return value is 1 if initialization was successful, or zero otherwise.

### **Arguments**

None

### **Keywords**

Any property listed under ["IDLitVisualization Properties" on page 4059](#page-4058-1) that contains the word "Yes" in the "Init" column of the properties table can be initialized during object creation using this method. To initialize the value of a property, specify the property name as a keyword set equal to the appropriate property value.

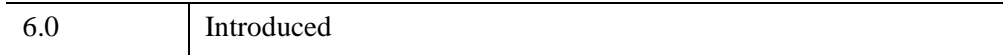

### **IDLitVisualization::Is3D**

The IDLitVisualization::Is3D function method determines whether or not this visualization is marked as being three-dimensional.

### **Syntax**

*Result* = *Obj*->[[IDLitVisualization](#page-4054-0)::]Is3D()

# **Return Value**

Returns 1 if this visualization is marked as being three-dimensional, or 0 if it is not three-dimensional.

### **Arguments**

None

# **Keywords**

None

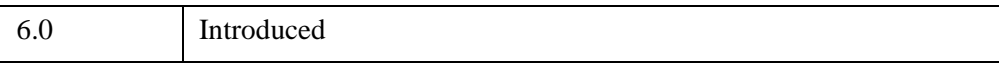

#### **IDLitVisualization::IsIsotropic**

The IDLitVisualization::IsIsotropic function method indicates whether or not this visualization (or any of its contents) is marked as being isotropic. See the [ISOTROPIC](#page-4059-0) property for more information.

### **Syntax**

*Result* = *Obj*->[[IDLitVisualization](#page-4054-0)::]IsIsotropic()

### **Return Value**

Returns 1 if the visualization or any of the items it contains has the ISOTROPIC property set, or 0 otherwise.

### **Arguments**

None

# **Keywords**

None

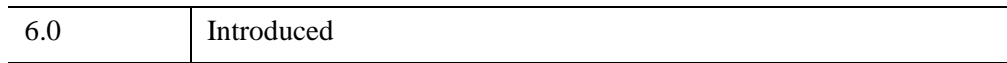

# **IDLitVisualization::IsManipulatorTarget**

The IDLitVisualization::IsManipulatorTarget function method determines whether or not this visualization is a manipulator target.

# **Syntax**

*Result* = *Obj*->[[IDLitVisualization](#page-4054-0)::]IsManipulatorTarget()

# **Return Value**

Returns 1 if this visualization is a manipulator target, or 0 if it is not.

### **Arguments**

None

# **Keywords**

None

### **Version History**

6.0 Introduced

#### **IDLitVisualization::IsSelected**

The IDLitVisualization::IsSelected function method determines if this visualization is currently selected or not.

### **Syntax**

*Result* = *Obj*->[[IDLitVisualization](#page-4054-0)::]IsSelected()

### **Return Value**

Returns 1 if this visualization is currently selected, or 0 if it is not selected.

#### **Arguments**

None

# **Keywords**

None

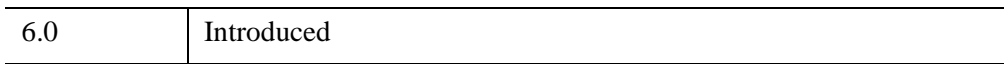

#### **IDLitVisualization::Move**

The IDLitVisualization::Move procedure method moves an object from one position in the visualization container to a new position. Use the [IDLitVisualization::Get](#page-4068-3) method to return the objects within the visualization.

The positions of the objects within a container controls how they are rendered. The object whose location has the lowest index value is rendered first. If several objects are located at the same point in three-dimensional space, the object rendered first will occlude objects rendered later.

#### **Note**

This method overrides the [IDL\\_Container::Move](#page-5255-0) method, which IDLitVisualization inherits since IDL\_Container is a superclass of IDLgrModel. This specialized implementation of the Move method ensures visualizations are stored in the correct order based on type when they are moved. Those items that must appear on top of other objects are stored as the last items in the list of objects contained by this visualization.

### **Syntax**

*Obj*->[[IDLitVisualization:](#page-4054-0):]Move, *Source, Destination*

### **Arguments**

#### **Source**

The zero-based index of the current location of the object to be moved.

#### **Destination**

The zero-based index of the new location where the object will reside after being moved.

#### **Keywords**

None

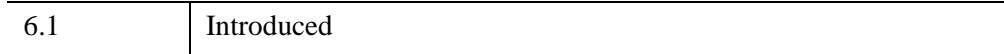

### **IDLitVisualization::On2DRotate**

The IDLitVisualization::On2DRotate procedure method notifies objects that use the visualization's data when the rotation of the parent dataspace changes.

# **Syntax**

*Obj*->[[IDLitVisualization:](#page-4054-0):]On2DRotate, *Notifier, IsRotated*

### **Arguments**

#### **Notifier**

An object reference to the parent object that is sending notification when the dataspace rotation changes.

#### **IsRotated**

A scalar value that is non-zero if the dataspace is now rotated, or zero otherwise.

# **Keywords**

None

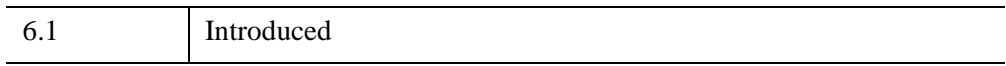

### **IDLitVisualization::OnAxesRequestChange**

The IDLitVisualization::OnAxesRequestChange procedure method notifies objects that use the visualization's data when the axes of a contained object change.

### **Syntax**

*Obj*->[[IDLitVisualization:](#page-4054-0):]OnAxesRequestChange, *Notifier, AxesRequest*

#### **Arguments**

#### **Notifier**

An object reference to the object that is sending notification when axes change.

#### **AxesRequest**

A scalar value representing the new axes request. Allowable values are:

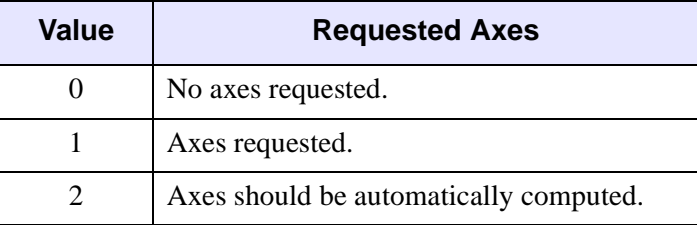

*Table 31-10: Allowable AxesRequest Values*

### **Keywords**

None

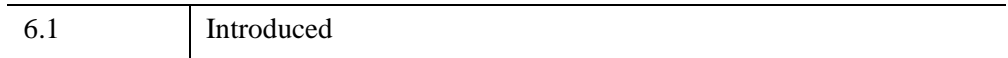

# **IDLitVisualization::OnAxesStyleRequestChange**

The IDLitVisualization::OnAxesStyleRequestChange procedure method notifies objects that use the visualization's data when the axes style of a contained object changes.

# **Syntax**

*Obj*->[[IDLitVisualization:](#page-4054-0):]OnAxesStyleRequestChange, *Notifier, StyleRequest*

# **Arguments**

#### **Notifier**

An object reference to the object that is sending notification when the axes style changes.

#### **StyleRequest**

A scalar value representing the new axes style request. Allowable values are:

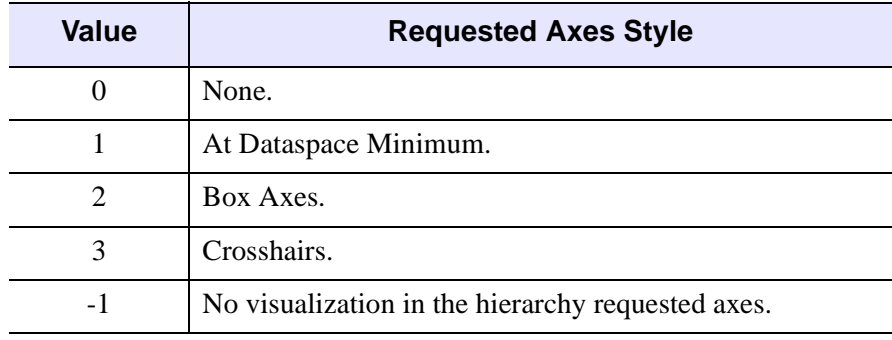

*Table 31-11: Axes Style Values*

# **Keywords**

None

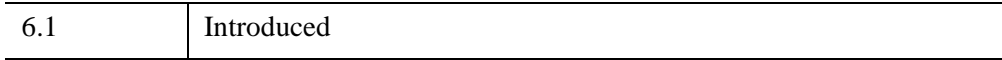

#### **IDLitVisualization::OnDataChange**

The IDLitVisualization::OnDataChange procedure method notifies objects that use the visualization's data when the visualization's data changes.

#### **Note**

This method is generally not called explicitly.

#### **Syntax**

*Obj*->[[IDLitVisualization:](#page-4054-0):]OnDataChange, *Notifier*

#### **Arguments**

#### **Notifier**

A reference to the object that is sending notification when the data changes.

#### **Keywords**

None

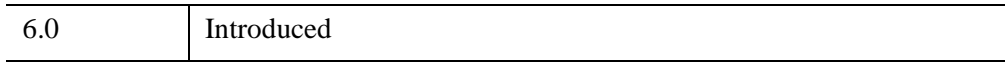

# **IDLitVisualization::OnDataComplete**

The IDLitVisualization::OnDataComplete procedure method notifies objects that use the visualization's data when changes to the visualization's data are complete.

**Note**

This method is generally not called explicitly.

# **Syntax**

*Obj*->[[IDLitVisualization:](#page-4054-0):]OnDataComplete, *Notifier*

# **Arguments**

#### **Notifier**

A reference to the object that is sending notification when the data changes are complete.

# **Keywords**

None

# **Version History**

6.0 Introduced

#### **IDLitVisualization::OnDataRangeChange**

The IDLitVisualization::OnDataRangeChange procedure method notifies objects that use the visualization's data when the range of the visualization's data changes.

**Note**

This method is generally not called explicitly.

#### **Syntax**

*Obj*->[[IDLitVisualization:](#page-4054-0):]OnDataRangeChange, *Notifier*, *XRange*, *YRange*, *Zrange*

#### **Arguments**

#### **Notifier**

A reference to the object that is sending notification when the data range changes.

#### **XRange**

A two-element vector, [*xmin*, *xmax*], representing the new *x*-range.

#### **YRange**

A two-element vector, [*ymin*, *ymax*], representing the new *y*-range.

#### **ZRange**

A two-element vector, [*zmin*, *zmax*], representing the new *z*-range.

#### **Keywords**

None

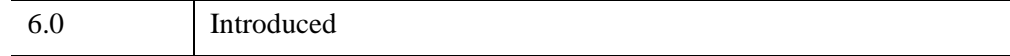

### **IDLitVisualization::OnDimensionChange**

The IDLitVisualization::OnDimensionChange procedure method notifies objects that use the visualization's data when the dimensionality of the visualization's data changes.

# **Syntax**

*Obj*->[[IDLitVisualization:](#page-4054-0):]OnDimensionChange, *Notifier, Is3D*

### **Arguments**

#### **Notifier**

An object reference to the object that is sending notification when the dimensionality changes.

#### **Is3D**

A scalar value that is non-zero if the object is now three-dimensional, or zero otherwise.

### **Keywords**

None

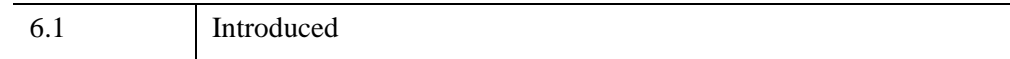

### **IDLitVisualization::OnWorldDimensionChange**

The IDLitVisualization::OnWorldDimensionChange procedure method notifies objects that use the visualization's data when the dimensionality of the visualization's parent dataspace changes.

#### **Syntax**

*Obj*->[[IDLitVisualization:](#page-4054-0):]OnWorldDimensionChange, *Notifier, Is3D*

### **Arguments**

#### **Notifier**

An object reference to the parent object that is sending notification when the dimensionality changes.

#### **Is3D**

A scalar value that is non-zero if the object is now three-dimensional, or zero otherwise.

### **Keywords**

None

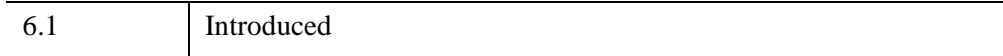

# **IDLitVisualization::Remove**

The IDLitVisualization::Remove procedure method removes the given object(s) from the visualization.

This method overrides the [IDL\\_Container::Remove](#page-5256-0) method, which IDLitVisualization inherits since IDL\_Container is a superclass of IDLgrModel. This specialized implementation of the Remove method performs the following actions:

- Handles property aggregation
- Updates this visualization's state flags (indicating whether this visualization is 3-D, isotropic, etc.) as appropriate
- Sends notification that the scene needs to be redrawn (unless the NO\_UPDATE keyword is set)

# **Syntax**

*Obj*->[[IDLitVisualization:](#page-4054-0):]Remove, *Object* [, /[NO\\_UPDATE\]](#page-4099-0)

### **Arguments**

#### **Object**

A reference (or vector of references) to the object(s) to be removed from this visualization.

# <span id="page-4099-0"></span>**Keywords**

#### **NO\_UPDATE**

Set this keyword to indicate the scene should not be updated after objects are removed. By default, the overall scene is updated.

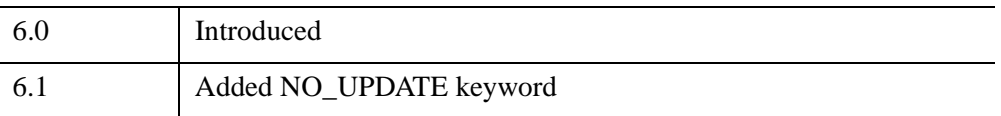

#### **IDLitVisualization::RequestsAxes**

The IDLitVisualization::RequestsAxes function method indicates whether or not the visualization requests axes. Most visualization classes do request axes. However, axes, images, ROIs, map grids, profile lines, and backgrounds do not request axes.

### **Syntax**

*Result* = *Obj*->[[IDLitVisualization](#page-4054-0)::]RequestsAxes( )

### **Return Value**

Returns a 1 if the visualization does request axes, or 0 if does not request axes.

### **Arguments**

None

### **Keywords**

None

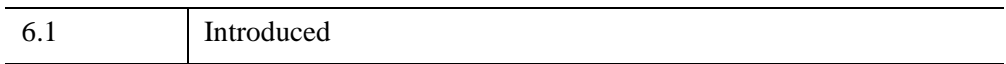

#### **IDLitVisualization::Restore**

The IDLitVisualization::Restore procedure method performs any transitional work required after an object of this class has been restored from a SAVE file, to ensure that its state is appropriate for the current version.

#### **Note**

This method overrides the implementation in the IDLitComponent class. This specialized implementation ensures that all axes requests and axis style requests are set properly.

### **Syntax**

*Obj*->[[IDLitVisualization:](#page-4054-0):]Restore

### **Arguments**

None

### **Keywords**

None

#### **Version History**

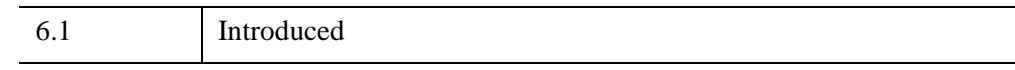

#### **See Also**

[IDL\\_Savefile,](#page-5287-0) [SAVE,](#page-2153-0) [RESTORE](#page-2121-0)

#### **IDLitVisualization::Rotate**

The IDLitVisualization::Rotate procedure method rotates this visualization about the given axis by the given angle.

This method overrides the superclass's [IDLgrModel::Rotate](#page-4489-0) method. This specialized implementation rotates about a center of rotation rather than about the origin, [0,0,0].

### **Syntax**

*Obj*->[[IDLitVisualization:](#page-4054-0):]Rotate, *Axis*, *Angle* [, [CENTER\\_OF\\_ROTATION=](#page-4102-0)[*x*, *y*, *z*]] [, /[PREMULTIPLY](#page-4102-1)]

### **Arguments**

#### **Axis**

A three-element vector of the form [*x*, *y*, *z*] describing the axis about which the visualization is to be rotated.

#### **Angle**

A scalar value indicating the angle of rotation (measured in degrees).

#### <span id="page-4102-0"></span>**Keywords**

#### **CENTER\_OF\_ROTATION**

Set this keyword to a three-element vector,  $[x, y, z]$ , representing the center of the rotation. By default, the visualization's own center of rotation (accessible through ["IDLitVisualization::GetCenterRotation" on page 4071\)](#page-4070-4) will be used.

#### <span id="page-4102-1"></span>**PREMULTIPLY**

Set this keyword to cause the rotation matrix specified by *Axis* and *Angle* to be premultiplied to this visualization's current transformation matrix. By default, the rotation matrix is post-multiplied.

#### **Note**

In pre-multiplication, the current visualization's transform and scaling are applied before the specified rotation. In post-multiplication, the specified rotation is applied before the visualization's transformation and scaling.

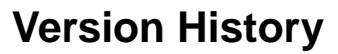

6.1 Introduced
### **IDLitVisualization::Scale**

The IDLitVisualization::Scale procedure method scales the visualization by the given scale factors.

### **Syntax**

*Obj*->[[IDLitVisualization:](#page-4054-0):]Scale, *SX*, *SY*, *SZ* [, [CENTER\\_OF\\_ROTATION=](#page-4104-0)[*x*, *y*] | [*x*, *y*, *z*]] [, [/PREMULTIPLY\]](#page-4104-1)

## **Arguments**

### **SX**

The factor in the *x*-dimension by which the visualization is to be scaled.

#### **SY**

The factor in the *y*-dimension by which the visualization is to be scaled.

#### **SZ**

The factor in the *z*-dimension by which the visualization is to be scaled.

### <span id="page-4104-0"></span>**Keywords**

#### **CENTER\_OF\_ROTATION**

Set this keyword to a 2- or 3-element vector,  $[x, y]$  or  $[x, y, z]$ , representing the center of rotation (in data coordinates) to be used as the center for scaling. By default, if PREMULTIPLY is set, then this visualization's own center of rotation will be used as the center for scaling; if PREMULTIPLY is not set, the result of transforming this visualization's center of rotation by its own transformation matrix will be used as the center for scaling.

#### <span id="page-4104-1"></span>**PREMULTIPLY**

Set this keyword to cause the scaling matrix specified by *Sx*, *Sy*, and *Sz* to be premultiplied to this visualization's transformation matrix. By default, the scaling matrix is post-multiplied.

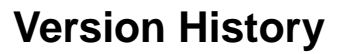

6.0 Introduced

### **IDLitVisualization::Select**

The IDLitVisualization::Select procedure method handles notification of mechanisms that key off the current selection (such as the visualization browser) when this visualization has been selected.

### **Syntax**

```
Obj->[IDLitVisualization::]Select[, Mode] 
[, /ADDITIVE | /SELECT | /TOGGLE | /UNSELECT] [, /NO_NOTIFY]
```
# **Arguments**

#### **Mode**

A scalar that indicates the selection mode. Valid values include:

- 0 Unselect (deselect this visualization).
- 1 Select (set this visualization as the current selection). This mode is the default.
- 2 Toggle (toggle the selection of this visualization). Use the **CRTL** key to toggle.
- 3 Additive (add this visualization to the current selection list). Use the **SHIFT** key to add.

# <span id="page-4106-0"></span>**Keywords**

### **ADDITIVE**

Set this keyword to indicate that the selection mode is additive. This is equivalent to setting *Mode* to 3.

#### <span id="page-4106-2"></span>**NO\_NOTIFY**

Set this keyword to indicate that this visualization's parent should not be notified of this selection. By default, the parent is notified.

### <span id="page-4106-1"></span>**SELECT**

Set this keyword to indicate that the selection mode is select. This is equivalent to setting *Mode* to 1.

### <span id="page-4107-0"></span>**TOGGLE**

Set this keyword to indicate that the selection mode is toggle. This is equivalent to setting *Mode* to 2.

### <span id="page-4107-1"></span>**UNSELECT**

Set this keyword to indicate that the selection mode is unselect. This is equivalent to setting *Mode* to 0.

# **Version History**

6.0 Introduced

### **IDLitVisualization::Set3D**

The IDLitVisualization::Set3D procedure method sets a flag indicating this visualization is three-dimensional.

## **Syntax**

*Obj*->[[IDLitVisualization:](#page-4054-0):]Set3D, *Is3D* [, /[ALWAYS\]](#page-4108-0) [, [/AUTO\\_COMPUTE](#page-4108-1)]

### **Arguments**

#### **Is3D**

A non-zero value indicates that the visualization is three-dimensional; 0 indicates that it is two-dimensional.

### <span id="page-4108-0"></span>**Keywords**

#### **ALWAYS**

Set this keyword to indicate that the given 3-D setting always applies.

#### <span id="page-4108-1"></span>**AUTO\_COMPUTE**

Set this keyword to indicate that the 3-D setting for this visualization should be autocomputed based upon the dimensionality of its contents. This keyword is mutually exclusive of the ALWAYS keyword, and the *Is3D* argument is ignored if AUTO\_COMPUTE is set.

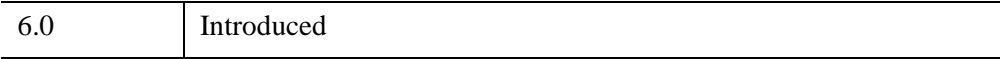

## **IDLitVisualization::SetAxesRequest**

The IDLitVisualization::SetAxesRequest procedure method sets the current axes request for this visualization.

# **Syntax**

*Obj*->[[IDLitVisualization:](#page-4054-0):]SetAxesRequest [, *AxesRequest*] [, [/ALWAYS](#page-4109-0) | /[AUTO\\_COMPUTE](#page-4109-1)] [, /[NO\\_NOTIFY](#page-4110-0)]

# **Arguments**

### **AxesRequest**

A scalar value indicating whether this visualization requests axes:

- $\bullet$  0 Axes are not requested by the visualization
- $\bullet$  1 Axes are requested by the visualization.

#### **Note**

If this argument is not present, the visualization is marked as requesting axes.

# <span id="page-4109-0"></span>**Keywords**

### **ALWAYS**

Set this keyword to always request or not request axes as specified by the *AxesRequest* argument. This setting will override the requests made by children of the visualization.

### <span id="page-4109-1"></span>**AUTO\_COMPUTE**

Set this keyword to compute the axes for this visualization based on the axes requested by objects contained in the visualization.

#### **Note**

This keyword is mutually exclusive of the ALWAYS keyword. If this keyword is set, the *AxesRequest* argument is ignored.

#### <span id="page-4110-0"></span>**NO\_NOTIFY**

Set this keyword to indicate that this visualization's parent should not be notified of a change in axes request. By default, the parent is notified.

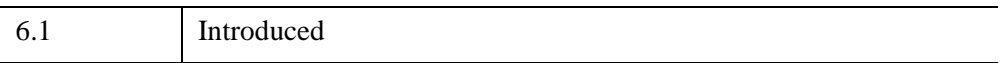

# **IDLitVisualization::SetAxesStyleRequest**

The IDLitVisualization::SetAxesStyleRequest procedure method sets the current axes style request for this visualization. The axes container is automatically created whenever a data space is instantiated, but the default axes style property is 0 (None) until visualizations are added.

Whenever a visualization is added to the visualization container, it is queried for axes requirements. Most visualization classes do request axes (with the exception of axes, images, ROIs, map grids, profile lines, and backgrounds). When visualizations are added, and the current axes style value is 0 (None), then the axes style will be changed as follows:

- The axes style is set according to the request of the first visualization in the hierarchy to request a *particular* axes style. By default, most visualizations do not request a particular style. The exceptions are plots, which request style 2 (Box Axes) if non-polar, or style 3 (Crosshairs) if polar.
- The default style 1 (At Dataspace Minimum) is used if none of the visualizations in the hierarchy request a particular axes style.

# **Syntax**

*Obj*->[[IDLitVisualization:](#page-4054-0):]SetAxesStyleRequest, *StyleRequest* [, /[NO\\_NOTIFY\]](#page-4112-0)

## **Arguments**

### **StyleRequest**

A scalar value representing the requested axes style. The value should correspond to one of the values listed in the following table:

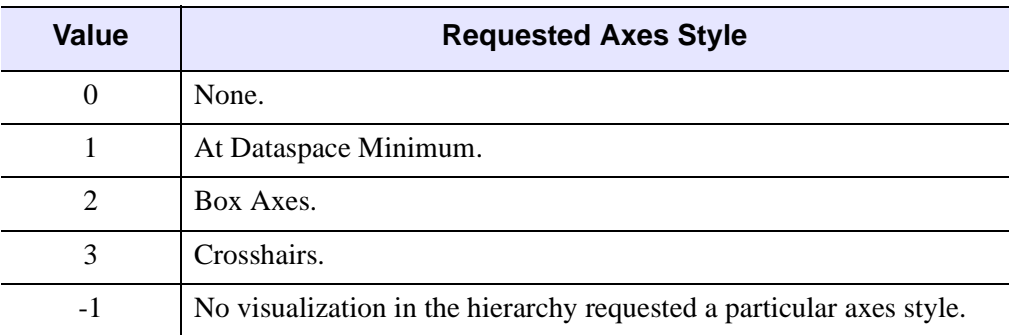

#### *Table 31-12: Axes Style Values*

## <span id="page-4112-0"></span>**Keywords**

### **NO\_NOTIFY**

Set this keyword to indicate that this visualization's parent should not be notified of a change in the axes style request. By default, the parent is notified.

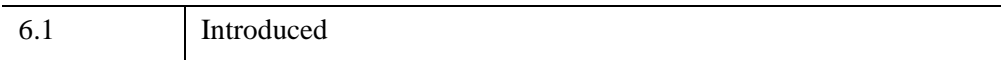

# **IDLitVisualization::SetCurrentSelectionVisual**

The IDLitVisualization::SetCurrentSelectionVisual procedure method sets the current selection visual for the given manipulator.

# **Syntax**

*Obj*->[[IDLitVisualization:](#page-4054-0):]SetCurrentSelectionVisual, *Manipulator*

# **Arguments**

### **Manipulator**

An object reference (that subclasses from IDLitManipulator) identifying the manipulator that corresponds to the selection visual to be set as current.

# **Keywords**

None

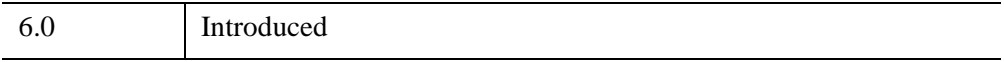

### **IDLitVisualization::SetData**

The IDLitVisualization::SetData function method sets the data parameter of the visualization.

#### **Note**

If the SetData method returns successfully, notification of a data change is issued to all observers of the data object.

### **Syntax**

*Result* = *Obj*->[[IDLitVisualization](#page-4054-0)::]SetData(*Data*)

### **Return Value**

Returns a 1 if successful, or 0 if it fails.

## **Arguments**

#### **Data**

A reference to the data object to be associated with the visualization parameter.

### **Keywords**

This method accepts all keywords accepted by the IDLitParameter::SetData method.

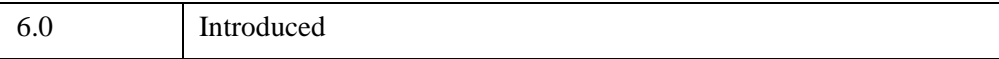

# **IDLitVisualization::SetDefaultSelectionVisual**

The IDLitVisualization::SetDefaultSelectionVisual procedure method sets the default selection visual to be associated with this visualization.

#### **Note**

If the visualization on which this method is called is not a manipulator target (see ["MANIPULATOR\\_TARGET" on page 4061](#page-4060-0)) the default selection visual set by this method will be used as the current selection visual whenever the visualization is selected.

# **Syntax**

*Obj*->[[IDLitVisualization:](#page-4054-0):]SetDefaultSelectionVisual, *SelectionVisual*  [, [POSITION](#page-4115-0)=*value*]

### **Arguments**

#### **SelectionVisual**

A reference to the IDLitManipulatorVisual object that is added to the visualization object and serves as the default selection visual for this visualization.

### <span id="page-4115-0"></span>**Keywords**

#### **POSITION**

Set this keyword equal to the zero-based position at which the selection visual should be inserted within the container. The default is to add the object to the end of the container (the visualization object).

### **Version History**

6.0 Introduced

### **IDLitVisualization::SetParameterSet**

The IDLitVisualization::SetParameterSet function method associates a parameter set with this visualization.

#### **Note**

If the SetParameterSet method returns successfully, notification of a data change is issued to all observers of the visualization's data.

### **Syntax**

*Result* = *Obj*->[[IDLitVisualization](#page-4054-0)::]SetParameterSet(*ParameterSet*)

### **Return Value**

Returns a 1 if successful, or a 0 otherwise.

### **Arguments**

#### **ParameterSet**

A reference to the IDLitParameterSet object to be associated with the visualization.

### **Keywords**

None

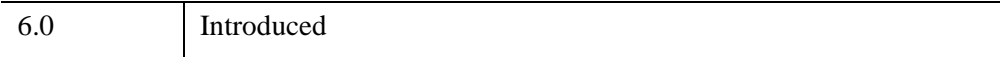

# **IDLitVisualization::SetProperty**

The IDLitVisualization::SetProperty procedure method sets the value of a property or group of properties for the object.

# **Syntax**

*Obj*->[[IDLitVisualization:](#page-4054-0):]SetProperty[, *PROPERTY*=*value*]

# **Arguments**

None

# **Keywords**

Any property listed under ["IDLitVisualization Properties" on page 4059](#page-4058-0) that contains the word "Yes" in the "Set" column of the properties table can be set using this method. To set the value of a property, specify the property name as a keyword set equal to the appropriate property value.

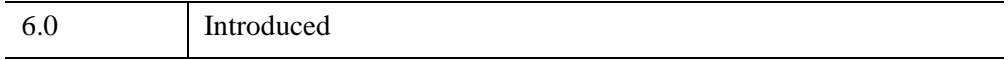

## **IDLitVisualization::UpdateSelectionVisual**

The IDLitVisualization::UpdateSelectionVisual procedure method transforms this visualization's selection visual to match the visualization's geometry.

## **Syntax**

*Obj*->[[IDLitVisualization:](#page-4054-0):]UpdateSelectionVisual

# **Arguments**

None

### **Keywords**

None

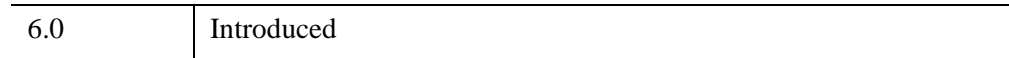

# **IDLitVisualization::VisToWindow**

The IDLitVisualization::VisToWindow procedure method transforms given points from visualization data space to window device coordinates.

# **Syntax**

*Obj*->[[IDLitVisualization:](#page-4054-0):]VisToWindow, *InX*, *InY*, *InZ*, *OutX*, *OutY*, *OutZ* [, [/NO\\_TRANSFORM\]](#page-4120-0)

or

```
Obj->[IDLitVisualization::]VisToWindow, InX, InY, OutX, OutY 
 [, /NO_TRANSFORM]
```
or

*Obj*->[[IDLitVisualization:](#page-4054-0):]VisToWindow, *InVerts*, *OutVerts* [, /[NO\\_TRANSFORM](#page-4120-0)]

# **Arguments**

#### **InX**

A vector of input X values (in visualization data space).

#### **InY**

A vector of input Y values (in visualization data space). The number of elements of this vector must match the number of elements in *InX*.

#### **InZ**

A vector of input Z values (in visualization data space). The number of elements of this vector must match the number of elements in *InX*.

#### **InVerts**

A [2, *n*] or [3, *n*] array of input vertices (in visualization data space).

#### **OutX**

A named variable that will contain a vector of output X values (in window device coordinates).

#### **OutY**

A named variable that will contain a vector of output Y values (in window device coordinates).

#### **OutZ**

A named variable that will contain a vector of output Z values (in window device coordinates).

#### **OutVerts**

A named variable that will contain a vector of output vertices (in window device coordinates).

# <span id="page-4120-0"></span>**Keywords**

### **NO\_TRANSFORM**

If this keyword is set, the current transformation matrix is not included in the computation. Setting this keyword is useful when computing selection visual scaling.

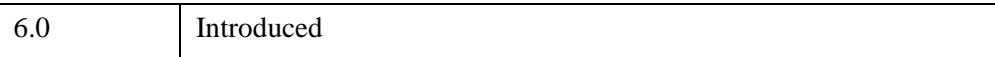

# **IDLitVisualization::WindowToVis**

The IDLitVisualization::WindowToVis procedure method transforms given points from window device coordinates to visualization data space.

# **Syntax**

*Obj*->[[IDLitVisualization:](#page-4054-0):]WindowToVis, *InX*, *InY*, *InZ*, *OutX*, *OutY*, *OutZ*

or

*Obj*->[[IDLitVisualization:](#page-4054-0):]WindowToVis, *InX*, *InY*, *OutX*, *OutY*

or

*Obj*->[[IDLitVisualization:](#page-4054-0):]WindowToVis, *InVerts*, *OutVerts*

# **Arguments**

#### **InX**

A vector representing the input x values (in window device coordinates).

#### **InY**

A vector representing the input y values (in window device coordinates). The number of elements of this vector must match the number of elements in *InX*.

#### **InZ**

A vector representing the input z values (in window device coordinates). The number of elements of this vector must match the number of elements in *InX*.

#### **InVerts**

A [2, *n*] or [3, *n*] array representing the input vertices (in window device coordinates).

### **OutX**

A named variable that upon return will contain a vector representing the output x values (in visualization data space).

### **OutY**

A named variable that upon return will contain a vector representing the output y values (in visualization data space).

#### **OutZ**

A named variable that upon return will contain a vector representing the output z values (in visualization data space).

#### **OutVerts**

A named variable that upon return will contain a vector representing the output vertices (in visualization data space).

# **Keywords**

None

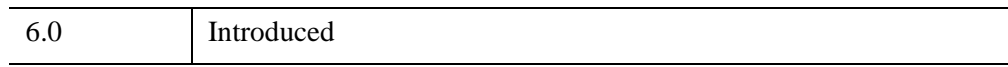

# <span id="page-4123-0"></span>**IDLitWindow**

The IDLitWindow class serves as the base class for all windows within the iTools framework.

# **Superclasses**

[IDLgrWindow](#page-4959-0)

**Note**

See the "iTools Object Model Diagram" (Chapter 2, *iTool Developer's Guide*) for a visual representation of the iTools object model hierarchy.

# **Creation**

See ["IDLitWindow::Init" on page 4139.](#page-4138-0)

# **Properties**

Objects of this class inherit properties from the IDLgrWindow superclass. See ["IDLgrWindow Properties" on page 4963](#page-4962-0) for descriptions of these properties.

### **Methods**

This class has the following methods:

- [IDLitWindow::Add](#page-4126-0)
- [IDLitWindow::AddWindowEventObserver](#page-4127-0)
- **[IDLitWindow::Cleanup](#page-4129-0)**
- [IDLitWindow::ClearSelections](#page-4130-0)
- [IDLitWindow::DoHitTest](#page-4131-0)
- [IDLitWindow::GetEventMask](#page-4134-0)
- [IDLitWindow::GetProperty](#page-4136-0)
- [IDLitWindow::GetSelectedItems](#page-4137-0)
- [IDLitWindow::Init](#page-4138-0)
- [IDLitWindow::OnEnter](#page-4140-0)
- [IDLitWindow::OnExit](#page-4141-0)
- [IDLitWindow::OnExpose](#page-4142-0)
- [IDLitWindow::OnKeyboard](#page-4144-0)
- [IDLitWindow::OnMouseDown](#page-4148-0)
- **[IDLitWindow::OnMouseMotion](#page-4151-0)**
- [IDLitWindow::OnMouseUp](#page-4153-0)
- [IDLitWindow::OnResize](#page-4155-0)
- [IDLitWindow::OnScroll](#page-4156-0)
- [IDLitWindow::OnTimer](#page-4157-0)
- **[IDLitWindow::OnWheel](#page-4159-0)**
- **[IDLitWindow::Remove](#page-4161-0)**
- [IDLitWindow::RemoveWindowEventObserver](#page-4162-0)
- [IDLitWindow::SetCurrentZoom](#page-4164-0)
- [IDLitWindow::SetEventMask](#page-4165-0)
- [IDLitWindow::SetManipulatorManager](#page-4167-0)
- [IDLitWindow::SetProperty](#page-4168-0)
- [IDLitWindow::SetTimerInterval](#page-4169-0)
- [IDLitWindow::ZoomIn](#page-4170-0)
- [IDLitWindow::ZoomOut](#page-4171-0)

In addition, this class inherits the methods of its superclass.

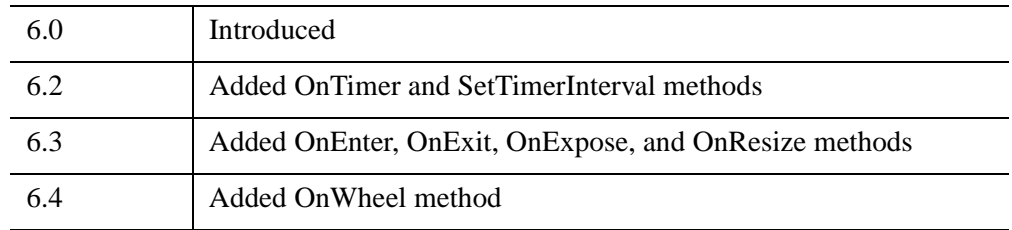

### <span id="page-4125-0"></span>**IDLitWindow Properties**

IDLitWindow objects inherit properties from the IDLgrWindow superclass. See ["IDLgrWindow Properties" on page 4963](#page-4962-0) for descriptions of these properties.

Properties with the word "Yes" in the "Get" column of the table can be retrieved via [IDLitWindow::GetProperty.](#page-4136-0) Properties with the word "Yes" in the "Init" column of the property table can be set via [IDLitWindow::Init.](#page-4138-0) Properties with the word "Yes" in the "Set" column in the property table can be set via [IDLitWindow::SetProperty.](#page-4168-0)

### <span id="page-4126-0"></span>**IDLitWindow::Add**

The IDLitWindow::Add procedure method adds the given object(s) to the window.

### **Syntax**

*Obj*->[[IDLitWindow](#page-4123-0)::]Add, *Objects* [, [POSITION=](#page-4126-1)*value*]

### **Arguments**

#### **Objects**

A reference (or array of references) to the object(s) to be added to the window. Any of the objects that inherit from IDLgrViewGroup are added directly to the window's scene, which represents a container for all of the views (and their corresponding visualization hierarchies) that appear within a window. The remaining objects are added to the current view within the window's scene.

### <span id="page-4126-1"></span>**Keywords**

#### **POSITION**

Set this keyword equal to a scalar or array containing the zero-based indices of the position within the container at which the new object should be placed.

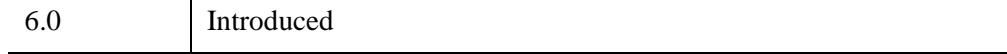

## <span id="page-4127-0"></span>**IDLitWindow::AddWindowEventObserver**

The IDLitWindow::AddWindowEventObserver procedure method adds the given object(s) to the list of observers that are to be notified of events that occur within the window. Each observer must implement one or more methods corresponding to bits in the IDLitWindow object's event mask, as set by the [IDLitWindow::SetEventMask](#page-4165-0) method:

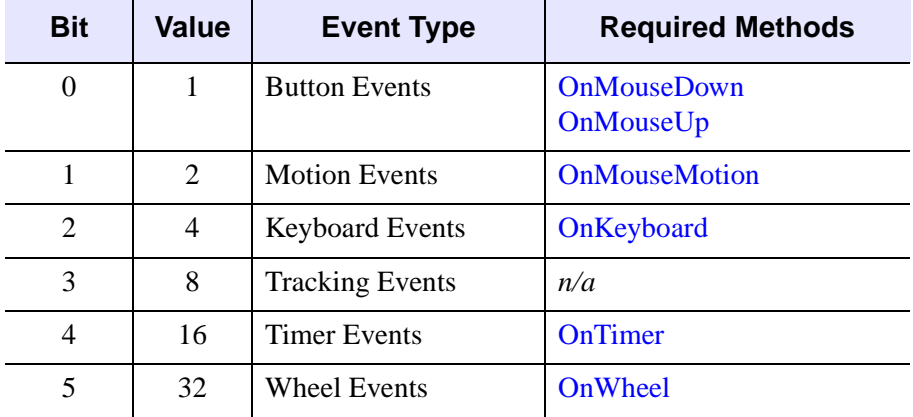

*Table 31-13: Event Mask values and their corresponding methods*

#### **Note**

See "Designing a Behavior Object" (Chapter 10, *Object Programming*) for examples that implement the OnTimer event in an animation display.

When an event occurs within this window, the corresponding method (from the list above) will be called for each observer in the window's list.

See the IDLitWindow methods of the same name for information on creating window observer methods.

## **Syntax**

*Obj*->[[IDLitWindow](#page-4123-0)::]AddWindowEventObserver, *Objects*

# **Arguments**

#### **Objects**

A reference (or vector of references) to the object(s) to be added as window event observers.

# **Keywords**

None

# **Version History**

6.0 Introduced

## **See Also**

[IDLitWindow::OnKeyboard,](#page-4144-0) [IDLitWindow::OnMouseDown,](#page-4148-0) [IDLitWindow::OnMouseMotion,](#page-4151-0) [IDLitWindow::OnMouseUp,](#page-4153-0) [IDLitWindow::OnTimer](#page-4157-0), [IDLitWindow::OnWheel](#page-4159-0), [IDLitWindow::SetEventMask](#page-4165-0)

### <span id="page-4129-0"></span>**IDLitWindow::Cleanup**

The IDLitWindow::Cleanup procedure method performs all cleanup on the object.

#### **Note**

Cleanup methods are special *lifecycle methods*, and as such cannot be called outside the context of object creation and destruction. This means that in most cases, you cannot call the Cleanup method directly. There is one exception to this rule: if you write your own subclass of this class, you can call the Cleanup method from within the Init or Cleanup method of the subclass.

# **Syntax**

OBJ\_DESTROY, *Obj*

or

*Obj*->[[IDLitWindow](#page-4123-0)::]Cleanup *(In a lifecycle method only.*)

# **Arguments**

None

## **Keywords**

None

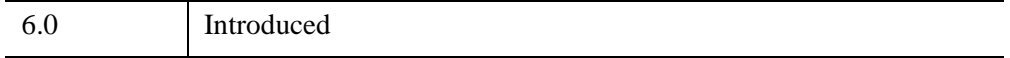

### <span id="page-4130-0"></span>**IDLitWindow::ClearSelections**

The IDLitWindow::ClearSelections procedure method clears the window's list of currently selected items (within its current view). The items within the current view that had been selected are deselected.

### **Syntax**

*Obj*->[[IDLitWindow](#page-4123-0)::]ClearSelections

# **Arguments**

None

## **Keywords**

None

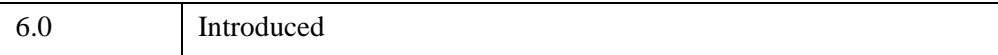

# <span id="page-4131-0"></span>**IDLitWindow::DoHitTest**

The IDLitWindow::DoHitTest function method performs a hit test to determine which visualizations within the destination are displayed at a given pixel location.

#### **Note**

The objects returned in *Result* are the "top-level" objects (usually IDLgrModel or IDLitVisualization objects). Objects *contained* by the returned objects can be returned using the SUB\_HIT keyword.

# **Syntax**

*Result* = *Obj*->[[IDLitWindow](#page-4123-0)::]DoHitTest(*X*, *Y* [, [DIMENSIONS](#page-4131-1)=[*width*, *height*]] [, [/ORDER](#page-4132-0)] [, [SUB\\_HIT](#page-4132-1)=*variable*] [, [UNITS=](#page-4132-2){0 | 1 | 2 | 3}])

## **Return Value**

Returns a vector of references to the objects (usually IDLgrModel or IDLitVisualization objects) that appear at the given location. If no visualizations are displayed at that location, a null reference is returned.

### **Arguments**

#### **X**

A floating-point value representing the *x*-location at which the hit test is to be performed

#### **Y**

A floating-point value representing the *y*-location at which the hit test is to be performed.

### <span id="page-4131-1"></span>**Keywords**

#### **DIMENSIONS**

Set this keyword to a two-element integer vector, [*w*, *h*], to specify the dimensions (width and height) of the hit test box. The hit test box is centered at the location specified by the *X* and *Y* arguments. Any object that falls within this hit test box will be included in the return vector. By default, the hit test box is 3 pixels by 3 pixels.

#### <span id="page-4132-0"></span>**ORDER**

Set this keyword to control the ordering of objects in the returned hit test list when the objects are at the same distance from the viewer. Set ORDER=0 (the default) to return the objects in the order in which they were drawn. Set ORDER=1 to return objects in the reversed order from which they were drawn.

#### **Note**

If the visualization objects use DEPTH\_TEST\_FUNCTION=4 (less than or equal), then it is recommended that the ORDER keyword be set to 1 to ensure that objects at the same depth are returned in the same order in which they appear visually.

#### <span id="page-4132-1"></span>**SUB\_HIT**

Set this keyword to a named variable that will contain references to all *contained* visualization objects that satisfy all of the following conditions:

- The objects are contained by the nearest hit visualization (the first object in the return value)
- The objects are SELECT TARGETs (see ["IDLgrModel" on page 4469\)](#page-4468-0)
- The objects are actively displayed at the given *X* and *Y* coordinates

The results of SUB\_HIT are returned in the order in which the sub-hit visualizations appear in the graphics hierarchy. Sub-hits are only returned for the first visualization.

#### <span id="page-4132-2"></span>**UNITS**

Set this keyword to a scalar value to indicate the units of measure for the *X*, *Y* arguments and the DIMENSIONS keyword. Valid values include:

- $\bullet$  0 = Device (default)
- $\bullet$  1 = Inches
- $2$  = Centimeters
- $\beta =$  Normalized: relative to the dimensions of the primary monitor/screen, as stored in the SCREEN\_DIMENSIONS property

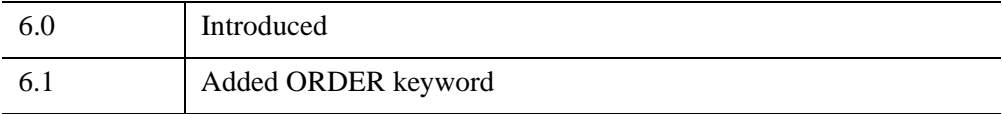

### <span id="page-4134-0"></span>**IDLitWindow::GetEventMask**

The IDLitWindow::GetEventMask function method returns a bitwise mask representing the events that are enabled for this window.

# **Syntax**

```
Result = Obj->[IDLitWindow::]GetEventMask([, BUTTON_EVENTS=variable]
```

```
[, KEYBOARD_EVENTS=variable] [, MOTION_EVENTS=variable]
```

```
[, TIMER_EVENTS=variable] [, TRACKING_EVENTS=variable]
```
[, [WHEEL\\_EVENTS](#page-4135-1)=*variable*] )

# **Return Value**

Returns the bitwise mask as an unsigned long integer. The bits in the mask are as follows:

| <b>Bit</b>     | <b>Value</b>   | <b>Event</b>           |
|----------------|----------------|------------------------|
|                | 1              | <b>Button Events</b>   |
|                | $\overline{c}$ | <b>Motion Events</b>   |
| $\mathfrak{D}$ | 4              | <b>Keyboard Events</b> |
| 3              | 8              | <b>Tracking Events</b> |
|                | 16             | <b>Timer Events</b>    |
|                | 32             | <b>Wheel Events</b>    |

*Table 31-14: Bits of the Event Mask*

# **Arguments**

None

# <span id="page-4134-1"></span>**Keywords**

### **BUTTON\_EVENTS**

Set this keyword equal to a named variable that will contain a 1 if mouse button events are currently enabled for this window, or a 0 otherwise.

### <span id="page-4135-2"></span>**KEYBOARD\_EVENTS**

Set this keyword equal to a named variable that will contain a 1 if keyboard events are currently enabled for this window, or a 0 otherwise.

### <span id="page-4135-3"></span>**MOTION\_EVENTS**

Set this keyword equal to a named variable that will contain a 1 if mouse motion events are currently enabled for this window, or a 0 otherwise.

### <span id="page-4135-0"></span>**TIMER\_EVENTS**

Set this keyword equal to a named variable that will contain a 1 if timer events are currently enabled for this window, or a 0 otherwise.

### <span id="page-4135-4"></span>**TRACKING\_EVENTS**

Set this keyword equal to a named variable that will contain a 1 if tracking events are currently enabled for this window, or a 0 otherwise.

### <span id="page-4135-1"></span>**WHEEL\_EVENTS**

Set this keyword equal to a named variable that will contain a 1 if wheel events are currently enabled for this window, or a 0 otherwise.

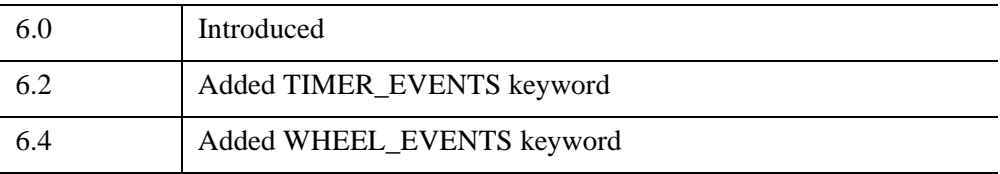

### <span id="page-4136-0"></span>**IDLitWindow::GetProperty**

The IDLitWindow::GetProperty procedure method retrieves the value of an IDLitWindow property, and should be called by the subclass' GetProperty method. This method also retrieves properties defined in the superclass.

## **Syntax**

*Obj*->[[IDLitWindow](#page-4123-0)::]GetProperty[, *PROPERTY*=*variable*]

# **Arguments**

None

## **Keywords**

Any property listed under ["IDLitWindow Properties" on page 4126](#page-4125-0) that contains the word "Yes" in the "Get" column of the properties table can be retrieved using this method. To retrieve the value of a property, specify the property name as a keyword set equal to a named variable that will contain the value of the property.

# **Version History**

6.0 Introduced

# <span id="page-4137-0"></span>**IDLitWindow::GetSelectedItems**

The IDLitWindow::GetSelectedItems function method returns the objects (visualizations only, by default) currently selected within this window's scene.

# **Syntax**

*Result* = *Obj*->[[IDLitWindow](#page-4123-0)::]GetSelectedItems([, [/ALL\]](#page-4137-1) [, [COUNT](#page-4137-2)=*named variable*])

# **Return Value**

Returns a vector of references to the objects currently selected within this window's scene. If no objects are currently selected, this function returns a –1.

# **Arguments**

None

# <span id="page-4137-1"></span>**Keywords**

#### **ALL**

Set this keyword to return all classes of selected items. By default, only visualizations are returned.

### <span id="page-4137-2"></span>**COUNT**

Set this keyword to a named variable that will contain the number of items returned by this method.

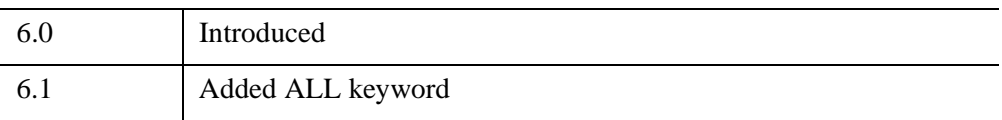

### <span id="page-4138-0"></span>**IDLitWindow::Init**

The IDLitWindow::Init function method initializes the window object.

This function method initializes the IDLitWindow object, and should be called by the subclass's Init method. This method also calls the superclass's Init method.

#### **Note**

Init methods are special *lifecycle methods*, and as such cannot be called outside the context of object creation. This means that in most cases, you cannot call the Init method directly. There is one exception to this rule: if you write your own subclass of this class, you can call the Init method from within the Init method of the subclass.

## **Syntax**

*Obj* = OBJ\_NEW('IDLitWindow'[, *PROPERTY*=*value*])

or

```
Result = Obj->[IDLitWindow::]Init([, PROPERTY=value]) (In a lifecycle method 
 only.)
```
### **Return Value**

When this method is called indirectly, as part of the call to the OBJ NEW function, the return value is an object reference to the newly-created object.

When called directly within a subclass Init method, the return value is 1 if initialization was successful, or 0 otherwise.

### **Arguments**

None

# **Keywords**

Any property listed under ["IDLitWindow Properties" on page 4126](#page-4125-0) that contains the word "Yes" in the "Init" column of the properties table can be initialized during object creation using this method. To initialize the value of a property, specify the property name as a keyword set equal to the appropriate property value.

6.0 Introduced
## <span id="page-4140-4"></span>**IDLitWindow::OnEnter**

#### [Syntax](#page-4140-0) | [Arguments](#page-4140-1) | [Keywords](#page-4140-2) | [Version History](#page-4140-3)

The IDLitWindow::OnEnter procedure method handles notification from the window that a mouse enter event has occurred.

#### **Note**

This method is only a stub and provides no functionality. In your subclass of IDLitWindow, you should override this method to provide your own functionality. Your method will be automatically called when a mouse enter event occurs.

## <span id="page-4140-0"></span>**Syntax**

*Obj*->[IDLitWindow::]OnEnter

### <span id="page-4140-1"></span>**Arguments**

None

### <span id="page-4140-3"></span><span id="page-4140-2"></span>**Keywords**

None

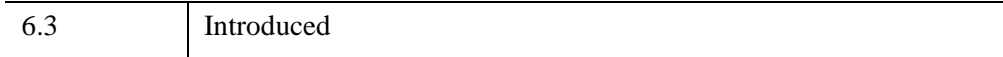

# <span id="page-4141-4"></span>**IDLitWindow::OnExit**

#### [Syntax](#page-4141-0) | [Arguments](#page-4141-1) | [Keywords](#page-4141-2) | [Version History](#page-4141-3)

The IDLitWindow::OnExit procedure method handles notification from the window that a mouse exit event has occurred.

#### **Note**

This method is only a stub and provides no functionality. In your subclass of IDLitWindow, you should override this method to provide your own functionality. Your method will be automatically called when a mouse exit event occurs.

# <span id="page-4141-0"></span>**Syntax**

*Obj*->[IDLitWindow::]OnExit

# <span id="page-4141-1"></span>**Arguments**

None

# <span id="page-4141-3"></span><span id="page-4141-2"></span>**Keywords**

None

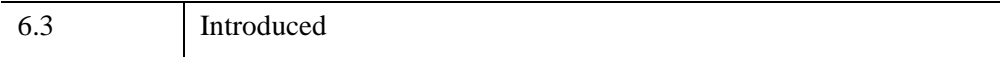

## **IDLitWindow::OnExpose**

#### [Syntax](#page-4142-0) | [Arguments](#page-4142-1) | [Keywords](#page-4142-2) | [Version History](#page-4143-0)

The IDLitWindow::OnExpose procedure method handles notification from the window that an expose event has occurred.

#### **Note**

By default, the OnExpose method will automatically redraw the graphics hierarchy. If you are using a subclass of IDLitWindow and require additional functionality, you should override this method. Your method will be automatically called when an expose event occurs.

# <span id="page-4142-0"></span>**Syntax**

*Obj*->[IDLitWindow::]OnExpose, *X*, *Y*, *Width*, *Height*

## <span id="page-4142-1"></span>**Arguments**

#### **X**

A floating-point value representing the *x*-coordinate of the lower left corner of the newly exposed portion of the canvas (in device coordinates).

#### **Y**

A floating-point value representing the *y*-coordinate of the lower left corner of the newly exposed portion of the canvas (in device coordinates).

#### **Width**

A floating-point value representing the width of the newly exposed portion of the canvas (in device coordinates).

#### **Height**

A floating-point value representing the height of the newly exposed portion of the canvas (in device coordinates).

## <span id="page-4142-2"></span>**Keywords**

None

<span id="page-4143-0"></span>6.3 Introduced

## <span id="page-4144-0"></span>**IDLitWindow::OnKeyboard**

The IDLitWindow::OnKeyboard procedure method handles notification (from the native window device) that a keyboard event has occurred, and passes along that notification to all observers in the list of window event observers (as specified by calls to the [IDLitWindow::AddWindowEventObserver](#page-4127-0) method). You can also *simulate* a keyboard event by calling this method directly.

#### **Note**

Window event observers that handle keyboard events *must* implement the OnKeyboard method, as described in ["Implementing the OnKeyboard Interface" on](#page-4146-0)  [page 4147](#page-4146-0). In addition, window event observers must implement the OnMouseDown, OnMouseMotion, and OnMouseUp methods. See [IDLitWindow::AddWindowEventObserver](#page-4127-0) for details.

# **Syntax**

*Obj*->[[IDLitWindow](#page-4123-0)::]OnKeyboard, *IsASCII*, *Character*, *KeySymbol*, *X*, *Y*, *Press*, *Release*, *Modifiers* 

## **Arguments**

#### **IsASCII**

A scalar byte value that indicates whether the keyboard event corresponds to a character in the ASCII character set. If *IsASCII* is non-zero, the *Character* argument will be set to that ASCII character. If *IsASCII* is zero, the *KeySymbol* argument will be set to a numeric value indicating the key that was pressed.

#### **Character**

If *IsASCII* is non-zero, this argument is set to a byte value containing the ASCII character that corresponds to the key that was pressed. Otherwise, this argument is set to zero.

### **KeySymbol**

If *IsASCII* is zero, this argument is set to a long integer that indicates the key that was pressed. Otherwise, this argument is set to zero. Valid values for key symbols include:

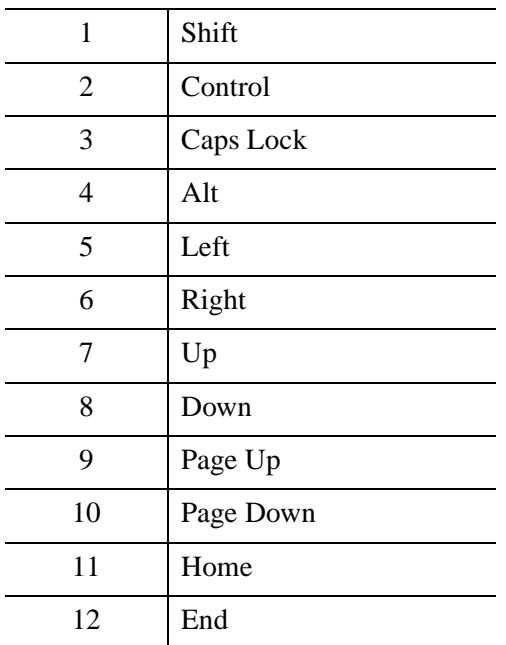

### **X,Y**

Long integers containing the *x*-coordinate and *y*-coordinate of the mouse cursor (in device coordinates) at the time of the event.

#### **Press**

A long integer indicating whether this event represents a key press. This argument is non-zero if the event is the result of pressing the key.

#### **Release**

A long integer indicating whether this event represents a key release. This argument is non-zero if the event is the result of releasing the key.

#### **Modifiers**

A long integer containing a bitwise mask indicating which modifier keys are active at the time of the keyboard event. If a bit is zero, the key is up; if the bit is set, the key is pressed. The following table describes the bits in this bit mask:

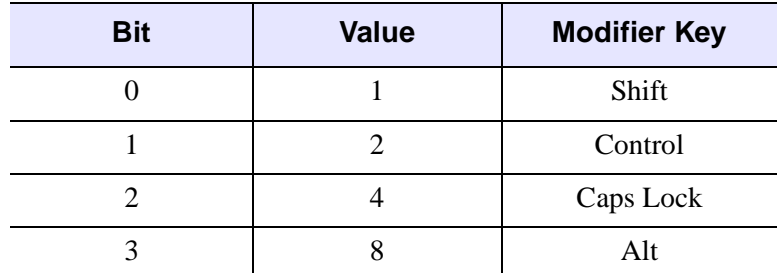

*Table 31-15: Modifier Values*

## **Keywords**

None

## <span id="page-4146-0"></span>**Implementing the OnKeyboard Interface**

When defining a window event observer that handles keyboard events, you must implement an OnKeyboard procedure method with the following signature:

```
PRO OnKeyboard, Window, IsASCII, Character, KeySymbol, X, Y, $
Press, Release, Modifiers
```
where the *Window* argument is an object reference to the IDLitWindow object in which the event was generated, and all of the other arguments are described above.

In addition, you must implement OnMouseDown, OnMouseMotion, and OnMouseUp procedure methods, as discussed in ["IDLitWindow::AddWindowEventObserver" on page 4128.](#page-4127-0)

# **Version History**

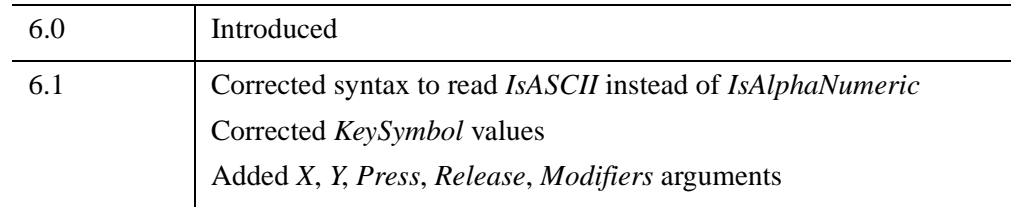

# **See Also**

[IDLitWindow::AddWindowEventObserver,](#page-4127-0) [IDLitWindow::OnMouseDown,](#page-4148-0) [IDLitWindow::OnMouseMotion,](#page-4151-0) [IDLitWindow::OnMouseUp](#page-4153-0)

## <span id="page-4148-0"></span>**IDLitWindow::OnMouseDown**

The IDLitWindow::OnMouseDown procedure method handles notification (from the native window device) that a mouse down event has occurred, and passes along that notification to all observers in the list of window event observers (as specified by calls to the [IDLitWindow::AddWindowEventObserver](#page-4127-0) method). You can also *simulate* a mouse down event by calling this method directly.

#### **Note**

Window event observers that handle mouse down events *must* implement the OnMouseDown method, as described in ["Implementing the OnMouseDown](#page-4149-0)  [Interface" on page 4150.](#page-4149-0) In addition, window event observers must implement the OnKeyboard, OnMouseMotion, and OnMouseUp methods. See [IDLitWindow::AddWindowEventObserver](#page-4127-0) for details.

# **Syntax**

*Obj*->[[IDLitWindow](#page-4123-0)::]OnMouseDown, *X*, *Y*, *ButtonMask*, *Modifiers*, *NumClicks*

# **Arguments**

### **X**

A long integer representing the *x*-location (in device coordinates) of the mouse event.

#### **Y**

A long integer representing the *y*-location (in device coordinates) of the mouse event.

#### **ButtonMask**

An integer containing a bitwise mask indicating which of the left, center, or right mouse button was pressed:

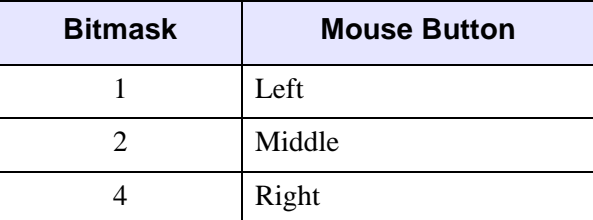

*Table 31-16: Bitmask for Button Events*

### **Modifiers**

A long integer containing a bitwise mask indicating which modifier keys are active at the time the mouse button is pressed. If a bit is zero, the key is up; if the bit is set, the key is pressed. The following table describes the bits in this bitmask:

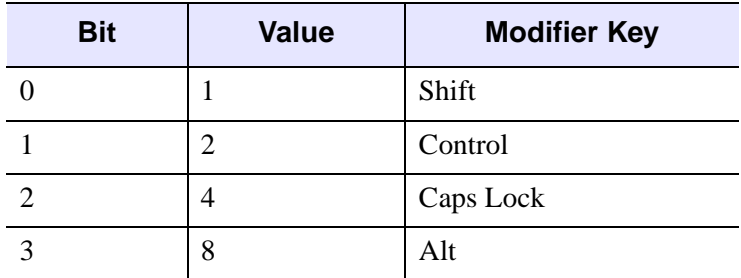

*Table 31-17: Bits of the Modifier Key Mask*

### **NumClicks**

An integer indicating the number of times the mouse button was clicked.

# **Keywords**

None

# <span id="page-4149-0"></span>**Implementing the OnMouseDown Interface**

When defining a window event observer that handles mouse down events, you must implement an OnMouseDown procedure method with the following signature:

PRO OnMouseDown, Window, X, Y, ButtonMask, Modifiers, NumClicks

where the *Window* argument is an object reference to the IDLitWindow object in which the event was generated, and all of the other arguments are described above.

In addition, you must implement OnKeyboard, OnMouseMotion, and OnMouseUp procedure methods, as discussed in ["IDLitWindow::AddWindowEventObserver" on](#page-4127-0)  [page 4128](#page-4127-0).

# **Version History**

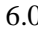

6.0 Introduced

# **See Also**

[IDLitWindow::AddWindowEventObserver,](#page-4127-0) [IDLitWindow::OnKeyboard](#page-4144-0), [IDLitWindow::OnMouseMotion,](#page-4151-0) [IDLitWindow::OnMouseUp](#page-4153-0)

# <span id="page-4151-0"></span>**IDLitWindow::OnMouseMotion**

The IDLitWindow::OnMouseMotion procedure method handles notification (from the native window device) that a mouse motion event has occurred, and passes along that notification to all observers in the list of window event observers (as specified by calls to the [IDLitWindow::AddWindowEventObserver](#page-4127-0) method). You can also *simulate* a mouse motion event by calling this method directly.

#### **Note**

Window event observers that handle mouse motion events *must* implement the OnMouseMotion method, as described in ["Implementing the OnMouseMotion](#page-4152-0)  [Interface" on page 4153.](#page-4152-0) In addition, window event observers must implement the OnKeyboard, OnMouseDown, and OnMouseUp methods. See [IDLitWindow::AddWindowEventObserver](#page-4127-0) for details.

# **Syntax**

*Obj*->[[IDLitWindow](#page-4123-0)::]OnMouseMotion, *X*, *Y*, *Modifiers*

# **Arguments**

## **X**

A long integer representing the *x*-location (in device coordinates) of the mouse event.

### **Y**

A long integer representing the *y*-location (in device coordinates) of the mouse event.

### **Modifiers**

A long integer containing a bitwise mask indicating which modifier keys are active at the time the mouse button is pressed. If a bit is zero, the key is up; if the bit is set, the key is pressed. The following table describes the bits in this bitmask:

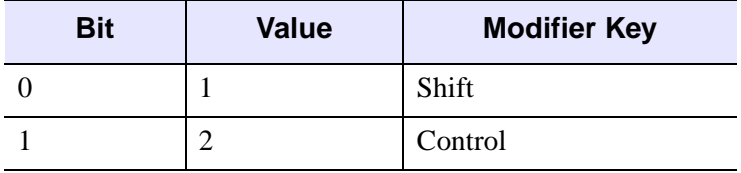

*Table 31-18: Bits of the Modifier Key Mask*

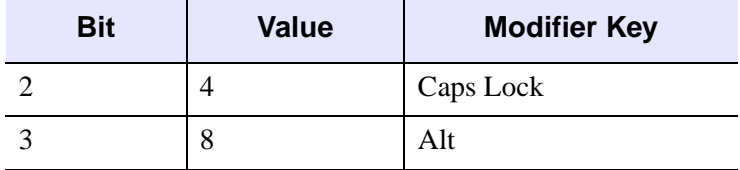

*Table 31-18: Bits of the Modifier Key Mask*

## **Keywords**

None

# <span id="page-4152-0"></span>**Implementing the OnMouseMotion Interface**

When defining a window event observer that handles mouse motion events, you must implement an OnMouseMotion procedure method with the following signature:

PRO OnMouseMotion, Window, X, Y, Modifiers

where the *Window* argument is an object reference to the IDLitWindow object in which the event was generated, and all of the other arguments are described above.

In addition, you must implement OnKeyboard, OnMouseDown, and OnMouseUp procedure methods, as discussed in ["IDLitWindow::AddWindowEventObserver" on](#page-4127-0)  [page 4128](#page-4127-0).

# **Version History**

6.0 Introduced

# **See Also**

[IDLitWindow::AddWindowEventObserver,](#page-4127-0) [IDLitWindow::OnKeyboard](#page-4144-0), [IDLitWindow::OnMouseDown](#page-4148-0), [IDLitWindow::OnMouseUp](#page-4153-0)

## <span id="page-4153-0"></span>**IDLitWindow::OnMouseUp**

The IDLitWindow::OnMouseUp procedure method handles notification (from the native window device) that a mouse up event has occurred, and passes along that notification to all observers in the list of window event observers (as specified by calls to the [IDLitWindow::AddWindowEventObserver](#page-4127-0) method). You can also *simulate* a mouse up event by calling this method directly.

#### **Note**

Window event observers that handle mouse up events *must* implement the OnMouseUp method, as described in ["Implementing the OnMouseUp Interface" on](#page-4154-0)  [page 4155](#page-4154-0). In addition, window event observers must implement the OnKeyboard, OnMouseDown, and OnMouseMotion methods. See [IDLitWindow::AddWindowEventObserver](#page-4127-0) for details.

# **Syntax**

*Obj*->[[IDLitWindow](#page-4123-0)::]OnMouseUp, *X*, *Y*, *ButtonMask*

# **Arguments**

### **X**

A long integer representing the *x*-location (in device coordinates) of the mouse event.

### **Y**

A long integer representing the *y*-location (in device coordinates) of the mouse event.

### **ButtonMask**

An integer containing a bitwise mask indicating which of the left, center, or right mouse button was released:

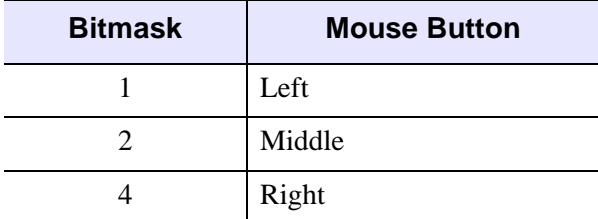

*Table 31-19: Bitmask for Button Events*

# **Keywords**

None

# <span id="page-4154-0"></span>**Implementing the OnMouseUp Interface**

When defining a window event observer that handles mouse up events, you must implement an OnMouseUp procedure method with the following signature:

PRO OnMouseUp, Window, X, Y, ButtonMask

where the *Window* argument is an object reference to the IDLitWindow object in which the event was generated, and all of the other arguments are described above.

In addition, you must implement OnKeyboard, OnMouseMotion, and OnMouseMotion procedure methods, as discussed in ["IDLitWindow::AddWindowEventObserver" on page 4128.](#page-4127-0)

## **Version History**

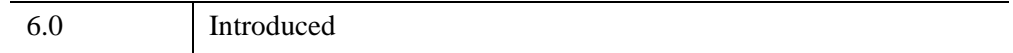

## **See Also**

[IDLitWindow::AddWindowEventObserver,](#page-4127-0) [IDLitWindow::OnKeyboard](#page-4144-0), [IDLitWindow::OnMouseDown](#page-4148-0), [IDLitWindow::OnMouseMotion](#page-4151-0)

# **IDLitWindow::OnResize**

The IDLitWindow::OnResize procedure method handles notification from the window that a resize event has occurred.

#### **Note**

By default, the OnResize method will automatically resize the window and then call the OnResize method for the contained scene. If you are using a subclass of IDLitWindow and require additional functionality, you should override this method. Your method will be automatically called when a resize event occurs.

# **Syntax**

*Obj*->[IDLitWindow::]OnResize, *Width*, *Height*

# **Arguments**

### **Width**

A floating-point value representing the new width of the canvas (in device coordinates).

### **Height**

A floating-point value representing the new height of the canvas (in device coordinates).

# **Keywords**

None

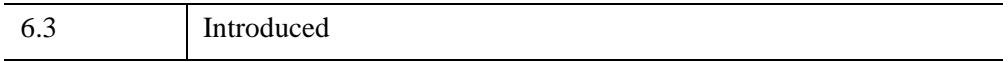

## **IDLitWindow::OnScroll**

The IDLitWindow::OnScroll procedure method handles notification (from the native window device) that a scrolling event has occurred. This notification is passed on to the window's scene, which handles the cropping of each of its contained views. A scene represents a container for all of the views (and their corresponding visualization hierarchies) that appear within a window.

## **Syntax**

*Obj*->[[IDLitWindow](#page-4123-0)::]OnScroll, *X*, *Y*

# **Arguments**

### **X**

A long integer representing the *x*-coordinate of the lower left corner of the visible portion of the canvas (in device coordinates) after the scroll.

### **Y**

A long integer representing the *y*-coordinate of the lower left corner of the visible portion of the canvas (in device coordinates) after the scroll.

## **Keywords**

None

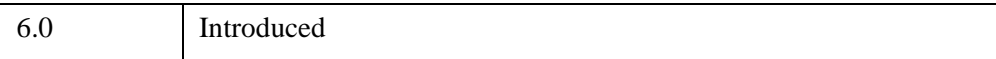

# **IDLitWindow::OnTimer**

The IDLitWindow::OnTimer procedure method handles notification (from the native window device) that a timer event has occurred, and passes that notification to all observers in the list of window event observers (as specified by calls to the [IDLitWindow::AddWindowEventObserver](#page-4127-0) method). You can also *simulate* a timer event by calling this method directly.

#### **Note**

Window event observers that handle timer events *must* implement the OnTimer method, as described in ["Implementing the OnTimer Interface" on page 4158](#page-4157-0). See [IDLitWindow::AddWindowEventObserver](#page-4127-0) for details.

#### **Note**

See "Designing a Behavior Object" (Chapter 10, *Object Programming*) for examples that implement the OnTimer method in an animation display.

# **Syntax**

*Obj*->[[IDLitWindow](#page-4123-0)::]OnTimer

## **Arguments**

None

# **Keywords**

None

# <span id="page-4157-0"></span>**Implementing the OnTimer Interface**

When defining a window event observer that handles timer events, you must implement an OnTimer procedure method with the following signature:

PRO OnTimer, Window

where the *Window* argument is an object reference to the IDLitWindow object in which the event was generated.

# **Version History**

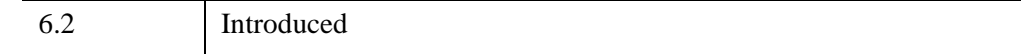

# **See Also**

[IDLitWindow::AddWindowEventObserver](#page-4127-0)

# **IDLitWindow::OnWheel**

The IDLitWindow::OnWheel procedure method handles notification (from the native window device) that a mouse wheel event has occurred, and passes along that notification to all observers in the list of window event observers (as specified by calls to the [IDLitWindow::AddWindowEventObserver](#page-4127-0) method). You can also simulate a mouse wheel event by calling this method directly.

#### **Note**

Window event observers that handle mouse wheel events must implement the OnWheel method, as described in ["Implementing the OnWheel Interface" on](#page-4160-0)  [page 4161](#page-4160-0).

# **Syntax**

*Obj*->[[IDLitWindow](#page-4123-0)::]OnWheel, *X*, *Y*, *Delta*, *Modifiers*

# **Arguments**

### **X**

A long integer representing the *x-*location (in device coordinates) of the mouse event.

### **Y**

A long integer representing the *y-*location (in device coordinates) of the mouse event.

### **Delta**

A long integer giving the direction and distance that the wheel was rolled. Pushing the wheel generates positive values, pulling the wheel generates negative values. The magnitude of the value depends on the device setting for the individual mouse, but is usually limited to small integer values such as  $+1$ ,  $-1$ ,  $+2$ ,  $-2$ , etc.

#### **Modifiers**

A long integer containing a bitwise mask indicating which modifier keys are active at the time of the wheel event. If a bit is zero, the key is up; if the bit is set, the key is pressed. The following table describes the bits in this bit mask:

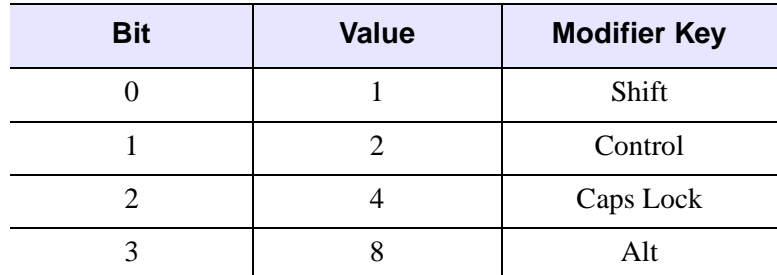

*Table 31-20: Modifier Values*

## **Keywords**

None

## <span id="page-4160-0"></span>**Implementing the OnWheel Interface**

When defining a window event observer that handles mouse wheel events, you must implement an OnWheel procedure method with the following signature:

PRO MyObject::OnWheel, Window, X, Y, Delta, Modifiers

where the *Window* argument is an object reference to the IDLitWindow object in which the event was generated, and all of the other arguments are described above.

## **Version History**

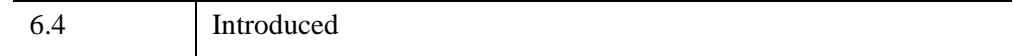

## **See Also**

[IDLitWindow::AddWindowEventObserver](#page-4127-0)

## **IDLitWindow::Remove**

The IDLitWindow::Remove procedure method removes the given object(s) from the window.

# **Syntax**

*Obj*->[[IDLitWindow](#page-4123-0)::]Remove, *Object* [, /[ALL](#page-4161-0)] [, [POSITION=](#page-4161-1)index]

# **Arguments**

### **Object**

A reference (or vector of references) to the object(s) to be removed from this window.

# <span id="page-4161-0"></span>**Keywords**

### **ALL**

Set this keyword to remove all objects from the container. If this keyword is set, the *Object* argument is not required.

### <span id="page-4161-1"></span>**POSITION**

Set this keyword equal to the zero-based index of the object to be removed. If the *Object* argument is supplied, this keyword is ignored.

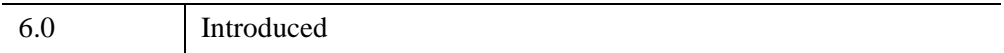

# **IDLitWindow::RemoveWindowEventObserver**

The IDLitWindow::RemoveWindowEventObserver procedure method removes the given object(s) from the list of observers that are notified of events that occur within this window.

## **Syntax**

*Obj*->[[IDLitWindow](#page-4123-0)::]RemoveWindowEventObserver, *Objects*

# **Arguments**

### **Objects**

A reference (or vector of references) to the object(s) to be removed from the list of window event observers.

# **Keywords**

None

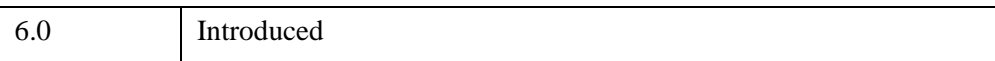

# **IDLitWindow::Resize**

The IDLitWindow::RemoveWindowEventObserver procedure method removes the given object(s) from the list of observers that are notified of events that occur within this window.

# **Syntax**

*Obj*->[[IDLitWindow](#page-4123-0)::]Resize, *Objects*

## **Arguments**

### **Objects**

A reference (or vector of references) to the object(s) to be removed from the list of window event observers.

# **Keywords**

None

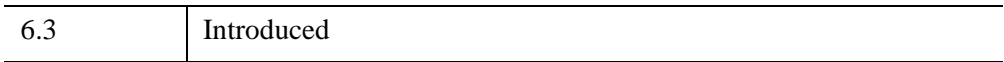

## <span id="page-4164-1"></span>**IDLitWindow::SetCurrentZoom**

The IDLitWindow::SetCurrentZoom procedure method sets the current zoom factor for this window by changing its virtual dimensions. Setting the zoom factor on this window overrides any zoom factor inherited from the IDLgrWindow. The contents of the window are updated to reflect the new zoom factor.

# **Syntax**

*Obj*->[[IDLitWindow](#page-4123-0)::]SetCurrentZoom, *ZoomFactor* [, [/RESET\]](#page-4164-0)

# **Arguments**

### **ZoomFactor**

A positive floating point value indicating the zoom factor to be applied to the window. Values less than 1.0 result in a zooming out; values greater than 1.0 result in a zooming in on the contents of the window.

# <span id="page-4164-0"></span>**Keywords**

### **RESET**

Set this keyword to indicate that the zoom factor should be reset to 1.0. If this keyword is present, the *ZoomFactor* argument is ignored.

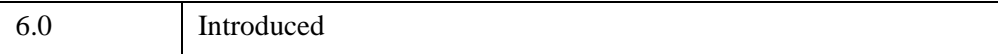

# **IDLitWindow::SetEventMask**

The IDLitWindow::SetEventMask procedure method enables the given events within this window.

When an event occurs within this window, if the corresponding event type is enabled, then the list of its window event observers will be notified of the event. See ["IDLitWindow::AddWindowEventObserver" on page 4128](#page-4127-0) for more details.

# **Syntax**

```
Obj->[IDLitWindow::]SetEventMask, [EventMask] [, /BUTTON_EVENTS] 
[, /KEYBOARD_EVENTS] [, /MOTION_EVENTS] [, /TIMER_EVENTS] 
[, /TRACKING_EVENTS] [, /WHEEL_EVENTS]
```
# **Arguments**

### **EventMask**

An unsigned long integer representing the bitwise mask for the events that are to be enabled for this window. The bits in the mask are as follows:

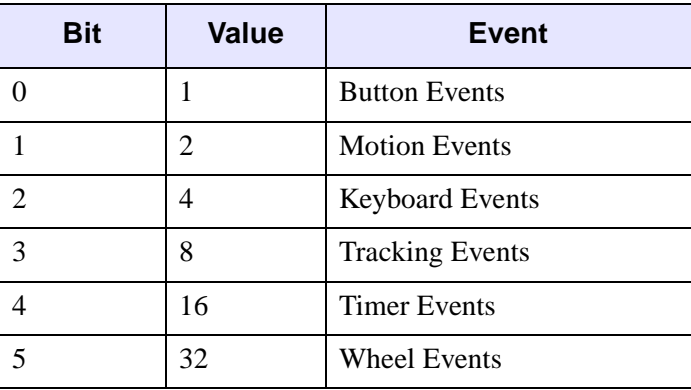

*Table 31-21: Bits of the Event Mask*

This argument is optional; the keywords described below may be used instead.

## <span id="page-4166-2"></span>**Keywords**

### **BUTTON\_EVENTS**

Set this keyword to indicate that mouse button events are to be enabled for this window.

### <span id="page-4166-3"></span>**KEYBOARD\_EVENTS**

Set this keyword to indicate the keyboard events are to be enabled for this window.

### <span id="page-4166-4"></span>**MOTION\_EVENTS**

Set this keyword to indicate that mouse motion events are to be enabled for this window.

### <span id="page-4166-1"></span>**TIMER\_EVENTS**

Set this keyword to indicate that timer events are to be enabled for this window.

### <span id="page-4166-5"></span>**TRACKING\_EVENTS**

Set this keyword to indicate that tracking events are to be enabled for this window.

#### **Warning**

In order to receive tracking events, you *must* implement the [IDLitWindow::OnEnter](#page-4140-4) and [IDLitWindow::OnExit](#page-4141-4) methods in your own subclass of the IDLitWindow class.

### <span id="page-4166-0"></span>**WHEEL\_EVENTS**

Set this keyword to indicate that mouse wheel events are to be enabled for this window.

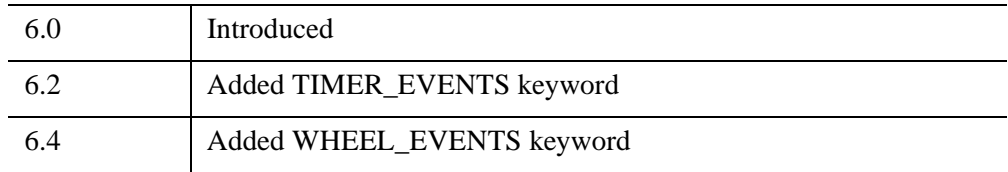

# **IDLitWindow::SetManipulatorManager**

The IDLitWindow::SetManipulatorManager procedure method sets the given IDLitManipulatorManager object as the current manager of this window's manipulators.

# **Syntax**

*Obj*->[[IDLitWindow](#page-4123-0)::]SetManipulatorManager, *Manager*

# **Arguments**

### **Manager**

A reference to the IDLitManipulatorManager object that is to serve as the manager for this window's manipulators.

# **Keywords**

None

# **Version History**

6.0 Introduced

## **IDLitWindow::SetProperty**

The IDLitWindow::SetProperty procedure method sets the value of an IDLitWindow property, and should be called by the subclass's SetProperty method. This method also calls the superclass's SetProperty method.

# **Syntax**

*Obj*->[[IDLitWindow](#page-4123-0)::]SetProperty[, *PROPERTY*=*value*]

# **Arguments**

None

# **Keywords**

Any property listed under ["IDLitWindow Properties" on page 4126](#page-4125-0) that contains the word "Yes" in the "Set" column of the properties table can be set using this method. To set the value of a property, specify the property name as a keyword set equal to the appropriate property value.

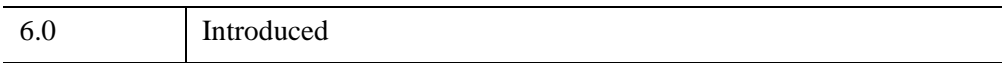

# **IDLitWindow::SetTimerInterval**

 The IDLitWindow::SetTimerInterval procedure method specifies the floating-point number of seconds between timer events. When a timer event occurs, the window calls the OnTimer method of all window event observers. The generation of timer events is controlled by the window event mask.

See "Controlling the Animation Rate" (Chapter 10, *Object Programming*) for examples of using this method in an animation display.

# **Syntax**

*Obj*->[[IDLitWindow](#page-4123-0)::]SetTimerInterval, *Interval*

# **Arguments**

### **Interval**

The default interval value is 0, which indicates that the timer event interval is the smallest amount of time allowed by the system.

# **Keywords**

None

# **Version History**

6.2 Introduced

## **IDLitWindow::ZoomIn**

The IDLitWindow::ZoomIn procedure method causes the current zoom factor for this window to be increased (that is, multiplied by the factor given by the inherited IDLgrWindow [ZOOM\\_BASE](#page-4973-0) property). The contents of the window are updated to reflect the new zoom factor. See ["IDLitWindow::SetCurrentZoom" on page 4165](#page-4164-1) for additional details.

## **Syntax**

*Obj*->[[IDLitWindow](#page-4123-0)::]ZoomIn

# **Arguments**

None

# **Keywords**

None

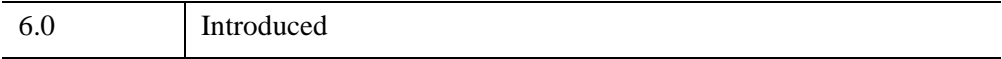

# **IDLitWindow::ZoomOut**

The IDLitWindow::ZoomOut procedure method causes the current zoom factor for this window to be decreased (that is, divided by the factor given by the inherited IDLgrWindow [ZOOM\\_BASE](#page-4973-0) property). The current contents of the window are updated to reflect the new zoom factor. See ["IDLitWindow::SetCurrentZoom" on](#page-4164-1)  [page 4165](#page-4164-1) for additional details.

# **Syntax**

*Obj*->[[IDLitWindow](#page-4123-0)::]ZoomOut

# **Arguments**

None

# **Keywords**

None

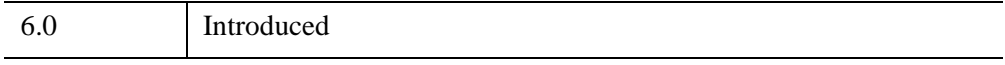

# <span id="page-4172-0"></span>**IDLitWriter**

The IDLitWriter class defines the interface used to construct file writers for the iTools framework. Objects of this class are not intended to be created as standalone entities; rather, this class should be included as the superclass of an iTool file writer class.

This class is written in the IDL language. Its source code can be found in the file idlitwriter\_\_define.pro in the lib/itools/framework subdirectory of the IDL distribution.

## **Superclasses**

[IDLitComponent](#page-3682-0)

[IDLitIMessaging](#page-3801-0)

#### **Note**

See the "iTools Object Model Diagram" (Chapter 2, *iTool Developer's Guide*) for a visual representation of the iTools object model hierarchy.

## **Creation**

See ["IDLitWriter::Init" on page 4180](#page-4179-0).

### **Properties**

Objects of this class have the following properties. See ["IDLitWriter Properties" on](#page-4174-0)  [page 4175](#page-4174-0) for details on individual properties.

• [TYPES](#page-4174-1)

### **Methods**

This class has the following methods:

- **[IDLitWriter::Cleanup](#page-4175-0)**
- [IDLitWriter::GetFileExtensions](#page-4176-0)
- [IDLitWriter::GetFilename](#page-4177-0)
- [IDLitWriter::GetProperty](#page-4178-0)
- [IDLitWriter::Init](#page-4179-0)
- **[IDLitWriter::IsA](#page-4181-0)**
- [IDLitWriter::SetData](#page-4182-0)
- [IDLitWriter::SetFilename](#page-4183-0)
- [IDLitWriter::SetProperty](#page-4184-0)

In addition, this class inherits the methods of its superclasses.

# **Examples**

See Chapter 10, "Creating a File Writer" (*iTool Developer's Guide*) for examples using this class and its methods.

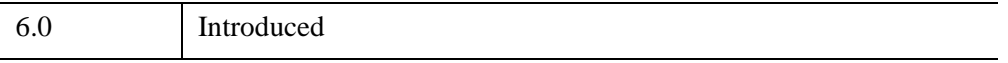

## <span id="page-4174-0"></span>**IDLitWriter Properties**

IDLitWriter objects have the following properties in addition to properties inherited from any superclasses. Properties with the word "Yes" in the "Get" column of the properties table can be retrieved via [IDLitWriter::GetProperty.](#page-4178-0) Properties with the word "Yes" in the "Init" column of the properties table can be initialized via [IDLitWriter::Init](#page-4179-0). Properties with the word "Yes" in the "Set" column of the properties table can be set via [IDLitWriter::SetProperty.](#page-4184-0)

#### **Note**

For a discussion of the property description tables shown below, see ["About Object](#page-3134-0)  [Property Descriptions" on page 3135.](#page-3134-0)

Objects of this class have the following properties.

**[TYPES](#page-4174-1)** 

In addition, objects of this class inherit:

- [IDLitComponent](#page-3682-0)
- [IDLitIMessaging](#page-3801-0)

### <span id="page-4174-1"></span>**TYPES**

Set this property to a string or an array of strings indicating the types of data that this file writer accepts. iTools data types are described in Chapter 3, "Data Management" (*iTool Developer's Guide*). Set this property to a null string ('') to specify that the file reader can accept all types of data.

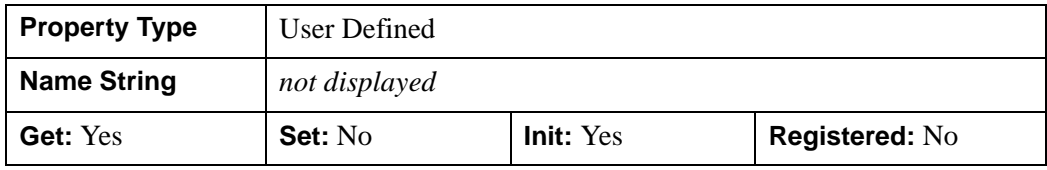

# <span id="page-4175-0"></span>**IDLitWriter::Cleanup**

The IDLitWriter::Cleanup procedure method performs all cleanup on the object, and should be called by the subclass' Cleanup method.

#### **Note**

Cleanup methods are special *lifecycle methods*, and as such cannot be called outside the context of object creation and destruction. This means that in most cases, you cannot call the Cleanup method directly. There is one exception to this rule: if you write your own subclass of this class, you can call the Cleanup method from within the Init or Cleanup method of the subclass.

# **Syntax**

OBJ\_DESTROY, *Obj*

or

*Obj*->[[IDLitWriter:](#page-4172-0):]Cleanup *(In a lifecycle method only.*)

# **Arguments**

None

# **Keywords**

None

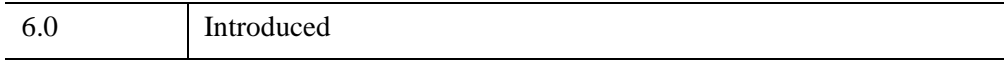
## **IDLitWriter::GetFileExtensions**

The IDLitWriter::GetFileExtensions method is called by the system to retrieve the file extensions supported by this particular writer.

# **Syntax**

*Result* = *Obj*->[[IDLitWriter:](#page-4172-0):]GetFileExtensions( [, [COUNT](#page-4176-0)=*count*])

# **Return Value**

Returns a scalar or string array that contains the file extensions associated with this writer.

# **Arguments**

None

# <span id="page-4176-0"></span>**Keywords**

## **COUNT**

Set this keyword to a named variable that will contain the number of file extensions returned by this method.

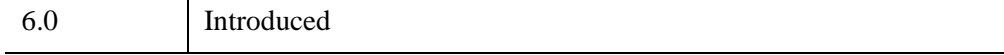

# **IDLitWriter::GetFilename**

The IDLitWriter::GetFilename function method is called by the system to retrieve the current filename associated with this writer. Due to the automated nature of the file writer system, filenames can be associated with a file writer and then the file can be written at a later time. This method allows direct access to the file currently associated with the writer.

In addition, this methodology is helpful when multiple writes are performed from a given file.

# **Syntax**

*Result* = *Obj*->[[IDLitWriter:](#page-4172-0):]GetFilename()

# **Return Value**

Returns a string containing the current file name associated with this writer, or an empty string if no filename has been associated.

# **Arguments**

None

# **Keywords**

None

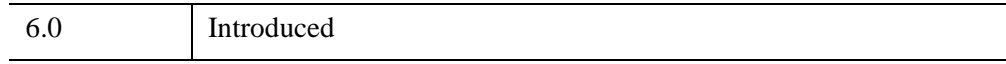

# **IDLitWriter::GetProperty**

The IDLitWriter::GetProperty procedure method retrieves the value of an IDLitWriter property, and should be called by the subclass' GetProperty method. This method also retrieves properties defined in the superclasses.

# **Syntax**

*Obj*->[[IDLitWriter:](#page-4172-0):]GetProperty[, *PROPERTY=variable*]

# **Arguments**

None

# **Keywords**

Any property listed under ["IDLitWriter Properties" on page 4175](#page-4174-0) that contains the word "Yes" in the "Get" column of the properties table can be retrieved using this method. To retrieve the value of a property, specify the property name as a keyword set equal to a named variable that will contain the value of the property.

# **Version History**

6.0 Introduced

# **IDLitWriter::Init**

The IDLitWriter::Init function method initializes the IDLitWriter object, and should be called by the subclass' Init method. This method also calls the superclass' Init method.

**Note**

Init methods are special *lifecycle methods*, and as such cannot be called outside the context of object creation. This means that in most cases, you cannot call the Init method directly. There is one exception to this rule: if you write your own subclass of this class, you can call the Init method from within the Init method of the subclass.

# **Syntax**

*Obj* = OBJ\_NEW( 'IDLitWriter' [, *Extensions*] [, *PROPERTY*=*value*] )

or

*Result* = *Obj*->[[IDLitWriter:](#page-4172-0):]Init( [, *Extensions*] [, *PROPERTY*=*value*] ) *(In a lifecycle method only.*)

# **Return Value**

When this method is called indirectly, as part of the call to the OBJ NEW function, the return value is an object reference to the newly-created object.

When called directly within a subclass Init method, the return value is 1 if initialization was successful, or 0 otherwise.

# **Arguments**

## **Extensions**

A optional argument containing a scalar or string array with the file extensions that are common for this file type. These values should not include the period that is often associated with file extensions (i.e., a correct value is 'jpeg' and not '.jpeg'). If this argument is not set, or if a null string is provided, IDL does not include this file writer in the list of filters in a file-selection dialog, but still uses it when attempting to match a file to a writer.

## **Keywords**

Any property listed under ["IDLitWriter Properties" on page 4175](#page-4174-0) that contains the word "Yes" in the "Init" column of the properties table can be initialized during object creation using this method. To initialize the value of a property, specify the property name as a keyword set equal to the appropriate property value.

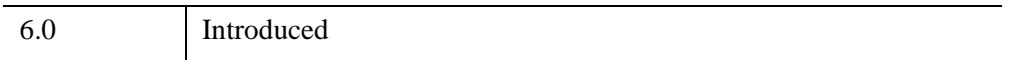

## **IDLitWriter::IsA**

The IDLitWriter::IsA function method is called by the system to determine if the given file is of the type supported by this file writer. Often this is used to determine what file writer to use when opening a new file.

The default behavior provided by this method is to check the file extension on the provided file name with the extensions provided to this object during initialization.

When a new writer is implemented, the default behavior can be used, or the developer can provide further logic to determine if the provided file is the correct type.

# **Syntax**

*Result* = *Obj*->[[IDLitWriter:](#page-4172-0):]IsA(*Filename*)

# **Return Value**

Returns a 1 if the writer supports this type of file, or a 0 if the writer does not support this type of file.

# **Arguments**

## **Filename**

A string scalar representing of the filename, which is used to check and determine if the writer supports its format.

# **Keywords**

None

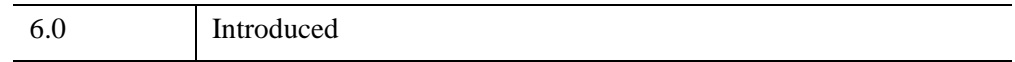

# **IDLitWriter::SetData**

The IDLitWriter::SetData function method is called by the system to set the data for the current file. When called, the writer should access the current filename and write the desired data.

This method will contain a majority of the implementation for a new writer class.

# **Syntax**

*Result* = *Obj*->[[IDLitWriter:](#page-4172-0):]SetData(*Data*)

# **Return Value**

Returns a 1 if successful, or a 0 if the initialization failed.

# **Arguments**

## **Data**

A data object that contains the information to be written.

# **Keywords**

None

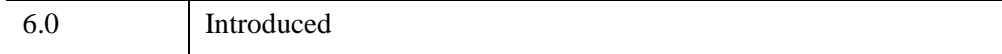

# **IDLitWriter::SetFilename**

The IDLitWriter::SetFilename procedure method is called by the system to set the current filename associated with this writer. Due to the automated nature of the file writer system, filenames can be associated with a file writer and then the file can be written at a later time.

# **Syntax**

*Obj*->[[IDLitWriter:](#page-4172-0):]SetFilename, *Filename*

# **Arguments**

## **Filename**

A string that contains the filename associated with this writer.

# **Keywords**

None

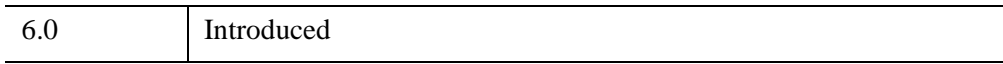

# **IDLitWriter::SetProperty**

The IDLitWriter::SetProperty procedure method sets the value of an IDLitWriter property, and should be called by the subclass' SetProperty method. This method also calls the superclass' SetProperty method.

# **Syntax**

*Obj*->[[IDLitWriter:](#page-4172-0):]SetProperty[, *PROPERTY=value*]

# **Arguments**

None

# **Keywords**

Any property listed under ["IDLitWriter Properties" on page 4175](#page-4174-0) that contains the word "Yes" in the "Set" column of the properties table can be set using this method. To set the value of a property, specify the property name as a keyword set equal to the appropriate property value.

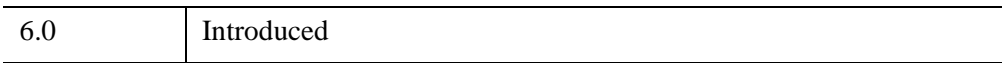

# Chapter 32 Graphics Object Classes

This chapter describes IDL's built-in graphics class library.

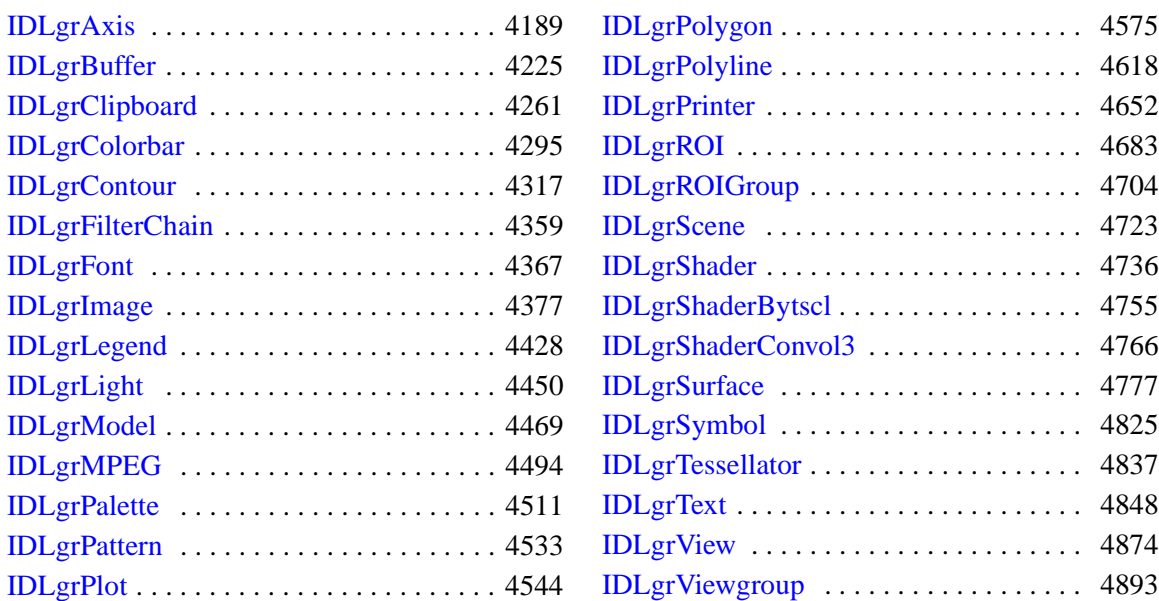

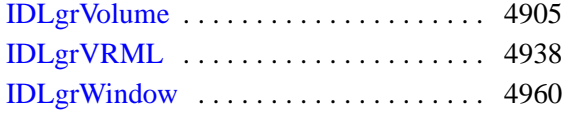

# <span id="page-4188-0"></span>**IDLgrAxis**

An axis object represents a single vector that may include a set of tick marks, tick labels, and a title.

An IDLgrAxis object is an *atomic graphic object*; it is one of the basic drawable elements of the IDL Object Graphics system, and it is not a container for other objects.

## **Superclasses**

[IDLitComponent](#page-3682-0)

## **Creation**

See ["IDLgrAxis::Init" on page 4222](#page-4221-0).

# **Properties**

Objects of this class have the following properties. See ["IDLgrAxis Properties" on](#page-4191-0)  [page 4192](#page-4191-0) for details on individual properties.

- 
- 
- 
- 
- [DEPTH\\_TEST\\_FUNCTION](#page-4195-2) [DEPTH\\_WRITE\\_DISABLE](#page-4197-0)
- [DIRECTION](#page-4197-1) [EXACT](#page-4198-0)
- 
- 
- 
- 
- 
- [PARENT](#page-4203-0) [RANGE](#page-4203-1)
- REGISTER PROPERTIES [SHADER](#page-4203-3)
- [ALL](#page-4192-0) [ALPHA\\_CHANNEL](#page-4192-1)
- [AM\\_PM](#page-4193-0) [CLIP\\_PLANES](#page-4193-1)
- [COLOR](#page-4194-0) [CRANGE](#page-4194-1)
- DAYS OF WEEK DEPTH TEST DISABLE
	-
	-
- [EXTEND](#page-4198-1) [GRIDSTYLE](#page-4198-2)
- [HIDE](#page-4200-0) [LOCATION](#page-4200-1)
- [LOG](#page-4200-2) [MAJOR](#page-4201-0)
- [MINOR](#page-4201-1) [MONTHS](#page-4201-2)
- [NOTEXT](#page-4202-0) [PALETTE](#page-4202-1)
	-
	-
- 
- [TEXTBASELINE](#page-4205-0) [TEXTPOS](#page-4205-1)
- [TEXTUPDIR](#page-4206-0) [THICK](#page-4206-1)
- 
- [TICKFRMTDATA](#page-4209-0) [TICKINTERVAL](#page-4209-1)
- [TICKLAYOUT](#page-4210-0) [TICKLEN](#page-4211-0)
- 
- [TICKVALUES](#page-4212-0) [TITLE](#page-4213-0)
- [USE\\_TEXT\\_COLOR](#page-4213-1) [XCOORD\\_CONV](#page-4214-0)
- 
- 
- [ZRANGE](#page-4216-0)
- [SUBTICKLEN](#page-4204-0) [TEXTALIGNMENTS](#page-4204-1)
	-
	-
- [TICKDIR](#page-4207-0) [TICKFORMAT](#page-4208-0)
	-
	-
- [TICKTEXT](#page-4211-1) [TICKUNITS](#page-4211-2)
	-
	-
- [XRANGE](#page-4214-1) [YCOORD\\_CONV](#page-4214-2)
- [YRANGE](#page-4215-0) [ZCOORD\\_CONV](#page-4215-1)

In addition, objects of this class inherit the properties of all superclasses of this class.

# **Methods**

This class has the following methods:

- **[IDLgrAxis::Cleanup](#page-4217-0)**
- [IDLgrAxis::GetCTM](#page-4218-0)
- **[IDLgrAxis::GetProperty](#page-4220-0)**
- **[IDLgrAxis::Init](#page-4221-0)**
- [IDLgrAxis::SetProperty](#page-4223-0)

In addition, this class inherits the methods of its superclasses (if any).

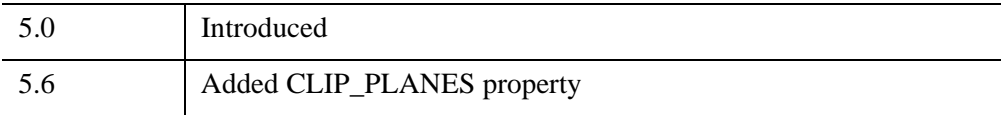

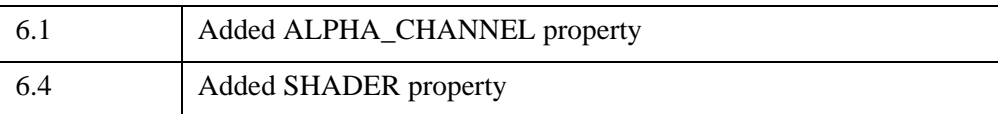

# <span id="page-4191-0"></span>**IDLgrAxis Properties**

IDLgrAxis objects have the following properties in addition to properties inherited from any superclasses. Properties with the word "Yes" in the "Get" column of the property table can be retrieved via [IDLgrAxis::GetProperty.](#page-4220-0) Properties with the word "Yes" in the "Init" column of the property table can be set via [IDLgrAxis::Init](#page-4221-0). Properties with the word "Yes" in the "Set" column in the property table can be set via [IDLgrAxis::SetProperty.](#page-4223-0)

#### **Note**

For a discussion of the property description tables shown below, see ["About Object](#page-3134-0)  [Property Descriptions" on page 3135.](#page-3134-0)

Objects of this class have the following properties.

- 
- 
- 
- 
- 
- [DIRECTION](#page-4197-1) [EXACT](#page-4198-0)
- 
- 
- 
- 
- 
- [PARENT](#page-4203-0) [RANGE](#page-4203-1)
- REGISTER PROPERTIES [SHADER](#page-4203-3)
- 
- [TEXTBASELINE](#page-4205-0) [TEXTPOS](#page-4205-1)
- [TEXTUPDIR](#page-4206-0) [THICK](#page-4206-1)
- 
- [TICKFRMTDATA](#page-4209-0) [TICKINTERVAL](#page-4209-1)
- [ALL](#page-4192-0) [ALPHA\\_CHANNEL](#page-4192-1)
- [AM\\_PM](#page-4193-0) [CLIP\\_PLANES](#page-4193-1)
- [COLOR](#page-4194-0) [CRANGE](#page-4194-1)
- DAYS OF WEEK DEPTH TEST DISABLE
- [DEPTH\\_TEST\\_FUNCTION](#page-4195-2) [DEPTH\\_WRITE\\_DISABLE](#page-4197-0)
	-
- [EXTEND](#page-4198-1) [GRIDSTYLE](#page-4198-2)
- [HIDE](#page-4200-0) [LOCATION](#page-4200-1)
- [LOG](#page-4200-2) [MAJOR](#page-4201-0)
- [MINOR](#page-4201-1) [MONTHS](#page-4201-2)
- [NOTEXT](#page-4202-0) [PALETTE](#page-4202-1)
	-
	-
- [SUBTICKLEN](#page-4204-0) [TEXTALIGNMENTS](#page-4204-1)
	-
	-
- [TICKDIR](#page-4207-0) [TICKFORMAT](#page-4208-0)
	-
- [TICKLAYOUT](#page-4210-0) [TICKLEN](#page-4211-0)
- 
- [TICKVALUES](#page-4212-0) [TITLE](#page-4213-0)
- USE TEXT COLOR XCOORD CONV
- 
- 
- [ZRANGE](#page-4216-0)

In addition, objects of this class inherit:

• [IDLitComponent](#page-3682-0)

#### <span id="page-4192-0"></span>**ALL**

An anonymous structure containing the values of all of the properties associated with the *state* of this object. State information about the object includes things like color, range, tick direction, etc., but not image, vertex, or connectivity data, or user values.

#### **Note**

The fields of this structure may change in subsequent releases of IDL.

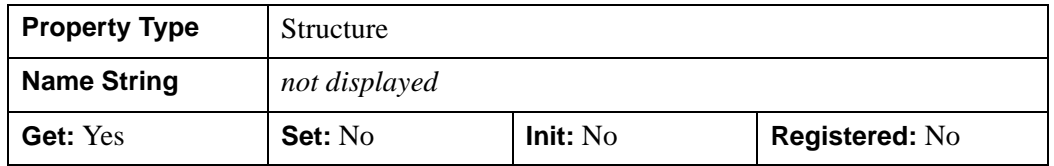

## <span id="page-4192-1"></span>**ALPHA\_CHANNEL**

A floating-point value in the range [0.0, 1.0] to specify the opacity of the entire axis, including tick text and title text. The default value of 1.0 causes IDL to draw the axis completely opaque. If the value of this property is less than 1.0, then the pixels of the axis are blended with the pixels already on the screen, where the color of the axis is multiplied by the alpha value and the pixels already on the screen are multiplied by 1.0-alpha. Because an object can only be blended with objects already drawn on the screen, the drawing order of the objects must be considered carefully in order to obtain the desired results. This property has no effect on devices using indexed color mode. When the USE\_TEXT\_COLOR property is set to a non-zero value, the tick and title text is drawn using the value of the ALPHA\_CHANNEL property from the

- 
- [TICKTEXT](#page-4211-1) [TICKUNITS](#page-4211-2)
	-
	-
- [XRANGE](#page-4214-1) YCOORD CONV
- [YRANGE](#page-4215-0) ZCOORD CONV

tick and/or title text objects. In other words, USE\_TEXT\_COLOR also implies using the text objects' alpha as well as its color.

**Note**

For more detailed information on alpha channel support for IDL Object Graphics, see "Controlling Object Transparency" (Chapter 2, *Object Programming*).

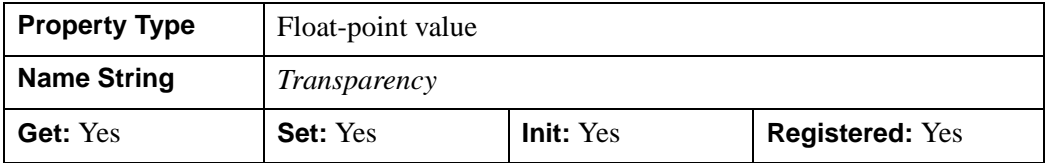

#### <span id="page-4193-0"></span>**AM\_PM**

A string array of 2 names to be used for the names of the AM and PM string when processing explicitly formatted dates (CAPA, CApA, and CapA format codes) with the TICKFORMAT property.

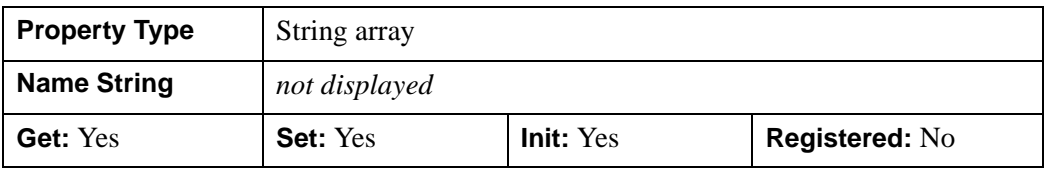

## <span id="page-4193-1"></span>**CLIP\_PLANES**

A 4 by *n* floating-point array that specifies the coefficients of the clipping planes to be applied to this object. The four coefficients for each clipping plane are of the form  $[A, B, C, D]$ , where  $Ax + By + Cz + D = 0$ . Portions of this object that fall in the half space  $Ax + By + Cz + D > 0$  will be clipped. By default, the value of this property is a scalar (-1) indicating that no clipping planes are to be applied.

#### **Note**

The clipping planes specified via this property are applied in addition to the near and far clipping planes associated with the IDLgrView in which this object appears.

#### **Note**

Clipping planes are applied in the data space of this object (prior to the application of any *x*, *y*, or *z* coordinate conversion).

#### **Note**

To determine the maximum number of clipping planes supported by the device, use the MAX\_NUM\_CLIP\_PLANES property of the GetDeviceInfo method for the IDLgrBuffer, IDLgrClipboard, IDLgrWindow, and IDLgrVRML objects.

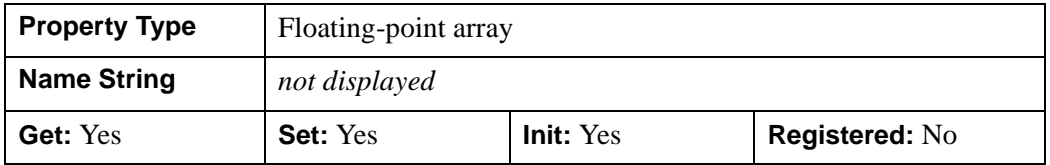

## <span id="page-4194-0"></span>**COLOR**

The color to be used as the foreground color for this axis. The color may be specified as a color lookup table index or as a three-element vector [*red*, *green*, *blue*]. The default is [0, 0, 0].

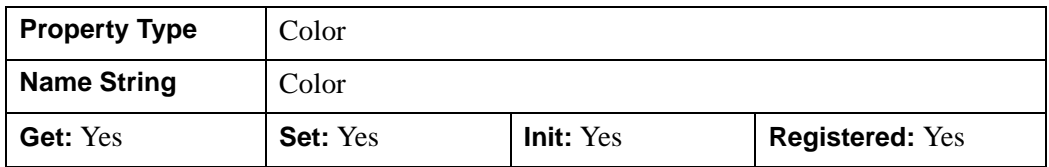

## <span id="page-4194-1"></span>**CRANGE**

A double-precision floating-point vector of the form [*minval*, *maxval*] that will contain the actual full range of the axis. This computed range may not exactly match the requested range provided via the RANGE property due to tick mark rounding and effects of the EXTEND property.

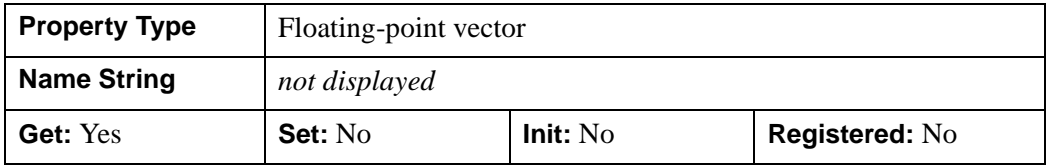

## <span id="page-4195-0"></span>**DAYS\_OF\_WEEK**

A string array of 7 names to be used for the names of the days of the week when processing explicitly formatted dates (CDWA, CDwA, and CdwA format codes) with the TICKFORMAT property.

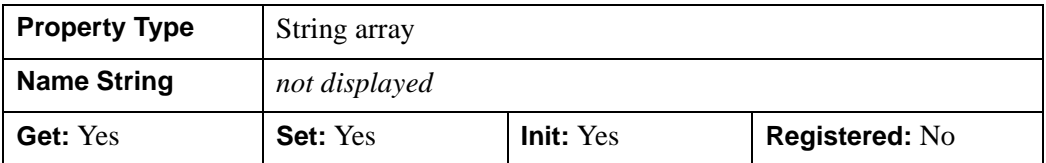

## <span id="page-4195-1"></span>**DEPTH\_TEST\_DISABLE**

An integer value that determines whether depth testing is disabled.

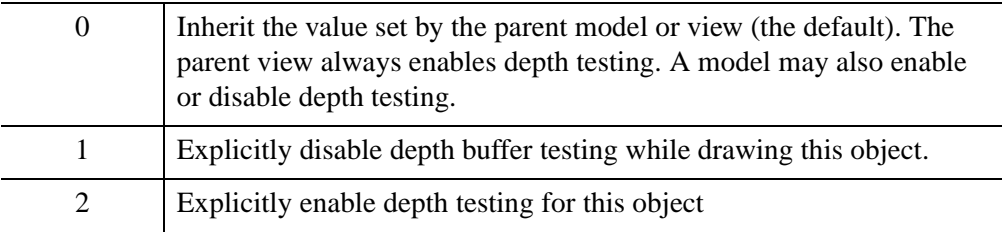

Disabling depth testing allows an object to draw itself "on top" of other objects already on the screen, even if the object is located behind them.

#### **Note**

Disabling depth testing also disables depth buffer writing. When disabling depth testing, the DEPTH\_TEST\_FUNCTION and DEPTH\_WRITE\_DISABLE properties are effectively ignored.

This property is registered as an enumerated list, but it is hidden by default.

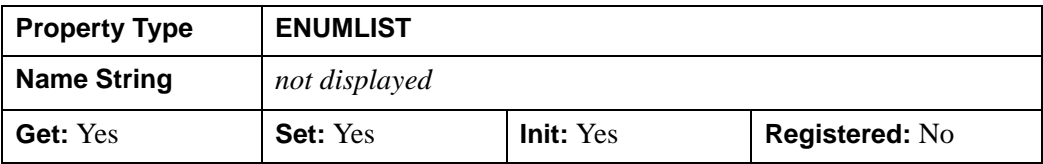

## <span id="page-4195-2"></span>**DEPTH\_TEST\_FUNCTION**

An integer value that determines the depth test function. Set this property to 0 (the default) to inherit the value set by the parent model or view. The parent view always

sets a depth test function of LESS. A model may also set a depth test function value. The graphics device compares the object's depth at a particular pixel location with the depth stored in the depth buffer at that same pixel location. If the comparison test passes, the object's pixel is drawn at that location on the screen and the depth buffer is updated (if depth writing is enabled).

Set this property to any of the following values to use the desired function while rendering this object.

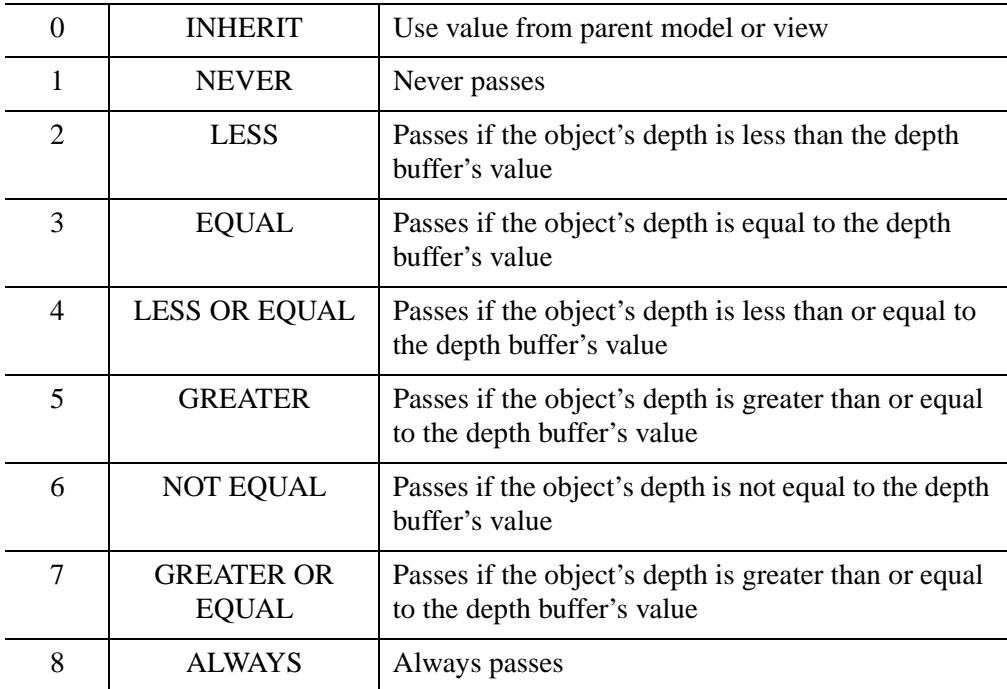

Less means closer to the viewer.

This property is registered as an enumerated list, but it is hidden by default.

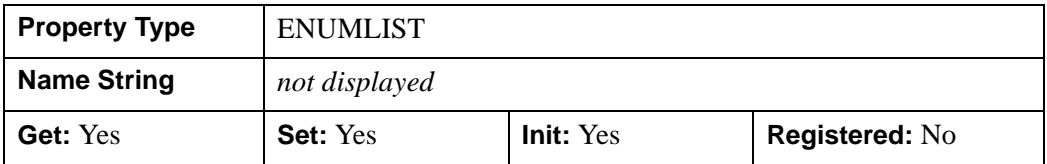

## <span id="page-4197-0"></span>**DEPTH\_WRITE\_DISABLE**

An integer value that determines whether depth writing is disabled:

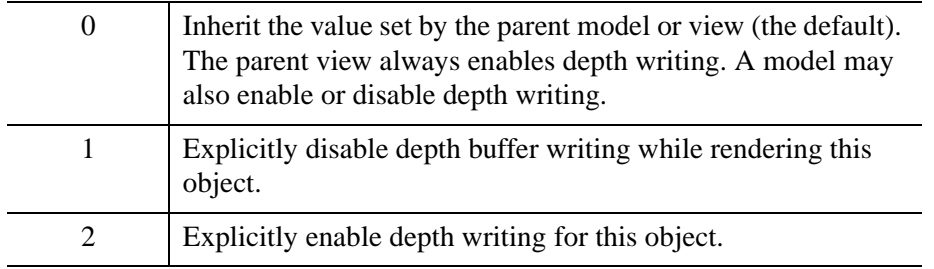

Disabling depth writing allows an object to be overdrawn by other objects, even if the object is located in front of them.

#### **Note**

If depth testing (see DEPTH\_TEST\_DISABLE property) is disabled, depth writing is also automatically disabled.

This property is registered as an enumerated list, but it is hidden by default.

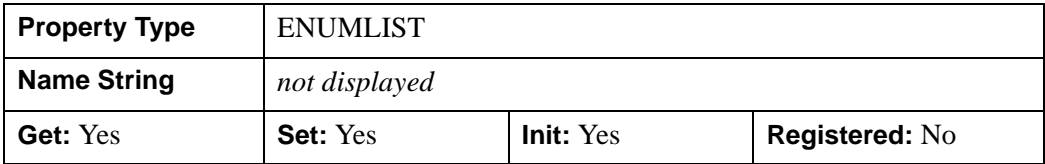

## <span id="page-4197-1"></span>**DIRECTION**

An integer value that specifies which axis is being created:

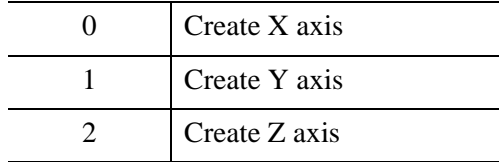

Specifying this property is the same as specifying the optional *Direction* argument to the [IDLgrAxis::Init](#page-4221-0) method.

This property is registered as an enumerated list, but it is hidden by default.

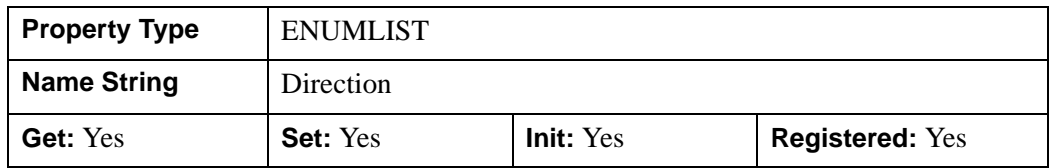

## <span id="page-4198-0"></span>**EXACT**

A Boolean value that determines whether to force the axis range to be exactly as specified. If this property is not set, the range may be lengthened or shortened slightly to allow for evenly spaced tick marks.

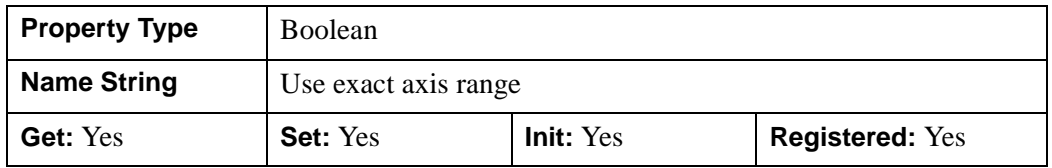

## <span id="page-4198-1"></span>**EXTEND**

A Boolean value that determines whether to extend the axis slightly beyond the range of data to be plotted, which is a value specified by the RANGE property. This can be useful when you specify the axis range based on the minimum and maximum data values, but do not want the graphic to extend all the way to the end of the axis. The amount by which the axis is extended is determined by the system using a number of factors, including the MAJOR property of the axis.

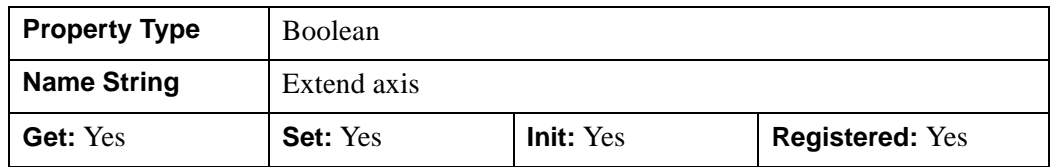

## <span id="page-4198-2"></span>**GRIDSTYLE**

An integer or two-element vector that indicates the line style that should be used to draw the axis' tick marks. The value can be either an integer value specifying a predefined line style, or a two-element vector specifying a stippling pattern.

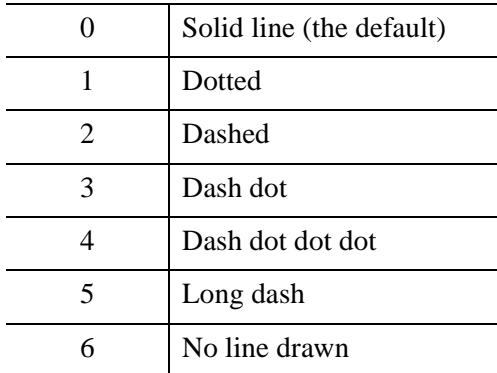

To use a pre-defined line style, set this property equal to one of the following integer values:

To define your own stippling pattern, specify a two-element vector [*repeat*, *bitmask*], where *repeat* indicates the number of times consecutive runs of 1's or 0's in the *bitmask* should be repeated. (That is, if three consecutive 0's appear in the *bitmask* and the value of *repeat* is 2, then the line that is drawn will have six consecutive bits turned off.) The value of *repeat* must be in the range  $1 \le$  *repeat*  $\le$  255.

The *bitmask* indicates which pixels are drawn and which are not along the length of the line. *Bitmask* is most conveniently specified as a 16-bit hexadecimal value.

For example, GRIDSTYLE =  $[2, \text{ 'F0F0'X}]$  describes a dashed line (8 bits on, 8) bits off, 8 bits on, 8 bits off).

In a property sheet, this property appears as a Linestyle drop-down list, with the following options:

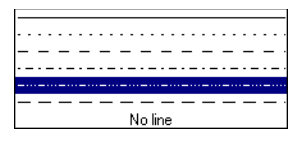

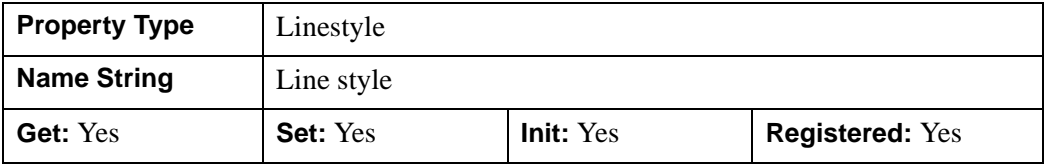

## <span id="page-4200-0"></span>**HIDE**

A Boolean value or enumerated list item indicating whether this object should be drawn. Options:

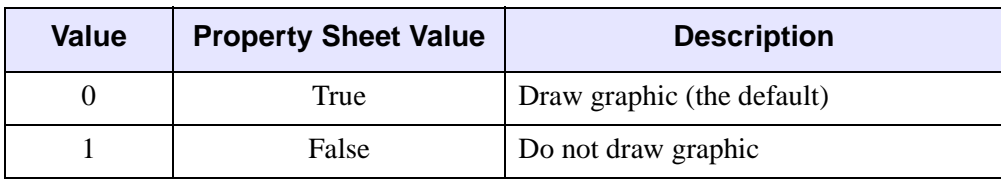

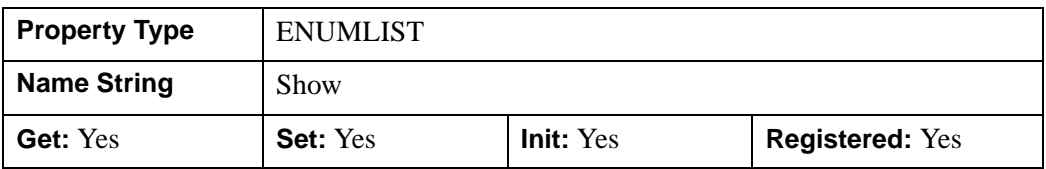

## <span id="page-4200-1"></span>**LOCATION**

A two- or three-element floating-point vector of the form [*x, y*] or [*x, y, z*] to specify the coordinate through which the axis should pass. The default is [0, 0, 0]. IDL converts, maintains, and returns this data as double-precision floating-point.

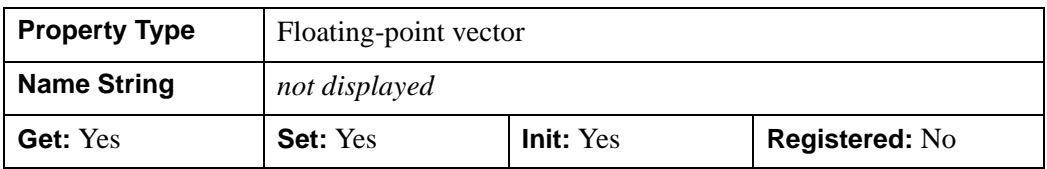

## <span id="page-4200-2"></span>**LOG**

A Boolean value that indicates whether the axis is logarithmic.

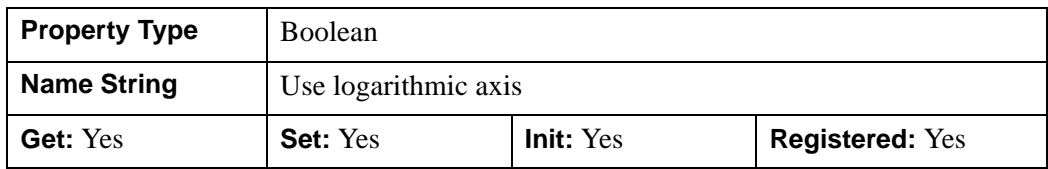

## <span id="page-4201-0"></span>**MAJOR**

An integer representing the number of major tick marks. The default is -1, specifying that IDL will compute the number of tickmarks. Setting MAJOR equal to zero suppresses major tickmarks entirely.

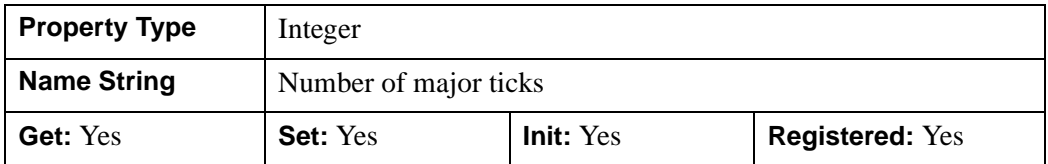

## <span id="page-4201-1"></span>**MINOR**

An integer representing the number of minor tick marks. The default is -1, specifying that IDL will compute the number of tickmarks. Setting MINOR equal to zero suppresses minor tickmarks entirely.

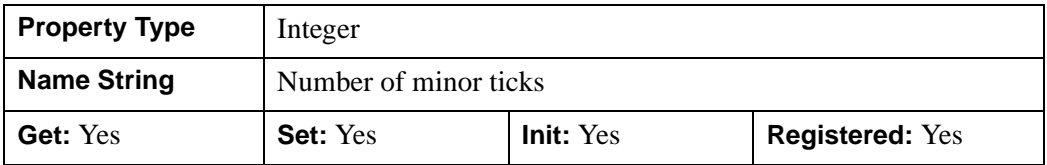

## <span id="page-4201-2"></span>**MONTHS**

A string array of 12 names to be used for the names of the months when processing explicitly formatted dates (CMOA, CMoA, and CmoA format codes) with the TICKFORMAT property.

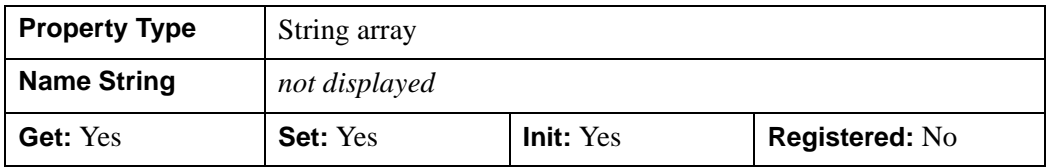

## <span id="page-4202-0"></span>**NOTEXT**

A Boolean value or an enumerated list item indicating whether the tick labels and the axis title should be drawn.

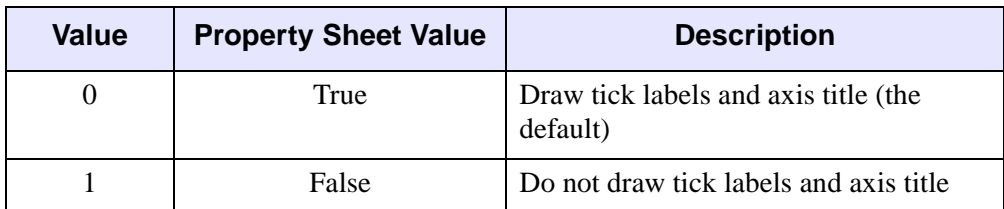

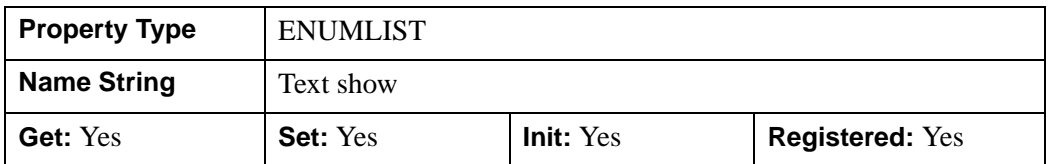

## <span id="page-4202-1"></span>**PALETTE**

The object reference of a palette object (an instance of the IDLgrPalette object class) that defines the color palette of this object. This property is only used if the destination device is using the RGB color model. If so, and a color value for the object is specified as a color index value, the palette set by this property is used to translate the color to RGB space. If the PALETTE property on this object is not set, the destination object PALETTE property is used (which defaults to a grayscale ramp).

#### **Note**

Objects specified via this property are not automatically cleaned up when the IDLgrAxis object is destroyed.

This property is registered as a user-defined property, but it is hidden by default.

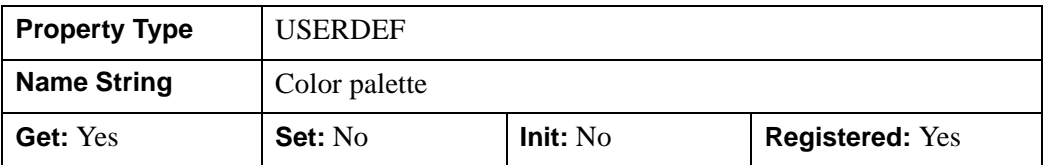

## <span id="page-4203-0"></span>**PARENT**

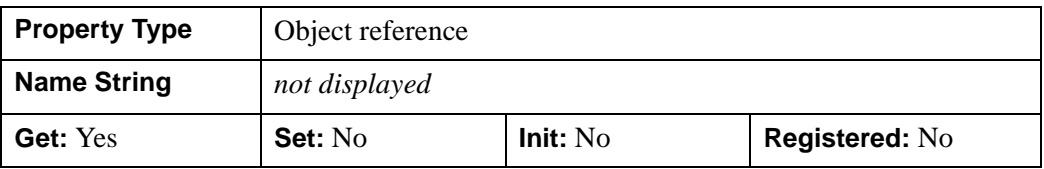

An object reference to the object that contains this object.

## <span id="page-4203-1"></span>**RANGE**

A two-element floating-point vector containing the minimum and maximum data values covered by the axis. The default is [0.0, 1.0]. IDL converts, maintains, and returns this data as double-precision floating-point.

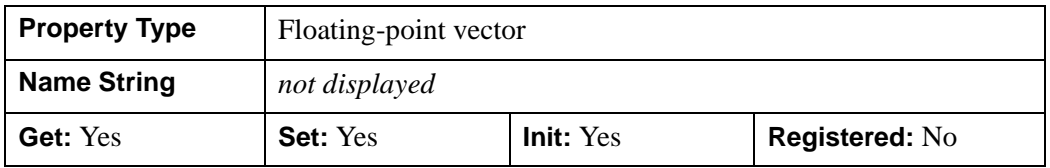

## <span id="page-4203-2"></span>**REGISTER\_PROPERTIES**

A Boolean value that determines whether to register properties available for this object. If this property is set, all properties marked in this properties section as "Registered: Yes" will be registered for display in a property sheet. This property is useful mainly when creating iTools. By default, no properties are registered.

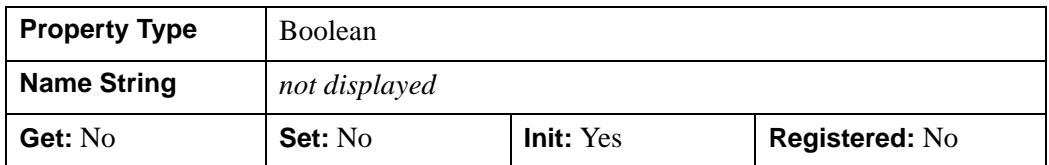

## <span id="page-4203-3"></span>**SHADER**

An object reference to an [IDLgrShader](#page-4735-0) object (or an object containing IDLgrShader as a superclass). When there is suitable graphics card hardware support, the axis is rendered using the GLSL shader program (executed on the graphics card) instead of using fixed OpenGL properties when initially drawn. (If a suitable graphics card is not present, IDL ignores the shader object when the scene is drawn.) A single

IDLgrShader object may be associated with additional axis objects or other graphic objects that have the SHADER property.

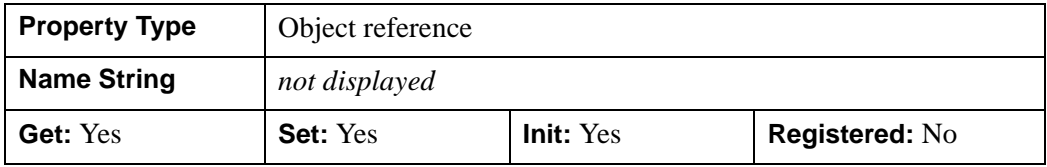

## <span id="page-4204-0"></span>**SUBTICKLEN**

A floating-point scale ratio specifying the length of minor tick marks relative to the length of major tick marks. The default is 0.5, specifying that the minor tick mark is one-half the length of the major tick mark.

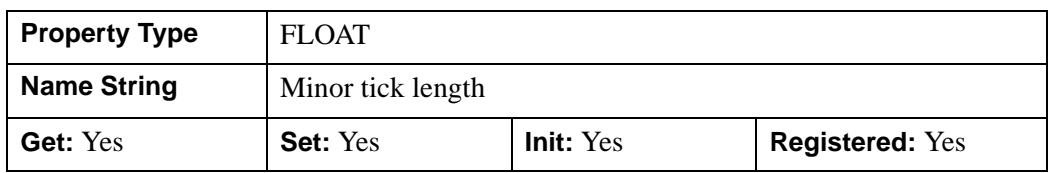

## <span id="page-4204-1"></span>**TEXTALIGNMENTS**

A two-element floating-point vector, [*horizontal*, *vertical*], specifying the horizontal and vertical alignments for the tick text. Each alignment value should be a value between 0.0 and 1.0. For horizontal alignment, 0.0 left-justifies the text; 1.0 rightjustifies the text. For vertical alignment, 0.0 bottom-justifies the text, 1.0 top-justifies the text.

The defaults are as follows:

- *X*-Axis: [0.5, 1.0] (centered horizontally, top-justified vertically)
- Y-Axis: [1.0, 0.5] (right-justified horizontally, centered vertically)
- **Z-Axis:** [1.0, 0.5] (right-justified horizontally, centered vertically)

Set this property to a scalar value to *restore* the default values after they have been explicitly set.

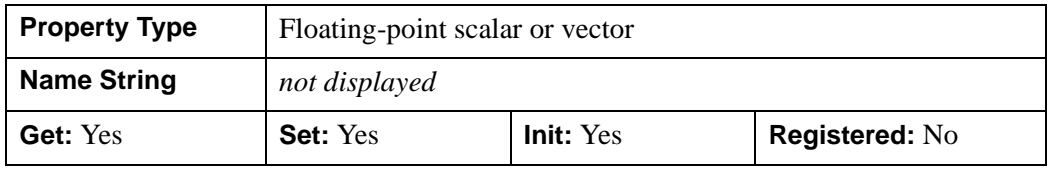

## <span id="page-4205-0"></span>**TEXTBASELINE**

A two- or three-element floating-point vector describing the direction in which the baseline of the tick text is to be oriented. Use this property in conjunction with the TEXTUPDIR property to specify the plane on which the tick text lies. The default is [1,0,0].

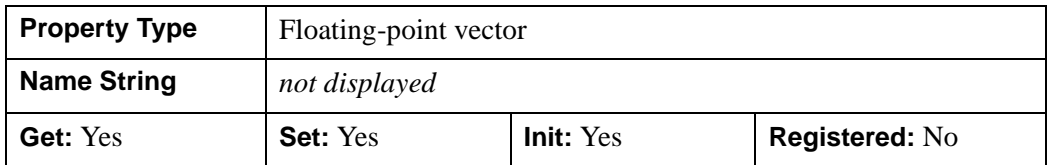

## <span id="page-4205-1"></span>**TEXTPOS**

An integer that indicates on which side of the axis to draw the tick text labels. The table below describes the placement of the tick text with each setting.

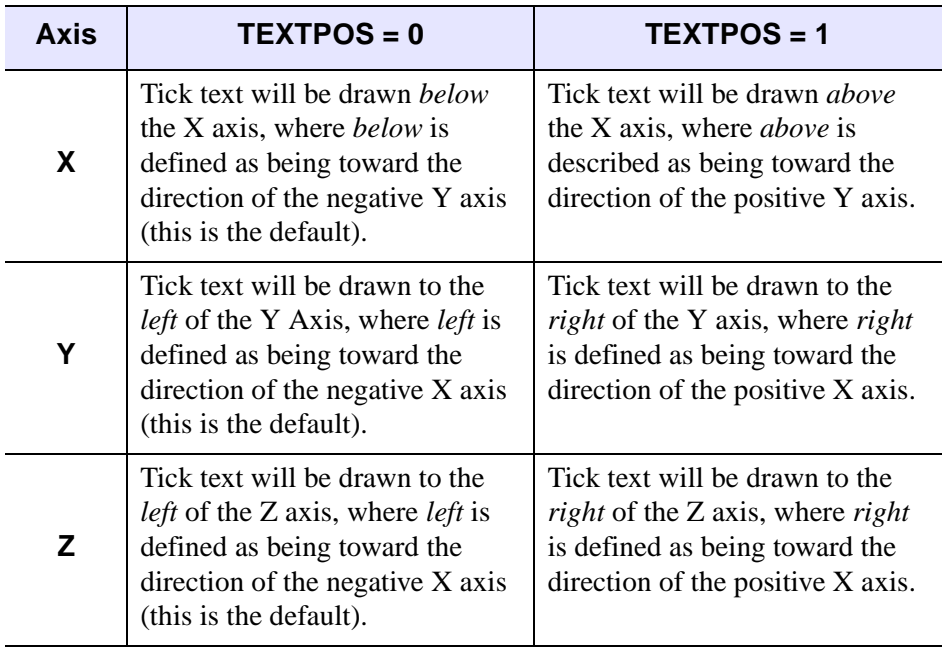

#### *Table 32-1: Values for the TEXTPOS property*

In a property sheet, this property appears as an enumerated list. Options:

- Below/left: Text will be drawn below the axis and to the left.
- Above/right: Text will be drawn above the axis and to the right.

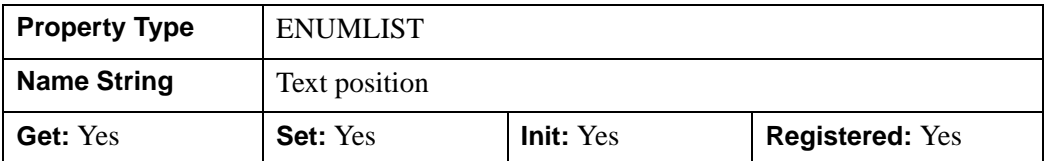

## <span id="page-4206-0"></span>**TEXTUPDIR**

A two- or three-element floating-point vector describing the direction in which the up-vector of the tick text is to be oriented. Use this property in conjunction with the TEXTBASELINE property to specify the plane on which the tick text lies. TEXTUPDIR should be orthogonal to TEXTBASELINE. The default is as follows:

- *X*-Axis: [0, 1, 0]
- *Y*-Axis: [0, 1, 0]
- *Z*-Axis: [0, 0, 1]

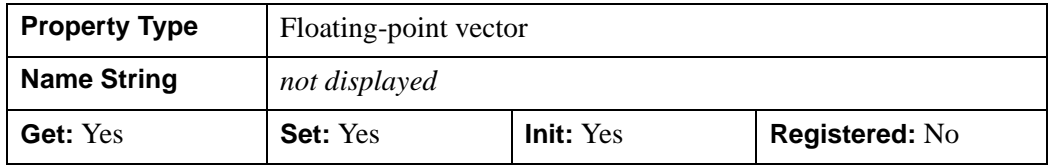

## <span id="page-4206-1"></span>**THICK**

A floating-point value in points between 1.0 and 10.0 that specifies the line thickness used to draw the axis. Out-of-range values are quietly clamped to the allowed range. The default is 1.0 points.

In a property sheet, this property appears as a Thickness drop-down list with the following options:

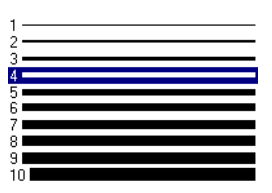

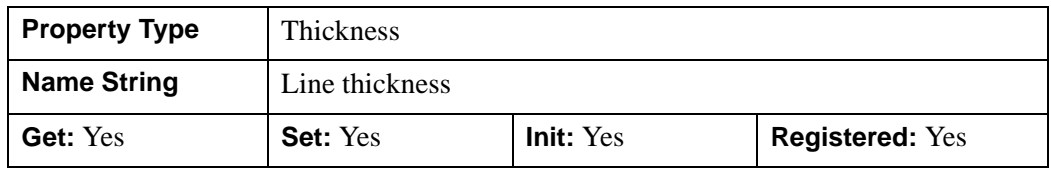

## <span id="page-4207-0"></span>**TICKDIR**

An integer value of zero or one to indicate the tick mark direction.

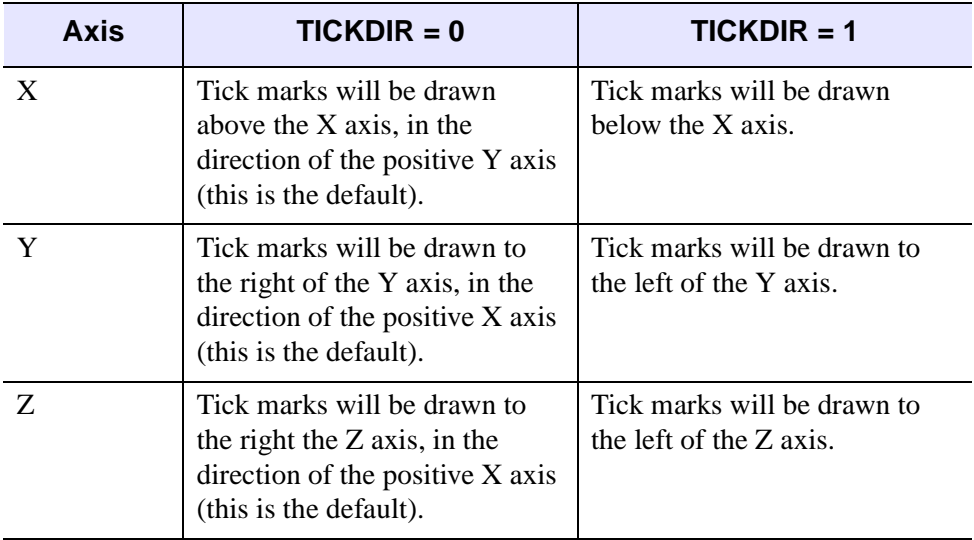

#### *Table 32-2: Tick Mark Direction Values*

In a property sheet, this property appears as an enumerated list, with the following options:

- Right/above: Tick marks will be drawn above the axis and to the right.
- Left/below: Tick marks will be drawn below the axis and to the left.

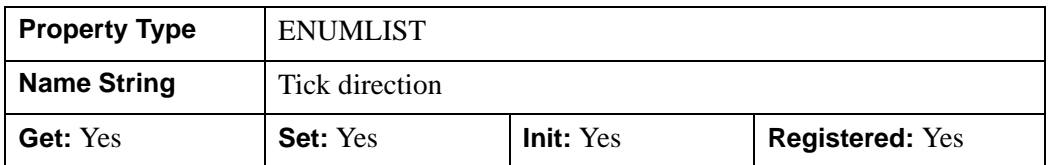

## <span id="page-4208-0"></span>**TICKFORMAT**

A string, or an array of strings, in which each string represents a format string or the name of a function to be used to format the tick mark labels. If an array is provided, each string corresponds to a level of the axis. (The [TICKUNITS](#page-4211-2) property determines the number of levels for an axis.) If the number of strings stored in this property is one, GetProperty returns a scalar string, otherwise GetProperty returns an array of strings.

If the string begins with an open parenthesis, it is treated as a standard format string. (See "Format Codes" (Chapter 18, *Application Programming*).)

If the string does not begin with an open parenthesis, it is interpreted as the name of a callback function to be used to generate tick mark labels. This function is defined with either three or four parameters, depending on whether **[TICKUNITS](#page-4211-2)** is specified.

## **If TICKUNITS are not specified:**

- The callback function is called with three parameters: *Axis*, *Index*, and *Value*, where:
- *Axis* is the axis number: 0 for X axis, 1 for Y axis, 2 for Z axis
- *Index* is the tick mark index (indices start at 0)
- *Value* is the data value at the tick mark (a double-precision floating point value)

## **If TICKUNITS are specified:**

The callback function is called with four parameters: *Axis*, *Index*, *Value*, and *Level*, where:

- *Axis*, *Index*, and *Value* are the same as described above.
- *Level* is the index of the axis level for the current tick value to be labeled. (Level indices start at 0.)

Whether or not TICKUNITS is specified, the callback function can also define a DATA keyword. If the callback function accepts the DATA keyword, it will be set equal to the value (if any) of the **TICKFRMTDATA** property.

#### **Note**

For more information, see ["\[XYZ\]TICKFORMAT" on page 5478.](#page-5477-0)

Used with the [LABEL\\_DATE](#page-1386-0) function, this property can easily create axes with date/time labels.

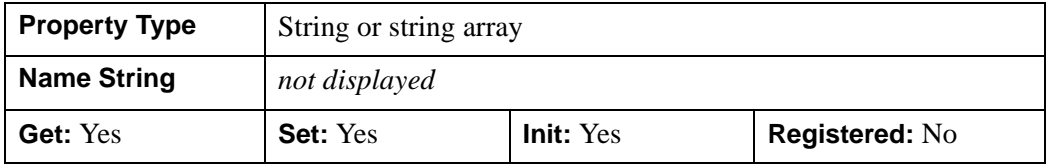

## <span id="page-4209-0"></span>**TICKFRMTDATA**

A value of any type that will be passed to the user-supplied formatting callback function (specified via the [TICKFORMAT](#page-4208-0) property) as the value of the DATA keyword. By default, this value is undefined, indicating that the value of the DATA keyword will be undefined.

#### **Note**

TICKFRMTDATA will not be included in the structure returned via the ALL property to the IDLgrAxis::GetProperty method.

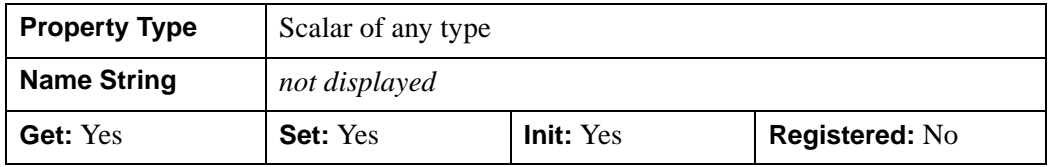

## <span id="page-4209-1"></span>**TICKINTERVAL**

A floating-point scalar indicating the interval between major tick marks for the first axis level. The default value is computed according to the axis RANGE and the number of major tick marks (MAJOR). This property takes precedence over MAJOR.

For example, if TICKUNITS=['S','H','D'], and TICKINTERVAL=30, then the interval between major ticks for the first axis level will be 30 seconds.

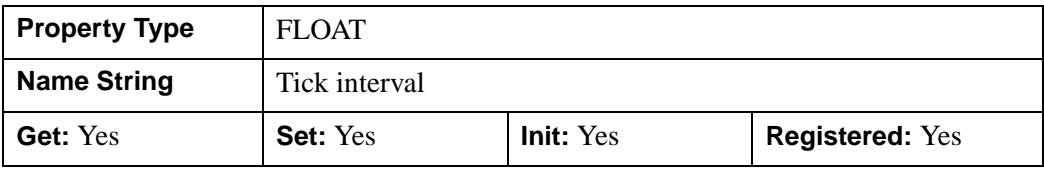

## <span id="page-4210-0"></span>**TICKLAYOUT**

An integer scalar or enumerated list item that indicates the tick layout style to be used to draw each level of the axis. Valid values include:

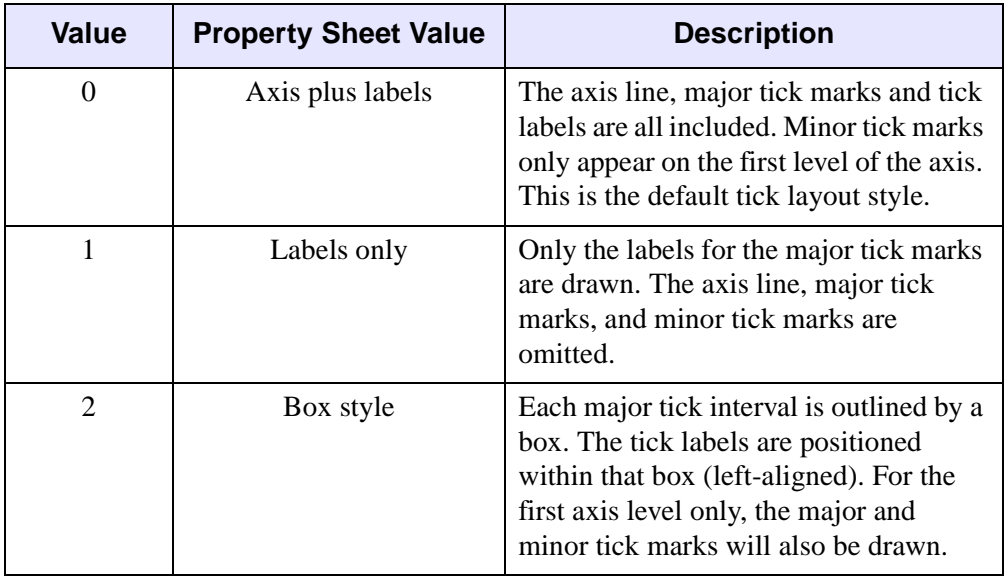

#### **Note**

For all tick layout styles, at least one tick label will appear on each level of the axis (even if no major tick marks fall along the axis line). If there are no major tick marks, the single tick label will be centered along the axis.

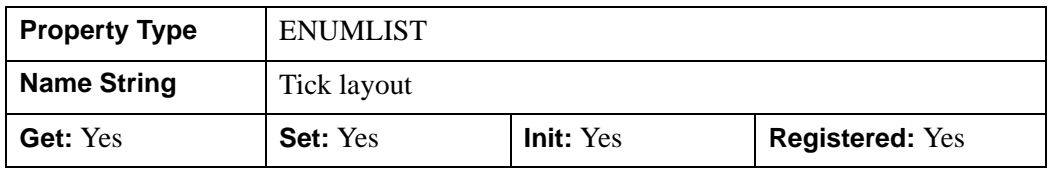

## <span id="page-4211-0"></span>**TICKLEN**

A floating-point value that specifies the length of each major tick mark, measured in data units. The recommended, and default, tick mark length is 0.2. IDL converts, maintains, and returns this data as double-precision floating-point.

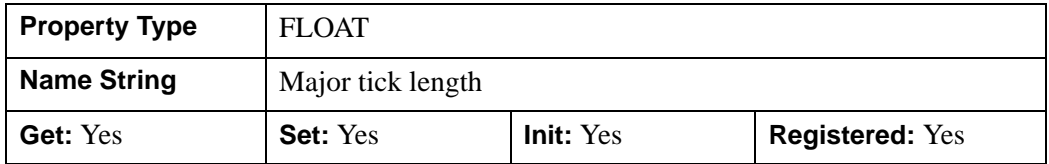

## <span id="page-4211-1"></span>**TICKTEXT**

An object reference to a single instance of the [IDLgrText](#page-4847-0) object class (with multiple strings) or a vector of instances of the IDLgrText object class (one per major tick) to specify the annotations to be assigned to the tickmarks. By default, with TICKTEXT set equal to a null object, IDL computes the tick labels based on major tick values. The positions of the provided text objects may be overwritten; position is determined according to tick mark location. The tickmark text will have the same color as the IDLgrAxis object, regardless of the color specified by the COLOR property of the IDLgrText object or objects, unless the USE\_TEXT\_COLOR property is specified.

#### **Note**

If IDL computes the tick labels, the text object it creates will be destroyed automatically when the axis object is destroyed, even if you have altered the properties of the text object. If you create your own text object containing tickmark text, however, it will *not* be destroyed automatically.

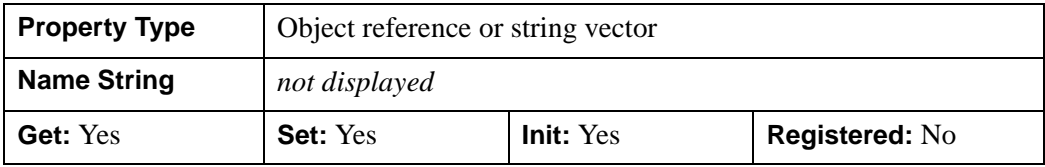

## <span id="page-4211-2"></span>**TICKUNITS**

A string (or a vector of strings) indicating the units to be used for axis tick labeling. If the number of levels in the axis is one, GetProperty returns a scalar string, otherwise GetProperty returns an array of strings.

If more than one unit is provided, the axis will be drawn in multiple levels, one level per unit.
The order in which the strings appear in the vector determines the order in which the corresponding unit levels will be drawn. The first string corresponds to the first level (the level nearest to the primary axis line).

Valid unit strings include:

- "Numeric"
- "Years"
- "Months"
- "Days"
- "Hours"
- "Minutes"
- "Seconds"
- "Time" Use this value to indicate that the tick values are time values; IDL will determine the appropriate time intervals and tick label formats based upon the range of values covered by the axis.
- ""- Use the empty string to indicate that no tick units are being explicitly set. This implies that a single axis level will be drawn using the "Numeric" unit. This is the default setting.

If any of the time units are utilized, then the tick values are interpreted as Julian date/time values. Note that the singular form of each of the time value strings is also acceptable (e.g, TICKUNITS='Day' is equivalent to TICKUNITS='Days').

#### **Note**

Julian values must be in the range -1095 to 1827933925, which corresponds to calendar dates 1 Jan 4716 B.C.E. and 31 Dec 5000000 A.D., respectively.

This property is registered as a user-defined property, but it is hidden by default.

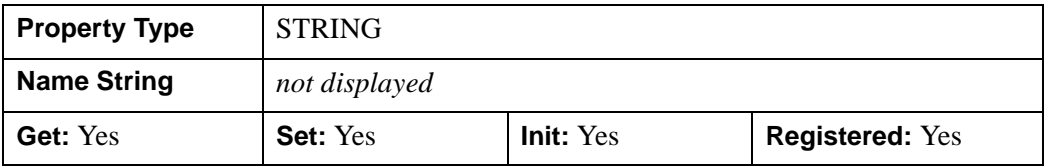

#### **TICKVALUES**

A floating-point vector of data values representing the values at each tick mark. If TICKVALUES is set to 0, the default, IDL computes the tick values based on the

axis range and the number of major ticks. IDL converts, maintains, and returns this data as double-precision floating-point.

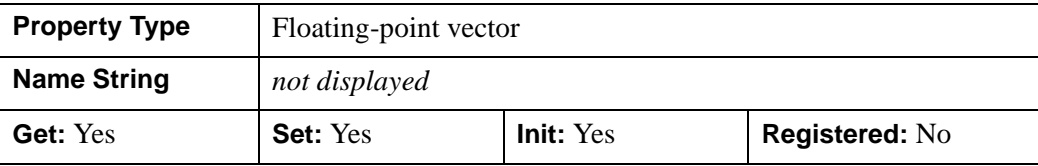

#### **TITLE**

An object reference to an instance of the [IDLgrText](#page-4847-0) object class that specifies the title for the axis. The default is the null object, specifying that no title is drawn. The title will be centered along the axis, even if the text object itself has an associated location. The title will have the same color as the IDLgrAxis object, regardless of the color specified by the COLOR property of the IDLgrText object, unless the USE\_TEXT\_COLOR property is specified.

#### **Note**

Objects specified via this property are not automatically cleaned up when the IDLgrAxis object is destroyed.

The IDLgrText object becomes a child of the IDLgrAxis object; therefore, to use the same IDLgrText object for multiple axes, you must use multiple IDLgrAxis objects.

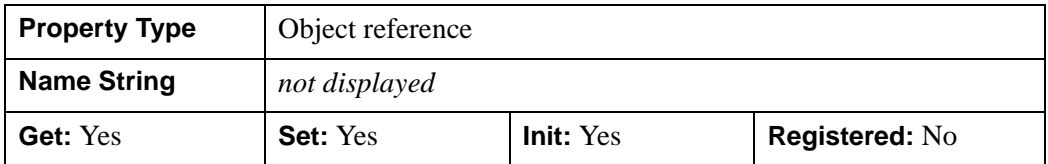

### **USE\_TEXT\_COLOR**

A Boolean value that indicates whether, for the tick text and/or title of the axis, the color property values set for the given [IDLgrText](#page-4847-0) objects are to be used to draw those text items. By default, this value is zero, indicating that the color properties of the IDLgrText objects will be ignored, and that the COLOR property for the axis object will be used for these text items instead.

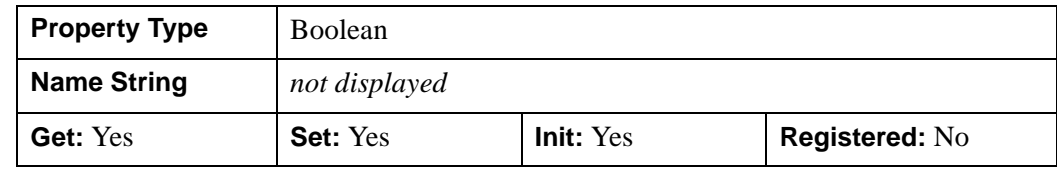

### **XCOORD\_CONV**

A floating-point vector,  $[s_0, s_1]$ , of scaling factors that convert X coordinates from data units to normalized units. The formula for the conversion is as follows:

Normalized*X* =  $s_0 + s_1$  \* Data*X* 

Recommended values are:

 $[(-X_{min})/(X_{max}-X_{min}), 1/(X_{max}-X_{min})]$ 

The default is [0.0, 1.0]. IDL converts, maintains, and returns this data as doubleprecision floating-point.

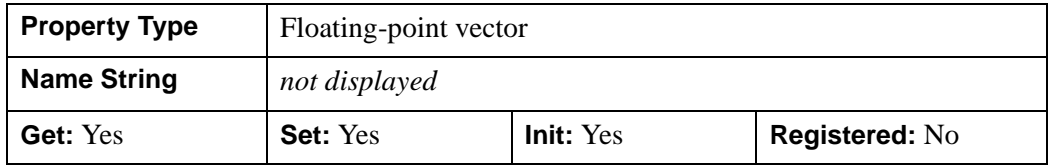

#### **XRANGE**

A two-element double-precision floating-point vector of the form [*xmin*, *xmax*] that specifies the range of *x* data coordinates covered by the graphic object.

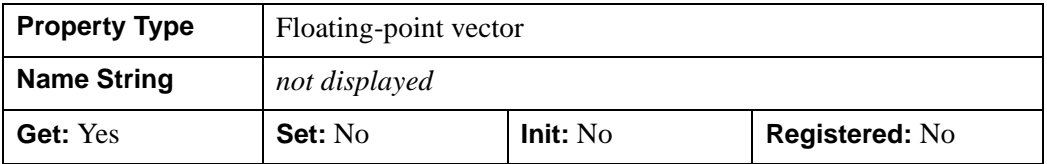

#### **YCOORD\_CONV**

A floating-point vector,  $[s_0, s_1]$ , of scaling factors that convert Y coordinates from data units to normalized units. The formula for the conversion is as follows:

Normalized*Y* =  $s_0 + s_1$  \* Data*Y* 

Recommended values are:

 $[(-Y_{min})/(Y_{max}-Y_{min}), 1/(Y_{max}-Y_{min})]$ 

The default is [0.0, 1.0]. IDL converts, maintains, and returns this data as doubleprecision floating-point.

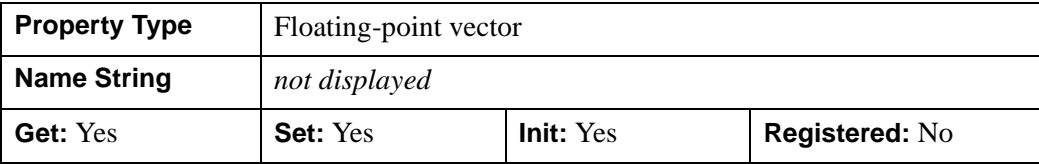

#### **YRANGE**

A two-element double-precision floating-point vector of the form [*ymin*, *ymax*] that specifies the range of *y* data coordinates covered by the graphic object.

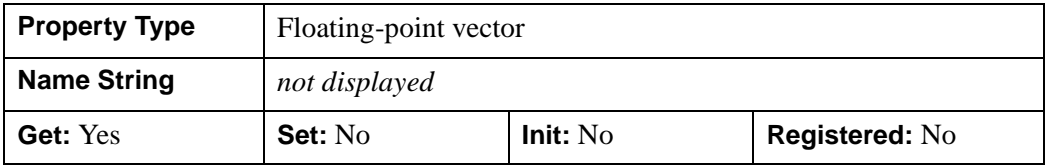

#### **ZCOORD\_CONV**

A floating-point vector,  $[s_0, s_1]$ , of scaling factors used to convert Z coordinates from data units to normalized units. The formula for the conversion is as follows:

Normalized $Z = s_0 + s_1 * \text{Data}Z$ 

Recommended values are:

[(-*Zmin*)/(*Zmax*-*Zmin*), 1/(*Zmax*-*Zmin*)]

The default is [0.0, 1.0]. IDL converts, maintains, and returns this data as doubleprecision floating-point.

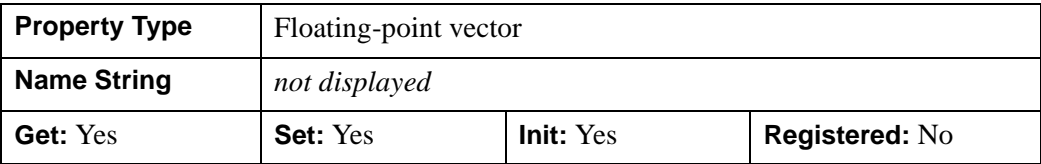

#### **ZRANGE**

A two-element double-precision floating-point vector of the form [*zmin*, *zmax*] that specifies the range of *z* data coordinates covered by the graphic object.

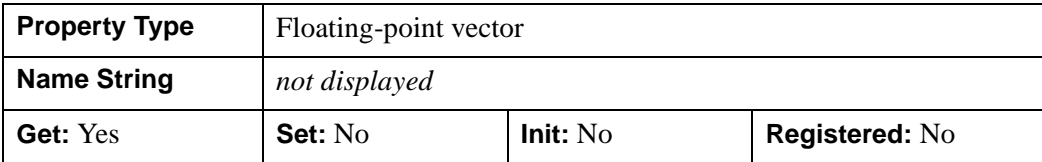

### **IDLgrAxis::Cleanup**

The IDLgrAxis::Cleanup procedure method performs all cleanup on the object.

#### **Note**

Cleanup methods are special *lifecycle methods*, and as such cannot be called outside the context of object creation and destruction. This means that in most cases, you cannot call the Cleanup method directly. There is one exception to this rule: if you write your own subclass of this class, you can call the Cleanup method from within the Init or Cleanup method of the subclass.

# **Syntax**

OBJ\_DESTROY, *Obj*

or

*Obj*->[[IDLgrAxis:](#page-4188-0):]Cleanup *(In a lifecycle method only.*)

# **Arguments**

None

# **Keywords**

None

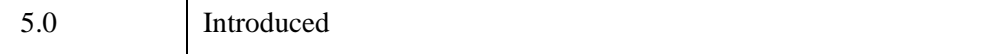

### **IDLgrAxis::GetCTM**

The IDLgrAxis::GetCTM function method returns the graphics transform matrix from the current object upward through the graphics tree.

# **Syntax**

*Result* = *Obj*->[\[IDLgrAxis](#page-4188-0)::]GetCTM([, [DESTINATION](#page-4218-0)=*objref*] [, [PATH](#page-4218-1)=*objref(s)*] [, [TOP=](#page-4219-0)*objref*])

### **Return Value**

Returns the 4 x 4 double-precision floating-point graphics transform matrix.

### **Arguments**

None

# <span id="page-4218-0"></span>**Keywords**

### **DESTINATION**

Set this keyword to the object reference of a destination object to specify that the projection matrix for the View object in the current tree be included in the returned transformation matrix. The resulting matrix will transform a point in the data space of the object on which the GetCTM method is called into a normalized coordinate system  $(-1)$  to  $+1$  in X, Y, and Z), relative to the View object that contains the axis object.

#### <span id="page-4218-1"></span>**PATH**

Set this keyword to a single object reference or a vector of object references. This keyword specifies the path in the graphics hierarchy to compute the transformation matrix. Each path object reference specified with this keyword must contain an alias. The transformation matrix is computed for the version of the object falling within that path. If this keyword is not set, the PARENT properties determine the path from the current object to the top of the graphics hierarchy and no alias paths are pursued. If IDLgrAxis::GetCTM is called from within a Draw method, with the DESTINATION keyword set and the PATH keyword not set, the alias path used to find the object during the draw is used, rather than the PARENT path.

#### **Note**

For more information on aliases, refer to the [ALIAS](#page-4478-0) keyword in IDLgrModel::Add.

#### <span id="page-4219-0"></span>**TOP**

Set this keyword equal to the object reference to an [IDLgrModel](#page-4468-0) object to specify that the returned matrix accumulate from the object on which the GetCTM method is called up to but not including the specified model object.

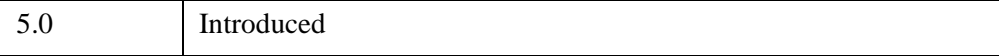

# **IDLgrAxis::GetProperty**

The IDLgrAxis::GetProperty procedure method retrieves the value of a property or group of properties for the axis.

# **Syntax**

*Obj*->[[IDLgrAxis:](#page-4188-0):]GetProperty [, *PROPERTY*=*variable*]

# **Arguments**

None

# **Keywords**

Any property listed under ["IDLgrAxis Properties" on page 4192](#page-4191-0) that contains the word "Yes" in the "Get" column of the properties table can be retrieved using this method. To retrieve the value of a property, specify the property name as a keyword set equal to a named variable that will contain the value of the property.

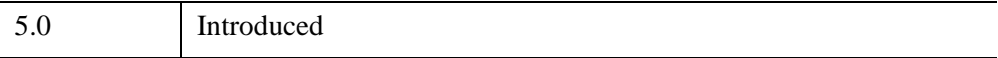

### **IDLgrAxis::Init**

The IDLgrAxis::Init function method initializes an axis object.

#### **Note**

Init methods are special *lifecycle methods*, and as such cannot be called outside the context of object creation. This means that in most cases, you cannot call the Init method directly. There is one exception to this rule: if you write your own subclass of this class, you can call the Init method from within the Init method of the subclass.

# **Syntax**

```
Obj = OBJ_NEW('IDLgrAxis' [, Direction] [, PROPERTY=value])
```
or

*Result* = *Obj*->[\[IDLgrAxis](#page-4188-0)::]Init([*Direction*] [, *PROPERTY*=*value*]) *(In a lifecycle method only.*)

# **Return Value**

When this method is called indirectly, as part of the call to the OBJ NEW function, the return value is an object reference to the newly-created object.

When called directly within a subclass Init method, the return value is 1 if initialization was successful, or zero otherwise.

# **Arguments**

### **Direction**

An integer value specifying which axis is being created. Specify 0 (zero) to create an X axis, 1 (one) to create a Y axis, or 2 to create a Z axis.

#### **Note**

The value specified by the *Direction* argument is used to initialize the value of the [DIRECTION](#page-4197-0) property of the IDLgrAxis object.

# **Keywords**

Any property listed under ["IDLgrAxis Properties" on page 4192](#page-4191-0) that contains the word "Yes" in the "Init" column of the properties table can be initialized during object creation using this method. To initialize the value of a property, specify the property name as a keyword set equal to the appropriate property value.

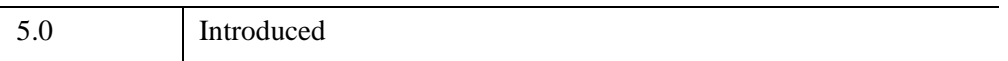

# **IDLgrAxis::SetProperty**

The IDLgrAxis::SetProperty procedure method sets the value of a property or group of properties for the axis.

# **Syntax**

*Obj*->[[IDLgrAxis:](#page-4188-0):]SetProperty[, *PROPERTY*=*value*]

# **Arguments**

None

# **Keywords**

Any property listed under ["IDLgrAxis Properties" on page 4192](#page-4191-0) that contains the word "Yes" in the "Set" column of the properties table can be set using this method. To set the value of a property, specify the property name as a keyword set equal to the appropriate property value.

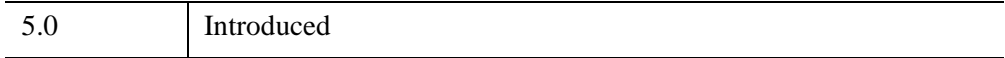

# <span id="page-4224-0"></span>**IDLgrBuffer**

An IDLgrBuffer object is an in-memory, off-screen destination object. Object trees can be drawn to instances of the IDLgrBuffer object and the resulting image can be retrieved from the buffer using the Read() method. The off-screen representation avoids dithering artifacts by providing a full-resolution buffer for objects using either the RGB or Color Index color models.

#### **Note**

Objects or subclasses of this type can not be saved or restored.

### **Superclasses**

[IDLitComponent](#page-3682-0)

### **Creation**

See ["IDLgrBuffer::Init" on page 4247](#page-4246-0).

### **Properties**

Objects of this class have the following properties. See ["IDLgrBuffer Properties" on](#page-4226-0)  [page 4227](#page-4226-0) for details on individual properties.

- [ALL](#page-4227-0)
- [COLOR\\_MODEL](#page-4227-1)
- [DIMENSIONS](#page-4227-2)
- [GRAPHICS\\_TREE](#page-4228-0)
- [IMAGE\\_DATA](#page-4228-1)
- [N\\_COLORS](#page-4228-2)
- [PALETTE](#page-4228-3)
- [QUALITY](#page-4229-0)
- [REGISTER\\_PROPERTIES](#page-4229-1)
- [RESOLUTION](#page-4230-0)
- [SCREEN\\_DIMENSIONS](#page-4230-1)
- [UNITS](#page-4230-2)
- [ZBUFFER\\_DATA](#page-4231-0)

In addition, objects of this class inherit the properties of all superclasses of this class.

# **Methods**

This class has the following methods:

- **[IDLgrBuffer::Cleanup](#page-4232-0)**
- [IDLgrBuffer::Draw](#page-4233-0)
- [IDLgrBuffer::Erase](#page-4235-0)
- [IDLgrBuffer::GetContiguousPixels](#page-4236-0)
- [IDLgrBuffer::GetDeviceInfo](#page-4238-0)
- [IDLgrBuffer::GetFontnames](#page-4241-0)
- [IDLgrBuffer::GetProperty](#page-4243-0)
- [IDLgrBuffer::GetTextDimensions](#page-4244-0)
- [IDLgrBuffer::Init](#page-4246-0)
- [IDLgrBuffer::PickData](#page-4248-0)
- [IDLgrBuffer::QueryRequiredTiles](#page-4251-0)
- **[IDLgrBuffer::Read](#page-4255-0)**
- [IDLgrBuffer::Select](#page-4256-0)
- [IDLgrBuffer::SetProperty](#page-4259-0)

In addition, this class inherits the methods of its superclasses (if any).

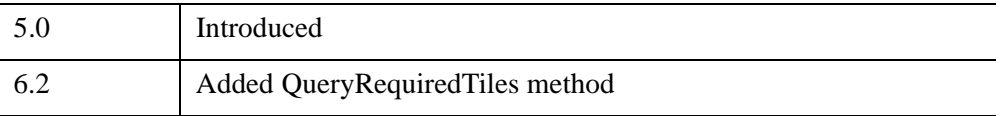

# <span id="page-4226-0"></span>**IDLgrBuffer Properties**

IDLgrBuffer objects have the following properties in addition to properties inherited from any superclasses. Properties with the word "Yes" in the "Get" column of the property table can be retrieved via [IDLgrBuffer::GetProperty.](#page-4243-0) Properties with the word "Yes" in the "Init" column of the property table can be set via [IDLgrBuffer::Init.](#page-4246-0) Properties with the word "Yes" in the "Set" column in the property table can be set via [IDLgrBuffer::SetProperty.](#page-4259-0)

#### **Note**

For a discussion of the property description tables shown below, see ["About Object](#page-3134-0)  [Property Descriptions" on page 3135.](#page-3134-0)

Objects of this class have the following properties.

- [ALL](#page-4227-0)
- [COLOR\\_MODEL](#page-4227-1)
- [DIMENSIONS](#page-4227-2)
- [GRAPHICS\\_TREE](#page-4228-0)
- [IMAGE\\_DATA](#page-4228-1)
- [N\\_COLORS](#page-4228-2)
- [PALETTE](#page-4228-3)
- [QUALITY](#page-4229-0)
- [REGISTER\\_PROPERTIES](#page-4229-1)
- [RESOLUTION](#page-4230-0)
- [SCREEN\\_DIMENSIONS](#page-4230-1)
- [UNITS](#page-4230-2)
- [ZBUFFER\\_DATA](#page-4231-0)

In addition, objects of this class inherit:

• [IDLitComponent](#page-3682-0)

### <span id="page-4227-0"></span>**ALL**

An anonymous structure containing the values of all of the retrievable properties associated with this object (except IMAGE\_DATA and ZBUFFER\_DATA).

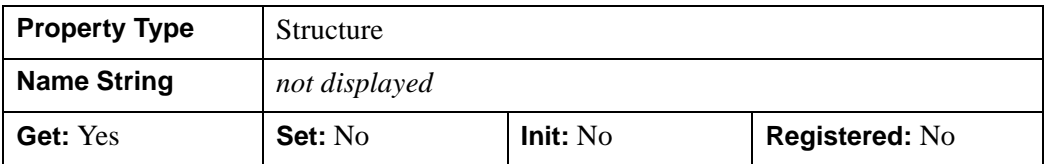

#### <span id="page-4227-1"></span>**COLOR\_MODEL**

A Boolean value or enumerated list item that determines the color model to be used for the buffer:

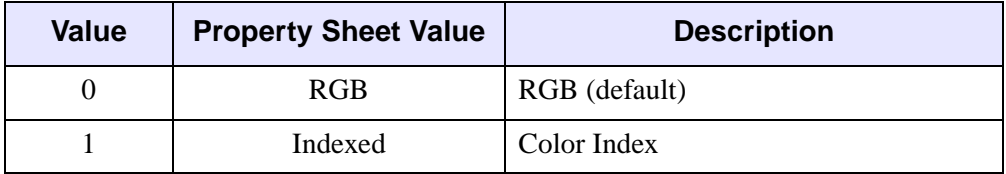

#### **Note**

See "Color and Destination Objects" (*Object Programming*) for more information.

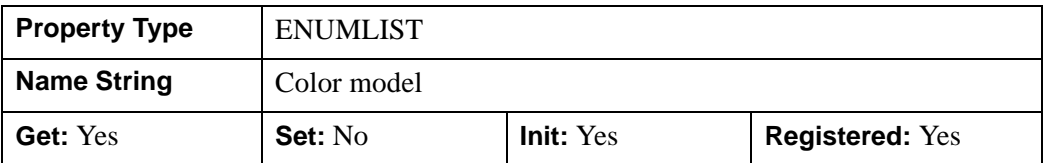

#### <span id="page-4227-2"></span>**DIMENSIONS**

A two-element integer vector of the form [*width*, *height*] that specifies the dimensions of the buffer in units specified by the UNITS property. The default is [640,480].

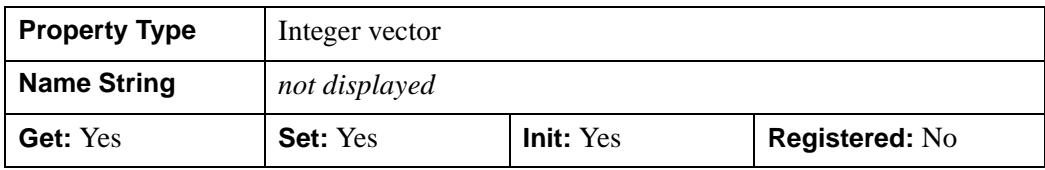

#### <span id="page-4228-0"></span>**GRAPHICS\_TREE**

An object reference of type IDLgrScene, IDLgrViewgroup, or IDLgrView that specifies the graphics tree of this object. If this property is set to a valid object reference, calling the Draw method on the destination object with no arguments will cause the object reference associated with this property to be drawn. If this object is valid and the destination object is destroyed, this object reference will be destroyed as well. By default the GRAPHICS\_TREE property is set equal to the null-object.

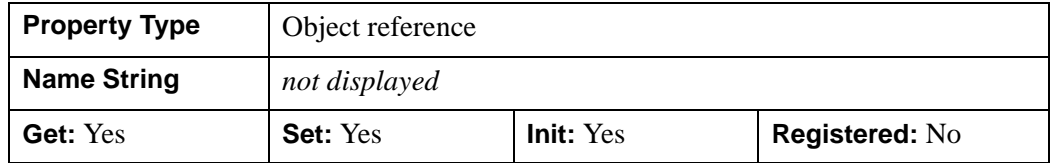

#### <span id="page-4228-1"></span>**IMAGE\_DATA**

A byte array representing the image that is currently rendered within the buffer. If the buffer uses an RGB color model, the returned array will have dimensions (3, *xdim*, *ydim*). If the window object uses an indexed color model, the returned array will have dimensions (*xdim*, *ydim*).

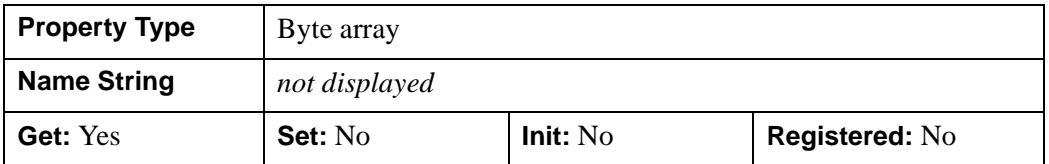

#### <span id="page-4228-2"></span>**N\_COLORS**

An integer that determines the number of colors (between 2 and 256) to be used if COLOR\_MODEL is set to Color Index.

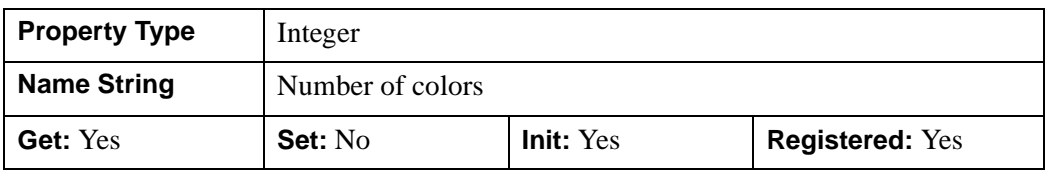

#### <span id="page-4228-3"></span>**PALETTE**

An object reference to a palette object (an instance of the IDLgrPalette object class) that specifies the red, green, and blue values to be loaded into the buffer's color lookup table.

#### **Note**

Objects specified via this property are not automatically cleaned up when the IDLgrBuffer object is destroyed.

This property is registered as a user-defined property, but it is hidden by default.

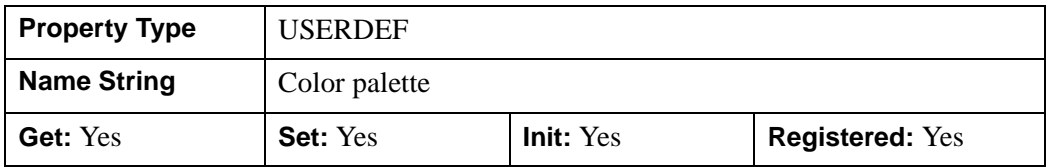

#### <span id="page-4229-0"></span>**QUALITY**

An integer value or enumerated list item that indicates the rendering quality with which graphics are to be drawn to the buffer. Valid values are:

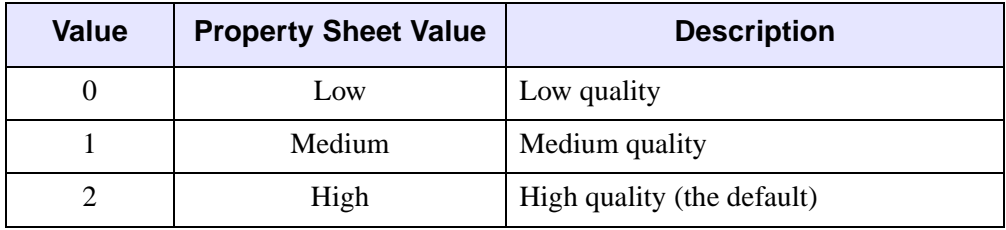

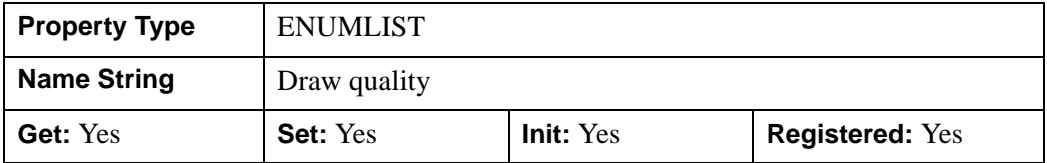

#### <span id="page-4229-1"></span>**REGISTER\_PROPERTIES**

A Boolean value that determines whether to register properties available for this object. If this property is set, all properties marked in this properties section as "Registered: Yes" will be registered for display in a property sheet. This property is useful mainly when creating iTools. By default, no properties are registered.

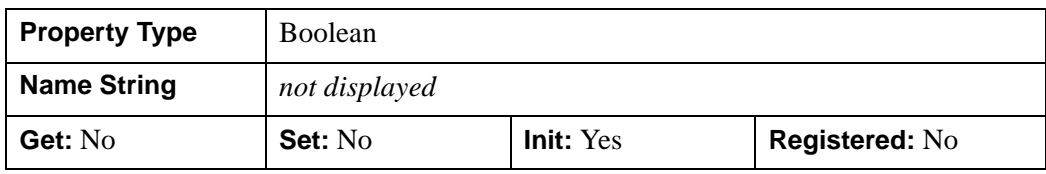

### <span id="page-4230-0"></span>**RESOLUTION**

A two-element floating-point vector of the form [*xres*, *yres*] that specifies the device resolution in centimeters per pixel. This value is stored in double precision. The default value is: [0.035277778, 0.035277778] (72 DPI).

This property is registered as a user-defined property, but it is hidden by default.

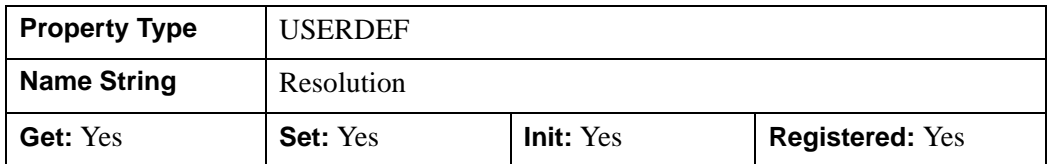

#### <span id="page-4230-1"></span>**SCREEN\_DIMENSIONS**

A two-element integer vector of the form [*width*, *height*] that specifies the maximum allowed dimensions (measured in device units) for the buffer object.

#### **Note**

The maximum buffer dimension size is always 4096 by 4096.

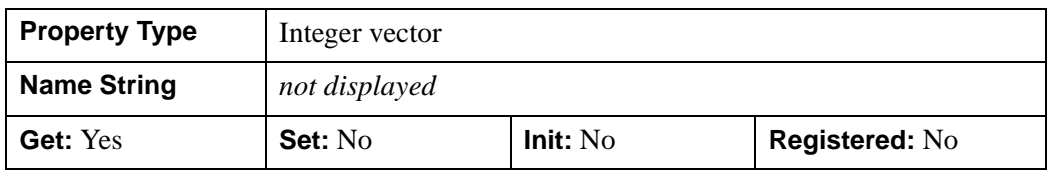

#### <span id="page-4230-2"></span>**UNITS**

An integer value that indicates the units of measure for the DIMENSIONS property. Valid values are:

- $0 =$ Device (default)
- $\bullet$  1 = Inches
- $2 =$  Centimeters
- $3 =$ Normalized: relative to 1600 x 1200

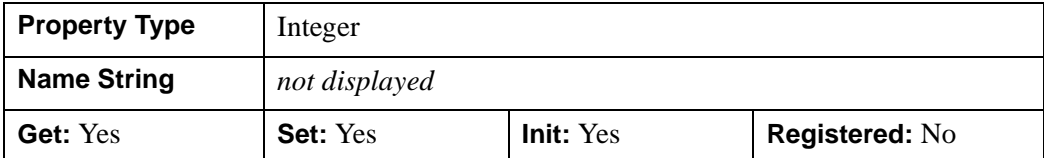

#### <span id="page-4231-0"></span>**ZBUFFER\_DATA**

A floating-point array representing the zbuffer that is currently within the buffer. The returned array will have dimensions (*xdim*, *ydim*).

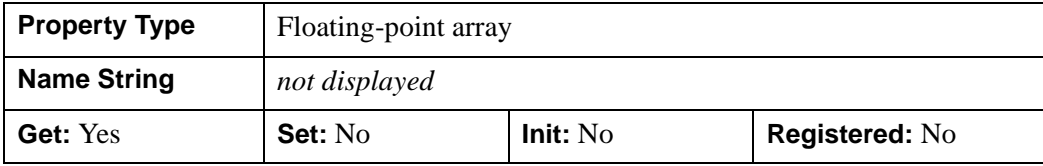

### <span id="page-4232-0"></span>**IDLgrBuffer::Cleanup**

The IDLgrBuffer::Cleanup procedure method performs all cleanup on the object.

#### **Note**

Cleanup methods are special *lifecycle methods*, and as such cannot be called outside the context of object creation and destruction. This means that in most cases, you cannot call the Cleanup method directly. There is one exception to this rule: if you write your own subclass of this class, you can call the Cleanup method from within the Init or Cleanup method of the subclass.

# **Syntax**

OBJ\_DESTROY, *Obj* 

or

*Obj*->[[IDLgrBuffer](#page-4224-0)::]Cleanup *(In a lifecycle method only.*)

# **Arguments**

None

### **Keywords**

None

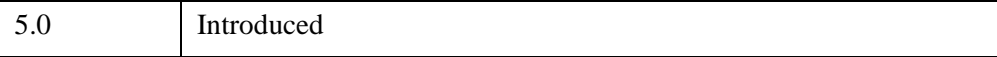

### <span id="page-4233-0"></span>**IDLgrBuffer::Draw**

The IDLgrBuffer::Draw procedure method draws the given picture to this graphics destination.

#### **Note**

Objects are drawn to the destination device in the order that they are added to the model, view, viewgroup, or scene object that contains them.

## **Syntax**

```
Obj->[IDLgrBuffer::]Draw [, Picture] [, CREATE_INSTANCE={1 | 2}] 
  [, DRAW_INSTANCE={1 | 2}]
```
### **Arguments**

#### **Picture**

The view (an instance of an [IDLgrView](#page-4873-0) object), viewgroup (an instance of an [IDLgrViewgroup](#page-4892-0) object) or scene (an instance of an [IDLgrScene](#page-4722-0) object) to be drawn.

# <span id="page-4233-1"></span>**Keywords**

#### **CREATE\_INSTANCE**

Set this keyword equal to one to specify that this scene or view is the unchanging part of a drawing. Some destinations can make an instance from the current window contents without having to perform a complete redraw. If the view or scene to be drawn is identical to the previously drawn view or scene, this keyword can be set equal to 2 to hint the destination to create the instance from the current window contents if it can.

#### <span id="page-4233-2"></span>**DRAW\_INSTANCE**

Set this keyword to specify that the instance, or unchanging part of the drawing, is drawn to the device first. IDL then draws the changing part of the drawing, indicated by the scene, view or viewgroup specified by the Picture argument.

If the value of this keyword is 1, IDL copies both the instance image (color buffer) and the instance depth buffer to the device.

If the value of this keyword is 2, IDL copies only the instance image to the device.

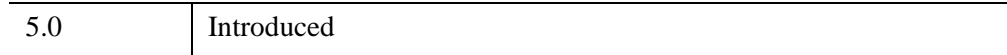

### <span id="page-4235-0"></span>**IDLgrBuffer::Erase**

The IDLgrBuffer::Erase procedure method erases this graphics destination.

# **Syntax**

*Obj*->[[IDLgrBuffer](#page-4224-0)::]Erase [, [COLOR=](#page-4235-1)*index or RGB vector*]

# **Arguments**

None

# <span id="page-4235-1"></span>**Keywords**

### **COLOR**

Set this keyword to the color to be used for the erase. The color may be specified as a color lookup table index or as a three-element vector [*red*, *green*, *blue*].

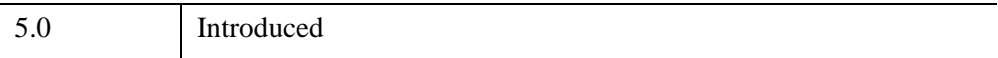

# <span id="page-4236-0"></span>**IDLgrBuffer::GetContiguousPixels**

The IDLgrBuffer::GetContiguousPixels function method returns an array of long integers whose length is equal to the number of colors available in the index color mode (that is, the value of the N\_COLORS property).

The returned array marks contiguous pixels with the ranking of the range's size. This means that within the array, the elements in the largest available range are set to zero, the elements in the second-largest range are set to one, etc. Use this range to set an appropriate colormap for use with the SHADE\_RANGE property of the [IDLgrSurface](#page-4776-0) and [IDLgrPolygon](#page-4574-0) object classes.

To get the largest contiguous range, you could use the following IDL command:

```
result = obj->GetContiguousPixels()
Range0 = WHERE(result E0 0)
```
A contiguous region in the colormap can be increasing or decreasing in values. The following would be considered contiguous:

```
[0,1,2,3,4]
[4,3,2,1,0]
```
## **Syntax**

*Result* = *Obj*->[[IDLgrBuffer:](#page-4224-0):]GetContiguousPixels()

### **Return Value**

Returns an array of long integers whose length is equal to the number of colors available in the index color mode.

### **Arguments**

None

# **Keywords**

None

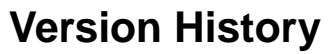

5.0 Introduced

# <span id="page-4238-0"></span>**IDLgrBuffer::GetDeviceInfo**

The IDLgrBuffer::GetDeviceInfo procedure method returns information which allows IDL applications to intelligently make decisions for optimal performance. For example, it allows an application to determine if RENDERER=1 is actually implemented in hardware. It also allows applications to make optimal quality decisions when dynamically building texture maps.

### **Syntax**

*Obj*->[[IDLgrBuffer](#page-4224-0)::]GetDeviceInfo [, [ALL=](#page-4238-1)*variable*]

[, [MAX\\_NUM\\_CLIP\\_PLANES](#page-4238-2)=*variable*]

[, [MAX\\_TEXTURE\\_DIMENSIONS=](#page-4238-3)*variable*]

[, [MAX\\_TILE\\_DIMENSIONS](#page-4239-5)=variable]

[, [MAX\\_VIEWPORT\\_DIMENSIONS=](#page-4239-0)*variable*] [, [NAME=](#page-4239-1)*variable*]

[, [NUM\\_CPUS=](#page-4239-2)*variable*] [, [VENDOR=](#page-4239-3)*variable*] [, [VERSION=](#page-4239-4)*variable*]

## **Arguments**

None

# <span id="page-4238-1"></span>**Keywords**

#### **ALL**

Set this keyword to a named variable which, upon return, contains a structure with the values of all the device information keywords as fields.

#### <span id="page-4238-2"></span>**MAX\_NUM\_CLIP\_PLANES**

Set this keyword to a named variable that upon return will contain an integer that specifies the maximum number of user-defined clipping planes supported by the device.

#### <span id="page-4238-3"></span>**MAX\_TEXTURE\_DIMENSIONS**

Set this keyword equal to a named variable. Upon return, MAX\_TEXTURE\_DIMENSIONS contains a two-element integer array that specifies the maximum texture size supported by the device.

### <span id="page-4239-5"></span>**MAX\_TILE\_DIMENSIONS**

Set this keyword equal to a named variable. Upon return, MAX\_TILE\_DIMENSIONS contains a two element integer array that specifies the maximum tile size supported by the device.

#### <span id="page-4239-0"></span>**MAX\_VIEWPORT\_DIMENSIONS**

Set this keyword equal to a named variable. Upon return, MAX\_VIEWPORT\_DIMENSIONS contains a two-element integer array that specifies the maximum size of a graphics display supported by the device.

#### <span id="page-4239-1"></span>**NAME**

Set this keyword equal to a named variable. Upon return, NAME contains the name of the rendering device as a string.

### <span id="page-4239-2"></span>**NUM\_CPUS**

Set this keyword equal to a named variable. Upon return, NUM\_CPUS contains an integer that specifies the number of CPUs that are known to, and available to IDL.

#### **Note**

The NUM\_CPUS keyword accurately returns the number of CPUs for the SUN and Microsoft Windows platforms. For platforms other than these, the number returned may not reflect the actual number of CPUs available to IDL in the current system.

#### <span id="page-4239-3"></span>**VENDOR**

Set this keyword equal to a named variable. Upon return, VENDOR contains the name of the rendering device creator as a string.

### <span id="page-4239-4"></span>**VERSION**

Set this keyword equal to a named variable. Upon return, VERSION contains the version of the rendering device driver as a string.

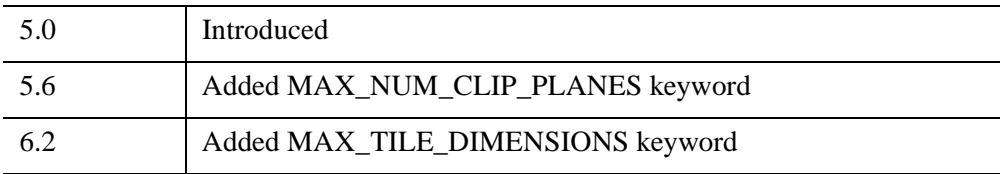

### <span id="page-4241-0"></span>**IDLgrBuffer::GetFontnames**

The IDLgrBuffer::GetFontnames function method returns the list of available fonts that can be used in [IDLgrFont](#page-4366-0) objects. This method will only return the names of the available TrueType fonts. Hershey fonts will not be returned. See [Appendix H,](#page-5568-0)  ["Fonts"](#page-5568-0) for more information.

# **Syntax**

```
Result = Obj->[IDLgrBuffer::]GetFontnames( FamilyName[, IDL_FONTS={0 | 1 | 2 
   }] [, STYLES=string] )
```
# **Return Value**

Returns the list of available fonts that can be used in **IDL**grFont objects.

# **Arguments**

### **FamilyName**

A string representing the name of the font family to which all of the returned fonts must belong. The string may be a fully specified family name—such as "Helvetica". You can use both "\*" and "?" as wildcard characters, matching any number of characters or one character respectively. To return all available family names, use  $``$ 

# <span id="page-4241-1"></span>**Keywords**

# **IDL\_FONTS**

Set this keyword to specify where to search for fonts that IDL may use. Set IDL\_FONT to 1 to select only fonts installed by IDL and to 2 to select only fonts detected in the host operating system. The default value is 0, specifying that both IDL and operating system fonts should be returned.

### <span id="page-4241-2"></span>**STYLES**

Set this keyword to a string specifying the styles that are to be matched by the returned font names. You can set STYLES to a fully specified style string, such as "Bold Italic". If you set STYLES to the null string, ' ', only fontnames without style modifiers will be returned. You can use both "\*" and "?" as wildcard characters, matching any number of characters or one character respectively. The default value is the string, "\*", which returns all fontnames containing the *FamilyName* argument, with or without style modifiers.

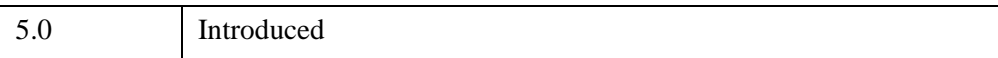

# <span id="page-4243-0"></span>**IDLgrBuffer::GetProperty**

The IDLgrBuffer::GetProperty procedure method retrieves the value of a property or group of properties for the buffer.

# **Syntax**

*Obj*->[[IDLgrBuffer](#page-4224-0)::]GetProperty[, *PROPERTY*=*variable*]

# **Keywords**

Any property listed under ["IDLgrBuffer Properties" on page 4227](#page-4226-0) that contains the word "Yes" in the "Get" column of the properties table can be retrieved using this method. To retrieve the value of a property, specify the property name as a keyword set equal to a named variable that will contain the value of the property.

Any keyword not recognized is passed to this object's super-class.

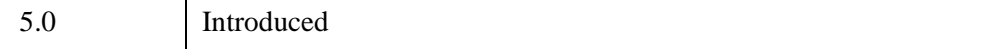

### <span id="page-4244-0"></span>**IDLgrBuffer::GetTextDimensions**

The IDLgrBuffer::GetTextDimensions function method retrieves the dimensions of a text or axis object that will be rendered in a window. In order to compute the effective text dimensions, the object must be inserted into an object graphics hierarchy prior to using this method. The result is a 3-element double-precision floating-point vector [*xDim*, *yDim*, *zDim*] representing the dimensions of the text or axis object, measured in data units. If the object specified is an axis object, the result encompasses the tick labels and the title of the axis (if any).

#### **Note**

The returned results take into account the setting of the IDLgrText [RECOMPUTE\\_DIMENSIONS](#page-4859-0) property.

# **Syntax**

*Result* = *Obj*->[[IDLgrBuffer:](#page-4224-0):]GetTextDimensions( *TextObj* [, [DESCENT=](#page-4244-1)*variable*]  $[$ , [PATH=](#page-4245-0)*objref(s)*])

### **Return Value**

Returns the dimensions of a text or axis object that will be rendered in a window.

### **Arguments**

#### **TextObj**

The object reference to a text or axis object for which text dimensions are requested.

### <span id="page-4244-1"></span>**Keywords**

#### **DESCENT**

Set this keyword equal to a named variable that will contain an array of doubleprecision floating-point values (one for each string in the IDLgrText object). The values represent the distance to travel (parallel to the UPDIR vector) from the text baseline to reach the bottom of the lowest descender in the string. All values will be negative numbers, or zero. This keyword is valid only if *TextObj* is an IDLgrText object.

### <span id="page-4245-0"></span>**PATH**

Set this keyword to a single object reference or a vector of object references. This keyword specifies the path in the graphics hierarchy to compute the text dimensions. Each path object reference specified with this keyword must contain an alias. The text dimensions are computed for the version of the object falling within that path. If this keyword is not set, the PARENT properties determine the path from the current object to the top of the graphics hierarchy and no alias paths are pursued. If IDLgrBuffer::GetTextDimensions is called from within a Draw method and the PATH keyword is not set, the alias path used to find the object during the draw is used, rather than the PARENT path.

#### **Note**

For more information on aliases, refer to the **ALIAS** keyword in IDLgrModel::Add.

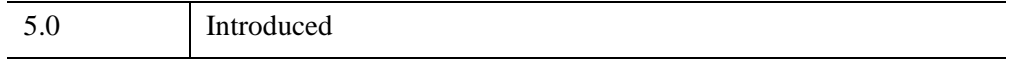

### <span id="page-4246-0"></span>**IDLgrBuffer::Init**

The IDLgrBuffer::Init function method initializes the buffer object.

#### **Note**

Init methods are special *lifecycle methods*, and as such cannot be called outside the context of object creation. This means that in most cases, you cannot call the Init method directly. There is one exception to this rule: if you write your own subclass of this class, you can call the Init method from within the Init method of the subclass.

# **Syntax**

*Obj* = OBJ\_NEW('IDLgrBuffer' [, *PROPERTY*=*value*])

or

```
Result = Obj->[IDLgrBuffer::]Init( [, PROPERTY=value]) (In a lifecycle method 
  only.)
```
### **Return Value**

When this method is called indirectly, as part of the call to the OBJ NEW function, the return value is an object reference to the newly-created object.

When called directly within a subclass Init method, the return value is 1 if initialization was successful, or zero otherwise.

# **Arguments**

None

# **Keywords**

Any property listed under ["IDLgrBuffer Properties" on page 4227](#page-4226-0) that contains the word "Yes" in the "Init" column of the properties table can be initialized during object creation using this method. To initialize the value of a property, specify the property name as a keyword set equal to the appropriate property value.

All other keywords are passed to the superclass of this object.

5.0 Introduced
## **IDLgrBuffer::PickData**

The IDLgrBuffer::PickData function method maps a point in the two-dimensional device space of the buffer to a point in the three-dimensional data space of an object tree. The resulting 3-D data space coordinates are returned in a user-specified variable. The PickData function returns one if the specified location in the buffer's device space "hits" a graphic object, or zero otherwise.

#### **Warning**

If you use the DEPTH\_WRITE\_DISABLE or DEPTH\_TEST\_DISABLE property of an object to prevent an object from modifying the depth buffer as it is drawn, this also prevents the object from affecting the result returned by the PickData method (the return value will be 0). The PickData method relies on the contents of the depth buffer at the time it is called to compute and return its results. Be sure that the depth buffer contents are appropriate for getting the expected results from PickData.

## **Syntax**

```
Result = Obj->[IDLgrBuffer::]PickData( View, Object, Location, XYZLocation 
   [, DIMENSIONS=[width,height]][, PATH=objref(s)] 
   [, PICK_STATUS=variable])
```
## **Return Value**

Returns one if the specified location in the buffer's device space "hits" a graphic object, or zero otherwise.

## **Arguments**

#### **View**

The object reference of an IDLgrView object that contains the object being picked.

#### **Object**

The object reference of a model or atomic graphic object from which the data space coordinates are being requested.

#### **Note**

Even though you can specify any object for this argument, the location that is returned may not lie on this object. If another object is in front of the specified object then the returned location lies on the object in front. However, the coordinate system used is that of the object specified by this argument.

#### **Location**

A two-element vector [*x*, *y*] specifying the location in the buffer's device space of the point to pick data from.

### **XYZLocation**

A named variable that will contain the three-dimensional double-precision floatingpoint data space coordinates of the picked point. Note that the value returned in this variable is a location, not a data value.

#### **Note**

If the atomic graphic object specified as the target has been transformed using either the LOCATION or DIMENSIONS properties (this is only possible with IDLgrAxis, IDLgrImage, and IDLgrText objects), these transformations will *not* be included in the data coordinates returned by the PickData function. This means that you may need to re-apply the transformation accomplished by specifying LOCATION or DIMENSIONS once you have retrieved the data coordinates with PickData. This situation does not occur if you transform the axis, text, or image object using the [XYZ]COORD\_CONV properties.

### <span id="page-4249-0"></span>**Keywords**

#### **DIMENSIONS**

Set this keyword to a two-element array [*w*, *h*] to specify data picking should occur for all device locations that fall within a *pick box* of these dimensions. The pick box will be centered about the coordinates [*x, y*] specified in the *Location* argument, and will occupy the rectangle defined by:

 $(x-(w/2), y-(h/2)) - (x+(w/2), y+(h/2))$ 

By default, the pick box covers a single pixel. The array returned via the *XYZLocation* argument will have dimensions [*3, w, h*].

#### <span id="page-4250-0"></span>**PATH**

Set this keyword to a single object reference or a vector of object references. This keyword specifies the path in the graphics hierarchy to map the device position to a data space coordinate. Each path object reference specified with this keyword must contain an alias. The data space coordinate is computed for the version of the object falling within that path. If this keyword is not set, the PARENT properties determine the path from the current object to the top of the graphics hierarchy and no alias paths are pursued.

#### **Note**

For more information on aliases, refer to the [ALIAS](#page-4478-0) keyword in IDLgrModel::Add.

### <span id="page-4250-1"></span>**PICK\_STATUS**

Set this keyword to a named variable that will contain "hit" information for each pixel in the pick box. If the DIMENSIONS keyword is not set, the PICK\_STATUS will be a scalar value exactly matching the *Result* of the method call. If the DIMENSIONS keyword is set, the PICK\_STATUS variable will be an array matching the dimensions of the pick box. Each value in the PICK\_STATUS array corresponds to a pixel in the pick box, and will be set to one of the following values:

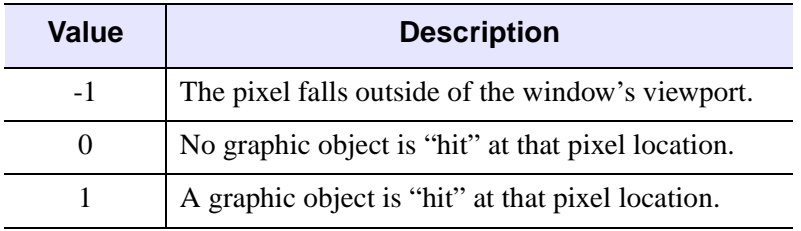

#### *Table 32-3: PICK\_STATUS Keyword Values*

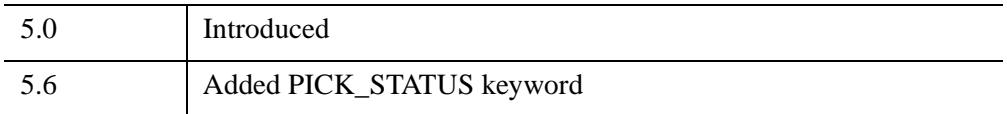

# **IDLgrBuffer::QueryRequiredTiles**

The IDLgrBuffer::QueryRequiredTiles function method is used in conjunction with an IDLgrImage object that supports tiling. Initially, this type of IDLgrImage object contains no data. Call this method to determine what data to load into this destination object based on which tiles are visible in a view. Pass the results to [IDLgrImage::SetTileData](#page-4422-0) to load the required portion of the tiled image. When the Draw method is called, the destination object contains the image tiles that are the results of this method's query.

This method returns an array of named structures containing information about the tiles that are required, or a scalar integer with the value 0 if no tiles are required. The application can check that COUNT is greater than 0 before accessing the returned array.

#### **Note**

If the device is in Color Index mode (COLOR\_MODEL=1) or the image has [RENDER\\_METHOD](#page-4396-0)=1 set, then IDL will generate an error as tiling is not supported under these circumstances.

# **Syntax**

```
Result = Obj->[IDLgrBuffer::]QueryRequiredTiles( View, Image
   [, ALL_VISIBLE=value] [, COUNT=variable] [, PATH=objref(s)])
```
# **Return Value**

Returns an array of named structures containing information about the tiles that are required, or a scalar integer with the value 0 if no tiles are required.

Each structure in the array describes one required tile and has the following fields:

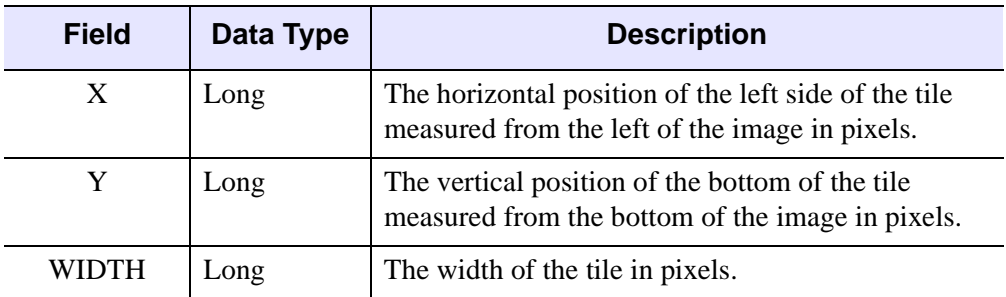

#### *Table 32-4: IDLIMAGETILE Structure*

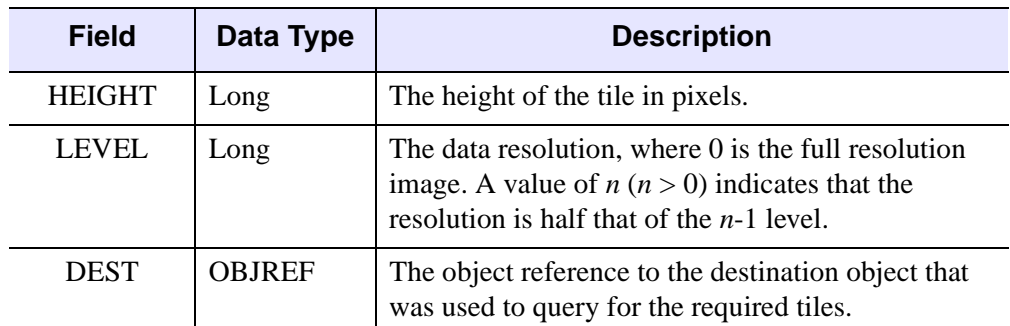

#### *Table 32-4: IDLIMAGETILE Structure (Continued)*

The X, Y, WIDTH and HEIGHT elements are all relative to the specified LEVEL. For example, say a large image (level 0) has dimensions of 10000 by 10000 pixels. The tile structure [2048, 2048, 1024, 1024, 0] specifies a 1024 by 1024 pixel area where the lower-left corner of the tile is (2048, 2048) pixels from the lower-left corner of the original, level 0 image. This is shown in the left portion of the following figure.

When you zoom out to 50% of the original resolution, you can load the level 1 image (5000 by 5000 pixels), a subsampled version of the large image. Here, the tile [1024, 1024, 1024, 1024, 1] specifies a 1024 by 1024 pixel area of the image with the lowerleft corner being (1024, 1024) from the lower-left corner of the image. Both of these tiles have their lower-left corner at the same physical location of the image, but the second tile covers four times the area as it is a lower resolution version of the data.

Level 1

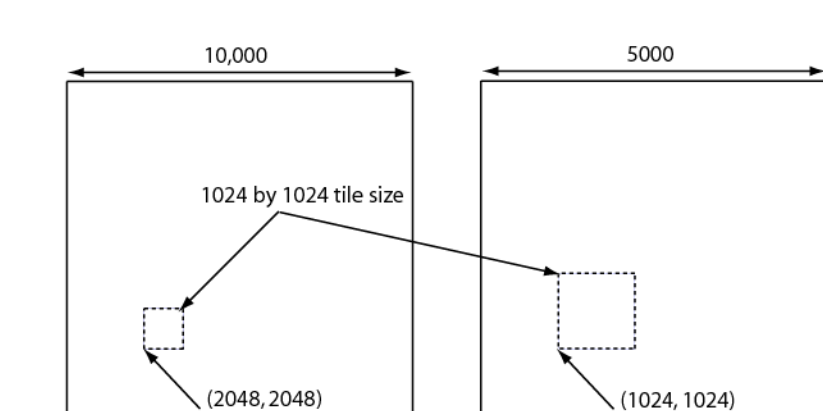

Level 0

*Figure 32-1: Interaction Between Image Level and Zoom with Equal Tile Sizes*

#### **Note**

See "Image Tiling" (Chapter 4, *Object Programming*) for more information on creating an image pyramid and for tiling examples.

## **Arguments**

#### **View**

An object reference to the IDLgrView object used to render the image object. This is required so the visible tiles can be determined.

#### **Image**

An object reference to the tiled IDLgrImage object that will be tested to determine which of its tiles are required.

## <span id="page-4253-0"></span>**Keywords**

### **ALL\_VISIBLE**

Set this keyword if QueryRequiredTiles should return all tiles that are visible even if they already have tile data loaded at the required level.

### <span id="page-4254-0"></span>**COUNT**

Set this keyword equal to a named variable that, on return, contains the number of tiles that are required.

### <span id="page-4254-1"></span>**PATH**

Set this keyword equal to a vector of object references that uniquely defines the path through the graphics hierarchy used to compute which tiles are visible. Each object specified must contain an alias; tile visibility is computed for the version of the image object (specified by *Image*) that lies at the end of the specified path.

Specifying a unique path through the graphics hierarchy may require multiple objects if multiple aliases are used. If multiple objects are required to define the value of PATH, the objects must be specified in the order they appear in the path, beginning with the object that is closest to the root of the hierarchy.

If this keyword is not set, the path from *Image* to the top of the graphics hierarchy is determined by the PARENT properties of the objects in the hierarchy. In this case, no alias paths are followed.

#### **Note**

For more information on aliases, refer to the ALIAS keyword in IDLgrModel::Add.

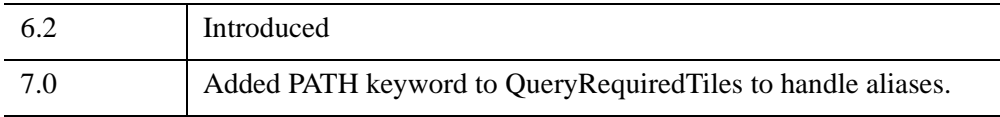

## **IDLgrBuffer::Read**

The IDLgrBuffer::Read function method reads an image from a buffer. The returned value is an instance of the [IDLgrImage](#page-4376-0) object class.

# **Syntax**

*Result* = *Obj*->[[IDLgrBuffer:](#page-4224-0):]Read()

# **Return Value**

Returns an instance of the [IDLgrImage](#page-4376-0) object class.

## **Arguments**

None

# **Keywords**

None

## **Version History**

5.0 Introduced

## **IDLgrBuffer::Select**

The IDLgrBuffer::Select function method returns a list of objects selected at a specified location. If no objects are selected, the Select function returns -1.

#### **Note**

IDL returns a maximum of 512 objects. This maximum may be smaller if any of the objects are contained in deep model hierarchies. Because of this limit, it is possible that not all objects eligible for selection will appear in the list.

## **Syntax**

*Result* = *Obj*->[[IDLgrBuffer:](#page-4224-0):]Select(*Picture, XY* [, [DIMENSIONS=](#page-4257-0)[*width*, *height*]] [, [/ORDER](#page-4257-1)] [, [SUB\\_SELECTION=](#page-4257-2)*variable*] [, [UNITS](#page-4258-0)={0 | 1 | 2 | 3}])

### **Return Value**

Returns a list of objects selected at a specified location. Returns -1 if no objects are selected.

### **Arguments**

#### **Picture**

The view, viewgroup, or scene (an instance of the [IDLgrView](#page-4873-0), IDLgrViewgroup, or [IDLgrScene](#page-4722-0) class) whose children are among the candidates for selection.

If the first argument is a scene or viewgroup, then the returned object list will contain one or more views. If the first argument is a view, the list will contain atomic graphic objects (or model objects which have their SELECT\_TARGET property set). Objects are returned in order, according to their distance from the viewer. The closer an object is to the viewer, the lower its index in the returned object list. If multiple objects are at the same distance from the viewer (views in a scene or 2-D geometry), the first object drawn will appear at a lower index in the list. (The ORDER keyword can be used to change this behavior.)

#### **XY**

A two-element array defining the center of the selection box in device space. By default, the selection box is 3 pixels by 3 pixels.

## <span id="page-4257-0"></span>**Keywords**

## **DIMENSIONS**

Set this keyword to a two-element array  $[w, h]$  to specify that the selection box will have a width *w* and a height *h*, and will be centered about the coordinates  $[x, y]$ specified in the *XY* argument. The box occupies the rectangle defined by:

 $(x-(w/2), y-(h/2)) - (x+(w/2), y+(h/2))$ 

Any object which intersects this box is considered to be selected. By default, the selection box is 3 pixels by 3 pixels.

### <span id="page-4257-1"></span>**ORDER**

Set this keyword to control how objects that are the same distance from the viewer are ordered in the selection list. If ORDER=0 (the default), the order of objects in the selection list will be the same as the order in which the objects are drawn. If ORDER=1, the order of objects in the selection list will be the reverse of the order in which they are drawn. This keyword has no affect on the ordering of objects that are not at the same distance from the viewer.

#### **Tip**

If you are using DEPTH\_TEST\_FUNCTION=4 ("less than or equal") on your graphics objects, set ORDER=1 to return objects at the same depth in the order in which they appear visually.

### <span id="page-4257-2"></span>**SUB\_SELECTION**

Set this keyword to a named variable that upon return will contain a vector of references to the graphic objects that were sub-selected at the given location. This vector includes all graphic objects that are:

- Graphic objects contained by the nearest selected object (the first object in the return value)
- Select targets (IDLgrModel objects with the SELECT\_TARGET property set)
- Graphic objects displayed at the given *XY* location

### <span id="page-4258-0"></span>**UNITS**

Set this keyword to indicate the units of measure. Valid values are:

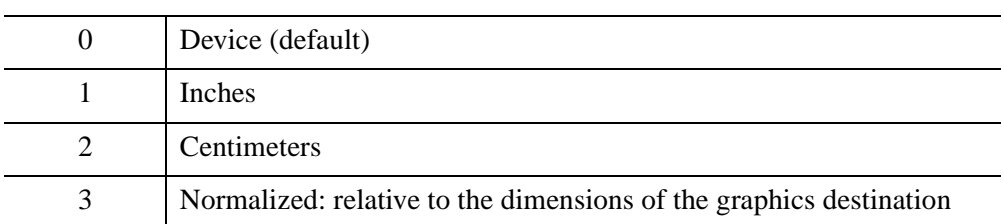

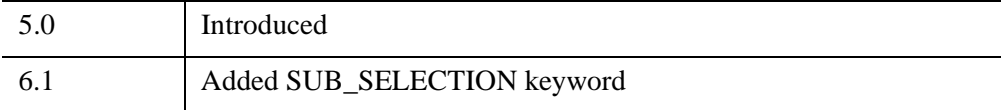

# **IDLgrBuffer::SetProperty**

The IDLgrBuffer::SetProperty procedure method sets the value of a property or group of properties for the buffer.

# **Syntax**

*Obj*->[[IDLgrBuffer](#page-4224-0)::]SetProperty[, *PROPERTY=value*]

# **Arguments**

None

# **Keywords**

Any property listed under ["IDLgrBuffer Properties" on page 4227](#page-4226-0) that contains the word "Yes" in the "Set" column of the properties table can be set using this method. To set the value of a property, specify the property name as a keyword set equal to the appropriate property value.

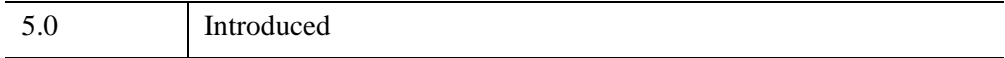

# <span id="page-4260-0"></span>**IDLgrClipboard**

An IDLgrClipboard object sends Object Graphics output to the operating system native clipboard or to a file in bitmap or vector format. The FILENAME, VECTOR, and POSTSCRIPT keyword values in the IDLgrClipboard::Draw method, and the platform on which the call is issued determine the file type and destination. See [IDLgrClipboard::Draw](#page-4271-0) for details.

#### **Note**

Objects or subclasses of this type can not be saved or restored.

## **Superclasses**

[IDLitComponent](#page-3682-0)

## **Creation**

See ["IDLgrClipboard::Init" on page 4288.](#page-4287-0)

### **Properties**

Objects of this class have the following properties. See ["IDLgrClipboard Properties"](#page-4265-0) [on page 4266](#page-4265-0) for details on individual properties.

- [ALL](#page-4266-0)
- [COLOR\\_MODEL](#page-4266-1)
- [DIMENSIONS](#page-4266-2)
- [GRAPHICS\\_TREE](#page-4267-0)
- [N\\_COLORS](#page-4267-1)
- [PALETTE](#page-4267-2)
- [QUALITY](#page-4268-0)
- [REGISTER\\_PROPERTIES](#page-4268-1)
- [RESOLUTION](#page-4268-2)
- [SCREEN\\_DIMENSIONS](#page-4269-0)
- [UNITS](#page-4269-1)

In addition, objects of this class inherit the properties of all superclasses of this class.

### **Methods**

This class has the following methods:

- **[IDLgrClipboard::Cleanup](#page-4270-0)**
- **[IDLgrClipboard::Draw](#page-4271-0)**
- **[IDLgrClipboard::GetContiguousPixels](#page-4277-0)**
- **[IDLgrClipboard::GetDeviceInfo](#page-4279-0)**
- [IDLgrClipboard::GetFontnames](#page-4282-0)
- [IDLgrClipboard::GetProperty](#page-4284-0)
- [IDLgrClipboard::GetTextDimensions](#page-4285-0)
- [IDLgrClipboard::Init](#page-4287-0)
- [IDLgrClipboard::QueryRequiredTiles](#page-4289-0)
- [IDLgrClipboard::SetProperty](#page-4293-0)

In addition, this class inherits the methods of its superclasses (if any).

### **Examples**

This example demonstrates the process of copying the contents of an IDL graphics display object (a buffer or a window) to the system clipboard, where it becomes available for pasting into another application. The example also uses the IDLgrClipboard::Draw method to create a platform-dependent file type in the current directory.

```
PRO SendingPlotToClipboard
; Determine the path to the "damp_sn2.dat" file.
signalFile = FILEPATH('damp_sn2.dat', $
   SUBDIRECTORY = ['examples', 'data'])
; Initialize the parameters of the data within the file.
signalSize = 512
signal = BYTARR(signalSize, /NOZERO)
; Open the file, read in data, and then close the file.
OPENR, unit, signalFile, /GET_LUN
READU, unit, signal
FREE_LUN, unit
```

```
; Determine viewplane size and margins.
offsetScale = 150.
viewOffset = offsetScale*[-1., -1., 1., 1.]signalRange = MAX(signal) - MIN(signal)
; Initialize the display objects.
windowSize = [512, 384]
oWindow = OBJ_NEW('IDLgrWindow', RETAIN = 2, $
   DIMENSIONS = windowSize, $
   TITLE = 'Damped Sine Wave with Noise')
; Use an IDLgrViewgroup as the picture rather than 
; an IDLgrView. This is used as a container for the
; "loose" objects, such as the IDLgrText objects that 
; are the axis titles.
oViewgroup = OBJ_NEW('IDLgrViewgroup')
oWindow->SetProperty, GRAPHICS_TREE = oViewgroup
; Add an IDL container to the viewgroup to hold text objects.
oContainer = OBJ_NEW('IDL_CONTAINER')
oViewgroup->Add, oContainer
oView = OBJ_NEW('IDLgrView', $
   VIEWPLANE RECT = [0., 0., signalSize, signalRange] + $
   viewOffset)
oViewgroup->Add, oView
oModel = OBJ_NEW('IDLgrModel')
oView->Add, oModel
; Initialize the plot object.
oPlot = OBJ_NEW('IDLgrPlot', signal, COLOR = [0, 0, 255])
oModel->Add, oPlot
; Obtain plot ranges.
oPlot->GetProperty, XRANGE = xPlotRange, $
   YRANGE = yPlotRange
; Initialize axes objects, which are based on the plot
; ranges.
oXTitle = OBJ_NEW('IDLgrText', 'Time (seconds)')
oContainer->Add, oXTitle
oXAxis = OBJ_NEW('IDLgrAxis', 0, RANGE = xPlotRange, $
   LOCATION = [xPlotRange[0], yPlotRange[0]], /EXACT, $
  TITLE = oXTitle, TICKDIR = 0, $
   TICKLEN = (0.02*(yPlotRange[1] - yPlotRange[0]))oModel->Add, oXAxis
oYTitle = OBJ_NEW('IDLgrText', 'Amplitude (centimeters)')
oContainer->Add, oYTitle
```

```
oYAxis = OBJ_NEW('IDLgrAxis', 1, RANGE = yPlotRange, $
   LOCATION = [xPlotRange[0], yPlotRange[0]], /EXACT, $
  TITLE = oYTitle, TICKDIR = 0, $
  TICKLEN = (0.02*(xPlotRange[1] - xPlotRange[0]))oModel->Add, oYAxis
oModel->Translate, -50., -50., 0.
oWindow->Draw
; Determine the centimeter to pixel resolution of the
; plot on the screen.
oWindow->GetProperty, RESOLUTION = screenResolution
; Initialize clipboard destination object.
oClipboard = OBJ_NEW('IDLgrClipboard', QUALITY = 2, $
  DIMENSIONS = windowSize, $
  RESOLUTION = screenResolution, $
  GRAPHICS_TREE = oViewgroup)
; Determine the type of export file, which depends on
; the screen device.
screenDevice = !D.NAME
CASE screenDevice OF
   'X': fileExtension = '.ps'
   'WIN': fileExtension = '.emf'
  ELSE: BEGIN
      OBJ_DESTROY, [oWindow, oClipboard]
      RETURN
      END
ENDCASE
clipboardFile = 'damp_sn2' + fileExtension
; Display the view within the clipboard destination,
; which exports to a PS or EMF.
oClipboard->Draw, FILENAME = clipboardFile, $
   /VECTOR
oClipboard->Draw, FILENAME = 'damp_sn2.eps', $
   /POSTSCRIPT, /VECTOR
; Place the image on the system clipboard, so that
; it can be pasted into another application.
oClipboard->Draw, /VECTOR
; Cleanup object references. Before destroying the 
; IDLgrClipboard object, reset its GRAPHICS_TREE 
; to NULL so the IDLgrViewgroup can remain associated 
; with the IDLgrWindow. Interactive destruction
; of the IDLgrWindow will free the other graphics objects
; implicitly. 
oClipboard->SetProperty, GRAPHICS_TREE = OBJ_NEW()
```
OBJ\_DESTROY, oClipboard

END

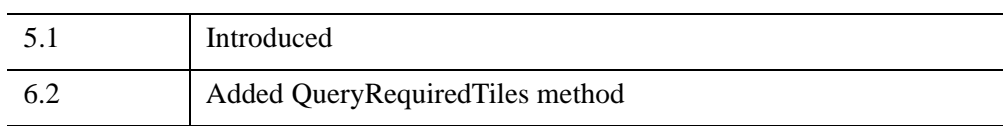

## <span id="page-4265-0"></span>**IDLgrClipboard Properties**

IDLgrClipboard objects have the following properties in addition to properties inherited from any superclasses. Properties with the word "Yes" in the "Get" column of the property table can be retrieved via [IDLgrClipboard::GetProperty.](#page-4284-0) Properties with the word "Yes" in the "Init" column of the property table can be set via [IDLgrClipboard::Init](#page-4287-0). Properties with the word "Yes" in the "Set" column in the property table can be set via [IDLgrClipboard::SetProperty](#page-4293-0).

#### **Note**

For a discussion of the property description tables shown below, see ["About Object](#page-3134-0)  [Property Descriptions" on page 3135.](#page-3134-0)

Objects of this class have the following properties.

- [ALL](#page-4266-0)
- [COLOR\\_MODEL](#page-4266-1)
- [DIMENSIONS](#page-4266-2)
- [GRAPHICS\\_TREE](#page-4267-0)
- [N\\_COLORS](#page-4267-1)
- [PALETTE](#page-4267-2)
- [QUALITY](#page-4268-0)
- [REGISTER\\_PROPERTIES](#page-4268-1)
- [RESOLUTION](#page-4268-2)
- [SCREEN\\_DIMENSIONS](#page-4269-0)
- [UNITS](#page-4269-1)

In addition, objects of this class inherit:

• [IDLitComponent](#page-3682-0)

### <span id="page-4266-0"></span>**ALL**

An anonymous structure that contains the values of all of the retrievable properties associated with this object.

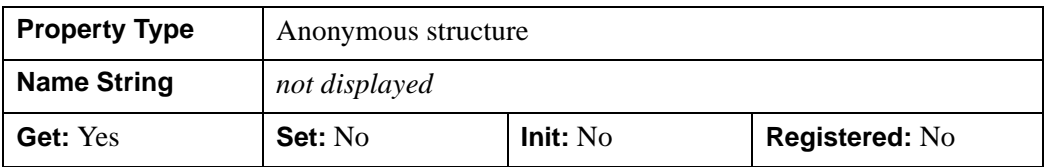

### <span id="page-4266-1"></span>**COLOR\_MODEL**

An integer value or enumerated list item that determines whether to use the indexed color model for the clipboard buffer:

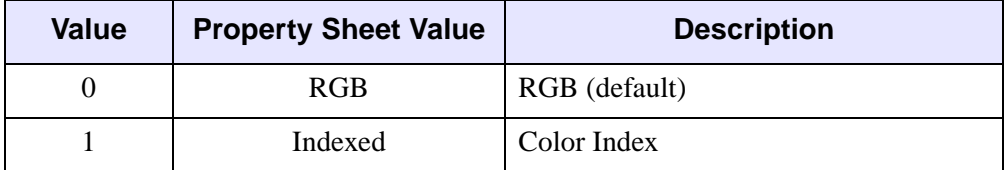

#### **Note**

See "Color and Destination Objects" (*Object Programming*) for more information.

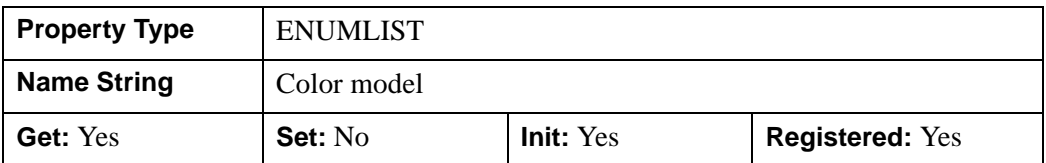

### <span id="page-4266-2"></span>**DIMENSIONS**

A two-element integer vector of the form [*width*, *height*] to specify the dimensions of the clipboard buffer in units specified by the UNITS property. The default is [640,480].

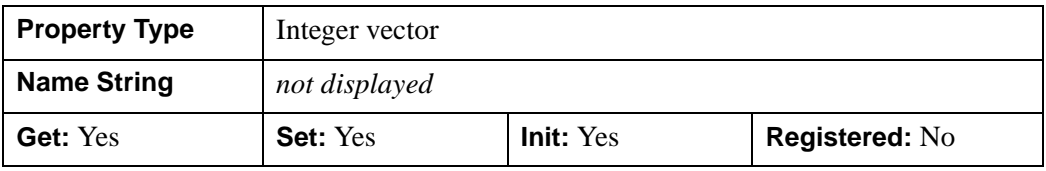

### <span id="page-4267-0"></span>**GRAPHICS\_TREE**

An object reference of type IDLgrScene, IDLgrViewgroup, or IDLgrView that specifies the graphic tree of this object. If this property is set to a valid object reference, calling the Draw method on the destination object with no arguments will cause the object reference associated with this property to be drawn. If this object is valid and the destination object is destroyed, this object reference will be destroyed as well. By default the GRAPHICS\_TREE property is set equal to the null-object.

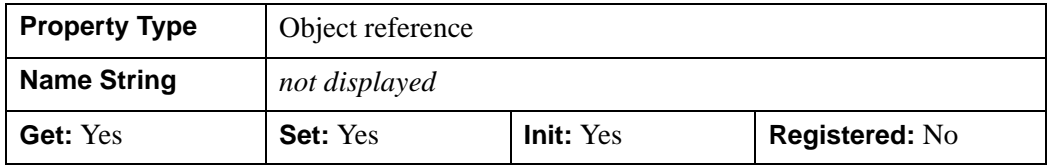

### <span id="page-4267-1"></span>**N\_COLORS**

An integer value that determines the number of colors (between 2 and 256) to be used if COLOR\_MODEL is set to Color Index.

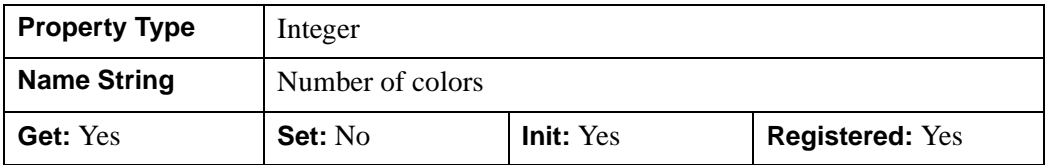

### <span id="page-4267-2"></span>**PALETTE**

An object reference to a palette object (an instance of the IDLgrPalette object class) that specifies the red, green, and blue values that are to be loaded into the clipboard buffer's color lookup table.

#### **Note**

Objects specified via this property are not automatically cleaned up when the IDLgrClipboard object is destroyed.

This property is registered as a user-defined property, but it is hidden by default.

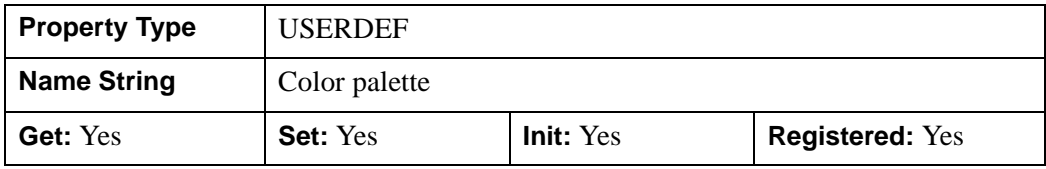

### <span id="page-4268-0"></span>**QUALITY**

An integer value or enumerated list item indicating the rendering quality at which graphics are to be drawn to the clipboard buffer. Valid values are:

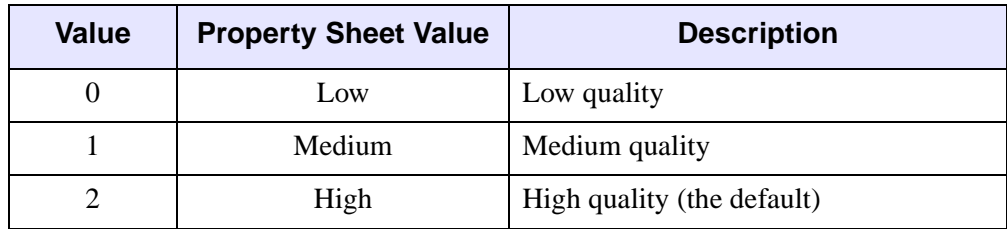

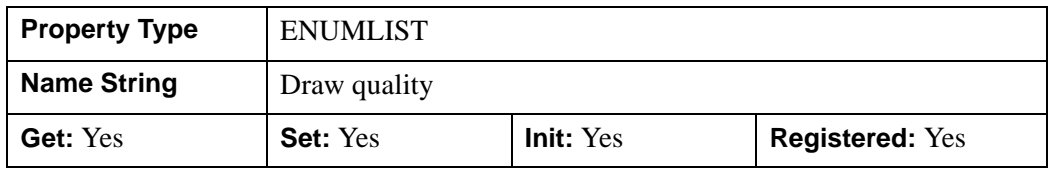

### <span id="page-4268-1"></span>**REGISTER\_PROPERTIES**

A Boolean value that determines whether to register properties available for this object. If this property is set, all properties marked in this properties section as "Registered: Yes" will be registered for display in a property sheet. This property is useful mainly when creating iTools. By default, no properties are registered.

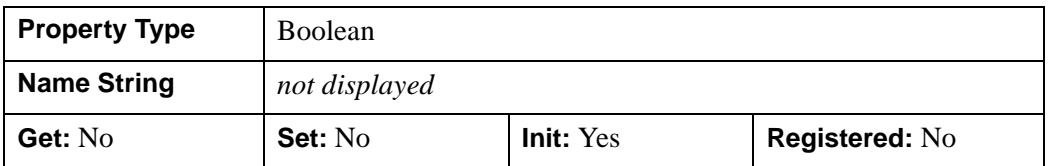

### <span id="page-4268-2"></span>**RESOLUTION**

A two-element floating-point vector of the form [*xres*, *yres*] specifying the device resolution in centimeters per pixel. This value is stored in double precision. The default value is: [0.035277778, 0.035277778] (72 DPI).

#### **Note**

To match screen rendering on an IDLgrClipboard object, the following properties should be matched between the devices: DIMENSIONS, UNITS, RESOLUTION, COLOR\_MODEL and N\_COLORS.

**Property Type | USERDEF Name String** Resolution Get: Yes **Set:** Yes **Init:** Yes **Registered:** Yes

This property is registered as a user-defined property, but it is hidden by default.

### <span id="page-4269-0"></span>**SCREEN\_DIMENSIONS**

A two-element integer vector of the form [*width*, *height*] that specifies the maximum allowed dimensions (measured in device units) for the clipboard object.

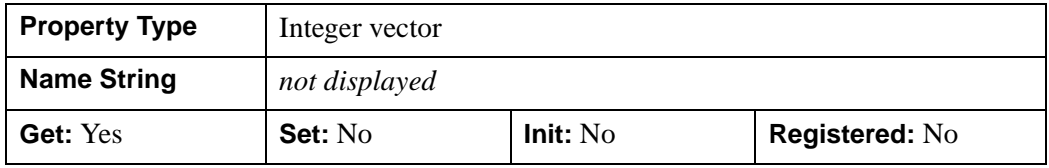

#### <span id="page-4269-1"></span>**UNITS**

An integer value that indicates the units of measure for the DIMENSIONS property. Valid values are:

- $\bullet$  0 = Device (default)
- $\bullet$  1 = Inches
- $2 =$  Centimeters
- $3 =$  Normalized (relative to 1600 x 1200)

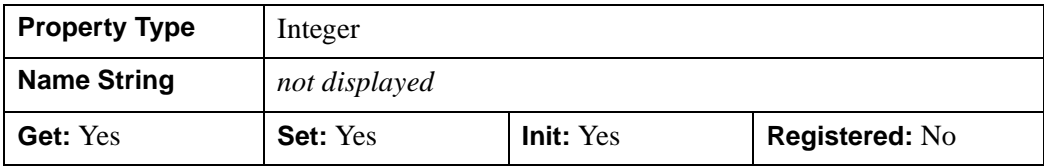

## <span id="page-4270-0"></span>**IDLgrClipboard::Cleanup**

The IDLgrClipboard::Cleanup procedure method performs all cleanup on the object.

#### **Note**

Cleanup methods are special *lifecycle methods*, and as such cannot be called outside the context of object creation and destruction. This means that in most cases, you cannot call the Cleanup method directly. There is one exception to this rule: if you write your own subclass of this class, you can call the Cleanup method from within the Init or Cleanup method of the subclass.

## **Syntax**

OBJ\_DESTROY, *Obj*

or

*Obj*->[[IDLgrClipboard](#page-4260-0)::]Cleanup *(In a lifecycle method only.*)

## **Arguments**

None

## **Keywords**

None

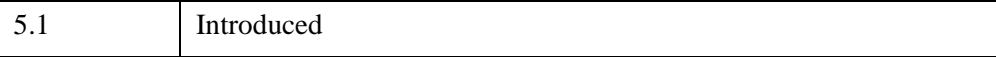

# <span id="page-4271-0"></span>**IDLgrClipboard::Draw**

The IDLgrClipboard::Draw procedure method draws the given picture to this graphics destination.

### <span id="page-4271-1"></span>**Writing to a File**

The file type produced when the IDLgrClipboard::Draw method is passed an IDLgrView, IDLgrViewgroup, or IDLgrScene object varies depending upon keyword settings and the platform on which the call is issued. If the FILENAME keyword is set to a non-empty string, the name of the file IDL creates is specified by the string. If the FILENAME keyword is a non-zero, numeric value, IDL creates a file named idl.  $ext$  where  $ext$  is replaced with the appropriate extension shown in parentheses in the following table.

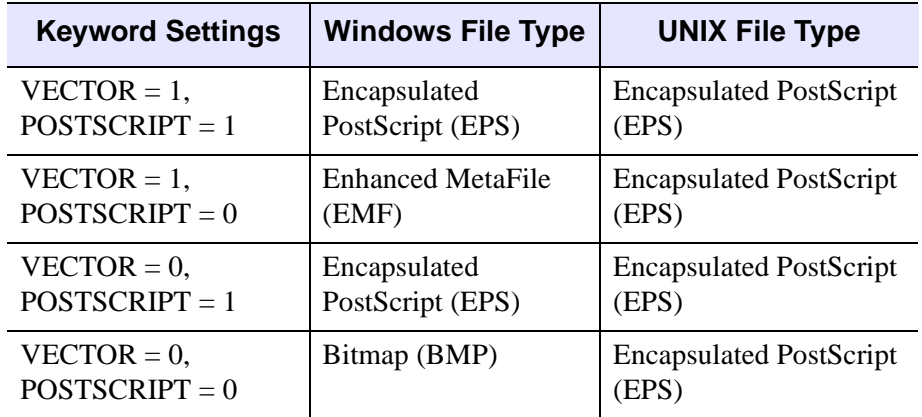

*Table 32-5: File Types Produced by IDLgrClipboard Draw Method*

### **Writing to the Clipboard**

Objects can be written to the operating system clipboard using IDLgrClipboard::Draw. When the FILENAME keyword equals an empty string (" "), equals 0 (zero), or is not specified, the output is written to the clipboard.

#### **Note**

The IDLgrClipboard object empties the Windows clipboard before writing to it.

#### **Note**

When VECT SORTING=0, objects are drawn to the destination device in the order that they are added to the model, view, viewgroup, or scene object that contains them. Otherwise, objects are drawn to the destination device based on their average depth value.

## **Syntax**

*Obj*->[[IDLgrClipboard](#page-4260-0)::]Draw [, *Picture*] [, [/CMYK](#page-4272-0)] [, [FILENAME](#page-4273-1)=*string*] [, [/ISOLATIN1](#page-4273-0)] [, [POSTSCRIPT=](#page-4273-2)*value*] [, [VECT\\_SHADING=](#page-4273-3){ 0 | 1 } ]  $[$ , [VECT\\_SORTING](#page-4274-0)= $[0|1]$ ]  $[$ , VECT TEXT RENDER METHOD= $\{ 0 | 1 \}$   $[$  [, [VECTOR](#page-4275-0)= $\{ 0 | 1 \}$  ]

## **Arguments**

#### **Picture**

The view (an instance of an [IDLgrView](#page-4873-0) object), viewgroup (an instance of an [IDLgrViewgroup](#page-4892-0) object), or scene (an instance of an [IDLgrScene](#page-4722-0) object) to be drawn.

### <span id="page-4272-0"></span>**Keywords**

#### **CMYK**

This keyword has an effect only when the output format is Encapsulated PostScript (POSTSCRIPT=1). Set this keyword to create a PostScript file using the CMYK (cyan, magenta, yellow, and black) color model. The default is a PostScript file using the RGB (red, green, blue) color model. This keyword applies to both bitmap and vector graphic PostScript files.

The CMYK format is a subtractive color model that is better suited for color printing. This color model allows some document processing applications and printer control software to easily adjust the overall brightness of an image by manipulating a single channel (K). PostScript files created with the CMYK color model must be processed by an interpreter capable of interpreting PostScript Language Level 2 or higher.

### <span id="page-4273-1"></span>**FILENAME**

To write to a file, set this keyword as follows:

- Set to a string that represents the name of the file to which the output should be written.
- Set to any non-zero numerical value. IDL generates a filename based upon the values of the POSTSCRIPT and VECTOR keywords, and the platform. See ["Writing to a File"](#page-4271-1) in the introductory section for details.

If the value is an empty string  $("")$ , equals  $0$  (zero), or is not specified, the output is written to the clipboard.

#### **Note**

You are strongly encouraged to specify a string for this value. The ability to specify a numerical value is maintained for backward compatibility, but its usage should be deprecated.

### <span id="page-4273-0"></span>**ISOLATIN1**

Set this keyword to use Adobe ISO Latin 1 font encoding with any font that supports such coding. Use of this keyword allows access to many commonly-used foreign characters. This keyword is ignored if the generated output is not PostScript.

### <span id="page-4273-2"></span>**POSTSCRIPT**

Set this keyword to a non-zero value to indicate that the generated output should be in Encapsulated PostScript format. By default, the generated output is in Bitmap format on Windows platforms and Encapsulated PostScript on UNIX platforms.

### <span id="page-4273-3"></span>**VECT\_SHADING**

This keyword has an effect only when generating vector output (VECTOR=1) and when the output format is Encapsulated PostScript (POSTSCRIPT=1).

This keyword controls the appearance of smooth (Gouraud) shaded IDLgrPolygon and IDLgrSurface objects. Valid values are:

- $\theta$  = disable smooth shading. This causes all polygons and surfaces to be rendered with flat shading. This may be valuable when using slower PostScript interpreters or when memory and stack space are limited. Smoothly shaded polygons require more resources as well as time.
- $\bullet$  1 = enable smooth shading (default). This renders smooth (Gouraud) shaded polygons and surfaces in the Encapsulated PostScript file.

#### **Note**

Polygons and surfaces in Enhanced MetaFiles (EMF) files will be rendered using flat shading. Only the output in Encapsulated PostScript (EPS) files is affected by this keyword, and only when the VECTOR keyword has been set. See "Bitmap and Vector Graphic Output" (Chapter 12, *Object Programming*) for details about vector graphic output.

### <span id="page-4274-0"></span>**VECT\_SORTING**

This keyword has an effect only when generating vector output (VECTOR=1).

This keyword controls the way object primitives in a picture appear in the destination. Valid values are:

- $\theta$  = disable sorting. The object primitives appear in the vector output file in the same order they are drawn on the display device. This is the order in which they appear in the graphics tree.
- $1 =$  enable sorting (default). The objects are ordered from back to front based on each primitive object's average depth value.

#### **Note**

Objects that intersect each other, IDLgrImage objects (which do not update the depth buffer), and objects contained within transparent views might not sort correctly. See "Controlling What is Displayed in Vector Graphics" (Chapter 12, *Object Programming*).

### <span id="page-4274-1"></span>**VECT\_TEXT\_RENDER\_METHOD**

This keyword has an effect only when generating vector output (VECTOR=1).

This keyword controls the way text is rendered in a vector graphic file. Valid values are:

- $\bullet$  0 = render text as text primitives (default). The output device renders the text as text primitives. This allows the text to be edited by object-based graphics programs.
- $1$  = render text as triangles. The text is rendered as a series of filled triangles in the vector file. This produces text that closely matches the text on the display device, but the output file size is larger, and the text can not be easily edited.

#### **Note**

The results of attempting to edit the text primitives depends upon the sophistication of the graphics program. An Enhanced MetaFile (EMF) inserted into a Microsoft Word document can be edited. However, not all versions of Microsoft Word support advanced 3-D graphic primitives such as those associated with obliquely or vertically aligned text. Choosing to edit a file with non-horizontally aligned text may result in the text being flattened into two dimensions. Typically, each letter becomes its own string and alignment is altered. To edit non-horizontal text and preserve the original quality, create an Encapsulated PostScript (EPS) file that can be modified in a more sophisticated object-oriented image editing program.

#### **Note**

See "Text Rendering in Vector Graphics" (Chapter 12, *Object Programming*) for more information.

#### <span id="page-4275-0"></span>**VECTOR**

Set this keyword to indicate the type of graphics primitives generated. Valid values are:

- $\bullet$  0 = generate bitmap graphics (default). Render the scene to a buffer and then copy the buffer to the clipboard or file in bitmap format. The bitmap retains the quality of the original image, but the bitmaps cannot be effectively scaled on all devices.
- $\bullet$  1 = generate vector graphics. Render the scene using simple vector operations that result in a representation of the scene that is scalable. The vector representation does not retain all the attributes of the original image, but it can be effectively scaled on other devices. On Windows, the representation is the Windows Enhanced Metafile (EMF). On UNIX platforms, the representation is Encapsulated PostScript (EPS).

#### **Note**

Transparent objects in a view are not rendered in vector graphic files. Semitransparent objects are rendered fully opaque. See "Bitmap and Vector Graphic Output" (Chapter 12, *Object Programming*) for a complete discussion of when to output to bitmap or vector graphics based on picture content.

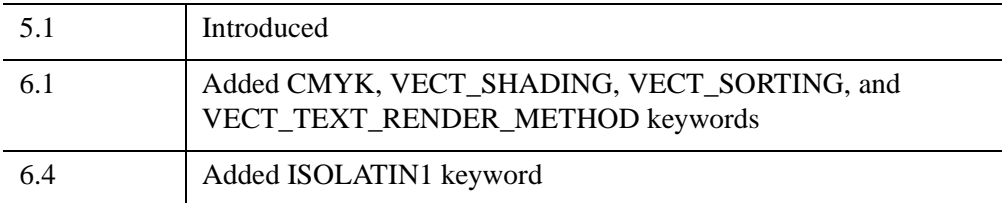

# <span id="page-4277-0"></span>**IDLgrClipboard::GetContiguousPixels**

The IDLgrClipboard::GetContiguousPixels function method returns an array of long integers whose length is equal to the number of colors available in the index color mode (that is, the value of the N\_COLORS property).

The returned array marks contiguous pixels with the ranking of the range's size. This means that within the array, the elements in the largest available range are set to zero, the elements in the second-largest range are set to one, etc. Use this range to set an appropriate colormap for use with the SHADE\_RANGE property of the [IDLgrSurface](#page-4776-0) and [IDLgrPolygon](#page-4574-0) object classes.

To get the largest contiguous range, you could use the following IDL command:

```
result = obj->GetContiguousPixels()
Range0 = WHERE(result E0 0)
```
A contiguous region in the colormap can be increasing or decreasing in values. The following would be considered contiguous:

```
[0,1,2,3,4]
[4,3,2,1,0]
```
# **Syntax**

*Result* = *Obj*->[[IDLgrClipboard](#page-4260-0)::]GetContiguousPixels()

# **Return Value**

Returns an array of long integers whose length is equal to the number of colors available in the index color mode.

# **Arguments**

None

# **Keywords**

None

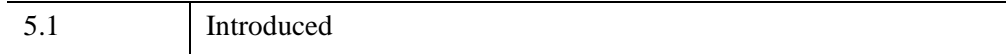

# <span id="page-4279-0"></span>**IDLgrClipboard::GetDeviceInfo**

The IDLgrClipboard::GetDeviceInfo procedure method returns information which allows IDL applications to intelligently make decisions for optimal performance. For example, it allows an application to determine if RENDERER=1 is actually implemented in hardware. It also allows applications to make optimal quality decisions when dynamically building texture maps.

# **Syntax**

*Obj*->[[IDLgrClipboard](#page-4260-0)::]GetDeviceInfo [, [ALL](#page-4279-1)=*variable*] [, [MAX\\_NUM\\_CLIP\\_PLANES](#page-4279-2)=*variable*] [, [MAX\\_TEXTURE\\_DIMENSIONS=](#page-4279-3)*variable*] [[MAX\\_TILE\\_DIMENSIONS=](#page-4280-5)*variable*] [, [MAX\\_VIEWPORT\\_DIMENSIONS=](#page-4280-0)*variable*] [, [NAME=](#page-4280-1)*variable*] [, [NUM\\_CPUS=](#page-4280-2)*variable*] [, [VENDOR=](#page-4280-3)*variable*] [, [VERSION=](#page-4280-4)*variable*]

# **Arguments**

None

# <span id="page-4279-1"></span>**Keywords**

### **ALL**

Set this keyword to a named variable which, upon return, contains a structure with the values of all the device information keywords as fields.

### <span id="page-4279-2"></span>**MAX\_NUM\_CLIP\_PLANES**

Set this keyword to a named variable that upon return will contain an integer that specifies the maximum number of user-defined clipping planes supported by the device.

### <span id="page-4279-3"></span>**MAX\_TEXTURE\_DIMENSIONS**

Set this keyword equal to a named variable. Upon return, MAX TEXTURE DIMENSIONS contains a two element integer array that specifies the maximum texture size supported by the device.

### <span id="page-4280-5"></span>**MAX\_TILE\_DIMENSIONS**

Set this keyword equal to a named variable. Upon return, MAX\_TILE\_DIMENSIONS contains a two element integer array that specifies the maximum tile size supported by the device.

### <span id="page-4280-0"></span>**MAX\_VIEWPORT\_DIMENSIONS**

Set this keyword equal to a named variable. Upon return, MAX VIEWPORT DIMENSIONS contains a two element integer array that specifies the maximum size of a graphics display supported by the device.

#### <span id="page-4280-1"></span>**NAME**

Set this keyword equal to a named variable. Upon return, NAME contains the name of the rendering device as a string.

#### <span id="page-4280-2"></span>**NUM\_CPUS**

Set this keyword equal to a named variable. Upon return, NUM\_CPUS contains an integer that specifies the number of CPUs that are known to, and available to IDL.

#### **Note**

The NUM\_CPUS keyword accurately returns the number of CPUs for the SUN and Microsoft Windows platforms. For platforms other than these, the number returned may not reflect the actual number of CPUs available to IDL in the current system.

#### <span id="page-4280-3"></span>**VENDOR**

Set this keyword equal to a named variable. Upon return, VENDOR contains the name of the rendering device creator as a string.

### <span id="page-4280-4"></span>**VERSION**

Set this keyword equal to a named variable. Upon return, VERSION contains the version of the rendering device driver as a string.

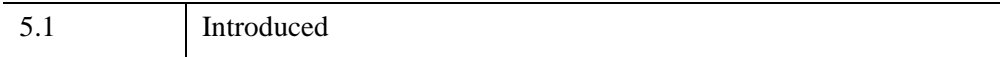

 $\overline{a}$ 

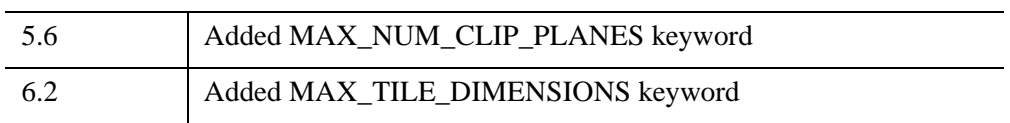

## <span id="page-4282-0"></span>**IDLgrClipboard::GetFontnames**

The IDLgrClipboard::GetFontnames function method returns the list of available fonts that can be used in [IDLgrFont](#page-4366-0) objects. This method will only return the names of the available TrueType fonts. Hershey fonts will not be returned; see [Appendix H,](#page-5568-0)  ["Fonts"](#page-5568-0) for more information.

## **Syntax**

```
Result = Obj->[IDLgrClipboard::]GetFontnames( FamilyName [, IDL_FONTS={0 | 
   1 | 2}] [, STYLES=string] )
```
## **Return Value**

Returns the list of available fonts that can be used in **IDL**grFont objects.

## **Arguments**

### **FamilyName**

A string representing the name of the font family to which all of the returned fonts must belong. The string may be a fully specified family name—such as "Helvetica". You can use both "\*" and "?" as wildcard characters, matching any number of characters or one character respectively. To return all available family names, use "\*".

## <span id="page-4282-1"></span>**Keywords**

### **IDL\_FONTS**

Set this keyword to specify where to search for fonts that IDL may use. Set IDL\_FONT to 1 to select only fonts installed by IDL and to 2 to select only fonts detected in the host operating system. The default value is 0, specifying that both IDL and operating system fonts should be returned.

### <span id="page-4282-2"></span>**STYLES**

Set this keyword to a string specifying the styles that are to be matched by the returned font names. You can set STYLES to a fully specified style string, such as "Bold Italic". If you set STYLES to the null string, ' ', only fontnames without style modifiers will be returned. You can use both "\*" and "?" as wildcard characters, matching any number of characters or one character respectively. The default value is the string, "\*", which returns all fontnames containing the *FamilyName* argument, with or without style modifiers.

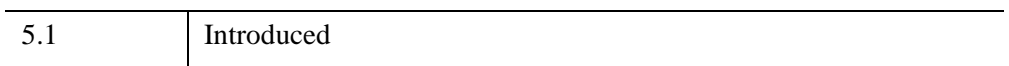
# **IDLgrClipboard::GetProperty**

The IDLgrClipboard::GetProperty procedure method retrieves the value of a property or group of properties for the clipboard buffer.

# **Syntax**

*Obj*->[[IDLgrClipboard](#page-4260-0)::]GetProperty[, *PROPERTY=variable*]

# **Arguments**

None

# **Keywords**

Any property listed under ["IDLgrClipboard Properties" on page 4266](#page-4265-0) that contains the word "Yes" in the "Get" column of the properties table can be retrieved using this method. To retrieve the value of a property, specify the property name as a keyword set equal to a named variable that will contain the value of the property.

Any keyword not recognized is passed to this object's superclass.

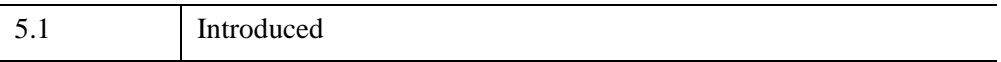

# **IDLgrClipboard::GetTextDimensions**

The IDLgrClipboard::GetTextDimensions function method retrieves the dimensions of a text or axis object that will be rendered in the clipboard buffer. In order to compute the effective text dimensions, the object must be inserted into an object graphics hierarchy prior to using this method. The result is a 3-element doubleprecision floating-point vector [*xDim*, *yDim*, *zDim*] representing the dimensions of the text or axis object, measured in data units. If the object specified is an axis object, the result encompasses the tick labels and the title of the axis (if any).

#### **Note**

The returned results take into account the setting of the IDLgrText [RECOMPUTE\\_DIMENSIONS](#page-4859-0) property.

## **Syntax**

*Result* = *Obj*->[[IDLgrClipboard](#page-4260-0)::]GetTextDimensions( *TextObj*  [, [DESCENT=](#page-4285-0)*variable*] [, [PATH](#page-4286-0)=*objref(s)*] )

## **Return Value**

Returns the dimensions of a text or axis object that will be rendered in the clipboard buffer.

### **Arguments**

### **TextObj**

The object reference to a text or axis object for which the text dimensions are requested.

## <span id="page-4285-0"></span>**Keywords**

### **DESCENT**

Set this keyword equal to a named variable that will contain an array of doubleprecision floating-point values (one for each string in the IDLgrText object). The values represent the distance to travel (parallel to the UPDIR vector) from the text baseline to reach the bottom of the lowest descender in the string. All values will be negative numbers, or zero. This keyword is valid only if *TextObj* is an IDLgrText object.

#### <span id="page-4286-0"></span>**PATH**

Set this keyword to a single object reference or a vector of object references. This keyword specifies the path in the graphics hierarchy to compute the text dimensions. Each path object reference specified with this keyword must contain an alias. The text dimensions are computed for the version of the object falling within that path. If this keyword is not set, the PARENT properties determine the path from the current object to the top of the graphics hierarchy and no alias paths are pursued. If IDLgrClipboard::GetTextDimensions is called from within a Draw method and the PATH keyword is not set, the alias path used to find the object during the draw is used, rather than the PARENT path.

#### **Note**

For more information on aliases, refer to the **ALIAS** keyword in IDLgrModel::Add.

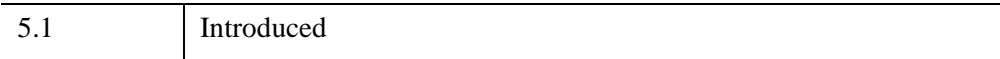

## **IDLgrClipboard::Init**

The IDLgrClipboard::Init function method initializes the clipboard object.

#### **Note**

Init methods are special *lifecycle methods*, and as such cannot be called outside the context of object creation. This means that in most cases, you cannot call the Init method directly. There is one exception to this rule: if you write your own subclass of this class, you can call the Init method from within the Init method of the subclass.

# **Syntax**

```
Obj = OBJ_NEW('IDLgrClipboard' [, PROPERTY=value])
```
or

*Result* = *Obj*->[[IDLgrClipboard](#page-4260-0)::]Init( [, *PROPERTY*=*value*]) *(In a lifecycle method only.*)

# **Return Value**

When this method is called indirectly, as part of the call to the OBJ NEW function, the return value is an object reference to the newly-created object.

When called directly within a subclass Init method, the return value is 1 if initialization was successful, or zero otherwise.

## **Arguments**

None

# **Keywords**

Any property listed under ["IDLgrClipboard Properties" on page 4266](#page-4265-0) that contains the word "Yes" in the "Init" column of the properties table can be initialized during object creation using this method. To initialize the value of a property, specify the property name as a keyword set equal to the appropriate property value.

All other keywords are passed to the superclass of this object.

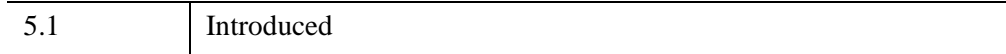

# **IDLgrClipboard::QueryRequiredTiles**

The IDLgrCliboard::QueryRequiredTiles function method is used in conjunction with an IDLgrImage object that supports tiling. Initially, this type of IDLgrImage object contains no data. Call this method to determine what data to load into this destination object based on which tiles are visible in a view. Pass the results to [IDLgrImage::SetTileData](#page-4422-0) to load the required portion of the tiled image. When the Draw method is called, the destination object contains the image tiles that are the results of this method's query.

#### **Note**

Clipboard support of tiled images is not available in vector mode (when the IDLgrClipboard::Draw method VECTOR keyword is set to 1).

This method returns an array of named structures containing information about the tiles that are required, or a scalar integer with the value 0 if no tiles are required. The application can check that COUNT is greater than 0 before accessing the returned array.

#### **Note**

Tiled images are not supported when generating vector graphics for the clipboard. Bitmap mode (VECTOR=0) must be used when drawing tiled images to an IDLgrClipboard.

#### **Note**

If the device is in Color Index mode (COLOR\_MODEL=1) or the image has RENDER METHOD=1 set, then IDL will generate an error as tiling is not supported under these circumstances.

# **Syntax**

*Result* = *Obj*->[[IDLgrClipboard](#page-4260-0)::]QueryRequiredTiles( *View*, *Image* [, [ALL\\_VISIBLE](#page-4291-0)=*value*] [, [COUNT=](#page-4292-0)*variable*] [, [PATH](#page-4286-0)=*objref(s)*] )

# **Return Value**

Returns an array of named structures containing information about the tiles that are required, or a scalar integer with the value 0 if no tiles are required.

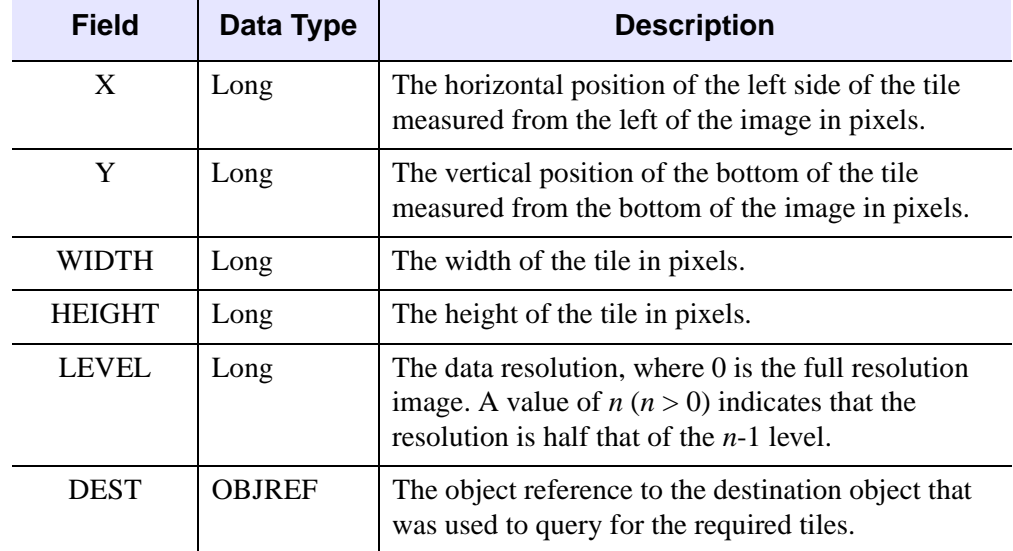

Each structure in the array describes one required tile and has the following fields:

*Table 32-6: IDLIMAGETILE Structure*

The X, Y, WIDTH and HEIGHT elements are all relative to the specified LEVEL. For example, say a large image (level 0) has dimensions of 10000 by 10000 pixels. The tile structure [2048, 2048, 1024, 1024, 0] specifies a 1024 by 1024 pixel area where the lower-left corner of the tile is (2048, 2048) pixels from the lower-left corner of the original, level 0 image. This is shown in the left portion of the following figure.

When you zoom out to 50% of the original resolution, you can load the level 1 image (5000 by 5000 pixels), a subsampled version of the large image. Here, the tile [1024, 1024, 1024, 1024, 1] specifies a 1024 by 1024 pixel area of the image with the lowerleft corner being (1024, 1024) from the lower-left corner of the image. Both of these tiles have their lower-left corner at the same physical location of the image, but the second tile covers four times the area as it is a lower resolution version of the data.

Level 1

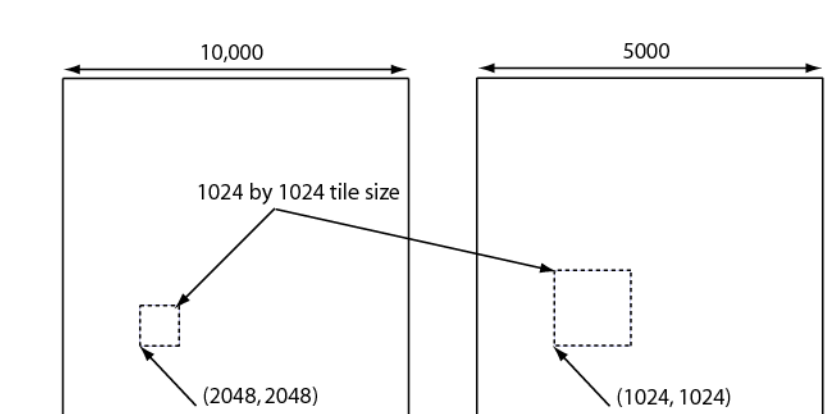

Level 0

*Figure 32-2: Interaction Between Image Level and Zoom with Equal Tile Sizes*

#### **Note**

See "Image Tiling" (Chapter 4, *Object Programming*) for more information on creating an image pyramid and for tiling examples.

# **Arguments**

#### **View**

An object reference to the IDLgrView object used to render the image object. This is required so the visible tiles can be determined.

#### **Image**

An object reference to the tiled IDLgrImage object that will be tested to determine which of its tiles are required.

# <span id="page-4291-0"></span>**Keywords**

### **ALL\_VISIBLE**

Set this keyword if QueryRequiredTiles should return all tiles that are visible even if they already have tile data loaded at the required level.

### <span id="page-4292-0"></span>**COUNT**

Set this keyword equal to a named variable that, on return, contains the number of tiles that are required.

### **PATH**

Set this keyword equal to a vector of object references that uniquely defines the path through the graphics hierarchy used to compute which tiles are visible. Each object specified must contain an alias; tile visibility is computed for the version of the image object (specified by *Image*) that lies at the end of the specified path.

Specifying a unique path through the graphics hierarchy may require multiple objects if multiple aliases are used. If multiple objects are required to define the value of PATH, the objects must be specified in the order they appear in the path, beginning with the object that is closest to the root of the hierarchy.

If this keyword is not set, the path from *Image* to the top of the graphics hierarchy is determined by the PARENT properties of the objects in the hierarchy. In this case, no alias paths are followed.

#### **Note**

For more information on aliases, refer to the ALIAS keyword in IDLgrModel::Add.

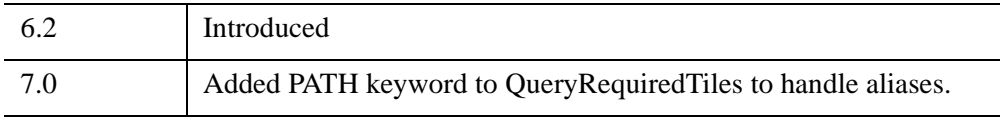

# **IDLgrClipboard::SetProperty**

The IDLgrClipboard::SetProperty procedure method sets the value of a property or group of properties for the clipboard buffer.

# **Syntax**

*Obj*->[[IDLgrClipboard](#page-4260-0)::]SetProperty[, *PROPERTY=value*]

# **Arguments**

None

# **Keywords**

Any property listed under ["IDLgrClipboard Properties" on page 4266](#page-4265-0) that contains the word "Yes" in the "Set" column of the properties table can be set using this method. To set the value of a property, specify the property name as a keyword set equal to the appropriate property value.

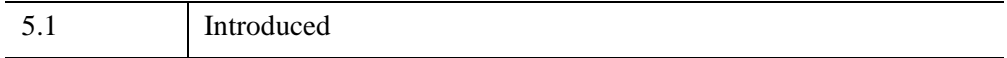

# <span id="page-4294-0"></span>**IDLgrColorbar**

The IDLgrColorbar object consists of a color-ramp with an optional framing box and annotation axis. The object can be horizontal or vertical.

An IDLgrColorbar object is a *composite object*; it is one of the basic drawable elements of the IDL Object Graphics system, and it is not a container for other objects.

This object class is implemented in the IDL language. Its source code can be found in the file idlgrcolorbar\_ \_define.pro in the lib subdirectory of the IDL distribution.

### **Superclasses**

[IDLgrModel](#page-4468-0)

[IDLitComponent](#page-3682-0)

## **Creation**

See ["IDLgrColorbar::Init" on page 4314.](#page-4313-0)

### **Properties**

Objects of this class have the following properties. See ["IDLgrColorbar Properties"](#page-4297-0) [on page 4298](#page-4297-0) for details on individual properties.

- [ALL](#page-4298-0)
- BLUE VALUES
- [COLOR](#page-4299-1)
- [DIMENSIONS](#page-4299-2)
- [GREEN\\_VALUES](#page-4300-0)
- [HIDE](#page-4300-1)
- [MAJOR](#page-4300-2)
- [MINOR](#page-4301-0)
- [PALETTE](#page-4301-1)
- [PARENT](#page-4301-2)
- [RED\\_VALUES](#page-4302-0)
- [SHOW\\_AXIS](#page-4302-1)
- **SHOW OUTLINE**
- [SUBTICKLEN](#page-4303-0)
- [THICK](#page-4303-1)
- [THREED](#page-4303-2)
- [TICKFORMAT](#page-4303-3)
- [TICKFRMTDATA](#page-4304-0)
- [TICKLEN](#page-4304-1)
- [TICKTEXT](#page-4305-0)
- [TICKVALUES](#page-4305-1)
- [TITLE](#page-4305-2)
- [XCOORD\\_CONV](#page-4306-0)
- [XRANGE](#page-4306-1)
- [YCOORD\\_CONV](#page-4306-2)
- [YRANGE](#page-4307-0)
- [ZCOORD\\_CONV](#page-4307-1)
- [ZRANGE](#page-4307-2)

In addition, objects of this class inherit the properties of all superclasses of this class.

### **Methods**

This class has the following methods:

- [IDLgrColorbar::Cleanup](#page-4309-0)
- [IDLgrColorbar::ComputeDimensions](#page-4310-0)
- [IDLgrColorbar::GetProperty](#page-4312-0)
- [IDLgrColorbar::Init](#page-4313-0)
- **[IDLgrColorbar::SetProperty](#page-4315-0)**

In addition, this class inherits the methods of its superclasses (if any).

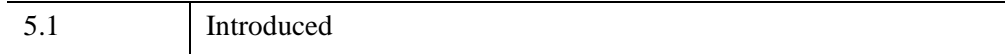

## <span id="page-4297-0"></span>**IDLgrColorbar Properties**

IDLgrColorbar objects have the following properties in addition to properties inherited from any superclasses. Properties with the word "Yes" in the "Get" column of the property table can be retrieved via [IDLgrColorbar::GetProperty.](#page-4312-0) Properties with the word "Yes" in the "Init" column of the property table can be set via [IDLgrColorbar::Init](#page-4313-0). Properties with the word "Yes" in the "Set" column in the property table can be set via [IDLgrColorbar::SetProperty](#page-4315-0).

#### **Note**

For a discussion of the property description tables shown below, see ["About Object](#page-3134-0)  [Property Descriptions" on page 3135.](#page-3134-0)

Objects of this class have the following properties. See ["IDLgrColorbar Properties"](#page-4297-0) [on page 4298](#page-4297-0) for details on individual properties.

- [ALL](#page-4298-0)
- BLUE VALUES
- [COLOR](#page-4299-1)
- [DIMENSIONS](#page-4299-2)
- [GREEN\\_VALUES](#page-4300-0)
- [HIDE](#page-4300-1)
- [MAJOR](#page-4300-2)
- [MINOR](#page-4301-0)
- [PALETTE](#page-4301-1)
- [PARENT](#page-4301-2)
- [RED\\_VALUES](#page-4302-0)
- [SHOW\\_AXIS](#page-4302-1)
- [SHOW\\_OUTLINE](#page-4302-2)
- [SUBTICKLEN](#page-4303-0)
- [THICK](#page-4303-1)
- [THREED](#page-4303-2)
- [TICKFORMAT](#page-4303-3)
- [TICKFRMTDATA](#page-4304-0)
- [TICKLEN](#page-4304-1)
- [TICKTEXT](#page-4305-0)
- [TICKVALUES](#page-4305-1)
- [TITLE](#page-4305-2)
- [XCOORD\\_CONV](#page-4306-0)
- [XRANGE](#page-4306-1)
- [YCOORD\\_CONV](#page-4306-2)
- [YRANGE](#page-4307-0)
- [ZCOORD\\_CONV](#page-4307-1)
- [ZRANGE](#page-4307-2)

In addition, objects of this class inherit:

- [IDLgrModel](#page-4468-0)
- [IDLitComponent](#page-3682-0)

#### <span id="page-4298-0"></span>**ALL**

An anonymous structure containing the values of all of the properties associated with the *state* of this object. State information about the object includes things like color, range, tick direction, etc., but not image, vertex, or connectivity data, or user values.

#### **Note**

The fields of this structure may change in subsequent releases of IDL.

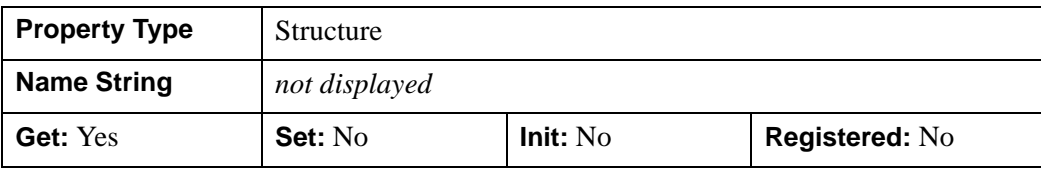

### <span id="page-4299-0"></span>**BLUE\_VALUES**

A byte vector containing the blue values for the color palette. Setting this value is the same as specifying the *aBlue* argument to the IDLgrColorbar::Init method.

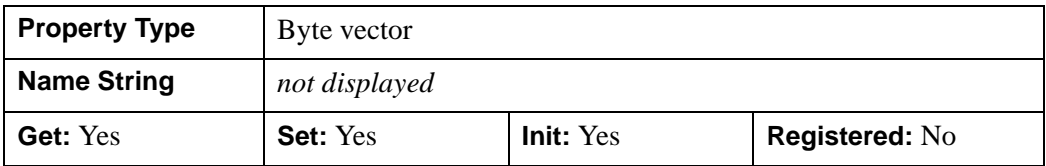

### <span id="page-4299-1"></span>**COLOR**

The color to be used as the foreground color for the axis and outline box. The color may be specified as a color lookup table index or as a three-element vector [*red*, *green*, *blue*]. The default is [0, 0, 0].

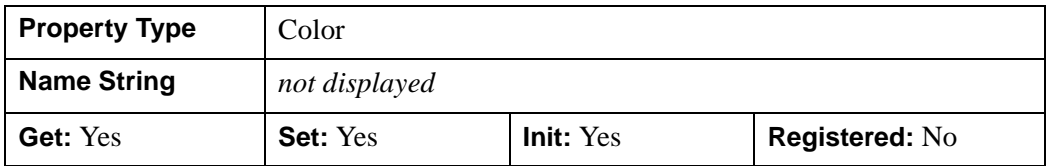

### <span id="page-4299-2"></span>**DIMENSIONS**

A two element integer vector [*dx*, *dy*] that specifies the size of the ramp display (not the axis) in pixels. If  $dx > dy$ , the colorbar is drawn horizontally with the axis placed below or above the ramp box depending on the value of the SHOW\_AXIS property. If  $dx < dy$ , the colorbar is drawn vertically with the axis placed to the right or left of the ramp box depending on the value of the SHOW\_AXIS property. The default value is [16,256].

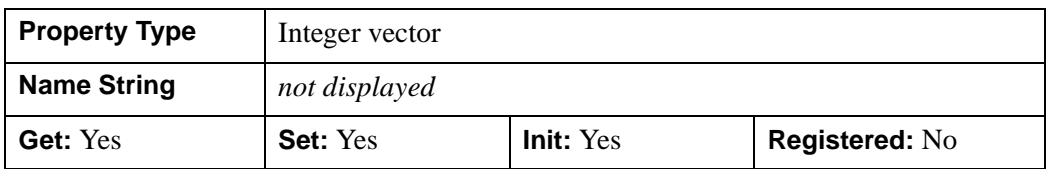

### <span id="page-4300-0"></span>**GREEN\_VALUES**

A byte vector containing the green values for the color palette. Setting this value is the same as specifying the *aGreen* argument to the IDLgrColorbar::Init method.

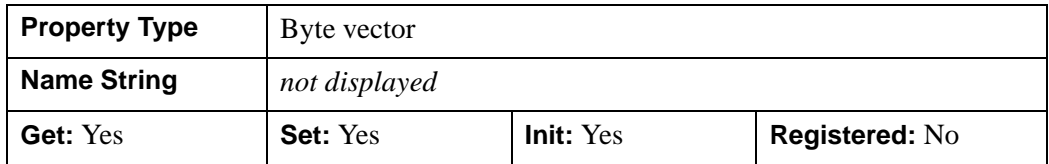

#### <span id="page-4300-1"></span>**HIDE**

A Boolean value to indicate whether this object should be drawn:

- $0 = Draw$  graphic (the default)
- $\bullet$  1 = Do not draw graphic

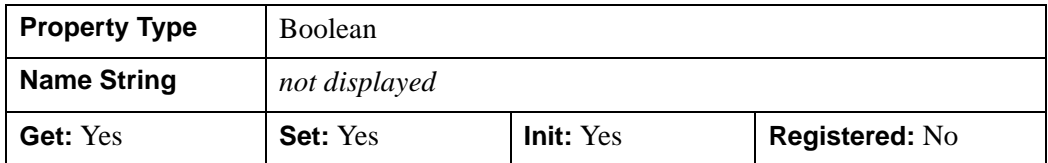

#### <span id="page-4300-2"></span>**MAJOR**

An integer that represents the number of major tick marks. The default is -1, specifying that IDL will compute the number of tickmarks. Setting MAJOR equal to zero suppresses major tickmarks entirely.

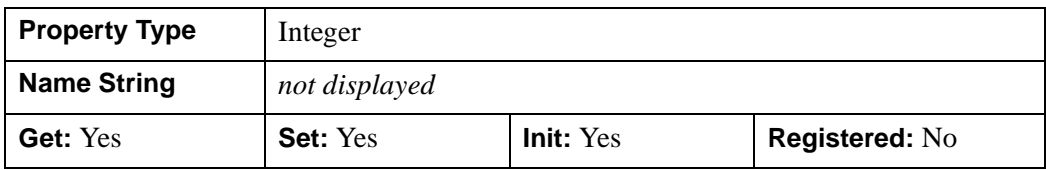

### <span id="page-4301-0"></span>**MINOR**

An integer representing the number of minor tick marks. The default is -1, specifying that IDL will compute the number of tickmarks. Setting MINOR equal to zero suppresses minor tickmarks entirely.

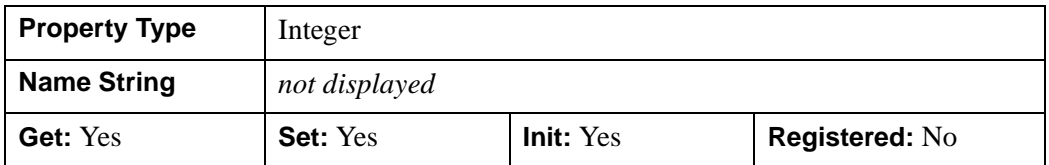

### <span id="page-4301-1"></span>**PALETTE**

An object reference to an instance of the IDLgrPalette object class. If this property is a valid object reference, the colors within the IDLgrPalette are used to specify the colors for the colorbar.

#### **Note**

Objects specified via this property are not automatically cleaned up when the IDLgrColorbar object is destroyed.

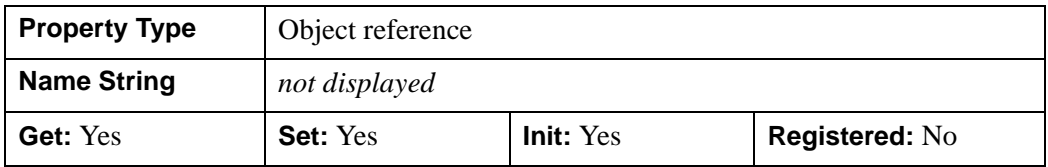

### <span id="page-4301-2"></span>**PARENT**

An object reference to the object that contains this colorbar.

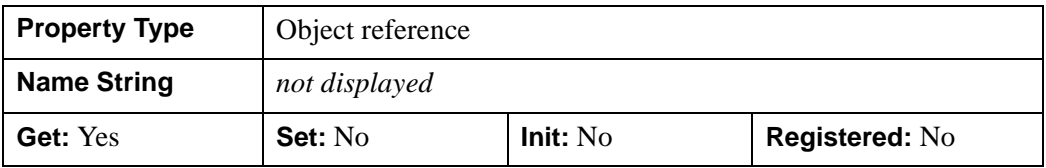

### <span id="page-4302-0"></span>**RED\_VALUES**

A byte vector that contains the red values for the color palette. Setting this value is the same as specifying the *aRed* argument to the IDLgrColorbar::Init method.

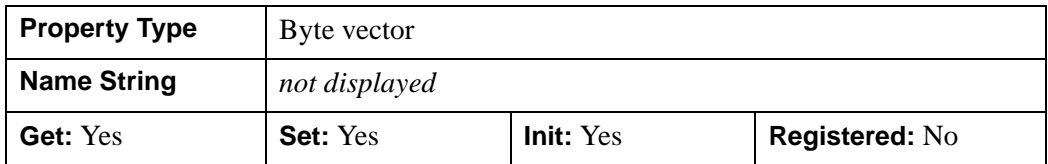

### <span id="page-4302-1"></span>**SHOW\_AXIS**

An integer value that indicates whether the axis should be drawn:

- $\bullet$  0 = Do not display axis (the default)
- $\bullet$  1 = Display axis on left side or below the color ramp
- $2 =$  Display axis on right side or above the color ramp

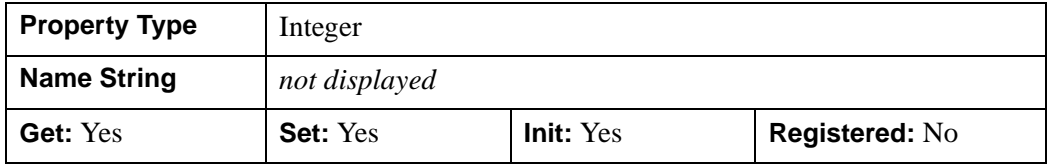

### <span id="page-4302-2"></span>**SHOW\_OUTLINE**

A Boolean value indicating whether the colorbar bounds should be outlined:

- $\bullet$  0 = Do not display outline (the default)
- $\bullet$  1 = Display outline

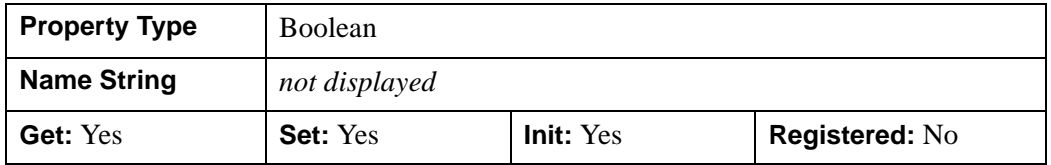

### <span id="page-4303-0"></span>**SUBTICKLEN**

A floating-point scale ratio specifying the length of minor tick marks relative to the length of major tick marks. The default is 0.5, specifying that the minor tick mark is one-half the length of the major tick mark.

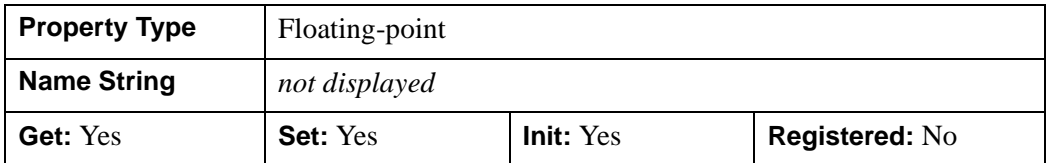

### <span id="page-4303-1"></span>**THICK**

A floating-point value between 1.0 and 10.0, specifying the line thickness used to draw the axis and box outline, in points. Out-of-range values are quietly clamped to the allowed range. The default is 1.0 points.

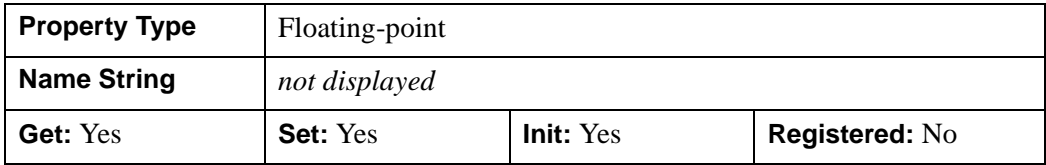

### <span id="page-4303-2"></span>**THREED**

A Boolean value that determines whether to create the colorbar as a graphic object that can be fully transformed in three dimensions on initialization. By default, the colorbar always faces the viewer and is drawn at z=0.

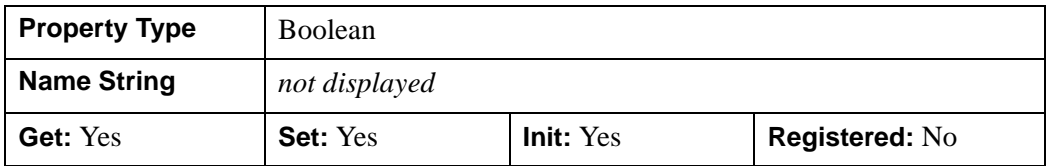

### <span id="page-4303-3"></span>**TICKFORMAT**

Either a standard IDL format string (see *"Format Codes"* (Chapter 18, *Application Programming*) for details on format codes) or a string containing the name of a usersupplied function that returns a string to be used to format the axis tick mark labels. The function should accept integer arguments for the direction of the axis, the index of the tick mark, and the value of the tick mark, and should return a string to be used as the tick mark's label. The function may optionally accept a keyword called DATA,

which will be automatically set to the TICKFRMTDATA value. The default TICKFORMAT is '', the null string, which indicates that IDL will determine the appropriate format for each value.

#### **Note**

If the user-defined function's name does not begin with an open parenthesis, it is interpreted as the name of a callback function to be used to generate tick mark labels. This function is defined with either three or four parameters, depending on whether TICKUNITS is specified. For more information, see ["\[XYZ\]TICKFORMAT" on page 5478.](#page-5477-0)

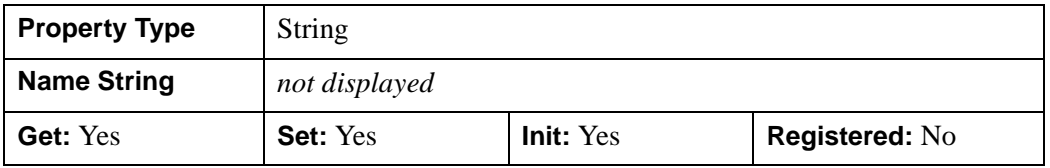

#### <span id="page-4304-0"></span>**TICKFRMTDATA**

A user-defined value of any type passed via the DATA keyword to the user-supplied formatting function specified via the TICKFORMAT property, if any. By default, this value is undefined, indicating that the DATA property will be undefined (and furthermore, need not be supported by the user-supplied function). Note that TICKFRMTDATA will not be included in the structure returned via the ALL property to the IDLgrColorbar::GetProperty method.

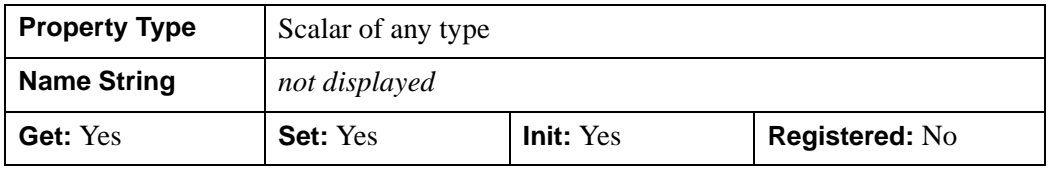

#### <span id="page-4304-1"></span>**TICKLEN**

A floating-point value that specifies the length of each major tick mark, measured in data units. The recommended, and default, tick mark length is 0.2. IDL converts, maintains, and returns this data as double-precision floating-point.

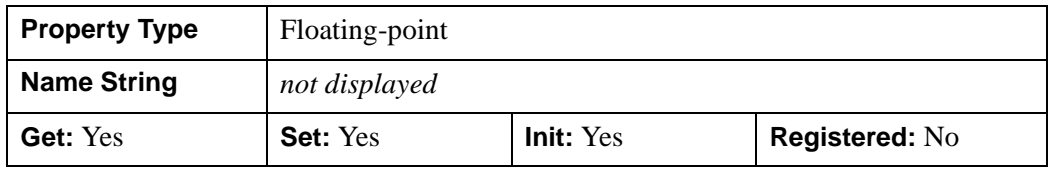

### <span id="page-4305-0"></span>**TICKTEXT**

An object reference to either a single instance of the IDLgrText object class (with multiple strings) or to a vector of instances of the IDLgrText object class (each with a single string) that specifies the annotations to be assigned to the tick marks. By default, TICKTEXT is set to the NULL object, which indicates that IDL will compute tick annotations based upon the major tick values. The positions and orientation of the provided text object(s) may be overwritten by the colorbar.

#### **Note**

Objects specified via this property are not automatically cleaned up when the IDLgrColorbar object is destroyed.

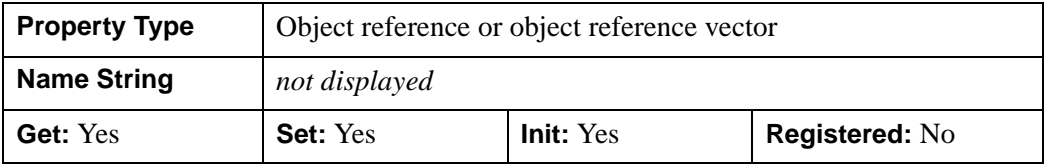

### <span id="page-4305-1"></span>**TICKVALUES**

A floating-point vector of data values that represent the values at each tick mark. If TICKVALUES is set to 0, the default, IDL computes the tick values based on the axis range and the number of major ticks. IDL converts, maintains, and returns this data as double-precision floating-point.

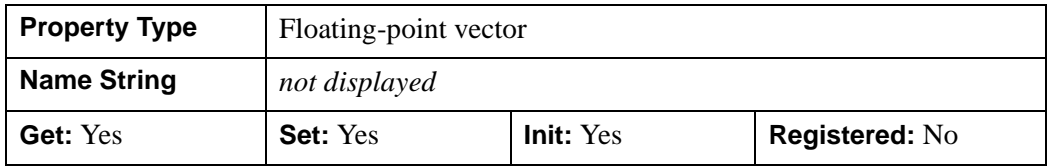

### <span id="page-4305-2"></span>**TITLE**

An object reference to an instance of the IDLgrText object class to specify the title for the axis. The default is the null object, specifying that no title is drawn. The title will be centered along the axis, even if the text object itself has an associated location.

#### **Note**

Objects specified via this property are not automatically cleaned up when the IDLgrColorbar object is destroyed.

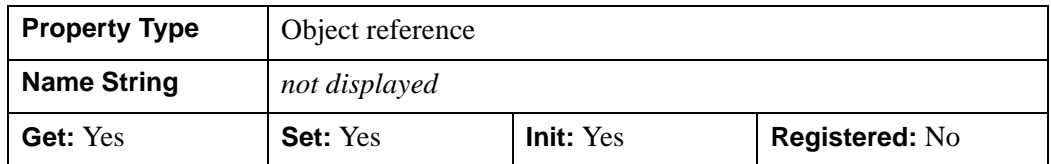

### <span id="page-4306-0"></span>**XCOORD\_CONV**

A floating-point vector,  $[s_0, s_1]$ , of scaling factors used to convert X coordinates from data units to normalized units. The formula for the conversion is as follows:

Normalized*X* =  $s_0 + s_1$  \* Data*X* 

Recommended values are:

 $[(-X_{min})/(X_{max}-X_{min}), 1/(X_{max}-X_{min})]$ 

The default is [0.0, 1.0]. IDL converts, maintains, and returns this data as doubleprecision floating-point.

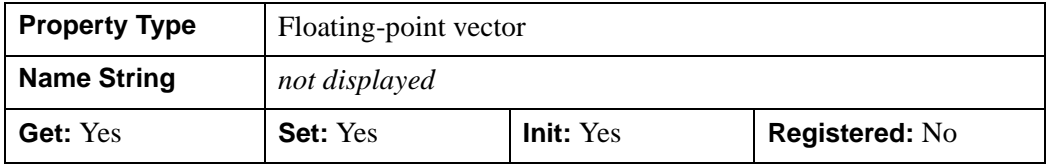

### <span id="page-4306-1"></span>**XRANGE**

A two-element double-precision floating-point vector of the form [*xmin*, *xmax*] specifying the range of the *x* data coordinates covered by the colorbar.

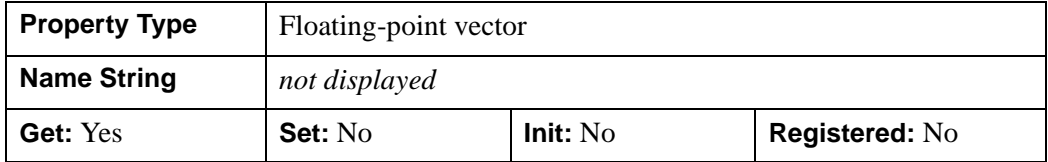

### <span id="page-4306-2"></span>**YCOORD\_CONV**

A floating-point vector,  $[s_0, s_1]$ , of scaling factors that converts Y coordinates from data units to normalized units. The formula for the conversion is as follows:

Normalized*Y* =  $s_0 + s_1$  \* Data*Y* 

Recommended values are:

$$
[(-Y_{min})/(Y_{max}-Y_{min}), 1/(Y_{max}-Y_{min})]
$$

The default is [0.0, 1.0]. IDL converts, maintains, and returns this data as doubleprecision floating-point.

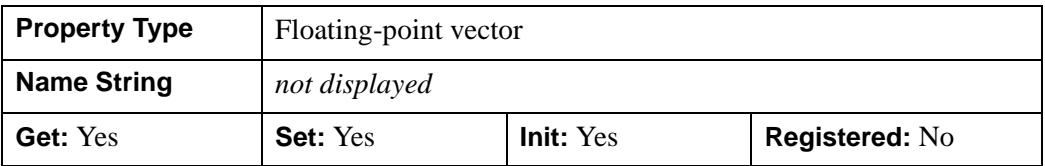

#### <span id="page-4307-0"></span>**YRANGE**

A two-element double-precision floating-point vector of the form [*ymin*, *ymax*] that specifies the range of the *Y* data coordinates covered by the colorbar.

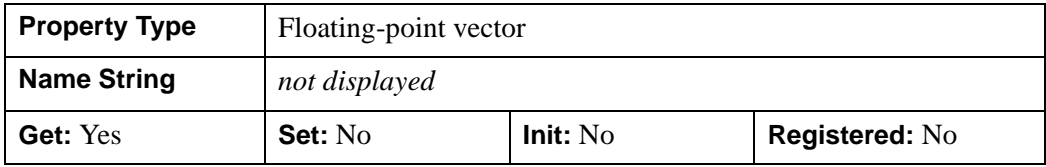

### <span id="page-4307-1"></span>**ZCOORD\_CONV**

A floating-point vector,  $[s_0, s_1]$ , of scaling factors that converts Z coordinates from data units to normalized units. The formula for the conversion is as follows:

Normalized*Z* =  $s_0 + s_1$  \* Data*Z* 

Recommended values are:

[(-*Zmin*)/(*Zmax*-*Zmin*), 1/(*Zmax*-*Zmin*)]

The default is [0.0, 1.0]. IDL converts, maintains, and returns this data as doubleprecision floating-point.

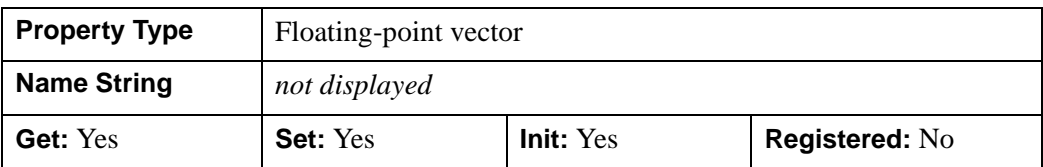

### <span id="page-4307-2"></span>**ZRANGE**

A two-element double-precision floating-point vector of the form [*zmin*, *zmax*] specifying the range of the *Z* data coordinates covered by the colorbar.

#### **Note**

Until the colorbar is drawn to the destination object, the [XYZ]RANGE properties will be zero. Use the ComputeDimensions method on the colorbar object to get the data dimensions of the colorbar prior to a draw operation.

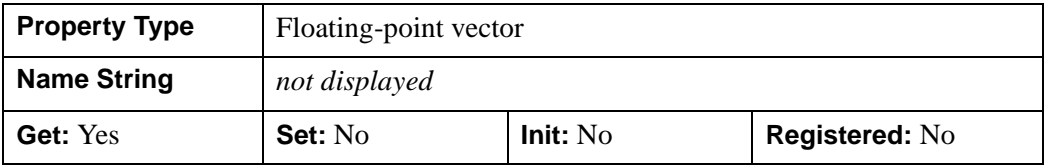

## <span id="page-4309-0"></span>**IDLgrColorbar::Cleanup**

The IDLgrColorbar::Cleanup procedure method performs all cleanup on the object.

#### **Note**

Cleanup methods are special *lifecycle methods*, and as such cannot be called outside the context of object creation and destruction. This means that in most cases, you cannot call the Cleanup method directly. There is one exception to this rule: if you write your own subclass of this class, you can call the Cleanup method from within the Init or Cleanup method of the subclass.

# **Syntax**

OBJ\_DESTROY,*Obj* 

or

*Obj*->[[IDLgrColorbar](#page-4294-0)::]Cleanup *(In a lifecycle method only.*)

## **Arguments**

None

## **Keywords**

None

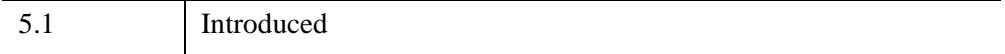

## <span id="page-4310-0"></span>**IDLgrColorbar::ComputeDimensions**

The IDLgrColorbar::ComputeDimensions function method retrieves the dimensions of a colorbar object for the given destination object. In order to compute the effective dimensions, the object must be inserted into an object graphics hierarchy prior to using this method. The result is a three-element double-precision floating-point vector [*xDim, yDim, zDim*] representing the dimensions of the colorbar object measured in data units.

## **Syntax**

*Result = Obj->*[\[IDLgrColorbar:](#page-4294-0):]ComputeDimensions( *DestinationObj*  $[$ , [PATH=](#page-4310-1)*objref(s)*])

## **Return Value**

Returns the dimensions of a colorbar object for the given destination object.

## **Arguments**

#### **DestinationObject**

The object reference to a destination object (IDLgrBuffer, IDLgrClipboard, IDLgrPrinter, or IDLgrWindow) for which the dimensions of the colorbar are being requested.

# <span id="page-4310-1"></span>**Keywords**

### **PATH**

Set this keyword to a single object reference or a vector of object references. This keyword specifies the path in the graphics hierarchy to compute the dimensions. Each path object reference specified with this keyword must contain an alias. The text dimensions are computed for the version of the object falling within that path. If this keyword is not set, the PARENT properties determine the path from the current object to the top of the graphics hierarchy and no alias paths are pursued. If IDLgrColorbar::ComputeDimensions is called from within a Draw method and the PATH keyword is not set, the alias path used to find the object during the draw is used, rather than the PARENT path.

#### **Note**

For more information on aliases, refer to the [ALIAS](#page-4478-0) keyword in IDLgrModel::Add.

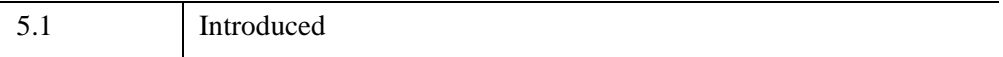

# <span id="page-4312-0"></span>**IDLgrColorbar::GetProperty**

The IDLgrColorbar::GetProperty procedure method retrieves the value of a property or group of properties for the colorbar.

# **Syntax**

*Obj*->[[IDLgrColorbar](#page-4294-0)::]GetProperty[, *PROPERTY=variable*]

# **Arguments**

None

# **Keywords**

Any property listed under ["IDLgrColorbar Properties" on page 4298](#page-4297-0) that contains the word "Yes" in the "Get" column of the properties table can be retrieved using this method. To retrieve the value of a property, specify the property name as a keyword set equal to a named variable that will contain the value of the property.

Any keyword not recognized is passed to this object's superclass.

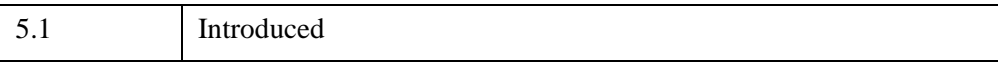

## <span id="page-4313-0"></span>**IDLgrColorbar::Init**

The IDLgrColorbar::Init function method initializes the colorbar object.

#### **Note**

Init methods are special *lifecycle methods*, and as such cannot be called outside the context of object creation. This means that in most cases, you cannot call the Init method directly. There is one exception to this rule: if you write your own subclass of this class, you can call the Init method from within the Init method of the subclass.

## **Syntax**

*Obj* = OBJ\_NEW( 'IDLgrColorbar' [, *aRed*, *aGreen*, *aBlue*] [, *PROPERTY*=*value*])

or

*Result* = *Obj*->[[IDLgrColorbar](#page-4294-0)::]Init([*aRed, aGreen, aBlue*] [, *PROPERTY*=*value*]) *(In a lifecycle method only.*)

## **Return Value**

When this method is called indirectly, as part of the call to the OBJ NEW function, the return value is an object reference to the newly-created object.

When called directly within a subclass Init method, the return value is 1 if initialization was successful, or zero otherwise.

## **Arguments**

#### **Note**

The values specified by the *aRed*, *aGreen*, and *aBlue* arguments are used to initialize the value of the RED VALUES, GREEN VALUES, and [BLUE\\_VALUES,](#page-4299-0) properties of the IDLgrColorbar object.

#### **Note**

If *aRed*, *aGreen*, and *aBlue* are not provided, the color palette will default to a 256 entry greyscale ramp.

#### **aRed**

A vector containing the red values for the color palette. These values should be within the range of 0 < *Value* < 255. The number of elements comprising the *aRed* vector must not exceed 256.

#### **aGreen**

A vector containing the green values for the color palette. These values should be within the range of 0 < *Value* < 255. The number of elements comprising the *aGreen* vector must not exceed 256.

#### **aBlue**

A vector containing the blue values for the color palette. These values should be within the range of 0 < *Value* < 255. The number of elements comprising the *aBlue* vector must not exceed 256.

## **Keywords**

Any property listed under ["IDLgrColorbar Properties" on page 4298](#page-4297-0) that contains the word "Yes" in the "Init" column of the properties table can be initialized during object creation using this method. To initialize the value of a property, specify the property name as a keyword set equal to the appropriate property value.

All other keywords are passed to the superclass of this object.

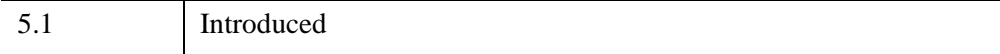

# <span id="page-4315-0"></span>**IDLgrColorbar::SetProperty**

The IDLgrColorbar::SetProperty procedure method sets the value of a property or group of properties for the colorbar.

# **Syntax**

*Obj*->[[IDLgrColorbar](#page-4294-0)::]SetProperty[, *PROPERTY=value*]

# **Arguments**

None

# **Keywords**

Any property listed under ["IDLgrColorbar Properties" on page 4298](#page-4297-0) that contains the word "Yes" in the "Set" column of the properties table can be set using this method. To set the value of a property, specify the property name as a keyword set equal to the appropriate property value.

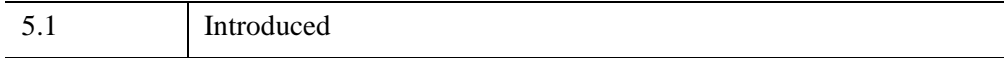

# **IDLgrContour**

The IDLgrContour object draws a contour plot from data stored in a rectangular array or from a set of unstructured points. Both line contours and filled contour plots can be created.

An IDLgrContour object is an *atomic graphic object*; it is one of the basic drawable elements of the IDL Object Graphics system, and it is not a container for other objects.

The object stores the following argument or property in double-precision if the DOUBLE\_DATA property is specified, and in single-precision otherwise.

### **Superclasses**

[IDLitComponent](#page-3682-0)

## **Creation**

See ["IDLgrContour::Init" on page 4356.](#page-4355-0)

## **Properties**

Objects of this class have the following properties. See ["IDLgrContour Properties"](#page-4319-0) [on page 4320](#page-4319-0) for details on individual properties.

- 
- 
- 
- [C\\_LABEL\\_INTERVAL](#page-4323-1) [C\\_LABEL\\_NOGAPS](#page-4323-2)
- [C\\_LABEL\\_OBJECTS](#page-4324-0) [C\\_LABEL\\_SHOW](#page-4325-0)
- [C\\_LINESTYLE](#page-4325-1) [C\\_THICK](#page-4326-0)
- 
- 
- 
- DAYS OF WEEK [DEPTH\\_OFFSET](#page-4329-2)
- 
- [ALL](#page-4320-0) [ALPHA\\_CHANNEL](#page-4320-1)
- [AM\\_PM](#page-4321-0) [ANISOTROPY](#page-4321-1)
- [C\\_COLOR](#page-4322-0) [C\\_FILL\\_PATTERN](#page-4323-0)
	-
	-
	-
- [C\\_USE\\_LABEL\\_COLOR](#page-4326-1) [C\\_USE\\_LABEL\\_ORIENTATION](#page-4327-0)
- [C\\_VALUE](#page-4327-1) [CLIP\\_PLANES](#page-4328-0)
- [COLOR](#page-4328-1) DATA VALUES
	-
- [DEPTH\\_TEST\\_DISABLE](#page-4330-0) [DEPTH\\_TEST\\_FUNCTION](#page-4331-0)
- [DEPTH\\_WRITE\\_DISABLE](#page-4332-0) [DOUBLE\\_DATA](#page-4332-1)
- DOUBLE GEOM [DOWNHILL](#page-4333-1)
- 
- [GEOMX](#page-4335-0) [GEOMY](#page-4335-1)
- [GEOMZ](#page-4336-0) [HIDE](#page-4337-0)
- 
- LABEL FRMTDATA LABEL UNITS
- [MAX\\_VALUE](#page-4340-0) [MIN\\_VALUE](#page-4340-1)
- 
- [PALETTE](#page-4341-0) [PARENT](#page-4341-1)
- 
- REGISTER PROPERTIES SHADE RANGE
- 
- [TICKINTERVAL](#page-4344-1) [TICKLEN](#page-4344-2)
- USE TEXT ALIGNMENTS XCOORD CONV
- 
- 
- [ZRANGE](#page-4347-0)
- 
- 
- [FILL](#page-4334-0) [GEOM](#page-4334-1)
	-
	-
- [LABEL\\_FONT](#page-4337-1) [LABEL\\_FORMAT](#page-4338-0)
	-
	-
- [MONTHS](#page-4340-2) N LEVELS
	-
- [PLANAR](#page-4342-0) [POLYGONS](#page-4342-1)
	-
- [SHADER](#page-4343-2) [SHADING](#page-4344-0)
	-
	-
- [XRANGE](#page-4346-0) [YCOORD\\_CONV](#page-4346-1)
- [YRANGE](#page-4346-2) [ZCOORD\\_CONV](#page-4346-3)

In addition, objects of this class inherit the properties of all superclasses of this class.

# **Methods**

This class has the following methods:

- [IDLgrContour::AdjustLabelOffsets](#page-4348-0)
- **[IDLgrContour::Cleanup](#page-4349-0)**
- [IDLgrContour::GetCTM](#page-4350-0)
- [IDLgrContour::GetLabelInfo](#page-4352-0)
- [IDLgrContour::GetProperty](#page-4354-0)
- [IDLgrContour::Init](#page-4355-0)

• [IDLgrContour::SetProperty](#page-4357-0)

In addition, this class inherits the methods of its superclasses (if any).

# **Version History**

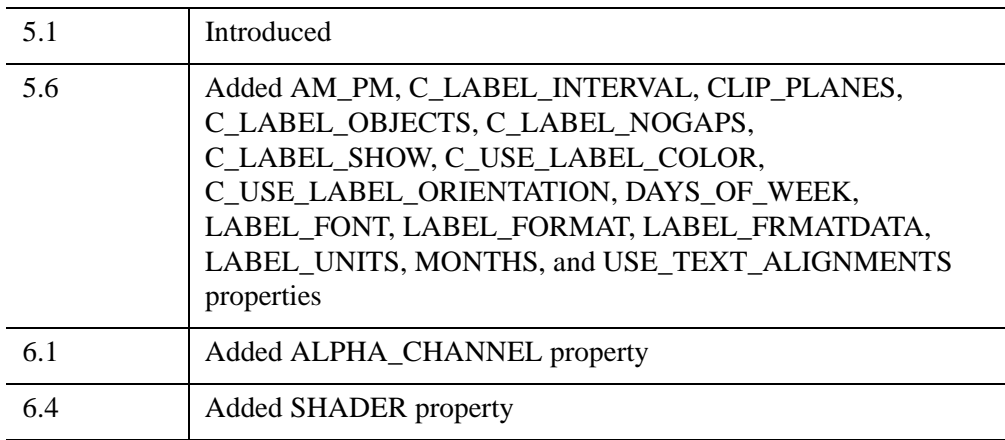

# **See Also**

[CONTOUR,](#page-351-0) [ISOCONTOUR](#page-1187-0)

## <span id="page-4319-0"></span>**IDLgrContour Properties**

IDLgrContour objects have the following properties in addition to properties inherited from any superclasses. Properties with the word "Yes" in the "Get" column of the property table can be retrieved via [IDLgrContour::GetProperty](#page-4354-0). Properties with the word "Yes" in the "Init" column of the property table can be set via [IDLgrContour::Init](#page-4355-0). Properties with the word "Yes" in the "Set" column in the property table can be set via [IDLgrContour::SetProperty](#page-4357-0).

#### **Note**

For a discussion of the property description tables shown below, see ["About Object](#page-3134-0)  [Property Descriptions" on page 3135.](#page-3134-0)

Objects of this class have the following properties. See ["IDLgrContour Properties"](#page-4319-0) [on page 4320](#page-4319-0) for details on individual properties.

- 
- 
- 
- [C\\_LABEL\\_INTERVAL](#page-4323-1) [C\\_LABEL\\_NOGAPS](#page-4323-2)
- [C\\_LABEL\\_OBJECTS](#page-4324-0) [C\\_LABEL\\_SHOW](#page-4325-0)
- [C\\_LINESTYLE](#page-4325-1) [C\\_THICK](#page-4326-0)
- 
- 
- 
- [DAYS\\_OF\\_WEEK](#page-4329-1) [DEPTH\\_OFFSET](#page-4329-2)
- 
- [DEPTH\\_WRITE\\_DISABLE](#page-4332-0) [DOUBLE\\_DATA](#page-4332-1)
- DOUBLE GEOM [DOWNHILL](#page-4333-1)
- 
- [GEOMX](#page-4335-0) [GEOMY](#page-4335-1)
- [GEOMZ](#page-4336-0) [HIDE](#page-4337-0)
- 
- [ALL](#page-4320-0) [ALPHA\\_CHANNEL](#page-4320-1)
- [AM\\_PM](#page-4321-0) [ANISOTROPY](#page-4321-1)
- [C\\_COLOR](#page-4322-0) [C\\_FILL\\_PATTERN](#page-4323-0)
	-
	-
	-
- [C\\_USE\\_LABEL\\_COLOR](#page-4326-1) [C\\_USE\\_LABEL\\_ORIENTATION](#page-4327-0)
- [C\\_VALUE](#page-4327-1) [CLIP\\_PLANES](#page-4328-0)
- [COLOR](#page-4328-1) [DATA\\_VALUES](#page-4329-0)
	-
- [DEPTH\\_TEST\\_DISABLE](#page-4330-0) [DEPTH\\_TEST\\_FUNCTION](#page-4331-0)
	-
	-
- [FILL](#page-4334-0) [GEOM](#page-4334-1)
	-
	-
- [LABEL\\_FONT](#page-4337-1) [LABEL\\_FORMAT](#page-4338-0)
- [LABEL\\_FRMTDATA](#page-4338-0) [LABEL\\_UNITS](#page-4339-0)
- [MAX\\_VALUE](#page-4340-0) [MIN\\_VALUE](#page-4340-1)
- 
- [PALETTE](#page-4341-0) [PARENT](#page-4341-1)
- 
- REGISTER PROPERTIES SHADE RANGE
- 
- [TICKINTERVAL](#page-4344-1) [TICKLEN](#page-4344-2)
- USE TEXT ALIGNMENTS XCOORD CONV
- 
- 
- [ZRANGE](#page-4347-0)

In addition, objects of this class inherit:

• [IDLitComponent](#page-3682-0)

#### **ALL**

An anonymous structure containing the values of all of the retrievable properties associated with this object except DATA\_VALUES and GEOM.

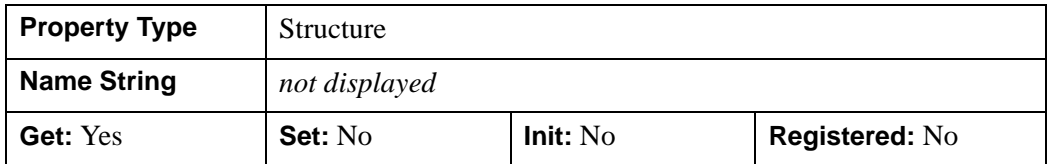

### **ALPHA\_CHANNEL**

Set this property to a floating-point value in the range [0.0, 1.0] to specify the opacity of the contour. The default value of 1.0 causes IDL to draw the contours completely opaque. If the value of this property is less than 1.0, then the pixels of the contours are blended with the pixels already on the screen, where the color of the contour is multiplied by the alpha value and the pixels already on the screen are multiplied by 1.0-alpha. Because an object can only be blended with objects already drawn on the screen, the drawing order of the objects must be considered carefully in order to obtain the desired results. This property has no effect on devices using indexed color

- 
- [MONTHS](#page-4340-2) N LEVELS
	-
- [PLANAR](#page-4342-0) [POLYGONS](#page-4342-1)
	-
- [SHADER](#page-4343-2) [SHADING](#page-4344-0)
	-
	-
- [XRANGE](#page-4346-0) YCOORD CONV
- [YRANGE](#page-4346-2) ZCOORD CONV

mode. If contour colors (C\_COLOR property) are supplied, then the value of this property is used for the contour alpha if the C\_COLOR property does not contain alpha values (3-channel RGB colors). If the C\_COLOR property does contain alpha values (4-channel RGBA colors), then the alpha from each contour color is used. When contour labels (either text or symbols) are used and a label's corresponding value in the C\_USE\_LABEL\_COLOR property is zero, the value of this property is used for the label alpha if contour colors are not provided or if the contour colors are provided and do not contain alpha values. If the alpha values are supplied in the C\_COLOR property, then each label uses the alpha from its corresponding C\_COLOR contour color. When contour labels (either text or symbols) are used and a label's corresponding value in the C\_USE\_LABEL\_COLOR property is non-zero, then the value of the label object's ALPHA\_CHANNEL property is used to draw the label. In other words, C\_USE\_LABEL\_COLOR also implies using the label object's alpha as well as its color.

#### **Note**

For more detailed information on alpha channel support for IDL Object Graphics, see "Controlling Object Transparency" (Chapter 2, *Object Programming*).

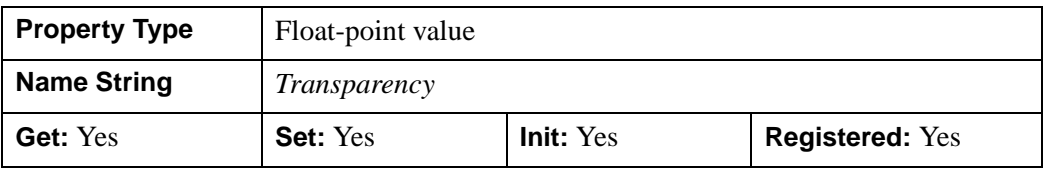

### **AM\_PM**

A string vector of two values indicating the names of the AM and PM strings when processing explicitly formatted dates (CAPA, CApA, and CapA format codes) with the LABEL\_FORMAT property.

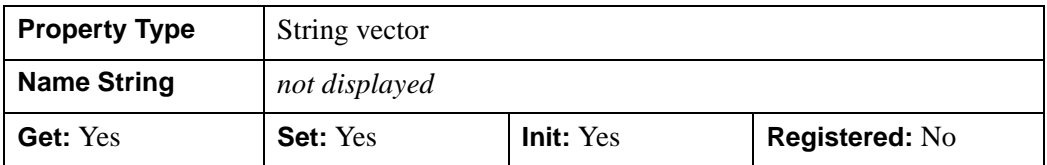

# **ANISOTROPY**

A three-element floating-point vector  $[x, y, z]$  that represents the multipliers to be applied to the internally computed correction factors along each axis that account for anisotropic geometry. Correcting for anisotropy is particularly important for the appropriate representations of downhill tickmarks.

By default, IDL will automatically compute correction factors for anisotropy based on the [XYZ] range of the contour geometry. If the geometry (as provided via the GEOMX, GEOMY, and GEOMZ keywords) falls within the range [*xmin*, *ymin*, *zmin*] to [*xmax*, *ymax*, *zmax*], then the default correction factors are computed as follows:

```
dx = xmax - xmindy = ymax - ymin
dz = zmax - zmin; Get the maximum of the ranges:
maxRange = (dx > dy) > dzIF (dx EQ 0) THEN xcorrection = 1.0 ELSE $
  xcorrection = maxRange / dx
IF (dy EQ 0) THEN ycorrection = 1.0 ELSE $
  ycorrection = maxRange / dy
IF (dz EQ 0) THEN zcorrection = 1.0 ELSE $
  zcorrection = maxRange / dz
```
This internally computed correction is then multiplied by the corresponding [*x, y, z*] values of the ANISOTROPY property. The default value for this property is [1,1,1]. IDL converts, maintains, and returns this data as double-precision floating-point.

This property is registered as a user-defined property, but it is hidden by default.

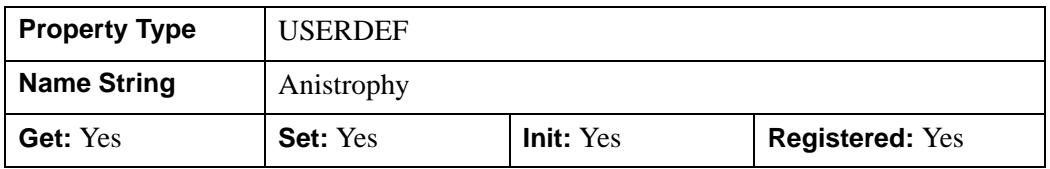

## **C\_COLOR**

A vector of colors to be used to specify the color of each contour level. The vector may be of the form [*n*] where each entry is a color index, or of the form [3,*n*] where each 3-element row is an RGB color, or of the form [4,*n*] where each 4-element row is an RGBA color. To remove contour colors after they have been set, set C\_COLOR to a scalar.

If C\_COLOR is not specified, the entire contour plot is drawn in the single color provided by the COLOR property, which is the default action. If there are no contour colors, GetProperty returns a value of -1 for this property.

If there are more contour levels than elements in C\_COLOR, the elements of C\_COLOR are cyclically repeated.

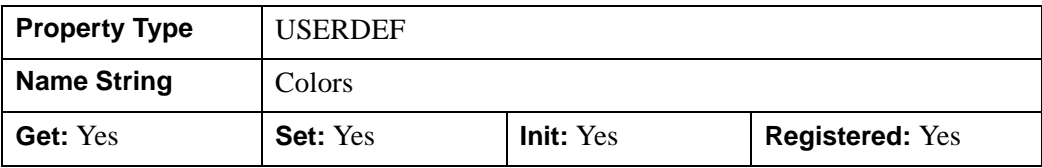

# **C\_FILL\_PATTERN**

An array of IDLgrPattern objects that represent the patterns to be applied at each contour level if the FILL property is non-zero. If there are more contour levels than fill patterns, the patterns will be cyclically repeated. If this property is set to any scalar value, all contour levels are filled with a solid color (this is the default). If there are no fill pattern objects stored in this property, GetProperty will return a value of -1.

This property is registered as a user-defined property, but it is hidden by default.

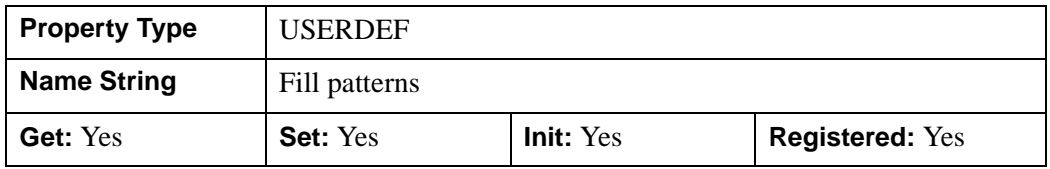

## **C\_LABEL\_INTERVAL**

A floating-point vector that indicates the distance (measured parametrically relative to the length of each contour path) between labels for each contour level. If the number of contour levels exceeds the number of provided intervals, the C\_LABEL\_INTERVAL values will be repeated cyclically. The default is 0.4.

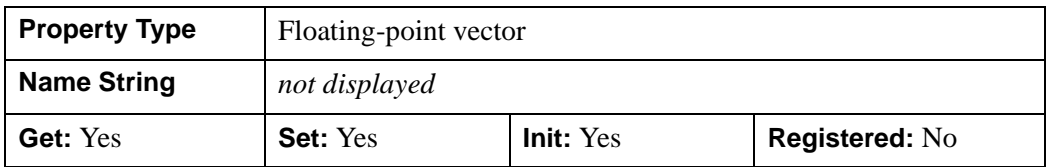

# **C\_LABEL\_NOGAPS**

An integer vector that indicates whether gaps should be computed for the labels at the corresponding contour value. A zero value indicates that gaps will be computed for labels at that contour value; a non-zero value indicates that no gaps will be computed for labels at that contour value. If the number of contour levels exceeds the number of elements in this vector, the C\_LABEL\_NOGAPS values will be repeated cyclically.

By default, gaps for the labels are computed for all levels (so that a contour line does not pass through the label).

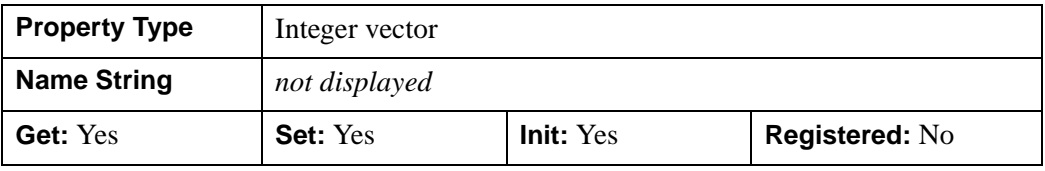

# **C\_LABEL\_OBJECTS**

An array of object references that provides examples of labels to be drawn for each contour level. The objects specified via this property must inherit from one of the following classes:

- IDLgrSymbol
- IDLgrText

If a single object is provided, and it is an IDLgrText object, each of its strings will correspond to a contour level. If a vector of objects is used, any IDLgrText objects should have only a single string; each object will correspond to a contour level.

By default, with C\_LABEL\_OBJECTS set equal to a null object, IDL computes text labels that are the string representations of the corresponding contour level values. Note that the objects specified via this property are used as descriptors only. The actual objects drawn as labels are generated by IDL, and may be accessed via the IDLgrContour::GetLabelInfo method. The contour labels will have the same color as the corresponding contour level (see C\_COLOR) unless the C\_USE\_LABEL\_COLOR property is specified. The orientation of the label will be automatically computed unless the C\_USE\_LABEL\_ORIENTATION property is

**Note**

The object(s) set via this property will not be destroyed automatically when the contour is destroyed.

specified. The horizontal and vertical alignment of any text labels will default to 0.5

(i.e., centered) unless the USE\_TEXT\_ALIGNMENTS property is specified.

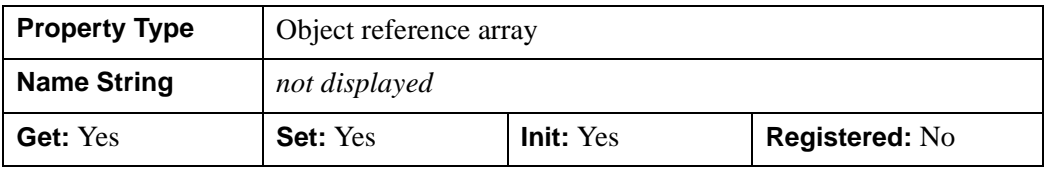

# **C\_LABEL\_SHOW**

An integer vector that indicates whether labels are shown. For each contour value, if the corresponding value in the C\_LABEL\_SHOW vector is non-zero, the contour line for that contour value will be labeled. If the number of contour levels exceeds the number of elements in this vector, the C\_LABEL\_SHOW values will be repeated cyclically. The default is 0 indicating that no contour levels will be labeled.

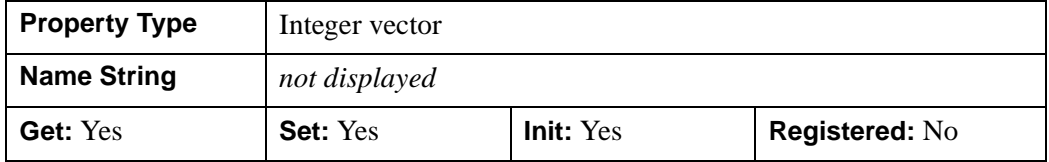

## **C\_LINESTYLE**

An integer array of linestyles that represent the linestyles to be applied at each contour level. The array may be either a vector of integers representing pre-defined linestyles, or an array of 2-element vectors representing a stippling pattern specification. If there are more contour levels than linestyles, the linestyles will be cyclically repeated. If this property is set to any scalar value, all levels are drawn as solid lines (this is the default). If there are no linestyles specified for this property, GetProperty will return a value of -1.

To use a pre-defined line style, set this property equal to one of the following integer values:

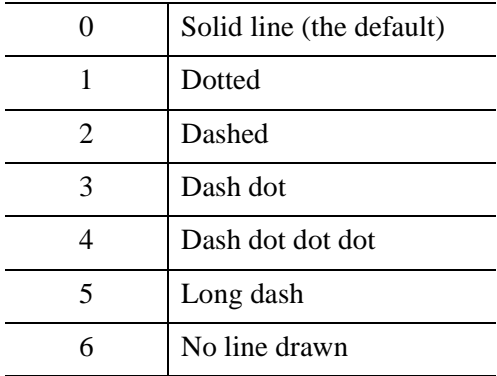

Get: Yes **Set:** Yes **Init:** Yes **Registered:** Yes

This property is registered as a user-defined property, but it is hidden by default.

# **C\_THICK**

A floating-point array of line thicknesses that represent the thickness to be applied at each contour level, where each element is a value between 1.0 and 10.0. If there are more contour levels than line thicknesses, the thicknesses will be cyclically repeated. If this property is set to any scalar value, all contour levels are drawn with a line thickness of 1.0 points (this is the default). If there are no thicknesses specified for this property, GetProperty will return a value of -1.

This property is registered as a user-defined property, but it is hidden by default.

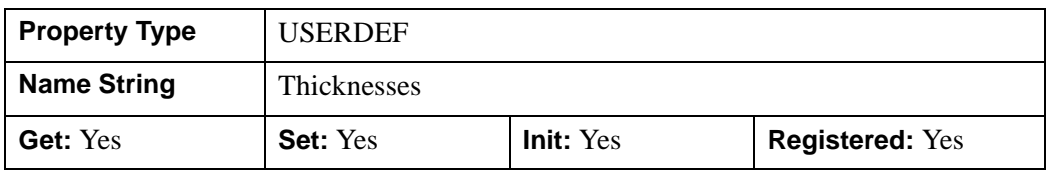

# **C\_USE\_LABEL\_COLOR**

An integer vector that indicates whether the COLOR property value for each of the label objects (for the corresponding contour level) is to be used to draw that label. If the number of contour levels exceeds the number of elements in this vector, the C\_USE\_LABEL\_COLOR values will be repeated cyclically. By default, this value is zero, indicating that the COLOR properties of the label objects will be ignored, and the C\_COLOR property for the contour object will be used instead.

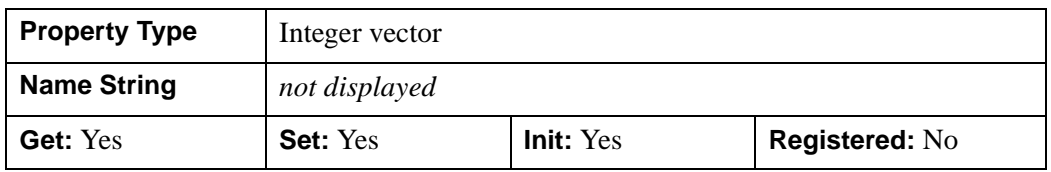

#### **Note**

When user-defined IDLgrSymbol objects are used for labels in an IDLgrContour object and C\_USE\_LABEL\_COLORS is set to non-zero values, all properties including the color are defined by the object composing the user-defined symbol, and not from the values set on the symbol object itself. For example, a green bow tie-shaped IDLgrPolyline is assigned to the symbol object, and this symbol object is assigned to the C\_LABEL\_OBJECTS property. If C\_USE\_LABEL\_COLOR is set, there will be green bow tie shaped labels on the contour lines. If C\_USE\_LABEL\_COLOR is not set, the bow tie color is defined by C\_COLOR. Properties defined on the symbol object itself are ignored in all cases.

## **C\_USE\_LABEL\_ORIENTATION**

An integer vector that indicates whether the orientation for each of the label objects (for the corresponding contour level) is to be used when drawing the label. For text, the orientation of the object corresponds to the BASELINE and UPDIR property values; for a symbol, this refers to the default (un-rotated) orientation of the symbol. If the number of contour levels exceeds the number of elements in this vector, the C\_USE\_LABEL\_ORIENTATION values will be repeated cyclically. By default, this value is zero, indicating that orientation of the label object(s) will be set to automatically computed values (to correspond to the direction of the contour paths).

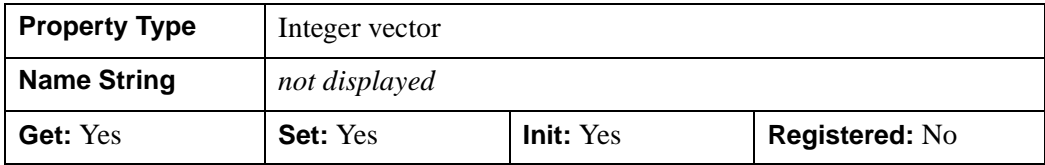

## **C\_VALUE**

A floating-point value or a floating-point vector for which contour values are to be drawn. Setting ONLY a scalar value of 0 will cause the default action of even sampling of contour levels across the DATA\_VALUES, using the value of the N\_LEVELS property to determine the number of samples. IDL will convert any other scalar value to a single element vector containing that value and will then use it as if the user had supplied it as a vector. If there are no values specified for this property, GetProperty will return a value of -1. IDL converts, maintains, and returns this data as double-precision floating-point.

This property is registered as a user-defined property, but it is hidden by default.

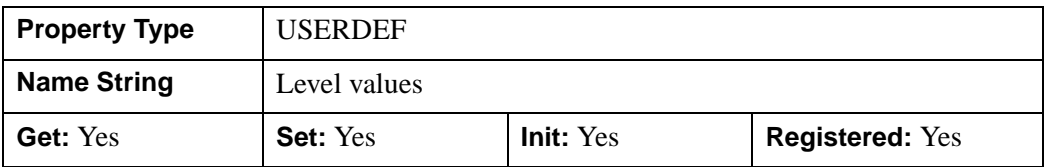

### **CLIP\_PLANES**

A 4-by-*N* floating-point array of dimensions that specifies the coefficients of the clipping planes to be applied to this object. The four coefficients for each clipping plane are of the form [A, B, C, D], where  $Ax + By + Cz + D = 0$ . Portions of this object that fall in the half space  $Ax + By + Cz + D > 0$  will be clipped. By default, the value of this property is a scalar (-1) indicating that no clipping planes are to be applied.

#### **Note**

The clipping planes specified via this property are applied in addition to the near and far clipping planes associated with the IDLgrView in which this object appears.

#### **Note**

Clipping planes are applied in the data space of this object (prior to the application of any *x*, *y*, or *z* coordinate conversion).

#### **Note**

To determine the maximum number of clipping planes supported by the device, use the MAX\_NUM\_CLIP\_PLANES keyword of the GetDeviceInfo method for the IDLgrBuffer, IDLgrClipboard, IDLgrWindow, and IDLgrVRML objects.

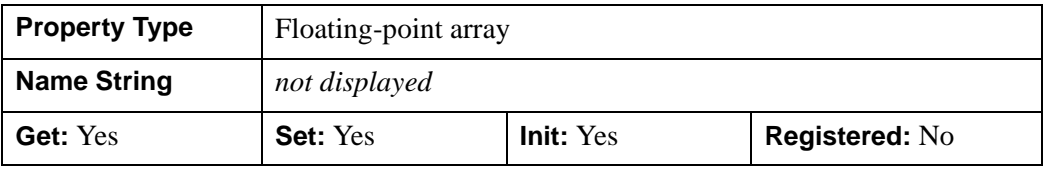

### **COLOR**

The color to be used to draw the contours. The color may be specified as a color lookup table index or as a three-element vector [*red*, *green*, *blue*]. The default is  $[0,0,0]$ . This value will be ignored if the C\_COLOR property is set to a vector.

In a property sheet, this property appears as a color property.

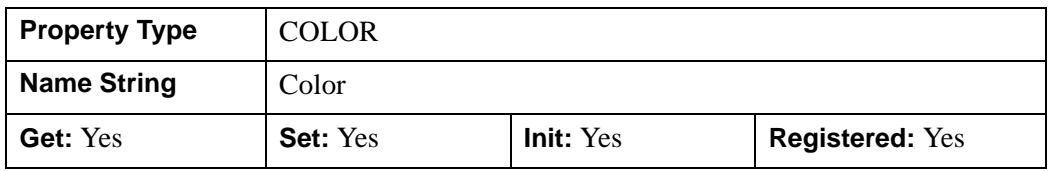

# **DATA\_VALUES**

A floating-point vector or two-dimensional array that specifies the values to be contoured. The property is the same as the *Values* argument described in ["IDLgrContour::Init" on page 4356](#page-4355-0). IDL converts and stores this data as doubleprecision floating-point if the argument is of type DOUBLE or if the DOUBLE DATA property is set. Otherwise, the data is stored in single-precision. IDL returns the data as double-precision if it was stored in double-precision.

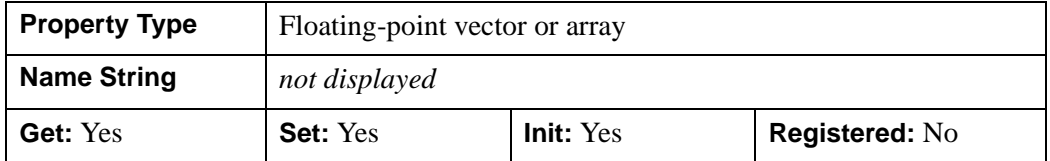

# **DAYS\_OF\_WEEK**

A string vector of 7 values that indicates the names to be used for the days of the week when processing explicitly formatted dates (CDWA, CDwA, and CdwA format codes) with the LABEL\_FORMAT property.

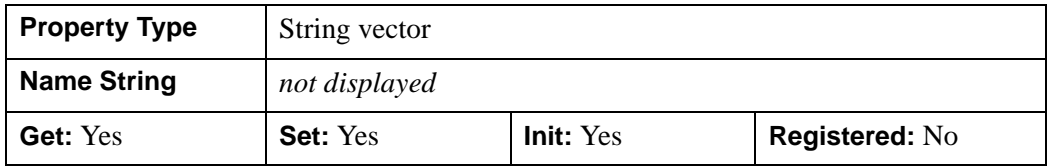

## **DEPTH\_OFFSET**

An integer value that specifies an offset in depth to be used when rendering filled primitives. This offset is applied along the viewing axis, with positive values moving the primitive away from the viewer.

The units are "Z-Buffer units," where a value of 1 is used to specify a distance that corresponds to a single step in the device's Z-Buffer.

Use DEPTH OFFSET to always cause a filled primitive to be rendered slightly deeper than other primitives, independent of model transforms. This is useful for avoiding stitching artifacts caused by rendering lines or polygons on top of other polygons at the same depth.

#### **Note**

Use this feature to remove stitching artifacts and not as a means for "layering" complex scenes with multiple DEPTH\_OFFSET values. It is safest to use only a DEPTH\_OFFSET value of 0, the default, and one other non-zero value, such as 1. Many system-level graphics drivers are not consistent in their handling of DEPTH\_OFFSET values, particularly when multiple non-zero values are used. This can lead to portability problems because a set of DEPTH\_OFFSET values may produce better results on one machine than on another. Using IDL's software renderer will help improve the cross-platform consistency of scenes that use DEPTH\_OFFSET.

#### **Note**

DEPTH OFFSET has no effect unless the FILL property is set.

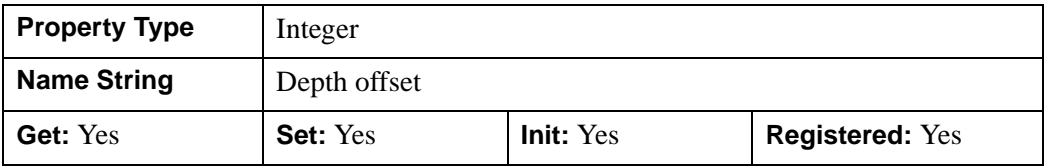

### **DEPTH\_TEST\_DISABLE**

An integer value that determines whether depth testing is disabled.

- Set this property to 0 (the default) to inherit the value set by the parent model or view. The parent view always enables depth testing. A model may also enable or disable depth testing.
- Set this property to 1 to explicitly disable depth buffer testing while drawing this object.
- Set this property to 2 to explicitly enable depth testing for this object.

Disabling depth testing allows an object to draw itself "on top" of other objects already on the screen, even if the object is located behind them.

#### **Note**

Disabling depth testing also disables depth buffer writing. When disabling depth testing, the DEPTH\_TEST\_FUNCTION and DEPTH\_WRITE\_DISABLE properties are effectively ignored.

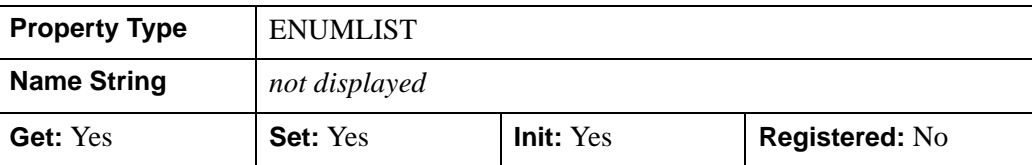

This property is registered as an enumerated list, but it is hidden by default.

# **DEPTH\_TEST\_FUNCTION**

An integer value that determines the depth test function. Set this property to 0 (the default) to inherit the value set by the parent model or view. The parent view always sets a depth test function of LESS. A model may also set a depth test function value. The graphics device compares the object's depth at a particular pixel location with the depth stored in the depth buffer at that same pixel location. If the comparison test passes, the object's pixel is drawn at that location on the screen and the depth buffer is updated (if depth writing is enabled).

Set this property to any of the following values to use the desired function while rendering this object.

- $\bullet$  0 = INHERIT use value from parent model or view.
- $1 =$  NEVER never passes.
- $\bullet$  2 = LESS passes if the object's depth is less than the depth buffer's value.
- $\bullet$  3 = EQUAL passes if the object's depth is equal to the depth buffer's value.
- $\bullet$  4 = LESS OR EQUAL passes if the object's depth is less than or equal to the depth buffer's value.
- $\bullet$  5 = GREATER passes if the object's depth is greater than or equal to the depth buffer's value.
- $\bullet$  6 = NOT EQUAL passes if the object's depth is not equal to the depth buffer's value.
- $7 = \text{GREATER OR EQUAL}$  passes if the object's depth is greater than or equal to the depth buffer's value.
- $8 = ALWAYS always passes$

Less means closer to the viewer.

This property is registered as an enumerated list, but it is hidden by default.

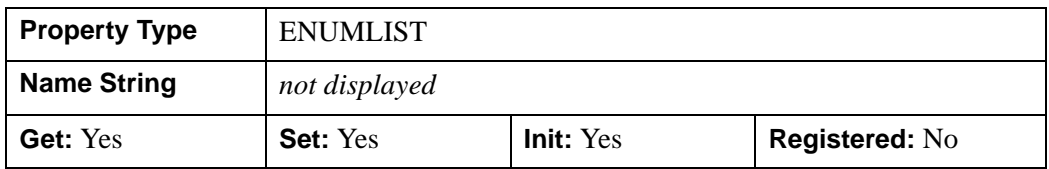

# **DEPTH\_WRITE\_DISABLE**

An integer value that determines whether depth writing is disabled.

- Set this property to 0 (the default) to inherit the value set by the parent model or view. The parent view always enables depth writing. A model may also enable or disable depth writing.
- Set this property to 1 to explicitly disable depth buffer writing while rendering this object.
- Set this property to 2 to explicitly enable depth writing for this object.

Disabling depth writing allows an object to be overdrawn by other objects, even if the object is located in front of them.

#### **Note**

If depth testing (see DEPTH\_TEST\_DISABLE property) is disabled, depth writing is also automatically disabled.

This property is registered as an enumerated list, but it is hidden by default.

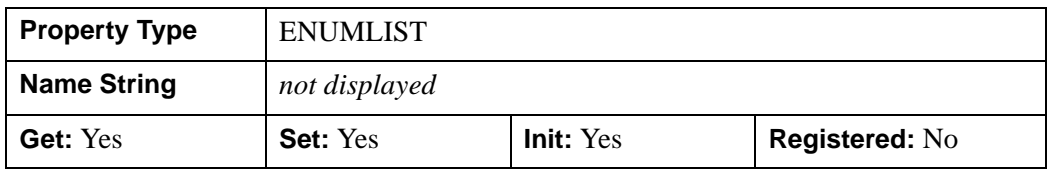

### **DOUBLE\_DATA**

A Boolean value that indicates whether the object is to store data provided by either the *Values* argument or the DATA\_VALUES property parameter in double-precision or single-precision floating-point.

- $\bullet$  0 = Single-precision floating-point
- $\bullet$  1 = Double-precision floating-point

IDL converts any value data already stored in the object to the requested precision, if necessary.

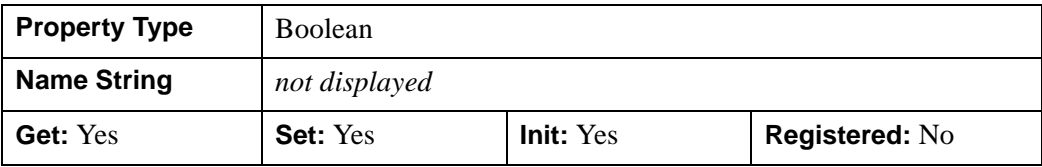

### **DOUBLE\_GEOM**

A Boolean value that indicates whether the object is to store data provided by any of the GEOMX, GEOMY, or GEOMZ property parameters in double-precision or single-precision floating-point.

- $\bullet$  0 = Single-precision floating-point
- $\bullet$  1 = Double-precision floating-point

IDL converts any geometry data already stored in the object to the requested precision, if necessary.

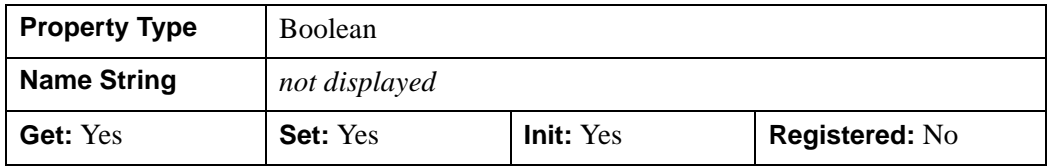

## **DOWNHILL**

A Boolean value or enumerated list item that indicates whether downhill tick marks should be rendered as part of each contour level to indicate the downhill direction relative to the contour line.

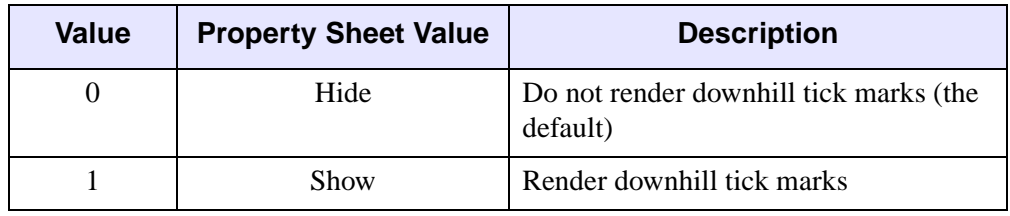

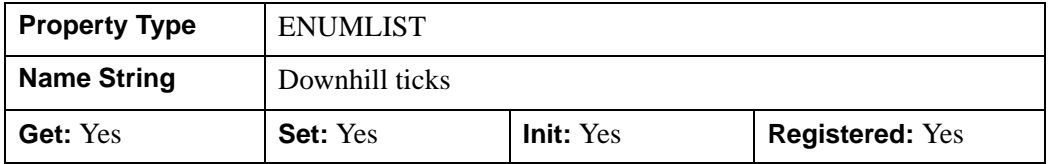

### **FILL**

A Boolean value that indicates whether the contours should be filled. The default is to draw the contour levels as lines without filling. Filling contour may produce less than satisfactory results if your data contains NaNs, or if the contours are not closed.

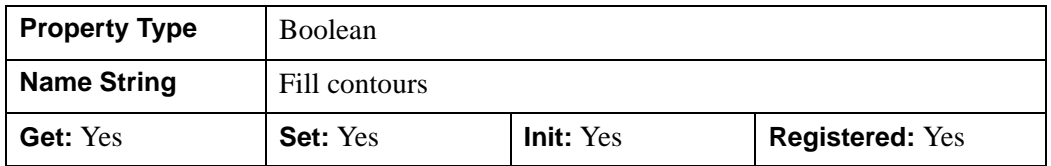

### **GEOM**

A floating-point array that contains the geometry associated with the contour. IDL returns this data in single-precision floating-point by default or in double-precision floating-point if the DOUBLE\_GEOM property is set in the [IDLgrContour::Init](#page-4355-0) method.

The shape of the data contained in GEOM depends on the value of the GEOMZ property (and potentially the GEOMX and GEOMY properties). The following rules apply:

- If GEOMZ is a vector of *Z* values  $[z_0, z_1, z_2,...]$  (in which case it is presumed that GEOMX and GEOMY were also set as vectors), GEOM will contain a 3×*N* array of *XYZ* values:  $[[x_0, y_0, z_0], [x_1, y_1, z_1],...]$ .
- If GEOMZ is a 3×*N* array of *XYZ* values  $[[x_0,y_0,z_0],[x_1,y_1,z_1],...]$ , GEOM will contain a 3×*N* array of *XYZ* values:  $[[x_0,y_0,z_0],[x_1,y_1,z_1],...]$ .
- If GEOMZ is an *N*×*M* array of *Z* values  $[[z_0, z_1, z_2,...], [z_N, z_{N+1}, z_{N+2},...],...]$  (in which case it is presumed that GEOMX and GEOMY were also set as *N*×*M* arrays), GEOM will contain a 3×*N*×*M* array of *XYZ* values:  $[[[x_0,y_0,z_0],[x_1,y_1,z_1],...],[[x_N,y_N,z_N],...],$
- If GEOMZ is a scalar and the PLANAR property contains a True value (in which case it is presumed that DATA\_VALUES was set as an *N*×*M* array), GEOM will contain a 3×*N*×*M* array of *XYZ* values:  $[[[x_0, y_0, z_0], [x_1, y_1, z_1], \ldots], [[x_N, y_N, z_N], \ldots], \ldots]$
- If GEOMZ is a scalar and the PLANAR property contains a False value, GEOM will be undefined.

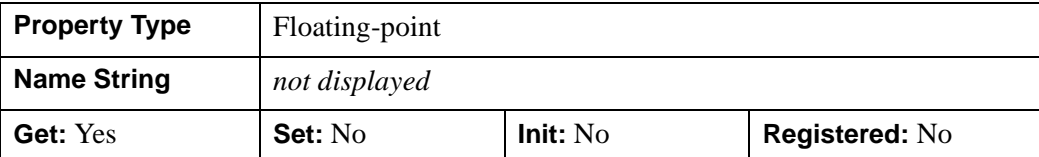

### **GEOMX**

A floating-point vector or two-dimensional array that specifies the X coordinates of the geometry with which the contour values correspond. If  $X$  is a vector, it must match the number of elements in the *Values* argument to the [IDLgrContour::Init](#page-4355-0) method or DATA\_VALUES property value, or it must match the first of the two dimensions of the *Values* argument or DATA\_VALUES property value (in which case, the X coordinates will be repeated for each row of data values). IDL converts and maintains this data as double-precision floating-point if the parameter is of type DOUBLE or if the DOUBLE\_GEOM property is non-zero. Otherwise, the data is stored in single-precision. IDL returns the data as double-precision if it was stored in double-precision.

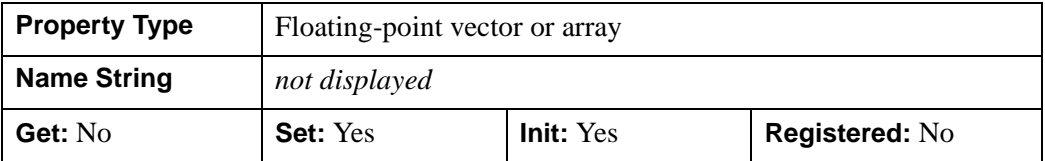

### **GEOMY**

A floating-point vector or two-dimensional array specifying the Y coordinates of the geometry with which the contour values correspond. If Y is a vector, it must match the number of elements in the *Values* argument to the [IDLgrContour::Init](#page-4355-0) method or DATA VALUES property value, or it must match the second of the two dimensions of the *Values* argument or DATA\_VALUES property value (in which case, the Y coordinates will be repeated for each column of data values). IDL converts and maintains this data as double precision floating point if the parameter is of type DOUBLE or if the DOUBLE\_GEOM property is non-zero. Otherwise, the data is

stored in single precision. IDL returns the data as double precision if it was stored in double precision.

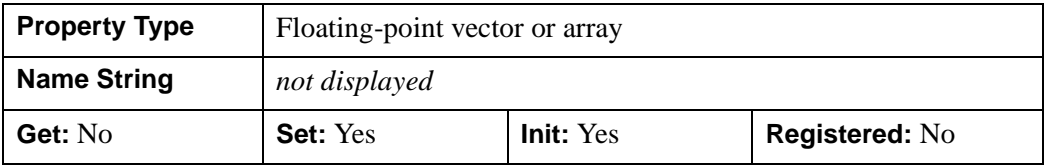

#### **GEOMZ**

A floating-point scalar, a vector, or a two-dimensional array specifying the Z coordinates of the geometry with which the contour values correspond.

- If GEOMZ is a scalar and the PLANAR property contains a True value, the resulting contour geometry will be projected onto the plane Z=GEOMZ. If GEOMZ is a scalar, and the PLANAR property is not set, any geometry associated with the contour will be freed.
- If GEOMZ is a vector of Z coordinates, the number of elements in the vector should be the same as the number of elements in DATA\_VALUES.
- If GEOMZ is an array and the leading dimension is 3, then the data is treated as a list or array of 3-D vertices. The product of the array dimensions following the 3 should equal the number of DATA\_VALUES.
- If GEOMZ is an array and the leading dimension is not 3, then the data is treated as a list or array of single Z coordinates. If the number of dimensions is 2, then the data is treated as a 2-D array of Z values. Otherwise, it is treated as a vector of Z values. In either case, the total number of elements in the array should be the same as the number of DATA\_VALUES.
- If GEOMZ is not set, the geometry will be derived from the DATA\_VALUES property (if it is set to a two-dimensional array). In this case, the connectivity is implied. The X and Y coordinates match the row and column indices of the array, and the Z coordinates match the data values.

IDL converts and maintains this data as double precision floating point if the parameter is of type DOUBLE or if the DOUBLE\_GEOM property is non-zero. Otherwise, the data is stored in single precision. IDL returns the data as double precision if it was stored in double precision.

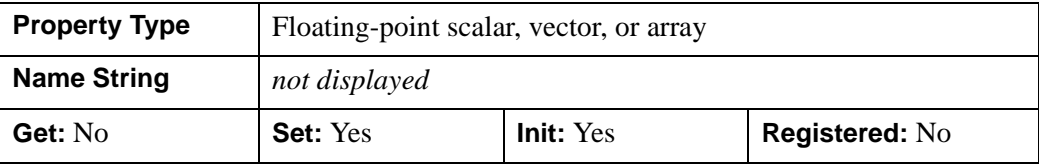

### **HIDE**

A Boolean value or enumerated list item that indicates whether this object should be drawn:

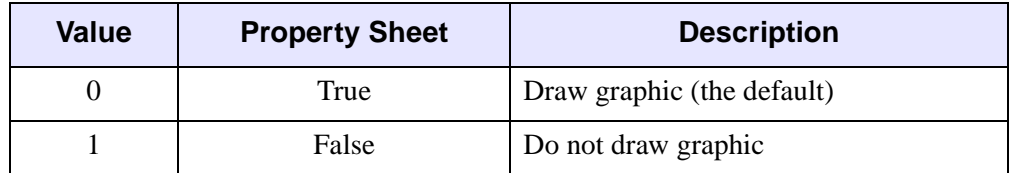

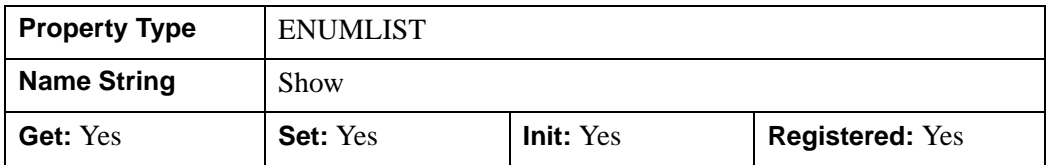

## **LABEL\_FONT**

An object reference to an IDLgrFont object that describes the default font to be used for contour labels. This font will be used for all text labels automatically generated by IDL (i.e., if C\_LABEL\_SHOW is set but the corresponding C\_LABEL\_OBJECTS text object is not provided), or for any text label objects provided via C\_LABEL\_OBJECTS that do not already have the font property set. The default value for this property is a NULL object reference, indicating that 12 pt. Helvetica will be used.

#### **Note**

Objects specified via this property are not automatically cleaned up when the IDLgrContour object is destroyed.

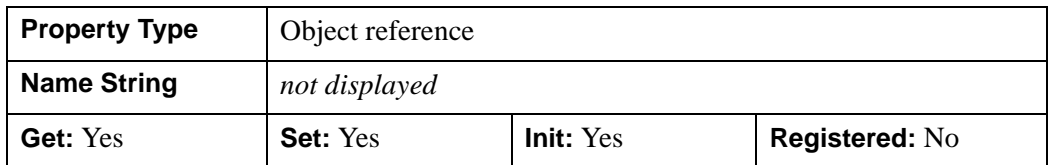

## **LABEL\_FORMAT**

A string that represents a format string or the name of a function to be used to format the contour labels. If the string begins with an open parenthesis, it is treated as a standard format string. (Refer to the Format Codes in the IDL Reference Guide.) If the string does not begin with an open parenthesis, it is interpreted as the name of a callback function to be used to generate contour level labels.

The callback function is called with three parameters: Axis, Index, and Value, where:

- Axis is simply the value 2 to indicate that values along the Z axis are being formatted. (This allows a single callback routine to be used for both axis labeling and contour labeling.)
- Index is the contour level index (indices start at 0).
- Value is the data value of the current contour level.

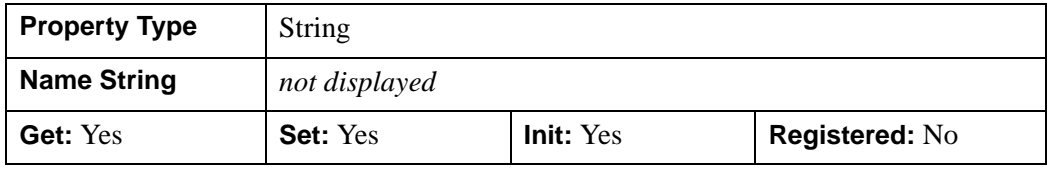

# <span id="page-4338-0"></span>**LABEL\_FRMTDATA**

A user-defined value of any type passed via the DATA keyword to the user-supplied formatting function specified via the LABEL\_FORMAT property, if any. By default, this value is 0, indicating that the DATA keyword will not be set (and furthermore, need not be supported by the user-supplied function).

#### **Note**

LABEL\_FRMTDATA will not be included in the structure returned via the ALL property to the IDLgrContour::GetProperty method.

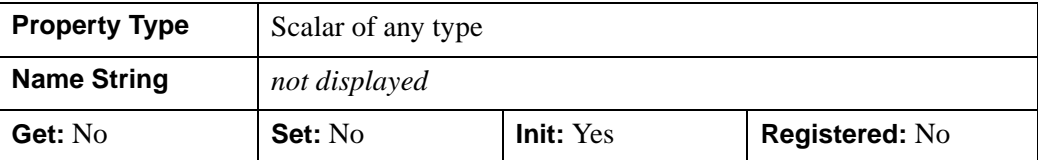

## <span id="page-4339-0"></span>**LABEL\_UNITS**

A string that indicates the units to be used for default contour level labeling.

Valid unit strings include:

- "Numeric"
- "Years"
- "Months"
- "Days"
- "Hours"
- "Minutes"
- "Seconds"
- "Time" Use this value to indicate that the contour levels correspond to time values; IDL will determine the appropriate label format based upon the range of values covered by the contour Z data.
- "" The empty string is equivalent to the "Numeric" unit. This is the default.

If any of the time units are utilized, then the contour values are interpreted as Julian date/time values.

#### **Note**

The singular form of each of the time unit strings is also acceptable (for example, LEVEL\_UNITS='Day' is equivalent to LEVEL\_UNITS='Days').

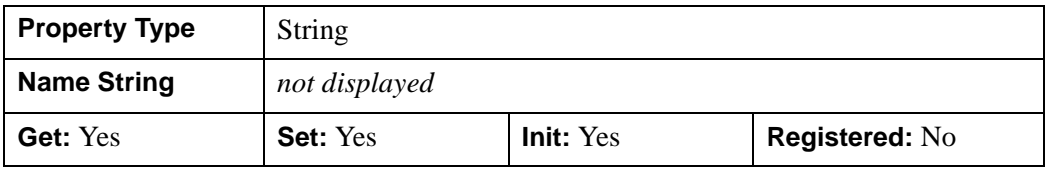

### <span id="page-4340-0"></span>**MAX\_VALUE**

A floating point value that indicates the maximum value to be plotted. Data values greater than this value are treated as missing data. The default is the maximum value of the input Z data. IDL converts, maintains, and returns this data as double-precision floating-point.

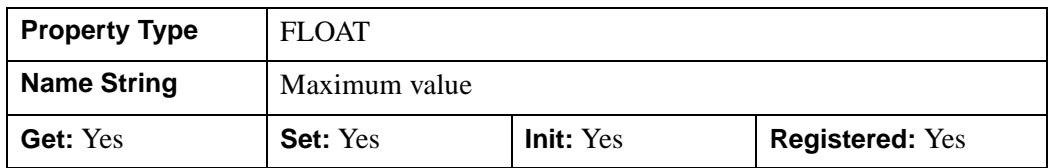

#### <span id="page-4340-2"></span>**MONTHS**

A string vector of 12 values indicating the names to be used for the months when processing explicitly formatted dates (CMOA, CMoA, and CmoA format codes) with the C\_LABEL\_FORMAT keyword.

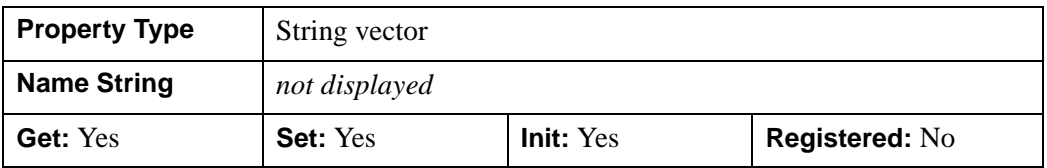

#### <span id="page-4340-1"></span>**MIN\_VALUE**

A floating-point value that indicates the minimum value to be plotted. Data values less than this value are treated as missing data. The default is the minimum value of the input Z data. IDL converts, maintains, and returns this data as double-precision floating-point.

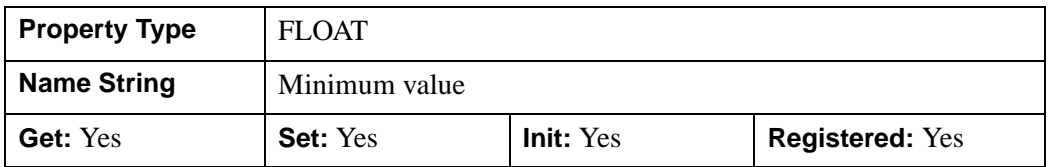

### <span id="page-4340-3"></span>**N\_LEVELS**

An integer value that indicates the number of contour levels to generate. This property is ignored if the C\_VALUE property is set to a vector, in which case, the number of levels is derived from the number of elements in that vector. Set this

property to zero to indicate that IDL should compute a default number of levels based on the range of data values. This is the default.

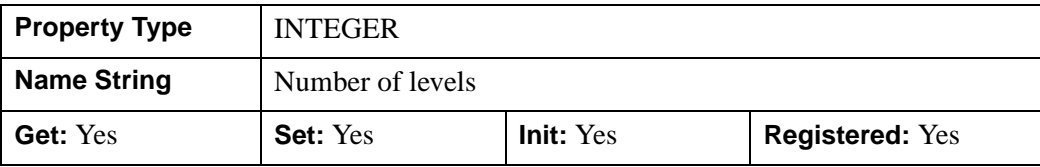

#### <span id="page-4341-0"></span>**PALETTE**

An object reference to a palette object (an instance of the IDLgrPalette object class) that defines the color palette of this object. This property is only used if the destination device is using the RGB color model. If so, and a color value for the object is specified as a color index value, the palette set by this property is used to translate the color to RGB space. If the PALETTE property on this object is not set, the destination object PALETTE property is used (which defaults to a grayscale ramp).

#### **Note**

Objects specified via this property are not automatically cleaned up when the IDLgrContour object is destroyed.

This property is registered as a user-defined property, but it is hidden by default.

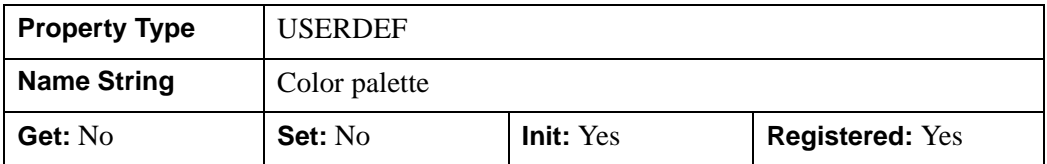

#### <span id="page-4341-1"></span>**PARENT**

An object reference to the object that contains this contour.

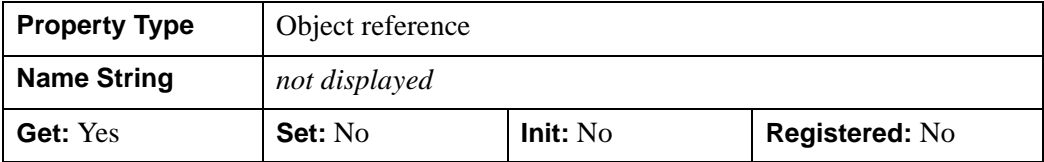

### <span id="page-4342-0"></span>**PLANAR**

A Boolean value or enumerated list item that indicates whether the contoured data is to be projected onto a plane. This property is ignored if GEOMZ is not a scalar.

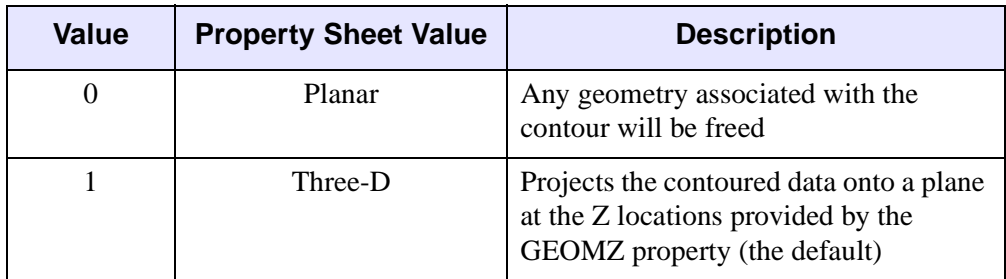

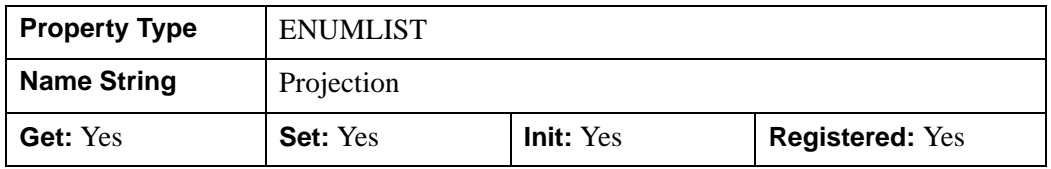

### <span id="page-4342-1"></span>**POLYGONS**

An integer array of polygon descriptions that represents the connectivity information for the data to be contoured (as specified in the *Values* argument or the DATA\_VALUES property). A polygon description is an integer or long word array of the form: [*n*, i0, i1, ..., i*n*-1], where *n* is the number of vertices that define the polygon, and i0..i*n*-1 are indices into the *X*, *Y*, and *Z* arguments that represent the polygon vertices. To ignore an entry in the POLYGONS array, set the vertex count, *n*, to 0. To end the drawing list, even if additional array space is available, set *n* to -1. If this property is not specified, a single polygon will be generated.

#### **Note**

The connectivity array described by POLYGONS allows an individual object to contain more than one polygon. Vertex, normal, and color information can be shared by the multiple polygons. Consequently, the polygon object can represent an entire mesh and compute reasonable normal estimates in most cases.

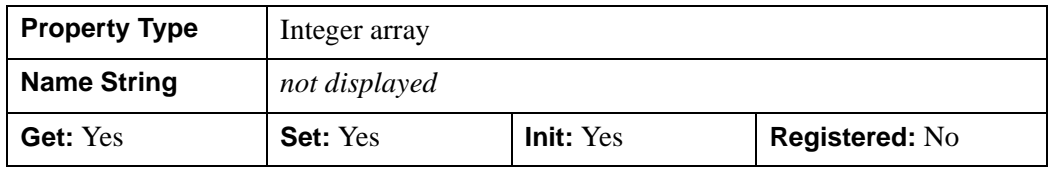

## <span id="page-4343-0"></span>**REGISTER\_PROPERTIES**

A Boolean value that determines whether to register properties available for this object. If this property is set, all properties marked in this properties section as "Registered: Yes" will be registered for display in a property sheet. This property is useful mainly when creating iTools. By default, no properties are registered.

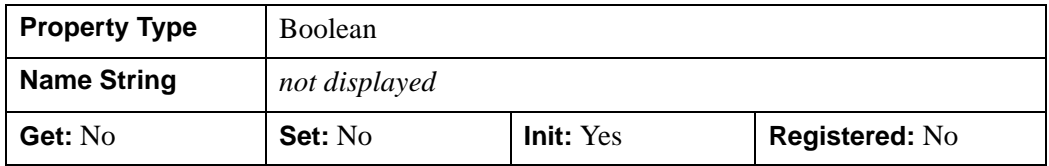

### <span id="page-4343-1"></span>**SHADE\_RANGE**

A two-element integer array that specifies the range of pixel values (color indices) to use for shading. The first element is the color index for the darkest pixel. The second element is the color index for the brightest pixel. This value is ignored when the contour is drawn to a graphics destination that uses the RGB color model.

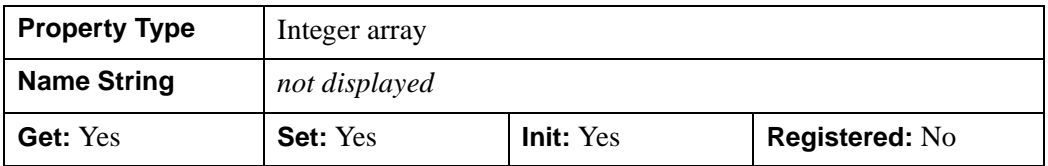

## <span id="page-4343-2"></span>**SHADER**

An object reference to an [IDLgrShader](#page-4735-0) object (or an object containing IDLgrShader as a superclass). When there is suitable graphics card hardware support, the contour is rendered using the GLSL shader program (executed on the graphics card) instead of using fixed OpenGL properties when initially drawn. (If a suitable graphics card is not present, IDL ignores the shader object when the scene is drawn.) A single IDLgrShader object may be associated with additional contour objects or other graphic objects that have the SHADER property.

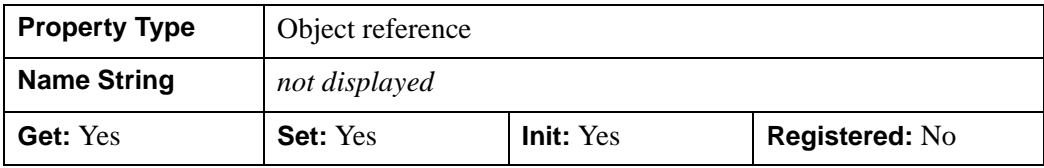

### <span id="page-4344-0"></span>**SHADING**

**Value** Property Sheet Value **Description** 0 Flat Flat The color has a constant intensity for each face of the contour, based on the normal vector (the default) 1 Gouraud The colors are interpolated between vertices, and then along scanlines from each of the edge intensities

An integer value or enumerated list item that indicates the type of shading to use:

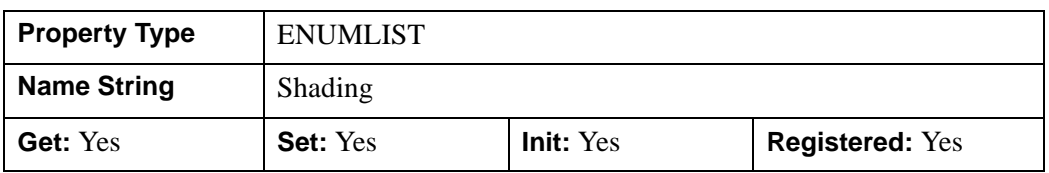

### <span id="page-4344-1"></span>**TICKINTERVAL**

A floating-point value that indicates the distance between downhill tickmarks, in data units. If TICKINTERVAL is not set, or if you explicitly set it to zero, IDL will compute the distance based on the geometry of the contour. IDL converts, maintains, and returns this data as double-precision floating-point.

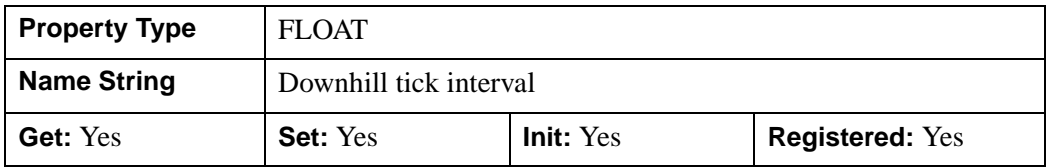

### <span id="page-4344-2"></span>**TICKLEN**

A floating-point value that indicates the length of the downhill tickmarks, in data units. If TICKLEN is not set, or if you explicitly set it to zero, IDL will compute the length based on the geometry of the contour. IDL converts, maintains, and returns this data as double-precision floating-point

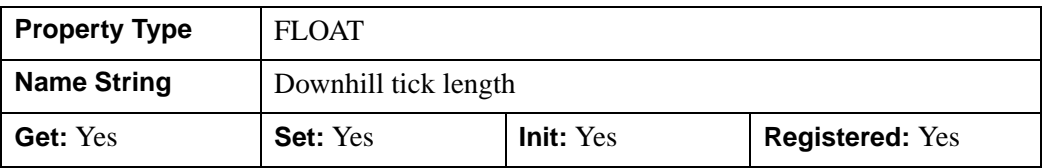

# <span id="page-4345-0"></span>**USE\_TEXT\_ALIGNMENTS**

A Boolean value that indicates whether, for any IDLgrText labels (as specified via the C\_LABEL\_OBJECTS property), the ALIGNMENT and VERTICAL\_ALIGNMENT property values for the given IDLgrText object(s) are to be used to draw the corresponding labels. By default, this value is zero, indicating that the ALIGNMENT and VERTICAL\_ALIGNMENT properties of the label

IDLgrText object(s) will be set to default values (0.5 for each, indicating centered labels).

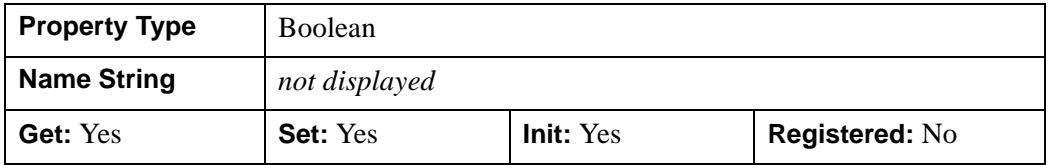

## <span id="page-4345-1"></span>**XCOORD\_CONV**

A floating-point vector,  $[s_0, s_1]$ , of scaling factors used to convert X coordinates from data units to normalized units. The formula for the conversion is as follows:

Normalized*X* =  $s_0 + s_1$  \* Data*X* 

Recommended values are:

 $[(-X_{min})/(X_{max}-X_{min}), 1/(X_{max}-X_{min})]$ 

The default is [0.0, 1.0]. IDL converts, maintains, and returns this data as doubleprecision floating-point.

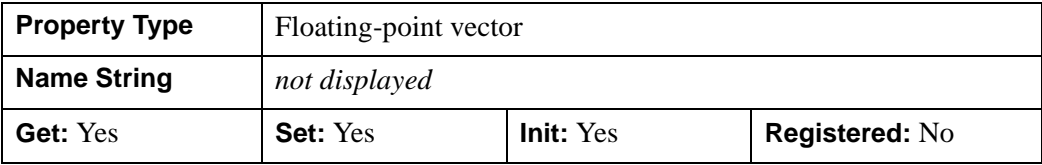

### <span id="page-4346-0"></span>**XRANGE**

A two-element double-precision floating-point vector of the form [*xmin*, *xmax*] specifying the range of the *X* data coordinates covered by the contour.

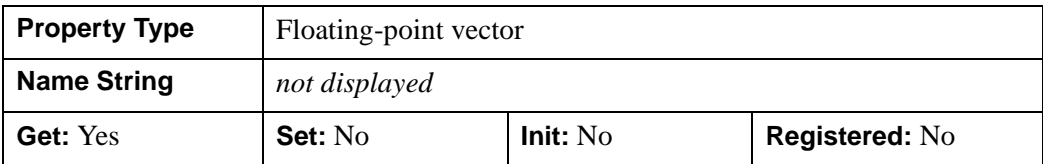

### <span id="page-4346-1"></span>**YCOORD\_CONV**

A floating-point vector,  $[s_0, s_1]$ , of scaling factors used to convert Y coordinates from data units to normalized units. The formula for the conversion is as follows:

Normalized*Y* =  $s_0 + s_1$  \* Data*Y* 

Recommended values are:

 $[(-Y_{min})/(Y_{max}-Y_{min}), 1/(Y_{max}-Y_{min})]$ 

The default is [0.0, 1.0]. IDL converts, maintains, and returns this data as doubleprecision floating-point.

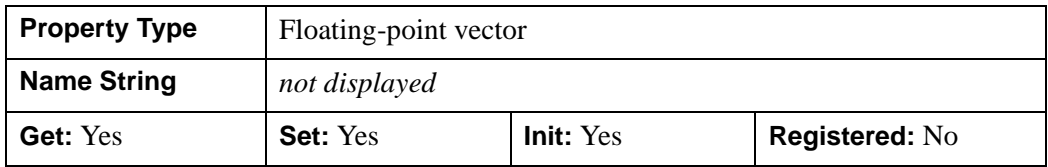

### <span id="page-4346-2"></span>**YRANGE**

A two-element double-precision floating-point vector of the form [*ymin*, *ymax*] that specifies the range of the *Y* data coordinates covered by the contour.

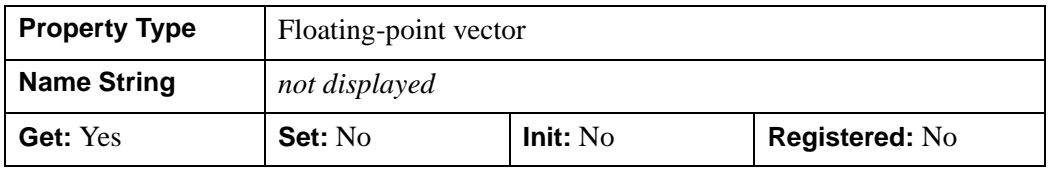

## <span id="page-4346-3"></span>**ZCOORD\_CONV**

A floating-point vector,  $[s_0, s_1]$ , of scaling factors that converts Z coordinates from data units to normalized units. The formula for the conversion is as follows:

Normalized $Z = s_0 + s_1 * \text{Data}Z$ 

Recommended values are:

[(-*Zmin*)/(*Zmax*-*Zmin*), 1/(*Zmax*-*Zmin*)]

The default is [0.0, 1.0]. IDL converts, maintains, and returns this data as doubleprecision floating-point.

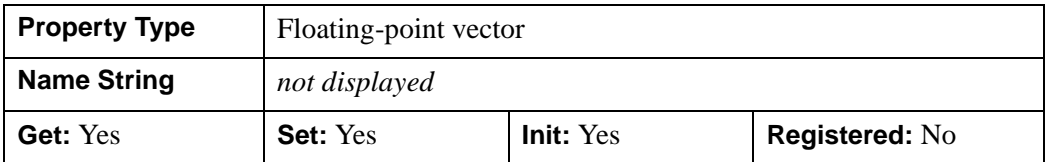

### <span id="page-4347-0"></span>**ZRANGE**

A two-element double-precision floating-point vector of the form [*zmin*, *zmax*] that specifies the range of the *Z* data coordinates covered by the contour.

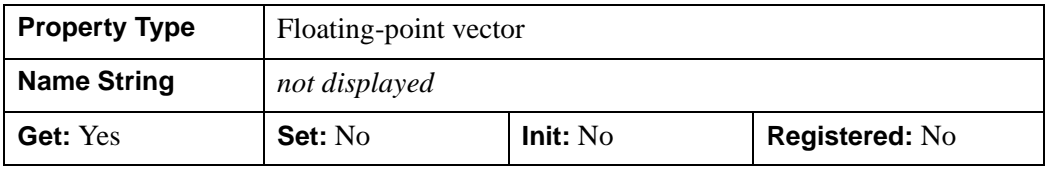

# **IDLgrContour::AdjustLabelOffsets**

The IDLgrContour::AdjustLabelOffsets procedure method adjusts the offsets at which contour labels are positioned.

# **Syntax**

*Obj*->[[IDLgrContour](#page-4316-0)::]AdjustLabelOffsets, *LevelIndex, LabelOffsets*

# **Arguments**

## **LevelIndex**

The index of the contour level for which the label offsets are being adjusted. This value must be greater than or equal to zero and less than the number of levels (refer to the N\_LEVELS property in the IDLgrContour::Init method).

## **LabelOffsets**

A scalar or vector of floating point offsets,  $[t0, t1, \ldots]$ , that indicate the parametric offsets along the length of each contour line at which each label is to be positioned. The number of elements in this vector must exactly match the number of elements returned in the LABEL\_OFFSETS vector retrieved via the IDLgrContour::GetLabelInfo method for the same level.

# **Keywords**

None

# **Version History**

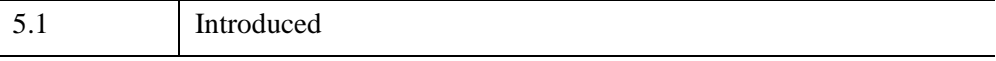

# **IDLgrContour::Cleanup**

The IDLgrContour::Cleanup procedure method performs all cleanup on the object.

#### **Note**

Cleanup methods are special *lifecycle methods*, and as such cannot be called outside the context of object creation and destruction. This means that in most cases, you cannot call the Cleanup method directly. There is one exception to this rule: if you write your own subclass of this class, you can call the Cleanup method from within the Init or Cleanup method of the subclass.

# **Syntax**

OBJ\_DESTROY, *Obj* 

or

*Obj*->[[IDLgrContour](#page-4316-0)::]Cleanup *(In a lifecycle method only.*)

# **Arguments**

None

# **Keywords**

None

# **Version History**

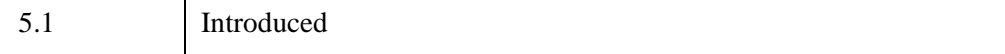

# **IDLgrContour::GetCTM**

The IDLgrContour::GetCTM method returns the 4 x 4 double-precision floatingpoint graphics transform matrix from the current object upward through the graphics tree.

# **Syntax**

*Result* = *Obj*->[[IDLgrContour](#page-4316-0)::]GetCTM( [, [DESTINATION=](#page-4350-0)*objref*] [, [PATH=](#page-4350-1)*objref(s)*] [, [TOP](#page-4351-0)=*objref*] )

# **Return Value**

Returns the graphics transform matrix from the current object upward through the graphics tree.

# **Arguments**

None

# <span id="page-4350-0"></span>**Keywords**

## **DESTINATION**

Set this keyword to the object reference of a destination object to specify that the projection matrix for the View object in the current tree be included in the returned transformation matrix. The resulting matrix will transform a point in the data space of the object on which the GetCTM method is called into a normalized coordinate system  $(-1)$  to  $+1$  in X, Y, and Z), relative to the View object that contains the surface object.

### <span id="page-4350-1"></span>**PATH**

Set this keyword to a single object reference or a vector of object references. This keyword specifies the path in the graphics hierarchy to compute the transformation matrix. Each path object reference specified with this keyword must contain an alias. The transformation matrix is computed for the version of the object falling within that path. If this keyword is not set, the PARENT properties determine the path from the current object to the top of the graphics hierarchy and no alias paths are pursued. If IDLgrContour::GetCTM is called from within a Draw method, with the DESTINATION keyword set and the PATH keyword not set, the alias path used to find the object during the draw is used, rather than the PARENT path.

#### **Note**

For more information on aliases, refer to the [ALIAS](#page-4478-0) keyword in IDLgrModel::Add.

### <span id="page-4351-0"></span>**TOP**

Set this keyword equal to the object reference to an [IDLgrModel](#page-4468-0) object to specify that the returned matrix accumulate from the object on which the GetCTM method is called up to but not including the specified model object.

# **Version History**

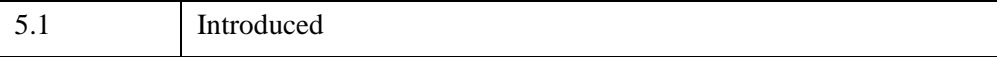

# **IDLgrContour::GetLabelInfo**

The IDLgrContour::GetLabelInfo procedure method retrieves information about the labels for a contour. The returned information is only valid until the next time the C\_LABEL\_INTERVAL or C\_LABEL\_OBJECTS property is modified using the IDLgrContour::SetProperty method, or the offsets are adjusted using the IDLgrContour::AdjustLabelOffsets method.

# **Syntax**

```
Obj->[IDLgrContour::]GetLabelInfo, Destination, LevelIndex
  [, LABEL_OFFSETS=variable] [, LABEL_POLYLINES=variable] 
  [, LABEL_OBJECTS=variable]
```
# **Arguments**

## **Destination**

A reference to a destination object (such as an IDLgrWindow or IDLgrBuffer object). The contour label information will be computed so that the requested font size is satisfied for this destination device.

## **LevelIndex**

The index of the contour level for which the label information is being requested. This value must be greater than or equal to zero and less than the number of levels (refer to the N\_LEVELS keyword in the [IDLgrContour::Init](#page-4355-0) method).

# <span id="page-4352-0"></span>**Keywords**

# **LABEL\_OFFSETS**

Set this keyword to a named variable that upon return will contain a vector of floating point offsets, [t0, t1, …], that indicate the parametric offsets along the length of each contour line at which the contour labels are positioned.

# <span id="page-4352-1"></span>**LABEL\_POLYLINES**

Set this keyword to a named variable that upon return will contain a vector of contour polyline indices,  $[P_0, P_1, \ldots]$ , that indicate which contour lines are labeled.  $P_i$ corresponds to the ith contour line.

Note that if a given contour line has more than one label along its perimeter, then the corresponding polyline index may appear more than once in the LABEL\_POLYLINES vector.

## <span id="page-4353-0"></span>**LABEL\_OBJECTS**

Set this keyword to a named variable that upon return will contain a vector of objects that represent the labels for each contour label.

# **Version History**

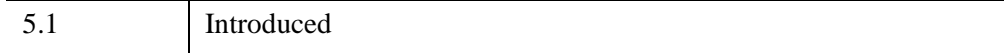

# **IDLgrContour::GetProperty**

The IDLgrContour::GetProperty procedure method retrieves the value of a property or group of properties for the contour.

# **Syntax**

*Obj*->[[IDLgrContour](#page-4316-0)::]GetProperty[, *PROPERTY=variable*]

# **Arguments**

None

# **Keywords**

Any property listed under ["IDLgrContour Properties" on page 4320](#page-4319-0) that contains the word "Yes" in the "Get" column of the properties table can be retrieved using this method. To retrieve the value of a property, specify the property name as a keyword set equal to a named variable that will contain the value of the property.

Any keyword not recognized is passed to this object's superclass.

# **Version History**

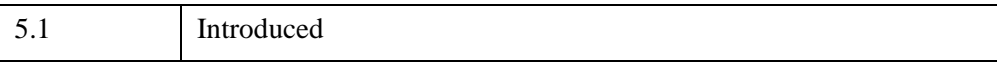

# <span id="page-4355-0"></span>**IDLgrContour::Init**

The IDLgrContour::Init function method initializes the contour object.

#### **Note**

Init methods are special *lifecycle methods*, and as such cannot be called outside the context of object creation. This means that in most cases, you cannot call the Init method directly. There is one exception to this rule: if you write your own subclass of this class, you can call the Init method from within the Init method of the subclass.

# **Syntax**

*Obj* = OBJ\_NEW('IDLgrContour' [, *Values*] [, *PROPERTY*=*value*])

or

*Result* = *Obj*->[[IDLgrContour](#page-4316-0)::]Init([*Values*] [, *PROPERTY*=*value*]) *(In a lifecycle method only.*)

# **Return Value**

When this method is called indirectly, as part of the call to the OBJ NEW function, the return value is an object reference to the newly-created object.

When called directly within a subclass Init method, the return value is 1 if initialization was successful, or zero otherwise.

# **Arguments**

### **Values**

A vector or two-dimensional array of values to be contoured. If no values are provided, the values will be derived from the GEOMZ property value (if set and the PLANAR property is not set). In this case, the values to be contoured will match the Z coordinates of the provided geometry. IDL converts and maintains this data as double-precision floating-point if the argument is of type DOUBLE or if the DOUBLE\_DATA keyword is set. Otherwise, the data is stored in single-precision. IDL returns the data as double-precision if it was stored in double-precision.
## **Keywords**

Any property listed under ["IDLgrContour Properties" on page 4320](#page-4319-0) that contains the word "Yes" in the "Init" column of the properties table can be initialized during object creation using this method. To initialize the value of a property, specify the property name as a keyword set equal to the appropriate property value.

All other keywords are passed to the superclass of this object.

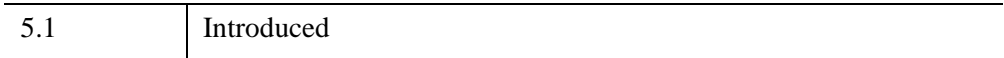

## **IDLgrContour::SetProperty**

The IDLgrContour::SetProperty procedure method sets the value of a property or group of properties for the contour.

## **Syntax**

*Obj*->[[IDLgrContour](#page-4316-0)::]SetProperty[, *PROPERTY=value*]

## **Arguments**

None

## **Keywords**

Any property listed under ["IDLgrContour Properties" on page 4320](#page-4319-0) that contains the word "Yes" in the "Set" column of the properties table can be set using this method. To set the value of a property, specify the property name as a keyword set equal to the appropriate property value.

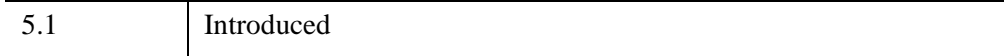

# <span id="page-4358-0"></span>**IDLgrFilterChain**

An IDLgrFilterChain object is a specialization of the IDL\_Container object that is designed to execute a sequence of image filtering shader objects according to their container order. The chain of shader objects must be "image filtering" shaders (those designed to modify an IDLgrImage object). To apply a chain of shaders to an image, set the IDLgrImage SHADER property equal to the filter chain object. Only shader objects (IDLgrShader objects and objects subclassing from IDLgrShader) can be added to the IDLgrFilterChain. See ["IDLgrShader" on page 4736](#page-4735-0) for more information about shader objects.

When the sequence of shaders are executed, the output from the first shader is passed to each subsequent shader in the chain until the last shader is reached, the result of which is drawn to the destination device.

**Note**

This functionality requires support for OpenGL frame buffer object extension in addition to the standard hardware support require by IDLgrShader. See the [IDLgrWindow::GetDeviceInfo](#page-4980-1) methods's [FRAMEBUFFER\\_OBJECT\\_EXTENSION](#page-4980-0) keyword for details).

#### **Note**

To control the precision of the temporary storage used to pass data between shaders, use the [OUTPUT\\_DATA\\_TYPE](#page-4740-0) property of IDLgrShader.

If the GPU hardware does not provide sufficient support or if FORCE\_FILTER is set, the software fallback is used. In such cases, the IDLgrShader::FILTER method (if provided) will be called for each shader in the filter chain. The array returned from FILTER must have the same dimensions as the incoming image. If the returned array from any IDLgrShader in the chain does not meet these requirements IDL draws the image with its original data. See "Providing a Software Alternative to Shaders" (Chapter 14, *Object Programming*) for details.

#### **Warning**

Setting IDLgrImage [RENDER\\_METHOD=](#page-4396-0)1 (do *not* render image as texturemapped polygon) disables all shader functionality including the software-based alternative.

#### **Superclasses**

#### [IDL\\_Container](#page-5245-0)

*IDL Reference Guide* **IDLarge International Accord Contract Contract Contract Contract Chain** 

## **Creation**

See ["IDLgrFilterChain::Init" on page 4364.](#page-4363-0)

## **Properties**

Objects of this class have the following properties. See ["IDLgrFilterChain](#page-4360-0)  [Properties" on page 4361](#page-4360-0) for details on individual properties.

• [FORCE\\_FILTER](#page-4360-1)

In addition, objects of this class inherit the properties of all superclasses of this class.

## **Methods**

This class has the following methods:

- [IDLgrFilterChain::Cleanup](#page-4361-0)
- [IDLgrFilterChain::GetProperty](#page-4362-0)
- [IDLgrFilterChain::Init](#page-4363-0)
- [IDLgrFilterChain::SetProperty](#page-4365-0)

In addition, this class inherits the methods of its superclass [\(IDL\\_Container](#page-5245-0)).

## **Examples**

See "Image Filter Shaders" (Chapter 14, *Object Programming*) for examples.

## **Version History**

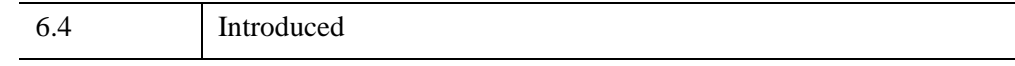

## **See Also**

[IDLgrShader,](#page-4735-0) [IDLgrShaderBytscl](#page-4754-0), [IDLgrShaderConvol3,](#page-4765-0) [IDLgrImage](#page-4376-0), Chapter 14, "Advanced Rendering Using Shader Objects" (*Object Programming*)

### <span id="page-4360-0"></span>**IDLgrFilterChain Properties**

IDLgrFilterChain objects have the following properties. Properties with the word "Yes" in the "Get" column of the property table can be retrieved via [IDLgrFilterChain::GetProperty.](#page-4362-0) Properties with the word "Yes" in the "Init" column of the property table can be set via [IDLgrFilterChain::Init.](#page-4363-0) Properties with the word "Yes" in the "Set" column in the property table can be set via [IDLgrFilterChain::SetProperty](#page-4365-0).

#### **Note**

For a discussion of the property description tables shown below, see ["About Object](#page-3134-0)  [Property Descriptions" on page 3135.](#page-3134-0)

Objects of this class have the following properties.

**FORCE FILTER** 

In addition, objects of this class inherit the properties of [IDL\\_Container.](#page-5245-0)

#### <span id="page-4360-1"></span>**FORCE\_FILTER**

Set this scalar long property to a non-zero value to cause IDL to call the IDLgrShader subclass Filter method on each object in this filter chain, even if there is hardware shader support in the current device. This property overrides the FORCE\_FILTER property on the shader objects contained in the filter chain. This is useful for developing and testing the software fallback option on devices that have the hardware support. The default value for this property is zero. This property can only be set at Init time.

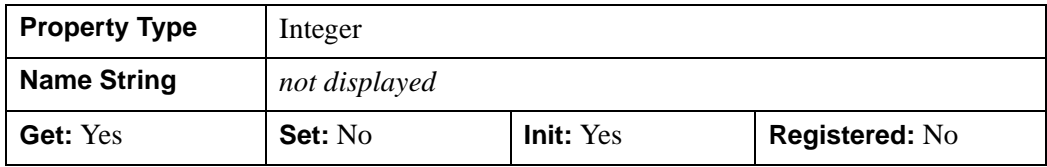

### <span id="page-4361-0"></span>**IDLgrFilterChain::Cleanup**

 The IDLgrFilterChain::Cleanup procedure method performs all cleanup on the object.

#### **Note**

Cleanup methods are special *lifecycle methods*, and as such cannot be called outside the context of object creation and destruction. This means that in most cases, you cannot call the Cleanup method directly. There is one exception to this rule: if you write your own subclass of this class, you can call the Cleanup method from within the Init or Cleanup method of the subclass.

## **Syntax**

OBJ\_DESTROY, *Obj* 

or

*Obj*->[[IDLgrFilterChain](#page-4358-0)::]Cleanup *(In a lifecycle method only.*)

## **Arguments**

None

## **Keywords**

None

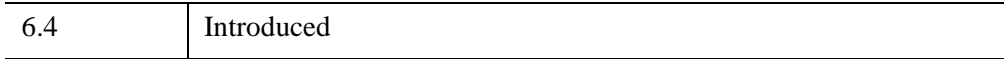

### <span id="page-4362-0"></span>**IDLgrFilterChain::GetProperty**

 The IDLgrFilterChain::GetProperty procedure method retrieves the value of a property or group of properties for this object.

## **Syntax**

*Obj*->[[IDLgrFilterChain](#page-4358-0)::]GetProperty[, *PROPERTY=variable*]

## **Arguments**

None

### **Keywords**

Any property listed under ["IDLgrFilterChain Properties" on page 4361](#page-4360-0) that contains the word "Yes" in the "Get" column of the properties table can be retrieved using this method. To retrieve the value of a property, specify the property name as a keyword set equal to a named variable that will contain the value of the property.

Any keyword not recognized is passed to this object's superclass.

## **Version History**

6.4 Introduced

#### <span id="page-4363-0"></span>**IDLgrFilterChain::Init**

The IDLgrFilterChain::Init function method initializes the filter chain object.

#### **Note**

Init methods are special *lifecycle methods*, and as such cannot be called outside the context of object creation. This means that in most cases, you cannot call the Init method directly. There is one exception to this rule: if you write your own subclass of this class, you can call the Init method from within the Init method of the subclass.

## **Syntax**

*Obj* = OBJ\_NEW('IDLgrFilterChain' [, *PROPERTY*=*value*])

or

*Result* = *Obj*->[[IDLgrFilterChain](#page-4358-0)::]Init( [, *PROPERTY*=*value*]) *(In a lifecycle method only.*)

## **Return Value**

When this method is called indirectly, as part of the call to the OBJ NEW function, the return value is an object reference to the newly-created object.

When called directly within a subclass Init method, the return value is 1 if initialization was successful, or zero otherwise.

## **Arguments**

None

## **Keywords**

Any property listed under ["IDLgrFilterChain Properties" on page 4361](#page-4360-0) that contains the word "Yes" in the "Init" column of the properties table can be initialized during object creation using this method. To initialize the value of a property, specify the property name as a keyword set equal to the appropriate property value.

All other keywords are passed to the superclass of this object.

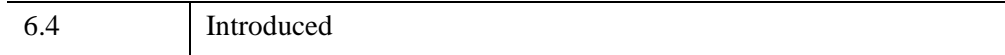

## <span id="page-4365-0"></span>**IDLgrFilterChain::SetProperty**

 The IDLgrFilterChain::SetProperty procedure method retrieves the value of a property or group of properties for this object.

## **Syntax**

*Obj*->[[IDLgrFilterChain](#page-4358-0)::]SetProperty[, *PROPERTY=variable*]

## **Arguments**

None

## **Keywords**

Any property listed under ["IDLgrFilterChain Properties" on page 4361](#page-4360-0) that contains the word "Yes" in the "Set" column of the properties table can be set using this method. To set the value of a property, specify the property name as a keyword set equal to the appropriate property value.

Any keyword not recognized is passed to this object's superclass.

## **Version History**

6.4 Introduced

# <span id="page-4366-0"></span>**IDLgrFont**

A font object represents a typeface, style, weight, and point size that may be associated with text objects.

#### **Superclasses**

None

### **Creation**

See ["IDLgrFont::Init" on page 4374.](#page-4373-0)

### **Properties**

Objects of this class have the following properties. See ["IDLgrFont Properties" on](#page-4368-0)  [page 4369](#page-4368-0) for details on individual properties.

- [ALL](#page-4368-1)
- [NAME](#page-4368-2)
- [SIZE](#page-4369-0)
- [SUBSTITUTE](#page-4369-1)
- [THICK](#page-4369-2)
- [UVALUE](#page-4370-0)

In addition, objects of this class inherit the properties of all superclasses of this class.

#### **Methods**

This class has the following methods:

- **[IDLgrFont::Cleanup](#page-4371-0)**
- [IDLgrFont::GetProperty](#page-4372-0)
- [IDLgrFont::Init](#page-4373-0)
- [IDLgrFont::SetProperty](#page-4375-0)

In addition, this class inherits the methods of its superclasses (if any).

## **Examples**

See "Font Objects" (Chapter 9, *Object Programming*) for examples.

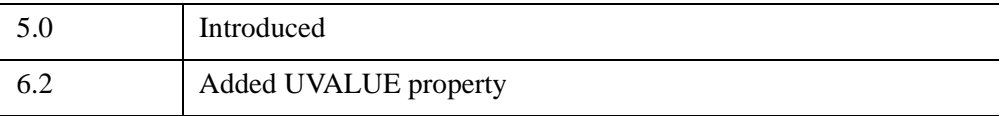

### <span id="page-4368-0"></span>**IDLgrFont Properties**

IDLgrFont objects have the following properties. Properties with the word "Yes" in the "Get" column of the property table can be retrieved via [IDLgrFont::GetProperty.](#page-4372-0) Properties with the word "Yes" in the "Init" column of the property table can be set via [IDLgrFont::Init.](#page-4373-0) Properties with the word "Yes" in the "Set" column in the property table can be set via [IDLgrFont::SetProperty](#page-4375-0).

#### **Note**

For a discussion of the property description tables shown below, see ["About Object](#page-3134-0)  [Property Descriptions" on page 3135.](#page-3134-0)

Objects of this class have the following properties.

- [ALL](#page-4368-1).
- [NAME](#page-4368-2)
- [SIZE](#page-4369-0)
- [SUBSTITUTE](#page-4369-1)
- [THICK](#page-4369-2)
- [UVALUE](#page-4370-0)

#### <span id="page-4368-1"></span>**ALL**

An anonymous structure containing the values of all of the properties associated with the *state* of this object. State information about the object includes things like color, range, tick direction, etc., but not image, vertex, or connectivity data, or user values.

#### **Note**

The fields of this structure may change in subsequent releases of IDL.

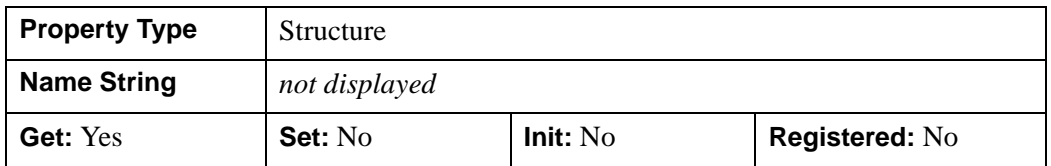

#### <span id="page-4368-2"></span>**NAME**

A string containing the name of the font used. See ["Fontname" on page 4374](#page-4373-1) for details on constructing font name strings.

Specifying this property is the same as specifying the optional *Fontname* argument to the [IDLgrFont::Init](#page-4373-0) method.

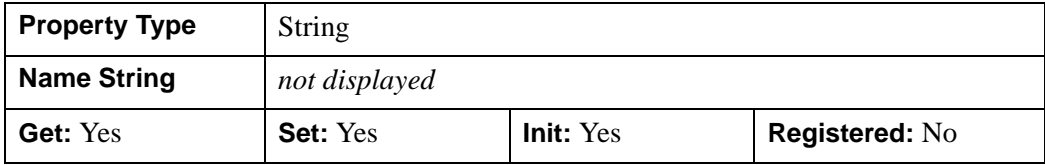

#### <span id="page-4369-0"></span>**SIZE**

A floating-point value representing the point size of the font. The default is 12.0 points.

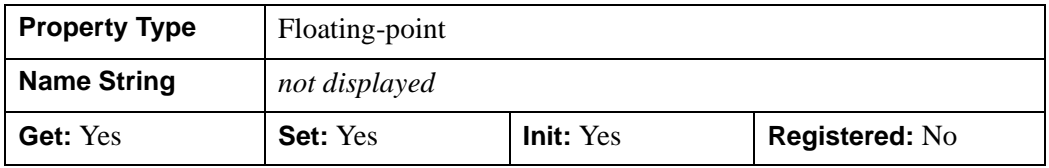

#### <span id="page-4369-1"></span>**SUBSTITUTE**

A string that indicates the font to use as a substitute if the specified *Fontname* is not available on the graphics destination. Valid values are only those fonts that are available on all destination objects (the fonts included with IDL). These are: 'Helvetica' (the default), 'Courier', 'Times', 'Symbol', or 'Hershey'.

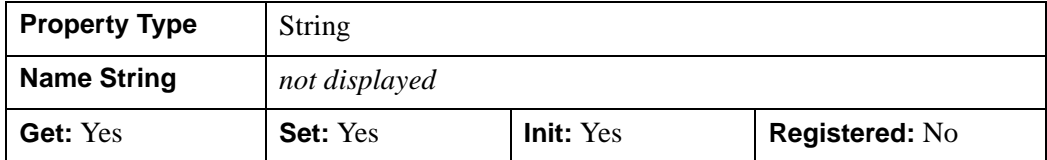

#### <span id="page-4369-2"></span>**THICK**

A floating-point value between 1.0 and 10.0, indicating the line thickness (measured in points) to use for the Hershey vector fonts. Out-of-range values are quietly clamped to the allowed range. The default is 1.0 points.

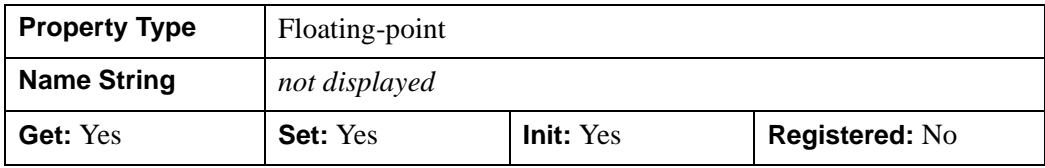

#### <span id="page-4370-0"></span>**UVALUE**

A value of any type containing any information you wish.

#### **Note**

Object references or pointers contained in the UVALUE property are *not* automatically cleaned up when the IDLgrFont object is destroyed.

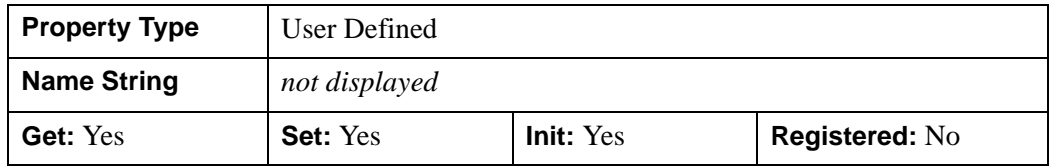

#### <span id="page-4371-0"></span>**IDLgrFont::Cleanup**

The IDLgrFont::Cleanup procedure method performs all cleanup on the object.

#### **Note**

Cleanup methods are special *lifecycle methods*, and as such cannot be called outside the context of object creation and destruction. This means that in most cases, you cannot call the Cleanup method directly. There is one exception to this rule: if you write your own subclass of this class, you can call the Cleanup method from within the Init or Cleanup method of the subclass.

## **Syntax**

OBJ\_DESTROY, *Obj* 

or

*Obj*->[[IDLgrFont](#page-4366-0)::]Cleanup *(In a lifecycle method only.*)

## **Arguments**

None

## **Keywords**

None

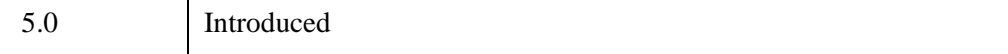

#### <span id="page-4372-0"></span>**IDLgrFont::GetProperty**

The IDLgrFont::GetProperty procedure method retrieves the value of a property or group of properties for the font.

## **Syntax**

*Obj*->[[IDLgrFont](#page-4366-0)::]GetProperty[, *PROPERTY=variable*]

## **Arguments**

None

### **Keywords**

Any property listed under ["IDLgrFont Properties" on page 4369](#page-4368-0) that contains the word "Yes" in the "Get" column of the properties table can be retrieved using this method. To retrieve the value of a property, specify the property name as a keyword set equal to a named variable that will contain the value of the property.

Any keyword not recognized is passed to this object's superclass.

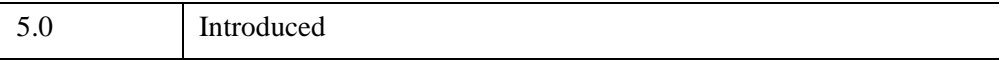

### <span id="page-4373-0"></span>**IDLgrFont::Init**

The IDLgrFont::Init function method initializes the font object.

#### **Note**

Init methods are special *lifecycle methods*, and as such cannot be called outside the context of object creation. This means that in most cases, you cannot call the Init method directly. There is one exception to this rule: if you write your own subclass of this class, you can call the Init method from within the Init method of the subclass.

#### **Note**

See "Font Objects" (Chapter 9, *Object Programming*) for information on creating and using font objects.

## **Syntax**

```
Obj = OBJ_NEW('IDLgrFont' [, Fontname] [, PROPERTY=value])
```
or

```
Result = Obj->[IDLgrFont::]Init([Fontname] [, PROPERTY=value]) (In a lifecycle 
method only.)
```
## **Return Value**

When this method is called indirectly, as part of the call to the OBJ\_NEW function, the return value is an object reference to the newly-created object.

When called directly within a subclass Init method, the return value is 1 if initialization was successful, or zero otherwise.

## <span id="page-4373-1"></span>**Arguments**

#### **Fontname**

A string representing the name of the font to be used. This string should take the form 'fontname\*modifier1\*modifier2\*...\*modifierN'. All destination objects support the following fontnames: Helvetica, Courier, Times, Symbol, and Monospace Symbol. (These fonts are included with IDL; you may have other fonts installed on your system as well.)

#### **Note**

The value specified by the *Fontname* argument is used to initialize the value of the [NAME](#page-4368-2) property of the IDLgrFont object.

Valid modifiers for each of these fonts (except Symbol and Monospace Symbol) are:

- *Font weight:* Bold
- *Font angle:* Italic

For example, 'Helvetica\*Bold\*Italic'.

To select a Hershey vector font, use a fontname of the form: 'Hershey\*fontnum' where fontnum is the Hershey font's index number. See "Hershey Vector Font" [Samples" on page 5604](#page-5603-0) for descriptions of the Hershey vector fonts.

#### **Note**

Beginning with IDL version 5.1, only TrueType and Hershey fonts are supported in the Object Graphics system. See ["Fonts" in Appendix H](#page-5568-0) for details on these font systems.

#### **Keywords**

Any property listed under ["IDLgrFont Properties" on page 4369](#page-4368-0) that contains the word "Yes" in the "Init" column of the properties table can be initialized during object creation using this method. To initialize the value of a property, specify the property name as a keyword set equal to the appropriate property value.

All other keywords are passed to the superclass of this object.

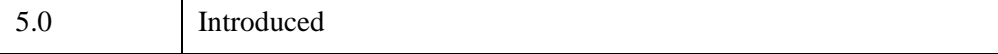

### <span id="page-4375-0"></span>**IDLgrFont::SetProperty**

The IDLgrFont::SetProperty procedure method sets the value of a property or group of properties for the font.

## **Syntax**

*Obj*->[[IDLgrFont](#page-4366-0)::]SetProperty[, *PROPERTY=value*]

## **Arguments**

None

## **Keywords**

Any property listed under ["IDLgrFont Properties" on page 4369](#page-4368-0) that contains the word "Yes" in the "Set" column of the properties table can be set using this method. To set the value of a property, specify the property name as a keyword set equal to the appropriate property value.

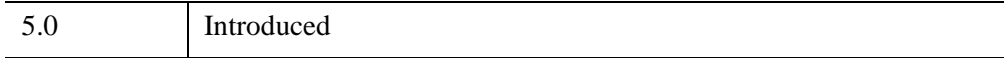

# <span id="page-4376-0"></span>**IDLgrImage**

An image object represents a mapping from a two-dimensional array of data values to a two dimensional array of pixel colors, resulting in a flat 2-D-scaled version of the image, drawn at  $Z = 0$ .

An IDLgrImage object is an *atomic graphic object*; it is one of the basic drawable elements of the IDL Object Graphics system, and it is not a container for other objects.

Beginning with IDL 6.2, IDLgrImage renders an image by default using a texturemapped polygon on graphics devices using the RGB color model, for a significant increase in functionality and performance. IDL continues to use a 2D "bitmap" primitive to draw an image on devices using the indexed color model, since texture mapping is not available on such devices.

#### **Note**

With the texture-mapping performance improvements of 6.2, interpolation results may differ slightly across graphics devices and from pre-6.2 results. See [INTERPOLATE](#page-4393-0) for details.

#### **Transformations of IDLgrImage Objects**

By default, IDLgrImage objects are drawn at  $Z=0$  and are positioned and sized with respect to two points:

```
p1 = [LOCATION(0), LOCATION(1), 0]p2 = [LOCAITION(0) + DIMENSION(0), LOGITION(1) + DIMENSION(1), 0].
```
where LOCATION and DIMENSION are properties of the image object. These two points are transformed in three dimensions, and then projected onto the screen to form the opposite corners of a 2-D rectangle using screen space points designated as p1' and p2':

```
[ [p1'[0], p1'[1]], [[p2'[0], p1'[1]],
[[p2'[0], p2'[1]], [[p1'[0], p2'[1]] ]
```
The image data is drawn on the display as a 2-D image within this 2-D rectangle whose sides are parallel to the screen sides. The image data is *scaled* in two dimensions (not rotated) to fit into this projected rectangle and then drawn with Z buffering disabled.

To draw an image with the current full 3D transformation (the same way other objects such as polygons are transformed), set the IDLgrImage

TRANSFORM\_MODE property to 1. See the IDLgrImage [TRANSFORM\\_MODE](#page-4405-0) property for details.

Objects are drawn to a destination device in the order that they are added (via the Add method) to the model, view, or scene that contains them. By default, image objects do not take into account the depth locations of other objects that may be included in the view object unless you enable depth testing (see ["DEPTH\\_TEST\\_DISABLE" \(](#page-4386-0)*IDL [Reference Guide](#page-4386-0)*) for details).

This means that objects that are drawn to the destination object (window or printer) after the image is drawn will appear to be in front of the image, even if they are located behind the image object. Since the image is drawn by default with depth testing disabled, you can think of the image primitive as 'painting' the image onto the screen without regard for other objects that might already have been drawn there.

This behavior can be changed by enabling depth testing to make the image primitive behave like other primitives such as polygons when they are drawn with depth testing enabled.

See "Displaying Multiple Images in Object Graphics" (Chapter 4, *Object Programming*) for an example using the LOCATION property.

### **Superclasses**

[IDLitComponent](#page-3682-0)

## **Creation**

See ["IDLgrImage::Init" on page 4415](#page-4414-0).

## **Properties**

Objects of this class have the following properties. See ["IDLgrImage Properties" on](#page-4380-0)  [page 4381](#page-4380-0) for details on individual properties.

- 
- BLEND FUNCTION [CHANNEL](#page-4384-0)
- CLIP PLANES [DATA](#page-4385-0)
- 
- 
- [DIMENSIONS](#page-4388-0) [GREYSCALE](#page-4388-1)
- [ALL](#page-4381-0) [ALPHA\\_CHANNEL](#page-4381-1)
	-
	-
- [DEPTH\\_OFFSET](#page-4385-1) [DEPTH\\_TEST\\_DISABLE](#page-4386-0)
- [DEPTH\\_TEST\\_FUNCTION](#page-4387-0) [DEPTH\\_WRITE\\_DISABLE](#page-4387-1)
	-
- 
- 
- [INTERPOLATE](#page-4393-0) [LOCATION](#page-4394-0)
- 
- 
- RENDER METHOD RESET DATA
- 
- 
- 
- 
- 
- TILED IMAGE DIMENSIONS [TILING](#page-4404-1)
- [TRANSFORM\\_MODE](#page-4405-0) [XCOORD\\_CONV](#page-4405-1)
- 
- 
- [ZRANGE](#page-4407-2)
- [HIDE](#page-4389-0) [IMAGE\\_1D](#page-4390-0)
- [INTERLEAVE](#page-4391-0) INTERNAL DATA TYPE
	-
- [ORDER](#page-4395-1) [PALETTE](#page-4395-0)
- [PARENT](#page-4396-2) REGISTER PROPERTIES
	-
- [SHADER](#page-4397-1) SHARE DATA
- [SUB\\_RECT](#page-4399-0) [TILE\\_BORDER\\_SIZE](#page-4399-1)
- [TILE\\_COLOR](#page-4401-0) [TILE\\_CURRENT\\_LEVEL](#page-4401-1)
- [TILE\\_DIMENSIONS](#page-4401-2) [TILE\\_LEVEL\\_MODE](#page-4402-0)
- TILE NUM\_LEVELS [TILE\\_SHOW\\_BOUNDARIES](#page-4404-0)
	-
	-
- [XRANGE](#page-4406-1) YCOORD CONV
- [YRANGE](#page-4407-1) ZCOORD CONV

In addition, objects of this class inherit the properties of all superclasses of this class.

#### **Methods**

This class has the following methods:

- **[IDLgrImage::Cleanup](#page-4408-0)**
- [IDLgrImage::DeleteTileData](#page-4409-0)
- [IDLgrImage::GetCTM](#page-4411-0)
- [IDLgrImage::GetProperty](#page-4413-0)
- [IDLgrImage::Init](#page-4414-0)
- [IDLgrImage::ReadFilteredData](#page-4417-0)
- [IDLgrImage::SetProperty](#page-4421-0)
- [IDLgrImage::SetTileData](#page-4422-0)

• [IDLgrImage::TileDataLoaded](#page-4425-0)

In addition, this class inherits the methods of its superclasses (if any).

### **Examples**

For image object examples see Chapter 4, "Working with Image Objects" (*Object Programming*). Also see "Mapping an Image onto Elevation Data" (Chapter 3, *Image Processing in IDL*) for a texture mapping example.

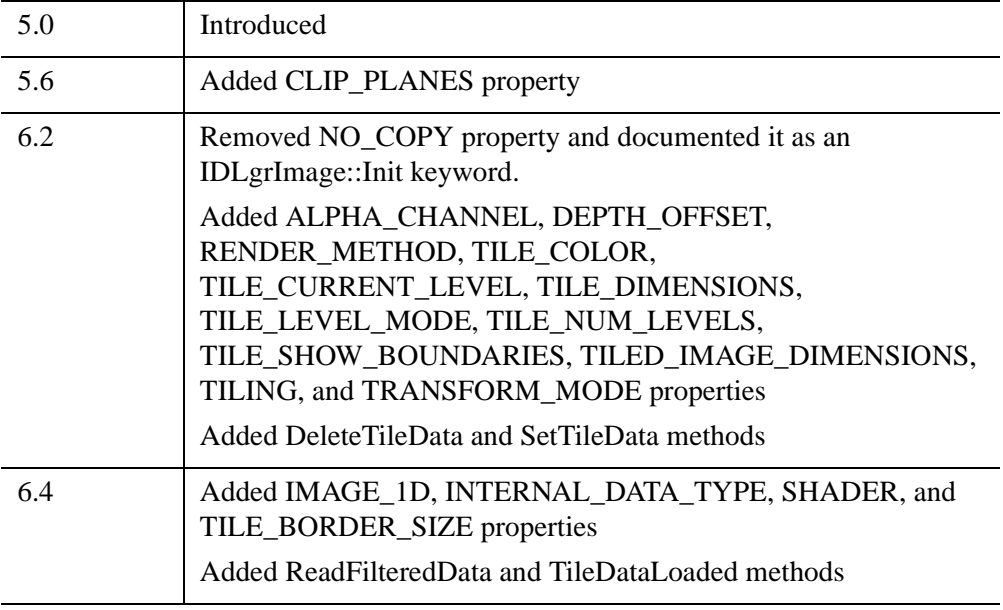

#### <span id="page-4380-0"></span>**IDLgrImage Properties**

IDLgrImage objects have the following properties in addition to properties inherited from any superclasses. Properties with the word "Yes" in the "Get" column of the property table can be retrieved via [IDLgrImage::GetProperty](#page-4413-0). Properties with the word "Yes" in the "Init" column of the property table can be set via [IDLgrImage::Init.](#page-4414-0) Properties with the word "Yes" in the "Set" column in the property table can be set via [IDLgrImage::SetProperty.](#page-4421-0)

#### **Note**

For a discussion of the property description tables shown below, see ["About Object](#page-3134-0)  [Property Descriptions" on page 3135.](#page-3134-0)

Objects of this class have the following properties. See ["IDLgrImage Properties" on](#page-4380-0)  [page 4381](#page-4380-0) for details on individual properties.

- 
- BLEND FUNCTION [CHANNEL](#page-4384-0)
- CLIP PLANES [DATA](#page-4385-0)
- 
- 
- [DIMENSIONS](#page-4388-0) [GREYSCALE](#page-4388-1)
- 
- 
- [INTERPOLATE](#page-4393-0) [LOCATION](#page-4394-0)
- 
- 
- RENDER METHOD RESET DATA
- 
- 
- 
- 
- 
- [ALL](#page-4381-0) [ALPHA\\_CHANNEL](#page-4381-1)
	-
	-
- [DEPTH\\_OFFSET](#page-4385-1) [DEPTH\\_TEST\\_DISABLE](#page-4386-0)
- [DEPTH\\_TEST\\_FUNCTION](#page-4387-0) [DEPTH\\_WRITE\\_DISABLE](#page-4387-1)
	-
- [HIDE](#page-4389-0) [IMAGE\\_1D](#page-4390-0)
- [INTERLEAVE](#page-4391-0) INTERNAL DATA TYPE
	-
- [ORDER](#page-4395-1) [PALETTE](#page-4395-0)
- [PARENT](#page-4396-2) REGISTER PROPERTIES
	-
- [SHADER](#page-4397-1) SHARE DATA
- [SUB\\_RECT](#page-4399-0) [TILE\\_BORDER\\_SIZE](#page-4399-1)
- [TILE\\_COLOR](#page-4401-0) [TILE\\_CURRENT\\_LEVEL](#page-4401-1)
- TILE DIMENSIONS TILE LEVEL MODE
- [TILE\\_NUM\\_LEVELS](#page-4403-0) [TILE\\_SHOW\\_BOUNDARIES](#page-4404-0)
- [TILED\\_IMAGE\\_DIMENSIONS](#page-4404-2) [TILING](#page-4404-1)
- TRANSFORM MODE XCOORD CONV
- 
- 
- [ZRANGE](#page-4407-2)

In addition, objects of this class inherit:

• [IDLitComponent](#page-3682-0)

#### <span id="page-4381-0"></span>**ALL**

An anonymous structure containing the values of all of the properties associated with the *state* of this object. State information about the object includes things like color, range, tick direction, etc., but not image, vertex, or connectivity data, or user values.

#### **Note**

The fields of this structure may change in subsequent releases of IDL.

#### **Note**

This structure returns a COLOR property that is consistent with other graphic objects. However, as an image object's color depends on each sample of data, the concept of an overall COLOR is not meaningful for this object and is not used in rendering the object.

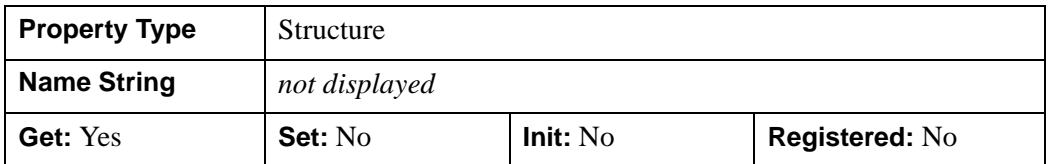

#### <span id="page-4381-1"></span>**ALPHA\_CHANNEL**

A floating-point value in the range [0.0, 1.0] to specify the opacity of the image. The default value of 1.0 causes IDL to draw the image completely opaque. If the value of this property is less than 1.0, then the pixels of the image are blended with the pixels already on the screen, where the image is blended according to the values in the BLEND FUNCTION property.

- 
- 
- [XRANGE](#page-4406-1) YCOORD CONV
- [YRANGE](#page-4407-1) ZCOORD CONV

Because an object can only be blended with objects already drawn on the screen, the drawing order of the objects must be considered carefully in order to obtain the desired results.

This property has no effect on devices using indexed color model.

If the image data contains an alpha channel, the effective alpha of each pixel is the pixel's alpha multiplied by the value in the ALPHA\_CHANNEL property.

Since the BLEND\_FUNCTION property contributes (along with the value of the ALPHA\_CHANNEL property) to the control of the blending, be sure to set the BLEND\_FUNCTION property to the desired value. Its default value is [0,0]. To obtain the same blending function used by other graphic objects using the ALPHA\_CHANNEL property, set the BLEND\_FUNCTION property to [3,4].

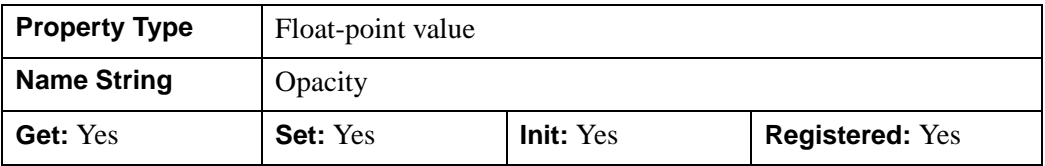

#### <span id="page-4382-0"></span>**BLEND\_FUNCTION**

A two-element integer vector that controls how the alpha channel values will be interpreted. Set this property equal to a two-element vector [*src*, *dst*] specifying one of the functions listed below for each of the source and destination objects. These are only valid for RGB model destinations. If an alpha channel is not specified in an image, the image's alpha blend factor is assumed to be 1.0. The values of the blending function ( $V_{src}$  and  $V_{dst}$ ) are used in the following equation

$$
C_d' = (V_{src} \cdot C_i) + (V_{dst} \cdot C_d)
$$

where  $C_d$  is the initial color of a pixel on the destination device (the background color),  $C_i$  is the color of the pixel in the image, and  $C_d$ ' is the resulting color of the pixel.

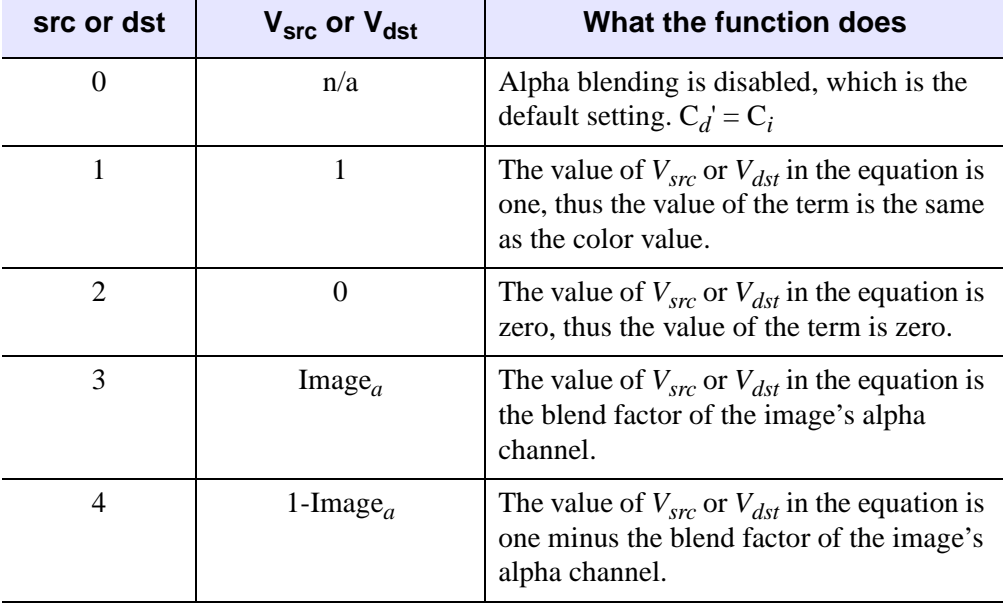

Setting *src* and *dst* in the BLEND\_FUNCTION vector to the following values determine how each term in the equation is calculated:

#### *Table 32-7: Values for src and dst in BLEND\_FUNCTION*

For example, setting BLEND\_FUNCTION  $=[3, 4]$  creates an image in which you can see through the foreground image to the background to the extent defined by the alpha channel values of the foreground image.

Since the alpha blending operation is dependent on the values of pixels already drawn to the destination for some blending functions, the final result may depend more on the order of drawing the images, and not necessarily on their relative location along the Z axis. IDL draws images in the order that they are stored in the IDLgrModel object that contains them.

This property is registered as a user-defined property, but it is hidden by default.

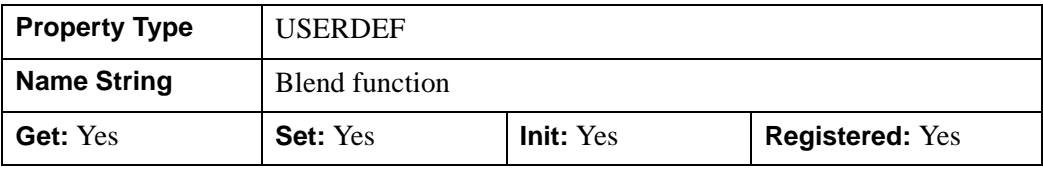

#### <span id="page-4384-0"></span>**CHANNEL**

A hexadecimal bitmask that defines which color channel(s) to draw. Each bit that is a 1 is drawn; each bit that is a 0 is not drawn. For example, 'ff0000'X represents a Blue channel write. The default is to draw all channels, and is represented by the hexadecimal value 'ffffff'X.

#### **Note**

This property is ignored for CI destination objects.

This property is registered, but it is hidden by default.

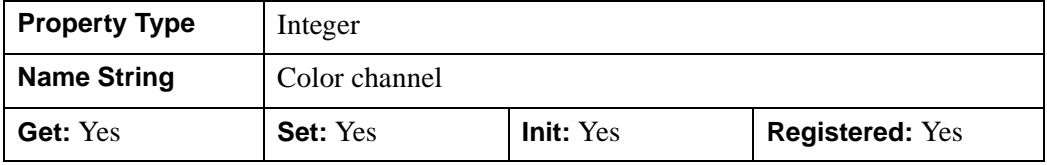

#### <span id="page-4384-1"></span>**CLIP\_PLANES**

A 4-by-*N* floating-point array of dimensions [4,N] specifying the coefficients of the clipping planes to be applied to this object. The four coefficients for each clipping plane are of the form [A, B, C, D], where  $Ax + By + Cz + D = 0$ . Portions of this object that fall in the half space  $Ax + By + Cz + D > 0$  will be clipped. By default, the value of this property is a scalar (-1) indicating that no clipping planes are to be applied.

#### **Note**

The clipping planes specified via this property are applied in addition to the near and far clipping planes associated with the IDLgrView in which this object appears.

#### **Note**

Clipping planes are applied in the data space of this object (prior to the application of any *x*, *y*, or *z* coordinate conversion).

#### **Note**

To determine the maximum number of clipping planes supported by the device, use the MAX\_NUM\_CLIP\_PLANES keyword of the GetDeviceInfo method for the IDLgrBuffer, IDLgrClipboard, IDLgrWindow, and IDLgrVRML objects.

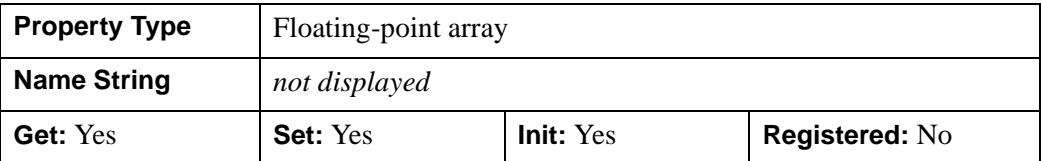

#### <span id="page-4385-0"></span>**DATA**

A *n* x *m*, *2xnxm*, *3xn* x *m*, or *4xn* x *m* array (any type) of image data for the object. The *n* and *m* values may be in any position as specified by the INTERLEAVE property.

Specifying this property is the same as specifying the optional *ImageData* argument to the [IDLgrImage::Init](#page-4414-0) method.

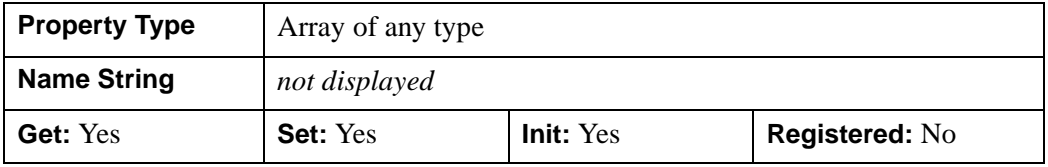

#### <span id="page-4385-1"></span>**DEPTH\_OFFSET**

This property only has an effect when the image is rendered with a texture-mapped polygon and depth testing is enabled.

Set this property to an integer value that specifies an offset in depth to be used when rendering images. This offset is applied along the viewing axis, with positive values moving the image away from the viewer.

The units are "Z-Buffer units," where a value of 1 is used to specify a distance that corresponds to a single step in the device's Z-Buffer.

Use DEPTH\_OFFSET to always cause an image to be rendered slightly deeper than other primitives, independent of model transforms. This is useful for avoiding stitching artifacts caused by rendering lines or polygons on top of images at the same depth.

#### **Note**

Use this feature to remove stitching artifacts and not as a means for "layering" complex scenes with multiple DEPTH\_OFFSET values. It is safest to use only a DEPTH\_OFFSET value of 0, the default, and one other non-zero value, such as 1. Many system-level graphics drivers are not consistent in their handling of DEPTH\_OFFSET values, particularly when multiple non-zero values are used.

This can lead to portability problems because a set of DEPTH\_OFFSET values may produce better results on one machine than on another. Using IDL's software renderer will help improve the cross-platform consistency of scenes that use DEPTH\_OFFSET. However, software rendering may reduce the rendering performance of images displayed as texture-mapped polygons.

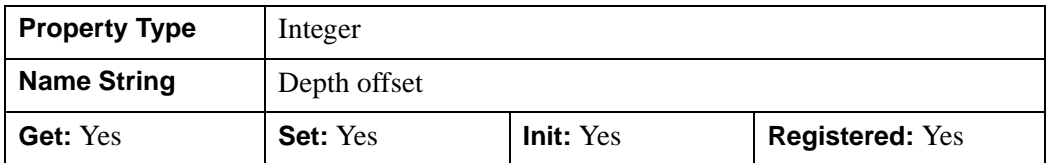

#### <span id="page-4386-0"></span>**DEPTH\_TEST\_DISABLE**

An integer value that determines whether depth testing is disabled.

- Set this property to 0 to inherit the value set by the parent model or view. The parent view always enables depth testing. A model may also enable or disable depth testing.
- Set this property to 1 (the default) to explicitly disable depth buffer testing while drawing this object.
- Set this property to 2 to explicitly enable depth testing for this object.

Disabling depth testing allows an object to draw itself on top of other objects already on the screen, even if the object is located behind them.

#### **Note**

To preserve backward compatibility with previous versions of IDL the default value of this property is different from that of other graphic objects using this property.

#### **Note**

Disabling depth testing also disables depth buffer writing. When disabling depth testing, the DEPTH\_TEST\_FUNCTION, DEPTH\_OFFSET, and DEPTH\_WRITE\_DISABLE properties are effectively ignored.

This property is registered as an enumerated list, but it is hidden by default.

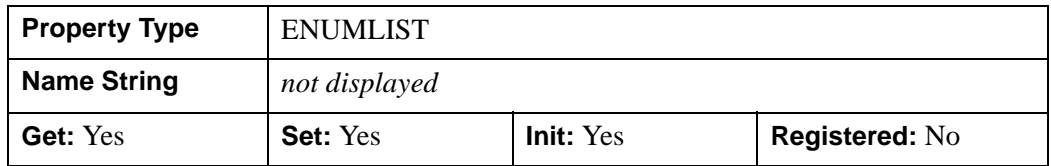

#### <span id="page-4387-0"></span>**DEPTH\_TEST\_FUNCTION**

An integer value that determines the depth test function. Set this property to 0 (the default) to inherit the value set by the parent model or view. The parent view always sets a depth test function of LESS. A model may also set a depth test function value. The graphics device compares the object's depth at a particular pixel location with the depth stored in the depth buffer at that same pixel location. If the comparison test passes, the object's pixel is drawn at that location on the screen and the depth buffer is updated (if depth writing is enabled).

Set this property to any of the following values to use the desired function while rendering this object.

- $\bullet$  0 = INHERIT use value from parent model or view.
- $1 = NEVER$  never passes.
- $\bullet$  2 = LESS passes if the object's depth is less than the depth buffer's value.
- $\bullet$  3 = EQUAL passes if the object's depth is equal to the depth buffer's value.
- $\bullet$  4 = LESS OR EQUAL passes if the object's depth is less than or equal to the depth buffer's value.
- $\bullet$  5 = GREATER passes if the object's depth is greater than or equal to the depth buffer's value.
- $\bullet$  6 = NOT EQUAL passes if the object's depth is not equal to the depth buffer's value.
- $7 = \text{GREATER OR EQUAL}$  passes if the object's depth is greater than or equal to the depth buffer's value.
- $8 = ALWAYS always passes$

Less means closer to the viewer.

This property is registered as an enumerated list, but it is hidden by default.

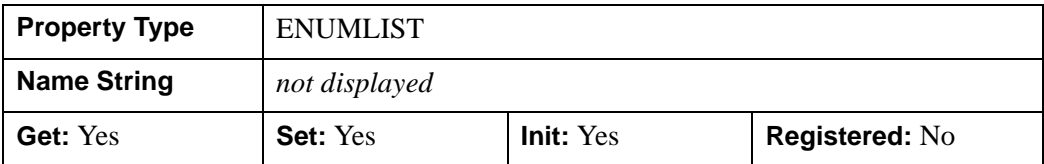

#### <span id="page-4387-1"></span>**DEPTH\_WRITE\_DISABLE**

An integer value that determines whether depth writing is disabled.

- Set this property to 0 (the default) to inherit the value set by the parent model or view. The parent view always enables depth writing. A model may also enable or disable depth writing.
- Set this property to 1 to explicitly disable depth buffer writing while rendering this object.
- Set this property to 2 to explicitly enable depth writing for this object.

Disabling depth writing allows an object to be overdrawn by other objects, even if the object is located in front of them.

This property is registered as an enumerated list, but it is hidden by default.

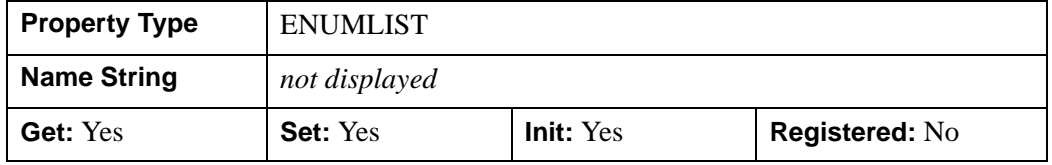

#### <span id="page-4388-0"></span>**DIMENSIONS**

Set this property to a two-element integer vector of the form [*width*, *height*] specifying the dimensions of the rectangle in which the image is to be drawn on the device. The image will be resampled as necessary to fit within this rectangle. The default is derived from the dimensions of the given image data and is measured in pixels. IDL converts, maintains, and returns this data as double-precision floatingpoint.

Set this property to a scalar value to reset the image dimensions to the implicit dimensions of the data.

This property is registered as a user-defined property, but it is hidden by default.

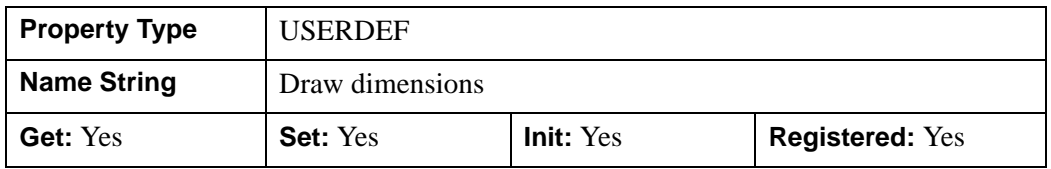

#### <span id="page-4388-1"></span>**GREYSCALE**

A Boolean value that determines whether the image is drawn through a palette.

 $0 =$  Use palette (the default).

 $1 = Do$  not use a palette.

This property only has an effect on single-band images. If this property is set to 1 and the destination color model is RGB, both the image palette (if present) and the destination device palette (if present) are bypassed, and the image is drawn in greyscale.

If the destination color model in Indexed, this property has no effect since the image pixels are copied directly to the device and are then translated to RGB by the device palette. The contents of the device palette determine the colors of the image on the display, which will be greyscale only if the device palette contains a grey ramp.

#### **Note**

Since it is difficult or impossible to map a greyscale image into an arbitrary color palette, this property has no effect on devices using the indexed color model,

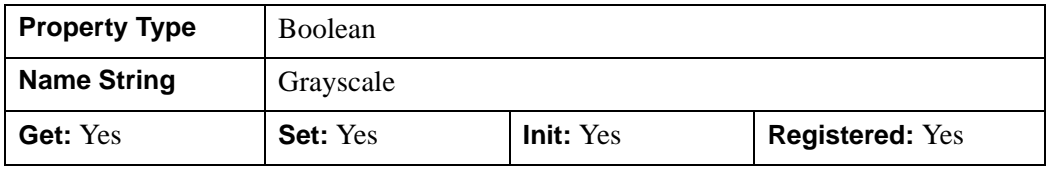

#### <span id="page-4389-0"></span>**HIDE**

A Boolean value or enumerated list item that indicates whether this object should be drawn:

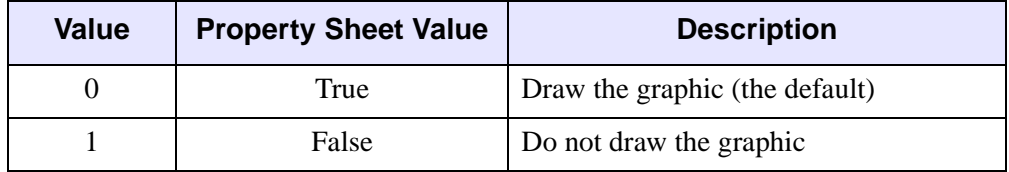

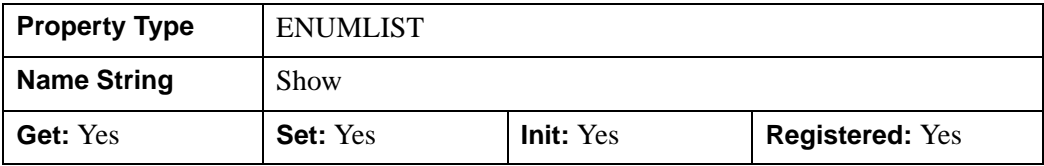

#### <span id="page-4390-0"></span>**IMAGE\_1D**

**Value Description** 0 Not 1-D data (the default). Implies a normal 2-D image.  $1 \quad 1-D$  data

A long value that indicates the image data is one-dimensional (1-D) as follows:

1-D images are useful for creating lookup table texture maps for use in fragment shaders (such as a [3,256] 1-D image used as a 256 entry RGB lookup table). 1-D images cannot be rendered by adding them to an IDLgrModel in a scene, but they can be passed to a shader program using [IDLgrShader::SetUniformVariable](#page-4752-0).

#### **Note**

You can set this property after an image object has been created, but the data must be of the correct dimensions. If needed, assign new data to the image using the [DATA](#page-4385-0) property.

An error is generated if this property is set to 1 and the image data array passed to the IDLgrImage is of the wrong dimensions. The accepted array dimensions are as follows where *n* is the number of array elements in the channel:

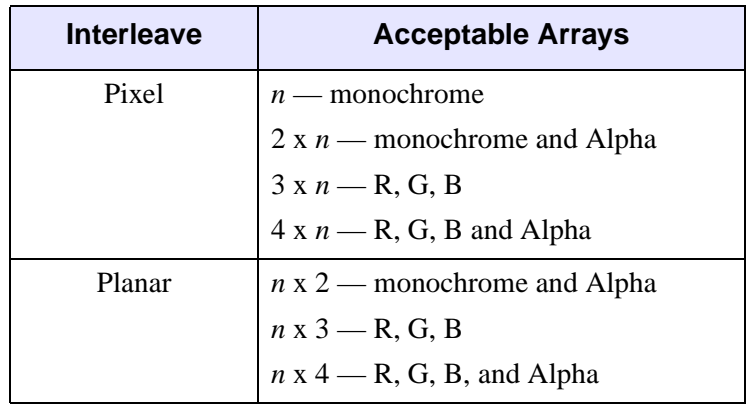

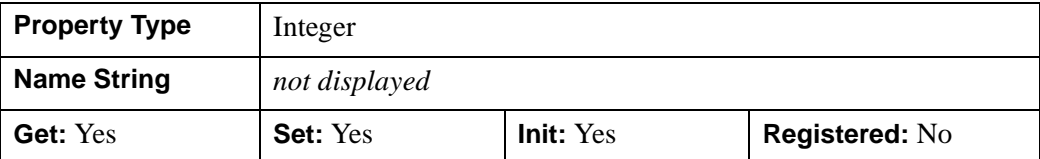

#### <span id="page-4391-0"></span>**INTERLEAVE**

An integer value or enumerated list item that indicates the dimension over which color is interleaved for images with more than one channel:

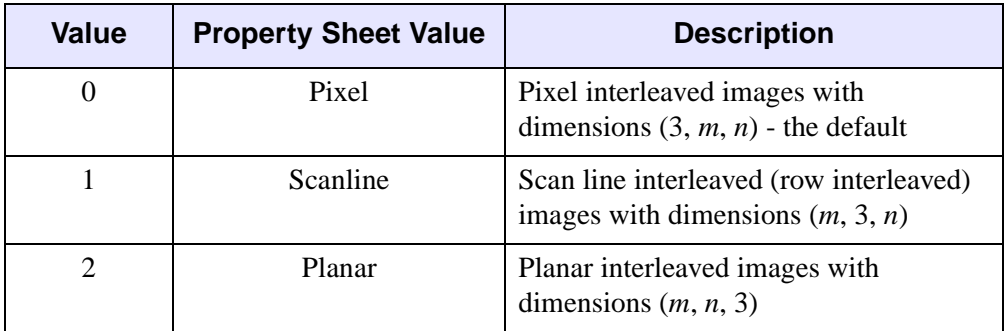

#### **Note**

If an alpha channel is present, the 3s should be replaced by 4s. In a greyscale image with an alpha channel, the 3s should be replaced by 2s.

This property is registered, but it is hidden by default.

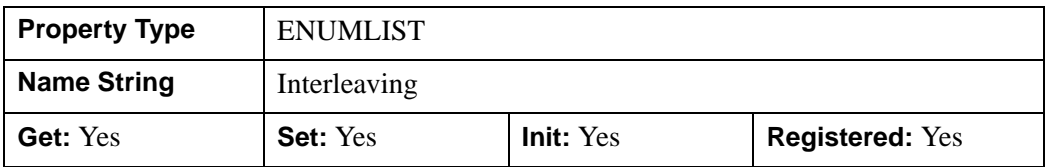

#### <span id="page-4391-1"></span>**INTERNAL\_DATA\_TYPE**

A long value that describes the data format used to store the image in the graphics hardware as a texture map. If floating-point data types are not supported by the graphics hardware, this value is ignored. In practice, this means that settings other than BYTE are generally useful only when using shader programs. Most shader implementations perform their computations in 32-bit float, so the value of this
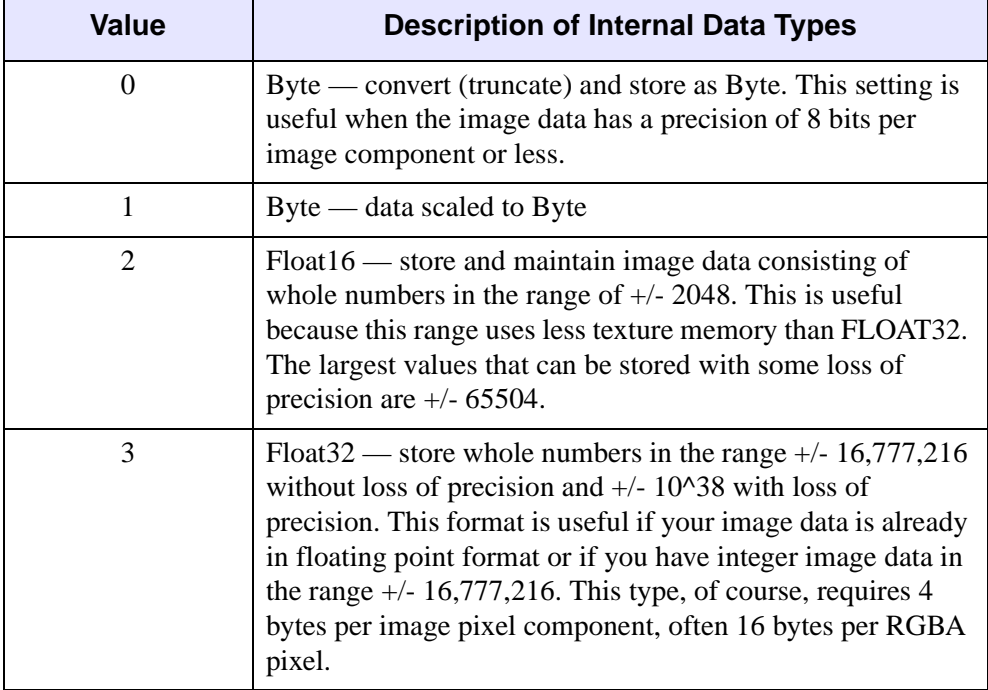

#### **Note**

Hardware rendering performance on the GPU can be badly affected if bilinear interpolation (INTERPOLATE=1) is enabled when INTERNAL\_DATA\_TYPE is set to Float16 or Float32. In some cases, the graphics driver defaults back to software rendering.

The property is applied to data specified with the [DATA](#page-4385-0) property/ argument and the [TileData](#page-4423-0) argument of the SetTileData method. If no shader program is in effect this property is still used, however it is not recommended setting anything other than 0 unless you fully understand how OpenGL converts the input data to texture data. See "OpenGL Conversion of Image Data to Texture Data" (Chapter 14, *Object Programming*) for details.

When this property is non-zero, the image data provided to the object must be of one of the following types:

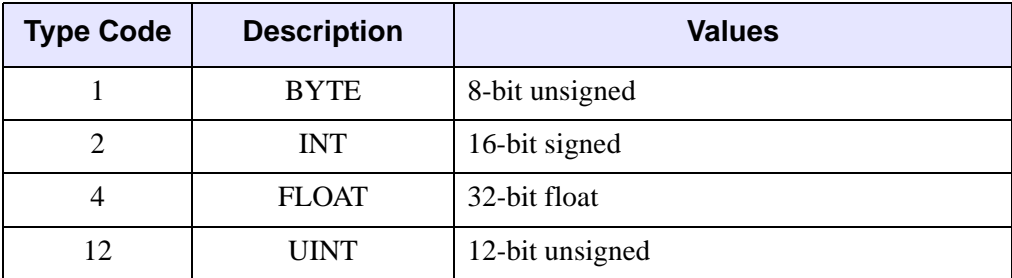

IDL type codes are listed in ["IDL Type Codes and Names" on page 2277](#page-2276-0) under the SIZE function.

IDL execution halts with an error if any other type is provided. If you wish to change the INTERNAL\_DATA\_TYPE you must provide new data at the same time via the DATA property.

oImage->SetProperty, DATA=imagedata, INTERNAL\_DATA\_TYPE=2

IDL will not generate a warning if you fail to do this, but the image will be converted to a texture incorrectly.

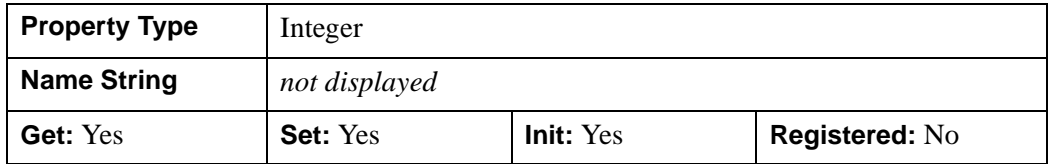

### **INTERPOLATE**

An integer value or enumerated list item that determines whether to display the IDLgrImage object using bilinear interpolation. The default is to use nearest neighbor interpolation.

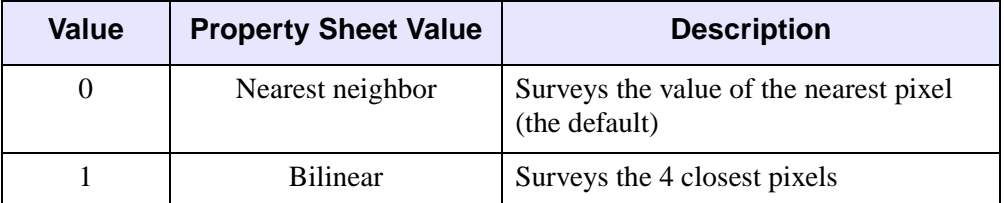

See "Interpolation Methods" (Chapter 5, *Using IDL*) for details.

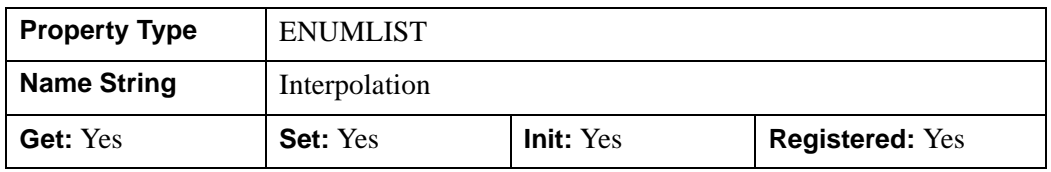

#### **Note**

Prior to IDL 6.2, IDL performed image interpolation using its own algorithms in software, if requested with the INTERPOLATE property. With the 6.2 performance enhancements, this interpolation is now performed by any texture-mapping acceleration hardware or fallback software in the vendor-supplied hardware and software. Therefore, interpolation results may differ slightly across graphics devices and from pre-6.2 results. To preserve the exact, but slower interpolation results delivered before IDL 6.2, set the RENDER\_METHOD property to 1.

### **LOCATION**

A two- or three-element floating-point vector [*x, y*] or [*x, y, z*] specifying the position of the lower lefthand corner of the image, measured in data units. If the vector is of the form  $[x, y]$ , then the *z* value is set equal to zero. The default is  $[0, 0, 0]$ . IDL converts, maintains, and returns this data as double-precision floating-point.

On devices using the RGB color model, IDLgrImage renders the image using a texture-mapped polygon, and this polygon is subject to clipping by the near/far clip planes, as defined in the IDLgrView object. To define an arbitrary rotation for an image, see [TRANSFORM\\_MODE.](#page-4405-0)

This property is registered as a user-defined property, but it is hidden by default.

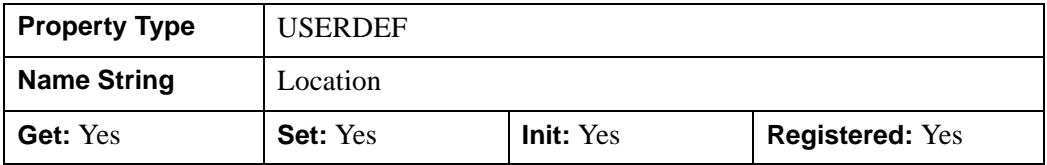

See "Positioning Image Objects in a View" (Chapter 4, *Object Programming*) for an example using the LOCATION property.

## **ORDER**

A Boolean value or enumerated list item that determines whether to force the rows of the image data to be drawn from top to bottom. By default, image data is drawn from the bottom row up to the top row.

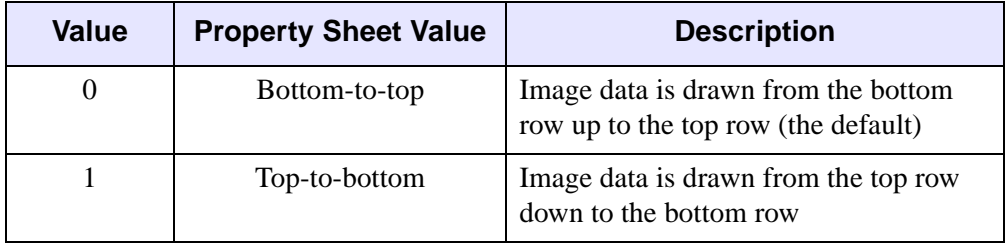

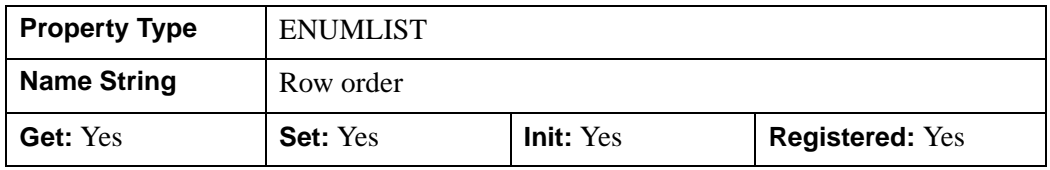

## <span id="page-4395-0"></span>**PALETTE**

An object reference to a palette object (an instance of the [IDLgrPalette](#page-4510-0) object class) that specifies the red, green, and blue values of the color lookup table to be associated with the image if it is an indexed color image. This property is ignored if the image is a greyscale or RGB image.

#### **Note**

This table is only used when the destination is an RGB model device. The Indexed color model writes the indices directly to the device. In order to ensure that these colors are used when the image is displayed, this palette must be copied to the graphics destination's palette for any graphics destination that uses the Indexed color model.

### **Warning**

If a [SHADER](#page-4397-0) is associated with the image object, the palette is ignored.

#### **Note**

Objects specified via this property are not automatically cleaned up when the IDLgrImage object is destroyed.

This property is registered as a user-defined property, but it is hidden by default.

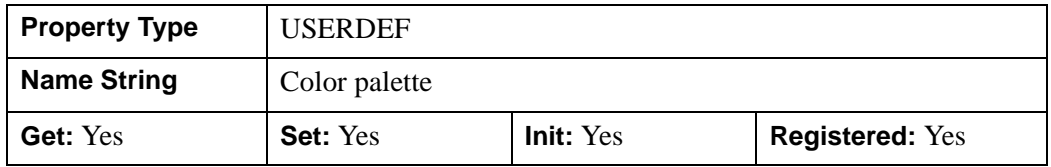

See the ["Examples"](#page-4511-0) section of [IDLgrPalette](#page-4510-0) for examples of creating a palette object and assigning it to an image object.

### **PARENT**

An object reference to the object that contains this object.

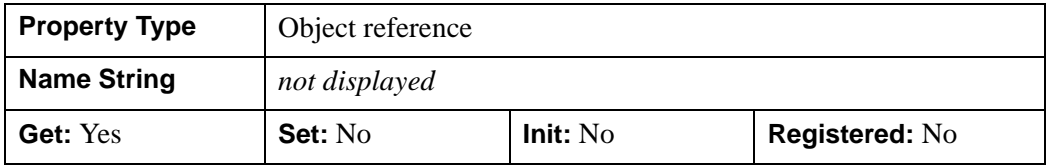

## **REGISTER\_PROPERTIES**

A Boolean value that determines whether to register properties available for this object. If this property is set, all properties marked in this properties section as "Registered: Yes" will be registered for display in a property sheet. This property is useful mainly when creating iTools. By default, no properties are registered.

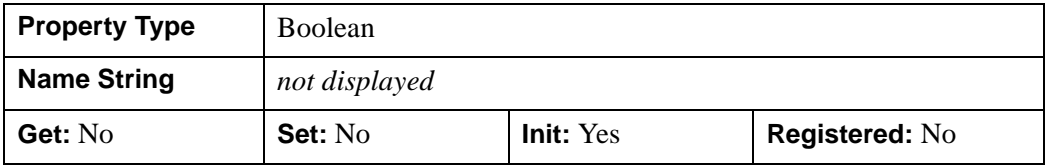

### <span id="page-4396-0"></span>**RENDER\_METHOD**

Set this property to 0 (the default) to cause the image to be rendered using a texturemapped polygon whenever possible.

Set this property to 1 to cause the image to be rendered using a 2D pixel primitive. This is the mode used in versions of IDL prior to 6.2. When this method is used, the ALPHA\_CHANNEL property is ignored and the full 3D transform mode (TRANSFORM\_MODE property value 1) is not available.

#### **Warning**

Setting [RENDER\\_METHOD](#page-4396-0)=1 (do *not* render image as texture-mapped polygon) disables all shader functionality including the software-based alternative. See ["IDLgrShader" on page 4736](#page-4735-0) for details.

The texture-mapped mode is more flexible and generally faster on devices with hardware texture mapping support.

This property has no effect on devices using the indexed color model, where the 2D pixel primitive method is always used.

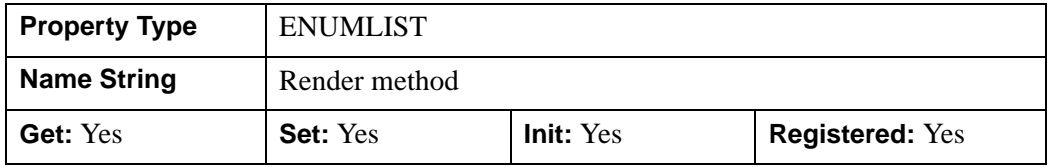

## **RESET\_DATA**

A Boolean value that determines whether to treat the data provided via the DATA property as a new data set unique to this object, rather than overwriting data that is shared by other objects.

- $\bullet$  0 = Overwrite data that is shared by other objects (the default).
- $\bullet$  1 = Treat DATA as a new data set unique to this object.

There is no reason to use this property if the object on which the property is being set does not currently share data with another object (that is, if the SHARE\_DATA property is not in use). This property has no effect if no new data is provided via the DATA property.

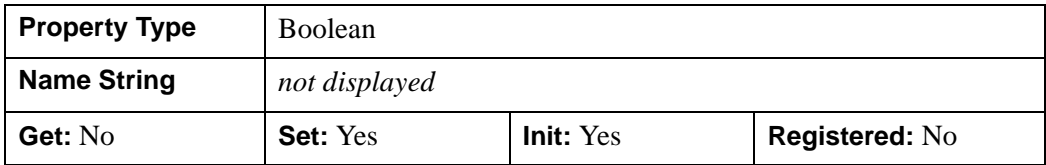

## <span id="page-4397-0"></span>**SHADER**

An object reference to an [IDLgrShader](#page-4735-0) object (or an object containing IDLgrShader as a superclass). When there is suitable graphics card hardware support, the image is rendered using the GLSL shader program (executed on the graphics card) instead of using fixed OpenGL properties when initially drawn. If there is an error while applying the shader program, for example if the GLSL source does not compile, then the image will be displayed as if there were no shader specified. If a suitable graphics card is not present, IDL uses a software-based alternative if one has been provided in the shader object FILTER method. (See "Providing a Software Alternative to Shaders" (Chapter 14, *Object Programming*) for details.) A single IDLgrShader object may be associated with additional image objects or other graphic objects that have the SHADER property.

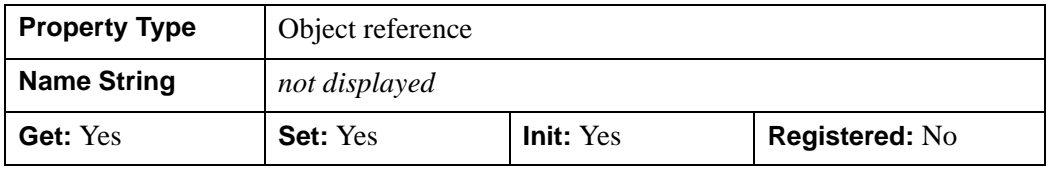

#### **Note**

If a [PALETTE](#page-4395-0) has been set, the palette lookup is done before the fragment shader is executed. Therefore, when the fragment shader reads from the image texture it will be passed 8-bit per channel RGB data (read from the palette), not the original 1-channel image data.

#### **Warning**

If [RENDER\\_METHOD](#page-4396-0) is set to 1 (do *not* display images as texture-mapped polygons) then all shading is disabled. The SHADER property setting is completely ignored and the software fallback will not be used.

### **SHARE\_DATA**

An object reference to an object with which data is to be shared by this image. An image may only share data with another image. The SHARE\_DATA property is intended for use when data values are not set via an argument to the object's Init method or by setting the object's DATA property.

#### **Note**

Objects specified via this property are not automatically cleaned up when the IDLgrImage object is destroyed.

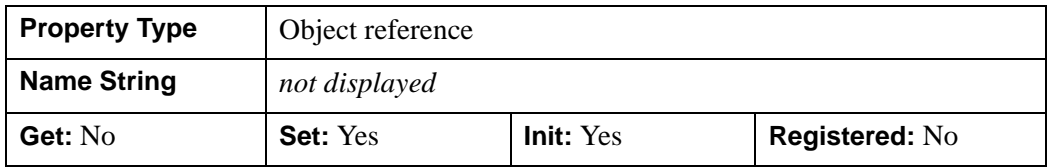

## **SUB\_RECT**

A four-element floating-point vector, [*x*, *y*, *xdim*, *ydim*], specifying the position of the lower left-hand corner and the dimensions of the sub-rectangle to display, in pixel coordinates.

This property is registered as a user-defined property, but it is hidden by default.

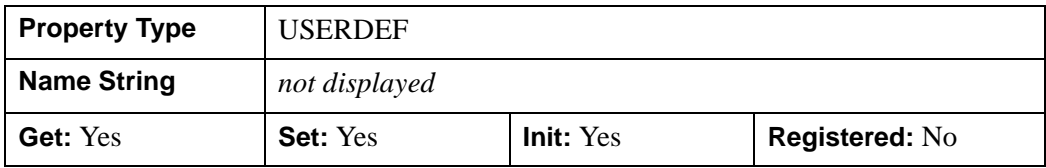

## **TILE\_BORDER\_SIZE**

A scalar long value that sets the size of the tile border. This is useful if the image is being filtered by an IDLgrShader that applies a convolution filter. Data from adjacent tiles is required when filtering the pixels along the edges of a tile. Setting TILE\_BORDER\_SIZE loads the required pixels from the adjacent tiles into the border of the current tile for computation purposes, but does not display them.

For example, if the convolution kernel size is 5x5, TILE\_BORDER\_SIZE should be set to 2. When a pixel on the top edge of a tile if being filtered, setting this property to two provides access to the two pixels above the current pixel (from the neighboring tile) and the two pixels below the row. Likewise, if the kernel size is 3x3, TILE\_BORDER\_SIZE should be set to 1 to access all 9 pixels needed for the kernel.

The border size is subtracted from the TILE\_DIMENSIONS making the visible tiles smaller. For example, if TILE\_DIMENSIONS is 1024,1024 and TILE\_BORDER\_SIZE is 2, then the visible portion of the tile will be 1020,1020 (a 2-pixel border at each side of the image reduces the image size by 4).

If TILE\_BORDER\_SIZE is greater than 0 then the tile data requested by QueryRequiredTiles will include the border and SetTileData will expect the supplied data to include the border. The requested tiles will overlap because of the border.

IDL will automatically tile an image if its dimensions are larger than MAX\_TEXTURE\_DIMENSIONS returned by GetDeviceInfo (typically larger than 4096, 4096). (TILING need not be set in such a case.) However, if an IDLgrShader applies a convolution filter to such an image, you should still set TILE\_BORDER\_SIZE so that IDL will have the needed pixels for the convolution operation when handling the internally tiled data.

Default value is 0, the maximum value is [TILE\\_DIMENSIONS](#page-4401-0) / 3.

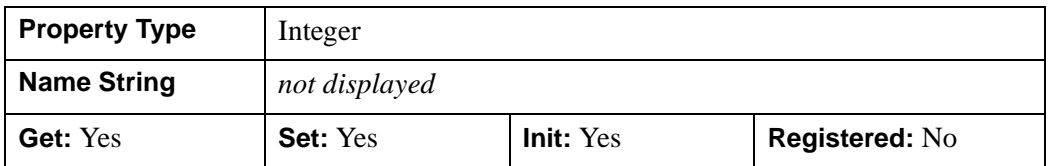

Given TILE\_DIMENSIONS of 1024 by 1024 pixels and a TILE\_BORDER\_SIZE=2, the following figure shows the visible tiles (solid black lines) and the actual tile data that contains pixel from adjacent tiles (dotted lines).

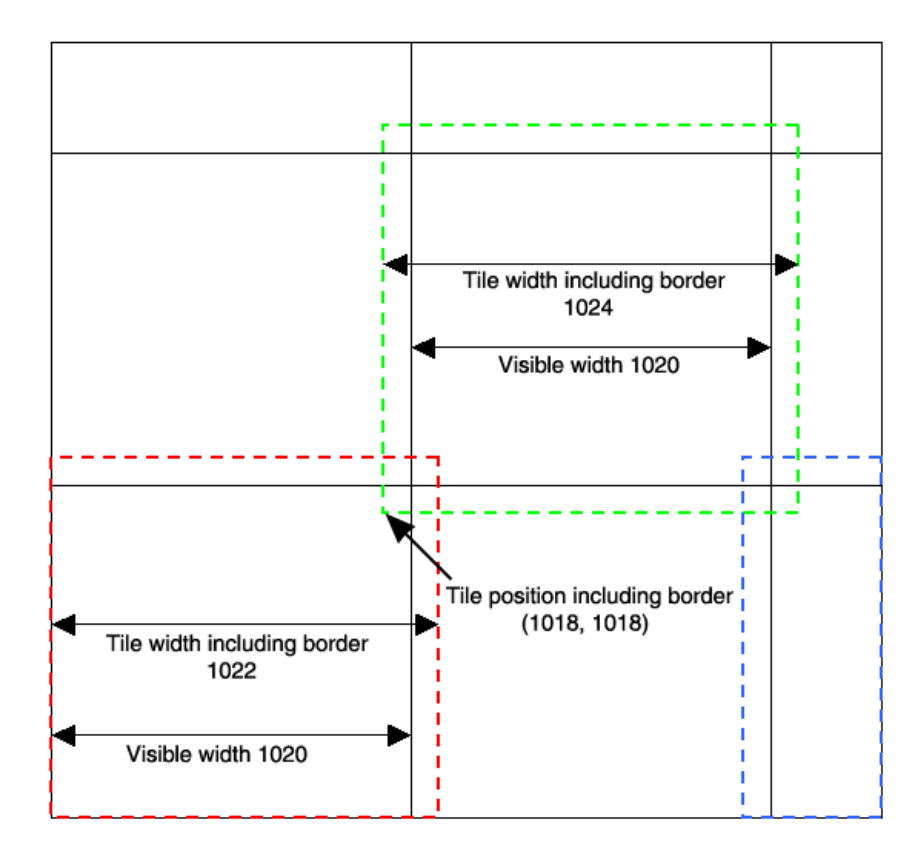

*Figure 32-3: Visible Versus Actual Tile Data* 

## **TILE\_COLOR**

Set this property to a three-element vector, [*red*, *green*, *blue*], specifying the color to draw the tile if no data has been set using [IDLgrImage::SetTileData.](#page-4422-0) If data has been set for the tile being drawn, or data from another level can be substituted, this property is ignored. The default is [0,0,0] (black).

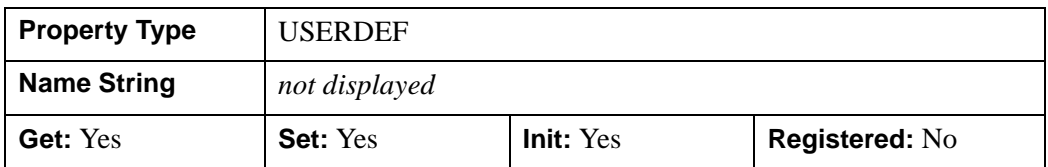

## <span id="page-4401-1"></span>**TILE\_CURRENT\_LEVEL**

Set this property to an integer value that specifies the tile level that the destination object's QueryRequiredTiles method will request and use for drawing. The default is level 0, which is a tile from the full-resolution image. This property only applies when TILE LEVEL MODE is 0 (manual).

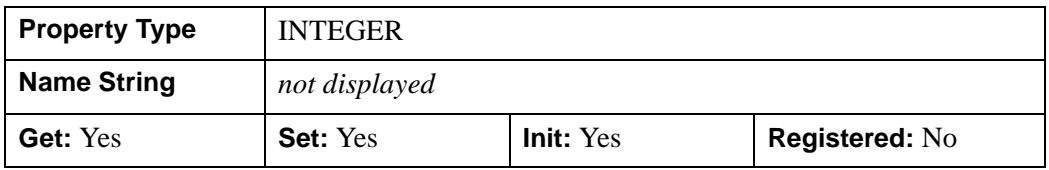

## <span id="page-4401-0"></span>**TILE\_DIMENSIONS**

Set this property to a two-element integer vector specifying the dimensions of an image tile in the form of [*width*, *height*] in pixel units. The default value is [1024,1024]. Use this property to adjust the tile size to match your application's preferred tile size, if any. If the source of the tiled image data (e.g., image file or file server) has a default tile size, it will be most efficient to set this property to that tile size.

To determine the maximum allowable tile dimensions, use the MAX TILE DIMENSIONS keyword to the GetDeviceInfo method on the destination object (window, clipboard, or buffer object) to which the image will be drawn. If you set a TILE\_DIMENSIONS value that exceeds the maximum tile dimension supported by the destination object, it will automatically be reduced to the maximum.

#### **Note**

Tile dimensions that are a power of 2 (e.g., 256, 512, 1024) are more memory efficient.

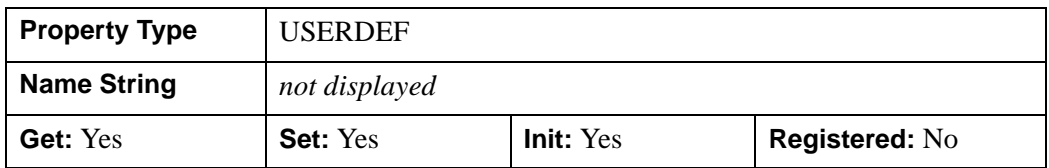

### <span id="page-4402-0"></span>**TILE\_LEVEL\_MODE**

Set this property to a scalar integer that defines the tile level selection mode. Use one of the following:

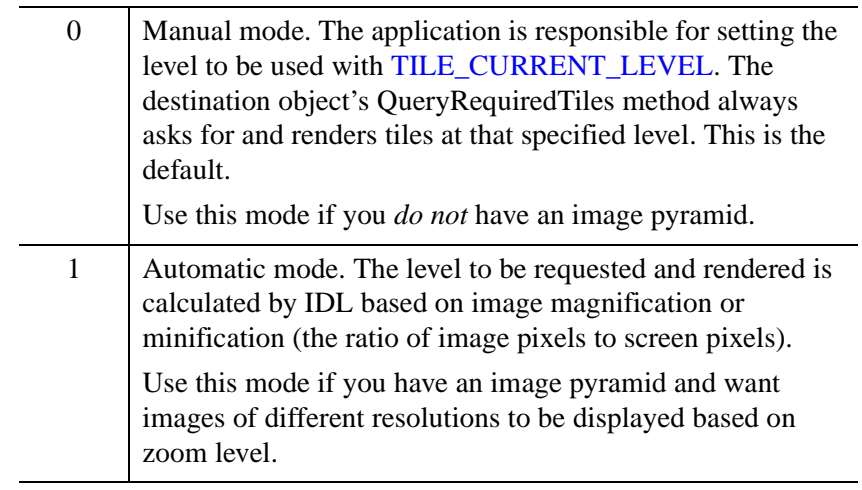

#### **Note**

See "Adding Tiling to Your Application" (Chapter 4, *Object Programming*) for additional information.

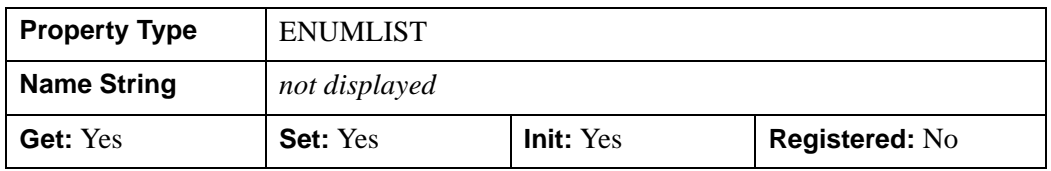

## **TILE\_NUM\_LEVELS**

This property automatically calculates the number of image levels (resolution levels), or lets you set an integer value that specifies the number of levels in an image pyramid that can be requested by the destination object's QueryRequiredTiles method. This is calculated automatically or can be set manually as follows:

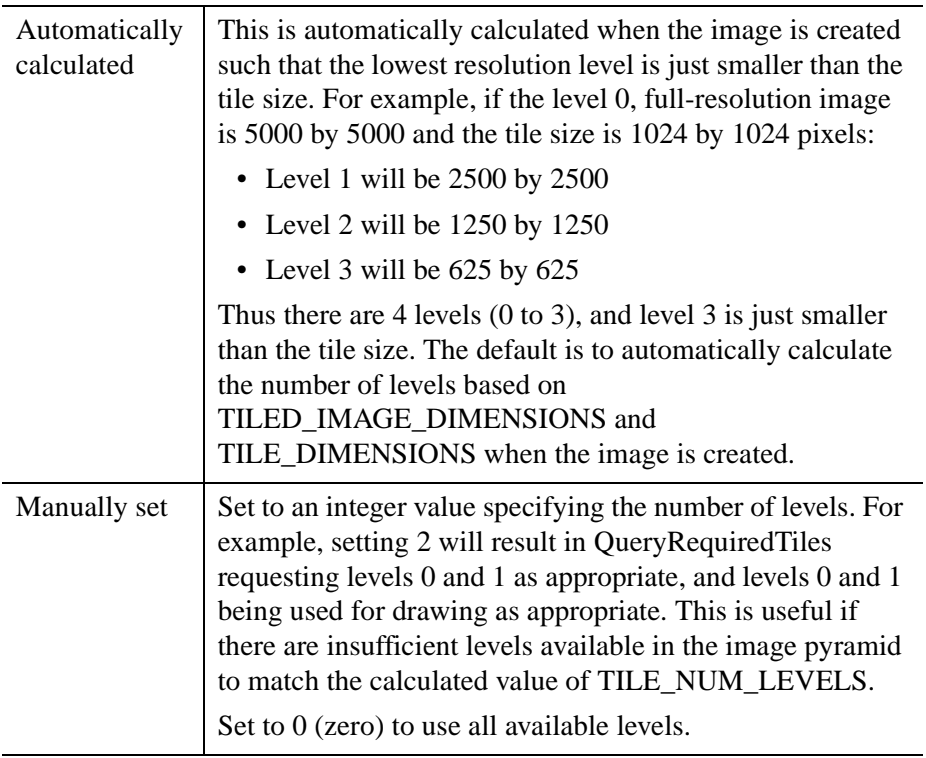

#### **Note**

If this property is set to a value higher than the calculated value, it will be ignored, and the calculated value will be used.

This property is only used when [TILE\\_LEVEL\\_MODE](#page-4402-0) is set to 1 (automatic).

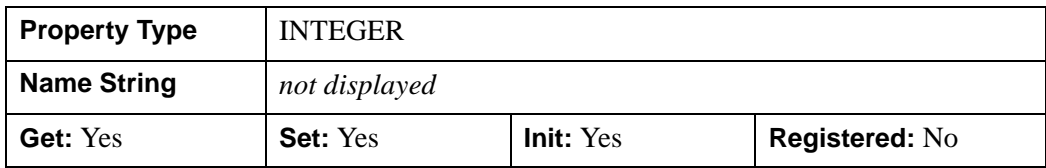

## **TILE\_SHOW\_BOUNDARIES**

Set this property equal to 1 to draw wireframe outlines around the tiles. This is useful while developing applications that use tiling to help visualize where the tiles are within the image. By default, this property is set equal to 0.

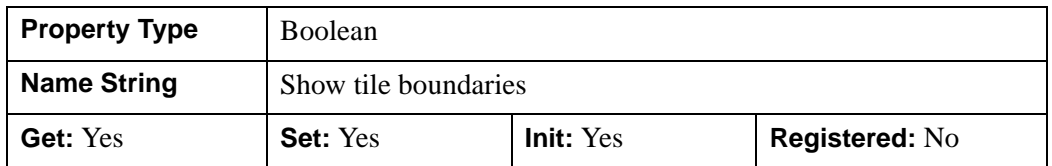

## <span id="page-4404-1"></span>**TILED\_IMAGE\_DIMENSIONS**

Set this property to a two-element integer vector [*width*, *height*] specifying the pixel size of the original, full-resolution image that will be tiled. This property must be set when the [TILING](#page-4404-0) property set to non-zero value; otherwise, IDL generates an error. The default value is [0,0].

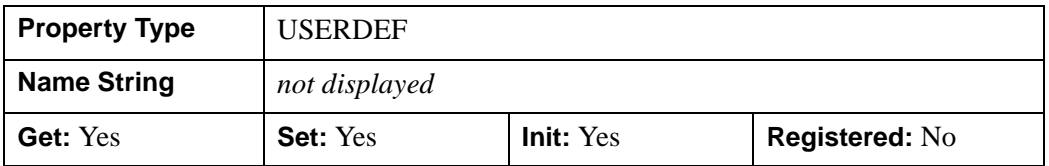

### <span id="page-4404-0"></span>**TILING**

Set this property to 1 to enable tiling for this image object. The default value is 0 (no tiling). Use the destination object's QueryRequiredTiles method and the [IDLgrImage::SetTileData](#page-4422-0) method to determine tile visibility and load the appropriate data. Also, you must set TILED IMAGE DIMENSIONS, changing the default value of [0,0] to the actual size of the image to be tiled to avoid generating an error.

#### **Note**

A tiled image cannot be drawn on a destination device using the indexed color model. Also, tiling is not permitted when the image property RENDER METHOD=1.

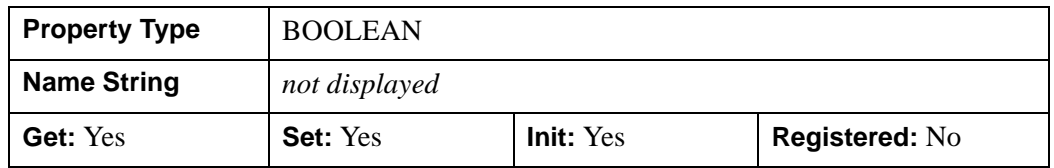

#### **Note**

When tiling is activated, the object does not use any data stored in its [DATA](#page-4385-0) property. However, the data are available and will be used if TILING is set to zero.

See "Image Tiling" (Chapter 4, *Object Programming*) for details on image tiling.

### <span id="page-4405-0"></span>**TRANSFORM\_MODE**

Set this property to 0 (the default) to cause the image to be rendered into a rectangular region whose sides are always parallel to the window's sides. The rectangular region is defined by two points. The lower left point is specified by the LOCATION property. The upper right point is derived from the LOCATION property and either the DIMENSIONS property or the implicit image dimensions. These two points are transformed by the current model transform and are effectively projected onto a plane located at LOCATION[2] (default 0). The image is then drawn in this region. This is the mode used by versions of IDL prior to 6.2.

Set this property to 1 to cause the image to be rendered into an image rectangle where the entire image rectangle is transformed by the current full three-dimensional model transform. The image is rendered into the resulting rectangle, which may not be aligned with the window boundaries. This allows the image to be drawn with the full flexibility of the current model transform. For more information on transformations, see [Transformations of IDLgrImage Objects](#page-4376-0).

This property has no effect on devices using the indexed color model, where mode 0 is always used.

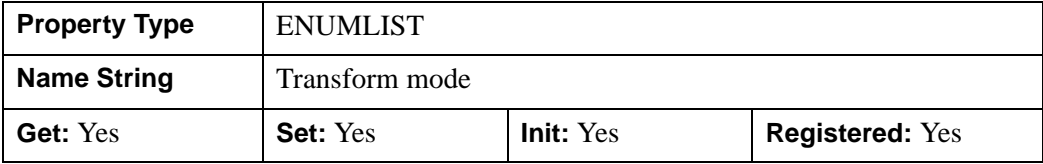

### **XCOORD\_CONV**

A floating-point vector,  $[s_0, s_1]$ , of scaling factors used to convert X coordinates from data units to normalized units. The formula for the conversion is as follows:

Normalized*X* =  $s_0 + s_1 *$  Data*X* 

Recommended values are:

 $[(-X_{min})/(X_{max}-X_{min}), 1/(X_{max}-X_{min})]$ 

The default is [0.0, 1.0]. IDL converts, maintains, and returns this data as doubleprecision floating-point.

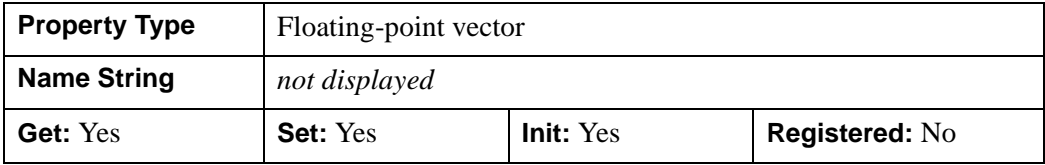

### **XRANGE**

A two-element double-precision floating-point vector of the form [*xmin*, *xmax*] that specifies the range of *x* data coordinates covered by the graphic object.

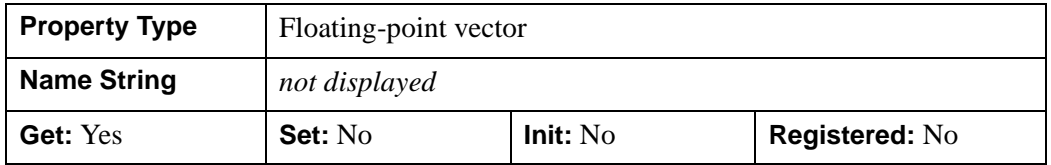

## **YCOORD\_CONV**

A floating-point vector,  $[s_0, s_1]$ , of scaling factors used to convert Y coordinates from data units to normalized units. The formula for the conversion is as follows:

Normalized*Y* =  $s_0 + s_1 *$  Data*Y* 

Recommended values are:

 $[(-Y_{min})/(Y_{max}-Y_{min}), 1/(Y_{max}-Y_{min})]$ 

The default is [0.0, 1.0]. IDL converts, maintains, and returns this data as doubleprecision floating-point.

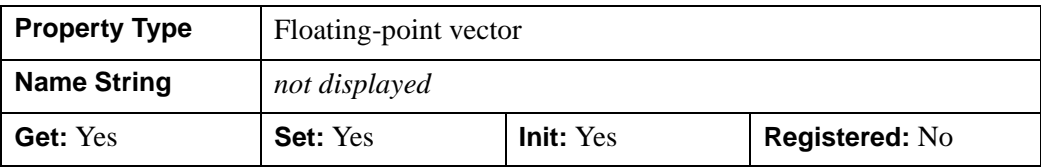

## **YRANGE**

A two-element double-precision floating-point vector of the form [*ymin*, *ymax*] that specifies the range of *y* data coordinates covered by the graphic object.

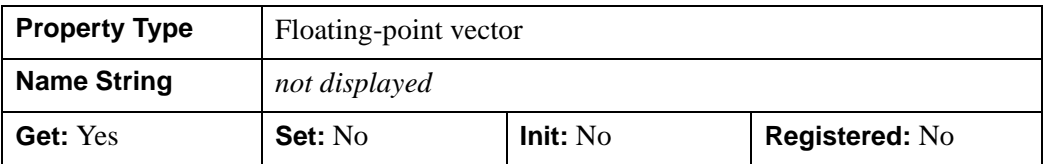

## **ZCOORD\_CONV**

A floating-point vector,  $[s_0, s_1]$ , of scaling factors used to convert Z coordinates from data units to normalized units. The formula for the conversion is as follows:

Normalized*Z* =  $s_0 + s_1$  \* Data*Z* 

Recommended values are:

[(-*Zmin*)/(*Zmax*-*Zmin*), 1/(*Zmax*-*Zmin*)]

The default is [0.0, 1.0]. IDL converts, maintains, and returns this data as doubleprecision floating-point.

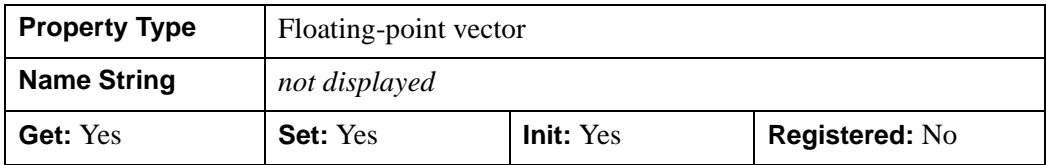

### **ZRANGE**

Two-element double-precision floating-point vector of the form [*zmin*, *zmax*] that specifies the range of *z* data coordinates covered by the graphic object.

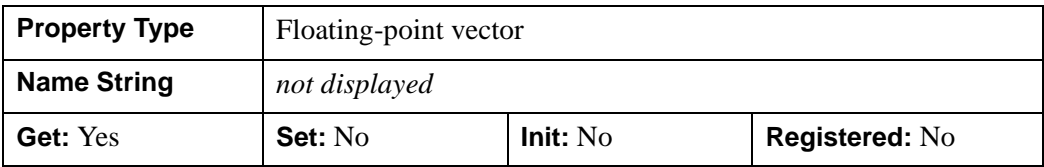

## **IDLgrImage::Cleanup**

The IDLgrImage::Cleanup procedure method performs all cleanup on the object.

#### **Note**

Cleanup methods are special *lifecycle methods*, and as such cannot be called outside the context of object creation and destruction. This means that in most cases, you cannot call the Cleanup method directly. There is one exception to this rule: if you write your own subclass of this class, you can call the Cleanup method from within the Init or Cleanup method of the subclass.

# **Syntax**

OBJ\_DESTROY, *Obj* 

or

*Obj*->[[IDLgrImage](#page-4376-1)::]Cleanup *(In a lifecycle method only.*)

## **Arguments**

None

## **Keywords**

None

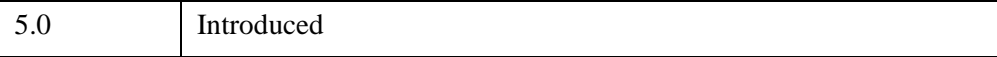

# **IDLgrImage::DeleteTileData**

The IDLgrImage::DeleteTileData procedure method removes tile data from the cache. This is useful to free up cache memory if the application knows a number of tiles will not be displayed again for some time. It could also be used if the image data changes and the old image data should be removed from the cache. If you remove a tile from the cache, a subsequent invocation of QueryRequiredTiles returns the tile if it is visible.

This method deletes tiles even if they were loaded with the NO\_FREE keyword set. An error is generated if the tile argument does not specify a valid tile or the level argument specifies an invalid level. If the tile being deleted doesn't have any tile data, no error will be generated.

# **Syntax**

*Obj*->[[IDLgrImage](#page-4376-1)::]DeleteTileData, *TileInfo* [, /[ALL\]](#page-4410-0)

# **Arguments**

## **TileInfo**

A named structure describing the tile or tiles for which the data is being deleted. This structure contains the following fields:

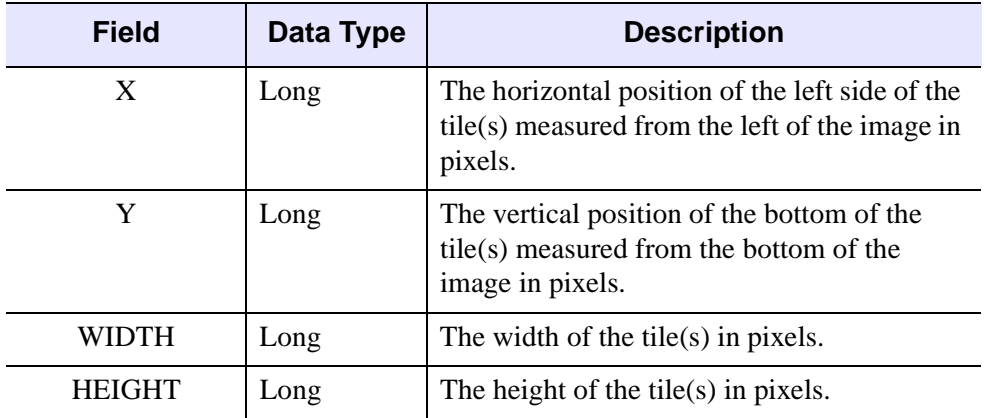

*Table 32-8: IDLIMAGETILE Structure*

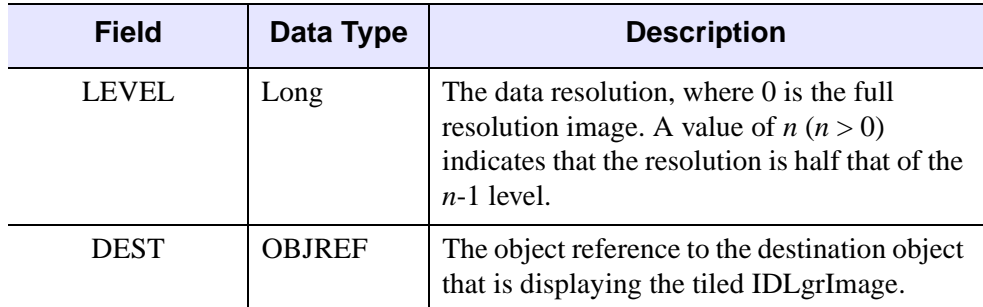

### *Table 32-8: IDLIMAGETILE Structure (Continued)*

If a number of tiles are to be deleted by passing a region covering multiple tiles then X, Y, WIDTH and HEIGHT must be multiples of the tile size.

# <span id="page-4410-0"></span>**Keywords**

## **ALL**

Set this keyword to delete all tiles at all levels in the cache for this image. This is useful for clearing the cache when image data changes and new data will be loaded.

The new tile data may now have a different interleave format and number of channels than any tiles previously stored in the object. See [IDLgrImage::SetTileData.](#page-4422-0)

#### **Note**

The *TileInfo* structure must still be passed, and must contain a valid destination object reference in the Dest field. The other entries can be 0 in this case.

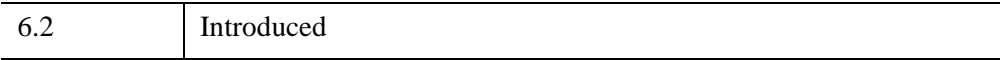

# **IDLgrImage::GetCTM**

The IDLgrImage::GetCTM function method returns the 4 x 4 double-precision floating-point graphics transform matrix from the current object upward through the graphics tree.

# **Syntax**

*Result* = *Obj*->[[IDLgrImage:](#page-4376-1):]GetCTM( [, [DESTINATION](#page-4411-0)=*objref*] [, [PATH=](#page-4411-1)*objref(s)*] [, [TOP](#page-4412-0)=*objref to IDLgrModel object*] )

# **Return Value**

Returns the graphics transform matrix from the current object upward through the graphics tree.

# **Arguments**

None

# <span id="page-4411-0"></span>**Keywords**

## **DESTINATION**

Set this keyword to the object reference of a destination object to specify that the projection matrix for the View object in the current tree be included in the returned transformation matrix. The resulting matrix will transform a point in the data space of the object on which the GetCTM method is called into a normalized coordinate system  $(-1)$  to  $+1$  in X, Y, and Z), relative to the View object that contains the image object.

## <span id="page-4411-1"></span>**PATH**

Set this keyword to a single object reference or a vector of object references. This keyword specifies the path in the graphics hierarchy to compute the transformation matrix. Each path object reference specified with this keyword must contain an alias. The transformation matrix is computed for the version of the object falling within that path. If this keyword is not set, the PARENT properties determine the path from the current object to the top of the graphics hierarchy and no alias paths are pursued. If IDLgrImage::GetCTM is called from within a Draw method, with the DESTINATION keyword set and the PATH keyword not set, the alias path used to find the object during the draw is used, rather than the PARENT path.

#### **Note**

For more information on aliases, refer to the [ALIAS](#page-4478-0) keyword in IDLgrModel::Add.

### <span id="page-4412-0"></span>**TOP**

Set this keyword equal to the object reference to an [IDLgrModel](#page-4468-0) object to specify that the returned matrix accumulate from the object on which the GetCTM method is called up to but not including the specified model object.

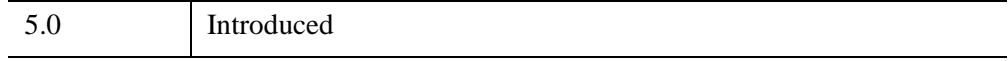

# **IDLgrImage::GetProperty**

The IDLgrImage::GetProperty procedure method retrieves the value of the property or group of properties for the image.

# **Syntax**

*Obj*->[[IDLgrImage](#page-4376-1)::]GetProperty[, *PROPERTY=variable*]

# **Arguments**

None

# **Keywords**

Any property listed under ["IDLgrImage Properties" on page 4381](#page-4380-0) that contains the word "Yes" in the "Get" column of the properties table can be retrieved using this method. To retrieve the value of a property, specify the property name as a keyword set equal to a named variable that will contain the value of the property.

Any keyword not recognized is passed to this object's superclass.

# **Version History**

5.0 Introduced

## **IDLgrImage::Init**

The IDLgrImage::Init function method initializes the image object.

#### **Note**

Init methods are special *lifecycle methods*, and as such cannot be called outside the context of object creation. This means that in most cases, you cannot call the Init method directly. There is one exception to this rule: if you write your own subclass of this class, you can call the Init method from within the Init method of the subclass.

# **Syntax**

*Obj* = OBJ\_NEW('IDLgrImage' [, *ImageData*] [, *PROPERTY*=*value*] [ ,[NO\\_COPY](#page-4415-0)])

or

*Result* = *Obj*->[[IDLgrImage:](#page-4376-1):]Init([*ImageData*] [, *PROPERTY*=*value*] [ [,NO\\_COPY\]](#page-4415-0)) *(In a lifecycle method only.*)

## **Return Value**

When this method is called indirectly, as part of the call to the OBJ NEW function, the return value is an object reference to the newly-created object.

When called directly within a subclass Init method, the return value is 1 if initialization was successful, or zero otherwise.

# **Arguments**

### **ImageData**

An array of data values to be displayed as an image. Since by default IDL maintains the image data using the byte type, in most cases the input data values should range from 0 through 255. If this argument is not already of byte type, it is converted to byte type when the image object is created.

#### **Note**

The [INTERNAL\\_DATA\\_TYPE](#page-4391-0) property controls the type of data used to store *ImageData*. If the IDLgrImage object has an associated [IDLgrShader](#page-4735-0) object, it may be useful to use floating-point values to store the image data.

Image objects can have a single channel (one value per pixel—greyscale or color indexed), two channels (greyscale and alpha), three channels (red, green, and blue), or four channels (red, green, blue, and alpha). The alpha channel, if present, determines the transparency of the pixel. The BLEND\_FUNCTION property controls the interpretation of the alpha channel values. With channels, the data value of 0 specifies minimum intensity and the data value of 255 specifies maximum intensity. The alpha channel values are also specified in the image data in the range 0 through 255, with an image data value of 0 corresponding to an alpha blend factor of 0 and an image data value of 255 corresponding to an alpha blend factor of 1.0. *ImageData* can be any of the following, where *n* is the width of the image, and *m* is the height:

- An *n* x *m* array of color lookup table indices.
- An *n* x *m* greyscale image, or a 2 x *n* x *m*, *n* x 2 x *m*, or *n* x *m* x 2 greyscale image with an alpha channel. (The alpha channel is ignored if the destination device uses indexed color mode.)
- A  $3 \times n \times m$ ,  $n \times 3 \times m$ , or  $n \times m \times 3$  RGB image, or a  $4 \times n \times m$ ,  $n \times 4 \times m$ , or *n* x *m* x 4 RGB image with an alpha channel.

If the array has more than one channel, the interleave is specified by the INTERLEAVE property.

#### **Note**

The value specified by the *ImageData* argument is used to initialize the value of the [DATA](#page-4385-0) property of the IDLgrImage object.

## **Keywords**

Any property listed under ["IDLgrImage Properties" on page 4381](#page-4380-0) that contains the word "Yes" in the "Init" column of the properties table can be initialized during object creation using this method. To initialize the value of a property, specify the property name as a keyword set equal to the appropriate property value.

All other keywords are passed to the superclass of this object.

### <span id="page-4415-0"></span>**NO\_COPY**

If this keyword is set to a non-zero value, it relocates the image data from the input variable to the image object, leaving the input variable *ImageData* undefined. Only the *ImageData* argument is affected. The following example illustrates that the data is moved from the input variable.

```
imgdata = BYTSCL(DIST(300))
```

```
oImg = OBJ_NEW('IDLgrImage', imgData, /NO_COPY)
HELP, imgdata
; IDL prints IMGDATA UNDEFINED = <Undefined>
```
If this keyword is omitted, the input image data will be duplicated and a copy will be stored in the object.

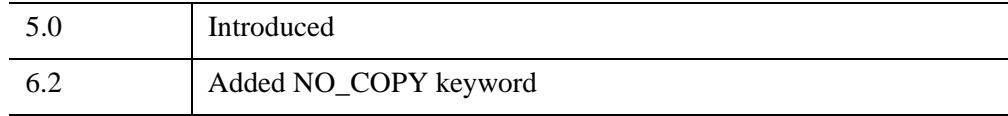

# **IDLgrImage::ReadFilteredData**

The IDLgrImage::ReadFilteredData function method returns image data after a shader program (contained in an [IDLgrShader](#page-4735-0) object or object subclassed from IDLgrShader) has been applied, or after one or more shaders (contained in an [IDLgrFilterChain](#page-4358-0) object) have been applied.

#### **Note**

If there is sufficient hardware support for IDLgrShader programs, this method will complete the shader operations and read the results generated by the graphic card's GPU (Graphic Processing Unit). If there is insufficient support or if software rendering has been specified, the software-based alternative will be used if you have provided one. See "Providing a Software Alternative to Shaders" (Chapter 14, *Object Programming*) for details.

# **Syntax**

*Result = Obj*->[[IDLgrImage:](#page-4376-1):]ReadFilteredData( *Dest* [, [DATA\\_TYPE](#page-4418-0)=*value*] [, [READ\\_POSITION=](#page-4419-0)*value*] [, [TILE=](#page-4419-1)*tileinfo*] )

## **Return Value**

Returns an array containing the filtered image data. The returned array is always of dimensions [4, *w*, *h*] where *w* is the width of the returned image and *h* is the height. The data is always pixel interleaved RGBA. The type of the returned data is determined by the [DATA\\_TYPE](#page-4418-0) keyword.

If there was an error this method returns 0.

## **Arguments**

### **Dest**

A object reference to a graphics destination object, (e.g. IDLgrWindow).

# <span id="page-4418-0"></span>**Keywords**

## **DATA\_TYPE**

Set this to one of the following allowable values to specify the data type of the returned data:

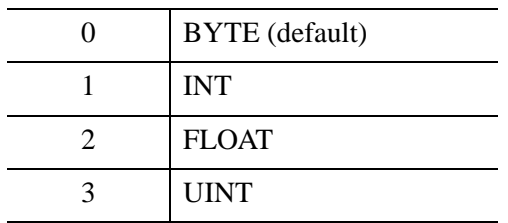

The output of shader programs is always floating point so if 0, 1, or 3 is specified, the output is clamped to the range of 0.0 to 1.0 and then scaled to fill the requested data type range. If 2 is specified, the data is returned unmodified. The data is converted from floating point to the requested type as follows:

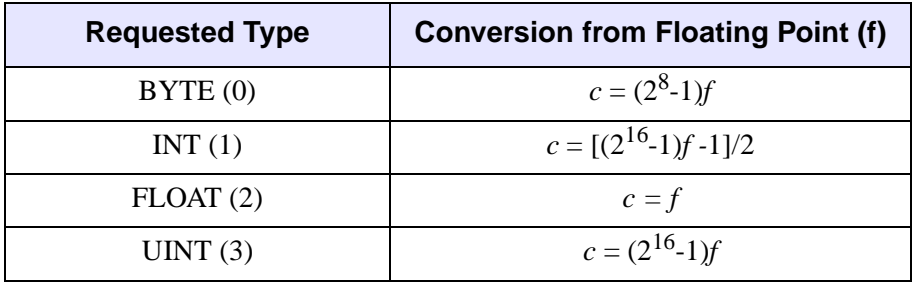

#### **Note**

It is very important that this keyword and the IDLgrShader

[OUTPUT\\_DATA\\_TYPE](#page-4740-0) property are set in a consistent manner. For example, suppose you have UINT image data, but OUTPUT\_DATA\_TYPE is set to BYTE while DATA\_TYPE is set to UINT. You will lose accuracy (due to the intermediate BYTE stage). In this example OUTPUT\_DATA\_TYPE should be set to FLOAT32 (or possibly FLOAT16 if only 10-bits of the UINT are used).

If not set, BYTE data is returned by default.

## <span id="page-4419-0"></span>**READ\_POSITION**

When the IDLgrImage [SHADER](#page-4397-0) property has been set to an IDLgrFilterChain object, set this keyword to a scaler long value specifying the zero-based position in the chain from which the data should be read.

For instance, if the filter chain contains a series of 3 shader objects, setting this keyword to one of the following values returns the specified data:

- 0 reads the result without any shaders applied
- 1 reads the result after application of only the first shader
- 2 reads the result after application of the first and second shaders
- 3 reads the result after application of all three shaders

If this keyword isn't set then the default behavior is to return the image data after application of all filtering shaders in the filter chain.

### <span id="page-4419-1"></span>**TILE**

If the IDLgrImage is tiled (TILING=1) then this keyword must be set to a valid IDLIMAGETILE structure specifying the tile or tiles for which to return filtered data. For example, to retrieve the filtered data for the currently visible tiles call IDLgrWindow::QueryRequiredTiles, /ALL\_VISIBLE, then for each tile call ReadFilteredData.

#### **Note**

Data must be loaded into the tiles using [IDLgrImage::SetTileData](#page-4422-0) before doing this.

An error will be generated if the image is tiled and this keyword is not set to a valid IDLIMAGETILE structure.

# **Examples**

Create an instance of the example object, shader\_rgb\_doc, which includes the ability to capture an image and display the results in iImage. Run the example by creating an instance of the object at the IDL command prompt using orgbshader=OBJ\_NEW("shader\_rgb\_doc") or view the file in an IDL Editor window by entering .EDIT shader\_rgb\_doc\_\_define.

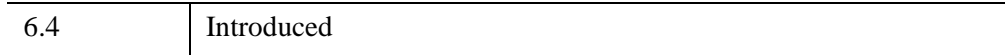

# **IDLgrImage::SetProperty**

The IDLgrImage::SetProperty procedure method sets the value of the property or group of properties for the image.

# **Syntax**

*Obj*->[[IDLgrImage](#page-4376-1)::]SetProperty[, *PROPERTY=value*] [, [/NO\\_COPY](#page-4421-0)]

# **Arguments**

None

# **Keywords**

Any property listed under ["IDLgrImage Properties" on page 4381](#page-4380-0) that contains the word "Yes" in the "Set" column of the properties table can be set using this method. To set the value of a property, specify the property name as a keyword set equal to the appropriate property value.

## <span id="page-4421-0"></span>**NO\_COPY**

If this keyword is set to a non-zero value, and the [DATA](#page-4385-0) property is specified in the same invocation, it relocates the image data from the input variable to the image object, leaving the input DATA property variable undefined. Only the DATA property is affected. The following example illustrates that the data is moved from the input variable.

```
imgdata = BYTSCL(DIST(300))
oImg = OBJ_NEW('IDLgrImage')
oImg->SetProperty, DATA=imgdata, /NO_COPY
HELP, imgdata
; IDL prints IMGDATA UNDEFINED = <Undefined>
```
If this keyword is omitted, the input image data will be duplicated and a copy will be stored in the object.

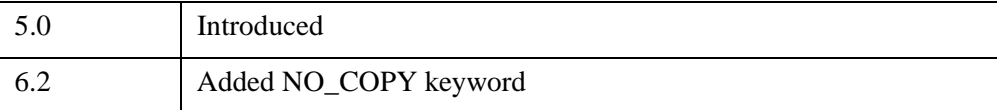

# <span id="page-4422-0"></span>**IDLgrImage::SetTileData**

The IDLgrImage::SetTileData procedure method stores tile data in the IDLgrImage tile data cache. If a tile has data loaded but not for the required level, the data associated with the next highest available level will be used instead. Otherwise, IDLgrImage renders the tile using the solid color specified by TILE\_COLOR. An error is generated if any of the parameters are invalid. All units are in terms of pixels.

All image data tiles stored into the image object with SetTileData must be passed in arrays with consistent dimensions. That is, the number of channels and the interleave format must be the same for all tile data arrays. For example, if one tile is stored in an array with dimensions [3,200,340], then all other tile data arrays must have three dimensions where the first dimension value, the number of channels, is always 3. The other two dimension values, the width and height, can vary to express the tile size.

The first call to SetTileData after the object is created or after a call to DeleteTileData with the ALL keyword set determines the tile data array format to be used for all subsequent tiles. IDL generates an error if a tile data array is submitted with an inconsistent array format.

If data has already been set for the specified tile, it will be replaced by the data in the subsequent call to SetTileData.

#### **Note**

When you call IDLgrImage::SetProperty after calling SetTileData, and then draw the tiles, the image data may not be displayed. If you set an image property with SetProperty, IDL may update the image data and delete any tiles that were previously stored with the SetTileData method. If this occurs, set image properties before using SetTileData, or set image properties and then call QueryRequiredTiles to reacquire the tiles before setting and drawing the tiles.

#### **Note**

See "Image Tiling" (Chapter 4, *Object Programming*) for information creating an application that uses tiling and code examples.

## **Syntax**

*Obj*->[[IDLgrImage](#page-4376-1)::]SetTileData, *TileInfo, TileData* [, [NO\\_FREE](#page-4424-0)=*value*]

# **Arguments**

## **TileInfo**

A named structure describing the tile or tiles for which the data is being set. The structures returned by the destination object's QueryRequiredTiles method can be passed directly (one at a time) to SetTileData along with the corresponding tile data.

This structure contains the following fields:

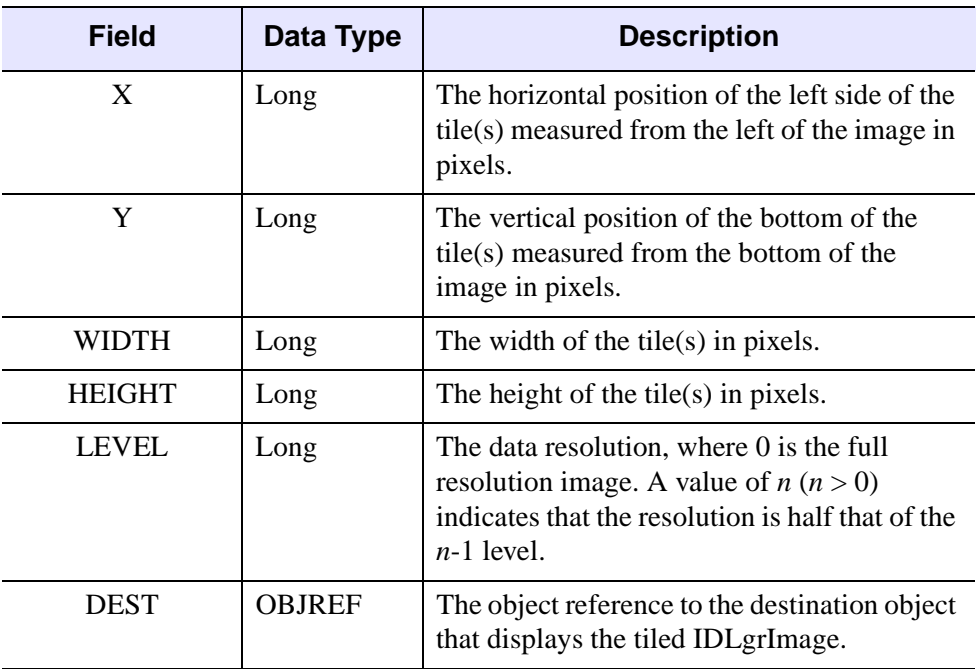

#### *Table 32-9: IDLIMAGETILE Structure*

If a region of the image composed of multiple tiles is being set, X, Y, WIDTH, and HEIGHT must be multiples of the tile size (unless the region extends to the edge of the image in which case Width and Height do not need to be a multiple of the tile size).

### <span id="page-4423-0"></span>**TileData**

The data for the specified tile.

# <span id="page-4424-0"></span>**Keywords**

## **NO\_FREE**

Set this keyword if the tile data should remain loaded for the lifetime of the IDLgrImage, unless explicitly deleted by the DeleteTileData method. If the tile cache fills up, IDLgrImage might automatically delete the least recently used tile data from the cache to make room for new tile data. Setting this keyword prevents the IDLgrImage from automatically deleting this tile data in this situation.

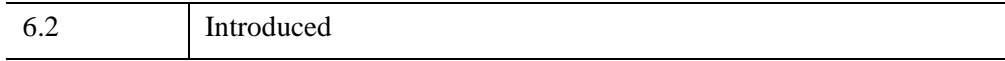

# **IDLgrImage::TileDataLoaded**

The IDLgrImage::TileDataLoaded function method tests whether a specified image tile has data loaded.

# **Syntax**

*Result = Obj*->[[IDLgrImage:](#page-4376-1):]TileDataLoaded( *TileInfo )*

# **Return Value**

Returns 1 (one) if the tile has data already loaded, or 0 (zero) otherwise.

# **Arguments**

## **TileInfo**

A named structure describing the tile to be queried. Only one tile at a time can be passed to TileDataLoaded. The structure contains the following fields:

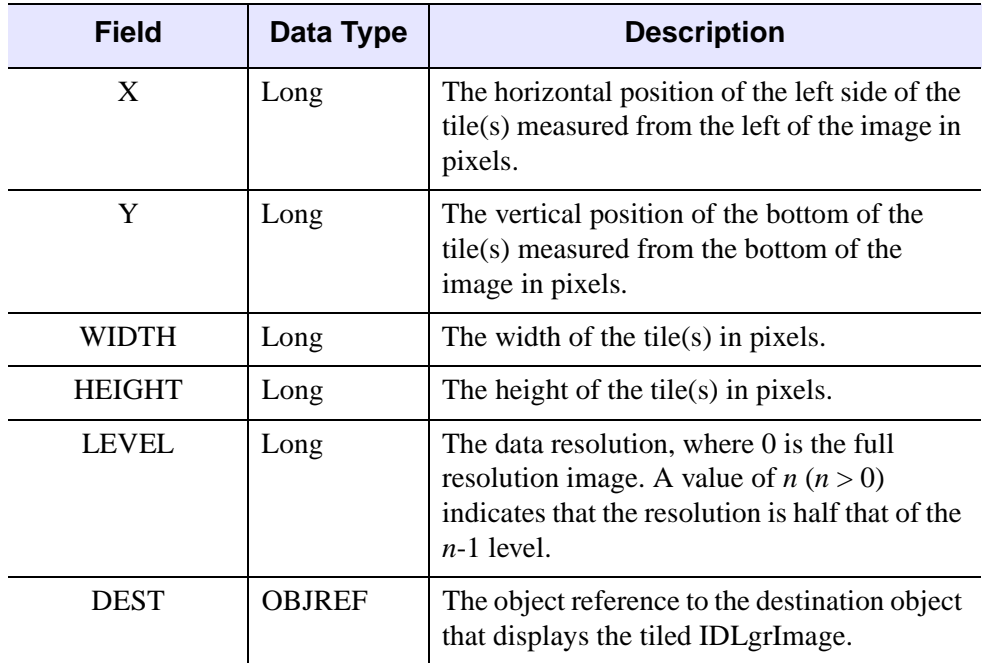

*Table 32-10: IDLIMAGETILE Structure*

# **Keywords**

None.

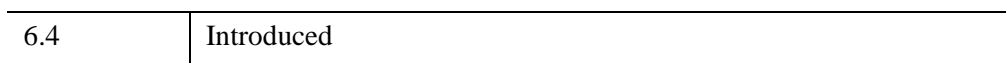

# **IDLgrLegend**

The IDLgrLegend object provides a simple interface for displaying a legend. The legend itself consists of a (filled and/or framed) box around one or more legend items (arranged in a single column) and an optional title string. Each legend item consists of a glyph patch positioned to the left of a text string. The glyph patch is drawn in a square which is a fraction of the legend label font height. The glyph itself can be in one of two types (see the TYPE keyword). In line type, the glyph is a line segment with line style, thickness and color attributes and an optional symbol object drawn over it. In fill type, the glyph is a square patch drawn with color and optional pattern object attributes.

An IDLgrLegend object is a *composite object*; it is one of the basic drawable elements of the IDL Object Graphics system, and it is not a container for other objects.

This object class is implemented in the IDL language. Its source code can be found in the file idlgrlegend\_ \_define.pro in the lib subdirectory of the IDL distribution.

# **Superclasses**

[IDLgrModel](#page-4468-0)

[IDLitComponent](#page-3682-0)

# **Creation**

See ["IDLgrLegend::Init" on page 4447.](#page-4446-0)

# **Properties**

Objects of this class have the following properties. See ["IDLgrLegend Properties" on](#page-4430-0)  [page 4431](#page-4430-0) for details on individual properties.

- [ALL](#page-4431-0)
- [BORDER\\_GAP](#page-4431-1)
- [COLUMNS](#page-4432-0)
- [FILL\\_COLOR](#page-4432-1)
- [FONT](#page-4432-2)
- [GAP](#page-4433-0)
- [GLYPH\\_WIDTH](#page-4433-1)
- [HIDE](#page-4433-2)
- [ITEM\\_COLOR](#page-4433-3)
- [ITEM\\_LINESTYLE](#page-4434-0)
- [ITEM\\_NAME](#page-4434-1)
- [ITEM\\_OBJECT](#page-4435-0)
- [ITEM\\_THICK](#page-4435-1)
- [ITEM\\_TYPE](#page-4436-0)
- [OUTLINE\\_COLOR](#page-4436-1)
- [OUTLINE\\_THICK](#page-4436-2)
- [PARENT](#page-4437-0)
- [RECOMPUTE](#page-4437-1)
- [SHOW\\_FILL](#page-4437-2)
- [SHOW\\_OUTLINE](#page-4438-0)
- [TEXT\\_COLOR](#page-4438-1)
- [TITLE](#page-4438-2)
- [XCOORD\\_CONV](#page-4439-0)
- [XRANGE](#page-4439-1)
- [YCOORD\\_CONV](#page-4439-2)
- [YRANGE](#page-4440-0)
- [ZCOORD\\_CONV](#page-4440-1)
- [ZRANGE](#page-4440-2)

In addition, objects of this class inherit the properties of all superclasses of this class.

## **Methods**

This class has the following methods:

- [IDLgrLegend::Cleanup](#page-4442-0)
- [IDLgrLegend::ComputeDimensions](#page-4443-0)
- [IDLgrLegend::GetProperty](#page-4445-0)
- [IDLgrLegend::Init](#page-4446-0)
- [IDLgrLegend::SetProperty](#page-4448-0)

In addition, this class inherits the methods of its superclasses (if any).

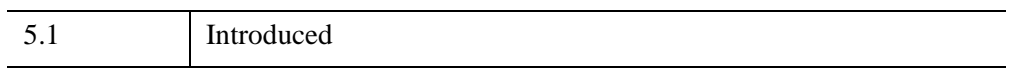

## <span id="page-4430-0"></span>**IDLgrLegend Properties**

IDLgrLegend objects have the following properties in addition to properties inherited from any superclasses. Properties with the word "Yes" in the "Get" column of the property table can be retrieved via [IDLgrLegend::GetProperty](#page-4445-0). Properties with the word "Yes" in the "Init" column of the property table can be set via [IDLgrLegend::Init](#page-4446-0). Properties with the word "Yes" in the "Set" column in the property table can be set via [IDLgrLegend::SetProperty](#page-4448-0).

#### **Note**

For a discussion of the property description tables shown below, see ["About Object](#page-3134-0)  [Property Descriptions" on page 3135.](#page-3134-0)

Objects of this class have the following properties.

- [ALL](#page-4431-0)
- [BORDER\\_GAP](#page-4431-1)
- [COLUMNS](#page-4432-0)
- [FILL\\_COLOR](#page-4432-1)
- [FONT](#page-4432-2)
- [GAP](#page-4433-0)
- [GLYPH\\_WIDTH](#page-4433-1)
- [HIDE](#page-4433-2)
- [ITEM\\_COLOR](#page-4433-3)
- [ITEM\\_LINESTYLE](#page-4434-0)
- [ITEM\\_NAME](#page-4434-1)
- [ITEM\\_OBJECT](#page-4435-0)
- [ITEM\\_THICK](#page-4435-1)
- [ITEM\\_TYPE](#page-4436-0)
- [OUTLINE\\_COLOR](#page-4436-1)
- [OUTLINE\\_THICK](#page-4436-2)
- [PARENT](#page-4437-0)
- [RECOMPUTE](#page-4437-1)
- [SHOW\\_FILL](#page-4437-2)
- [SHOW\\_OUTLINE](#page-4438-0)
- TEXT COLOR
- [TITLE](#page-4438-2)
- [XCOORD\\_CONV](#page-4439-0)
- [XRANGE](#page-4439-1)
- [YCOORD\\_CONV](#page-4439-2)
- [YRANGE](#page-4440-0)
- [ZCOORD\\_CONV](#page-4440-1)
- [ZRANGE](#page-4440-2)

In addition, objects of this class inherit:

- [IDLgrModel](#page-4468-0)
- [IDLitComponent](#page-3682-0)

### <span id="page-4431-0"></span>**ALL**

An anonymous structure containing the values of all of the retrievable properties associated with this object.

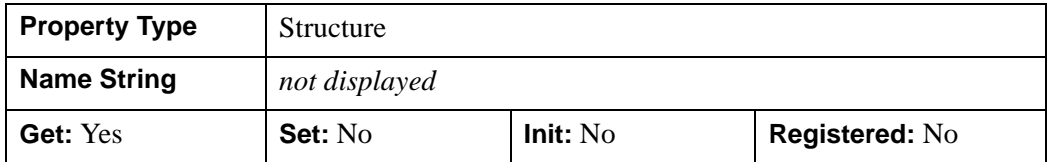

#### <span id="page-4431-1"></span>**BORDER\_GAP**

A floating-point value to indicate the amount of blank space to be placed around the outside of the glyphs and text items. The units for this property are fractions of the legend label font height. The default is 0.1 (10% of the label font height).

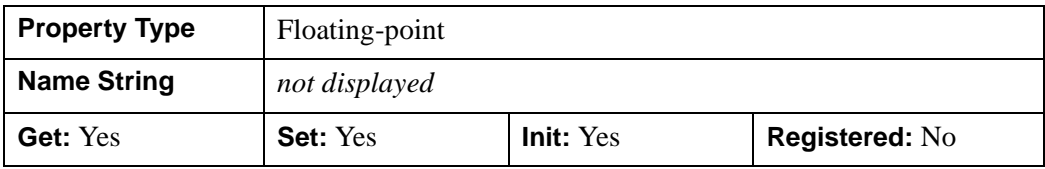

### <span id="page-4432-0"></span>**COLUMNS**

An integer value to indicate the number of columns the legend items should be displayed in. The default is one column.

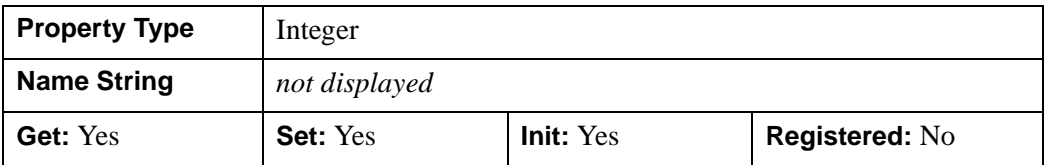

### <span id="page-4432-1"></span>**FILL\_COLOR**

The color to be used to fill the legend background box. The color may be specified as a color lookup table index or as a three-element vector [*red*, *green*, *blue*]. The default is [255,255,255].

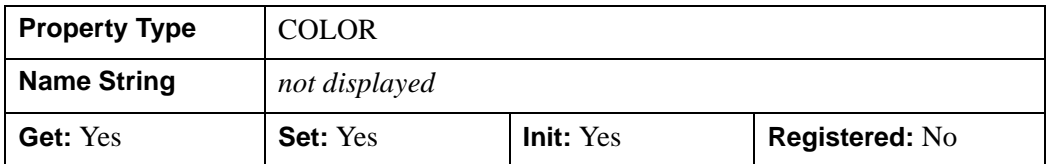

### <span id="page-4432-2"></span>**FONT**

An object reference to an instance of an IDLgrFont object class that describes the font to use to draw the legend labels. The default is 12 point Helvetica.

#### **Note**

If the default font is in use, retrieving the value of the FONT property (using the GetProperty method) will return a font object that will be destroyed when this legend object is destroyed, leaving a dangling object reference.

#### **Note**

Objects specified via this property are not automatically cleaned up when the IDLgrLegend object is destroyed.

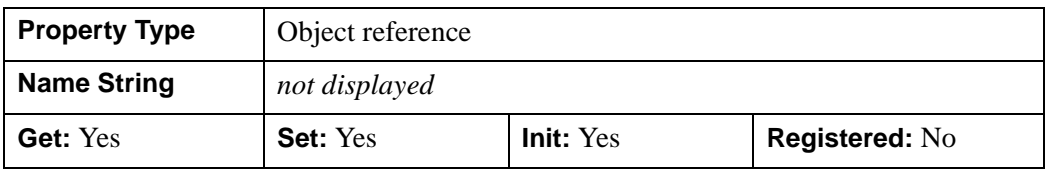

### <span id="page-4433-0"></span>**GAP**

A floating-point value that indicates the amount of blank space to be placed vertically between each legend item. The units for this property are fractions of the legend label font height. The default is 0.1 (10% of the label font height). The same gap is placed horizontally between the legend glyph and the legend text string.

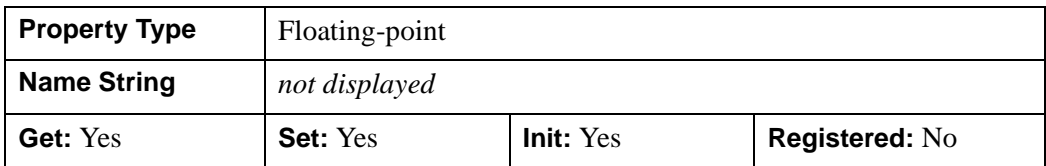

### <span id="page-4433-1"></span>**GLYPH\_WIDTH**

A floating-point value to indicate the width of the glyphs, measured as a fraction of the font height. The default is 0.8 (80% of the font height).

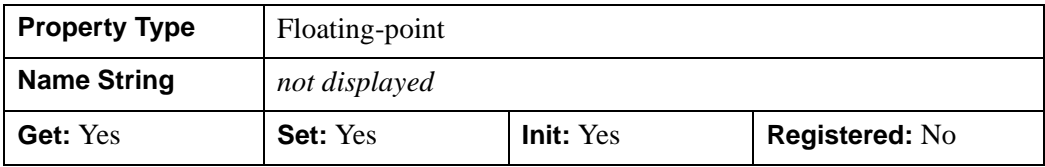

### <span id="page-4433-2"></span>**HIDE**

A Boolean value that indicates whether this object should be drawn:

- $0 = Draw$  graphic (the default)
- $\bullet$  1 = Do not draw graphic

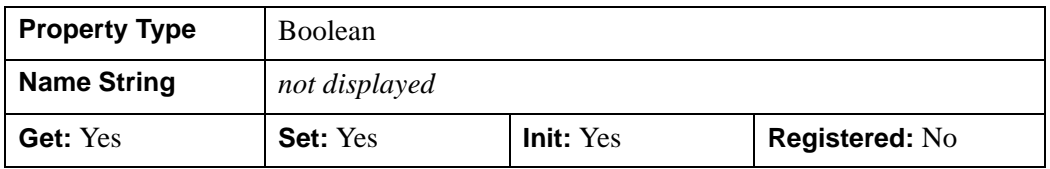

## <span id="page-4433-3"></span>**ITEM\_COLOR**

An array of colors defining the color of each item. The array defines *M* different colors, and should be either of the form [3,*M*] or [*M*]. In the first case, the three

values are used as an RGB triplet, in the second case, the single value is used as a color index value. The default color is [0,0,0].

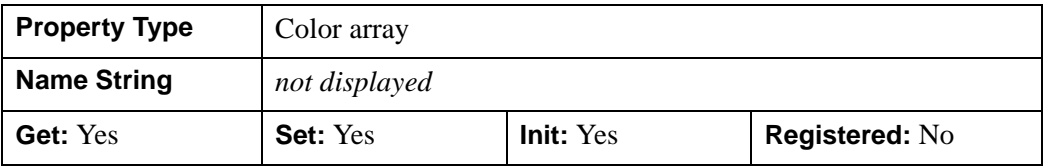

### <span id="page-4434-0"></span>**ITEM\_LINESTYLE**

An integer array of integers defining the style of the line to be drawn if the TYPE property is set to zero. The array can be of the form [*M*] or [2,*M*]. The first form selects the linestyle for each legend item from the predefined defaults. To use a predefined line style, set this property equal to one of the following integer values:

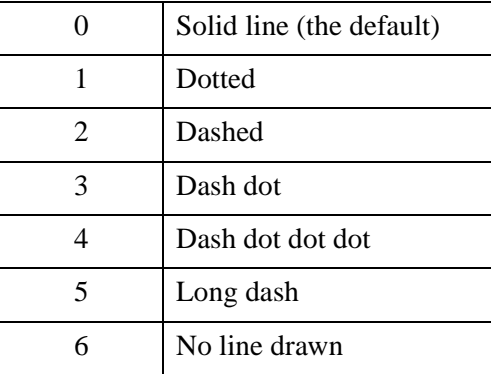

The second form specifies the stippling pattern explicitly for each legend item (see the LINESTYLE property to [IDLgrPolyline::Init](#page-4645-0) for details).

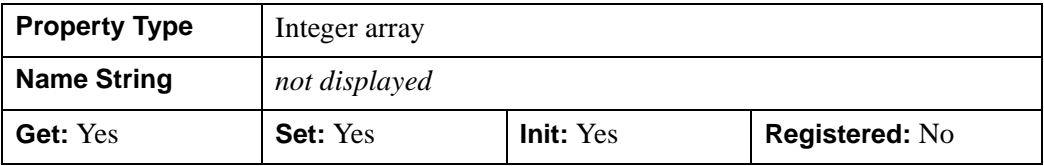

#### <span id="page-4434-1"></span>**ITEM\_NAME**

An string array representing the names of items in the legend.

Specifying this property is the same as specifying the optional *aItemNames* argument to the [IDLgrLegend::Init](#page-4446-0) method.

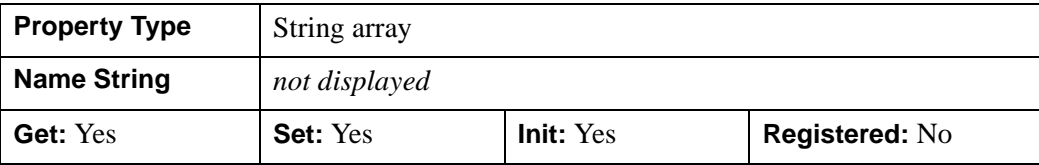

#### <span id="page-4435-0"></span>**ITEM\_OBJECT**

An array of object references of type IDLgrSymbol or IDLgrPattern that represents the shapes of the items in the legend. A symbol object is drawn only if the TYPE property is set to zero. A pattern object is used when drawing the color patch if the TYPE property is set to one. The default object is the NULL object.

#### **Note**

If one or more IDlgrSymbol object references are provided, the SIZE property of those objects may be modified by this legend to suit its layout needs.

#### **Note**

Objects specified via this property are not automatically cleaned up when the IDLgrLegend object is destroyed.

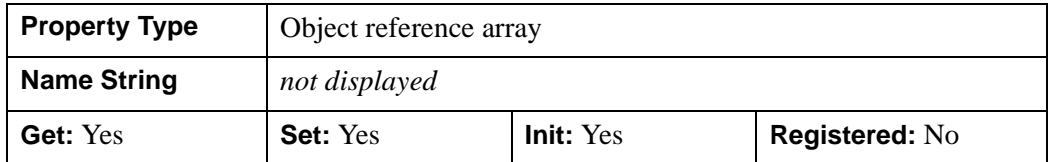

### <span id="page-4435-1"></span>**ITEM\_THICK**

A floating-point array of floating-point values that define the thickness of each item line, in points, where each element is a value between 1.0 and 10.0. Out-of-range values are quietly clamped to the allowed range. This property is only used if the TYPE property is set to zero. The default is 1.0 points.

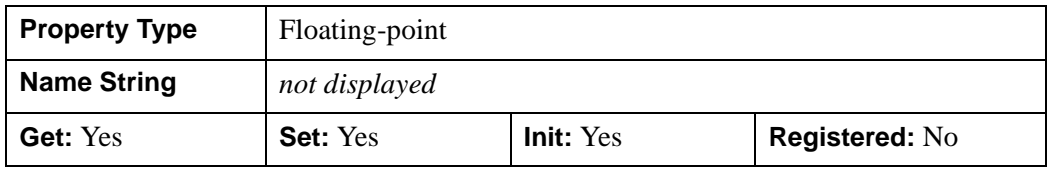

### <span id="page-4436-0"></span>**ITEM\_TYPE**

An integer array that defines the type of glyph to be displayed for each item:

- $\bullet$  0 = line type (the default)
- $\bullet$  1 = filled box type

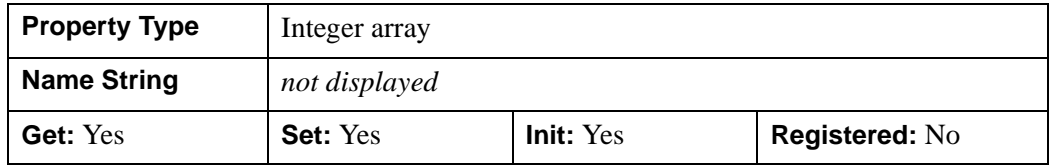

### <span id="page-4436-1"></span>**OUTLINE\_COLOR**

The color to be used to draw the legend outline box. The color may be specified as a color lookup table index or as a three-element vector [*red*, *green*, *blue*]. The default is  $[0,0,0]$ .

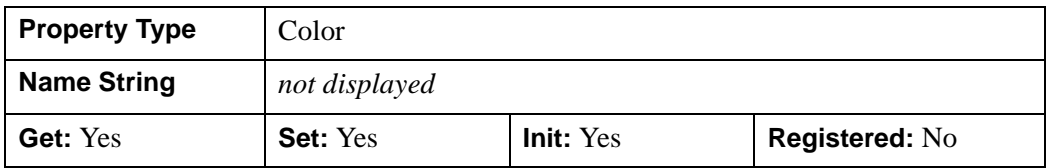

### <span id="page-4436-2"></span>**OUTLINE\_THICK**

A floating-point value between 1.0 and 10.0 that defines the thickness of the outline frame, in points. Out-of-range values are quietly clamped to the allowed range. The default is 1.0 points.

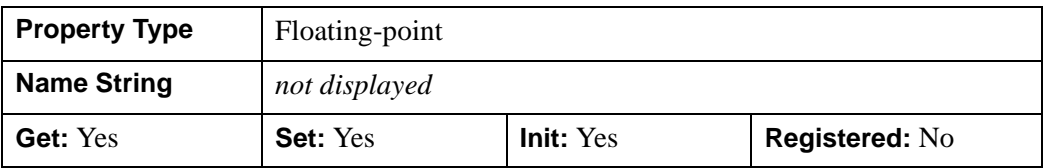

#### <span id="page-4437-0"></span>**PARENT**

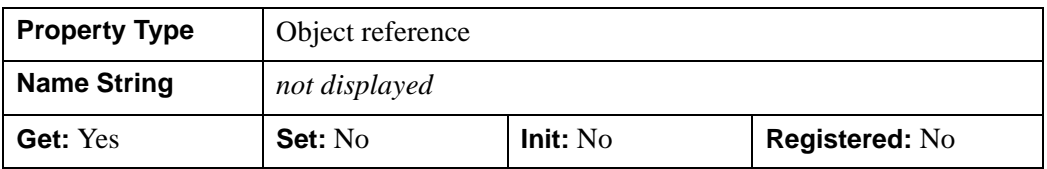

An object reference to the object that contains this legend.

#### <span id="page-4437-1"></span>**RECOMPUTE**

A Boolean value that determines whether to recompute the legend dimensions when the legend is redrawn.

- $\bullet$  0 = Prevent IDL from recomputing legend dimensions (the default).
- $\bullet$  1 = Recompute the legend dimensions when the legend is redrawn.

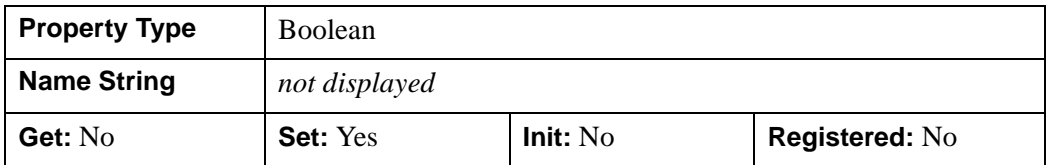

#### <span id="page-4437-2"></span>**SHOW\_FILL**

A Boolean value that indicates whether the background should be filled with a color:

- $\bullet$  0 = Do not fill background (the default)
- $\bullet$  1 = Fill background

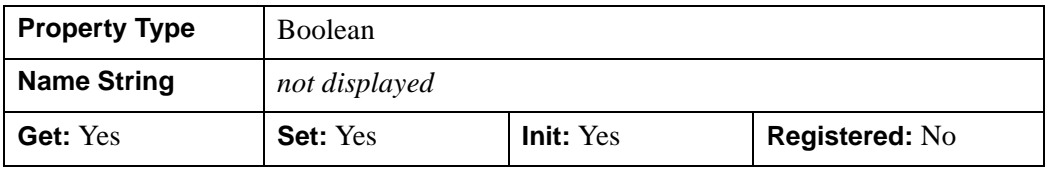

## <span id="page-4438-0"></span>**SHOW\_OUTLINE**

A Boolean value indicating whether the outline box should be displayed:

- $0 = Do$  not display outline (the default)
- $\bullet$  1 = Display outline

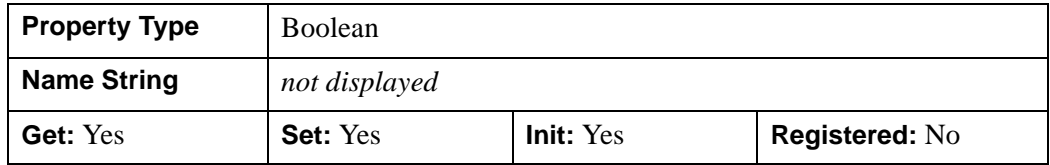

### <span id="page-4438-1"></span>**TEXT\_COLOR**

The color to be used to draw the legend item text. The color may be specified as a color lookup table index or as a three-element vector [*red*, *green*, *blue*]. The default is  $[0,0,0]$ .

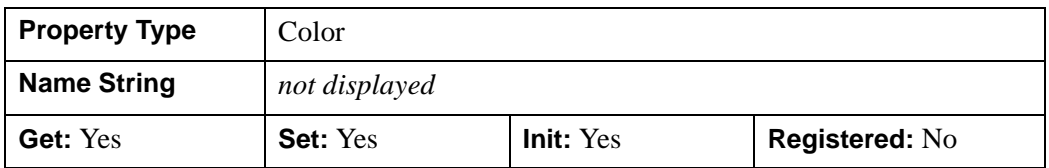

### <span id="page-4438-2"></span>**TITLE**

An object reference to an instance of the IDLgrText object class to specify the title for the legend. The default is the null object, specifying that no title is drawn. The title will be centered at the top of the legend, even if the text object itself has an associated location.

#### **Note**

Objects specified via this property are not automatically cleaned up when the IDLgrLegend object is destroyed.

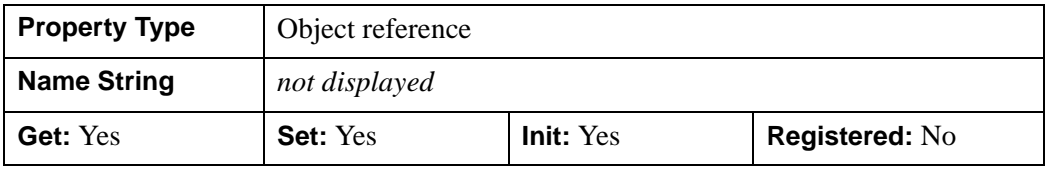

### <span id="page-4439-0"></span>**XCOORD\_CONV**

A floating-point vector,  $[s_0, s_1]$ , of scaling factors used to convert X coordinates from data units to normalized units. The formula for the conversion is as follows:

Normalized*X* =  $s_0 + s_1$  \* Data*X* 

Recommended values are:

 $[(-X_{min})/(X_{max}-X_{min}), 1/(X_{max}-X_{min})]$ 

The default is [0.0, 1.0]. IDL converts, maintains, and returns this data as doubleprecision floating-point.

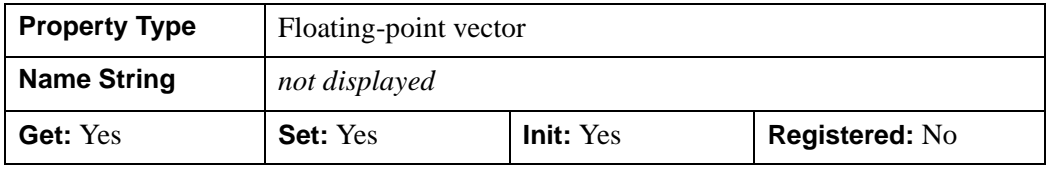

#### <span id="page-4439-1"></span>**XRANGE**

A two-element double-precision floating-point vector of the form [*xmin*, *xmax*] that specifies the range of the *X* data coordinates covered by the legend.

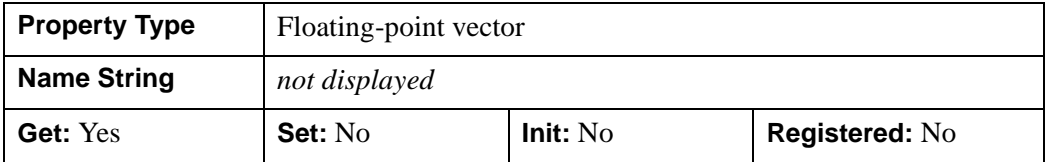

### <span id="page-4439-2"></span>**YCOORD\_CONV**

A floating-point vector,  $[s_0, s_1]$ , of scaling factors that convert Y coordinates from data units to normalized units. The formula for the conversion is as follows:

Normalized*Y* =  $s_0 + s_1$  \* Data*Y* 

Recommended values are:

 $[(-Y_{min})/(Y_{max}-Y_{min}), 1/(Y_{max}-Y_{min})]$ 

The default is [0.0, 1.0]. IDL converts, maintains, and returns this data as doubleprecision floating-point.

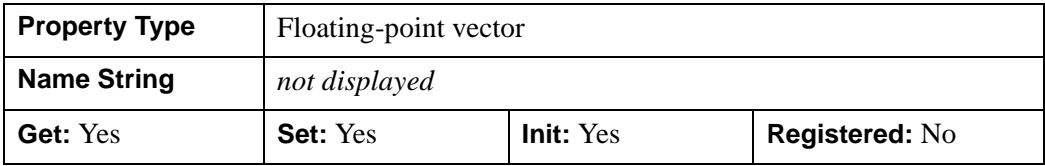

#### <span id="page-4440-0"></span>**YRANGE**

A two-element double-precision floating-point vector of the form [*ymin*, *ymax*] that specifies the range of the *Y* data coordinates covered by the legend.

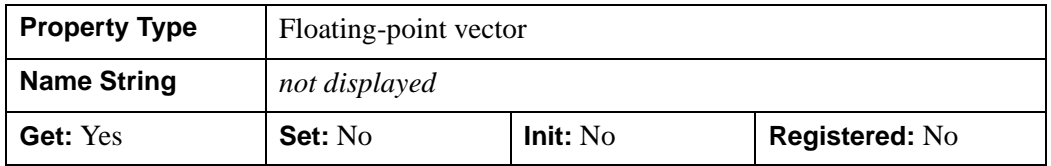

### <span id="page-4440-1"></span>**ZCOORD\_CONV**

A floating-point vector,  $[s_0, s_1]$ , of scaling factors that convert Z coordinates from data units to normalized units. The formula for the conversion is as follows:

Normalized*Z* =  $s_0 + s_1$  \* Data*Z* 

Recommended values are:

 $[(-Z_{min})/(Z_{max}-Z_{min}), 1/(Z_{max}-Z_{min})]$ 

The default is [0.0, 1.0]. IDL converts, maintains, and returns this data as doubleprecision floating-point.

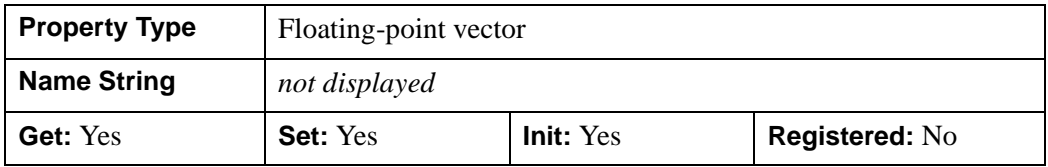

### <span id="page-4440-2"></span>**ZRANGE**

A two-element double-precision floating-point vector of the form [*zmin*, *zmax*] that specifies the range of the *Z* data coordinates covered by the legend.

#### **Note**

Until the legend is drawn to the destination object, the [XYZ]RANGE properties will be zero. Use the ComputeDimensions method on the legend object to get the data dimensions of the legend prior to a draw operation.

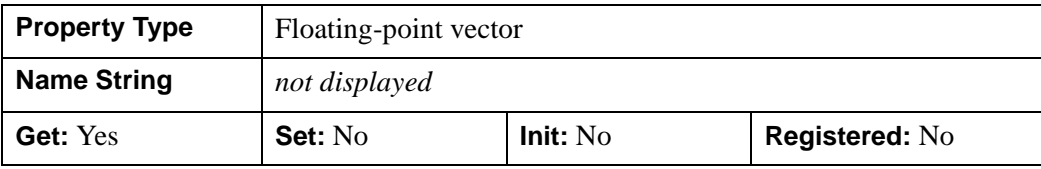

## <span id="page-4442-0"></span>**IDLgrLegend::Cleanup**

The IDLgrLegend::Cleanup procedure method performs all cleanup on the object.

#### **Note**

Cleanup methods are special *lifecycle methods*, and as such cannot be called outside the context of object creation and destruction. This means that in most cases, you cannot call the Cleanup method directly. There is one exception to this rule: if you write your own subclass of this class, you can call the Cleanup method from within the Init or Cleanup method of the subclass.

## **Syntax**

OBJ\_DESTROY, *Obj* 

or

*Obj*->[[IDLgrLegend:](#page-4427-0):]Cleanup *(In a lifecycle method only.*)

## **Arguments**

None

## **Keywords**

None

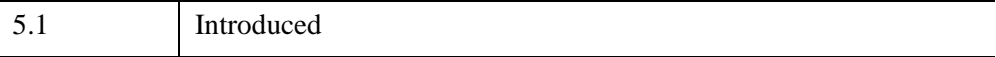

# <span id="page-4443-0"></span>**IDLgrLegend::ComputeDimensions**

The IDLgrLegend::ComputeDimensions function method retrieves the dimensions of a legend object for the given destination object. In order to compute the effective dimensions, the object must be inserted into an object graphics hierarchy prior to using this method. The result is a three-element double-precision floating-point vector [*xDim, yDim, zDim*] representing the dimensions of the legend object measured in data units.

# **Syntax**

*Result = Obj->*[\[IDLgrLegend](#page-4427-0)::]ComputeDimensions( *DestinationObject*   $[$ , [PATH=](#page-4443-1)*objref(s)*])

# **Return Value**

Returns the dimensions of a legend object for the given destination object.

# **Arguments**

## **DestinationObject**

The object reference to a destination object (IDLgrBuffer, IDLgrClipboard, IDLgrPrinter, or IDLgrWindow) for which the dimensions of the legend are being requested.

# <span id="page-4443-1"></span>**Keywords**

## **PATH**

Set this keyword to a single object reference or a vector of object references. This keyword specifies the path in the graphics hierarchy to compute the dimensions. Each path object reference specified with this keyword must contain an alias. The text dimensions are computed for the version of the object falling within that path. If this keyword is not set, the PARENT properties determine the path from the current object to the top of the graphics hierarchy and no alias paths are pursued. If IDLgrLegend::ComputeDimensions is called from within a Draw method and the PATH keyword is not set, the alias path used to find the object during the draw is used, rather than the PARENT path.

#### **Note**

For more information on aliases, refer to the [ALIAS](#page-4478-0) keyword in IDLgrModel::Add.

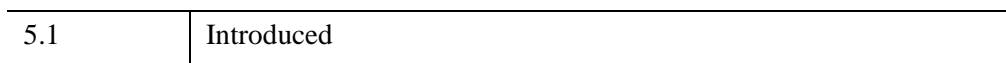

# <span id="page-4445-0"></span>**IDLgrLegend::GetProperty**

The IDLgrLegend::GetProperty procedure method retrieves the value of a property or group of properties for the legend.

# **Syntax**

*Obj*->[[IDLgrLegend:](#page-4427-0):]GetProperty[, *PROPERTY=variable*]

# **Arguments**

None

# **Keywords**

Any property listed under ["IDLgrLegend Properties" on page 4431](#page-4430-0) that contains the word "Yes" in the "Get" column of the properties table can be retrieved using this method. To retrieve the value of a property, specify the property name as a keyword set equal to a named variable that will contain the value of the property.

Any keyword not recognized is passed to this object's superclass.

# **Version History**

5.1 Introduced

## <span id="page-4446-0"></span>**IDLgrLegend::Init**

The IDLgrLegend::Init function method initializes the legend object.

#### **Note**

Init methods are special *lifecycle methods*, and as such cannot be called outside the context of object creation. This means that in most cases, you cannot call the Init method directly. There is one exception to this rule: if you write your own subclass of this class, you can call the Init method from within the Init method of the subclass.

# **Syntax**

*Obj* = OBJ\_NEW('IDLgrLegend' [, *aItemNames*] [, *PROPERTY*=*value*])

or

```
Result = Obj->[IDLgrLegend::]Init([aItemNames] [, PROPERTY=value]) (In a 
  lifecycle method only.)
```
## **Return Value**

When this method is called indirectly, as part of the call to the OBJ NEW function, the return value is an object reference to the newly-created object.

When called directly within a subclass Init method, the return value is 1 if initialization was successful, or zero otherwise.

# **Arguments**

### **aItemNames**

An array of strings to be used as the displayed item label. The length of this array is used to determine the number of items to be displayed. Each item is defined by taking one element from the ITEM\_NAME, ITEM\_TYPE, ITEM\_LINESTYLE, ITEM\_THICK, ITEM\_COLOR, and ITEM\_OBJECT vectors. If the number of items (as defined by the ITEM\_NAME array) exceeds any of the attribute vectors, the attribute defaults will be used for any additional items.

#### **Note**

The value specified by the *aItemNames* argument is used to initialize the value of the [ITEM\\_NAME](#page-4434-1) property of the IDLgrLegend object.

## **Keywords**

Any property listed under ["IDLgrLegend Properties" on page 4431](#page-4430-0) that contains the word "Yes" in the "Init" column of the properties table can be initialized during object creation using this method. To initialize the value of a property, specify the property name as a keyword set equal to the appropriate property value.

All other keywords are passed to the superclass of this object.

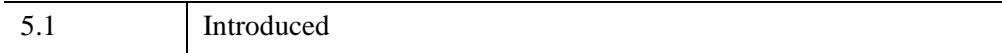

# <span id="page-4448-0"></span>**IDLgrLegend::SetProperty**

The IDLgrLegend::SetProperty procedure method sets the value of a property or group of properties for the legend.

# **Syntax**

*Obj*->[[IDLgrLegend:](#page-4427-0):]SetProperty[, *PROPERTY=value*]

# **Arguments**

None

# **Keywords**

Any property listed under ["IDLgrLegend Properties" on page 4431](#page-4430-0) that contains the word "Yes" in the "Set" column of the properties table can be set using this method. To set the value of a property, specify the property name as a keyword set equal to the appropriate property value.

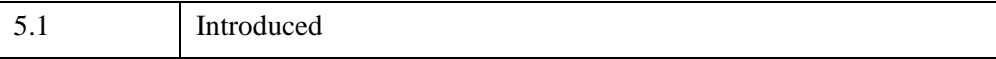

# <span id="page-4449-0"></span>**IDLgrLight**

A light object represents a source of illumination for three-dimensional graphic objects. Lights may be either ambient, positional, directional, or spotlights. The first 8 non-ambient type lights encountered in a scene are activated. Any additional nonambient lights are ignored. Ambient lights do not count toward the limit of 8 active lights. However, an application should define only a single ambient light since only the last ambient light encountered in a scene will be used to define the ambient light properties. If a positional, directional or spotlight type of light is not explicitly created, the default light [TYPE](#page-4458-0) is ambient. Lights are not required for objects displayed in two dimensions.

An IDLgrLight object is an *atomic graphic object*; it is one of the basic drawable elements of the IDL Object Graphics system, and it is not a container for other objects.

# **Superclasses**

[IDLitComponent](#page-3682-0)

# **Creation**

See ["IDLgrLight::Init" on page 4466.](#page-4465-0)

# **Properties**

Objects of this class have the following properties. See ["IDLgrLight Properties" on](#page-4451-0)  [page 4452](#page-4451-0) for details on individual properties.

- [ALL](#page-4452-0)
- **[ATTENUATION](#page-4452-1)**
- [COLOR](#page-4453-0)
- [CONEANGLE](#page-4453-1)
- [DIRECTION](#page-4453-2)
- [FOCUS](#page-4454-0)
- [HIDE](#page-4454-1)
- [INTENSITY](#page-4455-0)
- [LIGHT\\_INDEX](#page-4455-1)
- [LOCATION](#page-4456-0)
- [PALETTE](#page-4456-1)
- [PARENT](#page-4457-0)
- [REGISTER\\_PROPERTIES](#page-4457-1)
- [SHADER](#page-4457-2)
- [TYPE](#page-4458-0)
- [XCOORD\\_CONV](#page-4459-0)
- [YCOORD\\_CONV](#page-4459-1)
- [ZCOORD\\_CONV](#page-4459-2)

In addition, objects of this class inherit the properties of all superclasses of this class.

## **Methods**

This class has the following methods:

- [IDLgrLight::Cleanup](#page-4461-0)
- [IDLgrLight::GetCTM](#page-4462-0)
- [IDLgrLight::GetProperty](#page-4464-0)
- [IDLgrLight::Init](#page-4465-0)
- [IDLgrLight::SetProperty](#page-4467-0)

In addition, this class inherits the methods of its superclasses (if any).

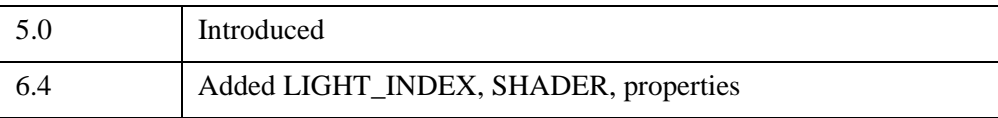

## <span id="page-4451-0"></span>**IDLgrLight Properties**

IDLgrLight objects have the following properties in addition to properties inherited from any superclasses. Properties with the word "Yes" in the "Get" column of the property table can be retrieved via [IDLgrLight::GetProperty](#page-4464-0). Properties with the word "Yes" in the "Init" column of the property table can be set via [IDLgrLight::Init.](#page-4465-0) Properties with the word "Yes" in the "Set" column in the property table can be set via [IDLgrLight::SetProperty.](#page-4467-0)

#### **Note**

For a discussion of the property description tables shown below, see ["About Object](#page-3134-0)  [Property Descriptions" on page 3135.](#page-3134-0)

Objects of this class have the following properties.

- [ALL](#page-4452-0)
- [ATTENUATION](#page-4452-1)
- [COLOR](#page-4453-0)
- [CONEANGLE](#page-4453-1)
- [DIRECTION](#page-4453-2)
- [FOCUS](#page-4454-0)
- [HIDE](#page-4454-1)
- [INTENSITY](#page-4455-0)
- [LIGHT\\_INDEX](#page-4455-1)
- [LOCATION](#page-4456-0)
- [PALETTE](#page-4456-1)
- [PARENT](#page-4457-0)
- [REGISTER\\_PROPERTIES](#page-4457-1)
- [SHADER](#page-4457-2)
- [TYPE](#page-4458-0)
- XCOORD CONV
- [YCOORD\\_CONV](#page-4459-1)
- [ZCOORD\\_CONV](#page-4459-2)

In addition, objects of this class inherit:

• [IDLitComponent](#page-3682-0)

#### <span id="page-4452-0"></span>**ALL**

An anonymous structure that contains the values of all of the properties associated with the *state* of this object. State information about the object includes things like color, range, tick direction, etc., but not image, vertex, or connectivity data, or user values.

#### **Note**

The fields of this structure may change in subsequent releases of IDL.

#### **Note**

This structure returns ALPHA\_CHANNEL, CLIP\_PLANES, DEPTH\_TEST\_DISABLE, DEPTH\_TEST\_FUNCTION, DEPTH\_WRITE\_DISABLE, and [XYZ]RANGE properties that are consistent with other graphic objects. However, these properties are not used by the IDLgrLight object.

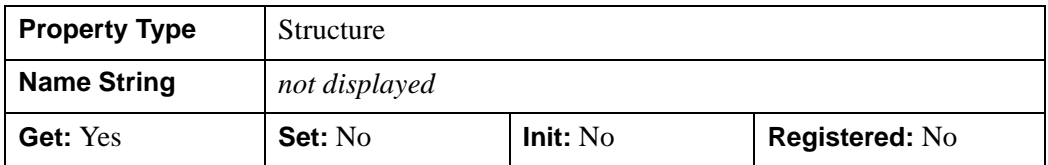

#### <span id="page-4452-1"></span>**ATTENUATION**

A 3-element floating-point vector of the form [constant, linear, quadratic] that describes the factor by which light intensity is to fall with respect to distance from the light source. ATTENUATION applies only to Positional and Spot lights, as specified by the TYPE property. The overall attenuation factor is computed as follows:

```
attenuation = 1/(constant + linear*distance + 
quadratic*distance^2)
```
By default, the values are [1, 0, 0].

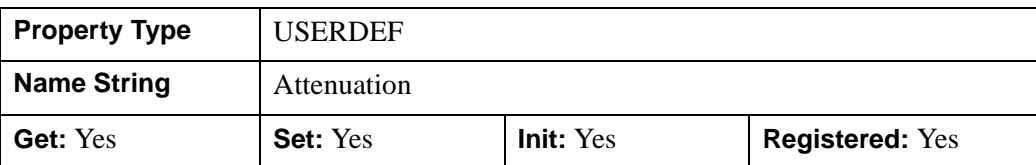

This property is registered as a user-defined property, but it is hidden by default.

## <span id="page-4453-0"></span>**COLOR**

A three-element byte vector specifying the RGB color of the light. The default is [255, 255, 255], which is a white light. The color of a light is ignored when graphics are sent to graphics destinations using the Indexed color model, in which case light intensities are scaled into the range of colors available on the graphics destination.

In a property sheet, this property appears as a color property.

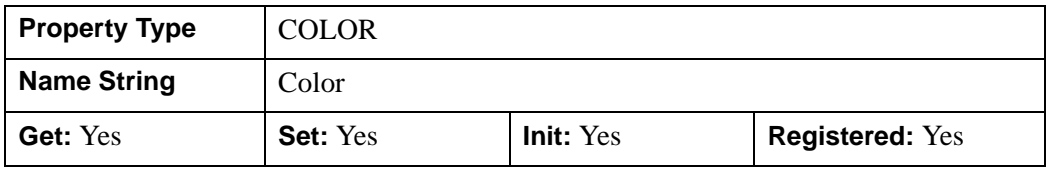

### <span id="page-4453-1"></span>**CONEANGLE**

A floating-point value that specifies the angle (measured in degrees) of coverage for a spotlight. The default is 60.

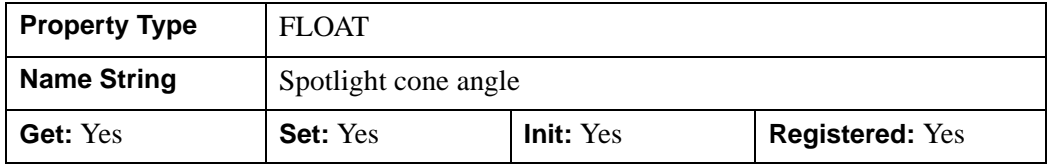

## <span id="page-4453-2"></span>**DIRECTION**

A three-element floating-point vector representing the direction in which a spotlight is to be pointed. The default is [0,0,-1].

#### **Note**

For directional lights, the light's parallel rays follow a vector beginning at the position specified by LOCATION and ending at [0, 0, 0].

This property is registered as a user-defined property, but it is hidden by default.

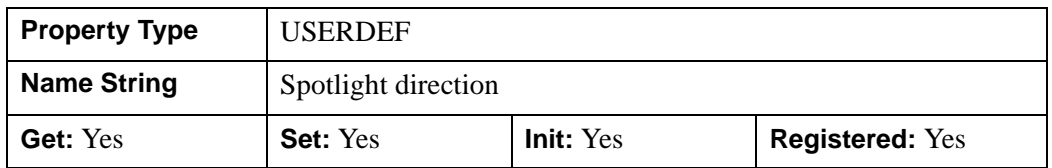

### <span id="page-4454-0"></span>**FOCUS**

A floating-point value that describes the attenuation of intensity for spotlights as the distance from the center of the cone of coverage increases. This factor is used as an exponent to the cosine of the angle between the direction of the spotlight and the direction from the light to the vertex being lighted. The default is 0.0.

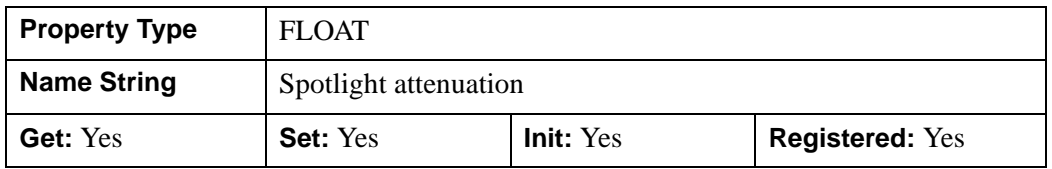

#### <span id="page-4454-1"></span>**HIDE**

A Boolean value or enumerated list item that indicates whether this light should be enabled:

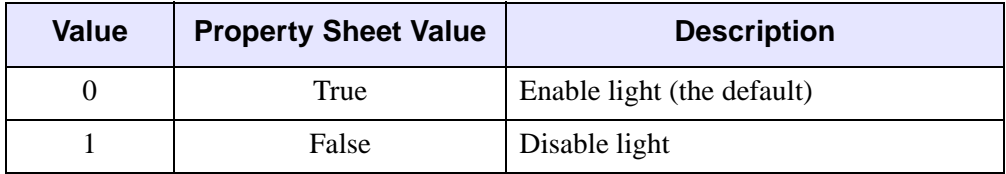

#### **Note**

If no lights are present in the view (or if all lights in the view are hidden), an ambient light will be provided by default.

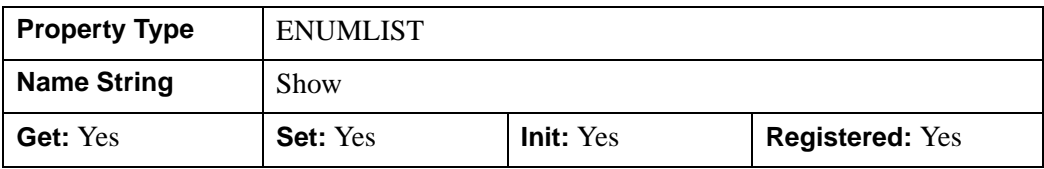

#### <span id="page-4455-0"></span>**INTENSITY**

A floating-point value between 0.0 (darkest) and 1.0 (brightest) that indicates the intensity of the light. The default is 1.0.

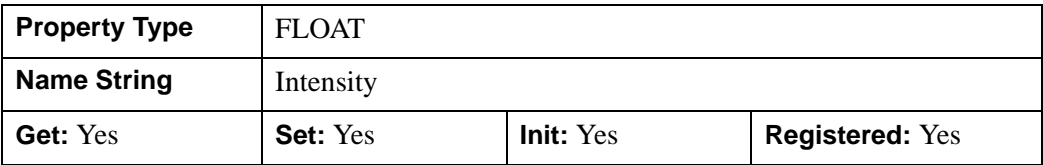

### <span id="page-4455-1"></span>**LIGHT\_INDEX**

Use this property to allow a vertex shader program to identify individual light objects in a scene and to locate property information such as color or position associated with the light object. This property is only useful when the IDLgrShader object referenced by the SHADER property has a vertex shader program that does lighting calculations.

Set this property to a scaler integer between the values of -1 and 7, inclusive. If set to -1, IDL ignores this property. Otherwise, each light in a scene, up to the maximum number of 8, should have a unique index value. If any non-ambient light objects share LIGHT\_INDEX property values, the object with a shared LIGHT\_INDEX value encountered last in the scene deactivates all prior light objects with the same index value.

If you do not set this property, IDL automatically assigns an index value, but this value is unimportant unless you have a shader program performing lighting calculations. If your application is using a shader program, associate the light index with the OpenGL Shading Language (GLSL) light source. For example, if you set the LIGHT\_INDEX property on an instance of a diffuse IDLgrLight object to the value of 3, the following GLSL shader language code retrieves the color of that light:

```
Vec4 diffuse_light_color = gl_LightSource[3].diffuse;
```
where q1 LightSource is a built-in GLSL uniform variable.

#### **Note**

IDL does not store ambient lights in the  $q1$  LightSource table. In a GLSL shader program, retrieve the color of the IDL ambient light using uniform variable gl\_LightModelProperties.ambient, the built-in GLSL ambient light uniform variable.

See Chapter 14, "Lighting Shaders" (*Object Programming*) for more information about accessing lights in a shader program.

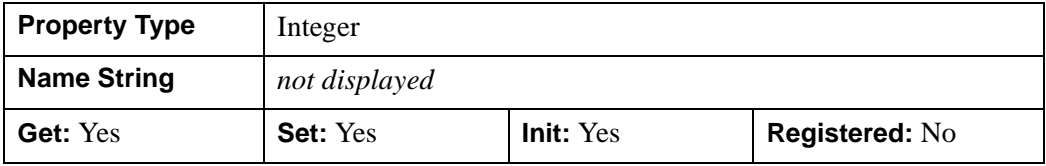

#### <span id="page-4456-0"></span>**LOCATION**

A floating-point vector of the form [*x, y, z*] describing the position of the light. By default, the position is [0, 0, 0]. IDL converts, maintains, and returns this data as double-precision floating-point.

This property is registered as a user-defined property, but it is hidden by default.

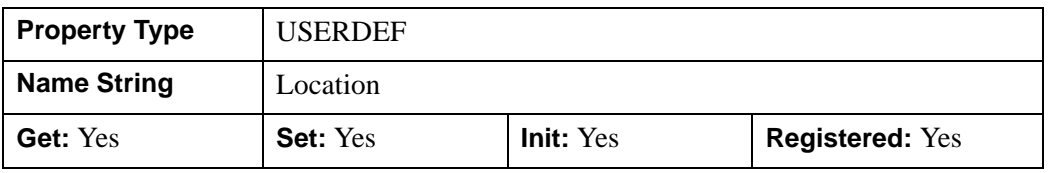

#### <span id="page-4456-1"></span>**PALETTE**

An object reference to a palette object (an instance of the IDL grPalette object class) that specifies the red, green, and blue values of the color lookup table to be associated with the image if it is an indexed color image. This property is ignored if the image is a greyscale or RGB image.

#### **Note**

This table is only used when the destination is an RGB model device. The Indexed color model writes the indices directly to the device. In order to ensure that these colors are used when the image is displayed, this palette must be copied to the graphics destination's palette for any graphics destination that uses the Indexed color model.

#### **Note**

Objects specified via this property are not automatically cleaned up when the IDLgrLight object is destroyed.

This property is registered as a user-defined property, but it is hidden by default.

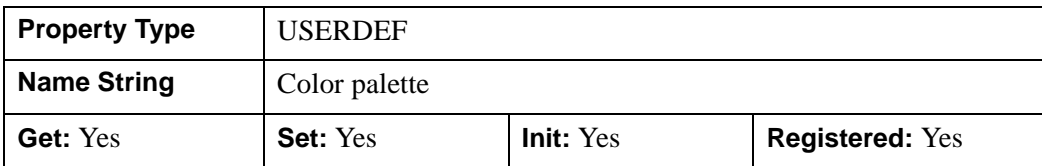

### <span id="page-4457-0"></span>**PARENT**

An object reference to the object that contains this object.

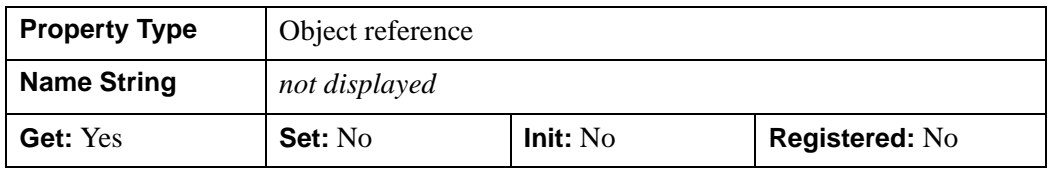

## <span id="page-4457-1"></span>**REGISTER\_PROPERTIES**

A Boolean value that determines whether to register properties available for this object. If this property is set, all properties marked in this properties section as "Registered: Yes" will be registered for display in a property sheet. This property is useful mainly when creating iTools. By default, no properties are registered.

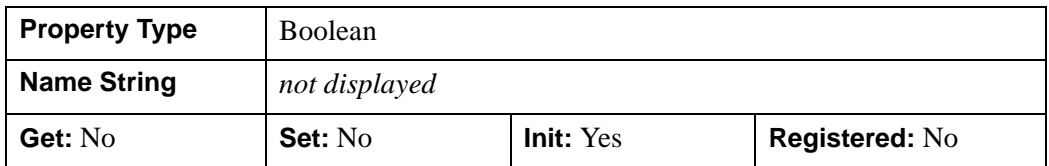

## <span id="page-4457-2"></span>**SHADER**

An object reference to an [IDLgrShader](#page-4735-0) object (or an object containing IDLgrShader as a superclass).

#### **Note**

IDLgrLight ignores this property.

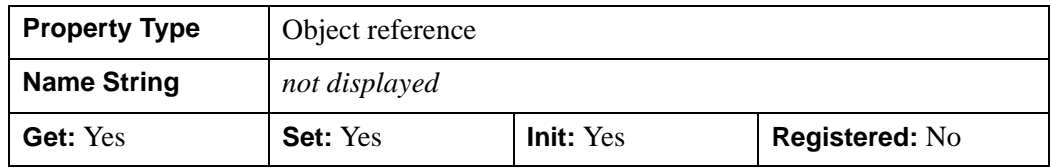

### <span id="page-4458-0"></span>**TYPE**

An integer value or an enumerated list item that indicates the type of light. Valid values are:

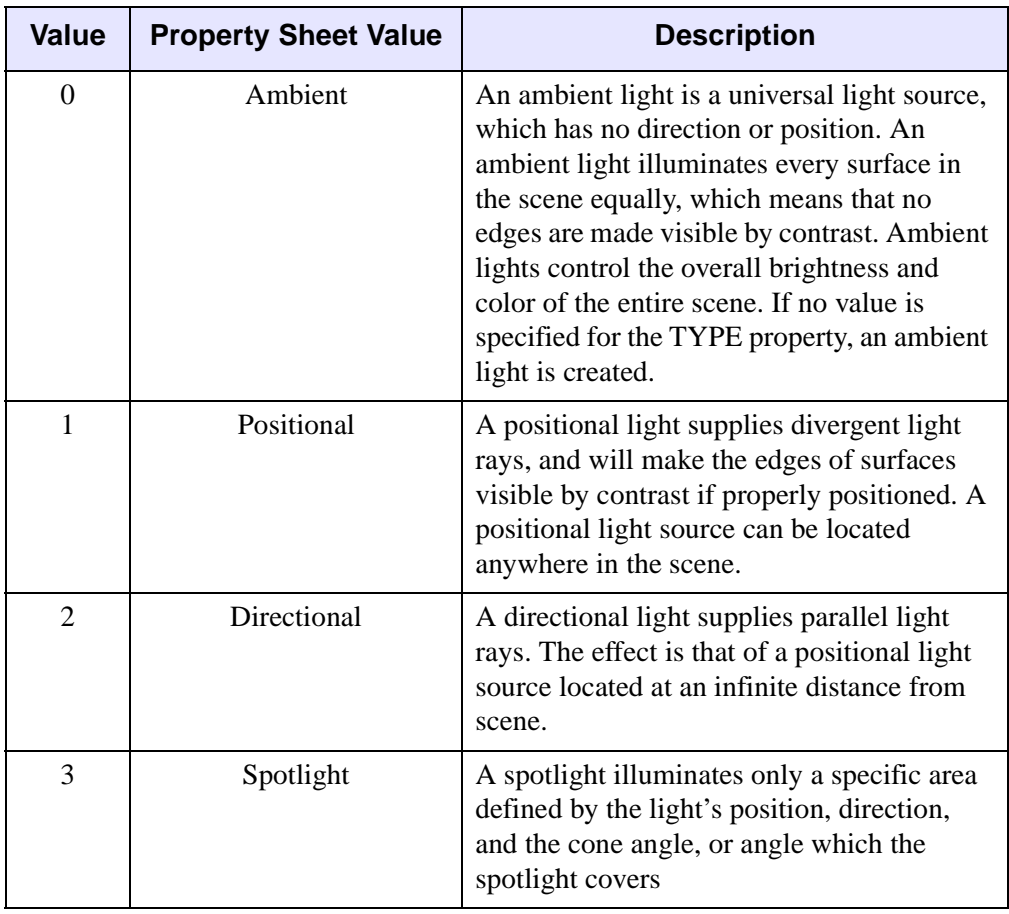

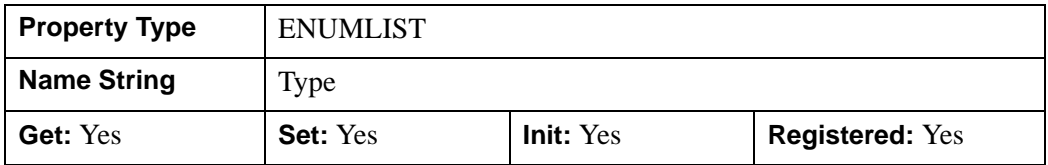

### <span id="page-4459-0"></span>**XCOORD\_CONV**

A floating-point vector,  $[s_0, s_1]$ , of scaling factors that convert X coordinates from data units to normalized units. The formula for the conversion is as follows:

Normalized*X* =  $s_0 + s_1$  \* Data*X* 

Recommended values are:

 $[(-X_{min})/(X_{max}-X_{min}), 1/(X_{max}-X_{min})]$ 

The default is [0.0, 1.0]. IDL converts, maintains, and returns this data as doubleprecision floating-point.

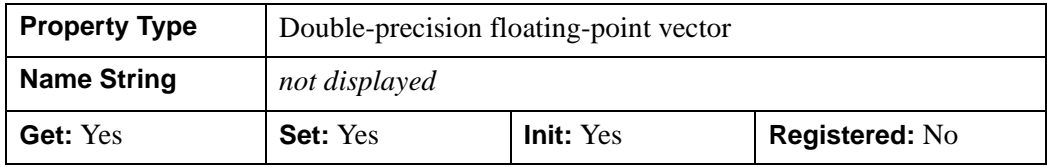

### <span id="page-4459-1"></span>**YCOORD\_CONV**

A floating-point vector,  $[s_0, s_1]$ , of scaling factors that convert Y coordinates from data units to normalized units. The formula for the conversion is as follows:

Normalized*Y* =  $s_0 + s_1$  \* Data*Y* 

Recommended values are:

 $[(-Y_{min})/(Y_{max}-Y_{min}), 1/(Y_{max}-Y_{min})]$ 

The default is [0.0, 1.0]. IDL converts, maintains, and returns this data as doubleprecision floating-point.

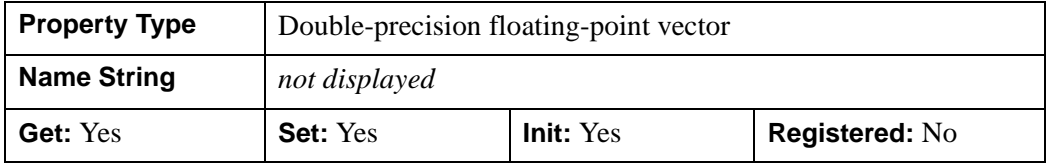

### <span id="page-4459-2"></span>**ZCOORD\_CONV**

A floating-point vector,  $[s_0, s_1]$ , of scaling factors that convert Z coordinates from data units to normalized units. The formula for the conversion is as follows:

Normalized $Z = s_0 + s_1 * \text{Data}Z$ 

Recommended values are:

[(-*Zmin*)/(*Zmax*-*Zmin*), 1/(*Zmax*-*Zmin*)]

The default is [0.0, 1.0]. IDL converts, maintains, and returns this data as doubleprecision floating-point.

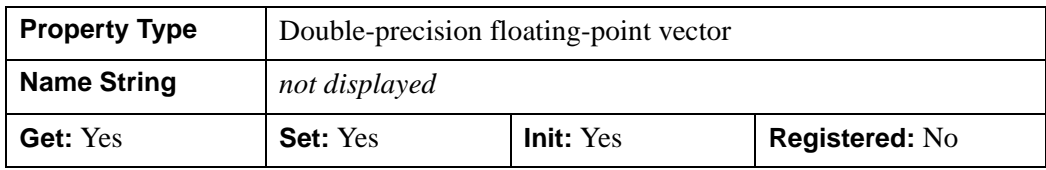

## <span id="page-4461-0"></span>**IDLgrLight::Cleanup**

The IDLgrLight::Cleanup procedure method performs all cleanup on the object.

#### **Note**

Cleanup methods are special *lifecycle methods*, and as such cannot be called outside the context of object creation and destruction. This means that in most cases, you cannot call the Cleanup method directly. There is one exception to this rule: if you write your own subclass of this class, you can call the Cleanup method from within the Init or Cleanup method of the subclass.

# **Syntax**

OBJ\_DESTROY, *Obj* 

or

*Obj*->[[IDLgrLight:](#page-4449-0):]Cleanup *(In a lifecycle method only.*)

## **Arguments**

None

## **Keywords**

None

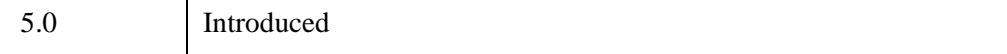

## <span id="page-4462-0"></span>**IDLgrLight::GetCTM**

The IDLgrLight::GetCTM function method returns the 4-by-4 double-precision floating-point graphics transform matrix from the current object upward through the graphics tree.

## **Syntax**

*Result* = *Obj*->[[IDLgrLight:](#page-4449-0):]GetCTM( [, [DESTINATION=](#page-4462-1)*objref*] [, [PATH=](#page-4462-2)*objref(s)*] [, [TOP](#page-4463-0)=*objref to IDLgrModel object*] )

## **Return Value**

Returns the 4-by-4 double-precision floating-point graphics transform matrix from the current object upward through the graphics tree.

## **Arguments**

None

# <span id="page-4462-1"></span>**Keywords**

## **DESTINATION**

Set this keyword to the object reference of a destination object to specify that the projection matrix for the View object in the current tree be included in the returned transformation matrix. The resulting matrix will transform a point in the data space of the object on which the GetCTM method is called into a normalized coordinate system  $(-1)$  to  $+1$  in X, Y, and Z), relative to the View object that contains the light object.

### <span id="page-4462-2"></span>**PATH**

Set this keyword to a single object reference or a vector of object references. This keyword specifies the path in the graphics hierarchy to compute the transformation matrix. Each path object reference specified with this keyword must contain an alias. The transformation matrix is computed for the version of the object falling within that path. If this keyword is not set, the PARENT properties determine the path from the current object to the top of the graphics hierarchy and no alias paths are pursued. If IDLgrLight::GetCTM is called from within a Draw method, with the DESTINATION keyword set and the PATH keyword not set, the alias path used to find the object during the draw is used, rather than the PARENT path.

#### **Note**

For more information on aliases, refer to the [ALIAS](#page-4478-0) keyword in IDLgrModel::Add.

### <span id="page-4463-0"></span>**TOP**

Set this keyword equal to the object reference to an [IDLgrModel](#page-4468-0) object to specify that the returned matrix accumulate from the object on which the GetCTM method is called up to but not including the specified model object.

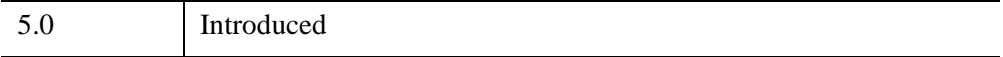
# **IDLgrLight::GetProperty**

The IDLgrLight::GetProperty procedure method retrieves the value of a property or group of properties for the light.

# **Syntax**

*Obj*->[[IDLgrLight:](#page-4449-0):]GetProperty[, *PROPERTY=variable*]

# **Arguments**

None

# **Keywords**

Any property listed under ["IDLgrLight Properties" on page 4452](#page-4451-0) that contains the word "Yes" in the "Get" column of the properties table can be retrieved using this method. To retrieve the value of a property, specify the property name as a keyword set equal to a named variable that will contain the value of the property.

Any keyword not recognized is passed to this object's superclass.

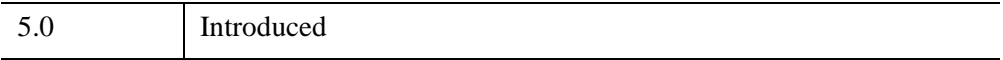

## **IDLgrLight::Init**

The IDLgrLight::Init function method initializes the light object.

#### **Note**

Init methods are special *lifecycle methods*, and as such cannot be called outside the context of object creation. This means that in most cases, you cannot call the Init method directly. There is one exception to this rule: if you write your own subclass of this class, you can call the Init method from within the Init method of the subclass.

# **Syntax**

*Obj* = OBJ\_NEW('IDLgrLight' [, *PROPERTY*=*value*])

or

```
Result = Obj->[IDLgrLight::]Init( [, PROPERTY=value]) (In a lifecycle method 
   only.)
```
# **Return Value**

When this method is called indirectly, as part of the call to the OBJ NEW function, the return value is an object reference to the newly-created object.

When called directly within a subclass Init method, the return value is 1 if initialization was successful, or zero otherwise.

## **Arguments**

None

# **Keywords**

Any property listed under ["IDLgrLight Properties" on page 4452](#page-4451-0) that contains the word "Yes" in the "Init" column of the properties table can be initialized during object creation using this method. To initialize the value of a property, specify the property name as a keyword set equal to the appropriate property value.

All other keywords are passed to the superclass of this object.

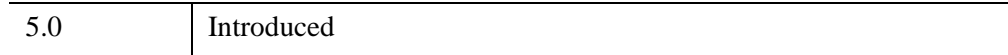

# **IDLgrLight::SetProperty**

The IDLgrLight::SetProperty procedure method sets the value of a property or group of properties for the light.

# **Syntax**

*Obj*->[[IDLgrLight:](#page-4449-0):]SetProperty[, *PROPERTY=value*]

# **Arguments**

None

# **Keywords**

Any property listed under ["IDLgrLight Properties" on page 4452](#page-4451-0) that contains the word "Yes" in the "Set" column of the properties table can be set using this method. To set the value of a property, specify the property name as a keyword set equal to the appropriate property value.

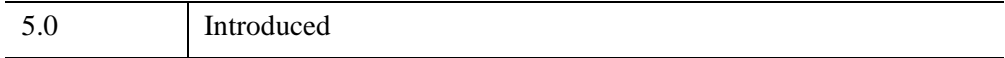

# <span id="page-4468-0"></span>**IDLgrModel**

A model object represents a graphical item or group of items that can be transformed (rotated, scaled, and/or translated). It serves as a container of other IDLgrModel objects or atomic graphic objects. IDLgrModel applies a transform to the current view tree.

## **Superclasses**

[IDL\\_Container](#page-5245-0)

[IDLitComponent](#page-3682-0)

### **Creation**

See ["IDLgrModel::Init" on page 4487](#page-4486-0).

## **Properties**

Objects of this class have the following properties. See ["IDLgrModel Properties" on](#page-4470-0)  [page 4471](#page-4470-0) for details on individual properties.

- [ACTIVE\\_POSITION](#page-4471-0)
- [ALL](#page-4471-1)
- [CLIP\\_PLANES](#page-4471-2)
- [DEPTH\\_TEST\\_DISABLE](#page-4472-0)
- DEPTH TEST FUNCTION
- [DEPTH\\_WRITE\\_DISABLE](#page-4474-0)
- [HIDE](#page-4474-1)
- [LIGHTING](#page-4475-0)
- [PARENT](#page-4475-1)
- REGISTER PROPERTIES
- [RENDER\\_METHOD](#page-4476-0)
- [SELECT\\_TARGET](#page-4476-2)
- [TRANSFORM](#page-4477-0)

In addition, objects of this class inherit the properties of all superclasses of this class.

# **Methods**

This class has this following methods:

- [IDLgrModel::Add](#page-4478-0)
- **[IDLgrModel::Cleanup](#page-4479-0)**
- [IDLgrModel::Draw](#page-4480-0)
- [IDLgrModel::GetByName](#page-4481-0)
- [IDLgrModel::GetCTM](#page-4483-0)
- [IDLgrModel::GetProperty](#page-4485-0)
- [IDLgrModel::Init](#page-4486-0)
- [IDLgrModel::Reset](#page-4488-0)
- [IDLgrModel::Rotate](#page-4489-0)
- [IDLgrModel::Scale](#page-4490-0)
- [IDLgrModel::SetProperty](#page-4491-0)
- [IDLgrModel::Translate](#page-4492-0)

In addition, this class inherits the methods of its superclasses (if any).

# **Version History**

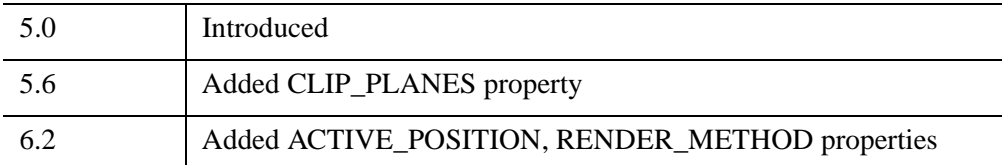

# **See Also**

"Translating, Rotating and Scaling Objects" (Chapter 3, *Object Programming*)

## <span id="page-4470-0"></span>**IDLgrModel Properties**

IDLgrModel objects have the following properties in addition to properties inherited from any superclasses. Properties with the word "Yes" in the "Get" column of the property table can be retrieved via [IDLgrModel::GetProperty](#page-4485-0). Properties with the word "Yes" in the "Init" column of the property table can be set via [IDLgrModel::Init](#page-4486-0). Properties with the word "Yes" in the "Set" column in the property table can be set via [IDLgrModel::SetProperty](#page-4491-0).

#### **Note**

For a discussion of the property description tables shown below, see ["About Object](#page-3134-0)  [Property Descriptions" on page 3135.](#page-3134-0)

Objects of this class have the following properties.

- **ACTIVE POSITION**
- [ALL](#page-4471-1)
- [CLIP\\_PLANES](#page-4471-2)
- [DEPTH\\_TEST\\_DISABLE](#page-4472-0)
- [DEPTH\\_TEST\\_FUNCTION](#page-4473-0)
- [DEPTH\\_WRITE\\_DISABLE](#page-4474-0)
- [HIDE](#page-4474-1)
- [LIGHTING](#page-4475-0)
- [PARENT](#page-4475-1)
- [REGISTER\\_PROPERTIES](#page-4476-1)
- [RENDER\\_METHOD](#page-4476-0)
- [SELECT\\_TARGET](#page-4476-2)
- [TRANSFORM](#page-4477-0)

In addition, objects of this class inherit:

- **IDL** Container
- [IDLitComponent](#page-3682-0)

### <span id="page-4471-0"></span>**ACTIVE\_POSITION**

This scalar integer property is a zero-based index into the model container. It indicates the container index of the object that is drawn by this model when the value of the RENDER\_METHOD property is 1.

This property is ignored when the value of the RENDER\_METHOD property is not 1.

The default value of this property is 0, indicating the first object in the container.

If this property specifies an index that does not refer to a valid container index, this model object draws nothing when the value of the RENDER\_METHOD property is 1. This can happen when the value of the ACTIVE\_POSITION property is less than zero, or greater than or equal to the number of objects currently in the container.

This property is registered as an integer, but it is hidden by default.

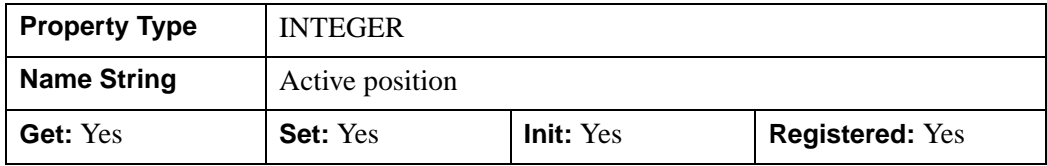

### <span id="page-4471-1"></span>**ALL**

An anonymous structure containing the values of all of the properties associated with this object.

#### **Note**

The fields of this structure may change in subsequent releases of IDL.

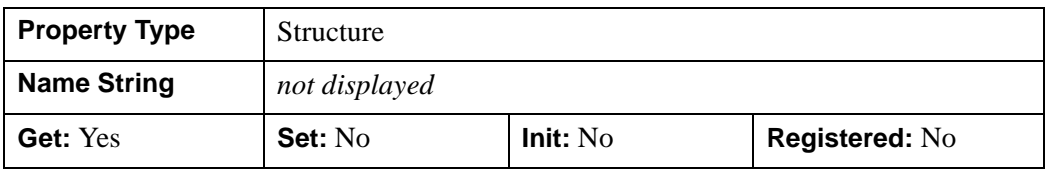

### <span id="page-4471-2"></span>**CLIP\_PLANES**

An 4-by-*N* floating-point array that specifies the coefficients of the clipping planes to be applied to this object. The four coefficients for each clipping plane are of the form  $[A, B, C, D]$ , where  $Ax + By + Cz + D = 0$ .

Portions of this object that fall in the half space  $Ax + By + Cz + D > 0$  will be clipped. By default, the value of this property is a scalar (-1) indicating that no clipping planes are to be applied.

#### **Note**

The clipping planes specified via this property are applied in addition to the near and far clipping planes associated with the IDLgrView in which this object appears.

#### **Note**

Note - Clipping planes are applied in the data space of the objects this model contains (prior to the application of this model's transform).

#### **Note**

To determine the maximum number of clipping planes supported by the device, use the MAX\_NUM\_CLIP\_PLANES property of the GetDeviceInfo method for the IDLgrBuffer, IDLgrClipboard, IDLgrWindow, and IDLgrVRML objects.

This property is registered as a user-defined property, but it is hidden by default.

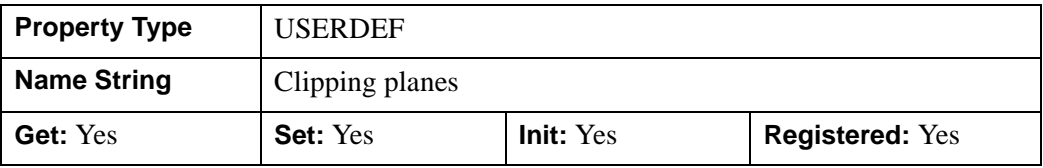

### <span id="page-4472-0"></span>**DEPTH\_TEST\_DISABLE**

An integer value that determines whether depth testing is disabled.

- Set this property to 0 (the default) to inherit the value set by the parent model or view. The parent view always enables depth testing. A model may also enable or disable depth testing.
- Set this property to 1 to explicitly disable depth buffer testing while drawing this object.
- Set this property to 2 to explicitly enable depth testing for this object.

Disabling depth testing allows an object to draw itself on top of other objects already on the screen, even if the object is located behind them.

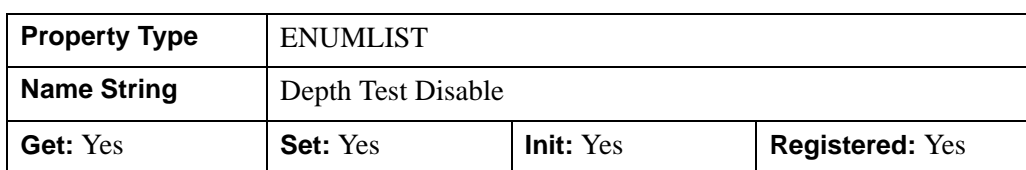

This property is registered as an enumerated list, but it is hidden by default.

### <span id="page-4473-0"></span>**DEPTH\_TEST\_FUNCTION**

An integer value that determines the depth test function. Set this property to 0 (the default) to inherit the value set by the parent model or view. The parent view always sets a depth test function of LESS. A model may also set a depth test function value. The graphics device compares the object's depth at a particular pixel location with the depth stored in the depth buffer at that same pixel location. If the comparison test passes, the object's pixel is drawn at that location on the screen and the depth buffer is updated (if depth writing is enabled).

Set this property to any of the following values to use the desired function while rendering this object.

- $\bullet$  0 = INHERIT use value from parent model or view.
- $1 =$  NEVER never passes.
- $\bullet$  2 = LESS passes if the object's depth is less than the depth buffer's value.
- $\bullet$  3 = EQUAL passes if the object's depth is equal to the depth buffer's value.
- $\bullet$  4 = LESS OR EQUAL passes if the object's depth is less than or equal to the depth buffer's value.
- $\bullet$  5 = GREATER passes if the object's depth is greater than or equal to the depth buffer's value.
- $\bullet$  6 = NOT EQUAL passes if the object's depth is not equal to the depth buffer's value.
- $7 = \text{GREATER OR EQUAL}$  passes if the object's depth is greater than or equal to the depth buffer's value.
- $8 = ALWAYS always passes$

Less means closer to the viewer.

This property is registered as an enumerated list, but it is hidden by default.

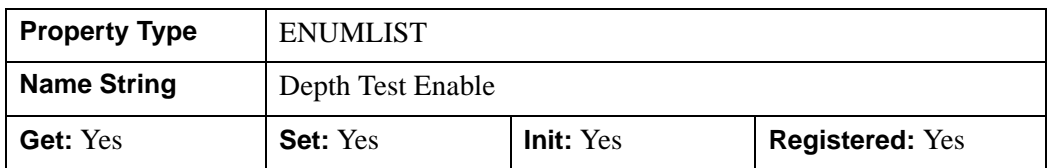

### <span id="page-4474-0"></span>**DEPTH\_WRITE\_DISABLE**

An integer value that determines whether depth writing is disabled.

- Set this property to  $\theta$  (the default) to inherit the value set by the parent model or view. The parent view always enables depth writing. A model may also enable or disable depth writing.
- Set this property to 1 to explicitly disable depth buffer writing while rendering this object.
- Set this property to 2 to explicitly enable depth writing for this object.

Disabling depth writing allows an object to be overdrawn by other objects, even if the object is located in front of them.

This property is registered as an enumerated list, but it is hidden by default.

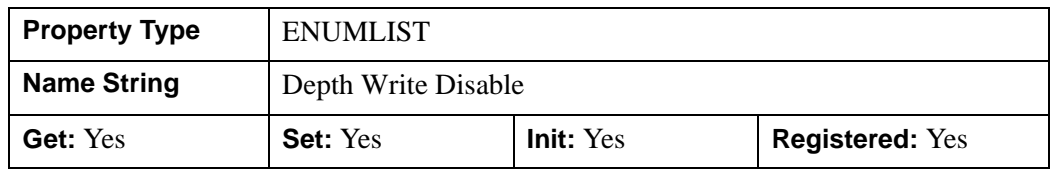

### <span id="page-4474-1"></span>**HIDE**

A Boolean value or an enumerated list item indicating whether this object should be drawn:

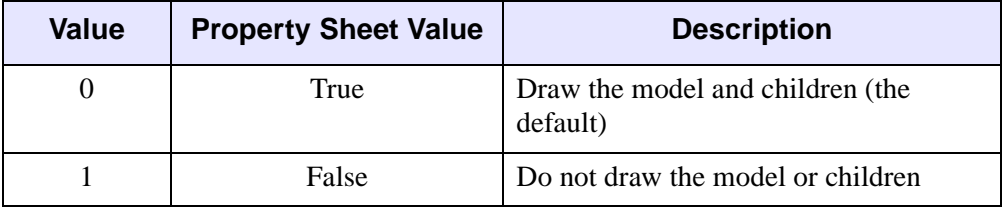

#### **Note**

HIDE only controls the display attributes of IDLgrModel children since the IDLgrModel object itself lacks geometry.

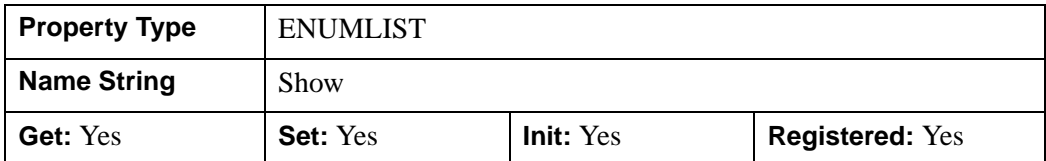

### <span id="page-4475-0"></span>**LIGHTING**

An integer value that indicates whether lighting is to be enabled or disabled for all atomic graphic objects that have this model as a parent. IDLgrModel objects that have this model as a parent will not be effected, as they have their own value for this property. If this value is set to 0, any lights added as children of this model will be used to illuminate any other models in the view hierarchy that have lighting enabled.

- $\bullet$  0 = Disable lighting
- $\bullet$  1 = Enable single-sided lighting
- $2 =$  Enable double-sided lighting (the default)

This property is registered as an enumerated list, but it is hidden by default.

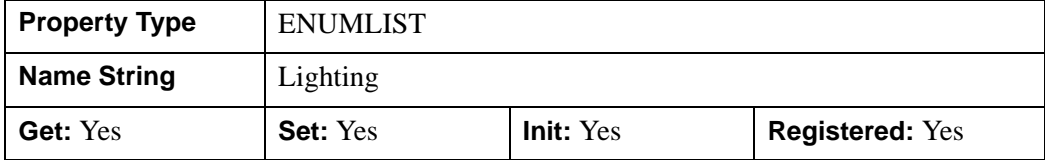

### <span id="page-4475-1"></span>**PARENT**

An object reference to the object that contains this object.

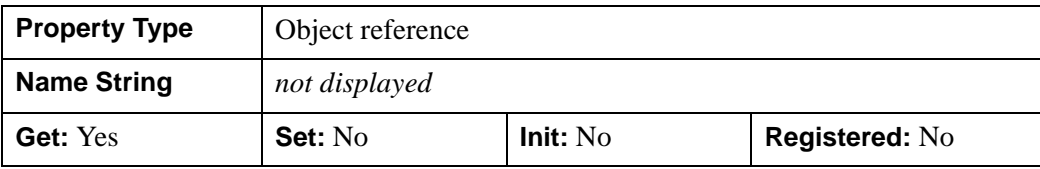

### <span id="page-4476-1"></span>**REGISTER\_PROPERTIES**

A Boolean value that determines whether to register properties available for this object. If this property is set, all properties marked in this properties section as "Registered: Yes" will be registered for display in a property sheet. This property is useful mainly when creating iTools. By default, no properties are registered.

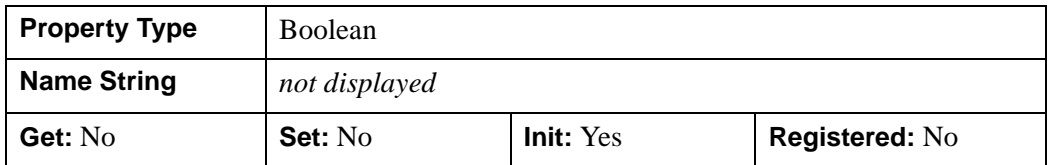

### <span id="page-4476-0"></span>**RENDER\_METHOD**

This scalar integer property specifies how this model object renders the objects in its container.

If this property is set to a value of 0, the default, the model object draws all objects in its container.

If this property is set to a value of 1, the model object draws only the object specified by the ACTIVE\_POSITION property.

This property is registered as an enumerated list, but it is hidden by default.

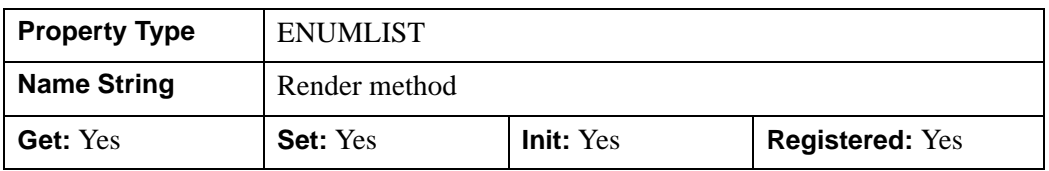

See Chapter 10, "Animating Objects" (*Object Programming*) for more information on how to create animation displays when this property is set to 1.

### <span id="page-4476-2"></span>**SELECT\_TARGET**

A Boolean value that tags the model object as the target object to be returned when any object contained by the model is selected via the [IDLgrWindow::Select](#page-5019-0) method.

- $\bullet$  0 = Do not tag the model object as the target object (default).
- $\bullet$  1 = Tag the model object as the target object.

By default, an IDLgrModel object cannot be returned as the target of a SELECT operation since it contains no geometry.

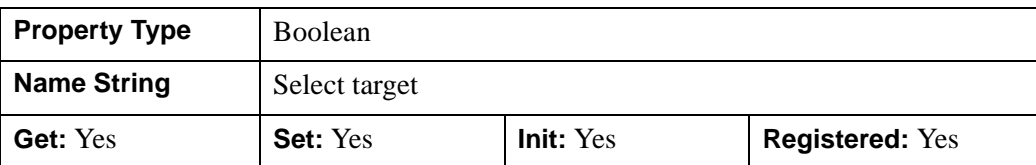

This property is registered as a Boolean property, but it is hidden by default.

### <span id="page-4477-0"></span>**TRANSFORM**

A 4-by-4 floating-point transformation matrix to be applied to the object. This matrix will be multiplied by its parent's transformation matrix (if the parent has one). The default is the identity matrix. IDL converts, maintains, and returns this data as double-precision floating-point.

This property is registered as a user-defined property, but it is hidden by default.

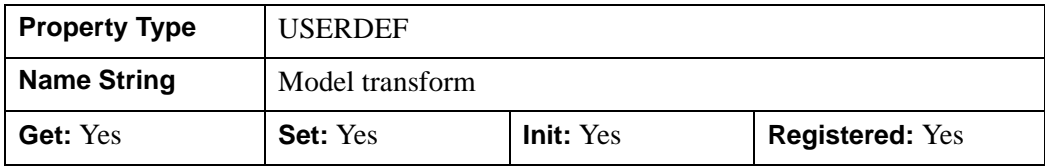

### <span id="page-4478-0"></span>**IDLgrModel::Add**

The IDLgrModel::Add procedure method adds a child to this Model.

## **Syntax**

*Obj*->[[IDLgrModel:](#page-4468-0):]Add, *Object* [, [/ALIAS\]](#page-4478-1) [, [POSITION](#page-4478-2)=*index*]

## **Arguments**

### **Object**

An instance of an atomic graphic object or another model object to be added to the model object.

# <span id="page-4478-1"></span>**Keywords**

### **ALIAS**

Set this keyword to a nonzero value to indicate that an alias—rather than the object itself—is to be added to the model. With this keyword you can add the same object to multiple models without duplicating that object and its children. If this keyword is set, the PARENT keyword on the object being added will not change. Furthermore, if this keyword is set, the object being added will not be destroyed when the model is destroyed.

### <span id="page-4478-2"></span>**POSITION**

Set this keyword equal to the zero-based index of the position within the container at which the new object should be placed.

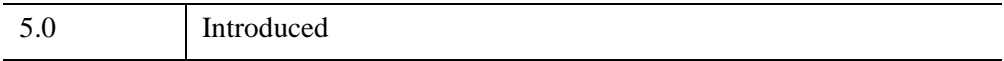

## <span id="page-4479-0"></span>**IDLgrModel::Cleanup**

The IDLgrModel::Cleanup procedure method performs all cleanup on the object.

#### **Note**

Cleanup methods are special *lifecycle methods*, and as such cannot be called outside the context of object creation and destruction. This means that in most cases, you cannot call the Cleanup method directly. There is one exception to this rule: if you write your own subclass of this class, you can call the Cleanup method from within the Init or Cleanup method of the subclass.

# **Syntax**

OBJ\_DESTROY, *Obj* 

or

*Obj*->[[IDLgrModel:](#page-4468-0):]Cleanup *(In a lifecycle method only.*)

# **Arguments**

None

# **Keywords**

None

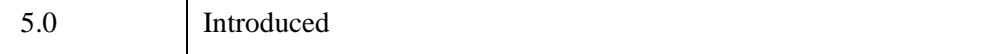

### <span id="page-4480-0"></span>**IDLgrModel::Draw**

The IDLgrModel::Draw procedure method draws the specified picture to the specified graphics destination. *This method is provided for purposes of sub-classing only, and is intended to be called only from the Draw method of a subclass of IDLgrModel.*

#### **Note**

Objects are drawn to the destination device in the order that they are added to the model, view, viewgroup, or scene object that contains them.

### **Syntax**

*Obj*->[[IDLgrModel:](#page-4468-0):]Draw, *Destination, Picture*

### **Arguments**

#### **Destination**

The destination object ([IDLgrBuffer,](#page-4224-0) [IDLgrClipboard](#page-4260-0), [IDLgrPrinter](#page-4651-0), or [IDLgrWindow](#page-4959-0)) to which the specified view object will be drawn.

#### **Picture**

The view (an instance of an [IDLgrView](#page-4873-0) object), viewgroup (an instance of an [IDLgrViewgroup](#page-4892-0) object), or scene (an instance of an [IDLgrScene](#page-4722-0) object) to be drawn.

### **Keywords**

None

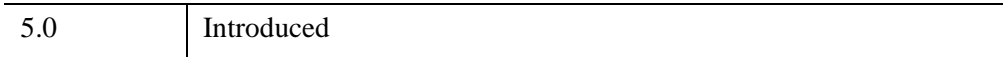

## <span id="page-4481-0"></span>**IDLgrModel::GetByName**

The IDLgrModel::GetByName function method finds contained objects by name and returns the object reference to the named object. If the named object is not found, the GetByName function returns a null object reference.

#### **Note**

The GetByName function does *not* perform a recursive search through the object hierarchy. If a fully qualified object name is not specified, only the contents of the current container object are inspected for the named object.

# **Syntax**

*Result* = *Obj*->[[IDLgrModel:](#page-4468-0):]GetByName(*Name*)

# **Return Value**

Returns the object reference to the named object or a null object reference.

# **Arguments**

### **Name**

A string containing the name of the object to be returned.

Object naming syntax is very much like the syntax of a UNIX file system. Objects contained by other objects can include the name of their parent object; this allows you to create a fully qualified name specification. For example, if object1 contains object2, which in turn contains object3, the string specifying the fully qualified object name of object3 would be 'object1/object2/object3'.

Object names are specified relative to the object on which the GetByName method is called. If used at the beginning of the name string, the / character represents the top of an object hierarchy. The string '..' represents the object one level "up" in the hierarchy.

# **Keywords**

None

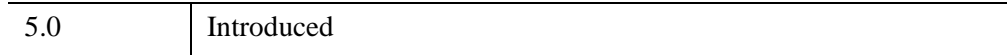

# <span id="page-4483-0"></span>**IDLgrModel::GetCTM**

The IDLgrModel::GetCTM function method returns the 4-by-4 double-precision floating-point graphics transform matrix from the current object upward through the graphics tree.

# **Syntax**

*Result* = *Obj*->[[IDLgrModel:](#page-4468-0):]GetCTM( [, [DESTINATION=](#page-4483-1)*objref*] [, [PATH=](#page-4483-2)*objref(s)*] [, [TOP](#page-4484-0)=*objref to IDLgrModel object*] )

# **Return Value**

Returns the 4-by-4 double-precision floating-point graphics transform matrix from the current object upward through the graphics tree.

# **Arguments**

None

# <span id="page-4483-1"></span>**Keywords**

### **DESTINATION**

Set this keyword to the object reference of a destination object to specify that the projection matrix for the View object in the current tree be included in the returned transformation matrix. The resulting matrix will transform a point in the data space of the object on which the GetCTM method is called into a normalized coordinate system  $(-1)$  to  $+1$  in X, Y, and Z), relative to the View object that contains the model object.

### <span id="page-4483-2"></span>**PATH**

Set this keyword to a single object reference or a vector of object references. This keyword specifies the path in the graphics hierarchy to compute the transformation matrix. Each path object reference specified with this keyword must contain an alias. The transformation matrix is computed for the version of the object falling within that path. If this keyword is not set, the PARENT properties determine the path from the current object to the top of the graphics hierarchy and no alias paths are pursued. If IDLgrModel::GetCTM is called from within a Draw method, with the DESTINATION keyword set and the PATH keyword not set, the alias path used to find the object during the draw is used, rather than the PARENT path.

#### **Note**

For more information on aliases, refer to the [ALIAS](#page-4478-1) keyword in IDLgrModel::Add.

### <span id="page-4484-0"></span>**TOP**

Set this keyword equal to the object reference to an [IDLgrModel](#page-4468-0) object to specify that the returned matrix accumulate from the object on which the GetCTM method is called up to but not including the specified model object.

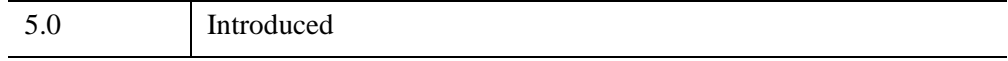

## <span id="page-4485-0"></span>**IDLgrModel::GetProperty**

The IDLgrModel::GetProperty procedure method retrieves the value of a property or group of properties for the model.

# **Syntax**

*Obj*->[[IDLgrModel:](#page-4468-0):]GetProperty[, *PROPERTY=variable*]

# **Arguments**

None

# **Keywords**

Any property listed under ["IDLgrModel Properties" on page 4471](#page-4470-0) that contains the word "Yes" in the "Get" column of the properties table can be retrieved using this method. To retrieve the value of a property, specify the property name as a keyword set equal to a named variable that will contain the value of the property.

Any keyword not recognized is passed to this object's superclass.

# **Version History**

5.0 Introduced

### <span id="page-4486-0"></span>**IDLgrModel::Init**

The IDLgrModel::Init procedure method initializes the model object.

#### **Note**

Init methods are special *lifecycle methods*, and as such cannot be called outside the context of object creation. This means that in most cases, you cannot call the Init method directly. There is one exception to this rule: if you write your own subclass of this class, you can call the Init method from within the Init method of the subclass.

### **Syntax**

*Obj* = OBJ\_NEW('IDLgrModel' [, *PROPERTY*=*value*])

or

```
Result = Obj->[IDLgrModel::]Init( [, PROPERTY=value]) (In a lifecycle method 
  only.)
```
### **Return Value**

When this method is called indirectly, as part of the call to the OBJ NEW function, the return value is an object reference to the newly-created object.

When called directly within a subclass Init method, the return value is 1 if initialization was successful, or zero otherwise.

### **Arguments**

None

### **Keywords**

Any property listed under ["IDLgrModel Properties" on page 4471](#page-4470-0) that contains the word "Yes" in the "Init" column of the properties table can be initialized during object creation using this method. To initialize the value of a property, specify the property name as a keyword set equal to the appropriate property value.

All other keywords are passed to the superclass of this object.

5.0 Introduced

### <span id="page-4488-0"></span>**IDLgrModel::Reset**

The IDLgrModel::Reset procedure method sets the current transform matrix for the model object to the identity matrix.

#### **Note**

Using this method is functionally identical to the following statement:

Obj->[\[IDLgrModel](#page-4468-0)::]SetProperty, TRANSFORM=IDENTITY(4)

# **Syntax**

*Obj*->[[IDLgrModel:](#page-4468-0):]Reset

### **Arguments**

None

## **Keywords**

None

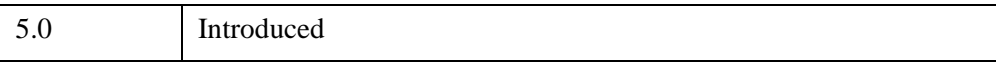

## <span id="page-4489-0"></span>**IDLgrModel::Rotate**

The IDLgrModel::Rotate procedure method rotates the model about the specified axis by the specified angle. IDL computes and maintains the resulting transform matrix in double-precision floating-point.

# **Syntax**

*Obj*->[[IDLgrModel:](#page-4468-0):]Rotate*, Axis, Angle* [, /[PREMULTIPLY](#page-4489-1)]

# **Arguments**

### **Axis**

A three-element vector of the form [*x*, *y*, *z*] describing the axis about which the model is to be rotated.

### **Angle**

The angle (measured in degrees) by which the rotation is to occur.

# <span id="page-4489-1"></span>**Keywords**

### **PREMULTIPLY**

Set this keyword to cause the rotation matrix specified by *Axis* and *Angle* to be premultiplied to the model's transformation matrix. By default, the rotation matrix is post-multiplied.

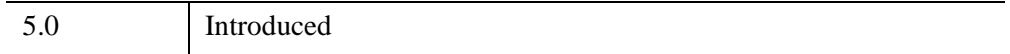

## <span id="page-4490-0"></span>**IDLgrModel::Scale**

The IDLgrModel::Scale procedure method scales the model by the specified scaling factors. IDL computes and maintains the resulting transform matrix in doubleprecision floating-point.

# **Syntax**

*Obj*->[[IDLgrModel:](#page-4468-0):]Scale*, Sx, Sy, Sz* [, /[PREMULTIPLY](#page-4490-1)]

# **Arguments**

### **Sx, Sy, Sz**

The scaling factors in the *x*, *y*, and *z* dimensions by which the model is to be scaled.

# <span id="page-4490-1"></span>**Keywords**

### **PREMULTIPLY**

Set this keyword to cause the scaling matrix specified by *Sx, Sy, Sz* to be premultiplied to the model's transformation matrix. By default, the scaling matrix is post-multiplied.

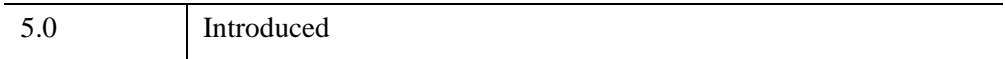

# <span id="page-4491-0"></span>**IDLgrModel::SetProperty**

The IDLgrModel::SetProperty procedure method sets the value of a property or group of properties for the model.

# **Syntax**

*Obj*->[[IDLgrModel:](#page-4468-0):]SetProperty[, *PROPERTY=value*]

# **Arguments**

None

# **Keywords**

Any property listed under ["IDLgrModel Properties" on page 4471](#page-4470-0) that contains the word "Yes" in the "Set" column of the properties table can be set using this method. To set the value of a property, specify the property name as a keyword set equal to the appropriate property value.

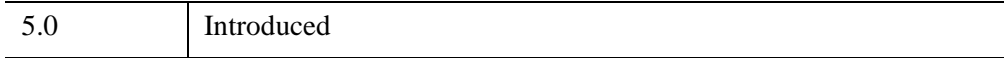

### <span id="page-4492-0"></span>**IDLgrModel::Translate**

The IDLgrModel::Translate procedure method translates the model by the specified translation offsets. IDL computes and maintains the resulting transform matrix in double-precision floating-point.

## **Syntax**

*Obj*->[[IDLgrModel:](#page-4468-0):]Translate*, Tx, Ty, Tz* [, [/PREMULTIPLY\]](#page-4492-1)

# **Arguments**

### **Tx, Ty, Tz**

The offsets in *X*, *Y*, and *Z*, respectively, by which the model is to be translated.

# <span id="page-4492-1"></span>**Keywords**

### **PREMULTIPLY**

Set this keyword to cause the translation matrix specified by *Tx, Ty, Tz* to be premultiplied to the model's transformation matrix. By default, the translation matrix is post-multiplied.

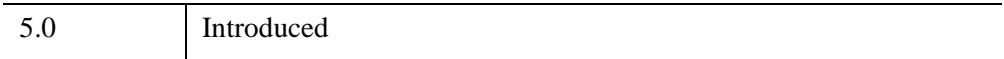

# **IDLgrMPEG**

An IDLgrMPEG object creates an MPEG movie file from an array of image frames.

**Note**

The MPEG standard does not allow movies with odd numbers of pixels to be created.

#### **Note**

MPEG support in IDL requires a special license. For more information, contact your ITT Visual Information Solutions sales representative or technical support.

#### **Note**

The [IDLffMJPEG2000](#page-3310-0) object creates and reads Motion JPEG2000 (MJ2) files, and provides more functionality than the MPEG\_\* routines. Animations can consist of monochrome, RGB or multi-component frames that display individual components, tiles or regions. See "Overview of Motion JPEG2000" (Chapter 6, *Using IDL*) for more information.

# **Superclasses**

[IDLitComponent](#page-3682-0)

## **Creation**

See ["IDLgrMPEG::Init" on page 4506](#page-4505-0).

## **Properties**

Objects of this class have the following properties. See ["IDLgrMPEG Properties" on](#page-4496-0)  [page 4497](#page-4496-0) for details on individual properties.

- [ALL](#page-4497-0)
- [BITRATE](#page-4497-1)
- [DIMENSIONS](#page-4498-0)
- [FILENAME](#page-4498-1)
- [FORMAT](#page-4498-2)
- **[FRAME\\_RATE](#page-4499-0)**
- [IFRAME\\_GAP](#page-4499-1)
- [INTERLACED](#page-4500-0)
- MOTION VEC LENGTH
- [QUALITY](#page-4501-0)
- [SCALE](#page-4501-1)
- [STATISTICS](#page-4502-0)
- [TEMP\\_DIRECTORY](#page-4502-1)

In addition, objects of this class inherit the properties of all superclasses of this class.

### **Methods**

This class has the following methods:

- **[IDLgrMPEG::Cleanup](#page-4503-0)**
- [IDLgrMPEG::GetProperty](#page-4504-0)
- [IDLgrMPEG::Init](#page-4505-0)
- [IDLgrMPEG::Put](#page-4507-0)
- [IDLgrMPEG::Save](#page-4508-0)
- [IDLgrMPEG::SetProperty](#page-4509-0)

In addition, this class inherits the methods of its superclasses (if any).

### **Examples**

If you have a series of image objects (or simple image arrays), you can combine them into a single MPEG file using the IDLgrMPEG object.

```
PRO mpeg_example
  loops = 4increment = 32
  pulseLength = 100
  ;waitSeconds = .01
   ; Put the .MPG file into the system's /TMP directory
  filename = filepath('mpeg_example.mpg', /TMP)
  myDevice = !D.NAME
  SET_PLOT, 'z'
```

```
DEVICE, SET_RESOLUTION=[500,400]
  mpegObj = OBJ_NEW('IDLgrMPEG')
  FOR i = 0, increment*loops DO BEGIN
      x = 2*!PI/pulseLength * INDGEN(100) + ( i MOD increment )
      PLOT, x, SIN(x), XRANGE=[0,increment], XSTYLE=1, $
        YRANGE=[-!PI/3, !PI/3]
     mpegObj->Put, TVRD(/ORDER)
      ;WAIT, waitSeconds
  ENDFOR
  mpegObj -> Save, FILENAME=filename
  SET_PLOT, myDevice
  PRINT, 'Done writing MPEG file ' + filename
END
```
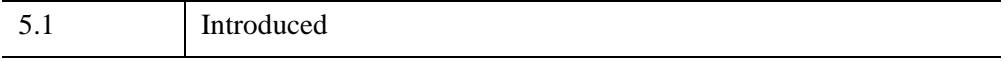

## <span id="page-4496-0"></span>**IDLgrMPEG Properties**

IDLgrMPEG objects have the following properties in addition to properties inherited from any superclasses. Properties with the word "Yes" in the "Get" column of the property table can be retrieved via [IDLgrMPEG::GetProperty](#page-4504-0). Properties with the word "Yes" in the "Init" column of the property table can be set via [IDLgrMPEG::Init.](#page-4505-0) Properties with the word "Yes" in the "Set" column in the property table can be set via [IDLgrMPEG::SetProperty.](#page-4509-0)

#### **Note**

For a discussion of the property description tables shown below, see ["About Object](#page-3134-0)  [Property Descriptions" on page 3135.](#page-3134-0)

Objects of this class have the following properties.

- [ALL](#page-4497-0)
- [BITRATE](#page-4497-1)
- [DIMENSIONS](#page-4498-0)
- [FILENAME](#page-4498-1)
- [FORMAT](#page-4498-2)
- [FRAME\\_RATE](#page-4499-0)
- [IFRAME\\_GAP](#page-4499-1)
- [INTERLACED](#page-4500-0)
- [MOTION\\_VEC\\_LENGTH](#page-4500-1)
- [QUALITY](#page-4501-0)
- [SCALE](#page-4501-1)
- [STATISTICS](#page-4502-0)
- [TEMP\\_DIRECTORY](#page-4502-1)

In addition, objects of this class inherit:

• [IDLitComponent](#page-3682-0)

### <span id="page-4497-0"></span>**ALL**

An anonymous structure containing the values of all of the retrievable properties associated with this object.

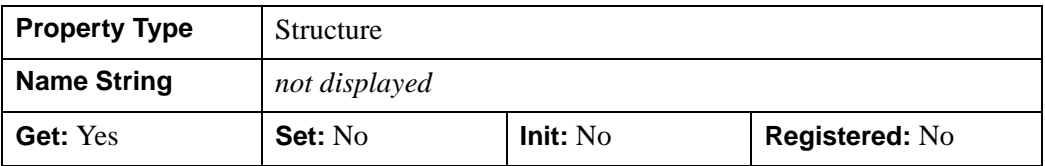

### <span id="page-4497-1"></span>**BITRATE**

A double-precision floating-point value to specify the MPEG movie bit rate. Higher bit rates will create higher quality MPEGs but will increase file size. The following table describes the valid values:

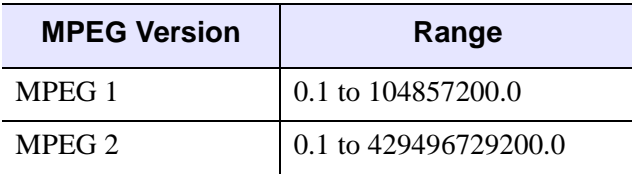

*Table 32-11: BITRATE Value Range*

Set this property to 0.0 (the default setting) to indicate that IDL should compute the BITRATE value based upon the value you have specified for the QUALITY property. The value of BITRATE returned by [IDLgrMPEG::GetProperty](#page-4504-0) is either the value computed by IDL from the QUALITY value or the last non-zero valid value stored in this property.

#### **Note**

Only use the BITRATE property if changing the QUALITY property value does not produce the desired results. It is highly recommended to set the BITRATE to at least several times the frame rate to avoid unusable MPEG files or file generation errors.

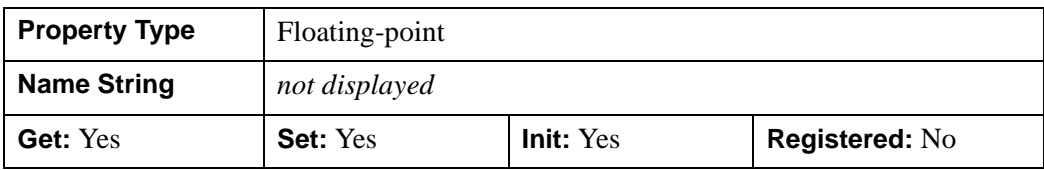

### <span id="page-4498-0"></span>**DIMENSIONS**

A two-element integer array specifying the dimensions (in pixels) of each of the images to be used as frames for the movie. If this property is not specified, the dimensions of the first image loaded will be used. Once [IDLgrMPEG::Put](#page-4507-0) has been called, this property can no longer be set.

#### **Note**

When creating MPEG files, you must be aware of the capabilities of the MPEG decoder you will be using to view it. Some decoders only support a limited set of sampling and bitrate parameters to normalize computational complexity, buffer size, and memory bandwidth.

### <span id="page-4498-1"></span>**FILENAME**

A string that represents the name of the file in which the encoded MPEG sequence is to be stored. The default is 'idl.mpg'.

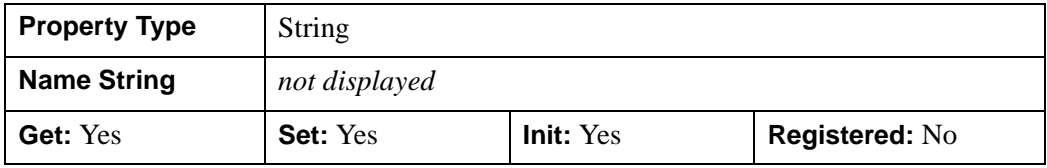

### <span id="page-4498-2"></span>**FORMAT**

A Boolean value that specifies the type of MPEG encoding to use:

- $0 = MPEG1$  (the default)
- $1 = \text{MPEG2}$

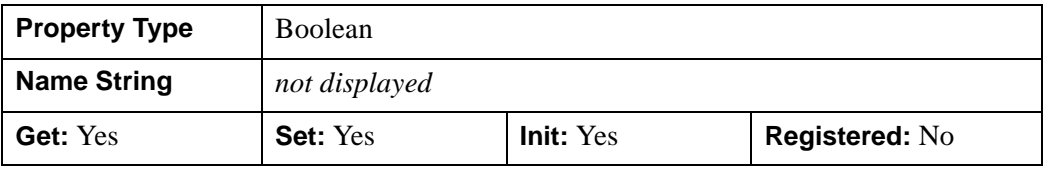

### <span id="page-4499-0"></span>**FRAME\_RATE**

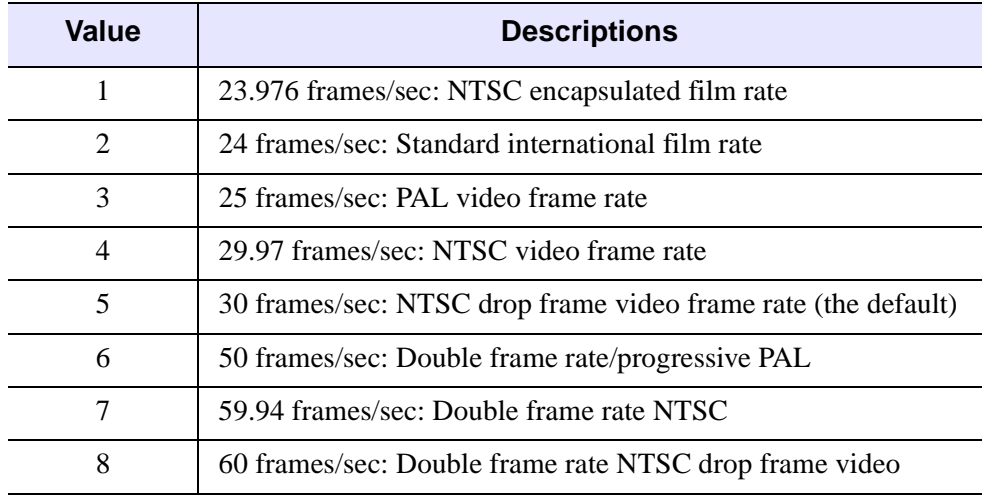

An integer value that specifies the frame rate used in creating the MPEG file:

#### *Table 32-12: FRAME\_RATE Values*

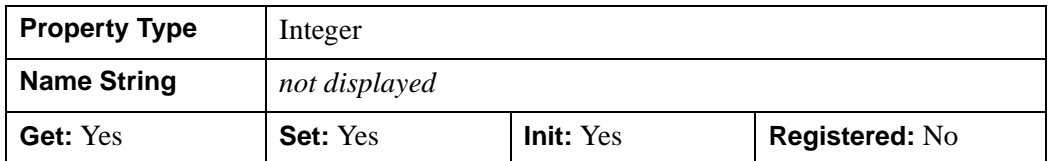

### <span id="page-4499-1"></span>**IFRAME\_GAP**

A positive integer value that specifies the number of frames between I frames to be created in the MPEG file. I frames are full-quality image frames that may have a number of predicted or interpolated frames between them.

Set this property to 0 (the default setting) to indicate that IDL should compute the IFRAME\_GAP value based upon the value you have specified for the QUALITY property. The value of IFRAME\_GAP returned by [IDLgrMPEG::GetProperty](#page-4504-0) is either the value computed by IDL from the QUALITY value or the last non-zero valid value stored in this property.

#### **Note**

Only use the IFRAME\_GAP property if changing the QUALITY property value does not produce the desired results.
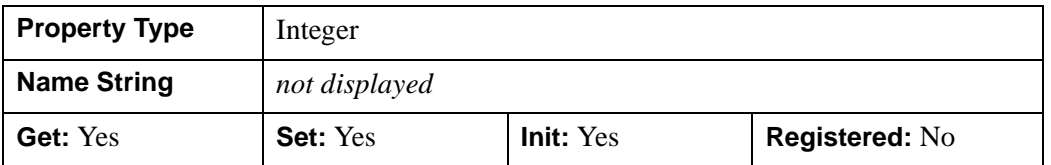

#### **INTERLACED**

A Boolean value that indicates whether frames in the encoded MPEG file should be interlaced.

- $0 = \text{Non-intertaced}$  (the default)
- $1 =$ Interlaced

When interlacing is set, the video data is written to the file by writing the oddnumbered scan lines first, followed by the even-numbered scan lines. This format is used to provide smoother screen refreshing on slower display devices. You may need to generate an interlaced file if the intended playback device requires interlaced video data. Most modern MPEG playback devices can handle non-interlaced (progressive scan) video.

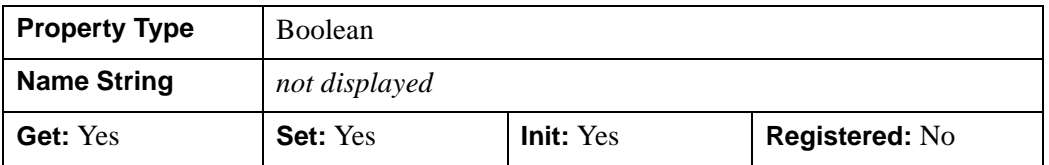

#### **MOTION\_VEC\_LENGTH**

An integer value that specifies the length of the motion vectors to be used to generate predictive frames. The following table describes the valid values:

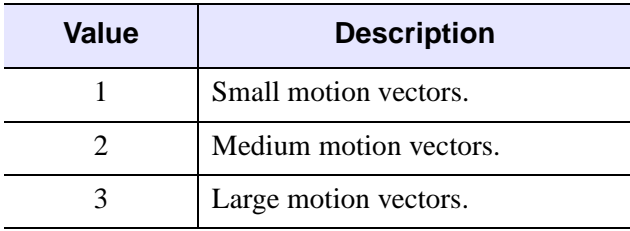

*Table 32-13: MOTION\_VEC\_LENGTH Values*

0 (the default setting) indicates that IDL should compute the MOTION VEC LENGTH value based upon the value you have specified for the QUALITY property. The value of MOTION\_VEC\_LENGTH returned by [IDLgrMPEG::GetProperty](#page-4504-0) is either the value computed by IDL from the QUALITY value or the last non-zero value stored in this property.

#### **Note**

Only use the MOTION\_VEC\_LENGTH property if changing the QUALITY value does not produce the desired results.

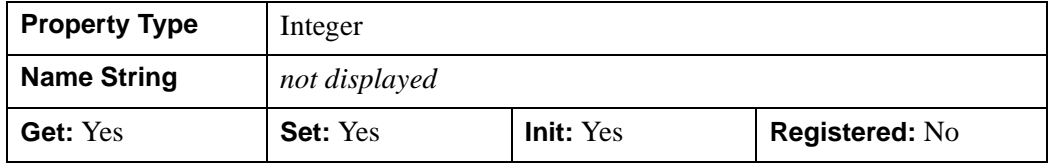

#### **QUALITY**

An integer value between 0 (low quality) and 100 (high quality), inclusive, that specifies the quality at which the MPEG stream is to be stored. Higher quality values result in lower rates of time compression and less motion prediction which provide higher quality MPEGs but with substantially larger file size. Lower quality factors may result in longer MPEG generation times. The default is 50.

#### **Note**

Since MPEG uses JPEG (lossy) compression, the original picture quality cannot be reproduced even when setting QUALITY to its highest setting.

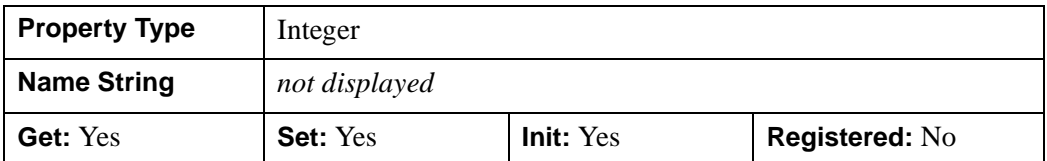

#### **SCALE**

A two-element floating-point vector, [*xscale*, *yscale*], indicating the scale factors to be stored with the MPEG file as hints for playback. The default is [1.0, 1.0],

indicating that the movie should be played back at the dimensions of the stored image frames.

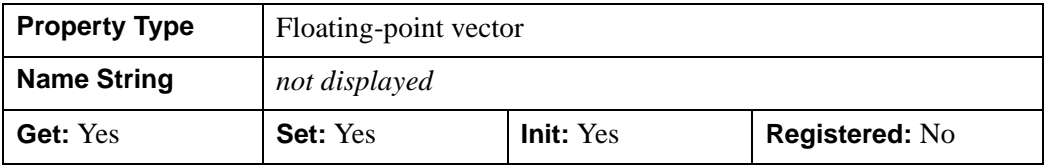

#### **STATISTICS**

A Boolean value that determines whether to save statistical information about MPEG encoding for the supplied image frames in a file when the IDLgrMPEG::Save method is called. The information will be saved in a file with a name that matches that specified by the FILENAME property, with the extension ".stat".

- $0 =$  Statistics are not saved (the default).
- $\bullet$  1 = Save statistics.

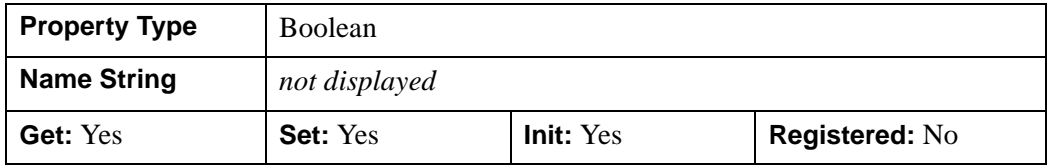

#### **TEMP\_DIRECTORY**

A string value that specifies the directory in which to place temporary files while creating the MPEG movie file. The default value is platform specific.

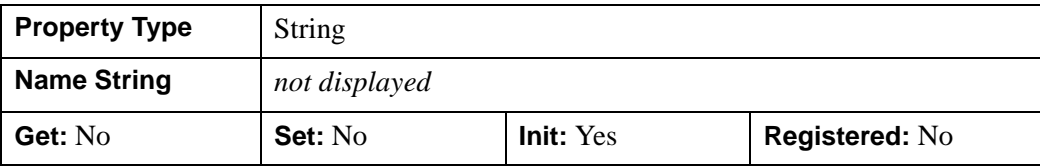

## **IDLgrMPEG::Cleanup**

The IDLgrMPEG::Cleanup procedure method performs all cleanup on the object.

#### **Note**

Cleanup methods are special *lifecycle methods*, and as such cannot be called outside the context of object creation and destruction. This means that in most cases, you cannot call the Cleanup method directly. There is one exception to this rule: if you write your own subclass of this class, you can call the Cleanup method from within the Init or Cleanup method of the subclass.

# **Syntax**

OBJ\_DESTROY, *Obj* 

or

*Obj*->[[IDLgrMPEG:](#page-4493-0):]Cleanup *(In a lifecycle method only.*)

## **Arguments**

None

## **Keywords**

None

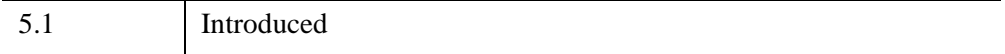

## <span id="page-4504-0"></span>**IDLgrMPEG::GetProperty**

The IDLgrMPEG::GetProperty procedure method retrieves the value of a property or group of properties for the MPEG object.

# **Syntax**

*Obj*->[[IDLgrMPEG:](#page-4493-0):]GetProperty[, *PROPERTY=variable*]

# **Arguments**

None

## **Keywords**

Any property listed under ["IDLgrMPEG Properties" on page 4497](#page-4496-0) that contains the word "Yes" in the "Get" column of the properties table can be retrieved using this method. To retrieve the value of a property, specify the property name as a keyword set equal to a named variable that will contain the value of the property.

Any keyword not recognized is passed to this object's superclass.

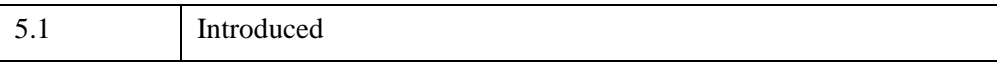

## **IDLgrMPEG::Init**

The IDLgrMPEG::Init function method initializes the MPEG object.

#### **Note**

Init methods are special *lifecycle methods*, and as such cannot be called outside the context of object creation. This means that in most cases, you cannot call the Init method directly. There is one exception to this rule: if you write your own subclass of this class, you can call the Init method from within the Init method of the subclass.

#### **Note**

MPEG support in IDL requires a special license. For more information, contact your ITT Visual Information Solutions sales representative or technical support.

# **Syntax**

```
Obj = OBJ_NEW('IDLgrMPEG' [, PROPERTY=value])
```
or

```
Result = Obj->[IDLgrMPEG::]Init( [, PROPERTY=value]) (In a lifecycle method 
   only.)
```
## **Return Value**

When this method is called indirectly, as part of the call to the OBJ\_NEW function, the return value is an object reference to the newly-created object.

When called directly within a subclass Init method, the return value is 1 if initialization was successful, or zero otherwise.

# **Arguments**

None

## **Keywords**

Any property listed under ["IDLgrMPEG Properties" on page 4497](#page-4496-0) that contains the word "Yes" in the "Init" column of the properties table can be initialized during object creation using this method. To initialize the value of a property, specify the property name as a keyword set equal to the appropriate property value.

All other keywords are passed to the superclass of this object.

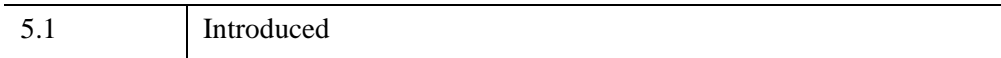

## **IDLgrMPEG::Put**

The IDLgrMPEG::Put procedure method puts a given image into the MPEG sequence at the specified frame. Note that all images in a given MPEG movie must have matching dimensions. If no dimensions were explicitly specified when the MPEG object was initialized, the dimensions will be set according to the dimensions of the first image.

## **Syntax**

*Obj*->[[IDLgrMPEG:](#page-4493-0):]Put, *Image*[, *Frame*]

## **Arguments**

#### **Image**

An instance of an IDLgrImage object or a *m* x *n* or 3 x *m* x *n* array representing the image to be loaded at the given frame.

#### **Frame**

An integer specifying the index of the frame at which the image is to be added. Frame indices start at zero. If *Frame* is not supplied, the frame number used will be one more than the last frame that was put. Frame number need not be consecutive; in case of a gap in frame numbers, the frame before the gap is repeated to fill the space.

# **Keywords**

None

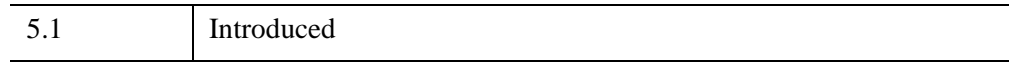

## **IDLgrMPEG::Save**

The IDLgrMPEG::Save procedure method encodes and saves the MPEG sequence to the specified filename.

#### **Note**

The MPEG standard does not allow movies with odd numbers of pixels to be created.

## **Syntax**

*Obj*->[[IDLgrMPEG:](#page-4493-0):]Save [, [FILENAME](#page-4508-0)=*string*]

### **Arguments**

None

## <span id="page-4508-0"></span>**Keywords**

#### **FILENAME**

Set this keyword to a string representing the name of the file in which the encoded MPEG sequence is to be stored. The default is idl.mpg.

## **Version History**

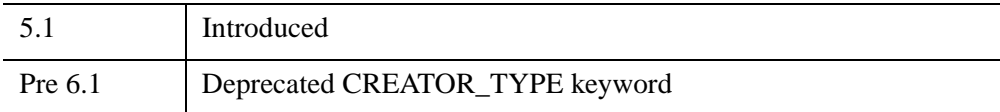

For more information on deprecated features, see [Appendix I, "Obsolete Features"](#page-5620-0).

# **IDLgrMPEG::SetProperty**

The IDLgrMPEG::SetProperty procedure method sets the value of a property or group of properties for the MPEG object.

# **Syntax**

*Obj*->[[IDLgrMPEG:](#page-4493-0):]SetProperty[, *PROPERTY=value*]

# **Arguments**

None

# **Keywords**

Any property listed under ["IDLgrMPEG Properties" on page 4497](#page-4496-0) that contains the word "Yes" in the "Set" column of the properties table can be set using this method. To set the value of a property, specify the property name as a keyword set equal to the appropriate property value.

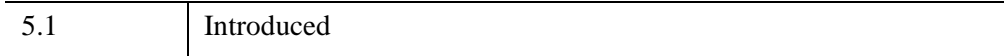

# <span id="page-4510-0"></span>**IDLgrPalette**

A palette object represents a color lookup table that maps indices to red, green, and blue values.

## **Superclasses**

None

## **Creation**

See ["IDLgrPalette::Init" on page 4527](#page-4526-0).

## **Properties**

Objects of this class have the following properties. See ["IDLgrPalette Properties" on](#page-4519-0)  [page 4520](#page-4519-0) for details on individual properties.

- [ALL](#page-4519-1)
- BLUE VALUES
- [BOTTOM\\_STRETCH](#page-4520-1)
- [GAMMA](#page-4520-2)
- [GREEN\\_VALUES](#page-4521-1)
- [NAME](#page-4521-0)
- [N\\_COLORS](#page-4521-2)
- [RED\\_VALUES](#page-4521-3)
- TOP STRETCH
- [UVALUE](#page-4522-0)

In addition, objects of this class inherit the properties of all superclasses of this class.

## **Methods**

This class has this following methods:

- **[IDLgrPalette::Cleanup](#page-4523-0)**
- [IDLgrPalette::GetRGB](#page-4524-0)
- [IDLgrPalette::GetProperty](#page-4525-0)
- **[IDLgrPalette::Init](#page-4526-0)**
- [IDLgrPalette::LoadCT](#page-4528-0)
- [IDLgrPalette::NearestColor](#page-4529-0)
- [IDLgrPalette::SetRGB](#page-4530-0)
- [IDLgrPalette::SetProperty](#page-4531-0)

In addition, this class inherits the methods of its superclasses (if any).

### **Examples**

This section contains the following examples:

- ["Displaying Indexed Images with Object Graphics" on page 4512](#page-4511-0) accesses the palette associated with an indexed image and passes the palette data to an IDLgrPalette object
- ["Highlighting Features with Color in Object Graphics" on page 4515](#page-4514-0)  loads a pre-defined color table into a palette object and then modifies this color table to highlight image features

#### <span id="page-4511-0"></span>**Displaying Indexed Images with Object Graphics**

An indexed image contains up to 256 colors, typically defined by a color table associated with the image. The value of each pixel relates to a color within the associated color table. Combinations of the primary colors (red, green, and blue) make up the colors within the color table. Most indexed images are stored as byte and therefore do not require scaling prior to display.

The following example imports an indexed image from the  $\alpha$  avhred image file. This indexed image is a satellite photograph of the world. Complete the following steps for a detailed description of the process.

#### **Example Code**

See displayindexedimage\_object.pro in the examples/doc/objects subdirectory of the IDL installation directory for code that duplicates this example. Run the example procedure by entering [displayindexedimage](javascript:doIDL("displayindexedimage")) at the IDL command prompt or view the file in an IDL Editor window by entering [displayindexedimage.pro](javascript:doIDL(".edit displayindexedimage.pro")).

1. Determine the path to the avhrr. png file:

```
file = FILEPATH('avhrr.png', $
    SUBDIRECTORY = ['examples', 'data'])
```
2. Use QUERY IMAGE to query the file to determine image parameters:

queryStatus = QUERY\_IMAGE(file, imageInfo)

3. Output the results of the file query:

```
PRINT, 'Query Status = ', queryStatus
HELP, imageInfo, /STRUCTURE
```
The following text appears in the Output Log:

```
Query Status = 1
** Structure <141d0b0>, 7 tags, length=36, refs=1:
   CHANNELS LONG 1
   DIMENSIONS LONG Array[2]
  HAS_PALETTE INT 1
   IMAGE_INDEX LONG 0
   NUM_IMAGES LONG 1
  PIXEL_TYPE INT 1
  TYPE STRING 'PNG'
```
4. Set the image size parameter from the query information:

imageSize = imageInfo.dimensions

The HAS PALETTE tag has a value of 1. Thus, the image has a palette (color table), which is also contained within the file. The color table is made up of its three primary components (the red component, the green component, and the blue component).

5. Use [READ\\_IMAGE](#page-2035-0) to import the image and its associated color table from the file:

image = READ\_IMAGE(file, red, green, blue)

6. Initialize the display objects:

```
oWindow = OBJ_NEW('IDLgrWindow', RETAIN = 2, $
  DIMENSIONS = imageSize, TITLE = 'An Indexed Image')
oView = OBJ_NEW('IDLgrView', $
  VIEWPLANE RECT = [0., 0., \text{imageSize}]oModel = OBJ_NEW('IDLgrModel')
```
7. Initialize the image's palette object:

oPalette = OBJ\_NEW('IDLgrPalette', red, green, blue)

8. Initialize the image object with the resulting palette object:

```
oImage = OBJ_NEW('IDLgrImage', image, $
  PALETTE = oPalette)
```
9. Add the image object to the model, which is added to the view, then display the view in the window:

```
oModel -> Add, oImage
oView -> Add, oModel
oWindow -> Draw, oView
```
10. Use the colorbar object to display the associated color table in another window:

```
oCbWindow = OBJ_NEW('IDLgrWindow', RETAIN = 2, $
  DIMENSIONS = [256, 48], $
  TITLE = 'Original Color Table')
oCbView = OBJ_NEW('IDLgrView', $
  VIEWPLANE_RECT = [0., 0., 256., 48.])
oCbModel = OBJ_NEW('IDLgrModel')
oColorbar = OBJ_NEW('IDLgrColorbar', PALETTE = oPalette, $
   DIMENSIONS = [256, 16], SHOW AXIS = 1)
oCbModel -> Add, oColorbar
oCbView -> Add, oCbModel
oCbWindow -> Draw, oCbView
```
The following figure shows the resulting indexed image and its color table.

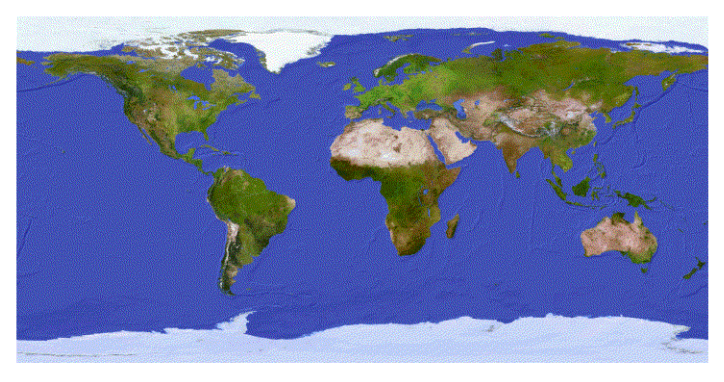

50 100 150 200 25 <u>Inter to technical contact with a maximal consistent management of the set of a</u>

#### *Figure 32-4: Indexed Image and Associated Color Table in Object Graphics*

The data values within the image are indexed to specific colors within the table. You can change the color table associated with this image to show how an indexed image is dependent upon its related color tables.

11. Change the palette (color table) to the EOS B pre-defined color table:

oPalette -> LoadCT, 27

12. Redisplay the image in another window to show the palette change:

```
oWindow = OBJ_NEW('IDLgrWindow', RETAIN = 2, $
  DIMENSIONS = imageSize, TITLE = 'An Indexed Image')
oWindow -> Draw, oView
```
13. Redisplay the colorbar in another window to show the palette change:

```
oCbWindow = OBJ_NEW('IDLgrWindow', RETAIN = 2, $
  DIMENSIONS = [256, 48], $
  TITLE = 'EOS B Color Table')
oCbWindow -> Draw, oCbView
```
The following figure shows the indexed image with the EOS B color table.

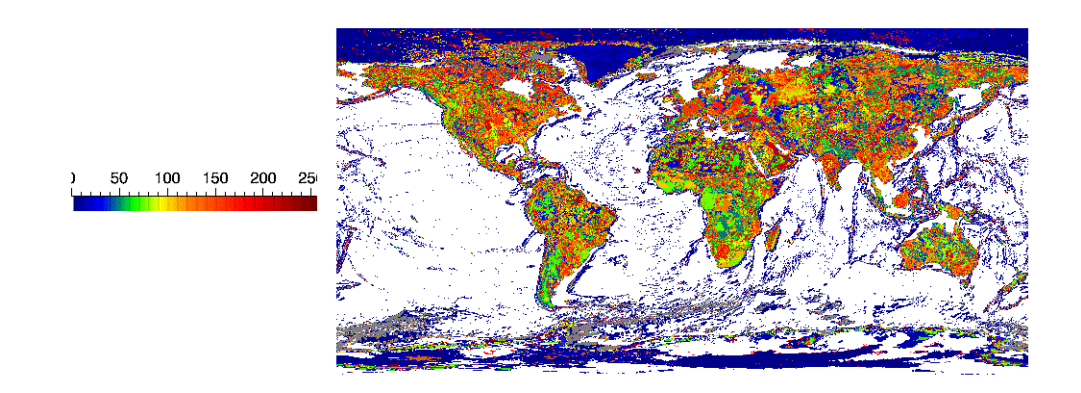

*Figure 32-5: Indexed Image and EOS B Color Table in Object Graphics*

14. Clean up the object references. When working with objects always remember to clean up any object references with the OBJ\_DESTROY routine. Since the view contains all the other objects, except for the window (which is destroyed by the user), you only need to use OBJ\_DESTROY on the view object.

OBJ\_DESTROY, [oView, oCbVeiw, oPalette]

#### <span id="page-4514-0"></span>**Highlighting Features with Color in Object Graphics**

This example shows how to create a color table to highlight image features using Object Graphics. Complete the following steps for a detailed description of the process.

#### **Example Code**

See highlightfeatures\_object.pro in the examples/doc/objects subdirectory of the IDL installation directory for code that duplicates this example. Run the example procedure by entering [highlightfeatures\\_object](javascript:doIDL("highlightfeatures_object")) at the IDL command prompt or view the file in an IDL Editor window by entering [highlightfeatures\\_object.pro](javascript:doIDL(".edit highlightfeatures_object.pro")).

1. Determine the path to the mineral.png file:

```
mineralFile = FILEPATH('mineral.png', $
   SUBDIRECTORY = ['examples', 'data'])
```
2. Import the image and its associated color table into IDL:

```
mineralImage = READ_PNG(mineralFile, red, green, blue)
```
3. Determine the size of the imported image:

mineralSize = SIZE(mineralImage, /DIMENSIONS)

4. Initialize objects necessary for a graphics display:

```
oWindow = OBJ_NEW('IDLgrWindow', RETAIN = 2, $
  DIMENSIONS = [mineralSize[0], mineralSize[1]], $
  TITLE = 'mineral.png')
oView = OBJ_NEW('IDLqrView', VIEWPLANE_RECT = [0., 0., 5]mineralSize[0], mineralSize[1]])
oModel = OBJ_NEW('IDLgrModel')
```
5. Initialize a palette object containing the image's associated color table and apply the palette to the image objects:

```
oPalette = OBJ_NEW('IDLgrPalette', red, green, blue)
oImage = OBJ_NEW('IDLgrImage', mineralImage, $
   PALETTE = oPalette)
```
The objects are then added to the view, which is displayed in the window.

6. Add the image to the model, then add the model to the view:

```
oModel -> Add, oImage
oView -> Add, oModel
```
Draw the view in the window.

oWindow -> Draw, oView

This scanning electron microscope image shows mineral deposits in a sample of polished granite and gneiss. The associated color table is a reverse grayscale.

The following figure shows that the associated color table highlights the gneiss very well, but the other features are not very clear. The other features can be defined with IDL's pre-defined color table, RAINBOW.

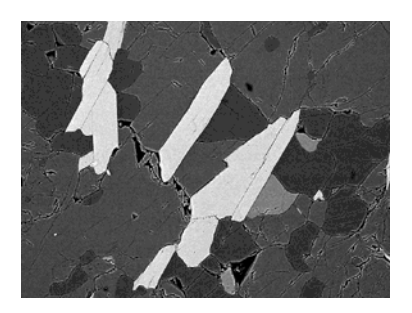

*Figure 32-6: Mineral Image and Default Color Table (Object Graphics)*

The palette can easily be modified to show the RAINBOW pre-defined color table in another instance of the window object.

7. Update palette with RAINBOW color table and then display the image with this color table in another instance window of the window object:

```
oPalette -> LoadCT, 13
oWindow = OBJ_NEW('IDLgrWindow', RETAIN = 2, $
  DIMENSIONS = [mineralSize[0], mineralSize[1]], $
  TITLE = 'RAINBOW Color')
oWindow -> Draw, oView
```
The following figure shows that the yellow, cyan, and red sections are now apparent, but the cracks are no longer visible. Details within the yellow areas and the green background are also difficult to distinguish. These features can be highlighted by designing your own color table.

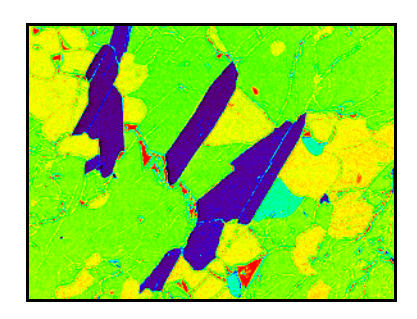

*Figure 32-7: Mineral Image and RAINBOW Color Table (Object Graphics)*

The features within the image are at specific ranges in between 0 and 255. Instead of a progressive color table, specific colors can be defined to be constant over these ranges. Any contrasting colors can be used, but the easiest to derive are the additive and subtractive primary colors used in the previous section.

8. Define colors for a new color table:

```
colorLevel = [0, 0, 0], \frac{1}{5}; black
   [255, 0, 0], $ ; red
   [255, 255, 0], $ ; yellow
   [0, 255, 0], $ ; green
   [0, 255, 255], \frac{1}{255}, \frac{1}{255}[0, 0, 255], \frac{1}{2} ; blue
   [255, 0, 255], $ ; magenta
   [255, 255, 255]] ; white
```
9. Create a new color table that contains eight levels, including the highest end boundary by first deriving levels for each color in the new color table:

numberOfLevels = CEIL(!D.TABLE\_SIZE/8.) level = INDGEN(!D.TABLE\_SIZE)/numberOfLevels

10. Place each color level into its appropriate range.

```
newRed = colorLevel[0, level]
newGreen = colorLevel[1, level]
newBlue = colorLevel[2, level]
```
11. Include the last color in the last level:

 $newRed[!D.TABLE SIZE - 1] = 255$ 

```
newGreen[!D.TABLE_SIZE - 1] = 255
newBlue[!D.TABLE_SIZE - 1] = 255
```
12. Apply the new color table to the palette object:

```
oPalette -> SetProperty, RED_VALUES = newRed, $
  GREEN_VALUES = newGreen, BLUE_VALUES = newBlue
```
13. Display the image with this color table in another window:

```
oWindow = OBJ_NEW('IDLgrWindow', RETAIN = 2, $
  DIMENSIONS = [mineralSize[0], mineralSize[1]], $
  TITLE = 'Cube Corner Colors')
oWindow -> Draw, oView
```
The following figure shows that each image feature is readily distinguishable.

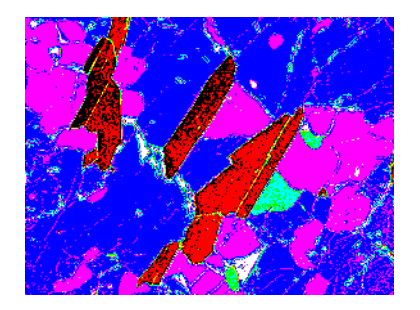

*Figure 32-8: Mineral Image and Derived Color Table (Object Graphics)*

14. Clean up object references. When working with objects always remember to clean up any object references with the OBJ\_DESTROY routine. Since the view contains all the other objects, except for the window (which is destroyed by the user), you only need to use OBJ\_DESTROY on the view and the palette object:

OBJ\_DESTROY, [oView, oPalette]

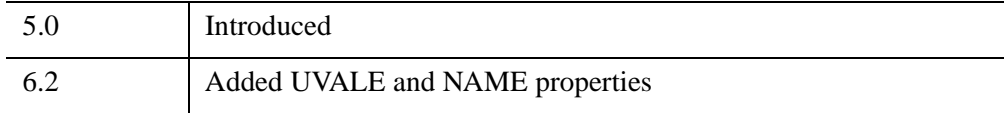

## <span id="page-4519-0"></span>**IDLgrPalette Properties**

IDLgrPalette objects have the following properties in addition to properties inherited from any superclasses. Properties with the word "Yes" in the "Get" column of the property table can be retrieved via [IDLgrPalette::GetProperty](#page-4525-0). Properties with the word "Yes" in the "Init" column of the property table can be set via [IDLgrPalette::Init](#page-4526-0). Properties with the word "Yes" in the "Set" column in the property table can be set via [IDLgrPalette::SetProperty](#page-4531-0).

#### **Note**

For a discussion of the property description tables shown below, see ["About Object](#page-3134-0)  [Property Descriptions" on page 3135.](#page-3134-0)

Objects of this class have the following properties.

- [ALL](#page-4519-1)
- BLUE VALUES
- [BOTTOM\\_STRETCH](#page-4520-1)
- [GAMMA](#page-4520-2)
- [GREEN\\_VALUES](#page-4521-1)
- [NAME](#page-4521-0)
- [N\\_COLORS](#page-4521-2)
- [RED\\_VALUES](#page-4521-3)
- TOP STRETCH
- [UVALUE](#page-4522-0)

#### <span id="page-4519-1"></span>**ALL**

An anonymous structure that contains the values of all of the properties associated with the *state* of this object. State information about the object includes things like color, range, tick direction, etc., but not image, vertex, or connectivity data, or user values.

#### **Note**

The fields of this structure may change in subsequent releases of IDL.

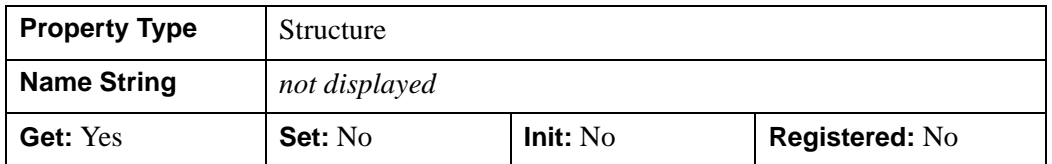

#### <span id="page-4520-0"></span>**BLUE\_VALUES**

A byte vector containing the blue values for the color palette. Setting this value is the same as specifying the *aBlue* argument to the [IDLgrPalette::Init](#page-4526-0) method.

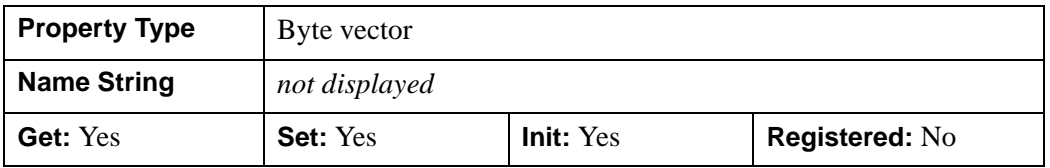

#### <span id="page-4520-1"></span>**BOTTOM\_STRETCH**

An integer value in the range of  $0 \leq Value \leq 100$  to indicate what percentage of the palette entries at the bottom of the palette should be filled with the value of the first palette entry. The entire range of red, green, and blue values will be compressed to fit within the range of palette entries beginning at this entry and ending at the entry specified by the value of the TOP\_STRETCH property. The default is 0 (zero).

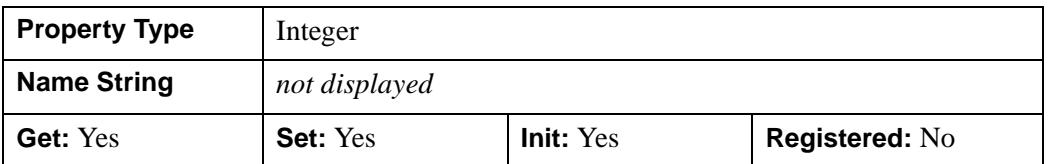

#### <span id="page-4520-2"></span>**GAMMA**

A floating-point value that indicates the gamma value to be applied to the color palette. This value should be in the range of  $0.1 \leq \text{Gamma} \leq 10.0$ . The default is 1.0.

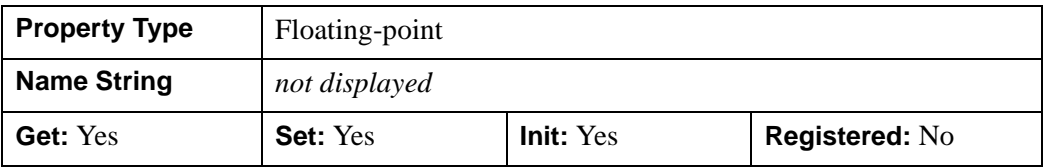

#### <span id="page-4521-1"></span>**GREEN\_VALUES**

A byte vector containing the green values for the color palette. Setting this value is the same as specifying the *aGreen* argument to the [IDLgrPalette::Init](#page-4526-0) method.

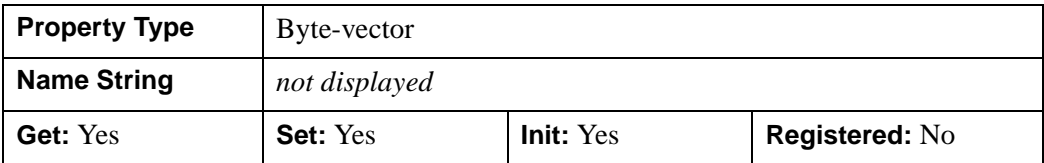

#### <span id="page-4521-0"></span>**NAME**

A string giving the human-readable name of this object.

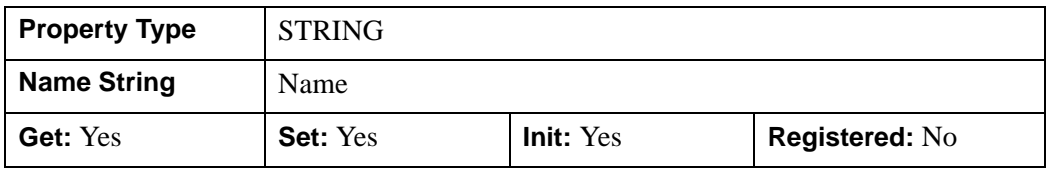

#### <span id="page-4521-2"></span>**N\_COLORS**

An integer value that determines the number of elements in the color palette.

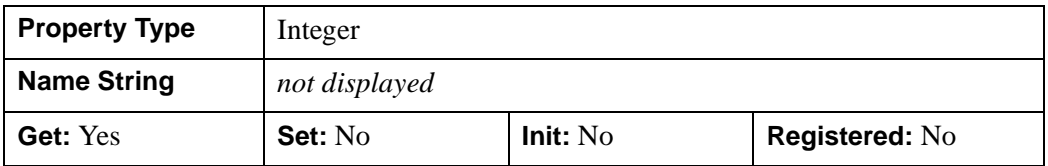

#### <span id="page-4521-3"></span>**RED\_VALUES**

A byte vector containing the red values for the color palette. Setting this value is the same as specifying the *aRed* argument to the [IDLgrPalette::Init](#page-4526-0) method.

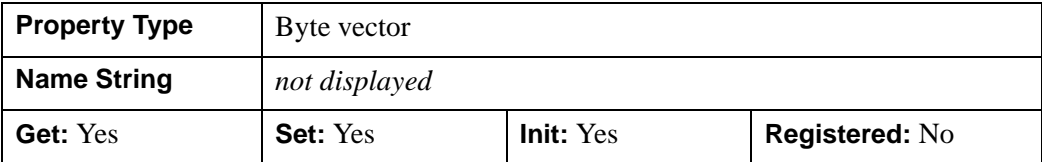

### <span id="page-4522-1"></span>**TOP\_STRETCH**

A floating-point value in the range of  $0 \leq$  *Value*  $\leq$  100 to indicate what percentage of the palette entries at the top of the palette should be filled with the value of the last palette entry. The entire range of red, green, and blue values will be compressed to fit within the range of palette entries beginning at the entry specified by the value of the BOTTOM\_STRETCH property and ending at this entry. The default is 0 (zero).

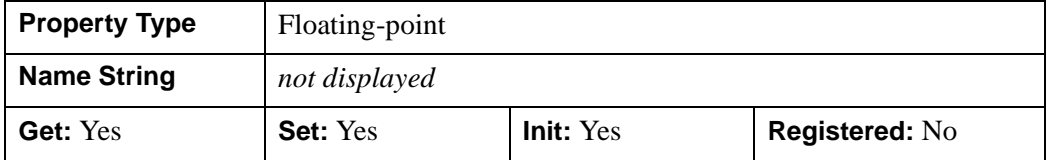

### <span id="page-4522-0"></span>**UVALUE**

A value of any type containing any information you wish.

#### **Note**

Object references or pointers contained in the UVALUE property are *not* automatically cleaned up when the IDLgrPalette object is destroyed.

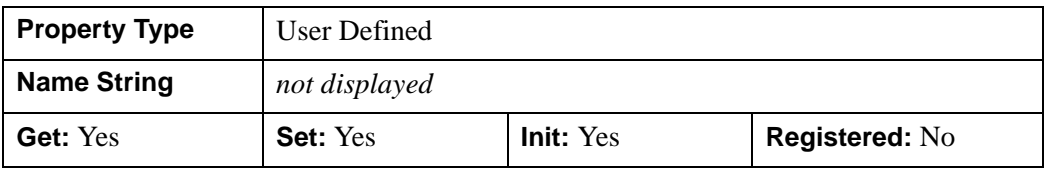

## <span id="page-4523-0"></span>**IDLgrPalette::Cleanup**

The IDLgrPalette::Cleanup procedure method performs all cleanup on the object.

#### **Note**

Cleanup methods are special *lifecycle methods*, and as such cannot be called outside the context of object creation and destruction. This means that in most cases, you cannot call the Cleanup method directly. There is one exception to this rule: if you write your own subclass of this class, you can call the Cleanup method from within the Init or Cleanup method of the subclass.

# **Syntax**

OBJ\_DESTROY, *Obj* 

or

*Obj*->[[IDLgrPalette:](#page-4510-0):]Cleanup *(In a lifecycle method only.*)

## **Arguments**

None

## **Keywords**

None

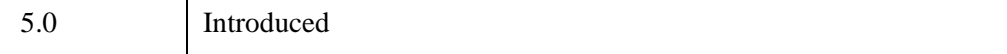

### <span id="page-4524-0"></span>**IDLgrPalette::GetRGB**

The IDLgrPalette::GetRGB function method returns the RGB values contained in the palette at the given index. The returned value is a three-element vector of the form [red, green, blue].

## **Syntax**

*Result* = *Obj*->[[IDLgrPalette:](#page-4510-0):]GetRGB(*Index*)

## **Return Value**

Returns the RGB values contained in the palette at the given index.

## **Arguments**

#### **Index**

The index whose RGB values are desired. This value should be in the range of 0 ≤ *Index* < N\_COLORS, where N\_COLORS is the number of elements in the color palette, as returned by the N\_COLORS keyword to the IDLgrPalette:GetProperty method.

## **Keywords**

None

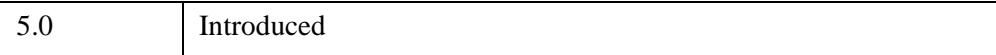

## <span id="page-4525-0"></span>**IDLgrPalette::GetProperty**

The IDLgrPalette::GetProperty procedure method retrieves the value of a property or group of properties for the palette.

# **Syntax**

*Obj*->[[IDLgrPalette:](#page-4510-0):]GetProperty[, *PROPERTY=variable*]

# **Arguments**

None

## **Keywords**

Any property listed under ["IDLgrPalette Properties" on page 4520](#page-4519-0) that contains the word "Yes" in the "Get" column of the properties table can be retrieved using this method. To retrieve the value of a property, specify the property name as a keyword set equal to a named variable that will contain the value of the property.

Any keyword not recognized is passed to this object's superclass.

# **Version History**

5.0 Introduced

### <span id="page-4526-0"></span>**IDLgrPalette::Init**

The IDLgrPalette::Init function method initializes a palette object.

#### **Note**

Init methods are special *lifecycle methods*, and as such cannot be called outside the context of object creation. This means that in most cases, you cannot call the Init method directly. There is one exception to this rule: if you write your own subclass of this class, you can call the Init method from within the Init method of the subclass.

### **Syntax**

*Obj* = OBJ\_NEW('IDLgrPalette', *aRed*, *aGreen*, *aBlue* [, *PROPERTY*=*value*])

or

*Result* = *Obj*->[[IDLgrPalette:](#page-4510-0):]Init([*aRed*, *aGreen*, *aBlue*] [, *PROPERTY*=*value*]) *(In a lifecycle method only.*)

### **Return Value**

When this method is called indirectly, as part of the call to the OBJ NEW function, the return value is an object reference to the newly-created object.

When called directly within a subclass Init method, the return value is 1 if initialization was successful, or zero otherwise.

### **Arguments**

#### **Note**

The values specified by the *aRed*, *aGreen*, and *aBlue* arguments are used to initialize the value of the RED VALUES, GREEN VALUES, and [BLUE\\_VALUES,](#page-4520-0) properties of the IDLgrPalette object.

#### **aRed**

A vector containing the red values for the color palette. These values should be within the range of  $0 \leq$  Value  $\leq$  255. The number of elements comprising the *aRed* vector must not exceed 256.

#### **aGreen**

A vector containing the green values for the color palette. These values should be within the range of  $0 \leq$  Value  $\leq$  255. The number of elements comprising the *aGreen* vector must not exceed 256.

#### **aBlue**

A vector containing the blue values for the color palette. These values should be within the range of  $0 \leq$  Value  $\leq$  255. The number of elements comprising the *aBlue* vector must not exceed 256.

## **Keywords**

Any property listed under ["IDLgrPalette Properties" on page 4520](#page-4519-0) that contains the word "Yes" in the "Init" column of the properties table can be initialized during object creation using this method. To initialize the value of a property, specify the property name as a keyword set equal to the appropriate property value.

All other keywords are passed to the superclass of this object.

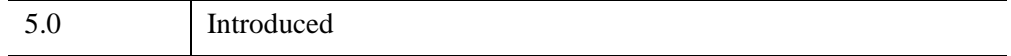

## <span id="page-4528-0"></span>**IDLgrPalette::LoadCT**

The IDLgrPalette::LoadCT procedure method loads one of the IDL predefined color tables into an IDLgrPalette object.

# **Syntax**

*Obj*->[[IDLgrPalette:](#page-4510-0):]LoadCT, *TableNum* [, [FILE=](#page-4528-1)*colortable filename*]

## **Arguments**

### **TableNum**

The number of the pre-defined IDL color table to load, from 0 to 40.

# <span id="page-4528-1"></span>**Keywords**

### **FILE**

Set this keyword to the name of a colortable file to be used instead of the file colors1.tbl in the IDL distribution. The MODIFYCT procedure can be used to create and modify colortable files.

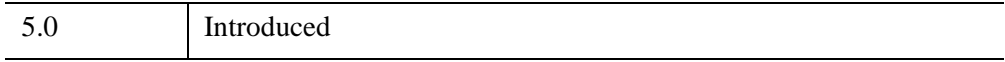

## <span id="page-4529-0"></span>**IDLgrPalette::NearestColor**

The IDLgrPalette::NearestColor function method returns the index of the color in the palette that best matches the given RGB values.

# **Syntax**

*Result* = *Obj*->[[IDLgrPalette:](#page-4510-0):]NearestColor(*Red*, *Green*, *Blue*)

# **Return Value**

Returns the index of the color in the palette that best matches the given RGB values.

# **Arguments**

### **Red**

The red value of the color that should be matched. This value should be within the range of  $0 \leq$  Value  $\leq$  255.

#### **Green**

The green value of the color that should be matched. This value should be within the range of  $0 \leq$  Value  $\leq$  255.

#### **Blue**

The blue value of the color that should be matched. This value should be within the range of  $0 \leq$  Value  $\leq$  255.

# **Keywords**

None

# **Version History**

5.0 Introduced

## <span id="page-4530-0"></span>**IDLgrPalette::SetRGB**

The IDLgrPalette::SetRGB procedure method sets the color values at a specified index in the palette to the specified Red, Green and Blue values.

# **Syntax**

*Obj*->[[IDLgrPalette:](#page-4510-0):]SetRGB, *Index*, *Red*, *Green*, *Blue*

## **Arguments**

#### **Index**

The index within the Palette object to be set. This value should be in the range of  $0 \leq$  *Value* < N\_COLORS.

#### **Red**

The red value to set in the color palette.

#### **Green**

The green value to set in the color palette.

#### **Blue**

The blue value to set in the color palette.

# **Keywords**

None

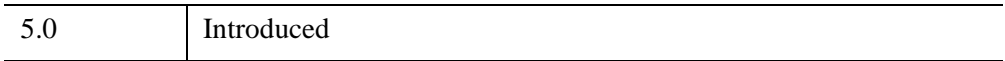

# <span id="page-4531-0"></span>**IDLgrPalette::SetProperty**

The IDLgrPalette::SetProperty procedure method sets the value of a property or group of properties for the palette.

# **Syntax**

*Obj*->[[IDLgrPalette:](#page-4510-0):]SetProperty[, *PROPERTY=value*]

# **Arguments**

None

# **Keywords**

Any property listed under ["IDLgrPalette Properties" on page 4520](#page-4519-0) that contains the word "Yes" in the "Set" column of the properties table can be set using this method. To set the value of a property, specify the property name as a keyword set equal to the appropriate property value.

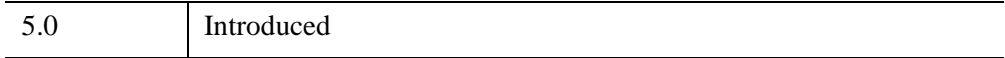

# **IDLgrPattern**

A pattern object describes which pixels are filled and which are left blank when an area is filled. Pattern objects are used by setting the FILL\_PATTERN property of a polygon object equal to the object reference of the pattern object.

## **Superclasses**

None

## **Creation**

See ["IDLgrPattern::Init" on page 4541.](#page-4540-0)

### **Properties**

Objects of this class have the following properties. See ["IDLgrPattern Properties" on](#page-4534-0)  [page 4535](#page-4534-0) for details on individual properties.

- [ALL](#page-4534-1)
- [NAME](#page-4535-0)
- [ORIENTATION](#page-4535-1)
- [PATTERN](#page-4535-2)
- [SPACING](#page-4536-0)
- [STYLE](#page-4536-1)
- [THICK](#page-4536-2)
- [UVALUE](#page-4537-0)

### **Methods**

This class has this following methods:

- **[IDLgrPattern::Cleanup](#page-4538-0)**
- [IDLgrPattern::GetProperty](#page-4539-0)
- [IDLgrPattern::Init](#page-4540-0)
- [IDLgrPattern::SetProperty](#page-4542-0)

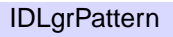

In addition, this class inherits the methods of its superclasses (if any).

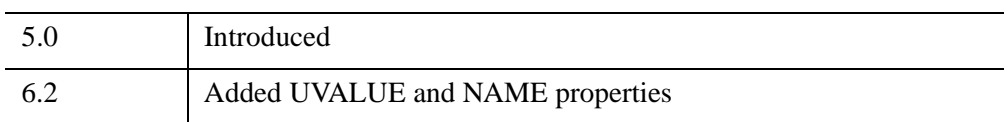

## <span id="page-4534-0"></span>**IDLgrPattern Properties**

IDLgrPattern objects have the following properties. Properties with the word "Yes" in the "Get" column of the property table can be retrieved via [IDLgrPattern::GetProperty.](#page-4539-0) Properties with the word "Yes" in the "Init" column of the property table can be set via **IDL**grPattern::Init. Properties with the word "Yes" in the "Set" column in the property table can be set via [IDLgrPattern::SetProperty](#page-4542-0).

#### **Note**

For a discussion of the property description tables shown below, see ["About Object](#page-3134-0)  [Property Descriptions" on page 3135.](#page-3134-0)

Objects of this class have the following properties.

- [ALL](#page-4534-1).
- [NAME](#page-4535-0)
- **[ORIENTATION](#page-4535-1)**
- [PATTERN](#page-4535-2)
- [SPACING](#page-4536-0)
- [STYLE](#page-4536-1)
- **[THICK](#page-4536-2)**
- [UVALUE](#page-4537-0)

#### <span id="page-4534-1"></span>**ALL**

An anonymous structure containing the values of all of the properties associated with the *state* of this object. State information about the object includes things like color, range, tick direction, etc., but not image, vertex, or connectivity data, or user values.

#### **Note**

The fields of this structure may change in subsequent releases of IDL.

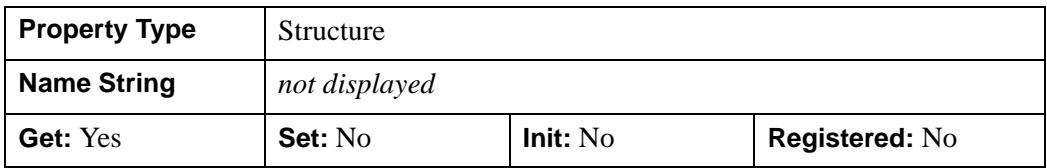

#### <span id="page-4535-0"></span>**NAME**

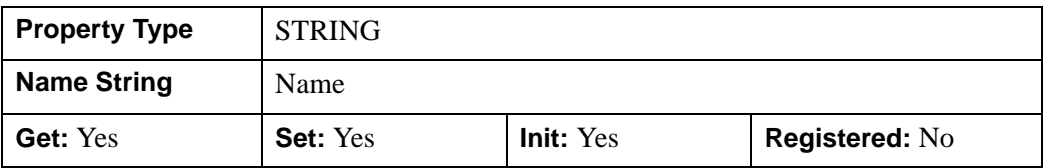

A string giving the human-readable name of this object.

#### <span id="page-4535-1"></span>**ORIENTATION**

An integer representing the angle (measured in degrees counterclockwise from the horizontal) of the lines used in a Line Fill. This property is ignored unless the *Style* argument (or STYLE property) is set to one.

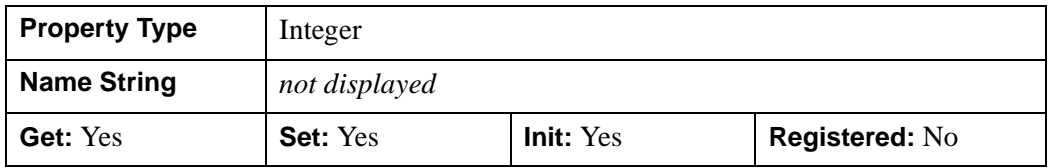

#### <span id="page-4535-2"></span>**PATTERN**

A 32 x 32 bit array (bitmap) describing the pattern that will be tiled over a polygon when a pattern fill is used. The bitmap must be configured as a 4 x 32 "bitmap byte array" as created by the CVTTOBM function. Each bit that is a 1 is drawn, each bit that is  $0$  is not drawn. Each bit in this array represents a 1 point by 1 point square area of pixels on the destination device. This property is ignored unless the *Style* argument (or STYLE property) is set to 2.

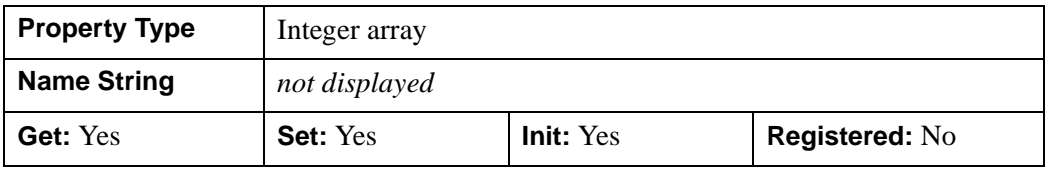
### **SPACING**

A floating-point value representing the distance (measured in points) between the lines used for a Line Fill. This property is ignored unless the *Style* argument (or STYLE property) is set to 1. The default is 2.0 points.

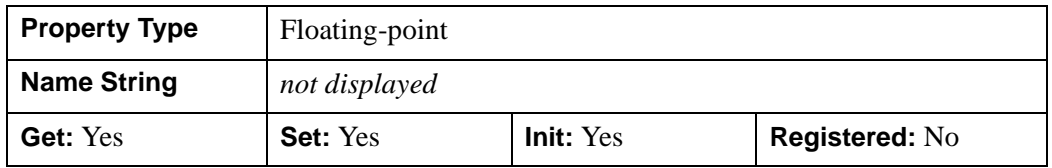

#### <span id="page-4536-0"></span>**STYLE**

An integer value that specifies the type of pattern, as follows:

- $\bullet$  0 = Solid (default)
- $\bullet$  1 = Line Fill
- $2 =$  Pattern

Specifying this property is the same as specifying the optional *Style* argument to the [IDLgrPattern::Init](#page-4540-0) method.

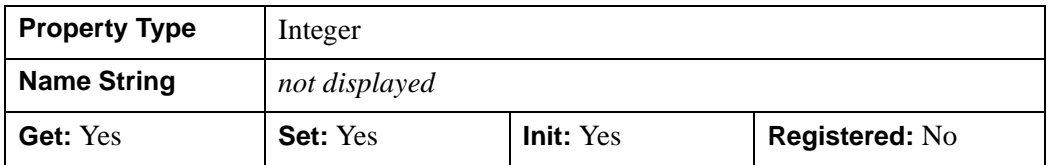

### **THICK**

A floating-point value between 1.0 and 10.0 that specifies the line thickness to be used to draw the pattern lines for a Line Fill, in points. Out-of-range values are quietly clamped to the allowed range. The default is 1.0 points. This property is ignored unless the *Style* argument or STYLE property is set to 1.

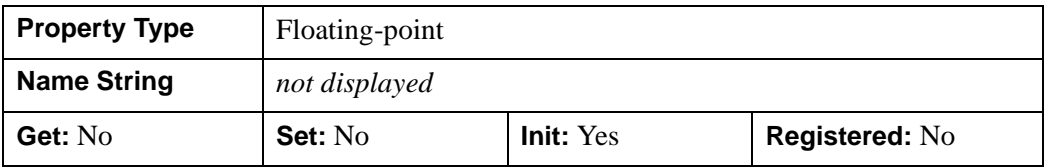

### **UVALUE**

A value of any type containing any information you wish.

#### **Note**

Object references or pointers contained in the UVALUE property are *not* automatically cleaned up when the IDLgrPattern object is destroyed.

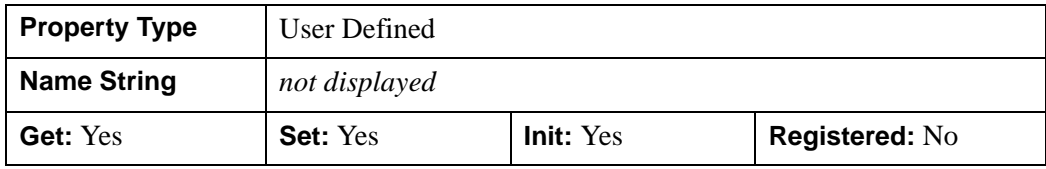

## **IDLgrPattern::Cleanup**

The IDLgrPattern::Cleanup procedure method performs all cleanup on the object.

#### **Note**

Cleanup methods are special *lifecycle methods*, and as such cannot be called outside the context of object creation and destruction. This means that in most cases, you cannot call the Cleanup method directly. There is one exception to this rule: if you write your own subclass of this class, you can call the Cleanup method from within the Init or Cleanup method of the subclass.

# **Syntax**

OBJ\_DESTROY, *Obj* 

or

*Obj*->[[IDLgrPattern](#page-4532-0)::]Cleanup *(In a lifecycle method only.*)

# **Arguments**

None

## **Keywords**

None

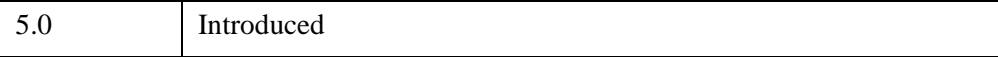

# **IDLgrPattern::GetProperty**

The IDLgrPattern::GetProperty procedure method retrieves the value of a property or group of properties for the pattern.

# **Syntax**

*Obj*->[[IDLgrPattern](#page-4532-0)::]GetProperty[, *PROPERTY=variable*]

# **Arguments**

None

# **Keywords**

Any property listed under ["IDLgrPattern Properties" on page 4535](#page-4534-0) that contains the word "Yes" in the "Get" column of the properties table can be retrieved using this method. To retrieve the value of a property, specify the property name as a keyword set equal to a named variable that will contain the value of the property.

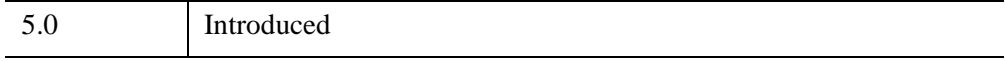

### <span id="page-4540-0"></span>**IDLgrPattern::Init**

The IDLgrPattern::Init function method initializes the pattern object.

#### **Note**

Init methods are special *lifecycle methods*, and as such cannot be called outside the context of object creation. This means that in most cases, you cannot call the Init method directly. There is one exception to this rule: if you write your own subclass of this class, you can call the Init method from within the Init method of the subclass.

## **Syntax**

*Obj* = OBJ\_NEW('IDLgrPattern' [, *Style*] [, *PROPERTY*=*value*])

or

```
Result = Obj->[IDLgrPattern::]Init([Style] [, PROPERTY=value]) (In a lifecycle 
method only.)
```
## **Return Value**

When this method is called indirectly, as part of the call to the OBJ NEW function, the return value is an object reference to the newly-created object.

When called directly within a subclass Init method, the return value is 1 if initialization was successful, or zero otherwise.

## **Arguments**

#### **Style**

A integer value representing the type of pattern. Valid values are:

- $0 =$ Solid color (default)
- $\bullet$  1 = Line Fill
- $2 =$  Pattern

#### **Note**

The value specified by the *Style* argument is used to initialize the value of the [STYLE](#page-4536-0) property of the IDLgrPattern object.

# **Keywords**

Any property listed under ["IDLgrPattern Properties" on page 4535](#page-4534-0) that contains the word "Yes" in the "Init" column of the properties table can be initialized during object creation using this method. To initialize the value of a property, specify the property name as a keyword set equal to the appropriate property value.

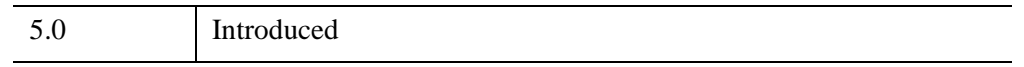

# **IDLgrPattern::SetProperty**

The IDLgrPattern::SetProperty procedure method sets the value of a property or group of properties for the pattern.

# **Syntax**

*Obj*->[[IDLgrPattern](#page-4532-0)::]SetProperty[, *PROPERTY=value*]

# **Arguments**

None

# **Keywords**

Any property listed under ["IDLgrPattern Properties" on page 4535](#page-4534-0) that contains the word "Yes" in the "Set" column of the properties table can be set using this method. To set the value of a property, specify the property name as a keyword set equal to the appropriate property value.

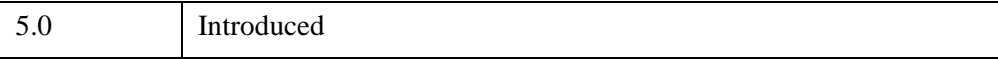

# <span id="page-4543-0"></span>**IDLgrPlot**

A plot object creates a set of polylines connecting data points in two-dimensional space.

An IDLgrPlot object is an *atomic graphic object*; it is one of the basic drawable elements of the IDL Object Graphics system, and it is not a container for other objects.

**Note**

See [IDLgrAxis](#page-4188-0) for information on configuring plot axes.

# **Superclasses**

[IDLitComponent](#page-3682-0)

# **Creation**

See ["IDLgrPlot::Init" on page 4569](#page-4568-0).

# **Properties**

Objects of this class have the following properties. See ["IDLgrPlot Properties" on](#page-4545-0)  [page 4546](#page-4545-0) for details on individual properties.

- 
- CLIP PLANES [COLOR](#page-4548-0)
- 
- 
- 
- [DOUBLE](#page-4551-0) [HIDE](#page-4552-0)
- [HISTOGRAM](#page-4552-1) [LINESTYLE](#page-4552-2)
- [MAX\\_VALUE](#page-4553-0) [MIN\\_VALUE](#page-4554-0)
- 
- [PARENT](#page-4555-0) [POLAR](#page-4555-1)
- REGISTER PROPERTIES RESET DATA
- [ALL](#page-4546-0) [ALPHA\\_CHANNEL](#page-4546-1)
	-
- [DATA](#page-4548-1) [DATAX](#page-4548-2)
- [DATAY](#page-4548-3) DEPTH TEST DISABLE
- [DEPTH\\_TEST\\_FUNCTION](#page-4549-1) [DEPTH\\_WRITE\\_DISABLE](#page-4550-0)
	-
	-
	-
- [NSUM](#page-4554-1) [PALETTE](#page-4554-2)
	-
	-
- 
- [SYMBOL](#page-4557-0) [THICK](#page-4557-1)
- 
- [XCOORD\\_CONV](#page-4559-0) [XRANGE](#page-4559-1)
- YCOORD CONV [YRANGE](#page-4560-1)
- ZCOORD CONV [ZRANGE](#page-4561-0)
- [ZVALUE](#page-4561-1)
- [SHADER](#page-4556-2) [SHARE\\_DATA](#page-4556-1)
	-
- USE ZVALUE VERT COLORS
	-
	-
	-

In addition, objects of this class inherit the properties of all superclasses of this class.

## **Methods**

This class has the following methods:

- **[IDLgrPlot::Cleanup](#page-4562-0)**
- [IDLgrPlot::GetCTM](#page-4563-0)
- [IDLgrPlot::GetProperty](#page-4565-0)
- [IDLgrPlot::GetVertexAttributeData](#page-4566-0)
- [IDLgrPlot::Init](#page-4568-0)
- [IDLgrPlot::SetProperty](#page-4570-0)
- [IDLgrPlot::SetVertexAttributeData](#page-4571-0)

In addition, this class inherits the methods of its superclasses (if any).

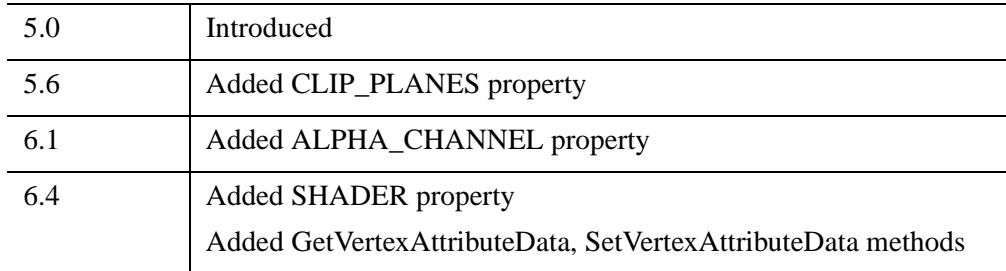

## <span id="page-4545-0"></span>**IDLgrPlot Properties**

IDLgrPlot objects have the following properties in addition to properties inherited from any superclasses. Properties with the word "Yes" in the "Get" column of the property table can be retrieved via [IDLgrPlot::GetProperty](#page-4565-0). Properties with the word "Yes" in the "Init" column of the property table can be set via [IDLgrPlot::Init.](#page-4568-0) Properties with the word "Yes" in the "Set" column in the property table can be set via [IDLgrPlot::SetProperty.](#page-4570-0)

#### **Note**

For a discussion of the property description tables shown below, see ["About Object](#page-3134-0)  [Property Descriptions" on page 3135.](#page-3134-0)

Objects of this class have the following properties. See ["IDLgrPlot Properties" on](#page-4545-0)  [page 4546](#page-4545-0) for details on individual properties.

- 
- CLIP PLANES [COLOR](#page-4548-0)
- 
- 
- 
- [DOUBLE](#page-4551-0) [HIDE](#page-4552-0)
- [HISTOGRAM](#page-4552-1) [LINESTYLE](#page-4552-2)
- [MAX\\_VALUE](#page-4553-0) [MIN\\_VALUE](#page-4554-0)
- 
- [PARENT](#page-4555-0) [POLAR](#page-4555-1)
- REGISTER PROPERTIES RESET DATA
- 
- [SYMBOL](#page-4557-0) [THICK](#page-4557-1)
- 
- XCOORD CONV [XRANGE](#page-4559-1)
- YCOORD CONV [YRANGE](#page-4560-1)
- [ALL](#page-4546-0) [ALPHA\\_CHANNEL](#page-4546-1)
	-
- [DATA](#page-4548-1) [DATAX](#page-4548-2)
- [DATAY](#page-4548-3) [DEPTH\\_TEST\\_DISABLE](#page-4549-0)
- [DEPTH\\_TEST\\_FUNCTION](#page-4549-1) [DEPTH\\_WRITE\\_DISABLE](#page-4550-0)
	-
	-
	-
- [NSUM](#page-4554-1) [PALETTE](#page-4554-2)
	-
	-
- [SHADER](#page-4556-2) SHARE DATA
	-
- [USE\\_ZVALUE](#page-4558-0) [VERT\\_COLORS](#page-4558-1)
	-
	-

• ZCOORD CONV • [ZRANGE](#page-4561-0)

• [ZVALUE](#page-4561-1)

In addition, objects of this class inherit:

• [IDLitComponent](#page-3682-0)

### <span id="page-4546-0"></span>**ALL**

An anonymous structure containing the values of all of the properties associated with the *state* of this object. State information about the object includes things like color, range, tick direction, etc., but not image, vertex, or connectivity data, or user values.

#### **Note**

The fields of this structure may change in subsequent releases of IDL.

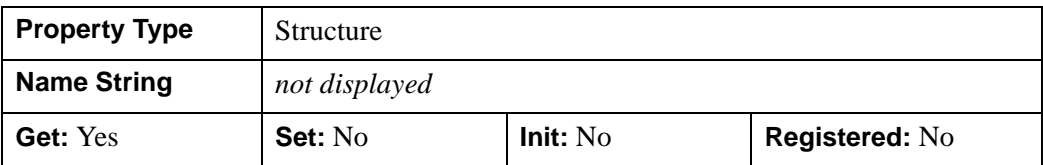

### <span id="page-4546-1"></span>**ALPHA\_CHANNEL**

A floating-point value in the range [0.0, 1.0] to specify the opacity of the plot. The default value of 1.0 causes IDL to draw the plot completely opaque. If the value of this property is less than 1.0, then the pixels of the plot are blended with the pixels already on the screen, where the color of the plot is multiplied by the alpha value and the pixels already on the screen are multiplied by 1.0-alpha. Because an object can only be blended with objects already drawn on the screen, the drawing order of the objects must be considered carefully in order to obtain the desired results.

This property has no effect on devices using indexed color mode. If 3-channel (RGB) VERT\_COLORS are supplied, then the value of this property is used for the alpha at each vertex when drawing the plot line. If 4-channel (RGBA) VERT\_COLORS are supplied, then the alpha from each vertex color is used for the alpha at each vertex when drawing the plot line.

When a plot is drawn with symbols, the symbol's color and alpha values are always used to draw the symbols unless VERT\_COLORS are supplied. If the VERT\_COLORS are RGB, then the alpha value of the symbol is used to draw the

symbol. If the VERT COLORS are RGBA, then the alpha from the vertex color is used to draw the symbol.

**Note**

For more detailed information on alpha channel support for IDL Object Graphics, see "Controlling Object Transparency" (Chapter 2, *Object Programming*).

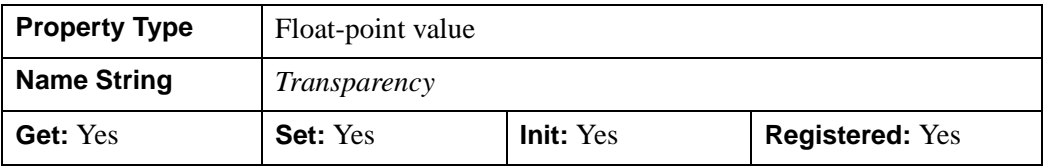

### <span id="page-4547-0"></span>**CLIP\_PLANES**

A 4-by-*N* floating-point array that specifies the coefficients of the clipping planes to be applied to this object. The four coefficients for each clipping plane are of the form  $[A, B, C, D]$ , where  $Ax + By + Cz + D = 0$ . Portions of this object that fall in the half space  $Ax + By + Cz + D > 0$  will be clipped. By default, the value of this property is a scalar (-1) indicating that no clipping planes are to be applied.

#### **Note**

The clipping planes specified via this property are applied in addition to the near and far clipping planes associated with the IDLgrView in which this object appears.

#### **Note**

Clipping planes are applied in the data space of this object (prior to the application of any *x*, *y*, or *z* coordinate conversion).

#### **Note**

To determine the maximum number of clipping planes supported by the device, use the MAX\_NUM\_CLIP\_PLANES keyword of the GetDeviceInfo method for the IDLgrBuffer, IDLgrClipboard, IDLgrWindow, and IDLgrVRML objects.

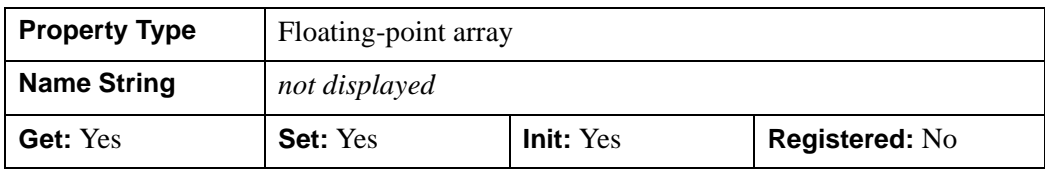

### <span id="page-4548-0"></span>**COLOR**

The color to be used as the foreground color for this plot. The color may be specified as a color lookup table index or as a three-element vector [*red*, *green*, *blue*]. The default is [0, 0, 0].

In a property sheet, this property appears as a color property.

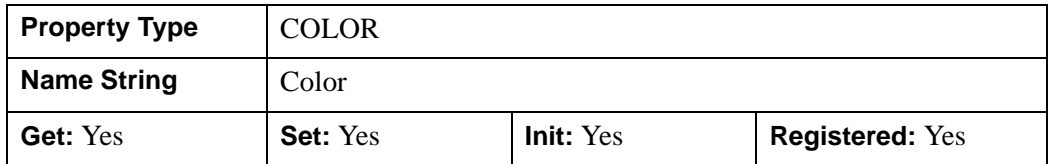

#### <span id="page-4548-1"></span>**DATA**

The plot data of any type in a 3 x *n* array, [*DataX*, *DataY*, *DataZ*].

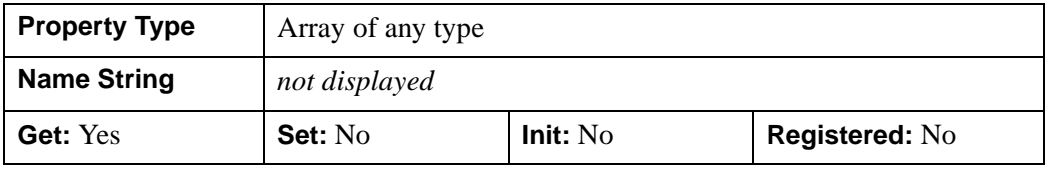

### <span id="page-4548-2"></span>**DATAX**

A vector of any type that specifies the X values to be plotted.

Specifying this property is the same as specifying the optional *X* argument to the [IDLgrPlot::Init](#page-4568-0) method

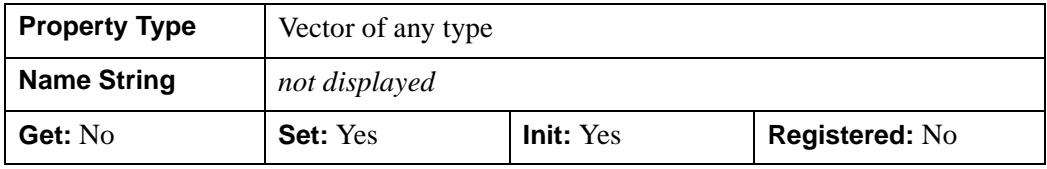

### <span id="page-4548-3"></span>**DATAY**

A vector of any type that specifies the Y values to be plotted.

Specifying this property is the same as specifying the optional *X* argument to the [IDLgrPlot::Init](#page-4568-0) method.

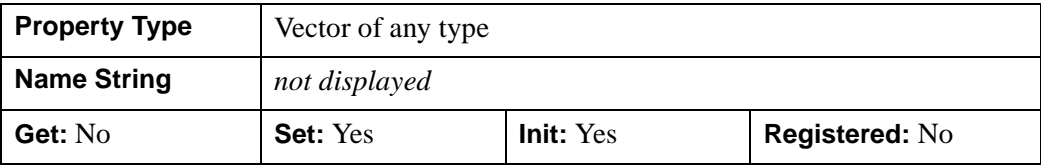

### <span id="page-4549-0"></span>**DEPTH\_TEST\_DISABLE**

An integer value that determines whether depth testing is disabled.

- Set this property to 0 (the default) to inherit the value set by the parent model or view. The parent view always enables depth testing. A model may also enable or disable depth testing.
- Set this property to 1 to explicitly disable depth buffer testing while drawing this object.
- Set this property to 2 to explicitly enable depth testing for this object.

Disabling depth testing allows an object to draw itself "on top" of other objects already on the screen, even if the object is located behind them.

#### **Note**

Disabling depth testing also disables depth buffer writing. When disabling depth testing, the DEPTH\_TEST\_FUNCTION and DEPTH\_WRITE\_DISABLE properties are effectively ignored.

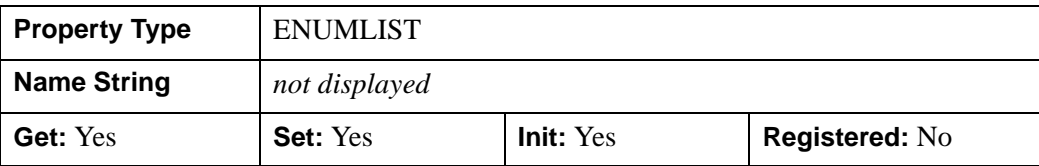

This property is registered as an enumerated list, but it is hidden by default.

### <span id="page-4549-1"></span>**DEPTH\_TEST\_FUNCTION**

An integer value that determines the depth test function. Set this property to 0 (the default) to inherit the value set by the parent model or view. The parent view always sets a depth test function of LESS. A model may also set a depth test function value. The graphics device compares the object's depth at a particular pixel location with the depth stored in the depth buffer at that same pixel location. If the comparison test passes, the object's pixel is drawn at that location on the screen and the depth buffer is updated (if depth writing is enabled).

Set this property to any of the following values to use the desired function while rendering this object.

- $\bullet$  0 = INHERIT use value from parent model or view.
- $1 =$  NEVER never passes.
- $\bullet$  2 = LESS passes if the object's depth is less than the depth buffer's value.
- $\bullet$  3 = EQUAL passes if the object's depth is equal to the depth buffer's value.
- $\bullet$  4 = LESS OR EQUAL passes if the object's depth is less than or equal to the depth buffer's value.
- $\bullet$  5 = GREATER passes if the object's depth is greater than or equal to the depth buffer's value.
- $\bullet$  6 = NOT EQUAL passes if the object's depth is not equal to the depth buffer's value.
- $7 = \text{GREATER OR EOLAL}$  passes if the object's depth is greater than or equal to the depth buffer's value.
- $8 = ALWAYS always passes$

Less means closer to the viewer.

This property is registered as an enumerated list, but it is hidden by default.

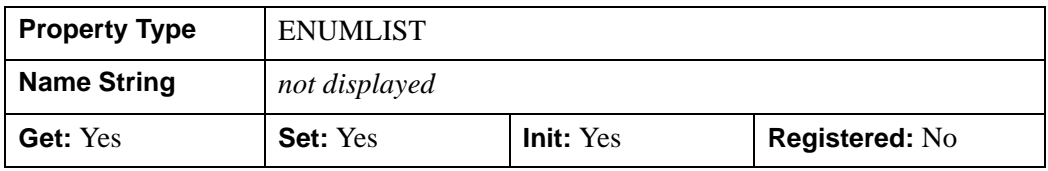

### <span id="page-4550-0"></span>**DEPTH\_WRITE\_DISABLE**

An integer value that determines whether depth writing is disabled.

- Set this property to 0 (the default) to inherit the value set by the parent model or view. The parent view always enables depth writing. A model may also enable or disable depth writing.
- Set this property to 1 to explicitly disable depth buffer writing while rendering this object.
- Set this property to 2 to explicitly enable depth writing for this object.

Disabling depth writing allows an object to be overdrawn by other objects, even if the object is located in front of them.

**Note**

If depth testing (see DEPTH\_TEST\_DISABLE property) is disabled, depth writing is also automatically disabled.

This property is registered as an enumerated list, but it is hidden by default.

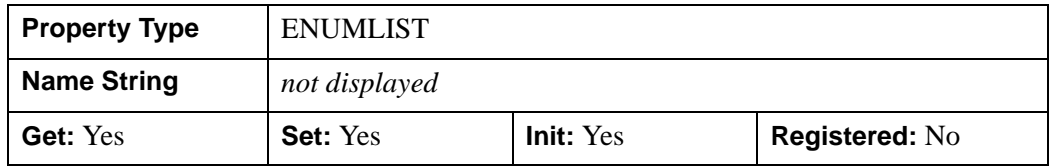

### <span id="page-4551-0"></span>**DOUBLE**

A Boolean value that indicates whether data provided by any of the input arguments will be stored in this object as using double-precision floating-point format.

- Set this property equal to 1 to convert input data to double-precision floatingpoint format.
- Set this property equal to 0 to convert input data to single-precision floatingpoint format.
- If you do not specify a value for this property, no data type conversion will be performed, and the data will be stored with its original precision.

Setting this property may be desirable if the data consists of large integers that cannot be accurately represented in single-precision floating-point arithmetic. This property is also automatically set to 1 if any of the input arguments are stored using a variable of type DOUBLE.

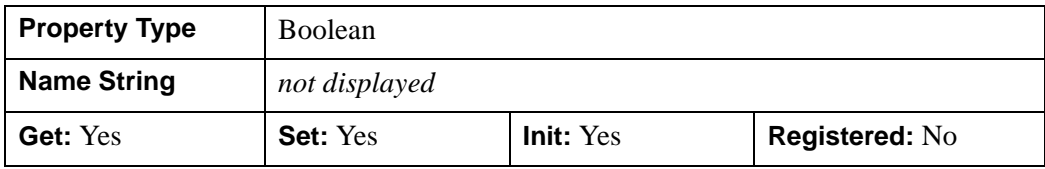

#### <span id="page-4552-0"></span>**HIDE**

A Boolean value or enumerated list item that indicates whether this object should be drawn:

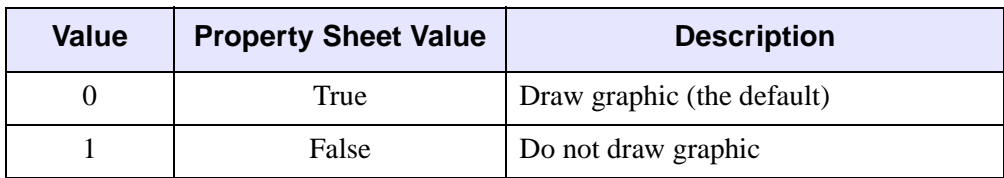

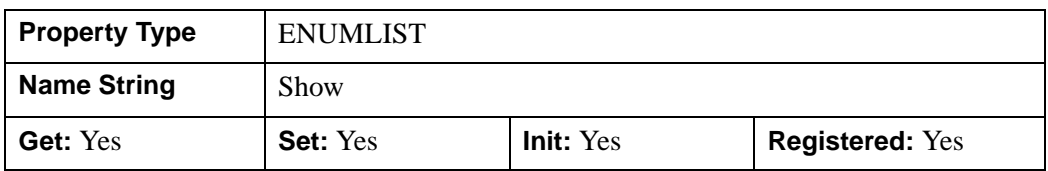

#### <span id="page-4552-1"></span>**HISTOGRAM**

A Boolean value that determines whether to use only horizontal and vertical lines to connect the plotted points.

- $\bullet$  0 = The points are connected using a single straight line (the default).
- $\bullet$  1 = Use only horizontal and vertical lines to connect the plotted points.

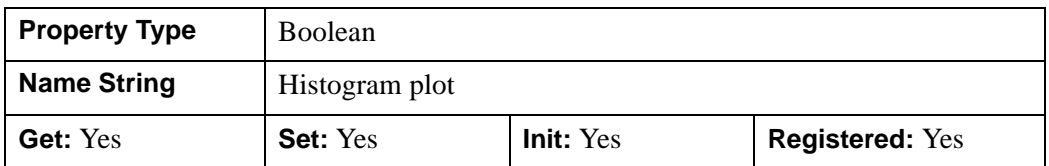

### <span id="page-4552-2"></span>**LINESTYLE**

An integer value that indicates the line style to be used to draw the plot lines. The value can be either an integer value specifying a pre-defined line style, or a twoelement vector specifying a stippling pattern.

To use a pre-defined line style, set this property equal to one of the following integer values:

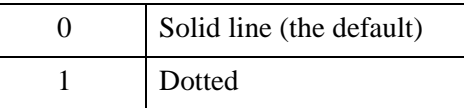

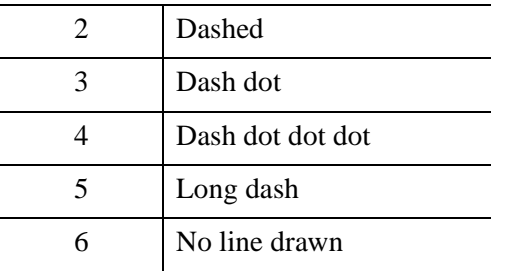

To define your own stippling pattern, specify a two-element vector [*repeat*, *bitmask*], where *repeat* indicates the number of times consecutive runs of 1's or 0's in the *bitmask* should be repeated. (That is, if three consecutive 0's appear in the *bitmask* and the value of *repeat* is 2, then the line that is drawn will have six consecutive bits turned off.) The value of *repeat* must be in the range  $1 \le$  *repeat*  $\le$  255.

The *bitmask* indicates which pixels are drawn and which are not along the length of the line. *Bitmask* is most conveniently specified as a 16-bit hexadecimal value.

For example, LINESTYLE =  $[2, \text{ 'F0F0'X}]$  describes a dashed line (8 bits on, 8) bits off, 8 bits on, 8 bits off).

In a property sheet, this property appears as follows:

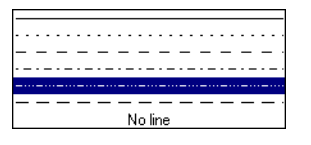

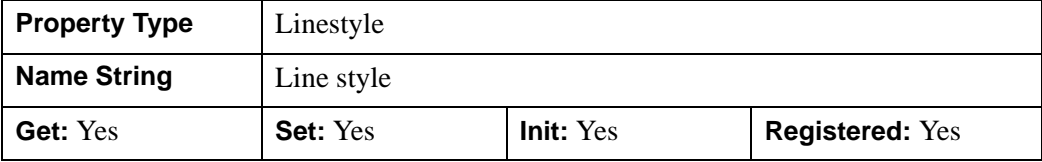

#### <span id="page-4553-0"></span>**MAX\_VALUE**

A double-precision floating-point value that determines the maximum value to be plotted. When this property is set, data values greater than the value of MAX\_VALUE are treated as missing data and are not plotted. Note that the IEEE floating-point value NaN is also treated as missing data. IDL converts, maintains, and returns this data as double-precision floating-point.

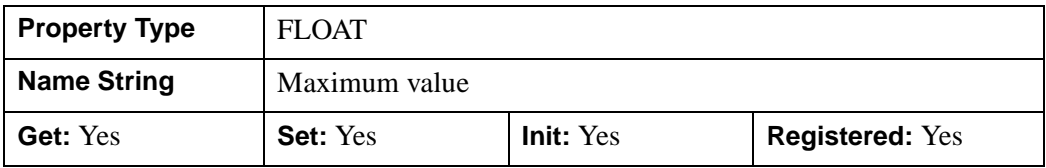

#### <span id="page-4554-0"></span>**MIN\_VALUE**

A double-precision floating-point value that determines the minimum value to be plotted. If this property is present, data values less than the value of MIN\_VALUE are treated as missing data and are not plotted. Note that the IEEE floating-point value NaN is also treated as missing data. IDL converts, maintains, and returns this data as double-precision floating-point.

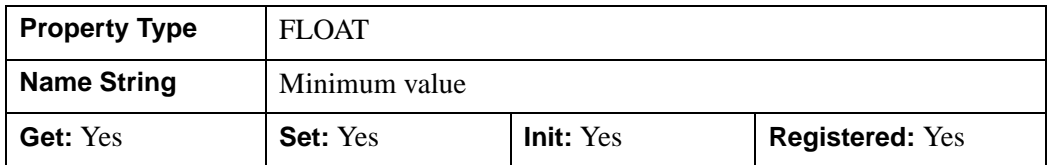

#### <span id="page-4554-1"></span>**NSUM**

An integer value representing the number of data points to average when plotting. If NSUM is larger than 1, every group of NSUM points is averaged to produce one plotted point. If there are M data points, then M/NSUM points are plotted.

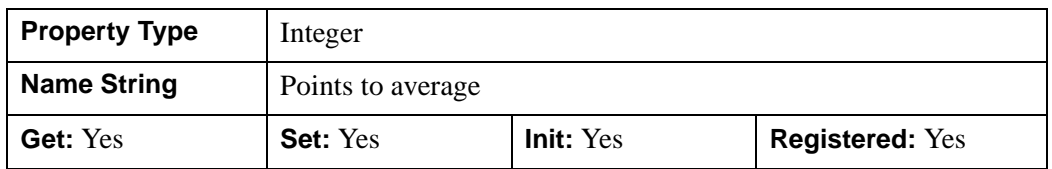

#### <span id="page-4554-2"></span>**PALETTE**

An object reference to a palette object (an instance of the IDLgrPalette object class). This property is only used if the destination device is using the RGB color model. If so, and a color value for the object is specified as a color index value, the palette set by this property is used to translate the color to RGB space. If the PALETTE property on this object is not set, the destination object PALETTE property is used (which defaults to a grayscale ramp).

#### **Note**

Objects specified via this property are not automatically cleaned up when the IDLgrPlot object is destroyed.

This property is registered as a user-defined property, but it is hidden by default.

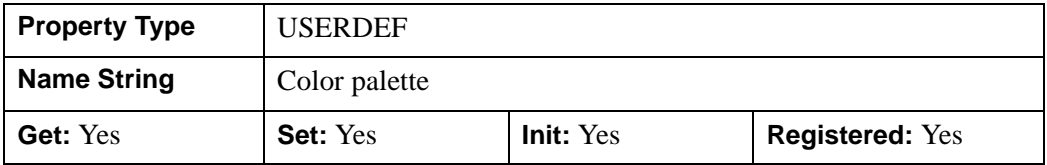

#### <span id="page-4555-0"></span>**PARENT**

An object reference to the object that contains this object.

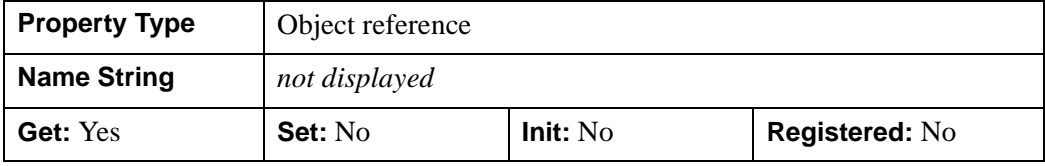

#### <span id="page-4555-1"></span>**POLAR**

A Boolean value that determines whether to create a polar plot. The *X* and *Y* arguments must both be present. The *X* argument represents the radius, and the *Y* argument represents the angle expressed in radians.

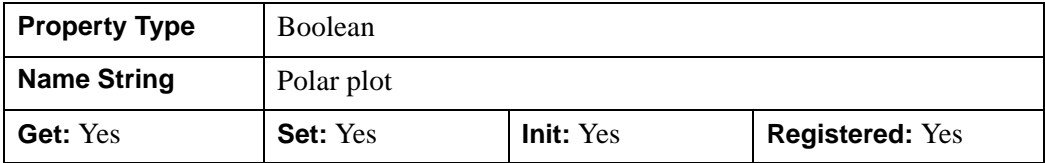

### <span id="page-4555-2"></span>**REGISTER\_PROPERTIES**

A Boolean value that determines whether to register properties available for this object. If this property is set, all properties marked in this properties section as

"Registered: Yes" will be registered for display in a property sheet. This property is useful mainly when creating iTools. By default, no properties are registered.

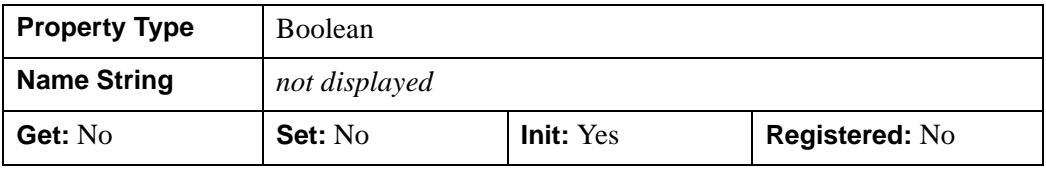

### <span id="page-4556-0"></span>**RESET\_DATA**

A Boolean value that determines whether to treat the data provided via one of the DATA[XY] properties as a new data set unique to this object, rather than overwriting data that is shared by other objects. There is no reason to use this property if the object on which the property is being set does not currently share data with another object (that is, if the SHARE\_DATA property is not in use). This property has no effect if no new data is provided via a DATA property.

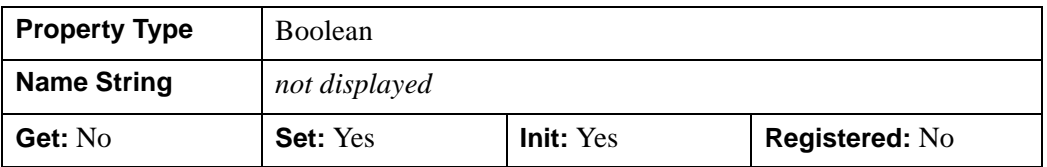

#### <span id="page-4556-2"></span>**SHADER**

An object reference to an [IDLgrShader](#page-4735-0) object (or an object containing IDLgrShader as a superclass). When there is suitable graphics card hardware support, the plot is rendered using the GLSL shader program (executed on the graphics card) instead of using fixed OpenGL properties when initially drawn. (If a suitable graphics card is not present, IDL ignores the shader object when the scene is drawn.) A single IDLgrShader object may be associated with additional plot objects or other graphic objects that have the SHADER property.

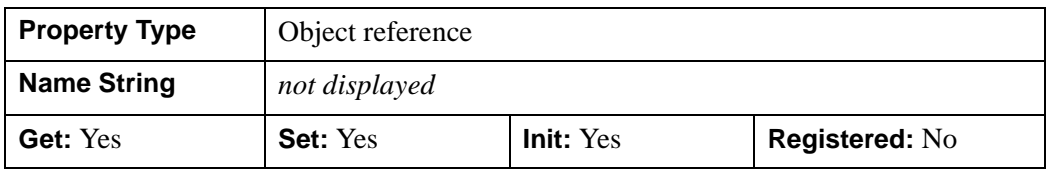

### <span id="page-4556-1"></span>**SHARE\_DATA**

An object reference to an object with which data is to be shared by this plot. A plot may only share data with another plot. The SHARE\_DATA property is intended for use when data values are not set via an argument to the object's Init method or by setting the object's DATA property.

**Note**

Objects specified via this property are not automatically cleaned up when the IDLgrPlot object is destroyed.

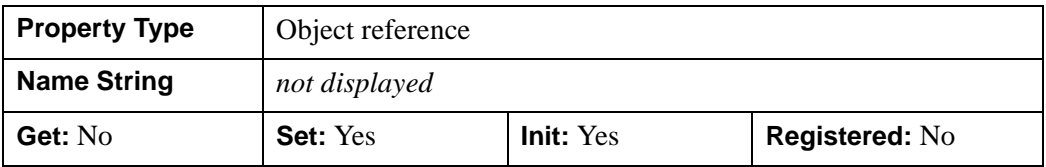

#### <span id="page-4557-0"></span>**SYMBOL**

An object reference vector containing instances of the **IDL**grSymbol object class. Each symbol in the vector will be drawn at the corresponding plotted point. If there are more points than elements in SYMBOL, the elements of the SYMBOL vector are cyclically repeated. By default, no symbols are drawn. To remove symbols from a plot, set the SYMBOL property equal to a null object reference.

#### **Note**

Objects specified via this property are not automatically cleaned up when the IDLgrPlot object is destroyed.

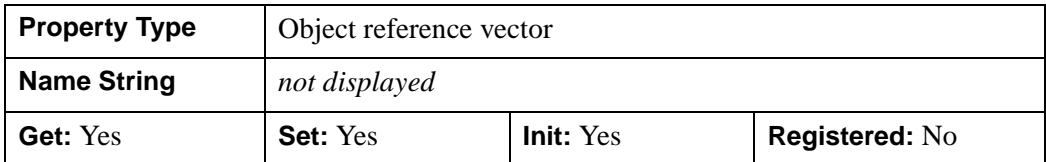

### <span id="page-4557-1"></span>**THICK**

A floating-point value between 1.0 and 10.0, specifying the line thickness to be used to draw the plotted lines, in points. Out-of-range values are quietly clamped to the allowed range. The default is 1.0 points.

In a property sheet, this property appears as follows:

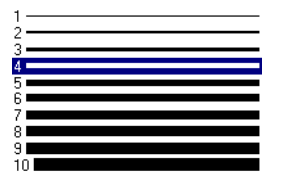

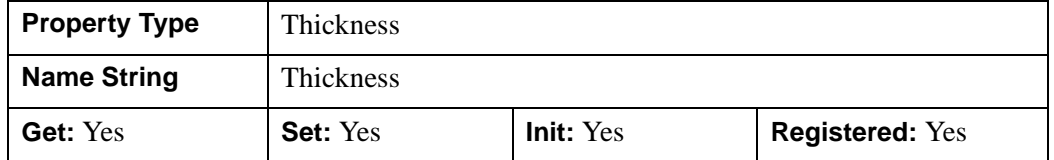

#### <span id="page-4558-0"></span>**USE\_ZVALUE**

A Boolean value that determines whether to use the current ZVALUE. The plot is considered three-dimensional if this property is set.

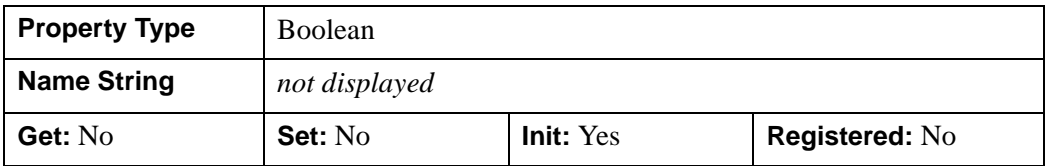

### <span id="page-4558-1"></span>**VERT\_COLORS**

A vector of colors to be used to specify the color of the plot segment between each vertex. The vector may be of the form [n] where each entry is a color index, or of the form [3,n] where each 3-element row is an RGB color, or of the form [4,n] where each 4-element row is an RGBA color. To remove vertex colors after they have been set, set VERT\_COLORS to a scalar.

If VERT COLORS is not specified, the entire plot is drawn in the single color provided by the COLOR property, which is the default action.

If there are more vertices than elements in VERT\_COLORS, the elements of VERT\_COLORS are cyclically repeated.

When VERT COLORS is used with symbols, the vertex colors and vertex alpha override any colors and alpha specified by the symbol object or any colors and alpha specified by graphic atoms contained in a user-defined symbol.

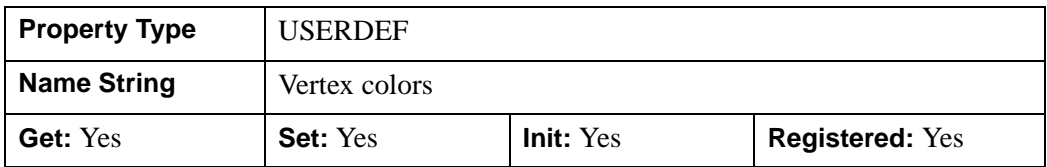

#### <span id="page-4559-0"></span>**XCOORD\_CONV**

A floating-point vector,  $[s_0, s_1]$ , of scaling factors used to convert X coordinates from data units to normalized units. The formula for the conversion is as follows:

Normalized*X* =  $s_0 + s_1$  \* Data*X* 

Recommended values are:

 $[(-X_{min})/(X_{max}-X_{min}), (X_{max}-X_{min})]$ 

The default is [0.0, 1.0]. IDL converts, maintains, and returns this data as doubleprecision floating-point.

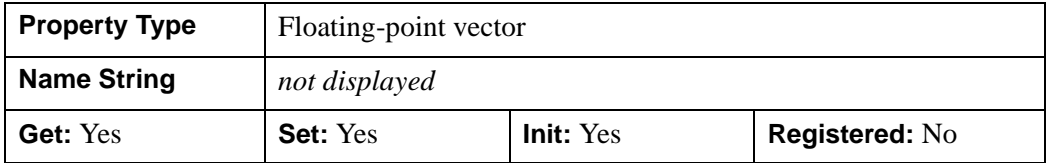

#### <span id="page-4559-1"></span>**XRANGE**

A two-element floating-point vector of the form [*xmin*, *xmax*] specifying the range of *x* data coordinates covered by the graphic object. The plot line is *clipped* to the XRANGE values specified, but data points that lie outside the specified range are not removed. (Set the [MAX\\_VALUE](#page-4553-0) and [MIN\\_VALUE](#page-4554-0) properties if data outside the range should be removed.) If this property is not specified, the minimum and maximum data values are used. IDL converts, maintains, and returns this data as double-precision floating-point.

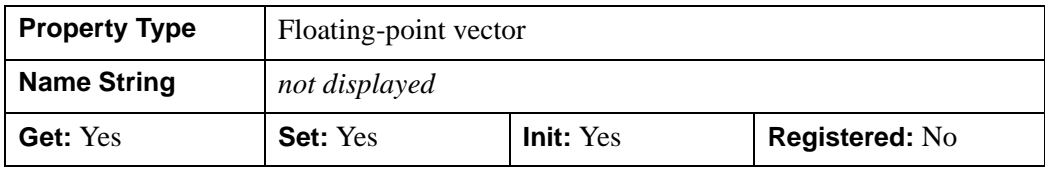

### <span id="page-4560-0"></span>**YCOORD\_CONV**

A floating-point vector,  $[s_0, s_1]$ , of scaling factors used to convert Y coordinates from data units to normalized units. The formula for the conversion is as follows:

Normalized*Y* =  $s_0 + s_1$  \* Data*Y* 

Recommended values are:

 $[(-Y_{min})/(Y_{max}-Y_{min}), 1/(Y_{max}-Y_{min})]$ 

The default is [0.0, 1.0]. IDL converts, maintains, and returns this data as doubleprecision floating-point.

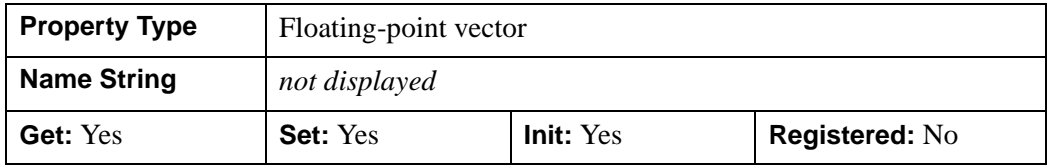

#### <span id="page-4560-1"></span>**YRANGE**

A two-element floating-point vector of the form [*ymin*, *ymax*] specifying the range of *y* data values covered by the graphic object. The plot line is *clipped* to the YRANGE values specified, but data points that lie outside the specified range are not removed. (Set the [MAX\\_VALUE](#page-4553-0) and [MIN\\_VALUE](#page-4554-0) properties if data outside the range should be removed.) If this property is not specified, the minimum and maximum data values are used. IDL converts, maintains, and returns this data as double-precision floatingpoint.

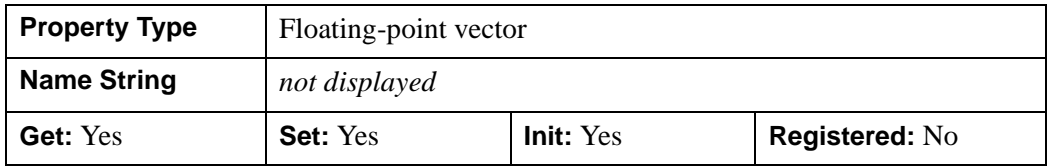

### <span id="page-4560-2"></span>**ZCOORD\_CONV**

A floating-point vector,  $[s_0, s_1]$ , of scaling factors used to convert Z coordinates from data units to normalized units. The formula for the conversion is as follows:

Normalized $Z = s_0 + s_1 * \text{Data}Z$ 

The default is [0.0, 1.0]. IDL converts, maintains, and returns this data as doubleprecision floating-point.

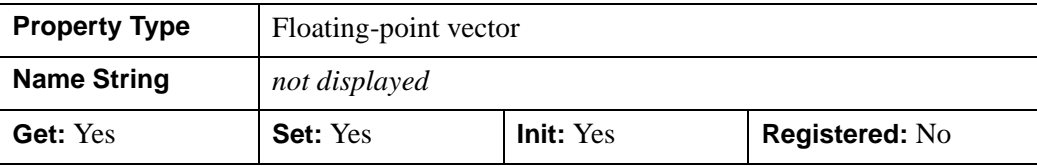

#### <span id="page-4561-0"></span>**ZRANGE**

A two-element floating-point vector of the form [*zmin, zmax*] specifying the range of *z* data values covered by the graphic object. The plot line is *clipped* to the ZRANGE values specified, but data points that lie outside the specified range are not removed. (Set the MAX VALUE and [MIN\\_VALUE](#page-4554-0) properties if data outside the range should be removed.) IDL maintains and returns this property in double-precision floatingpoint.

#### **Note**

The XRANGE and YRANGE properties can also be retrieved via the GetProperty method; ZRANGE, however, can only be retrieved, not initialized (Init method) or set (SetProperty method).

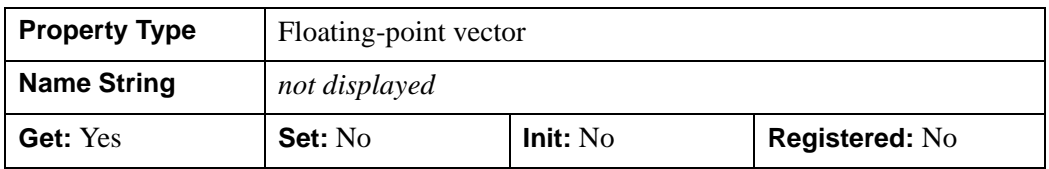

### <span id="page-4561-1"></span>**ZVALUE**

A floating-point value to be used as the Z coordinate for the entire plot. By default, 0.0 is used as the Z coordinate.

#### **Note**

The USE\_ZVALUE property needs to be set in order for ZVALUE to take effect.

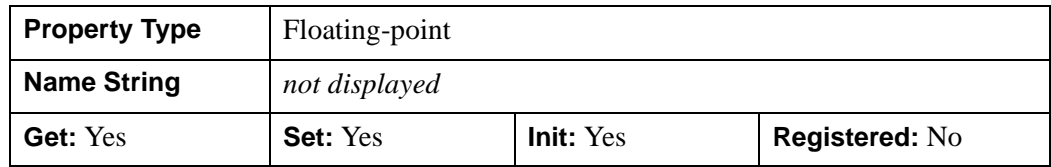

## <span id="page-4562-0"></span>**IDLgrPlot::Cleanup**

The IDLgrPlot::Cleanup procedure method performs all cleanup on the object.

#### **Note**

Cleanup methods are special *lifecycle methods*, and as such cannot be called outside the context of object creation and destruction. This means that in most cases, you cannot call the Cleanup method directly. There is one exception to this rule: if you write your own subclass of this class, you can call the Cleanup method from within the Init or Cleanup method of the subclass.

# **Syntax**

OBJ\_DESTROY, *Obj*

or

*Obj*->[[IDLgrPlot:](#page-4543-0):]Cleanup *(In a lifecycle method only.*)

# **Arguments**

None

# **Keywords**

None

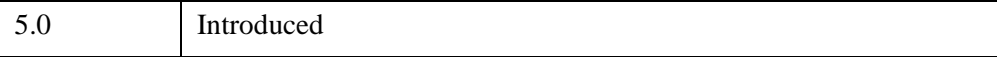

## <span id="page-4563-0"></span>**IDLgrPlot::GetCTM**

The IDLgrPlot::GetCTM function method returns the 4-by-4 double-precision floating-point graphics transform matrix from the current object upward through the graphics tree.

# **Syntax**

*Result* = *Obj*->[\[IDLgrPlot:](#page-4543-0):]GetCTM( [, [DESTINATION](#page-4563-1)=*objref*] [, [PATH](#page-4563-2)=*objref(s)*] [, [TOP=](#page-4564-0)*objref to IDLgrModel object*] )

# **Return Value**

Returns the 4-by-4 double-precision floating-point graphics transform matrix from the current object upward through the graphics tree.

# **Arguments**

None

# <span id="page-4563-1"></span>**Keywords**

### **DESTINATION**

Set this keyword to the object reference of a destination object to specify that the projection matrix for the View object in the current tree be included in the returned transformation matrix. The resulting matrix will transform a point in the data space of the object on which the GetCTM method is called into a normalized coordinate system  $(-1)$  to  $+1$  in X, Y, and Z), relative to the View object that contains the plot object.

### <span id="page-4563-2"></span>**PATH**

Set this keyword to a single object reference or a vector of object references. This keyword specifies the path in the graphics hierarchy to compute the transformation matrix. Each path object reference specified with this keyword must contain an alias. The transformation matrix is computed for the version of the object falling within that path. If this keyword is not set, the PARENT properties determine the path from the current object to the top of the graphics hierarchy and no alias paths are pursued. If IDLgrPlot::GetCTM is called from within a Draw method, with the DESTINATION keyword set and the PATH keyword not set, the alias path used to find the object during the draw is used, rather than the PARENT path.

#### **Note**

For more information on aliases, refer to the [ALIAS](#page-4478-0) keyword in IDLgrModel::Add.

#### <span id="page-4564-0"></span>**TOP**

Set this keyword equal to the object reference to an [IDLgrModel](#page-4468-0) object to specify that the returned matrix accumulate from the object on which the GetCTM method is called up to but not including the specified model object.

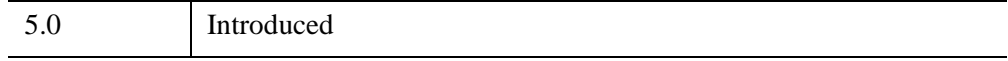

## <span id="page-4565-0"></span>**IDLgrPlot::GetProperty**

The IDLgrPlot::GetProperty procedure method retrieves the value of the property or group of properties for the plot.

# **Syntax**

*Obj*->[[IDLgrPlot:](#page-4543-0):]GetProperty[, *PROPERTY=variable*]

# **Arguments**

None

# **Keywords**

Any property listed under ["IDLgrPlot Properties" on page 4546](#page-4545-0) that contains the word "Yes" in the "Get" column of the properties table can be retrieved using this method. To retrieve the value of a property, specify the property name as a keyword set equal to a named variable that will contain the value of the property.

Any keyword not recognized is passed to this object's superclass.

# **Version History**

5.0 Introduced

# <span id="page-4566-0"></span>**IDLgrPlot::GetVertexAttributeData**

The IDLgrPlot::GetVertexAttributeData procedure method retrieves the data associated with a named attribute variable containing per-vertex attribute data. See "Attribute Variables" (Chapter 14, *Object Programming*) for more information. This method is useful when a shader program defined by an [IDLgrShader](#page-4735-0) object modifies the vertices of an object. See Chapter 14, "Advanced Rendering Using Shader Objects" (*Object Programming*) for more information.

## **Syntax**

*Obj*->[[IDLgrPlot:](#page-4543-0):]GetVertexAttributeData, *Name, Value*

## **Arguments**

#### **Name**

Specifies a case-sensitive string name of the attribute variable to retrieve.

#### **Note**

If the *Name* argument specifies an attribute variable that was never defined and stored in the plot object using SetVertexAttributeData, then the variable specified in the *Value* parameter will be set to an undefined variable.

#### **Value**

Specifies a variable that contains the current value of the vertex data attribute variable. The variable is stored in this parameter in exactly the same format as that used when it was defined using [IDLgrPlot::SetVertexAttributeData.](#page-4571-0)

## **Keywords**

None

# **Examples**

See "Vertex Shaders" (Chapter 14, *Object Programming*).

# **Version History**

6.4 Introduced

# **See Also**

[IDLgrPlot::SetVertexAttributeData](#page-4571-0)

### <span id="page-4568-0"></span>**IDLgrPlot::Init**

The IDLgrPlot::Init function method initializes the plot object.

#### **Note**

Init methods are special *lifecycle methods*, and as such cannot be called outside the context of object creation. This means that in most cases, you cannot call the Init method directly. There is one exception to this rule: if you write your own subclass of this class, you can call the Init method from within the Init method of the subclass.

## **Syntax**

*Obj* = OBJ\_NEW('IDLgrPlot' [, [*X*,] *Y*] [, *PROPERTY*=*value*])

or

```
Result = Obj->[IDLgrPlot::]Init( [[X,] Y] [, PROPERTY=value]) (In a lifecycle 
method only.)
```
## **Return Value**

When this method is called indirectly, as part of the call to the OBJ NEW function, the return value is an object reference to the newly-created object.

When called directly within a subclass Init method, the return value is 1 if initialization was successful, or zero otherwise.

## **Arguments**

#### **Note**

The values specified by the *X* and *Y* arguments are used to initialize the values of the [DATAX](#page-4548-2) and [DATAY](#page-4548-3) properties of the IDLgrPlot object.

#### **X**

A vector representing the abscissa values to be plotted. If *X* is provided, *Y* is plotted as a function of *X*. The value for this argument is double-precision floating-point if the DOUBLE keyword is set or the input value is of type DOUBLE. Otherwise it is converted to single-precision floating-point.

### **Y**

The ordinate data to be plotted. The value for this argument is double-precision floating-point if the DOUBLE keyword is set or the input value is of type DOUBLE. Otherwise it is converted to single-precision floating-point.

# **Keywords**

Any property listed under ["IDLgrPlot Properties" on page 4546](#page-4545-0) that contains the word "Yes" in the "Init" column of the properties table can be initialized during object creation using this method. To initialize the value of a property, specify the property name as a keyword set equal to the appropriate property value.

All other keywords are passed to the superclass of this object.

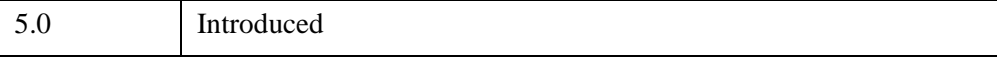

# <span id="page-4570-0"></span>**IDLgrPlot::SetProperty**

The IDLgrPlot::SetProperty procedure method sets the value of the property or group of properties for the plot.

# **Syntax**

*Obj*->[[IDLgrPlot:](#page-4543-0):]SetProperty[, *PROPERTY=value*]

# **Arguments**

None

# **Keywords**

Any property listed under ["IDLgrPlot Properties" on page 4546](#page-4545-0) that contains the word "Yes" in the "Set" column of the properties table can be set using this method. To set the value of a property, specify the property name as a keyword set equal to the appropriate property value.

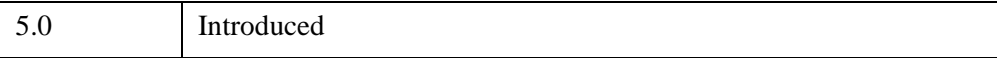

# <span id="page-4571-0"></span>**IDLgrPlot::SetVertexAttributeData**

The IDLgrPlot::SetVertexAttributeData procedure method passes a set of per-vertex attribute data to a vertex shader program. When an [IDLgrShader](#page-4735-0) object is associated with the plot via the **SHADER** property, this attribute data is made available, a vertex's worth at a time, to the vertex shader program as it processes each vertex in the plot. If there are more vertices in the plot than there are vertex attributes, the list of vertex attributes is reused until all the vertices are drawn. See "Attribute Variables" (Chapter 14, *Object Programming*) for a general introduction to attribute variables. Also see the chapter, "Advanced Rendering Using Shader Objects" (*Object Programming*) for additional shader program information and examples.

IDL stores the *Name* and *Value* of the vertex attribute data variable with this plot object the first time this method is called. When SetVertexAttributeData is called again using the same *Name* argument, the vertex attribute data variable is updated with the current contents of *Value*. Once a vertex attribute data variable is associated with this object, there is no way to remove the reference. The shader program ignores any vertex attribute data variable defined for this object but not declared in the shader program.

The attribute data may consist of 1 to 4 elements per vertex. The data is passed to the vertex shader program via a shader program variable with the attribute qualifier. The attribute variable may be of GLSL type float, vec2, vec3, vec4, mat2, mat3, or mat4. Internally, the mat2 type is treated as two  $vec2$  attribute variables, mat3 as three vec3 attribute variables, and mat4 as four vec4 attribute variables.

If the attribute variable is larger than the data passed to it, the shader program pads the missing elements as follows. A missing second or third element is set to 0.0. A missing fourth element is set to 1.0.

For example, the IDL application has a set of vertex attribute data where there is an x-offset and a y-offset for each vertex. The vertex program defines an attribute variable using a  $\text{vec}4$  type so that it can be used in  $4x4$  general transformations. The IDL program stores the x- and y-offset information in a [2, *n*] array and sets the value of the attribute variable to this array. As the shader program runs, for each vertex it assigns the two values from the corresponding row of the IDL array to the first two elements in the vec4 attribute variable. It also sets the third value to 0.0 and the fourth value to 1.0, thus expanding the 2-element data to a general 3-D point in homogenous coordinate space, suited for 4x4 general transforms.

#### **Note**

A minimum of 16 vertex attribute data variables can be passed to the shader vertex program (use [IDLgrWindow::GetDeviceInfo](#page-4980-0) to determine the exact number). IDL
uses one vertex attribute variable, leaving the remainder for user programs. For maximum shader program portability, define 15 or fewer attribute variables.

## **Syntax**

*Obj*->[[IDLgrPlot:](#page-4543-0):]SetVertexAttributeData, *Name, Value*

## **Arguments**

### **Name**

Specifies a case-sensitive string name of the attribute variable.

#### **Value**

Specifies an IDL array of any numeric type. The array must be of the form [*n*], [*a*,*n*], or  $[a,a,n]$  where a is 1,2,3, or 4 and *n* is the number of vertex attribute elements. **IDL** will halt with an error if you assign IDL strings, structures, pointers, object references, and undefined variables to *Value*. IDL converts all numeric types to 32 bit float when submitting the data to the shader program.

## **Keywords**

None

## **Examples**

Suppose there is large set of point sample data, along with a set of initial velocity vectors for each point. You want to display an animation of these points as each point moves along its own velocity vector as a function of time. Without a shader program, you would normally have to recalculate the position of each point and replace all the vertices in an IDLgrPolygon (STYLE=0) object with the recomputed values for each animation frame, which would be inefficient with a large number of points.

However, with a vertex shader program and vertex attribute data, you can move the points around using the graphics card's GPU instead of recalculating and moving a lot of data around on the system CPU.

The interesting parts of the IDL code are:

```
; Define the original vertices at time=0.
oPolygon->SetProperty, DATA=vertices
```

```
; Set [3,n] array. 
oPolygon->SetVertexAttributeData, 'velocity', velocities 
FOR t=0.0, 100.0, 0.01 DO BEGIN ;; time samples
   oShader->SetUniformVariable, 'time', t
   oWindow->Draw
ENDFOR
```
And the interesting parts of the vertex shader program are:

```
attribute vec3 velocity;
uniform float time;
void main () {
   vec4 vert;
   vert = gl\_Vertex + vec4 (velocity * time, 0.0);
   gl_Position = gl_ModelViewProjectMatrix * vert;
}
```
See "Vertex Shaders" (Chapter 14, *Object Programming*) for more information and examples.

## **Version History**

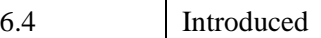

## **See Also**

[IDLgrPlot::GetVertexAttributeData](#page-4566-0)

# <span id="page-4574-0"></span>**IDLgrPolygon**

A polygon object represents one or more polygons that share a given set of vertices and rendering attributes. All polygons must be convex—that is, a line connecting any pair of vertices on the polygon cannot fall outside the polygon. Concave polygons can be converted to a set of convex polygons using the [IDLgrTessellator](#page-4836-0) object.

An IDLgrPolygon object is an *atomic graphic object*; it is one of the basic drawable elements of the IDL Object Graphics system, and it is not a container for other objects.

## **Superclasses**

[IDLitComponent](#page-3682-0)

## **Creation**

See ["IDLgrPolygon::Init" on page 4610](#page-4609-0).

## **Properties**

Objects of this class have the following properties. See ["IDLgrPolygon Properties"](#page-4577-0) [on page 4578](#page-4577-0) for details on individual properties.

- 
- [AMBIENT](#page-4579-0) [BOTTOM](#page-4579-1)
- CLIP PLANES [COLOR](#page-4580-1)
- 
- 
- [DEPTH\\_WRITE\\_DISABLE](#page-4584-0) [DIFFUSE](#page-4584-1)
- 
- 
- 
- [NORMALS](#page-4587-0) [PALETTE](#page-4588-0)
- 
- REGISTER PROPERTIES [REJECT](#page-4590-0)
- [ALL](#page-4578-0) [ALPHA\\_CHANNEL](#page-4578-1)
	-
	-
- [DATA](#page-4581-0) [DEPTH\\_OFFSET](#page-4581-1)
- [DEPTH\\_TEST\\_DISABLE](#page-4582-0) [DEPTH\\_TEST\\_FUNCTION](#page-4583-0)
	-
- [DOUBLE](#page-4585-0) [EMISSION](#page-4585-1)
- FILL PATTERN HIDDEN LINES
- [HIDE](#page-4586-1) [LINESTYLE](#page-4586-2)
	-
- [PARENT](#page-4589-0) [POLYGONS](#page-4589-2)
	-
- 
- 
- SHARE DATA [SHININESS](#page-4593-1)
- [SPECULAR](#page-4593-0) [STYLE](#page-4594-1)
- 
- TEXTURE MAP [THICK](#page-4596-0)
- 
- 
- 
- [ZERO\\_OPACITY\\_SKIP](#page-4599-1) [ZRANGE](#page-4600-0)
- [RESET\\_DATA](#page-4590-1) [SHADE\\_RANGE](#page-4591-0)
- [SHADER](#page-4591-1) [SHADING](#page-4592-1)
	-
	-
- TEXTURE COORD TEXTURE INTERP
	-
- VERT COLORS XCOORD CONV
- [XRANGE](#page-4598-0) YCOORD CONV
- [YRANGE](#page-4599-0) ZCOORD CONV
	-

In addition, objects of this class inherit the properties of all superclasses of this class.

# **Methods**

This class has the following methods:

- **[IDLgrPolygon::Cleanup](#page-4601-0)**
- [IDLgrPolygon::GetCTM](#page-4602-0)
- [IDLgrPolygon::GetMultiTextureCoord](#page-4604-0)
- [IDLgrPolygon::GetProperty](#page-4606-0)
- [IDLgrPolygon::GetVertexAttributeData](#page-4607-0)
- [IDLgrPolygon::Init](#page-4609-0)
- [IDLgrPolygon::SetMultiTextureCoord](#page-4611-0)
- [IDLgrPolygon::SetProperty](#page-4613-0)
- [IDLgrPolygon::SetVertexAttributeData](#page-4614-0)

In addition, this class inherits the methods of its superclasses (if any).

# **Version History**

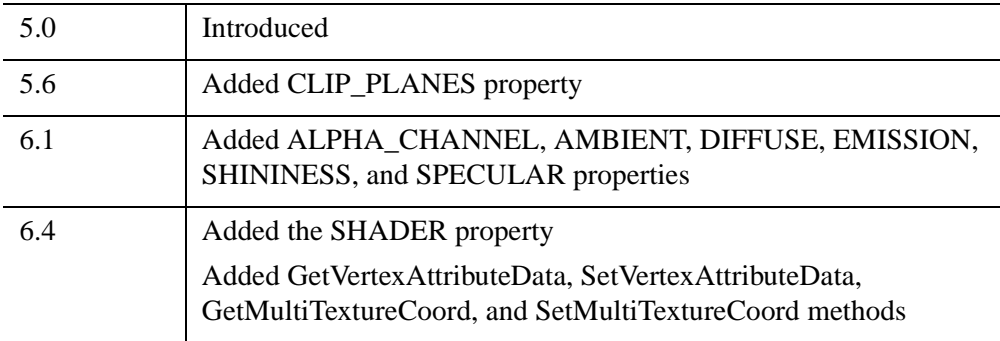

## <span id="page-4577-0"></span>**IDLgrPolygon Properties**

IDLgrPolygon objects have the following properties in addition to properties inherited from any superclasses. Properties with the word "Yes" in the "Get" column of the property table can be retrieved via [IDLgrPolygon::GetProperty](#page-4606-0). Properties with the word "Yes" in the "Init" column of the property table can be set via [IDLgrPolygon::Init](#page-4609-0). Properties with the word "Yes" in the "Set" column in the property table can be set via [IDLgrPolygon::SetProperty.](#page-4613-0)

#### **Note**

For a discussion of the property description tables shown below, see ["About Object](#page-3134-0)  [Property Descriptions" on page 3135.](#page-3134-0)

Objects of this class have the following properties.

- 
- [AMBIENT](#page-4579-0) [BOTTOM](#page-4579-1)
- CLIP PLANES [COLOR](#page-4580-1)
- 
- 
- [DEPTH\\_WRITE\\_DISABLE](#page-4584-0) [DIFFUSE](#page-4584-1)
- 
- 
- 
- [NORMALS](#page-4587-0) [PALETTE](#page-4588-0)
- 
- REGISTER PROPERTIES [REJECT](#page-4590-0)
- 
- 
- SHARE DATA [SHININESS](#page-4593-1)
- [SPECULAR](#page-4593-0) [STYLE](#page-4594-1)
- 
- [TEXTURE\\_MAP](#page-4595-0) [THICK](#page-4596-0)
- [ALL](#page-4578-0) [ALPHA\\_CHANNEL](#page-4578-1)
	-
	-
- [DATA](#page-4581-0) [DEPTH\\_OFFSET](#page-4581-1)
- [DEPTH\\_TEST\\_DISABLE](#page-4582-0) [DEPTH\\_TEST\\_FUNCTION](#page-4583-0)
	-
- [DOUBLE](#page-4585-0) [EMISSION](#page-4585-1)
- [FILL\\_PATTERN](#page-4585-2) [HIDDEN\\_LINES](#page-4586-0)
- [HIDE](#page-4586-1) [LINESTYLE](#page-4586-2)
	-
- [PARENT](#page-4589-0) [POLYGONS](#page-4589-2)
	-
- [RESET\\_DATA](#page-4590-1) [SHADE\\_RANGE](#page-4591-0)
- [SHADER](#page-4591-1) [SHADING](#page-4592-1)
	-
	-
- TEXTURE COORD TEXTURE INTERP
	-
- 
- 
- 
- [ZERO\\_OPACITY\\_SKIP](#page-4599-1) [ZRANGE](#page-4600-0)

In addition, objects of this class inherit:

• [IDLitComponent](#page-3682-0)

### <span id="page-4578-0"></span>**ALL**

An anonymous structure containing the values of all of the properties associated with the *state* of this object. State information about the object includes things like color, range, tick direction, etc., but not image, vertex, or connectivity data, or user values.

#### **Note**

The fields of this structure may change in subsequent releases of IDL.

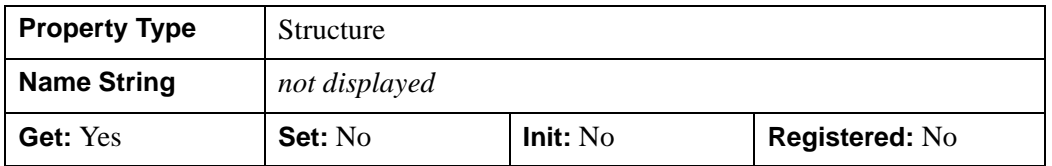

## <span id="page-4578-1"></span>**ALPHA\_CHANNEL**

Set this property to a floating-point value in the range [0.0, 1.0] to specify the opacity of the polygon. The default value of 1.0 causes IDL to draw the polygon completely opaque. If the value of this property is less than 1.0, then the pixels of the polygon are blended with the pixels already on the screen. The color of the polygon is multiplied by the alpha value and the pixels already on the screen are multiplied by 1.0-alpha.

Because an object can only be blended with objects already drawn on the screen, the drawing order of the objects must be considered carefully in order to obtain the desired results. Note that since a single polygon object may contain many polygons, the ordering of the polygons within the object (POLYGONS property) must be considered as well.

This property has no effect on devices using indexed color mode.

If VERT\_COLORS are supplied, then the value of this property is used for the vertex color alpha if the VERT\_COLORS do not contain alpha values (3-channel RGB

- [VERT\\_COLORS](#page-4597-0) [XCOORD\\_CONV](#page-4598-1)
- [XRANGE](#page-4598-0) YCOORD CONV
- [YRANGE](#page-4599-0) ZCOORD CONV
	-

colors). If the VERT\_COLORS do contain alpha values (4-channel RGBA colors), then the alpha for each vertex color is used.

When used with textures, the ALPHA\_CHANNEL value controls the opacity of the polygon in the same manner as when not using a texture. If the texture contains alpha information, the effective alpha of each texel is the texel's alpha multiplied by the polygon's alpha value (ALPHA\_CHANNEL property).

**Note**

For more detailed information on alpha channel support for IDL Object Graphics, see "Controlling Object Transparency" (Chapter 2, *Object Programming*).

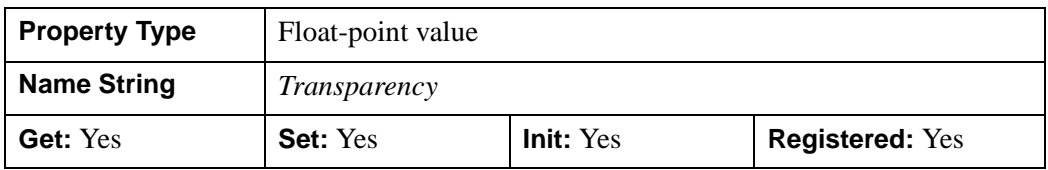

### <span id="page-4579-0"></span>**AMBIENT**

Set this property to a three-element vector [*red*, *green*, *blue*] to specify the ambient reflective color of the object. The default is black or [0,0,0], which specifies that the value of the COLOR property determines the ambient reflective color of the object. Setting an ambient color other than black makes the object use that color for ambient reflectance. Ambient reflectance affects the overall color of the object and is most noticeable where the object is not directly lit by a light source. This property has no effect on devices using indexed color mode.

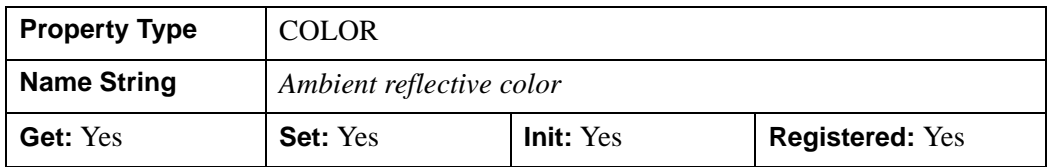

### <span id="page-4579-1"></span>**BOTTOM**

A scalar or three-element vector [*red*, *green*, *blue*] specifying the color used for drawing the backs of the polygons. (The back of a polygon is the side opposite the normal direction). Set this property to a scalar to draw the backs of the polygons with the same color as the front. If set to a scalar, IDL returns the default value of -1 if the property is retrieved with GetProperty. Setting a bottom color is only supported when the destination device uses RGB color mode.

In a property sheet, this property appears as a color property.

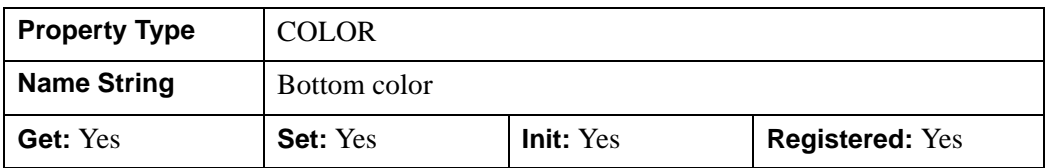

## <span id="page-4580-0"></span>**CLIP\_PLANES**

A 4-by-*N* floating-point array that specifies the coefficients of the clipping planes to be applied to this object. The four coefficients for each clipping plane are of the form  $[A, B, C, D]$ , where  $Ax + By + Cz + D = 0$ . Portions of this object that fall in the half space  $Ax + By + Cz + D > 0$  will be clipped. By default, the value of this property is a scalar (-1) indicating that no clipping planes are to be applied.

#### **Note**

The clipping planes specified via this property are applied in addition to the near and far clipping planes associated with the IDLgrView in which this object appears.

#### **Note**

Clipping planes are applied in the data space of this object (prior to the application of any *x*, *y*, or *z* coordinate conversion).

#### **Note**

To determine the maximum number of clipping planes supported by the device, use the MAX\_NUM\_CLIP\_PLANES property of the GetDeviceInfo method for the IDLgrBuffer, IDLgrClipboard, IDLgrWindow, and IDLgrVRML objects.

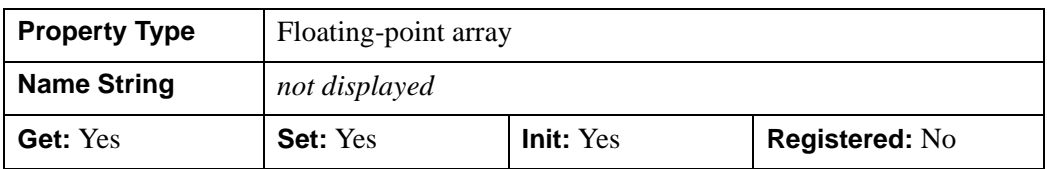

### <span id="page-4580-1"></span>**COLOR**

A color index or a three-element vector [*red*, *green*, *blue*] specifying the color used to draw polygons. The default color is [0, 0, 0] (black). If the TEXTURE\_MAP property is used, the final color is modulated by the texture map pixel values. This property is ignored if the VERT\_COLORS property is provided.

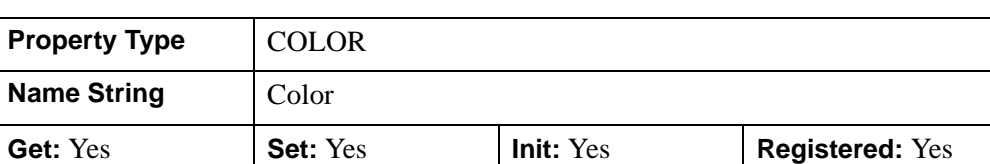

In a property sheet, this property appears as a color property.

## <span id="page-4581-0"></span>**DATA**

A *2*-by-*n* or a *3*-by-*n* array of any type which defines, respectively, the 2-D or 3-D vertex data. This property is stored as double precision floating point values if the property variable is of type DOUBLE or if the DOUBLE property parameter is also specified, otherwise it is converted to single precision floating point.

Specifying this property is the same as specifying the optional *X*, *Y*, and *Z* arguments to the [IDLgrPolygon::Init](#page-4609-0) method.

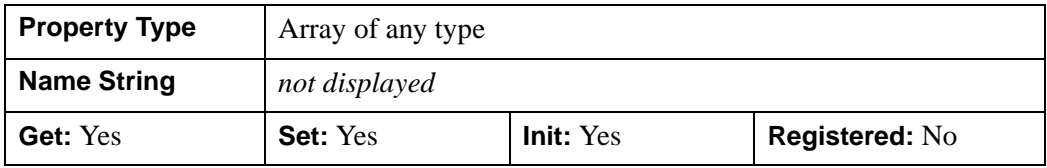

## <span id="page-4581-1"></span>**DEPTH\_OFFSET**

An integer value that specifies an offset in depth to be used when rendering filled primitives. This offset is applied along the viewing axis, with positive values moving the primitive away from the viewer.

The units are "Z-Buffer units," where a value of 1 is used to specify a distance that corresponds to a single step in the device's Z-Buffer.

Use DEPTH OFFSET to always cause a filled primitive to be rendered slightly deeper than other primitives, independent of model transforms. This is useful for avoiding stitching artifacts caused by rendering lines or polygons on top of other polygons at the same depth.

### **Note**

Use this feature to remove stitching artifacts and not as a means for "layering" complex scenes with multiple DEPTH\_OFFSET values. It is safest to use only a DEPTH\_OFFSET value of 0, the default, and one other non-zero value, such as 1. Many system-level graphics drivers are not consistent in their handling of DEPTH\_OFFSET values, particularly when multiple non-zero values are used. This can lead to portability problems because a set of DEPTH\_OFFSET values may produce better results on one machine than on another. Using IDL's software renderer will help improve the cross-platform consistency of scenes that use DEPTH\_OFFSET.

#### **Note**

DEPTH\_OFFEST has no effect unless the value of the STYLE property is 2 (Filled).

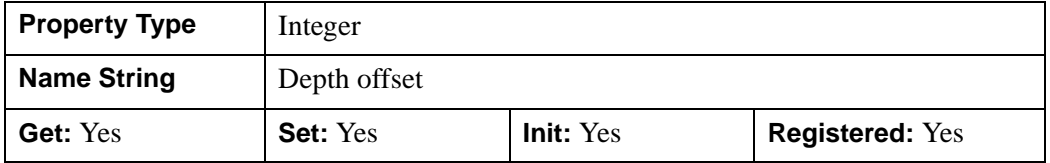

### <span id="page-4582-0"></span>**DEPTH\_TEST\_DISABLE**

An integer value that determines whether depth testing is disabled.

- Set this property to  $\theta$  (the default) to inherit the value set by the parent model or view. The parent view always enables depth testing. A model may also enable or disable depth testing.
- Set this property to 1 to explicitly disable depth buffer testing while drawing this object.
- Set this property to 2 to explicitly enable depth testing for this object.

Disabling depth testing allows an object to draw itself "on top" of other objects already on the screen, even if the object is located behind them.

#### **Note**

Disabling depth testing also disables depth buffer writing. When disabling depth testing, the DEPTH\_TEST\_FUNCTION and DEPTH\_WRITE\_DISABLE properties are effectively ignored.

This property is registered as an enumerated list, but it is hidden by default.

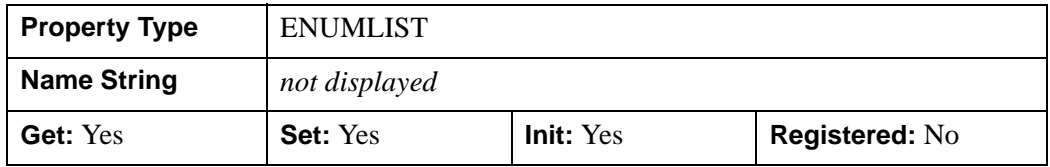

## <span id="page-4583-0"></span>**DEPTH\_TEST\_FUNCTION**

An integer value that determines the depth test function. Set this property to 0 (the default) to inherit the value set by the parent model or view. The parent view always sets a depth test function of LESS. A model may also set a depth test function value. The graphics device compares the object's depth at a particular pixel location with the depth stored in the depth buffer at that same pixel location. If the comparison test passes, the object's pixel is drawn at that location on the screen and the depth buffer is updated (if depth writing is enabled).

Set this property to any of the following values to use the desired function while rendering this object.

- $\bullet$  0 = INHERIT use value from parent model or view.
- $1 = NEVER$  never passes.
- $\bullet$  2 = LESS passes if the object's depth is less than the depth buffer's value.
- $\bullet$  3 = EQUAL passes if the object's depth is equal to the depth buffer's value.
- $\bullet$  4 = LESS OR EQUAL passes if the object's depth is less than or equal to the depth buffer's value.
- $\bullet$  5 = GREATER passes if the object's depth is greater than or equal to the depth buffer's value.
- $\bullet$  6 = NOT EQUAL passes if the object's depth is not equal to the depth buffer's value.
- $7 = \text{GREATER OR EQUAL}$  passes if the object's depth is greater than or equal to the depth buffer's value.
- $8 = ALWAYS always passes$

Less means closer to the viewer.

This property is registered as an enumerated list, but it is hidden by default.

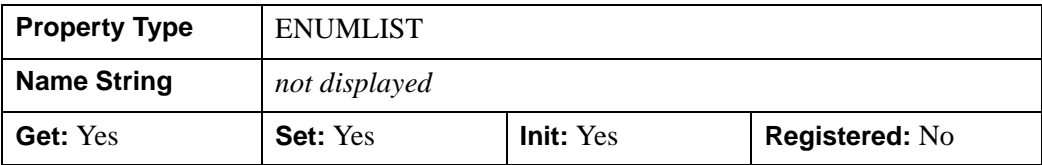

## <span id="page-4584-0"></span>**DEPTH\_WRITE\_DISABLE**

An integer value that determines whether depth writing is disabled.

- Set this property to 0 (the default) to inherit the value set by the parent model or view. The parent view always enables depth writing. A model may also enable or disable depth writing.
- Set this property to 1 to explicitly disable depth buffer writing while rendering this object.
- Set this property to 2 to explicitly enable depth writing for this object.

Disabling depth writing allows an object to be overdrawn by other objects, even if the object is located in front of them.

#### **Note**

If depth testing (see DEPTH\_TEST\_DISABLE property) is disabled, depth writing is also automatically disabled.

This property is registered as an enumerated list, but it is hidden by default.

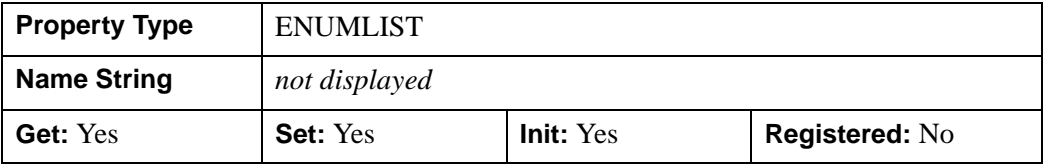

### <span id="page-4584-1"></span>**DIFFUSE**

Set this property to a three-element vector [*red*, *green*, *blue*] to specify the diffuse reflectance color of the object. The default is black or [0,0,0], which specifies that the value of the COLOR property determines the diffuse reflective color of the object. Setting a diffuse color other than black makes the object use that color for diffuse reflectance. Diffuse reflectance is an important factor in determining the color of the object and is affected by the color and angle of the light sources in a scene. This property has no effect on devices using indexed color mode.

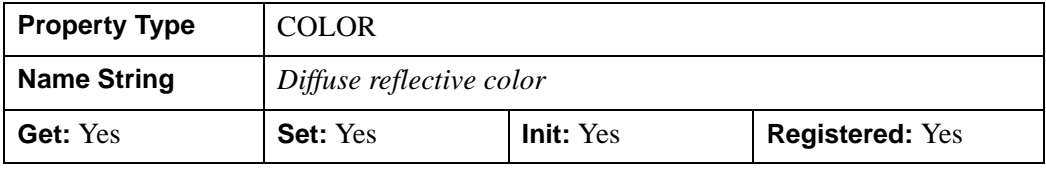

## <span id="page-4585-0"></span>**DOUBLE**

A Boolean value that indicates whether data provided by any of the input arguments will be stored in this object as using double-precision floating-point format.

- Set this property equal to 1 to convert input data to double-precision floatingpoint format.
- Set this property equal to 0 to convert input data to single-precision floatingpoint format.
- If you do not specify a value for this property, no data type conversion will be performed, and the data will be stored with its original precision.

Setting this property may be desirable if the data consists of large integers that cannot be accurately represented in single-precision floating-point arithmetic. This property is also automatically set to 1 if any of the input arguments are stored using a variable of type DOUBLE.

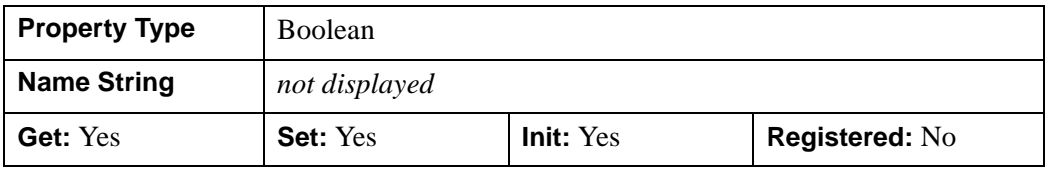

## <span id="page-4585-1"></span>**EMISSION**

Set this property to a three-element vector [*red*, *green*, *blue*] to specify the emissive color of the object. The default is black or [0,0,0], which specifies that the object contributes no additional color in an emissive sense. Setting an emission color other than black makes the object appear as if it were emitting that color. This property is used to simulate light sources or other objects that emit light in a scene. This property has no effect on devices using indexed color mode.

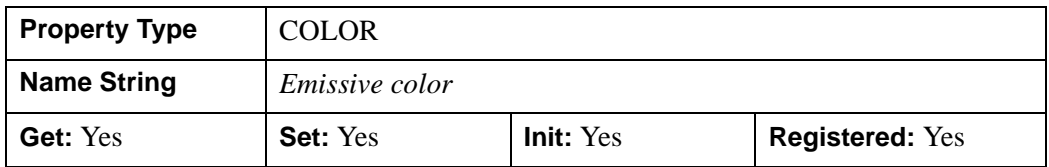

## <span id="page-4585-2"></span>**FILL\_PATTERN**

An object reference to an IDLgrPattern object (or an array of IDLgrPattern objects) that specifies the fill pattern to use for filling the polygons. By default, FILL PATTERN is set to a null object reference, specifying a solid fill.

#### **Note**

Objects specified via this property are not automatically cleaned up when the IDLgrPolygon object is destroyed.

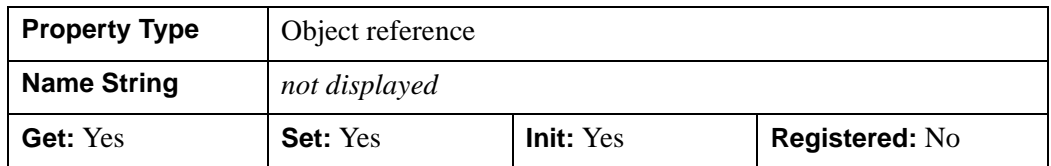

### <span id="page-4586-0"></span>**HIDDEN\_LINES**

A Boolean value that determines whether to draw point and wireframe surfaces using hidden line (point) removal. By default, hidden line removal is disabled.

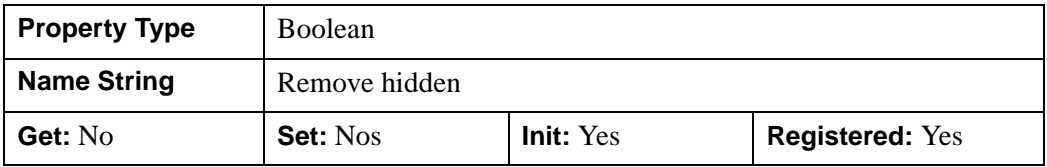

### <span id="page-4586-1"></span>**HIDE**

A Boolean value or enumerated list item that indicates whether this object should be drawn:

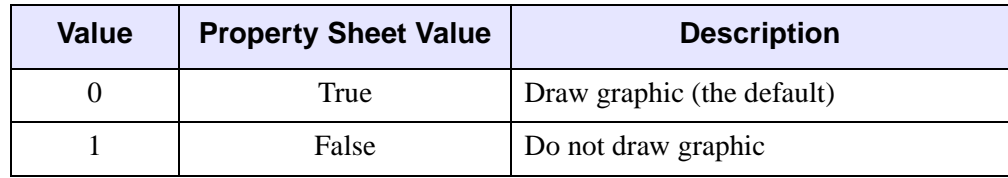

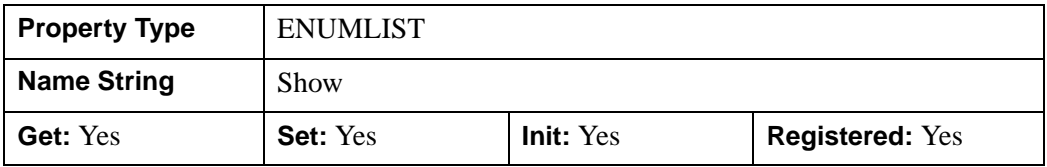

### <span id="page-4586-2"></span>**LINESTYLE**

An integer value that indicates the line style that should be used to draw the polygon. The value can be either an integer value specifying a pre-defined line style, or a twoelement vector specifying a stippling pattern.

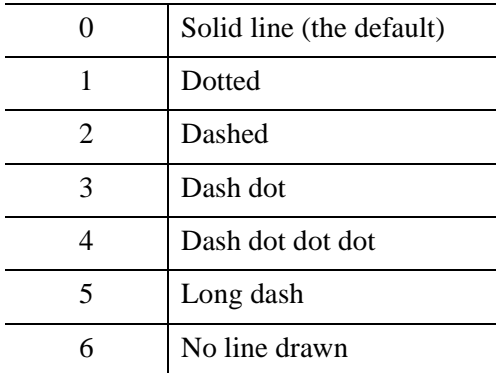

To use a pre-defined line style, set this property equal to one of the following integer values:

To define your own stippling pattern, specify a two-element vector [*repeat*, *bitmask*], where *repeat* indicates the number of times consecutive runs of 1's or 0's in the *bitmask* should be repeated. (That is, if three consecutive 0's appear in the *bitmask* and the value of *repeat* is 2, then the line that is drawn will have six consecutive bits turned off.) The value of *repeat* must be in the range  $1 \le$  *repeat*  $\le$  255.

The *bitmask* indicates which pixels are drawn and which are not along the length of the line. *Bitmask* is most conveniently specified as a 16-bit hexadecimal value.

For example, LINESTYLE =  $[2, \text{ 'F0F0'X}]$  describes a dashed line (8 bits on, 8) bits off, 8 bits on, 8 bits off).

In a property sheet, this property appears as follows:

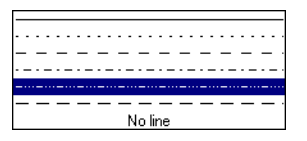

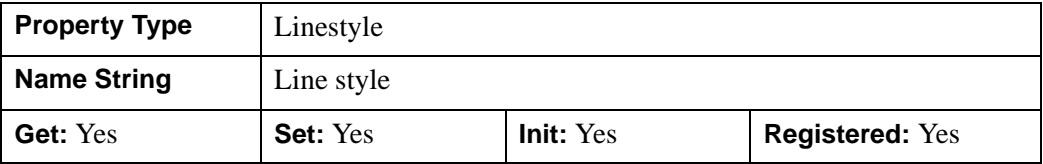

## <span id="page-4587-0"></span>**NORMALS**

A *3*-by-*n* floating-point array of unit polygon normals at each vertex. If this property is not set, vertex normals are computed by averaging shared polygon normals at each vertex. Normals are computed using the Right Hand Rule; that is, if the polygon is

facing the viewer, vertices are taken in counterclockwise order. To remove previously specified normals, set NORMALS to a scalar.

#### **Note**

Computing normals is a computationally expensive operation. Rendering speed increases significantly if you supply the surface normals explicitly. You can compute the array of polygon normals used by this property automatically. See ["COMPUTE\\_MESH\\_NORMALS" on page 335](#page-334-0) for details.

Once you use the NORMALS property in a call to IDLgrPolygon::Init or IDLgrPolygon::SetProperty, you are responsible for that IDLgrPolygon's normals from then on. IDL will not calculate that IDLgrPolygon's normals for you automatically, even if you draw the IDLgrPolygon after vertices or connectivity have been changed.

If you do not use the NORMALS property, IDL calculates normals the first time it draws the IDLgrPolygon. IDL reuses those normals for subsequent draws unless it determines that a fresh recalculation of normals is required, such as if the vertices of the IDLgrPolygon are changed, or you supply new normals via the NORMALS property.

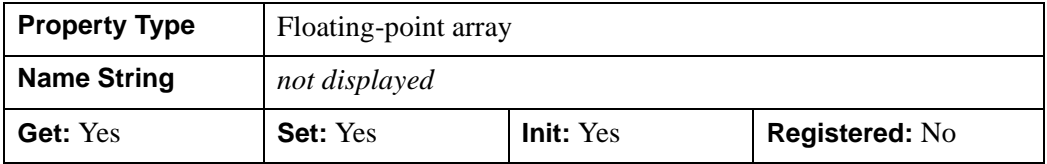

### <span id="page-4588-0"></span>**PALETTE**

An object reference to a palette object (an instance of the IDLgrPalette object class). This property is only used if the destination device is using the RGB color model. If so, and a color value for the object is specified as a color index value, the palette set by this property is used to translate the color to RGB space. If the PALETTE property on this object is not set, the destination object PALETTE property is used (which defaults to a grayscale ramp).

#### **Note**

Objects specified via this property are not automatically cleaned up when the IDLgrPolygon object is destroyed.

**Property Type | USERDEF Name String** | Color palette **Get:** No **Set:** No **Init:** Yes **Registered:** Yes

This property is registered as a user-defined property, but it is hidden by default.

### <span id="page-4589-0"></span>**PARENT**

An object reference to the object that contains this object.

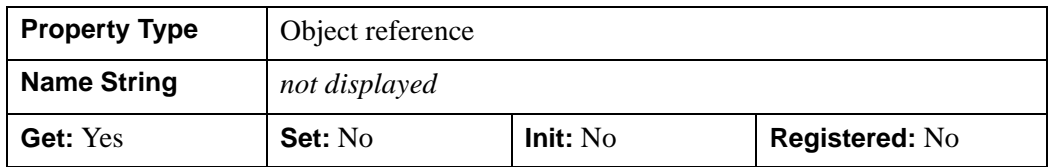

### <span id="page-4589-2"></span>**POLYGONS**

An integer array of one or more polygon descriptions. IDL converts and stores this array as 32-bit signed integers. Set this property to a scalar to remove a polygon description array from the object, returning it to its initial empty state. When this property does not contain an array of polygon descriptions, IDL draws a single polygon using the vertices in the order they appear in the vertex list (see the [DATA](#page-4581-0) property).

For details on using this property, see "Creating Polygon and Polyline Objects" (Chapter 8, *Object Programming*).

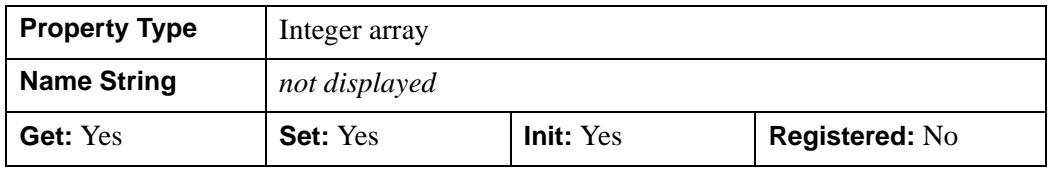

## <span id="page-4589-1"></span>**REGISTER\_PROPERTIES**

A Boolean value that determines whether to register properties available for this object. If this property is set, all properties marked in this properties section as

"Registered: Yes" will be registered for display in a property sheet. This property is useful mainly when creating iTools. By default, no properties are registered.

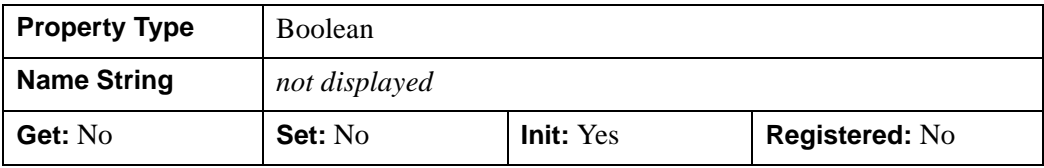

### <span id="page-4590-0"></span>**REJECT**

An integer value or an enumerated list item that rejects polygons as being hidden depending on the orientation of their normals. Select from one of the following values:

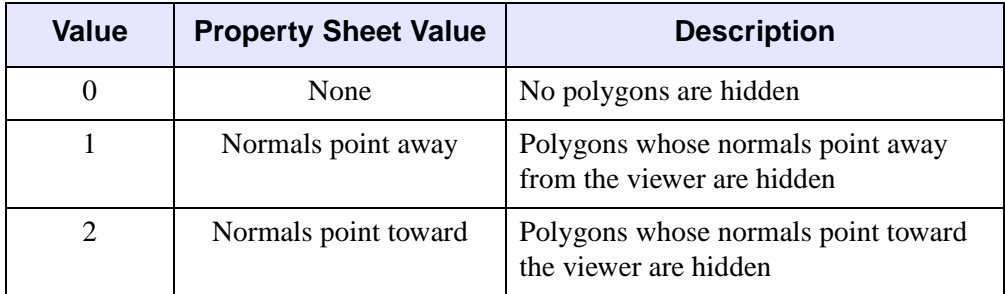

Set this property to zero to draw all polygons regardless of the direction of their normals.

#### **Note**

The REJECT property has no effect on non-filled polygons (where [STYLE](#page-4594-1) is 0 or 1).

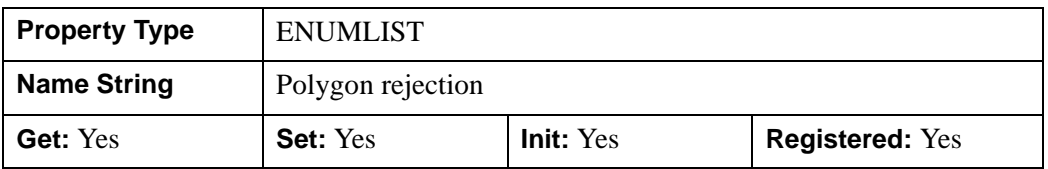

### <span id="page-4590-1"></span>**RESET\_DATA**

A Boolean value that determines whether to treat the data provided via the DATA property as a new data set unique to this object, rather than overwriting data that is shared by other objects. There is no reason to use this property if the object on which the property is being set does not currently share data with another object (that is, if the SHARE\_DATA property is not in use). This property has no effect if no new data is provided via the DATA property.

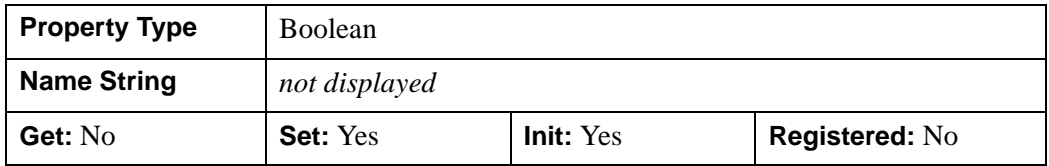

### <span id="page-4591-0"></span>**SHADE\_RANGE**

A two-element integer array that specifies the range of pixel values (color indices) to use for shading. The first element is the color index for the darkest pixel. The second element is the color index for the brightest pixel. The default is [0, 255]. This property is ignored when the polygons are drawn to a graphics destination that uses the RGB color model.

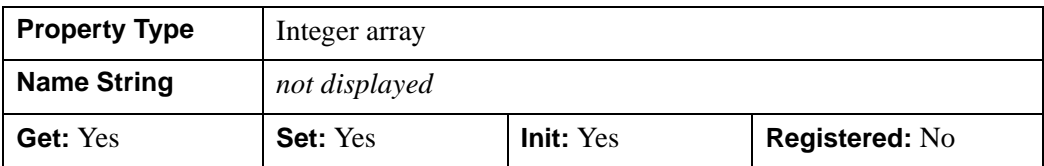

## <span id="page-4591-1"></span>**SHADER**

An object reference to an [IDLgrShader](#page-4735-0) object (or an object containing IDLgrShader as a superclass). When there is suitable graphics card hardware support, the polygon is rendered using the GLSL shader program (executed on the graphics card) instead of using fixed OpenGL properties when initially drawn. (If a suitable graphics card is not present, IDL ignores the shader object when the scene is drawn.) A single IDLgrShader object may be associated with additional polygon objects or other graphic objects that have the SHADER property.

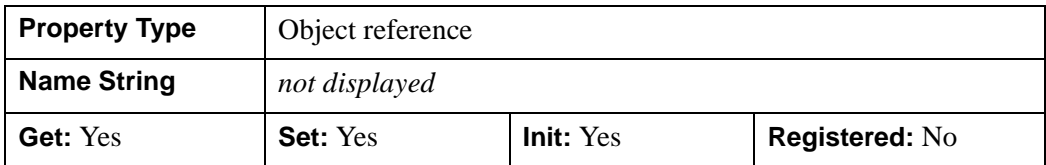

### <span id="page-4592-1"></span>**SHADING**

An integer value or an enumerated list item that represents the type of shading to use:

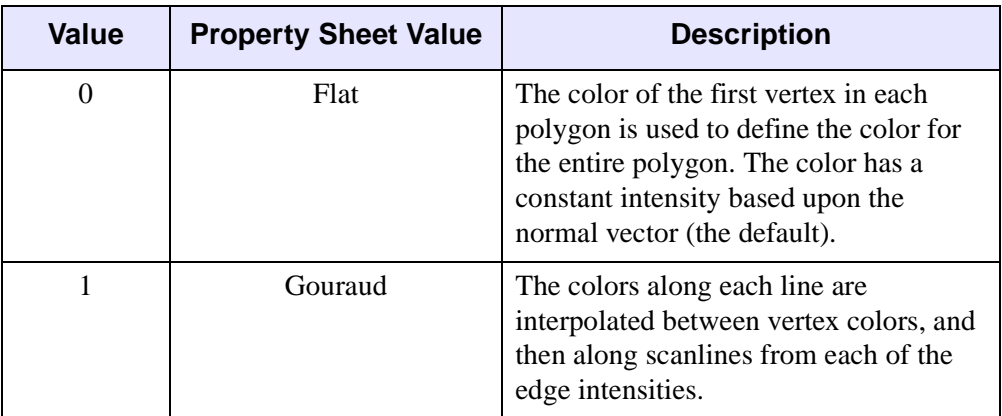

Gouraud shading may be slower than flat shading, but results in a smoother appearance.

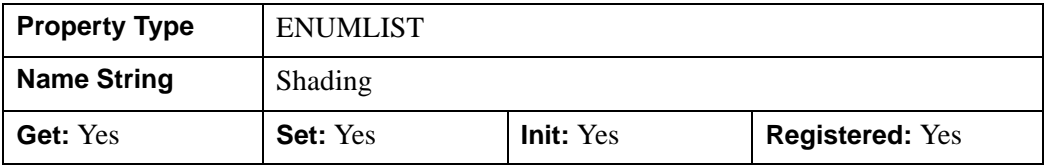

### <span id="page-4592-0"></span>**SHARE\_DATA**

An object reference to an object with which data is to be shared by this polygon(s). Polygons may only share data with another polygons object or a polyline. The SHARE\_DATA property is intended for use when data values are not set via an argument to the object's Init method or by setting the object's DATA property.

#### **Note**

Objects specified via this property are not automatically cleaned up when the IDLgrPolygon object is destroyed.

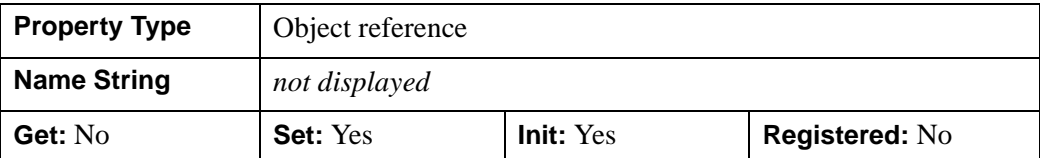

### <span id="page-4593-1"></span>**SHININESS**

Set this property to a floating-point value between 0.0 and 128.0, inclusive. The default value is 25.0. Higher values of shininess concentrate specular highlights into smaller and brighter areas, while lower values will spread out specular highlights over a wider area and make them appear dimmer.

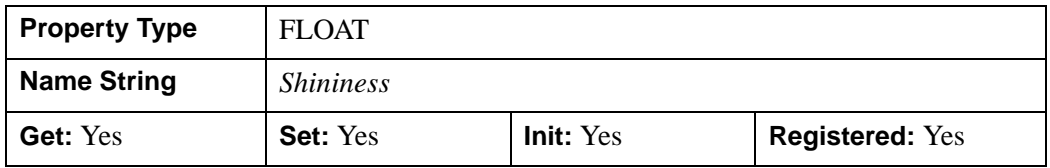

### <span id="page-4593-0"></span>**SPECULAR**

Set this property to a three-element vector [*red*, *green*, *blue*] to specify the color of the specular highlights of an object. The default is white or [255,255,255]. This property is used to simulate and control reflective highlights on an object. This property has no effect on devices using indexed color mode.

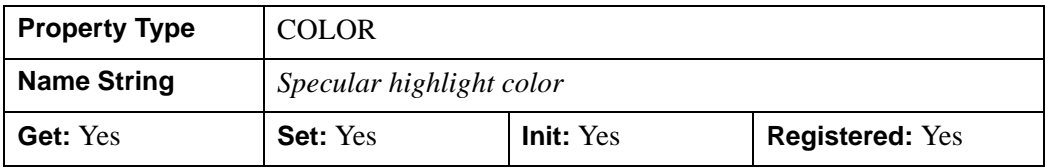

## <span id="page-4594-1"></span>**STYLE**

An integer value or an enumerated list item that specifies how the polygon should be drawn:

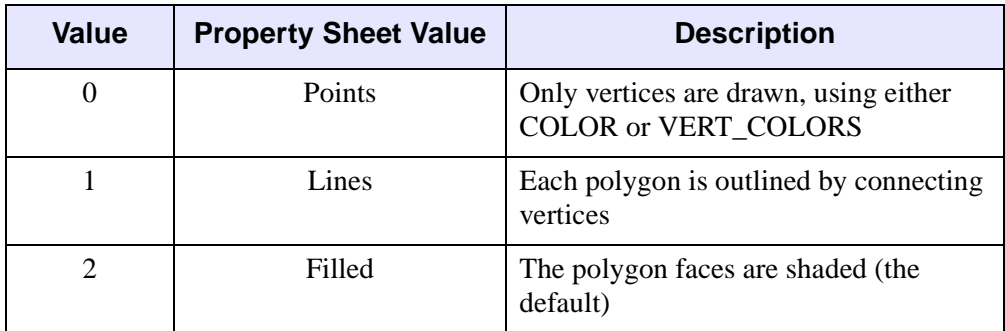

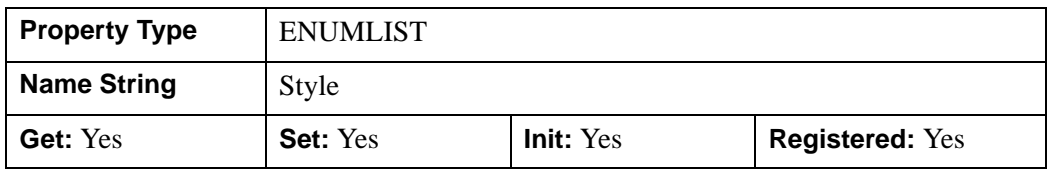

## <span id="page-4594-0"></span>**TEXTURE\_COORD**

A 2 by *n* array containing the texture map coordinates, where *n* is the number of polygon vertices. Each two-element entry in this array specifies the texture coordinates for the corresponding vertex in the vertex list. One texture coordinate pair should exist for each vertex. Use this property in conjunction with the TEXTURE\_MAP property to wrap images over 2-D and 3-D polygons. Default coordinates are not provided.

Texture coordinates are normalized. This means that the *m* x *n* image object specified via the TEXTURE MAP property is mapped into the range  $[0.0, 0.0]$  to  $[1.0, 1.0]$ . If texture coordinates outside the range [0.0, 0.0] to [1.0, 1.0] are specified, the image object is tiled into the larger range.

For example, suppose the image object specified via TEXTURE\_MAP is a 256 x 256 array, and we want to map the image into a square two units on each side. To completely fill the square with a single copy of the image:

TEXTURE COORD =  $[0,0], [1,0], [1,1], [0,1]$ 

To fill the square with four tiled copies of the image:

TEXTURE COORD =  $[0,0], [2,0], [2,2], [0,2]$ 

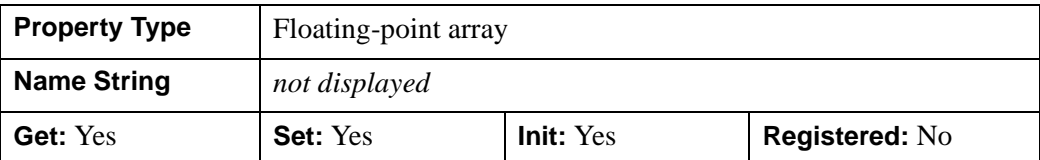

### <span id="page-4595-1"></span>**TEXTURE\_INTERP**

A Boolean value or an enumerated list item that indicates whether bilinear sampling is to be used for texture mapping an image onto the polygon(s).

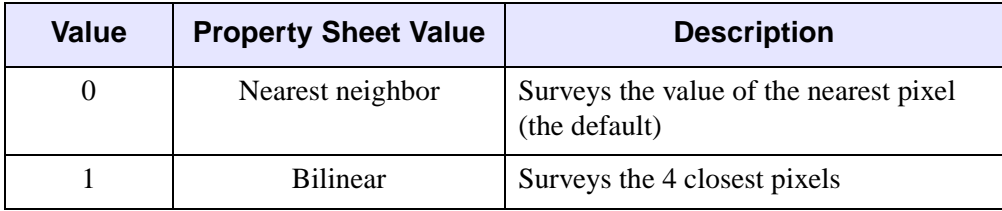

#### **Note**

See "Interpolation Methods" (Chapter 5, *Using IDL*) for details.

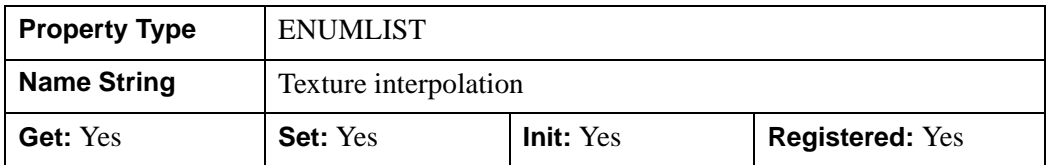

## <span id="page-4595-0"></span>**TEXTURE\_MAP**

An object reference to an IDLgrImage object to be texture mapped onto the polygons. The tiling or mapping of the texture is defined expressly by TEXTURE\_COORD. If this property is omitted, polygons are filled with the color specified by the COLOR or VERT\_COLORS property. If both TEXTURE\_MAP and COLORS or VERT\_COLORS properties exist, the color of the texture is modulated by the base color of the object. (This means that for the clearest display of the texture image, the COLOR property should be set equal to [255,255,255].) To remove a texture map, set TEXTURE\_MAP equal to a null object reference.

Setting TEXTURE\_MAP to the object reference of an IDLgrImage that contains an alpha channel allows you to create a transparent IDLgrPolygon object. If an alpha channel is present in the IDLgrImage object, IDL blends the texture using the blend function src=alpha and  $dst=1 - alpha$ , which corresponds to a BLEND\_FUNCTION of (3,4) as described for the IDLgrImage object.

If the width and/or height of the provided image is not an exact power of two, then the texture map will consist of the given image pixel values resampled to the nearest larger dimensions that are exact powers of two.

#### **Note**

Texture mapping is disabled when rendering to a destination object that uses Indexed color mode.

#### **Note**

Texture mapping is applied to all styles that are set by the STYLE property.

#### **Note**

Objects specified via this property are not automatically cleaned up when the IDLgrPolygon object is destroyed.

This property is registered as a user-defined property, but it is hidden by default.

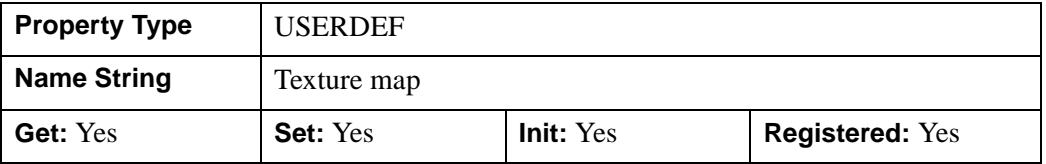

### <span id="page-4596-0"></span>**THICK**

A floating-point value between 1.0 and 10.0, specifying the size of the points or the thickness of the lines to be drawn when STYLE is set to either 0 (Points) or 1 (Lines), in points. Out-of-range values are quietly clamped to the allowed range. The default is 1.0 points.

#### **Note**

The value of this property is ignored if STYLE is set to 2 (Filled).

In a property sheet, this property appears as follows:

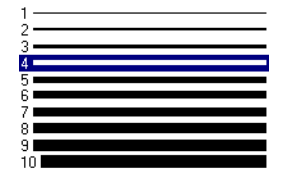

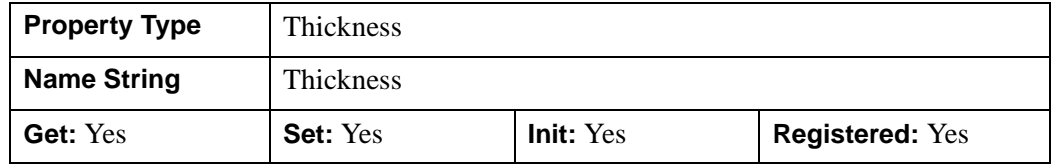

## <span id="page-4597-0"></span>**VERT\_COLORS**

A vector of colors used to specify the color of a polygon vertex. The vector may be of the form  $[n]$  where each entry is a color index, or of the form  $[3,n]$  where each 3element row is an RGB color, or of the form [4,*n*] where each 4-element row is an RGBA color. To remove vertex colors after they have been set, set VERT\_COLORS to a scalar.

If VERT\_COLORS is not specified, the entire polygon is drawn in the single color provided by the COLOR property, which is the default action.

If SHADING is set to 0 (Flat, the default) the color of a polygon is the color of the first vertex of that polygon. Color is interpolated between vertices if SHADING is set to 1 (Gouraud).

If there are more vertices than elements in VERT\_COLORS, the elements of VERT\_COLORS are cyclically repeated.

#### **Note**

If the polygon object is being rendered on a destination device that uses the Indexed color model, and the view that contains the polygon also contains one or more light objects, the VERT\_COLORS property is ignored and the SHADE\_RANGE property is used instead.

This property is registered as a user-defined property, but it is hidden by default.

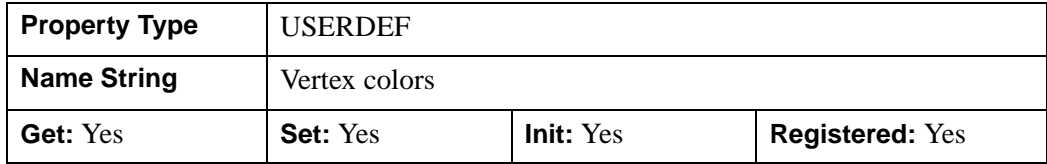

## <span id="page-4598-1"></span>**XCOORD\_CONV**

A floating-point vector,  $[s_0, s_1]$ , of scaling factors used to convert X coordinates from data units to normalized units. The formula for the conversion is as follows:

Normalized*X* =  $s_0 + s_1$  \* Data*X* 

Recommended values are:

 $[(-X_{min})/(X_{max}-X_{min}), 1/(X_{max}-X_{min})]$ 

The default is [0.0, 1.0]. IDL converts, maintains, and returns this data as doubleprecision floating-point.

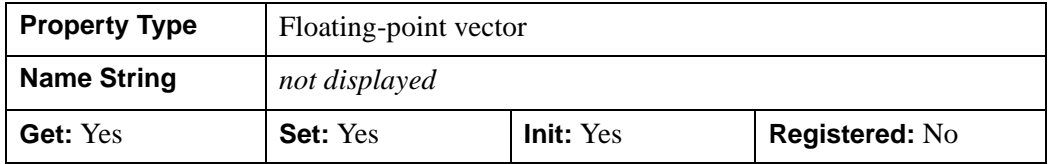

### <span id="page-4598-0"></span>**XRANGE**

A two-element floating-point vector of the form [*xmin*, *xmax*] that specifies the range of *x* data coordinates covered by the graphic object. IDL maintains and returns this property in double-precision floating-point.

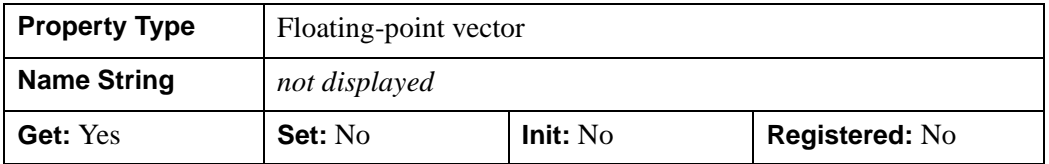

### <span id="page-4598-2"></span>**YCOORD\_CONV**

A floating-point vector,  $[s_0, s_1]$ , of scaling factors used to convert Y coordinates from data units to normalized units. The formula for the conversion is as follows:

Normalized*Y* =  $s_0 + s_1$  \* Data*Y* 

Recommended values are:

 $[(-Y_{min})/(Y_{max}-Y_{min}), 1/(Y_{max}-Y_{min})]$ 

The default is [0.0, 1.0]. IDL converts, maintains, and returns this data as doubleprecision floating-point.

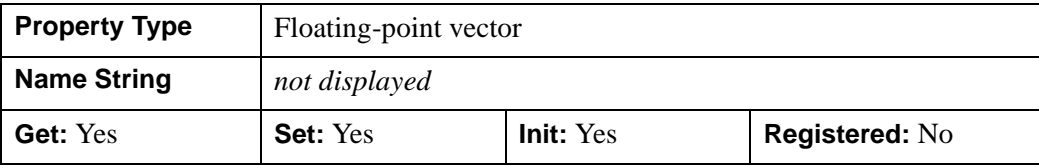

### <span id="page-4599-0"></span>**YRANGE**

A two-element floating-point vector of the form [*ymin*, *ymax*] that specifies the range of *y* data coordinates covered by the graphic object. IDL maintains and returns this property in double-precision floating-point.

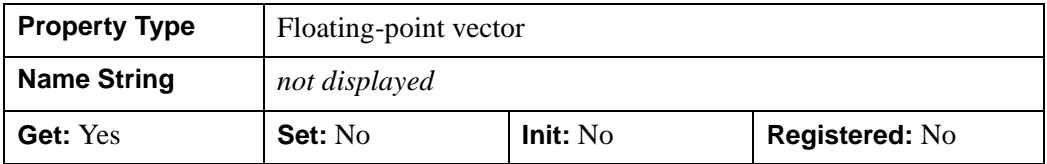

### <span id="page-4599-2"></span>**ZCOORD\_CONV**

A floating point vector, [*s*0, *s*1], of scaling factors used to convert Z coordinates from data units to normalized units. The formula for the conversion is as follows:

Normalized $Z = s_0 + s_1 * \text{Data}Z$ 

Recommended values are:

[(-*Zmin*)/(*Zmax*-*Zmin*), 1/(*Zmax*-*Zmin*)]

The default is [0.0, 1.0]. IDL converts, maintains, and returns this data as doubleprecision floating-point.

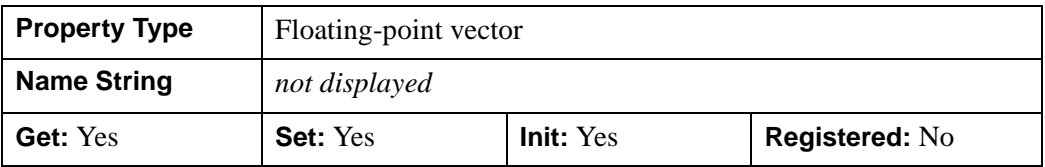

## <span id="page-4599-1"></span>**ZERO\_OPACITY\_SKIP**

A Boolean value that makes it possible to gain finer control over the rendering of textured polygon pixels (texels) with an opacity of 0 in the texture map. Texels with zero opacity do not affect the color of a screen pixel since they have no opacity.

- $\bullet$  1 = Any texels are "skipped" and not rendered at all (the default).
- $\bullet$  0 = The Z-buffer is updated for these pixels and the display image is not affected as noted above.

By updating the Z-buffer without updating the display image, the polygon can be used as a *clipping* surface for other graphics primitives drawn after the current graphics object. The default value for this property is 1.

#### **Note**

This property has no effect if no texture map is used or if the texture map in use does not contain an opacity channel.

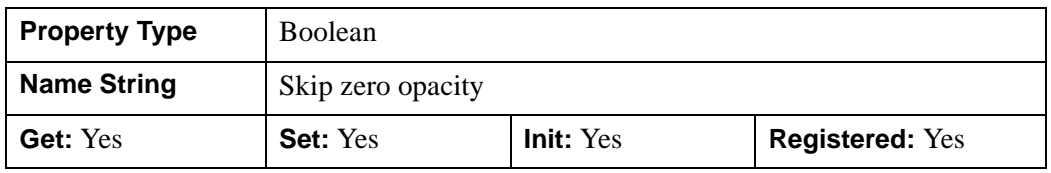

### <span id="page-4600-0"></span>**ZRANGE**

A two-element floating-point vector of the form [*zmin*, *zmax*] that specifies the range of *z* data coordinates covered by the graphic object. IDL maintains and returns this property in double-precision floating-point.

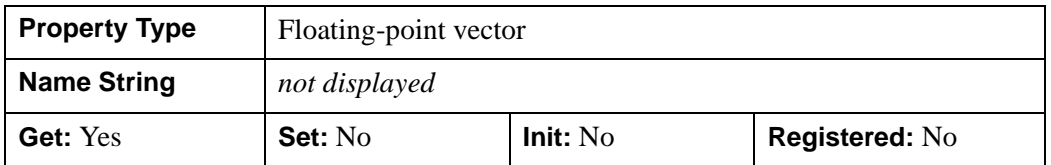

## <span id="page-4601-0"></span>**IDLgrPolygon::Cleanup**

The IDLgrPolygon::Cleanup procedure method performs all cleanup on the object.

#### **Note**

Cleanup methods are special *lifecycle methods*, and as such cannot be called outside the context of object creation and destruction. This means that in most cases, you cannot call the Cleanup method directly. There is one exception to this rule: if you write your own subclass of this class, you can call the Cleanup method from within the Init or Cleanup method of the subclass.

# **Syntax**

OBJ\_DESTROY, *Obj* 

or

*Obj*->[[IDLgrPolygon:](#page-4574-0):]Cleanup *(In a lifecycle method only.*)

## **Arguments**

None

## **Keywords**

None

## **Version History**

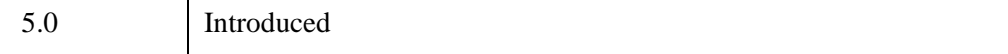

## <span id="page-4602-0"></span>**IDLgrPolygon::GetCTM**

The IDLgrPolygon::GetCTM The IDLgrPolygon::GetCTM function method returns the 4-by-4 double-precision floating-point graphics transform matrix from the current object upward through the graphics tree.

## **Syntax**

```
Result = Obj->[IDLgrPolygon::]GetCTM( [, DESTINATION=objref] 
   [, PATH=objref(s)] [, TOP=objref to IDLgrModel object] )
```
## **Return Value**

Returns the 4-by-4 double-precision floating-point graphics transform matrix from the current object upward through the graphics tree.

## **Arguments**

None

# <span id="page-4602-1"></span>**Keywords**

## **DESTINATION**

Set this keyword to the object reference of a destination object to specify that the projection matrix for the View object in the current tree be included in the returned transformation matrix. The resulting matrix will transform a point in the data space of the object on which the GetCTM method is called into a normalized coordinate system  $(-1)$  to  $+1$  in X, Y, and Z), relative to the View object that contains the polygon object.

### <span id="page-4602-2"></span>**PATH**

Set this keyword to a single object reference or a vector of object references. This keyword specifies the path in the graphics hierarchy to compute the transformation matrix. Each path object reference specified with this keyword must contain an alias. The transformation matrix is computed for the version of the object falling within that path. If this keyword is not set, the PARENT properties determine the path from the current object to the top of the graphics hierarchy and no alias paths are pursued. If IDLgrPolygonl::GetCTM is called from within a Draw method, with the DESTINATION keyword set and the PATH keyword not set, the alias path used to find the object during the draw is used, rather than the PARENT path.

#### **Note**

For more information on aliases, refer to the [ALIAS](#page-4478-0) keyword in IDLgrModel::Add.

### <span id="page-4603-0"></span>**TOP**

Set this keyword equal to the object reference to an [IDLgrModel](#page-4468-0) object to specify that the returned matrix accumulate from the object on which the GetCTM method is called up to but not including the specified model object.

## **Version History**

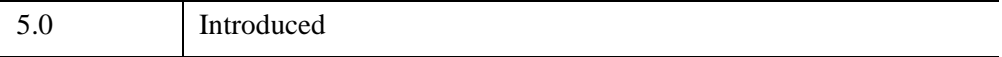

## <span id="page-4604-0"></span>**IDLgrPolygon::GetMultiTextureCoord**

 The IDLgrPolygon::GetMultiTextureCoord returns the texture coordinates associated with a given *Unit*. This method is useful when a shader program defined by an [IDLgrShader](#page-4735-0) object applies more than a single texture to an object. See Chapter 14, "Advanced Rendering Using Shader Objects" (*Object Programming*) for more information.

## **Syntax**

*Obj*->[[IDLgrPolygon:](#page-4574-0):]GetMultiTextureCoord, *Unit*, *TexCoord*

## **Arguments**

### **Unit**

This scalar numeric value specifies the texture unit. Texture units are used primarily with multi-texturing and allow OpenGL to handle multiple textures and multiple sets of texture coordinates and parameters. This value should be greater than or equal to zero and less than the MAX\_VERTEX\_TEXTURE\_IMAGE\_UNITS (for vertex shaders) or MAX\_TEXTURE\_IMAGE\_UNITS (for fragment shaders). These values can be returned by [IDLgrWindow::GetDeviceInfo](#page-4980-0).

#### **Note**

If the specified *Unit* value was never defined and stored in the polygon object using [IDLgrPolygon::SetMultiTextureCoord](#page-4611-0), then the variable specified in the *TexCoord* parameter will be set to an undefined variable.

## **TexCoord**

Specifies a variable that contains the current texture coordinates associated with the specified *Unit*. Texture coordinates are stored in this parameter as single precision floating point numbers.

## **Keywords**

None

## **Examples**

See "Multi-texture Shaders" (Chapter 14, *Object Programming*)

# **Version History**

6.4 Introduced

## **See Also**

[IDLgrPolygon::SetMultiTextureCoord](#page-4611-0)

## <span id="page-4606-0"></span>**IDLgrPolygon::GetProperty**

The IDLgrPolygon::GetProperty procedure method retrieves the value of the property or group of properties for the polygons.

## **Syntax**

*Obj*->[[IDLgrPolygon:](#page-4574-0):]GetProperty[, *PROPERTY=variable*]

# **Arguments**

There are no arguments for this methods.

# **Keywords**

Any property listed under ["IDLgrPolygon Properties" on page 4578](#page-4577-0) that contains the word "Yes" in the "Get" column of the properties table can be retrieved using this method. To retrieve the value of a property, specify the property name as a keyword set equal to a named variable that will contain the value of the property.

Any keyword not recognized is passed to this object's superclass.

# **Version History**

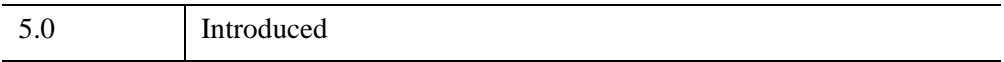

## <span id="page-4607-0"></span>**IDLgrPolygon::GetVertexAttributeData**

The IDLgrPolygon::GetVertexAttributeData procedure method retrieves the data associated with a named attribute variable containing per-vertex attribute data. See "Attribute Variables" (Chapter 14, *Object Programming*) for general attribute variable information. This method is useful when a shader program defined by an [IDLgrShader](#page-4735-0) object modifies the vertices of an object. See Chapter 14, "Advanced Rendering Using Shader Objects" (*Object Programming*) for more information.

## **Syntax**

*Obj*->[[IDLgrPolygon:](#page-4574-0):]GetVertexAttributeData, *Name, Value*

## **Arguments**

### **Name**

Specifies a case-sensitive string name of the attribute variable to retrieve.

#### **Note**

If the *Name* argument specifies an attribute variable that was never defined and stored in the polygon object using SetVertexAttributeData, then the variable specified in the *Value* parameter will be set to an undefined variable.

### **Value**

Specifies a variable that contains the current value of the vertex data attribute variable. The variable is stored in this parameter in exactly the same format as that used when it was defined using [IDLgrPolygon::SetVertexAttributeData.](#page-4614-0)

## **Keywords**

None

## **Examples**

See "Vertex Shaders" (Chapter 14, *Object Programming*).
# **Version History**

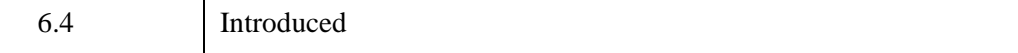

# **See Also**

[IDLgrPolygon::SetVertexAttributeData](#page-4614-0)

# **IDLgrPolygon::Init**

The IDLgrPolygon::Init function method initializes the polygons object.

#### **Note**

Init methods are special *lifecycle methods*, and as such cannot be called outside the context of object creation. This means that in most cases, you cannot call the Init method directly. There is one exception to this rule: if you write your own subclass of this class, you can call the Init method from within the Init method of the subclass.

# **Syntax**

*Obj* = OBJ\_NEW('IDLgrPolygon' [, *X* [, *Y*[, *Z*]]] [, *PROPERTY*=*value*])

or

*Result* = *Obj*->[[IDLgrPolygon:](#page-4574-0):]Init([*X*, [*Y*, [*Z*]]] [, *PROPERTY*=*value*]) *(In a lifecycle method only.*)

# **Return Value**

When this method is called indirectly, as part of the call to the OBJ NEW function, the return value is an object reference to the newly-created object.

When called directly within a subclass Init method, the return value is 1 if initialization was successful, or zero otherwise.

# **Arguments**

#### **Note**

The values specified by the *X*, *Y*, and *Z* arguments are used to initialize the value of the [DATA](#page-4581-0) property of the IDLgrPolygon object.

### **X**

A vector argument providing the X coordinates of the vertices. The vector must contain at least three elements. If the Y and Z arguments are not provided, X must be an array of either two or three vectors (i.e.,  $[2, *]$  or  $[3, *]$ ), in which case,  $X[0, *]$ specifies the X values,  $X[1, *]$  specifies the Y values, and  $X[2, *]$  specifies the Z values.

This argument is stored as double precision floating point values if the argument variable is of type DOUBLE or if the DOUBLE property is non-zero, otherwise it is converted to single precision floating point.

**Y**

A vector argument providing the Y coordinates of the vertices. The vector must contain at least three elements. This argument is stored as double precision floating point values if the argument variable is of type DOUBLE or if the DOUBLE property is non-zero, otherwise it is converted to single precision floating point.

**Z**

A vector argument providing the Z coordinates of the vertices. The vector must contain at least three elements. This argument is stored as double precision floating point values if the argument variable is of type DOUBLE or if the DOUBLE property is non-zero, otherwise it is converted to single precision floating point.

# **Keywords**

Any property listed under ["IDLgrPolygon Properties" on page 4578](#page-4577-0) that contains the word "Yes" in the "Init" column of the properties table can be initialized during object creation using this method. To initialize the value of a property, specify the property name as a keyword set equal to the appropriate property value.

All other keywords are passed to the superclass of this object.

# **Examples**

See "Mapping an Image onto a Sphere" (Chapter 3, *Image Processing in IDL*) and Chapter 8, "Polygon and Polyline Objects" (*Object Programming*).

# **Version History**

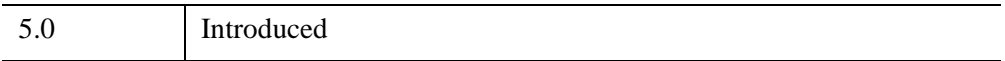

# **IDLgrPolygon::SetMultiTextureCoord**

 The IDLgrPolygon::SetMultiTextureCoord procedure method passes texture coordinates to a shader program when the shader program applies more than one texture to an object. The shader program accesses these texture coordinates by using the GLSL predefined uniform variable  $g_1$  MultiTexCoordn, where n corresponds to the *Unit* parameter in this method. This method is useful when a shader program defined by an [IDLgrShader](#page-4735-0) object applies more than a single texture to an object. See Chapter 14, "Advanced Rendering Using Shader Objects" (*Object Programming*) for more information.

# **Syntax**

*Obj*->[[IDLgrPolygon:](#page-4574-0):]SetMultiTextureCoord, *Unit*, *TexCoord*

# **Arguments**

### **Unit**

This scalar numeric value specifies the texture unit. Texture units are used primarily with multi-texturing and allow OpenGL to handle multiple textures and multiple sets of texture coordinates and parameters. This value should be greater than or equal to zero and less than the MAX\_VERTEX\_TEXTURE\_IMAGE\_UNITS (for vertex shaders) or MAX\_TEXTURE\_IMAGE\_UNITS (for fragment shaders). These values can be returned by [IDLgrWindow::GetDeviceInfo.](#page-4980-0) The behavior is undefined for any other setting.

Unit 0 is used by the TEXTURE COORD property on IDLgrPolygon. Using unit 0 in this method overrides any texture coordinates specified with the TEXTURE\_COORD property. Therefore, the TEXTURE\_COORD property can be used instead of this method if *Unit* is 0.

### **TexCoord**

This data has exactly the same form as the [TEXTURE\\_COORD](#page-4594-0) property. IDL converts and maintains this data as single precision floating point. IDL displays an error message and does not draw the object if the number of texture coordinates provided in this parameter is not the same as the number of vertices in the polygon.

IDL stores the texture coordinates in the instance of the graphic object when the application calls this method for the first time with a given *Unit* parameter. If the application calls this method again with a *Unit* number used in a previous call to this method, IDL replaces the corresponding stored texture coordinates with the contents of the *TexCoord* parameter.

There is no way to remove texture coordinates from an instance of a graphics object. If texture coordinates are associated with a particular texture unit, and the shader program does not reference that unit, the texture coordinates are effectively ignored by the shader program.

# **Keywords**

None

# **Examples**

See "Multi-texture Shaders" (Chapter 14, *Object Programming*)

# **Version History**

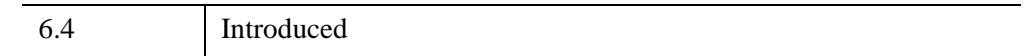

# **See Also**

[IDLgrPolygon::GetMultiTextureCoord](#page-4604-0)

# **IDLgrPolygon::SetProperty**

The IDLgrPolygon::SetProperty procedure method sets the value of the property or group of properties for the polygons.

# **Syntax**

*Obj*->[[IDLgrPolygon:](#page-4574-0):]SetProperty[, *PROPERTY=value*]

# **Arguments**

None

# **Keywords**

Any property listed under ["IDLgrPolygon Properties" on page 4578](#page-4577-0) that contains the word "Yes" in the "Set" column of the properties table can be set using this method. To set the value of a property, specify the property name as a keyword set equal to the appropriate property value.

# **Version History**

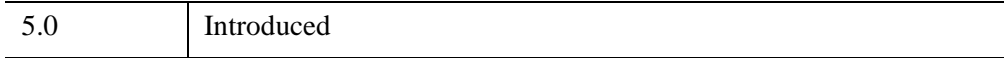

# <span id="page-4614-0"></span>**IDLgrPolygon::SetVertexAttributeData**

The IDLgrPolygon::SetVertexAttributeData procedure method passes a set of pervertex attribute data to a vertex shader program. When an [IDLgrShader](#page-4735-0) object is associated with the polygon via the **SHADER** property, this attribute data is made available, a vertex's worth at a time, to the vertex shader program as it processes each vertex in the polygon. If there are more vertices in the polygon than there are vertex attributes, the list of vertex attributes is reused until all the vertices are drawn. See "Attribute Variables" (Chapter 14, *Object Programming*) for a general introduction to attribute variables. Also see the chapter, "Advanced Rendering Using Shader Objects" (*Object Programming*) for additional shader program information and examples.

IDL stores the *Name* and *Value* of the vertex attribute data variable with this polygon object the first time this method is called. When SetVertexAttributeData is called again using the same *Name* argument, the vertex attribute data variable is updated with the current contents of *Value*. Once a vertex attribute data variable is associated with this object, there is no way to remove the reference. The shader program ignores any vertex attribute data variable defined for this object but not declared in the shader program.

The attribute data may consist of 1 to 4 elements per vertex. The data is passed to the vertex shader program via a shader program variable with the attribute qualifier. The attribute variable may be of GLSL type float, vec2, vec3, vec4, mat2, mat3, or mat4. Internally, the mat2 type is treated as two vec2 attribute variables, mat3 as three vec3 attribute variables, and mat4 as four vec4 attribute variables.

If the attribute variable is larger than the data passed to it, the shader program pads the missing elements as follows. A missing second or third element is set to 0.0. A missing fourth element is set to 1.0.

For example, the IDL application has a set of vertex attribute data where there is an x-offset and a y-offset for each vertex. The vertex program defines an attribute variable using a  $\vee$ ec4 type so that it can be used in 4x4 general transformations. The IDL program stores the x- and y-offset information in a [2, *n*] array and sets the value of the attribute variable to this array. As the shader program runs, for each vertex it assigns the two values from the corresponding row of the IDL array to the first two elements in the  $vec4$  attribute variable. It also sets the third value to 0.0 and the fourth value to 1.0, thus expanding the 2-element data to a general 3-D point in homogenous coordinate space, suited for 4x4 general transforms.

#### **Note**

A minimum of 16 vertex attribute data variables can be passed to the shader vertex program (use [IDLgrWindow::GetDeviceInfo](#page-4980-0) to determine the exact number). IDL

uses one vertex attribute variable, leaving the remainder for user programs. For maximum shader program portability, define 15 or fewer attribute variables.

# **Syntax**

*Obj*->[[IDLgrPolygon:](#page-4574-0):]SetVertexAttributeData, *Name, Value*

# **Arguments**

### **Name**

Specifies a case-sensitive string name of the attribute variable.

### **Value**

Specifies an IDL array of any numeric type. The array must be of the form [*n*], [*a*,*n*], or  $[a,a,n]$  where a is 1,2,3, or 4 and *n* is the number of vertex attribute elements. IDL will halt with an error if you assign IDL strings, structures, pointers, object references, and undefined variables to *Value*. IDL converts all numeric types to 32 bit float when submitting the data to the shader program.

# **Keywords**

None

# **Examples**

Suppose there is large set of point sample data, along with a set of initial velocity vectors for each point. You want to display an animation of these points as each point moves along its own velocity vector as a function of time. Without a shader program, you would normally have to recalculate the position of each point and replace all the vertices in an IDLgrPolygon (STYLE=0) object with the recomputed values for each animation frame, which would be inefficient with a large number of points.

However, with a vertex shader program and vertex attribute data, you can move the points around using the graphics card's GPU instead of recalculating and moving a lot of data around on the system CPU.

The interesting parts of the IDL code are:

```
; Define the original vertices at time=0.
oPolygon->SetProperty, DATA=vertices
```
And the interesting parts of the vertex shader program are:

```
attribute vec3 velocity;
uniform float time;
void main () {
   vec4 vert;
   vert = gl_VerteX + vec4 (velocity * time, 0.0);
   gl_Position = gl_ModelViewProjectMatrix * vert;
}
```
See "Vertex Shaders" (Chapter 14, *Object Programming*) for more information and examples.

# **Version History**

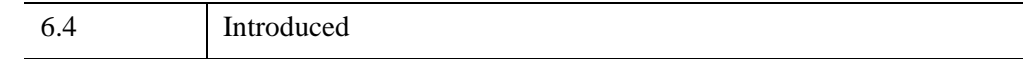

# **See Also**

[IDLgrPolygon::GetVertexAttributeData](#page-4607-0)

# <span id="page-4617-0"></span>**IDLgrPolyline**

A polyline object represents one or more polylines that share a set of vertices and rendering attributes.

An IDLgrPolyline object is an *atomic graphic object*; it is one of the basic drawable elements of the IDL Object Graphics system, and it is not a container for other objects.

# **Superclasses**

[IDLitComponent](#page-3682-0)

# **Creation**

See ["IDLgrPolyline::Init" on page 4646](#page-4645-0).

# **Properties**

Objects of this class have the following properties. See ["IDLgrPolyline Properties"](#page-4619-0) [on page 4620](#page-4619-0) for details on individual properties.

- 
- CLIP PLANES [COLOR](#page-4622-0)
- 
- 
- [DOUBLE](#page-4625-0) [HIDE](#page-4626-0)
- 
- 
- LABEL USE VERTEX COLOR [LINESTYLE](#page-4629-0)
- [PALETTE](#page-4630-0) [PARENT](#page-4630-1)
- 
- [RESET\\_DATA](#page-4631-1) [SHADER](#page-4631-2)
- 
- [SYMBOL](#page-4633-0) [THICK](#page-4633-1)
- [ALL](#page-4620-0) [ALPHA\\_CHANNEL](#page-4620-1)
	-
- [DATA](#page-4622-1) [DEPTH\\_TEST\\_DISABLE](#page-4623-0)
- [DEPTH\\_TEST\\_FUNCTION](#page-4623-1) [DEPTH\\_WRITE\\_DISABLE](#page-4624-0)
	-
- LABEL NOGAPS LABEL OFFSETS
- LABEL OBJECTS LABEL POLYLINES
	-
	-
- [POLYLINES](#page-4630-2) REGISTER PROPERTIES
	-
- [SHADING](#page-4632-0) [SHARE\\_DATA](#page-4632-1)
	-
- 
- USE TEXT ALIGNMENTS VERT COLORS
- [XCOORD\\_CONV](#page-4636-0) [XRANGE](#page-4636-1)
- [YCOORD\\_CONV](#page-4637-0) [YRANGE](#page-4637-1)
- [ZCOORD\\_CONV](#page-4637-2)
- [USE\\_LABEL\\_COLOR](#page-4634-0) [USE\\_LABEL\\_ORIENTATION](#page-4634-1)
	-
	-
	-

In addition, objects of this class inherit the properties of all superclasses of this class.

# **Methods**

This class has the following methods:

- [IDLgrPolyline::Cleanup](#page-4639-0)
- [IDLgrPolyline::GetCTM](#page-4640-0)
- [IDLgrPolyline::GetProperty](#page-4642-0)
- [IDLgrPolyline::GetVertexAttributeData](#page-4643-0)
- [IDLgrPolyline::Init](#page-4645-0)
- [IDLgrPolyline::SetProperty](#page-4647-0)
- [IDLgrPolyline::SetVertexAttributeData](#page-4648-0)

In addition, this class inherits the methods of its superclasses (if any).

# **Version History**

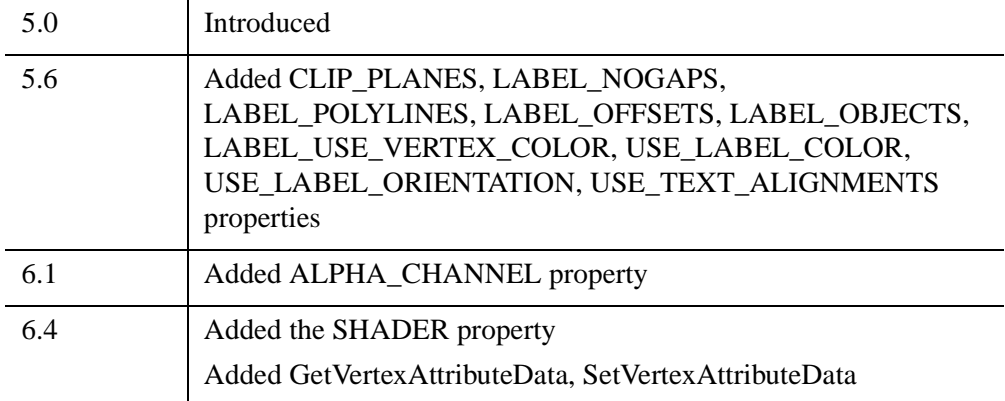

# <span id="page-4619-0"></span>**IDLgrPolyline Properties**

IDLgrPolyline objects have the following properties in addition to properties inherited from any superclasses. Properties with the word "Yes" in the "Get" column of the property table can be retrieved via [IDLgrPolyline::GetProperty](#page-4642-0). Properties with the word "Yes" in the "Init" column of the property table can be set via [IDLgrPolyline::Init](#page-4645-0). Properties with the word "Yes" in the "Set" column in the property table can be set via [IDLgrPolyline::SetProperty.](#page-4647-0)

#### **Note**

For a discussion of the property description tables shown below, see ["About Object](#page-3134-0)  [Property Descriptions" on page 3135.](#page-3134-0)

Objects of this class have the following properties.

- 
- CLIP PLANES [COLOR](#page-4622-0)
- 
- [DEPTH\\_TEST\\_FUNCTION](#page-4623-1) [DEPTH\\_WRITE\\_DISABLE](#page-4624-0)
- [DOUBLE](#page-4625-0) [HIDE](#page-4626-0)
- 
- 
- LABEL USE VERTEX COLOR [LINESTYLE](#page-4629-0)
- [PALETTE](#page-4630-0) [PARENT](#page-4630-1)
- 
- [RESET\\_DATA](#page-4631-1) [SHADER](#page-4631-2)
- 
- [SYMBOL](#page-4633-0) [THICK](#page-4633-1)
- 
- [USE\\_TEXT\\_ALIGNMENTS](#page-4635-0) [VERT\\_COLORS](#page-4635-1)
- XCOORD CONV [XRANGE](#page-4636-1)
- YCOORD CONV [YRANGE](#page-4637-1)
- [ZCOORD\\_CONV](#page-4637-2)
- [ALL](#page-4620-0) [ALPHA\\_CHANNEL](#page-4620-1)
	-
- [DATA](#page-4622-1) [DEPTH\\_TEST\\_DISABLE](#page-4623-0)
	-
	-
- LABEL NOGAPS LABEL OFFSETS
- LABEL OBJECTS LABEL POLYLINES
	-
	-
- [POLYLINES](#page-4630-2) REGISTER PROPERTIES
	-
- [SHADING](#page-4632-0) SHARE DATA
	-
- [USE\\_LABEL\\_COLOR](#page-4634-0) [USE\\_LABEL\\_ORIENTATION](#page-4634-1)
	-
	-
	-

In addition, objects of this class inherit:

• [IDLitComponent](#page-3682-0)

#### <span id="page-4620-0"></span>**ALL**

An anonymous structure containing the values of all of the properties associated with the *state* of this object. State information about the object includes things like color, range, tick direction, etc., but not image, vertex, or connectivity data, or user values.

#### **Note**

The fields of this structure may change in subsequent releases of IDL.

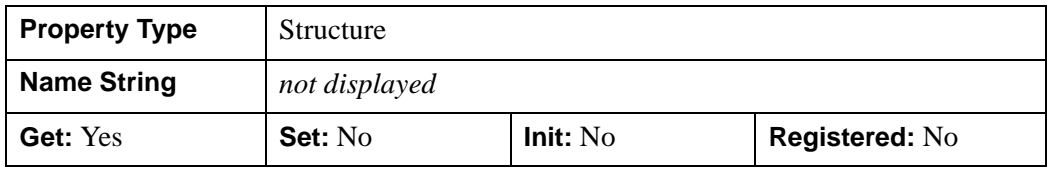

### <span id="page-4620-1"></span>**ALPHA\_CHANNEL**

A floating-point value in the range [0.0, 1.0] to specify the opacity of the polyline. The default value of 1.0 causes IDL to draw the line completely opaque. If the value of this property is less than 1.0, then the pixels of the polyline are blended with the pixels already on the screen, where the color of the polyline is multiplied by the alpha value and the pixels already on the screen are multiplied by 1.0-alpha.

Because an object can only be blended with objects already drawn on the screen, the drawing order of the objects must be considered carefully in order to obtain the desired results. Note that since a single polyline object may contain many polylines, or because a line may draw in back or in front of itself, the ordering of the polylines within the object (POLYLINES property) must be considered as well.

This property has no effect on devices using indexed color mode.

If 3-channel (RGB) VERT\_COLORS are supplied, then the value of this property is used for the alpha at each vertex to draw the line. If 4-channel (RGBA) VERT\_COLORS are supplied, then the alpha from each vertex color is used for the alpha at each vertex to draw the line.

When a polyline is drawn with symbols, the symbol's color and alpha values are always used to draw the symbols unless VERT\_COLORS are supplied. If the VERT\_COLORS are RGB, then the alpha value of the symbol is used to draw the symbol. If the VERT COLORS are RGBA, then the alpha from the vertex color is used to draw the symbol.

When used with labels, the value of this property is used as the alpha channel value for a label if its corresponding value in the USE\_LABEL\_COLOR property is zero and the value of LABEL\_USE\_VERTEX\_COLOR is zero.

If a label's corresponding value in the USE\_LABEL\_COLOR property is zero and the LABEL\_USE\_VERTEX\_COLOR property is non-zero, then the label is drawn with the alpha value from its corresponding vertex color, if the alpha values are included in the vertex colors. If the vertex colors do not include alpha values, the value of this property is used as the alpha value for the label.

If a label's corresponding value in the USE\_LABEL\_COLOR property is non-zero, then the value of the label object's ALPHA\_CHANNEL property is used to draw the label. In other words, USE\_LABEL\_COLOR also implies using the label object's alpha as well as its color.

#### **Note**

For more detailed information on alpha channel support for IDL Object Graphics, see "Controlling Object Transparency" (Chapter 2, *Object Programming*).

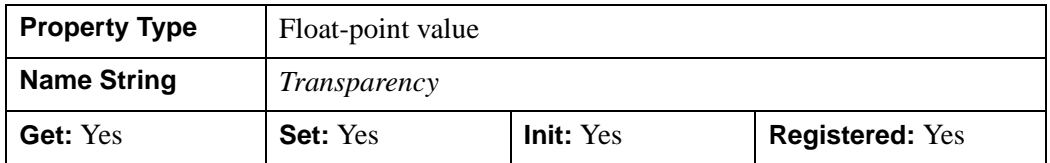

### <span id="page-4621-0"></span>**CLIP\_PLANES**

A 4-by-*N* floating-point array of dimensions that specifies the coefficients of the clipping planes to be applied to this object. The four coefficients for each clipping plane are of the form [A, B, C, D], where  $Ax + By + Cz + D = 0$ . Portions of this object that fall in the half space  $Ax + By + Cz + D > 0$  will be clipped. By default, the value of this property is a scalar (-1) indicating that no clipping planes are to be applied.

#### **Note**

The clipping planes specified via this property are applied in addition to the near and far clipping planes associated with the IDLgrView in which this object appears.

#### **Note**

Clipping planes are applied in the data space of this object (prior to the application of any *x*, *y*, or *z* coordinate conversion).

#### **Note**

To determine the maximum number of clipping planes supported by the device, use the MAX\_NUM\_CLIP\_PLANES property of the GetDeviceInfo method for the IDLgrBuffer, IDLgrClipboard, IDLgrWindow, and IDLgrVRML objects.

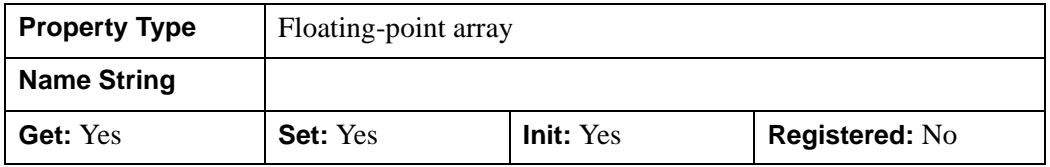

#### <span id="page-4622-0"></span>**COLOR**

A color index or a three-element vector [*red*, *green*, *blue*] specifying the color used to draw polylines. The default color is [0, 0, 0] (black). This property is ignored if the VERT\_COLORS property is provided.

In a property sheet, this property appears as a color property.

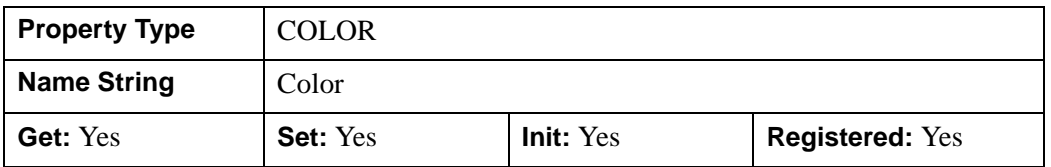

### <span id="page-4622-1"></span>**DATA**

A 2-by-*n* or a 3-by-*n* floating-point array which defines, respectively, the 2-D or 3-D vertex data. This property is converted to double-precision floating-point values if the DOUBLE property is set. Otherwise, it is converted to single-precision floatingpoint.

Specifying this property is the same as specifying the optional *X*, *Y*, and *Z* arguments to the [IDLgrPolyline::Init](#page-4645-0) method.

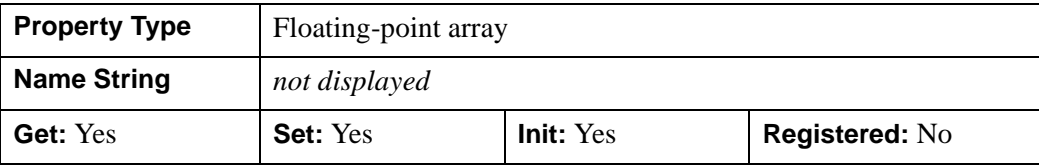

### <span id="page-4623-0"></span>**DEPTH\_TEST\_DISABLE**

An integer value that determines whether depth testing is disabled.

- Set this property to 0 (the default) to inherit the value set by the parent model or view. The parent view always enables depth testing. A model may also enable or disable depth testing.
- Set this property to 1 to explicitly disable depth buffer testing while drawing this object.
- Set this property to 2 to explicitly enable depth testing for this object.

Disabling depth testing allows an object to draw itself "on top" of other objects already on the screen, even if the object is located behind them.

#### **Note**

Disabling depth testing also disables depth buffer writing. When disabling depth testing, the DEPTH\_TEST\_FUNCTION and DEPTH\_WRITE\_DISABLE properties are effectively ignored.

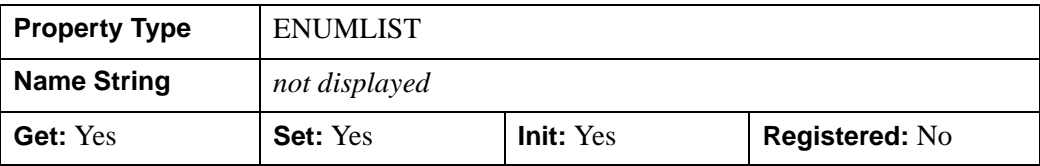

This property is registered as an enumerated list, but it is hidden by default.

### <span id="page-4623-1"></span>**DEPTH\_TEST\_FUNCTION**

An integer value that determines the depth test function. Set this property to 0 (the default) to inherit the value set by the parent model or view. The parent view always sets a depth test function of LESS. A model may also set a depth test function value. The graphics device compares the object's depth at a particular pixel location with the depth stored in the depth buffer at that same pixel location. If the comparison test passes, the object's pixel is drawn at that location on the screen and the depth buffer is updated (if depth writing is enabled).

Set this property to any of the following values to use the desired function while rendering this object.

- $\bullet$  0 = INHERIT use value from parent model or view.
- $1 =$  NEVER never passes.
- $\bullet$  2 = LESS passes if the object's depth is less than the depth buffer's value.
- $\bullet$  3 = EQUAL passes if the object's depth is equal to the depth buffer's value.
- $\bullet$  4 = LESS OR EQUAL passes if the object's depth is less than or equal to the depth buffer's value.
- $\bullet$  5 = GREATER passes if the object's depth is greater than or equal to the depth buffer's value.
- $\bullet$  6 = NOT EQUAL passes if the object's depth is not equal to the depth buffer's value.
- $7 = \text{GREATER OR EOLAL}$  passes if the object's depth is greater than or equal to the depth buffer's value.
- $8 = ALWAYS always passes$

Less means closer to the viewer.

This property is registered as an enumerated list, but it is hidden by default.

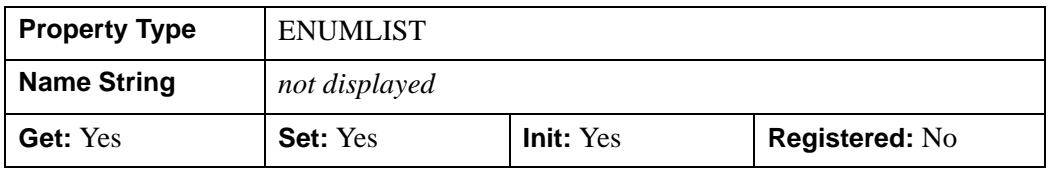

### <span id="page-4624-0"></span>**DEPTH\_WRITE\_DISABLE**

An integer value that determines whether depth writing is disabled.

- Set this property to 0 (the default) to inherit the value set by the parent model or view. The parent view always enables depth writing. A model may also enable or disable depth writing.
- Set this property to 1 to explicitly disable depth buffer writing while rendering this object.
- Set this property to 2 to explicitly enable depth writing for this object.

Disabling depth writing allows an object to be overdrawn by other objects, even if the object is located in front of them.

**Note**

If depth testing (see DEPTH\_TEST\_DISABLE property) is disabled, depth writing is also automatically disabled.

This property is registered as an enumerated list, but it is hidden by default.

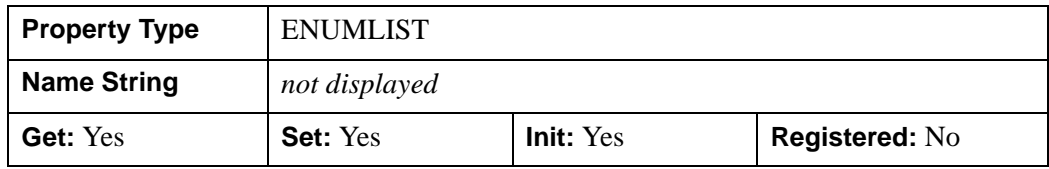

### <span id="page-4625-0"></span>**DOUBLE**

A Boolean value that indicates whether data provided by any of the input arguments will be stored in this object as using double-precision floating-point format.

- Set this property equal to 1 to convert input data to double-precision floatingpoint format.
- Set this property equal to 0 to convert input data to single-precision floatingpoint format.
- If you do not specify a value for this property, no data type conversion will be performed, and the data will be stored with its original precision.

Setting this property may be desirable if the data consists of large integers that cannot be accurately represented in single-precision floating-point arithmetic. This property is also automatically set to 1 if any of the input arguments are stored using a variable of type DOUBLE.

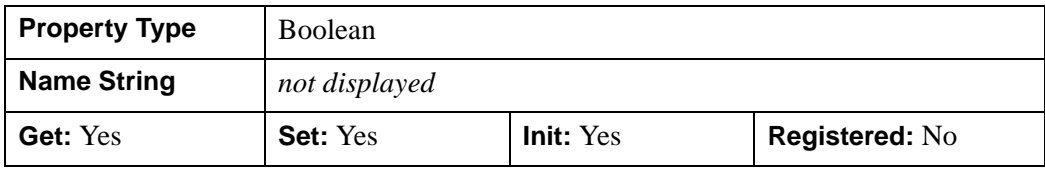

### <span id="page-4626-0"></span>**HIDE**

A Boolean value or enumerated list item indicating whether this object should be drawn:

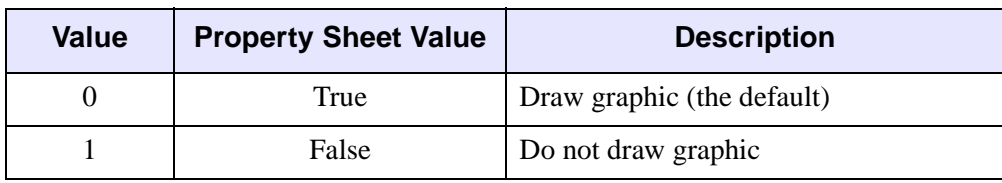

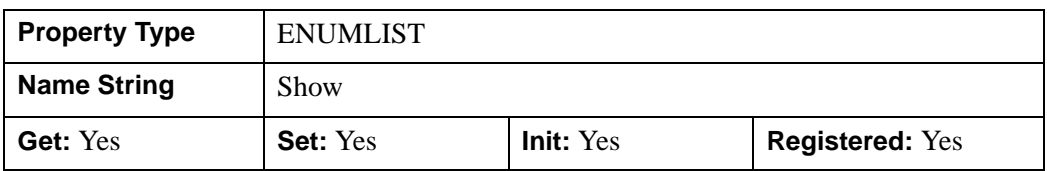

### <span id="page-4626-1"></span>**LABEL\_NOGAPS**

An integer vector of values indicating whether gaps should be computed for the corresponding label. A zero value indicates that a gap will be computed for the labels; a non-zero value indicates that no gap will be computed for the label. If the number of labels exceeds the number of elements in this vector, the LABEL\_NOGAPS values will be repeated cyclically. By default, gaps are computed for all labels (so that the polyline does not pass through the label).

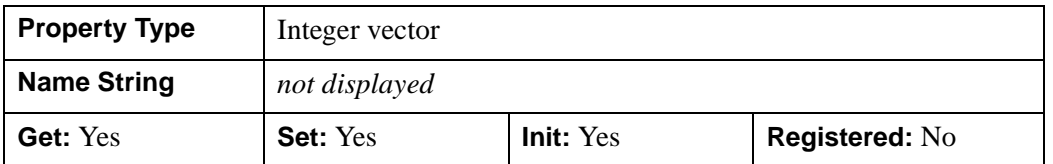

# <span id="page-4626-2"></span>**LABEL\_OFFSETS**

A scalar or vector of floating-point offsets, [t0, t1, …], that indicate the parametric offsets along the length of each polyline (specified via the LABEL\_POLYLINES property) at which each label (as specified via the LABEL\_OBJECTS property) would be positioned. If LABEL\_OFFSETS is set to a scalar less than zero, then the offsets will be automatically computed to be evenly distributed along the length of the polyline. If a scalar value greater than or equal to zero is provided, it is used for all labels. If a vector is provided, the number of offsets must match the number of

labels provided via LABEL OBJECTS. By default, this property is set to the scalar, -1, indicating that the label offsets will be automatically computed.

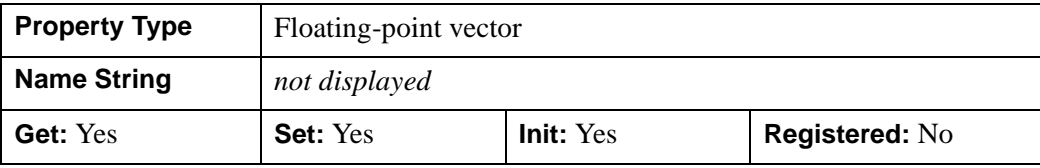

### <span id="page-4627-0"></span>**LABEL\_OBJECTS**

An object reference (or vector of object references) to specify the labels to be drawn along the polyline path(s). The objects specified via this property must inherit from one of the following classes:

- **IDLgrSymbol**
- IDLgrText

If a single object is provided, and it is an IDLgrText object, each of its strings will correspond to a label. If a vector of objects is used, any IDLgrText objects should have only a single string; each object will correspond to a label.

If one or more IDLgrText objects are provided, the LOCATION property of the provided text object(s) may be overwritten; position is determined according to the values provided via the LABEL\_OFFSETS property. The labels will have the same color as the corresponding polyline (see the COLOR property) unless the USE\_LABEL\_COLOR property is specified. The orientation of the label objects USE\_LABEL\_ORIENTATION property is specified. The horizontal and vertical alignment for any text labels will each default to 0.5 (i.e., centered) unless the USE TEXT ALIGNMENTS property is specified.

#### **Note**

The objects provided via this property will not be destroyed automatically when this IDLgrPolyline is destroyed.

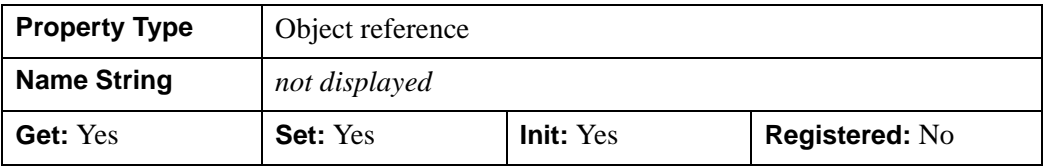

### <span id="page-4628-0"></span>**LABEL\_POLYLINES**

An integer or integer vector of polyline indices, [P0, P1, …], that indicate which polylines are to be labeled. Pi corresponds to the ith polyline specified via the POLYLINES property. This property is intended to be used in conjunction with the LABEL\_OBJECTS property. If a scalar is provided, all labels will be drawn along the single indicated polyline. If a vector is provided, the number of polyline indices must match the number of labels provided via LABEL\_OBJECTS.

By default, this property is set to the scalar, 0, indicating that only the first polyline will be labeled.

#### **Note**

If a given polyline has more than one label, then the corresponding polyline index may appear more than once in the LABEL\_POLYLINES vector.

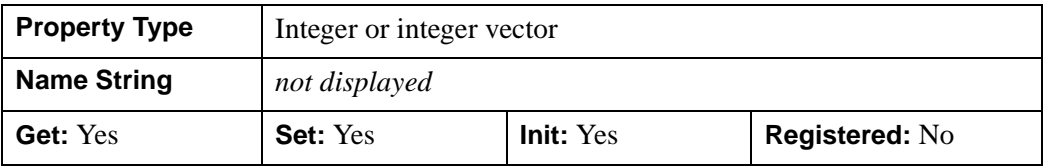

### <span id="page-4628-1"></span>**LABEL\_USE\_VERTEX\_COLOR**

An integer value that indicates whether labels should be colored according to the vertex coloring (if the VERT\_COLORS property is set).

- A non-zero value = labels should be colored according to the vertex coloring
- Zero (the default)  $=$  the label will be drawn using the color specified via the COLOR property of the polyline object (unless the USE\_LABEL\_COLOR property is set).

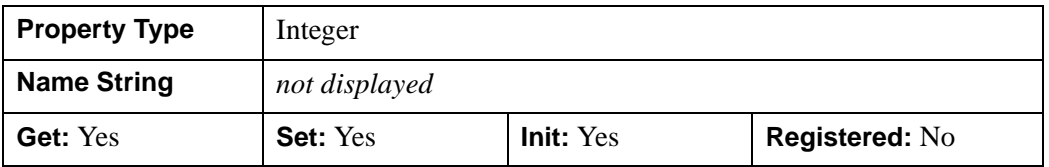

### <span id="page-4629-0"></span>**LINESTYLE**

An integer or array value that indicates the line style to be used to draw the polyline. The value can be either an integer value specifying a pre-defined line style, or a twoelement vector specifying a stippling pattern.

To use a pre-defined line style, set this property equal to one of the following integer values:

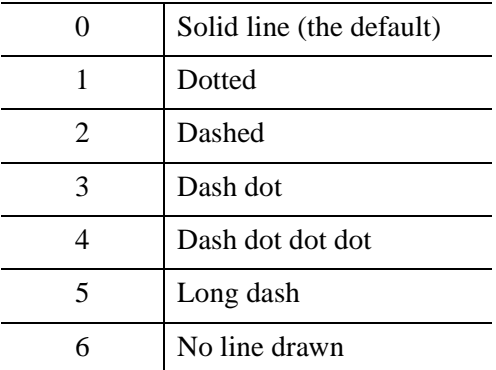

To define your own stippling pattern, specify a two-element vector [*repeat*, *bitmask*], where *repeat* indicates the number of times consecutive runs of 1's or 0's in the *bitmask* should be repeated. (That is, if three consecutive 0's appear in the *bitmask* and the value of *repeat* is 2, then the line that is drawn will have six consecutive bits turned off.) The value of *repeat* must be in the range  $1 \le$  *repeat*  $\le$  255.

The *bitmask* indicates which pixels are drawn and which are not along the length of the line. *Bitmask* is most conveniently specified as a 16-bit hexadecimal value.

```
For example, LINESTYLE = [2, \text{ 'F0F0'X}] describes a dashed line (8 bits on, 8)
bits off, 8 bits on, 8 bits off).
```
In a property sheet, this property appears as follows:

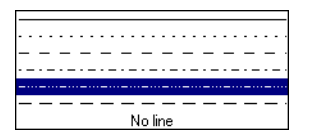

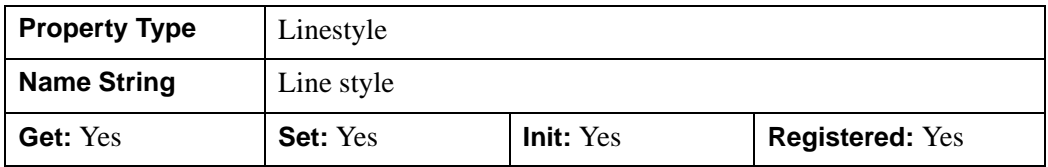

### <span id="page-4630-0"></span>**PALETTE**

An object reference to a palette object (an instance of the IDLgrPalette object class) that defines the color palette of this object. This property is only used if the destination device is using the RGB color model. If so, and a color value for the object is specified as a color index value, the palette set by this property is used to translate the color to RGB space. If the PALETTE property on this object is not set, the destination object PALETTE property is used (which defaults to a grayscale ramp).

#### **Note**

Objects specified via this property are not automatically cleaned up when the IDLgrPolyline object is destroyed.

This property is registered as a user-defined property, but it is hidden by default.

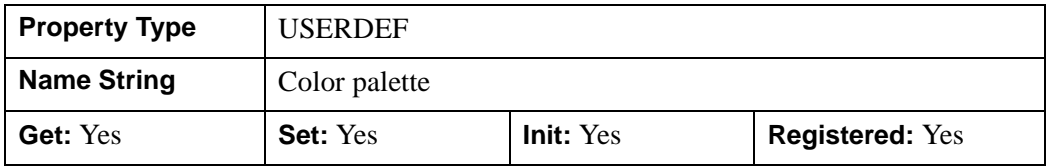

### <span id="page-4630-1"></span>**PARENT**

An object reference to the object that contains this object.

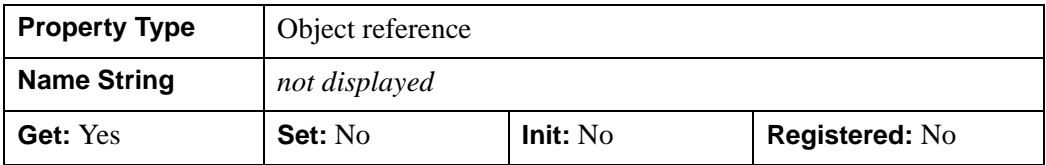

### <span id="page-4630-2"></span>**POLYLINES**

An integer array of one or more polyline descriptions. IDL converts and stores this array as 32-bit signed integers. Set this property to a scalar to remove a polyline description array from the object, returning it to its initial empty state. When this property does not contain an array of polyline descriptions, IDL draws a single polyline using the vertices in the order they appear in the vertex list (see the [DATA](#page-4622-1) property).

For details on using this property, see "Creating Polygon and Polyline Objects" (Chapter 8, *Object Programming*).

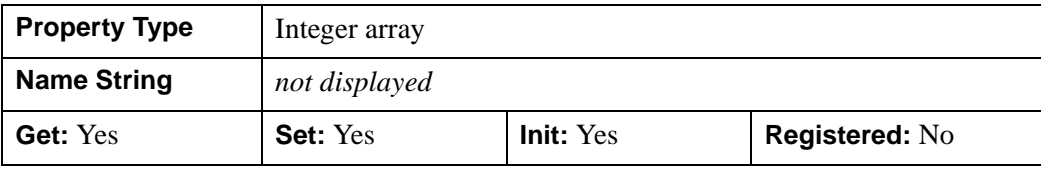

### <span id="page-4631-0"></span>**REGISTER\_PROPERTIES**

A Boolean value that determines whether to register properties available for this object. If this property is set, all properties marked in this properties section as "Registered: Yes" will be registered for display in a property sheet. This property is useful mainly when creating iTools. By default, no properties are registered.

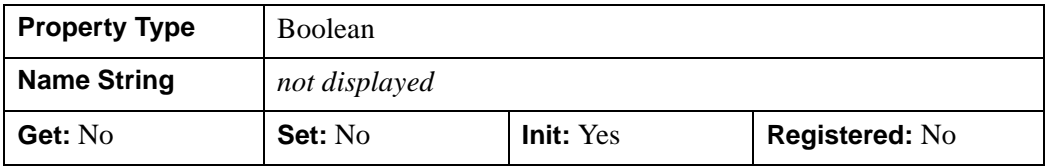

### <span id="page-4631-1"></span>**RESET\_DATA**

A Boolean value that determines whether to treat the data provided via one of the DATA property as a new data set unique to this object, rather than overwriting data that is shared by other objects. There is no reason to use this property if the object on which the property is being set does not currently share data with another object (that is, if the SHARE\_DATA property is not in use). This property has no effect if no new data is provided via the DATA property.

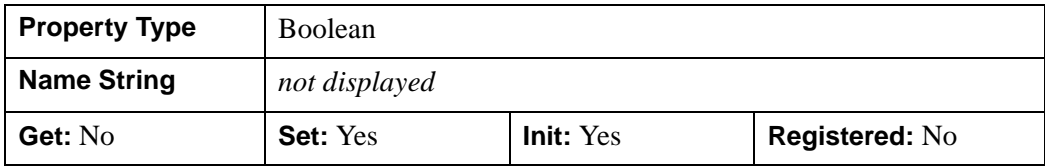

### <span id="page-4631-2"></span>**SHADER**

An object reference to an [IDLgrShader](#page-4735-0) object (or an object containing IDLgrShader as a superclass). When there is suitable graphics card hardware support, the polyline is rendered using the GLSL shader program (executed on the graphics card) instead of using fixed OpenGL properties when initially drawn. (If a suitable graphics card is not present, IDL ignores the shader object when the scene is drawn.) A single

IDLgrShader object may be associated with additional polyline objects or other graphic objects that have the SHADER property.

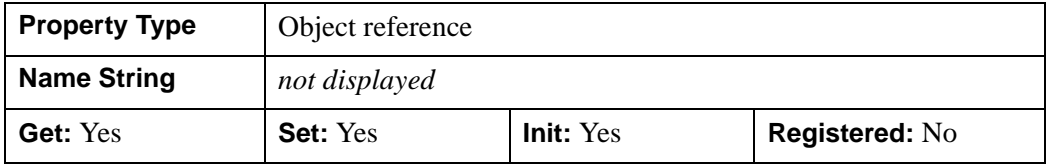

### <span id="page-4632-0"></span>**SHADING**

An integer value or enumerated list item representing the type of shading to use:

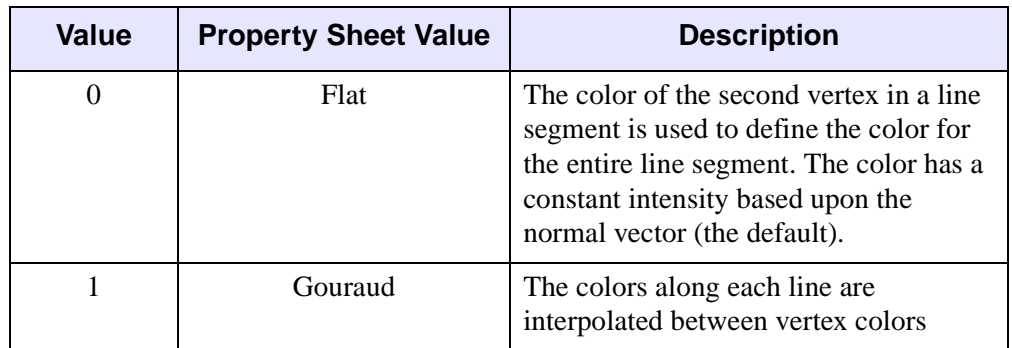

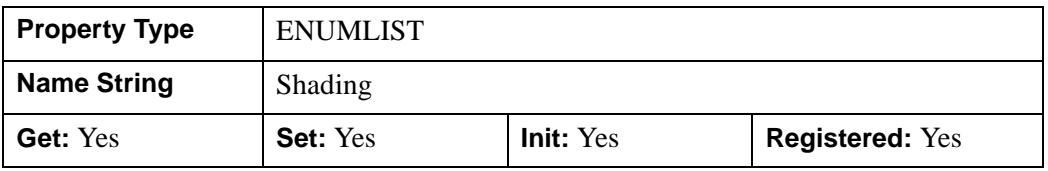

### <span id="page-4632-1"></span>**SHARE\_DATA**

An object reference to an object whose data is to be shared by this polyline. A polyline may only share data with a polygon object or another polyline. The SHARE DATA property is intended for use when data values are not set via an argument to the object's Init method or by setting the object's DATA property.

#### **Note**

Objects specified via this property are not automatically cleaned up when the IDLgrPolyline object is destroyed.

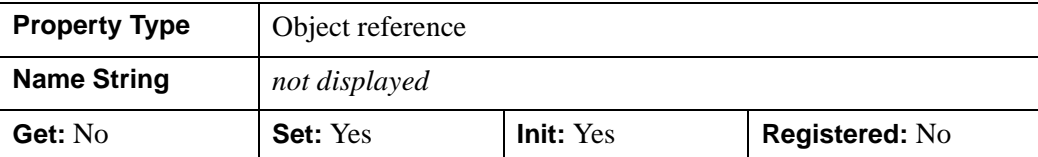

### <span id="page-4633-0"></span>**SYMBOL**

An object reference vector containing one or more instances of the [IDLgrSymbol](#page-4824-0) object class to indicate the plotting symbols to be used at each vertex of the polyline. If there are more vertices than elements in SYMBOL, the elements of the SYMBOL vector are cyclically repeated. By default, no symbols are drawn. To remove symbols from a polyline, set SYMBOL to a scalar.

#### **Note**

Objects specified via this property are not automatically cleaned up when the IDLgrPolyline object is destroyed.

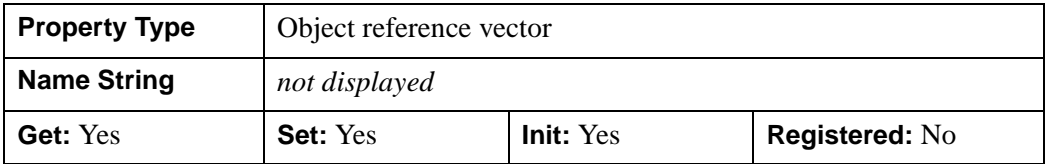

### <span id="page-4633-1"></span>**THICK**

A floating-point value between 1.0 and 10.0, specifying the line thickness to be used to draw the polyline, in points. Out-of-range values are quietly clamped to the allowed range. The default is 1.0 points.

In a property sheet, this property appears as follows:

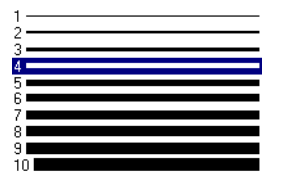

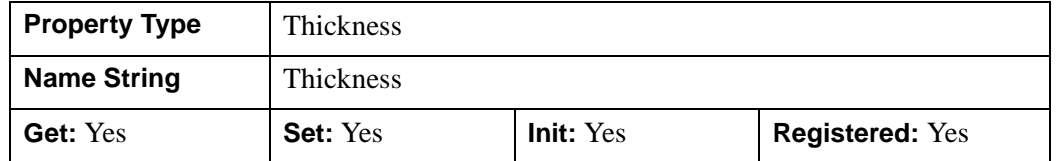

### <span id="page-4634-0"></span>**USE\_LABEL\_COLOR**

An integer vector of values to indicate whether the COLOR property value for the corresponding label object is to be used to draw that label. If the number of labels exceeds the number of elements in this vector, the USE\_LABEL\_COLOR values will be repeated cyclically. By default, this value is zero, indicating that the COLOR property of each label object will be ignored, and the COLOR property for the polyline object will be used instead.

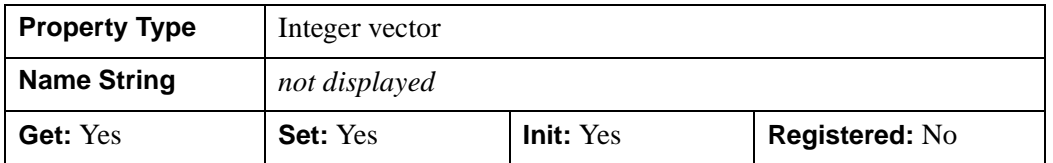

### <span id="page-4634-1"></span>**USE\_LABEL\_ORIENTATION**

An integer vector of values to indicate whether the orientation of the corresponding label object is to be used to draw that label. For IDLgrText objects, this refers to the BASELINE and UPDIR property values. For IDLgrSymbol objects, this refers to the default (un-rotated) orientation of the symbol. If the number of labels exceeds the number of elements in this vector, the USE\_LABEL\_ORIENTATION values will be repeated cyclically. By default, USE\_LABEL\_ORIENTATION is zero, indicating

that the orientation will be automatically computed so that the baseline is parallel to the polyline, and the updir is perpendicular to the polyline.

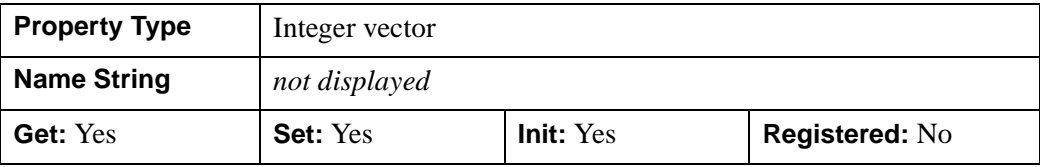

### <span id="page-4635-0"></span>**USE\_TEXT\_ALIGNMENTS**

A Boolean value that indicates whether, for any IDLgrText labels (as specified via the LABEL\_OBJECTS property), the ALIGNMENT and

VERTICAL\_ALIGNMENT property values for the given IDLgrText object(s) are to be used to draw those labels. By default, this value is zero, indicating that the ALIGNMENT and VERTICAL\_ALIGNMENT properties of the IDLgrText object(s) will be overwritten with default values (0.5 for each, indicating centered labels).

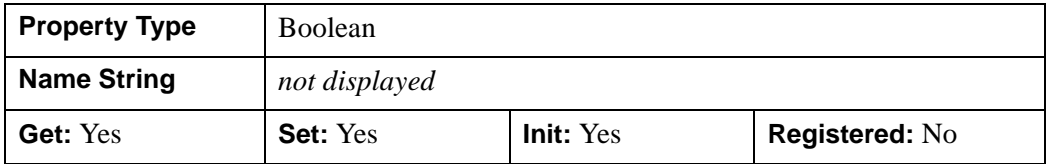

### <span id="page-4635-1"></span>**VERT\_COLORS**

A vector of colors to be used to specify the color of the line segment between each vertex. The vector may be of the form [*n*] where each entry is a color index, or of the form [3,*n*] where each 3-element row is an RGB color, or of the form [4,*n*] where each 4-element row is an RGBA color. To remove vertex colors after they have been set, set VERT\_COLORS to a scalar.

If VERT\_COLORS is not specified, the entire polyline is drawn in the single color provided by the COLOR property, which is the default action.

If SHADING is set to 0 (Flat, the default) the color of a line segment is the color of the second vertex of that line segment. Color is interpolated between vertices if SHADING is set to 1 (Gouraud).

If there are more vertices than elements in VERT\_COLORS, the elements of VERT COLORS are cyclically repeated.

When VERT COLORS is used with symbols, the vertex colors and vertex alpha override any colors and alpha specified by the symbol object or any colors and alpha specified by graphic atoms contained in a user-defined symbol.

When VERT\_COLORS is used with labels, the application of the color and alpha of the labels is controlled by the USE\_LABEL\_COLOR and LABEL\_USE\_VERTEX\_COLOR properties.

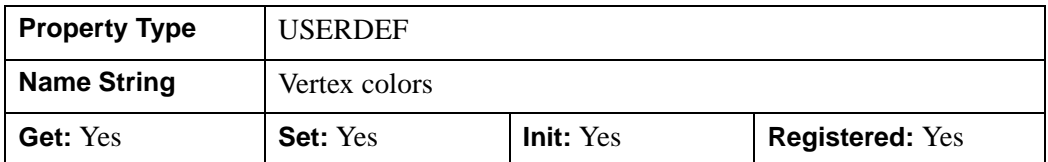

### <span id="page-4636-0"></span>**XCOORD\_CONV**

A floating-point vector,  $[s_0, s_1]$ , of scaling factors used to convert X coordinates from data units to normalized units. The formula for the conversion is as follows:

Normalized*X* =  $s_0 + s_1$  \* Data*X* 

Recommended values are:

 $[(-X_{min})/(X_{max}-X_{min}), 1/(X_{max}-X_{min})]$ 

The default is [0.0, 1.0]. IDL converts, maintains, and returns this data as doubleprecision floating-point.

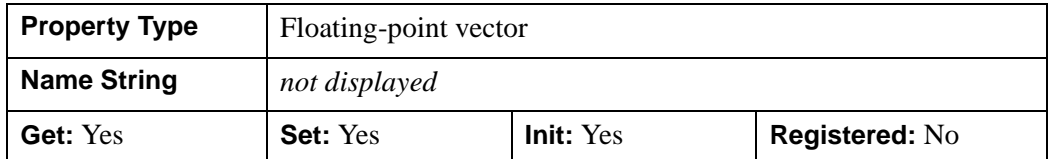

### <span id="page-4636-1"></span>**XRANGE**

A two-element floating-point vector of the form [*xmin*, *xmax*] that specifies the range of *x* data coordinates covered by the graphic object. IDL maintains and returns this property in double-precision floating-point.

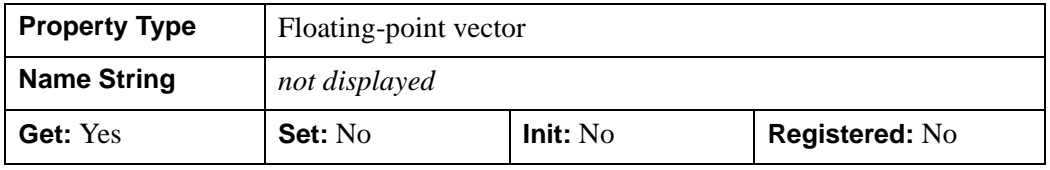

### <span id="page-4637-0"></span>**YCOORD\_CONV**

A floating-point vector,  $[s_0, s_1]$ , of scaling factors used to convert Y coordinates from data units to normalized units. The formula for the conversion is as follows:

Normalized*Y* =  $s_0 + s_1$  \* Data*Y* 

Recommended values are:

 $[(-Y_{min})/(Y_{max}-Y_{min}), 1/(Y_{max}-Y_{min})]$ 

The default is [0.0, 1.0]. IDL converts, maintains, and returns this data as doubleprecision floating-point.

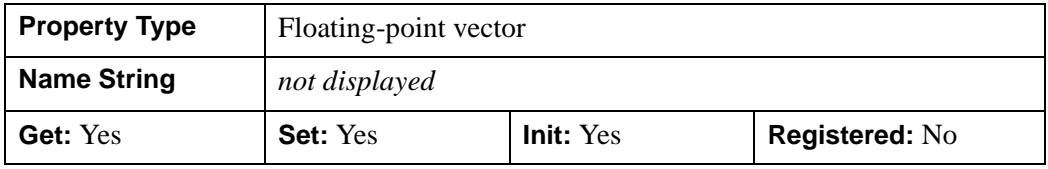

### <span id="page-4637-1"></span>**YRANGE**

A two-element floating-point vector of the form [*ymin*, *ymax*] that specifies the range of *y* data coordinates covered by the graphic object. IDL maintains and returns this property in double-precision floating-point.

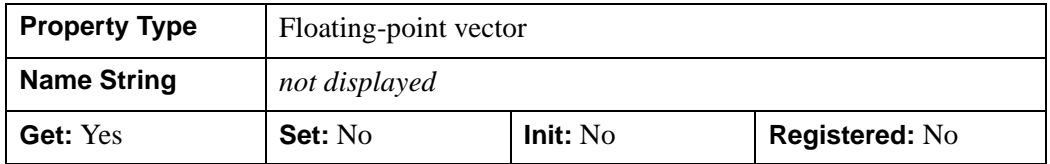

### <span id="page-4637-2"></span>**ZCOORD\_CONV**

A floating-point vector,  $[s_0, s_1]$ , of scaling factors used to convert Z coordinates from data units to normalized units. The formula for the conversion is as follows:

Normalized $Z = s_0 + s_1 * \text{Data}Z$ 

Recommended values are:

 $[(-Z_{min})/(Z_{max}-Z_{min}), 1/(Z_{max}-Z_{min})]$ 

The default is [0.0, 1.0]. IDL converts, maintains, and returns this data as doubleprecision floating-point.

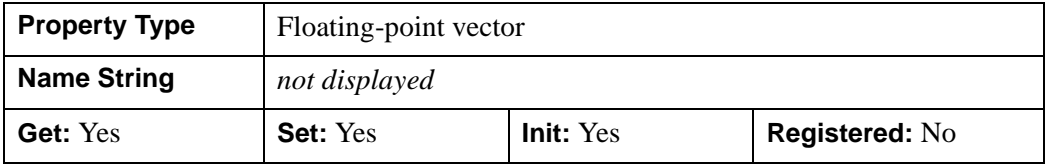

### **ZRANGE**

A two-element floating-point vector of the form [*zmin*, *zmax*] that specifies the range of *z* data coordinates covered by the graphic object. IDL maintains and returns this property in double-precision floating-point.

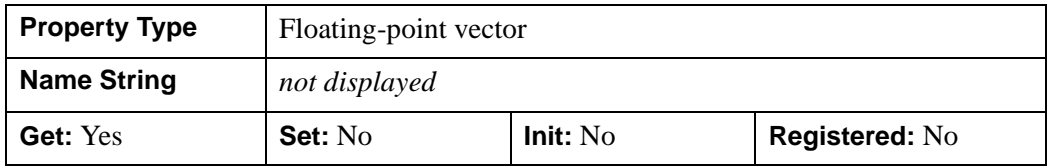

# <span id="page-4639-0"></span>**IDLgrPolyline::Cleanup**

The IDLgrPolyline::Cleanup procedure method performs all cleanup on the object.

### **Note**

Cleanup methods are special *lifecycle methods*, and as such cannot be called outside the context of object creation and destruction. This means that in most cases, you cannot call the Cleanup method directly. There is one exception to this rule: if you write your own subclass of this class, you can call the Cleanup method from within the Init or Cleanup method of the subclass.

# **Syntax**

OBJ\_DESTROY, *Obj* 

or

*Obj*->[[IDLgrPolyline:](#page-4617-0):]Cleanup *(In a lifecycle method only.*)

# **Arguments**

None

# **Keywords**

None

# **Version History**

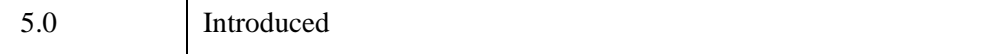

# <span id="page-4640-0"></span>**IDLgrPolyline::GetCTM**

The IDLgrPolyline::GetCTM function method returns the 4-by-4 double-precision floating-point graphics transform matrix from the current object upward through the graphics tree.

# **Syntax**

*Result* = *Obj*->[[IDLgrPolyline:](#page-4617-0):]GetCTM( [, [DESTINATION](#page-4640-1)=*objref*] [, [PATH=](#page-4640-2)*objref(s)*] [, [TOP](#page-4641-0)=*objref to IDLgrModel object*] )

# **Return Value**

Returns the 4-by-4 double-precision floating-point graphics transform matrix from the current object upward through the graphics tree.

# **Arguments**

None

# <span id="page-4640-1"></span>**Keywords**

### **DESTINATION**

Set this keyword to the object reference of a destination object to specify that the projection matrix for the View object in the current tree be included in the returned transformation matrix. The resulting matrix will transform a point in the data space of the object on which the GetCTM method is called into a normalized coordinate system  $(-1)$  to  $+1$  in X, Y, and Z), relative to the View object that contains the polyline object.

### <span id="page-4640-2"></span>**PATH**

Set this keyword to a single object reference or a vector of object references. This keyword specifies the path in the graphics hierarchy to compute the transformation matrix. Each path object reference specified with this keyword must contain an alias. The transformation matrix is computed for the version of the object falling within that path. If this keyword is not set, the PARENT properties determine the path from the current object to the top of the graphics hierarchy and no alias paths are pursued. If IDLgrPolyline::GetCTM is called from within a Draw method, with the DESTINATION keyword set and the PATH keyword not set, the alias path used to find the object during the draw is used, rather than the PARENT path.

#### **Note**

For more information on aliases, refer to the [ALIAS](#page-4478-0) keyword in IDLgrModel::Add.

### <span id="page-4641-0"></span>**TOP**

Set this keyword equal to the object reference to an [IDLgrModel](#page-4468-0) object to specify that the returned matrix accumulate from the object on which the GetCTM method is called up to but not including the specified model object.

# **Version History**

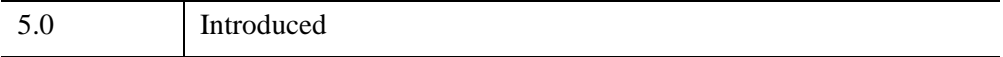

# <span id="page-4642-0"></span>**IDLgrPolyline::GetProperty**

The IDLgrPolyline::GetProperty procedure method retrieves the value of a property or group of properties for the polylines.

# **Syntax**

*Obj*->[[IDLgrPolyline:](#page-4617-0):]GetProperty[, *PROPERTY=variable*]

# **Arguments**

None

# **Keywords**

Any property listed under ["IDLgrPolyline Properties" on page 4620](#page-4619-0) that contains the word "Yes" in the "Get" column of the properties table can be retrieved using this method. To retrieve the value of a property, specify the property name as a keyword set equal to a named variable that will contain the value of the property.

Any keyword not recognized is passed to this object's superclass.

# **Version History**

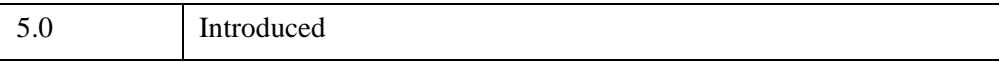

# <span id="page-4643-0"></span>**IDLgrPolyline::GetVertexAttributeData**

The IDLgrPolyline::GetVertexAttributeData procedure method retrieves the data associated with a named attribute variable containing per-vertex attribute data. See "Attribute Variables" (Chapter 14, *Object Programming*). This method is useful when a shader program defined by an [IDLgrShader](#page-4735-0) object modifies the vertices of an object. See Chapter 14, "Advanced Rendering Using Shader Objects" (*Object Programming*) for more information.

# **Syntax**

*Obj*->[[IDLgrPolyline:](#page-4617-0):]GetVertexAttributeData, *Name, Value*

# **Arguments**

### **Name**

Specifies a case-sensitive string name of the attribute variable to retrieve.

#### **Note**

If the *Name* argument specifies an attribute variable that was never defined and stored in the polyline object using SetVertexAttributeData, then the variable specified in the *Value* parameter will be set to an undefined variable.

### **Value**

Specifies a variable that contains the current value of the vertex data attribute variable. The variable is stored in this parameter in exactly the same format as that used when it was defined using [IDLgrPolyline::SetVertexAttributeData.](#page-4648-0)

# **Keywords**

None

# **Examples**

See "Vertex Shaders" (Chapter 14, *Object Programming*).
# **Version History**

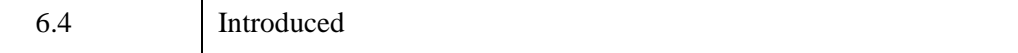

# **See Also**

[IDLgrPolyline::SetVertexAttributeData](#page-4648-0)

## **IDLgrPolyline::Init**

The IDLgrPolyline::Init function method initializes the polylines object.

#### **Note**

Init methods are special *lifecycle methods*, and as such cannot be called outside the context of object creation. This means that in most cases, you cannot call the Init method directly. There is one exception to this rule: if you write your own subclass of this class, you can call the Init method from within the Init method of the subclass.

# **Syntax**

*Obj* = OBJ\_NEW('IDLgrPolyline' [, *X* [, *Y*[, *Z*]]] [, *PROPERTY*=*value*])

or

*Result* = *Obj*->[[IDLgrPolyline:](#page-4617-0):]Init([*X*, [*Y*, [*Z*]]] [, *PROPERTY*=*value*]) *(In a lifecycle method only.*)

## **Return Value**

When this method is called indirectly, as part of the call to the OBJ\_NEW function, the return value is an object reference to the newly-created object.

When called directly within a subclass Init method, the return value is 1 if initialization was successful, or zero otherwise.

## **Arguments**

#### **Note**

The values specified by the *X*, *Y*, and *Z* arguments are used to initialize the value of the [DATA](#page-4622-0) property of the IDLgrPolyline object.

### **X**

A vector providing the X components of the points to be connected. If the Y and Z arguments are not provided, X must be an array of either two or three vectors (i.e.,  $[2, *]$  or  $[3, *]$ ), in which case,  $X[0, *]$  specifies the X values,  $X[1, *]$  specifies the Y values, and  $X[2, *]$  specifies the Z values. This argument is stored as double precision floating point values if the argument variable is of type DOUBLE or if the DOUBLE property is non-zero, otherwise it is stored as single precision floating point.

#### **Y**

A vector providing the Y coordinates of the points to be connected. This argument is stored as double precision floating point values if the argument variable is of type DOUBLE or if the DOUBLE property is non-zero, otherwise it is stored as single precision floating point.

#### **Z**

A vector providing the Z coordinates of the points to be connected. This argument is stored as double precision floating point values if the argument variable is of type DOUBLE or if the DOUBLE property is non-zero, otherwise it is stored as single precision floating point.

### **Keywords**

Any property listed under ["IDLgrPolyline Properties" on page 4620](#page-4619-0) that contains the word "Yes" in the "Init" column of the properties table can be initialized during object creation using this method. To initialize the value of a property, specify the property name as a keyword set equal to the appropriate property value.

All other keywords are passed to the superclass of this object.

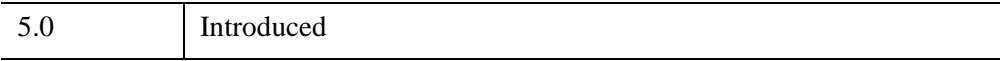

# **IDLgrPolyline::SetProperty**

The IDLgrPolylines::SetProperty procedure method sets the value of a property or group of properties for the polylines.

# **Syntax**

*Obj*->[[IDLgrPolyline:](#page-4617-0):]SetProperty[, *PROPERTY=value*]

# **Arguments**

None

# **Keywords**

Any property listed under ["IDLgrPolyline Properties" on page 4620](#page-4619-0) that contains the word "Yes" in the "Set" column of the properties table can be set using this method. To set the value of a property, specify the property name as a keyword set equal to the appropriate property value.

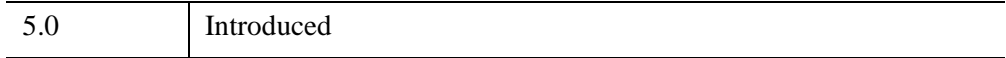

## <span id="page-4648-0"></span>**IDLgrPolyline::SetVertexAttributeData**

The IDLgrPolyline::SetVertexAttributeData procedure method passes a set of pervertex attribute data to a vertex shader program. When an [IDLgrShader](#page-4735-0) object is associated with the polyline via the **SHADER** property, this attribute data is made available, a vertex's worth at a time, to the vertex shader program as it processes each vertex in the polyline. If there are more vertices in the polyline than there are vertex attributes, the list of vertex attributes is reused until all the vertices are drawn. See "Attribute Variables" (Chapter 14, *Object Programming*) for a general introduction to attribute variables. Also see the chapter, "Advanced Rendering Using Shader Objects" (*Object Programming*) for additional shader program information and examples.

IDL stores the *Name* and *Value* of the vertex attribute data variable with this polyline object the first time this method is called. When SetVertexAttributeData is called again using the same *Name* argument, the vertex attribute data variable is updated with the current contents of *Value*. Once a vertex attribute data variable is associated with this object, there is no way to remove the reference. The shader program ignores any vertex attribute data variable defined for this object but not declared in the shader program.

The attribute data may consist of 1 to 4 elements per vertex. The data is passed to the vertex shader program via a shader program variable with the attribute qualifier. The attribute variable may be of GLSL type float, vec2, vec3, vec4, mat2, mat3, or mat4. Internally, the mat2 type is treated as two vec2 attribute variables, mat3 as three vec3 attribute variables, and mat4 as four vec4 attribute variables.

If the attribute variable is larger than the data passed to it, the shader program pads the missing elements as follows. A missing second or third element is set to 0.0. A missing fourth element is set to 1.0.

For example, the IDL application has a set of vertex attribute data where there is an x-offset and a y-offset for each vertex. The vertex program defines an attribute variable using a  $\vee$ ec4 type so that it can be used in 4x4 general transformations. The IDL program stores the x- and y-offset information in a [2, *n*] array and sets the value of the attribute variable to this array. As the shader program runs, for each vertex it assigns the two values from the corresponding row of the IDL array to the first two elements in the  $vec4$  attribute variable. It also sets the third value to 0.0 and the fourth value to 1.0, thus expanding the 2-element data to a general 3-D point in homogenous coordinate space, suited for 4x4 general transforms.

#### **Note**

A minimum of 16 vertex attribute data variables can be passed to the shader vertex program (use [IDLgrWindow::GetDeviceInfo](#page-4980-0) to determine the exact number). IDL

uses one vertex attribute variable, leaving the remainder for user programs. For maximum shader program portability, define 15 or fewer attribute variables.

## **Syntax**

*Obj*->[[IDLgrPolyline:](#page-4617-0):]SetVertexAttributeData, *Name, Value*

## **Arguments**

#### **Name**

Specifies a case-sensitive string name of the attribute variable.

### **Value**

Specifies an IDL array of any numeric type. The array must be of the form [*n*], [*a*,*n*], or  $[a,a,n]$  where a is 1,2,3, or 4 and n is the number of vertex attribute elements. IDL will halt with an error if you assign IDL strings, structures, pointers, object references, and undefined variables to *Value*. IDL converts all numeric types to 32 bit float when submitting the data to the shader program.

# **Keywords**

None

## **Examples**

Suppose there is large set of point sample data, along with a set of initial velocity vectors for each point. You want to display an animation of these points as each point moves along its own velocity vector as a function of time. Without a shader program, you would normally have to recalculate the position of each point and replace all the vertices in an IDLgrPolygon (STYLE=0) object with the recomputed values for each animation frame, which would be inefficient with a large number of points.

However, with a vertex shader program and vertex attribute data, you can move the points around using the graphics card's GPU instead of recalculating and moving a lot of data around on the system CPU.

The interesting parts of the IDL code are:

```
; Define the original vertices at time=0.
oPolygon->SetProperty, DATA=vertices
```

```
; Set [3,n] array. 
oPolygon->SetVertexAttributeData, 'velocity', velocities 
FOR t=0.0, 100.0, 0.01 DO BEGIN ;; time samples
   oShader->SetUniformVariable, 'time', t
   oWindow->Draw
ENDFOR
```
And the interesting parts of the vertex shader program are:

```
attribute vec3 velocity;
uniform float time;
void main () {
   vec4 vert;
   vert = gl_VerteX + vec4 (velocity * time, 0.0);
   gl_Position = gl_ModelViewProjectMatrix * vert;
}
```
See "Vertex Shaders" (*Object Programming*) for more information and examples.

## **Version History**

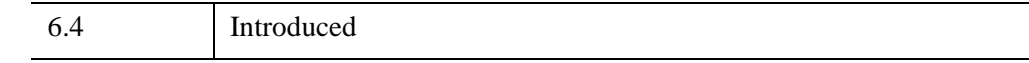

## **See Also**

[IDLgrPolyline::GetVertexAttributeData](#page-4643-0)

# <span id="page-4651-0"></span>**IDLgrPrinter**

A printer object represents a hardcopy graphics destination. When a printer object is created, the printer device to which it refers is the default system printer. To change the printer, utilize the printer dialogs (see ["DIALOG\\_PRINTJOB" on page 637](#page-636-0) and ["DIALOG\\_PRINTERSETUP" on page 635.](#page-634-0))

#### **Note**

Objects or subclasses of this type can not be saved or restored.

## **Superclasses**

None

# **Creation**

See ["IDLgrPrinter::Init" on page 4674.](#page-4673-0)

## **Properties**

Objects of this class have the following properties. See ["IDLgrPrinter Properties" on](#page-4655-0)  [page 4656](#page-4655-0) for details on individual properties.

- [ALL](#page-4656-0)
- [COLOR\\_MODEL](#page-4656-1)
- [DIMENSIONS](#page-4656-2)
- [GAMMA](#page-4657-0)
- **GRAPHICS TREE**
- [LANDSCAPE](#page-4657-2)
- [N\\_COLORS](#page-4658-0)
- [N\\_COPIES](#page-4658-1)
- [NAME](#page-4658-2)
- **[PALETTE](#page-4659-0)**
- [PRINT\\_QUALITY](#page-4659-1)
- [PRINTER\\_NAME](#page-4660-0)
- [QUALITY](#page-4660-1)
- [REGISTER\\_PROPERTIES](#page-4660-2)
- [RESOLUTION](#page-4661-0)
- [UNITS](#page-4661-1)

In addition, objects of this class inherit the properties of all superclasses of this class.

## **Methods**

This class has the following methods:

- **[IDLgrPrinter::Cleanup](#page-4662-0)**
- **[IDLgrPrinter::Draw](#page-4663-0)**
- [IDLgrPrinter::GetContiguousPixels](#page-4666-0)
- [IDLgrPrinter::GetFontnames](#page-4668-0)
- [IDLgrPrinter::GetProperty](#page-4670-0)
- [IDLgrPrinter::GetTextDimensions](#page-4671-0)
- [IDLgrPrinter::Init](#page-4673-0)
- [IDLgrPrinter::NewDocument](#page-4675-0)
- [IDLgrPrinter::NewPage](#page-4676-0)
- [IDLgrPrinter::QueryRequiredTiles](#page-4677-0)
- **[IDLgrPrinter::SetProperty](#page-4681-0)**

In addition, this class inherits the methods of its superclasses (if any).

### **Examples**

See Chapter 12, "Displaying, Copying and Printing Objects" (*Object Programming*) for information on the IDLgrPrinter object. See "Positioning Objects Within a Page" (Chapter 12, *Object Programming*) for additional examples that define the locations of objects within the hardcopy page.

The following example demonstrates the process of printing the contents of an IDL graphics display object (a buffer or a window) to an IDLgrPrinter object. The resolution of the printed page is based on the resolution of the screen. The model object in the printer object must be scaled to maintain the same size as displayed on the screen. The location of the view must also be changed to center the display on the page.

```
PRO PrintingAnImage
; Determine the path to the "convec.dat" file.
convecFile = FILEPATH('convec.dat', $
   SUBDIRECTORY = ['examples', 'data'])
; Initialize the parameters of the image with the file.
convecSize = [248, 248]convecImage = BYTARR(convecSize[0], convecSize[1])
; Open the file, read in the image, and then close the
; file.
OPENR, unit, convecFile, /GET_LUN
READU, unit, convecImage
FREE_LUN, unit
; Initialize the display objects.
windowSize = convecSize
oWindow = OBJ_NEW('IDLgrWindow', RETAIN = 2, $
   DIMENSIONS = windowSize, $
   TITLE = 'Earth Mantle Convection')
oView = OBJ_NEW('IDLgrView', $
   VIEWPLANE_RECT = [0., 0., windowSize])
oModel = OBJ_NEW('IDLgrModel')
; Initialize the image object with its palette.
oPalette = OBJ_NEW('IDLgrPalette')
oPalette->LOADCT, 27
oImage = OBJ_NEW('IDLgrImage', convecImage, $
   PALETTE = oPalette)
; Add image to model, which is added to the view, and
; then the view is displayed in the window.
oModel->Add, oImage
oView->Add, oModel
oWindow->Draw, oView
; Determine the centimeter measurements of the image
; on the screen.
oWindow->GetProperty, RESOLUTION = screenResolution
windowSizeCM = windowSize*screenResolution
; Initialize printer destination object.
oPrinter = OBJ_NEW('IDLgrPrinter', PRINT_QUALITY = 2, $
   QUALITY = 2)
```

```
; Obtain page parameters to determine the page
; size in centimeters.
oPrinter->GetProperty, DIMENSIONS = pageSize, $
   RESOLUTION = pageResolution
pageSizeCM = pageSize*pageResolution
; Calculate a ratio between screen size and page size.
pageScale = windowSizeCM/pageSizeCM
; Use ratio to scale the model within the printer to the
; same size as the model on the screen.
oModel->Scale, pageScale[0], pageScale[1], 1.
; Determine the center of the page and the image in
; pixels.
centering = ((pageSizeCM - windowSizeCM)/2.) $
   /pageResolution
; Move the view to center the image.
oView->SetProperty, LOCATION = centering
; Display the view within the printer destination.
oPrinter->Draw, oView
oPrinter->NewDocument
; Cleanup object references.
OBJ DESTROY, [oPrinter, oView, oPalette]
```

```
END
```
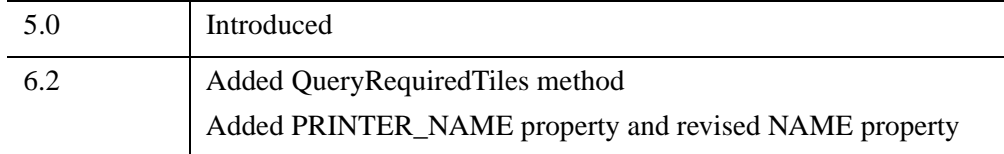

## <span id="page-4655-0"></span>**IDLgrPrinter Properties**

IDLgrPrinter objects have the following properties in addition to properties inherited from any superclasses. Properties with the word "Yes" in the "Get" column of the property table can be retrieved via [IDLgrPrinter::GetProperty](#page-4670-0). Properties with the word "Yes" in the "Init" column of the property table can be set via [IDLgrPrinter::Init](#page-4673-0). Properties with the word "Yes" in the "Set" column in the property table can be set via [IDLgrPrinter::SetProperty](#page-4681-0).

#### **Note**

For a discussion of the property description tables shown below, see ["About Object](#page-3134-0)  [Property Descriptions" on page 3135.](#page-3134-0)

Objects of this class have the following properties.

- [ALL](#page-4656-0)
- [COLOR\\_MODEL](#page-4656-1)
- [DIMENSIONS](#page-4656-2)
- [GAMMA](#page-4657-0)
- [GRAPHICS\\_TREE](#page-4657-1)
- [LANDSCAPE](#page-4657-2)
- [N\\_COLORS](#page-4658-0)
- [N\\_COPIES](#page-4658-1)
- [NAME](#page-4658-2)
- [PALETTE](#page-4659-0)
- [PRINT\\_QUALITY](#page-4659-1)
- [PRINTER\\_NAME](#page-4660-0)
- [QUALITY](#page-4660-1)
- [REGISTER\\_PROPERTIES](#page-4660-2)
- [RESOLUTION](#page-4661-0)
- [UNITS](#page-4661-1)

### <span id="page-4656-0"></span>**ALL**

An anonymous structure containing the values of all of the properties associated with the *state* of this object. State information about the object includes things like color, range, tick direction, etc., but not image, vertex, or connectivity data, or user values.

#### **Note**

The fields of this structure may change in subsequent releases of IDL.

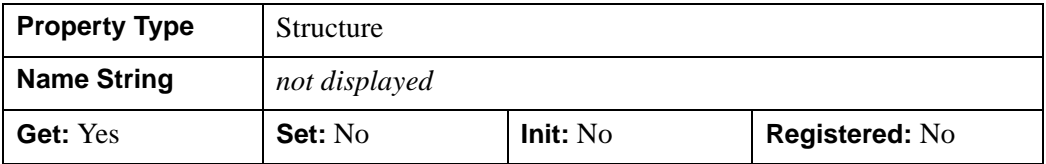

### <span id="page-4656-1"></span>**COLOR\_MODEL**

An integer value or an enumerated list item that determines the color model to be used for the printer buffer:

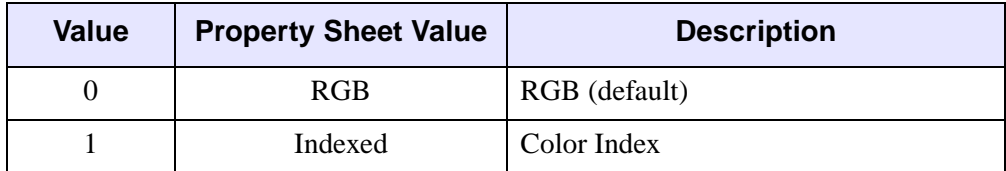

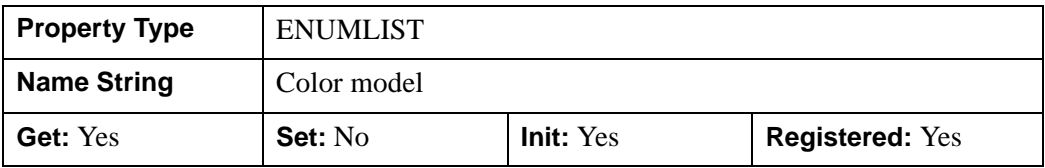

#### <span id="page-4656-2"></span>**DIMENSIONS**

A two-element integer vector of the form [*width*, *height*] specifying the overall drawable area that may be printed on a page. By default, the dimensions are measured in device units (refer to the [UNITS](#page-4661-1) property).

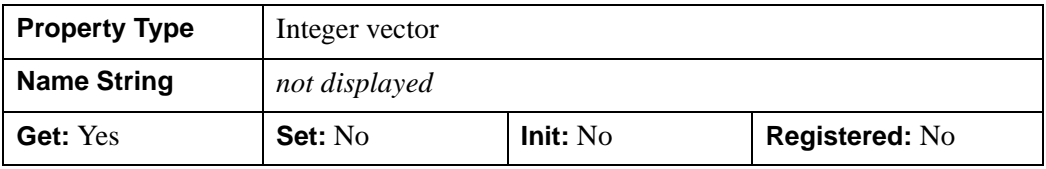

### <span id="page-4657-0"></span>**GAMMA**

An object reference to an IDLgrPalette object whose entries will be used as the gamma correction table for color printing. Gamma correction only applies if COLOR\_MODEL=1 (Indexed).

When the color palette (specified via the PALETTE property) is loaded for the printer, if a gamma correction table is provided, then each of the [R,G,B] entries in the color palette will be translated through the gamma correction table. For example, at color index *i*:

```
correctedRed[i] = gammaRed[paletteRed[i]]
correctedGreen[i] = gammaGreen[paletteGreen[i]]
correctedBlue[i] = gammaBlue[paletteBlue[i]]
```
**Note**

Objects specified via this property are not automatically cleaned up when the IDLgrPrinter object is destroyed.

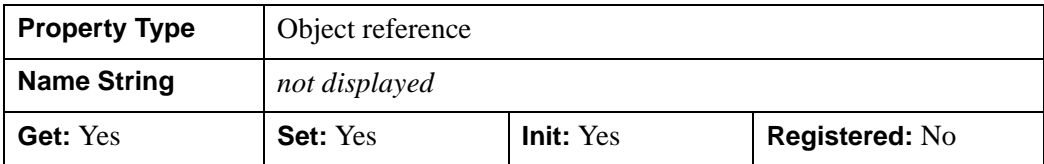

### <span id="page-4657-1"></span>**GRAPHICS\_TREE**

An object reference of type IDLgrScene, IDLgrViewgroup, or IDLgrView that specifies the graphics tree of this object. If this property is set to a valid object reference, calling the Draw method on the destination object with no arguments will cause the object reference associated with this property to be drawn. If this object is valid and the destination object is destroyed, this object reference will be destroyed as well. By default the GRAPHICS TREE property is set equal to the null-object.

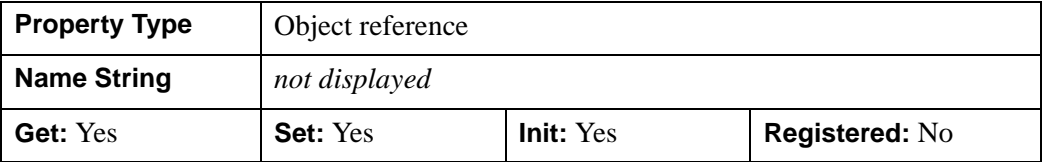

### <span id="page-4657-2"></span>**LANDSCAPE**

A Boolean value that indicates whether to produce hardcopy output in landscape mode. The default value of zero indicates Portrait mode.

#### **Note**

The printer driver may not support the LANDSCAPE option; in general, it is best to use the printer dialogs to set orientation.

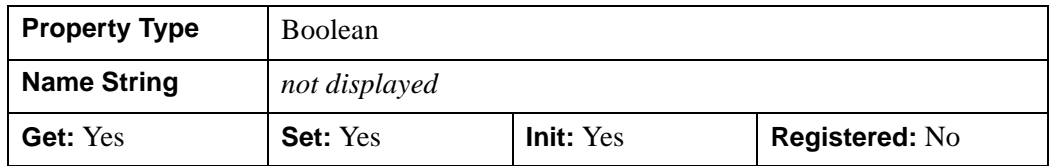

### <span id="page-4658-0"></span>**N\_COLORS**

An integer value that indicates the number of colors (between 2 and 256) to be used if the COLOR\_MODEL is set to Indexed (1). This property is ignored if the COLOR\_MODEL is set to RGB (0).

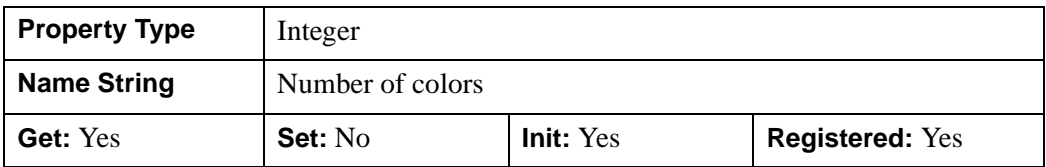

### <span id="page-4658-1"></span>**N\_COPIES**

An integer that determines the number of copies of print data to be generated. The default is 1 copy.

#### **Note**

Your specific printer driver may not support the N\_COPIES option. You can also use the printer dialogs to set the number of copies.

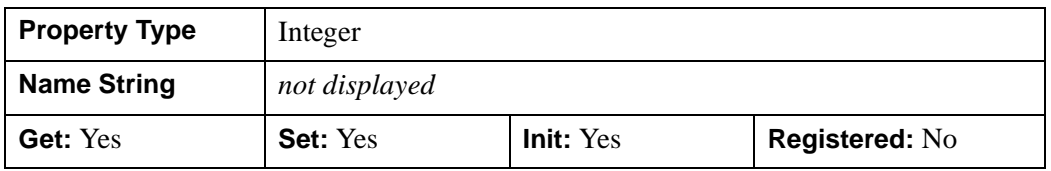

#### <span id="page-4658-2"></span>**NAME**

A string giving the human-readable name of this object. This property is initialized to the network name of the printer unless another value is set during initialization.

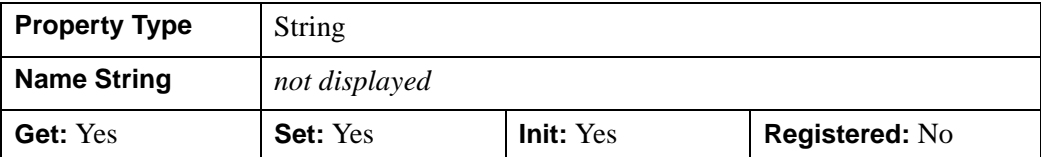

### <span id="page-4659-0"></span>**PALETTE**

An object reference to a palette object (an instance of the [IDLgrPalette](#page-4510-0) object class) to specify the red, green, and blue values that are to be loaded into the graphics destination's color lookup table if the Indexed color model is used.

#### **Note**

Objects specified via this property are not automatically cleaned up when the IDLgrPrinter object is destroyed.

This property is registered as a user-defined property, but it is hidden by default.

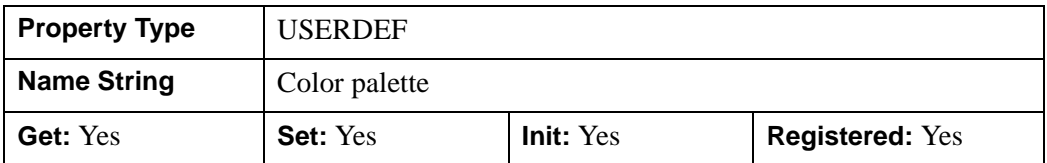

### <span id="page-4659-1"></span>**PRINT\_QUALITY**

An integer value indicating the print quality at which graphics are to be drawn to the printer. Note that the print quality is independent of the rendering quality (as set by the QUALITY property). Valid values are:

- $0 = L$ ow
- $1 = Normal$  (this is the default)
- $2 = High$

Generally, setting the print quality to a lower value will increase the speed of the printing job, but decrease the resolution; setting it to a higher value will cause the printing job to take more time, but will increase the resolution.

#### **Note**

Some printer drivers may not be able to support different printing qualities. In these cases, the setting of the PRINT\_QUALITY property will be quietly ignored.

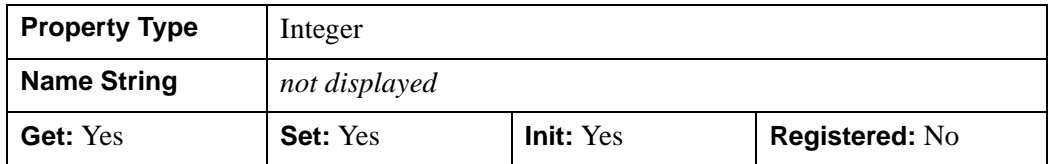

### <span id="page-4660-0"></span>**PRINTER\_NAME**

A string containing the network name of the printer,  $(e.g., \ \ \ \ \ \$  BORG\HpJet').

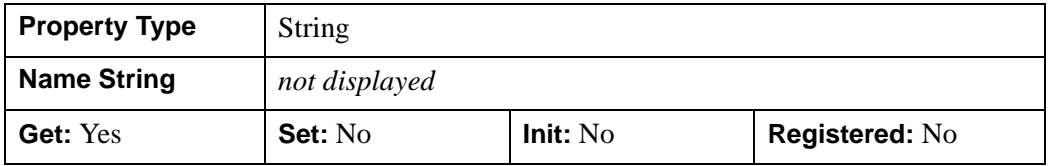

### <span id="page-4660-1"></span>**QUALITY**

An integer value or enumerated list item that indicates the rendering quality at which graphics are to be drawn to this destination. Note that the rendering quality is independent of the print quality (as set by the PRINT\_QUALITY property). Valid values are:

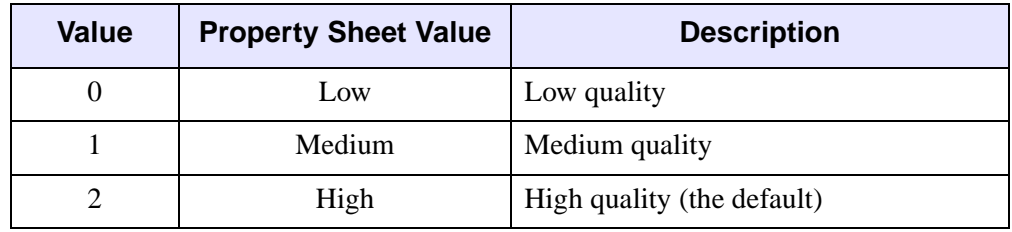

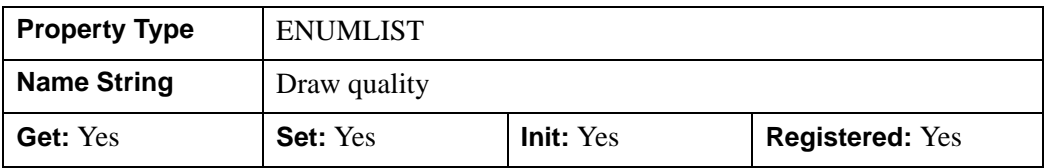

## <span id="page-4660-2"></span>**REGISTER\_PROPERTIES**

A Boolean value that determines whether to register properties available for this object. If this property is set, all properties marked in this properties section as

"Registered: Yes" will be registered for display in a property sheet. This property is useful mainly when creating iTools. By default, no properties are registered.

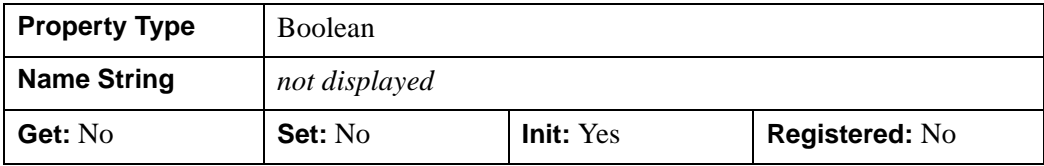

#### <span id="page-4661-0"></span>**RESOLUTION**

A floating-point vector of the form [*xres*, *yres*] defining the pixel resolution, measured in centimeters per pixel. This value is stored in double precision.

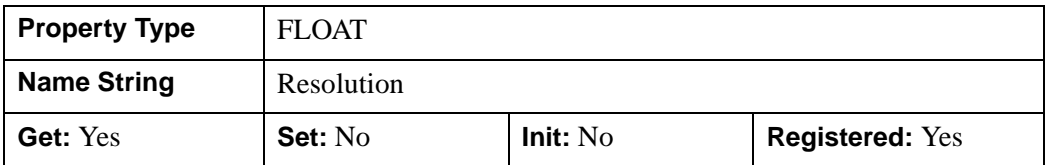

#### <span id="page-4661-1"></span>**UNITS**

An integer value that indicates the units of measure for the DIMENSIONS property. Valid values are:

- $\bullet$  0 = Device (default)
- $\bullet$  1 = Inches
- $2 =$  Centimeters
- $3$  = Normalized: relative to the drawable area on a page.

#### **Note**

If you change the value of the UNITS property (using the SetProperty method), IDL will convert the current value of the DIMENSIONS property to the new units.

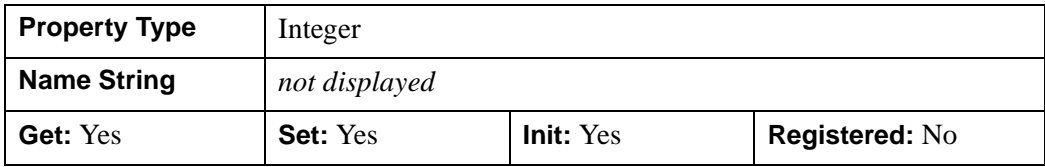

## <span id="page-4662-0"></span>**IDLgrPrinter::Cleanup**

The IDLgrPrinter::Cleanup procedure method performs all cleanup on the object. If a document is open (that is, if graphics have been draw to the printer), the document is closed and the pending graphics are sent to the current printer.

#### **Note**

Cleanup methods are special *lifecycle methods*, and as such cannot be called outside the context of object creation and destruction. This means that in most cases, you cannot call the Cleanup method directly. There is one exception to this rule: if you write your own subclass of this class, you can call the Cleanup method from within the Init or Cleanup method of the subclass.

## **Syntax**

OBJ\_DESTROY, *Obj* 

or

*Obj*->[[IDLgrPrinter:](#page-4651-0):]Cleanup *(In a lifecycle method only.*)

## **Arguments**

None

## **Keywords**

None

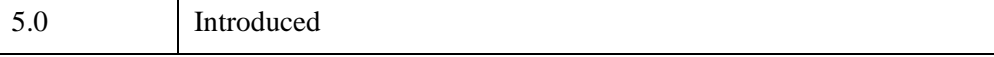

## <span id="page-4663-0"></span>**IDLgrPrinter::Draw**

The IDLgrPrinter::Draw procedure method draws the given picture to this graphics destination.

### **Printing in Bitmap or Vector Graphic Mode**

The IDLgrPrinter::Draw method VECTOR keyword generates output in bitmap or vector format. The following table shows the keyword options and results for each platform.

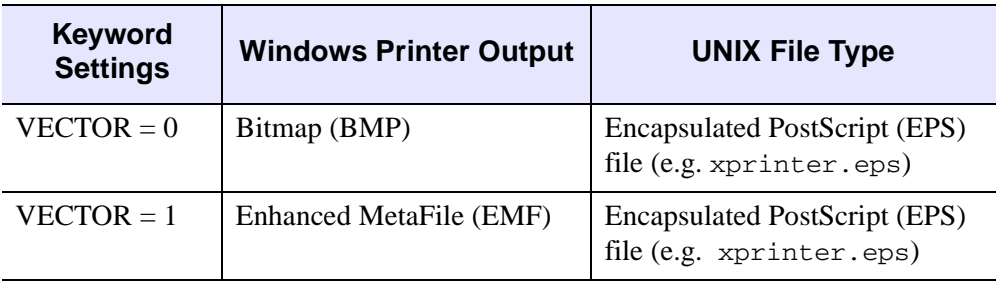

#### *Table 32-14: File Types Produced by IDLgrPrinter Draw Method*

Because Windows printer output is usually sent directly to the printer, EMF and BMP files are not viewable. On UNIX, the printer output is usually directed to a file named xprinter.eps by default.

#### **Note**

Objects are drawn to the destination device in the order that they are added to the model, view, viewgroup, or scene object that contains them when VECT\_SORTING=0. Otherwise, objects are drawn to the destination device based on their average depth value. See "Bitmap and Vector Graphic Output" (Chapter 12, *Object Programming*) for more information on bitmap and vector output.

# **Syntax**

*Obj*->[[IDLgrPrinter:](#page-4651-0):]Draw [, *Picture*] [, [VECT\\_SORTING](#page-4664-0)={ 0 | 1 } ]  $[$ , VECT TEXT RENDER METHOD= $[ 0 | 1 ]$   $[$ , [VECTOR](#page-4665-0)= $[ 0 | 1 ]$ 

## **Arguments**

### **Picture**

The view (an instance of an [IDLgrView](#page-4873-0) object), viewgroup (an instance of an [IDLgrViewgroup](#page-4892-0) object), or scene (an instance of an [IDLgrScene](#page-4722-0) object) to be drawn.

## <span id="page-4664-0"></span>**Keywords**

## **VECT\_SORTING**

This keyword has an effect only when generating vector output (VECTOR=1).

This keyword controls the way object primitives in a picture appear in the destination. Valid values are:

- $\theta$  = disable sorting. This causes the object primitives to appear in the vector output file in the same order they are drawn on the display device. This is the order in which they appear in the graphics tree.
- $\bullet$  1 = enable sorting (default). Objects are ordered from back to front based on each primitive object's average depth value.

#### **Note**

Objects that intersect each other, IDLgrImage objects (which do not update the depth buffer), and objects contained within transparent views may not sort correctly. See "Controlling What is Displayed in Vector Graphics" (Chapter 12, *Object Programming*) for details.

## <span id="page-4664-1"></span>**VECT\_TEXT\_RENDER\_METHOD**

This keyword has an effect only when generating vector output (VECTOR=1).

This keyword controls the way text is rendered in a vector graphic file. Valid values are:

- $\bullet$  0 = render text as text primitives (default). Use the output device's text primitives when rendering text.
- $\bullet$  1 = render text as primitives composed of triangles. Render text in the vector file as a series of filled triangles. This produces text that closely matches the text on the display device, but the output file size is larger.

#### **Note**

When using the IDLgrPrinter object under UNIX, the Xprinter output is regarded as write-only. As there is no support for 3-D text, IDL always generates filled triangles when rendering text in the Xprinter output. On Windows, the vector output is always Enhanced MetaFile (EMF) file format. Because printer output is usually sent directly to the printer the EMF file cannot be seen by the user.

#### **Note**

See "Text Rendering in Vector Graphics" (Chapter 12, *Object Programming*) for more information.

### <span id="page-4665-0"></span>**VECTOR**

Set this keyword to indicate the type of graphics primitives generated. Valid values are:

- $\bullet$  0 = generate bitmap graphics (default). Render the scene to a buffer and then copy the buffer to the printer in bitmap format. The bitmap retains the quality of the original image.
- $\bullet$  1 = generate vector graphics. Render the scene using simple vector operations that result in a representation of the scene that is scalable to the printer. The vector representation, which is sent to the printer, does not retain all the attributes of the original image.

#### **Note**

Transparent objects in a view are not rendered in vector graphic files. Semitransparent objects are rendered fully opaque. See "Bitmap and Vector Graphic Output" (Chapter 12, *Object Programming*) for a complete discussion of when to output to bitmap or vector graphics based on picture content.

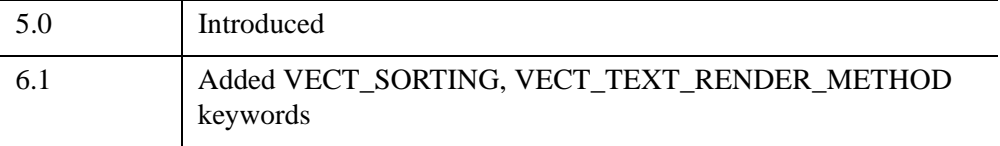

## <span id="page-4666-0"></span>**IDLgrPrinter::GetContiguousPixels**

The IDLgrPrinter::GetContiguousPixels function method returns an array of long integers whose length is equal to the number of colors available in the index color mode (that is, the value of the N\_COLORS property).

The returned array marks contiguous pixels with the ranking of the range's size. This means that within the array, the elements in the largest available range are set to zero, the elements in the second-largest range are set to one, etc. Use this range to set an appropriate colormap for use with the SHADE\_RANGE property of the [IDLgrSurface](#page-4776-0) and [IDLgrPolygon](#page-4574-0) object classes.

To get the largest contiguous range, you could use the following IDL command:

```
result = obj->GetContiguousPixels()
Range0 = WHERE(result E0 0)
```
A contiguous region in the colormap can be increasing or decreasing in values. The following would be considered contiguous:

```
[0,1,2,3,4]
[4,3,2,1,0]
```
## **Syntax**

*Result* = *Obj*->[[IDLgrPrinter](#page-4651-0)::]GetContiguousPixels()

## **Return Value**

Returns an array of long integers whose length is equal to the number of colors available in the index color mode.

## **Arguments**

None

# **Keywords**

None

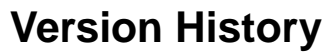

5.0 Introduced

## <span id="page-4668-0"></span>**IDLgrPrinter::GetFontnames**

The IDLgrPrinter::GetFontnames function method returns the list of available fonts that can be used in [IDLgrFont](#page-4366-0) objects. This method will only return the names of the available TrueType fonts. Hershey fonts will not be returned; see [Appendix H,](#page-5568-0)  ["Fonts"](#page-5568-0) for more information.

## **Syntax**

```
Result = Obj->[IDLgrPrinter::]GetFontnames( FamilyName [, IDL_FONTS={0 | 1 | 
   2}] [, STYLES=string] )
```
# **Return Value**

Returns the list of available fonts that can be used in **IDL**grFont objects.

# **Arguments**

### **FamilyName**

A string representing the name of the font family to which all of the returned fonts must belong. The string may be a fully specified family name—such as "Helvetica". You can use both "\*" and "?" as wildcard characters, matching any number of characters or one character respectively. To return all available family names, use "\*".

# <span id="page-4668-1"></span>**Keywords**

## **IDL\_FONTS**

Set this keyword to specify where to search for fonts that IDL may use. Set IDL\_FONT to 1 to select only fonts installed by IDL and to 2 to select only fonts detected in the host operating system. The default value is 0, specifying that both IDL and operating system fonts should be returned.

### <span id="page-4668-2"></span>**STYLES**

Set this keyword to a string specifying the styles that are to be matched by the returned font names. You can set STYLES to a fully specified style string, such as "Bold Italic". If you set STYLES to the null string, ' ', only fontnames without style modifiers will be returned. You can use both "\*" and "?" as wildcard characters, matching any number of characters or one character respectively. The default value is the string, "\*", which returns all fontnames containing the *FamilyName* argument, with or without style modifiers.

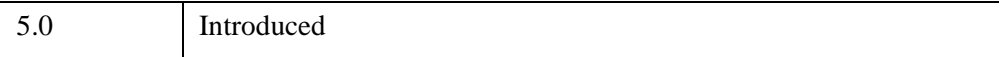

## <span id="page-4670-0"></span>**IDLgrPrinter::GetProperty**

The IDLgrPrinter::GetProperty procedure method retrieves the value of a property or group of properties for the printer.

# **Syntax**

*Obj*->[[IDLgrPrinter:](#page-4651-0):]GetProperty[, *PROPERTY=variable*]

# **Arguments**

None

# **Keywords**

Any property listed under ["IDLgrPrinter Properties" on page 4656](#page-4655-0) that contains the word "Yes" in the "Get" column of the properties table can be retrieved using this method. To retrieve the value of a property, specify the property name as a keyword set equal to a named variable that will contain the value of the property.

Any keyword not recognized is passed to this object's superclass.

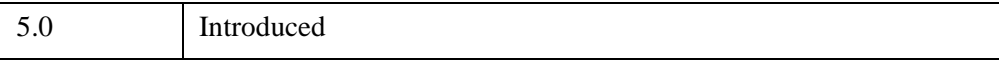

## <span id="page-4671-0"></span>**IDLgrPrinter::GetTextDimensions**

The IDLgrPrinter::GetTextDimensions function method retrieves the dimensions of a text or axis object that will be rendered in a window. In order to compute the effective text dimensions, the object must be inserted into an object graphics hierarchy prior to using this method. The result is a 3-element double-precision floating-point vector [*xDim*, *yDim*, *zDim*] representing the dimensions of the text or axis object, measured in data units. If the object specified is an axis object, the result encompasses the tick labels and the title of the axis (if any).

#### **Note**

The returned results take into account the setting of the IDLgrText [RECOMPUTE\\_DIMENSIONS](#page-4859-0) property.

## **Syntax**

*Result* = *Obj*->[\[IDLgrPrinter:](#page-4651-0):]GetTextDimensions( *TextObj* [, [DESCENT=](#page-4671-1)*variable*]  $[$ , [PATH=](#page-4672-0) $\textit{object}(s)]$ )

## **Return Value**

Returns a 3-element double-precision floating-point vector [*xDim*, *yDim*, *zDim*] representing the dimensions of the text or axis object, measured in data units.

## **Arguments**

### **TextObj**

The object reference to a text or axis object for which the text dimensions are requested.

## <span id="page-4671-1"></span>**Keywords**

### **DESCENT**

Set this keyword equal to a named variable that will contain an array of doubleprecision floating-point values (one for each string in the IDLgrText object). The values represent the distance to travel (parallel to the UPDIR vector) from the text baseline to reach the bottom of the lowest descender in the string. All values will be negative numbers, or zero. This keyword is valid only if *TextObj* is an IDLgrText object.

#### <span id="page-4672-0"></span>**PATH**

Set this keyword to a single object reference or a vector of object references. This keyword specifies the path in the graphics hierarchy to compute the text dimensions. Each path object reference specified with this keyword must contain an alias. The text dimensions are computed for the version of the object falling within that path. If this keyword is not set, the PARENT properties determine the path from the current object to the top of the graphics hierarchy and no alias paths are pursued. If IDLgrPrinter::GetTextDimensions is called from within a Draw method and the PATH keyword is not set, the alias path used to find the object during the draw is used, rather than the PARENT path.

#### **Note**

For more information on aliases, refer to the **ALIAS** keyword in IDLgrModel::Add.

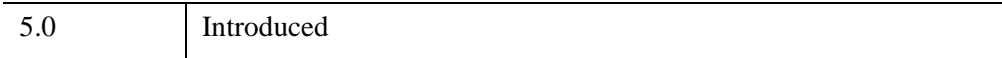

## <span id="page-4673-0"></span>**IDLgrPrinter::Init**

The IDLgrPrinter::Init function method initializes the printer object.

#### **Note**

Init methods are special *lifecycle methods*, and as such cannot be called outside the context of object creation. This means that in most cases, you cannot call the Init method directly. There is one exception to this rule: if you write your own subclass of this class, you can call the Init method from within the Init method of the subclass.

# **Syntax**

*Obj* = OBJ\_NEW('IDLgrPrinter' [, *PROPERTY*=*value*])

or

```
Result = Obj->[IDLgrPrinter::]Init( [, PROPERTY=value]) (In a lifecycle method 
   only.)
```
## **Return Value**

When this method is called indirectly, as part of the call to the OBJ NEW function, the return value is an object reference to the newly-created object.

When called directly within a subclass Init method, the return value is 1 if initialization was successful, or zero otherwise.

## **Arguments**

None

# **Keywords**

Any property listed under ["IDLgrPrinter Properties" on page 4656](#page-4655-0) that contains the word "Yes" in the "Init" column of the properties table can be initialized during object creation using this method. To initialize the value of a property, specify the property name as a keyword set equal to the appropriate property value.

All other keywords are passed to the superclass of this object.

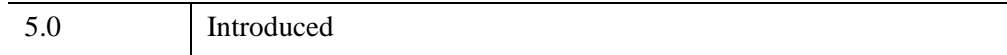

# <span id="page-4675-0"></span>**IDLgrPrinter::NewDocument**

The IDLgrPrinter::NewDocument procedure method closes the current document (a page or group of pages), which causes any pending output to be sent to the printer, finishing the printer job.

# **Syntax**

*Obj*->[[IDLgrPrinter:](#page-4651-0):]NewDocument

# **Arguments**

None

# **Keywords**

None

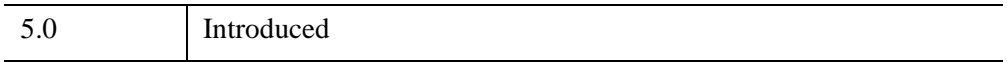

# <span id="page-4676-0"></span>**IDLgrPrinter::NewPage**

The IDLgrPrinter::NewPage procedure method issues a new page command to the printer.

# **Syntax**

*Obj*->[[IDLgrPrinter:](#page-4651-0):]NewPage

# **Arguments**

None

# **Keywords**

None

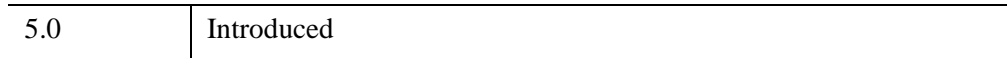

# <span id="page-4677-0"></span>**IDLgrPrinter::QueryRequiredTiles**

The IDLgrPrinter::QueryRequiredTiles function method is used in conjunction with an IDLgrImage object that supports tiling. Initially, this type of IDLgrImage object contains no data. Call this method to determine what data to load into this destination object based on which tiles are visible in a view. Pass the results to [IDLgrImage::SetTileData](#page-4422-0) to load the required portion of the tiled image. When the Draw method is called, the destination object contains the image tiles that are the results of this method's query.

#### **Note**

Printer support of tiled images is not available in vector mode (when the IDLgrPrinter::Draw method VECTOR keyword is set to 1). The bitmap mode (VECTOR=0) must be used.

This method returns an array of named structures containing information about the tiles that are required, or a scalar integer with the value 0 if no tiles are required. The application can check that COUNT is greater than 0 before accessing the returned array.

#### **Note**

Printers are normally a higher resolution than a monitor; therefore higher resolution levels will be requested when calling QueryRequiredTiles on an IDLgrPrinter. QueryRequiredTiles on IDLgrPrinter also considers the value in the IDL\_GR\_TILECACHESIZE preference when calculating the required level. If the data for the required tiles at the required level will not fit in IDL\_GR\_TILECACHESIZE, the next-lower resolution level will be tried. This is repeated until a level that fits is found and this is returned by QueryRequiredTiles. This can be overridden by setting TILE\_LEVEL\_MODE to 0 (manual) and setting the required level in TILE\_CURRENT\_LEVEL on the tiled IDLgrImage before calling QueryRequiredTiles. However, if the total data exceeds IDL\_GR\_TILECACHESIZE, then some tiles will print blank. If there is sufficient RAM in the system, IDL\_GR\_TILECACHESIZE can be increased to enable higher-resolution printing. Setting 0 will allow an unlimited amount of tile data to be set, but note that printing may fail if all physical RAM is used.

#### **Note**

If the device is in Color Index mode (COLOR\_MODEL=1) or the image has RENDER METHOD=1 set, then IDL will generate an error as tiling is not supported under these circumstances.

# **Syntax**

```
Result = Obj->[IDLgrPrinter::]QueryRequiredTiles( View, Image
   [, ALL_VISIBLE=value] [, COUNT=variable] [, PATH=objref(s)] )
```
## **Return Value**

Returns an array of named structures containing information about the tiles that are required, or a scalar integer with the value 0 if no tiles are required.

Each structure in the array describes one required tile and has the following fields:

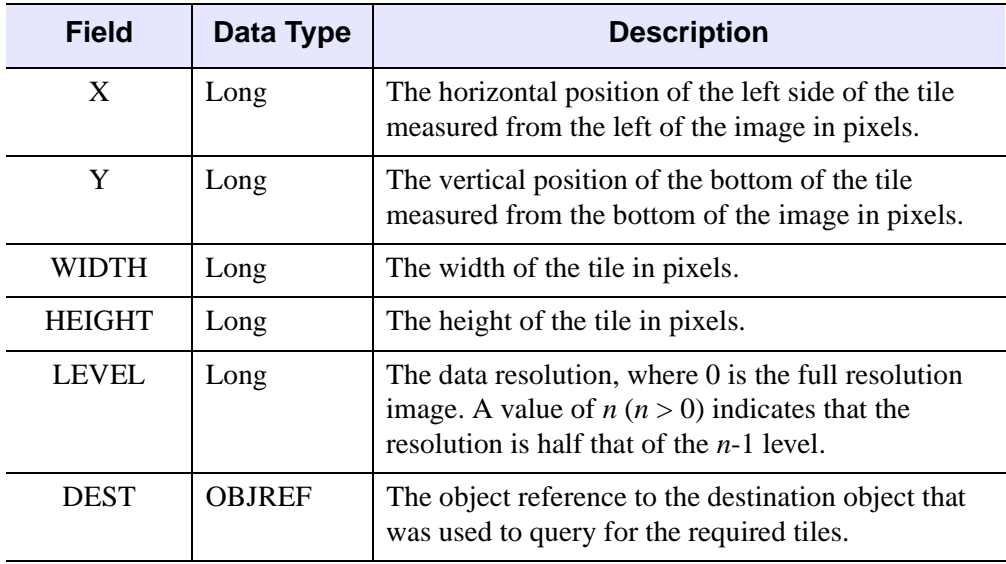

*Table 32-15: IDLIMAGETILE Structure*

The X, Y, WIDTH and HEIGHT elements are all relative to the specified LEVEL. For example, say a large image (level 0) has dimensions of 10000 by 10000 pixels. The tile structure [2048, 2048, 1024, 1024, 0] specifies a 1024 by 1024 pixel area where the lower-left corner of the tile is (2048, 2048) pixels from the lower-left corner of the original, level 0 image. This is shown in the left portion of the following figure.

When you zoom out to 50% of the original resolution, you can load the level 1 image (5000 by 5000 pixels), a subsampled version of the large image. Here, the tile [1024, 1024, 1024, 1024, 1] specifies a 1024 by 1024 pixel area of the image with the lowerleft corner being (1024, 1024) from the lower-left corner of the image. Both of these

tiles have their lower-left corner at the same physical location of the image, but the second tile covers four times the area as it is a lower resolution version of the data.

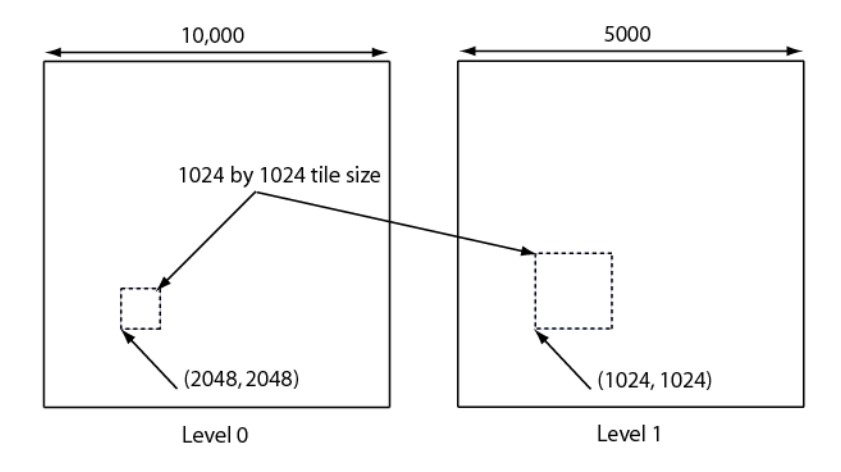

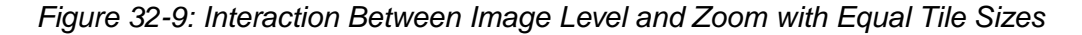

#### **Note**

See "Image Tiling" (Chapter 4, *Object Programming*) for more information on creating an image pyramid and for tiling examples.

## **Arguments**

#### **View**

An object reference to the IDLgrView object used to render the image object. This is required so the visible tiles can be determined.

#### **Image**

An object reference to the tiled IDLgrImage object that will be tested to determine which of its tiles are required.
# **Keywords**

### **ALL\_VISIBLE**

Set this keyword if QueryRequiredTiles should return all tiles that are visible even if they already have tile data loaded at the required level.

### **COUNT**

Set this keyword equal to a named variable that, on return, contains the number of tiles that are required.

### **PATH**

Set this keyword equal to a vector of object references that uniquely defines the path through the graphics hierarchy used to compute which tiles are visible. Each object specified must contain an alias; tile visibility is computed for the version of the image object (specified by *Image*) that lies at the end of the specified path.

Specifying a unique path through the graphics hierarchy may require multiple objects if multiple aliases are used. If multiple objects are required to define the value of PATH, the objects must be specified in the order they appear in the path, beginning with the object that is closest to the root of the hierarchy.

If this keyword is not set, the path from *Image* to the top of the graphics hierarchy is determined by the PARENT properties of the objects in the hierarchy. In this case, no alias paths are followed.

#### **Note**

For more information on aliases, refer to the ALIAS keyword in IDLgrModel::Add.

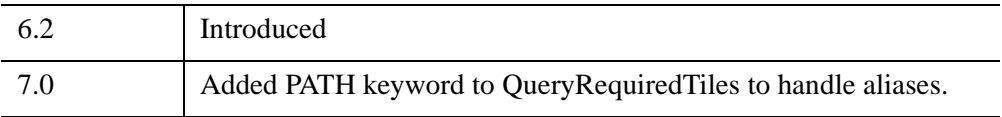

# **IDLgrPrinter::SetProperty**

The IDLgrPrinter::SetProperty procedure method sets the value of a property or group of properties for the printer.

# **Syntax**

*Obj*->[[IDLgrPrinter:](#page-4651-0):]SetProperty[, *PROPERTY=value*]

# **Arguments**

None

# **Keywords**

Any property listed under ["IDLgrPrinter Properties" on page 4656](#page-4655-0) that contains the word "Yes" in the "Set" column of the properties table can be set using this method. To set the value of a property, specify the property name as a keyword set equal to the appropriate property value.

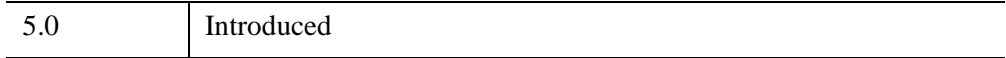

# <span id="page-4682-0"></span>**IDLgrROI**

The IDLgrROI object class is an object graphics representation of a region of interest.

## **Superclasses**

[IDLanROI](#page-3143-0)

[IDLitComponent](#page-3682-0)

## **Creation**

See ["IDLgrROI::Init" on page 4699](#page-4698-0).

## **Properties**

Objects of this class have the following properties. See ["IDLgrROI Properties" on](#page-4684-0)  [page 4685](#page-4684-0) for details on individual properties.

- [ALL](#page-4685-0)
- [ALPHA\\_CHANNEL](#page-4685-1)
- [CLIP\\_PLANES](#page-4686-0)
- [COLOR](#page-4686-1)
- [DEPTH\\_TEST\\_DISABLE](#page-4687-0)
- [DEPTH\\_TEST\\_FUNCTION](#page-4687-1)
- [DEPTH\\_WRITE\\_DISABLE](#page-4688-0)
- [DOUBLE](#page-4689-0)
- [HIDE](#page-4690-0)
- [LINESTYLE](#page-4690-1)
- [PALETTE](#page-4691-0)
- [PARENT](#page-4691-1)
- [REGISTER\\_PROPERTIES](#page-4691-2)
- [SHADER](#page-4692-1)
- [STYLE](#page-4692-0)
- [SYMBOL](#page-4693-0)
- [THICK](#page-4693-1)
- [XCOORD\\_CONV](#page-4693-2)
- [XRANGE](#page-4694-0)
- [YCOORD\\_CONV](#page-4694-1)
- [YRANGE](#page-4695-0)
- [ZCOORD\\_CONV](#page-4695-1)
- [ZRANGE](#page-4695-2)

In addition, objects of this class inherit the properties of all superclasses of this class.

### **Methods**

The IDLgrROI object class has the following methods:

- **[IDLgrROI::Cleanup](#page-4696-0)**
- [IDLgrROI::GetProperty](#page-4697-0)
- [IDLgrROI::Init](#page-4698-0)
- [IDLgrROI::PickVertex](#page-4700-0)
- [IDLgrROI::SetProperty](#page-4702-0)

In addition, this class inherits the methods of its superclasses (if any).

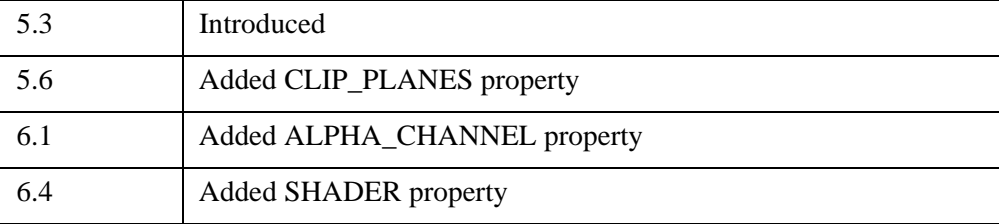

### <span id="page-4684-0"></span>**IDLgrROI Properties**

IDLgrROI objects have the following properties in addition to properties inherited from any superclasses. Properties with the word "Yes" in the "Get" column of the property table can be retrieved via [IDLgrROI::GetProperty.](#page-4697-0) Properties with the word "Yes" in the "Init" column of the property table can be set via [IDLgrROI::Init.](#page-4698-0) Properties with the word "Yes" in the "Set" column in the property table can be set via [IDLgrROI::SetProperty.](#page-4702-0)

#### **Note**

For a discussion of the property description tables shown below, see ["About Object](#page-3134-0)  [Property Descriptions" on page 3135.](#page-3134-0)

Objects of this class have the following properties.

- [ALL](#page-4685-0)
- [ALPHA\\_CHANNEL](#page-4685-1)
- [CLIP\\_PLANES](#page-4686-0)
- [COLOR](#page-4686-1)
- DEPTH TEST DISABLE
- DEPTH TEST FUNCTION
- [DEPTH\\_WRITE\\_DISABLE](#page-4688-0)
- [DOUBLE](#page-4689-0)
- [HIDE](#page-4690-0)
- [LINESTYLE](#page-4690-1)
- [PALETTE](#page-4691-0)
- [PARENT](#page-4691-1)
- [REGISTER\\_PROPERTIES](#page-4691-2)
- [SHADER](#page-4692-1)
- [STYLE](#page-4692-0)
- [SYMBOL](#page-4693-0)
- [THICK](#page-4693-1)
- [XCOORD\\_CONV](#page-4693-2)
- [XRANGE](#page-4694-0)
- YCOORD CONV
- [YRANGE](#page-4695-0)
- [ZCOORD\\_CONV](#page-4695-1)
- [ZRANGE](#page-4695-2)

In addition, objects of this class inherit:

- [IDLanROI](#page-3143-0)
- [IDLitComponent](#page-3682-0)

#### <span id="page-4685-0"></span>**ALL**

An anonymous structure with the values of all of the properties associated with the state of this object. State information about the object may include things like color, line style, etc., but not vertex data or user values.

#### **Note**

The fields in this structure may change in subsequent releases of IDL.

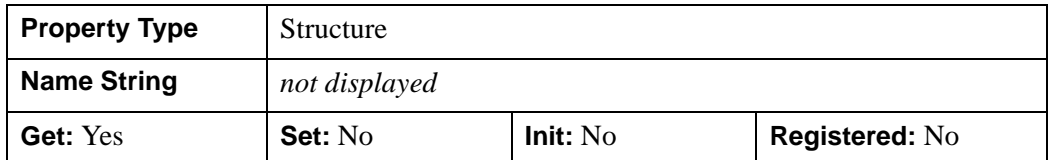

### <span id="page-4685-1"></span>**ALPHA\_CHANNEL**

A floating-point value in the range [0.0, 1.0] to specify the opacity of the ROI. The default value of 1.0 causes IDL to draw the ROI completely opaque. If the value of this property is less than 1.0, then the pixels of the ROI are blended with the pixels already on the screen, where the color of the ROI is multiplied by the alpha value and the pixels already on the screen are multiplied by 1.0-alpha.

Because an object can only be blended with objects already drawn on the screen, the drawing order of the objects must be considered carefully in order to obtain the desired results.

This property has no effect on devices using indexed color mode.

When the ROI is drawn with symbols, the symbol color and alpha values are always used to draw the symbols.

#### **Note**

For more detailed information on alpha channel support for IDL Object Graphics, see "Controlling Object Transparency" (Chapter 2, *Object Programming*).

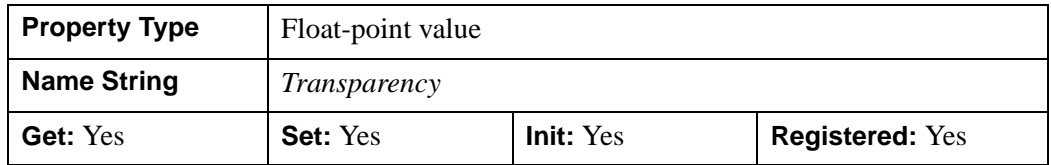

#### <span id="page-4686-0"></span>**CLIP\_PLANES**

A 4-by-*N* floating-point array that specifies the coefficients of the clipping planes to be applied to this object. The four coefficients for each clipping plane are of the form [A, B, C, D], where  $Ax + By + Cz + D = 0$ . Portions of this object that fall in the half space  $Ax + By + Cz + D > 0$  will be clipped. By default, the value of this property is a scalar (-1) indicating that no clipping planes are to be applied.

#### **Note**

The clipping planes specified via this property are applied in addition to the near and far clipping planes associated with the IDLgrView in which this object appears.

#### **Note**

Clipping planes are applied in the data space of this object (prior to the application of any *x*, *y*, or *z* coordinate conversion).

#### **Note**

To determine the maximum number of clipping planes supported by the device, use the MAX\_NUM\_CLIP\_PLANES property of the GetDeviceInfo method for the IDLgrBuffer, IDLgrClipboard, IDLgrWindow, and IDLgrVRML objects.

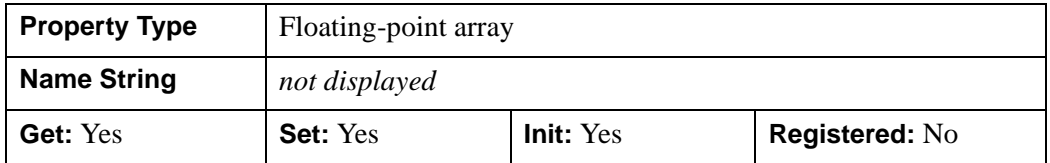

### <span id="page-4686-1"></span>**COLOR**

A color index or a three-element vector [*red*, *green*, *blue*] specifying the color used to draw the region. The default color is [0, 0, 0].

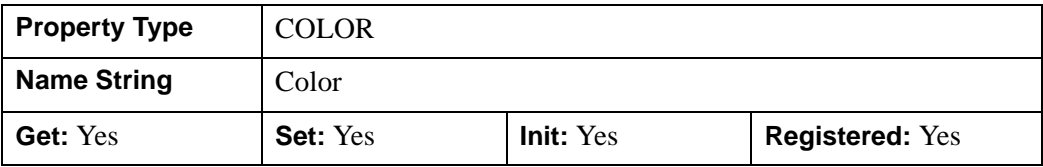

In a property sheet, this property appears as a color property.

### <span id="page-4687-0"></span>**DEPTH\_TEST\_DISABLE**

An integer value that determines whether depth testing is disabled.

- Set this property to 0 (the default) to inherit the value set by the parent model or view. The parent view always enables depth testing. A model may also enable or disable depth testing.
- Set this property to 1 to explicitly disable depth buffer testing while drawing this object.
- Set this property to 2 to explicitly enable depth testing for this object.

Disabling depth testing allows an object to draw itself "on top" of other objects already on the screen, even if the object is located behind them.

#### **Note**

Disabling depth testing also disables depth buffer writing. When disabling depth testing, the DEPTH\_TEST\_FUNCTION and DEPTH\_WRITE\_DISABLE properties are effectively ignored.

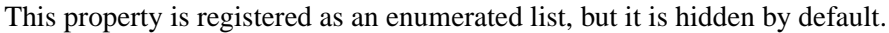

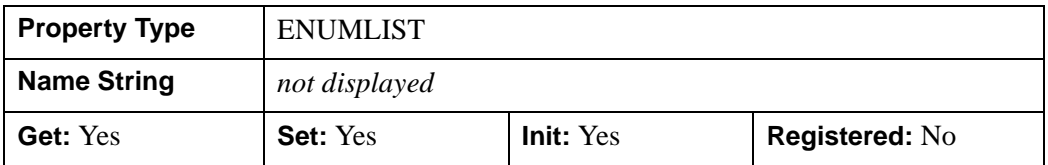

### <span id="page-4687-1"></span>**DEPTH\_TEST\_FUNCTION**

An integer value that determines the depth test function. Set this property to 0 (the default) to inherit the value set by the parent model or view. The parent view always sets a depth test function of LESS. A model may also set a depth test function value. The graphics device compares the object's depth at a particular pixel location with the depth stored in the depth buffer at that same pixel location. If the comparison test Set this property to any of the following values to use the desired function while rendering this object.

- $\bullet$  0 = INHERIT use value from parent model or view.
- $1 =$  NEVER never passes.
- $\bullet$  2 = LESS passes if the object's depth is less than the depth buffer's value.
- $\bullet$  3 = EQUAL passes if the object's depth is equal to the depth buffer's value.
- $\bullet$  4 = LESS OR EQUAL passes if the object's depth is less than or equal to the depth buffer's value.
- $\bullet$  5 = GREATER passes if the object's depth is greater than or equal to the depth buffer's value.
- $\bullet$  6 = NOT EQUAL passes if the object's depth is not equal to the depth buffer's value.
- $7 = \text{GREATER OR EOLAL}$  passes if the object's depth is greater than or equal to the depth buffer's value.
- $8 = ALWAYS always passes$

Less means closer to the viewer.

This property is registered as an enumerated list, but it is hidden by default.

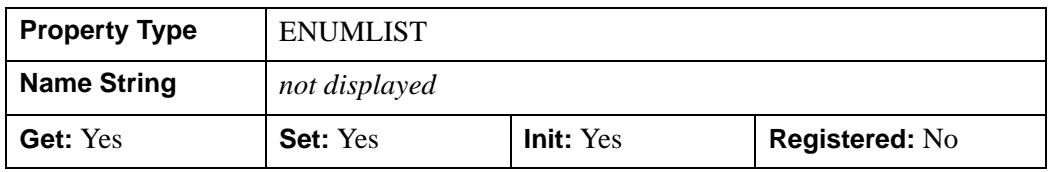

### <span id="page-4688-0"></span>**DEPTH\_WRITE\_DISABLE**

An integer value that determines whether depth writing is disabled.

- Set this property to 0 (the default) to inherit the value set by the parent model or view. The parent view always enables depth writing. A model may also enable or disable depth writing.
- Set this property to 1 to explicitly disable depth buffer writing while rendering this object.
- Set this property to 2 to explicitly enable depth writing for this object.

Disabling depth writing allows an object to be overdrawn by other objects, even if the object is located in front of them.

**Note**

If depth testing (see DEPTH\_TEST\_DISABLE property) is disabled, depth writing is also automatically disabled.

This property is registered as an enumerated list, but it is hidden by default.

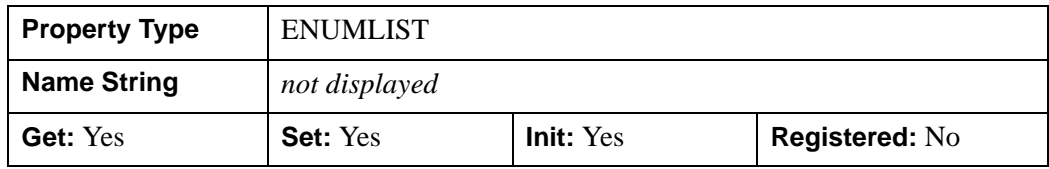

### <span id="page-4689-0"></span>**DOUBLE**

A Boolean value that indicates whether data provided by any of the input arguments will be stored in this object as using double-precision floating-point format.

- Set this property equal to 1 to convert input data to double-precision floatingpoint format.
- Set this property equal to 0 to convert input data to single-precision floatingpoint format.
- If you do not specify a value for this property, no data type conversion will be performed, and the data will be stored with its original precision.

Setting this property may be desirable if the data consists of large integers that cannot be accurately represented in single-precision floating-point arithmetic. This property is also automatically set to 1 if any of the input arguments are stored using a variable of type DOUBLE.

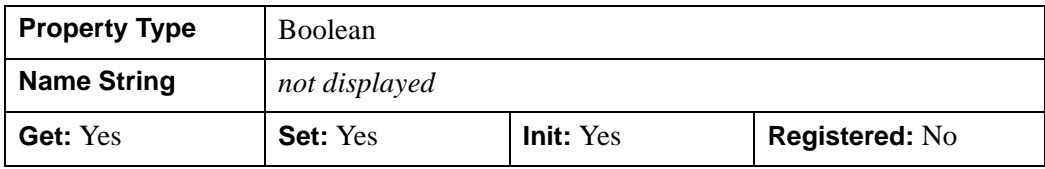

### <span id="page-4690-0"></span>**HIDE**

A Boolean value or enumerated list item indicating whether this region should be drawn:

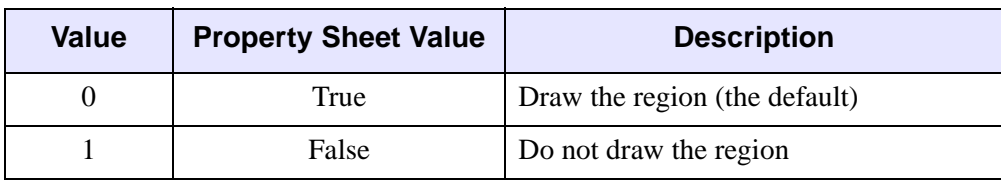

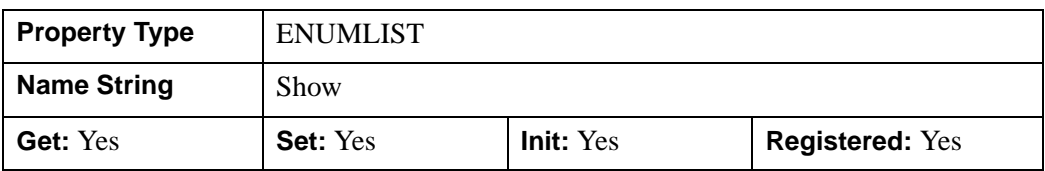

### <span id="page-4690-1"></span>**LINESTYLE**

An integer that indicates the line style to be used to draw the region. The value can be either an integer value specifying a pre-defined line style, or a two-element vector specifying a stippling pattern. To use a pre-defined line style, set this property equal to one of the following integer values:

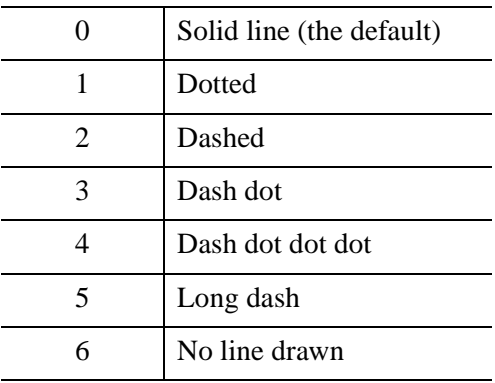

In a property sheet, this property appears as follows:

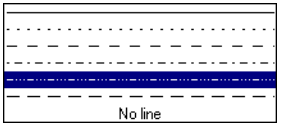

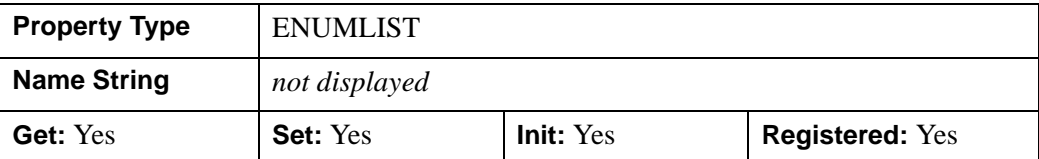

### <span id="page-4691-0"></span>**PALETTE**

An object reference to a palette object (an instance of the [IDLgrPalette](#page-4510-0) object class) that defines the color palette of this object. This property is only used for Object Graphics destinations using the RGB color model. In this case, if the color value for the region is specified as a color index value, this palette is used to look up the color for the region. If the PALETTE property is not set, the destination object PALETTE property is used, which defaults to a gray scale ramp.

#### **Note**

Objects specified via this property are not automatically cleaned up when the IDLgrROI object is destroyed.

This property is registered as a user-defined property, but it is hidden by default.

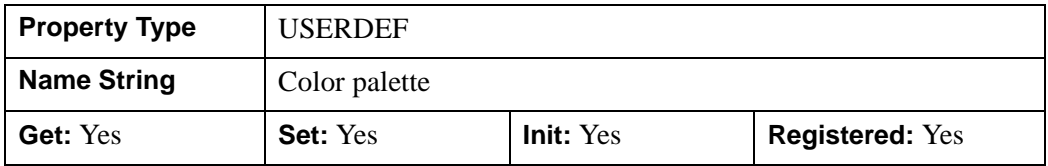

### <span id="page-4691-1"></span>**PARENT**

An object reference to the object that contains this object.

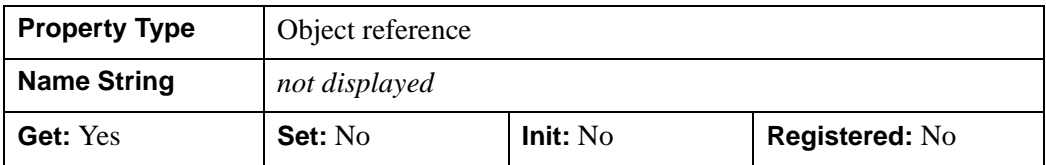

### <span id="page-4691-2"></span>**REGISTER\_PROPERTIES**

A Boolean value that determines whether to register properties available for this object. If this property is set, all properties marked in this properties section as

"Registered: Yes" will be registered for display in a property sheet. This property is useful mainly when creating iTools. By default, no properties are registered.

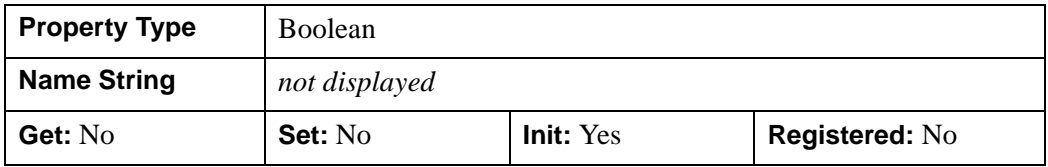

#### <span id="page-4692-1"></span>**SHADER**

An object reference to an [IDLgrShader](#page-4735-0) object (or an object containing IDLgrShader as a superclass). When there is suitable graphics card hardware support, the ROI is rendered using the GLSL shader program (executed on the graphics card) instead of using fixed OpenGL properties when initially drawn. (If a suitable graphics card is not present, IDL ignores the shader object when the scene is drawn.) A single IDLgrShader object may be associated with additional ROI objects or other graphic objects that have the SHADER property.

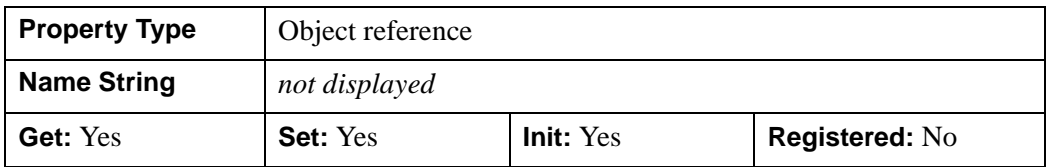

#### <span id="page-4692-0"></span>**STYLE**

An integer value that indicates the geometrical primitive to use to represent the region when displayed. Valid values include:

- $\bullet$  0 = points
- $\bullet$  1 = open polyline
- $2 =$  closed polyline (the default)

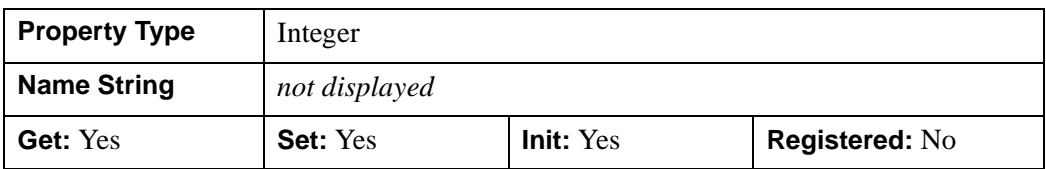

### <span id="page-4693-0"></span>**SYMBOL**

An object reference to an [IDLgrSymbol](#page-4824-0) object for the symbol used for display when  $STYLE = 0$  (points). By default, a dot is used.

#### **Note**

Objects specified via this property are not automatically cleaned up when the IDLgrROI object is destroyed.

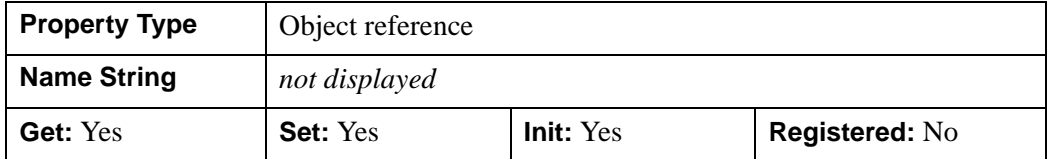

### <span id="page-4693-1"></span>**THICK**

A floating-point value between 1.0 and 10.0, specifying the size of the points, or the thickness of the lines, measured in points. Out-of-range values are quietly clamped to the allowed range. The default is 1.0 points.

In a property sheet, this property appears as follows:

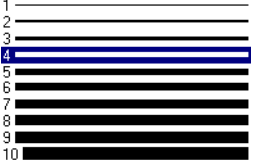

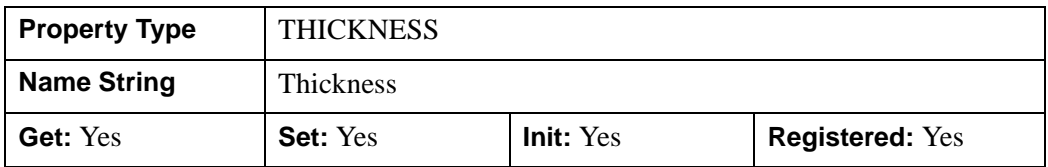

### <span id="page-4693-2"></span>**XCOORD\_CONV**

A vector,  $[s_0, s_1]$ , of scaling factors used to convert *X* coordinates from data units to normalized units. The formula for the conversion is as follows:

Normalized*X* =  $s_0 + s_1$ <sup>\*</sup>Data*X* 

Recommended values are:

$$
[(-X_{min})/(X_{max} - X_{min}), 1.0/(X_{max} - X_{min})]
$$

IDL converts, maintains, and returns this data as double-precision floating-point.

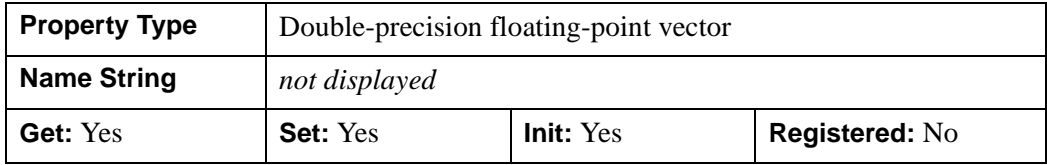

#### <span id="page-4694-0"></span>**XRANGE**

A two-element floating-point vector of the form [*xmin*, *xmax*] that specifies the range of *x* data coordinates covered by the graphic object. IDL maintains and returns this property in double-precision floating-point.

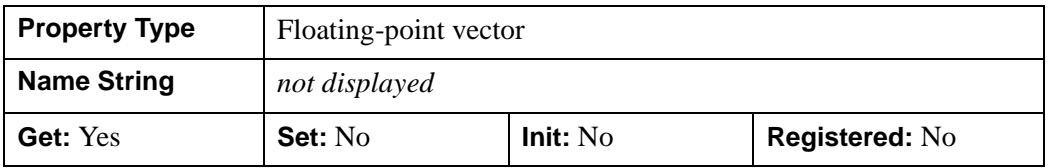

### <span id="page-4694-1"></span>**YCOORD\_CONV**

A floating-point vector,  $[s_0, s_1]$ , of scaling factors used to convert *Y* coordinates from data units to normalized units. The formula for the conversion is as follows:

Normalized*Y* =  $s_0 + s_1$ <sup>\*</sup>Data*Y* 

Recommended values are:

 $[(-Y_{min})/(Y_{max} - Y_{min}), 1.0/(Y_{max} - Y_{min})]$ 

IDL converts, maintains, and returns this data as double-precision floating-point.

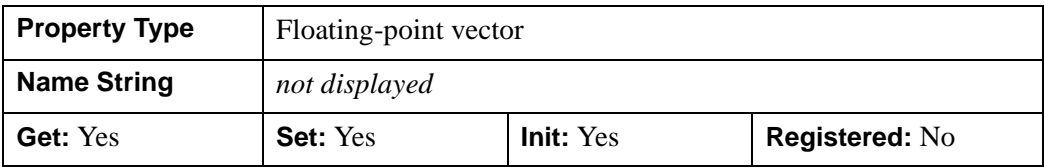

### <span id="page-4695-0"></span>**YRANGE**

A two-element floating-point vector of the form [*ymin*, *ymax*] that specifies the range of *y* data coordinates covered by the graphic object. IDL maintains and returns this property in double-precision floating-point.

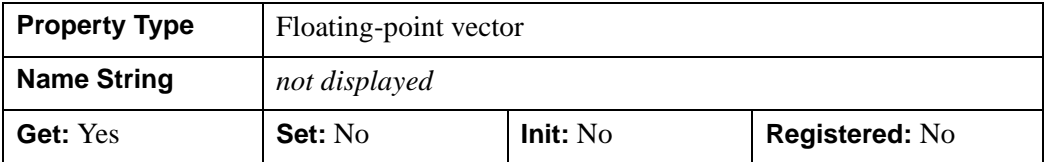

### <span id="page-4695-1"></span>**ZCOORD\_CONV**

A floating-point vector,  $[s_0, s_1]$ , of scaling factors used to convert *Z* coordinates from data units to normalized units. The formula for the conversion is as follows:

Normalized*Z* =  $s_0 + s_1$ <sup>\*</sup>Data*Z* 

Recommended values are:

 $[(-Z_{min})/(Z_{max} - Z_{min}), 1.0/(Z_{max} - Z_{min})]$ 

IDL converts, maintains, and returns this data as double-precision floating-point.

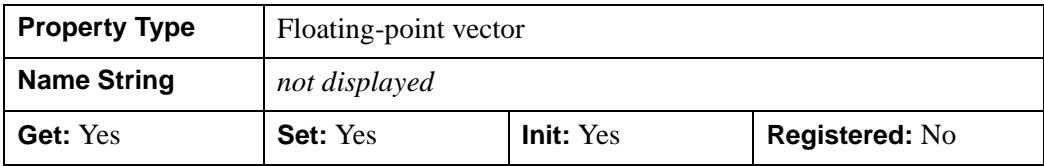

#### <span id="page-4695-2"></span>**ZRANGE**

A two-element floating-point vector of the form [*zmin*, *zmax*] that specifies the range of *z* data coordinates covered by the graphic object. IDL maintains and returns this property in double-precision floating-point.

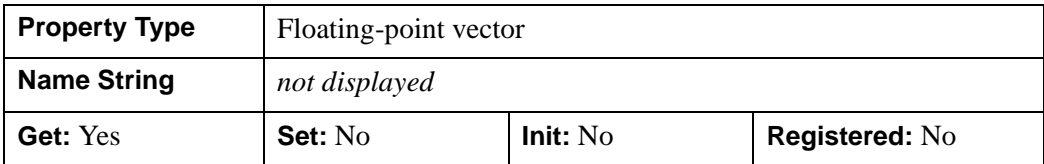

## <span id="page-4696-0"></span>**IDLgrROI::Cleanup**

The IDLgrROI::Cleanup procedure method performs all cleanup for a region of interest object.

#### **Note**

Cleanup methods are special life cycle methods, and as such cannot be called outside the context of object creation and destruction. This means that in most cases, you cannot call the Cleanup method directly. There is one exception to this rule: if you write your own subclass of this class, you can call the Cleanup method from within the Init or Cleanup method of the subclass.

# **Syntax**

OBJ\_DESTROY, *Obj*

or

*Obj*->[[IDLgrROI:](#page-4682-0):]Cleanup *(In a lifecycle method only.*)

## **Arguments**

None

## **Keywords**

None

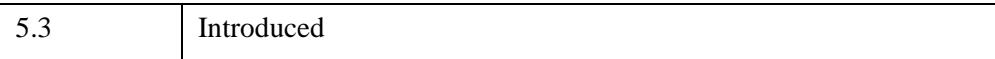

## <span id="page-4697-0"></span>**IDLgrROI::GetProperty**

The IDLgrROI::GetProperty procedure method retrieves the value of a property or group of properties for the Object Graphics region.

# **Syntax**

*Obj*->[[IDLgrROI:](#page-4682-0):]GetProperty[, *PROPERTY=variable*]

# **Arguments**

None

## **Keywords**

Any property listed under ["IDLgrROI Properties" on page 4685](#page-4684-0) that contains the word "Yes" in the "Get" column of the properties table can be retrieved using this method. To retrieve the value of a property, specify the property name as a keyword set equal to a named variable that will contain the value of the property.

Any keyword not recognized is passed to this object's superclass.

# **Version History**

5.3 Introduced

## <span id="page-4698-0"></span>**IDLgrROI::Init**

The IDLgrROI::Init function method initializes an Object Graphics region of interest.

#### **Note**

Init methods are special life cycle methods, and as such cannot be called outside the context of object creation. This means that in most cases, you cannot call the Init method directly. There is one exception to this rule: if you write your own subclass of this class, you can call the Init method from within the Init method of the subclass.

## **Syntax**

*Obj* = OBJ\_NEW( 'IDLgrROI' [, *X*[, *Y*[, *Z*]]] [, *PROPERTY*=*value*])

or

*Result* = *Obj*->[\[IDLgrROI](#page-4682-0)::]Init([*X*[, *Y*[, *Z*]]] [, *PROPERTY*=*value*]) *(In a lifecycle method only.*)

### **Return Value**

When this method is called indirectly, as part of the call to the OBJ NEW function, the return value is an object reference to the newly-created object.

When called directly within a subclass Init method, the return value is 1 if initialization was successful, or zero otherwise.

# **Arguments**

### **X**

A vector providing the X components of the vertices for the region. If the Y and Z arguments are not specified, X must be a two-dimensional array with the leading dimension either 2 or 3 ( $[2, *]$  or  $[3, *]$ ), in which case,  $X[0, *]$  represents the X values,  $X[1, *]$  represents the Y values, and  $X[2, *]$  represents the Z values. This argument is stored as double precision floating point values if the argument variable is of type DOUBLE or if the DOUBLE property is non-zero. Otherwise it is converted and stored as single precision floating point.

### **Y**

A vector providing the Y components of the vertices. This argument is stored as double precision floating point values if the argument variable is of type DOUBLE or if the DOUBLE property is non-zero. Otherwise it is converted and stored as single precision floating point.

**Z** 

A scalar or vector providing the Z components of the vertices. If not provided, Z values default to 0.0. This argument is stored as double precision floating point values if the argument variable is of type DOUBLE or if the DOUBLE property is non-zero. Otherwise it is converted and stored as single precision floating point.

### **Keywords**

Any property listed under ["IDLgrROI Properties" on page 4685](#page-4684-0) that contains the word "Yes" in the "Init" column of the properties table can be initialized during object creation using this method. To initialize the value of a property, specify the property name as a keyword set equal to the appropriate property value.

All other keywords are passed to the superclass of this object.

## **Version History**

5.3 Introduced

### <span id="page-4700-0"></span>**IDLgrROI::PickVertex**

The IDLgrROI::PickVertex function method picks a vertex of the region which, when projected onto the given destination device, is nearest to the given 2-D device coordinate.

## **Syntax**

*Result* = *Obj*->[[IDLgrROI:](#page-4682-0):]PickVertex( *Dest*, *View*, *Point* [, [PATH=](#page-4700-1)*objref*] )

## **Return Value**

Returns the index of the nearest region vertex. If two or more vertices are equally nearest to the point, the smallest index of those vertices is returned.

## **Arguments**

#### **Dest**

An object reference to an [IDLgrWindow](#page-4959-0) or [IDLgrBuffer](#page-4224-0) for which the pick is to occur.

#### **View**

An object reference to the **IDL**grView containing this region.

### **Point**

A two-element vector, [*x*, *y*], representing the device location used for picking a nearest vertex.

## <span id="page-4700-1"></span>**Keywords**

### **PATH**

Set this keyword to a single object reference or a vector of object references. This keyword specifies the path in the graphics hierarchy to map the device position to a location in the data space of the region. Each path object reference specified with this keyword must contain an alias. The selected vertex is computed for the version of the object falling within the specified path. If this keyword is not set, the parent properties determine the path from the current object to the top of the graphics hierarchy and no alias paths are pursued.

5.3 Introduced

## <span id="page-4702-0"></span>**IDLgrROI::SetProperty**

The IDLgrROI::SetProperty procedure method sets the value of a property or group of properties for the Object Graphics region.

# **Syntax**

*Obj*->[[IDLgrROI:](#page-4682-0):]SetProperty[, *PROPERTY=value*]

# **Arguments**

None

# **Keywords**

Any property listed under ["IDLgrROI Properties" on page 4685](#page-4684-0) that contains the word "Yes" in the "Set" column of the properties table can be set using this method. To set the value of a property, specify the property name as a keyword set equal to the appropriate property value.

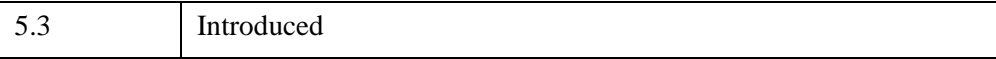

# <span id="page-4703-0"></span>**IDLgrROIGroup**

The IDLgrROIGroup object class is an Object Graphics representation of a group of regions of interest.

## **Superclasses**

[IDLanROIGroup.](#page-3172-0)

[IDLitComponent](#page-3682-0)

## **Creation**

See ["IDLgrROIGroup::Init" on page 4717](#page-4716-0).

## **Properties**

Objects of this class have the following properties. See ["IDLgrROIGroup Properties"](#page-4705-0) [on page 4706](#page-4705-0) for details on individual properties.

- [ALL](#page-4706-0)
- [CLIP\\_PLANES](#page-4706-1)
- [DEPTH\\_TEST\\_DISABLE](#page-4707-0)
- [DEPTH\\_TEST\\_FUNCTION](#page-4707-1)
- [DEPTH\\_WRITE\\_DISABLE](#page-4708-0)
- [HIDE](#page-4709-0)
- [PARENT](#page-4709-1)
- [SHADER](#page-4709-2)
- XCOORD CONV
- [XRANGE](#page-4710-1)
- [YCOORD\\_CONV](#page-4710-2)
- [YRANGE](#page-4711-0)
- [ZCOORD\\_CONV](#page-4711-1)
- [ZRANGE](#page-4712-0)

In addition, objects of this class inherit the properties of all superclasses of this class.

# **Methods**

The IDLgrROIGroup class has the following methods:

- [IDLgrROIGroup::Add](#page-4713-0)
- [IDLgrROIGroup::Cleanup](#page-4714-0)
- [IDLgrROIGroup::GetProperty](#page-4715-0)
- [IDLgrROIGroup::Init](#page-4716-0)
- [IDLgrROIGroup::PickRegion](#page-4718-0)
- [IDLgrROIGroup::Remove](#page-4720-0)
- [IDLgrROIGroup::SetProperty](#page-4721-0)

In addition, this class inherits the methods of its superclasses (if any).

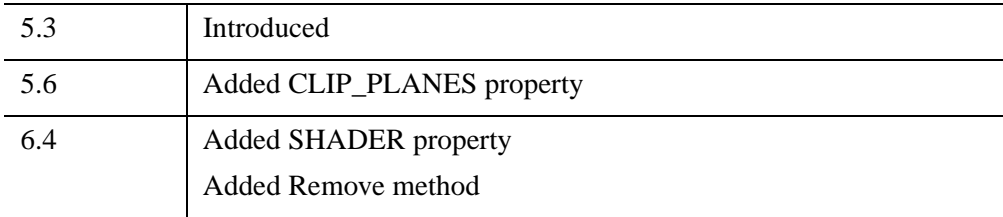

## <span id="page-4705-0"></span>**IDLgrROIGroup Properties**

IDLgrROIGroup objects have the following properties in addition to properties inherited from any superclasses. Properties with the word "Yes" in the "Get" column of the property table can be retrieved via [IDLgrROIGroup::GetProperty](#page-4715-0). Properties with the word "Yes" in the "Init" column of the property table can be set via [IDLgrROIGroup::Init.](#page-4716-0) Properties with the word "Yes" in the "Set" column in the property table can be set via [IDLgrROIGroup::SetProperty.](#page-4721-0)

#### **Note**

For a discussion of the property description tables shown below, see ["About Object](#page-3134-0)  [Property Descriptions" on page 3135.](#page-3134-0)

Objects of this class have the following properties.

- [ALL](#page-4706-0)
- [CLIP\\_PLANES](#page-4706-1)
- [DEPTH\\_TEST\\_DISABLE](#page-4707-0)
- [DEPTH\\_TEST\\_FUNCTION](#page-4707-1)
- [DEPTH\\_WRITE\\_DISABLE](#page-4708-0)
- [HIDE](#page-4709-0)
- [PARENT](#page-4709-1)
- [SHADER](#page-4709-2)
- [XCOORD\\_CONV](#page-4710-0)
- [XRANGE](#page-4710-1)
- YCOORD CONV
- [YRANGE](#page-4711-0)
- [ZCOORD\\_CONV](#page-4711-1)
- [ZRANGE](#page-4712-0)

In addition, objects of this class inherit:

- [IDLanROIGroup.](#page-3172-0)
- [IDLitComponent](#page-3682-0)

#### <span id="page-4706-0"></span>**ALL**

An anonymous structure with the values of all of the properties associated with the state of this object.

#### **Note**

The fields in this structure may change in subsequent releases of IDL.

#### **Note**

This structure returns ALPHA\_CHANNEL and COLOR properties that are consistent with other graphic objects. However, neither property is used by the IDLgrROIGroup object.

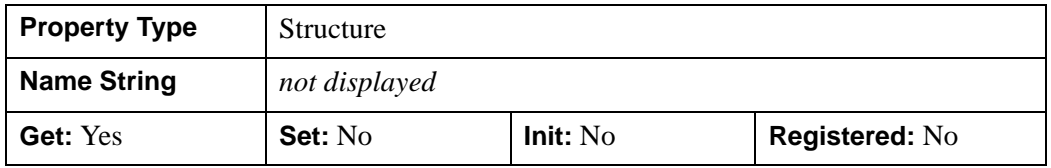

#### <span id="page-4706-1"></span>**CLIP\_PLANES**

A 4-by-*N* floating-point array that specifies the coefficients of the clipping planes to be applied to this object. The four coefficients for each clipping plane are of the form  $[A, B, C, D]$ , where  $Ax + By + Cz + D = 0$ . Portions of this object that fall in the half space  $Ax + By + Cz + D > 0$  will be clipped. By default, the value of this property is a scalar (-1) indicating that no clipping planes are to be applied.

#### **Note**

The clipping planes specified via this property are applied in addition to the near and far clipping planes associated with the IDLgrView in which this object appears.

#### **Note**

Clipping planes are applied in the data space of this object (prior to the application of any x, y, or z coordinate conversion).

#### **Note**

To determine the maximum number of clipping planes supported by the device, use the MAX\_NUM\_CLIP\_PLANES property of the GetDeviceInfo method for the IDLgrBuffer, IDLgrClipboard, IDLgrWindow, and IDLgrVRML objects.

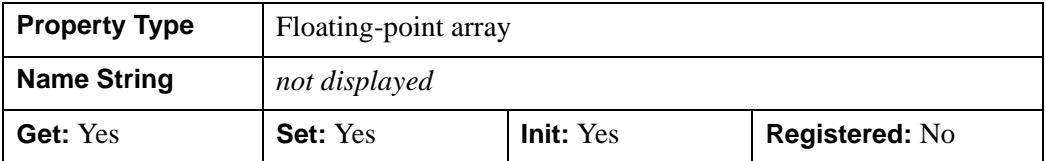

### <span id="page-4707-0"></span>**DEPTH\_TEST\_DISABLE**

An integer value that determines whether depth testing is disabled.

- Set this property to 0 (the default) to inherit the value set by the parent model or view. The parent view always enables depth testing. A model may also enable or disable depth testing.
- Set this property to 1 to explicitly disable depth buffer testing while drawing this object.
- Set this property to 2 to explicitly enable depth testing for this object.

Disabling depth testing allows an object to draw itself "on top" of other objects already on the screen, even if the object is located behind them.

#### **Note**

Disabling depth testing also disables depth buffer writing. When disabling depth testing, the DEPTH\_TEST\_FUNCTION and DEPTH\_WRITE\_DISABLE properties are effectively ignored.

This property is registered as an enumerated list, but it is hidden by default.

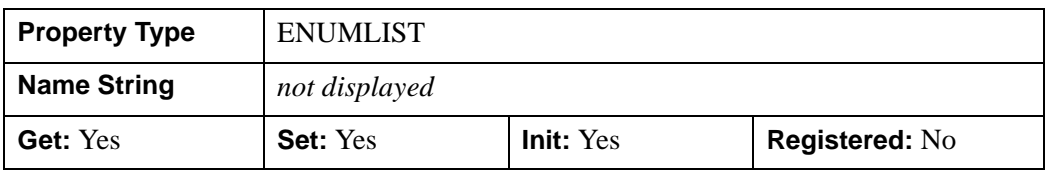

### <span id="page-4707-1"></span>**DEPTH\_TEST\_FUNCTION**

An integer value that determines the depth test function. Set this property to 0 (the default) to inherit the value set by the parent model or view. The parent view always sets a depth test function of LESS. A model may also set a depth test function value. The graphics device compares the object's depth at a particular pixel location with the depth stored in the depth buffer at that same pixel location. If the comparison test passes, the object's pixel is drawn at that location on the screen and the depth buffer is updated (if depth writing is enabled).

Set this property to any of the following values to use the desired function while rendering this object.

- $0 = INHERIT$  use value from parent model or view.
- $1 =$  NEVER never passes.
- $2 =$  LESS passes if the object's depth is less than the depth buffer's value.
- $\bullet$  3 = EQUAL passes if the object's depth is equal to the depth buffer's value.
- $4 =$  LESS OR EQUAL passes if the object's depth is less than or equal to the depth buffer's value.
- $5 = \text{GREATER}$  passes if the object's depth is greater than or equal to the depth buffer's value.
- $\bullet$  6 = NOT EQUAL passes if the object's depth is not equal to the depth buffer's value.
- $7 = \text{GREATER OR EQUAL}$  passes if the object's depth is greater than or equal to the depth buffer's value.
- $8 = ALWAYS always passes$

Less means closer to the viewer.

This property is registered as an enumerated list, but it is hidden by default.

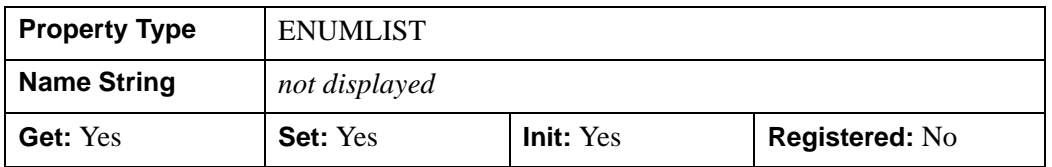

#### <span id="page-4708-0"></span>**DEPTH\_WRITE\_DISABLE**

An integer value that determines whether depth writing is disabled.

- Set this property to 0 (the default) to inherit the value set by the parent model or view. The parent view always enables depth writing. A model may also enable or disable depth writing.
- Set this property to 1 to explicitly disable depth buffer writing while rendering this object.
- Set this property to 2 to explicitly enable depth writing for this object.

Disabling depth writing allows an object to be overdrawn by other objects, even if the object is located in front of them.

#### **Note**

If depth testing (see DEPTH\_TEST\_DISABLE property) is disabled, depth writing is also automatically disabled.

This property is registered as an enumerated list, but it is hidden by default.

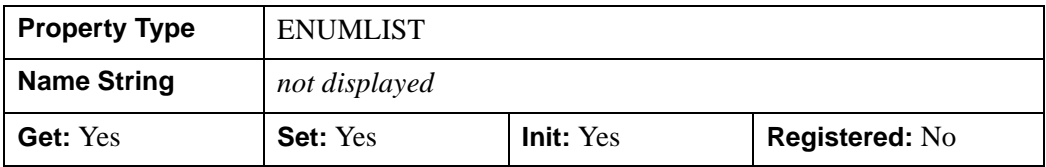

#### <span id="page-4709-0"></span>**HIDE**

A Boolean value indicating whether this region group should be drawn:

- $\bullet$  0 = draw the region group (the default)
- $\bullet$  1 = do not draw the region group.

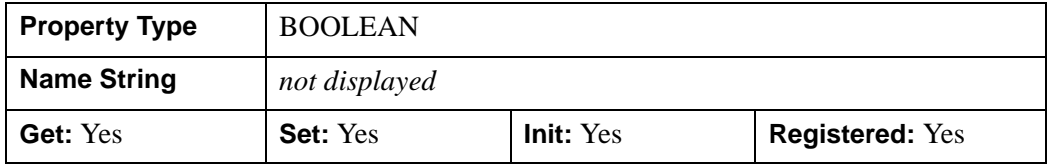

#### <span id="page-4709-1"></span>**PARENT**

An object reference to the object that contains this object.

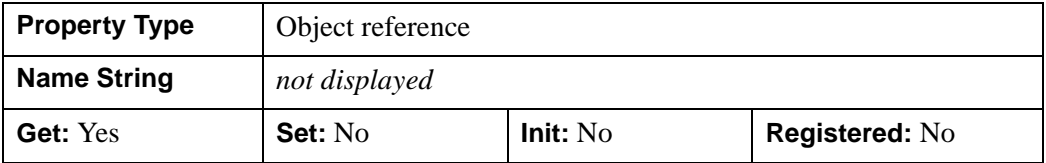

#### <span id="page-4709-2"></span>**SHADER**

An object reference to an [IDLgrShader](#page-4735-0) object (or an object containing IDLgrShader as a superclass). When there is suitable graphics card hardware support, the ROI group is rendered using the GLSL shader program (executed on the graphics card) instead of using fixed OpenGL properties when initially drawn. (If a suitable graphics card is not present, IDL ignores the shader object when the scene is drawn.) A single IDLgrShader object may be associated with additional ROI group objects or other graphic objects that have the SHADER property.

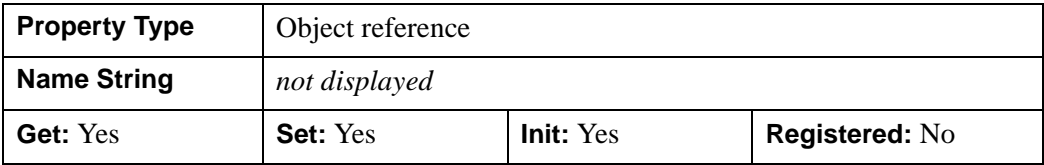

### <span id="page-4710-0"></span>**XCOORD\_CONV**

A floating-point vector,  $[s_0, s_1]$ , of scaling factors used to convert *X* coordinates from data units to normalized units. The formula for the conversion is as follows:

Normalized*X* =  $s_0 + s_1 *$ Data*X* 

Recommended values are:

 $[(-X_{min})/(X_{max} - X_{min}), 1.0/(X_{max} - X_{min})]$ 

IDL converts, maintains, and returns this data as double-precision floating-point.

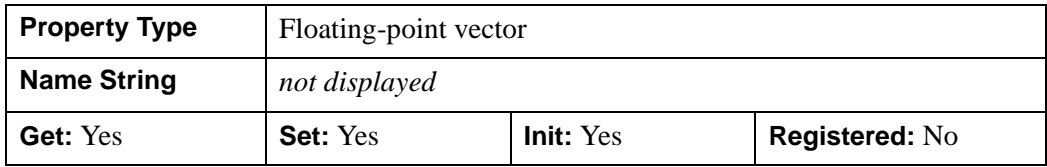

#### <span id="page-4710-1"></span>**XRANGE**

A two-element floating-point vector of the form [*xmin*, *xmax*] that specifies the range of *x* data coordinates covered by the graphic object. IDL maintains and returns this property in double-precision floating-point.

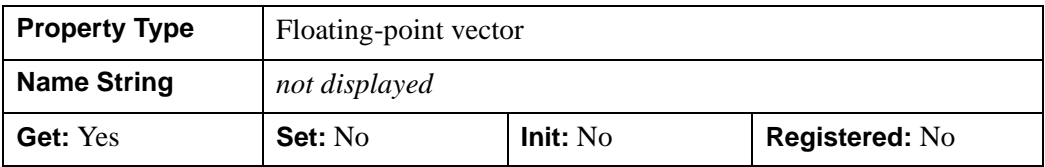

### <span id="page-4710-2"></span>**YCOORD\_CONV**

A floating-point vector,  $[s_0, s_1]$ , of scaling factors used to convert *Y* coordinates from data units to normalized units. The formula for the conversion is as follows:

Normalized*Y* =  $s_0 + s_1$ <sup>\*</sup>Data*Y* 

Recommended values are:

$$
[-Y_{min}]/(Y_{max} - Y_{min}), 1.0/(Y_{max} - Y_{min})]
$$

IDL converts, maintains, and returns this data as double-precision floating-point.

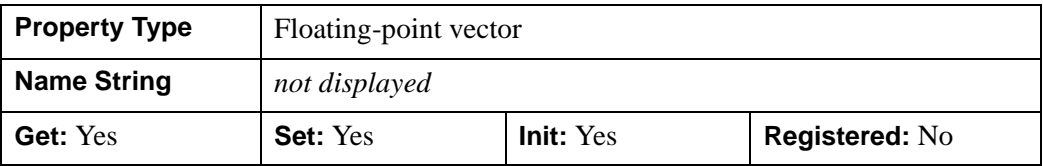

#### <span id="page-4711-0"></span>**YRANGE**

A two-element floating-point vector of the form [*ymin*, *ymax*] that specifies the range of *y* data coordinates covered by the graphic object. IDL maintains and returns this property in double-precision floating-point.

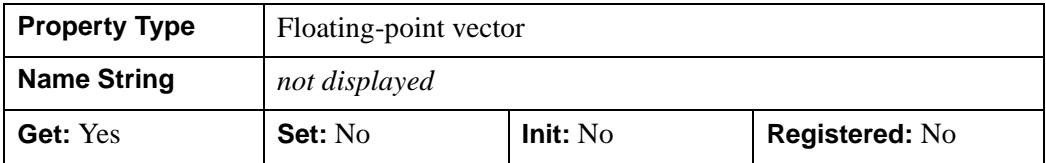

#### <span id="page-4711-1"></span>**ZCOORD\_CONV**

A floating-point vector,  $[s_0, s_1]$ , of scaling factors used to convert *Z* coordinates from data units to normalized units. The formula for the conversion is as follows:

Normalized*Z* =  $s_0 + s_1$ <sup>\*</sup>Data*Z* 

Recommended values are:

$$
[(-Z_{min})/(Z_{max}-Z_{min}),\, 1.0/(Z_{max}-Z_{min})\,]
$$

IDL converts, maintains, and returns this data as double-precision floating-point.

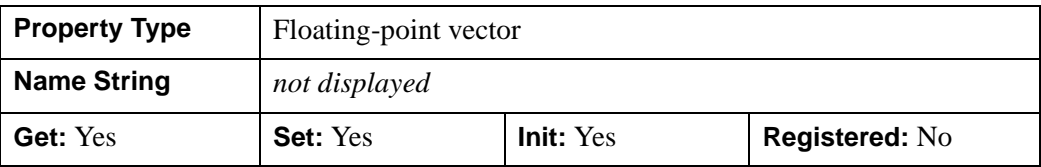

### <span id="page-4712-0"></span>**ZRANGE**

A two-element floating-point vector of the form [*zmin*, *zmax*] that specifies the range of *z* data coordinates covered by the graphic object. IDL maintains and returns this property in double-precision floating-point.

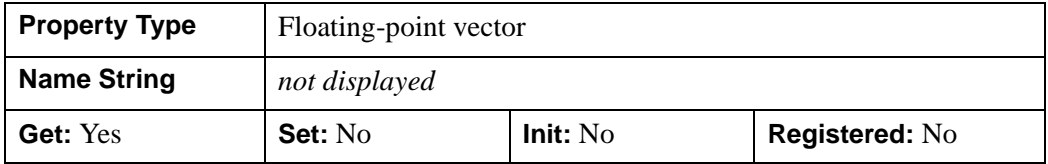

# <span id="page-4713-0"></span>**IDLgrROIGroup::Add**

The IDLgrROIGroup::Add procedure method adds a region to the region group. Only objects of the IDLgrROI class may be added to the group. The regions in the group must all be of the same type: all points, all paths, or all polygons.

# **Syntax**

*Obj*->[[IDLgrROIGroup:](#page-4703-0):]Add, *ROI*

## **Arguments**

### **ROI**

A reference to an instance of the IDLgrROI object class representing the region of interest to add to the group.

# **Keywords**

Accepts all keywords accepted by the [IDLanROIGroup::Add](#page-3176-0) method.

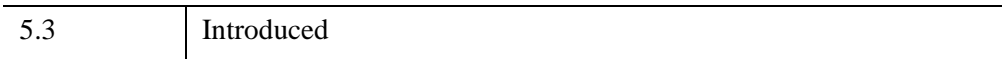

### <span id="page-4714-0"></span>**IDLgrROIGroup::Cleanup**

The IDLgrROIGroup::Cleanup procedure method performs all cleanup for an Object Graphics region of interest group object.

#### **Note**

Cleanup methods are special life cycle methods, and as such cannot be called outside the context of object creation and destruction. This means that in most cases, you cannot call the Cleanup method directly. There is one exception to this rule: if you write your own subclass of this class, you can call the Cleanup method from within the Init or Cleanup method of the subclass.

## **Syntax**

OBJ\_DESTROY, *Obj*

or

*Obj*->[[IDLgrROIGroup:](#page-4703-0):]Cleanup *(In a lifecycle method only.*)

### **Arguments**

None

### **Keywords**

None

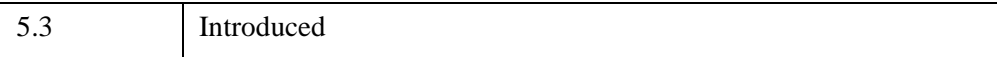

## <span id="page-4715-0"></span>**IDLgrROIGroup::GetProperty**

The IDLgrROIGroup::Get Property procedure method retrieves the value of a property or group of properties for the region group.

# **Syntax**

*Obj*->[[IDLgrROIGroup:](#page-4703-0):]GetProperty[, *PROPERTY=variable*]

# **Arguments**

None

# **Keywords**

Any property listed under ["IDLgrROIGroup Properties" on page 4706](#page-4705-0) that contains the word "Yes" in the "Get" column of the properties table can be retrieved using this method. To retrieve the value of a property, specify the property name as a keyword set equal to a named variable that will contain the value of the property.

Any keyword not recognized is passed to this object's superclass.

# **Version History**

5.3 Introduced
## **IDLgrROIGroup::Init**

The IDLgrROIGroup::Init function method initializes an Object Graphics region of interest group object.

#### **Note**

Init methods are special life cycle methods, and as such cannot be called outside the context of object creation. This means that in most cases, you cannot call the Init method directly. There is one exception to this rule: if you write your own subclass of this class, you can call the Init method from within the Init method of the subclass.

## **Syntax**

*Obj* = OBJ\_NEW('IDLgrROIGroup' [, *PROPERTY*=*value*])

or

```
Result = Obj->[IDLgrROIGroup::]Init( [, PROPERTY=value]) (In a lifecycle 
  method only.)
```
#### **Note**

Keywords can be used in either form. They are omitted in the second form for brevity.

## **Return Value**

When this method is called indirectly, as part of the call to the OBJ\_NEW function, the return value is an object reference to the newly-created object.

When called directly within a subclass Init method, the return value is 1 if initialization was successful, or zero otherwise.

### **Arguments**

None

## **Keywords**

Any property listed under ["IDLgrROIGroup Properties" on page 4706](#page-4705-0) that contains the word "Yes" in the "Init" column of the properties table can be initialized during

object creation using this method. To initialize the value of a property, specify the property name as a keyword set equal to the appropriate property value.

All other keywords are passed to the superclass of this object.

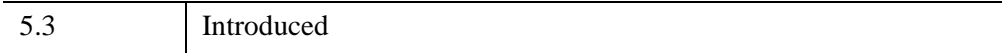

## **IDLgrROIGroup::PickRegion**

The IDLgrROIGroup::PickRegion function method picks a region within the group which, when projected onto the given destination device, is nearest to the given 2-D device coordinate.

## **Syntax**

*Result* = *Obj*->[[IDLgrROIGroup:](#page-4703-0):]PickRegion( *Dest*, *View*, *Point* [, [PATH=](#page-4718-0)*objref*] )

## **Return Value**

Returns the object reference of the nearest region. If two or more regions are equally nearest to the point, the one that was added to the region group first is returned.

## **Arguments**

#### **Dest**

An object reference to an [IDLgrWindow](#page-4959-0) or [IDLgrBuffer](#page-4224-0) for which the pick is to occur.

#### **View**

An object reference to the **IDL**grView containing this region.

### **Point**

A two-element vector, [*x*, *y*], representing the device location to use for picking a nearest region.

## <span id="page-4718-0"></span>**Keywords**

### **PATH**

Set this keyword to a single object reference or a vector of object references. This keyword specifies the path in the graphics hierarchy to map the device position to a location in the data space of the region. Each path object reference specified with this keyword must contain an alias. The selected region is computed for the version of the object falling within the specified path. If this keyword is not set, the parent properties determine the path from the current object to the top of the graphics hierarchy and no alias paths are pursued.

5.3 Introduced

## **IDLgrROIGroup::Remove**

The IDLgrROIGroup::Remove procedure method removes an object from the ROI group.

## **Syntax**

*Obj->*[[IDLgrROIGroup:](#page-4703-0):]Remove [, *Child\_object*] [, [POSITION](#page-4720-0)=*index*] [, /[ALL\]](#page-4720-1)

## **Arguments**

### **Child\_object**

An object reference or array of object references for the objects to be removed from the ROI group. If *Child\_object* is not provided (and neither the ALL nor POSITION keyword are set), the first object in the ROI group will be removed.

## <span id="page-4720-1"></span>**Keywords**

#### **ALL**

Set this keyword to remove all objects from the ROI group. If this keyword is set, the *Child\_object* argument is not required.

#### <span id="page-4720-0"></span>**POSITION**

Set this keyword equal to the zero-based index of the object to be removed. If the *Child object* argument is supplied, this keyword is ignored.

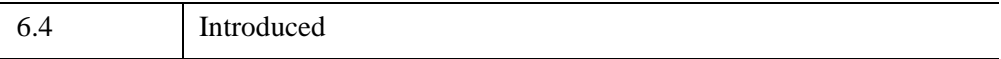

## **IDLgrROIGroup::SetProperty**

The IDLgrROIGroup::Set Property procedure method sets the value of a property or group of properties for the region group.

## **Syntax**

*Obj*->[[IDLgrROIGroup:](#page-4703-0):]SetProperty[, *PROPERTY=value*]

## **Arguments**

None

## **Keywords**

Any property listed under ["IDLgrROIGroup Properties" on page 4706](#page-4705-0) that contains the word "Yes" in the "Set" column of the properties table can be set using this method. To set the value of a property, specify the property name as a keyword set equal to the appropriate property value.

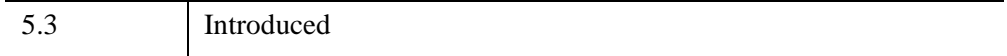

## <span id="page-4722-0"></span>**IDLgrScene**

A scene object represents the entire scene to be drawn and serves as a container of [IDLgrView](#page-4873-0) or [IDLgrViewgroup](#page-4892-0) objects.

## **Superclasses**

[IDL\\_Container](#page-5245-0)

[IDLitComponent](#page-3682-0)

## **Creation**

See ["IDLgrScene::Init" on page 4733.](#page-4732-0)

## **Properties**

Objects of this class have the following properties. See ["IDLgrScene Properties" on](#page-4724-0)  [page 4725](#page-4724-0) for details on individual properties.

- [ALL](#page-4724-1)
- [COLOR](#page-4725-0)
- [HIDE](#page-4725-1)
- [REGISTER\\_PROPERTIES](#page-4725-2)
- [TRANSPARENT](#page-4726-0)

In addition, objects of this class inherit the properties of all superclasses of this class.

## **Methods**

This class has the following methods:

- [IDLgrScene::Add](#page-4727-0)
- **[IDLgrScene::Cleanup](#page-4728-0)**
- [IDLgrScene::GetByName](#page-4729-0)
- [IDLgrScene::GetProperty](#page-4731-0)
- [IDLgrScene::Init](#page-4732-0)
- [IDLgrScene::SetProperty](#page-4734-0)

In addition, this class inherits the methods of its superclasses (if any).

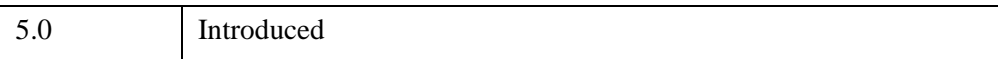

## <span id="page-4724-0"></span>**IDLgrScene Properties**

IDLgrScene objects have the following properties in addition to properties inherited from any superclasses. Properties with the word "Yes" in the "Get" column of the property table can be retrieved via [IDLgrScene::GetProperty.](#page-4731-0) Properties with the word "Yes" in the "Init" column of the property table can be set via [IDLgrScene::Init.](#page-4732-0) Properties with the word "Yes" in the "Set" column in the property table can be set via [IDLgrScene::SetProperty](#page-4734-0).

#### **Note**

For a discussion of the property description tables shown below, see ["About Object](#page-3134-0)  [Property Descriptions" on page 3135.](#page-3134-0)

Objects of this class have the following properties.

- [ALL](#page-4724-1)
- [COLOR](#page-4725-0)
- [HIDE](#page-4725-1)
- [REGISTER\\_PROPERTIES](#page-4725-2)
- **[TRANSPARENT](#page-4726-0)**

In addition, objects of this class inherit:

- **IDL** Container
- [IDLitComponent](#page-3682-0)

#### <span id="page-4724-1"></span>**ALL**

An anonymous structure containing the values of all of the properties associated with the *state* of this object. State information about the object includes things like color, range, tick direction, etc., but not image, vertex, or connectivity data, or user values.

#### **Note**

The fields of this structure may change in subsequent releases of IDL.

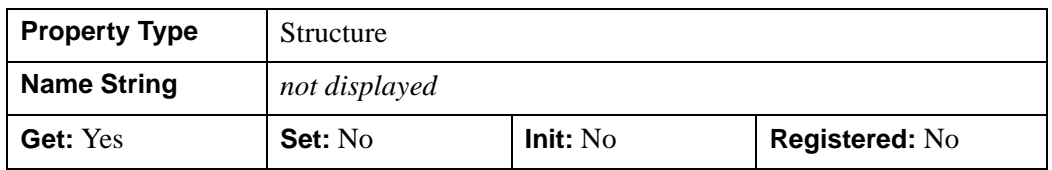

### <span id="page-4725-0"></span>**COLOR**

The color to which the scene should be erased before drawing. The color may be specified as a color lookup table index or a three-element vector [*red*, *green*, *blue*].

In a property sheet, this property appears as a color property.

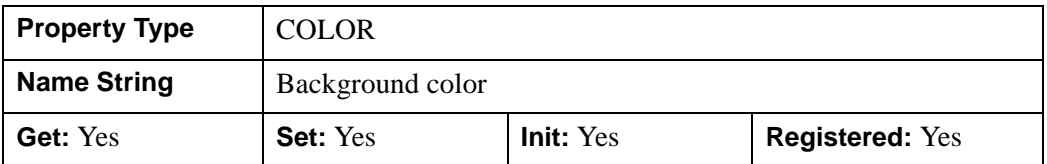

#### <span id="page-4725-1"></span>**HIDE**

A Boolean value or an enumerated list item indicating whether this object should be drawn:

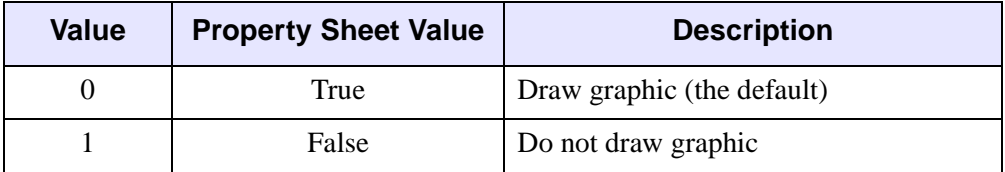

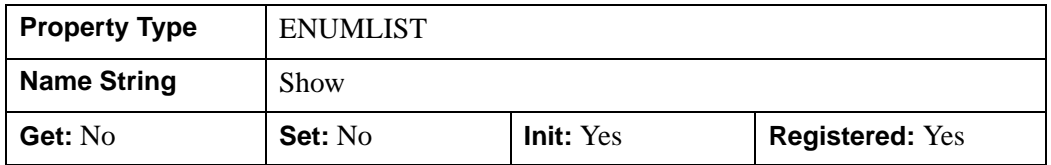

### <span id="page-4725-2"></span>**REGISTER\_PROPERTIES**

A Boolean value that determines whether to register properties available for this object. If this property is set, all properties marked in this properties section as "Registered: Yes" will be registered for display in a property sheet. This property is useful mainly when creating iTools. By default, no properties are registered.

For IDLgrScene, the available properties (and their iTool data types) are:

• HIDE (Boolean)

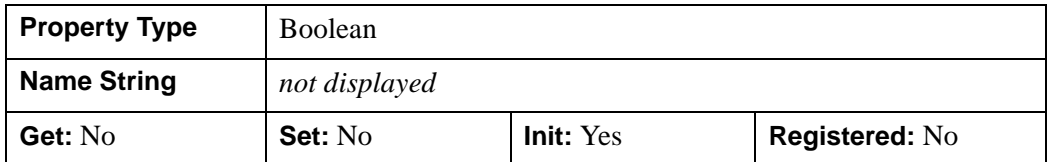

### <span id="page-4726-0"></span>**TRANSPARENT**

A Boolean value that determines whether to disable window clearing. If this property is not set, the destination object in use by the scene is automatically erased when the scene is initialized.

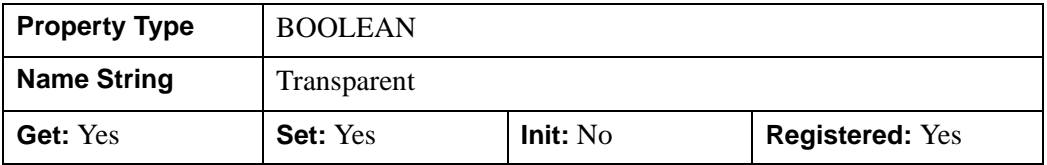

## <span id="page-4727-0"></span>**IDLgrScene::Add**

The IDLgrScene::Add function method verifies that the added item is an instance of an [IDLgrView](#page-4873-0) or IDLgrViewgroup object. If it is, IDLgrScene:Add adds the view or viewgroup to the specified scene.

## **Syntax**

*Obj*->[[IDLgrScene](#page-4722-0)::]Add, *View* [, [POSITION](#page-4727-1)=*index*]

## **Arguments**

#### **View**

An instance of the **IDL**grView or **IDLgrViewgroup** object class.

## <span id="page-4727-1"></span>**Keywords**

### **POSITION**

Set this keyword equal to the zero-based index of the position within the container at which the new object should be placed.

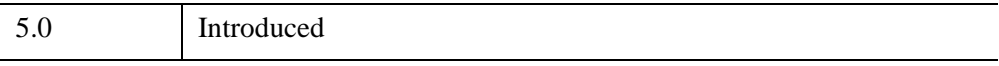

### <span id="page-4728-0"></span>**IDLgrScene::Cleanup**

The IDLgrScene::Cleanup procedure method performs all cleanup on the object.

#### **Note**

Cleanup methods are special *lifecycle methods*, and as such cannot be called outside the context of object creation and destruction. This means that in most cases, you cannot call the Cleanup method directly. There is one exception to this rule: if you write your own subclass of this class, you can call the Cleanup method from within the Init or Cleanup method of the subclass.

## **Syntax**

OBJ\_DESTROY, *Obj* 

or

*Obj*->[[IDLgrScene](#page-4722-0)::]Cleanup *(In a lifecycle method only.*)

## **Arguments**

None

## **Keywords**

None

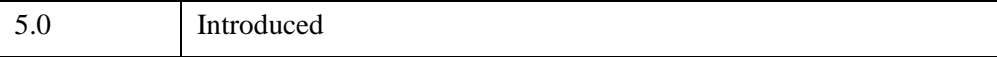

## <span id="page-4729-0"></span>**IDLgrScene::GetByName**

The IDLgrScene::GetByName function method finds contained objects by name and returns the object reference to the named object. If the named object is not found, the GetByName function returns a null object reference.

#### **Note**

The GetByName function does *not* perform a recursive search through the object hierarchy. If a fully qualified object name is not specified, only the contents of the current container object are inspected for the named object.

## **Syntax**

*Result* = *Obj*->[[IDLgrScene](#page-4722-0)::]GetByName(*Name*)

## **Return Value**

Returns the object reference to the named object. If the named object is not found, returns a null object reference.

## **Arguments**

#### **Name**

A string containing the name of the object to be returned.

Object naming syntax is very much like the syntax of a UNIX filesystem. Objects contained by other objects can include the name of their parent object; this allows you to create a fully qualified name specification. For example, if  $object1$  contains object2, which in turn contains object3, the string specifying the fully qualified object name of object3 would be 'object1/object2/object3'.

Object names are specified relative to the object on which the GetByName method is called. If used at the beginning of the name string, the / character represents the top of an object hierarchy. The string '..' represents the object one level "up" in the hierarchy.

## **Keywords**

None

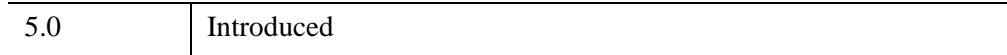

## <span id="page-4731-0"></span>**IDLgrScene::GetProperty**

The IDLgrScene::GetProperty procedure method retrieves the value of a property or group of properties for the contour.

## **Syntax**

*Obj*->[[IDLgrScene](#page-4722-0)::]GetProperty[, *PROPERTY=variable*]

## **Arguments**

None

## **Keywords**

Any property listed under ["IDLgrScene Properties" on page 4725](#page-4724-0) that contains the word "Yes" in the "Get" column of the properties table can be retrieved using this method. To retrieve the value of a property, specify the property name as a keyword set equal to a named variable that will contain the value of the property.

Any keyword not recognized is passed to this object's superclass.

## **Version History**

5.0 Introduced

### <span id="page-4732-0"></span>**IDLgrScene::Init**

The IDLgrScene::Init function method initializes the scene object.

#### **Note**

Init methods are special *lifecycle methods*, and as such cannot be called outside the context of object creation. This means that in most cases, you cannot call the Init method directly. There is one exception to this rule: if you write your own subclass of this class, you can call the Init method from within the Init method of the subclass.

### **Syntax**

*Obj* = OBJ\_NEW('IDLgrScene' [, *PROPERTY*=*value*])

or

```
Result = Obj->[IDLgrScene::]Init( [, PROPERTY=value]) (In a lifecycle method 
  only.)
```
### **Return Value**

When this method is called indirectly, as part of the call to the OBJ NEW function, the return value is an object reference to the newly-created object.

When called directly within a subclass Init method, the return value is 1 if initialization was successful, or zero otherwise.

## **Arguments**

None

## **Keywords**

Any property listed under ["IDLgrScene Properties" on page 4725](#page-4724-0) that contains the word "Yes" in the "Init" column of the properties table can be initialized during object creation using this method. To initialize the value of a property, specify the property name as a keyword set equal to the appropriate property value.

All other keywords are passed to the superclass of this object.

5.0 Introduced

## <span id="page-4734-0"></span>**IDLgrScene::SetProperty**

The IDLgrScene::SetProperty procedure method sets the value of a property or group of properties for the buffer.

## **Syntax**

*Obj*->[[IDLgrScene](#page-4722-0)::]SetProperty[, *PROPERTY=value*]

## **Arguments**

None

## **Keywords**

Any property listed under ["IDLgrScene Properties" on page 4725](#page-4724-0) that contains the word "Yes" in the "Set" column of the properties table can be set using this method. To set the value of a property, specify the property name as a keyword set equal to the appropriate property value.

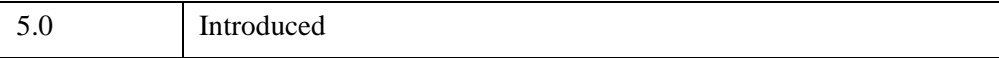

# <span id="page-4735-0"></span>**IDLgrShader**

 A *shader object* provides access to the hardware-based processing power available on some modern graphics cards. This allows computationally intensive image processing operations to be delegated to the Graphics Processing Unit (GPU) of a suitable graphics card, dramatically increasing performance and interactivity. A shader program can perform image filtering operations, complex lighting and shading calculations, interactive blending of multiple textures, animation of object vertices, or any combination of these.

See "Hardware Requirements for Shaders" (*Object Programming*) for information on graphics cards and how to determine whether the graphics card supports this shader functionality. If there is not sufficient support for the shader program, IDL draws the scene graph as if there was no shader object present.

#### **Note**

See Chapter 14, "Advanced Rendering Using Shader Objects" (*Object Programming*) for valuable overview information about using shader programs with IDL and for a wide range of examples.

#### **Warning**

Setting IDLgrImage [RENDER\\_METHOD=](#page-4396-0)1 (do *not* render image as texturemapped polygon) disables all shader functionality including the software-based alternative.

## **Superclasses**

Objects of this class have no superclass.

## **Creation**

See [IDLgrShader::Init.](#page-4749-0)

## **Properties**

Objects of this class have the following properties. See ["IDLgrShader Properties" on](#page-4737-0)  [page 4738](#page-4737-0) for details on individual properties.

- [CACHE\\_RESULT](#page-4738-1)
- **FORCE FILTER**
- [FRAGMENT\\_PROGRAM\\_FILENAME](#page-4739-0)
- FRAGMENT PROGRAM STRING
- [OUTPUT\\_DATA\\_TYPE](#page-4740-0)
- [VERTEX\\_PROGRAM\\_FILENAME](#page-4741-0)
- [VERTEX\\_PROGRAM\\_STRING](#page-4741-1)

In addition, objects of this class inherit the properties of all superclasses of this class, if any.

### **Methods**

This class has the following methods:

- [IDLgrShader::Cleanup](#page-4742-0)
- [IDLgrShader::Filter](#page-4743-0)
- [IDLgrShader::GetProperty](#page-4746-0)
- [IDLgrShader::GetUniformVariable](#page-4747-0)
- [IDLgrShader::Init](#page-4749-0)
- [IDLgrShader::SetProperty](#page-4751-0)
- [IDLgrShader::SetUniformVariable](#page-4752-0)

In addition, this class inherits the methods of its superclasses, if any.

### **Examples**

See Chapter 14, "Advanced Rendering Using Shader Objects" (*Object Programming*).

## **Version History**

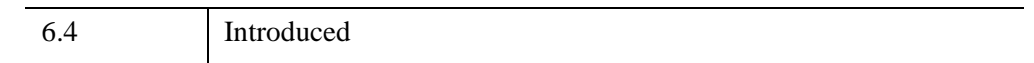

## **See Also**

[IDLgrShaderBytscl,](#page-4754-0) [IDLgrShaderConvol3](#page-4765-0), [IDLgrFilterChain](#page-4358-0), Chapter 14, "Advanced Rendering Using Shader Objects" (*Object Programming*)

## <span id="page-4737-0"></span>**IDLgrShader Properties**

IDLgrShader objects have the following properties in addition to properties inherited from any superclasses. Properties with the word "Yes" in the "Get" column of the property table can be retrieved via [IDLgrShader::GetProperty](#page-4746-0). Properties with the word "Yes" in the "Init" column of the property table can be set via [IDLgrShader::Init.](#page-4749-0) Properties with the word "Yes" in the "Set" column in the property table can be set via [IDLgrShader::SetProperty.](#page-4751-0)

#### **Note**

For a discussion of the property description tables shown below, see ["About Object](#page-3134-0)  [Property Descriptions" on page 3135.](#page-3134-0)

Objects of this class have the following properties:

- [CACHE\\_RESULT](#page-4738-1)
- [FORCE\\_FILTER](#page-4738-0)
- [FRAGMENT\\_PROGRAM\\_FILENAME](#page-4739-0)
- [FRAGMENT\\_PROGRAM\\_STRING](#page-4739-1)
- [OUTPUT\\_DATA\\_TYPE](#page-4740-0)
- [VERTEX\\_PROGRAM\\_FILENAME](#page-4741-0)
- [VERTEX\\_PROGRAM\\_STRING](#page-4741-1)

### <span id="page-4738-1"></span>**CACHE\_RESULT**

If a shader object is associated with an IDLgrImage object, you may set this property to determine whether a shader program is executed every time Draw is called as follows:

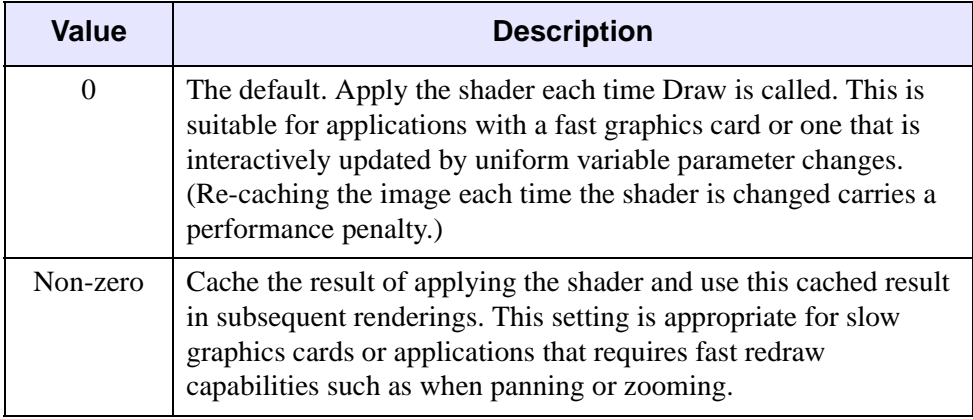

If a software fallback is in use or the image is part of an IDLgrFilterChain, the value of this property is ignored and the result of applying the shader is always cached. This property is ignored if the shader object is associated with any object other than IDLgrImage. The default value is 0.

#### **Note**

Your graphics card must support [FRAMEBUFFER\\_OBJECT\\_EXTENSION](#page-4980-0) when you request caching (CACHE\_RESULT=1). You can determine this support using [IDLgrWindow::GetDeviceInfo.](#page-4980-1)

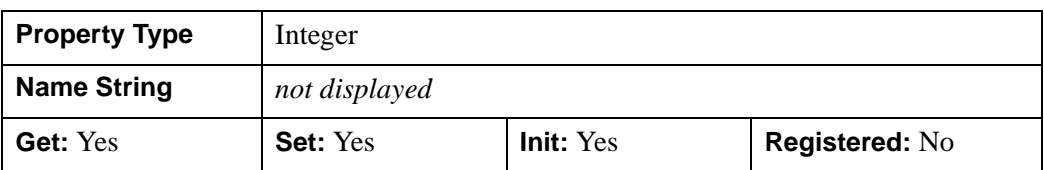

#### <span id="page-4738-0"></span>**FORCE\_FILTER**

Set this scalar long property to a non-zero value to cause IDL to call the IDLgrShader subclass Filter method, even if the graphics hardware supports shaders. This is useful for developing and testing the software fallback option on devices that have the

hardware support. The default value for this property is zero. This property can only be set at Init time.

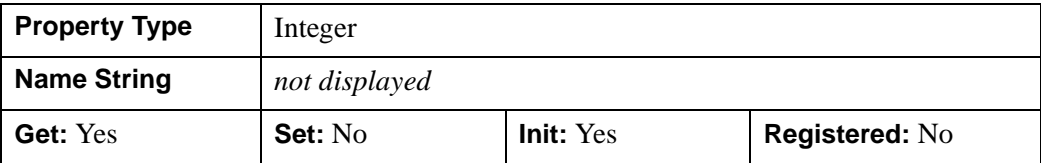

### <span id="page-4739-0"></span>**FRAGMENT\_PROGRAM\_FILENAME**

This property is a scalar string containing the complete filepath specifying a text file that contains the fragment program text. If specified, IDL ignores the [FRAGMENT\\_PROGRAM\\_STRING](#page-4739-1) property. If the file does not exist when IDL draws the scene using this shader, IDL reports an informational error and continues drawing without the shader program.

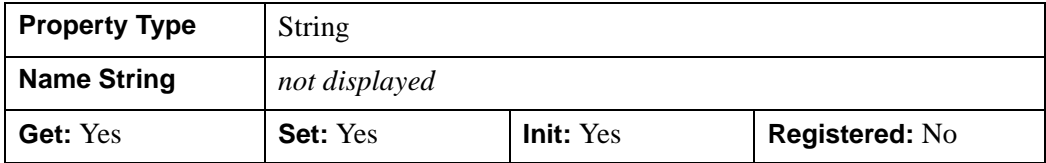

### <span id="page-4739-1"></span>**FRAGMENT\_PROGRAM\_STRING**

This property is a scalar string that contains the fragment program text. If your application maintains the program as an array of strings, one for each program line, use STRJOIN to create a single string that is suitable for this property. Specify a newline string (10B) as the delimiter in STRJOIN so that the shader program compiler can report a useful line number in any compilation error messages. For example:

```
programString = STRJOIN(pgmStrings, STRING(10B))
```
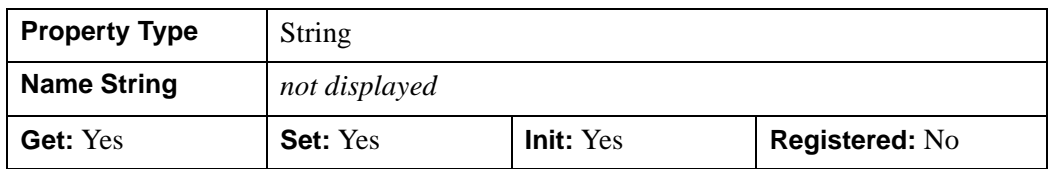

### <span id="page-4740-0"></span>**OUTPUT\_DATA\_TYPE**

This property controls the precision of data storage used for an interim image when the following conditions apply to the shader object:

- It is associated with an IDLgrImage object
- It is being executed on the GPU of the graphics card (suitable hardware is available)
- It is either contained in an [IDLgrFilterChain](#page-4358-0) object or [CACHE\\_RESULT](#page-4738-1)=1.

This scalar long property may be set to one of the following values:

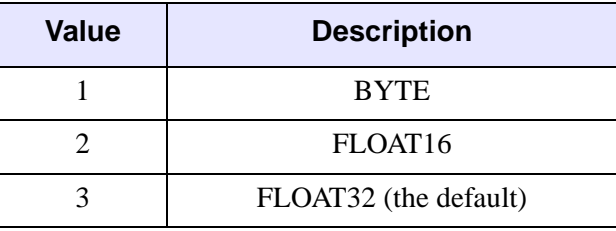

When the IDLgrShader is in an IDLgrFilterChain, OUTPUT\_DATA\_TYPE specifies the precision of the temporary storage used to pass data from one shader to the next in the chain. When CACHE\_RESULT is set to 1, OUTPUT\_DATA\_TYPE specifies the precision of the cache used to store the result of the shader operation.

#### **Note**

If you will be capturing the image data during or after applying the shaders, the OUTPUT DATA TYPE property and the DATA TYPE keyword of IDLgrImage::ReadFilteredData should have consistent values.

#### **Note**

For best performance use the lowest precision possible without loss of data.

The default value is 3.

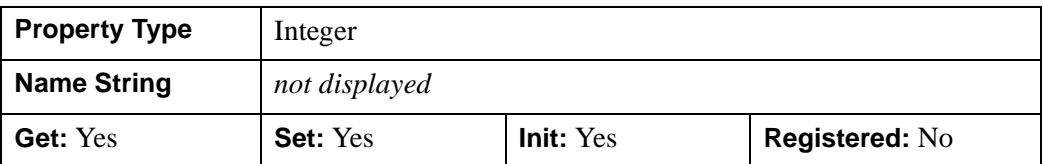

### <span id="page-4741-1"></span>**VERTEX\_PROGRAM\_STRING**

This property is a scalar string that contains the vertex program text. If your application maintains the program as an array of strings, one for each program line, use STRJOIN to create a single string that is suitable for this property. Specify a newline string (10B) as the delimiter in STRJOIN so that the shader program compiler can report a useful line number in any compilation error messages. For example:

```
programString = STRJOIN(pgmStrings, STRING(10B))
```
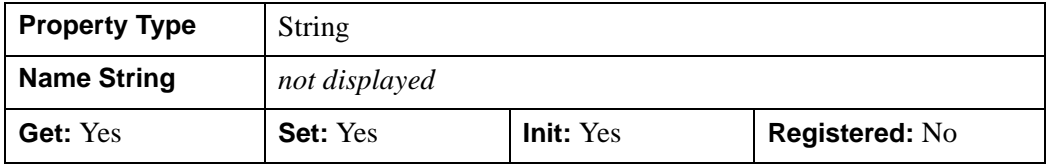

#### <span id="page-4741-0"></span>**VERTEX\_PROGRAM\_FILENAME**

This property is a scalar string containing the complete filepath specifying a text file that contains the vertex program text. If specified, IDL ignores the [VERTEX\\_PROGRAM\\_STRING](#page-4741-1) property. If the file does not exist when IDL draws

the scene using this shader, IDL reports an informational error and continues drawing without the shader program.

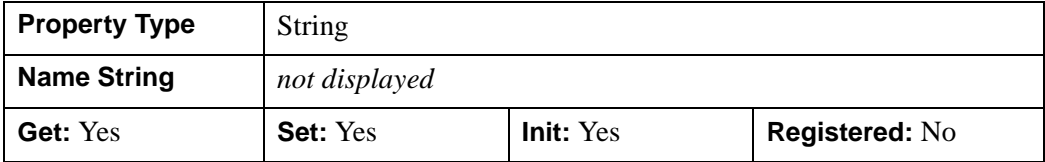

## <span id="page-4742-0"></span>**IDLgrShader::Cleanup**

The IDLgrShader::Cleanup procedure method performs all cleanup on the object.

#### **Note**

Cleanup methods are special *lifecycle methods*, and as such cannot be called outside the context of object creation and destruction. This means that in most cases, you cannot call the Cleanup method directly. There is one exception to this rule: if you write your own subclass of this class, you can call the Cleanup method from within the Init or Cleanup method of the subclass.

## **Syntax**

OBJ\_DESTROY, *Obj* 

or

*Obj*->[[IDLgrShader:](#page-4735-0):]Cleanup *(In a lifecycle method only.*)

## **Arguments**

None

## **Keywords**

None

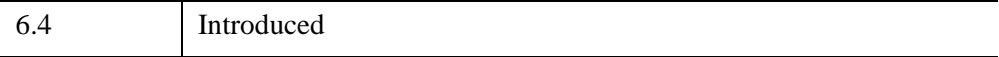

### <span id="page-4743-0"></span>**IDLgrShader::Filter**

 The IDLgrShader::Filter function method, implemented only in an IDLgrShader subclass, provides a way to implement a software-based fallback for an image filtering shader program when the graphics card hardware does not support shading language.

This function is only available for shader objects associated with IDLgrImage objects, and is activated only when the required hardware support is not present or when the [FORCE\\_FILTER](#page-4738-0) property of the shader object or IDLgrFilterChain object is set to a non-zero value.

#### **Note**

Never call this method directly. It is called automatically in response to changes requiring a re-draw of the scene, including [IDLgrShader::SetUniformVariable](#page-4752-0) updates.

This method should not be included in a subclassed shader object attached to texture mapped IDLgrSurface or IDLgrPolygon object (where an image is associated via the TEXTURE\_MAP property). A software fallback option is not available in such cases.

## **Syntax**

*Result* = *Obj*->[[IDLgrShader](#page-4735-0) subclass::]Filter( *Image* )

## **Return Value**

Returns an IDL array containing the resulting filtered image. The array must have the same dimensions and type as the incoming image. If the returned array does not meet these requirements, IDL ignores the array and draws the image with its original data.

This method should apply the desired operation to the image data and return that data as its function return value. IDL clamps the returned image data to the range [0.0, 1.0] and converts this range into the pixel component range appropriate for the device. In most cases, this is [0, 255].

## **Arguments**

#### **Image**

An array containing the image data. This array is always of type FLOAT and contains RGBA components arranged in PIXEL\_INTERLEAVE format, [4, *cols*, *rows*].

## **Keywords**

None.

## <span id="page-4744-0"></span>**Examples**

The following code segment shows an implementation of the Filter method in an object, shader\_rgb\_doc, that subclasses from IDLgrShader. Within the method, access the RGBA floating-point, pixel-interleaved data in *Image*. Alter the intensity of each red, green, and blue channel based on values (*s*) contained in the uniform variable (*scl*). Return the filtered image. See "Altering RGB Levels Using a Shader" (Chapter 14, *Object Programming*) for expository details.

```
Function shader_rgb_doc::Filter, Image
newImage=Image
self->GetUniformVariable, 'scl', s
newImage[0,*,*] *= s[0]newImage[1, *, *] *= s[1]newImage[2, *, *] *= s[2]RETURN, newImage
```
END

#### **Example Code**

See shader\_rgb\_doc\_\_define.pro for the complete, working example, which is located in the examples/doc/shaders subdirectory of the IDL distribution. Run the example by creating an instance of the object at the IDL command prompt using orgbshader=OBJ\_NEW("shader\_rgb\_doc") or view the file in an IDL Editor window by entering [shader\\_rgb\\_doc\\_\\_define.pro](javascript:doIDL(".edit shader_rgb_doc__define.pro")).

## **Version History**

6.4 Introduced

## **See Also**

[IDLgrShader::SetUniformVariable](#page-4752-0)

## <span id="page-4746-0"></span>**IDLgrShader::GetProperty**

The IDLgrShader::GetProperty procedure method returns the value of a property or group of properties for the shader.

## **Syntax**

*Obj*->[[IDLgrShader:](#page-4735-0):]GetProperty[, *PROPERTY=value*]

## **Arguments**

None

## **Keywords**

Any property listed under ["IDLgrShader Properties" on page 4738](#page-4737-0) that contains the word "Yes" in the "Get" column of the properties table can be retrieved using this method. To retrieve the value of a property, specify the property name as a keyword set equal to a named variable that will contain the value of the property.

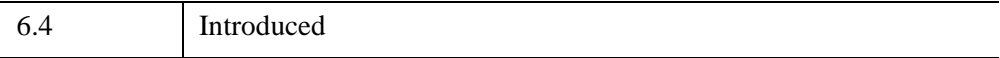

## <span id="page-4747-0"></span>**IDLgrShader::GetUniformVariable**

 The IDLgrShader::GetUniformVariable procedure method returns the value of a named uniform variable. A uniform variable provides a way to pass small amounts of data to a shader program. It can enable interactivity by linking user interface control changes to program updates.

The GetUniformVariable method is typically called inside the [IDLgrShader::Filter](#page-4743-0) method, which is used to provide a software-based alternative to a hardware-based image processing shader program. See ["Examples" on page 4745](#page-4744-0) for such a sample program.

#### **Note**

For information about uniform variables, see "Uniform Variables" (Chapter 14, *Object Programming*).

## **Syntax**

*Obj*->[[IDLgrShader:](#page-4735-0):]GetUniformVariable, *Name, Value*

## **Arguments**

#### **Name**

Specifies a case-sensitive string name of the uniform variable to retrieve.

#### **Note**

If the *Name* argument specifies a uniform variable that was never defined and stored in the shader object using SetUniformVariable, then the variable specified in the *Value* parameter will be set to an undefined variable.

#### **Value**

Specifies a variable that contains the current value of the uniform variable. The variable is stored in this parameter in exactly the same format as that used when it was defined using [IDLgrShader::SetUniformVariable.](#page-4752-0)

## **Keywords**

None.

## **Version History**

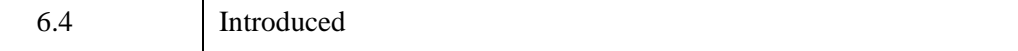

## **See Also**

[IDLgrShader::SetUniformVariable](#page-4752-0)

## <span id="page-4749-0"></span>**IDLgrShader::Init**

The IDLgrShader::Init function method initializes the shader object.

#### **Note**

Init methods are special *lifecycle methods*, and as such cannot be called outside the context of object creation. This means that in most cases, you cannot call the Init method directly. There is one exception to this rule: if you write your own subclass of this class, you can call the Init method from within the Init method of the subclass.

## **Syntax**

*Obj* = OBJ\_NEW('IDLgrShader' [, *PROPERTY*=*value*])

or

```
Result = Obj->[IDLgrShader::]Init([, PROPERTY=value]) (In a lifecycle method 
   only.)
```
## **Return Value**

When this method is called indirectly, as part of the call to the OBJ NEW function, the return value is an object reference to the newly-created object.

When called directly within a subclass Init method, the return value is 1 if initialization was successful, or zero otherwise.

## **Arguments**

None.

## **Keywords**

Any property listed under ["IDLgrShader Properties" on page 4738](#page-4737-0) that contains the word "Yes" in the "Init" column of the properties table can be initialized during object creation using this method. To initialize the value of a property, specify the property name as a keyword set equal to the appropriate property value.

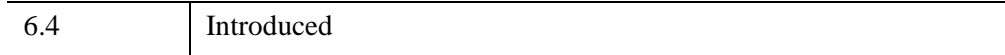

## <span id="page-4751-0"></span>**IDLgrShader::SetProperty**

 The IDLgrShader::SetProperty procedure method sets the value of a property or group of properties for the shader.

## **Syntax**

*Obj*->[[IDLgrShader:](#page-4735-0):]SetProperty[, *PROPERTY=value*]

## **Arguments**

None

## **Keywords**

Any property listed under ["IDLgrShader Properties" on page 4738](#page-4737-0) that contains the word "Yes" in the "Set" column of the properties table can be set using this method. To set the value of a property, specify the property name as a keyword set equal to the appropriate property value.

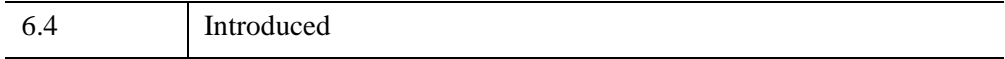
## **IDLgrShader::SetUniformVariable**

 The IDLgrShader::SetUniformVariable procedure method assigns a value to a named uniform variable. A uniform variable provides a way to pass small amounts of data to a shader program. It can enable interactivity by linking user interface control changes to shader program updates.

IDL stores the *Name* and *Value* of the uniform variable with the instance of the associated IDLgrShader object the first time this method is called. When SetUniformVariable is called again using the same *Name* argument, the uniform variable is updated with the current contents of *Value*. Once a uniform variable is associated with a shader object, there is no way to remove the reference. Any uniform variable that is defined, but not used in the shader program is simply ignored.

#### **Note**

For information about uniform variables, see "Uniform Variables" (Chapter 14, *Object Programming*).

The fragment shader program will support a minimum of 64 uniform variables (use [IDLgrWindow::GetDeviceInfo](#page-4980-0) to determine the exact number). For maximum shader program portability, define 64 or fewer variables.

In the case of a shader object associated with an IDLgrImage, or an IDLgrPolygon or IDLgrSurface with an associated TEXTURE\_MAP image, you do not need to use SetUniformVariable to pass the image data to the shader program if multi-texturing is not occurring. The reserved uniform variable, IDL ImageTexture, automatically contains the texture map data associated with the primary IDLgrImage object. See "Reserved Uniform Variables" (Chapter 14, *Object Programming*) for details.

#### **Note**

If a shader object is associated with more than a single graphic object, any changes to a uniform variable will be applied to all associated objects. To avoid this, copy and associate an individual instance of a shader object with each individual graphic objects.

### **Syntax**

*Obj*->[[IDLgrShader:](#page-4735-0):]SetUniformVariable, *Name, Value*]

### **Arguments**

#### **Name**

Specifies a case-sensitive string name of the uniform variable.

#### **Value**

Defines an IDL simple scalar value, array or an IDLgrImage object reference to be associated with *Name*. IDL strings, structures, pointers, and undefined variables are not allowed and will cause an error that halts execution. IDL converts all integer types to 32-bit long and converts all floating types to 32-bit float before submitting the data to the shader program.

If this argument is set to a 1-D or 2-D IDLgrImage object reference (the only type of object reference permitted), IDL loads the image data into an OpenGL texture that can be accessed using the uniform variable specified. This uniform variable must be defined as GLSL type *sampler1D* or *sampler2D* in the shader program.

If the dimensions of the IDLgrImage are not a power of 2 then the image will be padded to the next largest power of 2. If the dimensions of the IDLgrImage are larger than [MAX\\_TEXTURE\\_DIMENSIONS](#page-4981-0) (returned by GetDeviceInfo) then the image will be scaled down to MAX\_TEXTURE\_DIMENSIONS. Keep this in mind when generating texture coordinates to access the texture map. The IDLgrImage passed to SetUniformVariable cannot be tiled.

# **Keywords**

None.

# **Version History**

6.4 Introduced

## **See Also**

[IDLgrShader::GetUniformVariable](#page-4747-0)

# <span id="page-4754-0"></span>**IDLgrShaderBytscl**

A shader byte-scale object is a subclass of IDLgrShader that can be associated with an IDLgrImage object via the **SHADER** property. This object lets you quickly perform a BYTSCL operation on the image data as it is drawn to the screen, taking advantage of the advanced processing power of the hardware-based OpenGL Shading Language (GLSL) if an appropriate graphics card is available. See "Hardware Requirements for Shaders" (Chapter 14, *Object Programming*) for details. Otherwise, this object performs the byte-scale operation using a software-based alternative. See Chapter 14, "Advanced Rendering Using Shader Objects" (*Object Programming*) for more information about shader objects.

Use the IN\_RANGE and OUT\_RANGE property values to control the byte-scaling parameters, which can be independently applied to each channel of image data. This object performs the byte-scaling operation in floating-point format and does not call the IDL BYTSCL function.

If the image data is other than byte or 8-bits per channel, set the IDLgrImage [INTERNAL\\_DATA\\_TYPE](#page-4391-0) property to avoid having your data truncated to byte.

#### **Warning**

Setting IDLgrImage [RENDER\\_METHOD=](#page-4396-0)1 (do *not* render image as texturemapped polygon) disables all shader functionality including the software-based alternative.

This object class is implemented in the IDL language. Its source code can be found in the file idlgrshaderbytscl\_\_define.pro in the lib subdirectory of the IDL distribution.

### **Superclasses**

[IDLgrShader](#page-4735-0)

#### **Creation**

See [IDLgrShaderBytscl::Init.](#page-4762-0)

### **Properties**

Objects of this class have the following properties. See ["IDLgrShaderBytscl](#page-4757-0)  [Properties" on page 4758](#page-4757-0) for details on individual properties.

- IN RANGE
- OUT RANGE
- [UNITS\\_IN\\_RANGE](#page-4759-0)

In addition, objects of this class inherit the properties of all superclasses of this class.

### **Methods**

This class has the following methods:

- [IDLgrShaderBytscl::Cleanup](#page-4760-0)
- [IDLgrShaderBytscl::GetProperty](#page-4761-0)
- [IDLgrShaderBytscl::Init](#page-4762-0)
- [IDLgrShaderBytscl::SetProperty](#page-4764-0)

In addition, this class inherits the methods of its superclass [\(IDLgrShader](#page-4735-0)).

## **Examples**

The following example creates an object that inherits from the IDLgrShaderBytscl object, loads grayscale image data and lets you interactively adjust the input and output data ranges using two sliders. Note that when using the IDLgrShaderBytscl object with non-byte data, you should set the IDLgrImage

INTERNAL\_DATA\_TYPE property to avoid having your data truncated to a byte (0-255) range.

#### **Example Code**

See shader\_bytscl\_doc\_\_define.pro for the complete, working example, which is located in the examples/doc/shaders subdirectory of the IDL distribution. Run the example by creating an instance of the object at the IDL command prompt using obytsclshader=OBJ\_NEW("shader\_bytscl\_doc") or view the file in an IDL Editor window by entering [shader\\_bytscl\\_doc\\_\\_define.pro](javascript:doIDL(".edit shader_bytscl_doc__define.pro")).

### **Version History**

6.4 Introduced

# **See Also**

[IDLgrShaderConvol3,](#page-4765-0) [IDLgrShader](#page-4735-0), [IDLgrFilterChain](#page-4358-0), Chapter 14, "Advanced Rendering Using Shader Objects" (*Object Programming*)

## <span id="page-4757-0"></span>**IDLgrShaderBytscl Properties**

IDLgrShaderBytscl objects have the following properties in addition to properties inherited from any superclasses. Properties with the word "Yes" in the "Get" column of the property table can be retrieved via ["IDLgrShaderBytscl::GetProperty" on](#page-4761-0)  [page 4762](#page-4761-0). Properties with the word "Yes" in the "Init" column of the property table can be set via ["IDLgrShaderBytscl::Init" on page 4763.](#page-4762-0) Properties with the word "Yes" in the "Set" column in the property table can be set via ["IDLgrShaderBytscl::SetProperty" on page 4765](#page-4764-0).

#### **Note**

For a discussion of the property description tables shown below, see ["About Object](#page-3134-0)  [Property Descriptions" on page 3135.](#page-3134-0)

Objects of this class have the following properties.

- IN RANGE
- OUT RANGE
- UNITS IN RANGE

In addition, objects of this class inherit the properties of:

• ["IDLgrShader" on page 4736](#page-4735-0)

#### <span id="page-4757-1"></span>**IN\_RANGE**

A 2x*n* floating-point array that describes the MIN and MAX values for the bytescaling operation for each of the *n* channels in the input image. See the [BYTSCL](#page-206-0) function for more detail. See the UNITS IN RANGE property for this object to determine the units and scaling to use for setting this property.

Since the [IDLgrShader::Filter](#page-4743-0) method receives RGBA data from IDL, this object expands this property into a [2,4] floating-point array. The UNITS IN RANGE property value determines how incoming values are scaled before being expanded as follows:

- $[a,b]$  expands to  $[[a,b],[a,b],[0,1]]$  (single LUM channel repeated in RGB, Alpha channel set to full range)
- $[[a,b],[c,d]]$  expands to  $[[a,b],[a,b],[a,b],[c,d]]$  (LUM with Alpha channel specified)
- $[[a,b],[c,d],[e,f]]$  expands to  $[[a,b],[c,d],[e,f],[0,1]]$  (RGB copied exactly, Alpha channel set to full range)

•  $[[a,b],[c,d],[e,f],[g,h]]$  expands to  $[[a,b],[c,d],[e,f],[g,h]]$  (entire range is specified)

The default values are [0.0, 1.0] for each channel. In all cases, the MAX value must be greater than the MIN value.

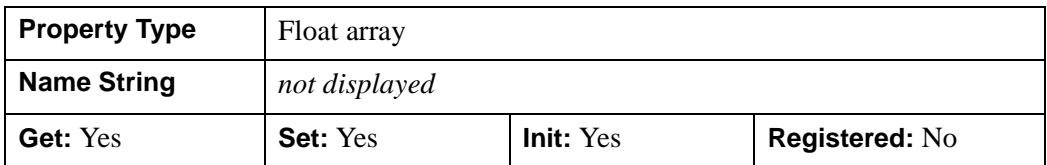

#### <span id="page-4758-0"></span>**OUT\_RANGE**

A 2x*n* floating-point array that describes the bottom and top range values for the output of the byte-scaling operation for each of the *n* channels in the image data. The top value corresponds to the TOP keyword used in the IDL [BYTSCL](#page-206-0) function. For example, if the provided values are [40,80], the data will be scaled into byte data in the range 40 - 80, inclusive. For compatibility with the IDL BYTSCL function, the minimum and maximum values for this property should be specified in the range [0, 255].

Since the [IDLgrShader::Filter](#page-4743-0) method returns RGBA data to IDL, this object expands this property into a [2,4] floating-point array as follows:

- $[a,b]$  expands to  $[[a,b],[a,b],[0,1]]$  (single LUM channel repeated in RGB, Alpha channel set to full range)
- $[ [a,b], [c,d] ]$  expands to  $[ [a,b], [a,b], [a,b], [c,d] ]$  (LUM with Alpha channel specified)
- $[[a,b],[c,d],[e,f]]$  expands to  $[[a,b],[c,d],[e,f],[0,1]]$  (RGB copied exactly, Alpha channel set to full range)
- $[[a,b],[c,d],[e,f],[g,h]]$  expands to  $[[a,b],[c,d],[e,f],[g,h]]$  (entire range is specified)

Before performing the byte-scaling operation, these values are scaled into the floating-point range [0,1].

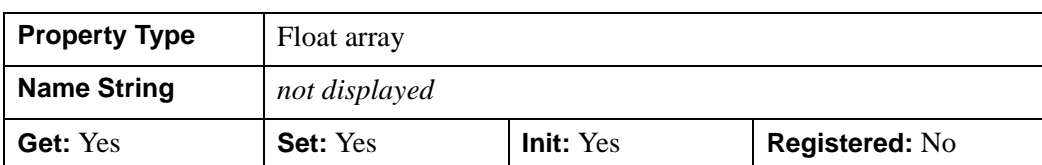

The default values are [0,255] for each color channel and [0,1] for the alpha channel.

#### <span id="page-4759-0"></span>**UNITS\_IN\_RANGE**

A scalar integer that represents the units used to express the minimum and maximum values specified by the [IN\\_RANGE](#page-4757-1) property. This value usually corresponds to the data type of the data stored in the image object. The allowed values, which correspond to IDL *[type codes](#page-2276-0)*, are:

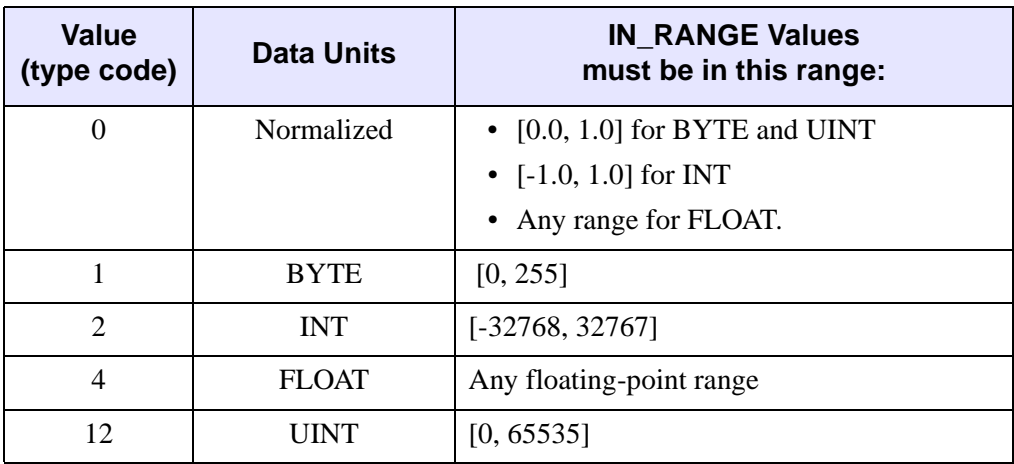

The default value is 0.

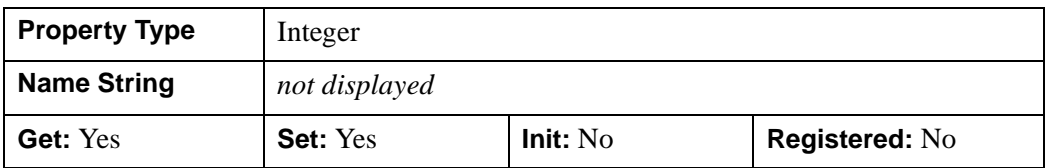

### <span id="page-4760-0"></span>**IDLgrShaderBytscl::Cleanup**

The IDLgrShaderBytscl::Cleanup procedure method performs all cleanup on the object.

#### **Note**

Cleanup methods are special *lifecycle methods*, and as such cannot be called outside the context of object creation and destruction. This means that in most cases, you cannot call the Cleanup method directly. There is one exception to this rule: if you write your own subclass of this class, you can call the Cleanup method from within the Init or Cleanup method of the subclass.

## **Syntax**

OBJ\_DESTROY, *Obj* 

or

*Obj*->[[IDLgrShaderBytscl:](#page-4754-0):]Cleanup *(In a lifecycle method only.*)

### **Arguments**

None

### **Keywords**

None

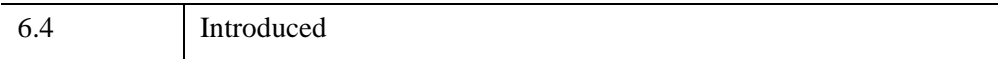

# <span id="page-4761-0"></span>**IDLgrShaderBytscl::GetProperty**

The IDLgrShaderBytscl::GetProperty procedure method returns the value of a property or group of properties for the shader.

# **Syntax**

*Obj*->[[IDLgrShaderBytscl:](#page-4754-0):]GetProperty[, *PROPERTY=value*]

# **Arguments**

None

# **Keywords**

Any property listed under ["IDLgrShaderBytscl Properties" on page 4758](#page-4757-0) that contains the word "Yes" in the "Get" column of the properties table can be retrieved using this method. To retrieve the value of a property, specify the property name as a keyword set equal to a named variable that will contain the value of the property.

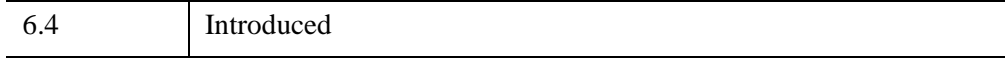

### <span id="page-4762-0"></span>**IDLgrShaderBytscl::Init**

The IDLgrShaderBytscl::Init function method initializes the surface object.

#### **Note**

Init methods are special *lifecycle methods*, and as such cannot be called outside the context of object creation. This means that in most cases, you cannot call the Init method directly. There is one exception to this rule: if you write your own subclass of this class, you can call the Init method from within the Init method of the subclass.

### **Syntax**

*Obj* = OBJ\_NEW('IDLgrShaderBytscl' [, *PROPERTY*=*value*])

or

*Result* = *Obj*->[[IDLgrShaderBytscl:](#page-4754-0):]Init([, *PROPERTY*=*value*]) *(In a lifecycle method only.*)

### **Return Value**

When this method is called indirectly, as part of the call to the OBJ NEW function, the return value is an object reference to the newly-created object.

When called directly within a subclass Init method, the return value is 1 if initialization was successful, or zero otherwise.

## **Arguments**

None.

## **Keywords**

Any property listed under ["IDLgrShaderBytscl Properties" on page 4758](#page-4757-0) that contains the word "Yes" in the "Init" column of the properties table can be initialized during object creation using this method. To initialize the value of a property, specify the property name as a keyword set equal to the appropriate property value.

6.4 Introduced

## <span id="page-4764-0"></span>**IDLgrShaderBytscl::SetProperty**

The IDLgrShaderBytscl::SetProperty procedure method sets the value of a property or group of properties for the shader.

## **Syntax**

*Obj*->[[IDLgrShaderBytscl:](#page-4754-0):]SetProperty[, *PROPERTY=value*]

# **Arguments**

None

# **Keywords**

Any property listed under ["IDLgrShaderBytscl Properties" on page 4758](#page-4757-0) that contains the word "Yes" in the "Set" column of the properties table can be set using this method. To set the value of a property, specify the property name as a keyword set equal to the appropriate property value.

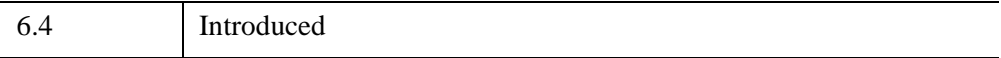

# <span id="page-4765-0"></span>**IDLgrShaderConvol3**

A convolution shader object is a subclass of IDLgrShader that can be associated with an IDLgrImage object via the [SHADER](#page-4397-0) property to perform general 3x3 convolution operations such as smoothing and edge detection on the image data as it is drawn to the screen. If hardware shader support is available, IDL will use it. Otherwise, this object performs the operation using a software-based alternative.

IDLgrShaderConvol3 performs the convolution operation on each channel independently, using either a predefined convolution [KERNEL](#page-4769-0) or a user-specified kernel.

Since the hardware shader programs require data in floating-point format, this function converts the input data into the floating-point range of [0,1], applies the scaling, and then maps the scaled data into the device's output range.

The reserved uniform variable \_IDL\_ImageStep is set by the IDLgrImage object before calling the shader program. This GLSL type vec2 variable contains the texture coordinate offsets needed to locate adjacent texels in both the *x* and *y* dimensions. These offsets are useful to shader programs that implement convolution kernels because it is necessary to use neighboring texels in these computations. See "Reserved Uniform Variables" (Chapter 14, *Object Programming*) for more information about reserved uniform variables.

#### **Warning**

Setting IDLgrImage [RENDER\\_METHOD=](#page-4396-0)1 (do *not* render image as texturemapped polygon) disables all shader functionality including the software-based alternative.

This object class is implemented in the IDL language. Its source code can be found in the file idlgrshaderconvol3\_\_define.pro in the lib subdirectory of the IDL distribution.

#### **Superclasses**

[IDLgrShader](#page-4735-0)

### **Creation**

See [IDLgrShaderConvol3::Init.](#page-4773-0)

## **Properties**

Objects of this class have the following properties. See ["IDLgrShaderConvol3](#page-4768-0)  [Properties" on page 4769](#page-4768-0) for details on individual properties.

- **BASE BLEND FACTOR**
- [CONVOL\\_BLEND\\_FACTOR](#page-4769-1)
- [KERNEL](#page-4769-0)

In addition, objects of this class inherit the properties of all superclasses of this class.

# **Methods**

This class has the following methods:

- **[IDLgrShaderConvol3::Cleanup](#page-4771-0)**
- [IDLgrShaderConvol3::GetProperty](#page-4772-0)
- [IDLgrShaderConvol3::Init](#page-4773-0)
- **[IDLgrShaderConvol3::SetProperty](#page-4775-0)**

In addition, this class inherits the methods of its superclass [\(IDLgrShader](#page-4735-0)).

# **Examples**

The following example creates four instances of the IDLgrShaderConvol3 object and lets you apply one or more shaders to an image by modifying the IDLgrFilterChain object. See "Filter Chain Shaders" (Chapter 14, *Object Programming*) for more information about the IDLgrShaderConvol3 object and this example.

#### **Example Code**

See shader\_filterchain\_doc\_define.pro for the complete, working example, which is located in the examples/doc/shaders subdirectory of the IDL distribution. Run the example by creating entering

[o=OBJ\\_NEW\('shader\\_filterchain\\_doc'\)](javascript:doIDL("o=OBJ_NEW(�shader_filterchain_doc�)")) at the IDL command prompt or view the file in an IDL Editor window by entering [.edit](javascript:doIDL(".edit shader_filterchain_doc__define.pro")) 

shader filterchain doc define.pro.

# **Version History**

6.4 Introduced

## **See Also**

[IDLgrShader,](#page-4735-0) [IDLgrImage,](#page-4376-0) [IDLgrFilterChain,](#page-4358-0) [IDLgrShaderBytscl](#page-4754-0)

### <span id="page-4768-0"></span>**IDLgrShaderConvol3 Properties**

IDLgrShaderConvol3 objects have the following properties in addition to properties inherited from any superclasses. Properties with the word "Yes" in the "Get" column of the property table can be retrieved via [IDLgrShaderConvol3::GetProperty](#page-4772-0). Properties with the word "Yes" in the "Init" column of the property table can be set via [IDLgrShaderConvol3::Init.](#page-4773-0) Properties with the word "Yes" in the "Set" column in the property table can be set via [IDLgrShaderConvol3::SetProperty](#page-4775-0).

#### **Note**

For a discussion of the property description tables shown below, see ["About Object](#page-3134-0)  [Property Descriptions" on page 3135.](#page-3134-0)

Objects of this class have the following properties.

- BASE BLEND FACTOR
- [CONVOL\\_BLEND\\_FACTOR](#page-4769-1)
- [KERNEL](#page-4769-0)

In addition, objects of this class inherit the properties of "IDLgrShader" on [page 4736](#page-4735-0).

#### <span id="page-4768-1"></span>**BASE\_BLEND\_FACTOR**

A scalar single-precision floating-point value in the range of [0.0, 1.0] with a default value of 0.0. Setting this property to a numeric value outside of this range results in an error. This property controls the amount of the base image that is added to the kernel output, controlled by the CONVOL\_BLEND\_FACTOR property, in the final resulting image. The default value of 0.0 implies that no part of the base image is added to the final image.

#### **Note**

Some convolution kernels work best when combining the kernel output with the original base image. The sharpen convolution kernel [\(KERNEL=](#page-4769-0)2) is a good example. The default value of 0.0, causes no contribution of the base image with the kernel output, while a value of 1.0 adds all of the base image to the kernel output.

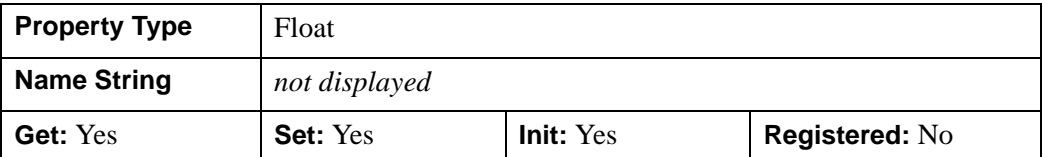

#### <span id="page-4769-1"></span>**CONVOL\_BLEND\_FACTOR**

A scalar single-precision floating-point value in the range [0.0, 1.0]. This property controls the amount of the convolution kernel output that is added to the base image, controlled by the BASE\_BLEND\_FACTOR property, in the final resulting image. Setting this property to a numeric value outside of the 0.0 to 1.0 range results in an error. The default value is 1.0, which implies that all of the convolution output is added to the final image.

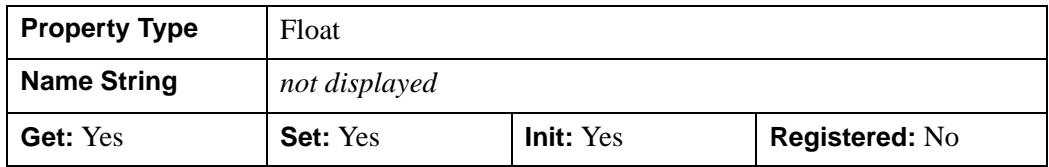

#### <span id="page-4769-0"></span>**KERNEL**

Either a scalar integer value indicating a pre-defined kernel, or a 9-element numerical array (that will be converted to a 3x3 floating-point array) containing a custom kernel. The predefined kernels are:

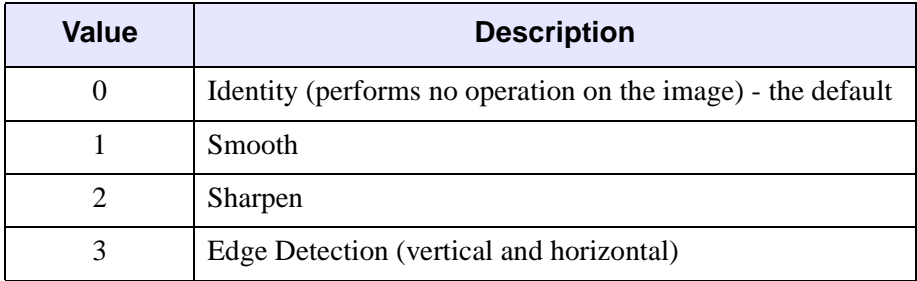

The default value, 0, selects the "identity" kernel, which passes the image through without modification. This property may also be set with a 9-element numeric array. IDL converts this array to single-precision floating-point. Setting this property with any value other than a pre-defined kernel or a 9-element numeric array results in an error.

If this property is set with a scalar integer, GetProperty returns the same scalar integer. If this property is set with a 9-element numeric array, GetProperty returns a 9-element floating-point array.

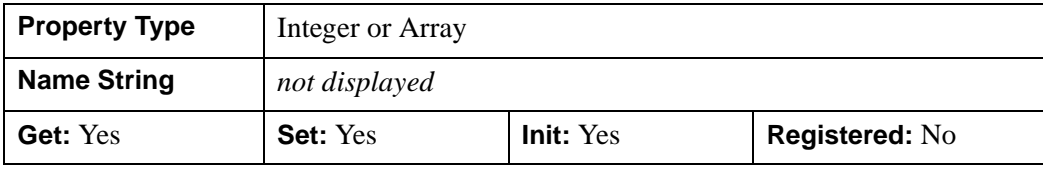

### <span id="page-4771-0"></span>**IDLgrShaderConvol3::Cleanup**

The IDLgrShaderConvol3::Cleanup procedure method performs all cleanup on the object.

#### **Note**

Cleanup methods are special *lifecycle methods*, and as such cannot be called outside the context of object creation and destruction. This means that in most cases, you cannot call the Cleanup method directly. There is one exception to this rule: if you write your own subclass of this class, you can call the Cleanup method from within the Init or Cleanup method of the subclass.

## **Syntax**

OBJ\_DESTROY, *Obj* 

or

*Obj*->[[IDLgrShaderConvol3:](#page-4765-0):]Cleanup *(In a lifecycle method only.*)

### **Arguments**

None

### **Keywords**

None

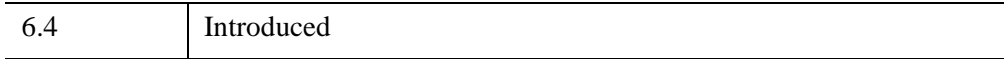

## <span id="page-4772-0"></span>**IDLgrShaderConvol3::GetProperty**

The IDLgrShaderConvol3::GetProperty procedure method returns the value of a property or group of properties for the shader.

## **Syntax**

*Obj*->[[IDLgrShaderConvol3:](#page-4765-0):]GetProperty[, *PROPERTY=value*]

# **Arguments**

None

## **Keywords**

Any property listed under ["IDLgrShaderConvol3 Properties" on page 4769](#page-4768-0) that contains the word "Yes" in the "Get" column of the properties table can be retrieved using this method. To retrieve the value of a property, specify the property name as a keyword set equal to a named variable that will contain the value of the property.

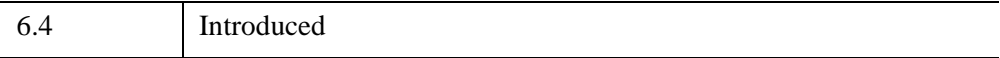

### <span id="page-4773-0"></span>**IDLgrShaderConvol3::Init**

The IDLgrShaderConvol3::Init function method initializes the surface object.

#### **Note**

Init methods are special *lifecycle methods*, and as such cannot be called outside the context of object creation. This means that in most cases, you cannot call the Init method directly. There is one exception to this rule: if you write your own subclass of this class, you can call the Init method from within the Init method of the subclass.

# **Syntax**

```
Obj = OBJ_NEW('IDLgrShaderConvol3' [, PROPERTY=value])
```
or

*Result* = *Obj*->[[IDLgrShaderConvol3:](#page-4765-0):]Init([, *PROPERTY*=*value*]) *(In a lifecycle method only.*)

## **Return Value**

When this method is called indirectly, as part of the call to the OBJ NEW function, the return value is an object reference to the newly-created object.

When called directly within a subclass Init method, the return value is 1 if initialization was successful, or zero otherwise.

## **Arguments**

None.

# **Keywords**

Any property listed under ["IDLgrShaderConvol3 Properties" on page 4769](#page-4768-0) that contains the word "Yes" in the "Init" column of the properties table can be initialized during object creation using this method. To initialize the value of a property, specify the property name as a keyword set equal to the appropriate property value.

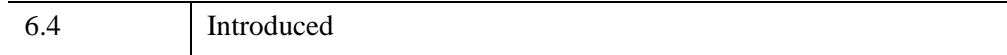

## <span id="page-4775-0"></span>**IDLgrShaderConvol3::SetProperty**

The IDLgrShaderConvol3::SetProperty procedure method sets the value of a property or group of properties for the shader.

# **Syntax**

*Obj*->[[IDLgrShaderConvol3:](#page-4765-0):]SetProperty[, *PROPERTY=value*]

# **Arguments**

None

# **Keywords**

Any property listed under ["IDLgrShaderConvol3 Properties" on page 4769](#page-4768-0) that contains the word "Yes" in the "Set" column of the properties table can be set using this method. To set the value of a property, specify the property name as a keyword set equal to the appropriate property value.

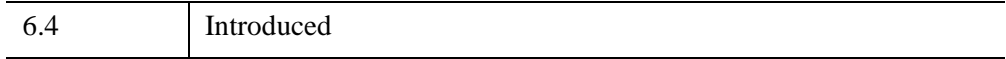

# **IDLgrSurface**

A surface object represents a shaded or vector representation of a mesh grid.

An IDLgrSurface object is an *atomic graphic object*; it is one of the basic drawable elements of the IDL Object Graphics system, and it is not a container for other objects.

#### **Superclasses**

[IDLitComponent](#page-3682-0)

### **Creation**

See ["IDLgrSurface::Init" on page 4816](#page-4815-0).

### **Properties**

Objects of this class have the following properties. See ["IDLgrSurface Properties" on](#page-4779-0)  [page 4780](#page-4779-0) for details on individual properties.

- 
- [AMBIENT](#page-4781-0) [BOTTOM](#page-4781-1)
- CLIP PLANES [COLOR](#page-4782-1)
- 
- 
- 
- 
- [DIFFUSE](#page-4787-1) [DOUBLE](#page-4788-0)
- 
- HIDDEN LINES [HIDE](#page-4789-2)
- 
- MIN VALUE [PALETTE](#page-4791-2)
- 
- 
- [ALL](#page-4780-0) [ALPHA\\_CHANNEL](#page-4780-1)
	-
	-
- [DATA](#page-4783-0) [DATAX](#page-4783-1)
- [DATAY](#page-4784-0) [DATAZ](#page-4784-1)
- [DEPTH\\_OFFSET](#page-4784-2) [DEPTH\\_TEST\\_DISABLE](#page-4785-0)
- [DEPTH\\_TEST\\_FUNCTION](#page-4786-0) [DEPTH\\_WRITE\\_DISABLE](#page-4787-0)
	-
- [EMISSION](#page-4788-1) EXTENDED LEGO
	-
- [LINESTYLE](#page-4790-0) MAX VALUE
	-
- [PARENT](#page-4792-0) REGISTER PROPERTIES
- [RESET\\_DATA](#page-4792-2) [SHADE\\_RANGE](#page-4793-0)
- 
- SHARE DATA [SHININESS](#page-4795-0)
- SHOW [SKIRT](#page-4795-2) SKIRT
- [SPECULAR](#page-4795-3) [STYLE](#page-4796-0)
- 
- TEXTURE INTERP TEXTURE MAP
- 
- 
- 
- 
- [ZERO\\_OPACITY\\_SKIP](#page-4805-1) [ZRANGE](#page-4806-0)
- [SHADER](#page-4793-1) [SHADING](#page-4794-0)
	-
	-
	-
- TEXTURE COORD TEXTURE HIGHRES
	-
- [THICK](#page-4801-0) [USE\\_TRIANGLES](#page-4802-0)
- VERT COLORS XCOORD CONV
- [XRANGE](#page-4804-0) [YCOORD\\_CONV](#page-4804-1)
- [YRANGE](#page-4804-2) ZCOORD CONV
	-

In addition, objects of this class inherit the properties of all superclasses of this class.

### **Methods**

This class has the following methods:

- **[IDLgrSurface::Cleanup](#page-4807-0)**
- [IDLgrSurface::GetCTM](#page-4808-0)
- [IDLgrSurface::GetMultiTextureCoord](#page-4810-0)
- [IDLgrSurface::GetProperty](#page-4812-0)
- [IDLgrSurface::GetVertexAttributeData](#page-4813-0)
- **IDLgrSurface**::Init
- **[IDLgrSurface::SetProperty](#page-4818-0)**
- [IDLgrSurface::SetMultiTextureCoord](#page-4819-0)
- [IDLgrSurface::SetVertexAttributeData](#page-4821-0)

In addition, this class inherits the methods of its superclasses (if any).

## **Examples**

See "Mapping an Image onto Elevation Data" (Chapter 3, *Image Processing in IDL*) for a texture mapping example and Chapter 6, "Working with Surface Objects" (*Object Programming*) for additional examples.

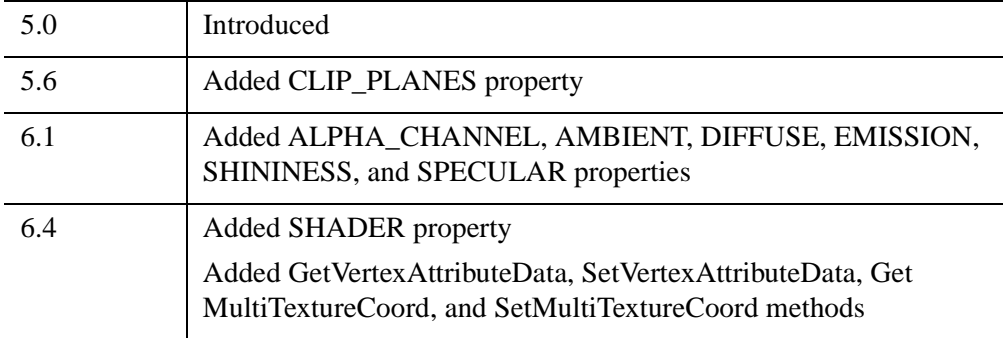

## <span id="page-4779-0"></span>**IDLgrSurface Properties**

IDLgrSurface objects have the following properties in addition to properties inherited from any superclasses. Properties with the word "Yes" in the "Get" column of the property table can be retrieved via [IDLgrSurface::GetProperty](#page-4812-0). Properties with the word "Yes" in the "Init" column of the property table can be set via [IDLgrSurface::Init.](#page-4815-0) Properties with the word "Yes" in the "Set" column in the property table can be set via [IDLgrSurface::SetProperty.](#page-4818-0)

#### **Note**

For a discussion of the property description tables shown below, see ["About Object](#page-3134-0)  [Property Descriptions" on page 3135.](#page-3134-0)

Objects of this class have the following properties.

- 
- [AMBIENT](#page-4781-0) [BOTTOM](#page-4781-1)
- CLIP PLANES [COLOR](#page-4782-1)
- 
- [DATAY](#page-4784-0) [DATAZ](#page-4784-1)
- 
- 
- 
- 
- HIDDEN LINES [HIDE](#page-4789-2)
- 
- MIN VALUE [PALETTE](#page-4791-2)
- 
- 
- 
- SHARE DATA [SHININESS](#page-4795-0)
- SHOW [SKIRT](#page-4795-2) SKIRT
- [SPECULAR](#page-4795-3) [STYLE](#page-4796-0)
- [ALL](#page-4780-0) [ALPHA\\_CHANNEL](#page-4780-1)
	-
	-
- [DATA](#page-4783-0) [DATAX](#page-4783-1)
	-
- [DEPTH\\_OFFSET](#page-4784-2) [DEPTH\\_TEST\\_DISABLE](#page-4785-0)
- [DEPTH\\_TEST\\_FUNCTION](#page-4786-0) [DEPTH\\_WRITE\\_DISABLE](#page-4787-0)
- [DIFFUSE](#page-4787-1) [DOUBLE](#page-4788-0)
- [EMISSION](#page-4788-1) EXTENDED LEGO
	-
- [LINESTYLE](#page-4790-0) MAX VALUE
	-
- [PARENT](#page-4792-0) REGISTER PROPERTIES
- [RESET\\_DATA](#page-4792-2) [SHADE\\_RANGE](#page-4793-0)
- [SHADER](#page-4793-1) [SHADING](#page-4794-0)
	-
	-
	-
- 
- TEXTURE INTERP TEXTURE MAP
- 
- 
- 
- 
- [ZERO\\_OPACITY\\_SKIP](#page-4805-1) [ZRANGE](#page-4806-0)
- [TEXTURE\\_COORD](#page-4797-0) [TEXTURE\\_HIGHRES](#page-4799-0)
	-
- [THICK](#page-4801-0) USE TRIANGLES
- VERT COLORS [XCOORD\\_CONV](#page-4803-0)
- [XRANGE](#page-4804-0) YCOORD CONV
- [YRANGE](#page-4804-2) [ZCOORD\\_CONV](#page-4805-0)
	-

In addition, objects of this class inherit:

• [IDLitComponent](#page-3682-0)

#### <span id="page-4780-0"></span>**ALL**

An anonymous structure containing the values of all of the properties associated with the *state* of this object. State information about the object includes things like color, range, tick direction, etc., but not image, vertex, or connectivity data, or user values.

#### **Note**

The fields of this structure may change in subsequent releases of IDL.

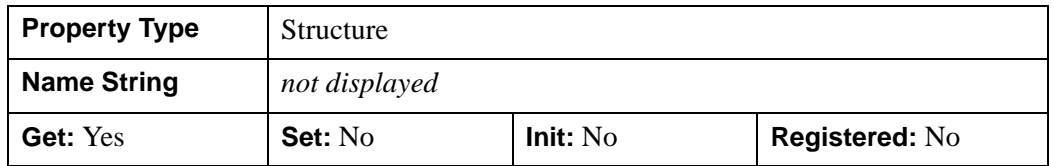

#### <span id="page-4780-1"></span>**ALPHA\_CHANNEL**

Set this property to a floating-point value in the range [0.0, 1.0] to specify the opacity of the surface. The default value of 1.0 causes IDL to draw the surface completely opaque. If the value of this property is less than 1.0, then the pixels of the surface are blended with the pixels already on the screen. The color of the surface is multiplied by the alpha value and the pixels already on the screen are multiplied by 1.0-alpha.

Because an object can only be blended with objects already drawn on the screen, the drawing order of the objects must be considered carefully in order to obtain the desired results. This also applies to the individual facets of the surface that IDL generates to represent the surface geometry. Since you do not have control over the rendering order of the facets that form the surface, there is little you can do to change the ordering so that the facets draw in a back-to-front order. Therefore, using this property to draw semi-transparent surfaces is not recommended unless the surface geometry and orientation is such that the surface can be viewed without selfoverlapping areas.

This property has no effect on devices using indexed color mode.

When used with textures, the ALPHA\_CHANNEL value controls the opacity of the polygon in the same manner as when not using a texture. If the texture contains alpha information, the effective alpha of each texel is the texel's alpha multiplied by the polygon's alpha value (ALPHA\_CHANNEL property).

#### **Note**

For more detailed information on alpha channel support for IDL Object Graphics, see "Controlling Object Transparency" (Chapter 2, *Object Programming*).

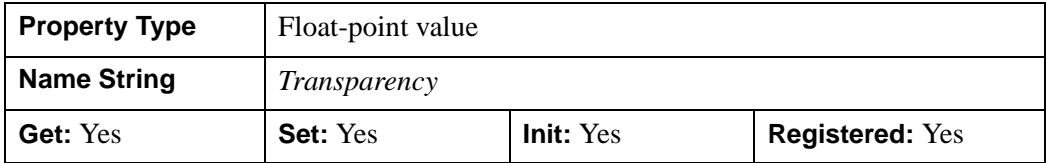

#### <span id="page-4781-0"></span>**AMBIENT**

Set this property to a three-element vector [*red*, *green*, *blue*] to specify the ambient reflective color of the object. The default is black or [0,0,0], which specifies that the value of the COLOR property determines the ambient reflective color of the object. Setting an ambient color other than black makes the object use that color for ambient reflectance. Ambient reflectance affects the overall color of the object and is most noticeable where the object is not directly lit by a light source. This property has no effect on devices using indexed color mode.

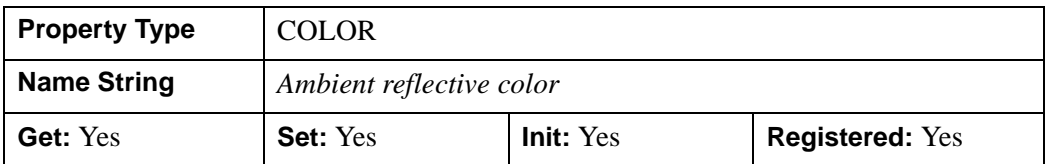

#### <span id="page-4781-1"></span>**BOTTOM**

A scalar or three-element vector [*red*, *green*, *blue*] specifying the color used to draw the bottom of the surface. Set this property to a scalar to draw the bottom with the same color as the top. If set to a scalar, IDL returns the default value of -1 if the

property is retrieved with GetProperty. Setting a bottom color is only supported when the destination device uses RGB color mode.

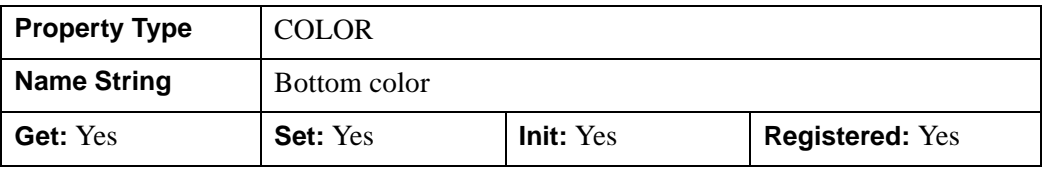

#### <span id="page-4782-0"></span>**CLIP\_PLANES**

A 4-by-*N* floating-point array that specifies the coefficients of the clipping planes to be applied to this object. The four coefficients for each clipping plane are of the form  $[A, B, C, D]$ , where  $Ax + By + Cz + D = 0$ . Portions of this object that fall in the half space  $Ax + By + Cz + D > 0$  will be clipped. By default, the value of this property is a scalar (-1) indicating that no clipping planes are to be applied.

#### **Note**

The clipping planes specified via this property are applied in addition to the near and far clipping planes associated with the IDLgrView in which this object appears.

#### **Note**

Clipping planes are applied in the data space of this object (prior to the application of any *x*, *y*, or *z* coordinate conversion).

#### **Note**

To determine the maximum number of clipping planes supported by the device, use the MAX\_NUM\_CLIP\_PLANES property of the GetDeviceInfo method for the IDLgrBuffer, IDLgrClipboard, IDLgrWindow, and IDLgrVRML objects.

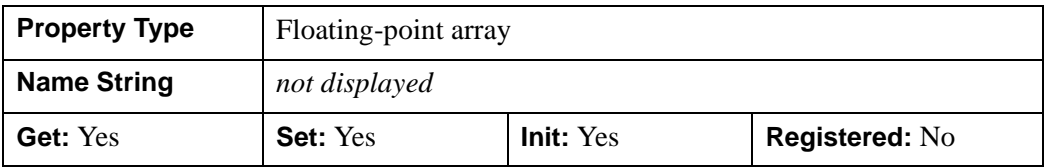

#### <span id="page-4782-1"></span>**COLOR**

The color to be used as the foreground color for this model. The color may be specified as a color lookup table index or as a three-element vector [*red*, *green*, *blue*]. The default is [0, 0, 0].

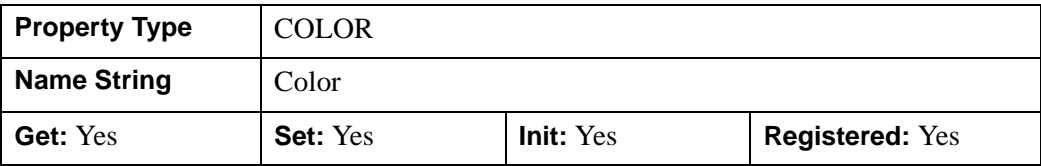

In a property sheet, this property appears as a color property.

#### <span id="page-4783-0"></span>**DATA**

An array of any type that specifies the surface data. The array format is based upon the following:

- If the DATAZ property (or Data argument) was set to an  $M \times N$  array (via the ::Init or ::SetProperty methods), then the value returned via the DATA property is a  $3 \times M \times N$  array,  $[[[x,y,z],[x,y,z],...],[[x,y,z],[x,y,z],...],$
- If the DATAZ keyword (or Data argument) was never set, then the value returned via the DATA property is an undefined variable.

The value of the DATA array represents the combination of the DATAX, DATAY, and DATAZ values defined using ::SetProperty. If DATAZ was set, and DATAX and DATAY were not, the DATA value returned includes the implied X and Y grid locations.

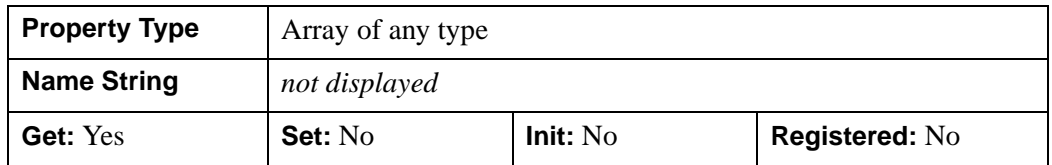

#### <span id="page-4783-1"></span>**DATAX**

A floating-point vector or a two-dimensional array specifying the X coordinates of the surface grid. This property is stored as double precision floating point values if the property is of type DOUBLE or if the DOUBLE property is non-zero, otherwise it is stored as single precision floating point.

Specifying this property is the same as specifying the optional *X* argument to the [IDLgrSurface::Init](#page-4815-0) method.

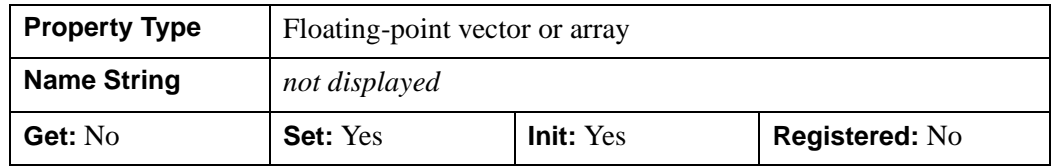

#### <span id="page-4784-0"></span>**DATAY**

A floating-point vector or a two-dimensional array specifying the Y coordinates of the surface grid. This property is stored as double precision floating point values if the property is of type DOUBLE or if the DOUBLE property is non-zero, otherwise it is stored as single precision floating point.

Specifying this property is the same as specifying the optional *Y* argument to the [IDLgrSurface::Init](#page-4815-0) method.

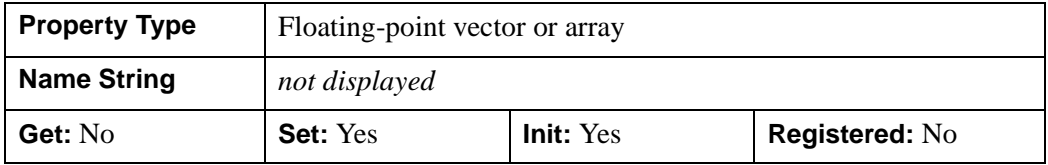

#### <span id="page-4784-1"></span>**DATAZ**

A two-dimensional floating-point array to display as a surface. This property is stored as double precision floating point values if the property is of type DOUBLE or if the DOUBLE property is non-zero, otherwise it is stored as single precision floating point.

Specifying this property is the same as specifying the optional *Z* argument to the [IDLgrSurface::Init](#page-4815-0) method.

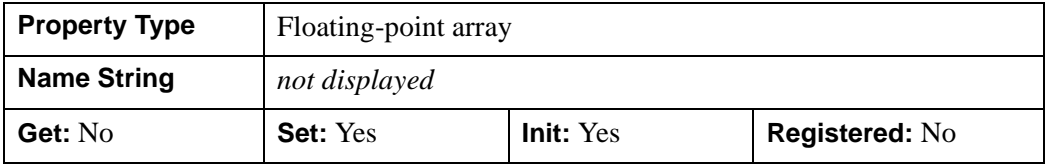

#### <span id="page-4784-2"></span>**DEPTH\_OFFSET**

An integer value that specifies an offset in depth to be used when rendering filled primitives. This offset is applied along the viewing axis, with positive values moving the primitive away from the viewer.

The units are "Z-Buffer units," where a value of 1 is used to specify a distance that corresponds to a single step in the device's Z-Buffer.

Use DEPTH\_OFFSET to always cause a filled primitive to be rendered slightly deeper than other primitives, independent of model transforms. This is useful for avoiding stitching artifacts caused by rendering lines or polygons on top of other polygons at the same depth.

#### **Note**

Use this feature to remove stitching artifacts and not as a means for "layering" complex scenes with multiple DEPTH\_OFFSET values. It is safest to use only a DEPTH\_OFFSET value of 0, the default, and one other non-zero value, such as 1. Many system-level graphics drivers are not consistent in their handling of DEPTH OFFSET values, particularly when multiple non-zero values are used. This can lead to portability problems because a set of DEPTH\_OFFSET values may produce better results on one machine than on another. Using IDL's software renderer will help improve the cross-platform consistency of scenes that use DEPTH\_OFFSET.

#### **Note**

DEPTH OFFEST has no effect unless the value of the STYLE property is 2 or 6 (Filled or LegoFilled).

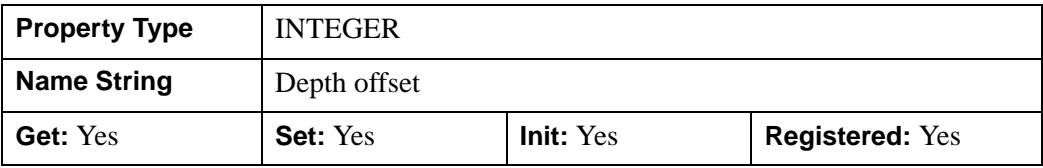

#### <span id="page-4785-0"></span>**DEPTH\_TEST\_DISABLE**

An integer value that determines whether depth testing is disabled.

- Set this property to 0 (the default) to inherit the value set by the parent model or view. The parent view always enables depth testing. A model may also enable or disable depth testing.
- Set this property to 1 to explicitly disable depth buffer testing while drawing this object.
- Set this property to 2 to explicitly enable depth testing for this object.

Disabling depth testing allows an object to draw itself "on top" of other objects already on the screen, even if the object is located behind them.

#### **Note**

Disabling depth testing also disables depth buffer writing. When disabling depth testing, the DEPTH\_TEST\_FUNCTION and DEPTH\_WRITE\_DISABLE properties are effectively ignored.

This property is registered as an enumerated list, but it is hidden by default.

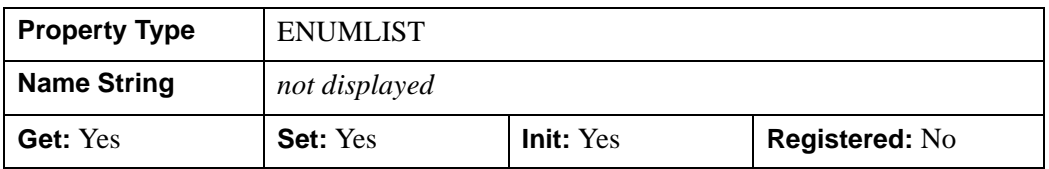

### <span id="page-4786-0"></span>**DEPTH\_TEST\_FUNCTION**

An integer value that determines the depth test function. Set this property to 0 (the default) to inherit the value set by the parent model or view. The parent view always sets a depth test function of LESS. A model may also set a depth test function value. The graphics device compares the object's depth at a particular pixel location with the depth stored in the depth buffer at that same pixel location. If the comparison test passes, the object's pixel is drawn at that location on the screen and the depth buffer is updated (if depth writing is enabled).

Set this property to any of the following values to use the desired function while rendering this object.

- $0 = \text{INHERIT}$  use value from parent model or view.
- $1 = NEVER$  never passes.
- $2 =$  LESS passes if the object's depth is less than the depth buffer's value.
- $\bullet$  3 = EQUAL passes if the object's depth is equal to the depth buffer's value.
- $\bullet$  4 = LESS OR EQUAL passes if the object's depth is less than or equal to the depth buffer's value.
- $\bullet$  5 = GREATER passes if the object's depth is greater than or equal to the depth buffer's value.
- $\bullet$  6 = NOT EQUAL passes if the object's depth is not equal to the depth buffer's value.
- $7 = \text{GREATER OR EQUAL}$  passes if the object's depth is greater than or equal to the depth buffer's value.
- $8 = ALWAYS always passes$

Less means closer to the viewer.

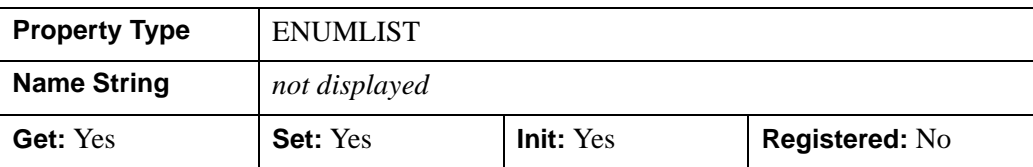

This property is registered as an enumerated list, but it is hidden by default.

#### <span id="page-4787-0"></span>**DEPTH\_WRITE\_DISABLE**

An integer value that determines whether depth writing is disabled.

- Set this property to 0 (the default) to inherit the value set by the parent model or view. The parent view always enables depth writing. A model may also enable or disable depth writing.
- Set this property to 1 to explicitly disable depth buffer writing while rendering this object.
- Set this property to 2 to explicitly enable depth writing for this object.

Disabling depth writing allows an object to be overdrawn by other objects, even if the object is located in front of them.

#### **Note**

If depth testing (see DEPTH\_TEST\_DISABLE property) is disabled, depth writing is also automatically disabled.

This property is registered as an enumerated list, but it is hidden by default.

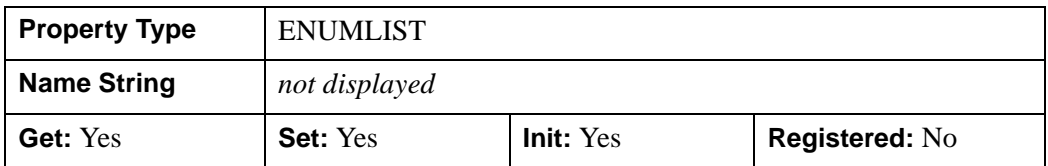

#### <span id="page-4787-1"></span>**DIFFUSE**

Set this property to a three-element vector [*red*, *green*, *blue*] to specify the diffuse reflectance color of the object. The default is black or [0,0,0], which specifies that the value of the COLOR property determines the diffuse reflective color of the object. Setting a diffuse color other than black makes the object use that color for diffuse reflectance. Diffuse reflectance is an important factor in determining the color of the object and is affected by the color and angle of the light sources in a scene. This property has no effect on devices using indexed color mode.
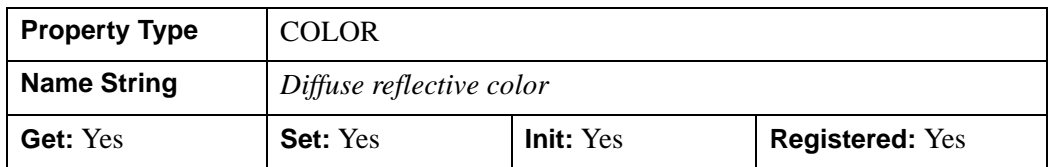

#### **DOUBLE**

A Boolean value that indicates whether data provided by any of the input arguments will be stored in this object as using double-precision floating-point format.

- Set this property equal to 1 to convert input data to double-precision floatingpoint format.
- Set this property equal to 0 to convert input data to single-precision floatingpoint format.
- If you do not specify a value for this property, no data type conversion will be performed, and the data will be stored with its original precision.

Setting this property may be desirable if the data consists of large integers that cannot be accurately represented in single-precision floating-point arithmetic. This property is also automatically set to 1 if any of the input arguments are stored using a variable of type DOUBLE.

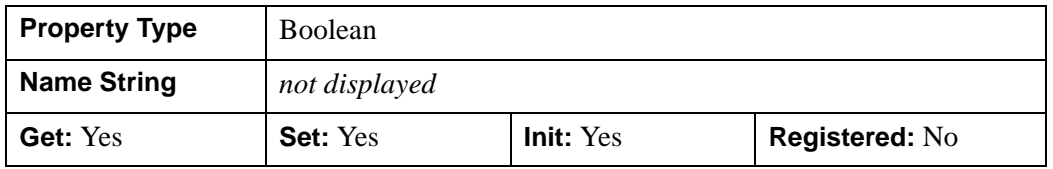

### **EMISSION**

Set this property to a three-element vector [*red*, *green*, *blue*] to specify the emissive color of the object. The default is black or [0,0,0], which specifies that the object contributes no additional color in an emissive sense. Setting an emission color other than black makes the object appear as if it were emitting that color. This property is used to simulate light sources or other objects that emit light in a scene. This property has no effect on devices using indexed color mode.

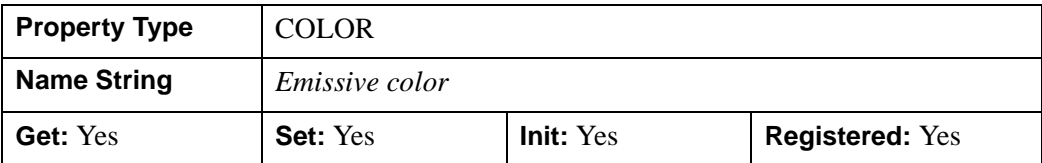

### **EXTENDED\_LEGO**

A Boolean value that determines whether to force the IDLgrSurface object to display the last row and column of data when lego display styles are selected.

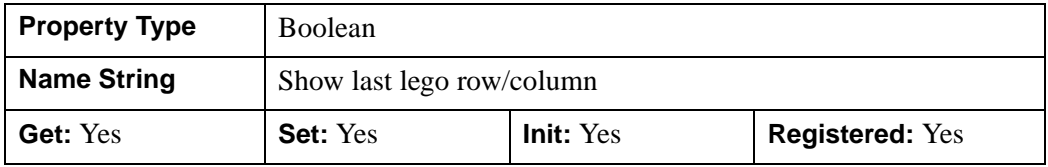

#### **HIDDEN\_LINES**

A Boolean value that determines whether to draw point and wireframe surfaces using hidden line (point) removal. By default, hidden line removal is disabled.

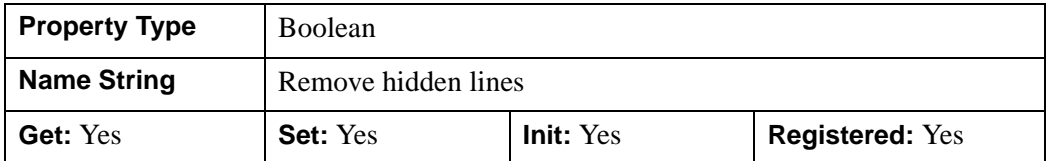

### **HIDE**

A Boolean value or an enumerated list item indicating whether this object should be drawn:

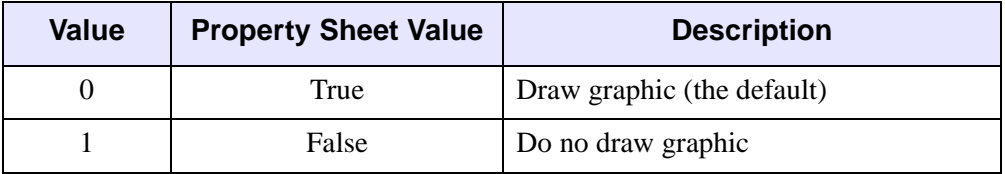

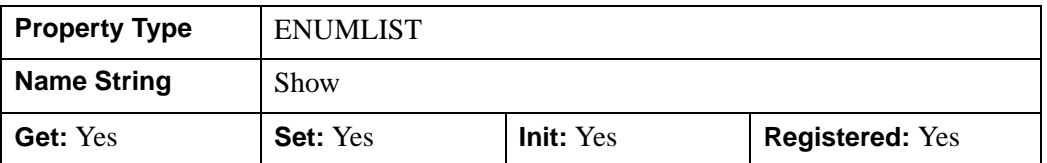

#### **LINESTYLE**

An integer value that indicates the line style to use to draw the surface lines. The value can be either an integer value specifying a pre-defined line style, or a twoelement vector specifying a stippling pattern.

To use a pre-defined line style, set this property equal to one of the following integer values:

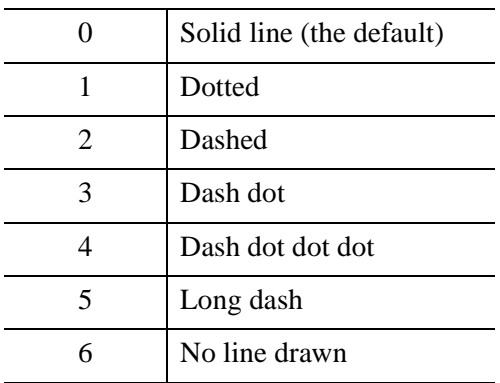

To define your own stippling pattern, specify a two-element vector [*repeat*, *bitmask*], where *repeat* indicates the number of times consecutive runs of 1's or 0's in the *bitmask* should be repeated. (That is, if three consecutive 0's appear in the *bitmask* and the value of *repeat* is 2, then the line that is drawn will have six consecutive bits turned off.) The value of *repeat* must be in the range  $1 \le$  *repeat*  $\le$  255.

The *bitmask* indicates which pixels are drawn and which are not along the length of the line. *Bitmask* is most conveniently specified as a 16-bit hexadecimal value.

For example, LINESTYLE =  $[2, \text{ 'F0F0'X]}$  describes a dashed line (8 bits on, 8) bits off, 8 bits on, 8 bits off).

In a property sheet, this property appears as follows:

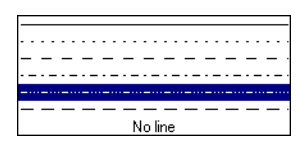

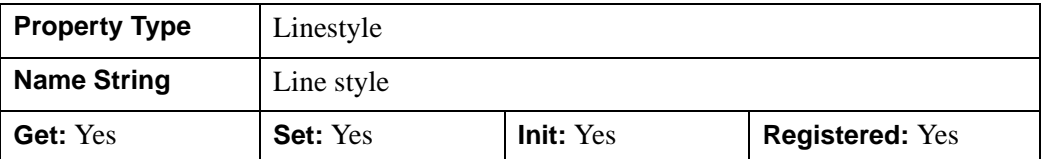

### **MAX\_VALUE**

A double-precision floating-point value that determines the maximum value to be plotted. If this property is present, data values greater than the value of MAX VALUE are treated as missing data and are not plotted. Note that the IEEE floating-point value NaN is also treated as missing data. IDL converts, maintains, and returns this data as double-precision floating-point.

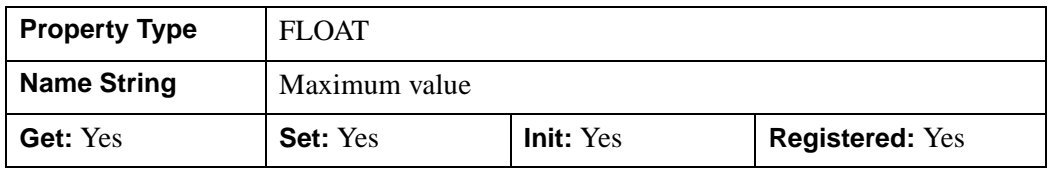

### **MIN\_VALUE**

A double-precision floating-point value that determines the minimum value to be plotted. If this property is present, data values less than the value of MIN\_VALUE are treated as missing data and are not plotted. Note that the IEEE floating-point value NaN is also treated as missing data. IDL converts, maintains, and returns this data as double-precision floating-point.

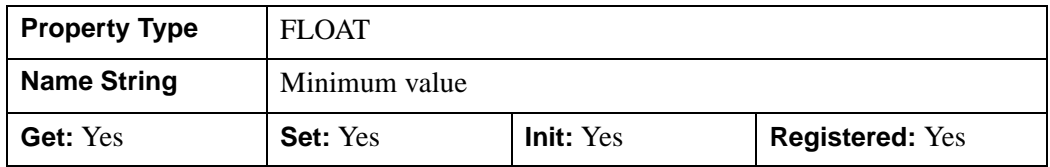

### **PALETTE**

An object reference to a palette object (an instance of the IDLgrPalette object class) that defines the color palette of this object. This property is only used if the destination device is using the RGB color model. If so, and a color value for the object is specified as a color index value, the palette set by this property is used to translate the color to RGB space. If the PALETTE property on this object is not set, the destination object PALETTE property is used (which defaults to a grayscale ramp).

#### **Note**

Objects specified via this property are not automatically cleaned up when the IDLgrSurface object is destroyed.

This property is registered as a user-defined property, but it is hidden by default.

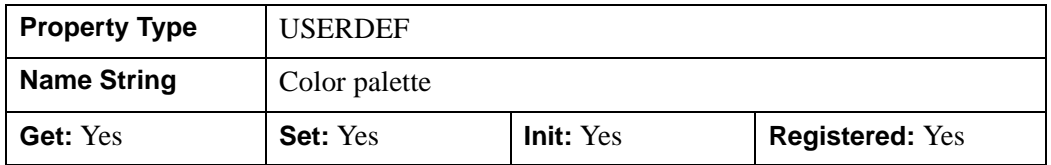

#### **PARENT**

An object reference to the object that contains this object.

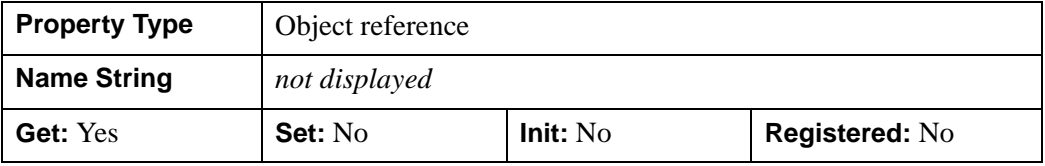

#### **REGISTER\_PROPERTIES**

A Boolean value that determines whether to register properties available for this object. If this property is set, all properties marked in this properties section as "Registered: Yes" will be registered for display in a property sheet. This property is useful mainly when creating iTools. By default, no properties are registered.

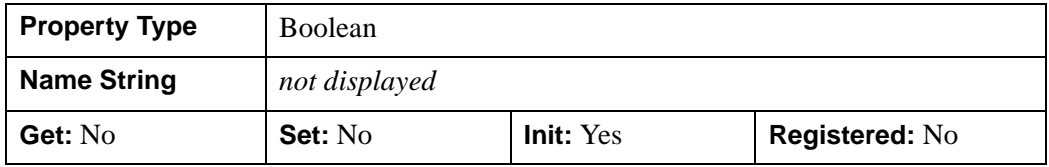

#### **RESET\_DATA**

A Boolean value that determines whether to treat the data provided via one of the DATA[XYZ] properties as a new data set unique to this object, rather than overwriting data that is shared by other objects. There is no reason to use this property if the object on which the property is being set does not currently share data with another object (that is, if the SHARE DATA property is not in use). This property has no effect if no new data is provided via a DATA[XYZ] property. .

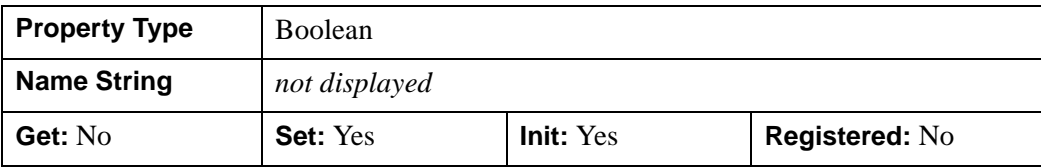

### **SHADE\_RANGE**

A two-element integer array that specifies the range of pixel values (color indices) to use for shading. The first element is the color index for the darkest pixel. The second element is the color element for the brightest pixel. This value is ignored when the polygons are drawn to a graphics destination that uses the RGB color model.

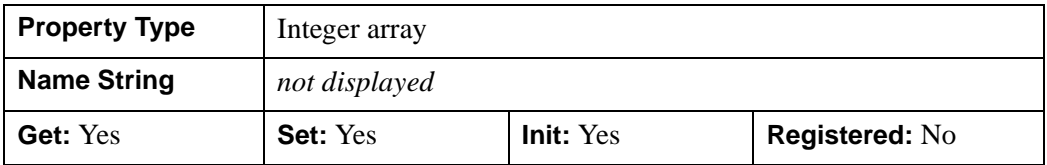

### <span id="page-4793-0"></span>**SHADER**

An object reference to an [IDLgrShader](#page-4735-0) object (or an object containing IDLgrShader as a superclass). When there is suitable graphics card hardware support, the surface is rendered using the GLSL shader program (executed on the graphics card) instead of using fixed OpenGL properties when initially drawn. (If a suitable graphics card is not present, IDL ignores the shader object when the scene is drawn.) A single IDLgrShader object may be associated with additional surface objects or other graphic objects that have the SHADER property.

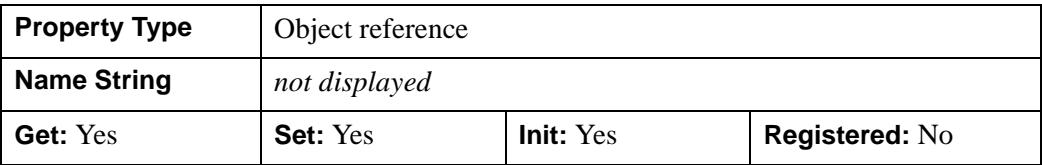

### **SHADING**

An integer value or enumerated list item representing the type of shading to use if STYLE is set to 2 (Filled).

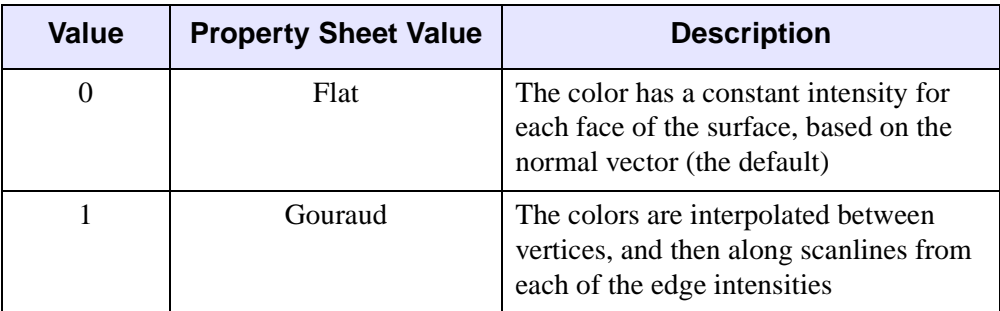

Gouraud shading may be slower than flat shading, but results in a smoother appearance.

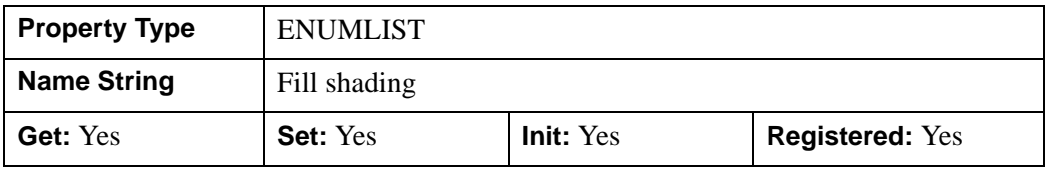

### **SHARE\_DATA**

An object reference to an object whose data is to be shared by this surface. A surface may only share data with another surface. The SHARE\_DATA property is intended for use when data values are not set via an argument to the object's Init method or by setting the object's DATA property.

#### **Note**

Objects specified via this property are not automatically cleaned up when the IDLgrSurface object is destroyed.

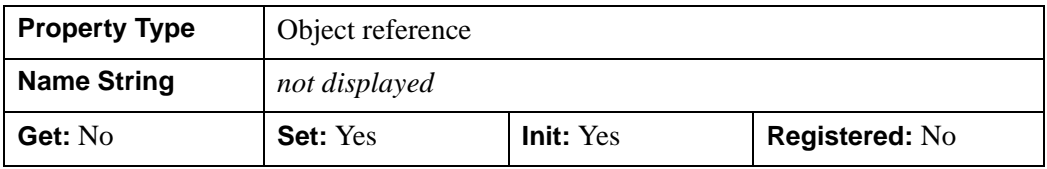

### **SHININESS**

Set this property to a floating-point value between 0.0 and 128.0, inclusive. The default value is 25.0. Higher values of shininess concentrate specular highlights into smaller and brighter areas, while lower values will spread out specular highlights over a wider area and make them appear dimmer.

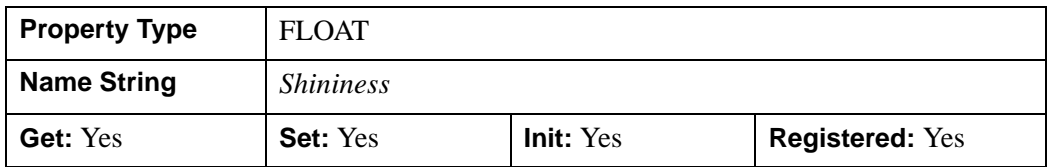

#### **SHOW\_SKIRT**

A Boolean value that determines whether to enable skirt drawing. The default is to disable skirt drawing. .

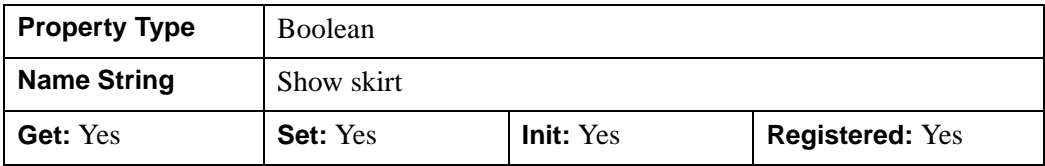

#### **SKIRT**

A floating-point value that determines the *Z* value at which a skirt is to be defined around the array. The *Z* value is expressed in data units; the default is 0.0. If a skirt is defined, each point on the four edges of the surface is connected to a point on the skirt which has the given *Z* value, and the same *X* and *Y* values as the edge point. In addition, each point on the skirt is connected to its neighbor. The skirt value is ignored if skirt drawing is disabled (see SHOW\_SKIRT above). IDL converts, maintains, and returns this data as double-precision floating-point.

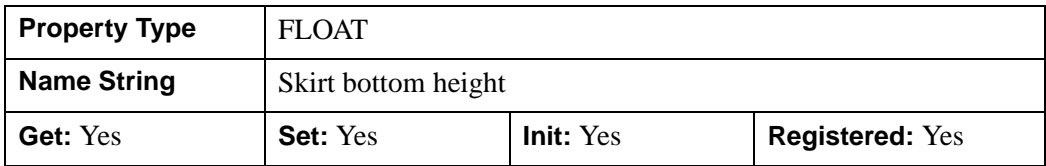

### **SPECULAR**

Set this property to a three-element vector [*red*, *green*, *blue*] to specify the color of the specular highlights of an object. The default is white or [255,255,255]. This

property is used to simulate and control reflective highlights on an object. This property has no effect on devices using indexed color mode.

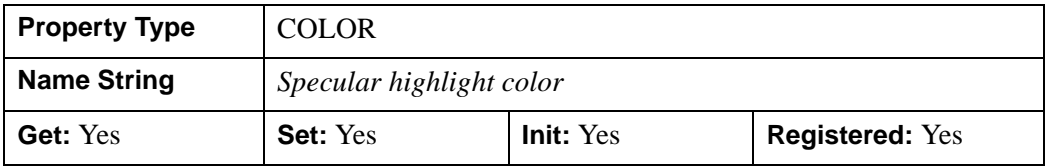

### <span id="page-4796-0"></span>**STYLE**

An integer value or an enumerated list item that indicates the style to be used to draw the surface. Valid values are:

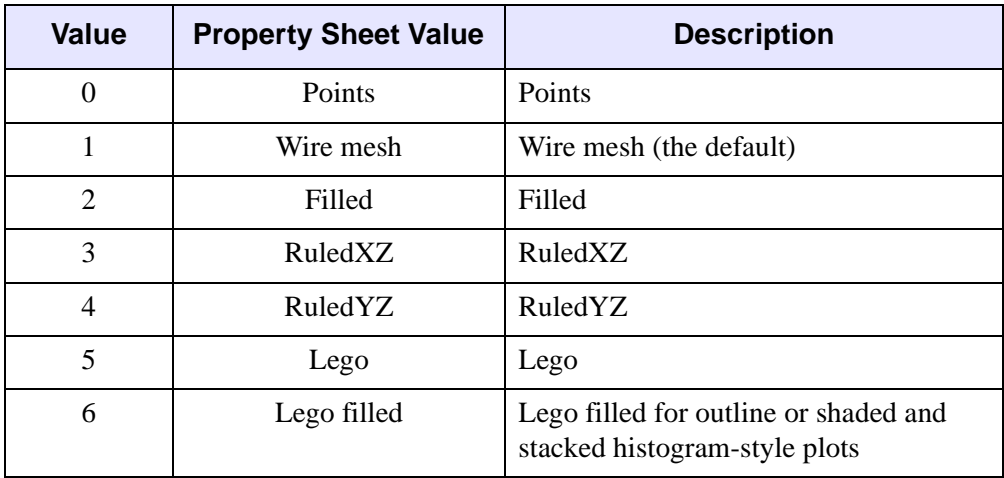

#### **Note**

Stitching effects may appear when combining an unfilled style (STYLE=0, 1, 3, 4, or 5) and hidden lines (HIDDEN\_LINES=1). In such a case, missing lines may be caused by depth buffer resolution, limited depth offset support of the graphics card, or invisible parts of a surface occluding line visibility.

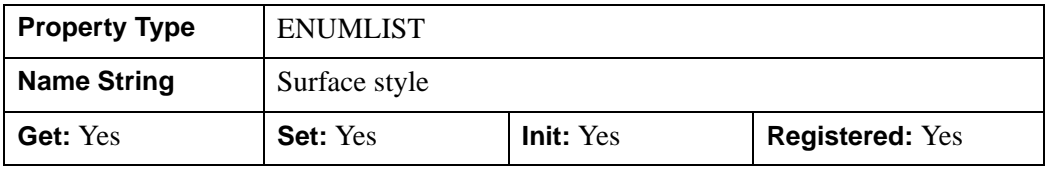

### <span id="page-4797-0"></span>**TEXTURE\_COORD**

A 2-by-*n* floating-point array of texture map coordinate pairs that are internally mapped to surface vertex coordinates. The number of data points in the surface and the value of *n* in the 2-by-*n* array should be equal.

Each texture map coordinate pair is mapped to a surface vertex coordinate pair in array order. For example, with a 2-by-9 element array, texture map coordinates will be mapped to a 3-by-3 surface as follows:

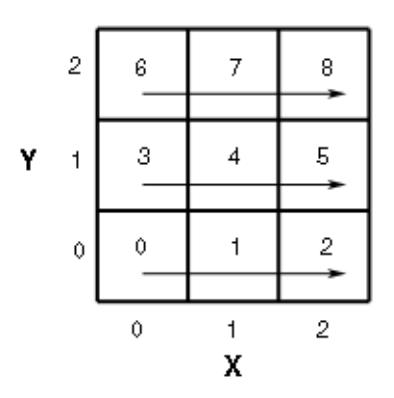

*Figure 32-10: Mapping Texture Coordinates*

Use this property in conjunction with the TEXTURE\_MAP property to warp images over the surface. To stretch (or shrink) the texture map to cover the surface mesh completely, set TEXTURE\_COORD to a scalar. By default, IDL stretches (or shrinks) the texture map to cover the surface mesh completely, and sets TEXTURE COORD to a scalar  $(-1)$ .

Texture coordinates are normalized. This means that the *m* x *n* image object specified via the TEXTURE–MAP property is mapped into the range  $[0.0, 0.0]$  to  $[1.0, 1.0]$ . As the texture coordinates run from 0.0 to 1.0 across a texture, a texture coordinate of [0.5, 0.5] at a vertex specifies that the image pixel at the exact center of the image is mapped to the surface at that vertex. If texture coordinates outside the range [0.0, 0.0] to [1.0, 1.0] are specified, the image object is tiled into the larger range.

For example, suppose the image object specified via TEXTURE\_MAP is a 256 x 256 array, and we want to map the image into a surface two units on each side. To completely fill the 2 x 2 surface with a single copy of the image:

 $TEXTURE\_COORD = [{0,0}, [1,0], [0,1], [1,1]]$ 

To fill the 2 x 2 surface with four tiled copies of the image:

Because of the way in which high-resolution textures require modified texture coordinates, if the TEXTURE\_COORD property is used, TEXTURE\_HIGHRES will be disabled.

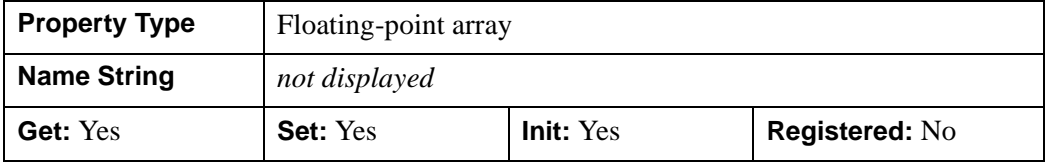

### **TEXTURE\_HIGHRES**

An integer value or enumerated list item that determines the type of texture tiling, if any, that will be used to maintain the full pixel resolution of the original texture image.

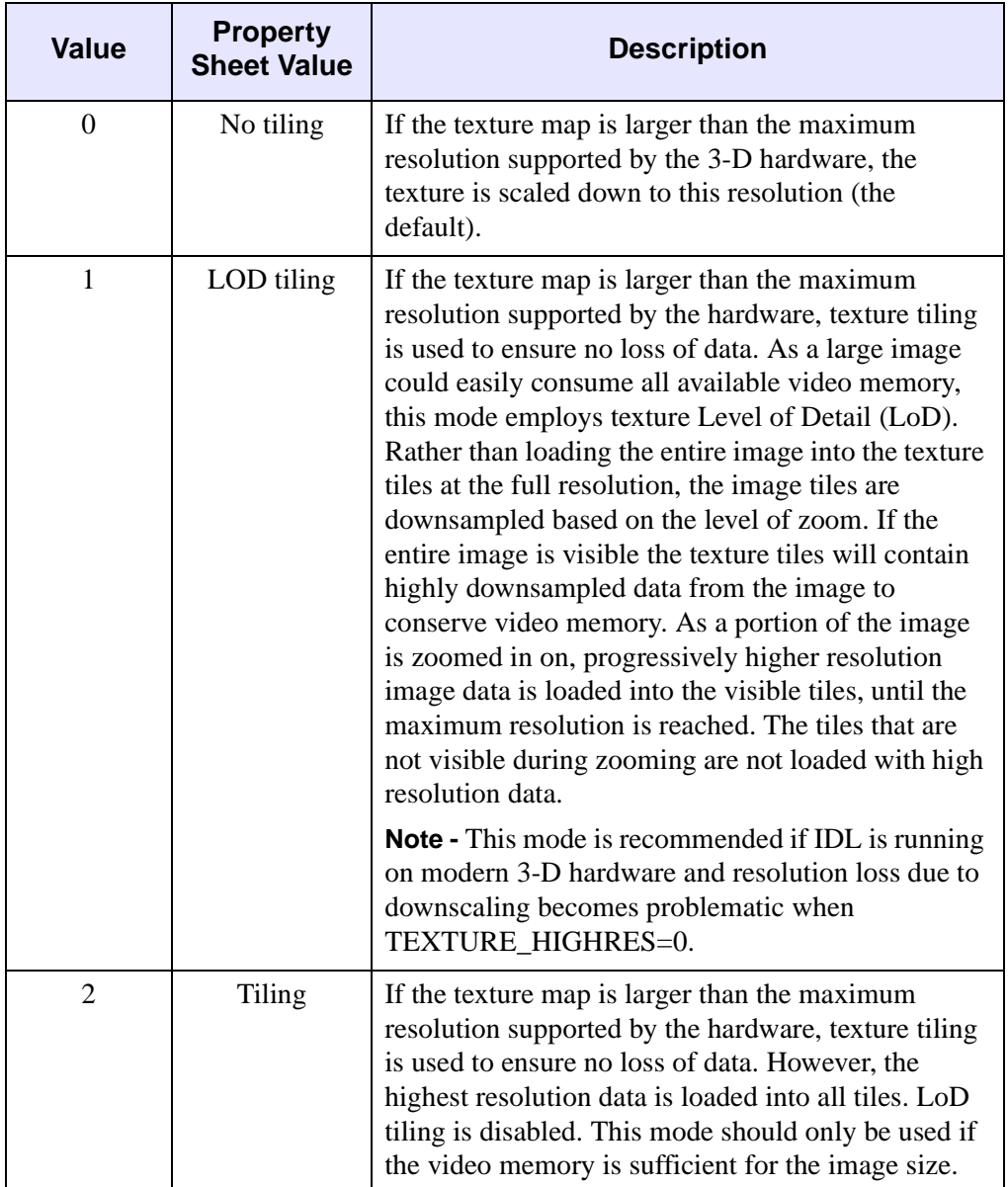

#### **Note**

TEXTURE\_HIGHRES is supported only when [STYLE=](#page-4796-0)2 (Filled).

#### **Note**

Because of the way in which high-resolution textures require modified texture coordinates, if you specify the TEXTURE\_COORD property, high resolution textures (TEXTURE\_HIGHRES) will be disabled.

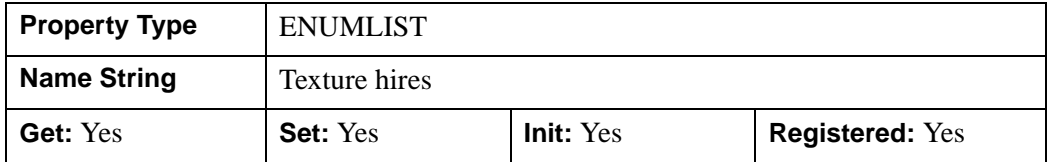

#### **TEXTURE\_INTERP**

A Boolean value or enumerated list item that indicates whether bilinear sampling is to be used with texture mapping.

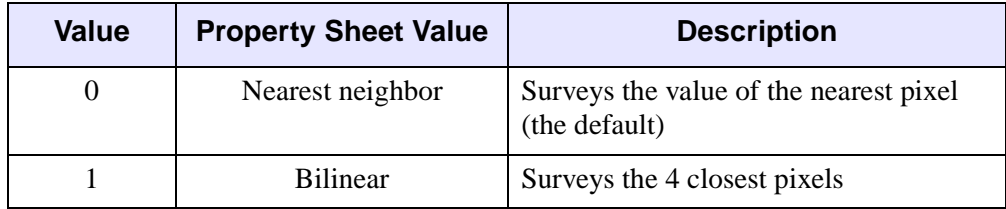

#### **Note**

See "Interpolation Methods" (Chapter 5, *Using IDL*) for details.

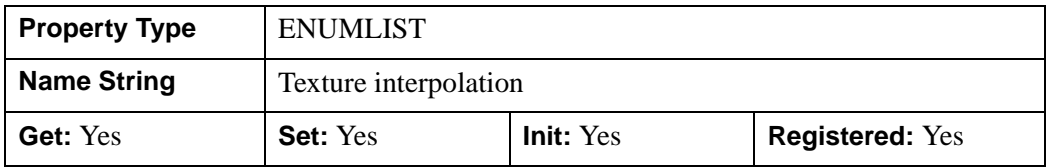

#### **TEXTURE\_MAP**

An object reference to an instance of the **IDL**grImage object class to be texture mapped onto the surface. If this property is omitted or set to a null object reference, no texture map is applied and the surface is filled with the color specified by the COLOR or VERT\_COLORS property. If both TEXTURE\_MAP and COLORS or

VERT\_COLORS properties exist, the color of the texture is modulated by the base color of the object. (This means that for the clearest display of the texture image, the COLOR property should be set equal to [255,255,255].) By default, the texture map will be stretched (or shrunk) to cover the surface mesh completely.

Setting TEXTURE\_MAP to the object reference of an IDLgrImage that contains an alpha channel allows you to create a transparent IDLgrSurface object. If an alpha channel is present in the IDLgrImage object, IDL blends the texture using the blend function  $src = alpha$  and  $dst = 1 - alpha$ , which corresponds to a BLEND FUNCTION of (3,4) as described for the IDLgrImage object.

If a texture is provided without texture coordinates, IDLgrSurface generates its own texture mapping coordinates to map the texture onto the surface without resampling artifacts, even if the provided texture image does not have dimensions that are an exact power of two. If texture coordinates are provided, the image is resampled to the nearest larger dimensions that are exact powers of two.

#### **Note**

Texture mapping is disabled when rendering to a destination object that uses Indexed color mode.

#### **Note**

Texture mapping is applied to all styles that are set by the STYLE property except Lego and LegoFilled.

#### **Note**

Objects specified via this property are not automatically cleaned up when the IDLgrSurface object is destroyed.

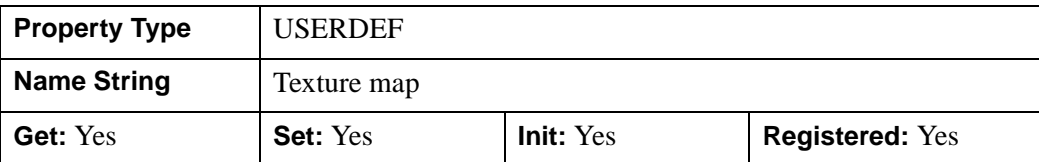

This property is registered as a user-defined property, but it is hidden by default.

### **THICK**

A floating-point value between 1.0 and 10.0, specifying the line thickness to use to draw surface lines, in points. Out-of-range values are quietly clamped to the allowed range. The default is 1.0 points.

In a property sheet, this property appears as follows:

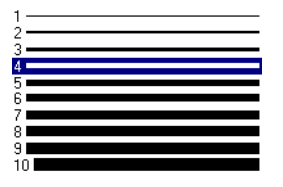

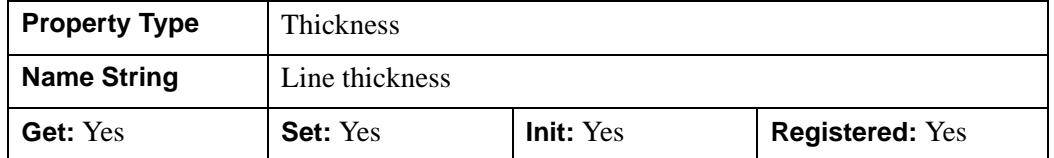

### **USE\_TRIANGLES**

A Boolean value or an enumerated list item that determines whether to force the IDLgrSurface object to use triangles instead of quads to draw the surface and skirt.

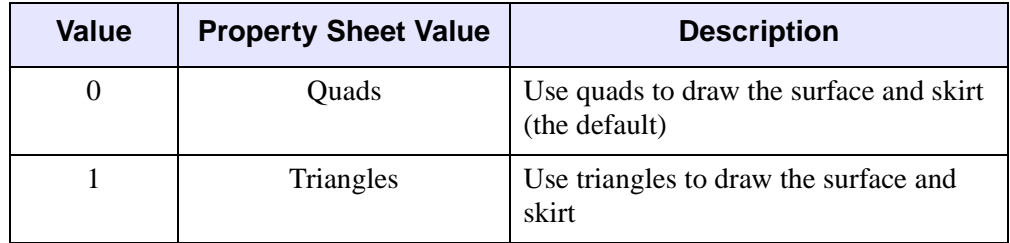

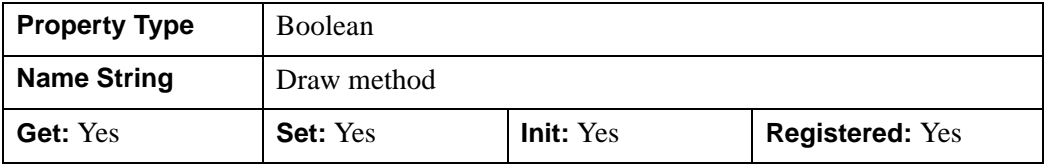

#### **VERT\_COLORS**

A vector of colors to be used to specify the color of a surface vertex. The vector may be of the form  $[n]$  where each entry is a color index, or of the form  $[3,n]$  where each 3-element row is an RGB color, or of the form [4,*n*] where each 4-element row is an RGBA color. To remove vertex colors after they have been set, set VERT\_COLORS to a scalar.

If VERT\_COLORS is not specified, the entire surface is drawn in the single color provided by the COLOR property, which is the default action.

If SHADING is set to 0 (Flat, the default) the color of a surface polygon is the color of the first vertex of that surface polygon. Color is interpolated between vertices if SHADING is set to 1 (Gouraud).

If there are more vertices than elements in VERT\_COLORS, the elements of VERT\_COLORS are cyclically repeated.

**Note**

If the surface object is being rendered on a destination device that uses the Indexed color model, and the view that contains the surface also contains one or more light objects, the VERT\_COLORS property is ignored and the SHADE\_RANGE property is used instead.

This property is registered as a user-defined property, but it is hidden by default.

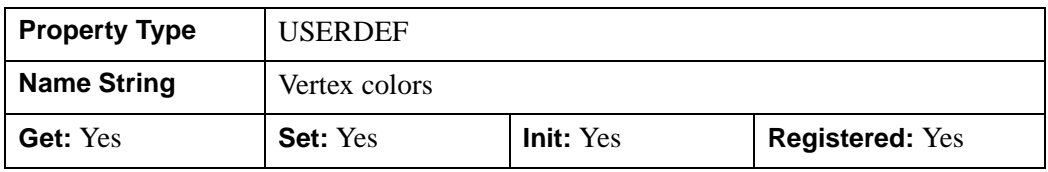

#### **XCOORD\_CONV**

A floating-point vector,  $[s_0, s_1]$ , of scaling factors used to convert *X* coordinates from data units to normalized units. The formula for the conversion is as follows:

Normalized*X* =  $s_0 + s_1$  \* Data*X* 

Recommended values are:

 $[(-X_{min})/(X_{max}-X_{min}), 1/(X_{max}-X_{min})]$ 

The default is [0.0, 1.0]. IDL converts, maintains, and returns this data as doubleprecision floating-point.

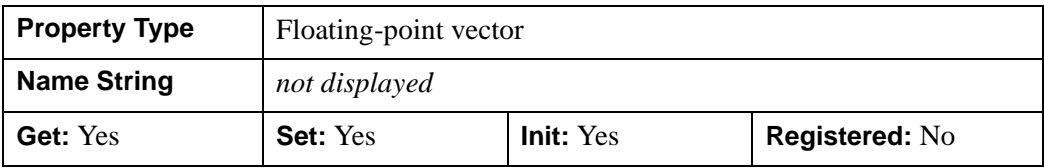

#### **XRANGE**

A two-element floating-point vector of the form [*xmin*, *xmax*] that specifies the range of *x* data coordinates covered by the graphic object. IDL maintains and returns this property in double-precision floating-point.

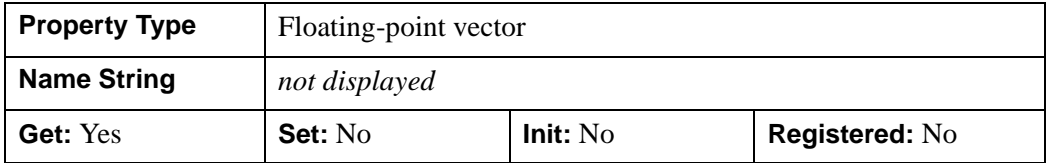

#### **YCOORD\_CONV**

A floating-point vector,  $[s_0, s_1]$ , of scaling factors used to convert *Y* coordinates from data units to normalized units. The formula for the conversion is as follows:

Normalized*Y* =  $s_0 + s_1$  \* Data*Y* 

Recommended values are:

 $[(-Y_{min})/(Y_{max}-Y_{min}), 1/(Y_{max}-Y_{min})]$ 

The default is [0.0, 1.0]. IDL converts, maintains, and returns this data as doubleprecision floating-point.

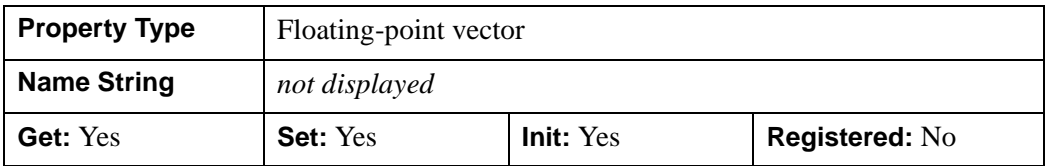

#### **YRANGE**

A two-element floating-point vector of the form [*ymin*, *ymax*] that specifies the range of *y* data coordinates covered by the graphic object. IDL maintains and returns this property in double-precision floating-point.

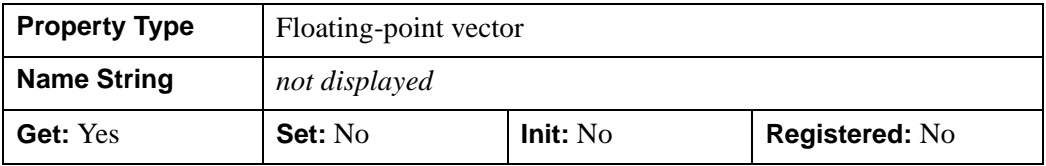

### **ZCOORD\_CONV**

A floating-point vector,  $[s_0, s_1]$ , of scaling factors used to convert *Z* coordinates from data units to normalized units. The formula for the conversion is as follows:

Normalized $Z = s_0 + s_1 * \text{Data}Z$ 

Recommended values are:

 $[(-Z_{min})/(Z_{max}-Z_{min}), 1/(Z_{max}-Z_{min})]$ 

The default is [0.0, 1.0]. IDL converts, maintains, and returns this data as doubleprecision floating-point.

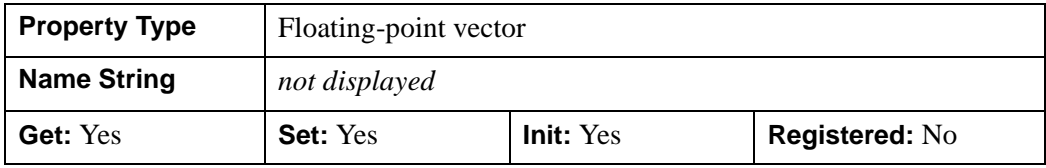

### **ZERO\_OPACITY\_SKIP**

A Boolean value that determines whether to gain finer control over the rendering of textured surface pixels (texels) by setting an opacity of 0 in the texture map. Texels with zero opacity do not affect the color of a screen pixel since they have no opacity. If this property is set to 1, any texels are "skipped" and not rendered at all. If this property is set to zero, the Z-buffer is updated for these pixels and the display image is not affected as noted above. By updating the Z-buffer without updating the display image, the surface can be used as a *clipping* surface for other graphics primitives drawn after the current graphics object. The default value for this property is 1.

#### **Note**

This property has no effect if no texture map is used or if the texture map in use does not contain an opacity channel.

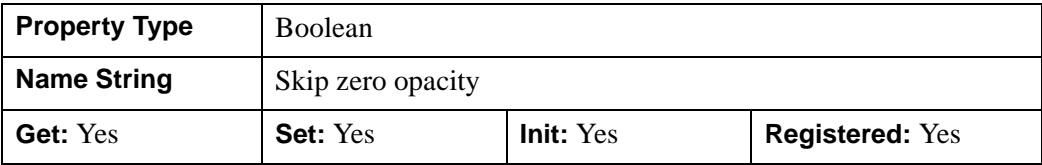

### **ZRANGE**

A two-element floating-point vector of the form [*zmin*, *zmax*] that specifies the range of *z* data coordinates covered by the graphic object. IDL maintains and returns this property in double-precision floating-point.

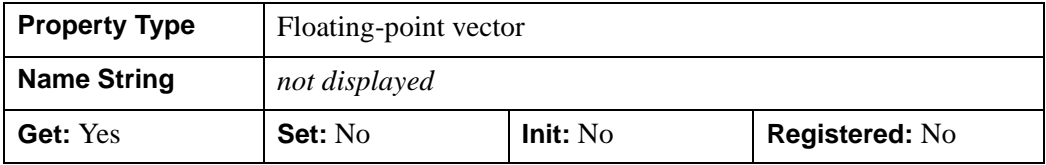

### **IDLgrSurface::Cleanup**

The IDLgrSurface::Cleanup procedure method performs all cleanup on the object.

#### **Note**

Cleanup methods are special *lifecycle methods*, and as such cannot be called outside the context of object creation and destruction. This means that in most cases, you cannot call the Cleanup method directly. There is one exception to this rule: if you write your own subclass of this class, you can call the Cleanup method from within the Init or Cleanup method of the subclass.

# **Syntax**

OBJ\_DESTROY, *Obj* 

or

*Obj*->[[IDLgrSurface](#page-4776-0)::]Cleanup *(In a lifecycle method only.*)

### **Arguments**

None

## **Keywords**

None

# **Version History**

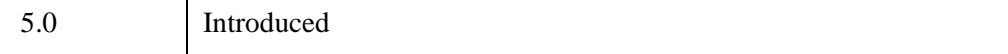

### **IDLgrSurface::GetCTM**

The IDLgrSurface::GetCTM function method returns the 4-by-4 double-precision floating-point graphics transform matrix from the current object upward through the graphics tree.

### **Syntax**

*Result* = *Obj*->[[IDLgrSurface:](#page-4776-0):]GetCTM( [, [DESTINATION](#page-4808-0)=*objref*] [, [PATH=](#page-4808-1)*objref(s)*] [, [TOP](#page-4809-0)=*objref to IDLgrModel object*] )

### **Return Value**

Returns the 4-by-4 double-precision floating-point graphics transform matrix from the current object upward through the graphics tree.

### **Arguments**

None

## <span id="page-4808-0"></span>**Keywords**

### **DESTINATION**

Set this keyword to the object reference of a destination object to specify that the projection matrix for the View object in the current tree be included in the returned transformation matrix. The resulting matrix will transform a point in the data space of the object on which the GetCTM method is called into a normalized coordinate system  $(-1)$  to  $+1$  in X, Y, and Z), relative to the View object that contains the surface object.

#### <span id="page-4808-1"></span>**PATH**

Set this keyword to a single object reference or a vector of object references. This keyword specifies the path in the graphics hierarchy to compute the transformation matrix. Each path object reference specified with this keyword must contain an alias. The transformation matrix is computed for the version of the object falling within that path. If this keyword is not set, the PARENT properties determine the path from the current object to the top of the graphics hierarchy and no alias paths are pursued. If IDLgrSurface::GetCTM is called from within a Draw method, with the DESTINATION keyword set and the PATH keyword not set, the alias path used to find the object during the draw is used, rather than the PARENT path.

#### **Note**

For more information on aliases, refer to the [ALIAS](#page-4478-0) keyword in IDLgrModel::Add.

#### <span id="page-4809-0"></span>**TOP**

Set this keyword equal to the object reference to an [IDLgrModel](#page-4468-0) object to specify that the returned matrix accumulate from the object on which the GetCTM method is called up to but not including the specified model object.

## **Version History**

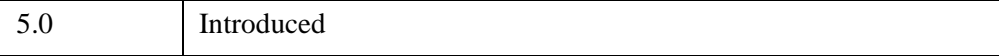

### <span id="page-4810-0"></span>**IDLgrSurface::GetMultiTextureCoord**

 The IDLgrSurface::GetMultiTextureCoord returns the texture coordinates associated with a given *Unit*. This method is useful when a shader program defined by an [IDLgrShader](#page-4735-0) object applies more than a single texture to an object. See Chapter 14, "Advanced Rendering Using Shader Objects" (*Object Programming*) for more information.

### **Syntax**

*Obj*->[[IDLgrSurface](#page-4776-0)::]GetMultiTextureCoord, *Unit*, *TexCoord*

## **Arguments**

### **Unit**

This scalar numeric value specifies the texture unit. Texture units are used primarily with multi-texturing and allow OpenGL to handle multiple textures and multiple sets of texture coordinates and parameters. This value should be greater than or equal to zero and less than the MAX\_VERTEX\_TEXTURE\_IMAGE\_UNITS (for vertex shaders) or MAX\_TEXTURE\_IMAGE\_UNITS (for fragment shaders). These values can be returned by [IDLgrWindow::GetDeviceInfo](#page-4980-0).

#### **Note**

If the specified *Unit* value was never defined and stored in the surface object using [IDLgrSurface::SetMultiTextureCoord](#page-4819-0), then the variable specified in the *TexCoord* parameter will be set to an undefined variable.

### **TexCoord**

Specifies a variable that contains the current texture coordinates associated with the specified *Unit*. Texture coordinates are stored in this parameter as single precision floating point numbers.

# **Keywords**

None

## **Examples**

See "Multi-texture Shaders" (Chapter 14, *Object Programming*)

# **Version History**

6.4 Introduced

# **See Also**

[IDLgrSurface::SetMultiTextureCoord](#page-4819-0)

## **IDLgrSurface::GetProperty**

The IDLgrSurface::GetProperty procedure method retrieves the value of a property or group of properties for the surface.

# **Syntax**

*Obj*->[[IDLgrSurface](#page-4776-0)::]GetProperty[, *PROPERTY=variable*]

# **Arguments**

None

## **Keywords**

Any property listed under ["IDLgrSurface Properties" on page 4780](#page-4779-0) that contains the word "Yes" in the "Get" column of the properties table can be retrieved using this method. To retrieve the value of a property, specify the property name as a keyword set equal to a named variable that will contain the value of the property.

Any keyword not recognized is passed to this object's superclass.

# **Version History**

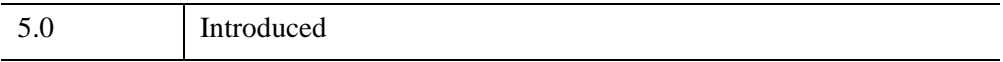

## <span id="page-4813-0"></span>**IDLgrSurface::GetVertexAttributeData**

The IDLgrSurface::GetVertexAttributeData procedure method retrieves the data associated with a named attribute variable containing per-vertex attribute data. See "Attribute Variables" (Chapter 14, *Object Programming*). This method is useful when a shader program defined by an [IDLgrShader](#page-4735-0) object modifies the vertices of an object. See Chapter 14, "Advanced Rendering Using Shader Objects" (*Object Programming*) for more information.

## **Syntax**

*Obj*->[[IDLgrSurface](#page-4776-0)::]GetVertexAttributeData, *Name, Value*

### **Arguments**

#### **Name**

Specifies a case-sensitive string name of the attribute variable to retrieve.

#### **Note**

If the *Name* argument specifies an attribute variable that was never defined and stored in the surface object using SetVertexAttributeData, then the variable specified in the *Value* parameter will be set to an undefined variable.

#### **Value**

Specifies a variable that contains the current value of the vertex data attribute variable. The variable is stored in this parameter in exactly the same format as that used when it was defined using [IDLgrSurface::SetVertexAttributeData](#page-4821-0).

# **Keywords**

None

## **Examples**

See "Vertex Shaders" (Chapter 14, *Object Programming*).

# **Version History**

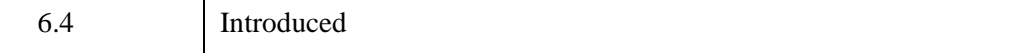

# **See Also**

[IDLgrSurface::SetVertexAttributeData](#page-4821-0)

### **IDLgrSurface::Init**

The IDLgrSurface::Init function method initializes the surface object.

#### **Note**

Init methods are special *lifecycle methods*, and as such cannot be called outside the context of object creation. This means that in most cases, you cannot call the Init method directly. There is one exception to this rule: if you write your own subclass of this class, you can call the Init method from within the Init method of the subclass.

### **Syntax**

*Obj* = OBJ\_NEW('IDLgrSurface' [, *Z* [, *X*, *Y*]] [, *PROPERTY*=*value*])

or

*Result* = *Obj*->[[IDLgrSurface:](#page-4776-0):]Init([*Z* [, *X*, *Y*]] [, *PROPERTY*=*value*]) *(In a lifecycle method only.*)

### **Return Value**

When this method is called indirectly, as part of the call to the OBJ NEW function, the return value is an object reference to the newly-created object.

When called directly within a subclass Init method, the return value is 1 if initialization was successful, or zero otherwise.

### **Arguments**

#### **X**

A vector or two-dimensional array specifying the X coordinates of the grid. If this argument is a vector, each element of X specifies the X coordinates for a column of Z (e.g.,  $X[0]$  specifies the X coordinate for  $Z[0, *]$ ). If X is a two-dimensional array, each element of X specifies the X coordinate of the corresponding point in Z (X*ij* specifies the X coordinate of Z*ij*). This argument is stored as double precision floating point values if the argument variable is of type DOUBLE or if the DOUBLE property is non-zero, otherwise it is stored as single precision floating point.

#### **Note**

The value specified by the *X* argument is used to initialize the value of the [DATAX](#page-4783-0) property of the IDLgrSurface object.

#### **Y**

A vector or two-dimensional array specifying the Y coordinates of the grid. If this argument is a vector, each element of Y specifies the Y coordinates for a column of Z (e.g., Y[0] specifies the Y coordinate for  $Z[*, 0]$ ). If Y is a two-dimensional array, each element of Y specifies the Y coordinate of the corresponding point in  $Z(Y_{ii})$ specifies the Y coordinate of Z*ij*). This argument is stored as double precision floating point values if the argument variable is of type DOUBLE or if the DOUBLE property is non-zero, otherwise it is stored as single precision floating point.

#### **Note**

The value specified by the *Y* argument is used to initialize the value of the [DATAY](#page-4784-0) property of the IDLgrSurface object.

#### **Z**

The two-dimensional array to be displayed. If X and Y are provided, the surface is defined as a function of the  $(X, Y)$  locations specified by their contents. Otherwise, the surface is generated as a function of the array indices of each element of Z. This argument is stored as double precision floating point values if the argument variable is of type DOUBLE or if the DOUBLE property is non-zero, otherwise it is stored as single precision floating point.

#### **Note**

The value specified by the *Z* argument is used to initialize the value of the [DATAZ](#page-4784-1) property of the IDLgrSurface object.

### **Keywords**

Any property listed under ["IDLgrSurface Properties" on page 4780](#page-4779-0) that contains the word "Yes" in the "Init" column of the properties table can be initialized during object creation using this method. To initialize the value of a property, specify the property name as a keyword set equal to the appropriate property value.

All other keywords are passed to the superclass of this object.

5.0 Introduced

## **IDLgrSurface::SetProperty**

The IDLgrSurface::SetProperty procedure method sets the value of a property or group of properties for the surface.

# **Syntax**

*Obj*->[[IDLgrSurface](#page-4776-0)::]SetProperty[, *PROPERTY=value*]

# **Arguments**

None

## **Keywords**

Any property listed under ["IDLgrSurface Properties" on page 4780](#page-4779-0) that contains the word "Yes" in the "Set" column of the properties table can be set using this method. To set the value of a property, specify the property name as a keyword set equal to the appropriate property value.

# **Version History**

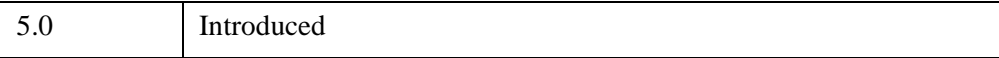

## <span id="page-4819-0"></span>**IDLgrSurface::SetMultiTextureCoord**

 The IDLgrSurface::SetMultiTextureCoord procedure method passes texture coordinates to a shader program when the shader program applies more than one texture to an object. The shader program accesses these texture coordinates by using the GLSL predefined uniform variable  $g_1$  MultiTexCoordn, where n corresponds to the *Unit* parameter in this method. This method is useful when a shader program defined by an [IDLgrShader](#page-4735-0) object applies more than a single texture to an object. See Chapter 14, "Advanced Rendering Using Shader Objects" (*Object Programming*) for more information.

## **Syntax**

*Obj*->[[IDLgrSurface](#page-4776-0)::]SetMultiTextureCoord, *Unit*, *TexCoord*

# **Arguments**

#### **Unit**

This scalar numeric value specifies the texture unit. Texture units are used primarily with multi-texturing and allow OpenGL to handle multiple textures and multiple sets of texture coordinates and parameters. This value should be greater than or equal to zero and less than the MAX\_VERTEX\_TEXTURE\_IMAGE\_UNITS (for vertex shaders) or MAX\_TEXTURE\_IMAGE\_UNITS (for fragment shaders). These values can be returned by [IDLgrWindow::GetDeviceInfo.](#page-4980-0) The behavior is undefined for any other setting.

Unit 0 is used by the TEXTURE COORD property on IDLgrSurface. Using unit 0 in this method overrides any texture coordinates specified with the TEXTURE\_COORD property. Therefore, the TEXTURE\_COORD property can be used instead of this method if *Unit* is 0.

### **TexCoord**

This data has exactly the same form as the [TEXTURE\\_COORD](#page-4797-0) property. IDL converts and maintains this data as single precision floating point. IDL displays an error message and does not draw the object if the number of texture coordinates provided in this parameter is not the same as the number of vertices in the surface.

IDL stores the texture coordinates in the instance of the graphic object when the application calls this method for the first time with a given *Unit* parameter. If the application calls this method again with a *Unit* number used in a previous call to this method, IDL replaces the corresponding stored texture coordinates with the contents of the *TexCoord* parameter.

There is no way to remove texture coordinates from an instance of a graphics object. If texture coordinates are associated with a particular texture unit, and the shader program does not reference that unit, the texture coordinates are effectively ignored by the shader program.

### **Keywords**

None

### **Examples**

See "Multi-texture Shaders" (Chapter 14, *Object Programming*)

### **Version History**

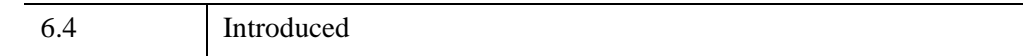

### **See Also**

[IDLgrSurface::GetMultiTextureCoord](#page-4810-0)

## <span id="page-4821-0"></span>**IDLgrSurface::SetVertexAttributeData**

The IDLgrSurface::SetVertexAttributeData procedure method passes a set of pervertex attribute data to a vertex shader program. When an [IDLgrShader](#page-4735-0) object is associated with the surface via the [SHADER](#page-4793-0) property, this attribute data is made available, a vertex's worth at a time, to the vertex shader program as it processes each vertex in the surface. If there are more vertices in the surface than there are vertex attributes, the list of vertex attributes is reused until all the vertices are drawn. See "Attribute Variables" (Chapter 14, *Object Programming*) for a general introduction to attribute variables. Also see the chapter, "Advanced Rendering Using Shader Objects" (*Object Programming*) for additional shader program information and examples.

IDL stores the *Name* and *Value* of the vertex attribute data variable with this surface object the first time this method is called. When SetVertexAttributeData is called again using the same *Name* argument, the vertex attribute data variable is updated with the current contents of *Value*. Once a vertex attribute data variable is associated with this object, there is no way to remove the reference. The shader program ignores any vertex attribute data variable defined for this object but not declared in the shader program.

The attribute data may consist of 1 to 4 elements per vertex. The data is passed to the vertex shader program via a shader program variable with the attribute qualifier. The attribute variable may be of GLSL type float, vec2, vec3, vec4, mat2, mat3, or mat4. Internally, the mat2 type is treated as two vec2 attribute variables, mat3 as three vec3 attribute variables, and mat4 as four vec4 attribute variables.

If the attribute variable is larger than the data passed to it, the shader program pads the missing elements as follows. A missing second or third element is set to 0.0. A missing fourth element is set to 1.0.

For example, the IDL application has a set of vertex attribute data where there is an x-offset and a y-offset for each vertex. The vertex program defines an attribute variable using a  $\vee$ ec4 type so that it can be used in 4x4 general transformations. The IDL program stores the x- and y-offset information in a [2, *n*] array and sets the value of the attribute variable to this array. As the shader program runs, for each vertex it assigns the two values from the corresponding row of the IDL array to the first two elements in the  $vec4$  attribute variable. It also sets the third value to 0.0 and the fourth value to 1.0, thus expanding the 2-element data to a general 3-D point in homogenous coordinate space, suited for 4x4 general transforms.

#### **Note**

A minimum of 16 vertex attribute data variables can be passed to the shader vertex program (use [IDLgrWindow::GetDeviceInfo](#page-4980-0) to determine the exact number). IDL

uses one vertex attribute variable, leaving the remainder for user programs. For maximum shader program portability, define 15 or fewer attribute variables.

### **Syntax**

*Obj*->[[IDLgrSurface](#page-4776-0)::]SetVertexAttributeData, *Name, Value*

### **Arguments**

#### **Name**

Specifies a case-sensitive string name of the attribute variable.

#### **Value**

Specifies an IDL array of any numeric type. The array must be of the form [*n*], [*a*,*n*], or [*a*,*a*,*n*] where *a* is 1,2,3, or 4 and *n* is the number of vertex attribute elements. IDL will halt with an error if you assign IDL strings, structures, pointers, object references, and undefined variables to *Value*. IDL converts all numeric types to 32 bit float when submitting the data to the shader program.

### **Keywords**

None

### **Examples**

Suppose there is large set of point sample data, along with a set of initial velocity vectors for each point. You want to display an animation of these points as each point moves along its own velocity vector as a function of time. Without a shader program, you would normally have to recalculate the position of each point and replace all the vertices in an IDLgrPolygon (STYLE=0) object with the recomputed values for each animation frame, which would be inefficient with a large number of points.

However, with a vertex shader program and vertex attribute data, you can move the points around using the graphics card's GPU instead of recalculating and moving a lot of data around on the system CPU.

The interesting parts of the IDL code are:

```
; Define the original vertices at time=0.
oPolygon->SetProperty, DATA=vertices
```

```
; Set [3,n] array. 
oPolygon->SetVertexAttributeData, 'velocity', velocities 
FOR t=0.0, 100.0, 0.01 DO BEGIN ;; time samples
   oShader->SetUniformVariable, 'time', t
   oWindow->Draw
ENDFOR
```
And the interesting parts of the vertex shader program are:

```
attribute vec3 velocity;
uniform float time;
void main () {
   vec4 vert;
   vert = gl\_Vertex + vec4 (velocity * time, 0.0);
   gl_Position = gl_ModelViewProjectMatrix * vert;
}
```
See "Vertex Shaders" (Chapter 14, *Object Programming*) for more information and examples.

### **Version History**

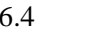

### **See Also**

[IDLgrSurface::GetVertexAttributeData](#page-4813-0)

**Introduced**
# <span id="page-4824-0"></span>**IDLgrSymbol**

A symbol object represents a graphical element that is plotted relative to a particular position.

**Note**

Seven predefined symbols are provided by IDL.

## **Superclasses**

None

## **Creation**

See ["IDLgrSymbol::Init" on page 4834.](#page-4833-0)

### **Properties**

Objects of this class have the following properties. See ["IDLgrSymbol Properties" on](#page-4826-0)  [page 4827](#page-4826-0) for details on individual properties.

- [ALL](#page-4826-1)
- [ALPHA\\_CHANNEL](#page-4827-0)
- [COLOR](#page-4827-1)
- [DATA](#page-4828-0)
- [NAME](#page-4829-0)
- [SIZE](#page-4829-2)
- [THICK](#page-4829-3)
- [UVALUE](#page-4829-1)

## **Methods**

This class has the following methods:

- **[IDLgrSymbol::Cleanup](#page-4831-0)**
- [IDLgrSymbol::GetProperty](#page-4832-0)
- [IDLgrSymbol::Init](#page-4833-0)

• [IDLgrSymbol::SetProperty](#page-4835-0)

In addition, this class inherits the methods of its superclasses (if any).

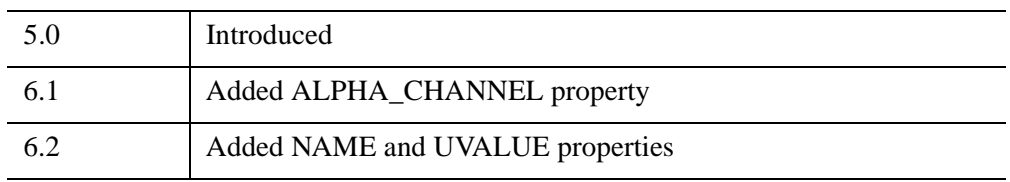

## <span id="page-4826-0"></span>**IDLgrSymbol Properties**

IDLgrSymbol objects have the following properties. Properties with the word "Yes" in the "Get" column of the property table can be retrieved via [IDLgrSymbol::GetProperty](#page-4832-0). Properties with the word "Yes" in the "Init" column of the property table can be set via [IDLgrSymbol::Init](#page-4833-0). Properties with the word "Yes" in the "Set" column in the property table can be set via [IDLgrSymbol::SetProperty.](#page-4835-0)

#### **Note**

For a discussion of the property description tables shown below, see ["About Object](#page-3134-0)  [Property Descriptions" on page 3135.](#page-3134-0)

Objects of this class have the following properties.

- [ALL](#page-4826-1)
- [ALPHA\\_CHANNEL](#page-4827-0)
- [COLOR](#page-4827-1)
- [DATA](#page-4828-0)
- [NAME](#page-4829-0)
- [SIZE](#page-4829-2)
- **[THICK](#page-4829-3)**
- [UVALUE](#page-4829-1)

### <span id="page-4826-1"></span>**ALL**

An anonymous structure containing the values of all of the properties associated with the *state* of this object. State information about the object includes things like color, range, tick direction, etc., but not image, vertex, or connectivity data, or user values.

#### **Note**

The fields of this structure may change in subsequent releases of IDL.

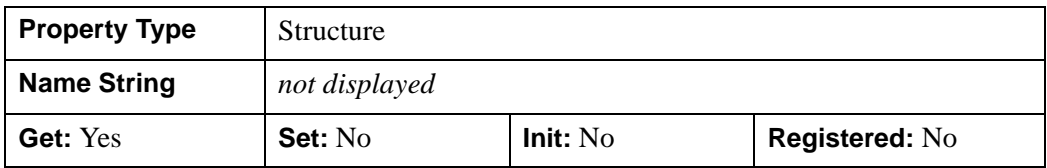

### <span id="page-4827-0"></span>**ALPHA\_CHANNEL**

A floating-point value in the range [0.0, 1.0] to specify the opacity of the symbol. The default value of 1.0 causes IDL to draw the symbol completely opaque. If the value of this property is less than 1.0, then the pixels of the symbol are blended with the pixels already on the screen, where the color of the symbol is multiplied by the alpha value and the pixels already on the screen are multiplied by 1.0-alpha.

Because an object can only be blended with objects already drawn on the screen, the drawing order of the objects must be considered carefully in order to obtain the desired results.

This property has no effect on devices using indexed color mode.

Some of the objects that use symbols have properties that control the alpha value that is ultimately used to render the symbol. This ultimate alpha value might come from the parent object's ALPHA\_CHANNEL property, an alpha value from a vertex color in the parent object, or the value of this property, depending on the settings of properties in the parent object. Refer to the reference guide for the parent properties for information on these controls.

#### **Note**

For more detailed information on alpha channel support for IDL Object Graphics, see "Controlling Object Transparency" (Chapter 2, *Object Programming*).

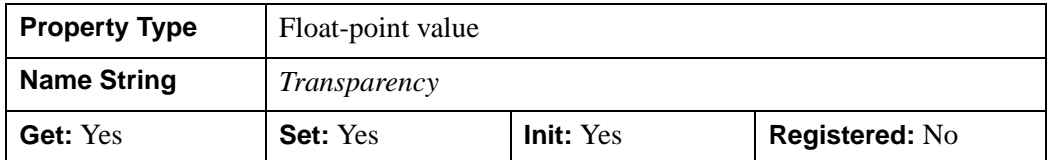

### <span id="page-4827-1"></span>**COLOR**

The color used to draw the symbol. The color may be specified as a color lookup table index or as a three-element vector [*red*, *green*, *blue*]. The default color is the color of the object for which this symbol is being used.

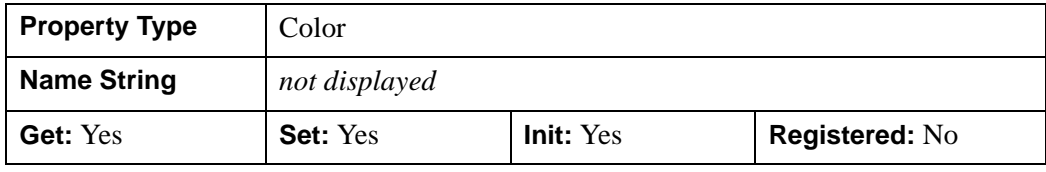

### <span id="page-4828-0"></span>**DATA**

Either an integer value (from the following list), or an object reference to either an IDLgrModel object, or atomic graphic object.

Use one of the following scalar-represented internal default symbols:

- $\bullet$  0 = No symbol
- $1 =$ Plus sign, '+' (default)
- $2 =$  Asterisk
- $3 = Period (Dot)$
- $\bullet$  4 = Diamond
- $5 =$ Triangle
- $\bullet$  6 = Square
- $\bullet$  7 = X
- $8 =$  "Greater-than" Arrow Head  $(>)$
- $9 =$  "Less-than" Arrow Head  $(\le)$

If an instance of the IDLgrModel object class or an atomic graphic object is used, the object tree is used as the symbol. For best results, the object should fill the domain from -1 to +1 in all dimensions. The pre-defined symbols listed above are all defined in the domain  $-1$  to  $+1$ .

Specifying this property is the same as specifying the optional *Data* argument to the [IDLgrSymbol::Init](#page-4833-0) method.

#### **Note**

Objects specified via this property are not automatically cleaned up when the IDLgrSymbol object is destroyed.

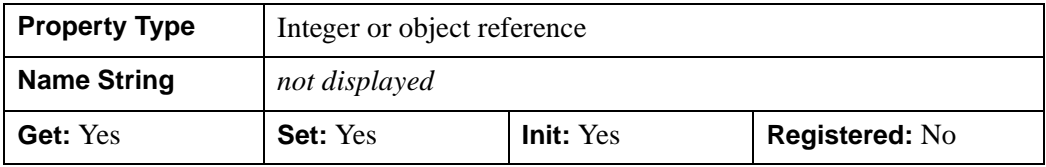

### <span id="page-4829-0"></span>**NAME**

A string giving the human-readable name of this object.

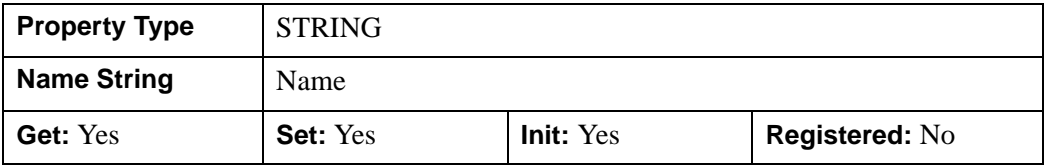

### <span id="page-4829-2"></span>**SIZE**

A one-, two-, or three-element floating-point vector describing the X, Y, and Z scaling factors to be applied to the symbol. The default is [1.0, 1.0, 1.0].

- If SIZE is specified as a scalar, then the X, Y, and Z scale factors are all equal to the scalar value.
- If SIZE is specified as a 2-element vector, then the X and Y scale factors are as specified by the vector, and the Z scale factor is 1.0.
- If SIZE is specified as a 3-element vector, then the X, Y, and Z scale factors are as specified by the vector.

IDL converts, maintains, and returns this data as double-precision floating-point.

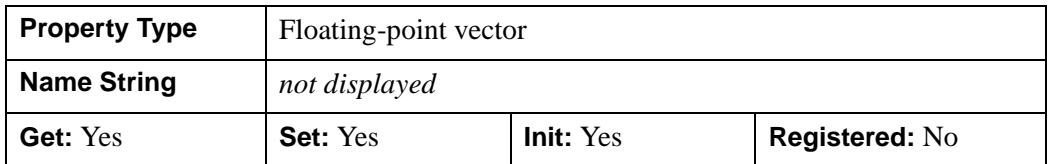

### <span id="page-4829-3"></span>**THICK**

A floating-point value between 1.0 and 10.0, specifying the line thickness to used to draw any lines that make up the symbol, in points. Out-of-range values are quietly clamped to the allowed range. The default is 1.0 points.

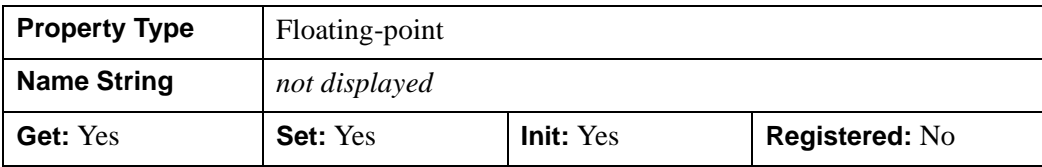

### <span id="page-4829-1"></span>**UVALUE**

A value of any type containing any information you wish.

#### **Note**

Object references or pointers contained in the UVALUE property are *not* automatically cleaned up when the IDLgrSymbol object is destroyed.

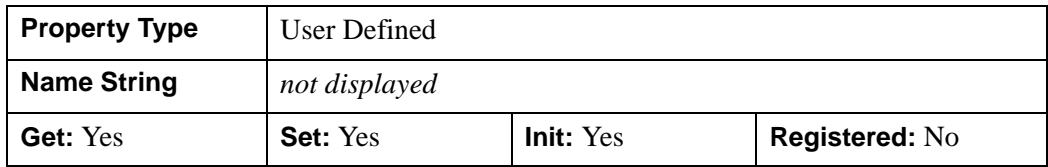

## <span id="page-4831-0"></span>**IDLgrSymbol::Cleanup**

The IDLgrSymbol::Cleanup procedure method performs all cleanup on the object.

#### **Note**

Cleanup methods are special *lifecycle methods*, and as such cannot be called outside the context of object creation and destruction. This means that in most cases, you cannot call the Cleanup method directly. There is one exception to this rule: if you write your own subclass of this class, you can call the Cleanup method from within the Init or Cleanup method of the subclass.

# **Syntax**

OBJ\_DESTROY, *Obj* 

or

*Obj*->[[IDLgrSymbol](#page-4824-0)::]Cleanup *(In a lifecycle method only.*)

# **Arguments**

None

# **Keywords**

None

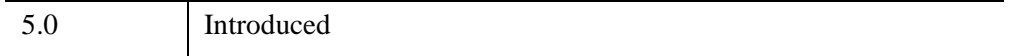

# <span id="page-4832-0"></span>**IDLgrSymbol::GetProperty**

The IDLgrSymbol::GetProperty procedure method retrieves the value of a property or group of properties for the symbol.

# **Syntax**

*Obj*->[[IDLgrSymbol](#page-4824-0)::]GetProperty[, *PROPERTY=variable*]

# **Arguments**

None

# **Keywords**

Any property listed under ["IDLgrSymbol Properties" on page 4827](#page-4826-0) that contains the word "Yes" in the "Get" column of the properties table can be retrieved using this method. To retrieve the value of a property, specify the property name as a keyword set equal to a named variable that will contain the value of the property.

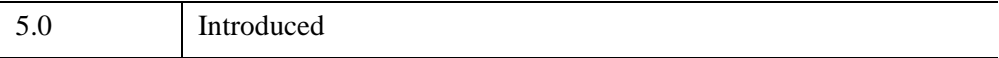

### <span id="page-4833-0"></span>**IDLgrSymbol::Init**

The IDLgrSymbol::Init function method initializes the plot symbol.

#### **Note**

Init methods are special *lifecycle methods*, and as such cannot be called outside the context of object creation. This means that in most cases, you cannot call the Init method directly. There is one exception to this rule: if you write your own subclass of this class, you can call the Init method from within the Init method of the subclass.

# **Syntax**

```
Obj = OBJ_NEW('IDLgrSymbol' [, Data] [, PROPERTY=value])
```
or

*Result* = *Obj*->[[IDLgrSymbol](#page-4824-0)::]Init([*Data*] [, *PROPERTY*=*value*]) *(In a lifecycle method only.*)

## **Return Value**

When this method is called indirectly, as part of the call to the OBJ NEW function, the return value is an object reference to the newly-created object.

When called directly within a subclass Init method, the return value is 1 if initialization was successful, or zero otherwise.

## **Arguments**

### **Data**

Either an integer value from the list shown below, or an object reference to either an IDLgrModel object or atomic graphic object.

Use one of the following scalar-represented internal default symbols:

- $\bullet$  0 = No symbol
- $1 =$ Plus sign, '+' (default)
- $2 =$  Asterisk
- $3 = Period (Dot)$
- $4 =$ Diamond
- $5 =$ Triangle
- $\bullet$  6 = Square
- $\bullet$  7 = X
- $8 =$  "Greater-than" Arrow Head  $(>)$
- $9 =$  "Less-than" Arrow Head  $(\le)$

If an instance of the IDLgrModel object class or an atomic graphic object is used, the object tree is used as the symbol. For best results, the object should fill the domain from -1 to +1 in all dimensions. The pre-defined symbols listed above are all defined in the domain  $-1$  to  $+1$ .

#### **Note**

The value specified by the *Data* argument is used to initialize the value of the [DATA](#page-4828-0) property of the IDLgrSymbol object.

## **Keywords**

Any property listed under ["IDLgrSymbol Properties" on page 4827](#page-4826-0) that contains the word "Yes" in the "Init" column of the properties table can be initialized during object creation using this method. To initialize the value of a property, specify the property name as a keyword set equal to the appropriate property value.

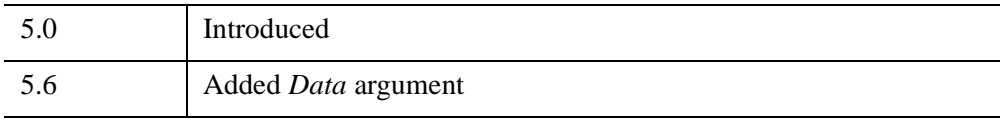

# <span id="page-4835-0"></span>**IDLgrSymbol::SetProperty**

The IDLgrSymbol::SetProperty procedure method sets the value of a property or group of properties for the symbol.

# **Syntax**

*Obj*->[[IDLgrSymbol](#page-4824-0)::]SetProperty[, *PROPERTY=value*]

# **Arguments**

None

# **Keywords**

Any property listed under ["IDLgrSymbol Properties" on page 4827](#page-4826-0) that contains the word "Yes" in the "Set" column of the properties table can be set using this method. To set the value of a property, specify the property name as a keyword set equal to the appropriate property value.

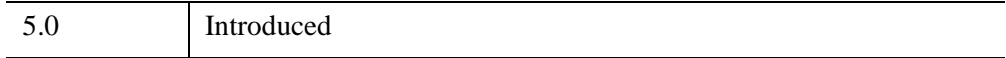

# <span id="page-4836-0"></span>**IDLgrTessellator**

A tessellator object decomposes a polygon description into a set of triangles. Use the tessellator object to convert complex and/or concave polygons into a form suitable for drawing with the IDLgrPolygon object. IDLgrPolygon can draw only convex polygons correctly.

The polygon contours may intersect each other and may be self-intersecting. The contours may be disjoint, overlapping, or contained within other contours. The contours may also be degenerate, may contain repeated points, and may or may not be closed. The order of the vertices may be either counter-clockwise or clockwise. Tesselation may produce unexpected results if the input polygon contours are not coplanar, or if a contour is not planar.

The tessellator object uses the "odd-winding rule" to determine if a point is in the interior of the polygon and therefore contained in a triangle output by the tessellator. With this rule, a point is in the interior if it is circled an odd number of times as we travel around each of the contours.

#### **Note**

The INTERIOR keyword for the AddPolygon method is no longer needed to inform the tessellator that the polygon defines an exterior or interior boundary. This keyword is ignored by the tessellator because it now performs the interior testing using the odd-winding rule.

Specify polygon contours with calls to the [IDLgrTessellator::AddPolygon](#page-4840-0) method. After adding all the contours, use the IDLgrTessellator::Tessellate method to perform the tessellation and retrieve the resulting list of vertices and connectivity array.

If the polygon contours contain intersecting or self-intersecting contours, the tessellator may return vertices that were not in the original set of vertices specified with the [IDLgrTessellator::AddPolygon](#page-4840-0) method. These vertices are created by the intersecting contours.

If your vertex data also includes other information, such as a color for each vertex, then you may wish for this extra information to be created for any new vertices generated by the tessellator. Use the AUXDATA keywords for [IDLgrTessellator::AddPolygon](#page-4840-0) and [IDLgrTessellator::Tessellate](#page-4845-0) to pass in and retrieve your per-vertex data. The tessellator object interpolates the per-vertex data from neighboring vertices to create new per-vertex data for the new vertices it generates.

In the following example of handling per-vertex data with generated vertices, the polygon is a simple self-intersecting "bow-tie" polygon. It is submitted to the tessellator with four vertices, but the tessellator returns a fifth at the point of selfintersection. Color data for the four original vertices is also supplied, and the tessellator returns a fifth color.

```
PRO tessaux 
   oTess = OBJ_NEW('IDLgrTessellator')
   colors = [{0,255,0], [0,255,0], [0,64,0], [0,64,0]]oTess->AddPolygon, [0,1,0,1], [0,0,1,1], AUXDATA=colors
   result = oTess->Tessellate(v, c, AUXDATA=aux)
   PRINT, v[^*, 4]PRINT, aux[*,4]
   oPoly = OBJ_NEW('IDLgrPolygon', v, POLYGONS=c, $
      VERT_COLORS=aux, SHADING=1)
   XOBJVIEW, oPoly, /BLOCK
   OBJ_DESTROY, [oTess, oPoly]
END
```
The generated output will be:

0.500000 0.500000 0 159 0

## **Superclasses**

None

# **Creation**

See ["IDLgrTessellator::Init" on page 4844](#page-4843-0).

## **Properties**

Objects of this class have no properties of their own.

### **Methods**

This class has the following methods:

- [IDLgrTessellator::AddPolygon](#page-4840-0)
- [IDLgrTessellator::Cleanup](#page-4842-0)
- [IDLgrTessellator::Init](#page-4843-0)
- [IDLgrTessellator::Reset](#page-4844-0)

#### • [IDLgrTessellator::Tessellate](#page-4845-0)

In addition, this class inherits the methods of its superclasses (if any).

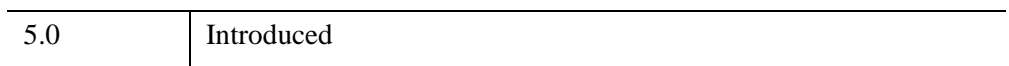

# **IDLgrTessellator Properties**

Objects of this class have no properties of their own.

## <span id="page-4840-0"></span>**IDLgrTessellator::AddPolygon**

The IDLgrTessellator::AddPolygon procedure method adds a polygon to the tessellator object.

### **Syntax**

*Obj*->[[IDLgrTessellator](#page-4836-0)::]AddPolygon, *X* [, *Y*[, *Z*]] [, [AUXDATA=](#page-4840-1)*array of auxiliary data*] [, [/INTERIOR](#page-4841-0)] [, [POLYGON](#page-4841-1)=*array of polygon descriptions*]

## **Arguments**

### **X**

A 1 x *n*, 2 x *n*, or 3 x *n* array of polygon vertices.

### **Y**

A vector of Y values. If *X* and *Y* are both specified, they must be one-dimensional vectors of the same length.

#### **Z**

A vector of Z values. If *X*, *Y*, and *Z* are all specified, they must all three be onedimensional vectors of the same length. If no *Z* values are specified, the *Z* value for the polygon is set to 0.

### <span id="page-4840-1"></span>**Keywords**

### **AUXDATA**

Set this keyword to an array of auxiliary per-vertex data. This array must have dimensions [*m*,*n*] where m is the number of auxiliary data items per vertex and *n* is the number of vertices specified in the *X*, *Y*, and *Z* arguments. If you specify AUXDATA in any invocation of the AddPolygon method, you must specify it on all invocations of the method for the polygons to be tessellated together with the Tessellate method. Further, the value of m in the dimensions must be the same for all polygons. That is, all polygons must have the same number of auxiliary data items for each vertex.

### <span id="page-4841-0"></span>**INTERIOR**

Set this keyword to set a polygon to be an interior polygon, which is treated as a hole in the exterior polygons.

#### **Note**

The INTERIOR keyword for the AddPolygon method is no longer needed to inform the tessellator that the polygon defines an exterior or interior boundary. This keyword is ignored by the tessellator because it now performs the interior testing using the odd-winding rule.

### <span id="page-4841-1"></span>**POLYGON**

Set this keyword to an array of polygon descriptions. A polygon description is an integer or long word array of the form:  $[n, i_0, i_1, ..., i_{n-1}]$ , where *n* is the number of vertices that define the polygon, and  $i_0$ .. $i_{n-1}$  are indices into the *X*, *Y*, and *Z* arguments that represent the polygon vertices. To ignore an entry in the POLYGON array, set the vertex count, *n*, to 0. To end the drawing list, even if additional array space is available, set *n* to -1. If this keyword is not specified, a single polygon will be generated.

#### **Note**

The connectivity array described by POLYGONS allows you to add multiple polygons to the tessellator object with a single AddPolygon operation.

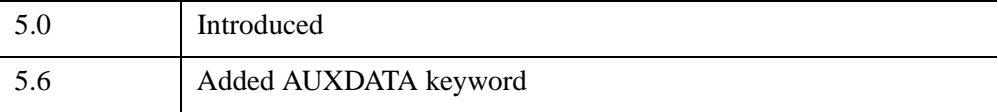

## <span id="page-4842-0"></span>**IDLgrTessellator::Cleanup**

The IDLgrTessellator::Cleanup procedure method performs all cleanup on the object.

#### **Note**

Cleanup methods are special *lifecycle methods*, and as such cannot be called outside the context of object creation and destruction. This means that in most cases, you cannot call the Cleanup method directly. There is one exception to this rule: if you write your own subclass of this class, you can call the Cleanup method from within the Init or Cleanup method of the subclass.

# **Syntax**

OBJ\_DESTROY,*Obj* 

or

*Obj*->[[IDLgrTessellator](#page-4836-0)::]Cleanup *(In a lifecycle method only.*)

## **Arguments**

None

## **Keywords**

None

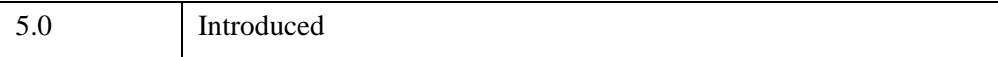

### <span id="page-4843-0"></span>**IDLgrTessellator::Init**

The IDLgrTessellator::Init function method initializes the tessellator object.

#### **Note**

Init methods are special *lifecycle methods*, and as such cannot be called outside the context of object creation. This means that in most cases, you cannot call the Init method directly. There is one exception to this rule: if you write your own subclass of this class, you can call the Init method from within the Init method of the subclass.

# **Syntax**

*Obj* = OBJ\_NEW('IDLgrTessellator')

or

*Result* = *Obj*->[[IDLgrTessellator:](#page-4836-0):]Init() *(In a lifecycle method only.*)

## **Return Value**

When this method is called indirectly, as part of the call to the OBJ\_NEW function, the return value is an object reference to the newly-created object.

When called directly within a subclass Init method, the return value is 1 if initialization was successful, or zero otherwise.

# **Arguments**

None

# **Keywords**

None

# **Version History**

5.0 Introduced

## <span id="page-4844-0"></span>**IDLgrTessellator::Reset**

The IDLgrTessellator::Reset procedure method resets the object's internal state. All previously added polygons are removed from memory and the object is prepared for a new tessellation task.

## **Syntax**

*Obj*->[[IDLgrTessellator](#page-4836-0)::]Reset

# **Arguments**

None

# **Keywords**

None

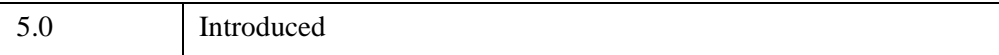

### <span id="page-4845-0"></span>**IDLgrTessellator::Tessellate**

The IDLgrTessellator::Tessellate function method performs the actual tessellation.

# **Syntax**

*Result = Obj*->[\[IDLgrTessellator](#page-4836-0)::]Tessellate( *Vertices*, *Poly* [, [AUXDATA](#page-4846-0)=*variable*]  $[$ ,  $/$ QUIET $]$ )

# **Return Value**

Returns 1, and the contents of Vertices and Poly are set to the results of the tessellation. Returns 0 if tessellation fails.

## **Arguments**

If the tessellation succeeds, IDLgrTessellator::Tessellate returns 1 and the contents of Vertices and Poly are set to the results of the tessellation. If the tessellation fails, the function returns 0.

### **Vertices**

A 2 x *n* array if all the input polygons were 2-D. A 3 x *n* array if all the input polygons were 3-D.

### **Poly**

An array of polygon descriptions. A polygon description is an integer or long word array of the form:  $[n, i_0, i_1, ..., i_{n-1}]$ , where *n* is the number of vertices that define the polygon, and  $i_0$ ..*i*<sub>n-1</sub> are indices into the *X*, *Y*, and *Z* arguments that represent the polygon vertices.

#### **Note**

On output, the *Vertices* array can be used as the value of the DATA property, and the *Poly* array can be used as the value of the POLYGON property, of an IDLgrPolygon object.

# <span id="page-4846-0"></span>**Keywords**

### **AUXDATA**

Set this keyword to a named variable that receives the auxiliary data associated with each vertex returned in the Vertices argument. The data is an  $[m, n]$  array where m is the number of per-vertex auxiliary data items specified in the call(s) to the AddPolygon method, and n is the number of vertices returned in the Vertices argument. The type of the returned auxiliary data is the same as the type of the data supplied with the AUXDATA keyword in the last call to AddPolygon.

### <span id="page-4846-1"></span>**QUIET**

Set this keyword to suppress warning and error message generation due to tessellation errors. !ERROR\_STATE is not updated in the case of the return value being '0' when the QUIET keyword is specified.

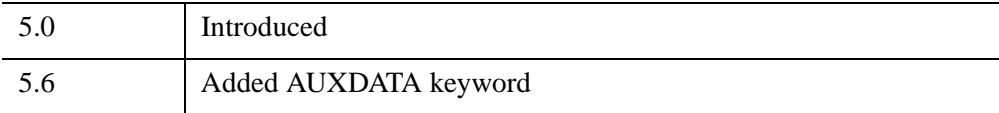

# **IDLgrText**

A text object represents one or more text strings that share common rendering attributes. An IDLgrText object is an *atomic graphic object*; it is one of the basic drawable elements of the IDL Object Graphics system, and it is not a container for other objects.

# **Superclasses**

[IDLitComponent](#page-3682-0)

# **Creation**

See ["IDLgrText::Init" on page 4871.](#page-4870-0)

# **Properties**

Objects of this class have the following properties. See ["IDLgrText Properties" on](#page-4849-0)  [page 4850](#page-4849-0) for details on individual properties.

- [ALIGNMENT](#page-4850-0) [ALL](#page-4850-1)
- [ALPHA\\_CHANNEL](#page-4850-2) [BASELINE](#page-4851-0)
- [CHAR\\_DIMENSIONS](#page-4851-1) [CLIP\\_PLANES](#page-4852-0)
- 
- 
- [ENABLE\\_FORMATTING](#page-4855-0) [FILL\\_BACKGROUND](#page-4855-1)
- FILL COLOR [FONT](#page-4856-1)
- 
- [LOCATIONS](#page-4857-2) [ONGLASS](#page-4858-0)
- [PALETTE](#page-4858-1) [PARENT](#page-4859-0)
- [RECOMPUTE\\_DIMENSIONS](#page-4859-1) [REGISTER\\_PROPERTIES](#page-4860-0)
- RENDER METHOD [SHADER](#page-4862-0)
- [STRINGS](#page-4861-1) [UPDIR](#page-4862-1)
- VERTICAL ALIGNMENT XCOORD CONV
- 
- 
- 
- [COLOR](#page-4853-0) [DEPTH\\_TEST\\_DISABLE](#page-4853-1)
- [DEPTH\\_TEST\\_FUNCTION](#page-4854-0) [DEPTH\\_WRITE\\_DISABLE](#page-4854-1)
	-
	-
- [HIDE](#page-4857-0) [KERNING](#page-4857-1)
	-
	-
	-
	-
	-
	-
- [XRANGE](#page-4864-1) [YCOORD\\_CONV](#page-4864-0)
- 
- [YRANGE](#page-4864-2) [ZCOORD\\_CONV](#page-4865-0)
- [ZRANGE](#page-4865-1)

In addition, objects of this class inherit the properties of all superclasses of this class.

### **Methods**

This class has the following methods:

- [IDLgrText::Cleanup](#page-4866-0)
- [IDLgrText::GetCTM](#page-4867-0)
- [IDLgrText::GetProperty](#page-4869-0)
- [IDLgrText::Init](#page-4870-0)
- [IDLgrText::SetProperty](#page-4872-0)

In addition, this class inherits the methods of its superclasses (if any).

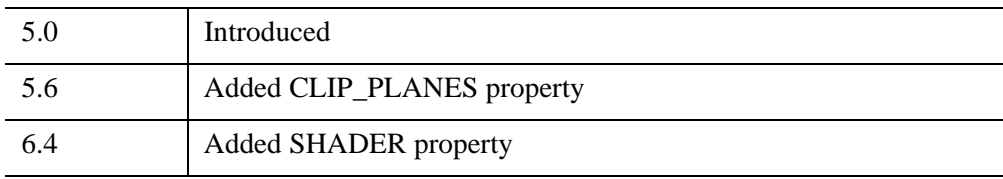

### <span id="page-4849-0"></span>**IDLgrText Properties**

IDLgrText objects have the following properties in addition to properties inherited from any superclasses. Properties with the word "Yes" in the "Get" column of the property table can be retrieved via [IDLgrText::GetProperty](#page-4869-0). Properties with the word "Yes" in the "Init" column of the property table can be set via [IDLgrText::Init](#page-4870-0). Properties with the word "Yes" in the "Set" column in the property table can be set via [IDLgrText::SetProperty](#page-4872-0).

#### **Note**

For a discussion of the property description tables shown below, see ["About Object](#page-3134-0)  [Property Descriptions" on page 3135.](#page-3134-0)

Objects of this class have the following properties:

- [ALIGNMENT](#page-4850-0) [ALL](#page-4850-1)
- [ALPHA\\_CHANNEL](#page-4850-2) [BASELINE](#page-4851-0)
- [CHAR\\_DIMENSIONS](#page-4851-1) [CLIP\\_PLANES](#page-4852-0)
- 
- 
- [ENABLE\\_FORMATTING](#page-4855-0) [FILL\\_BACKGROUND](#page-4855-1)
- FILL COLOR [FONT](#page-4856-1)
- 
- [LOCATIONS](#page-4857-2) [ONGLASS](#page-4858-0)
- [PALETTE](#page-4858-1) [PARENT](#page-4859-0)
- RECOMPUTE DIMENSIONS REGISTER PROPERTIES
- RENDER METHOD [SHADER](#page-4862-0)
- [STRINGS](#page-4861-1) [UPDIR](#page-4862-1)
- VERTICAL ALIGNMENT XCOORD CONV
- 
- 
- [ZRANGE](#page-4865-1)
- 
- 
- 
- [COLOR](#page-4853-0) DEPTH TEST DISABLE
- [DEPTH\\_TEST\\_FUNCTION](#page-4854-0) [DEPTH\\_WRITE\\_DISABLE](#page-4854-1)
	-
	-
- [HIDE](#page-4857-0) [KERNING](#page-4857-1)
	-
	-
	-
	-
	-
	-
- [XRANGE](#page-4864-1) [YCOORD\\_CONV](#page-4864-0)
- [YRANGE](#page-4864-2) ZCOORD CONV

In addition, objects of this class inherit:

• [IDLitComponent Properties](#page-3684-0)

### <span id="page-4850-0"></span>**ALIGNMENT**

A floating-point value between 0.0 and 1.0 to indicate the requested horizontal alignment of the text baseline. An alignment of 0.0 (the default) left-justifies the text at the given position; an alignment of 1.0 right-justifies the text, and an alignment of 0.5 centers the text over the given position.

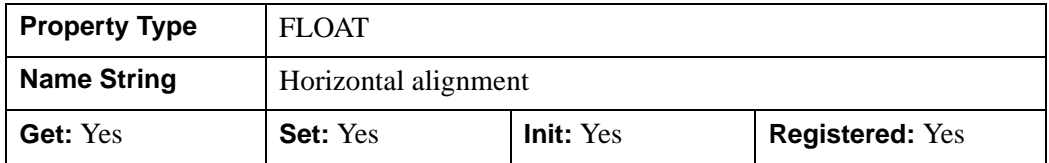

### <span id="page-4850-1"></span>**ALL**

An anonymous structure containing the values of all of the properties associated with the *state* of this object. State information about the object includes things like color, range, tick direction, etc., but not image, vertex, or connectivity data, or user values.

#### **Note**

The fields of this structure may change in subsequent releases of IDL.

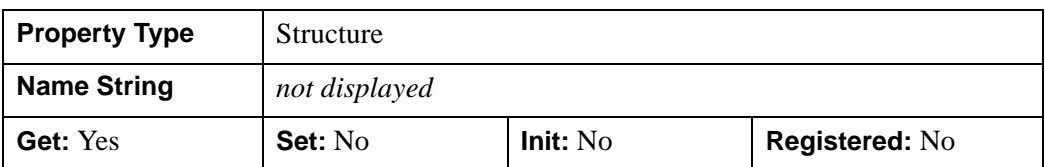

### <span id="page-4850-2"></span>**ALPHA\_CHANNEL**

A floating-point value that determines the opacity of the text with respect to the background. Set this property to a value in the range  $[0.0, 1.0]$  (1.0 is the default) to draw the text foreground and background with the specified blending factor. A value of 1.0 draws the text opaquely without blending the text with objects already drawn on the destination. Edges of the glyphs are always blended. A value of 0.0 draws no text at all. A value in the middle of the range draws the text semi-transparently, which provides a way of creating labels that are visible while allowing features blocked by the labels to still be seen. This property is used only when the RENDER\_METHOD in effect is 0 (Texture).

#### **Note**

For more detailed information on alpha channel support for IDL Object Graphics, see "Controlling Object Transparency" (Chapter 2, *Object Programming*).

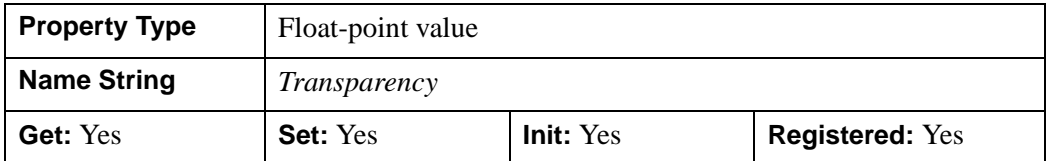

#### <span id="page-4851-0"></span>**BASELINE**

A two- or three-element floating-point vector describing the direction in which the baseline is to be oriented. Use this property in conjunction with the UPDIR property to specify the plane on which the text lies. The default BASELINE is [1.0,0,0] (i.e., parallel to the x-axis).

This property is registered as a user-defined property, but it is hidden by default.

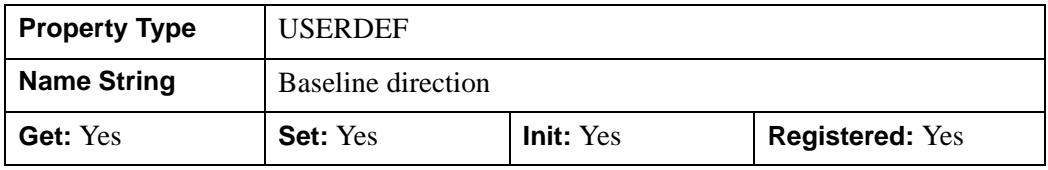

### <span id="page-4851-1"></span>**CHAR\_DIMENSIONS**

A two-element floating-point vector [*width*, *height*] indicating the dimensions (measured in data units) of a bounding box for each character, to be used when scaling text projected in three dimensions. If either *width* or *height* is zero, the text will be scaled such that if it were positioned halfway between the near and far clipping planes, it will appear at the point size associated with this text object's font. The default value is [0, 0]. IDL converts, maintains, and returns this data as doubleprecision floating-point.

#### **Note**

If you set the CHAR\_DIMENSIONS property to [0,0] (using the SetProperty method), indicating that IDL should calculate the text size, the value (returned by the GetProperty method) will not be updated to reflect the calculated size until you call either the Draw method or the GetTextDimensions method.

For example, if the VIEWPLANE\_RECT of the view the text object is being rendered in is set equal to  $[0,0,10,10]$  (that is, it spans ten data units in each of the X and Y directions), setting the CHAR\_DIMENSIONS property equal to [2, 3] will scale the text such that each character fills 20% of the X range and 30% of the Y range.

This property has no effect if the ONGLASS property is set equal to one.

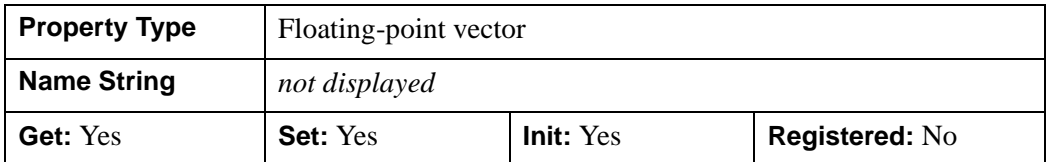

### <span id="page-4852-0"></span>**CLIP\_PLANES**

A 4-by-*N* floating-point array that specifies the coefficients of the clipping planes to be applied to this object. The four coefficients for each clipping plane are of the form  $[A, B, C, D]$ , where  $Ax + By + Cz + D = 0$ . Portions of this object that fall in the half space  $Ax + By + Cz + D > 0$  will be clipped. By default, the value of this property is a scalar (-1) indicating that no clipping planes are to be applied.

#### **Note**

The clipping planes specified via this property are applied in addition to the near and far clipping planes associated with the IDLgrView in which this object appears.

#### **Note**

Clipping planes are applied in the data space of this object (prior to the application of any *x*, *y*, or *z* coordinate conversion).

#### **Note**

To determine the maximum number of clipping planes supported by the device, use the MAX\_NUM\_CLIP\_PLANES property of the GetDeviceInfo method for the IDLgrBuffer, IDLgrClipboard, IDLgrWindow, and IDLgrVRML objects.

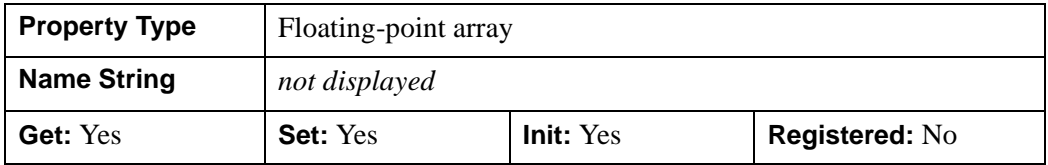

### <span id="page-4853-0"></span>**COLOR**

The color to be used as the foreground color for the text. The color may be specified as a color lookup table index or as a three-element vector [*red*, *green*, *blue*]. The default is [0, 0, 0].

In a property sheet, this property appears as a color property.

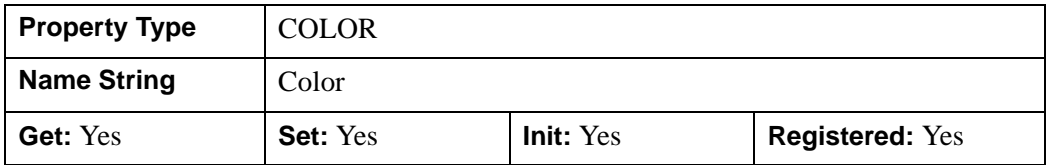

### <span id="page-4853-1"></span>**DEPTH\_TEST\_DISABLE**

An integer value that determines whether depth testing is disabled.

- Set this property to 0 (the default) to inherit the value set by the parent model or view. The parent view always enables depth testing. A model may also enable or disable depth testing.
- Set this property to 1 to explicitly disable depth buffer testing while drawing this object.
- Set this property to 2 to explicitly enable depth testing for this object.

Disabling depth testing allows an object to draw itself "on top" of other objects already on the screen, even if the object is located behind them.

#### **Note**

Disabling depth testing also disables depth buffer writing. When disabling depth testing, the DEPTH\_TEST\_FUNCTION and DEPTH\_WRITE\_DISABLE properties are effectively ignored.

This property is registered as an enumerated list, but it is hidden by default.

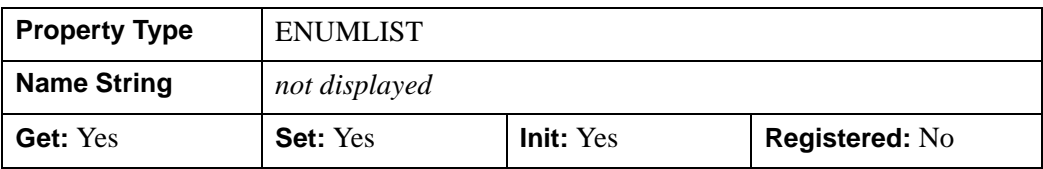

### <span id="page-4854-0"></span>**DEPTH\_TEST\_FUNCTION**

An integer value that determines the depth test function. Set this property to 0 (the default) to inherit the value set by the parent model or view. The parent view always sets a depth test function of LESS. A model may also set a depth test function value. The graphics device compares the object's depth at a particular pixel location with the depth stored in the depth buffer at that same pixel location. If the comparison test passes, the object's pixel is drawn at that location on the screen and the depth buffer is updated (if depth writing is enabled).

Set this property to any of the following values to use the desired function while rendering this object.

- $0 = INHERIT use value from parent model or view.$
- $1 = NEVER$  never passes.
- $\bullet$   $2 =$  LESS passes if the object's depth is less than the depth buffer's value.
- $\beta$  = EQUAL passes if the object's depth is equal to the depth buffer's value.
- $4 =$  LESS OR EQUAL passes if the object's depth is less than or equal to the depth buffer's value.
- $5 = \text{GREATER}$  passes if the object's depth is greater than or equal to the depth buffer's value.
- $\bullet$  6 = NOT EQUAL passes if the object's depth is not equal to the depth buffer's value.
- $7 = \text{GREATER OR EQUAL}$  passes if the object's depth is greater than or equal to the depth buffer's value.
- $8 = ALWAYS always passes$

Less means closer to the viewer.

This property is registered as an enumerated list, but it is hidden by default.

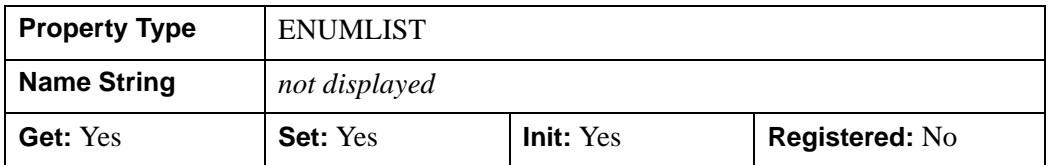

### <span id="page-4854-1"></span>**DEPTH\_WRITE\_DISABLE**

An integer value that determines whether depth writing is disabled.

- Set this property to 0 (the default) to inherit the value set by the parent model or view. The parent view always enables depth writing. A model may also enable or disable depth writing.
- Set this property to 1 to explicitly disable depth buffer writing while rendering this object.
- Set this property to 2 to explicitly enable depth writing for this object.

Disabling depth writing allows an object to be overdrawn by other objects, even if the object is located in front of them.

#### **Note**

If depth testing (see DEPTH\_TEST\_DISABLE property) is disabled, depth writing is also automatically disabled.

This property is registered as an enumerated list, but it is hidden by default.

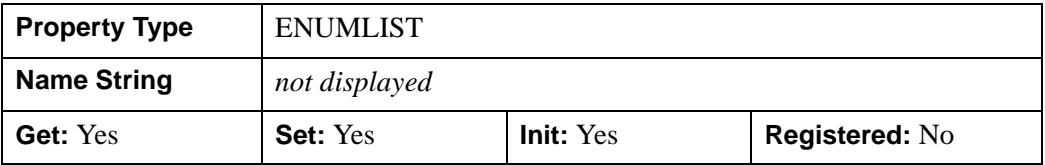

### <span id="page-4855-0"></span>**ENABLE\_FORMATTING**

A Boolean value that determines whether the text object should honor embedded Hershey-style formatting codes within the strings. (Formatting codes are described in [Appendix H, "Fonts"](#page-5568-0).) The default is not to honor the formatting codes.

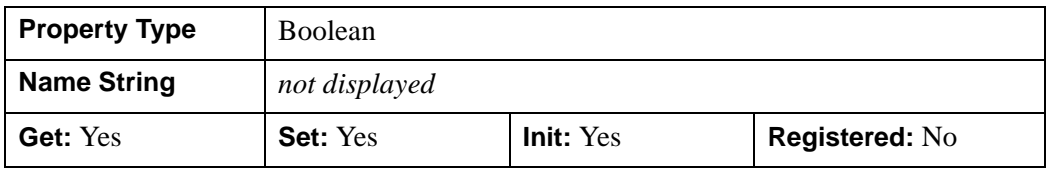

### <span id="page-4855-1"></span>**FILL\_BACKGROUND**

Set this property to zero (the default) to render the text with a transparent bitmap background, allowing graphics behind the text to show through between the glyphs. Set this property to non-zero to draw the text bitmap background with the color

specified by the FILL\_COLOR property. This property can only be used when RENDER METHOD is set to 0 (Texture).

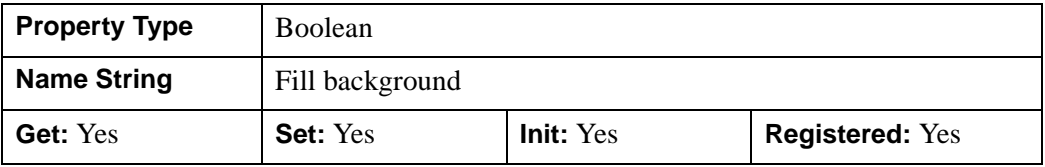

### <span id="page-4856-0"></span>**FILL\_COLOR**

An integer vector that determines whether to use a text background color other than the view color. Set this property to -1 (the default) to specify that the text background should be drawn using the view color. Set this property to a three-element vector [*red*, *green*, *blue*] or color index value to specify that the text bitmap background should be drawn using the specified color. This property is used only when the FILL\_BACKGROUND property has a non-zero value and the RENDER\_METHOD in effect is 0 (Texture).

In a property sheet, this property appears as a color property

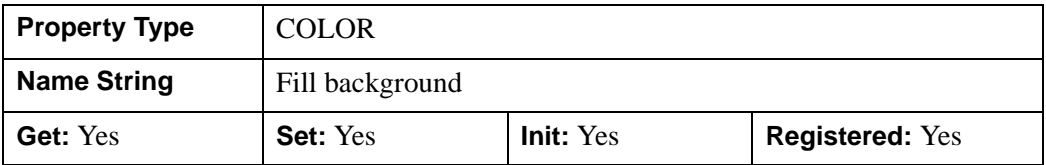

### <span id="page-4856-1"></span>**FONT**

An object reference to an instance of an IDLgrFont object class to describe the font to use to draw this string. The default is 12 point Helvetica. See [IDLgrFont](#page-4366-0) for details.

#### **Note**

If the default font is in use, retrieving the value of the FONT property (using the GetProperty method) will return a null object.

#### **Note**

Objects specified via this property are not automatically cleaned up when the IDLgrText object is destroyed.

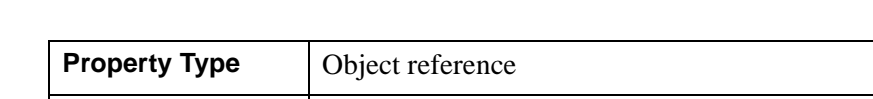

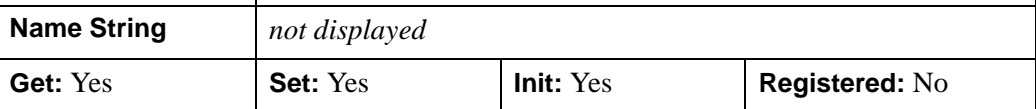

### <span id="page-4857-0"></span>**HIDE**

A Boolean value or an enumerated list item indicating whether this object should be drawn:

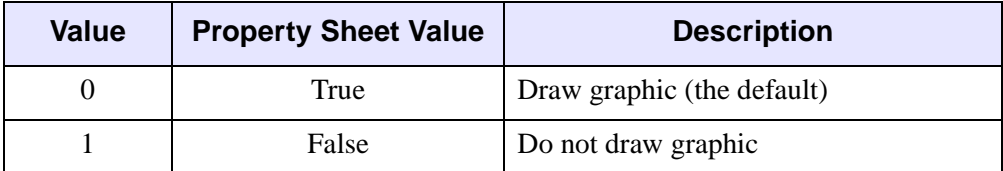

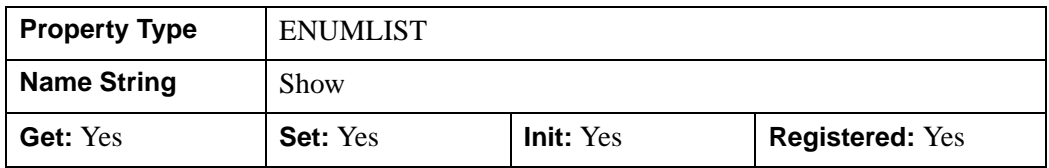

### <span id="page-4857-1"></span>**KERNING**

A Boolean value that determines whether to enable kerning while rendering characters. Kerning reduces the amount of space between glyphs if the shape of each glyph allows it, according to the font information stored in the font's file (e.g., AV). Set this property to a non-zero value (the default is zero) to enable kerning. Enabling kerning may not necessarily result in rendering glyphs more closely together because some fonts do not contain the required kerning information. This property is used only when the RENDER\_METHOD in effect is 0 (Texture).

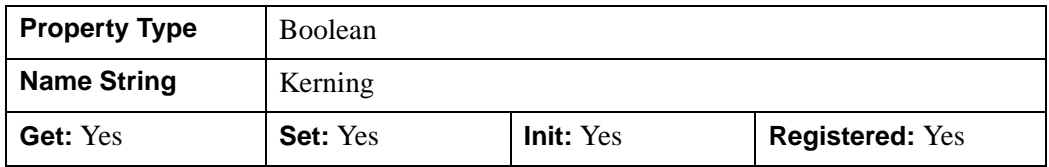

### <span id="page-4857-2"></span>**LOCATIONS**

A floating-point array of one or more two- or three-element vectors specifying the coordinates (measured in data units) used to position the string(s). The default

location for each string is [0,0,0]. Each vector is of the form  $[x, y]$  or  $[x, y, z]$ ; if *z* is not provided, it is assumed to be zero. Each location corresponds to a string in the *String* argument; the number of locations should be equal the number of strings. **IDL** converts, maintains, and returns this data as double-precision floating-point.

This property is registered as a user-defined property, but it is hidden by default.

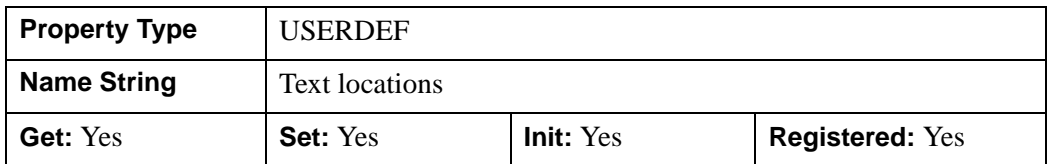

### <span id="page-4858-0"></span>**ONGLASS**

A Boolean value that indicates whether the text should be displayed "on the glass". Text that is drawn "on the glass" always faces the viewer, regardless of the 3-D orientation of the objects "underneath" the glass. The default is projected 3-D text.

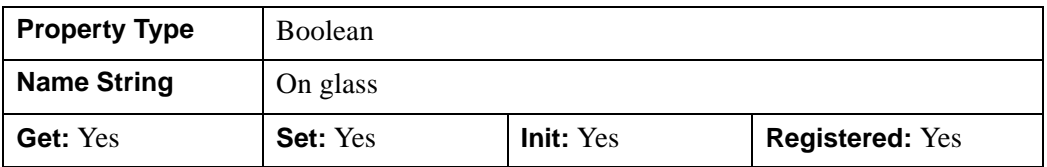

### <span id="page-4858-1"></span>**PALETTE**

An object reference to a palette object (an instance of the IDLgrPalette object class) that defines the color palette of this object. This property is only used if the destination device is using the RGB color model. If so, and a color value for the object is specified as a color index value, the palette set by this property is used to translate the color to RGB space. If the PALETTE property on this object is not set, the destination object PALETTE property is used (which defaults to a grayscale ramp).

#### **Note**

Objects specified via this property are not automatically cleaned up when the IDLgrText object is destroyed.

This property is registered as a user-defined property, but it is hidden by default.

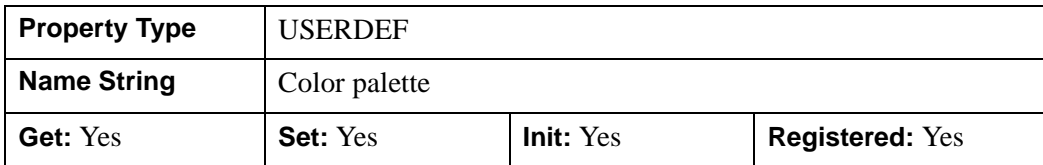

### <span id="page-4859-0"></span>**PARENT**

An object reference to the object that contains this object.

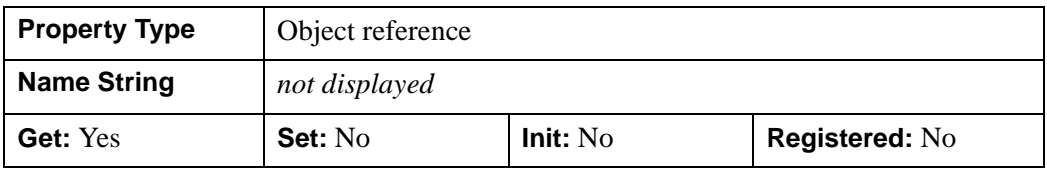

### <span id="page-4859-1"></span>**RECOMPUTE\_DIMENSIONS**

An integer value that indicates when this text object's character dimensions (refer to the CHAR\_DIMENSIONS property) are to be recomputed automatically:

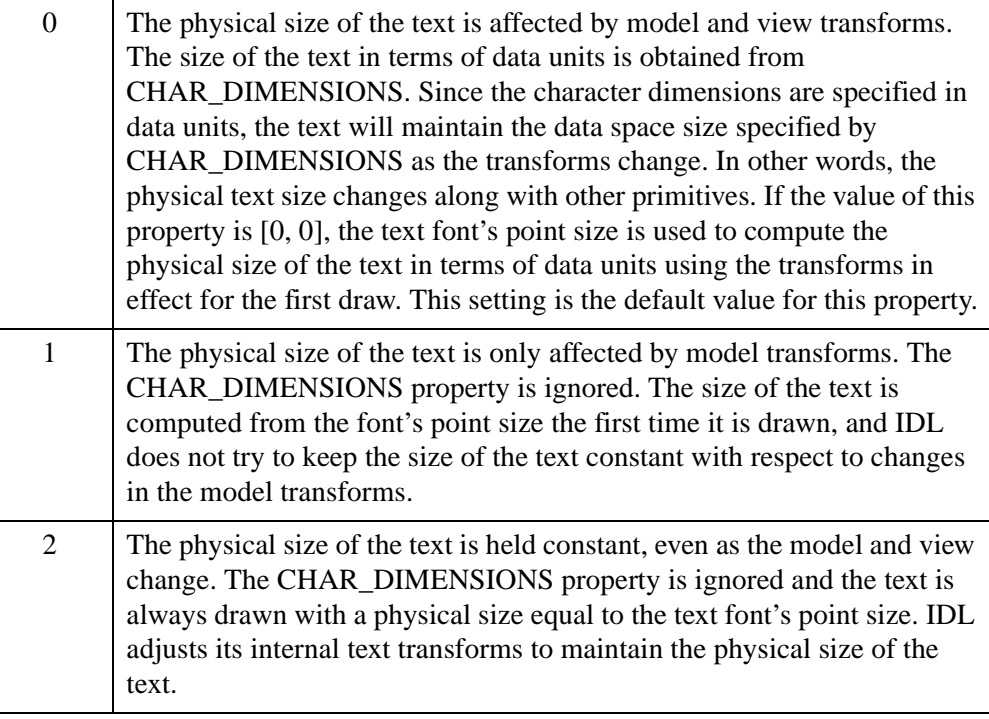
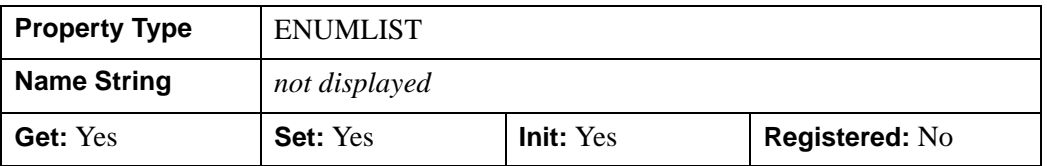

#### **REGISTER\_PROPERTIES**

A Boolean value that determines whether to register properties available for this object. If this property is set, all properties marked in this properties section as "Registered: Yes" will be registered for display in a property sheet. This property is useful mainly when creating iTools. By default, no properties are registered.

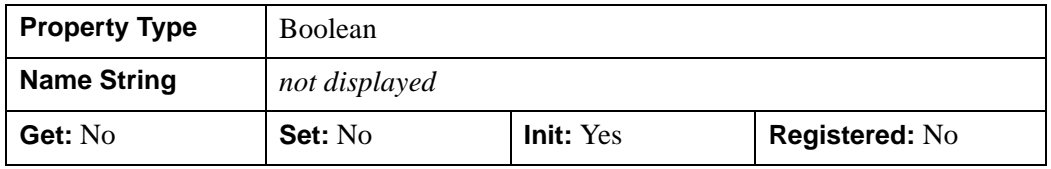

### **RENDER\_METHOD**

A Boolean value or enumerated list item that determines how the text object will be rendered. Set this property to one of the following values:

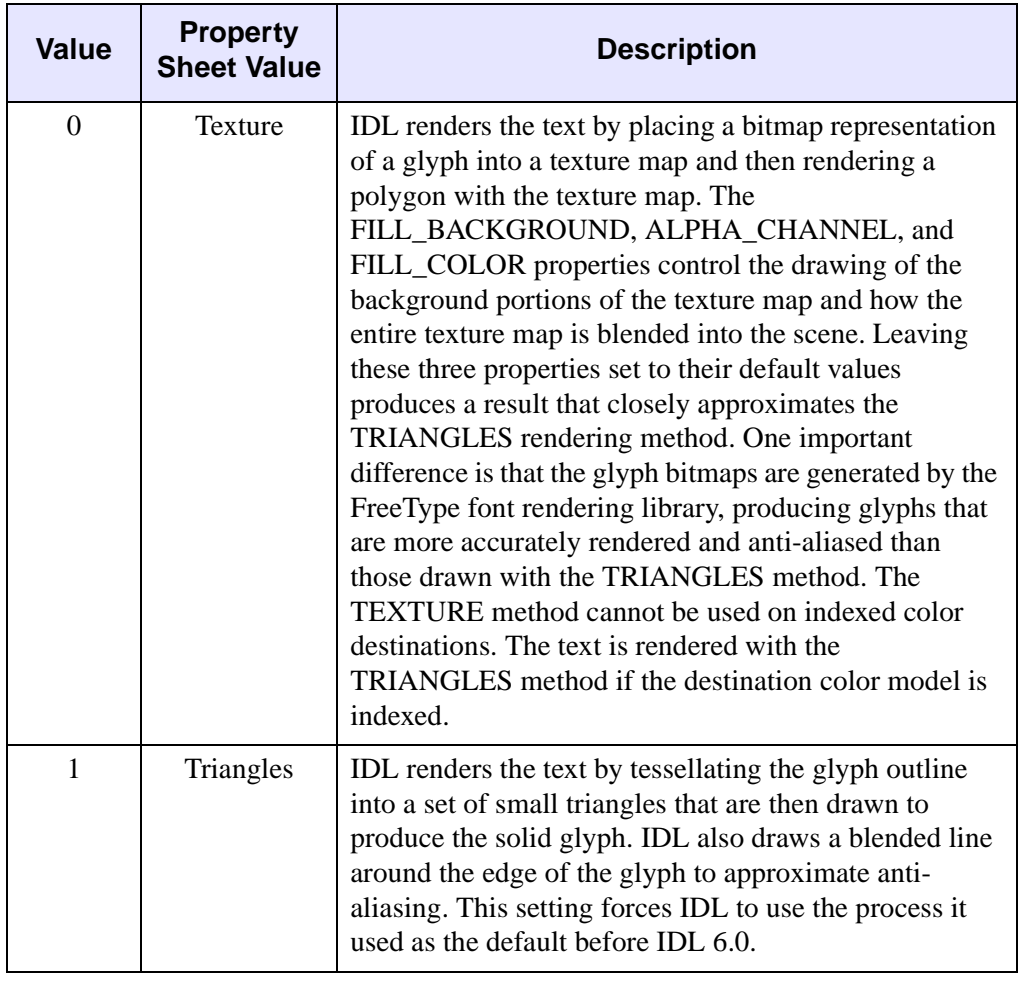

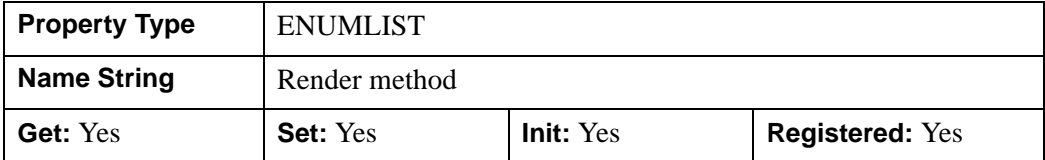

### <span id="page-4861-0"></span>**STRINGS**

The string (or vector of strings) associated with the text object.

Specifying this property is the same as specifying the optional *String* argument to the [IDLgrText::Init](#page-4870-0) method.

If the number of strings matches the number of locations (as specified by the LOCATIONS property), the existing locations are used.

**Note**

If the number of strings *does not* match the number of locations, the number of locations is modified to match the number of strings, and the location value for each string is reset to [0,0,0].

This property is registered as a user-defined property, but it is hidden by default.

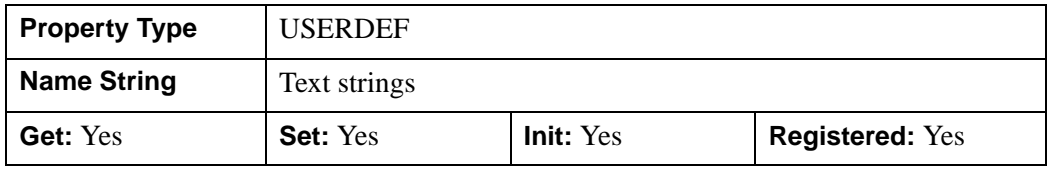

### **SHADER**

An object reference to an [IDLgrShader](#page-4735-0) object (or an object containing IDLgrShader as a superclass). When there is suitable graphics card hardware support, the text is rendered using the GLSL shader program (executed on the graphics card) instead of using fixed OpenGL properties when initially drawn. (If a suitable graphics card is not present, IDL ignores the shader object when the scene is drawn.) A single IDLgrShader object may be associated with additional text objects or other graphic objects that have the SHADER property.

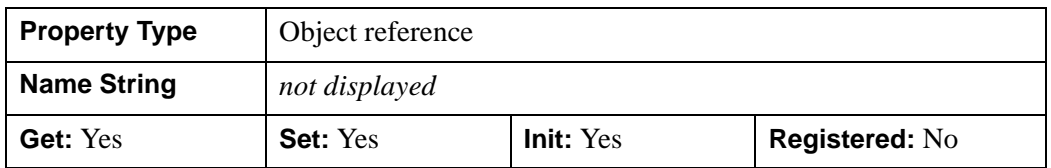

#### **UPDIR**

A two- (or three-) element floating-point vector describing the vertical direction for the string. The *upward direction* is the direction defined by a vector pointing from the origin to the point specified. Use this property in conjunction with the BASELINE property to specify the plane on which the text lies; the direction specified by UPDIR should be orthogonal to the direction specified by BASELINE. The default UPDIR is [0.0, 1.0, 0.0] (i.e., parallel to the *Y* axis).

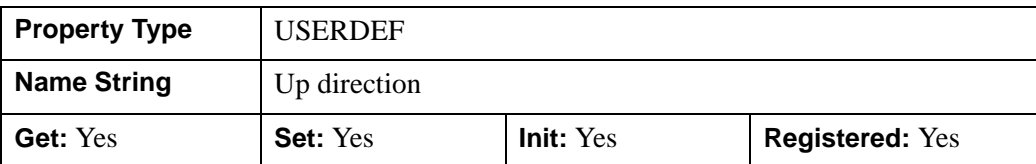

This property is registered as a user-defined property, but it is hidden by default.

### **VERTICAL\_ALIGNMENT**

A floating-point value between 0.0 and 1.0 to indicate the requested vertical alignment of the text. An alignment of 0.0 (the default) bottom-justifies the text at the given location; an alignment of 1.0 top-justifies the text at the given location.

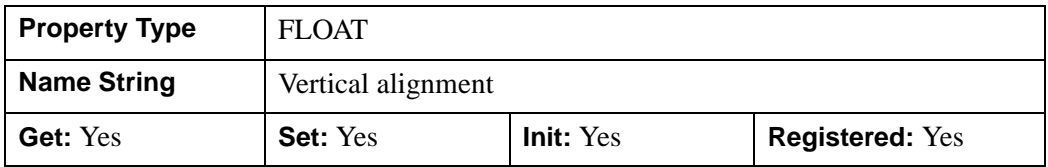

### **XCOORD\_CONV**

A floating-point vector,  $[s_0, s_1]$ , of scaling factors used to convert X coordinates from data units to normalized units. The formula for the conversion is as follows:

Normalized*X* =  $s_0 + s_1$  \* Data*X* 

Recommended values are:

 $[(-X_{min})/(X_{max}-X_{min}), 1/(X_{max}-X_{min})]$ 

The default is [0.0, 1.0]. IDL converts, maintains, and returns this data as doubleprecision floating-point.

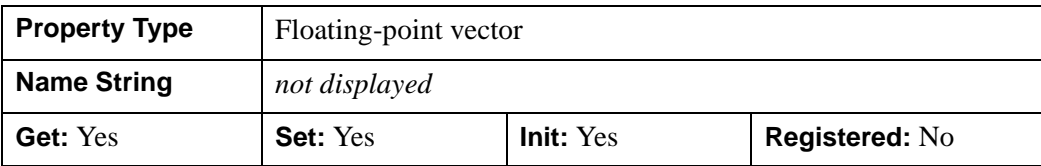

### **XRANGE**

A two-element floating-point vector of the form [*xmin*, *xmax*] that specifies the range of *x* data coordinates covered by the graphic object. IDL maintains and returns this property in double-precision floating-point.

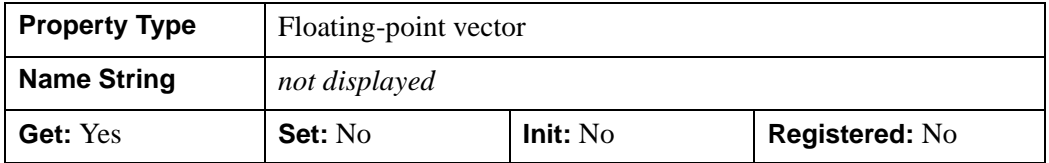

### **YCOORD\_CONV**

A floating-point vector,  $[s_0, s_1]$ , of scaling factors used to convert Y coordinates from data units to normalized units. The formula for the conversion is as follows:

Normalized*Y* =  $s_0 + s_1$  \* Data*Y* 

Recommended values are:

 $[(-Y_{min})/(Y_{max}-Y_{min}), 1/(Y_{max}-Y_{min})]$ 

The default is [0.0, 1.0]. IDL converts, maintains, and returns this data as doubleprecision floating-point.

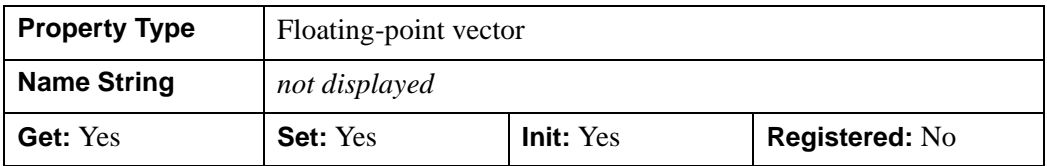

### **YRANGE**

A two-element floating-point vector of the form [*ymin*, *ymax*] that specifies the range of *y* data coordinates covered by the graphic object. IDL maintains and returns this property in double-precision floating-point.

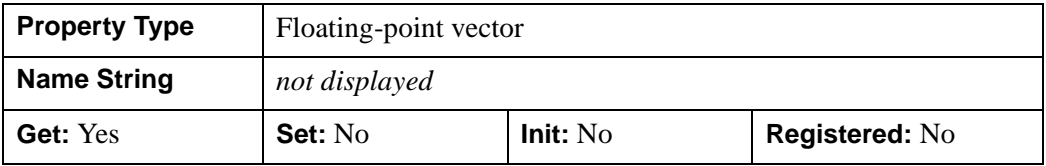

### **ZCOORD\_CONV**

A floating-point vector, [*s*0, *s*1], of scaling factors used to convert Z coordinates from data units to normalized units. The formula for the conversion is as follows:

Normalized $Z = s_0 + s_1 * \text{Data}Z$ 

Recommended values are:

 $[(-Z_{min})/(Z_{max}-Z_{min}), 1/(Z_{max}-Z_{min})]$ 

The default is [0.0, 1.0]. IDL converts, maintains, and returns this data as doubleprecision floating-point.

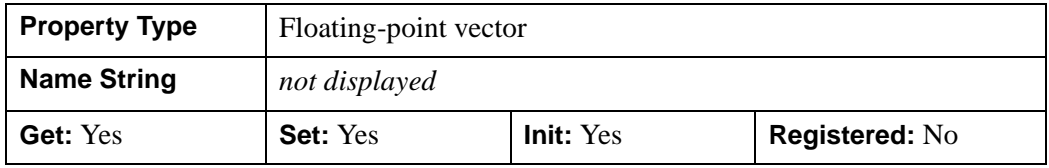

### **ZRANGE**

A two-element floating-point vector of the form [*zmin*, *zmax*] that specifies the range of *z* data coordinates covered by the graphic object. IDL maintains and returns this property in double-precision floating-point.

#### **Note**

Until the text is drawn to the destination object, the [XYZ]RANGE properties will only report the locations of the text. Use the GetTextDimensions method of the destination object to get the data dimensions of the text prior to a draw operation.

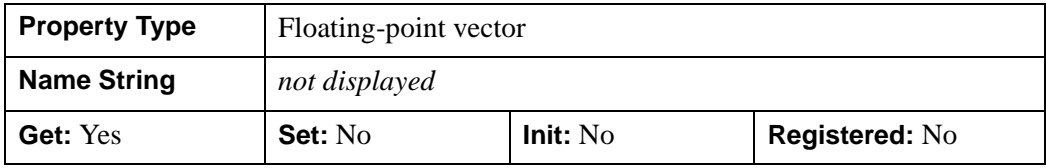

### **IDLgrText::Cleanup**

The IDLgrText::Cleanup procedure method performs all cleanup on the object.

#### **Note**

Cleanup methods are special *lifecycle methods*, and as such cannot be called outside the context of object creation and destruction. This means that in most cases, you cannot call the Cleanup method directly. There is one exception to this rule: if you write your own subclass of this class, you can call the Cleanup method from within the Init or Cleanup method of the subclass.

## **Syntax**

OBJ\_DESTROY, *Obj* 

or

*Obj*->[[IDLgrText](#page-4847-0)::]Cleanup *(In a lifecycle method only.*)

## **Arguments**

None

## **Keywords**

None

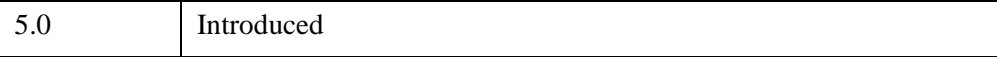

### **IDLgrText::GetCTM**

The IDLgrText::GetCTM function method returns the 4-by-4 double-precision floating-point graphics transform matrix from the current object upward through the graphics tree.

# **Syntax**

*Result* = *Obj*->[\[IDLgrText:](#page-4847-0):]GetCTM( [, [DESTINATION=](#page-4867-0)*objref*] [, [PATH](#page-4867-1)=*objref(s)*] [, [TOP=](#page-4868-0)*objref to IDLgrModel object*])

# **Return Value**

Returns the 4-by-4 double-precision floating-point graphics transform matrix from the current object upward through the graphics tree.

# **Arguments**

None

# <span id="page-4867-0"></span>**Keywords**

### **DESTINATION**

Set this keyword to the object reference of a destination object to specify that the projection matrix for the View object in the current tree be included in the returned transformation matrix. The resulting matrix will transform a point in the data space of the object on which the GetCTM method is called into a normalized coordinate system  $(-1)$  to  $+1$  in X, Y, and Z), relative to the View object that contains the text object.

### <span id="page-4867-1"></span>**PATH**

Set this keyword to a single object reference or a vector of object references. This keyword specifies the path in the graphics hierarchy to compute the transformation matrix. Each path object reference specified with this keyword must contain an alias. The transformation matrix is computed for the version of the object falling within that path. If this keyword is not set, the PARENT properties determine the path from the current object to the top of the graphics hierarchy and no alias paths are pursued. If IDLgrText::GetCTM is called from within a Draw method, with the DESTINATION keyword set and the PATH keyword not set, the alias path used to find the object during the draw is used, rather than the PARENT path.

#### **Note**

For more information on aliases, refer to the [ALIAS](#page-4478-0) keyword in IDLgrModel::Add.

#### <span id="page-4868-0"></span>**TOP**

Set this keyword equal to the object reference to an [IDLgrModel](#page-4468-0) object to specify that the returned matrix accumulate from the object on which the GetCTM method is called up to but not including the specified model object.

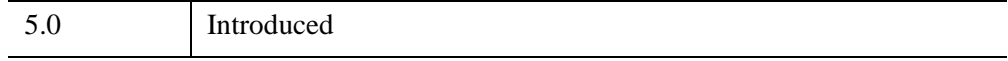

## **IDLgrText::GetProperty**

The IDLgrText::GetProperty procedure method retrieves the value of a property or group of properties for the text.

# **Syntax**

*Obj*->[[IDLgrText](#page-4847-0)::]GetProperty[, *PROPERTY=variable*]

# **Arguments**

None

## **Keywords**

Any property listed under ["IDLgrText Properties" on page 4850](#page-4849-0) that contains the word "Yes" in the "Get" column of the properties table can be retrieved using this method. To retrieve the value of a property, specify the property name as a keyword set equal to a named variable that will contain the value of the property.

Any keyword not recognized is passed to this object's superclass.

# **Version History**

5.0 Introduced

### <span id="page-4870-0"></span>**IDLgrText::Init**

The IDLgrText::Init function method initializes the text object.

#### **Note**

Init methods are special *lifecycle methods*, and as such cannot be called outside the context of object creation. This means that in most cases, you cannot call the Init method directly. There is one exception to this rule: if you write your own subclass of this class, you can call the Init method from within the Init method of the subclass.

### **Syntax**

*Obj* = OBJ\_NEW('IDLgrText' [, *String or vector of strings*] [, *PROPERTY*=*value*])

or

*Result* = *Obj*->[[IDLgrText](#page-4847-0)::]Init([*String or vector of strings*] [, *PROPERTY*=*value*]) *(In a lifecycle method only.*)

### **Return Value**

When this method is called indirectly, as part of the call to the OBJ NEW function, the return value is an object reference to the newly-created object.

When called directly within a subclass Init method, the return value is 1 if initialization was successful, or zero otherwise.

### **Arguments**

#### **String**

The string (or vector of strings) to be created. If this argument is not a string, it is converted prior to creation of the text object using the default formatting rules.

#### **Note**

Strings have a default location of [0,0,0]. Use the LOCATIONS property to provide a different location for each string.

#### **Note**

The value specified by the *String* argument is used to initialize the value of the [STRINGS](#page-4861-0) property of the IDLgrText object.

## **Keywords**

Any property listed under ["IDLgrText Properties" on page 4850](#page-4849-0) that contains the word "Yes" in the "Init" column of the properties table can be initialized during object creation using this method. To initialize the value of a property, specify the property name as a keyword set equal to the appropriate property value.

All other keywords are passed to the superclass of this object.

# **Version History**

5.0 Introduced

## **IDLgrText::SetProperty**

The IDLgrText::SetProperty procedure method sets the value of a property or group of properties for the text.

# **Syntax**

*Obj*->[[IDLgrText](#page-4847-0)::]SetProperty[, *PROPERTY=value*]

# **Arguments**

None

# **Keywords**

Any property listed under ["IDLgrText Properties" on page 4850](#page-4849-0) that contains the word "Yes" in the "Set" column of the properties table can be set using this method. To set the value of a property, specify the property name as a keyword set equal to the appropriate property value.

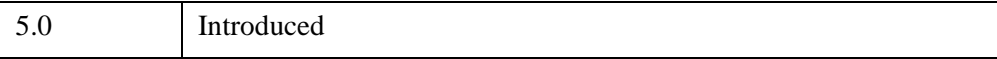

# <span id="page-4873-0"></span>**IDLgrView**

A view object represents a rectangular area in which graphics objects are drawn. It is a container for objects of the [IDLgrModel](#page-4468-0) class.

#### **Note**

See Chapter 3, "Positioning Objects in a View" (*Object Programming*) for more information on using the properties and methods of the view object.

# **Superclasses**

[IDL\\_Container](#page-5245-0)

[IDLitComponent](#page-3682-0)

# **Creation**

See ["IDLgrView::Init" on page 4890.](#page-4889-0)

# **Properties**

Objects of this class have the following properties. See ["IDLgrView Properties" on](#page-4875-0)  [page 4876](#page-4875-0) for details on individual properties.

- [ALL](#page-4876-0)
- [COLOR](#page-4876-1)
- [DEPTH\\_CUE](#page-4876-2)
- [DIMENSIONS](#page-4877-0)
- [DOUBLE](#page-4877-1)
- [EYE](#page-4878-0)
- [HIDE](#page-4878-1)
- [LOCATION](#page-4879-0)
- [PARENT](#page-4879-1)
- [PROJECTION](#page-4880-0)
- [REGISTER\\_PROPERTIES](#page-4880-1)
- [TRANSPARENT](#page-4881-0)
- [UNITS](#page-4881-1)
- [VIEWPLANE\\_RECT](#page-4882-0)
- [ZCLIP](#page-4882-1)

In addition, objects of this class inherit the properties of all superclasses of this class.

# **Methods**

This class has the following methods:

- [IDLgrView::Add](#page-4884-0)
- [IDLgrView::Cleanup](#page-4885-0)
- [IDLgrView::GetByName](#page-4886-0)
- [IDLgrView::GetProperty](#page-4888-0)
- [IDLgrView::Init](#page-4889-0)
- [IDLgrView::SetProperty](#page-4891-0)

In addition, this class inherits the methods of its superclasses (if any).

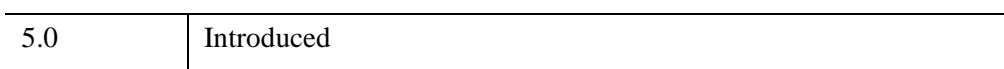

## <span id="page-4875-0"></span>**IDLgrView Properties**

IDLgrView objects have the following properties in addition to properties inherited from any superclasses. Properties with the word "Yes" in the "Get" column of the property table can be retrieved via [IDLgrView::GetProperty.](#page-4888-0) Properties with the word "Yes" in the "Init" column of the property table can be set via [IDLgrView::Init](#page-4889-0). Properties with the word "Yes" in the "Set" column in the property table can be set via [IDLgrView::SetProperty](#page-4891-0).

#### **Note**

For a discussion of the property description tables shown below, see ["About Object](#page-3134-0)  [Property Descriptions" on page 3135.](#page-3134-0)

Objects of this class have the following properties.

- [ALL](#page-4876-0)
- [COLOR](#page-4876-1)
- [DEPTH\\_CUE](#page-4876-2)
- [DIMENSIONS](#page-4877-0)
- [DOUBLE](#page-4877-1)
- [EYE](#page-4878-0)
- [HIDE](#page-4878-1)
- [LOCATION](#page-4879-0)
- [PARENT](#page-4879-1)
- [PROJECTION](#page-4880-0)
- [REGISTER\\_PROPERTIES](#page-4880-1)
- [TRANSPARENT](#page-4881-0)
- [UNITS](#page-4881-1)
- [VIEWPLANE\\_RECT](#page-4882-0)
- [ZCLIP](#page-4882-1)

In addition, objects of this class inherit:

- **IDL** Container
- [IDLitComponent](#page-3682-0)

### <span id="page-4876-0"></span>**ALL**

An anonymous structure containing the values of all of the properties associated with the *state* of this object. State information about the object includes things like color, range, tick direction, etc., but not image, vertex, or connectivity data, or user values.

#### **Note**

The fields of this structure may change in subsequent releases of IDL.

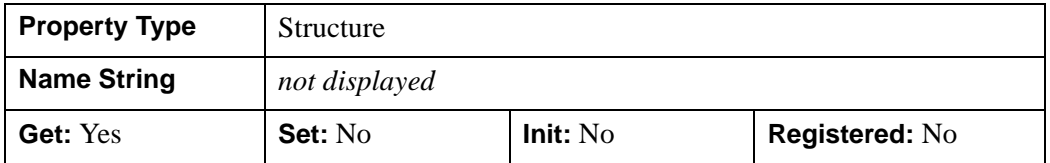

### <span id="page-4876-1"></span>**COLOR**

The color for the view. This is the color to which the view area will be erased before its contents are drawn. The color may be specified as a color lookup table index or as a three-element vector [*red*, *green*, *blue*]. The default is [255, 255, 255] (white).

In a property sheet, this property appears as a color property.

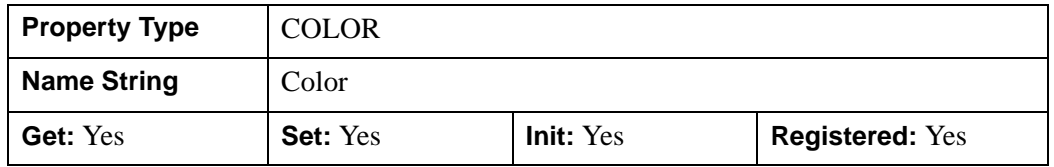

### <span id="page-4876-2"></span>**DEPTH\_CUE**

A two-element floating-point array [*zbright*, *zdim*] specifying the near and far Z planes between which depth cueing is in effect. Depth cueing is only honored when drawing to a destination object that uses the RGB color model.

Depth cueing causes an object to appear to fade into the background color of the view object with changes in depth. If the depth of an object is further than *zdim* (that is, if the object's location in the Z direction is farther from the origin than the value specified by *zdim*), the object will be painted in the background color. Similarly, if the object is closer than the value of *zbright*, the object will appear in its "normal" color. Anywhere in-between, the object will be a blend of the background color and the object color. For example, if the DEPTH CUE property is set to  $[-1,1]$ , an object at the depth of 0.0 will appear as a 50% blend of the object color and the view color.

The relationship between  $Z_{bribh}$  and  $Z_{dim}$  determines the result of the rendering:

- $Z_{bright} < Z_{dim}$ : Rendering darkens with depth.
- $Z_{bright}$  >  $Z_{dim}$ : Rendering brightens with depth.
- $Z_{bright} = Z_{dim}$ : Disables depth cueing.

You can disable depth cueing by setting  $z_{bright} = z_{dim}$ . The default is [0.0, 0.0].

This property is registered as a user-defined property, but it is hidden by default.

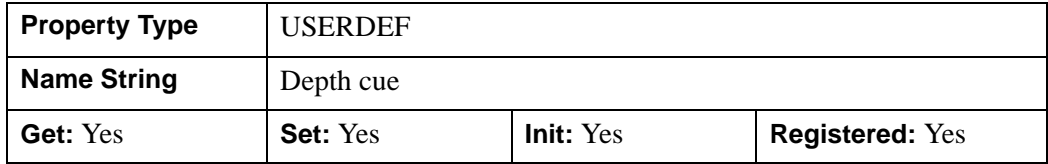

### <span id="page-4877-0"></span>**DIMENSIONS**

A two-element integer vector of the form [*width*, *height*] specifying the dimensions of the viewport (the rectangle in which models are displayed on a graphics destination). By default, the viewport dimensions are set to [0, 0], which indicates that it will match the dimensions of the graphics destination to which it is drawn. The dimensions are measured in the units specified by the UNITS property.

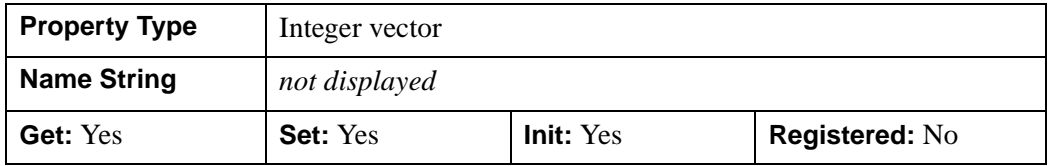

#### **Note**

See "Location" (Chapter 3, *Object Programming*) for more information.

### <span id="page-4877-1"></span>**DOUBLE**

A Boolean value that controls the precision used for rendering the entire contents of the view. If set, IDL calculates the transformations used for the modeling and view transforms using double-precision floating-point arithmetic. This allows the values specified for the VIEWPLANE\_RECT, modeling transforms in IDLgrModel objects, and coordinate data in atomic graphic objects to be used as double-precision before mapping to device coordinates.

#### **Note**

If this property is set to 0, IDL uses single-precision floating-point arithmetic for these values, which can cause loss of significance and incorrect rendering of data. Setting this property to 1 may impact graphics performance and should only be used when handling data requiring double precision.

The default value is 0.

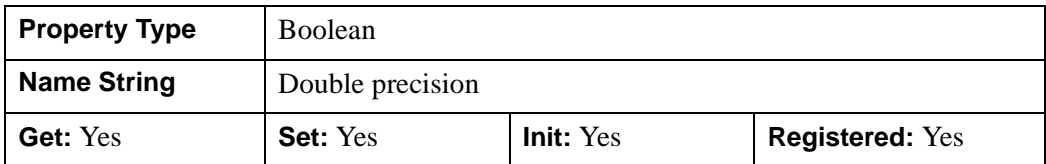

#### <span id="page-4878-0"></span>**EYE**

A floating-point value that specifies the distance from the eyepoint to the viewplane  $(Z=0)$ . The default is 4.0. The eyepoint is always centered within the viewplane rectangle. (That is, if the VIEWPLANE RECT property is set equal to  $[0,0,1,1]$ , the eyepoint will be at  $X=0.5$ ,  $Y=0.5$ .) IDL converts, maintains, and returns this data as double-precision floating-point.

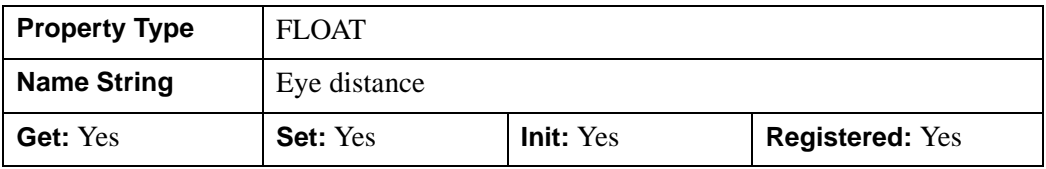

#### **Note**

```
See "Eye Position" (Chapter 3, Object Programming) for details.
```
#### <span id="page-4878-1"></span>**HIDE**

A Boolean value or enumerated list item indicating whether this object should be drawn:

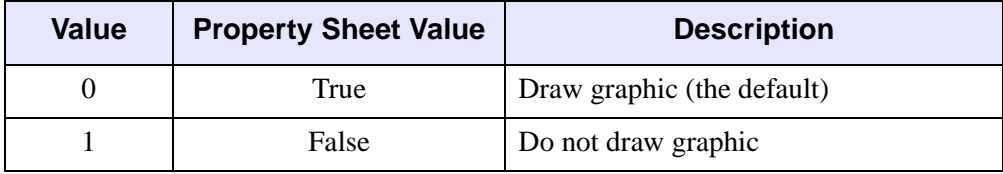

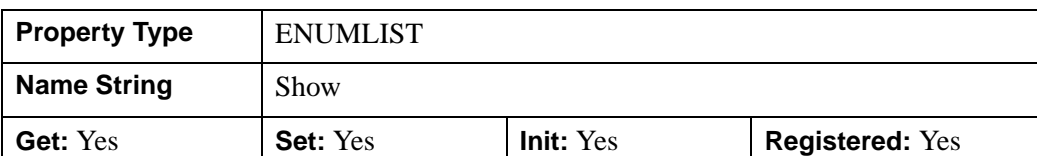

### <span id="page-4879-0"></span>**LOCATION**

A two-element floating-point vector of the form [*x*, *y*] specifying the position of the lower left corner of the view. The default is [0, 0], and is measured in units specified by the UNITS property

This property is registered as a user-defined property, but it is hidden by default.

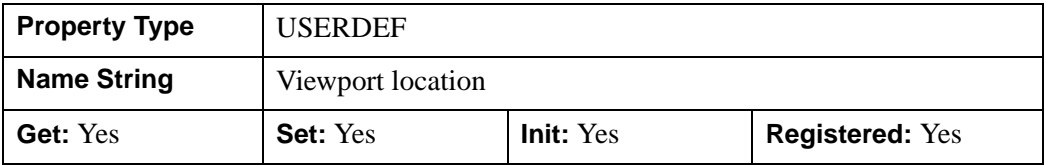

#### **Note**

See "Location" (Chapter 3, *Object Programming*) for more information.

#### <span id="page-4879-1"></span>**PARENT**

An object reference to the object that contains this object.

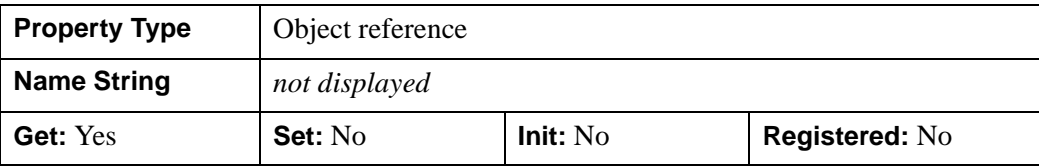

### <span id="page-4880-0"></span>**PROJECTION**

An integer value or enumerated list item indicating the type of projection to use within this view. All models displayed within this view will be projected using this type of projection. Valid values are:

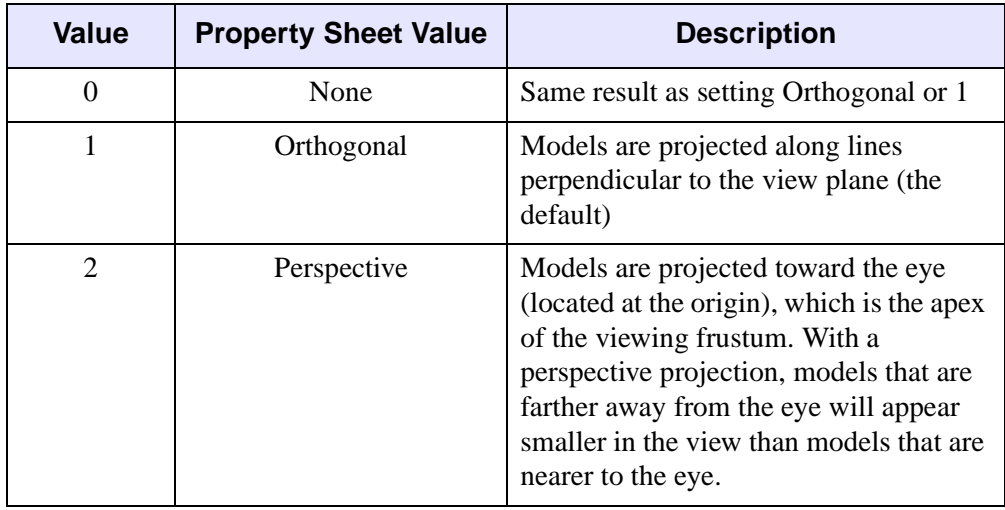

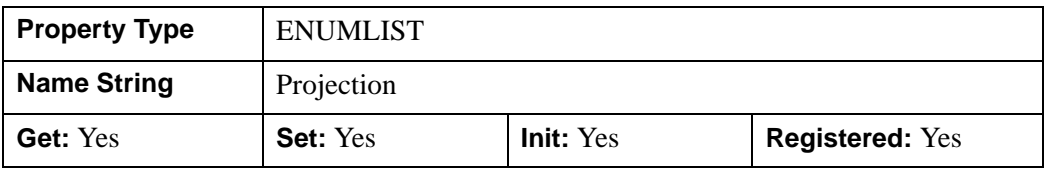

#### **Note**

See "Projection" (Chapter 3, *Object Programming*) for details.

### <span id="page-4880-1"></span>**REGISTER\_PROPERTIES**

A Boolean value that determines whether to register properties available for this object. If this property is set, all properties marked in this properties section as "Registered: Yes" will be registered for display in a property sheet. This property is useful mainly when creating iTools. By default, no properties are registered.

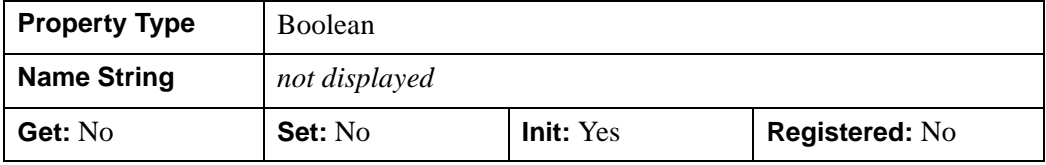

### <span id="page-4881-0"></span>**TRANSPARENT**

A Boolean value that determines whether to disable the viewport erase, making the viewport transparent. If this value is false, the viewport is erased and the depth buffer initialized. If this value is true, the viewport is not erased and the depth buffer is not initialized.

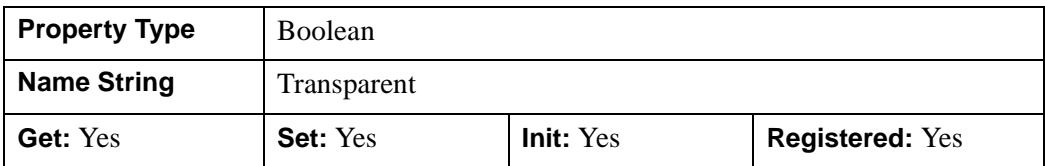

#### <span id="page-4881-1"></span>**UNITS**

An integer value or enumerated list item that specifies the units of measure for this view:

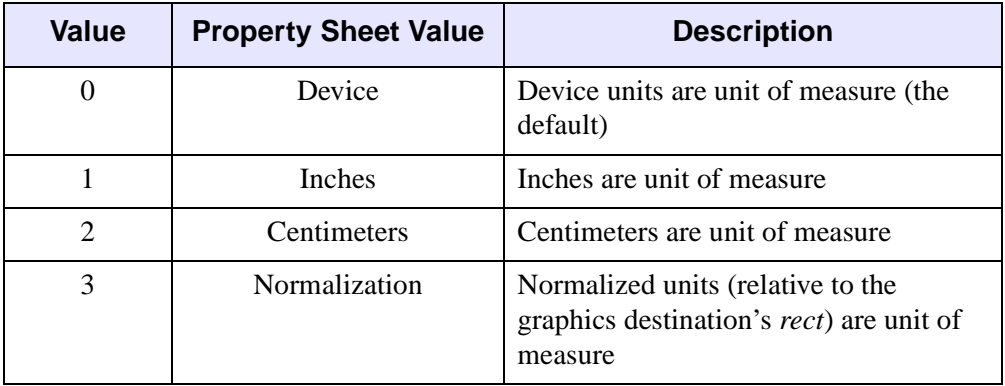

#### **Note**

If you set the UNITS property (using the SetProperty method) of a view without also setting the LOCATION and DIMENSIONS properties, IDL will use the existing size and location values in the new units, *without conversion*. This means that if your view's location and dimensions were previously measured in centimeters, and you change the value of UNITS to 1 (measurement in inches), the actual size of the view object will change.

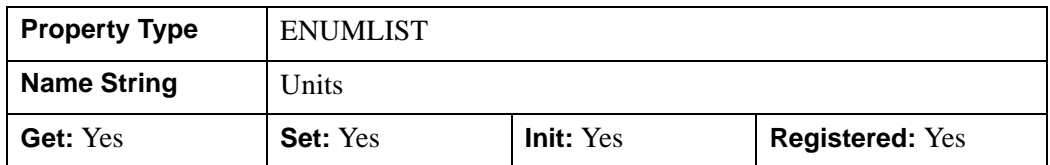

### <span id="page-4882-0"></span>**VIEWPLANE\_RECT**

A four-element floating-point vector of the form [*x*, *y*, *width*, *height*] to describe the bounds in x and y of the view volume. Objects within the view volume are projected into the viewport. These values are measured in normalized space. The default is [- 1.0, -1.0, 2.0, 2.0] IDL converts, maintains, and returns this data as double-precision floating-point.

#### **Note**

The z bounds of the view volume are set via the ZCLIP property. The viewplane rectangle is always located at Z=0.

This property is registered as a user-defined property, but it is hidden by default.

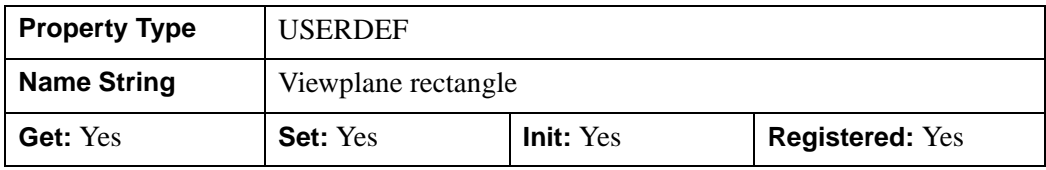

#### **Note**

See "View Volume" (Chapter 3, *Object Programming*) for details.

### <span id="page-4882-1"></span>**ZCLIP**

A two element floating-point vector representing the near and far clipping planes to be applied to the objects in this view. The vector should take the form [*near*, *far*]. By default, these values are [1, -1]. IDL converts, maintains, and returns this data as double-precision floating-point.

This property is registered as a user-defined property, but it is hidden by default.

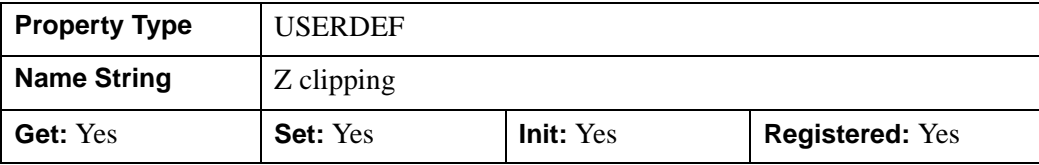

## <span id="page-4884-0"></span>**IDLgrView::Add**

The IDLgrView::Add procedure method adds a child to this view.

# **Syntax**

*Obj*->[[IDLgrView:](#page-4873-0):]Add, *Model* [, [POSITION](#page-4884-1)=*index*]

# **Arguments**

### **Model**

An instance of the [IDLgrModel](#page-4468-0) object class.

## <span id="page-4884-1"></span>**Keywords**

### **POSITION**

Set this keyword equal to the zero-based index of the position within the container at which the new object should be placed.

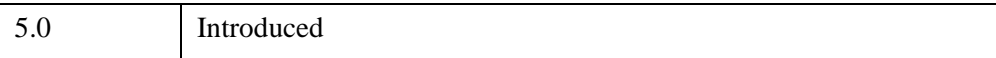

### <span id="page-4885-0"></span>**IDLgrView::Cleanup**

The IDLgrView::Cleanup procedure method performs all cleanup on the object.

#### **Note**

Cleanup methods are special *lifecycle methods*, and as such cannot be called outside the context of object creation and destruction. This means that in most cases, you cannot call the Cleanup method directly. There is one exception to this rule: if you write your own subclass of this class, you can call the Cleanup method from within the Init or Cleanup method of the subclass.

# **Syntax**

OBJ\_DESTROY, *Obj* 

or

*Obj*->[[IDLgrView:](#page-4873-0):]Cleanup *(In a lifecycle method only.*)

# **Arguments**

None

# **Keywords**

None

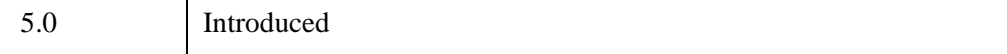

### <span id="page-4886-0"></span>**IDLgrView::GetByName**

The IDLgrView::GetByName function method finds contained objects by name. If the named object is not found, the GetByName function returns a null object reference.

#### **Note**

The GetByName function does *not* perform a recursive search through the object hierarchy. If a fully qualified object name is not specified, only the contents of the current container object are inspected for the named object.

### **Syntax**

*Result* = *Obj*->[[IDLgrView](#page-4873-0)::]GetByName(*Name*)

### **Return Value**

Returns contained objects by name. If the named object is not found, the GetByName function returns a null object reference.

### **Arguments**

#### **Name**

A string containing the name of the object to be returned.

Object naming syntax is very much like the syntax of a UNIX filesystem. Objects contained by other objects can include the name of their parent object; this allows you to create a fully qualified name specification. For example, if  $object1$  contains object2, which in turn contains object3, the string specifying the fully qualified object name of object3 would be 'object1/object2/object3'.

Object names are specified relative to the object on which the GetByName method is called. If used at the beginning of the name string, the / character represents the top of an object hierarchy. The string '..' represents the object one level "up" in the hierarchy.

# **Keywords**

None

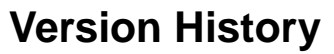

5.0 Introduced

## <span id="page-4888-0"></span>**IDLgrView::GetProperty**

The IDLgrView::GetProperty procedure method retrieves the value of the property or group of properties for the view.

# **Syntax**

*Obj*->[[IDLgrView:](#page-4873-0):]GetProperty[, *PROPERTY=variable*]

# **Arguments**

None

# **Keywords**

Any property listed under ["IDLgrView Properties" on page 4876](#page-4875-0) that contains the word "Yes" in the "Get" column of the properties table can be retrieved using this method. To retrieve the value of a property, specify the property name as a keyword set equal to a named variable that will contain the value of the property.

Any keyword not recognized is passed to this object's superclass.

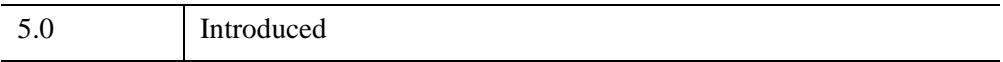

### <span id="page-4889-0"></span>**IDLgrView::Init**

The IDLgrView::Init function method initializes the view object.

#### **Note**

Init methods are special *lifecycle methods*, and as such cannot be called outside the context of object creation. This means that in most cases, you cannot call the Init method directly. There is one exception to this rule: if you write your own subclass of this class, you can call the Init method from within the Init method of the subclass.

# **Syntax**

*Obj* = OBJ\_NEW('IDLgrView' [, *PROPERTY*=*value*])

or

```
Result = Obj->[IDLgrView::]Init( [, PROPERTY=value]) (In a lifecycle method 
only.)
```
# **Return Value**

When this method is called indirectly, as part of the call to the OBJ NEW function, the return value is an object reference to the newly-created object.

When called directly within a subclass Init method, the return value is 1 if initialization was successful, or zero otherwise.

## **Arguments**

None

# **Keywords**

Any property listed under ["IDLgrView Properties" on page 4876](#page-4875-0) that contains the word "Yes" in the "Init" column of the properties table can be initialized during object creation using this method. To initialize the value of a property, specify the property name as a keyword set equal to the appropriate property value.

All other keywords are passed to the superclass of this object.

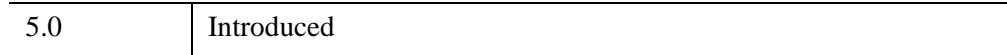

# <span id="page-4891-0"></span>**IDLgrView::SetProperty**

The IDLgrView::SetProperty procedure method sets the value of the property or group of properties for the view.

# **Syntax**

*Obj*->[[IDLgrView:](#page-4873-0):]SetProperty[, *PROPERTY=value*]

# **Arguments**

None

# **Keywords**

Any property listed under ["IDLgrView Properties" on page 4876](#page-4875-0) that contains the word "Yes" in the "Set" column of the properties table can be set using this method. To set the value of a property, specify the property name as a keyword set equal to the appropriate property value.

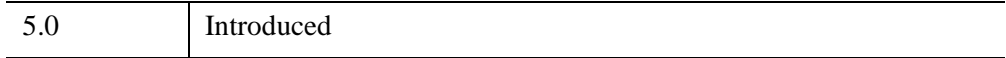

# **IDLgrViewgroup**

The IDLgrViewgroup object is a simple container object, very similar to the IDLgrScene object. It contains one or more IDLgrView objects and an IDLgrScene can contain one or more of these objects. This object is special in that it can also contain objects which do not have a Draw method (e.g. IDLgrPattern and IDLgrFont). An IDLgrViewgroup object cannot be returned by a call to the IDLgrWindow::Select method or the IDLgrBuffer::Select method.

### **Superclasses**

[IDL\\_Container](#page-5245-0)

[IDLitComponent](#page-3682-0)

### **Creation**

See ["IDLgrViewgroup::Init" on page 4902](#page-4901-0).

### **Properties**

Objects of this class have the following properties. See ["IDLgrViewgroup Properties"](#page-4894-0) [on page 4895](#page-4894-0) for details on individual properties.

- [ALL](#page-4894-1)
- [HIDE](#page-4895-0)
- [PARENT](#page-4895-1)
- REGISTER PROPERTIES

In addition, objects of this class inherit the properties of all superclasses of this class.

### **Methods**

This class has the following methods:

- [IDLgrViewgroup::Add](#page-4896-0)
- **[IDLgrViewgroup::Cleanup](#page-4897-0)**
- [IDLgrViewgroup::GetByName](#page-4898-0)
- [IDLgrViewgroup::GetProperty](#page-4900-0)
- [IDLgrViewgroup::Init](#page-4901-0)
- [IDLgrViewgroup::SetProperty](#page-4903-0)

In addition, this class inherits the methods of its superclasses (if any).

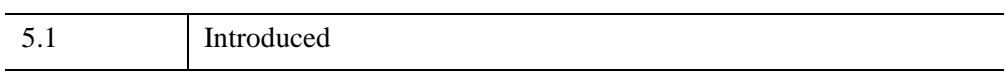

## <span id="page-4894-0"></span>**IDLgrViewgroup Properties**

IDLgrViewgroup objects have the following properties in addition to properties inherited from any superclasses. Properties with the word "Yes" in the "Get" column of the property table can be retrieved via [IDLgrViewgroup::GetProperty](#page-4900-0). Properties with the word "Yes" in the "Init" column of the property table can be set via [IDLgrViewgroup::Init.](#page-4901-0) Properties with the word "Yes" in the "Set" column in the property table can be set via [IDLgrViewgroup::SetProperty.](#page-4903-0)

#### **Note**

For a discussion of the property description tables shown below, see ["About Object](#page-3134-0)  [Property Descriptions" on page 3135.](#page-3134-0)

Objects of this class have the following properties.

- [ALL](#page-4894-1)
- [HIDE](#page-4895-0)
- [PARENT](#page-4895-1)
- [REGISTER\\_PROPERTIES](#page-4895-2)

In addition, objects of this class inherit:

- **IDL** Container
- [IDLitComponent](#page-3682-0)

#### <span id="page-4894-1"></span>**ALL**

An anonymous structure containing the values of all of the retrievable properties associated with this object.

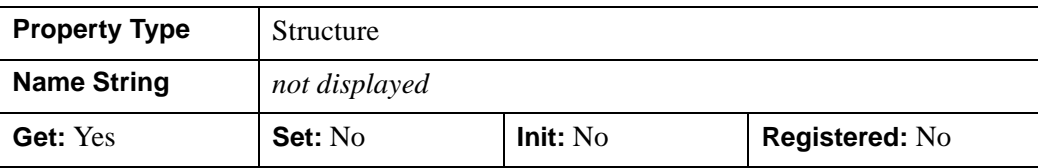

### <span id="page-4895-0"></span>**HIDE**

A Boolean value or enumerated list item that indicates whether this object should be drawn:

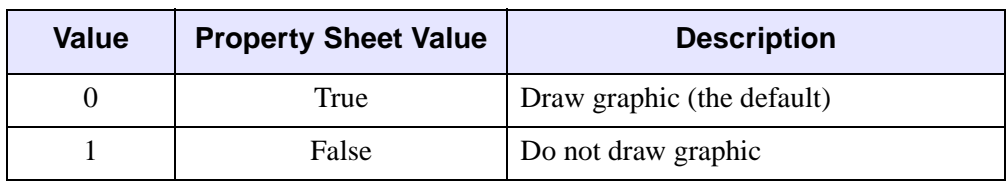

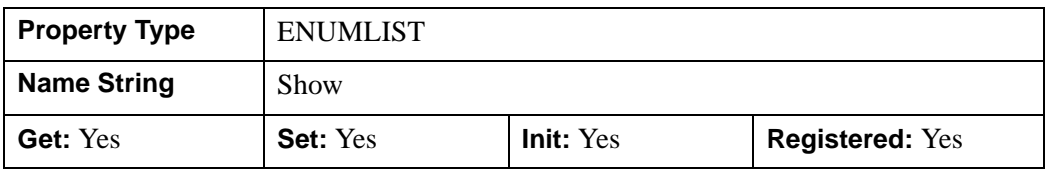

### <span id="page-4895-1"></span>**PARENT**

An object reference to the object that contains this viewgroup.

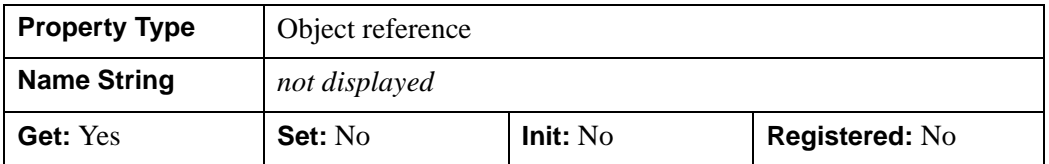

### <span id="page-4895-2"></span>**REGISTER\_PROPERTIES**

A Boolean value that determines whether to register properties available for this object. If this property is set, all properties marked in this properties section as "Registered: Yes" will be registered for display in a property sheet. This property is useful mainly when creating iTools. By default, no properties are registered.

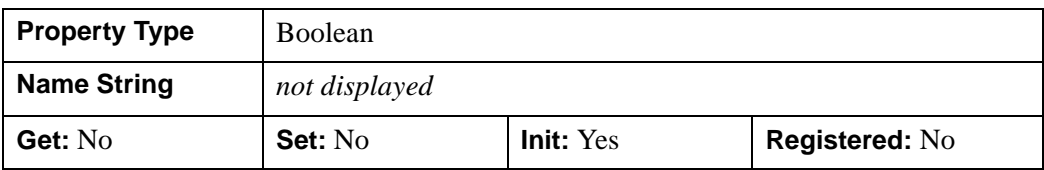
# **IDLgrViewgroup::Add**

The IDLgrViewgroup::Add function method verifies that the added item is not an instance of the IDLgrScene or IDLgrViewgroup object. If it is not, IDLgrViewgroup:Add adds the object to the specified viewgroup.

# **Syntax**

*Obj*->[[IDLgrViewgroup:](#page-4892-0):]Add, *Object* [, [POSITION=](#page-4896-0)*index*]

# **Arguments**

## **Object**

An instance of an object or a list of objects. Objects which subclass IDLgrScene or IDLgrViewgroup can not be added (avoiding circularity constraints). All other objects are allowed.

# <span id="page-4896-0"></span>**Keywords**

# **POSITION**

Set this keyword equal to the zero-based index of the position within the container at which the new object should be placed.

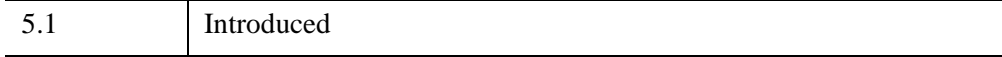

# **IDLgrViewgroup::Cleanup**

The IDLgrViewgroup::Cleanup procedure method performs all cleanup on the object.

#### **Note**

Cleanup methods are special *lifecycle methods*, and as such cannot be called outside the context of object creation and destruction. This means that in most cases, you cannot call the Cleanup method directly. There is one exception to this rule: if you write your own subclass of this class, you can call the Cleanup method from within the Init or Cleanup method of the subclass.

# **Syntax**

OBJ\_DESTROY,*Obj* 

or

*Obj*->[[IDLgrViewgroup:](#page-4892-0):]Cleanup *(In a lifecycle method only.*)

# **Arguments**

None

# **Keywords**

None

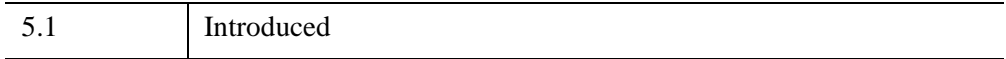

# **IDLgrViewgroup::GetByName**

The IDLgrViewgroup::GetByName function method finds contained objects by name. If the named object is not found, the GetByName function returns a null object reference.

#### **Note**

The GetByName function does *not* perform a recursive search through the object hierarchy. If a fully qualified object name is not specified, only the contents of the current container object are inspected for the named object.

## **Syntax**

*Result* = *Obj*->[[IDLgrViewgroup:](#page-4892-0):]GetByName(*Name*)

## **Return Value**

Returns contained objects by name. If the named object is not found, the GetByName function returns a null object reference.

# **Arguments**

#### **Name**

A string containing the name of the object to be returned.

Object naming syntax is very much like the syntax of a UNIX filesystem. Objects contained by other objects can include the name of their parent object; this allows you to create a fully qualified name specification. For example, if  $object1$  contains object2, which in turn contains object3, the string specifying the fully qualified object name of object3 would be 'object1/object2/object3'.

Object names are specified relative to the object on which the GetByName method is called. If used at the beginning of the name string, the / character represents the top of an object hierarchy. The string '..' represents the object one level "up" in the hierarchy.

# **Keywords**

None

5.1 Introduced

# **IDLgrViewgroup::GetProperty**

The IDLgrViewgroup::GetProperty procedure method retrieves the value of a property or group of properties for the viewgroup object.

# **Syntax**

*Obj*->[[IDLgrViewgroup:](#page-4892-0):]GetProperty[, *PROPERTY=variable*]

# **Arguments**

None

# **Keywords**

Any property listed under ["IDLgrViewgroup Properties" on page 4895](#page-4894-0) that contains the word "Yes" in the "Get" column of the properties table can be retrieved using this method. To retrieve the value of a property, specify the property name as a keyword set equal to a named variable that will contain the value of the property.

Any keyword not recognized is passed to this object's superclass.

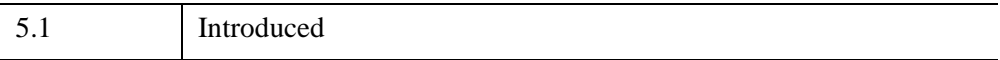

## **IDLgrViewgroup::Init**

The IDLgrViewgroup::Init function method initializes the viewgroup object.

#### **Note**

Init methods are special *lifecycle methods*, and as such cannot be called outside the context of object creation. This means that in most cases, you cannot call the Init method directly. There is one exception to this rule: if you write your own subclass of this class, you can call the Init method from within the Init method of the subclass.

# **Syntax**

```
Obj = OBJ_NEW('IDLgrViewgroup' [, PROPERTY=value])
```
or

```
Result = Obj->[IDLgrViewgroup::]Init([, PROPERTY=value]) (In a lifecycle 
   method only.)
```
# **Return Value**

When this method is called indirectly, as part of the call to the OBJ NEW function, the return value is an object reference to the newly-created object.

When called directly within a subclass Init method, the return value is 1 if initialization was successful, or zero otherwise.

# **Arguments**

None

# **Keywords**

Any property listed under ["IDLgrViewgroup Properties" on page 4895](#page-4894-0) that contains the word "Yes" in the "Init" column of the properties table can be initialized during object creation using this method. To initialize the value of a property, specify the property name as a keyword set equal to the appropriate property value.

All other keywords are passed to the superclass of this object.

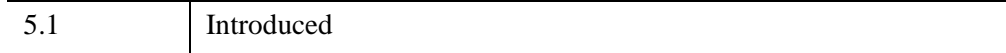

# **IDLgrViewgroup::SetProperty**

The IDLgrViewgroup::SetProperty procedure method sets the value of a property or group of properties for the viewgroup.

# **Syntax**

*Obj*->[[IDLgrViewgroup:](#page-4892-0):]SetProperty[, *PROPERTY=value*]

# **Arguments**

None

# **Keywords**

Any property listed under ["IDLgrViewgroup Properties" on page 4895](#page-4894-0) that contains the word "Yes" in the "Set" column of the properties table can be set using this method. To set the value of a property, specify the property name as a keyword set equal to the appropriate property value.

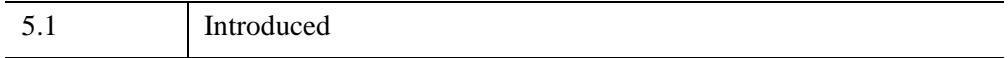

# <span id="page-4904-0"></span>**IDLgrVolume**

A volume object represents a mapping from a three-dimensional array of data to a three-dimensional array of voxel colors, which, when drawn, are projected to two dimensions.

An IDLgrVolume object is an *atomic graphic object*; it is one of the basic drawable elements of the IDL Object Graphics system, and it is not a container for other objects.

# **Superclasses**

[IDLitComponent](#page-3682-0)

## **Creation**

See ["IDLgrVolume::Init" on page 4931.](#page-4930-0)

## **Properties**

Objects of this class have the following properties. See ["IDLgrVolume Properties" on](#page-4906-0)  [page 4907](#page-4906-0) for details on individual properties.

- 
- [AMBIENT](#page-4908-0) [BOUNDS](#page-4908-1)
- 
- 
- 
- [DEPTH\\_CUE](#page-4912-1) [HIDE](#page-4913-0)
- 
- [LIGHTING\\_MODEL](#page-4915-1) [OPACITY\\_TABLE0](#page-4916-0)
- OPACITY TABLE1 [PARENT](#page-4916-2)
- REGISTER PROPERTIES RENDER STEP
- 
- 
- [ALL](#page-4907-0) [ALPHA\\_CHANNEL](#page-4907-1)
	-
- [CLIP\\_PLANES](#page-4908-2) [COMPOSITE\\_FUNCTION](#page-4909-0)
- [DATA0](#page-4910-0) [DATA1](#page-4911-0)
- [DATA2](#page-4911-1) [DATA3](#page-4912-0)
	-
- [HINTS](#page-4914-0) [INTERPOLATE](#page-4915-0)
	-
	-
	-
- RGB TABLE0 RGB TABLE1
- [SHADER](#page-4918-1) TWO SIDED
- 
- XCOORD CONV [XRANGE](#page-4921-0)
- YCOORD CONV [YRANGE](#page-4921-1)
- 
- [ZERO\\_OPACITY\\_SKIP](#page-4922-2) [ZRANGE](#page-4923-0)
- [VALID\\_DATA](#page-4919-1) [VOLUME\\_SELECT](#page-4919-0)
	-
	-
- [ZBUFFER](#page-4922-1) ZCOORD CONV
	-

In addition, objects of this class inherit the properties of all superclasses of this class.

# **Methods**

This class has the following methods:

- [IDLgrVolume::Cleanup](#page-4924-0)
- [IDLgrVolume::ComputeBounds](#page-4925-0)
- [IDLgrVolume::GetCTM](#page-4926-0)
- [IDLgrVolume::GetProperty](#page-4928-0)
- [IDLgrVolume::Init](#page-4930-0)
- [IDLgrVolume::PickVoxel](#page-4933-0)
- [IDLgrVolume::SetProperty](#page-4935-0)

In addition, this class inherits the methods of its superclasses (if any).

# **Version History**

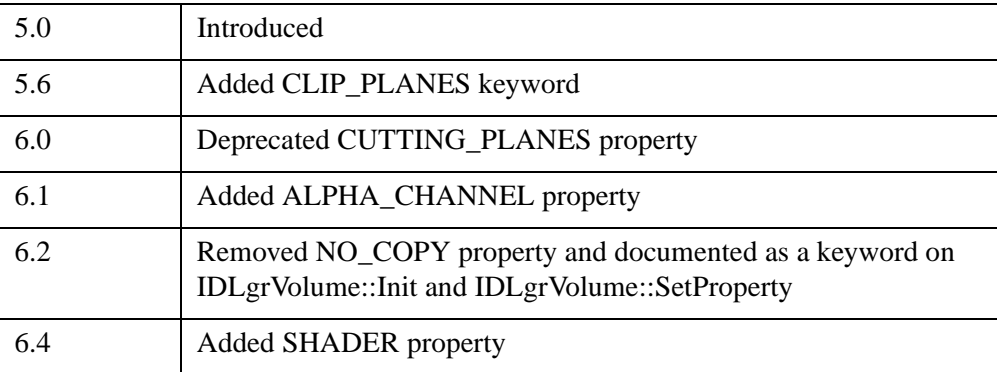

For more information on deprecated features, see [Appendix I, "Obsolete Features"](#page-5620-0).

## <span id="page-4906-0"></span>**IDLgrVolume Properties**

IDLgrVolume objects have the following properties in addition to properties inherited from any superclasses. Properties with the word "Yes" in the "Get" column of the property table can be retrieved via [IDLgrVolume::GetProperty.](#page-4928-0) Properties with the word "Yes" in the "Init" column of the property table can be set via [IDLgrVolume::Init](#page-4930-0). Properties with the word "Yes" in the "Set" column in the property table can be set via [IDLgrVolume::SetProperty](#page-4935-0).

#### **Note**

For a discussion of the property description tables shown below, see ["About Object](#page-3134-0)  [Property Descriptions" on page 3135.](#page-3134-0)

Objects of this class have the following properties.

- 
- [AMBIENT](#page-4908-0) [BOUNDS](#page-4908-1)
- 
- [DATA0](#page-4910-0) [DATA1](#page-4911-0)
- 
- [DEPTH\\_CUE](#page-4912-1) [HIDE](#page-4913-0)
- 
- [LIGHTING\\_MODEL](#page-4915-1) OPACITY TABLE0
- OPACITY TABLE1 [PARENT](#page-4916-2)
- REGISTER PROPERTIES RENDER STEP
- RGB TABLE0 RGB TABLE1
- 
- 
- XCOORD CONV [XRANGE](#page-4921-0)
- [YCOORD\\_CONV](#page-4921-2) [YRANGE](#page-4921-1)
- 
- [ZERO\\_OPACITY\\_SKIP](#page-4922-2) [ZRANGE](#page-4923-0)
- [ALL](#page-4907-0) [ALPHA\\_CHANNEL](#page-4907-1)
	-
- [CLIP\\_PLANES](#page-4908-2) [COMPOSITE\\_FUNCTION](#page-4909-0)
	-
- [DATA2](#page-4911-1) [DATA3](#page-4912-0)
	-
- [HINTS](#page-4914-0) [INTERPOLATE](#page-4915-0)
	-
	-
	-
	-
- [SHADER](#page-4918-1) TWO SIDED
- VALID DATA VOLUME SELECT
	-
	-
- [ZBUFFER](#page-4922-1) ZCOORD CONV
	-

In addition, objects of this class inherit:

• [IDLitComponent](#page-3682-0)

### <span id="page-4907-0"></span>**ALL**

An anonymous structure containing the values of all of the properties associated with the *state* of this object. State information about the object includes things like color, range, tick direction, etc., but not image, vertex, or connectivity data, or user values.

#### **Note**

The fields of this structure may change in subsequent releases of IDL.

#### **Note**

This structure returns COLOR, DEPTH\_TEST\_DISABLE, DEPTH\_TEST\_FUNCTION, and DEPTH\_WRITE\_DISABLE properties that are consistent with other graphic objects. However, these properties are not used by the IDLgrVolume object.

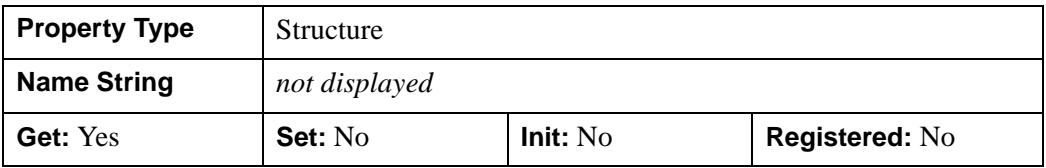

### <span id="page-4907-1"></span>**ALPHA\_CHANNEL**

Apply to the volume only when the volume is rendered with a destination rendering quality setting of Low (0). In the case, the volume is rendered as a wireframe cube. Set this property to a floating-point value in the range [0.0, 1.0] to specify the opacity of the wireframe cube. The default value of 1.0 causes IDL to draw the wireframe cube completely opaque. If the value of this property is less than 1.0, then the pixels of the wireframe cube are blended with the pixels already on the screen, where the color of the wireframe cube is multiplied by the alpha value and the pixels already on the screen are multiplied by 1.0-alpha.

Because an object can only be blended with objects already drawn on the screen, the drawing order of the objects must be considered carefully in order to obtain the desired results.

This property has no effect on devices using indexed color mode.

#### **Note**

For more detailed information on alpha channel support for IDL Object Graphics, see "Controlling Object Transparency" (Chapter 2, *Object Programming*).

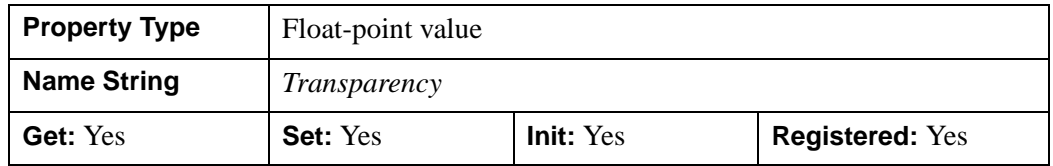

### <span id="page-4908-0"></span>**AMBIENT**

The color and intensity of the volume's base ambient lighting. Color is specified as a three-element vector [*red*, *green*, *blue*]. The default is [255, 255, 255]. AMBIENT is applicable only when LIGHTING\_MODEL is set.

In a property sheet, this property appears as a color property.

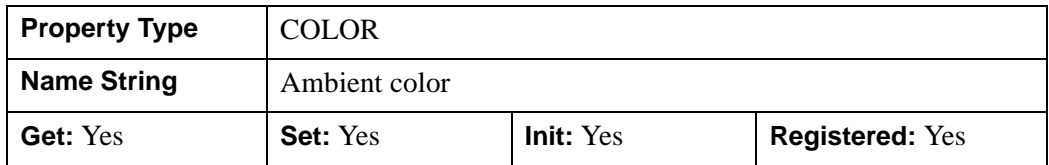

### <span id="page-4908-1"></span>**BOUNDS**

A six-element floating-point vector of the form  $[x_{min}, y_{min}, z_{min}, x_{max}, y_{max}, z_{max}]$ , which represents the sub-volume to be rendered. .

This property is registered as a user-defined property, but it is hidden by default.

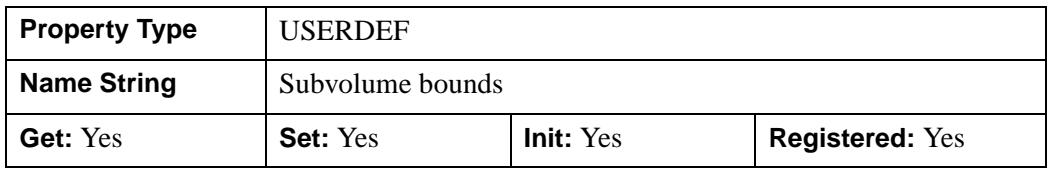

### <span id="page-4908-2"></span>**CLIP\_PLANES**

A 4-by-*N* floating-point array that specifies the coefficients of the clipping planes to be applied to this object. The four coefficients for each clipping plane are of the form  $[A, B, C, D]$ , where  $Ax + By + Cz + D = 0$ . Portions of this object that fall in the half space  $Ax + By + Cz + D > 0$  will be clipped. By default, the value of this property is a scalar (-1) indicating that no clipping planes are to be applied.

#### **Note**

The clipping planes specified via this property are applied in addition to the near and far clipping planes associated with the IDLgrView in which this object appears.

#### **Note**

Clipping planes are applied in the data space of this object (prior to the application of any *x*, *y*, or *z* coordinate conversion).

#### **Note**

To determine the maximum number of clipping planes supported by the device, use the MAX\_NUM\_CLIP\_PLANES property of the GetDeviceInfo method for the IDLgrBuffer, IDLgrClipboard, IDLgrWindow, and IDLgrVRML objects.

#### **Note**

Clipping planes are equivalent to the obsolete cutting planes. If defined, CUTTING\_PLANES will be applied first, then the CLIP\_PLANES (until a maximum number of planes is reached).

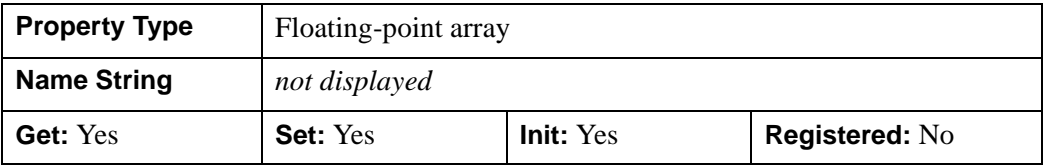

### <span id="page-4909-0"></span>**COMPOSITE\_FUNCTION**

An integer value or enumerated list item that determines the composite function to be used to measure the value of a pixel on the viewing plane by analyzing the voxels

falling along the corresponding ray. Specify one of the following compositing functions:

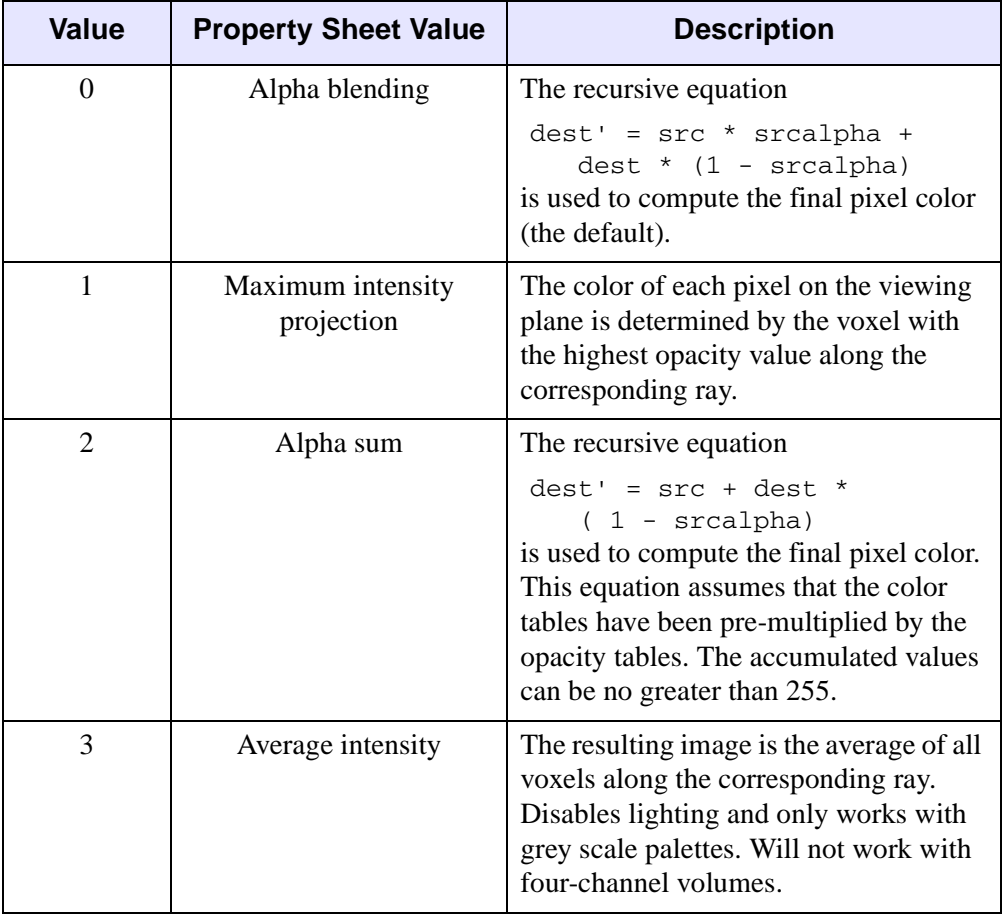

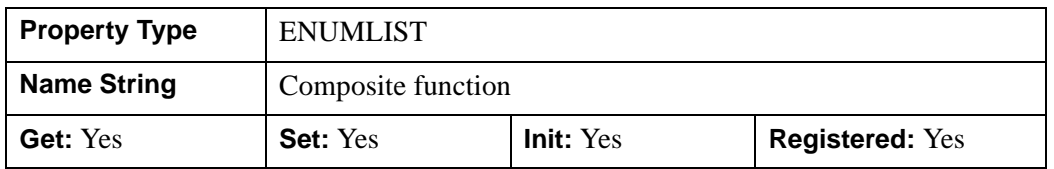

#### <span id="page-4910-0"></span>**DATA0**

A three-dimensional array of any type of the format  $(d_x, d_y, d_z)$ , which specifies a data volume. If the data volume dimensions do not match those of any pre-existing data in DATA1, DATA2, or DATA3, all existing data is removed from the object.

Specifying this property is the same as specifying the optional  $\nu o_l$  argument to the [IDLgrVolume::Init](#page-4930-0) method.

**Note**

IDL converts and stores volume data in a BYTE array. Thus, all incoming volume data is converted to BYTE type. This could alter the volume data values if the incoming data cannot accurately be stored as BYTE data.

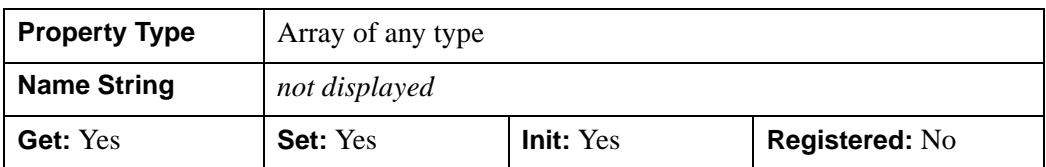

### <span id="page-4911-0"></span>**DATA1**

A three-dimensional array of any type of the format  $(d_x, d_y, d_z)$ , which specifies a data volume. If the data volume dimensions do not match those of any pre-existing data in DATA0, DATA2, or DATA3, all existing data is removed from the object.

Specifying this property is the same as specifying the optional *vol1* argument to the [IDLgrVolume::Init](#page-4930-0) method.

#### **Note**

IDL converts and stores volume data in a BYTE array. Thus, all incoming volume data is converted to BYTE type. This could alter the volume data values if the incoming data cannot accurately be stored as BYTE data.

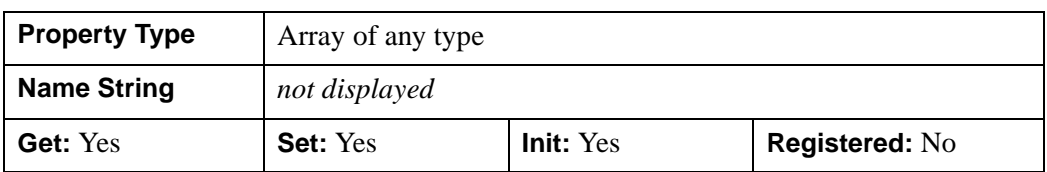

### <span id="page-4911-1"></span>**DATA2**

A three-dimensional array of any type of the format  $(d_x, d_y, d_z)$ , which specifies a data volume. If the data volume dimensions do not match those of any pre-existing data in DATA0, DATA1, or DATA3, all existing data is removed from the object.

Specifying this property is the same as specifying the optional  $vol_2$ argument to the [IDLgrVolume::Init](#page-4930-0) method.

#### **Note**

IDL converts and stores volume data in a BYTE array. Thus, all incoming volume data is converted to BYTE type. This could alter the volume data values if the incoming data cannot accurately be stored as BYTE data.

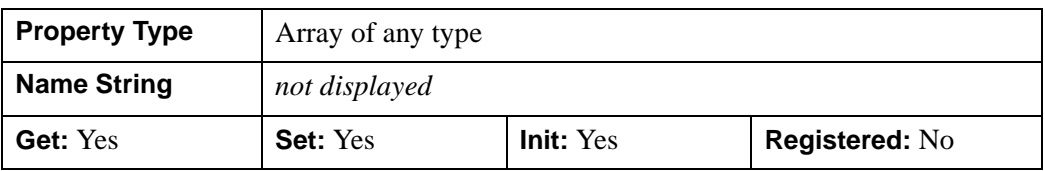

#### <span id="page-4912-0"></span>**DATA3**

A three-dimensional array of any type of the format  $(d_x, d_y, d_z)$ , which specifies a data volume. If the data volume dimensions do not match those of any pre-existing data in DATA0, DATA1, or DATA2, all existing data is removed from the object.

Specifying this property is the same as specifying the optional  $vol_3$  argument to the [IDLgrVolume::Init](#page-4930-0) method.

#### **Note**

DATA0, DATA1, DATA2, and DATA3 sizes are dynamic.

#### **Note**

IDL converts and stores volume data in a BYTE array. Thus, all incoming volume data is converted to BYTE type. This could alter the volume data values if the incoming data cannot accurately be stored as BYTE data.

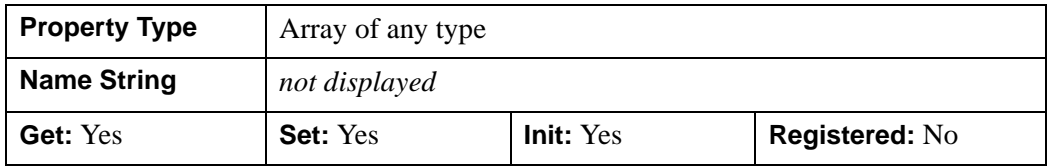

### <span id="page-4912-1"></span>**DEPTH\_CUE**

A two-element floating-point array [*zbright*, *zdim*] specifying the near and far Z planes between which depth cueing is in effect. Depth cueing is only honored when drawing to a destination object that uses the RGB color model.

Depth cueing causes an object to appear to fade into the background color of the view object with changes in depth. If the depth of an object is further than *zdim* (that is, if

the object's location in the Z direction is farther from the origin than the value specified by *zdim*), the object will be painted in the background color.

Similarly, if the object is closer than the value of *zbright*, the object will appear in its "normal" color. Anywhere in-between, the object will be a blend of the background color and the object color. For example, if the DEPTH\_CUE property is set to [-1,1], an object at the depth of 0.0 will appear as a 50% blend of the object color and the view color.

The relationship between  $Z_{bright}$  and  $Z_{dim}$  determines the result of the rendering:

- $Z_{bright} < Z_{dim}$ : Rendering darkens with depth.
- $Z_{bright}$  >  $Z_{dim}$ : Rendering brightens with depth.
- $Z_{bright} = Z_{dim}$ : Disables depth cueing.

You can disable depth cueing by setting  $z_{bright} = z_{dim}$ . The default is [0.0, 0.0].

This property is registered as a user-defined property, but it is hidden by default.

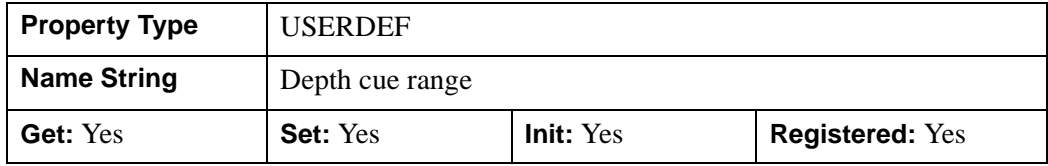

### <span id="page-4913-0"></span>**HIDE**

A Boolean value or enumerated list item indicating whether this object should be drawn:

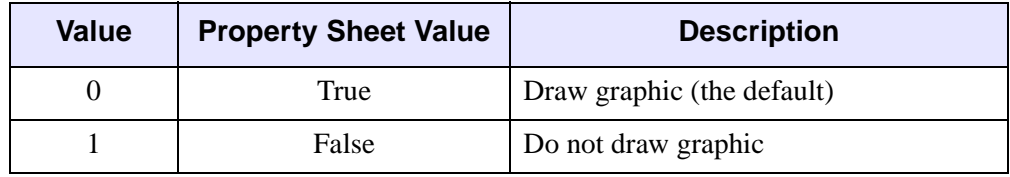

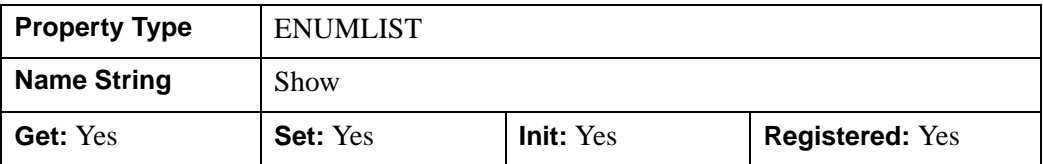

## <span id="page-4914-0"></span>**HINTS**

An integer value or enumerated list item that specifies one of the following acceleration hints:

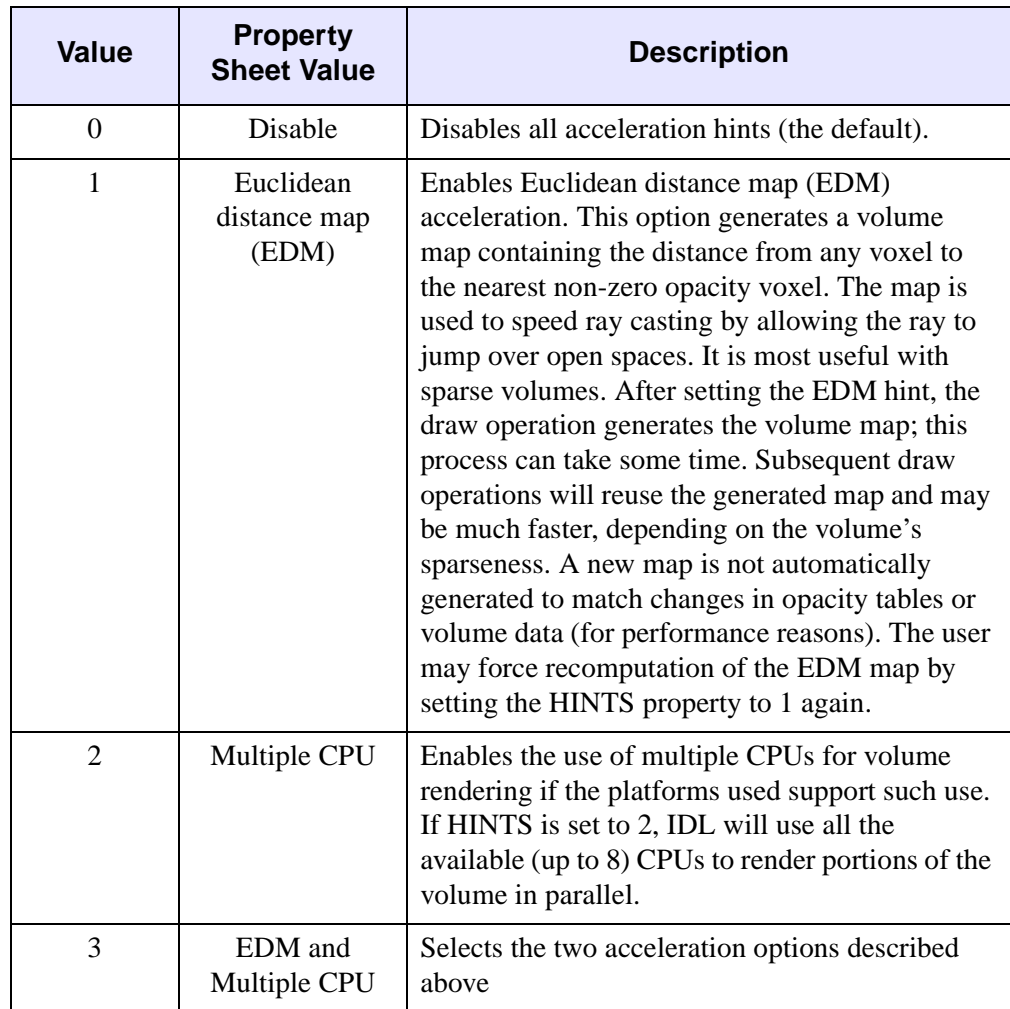

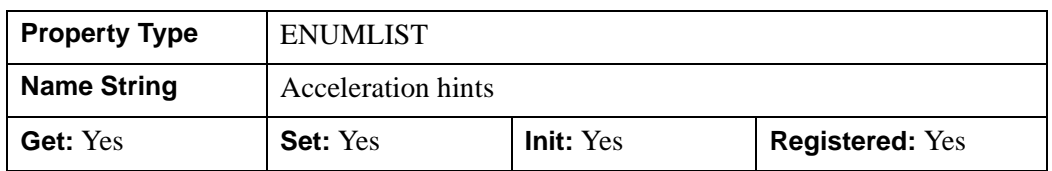

## <span id="page-4915-0"></span>**INTERPOLATE**

A Boolean value or enumerated list item that determines whether the interpolation method.

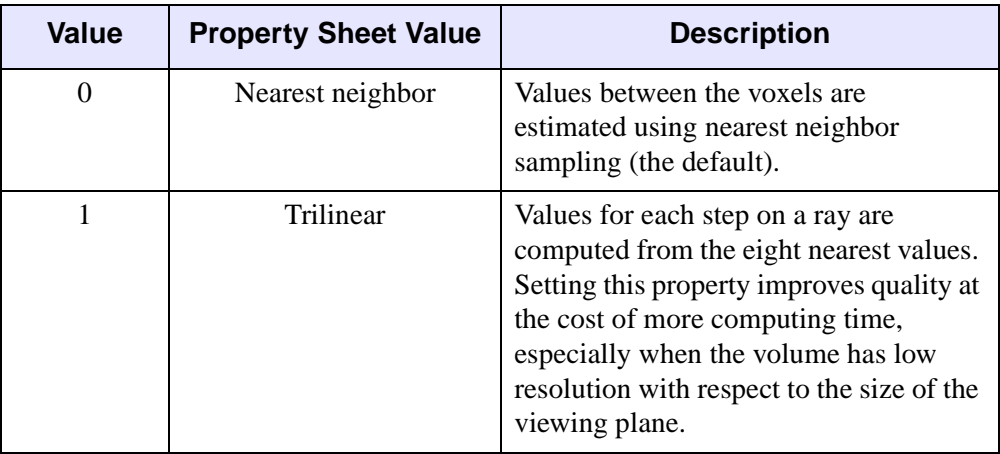

#### **Note**

See "Interpolation Methods" (Chapter 5, *Using IDL*) for details.

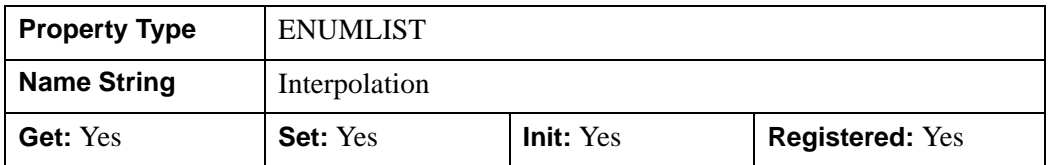

### <span id="page-4915-1"></span>**LIGHTING\_MODEL**

A Boolean value that determines whether to use the current lighting model during rendering in conjunction with a local gradient evaluation.

#### **Note**

Only DIRECTIONAL light sources are honored by the volume object. Because normals must be computed for all voxels in a lighted view, enabling light sources increases the rendering time.

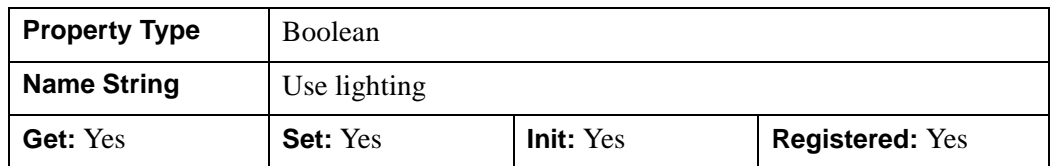

## <span id="page-4916-0"></span>**OPACITY\_TABLE0**

A 256-element byte array that specifies the opacity table for DATA0. The default table is the linear ramp.

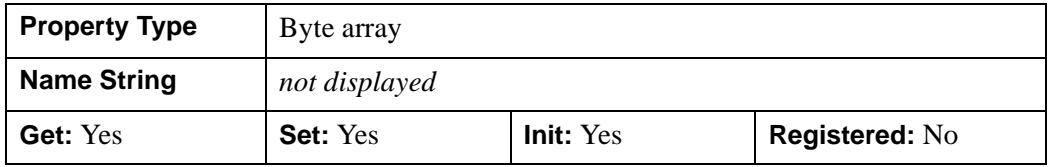

## <span id="page-4916-1"></span>**OPACITY\_TABLE1**

A 256-element byte array that specifies the opacity table for DATA1. The default table is the linear ramp. This table is used only when VOLUME\_SELECT is set equal to 1.

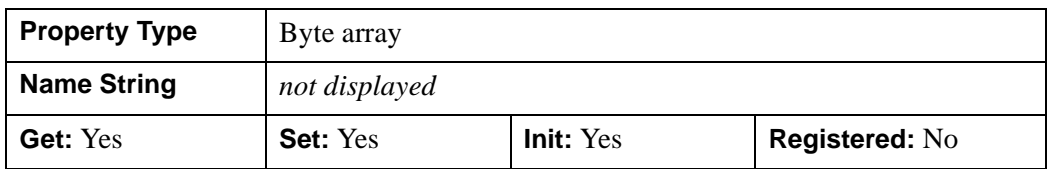

## <span id="page-4916-2"></span>**PARENT**

An object reference to the object that contains this object.

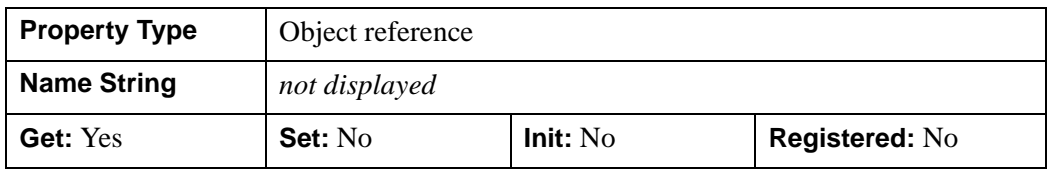

## <span id="page-4916-3"></span>**REGISTER\_PROPERTIES**

A Boolean value that determines whether to register properties available for this object. If this property is set, all properties marked in this properties section as

"Registered: Yes" will be registered for display in a property sheet. This property is useful mainly when creating iTools. By default, no properties are registered.

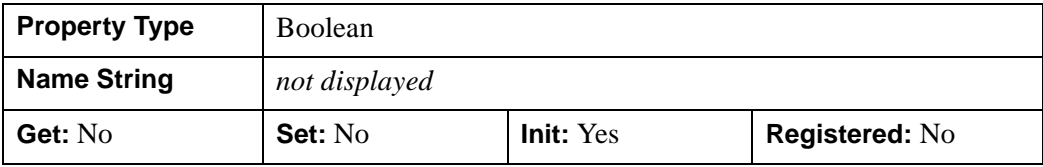

### <span id="page-4917-0"></span>**RENDER\_STEP**

A three-element floating-point vector of the form [*x*, *y*, *z*] that specifies the stepping factor through the voxel matrix.

This property is registered as a user-defined property, but it is hidden by default.

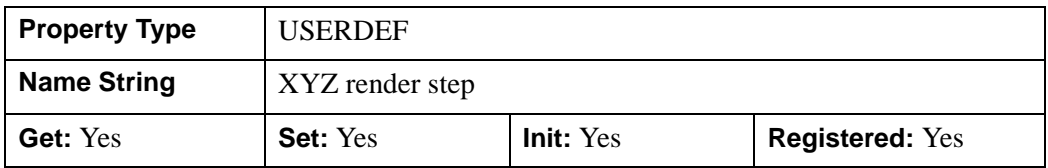

### <span id="page-4917-1"></span>**RGB\_TABLE0**

A 256 x 3-element byte array that specifies the RGB color table for DATA0. The default table is the linear ramp. .

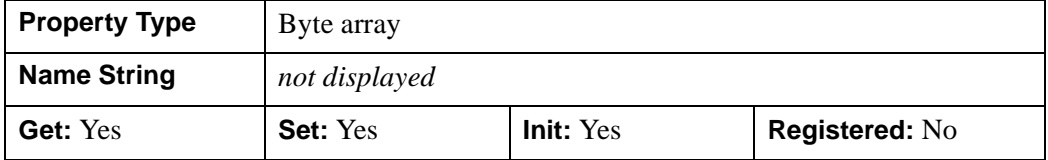

### <span id="page-4917-2"></span>**RGB\_TABLE1**

A 256 x 3-element byte array that specifies the RGB color table for DATA1. The default table is the linear ramp. This table is used only when VOLUME\_SELECT is set equal to 1.

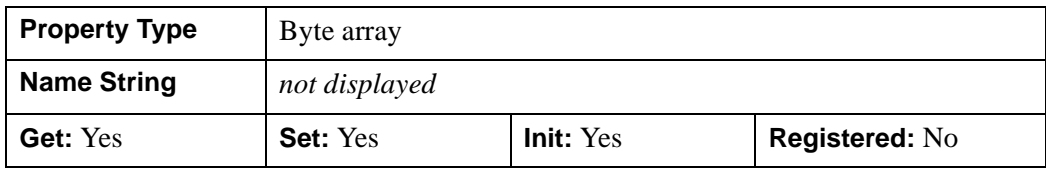

### <span id="page-4918-1"></span>**SHADER**

An object reference to an [IDLgrShader](#page-4735-0) object (or an object containing IDLgrShader as a superclass). When there is suitable graphics card hardware support, the volume is rendered using the GLSL shader program (executed on the graphics card) instead of using fixed OpenGL properties when initially drawn. (If a suitable graphics card is not present, IDL ignores the shader object when the scene is drawn.) A single IDLgrShader object may be associated with additional volume objects or other graphic objects that have the SHADER property.

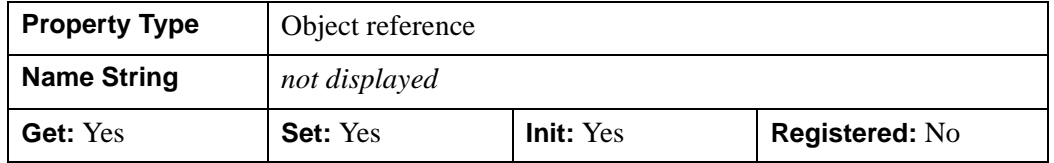

### <span id="page-4918-0"></span>**TWO\_SIDED**

A Boolean value or an enumerated list item that determines whether the lighting model uses a two-sided voxel gradient.

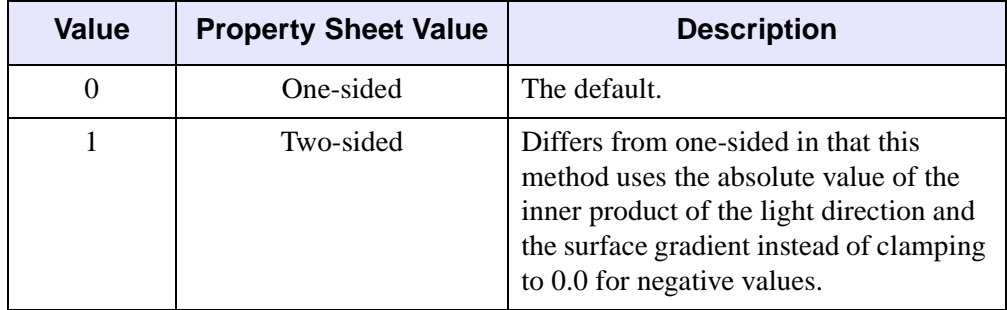

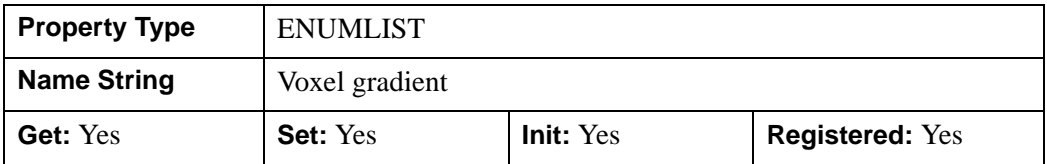

## <span id="page-4919-1"></span>**VALID\_DATA**

An integer array (one per volume, DATA0, DATA1, etc.) which have the value 1 if volume data has been loaded for that volume and 0 if that volume data is currently undefined.

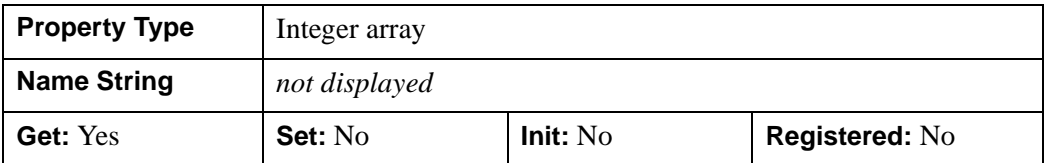

### <span id="page-4919-0"></span>**VOLUME\_SELECT**

An integer value that selects how the volume data (DATA0, DATA1, DATA2, DATA3) is combined to form the src and srcalpha parameters described in the COMPOSITE\_FUNCTION function property.

The volume data is always stored and treated as 8-bit indices into the RGB and opacity tables.

Set the RGB and/or opacity tables to linear ramps to use the volume data as direct color or opacity values. Accepted values are:

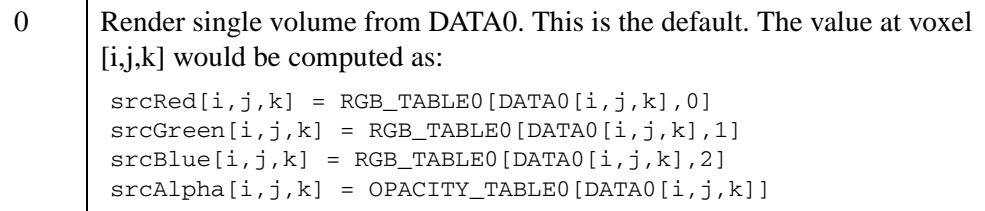

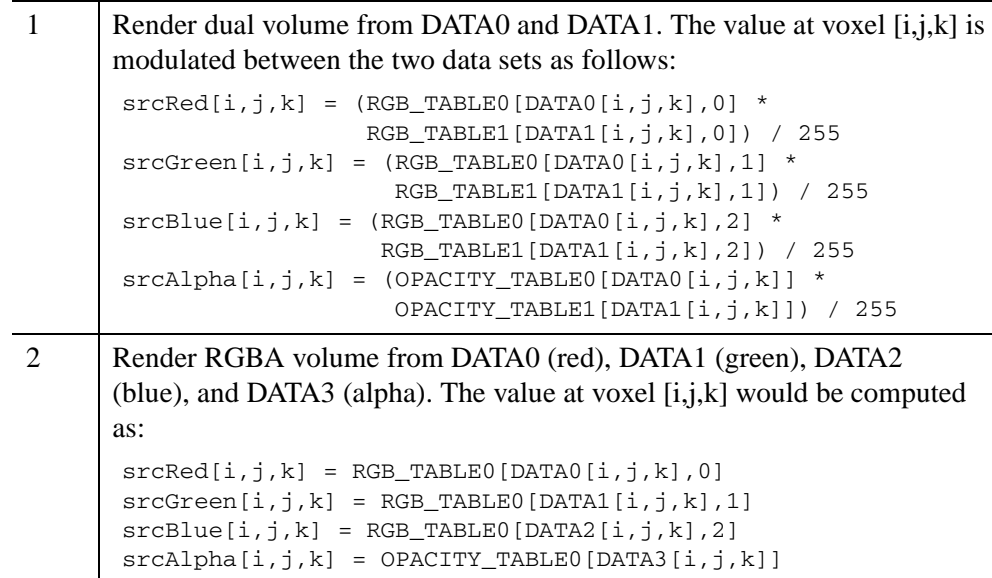

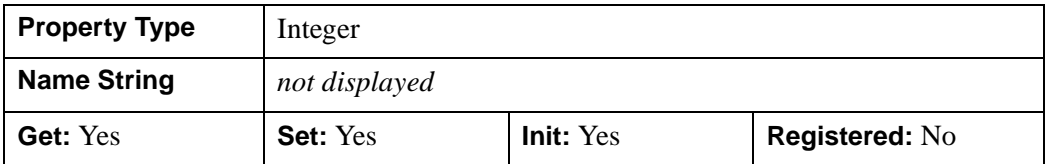

### <span id="page-4920-0"></span>**XCOORD\_CONV**

A floating-point vector,  $[s_0, s_1]$ , of scaling factors used to convert X coordinates from data units to normalized units. The formula for the conversion is as follows:

Normalized*X* =  $s_0 + s_1 *$  Data*X* 

Recommended values are:

 $[(-X_{min})/(X_{max}-X_{min}), 1/(X_{max}-X_{min})]$ 

The default is [0.0, 1.0]. IDL converts, maintains, and returns this data as doubleprecision floating-point.

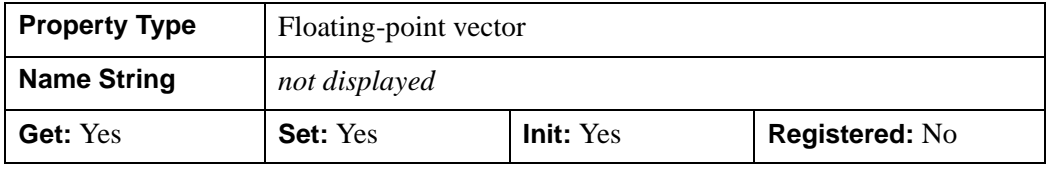

## <span id="page-4921-0"></span>**XRANGE**

A two-element double-precision floating-point vector of the form [*xmin*, *xmax*] that specifies the range of *x* data coordinates covered by the graphic object.

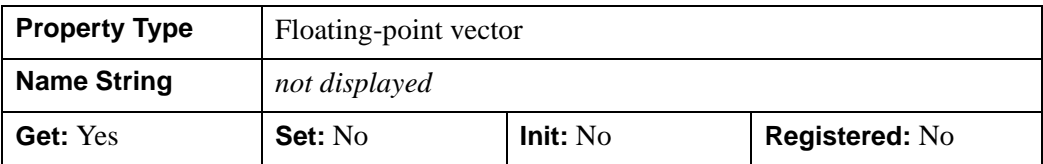

## <span id="page-4921-2"></span>**YCOORD\_CONV**

A floating-point vector,  $[s_0, s_1]$ , of scaling factors used to convert Y coordinates from data units to normalized units. The formula for the conversion is as follows:

Normalized*Y* =  $s_0 + s_1$  \* Data*Y* 

Recommended values are:

 $[(-Y_{min})/(Y_{max}-Y_{min}), 1/(Y_{max}-Y_{min})]$ 

The default is [0.0, 1.0]. IDL converts, maintains, and returns this data as doubleprecision floating-point.

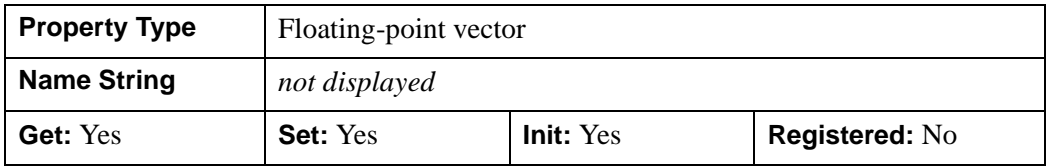

### <span id="page-4921-1"></span>**YRANGE**

A two-element double-precision floating-point vector of the form [*ymin*, *ymax*] that specifies the range of *y* data coordinates covered by the graphic object.

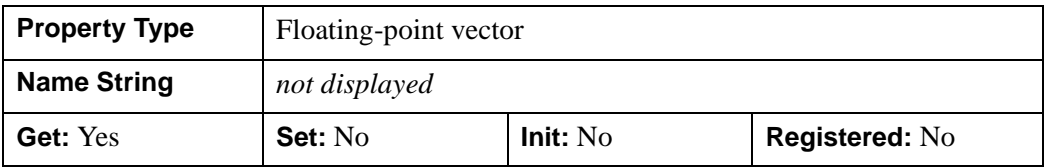

### <span id="page-4922-1"></span>**ZBUFFER**

A Boolean value that determines whether to clip the rendering to the current Z-buffer and then update the buffer. The default is to not modify the current Z-buffer.

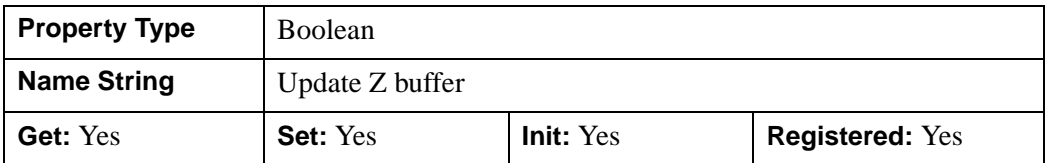

## <span id="page-4922-0"></span>**ZCOORD\_CONV**

A floating-point vector,  $[s_0, s_1]$ , of scaling factors used to convert Z coordinates from data units to normalized units. The formula for the conversion is as follows:

Normalized $Z = s_0 + s_1 * \text{Data}Z$ 

Recommended values are:

 $[(-Z_{min})/(Z_{max}-Z_{min}), 1/(Z_{max}-Z_{min})]$ 

The default is [0.0, 1.0]IDL converts, maintains, and returns this data as doubleprecision floating-point.

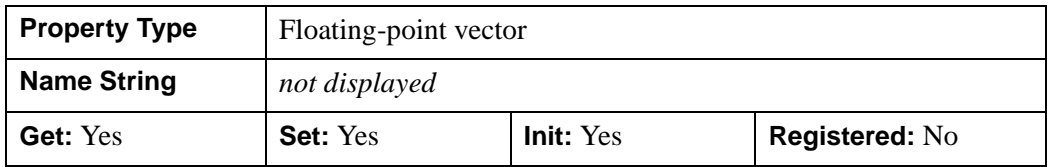

## <span id="page-4922-2"></span>**ZERO\_OPACITY\_SKIP**

A Boolean value that determines whether to skip voxels with an opacity of 0. This property can increase the output contrast of MIP (MAXIMUM\_INTENSITY) projections by allowing the background to show through. If this property is set, voxels with an opacity of zero will not modify the Z-buffer. The default (not setting the property) continues to render voxels with an opacity of zero.

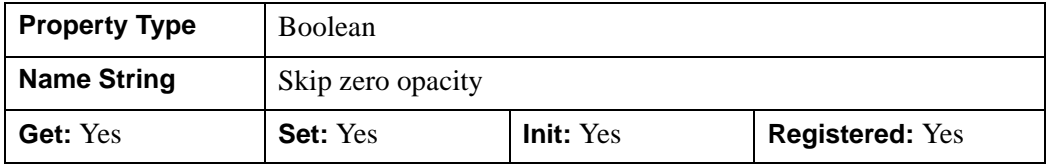

## <span id="page-4923-0"></span>**ZRANGE**

A two-element double-precision floating-point vector of the form [*zmin*, *zmax*] that specifies the range of *z* data coordinates covered by the graphic object.

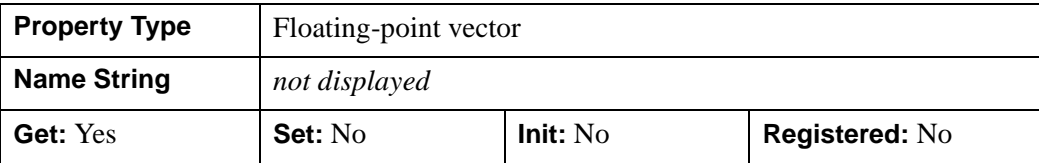

## <span id="page-4924-0"></span>**IDLgrVolume::Cleanup**

The IDLgrVolume::Cleanup procedure method performs all cleanup on the object.

#### **Note**

Cleanup methods are special *lifecycle methods*, and as such cannot be called outside the context of object creation and destruction. This means that in most cases, you cannot call the Cleanup method directly. There is one exception to this rule: if you write your own subclass of this class, you can call the Cleanup method from within the Init or Cleanup method of the subclass.

# **Syntax**

OBJ\_DESTROY, *Obj* 

or

*Obj*->[[IDLgrVolume](#page-4904-0)::]Cleanup *(In a lifecycle method only.*)

# **Arguments**

None

# **Keywords**

None

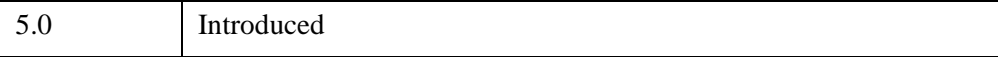

# <span id="page-4925-0"></span>**IDLgrVolume::ComputeBounds**

The IDLgrVolume::ComputeBounds procedure method computes the smallest bounding box that contains all voxels whose opacity lookup is greater than a given opacity value. The BOUNDS property is updated to the computed bounding box.

# **Syntax**

*Obj*->[[IDLgrVolume](#page-4904-0)::]ComputeBounds [, [OPACITY=](#page-4925-1)*value*] [, [/RESET\]](#page-4925-2) [, [VOLUMES=](#page-4925-3)*int array*]

# **Arguments**

None

# <span id="page-4925-1"></span>**Keywords**

## **OPACITY**

Set this keyword to the opacity value to be used to determine which voxels are included within the bounding box. All voxels whose opacity lookup is greater than this value will be included. The default value is zero.

## <span id="page-4925-2"></span>**RESET**

Set this keyword to cause the BOUNDS keyword of IDLgrVolume::Init to be reset to contain the entire volume.

## <span id="page-4925-3"></span>**VOLUMES**

Set this keyword to an array of integers which select which volumes to consider when computing the bounding box. A non-zero value selects a volume to be searched. The default is to search all loaded volumes. For example: VOLUMES=[0,1] will cause ComputeBounds to search only the volume loaded in DATA1.

# **Version History**

5.0 Introduced

## <span id="page-4926-0"></span>**IDLgrVolume::GetCTM**

The IDLgrVolume::GetCTM function method returns the 4-by-4 double-precision floating-point graphics transform matrix from the current object upward through the graphics tree.

# **Syntax**

*Result* = *Obj*->[[IDLgrVolume](#page-4904-0)::]GetCTM( [, [DESTINATION=](#page-4926-1)*objref*] [, [PATH=](#page-4926-2)*objref(s)*] [, [TOP](#page-4927-0)=*objref to IDLgrModel object*] )

## **Return Value**

Returns the 4-by-4 double-precision floating-point graphics transform matrix from the current object upward through the graphics tree.

# **Arguments**

None

# <span id="page-4926-1"></span>**Keywords**

## **DESTINATION**

Set this keyword to the object reference of a destination object to specify that the projection matrix for the View object in the current tree be included in the returned transformation matrix. The resulting matrix will transform a point in the data space of the object on which the GetCTM method is called into a normalized coordinate system  $(-1)$  to  $+1$  in X, Y, and Z), relative to the View object that contains the volume object.

### <span id="page-4926-2"></span>**PATH**

Set this keyword to a single object reference or a vector of object references. This keyword specifies the path in the graphics hierarchy to compute the transformation matrix. Each path object reference specified with this keyword must contain an alias. The transformation matrix is computed for the version of the object falling within that path. If this keyword is not set, the PARENT properties determine the path from the current object to the top of the graphics hierarchy and no alias paths are pursued. If IDLgrVolume::GetCTM is called from within a Draw method, with the DESTINATION keyword set and the PATH keyword not set, the alias path used to find the object during the draw is used, rather than the PARENT path.

#### **Note**

For more information on aliases, refer to the [ALIAS](#page-4478-0) keyword in IDLgrModel::Add.

### <span id="page-4927-0"></span>**TOP**

Set this keyword equal to the object reference to an [IDLgrModel](#page-4468-0) object to specify that the returned matrix accumulate from the object on which the GetCTM method is called up to but not including the specified model object.

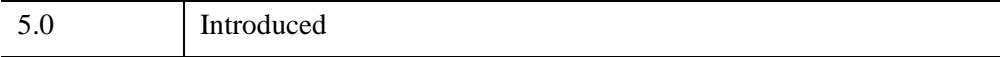

## <span id="page-4928-0"></span>**IDLgrVolume::GetProperty**

The IDLgrVolume::GetProperty procedure method retrieves the value of a property or group of properties for the volume.

# **Syntax**

*Obj*->[[IDLgrVolume](#page-4904-0)::]GetProperty[, *PROPERTY=variable*] [, /[NO\\_COPY](#page-4928-1)]

# **Arguments**

None

## **Keywords**

Any property listed under ["IDLgrVolume Properties" on page 4907](#page-4906-0) that contains the word "Yes" in the "Get" column of the properties table can be retrieved using this method. To retrieve the value of a property, specify the property name as a keyword set equal to a named variable that will contain the value of the property.

Any keyword not recognized is passed to this object's superclass.

## <span id="page-4928-1"></span>**NO\_COPY**

If this keyword is set to a non-zero value, and the [DATA0,](#page-4910-0) [DATA1,](#page-4911-0) [DATA2,](#page-4911-1) or [DATA3](#page-4912-0) property is specified in the same invocation, the data is relocated from the volume object into the destination variable, removing the data from the object.

```
vol = BYTARR(30,30,30, /NOZERO)
oVol = OBJ_NEW('IDLgrVolume')
oVol->SetProperty, DATA0=vol
oVol->GetProperty, DATA0=vol, /NO_COPY
HELP, vol
; IDL prints VOL BYTE = Array[30, 30, 30]
; Verify that the data has been removed from the object by
; repeating the call.
oVol->GetProperty, DATA0=vol2, /NO_COPY
HELP, vol2
; IDL prints VOL2 UNDEFINED = <Undefined>
```
There can be 1, 2, 3, or 4 volumes stored in an IDLgrVolume. Calling Get with NO\_COPY is a good way to remove the data associated with one of the volumes without destroying the object.

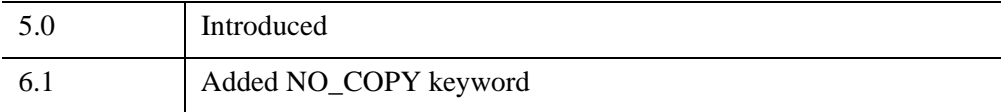

## <span id="page-4930-0"></span>**IDLgrVolume::Init**

The IDLgrVolume::Init function method initializes the volume object. At least one volume must be specified, via arguments or keywords.

#### **Note**

Init methods are special *lifecycle methods*, and as such cannot be called outside the context of object creation. This means that in most cases, you cannot call the Init method directly. There is one exception to this rule: if you write your own subclass of this class, you can call the Init method from within the Init method of the subclass.

#### **Note**

IDL converts and stores volume data in a BYTE array. Thus, all incoming volume data is converted to BYTE type. This could alter the volume data values if the incoming data cannot accurately be stored as BYTE data.

## **Syntax**

```
Obj = OBJ\_NEW(TDLgrVolume' [, vol_0 [, vol_1 [, vol_2 [, vol_3]]]]
   [, PROPERTY=value] [, /NO_COPY])
```
or

 $Result = Obj\{\text{IDLgrVolume::}\}$  $Result = Obj\{\text{IDLgrVolume::}\}$  $Result = Obj\{\text{IDLgrVolume::}\}$ Init( $[vol_0[, vol_1[, vol_2[, vol_3]\}]$ [, *PROPERTY*=*value*] [, [/NO\\_COPY\]](#page-4931-0)) *(In a lifecycle method only.*)

## **Return Value**

When this method is called indirectly, as part of the call to the OBJ NEW function, the return value is an object reference to the newly-created object.

When called directly within a subclass Init method, the return value is 1 if initialization was successful, or zero otherwise.

## **Arguments**

#### **Note**

The values specified by the  $vol_0$ ,  $vol_1$ ,  $vol_2$ , and  $vol_3$  arguments are used to initialize the values of the [DATA0,](#page-4910-0) [DATA1,](#page-4911-0) [DATA2,](#page-4911-1) and [DATA3](#page-4912-0) properties of the IDLgrVolume object, respectively.

### **vol***<sup>0</sup>*

A three-dimensional array  $(d_x, d_y, d_z)$  which specifies a data volume.

#### **vol***<sup>1</sup>*

A three-dimensional array  $(d_x, d_y, d_z)$  which specifies a data volume.

### **vol***<sup>2</sup>*

A three-dimensional array  $(d_x, d_y, d_z)$  which specifies a data volume.

#### **vol***<sup>3</sup>*

A three-dimensional array  $(d_x, d_y, d_z)$  which specifies a data volume.

#### **Note**

If two or more of the above arguments are specified, they must have matching dimensions.

# **Keywords**

Any property listed under ["IDLgrVolume Properties" on page 4907](#page-4906-0) that contains the word "Yes" in the "Init" column of the properties table can be initialized during object creation using this method. To initialize the value of a property, specify the property name as a keyword set equal to the appropriate property value.

All other keywords are passed to the superclass of this object.

## <span id="page-4931-0"></span>**NO\_COPY**

If this keyword is set to a non-zero value, it relocates the volume data from the input variable to the volume object, leaving the input variable  $(vol_0, vol_1, vol_2, vol_3,$  or [DATA0,](#page-4910-0) [DATA1,](#page-4911-0) [DATA2,](#page-4911-1) or [DATA3](#page-4912-0)) undefined. Only these data-related arguments and properties are affected by the NO\_COPY keyword.

```
vol = BYTARR(30,30,30, /NOZERO)
oVol = OBJ_NEW('IDLgrVolume', vol, /NO_COPY)
; Verify the data no longer exists in the input variable.
HELP, vol
; IDL prints VOL UNDEFINED = <Undefined>
```
If this keyword is omitted, the input volume data will be duplicated and a copy will be stored in the object.
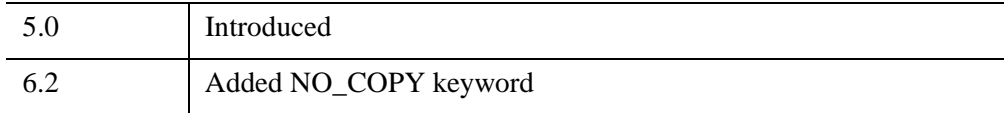

### **IDLgrVolume::PickVoxel**

The IDLgrVolume::PickVoxel function method computes the coordinates of the voxel projected to a location specified by the 2-D device coordinates point,  $[x_i, y_i]$ , and the current Z-buffer. The function returns the volume indices as a a vector of three long integers. If the selected point is not within the volume, this function returns  $[-1,-1,-1]$ .

## **Syntax**

*Result* = *Obj*->[[IDLgrVolume](#page-4904-0)::]PickVoxel ( *Win*, *View*, *Point* [, [PATH=](#page-4933-0)*objref(s)*] )

### **Return Value**

Returns the volume indices as a a vector of three long integers. If the selected point is not within the volume, this function returns [-1,-1,-1].

## **Arguments**

#### **Win**

The [IDLgrWindow](#page-4959-0) object from which the Z-buffer is to be used.

#### **View**

The IDLgrView object that contains the volume.

#### **Point**

The [x, y] viewport coordinates of the point chosen.

## <span id="page-4933-0"></span>**Keywords**

### **PATH**

Set this keyword to a single object reference or a vector of object references. This keyword specifies the path in the graphics hierarchy to map the device position to a voxel coordinate. Each path object reference specified with this keyword must contain an alias. The voxel coordinate is computed for the version of the object falling within the specified path. If this keyword is not set, the PARENT properties determine the path from the current object to the top of the graphics hierarchy and no alias paths are pursued.

#### **Note**

For more information on aliases, refer to the [ALIAS](#page-4478-0) keyword in IDLgrModel::Add.

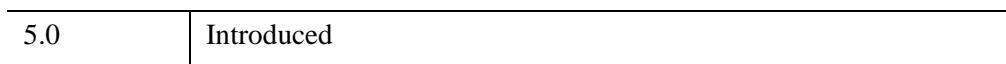

### **IDLgrVolume::SetProperty**

The IDLgrVolume::SetProperty procedure method sets the value of a property or group of properties for the volume.

## **Syntax**

*Obj*->[[IDLgrVolume](#page-4904-0)::]SetProperty[, *PROPERTY=value*] [[/NO\\_COPY](#page-4935-0)]

## **Arguments**

None

### **Keywords**

Any property listed under ["IDLgrVolume Properties" on page 4907](#page-4906-0) that contains the word "Yes" in the "Set" column of the properties table can be set using this method. To set the value of a property, specify the property name as a keyword set equal to the appropriate property value.

### <span id="page-4935-0"></span>**NO\_COPY**

If this keyword is set to a non-zero value, it relocates the volume data from the input variable to the volume object, leaving the input variable [\(DATA0,](#page-4910-0) [DATA1,](#page-4911-0) [DATA2](#page-4911-1), or [DATA3\)](#page-4912-0) undefined. Only these data-related arguments and properties are affected by the NO\_COPY keyword.

```
vol = BYTARR(30,30,30, /NOZERO)
oVol = OBJ_NEW('IDLgrVolume')
oVol->SetProperty, Data0=vol, /NO_COPY
; Verify that the data has been removed from the variable.
HELP, vol
; IDL prints VOL UNDEFINED = <Undefined>
```
If this keyword is omitted, the input volume data will be duplicated and a copy will be stored in the object.

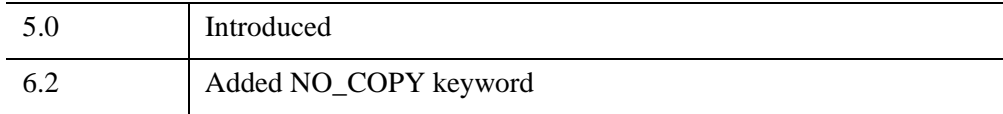

# <span id="page-4937-0"></span>**IDLgrVRML**

The IDLgrVRML object allows you to save the contents of an Object Graphics hierarchy into a VRML 2.0 format file. The graphics tree can only contain a single view due to limitations in the VRML specification. The resulting VRML file is interactive and allows you to explore the geometry interactively using a VRML browser.

**Note**

Objects or subclasses of this type can not be saved or restored.

**Note**

Tiled images are not supported on IDLgrVRML.

Aspect ratios are difficult to duplicate as they can be browser dependent. The object is limited to the primitives supported by VRML. Texture maps (and images) will be inlined into the output file. While this will generate large VRML files, the files are fully self-contained.

Several entities cannot be translated perfectly. These include:

### **IDLgrImage Objects**

Rotation and Z buffer behavior are not completely supported. Image objects will be converted into texture mapped polygons. BLEND\_FUNCTION is not completely supported (only binary srcAlpha,1-srcAlpha) This function is applied automatically if an alpha channel is present. It is also very browser dependent. Channel masks are not supported.

### **IDLgrPolygon and IDLgrSurface Objects**

Hidden line/hidden point display, color and vertex color blending with texture colors, and bottom color are not supported. Shading may be browser dependent. Front face culling is not supported and back face culling is only supported at the browser's discretion.

**Note**

The AMBIENT material property is not supported.

### **IDLgrLight Objects**

Lighting scope and intensity may be browser dependent.

#### **IDLgrText Objects**

Text using the ONGLASS property is only supported for the initial view.

#### **IDLgrViewgroup, IDLgrScene, IDLgrVolume Objects**

These objects are not supported.

#### **IDLgrPalette Objects**

Palette objects are simulated using an RGB color model.

#### **IDLgrPattern Objects**

Only solid or clear patterns are supported.

#### **IDLgrFont, IDLgrSymbol Objects**

The THICK property is not supported.

#### **IDLgrPolyline, IDLgrSymbol, IDLgrSurface, IDLgrPolygon and IDLgrPlot Objects**

Line attributes (thickness, linestyle) are not supported.

#### **IDLgrView Objects**

Z-clipping control, aspect ratio preservation, the LOCATION property, and orthographic projections are not supported.

#### **Destination Objects**

The COLOR MODEL property is not fully supported in Indexed Color mode, when using a SHADER\_RANGE (an RGB model will be substituted instead). The QUALITY property is not supported.

### **Superclasses**

[IDLitComponent](#page-3682-0)

### **Creation**

See ["IDLgrVRML::Init" on page 4957](#page-4956-0).

### **Properties**

Objects of this class have the following properties. See ["IDLgrVRML Properties" on](#page-4941-0)  [page 4942](#page-4941-0) for details on individual properties.

- [ALL](#page-4942-0)
- [COLOR\\_MODEL](#page-4942-1)
- [DIMENSIONS](#page-4942-2)
- [FILENAME](#page-4943-0)
- [GRAPHICS\\_TREE](#page-4943-1)
- [N\\_COLORS](#page-4943-2)
- [PALETTE](#page-4943-3)
- [QUALITY](#page-4944-0)
- [REGISTER\\_PROPERTIES](#page-4944-1)
- [RESOLUTION](#page-4945-0)
- [SCREEN\\_DIMENSIONS](#page-4945-1)
- [UNITS](#page-4945-2)
- [WORLDINFO](#page-4946-0)
- [WORLDTITLE](#page-4946-1)

In addition, objects of this class inherit the properties of all superclasses of this class.

### **Methods**

This class has the following methods:

- [IDLgrVRML::Cleanup](#page-4947-0)
- [IDLgrVRML::Draw](#page-4948-0)
- [IDLgrVRML::GetDeviceInfo](#page-4949-0)
- [IDLgrVRML::GetFontnames](#page-4951-0)
- [IDLgrVRML::GetProperty](#page-4953-0)
- [IDLgrVRML::GetTextDimensions](#page-4954-0)
- [IDLgrVRML::Init](#page-4956-0)

#### • [IDLgrVRML::SetProperty](#page-4958-0)

In addition, this class inherits the methods of its superclasses (if any).

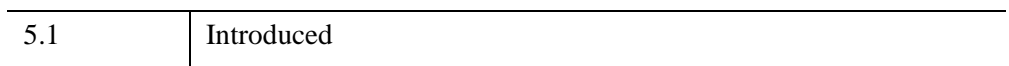

### <span id="page-4941-0"></span>**IDLgrVRML Properties**

IDLgrVRML objects have the following properties in addition to properties inherited from any superclasses. Properties with the word "Yes" in the "Get" column of the property table can be retrieved via [IDLgrVRML::GetProperty](#page-4953-0). Properties with the word "Yes" in the "Init" column of the property table can be set via [IDLgrVRML::Init](#page-4956-0). Properties with the word "Yes" in the "Set" column in the property table can be set via [IDLgrVRML::SetProperty](#page-4958-0).

#### **Note**

For a discussion of the property description tables shown below, see ["About Object](#page-3134-0)  [Property Descriptions" on page 3135.](#page-3134-0)

Objects of this class have the following properties.

- [ALL](#page-4942-0)
- [COLOR\\_MODEL](#page-4942-1)
- [DIMENSIONS](#page-4942-2)
- [FILENAME](#page-4943-0)
- [GRAPHICS\\_TREE](#page-4943-1)
- [N\\_COLORS](#page-4943-2)
- [PALETTE](#page-4943-3)
- [QUALITY](#page-4944-0)
- [REGISTER\\_PROPERTIES](#page-4944-1)
- [RESOLUTION](#page-4945-0)
- [SCREEN\\_DIMENSIONS](#page-4945-1)
- [UNITS](#page-4945-2)
- [WORLDINFO](#page-4946-0)
- [WORLDTITLE](#page-4946-1)

In addition, objects of this class inherit:

• [IDLitComponent](#page-3682-0)

#### <span id="page-4942-0"></span>**ALL**

An anonymous structure containing the values of all of the retrievable properties associated with this object.

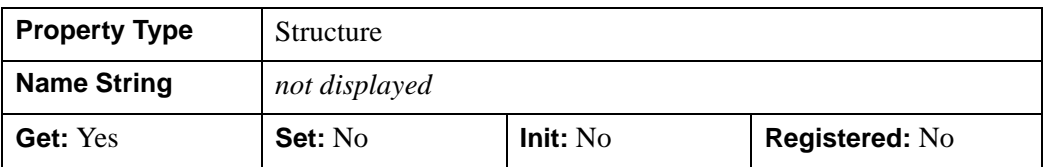

### <span id="page-4942-1"></span>**COLOR\_MODEL**

An integer value or enumerated list item that determines the color model for the buffer:

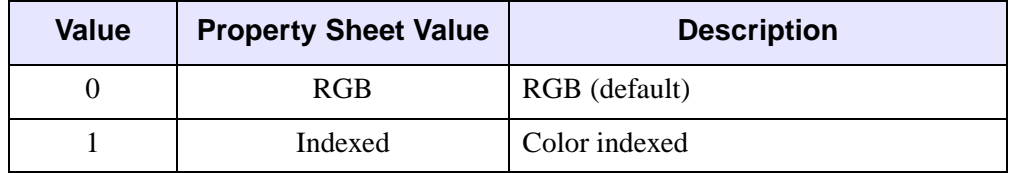

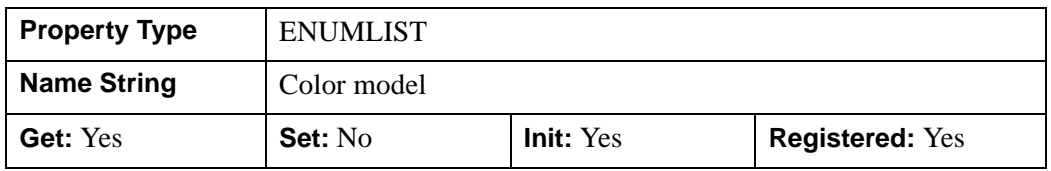

#### <span id="page-4942-2"></span>**DIMENSIONS**

A two-element integer vector of the form [*width*, *height*] to specify the dimensions of the window in units specified by the UNITS property. The default is [640,480].

#### **Note**

The only use of this property is to support the use of normalized coordinates for the dimensions of the IDLgrView object passed to the IDLgrVRML::Draw method.

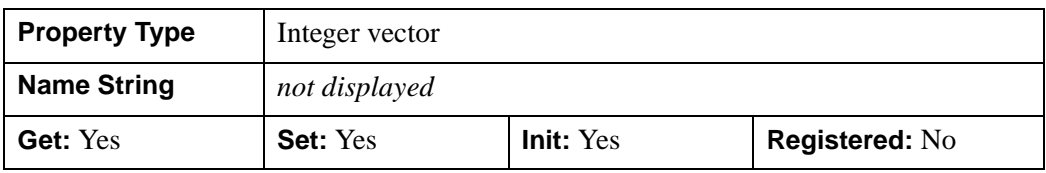

#### <span id="page-4943-0"></span>**FILENAME**

A string that specifies the name of a file into which the vector data will be saved. The default is idl.wrl.

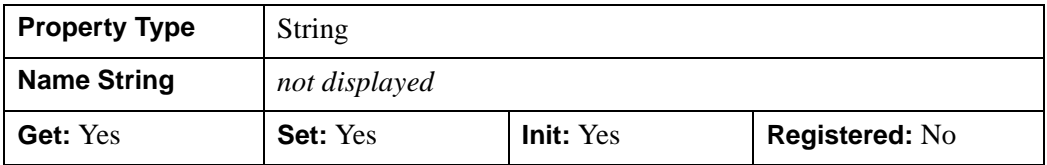

### <span id="page-4943-1"></span>**GRAPHICS\_TREE**

An object reference of type IDLgrView. If this property is set to a valid object reference, calling the Draw method on the destination object with no arguments will cause the object reference associated with this property to be drawn. If this object is valid and the destination object is destroyed, this object reference will be destroyed as well. By default the GRAPHICS\_TREE property is set equal to the null-object. .

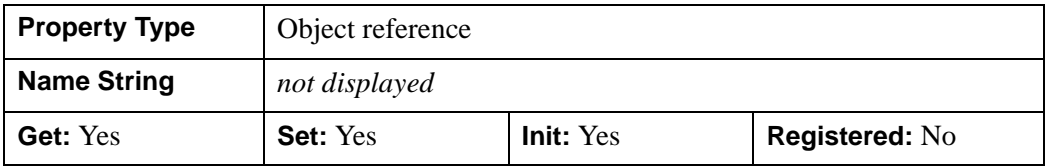

### <span id="page-4943-2"></span>**N\_COLORS**

An integer that specifies the number of colors (between 2 and 256) to be used if COLOR\_MODEL is set to indexed.

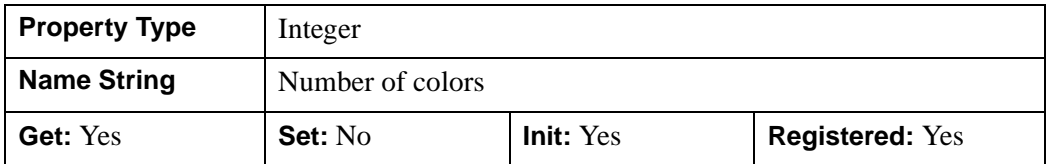

### <span id="page-4943-3"></span>**PALETTE**

An object reference to a palette object (an instance of the IDLgrPalette object class) that specifies the red, green, and blue values that are to be loaded into the buffer's color lookup table.

#### **Note**

Objects specified via this property are not automatically cleaned up when the IDLgrVRML object is destroyed.

This property is registered as a user-defined property, but it is hidden by default.

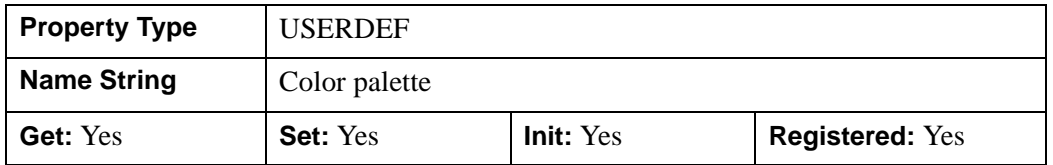

#### <span id="page-4944-0"></span>**QUALITY**

An integer value or enumerated list item indicating the rendering quality at which graphics are to be drawn to the buffer:

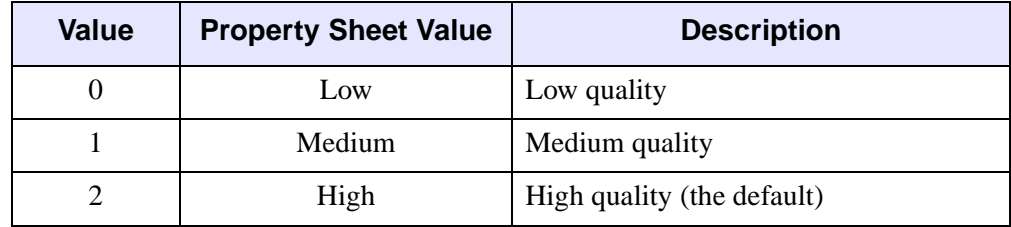

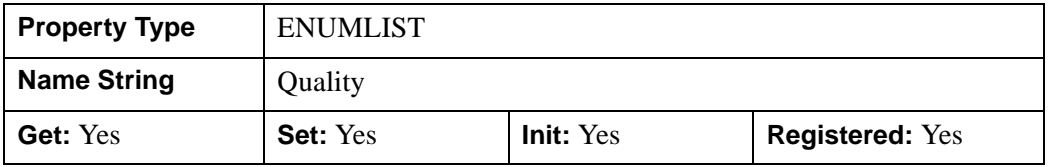

#### <span id="page-4944-1"></span>**REGISTER\_PROPERTIES**

A Boolean value that determines whether to register properties available for this object. If this property is set, all properties marked in this properties section as "Registered: Yes" will be registered for display in a property sheet. This property is useful mainly when creating iTools. By default, no properties are registered.

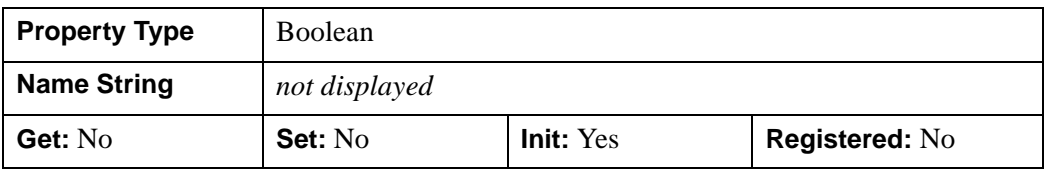

#### <span id="page-4945-0"></span>**RESOLUTION**

A two-element floating-point vector of the form [*xres*, *yres*] specifying the device resolution in centimeters per pixel.

**Note**

This property is used for text scaling and partial aspect ratio preservation only. The default value is [0.0352778, 0.0352778] (72 DPI).

This property is registered as a user-defined property, but it is hidden by default.

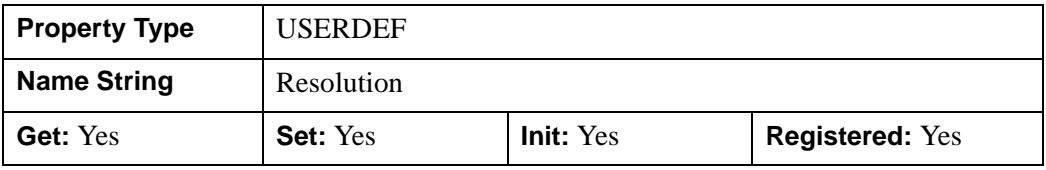

#### <span id="page-4945-1"></span>**SCREEN\_DIMENSIONS**

A two-element integer vector of the form [*width*, *height*] specifying the dimensions of the overall screen dimensions for the screen with which this object associated. The screen dimensions are measured in device units.

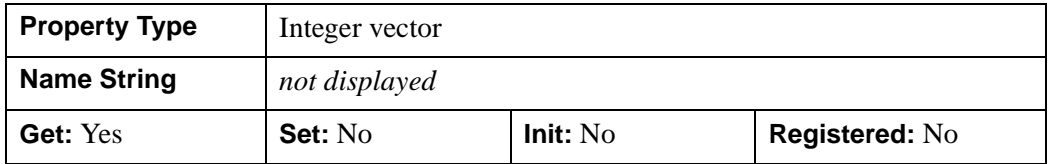

#### <span id="page-4945-2"></span>**UNITS**

An integer that indicates the units of measure for the DIMENSIONS property. Valid values are:

- $\bullet$  0 = Device (the default)
- $\bullet$  1 = Inches
- $2 =$  Centimeters
- $3 =$  Normalized (relative to 1600 x 1200)

.

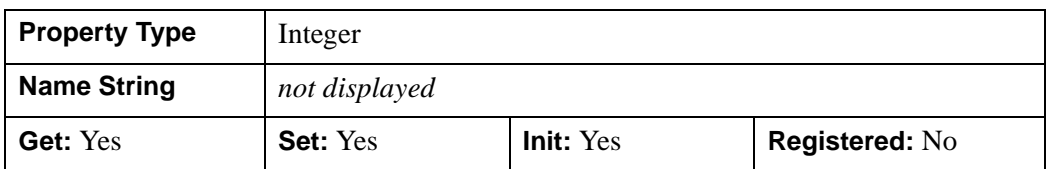

#### <span id="page-4946-0"></span>**WORLDINFO**

A list of strings for the info field of the VRML WorldInfo node. The default is the null string, ''.

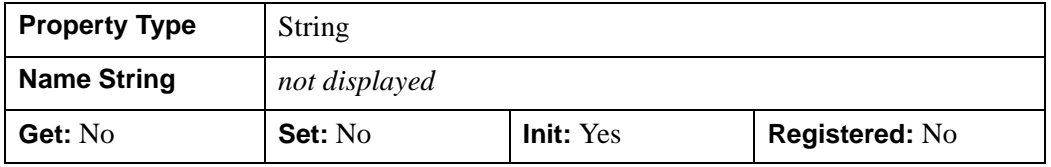

#### <span id="page-4946-1"></span>**WORLDTITLE**

A string containing the title for the VRML WorldInfo node, TITLE field. The default is 'IDL VRML file'.

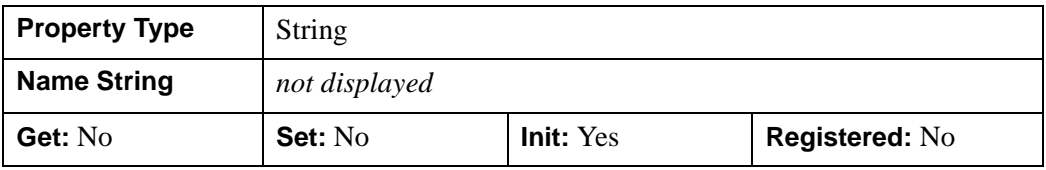

### <span id="page-4947-0"></span>**IDLgrVRML::Cleanup**

The IDLgrVRML::Cleanup procedure method performs all cleanup on the object.

#### **Note**

Cleanup methods are special *lifecycle methods*, and as such cannot be called outside the context of object creation and destruction. This means that in most cases, you cannot call the Cleanup method directly. There is one exception to this rule: if you write your own subclass of this class, you can call the Cleanup method from within the Init or Cleanup method of the subclass.

# **Syntax**

OBJ\_DESTROY, *Obj* 

or

*Obj*->[[IDLgrVRML:](#page-4937-0):]Cleanup *(In a lifecycle method only.*)

### **Arguments**

None

### **Keywords**

None

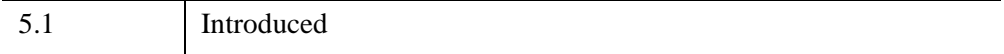

### <span id="page-4948-0"></span>**IDLgrVRML::Draw**

The IDLgrVRML::Draw procedure method draws the given picture to this graphics destination.

## **Syntax**

*Obj*->[[IDLgrVRML:](#page-4937-0):]Draw [, *Picture*]

## **Arguments**

### **Picture**

The view (an instance of an [IDLgrView](#page-4873-0) object) to be drawn. If the view has a LOCATION property, it is ignored.

### **Keywords**

None

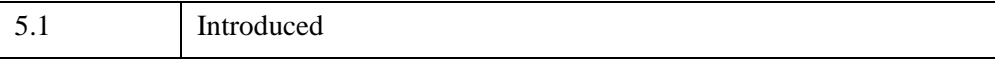

### <span id="page-4949-0"></span>**IDLgrVRML::GetDeviceInfo**

The IDLgrVRML::GetDeviceInfo procedure method returns information which allows IDL applications to intelligently make decisions for optimal performance. For example, it allows an application to determine if RENDERER=1 is actually implemented in hardware. It also allows applications to make optimal quality decisions when dynamically building texture maps.

## **Syntax**

*Obj*->[[IDLgrVRML:](#page-4937-0):]GetDeviceInfo [, [ALL=](#page-4949-1)*variable*] [, [MAX\\_NUM\\_CLIP\\_PLANES](#page-4949-2)=*variable*] [, [MAX\\_TEXTURE\\_DIMENSIONS=](#page-4949-3)*variable*] [, [MAX\\_VIEWPORT\\_DIMENSIONS=](#page-4950-0)*variable*] [, [NAME=](#page-4950-1)*variable*] [, [NUM\\_CPUS=](#page-4950-2)*variable*] [, [VENDOR=](#page-4950-3)*variable*] [, [VERSION=](#page-4950-4)*variable*]

## **Arguments**

None

## <span id="page-4949-1"></span>**Keywords**

#### **ALL**

Set this keyword to a named variable which, upon return, contains a structure with the values of all the device information keywords as fields.

### <span id="page-4949-2"></span>**MAX\_NUM\_CLIP\_PLANES**

Set this keyword to a named variable that upon return will contain an integer that specifies the maximum number of user-defined clipping planes supported by the device.

### <span id="page-4949-3"></span>**MAX\_TEXTURE\_DIMENSIONS**

Set this keyword equal to a named variable. Upon return, *MAX\_TEXTURE\_DIMENSIONS* contains a two element integer array that specifies the maximum texture size supported by the device.

### <span id="page-4950-0"></span>**MAX\_VIEWPORT\_DIMENSIONS**

Set this keyword equal to a named variable. Upon return,

*MAX\_VIEWPORT\_DIMENSIONS* contains a two element integer array that specifies the maximum size of a graphics display supported by the device.

#### <span id="page-4950-1"></span>**NAME**

Set this keyword equal to a named variable. Upon return, *NAME* contains the name of the rendering device as a string.

### <span id="page-4950-2"></span>**NUM\_CPUS**

Set this keyword equal to a named variable. Upon return, *NUM\_CPUS* contains an integer that specifies the number of CPUs that are known to, and available to IDL.

#### **Note**

The NUM\_CPUS keyword accurately returns the number of CPUs for the SUN and Microsoft Windows platforms. For platforms other than these, the number returned may not reflect the actual number of CPUs available to IDL in the current system.

### <span id="page-4950-3"></span>**VENDOR**

Set this keyword equal to a named variable. Upon return, *VENDOR* contains the name of the rendering device creator as a string.

### <span id="page-4950-4"></span>**VERSION**

Set this keyword equal to a named variable. Upon return, *VERSION* contains the version of the rendering device driver as a string.

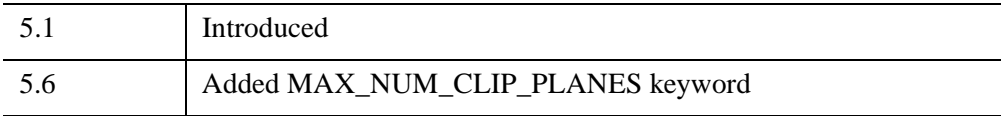

### <span id="page-4951-0"></span>**IDLgrVRML::GetFontnames**

The IDLgrVRML::GetFontnames function method returns the list of available fonts that can be used in [IDLgrFont](#page-4366-0) objects. This method will only return the names of the available TrueType fonts. Hershey fonts will not be returned; see [Appendix H,](#page-5568-0)  ["Fonts"](#page-5568-0) for more information.

## **Syntax**

```
Result = Obj->[IDLgrVRML::]GetFontnames( FamilyName [, IDL_FONTS={0 | 1 | 
   2}] [, STYLES=string] )
```
## **Return Value**

Returns the list of available fonts that can be used in **IDL**grFont objects.

## **Arguments**

### **FamilyName**

A string representing the name of the font family to which all of the returned fonts must belong. The string may be a fully specified family name, such as "Helvetica". You can use both "\*" and "?" as wildcard characters, matching any number of characters or one character respectively. To return all available family names, use  $``$ 

# <span id="page-4951-1"></span>**Keywords**

### **IDL\_FONTS**

Set this keyword to specify where to search for fonts that IDL may use. Set IDL\_FONT to 1 to select only fonts installed by IDL and to 2 to select only fonts detected in the host operating system. The default value is 0, specifying that both IDL and operating system fonts should be returned.

### <span id="page-4951-2"></span>**STYLES**

Set this keyword to a string specifying the styles that are to be matched by the returned font names. You can set STYLES to a fully specified style string, such as "Bold Italic". If you set STYLES to the null string, ' ', only fontnames without style modifiers will be returned. You can use both "\*" and "?" as wildcard characters, matching any number of characters or one character respectively. The default value is the string, "\*", which returns all fontnames containing the *FamilyName* argument, with or without style modifiers.

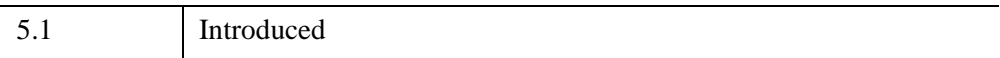

### <span id="page-4953-0"></span>**IDLgrVRML::GetProperty**

The IDLgrVRML::GetProperty procedure method retrieves the value of a property or group of properties for the VRML object.

## **Syntax**

*Obj*->[[IDLgrVRML:](#page-4937-0):]GetProperty[, *PROPERTY=variable*]

## **Arguments**

None

## **Keywords**

Any property listed under ["IDLgrVRML Properties" on page 4942](#page-4941-0) that contains the word "Yes" in the "Get" column of the properties table can be retrieved using this method. To retrieve the value of a property, specify the property name as a keyword set equal to a named variable that will contain the value of the property.

Any keyword not recognized is passed to this object's superclass.

## **Version History**

5.1 Introduced

### <span id="page-4954-0"></span>**IDLgrVRML::GetTextDimensions**

The IDLgrVRML::GetTextDimensions function method retrieves the dimensions of a text or axis object that will be rendered in a window. In order to compute the effective text dimensions, the object must be inserted into an object graphics hierarchy prior to using this method. The result is a 3-element double-precision floating-point vector [*xDim*, *yDim*, *zDim*] representing the dimensions of the text or axis object, measured in data units. If the object specified is an axis object, the result encompasses the tick labels and the title of the axis (if any).

#### **Note**

The returned results take into account the setting of the IDLgrText [RECOMPUTE\\_DIMENSIONS](#page-4859-0) property.

### **Syntax**

*Result* = *Obj*->[[IDLgrVRML](#page-4937-0)::]GetTextDimensions( *TextObj* [, [DESCENT](#page-4954-1)=*variable*]  $[$ , [PATH=](#page-4955-0)*objref(s)*])

### **Return Value**

Returns a 3-element double-precision floating-point vector [*xDim*, *yDim*, *zDim*] representing the dimensions of the text or axis object, measured in data units.

### **Arguments**

#### **TextObj**

The object reference to a text or axis object for which the text dimensions are requested.

### <span id="page-4954-1"></span>**Keywords**

#### **DESCENT**

Set this keyword equal to a named variable that will contain an array of doubleprecision floating-point values (one for each string in the IDLgrText object). The values represent the distance to travel (parallel to the UPDIR vector) from the text baseline to reach the bottom of the lowest descender in the string. All values will be negative numbers, or zero. This keyword is valid only if *TextObj* is an IDLgrText object.

### <span id="page-4955-0"></span>**PATH**

Set this keyword to a single object reference or a vector of object references. This keyword specifies the path in the graphics hierarchy to compute the text dimensions. Each path object reference specified with this keyword must contain an alias. The text dimensions are computed for the version of the object falling within that path. If this keyword is not set, the PARENT properties determine the path from the current object to the top of the graphics hierarchy and no alias paths are pursued. If IDLgrVRML::GetTextDimensions is called from within a Draw method and the PATH keyword is not set, the alias path used to find the object during the draw is used, rather than the PARENT path.

#### **Note**

For more information on aliases, refer to the **ALIAS** keyword in IDLgrModel::Add.

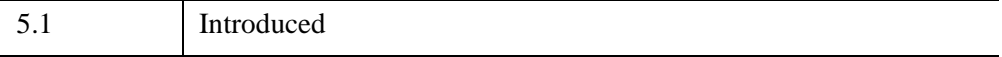

### <span id="page-4956-0"></span>**IDLgrVRML::Init**

The IDLgrVRML::Init function method initializes the VRML object. This creates an object that will convert object hierarchies rendered to it into VRML format files.

#### **Note**

Init methods are special *lifecycle methods*, and as such cannot be called outside the context of object creation. This means that in most cases, you cannot call the Init method directly. There is one exception to this rule: if you write your own subclass of this class, you can call the Init method from within the Init method of the subclass.

### **Syntax**

*Obj* = OBJ\_NEW('IDLgrVRML' [, *PROPERTY*=*value*])

or

```
Result = Obj->[IDLgrVRML::]Init( [, PROPERTY=value]) (In a lifecycle method 
  only.)
```
### **Return Value**

When this method is called indirectly, as part of the call to the OBJ\_NEW function, the return value is an object reference to the newly-created object.

When called directly within a subclass Init method, the return value is 1 if initialization was successful, or zero otherwise.

### **Arguments**

None

### **Keywords**

Any property listed under ["IDLgrVRML Properties" on page 4942](#page-4941-0) that contains the word "Yes" in the "Init" column of the properties table can be initialized during object creation using this method. To initialize the value of a property, specify the property name as a keyword set equal to the appropriate property value.

All other keywords are passed to the superclass of this object.

5.1 Introduced

## <span id="page-4958-0"></span>**IDLgrVRML::SetProperty**

The IDLgrVRML::SetProperty procedure method sets the value of a property or group of properties for the VRML world.

## **Syntax**

*Obj*->[[IDLgrVRML:](#page-4937-0):]SetProperty[, *PROPERTY=value*]

# **Arguments**

None

## **Keywords**

Any property listed under ["IDLgrVRML Properties" on page 4942](#page-4941-0) that contains the word "Yes" in the "Set" column of the properties table can be set using this method. To set the value of a property, specify the property name as a keyword set equal to the appropriate property value.

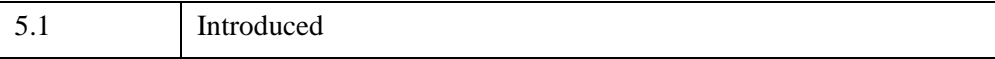

# <span id="page-4959-0"></span>**IDLgrWindow**

A window object is a representation of an on-screen area on a display device that serves as a graphics destination.

**Note**

Objects or subclasses of this type can not be saved or restored.

### <span id="page-4959-1"></span>**Note on Window Size Limits**

The OpenGL libraries IDL uses impose limits on the maximum size of a drawable area. The limits are device-dependent — they depend both on your graphics hardware and the setting of the RENDERER property. Currently, the smallest maximum drawable area on any IDL platform is 1280 x 1024 pixels; the limit on your system may be larger.

### **Superclasses**

[IDLitComponent](#page-3682-0)

### **Creation**

See ["IDLgrWindow::Init" on page 4994.](#page-4993-0)

### **Properties**

Objects of this class have the following properties. See ["IDLgrWindow Properties"](#page-4962-0) [on page 4963](#page-4962-0) for details on individual properties.

- 
- CURRENT ZOOM [DIMENSIONS](#page-4964-1)
- DISPLAY NAME (X Only) GRAPHICS TREE
- [IMAGE\\_DATA](#page-4965-1) [LOCATION](#page-4965-2)
- [MINIMUM\\_VIRTUAL\\_DIMENSIONS](#page-4966-0) [N\\_COLORS](#page-4966-1)
- 
- REGISTER PROPERTIES [RENDERER](#page-4968-1)
- [RESOLUTION](#page-4969-0) [RETAIN](#page-4969-1)
- [ALL](#page-4963-0) [COLOR\\_MODEL](#page-4963-1)
	-
	-
	-
	-
- [PALETTE](#page-4967-0) [QUALITY](#page-4967-1)
	-
	-
- [SCREEN\\_DIMENSIONS](#page-4970-0) [TITLE](#page-4971-0)
- 
- VIRTUAL DIMENSIONS VISIBLE LOCATION
- [ZBUFFER\\_DATA](#page-4973-0) [ZOOM\\_BASE](#page-4973-1)
- [ZOOM\\_NSTEP](#page-4973-2)
- 
- [UNITS](#page-4971-1) VIEWPORT DIMENSIONS
	-
	-

In addition, objects of this class inherit the properties of all superclasses of this class.

### **Methods**

This class has the following methods:

- **[IDLgrWindow::Cleanup](#page-4974-0)**
- [IDLgrWindow::Draw](#page-4975-0)
- [IDLgrWindow::Erase](#page-4977-0)
- [IDLgrWindow::GetContiguousPixels](#page-4978-0)
- [IDLgrWindow::GetDeviceInfo](#page-4980-0)
- **[IDLgrWindow::GetDimensions](#page-4985-0)**
- [IDLgrWindow::GetFontnames](#page-4987-0)
- [IDLgrWindow::GetProperty](#page-4989-0)
- [IDLgrWindow::GetTextDimensions](#page-4990-0)
- **[IDLgrWindow::Iconify](#page-4992-0)**
- [IDLgrWindow::Init](#page-4993-0)
- [IDLgrWindow::OnEnter](#page-4995-0)
- [IDLgrWindow::OnExit](#page-4996-0)
- [IDLgrWindow::OnExpose](#page-4997-0)
- [IDLgrWindow::OnKeyboard](#page-4999-0)
- [IDLgrWindow::OnMouseDown](#page-5002-0)
- [IDLgrWindow::OnMouseMotion](#page-5004-0)
- [IDLgrWindow::OnMouseUp](#page-5006-0)
- [IDLgrWindow::OnResize](#page-5008-0)
- [IDLgrWindow::OnWheel](#page-5009-0)
- [IDLgrWindow::PickData](#page-5011-0)
- [IDLgrWindow::QueryRequiredTiles](#page-5014-0)
- [IDLgrWindow::Read](#page-5018-0)
- [IDLgrWindow::Select](#page-5019-0)
- [IDLgrWindow::SetCurrentCursor](#page-5022-0)
- [IDLgrWindow::SetCurrentZoom](#page-5024-0)
- [IDLgrWindow::SetProperty](#page-5025-0)
- [IDLgrWindow::Show](#page-5026-0)
- [IDLgrWindow::ZoomIn](#page-5027-0)
- [IDLgrWindow::ZoomOut](#page-5028-0)

In addition, this class inherits the methods of its superclasses (if any).

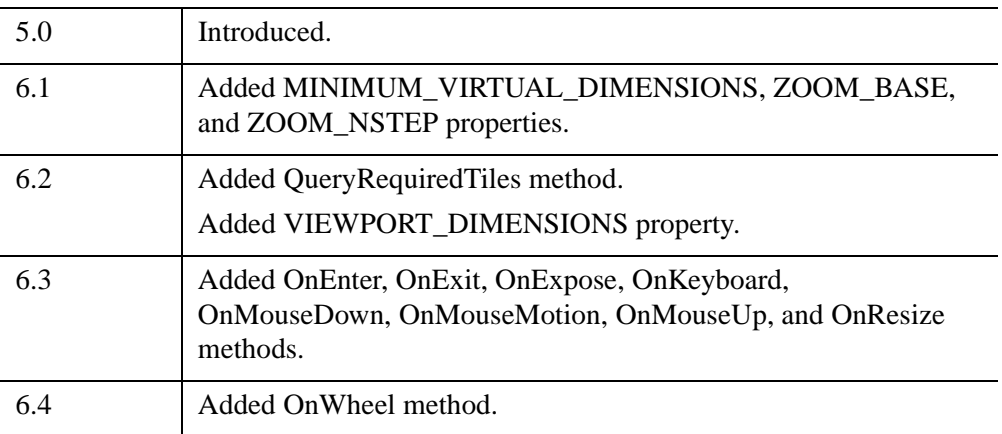

### <span id="page-4962-0"></span>**IDLgrWindow Properties**

IDLgrWindow objects have the following properties in addition to properties inherited from any superclasses. Properties with the word "Yes" in the "Get" column of the property table can be retrieved via [IDLgrWindow::GetProperty.](#page-4989-0) Properties with the word "Yes" in the "Init" column of the property table can be set via [IDLgrWindow::Init.](#page-4993-0) Properties with the word "Yes" in the "Set" column in the property table can be set via [IDLgrWindow::SetProperty](#page-5025-0).

#### **Note**

For a discussion of the property description tables shown below, see ["About Object](#page-3134-0)  [Property Descriptions" on page 3135.](#page-3134-0)

Objects of this class have the following properties.

- 
- CURRENT ZOOM [DIMENSIONS](#page-4964-1)
- DISPLAY NAME (X Only) GRAPHICS TREE
- [IMAGE\\_DATA](#page-4965-1) [LOCATION](#page-4965-2)
- MINIMUM VIRTUAL DIMENSIONS [N\\_COLORS](#page-4966-1)
- [PALETTE](#page-4967-0) [QUALITY](#page-4967-1)
- REGISTER PROPERTIES [RENDERER](#page-4968-1)
- [RESOLUTION](#page-4969-0) [RETAIN](#page-4969-1)
- [SCREEN\\_DIMENSIONS](#page-4970-0) [TITLE](#page-4971-0)
- 
- VIRTUAL DIMENSIONS VISIBLE LOCATION
- [ZBUFFER\\_DATA](#page-4973-0) [ZOOM\\_BASE](#page-4973-1)
- [ZOOM\\_NSTEP](#page-4973-2)

In addition, objects of this class inherit:

• [IDLitComponent](#page-3682-0)

- [ALL](#page-4963-0) [COLOR\\_MODEL](#page-4963-1)
	-
	-
	-
	-
	-
	-
	-
	-
- [UNITS](#page-4971-1) VIEWPORT DIMENSIONS
	-
	-

### <span id="page-4963-0"></span>**ALL**

An anonymous structure containing the values of all of the properties associated with the *state* of this object. State information about the object includes things like color, range, tick direction, etc., but not image, vertex, or connectivity data, or user values.

#### **Note**

The fields of this structure may change in subsequent releases of IDL.

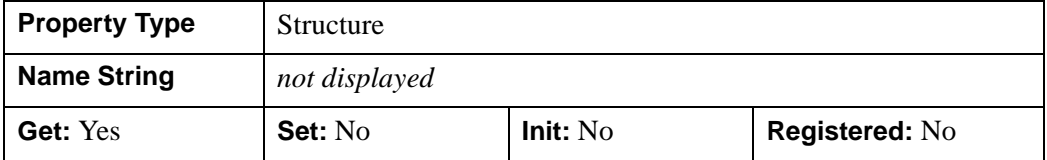

### <span id="page-4963-1"></span>**COLOR\_MODEL**

An integer value or enumerated list item that determines the color model for the window:

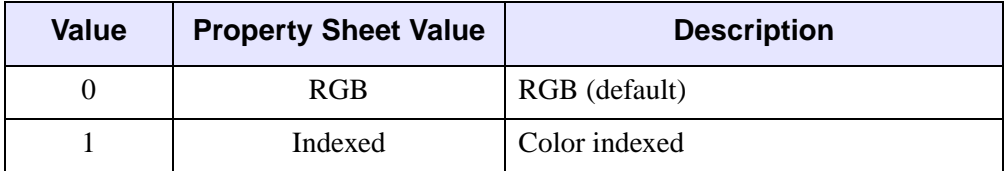

#### **Note**

For some X11 display situations, IDL may not be able to support a color index model destination object in object graphics. We do, however, guarantee that an RGB color model destination will be available for all display situations.

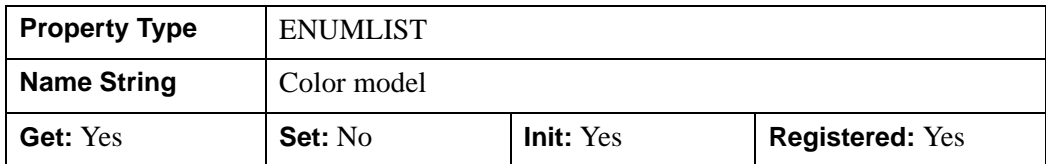

### <span id="page-4964-0"></span>**CURRENT\_ZOOM**

A floating-point value that represents the current zoom factor associated with this window.

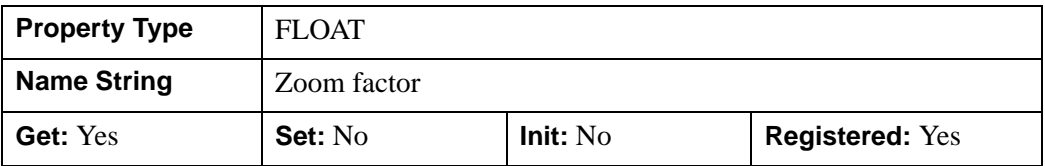

#### <span id="page-4964-1"></span>**DIMENSIONS**

A two-element integer vector of the form [*width*, *height*] to specify the dimensions of the window in units specified by the UNITS property. By default, if no value is specified for DIMENSIONS, IDL uses the values of the IDL GR\_WIN\_HEIGHT and **IDL** GR WIN WIDTH preferences (under Microsoft Windows) or the values of the [IDL\\_GR\\_X\\_HEIGHT](#page-5552-0) and [IDL\\_GR\\_X\\_WIDTH](#page-5554-0) preferences (under UNIX). There are limits on the maximum size of an IDLgrWindow object; see ["Note on](#page-4959-1)  [Window Size Limits" on page 4960](#page-4959-1) for details.

#### **Note**

Changing the DIMENSIONS property is merely a request to the windowing system and may be ignored.

This property is registered as a user-defined property, but it is hidden by default.

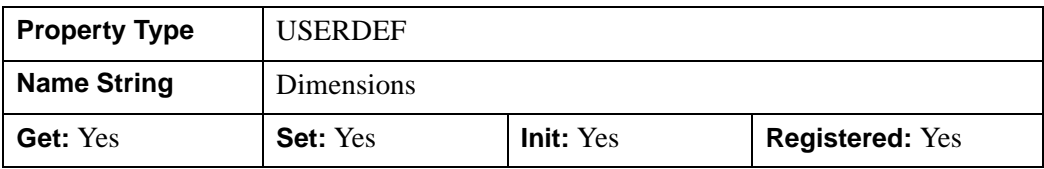

### <span id="page-4964-2"></span>**DISPLAY\_NAME (X Only)**

A string that specifies the name of the X Windows display on which the window is to appear.

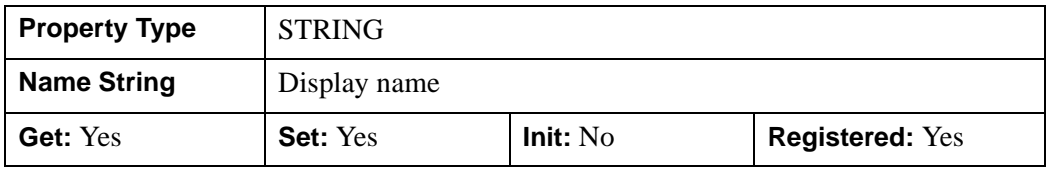

### <span id="page-4965-0"></span>**GRAPHICS\_TREE**

An object reference of type IDLgrScene, IDLgrViewgroup, or IDLgrView describing the graphics tree of this window object. If this property is set to a valid object reference, calling the Draw method on the destination object with no arguments will cause the object reference associated with this property to be drawn. If this object is valid and the destination object is destroyed, this object reference will be destroyed as well. By default the GRAPHICS\_TREE property is set equal to the null-object.

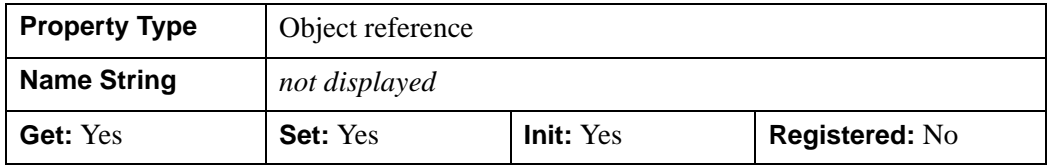

### <span id="page-4965-1"></span>**IMAGE\_DATA**

A byte array representing the image that is currently displayed in the window. If the window object uses an RGB color model, the returned array will have dimensions (3, *winXSize*, *winYSize*), or (4, *winXSize*, *winYSize*) if an alpha channel is included. If the window object uses an Indexed color model, the returned array will have dimensions (*winXSize*, *winYSize*). See ["IDLgrWindow::Read" on page 5019](#page-5018-0) for more information.

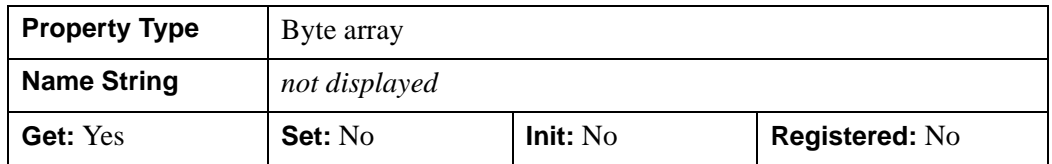

### <span id="page-4965-2"></span>**LOCATION**

A two-element floating-point vector of the form  $[x, y]$  to specify the location of the upper lefthand corner of the window relative to the display screen, in units specified by the UNITS property. The default value for the LOCATION property is [0,0].

#### **About Multi-Monitor Configurations and LOCATION**

If explicit window dimensions are not specified and the IDL\_GR\_WIN\_QSCREEN or IDL\_GR\_X\_QSCREEN preference is set to true, IDL will use the size of the monitor on which the window will be created to calculate the dimensions of a window 1/4 the screen size. In multi-monitor configurations, if a window's LOCATION property does not specify a value that is on any monitor, IDL uses the size of the monitor containing the location [0,0] for the 1/4 screen calculation.

Additionally, some window managers and desktop systems may override applicationspecified window locations. Therefore, a window may not always be positioned at the location specified by the LOCATION property.

This property is registered as a user-defined property, but it is hidden by default.

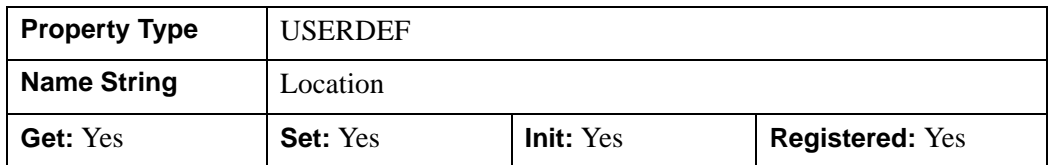

#### <span id="page-4966-0"></span>**MINIMUM\_VIRTUAL\_DIMENSIONS**

A two-element vector, [*width*, *height*], specifying the minimum dimensions allowed for the virtual canvas of this window. The unit of measure is specified by the UNITS property. In a scrolling window, the virtual canvas represents the full canvas, of which only a smaller visible portion is displayed at any given time. The default value of this property is [0, 0], a value indicating that the minimum virtual dimensions should match the current virtual dimensions.

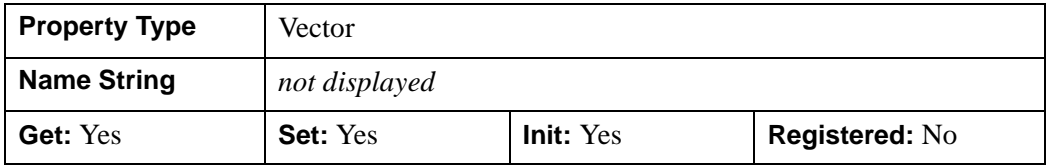

### <span id="page-4966-1"></span>**N\_COLORS**

An integer value that specifies the number of colors (between 2 and 256) to be used if COLOR\_MODEL is set to Indexed (1). This property is ignored if COLOR\_MODEL is set to RGB (0).

#### **Note**

If COLOR MODEL is set to Color Index  $(1)$ , setting N COLORS is treated as a request to your operating system. You should always check the actual number of available colors for any Color Indexed destination with the [IDLgrWindow::GetProperty](#page-4989-0) method. The actual number of available colors depends on your system and also on how you have used IDL.

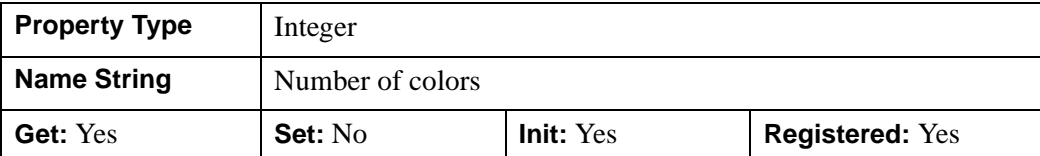

#### <span id="page-4967-0"></span>**PALETTE**

An object reference to a palette object (an instance of the [IDLgrPalette](#page-4510-0) object class) to specify the red, green, and blue values that are to be loaded into the graphics destination's color lookup table, applicable if the Indexed color model is used.

#### **Note**

Objects specified via this property are not automatically cleaned up when the IDLgrWindow object is destroyed.

This property is registered as a user-defined property, but it is hidden by default.

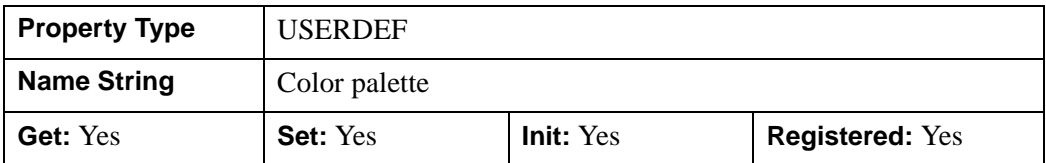

#### <span id="page-4967-1"></span>**QUALITY**

An integer value or enumerated list item indicating the rendering quality with which graphics are to be drawn to this destination. Valid values are:

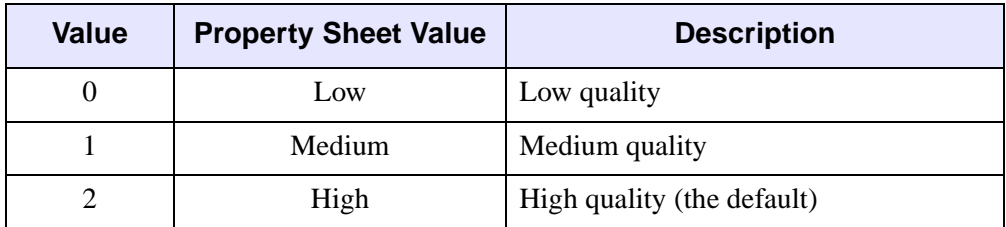

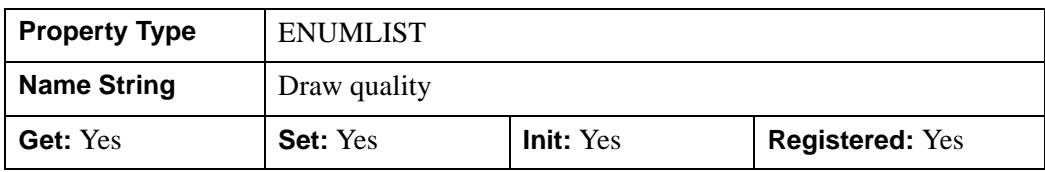
## **REGISTER\_PROPERTIES**

A Boolean value that determines whether to register properties available for this object. If this property is set, all properties marked in this properties section as "Registered: Yes" will be registered for display in a property sheet. This property is useful mainly when creating iTools. By default, no properties are registered.

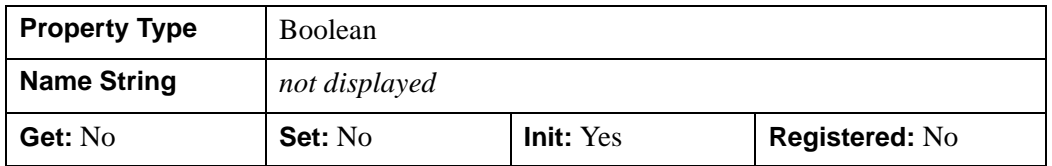

#### **RENDERER**

An integer value or enumerated list item indicating which graphics renderer to use when drawing objects within the window. Valid values are:

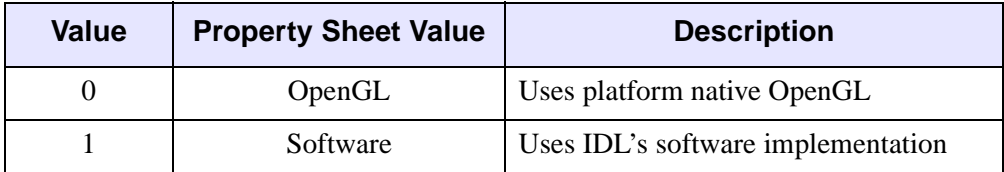

By default, IDL uses the renderer specified by the [IDL\\_GR\\_WIN\\_RENDERER](#page-5550-0) (Windows) or [IDL\\_GR\\_X\\_RENDERER](#page-5553-0) (UNIX) preference. If your platform does not have a native OpenGL implementation, IDL uses its own software implementation regardless of the value of this property. See "Hardware vs. Software Rendering" (Chapter 2, *Object Programming*) for details. Your choice of renderer may also affect the maximum size of an IDLgrWindow object; see ["Note on Window](#page-4959-0)  [Size Limits" on page 4960](#page-4959-0) for details.

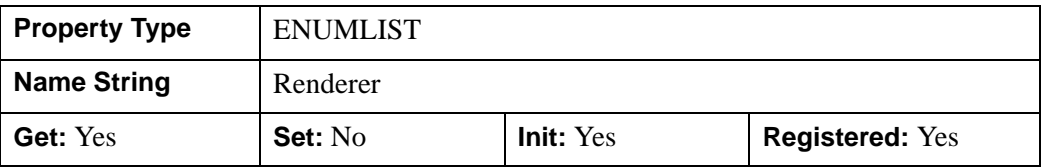

### **RESOLUTION**

A floating-point vector of the form [*xres*, *yres*] reporting the pixel resolution, measured in centimeters per pixel. This value is stored in double precision.

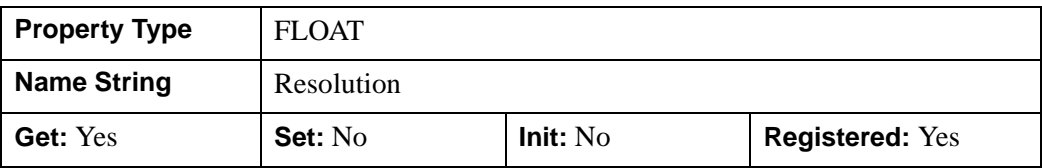

### **RETAIN**

An integer value that specifies how backing store should be handled for the window. By default, if no value is specified for RETAIN, IDL uses the value of the "Backing Store" preference set in the IDL Workbench's **Preferences** dialog. If there is no preference file for the Workbench (that is, if you always use IDL in plain tty mode), the RETAIN property is set equal to 0 by default.

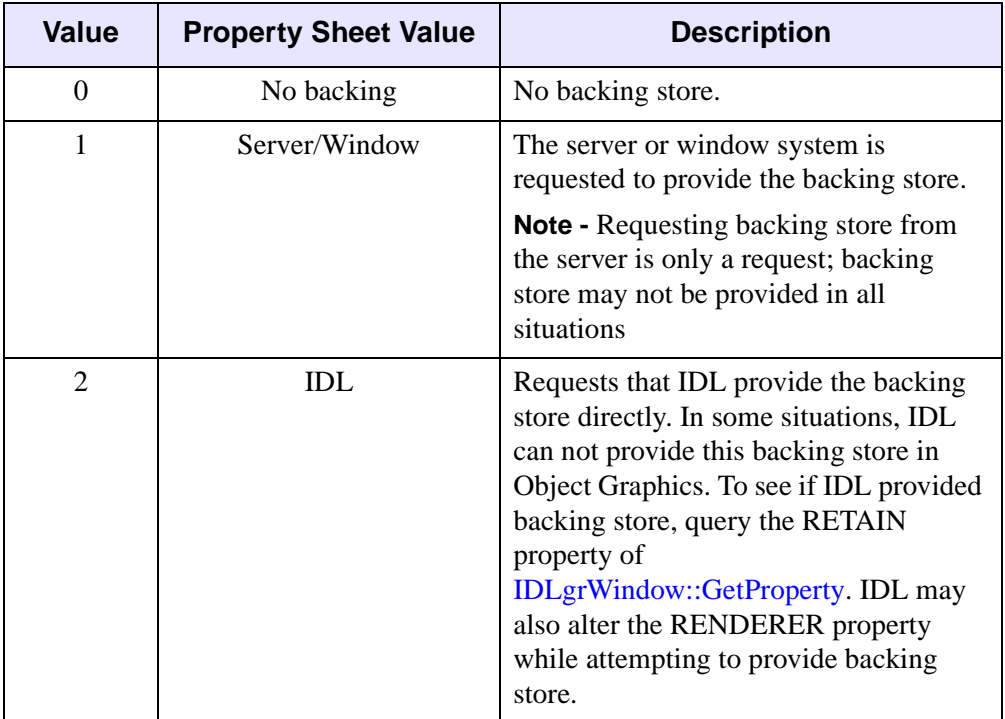

In IDL Object Graphics, it is almost always best to disable backing store (that is, set the RETAIN property equal to zero). This is because drawing to an off-screen

pixmap (which is what happens when backing store is enabled) almost always bypasses any hardware graphics acceleration that may be available, causing all rendering to be done in software. To ensure that windows are redrawn properly, enable the generation of expose events on the WIDGET\_DRAW window and redraw the window explicitly when an expose event is received.

#### **Note**

On Macintosh and Microsoft Windows systems, if you are using software rendering (that is, the RENDERER property is set equal to one), IDL will refresh the window automatically regardless of the setting of the RETAIN property.

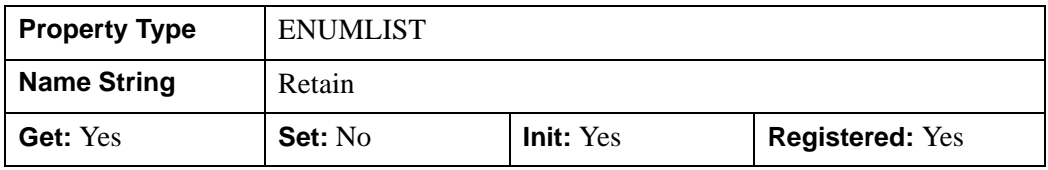

#### **SCREEN\_DIMENSIONS**

A two-element floating-point vector of the form [*width*, *height*] specifying the dimensions of the overall screen dimensions for the screen with which this window is associated. The screen dimensions are measured in device units.

#### **Note**

The maximum screen dimension size depends on the graphics device.

On multi-monitor configurations, this SCREEN\_DIMENSIONS returns information for the primary monitor only. For information about other monitors, use the [IDLsysMonitorInfo](#page-5329-0) object.

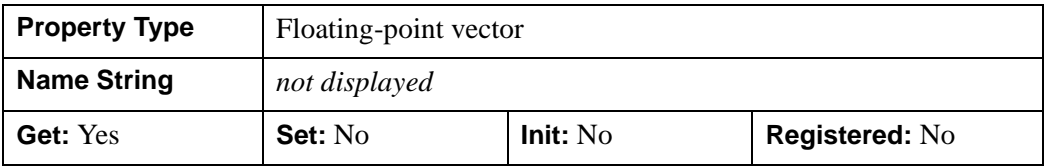

## **TITLE**

A string that represents the title of the window.

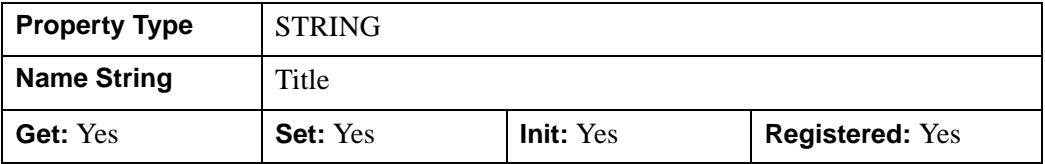

#### **UNITS**

An integer value or enumerated list item that specifies the units of measure for the LOCATION and DIMENSIONS properties. Valid values are:

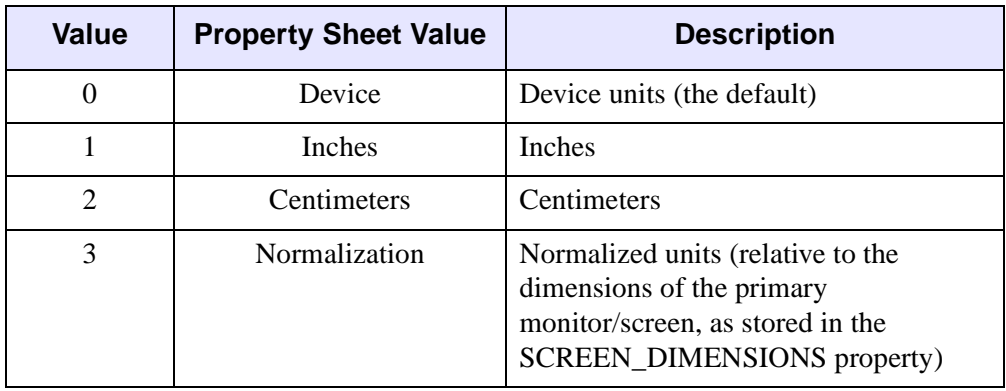

#### **Note**

If you set the value of the UNITS property (using the SetProperty method) without also setting the value of the LOCATION and DIMENSIONS properties, IDL will convert the current size and location values into the new units.

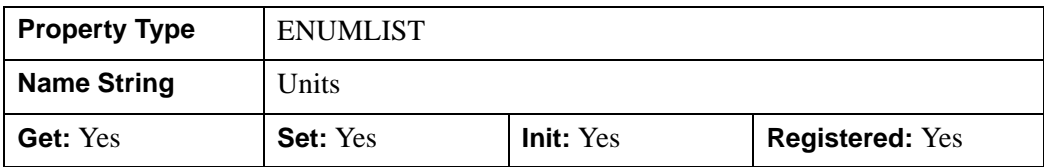

## **VIEWPORT\_DIMENSIONS**

A two-element floating-point vector of the form [*width*, *height*] specifying the dimensions of the *viewport* of the draw widget that contains this window. If the window is not within a draw widget, this property is equivalent to the DIMENSIONS property.

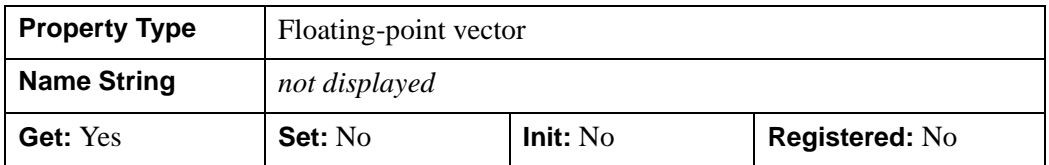

### **VIRTUAL\_DIMENSIONS**

A two-element integer vector, [*width*, *height*], specifying the dimensions of the *virtual canvas* for this window. In a scrolling window, the virtual canvas represents the full canvas, of which only a smaller visible portion is displayed at any given time. The default is [0,0], indicating that the virtual canvas dimensions should match the visible dimensions (as specified via the DIMENSIONS property).

#### **Note**

When a drawable window is created using the WIDGET\_DRAW function with the GRAPHICS\_LEVEL keyword set equal to 2, the *width* and *height* values are initialized using the values of the X\_SCROLL\_SIZE and Y\_SCROLL\_SIZE keywords to WIDGET\_DRAW.

This property is registered as a user-defined property, but it is hidden by default.

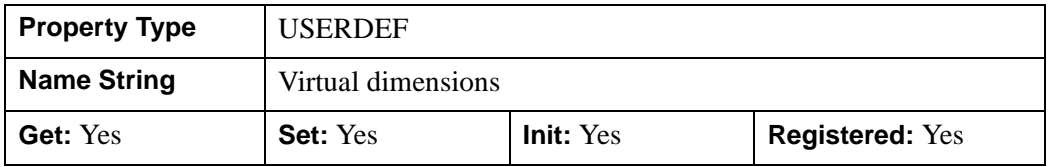

### **VISIBLE\_LOCATION**

A two-element integer vector, [x,y], specifying the lower left location of the visible portion of the canvas (relative to the virtual canvas). In a scrolling window, the virtual canvas represents the full canvas, of which only a smaller visible portion is displayed at any given time.

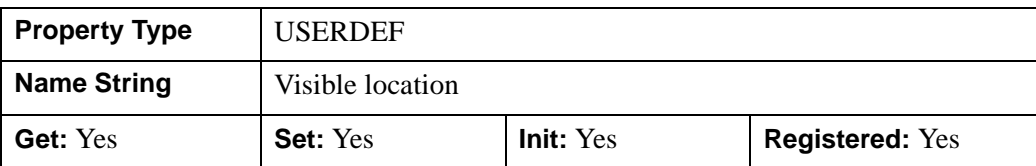

This property is registered as a user-defined property, but it is hidden by default.

### **ZBUFFER\_DATA**

A floating-point array representing the zbuffer that is currently within the buffer. The returned array will have dimensions (*xdim*, *ydim*).

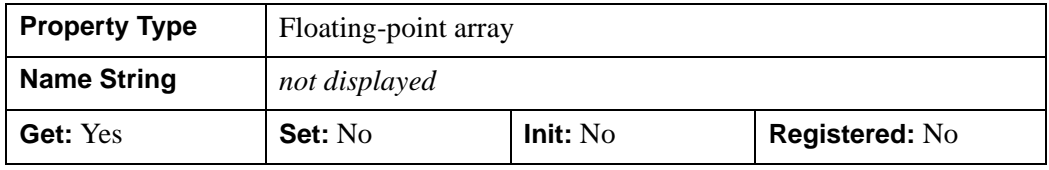

### **ZOOM\_BASE**

A floating point value representing the base value by which the window's current zoom factor will be multiplied or divided for zooming in or zooming out. Allowable values are those greater than 1.0. The default is 2.0.

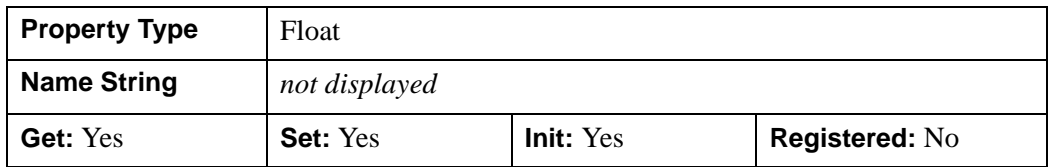

### **ZOOM\_NSTEP**

A named variable that, upon return, will contain an integer that indicates the number of times this window's ZOOM\_BASE property has been applied to achieve the current zoom factor. A positive value indicates that the current zoom factor represents the result of zooming in ZOOM\_NSTEP times. A negative value indicates that the current zoom factor represents the result of zooming out ZOOM\_NSTEP times.

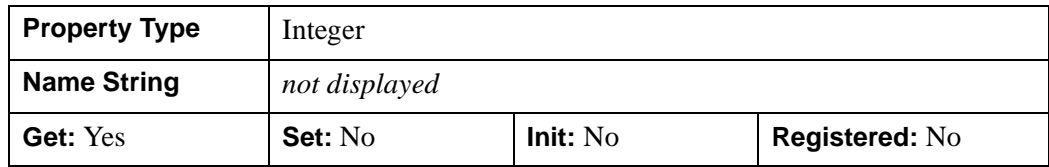

## **IDLgrWindow::Cleanup**

The IDLgrWindow::Cleanup procedure method performs all cleanup on the object.

#### **Note**

Cleanup methods are special *lifecycle methods*, and as such cannot be called outside the context of object creation and destruction. This means that in most cases, you cannot call the Cleanup method directly. There is one exception to this rule: if you write your own subclass of this class, you can call the Cleanup method from within the Init or Cleanup method of the subclass.

# **Syntax**

OBJ\_DESTROY, *Obj* 

or

*Obj*->[[IDLgrWindow](#page-4959-1)::]Cleanup *(In a lifecycle method only.*)

# **Arguments**

None

# **Keywords**

None

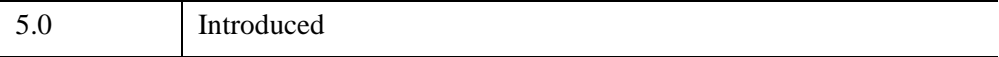

## **IDLgrWindow::Draw**

The IDLgrWindow::Draw procedure method draws the specified scene or view object to this graphics destination.

#### **Note**

Objects are drawn to the destination device in the order that they are added to the model, view, viewgroup, or scene object that contains them.

## **Syntax**

```
Obj->[IDLgrWindow::]Draw [, Picture] [, CREATE_INSTANCE={1 | 2}] 
  [, DRAW_INSTANCE={1 | 2}]
```
## **Arguments**

#### **Picture**

The view (an instance of an [IDLgrView](#page-4873-0) object), viewgroup (an instance of an IDLgrViewgroup object), or scene (an instance of an [IDLgrScene](#page-4722-0) object) to be drawn. If *Picture* is not supplied, the graphics hierarchy specified by the GRAPHICS TREE property of the IDLgrWindow object will be drawn, if it exists. If neither the *Picture* argument or the GRAPHICS\_TREE property are specified, nothing is drawn.

## <span id="page-4975-0"></span>**Keywords**

### **CREATE\_INSTANCE**

Set this keyword equal to one to specify that this scene or view is the unchanging part of a drawing. Some destinations can make an instance from the current window contents without having to perform a complete redraw. If the view or scene to be drawn is identical to the previously drawn view or scene, this keyword can be set equal to 2 to hint the destination to create the instance from the current window contents if it can.

### <span id="page-4975-1"></span>**DRAW\_INSTANCE**

Set this keyword to specify that the instance, or unchanging part of the drawing, is drawn to the device first. IDL then draws the changing part of the drawing, indicated by the scene, view or viewgroup specified by the Picture argument.

If the value of this keyword is 1, IDL copies both the instance image (color buffer) and the instance depth buffer to the device.

If the value of this keyword is 2, IDL copies only the instance image to the device.

**Note**

Set the TRANSPARENT property of any IDLgrView objects associated with the *Picture* argument to a non-zero value before calling the Draw method with the DRAW\_INSTANCE keyword set. This prevents the drawn instance (the unchanging part of the scene) from being erased when drawing the changing portion of the scene contained in the *Picture* argument.

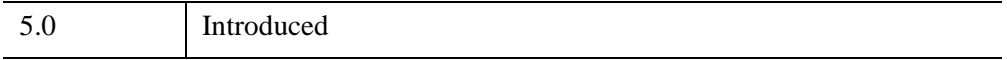

## <span id="page-4977-1"></span>**IDLgrWindow::Erase**

The IDLgrWindow::Erase procedure method erases the entire contents of the window and initializes the depth buffer.

# **Syntax**

*Obj*->[[IDLgrWindow](#page-4959-1)::]Erase [, [COLOR](#page-4977-0)=*index or RGB vector*]

# **Arguments**

None

## <span id="page-4977-0"></span>**Keywords**

## **COLOR**

Set this keyword to the color to be used for the erase. The color may be specified as a color lookup table index or as a three-element vector [*red*, *green*, *blue*]. The default erase color is white.

# **Version History**

5.0 Introduced

# **IDLgrWindow::GetContiguousPixels**

The IDLgrWindow::GetContiguousPixels function method returns an array of long integers whose length is equal to the number of colors available in the index color mode (that is, the value of the N\_COLORS property).

The returned array marks contiguous pixels with the ranking of the range's size. This means that within the array, the elements in the largest available range are set to zero, the elements in the second-largest range are set to one, etc. Use this range to set an appropriate colormap for use with the SHADE\_RANGE property of the [IDLgrSurface](#page-4776-0) and [IDLgrPolygon](#page-4574-0) object classes.

To get the largest contiguous range, you could use the following IDL command:

```
result = obj->GetContiguousPixels()
Range0 = WHERE(result E0 0)
```
A contiguous region in the colormap can be increasing or decreasing in values. The following would be considered contiguous:

```
[0,1,2,3,4]
[4,3,2,1,0]
```
# **Syntax**

*Result* = *Obj*->[[IDLgrWindow](#page-4959-1)::]GetContiguousPixels()

## **Return Value**

Returns an array of long integers whose length is equal to the number of colors available in the index color mode.

# **Arguments**

None

# **Keywords**

None

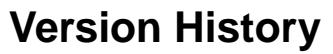

5.0 Introduced

# **IDLgrWindow::GetDeviceInfo**

The IDLgrWindow::GetDeviceInfo procedure method returns information which allows IDL applications to intelligently make decisions for optimal performance. For example, it allows an application to determine if RENDERER=0 is actually implemented in hardware. It also allows applications to make optimal quality decisions when dynamically building texture maps.

# **Syntax**

```
Obj->[IDLgrWindow::]GetDeviceInfo [, ALL=variable]
```

```
[, FRAMEBUFFER_OBJECT_EXTENSION=variable]
```

```
[, MAX_FRAGMENT_UNIFORM_COMPONENTS=variable]
```

```
[, MAX_NUM_CLIP_PLANES=variable]
```
[, [MAX\\_TEXTURE\\_DIMENSIONS=](#page-4981-2)*variable*]

[, [MAX\\_TILE\\_DIMENSIONS](#page-4981-3)=*variable*]

- [, [MAX\\_TEXTURE\\_IMAGE\\_UNITS](#page-4981-4)=*variable*]
- [, [MAX\\_VERTEX\\_ATTRIBUTES](#page-4981-5)=*variable*]
- [, [MAX\\_VERTEX\\_TEXTURE\\_IMAGE\\_UNITS](#page-4982-0)=*variable*]
- [, [MAX\\_VERTEX\\_UNIFORM\\_COMPONENTS](#page-4982-1)=*variable*]
- [, [MAX\\_VIEWPORT\\_DIMENSIONS=](#page-4982-2)*variable*] [, [NAME=](#page-4982-3)*variable*]
- [, [NUM\\_CPUS=](#page-4982-4)*variable*] [, [SHADING\\_LANGUAGE\\_VERSION](#page-4983-0)=*variable*]
- [, [VENDOR=](#page-4983-1)*variable*] [, [VERSION=](#page-4983-2)*variable*]

## **Arguments**

None

# <span id="page-4980-0"></span>**Keywords**

## **ALL**

Set this keyword to a named variable which, upon return, contains a structure with the values of all the device information keywords as fields.

## <span id="page-4980-1"></span>**FRAMEBUFFER\_OBJECT\_EXTENSION**

Set this keyword to a named variable that will indicate whether the graphics card and OpenGL driver support the GLSL framebuffer\_object\_extension, which is

required for [IDLgrFilterChain](#page-4358-0) object support and image caching (using IDLgrShader's [CACHE\\_RESULT](#page-4738-0) property):

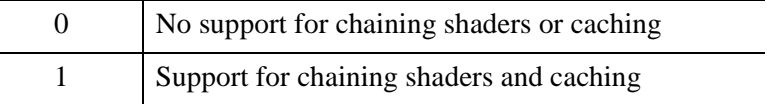

#### <span id="page-4981-0"></span>**MAX\_FRAGMENT\_UNIFORM\_COMPONENTS**

Set this keyword to a named variable that will contain the maximum number of components, or storage units, declared by active uniform variables in a fragment shader program. For example, a uniform variable of GLSL vector variable type vec2 uses 2 components. This value is zero for devices that do not support shader programs, implemented using the [IDLgrShader](#page-4735-0) object.

#### <span id="page-4981-1"></span>**MAX\_NUM\_CLIP\_PLANES**

Set this keyword to a named variable that upon return will contain an integer that specifies the maximum number of user-defined clipping planes supported by the device.

#### <span id="page-4981-2"></span>**MAX\_TEXTURE\_DIMENSIONS**

Set this keyword equal to a named variable. Upon return, MAX\_TEXTURE\_DIMENSIONS contains a two element integer array that specifies the maximum texture size supported by the device.

#### <span id="page-4981-4"></span>**MAX\_TEXTURE\_IMAGE\_UNITS**

Set this keyword to a named variable that will contain the number of texture units available to the fragment shader program. This value is zero for devices that do not support shader programs, implemented using the [IDLgrShader](#page-4735-0) object.

### <span id="page-4981-3"></span>**MAX\_TILE\_DIMENSIONS**

Set this keyword equal to a named variable. Upon return, MAX TILE DIMENSIONS contains a two element integer array that specifies the maximum tile size supported by the device.

### <span id="page-4981-5"></span>**MAX\_VERTEX\_ATTRIBUTES**

Set this keyword to a named variable that will contain the maximum number of positions available for GLSL vertex attribute variables associated with a shader program. Each shader program attribute variable occupies one position, except for GLSL matrix attribute variables of type  $\text{mat2}, \text{mat3},$  and  $\text{mat4},$  which occupy 2, 3, and 4 attribute variable positions, respectively. This value is zero for devices that do not support shader programs, implemented using the [IDLgrShader](#page-4735-0) object.

#### **Note**

IDL always uses one vertex attribute variable. The value reported by the MAX VERTEX ATTRIBUTES property is the number of positions that remain after deducting the variable used by IDL. Thus, if the graphics hardware provides 16 slots for vertex attribute variables, this property will report 15 available slots.

### <span id="page-4982-0"></span>**MAX\_VERTEX\_TEXTURE\_IMAGE\_UNITS**

Set this keyword to a named variable that will contain the maximum number of texture units available to the vertex shader program. This value is zero for devices that do not support vertex shader texture units.

### <span id="page-4982-1"></span>**MAX\_VERTEX\_UNIFORM\_COMPONENTS**

Set this keyword to a named variable that will contain the maximum number of components, or storage units, declared by active uniform variables in a vertex shader program. For example, a uniform variable of GLSL vector type vec2 uses 2 components. This value is zero for devices that do not support shader programs, implemented using the [IDLgrShader](#page-4735-0) object.

### <span id="page-4982-2"></span>**MAX\_VIEWPORT\_DIMENSIONS**

Set this keyword equal to a named variable. Upon return, MAX\_VIEWPORT\_DIMENSIONS contains a two element integer array that specifies the maximum size of a graphics display supported by the device.

#### <span id="page-4982-3"></span>**NAME**

Set this keyword equal to a named variable. Upon return, NAME contains the name of the rendering device as a string.

#### <span id="page-4982-4"></span>**NUM\_CPUS**

Set this keyword equal to a named variable. Upon return, NUM\_CPUS contains an integer that specifies the number of CPUs that are known to, and available to IDL.

#### **Note**

The NUM\_CPUS keyword accurately returns the number of CPUs for the SUN and Microsoft Windows platforms. For platforms other than these, the number returned may not reflect the actual number of CPUs available to IDL in the current system.

#### <span id="page-4983-0"></span>**SHADING\_LANGUAGE\_VERSION**

Set this keyword to a named variable that will contain a string indicating the version of OpenGL Shading Language (GLSL) supported by the system's graphic card. The string is of the form:

```
<version number><space><vendor-specific information>
```
where the version number is defined as

majorVersionNumber.minorVersionNumber

or

majorVersionNumber.minorVersionNumber.releaseNumber

This value is the empty string for devices that do not support shader programs, implemented using [IDLgrShader](#page-4735-0). For information on the level of support needed by the IDLgrShader object, see "Hardware Requirements for Shaders" (Chapter 14, *Object Programming*).

#### <span id="page-4983-1"></span>**VENDOR**

Set this keyword equal to a named variable. Upon return, VENDOR contains the name of the rendering device creator as a string.

#### <span id="page-4983-2"></span>**VERSION**

Set this keyword equal to a named variable. Upon return, VERSION contains the version of the rendering device driver as a string.

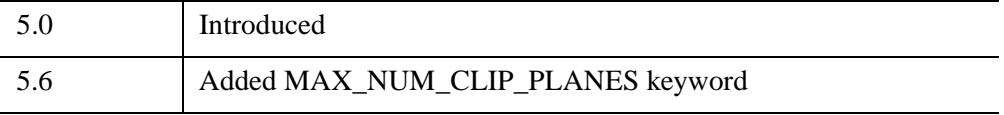

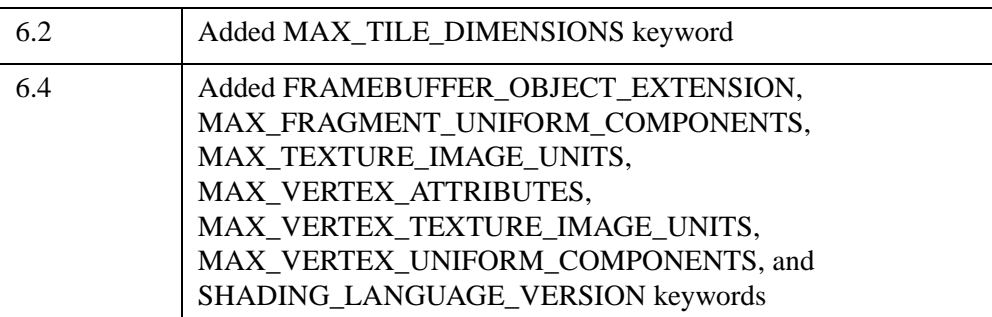

## **IDLgrWindow::GetDimensions**

The IDLgrWindow::GetDimensions function method returns a two-element vector, [*width*, *height*], representing the visible dimensions (in pixel units) of this window.

# **Syntax**

 $Result = Obj \rightarrow [IDLgrWindow::]GetDimensions$  $Result = Obj \rightarrow [IDLgrWindow::]GetDimensions$  $Result = Obj \rightarrow [IDLgrWindow::]GetDimensions$ ( [, [MINIMUM\\_VIRTUAL\\_DIMENSIONS=](#page-4985-0)*variable*] [, [ORIGINAL\\_VIRTUAL\\_DIMENSIONS=](#page-4985-1)*variable*] [, [VIRTUAL\\_DIMENSIONS](#page-4986-0)=*variable*] [, [VISIBLE\\_LOCATION](#page-4986-1)=*variable*])

# **Return Value**

Returns the visible dimensions of the window (in pixel units) in a two-element vector [*width*, *height*].

# **Arguments**

None

# <span id="page-4985-0"></span>**Keywords**

## **MINIMUM\_VIRTUAL\_DIMENSIONS**

Set this keyword to a named variable that will contain a two-element vector, [*width*, *height*], representing the minimum allowed virtual dimensions for this window.

#### **Note**

Returning MINIMUM\_VIRTUAL\_DIMENSIONS using GetDimensions provides the width and height of the window in pixel units. The property,

["MINIMUM\\_VIRTUAL\\_DIMENSIONS" on page 4967](#page-4966-0), returns the dimensions of the window in units specified by the UNITS property.

## <span id="page-4985-1"></span>**ORIGINAL\_VIRTUAL\_DIMENSIONS**

Set this keyword to a named variable that will contain a two-element vector, [*width*, *height*], representing the virtual dimensions in pixels for this window if the current zoom factor was 1.0.

### <span id="page-4986-0"></span>**VIRTUAL\_DIMENSIONS**

Set this keyword to a named variable that will contain a two-element vector, [*width*, *height*], representing the dimensions in pixels of the virtual canvas for this window.

## <span id="page-4986-1"></span>**VISIBLE\_LOCATION**

Set this keyword to a named variable that will contain a two-element vector, [*x*, *y*], representing the lower-left location of the visible portion of the window (relative to its virtual canvas).

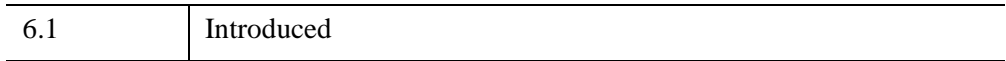

## **IDLgrWindow::GetFontnames**

The IDLgrWindow::GetFontnames function method returns the list of available fonts that can be used in [IDLgrFont](#page-4366-0) objects. This method will only return the names of the available TrueType fonts. Hershey fonts will not be returned; see [Appendix H,](#page-5568-0)  ["Fonts"](#page-5568-0) for more information.

# **Syntax**

```
Result = Obj->[IDLgrWindow::]GetFontnames(FamilyName [, IDL_FONTS={0 | 1 | 
   2}] [, STYLES=string] )
```
# **Return Value**

Returns the list of available fonts that can be used in **IDL**grFont objects.

# **Arguments**

### **FamilyName**

A string representing the name of the font family to which all of the returned fonts must belong. The string may be a fully specified family name—such as "Helvetica". You can use both "\*" and "?" as wildcard characters, matching any number of characters or one character respectively. To return all available family names, use  $``$ 

# <span id="page-4987-0"></span>**Keywords**

# **IDL\_FONTS**

Set this keyword to specify where to search for fonts that IDL may use. Set IDL\_FONT to 1 to select only fonts installed by IDL and to 2 to select only fonts detected in the host operating system. The default value is 0, specifying that both IDL and operating system fonts should be returned.

## <span id="page-4987-1"></span>**STYLES**

Set this keyword to a string specifying the styles that are to be matched by the returned font names. You can set STYLES to a fully specified style string, such as "Bold Italic". If you set STYLES to the null string, ' ', only fontnames without style modifiers will be returned. You can use both "\*" and "?" as wildcard characters, matching any number of characters or one character respectively. The default value is the string, "\*", which returns all fontnames containing the *FamilyName* argument, with or without style modifiers.

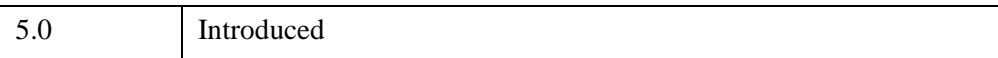

# <span id="page-4989-0"></span>**IDLgrWindow::GetProperty**

The IDLgrWindow::GetProperty procedure method retrieves the value of a property or group of properties for the window.

# **Syntax**

*Obj*->[[IDLgrWindow](#page-4959-1)::]GetProperty[, *PROPERTY=variable*]

# **Arguments**

None

# **Keywords**

Any property listed under ["IDLgrWindow Properties" on page 4963](#page-4962-0) that contains the word "Yes" in the "Get" column of the properties table can be retrieved using this method. To retrieve the value of a property, specify the property name as a keyword set equal to a named variable that will contain the value of the property.

Any keyword not recognized is passed to this object's superclass.

# **Version History**

5.0 Introduced

# **IDLgrWindow::GetTextDimensions**

The IDLgrWindow::GetTextDimensions function method retrieves the dimensions of a text or axis object that will be rendered in a window. In order to compute the effective text dimensions, the object must be inserted into an object graphics hierarchy prior to using this method. The result is a 3-element double-precision floating-point vector [*xDim*, *yDim*, *zDim*] representing the dimensions of the text or axis object, measured in data units. If the object specified is an axis object, the result encompasses the tick labels and the title of the axis (if any).

#### **Note**

The returned results take into account the setting of the IDLgrText [RECOMPUTE\\_DIMENSIONS](#page-4859-0) property.

## **Syntax**

*Result* = *Obj*->[[IDLgrWindow](#page-4959-1)::]GetTextDimensions( *TextObj*  [, [DESCENT=](#page-4990-0)*variable*] [, [PATH](#page-4991-0)=*objref(s)*] )

## **Return Value**

Returns a 3-element double-precision floating-point vector [*xDim*, *yDim*, *zDim*] representing the dimensions of the text or axis object, measured in data units.

## **Arguments**

#### **TextObj**

The object reference to a text or axis object for which the text dimensions are requested.

## <span id="page-4990-0"></span>**Keywords**

#### **DESCENT**

Set this keyword equal to a named variable that will contain an array of doubleprecision floating-point values (one for each string in the IDLgrText object). The values are the distance to travel (parallel to the UPDIR direction) from the baseline to reach the bottom of all the descenders for the string; the values will be negative or 0. This keyword is only valid if *TextObj* is of the class IDLgrText.

## <span id="page-4991-0"></span>**PATH**

Set this keyword to a single object reference or a vector of object references. This keyword specifies the path in the graphics hierarchy to compute the text dimensions. Each path object reference specified with this keyword must contain an alias. The text dimensions are computed for the version of the object falling within that path. If this keyword is not set, the PARENT properties determine the path from the current object to the top of the graphics hierarchy and no alias paths are pursued. If IDLgrWindow::GetTextDimensions is called from within a Draw method and the PATH keyword is not set, the alias path used to find the object during the draw is used, rather than the PARENT path.

#### **Note**

For more information on aliases, refer to the **ALIAS** keyword in IDLgrModel::Add.

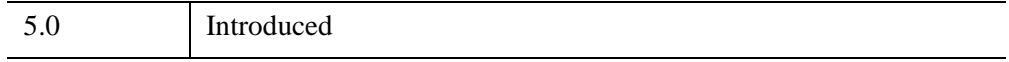

# **IDLgrWindow::Iconify**

The IDLgrWindow::Iconify procedure method iconifies or de-iconifies the window.

#### **Note**

Iconification under window systems is solely handled by the window manager; client applications, such as IDL, do not have the capability to manage icons. The Iconify method provides a hint to the window manager, which applies the information as it sees fit.

## **Syntax**

*Obj*->[[IDLgrWindow](#page-4959-1)::]Iconify, *IconFlag*

## **Arguments**

#### **IconFlag**

Set *IconFlag* to 1 (one) to iconify the window or to 0 (zero) to restore the window. If the window is already restored, it is brought to the front of the window stack.

## **Keywords**

None

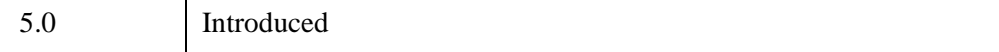

### **IDLgrWindow::Init**

The IDLgrWindow::Init function method initializes the window object.

#### **Note**

Init methods are special *lifecycle methods*, and as such cannot be called outside the context of object creation. This means that in most cases, you cannot call the Init method directly. There is one exception to this rule: if you write your own subclass of this class, you can call the Init method from within the Init method of the subclass.

#### **Warning**

When an IDLgrWindow object is created, its pixel values and depth buffer values are in an indeterminate state. This normally does not create a problem because most windows are completely covered by a non-transparent IDLgrView object, which causes the entire window to be painted with the view's background color and causes the depth buffer to be cleared before drawing the graphics.

However, if any area of the window is left uncovered by an IDLgrView, that area may contain random pixels after the window is drawn. In addition, if a transparent view covers an area of the window not also covered by a non-transparent view, there may be unwanted random pixels in the transparent view as well as random depth buffer values, which may cause some graphic primitives to not appear in the view at all.

Calling the [IDLgrWindow::Erase](#page-4977-1) method is useful for initializing the areas of a window not covered by a view (or which are "under" transparent views) to the desired color and for initializing the depth buffer for subsequent drawing in transparent views.

## **Syntax**

*Obj* = OBJ\_NEW('IDLgrWindow' [, *PROPERTY*=*value*])

or

```
Result = Obj->[IDLgrWindow::]Init([, PROPERTY=value]) (In a lifecycle method 
   only.)
```
# **Return Value**

When this method is called indirectly, as part of the call to the OBJ\_NEW function, the return value is an object reference to the newly-created object.

When called directly within a subclass Init method, the return value is 1 if initialization was successful, or zero otherwise.

# **Arguments**

None

# **Keywords**

Any property listed under ["IDLgrWindow Properties" on page 4963](#page-4962-0) that contains the word "Yes" in the "Init" column of the properties table can be initialized during object creation using this method. To initialize the value of a property, specify the property name as a keyword set equal to the appropriate property value.

All other keywords are passed to the superclass of this object.

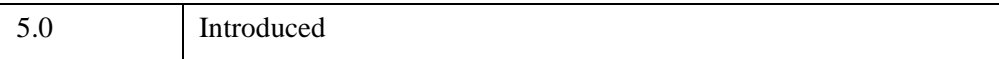

## **IDLgrWindow::OnEnter**

The IDLgrWindow::OnEnter procedure method handles notification from the window that a mouse enter event has occurred.

#### **Note**

This method is only useful in conjunction with the Export Bridge. The method is only a stub and provides no functionality. In your subclass of IDLgrWindow, you should override this method to provide your own functionality. Your method will be automatically called by the Export Bridge. For more information, see "Exporting Drawable Objects" (Chapter 11, *IDL Connectivity Bridges*).

# **Syntax**

*Obj*->[[IDLgrWindow](#page-4959-1)::]OnEnter

## **Arguments**

None

## **Keywords**

None

# **Version History**

6.3 Introduced

## **IDLgrWindow::OnExit**

The IDLgrWindow::OnExit procedure method handles notification from the window that a mouse exit event has occurred.

#### **Note**

This method is only useful in conjunction with the Export Bridge. The method is only a stub, and provides no functionality. In your subclass of IDLgrWindow, you should override this method to provide your own functionality. Your method will be automatically called by the Export Bridge. For more information, see "Exporting Drawable Objects" (Chapter 11, *IDL Connectivity Bridges*).

# **Syntax**

*Obj*->[[IDLgrWindow](#page-4959-1)::]OnExit

## **Arguments**

None

## **Keywords**

None

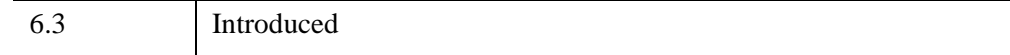

# **IDLgrWindow::OnExpose**

The IDLgrWindow::OnExpose procedure method handles notification from the window that an expose event has occurred.

#### **Note**

This method is only useful in conjunction with the Export Bridge. By default, the OnExpose method will automatically redraw the graphics hierarchy specified by the [GRAPHICS\\_TREE](#page-4965-0) property. If you are using a subclass of IDLgrWindow and require additional functionality, you should override this method. Your method will be automatically called by the Export Bridge. For more information, see "Exporting Drawable Objects" (Chapter 11, *IDL Connectivity Bridges*).

# **Syntax**

*Obj*->[[IDLgrWindow](#page-4959-1)::]OnExpose, *X*, *Y*, *Width*, *Height*

# **Arguments**

### **X**

A floating-point value representing the *x*-coordinate of the lower left corner of the newly exposed portion of the canvas (in device coordinates).

#### **Y**

A floating-point value representing the *y*-coordinate of the lower left corner of the newly exposed portion of the canvas (in device coordinates).

#### **Width**

A floating-point value representing the width of the newly exposed portion of the canvas (in device coordinates).

### **Height**

A floating-point value representing the height of the newly exposed portion of the canvas (in device coordinates).

# **Keywords**

None

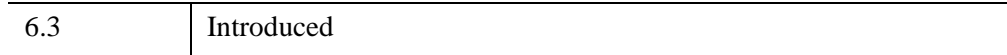

# **IDLgrWindow::OnKeyboard**

The IDLgrWindow::OnKeyboard procedure method handles notification from the window that a keyboard event has occurred.

#### **Note**

This method is only useful in conjunction with the Export Bridge. The method is only a stub and provides no functionality. In your subclass of IDLgrWindow, you should override this method to provide your own functionality. Your method will be automatically called by the Export Bridge. For more information, see "Exporting Drawable Objects" (Chapter 11, *IDL Connectivity Bridges*).

# **Syntax**

*Obj*->[[IDLgrWindow](#page-4959-1)::]OnKeyboard, *IsASCII*, *Character*, *KeySymbol*, *X*, *Y*, *Press*, *Release*, *Modifiers*

# **Arguments**

### **IsASCII**

A scalar byte value that indicates whether the keyboard event corresponds to a character in the ASCII character set. If *IsASCII* is non-zero, the *Character* argument will be set to a byte value corresponding to the character of the pressed key. If *IsASCII* is zero, the *KeySymbol* argument will be set to a numeric value indicating the key that was pressed.

#### **Character**

If *IsASCII* is non-zero, this argument is set to a byte value corresponding to the ASCII character of the key that was pressed. Otherwise, this argument is set to zero.

### **KeySymbol**

If *IsASCII* is zero, this argument is set to a long integer that indicates the key that was pressed. Otherwise, this argument is set to zero. Valid values for key symbols include:

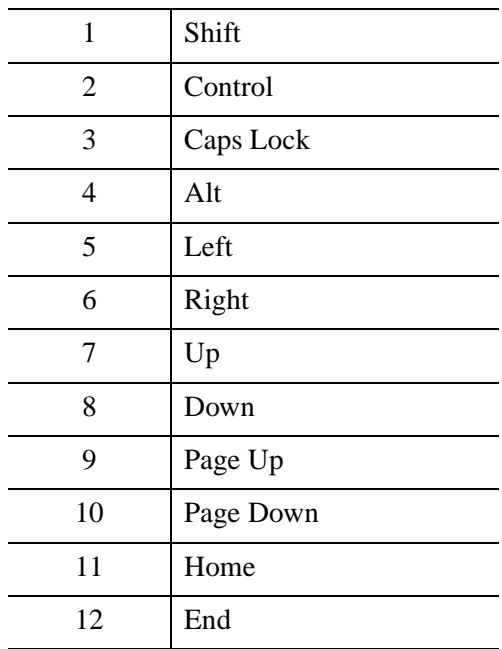

### **X,Y**

Long integers containing the *x*-coordinate and *y*-coordinate of the mouse cursor (in device coordinates) at the time of the event.

#### **Press**

A long integer indicating whether this event represents a key press. This argument is non-zero if the event is the result of pressing the key.

#### **Release**

A long integer indicating whether this event represents a key release. This argument is non-zero if the event is the result of releasing the key.

### **Modifiers**

A long integer containing a bitwise mask indicating which modifier keys are active at the time of the keyboard event. If a bit is zero, the key is up; if the bit is set, the key is pressed. The following table describes the bits in this bit mask:

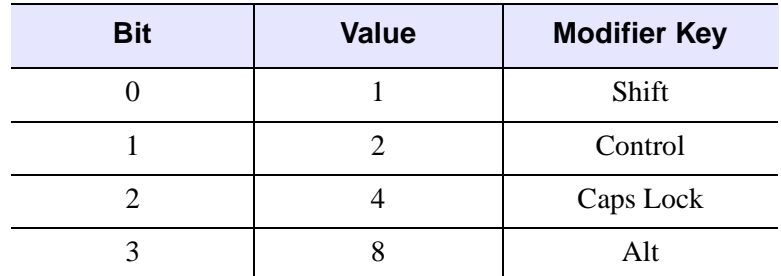

*Table 32-16: Modifier Values*

# **Keywords**

None

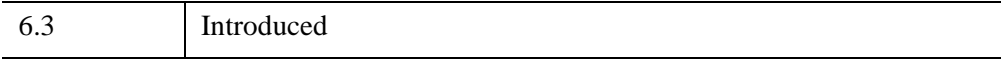

# **IDLgrWindow::OnMouseDown**

The IDLgrWindow::OnMouseDown procedure method handles notification from the window that a mouse-down event has occurred.

#### **Note**

This method is only useful in conjunction with the Export Bridge. The method is only a stub and provides no functionality. In your subclass of IDLgrWindow, you should override this method to provide your own functionality. Your method will be automatically called by the Export Bridge. For more information, see "Exporting Drawable Objects" (Chapter 11, *IDL Connectivity Bridges*).

# **Syntax**

*Obj*->[[IDLgrWindow](#page-4959-1)::]OnMouseDown, *X*, *Y*, *ButtonMask*, *Modifiers*, *NumClicks*

## **Arguments**

#### **X**

A long integer representing the *x*-location (in device coordinates) of the mouse event.

#### **Y**

A long integer representing the *y*-location (in device coordinates) of the mouse event.

#### **ButtonMask**

An integer containing a bitwise mask indicating which of the left, center, or right mouse button was pressed:

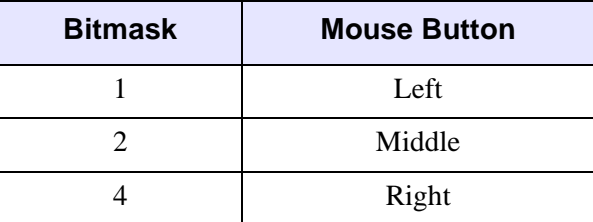

*Table 32-17: Bitmask for Button Events*

### **Modifiers**

A long integer containing a bitwise mask indicating which modifier keys are active at the time the mouse button is pressed. If a bit is zero, the key is up; if the bit is set, the key is pressed. The following table describes the bits in this bitmask:

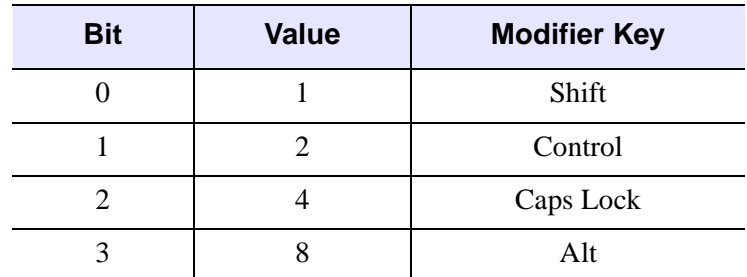

*Table 32-18: Bits of the Modifier Key Mask*

### **NumClicks**

An integer indicating the number of times the mouse button was clicked.

# **Keywords**

None

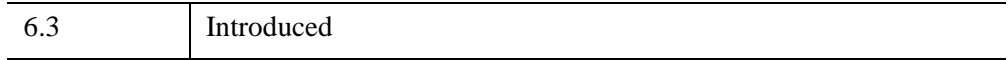
# **IDLgrWindow::OnMouseMotion**

The IDLgrWindow::OnMouseMotion procedure method handles notification from the window that a mouse-motion event has occurred.

#### **Note**

This method is only useful in conjunction with the Export Bridge. The method is only a stub and provides no functionality. In your subclass of IDLgrWindow, you should override this method to provide your own functionality. Your method will be automatically called by the Export Bridge. For more information, see "Exporting Drawable Objects" (Chapter 11, *IDL Connectivity Bridges*).

# **Syntax**

*Obj*->[[IDLgrWindow](#page-4959-0)::]OnMouseMotion, *X*, *Y*, *Modifiers*

# **Arguments**

### **X**

A long integer representing the *x*-location (in device coordinates) of the mouse event.

#### **Y**

A long integer representing the *y*-location (in device coordinates) of the mouse event.

#### **Modifiers**

A long integer containing a bitwise mask indicating which modifier keys are active at the time the mouse button is pressed. If a bit is zero, the key is up; if the bit is set, the key is pressed. The following table describes the bits in this bitmask:

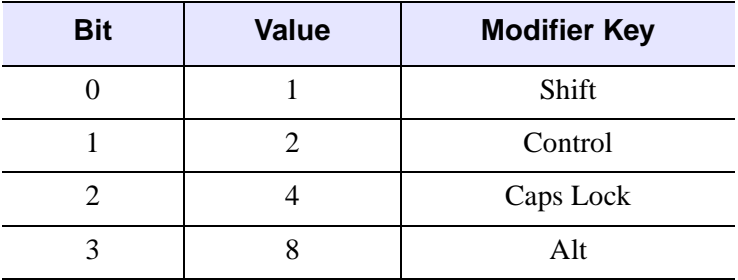

*Table 32-19: Bits of the Modifier Key Mask*

# **Keywords**

None

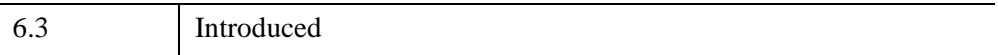

# **IDLgrWindow::OnMouseUp**

The IDLgrWindow::OnMouseUp procedure method handles notification from the window that a mouse-up event has occurred.

#### **Note**

This method is only useful in conjunction with the Export Bridge. The method is only a stub and provides no functionality. In your subclass of IDLgrWindow, you should override this method to provide your own functionality. Your method will be automatically called by the Export Bridge. For more information, see "Exporting Drawable Objects" (Chapter 11, *IDL Connectivity Bridges*).

# **Syntax**

*Obj*->[[IDLgrWindow](#page-4959-0)::]OnMouseUp, *X*, *Y*, *ButtonMask*

## **Arguments**

#### **X**

A long integer representing the *x*-location (in device coordinates) of the mouse event.

#### **Y**

A long integer representing the *y*-location (in device coordinates) of the mouse event.

#### **ButtonMask**

An integer containing a bitwise mask indicating which of the left, center, or right mouse button was released:

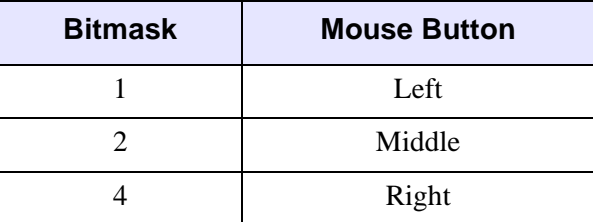

*Table 32-20: Bitmask for Button Events*

# **Keywords**

None

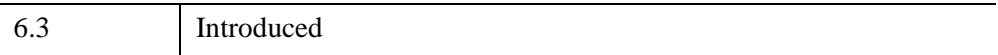

## **IDLgrWindow::OnResize**

The IDLgrWindow::OnResize procedure method handles notification from the window that a resize event has occurred.

#### **Note**

This method is only useful in conjunction with the Export Bridge. By default, the OnResize method will automatically resize the window. If you are using a subclass of IDLgrWindow and require additional functionality, you should override this method. Your method will be automatically called by the Export Bridge. For more information, see "Exporting Drawable Objects" (Chapter 11, *IDL Connectivity Bridges*).

## **Syntax**

*Obj*->[[IDLgrWindow](#page-4959-0)::]OnResize, *Width*, *Height*

## **Arguments**

#### **Width**

A floating-point value representing the new width of the canvas (in device coordinates).

#### **Height**

A floating-point value representing the new height of the canvas (in device coordinates).

## **Keywords**

None

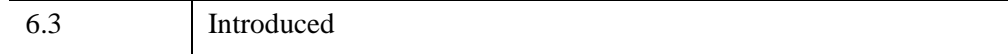

# **IDLgrWindow::OnWheel**

The IDLgrWindow::OnWheel procedure method handles notification (from the native window device) that a mouse wheel event has occurred.

#### **Note**

This method is only useful in conjunction with the Export Bridge. The method is only a stub and provides no functionality. In your subclass of IDLgrWindow, you should override this method to provide your own functionality. Your method will be automatically called by the Export Bridge. For more information, see "Exporting Drawable Objects" (Chapter 11, *IDL Connectivity Bridges*).

# **Syntax**

*Obj*->[[IDLgrWindow](#page-4959-0)::]OnWheel, *X*, *Y*, *Delta*, *Modifiers*

## **Arguments**

## **X**

A long integer representing the *x-*location (in device coordinates) of the mouse event.

#### **Y**

A long integer representing the *y-*location (in device coordinates) of the mouse event.

#### **Delta**

A long integer giving the direction and distance that the wheel was rolled. Pushing the wheel generates positive values, pulling the wheel generates negative values. The magnitude of the value depends on the device setting for the individual mouse, but is usually limited to small integer values such as  $+1$ ,  $-1$ ,  $+2$ ,  $-2$ , etc.

## **Modifiers**

A long integer containing a bitwise mask indicating which modifier keys are active at the time of the wheel event. If a bit is zero, the key is up; if the bit is set, the key is pressed. The following table describes the bits in this bit mask:

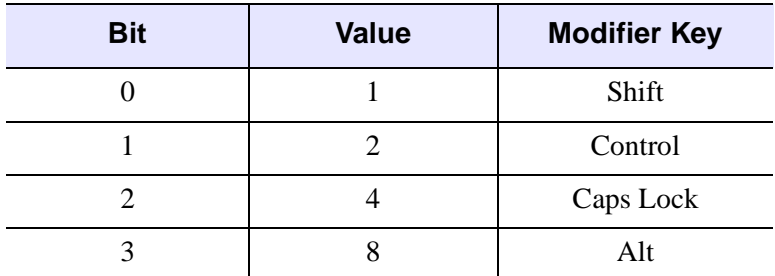

*Table 32-21: Modifier Values*

# **Keywords**

None

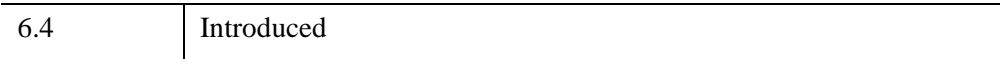

# **IDLgrWindow::PickData**

The IDLgrWindow::PickData function method maps a point in the two-dimensional device space of the window to a point in the three-dimensional data space of an object tree. The resulting 3-D data space coordinates are returned in a user-specified variable. The PickData function returns one if the specified location in the window's device space "hits" a graphic object, or zero if no object was "hit". PickData returns - 1 if the point selected falls outside of the specified view or window.

#### **Warning**

If you use the DEPTH\_WRITE\_DISABLE or DEPTH\_TEST\_DISABLE property of an object to prevent an object from modifying the depth buffer as it is drawn, this also prevents the object from affecting the result returned by the PickData method. The PickData method relies on the contents of the depth buffer at the time it is called to compute and return its results. Be sure that the depth buffer contents are appropriate for getting the expected results from PickData.

# **Syntax**

*Result* = *Obj*->[[IDLgrWindow](#page-4959-0)::]PickData( *View*, *Object*, *Location*, *XYZLocation* [, [DIMENSIONS=](#page-5012-0)*[w,h]*] [, [PATH](#page-5013-0)=*objref(s)*] [, [PICK\\_STATUS](#page-5013-1)=*variable*])

# **Return Value**

Returns 1 if the specified location in the window's device space "hits" a graphic object, or 0 if no object was hit. Returns -1 if the point selected falls outside the specified view or window.

# **Arguments**

#### **View**

The object reference of an IDLgrView object that contains the object being picked.

#### **Object**

The object reference of a model or atomic graphic object from which the data space coordinates are being requested.

#### **Note**

Even though you can specify any object for this argument, the location that is returned may not lie on this object. If another object is in front of the specified object then the returned location lies on the object in front. However, the coordinate system used is that of the object specified by this argument.

#### **Location**

A two-element vector [*x*, *y*] specifying the location in the window's device space of the point to pick data from.

#### **XYZLocation**

A named variable that will contain the three-dimensional double-precision floatingpoint data space coordinates of the picked point. Note that the value returned in this variable is a location, not a data value.

#### **Note**

If the atomic graphic object specified as the target has been transformed using either the LOCATION or DIMENSIONS properties (this is only possible with IDLgrAxis, IDLgrImage, and IDLgrText objects), these transformations will *not* be included in the data coordinates returned by the PickData function. This means that you may need to re-apply the transformation accomplished by specifying LOCATION or DIMENSIONS once you have retrieved the data coordinates with PickData. This situation does not occur if you transform the axis, text, or image object using the [XYZ]COORD\_CONV properties.

## <span id="page-5012-0"></span>**Keywords**

#### **DIMENSIONS**

Set this keyword to a two-element array [*w*, *h*] to specify data picking should occur for all device locations that fall within a *pick box* of these dimensions. The pick box will be centered about the coordinates [*x, y*] specified in the *Location* argument, and will occupy the rectangle defined by:

 $(x-(w/2), y-(h/2)) - (x+(w/2), y+(h/2))$ 

By default, the pick box covers a single pixel. The array returned via the *XYZLocation* argument will have dimensions [*3, w, h*].

## <span id="page-5013-0"></span>**PATH**

Set this keyword to a single object reference or a vector of object references. This keyword specifies the path in the graphics hierarchy to map the device position to a data space coordinate. Each path object reference specified with this keyword must contain an alias. The data space coordinate is computed for the version of the object falling within that path. If this keyword is not set, the PARENT properties determine the path from the current object to the top of the graphics hierarchy and no alias paths are pursued.

#### **Note**

For more information on aliases, refer to the [ALIAS](#page-4478-0) keyword in IDLgrModel::Add.

## <span id="page-5013-1"></span>**PICK\_STATUS**

Set this keyword to a named variable that will contain "hit" information for each pixel in the pick box. If the DIMENSIONS keyword is not set, the PICK\_STATUS will be a scalar value exactly matching the *Result* of the method call. If the DIMENSIONS keyword is set, the PICK\_STATUS variable will be an array matching the dimensions of the pick box. Each value in the PICK STATUS array corresponds to a pixel in the pick box, and will be set to one of the following values:

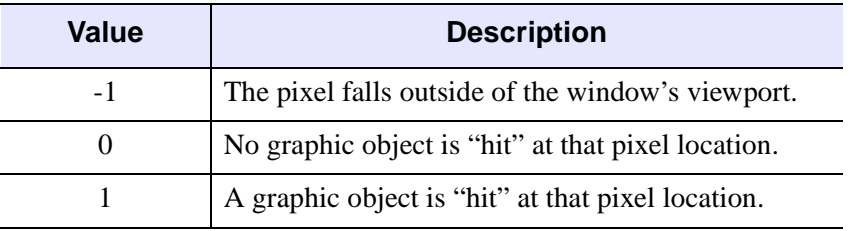

*Table 32-22: PICK\_STATUS Keyword Values*

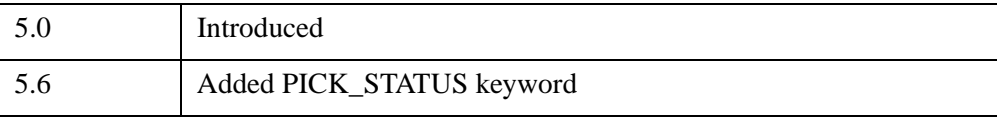

# **IDLgrWindow::QueryRequiredTiles**

The IDLgrWindow::QueryRequiredTiles function method is used in conjunction with an IDLgrImage object that supports tiling. Initially, this type of IDLgrImage object contains no data. Call this method to determine what data to load into this destination object based on which tiles are visible in a view. Pass the results to [IDLgrImage::SetTileData](#page-4422-0) to load the required portion of the tiled image. When the Draw method is called, the destination object contains the image tiles that are the results of this method's query.

This method returns an array of named structures containing information about the tiles that are required, or a scalar integer with the value 0 if no tiles are required. The application can check that COUNT is greater than 0 before accessing the returned array.

#### **Note**

If the device is in Color Index mode (COLOR\_MODEL=1) or the image has RENDER METHOD=1 set, then IDL will generate an error as tiling is not supported under these circumstances.

# **Syntax**

*Result* = *Obj*->[[IDLgrWindow](#page-4959-0)::]QueryRequiredTiles( *View*, *Image* [, [ALL\\_VISIBLE](#page-5016-0)=*value*] [, [COUNT=](#page-5017-0)*variable*] [, [PATH](#page-5017-1)=*objref(s)*])

## **Return Value**

Returns an array of named structures containing information about the tiles that are required, or a scalar integer with the value 0 if no tiles are required.

Each structure in the array describes one required tile and has the following fields:

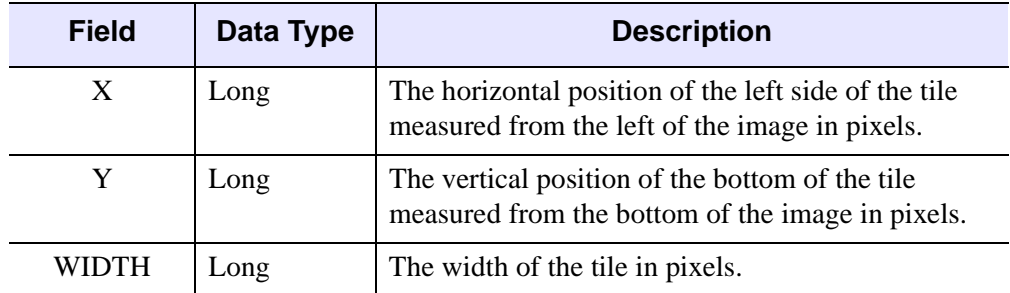

*Table 32-23: IDLIMAGETILE Structure*

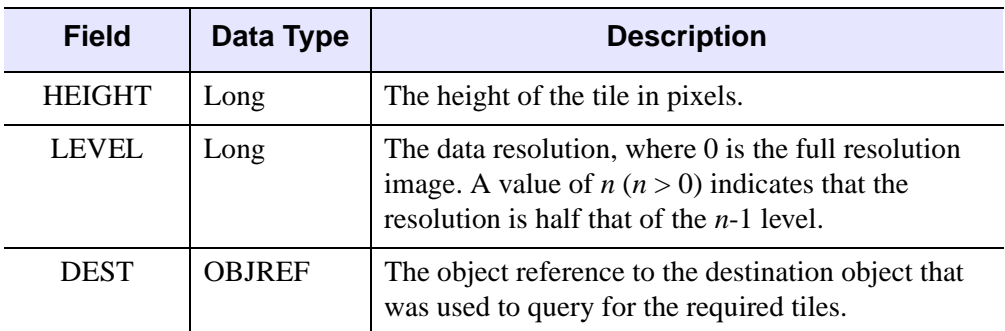

#### *Table 32-23: IDLIMAGETILE Structure (Continued)*

The X, Y, WIDTH and HEIGHT elements are all relative to the specified LEVEL. For example, say a large image (level 0) has dimensions of 10000 by 10000 pixels. The tile structure [2048, 2048, 1024, 1024, 0] specifies a 1024 by 1024 pixel area where the lower-left corner of the tile is (2048, 2048) pixels from the lower-left corner of the original, level 0 image. This is shown in the left portion of the following figure.

When you zoom out to 50% of the original resolution, you can load the level 1 image (5000 by 5000 pixels), a subsampled version of the large image. Here, the tile [1024, 1024, 1024, 1024, 1] specifies a 1024 by 1024 pixel area of the image with the lowerleft corner being (1024, 1024) from the lower-left corner of the image. Both of these tiles have their lower-left corner at the same physical location of the image, but the second tile covers four times the area as it is a lower resolution version of the data.

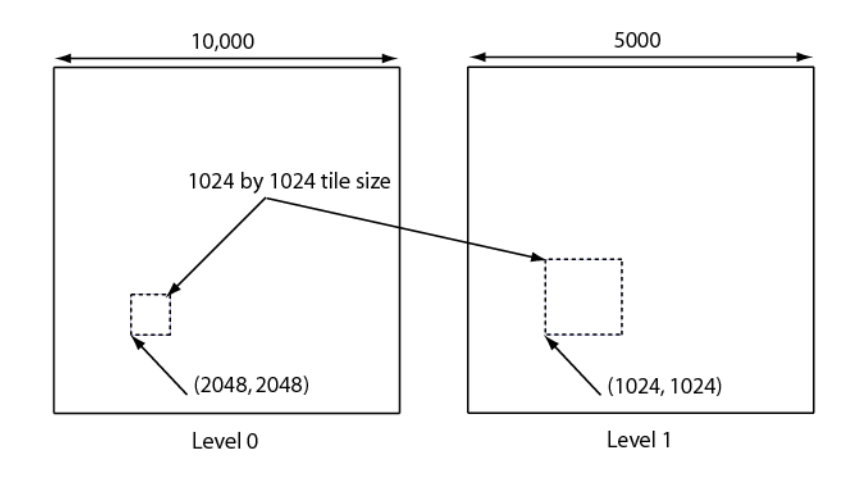

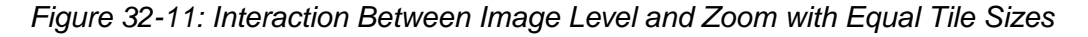

#### **Note**

See "Image Tiling" (Chapter 4, *Object Programming*) for more information on creating an image pyramid and for tiling examples.

## **Arguments**

#### **View**

An object reference to the IDLgrView object used to render the image object. This is required so the visible tiles can be determined.

#### **Image**

An object reference to the tiled IDLgrImage object that will be tested to determine which of its tiles are required.

## <span id="page-5016-0"></span>**Keywords**

## **ALL\_VISIBLE**

Set this keyword if QueryRequiredTiles should return all tiles that are visible even if they already have tile data loaded at the required level.

## <span id="page-5017-0"></span>**COUNT**

Set this keyword equal to a named variable that, on return, contains the number of tiles that are required.

## <span id="page-5017-1"></span>**PATH**

Set this keyword equal to a vector of object references that uniquely defines the path through the graphics hierarchy used to compute which tiles are visible. Each object specified must contain an alias; tile visibility is computed for the version of the image object (specified by *Image*) that lies at the end of the specified path.

Specifying a unique path through the graphics hierarchy may require multiple objects if multiple aliases are used. If multiple objects are required to define the value of PATH, the objects must be specified in the order they appear in the path, beginning with the object that is closest to the root of the hierarchy.

If this keyword is not set, the path from *Image* to the top of the graphics hierarchy is determined by the PARENT properties of the objects in the hierarchy. In this case, no alias paths are followed.

#### **Note**

For more information on aliases, refer to the ALIAS keyword in IDLgrModel::Add.

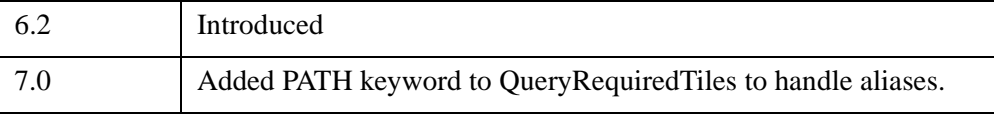

# **IDLgrWindow::Read**

The IDLgrWindow::Read function method reads an image from a window. The returned value is an instance of the [IDLgrImage](#page-4376-0) object class.

# **Syntax**

*Result* = *Obj*->[[IDLgrWindow](#page-4959-0)::]Read()

# **Arguments**

None

# **Keywords**

None

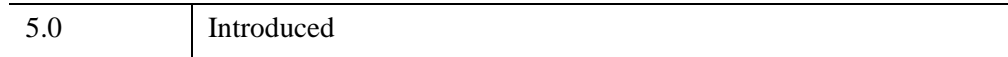

## **IDLgrWindow::Select**

The IDLgrWindow::Select function method returns a list of objects selected at a specified location. If no objects are selected, the Select function returns -1.

#### **Note**

IDL returns a maximum of 512 objects. This maximum may be smaller if any of the objects are contained in deep model hierarchies. Because of this limit, it is possible that not all objects eligible for selection will appear in the list.

# **Syntax**

*Result* = *Obj*->[[IDLgrWindow](#page-4959-0)::]Select( *Picture, XY* [, [DIMENSIONS](#page-5020-0)=*[width*, *height]*] [, [/ORDER\]](#page-5020-1) [, [SUB\\_SELECTION=](#page-5020-2)*variable*] [, [UNITS=](#page-5021-0){0 | 1 | 2 | 3}] )

## **Return Value**

Returns a list of objects selected at a specified location. Returns -1 if no objects are selected.

## **Arguments**

#### **Picture**

The view or scene (an instance of the [IDLgrView](#page-4873-0), [IDLgrViewgroup,](#page-4892-0) or [IDLgrScene](#page-4722-0) class) whose children are among the candidates for selection.

If the first argument is a scene or viewgroup, then the returned object list will contain one or more views. If the first argument is a view, the list will contain atomic graphic objects (or model objects which have their SELECT\_TARGET property set). Objects are returned in order, according to their distance from the viewer. The closer an object is to the viewer, the lower its index in the returned object list. If multiple objects are at the same distance from the viewer (views in a scene or 2-D geometry), the first object drawn will appear at a lower index in the list. (The ORDER keyword can be used to change this behavior.)

#### **XY**

A two-element array defining the center of the selection box in device space. By default, the selection box is 3 pixels by 3 pixels, as defined by the DIMENSIONS keyword.

# <span id="page-5020-0"></span>**Keywords**

## **DIMENSIONS**

Set this keyword to a two-element array  $[w, h]$  to specify that the selection box will have a width *w* and a height *h*, and will be centered about the coordinates [*x*, *y*] specified in the *XY* argument. The box occupies the rectangle defined by:

 $(x-(w/2), y-(h/2)) - (x+(w/2), y+(h/2))$ 

Any object that intersects this box is considered to be selected. By default, the selection box is 3 pixels by 3 pixels.

#### <span id="page-5020-1"></span>**ORDER**

Set this keyword to control how objects that are the same distance from the viewer are ordered in the selection list. If ORDER=0 (the default), the order of objects in the selection list will be the same as the order in which the objects are drawn. If ORDER=1, the order of objects in the selection list will be the reverse of the order in which they are drawn. This keyword has no affect on the ordering of objects that are not at the same distance from the viewer.

#### **Tip**

If you are using DEPTH\_TEST\_FUNCTION=4 ("less than or equal") on your graphics objects, set ORDER=1 to return objects at the same depth in the order in which they appear visually.

## <span id="page-5020-2"></span>**SUB\_SELECTION**

Set this keyword to a named variable that upon return will contain a vector of references to the graphic objects that were sub-selected at the given location. This vector includes: all graphic objects that are:

- Graphic objects contained by the nearest selected object (the first object in the return value)
- Select targets (IDLgrModel objects with the SELECT\_TARGET property set)
- Graphic objects displayed at the given *XY* location

## <span id="page-5021-0"></span>**UNITS**

Set this keyword to indicate the units of measure. Valid values are:

- $\bullet$  0 = Device (default)
- $\bullet$  1 = Inches
- $2 =$  Centimeters
- $\bullet$  3 = Normalized: relative to the dimensions of the graphics destination

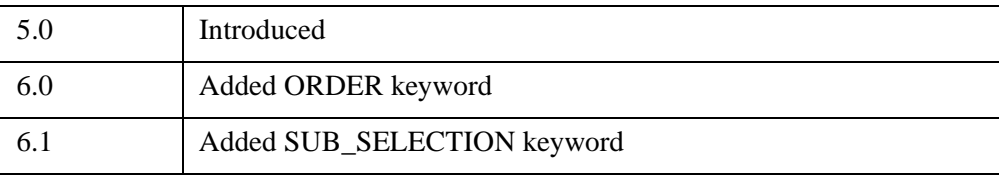

# **IDLgrWindow::SetCurrentCursor**

The IDLgrWindow::SetCurrentCursor procedure method sets the current cursor image to be used while positioned over a drawing area.

# **Syntax**

*Obj*->[[IDLgrWindow](#page-4959-0)::]SetCurrentCursor [, *CursorName*] [, [IMAGE](#page-5022-0)=*16 x 16 bitmap*] [, [MASK=](#page-5023-0)*16 x 16 bitmap*] [, [HOTSPOT=](#page-5023-1)*[x*, *y]*]

**Unix-Only Keywords:** [, [STANDARD=](#page-5023-2)*index*]

# **Arguments**

#### **CursorName**

A string that specifies which built-in cursor to use. This argument is ignored if any keywords to this routine are set. This string can either be a name provided to the REGISTER\_CURSOR routine or one of the following:

- ARROW CROSSHAIR
- ICON IBEAM
- MOVE • ORIGINAL
- SIZE NE SIZE NW
- SIZE\_SE SIZE\_SW
- SIZE NS SIZE EW
- UP\_ARROW

# <span id="page-5022-0"></span>**Keywords**

#### **IMAGE**

Set this keyword to a 16x16 column bitmap, contained in a 16-element short integer vector, specifying the cursor pattern. This image can be created from a string array using the [CREATE\\_CURSOR](#page-413-0) procedure. The offset from the upper-left pixel to the point that is considered the "hot spot" can be provided via the HOTSPOT keyword.

## <span id="page-5023-0"></span>**MASK**

When the IMAGE keyword is set, the MASK keyword can be used to simultaneously specify the mask that should be used. In the mask, bits that are set indicate bits in the IMAGE that should be seen and bits that are not are "masked out".

## <span id="page-5023-1"></span>**HOTSPOT**

Set this keyword to a two-element vector specifying the [*x*, *y*] pixel offset of the cursor "hot spot", the point which is considered to be the mouse position, from the upper left corner of the cursor image. This parameter is only applicable if IMAGE is provided. The cursor image is displayed top-down (the first row is displayed at the top).

## <span id="page-5023-2"></span>**STANDARD**

*This keyword is only available on UNIX platforms.*

Set this keyword to an X11 cursor font index to change the appearance of the cursor in the IDL graphics window to a glyph in this font. On non-X platforms, setting this keyword displays the crosshair cursor.

# **Version History**

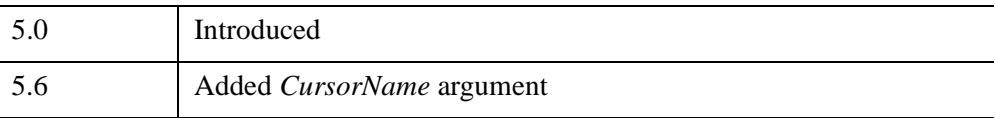

# **See Also**

[REGISTER\\_CURSOR](#page-2104-0), [CREATE\\_CURSOR](#page-413-0)

# **IDLgrWindow::SetCurrentZoom**

The IDLgrWindow::SetCurrentZoom procedure method does the following:

- Sets the **CURRENT\_ZOOM** property.
- Sets the **ZOOM** NSTEP property to the closest integer multiple of [ZOOM\\_BASE](#page-4973-1) that results in the specified zoom factor.

#### **Note**

This method does not change the window contents automatically. The application is responsible for updating the window content based on the new zoom value.

# **Syntax**

*Obj*-> [\[IDLgrWindow:](#page-4959-0):]SetCurrentZoom, *ZoomFactor* [, /[RESET\]](#page-5024-0)

## **Arguments**

## **ZoomFactor**

A positive floating point value indicating the zoom factor to be applied to the window. Values less than 1.0 zoom out; values greater than 1.0 zoom in on the contents of the window.

## <span id="page-5024-0"></span>**Keywords**

#### **RESET**

Set this keyword to indicate that the zoom factor should be reset to 1.0. If this keyword is present, the *ZoomFactor* argument is ignored.

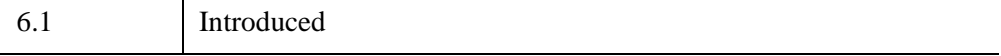

# **IDLgrWindow::SetProperty**

The IDLgrWindow::SetProperty procedure method sets the value of a property or group of properties for the window.

# **Syntax**

*Obj*->[[IDLgrWindow](#page-4959-0)::]SetProperty[, *PROPERTY=value*]

# **Arguments**

None

# **Keywords**

Any property listed under ["IDLgrWindow Properties" on page 4963](#page-4962-0) that contains the word "Yes" in the "Set" column of the properties table can be set using this method. To set the value of a property, specify the property name as a keyword set equal to the appropriate property value.

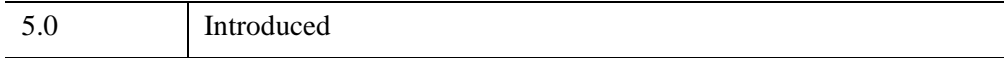

# **IDLgrWindow::Show**

The IDLgrWindow::Show procedure method exposes or hides a window.

# **Syntax**

*Obj*->[[IDLgrWindow](#page-4959-0)::]Show, *Position*

# **Arguments**

## **Position**

Set this argument equal to a non-zero value to expose the window, or to 0 to hide the window.

# **Keywords**

None

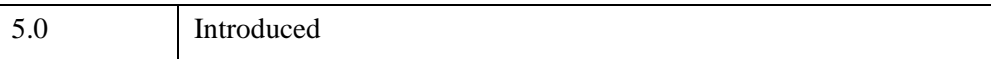

## **IDLgrWindow::ZoomIn**

The IDLgrWindow::ZoomIn procedure method does the following:

- Increments the value of the [ZOOM\\_NSTEP](#page-4973-0) property.
- Updates the value of the [CURRENT\\_ZOOM](#page-4964-0) property to reflect the product of the [ZOOM\\_BASE](#page-4973-1) and [ZOOM\\_NSTEP](#page-4973-0) properties.

#### **Note**

This method does not change the window contents automatically. The application is responsible for updating the window content based on the new zoom value.

# **Syntax**

*Obj*->[[IDLgrWindow](#page-4959-0)::]ZoomIn

## **Arguments**

None

## **Keywords**

None

# **Version History**

6.1 Introduced

# **IDLgrWindow::ZoomOut**

The IDLgrWindow::ZoomOut procedure method does the following:

- Decrements the value of the [ZOOM\\_NSTEP](#page-4973-0) property.
- Updates the value of the [CURRENT\\_ZOOM](#page-4964-0) property to reflect the product of the [ZOOM\\_BASE](#page-4973-1) and [ZOOM\\_NSTEP](#page-4973-0) properties.

#### **Note**

This method does not change the window contents automatically. The application is responsible for updating the window content based on the new zoom value.

# **Syntax**

*Obj*->[[IDLgrWindow](#page-4959-0)::]ZoomOut

## **Arguments**

None

## **Keywords**

None

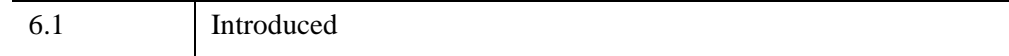

# Chapter 33 Network Object Classes

This chapter describes IDL's built-in network object class library.

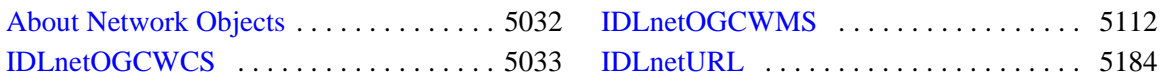

# <span id="page-5031-0"></span>**About Network Objects**

IDL provides object classes that facilitate communication and file transfer between IDL and several different types of network-based resources.

# **Generic Network Resources**

The [IDLnetURL](#page-5183-0) object class provides a mechanism whereby IDL programs can transfer information to and from network servers using the HTTP and FTP protocols. Any data that can be transferred using a web browser or FTP client application can be transferred using the URL object.

# **Geospatial Network Resources**

The Open Geospatial Consortium (OGC) is an open-standards organization devoted to developing standards that govern web-based delivery of geospatial data including geographical information systems (GIS) data combined with location, elevation or other types of structure data. Common OGC specifications include the following three client/server protocols:

- WMS (Web Map Service) returns rendered image layers containing information such as roads, topography, or municipal boundaries. The image layers can be combined into a single display.
- WCS (Web Coverage Service) returns unrendered data containing sensor data, hyperspectral data, elevation data, or imagery.
- WFS (Web Feature Service) returns vectors of GML (Geography Markup Language) data describing elements such as roads, rivers, and property boundaries. This protocol supports creating, deleting, querying and updating vector information on the server.

IDL currently offers support for:

- WCS via the **IDLnetOGCWCS** object class
- WMS via the **IDLnetOGCWMS** object class

Using these objects, you can access and query servers that support the related OGC protocol (WCS or WMS). See ["Making OGC WCS Server Requests" on page 5038](#page-5037-0) and ["Making OGC WMS Server Requests" on page 5116](#page-5115-0) for more information.

The Open Geospatial Consortium web site (<www.opengeospatial.org>) provides full protocol specification details. See the web site to download specific service specifications and XML schema definition documents.

# <span id="page-5032-0"></span>**IDLnetOGCWCS**

An IDLnetOGCWCS object lets you access a Web Coverage Service (WCS) server that supports the Open Geospatial Consortium (OGC) standards. The OGC is an international group working to develop standards for the exchange of geospatial content and services including specifications for web delivery of data that combines location and geospatial information.

For additional information on IDL's WCS features, see the following sections:

- ["Web Coverage Service \(WCS\) Overview" on page 5036](#page-5035-0)
- ["Supported OGC WCS Version" on page 5037](#page-5036-0)
- ["Translating a URL into Property Values" on page 5039](#page-5038-0)
- ["Using Callbacks with the IDLnetOGCWCS Object" on page 5041](#page-5040-0)
- ["HTTP Authentication, Security and Encoding" on page 5043](#page-5042-0)

#### **Note**

See "Feature Support by Operating System" (Chapter 3, *What's New in IDL 6.4*) for information on which IDL platforms support the IDLnetOGCWCS object.

#### **Note**

A sample IDL program included in the IDL distribution provides a generic WCS browser that lets you peruse and request coverages from a remote OGC server. See ["Sample WCS Browser" on page 5035](#page-5034-0) for details.

## **Superclasses**

None

# **Creation**

See ["IDLnetOGCWCS::Init" on page 5106](#page-5105-0).

# **Properties**

Objects of this class have the following properties. See ["IDLnetOGCWCS](#page-5044-1)  [Properties" on page 5045](#page-5044-1) for details on individual properties.

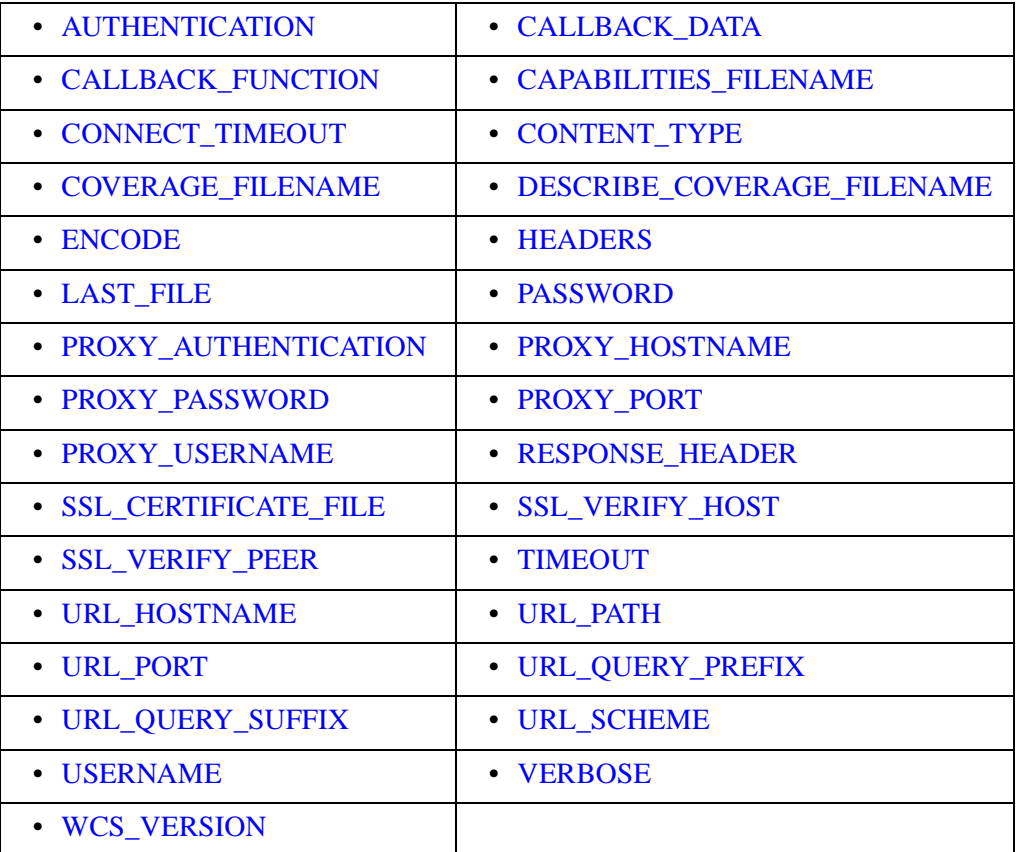

# **Methods**

This class has the following methods:

- [IDLnetOGCWCS::Cleanup](#page-5060-0)
- [IDLnetOGCWCS::DescribeCoverage](#page-5061-0)
- [IDLnetOGCWCS::GetCapabilities](#page-5067-0)
- [IDLnetOGCWCS::GetCoverage](#page-5071-0)
- [IDLnetOGCWCS::GetCoverageOffering](#page-5079-0)
- [IDLnetOGCWCS::GetCoverageOfferingBriefs](#page-5095-0)
- [IDLnetOGCWCS::GetProperty](#page-5100-0)
- [IDLnetOGCWCS::GetServiceSection](#page-5101-0)
- [IDLnetOGCWCS::Init](#page-5105-0)
- [IDLnetOGCWCS::ParseUrl](#page-5107-0)
- [IDLnetOGCWCS::SetProperty](#page-5110-0)

# **Examples**

See the following methods for examples:

- [IDLnetOGCWCS::DescribeCoverage](#page-5061-0)
- [IDLnetOGCWCS::GetCapabilities](#page-5067-0)
- **[IDLnetOGCWCS::GetCoverage](#page-5071-0)**
- [IDLnetOGCWCS::GetCoverageOfferingBriefs](#page-5095-0)
- [IDLnetOGCWCS::ParseUrl](#page-5107-0)

#### <span id="page-5034-0"></span>**Sample WCS Browser**

The IDL distribution includes a sample program that allows you to enter a working URL to an OGC server and then call GetCapabilities, DescribeCoverage and GetCoverage from within the user interface. You can modify property values and query characteristics to return the desired data. To run the browser program, enter OGC\_WCS at the command line. See the browser help for more information.

#### **Tip**

You can use the example IDL OGC WCS Browser as a template for creating an application that queries a remote WCS server. This example is located in the IDL DIR\examples\ogc\wcs directory where IDL DIR is the directory where you have installed IDL. Running the example lets you parse a known, working URL to an OGC WCS server, and then make GetCapabilities, DescribeCoverage and GetCoverage requests. By default, returned files are written to your application user directory, a subdirectory of your home directory.

# **Version History**

6.4 Introduced

# <span id="page-5035-0"></span>**Web Coverage Service (WCS) Overview**

A request for coverage data from an OGC WCS server involves three main requests: GetCapabilities, DescribeCoverage, and GetCoverage. The following describes these operations in terms of the IDLnetOGCWCS object:

- GetCapabilities a general query that returns information about what types of requests are allowed and available. This includes service and summary information about data collections that are contained in "coverage offering briefs," which are transmitted in an XML file that is written to disk.
- DescribeCoverage a request that asks for detailed information about one or more specific coverages where each coverage is a data collection. The server returns details about the coverage(s) in an XML file that is written to disk.
- GetCoverage a request for data relating to a specific coverage. The server transmits a copy of the raw data, containing values or properties of a set of geographic locations, in a file that is written to disk.

For details on how to use the IDLnetOGCWCS object properties and methods to request and receive information from an OGC server, see ["Making OGC WCS Server](#page-5037-0)  [Requests" on page 5038.](#page-5037-0) Also see ["Sample WCS Browser" on page 5035](#page-5034-0) for information about the IDL OGC WCS Browser, a sample program included in the IDL distribution.

## **Additional OGC Web Coverage Service Resources**

The Open Geospatial Consortium web site provides complete details on the Web Coverage Service protocol including the WCS specification and schema documents. You may find the following documents helpful if you need additional WCS resources. See OGC web site ([www.opengeospatial.org\)](www.opengeospatial.org) to search for these and other resource files.

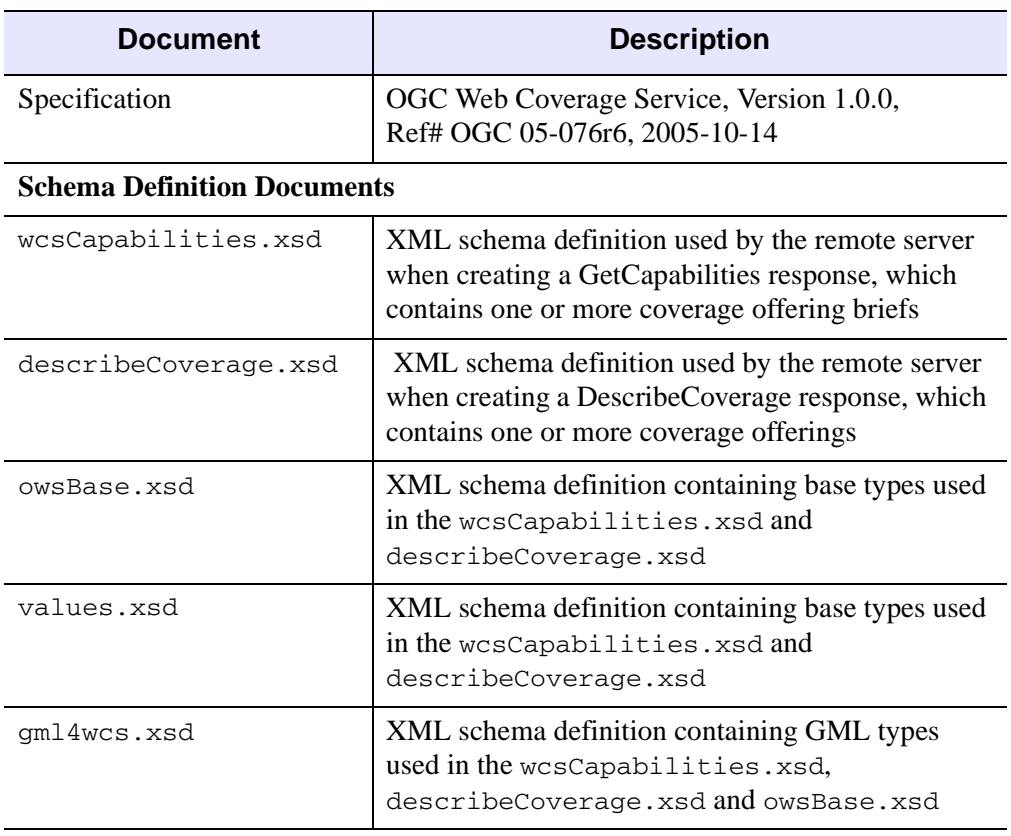

#### *Table 33-1: OGC WCS Reference Documents*

## <span id="page-5036-0"></span>**Supported OGC WCS Version**

This object supports version 1.0.0 of the OGC WCS standard. The IDLnetOGCWCS object conforms to the OGC WCS standard and is designed to communicate with OGC WCS compliant servers.

#### **Note**

Since this object is designed as an OGC WCS client, OGC WCS certification is not applicable. Compliance testing and certification is valid only for WCS servers.

# <span id="page-5037-0"></span>**Making OGC WCS Server Requests**

This section outlines the steps required to query and return information from an OGC server. The goal is to return a data file containing a specific geospatial coverage as unrendered data. A coverage is gridded data that typically has a 1-, 2-, or 3-axis spatial coordinate reference system. Broadly, an information request from a WCS sever requires determining what data is available from a server (coverage offering briefs), determining what data collection (coverage offerings) from which you want to request data (a coverage), making the requests, and returning unrendered data.

#### **Note**

You can implement a callback to return information about the status of requests. See ["Using Callbacks with the IDLnetOGCWCS Object" on page 5041](#page-5040-0) for details.

After you create an IDLnetOGCWCS object, you will need to complete the following steps:

1. Identify the WCS server. The easiest way to do this is to pass a *working* URL to the [IDLnetOGCWCS::ParseUrl](#page-5107-0) method, which sets the required URL\_HOSTNAME and URL\_PATH properties. Alternately, you can manually set properties related to the URL. See ["Translating a URL into](#page-5038-0)  [Property Values" on page 5039](#page-5038-0) for information on which URL components belong to which IDLnetOGCWCS properties.

#### **Note**

If dealing with secure WCS servers, see ["HTTP Authentication, Security and](#page-5042-0)  [Encoding" on page 5043](#page-5042-0) for additional information.

- 2. Determine what information is available on the WCS server by making a GetCapabilities request. This typically returns and parses an XML file that contains brief information about the available coverages. See [IDLnetOGCWCS::GetCapabilities](#page-5067-0) for details. You can modify the [CAPABILITIES\\_FILENAME](#page-5046-0) property to define the location this file is stored.
- 3. Return the information contained in the coverage offering briefs by calling [IDLnetOGCWCS::GetCoverageOfferingBriefs](#page-5095-0). You must call this method to return information for the specified coverage offering brief(s) in an IDL structure. The NAME field value of this structure is required to request additional information from an OGC server using the DescribeCoverage method, described next. If you wish, you can also call [IDLnetOGCWCS::GetServiceSection](#page-5101-0) to return service information from the XML file, but this is not necessary.
- 4. Request detailed information about one or more coverage offerings by specifying a value for the NAME keyword in the [IDLnetOGCWCS::DescribeCoverage](#page-5061-0) call. The server will typically return an XML file containing detailed information about the coverage(s). You can modify the [DESCRIBE\\_COVERAGE\\_FILENAME](#page-5048-0) property to define the location this file is stored.
- 5. Access the information in the XML file returned by DescribeCoverage by calling [IDLnetOGCWCS::GetCoverageOffering](#page-5079-0). This returns a complex structure describing the offering details.
- 6. Return data from the server by calling [IDLnetOGCWCS::GetCoverage](#page-5071-0) with a number of parameters describing the exact data to be returned. You can modify the [COVERAGE\\_FILENAME](#page-5047-2) property to define the location this file is stored.
- 7. Model and render the data as defined by your application.

# <span id="page-5038-0"></span>**Translating a URL into Property Values**

A valid WCS server URL is required to establish communication with an OGC WCS server. Additionally, IDLnetOGCWCS URL-related property values must be set before data can be successfully requested from a OGC WCS server. Either set the required properties manually (using SetProperty) or pass a URL to ParseURL. The [IDLnetOGCWCS::ParseUrl](#page-5107-0) method automatically parses a given URL and sets related property values.

#### **Note**

Regardless of how properties are set, the URL\_HOSTNAME and URL\_PATH properties must be set before calling the GetCapabilities, DescribeCoverage or GetCoverage methods.

The following table describes how the components of a given URL should be assigned to property values. Consider the following URL (which would typically exist on a single line):

```
http://my.hostname.com:8080/demo/cgi_path?customprefix&
Version=1.0.0&SERVICE=WCS&CustomMiddle&Request=GetCapabilities&
CustomSuffix
```
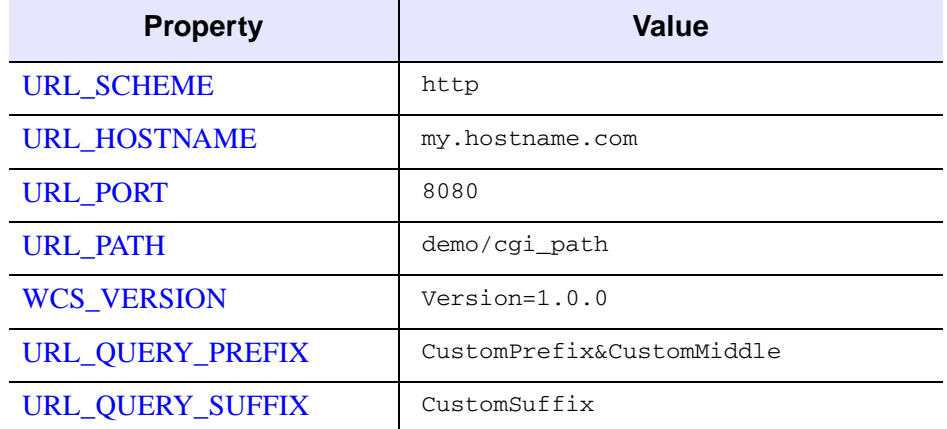

Components of this URL map to properties as follows.

#### *Table 33-2: Mapping URL Components to Properties*

The *query* portion of the URL passed to a WCS server (the *parameter*=*value* pairs following the ? character) always includes the following three parameters:

- *Version* takes its value from the WCS\_VERSION property
- *Service* is set equal to "WCS" for the IDLnetOGCWCS object
- *Request* is one of "GetCapabilities" "DescribeCoverage", or "GetCoverage" depending on the method in use

These three parameters are inserted into the URL automatically by IDL; any values specified for these parameters in the URL are ignored. They are *not* included when the URL\_QUERY\_PREFIX or URL\_QUERY\_SUFFIX properties are returned by the GetProperty method. Any query parameters that precede *any* of the three required parameters will be included in the URL\_QUERY\_PREFIX property by the ParseURL method; other nonrequired parameters will be included in the URL\_QUERY\_SUFFIX property.

#### **Note**

If not specified in the URL, property values besides URL\_HOSTNAME and URL PATH are set to default values. For example, the URL PORT property defaults to 80 and the WCS\_VERSION defaults to 1.0.0.
# <span id="page-5040-0"></span>**Using Callbacks with the IDLnetOGCWCS Object**

Callbacks from the IDLnetOGCWCS object provide a way to transmit information back to the caller based on the status of a request made to a remote OGC WCS server. The value returned by the callback function is then used by the IDLnetOGCWCS object to determine whether to continue or abort the request.

The IDLnetOGCWCS object lets you define a single function (written in IDL) that will be called during a GetCapabilities, DescribeCoverage, or GetCoverage method call. If a callback function is specified via the CALLBACK\_FUNCTION property, it is called in the following circumstances:

- For the [IDLnetOGCWCS::GetCapabilities](#page-5067-0) method, the callback function is called each time a packet is received from the OGC WCS server. If the FROM FILE keyword is set, the callback function is called before and after the XML file is parsed.
- For the [IDLnetOGCWCS::DescribeCoverage](#page-5061-0) method, the callback function is called each time a packet is received from the OGC WCS server. If the FROM FILE keyword is set, the callback function is called before and after the XML file is parsed.
- For the [IDLnetOGCWCS::GetCoverage](#page-5071-0) method, the callback function is called each time a packet of data is received from the OGC WCS server.

All methods invoke the callback function with an array of strings indicating status as the first parameter, an array of integers containing progress information as the second parameter, and with the value (if any) specified by the CALLBACK\_DATA property as the third parameter. A callback function returns a value of type Int.

### **Cancelling a Request**

The return value of the callback function should be an integer zero or one. If the return value is zero, a cancel message will be sent to the remote node. If the return value is one, the operation will continue.

### **Callback Routine Signature**

A callback function is written in IDL and has the following signature:

```
Function Callback_Function_Name, StatusInfo, ProgressInfo, 
  CallbackData
```
where

Callback Function Name is the name of the callback function. This value is specified as the value of the [CALLBACK\\_FUNCTION](#page-5045-0) property.

- StatusInfo is an array of strings that contain status information about the operation. The status strings are provided for information and human inspection rather than for programmatic processing; the exact strings included in the array will depend on numerous factors including the status of the operation and the type of OGC WCS server.
- ProgressInfo is an array of five 64-bit long integers that contain progress information for the transfer:
	- ProgressInfo $[0]$  Contains 1 (one) when the ProgressInfo array contains valid data, or 0 (zero) when the array does not contain valid data.
	- ProgressInfo[1] Contains the total number of bytes to be downloaded. This array element will contain 0 (zero) when the transfer encoding is "chunked."
	- ProgressInfo[2] Contains the number of bytes that have been downloaded during the current transfer.
	- ProgressInfo<sup>[3]</sup> Contains the total number of bytes to be uploaded.
	- ProgressInfo[4] Contains the number of bytes that have been uploaded during the current transfer.
- CallbackData is the data specified via the [CALLBACK\\_DATA](#page-5045-1) property. The value of this property is passed to the callback function unmodified. If the CALLBACK\_DATA property is unspecified, an integer zero is passed to the callback function as the value of this parameter.

The CallbackData parameter is useful for passing static information, such as the widget ID of a widget where the status information is displayed, from the IDLnetOGCWCS object to the callback routine.

For a simple example of using a callback to return additional status information, see ["IDLnetOGCWCS::GetCapabilities" on page 5068](#page-5067-0). The StatusInfo details are printed to the Output window.

# **HTTP Authentication, Security and Encoding**

The following sections describe the IDLnetOGCWCS object's support of HTTP protocols including:

- ["HTTP Authentication"](#page-5042-0)
- ["HTTP Security"](#page-5042-1)
- ["HTTP Encoding"](#page-5043-0)

### <span id="page-5042-0"></span>**HTTP Authentication**

The IDLnetOGCWCS object supports the following HTTP authentication modes for WCS and proxy servers:

- Disabled—no authentication
- Basic—plain text transmission of username and password
- Digest—encrypted transmission of username and password

By default, [AUTHENTICATION](#page-5044-0) and [PROXY\\_AUTHENTICATION](#page-5052-0) properties are set to "Basic and Digest" option, meaning that either basic or digest authentication are supported. However, for this setting to be honored, the corresponding username and password properties must also be set:

- For authentication on an OGC server, set [USERNAME](#page-5058-0) and [PASSWORD](#page-5051-0) properties
- For authentication on a proxy server, set [PROXY\\_USERNAME](#page-5053-0) and [PROXY\\_PASSWORD](#page-5053-1) properties

## <span id="page-5042-1"></span>**HTTP Security**

The IDLnetOGCWCS object also supports HTTPS through the implementation of Secure Socket Layer (SSL). With SSL encryption, all requests and responses are encrypted. When the [URL\\_SCHEME](#page-5057-0) property is set to "https", use the [SSL\\_CERTIFICATE\\_FILE](#page-5054-0), [SSL\\_VERIFY\\_HOST,](#page-5054-1) and [SSL\\_VERIFY\\_PEER](#page-5055-0) properties to define security-related parameters.

#### **Note**

If you receive a PRNG (Pseudo Random Number Generator) error when attempting to use HTTPS on UNIX, you need to install either dev/random or dev/urandom in order to generate secure keys.

## <span id="page-5043-0"></span>**HTTP Encoding**

The IDLnetOGCWCS object supports compressed and encoded responses from a remote OGC WCS server. Supported encoding formats are:

- DEFLATE
- GZIP

See the [ENCODE](#page-5049-0) property for details.

# **IDLnetOGCWCS Properties**

IDLnetOGCWCS objects have the following properties. Properties with the word "Yes" in the "Init" column of the property table can be set via [IDLnetOGCWCS::Init](#page-5105-0).

#### **Note**

For a discussion of the property description tables shown below, see ["About Object](#page-3134-0)  [Property Descriptions" on page 3135.](#page-3134-0)

Objects of this class have the following properties.

- [AUTHENTICATION](#page-5044-0)
- [CALLBACK\\_DATA](#page-5045-1)
- CALLBACK FUNCTION
- [CAPABILITIES\\_FILENAME](#page-5046-0)
- CONNECT TIMEOUT
- [CONTENT\\_TYPE](#page-5047-1)
- [COVERAGE\\_FILENAME](#page-5047-2)
- DESCRIBE COVERAGE FILENAME
- [ENCODE](#page-5049-0)
- [HEADERS](#page-5050-0)
- [LAST\\_FILE](#page-5051-1)
- [PASSWORD](#page-5051-0)
- PROXY AUTHENTICATION
- PROXY HOSTNAME
- PROXY PASSWORD
- [PROXY\\_PORT](#page-5053-2)

### <span id="page-5044-0"></span>**AUTHENTICATION**

• PROXY USERNAME

- [RESPONSE\\_HEADER](#page-5053-3)
- SSL CERTIFICATE FILE
- [SSL\\_VERIFY\\_HOST](#page-5054-1)
- [SSL\\_VERIFY\\_PEER](#page-5055-0)
- [TIMEOUT](#page-5055-1)
- [URL\\_HOSTNAME](#page-5056-0)
- [URL\\_PATH](#page-5056-1)
- [URL\\_PORT](#page-5056-2)
- [URL\\_QUERY\\_PREFIX](#page-5057-1)
- [URL\\_QUERY\\_SUFFIX](#page-5057-2)
- [URL\\_SCHEME](#page-5057-0)
- [USERNAME](#page-5058-0)
- [VERBOSE](#page-5058-1)
- [WCS\\_VERSION](#page-5059-0)

This property specifies the type of authentication used when connecting to an OGC server. Supported authentication modes are:

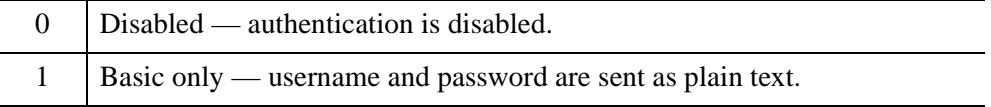

2 Digest only — username and password are encrypted before being sent. 3 Basic and digest — either basic or digest is used depending on the mode preferred by the remote server. This is the default.

When AUTHENTICATION is set, one or both of the [USERNAME](#page-5058-0) and [PASSWORD](#page-5051-0) properties must also be set. If neither of these properties is set, this property is ignored.

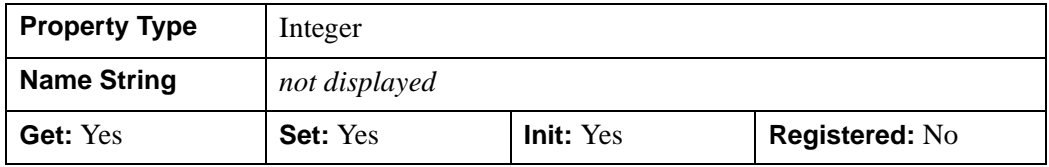

## <span id="page-5045-1"></span>**CALLBACK\_DATA**

This property contains data that is to be passed to the function defined by the [CALLBACK\\_FUNCTION](#page-5045-0) property when a callback is initiated. The data contained in the variable is defined and set by the caller. When a callback is initiated, this data is passed, unmodified, directly to callback function. Data can be of any type supported by IDL variables including numerical, string, pointer and structure data. If this property is not set, the GetCapabilities, DescribeCoverage, and GetCoverage methods will pass the integer value zero to the callback function.

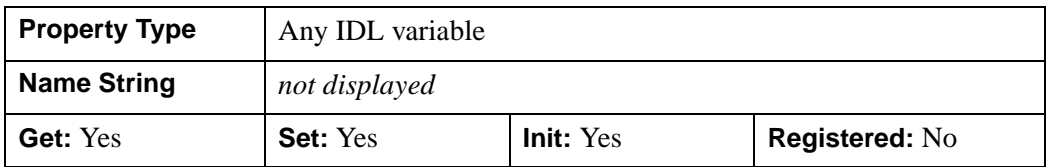

# <span id="page-5045-0"></span>**CALLBACK\_FUNCTION**

This property is the name of the .pro code function to be called when GetCapabilities, DescribeCoverage, and GetCoverage, methods are retrieving information from the remote server. The function provides status information in addition to providing a way to cancel an operation. If this property is not set, then no callbacks will be made by the previously noted methods. See ["Using Callbacks with](#page-5040-0)  [the IDLnetOGCWCS Object" on page 5041](#page-5040-0) for more information.

The default value is a null string.

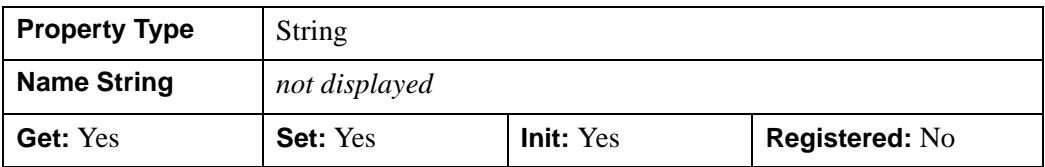

### <span id="page-5046-0"></span>**CAPABILITIES\_FILENAME**

The [IDLnetOGCWCS::GetCapabilities](#page-5067-0) method returns and stores an XML file that contains the coverage offering briefs available on the remote server. Set this property to define the path and filename of this file, minus the extension. The file type extension is automatically set based on the type of file downloaded (typically .xml). If this property stays the same between calls to GetCapabilities, the last file received is overwritten.

This property defaults to a file named cap, located in your application user directory. If a file was returned by the most recent call to the GetCapabilities method, the LAST FILE property will contain the full path and filename of the downloaded file.

#### **Note**

Do not include a file type extension in the filename. If the retrieved file does not have the same extension as that given, the name will be appended with the file type extension of the received file (but this property will remain unchanged). For example, if you include the .xml extension  $(cap.xml)$  and the file received is an HTML file, the filename of the file on disk will be  $cap(x, x, m)$ . html, while this property remains cap.xml. Always omit the file type extension to avoid such inconsistencies.

This property cannot be set to a null string.

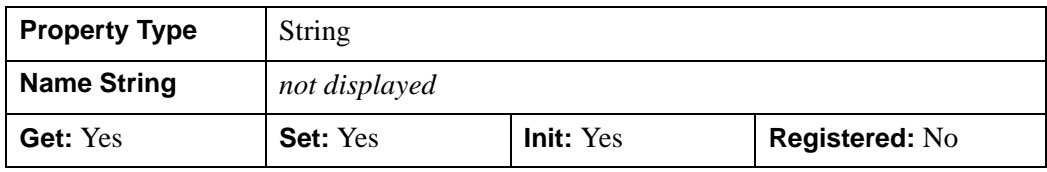

## <span id="page-5047-0"></span>**CONNECT\_TIMEOUT**

This property controls how long to wait for a successful connection to an OGC server before ending the attempt to establish a connection. The default is 180 seconds.

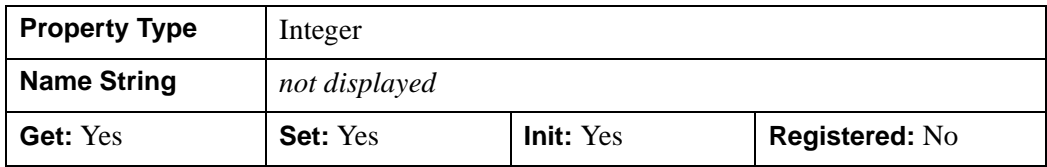

## <span id="page-5047-1"></span>**CONTENT\_TYPE**

Set this read-only property to a variable that will indicate the document type of the last file received as a result of an HTTP GET request. The property is extracted from the contents of the Content-Type field found in an HTTP response header.

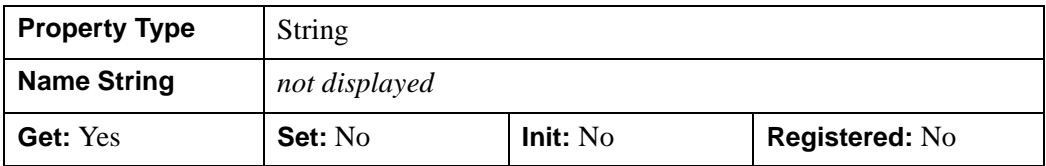

## <span id="page-5047-2"></span>**COVERAGE\_FILENAME**

The [IDLnetOGCWCS::GetCoverage](#page-5071-0) method returns and stores a data file from the WCS server. Set this property to define the path and filename of this file, minus the extension. The file type extension is automatically set based on the type of file downloaded. If this property stays the same (the path and filename are unchanged, and the same type of file is retrieved) between calls to GetCoverage, the last file received is overwritten.

This property defaults to a file named cov, located in your application user directory. If a file was returned by the most recent call to the GetCoverage method, the LAST FILE property will contain the full path and filename of the downloaded file.

#### **Note**

Do not include a file type extension in the filename. If the retrieved file does not have the same extension as that given, the name will be appended with the file type extension of the received file (but this property will remain unchanged). For example, if you include the .tiff extension  $(cov.tif f)$  and the file received is an . gml file, the filename of the file on disk will be  $cov$ ,  $iff$ ,  $g$ ml, while this

property remains cov.tiff. Always omit the file type extension to avoid such inconsistencies.

This property cannot be set to a null string.

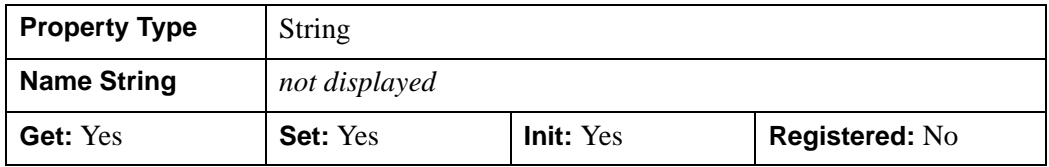

### <span id="page-5048-0"></span>**DESCRIBE\_COVERAGE\_FILENAME**

The [IDLnetOGCWCS::DescribeCoverage](#page-5061-0) method returns and stores an XML file that contains the coverage offerings available on the remote server. Set this property to define the path and filename of this file, minus the extension. The file type extension is automatically set based on the type of file downloaded (typically .xml). If this property stays the same between calls to DescribeCoverage, the last file received is overwritten.

This property defaults to a file named descov, located in your application user directory. If a file was returned by the most recent call to the DescribeCoverage method, the [LAST\\_FILE](#page-5051-1) property will contain the full path and filename of the downloaded file.

#### **Note**

Do not include a file type extension in the filename. If the retrieved file does not have the same extension as that given, the name will be appended with the file type extension of the received file (but this property will remain unchanged). For example, if you include the  $xml$  extension (descov. $xml$ ) and the file received is an HTML file, the filename of the file on disk will be  $descov.xml$ .html, while this property remains descov.xml. Always omit the file type extension to avoid such inconsistencies.

This property cannot be set to a null string.

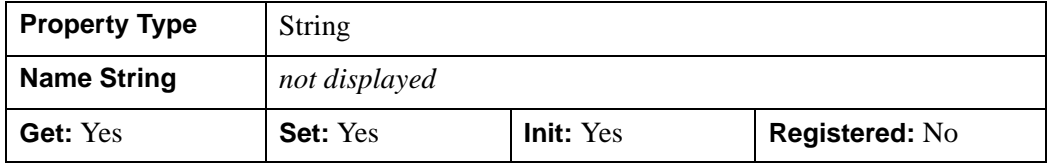

## <span id="page-5049-0"></span>**ENCODE**

This property determines if a compressed or encoded response will be requested from a remote OGC WCS server (during GetCapabilities, DescribeCoverage, and GetCoverage method calls). By default, the IDLnetOGCWCS object requests an unencoded response (ENCODE=0) in order to reduce the number of bytes that need to be sent over the network.

#### **Note**

The server does not have to respond with compressed or encoded data. You can determine the encoding, if any, by examining the "Content-Encoding" header in the response. See the [VERBOSE](#page-5058-1) property for information on how to access such information.

Allowable values are:

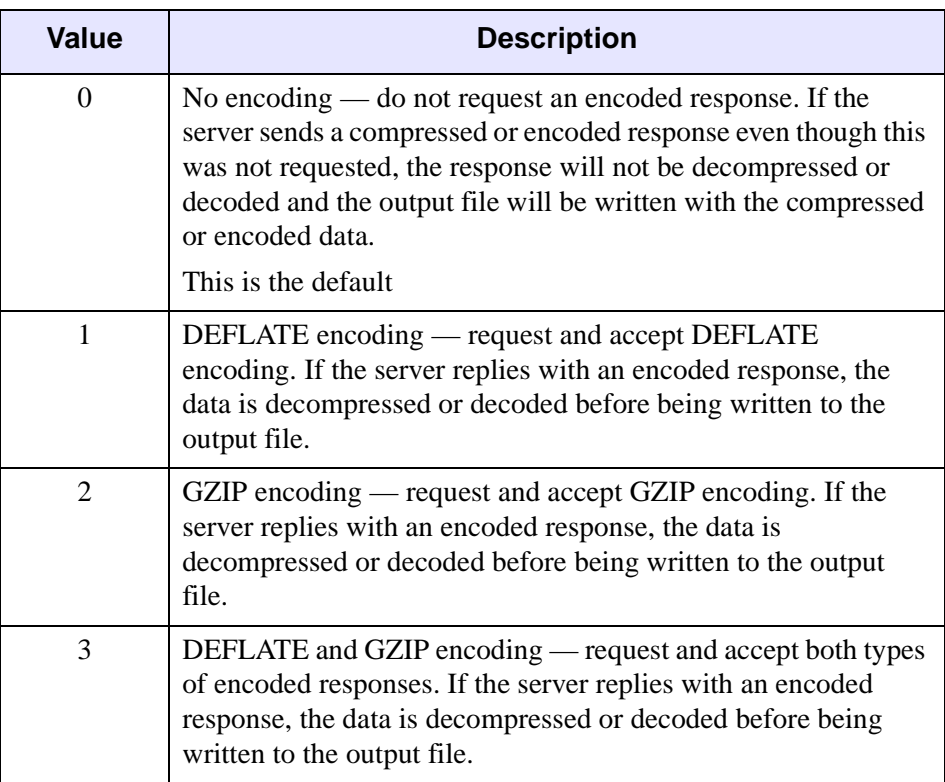

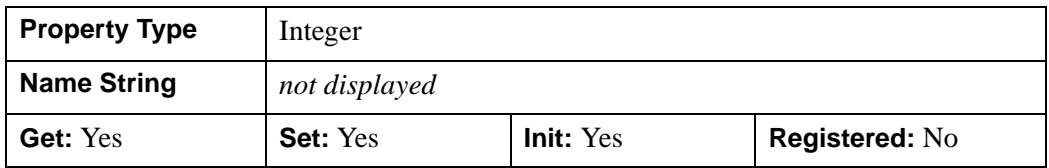

### <span id="page-5050-0"></span>**HEADERS**

#### **Note**

This property is set automatically and need not be modified unless you have specific HTTP header information that you want included in a GET request sent to a remote WCS server.

#### **Warning**

This property is automatically set to the default value (clearing any custom header information) after a call to any IDLnetOGCWCS::Get\* method except GetProperty. Clearing the HEADERS property prevents the inadvertent use of custom header values in future calls to Get methods.

Set this property to a string or array of strings containing one or more valid header fields and values separated by a colon. Each string in the string array should contain a single header field.

The HTTP header Host, Accept, and Encode fields are set by default. To add, disable or modify headers, do one of the following:

- Add a custom header by setting this property equal to a string containing a valid header field and value or a string array containing multiple strings. This property can be called multiple times to append additional header fields to the list of existing custom header items.
- Disable an existing header by setting the HTTP header field name equal to no value (no data on the right side of the colon). For example, HEADERS="Accept:" disables the header field.
- Add a header without contents by setting a header field equal to an empty string. For example, HEADERS="Accept:''" clears the field contents.

Set this property to an empty string to clear all custom headers and reset default values if appropriate. For example, HEADERS='' clears all custom changes.

#### **Note**

This method cannot be used to modify the first method line of a HTTP request (typically GET or POST).

Retrieving this property will return only those headers set using the Init or SetProperty methods. Use the [VERBOSE](#page-5058-1) keyword to see the default header information included in a request.

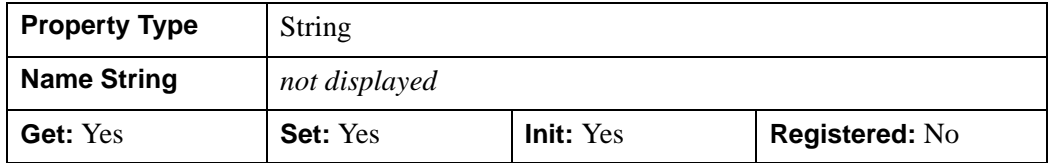

### <span id="page-5051-1"></span>**LAST\_FILE**

This property contains the full path and filename of the file retrieved from the last successful call to one of the GetCapabilities, GetCoverage, or DescribeCoverage methods. If the most recent call did not return a file, this property will contain a null string. The default value is an empty string.

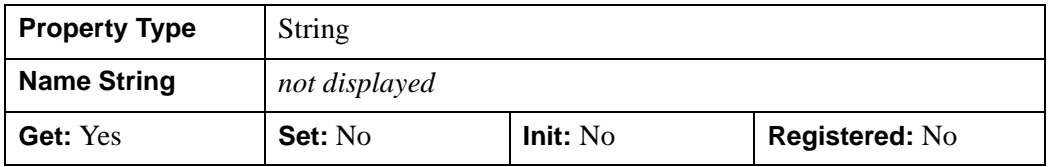

### <span id="page-5051-0"></span>**PASSWORD**

This property contains the password required for successful authentication with a secure WCS server. The default value is an empty string.

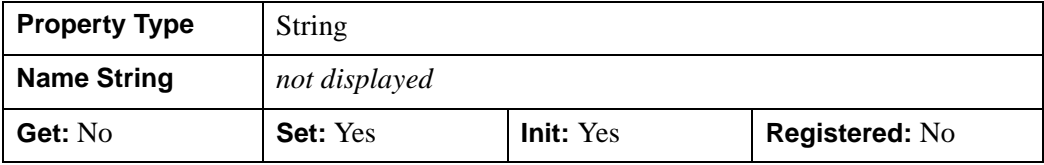

## <span id="page-5052-0"></span>**PROXY\_AUTHENTICATION**

This property specifies the type of authentication that will be used when connecting to a proxy server. Supported authentication modes are:

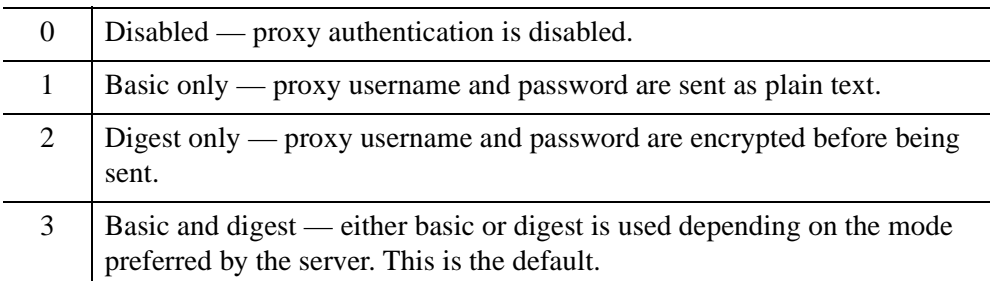

When PROXY\_AUTHENTICATION is set and you are using a proxy server, the [PROXY\\_USERNAME](#page-5053-0) and [PROXY\\_PASSWORD](#page-5053-1) properties must also be set. If either of these properties are not set, then this property is ignored.

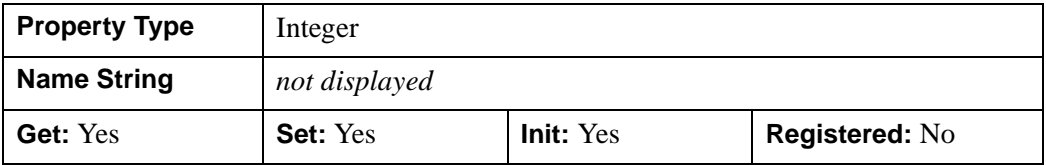

## <span id="page-5052-1"></span>**PROXY\_HOSTNAME**

This property specifies the hostname or IP address of the proxy server. This property must be set when connecting to an intranet or the internet through a proxy server. The default value is an empty string.

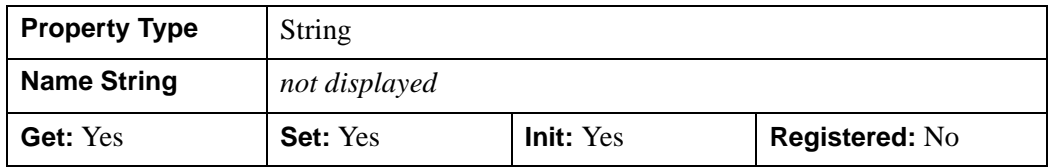

## <span id="page-5053-1"></span>**PROXY\_PASSWORD**

This property contains the password required for successful authentication with a secure proxy server. The default value is an empty string.

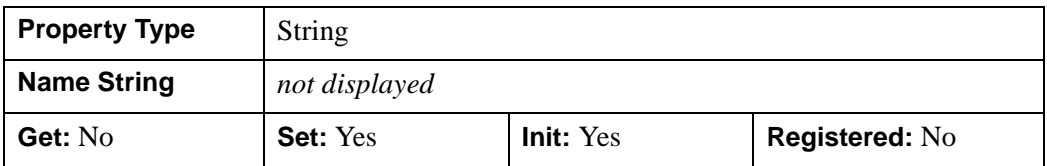

## <span id="page-5053-2"></span>**PROXY\_PORT**

This property specifies the TCP/IP port that the proxy server listens to for incoming requests. The default value is "80", the standard port for an HTTP request. This property must be set when connecting to an intranet or the internet through a proxy server.

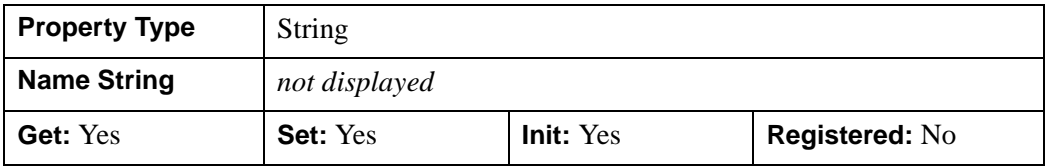

## <span id="page-5053-0"></span>**PROXY\_USERNAME**

This property contains the username required for successful authentication with a secure proxy server. The default value is an empty string.

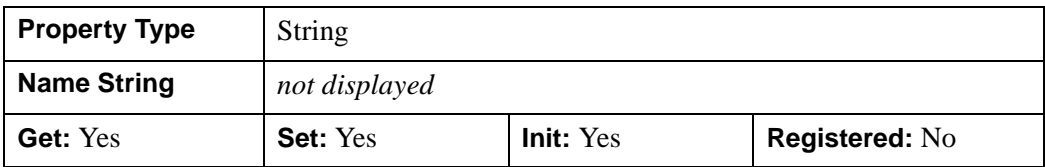

## <span id="page-5053-3"></span>**RESPONSE\_HEADER**

This read-only property contains the HTTP response header from the last request made to an OGC WCS server. The default value is an empty string.

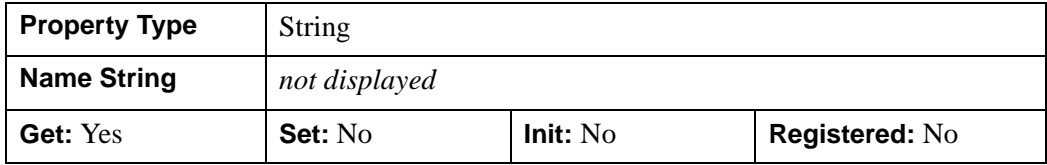

## <span id="page-5054-0"></span>**SSL\_CERTIFICATE\_FILE**

Set this property to the full path and filename of the file containing one or more certificates to be verified with the peer when communicating with a secure server. The default location is IDL  $DIR/bin/bin$ , platform directory where IDL DIR is your IDL installation directory. A default bundle of Certificate Authority (CA) certificates is installed in this location. Use this property to specify the location of an alternate certificate file.

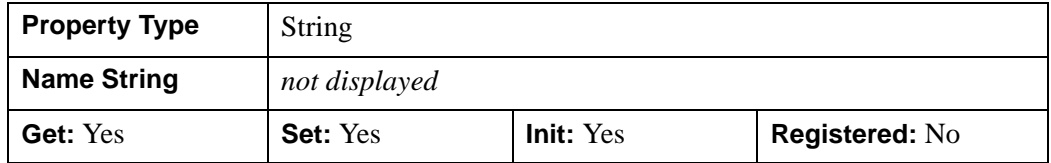

### <span id="page-5054-1"></span>**SSL\_VERIFY\_HOST**

When negotiating a SSL connection, the server sends a certificate indicating its identity. Use this property to determine whether you have connected to the expected server as follows:

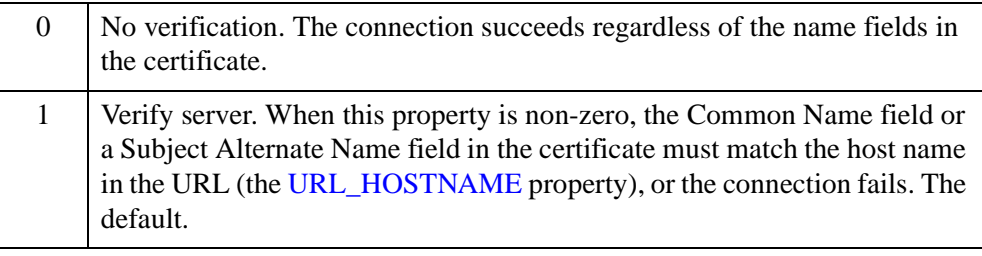

#### **Note**

To guard against a dishonest server, authenticate its certificate. See ["SSL\\_VERIFY\\_PEER" on page 5056.](#page-5055-0)

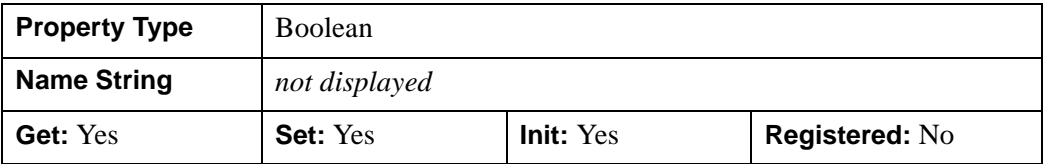

## <span id="page-5055-0"></span>**SSL\_VERIFY\_PEER**

SSL peer authentication depends on verification of a chain of digital signatures contained in one or more Certificate Authority (CA) certificates. See ["SSL\\_CERTIFICATE\\_FILE" on page 5055](#page-5054-0) for information on the default CA certificates installed with IDL and how to supply your own certificates.

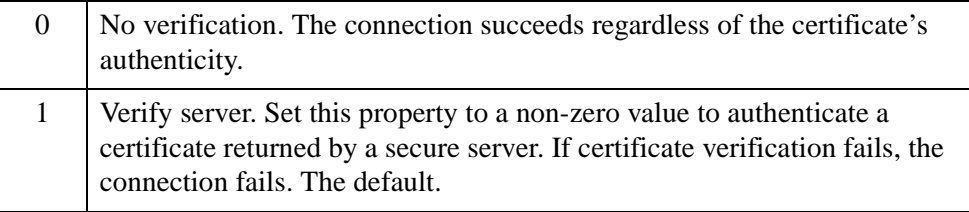

#### **Note**

Certificate authentication is typically used in conjunction with server verification. See ["SSL\\_VERIFY\\_HOST" on page 5055](#page-5054-1) for details.

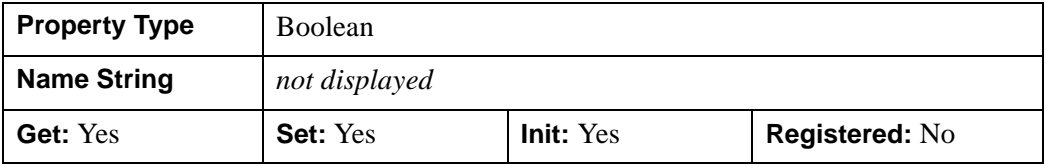

### <span id="page-5055-1"></span>**TIMEOUT**

This property controls how long to wait for the transmission from the OGC server to complete before ending the attempt. The default is 1800 seconds.

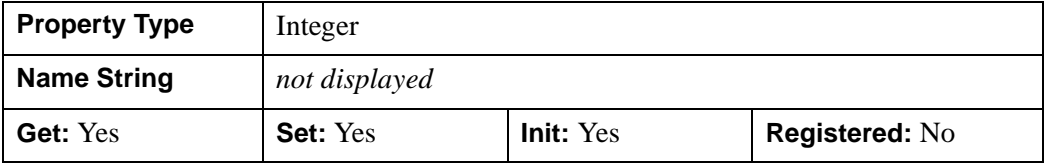

## <span id="page-5056-0"></span>**URL\_HOSTNAME**

This property specifies the host name or IP address of the remote OGC WCS server.

#### **Note**

This property and the [URL\\_PATH](#page-5056-1) property must be set before calling GetCapabilities, DescribeCoverage, or GetCoverage. The hostname and path elements are integral components of the request that is sent to the WCS server.

You can either set this property manually or pass a URL to the [IDLnetOGCWCS::ParseUrl](#page-5107-0) method. See ["Translating a URL into Property Values"](#page-5038-0) [on page 5039](#page-5038-0) for more information. The default value is an empty string.

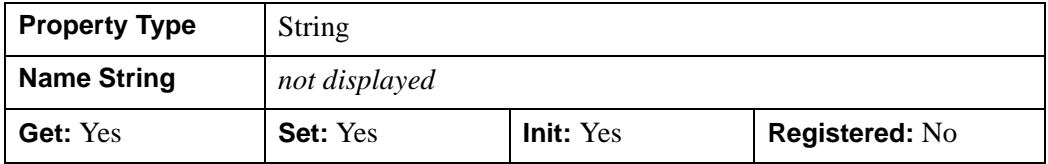

### <span id="page-5056-1"></span>**URL\_PATH**

This property specifies the path to the remote OGC WCS server.

#### **Note**

This property and the [URL\\_HOSTNAME](#page-5056-0) property must be set before calling GetCapabilities, DescribeCoverage, or GetCoverage. The path and hostname elements are integral components of the request that is sent to the WCS server.

You can either set this property manually or pass a URL to the [IDLnetOGCWCS::ParseUrl](#page-5107-0) method. See ["Translating a URL into Property Values"](#page-5038-0) [on page 5039](#page-5038-0) for more information. The default value is an empty string.

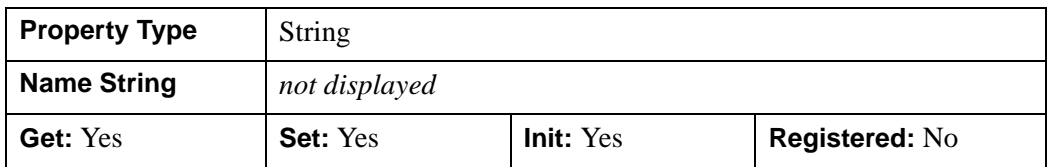

### <span id="page-5056-2"></span>**URL\_PORT**

This property specifies the TCP/IP port at which the remote server listens for incoming requests. You can either set this property manually or pass a URL to the [IDLnetOGCWCS::ParseUrl](#page-5107-0) method. See ["Translating a URL into Property Values"](#page-5038-0) [on page 5039](#page-5038-0) for more information. The default value is "80", the standard port for an HTTP request.

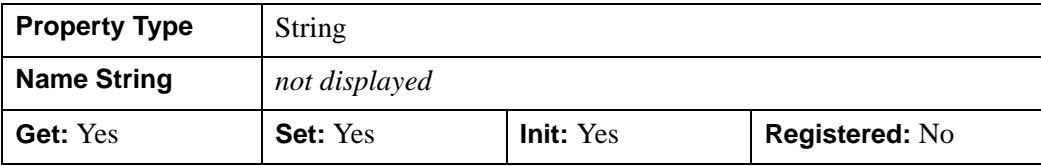

## <span id="page-5057-1"></span>**URL\_QUERY\_PREFIX**

This property specifies a prefix containing additional query information that will be prepended to the main portion of a request. You can either set this property manually or pass a URL to the [IDLnetOGCWCS::ParseUrl](#page-5107-0) method. See ["Translating a URL](#page-5038-0)  [into Property Values" on page 5039](#page-5038-0) for more information. The default value is an empty string.

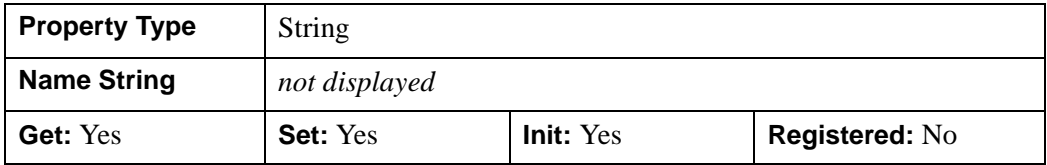

## <span id="page-5057-2"></span>**URL\_QUERY\_SUFFIX**

This property specifies a suffix containing additional query information that will be appended to the main portion of a request. See ["Translating a URL into Property](#page-5038-0)  [Values" on page 5039](#page-5038-0) for more information on this property. The default value is an empty string.

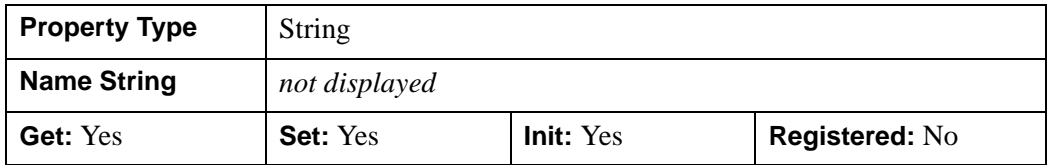

## <span id="page-5057-0"></span>**URL\_SCHEME**

This property specifies the name of the protocol used to communicate with the remote WCS server when a request is made. You can either set this property manually or pass a URL to the [IDLnetOGCWCS::ParseUrl](#page-5107-0) method. See ["Translating a URL](#page-5038-0)  [into Property Values" on page 5039](#page-5038-0) for more information. Possible values are:

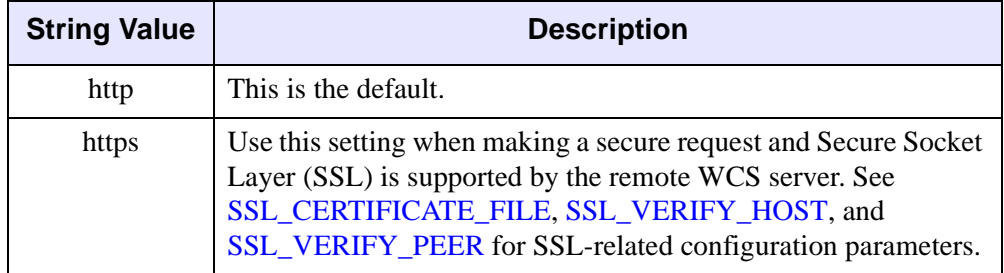

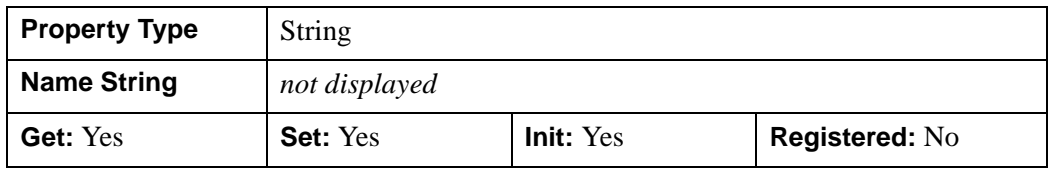

#### <span id="page-5058-0"></span>**USERNAME**

This property contains the username required for successful authentication with a secure WCS server. The default value is an empty string.

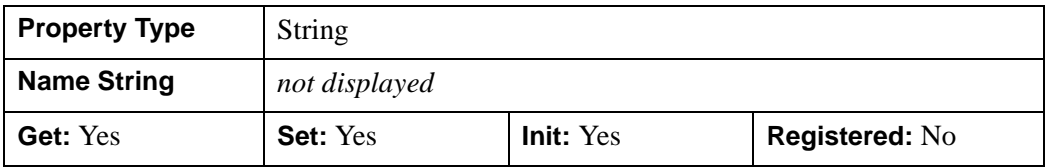

### <span id="page-5058-1"></span>**VERBOSE**

Set this property to return connection and HTTP header information associated with a [IDLnetOGCWCS::GetCapabilities,](#page-5067-0) [IDLnetOGCWCS::DescribeCoverage,](#page-5061-0) or [IDLnetOGCWCS::GetCoverage](#page-5071-0) method request.

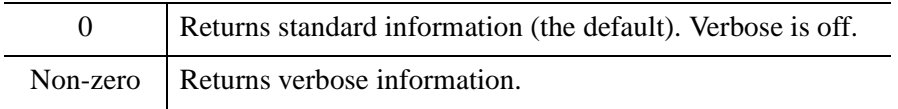

To access this information, the [CALLBACK\\_FUNCTION](#page-5045-0) property must also be set. The callback function's *StatusInfo* variable will contain:

• INFO — messages about the TCP/IP connection to the remote server

- Header Out messages about the HTTP header fields being sent to the remote server
- Header In messages about the HTTP header fields received from the remote server

Each message is limited to 512 bytes of text. The default value is 0.

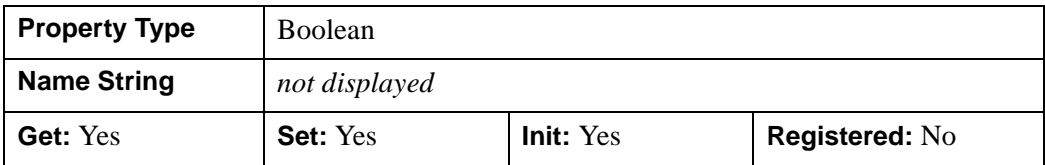

#### **Note**

For a simple example of using a callback to return VERBOSE status information, see ["IDLnetOGCWCS::GetCapabilities" on page 5068](#page-5067-0).

### <span id="page-5059-0"></span>**WCS\_VERSION**

This property defines the version of the OGC WCS standard supported by the IDLnetOGCWCS object. The only valid value is "Version=1.0.0" for all requests.

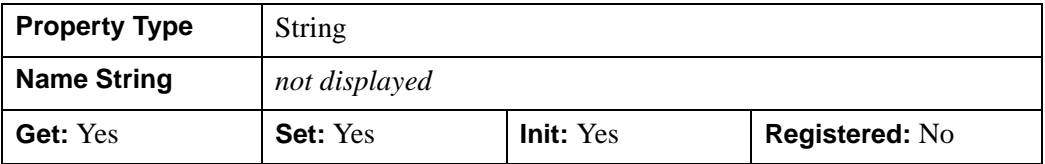

# **IDLnetOGCWCS::Cleanup**

 The IDLnetOGCWCS::Cleanup method performs all cleanup on the object. All open network connections are closed when the IDLnetOGCWCS object is destroyed.

#### **Note**

Cleanup methods are special *lifecycle* methods, and as such cannot be called outside the context of object creation and destruction. In most cases, you cannot call the Cleanup method directly. However, one exception to this rule does exist. If you write your own subclass of this class, you can call the Cleanup method from within the Init or Cleanup method of the subclass.

# **Syntax**

OBJ\_DESTROY, *Obj*

or

*Obj*->[[IDLnetOGCWCS](#page-5032-0)::]Cleanup *(In a lifecycle method only.*)

# **Arguments**

None

# **Keywords**

None

# **Version History**

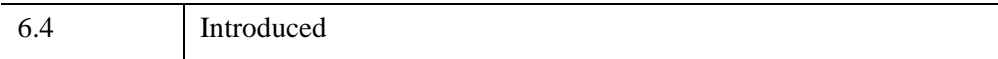

# <span id="page-5061-0"></span>**IDLnetOGCWCS::DescribeCoverage**

The IDLnetOGCWCS::DescribeCoverage function method retrieves an XML file containing one or more descriptive coverage offerings from a remote OGC WCS server, writes the file to disk, and parses the file contents before returning. The XML file is written to disk according to the [DESCRIBE\\_COVERAGE\\_FILENAME](#page-5048-0) property, and will be overwritten if this property value remains unchanged between DescribeCoverage requests.

You can parse the contents of an existing XML file by setting the [FROM\\_FILE](#page-5062-0) keyword. This avoids having to download the same information as that which exists on disk.

#### **Note**

The [URL\\_PATH](#page-5056-1) and [URL\\_HOSTNAME](#page-5056-0) properties must be set before requesting information from a remote WCS server. You can either set these properties manually or pass a URL to the [IDLnetOGCWCS::ParseUrl](#page-5107-0) method prior to making a request. If you are dealing with a proxy server, you must also set the [PROXY\\_HOSTNAME](#page-5052-1) and [PROXY\\_PORT](#page-5053-2) properties to the correct values.

This method returns only when one of the following occur:

- Completes retrieval and parsing of information from server
- Encounters an HTTP error
- Encounters an OGC exception
- Responds to a cancel request as specified in a callback return value

To return status information during the request, set the [CALLBACK\\_FUNCTION](#page-5045-0) property. You can also use a callback to cancel a request. See ["Using Callbacks with](#page-5040-0)  [the IDLnetOGCWCS Object" on page 5041](#page-5040-0) for details. This method will throw an error if the DescribeCoverage request fails.

After this method returns, you must use [IDLnetOGCWCS::GetCoverageOffering](#page-5079-0) to return the coverage offerings details. The DescribeCoverage method accesses and parses the information retrieved from the server, and returns the names of the coverages, but does not return the detailed information.

# **Syntax**

```
Result = Obj->[IDLnetOGCWCS::]DescribeCoverage ([, COUNT=variable] 
  [, FROM_FILE=value] , NAMES=value [, SCHEMA_CHECKING=value] 
  [, VALIDATION_MODE=value] )
```
## **Return Value**

Returns a string array listing the names of the coverages returned by the remote WCS server. This is a subset of the information returned by the

[IDLnetOGCWCS::GetCoverageOffering](#page-5079-0) method and can be useful when populating a user interface with the names of the available coverage offerings.

This method returns an empty string when no names are available.

# **Arguments**

None

## <span id="page-5062-1"></span>**Keywords**

### **COUNT**

Set this keyword to a named variable that will contain the number of coverage offerings received.

### <span id="page-5062-0"></span>**FROM\_FILE**

Set this keyword to a string containing the full path and filename of the XML file to parse for coverage offering details. This allows you use a previously downloaded coverage offering file.

When you use the FROM FILE keyword and the CALLBACK FUNCTION property is set, status information will be returned when the XML file is first accessed and when parsing has ended. The entire file contents are parsed.

### <span id="page-5062-2"></span>**NAMES**

Set this keyword to a string containing a single coverage name or a string array of coverage names for which to return detailed coverage offering information from the WCS server. The name of a coverage can be found by accessing the [NAME](#page-5095-0) field of the structure returned by the [IDLnetOGCWCS::GetCoverageOfferingBriefs](#page-5095-1) method.

#### **Note**

Not all servers accept a string array. Always check the number of coverages returned before proceeding to avoid unexpected errors.

#### **Note**

Setting the NAMES keyword is mandatory unless you are returning coverage information from a file using [FROM\\_FILE](#page-5062-0). Do not set both NAMES and FROM FILE keywords.

When you use the NAMES keyword and the CALLBACK FUNCTION property is set, status information will be returned each time a packet containing a portion of the file is delivered from the WCS server.

### <span id="page-5063-0"></span>**SCHEMA\_CHECKING**

XML *Schemas* describe the structure and allowed contents of an XML document. Schemas are more robust than, and are envisioned as a replacement for, Document Type Definitions (DTDs). Schemas are typically provided via a link to an external document, which must be downloaded before validation can occur.

Set this keyword to one of the following values to control the degree of errorchecking the parser should perform:

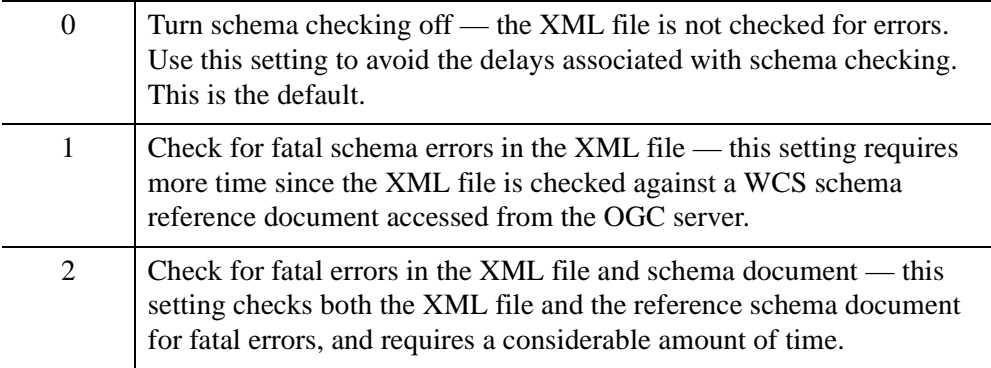

### <span id="page-5063-1"></span>**VALIDATION\_MODE**

XML *Document Type Definitions* (DTDs) describe the structure and allowed contents of an XML document. A DTD can be embedded in an XML document or provided via a link to an external document, which must be downloaded before validation can occur. In most applications, *schemas* provide a more robust validation mechanism.

Set this keyword to one of the following values to control DTD-based validation of the XML document:

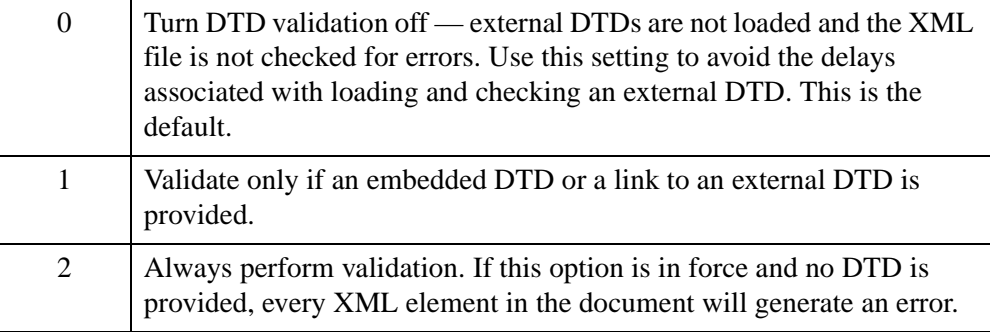

## **Examples**

The following example accesses an OGC server and requests two coverage offering briefs. Retrieve the names of the briefs from the GetCoverageOfferingBriefs structure and add them to a string array. Then use the DescribeCoverage method to return detailed information about those two coverages from the server. After getting detailed coverage information, use the GetCoverageOffering method to access this information as shown in ["Examples" on page 5095.](#page-5094-0)

#### **Note**

You may need to replace the URL in the following example as there is no guarantee that the given OCG server will be available when you attempt to establish the connection.

```
FUNCTION ogcwcs_callback, StatusInfo, CallbackData
PRINT, StatusInfo
; Indicate all is well.
vCancelFlag = 1
RETURN, vCancelFlag
END
PRO ogc_wcs_describecoverage_doc
; Use the DescribeCoverage method to return detailed information
; about a coverage, identified by name to the default descov.xml
; file. Access the coverage name by querying the
; GetCoverageOfferingBriefs method's structure.
```

```
; This example queries an OGC server at the following URL. Change 
; the value of this variable to access a server of your choice. 
url="http://maps.gdal.org/cgi-bin" + $ 
    "/mapserv_dem?SERVICE=WCS&VERSION=1.0.0" + $
    "&REQUEST=GetCapabilities"
; Catch error.
CATCH, errorStatus
IF (errorStatus NE 0) THEN BEGIN
    CATCH,/CANCEL
    r = DIALOG_MESSAGE(!ERROR_STATE.MSG, $
       TITLE='OGC WCS Error', /ERROR)
    PRINT, !ERROR_STATE.MSG
    RETURN
ENDIF
; Create an IDLnetOGCWCS object and parse a known, working URL to
; set mandatory properties. 
oWcs = OBJ_NEW("IDLnetOGCWCS", $
    CALLBACK_FUNCTION="ogcwcs_callback")
oWcs->ParseUrl, url
; Return and parse a brief description of all data holdings
; on the WCS server.
count = oWCS->GetCapabilities()
; Initialize string array to hold names of briefs.
arrName=' '
; Make sure the server returned some coverage offering briefs.
IF (count NE 0) THEN BEGIN
    ; Return information about the holding using the
    ; GetCoverageOfferingBriefs method. The NAME field of the
    ; returned structure is used to identifywhat coverage
    ; to get more information about using the DescribeCoverage
    ; method. Here we return a maximum of 2 coverage briefs.
    ; You could use INDEX to specify the first item to return.
    briefStruct = oWCS->GetCoverageOfferingBriefs $
       (COUNT=briefcount, NUMBER=2)
    PRINT, "Returning structures for ", + briefcount, + " briefs"
    ; Access the name element of the GetCoverageOfferingBriefs
    ; structre.
    FOR x=0, briefCount-1 DO BEGIN
      PRINT, 'CoverageOfferingBrief = ', strim(x,2)PRINT, ' name = ', briefStruct[x].name
       ; Add the name to the string array.
       arrName = [arrName, briefStruct[x].name]
```
ENDFOR

```
 ; Strip out empty string element.
    arrName=arrName[1:*]
    PRINT, "Number of arrName elements = " $
      + STRING(N_ELEMENTS(arrName))
    ; Call DescribeCoverage to acccess coverage details for the
    ; coverages offerings in the array.
     covName = oWCS->DescribeCoverage(NAMES=arrName, COUNT=numCov)
    PRINT, "Number of coverages returned by DescribeCoverage = " $
       + STRING(numCov)
    PRINT, "Coverage Name(s) = " + covName
ENDIF ELSE BEGIN
    void = DIALOG_MESSAGE("No information available" $
      + "from WCS Server", /ERROR)
    RETURN
ENDELSE
; Cleanup.
OBJ_DESTROY, oWcs
```
END

# **Version History**

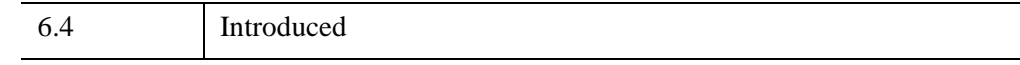

# **See Also**

[IDLnetOGCWCS::GetCoverageOffering](#page-5079-0)

# <span id="page-5067-0"></span>**IDLnetOGCWCS::GetCapabilities**

The IDLnetOGCWCS::GetCapabilities function method retrieves an XML file containing coverage offering briefs from a remote OGC WCS server, writes the file to disk, and parses the file contents before returning. The XML file is written to disk according to the [CAPABILITIES\\_FILENAME](#page-5046-0) property, and will be overwritten if this property value remains unchanged between GetCapabilities requests.

You can parse the contents of an existing XML file by setting the FROM FILE keyword. This avoids having to download the same information as that which exists on disk.

#### **Note**

The [URL\\_PATH](#page-5056-1) and [URL\\_HOSTNAME](#page-5056-0) properties must be set before requesting information from a remote WCS server. You can either set these properties manually or pass a URL to the [IDLnetOGCWCS::ParseUrl](#page-5107-0) method prior to making a request. If you are dealing with a proxy server, you must also set the [PROXY\\_HOSTNAME](#page-5052-1) and [PROXY\\_PORT](#page-5053-2) properties to the correct values.

This method returns only when one of the following occur:

- Completes retrieval and parsing of information from server
- Encounters an HTTP error
- Encounters an OGC exception
- Responds to a cancel request as specified in a callback return value

You can implement a callback to return status information during the request by setting the [CALLBACK\\_FUNCTION](#page-5045-0) property. You can also use a callback to cancel a request. See ["Using Callbacks with the IDLnetOGCWCS Object" on page 5041](#page-5040-0) for details. This method will throw an error if the GetCapabilities request fails.

After this method returns, you must use

[IDLnetOGCWCS::GetCoverageOfferingBriefs](#page-5095-1) to return information about the coverage offering briefs. The GetCapabilities method accesses and parses the information from the server and returns a count containing the number of briefs received, but does not provide immediate access to the detailed information. You can also use the [IDLnetOGCWCS::GetServiceSection](#page-5101-0) method to access information about services contained in the XML file.

# **Syntax**

```
Result = Obj->[IDLnetOGCWCS::]GetCapabilities ([ ,FROM_FILE=string] 
  [,SCHEMA_CHECKING=value] [, VALIDATION_MODE=value])
```
# **Return Value**

Returns the number of coverage offering briefs received.

# **Arguments**

None

# <span id="page-5068-0"></span>**Keywords**

## **FROM\_FILE**

Set this keyword to a string containing the full path and filename of the XML file to parse for coverage offering briefs and services. This allows you use a previously downloaded capabilities file.

When you use the FROM FILE keyword and the CALLBACK FUNCTION property is set, status information will be returned when the XML file is first accessed and when parsing has ended. The entire file contents are parsed.

## <span id="page-5068-1"></span>**SCHEMA\_CHECKING**

XML *Schemas* describe the structure and allowed contents of an XML document. Schemas are more robust than, and are envisioned as a replacement for, Document Type Definitions (DTDs). Schemas are typically provided via a link to an external document, which must be downloaded before validation can occur.

Set this keyword to one of the following values to control the degree of errorchecking the parser should perform:

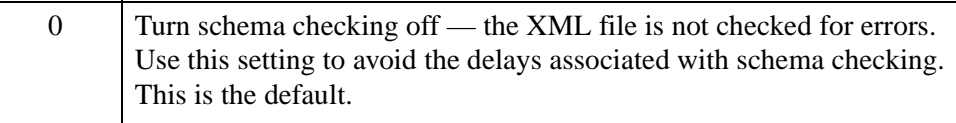

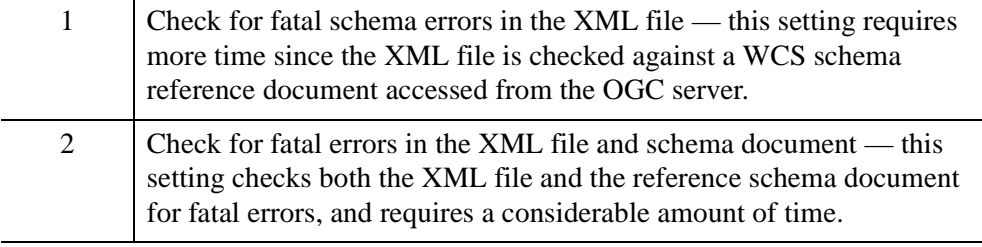

### <span id="page-5069-0"></span>**VALIDATION\_MODE**

XML *Document Type Definitions* (DTDs) describe the structure and allowed contents of an XML document. A DTD can be embedded in an XML document or provided via a link to an external document, which must be downloaded before validation can occur. In most applications, *schemas* provide a more robust validation mechanism.

Set this keyword to one of the following values to control DTD-based validation of the XML document:

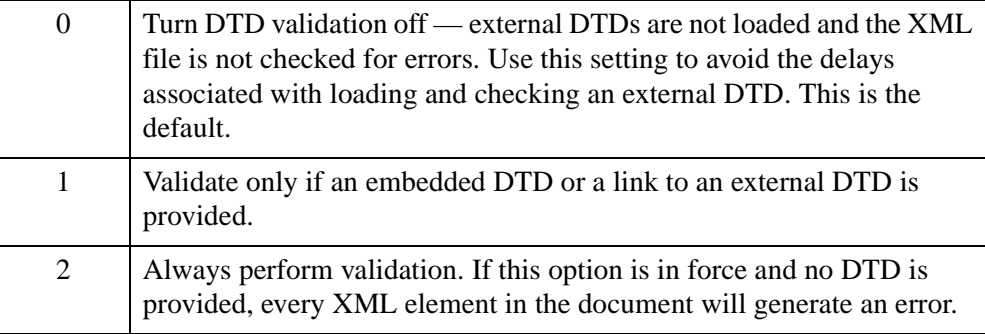

# **Examples**

Parse a URL and then call GetCapabilities to return an XML file. Use a callback function to return status information about the query. See [IDLnetOGCWCS::GetCoverageOfferingBriefs](#page-5095-1) for an example that retrieves information needed for a DescribeCoverage query.

#### **Note**

You may need to replace the URL in the following example as there is no guarantee that the given OCG server will be available when you attempt to establish the connection.

```
FUNCTION ogcwcs_callback, StatusInfo, CallbackData
```
PRINT, StatusInfo

```
; Indicate all is well.
RETURN, 1
END
PRO ogc_wcs_getcapabilities_doc
; This example queries an OGC server at the following URL. Change 
; the value of this variable to access a server of your choice.
url="http://maps.gdal.org/cgi-bin" + $ 
   "/mapserv_dem?SERVICE=WCS&VERSION=1.0.0" + $
   "&REQUEST=GetCapabilities"
; Create object and define callback function. Adding /VERBOSE 
; prints additional StatusInfo to the Output log.
oWcs = OBJ_NEW("IDLnetOGCWCS", $
    CALLBACK_FUNCTION="ogcwcs_callback", /VERBOSE)
; Parse the URL.
oWcs->ParseUrl, url
; Call GetCapabilities with schema checking off since this is for 
; example purposes.
count = oWcs->GetCapabilities(SCHEMA_CHECKING=0)
oWcs->GetProperty, LAST_FILE=lastfile
; Show the number of returned coverage offering briefs. 
PRINT, "Query returned ", $
    + STRING(count) + " coverage offering briefs"
; Cleanup.
OBJ_DESTROY, oWcs
```
END

## **Version History**

6.4 Introduced

# **See Also**

[IDLnetOGCWCS::GetCoverageOfferingBriefs](#page-5095-1), [IDLnetOGCWCS::GetServiceSection](#page-5101-0)

# <span id="page-5071-0"></span>**IDLnetOGCWCS::GetCoverage**

 The IDLnetOGCWCS::GetCoverage function method retrieves a data file from a remote OGC WCS server, and writes the file to disk. The file location is specified by the [COVERAGE\\_FILENAME](#page-5047-2) property, and will be overwritten if this property value remains unchanged between GetCoverage requests.

#### **Note**

The [URL\\_PATH](#page-5056-1) and [URL\\_HOSTNAME](#page-5056-0) properties must be set before requesting information from a remote WCS server. You can either set these properties manually or pass a URL to the [IDLnetOGCWCS::ParseUrl](#page-5107-0) method prior to making a request. If you are dealing with a proxy server, you must also set the [PROXY\\_HOSTNAME](#page-5052-1) and [PROXY\\_PORT](#page-5053-2) properties to the correct values.

This method returns only when one of the following occur:

- Completes retrieval of information from server
- Encounters an HTTP error
- Encounters an OGC exception
- Responds to a cancel request as specified in a callback return value

You can implement a callback to return status information during the request by setting the [CALLBACK\\_FUNCTION](#page-5045-0) property. You can also use a callback to cancel a request. See ["Using Callbacks with the IDLnetOGCWCS Object" on page 5041](#page-5040-0) for details. This method will throw an error if the GetCoverage request fails.

# **Syntax**

*Result = Obj*->[[IDLnetOGCWCS:](#page-5032-0):]GetCoverage(*Coverage\_Request*)

# **Return Value**

The return value is string containing the path to the file returned by this request or an empty string if no file was returned.

# **Arguments**

### **Coverage\_Request**

The *Coverage\_Request* argument must be a string that contains the required keyvalue pairs separated by the  $\&$  character. These elements can be extracted from the structures returned by the [IDLnetOGCWCS::GetCoverageOffering](#page-5079-0) method. The required elements are shown in the following table, and match those described in OGC Web Coverage Service (WCS) specification. See the OGC web site [\(www.opengeospatial.org](www.opengeospatial.org)) for specification details.

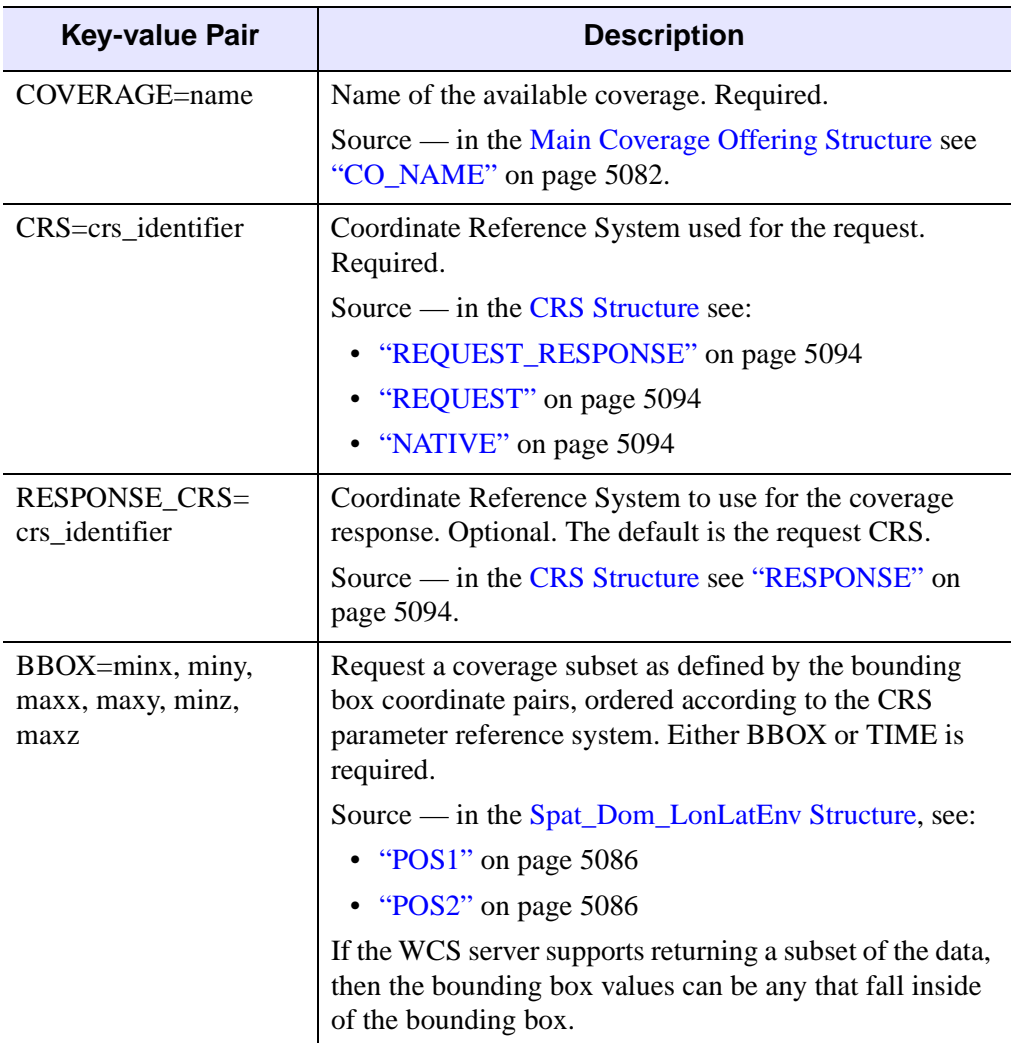

*Table 33-3: Required Elements of a GetCoverage Request*

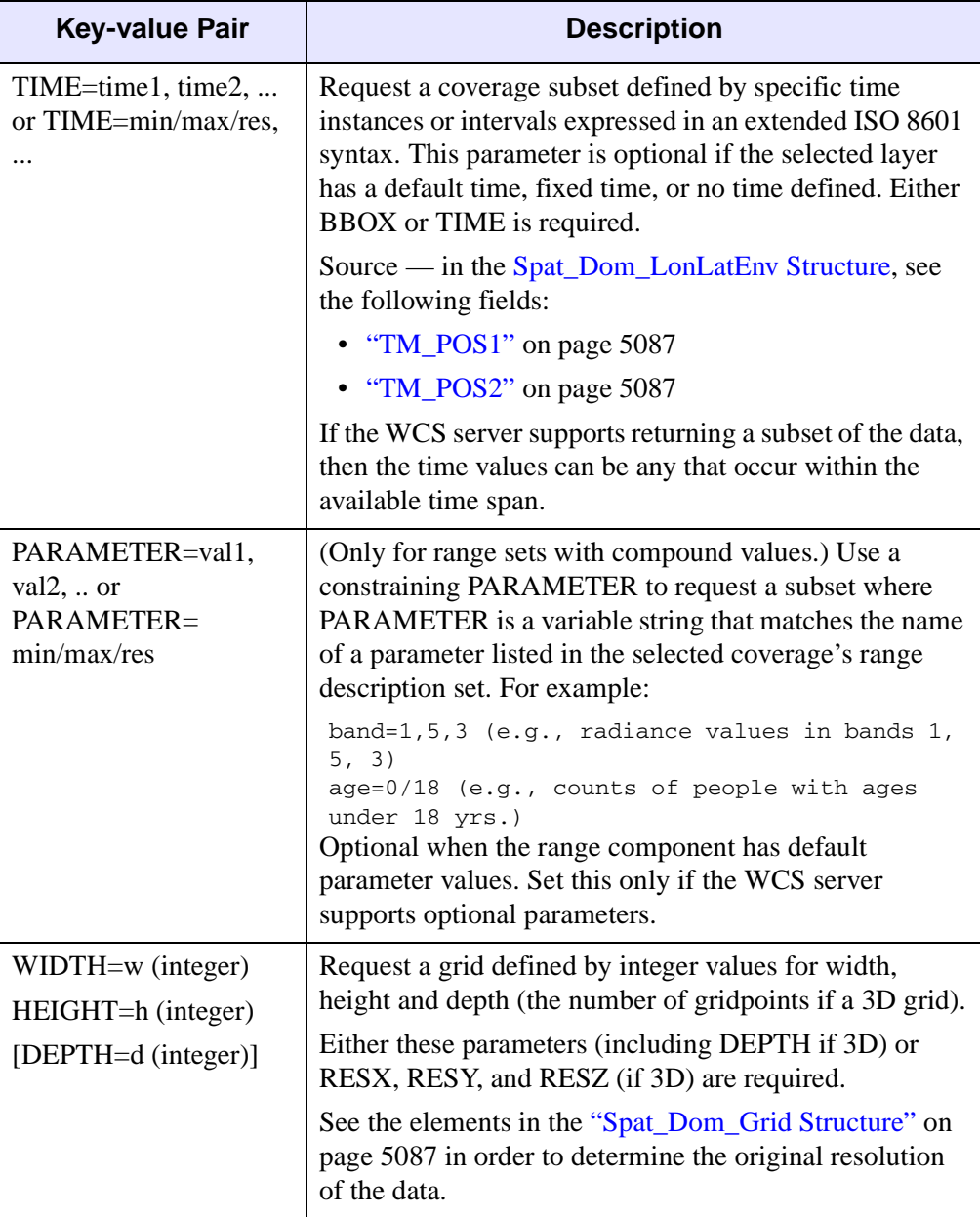

*Table 33-3: Required Elements of a GetCoverage Request (Continued)*

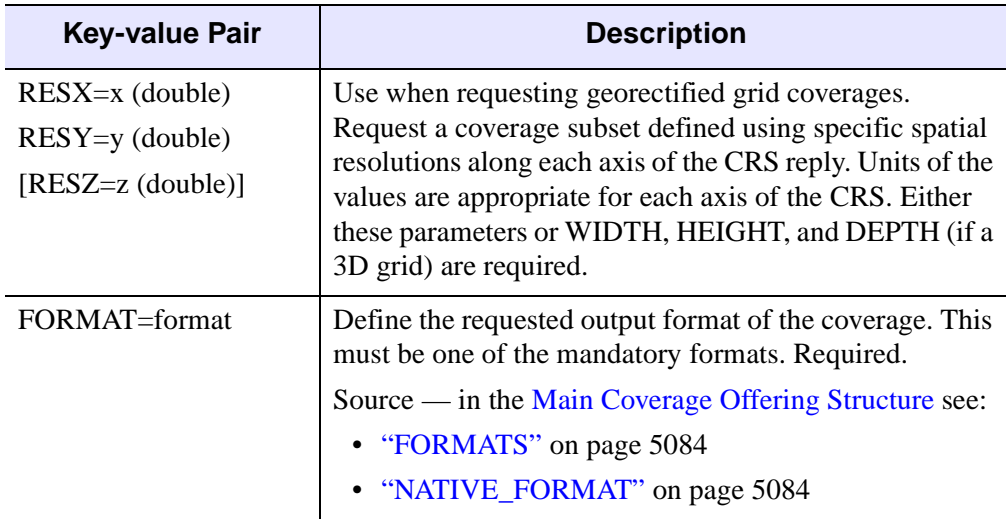

*Table 33-3: Required Elements of a GetCoverage Request (Continued)*

# **Keywords**

None

## **Examples**

The following example connects to an OGC server and calls GetCapabilities, GetCoverageOfferingBriefs, DescribeCoverage, GetCoverageOffering and GetCoverage to return data from the server. Elements of the structure returned by GetCoverageOffering provide the required key-value pair elements of the query defining the coverage data to return.

#### **Note**

You may need to replace the URL in the following example as there is no guarantee that the given OCG server will be available when you attempt to establish the connection.

```
FUNCTION ogcwcs callback, StatusInfo, CallbackData
PRINT, StatusInfo
; Indicate all is well.
vCancelFlag = 1
RETURN, vCancelFlag
END
```

```
PRO ogc_wcs_getcoverage_doc
; Use the GetCoverage method to return data from an OGC server. 
; The GetCoverageOffering structure provides parameters required 
; for the GetCoverage request.
; This example queries an OGC server at the following URL. Change 
; the value of this variable to access a server of your choice. 
url="http://maps.gdal.org/cgi-bin" + $ 
   "/mapserv_dem?SERVICE=WCS&VERSION=1.0.0" + $
   "&REQUEST=GetCapabilities"
; Catch error.
CATCH, errorStatus
IF (errorStatus NE 0) THEN BEGIN
  CATCH,/CANCEL
  r = DIALOG_MESSAGE(!ERROR_STATE.MSG, $
      TITLE='OGC WCS Error', /ERROR)
  PRINT, !ERROR_STATE.MSG
  RETURN
ENDIF
; Create an IDLnetOGCWCS object and parse a known, working URL to
; set mandatory properties. 
oWcs = OBJ_NEW("IDLnetOGCWCS", $
  CALLBACK_FUNCTION="ogcwcs_callback")
oWcs->ParseUrl, url
; Return and parse a brief description of all data holdings 
; on the WCS server.
count = oWCS->GetCapabilities()
arrName=' '
; Make sure the server returned some coverage offering briefs.
IF (count NE 0) THEN BEGIN
   ; Return information about the holding using the 
   ; GetCoverageOfferingBriefs method.
  briefStruct = oWCS->GetCoverageOfferingBriefs $
      (COUNT=briefcount, NUMBER=1)
  PRINT, "Returning structures for ", + briefcount, + " briefs"
   ; Access the name element of the GetCoverageOfferingBriefs
   ; structure.
   FOR x=0, briefCount-1 DO BEGIN
      PRINT, 'CoverageOfferingBrief = ', strtrim(x,2)
      PRINT, ' name = ', briefStruct[x].name
      ; Add the name to the string array.
```
```
arrName = [arrName, briefStruct[x].name]
   ENDFOR
   ; Strip out empty string element.
   arrName=arrName[1:*]
   PRINT, "Number of arrName elements = " $
      + STRING(N_ELEMENTS(arrName))
   ; Call DescribeCoverage to acccess coverage details for the 
   ; first coverage in the array. 
   covName = oWCS->DescribeCoverage(NAMES=arrName[0], $
      COUNT=numCov)
ENDIF ELSE BEGIN
   void = DIALOG_MESSAGE("No information available " $
      + "from WCS Server", /ERROR)
   RETURN 
ENDELSE
; Get coverage offering details using GetCoverageOffering method. 
mainStruct=oWCS->GetCoverageOffering()
; Access elements of the structure that are required for the 
; GetCoverage request. This consists of coverage name, CRS,
; bounding box, time or parameter, width/height or resoution x/y,
; and format.
coverageName= mainStruct.co_name
crs = mainStruct.crs.request_response[0]
; Find the number of samples and lines in the full image
; from the spatial domain grid.
extent = \frac{1}{2}LONG(STRSPLIT(mainStruct.spat_dom_grid.limits_env_high, $
      /EXTRACT))- $
   LONG(STRSPLIT(mainStruct.spat_dom_grid.limits_env_low, $
      /EXTRACT))
nSamples=extent[0]
nLines=extent[1]
PRINT, 'Number of samples: ', nSamples
PRINT, 'Number of lines: ', nLines
pos1=STRSPLIT(mainStruct.spat_dom_lonlatenv[0].pos1, /extract)
posDims=SIZE(pos1, /n_dimensions) ? N_ELEMENTS(pos1) : 0
pos2=STRSPLIT(mainStruct.spat_dom_lonlatenv[0].pos2, /extract)
bbox=''
IF (posDims EQ 2) THEN BEGIN
bbox = pos1[0] + ', ' + \$
```

```
pos1[1] + ', ' + \$pos2[0] + ', ' + \$pos2[1]
ENDIF
IF (posDims EQ 3) THEN BEGIN
bbox = pos1[0] + ', ' + $
       pos1[1] + ', ' + $pos1[2] + ', ' + \$pos2[0] + ', ' + \$pos2[1] + ', ' +$
       pos2[2]
ENDIF
format=mainStruct.formats[0]
PRINT, 'format = ' + string(format)
; Hard-code width and height.
width = '1000'
height = '1000'
; Create coverage query string of required key-value pairs.
queryString = 'Coverage=' + coverageName
queryString = queryString + '&CRS=' + crs
queryString = queryString + '&BBOX=' + bbox
queryString = queryString + '&FORMAT=' + format
queryString = queryString + '&WIDTH=' + width
queryString = queryString + '&HEIGHT=' + height
dataFile = oWCS->GetCoverage(queryString[0])
PRINT, "file written to " + dataFile
data = READ_IMAGE(dataFile) 
IIMAGE, data, /ORDER
; Cleanup.
OBJ_DESTROY, oWcs
```

```
END
```
### **Version History**

6.4 Introduced

# **See Also**

[IDLnetOGCWCS::GetCoverageOffering](#page-5079-0)

# <span id="page-5079-0"></span>**IDLnetOGCWCS::GetCoverageOffering**

 The IDLnetOGCWCS::GetCoverageOffering function method returns a complex structure that contains the details of a single coverage offering, one that was returned by the [IDLnetOGCWCS::DescribeCoverage](#page-5061-0) method request. You can return either the first coverage offering described in the XML file or a coverage identified by the INDEX keyword value.

This method will throw an error if the GetCoverageOffering call fails.

# **Syntax**

*Result = Obj*->[[IDLnetOGCWCS:](#page-5032-0):]GetCoverageOffering([ [INDEX=](#page-5094-0)*value*])

# **Return Value**

Returns a structure containing the coverage offering details. The coverage offering structure contains strings, arrays of strings, structures, and arrays of structures.

#### **Note**

To return only the names of the coverage offerings that exist in the XML file see the DescribeCoverage method return value.

#### **Coverage Offering Structure**

The coverage offering structure is complex. Some elements in the main structure return other structures as shown in the following figure. Click on the names of any of the structures in the boxes to go to the associated reference section.

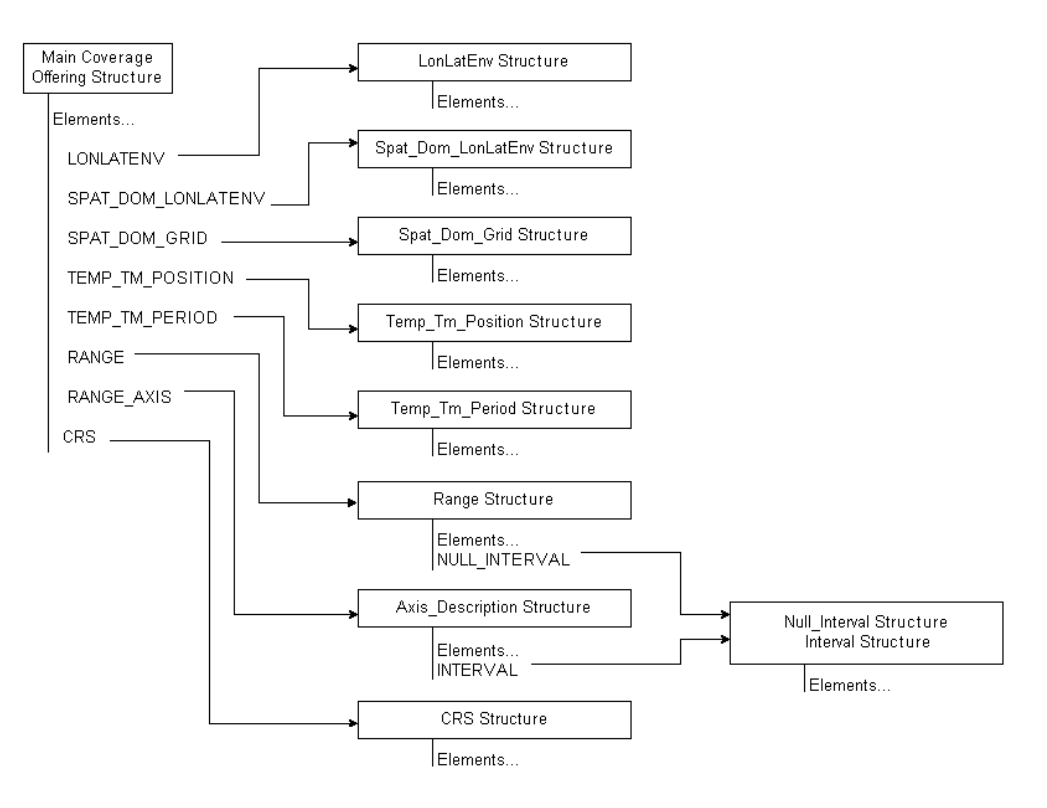

*Figure 33-1: Coverage Offering Structures - Tree View*

#### **Main Coverage Offering Structure**

The following table contains a list of tags found in the main level structure. All items return string values unless otherwise noted.

<span id="page-5081-0"></span>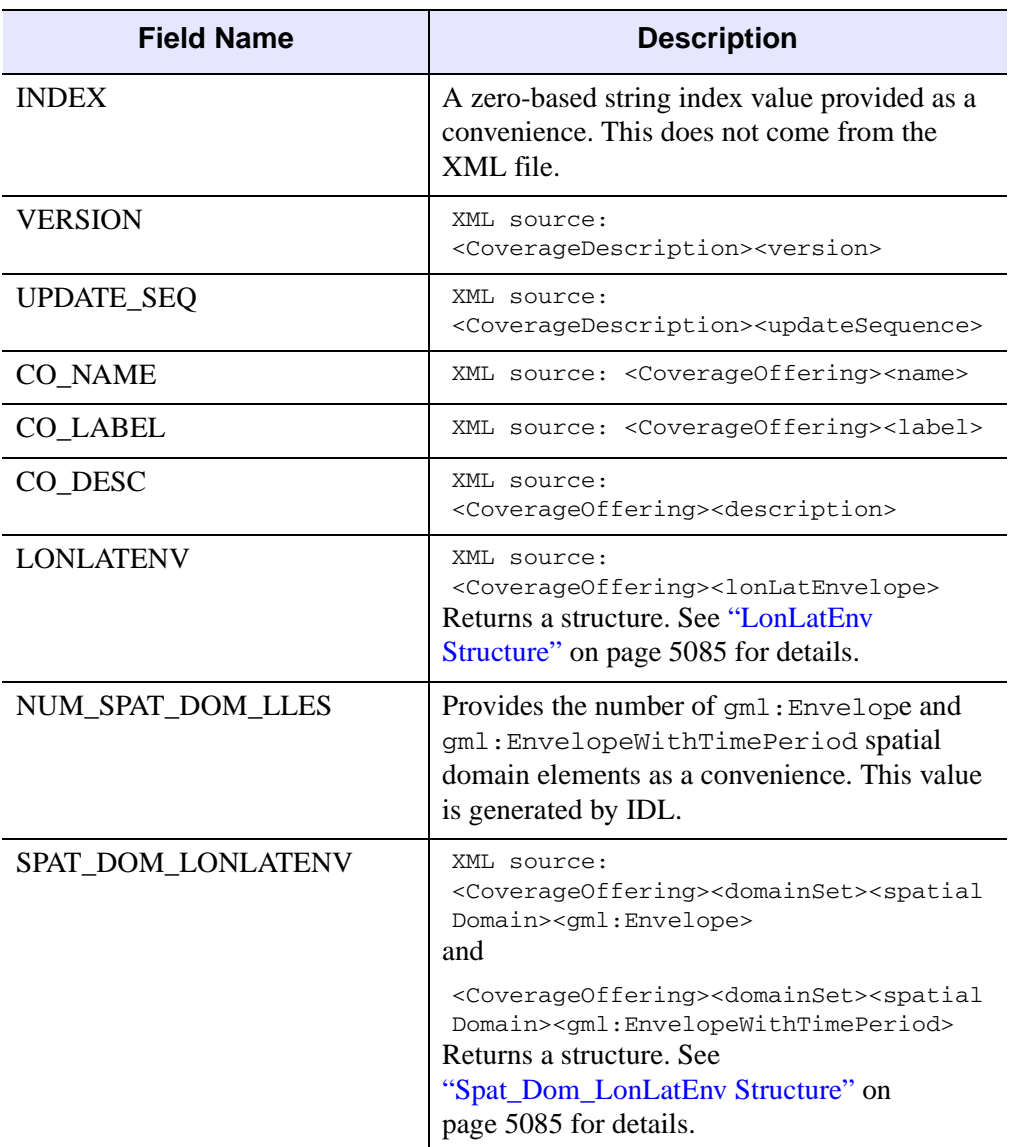

<span id="page-5081-2"></span><span id="page-5081-1"></span>*Table 33-4: Coverage Offering Brief Structure*

<span id="page-5082-3"></span><span id="page-5082-1"></span><span id="page-5082-0"></span>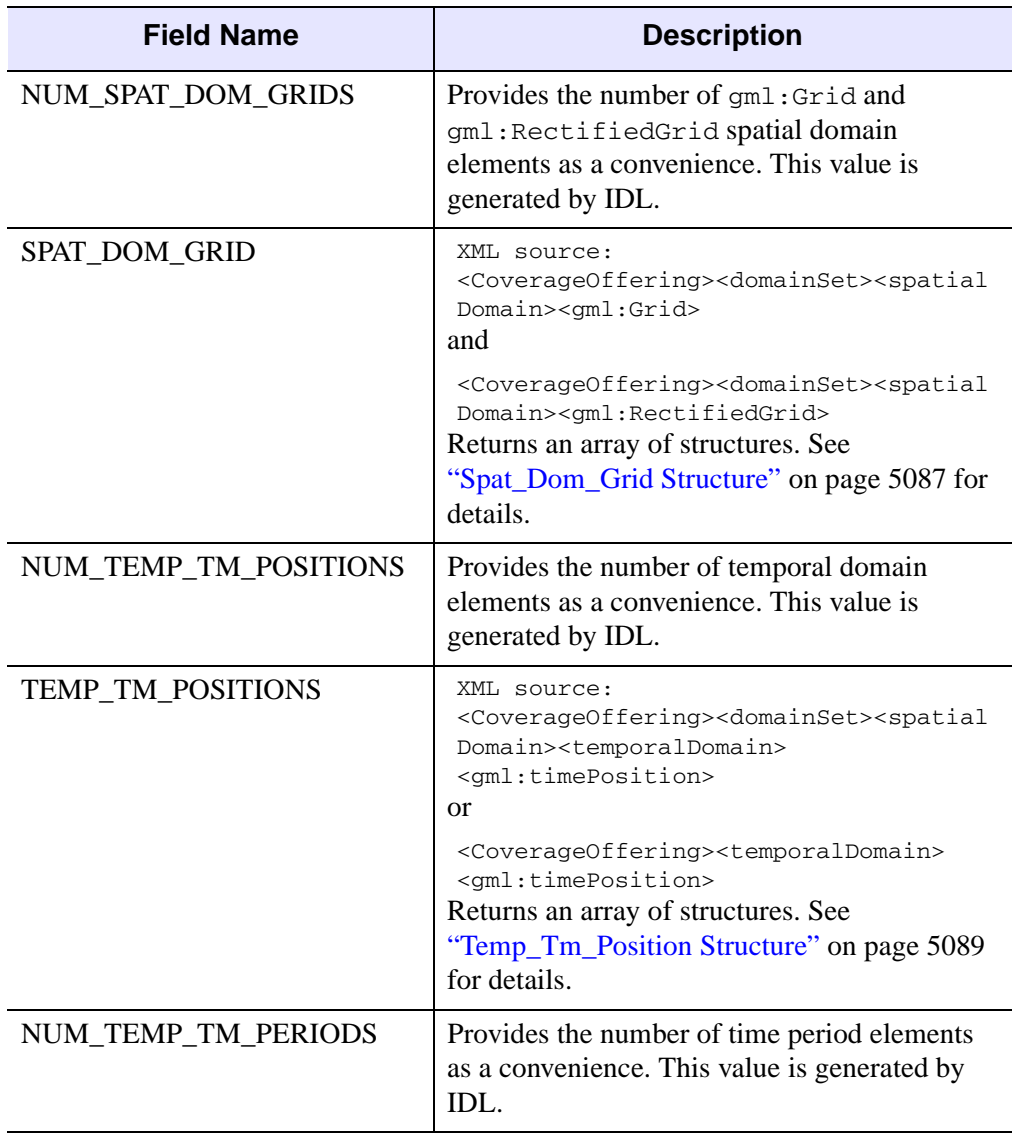

<span id="page-5082-4"></span><span id="page-5082-2"></span>*Table 33-4: Coverage Offering Brief Structure (Continued)*

<span id="page-5083-1"></span><span id="page-5083-0"></span>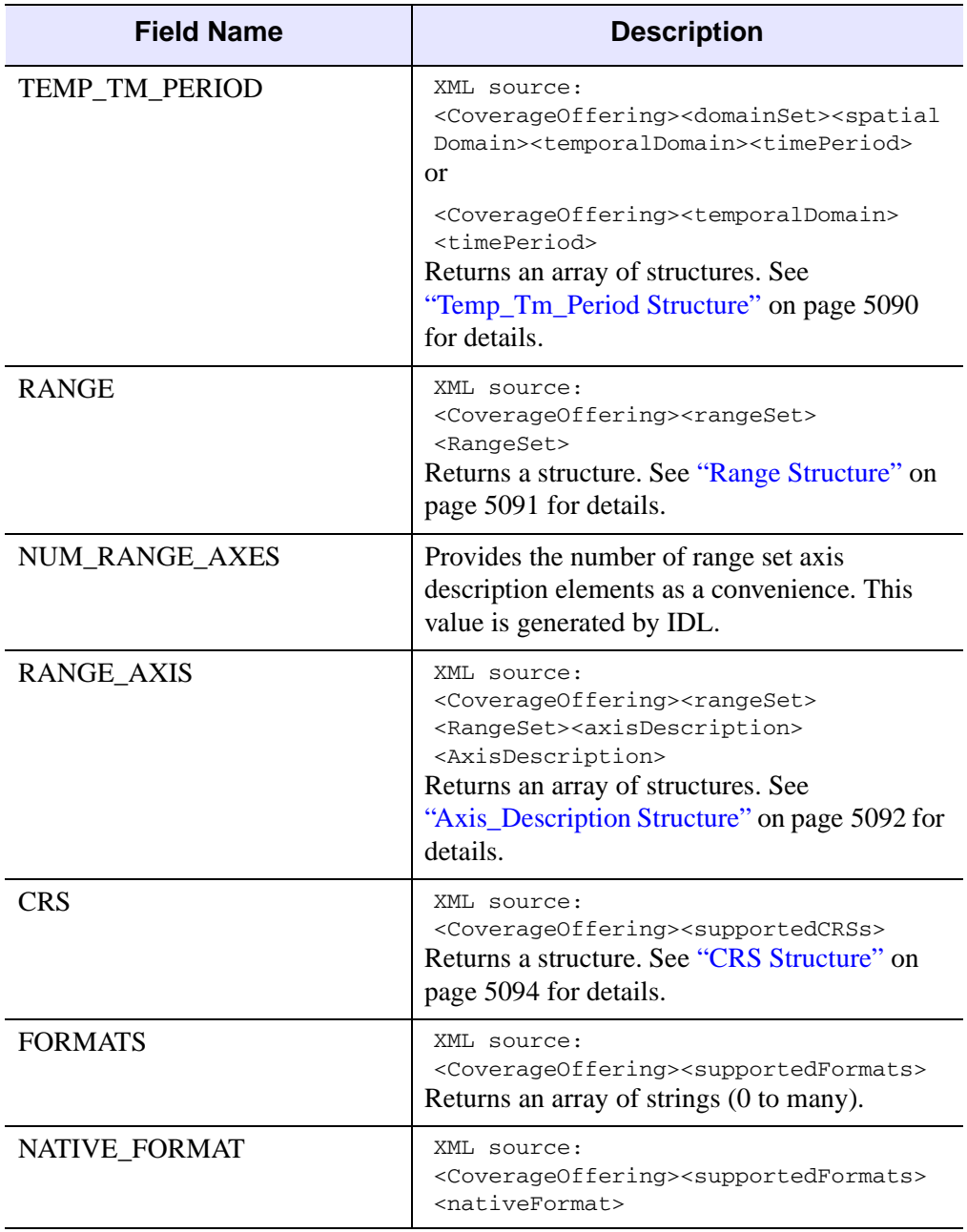

<span id="page-5083-3"></span><span id="page-5083-2"></span>*Table 33-4: Coverage Offering Brief Structure (Continued)*

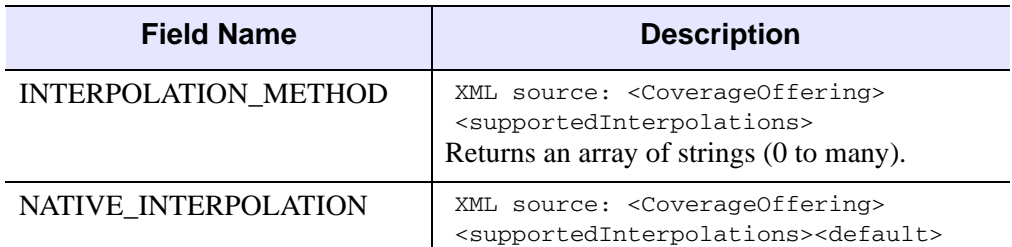

*Table 33-4: Coverage Offering Brief Structure (Continued)*

#### <span id="page-5084-0"></span>**LonLatEnv Structure**

This structure is accessed through the [LONLATENV](#page-5081-0) field of the main coverage offering structure and contains the fields defined in the following table. All elements are strings unless otherwise noted.

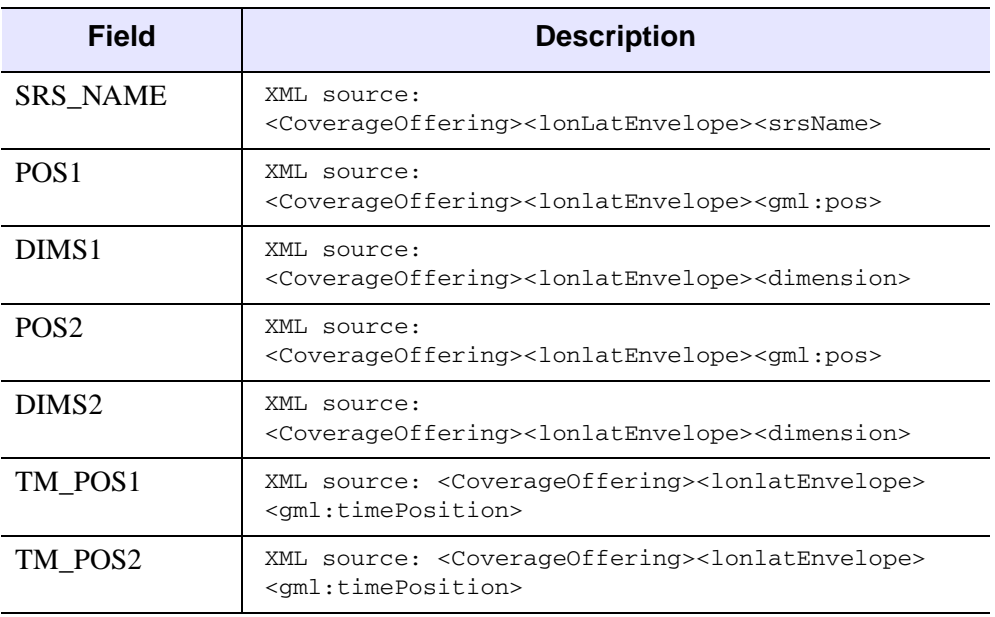

*Table 33-5: LonLatEnv Structure Fields*

#### <span id="page-5084-1"></span>**Spat\_Dom\_LonLatEnv Structure**

This structure is accessed through the [SPAT\\_DOM\\_LONLATENV](#page-5081-1) field of the main coverage offering structure and can contain gml:Envelope or gml:EnvelopeWithTimePeriod information. Both of these are children of the spatialDomain node. To determine the number of structures returned, use the main structure field, ["NUM\\_SPAT\\_DOM\\_LLES" on page 5082.](#page-5081-2) The number of structures can be 0 to many. All elements are strings unless otherwise noted.

| <b>Field</b>      | <b>Description</b>                                                                                                    |
|-------------------|----------------------------------------------------------------------------------------------------|
| <b>SRS_NAME</b>   | XML source:<br><coverageoffering><domainset><spatialdomain><br/><gml:envelope><srsname><br/>and</srsname></gml:envelope></spatialdomain></domainset></coverageoffering>                             |
|                   | <coverageoffering><domainset><spatialdomain><br/><gml:envelopewithtimeperiod><srsname></srsname></gml:envelopewithtimeperiod></spatialdomain></domainset></coverageoffering>                        |
| POS <sub>1</sub>  | XML source:<br><coverageoffering><domainset><spatialdomain><br/><gml:envelope><gml:pos><br/>and</gml:pos></gml:envelope></spatialdomain></domainset></coverageoffering>                             |
|                   | <coverageoffering><domainset><spatialdomain><br/><gml:envelopewithtimeperiod><gml:pos></gml:pos></gml:envelopewithtimeperiod></spatialdomain></domainset></coverageoffering>                        |
| DIMS1             | XML source:<br><coverageoffering><domainset><spatialdomain><br/><gml:envelope><gml:pos><dimension><br/>and</dimension></gml:pos></gml:envelope></spatialdomain></domainset></coverageoffering>      |
|                   | <coverageoffering><domainset><spatialdomain><br/><gml:envelopewithtimeperiod><gml:pos><dimension></dimension></gml:pos></gml:envelopewithtimeperiod></spatialdomain></domainset></coverageoffering> |
| POS <sub>2</sub>  | XML source:<br><coverageoffering><domainset><spatialdomain><br/><gml:envelope><gml:pos><br/>and</gml:pos></gml:envelope></spatialdomain></domainset></coverageoffering>                             |
|                   | <coverageoffering><domainset><spatialdomain><br/><gml:envelopewithtimeperiod><gml:pos></gml:pos></gml:envelopewithtimeperiod></spatialdomain></domainset></coverageoffering>                        |
| DIMS <sub>2</sub> | XML source:<br><coverageoffering><domainset><spatialdomain><br/><gml:envelope><gml:pos><dimension><br/>and</dimension></gml:pos></gml:envelope></spatialdomain></domainset></coverageoffering>      |
|                   | <coverageoffering><domainset><spatialdomain><br/><gml:envelopewithtimeperiod><gml:pos><dimension></dimension></gml:pos></gml:envelopewithtimeperiod></spatialdomain></domainset></coverageoffering> |

*Table 33-6: Spat\_Dom\_LonLatEnv Structure Fields*

| <b>Field</b> | <b>Description</b>                                                                                                    |
|--------------|----------------------------------------------------------------------------------------------------|
| TM POS1      | XML source:<br><coverageoffering><domainset><spatialdomain><br/><gml:envelopewithtimeperiod><gml:timeposition></gml:timeposition></gml:envelopewithtimeperiod></spatialdomain></domainset></coverageoffering> |
| TM POS2      | XML source:<br><coverageoffering><domainset><spatialdomain><br/><gml:envelopewithtimeperiod><gml:timeposition></gml:timeposition></gml:envelopewithtimeperiod></spatialdomain></domainset></coverageoffering> |

*Table 33-6: Spat\_Dom\_LonLatEnv Structure Fields (Continued)*

### <span id="page-5086-0"></span>**Spat\_Dom\_Grid Structure**

This structure is accessed through the [SPAT\\_DOM\\_GRID](#page-5082-0) field of the main coverage offering structure and can contain gml:Grid or gml:GridRectified elements. Both of these are children of the spatialDomain node. To determine the number of Spat\_Dom\_Grid structures, access the [NUM\\_SPAT\\_DOM\\_GRIDS](#page-5082-1) field value. The number of structures can be 0 to many. All elements are strings unless otherwise noted.

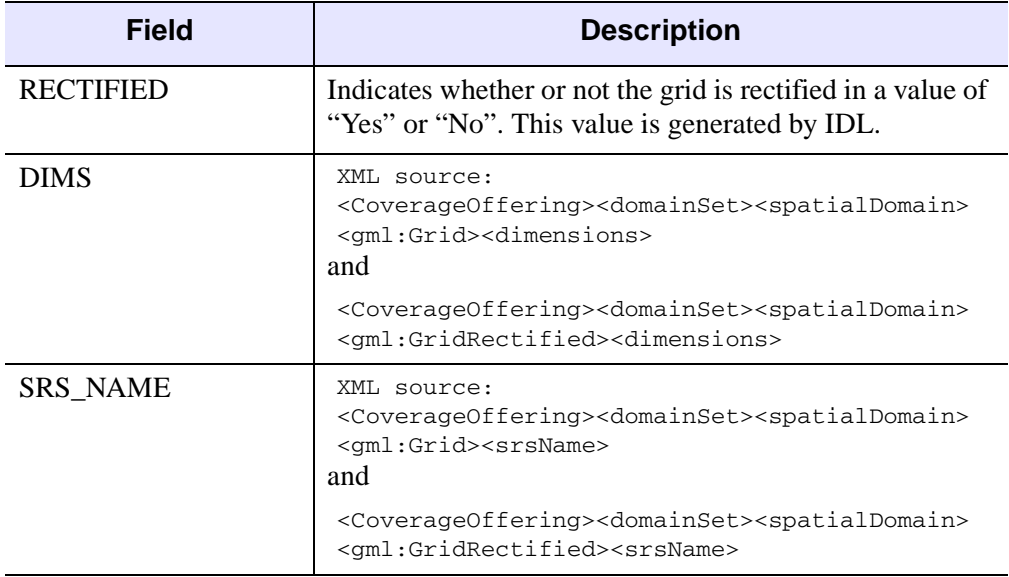

*Table 33-7: Spat\_Dom\_Grid and GridRectified Structure Fields*

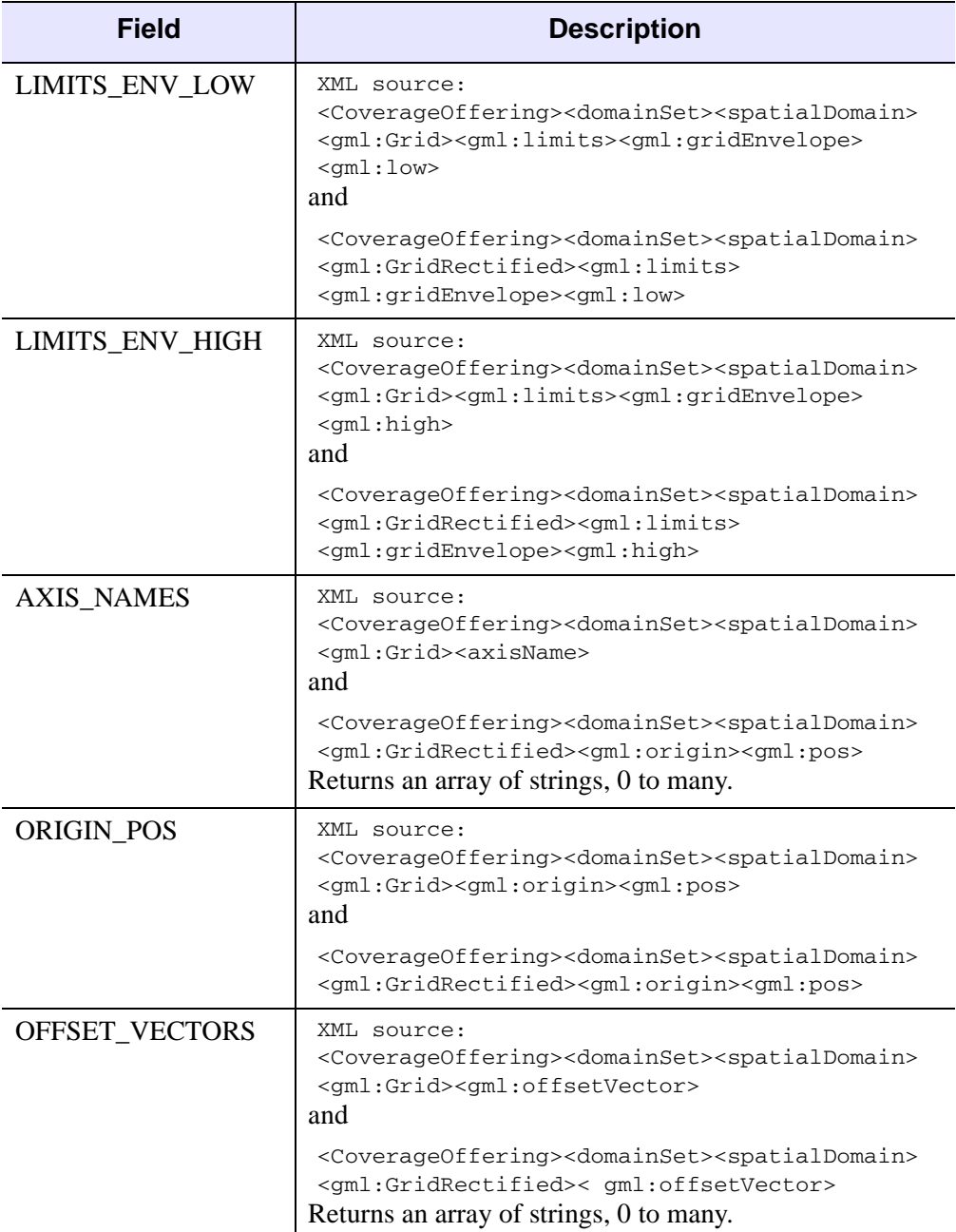

*Table 33-7: Spat\_Dom\_Grid and GridRectified Structure Fields (Continued)*

### <span id="page-5088-0"></span>**Temp\_Tm\_Position Structure**

This structure is accessed through the [TEMP\\_TM\\_POSITIONS](#page-5082-2) field of the main coverage offering structure and contains gml:timePosition elements, which are children of the temporalDomain node. To determine the number of Temp\_Tm\_Position structures, access the [NUM\\_TEMP\\_TM\\_POSITIONS](#page-5082-3) field value. The number of structures can be 0 to many. All elements are strings unless otherwise noted.

| <b>Field</b>         | <b>Description</b>                                                                                                    |
|----------------------|----------------------------------------------------------------------------------------------------|
| <b>POSITION</b>      | XML source:<br><coverageoffering><domainset><spatialdomain><br/><gml:temporaldomain><gml:timeposition><br/>and<br/><coverageoffering><gml:temporaldomain><br/><gml:timeposition></gml:timeposition></gml:temporaldomain></coverageoffering></gml:timeposition></gml:temporaldomain></spatialdomain></domainset></coverageoffering> |
| <b>FRAME</b>         | XML source:<br><coverageoffering><domainset><spatialdomain><br/><gml:temporaldomain><gml:timeposition><frame/><br/>and</gml:timeposition></gml:temporaldomain></spatialdomain></domainset></coverageoffering>                                                                                                    |
|                      | <coverageoffering><gml:temporaldomain><br/><gml:timeposition><frame/></gml:timeposition></gml:temporaldomain></coverageoffering>                                                                                                    |
| <b>CALENDAR</b>      | XML source:<br><coverageoffering><domainset><spatialdomain><br/><gml:temporaldomain><gml:timeposition><br/><calendar><br/>and</calendar></gml:timeposition></gml:temporaldomain></spatialdomain></domainset></coverageoffering>                                                                                                    |
|                      | <coverageoffering><gml:temporaldomain><br/><gml:timeposition><calendar></calendar></gml:timeposition></gml:temporaldomain></coverageoffering>                                                                                                    |
| <b>INDETERMINATE</b> | XML source:<br><coverageoffering><domainset><spatialdomain><br/><gml:temporaldomain><gml:timeposition><br/><indeterminate><br/>and</indeterminate></gml:timeposition></gml:temporaldomain></spatialdomain></domainset></coverageoffering>                                                                                          |
|                      | <coverageoffering><gml:temporaldomain><br/><gml:timeposition><indeterminate></indeterminate></gml:timeposition></gml:temporaldomain></coverageoffering>                                                                                                    |

*Table 33-8: Temp\_Tm\_Position Structure Fields*

### <span id="page-5089-0"></span>**Temp\_Tm\_Period Structure**

This structure is accessed through the [TEMP\\_TM\\_PERIOD](#page-5083-0) field of the main coverage offering structure and contains  $gml:timePeriod$  elements, which are children of the temporalDomain node. In turn, the temporalDomain node can be a child of the spatialDomain node or the CoverageOffering node. To determine the number of Temp\_Tm\_Period structures, access the [NUM\\_TEMP\\_TM\\_PERIODS](#page-5082-4) field value. The number of structures can be 0 to many. All elements are strings unless otherwise noted.

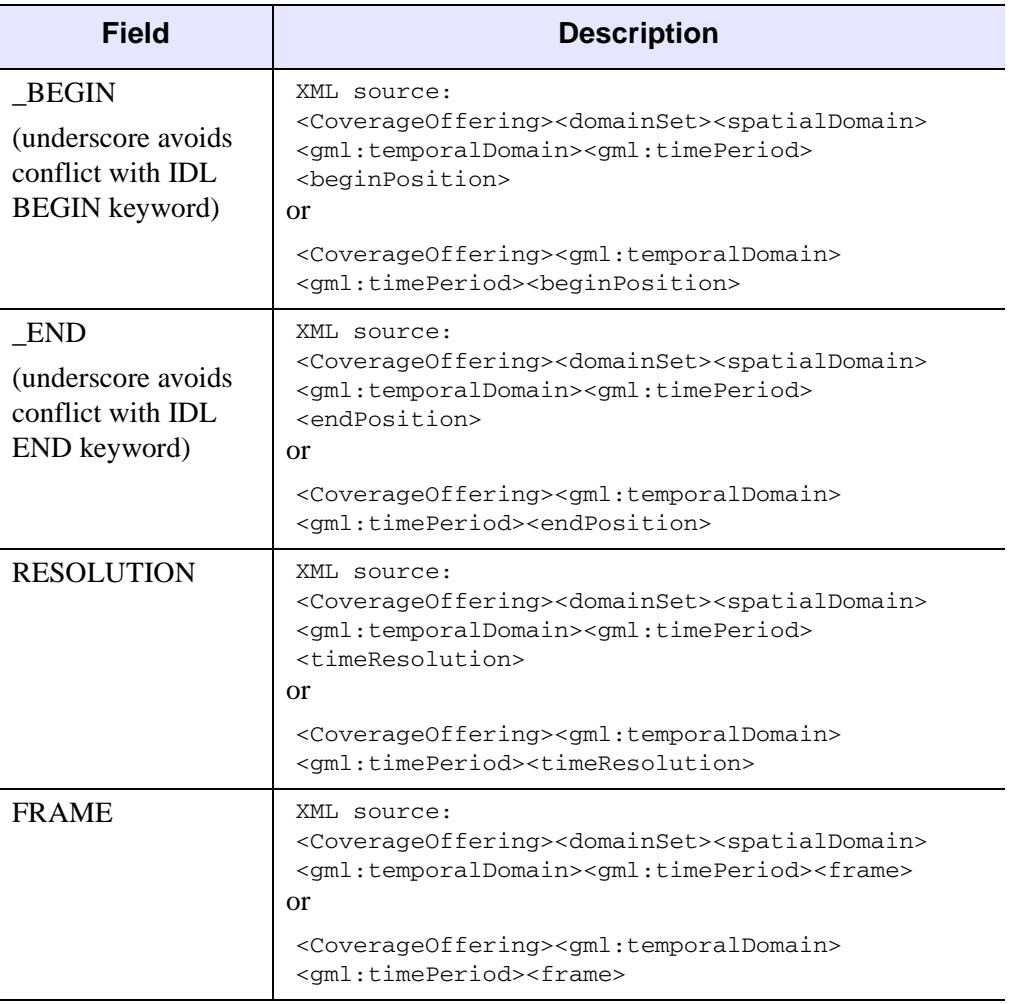

*Table 33-9: Temp\_Tm\_Period Structure Fields*

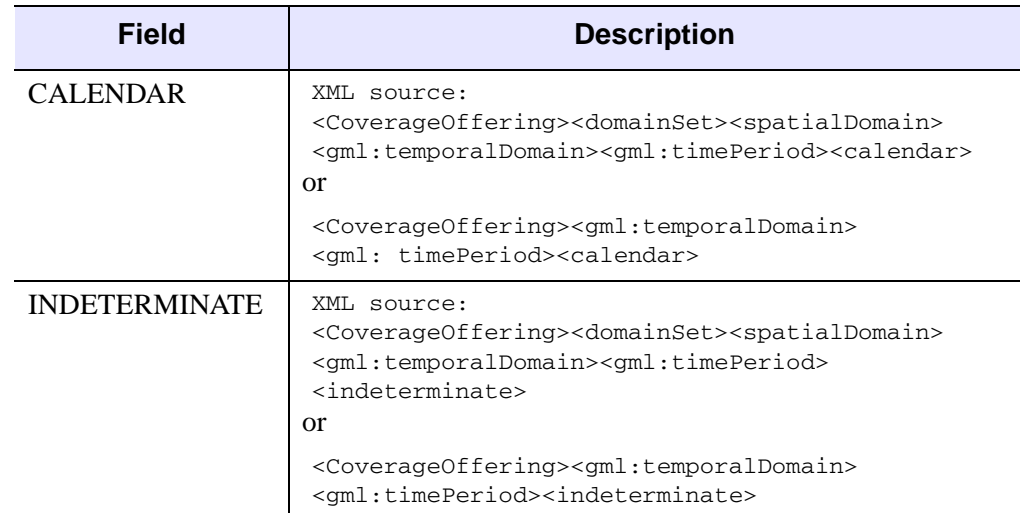

*Table 33-9: Temp\_Tm\_Period Structure Fields (Continued)*

#### <span id="page-5090-0"></span>**Range Structure**

This structure is accessed through the [RANGE](#page-5083-1) field of the main coverage offering structure. All elements are strings unless otherwise noted.

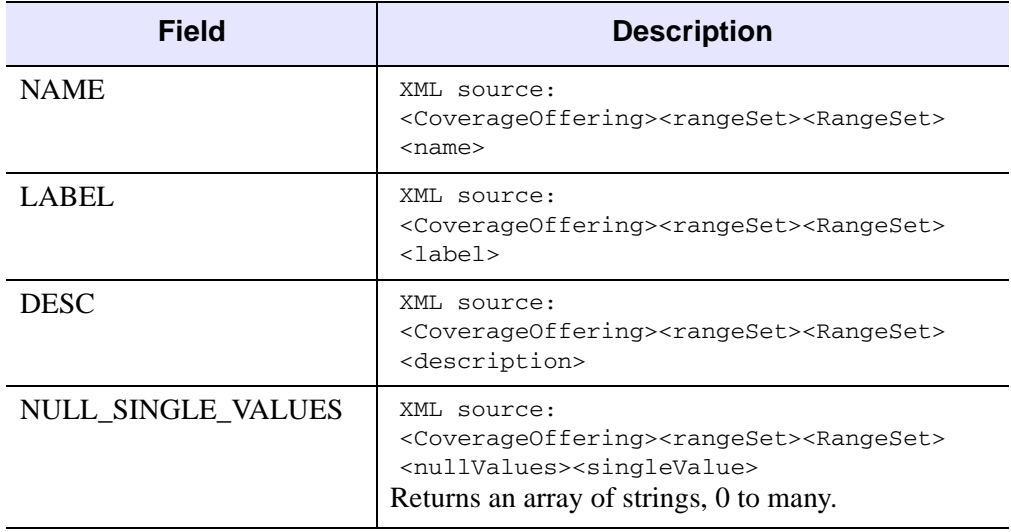

*Table 33-10: Range Structure Fields*

<span id="page-5091-1"></span>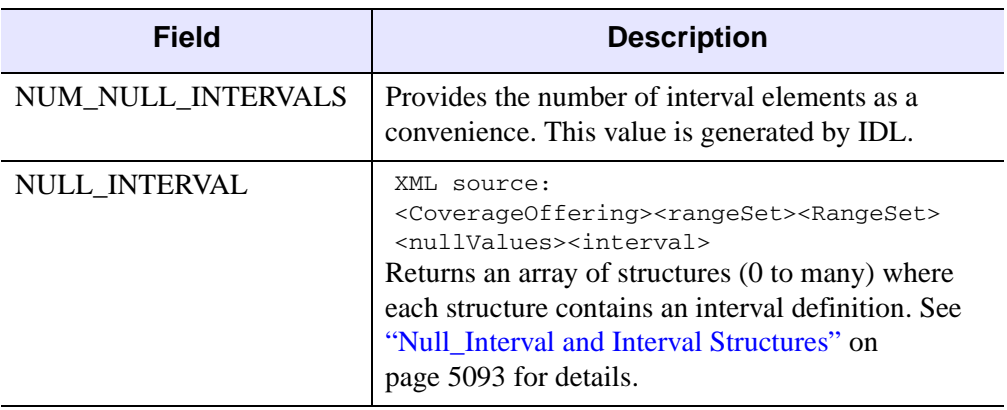

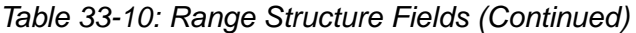

#### <span id="page-5091-0"></span>**Axis\_Description Structure**

This structure is accessed through the [RANGE\\_AXIS](#page-5083-2) field of the main coverage offering structure. All elements are strings unless otherwise noted.

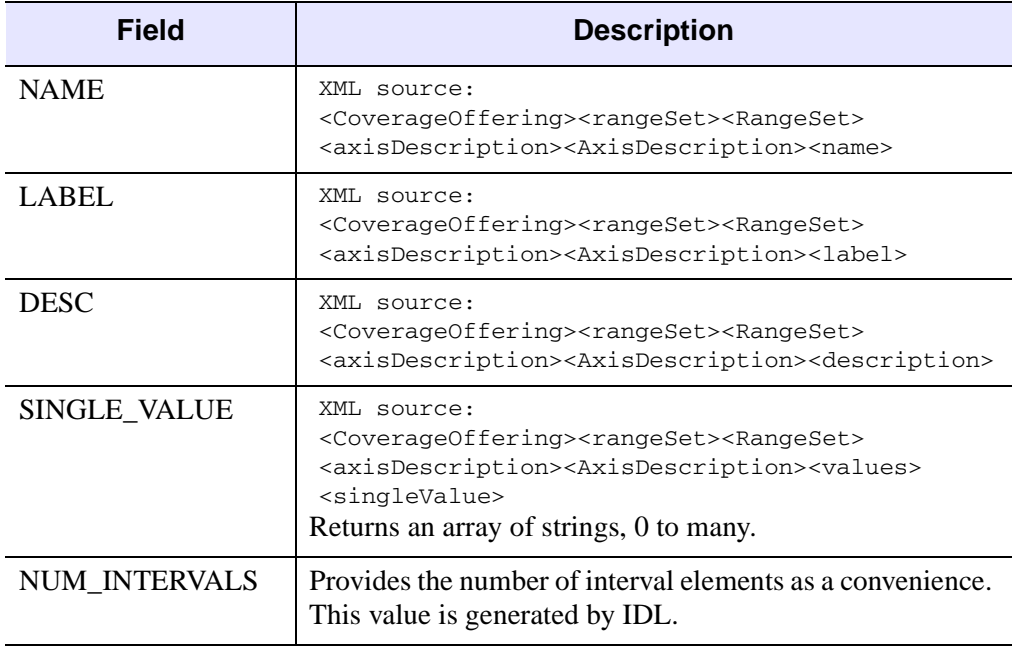

*Table 33-11: Axis\_Description Structure Fields*

<span id="page-5092-1"></span>

| <b>Field</b>    | <b>Description</b>                                                                                                    |
|-----------------|----------------------------------------------------------------------------------------------------|
| <b>INTERVAL</b> | XML source:<br><coverageoffering><rangeset><rangeset><br/><axisdescription><axisdescription><values><br/><interval><br/>Returns an array of structures (0 to many) where each<br/>structure contains an interval definition. See "Null_Interval"<br/>and Interval Structures" on page 5093 for details.</interval></values></axisdescription></axisdescription></rangeset></rangeset></coverageoffering> |
| DEFAULT         | XML source:<br><coverageoffering><rangeset><rangeset><br/><axisdescription><axisdescription><default></default></axisdescription></axisdescription></rangeset></rangeset></coverageoffering>                                                                                                    |

*Table 33-11: Axis\_Description Structure Fields (Continued)*

#### <span id="page-5092-0"></span>**Null\_Interval and Interval Structures**

These structure fields are accessed through the [NULL\\_INTERVAL](#page-5091-1) field of the ["Range Structure" on page 5091](#page-5090-0) and the [INTERVAL](#page-5092-1) field of the ["Axis\\_Description](#page-5091-0)  [Structure" on page 5092.](#page-5091-0) All elements are strings unless otherwise noted.

| <b>Field</b> | <b>Description</b>                                                                                                    |
|--------------|----------------------------------------------------------------------------------------------------|
| MIN          | XML source:<br><coverageoffering><rangeset><rangeset><br/><nullvalues><interval><min><br/>or<br/><coverageoffering><rangeset><rangeset><br/><axisdescription><axisdescription><values><br/><interval><min></min></interval></values></axisdescription></axisdescription></rangeset></rangeset></coverageoffering></min></interval></nullvalues></rangeset></rangeset></coverageoffering> |

*Table 33-12: Null\_Interval and Interval Structure Fields*

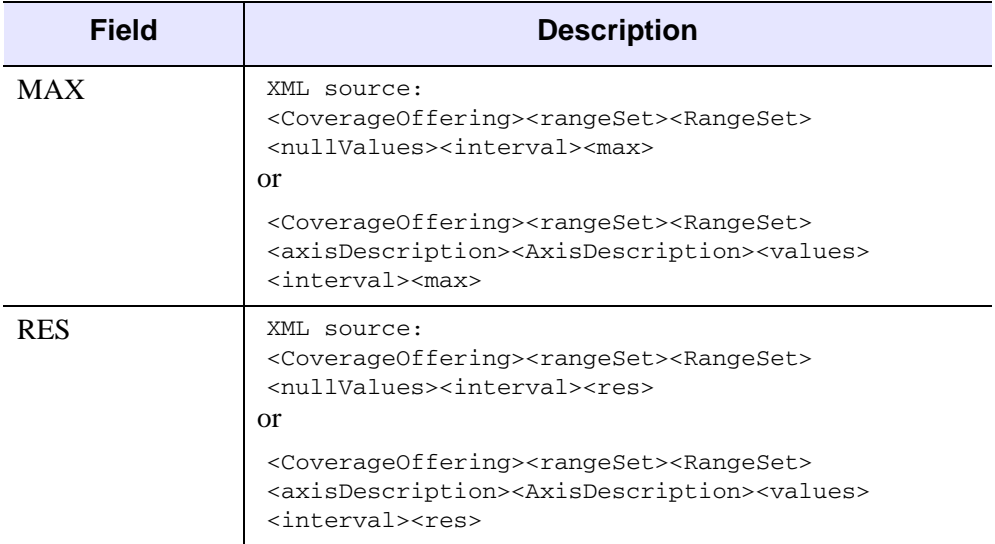

*Table 33-12: Null\_Interval and Interval Structure Fields (Continued)*

#### <span id="page-5093-0"></span>**CRS Structure**

This structure is accessed through the [CRS](#page-5083-3) field of the main coverage offering structure and contains coordinate reference system fields.

All elements return an array of strings, 0 to many.

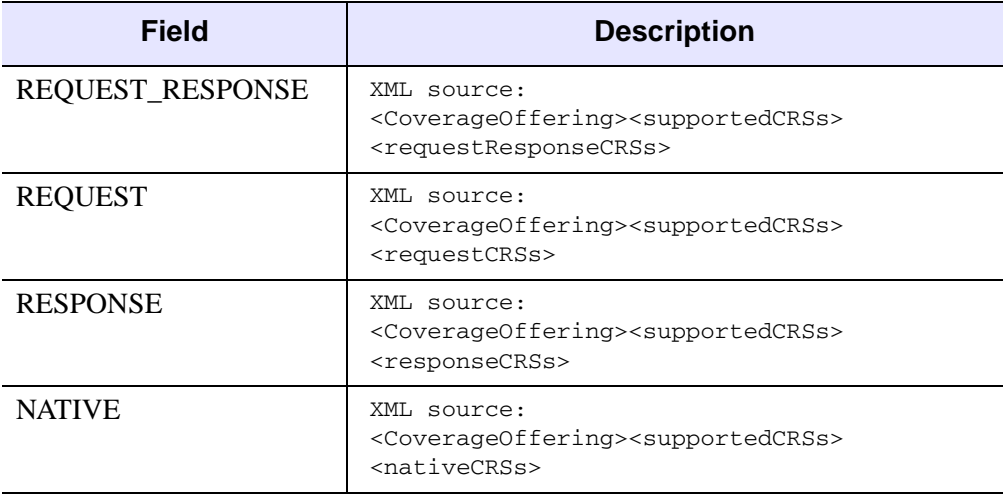

*Table 33-13: CRS Structure Fields*

## **Arguments**

None

# <span id="page-5094-0"></span>**Keywords**

#### **INDEX**

Set this to a zero-based integer value indicating the coverage offering to retrieve. This is useful when the [IDLnetOGCWCS::DescribeCoverage](#page-5061-0) request returns information for more than a single coverage offering.

# **Examples**

See the GetCoverage method ["Examples" on page 5075](#page-5074-0) for sample code that extracts the elements of the GetCoverageOffering structure that are required for a successful query.

# **Version History**

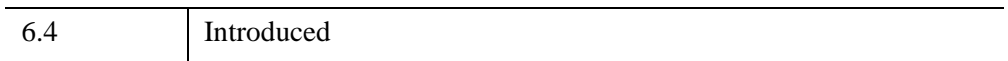

# **See Also**

[IDLnetOGCWCS::DescribeCoverage](#page-5061-0), [IDLnetOGCWCS::GetCoverage](#page-5071-0)

# **IDLnetOGCWCS::GetCoverageOfferingBriefs**

 | The IDLnetOGCWCS::GetCoverageOfferingBriefs function method provides access to the coverage offering briefs that were returned and parsed by the [IDLnetOGCWCS::GetCapabilities](#page-5067-0) method. You can return all coverage offering briefs or a subset of the briefs, which can be useful when:

- A large number of briefs would require significant amounts of memory to return all of them at a single time
- A user interface needs to display a subset of the available items

This method will throw an error if the GetCoverageOfferingBriefs call fails.

#### **Note**

Use ["IDLnetOGCWCS::GetServiceSection" on page 5102](#page-5101-0) to return information related to the service section of the coverage offering briefs.

# **Syntax**

*Result = Obj*->[[IDLnetOGCWCS:](#page-5032-0):]GetCoverageOfferingBriefs ([, [COUNT=](#page-5096-0)*variable*], [, [NUMBER=](#page-5097-0)*value*] [, [INDEX](#page-5097-1)=*value*])

# **Return Value**

The return value is an array of structures containing one or more coverage offering briefs. Use the COUNT keyword to verify that briefs are available since the returned value can be zero when briefs are not available. All elements are strings unless otherwise noted.

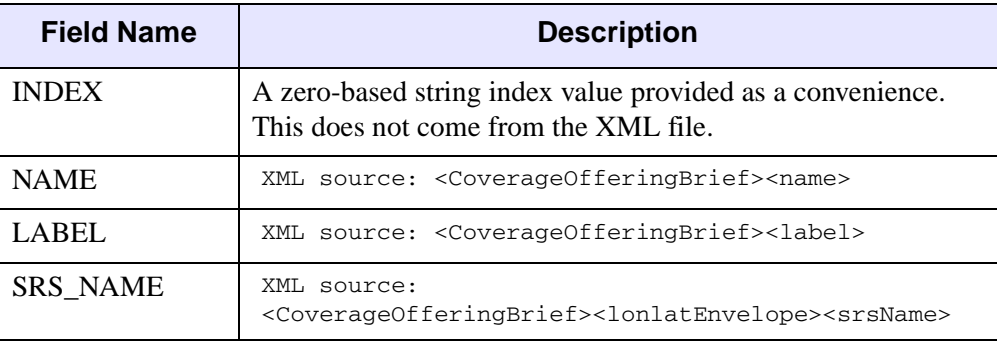

*Table 33-14: Coverage Offering Brief Structure*

| <b>Field Name</b>  | <b>Description</b>                                                                                                    |
|--------------------|----------------------------------------------------------------------------------------------------|
| DIMS1              | XML source:<br><coverageofferingbrief><lonlatenvelope><dimension></dimension></lonlatenvelope></coverageofferingbrief>                    |
| DIMS <sub>2</sub>  | XML source:<br><coverageofferingbrief><lonlatenvelope><dimension></dimension></lonlatenvelope></coverageofferingbrief>                    |
| POS <sub>1</sub>   | XML source:<br><coverageofferingbrief><lonlatenvelope><gml:pos></gml:pos></lonlatenvelope></coverageofferingbrief>                        |
| POS <sub>2</sub>   | XML source:<br><coverageofferingbrief><lonlatenvelope><gml:pos></gml:pos></lonlatenvelope></coverageofferingbrief>                        |
| TM_POS1            | XML source:<br><coverageofferingbrief><lonlatenvelope><br/><gml:timeposition></gml:timeposition></lonlatenvelope></coverageofferingbrief> |
| TM POS2            | XML source:<br><coverageofferingbrief><lonlatenvelope><br/><gml:timeposition></gml:timeposition></lonlatenvelope></coverageofferingbrief> |
| <b>KEYWORDS</b>    | Array of strings containing a list of keywords.                                                                                           |
|                    | XML source:<br><coverageofferingbrief><keywords><keyword></keyword></keywords></coverageofferingbrief>                                    |
| <b>DESCRIPTION</b> | XML source: <coverageofferingbrief><description></description></coverageofferingbrief>                                                    |
| VERSION            | XML source: <wcs_capabilities><version></version></wcs_capabilities>                                                                      |
| UPDATE_SEQ         | XML source: <wcs capabilitiesf=""><updatesequence></updatesequence></wcs>                                                                 |

*Table 33-14: Coverage Offering Brief Structure (Continued)*

# **Arguments**

None

# <span id="page-5096-0"></span>**Keywords**

#### **COUNT**

Set this keyword to a variable that will contain the number of brief structures returned in this method's structure array. This value can be zero.

#### <span id="page-5097-0"></span>**NUMBER**

Set this keyword to the number of coverage offering briefs to return. If this keyword is not set, all briefs will be returned minus the number of those skipped up to the [INDEX](#page-5097-1) keyword, if it is set. If this value is zero, zero briefs will be returned. If the value is greater than the number of available briefs, then this value is ignored and the number of available briefs (COUNT) is returned.

#### **Note**

When populating a user interface, it is useful to set this keyword equal to the number of rows in the table.

#### <span id="page-5097-1"></span>**INDEX**

Set this keyword to the zero-based number of the first coverage offering brief to return, skipping over all preceding briefs. If this keyword is not set, all briefs will be returned. You can use this property to enable navigation through a list of briefs displayed in a user interface. For example, suppose there are 10 rows in a table. On the first call to GetCoverageOfferingBriefs, set this value to 0. To display the next set of values, you would set this keyword to 10 (skip the first 10 values and display the next ten.

### <span id="page-5097-2"></span>**Examples**

The following code parses the URL of a ICEDS WCS server, queries its capabilities (using GetCapabilities) and then extracts information from the returned XML file using GetCoverageOfferingBriefs and GetServiceSection. Information is printed to the Output log.

#### **Note**

You may need to replace the URL in the following example as there is no guarantee that the given OCG server will be available when you attempt to establish the connection.

```
FUNCTION ogcwcs_callback, StatusInfo, CallbackData
PRINT, StatusInfo
; Indicate all is well.
vCancelFlag = 1
RETURN, vCancelFlag
END
```

```
PRO ogc_wcs_getcoverbriefs_doc
; Use the GetCoverageOfferingBriefs to access data returned in
; the XML file by the GetCapabilities method.
; This example queries an OGC server at the following URL. Change 
; the value of this variable to access a server of your choice. 
url="http://iceds.ge.ucl.ac.uk/cgi-bin/" + $
    "wcs?map=wcs.map&SERVICE=WCS&REQUEST=GetCapabilities"
; Catch error.
CATCH, errorStatus
IF (errorStatus NE 0) THEN BEGIN
    CATCH,/CANCEL
    r = DIALOG_MESSAGE(!ERROR_STATE.MSG, TITLE='OGC WCS Error', $
       /ERROR)
    PRINT, !ERROR_STATE.MSG
    RETURN
ENDIF
; Create an IDLnetOGCWCS object and parse a known, working URL to
; set mandatory properties.
oWcs = OBJ_NEW("IDLnetOGCWCS", $
   CALLBACK_FUNCTION="ogcwcs_callback")
oWcs->ParseUrl, url
; Return and parse a brief description of all data holdings on 
; the WCS server.
count = oWCS->GetCapabilities()
; Make sure the server returned some coverage offering briefs.
If (count NE 0) THEN BEGIN
    ; Use the GetCoverageOfferingBriefs method to translate the 
    ; parsed XML data into an array of IDL structures. The NAME 
    ; field of this structure is used to identify what coverage to
    ; get more information about using the DescribeCoverage method.
    briefStruct = oWCS->GetCoverageOfferingBriefs $
       (COUNT=briefcount, NUMBER=5, INDEX = 1)
    PRINT, "Returning structures for ", + briefcount, + " briefs"
    ; Access elements of the GetCoverageOfferingBriefs structure.
    FOR x=0, briefCount-1 DO BEGIN
       PRINT, 'CoverageOfferingBrief = ', strtrim(x,2)
      PRINT, ' name = ', briefStruct[x].name
      PRINT, ' label = ', briefStruct[x].label
      PRINT, ' srs name = ', briefStruct[x].srs_name
      PRINT, ' pos1 = ', briefStruct[x].pos1
      PRINT, ' pos2 = ', briefStruct[x].pos2
```
#### ENDFOR

```
 ; Use the GetServiceSection method to get the Service section
    ; data from the XML file containing the coverage offering
    ; briefs.
   serviceStruct = oWCS->GetServiceSection()
   PRINT, 'Service Section'
  PRINT, ' name = ', serviceStruct.name
  PRINT, ' label = ', serviceStruct.label
  PRINT, ' fees = ', serviceStruct.fees
   HELP, serviceStruct.keywords
  PRINT, ' keywords = ', serviceStruct.keywords
   PRINT, ' accessConstraints = ', serviceStruct.access
ENDIF ELSE BEGIN
   void = DIALOG_MESSAGE("No information available " $
      + "from WCS Server", /ERROR)
   RETURN 
ENDELSE
; Cleanup.
OBJ_DESTROY, oWcs
```
END

## **Version History**

6.4 Introduced

# **See Also**

[IDLnetOGCWCS::GetCapabilities,](#page-5067-0) [IDLnetOGCWCS::GetServiceSection](#page-5101-0)

## **IDLnetOGCWCS::GetProperty**

The IDLnetOGCWCS::GetProperty procedure method retrieves the value of an IDLnetOGCWCS property.

## **Syntax**

*Obj*->[[IDLnetOGCWCS](#page-5032-0)::]GetProperty [, PROPERTY=*variable*]

# **Arguments**

None

# **Keywords**

Any property listed under [IDLnetOGCWCS Properties](#page-5044-0) that contains the word "Yes" in the "Get" column of the properties table can be retrieved using this method. To retrieve the value of a property, specify the property name as a keyword set equal to a named variable that will contain the value of the property.

# **Version History**

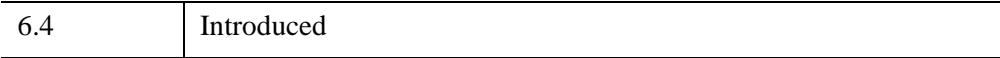

# <span id="page-5101-0"></span>**IDLnetOGCWCS::GetServiceSection**

 The IDLnetOGCWCS::GetServiceSection function method returns the values found in the Service section of the XML file returned by the [IDLnetOGCWCS::GetCapabilities](#page-5067-0) method. This method will throw an error if the GetServiceSection call fails.

# **Syntax**

*Result = Obj*->[[IDLnetOGCWCS:](#page-5032-0):]GetServiceSection( )

# **Return Value**

Returns a single structure containing Service element items or children of the Service element. Each field returns a string as follows:

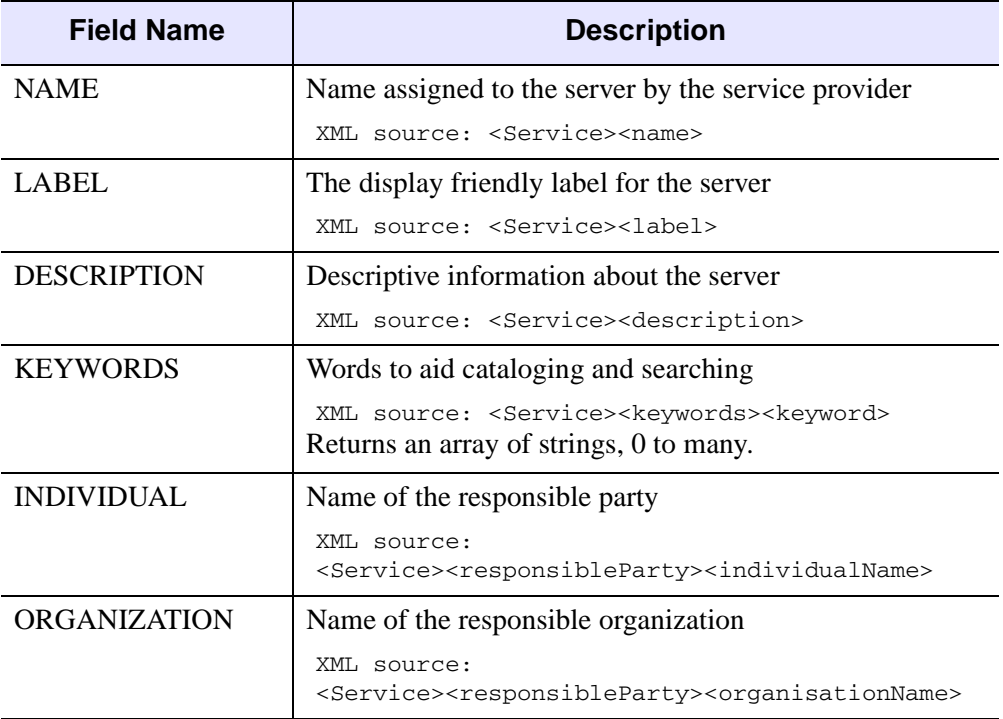

*Table 33-15: Web Coverage Offering Service Section Structure Elements*

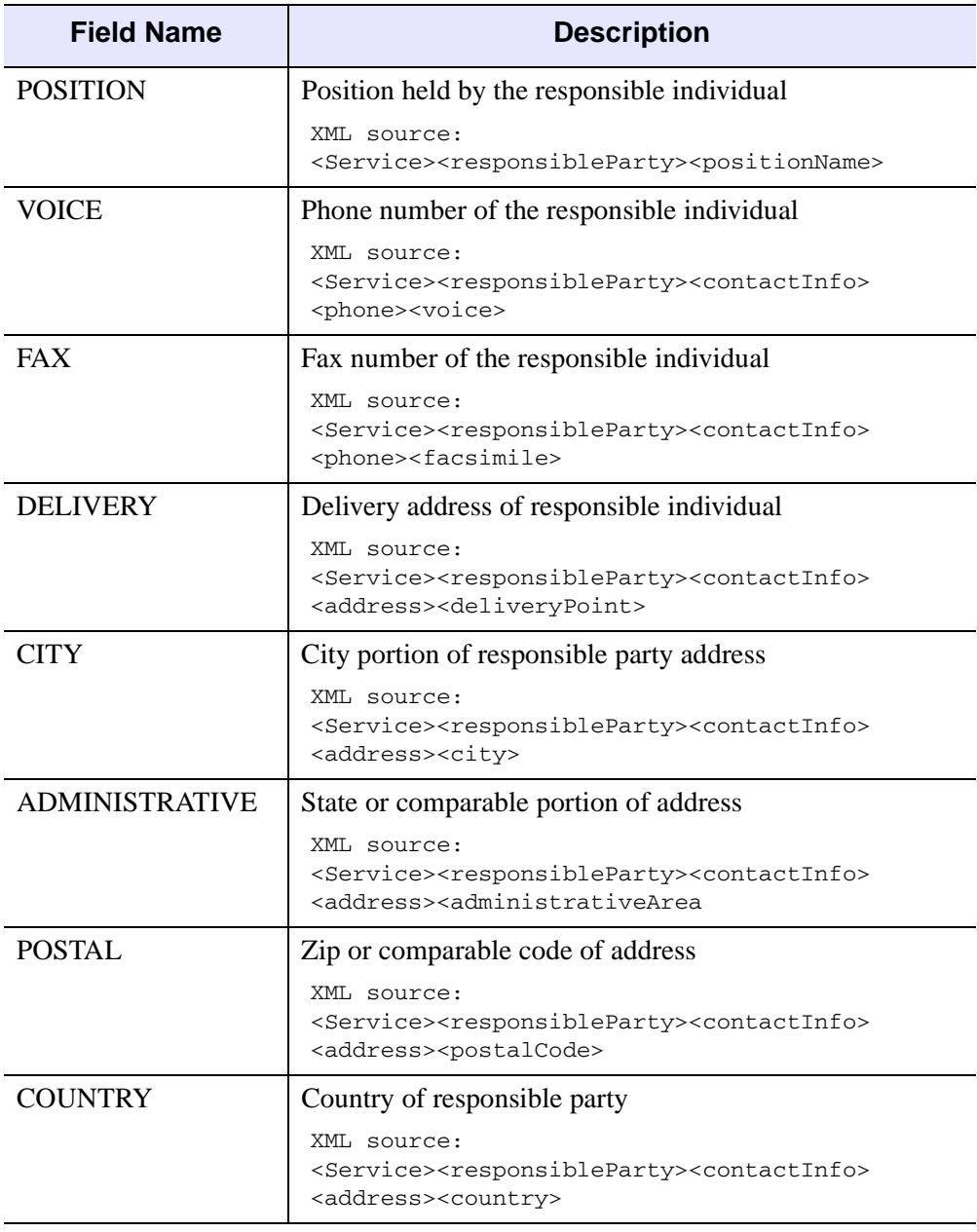

*Table 33-15: Web Coverage Offering Service Section Structure Elements (Continued)*

| <b>Field Name</b> | <b>Description</b>                                                                                                    |
|-------------------|----------------------------------------------------------------------------------------------------|
| EMAIL.            | E-mail address of responsible party                                                                                                    |
|                   | XML source:<br><service><responsibleparty><contactinfo><br/><address><electronicmailaddress></electronicmailaddress></address></contactinfo></responsibleparty></service> |
| ONLINE            | Online address associated with responsible party                                                                                                    |
|                   | XML source:<br><service><responsibleparty><contactinfo><br/><onlineresource></onlineresource></contactinfo></responsibleparty></service>                                  |
| <b>FEES</b>       | The fees charged by the service provider.                                                                                                    |
|                   | XML source: <service><fees></fees></service>                                                                                                    |
| <b>ACCESS</b>     | A list of access constraints imposed by the service<br>provider.                                                                                                    |
|                   | XML source: <service><accesscontraints></accesscontraints></service>                                                                                                    |

*Table 33-15: Web Coverage Offering Service Section Structure Elements (Continued)*

# **Arguments**

None

# **Keywords**

None

### **Examples**

See the GetCoverageOfferingBriefs ["Examples" on page 5098](#page-5097-2) for an example that also uses GetServiceSection.

# **Version History**

6.4 Introduced

# **See Also**

[IDLnetOGCWCS::GetCapabilities](#page-5067-0)

## **IDLnetOGCWCS::Init**

The IDLnetOGCWCS::Init method initializes an IDLnetOGCWCS object, which provides a way to connect to and return information from a remote Open Geospatial Consortium Web Coverage Service server.

See ["Making OGC WCS Server Requests" on page 5038](#page-5037-0) for instructions on how to use object methods and properties to configure and complete requests for information from a remote OGC WCS server.

#### **Note**

Init methods are special *lifecycle methods*, and as such cannot be called outside the context of object creation. This means that in most cases, you cannot call the Init method directly. There is one exception to this rule: If you write your own subclass of this class, you can call the Init method from within the Init method of the subclass.

## **Syntax**

```
Obj = OBJ_NEW( 'IDLnetOGCWCS' [, PROPERTY=value] )
```
or

```
Result = Obj->[IDLnetOGCWCS::]Init([, PROPERTY=value] ) (In a lifecycle 
   method only.)
```
## **Return Value**

When this method is called indirectly, as part of the call to the OBJ NEW function, the return value is an object reference to the newly-created object.

When called directly within a subclass Init method, the return value is 1 if initialization was successful, or zero otherwise.

## **Arguments**

None

# **Keywords**

Any property listed under [IDLnetOGCWCS Properties](#page-5044-0) that contains the word "Yes" in the "Init" column of the properties table can be initialized during object creation

using this method. To initialize the value of a property, specify the property name as a keyword set equal to the appropriate property value.

# **Version History**

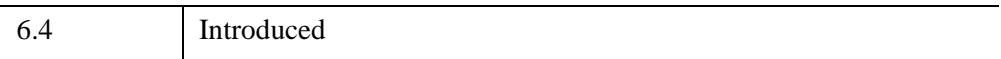

# **IDLnetOGCWCS::ParseUrl**

The IDLnetOGCWCS::ParseUrl procedure method breaks down a given, valid URL to a remote WCS server into component parts and sets the corresponding IDLnetOGCWCS properties. This method will set the following properties assuming a URL has each component:

- [URL\\_HOSTNAME](#page-5056-0) [URL\\_SCHEME](#page-5057-0)
	-
- [URL\\_PATH](#page-5056-1) [URL\\_QUERY\\_PREFIX](#page-5057-1)
- [URL\\_PORT](#page-5056-2) [URL\\_QUERY\\_SUFFIX](#page-5057-2)

See ["Translating a URL into Property Values" on page 5039](#page-5038-0) for more information on how URL components map to IDLnetOGCWCS properties.

#### **Note**

The [URL\\_PATH](#page-5056-1) and [URL\\_HOSTNAME](#page-5056-0) properties must be set before requesting information from a remote WCS server. You can either set these properties manually or pass a URL to this method prior to making a request.

This method will throw an error if the parsing process fails. Always use a known, working URL as the argument.

## **Syntax**

*Obj*->[[IDLnetOGCWCS](#page-5032-0)::]ParseUrl, *URL*

## **Arguments**

#### **URL**

A string argument containing a known, working URL to an OGC server from which data will be requested.

#### **Note**

A valid WCS server URL must minimally include scheme://hostname/path? where ? indicates the end of the path.

## **Keywords**

None

### **Examples**

Create an IDLnetOGCWCS object and call the ParseURL method to populate required properties. In this example use a URL of your choosing or input the following, entered as a single line at the command prompt when requested.

```
http://217.37.214.210/cgi-
bin/test?REQUEST=DescribeCoverage&Service=WCS&Coverage=ERA__Te
mperature
```
#### **Note**

You may need to use a different URL in the following example as there is no guarantee that the given OCG server will be available when you attempt to establish the connection.

```
PRO ogcparseurl_doc
; Create OGC WCS object.
oWcs = OBJ_NEW("IDLnetOGCWCS")
; Enter known working URL at command line to parse.
v=dialog_message("Enter URL at command prompt", /INFO)
ur = 'READ, url, PROMPT='Enter URL: '
oWcs->ParseUrl, STRING(url)
; Get properties to see how URL portions are assigned.
oWcs->GetProperty, URL_HOSTNAME=uhost, URL_PATH=upath,$
   URL PORT=uport, URL SCHEME=uscheme, $
    URL_QUERY_PREFIX=uprefix, URL_QUERY_SUFFIX=usuffix
PRINT, "HOST = " + uhost 
PRINT, "PATH = " + upath
PRINT, "PORT = " + uport
PRINT, "SCHEME = " + uscheme
PRINT, "PREFIX = " + uprefix
PRINT, "SUFFIX = " + usuffix
; Cleanup. 
OBJ_DESTROY, oWcs
END
```
Given the URL noted above, IDL prints:

```
host = 217.37.214.210path = cgi-bin/test
port = 80
```

```
scheme = http
prefix = 
suffix = Coverage=ERA__Temperature
```
# **Version History**

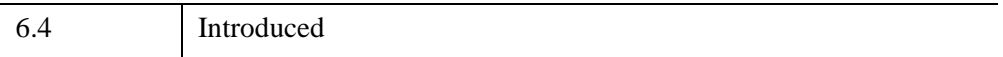

## **IDLnetOGCWCS::SetProperty**

The IDLnetOGCWCS::SetProperty procedure method sets the value of a property or group of properties for this object.

# **Syntax**

*Obj*->[[IDLnetOGCWCS](#page-5032-0)::]SetPropery [, PROPERTY=*variable*]

# **Arguments**

None

## **Keywords**

Any property listed under [IDLnetOGCWCS Properties](#page-5044-0) that contains the word "Yes" in the "Set" column of the properties table can be set using this method. To set the value of a property, specify the property name as a keyword set equal to the appropriate property value.

# **Version History**

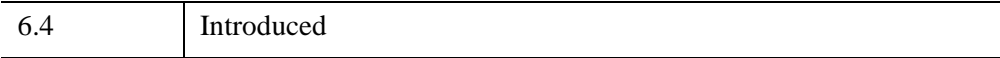

# **IDLnetOGCWMS**

 An IDLnetOGCWMS object lets you access a Web Map Service (WMS) server that supports the Open Geospatial Consortium (OGC) standards. The OGC is an international group working to develop standards for the exchange of geospatial content and services including specifications for web delivery of data that combines location and geospatial information.

For additional information on IDL's WMS features, see the following sections:

- ["Web Map Service \(WMS\) Overview" on page 5115](#page-5114-0)
- ["Supported OGC WMS Version" on page 5116](#page-5115-0)
- ["Making OGC WMS Server Requests" on page 5116](#page-5115-1)
- ["Translating a URL into Property Values" on page 5117](#page-5116-0)
- ["Using Callbacks with the IDLnetOGCWMS Object" on page 5119](#page-5118-0)
- ["HTTP Authentication, Security and Encoding" on page 5121](#page-5120-0)

#### **Note**

See "Feature Support by Operating System" (Chapter 3, *What's New in IDL 6.4*) for information on which IDL platforms support the IDLnetOGCWMS object.

#### **Note**

A sample IDL program included in the IDL distribution provides a generic WMS browser that lets you peruse and request coverages from a remote OGC server. See ["Sample WMS Browser" on page 5114](#page-5113-0) for details.

# **Superclasses**

None

# **Creation**

See ["IDLnetOGCWMS::Init" on page 5179](#page-5178-0).
# **Properties**

Objects of this class have the following properties. See ["IDLnetOGCWMS](#page-5122-0)  [Properties" on page 5123](#page-5122-0) for details on individual properties.

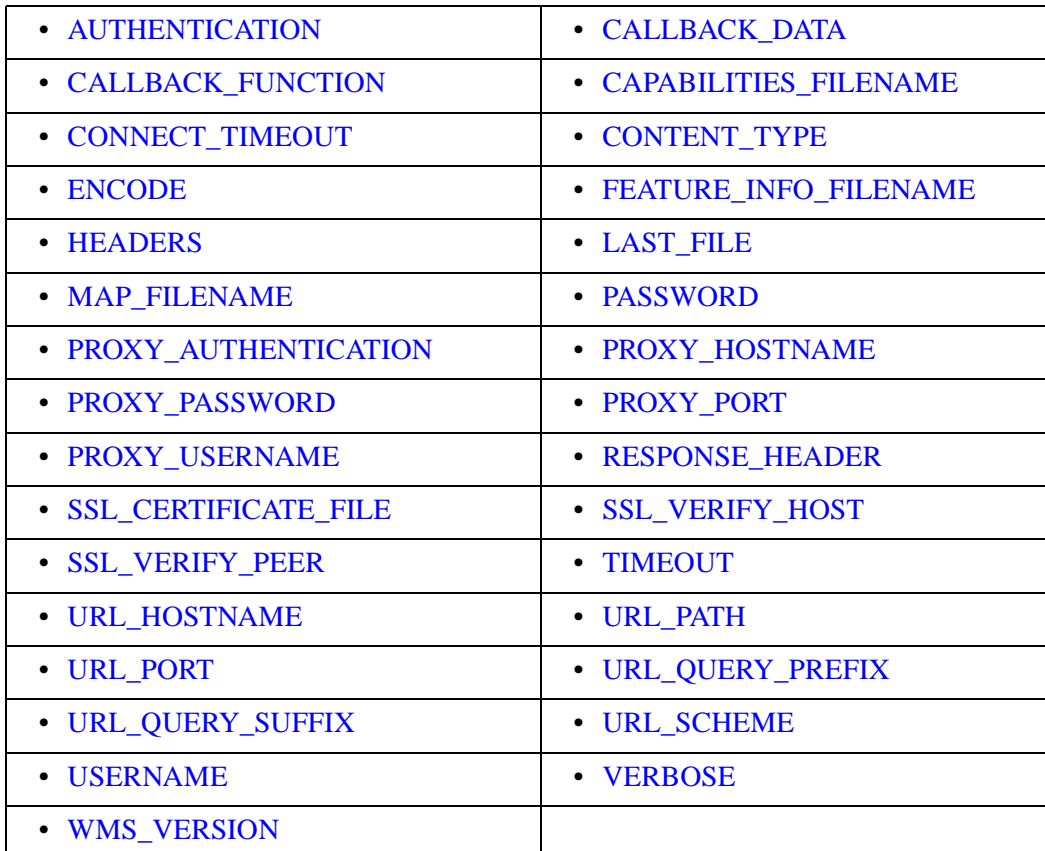

# **Methods**

This class has the following methods:

- [IDLnetOGCWMS::Cleanup](#page-5138-0)
- [IDLnetOGCWMS::GetCapabilities](#page-5139-0)
- [IDLnetOGCWMS::GetFeatureInfo](#page-5146-0)
- [IDLnetOGCWMS::GetLayers](#page-5150-0)
- [IDLnetOGCWMS::GetMap](#page-5168-0)
- [IDLnetOGCWMS::GetProperty](#page-5174-0)
- [IDLnetOGCWMS::GetServiceSection](#page-5175-0)
- [IDLnetOGCWMS::Init](#page-5178-0)
- [IDLnetOGCWMS::ParseUrl](#page-5180-0)
- [IDLnetOGCWMS::SetProperty](#page-5182-0)

# **Examples**

See the following methods for examples:

- ["IDLnetOGCWMS::GetLayers" on page 5151](#page-5150-0)
- ["IDLnetOGCWMS::GetMap" on page 5169](#page-5168-0)

### <span id="page-5113-0"></span>**Sample WMS Browser**

The IDL distribution includes a sample program that allows you to enter a working URL to an OGC server and then call GetCapabilities, GetMap and GetFeatureInfo from within the user interface. You can modify property values and query characteristics to return the desired data. To run the browser program, enter OGC\_WMS at the command line. See the browser help for more information.

**Tip**

You can use the example IDL OGC WMS Browser as a template for creating an application that queries a remote WMS server. This example is located in the IDL\_DIR\examples\ogc\wms directory where IDL\_DIR is the directory where you have installed IDL. Running the example lets you parse a known, working URL to an OGC WMS server, and then make GetCapabilities, GetMap and GetFeatureInfo requests. By default, returned files are written to your application user directory, a subdirectory of your home directory.

# **Version History**

6.4 Introduced

# **Web Map Service (WMS) Overview**

A request for map data from an OGC WMS server involves three main requests: GetCapabilities, GetMap, and GetFeatureInfo. The following describes these operations in terms of the IDLnetOGCWMS object:

- GetCapabilities a general query that returns information about what types of requests are allowed and available. This includes service and summary information about data collections that are contained in "layers," which is transmitted in an XML file that is written to disk.
- GetMap a request that asks for one or more specific layers containing geographic information where each layer can be individually rendered. The server returns requested layers in an image file that is written to disk.
- GetFeatureInfo a request for data relating to a feature on a map identified by map coordinates. If supported by the server, the server transmits information about the feature to a file that is written to disk. There are no standards dictating the availability or content of such information.

For details on how to use the IDLnetOGCWMS object properties and methods to request and receive information from an OGC server, see ["Making OGC WMS](#page-5115-0)  [Server Requests" on page 5116](#page-5115-0). Also see ["Sample WMS Browser" on page 5114](#page-5113-0) for information about the IDL OGC WMS Browser, a sample program included in the IDL distribution.

### **Additional OGC Web Map Service Resources**

The Open Geospatial Consortium web site provides complete details on the Web Map Service protocol including the WMS specification and schema documents. You may find the following documents helpful if you need additional WMS resources. See OGC web site [\(www.opengeospatial.org](www.opengeospatial.org)) to search for these and other resource files.

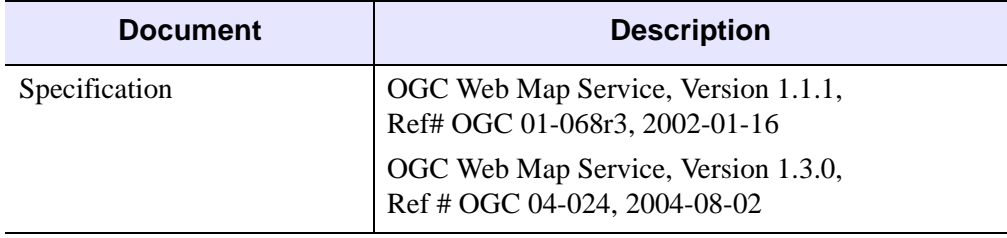

*Table 33-16: OGC WMS Reference Documents*

# **Supported OGC WMS Version**

This object supports version 1.1.1 and 1.3.0 of the OGC WMS standard. The IDLnetOGCWMS object conforms to the OGC WMS standard and is designed to communicate with OGC WMS compliant servers.

#### **Note**

Since this object is designed as an OGC WMS client, OGC WMS certification is not applicable. Compliance testing and certification is valid only for WMS servers.

# <span id="page-5115-0"></span>**Making OGC WMS Server Requests**

This section outlines the steps required to query and return information from an OGC server. The goal is to return one or more layers as a rendered image map file. Broadly, an information request from a WMS sever requires determining what data is available from a server (layers), determining what data you want to request (the layer definition), making the request, and returning rendered map data. You then have the option to request specific information about a map feature if desired and if supported by the server.

#### **Note**

You can implement a callback to return information about the status of requests. See ["Using Callbacks with the IDLnetOGCWMS Object" on page 5119](#page-5118-0) for details.

After you create an IDLnetOGCWMS object, you will need to complete the following steps:

1. Identify the WMS server. The easiest way to do this is to pass a *working* URL to the [IDLnetOGCWMS::ParseUrl](#page-5180-0) method, which sets the required URL\_HOSTNAME and URL\_PATH properties. Alternately, manually set properties related to the URL. See ["Translating a URL into Property Values"](#page-5116-0) [on page 5117](#page-5116-0) for information on which URL components belong to which IDLnetOGCWMS properties.

#### **Note**

If dealing with secure WMS servers, see ["HTTP Authentication, Security](#page-5120-0)  [and Encoding" on page 5121](#page-5120-0) for additional information.

2. Determine what information is available on the WMS server by making a GetCapabilities request. This typically returns and parses an XML file that contains information about the available layers. See

[IDLnetOGCWMS::GetCapabilities](#page-5139-0) for details. You can modify the [CAPABILITIES\\_FILENAME](#page-5124-0) property to specify where the resulting file is stored.

- 3. Return the information contained in the layers by calling [IDLnetOGCWMS::GetLayers](#page-5150-0). You must call this method to return information for the specified layer(s) in an IDL structure. The NAME field value of this structure is required to request additional information from an OGC server using the GetMap method, described next. If you wish, you can also call [IDLnetOGCWMS::GetServiceSection](#page-5175-0) to return service information from the XML file, but this is not necessary.
- 4. Use [IDLnetOGCWMS::GetMap](#page-5168-0) to request the combination of one or more layers into a map, specifying the desired layers via the *Map\_Request* argument. You can modify the MAP FILENAME property to specify where the resulting file is stored.
- 5. Access the information about features in the map by calling [IDLnetOGCWMS::GetFeatureInfo.](#page-5146-0) (The OGC WMS server may not offer this support for every layer, and there may not be information available for every feature). You can modify the FEATURE INFO FILENAME property to specify where the resulting file is stored.

# <span id="page-5116-0"></span>**Translating a URL into Property Values**

A valid WMS server URL is required to establish communication with an OGC WMS server. Additionally, IDLnetOGCWMS URL-related property values must be set before data can be successfully requested from a OGC WMS server. Either set the required properties manually (using SetProperty) or pass a URL to ParseURL. The [IDLnetOGCWMS::ParseUrl](#page-5180-0) method automatically parses a given URL and sets related property values.

#### **Note**

Regardless of how properties are set, the URL\_HOSTNAME and URL\_PATH properties must be set before calling the GetCapabilities, GetMap or GetFeatureInfo methods.

The following table describes how the components of a given URL should be assigned to property values. Consider the following URL (which would typically exist on a single line):

```
http://my.hostname.com:8080/demo/cgi_path?CustomPrefix&
Version=1.1.1&SERVICE=WMS&CustomMiddle&Request=GetCapabilities&
CustomSuffix
```
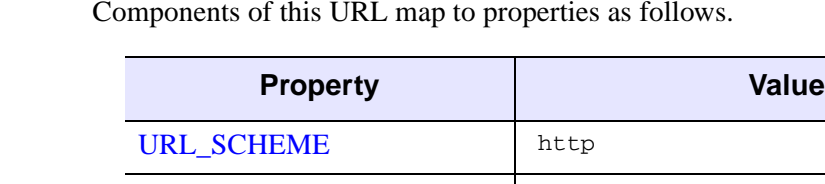

Components of this URL map to properties as follows.

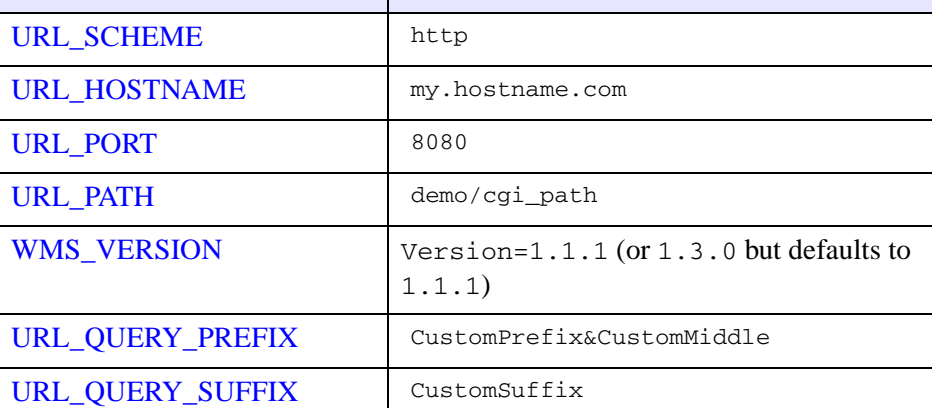

#### *Table 33-17: Mapping URL Components to Properties*

The *query* portion of the URL passed to a WMS server (the *parameter*=*value* pairs following the ? character) always includes the following three parameters:

- *Version* takes its value from the WMS\_VERSION property
- *Service* is set equal to "WMS" for the IDLnetOGCWMS object
- *Request* is one of "GetCapabilities" "GetMap", or "GetFeatureInfo" depending on the method in use

These three parameters are inserted into the URL automatically by IDL; any values specified for these parameters in the URL are ignored. They are *not* included when the URL\_QUERY\_PREFIX or URL\_QUERY\_SUFFIX properties are returned by the GetProperty method. Any query parameters that precede *any* of the three required parameters will be included in the URL\_QUERY\_PREFIX property by the ParseURL method; other nonrequired parameters will be included in the URL\_QUERY\_SUFFIX property.

#### **Note**

If not specified in the URL, property values besides URL\_HOSTNAME and URL PATH are set to default values. For example, the URL PORT property defaults to 80 and the WMS\_VERSION defaults to 1.1.1.

# <span id="page-5118-0"></span>**Using Callbacks with the IDLnetOGCWMS Object**

Callbacks from the IDLnetOGCWMS object provide a way to transmit information back to the caller based on the status of a request made to a remote OGC WMS server. The value returned by the callback function is then used by the IDLnetOGCWMS object to determine whether to continue or abort the request.

The IDLnetOGCWMS object lets you define functions (written in IDL) that will be called during a GetCapabilities, GetMap, or GetFeatureInfo method call. If a callback function is specified via the CALLBACK\_FUNCTION property, it is called in the following circumstances:

- For the [IDLnetOGCWMS::GetCapabilities](#page-5139-0) method, the callback function is called each time a packet is received from the OGC WMS server. If the FROM FILE keyword is set, the callback function is called before and after the XML file is parsed.
- For the [IDLnetOGCWMS::GetMap](#page-5168-0) method, the callback function is called each time a packet is received from the OGC WMS server.
- For the [IDLnetOGCWMS::GetFeatureInfo](#page-5146-0) method, the callback function is called each time a packet of data is received from the OGC WMS server.

All methods invoke the callback function with an array of strings indicating status as the first parameter, an array of integers containing progress information as the second parameter, and with the value (if any) specified by the CALLBACK\_DATA property as the third parameter. A callback function returns a value of type Int.

### **Cancelling a Request**

The return value of the callback function should be an integer zero or one. If the return value is zero, a cancel message will be sent to the remote node. If the return value is one, the operation will continue.

### **Callback Routine Signature**

A callback function is written in IDL and has the following signature:

```
Function Callback_Function_Name, StatusInfo, ProgressInfo, 
  CallbackData
```
where

Callback Function Name is the name of the callback function. This value is specified as the value of the [CALLBACK\\_FUNCTION](#page-5123-2) property.

- StatusInfo is an array of strings that contain status information about the operation. The status strings are provided for information and human inspection rather than for programmatic processing; the exact strings included in the array will depend on numerous factors including the status of the operation and the type of OGC WMS server.
- ProgressInfo is an array of five 64-bit long integers that contain progress information for the transfer:
	- ProgressInfo $[0]$  Contains 1 (one) when the ProgressInfo array contains valid data, or 0 (zero) when the array does not contain valid data.
	- ProgressInfo[1] Contains the total number of bytes to be downloaded. This array element will contain 0 (zero) when the transfer encoding is "chunked"
	- ProgressInfo[2] Contains the number of bytes that have been downloaded during the current transfer.
	- ProgressInfo<sup>[3]</sup> Contains the total number of bytes to be uploaded.
	- ProgressInfo[4] Contains the number of bytes that have been uploaded during the current transfer.
- CallbackData is the data specified via the [CALLBACK\\_DATA](#page-5123-1) property. The value of this property is passed to the callback function unmodified. If the CALLBACK\_DATA property is unspecified, an integer zero is passed to the callback function as the value of this parameter.

The CallbackData parameter is useful for passing static information, such as the widget ID of a widget where the status information is displayed or a pointer to a complex data structure, from the IDLnetOGCWMS object to the callback routine.

For a simple example of using a callback to return additional status information, see ["IDLnetOGCWMS::GetCapabilities" on page 5140.](#page-5139-0) The StatusInfo details are printed to the Output window.

# <span id="page-5120-0"></span>**HTTP Authentication, Security and Encoding**

The following sections describe the IDLnetOGCWMS object's support of HTTP protocols including:

- ["HTTP Authentication"](#page-5120-1)
- ["HTTP Security"](#page-5120-2)
- ["HTTP Encoding"](#page-5121-0)

### <span id="page-5120-1"></span>**HTTP Authentication**

The IDLnetOGCWMS object supports the following HTTP authentication modes for WMS and proxy servers:

- Disabled—no authentication
- Basic—plain text transmission of username and password
- Digest—encrypted transmission of username and password

By default, [AUTHENTICATION](#page-5123-0) and [PROXY\\_AUTHENTICATION](#page-5130-1) properties are set to "Basic and Digest" option, meaning that either basic or digest authentication are supported. However, for this setting to be honored, the corresponding username and password properties must also be set:

- For authentication on an OGC server, set [USERNAME](#page-5136-0) and [PASSWORD](#page-5129-0) properties
- For authentication on a proxy server, set [PROXY\\_USERNAME](#page-5131-2) and [PROXY\\_PASSWORD](#page-5131-0) properties

### <span id="page-5120-2"></span>**HTTP Security**

The IDLnetOGCWMS object also supports HTTPS through the implementation of Secure Socket Layer (SSL). With SSL encryption, all requests and responses are encrypted. When the [URL\\_SCHEME](#page-5135-2) property is set to "https", use the [SSL\\_CERTIFICATE\\_FILE](#page-5132-0), [SSL\\_VERIFY\\_HOST,](#page-5132-1) and [SSL\\_VERIFY\\_PEER](#page-5133-0) properties to define security-related parameters.

#### **Note**

If you receive a PRNG (Pseudo Random Number Generator) error when attempting to use HTTPS on UNIX, you need to install either dev/random or dev/urandom in order to generate secure keys.

## <span id="page-5121-0"></span>**HTTP Encoding**

The IDLnetOGCWMS object supports compressed and encoded responses from a remote OGC WMS server. Supported encoding formats are:

- DEFLATE
- GZIP

See the [ENCODE](#page-5125-2) property for details.

# <span id="page-5122-0"></span>**IDLnetOGCWMS Properties**

IDLnetOGCWMS objects have the following properties. Properties with the word "Yes" in the "Init" column of the property table can be set via [IDLnetOGCWMS::Init](#page-5178-0).

#### **Note**

For a discussion of the property description tables shown below, see ["About Object](#page-3134-0)  [Property Descriptions" on page 3135.](#page-3134-0)

Objects of this class have the following properties.

- [AUTHENTICATION](#page-5123-0)
- [CALLBACK\\_DATA](#page-5123-1)
- [CALLBACK\\_FUNCTION](#page-5123-2)
- [CAPABILITIES\\_FILENAME](#page-5124-0)
- CONNECT TIMEOUT
- [CONTENT\\_TYPE](#page-5125-1)
- [ENCODE](#page-5125-2)
- [FEATURE\\_INFO\\_FILENAME](#page-5126-0)
- [HEADERS](#page-5127-0)
- [LAST\\_FILE](#page-5128-0)
- MAP FILENAME
- [PASSWORD](#page-5129-0)
- PROXY AUTHENTICATION
- [PROXY\\_HOSTNAME](#page-5130-0)
- PROXY PASSWORD
- [PROXY\\_PORT](#page-5131-1)
- PROXY USERNAME
- [RESPONSE\\_HEADER](#page-5131-3)
- [SSL\\_CERTIFICATE\\_FILE](#page-5132-0)
- [SSL\\_VERIFY\\_HOST](#page-5132-1)
- [SSL\\_VERIFY\\_PEER](#page-5133-0)
- [TIMEOUT](#page-5133-1)
- [URL\\_HOSTNAME](#page-5134-0)
- [URL\\_PATH](#page-5134-1)
- [URL\\_PORT](#page-5134-2)
- [URL\\_QUERY\\_PREFIX](#page-5135-0)
- [URL\\_QUERY\\_SUFFIX](#page-5135-1)
- [URL\\_SCHEME](#page-5135-2)
- [USERNAME](#page-5136-0)
- [VERBOSE](#page-5136-1)
- [WMS\\_VERSION](#page-5137-0)

## <span id="page-5123-0"></span>**AUTHENTICATION**

This property specifies the type of authentication used when connecting to an OGC server. Supported authentication modes are:

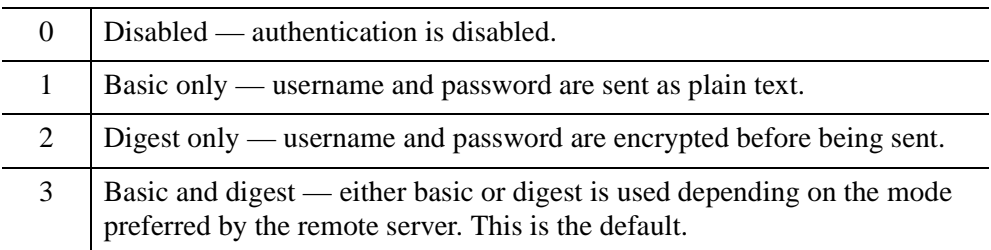

When AUTHENTICATION is set, one or both of the [USERNAME](#page-5136-0) and [PASSWORD](#page-5129-0) properties must also be set. If neither of these properties is set, this property is ignored.

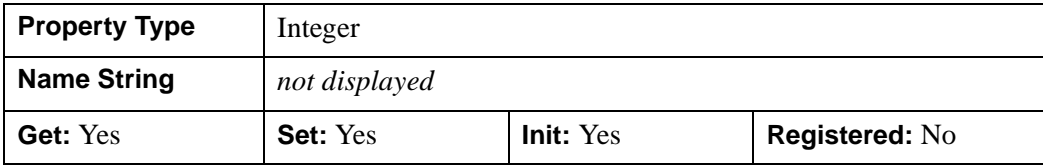

## <span id="page-5123-1"></span>**CALLBACK\_DATA**

This property contains data that is to be passed to the function defined by the [CALLBACK\\_FUNCTION](#page-5123-2) property when a callback is initiated. The data contained in the variable is defined and set by the caller. When a callback is initiated, this data is passed, unmodified, directly to callback function. Data can be of any type supported by IDL variables including numerical, string, pointer and structure data. If this property is not set, the GetCapabilities, GetMap, and GetFeatureInfo methods will pass the integer value zero to the callback function.

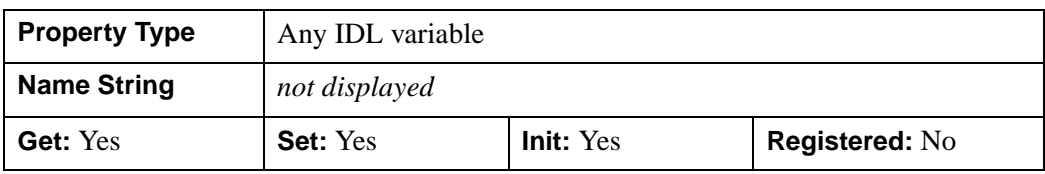

## <span id="page-5123-2"></span>**CALLBACK\_FUNCTION**

This property is the name of the .pro code function to be called when GetCapabilities, GetMap, and GetFeatureInfo methods are retrieving information from the remote server. The function provides status information in addition to

providing a way to cancel an operation. If this property is not set, then no callbacks will be made by the previously noted methods. See ["Using Callbacks with the](#page-5118-0)  [IDLnetOGCWMS Object" on page 5119](#page-5118-0) for more information.

The default value is a null string.

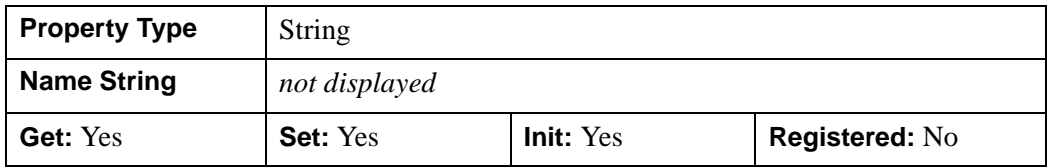

### <span id="page-5124-0"></span>**CAPABILITIES\_FILENAME**

The [IDLnetOGCWCS::GetCapabilities](#page-5067-0) method returns and stores an XML file that contains information about the layers available on the remote server. Set this property to define the path and filename of this file, minus the extension. The file type extension is automatically set based on the type of file downloaded (typically .xml). If this property stays the same between calls to GetCapabilities, the last file received is overwritten.

This property defaults to a file named cap, located in your application user directory. If a file was returned by the most recent call to the GetCapabilities method, the LAST FILE property will contain the full path and filename of the downloaded file.

#### **Note**

Do not include a file type extension in the filename. If the retrieved file does not have the same extension as that given, the name will be appended with the file type extension of the received file (but this property will remain unchanged). For example, if you include the .xml extension  $(cap.xml)$  and the file received is an HTML file, the filename of the file on disk will be  $cap(x, x, m)$ . html, while this property remains cap.xml. Always omit the file type extension to avoid such inconsistencies.

This property cannot be set to a null string.

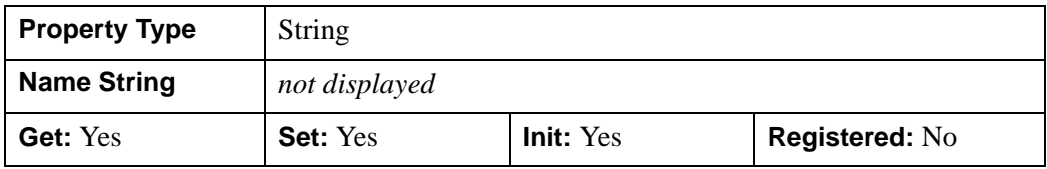

## <span id="page-5125-0"></span>**CONNECT\_TIMEOUT**

This property controls how long to wait for a successful connection to an OGC server before ending the attempt to establish a connection. The default is 180 seconds.

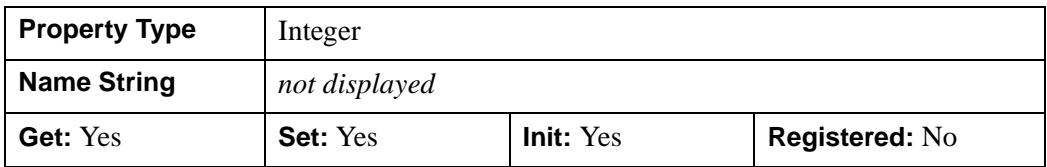

## <span id="page-5125-1"></span>**CONTENT\_TYPE**

This property indicates the document type of the last file received. The value of this property is extracted from the Content-Type field of an HTTP response header.

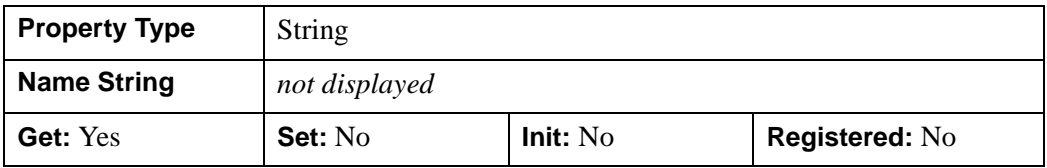

## <span id="page-5125-2"></span>**ENCODE**

This property determines if a compressed or encoded response will be requested from a remote OGC WMS server (during GetCapabilities, GetMap, and GetFeatureInfo method calls). By default, the IDLnetOGCWMS object requests an unencoded response (ENCODE=0) in order to reduce the number of bytes that need to be sent over the network.

#### **Note**

The server does not have to respond with compressed or encoded data. You can determine the encoding, if any, by examining the "Content-Encoding" header in the response. See the [VERBOSE](#page-5136-1) property for information on how to access such information.

Allowable values are:

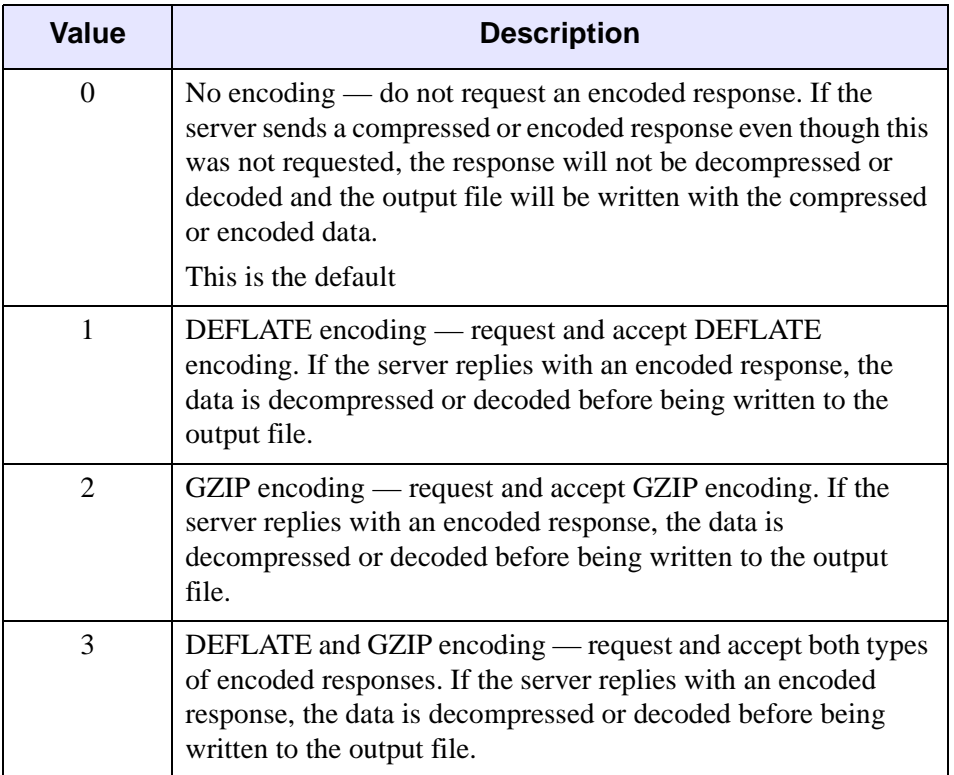

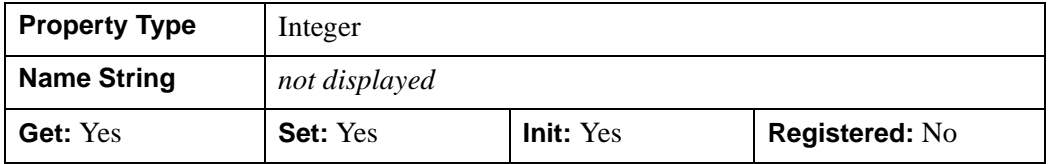

### <span id="page-5126-0"></span>**FEATURE\_INFO\_FILENAME**

The [IDLnetOGCWMS::GetFeatureInfo](#page-5146-0) method returns and stores a feature file from the WMS server. Set this property to define the path and filename of this file, minus the extension. The file type extension is automatically set based on the type of file downloaded. If this property stays the same (the path and filename are unchanged, and the same type of file is retrieved) between calls to GetFeatureInfo, the last file received is overwritten.

This property defaults to a file named feature, located in your application user directory. If a file was returned by the most recent call to the GetFeatureInfo method, the [LAST\\_FILE](#page-5128-0) property will contain the full path and filename of the downloaded file.

#### **Note**

Do not include a file type extension in the filename. If the retrieved file does not have the same extension as that given, the name will be appended with the file type extension of the received file (but this property will remain unchanged). For example, if you include the .txt extension (feature.txt) and the file received is an .html file, the filename of the file on disk will be feature.txt.html, while this property remains feature.txt. Always omit the file type extension to avoid such inconsistencies.

This property cannot be set to a null string.

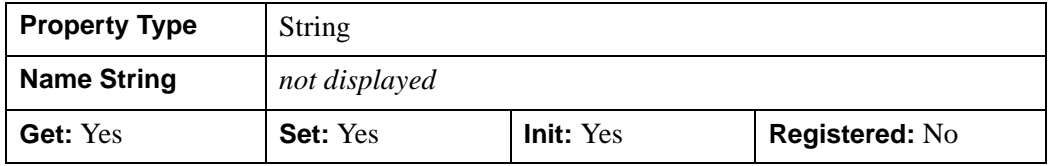

#### <span id="page-5127-0"></span>**HEADERS**

#### **Note**

This property is set automatically and need not be modified unless you have specific HTTP header information that you want included in a GET request sent to a remote WMS server.

#### **Warning**

This property is automatically set to the default value (clearing any custom header information) after a call to any IDLnetOGCWMS::Get\* method except GetProperty. Clearing the HEADERS property prevents the inadvertent use of custom header values in future calls to Get methods.

Set this property to a string or array of strings containing one or more valid header fields and values separated by a colon. Each string in the string array should contain a single header field.

The HTTP header Host, Accept and Encode fields are set by default. To add, disable or modify headers, do one of the following:

- Add a custom header by setting this property equal to a string containing a valid header field and value or a string array containing multiple strings. This property can be called multiple times to append additional header fields to the list of existing custom header items.
- Disable an existing header by setting the HTTP header field name equal to no value (no data on the right side of the colon). For example, HEADERS="Accept:" disables the header field.
- Add a header without contents by setting a header field equal to an empty string. For example, HEADERS="Accept:''" clears the field contents.

Set this property to an empty string to clear all custom headers and reset default values if appropriate. For example, HEADERS='' clears all custom changes.

#### **Note**

This method cannot be used to modify the first method line of a HTTP request (typically GET or POST).

Retrieving this property will return only those headers set using this method. Use the [VERBOSE](#page-5136-1) keyword to see the default header information included in a request.

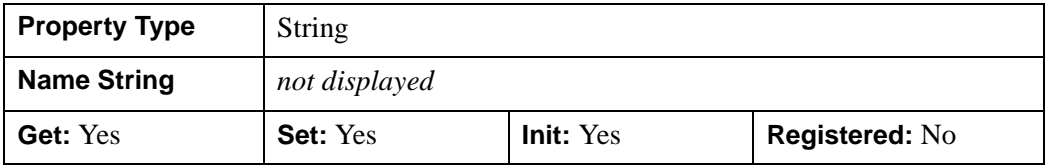

### <span id="page-5128-0"></span>**LAST\_FILE**

This property contains the full path and filename of the file retrieved from the last successful call to one of the GetCapabilities, GetFeatureInfo, or GetMap methods. If the most recent call did not return a file, this property will contain a null string. The default value is an empty string.

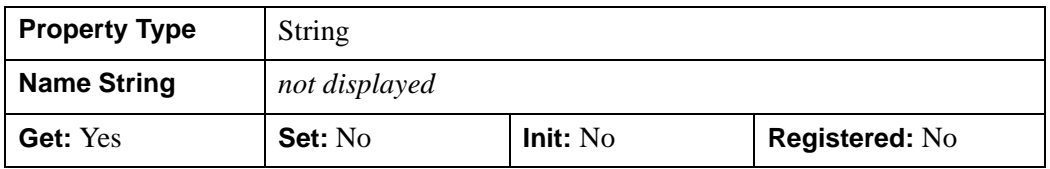

### <span id="page-5128-1"></span>**MAP\_FILENAME**

The [IDLnetOGCWMS::GetMap](#page-5168-0) method returns and stores a map file containing the layers requested from the WMS server. Set this property to define the path and

filename of this file, minus the extension. The file type extension is automatically set based on the type of file downloaded. If this property stays the same (the path and filename are unchanged, and the same type of file is retrieved) between calls to GetMap, the last file received is overwritten.

This property defaults to a file named map, located in your application user directory. If a file was returned by the most recent call to the GetMap method, the [LAST\\_FILE](#page-5128-0) property will contain the full path and filename of the downloaded file.

#### **Note**

Do not include a file type extension in the filename. If the retrieved file does not have the same extension as that given, the name will be appended with the file type extension of the received file (but this property will remain unchanged). For example, if you include the .tiff extension (cov.tiff) and the file received is a .  $cm1$  file, the filename of the file on disk will be  $cov.tiff.cm1$ , while this property remains cov.tiff. Always omit the file type extension to avoid such inconsistencies.

This property cannot be set to a null string.

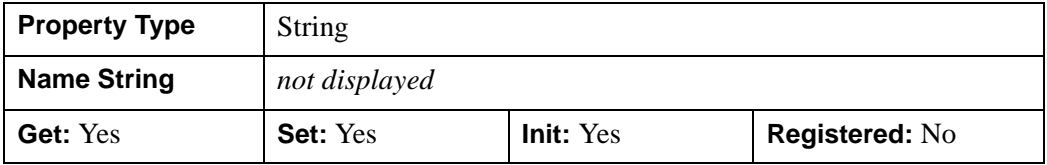

### <span id="page-5129-0"></span>**PASSWORD**

This property contains the password required for successful authentication with a secure WMS server. The default value is an empty string.

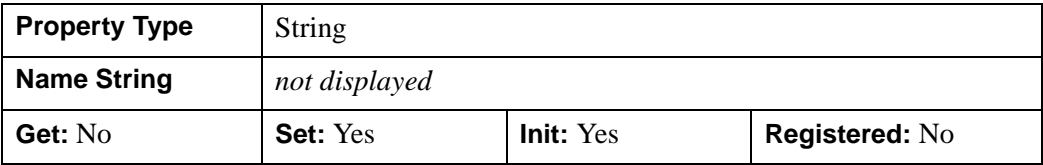

## <span id="page-5130-1"></span>**PROXY\_AUTHENTICATION**

This property specifies the type of authentication that will be used when connecting to a proxy server. Supported authentication modes are:

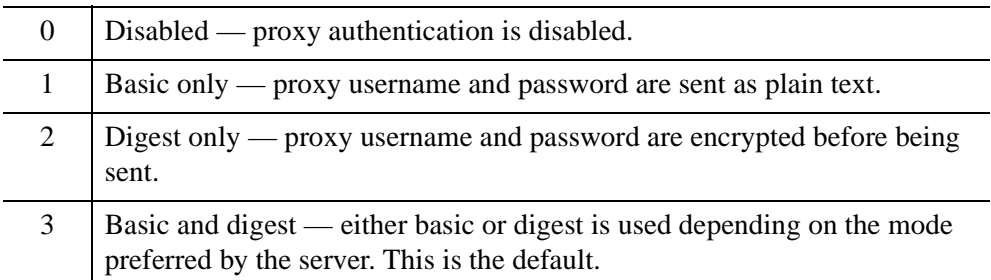

When PROXY\_AUTHENTICATION is set and you are using a proxy server, the [PROXY\\_USERNAME](#page-5131-2) and [PROXY\\_PASSWORD](#page-5131-0) properties must also be set. If either of these properties are not set, then this property is ignored.

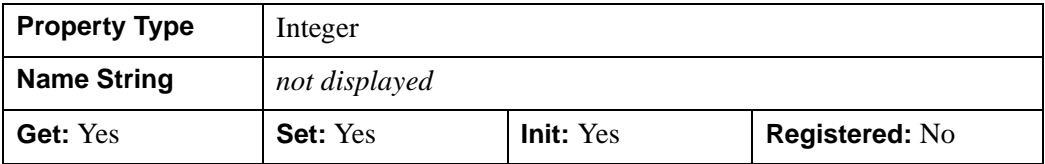

### <span id="page-5130-0"></span>**PROXY\_HOSTNAME**

This property specifies the hostname or IP address of the proxy server. This property must be set when connecting to an intranet or the internet through a proxy server. The default value is an empty string.

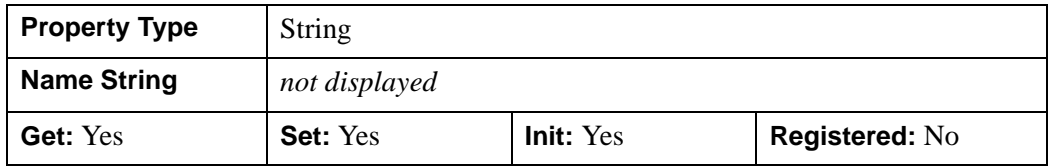

## <span id="page-5131-0"></span>**PROXY\_PASSWORD**

This property contains the password required for successful authentication with a secure proxy server. The default value is an empty string.

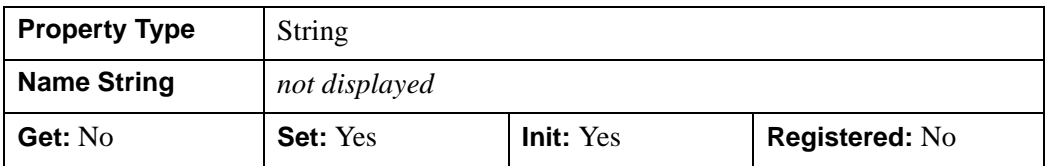

## <span id="page-5131-1"></span>**PROXY\_PORT**

This property specifies the TCP/IP port that the proxy server listens to for incoming requests. The default value is "80", the standard port for an HTTP request. This property must be set when connecting to an intranet or the internet through a proxy server.

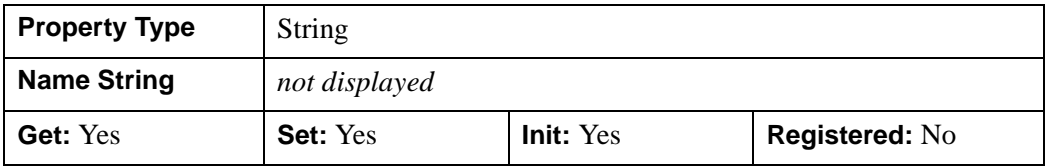

### <span id="page-5131-2"></span>**PROXY\_USERNAME**

This property contains the username required for successful authentication with a secure proxy server. The default value is an empty string.

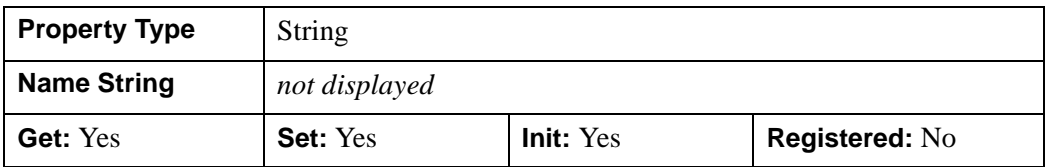

## <span id="page-5131-3"></span>**RESPONSE\_HEADER**

This read-only property contains the HTTP response header from the last request made to an OGC WMS server. The default value is an empty string.

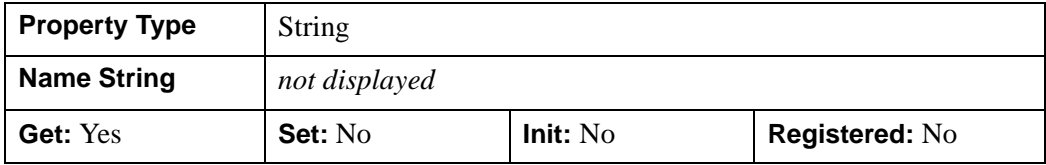

## <span id="page-5132-0"></span>**SSL\_CERTIFICATE\_FILE**

Set this property to the full path and filename of the file containing one or more certificates to be verified with the peer when communicating with a secure server. The default location is IDL  $DIR/bin/bin$ , platform directory where IDL DIR is your IDL installation directory. A default bundle of Certificate Authority (CA) certificates is installed in this location. Use this property to specify the location of an alternate certificate file.

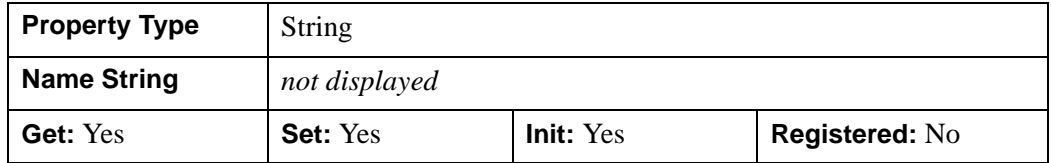

### <span id="page-5132-1"></span>**SSL\_VERIFY\_HOST**

When negotiating a SSL connection, the server sends a certificate indicating its identity. Use this property to determine whether you have connected to the expected server as follows:

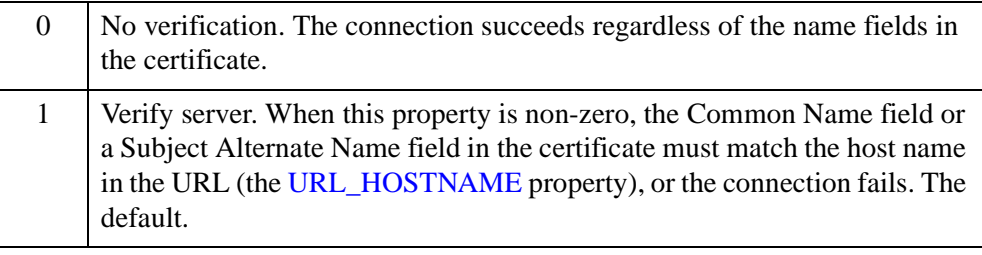

#### **Note**

To guard against a dishonest server, authenticate its certificate. See ["SSL\\_VERIFY\\_PEER" on page 5134.](#page-5133-0)

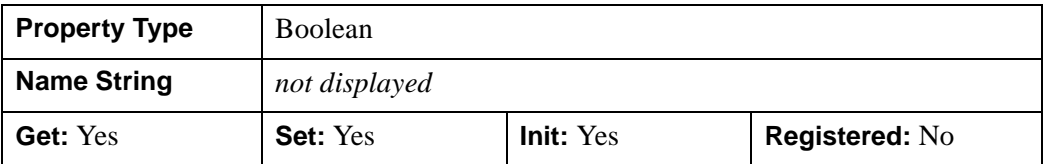

### <span id="page-5133-0"></span>**SSL\_VERIFY\_PEER**

SSL peer authentication depends on verification of a chain of digital signatures contained in one or more Certificate Authority (CA) certificates. See ["SSL\\_CERTIFICATE\\_FILE" on page 5133](#page-5132-0) for information on the default CA certificates installed with IDL and how to supply your own certificates.

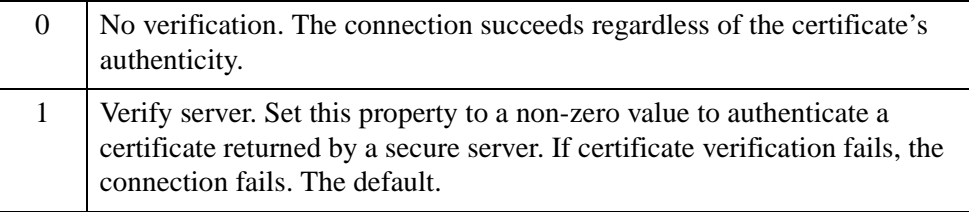

#### **Note**

Certificate authentication is typically used in conjunction with server verification. See ["SSL\\_VERIFY\\_HOST" on page 5133](#page-5132-1) for details.

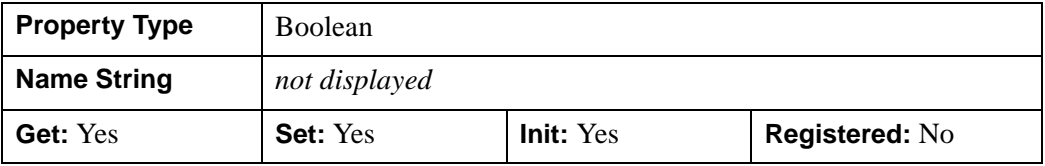

### <span id="page-5133-1"></span>**TIMEOUT**

This property controls how long to wait for the transmission from the OGC server to complete before ending the attempt. The default is 1800 seconds.

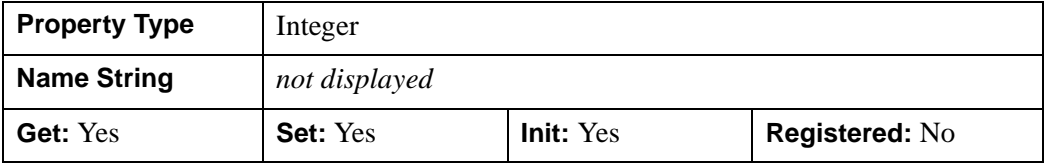

### <span id="page-5134-0"></span>**URL\_HOSTNAME**

This property specifies the host name or IP address of the remote OGC WMS server.

#### **Note**

This property and the [URL\\_PATH](#page-5134-1) property must be set before calling GetCapabilities, GetMap, or GetFeatureInfo. The hostname and path elements are integral components of the request that is sent to the WMS server.

You can either set this property manually or pass a URL to the [IDLnetOGCWMS::ParseUrl](#page-5180-0) method. See ["Translating a URL into Property Values"](#page-5116-0) [on page 5117](#page-5116-0) for more information. The default value is an empty string.

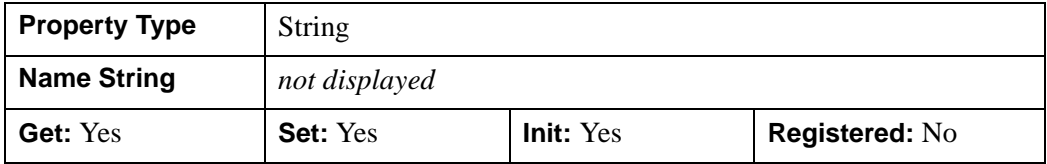

#### <span id="page-5134-1"></span>**URL\_PATH**

This property specifies the path to the remote OGC WMS server.

#### **Note**

This property and the [URL\\_HOSTNAME](#page-5134-0) property must be set before calling GetCapabilities, GetMap, or GetFeatureInfo. The path and hostname elements are integral components of the request that is sent to the WMS server.

You can either set this property manually or pass a URL to the [IDLnetOGCWMS::ParseUrl](#page-5180-0) method. See ["Translating a URL into Property Values"](#page-5116-0) [on page 5117](#page-5116-0) for more information. The default value is an empty string.

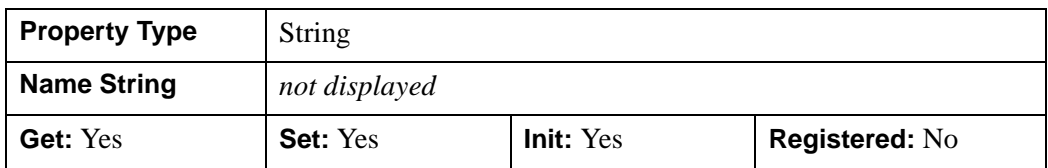

### <span id="page-5134-2"></span>**URL\_PORT**

This property specifies the TCP/IP port at which the remote server listens for incoming requests. You can either set this property manually or pass a URL to the [IDLnetOGCWCS::ParseUrl](#page-5107-0) method. See ["Translating a URL into Property Values"](#page-5116-0) [on page 5117](#page-5116-0) for more information. The default value is "80", the standard port for an HTTP request.

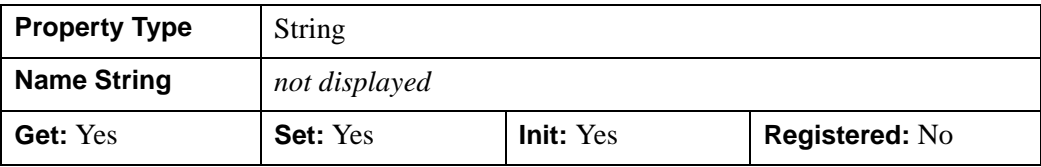

## <span id="page-5135-0"></span>**URL\_QUERY\_PREFIX**

This property specifies a prefix containing additional query information that will be prepended to the main portion of a request. You can either set this property manually or pass a URL to the [IDLnetOGCWMS::ParseUrl](#page-5180-0) method. See ["Translating a URL](#page-5116-0)  [into Property Values" on page 5117](#page-5116-0) for more information. The default value is an empty string.

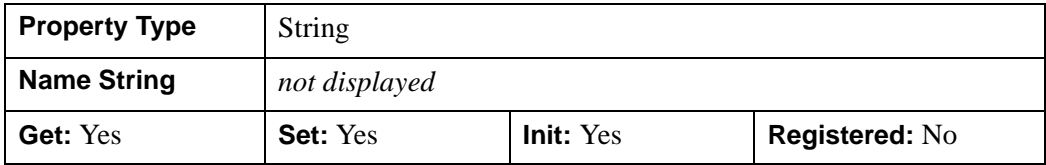

## <span id="page-5135-1"></span>**URL\_QUERY\_SUFFIX**

This property specifies a suffix containing additional query information that will be appended to the main portion of a request. See ["Translating a URL into Property](#page-5116-0)  [Values" on page 5117](#page-5116-0) for more information on this property. The default value is an empty string.

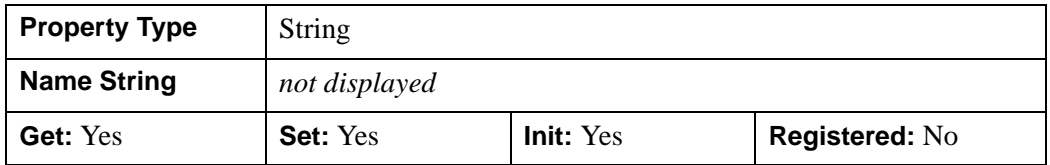

## <span id="page-5135-2"></span>**URL\_SCHEME**

This property specifies the name of the protocol used to communicate with the remote WMS server when a request is made. You can either set this property

manually or pass a URL to the [IDLnetOGCWCS::ParseUrl](#page-5107-0) method. See ["Translating](#page-5116-0)  [a URL into Property Values" on page 5117](#page-5116-0) for more information. Possible values are:

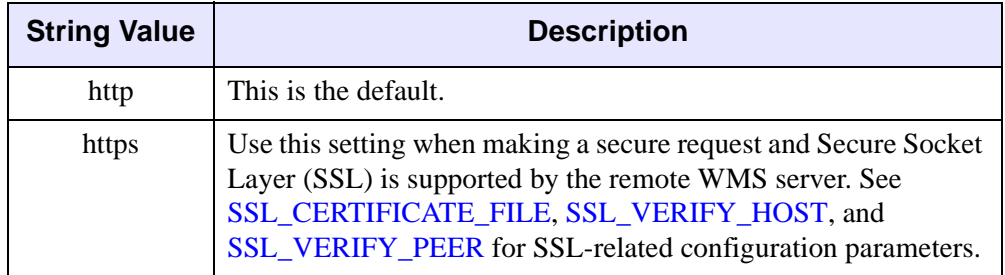

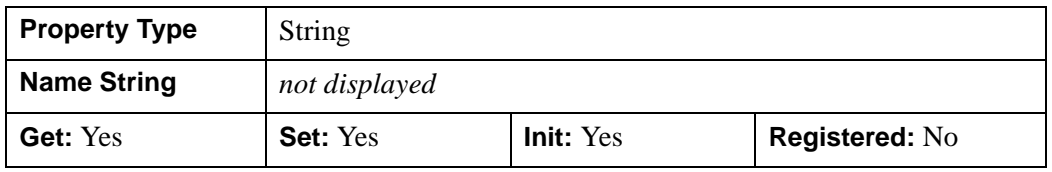

#### <span id="page-5136-0"></span>**USERNAME**

This property contains the username required for successful authentication with a secure WMS server. The default value is an empty string.

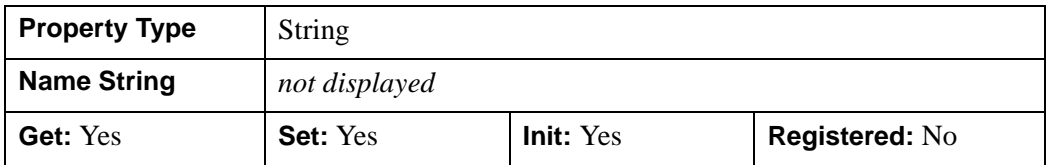

### <span id="page-5136-1"></span>**VERBOSE**

Set this property to a non-zero value to return verbose connection and HTTP header information associated with an [IDLnetOGCWMS::GetCapabilities](#page-5139-0), [IDLnetOGCWMS::GetMap,](#page-5168-0) or [IDLnetOGCWMS::GetFeatureInfo](#page-5146-0) method request. By default, this property is set to zero, and only standard information is returned.

To access this information, the CALLBACK FUNCTION property must also be set. The callback function's *StatusInfo* variable will contain:

- messages about the TCP/IP connection to the remote server
- messages about the HTTP header fields being sent to the remote server
- messages about the HTTP header fields received from the remote server

Each message is limited to 512 bytes of text.

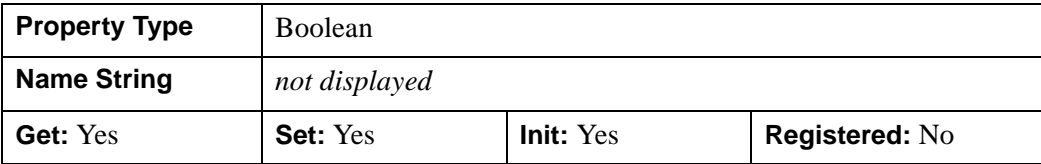

#### **Note**

For a simple example of using a callback to return VERBOSE status information, see ["IDLnetOGCWMS::GetLayers" on page 5151](#page-5150-0).

### <span id="page-5137-0"></span>**WMS\_VERSION**

This property defines the version of the OGC WMS standard supported by the IDLnetOGCWMS object. The default value is "Version=1.1.1" but "Version=1.3.0" is also an allowable value.

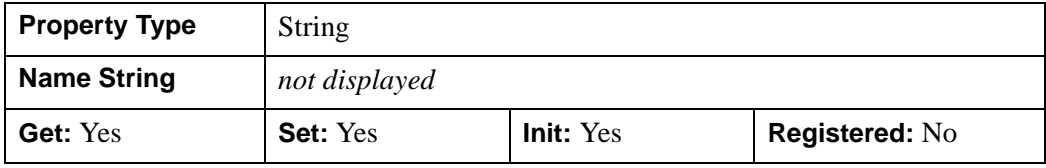

## <span id="page-5138-0"></span>**IDLnetOGCWMS::Cleanup**

The IDLnetOGCWMS::Cleanup method performs all cleanup on the object. All open network connections are closed when the IDLnetOGCWMS object is destroyed.

#### **Note**

Cleanup methods are special *lifecycle* methods, and as such cannot be called outside the context of object creation and destruction. In most cases, you cannot call the Cleanup method directly. However, one exception to this rule does exist. If you write your own subclass of this class, you can call the Cleanup method from within the Init or Cleanup method of the subclass.

# **Syntax**

OBJ\_DESTROY, *Obj*

or

*Obj*->[[IDLnetOGCWMS:](#page-5111-0):]Cleanup *(In a lifecycle method only.*)

## **Arguments**

None

# **Keywords**

None

# **Version History**

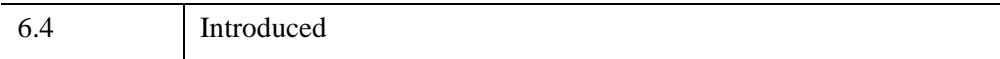

# <span id="page-5139-0"></span>**IDLnetOGCWMS::GetCapabilities**

The IDLnetOGCWMS::GetCapabilities function method retrieves an XML file containing layers describing geographic information from a remote OGC WMS server, writes the file to disk, and parses the file contents before returning. The XML file is written to the location specified by the [CAPABILITIES\\_FILENAME](#page-5124-0) property, and will be overwritten if this property value remains unchanged between GetCapabilities requests.

You can parse the contents of an existing XML file by setting the [FROM\\_FILE](#page-5068-0) keyword. This avoids having to download the same information as that which exists on disk.

#### **Note**

The [URL\\_PATH](#page-5134-1) and [URL\\_HOSTNAME](#page-5134-0) properties must be set before requesting information from a remote WMS server. You can either set these properties manually or pass a URL to the [IDLnetOGCWMS::ParseUrl](#page-5180-0) method prior to making a request. If you are dealing with a proxy server, you must also set the [PROXY\\_HOSTNAME](#page-5130-0) and [PROXY\\_PORT](#page-5131-1) properties to the correct values.

This method returns only when one of the following occur:

- Completes retrieval and parsing of information from server
- Encounters an HTTP error
- Encounters an OGC exception
- Responds to a cancel request as specified in a callback return value

You can implement a callback to return status information during the request by setting the [CALLBACK\\_FUNCTION](#page-5045-0) property. You can also use a callback to cancel a request. See ["Using Callbacks with the IDLnetOGCWCS Object" on page 5041](#page-5040-0) for details. This method will throw an error if the GetCapabilities request fails.

After this method returns, you must use [IDLnetOGCWMS::GetLayers](#page-5150-0) to return layer details. The GetCapabilities method accesses and parses the information from the server and returns a count containing the number of layers received, but does not provide immediate access to the detailed information. You can also use the [IDLnetOGCWMS::GetServiceSection](#page-5175-0) method to access information about service data contained in the XML file.

# **Syntax**

```
Result = Obj->[IDLnetOGCWMS::]GetCapabilities 
  ([, /DISABLE_INHERITANCE] [ ,FROM_FILE=string] 
  [,SCHEMA_CHECKING=value] [, VALIDATION_MODE=value])
```
# **Return Value**

Returns the number of layers received.

# **Arguments**

None

# <span id="page-5140-0"></span>**Keywords**

## **DISABLE\_INHERITANCE**

Set this keyword to a Boolean value indicating whether or not to disable layer inheritance as follows:

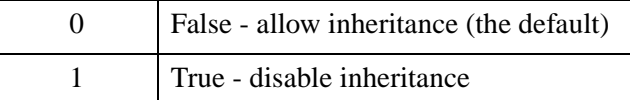

The OGC WMS standard specification defines which child layer tags can inherit from a parent layer. When inheritance is enabled (DISABLE\_INHERITANCE=0), the returned layer structures will have inheritance rules applied to each layer as described in Inheritance of Layer Values. For example, if a child inherits its parents' layer information, the child SRS value will be composed of an array that includes all the SRS values of all parents. When the inheritance rule is "Add," duplicate values are ignored (not replicated).

## **FROM\_FILE**

Set this keyword to a string containing the full path and filename of an XML file to parse for layers and service data. This allows you use a previously downloaded capabilities file.

When you use the FROM FILE keyword and the CALLBACK FUNCTION property is set, status information will be returned when the XML file is first accessed and when parsing has ended. The entire file contents are parsed.

## **SCHEMA\_CHECKING**

XML *Schemas* describe the structure and allowed contents of an XML document. Schemas are more robust than, and are envisioned as a replacement for, Document Type Definitions (DTDs). Schemas are typically provided via a link to an external document, which must be downloaded before validation can occur.

Set this keyword to one of the following values to control the degree of errorchecking the parser should perform:

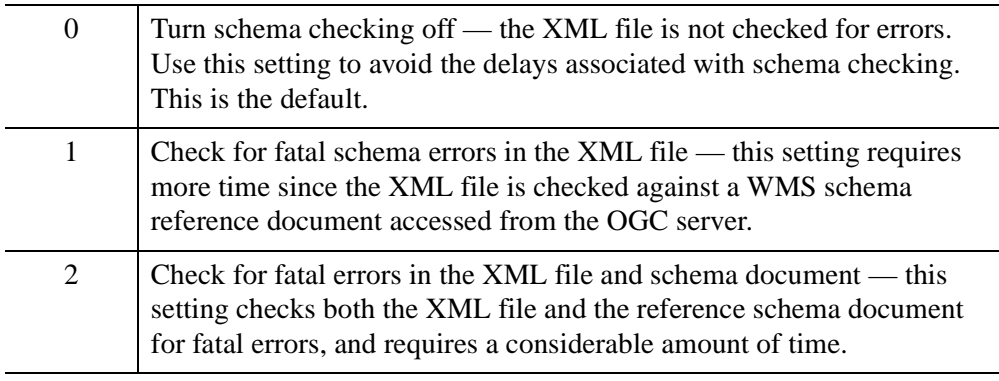

## <span id="page-5141-0"></span>**VALIDATION\_MODE**

XML *Document Type Definitions* (DTDs) describe the structure and allowed contents of an XML document. A DTD can be embedded in an XML document or provided via a link to an external document, which must be downloaded before validation can occur. In most applications, *schemas* provide a more robust validation mechanism.

Set this keyword to one of the following values to control DTD-based validation of the XML document:

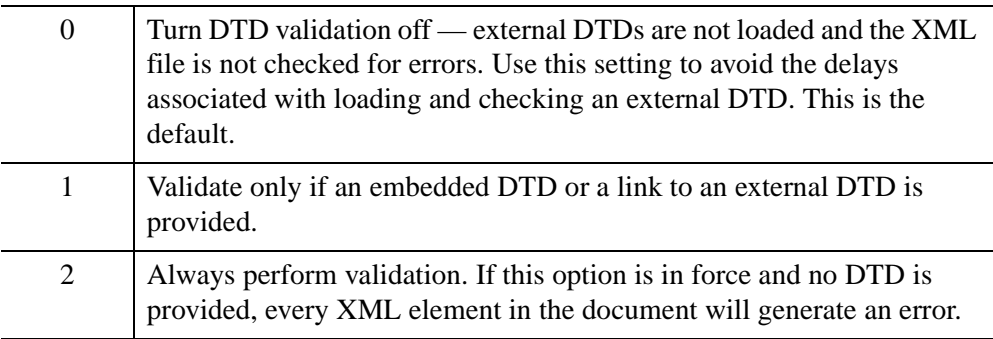

## **Inheritance of Layer Values**

The following tables (["Number"](#page-5142-0) below and ["Inheritance" on page 5143](#page-5142-1)) describe how the child layer elements inherit parent layer elements. See the following column descriptions for details.

### <span id="page-5142-0"></span>**Number**

The Number column provides information on how many times each element may appear in a layer, either explicitly or through inheritance as follows:

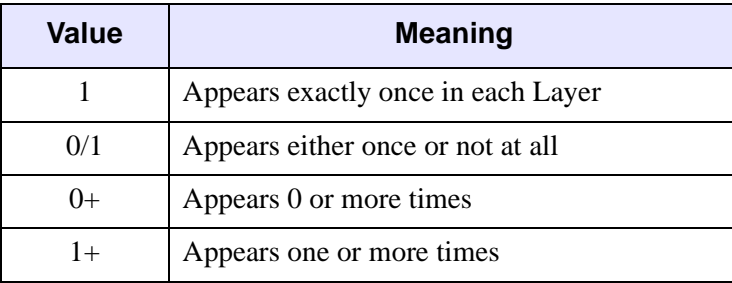

### <span id="page-5142-1"></span>**Inheritance**

The Inheritance column indicates whether or how the element is inherited by child Layers as follows:

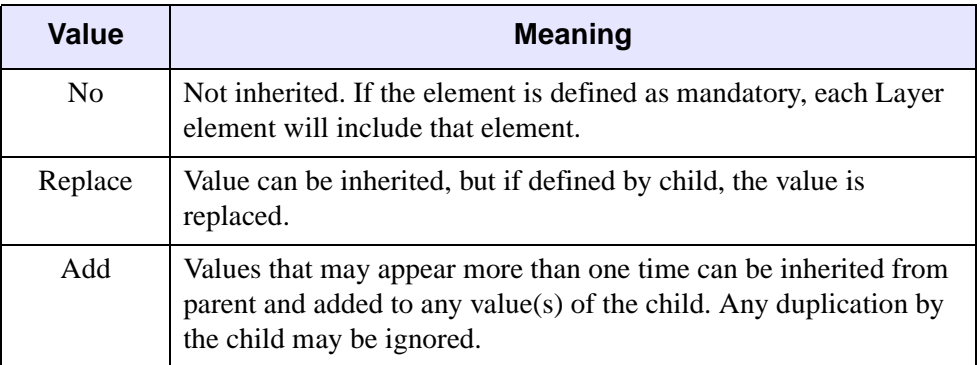

## **Layer Element Inheritance in Version 1.1.1**

When inheritance is enabled (DISABLE\_INHERTANCE=0), use the following table to determine the type of allowable inheritance for a server supporting OGC WMS version 1.1.1.

| <b>Element</b>    | <b>Number</b> | <b>Inheritance</b> |
|-------------------|---------------|--------------------|
| Layer             | $0+$          | N <sub>0</sub>     |
| Name              | 1             | N <sub>0</sub>     |
| Title             | $\mathbf{1}$  | N <sub>o</sub>     |
| Abstract          | 0/1           | N <sub>o</sub>     |
| KeywordList       | 0/1           | N <sub>o</sub>     |
| Style             | $0+$          | Add                |
| <b>SRS</b>        | $1+$          | Add                |
| LatLonBoundingBox | $\mathbf{1}$  | Replace            |
| BoundingBox       | $0+$          | Replace            |
| Dimension         | $0+$          | Add                |
| Extent            | $0+$          | Replace            |
| Attribution       | 0/1           | Replace            |
| AuthorityUrl      | $0+$          | Add                |
| Identifier        | $0+$          | N <sub>o</sub>     |
| MetadataUrl       | $0+$          | N <sub>0</sub>     |
| DataUrl           | 0/1           | N <sub>o</sub>     |
| FeatureListUrl    | 0/1           | N <sub>0</sub>     |
| ScaleHint         | 0/1           | Replace            |

*Table 33-18: Child Inheritance of Parent Elements in Version 1.1.1*

## **Layer Element Inheritance in Version 1.3.0**

When inheritance is enabled (DISABLE\_INHERTANCE=0), use the following table to determine the type of allowable inheritance for a server supporting OGC WMS version 1.3.0.

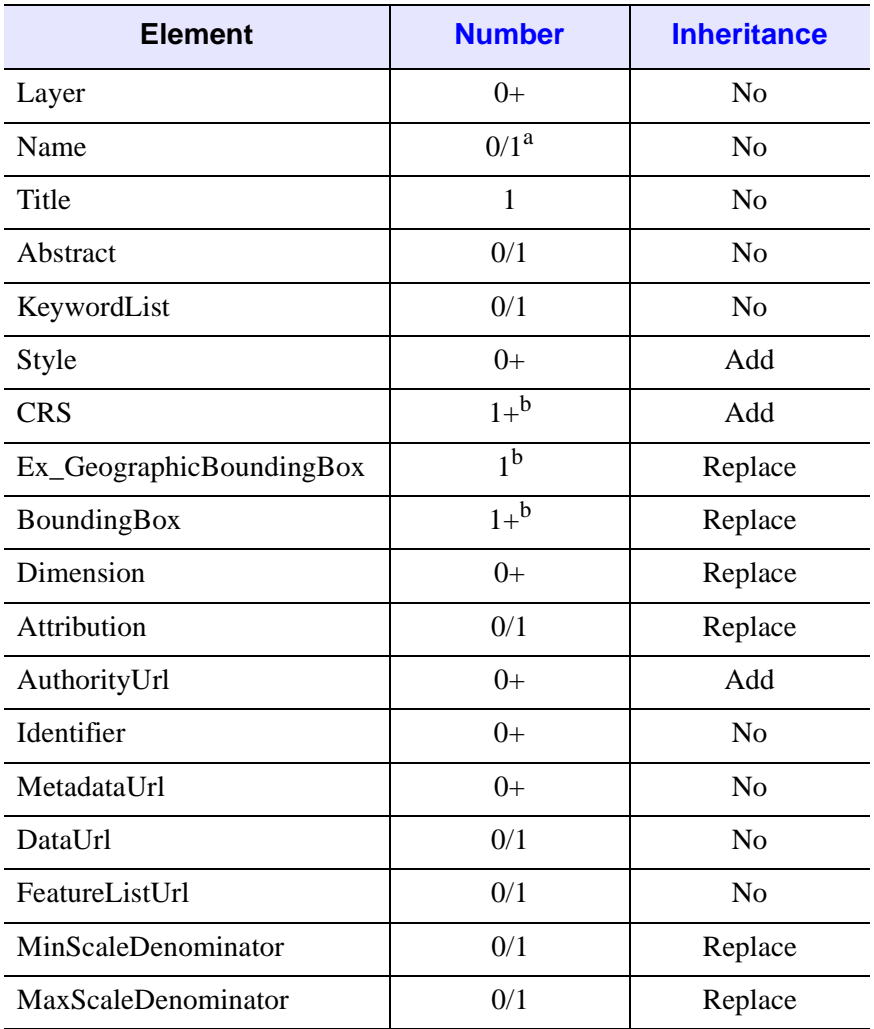

*Table 33-19: Child Inheritance of Parent Elements in Version 1.3.0*

<sup>a</sup> See ["Layer Names and Titles" on page 5171](#page-5170-0) for more information.

 $<sup>b</sup>$  May be 0 only if a value is inherited from a parent layer.</sup>

# **Examples**

See [IDLnetOGCWMS::GetLayers](#page-5150-0) for an example that parses a URL and then calls GetCapabilities to return an XML file. A callback function is used to return status information about the query. Also see ["Sample WMS Browser" on page 5114](#page-5113-0).

# **Version History**

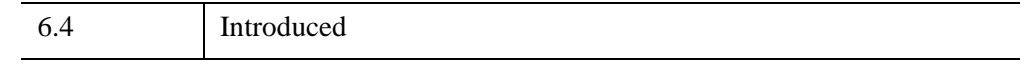

## **See Also**

[IDLnetOGCWMS::GetLayers,](#page-5150-0) [IDLnetOGCWMS::GetServiceSection](#page-5175-0)

## <span id="page-5146-0"></span>**IDLnetOGCWMS::GetFeatureInfo**

The IDLnetOGCWMS::GetFeatureInfo function method retrieves a feature information file from a remote OGC WMS server and writes the file to disk. This file contains information about a specific feature. The value of the [QUERYABLE](#page-5156-0) tag in the structure returned by [IDLnetOGCWMS::GetLayers](#page-5150-0) can be used to determine if the server supports GetFeatureInfo for a particular layer. The OGC WMS server may not offer this support for every layer.

The feature file location is specified by the [FEATURE\\_INFO\\_FILENAME](#page-5126-0) property, and will be overwritten if this property value remains unchanged between GetFeatureInfo requests.

#### **Note**

The [URL\\_PATH](#page-5134-1) and [URL\\_HOSTNAME](#page-5134-0) properties must be set before requesting information from a remote WMS server. You can either set these properties manually or pass a URL to the [IDLnetOGCWMS::ParseUrl](#page-5180-0) method prior to making a request. If you are dealing with a proxy server, you must also set the [PROXY\\_HOSTNAME](#page-5130-0) and [PROXY\\_PORT](#page-5131-1) properties to the correct values.

This method returns only when one of the following occur:

- Completes retrieval of information from server
- Encounters an HTTP error
- Encounters an OGC exception
- Responds to a cancel request as specified in a callback return value

You can implement a callback to return status information during the request by setting the [CALLBACK\\_FUNCTION](#page-5123-2) property. You can also use a callback to cancel a request. See ["Using Callbacks with the IDLnetOGCWMS Object" on page 5119](#page-5118-0)  for details. This method will throw an error if the GetFeatureInfo request fails.

## **Syntax**

*Result = Obj*->[[IDLnetOGCWMS](#page-5111-0)::]GetFeatureInfo(*Feature\_Info\_Request*)

## **Return Value**

The return value is a string containing the path to the file returned by this request or an empty string if no file was returned.

# **Arguments**

## **Feature\_Info\_Request**

The *Feature\_Info\_Request* argument must be a string that contains the required request parameters separated by the & character. These elements can be extracted from the structures returned by the [IDLnetOGCWMS::GetLayers](#page-5150-0) method, and many are the same parameters used in the [IDLnetOGCWMS::GetMap](#page-5168-0) request. The required elements are shown in the following table, and match those described in the OGC Web Map Service (WMS) specification. See the OGC web site [\(www.opengeospatial.org](www.opengeospatial.org)) for specification details.

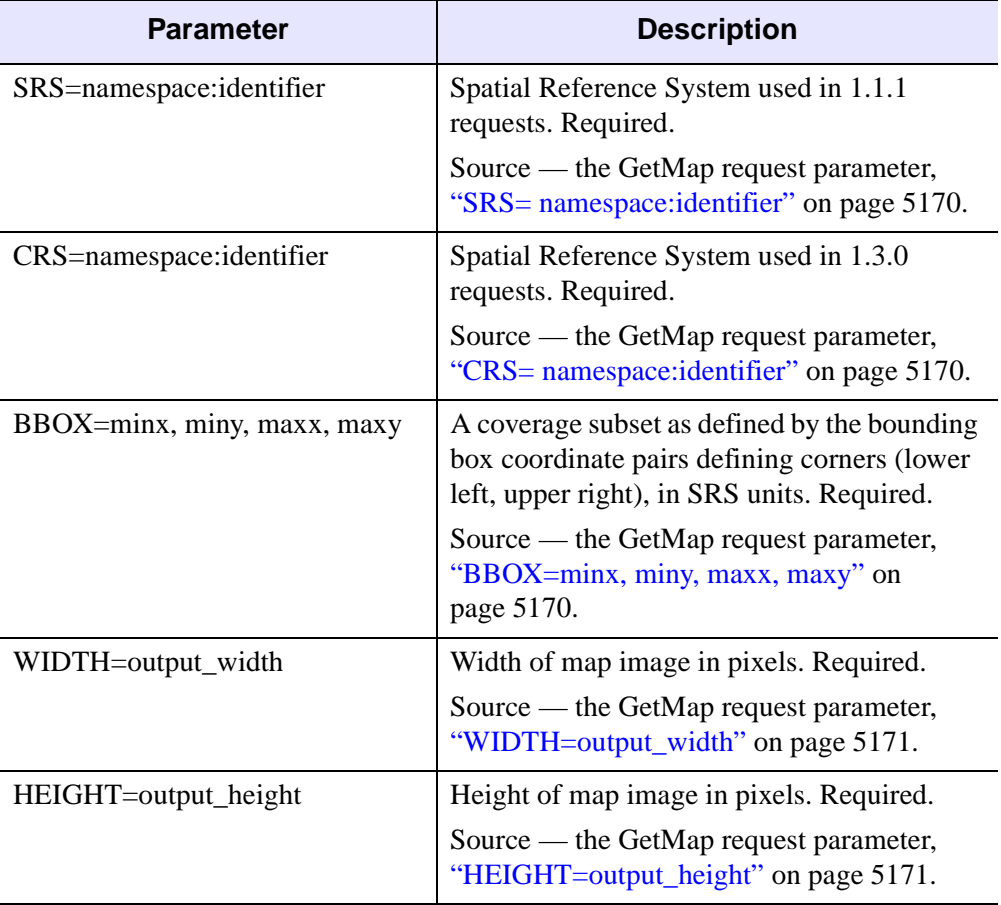

*Table 33-20: Required Elements of a GetFeatureInfo Request*
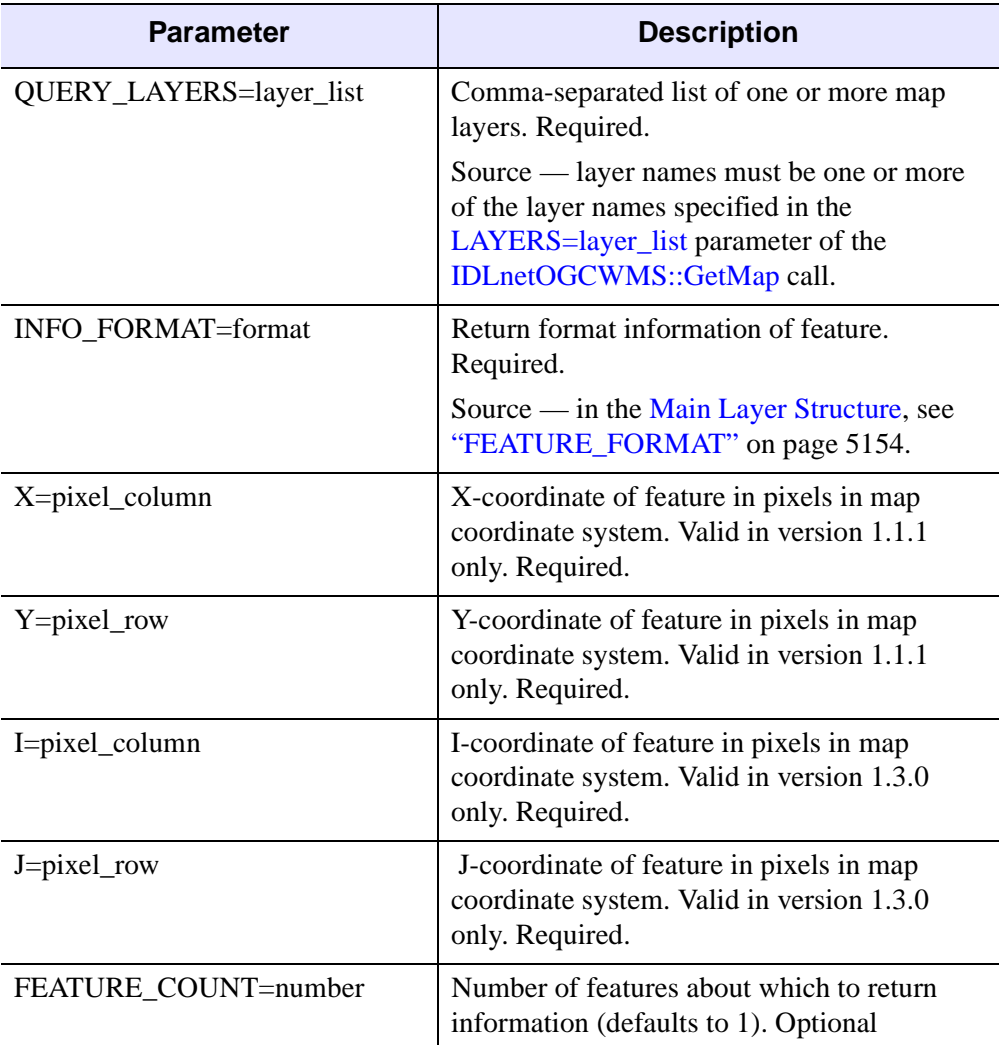

*Table 33-20: Required Elements of a GetFeatureInfo Request (Continued)*

## **Keywords**

None

# **Examples**

See ["Sample WMS Browser" on page 5114.](#page-5113-0)

# **Version History**

6.4 Introduced

# **See Also**

[IDLnetOGCWMS::GetLayers,](#page-5150-0) [IDLnetOGCWMS::GetMap](#page-5168-0)

# <span id="page-5150-0"></span>**IDLnetOGCWMS::GetLayers**

The IDLnetOGCWMS::GetLayers function method provides access to the layer details that were returned and parsed by the [IDLnetOGCWMS::GetCapabilities](#page-5139-0) method. You can return information for all layers or a subset of the layers, which can be useful when:

- A large number of layers would require significant amounts of memory to return all of them at a single time
- A user interface needs to display a subset of the available items

#### **Note**

Use ["IDLnetOGCWMS::GetServiceSection" on page 5176](#page-5175-0) to return information related to the service section of the layer information.

# **Syntax**

```
Result = Obj->[IDLnetOGCWMS::]GetLayers ([, COUNT=variable], 
  [, NUMBER=value] [, INDEX=value])
```
# **Return Value**

The return value is an array of structures containing one or more layers. Use the COUNT keyword to verify that layers are available since the returned value can be zero when layers are not available. The layer structure contains single values, arrays of strings, and structures.

#### **Layer Structure**

The layer structure is complex. Some elements in the main structure return other structures as shown in the following figure. Click on the names of any of the structures in the boxes to go to the associated reference section.

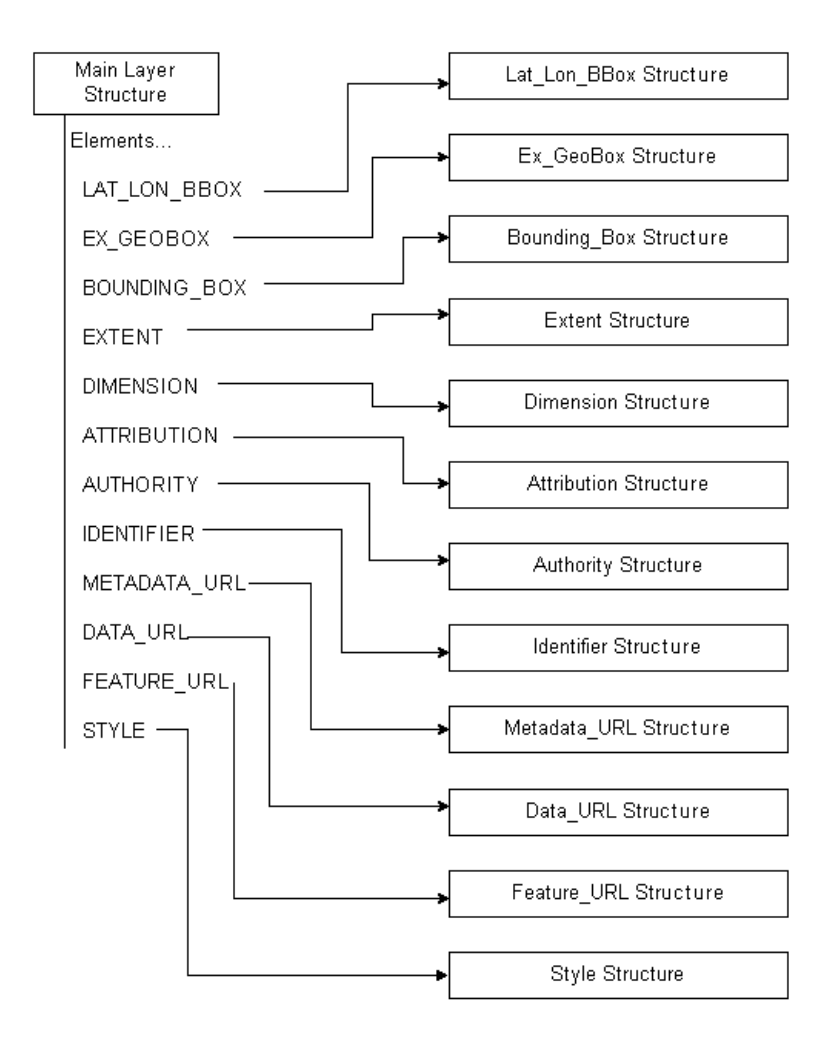

*Figure 33-2: Layer Structure and Sub-structures*

### <span id="page-5152-0"></span>**Main Layer Structure**

The following table contains a list of tags found in the main level Layer structure. All items return string values unless otherwise noted. All tags are valid in versions 1.1.1 and 1.3.0 unless otherwise noted.

| <b>Field Name</b> | <b>Description</b>                                                                                                    |
|-------------------|----------------------------------------------------------------------------------------------------|
| <b>LAYER</b>      | Contains the zero-based layer number as a<br>convenience. Layers are numbered<br>sequentially as they are encountered in the<br>XML file returned by GetCapabilities. This<br>value is generated by IDL.                                             |
| <b>PARENT</b>     | Contains the layer number of the parent of this<br>child level as a convenience. If the layer is at<br>the root level, the value is -1. This value is<br>generated by IDL.                                                                           |
| <b>LEVEL</b>      | Contains the nesting level of the layer as a<br>convenience. Layers at the root level have a<br>LEVEL value of 1, children of the root level<br>have a value of 2. This value increases with<br>increasing nesting level and is generated by<br>IDL. |
| <b>VERSION</b>    | 1.1.1 XML source:<br><wmt_ms_capabilities><version><br/>1.3.0 XML source:<br/><wms_capabilities><version></version></wms_capabilities></version></wmt_ms_capabilities>                                                                               |
| UPDATE_SEQUENCE   | 1.1.1 XML source:<br><wmt_ms_capabilities><updatesequence><br/>1.3.0 XML source:<br/><wms_capabilities><updatesequence></updatesequence></wms_capabilities></updatesequence></wmt_ms_capabilities>                                                   |
| <b>NAME</b>       | 1.1.1, 1.3.0 XML source: <layer><name></name></layer>                                                                                                    |
| <b>TITLE</b>      | 1.1.1, 1.3.0 XML source:<br><layer><title></title></layer>                                                                                                    |
| <b>ABSTRACT</b>   | 1.1.1, 1.3.0 XML source:<br><layer><abstract></abstract></layer>                                                                                                    |

<span id="page-5152-2"></span><span id="page-5152-1"></span>*Table 33-21: Layer Structure*

<span id="page-5153-3"></span><span id="page-5153-2"></span><span id="page-5153-1"></span><span id="page-5153-0"></span>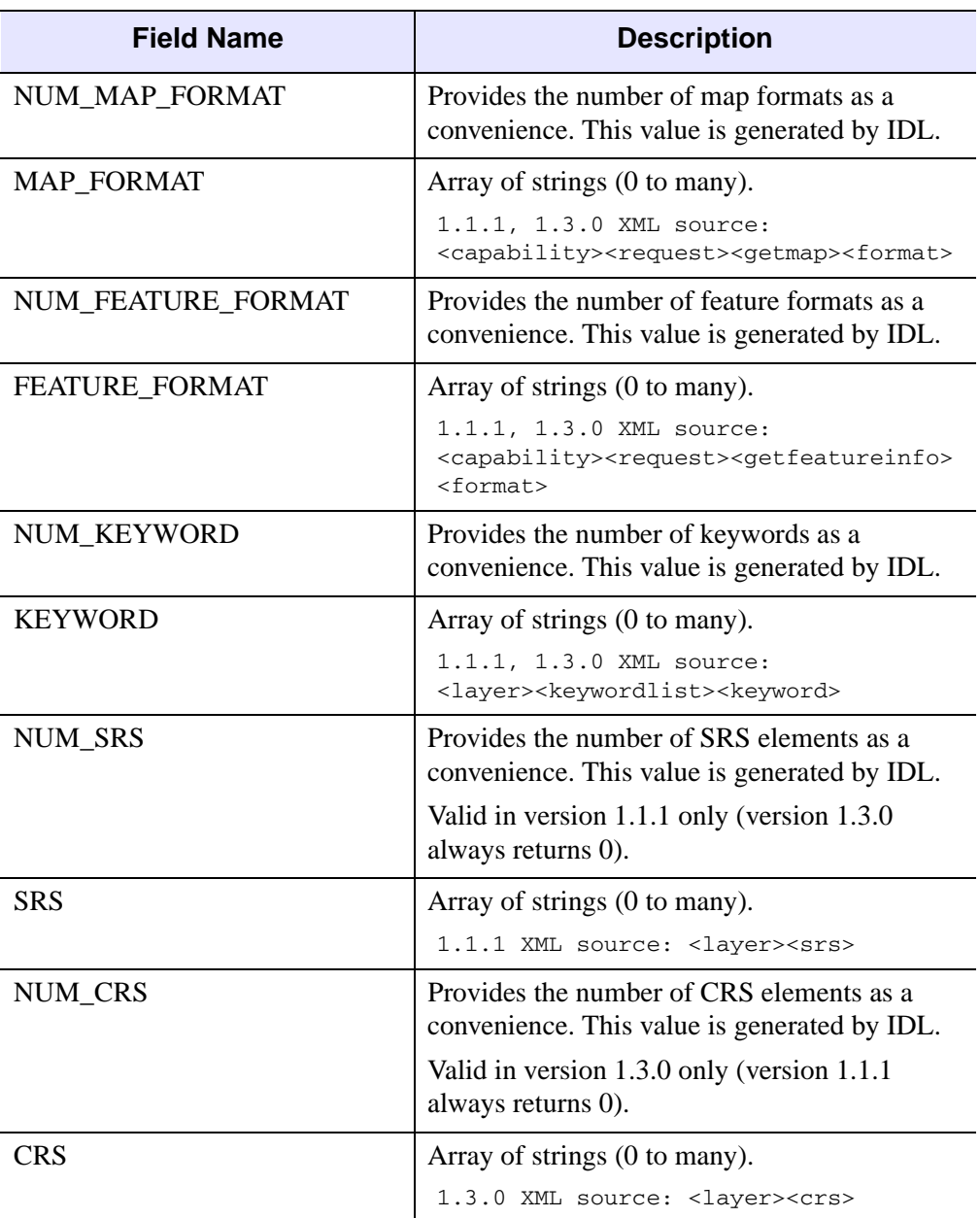

<span id="page-5154-7"></span><span id="page-5154-6"></span><span id="page-5154-5"></span><span id="page-5154-4"></span><span id="page-5154-3"></span><span id="page-5154-2"></span><span id="page-5154-1"></span><span id="page-5154-0"></span>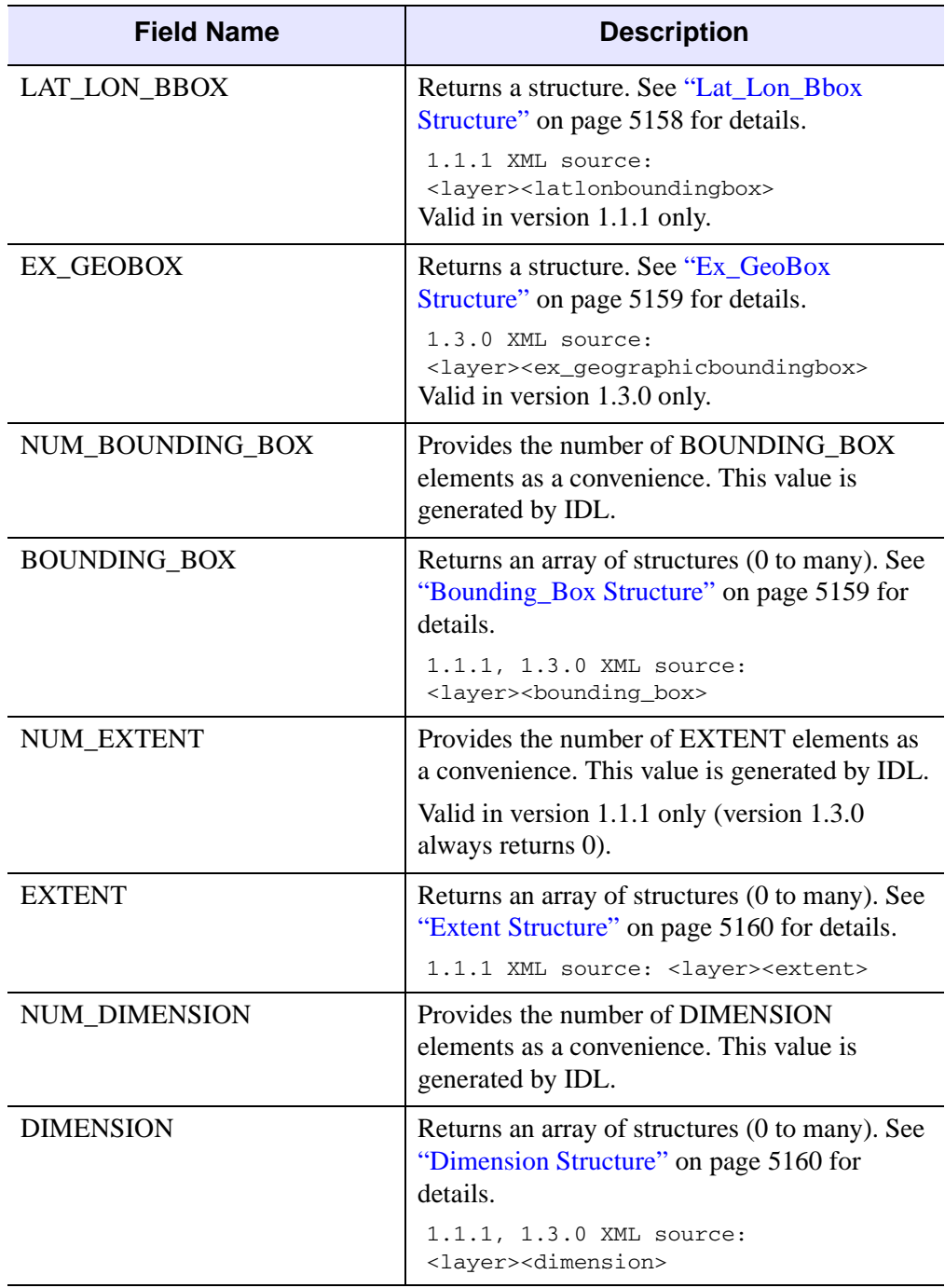

<span id="page-5155-7"></span><span id="page-5155-6"></span><span id="page-5155-5"></span><span id="page-5155-4"></span><span id="page-5155-3"></span><span id="page-5155-2"></span><span id="page-5155-1"></span><span id="page-5155-0"></span>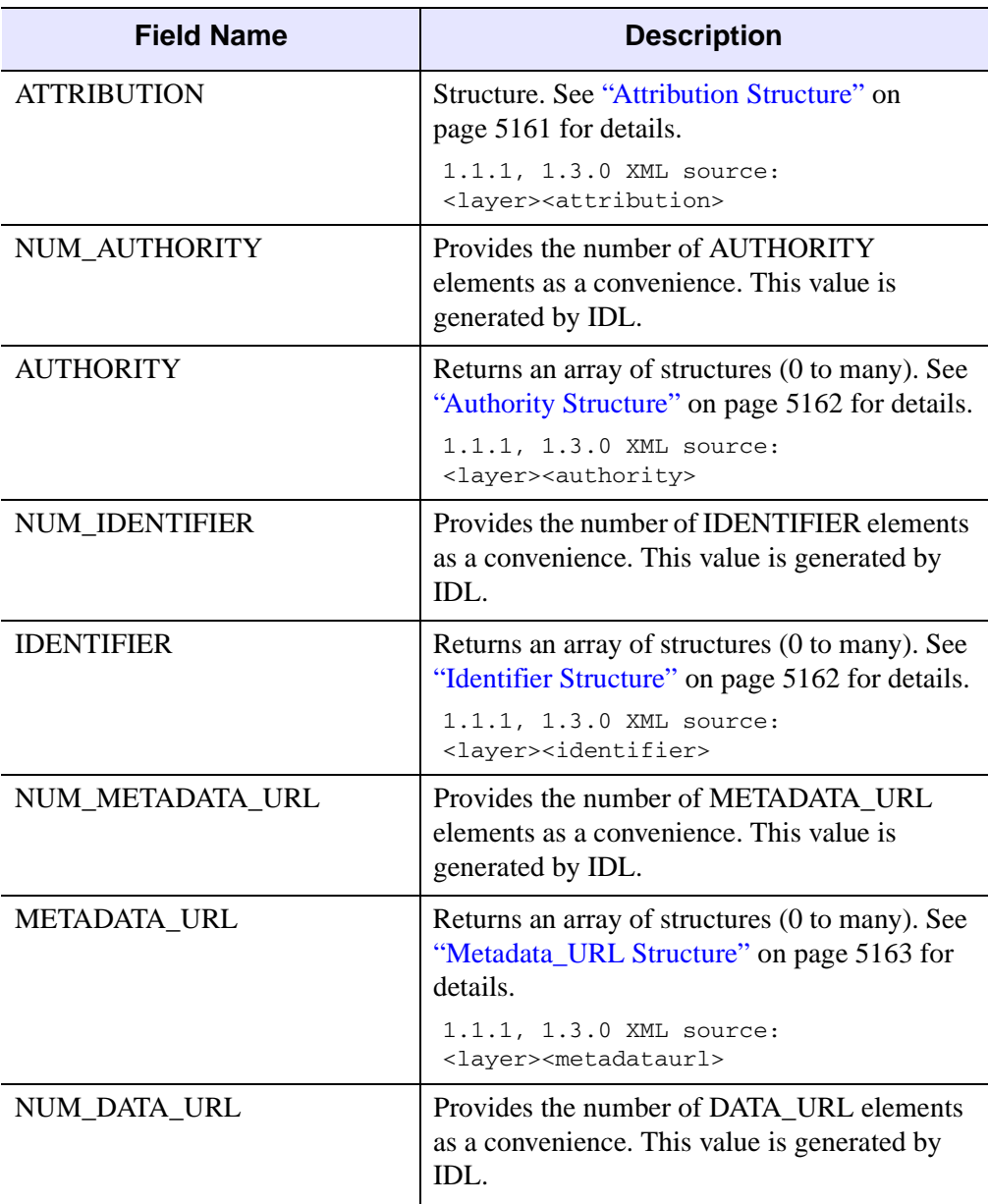

<span id="page-5156-4"></span><span id="page-5156-3"></span><span id="page-5156-2"></span><span id="page-5156-1"></span><span id="page-5156-0"></span>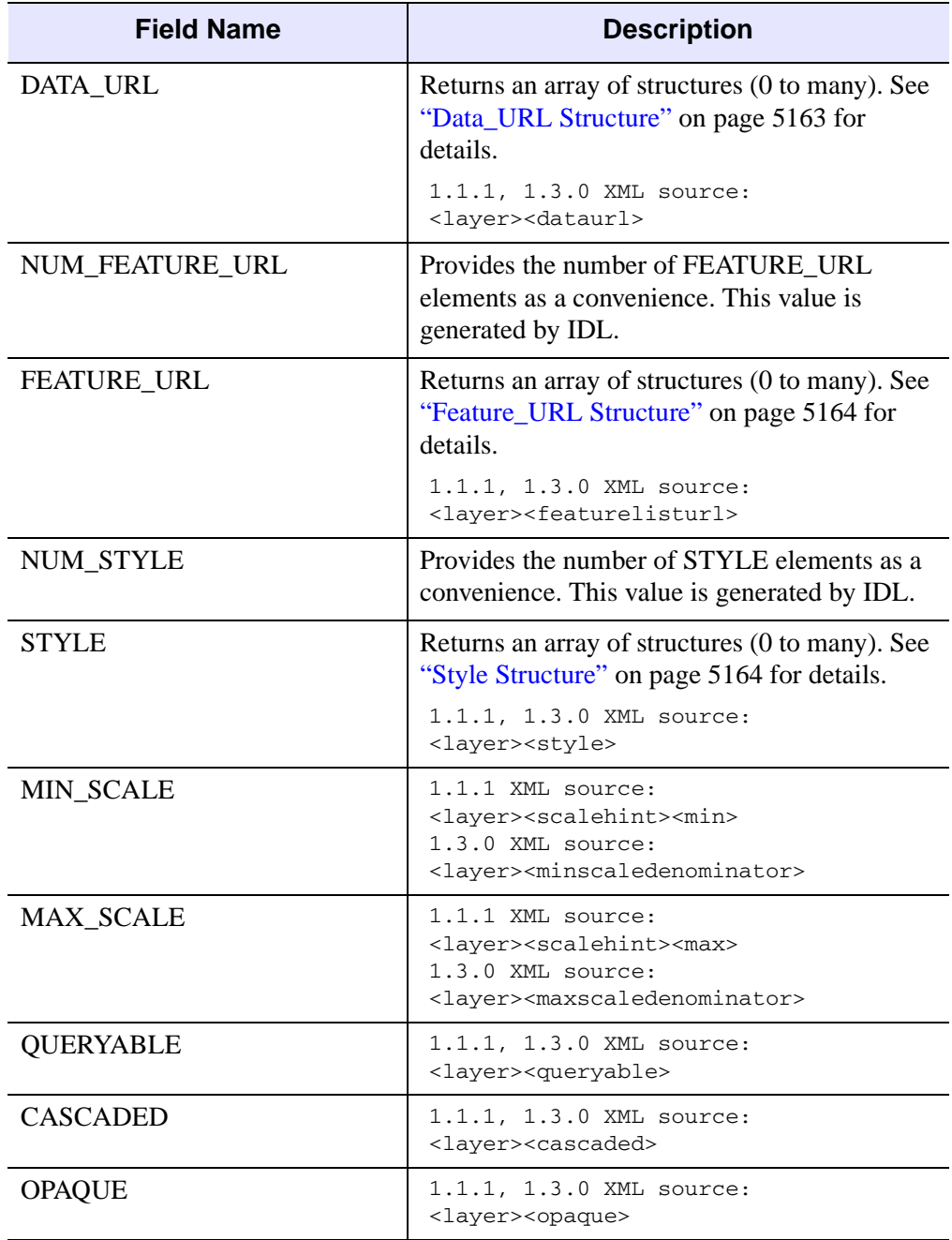

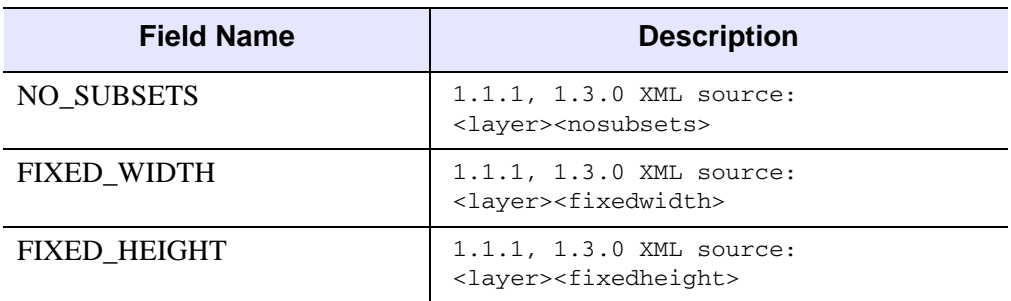

### <span id="page-5157-0"></span>**Lat\_Lon\_Bbox Structure**

This child structure is accessed through the [LAT\\_LON\\_BBOX](#page-5154-0) field of the parent layer structure. All elements are strings unless otherwise noted.

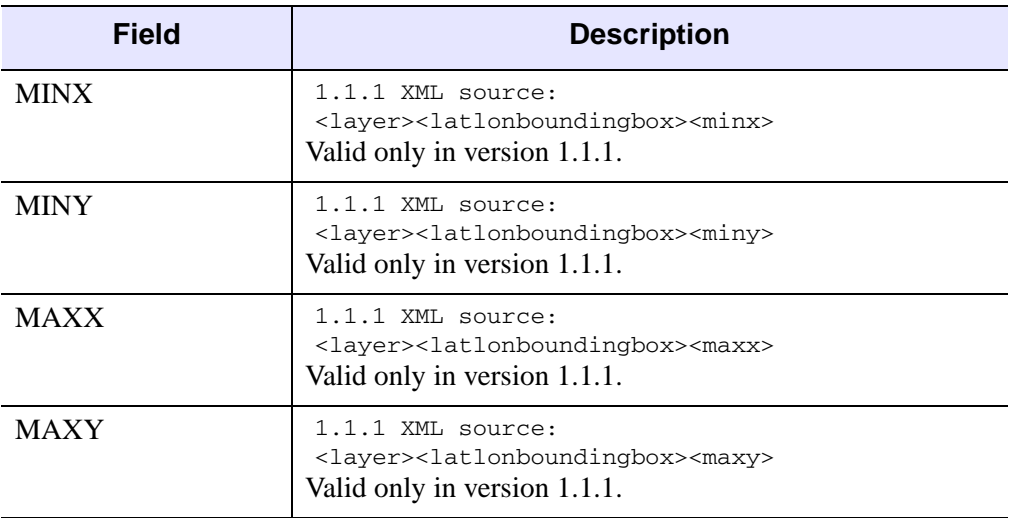

*Table 33-22: Lat\_Lon\_Bbox Structure Fields*

### <span id="page-5158-0"></span>**Ex\_GeoBox Structure**

This child structure is accessed through the [EX\\_GEOBOX](#page-5154-1) field of the parent layer structure. All elements are strings unless otherwise noted.

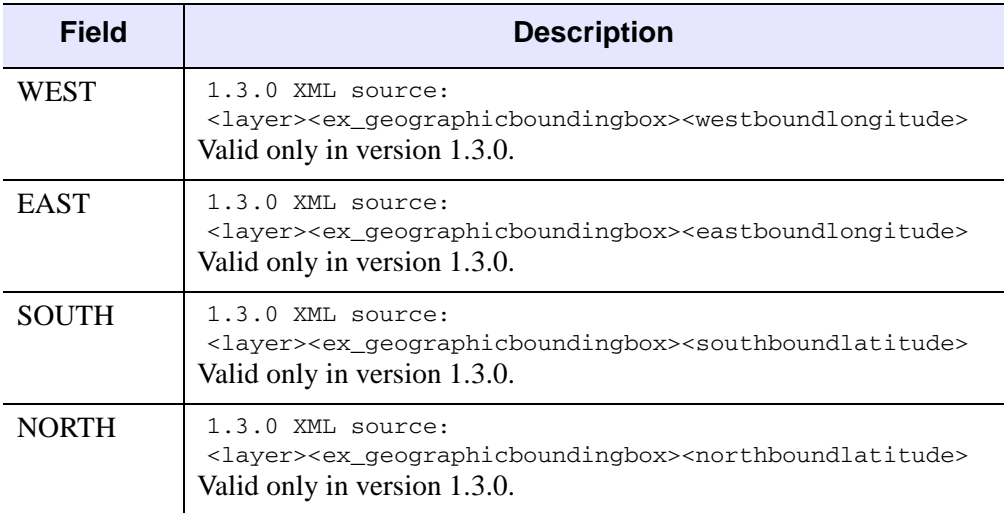

*Table 33-23: Ex\_GeoBox Structure Fields*

#### <span id="page-5158-1"></span>**Bounding\_Box Structure**

This child structure is accessed through the [BOUNDING\\_BOX](#page-5154-2) field of the parent layer structure. To determine the number of Bounding\_Box structures, access the [NUM\\_BOUNDING\\_BOX](#page-5154-3) field value. The number of structures can be 0 to many. All elements are strings unless otherwise noted.

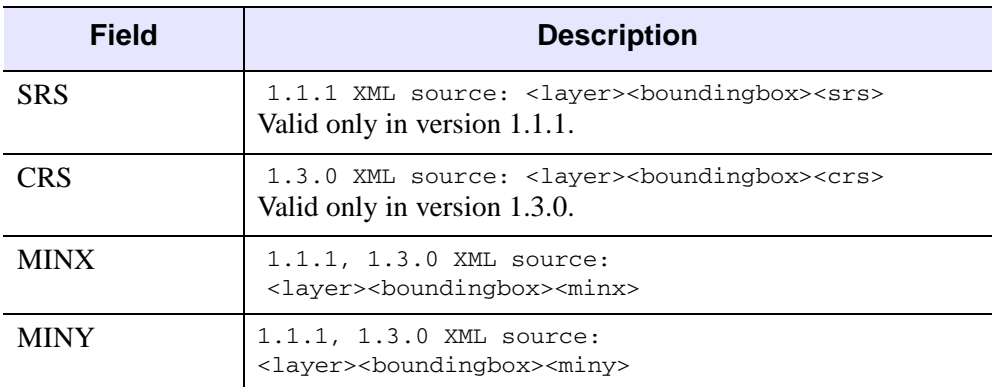

*Table 33-24: Bounding\_Box Structure Fields*

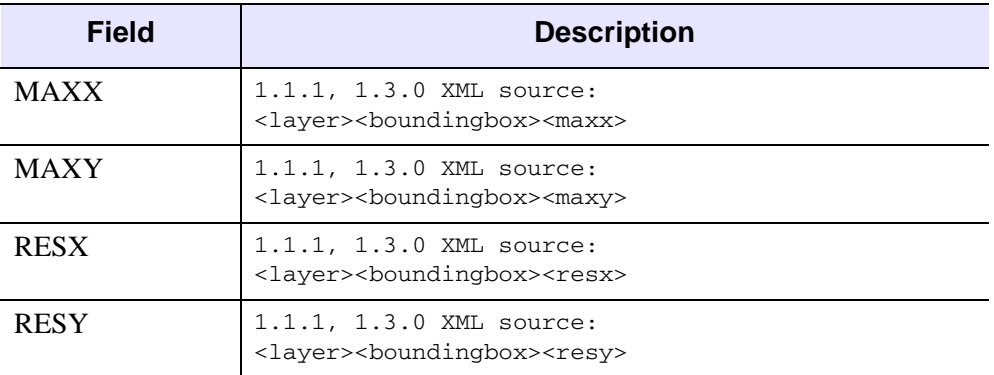

*Table 33-24: Bounding\_Box Structure Fields*

#### <span id="page-5159-0"></span>**Extent Structure**

This child structure is accessed through the [EXTENT](#page-5154-4) field of the parent layer structure. To determine the number of Extent structures, access the [NUM\\_EXTENT](#page-5154-5) field value. The number of structures can be 0 to many. All elements are strings unless otherwise noted.

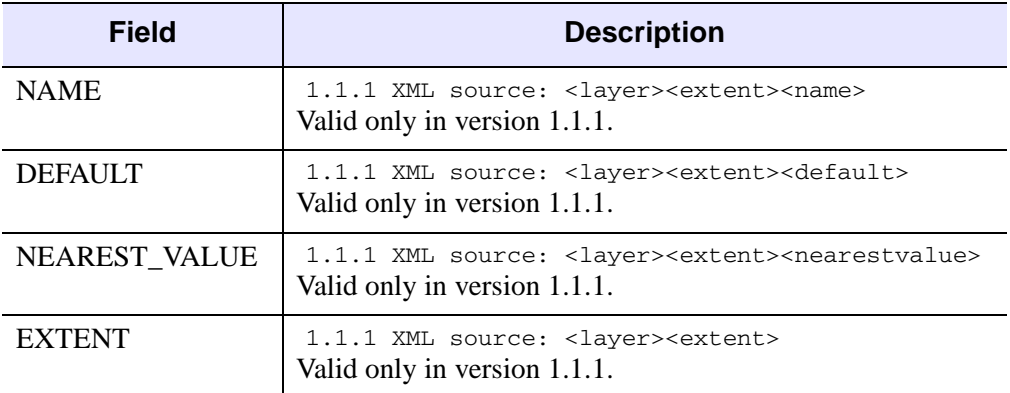

*Table 33-25: Extent Structure Fields*

#### <span id="page-5159-1"></span>**Dimension Structure**

This child structure is accessed through the [DIMENSION](#page-5154-6) field of the parent layer structure. To determine the number of Dimension structures, access the

[NUM\\_DIMENSION](#page-5154-7) field value. The number of structures can be 0 to many. All elements are strings unless otherwise noted.

| <b>Field</b>     | <b>Description</b>                                                                                                    |
|------------------|----------------------------------------------------------------------------------------------------|
| <b>NAME</b>      | 1.1.1, 1.3.0 XML source:<br><layer><dimension><name></name></dimension></layer>                                                 |
| <b>UNITS</b>     | 1.1.1, 1.3.0 XML source:<br><layer><dimension><units></units></dimension></layer>                                               |
| UNIT_SYMBOL      | $1.1.1, 1.3.0$ XML source:<br><layer><dimension><unitsymbol></unitsymbol></dimension></layer>                                   |
| <b>DEFAULT</b>   | 1.3.0 XML source: <layer><dimension><default><br/>Valid only in version 1.3.0.</default></dimension></layer>                    |
| MULTIPLE_VALUES  | $1.3.0$ XML source:<br><layer><dimension><multiplevalues><br/>Valid only in version 1.3.0.</multiplevalues></dimension></layer> |
| NEAREST_VALUE    | $1.3.0$ XML source:<br><layer><dimension><nearestvalue><br/>Valid only in version 1.3.0.</nearestvalue></dimension></layer>     |
| <b>CURRENT</b>   | 1.3.0 XML source: <layer><dimension><current><br/>Valid only in version 1.3.0.</current></dimension></layer>                    |
| <b>DIMENSION</b> | 1.1.1, 1.3.0 XML source: <layer><dimension></dimension></layer>                                                                 |

*Table 33-26: Dimension Structure Fields*

### <span id="page-5160-0"></span>**Attribution Structure**

This child structure is accessed through the [ATTRIBUTION](#page-5155-0) field of the parent layer structure. All elements are strings unless otherwise noted.

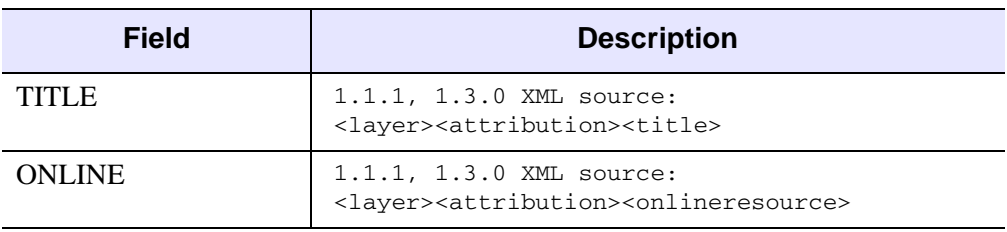

*Table 33-27: Attribution Structure Fields*

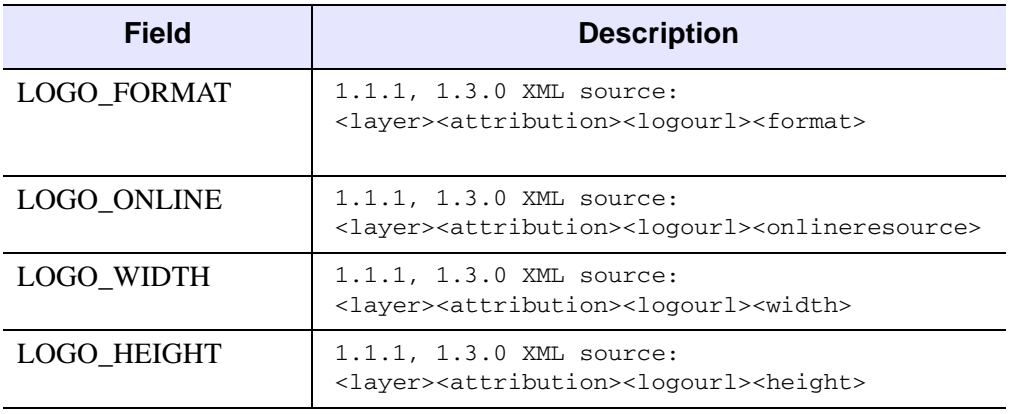

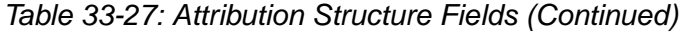

#### <span id="page-5161-0"></span>**Authority Structure**

This child structure is accessed through the [AUTHORITY](#page-5155-1) field of the parent layer structure. To determine the number of Authority structures, access the [NUM\\_AUTHORITY](#page-5155-2) field value. The number of structures can be 0 to many. All elements are strings unless otherwise noted.

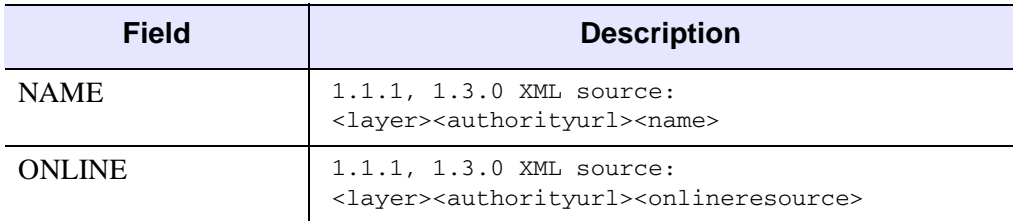

*Table 33-28: Authority Structure Fields*

### <span id="page-5161-1"></span>**Identifier Structure**

This child structure is accessed through the [IDENTIFIER](#page-5155-3) field of the parent layer structure. To determine the number of Identifier structures, access the

[NUM\\_IDENTIFIER](#page-5155-4) field value. The number of structures can be 0 to many. All elements are strings unless otherwise noted.

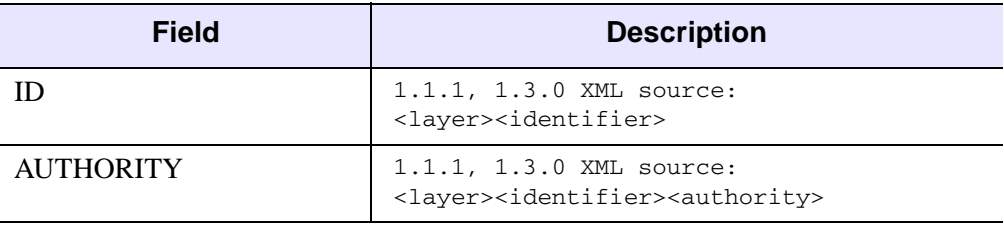

*Table 33-29: Identifier Structure Fields*

#### <span id="page-5162-0"></span>**Metadata\_URL Structure**

This child structure is accessed through the [METADATA\\_URL](#page-5155-5) field of the parent layer structure. To determine the number of Metadata\_URL structures, access the [NUM\\_METADATA\\_URL](#page-5155-6) field value. The number of structures can be 0 to many. All elements are strings unless otherwise noted.

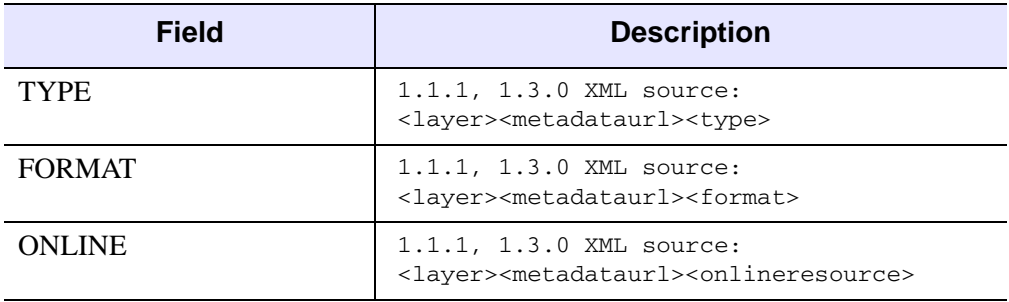

*Table 33-30: Metadata\_URL Structure Fields*

#### <span id="page-5162-1"></span>**Data\_URL Structure**

This child structure is accessed through the [DATA\\_URL](#page-5156-0) field of the parent layer structure. To determine the number of Data\_URL structures, access the

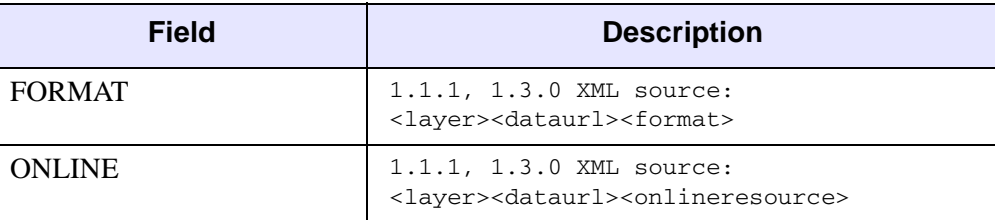

[NUM\\_DATA\\_URL](#page-5155-7) field value. The number of structures can be 0 to many. All elements are strings unless otherwise noted.

#### *Table 33-31: Data\_URL Structure Fields*

#### <span id="page-5163-0"></span>**Feature\_URL Structure**

This child structure is accessed through the [FEATURE\\_URL](#page-5156-1) field of the parent layer structure. To determine the number of Feature\_URL structures, access the [NUM\\_FEATURE\\_URL](#page-5156-2) field value. The number of structures can be 0 to many. All elements are strings unless otherwise noted.

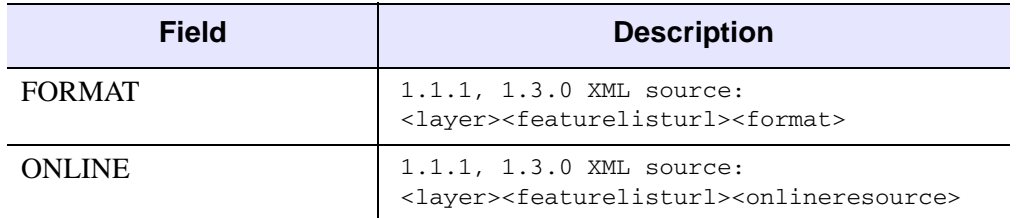

#### *Table 33-32: Feature\_URL Structure Fields*

#### <span id="page-5163-1"></span>**Style Structure**

This child structure is accessed through the [STYLE](#page-5156-3) field of the parent layer structure. To determine the number of Style structures, access the [NUM\\_STYLE](#page-5156-4) field value.

The number of structures can be 0 to many. All elements are strings unless otherwise noted.

<span id="page-5164-0"></span>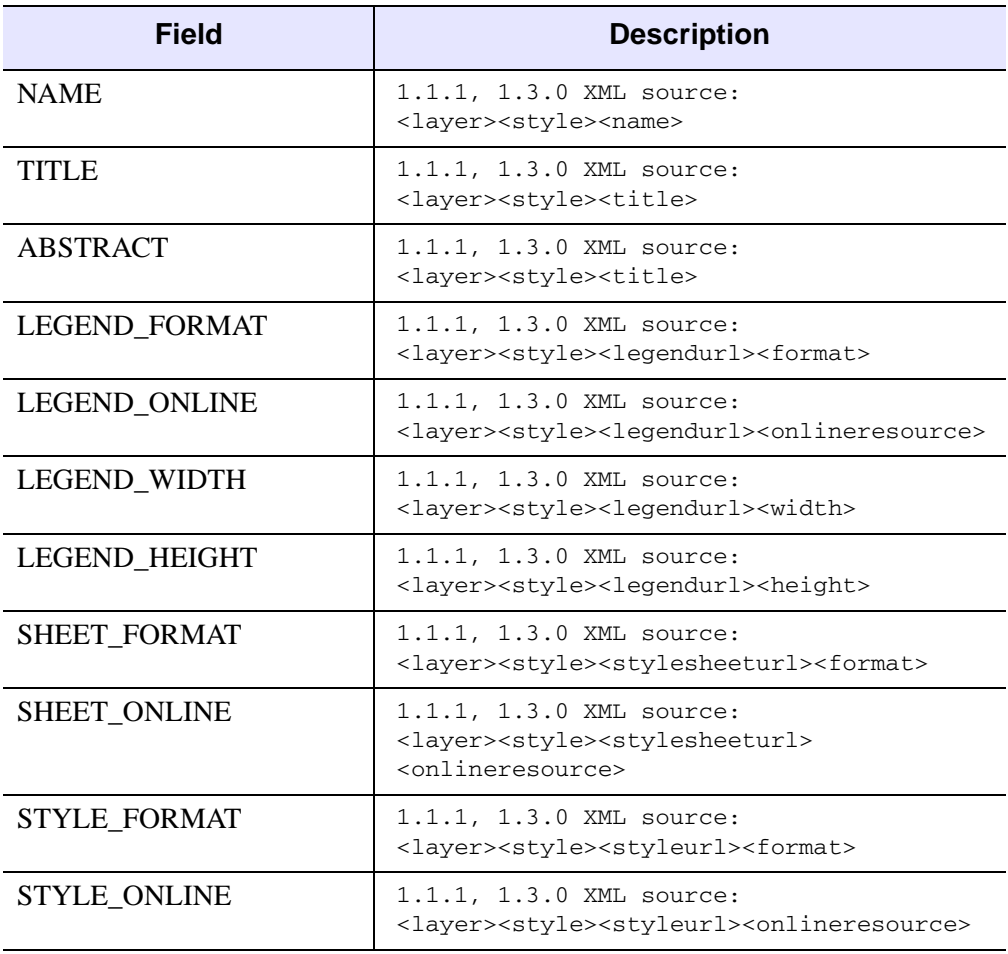

#### *Table 33-33: Style Structure Fields*

### **Arguments**

None

# <span id="page-5165-0"></span>**Keywords**

## **COUNT**

Set this keyword to a variable that will contain the number of layer structures returned in this method's structure array. This value can be zero.

### <span id="page-5165-1"></span>**NUMBER**

Set this keyword to the number of layers to return. If this keyword is not set, all layers will be returned minus the number of those skipped up to the **INDEX** keyword, if it is set. If this value is zero, zero layers will be returned. If the value is greater than the number of available layers, then this value is ignored and the number of available layers (COUNT) is returned.

#### **Note**

When populating a user interface, it is useful to set this keyword equal to the number of rows in the table.

### <span id="page-5165-2"></span>**INDEX**

Set this keyword to the zero-based index of the first layer to return, skipping over all preceding layers. If this keyword is not set, all layers will be returned. You can use this property to enable navigation through a list of layers displayed in a user interface. For example, suppose there are 10 rows in a table. On the first call to GetLayers, set this value to 0 and NUMBER to 10. To display the next set of values, you would set this keyword to 10 (skip the first 10 values and display the next ten).

# **Examples**

The following code parses the URL of WMS server, queries its capabilities (using GetCapabilities) and then extracts information from the returned XML file using GetLayers and GetServiceSection. Information is printed to the IDL Output Log.

#### **Note**

You may need to replace the URL in the following example as there is no guarantee that the given OCG server will be available when you attempt to establish the connection.

```
FUNCTION ogcwms_callback, StatusInfo, CallbackData
PRINT, StatusInfo
```

```
; Indicate all is well.
vCancelFlag = 1
RETURN, vCancelFlag
END
PRO ogc_wms_getlayers_doc
; Use the GetLayers method to access data returned in
; the XML file by the GetCapabilities method.
; This example queries an OGC server at the following URL. Change
; the value of this variable to access a server of your choice.
url="http://xtra.interactive-instruments.de/cgi-bin/wms?"
; Catch error.
CATCH, errorStatus
IF (errorStatus NE 0) THEN BEGIN
   CATCH,/CANCEL
   PRINT, !ERROR_STATE.MSG
   RETURN
ENDIF
; Create an IDLnetOGCWMS object and parse a known, working URL 
; to set mandatory properties. Use /VERBOSE to show additional 
; information.
oWms = OBJ_NEW("IDLnetOGCWMS", $
   CALLBACK_FUNCTION="ogcwms_callback", /VERBOSE)
oWms->ParseUrl, url
; Return and parse a description of all data holdings on
; the WMS server.
count = oWMS->GetCapabilities()
; Make sure the server returned some layers.
If (count NE 0) THEN BEGIN
   ; Use the GetLayers method to translate the
   ; parsed XML data into an array of IDL structures. The NAME
   ; field of this structure is used to identify what layer 
   ; to request data for from the server.
   layerStruct = oWMS->GetLayers $ 
      (COUNT=layercount, NUMBER=5, INDEX = 1)
   PRINT, "Returning structures for ", + layercount, + " layers"
   ; Access elements of the GetLayers structure.
   FOR x=0, layerCount-1 DO BEGIN
      PRINT, 'Layer = ', strtrim(x,2)
      PRINT, ' parent = ', layerStruct[x].parent
```

```
PRINT, ' level = ', layerStruct[x].level
     PRINT, ' name = ', layerStruct[x].name
     PRINT, ' title = ', layerStruct[x].title
     PRINT, ' version = ', layerStruct[x].version
     PRINT, ' authority_url = ', layerStruct[x].authority<br>PRINT, ' num styles = ', layerStruct[x].num_style
                             = ', layerStruct[x].num style
     FOR j=0, layerStruct[x].num_style-1 do begin
       PRINT, ' style name = ', layerStruct[x].style[j].name
       PRINT, ' style title = ' , layerStruct[x].style[j].title
     ENDFOR
  ENDFOR
   ; Use the GetServiceSection method to get the Service section
   ; data from the XML file containing the layer info.
  serviceStruct = oWMS->GetServiceSection()
  PRINT, 'Service Section'
  PRINT, ' name = ', serviceStruct.name
  PRINT, ' title = ', serviceStruct.title
  PRINT, ' abstract = ', serviceStruct.abstract
  HELP, serviceStruct.keyword
  PRINT, ' keywords = ', serviceStruct.keyword
  PRINT, ' accessConstraints = ', serviceStruct.access
ENDIF ELSE BEGIN
  void = DIALOG_MESSAGE("No information available " $
     + "from WMS Server", /ERROR)
  RETURN
ENDELSE
; Cleanup.
OBJ_DESTROY, oWms
END
```

```
Tip
```
Also see ["Sample WMS Browser" on page 5114](#page-5113-0).

## **Version History**

6.4 Introduced

### **See Also**

[IDLnetOGCWMS::GetCapabilities](#page-5139-0), [IDLnetOGCWMS::GetServiceSection](#page-5175-0)

# <span id="page-5168-0"></span>**IDLnetOGCWMS::GetMap**

The IDLnetOGCWMS::GetMap function method retrieves a map file from a remote OGC WCS server, and writes the file to disk. The file location is specified by the MAP FILENAME property, and will be overwritten if this property value remains unchanged between GetMap requests.

#### **Note**

The [URL\\_PATH](#page-5134-0) and [URL\\_HOSTNAME](#page-5134-1) properties must be set before requesting information from a remote WCS server. You can either set these properties manually or pass a URL to the [IDLnetOGCWMS::ParseUrl](#page-5180-0) method prior to making a request. If you are dealing with a proxy server, you must also set the [PROXY\\_HOSTNAME](#page-5130-0) and [PROXY\\_PORT](#page-5131-0) properties to the correct values.

This method returns only when one of the following occur:

- Completes retrieval of information from server
- Encounters an HTTP error
- Encounters an OGC exception
- Responds to a cancel request as specified in a callback return value

You can implement a callback to return status information during the request by setting the [CALLBACK\\_FUNCTION](#page-5123-0) property. You can also use a callback to cancel a request. See ["Using Callbacks with the IDLnetOGCWMS Object" on page 5119](#page-5118-0)  for details. This method will throw an error if the GetMap request fails.

# **Syntax**

```
Result = Obj->[IDLnetOGCWMS::]GetMap(Map_Request)
```
## **Return Value**

The return value is a string containing the path to the file returned by this request or an empty string if no file was returned.

# **Arguments**

### **Map\_Request**

The *Map\_Request* argument must be a string that contains the required parameters separated by the & character. These elements can be extracted from the structures

returned by the [IDLnetOGCWMS::GetLayers](#page-5150-0) method. The required and optional elements are shown in the following table, and match those described in OGC Web Map Service (WMS) specification. See the OGC web site ([www.opengeospatial.org\)](www.opengeospatial.org) for specification details.

<span id="page-5169-0"></span>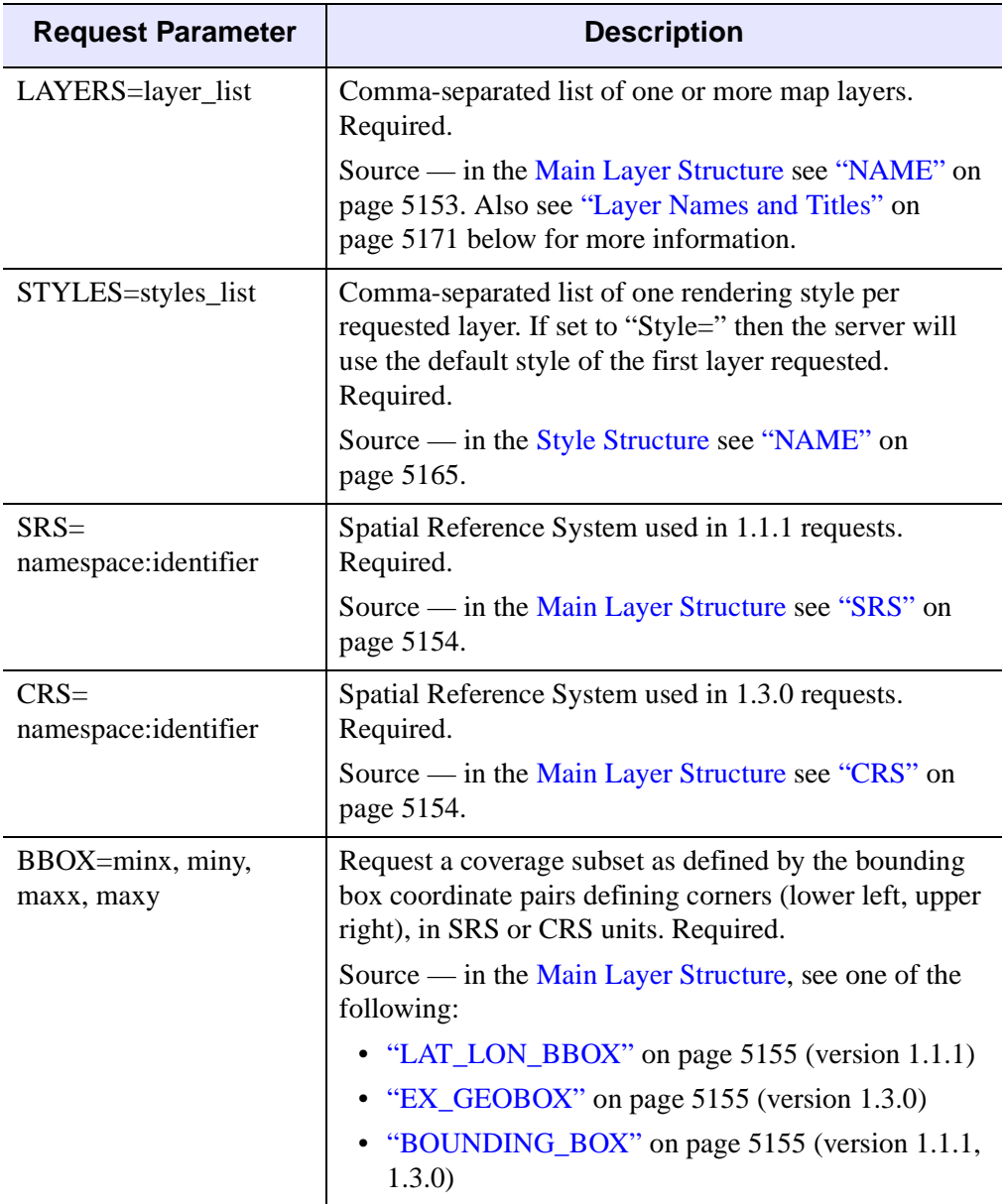

*Table 33-34: Required and Optional Elements of a GetMap Request*

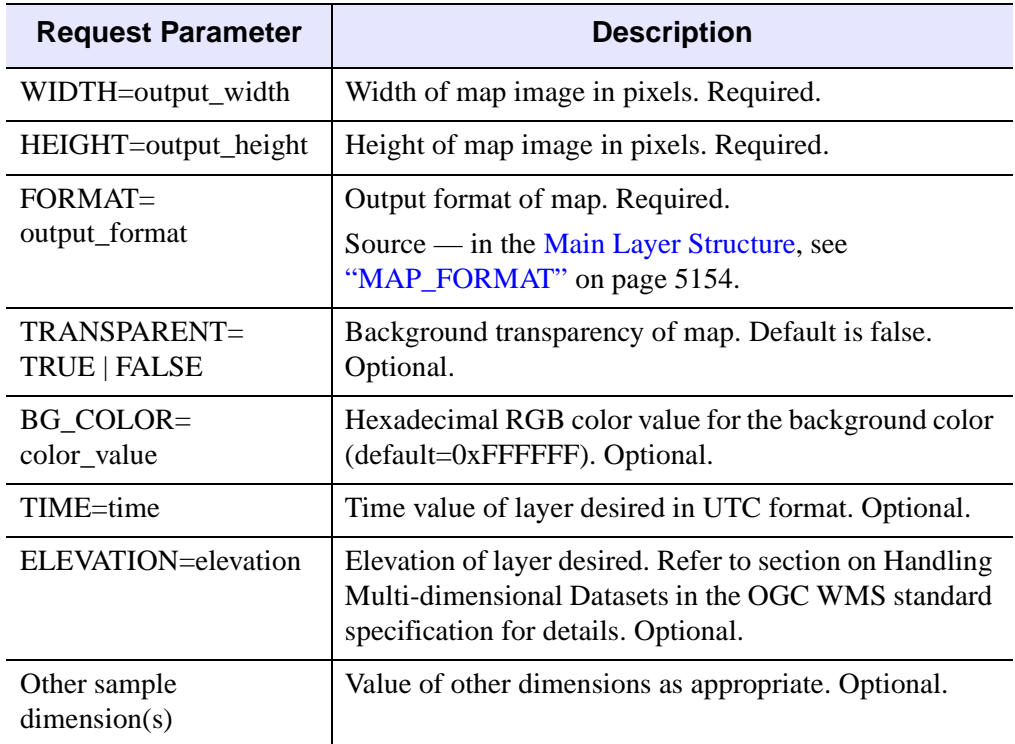

*Table 33-34: Required and Optional Elements of a GetMap Request* 

### <span id="page-5170-0"></span>**Layer Names and Titles**

If, and only if, a layer has a [NAME,](#page-5152-1) then that map layer can be requested using that NAME in the [LAYERS=layer\\_list](#page-5169-0) parameter of the *Map\_Request* argument. A layer that contains a NAME element is referred to as a "named layer." If the layer has a [TITLE](#page-5152-2) but no NAME (see ["TITLE" on page 5153\)](#page-5152-2), then that layer is only a category title for all the layers nested within and cannot be requested. You need to access the names of the internal layers to request the corresponding maps. If a containing category does have a NAME, you can use this name to request all of the nested layers at one time. For example, a parent layer "Roads" may have children "Interstates" and "State Highways" and allow the user to request either child individually or both together. The NAME element is not inherited by child layers.

# **Keywords**

None

### **Examples**

The following example connects to an OGC server and calls GetCapabilities, GetLayers, and GetMap to return data from the server. Elements of the structure returned by GetLayers provide the required request parameters of the query defining the map file to return.

#### **Note**

You may need to replace the URL in the following example as there is no guarantee that the given OGC server will be available when you attempt to establish the connection.

```
;-----------------------------------------------------------------
FUNCTION ogc_wms_status_callback, status, data
   PRINT, status
   RETURN, 1
END
;-----------------------------------------------------------------
PRO ogc_wms_GetMap_example
   compile_opt idl2
   ; Catch all errors and display an error dialog.
   CATCH, errorStatus
   IF (errorStatus NE 0) THEN BEGIN
      CATCH, /CANCEL
      PRINT, !error_state.msg
      RETURN
   ENDIF
   ; Create a new OGC WMS object.
   owms = OBJ_NEW('idlnetogcwms')
   ; Set a callback so we can see some status messages
   owms->SetProperty, CALLBACK_FUNCTION ='ogc_wms_status_callback'
   ; Get required property values by parsing URL.
   url ='http://igskmncngs056.cr.usgs.gov/wmsconnector/' + $
      'com.esri.wms.Esrimap/world?'
   owms->ParseURL, url
   ; Determine what information is available.
   count = oWMS->GetCapabilities()
   ; Make sure server returned layers.
   IF count EQ 0 THEN BEGIN
      void = $
         DIALOG_MESSAGE('No information avaiable from WMS server')
```

```
RETURN
ENDIF
; Get a single second level entry.
xlayer = owms->GetLayers(INDEX=1, NUMBER=1, COUNT=cnt)
; Get name.
vLayerName = xlayer[0].name
; Get style.
vStyle = ''
IF (xlayer[0].num_style NE 0) THEN BEGIN
   vStyle = xlayer[0].style[0].name
ENDIF
; Determine spatial reference system.
IF (xlayer[0].version EQ '1.3.0') THEN BEGIN
   vCrs = xlayer[0].crs
ENDIF ELSE BEGIN
  vCrs = xlayer[0].srs
ENDELSE
; Get a bounding box
vBBox = xlayer[0].<br>boundary-box[0].<br>minx + <math>\xi</math>\cdot, \cdot + xlayer[0].bounding_box[0].miny + $
   \cdot, \cdot + xlayer[0].bounding box[0].maxx + $
   ', ' + xlayer[0].bounding box[0].maxy
; Get map format.
IF (xlayer[0].num map format NE 0) THEN BEGIN
   vMapFmt = xlayer[0].map_format
ENDIF
; Hard-code width and height.
width = '500'
height = '500'
; Create layer query string of required request elements.
queryString = 'LAYERS=' + vLayerName
queryString = queryString + '&STYLES=' + vStyle
queryString = queryString + '&SRS=' + vCrs
queryString = queryString + '&BBOX=' + \frac{1}{2}STRCOMPRESS(vBBox, /REMOVE_ALL)
queryString = queryString + '&WIDTH=' + width
queryString = queryString + '&HEIGHT=' + height
queryString = queryString + '&FORMAT=' + vMapFmt
; Submit request for first file.
mapFile = oWMS->GetMap(queryString[0])
```

```
; Print location of map file.
  PRINT, 'file retrieved = ', mapfile
  OBJ_DESTROY, owms
   ; Scale the map image data into byte range and
   ; open in the iImage iTool.
   imgData = READ_IMAGE(mapfile)
  iImage, BYTSCL(imgData)
END
```
# **Version History**

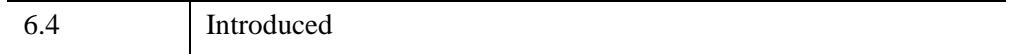

# **See Also**

[IDLnetOGCWMS::GetLayers,](#page-5150-0) [IDLnetOGCWMS::GetFeatureInfo](#page-5146-0)

# **IDLnetOGCWMS::GetProperty**

The IDLnetOGCWMS::GetProperty procedure method retrieves the value of an IDLnetOGCWMS property.

# **Syntax**

*Obj*->[[IDLnetOGCWMS:](#page-5111-0):]GetProperty [, PROPERTY=*variable*]

# **Arguments**

None

# **Keywords**

Any property listed under [IDLnetOGCWMS Properties](#page-5122-0) that contains the word "Yes" in the "Get" column of the properties table can be retrieved using this method. To retrieve the value of a property, specify the property name as a keyword set equal to a named variable that will contain the value of the property.

# **Version History**

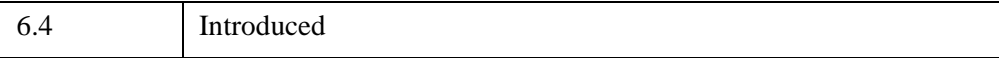

# <span id="page-5175-0"></span>**IDLnetOGCWMS::GetServiceSection**

The IDLnetOGCWMS::GetServiceSection function method returns the values found in the Service section of the XML file returned by the [IDLnetOGCWMS::GetCapabilities](#page-5139-0) method.

# **Syntax**

*Result = Obj*->[[IDLnetOGCWMS](#page-5111-0)::]GetServiceSection( )

# **Return Value**

Returns a single structure containing Service element items. Each field returns a string unless otherwise noted as follows:

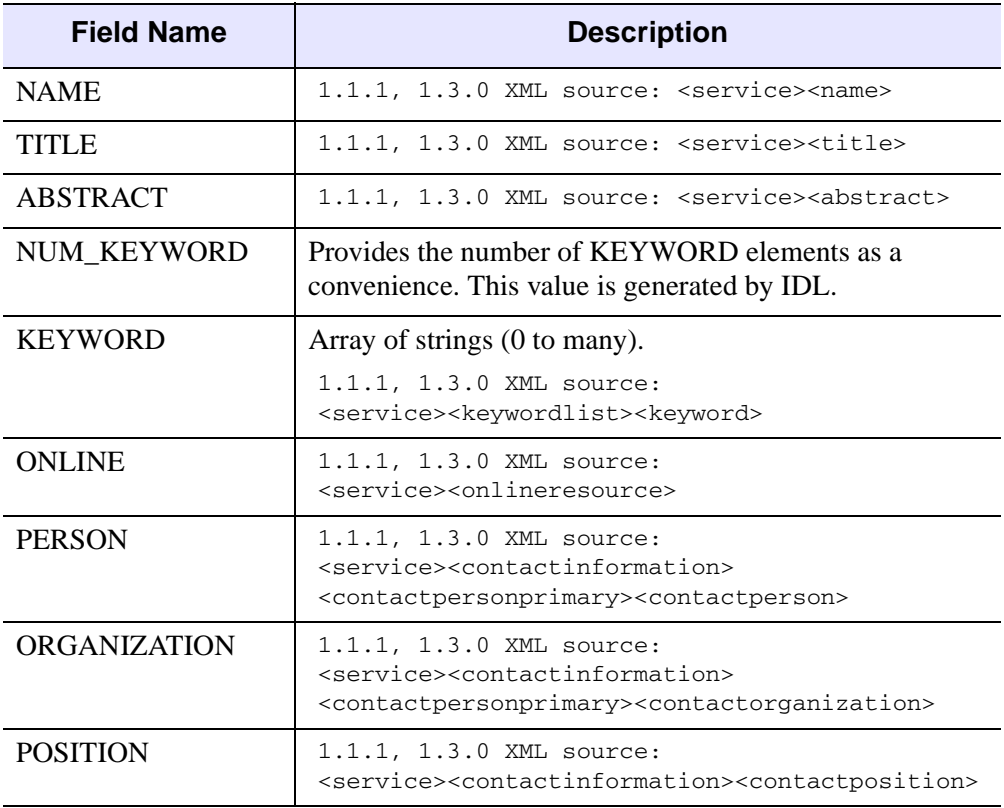

*Table 33-35: OGC WMS Service Section Structure Elements*

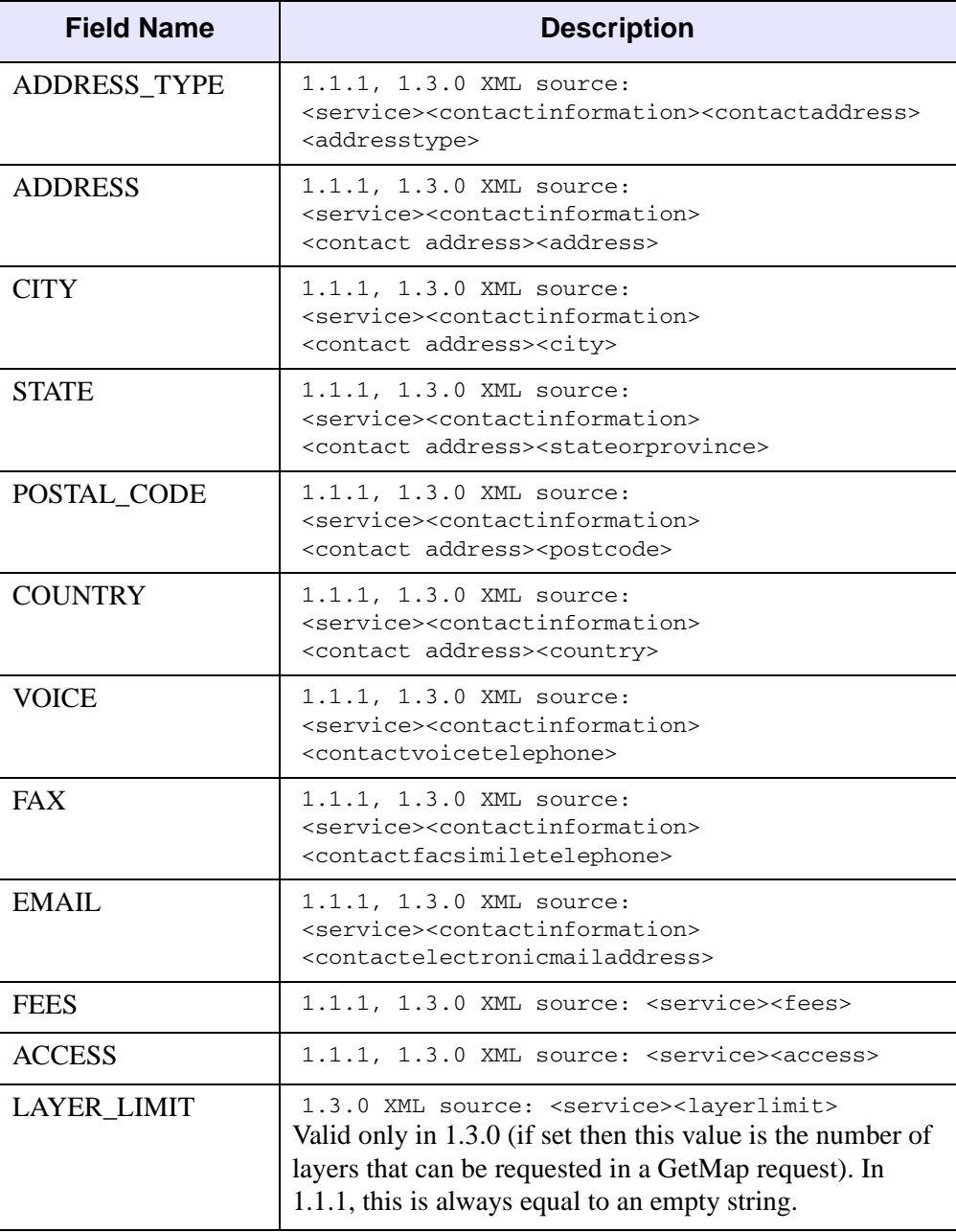

*Table 33-35: OGC WMS Service Section Structure Elements (Continued)*

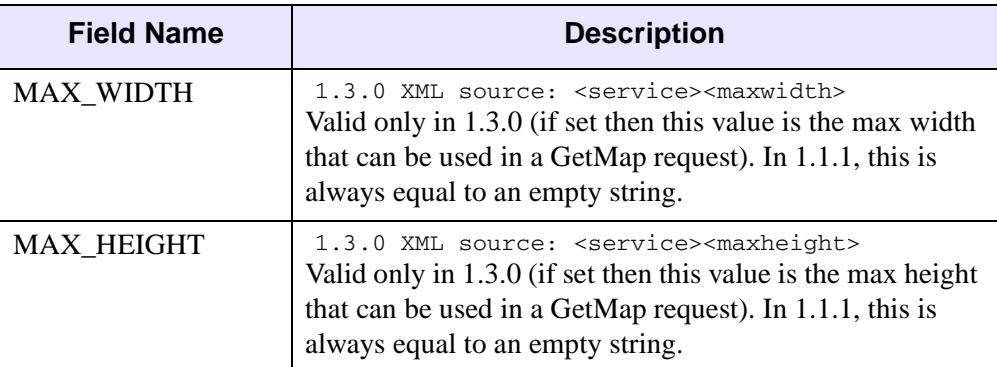

*Table 33-35: OGC WMS Service Section Structure Elements (Continued)*

## **Arguments**

None

## **Keywords**

None

# **Examples**

See ["IDLnetOGCWMS::GetLayers" on page 5151](#page-5150-0) for an example that also uses GetServiceSection.

# **Version History**

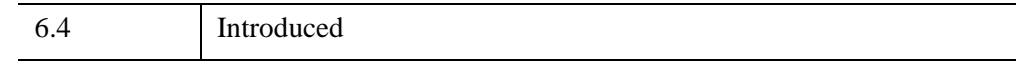

# **See Also**

[IDLnetOGCWMS::GetCapabilities](#page-5139-0)

# **IDLnetOGCWMS::Init**

The IDLnetOGCWMS::Init method initializes an IDLnetOGCWMS object, which provides a way to connect to and return information from a remote Open Geospatial Consortium Web Map Service server.

See ["Making OGC WMS Server Requests" on page 5116](#page-5115-0) for instructions on how to use object methods and properties to configure and complete requests for information from a remote OGC WMS server.

#### **Note**

Init methods are special *lifecycle methods*, and as such cannot be called outside the context of object creation. This means that in most cases, you cannot call the Init method directly. There is one exception to this rule: If you write your own subclass of this class, you can call the Init method from within the Init method of the subclass.

## **Syntax**

```
Obj = OBJ_NEW( 'IDLnetOGCWMS' [, PROPERTY=value] )
```
or

```
Result = Obj->[IDLnetOGCWMS::]Init([, PROPERTY=value] ) (In a lifecycle 
  method only.)
```
## **Return Value**

When this method is called indirectly, as part of the call to the OBJ NEW function, the return value is an object reference to the newly-created object.

When called directly within a subclass Init method, the return value is 1 if initialization was successful, or zero otherwise.

### **Arguments**

None

# **Keywords**

Any property listed under [IDLnetOGCWMS Properties](#page-5122-0) that contains the word "Yes" in the "Init" column of the properties table can be initialized during object creation

using this method. To initialize the value of a property, specify the property name as a keyword set equal to the appropriate property value.

# **Version History**

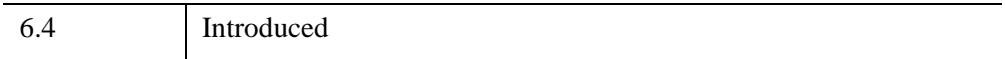

# <span id="page-5180-0"></span>**IDLnetOGCWMS::ParseUrl**

The IDLnetOGCWMS::ParseUrl procedure method breaks down a given, valid URL to a remote WMS server into component parts and sets the corresponding IDLnetOGCWMS properties. This method will set the following properties assuming a URL has each component:

- [URL\\_HOSTNAME](#page-5134-1) [URL\\_SCHEME](#page-5135-0)
- [URL\\_PATH](#page-5134-0) [URL\\_QUERY\\_PREFIX](#page-5135-1)
- [URL\\_PORT](#page-5134-2) [URL\\_QUERY\\_SUFFIX](#page-5135-2)

See ["Translating a URL into Property Values" on page 5117](#page-5116-0) for more information on how URL components map to IDLnetOGCWMS properties.

#### **Note**

The [URL\\_PATH](#page-5134-0) and [URL\\_HOSTNAME](#page-5134-1) properties must be set before requesting information from a remote WMS server. You can either set these properties manually or pass a URL to this method prior to making a request.

This method will throw an error if the parsing process fails. Always use a known, working URL as the argument.

# **Syntax**

*Obj*->[[IDLnetOGCWMS:](#page-5111-0):]ParseUrl, *URL*

## **Arguments**

#### **URL**

A string argument containing a known, working URL to an OGC server from which data will be requested.

#### **Note**

A valid WMS server URL must minimally include scheme://hostname/path? where ? indicates the end of the path.

## **Keywords**

None

## **Examples**

Create an IDLnetOGCWMS object and call the ParseURL method to populate required properties. In this example use a URL of your choosing or input the following, entered as a single line at the command prompt when requested.

```
http://mapserv2.esrin.esa.it/cubestor/cubeserv/cubeserv.cgi?
   PRO ogcparseurl_doc
   ; Create OGC WMS object.
   oWms = OBJ_NEW("IDLnetOGCWMS")
   ; Enter known working URL at command line to parse.
   url = ''READ, url, PROMPT='Enter URL: '
   oWms->ParseUrl, STRING(url)
   ; Get properties to see how URL portions are assigned.
   oWms->GetProperty, URL_HOSTNAME=uhost, URL_PATH=upath,$
       URL_PORT=uport, URL_SCHEME=uscheme
   PRINT, ""
   PRINT, "HOST = " + uhost 
   PRINT, "PATH = " + upath
   PRINT, "PORT = " + uport
   PRINT, "SCHEME = " + uscheme
   ; Cleanup. 
   OBJ_DESTROY, oWms
   END
Given the URL noted above, IDL prints:
```
HOST = mapserv2.esrin.esa.it PATH = cubestor/cubeserv/cubeserv.cgi  $PORT = 80$ SCHEME = http

# **Version History**

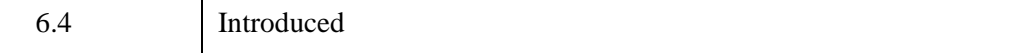

# **IDLnetOGCWMS::SetProperty**

The IDLnetOGCWMS::SetProperty procedure method sets the value of a property or group of properties for this object.

# **Syntax**

*Obj*->[[IDLnetOGCWMS:](#page-5111-0):]SetPropery [, PROPERTY=*variable*]

# **Arguments**

None

# **Keywords**

Any property listed under [IDLnetOGCWMS Properties](#page-5122-0) that contains the word "Yes" in the "Set" column of the properties table can be set using this method. To set the value of a property, specify the property name as a keyword set equal to the appropriate property value.

# **Version History**

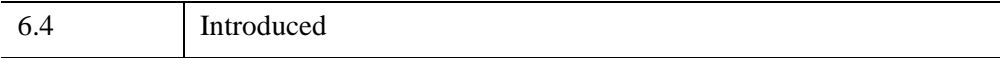

# **IDLnetURL**

An IDLnetURL object allows IDL to act as a client to an HTTP or FTP server. The object handles:

- Opening a connection to a remote HTTP or FTP server.
- Creating and sending HTTP requests to the remote HTTP or FTP server.
- Receiving responses from the remote HTTP or FTP server.
- Receiving and writing large data files to disk at a user-specified location.

For additional information, see the following sections:

- ["Overview of the IDLnetURL Object" on page 5187](#page-5186-0)
- ["Using Callbacks with the IDLnetURL Object" on page 5192](#page-5191-0)

# **Superclasses**

None.

# **Creation**

See ["IDLnetURL::Init" on page 5237.](#page-5236-0)

# **Properties**

Objects of this class have the following properties. See ["IDLnetURL Properties" on](#page-5204-1)  [page 5205](#page-5204-1) for details on individual properties.

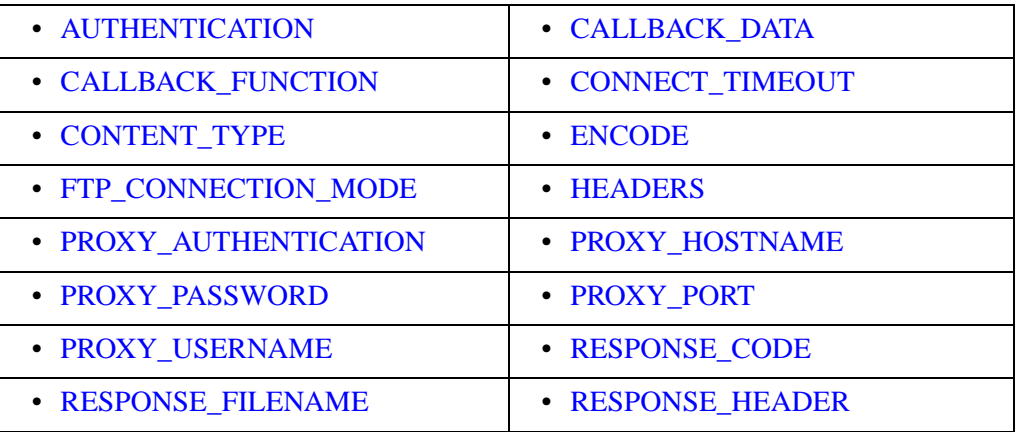
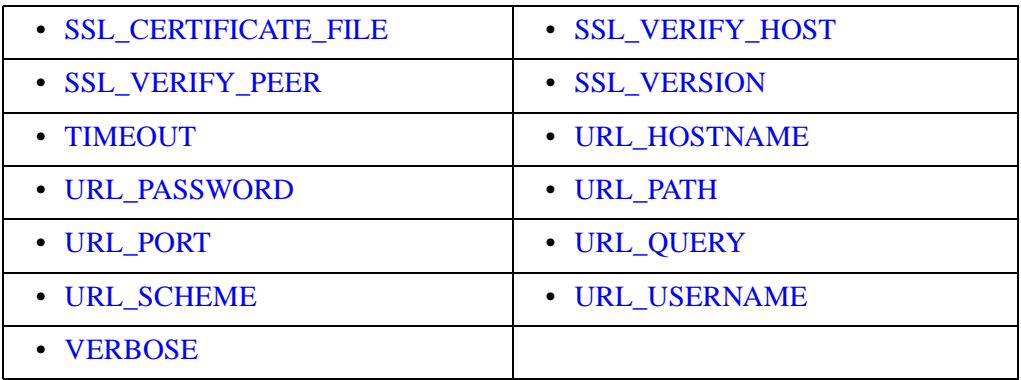

## **Methods**

This class has the following methods:

- [IDLnetURL::Cleanup](#page-5219-0)
- [IDLnetURL::CloseConnections](#page-5220-0)
- [IDLnetURL::FtpCommand](#page-5221-0)
- [IDLnetURL::Get](#page-5226-0)
- [IDLnetURL::GetFtpDirList](#page-5231-0)
- [IDLnetURL::GetProperty](#page-5235-0)
- [IDLnetURL::Init](#page-5236-0)
- [IDLnetURL::Put](#page-5237-0)
- [IDLnetURL::SetProperty](#page-5243-0)

## **Examples**

See the following methods for examples:

- ["IDLnetURL::FtpCommand" on page 5222](#page-5221-0)
- ["IDLnetURL::Get" on page 5227](#page-5226-0)
- ["IDLnetURL::GetFtpDirList" on page 5232](#page-5231-0)
- ["IDLnetURL::Put" on page 5238](#page-5237-0)

6.4 Introduced

## **Overview of the IDLnetURL Object**

The following sections give a general overview of the IDLnetURL object's capabilities.

## **HTTP Functionality**

The IDLnetURL object enables the following HTTP-related tasks:

- Allows IDL to act as a HTTP client node.
- Allows IDL to act as a HTTP SSL client node.
- Issues Get requests to retrieve data from a remote HTTP server and place it in a buffer or file.
- Issues Put requests to move data from a buffer or file to a remote HTTP server.
- Issues Post requests to move data from a buffer or file to a remote HTTP server.
- Encrypts all data to and from a remote HTTP server with SSL.
- Compresses and decompresses data to and from a remote HTTP server.
- Supports Basic and Digest authentication modes.
- Supports customizing HTTP headers that are later sent to the remote HTTP server.
- Returns the HTTP response code and HTTP response header to the user.
- Provides status callbacks so the user can monitor call progress.
- Requests can be cancelled if the user chooses not to wait for a complete reply.

### **FTP Functionality**

The IDLnetURL object enables the following FTP-related tasks:

- Allows IDL to act as a FTP client node.
- Allows IDL to act as a FTP SSL client node.
- Issues Get requests to retrieve data from a remote FTP server to a buffer or file.
- Issues Put requests to move data from a buffer or file to a remote FTP server.
- Issues Dir requests to retrieve directory listings from a remote FTP server.
- Issues commands (Delete, Make dir, and so on) to a remote FTP server.
- Supports authentication (logging into a remote FTP server).
- Returns the FTP response code and FTP response replies to the user.
- Provides status callbacks so the user can monitor call progress.
- Requests can be cancelled if the user chooses not to wait for a complete reply.
- Supports custom commands that are sent to the remote FTP server.
- Supports both Active and Passive mode connections.

## **HTTP Authentication Modes**

The IDLnetURL object supports Disabled, Basic, and Digest HTTP authentication modes. It also supports authenticating with a remote HTTP or FTP server, and with proxy servers. The username and password can be set for both a remote HTTP or FTP server, and for a proxy server.

## **FTP Authentication**

The IDLnetURL object supports logging in to a remote FTP server. A username and password can be set prior to connecting to a remote FTP server.

## **Secure HTTP**

The IDLnetURL object supports the HTTPS protocol by implementing a secure socket layer (SSL). Secure HTTP ensures that all requests and responses are encrypted. To activate SSL, set the URL\_SCHEME property to 'https'.

## **Secure FTP**

The IDLnetURL object supports implicit and explicit SSL, which ensure that all requests and responses are encrypted. An FTP server may support implicit SSL, explicit SSL, or both.

#### **Warning**

Different FTP servers provide different responses when SSL authentication is not available. IDL attempts to catch these responses and generate errors if the FTP server does not support SSL, but there may be cases when IDL makes a non-SSL connection even when an SSL connection is requested. If you are not sure that the FTP server you are connecting to supports SSL, view the complete response headers to check that the connection is being made using SSL.

Explicit SSL is activated by setting the FTP\_EXPLICIT\_SSL keyword in the Get, Put, GetFtpDirList, and FtpCommand methods. Implicit SSL is activated by setting the scheme to 'ftps'.

#### **Note**

Implicit SSL has been deprecated.

#### **SSL Protocol Versions**

By default, the IDLnetURL object supports automatic determination of the SSL protocol that is supported by the remote HTTP or FTP server. If the remote server does not support automatic determination of the SSL protocol version, you can direct the object to use a specific version with the SSL\_VERSION property. The IDLnetURL object supports protocol versions TLS v1, SSL v2, and SSL v3. TLS v1 supersedes all previous versions of the SSL protocols.

#### **HTTP Encoding**

The IDLnetURL object supports compressed/encoded responses from a remote HTTP server, as well as the deflate and GZIP encoding formats. Refer to the description of the **ENCODE** property for details.

#### **Proxies**

The IDLnetURL object supports proxies. When the object utilizes a proxy, the [PROXY\\_HOSTNAME](#page-5210-0) and [PROXY\\_PORT](#page-5211-0) properties must be set.

#### **Connection Caching**

The IDLnetURL object caches up to five existing connections to remote HTTP or FTP servers. Once a connection is established to a remote server, the connection is reused on subsequent transactions with the remote server. Reusing a connection can save time because the connect, login, and SSL handshake information does not need to be repeated.

Use the [IDLnetURL::CloseConnections](#page-5220-0) method to close a connection. Typically, a remote server closes an existing connection after a period of no activity. When this occurs, the closed connection is removed from the existing connections list. Closing a connection using the CloseConnections method is useful for changing login information, enabling or disabling SSL, starting a new set of transactions on the FTP or HTTP server, and so on for the next transaction with the server.

# <span id="page-5189-1"></span>**Mapping URL Components to IDLnetURL Properties**

[Table 33-36](#page-5189-0) shows how the components of a URL map to IDLnetURL properties. Set these properties by calling the SetProperty method.

#### **Note**

You can use the PARSE URL function to break up a URL into its component strings, which can then be passed to [IDLnetURL::SetProperty](#page-5243-0) method.

#### A URL has the following composition:

```
URL_SCHEME://URL_USERNAME:URL_PASSWORD@URL_HOST:URL_PORT/URL_PATH?
URL_QUERY
```
#### For example:

```
http://me:mypw@host.com:8080/project/data/get_data.cgi?dataset=cli
mate&date=01012006
```
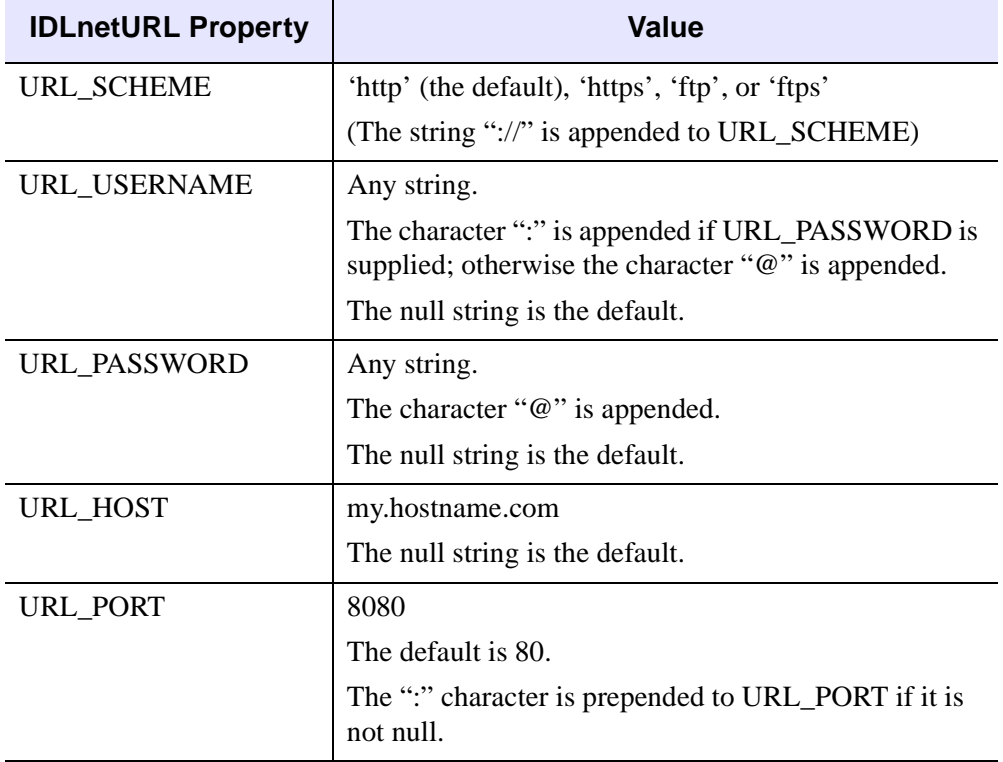

<span id="page-5189-0"></span>*Table 33-36: IDLnetURL object URL properties.*

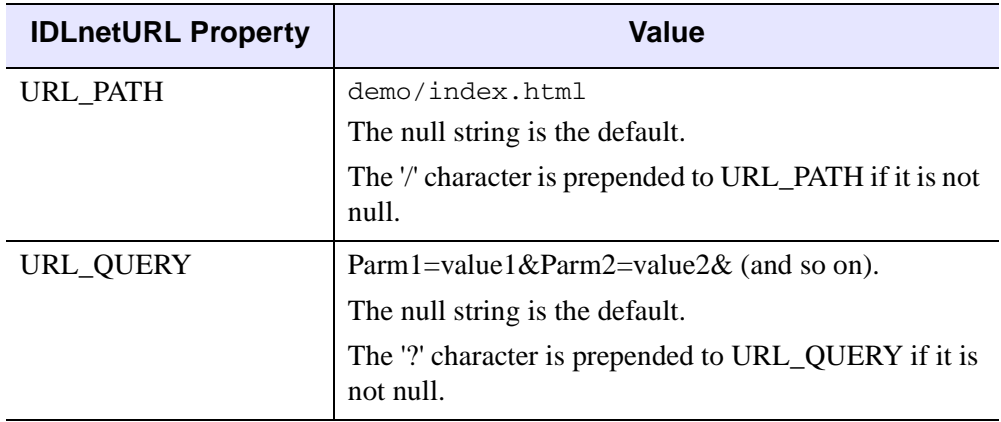

*Table 33-36: IDLnetURL object URL properties.*

# <span id="page-5191-0"></span>**Using Callbacks with the IDLnetURL Object**

Callbacks from the IDLnetURL object provide a way to transmit information back to the caller based on the status of a request made to a HTTP or FTP server. The value returned by the callback function is then used by the IDLnetURL object to determine whether to continue or abort the request.

The caller must set the callback function property to receive callbacks from a method. The callback is made to an IDL function, which takes IDL variables as input parameters.

#### **Note**

The callback method is intended to provide status and progress information. The callback should not be used to process the incoming or outgoing data. Any data processing must occur after the Get, Put, GetFtpDirList, or FtpCommand methods have returned.

The IDLnetURL object lets you define functions that are called during a Get or Put method call. If a callback function is specified with the CALLBACK\_FUNCTION property, it is called in the following circumstances:

- For the IDL netURL::Get method, the callback function is called each time a packet is received from the HTTP or FTP server.
- For the [IDLnetURL::Put](#page-5237-0) method, the callback function is called each time a packet of data is sent to the HTTP or FTP server.
- For the [IDLnetURL::GetFtpDirList](#page-5231-0) method, the callback function is called each time a list of files is retrieved.
- For the **IDLnetURL::FtpCommand** method, the callback function is called each time an FTP command is executed.

All methods invoke the callback function with an array of strings indicating status as the first parameter, an array of integers containing progress information as the second parameter, and with the value (if any) specified by the CALLBACK\_DATA property as the third parameter. A callback function returns a value of type Int.

## **Cancelling a Request**

The return value of the callback function should be an integer zero or one. If the return value is zero, a cancel message will be sent to the remote node. If the return value is one, the operation will continue.

### **Callback Routine Signature**

A callback function is written in IDL and has the following format:

```
Function Callback_Function_Name, StatusInfo, ProgressInfo, 
   CallbackData
...
return vCancelFlag
```
#### where

- Callback Function Name is the name of the callback function. This value is specified by the CALLBACK FUNCTION property.
- StatusInfo is the first input parameter. It is an array of IDL strings that contains status information about the Get or Put. When the caller is a user interface (UI), the UI typically displays the string array in a text widget.
- ProgressInfo is the second input parameter, and is an array of signed 64-bit values (type Long64) that contains progress information:
	- ProgressInfo $[0]$  Contains 1 (one) when the ProgressInfo array contains valid data, or 0 (zero) when the array does not contain valid data.
	- ProgressInfo $[1]$  The download total used when doing a HTTP Get or FTP Get. This value is 0 when doing a HTTP Get and the transfer encoding is chunked.
	- ProgressInfo[2] Contains the number of bytes that have been downloaded during the current HTTP or FTP get.
	- ProgressInfo[3] Contains the total number of bytes to be uploaded during a HTTP Put, HTTP Post, or FTP Put.
	- ProgressInfo[4] Contains the number of bytes currently uploaded during the HTTP Put, HTTP Post, or FTP Put.
- CallbackData is the CALLBACK\_DATA property that can be set prior to calling the Get, Put, GetFtpDirList, or FtpCommand method. This property is passed into the callback function unmodified, and the contents of the property are determined by the user. When the caller is a UI, the callback data typically contains the ID of a text widget that displays the status information strings. If the CALLBACK\_DATA property is not set, its value is undefined.
- The return value is of type Int, and can be used to cancel the Get, Put, GetFtpDirList, or FtpCommand operation. See ["Cancelling a Request" on](#page-5040-0)  [page 5041](#page-5040-0) for more information.

# <span id="page-5193-0"></span>**HTTP and FTP Response Codes**

The following tables list the response codes stored in the RESPONSE\_CODE property for the last HTTP or FTP request sent to the remote server. See ["RESPONSE\\_CODE" on page 5212](#page-5211-1) for more information about the property that holds these values.

The following table lists the error response codes generated by the IDLnetURL object:

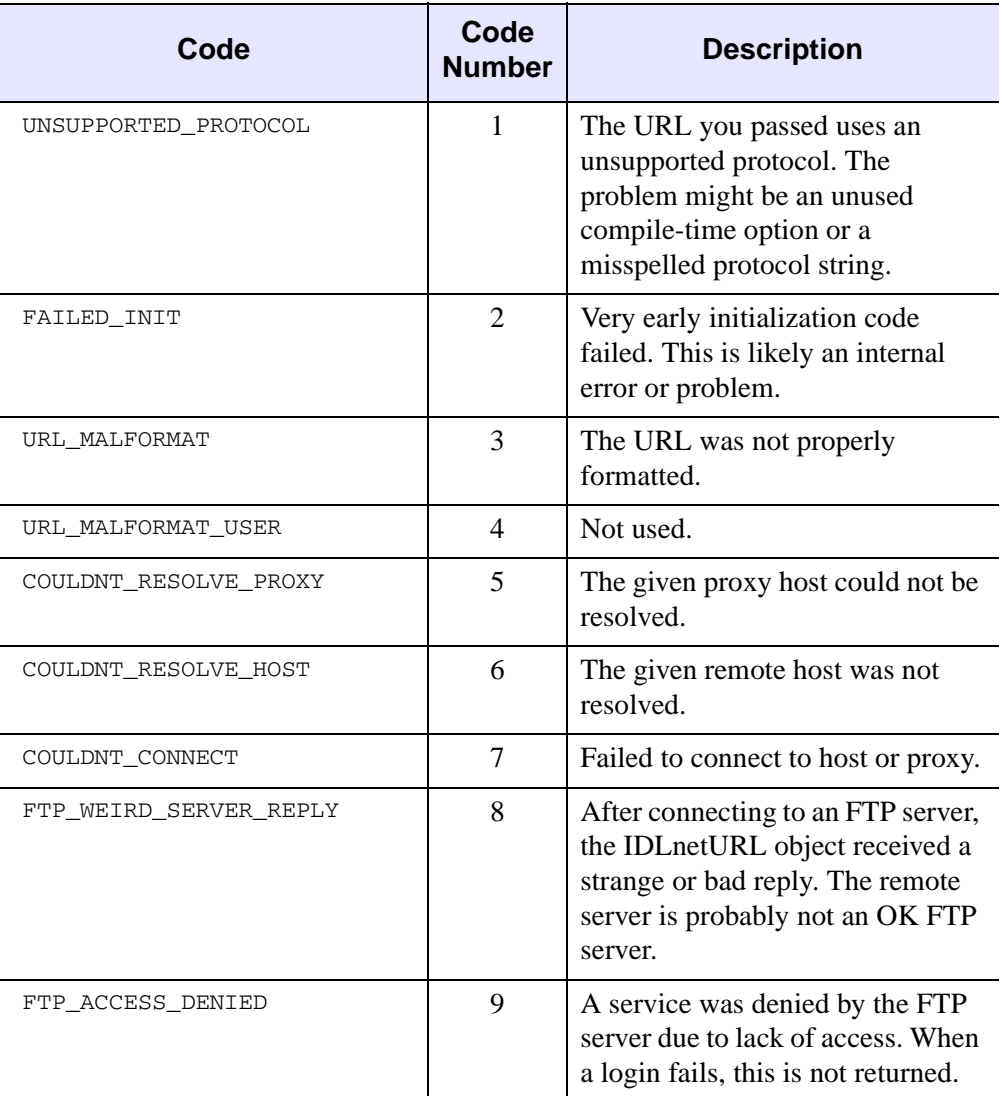

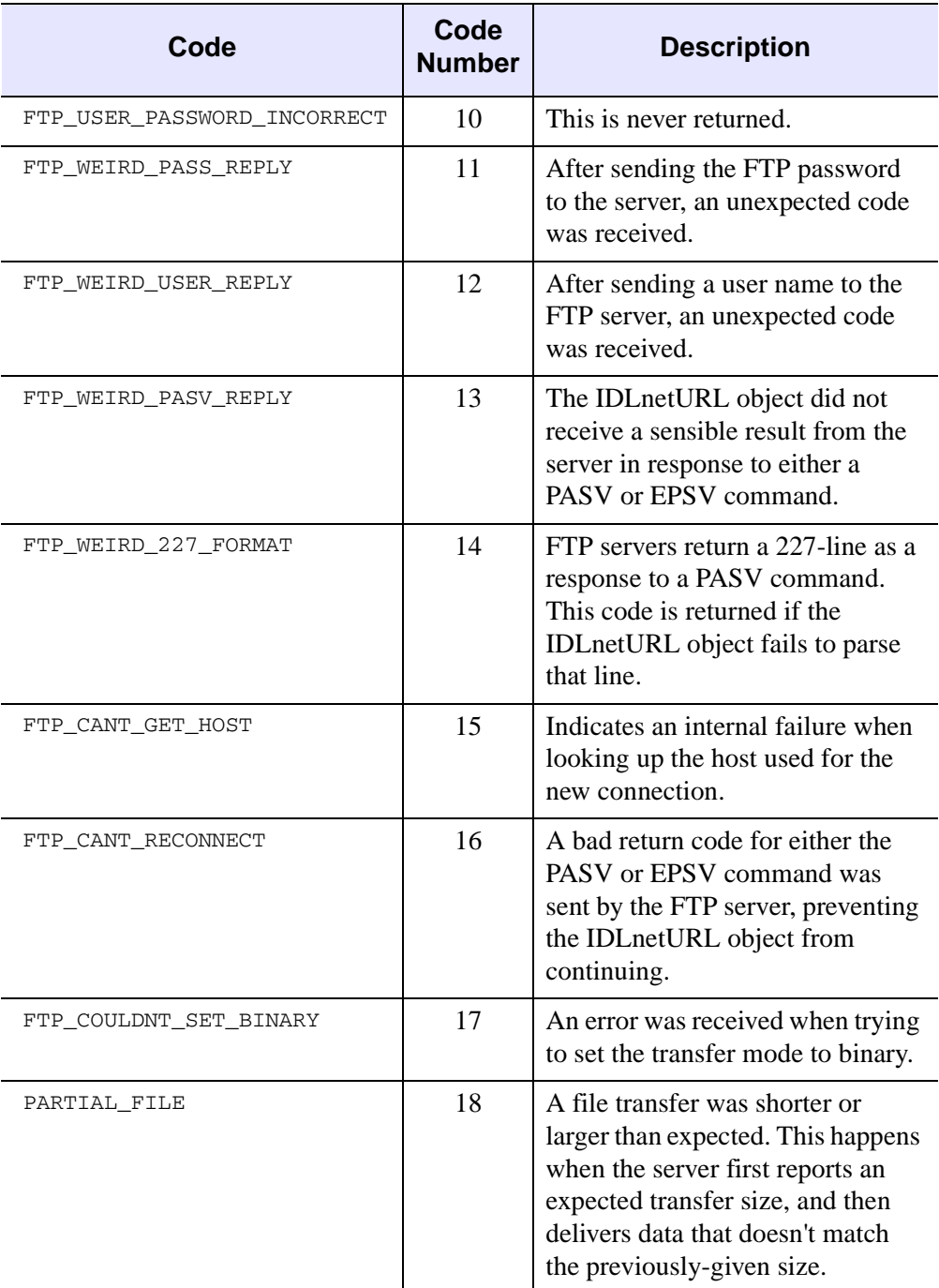

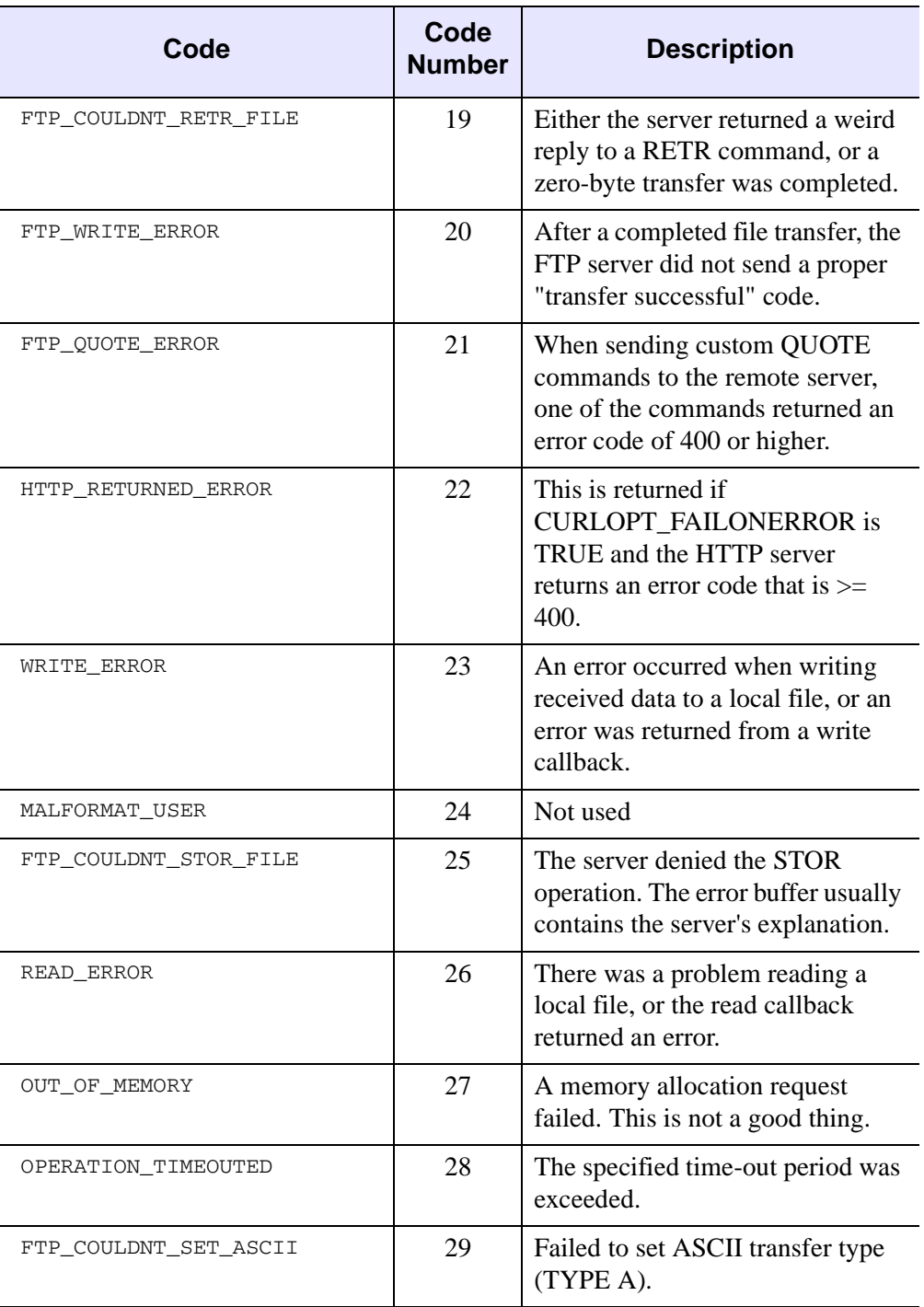

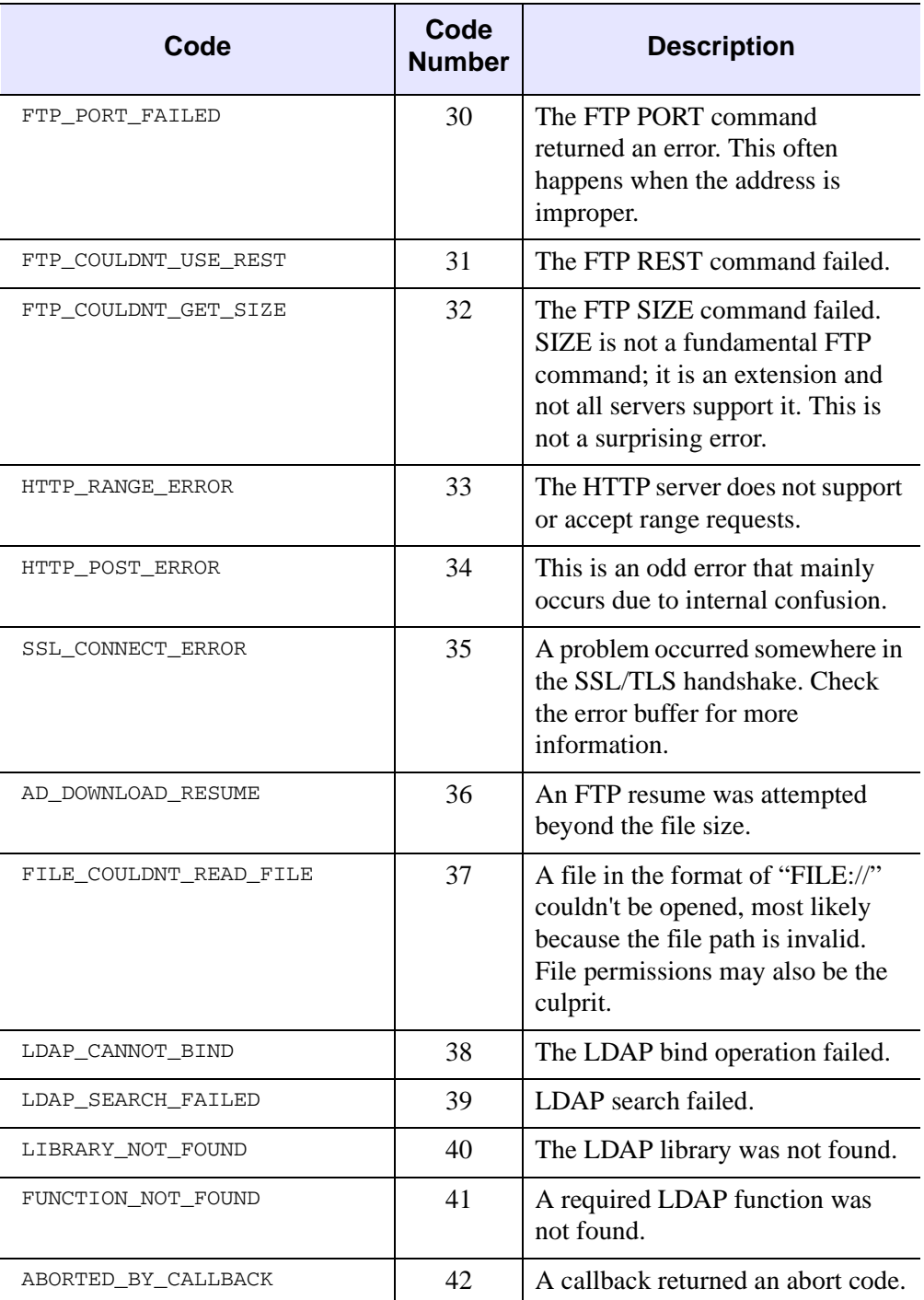

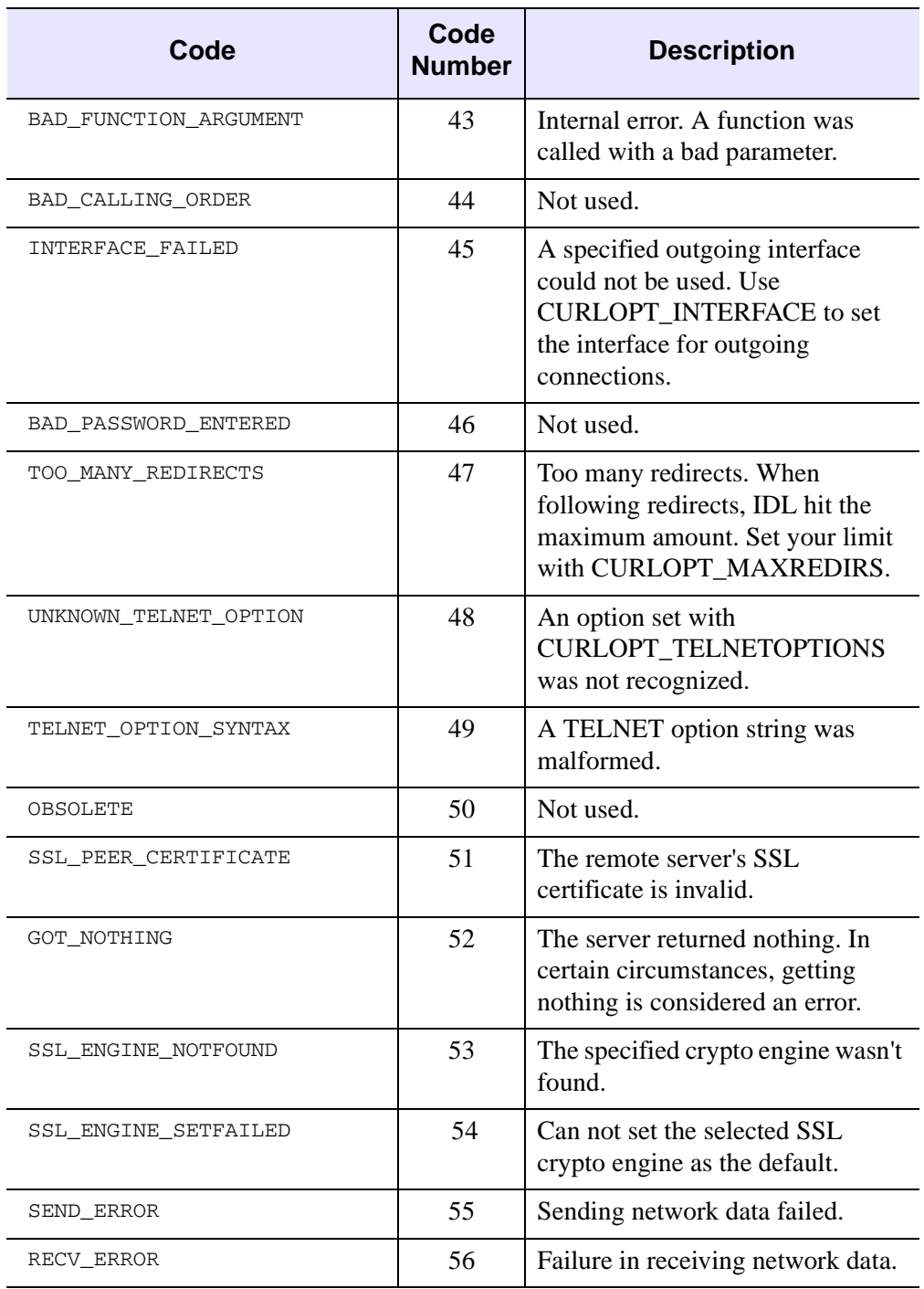

l.

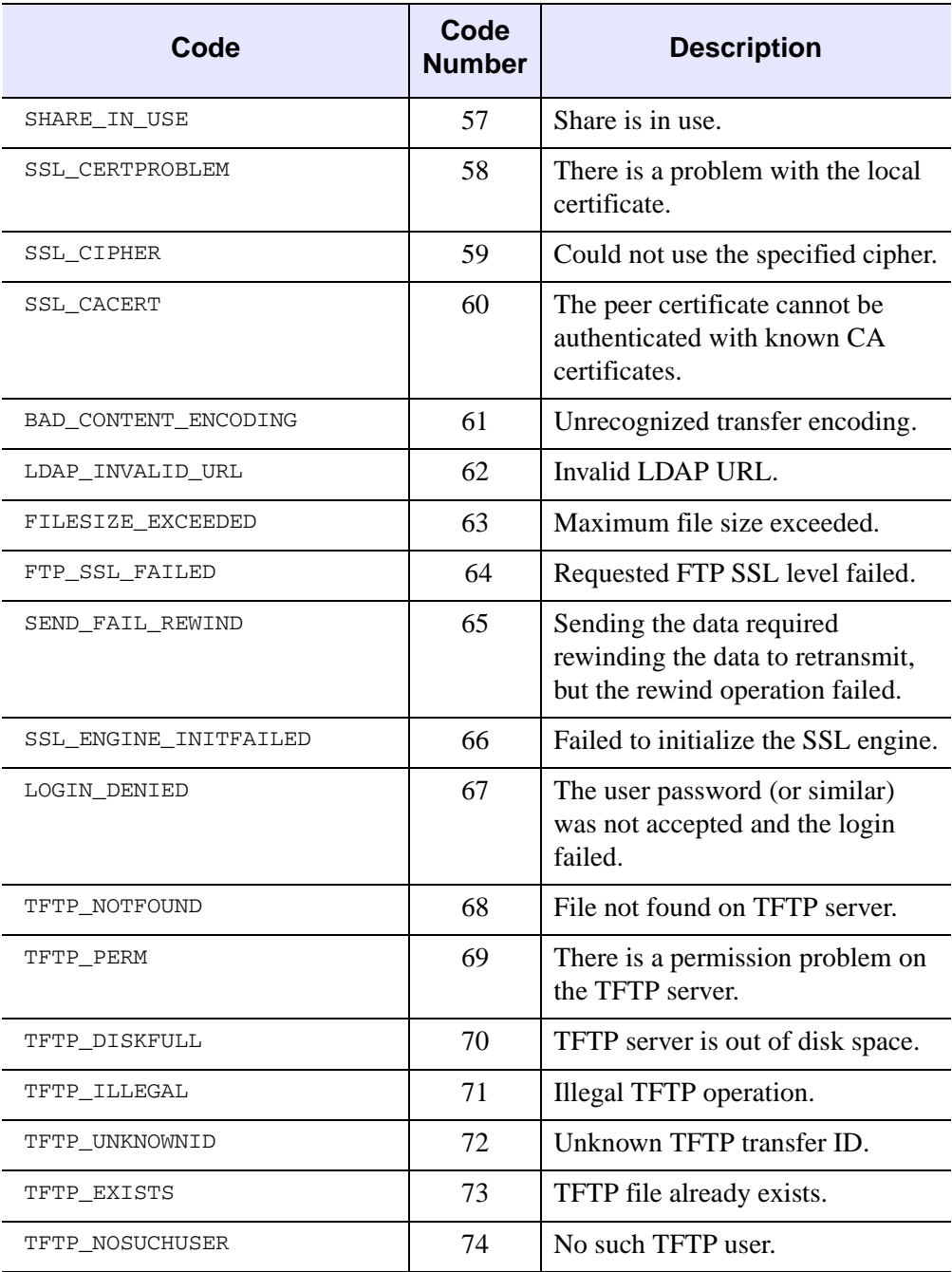

The following table lists all the HTTP response codes. Refer to http://www.w3.org/ for detailed specifications.

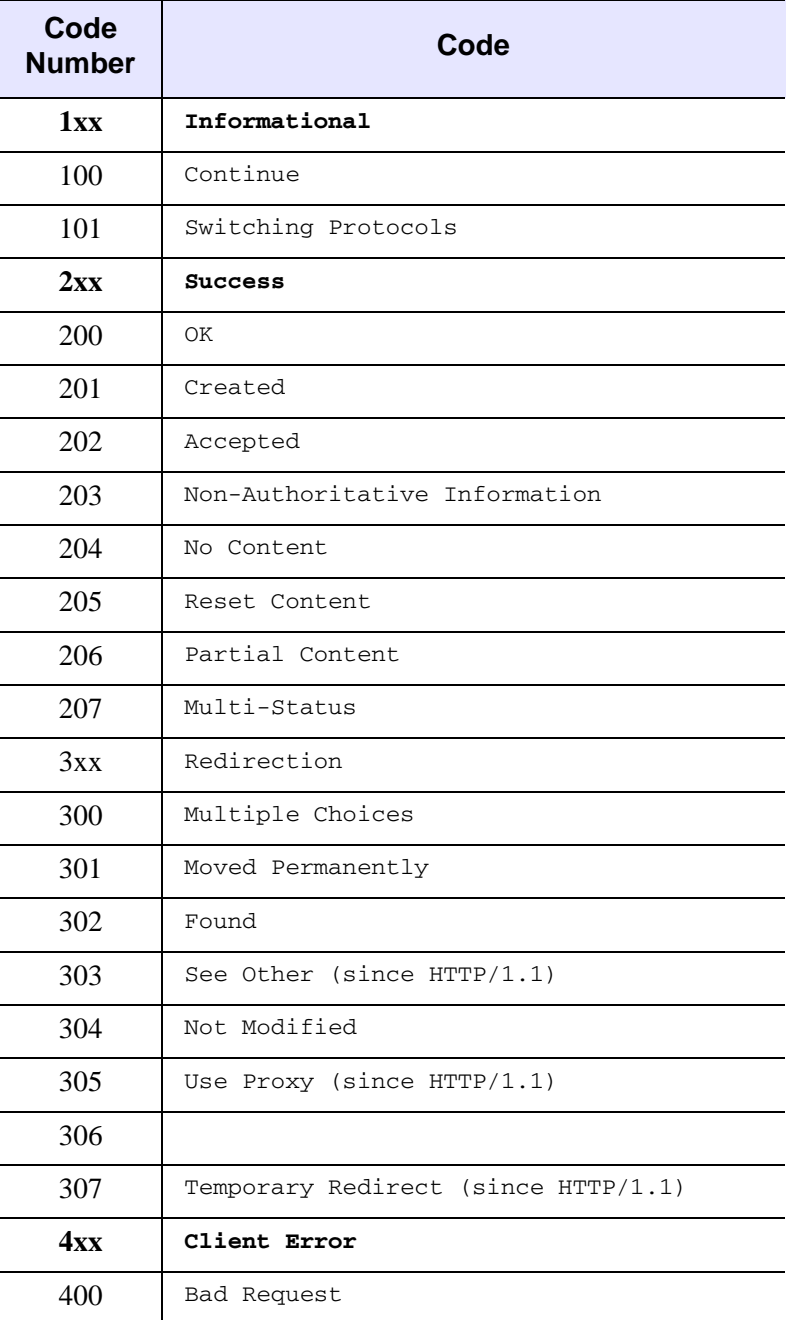

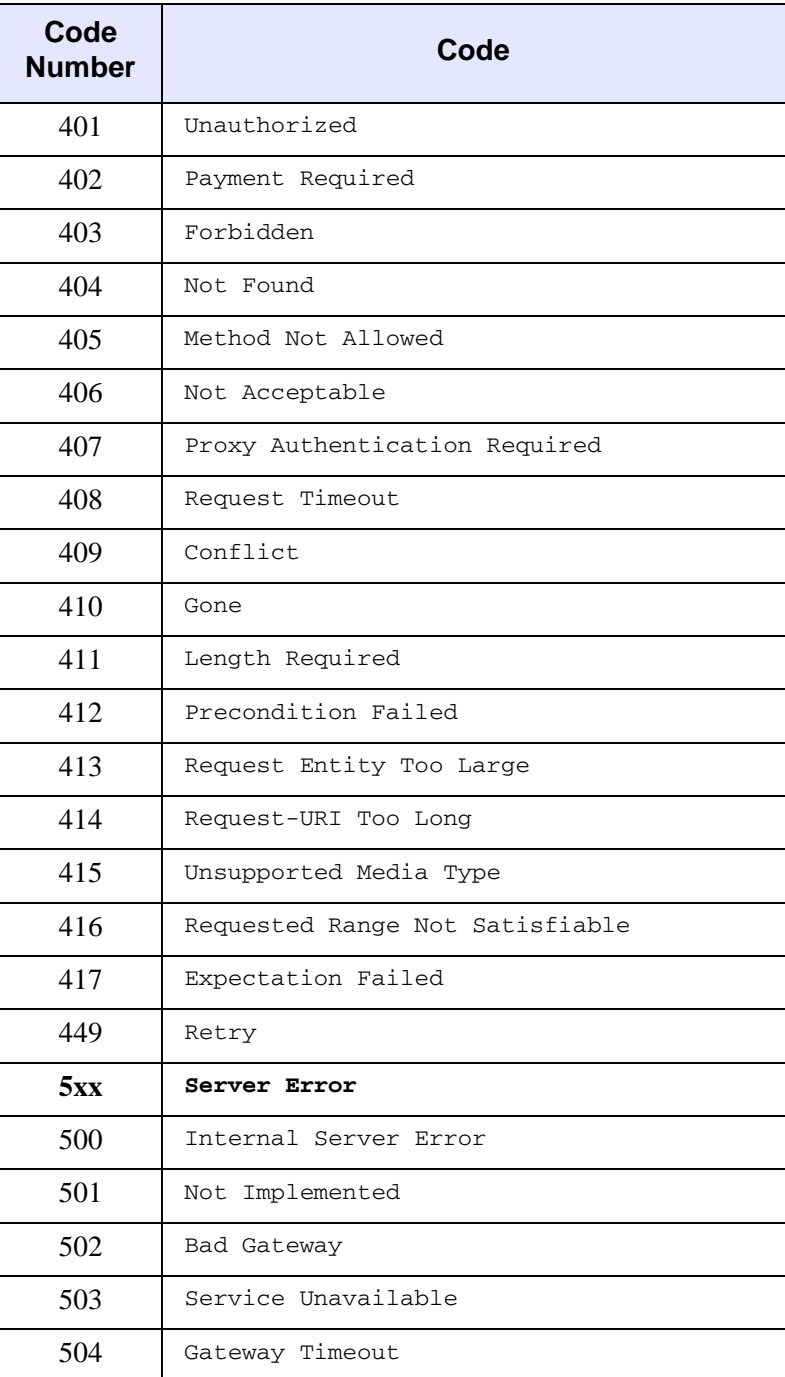

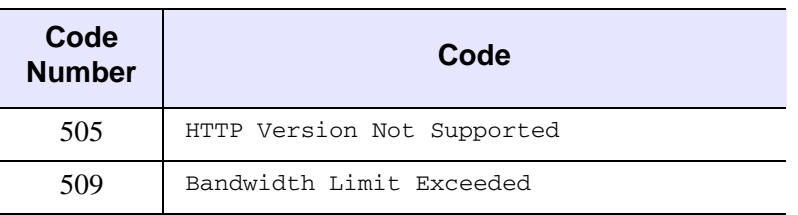

The following table lists all the FTP response codes. Refer to http://www.w3.org/ for detailed specifications.

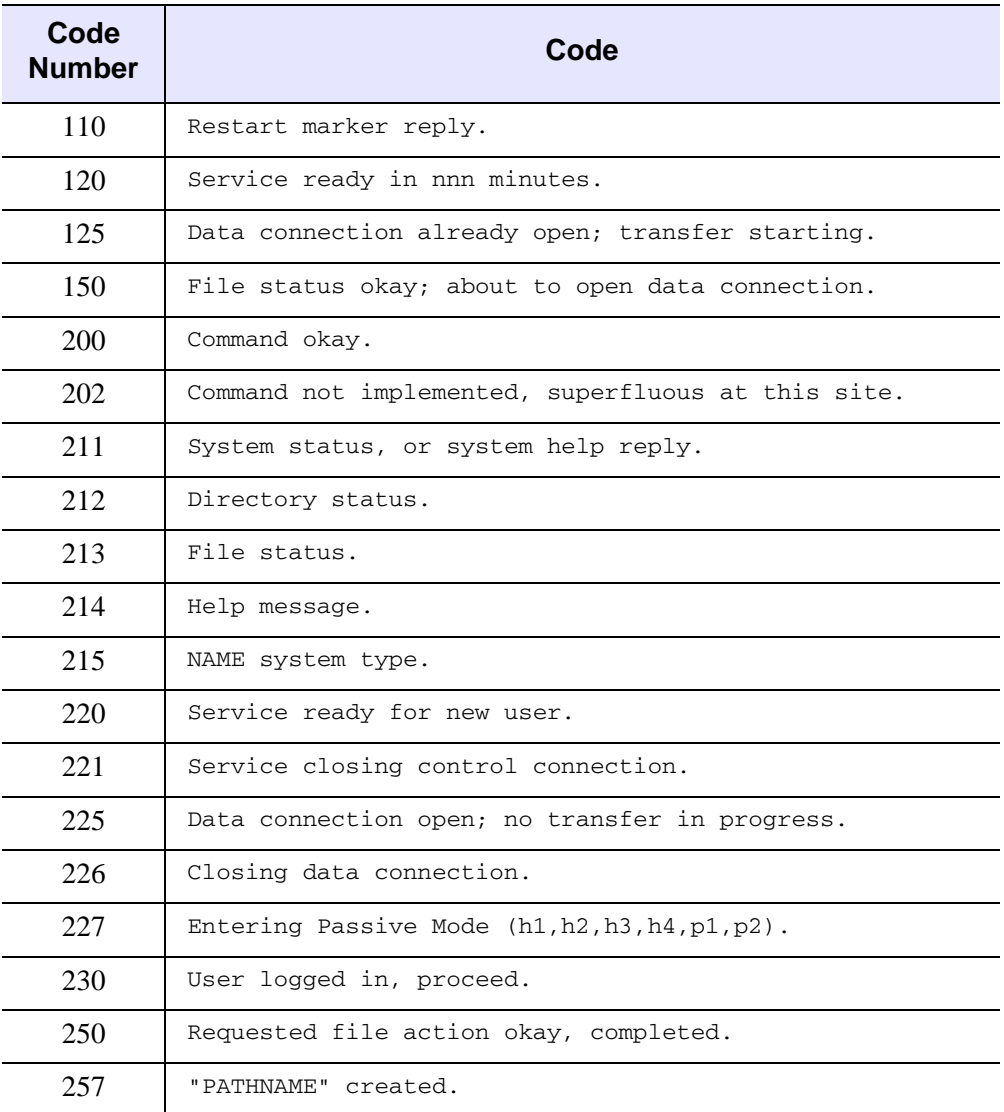

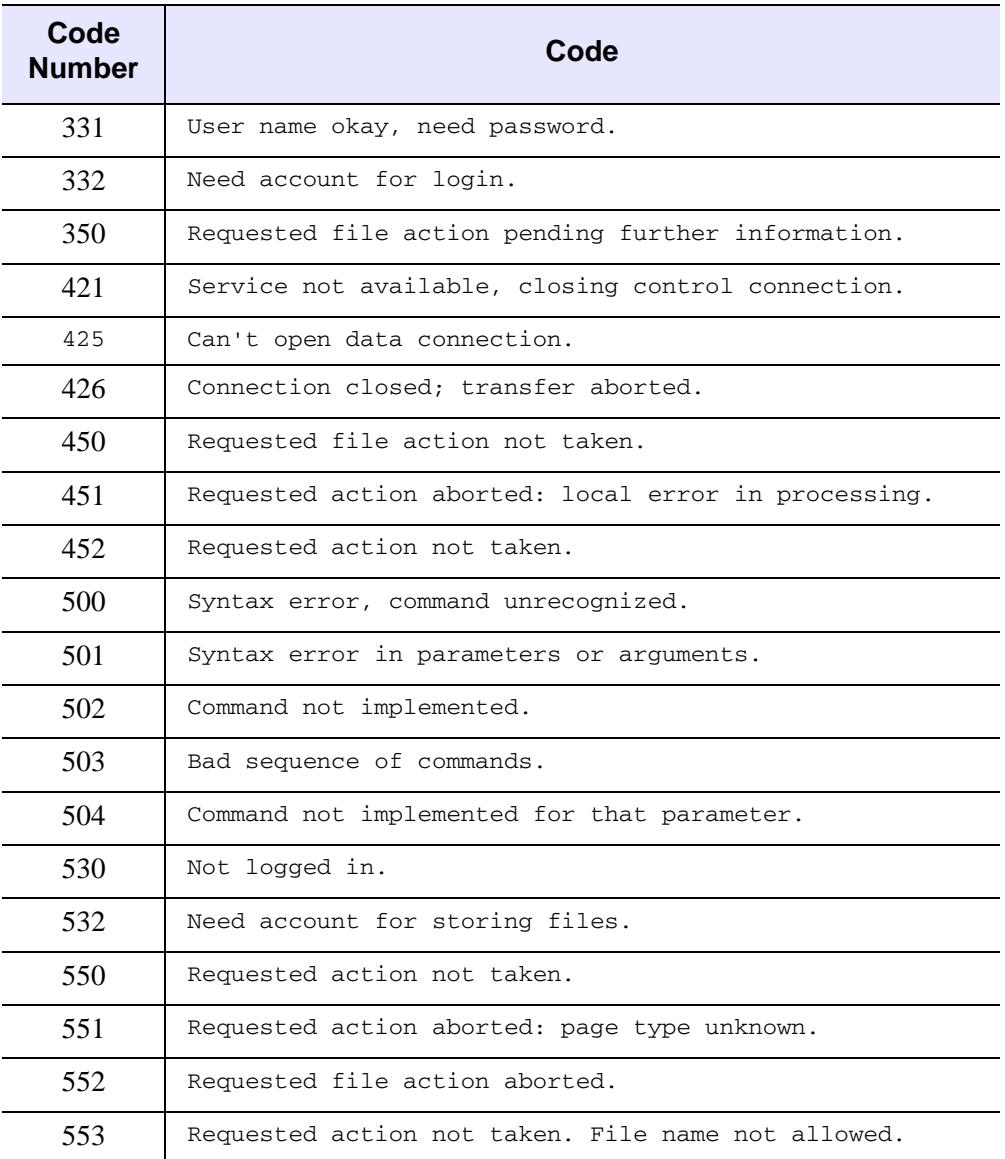

# **Example of Using Widgets with IDLnetURL**

The following example creates a widget-based dialog that connects to a OGC WCS server and allows you to download files located on the server. The dialog automatically points to the ITT Visual Information Solutions FTP server, which contains several sample files for download.

#### **Example Code**

See idlneturl\_widget.pro, located in the examples/doc/objects subdirectory of the IDL distribution, for the example code listing. View the file in an IDL editor window by entering [.EDIT idlneturl\\_widget.pro](javascript:doIDL(".edit idlneturl_widget.pro")). at the IDL Command Line.

## **IDLnetURL Properties**

IDLnetURL objects have the following properties. Properties with the word "Yes" in the "Init" column of the property table can be set with [IDLnetURL::Init.](#page-5236-0)

**Note**

For a discussion of the property description tables that follow, see ["About Object](#page-3134-0)  [Property Descriptions" on page 3135.](#page-3134-0)

• [AUTHENTICATION](#page-5204-0) • CALLBACK DATA • CALLBACK FUNCTION • CONNECT TIMEOUT • CONTENT TYPE • [ENCODE](#page-5206-0) • [FTP\\_CONNECTION\\_MODE](#page-5207-0) • [HEADERS](#page-5208-0) • PROXY AUTHENTICATION • PROXY HOSTNAME • [PROXY\\_PASSWORD](#page-5210-1) • [PROXY\\_PORT](#page-5211-0) • PROXY USERNAME • RESPONSE CODE • RESPONSE FILENAME • RESPONSE HEADER • [SSL\\_CERTIFICATE\\_FILE](#page-5212-0) • [SSL\\_VERIFY\\_HOST](#page-5212-1) • [SSL\\_VERIFY\\_PEER](#page-5213-0) • [SSL\\_VERSION](#page-5214-0) • [TIMEOUT](#page-5214-1) • URL HOSTNAME • [URL\\_PASSWORD](#page-5215-0) • [URL\\_PATH](#page-5215-1) • [URL\\_PORT](#page-5216-0) • [URL\\_QUERY](#page-5216-1) • [URL\\_SCHEME](#page-5217-0) • [URL\\_USERNAME](#page-5217-1) • [VERBOSE](#page-5218-0)

Objects of this class have the following properties:

### <span id="page-5204-0"></span>**AUTHENTICATION**

This property determines the type of authentication used when connecting to a remote server. If AUTHENTICATION is enabled, the server expects to receive both a username and password, either specified through the URL\_USERNAME and URL PASSWORD properties, or in a URL specified explicitly in the Get or Put

method. IDL does not check to make sure the username and password are provided, but the remote server may generate an error if they are not.

Supported authentication modes are:

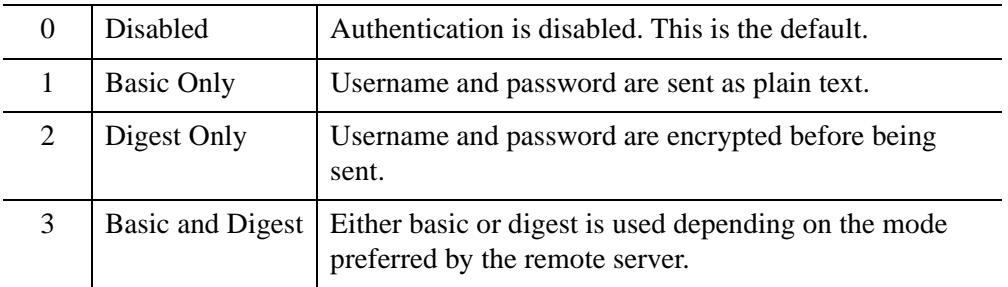

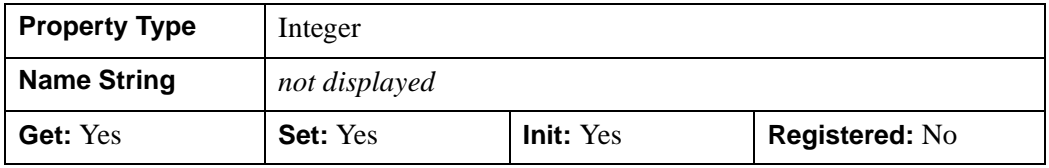

#### <span id="page-5205-1"></span>**CALLBACK\_DATA**

This property contains data that is passed to the caller when a callback is made. The data contained in this variable is defined and set by the caller. The variable is passed, unmodified, directly to the caller as a parameter in the callback function. If this property is not set, the Get, Put, GetFtpDirList, and FtpCommand methods pass an undefined variable.

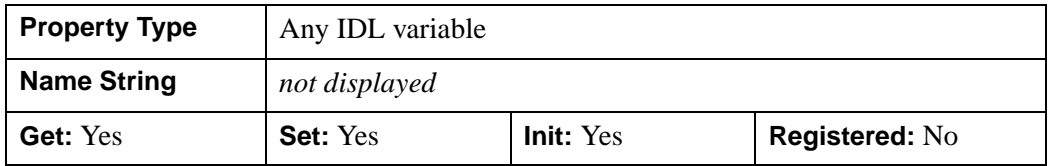

### <span id="page-5205-0"></span>**CALLBACK\_FUNCTION**

This property is the name of the IDL function to be called when the Get, Put, GetFtpDirList, and FtpCommand methods are retrieving information from the remote server. The callbacks provide feedback to the user about the ongoing operation, as well as provide a method to cancel an ongoing operation. If this property is not set, the Get, Put, GetFtpDirList, and FtpCommand methods will not make a callback to the IDL caller.

The default value is a null string

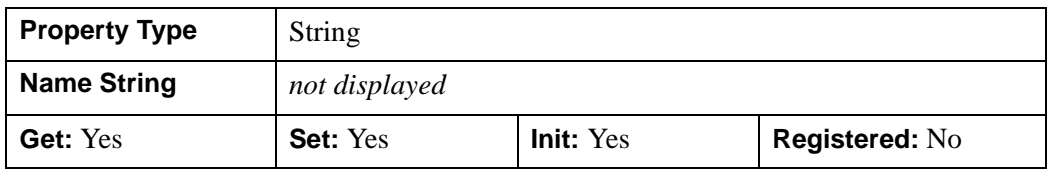

## <span id="page-5206-1"></span>**CONNECT\_TIMEOUT**

This property controls how long, in seconds, the object will wait for a successful connection to a remote HTTP or FTP server. The default is 180 seconds.

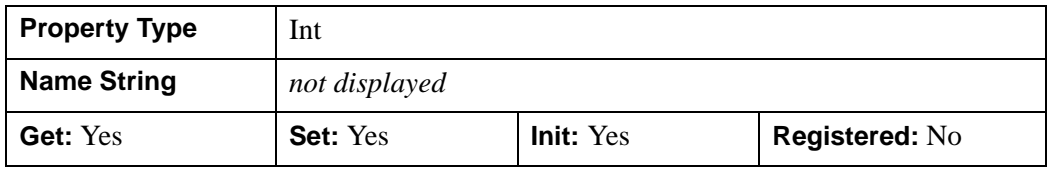

### <span id="page-5206-2"></span>**CONTENT\_TYPE**

This property contains the type of the last document received when an HTTP Get request was issued. This property only applies to an HTTP Get call, and is set from the partial contents of the Content-Type field found in an HTTP response header.

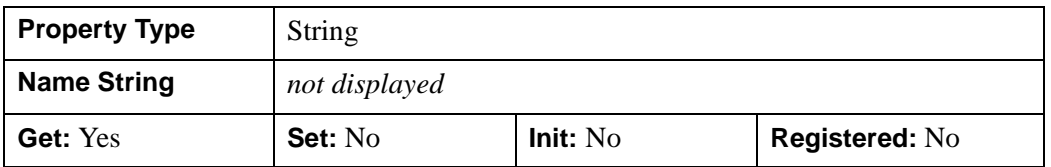

## <span id="page-5206-0"></span>**ENCODE**

This property determines if a compressed/encoded response is requested from a remote HTTP server. By default, the IDLnetURL object requests that the server respond with compressed/encoded data to reduce the number of bytes sent over the network. The server does not have to respond with compressed/encoded data even if this object requests such a response. If the server does respond with compressed/encoded data, the server also sets the Content-Encoding header in the response to the type of compression/encoding used.

The valid property values are:

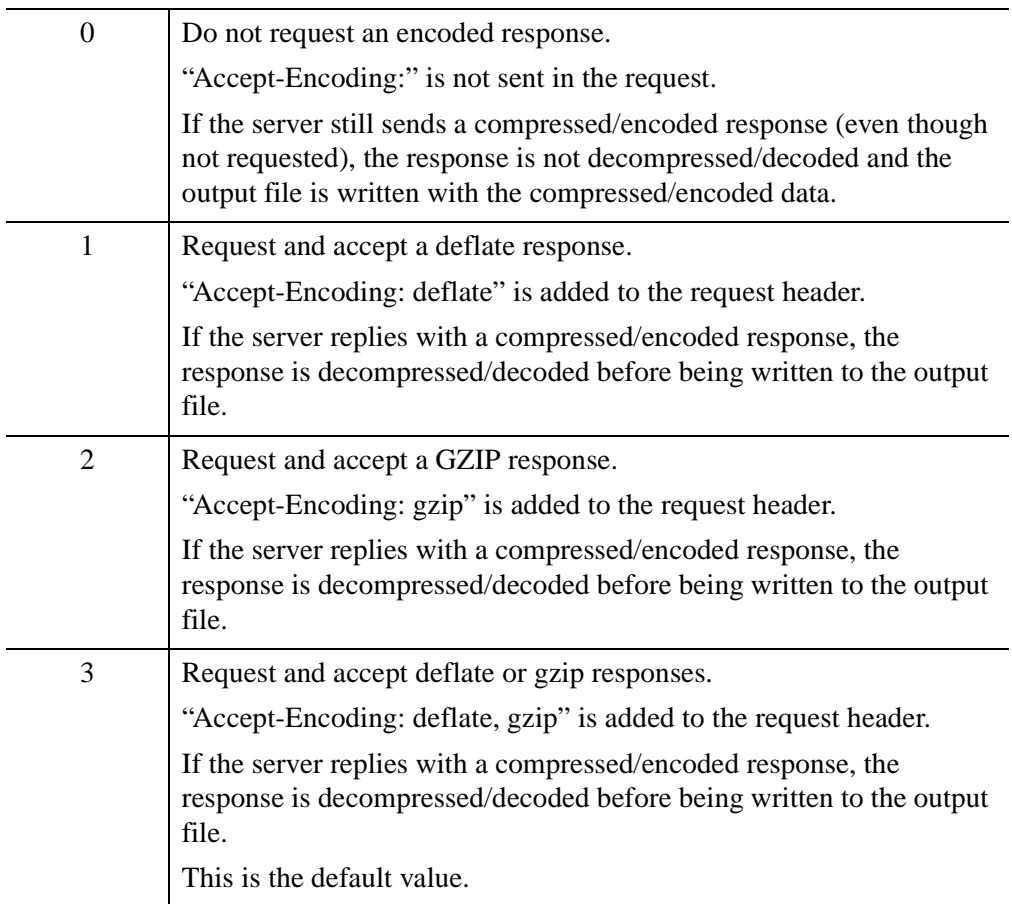

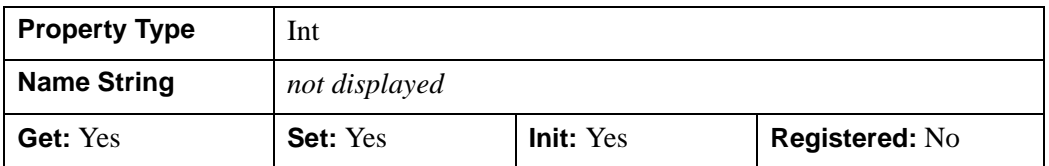

## <span id="page-5207-0"></span>**FTP\_CONNECTION\_MODE**

This property determines whether FTP uses an active or passive connection mode. During an FTP transaction there are two connections — a control channel and a data channel — established with the remote FTP server.

In passive mode, the IDL client creates both the control and data connections to the remote FTP server. In active mode, the IDL client only creates the control channel to the remote FTP server, and the remote FTP server creates the data channel connection to the IDL client. The security settings on your network may prevent active mode, passive mode, or both from working. If active mode fails, try passive mode. If passive mode fails, enable FTP transactions on your network.

The valid property values are:

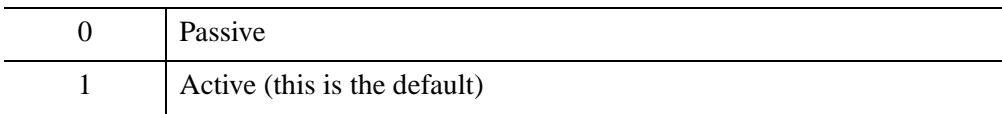

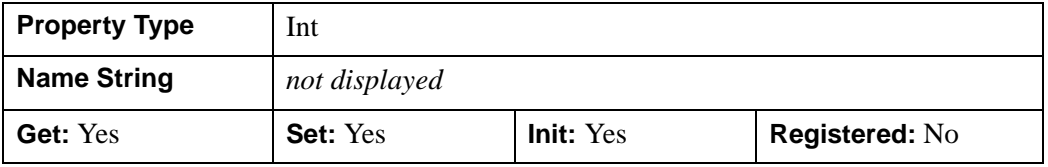

#### <span id="page-5208-0"></span>**HEADERS**

#### **Note**

This property is set automatically and need not be modified unless you have specific HTTP header information that you want included in a request sent to an HTTP server. This property is ignored if the URL scheme is not HTTP or HTTPS.

#### **Warning**

This property is automatically set to the default value (clearing any custom header information) after a call to either the IDLnetURL::Get or the IDLnetURL::Put method. Clearing the HEADERS property prevents the inadvertent use of custom header values in future calls to these methods.

Set this property to a string or array of strings containing one or more valid header fields and content values separated by a colon. Each string in the string array should contain a single header field. Set this property to an empty string ('') to clear any existing custom headers.

If you add a custom header with no contents ('Accept:', for example, has no data on the right side of the colon), the internally-used header is disabled. This property allows you to add new headers, and replace and remove internal headers.

To add a header with no contents, set the contents to two single quotes: (''). For example:

```
MyHeader: ''
```
#### **Note**

The first line in an HTTP request usually looks something like

```
GET / HTTP/1.1
```
This line is not a header, and should not be included in any specification of the HEADERS property. Including lines that are not of the form

```
Header : value
```
will result in an invalid HTTP request.

Retrieving the value of the HEADERS property using the GetProperty method only returns the headers that have been explicitly set by the user; GetProperty calls do not return the headers that are automatically set when this property is not set or is explicitly set to the null string. To see the headers that are sent in the request, along with the request itself, set the [VERBOSE](#page-5218-0) property.

The following are examples of some HTTP headers that are automatically set for the user:

```
Host: motherlode.rsi.edu
Accept: */*
```
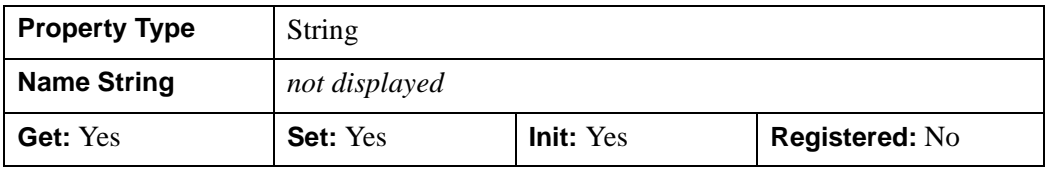

## <span id="page-5209-0"></span>**PROXY\_AUTHENTICATION**

This property determines the type of authentication used when connecting to a proxy server. When authentication is enabled, the PROXY\_USERNAME and PROXY\_PASSWORD properties must be set. If these properties are not set, the PROXY\_AUTHENTICATION property is ignored.

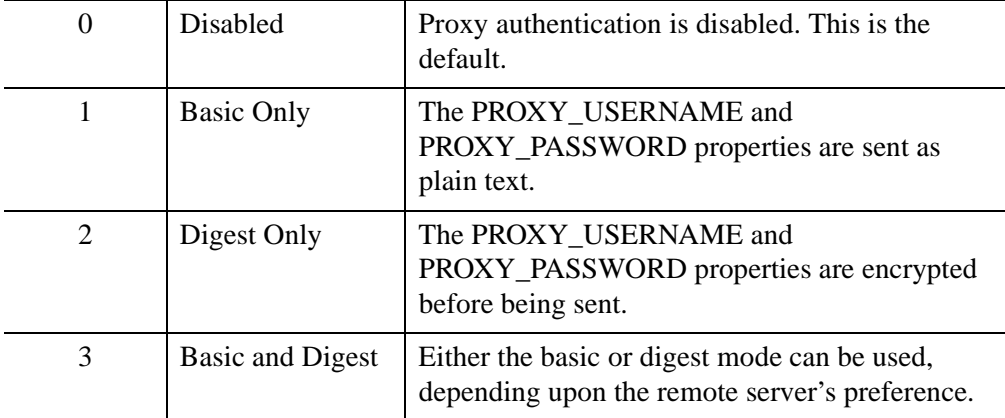

The following authentication modes are supported:

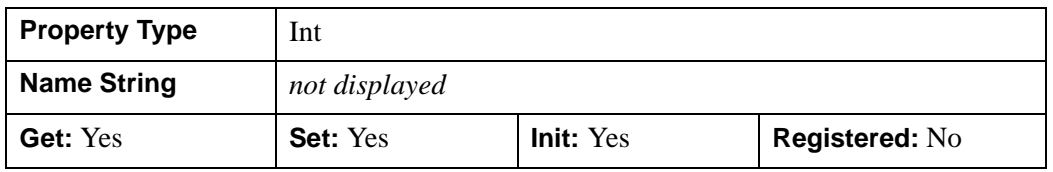

### <span id="page-5210-0"></span>**PROXY\_HOSTNAME**

This property holds a proxy server name, which can be a host name or a numeric IP address. PROXY\_HOSTNAME is used when connecting to an intranet or the Internet through a proxy.

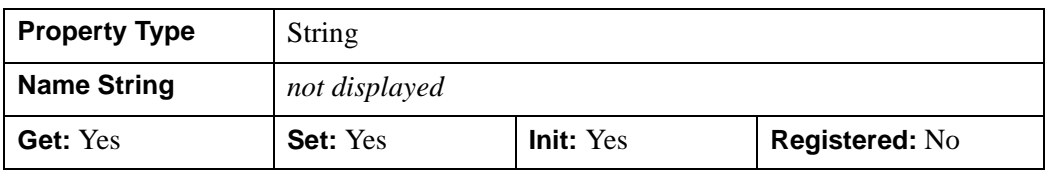

### <span id="page-5210-1"></span>**PROXY\_PASSWORD**

This property is used when authenticating with a proxy server.

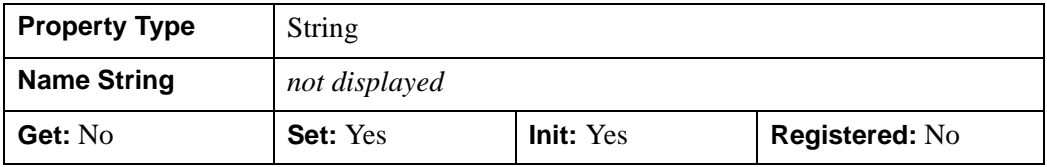

## <span id="page-5211-0"></span>**PROXY\_PORT**

This property value is the TCP/IP port that the proxy server monitors for incoming requests. The default value is 80 (the standard HTTP port).

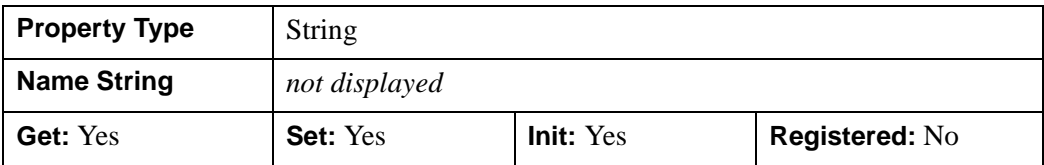

## <span id="page-5211-2"></span>**PROXY\_USERNAME**

This property is used when authenticating with a proxy server.

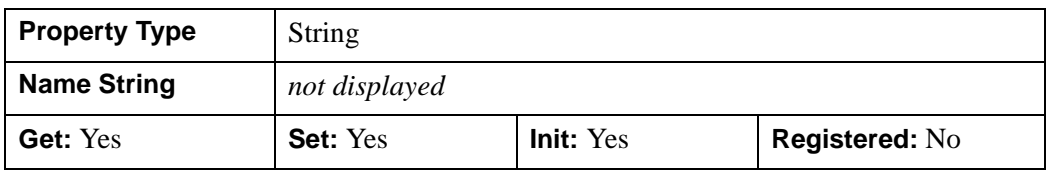

## <span id="page-5211-1"></span>**RESPONSE\_CODE**

This property contains the HTTP/FTP response code for the last HTTP or FTP request sent to the remote server. It can be useful to examine the value of this property when an error has occurred. See ["HTTP and FTP Response Codes" on page 5194](#page-5193-0) for a listing of common response codes.

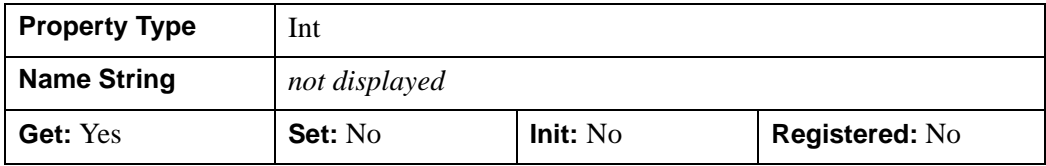

## <span id="page-5211-3"></span>**RESPONSE\_FILENAME**

This property contains the name of an error response file sent when a transmission error occurs. If no error has occurred, this property will contain a null string. This property will also contain a null string if a transmission error occurs, but no error file is received from the remote server.

#### **Note**

This property should only be used after catching an error.

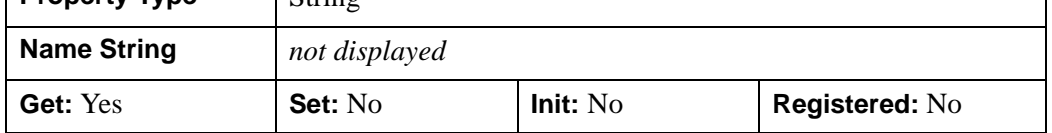

## <span id="page-5212-2"></span>**RESPONSE\_HEADER**

**Property Type** String

This property contains the HTTP or FTP response header for the last request sent to the remote HTTP or FTP server. It can be useful to examine the value of this property when an error has occurred.

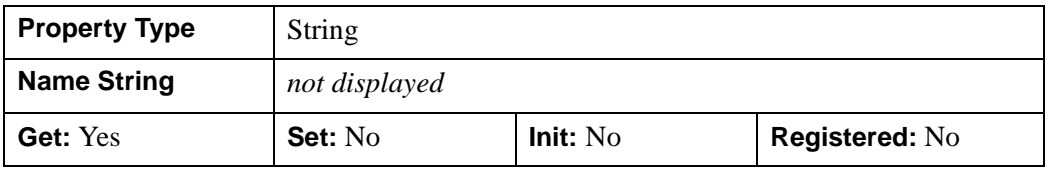

## <span id="page-5212-0"></span>**SSL\_CERTIFICATE\_FILE**

This property is a string containing the fully-qualified path to a file containing one or more SSL certificates that verify the peer. IDL automatically installs a default bundle of CA certificates. The default value is the location of the certificates installed along with IDL (<IDL DIR>/bin/bin.<platform>/ca-bundle.crt).

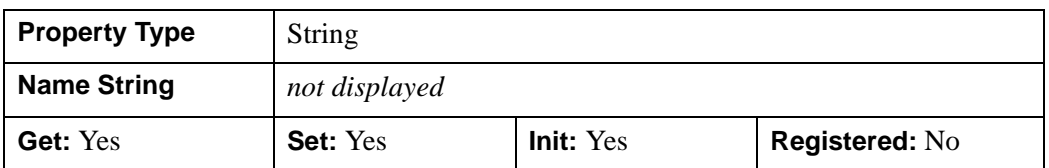

## <span id="page-5212-1"></span>**SSL\_VERIFY\_HOST**

This property specifies whether the IDLnetURL object should verify the authenticity of the server certificate. When negotiating an SSL connection, the server sends a certificate indicating its identity. When SSL\_VERIFY\_HOST is 0, the connection succeeds regardless of what the certificate contains. When this property is non-zero (the default), the certificate must indicate that the server is your intended destination, or the connection fails.

The IDLnetURL object decides the server is the intended destination when the Common Name field or a Subject Alternate Name field in the certificate matches the host name in the destination URL.

#### **Note**

The server could be lying about its identity. To spot a dishonest server, refer to [SSL\\_VERIFY\\_PEER](#page-5213-0).

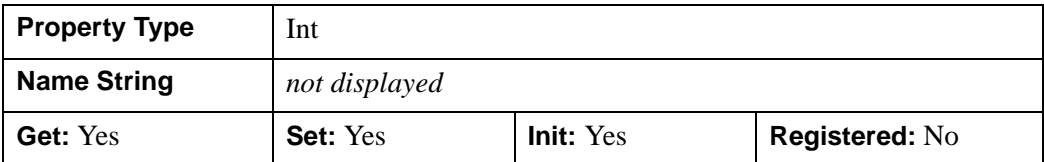

#### <span id="page-5213-0"></span>**SSL\_VERIFY\_PEER**

This property specifies whether the IDLnetURL object should verify the authenticity of the peer's SSL certificate. When negotiating an SSL connection, the server sends a certificate proving its identity. The object verifies whether the certificate is authentic (that is, that you can trust that the server is who the certificate says it is). This trust is based on a chain of digital signatures, rooted in certification authority (CA) certificates you supply. IDL installs a default bundle of CA certificates, and you can specify alternate certificates with the [SSL\\_CERTIFICATE\\_FILE](#page-5212-0) property.

When this property is nonzero (the default) and the verification fails to prove that the certificate is authentic, the connection fails. When this property is zero, the connection always succeeds. Authenticating the certificate is not (by itself) very useful. You typically want to ensure that the server, as authenticated by its certificate, is the server you want to communicate with (use the [SSL\\_VERIFY\\_HOST](#page-5212-1) property to do that).

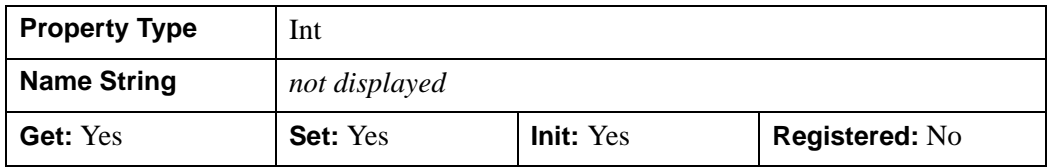

## <span id="page-5214-0"></span>**SSL\_VERSION**

This property determines what version of the SSL/TLS protocol to use. The valid values for this property are:

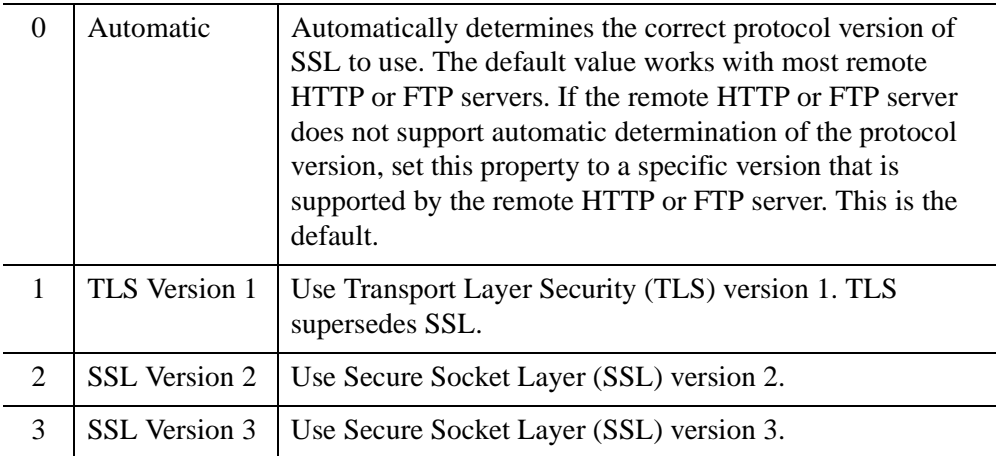

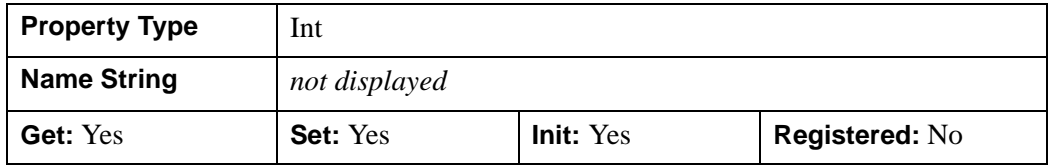

#### <span id="page-5214-1"></span>**TIMEOUT**

This property controls how long, in seconds, the object waits to receive a packet from a remote HTTP or FTP server. The default is 1800 seconds.

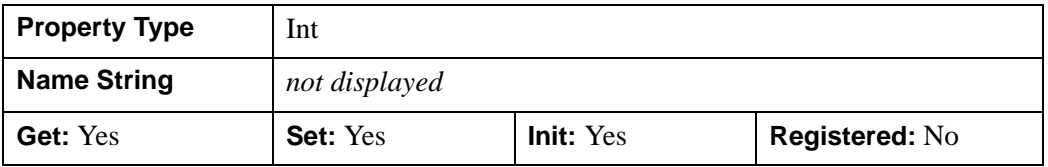

## <span id="page-5214-2"></span>**URL\_HOSTNAME**

This property contains the name of the remote HTTP or FTP server, and can be a host name or IP address. Refer to ["Mapping URL Components to IDLnetURL Properties"](#page-5189-1) [on page 5190](#page-5189-1) for details on how to pull a host name from a URL.

#### **Note**

This and all other URL\_\* properties are ignored if the URL keyword is specified explicitly in calls to the Get, Put, GetFtpDirList, and FtpCommand methods.

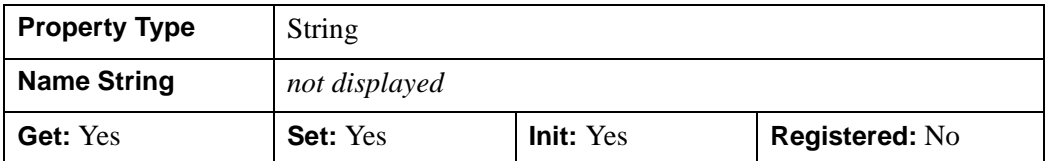

### <span id="page-5215-0"></span>**URL\_PASSWORD**

This property is used when authenticating with a remote HTTP or FTP server. The value can be any string. The character "@" is appended. Refer to ["Mapping URL](#page-5189-1)  [Components to IDLnetURL Properties" on page 5190](#page-5189-1) for details on how to pull a path from a URL.

#### **Note**

This and all other URL\_\* properties are ignored if the URL keyword is specified explicitly in calls to the Get, Put, GetFtpDirList, and FtpCommand methods.

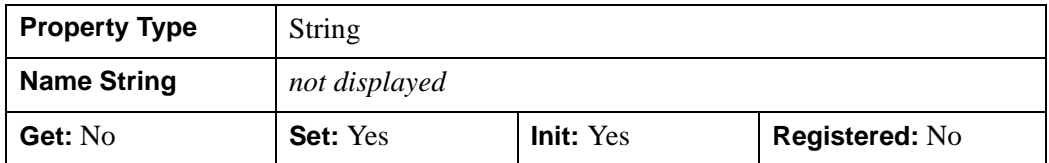

### <span id="page-5215-1"></span>**URL\_PATH**

This value is the full path to the network resource to be retrieved by the Get method, the full path to the directory where an uploaded file is to be placed by the Put method, the path to the directory for which the directory listing is to be retrieved by the GetFtpDirList method, or the path to the directory in which the specified command is to be executed by the FtpCommand method.

If the value is not a null string, IDL prepends the "/" character.

Refer to ["Mapping URL Components to IDLnetURL Properties" on page 5190](#page-5189-1) for details on how to extract the path from a URL.

#### **Note**

This and all other "URL\_" properties are ignored if the URL keyword is specified explicitly in calls to the Get, Put, GetFtpDirList, and FtpCommand methods.

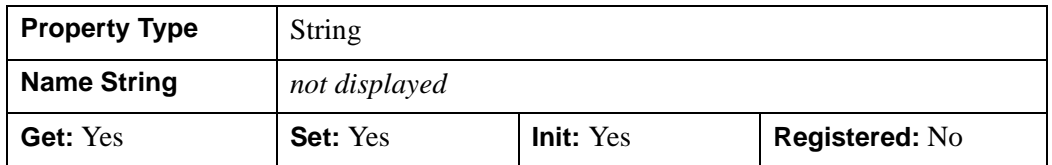

### <span id="page-5216-0"></span>**URL\_PORT**

This value is the TCP/IP port that the remote HTTP or FTP server monitors for incoming requests. Refer to ["Mapping URL Components to IDLnetURL Properties"](#page-5189-1) [on page 5190](#page-5189-1) for details on how to pull a path from a URL. The default is port 80 (the standard port for HTTP connections).

#### **Note**

This and all other URL\_\* properties are ignored if the URL keyword is specified explicitly in calls to the Get, Put, GetFtpDirList, and FtpCommand methods.

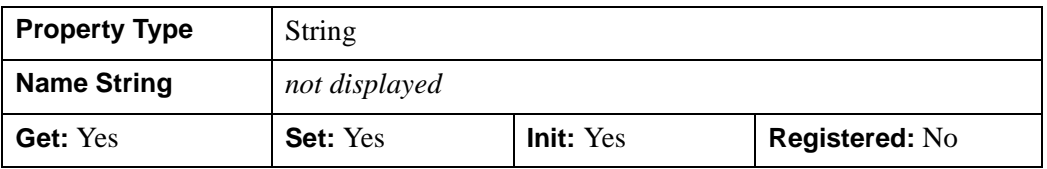

### <span id="page-5216-1"></span>**URL\_QUERY**

This value represents the portion of a URL that follows the "?" character when constructing the URL. If this value is not a null string, IDL prepends the "?" character.

Refer to ["Mapping URL Components to IDLnetURL Properties" on page 5190](#page-5189-1) for details on how to pull a path from a URL.

#### **Note**

This and all other URL\_\* properties are ignored if the URL keyword is specified explicitly in calls to the Get, Put, GetFtpDirList, and FtpCommand methods.

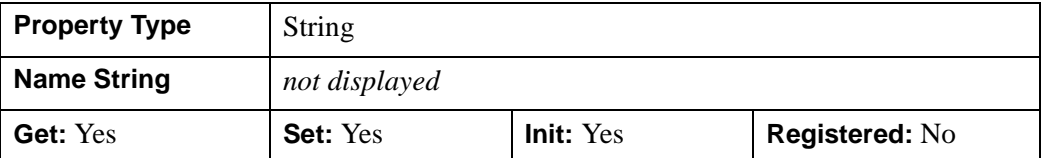

### <span id="page-5217-0"></span>**URL\_SCHEME**

This property contains the name of the protocol used to communicate with the remote server. The values are "http" (the default), "https", "ftp", and "ftps". IDL automatically appends the string "://" to the end of this property. Refer to ["Mapping](#page-5189-1)  [URL Components to IDLnetURL Properties" on page 5190](#page-5189-1) for details on how to pull a path from a URL.

#### **Note**

This and all other URL\_\* properties are ignored if the URL keyword is specified explicitly in calls to the Get, Put, GetFtpDirList, and FtpCommand methods.

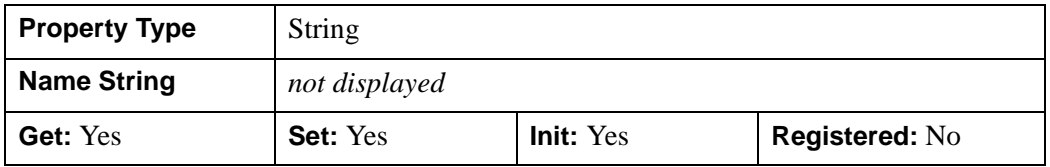

### <span id="page-5217-1"></span>**URL\_USERNAME**

This property is used when authenticating with a remote HTTP or FTP server. The value can be any string. The string ":" is appended if URL\_PASSWORD is supplied; otherwise, the string " $@$ " is appended.

Refer to ["Mapping URL Components to IDLnetURL Properties" on page 5190](#page-5189-1) for details on how to pull a path from a URL.

#### **Note**

This and all other URL\_\* properties are ignored if the URL keyword is specified explicitly in calls to the Get, Put, GetFtpDirList, and FtpCommand methods.

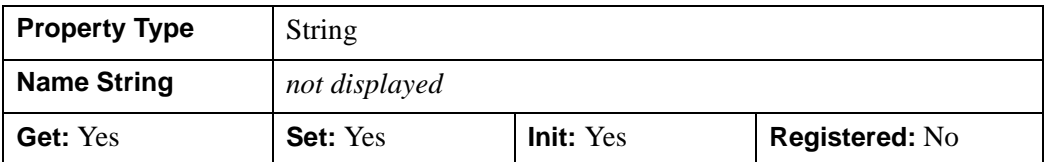

#### <span id="page-5218-0"></span>**VERBOSE**

When this property is set in conjunction with the [CALLBACK\\_FUNCTION](#page-5205-0) property, the information contained in the statusInfo parameter of the callback function includes the following messages:

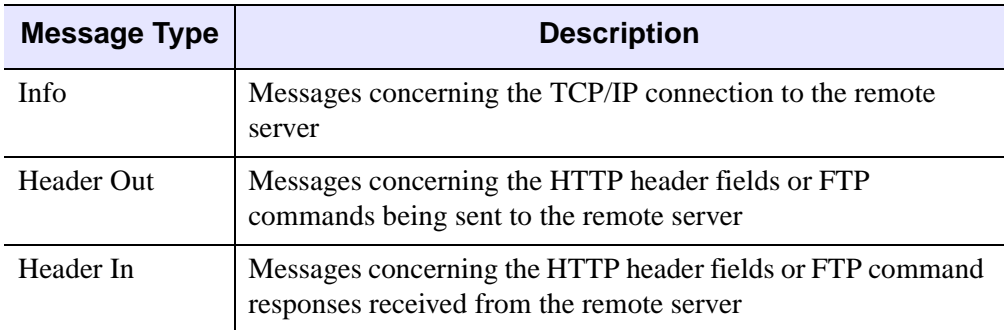

Each message is limited to 512 bytes of text.

The VERBOSE property is useful for looking at the contents of the HTTP or FTP messages being sent to and from the remote HTTP or FTP server. See ["Using](#page-5191-0)  [Callbacks with the IDLnetURL Object"](#page-5191-0) on page 5192 for additional details.

By default, the VERBOSE property is set to 0 (false).

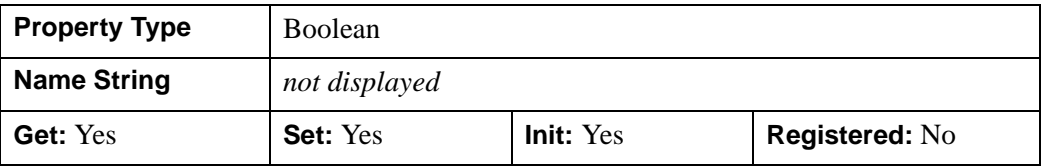

# <span id="page-5219-0"></span>**IDLnetURL::Cleanup**

The IDLnetURL::Cleanup procedure method performs all cleanup operations on the object, and closes all open connections when the object is destroyed.

#### **Note**

Cleanup methods are special *lifecycle* methods, and as such cannot be called outside the context of object creation and destruction. In most cases, you cannot call the Cleanup method directly. However, one exception to this rule does exist. If you write your own subclass of this class, you can call the Cleanup method from within the Init or Cleanup method of the subclass.

# **Syntax**

OBJ\_DESTROY, *Obj*

or

*Obj*->[[IDLnetURL](#page-5183-0)::]Cleanup *(In a lifecycle method only.*)

# **Return Value**

None.

# **Arguments**

None.

# **Keywords**

None.

# **Version History**

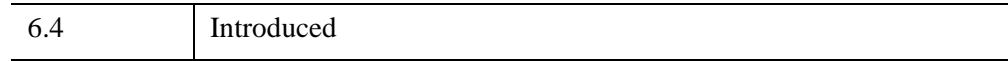
#### **IDLnetURL::CloseConnections**

The IDLnetURL::CloseConnections function method closes all the existing connections to remote HTTP and FTP servers. Closing a connection using this method is useful when it is necessary to change a login, enable or disable SSL, or start a new set of transactions on the FTP or HTTP server. In high-security environments it can be useful to immediately close a connection after the transaction is completed.

This object will cache up to five existing connections to remote HTTP or FTP servers. Once a connection is established to a remote server, the connection will be reused on subsequent transactions with the remote server. Reusing a connection can save time because the connect, login, and SSL handshake information does not need to be repeated.

#### **Note**

Typically, a remote server will close an existing connection after a period of inactivity. When this occurs, the closed connection is removed from the existing connections list.

#### **Syntax**

*Obj*->[[IDLnetURL](#page-5183-0)::]CloseConnections

#### **Return Value**

None.

#### **Arguments**

None.

#### **Keywords**

None.

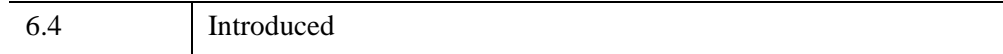

#### **IDLnetURL::FtpCommand**

The IDLnetURL::FtpCommand function method can be used to execute FTP commands, delete files, make directories, delete directories, and change directories on the remote FTP server.

This method throws an error if the call fails. Use a catch statement to trap errors and print the error messages and response codes.

#### **Note**

When the FTP server issues response code 530 or 67, a login is required or the current username and password are incorrect.

This method sets the RESPONSE\_CODE property, which contains the last FTP status code received. The RESPONSE\_HEADER and RESPONSE\_CODE properties are useful for troubleshooting problems. Receiving callbacks and printing the status strings with the VERBOSE property set to 1 is another valuable troubleshooting technique. Refer to ["Using Callbacks with the IDLnetURL Object"](#page-5191-0) [on page 5192](#page-5191-0) for details.

If a FTP connection fails, it may be necessary to switch the connection mode from active to passive using the FTP\_CONNECTION\_MODE property.

## **Syntax**

*Result* = *Obj*->[[IDLnetURL](#page-5183-0)::]FtpCommand(*command* [, /[FTP\\_EXPLICIT\\_SSL\]](#page-5222-0) [, [URL](#page-5223-0)=*string*])

## **Return Value**

The return value is the response header, which is a string. Examine the response header to determine if the command succeeded or failed.

## **Arguments**

#### **Command**

A string or string array containing FTP commands to execute.

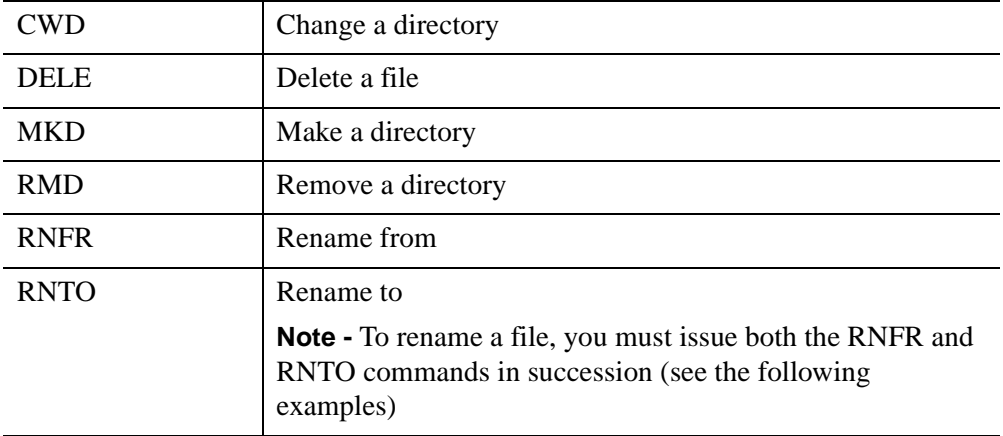

The following table lists the FTP commands that IDL allows:

The following are examples of using standard commands:

```
"CWD data"
"CWD \t . .""DELE path/filename"
"DELE /path/filename"
"MKD /path"
"MKD path"
"RMD /path"
"RMD path"
"RNFR /path/existingfilename"
"RNTO /path/newfilename"
...or...
"RNFR path/existingfilename"
"RNTO path/newfilename"
```
#### <span id="page-5222-0"></span>**Keywords**

#### **FTP\_EXPLICIT\_SSL**

Set this keyword to explicitly use SSL to transfer the commands and data to or from the remote FTP server. It is not necessary to set this keyword when the scheme is "ftps", as this implicitly activates SSL. See ["Secure FTP" on page 5188](#page-5187-0) for additional notes on SSL connections.

#### <span id="page-5223-0"></span>**URL**

Set this keyword equal to the complete URL string of the location for which the command is to be executed. If this keyword is set, the URL\_\* properties are ignored.

**Warning**

If you include a username and password as plain text in a URL, both are potentially visible to others. To avoid this security risk, set the URL\_\* properties, including the URL\_USERNAME and URL\_PASSWORD properties, specifically.

#### **Examples**

The following example uses the IDLnetURL::FtpCommand function method to send a cwd FTP command to the ITT Visual Information Solutions FTP server. This command changes the working directory to /doc/examples (this is the only command that can be issued with this method to a read-only server).

#### **Example Code**

The code sample url docs ftp cmd.pro is also located in the examples/doc/objects subdirectory of the IDL distribution. View the file in an IDL editor window by entering [.EDIT url\\_docs\\_ftp\\_cmd.pro](javascript:doIDL(".edit url_docs_ftp_cmd.pro")) at the IDL Command Line.

```
;-----------------------------------------------------------------
FUNCTION URL_CALLBACK, status, progress, data
   ; print the info msgs from the url object
   PRINT, status
   ; return 1 to continue, return 0 to cancel
   RETURN, 1
END
;-----------------------------------------------------------------
PRO url_docs_ftp_cmd
   ; Catch any errors generated by the IDLnetURL object
   CATCH, errorStatus
   IF (errorStatus NE 0) THEN BEGIN
      CATCH, /CANCEL
      ; Display the error msg in a dialog and at the IDL
      ; command line.
      r = DIALOG_MESSAGE(!ERROR_STATE.msg, TITLE='URL Error', $
         /ERROR)
```

```
PRINT, !ERROR_STATE.msg
   ; Get the properties that tell us more about
   ; the error and display at the IDL command line.
   ourl->GetProperty, RESPONSE_CODE=rspCode, $
      RESPONSE HEADER=rspHdr, RESPONSE FILENAME=rspFn
   PRINT, 'rspCode = ', rspCode
   PRINT, 'rspHdr= ', rspHdr
   PRINT, 'rspFn= ', rspFn
   ; Destroy the url object and return.
   OBJ_DESTROY, ourl
  RETURN
ENDIF
; Create a new url object
ourl = OBJ_NEW('IDLnetUrl')
; Specify the callback function
ourl->SetProperty, CALLBACK_FUNCTION ='URL_CALLBACK'
; Set verbose to 1 to see more details
ourl->SetProperty, VERBOSE = 1
; Specify that we will do an ftp transaction
ourl->SetProperty, URL_SCHEME = 'ftp'
; The ITT Visual Information Solutions FTP server
ourl->SetProperty, URL_HOST = 'data.ittvis.com'
; Build an array of commands. The following sample command
; array changes to the /doc/examples dir (which is all
; that can be done with this method on a read-only server.
; The following command will always work:
; cmds = 'cwd /'
cmds = ['cwd doc/examples']
; Specify the appropriate username and password. If the
; username is 'Anonymous', use a null string for the password.
ourl->SetProperty, URL_USERNAME = 'Anonymous'
ourl->SetProperty, URL_PASSWORD = ''
; Send the command array to the FTP server, saving the
; responses in an IDL variable.
respHdr = ourl->FtpCommand(cmds)
```
; Display the responses.

PRINT, 'response header for the ftp commands' PRINT, respHdr

```
; Destroy the url object
OBJ_DESTROY, ourl
```
END

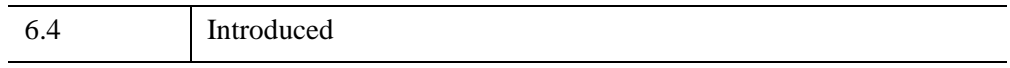

#### **IDLnetURL::Get**

The IDLnetURL::Get function method retrieves a resource from a remote HTTP or FTP server and writes it to disk, a memory buffer, or an array of strings. The returned data is written to disk in the location specified by the FILENAME keyword. If the file name is the same between method calls, the last file received is overwritten.

When retrieving a file from a remote FTP server, the Get method automatically changes directories to the path specified on the server before retrieving the file. The path is specified in the URL keyword or in the URL\_PATH property.

This method supports SSL data transfers to and from remote HTTP or FTP servers. When the scheme is FTP and the path ends in a slash, a directory listing for the pathspecified directory is returned. If the scheme is HTTP and the path is not set, this method attempts to get the index.htm file from the remote HTTP server.

This method sets the [RESPONSE\\_CODE](#page-5211-0) and [RESPONSE\\_HEADER](#page-5212-0) properties, which contain response information sent by the remote server. The information stored in these properties can be useful when troubleshooting transmission problems. Receiving callbacks and printing the status strings with the [VERBOSE](#page-5218-0) and [CALLBACK\\_FUNCTION](#page-5205-0) properties set is another valuable troubleshooting technique.

This method generates an error if the transmission fails. Use a CATCH statement to trap errors and print the error messages and response codes.

#### **Note**

When the HTTP server issues response code 401 or the FTP server generates response code 530, a login is required or the current username and password are incorrect.

Calls to the Get method are canceled when the return value of the callback function is zero. See ["Using Callbacks with the IDLnetURL Object" on page 5192](#page-5191-0) for details.

If a FTP connection fails, try switching the connection mode from Active to Passive using the FTP\_CONNECTION\_MODE property.

#### **Syntax**

*Result* = *Obj*->[[IDLnetURL](#page-5183-0)::]Get( [, [BUFFER](#page-5227-0)=*value*] [, [FILENAME=](#page-5227-1)*string*] [, [/FTP\\_EXPLICIT\\_SSL\]](#page-5227-2) [, /[STRING\\_ARRAY\]](#page-5228-0) [, [URL=](#page-5228-1)*string*])

# **Return Value**

This method returns one of the following:

- A string containing the full path of the file retrieved from the remote HTTP or FTP server.
- A byte vector, if the BUFFER keyword is set.
- An array of strings, if the STRING\_ARRAY keyword is set.
- A null string, if no data were returned by the method.

# **Arguments**

None.

# <span id="page-5227-1"></span>**Keywords**

#### **FILENAME**

Set this keyword equal to a string that holds the file name and path where the retrieved file is locally stored.

- If FILENAME specifies a full path, the file is stored in the specified path.
- If FILENAME specifies a relative path, the path is relative to IDL's current working directory.
- If FILENAME is not present or specifies a null string, the file is stored in IDL's current working directory under the name idl.dat.
- If FILENAME is the same between calls to Get, the last file received is overwritten.

#### <span id="page-5227-0"></span>**BUFFER**

If this keyword is set, the return value is a buffer and the FILENAME keyword is ignored.

#### <span id="page-5227-2"></span>**FTP\_EXPLICIT\_SSL**

Set this keyword to explicitly use SSL to transfer commands and data to or from a remote FTP server. It is not necessary to set this keyword when the scheme is "ftps" (which implicitly activates SSL). See ["Secure FTP" on page 5188](#page-5187-0) for additional notes on SSL connections.

#### <span id="page-5228-0"></span>**STRING\_ARRAY**

Set this keyword to treat the return value as an array of strings. If this keyword is set, the FILENAME and BUFFER keywords are ignored.

#### <span id="page-5228-1"></span>**URL**

Set this keyword equal to a string that specifies the complete URL of the resource to be retrieved. The specified URL must contain a scheme and host, and may contain an optional path. If this keyword is set, the URL\_\* properties are ignored. If this keyword is not set, the URL\_HOST property must be set prior to calling this method.

#### **Note**

When using a URL that contains a password, the password appears as clear text. To avoid this security problem when using a password, set the URL\_\* properties explicitly rather than using the URL keyword.

#### **Examples**

The following example uses the IDLnetURL::Get function method to retrieve files from the /doc/examples/ directory of the ITT Visual Information Solutions FTP server. A binary image file is saved to your local IDL main directory, and a text file is retrieved as an array of strings.

#### **Example Code**

The code sample url docs ftp get.pro is also located in the examples/doc/objects subdirectory of the IDL distribution. View the file in an IDL editor window by entering [.EDIT url\\_docs\\_ftp\\_get.pro](javascript:doIDL(".edit url_docs_ftp_get.pro")) at the IDL Command Line.

```
;-----------------------------------------------------------------
FUNCTION Url_Callback, status, progress, data
   ; print the info msgs from the url object
   PRINT, status
   ; return 1 to continue, return 0 to cancel
   RETURN, 1
END
;-----------------------------------------------------------------
PRO url docs ftp get
   ; If the url object throws an error it will be caught here
```

```
CATCH, errorStatus 
IF (errorStatus NE 0) THEN BEGIN
   CATCH, /CANCEL
   ; Display the error msg in a dialog and in the IDL output log
   r = DIALOG MESSAGE(!ERROR_STATE.msq, TITLE='URL Error', $
      /ERROR)
   PRINT, !ERROR_STATE.msg
   ; Get the properties that will tell us more about the error.
   oUrl->GetProperty, RESPONSE_CODE=rspCode, $
      RESPONSE HEADER=rspHdr, RESPONSE FILENAME=rspFn
   PRINT, 'rspCode = ', rspCode
   PRINT, 'rspHdr= ', rspHdr
   PRINT, 'rspFn= ', rspFn
   ; Destroy the url object
   OBJ_DESTROY, oUrl
   RETURN
ENDIF
; create a new IDLnetURL object 
oUrl = OBJ_NEW('IDLnetUrl')
; Specify the callback function
oUrl->SetProperty, CALLBACK_FUNCTION ='Url_Callback'
; Set verbose to 1 to see more info on the transacton
oUrl->SetProperty, VERBOSE = 1
; Set the transfer protocol as ftp
oUrl->SetProperty, url_scheme = 'ftp'
; The ITT VIS FTP server
oUrl->SetProperty, URL_HOST = 'data.ittvis.com'
; The FTP server path of the file to download
oUrl->SetProperty, URL_PATH = 'doc/examples/Day.jpg'
; Make a request to the ITT VIS FTP server.
; Retrieve a binary image file and write it 
; to the local disk's IDL main directory.
fn = OUT1->Get(FILENAME = !DIR + '/Day.jpg'); Print the path to the file retrieved from the remote server
PRINT, 'filename returned = ', fn
; The FTP server path of the next file to download
```
oUrl->SetProperty, URL\_PATH = 'doc/examples/ascii.txt' ; Retrieve an ascii text file as an array of strings strings = oUrl->Get( /STRING\_ARRAY ) ; Print the returned array of strings PRINT, 'array of strings returned:' for i=0, n\_elements(strings)-1 do print, strings[i] ; Destroy the url object OBJ\_DESTROY, oUrl

END

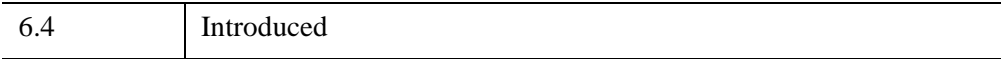

# **IDLnetURL::GetFtpDirList**

The IDLnetURL::GetFtpDirList function method retrieves a list of files (returned as an array of strings) available from a remote FTP server on a particular path. The path must resolve to a directory and end with a slash. If the directory is empty, a single null string is returned. When the [SHORT](#page-5232-0) keyword is set, the FTP server may or may not include directories and file statistics in the returned listing.

This method sets the RESPONSE CODE and RESPONSE HEADER properties, which contain response information sent by the remote server. The information stored in these properties can be useful when troubleshooting transmission problems. Receiving callbacks and printing the status strings with the [VERBOSE](#page-5218-0) and [CALLBACK\\_FUNCTION](#page-5205-0) properties set is another valuable troubleshooting technique.

This method generates an error if the transmission fails. Use a CATCH statement to trap errors and print the error messages and response codes.

#### **Note**

If the FTP server generates response code 530 or 67, a login is required or the current username and password are incorrect. A catch statement can be used to trap errors and print the error messages and response codes.

If a FTP connection fails, try switching the connection mode from Active to Passive using the FTP\_CONNECTION\_MODE property.

#### **Syntax**

```
Result = Obj->[IDLnetURL::]GetFtpDirList( [, /FTP_EXPLICIT_SSL] 
   [, URL=string] [, /SHORT] )
```
#### **Return Value**

A string array containing the directory listing. If the directory is empty, the return value is a single null string.

# **Arguments**

None.

#### <span id="page-5232-1"></span>**Keywords**

#### **FTP\_EXPLICIT\_SSL**

Set this keyword to explicitly use SSL to transfer commands and data to or from the remote FTP server. It is not necessary to set this keyword when the scheme is "ftps", (which implicitly activates SSL). See ["Secure FTP" on page 5188](#page-5187-0) for additional notes on SSL connections.

#### <span id="page-5232-2"></span>**URL**

Set this keyword equal to a string that specifies the complete URL of the location from which the directory listing is to be retrieved. If this keyword is set, the URL  $*$ properties are ignored.

#### **Note**

When using a URL that contains a password, the password appears as clear text. To avoid this security problem when using a password, set the URL\_\* properties explicitly rather than using the URL keyword.

#### <span id="page-5232-0"></span>**SHORT**

Set this keyword to retrieve an abbreviated directory listing that does not include file statistics. FTP servers do not implement the short listing switch consistently; a server may or may not show directory entries and symbolic links correctly. If the SHORT keyword is not set, the default method behavior is to include file statistics in the directory listing, usually including file size and date.

#### **Examples**

The following example uses the IDLnetURL::GetFtpDirList function method to retrieve the listing from the /doc/examples/ directory of the ITT Visual Information Solutions FTP server.

#### **Example Code**

The code sample url\_docs\_ftp\_dir.pro is also located in the examples/doc/objects subdirectory of the IDL distribution. View the file in an IDL editor window by entering [.EDIT url\\_docs\\_ftp\\_dir.pro](javascript:doIDL(".edit url_docs_ftp_dir.pro")) at the IDL Command Line.

```
FUNCTION Url_Callback, status, progress, data
```
;-----------------------------------------------------------------

```
; print the info msgs from the url object
  PRINT, status
   ; return 1 to continue, return 0 to cancel
  RETURN, 1
END
;-----------------------------------------------------------------
PRO url_docs_ftp_dir
   ; if the url object throws an error it will be caught here
  CATCH, errorStatus
  IF (errorStatus NE 0) THEN BEGIN
      CATCH, /CANCEL
      ; display the error msg in a dialog
      r = DIALOG_MESSAGE(!ERROR_STATE.msg, TITLE='URL Error', $
        /ERROR)
      PRINT, !ERROR_STATE.msg
      ; get the properties that will tell us more detail about $
      ; the error.
      oUrl->GetProperty, RESPONSE_CODE=rspCode, $
         RESPONSE_HEADER=rspHdr, RESPONSE_FILENAME=rspFn
      PRINT, 'rspCode = ', rspCode
      PRINT, 'rspHdr= ', rspHdr
      PRINT, 'rspFn= ', rspFn
      ; since we are done we can destroy the url object
      OBJ_DESTROY, oUrl
     RETURN
  ENDIF
   ; create a new url object
  oUrl = OBJ_NEW('IDLnetUrl')
   ; the url object will make callbacks to this pro code function
  oUrl->SetProperty, CALLBACK_FUNCTION ='Url_Callback'
   ; set VERBOSE to 1 to see more info on the transaction
  oUrl->SetProperty, VERBOSE = 1
   ; an ftp transaction
  oUrl->SetProperty, URL_SCHEME = 'ftp'
   ; The ITT VIS FTP server
   oUrl->SetProperty, URL_HOST = 'data.ittvis.com'
```

```
; name of dir to get directory listing for on the $
   ; remote ftp server
   oUrl->SetProperty, URL_PATH = 'doc/examples/'
   ; the appropriate username and password
   oUrl->SetProperty, URL_USERNAME = 'Anonymous'
   oUrl->SetProperty, URL_PASSWORD = ''
   ; Get the directory listing
   dirList = oUrl->GetFtpDirList()
   PRINT, ' directory listing: '
   PRINT, dirList, FORMAT='(A)'
   ; we are done so we release the url object
   OBJ_DESTROY, oUrl
END
```
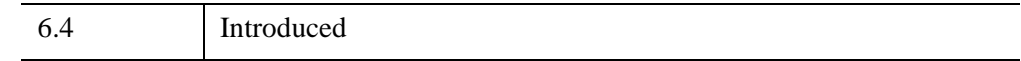

## **IDLnetURL::GetProperty**

The IDLnetURL::GetProperty procedure method retrieves the value of a property for the IDLnetURL object.

# **Syntax**

*Obj*->[[IDLnetURL](#page-5183-0)::]GetProperty [, PROPERTY = *value*]

# **Return Value**

None.

## **Arguments**

None.

# **Keywords**

Any property listed under [IDLnetURL Properties](#page-5204-0) that contains the word "Yes" in the "Get" row of the properties table can be retrieved using this method. To retrieve the value of a property, specify the property name as a keyword set equal to a named variable that will contain the value of the property.

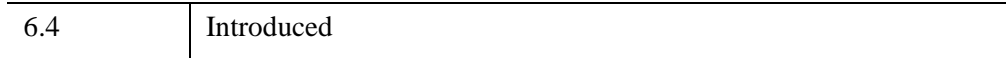

#### **IDLnetURL::Init**

The IDLnetURL::Init function method initializes an IDLnetURL object.

#### **Note**

Init methods are special *lifecycle methods*, and as such cannot be called outside the context of object creation. This means that in most cases, you cannot call the Init method directly. There is one exception to this rule: If you write your own subclass of this class, you can call the Init method from within the Init method of the subclass.

# **Syntax**

```
obj =OBJ_NEW('IDLnetURL')
```
or

*Obj*->[[IDLnetURL](#page-5183-0)::]Init *(In a lifecycle method only.*)

#### **Return Value**

When this method is called indirectly, as part of the call to the OBJ NEW function, the return value is an object reference to the newly-created object. When called directly within a subclass Init method, the return value is 1 if initialization is successful, and zero if not.

## **Arguments**

None.

## **Keywords**

Any property listed under [IDLnetURL Properties](#page-5204-0) that contains the word "Yes" in the "Init" row of the Properties table can be initialized during object creation using this method. To initialize the value of a property, specify the property name as a keyword and set it equal to the appropriate property value.

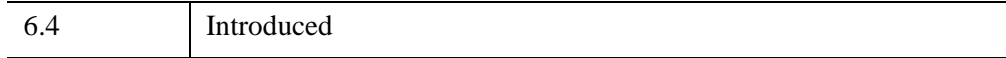

#### **IDLnetURL::Put**

The IDLnetURL::Put method sends a file or a buffer of data to a remote HTTP or FTP server.

This method returns when one of the following events occurs:

- The method completes successfully.
- The method encounters an HTTP or FTP error.
- The return status of the callback function indicates the caller wants to cancel the Put.

If the URL keyword is not set, the URL\_PATH property must be set to the destination (filename) on the remote HTTP or FTP server.

When sending data to an HTTP server, IDL uses the "Put" transmission method by default. To use the "Post" transmission method, set the POST keyword.

When sending a file to a remote FTP server, the Put method automatically changes directories to the path specified before sending the desired file. If the directories do not exist before sending the desired file, the Put method attempts to create them using the path specified.

Calls to the Put method are canceled when the return value of the callback function is zero. See ["Using Callbacks with the IDLnetURL Object" on page 5192](#page-5191-0) for details.

#### **Errors**

This method generates an error if the transmission fails, or if the remote server is unable to complete the Put or Post request. When an error is generated, the remote HTTP server typically sends an HTML response file indicating the reason for the failure. The [RESPONSE\\_FILENAME](#page-5211-1) property contains the complete path to the error file.

This method sets the [RESPONSE\\_CODE](#page-5211-0) and [RESPONSE\\_HEADER](#page-5212-0) properties, which contain response information sent by the remote server. The information stored in these properties can be useful when troubleshooting transmission problems. Receiving callbacks and printing the status strings with the [VERBOSE](#page-5218-0) and [CALLBACK\\_FUNCTION](#page-5205-0) properties set is another valuable troubleshooting technique.

Use a CATCH statement to trap errors and print the error message and response code. A HTTP server 401 response code, or a FTP server 530 or 67 response code means that a login is required, or the current username and password are incorrect.

If a FTP connection fails, you may need to switch the connection mode from Active to Passive using the [FTP\\_CONNECTION\\_MODE](#page-5207-0) property.

A HTTP Put or HTTP Post will fail if the remote HTTP server is out of space, or if the path (destination of the file or data) does not exist or can not be created.

Remote servers typically must be configured to support HTTP Put or Post operations. If the remote server does not support these operations, the HTTP Put or Post will fail. Typical error responses to this situation are "400 Bad Request" and "405 Method Not Allowed".

## **Syntax**

```
Result = Obj->[IDLnetURL::] Put ( data, 
  [, BUFFER=value][, /FTP_EXPLICIT_SSL] [, /POST] 
  [, RESPONSE_FILENAME=filename] [, URL=string])
```
#### **Return Value**

If the server sent a response to the Put or Post request, the return value contains the complete path to the response file. If the server did not send a response to the Put or Post request, the return value is a null string.

# **Arguments**

#### **DATA**

When the BUFFER keyword is not set, the data argument is a string containing the name of a file to be transferred. In this case:

- If *Data* specifies a full path, the file is uploaded from the specified path.
- If *Data* specifies a relative path, the path is relative to IDL's current working directory.

When the BUFFER keyword is set, *Data* is an IDL variable containing the data to be transferred. The data buffer can be a scalar or an array of the following types:

- BYTE
- INT
- UINT
- LONG
- ULONG
- LONG64
- ULONG64
- FLOAT
- DOUBLE
- STRING

#### **Note**

If the buffer contains string values, a linefeed character (10B) is appended to the end of each string before it is passed to the remote server.

## <span id="page-5239-0"></span>**Keywords**

#### **BUFFER**

Set this keyword equal to a named variable that contains the data to be sent to the remote server.

#### <span id="page-5239-1"></span>**FTP\_EXPLICIT\_SSL**

Set this keyword to explicitly use SSL to transfer the commands and data to or from the remote FTP server. It is not necessary to set this keyword when the scheme is "ftps" (which implicitly activates SSL). See ["Secure FTP" on page 5188](#page-5187-0) for additional notes on SSL connections.

#### <span id="page-5239-2"></span>**POST**

Set this keyword to use the HTTP POST command rather than the HTTP PUT command. This keyword is ignored if the URL Scheme is 'ftp' or 'ftps'.

#### **RESPONSE\_FILENAME**

Set this keyword equal to a string containing the name of a file where response data should be stored locally.

- If RESPONSE\_FILENAME specifies a full path, the file is stored in the specified path.
- If RESPONSE\_FILENAME specifies a relative path, the path is relative to IDL's current working directory.
- If RESPONSE\_FILENAME is not present or specifies a null string, the file is stored in IDL's current working directory under the file name PutRsp.dat.

It is the responsibility of the remote server to send a reply. The reply format can be any file type, including XML, HTML, or plain text. It is unlikely that a response file will be created as part of a FTP put transaction.

#### <span id="page-5240-0"></span>**URL**

Set this keyword equal to a string that specifies the complete URL of the location to which the data will be transferred. If this keyword is set, the URL  $*$  properties are ignored.

#### **Note**

When using a URL that contains a password, the password appears as clear text. To avoid this security problem when using a password, set the URL\_\* properties explicitly rather than using the URL keyword.

#### **Examples**

#### **Conceptual Examples**

result = Obj->Put(file, RESPONSE\_FILENAME='rsp\_file')

The input parameter is a full or relative path to the local file to transfer to the remote server. The URL\_\* properties are used. The URL\_HOST and URL\_PATH properties must be set prior to making this type of Put call. The URL\_PATH property determines the destination (filename) on the remote server. The URL\_SCHEME property determines if the file is sent using HTTP or FTP. If the remote server sends a response file, it is written to the location specified by the RESPONSE\_FILENAME keyword.

```
result = Obj->Put(file, URL='scheme://host/path, $
  RESPONSE_FILENAME='rsp_file' )
```
The input parameter is a full or relative path to the local file to transfer to the remote server. The URL\_\* properties are not used. The destination and filename used on the remote server is determined by the path portion of the URL keyword.

```
result = Obj->Put(data, /BUFFER, /POST, $
  RESPONSE_FILENAME='rsp_file')
```
The input parameter is an IDL variable containing the data to post to the remote server. The URL\_\* properties are used. The URL\_HOST and URL\_PATH properties must be set prior to making this type of Post call. The URL\_PATH property determines the destination (typically a CGI script that processes the posted data) on the remote server. In this case, the URL\_SCHEME property must be HTTP.

#### **Extended Example**

```
;-----------------------------------------------------------------
FUNCTION Url_Callback, status, progress, data
   ; Print the info msgs from the url object
  PRINT, status
   ; Return 1 to continue, return 0 to cancel
  RETURN, 1
END
;-----------------------------------------------------------------
PRO Url_Docs_Ftp_Put
   ; If the IDLnetURL object throws an error it will be caught here
  CATCH, errorStatus
  IF (errorStatus NE 0) THEN BEGIN
     CATCH, /CANCEL
      ; Display the error msg in a dialog and in the IDL Output log
      r = DIALOG_MESSAGE(!ERROR_STATE.msg, TITLE='URL Error', $
         /ERROR)
      PRINT, !ERROR_STATE.msg
      ; Get the properties that will tell about the error.
      oUrl->GetProperty, RESPONSE_CODE=rspCode, $
         RESPONSE_HEADER=rspHdr, RESPONSE_FILENAME=rspFn
      PRINT, 'rspCode = ', rspCode
      PRINT, 'rspHdr= ', rspHdr
      PRINT, 'rspFn= ', rspFn
      ; Since we are done we can destroy the url object
      OBJ_DESTROY, oUrl
      RETURN
  ENDIF
   ; Sreate a new url object
  oUrl = OBJ_NEW('IDLnetUrl')
   ; Specify the callback function
   oUrl->SetProperty, CALLBACK_FUNCTION ='Url_Callback'
   ; Set verbose to 1 to see more info on the transacton
   oUrl->SetProperty, VERBOSE = 0
   ; This is an ftp transaction
  oUrl->SetProperty, URL_SCHEME = 'ftp'
```

```
; EDIT THIS LINE: put in a valid ftp server name
   oUrl->SetProperty, URL_HOST = 'ftp_server_name'
   ; Specify the destination path/filename
   ; EDIT THIS LINE: put in the valid path for your server
   oUrl->SetProperty, URL_PATH = 'valid_path/Night.jpg'
   ; Specify the appropriate username and password
   oUrl->SetProperty, URL_USERNAME = 'Anonymous'
   oUrl->SetProperty, URL_PASSWORD = ''
   ; Build a path to an IDL example jpeg file
   fn = FILEPATH('Night.jpg',SUBDIR=['examples', 'data'])
   ; Use an ftp put request to send the file to the $
   ; remote ftp server
   result = oUr1->Put(fn); we are done so we release the url object
   OBJ_DESTROY, oUrl
END
```
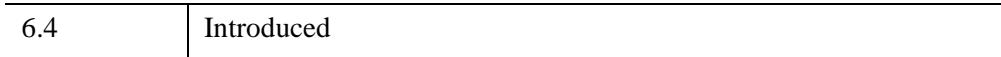

## **IDLnetURL::SetProperty**

The IDLnetURL::SetProperty procedure method sets the value of the property for the object.

# **Syntax**

*Obj*->[[IDLnetURL](#page-5183-0)::]SetProperty [, PROPERTY = *value*]

# **Return Value**

None.

## **Arguments**

None.

# **Keywords**

Any property listed under [IDLnetURL Properties](#page-5204-0) that contains the word "Yes" in the "Set" column of the properties table can be set using this method. To set the value of a property, specify the property name as a keyword set equal to the appropriate property value.

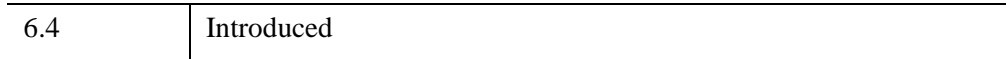

# Chapter 34 Miscellaneous Object Classes

This chapter describes IDL's Container, Bridge, Savefile, COM, Java, and Trackball class libraries.

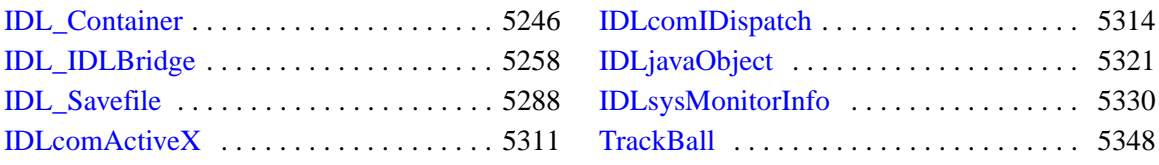

# <span id="page-5245-0"></span>**IDL\_Container**

An IDL\_Container object holds other objects. The IDL\_Container class, provides a way to group disparate IDL objects into single object, and allows you to easily move or destroy the objects within the container. Destroying an IDL\_Container object destroys any objects that have been added to the container via the Add method.

# **Superclasses**

None

## **Creation**

See "IDL Container::Init" on page 5254.

# **Properties**

Objects of this class have no properties of their own.

#### **Methods**

This class has the following methods:

- **IDL** Container::Add
- IDL Container::Cleanup
- **IDL** Container::Count
- **IDL** Container::Get
- **IDL** Container::Init
- [IDL\\_Container::IsContained](#page-5254-0)
- **IDL** Container::Move
- **IDL** Container::Remove

In addition, this class inherits the methods of its superclasses (if any).

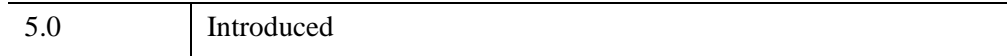

# **IDL\_Container Properties**

Objects of this class have no properties of their own.

#### <span id="page-5248-0"></span>**IDL\_Container::Add**

The IDL\_Container::Add procedure method adds one or more child objects to the container.

#### **Syntax**

*Obj->*[[IDL\\_Container:](#page-5245-0):]Add, *Objects* [\[POSITION](#page-5248-1)=*index*]

#### **Arguments**

#### **Objects**

An object instance or array of object instances to be added to the container object.

#### <span id="page-5248-1"></span>**Keywords**

#### **POSITION**

Set this keyword equal to a scalar or array of zero-based index values. The number of elements specified must be equal to the number of object references specified by the *Objects* argument. Each index value specifies the position within the container at which a new object should be placed. The default is to add new objects at the end of the list of contained items.

#### **Examples**

If the container has three objects, a new object will be placed at the fourth position. Since positions begin at zero, this would be equivalent to setting POSITION=3.

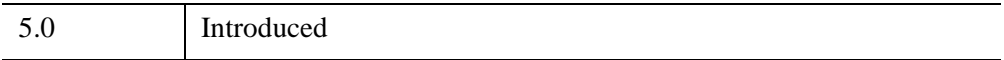

### <span id="page-5249-0"></span>**IDL\_Container::Cleanup**

The IDL\_Container::Cleanup procedure method performs all cleanup on the object.

#### **Note**

Cleanup methods are special *lifecycle methods*, and as such cannot be called outside the context of object creation and destruction. This means that in most cases, you cannot call the Cleanup method directly. There is one exception to this rule: If you write your own subclass of this class, you can call the Cleanup method from within the Init or Cleanup method of the subclass.

# **Syntax**

OBJ\_DESTROY, *Obj* 

or

*Obj*->[[IDL\\_Container:](#page-5245-0):]Cleanup *(In a lifecycle method only.*)

# **Arguments**

None.

## **Keywords**

None.

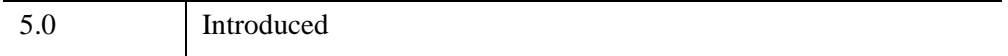

#### <span id="page-5250-0"></span>**IDL\_Container::Count**

The IDL\_Container::Count function method returns the number of objects contained by the container object.

## **Syntax**

*Result* = *Obj*->[[IDL\\_Container:](#page-5245-0):]Count()

# **Arguments**

None.

# **Keywords**

None.

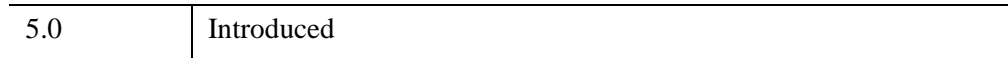

#### <span id="page-5251-0"></span>**IDL\_Container::Get**

The IDL\_Container::Get function method returns an array of object references to objects in a container. Unless the ALL or POSITION keywords are specified, the first object in the container is returned. If no objects are found in the container, the Get function returns -1.

# **Syntax**

```
IDL_Container:/ALL ISA = class_name(s)]],POSITION=index] [COUNT=variable] )
```
## **Arguments**

None.

# <span id="page-5251-1"></span>**Keywords**

#### **ALL**

Set this keyword to return an array of object references to all of the objects in the container.

#### <span id="page-5251-3"></span>**COUNT**

Set this keyword equal to a named variable that will contain the number of objects selected by the function. If the ALL keyword is also specified, specifying this keyword is the same as calling the IDL\_Container::Count method.

#### <span id="page-5251-2"></span>**ISA**

Set this keyword equal to a class name or vector of class names. This keyword is used in conjunction with the ALL keyword. The ISA keyword filters the array returned by the ALL keyword, returning only the objects that inherit from the class or classes specified by the ISA keyword.

#### **Note**

This keyword is ignored if the ALL keyword is not provided.

#### <span id="page-5252-0"></span>**POSITION**

Set this keyword equal to a scalar or array containing the zero-based indices of the positions of the objects to return.

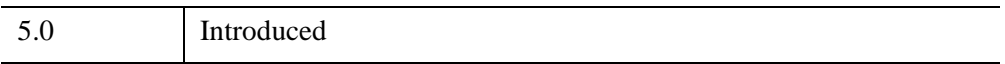

#### <span id="page-5253-0"></span>**IDL\_Container::Init**

The IDL\_Container::Init function method initializes the container object.

#### **Note**

Init methods are special *lifecycle methods*, and as such cannot be called outside the context of object creation. This means that in most cases, you cannot call the Init method directly. There is one exception to this rule: If you write your own subclass of this class, you can call the Init method from within the Init method of the subclass.

# **Syntax**

*Obj* = OBJ\_NEW('IDL\_Container')

or

*Result* = *Obj*->[[IDL\\_Container:](#page-5245-0):]Init( ) *(In a lifecycle method only.*)

# **Arguments**

None.

## **Keywords**

None.

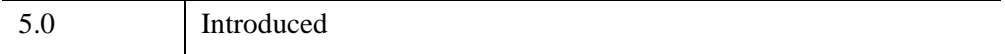

#### <span id="page-5254-0"></span>**IDL\_Container::IsContained**

The IDL\_Container::IsContained function method returns true (1) if the specified object is in the container, or false (0) otherwise.

## **Syntax**

*Result = Obj->*[\[IDL\\_Container](#page-5245-0)::]IsContained( *Object* [, [POSITION=](#page-5254-1)*variable*] )

## **Arguments**

#### **Object**

The object reference or vector of object references of the object(s) to search for in the container.

# <span id="page-5254-1"></span>**Keywords**

#### **POSITION**

Set this keyword to a named variable that upon return will contain the position(s) at which (each of) the argument(s) is located within the container, or  $-1$  if it is not contained.

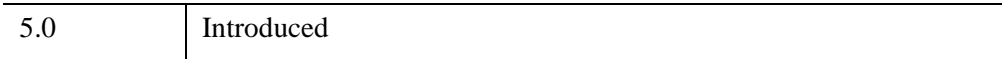

#### <span id="page-5255-0"></span>**IDL\_Container::Move**

The IDL\_Container::Move procedure method moves an object from one position in a container to a new position. The order of the other objects in the container remains unchanged.

Positioning within a container controls the rendering order of the contained objects. The object whose location has the lowest index value is rendered first. If several objects are located at the same point in three-dimensional space, the object rendered first will occlude objects rendered later. Objects located "behind" other objects in three-dimensional space must be rendered before objects in front of them, even if the "front" objects are translucent.

# **Syntax**

*Obj->*[[IDL\\_Container:](#page-5245-0):]Move, *Source*, *Destination*

# **Arguments**

#### **Source**

The zero-based index of the current location of the object to be moved.

#### **Destination**

The zero-based index of the location in the container where the object will reside after being moved.

# **Keywords**

None.

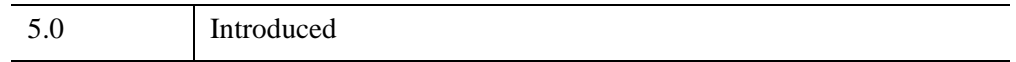
## **IDL\_Container::Remove**

The IDL\_Container::Remove procedure method removes an object from the container.

### **Syntax**

*Obj->*[[IDL\\_Container:](#page-5245-0):]Remove [, *Child\_object*] [, [POSITION](#page-5256-0)=*index*] [, /[ALL\]](#page-5256-1)

### **Arguments**

### **Child\_object**

An object reference or array of object references for the objects to be removed from the container. If *Child\_object* is not provided (and neither the ALL nor POSITION keyword are set), the first object in the container will be removed.

### <span id="page-5256-1"></span>**Keywords**

#### **ALL**

Set this keyword to remove all objects from the container. If this keyword is set, the *Child\_object* argument is not required.

### <span id="page-5256-0"></span>**POSITION**

Set this keyword equal to the zero-based index of the object to be removed. If the *Child object* argument is supplied, this keyword is ignored.

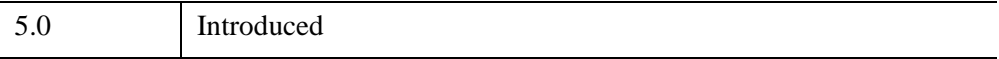

# <span id="page-5257-0"></span>**IDL\_IDLBridge**

The IDL\_IDLBridge object class allows an IDL session to create and control other IDL sessions, each of which runs as a separate process. Each instantiation of an IDL\_IDLBridge object corresponds to one such *child* process. Child processes are controlled by the *parent IDL process* - the IDL process that created the IDL\_IDLBridge objects. IDL\_IDLBridge objects support the following operations:

- Exchanging data between the parent IDL process and the child process by copying IDL variables between them using the SetVar and GetVar methods.
- Executing arbitrary IDL commands in the child process. In synchronous operation, the parent IDL session waits for the child to complete the specified task before continuing. In asynchronous operation, the parent IDL session does not wait, and the two processes run in parallel.
- Querying the current status of the child process while it asynchronously executes an IDL command.
- Registering a callback that is called when an asynchronous command finishes execution.
- Aborting a currently running asynchronous command in a child process.

Using these facilities, one or more IDL IDLBridge child processes can be used to perform work in parallel with each other and with the parent IDL process that starts them.

It is important to realize that IDL\_IDLBridge child processes do not inherit any state information from the parent IDL process. This means that the child process will not have access to data, compiled routines, system variables, or even the current working directory of the parent process.

#### **Warning**

On UNIX systems, the IDL\_IDLBridge requires that the DISPLAY environment variable be set to a valid X Windows display. If no display is available, execution of the IDL\_IDLBridge will halt, with error messages that include:

'IDL\_IDLBridge: Unable to establish X Connection.'

#### **Note**

An IDL\_IDLBridge object child process is designed to perform computationally intensive, background processing tasks while you continue working with the main IDL program. It is not designed to provide asynchronous interaction with interactive user interfaces.

#### **Note**

A startup file is *not* automatically executed when a child process is created. To manually run a startup file, see ["Executing a Batch File in a Child Process" on](#page-5273-0)  [page 5274](#page-5273-0). Also see "Understanding When Startup Files are Not Executed" (Chapter 1, *Using IDL*) for more details.

#### **Note**

The Execute, GetVar, and SetVar methods to the IDL\_IDLBridge object are disabled in IDL Virtual Machine mode. As a result, while it is possible to create an IDL\_IDLBridge object in code that runs in the IDL Virtual Machine, it is not particularly useful.

### **Superclasses**

None

### **Creation**

See [IDL\\_IDLBridge::Init.](#page-5278-0)

### **Properties**

Objects of this class have the following properties. See ["IDL\\_IDLBridge Properties"](#page-5265-0) [on page 5266](#page-5265-0) for details on individual properties.

- **[CALLBACK](#page-5265-1)**
- [OUTPUT](#page-5267-0)
- [USERDATA](#page-5267-1)

### **Methods**

This class has the following methods:

- [IDL\\_IDLBridge::Abort](#page-5268-0)
- **IDL IDLBridge::Cleanup**
- **[IDL\\_IDLBridge::Execute](#page-5271-0)**
- [IDL\\_IDLBridge::GetProperty](#page-5275-0)
- **IDL IDLBridge::GetVar**
- [IDL\\_IDLBridge::Init](#page-5278-0)
- **IDL IDLBridge::OnCallback**
- [IDL\\_IDLBridge::SetProperty](#page-5282-0)
- [IDL\\_IDLBridge::SetVar](#page-5283-0)
- **[IDL\\_IDLBridge::Status](#page-5285-0)**

### <span id="page-5259-0"></span>**Examples**

The following sections provide several examples of creating and using IDL\_IDLBridge objects:

- ["Multiple Child Processes Example" on page 5261](#page-5260-0) a demo program that allows you to create and interact with multiple child processes.
- ["Tiling and Child Image Processing Example" on page 5262](#page-5261-0)  an image tiling application that includes the ability to filter a very large image in a child process, and display the filtered image once processing is complete.
- ["Child Processing Distillation Example" on page 5263](#page-5262-0)  a simple widget interface that exposes the child processing functionality found in the tiling application.

### **About Debugging Child Processes**

Debugging a routine running in a child IDL process presents challenges not present when debugging routines running in the main IDL process. Child IDL processes have no direct connection to the parent IDL process. Because of this lack of connection, the following conditions exist:

- The IDL Workbench's debugging tools are not available
- Breakpoints are not honored
- Output from PRINT statements will not appear in the output log

To work around these issues, develop and debug routines in an interactive IDL process before running them in a child process. Once you are ready to test your routines in a child process, consider using one or more of the following approaches:

- Consider writing status and error information generated by the routines in the child process to a text file. This can be easily accomplished by setting the [OUTPUT](#page-5267-0) property.
- Display debugging output using DIALOG\_MESSAGE rather than PRINT
- Use the IDL IDLBridge::Status method to check for completion status of the entire routine

#### **Note**

For information on how to return HELP information for a child process, see the Examples section of ["IDL\\_IDLBridge::GetVar" on page 5277.](#page-5276-0)

#### **Note**

On Windows, you can see debug output generated by the IDL\_BRIDGE\_DEBUG environment variable in the Debug Monitor ( $DBMON$ .exe), available with the Windows Platform SDK. Use the IDL\_BRIDGE\_DEBUG environment variable setting to control the level of debug output detail. See "IDL\_BRIDGE\_DEBUG" (Chapter 1, *Using IDL*) for more information.

#### <span id="page-5260-0"></span>**Multiple Child Processes Example**

This example lets you create and interact with a number of child processes where each process executes an IDL command asynchronously. This means that multiple IDL child processes can be completing tasks while the main IDL process remains active. This demonstration of the IDL\_IDLBridge functionality can be used as a guide when using the IDL\_IDLBridge object in your own code.

#### **Tip**

You can also investigate the effect of executing commands synchronously by commenting out the NOWAIT keyword in the Execute method call.

#### **Example Code**

This example idlbridge\_demo.pro, is located in the examples/doc/bridges subdirectory of the IDL distribution. Run the example procedure by entering idlbridge demo at the IDL command prompt or view the file in an IDL Editor window by entering [.EDIT idlbridge\\_demo.pro](javascript:doIDL(".edit idlbridge_demo.pro")).

Run the program and click **Execute** to launch an asynchronous child process that plots a surface in another window. Create additional IDL\_IDLBridge objects by selecting  $\text{File} \rightarrow \text{New}$ . Since these processes execute commands asynchronously, you can start and abort one or more processes at will, all while continuing to interact with the main IDL process.

Note that once a process is initiated, the **Execute** button is desensitized. If it were not desensitized and you clicked **Execute** a second time (while the initial request was still being processed), execution would halt with the error, "The object's associated IDL process is currently busy." All child processes must finish executing one command before the next command is accepted. However, you can continue to interact with the parent process or other child processes while a child process executes a command asynchronously.

#### **Note**

You can also check status before calling the Execute method as described in ["Avoiding Busy Execution Errors" on page 5274.](#page-5273-1)

#### **Note**

A second version of this example, idlbridge\_demo\_object.pro, provides the same functionality without the use of a callback procedure. This requires using *timer events* to continuously check the [IDL\\_IDLBridge::Status](#page-5285-0) method results. See "Timer Events" (Chapter 3, *Widget Application Programming*) for more information on widget timers.

#### <span id="page-5261-0"></span>**Tiling and Child Image Processing Example**

This example is an extension of the tiling application example described in "Example: JPEG2000 Files for Tiling" (Chapter 4, *Object Programming*). This example displays a very large file (over 15 MB) and lets you explore the tiled image, zooming in or out and panning. It also includes a child process that applies the Roberts edge detection filter to the image data and creates a new 22 MB file. Since the filtering process occurs asynchronously in a child process, the tiling application can continue responding to requests for tile data and display the required tiles.

#### **Example Code**

This example, idlbridge tilingjp2 doc.pro, is located in the examples/doc/bridges subdirectory of the IDL distribution and calls idlbridge\_img\_processing.pro. Run the example procedure by entering idlbridge tiling jp2 at the IDL command prompt or view the file in an IDL Editor window by entering [.EDIT idlbridge\\_tilingjp2.pro](javascript:doIDL(".edit idlbridge_tilingjp2.pro")).

In this example, the Execute method of the IDL\_IDLBridge object is passed a string that contains:

- The name of a procedure (idlbridge img processing.pro), which contains the image filtering code
- The JP2 filename, which is a procedure argument

The following lines transfer the variable value using SetVar and launch the idlbridge img processing.pro procedure in a child process (oBridge). The command is executed asynchronously due to the NOWAIT keyword.

```
oBridge->SetVar, 'filename', (*pState).jp2filename
oBridge->Execute, $
   'idlbridge_img_processing, filename', /NOWAIT
```
When you run the tiling application (idlbridge\_tilingjp2\_doc.pro), click the **Process Image** button to begin filtering the data in the child process. When processing is complete, the filtered image is automatically displayed.

#### **Note**

This example relies on an image filename to determine what is to be filtered. If the image data were interactively updated through actions such as command line processing, you could pass the actual image data instead of the filename. You may pass scalar or array variables of numeric or string type (those allowed by [IDL\\_IDLBridge::SetVar](#page-5283-0)) to a child process.

### <span id="page-5262-0"></span>**Child Processing Distillation Example**

This simple widget application (idlbridge\_simple\_doc.pro) launches the idlbridge\_img\_processing.pro procedure in a child process just as the previous tiling application does, but provides streamlined code and a simplified interface so that it is easier to follow execution and status retrieval for the IDL\_IDLBridge object. Run the example and click **Process Image** to launch idlbridge\_img\_processing.pro in a child process.

#### **Example Code**

This example, idlbridge\_simple\_doc.pro, is located in the examples/doc/bridges subdirectory of the IDL distribution and calls idlbridge img processing.pro. Run the example procedure by entering [idlbridge\\_img\\_processing](javascript:doIDL("idlbridge_img_processing")) at the IDL command prompt or view the file in an IDL Editor window by entering [.EDIT idlbridge\\_img\\_processing.pro](javascript:doIDL(".edit idlbridge_img_processing.pro")).

In this simplified example, it is easier to see how the progress bar (created in the child process) can be controlled from the parent IDL session. Typically, the progress bar base is destroyed when the image processing program finishes. However, if the user aborts the process or if an error halts execution, the end of the image processing program is never reached.

To kill the widget in the child process, you need the widget ID. You could create and update a widget ID variable in the child process, and then destroy the specific widget from a call in the parent process. However, this ties the two programs together. The parent program must know information that is internal to the child process.

Instead of requiring such a connection, you can use a common block. When you assign the value of the widget ID to a common block variable in the child process, you can access this value without having to pass it in from anywhere (either from the parent process or from the child process pState variable). This compartmentalizes processing. The parent process simply calls a routine in the child process to tell it that its operation was terminated abruptly by the master process and that it should clean up any state related to it. The child process routine accesses the progress bar widget ID from the common block and cleans up. In the specified programs, notice the following relevant lines:

```
; In idlbridge_simple_doc.pro, call the child process routine if 
; the user aborts execution or if it ends due to an error.
(*pState).oIDLBridge->Execute, $
   'idlbridge_img_processing_abort_cleanup'
;...
; In idlbridge_img_processing.pro, access the TLB ID,
; wChildBase, which is stored in the common block and cleanup.
PRO idlbridge img_processing_abort_cleanup
  COMMON shareWidID, wChildBase
  WIDGET CONTROL, wChildBase, GET UVALUE=pState
  WIDGET_CONTROL, wChildBase, /DESTROY
  PTR_FREE, pState
END
```
### **Image Processing Child Procedure**

The image processing procedure (idlbridge img processing.pro), which is called from the tiling application and the simple widget interface, applies a Roberts filter to a given file. It also displays a progress bar to show the completion progress. While the IDL\_IDLBridge object can return high level status (aborted, completed, halted with error, executing or idle) for a child process that is executing a command asynchronously, it does not give any indication of what percentage of a child process has been completed.

This image processing program updates the progress bar display throughout child process execution to provide more granular user feedback. Such a display could also provide feedback in a synchronous child process where status information is not available.

#### **Example Code**

This example, idlbridge\_img\_processing.pro, is located in the examples/doc/bridges subdirectory of the IDL distribution. Run the example procedure by entering [idlbridge\\_img\\_processing](javascript:doIDL("idlbridge_img_processing")) at the IDL command prompt or view the file in an IDL Editor window by entering [.EDIT](javascript:doIDL(".edit idlbridge_img_processing.pro"))  [idlbridge\\_img\\_processing.pro](javascript:doIDL(".edit idlbridge_img_processing.pro")). It is designed to be called from the previously mentioned tiling application or simple widget interface, but can be run independently once the required JP2 file has been created.

You can use a child process executing a command asynchronously much like a batch file—one that completes processing tasks without any interaction. In such cases, a user interface that relays progress isn't needed. However, if your application completes background processing that you care about, status updates are useful. This example shows one option for displaying such information if needed.

## **Version History**

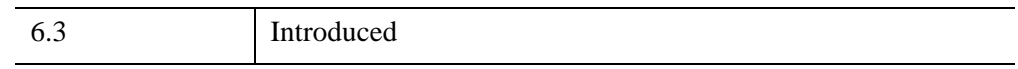

## **See Also**

"Timer Events" (Chapter 3, *Widget Application Programming*)

## <span id="page-5265-0"></span>**IDL\_IDLBridge Properties**

IDL\_IDLBridge objects have the following properties. Properties with the word "Yes" in the "Get" column of the property table can be retrieved via [IDL\\_IDLBridge::GetProperty](#page-5275-0). Properties with the word "Yes" in the "Init" column of the property table can be set via [IDL\\_IDLBridge::Init](#page-5278-0). Properties with the word "Yes" in the "Set" column in the property table can be set via [IDL\\_IDLBridge::SetProperty.](#page-5282-0)

#### **Note**

For more information about the "Property Type", "Name String", and "Registered" columns, see ["About Object Property Descriptions" on page 3135.](#page-3134-0)

Objects of this class have the following properties:

- [CALLBACK](#page-5265-1)
- [OUTPUT](#page-5267-0)
- [USERDATA](#page-5267-1)

### <span id="page-5265-1"></span>**CALLBACK**

The name of a user-defined callback procedure that is automatically called when an asynchronous command is completed. When an asynchronous command is done (completed, aborted, or halted due to an error) the procedure specified by the CALLBACK property is called.

This callback procedure must have the following signature:

```
PRO BridgeCallbackName, Status, Error, Objref [, Userdata]
```
where each argument of the  $Bri\bar{d}q \in CallbackName$  procedure is given the following values:

• **Status** — an integer value that contains one of the following values:

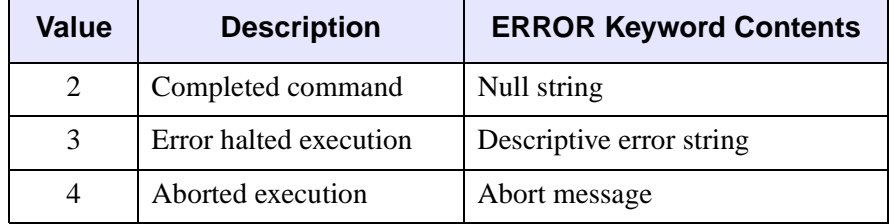

#### **Note**

Because the Callback is only called when a command ends, values of Status=0 (Idle) or Status=1 (Executing) will never be returned. (See [IDL\\_IDLBridge::Status](#page-5285-0) for a list of all possible status values.)

- **Error** a string corresponding to any error that may have occurred while executing the command in the child process. As shown in the table above, if *Status* contains an error status (3), the *Error* argument returns a descriptive error string. If *Status* indicates an aborted status (4), *Error* returns an abort message. Otherwise, the *Error* argument will be set to a null string.
- **Objref** the object reference to the IDL\_IDLBridge object that is associated with the callback.
- Userdata the value of the [USERDATA](#page-5267-1) property. If the USERDATA property has been set, then this argument is required for your callback procedure. If the USERDATA property has not been set, this Userdata argument is optional, and if provided, will be set to an undefined variable.

When the asynchronous command is completed, aborted, or halted due to an error, the child IDL process calls back into the main IDL process. The main IDL process puts a callback event into the callback event queue for the bridge object. The callback queue for this bridge object is flushed (and the CALLBACK procedure or OnCallback method is called) when one of the following occurs:

- The widget event queue is flushed by IDL's widget event processing
- The user calls WIDGET\_EVENT
- The user calls any IDL IDLBridge method (except Abort)
- The user calls OBJ\_DESTROY

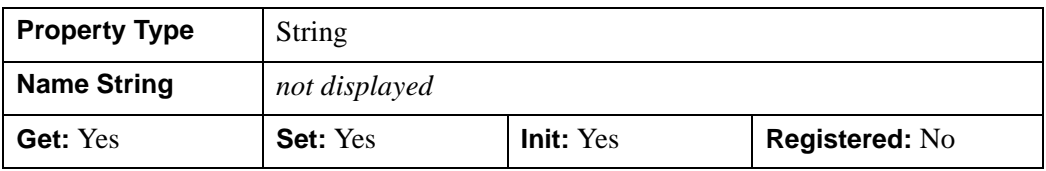

#### **Note**

See the IDL\_IDLBridge ["Examples" on page 5260](#page-5259-0) for samples of setting the CALLBACK property. Also see the ["IDL\\_IDLBridge::OnCallback" on page 5280](#page-5279-0).

### <span id="page-5267-0"></span>**OUTPUT**

A string supplying the path and name of a file to which messages generated in the child process will be written. By default, any output written by the child process is quietly discarded by the IDL\_IDLBridge object, and is not seen by the user. This is useful for debugged production quality code, but can be inconvenient when the code being executed by the child encounters errors, since you cannot see the text of the error messages.

#### **Note**

Under UNIX, but not Microsoft Windows, you may also set the OUTPUT keyword to a NULL file string (e.g. OUTPUT=''). In this case, the child process output is not diverted by the IDL\_IDLBridge object, and is written by the operating system directly to stdout and stderr, which is usually the user's tty.

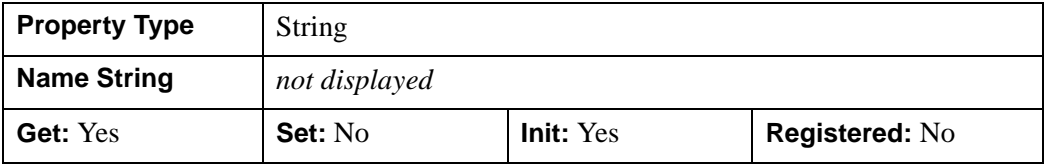

### <span id="page-5267-1"></span>**USERDATA**

A value of any type containing any information you wish. If USERDATA is set, the value contained within the USERDATA property is passed to the [CALLBACK](#page-5265-1) procedure after completion of an asynchronous command.

#### **Note**

Object references or pointers contained in the USERDATA property are not automatically cleaned up when the IDL\_IDLBridge object is destroyed.

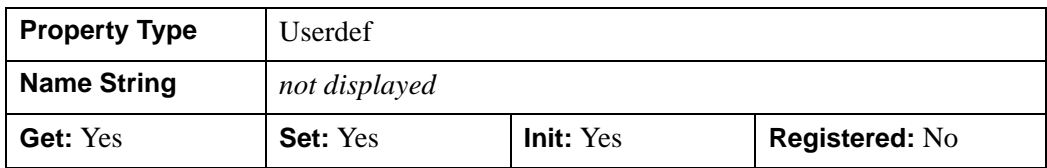

## <span id="page-5268-0"></span>**IDL\_IDLBridge::Abort**

 The IDL\_IDLBridge::Abort procedure method causes the asynchronous operation currently being executed by the child IDL process to abort, returning the child to the idle state. This operation is similar to what happens when a user of interactive IDL presses Ctrl-C (Unix) or Ctrl-Break (Windows). If the child process is not currently executing an asynchronous command, the call to Abort is quietly ignored and has no effect.

Calling Abort returns focus to the level of the calling IDL process, but does not perform any IDL\_IDLBridge object cleanup or destruction. The corresponding child process remains responsive to requests for further processing.

#### **Note**

An actively executing process should always be aborted before the corresponding IDL\_IDLBridge object is destroyed. See [IDL\\_IDLBridge::Cleanup](#page-5269-0) for details.

## **Syntax**

*Obj*->[[IDL\\_IDLBridge:](#page-5257-0):]Abort

### **Arguments**

None.

### **Keywords**

None.

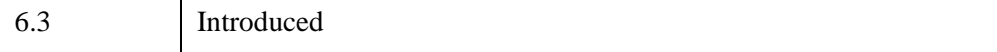

### <span id="page-5269-0"></span>**IDL\_IDLBridge::Cleanup**

The IDL IDLBridge::Cleanup procedure method performs all cleanup when the bridge object is destroyed.

#### **Note**

Cleanup methods are special life cycle methods, and as such cannot be called outside the context of object destruction. This means that in most cases you cannot call the Cleanup method directly. There is one exception to this rule: if you write your own subclass of this class, you can call the Cleanup method from within the Cleanup method of the subclass.

A program should ensure that a child process executing a command asynchronously has been completed or aborted before the associated IDL\_IDLBridge object is destroyed. If you have started a process by calling the [IDL\\_IDLBridge::Execute](#page-5271-0) method with the NOWAIT keyword, you may want to wait for the process to become idle before destroying the bridge object.

When you call Cleanup, the following steps will occur:

- If there is a currently executing asynchronous command, then [IDL\\_IDLBridge::Abort](#page-5268-0) is called
- If there is a pending callback, then the **IDL\_IDLBridge::OnCallback** method (and the [CALLBACK](#page-5265-1) procedure) is called
- The child IDL process is destroyed

### **Syntax**

```
OBJ_DESTROY, Obj
```

```
or
```
*Obj*->[[IDL\\_IDLBridge:](#page-5257-0):]Cleanup *(In a lifecycle method only.*)

## **Arguments**

None.

## **Keywords**

None.

## **Examples**

Ideally, a program should not destroy an IDL\_IDLBridge object while an asynchronous command is busy. However, a cleanup method for child process that executes commands asynchronously should still include code to ensure an executing process is aborted or completed before it is destroyed.

For an IDL\_IDLBridge object named oIDLBridge, use the following code to abort an executing process:

```
IF (oIDLBridge->Status() EQ 1)THEN oIDLBridge->Abort
OBJ_DESTROY, oIDLBridge
```
If you prefer to wait for the process to reach an idle state before destroying the bridge object, you can use code similar to the following:

```
WHILE (oIDLBridge->Status() NE 0) DO WAIT, 0.5
OBJ_DESTROY, oIDLBridge
```
#### **Note**

The [IDL\\_IDLBridge::Status](#page-5285-0) method returns status information for child processes executing commands asynchronously. A child process executing a command synchronously will only return a value of 0 (idle).

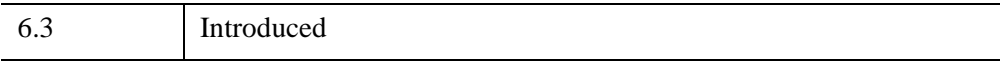

## <span id="page-5271-0"></span>**IDL\_IDLBridge::Execute**

The IDL\_IDLBridge::Execute procedure method causes the child IDL process to execute a given IDL command. There are two possible modes in which this can be done:

- **Synchronous IDL** waits until the child process completes the specified operation before IDL\_IDLBridge::Execute returns. (Execution will halt in the main process if an error is generated. This is the default operation.
- **Asynchronous** —The call to IDL\_IDLBridge::Execute returns immediately, and the caller can use the **IDL IDLBridge**::Status method to track its progress. In addition, the [IDL\\_IDLBridge::OnCallback](#page-5279-0) method (and [CALLBACK](#page-5265-1) procedure) will be called automatically when the command is completed. This mode of overlapped execution can be used to perform expensive computations and visualizations in parallel with the main IDL process. Asynchronous operation is specified via the [NOWAIT](#page-5272-0) keyword.

#### **Note**

A process that presents a user interface (such as a dialog in the child process or the workbench interface in the main process) will typically execute time-consuming commands asynchronously to allow access to the user interface during processing. If execution requires a noticeable amount of time (which can vary depending on the process and your expectations), specify the NOWAIT keyword to maintain user interface responsiveness during command execution.

Once Execute launches the child process only the [IDL\\_IDLBridge::Status](#page-5285-0) method can interact with the process. You can call [IDL\\_IDLBridge::SetVar](#page-5283-0) or [IDL\\_IDLBridge::GetVar](#page-5276-0) before or after, but not during command execution. Attempting to get variables from or pass variables to a currently executing child process will generate an error.

#### **Warning**

In asynchronous mode, IDL execution will throw an error in the parent IDL process if you attempt to modify variables or execute a second command (in the same child session) before execution of the first command completes. The error "The object's associated IDL process is currently busy." appears. A child process performs asynchronous operations in the sense that it lets you continue to interact with the parent process or other child processes, but the child process itself executes commands synchronously. For an example of how to avoid such an error, see ["Avoiding Busy Execution Errors" on page 5274.](#page-5273-1)

#### **Note**

This method is disabled in IDL Virtual Machine mode.

### **Syntax**

*Obj*->[[IDL\\_IDLBridge:](#page-5257-0):]Execute, *IDLStmt* [, [/NOWAIT](#page-5272-0)]

### **Arguments**

### **IDLStmt**

A string containing an IDL command to be executed by the child IDL process.

### <span id="page-5272-0"></span>**Keywords**

#### **NOWAIT**

Set this keyword to cause IDL\_IDLBridge::Execute to return immediately, rather than waiting for the child process to complete. When NOWAIT is set, the parent IDL process continues to execute in parallel with the child process.

### **Examples**

The following example creates an IDL\_IDLBridge object and executes a simple command to display data:

```
oBridge = OBJ_NEW('IDL_IDLBridge')
oBridge->Execute, 'WINDOW, XSIZE=300, YSIZE=300'
oBridge->Execute, 'TV, DIST(300)'
```
Note that the argument to the Execute method is always a string containing an IDL command. This command is parsed and executed by the child IDL process in the usual way—much as if it had been entered at the IDL command line by an interactive user.

When constructing a command string to pass to the Execute method, it is important to clearly delineate between the parent and child IDL processes, which are separate IDL instances and do not share a common environment. For example, assume that the parent process has a variable named curindex containing the numeric index of the current plot. In a standard IDL session, you could use the following simple IDL command to add the index value to a window title string:

WINDOW, TITLE='Process ' + STRING(curindex)

It might be tempting to send this command to the IDL\_IDLBridge child process in order to achieve the same effect:

```
oBridge->Execute, $
   "WINDOW, TITLE='Process ' + STRING(curindex)"
```
This will fail however: curindex is a variable in the *parent* IDL process, but not in the *child* process. Instead, we must make a subtle alteration such that the string concatenation is performed by the parent rather than the child process:

```
oBridge->Execute, $
   "WINDOW, TITLE='Process " + STRING(curindex) + "'"
```
Alternatively, we could use the **IDL** IDLBridge::SetVar method to send the curindex variable to the child process. This might be a better choice if the value of curindex was needed there for other purposes in addition to constructing a window title, but in this simple example, it is better to do the work locally.

### <span id="page-5273-1"></span>**Avoiding Busy Execution Errors**

Calling the Execute, GetVar or SetVar method on a currently executing child process causes the parent IDL process to throw an error:

The object's associated IDL process is currently busy

To avoid this condition, use the **IDL** IDLBridge::Status method to make sure the child process is in the idle state (0) before calling the Execute method:

```
IF (oBridge->Status() EQ 0) THEN $
   oBridge->Execute, 'IDLStmt'
```
### <span id="page-5273-0"></span>**Executing a Batch File in a Child Process**

A child process can execute batch files in the same manner as the parent IDL process. For example, the following batch file, plot06, is in the IDL path:

```
oBridge = OBJ_NEW('IDL_IDLBRIDGE') 
oBridge->EXECUTE, '@plot06'
```
However, your startup file is *not* automatically executed when a new IDL child process is created. To manually call your startup file, use the following code:

oBridge->EXECUTE, '@' + PREF\_GET('IDL\_STARTUP')

**Note**

See ["Examples" on page 5260](#page-5259-0) for addition examples of using the Execute method.

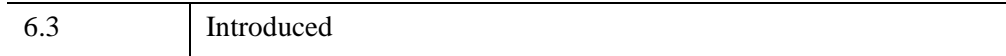

## <span id="page-5275-0"></span>**IDL\_IDLBridge::GetProperty**

The IDL\_IDLBridge::GetProperty procedure method retrieves a property or group of properties for this object.

## **Syntax**

*Obj*->[[IDL\\_IDLBridge:](#page-5257-0):] GetProperty [, *PROPERTY=variable*]

## **Arguments**

None

## **Keywords**

Any property listed under ["IDL\\_IDLBridge Properties" on page 5266](#page-5265-0) that contains the word "Yes" in the "Get" column of the properties table can be retrieved using this method. To retrieve the value of a property, specify the property name as a keyword set equal to a named variable that will contain the value of the property.

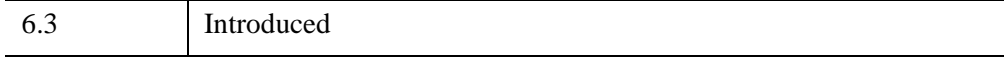

## <span id="page-5276-0"></span>**IDL\_IDLBridge::GetVar**

The IDL\_IDLBridge::GetVar function copies the value of a variable from the child process to the parent process. The variable must exist in the child process at the \$MAIN\$ level. See ["Examples" on page 5278](#page-5277-0) for more information.

IDL\_IDLBridge::GetVar is subject to the following limitations:

- Only scalar or array variables of numeric or string type can be transferred. Structures, pointers, and object references cannot be transferred between processes using the IDL\_IDLBridge object.
- IDL IDLBridge::GetVar makes a *copy* of the data in the parent process, which may affect the performance of your application if the amount of data involved is large. In such cases, the use of shared data files or shared memory [\(SHMMAP](#page-2237-0) and [SHMVAR\)](#page-2254-0) may offer a more efficient way to share data.

#### **Note**

It is not possible to call GetVar or SetVar when a child process is actively executing a command (when [IDL\\_IDLBridge::Status](#page-5285-0) equals 1).

#### **Note**

This method is disabled in IDL Virtual Machine mode.

## **Syntax**

*Result = Obj*->[[IDL\\_IDLBridge:](#page-5257-0):]GetVar(*VarName*)

### **Return Value**

Returns the value of the variable transferred from the child process.

### **Arguments**

### **VarName**

A string containing the name of the variable to be transferred from the child process.

### **Keywords**

None

### <span id="page-5277-0"></span>**Examples**

The GetVar method can return the value of a variable that exists at the \$MAIN\$ level of the child process. In the following example, GetVar returns image data. Note that the mrifile variable and data variable are created in the child process as a result of executing the Execute statement.

```
; Create a child process. 
oBridge=OBJ_NEW('IDL_IDLBridge')
; Access a file and pass it to the child process in a variable
; called file.
mriFile= FILEPATH('pdthorax124.jpg', $
   SUBDIRECTORY = ['examples', 'data'])
; Extract the image data in the child process into a 
; variable named data.
oBridge->Execute, "READ_JPEG,'" + mrifile + "', data"
; Access the image data using GetVar and display it.
imgData = oBridge->GetVar('data')
IIMAGE, imgData
```
You can also access information about a child process using the HELP procedure. For example, if you set a breakpoint in a parent IDL process at a point where IDL\_IDLBridge object status can be obtained (such as during an Abort, where you can access an IDL\_IDLBridge object that is not actively executing a command), you can use GetVar to return HELP information as follows:

```
oBridge->Execute, 'HELP, /FULL, OUTPUT=x'
PRINT, oBridge->GetVar('x')
```
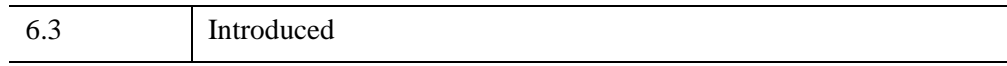

## <span id="page-5278-0"></span>**IDL\_IDLBridge::Init**

The IDL\_IDLBridge::Init method initializes an IDL\_IDLBridge object, which provides a means of controlling the corresponding IDL child process.

#### **Note**

A startup file is *not* automatically executed when a child process is created. To manually run a startup file, see ["Executing a Batch File in a Child Process" on](#page-5273-0)  [page 5274](#page-5273-0) for more information.

#### **Note**

Init methods are special life cycle methods, and as such cannot be called outside the context of object creation. This means that in most cases you cannot call the Init method directly. There is one exception to this rule: If you write your own subclass of this class, you can call the Init method from within the Init method of the subclass.

### **Syntax**

```
Obj = OBJ_NEW('IDL_IDLBridge' [, PROPERTY=value] )
```
*or*

*Result = Obj->*[\[IDL\\_IDLBridge](#page-5257-0)::]Init( [, *PROPERTY=value*] ) *(In a subclass' Init method only)* 

### **Arguments**

None

### **Keywords**

Any property listed under ["IDL\\_IDLBridge Properties" on page 5266](#page-5265-0) that contains the word "Yes" in the "Init" column of the properties table can be initialized during object creation using this method. To initialize the value of a property, specify the property name as a keyword set equal to the appropriate property value.

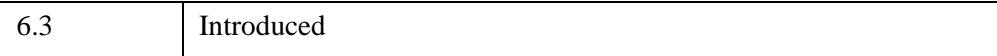

## <span id="page-5279-0"></span>**IDL\_IDLBridge::OnCallback**

 The IDL\_IDLBridge::OnCallback procedure method is called automatically when an asynchronous command ends. By default the IDL\_IDLBridge::OnCallback method will check if the [CALLBACK](#page-5265-1) property has been set, and if so, the method will automatically call the procedure indicated by the CALLBACK property.

If you are using a subclass of IDL\_IDLBridge, you may want to override the IDL\_IDLBridge::OnCallback method to provide your own functionality.

**Note**

This method is only called when executing an asynchronous command (when the [NOWAIT](#page-5272-0) keyword has been set).

When the asynchronous command is completed, aborted, or halted due to an error, the child IDL process calls back into the main IDL process. The main IDL process puts a callback event into the callback event queue for the bridge object. The callback queue for this bridge object is flushed (and the CALLBACK procedure or OnCallback method is called) when one of the following occurs:

- The widget event queue is flushed by IDL's widget event processing
- The user calls WIDGET EVENT
- The user calls any **IDL\_IDLBridge** method (except Abort)
- The user calls OBJ DESTROY

## **Syntax**

*Obj*->[[IDL\\_IDLBridge:](#page-5257-0):]OnCallback, *Status*, *Error*

## **Arguments**

### **Status**

The Status argument will be set to one of the integer values from the following table:

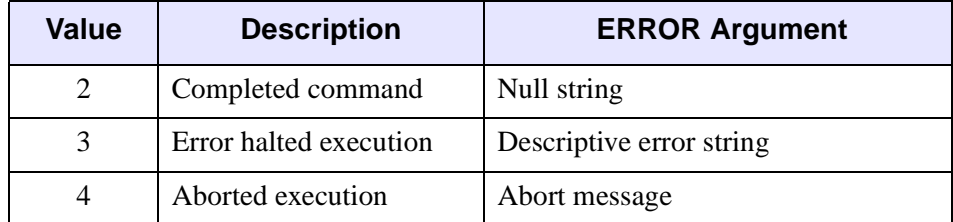

#### **Note**

Because the OnCallback method is only called when a command ends, values of Status=0 (Idle) or Status=1 (Executing) will never be returned. (See [IDL\\_IDLBridge::Status](#page-5285-0) for a list of all possible status values.)

#### **Error**

The *Error* argument will be set to a string corresponding to any error that may have occurred while executing the command in the slave process. As shown in the table above, if *Status* contains an error status (3), the *Error* argument returns a descriptive error string. If *Status* indicates an aborted status (4), *Error* returns an abort message. Otherwise, the *Error* argument will be set to a null string.

### **Keywords**

None.

### **Examples**

Although this method does not use the OnCallback method directly, setting the IDL\_IDLBridge [CALLBACK](#page-5265-1) property causes this method to automatically initiate your callback procedure. The following example shows how to define a simple callback procedure.

1. Create a program file that contains the following code. This is the callback procedure:

```
PRO idl_idlbridge_example_callback, status, error, $
   oBridge, userdata
   ; Get the result of the FFT command from the child 
   ; process and print min and max values. 
   result = oBridge->GetVar('result')
   PRINT, 'FFT finished'
   PRINT, MIN(result), MAX(result)
   OBJ_DESTROY, oBridge
END
```
2. Enter all of the following lines at the command prompt. When the FFT command is complete, the specified callback procedure will be automatically called.

```
oBridge = Obj_New('IDL_IDLBridge', $
    CALLBACK='idl_idlbridge_example_callback')
; Compute a very long FFT.
```

```
oBridge->Execute, 'result = FFT(Randomu(1,1729,1729))', $
   /NOWAIT
; Our program keeps going while the FFT is being computed.
Print, 'IDL command line is still active.'
```
#### **Note**

Also see the IDL\_IDLBridge ["Examples" on page 5260](#page-5259-0), which provide additional callback procedure samples.

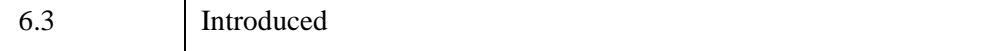

## <span id="page-5282-0"></span>**IDL\_IDLBridge::SetProperty**

 The IDL\_IDLBridge::SetProperty procedure method sets the properties of an IDL\_IDLBridge object.

## **Syntax**

*Obj*->[[IDL\\_IDLBridge:](#page-5257-0):]SetProperty [, *PROPERTY=variable*]

## **Arguments**

None

## **Keywords**

Any property listed under ["IDL\\_IDLBridge Properties" on page 5266](#page-5265-0) that contains the word "Yes" in the "Set" column of the properties table can be set using this method. To set the value of a property, specify the property name as a keyword set equal to the appropriate property value.

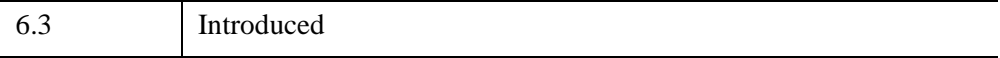

## <span id="page-5283-0"></span>**IDL\_IDLBridge::SetVar**

The IDL\_IDLBridge::SetVar function copies the value of a variable from the parent IDL process to the \$MAIN\$ level of the child process under the given name. IDL\_IDLBridge::SetVar is subject to the following limitations:

- Only scalar or array variables of numeric or string type can be transferred. Structures, pointers, and object references cannot be transferred between processes using the IDL\_IDLBridge object.
- IDL IDLBridge::SetVar makes a copy of the data in the child process, which may affect the performance of your application if the amount of data involved is large. In such cases, the use of shared data files or shared memory [\(SHMMAP](#page-2237-0) and [SHMVAR\)](#page-2254-0) may offer a more efficient way to share data.

#### **Note**

It is not possible to call GetVar or SetVar when a child process is actively executing a command (when **IDL** IDLBridge::Status equals 1).

#### **Note**

This method is disabled in IDL Virtual Machine mode.

## **Syntax**

*Obj*->[[IDL\\_IDLBridge:](#page-5257-0):]SetVar, *Name*, *Value*

## **Arguments**

### **Name**

A string containing the name of the variable to be set in the child process.

### **Value**

A scalar or array variable of string or numeric type containing the data to be copied to the child process.

## **Keywords**

None

## **Examples**

The following example accesses image data from a JPEG file and passes it to a child process using SetVar.

```
mriFile= FILEPATH('pdthorax124.jpg', $
   SUBDIRECTORY = ['examples', 'data'])
READ_JPEG, mriFile, mriImg
; Create an IDL_IDLBridge object. Pass the image data (mriImg) to
; the child process in a variable named "image." Display the 
; image data in a child process.
oBridge = OBJ_NEW("IDL_IDLBridge")
oBridge->SetVar, "image", mriImg
oBridge->Execute, "TVSCL, image"
```
#### **Note**

See ["Examples" on page 5260](#page-5259-0) for additional examples.

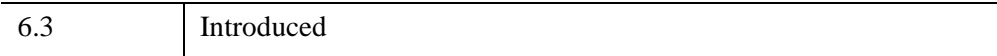

## <span id="page-5285-0"></span>**IDL\_IDLBridge::Status**

The IDL\_IDLBridge::Status function method queries the state of an IDL\_IDLBridge object. When the NOWAIT keyword is used with the [IDL\\_IDLBridge::Execute](#page-5271-0) method to execute IDL commands asynchronously, IDL\_IDLBridge::Status can track the state of the child process.

## **Syntax**

*Result = Obj*->[[IDL\\_IDLBridge:](#page-5257-0):]Status([[ERROR](#page-5285-1)=*ErrorString*])

## <span id="page-5285-2"></span>**Return Value**

Returns an integer value indicating the status of the bridge object's corresponding child process. Descriptive error messages are returned in the variable specified by the ERROR keyword. Possible values are:

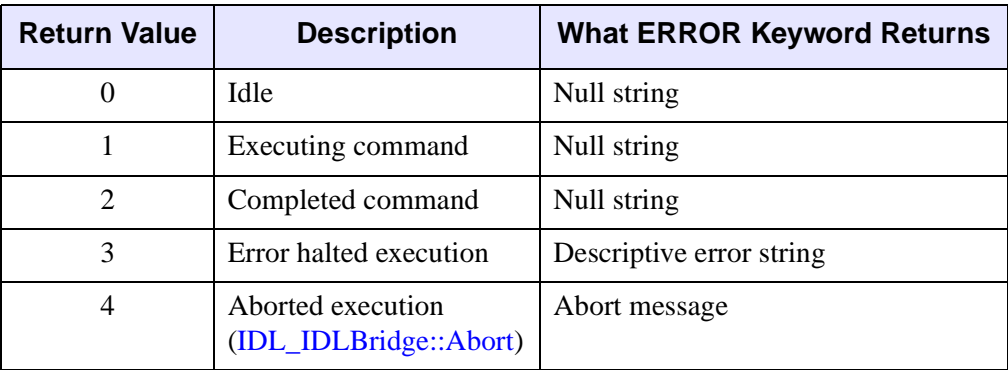

## **Arguments**

None

## <span id="page-5285-1"></span>**Keywords**

### **ERROR**

A named variable that will contain a string value corresponding to the error that occurred while executing the command in the child process, if any. As shown in the [Return Value](#page-5285-2) table above, if IDL\_IDLBridge::Status returns an error state (3), the ERROR keyword returns a descriptive error string. If this method returns an aborted status (4), ERROR contains an abort message. If any other status is returned, the ERROR keyword sets its variable to a null string.

## **Examples**

See the example, idlbridge\_demo\_object.pro, which is located in the examples/doc/bridges subdirectory of the IDL distribution. This example uses a CASE statement to determine what action to take based on information returned by the Status method. Run the example procedure by entering idlbridge demo object at the IDL command prompt or view the file in an IDL Editor window by entering .EDIT idlbridge\_demo\_object.pro.

Status updates in this example rely on timer events. See "Timer Events" (Chapter 3, *Widget Application Programming*) for more information on timers.

#### **Note**

For examples that use a callback procedure in addition to the Status method, see ["Examples" on page 5260.](#page-5259-0)

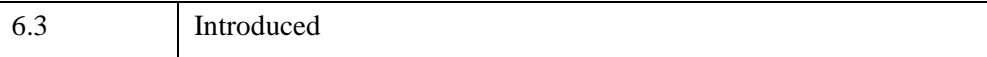

# <span id="page-5287-0"></span>**IDL\_Savefile**

The IDL\_Savefile object provides complete query and restore capabilities for IDL SAVE files. IDL SAVE files are binary format files created with the SAVE procedure; they can contain data or IDL routines. Using IDL\_Savefile, you can retrieve information about the user, machine, and system that created the SAVE file, as well as the number and size of the various items contained in the file (variables, common blocks, routines, *etc.*). You can also selectively restore individual items from the SAVE file.

Use IDL Savefile instead of the RESTORE procedure when you need to obtain detailed information on the items contained within a SAVE file without first restoring it, or when you wish to restore only selected items. Use RESTORE when you want to restore everything from the SAVE file using a simple interface.

## **Superclasses**

None

## **Creation**

See ["IDL\\_Savefile::Init" on page 5296](#page-5295-0).

## **Properties**

Objects of this class have no properties of their own.

## **Methods**

This class has the following methods:

- **IDL** Savefile::Cleanup
- **IDL** Savefile::Contents
- **IDL** Savefile::Init
- **IDL** Savefile::Names
- **IDL** Savefile::Restore
- **IDL** Savefile::Size

In addition, this class inherits the methods of its superclasses (if any).

### **Example**

Use the IDL\_Savefile object to query the contents of a SAVE file containing data and selectively restore variables.

Typically, [IDL\\_Savefile::Contents](#page-5292-0) is the first method called on a savefile object; the information retrieved indicates the number of different types of items contained in the file (variables, routines, *etc.*). Next, a call to [IDL\\_Savefile::Names](#page-5297-0) is used to obtain the names of items of a specific type. [IDL\\_Savefile::Size](#page-5308-0) can be used to determine the size of variables in the file, and [IDL\\_Savefile::Restore](#page-5301-0) can be used to restore items for use within the current IDL session.

```
; Select a SAVE file to restore. The file contains volume data.
savefile = FILEPATH('cduskcD1400.sav', $
  SUBDIRECTORY=['examples', 'data'])
; Create a savefile object.
sObj = OBJ_NEW('IDL_Savefile', savefile)
; Query the contents of the SAVE file to determine the number of
; regular variables contained therein.
sContents = sObj->Contents()
PRINT, sContents.N_VAR
; IDL Prints:
; 3
; Retrieve the names of the variables in the SAVE file.
sNames = sObj->Names()
PRINT, sNames
; IDL Prints:
; DENSITY MASSFLUX VELOCITY
; Determine the size of the DENSITY variable.
sDensitySize = sObj->Size('density')
PRINT, sDensitySize
; IDL Prints:
; 3 30 30 15 1 13500
; Restore the DENSITY variable.
sObj->Restore, 'density'
; Display the volume data.
IVOLUME, density
```
## **Version History**

6.1 Introduced

## **See Also**

[HEAP\\_NOSAVE,](#page-975-0) [HEAP\\_SAVE,](#page-976-0) [RESTORE,](#page-2121-0) [SAVE](#page-2153-0)

## **IDL\_Savefile Properties**

Objects of this class have no properties of their own.

## <span id="page-5291-0"></span>**IDL\_Savefile::Cleanup**

The IDL\_Savefile::Cleanup procedure method performs all necessary cleanup when the savefile object is destroyed. The SAVE file associated with the object is closed. In addition, all in-memory data structures created by IDL when cataloging the SAVE file are released.

#### **Note**

Cleanup methods are special life cycle methods, and as such cannot be called outside the context of object creation and destruction. This means that in most cases, you cannot call the Cleanup method directly. There is one exception to this rule: If you write your own subclass of this class, you can call the Cleanup method from within the Init or Cleanup method of the subclass.

## **Syntax**

OBJ\_DESTROY, *Obj*

*or*

*Obj*->[[IDL\\_Savefile:](#page-5287-0):]Cleanup *(In a lifecycle method only.*)

## **Arguments**

None.

## **Keywords**

None.

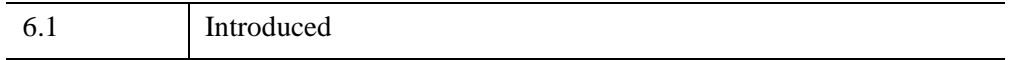
## **IDL\_Savefile::Contents**

The IDL\_Savefile::Contents function method returns a structure variable of type IDL\_SAVEFILE\_CONTENTS containing information about the associated SAVE file and its contents.

# **Syntax**

*Result* = *Obj*->[[IDL\\_Savefile](#page-5287-0)::]Contents()

# **Return Value**

Returns a structure variable of type IDL\_SAVEFILE\_CONTENTS containing information about the associated SAVE file and its contents. The structure contains the following fields:

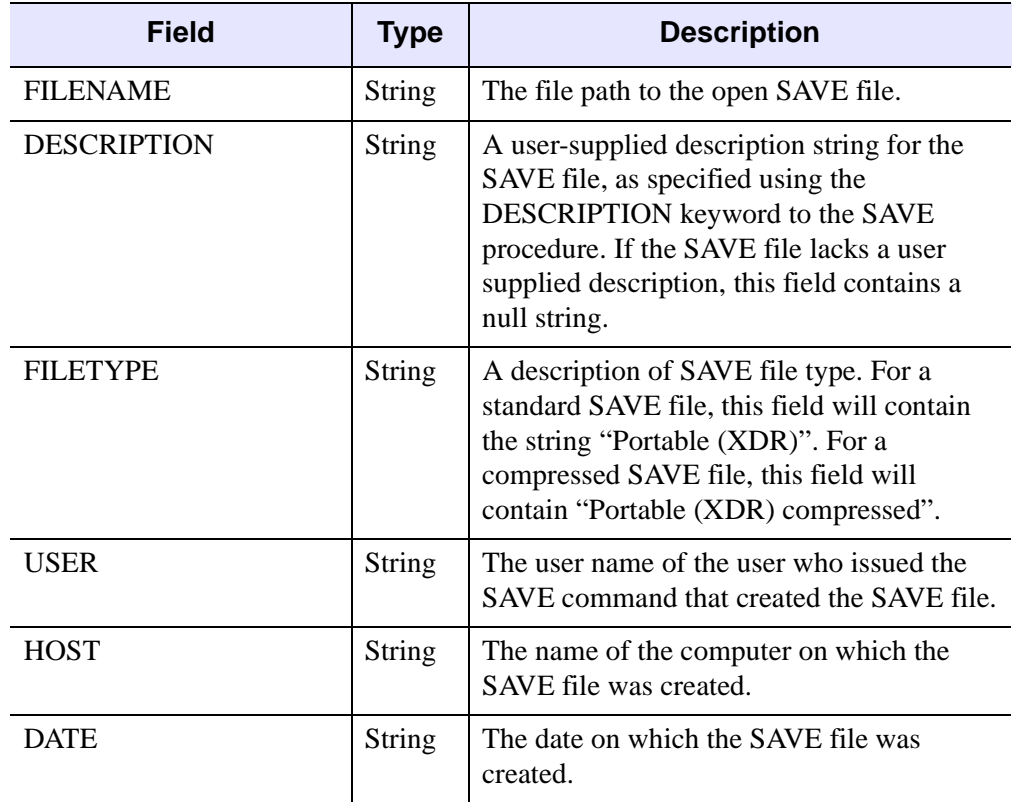

*Table 34-1: Structure returned by IDL\_Savefile::Contents*

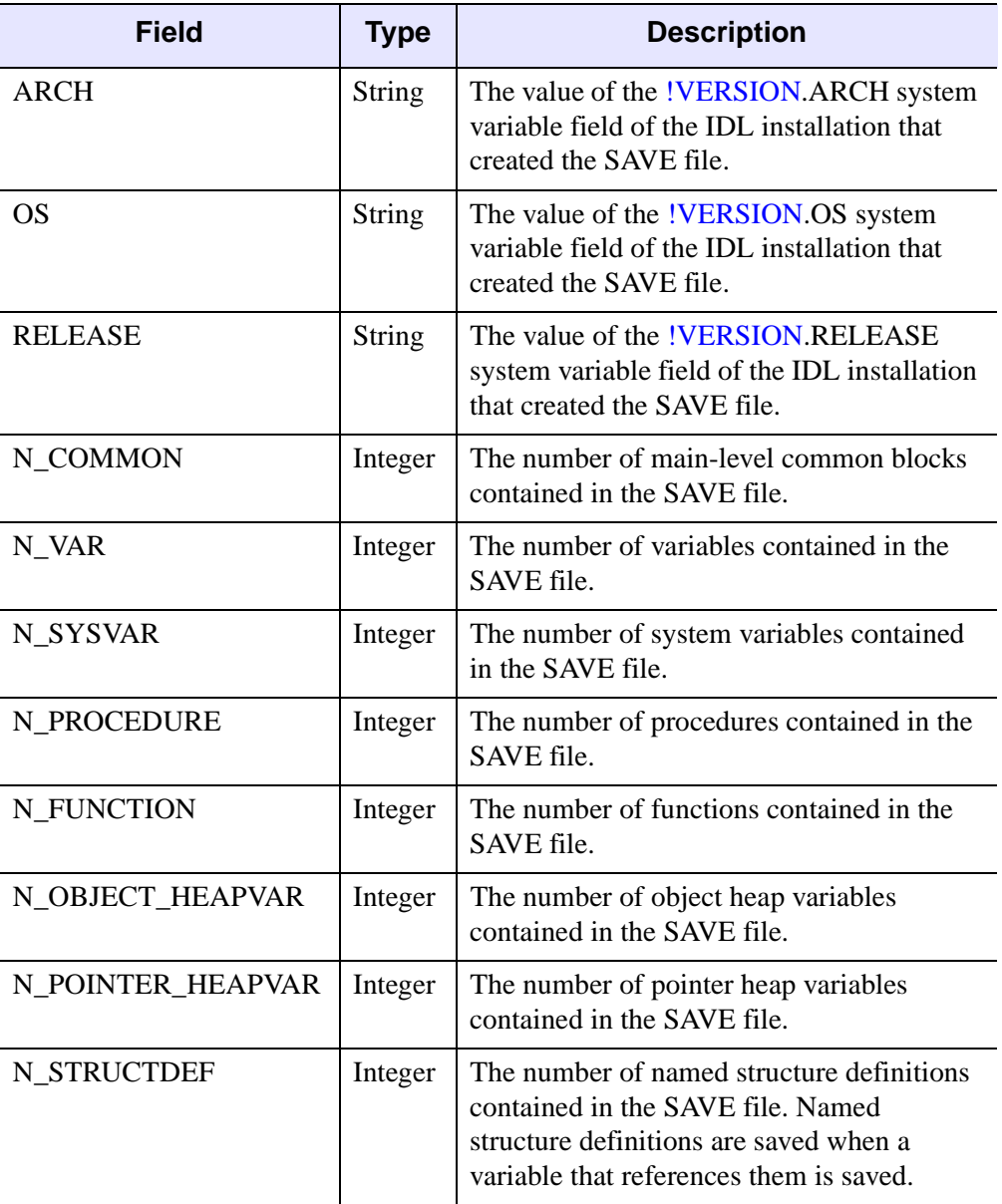

*Table 34-1: Structure returned by IDL\_Savefile::Contents (Continued)*

# **Arguments**

None.

# **Keywords**

None.

# **Example**

See ["Example" on page 5289.](#page-5288-0)

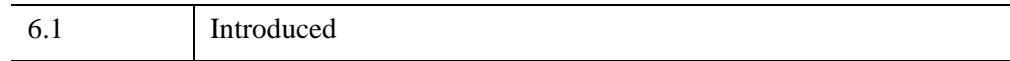

# **IDL\_Savefile::Init**

The IDL\_Savefile::Init function method initializes the savefile object. The SAVE file associated with the object is opened and scanned to construct an internal data structure representing the contents. The SAVE file remains open until the savefile object is destroyed — the user is not allowed to use the CLOSE procedure to close the SAVE file.

#### **Note**

Init methods are special *lifecycle methods*, and as such cannot be called outside the context of object creation. This means that in most cases, you cannot call the Init method directly. There is one exception to this rule: If you write your own subclass of this class, you can call the Init method from within the Init method of the subclass.

# **Syntax**

```
Obj = OBJ_NEW('IDL_Savefile' [, Filename ] [, FILENAME=string] 
  [, /RELAXED_STRUCTURE_ASSIGNMENT])
```
or

*Result* = *Obj*->[[IDL\\_Savefile](#page-5287-0)::]Init() *(In a lifecycle method only.*)

# **Return Value**

When this method is called indirectly, as part of the call to the OBJ\_NEW function, the return value is an object reference to the newly-created object.

When called directly within a subclass Init method, the return value is 1 (one) if initialization was successful, or 0 (zero) otherwise.

# **Arguments**

### **Filename**

A scalar string that contains the path name of the SAVE file from which information or data is to be recovered. If *Filename* is not present but the FILENAME keyword is specified, the keyword value is used. If neither the argument or the keyword is present, the file idlsave.dat in IDL's current working directory is used.

# <span id="page-5296-0"></span>**Keywords**

### **FILENAME**

Set this keyword equal to a scalar string that contains the path name of the SAVE file from which information or data is to be recovered.

**Note**

The FILENAME keyword duplicates the functionality of the *Filename* argument. If both are provided, the value specified by the *Filename* argument is used.

### <span id="page-5296-1"></span>**RELAXED\_STRUCTURE\_ASSIGNMENT**

Normally, the **[IDL\\_Savefile::Restore](#page-5301-0)** method is unable to restore a structure variable if the definition of its type has changed since the SAVE file was written. This commonly occurs when objects are saved and the class structures of the objects change before they are restored in another IDL session. In such cases, IDL\_Savefile::Restore issues an error and does not restore the item.

Set the RELAXED\_STRUCTURE\_ASSIGNMENT keyword when creating a savefile object to cause the IDL Savefile::Restore method to restore such incompatible values using "relaxed structure assignment," in which all possible data are restored using a field-by-field copy.

See the description of the STRUCT ASSIGN procedure for additional details. "Relaxed Structure Assignment" (Chapter 16, *Application Programming*) provides a more in-depth discussion of the structure-definition process.

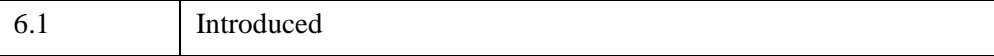

# <span id="page-5297-0"></span>**IDL\_Savefile::Names**

The IDL\_Savefile::Names function method returns names, or heap variable identifiers, of items contained within the SAVE file. By default, this method returns the names of variables in the file; keywords can be used to obtain identifiers for other items.

# **Syntax**

*Result* = *Obj*->[[IDL\\_Savefile](#page-5287-0)::]Names( [, [COUNT=](#page-5298-0)*variable*] [, [/COMMON\\_BLOCK](#page-5298-1) | , [COMMON\\_VARIABLE=](#page-5298-2)*string* | , /[FUNCTION](#page-5298-3) | , /[OBJECT\\_HEAPVAR](#page-5298-4) | , /[POINTER\\_HEAPVAR](#page-5299-0) | , /[PROCEDURE](#page-5299-1) | , /[STRUCTURE\\_DEFINITION](#page-5299-2) | , [/SYSTEM\\_VARIABLE](#page-5299-3)] )

# **Return Value**

If the SAVE file contains one or more items of the specified type, the return value is a string array containing the names of the items. If no items of the specified type exist, the return value is a scalar null string.

#### **Note**

If either the OBJECT HEAPVAR or the POINTER HEAPVAR keyword is specified, the return value is an integer array containing integer values that can be used to recover the heap variables stored in the SAVE file. If no heap variables of the specified type exist, the return value is 0 (zero).

# **Arguments**

None.

# **Keywords**

#### **Note**

The Names method will only return the names of one type of item in a single call. With the exception of the COUNT keyword, specifying more than one keyword may cause the method to return unexpected results (most often a null string).

### <span id="page-5298-1"></span>**COMMON\_BLOCK**

Set this keyword to retrieve the names of any main-level COMMON blocks contained in the SAVE file. A main-level COMMON block item in a SAVE file consists of the name of the block and the names of the variables contained within it. (The values of the variables are saved separately, as normal variables.)

#### <span id="page-5298-2"></span>**COMMON\_VARIABLE**

Set this keyword to a scalar string that contains the name of a main-level COMMON block. The value returned by the Names method will be a string array containing the names of the variables contained in the specified COMMON block.

#### <span id="page-5298-0"></span>**COUNT**

Set this keyword equal to a named variable that will contain the number of identifiers returned. A value of 0 (zero) indicates that no identifiers of the specified type exist in the SAVE file, and that the result from the function is either a scalar null string or 0 (zero). A nonzero value indicates that the result is an array with that number of elements.

#### <span id="page-5298-3"></span>**FUNCTION**

Set this keyword to return the names of the compiled functions contained in the SAVE file.

#### <span id="page-5298-4"></span>**OBJECT\_HEAPVAR**

Set this keyword to return the integer heap identifiers for the object heap variables contained in the SAVE file.

#### **Note**

It is rarely (if ever) necessary to restore heap variables directly; in almost all cases, restoring the regular variable that refers to the heap variable produces the desired effect. See ["Restoring Heap Variables Directly" on page 5307](#page-5306-0) for a complete discussion of this topic.

Because the heap identifiers contained in the SAVE file being queried were assigned by the IDL session that saved the variables in the file, and not (in general) by the currently executing IDL session, the integers returned when OBJECT\_HEAPVAR is set are *not* valid heap identifiers within the current IDL session. Because of this, the values are returned as plain integer values, and not as object references. The returned integer values can be supplied to the [IDL\\_Savefile::Restore](#page-5301-0) method (using the OBJECT\_HEAPVAR keyword) to recover the object heap variables they reference.

#### **Warning**

Only heap variables whose *save attribute* is set to True (the default) will are saved. See HEAP SAVE for additional details on save attributes.

### <span id="page-5299-0"></span>**POINTER\_HEAPVAR**

Set this keyword to return the integer heap identifiers for the pointer heap variables contained in the SAVE file.

#### **Note**

It is rarely (if ever) necessary to restore heap variables directly; in almost all cases, restoring the regular variable that refers to the heap variable produces the desired effect. See ["Restoring Heap Variables Directly" on page 5307](#page-5306-0) for a complete discussion of this topic.

Because the heap identifiers contained in the SAVE file being queried were assigned by the IDL session that saved the variables in the file, and not (in general) by the currently executing IDL session, the integers returned when POINTER\_HEAPVAR is set are *not* valid heap identifiers within the current IDL session. Because of this, the values are returned as plain integer values, and not as pointer references. The returned integer values can be supplied to the [IDL\\_Savefile::Restore](#page-5301-0) method (using the POINTER\_HEAPVAR keyword) to recover the pointer heap variables they reference.

#### **Warning**

Only heap variables whose *save attribute* is set to True (the default) will are saved. See HEAP SAVE for additional details on save attributes.

#### <span id="page-5299-1"></span>**PROCEDURE**

Set this keyword to return the names of the compiled procedures contained in the SAVE file.

### <span id="page-5299-2"></span>**STRUCTURE\_DEFINITION**

Structure definitions are saved by IDL as a side effect of saving structure variables that use the structure definition. Set this keyword to return the names of the structure definitions contained in the SAVE file.

### <span id="page-5299-3"></span>**SYSTEM\_VARIABLE**

Set this keyword to return the names of system variables contained in the SAVE file.

# **Example**

See ["Example" on page 5289.](#page-5288-0)

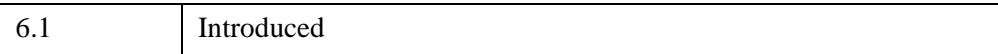

## <span id="page-5301-0"></span>**IDL\_Savefile::Restore**

The IDL\_Savefile::Restore procedure method selectively restores individual items from the associated SAVE file.

Given the *identifier* for an item within the SAVE file, this method restores the item along with any additional items (such as structure definitions or heap variables) upon which the specified item depends. Use the **IDL** Savefile::Names method to retrieve valid item identifiers.

By default, this method restores variables from the SAVE file; keywords can be used to restore items of other types.

#### **Warning**

There are several issues of which you should be aware when using this method to restore pointers or object references. See ["Notes on Restored Heap Variables" on](#page-5303-0)  [page 5304](#page-5303-0) for details.

# **Syntax**

*Obj*->[[IDL\\_Savefile:](#page-5287-0):]Restore, *SaveItem* [, /[COMMON](#page-5302-0)] [, [/FUNCTION\]](#page-5302-1) [, [NEW\\_HEAPVAR](#page-5302-2)=*variable*] [, [/OBJECT\\_HEAPVAR\]](#page-5302-3) [, [/POINTER\\_HEAPVAR](#page-5303-1)] [, /[PROCEDURE](#page-5303-2)] [, [RESTORED\\_OBJECTS=](#page-5303-3)*variable*] [, /[STRUCTURE\\_DEFINITION](#page-5303-4)] [, [/VERBOSE](#page-5303-5)]

# **Arguments**

### **SaveItem**

A scalar string or string array of identifiers for items to be restored from the SAVE file. Identifiers are retrieved from the SAVE file using the [IDL\\_Savefile::Names](#page-5297-0) method.

#### **Note**

If either the OBJECT\_HEAPVAR keyword or the POINTER\_HEAPVAR keyword is specified, *SaveItem* must be an integer or integer array.

# <span id="page-5302-0"></span>**Keywords**

### **COMMON**

Set this keyword to restore the main-level COMMON block definitions specified by *SaveItem*.

**Note**

To restore both a COMMON block definition and the variables it references, restore the definition first, then restore the variables.

### <span id="page-5302-1"></span>**FUNCTION**

Set this keyword to restore the function(s) specified by *SaveItem*.

### <span id="page-5302-2"></span>**NEW\_HEAPVAR**

Set this keyword equal to a named variable that will contain valid references for heap variables.

#### **Note**

This keyword is only valid when either the OBJECT\_HEAPVAR or the POINTER\_HEAPVAR keyword is specified.

The returned variable will have the same structure as *SaveItem*, with each element in the returned array corresponding to the same element in the *SaveItem* array. If OBJECT\_HEAPVAR is specified, the returned variable will contain an array of object references; if POINTER\_HEAPVAR is specified, the returned variable will contain an array of pointers. See ["Notes on Restored Heap Variables" on page 5304](#page-5303-0)  for additional information on restoring heap variables.

# <span id="page-5302-3"></span>**OBJECT\_HEAPVAR**

Set this keyword to restore the object heap variable(s) specified by *SaveItem*. To obtain valid references to the newly restored heap variables, you must also specify the NEW\_HEAPVAR keyword. See ["Notes on Restored Heap Variables" on](#page-5303-0)  [page 5304](#page-5303-0) for additional information on restoring heap variables.

#### **Warning**

Only heap variables whose *save attribute* is set to True (the default) will are saved. See HEAP SAVE for additional details on save attributes.

### <span id="page-5303-1"></span>**POINTER\_HEAPVAR**

Set this keyword to restore the pointer heap variable(s) specified by *SaveItem*. To obtain valid references to the newly restored heap variables, you must also specify the NEW\_HEAPVAR keyword. See ["Notes on Restored Heap Variables" on](#page-5303-0)  [page 5304](#page-5303-0) for additional information on restoring heap variables.

#### **Warning**

Only heap variables whose *save attribute* is set to True (the default) will are saved. See HEAP SAVE for additional details on save attributes.

### <span id="page-5303-2"></span>**PROCEDURE**

Set this keyword to restore the procedure(s) specified by *SaveItem*.

### <span id="page-5303-3"></span>**RESTORED\_OBJECTS**

Set this keyword equal to a named variable that will contain an array of object references for any objects restored. The resulting list of objects is useful for programmatically calling the objects' own restore methods (if any). If no objects are restored, the variable will contain a null object reference.

### <span id="page-5303-4"></span>**STRUCTURE\_DEFINITION**

Set this keyword to restore the named structure definition(s) specified by *SaveItem*. Named structure definitions are saved by IDL when a structure variable of that type is saved, and are restored when the variable is restored. The STRUCTURE\_DEFINITION keyword allows you to restore just the definition, without the variable. This can be useful if you simply wish to create a new variable of the same type, and have no use for the saved variable data.

### <span id="page-5303-5"></span>**VERBOSE**

Set this keyword to print an informative message for each item restored.

#### **Note**

Messages are only printed for top-level named variables. Heap variable references returned by the NEW\_HEAPVAR keyword will not generate individual messages.

# <span id="page-5303-0"></span>**Notes on Restored Heap Variables**

IDL variables can contain object or pointer references to *heap variables*, and these heap variables can contain other such references, either to themselves or to other heap variables. There is no limit to the number of references that can be made to a given heap variable. This flexible design allows the construction of arbitrary data structures. (See "Heap Variables" (Chapter 17, *Application Programming*) for a more complete discussion of heap variables.)

While the RESTORE procedure handles all details related to restoring heap variables in a way that is transparent to the IDL user, the IDL\_Savefile::Restore method provides greater flexibility and thus requires greater care. In particular, you should be aware of the following when using the IDL\_Savefile::Restore method to restore heap variables:

- 1. An IDL\_Savefile object will restore a given heap variable only once. This has implications for situations in which heap variables might be freed during the IDL\_Savefile object's lifetime. See ["Caution Regarding Restored Heap](#page-5305-0)  [Variables" on page 5306](#page-5305-0) for a complete discussion of this issue.
- 2. The IDL\_Savefile object makes it possible to restore a heap variable independently of any regular IDL variable that might refer to it. This feature is described in detail in ["Restoring Heap Variables Directly" on page 5307.](#page-5306-0)

### **Understanding How Heap Variables are Restored**

When the SAVE procedure saves variables that contain object or pointer references, the referenced heap variables are also saved. Internally, heap variables are represented by unique integers called *heap identifiers*, which are not generally accessible (or useful) to the IDL user. The unique integers used to identify heap variables are assigned by IDL when the variables are created, and are therefore only unique within that IDL session. A given heap variable will typically have completely different identifiers in two different IDL sessions.

When RESTORE later restores variables containing object or pointer references, the heap variables are likewise restored. Note, however, that the unique identifiers for the restored heap variables will be different from the identifiers they had in the IDL session in which the SAVE file was created. RESTORE handles the mapping of the old identifiers to the new ones internally, in a manner that is completely transparent to the IDL user. This allows the user to save and restore very complex data structures using the simple interface provided by the SAVE and RESTORE procedures.

Notice that when using SAVE and RESTORE, the user always deals with regular named variables. Heap variables are never explicitly saved or restored; they are referenced only indirectly, through the regular variables that refer to them. Working with restored heap variables directly would be inconvenient, because heap variables lack mnemonic names that allow for easy identification, and because the original

integer identifiers assigned by IDL when the heap variables were created have no meaning in the IDL session into which the variables are restored.

The IDL\_Savefile::Restore method duplicates the behavior of the RESTORE procedure with regard to heap variables. That is, when a regular IDL variable that refers to a pointer or object heap variable is restored, the heap variable is also restored automatically. In addition, although it is rarely (if ever) useful, the IDL\_Savefile::Restore method provides the ability to restore heap variables *without* restoring the IDL variables that refer to them. To accomplish this, the IDL\_Savefile object allows you to retrieve the integer heap identifiers stored in the SAVE file, using the POINTER\_HEAPVAR and OBJECT\_HEAPVAR keywords to the Names method. Note that it would be incorrect to treat these identifiers as object or pointer references, because they are not valid references in the restoring IDL session. For this reason, they are reported as simple integer values. They have no special meaning outside of that given to them by the IDL\_Savefile object for a given object instance.

**Note**

Restoring heap variables independently of regular variables is not recommended; the mechanism is provided only for completeness. See ["Restoring Heap Variables](#page-5306-0)  [Directly" on page 5307,](#page-5306-0) for additional information.

### <span id="page-5305-0"></span>**Caution Regarding Restored Heap Variables**

A given instance of an IDL\_Savefile object will never restore a given pointer or object heap variable more than once, regardless of the number of pointers or object references that refer to that heap variable. While this reflects the expected behavior of pointers and object references — references to the same underlying quantity should all point to the same heap variable — you must take care in situations in which heap variables can be destroyed during the lifetime of the IDL\_Savefile object.

To make the implications of this behavior clear, consider an example in which a SAVE file contains two variables, A and B, each of which is a pointer reference to the same underlying pointer heap variable. After instantiating an IDL\_Savefile object named obj that refers to the SAVE file, execute the following IDL commands:

```
obj->RESTORE, 'a'
PTR_FREE, a
obj->RESTORE, 'b'
```
The result is that both restored variables A and B are dangling references to a nonexistent heap variable. IDL does not re-create the heap variable when B is restored, because the IDL\_Savefile object knows that it already restored it once. The process of freeing the heap variable using the PTR\_FREE procedure does not influence the behavior of the IDL\_Savefile object — as far as the savefile object is concerned, the heap variable referred to by the variable B has already been restored, and should not be restored again.

**Tip**

To force IDL to create multiple instances of a single saved heap variable, you can create multiple instances of the IDL\_Savefile object referring to the same SAVE file, and use each one to create a distinct and separate instance of the heap variable. We caution you that this sort of code can become confusing very quickly.

### <span id="page-5306-0"></span>**Restoring Heap Variables Directly**

The IDL\_Savefile object is designed to provide a way to query and restore *anything* contained within a SAVE file. As a result, the savefile object provides a mechanism for restoring heap variables independently of any regular IDL variables that may refer to them.

#### **Note**

The ability to directly restore heap variables independently of any referring regular variable is provided for completeness only. Restoring heap variables directly as described in this section is rarely (if ever) useful. The recommended way to restore a heap variable is to restore a regular IDL variable that refers to the heap variable.

To restore a heap variable independently of any regular variable, do the following:

- 1. Use either the POINTER\_HEAPVAR or the OBJECT\_HEAPVAR keyword (as appropriate) to the IDL\_Savefile::Names method to retrieve the integer heap identifier of the heap variable.
- 2. Use either the POINTER\_HEAPVAR or the OBJECT\_HEAPVAR keyword (as appropriate) and the NEW\_HEAPVAR keyword to the IDL\_Savefile::Restore method to associate the restored heap variable with a new regular variable.

The following IDL code provides an example of how this might look:

```
; First create a pointer
myPtr = PTR_NEW('99.00')
; Create a SAVE file containing the pointer reference
SAVE, myPtr, FILE='ptr.sav'
; Reset the IDL session
.FULL_RESET_SESSION
```

```
; Create a savefile object from the SAVE file
sObj = OBJ_NEW('IDL_Savefile', 'ptr.sav')
; Retrieve the heap identifier of the saved pointer heap variable
ptrName = sObj->Names(/POINTER_HEAPVAR)
; Restore the heap variable, associating it with a new regular
; variable. Note that ptrName is (in this case) a one-element 
array.
sObj->Restore, ptrName[0], /POINTER_HEAPVAR, NEW_HEAPVAR=myNewPtr
; Display the contents of the new variable
PRINT, *myNewPtr
```
IDL Prints:

99.00

#### **Tip**

The above example is presented to depict the process of restoring a heap variable directly. It would have been much easier to simply restore the myPtr variable contained in the SAVE file.

## **Example**

See ["Example" on page 5289](#page-5288-0) for an example that restores variable data.

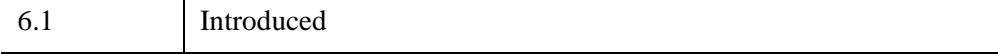

# **IDL\_Savefile::Size**

The IDL\_Savefile::Size function method returns the size and type information for the specified variable, system variable, or heap variable in the SAVE file associated with the savefile object, if no keywords are set. If a keyword is set, IDL\_Savefile::Size returns only the specified quantity.

#### **Note**

This method accepts the same keywords as the SIZE function, and returns the same information using the same formats. It differs only in that the argument is a string or integer identifier that specifies an item within a SAVE file, rather than an inmemory expression.

# **Syntax**

*Result* = *Obj*->[[IDL\\_Savefile](#page-5287-0)::]Size(*SaveItem* [, *[Keywords](#page-5309-0)*])

## **Return Value**

If no keywords are set, the Size method returns a vector of integer type. The first element is equal to the number of dimensions of *SaveItem*. This value is 0 (zero) if *SaveItem* is scalar or undefined. The next elements contain the size of each dimension, one element per dimension (none if *SaveItem* is scalar or undefined). After the dimension sizes, the last two elements contain the type code (zero if undefined) and the number of elements in *SaveItem*, respectively.

See ["SIZE" on page 2277](#page-2276-0) for a listing of IDL type codes.

If a keyword is set, the Size method returns the specified information.

## **Arguments**

#### **SaveItem**

A scalar value that specifies the item within the SAVE file for which size information is requested. If *SaveItem* is a string, it is the name of a variable or system variable contained in the SAVE file. If *SaveItem* is an integer, it is the unique heap variable identifier for a heap variable contained in the SAVE file.

#### **Tip**

Use the [IDL\\_Savefile::Names](#page-5297-0) function method to obtain the names or heap variable identifiers contained within a SAVE file before calling this method.

## <span id="page-5309-0"></span>**Keywords**

IDL\_Savefile::Size method accepts all of the keywords accepted by the [SIZE](#page-2276-0) function. See ["SIZE" on page 2277](#page-2276-0) for details.

# **Example**

See ["Example" on page 5289.](#page-5288-0)

# **Version History**

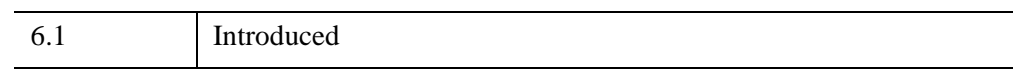

# **See Also**

[SIZE](#page-2276-0)

# **IDLcomActiveX**

The IDLcomActiveX object class creates an IDL object that encapsulates an ActiveX control. IDL provides data type and other translation services, allowing IDL programs to access the ActiveX control's methods and properties using standard IDL syntax.

**Note**

IDL provides ActiveX support on Microsoft Windows platforms only.

For detailed information on using the IDLcomActiveX object, see "Using ActiveX Controls in IDL" (Chapter 4, *IDL Connectivity Bridges*).

### **Superclasses**

[IDLcomIDispatch](#page-5313-0)

## **Subclasses**

When an ActiveX control is instantiated, IDL creates a dynamic subclass of the IDLcomActiveX class. The dynamic subclass is used to provide a unique name for each component type, based on the COM class or program identifier. See "ActiveX Control Naming Scheme" (Chapter 4, *IDL Connectivity Bridges*) for details.

### **Creation**

IDLcomActiveX objects are always created automatically by IDL, as a result of a call to the [WIDGET\\_ACTIVEX](#page-2643-0) function. They should never be created manually.

### **Properties**

Objects of this class have no properties of their own, but do have properties inherited from any superclasses.

### **Methods**

The IDLcomActiveX object class is a direct subclass of the IDLcomIDispatch class, and relies entirely on the superclass methods, providing none of its own.

# **Version History**

5.5 Introduced

# **IDLcomActiveX Properties**

Objects of this class have no properties of their own, but do have properties inherited from any superclasses.

Objects of this class inherit:

• [IDLcomIDispatch](#page-5313-0)

# <span id="page-5313-0"></span>**IDLcomIDispatch**

The IDLcomIDispatch object class creates an IDL object that encapsulates a COM object. IDL provides data type and other translation services, allowing IDL programs to access the COM object's methods and properties using standard IDL syntax.

#### **Note**

IDL provides COM support on Microsoft Windows platforms only.

#### **Note**

COM objects encapsulated by IDLcomIDispatch objects must implement an IDispatch interface.

#### **Note**

You should be aware that COM, like C, stores array data in row-major format. IDL stores array data in column-major format. See "Columns, Rows, and Array Majority" (Chapter 15, *Application Programming*) for a detailed discussion of this issue and its implications for IDL application design.

For detailed information on using the IDLcomIDispatch object, see Chapter 3, "Using COM Objects in IDL" (*IDL Connectivity Bridges*).

## **Superclasses**

None

## **Subclasses**

When a COM object is instantiated, IDL creates a dynamic subclass of the IDLcomIDispatch class. The dynamic subclass is used to provide a unique name for each component type, based on the COM class or program identifier. See "IDLcomIDispatch Object Naming Scheme" (Chapter 3, *IDL Connectivity Bridges*) for details.

ActiveX controls are instantiated within IDL as a special subclass of the IDLcomIDispatch class named IDLcomActiveX.

# **Creation**

See [IDLcomIDispatch::Init](#page-5317-0)

# **Properties**

Objects of this class have the following properties. See ["IDLcomIDispatch](#page-5315-0)  [Properties" on page 5316](#page-5315-0) for details on individual properties.

*• [KEYWORD](#page-5315-1)*

In addition, objects of this class inherit the properties of all superclasses of this class.

# **Methods**

- [IDLcomIDispatch::Init](#page-5317-0)
- [IDLcomIDispatch::GetProperty](#page-5316-0)
- **[IDLcomIDispatch::SetProperty](#page-5319-0)**

In addition to these methods, you can call the underlying COM object's methods directly. See "Method Calls on IDLcomIDispatch Objects" (Chapter 3, *IDL Connectivity Bridges*) for details.

#### **Note**

The IDL object system uses method names to identify and call object lifecycle methods (Init and Cleanup). If the COM object underlying an IDLcomIDispatch object implements Init or Cleanup methods, they will be overridden by IDL's lifecycle methods — the COM object's methods will be inaccessible from IDL. Similarly, IDL implements the GetProperty and SetProperty methods for the IDLcomIDispatch object, so any methods of the underlying COM object that use these names will be inaccessible from IDL.

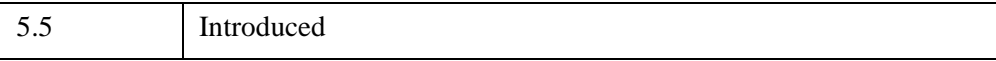

# <span id="page-5315-0"></span>**IDLcomIDispatch Properties**

IDLcomIDispatch objects have the following properties in addition to properties inherited from any superclasses. Properties with the word "Yes" in the "Get" column of the property table can be retrieved via ["IDLcomIDispatch::GetProperty" on](#page-5316-0)  [page 5317](#page-5316-0). Properties with the word "Yes" in the "Init" column of the property table can be set via ["IDLcomIDispatch::Init" on page 5318.](#page-5317-0) Properties with the word "Yes" in the "Set" column in the property table can be set via ["IDLcomIDispatch::SetProperty" on page 5320](#page-5319-0).

### <span id="page-5315-1"></span>*KEYWORD*

*KEYWORD* is a string containing the name of one of the underlying COM object's properties, and *Variable* is the name of an IDL variable that will contain the retrieved property value. You can get multiple property values in a single statement by supplying multiple *KEYWORD=Variable* pairs.

#### **Note**

*KEYWORD* must map exactly to the full name of the underlying COM object's property method. The partial keyword name functionality provided by IDL is not valid with IDLcomIDispatch objects.

# <span id="page-5316-0"></span>**IDLcomIDispatch::GetProperty**

The IDLcomIDispatch::GetProperty function method is used to get properties from the COM object that underlies an IDLcomIDispatch object. The COM object's property names are represented as IDL keywords to the GetProperty method, and property values are treated as IDL keyword values. See "Managing COM Object Properties" (Chapter 3, *IDL Connectivity Bridges*).

# **Syntax**

*Obj*->[[IDLcomIDispatch:](#page-5313-0):]GetProperty, [, *PROPERTY*=*variable*] [, *arg0*, *arg1*, …]

# **Arguments**

Because some of the underlying COM object's property methods may require arguments, the GetProperty method will accept optional arguments. The values of the arguments themselves will depend on the COM object that underlies the IDLcomIDispatch object.

#### **Note**

If arguments are required, you can only specify one property to retrieve in a given call to the GetProperty method.

# **Keywords**

Any property listed under ["IDLcomIDispatch Properties" on page 5316](#page-5315-0) that contains the word "Yes" in the "Get" column of the properties table can be retrieved using this method. To retrieve the value of a property, specify the property name as a keyword set equal to a named variable that will contain the value of the property.

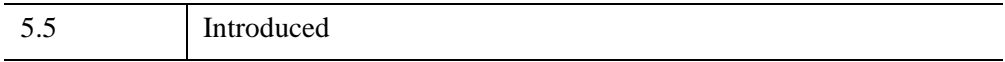

# <span id="page-5317-0"></span>**IDLcomIDispatch::Init**

The IDLcomIDispatch::Init function method is used to initialize a given COM object and establish a link between the resulting IDL object and the IDispatch interface of the underlying COM object.

# **Syntax**

*Obj* = OBJ\_NEW('IDLcomIDispatch\$*ID\_type*\$*ID*')

or

```
Result = Obj->[IDLcomIDispatch$ID_type$ID::]Init( ) (In a lifecycle method 
only.)
```
where *ID* type is one of the following:

- CLSID if the object is identified by its COM class ID, or
- PROGID if the object is identified by its COM program ID,

and *ID* is the COM object's actual class or program identifier string. If the COM object's class identifier string is used to create the IDLcomIDispatch object, the braces ( { } ) must be removed and the hyphens replaced by underscores. For details on constructing the class name, see "IDLcomIDispatch Object Naming Scheme" (Chapter 3, *IDL Connectivity Bridges*) for details.

#### **Note**

While COM objects incorporated into IDL are instances of the dynamic subclass created when the COM object is instantiated, they still expose the functionality of the class IDLcomIDispatch, which is the direct superclass of the dynamic subclass. All IDLcomIDispatch methods are available to the dynamic subclass.

# **Arguments**

None.

# **Keywords**

None.

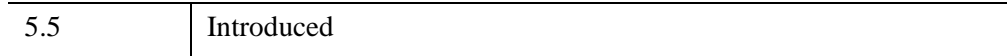

# <span id="page-5319-0"></span>**IDLcomIDispatch::SetProperty**

The IDLcomIDispatch::SetProperty function method is used to set properties for the COM object that underlies an IDLcomIDispatch object. The COM object's property names are represented as IDL keywords to the SetProperty method, and property values are treated as IDL keyword values. See "Managing COM Object Properties" (Chapter 3, *IDL Connectivity Bridges*) for details.

# **Syntax**

*Obj*->[[IDLcomIDispatch:](#page-5313-0):]SetProperty [, *PROPERTY*=*value*]

# **Arguments**

None.

# **Keywords**

Any property listed under ["IDLcomIDispatch Properties" on page 5316](#page-5315-0) that contains the word "Yes" in the "Set" column of the properties table can be set using this method. To set the value of a property, specify the property name as a keyword set equal to the appropriate property value.

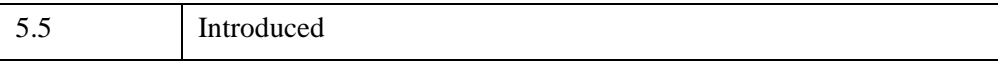

# <span id="page-5320-0"></span>**IDLjavaObject**

The IDLjavaObject class creates an IDL object that encapsulates a Java object. IDL provides data type and other translation services, allowing IDL programs to access the Java object's methods and properties using standard IDL syntax.

For detailed information on using the IDLjavaObject class, see Chapter 5, "Using Java Objects in IDL" (*IDL Connectivity Bridges*).

## **Superclasses**

None

## **Creation**

See ["IDLjavaObject::Init" on page 5326.](#page-5325-0)

# **Properties**

The properties of this object depends on which Java object the IDLjavaObject class encapsulates. See "IDL javaObject Properties" on page 5323 for more details.

# **Methods**

This class has the following methods:

- **IDL**javaObject::GetProperty
- **IDL**javaObject::Init
- [IDLjavaObject::SetProperty](#page-5327-0)

In addition to these methods, you can call the underlying Java object's methods directly. See "Method Calls on IDL-Java Objects" (Chapter 5, *IDL Connectivity Bridges*) for details.

#### **Note**

The IDL object system uses method names to identify and call object *lifecycle methods* (Init and Cleanup). If the Java object underlying IDLjavaObject implements Init or Cleanup methods, they will be overridden by IDL's lifecycle methods — the Java object's methods will be inaccessible from IDL. Similarly, IDL implements the GetProperty and SetProperty methods for IDLjavaObject, so any methods of the underlying Java object that use these names will be inaccessible from IDL. In Java, you can wrap these methods with different named methods to work around this limitation.

When a function, procedure, or Init method is called with an array as a parameter, the array is copied from IDL into Java space according to the data conversion rules (see "IDL-Java Bridge Data Type Mapping" (Chapter 5, *IDL Connectivity Bridges*)). After the Java call returns, any Java arrays are copied back to IDL arrays. The IDL array type after the "back-copy" will be the same type as that of the IDL array before the call.

**Note**

The SetProperty method does *not* copy arrays back from Java.

Note that this back-copy could cause some downcasting. For example, if you have an array of IDL bytes, you can call a Java method that accepts an array of longs. When the data are back-copied, the array of longs is cast to an array of bytes. If the Java method has changed one of the longs to a value greater than 255 (the upper limit of a byte), the long will be cast to some unexpected value. To avoid downcasting issues, IDL-Java programmers should know their data and make sure types in IDL and Java match as closely as possible.

# **Examples**

See Chapter 5, "Using Java Objects in IDL" (*IDL Connectivity Bridges*).

# **Version History**

6.0 Introduced

# <span id="page-5322-0"></span>**IDLjavaObject Properties**

The property name of an instance of IDLjavaObject is passed to the IDL Java subsystem and is used in conjunction with the Java reflection API to access the related data member on the underlying object. The data member (property) is identified through the arguments to the [IDLjavaObject::GetProperty](#page-5323-0) and [IDLjavaObject::SetProperty](#page-5327-0) methods.

# <span id="page-5323-0"></span>**IDLjavaObject::GetProperty**

The IDLjavaObject::GetProperty procedure method retrieves properties (known as data members in Java) from the Java object that underlies the IDLjavaObject. The Java object's property names are represented as IDL keywords to the GetProperty method, and property values are treated as IDL keyword values. See "Managing IDL-Java Object Properties" (Chapter 5, *IDL Connectivity Bridges*).

# **Syntax**

*Obj*->[[IDLjavaObject](#page-5320-0)::]GetProperty [, *[PROPERTY](#page-5323-1)*=*variable*]

# **Arguments**

None

# <span id="page-5323-1"></span>**Keywords**

### *PROPERTY*

The Java object property names are mapped to IDL keywords. The underlying property values are treated as IDL keyword values, which is the same convention for other IDL objects.

#### **Note**

The provided keywords must map directly to a property name or IDL issues an error. Any keyword passed into either of the property routines is assumed to be a fully-qualified Java property name. As such, the partial keyword name functionality provided by IDL is not valid with IDL Java based objects.

The *variable* may be an IDL primitive type, an instance of IDLJavaObject, or an array of IDL primitive types. See "IDL-Java Bridge Data Type Mapping" (Chapter 5, *IDL Connectivity Bridges*) for more information.

#### **Note**

Besides other Java based objects, no complex types (structures, pointers, etc.) are supported as parameters to method calls.

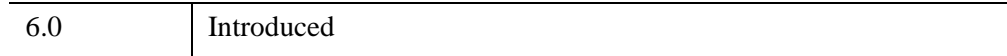

## <span id="page-5325-0"></span>**IDLjavaObject::Init**

The IDLjavaObject::Init function method instantiates the given Java object and establishes a link between the resulting IDL object with the underlying Java object.

#### **Note**

Init methods are special *lifecycle methods*, and as such cannot be called outside the context of object creation. This means that in most cases, you cannot call the Init method directly. There is one exception to this rule: the Init method can be called from within the Init method of a subclass.

# **Syntax**

*Obj* = OBJ\_NEW('[IDLjavaObject\\$](#page-5320-0)*JAVACLASSNAME*', *JavaClassName*[, *Arg1*, ...])

where *JAVACLASSNAME* is a case-insensitive string representing the Java class to be instantiated, see "IDL-Java Bridge Architecture" (Chapter 5, *IDL Connectivity Bridges*) for more information. All periods in *JAVACLASSNAME* must be converted to underscores.

# **Return Value**

Returns an object reference to the newly-created object if initialization is successful, or a null object if initialization fails.

# **Arguments**

### **JavaClassName**

A string representing the Java class to be instantiated. See "Java Class Names in IDL" (Chapter 5, *IDL Connectivity Bridges*) for more details.

### **Arg1, ...**

Additional arguments as required by the constructor. These arguments are passed to the underlying Java constructor. Arguments may be IDL primitive types, IDL strings, IDLJavaObjects, and arrays of the previous types. See "IDL-Java Bridge Data Type Mapping" (Chapter 5, *IDL Connectivity Bridges*) for more information.

# **Keywords**

None

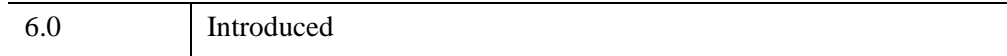

# <span id="page-5327-0"></span>**IDLjavaObject::SetProperty**

The IDLjavaObject::SetProperty procedure method sets properties (known as data members in Java) for the Java object that underlies an instance of IDLjavaObject. The Java object's property names are represented as IDL keywords to the SetProperty method, and property values are treated as IDL keyword values. See "Managing IDL-Java Object Properties" (Chapter 5, *IDL Connectivity Bridges*) for more details.

# **Syntax**

*Obj*->[[IDLjavaObject](#page-5320-0)::]SetProperty [, *[PROPERTY](#page-5327-1)*=*value*]

# **Arguments**

None

# <span id="page-5327-1"></span>**Keywords**

## *PROPERTY*

The Java object property names are mapped to IDL keywords. The underlying property values are treated as IDL keyword values, which is the same convention for other IDL objects.

#### **Note**

The provided keywords must map directly to a property name or IDL issues an error. Any keyword passed into either of the property routines is assumed to be a fully-qualified Java property name. As such, the partial keyword name functionality provided by IDL is not valid with IDL Java based objects.

The *value* may be an IDL primitive type, an instance of IDLJavaObject, or an array of IDL primitive types. See "IDL-Java Bridge Data Type Mapping" (Chapter 5, *IDL Connectivity Bridges*) for more information.

#### **Note**

Besides other Java based objects, no complex types (structures, pointers, etc.) are supported as parameters to method calls.
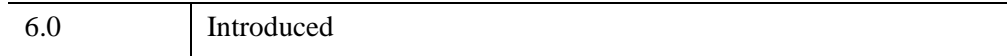

# <span id="page-5329-0"></span>**IDLsysMonitorInfo**

The IDLsysMonitorInfo object contains information about the display monitor or monitors attached to your system. Use this object to obtain information about the monitor(s) when building applications that use multiple monitors. For additional information on monitor and multi-monitor support, see ["Overview of Multi-Monitor](#page-5331-0)  [Support" on page 5332](#page-5331-0).

### **Superclasses**

None

### **Creation**

See [IDLsysMonitorInfo::Init](#page-5343-0)

### **Properties**

Objects of this class have the following properties. See ["IDLsysMonitorInfo](#page-5334-0)  [Properties" on page 5335](#page-5334-0) for details on individual properties.

• [DISPLAY\\_NAME](#page-5334-1)

In addition, objects of this class inherit the properties of the superclass of this class.

### **Methods**

This class has the following methods:

- [IDLsysMonitorInfo::Cleanup](#page-5335-0)
- [IDLsysMonitorInfo::GetMonitorNames](#page-5336-0)
- [IDLsysMonitorInfo::GetNumberOfMonitors](#page-5337-0)
- [IDLsysMonitorInfo::GetPrimaryMonitorIndex](#page-5338-0)
- [IDLsysMonitorInfo::GetProperty](#page-5339-0)
- [IDLsysMonitorInfo::GetRectangles](#page-5340-0)
- [IDLsysMonitorInfo::GetResolutions](#page-5342-0)
- [IDLsysMonitorInfo::Init](#page-5343-0)
- [IDLsysMonitorInfo::IsExtendedDesktop](#page-5345-0)

• [IDLsysMonitorInfo::SetProperty](#page-5346-0)

In addition, this class inherits the methods of its superclass.

### **Examples**

See Chapter 5, "Graphic Display Essentials" (*Using IDL*) for examples using this class and its methods.

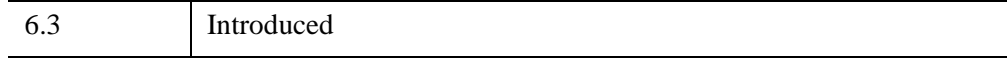

### <span id="page-5331-0"></span>**Overview of Multi-Monitor Support**

The IDLsysMonitorInfo object returns information about display monitors available to IDL. This information allows you to create applications that can run in single- or multi-monitor environments.

Information returned by the IDLsysMonitorInfo object can be used by any IDL application to control window position.

Monitor information is collected for the default display system. On UNIX systems, you can direct the object to collect the information on a specific X Display connection. Information in the IDLsysMonitorInfo object is read-only, except for the X Display name.

The following sections provide useful information in dealing with monitor and multimonitor support and configuration.

#### **Arrays of Monitor Information**

The IDLsysMonitorInfo class provides function methods that return arrays containing monitor information. Each row in an array contains information for a specific monitor. Use a particular row index when accessing each array to retrieve information for a particular monitor.

For example, if there are at least two monitors on the system and monitor number 1 (0-based) is the monitor the application wishes to use to display a GUI:

```
res = oMonitorInfo->GetResolutions()
rect = oMonitorInfo->GetRectangles()
GUIMonitorResolution = res[*,1]
GUIMonitorRectangle = rect[*, 1]
```
If there is only one monitor on the system, the function methods return a single-row array or vector whose length depends on the particular method.

#### **Restoring Monitor Information Objects**

When a monitor information object is restored from a SAVE file, it collects monitor information from the system that is restoring the object, taking into account any saved display name in the DISPLAY\_NAME property. Thus, the object updates itself to reflect the monitor information for the system restoring the object. Applications performing the restore will likely need to retrieve the monitor information for the current system and reconfigure themselves accordingly.

#### **Configuration Changes and Active IDL Applications**

On Windows systems it is possible to reconfigure the operating system to add or remove monitors while an IDL application is running. IDLsysMonitorInfo returns monitor information for the configuration that is in effect at the time the information is requested. If an IDL application wishes to take into account any monitor configuration changes made while the application is running, it should re-query the information from this class immediately prior to creating any windows that require this information for positioning.

On UNIX systems, IDL does not detect configuration changes. You will need to restart IDL if you change the configuration.

#### **X Windows and XINERAMA Awareness**

On some UNIX systems, the XINERAMA X Windows extension is used by X servers to present multiple Screens/monitors to the X client application as a single X Screen that covers all the monitors, much like the extended desktop on Windows systems. Because the XINERAMA extension is not available on all UNIX platforms, the IDLsysMonitorInfo class returns different information depending on the available XINERAMA support (in IDL 6.3, only Mac OS X and some Linux distributions support XINERAMA). Additionally, XINERAMA includes queries that the X client application can use to learn about the location and size of the monitors. XINERAMA-aware client applications have access to additional information about the monitor configuration. Thus, you can retrieve the maximum amount of monitor

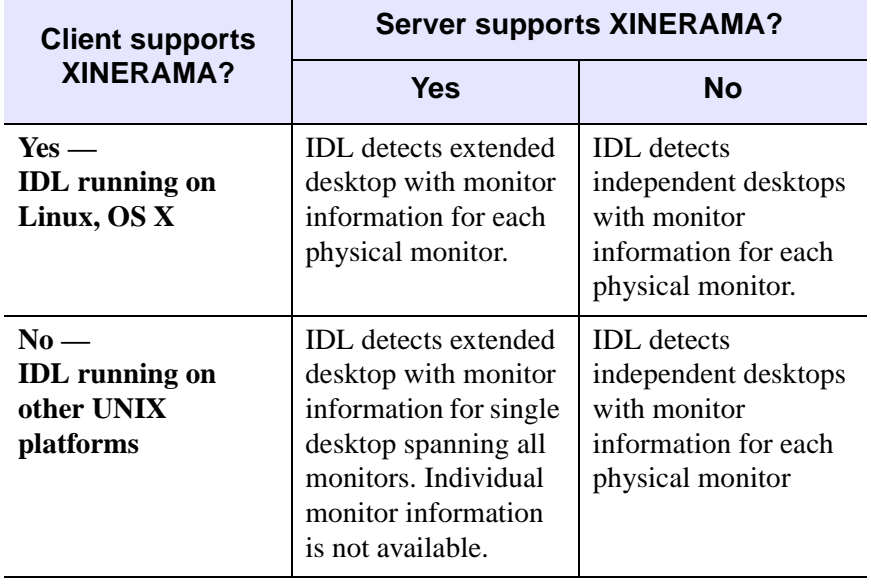

configuration information if both client and server support XINERAMA. Table 10.2 details the information available in all possible client-server combinations.

#### *Table 34-2: Possible XINERAMA Client/Server Combinations*

For more information on multi-monitor support and various platforms, see "Multi-Monitor Configurations" (*Using IDL*).

### <span id="page-5334-0"></span>**IDLsysMonitorInfo Properties**

IDLsysMonitorInfo objects have the following properties in addition to properties inherited from any superclasses. Properties with the word "Yes" in the "Get" column of the property table can be retrieved via [IDLsysMonitorInfo::GetProperty.](#page-5339-0) Properties with the word "Yes" in the "Init" column of the property table can be set via [IDLsysMonitorInfo::Init.](#page-5343-0) Properties with the word "Yes" in the "Set" column in the property table can be set via [IDLsysMonitorInfo::SetProperty.](#page-5346-0)

#### **Note**

For a discussion of the property description tables shown below, see ["About Object](#page-3134-0)  [Property Descriptions" on page 3135.](#page-3134-0)

Objects of this class have the following properties.

DISPLAY NAME

#### <span id="page-5334-1"></span>**DISPLAY\_NAME**

This property contains the X Windows server display name string of the monitor that this object queries for monitor information. The default value is the empty string (""). This property may be stored and retrieved on Windows systems, but has no effect on the object. On UNIX systems, if the value of the property is an empty string, the object retrieves the monitor information from the default X Display connection in effect for IDL. If the object cannot contact the X server specified by this property, no error is issued, but all the "Get" methods for this class return no data, as detailed in the description for each method.

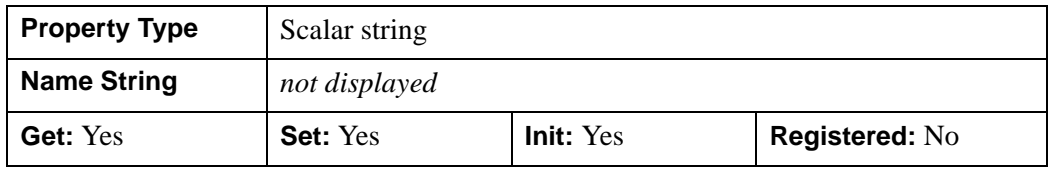

### <span id="page-5335-0"></span>**IDLsysMonitorInfo::Cleanup**

The IDLsysMonitorInfo::Cleanup procedure method performs all cleanup on the object.

#### **Note**

Cleanup methods are special lifecycle methods, and as such cannot be called outside the context of object creation and destruction. This means that in most cases, you cannot call the Cleanup method directly. One exception to this rule: If you write your own subclass of this class, you can call the Cleanup method from within the Init or Cleanup method of the subclass.

### **Syntax**

OBJ\_DESTROY, *Obj*

or

*Obj*->[[IDLsysMonitorInfo](#page-5329-0)::]Cleanup (Only in subclass' Cleanup method)

### **Arguments**

None

### **Keywords**

None

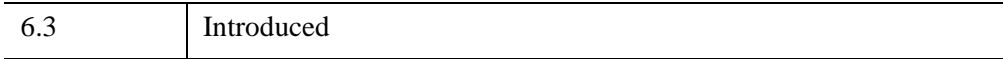

### <span id="page-5336-0"></span>**IDLsysMonitorInfo::GetMonitorNames**

The IDLsysMonitorInfo::GetMonitorNames function method retrieves, into an array, the X Window System Display name strings associated with each monitor on the system. There is one name string in the array for each monitor. The contents of the array of strings depends on the X server configuration. If the server is configured as an extended desktop, the same X Display name string is returned in each string in the array. If the server is configured to use multiple X Screens, the X Display name corresponding to each X Screen is returned in the array. The function returns a oneelement array containing an empty IDL string if there are no monitors available on the system, or if the DISPLAY\_NAME property does not refer to a valid X server connection. On Windows systems, this function returns an array of empty strings, one for each monitor, since display name strings are not useful on Windows.

### **Syntax**

*Result* = *Obj*->[[IDLsysMonitorInfo](#page-5329-0)::]GetMonitorNames()

### **Return Value**

Returns an array of strings, one for each monitor.

### **Arguments**

None

# **Keywords**

None

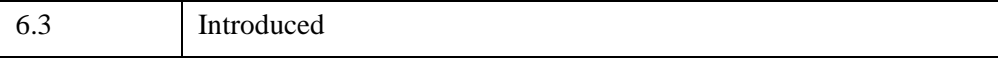

### <span id="page-5337-0"></span>**IDLsysMonitorInfo::GetNumberOfMonitors**

The IDLsysMonitorInfo::GetNumberOfMonitors function method retrieves the number of monitors available on the system. The function returns zero if there are no monitors available on the system, or if the DISPLAY\_NAME property does not refer to a valid X server connection.

### **Syntax**

*Result* = *Obj*->[[IDLsysMonitorInfo](#page-5329-0)::]GetNumberOfMonitors()

### **Return Value**

Returns the number of monitors available on the system.

### **Arguments**

None

### **Keywords**

None

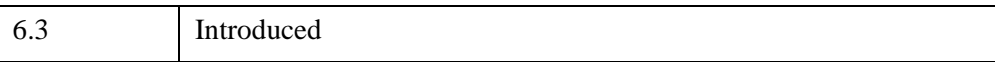

### <span id="page-5338-0"></span>**IDLsysMonitorInfo::GetPrimaryMonitorIndex**

The IDLsysMonitorInfo::GetPrimaryMonitorIndex function method retrieves the index of the monitor that is considered the system's primary monitor. This index can be used to index the arrays returned by other function methods in this class that return monitor information.

A monitor is considered *primary* if the system specifically designates it as the primary monitor. If no such designation is made, the monitor containing the desktop origin  $(0, 0)$  is considered the primary monitor. On UNIX systems that use multiple X Screens, the primary monitor is the one that is associated with the default Screen of the X Display connection.

#### **Syntax**

*Result* = *Obj*->[[IDLsysMonitorInfo](#page-5329-0)::]GetPrimaryMonitorIndex()

### **Return Value**

Returns the index of the primary monitor as an integer, or -1 if there are no monitors available on the system, or if the DISPLAY\_NAME property does not refer to a valid X server connection.

### **Arguments**

None

### **Keywords**

None

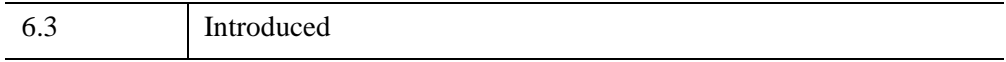

### <span id="page-5339-0"></span>**IDLsysMonitorInfo::GetProperty**

The IDLsysMonitorInfo::GetProperty procedure method retrieves the value of a property or group of properties.

# **Syntax**

*Obj*->[[IDLsysMonitorInfo](#page-5329-0)::]GetProperty [, PROPERTY=*variable*]

# **Arguments**

None

### **Keywords**

Any property listed under [IDLsysMonitorInfo Properties](#page-5334-0) that contains the word "Yes" in the "Get" column of the properties table can be retrieved using this method. To retrieve the value of a property, specify the property name as a keyword set equal to a named variable that will contain the value of the property.

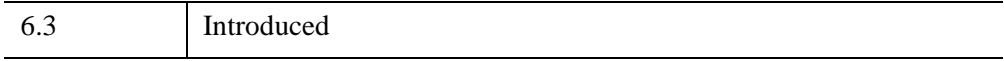

### <span id="page-5340-0"></span>**IDLsysMonitorInfo::GetRectangles**

The IDLsysMonitorInfo::GetRectangles function method retrieves the monitor coordinate rectangles.

### **Syntax**

*Result* = *Obj*->[[IDLsysMonitorInfo](#page-5329-0)::]GetRectangles( [, /[EXCLUDE\\_TASKBAR](#page-5341-0)])

### **Return Value**

Returns the monitors' coordinate rectangles. A coordinate rectangle refers to a 4 element array of the form  $[x, y, w, h]$ , where x and y are the origin at the upper-left corner of the rectangle and where *w* and *h* are the width and height of the rectangle.

There is one row returned in the array for each monitor, each column in the array contains a value for a component of each monitor (see Table 10-3 for the array columns).

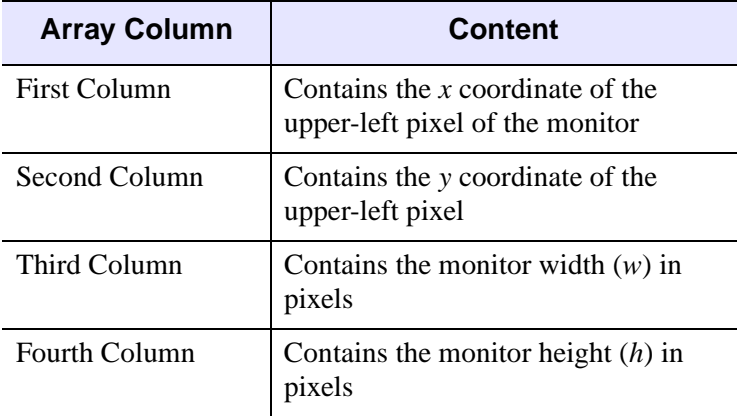

*Table 34-3: Array Columns of the Monitor's Coordinate Rectangles*

If no monitors are available on the system, or if the DISPLAY\_NAME property does not refer to a valid X server connection, IDLsysMonitorInfo::GetRectangles returns a four-element IDL long array containing zero values.

### **Arguments**

None

### <span id="page-5341-0"></span>**Keywords**

### **EXCLUDE\_TASKBAR**

Set this keyword to cause the returned monitor rectangle information to *not* include the region of the monitor occupied by the Windows task bar. This keyword is supported on the Windows platform only and is ignored on all other platforms.

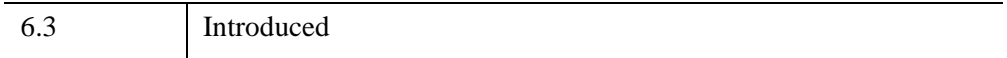

### <span id="page-5342-0"></span>**IDLsysMonitorInfo::GetResolutions**

The IDLsysMonitorInfo::GetResolutions function method retrieves the monitor resolutions (pixel sizes) as a [2, *n*] single-precision floating-point array in terms of centimeters per pixel. There is one row in the array for each monitor.

### **Syntax**

*Result* = *Obj*->[[IDLsysMonitorInfo](#page-5329-0)::]GetResolutions()

### **Return Value**

Returns the monitor resolutions. The first column is the *x* resolution and the second column is the *y* resolution. The function returns a two-element single-precision floating-point array containing zero values if there are no monitors available on the system, or if the DISPLAY NAME property does not refer to a valid X server connection.

### **Arguments**

None

# **Keywords**

None

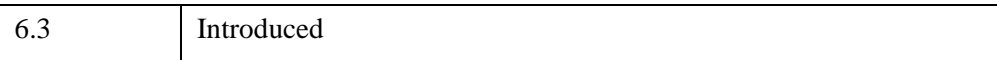

#### <span id="page-5343-0"></span>**IDLsysMonitorInfo::Init**

The IDLsysMonitorInfo::Init function method initializes a monitor information object.

#### **Note**

Init methods are special lifecycle methods, and as such cannot be called outside the context of object creation. This means in most cases, you cannot call the Init method directly. One exception to this rule: If you write your own subclass of this class, you can call the Init method from within the Init method of the subclass.

### **Syntax**

*Obj* = OBJ\_NEW[\(IDLsysMonitorInfo](#page-5329-0) [PROPERTY=*value*])

or

*Result* = *Obj*->[ [IDLsysMonitorInfo](#page-5329-0)::]Init([PROPERTY=*value*]) (Only in a subclass' Init method)

### **Return Value**

When this method is called indirectly, as part of the call to the OBJ NEW function, the return value is an object reference to the newly created object.

When called directly within a subclass Init method, the return value is 1 if initialization was successful, or zero otherwise.

### **Arguments**

None

### **Keywords**

Any property listed under [IDLsysMonitorInfo Properties](#page-5334-0) that contains the word "Yes" in the "Init" column of the properties table can be initialized during object creation using this method. To initialize the value of a property, specify the property name as a keyword set equal to the appropriate property value.

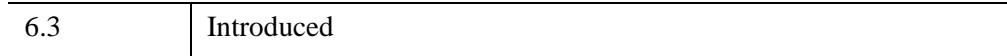

# <span id="page-5345-0"></span>**IDLsysMonitorInfo::IsExtendedDesktop**

The IDLsysMonitorInfo::IsExtendedDesktop function method returns a Boolean value (0 or 1 as an IDL integer) that indicates if the display system is configured as an extended desktop across two or more monitors. An extended desktop uses a single coordinate system to address pixels across two or more monitors.

# **Syntax**

*Result* = *Obj*->[[IDLsysMonitorInfo](#page-5329-0)::]IsExtendedDesktop()

# **Return Value**

The return values is true (1) if:

• the desktop is extended across two or more monitors

The return value is false (0) if:

- there are fewer than two monitors on the system
- on an X Windows configuration that uses multiple X Screens

For X Windows configurations, the return value is false (0) if:

- there are no monitors available on the system
- the DISPLAY\_NAME property does not refer to a valid X server connection

# **Arguments**

None

### **Keywords**

None

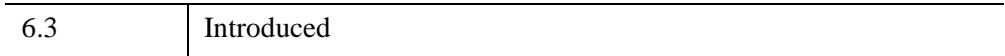

### <span id="page-5346-0"></span>**IDLsysMonitorInfo::SetProperty**

The IDLsysMonitorInfo::SetProperty procedure method sets the value of a property or group of properties for the object.

### **Syntax**

*Obj*->[ [IDLsysMonitorInfo](#page-5329-0)::]SetProperty[, PROPERTY=*value*]

# **Arguments**

None

### **Keywords**

Any property listed under [IDLsysMonitorInfo Properties](#page-5334-0) that contains the word "Yes" in the "Set" column of the properties table can be set using this method. To set the value of a property, specify the property name as a keyword set equal to the appropriate property value.

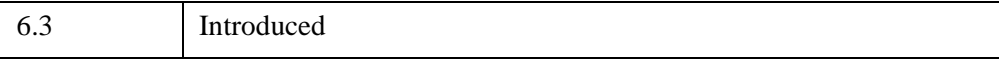

### <span id="page-5347-0"></span>**TrackBall**

A TrackBall object translates widget events from a draw widget (created with the WIDGET\_DRAW function) into transformations that emulate a virtual trackball (for transforming object graphics in three dimensions).

This object class is implemented in the IDL language. Its source code can be found in the file trackball\_ \_define.pro in the lib subdirectory of the IDL distribution.

### **Superclasses**

None

### **Creation**

See ["TrackBall::Init" on page 5352.](#page-5351-0)

### **Properties**

Objects of this class have the following properties. See ["TrackBall Properties" on](#page-5349-0)  [page 5350](#page-5349-0) for details on individual properties.

- [AXIS](#page-5352-0)
- [CONSTRAIN](#page-5352-1)
- [MOUSE](#page-5352-2)

In addition, objects of this class inherit the properties of all superclasses of this class.

### **Methods**

This class has the following methods:

- TrackBall<sup>..</sup>Init
- [TrackBall::Reset](#page-5352-3)
- [TrackBall::Update](#page-5354-0)

In addition, this class inherits the methods of its superclasses (if any).

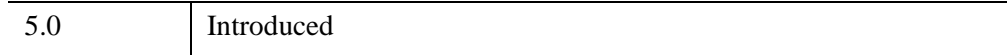

#### <span id="page-5349-0"></span>**TrackBall Properties**

TrackBall objects have the following properties in addition to properties inherited from any superclasses. Properties with the word "Yes" in the "Init" column of the property table can be set via ["TrackBall::Init" on page 5352.](#page-5351-0)

**Note**

For a discussion of the property description tables shown below, see ["About Object](#page-3134-0)  [Property Descriptions" on page 3135.](#page-3134-0)

Objects of this class have the following properties.

- [AXIS](#page-5352-0)
- [CONSTRAIN](#page-5352-1)
- [MOUSE](#page-5352-2)

#### **AXIS**

An integer value that indicates the axis about which rotations are to be constrained if the CONSTRAIN keyword is set. Valid values include:

- $0 =$  Rotate only around the *X* axis.
- $1 =$  Rotate only around the *Y* axis.
- $2 =$  Rotate only around the *Z* axis (this is the default).

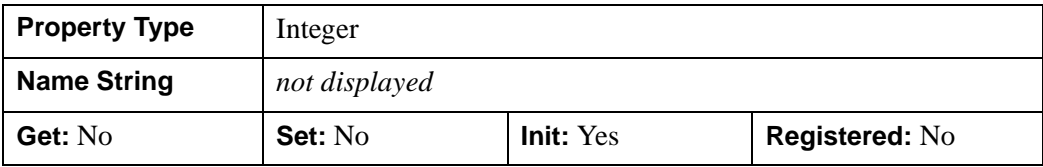

#### **CONSTRAIN**

A boolean value that indicates whether the trackball transformations are to be constrained about the axis specified by the AXIS keyword. The default is not to constrain the transformations.

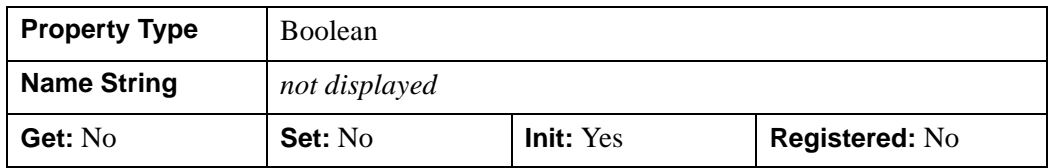

#### **MOUSE**

An integer value that indicates which mouse button to honor for trackball events. Valid values include:

- $\bullet$  1 = Left mouse button (the default)
- $2 =$  Middle mouse button
- $\bullet$  4 = Right mouse button

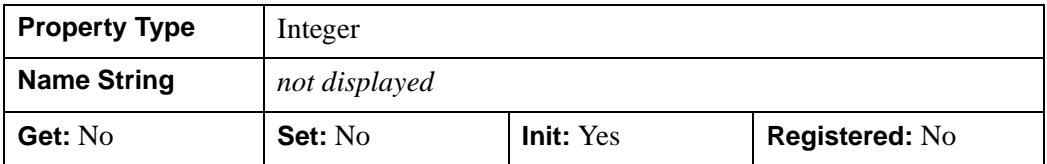

#### <span id="page-5351-0"></span>**TrackBall::Init**

The TrackBall::Init function method initializes the TrackBall object.

# **Syntax**

*Obj* = OBJ\_NEW('TrackBall', *Center*, *Radius* [, *PROPERTY*=*value*] )

or

*Result* = *Obj*->[[TrackBall](#page-5347-0)::]Init( *Center*, *Radius* ) *(In a lifecycle method only.*)

**Note**

Keywords can be used in either form. They are omitted in the second form for brevity.

# **Arguments**

#### **Center**

A two-element vector, [*X*, *Y*], specifying the center coordinates of the trackball. *X* and *Y* should be specified in device units.

#### **Radius**

The radius of the trackball, specified in device units.

# **Keywords**

Any property listed under ["TrackBall Properties" on page 5350](#page-5349-0) that contains the word "Yes" in the "Init" column of the properties table can be initialized during object creation using this method. To initialize the value of a property, specify the property name as a keyword set equal to the appropriate property value.

# **Version History**

5.0 Introduced

#### <span id="page-5352-3"></span>**TrackBall::Reset**

The TrackBall::Reset procedure method resets the state of the TrackBall object.

#### **Syntax**

*Obj*->[[TrackBall](#page-5347-0)::]Reset, *Center*, *Radius* [, [AXIS=](#page-5352-0){0 | 1 | 2}] [, /[CONSTRAIN\]](#page-5352-1)  $[$ , [MOUSE=](#page-5352-2) $\{1 \mid 2 \mid 4\}]$ 

#### **Arguments**

#### **Center**

A two-element vector, [*X*, *Y*], specifying the center coordinates of the trackball. *X* and *Y* should be specified in device units.

#### **Radius**

The radius of the trackball, specified in device units.

#### <span id="page-5352-0"></span>**Keywords**

#### **AXIS**

Set this keyword to an integer value to indicate the axis about which rotations are to be constrained if the CONSTRAIN keyword is set. Valid values include:

- $0 =$  Rotate only around the *X* axis.
- $\bullet$  1 = Rotate only around the *Y* axis.s
- $2 =$  Rotate only around the *Z* axis (this is the default).

#### <span id="page-5352-1"></span>**CONSTRAIN**

Set this keyword to indicate that the trackball transformations are to be constrained about the axis specified by the AXIS keyword. The default is not to constrain the transformations.

#### <span id="page-5352-2"></span>**MOUSE**

Set this keyword to an integer value to indicate which mouse button to honor for trackball events. Valid values include:

- $\bullet$  1 = Left mouse button (the default)
- $2 =$  Middle mouse button
- $\bullet$  4 = Right mouse button

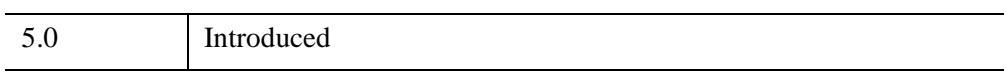

#### <span id="page-5354-0"></span>**TrackBall::Update**

The TrackBall::Update function method updates the state of the TrackBall object based on the information contained in the input widget event structure. The return value is nonzero if a transformation matrix is calculated as a result of the event, or zero otherwise.

### **Syntax**

```
TrackBall::}\right]Update(\text{ sEvent }[, \text{ MOUSE}=\{1 \mid 2 \mid 4\}]\right][, TRANSFORM=variable] [, /TRANSLATE] )
```
### **Arguments**

#### **sEvent**

The widget event structure.

### <span id="page-5354-1"></span>**Keywords**

#### **MOUSE**

Set this keyword to an integer value to indicate which mouse button to honor for trackball events. Valid values include:

- $1 =$  Left mouse button (the default)
- $2 \equiv$  Middle mouse button
- $\bullet$  4 = Right mouse button

#### <span id="page-5354-2"></span>**TRANSFORM**

Set this keyword to a named variable that will contain a 4 x 4 element floating-point array if a new transformations matrix is calculated as a result of the widget event.

#### <span id="page-5354-3"></span>**TRANSLATE**

Set this keyword to indicate that the trackball movement should be constrained to translation in the *X-Y* plane rather than rotation about an axis.

### **Example**

The example code below provides a skeleton for a widget-based application that uses the TrackBall object to interactively change the orientation of graphics.

Create a trackball centered on a  $512x512$  pixel drawable area, and a view containing the model to be manipulated:

```
xdim = 512
ydim = 512
wBase = WIDGET BASE()wDraw = WIDGET_DRAW(wBase, XSIZE=xdim, YSIZE=ydim, $
    GRAPHICS_LEVEL=2, /BUTTON_EVENTS, $
    /MOTION_EVENTS, /EXPOSE_EVENTS, RETAIN=0 )
WIDGET_CONTROL, wBase, /REALIZE
WIDGET_CONTROL, wDraw, GET_VALUE=oWindow
oTrackball = OBJ_NEW('Trackball', [xdim/2.,ydim/2.], xdim/2.)
oView = OBJ_NEW('IDLgrView')
oModel = OBJ_NEW('IDLgrModel')
oView->Add, oModel
XMANAGER, 'TrackEx', wBase
```
You must handle the trackball updates in the widget event-handling code. As the trackball transformation changes, update the transformation for the model object, and redraw the view:

```
PRO TrackEx_Event, sEvent
...
bHaveXform = oTrackball->Update( sEvent, TRANSFORM=TrackXform )
IF (bHaveXform) THEN BEGIN
oModel->GetProperty, TRANSFORM=ModelXform
oModel->SetProperty, TRANSFORM=ModelXform # TrackXform
oWindow->Draw, oView
ENDIF
...
END
```
#### **Example Code**

For a complete example, see the file surf track.pro, located in the examples/doc/objects subdirectory of the IDL distribution. Run the example procedure by entering [surf\\_track](javascript:doIDL("surf_track")) at the IDL command prompt or view the file in an IDL Editor window by entering [.EDIT surf\\_track.pro](javascript:doIDL(".edit surf_track.pro")).

The SURF\_TRACK procedure uses IDL widgets to create a graphical user interface to an object tree, creates a surface object from user-specified data (or from default data, if none is specified), and places the surface object in an IDL draw widget. The

SURF\_TRACK interface allows the user to specify several attributes of the object hierarchy via pulldown menus.

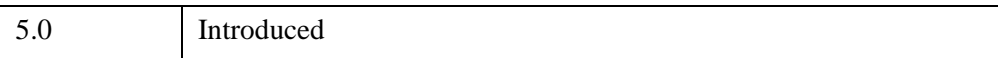

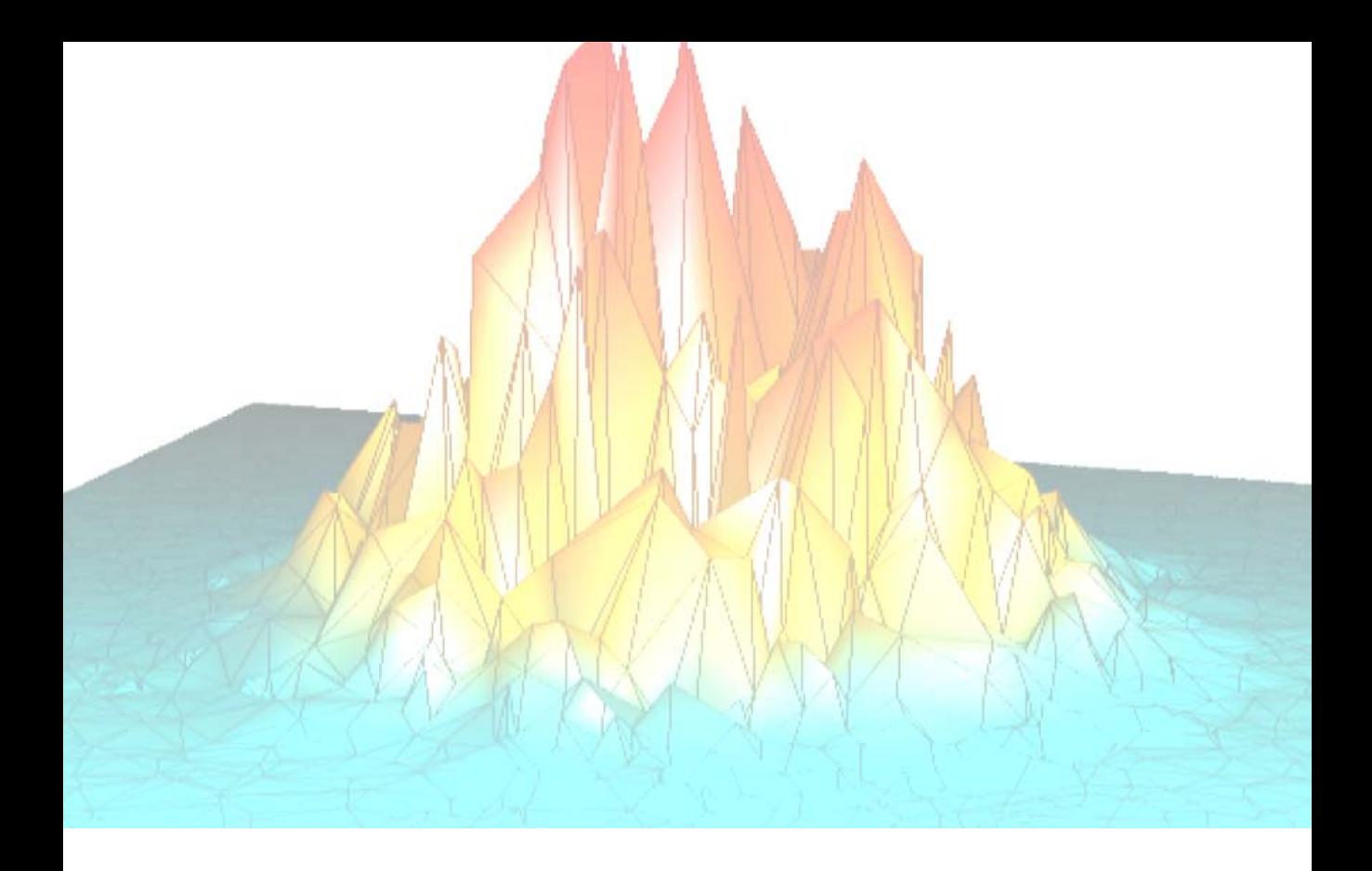

# *Part III: Appendices*

# Appendix A IDL Direct Graphics **Devices**

The following topics are covered in this appendix:

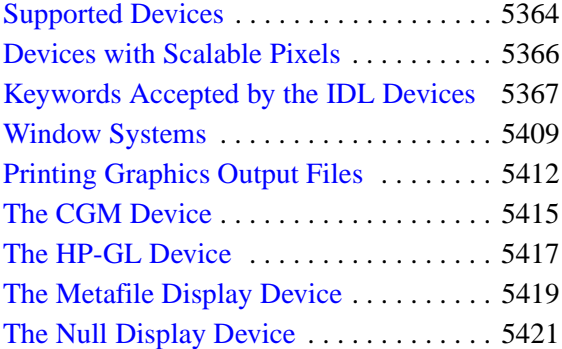

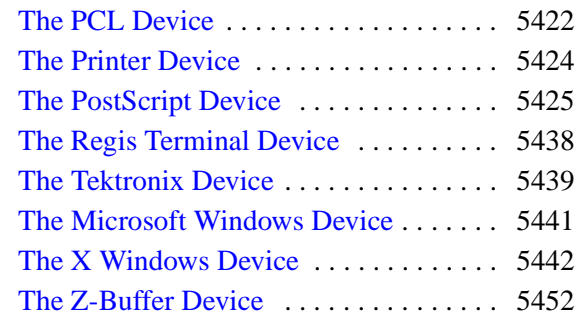

# <span id="page-5363-0"></span>**Supported Devices**

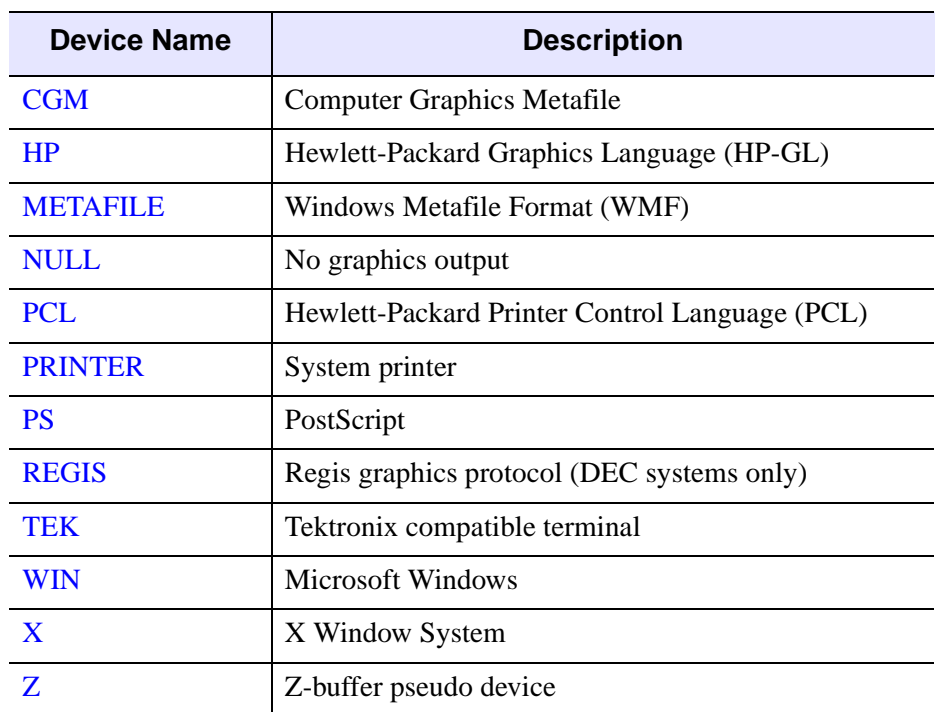

IDL Direct Graphics support graphic output to the devices listed below:

#### *Table A-4: IDL Graphics Output Devices*

Each of these devices is described in a section of this chapter. The SET\_PLOT procedure can be used to select the graphic device to which IDL directs its output. IDL Object Graphics does not rely on the concept of a current graphics device.

The DEVICE procedure controls the graphic device-specific functions. An attempt has been made to isolate all device-specific functions in this procedure. DEVICE controls the graphics device currently selected by SET\_PLOT. When using DEVICE, it is important to make sure that the current graphics device is the one you intend to use. This is because most of the devices have different keywords—you will most likely get a ''Keyword ... ... not allowed in call to: Device'' error if you call DEVICE when the wrong device is selected.
## **Obsolete Graphics Devices and Device Keywords**

The following graphics devices are obsolete:

- LJ
- MAC

For information on obsolete graphics devices, See [Appendix I, "Obsolete Features".](#page-5620-0) The following graphics device keywords are obsolete:

- DEPTH
- FONT

For information on obsolete keywords, see [Appendix I, "Obsolete Features".](#page-5620-0)

# **Devices with Scalable Pixels**

For most direct graphics display devices, pixels are of a fixed size and the number of pixels available depends on the display resolution of the device. For such devices, the array of pixels written to the screen will be the same size as the image array.

Some direct graphics devices have the ability to place an image with any number of pixels into an area of arbitrary size. Such devices are said to have scalable pixels, because there is no direct connection between the number of pixels in the image and the physical space it occupies in the displayed image. The Computer Graphics Metafile (CGM) and PostScript (PS) devices fall into this category.

When the current image device has scalable pixels, IDL sets the first bit of the !D.[FLAGS](#page-5511-0) system variable field. The following IDL statement can be used to determine if the current device has scalable pixels:

```
SP = !D.FLAGS AND 1
```
SP will be nonzero if the device has scalable pixels. When displaying an image on a device with scalable pixels, the default is to use the entire display surface for the image. The XSIZE and YSIZE keywords can be used to override this default and specify the width and height of the desired display area.

The XSIZE and YSIZE keywords should also be used when positioning images with the *Position* argument to the TV or TVSCL routines. The *Position* argument normally uses the size of the image in pixels to determine the placement of the image, but this is not possible for devices with scalable pixels. Instead, the default for such devices is to fill the entire available display area. However, if XSIZE and YSIZE are specified along with the *Position* argument, TV or TVSCL will use them to determine image placement.

# **Keywords Accepted by the IDL Devices**

The following table indicates which keywords are accepted by the DEVICE procedure. The NULL device is not listed as it accepts no keywords. Details of the various keywords (listed alphabetically) can be found in the following pages.

#### **Note**

Most keywords to the DEVICE procedure are sticky — that is, once you set them, they remain in effect until you explicitly change them again, or end your IDL session. The exceptions are keywords used to return a value from the system (GET\_FONTNAMES, for example) and those that perform a one-time-only operation (CLOSE\_FILE, for example).

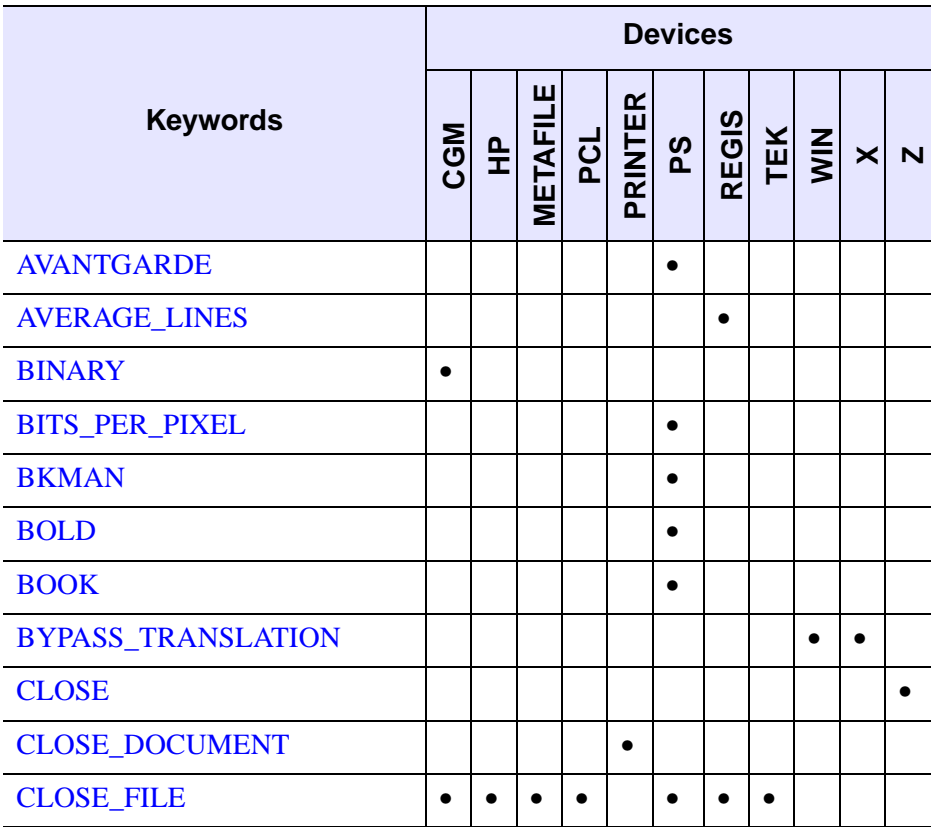

*Table A-5: Keywords accepted by the IDL devices* 

| <b>Keywords</b>         |           | <b>Devices</b> |           |           |                                    |           |           |           |                             |                |  |  |
|-------------------------|-----------|----------------|-----------|-----------|------------------------------------|-----------|-----------|-----------|-----------------------------|----------------|--|--|
|                         |           |                |           |           | <b>HP<br/>METAFILE<br/>PRINTER</b> | 6g        |           |           | <b>REGIS<br/>TEK</b><br>WIN | $\pmb{\times}$ |  |  |
| <b>CMYK</b>             |           |                |           |           |                                    | $\bullet$ |           |           |                             |                |  |  |
| <b>COLOR</b>            |           |                |           | $\bullet$ |                                    | $\bullet$ |           |           |                             |                |  |  |
| <b>COLORS</b>           | $\bullet$ |                |           |           |                                    |           |           | $\bullet$ |                             |                |  |  |
| <b>COPY</b>             |           |                |           |           |                                    |           |           |           | $\bullet$                   | $\bullet$      |  |  |
| <b>COURIER</b>          |           |                |           |           |                                    | $\bullet$ |           |           |                             |                |  |  |
| <b>CURSOR_CROSSHAIR</b> |           |                |           |           |                                    |           |           |           | $\bullet$                   | $\bullet$      |  |  |
| <b>CURSOR_IMAGE</b>     |           |                |           |           |                                    |           |           |           |                             | $\bullet$      |  |  |
| <b>CURSOR_MASK</b>      |           |                |           |           |                                    |           |           |           | $\bullet$                   | $\bullet$      |  |  |
| <b>CURSOR_ORIGINAL</b>  |           |                |           |           |                                    |           |           |           | $\bullet$                   | $\bullet$      |  |  |
| <b>CURSOR_STANDARD</b>  |           |                |           |           |                                    |           |           |           | $\bullet$                   | $\bullet$      |  |  |
| <b>CURSOR_XY</b>        |           |                |           |           |                                    |           |           |           |                             | $\bullet$      |  |  |
| <b>DECOMPOSED</b>       |           |                |           |           |                                    |           |           |           |                             |                |  |  |
| <b>DEMI</b>             |           |                |           |           |                                    | $\bullet$ |           |           |                             |                |  |  |
| <b>DIRECT_COLOR</b>     |           |                |           |           |                                    |           |           |           |                             | $\bullet$      |  |  |
| <b>EJECT</b>            |           | $\bullet$      |           |           |                                    |           |           |           |                             |                |  |  |
| <b>ENCAPSULATED</b>     |           |                |           |           |                                    | $\bullet$ |           |           |                             |                |  |  |
| <b>ENCODING</b>         | $\bullet$ |                |           |           |                                    |           |           |           |                             |                |  |  |
| <b>FILENAME</b>         |           |                | $\bullet$ | $\bullet$ |                                    | $\bullet$ | $\bullet$ | $\bullet$ |                             |                |  |  |
| <b>FLOYD</b>            |           |                |           | $\bullet$ |                                    |           |           |           |                             | $\bullet$      |  |  |
| <b>FONT_INDEX</b>       |           |                |           |           |                                    | $\bullet$ |           |           |                             |                |  |  |
| <b>FONT_SIZE</b>        |           |                |           |           |                                    |           |           |           |                             |                |  |  |

*Table A-5: Keywords accepted by the IDL devices (Continued)*

| <b>Keywords</b>              |  | <b>Devices</b> |                 |           |                |           |              |           |            |           |  |  |
|------------------------------|--|----------------|-----------------|-----------|----------------|-----------|--------------|-----------|------------|-----------|--|--|
|                              |  | E              | <b>METAFILE</b> |           | PCL<br>PRINTER | 8G        | <b>REGIS</b> |           | TEK<br>WIN | ×         |  |  |
| <b>GET_CURRENT_FONT</b>      |  |                | $\bullet$       |           | $\bullet$      |           |              |           | $\bullet$  |           |  |  |
| <b>GET_DECOMPOSED</b>        |  |                |                 |           |                |           |              |           | $\bullet$  |           |  |  |
| <b>GET FONTNAMES</b>         |  |                | $\bullet$       |           | $\bullet$      |           |              |           | $\bullet$  |           |  |  |
| <b>GET_FONTNUM</b>           |  |                | $\bullet$       |           | $\bullet$      |           |              |           |            |           |  |  |
| <b>GET_GRAPHICS_FUNCTION</b> |  |                |                 |           |                |           |              |           |            |           |  |  |
| <b>GET_PAGE_SIZE</b>         |  |                |                 |           | $\bullet$      |           |              |           |            |           |  |  |
| <b>GET_PIXEL_DEPTH</b>       |  |                |                 |           |                |           |              |           |            |           |  |  |
| <b>GET_SCREEN_SIZE</b>       |  |                |                 |           |                |           |              |           | $\bullet$  | $\bullet$ |  |  |
| <b>GET_VISUAL_DEPTH</b>      |  |                |                 |           |                |           |              |           |            | $\bullet$ |  |  |
| <b>GET_VISUAL_NAME</b>       |  |                |                 |           |                |           |              |           |            | $\bullet$ |  |  |
| GET_WINDOW_POSITION          |  |                |                 |           |                |           |              |           |            |           |  |  |
| <b>GET_WRITE_MASK</b>        |  |                |                 |           |                |           |              |           | $\bullet$  |           |  |  |
| <b>GIN_CHARS</b>             |  |                |                 |           |                |           |              | $\bullet$ |            |           |  |  |
| <b>GLYPH_CACHE</b>           |  |                | $\bullet$       |           | $\bullet$      | $\bullet$ |              |           | $\bullet$  |           |  |  |
| <b>HELVETICA</b>             |  |                |                 |           |                | $\bullet$ |              |           |            |           |  |  |
| <b>INCHES</b>                |  | $\bullet$      | $\bullet$       | $\bullet$ | $\bullet$      | $\bullet$ |              |           |            |           |  |  |
| <b>INDEX_COLOR</b>           |  |                | $\bullet$       |           | $\bullet$      |           |              |           |            |           |  |  |
| <b>ISOLATIN1</b>             |  |                |                 |           |                | $\bullet$ |              |           |            |           |  |  |
| <b>ITALIC</b>                |  |                |                 |           |                | $\bullet$ |              |           |            |           |  |  |
| <b>LANDSCAPE</b>             |  | $\bullet$      |                 | $\bullet$ |                |           |              |           |            |           |  |  |
| <b>LANGUAGE_LEVEL</b>        |  |                |                 |           |                |           |              |           |            |           |  |  |

*Table A-5: Keywords accepted by the IDL devices (Continued)*

| <b>Keywords</b>     |           | <b>Devices</b> |                |                |           |           |              |           |                          |                |  |  |
|---------------------|-----------|----------------|----------------|----------------|-----------|-----------|--------------|-----------|--------------------------|----------------|--|--|
|                     |           | <b>CGM</b>     | HP<br>METAFILE | PCL<br>PRINTER |           | PS<br>    | <b>REGIS</b> |           | <b>TEK</b><br><b>WIN</b> | $\pmb{\times}$ |  |  |
| <b>LIGHT</b>        |           |                |                |                |           | $\bullet$ |              |           |                          |                |  |  |
| <b>MEDIUM</b>       |           |                |                |                |           | $\bullet$ |              |           |                          |                |  |  |
| <b>NARROW</b>       |           |                |                |                |           | $\bullet$ |              |           |                          |                |  |  |
| <b>NCAR</b>         | $\bullet$ |                |                |                |           |           |              |           |                          |                |  |  |
| <b>OBLIQUE</b>      |           |                |                |                |           | $\bullet$ |              |           |                          |                |  |  |
| <b>OPTIMIZE</b>     |           |                |                | $\bullet$      |           |           |              |           |                          |                |  |  |
| <b>ORDERED</b>      |           |                |                | $\bullet$      |           |           |              |           |                          | $\bullet$      |  |  |
| <b>OUTPUT</b>       |           | $\bullet$      |                |                |           | $\bullet$ |              |           |                          |                |  |  |
| <b>PALATINO</b>     |           |                |                |                |           | $\bullet$ |              |           |                          |                |  |  |
| <b>PIXELS</b>       |           |                |                | $\bullet$      |           |           |              |           |                          |                |  |  |
| PLOT_TO             |           |                |                |                |           |           | $\bullet$    | $\bullet$ |                          |                |  |  |
| PLOTTER_ON_OFF      |           | $\bullet$      |                |                |           |           |              |           |                          |                |  |  |
| <b>POLYFILL</b>     |           | $\bullet$      |                |                |           |           |              |           |                          |                |  |  |
| <b>PORTRAIT</b>     |           | $\bullet$      |                | $\bullet$      | $\bullet$ | $\bullet$ |              |           |                          |                |  |  |
| PRE_DEPTH           |           |                |                |                |           | $\bullet$ |              |           |                          |                |  |  |
| PRE_XSIZE           |           |                |                |                |           | $\bullet$ |              |           |                          |                |  |  |
| PRE_YSIZE           |           |                |                |                |           | $\bullet$ |              |           |                          |                |  |  |
| <b>PREVIEW</b>      |           |                |                |                |           | $\bullet$ |              |           |                          |                |  |  |
| PRINT_FILE          |           |                |                |                |           |           |              |           | $\bullet$                |                |  |  |
| PSEUDO_COLOR        |           |                |                |                |           |           |              |           |                          | $\bullet$      |  |  |
| <b>RESET_STRING</b> |           |                |                |                |           |           |              | $\bullet$ |                          |                |  |  |

*Table A-5: Keywords accepted by the IDL devices (Continued)*

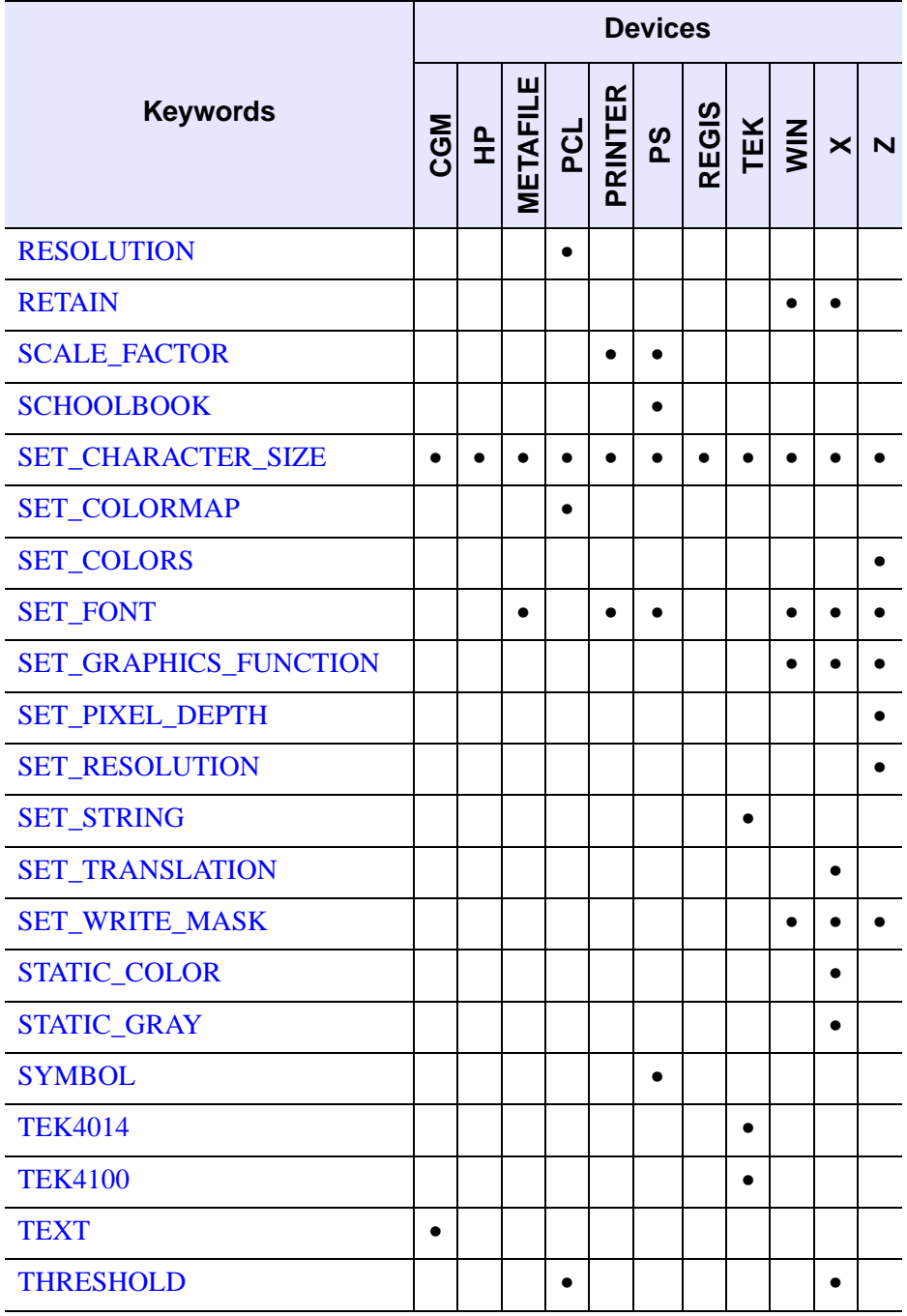

*Table A-5: Keywords accepted by the IDL devices (Continued)*

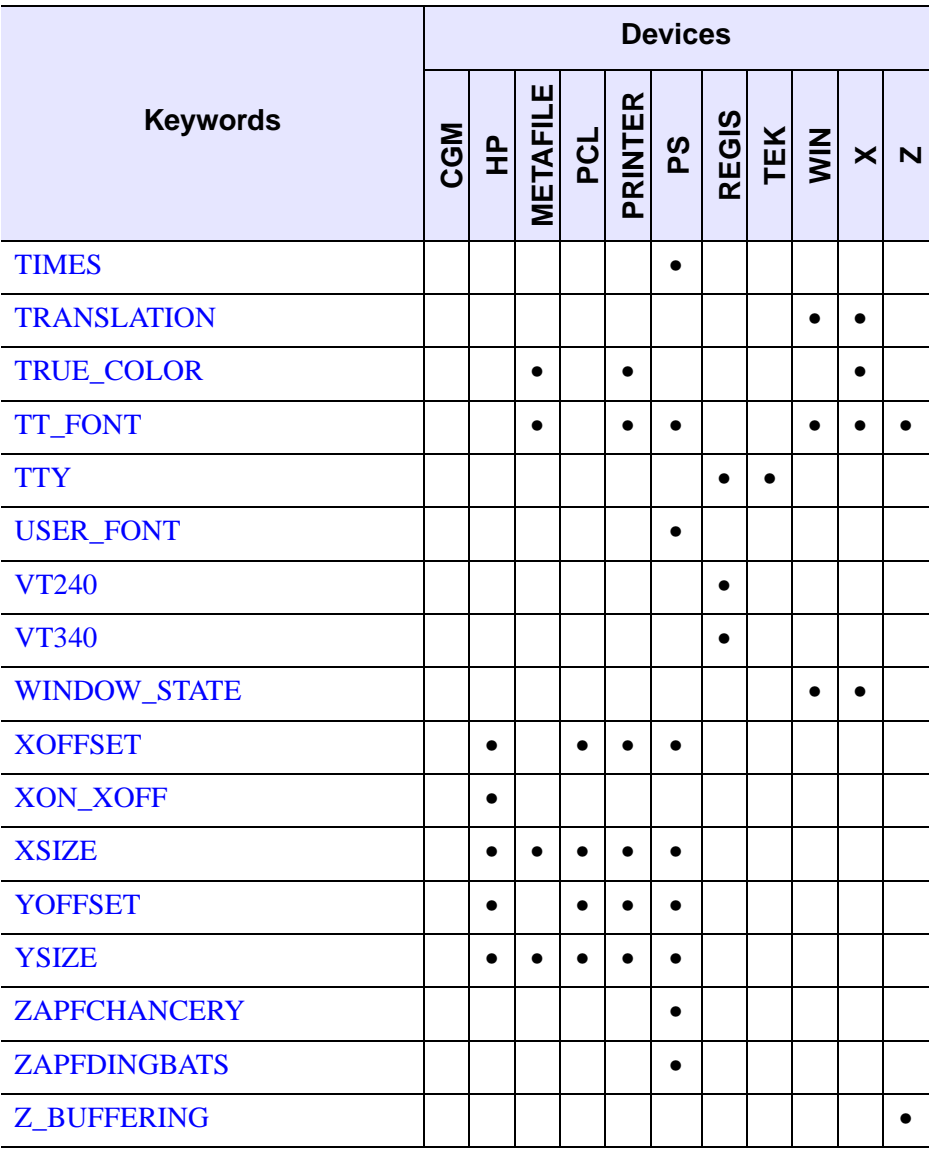

*Table A-5: Keywords accepted by the IDL devices (Continued)*

Keywords accepted by the DEVICE command are described below. A list of devices that accept the keyword is included in parentheses below the keyword name.

## <span id="page-5371-0"></span>**AVANTGARDE**

(PS)

Set this keyword to select the ITC Avant Garde PostScript font.

### <span id="page-5372-0"></span>**AVERAGE\_LINES**

(REGIS)

Controls the method of writing images to the VT240. If this keyword is set, (default setting), even and odd pairs of image lines are averaged and written to a single line. If clear, each image line is written to the screen. See the discussion below. This keyword has no effect when using a VT300 series terminal.

### <span id="page-5372-1"></span>**BINARY**

(CGM)

Set this keyword to set the encoding type for the CGM output file to binary.

## <span id="page-5372-2"></span>**BITS\_PER\_PIXEL**

(PS)

IDL is capable of producing PostScript images with 1, 2, 4, or 8 bits per pixel. Using more bits per pixel gives higher resolution at the cost of generating larger files. BITS\_PER\_PIXEL is used to specify the number of bits to use. If you do not specify a value for BITS PER PIXEL, a default value of 4 is used.

It should be noted that many laser printers, including the original Apple Laserwriter are capable of only 32 different shades of gray (which can be represented by 5 bits). Thus, specifying 8 bits per pixel does not give 256 apparent shades of grey as might be expected, only 32, at a cost of sending twice the number of bits to the printer. Often, 4 bits (16 levels of gray) will give acceptable results with a large savings in file size.

### <span id="page-5372-3"></span>**BKMAN**

(PS)

Set this keyword to select the ITC Bookman PostScript font.

### <span id="page-5372-4"></span>**BOLD**

(PS)

Set this keyword to specify that the bold version of the current PostScript font should be used.

## <span id="page-5373-0"></span>**BOOK**

(PS)

Set this keyword to specify that the book version of the current PostScript font should be used.

## <span id="page-5373-1"></span>**BYPASS\_TRANSLATION**

 $(WIN, X)$ 

Set this keyword to bypass the translation tables, allowing direct specification of color indices. See ["Color Translation" on page 5447.](#page-5446-0) Pixel values read via the TVRD function are not translated if this keyword is set, and the result contains the byte value of the actual pixel values present in the display.

By default, the color translation tables are bypassed if the visual type is TrueColor or the visual type is DirectColor with a private colormap.

This keyword is accepted by the WIN device (for compatibility with the X device), but has no effect when set.

## <span id="page-5373-2"></span>**CLOSE**

(Z)

Set this keyword to deallocate the memory used by the Z-buffer. The Z-buffer device is reinitialized if subsequent graphics operations are directed to the device.

## <span id="page-5373-3"></span>**CLOSE\_DOCUMENT**

#### (PRINTER)

Set this keyword to have IDL send any buffered output to the currently selected printer. This keyword is applicable only when the printer device is selected. See ["The](#page-5423-0)  [Printer Device" on page 5424](#page-5423-0) for details.

## <span id="page-5373-4"></span>**CLOSE\_FILE**

#### (CGM, HP, METAFILE, PCL, PS, REGIS, TEK)

Set this keyword to have IDL output any buffered commands and close the current graphics file.

Caution: If you close the output file and then cause IDL to produce more output (e.g., by executing a new PLOT command), IDL will open the file again, causing the contents of the recently closed file to be lost. To avoid this, use the FILENAME

keyword to specify a different file name or use SET\_PLOT to disable the graphics driver, or be sure to print the closed output file before creating more output.

See the discussion of printing output files in ["Printing Graphics Output Files" on](#page-5411-0)  [page 5412](#page-5411-0).

## <span id="page-5374-0"></span>**CMYK**

(PS)

Set this keyword to generate PostScript output using the CMYK (cyan, magenta, yellow, and black) color model. The default PostScript color model is RGB (red, green, blue). PostScript CMYK files require a PostScript Language Level 2 interpreter. Therefore, when this keyword is set, the LANGUAGE LEVEL keyword value is set to 2. See ["CMYK Output" on page 5428](#page-5427-0) for additional information on CMYK output with a color PostScript device.

## <span id="page-5374-1"></span>**COLOR**

(PCL, PS)

Set this keyword to enable color PCL or PostScript output. See ["The PCL Device" on](#page-5421-0)  [page 5422](#page-5421-0) or ["The PostScript Device" on page 5425.](#page-5424-0)

## <span id="page-5374-2"></span>**COLORS**

(CGM, TEK)

This keyword specifies the maximum number of colors and the size of the color table used for output. The value of the system variable fields !D.N\_COLORS and !D.TABLE\_SIZE are set to this value and !P.COLOR is set to one less than this value.

### **For Tektronix Terminals Only**

This keyword sets the number of colors supported by a 4100 series terminal. For example, if your terminal has 4-bit planes, the number of colors is  $2^4 = 16$ .

```
DEVICE, COLORS = 16
```
Valid values of this parameter are: 2, 4, 8, 16, or 64; other values will cause problems. Some Tektronix terminals will not operate properly if this parameter does not exactly match the number of colors available in the terminal hardware.

This parameter sets the field !D.N\_COLORS, which affects the loading of color tables, the scaling used by the TVSCL procedure, and the number of bits output by the TV procedure to the terminal. It also changes the default color, !P.COLOR to the number of colors minus one.

## <span id="page-5375-0"></span>**COPY**

### $(WIN, X)$

Use this keyword to copy a rectangular area of pixels from one region of a window to another. COPY should be set a six or seven element array:  $[X_s, Y_s, N_x, N_y, X_d, Y_d, W]$ , where:  $(X_s, Y_s)$  is the lower left corner of the source rectangle,  $(N_x, N_y)$  are the number of columns and rows in the rectangle, and  $(X_d, Y_d)$  is the coordinate of the destination rectangle. Optionally, *W* is the index of the window *from which the pixels should be copied to the current* window. If it is not supplied, the current window is used as both the source and destination.

## <span id="page-5375-1"></span>**COURIER**

(PS)

Set this keyword to select the Courier PostScript font.

## <span id="page-5375-2"></span>**CURSOR\_CROSSHAIR**

 $(WIN, X)$ 

Set this keyword to select the crosshair cursor type. This is the IDL default.

## <span id="page-5375-3"></span>**CURSOR\_IMAGE**

 $(WIN, X)$ 

Specifies the cursor pattern. The value of this keyword must be a 16-line by 16 column bitmap, contained in a 16-element short integer vector. The offset from the upper left pixel to the point that is considered the hot spot can be provided via the CURSOR\_XY keyword.

## <span id="page-5375-4"></span>**CURSOR\_MASK**

 $(WIN, X)$ 

When the CURSOR IMAGE keyword is used to specify a cursor bitmap, the CURSOR\_MASK keyword can be used to simultaneously specify the mask that should be used. In the mask, bits that are set indicate bits in the CURSOR\_IMAGE that should be seen and bits that are not set are masked out.

By default, the CURSOR\_IMAGE bitmap is used for both the image and the mask. This can cause the cursor to be invisible on a black background (because only black pixels are allowed to be displayed).

## <span id="page-5376-0"></span>**CURSOR\_ORIGINAL**

#### $(WIN, X)$

Set this keyword to select the window system's default cursor. Under X Windows, it is the cursor in use by the root window when IDL starts. For the Microsoft Windows device, it is the arrow pointer.

## <span id="page-5376-1"></span>**CURSOR\_STANDARD**

 $(WIN, X)$ 

This keyword can be used to change the cursor appearance in IDL graphics windows.

#### **For X Windows**

This keyword selects one of the predefined cursors provided by the X Window system. The available cursors shapes are defined in the file cursorfont.h in the directory /usr/include/X11. In order to use one of these cursors, you select the number of the cursor and provide it as the value of the CURSOR\_STANDARD keyword. For example, the file gives the value of XC\_CROSS as being 30. In order to make that the current cursor, use the statement:

DEVICE, CURSOR\_STANDARD=30

#### **For Microsoft Windows**

The table below shows the values for CURSOR\_STANDARD that result in different cursor shapes. For example, to change the cursor to an "I-beam" when the cursor is in an IDL graphics window, use the command:

DEVICE, CURSOR\_STANDARD = 32513

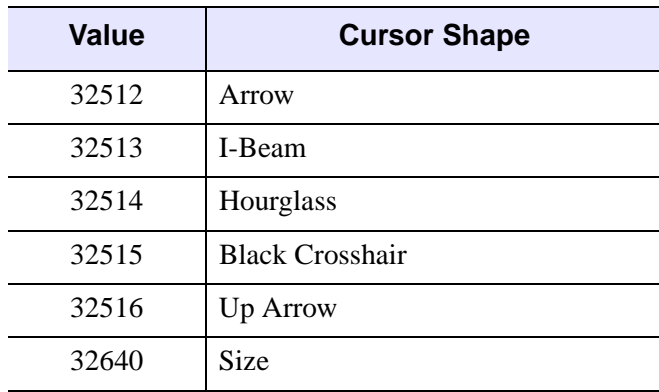

*Table A-6: Values for the WIN device CURSOR\_STANDARD Keyword*

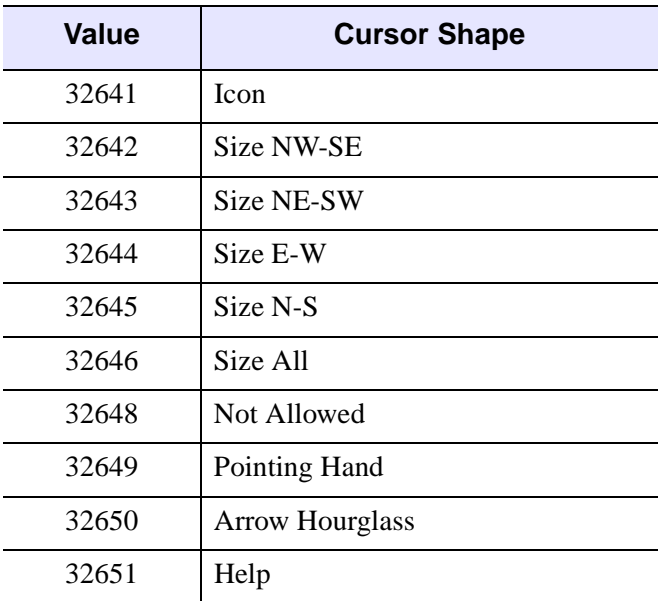

*Table A-6: Values for the WIN device CURSOR\_STANDARD Keyword* 

## <span id="page-5377-0"></span>**CURSOR\_XY**

 $(WIN, X)$ 

A two element integer vector giving the  $(X, Y)$  pixel offset of the cursor hot spot, the point which is considered to be the mouse position, from the lower left corner of the cursor image. This parameter is only applicable if CURSOR\_IMAGE is provided. The cursor image is displayed top-down—the first row is displayed at the top.

## <span id="page-5377-1"></span>**DECOMPOSED**

 $(WIN, X, Z)$ 

This keyword is used to control the way in which graphics color index values are interpreted when using displays with *decomposed color* (TrueColor or DirectColor visuals). This keyword has no effect on indexed-color devices, which generally specify color using 8 bits per pixel.

Set this keyword to 1 to cause color values to be interpreted as 3, 8-bit color values where the least-significant 8 bits contain the red value, the next 8 bits contain the green value, and the most-significant 8 bits contain the blue value. This is the way IDL has always interpreted pixels when using decomposed color.

Set this keyword to 0 to cause the least-significant 8 bits of the color value to be interpreted as an index into a color lookup table. This setting allows users with decomposed color displays to use IDL programs written for indexed-color displays without modification.

In older versions of IDL, color index values higher than  $!D.N$  COLORS-1 were clipped to !D.N\_COLORS-1 in the higher level graphics routines. In some cases, this clipping caused the exclusive-OR graphics mode to malfunction with raster displays. This clipping has been removed. Programs that incorrectly specified color indices higher than !D.N\_COLORS-1 will now probably exhibit different behavior.

### <span id="page-5378-0"></span>**DEMI**

(PS)

Set this keyword to specify that the demi version of the current PostScript font should be used.

## <span id="page-5378-1"></span>**DIRECT\_COLOR**

 $(X)$ 

Set this keyword to select the DirectColor visual. The value of the keyword represents the number of bits per pixel. This keyword has effect only if no windows have been created. Visual classes are discussed in more detail in ["X Windows](#page-5442-0)  [Visuals" on page 5443.](#page-5442-0)

## <span id="page-5378-2"></span>**EJECT**

(HP)

In order to perform an erase operation on a plotter, it is necessary to remove the current sheet of paper and load a fresh sheet. The ability of various plotters to do this varies, so the EJECT keyword allows you to specify what should be done. The following table describes the possible values.

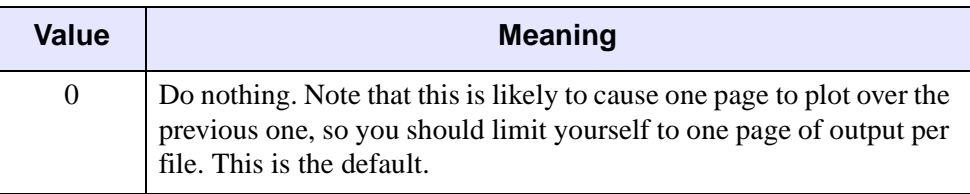

*Table A-7: Values for the HP-GL Eject Keyword*

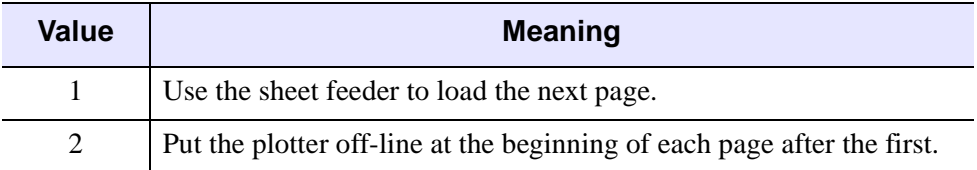

#### *Table A-7: Values for the HP-GL Eject Keyword*

Many HP-GL plotters lack a sheet feeder, and require the user to load the next page manually. Therefore, the default action is for IDL to not issue any page eject instructions. In this case, you must restrict yourself to generating only a single plot at a time. If your plotter has a sheet feeder, you will want to issue the command:

```
DEVICE, /EJECT
```
to tell IDL that it should use the sheet feeder instead of placing the plotter off-line.

If your plotter does not have a sheet feeder, but it does understand the HP-GL NR command, use the command:

DEVICE, EJECT=2

to place the plotter off-line at the start of every plot except the first one. This causes the plotter to wait between plots for the user to replace the paper. When the user puts the plotter back on-line, the graphics commands for the new page are executed by the plotter. Consult the programming manual for your plotter to determine if this instruction is provided.

#### <span id="page-5379-0"></span>**ENCAPSULATED**

(PS)

Set this keyword to create an encapsulated PostScript file, suitable for importing into another document (e.g., a LaTeX or FrameMaker document).

#### **Note**

You must explicitly set this keyword to zero to create "regular" PostScript output after creating encapsulated output. (That is, like most keyword settings to the DEVICE procedure, the setting "sticks" until you change it, or until you quit IDL.)

#### **Note**

IDL uses the value of this keyword to determine what type of output to generate when it starts writing to a file. Changing this keyword has no effect until a new file is started.

Normally, IDL assumes that its PostScript-generated output will be sent directly to a printer. It therefore includes PostScript commands to position the plot on the page and to eject the page from the printer. These commands are undesirable if the output is going to be inserted into the middle of another PostScript document. If ENCAPSULATED is present and non-zero, IDL does not generate these commands.

IDL follows the standard PostScript convention for encapsulated files. It assumes the standard PostScript scaling is in effect (72 points per inch), In addition, it declares the size, or *bounding box* of the plotting region at the top of the output file. This size is determined when the output file is opened (when the first graphics command is given), by multiplying the size of the plotting region (as specified with the XSIZE and YSIZE keywords) by the current scale factor (as specified by the SCALE\_FACTOR keyword).

Changing the size of the plotting region or scale factor once graphics have been output will not be reflected in the declared bounding box, and will confuse programs that attempt to import the resulting graphics. Therefore, when generating encapsulated PostScript, do not change the plot region size or scaling factor once any graphics commands have been issued. If you need to change these parameters, use the FILENAME keyword to start a new file.

## <span id="page-5380-0"></span>**ENCODING**

#### (CGM)

Set this keyword to set the CGM encoding type for the output file. Valid values are:

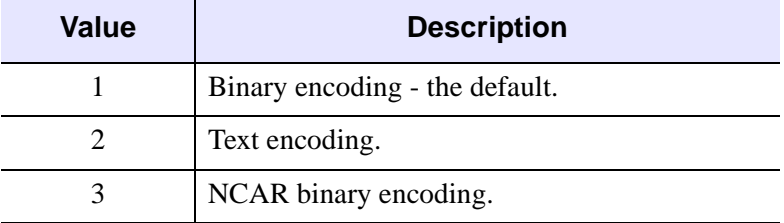

*Table A-8: CGM Encoding Values*

The encoding type can only be changed when no CGM file is open.

### <span id="page-5380-1"></span>**FILENAME**

(CGM, HP, METAFILE, PCL, PS, REGIS, TEK)

Normally, all generated output is sent to a file named  $idl.xxx$ , where  $xxx$  is the lowercase name of the device shown in the table under "Supported Devices" on

[page 5364](#page-5363-0). The FILENAME keyword can be used to change these defaults. If FILENAME is specified:

- 1. If the file is already open (as happens if plotting commands have been directed to the file since the call to SET\_PLOT), then the file is completed and closed as if CLOSE\_FILE had been specified.
- 2. The specified file is opened for subsequent graphics output.

#### **HP-GL Only**

Under UNIX, if you wish to send HP-GL output directly to a plotter without generating an intermediate file, you should specify the device special file for the plotter as the argument to FILENAME. For example, if your plotter is connected to a serial input/output port known on your system as /dev/ttya, you would issue the command:

```
DEVICE, FILENAME='/dev/ttya'
```
All subsequent HP-GL output is sent directly to the plotter connected to serial port /dev/ttya.

## <span id="page-5381-0"></span>**FLOYD**

 $(PCL, X)$ 

Set this keyword to select the Floyd-Steinberg method of dithering. This algorithm distributes the error, due to displaying intermediate shades in either black or white, to surrounding pixels. This method generally gives the most pleasing results but requires the most computer time.

## <span id="page-5381-1"></span>**FONT\_INDEX**

(PS)

An integer representing the font index to be mapped to the current PostScript font.

Normally the font specification keywords (AVANTGARDE, etc.) take effect immediately to change the current font. The FONT\_INDEX keyword alters this behavior. The current font is not changed. Instead, the specified font is mapped to the specified font index. This mapping can then be used within text strings to change the font in the middle of the string. See ["Using PostScript Fonts" on page 5426](#page-5425-0)

## <span id="page-5381-2"></span>**FONT\_SIZE**

(PS)

The default height used for displayed text. FONT SIZE is given in points (a common typesetting unit of measure). The default size is 12 point text.

## <span id="page-5382-0"></span>**GET CURRENT FONT**

#### (METAFILE, PRINTER, WIN, X)

Set this keyword to a named variable in which the name of the current font is returned as a scalar string. A null string is returned if the Windows font is the default font. If the current device is PRINTER or METAFILE, the current font is returned.

## <span id="page-5382-1"></span>**GET\_DECOMPOSED**

#### $(WIN, X, Z)$

Set this keyword to a named variable in which is returned the current state of the decomposed flag in the current direct graphics device.

## <span id="page-5382-2"></span>**GET\_FONTNAMES**

#### (METAFILE, PRINTER, WIN, X)

Set this keyword to a named variable in which a string array containing the names of available fonts is returned. If no fonts are found, a null scalar string is returned. This keyword must be used in conjunction with the SET\_FONT keyword. Set the SET FONT keyword to a scalar string containing the name of the desired font or to a wildcard. For example, the following command will return in the variable fnames the names of all available fonts:

DEVICE, GET FONTNAMES=fnames, SET FONT='\*'

### <span id="page-5382-3"></span>**GET\_FONTNUM**

#### (METAFILE, PRINTER, WIN, X)

Set this keyword to a named variable in which the number of fonts available to your installation is returned. This keyword must be used in conjunction with the SET FONT keyword. Set the SET FONT keyword to a scalar string containing the name of the desired font or a wildcard. For example, the following command will return in the variable numfonts the number of available fonts:

DEVICE, GET\_FONTNUM=numfonts, SET\_FONT='\*'

## <span id="page-5382-4"></span>**GET\_GRAPHICS\_FUNCTION**

 $(WIN, X, Z)$ 

Set this keyword to a named variable that will contain the value of the current graphics function (which is set with the SET\_GRAPHICS\_FUNCTION keyword). This can be used to remember the current graphics function, change it temporarily, and then restore it. See ["SET\\_GRAPHICS\\_FUNCTION" on page 5399](#page-5398-0) keyword for an example.

## <span id="page-5383-0"></span>**GET\_PAGE\_SIZE**

#### (PRINTER)

Set this keyword to a named variable that will contain a two-element vector that contains the width and height of the page size in pixels.

## <span id="page-5383-4"></span>**GET\_PIXEL\_DEPTH**

 $(Z)$ 

Set this keyword to a named variable that will contain the current pixel depth of the current direct graphics device.

## <span id="page-5383-1"></span>**GET\_SCREEN\_SIZE**

 $(WIN, X)$ 

Set this keyword to a named variable in which to return a two-word array that contains the width and height of the server's screen, in pixels.

## <span id="page-5383-2"></span>**GET\_VISUAL\_DEPTH**

#### $(WIN, X)$

Set this keyword to a named variable into which a long integer is returned containing the depth of the visual associated with this device. Under X, if the X server is not connected when you call the DEVICE procedure with this keyword set, a new connection is made.

### <span id="page-5383-3"></span>**GET\_VISUAL\_NAME**

 $(WIN, X)$ 

Set this keyword equal to a named variable in which a string containing the name of the current visual class IDL is using is returned. Possible return values are:

- StaticGray (X only)
- GrayScale (X only)
- StaticColor (X only)
- PseudoColor
- TrueColor
- DirectColor (X only)

Under X, if no connection to the X server has been established when the DEVICE procedure is called with this keyword set, a new connection is made.

## <span id="page-5384-0"></span>**GET\_WINDOW\_POSITION**

#### $(WIN, X)$

Set this keyword to a named variable that returns a two-element array containing the  $(X, Y)$  position of the lower left corner of the current window on the screen. The origin is also in the lower left corner of the screen.

## <span id="page-5384-1"></span>**GET\_WRITE\_MASK**

(WIN, X, Z)

Specifies the name of a variable that will contain the current value of the write mask.

### <span id="page-5384-2"></span>**GIN\_CHARS**

(TEK)

The number of characters IDL is to read when accepting a GIN (Graphics INput) report. The default is 5. If your terminal is configured to send a carriage return at the end of each GIN report, set this parameter to 6. If the number of GIN characters is too large, the IDL CURSOR procedure will not respond until two or more keys are struck. If it is too small, the extra characters sent by the terminal will appear as input to the next IDL prompt.

## <span id="page-5384-3"></span>**GLYPH\_CACHE**

(METAFILE, PRINTER, PS, WIN, Z)

Set this keyword to a scalar specifying the maximum number of glyphs to cache at any given time. The first time a glyph from a TrueType font is used, it is tessellated into triangles. These triangles are cached so that the tessellation step is not repeated for each use of that glyph. If the glyph cache fills, the least used glyph will be released before a new glyph is generated and cached. The default is 256.

## <span id="page-5384-4"></span>**HELVETICA**

(PS)

Set this keyword to select the Helvetica PostScript font.

### <span id="page-5385-0"></span>**INCHES**

(HP, METAFILE, PCL, PRINTER, PS)

Normally, the XOFFSET, XSIZE, YOFFSET, and YSIZE keywords are specified in centimeters. However, if INCHES is present and non-zero, they are taken to be in inches instead.

## <span id="page-5385-1"></span>**INDEX\_COLOR**

#### (METAFILE, PRINTER)

Set this keyword to place the printer or MetaFile device in index color mode. This is the default. This keyword is applicable only when the printer or MetaFile device is selected.

### <span id="page-5385-2"></span>**ISOLATIN1**

(PS)

Set this keyword to use Adobe ISO Latin 1 font encoding with any font that supports such coding. Use of this keyword allows access to many commonly-used foreign characters.

### <span id="page-5385-3"></span>**ITALIC**

(PS)

Set this keyword to specify that the italic version of the current PostScript font should be used.

### <span id="page-5385-4"></span>**LANDSCAPE**

(HP, PCL, PRINTER, PS)

IDL normally generates plots with portrait orientation (the abscissa is along the short dimension of the page). If the LANDSCAPE keyword is set, landscape orientation (abscissa along the long dimension of the page) is used instead. Note that explicitly setting LANDSCAPE=0 is the same as setting the [PORTRAIT](#page-5390-1) keyword.

If the current device is PRINTER, and a page is open in the printer, it is closed and a new page set to landscape layout is started.

#### **Note**

The ability to set a printer to landscape mode is printer-driver dependent. Your printer may not support this functionality; use the system native print setup dialog to set the orientation of the print job.

### <span id="page-5386-0"></span>**LANGUAGE\_LEVEL**

(PS)

Set this keyword to indicate the language level of the PostScript output that is to be generated by the device. Valid values include 1 (the default) and 2 (required for some features, such as filled patterns for polygons).

#### <span id="page-5386-1"></span>**LIGHT**

(PS)

Set this keyword to specify that the light version of the current PostScript font should be used.

#### <span id="page-5386-2"></span>**MEDIUM**

(PS)

Set this keyword to specify that the medium version of the current PostScript font should be used.

#### <span id="page-5386-3"></span>**NARROW**

(PS)

Set this keyword to specify that the narrow version of the current PostScript font should be used.

#### <span id="page-5386-4"></span>**NCAR**

(CGM)

Set this keyword to set the encoding type for the CGM output file to NCAR binary.

#### **The NCAR Binary Encoding**

The NCAR binary encoding is used exclusively by the NCAR graphics package. Version 3.01 of NCAR View (ctrans, ictrans, and cgm2ncgm) does not correctly handle the following graphic elements:

- Cell arrays (raster images) with an odd number of pixels in the X dimension. Solution: specify an even number of pixels for the X dimension or make the image one column wider and fill with zeros.
- Raster images drawn in top down order. Solution: invert the image prior to using TV or TVSCL and do not use the /ORDER keyword. For example:

```
TV, image
; Draw image top to bottom:
TV, ROTATE(image, 7)
```
### <span id="page-5387-0"></span>**OBLIQUE**

(PS)

Set this keyword to specify that the oblique version of the current PostScript font should be used.

## <span id="page-5387-1"></span>**OPTIMIZE**

(PCL)

It is desirable, though not always possible, to compress the size of the PCL output file. Such optimization reduces the size of the output file, and improves I/O speed to the printer. There are three levels of optimization:

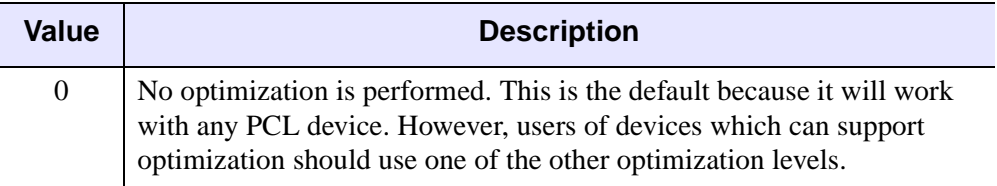

*Table A-9: PCL Optimization Values*

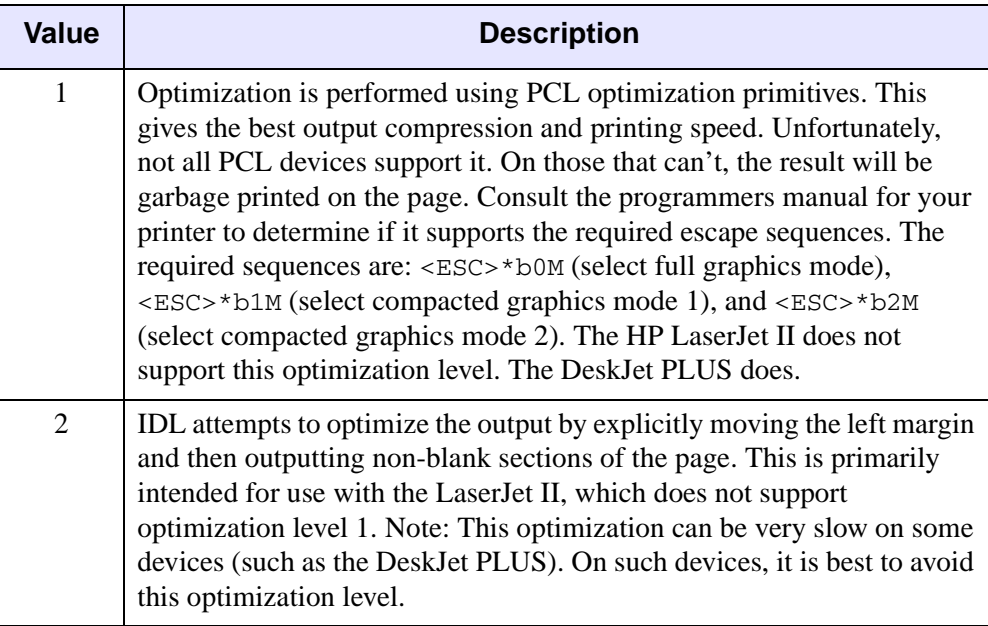

*Table A-9: PCL Optimization Values (Continued)*

### <span id="page-5388-0"></span>**ORDERED**

#### $(PCL, X)$

Set this keyword to select the ordered dither method. This introduces a pseudorandom error into the display by using a 4 by 4 "dither" matrix, yielding 16 apparent intensities. This is the default method.

## <span id="page-5388-1"></span>**OUTPUT**

#### (HP, PS)

Specifies a scalar string that is sent directly to the graphics output file without any processing, allowing the user to send arbitrary commands to the file. Since IDL does not examine the string, it is the user's responsibility to ensure that the string is correct for the target device.

## <span id="page-5388-2"></span>**PALATINO**

#### (PS)

Set this keyword to select the Palatino PostScript font.

## <span id="page-5389-0"></span>**PIXELS**

### (PCL)

Normally, the XOFFSET, XSIZE, YOFFSET, and YSIZE keywords are specified in centimeters. However, if the PIXELS keyword is set, they are taken to be in pixels instead. Note that the selected resolution will determine how large a region is actually written on the page.

## <span id="page-5389-1"></span>**PLOT\_TO**

#### (REGIS, TEK)

Directs the Tektronix graphic output that would normally go to the user's terminal to the specified I/O unit. The logical unit specified should be open with write access to a device or file. Graphic output may be saved in files for later playback, redirected to other terminals, or to devices that can accept Textronix graphic commands.

Do not use the interactive graphics cursor when graphic output is not directed to your terminal.

To direct the graphic data to both the terminal and the file, set the unit to the negative of the actual unit number. Alternatively, you can use the TTY keyword, described below.

If the specified unit number is zero then Tektronix output to the file is stopped.

## <span id="page-5389-2"></span>**PLOTTER\_ON\_OFF**

#### (HP)

There are some configurations in which a HP-GL plotter is connected between the computer and a terminal. In this mode (known as eavesdrop mode), the plotter ignores everything it is sent and passes it through to the terminal—the plotter is logically off. This state continues until an escape sequence is sent that turns the plotter logically on. At this point the plotter interprets and executes all input as HP-GL commands. Another escape sequence is sent at the end of the HP-GL commands to return the plotter to the logically off state.

Most configurations do not use eavesdrop mode, and the plotter is always logically on. However, if you are using this style of connection, you must use PLOTTER ON OFF to instruct IDL to generate the necessary on/off commands. If present and non-zero, PLOTTER\_ON\_OFF causes each output page to be bracketed by device control commands that turn the plotter logically on and off. Specifying a value of zero stops the issuing of such commands. You should only use this keyword before any output has been generated.

### <span id="page-5390-0"></span>**POLYFILL**

#### (HP)

Some plotters (e.g., HP7550A) can perform polygon filling in hardware, while others (e.g., HP7475) cannot. IDL therefore assumes that the plotter cannot, and generates all polygon operations in software using line drawing. Specifying a non-zero value for the POLYFILL keyword causes IDL to use the hardware polygon filling. Setting it to zero reverts to software filling.

Different implementations of HP-GL plotters may have different limits for the number of vertices that can be specified for a polygon region before the plotter runs out of internal memory. Since this limit can vary, the HP-GL driver cannot check for calls to POLYFILL that specify too many points. Therefore, it is possible for the user to produce HP-GL output that causes an error when sent to the plotter. To avoid this situation, minimize the number of points used. On the HP7550A, the limit is about 127 points. If you do generate output that exceeds the limit imposed by your plotter, you will have to break that polygon filling operation into multiple smaller operations.

## <span id="page-5390-1"></span>**PORTRAIT**

(HP, PCL, PRINTER, PS)

Set the PORTRAIT keyword to generate plots using portrait orientation. Portrait orientation is the default. Note that explicitly setting PORTRAIT=0 is the same as setting the [LANDSCAPE](#page-5385-4) keyword.

If the current device is PRINTER, and a page is open in the printer, it is closed and a new page set to portrait layout is started.

#### **Note**

The ability to set a printer to portrait mode is printer-driver dependent. Your printer may not support this functionality; use the system native print setup dialog to set the orientation of the print job.

### <span id="page-5390-2"></span>**PRE\_DEPTH**

(PS)

Set this keyword to a value indicating the bit depth to be used for the preview in the PostScript file. Valid values are 1 (for black and white preview) and 8 (for 8-bit grayscale preview). This keyword applies only if the PREVIEW keyword is nonzero. The default depth is 8.

## <span id="page-5391-0"></span>**PRE\_XSIZE**

(PS)

Set this keyword to the width to be used for the preview in the PostScript file. PRE\_XSIZE is specified in centimeters, unless the INCHES keyword is set. This keyword applies only if the PREVIEW keyword value is nonzero. The default is 1.77778 inches (128 pixels at 72dpi).

Also see the note below, ["A Note About Preview Dimensions".](#page-5391-3)

## <span id="page-5391-1"></span>**PRE\_YSIZE**

(PS)

Set this keyword to the height to be used for the preview in the PostScript file. PRE\_YSIZE is specified in centimeters, unless the INCHES keyword is set. This keyword applies only if the PREVIEW keyword value is nonzero. The default is 1.77778 inches (128 pixels at 72dpi).

Also see the note below, ["A Note About Preview Dimensions".](#page-5391-3)

## <span id="page-5391-2"></span>**PREVIEW**

(PS)

Set this keyword to 1 to add a platform-independent preview to the PostScript output file in encapsulated PostScript interchange format (EPSI). EPSI is an ASCII format. Set this keyword to 2 to write the EPS file in EPSF format, including an on-screen preview that is supported by many Windows applications, e.g. MSWord. The default (0) is to not include a preview.

#### **Note**

EPSF is not an ASCII format and cannot be sent directly to a Postscript printer, unlike the EPSI format. It must be imported into an application for printing.

#### <span id="page-5391-3"></span>**A Note About Preview Dimensions**

Different applications may utilize the information within a PostScript file in different ways when displaying a screen preview. Some applications will ignore the preview contents entirely, and simply use the primary PostScript contents to generate a screen preview. Other applications will use the preview data and its corresponding dimensions for screen display. Still others will use the preview data and stretch it to the dimensions of the primary PostScript contents. It is therefore recommended that the target application (into which the encapsulated PostScript file is to be loaded) be

considered when selecting an appropriate XSIZE, YSIZE, PRE\_XSIZE, and PRE\_YSIZE.

## <span id="page-5392-0"></span>**PRINT\_FILE**

(WIN)

Set this keyword to the name of a file (e.g., PostScript or PCL) to be sent to the currently-selected Windows printer. IDL performs no type checking on this file before sending it to the printer. Therefore, if you have a PostScript printer selected and you send a file that contains no valid PostScript information, you'll simply get text output.

To send the file myfile.ps to the currently-selected Windows printer, enter:

DEVICE, PRINT\_FILE='myfile.ps'

## <span id="page-5392-1"></span>**PSEUDO\_COLOR**

 $(X)$ 

If this keyword is present, the PseudoColor visual is used. The value of the keyword represents the number of bits per pixel to be used. This keyword has effect only if no windows have been created. Visual classes are discussed in more detail in "X". [Windows Visuals" on page 5443.](#page-5442-0)

## <span id="page-5392-2"></span>**RESET\_STRING**

(TEK)

The string used to place the terminal back into the normal interactive mode after drawing graphics. Use this parameter, in conjunction with the SET\_STRING keyword, to control the mode switching of your terminal.

For example, the GraphON 200 series terminals require the string <ESC>2 to activate the alphanumeric window after drawing graphics. The call to set this is:

DEVICE, RESET =  $string(27b) + '2'$ 

If the 4100 series mode switch is set, using the keyword TEK4100, the default mode resetting string is <ESC>%!1, which selects the ANSI code mode.

## <span id="page-5392-3"></span>**RESOLUTION**

(PCL)

#### **PCL Only**

The resolution at which the PCL printer will work. PCL supports resolutions of 75, 100, 150, and 300 dots per inch. The default is 300 dpi. Lower resolution gives smaller output files, while higher resolution gives superior quality.

### <span id="page-5393-0"></span>**RETAIN**

#### $(WIN, X)$

Use this keyword to specify the default method used for backing store when creating new windows. This is the method used when the RETAIN keyword is not specified with the WINDOW procedure. Backing store is discussed in more detail under ["Backing Store" on page 5409](#page-5408-0), along with the possible values for this keyword. If RETAIN is not used to specify the default method, method 1 (server-supplied backing store) is used.

The initial value of this parameter is taken from the [IDL\\_GR\\_WIN\\_RETAIN](#page-5550-0) preference (Microsoft Windows) or the [IDL\\_GR\\_X\\_RETAIN](#page-5553-0) preference (UNIX).

#### **A Note on Reading Data from Windows**

On some systems, when backing store is provided by the window system (RETAIN=1), reading data from a window using TVRD may cause unexpected results. For example, data may be improperly read from the window even when the image displayed on screen is correct. Having IDL provide the backing store (RETAIN=2) ensures that the window contents will be read properly. These types of problems are described in more detail in the documentation for TVRD. See ["Unexpected Results Using TVRD with X Windows" on page 2562](#page-2561-0).

### <span id="page-5393-1"></span>**SCALE\_FACTOR**

#### (PRINTER, PS)

Specifies a scale factor applied to the entire plot. The default value is 1.0, allowing output to appear at its normal size. SCALE\_FACTOR is used to magnify or shrink the resulting output.

The SCALE\_FACTOR keyword behaves slightly differently in the context of the PRINTER device than it does in the context of the PS device.

When the current device is PRINTER, the SCALE FACTOR keyword is designed to emulate a scalable resolution setting on the printer. For example, if you have a 300 x 300 pixel image—stored in the variable *image*—the following IDL commands will print *image* in a 0.5 inch square on a 600 dpi printer:

```
SET_PLOT, 'printer'
```
TV, image

Setting SCALE FACTOR to 2 will scale the image to a 1 inch square on the same 600 dpi printer:

```
SET_PLOT, 'printer'
DEVICE, SCALE_FACTOR=2
TV, image
```
The output of IDL's Direct Graphics routines (CONTOUR, PLOT, SURFACE, etc.) is automatically scaled to fill the available drawing area. As a result, the following IDL commands will produce two identical copies of the same output on any printer:

```
SET_PLOT, 'printer'
PLOT, data
DEVICE, SCALE_FACTOR=2
PLOT, data
```
## <span id="page-5394-0"></span>**SCHOOLBOOK**

(PS)

Set this keyword to select the New Century Schoolbook PostScript font.

## <span id="page-5394-1"></span>**SET\_CHARACTER\_SIZE**

(CGM, HP, METAFILE, PCL, PRINTER, PS, REGIS, TEK, WIN, X, Z)

Set this keyword equal to a two-element vector to specify the font size and line spacing (leading) of vector and TrueType fonts, and the line spacing of device fonts. The way that the value of this vector determines character size is not completely intuitive.

The vector specified to the SET\_CHARACTER\_SIZE keyword sets the values of the X CH SIZE and Y CH SIZE fields in the [!D](#page-5510-0) structure. These values describe the size of the rectangle that contains the "average" character in the current font. (It is not important what the "average" character is; it is used only to calculate a scaling factor that will be applied to all of the characters in the font.) The first element specifies the width of the rectangle in device units (usually pixels), and the second element specifies the height.

For vector and TrueType fonts, the height of the "average" character is determined by the *width* of the rectangle. The aspect ratio of the "average" character remains fixed; the character is scaled so that its width fits in the specified rectangle. The resulting scale factor is then applied to all of the characters in the font. The amount of spacing between lines (baseline to baseline) is determined explicitly by the height of the rectangle.

For device fonts, the character size is fixed. When the device font system is in use, the first element of the vector specified to SET\_CHARACTER\_SIZE is silently ignored, and only the line-spacing value is used.

#### **Note**

Changing between font systems (and sometimes changing from one font to another within the same font system) can also change the !D structure, so do not assume that the character size you have set is preserved when you change fonts.

### <span id="page-5395-0"></span>**SET\_COLORMAP**

(PCL)

Set this keyword to a 14,739 (=  $3 \cdot 17^3$ ) element byte vector containing the RGB-toprinter color translation table for a color PCL printer. The default table is for an HP Deskjet 500C printer.

The translation table is divided into red, green, and blue planes of 4913  $(=17<sup>3</sup>)$ elements each. For a given RGB triple, the offset into each plane is calculated as follows:

```
Offset = (Red/16)*289 + (Green/16)*17 + (Blue/16)
```
Thus, if the RGB triple is [16,32,160], the offset into each plane is 333. The printer will use the value at element 332 of the translation table as the red value, the value at element  $5245$  ( $=4913+332$ ) as the green value, and the value at element 10158  $(=9826+332)$  as the blue value.

The following example shows how to scale an existing colortable for use by a PCL printer.

```
; Set the plot window to the X device:
SET_PLOT, 'X'
; Create a window:
WINDOW,0,XS=300,YS=300
; Load a color table:
LOADCT,13
; Read color table values into variables:
TVLCT,r,g,b,/GET
; Re-size color table variables:
r2=CONGRID(r, 4913)
g2=CONGRID(g,4913)
b2=CONGRID(b,4913)
; Create 14,739-element color map:
colormap=[r2,g2,b2]
; Change to the PCL device:
SET_PLOT, 'PCL'
```

```
; Set file name, resolution, color, and color map:
DEVICE, FILE = 'pcl.pcl', RESOLUTION = 300, $
    /COLOR, SET_COLORMAP = colormap
; Display an image:
TVSCL,DIST(900)
; Close the device:
DEVICE,/CLOSE
```
#### **Note**

The color table used need not be one of IDL's predefined tables.

## <span id="page-5396-0"></span>**SET\_COLORS**

(Z)

Sets the number of pixel values, *ID.N. COLORS and ID.TABLE SIZE. This value is* used by a number of IDL routines to determine the scaling of pixel data and the default drawing index. Allowable values range from 2 to 256, and the default value is 256. Use this parameter to make the Z-buffer device compatible with devices with fewer than 256 colors indices.

## <span id="page-5396-1"></span>**SET\_FONT**

(METAFILE, PRINTER, PS, WIN, X, Z)

Set this keyword to a scalar string specifying the name of the font used when a hardware or TrueType font is selected. Note that hardware fonts cannot be rotated, scaled, or projected, and that the "!" commands for formatting may not work. When generating three-dimensional plots, it is best to use the vector-drawn or TrueType characters.

#### **Note**

On some platforms, GET\_FONT returns an empty string. When SET\_FONT is passed an empty string, the first font that can be successfully loaded will be used. This is the first available font found in the user's resource file

(\$HOME/.Xdefaults) or the app-defaults file

(\$IDL\_DIR/resource/X11/lib/app-defaults/Idl).

#### **Note on the FONT Keyword**

The SET\_FONT keyword was introduced with IDL version 5.1 and replaces the FONT and USER\_FONT keywords used in previous versions.

#### **Using TrueType Fonts**

For TrueType fonts, the specified font name must exactly match one of the names in the first column of the ttfont.map file in the resource/fonts/tt directory or (on Windows platforms) the name of an installed font. See ["About TrueType Fonts"](#page-5575-0) [on page 5576](#page-5575-0) for details on the  $t \tau$  font. map file and for a listing of TrueType fonts distributed with IDL. Note that you must include the TT\_FONT keyword to indicate that the font specified is a TrueType font. For example, the following sets the font to the font to the TrueType font Helvetica Bold Italic:

```
DEVICE, SET_FONT='Helvetica Bold Italic', /TT_FONT
```
#### **Note**

You can append additional TrueType fonts to the  $t$ tfont.map file if desired; on Windows platforms, additional fonts can also be added via the normal font installation procedures for your system. There is no guarantee that TrueType fonts you add will be satisfactorily tessellated or displayed. See ["About TrueType Fonts"](#page-5575-0) [on page 5576](#page-5575-0) for details.

#### **Using Hardware Fonts**

Because device fonts are specified differently on different platforms, the syntax of the *fontname* string depends on which platform you are using.

#### **UNIX**

Usually, the window system provides a directory of font files that can be used by all applications. List the contents of that directory to find the fonts available on your system. The size of the font selected also affects the size of vector drawn text. X Windows users can use the  $x$ l sfonts command to list available X Windows fonts.

On some machines, fonts are kept in subdirectories of  $/usr/lib/X11/font$ s.

For example, to select the font 8X13:

```
!P.FONT = 0DEVICE, SET_FONT = '8X13'
```
#### **Microsoft Windows**

The SET\_FONT keyword should be set to a string with the following form:

DEVICE, SET\_FONT='font\*modifier<sub>1</sub>\*modifier<sub>2</sub>\*...modifier<sub>n</sub>'

where the asterisk (\*) acts as a delimiter between the font's name (*font*) and any modifiers. The string is *not* case sensitive. Modifiers are simply "keywords" that change aspects of the selected font. Valid modifiers are:

- For font weight: THIN, LIGHT, BOLD, HEAVY
- For font quality: DRAFT, PROOF
- For font pitch: FIXED, VARIABLE
- For font angle: **ITALIC**
- For strikeout text: STRIKEOUT
- For underlined text: UNDERLINE
- For font size: Any number is interpreted as the font height in pixels.

For example, if you have Garamond installed as one of your Windows fonts, you could select 24-pixel cell height Garamond italic as the font to use in plotting. The following commands tell IDL to use hardware fonts, change the font, and then make a simple plot:

```
!P.FONT = 0
DEVICE, SET_FONT = 'GARAMOND*ITALIC*24'
PLOT, FINDGEN(10), TITLE = 'IDL Plot'
```
This feature is compatible with TrueType and Adobe Type Manager (and, possibly, other type scaling programs for Windows). If you have TrueType or ATM installed, the TrueType or PostScript outline fonts are used so that text looks good at any size.

#### **Note**

If you set the output device to PostScript (SET\_PLOT, 'PS'), attempting to use the (\*) delimiter with SET\_PLOT will cause an error. You must use SET\_PLOT with specific PostScript font strings as described in ["Fonts and the PostScript](#page-5581-0)  [Device" on page 5582](#page-5581-0).

## <span id="page-5398-0"></span>**SET\_GRAPHICS\_FUNCTION**

 $(WIN, X, Z)$ 

Most window systems allow applications to specify the graphics function. This is a logical function which specifies how the source pixel values generated by a graphics operation are combined with the pixel values already present on the screen. The complete list of possible values is given in the following table:

| <b>Logical Function</b> | Code                     | <b>Definition</b>                  |
|-------------------------|--------------------------|------------------------------------|
| GXclear                 | $\theta$                 | $\Omega$                           |
| GXand                   | 1                        | source AND destination             |
| GXandReverse            | $\overline{c}$           | source AND (NOT destination)       |
| GXcopy                  | 3                        | source                             |
| <b>GXandInverted</b>    | $\overline{\mathcal{A}}$ | (NOT source) AND destination       |
| GXnoop                  | 5                        | destination                        |
| GXxor                   | 6                        | source XOR destination             |
| GXor                    | 7                        | source OR destination              |
| GXnor                   | 8                        | (NOT source) AND (NOT destination) |
| GXequiv                 | 9                        | (NOT source) XOR destination       |
| <b>GXinvert</b>         | 10                       | (NOT destination)                  |
| <b>GXorReverse</b>      | 11                       | source OR (NOT destination)        |
| GXcopyInverted          | 12                       | (NOT source)                       |
| GXorInverted            | 13                       | (NOT source) OR destination        |
| GXnand                  | 14                       | (NOT source) OR (NOT destination)  |
| GXset                   | 15                       | 1                                  |

*Table A-10: Graphic Function Codes* 

The default graphics function is GXcopy, which causes new pixels to completely overwrite any previous pixels. Not all functions are available on all window systems.

For example, the following code segment inverts the bottom bit in the rectangle defined by its diagonal corners  $(x_0, y_0)$  and  $(x_1, y_1)$ :

```
; Set graphics function to exclusive or (GXor), and save the 
; old function:
DEVICE, GET_GRAPHICS_FUNCTION = oldg, SET_GRAPHICS_FUNCTION = 6
; Use POLYFILL to select the area to be inverted. The source 
; pixel value is 1:
POLYFILL, [[x0,y0], [x0,y1], [x1,y1], [x1,y0]], $
   /DEVICE, COLOR=1
```
; Restore the previous graphics function: DEVICE, SET\_GRAPHICS\_FUNCTION=oldg

# **SET\_PIXEL\_DEPTH**

#### $(Z)$

Set this keyword equal to a value specifying the desired pixel depth. Allowed values are 8 (the default) and 24. IDL clears the frame and depth buffers when the value of this keyword changes.

# **SET\_RESOLUTION**

(Z)

Set this keyword to a two-element vector that specifies the width and height of the Zbuffers. The default size is 640 by 480. If this size is not the same as the existing buffers, the current buffers are destroyed and the device is reinitialized.

# **SET\_STRING**

(TEK)

The string used to place the terminal into the graphics mode from the normal interactive terminal mode. If the 4100 series mode switch is set, using the keyword TEK4100, the default graphic mode setting string is  $\langle$  ESC $>$  $\frac{8}{3}$ ! 0, which selects the Tektronix code mode.

# **SET\_TRANSLATION**

(X)

This keyword can be used to allow multiple, simultaneous IDL sessions to use the same colors from a shared colormap. Use this keyword before the X connection is established (i.e., before a window is created), IDL will use the shared color map without allocating any additional colors, and will not load a grayscale ramp as is usually done when the X server starts up. The following example shows two cooperating IDL processes sharing the same colormap:

Execute the following commands in the first IDL session:

```
WINDOW, GET_X_ID = a
DEVICE, TRANSLATION = t
OPENW, 1, 'junk.dat'
WRITEU, 1, a, !D.N_COLORS, t[0:!D.N_COLORS-1]
CLOSE, 1
LOADCT, 3
```
Execute the following commands in the second IDL session:

```
OPENR, 1, 'junk.dat'
a=0L
n=0L
READU,1, a, n
t = BYTARR(n)READU, 1, t
CLOSE, 1
DEVICE, SET_TRANSLATION = t
WINDOW, COLORS=n, SET_X_ID=a
TV, DIST(256)
```
# **SET\_WRITE\_MASK**

(WIN, X, Z)

Sets the write mask to the specified value. For an  $n$ -bit system, the write mask can range from 0 to  $2^n-1$ .

## **STATIC\_COLOR**

 $(X)$ 

Use this keyword to select the X Windows StaticColor visual. The value of the keyword represents the number of bits per pixel to be used. This keyword has effect only if no windows have been created. Visual classes are discussed in more detail in ["X Windows Visuals" on page 5443](#page-5442-0).

## **STATIC\_GRAY**

 $(X)$ 

Use this keyword to select the X Windows StaticGray visual. The value of the keyword represents the number of bits per pixel to be used. This keyword has effect only if no windows have been created. Visual classes are discussed in more detail in ["X Windows Visuals" on page 5443](#page-5442-0).

## <span id="page-5401-0"></span>**SYMBOL**

(PS)

Set this keyword to select the Symbol PostScript font.

## **TEK4014**

### (TEK)

Set this keyword to specify that coordinates are to be output with full 12-bit resolution. If this keyword is not present or is zero, 10-bit coordinates are output. Normally, IDL sends 10-bit coordinates. 12-bit coordinates are compatible with most terminals, even those without the full resolution, but require more characters to send.

#### **Note**

The 4014 and the 4100 modes can be used together. The coordinate system IDL uses for the Tektronix is 0 to 4095 in the X direction and 0 to 3120 in the Y direction, even when not in the 4014 mode. In the 10-bit case the internal coordinates are divided by 4 prior to output.

## **TEK4100**

(TEK)

Set this keyword to indicate that the terminal is a 4100 or 4200 series terminal. The use of color, ANSI and Tektronix mode switching, hardware line styles, and pixel output with the TV procedure is supported with these terminals. Also, text is output differently.

## <span id="page-5402-0"></span>**TEXT**

(CGM)

Set this keyword to set the encoding type for the CGM output file to text.

# <span id="page-5402-1"></span>**THRESHOLD**

### $(PCL, X)$

Set this keyword to select the threshold algorithm—the simplest dithering method. The value of this keyword is the threshold to be used. This algorithm simply compares each pixel against the given threshold, usually 128. If the pixel equals or exceeds the threshold the display pixel is set to white, otherwise it is black.

## <span id="page-5402-2"></span>**TIMES**

(PS)

Set this keyword to select the Times-Roman PostScript font.

# **TRANSLATION**

 $(WIN, X)$ 

As discussed in ["Shared Colormaps" on page 5446,](#page-5445-0) using the shared colormap (normally recommended) causes IDL to translate between IDL color indices (which always start with zero and are contiguous) and the pixel values actually present in the display. The TRANSLATION keyword specifies the name of a variable to receive the translation vector. To read the translation table, use the command:

DEVICE, TRANSLATION=TRANSARR

where TRANSARR is a named variable into which the translation array is stored. The result is a 256-element byte vector. Element zero of the vector contains the pixel value allocated for the first color in the IDL colormap, and so forth.

### **Microsoft Windows Only**

This keyword is accepted by the WIN device, for compatibility with the X Windows driver, but simply returns a 256-element vector where each element has the value of its subscript (0 to 255).

# <span id="page-5403-0"></span>**TRUE\_COLOR**

(METAFILE, PRINTER, X)

Use this keyword to select TrueColor visuals. The value of the keyword represents the number of bits per pixel to be used. This keyword has effect only if no windows have been created. Visual classes are discussed in more detail in "X Windows" [Visuals" on page 5443.](#page-5442-0) If the current device is PRINTER or METAFILE, the printer is placed in RGB or TrueColor mode if the value of the TRUE\_COLOR keyword is greater than zero (the number of bits per pixel specified is ignored.)

# <span id="page-5403-1"></span>**TT\_FONT**

(METAFILE, PRINTER, PS, WIN, X, Z)

Set this keyword to indicate that the font set via the [SET\\_FONT](#page-5396-0) keyword (either to set the fontname or to retrieve fontnames in conjunction with the [GET\\_FONTNAMES](#page-5382-0) or [GET\\_FONTNUM](#page-5382-1) keywords) should be treated as a TrueType font.

# **TTY**

### (REGIS, TEK)

Set this keyword to specify that output should be sent to the terminal at the same time that it is being sent to a file due to the FILENAME or PLOT\_TO keywords. A zero value causes output to go only to the file. If no output file is in use, this keyword has no effect.

# **USER\_FONT**

(PS)

*This keyword is now obsolete and has been replaced by the <i>[SET\\_FONT](#page-5396-0) keyword. Code that uses the USER\_FONT keyword will continue to function as before, but we suggest that all new code use SET\_FONT.*

## **VT240**

## **VT241**

(REGIS)

Set this keyword to configure the REGIS device for VT240 series terminals.

## **VT340**

## **VT341**

(REGIS)

Set this keyword to configure the REGIS device for VT340 series terminals.

# **WINDOW\_STATE**

 $(WIN, X)$ 

Set this keyword to a named variable that returns an array containing one element for each possible window. Array element *i* contains a 1 if window *i* is open, otherwise it contains a 0.

# <span id="page-5404-0"></span>**XOFFSET**

(HP, PCL, PRINTER, PS)

Specifies the X position, on the page, of the lower left corner of output generated by IDL. XOFFSET is specified in centimeters, unless INCHES is specified. See ["Positioning Graphics Output" on page 5414.](#page-5413-0)

## **PostScript Only**

SCALE does not affect the value of XOFFSET.

# <span id="page-5405-0"></span>**XON\_XOFF**

(HP)

If present and non-zero, XON\_XOFF causes each output page to start with device control commands that instruct the plotter to obey xon/xoff  $(^{8}S/\gamma Q)$  style flow control. Specifying a value of zero stops the issuing of such commands. You should only use this keyword before any output has been generated.

Such handshaking is the default. To turn it off, use the command

DEVICE, XON\_XOFF=0

Often, it is not necessary to tell the plotter to obey flow control because the printing facilities on the system handle such details for you, but it is usually harmless.

## <span id="page-5405-1"></span>**XSIZE**

(HP, METAFILE, PCL, PRINTER, PS)

Specifies the width of output generated by IDL. XSIZE is specified in centimeters, unless INCHES is specified.

#### **Note**

For PCL and PS devices, this keyword's value is effectively limited to a maximum of 11 inches due to the size of the memory map employed to render the graphics information.

### **PostScript Only**

SCALE modifies the value of XSIZE. Hence, the following statement:

```
DEVICE, / INCHES, XSIZE=7.0, SCALE_FACTOR=0.5
```
results in a real width of 3.5 inches.

Also see ["A Note About Preview Dimensions" on page 5392](#page-5391-0).

## <span id="page-5405-2"></span>**YOFFSET**

(HP, PCL, PRINTER, PS)

Specifies the Y position, on the page, of the lower left corner of output generated by IDL. YOFFSET is specified in centimeters, unless INCHES is specified. See ["Positioning Graphics Output" on page 5414.](#page-5413-0)

#### **Note**

The corner of the page from which the Y offset is measured (lower or upper left) differs on various devices. Read the device specific information in the following sections to determine how this is handled for your device.

#### **PostScript Only**

SCALE does not affect the value of YOFFSET.

### <span id="page-5406-0"></span>**YSIZE**

(HP, METAFILE, PCL, PRINTER, PS)

Specifies the height of output generated by IDL. YSIZE is specified in centimeters, unless INCHES is specified.

#### **Note**

For PCL and PS devices, this keyword's value is effectively limited to a maximum of 11 inches due to the size of the memory map employed to render the graphics information.

#### **PostScript Only**

SCALE modifies the value of YSIZE. Hence, the following statement:

DEVICE,/INCHES,YSIZE=5.0,SCALE\_FACTOR=0.5

results in a real width of 2.5 inches.

Also see ["A Note About Preview Dimensions" on page 5392](#page-5391-0).

## <span id="page-5406-1"></span>**ZAPFCHANCERY**

(PS)

Set this keyword to select the ITC Zapf Chancery PostScript font.

## <span id="page-5406-2"></span>**ZAPFDINGBATS**

(PS)

Set this keyword to select the ITC Zapf Dingbats PostScript font.

# **Z\_BUFFERING**

(Z)

This keyword enables and disables the Z-buffering. If this keyword is specified with a zero value, the driver operates as a standard 2-D device, the Z-buffering is disabled, and the Z-buffer (if any) is deallocated. Setting this keyword to one (the default value), enables the Z-buffering.

To disable Z-buffering enter:

```
DEVICE, Z_BUFFERING = 0
```
# **Window Systems**

The different window systems supported by IDL have many features in common. This section describes those features. See the individual descriptions of each system later in this chapter for additional information about each one.

IDL utilizes the window system by creating and using one or more largely independent windows, each of which can be used for the display of graphics and/or images. One color map table is shared among all these windows. Multiple windows can be active simultaneously. Windows are referenced using their index which is a non-negative integer.

"Dithering" or halftoning techniques are used to display images with multiple shades of gray on monochrome displays—displays that can only display white or black. This topic is discussed in ["Image Display On Monochrome Devices" on page 5411.](#page-5410-0)

Graphic and image output is always directed to the current window. When a window system is selected as the current IDL graphics device, the index number of the current window is found in the !D.WINDOW system variable. This variable contains -1 if no window is open or selected. The WSET procedure is used to change the current window. WSHOW hides, displays, and iconifies windows. WDELETE deletes a window.

The WINDOW procedure creates a new window with a given index. If a window already exists with the same index, it is first deleted. The size, position, title, and number of colors, may also be specified. If you access the display before creating the first window, IDL automatically creates a window with an index number of 0 and with the default attributes.

# <span id="page-5408-0"></span>**Backing Store**

One of the features that distinguishes various window systems is how they handle the issue of backing store. When part of a window that was previously not visible is exposed, there are two basic approaches that a window system can take. Some keep track of the current contents of all windows and automatically repair any damage to their visible regions (retained windows). This saved information is known as the backing store. Others simply report the damage to the program that created the

window and leave repairing the visible region to the program (non-retained windows).

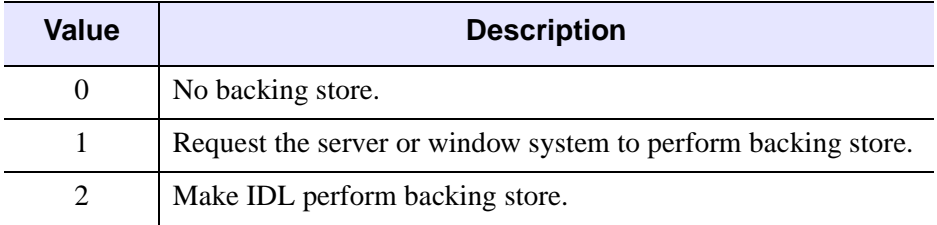

### *Table A-11: Allowed Values for the RETAIN Keyword*

There are convincing arguments for and against both approaches. It is generally more convenient for IDL if the window system handles this problem automatically, but this often comes at a performance penalty. The actual cost of retained windows varies between systems and depends partially on the application.

The X Window system does not by default keep track of window contents. Therefore, when a window on the display is obscured by another window, the contents of its obscured portion is lost. Re-exposing the window causes the X server to fill the missing data with the default background color for that window, and request the application to redraw the missing data. Applications can request a backing store for their windows, but servers are not required to provide it. Many X servers do not provide backing store, and even those that do cannot necessarily provide it for all requesting windows. Therefore, requesting backing store from the server might help, but there is no certainty.

The IDL window system drivers allow you to control the issue of backing store using the RETAIN keyword to the DEVICE and WINDOW procedures. Using it with DEVICE allows you to set the default action for all windows, while using it with WINDOW lets you override the default for the new window. The possible values for this keyword are summarized under ["Backing Store" on page 5409](#page-5408-0), and are described below:

- Setting the RETAIN keyword to 0 specifies that no backing store is kept. In this case, exposing a previously obscured window leaves the missing portion of the window blank. Although this behavior can be inconvenient, it usually has the highest performance because there is no need to keep a copy of the window contents.
- Setting the RETAIN keyword to 1 causes IDL to request that a backing store be maintained. If the window system decides to accept the request, it will automatically repair the missing portions when the window is exposed. X

• Setting the RETAIN keyword to 2 specifies that IDL should keep a backing store for the window itself, and repair any window damage when the window system requests it. This option exists for X Windows. In this case, a pixmap (off-screen display memory) the same size as the window is created at the same time the window is created, and all graphics operations sent to the window are also sent to the pixmap. When the server requests IDL to repair freshly exposed windows, this pixmap is used to fill in the missing contents. Pixmaps are a precious resource in the X server, so backing pixmaps should only be requested for windows with contents that must absolutely be preserved.

If the type of backing store to use is not explicitly specified using the RETAIN keyword, IDL assumes option 1 and requests the window system to keep a backing store.

# **A Note on Reading Data from Windows**

On some systems, when backing store is provided by the window system (RETAIN=1), reading data from a window using TVRD may cause unexpected results. For example, data may be improperly read from the window even when the image displayed on screen is correct. Having IDL provide the backing store (RETAIN=2) ensures that the window contents will be read properly. These types of problems are described in more detail in the documentation for TVRD. See ["Unexpected Results Using TVRD with X Windows" on page 2562](#page-2561-0).

# <span id="page-5410-0"></span>**Image Display On Monochrome Devices**

Images are automatically dithered when sent to some monochrome devices. Dithering is a technique which increases the number of apparent brightness levels at the expense of spatial resolution. Images with 256 gray levels are displayed on a display with only two colors, black and white, using halftoning techniques. PostScript handles dithering directly. IDL supports dithering for other devices if their DEVICE procedures accept the FLOYD, ORDERED, or THRESHOLD keywords.

# **Printing Graphics Output Files**

For Direct Graphics printer and plotter devices (e.g., PCL, PostScript, and HP-GL), IDL creates a file containing output commands. This file can be sent to the printer via the normal methods provided by the local operating system. When attempting to output the file before exiting IDL, the user must be sure that the graphics output file is complete. For example, the following IDL commands (executed under UNIX) will not produce the desired result:

```
SET_PLOT,'PS'
PLOT,x,y
SPAWN,'lpr idl.ps'
```
These commands fail because the attempt to print the file is premature—the file is still open within IDL and is not yet complete.

#### **Note**

Use of SET PLOT and the direct graphics commands is not required when creating graphical output files or printing to a printer using the iTools or other objectgraphics routines.

The following lines of code are an IDL procedure called OUTPUT\_PLOT which closes the current graphics file and sends it to the printer. This routine assumes that the graphics output file is named  $idl$ .xxx, where xxx represents the name of the graphics driver. For example, PostScript output file is assumed to be idl.ps. It also assumes that the graphics output to be printed is from the current graphics device, as selected with SET\_PLOT.

```
; Close the current graphics file, and print it. If the 
; New_file parameter is present, rename the file to the given 
; name so it won't be overwritten:
Pro OUTPUT_PLOT, New_file
; Close current graphics file:
DEVICE,/CLOSE
; Build the default output file name by using the idl name for 
; the current device (!D.NAME):
file = 'idl.' + STRLOWCASE(!D.NAME)
; Build shell commands to send file to the printer. 
; You will probably have to change this command in accordance 
; with local usage:
cmd = 'lpr ' + file; Concatenate rename command if new file specified:
IF N ELEMENTS(New file) GT 0 THEN $
   cmd = cmd + '; mv' + file + ' ' + New_file
; Issue shell commands to print/rename file:
```

```
SPAWN, cmd
END
```
The call to DEVICE causes IDL to finish the file and close it, which makes it available for printing.

# **Setting Up The Printer**

In order for IDL generated output files to work properly with printers and plotters, it is necessary for the device to be configured properly. This usually involves configuring both the device hardware and the operating system printing software. When setting up your system, keep the following points in mind:

The device and computer must use some form of flow control to prevent the computer from sending data faster than the printing device can handle it. The most common form of flow control is known as XON/XOFF, and involves the sending of Control-S (off) and Control-Q (on) characters from the device to the printer to manage the flow of data.

Many printers have a large buffer into which they store incoming data they haven't yet processed. This reduces the need to invoke flow control. When testing your configuration to ensure flow control is actually enabled, you must be sure to print a document long enough to fill any such buffer, or flow control may never occur, giving a false impression that the setup is correct. A common source of problems stem from attempting to print long IDL generated output files without proper flow control.

• Some devices (such as PCL) require an eight-bit data path, while others (such as PostScript) do not. For devices that do, it is important to ensure that the printer port and system printing software provide such a connection.

If you are having problems printing on a PostScript printer, the ehandler.ps file in the resource/fonts/ps subdirectory of the IDL distribution can help you to debug your problem. Sending this file to your PostScript Printer causes it to print any subsequent errors it encounters on a sheet of paper and eject it. The effect of this file lasts until the printer is reset.

# **Setting Up Printers Under UNIX**

Printers are configured in the /etc/printcap file. This file describes to the system which printers are connected to it, the characteristics of each printer, and how the printer port should be configured. Managing the printcap file is usually discussed in the system management documentation supplied with the system by the manufacturer.

# <span id="page-5413-0"></span>**Positioning Graphics Output**

The difference between the XOFFSET and YOFFSET keywords to the DEVICE procedure, and the higher level plot positioning keywords and system variables (discussed in [Appendix B, "Graphics Keywords"](#page-5462-0)) can lead to confusion. A common misunderstanding is to attempt to use the DEVICE procedure "offset" and "size" keywords multiple times in an attempt to produce multiple plots on a single output page.

The DEVICE keywords are intended to specify the size and position of the entire output area on the page, not to move the plotting region for multiple plots. The driver does not monitor their values continuously, but only when initializing a new page or ejecting the current one.

The proper way to produce multiple plots is to use the high level positioning abilities. The !P.MULTI, !P.POSITION, and !P.REGION system variables can be used to position individual plots on the page. The plotting routines also accept the POSITION, MARGIN and REGION keywords.

# **Image Background Color**

Graphical output that is displayed with a black background on a monitor frequently look better if the background is changed to white when printed on white paper. This is easily done using the [BACKGROUND](#page-5463-0) graphics keyword or (if the only values displayed in black are in the background) with a statement like:

```
a(WHERE(a EQ OB)) = 255B
```
# **The CGM Device**

## **Device Keywords Accepted by the CGM Device:**

```
BINARY, CLOSE_FILE, COLORS, ENCODING, FILENAME, NCAR, 
SET_CHARACTER_SIZE, TEXT
```
The CGM, Computer Graphics Metafile, standard describes a device independent file format used for the exchange of graphic information. The IDL CGM driver produces CGM files encoded in one of three methods:  $Text$ ,  $Binary$  or  $NCAR$   $Binary$ . To direct graphics output to a CGM file, issue the command:

```
SET_PLOT,'CGM'
```
This causes IDL to use the CGM driver for producing graphical output. Once the CGM driver is selected, the DEVICE procedure controls its actions, as described below. Typing HELP, /DEVICE displays the current state of the CGM driver. The CGM driver defaults to the binary encoding using 256 colors.

# **Abilities and Limitations**

This section describes details specific to IDL's CGM implementation:

- IDL uses the CGM default integer encoding for graphic primitives. Coordinate values range from 0 to 32767. It is advisable to use the values stored in !D.X\_SIZE and !D.Y\_SIZE instead of assuming a fixed coordinate range.
- Color information is output with a resolution of 8 bits (color indices and intensity values range from 0 to 255).
- The definition of background color in the CGM standard is somewhat ambiguous. According to the standard, color index 0 and the background color are the same. Because background color is specified in the metafile as a color value (RGB triple), not an index, it is possible to have the background color not correspond with the color value of index 0.
- The CGM BACKGROUND\_COLOUR attribute is explicitly set by IDL only during an erase operation: changing the value of the color map at index 0 does not cause IDL to generate a BACKGROUND\_COLOUR attribute until the next ERASE occurs. An ERASE command sets the background color to the value in the color map at index 0. The command ERASE, INDEX (where INDEX is not 0) generates the message "Value of background color is out of allowed range." For consistent results, modify the color table before any graphics are output.

• The CGM standard uses scalable (variable size) pixels for raster images. By default, the TV and TVSCL procedures output images, regardless of size, using the entire graphics output area. To output an image smaller than the graphics output area, specify the XSIZE and YSIZE keywords with the TV and TVSCL procedures. For example:

```
; Select the CGM driver:
SET_PLOT, 'CGM'
; Create a 64 x 64 element array:
X = DIST(64); Display the image (fills entire screen):
TVSCL, X
; Now display 4 images on the screen:
ERASE
XS = !D.X_SIZE / 2 ; Size of each image, X dimension
YS = !D.Y_SIZE / 2 ; Size of each image, Y dimension
TVSCL, X, 0, XSIZE=XS, YSIZE=YS ; Upper left
TVSCL, X, 1, XSIZE=XS, YSIZE=YS ; Upper right
TVSCL, X, 2, XSIZE=XS, YSIZE=YS ; Lower left
TVSCL, X, 3, XSIZE=XS, YSIZE=YS ; Lower right
```
# **The HP-GL Device**

### **Device Keywords Accepted by the HP-GL Device:**

[CLOSE\\_FILE](#page-5373-0), [EJECT](#page-5378-0), [FILENAME,](#page-5380-1) [INCHES](#page-5385-1), [LANDSCAPE](#page-5385-0), [OUTPUT](#page-5388-0), [PLOTTER\\_ON\\_OFF](#page-5389-0), [POLYFILL,](#page-5390-0) [PORTRAIT](#page-5390-1), [SET\\_CHARACTER\\_SIZE,](#page-5394-0) [XOFFSET](#page-5404-0), [XON\\_XOFF](#page-5405-0), [XSIZE,](#page-5405-1) [YOFFSET,](#page-5405-2) [YSIZE](#page-5406-0)

HP-GL (Hewlett-Packard Graphics Language) is a plotter control language used to produce graphics on a wide family of pen plotters. To use HP-GL as the current graphics device, issue the IDL command:

SET\_PLOT,'HP'

This causes IDL to use HP-GL for producing graphical output. Once the HP-GL driver is enabled via SET\_PLOT, the DEVICE procedure is used to control its actions, as described below. The default settings for the HP-GL driver are shown in the following table. Use the statement:

HELP, /DEVICE

to view the current state of the HP-GL driver.

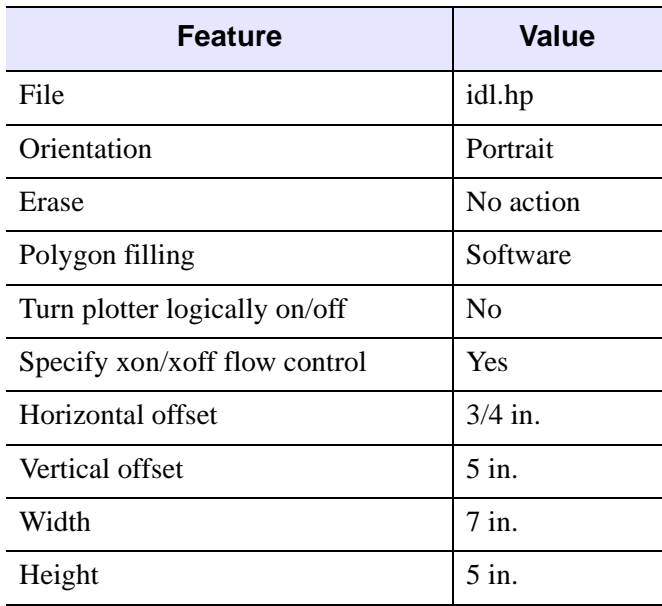

*Table A-12: Default HP-GL Driver Settings*

# **Abilities And Limitations**

IDL is able to produce a wide variety of graphical output using HP-GL. The following is a list of what is and is not supported:

- All types of vector graphics can be generated, including line plots, contours, surfaces, etc.
- HP-GL plotters can draw lines in different colors selected from the pen carousel. It should be noted that color tables are not used with HP-GL. Instead, each color index refers directly to one of the pens in the carousel.
- Some HP-GL plotters can do polygon filling in hardware. Others can rely on the software polygon filling provided by IDL.
- It is possible to generate graphics using the hardware generated text characters, although such characters do not give much improvement over the standard vector fonts. To use hardware characters, set the !P.FONT system variable to zero, or set the FONT keyword to the plotting routines to zero.
- Since HP-GL is designed to drive pen plotters, it does not support the output of raster images. Therefore, TV and TVSCL do not work with HP-GL.
- Since pen plotters are not interactive devices, they cannot support such operations as cursors and windows.

# **HP-GL Linestyles**

The LINESTYLE graphics keyword allows specifying any of 6 linestyles. HP-GL does not support all of these linestyles, and styles 3 and 4 differ from the definition in [Appendix B, "Graphics Keywords"](#page-5462-0). The following table summarizes the differences:

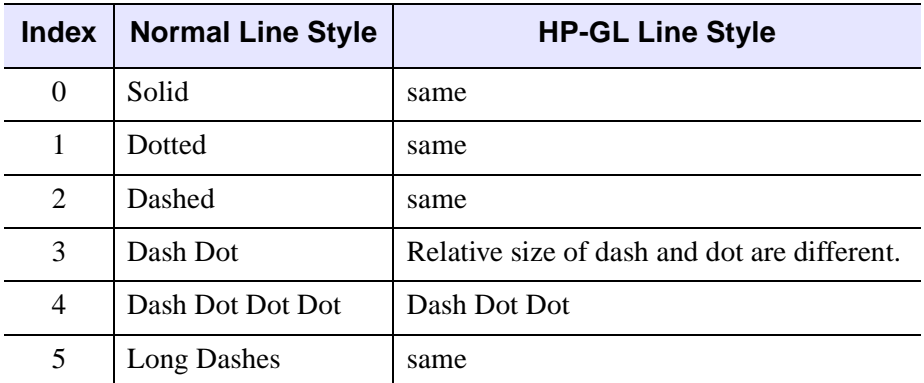

*Table A-13: Linestyles for the HP-GL Device*

# **The Metafile Display Device**

### **Device Keywords Accepted by the Metafile Device:**

```
CLOSE_FILE, FILENAME, GET_CURRENT_FONT, GET_FONTNAMES, 
 GLYPH_CACHEINCHESINDEX_COLOR,
SET_CHARACTER_SIZE, SET_FONT, TRUE_COLOR, TT_FONT, XSIZE, 
YSIZE
```
The Windows Metafile Format (WMF) is used by Windows to store vector graphics in order to exchange graphics information between applications. This format is only available on the Windows platforms. To direct graphics to a file in the WMF format, use the SET\_PLOT procedure:

SET\_PLOT, 'METAFILE'

This causes IDL to use the Metafile driver for producing graphical output. Once the Metafile driver is enabled via SET\_PLOT, the DEVICE procedure is used to control its actions. The default settings are given in the following table:

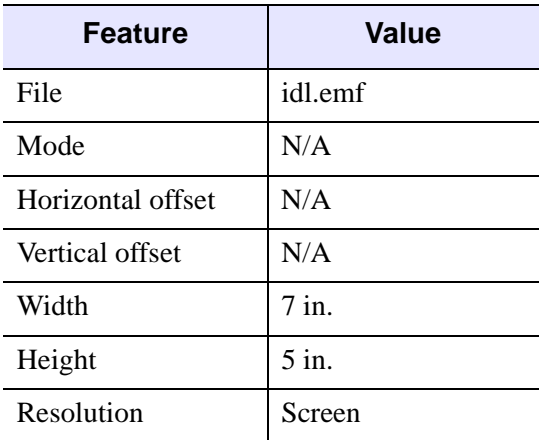

*Table A-14: Default Metafile Driver Settings*

For example, the following will create a WMF file for a simple plot:

```
;Create X and Y Axis data
x=findqen(10)y=findgen(10)
;Save current device name
mydevice=!D.NAME
```
;Set the device to Metafile SET\_PLOT, 'METAFILE'

;Name the file to be created DEVICE, FILE='test.emf'

;Create the plot PLOT, x, y

;Close the device which creates the Metafile DEVICE, /CLOSE

;Set the device back to the original SET\_PLOT, mydevice

# **The Null Display Device**

## **Device Keywords Accepted by the Null Device:**

No keywords are accepted by the DEVICE procedure when the NULL device is selected.

To suppress graphics output entirely, use the null device:

```
SET_PLOT, 'NULL'
```
# **The PCL Device**

## **Device Keywords Accepted by the PCL Device:**

[CLOSE\\_FILE](#page-5373-0), [COLOR,](#page-5374-1) [FILENAME](#page-5380-1), [FLOYD](#page-5381-0), [INCHES](#page-5385-1), [LANDSCAPE](#page-5385-0), [OPTIMIZE,](#page-5387-0) [ORDERED](#page-5388-1), [PIXELS,](#page-5389-1) [PORTRAIT](#page-5390-1), [RESOLUTION](#page-5392-0), [SET\\_CHARACTER\\_SIZE](#page-5394-0), [SET\\_COLORMAP](#page-5395-0), [THRESHOLD,](#page-5402-1) [XOFFSET](#page-5404-0), [XSIZE](#page-5405-1), [YOFFSET,](#page-5405-2) [YSIZE](#page-5406-0)

PCL (Printer Control Language) is used by Hewlett-Packard laser and ink jet printers to produce graphics output. To direct graphics output to a PCL file, issue the command:

```
SET_PLOT,'PCL'
```
This causes IDL to use the PCL driver for producing graphical output. Once the PCL driver is enabled via SET\_PLOT, the DEVICE procedure is used to control its actions, as described below. The default settings for the PCL driver are listed in the following table:

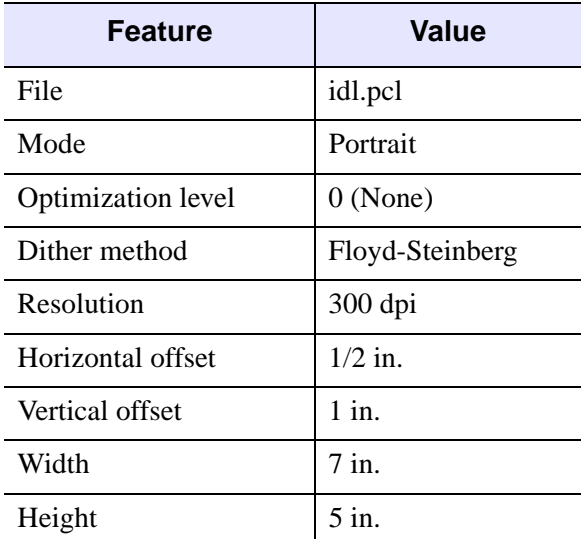

### *Table A-15: Default PCL Driver Settings*

The PCL device draws into a memory buffer of the specified size (or the default size, if the XSIZE and YSIZE keywords to DEVICE are not specified). Anything drawn outside this buffer will be silently discarded.

#### **Note**

Unlike monitors where white is the most visible color, PCL writes black on white paper. Setting the output color index to 0, the default when PCL output is selected, writes in black. A color index of 255 writes white which is invisible on white paper.

Color tables are not used with PCL unless the color mode has been enabled using the [COLOR](#page-5374-1) keyword to the DEVICE procedure. For images, color dithering produces realistic color image output even though PCL printers only produce eight output colors. In most cases, simply choosing an appropriate color table (using LOADCT or XLOADCT), or creating a color table from an image (via TVLCT) will work fine. If you need finer control over the colors used, see the **SET\_COLORMAP** keyword for additional information. For vector graphics, only eight colors are supported—no line dithering is implemented. Any RGB component that is not zero is treated as 255. The correct RGB definitions for each color are shown in the following table. Use the HELP, /DEVICE command to view the current options for PCL output.

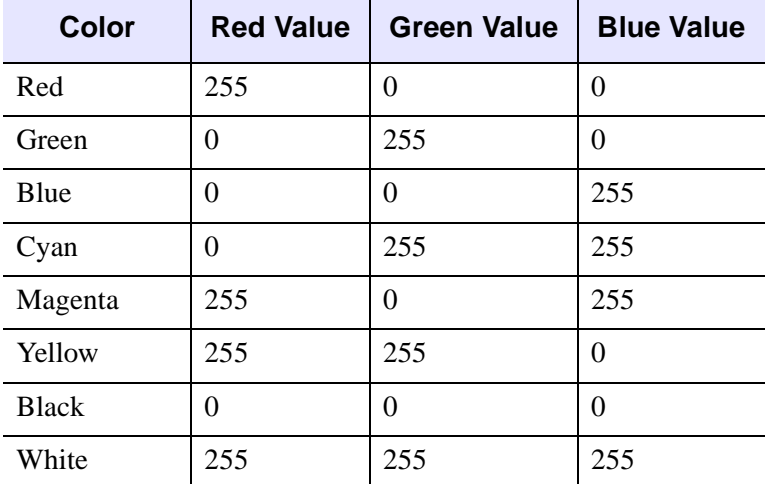

*Table A-16: PCL RGB Color Definitions*

#### **Note**

The values of XSIZE and YSIZE for this device are effectively limited to a maximum of 11 inches due to the size of the memory map employed to render the graphics information.

# **The Printer Device**

## **Device Keywords Accepted by the PRINTER Device:**

[CLOSE\\_DOCUMENT](#page-5373-1), [GET\\_CURRENT\\_FONT,](#page-5382-2) [GET\\_FONTNAMES](#page-5382-0), [GET\\_FONTNUM,](#page-5382-1) [GET\\_PAGE\\_SIZE](#page-5383-0), [INDEX\\_COLOR](#page-5385-2), [PORTRAIT,](#page-5390-1) [SCALE\\_FACTOR,](#page-5393-0) [SET\\_CHARACTER\\_SIZE](#page-5394-0), [TRUE\\_COLOR,](#page-5403-0) [XOFFSET,](#page-5404-0) [XSIZE,](#page-5405-1) [YOFFSET](#page-5405-2), [YSIZE](#page-5406-0)

The PRINTER device allows IDL Direct Graphics to be output to a system printer. To direct graphics output to a printer, issue the command:

SET\_PLOT, 'printer'

This causes IDL to use a printer driver to produce graphical output. By default, the default system printer is used for output. Use the DIALOG\_PRINTERSETUP function to define the printing parameters for the printer device. Use the DIALOG PRINTJOB function to control the print job itself.

Note that the printer device is an IDL Direct Graphics device. Like other Direct Graphics devices, you must change to the new device and then issue the IDL commands that send output to that device. With the printer device, you must use the CLOSE\_DOCUMENT keyword to the DEVICE routine to actually initiate the print job and make something come out of your printer.

# **The PostScript Device**

## **Device Keywords Accepted by the PS Device:**

[AVANTGARDE,](#page-5371-0) [BITS\\_PER\\_PIXEL](#page-5372-1), [BKMAN,](#page-5372-2) [BOLD](#page-5372-3), [BOOK,](#page-5373-2) [CLOSE\\_FILE,](#page-5373-0) [CMYK,](#page-5374-2) [COLOR](#page-5374-1), [COURIER,](#page-5375-0) [DEMI,](#page-5378-1) [ENCAPSULATED,](#page-5379-0) [FILENAME,](#page-5380-1) [FONT\\_INDEX](#page-5381-1), [FONT\\_SIZE,](#page-5381-2) [HELVETICA,](#page-5384-1) [INCHES](#page-5385-1), [ISOLATIN1](#page-5385-3), [ITALIC,](#page-5385-4) [LANDSCAPE](#page-5385-0), [LIGHT,](#page-5386-1) [MEDIUM](#page-5386-2), [NARROW](#page-5386-3), [OBLIQUE,](#page-5387-1) [OUTPUT,](#page-5388-0) [PALATINO,](#page-5388-2) [PORTRAIT,](#page-5390-1) [PRE\\_DEPTH](#page-5390-2), [PRE\\_XSIZE](#page-5391-1), [PRE\\_YSIZE,](#page-5391-2) [PREVIEW](#page-5391-3), [SCALE\\_FACTOR,](#page-5393-0) [SCHOOLBOOK](#page-5394-1), [SET\\_CHARACTER\\_SIZE,](#page-5394-0) [SET\\_FONT,](#page-5396-0) [SYMBOL](#page-5401-0), [TIMES,](#page-5402-2) [TT\\_FONT,](#page-5403-1) [XOFFSET](#page-5404-0), [XSIZE,](#page-5405-1) [YOFFSET](#page-5405-2), [YSIZE](#page-5406-0), [ZAPFCHANCERY](#page-5406-1), [ZAPFDINGBATS](#page-5406-2)

PostScript is a programming language designed to convey a description of a page containing text and graphics. Many laser printers and high-resolution, high-quality photo typesetters support PostScript. Color output or direct color separations can be produced with color PostScript. To direct graphics output to a PostScript file, issue the command:

SET\_PLOT, 'PS'

This causes IDL to use the PostScript driver for producing graphical output. Once the PostScript driver is enabled via SET\_PLOT, the DEVICE procedure is used to control its actions, as described below. The default settings are given in the following table:

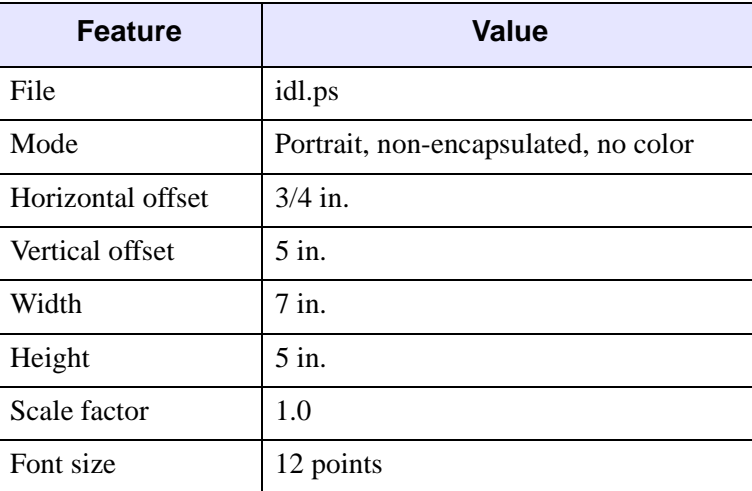

*Table A-17: Default PostScript Driver Settings*

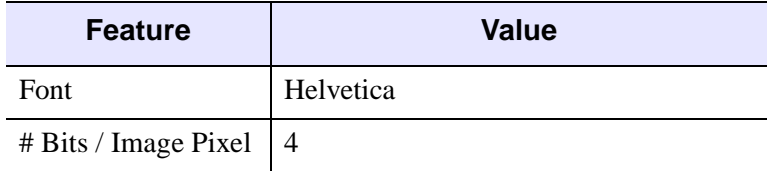

*Table A-17: Default PostScript Driver Settings (Continued)*

#### **Note**

Unlike monitors where white is the most visible color, PostScript writes black on white paper. Setting the output color index to 0, the default when PostScript output is selected, writes black. A color index of 255 writes white which is invisible on white paper. Color tables are not used with PostScript unless the color mode has been enabled using the DEVICE procedure. See ["Color Images" on page 5427](#page-5426-0)

To obtain adequate resolution, the device coordinate system used for PostScript output is expressed in units of 0.001 centimeter (i.e., 1000 pixels/cm).

Use the HELP, /DEVICE call to view the current font, file, and other options set for PostScript output.

# **Using PostScript Fonts**

Information necessary for rendering a set of 35 standard PostScript fonts are included with IDL. (The standard 35 fonts are the fonts found on the Apple Laserwriter II PostScript printer; the same fonts are found on almost any PostScript printer made in the time since the LaserWriter II appeared.) Use of PostScript fonts is discussed in detail in ["About Device Fonts" on page 5580.](#page-5579-0)

# **Color PostScript**

If you have a color PostScript device you can enable the use of color with the statement:

```
DEVICE, /COLOR
```
Enabling color also enables the color tables. Text and graphic color indices are translated to RGB by dividing the red, green and blue color table values by 255. As with most display devices, color indices range from 0 to 255. Zero is normally black and white is normally represented by an index of 255. For example, to create and load a color table with four elements, black, red, green and blue:

TVLCT, [0,255,0,0], [0,0,255,0], [0,0,0,255]

Drawing text or graphics with a color index of 0 results in black, 1 in red, 2 in green, and 3 in blue.

## <span id="page-5426-0"></span>**Color Images**

As with black and white PostScript, images may be output with 1, 2, 4, or 8 bits, yielding 1, 2, 16, or 256 possible colors. In addition, images are either pseudo-color or TrueColor. A pseudo-color image is a two dimensional image, each pixel of which is used to index the color table, thereby obtaining an RGB value for each possible pixel value. Pseudo-color images are similar to those displayed using the workstation monitor.

#### **Note**

In the case of pseudo-color images of fewer than 8 bits, the number of columns in the image should be an exact multiple of the number of pixels per byte (i.e., when displaying 4 bit images the number of columns should be even, and 2 bit images should have a column size that is a multiple of 4). If the image column size is not an exact multiple, extra pixels with a value of 255 are output at the end of each row. This causes no problems if the color white is loaded into the last color table entry, otherwise a stripe of the last (index 255) color is drawn to the right of the image.

# **TrueColor Images**

A TrueColor image consists of an array with three dimensions, one of which has a size of three, containing the three color components. It may be considered as three two dimensional images, one each for the red, green and blue components. Use the TRUE keyword to the TV and TVSCL procedures to indicate that the image is a TrueColor image and to specify the dimension over which color is interleaved. RGB data can be interleaved by pixel, by line, or by image. Use the TRUE parameter to specify the method of interleaving. A *c* column by *l* line TrueColor image is dimensioned as follows:

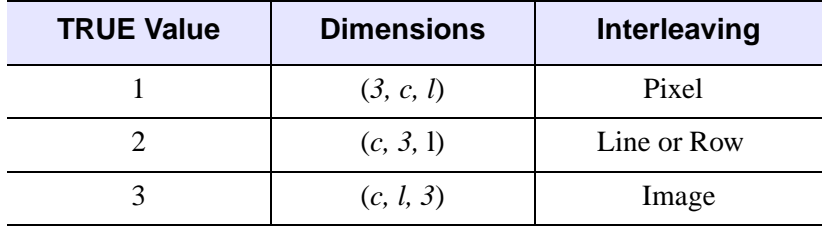

*Table A-18: Values for the TRUE Keyword*

The following example writes a 24-bit image, interleaved over the third dimension, to a PostScript file:

```
SET_PLOT, 'PS'
;Set the PostScript device to *8* bits per color, not 24.
DEVICE, FILE='24bit.ps', /COLOR, BITS=8
TV, [[[r]], [[g]], [[b]]], TRUE=3
DEVICE, /CLOSE
; Return plotting to X windows:
SET_PLOT, 'X'
```
#### **Note**

Currently, the PostScript device does not support TrueColor plots. Only TrueColor images are supported.

TrueColor images are also routed through the color tables. The red color table array contains the intensity translation table for the red image, and so forth. Assuming that the color tables have been loaded with the vectors  $R$ ,  $G$ , and  $B$ , a pixel with a color value of  $(r, g, b)$  is displayed with a color of  $(R_r, G_g, B_b)$ . As with other devices, a color table value of 255 represents maximum intensity, while 0 indicates an absence of the color. To pass the RGB pixel values without change, load the red, green and blue color tables with a ramp with a slope of 1.0:

TVLCT, INDGEN(256), INDGEN(256), INDGEN(256)

or with the LOADCT procedure:

```
; Load standard black/white table:
LOADCT, 0
```
### **Image Background Color**

Images that are displayed with a black background on a monitor frequently look better if the background is changed to white when displayed with PostScript. This is easily done with the statement:

 $a(WHERE(a EO OB)) = 255B$ 

## **CMYK Output**

When the CMYK keyword is set, IDL converts the PostScript output to the CMYK color model as a final step. The indexed or RGB data is mapped to the cyan, magenta, yellow, and black color model just prior to output.

The CMYK format is a subtractive color model that is better suited for color printing. This color model allows some document processing applications and printer control software to easily adjust the overall brightness of an image by manipulating a single

channel (K). PostScript files created with the CMYK color model must be processed by an interpreter capable of interpreting PostScript Language Level 2 or higher.

# **PostScript Positioning**

# **Using the XOFFSET and YOFFSET Keywords**

Often, IDL users are confused by the use of the XOFFSET and YOFFSET keywords to the PostScript DEVICE routine. These keywords control the position of IDL plots on the page. XOFFSET specifies the "X" position of the lower left corner of the output generated by IDL. This offset is always taken relative to the lower left-hand corner of the page when viewed in portrait orientation. YOFFSET specifies the "Y" position of the lower left corner of the output generated by IDL. This offset is also taken relative to the lower left-hand corner of the page when viewed in portrait orientation.

The following figure shows how the XOFFSET and YOFFSET keywords are interpreted by the PostScript device in the Portrait (left) and Landscape (right) modes. Note that the landscape plot uses the same origin for determining the effect of the XOFFSET and YOFFSET keywords, but that the output is rotated 270 degrees clockwise.

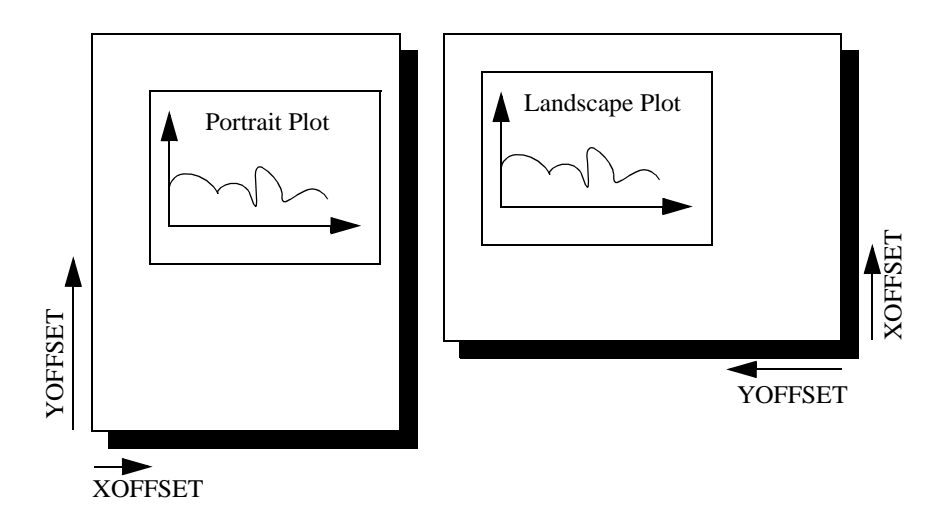

## *Figure A-1: Interpretation of the XOFFSET and YOFFSET Keywords*

The page on the left shows an IDL plot printed in "portrait" orientation. Note that the X and Y offsets work just as we expect them to—increasing the XOFFSET moves the plot to the right and increasing the YOFFSET moves the plot up the page. The page on the right shows an IDL plot printed in "landscape" orientation. Here, the X and Y offsets are still taken relative to the same points even though the orientation of the plot has changed. This happens because IDL moves the origin of the plot  $before$ rotating the PostScript coordinate system 270 degrees clockwise for the landscape plot.

#### **Note**

The XOFFSET and YOFFSET keywords have no effect when you generate ENCAPSULATED PostScript output.

## **Encapsulated PostScript Output**

Another form of PostScript output is Encapsulated PostScript. This is the format used to import PostScript files into page layout and desktop publishing programs. An Encapsulated PostScript (EPS) file is similar to a regular PostScript file except that it contains only one page of PostScript output contained in a "bounding box" that is used to tell other programs about the size and aspect ratio of the encapsulated image.

Most of the time, output from IDL to an EPS file is properly scaled into the EPS bounding box because commands such as PLOT take full advantage of the plotting area made available to them. Sometimes, however, the default bounding box is inappropriate for the image being displayed.

As an example, suppose you have an image that is narrow and tall that, when TV'ed to an IDL window, fills only a small portion of the plotting window. Similarly, when output to an EPS file, this image will only fill a small portion of the bounding box. When the resulting EPS file is brought into a desktop publishing program, it becomes very hard to properly scale the image since the aspect ratio of the bounding box bears no relation to the aspect ratio of the image itself.

To solve this problem, use the XSIZE and YSIZE keywords to the DEVICE procedure to make the bounding box just large enough to contain the image. Since IDL uses a resolution of 1000 dots per centimeter with the PostScript device, the correct XSIZE and YSIZE (in centimeters) can be computed as:

- XSIZE = Width of image in pixels/1000.0 pixels per cm
- YSIZE = Height of image in pixels/1000.0 pixels per cm

#### **Note**

The values of XSIZE and YSIZE for this device are effectively limited to a maximum of 11 inches due to the size of the memory map employed to render the graphics information.

The following IDL procedure demonstrates this technique. This procedure reads an X Windows Dump file and writes it back out as a properly-sized, 8-bit-color Encapsulated PostScript file:

```
PRO XWDTOEPS, filename
; Read the XWD file. Pixel intensity information is stored 
; in the variable 'array'. Values to reconstruct the color 
; table are stored in 'r', 'g', and 'b':
array = RED_XWD(filename, r, g, b); Reconstruct the color table:
TVLCT, r,g,b
; Display the image in an IDL window:
TV, array
; Find the size of the picture. The width of the picture 
; (in pixels) is stored in s[1]. The height of the picture 
; is stored in s[2]:
s = SIZE(array)
; Take the 'xwd' (for X Windows Dump) extension off of
; the old filename and replace it with 'eps':
fl = STRLEN(filename)
filename = STRMID(filename, 0, fl-4)
filename = filename + '.eps'
PRINT, 'Making file: ', filename
PRINT, s
; Set the plotting device to PostScript:
SET_PLOT, 'ps'
; Use the DEVICE procedure to make the output encapsulated, 
; 8 bits, color, and only as wide and high as it needs to 
; be to contain the XWD image:
DEVICE, /ENCAPSUL, BITS_PER_PIXEL=8, /COLOR, $
   FILENAME=filename, XSIZE=S[1]/1000., $
   YSIZE=S[2]/1000.
; Write the image to the file:
TV, array
; Close the file:
DEVICE, /CLOSE
; Return plotting to X Windows:
SET_PLOT, 'x'
END
```
## **Multiple Plots on the Same Page**

To put multiple plots on the same PostScript page, use the !P.MULTI system variable (described in more detail in ["!P" on page 5515\)](#page-5514-0). !P.MULTI is a 5-element integer array that controls the number of rows and columns of plots to make on a page or in a graphics window.

The first element of !P.MULTI is a counter that reports how many plots remain on the page. The second element of !P.MULTI is the number of columns per page. The third element is the number of rows per page.

For example, the following lines of code create a PostScript file, multi.ps, with 6 different plots arranged as 2 columns and 3 rows:

```
; Set plotting to PostScript:
SET_PLOT, 'PS'
; Set the filename:
DEVICE, FILENAME='multi.ps'
; Make IDL's plotting area hold 2 columns and 3 rows of plots:
!P.MULTI = [0, 2, 3]
; Create a simple dataset:
A = \text{FINDGEN}(10); Make 6 different plots:
PLOT, A
PLOT, SIN(A)
PLOT, COS(A)
PLOT, TAN(A)
PLOT, TANH(A)
PLOT, SINH(A)
; Close the file:
DEVICE, /CLOSE
; Return plotting to Windows:
SET_PLOT, 'win'
; Reset plotting to 1 plot per page:
!P.MULTI = 0
```
The resulting file produces a set of plots as shown in the following figure:

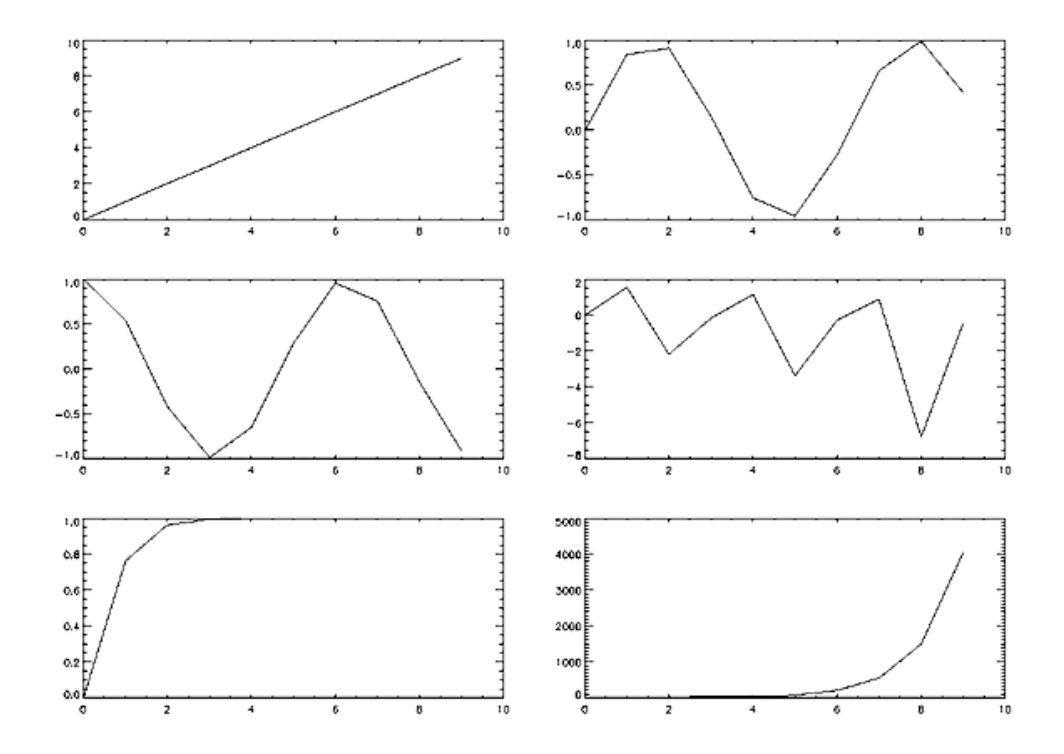

*Figure A-2: Multiple plots on a single page produced by setting the !P.MULTI system variable.*

# **Importing IDL Plots into Other Documents**

This section shows how to generate IDL PostScript graphics so that they can be inserted into other documents. It also provides several examples of how the PostScript graphics device is used. Simply omit the ENCAPSULATED keyword from the calls to DEVICE if you wish to produce plots that can be printed directly. The following figure is an encapsulated PostScript file suitable for inclusion in other documents. The figure was produced with the following IDL statements. Note the use of the ENCAPSULATED keyword in the call to DEVICE:

```
; Select the PostScript driver:
SET_PLOT, 'PS'
; Note use of ENCAPSULATED keyword:
DEVICE, /ENCAPSULATED, FILENAME = 'pic1.ps'
x = FINDGEN(200)
```

```
; Plot the sine wave:
PLOT, 10000 * SIN(x/5) / EXP(x/100), $
    LINESTYLE = 2, TITLE = 'IDL PostScript Plot', $
    XTITLE = 'Point Number', YTITLE='Y Axis Title', $
   FONT = 0; Add the cosine:
OPLOT, 10000 * COS(x/5) / EXP(x/100), LINESTYLE = 4
; Annotate the plot:
XYOUTS, 100, -6000, 'Sine', FONT = 0
OPLOT, [120, 180], [-6000, -6000], LINESTYLE = 2
XYOUTS, 100, -8000, 'Cosine', FONT = 0
OPLOT, [120, 180], [-8000, -8000], LINESTYLE = 4
```
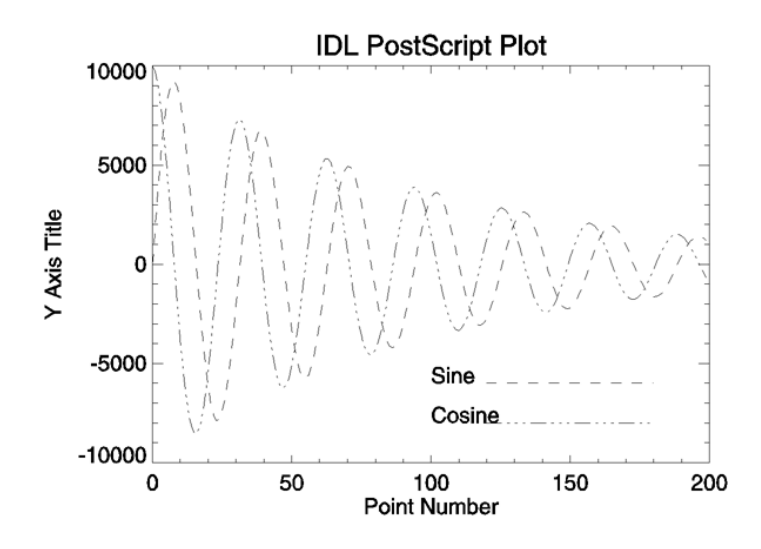

*Figure A-3: Sample PostScript plot using Helvetica font.*

The following figure is a more complicated plot. It demonstrates some of the threedimensional plotting capabilities of IDL. It was produced with the following IDL statements:

```
; Select the PostScript driver:
SET_PLOT, 'PS'
; Note use of ENCAPSULATED keyword:
DEVICE, /ENCAPSULATED, FILENAME = 'pic2.ps'
; Access the data:
OPENR, 1, FILEPATH('abnorm.dat', SUBDIR=['examples', 'data'])
aa = ASSOC(1, BYTARR(64, 64, /NOZERO)); Get a smoothed version:
a = SMOOTH(aa[0], 3)
```

```
; Generate the surface:
SURFACE, a, /SAVE, ZAXIS = 1, XSTYLE = 1, YSTYLE = 1
; Add the contour:
CONTOUR, a, /T3D, /NOERASE, ZVALUE = 1, $
  XSTYLE = 1, YSTYLE = 1, C_LINESTYLE = [0,1,2], $
  TITLE = 'IDL PostScript Plot'
CLOSE, 1
```
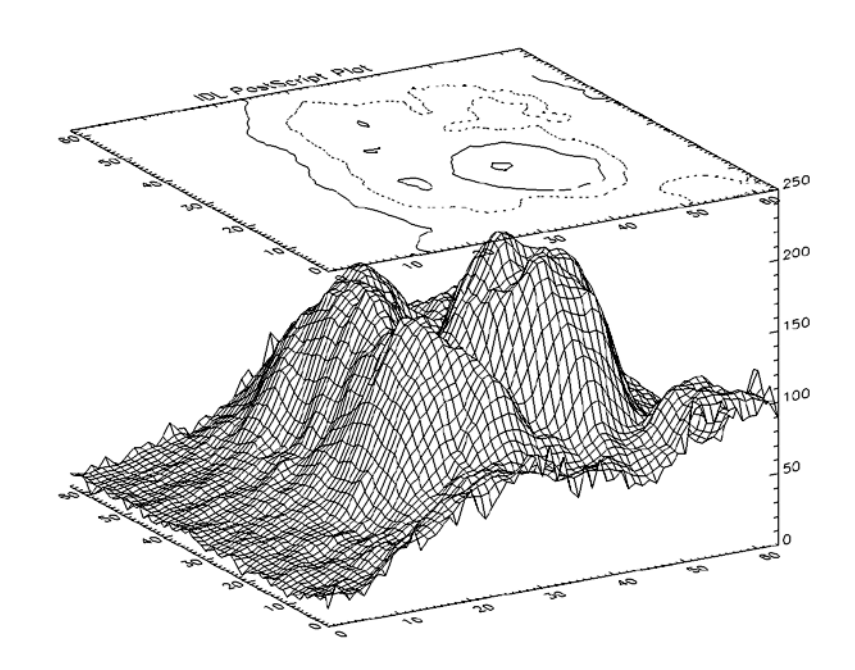

*Figure A-4: Three-Dimensional Plot with Vector-Drawn Characters*

The following figure illustrates polygon filling. It was produced with the following IDL statements:

```
SET_PLOT, 'PS'
DEVICE, /ENCAPSULATED, FILENAME = 'pic3.ps'
x = FINDGEN(200)
; Upper sine wave:
a = 10000 * sin(x / 5) / exp(x / 100)PLOT, a, /NODATA, TITLE = 'IDL PostScript Plot', $
   XTITLE='Point Number', YTITLE='Y Axis Title', $
   FONT = 0; Vector of X vertices for polygon filling. Note that the
; ROTATE(V,2) function call returns the vector V in reverse order:
C = [X, ROTATE(X, 2)]
```

```
; Vector of Y vertices for polygon filling:
D = [A, ROTATE(A-2000, 2)]; Fill the region using an intensity of about 75% white:
POLYFILL, C, D, COLOR=192
```
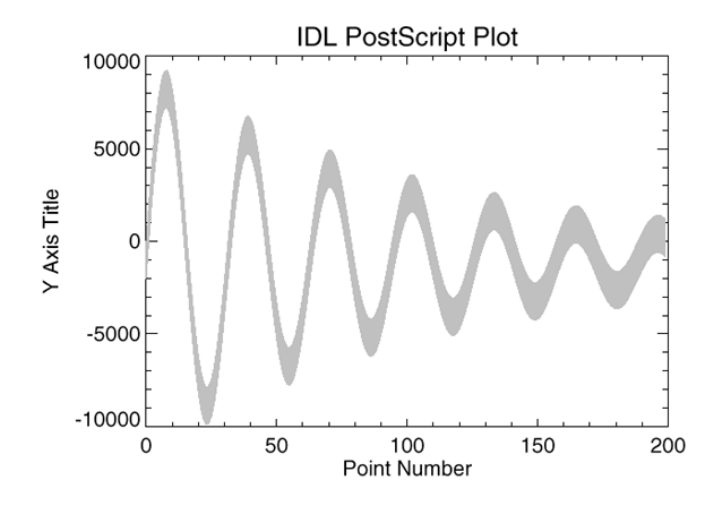

*Figure A-5: Polygon Filling Example*

The following figure illustrates IDL PostScript images. In this case, the same image is reproduced four times. In each case, a different number of bits are used per image pixel. It was produced with the following IDL statements:

```
SET_PLOT, 'PS'
DEVICE, /ENCAPSULATED, FILENAME = 'pic4.ps'
; Open image file:
OPENR, 1, FILEPATH('people.dat', SUBDIR = ['examples','data'])
; Variable to hold image:
a = BYTARR(192, 192, /NOZERO)
; Input the image:
READU, 1, a
; Done with the file:
CLOSE, 1
; Add a color table ramp to the bottom of the image:
A[0,0] = BYTSCL(INDGEN(192))#REPLICATE(1,16)
; Output the image four times:
FOR i = 0.3 DO BEGIN
   ; Use 1, 2, 4, and 8 bits per pixel:
   DEVICE, BITS_PER_PIXEL=2^i
```
```
; Output using TV with position numbers 0, 1, 2, and 3:
  TV, a, i, XSIZE=2.5, YSIZE=2.5, /INCHES
ENDFOR
```
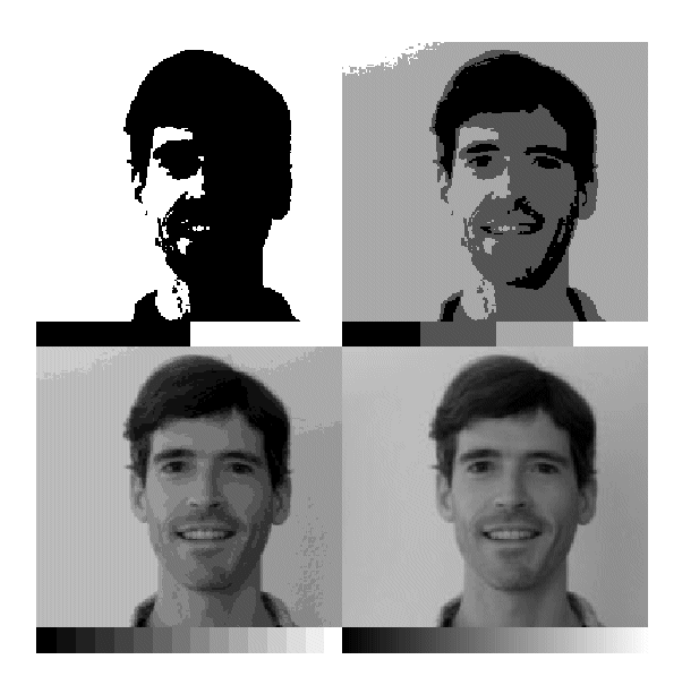

*Figure A-6: 1, 2, 4, and 8-bit PostScript Images*

# **The Regis Terminal Device**

#### **Device Keywords Accepted by the REGIS Device:**

```
AVERAGE_LINES, CLOSE_FILE, FILENAME, PLOTTER_ON_OFF, 
SET_CHARACTER_SIZETTYVT240, VT340
```
IDL provides Regis graphics output for the DEC VT240, VT330, and VT340 series of terminals. To output graphics to such terminals, issue the IDL command:

```
SET_PLOT, 'REGIS'
```
This causes IDL to use the Regis driver for producing graphical output.

# **Defaults for Regis Devices**

The default setting for Regis output is: VT340, 16 colors, 4 bits per pixel.

# **Regis Limitations**

- Four colors are available with VT240 and VT241 terminals, sixteen colors are available with the VT330 and VT340.
- Thick lines are emulated by filling polygons. There may be a difference in linestyle appearance between thick and normal lines.
- Image output is slow and is of poor quality, especially on the VT240 series. The VT240 is only able to write pixels on even numbered screen lines. IDL offers two methods of writing images to the 240:
	- Even and odd pairs of rows are averaged and written to the screen. An  $n, m$ image will occupy n columns and m screen rows. If this method is selected, graphics and image coordinates coincide. This method is the default (AVERAGE LINES = 1). Routines that rely on a uniform graphics and image coordinate system, such as SHADE\_SURF, work only in this mode.
	- Each line of the image is written to the screen, displaying every image pixel. An  $n$ , m image occupies  $2m$  lines on the screen. (AVERAGE LINES = 0). Graphics and image coordinates coincide only at the lower left corner of the image.
- Pixel values cannot be read back from the terminal, rendering the TVRD function inoperable.

# **The Tektronix Device**

#### **Device Keywords Accepted by the REGIS Device:**

#### [CLOSE\\_FILE](#page-5373-0), [COLORS,](#page-5374-0) [FILENAME,](#page-5380-0) [GIN\\_CHARS,](#page-5384-0) [PLOT\\_TO](#page-5389-1), [RESET\\_STRING](#page-5392-0), [SET\\_CHARACTER\\_SIZE](#page-5394-0), [SET\\_STRING,](#page-5400-0) [TEK4014,](#page-5402-0) [TEK4100](#page-5402-1), **[TTY](#page-5404-1)**

The Tektronix 4000 (4010, 4014, etc.), 4100 and 4200 series of graphics terminals (and the multitude of terminals and microcomputers that emulate them) are among the most common graphics devices available. To use IDL graphics with such terminals, issue the command:

```
SET_PLOT,'TEK'
```
This causes IDL to use the Tektronix driver for producing graphical output. Once the Tektronix driver is enabled via SET\_PLOT, the DEVICE procedure is used to control its actions, and to configure IDL for the specific features of your terminal. If you never call the DEVICE procedure, IDL assumes a plain vanilla Tektronix 4000 series compatible terminal. The 4200 series is upwardly compatible with the 4100 series; all references to the 4100 series also include the 4200 series. To set up IDL for use with a 4100 series compatible terminal with  $n$  colors, enter the following commands:

```
SET_PLOT, 'TEK'
DEVICE, /TEK4100, COLORS = n
```
The number of colors should be set to 2B where B is the number of bit planes in your terminal. If you use a Tektronix compatible terminal that requires calling the DEVICE procedure for configuration, you should probably create and use a start-up procedure the calls the DEVICE procedure, as described in "Startup Files" (Chapter 1, *Using IDL*). Because of the tremendous variation among the requirements and abilities of these terminals, it is crucial that you configure IDL properly for your terminal. In particular, the mode switching character sequences, set by the keyword parameters SET\_STRING and RESET\_STRING must be set correctly.

# **The DEVICE Procedure For Tektronix Terminals**

The default setting for Tektronix output is: 10-bit coordinates, 4000 series terminals, and no use of color. The DEVICE keywords can be used to modify these defaults.

# **Tektronix Limitations**

• The line drawing procedures work with all models. Line style and color capabilities vary greatly among terminal models and/or emulation programs.

- Color and the display of images (albeit very slowly and frequently of a poor quality because of the small number of colors) is usable only with 4100 series terminals. Hardware polygon fill and thick lines do not work with the 4000 series.
- The image coordinate system does not match the graphics coordinate system. The graphics coordinates range from 0 to 3071 in Y, and from 0 to 4095 in X. Image coordinates vary according to terminal model. A typical range is from 0 to 479 in Y, and 0 to 639 in X. Because of this, the SHADE\_SURF procedure does not work with Tektronix terminals.

#### **Warning**

Not all 4100 series terminals are capable of displaying images—the Tektronix pixel operations option is required. Many terminal emulators do not emulate this option. The Tektronix commands used to output images are: RU, begin pixel operations, RS, set pixel viewport, and RP, raster write. If your terminal or emulator does not accept these commands, you will not be able to display images.

• The Tektronix graphics protocol does not allow the specification of line thickness. Lines with a thickness more than 1.0 are drawn using polygon filling in the case of 4100 series terminals. With 4000 series terminals, thick lines are emulated by drawing multiple thin lines. This scheme will produce artifacts on some Tektronix emulating devices because of differing resolutions, normal line thicknesses and inexact coordinate conversions.

## **Tektronix Device Limitations**

Usage of Tektronix and Tektronix-compatible terminals with IDL has the following limitations:

- Image coordinates do not match the coordinates used by the rest of the graphic procedures. This is because no two models of Tektronix terminals are compatible. The graphics procedures utilize the default coordinate system of 1024 by 780, or 4096 by 3120 in the 12-bit mode. The size of the pixel memory and coordinate system vary widely between models. The *Position* parameter of the TV and TVSCL procedures does not work.
- The cursor can not be positioned from the computer meaning that the TVCRS procedure cannot be used with the Tektronix driver.
- Pixel values may not be read back from the terminal, rendering the TVRD function inoperable.

# **The Microsoft Windows Device**

#### **Device Keywords Accepted by the WIN Device:**

[BYPASS\\_TRANSLATION](#page-5373-1), [COPY](#page-5375-0), [CURSOR\\_CROSSHAIR](#page-5375-1), [CURSOR\\_ORIGINAL,](#page-5376-0) [CURSOR\\_STANDARD](#page-5376-1), [DECOMPOSED](#page-5377-0), GET CURRENT FONT, GET FONTNAMES, GET FONTNUM, GET GRAPHICS FUNCTION, GET SCREEN SIZE, [GET\\_WINDOW\\_POSITION,](#page-5384-1) [PRINT\\_FILE,](#page-5392-1) [RETAIN](#page-5393-0), [SET\\_CHARACTER\\_SIZE,](#page-5394-0) [SET\\_FONT](#page-5396-0), [SET\\_GRAPHICS\\_FUNCTION](#page-5398-0), [TRANSLATION](#page-5403-0), [WINDOW\\_STATE](#page-5404-3)

The Microsoft Windows version of IDL uses the "WIN" device by default. This device is similar to the X Windows device described below. The "WIN" device is only available in IDL for Windows.

To set plotting to the Microsoft Windows device, use the command:

SET\_PLOT, 'WIN'

# **The X Windows Device**

#### **Device Keywords Accepted by the X Device:**

[BYPASS\\_TRANSLATION](#page-5373-1), [COPY](#page-5375-0), [CURSOR\\_CROSSHAIR](#page-5375-1), [CURSOR\\_IMAGE,](#page-5375-2) [CURSOR\\_MASK,](#page-5375-3) [CURSOR\\_ORIGINAL](#page-5376-0), [CURSOR\\_STANDARD,](#page-5376-1) [CURSOR\\_XY,](#page-5377-1) [DECOMPOSED,](#page-5377-0) [DIRECT\\_COLOR,](#page-5378-0) [FLOYD](#page-5381-0), GET CURRENT FONT, GET FONTNAMES, GET FONTNUM, GET GRAPHICS FUNCTION, GET SCREEN SIZE, GET VISUAL NAME, [GET\\_WINDOW\\_POSITION,](#page-5384-1) [GET\\_WRITE\\_MASK](#page-5384-2), [ORDERED,](#page-5388-0) [PSEUDO\\_COLOR](#page-5392-2), [RETAIN,](#page-5393-0) [SET\\_CHARACTER\\_SIZE](#page-5394-0), [SET\\_FONT](#page-5396-0), [SET\\_GRAPHICS\\_FUNCTION](#page-5398-0), [SET\\_TRANSLATION](#page-5400-1), [SET\\_WRITE\\_MASK,](#page-5401-0) [STATIC\\_COLOR,](#page-5401-1) [STATIC\\_GRAY,](#page-5401-2) [THRESHOLD,](#page-5402-2) [TRUE\\_COLOR,](#page-5403-1) [TTY,](#page-5404-1) [WINDOW\\_STATE](#page-5404-3)

X Windows is a network-based windowing system developed by MIT's project Athena. IDL uses the X System (often referred to simply as "X"), to provide an environment in which the user can create one or more independent windows, each of which can be used for the display of graphics and/or images.

In the X system, there are two basic cooperating processes: *clients* and *servers*. A server consists of a display, keyboard, and pointer (such as a mouse) as well as the software that controls them. Client processes (such as IDL) display graphics and text on the screen of a server by sending X protocol requests across the network to the server. Although in the most common case, the server and client reside on the same machine, this network based design allows much more elaborate configurations.

To use X Windows as the current graphics device, issue the IDL command:

```
SET_PLOT, 'X'
```
This causes IDL to use the X Window System for producing graphical output. Once the X driver is enabled via SET\_PLOT, the DEVICE procedure is used to control its actions, as described below.

Use the statement:

HELP, /DEVICE

to view the current state of the X Windows driver.

### **Multi-Monitor Configurations and X Windows**

IDL supports multiple monitor configurations on X Windows in two ways:

- **X Multi-Screen** The core method for an X server to handle more than one monitor. Each monitor is assigned a *screen* or separate and independent drawing surface. You can move the pointing device from one monitor to another, but cannot drag windows between monitors. Each screen is addressed by the final digit in the X Display name (e.g. the  $1$  in  $a$ j $ax:0.1$ ). IDL applications use the DISPLAY\_NAME keyword on WIDGET\_BASE to specify on which monitor to open the widget.
- **X with XINERAMA Extension** XINERAMA is a popular extension used to make multiple monitors appear as one logical screen to the application. IDL applications simply use offsets or locations to specify the desired monitor.

#### **Direct Graphics Limitations**

In an X Multi-Screen configuration you can open a Direct Graphics window only on the default Display connection. This applies both to stand-alone Direct Graphics windows (e.g., PLOT) and WIDGET DRAW widgets created with the GRAPHICS\_LEVEL keyword set equal to any value other than 2.

In an XINERAMA configuration you can draw Direct Graphics on any monitor. This is because the extended desktop is one logical connection and is addressed with one X Display Name.

See the [IDLsysMonitorInfo](#page-5329-0) object for more information.

# **X Windows Visuals**

Visuals specify how the hardware deals with color. The X Window server (your display) may provide colors or only gray scale (black and white), or both. The color tables may be changeable from within IDL (read-write), or may be fixed (read-only). The value of each pixel value may be mapped to any color (Un-decomposed Colormap), or certain bits of each pixel are dedicated to the red, green, and blue primary colors (Decomposed Colormap).

There are six X Windows visual classes—read-write and read-only visuals for three types of displays: Gray Scale, Pseudo Color, and Decomposed Color. The names of the visuals are shown in the following table:

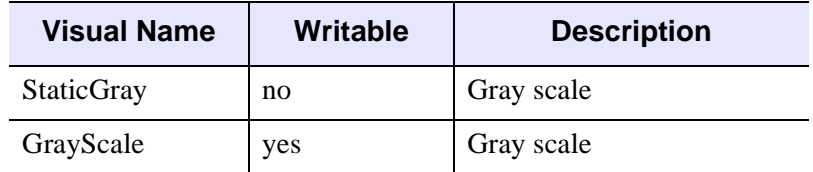

*Table A-19: X Windows Visual Classes*

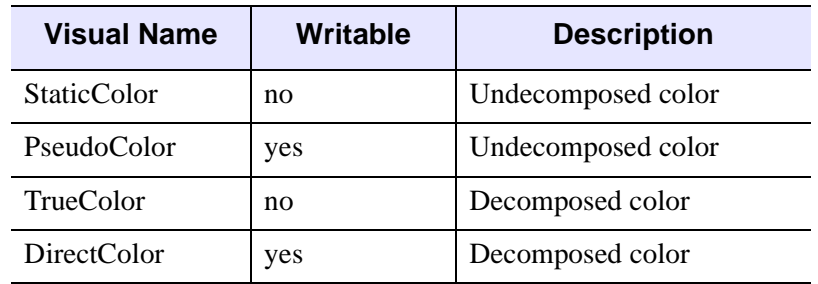

#### *Table A-19: X Windows Visual Classes*

IDL supports all six types of visuals, although not at all possible depths. UNIX X Window System users can use the command xdpyinfo to determine which visuals are supported by their systems.

Each X Window server has a default visual class. Many servers may provide multiple visual classes. For example, a server with display hardware that supports an 8-bitdeep, un-decomposed, writable color map (PseudoColor), may also easily provide StaticColor, StaticGray, and GrayScale visuals.

You can select the visual used by IDL using the DEVICE procedure before a window is created, or by including the resource  $idl.gr\_visual$  in your X defaults file, as explained in ["Setting the X Window Defaults" on page 5451.](#page-5450-0)

### **How IDL Selects a Visual Class**

When opening the display, IDL asks the display for the following visuals, in order, until a supported visual class is found:

- 1. TrueColor, 24-bit, then 16-bit, then 15-bit
- 2. PseudoColor, 8-bit, then 4-bit
- 3. DirectColor, 24-bit
- 4. StaticColor, 8-bit, then 4-bit
- 5. GrayScale, any depth
- 6. StaticGray, any depth

You can override this behavior by using the DEVICE routine to specify the desired visual class and depth before you create a window. For example, if you are using a display that supports both the TrueColor, 24-bit-deep visual, and an 8-bit-deep PseudoColor visual, IDL will select the 24-bit-deep TrueColor visual. To instead use PseudoColor, issue the following command before creating a window:

```
DEVICE, PSEUDO_COLOR = 8
```
The colormap/visual class combination is chosen when IDL first connects with the X Window server. Note that if you connect with the X server by creating a window or using the DEVICE keyword to the HELP procedure, the visual class will be set; it then cannot be changed until IDL is restarted. If you wish to use a visual class other than the default, be sure to set it with a call to the DEVICE procedure *before* creating windows or otherwise connecting with the X Window server.

Windows are created in two ways:

- 1. Using the WINDOW procedure. WINDOW allows you to explicitly control many aspects of how the window is created.
- 2. If no windows exist and a graphics operation requiring a window is executed, IDL implicitly creates window 0 with the default characteristics.

Once the visual class is selected, all subsequently-created windows share the same class and colormap. The number of simultaneous colors available is stored in the system variable !D.N\_COLORS. The visual class and number of colors, once initialized, cannot be changed without first exiting IDL.

#### **How IDL Obtains a Colormap**

IDL chooses the type of colormap in the following manner:

- By default, the shared colormap is used whenever possible (i.e., whenever IDL is using the default visual for the system). All available colors from the shared colormap are allocated for use by IDL. This is what happens when no window currently exists and a graphics operation causes IDL to implicitly create one.
- If the number of colors to use is explicitly specified using the COLORS keyword with the WINDOW procedure, IDL attempts to allocate the number of colors specified from the shared colormap using the default visual of the screen. If there aren't enough colors available, a private colormap with that number of colors is used instead.
- Specifying a negative value for the COLORS keyword to the WINDOW procedure causes IDL to attempt to use the shared colormap, allocating all but the specified number of colors. For example:

WINDOW, COLORS  $= -8$ 

allocates all but 8 of the currently available colors. This allows other applications that might need their own colors to run in tandem with IDL.

• If a visual type and depth is specified, via the DEVICE procedure, which does not match the default visual of the screen, a new, private, colormap is created.

# **Using Color Under X**

Colormaps define the mapping from color index to screen color. Two attributes of colormaps are important to the IDL user: they may be *private* or *shared*; and they may be *static* or *writable*. These different types of colormaps are described below.

## **Shared Colormaps**

The window manager creates a colormap when it is started. This is known as the default colormap, and can be shared by most applications using the display. When each application requires a colormap entry (i.e., a mapping from a color index to a color), it allocates one from this shared table. Advantages and disadvantages of shared colormaps include:

- Using the shared colormap ensures that all applications share the available colors without conflict. A given application will not change a color that is allocated to a different application. In the case of IDL it means that IDL can change the colors it has allocated without changing the colors in use by the window manager or other applications.
- The window system interface routines must translate between the actual and allocated pixel values, significantly slowing the transfer of images.
- The shared colormap might not have enough colors available to perform the desired operations with IDL.
- The number of available colors in the shared colormap depends on the window manager in use and the demands of other applications. Thus, the number of available colors can vary.
- The allocated colors in a shared colormap do not generally start at zero and they are not necessarily contiguous. This makes it difficult to use the write mask for certain operations.

## **Private Colormaps**

An application can create its own private color map. Most hardware can only display a single colormap at a time, so these private colormaps are called virtual color maps, and only one at a time is actually in use and visible. When the window manager gives the color focus to a window with a private colormap, the X window system loads its virtual colormap into the hardware colormap.

• Every color index supported by the hardware is available to IDL, improving the quality of images.

- No translation between internal pixel values and the values required by the server is required, making the transfer of images more efficient.
- When the IDL colormap is loaded, other applications are displayed using the wrong colors. Furthermore, colors from the shared colormap are usually allocated from the lower end of the map first. These are the colors allocated by the window manager for such things as window borders, the color of text, and so forth. Since most IDL colormaps have very dark colors in the lower entries, the end effect with the IDL colormap loaded is that the non-IDL portions of the screen go blank.

## **Static Colormaps**

As mentioned above, the contents of static colormaps are determined outside of IDL and cannot be changed. When using a static colormap, the TVLCT procedure simulates writable colormaps by finding the closest RGB color entry in the colormap to the requested color. The colormap translation table is then set to map IDL color indices to those of the closest colors in the colormap.

The colors present in the colormap may, and probably will, *not* match the requested colors exactly. For example, with a typical static color map, loading the IDL standard color table number 0, which consists of 256 intensities of gray, results in only 8 or 16 distinct intensities.

With static colormaps, loading a new color table does not affect the appearance of previously written objects. The internal translation tables are modified, which only affects objects that are subsequently written.

## **Color Translation**

As mentioned above, colors from the shared colormap do not necessarily start from index zero, and are not necessarily contiguous. IDL preserves the illusion of a zero based contiguous colormap by maintaining a translation table between user color indices, which range from 0 to !D.TABLE\_SIZE, and the actual pixel values allocated from the X server. Normally, the user need not be concerned with this translation table, but it is available using the statement:

```
DEVICE, TRANSLATION=T
```
This statement stores the current translation table, a 256 element byte vector, in the variable T. Element zero of the vector contains the value pixel allocated for the zeroth color in the IDL colormap, and so forth. In the case of a private colormap, each

element of the translation vector contains it's own index value, because private colormaps start at zero and are contiguous.

The translation table may be bypassed, allowing direct access to the display's color indices, by setting the BYPASS\_TRANSLATION keyword in the DEVICE procedure.

DEVICE, /BYPASS\_TRANSLATION

Translation can be reestablished by setting the keyword to zero:

```
DEVICE, BYPASS_TRANSLATION=0
```
By default, the color translation tables are bypassed if the visual type is TrueColor or the visual type is DirectColor with a private colormap.

## **Using Pixmaps**

X Windows can direct graphics to *windows* or *pixmaps*. Windows are the usual windows that appear on the screen and contain graphics. Pixmaps are invisible graphics memory contained in the server. Drawing to a window produces a viewable result, while drawing to a pixmap simply updates the pixmap memory.

Pixmaps are useful because it is possible to write graphics to a pixmap and then copy the contents of the pixmap to a window where it can be viewed. Furthermore, this copy operation is very fast because it happens entirely within the server. Provided enough pixmap memory is available, this technique works very well for animating a series of images by placing the images into pixmap memory and then sequentially copying them to a visible window.

To create a pixmap, use the PIXMAP keyword with the WINDOW procedure. For example, to create a square pixmap with 128 pixels per side as IDL window 1, use the command:

```
WINDOW, 1, /PIXMAP, XSIZE=128, YSIZE=128
```
Once they are created, pixmaps are treated just like normal windows, although some operations (WSHOW for instance) don't do anything useful when applied to a pixmap.

The following procedure shows how animation can be done using pixmap memory. It uses a series of 15 heart images taken from the file abnorm.dat. This file is supplied with all IDL distributions in the examples/data subdirectory of the main IDL directory. It creates a pixmap and writes the heart images to it. It then uses the COPY keyword of the DEVICE procedure to copy the images to a visible window. Pressing any key causes the display process to halt:

```
; Animate heart series:
```

```
PRO animate_heart
; Open the file containing the images:
OPENR, u, FILEPATH('abnorm.dat', SUBDIR = ['examples','data']), $
   /GET_LUN
; Associate a file variable with the file. Each heart image 
; is 64x64 pixels:
frame = ASSOC(u, BYTARR(64, 64, /NOZERO)); Window 0 is a pixmap which is 4 images tall and 4 
; images wide. The images will be placed in this pixmap:
WINDOW, 0, /PIXMAP, XSIZE = 512, YSIZE = 512, /FREE
; Write each image to the pixmap. SMOOTH is used to improve 
; the appearance of each image and REBIN is used to 
; enlarge/shrink each image to the final display size:
FOR i=0, 15-1 DO TV, REBIN(SMOOTH(frame[i],3), 128, 128),i
; Close the image file and free the file unit:
FREE LUN, u
; The visible window will be used to display the animated heart
; cycle:
WINDOW, XSIZE = 128, YSIZE=128, TITLE='Heart', /FREE
; Current frame number:
i = 0L
; Display frames until any key is pressed:
WHILE GET_KBRD(0) EQ '' DO BEGIN
; Compute x and y locations of pixmap image's lower left corner:
   x = (i \mod 4) * 128 & y = 384 - (i/4) * 128; Copy the next image from the pixmap to the visible window:
DEVICE, COPY = [x, y, 128, 128, 0, 0, 0]
; Keep track of total frame count:
i = (i + 1) MOD 15
ENDWHILE
END
```
Animation sequences with more and/or larger images can be made. See the documentation for the XANIMATE procedure, which is a more generalized embodiment of the above procedure.

#### **Note**

Some X Windows servers will refuse to create a pixmap that is larger than the physical screen in either dimension.

#### **Note**

Excessive pixmap allocation can exhaust virtual storage, causing some X Windows servers to become unresponsive.

# **How Color is Interpreted for a TrueColor Visual**

How a color (such as !P.COLOR) is interpreted by IDL (when a TrueColor visual is being utilized) depends in part upon the decomposed setting for the device.

To retrieve the decomposed setting:

DEVICE, GET\_DECOMPOSED = currentDecomposed

To set the decomposed setting:

DEVICE, DECOMPOSED = newDecomposed

If the decomposed value is zero, colors (like !P.COLOR) are interpreted as indices into IDL's color table. A color should be in the range from 0 to !D.TABLE\_SIZE - 1. The IDL color table contains a red, green, and blue component at a given index; each of these components is in the range of 0 up to 255.

#### **Note**

IDL's color table does not map directly to a hardware color table for a TrueColor visual. If IDL's color table is modified, for example using the LOADCT or TVLCT routines, then the new color table will only take effect for graphics that are drawn after it has been modified.

If the decomposed value is non-zero, colors (like !P.COLOR) are interpreted as a combination of red, green, and blue settings. The least significant 8 bits contain the red component, the next 8 bits contain the green component, and the most significant 8 bits contain the blue component.

In either case, the most significant bits of each of the resulting red, green, and blue components are utilized. The number of bits utilized per component depends upon the red, green, and blue masks for the visual. On UNIX systems, a new field (Bits Per RGB) has been added to the output from HELP, /DEVICE. This Bits Per RGB field indicates the amount of bits utilized for each component.

#### **Tip**

The UNIX command xdpyinfo also provides information about each of the visuals.

# <span id="page-5450-0"></span>**Setting the X Window Defaults**

You can set the initial default value of the following parameters by setting resources in the file .Xdefaults file in your home directory as follows:

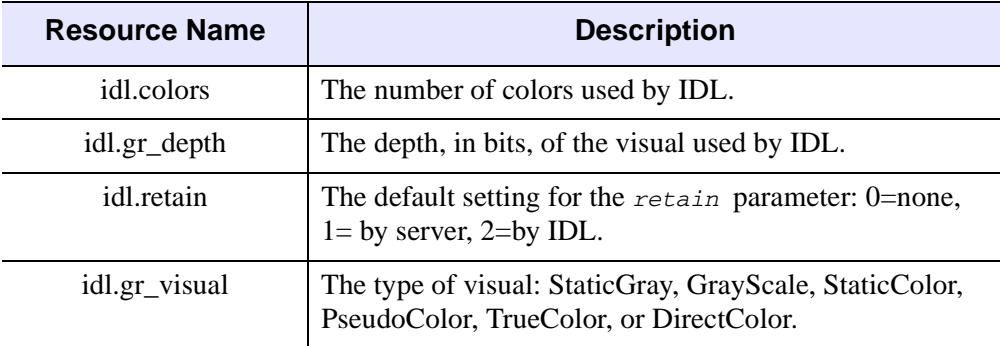

*Table A-20: IDL/ X Window Defaults*

For example, to set the default visual to PseudoColor, and to allocate 100 colors, insert the following lines in your defaults file:

```
idl.gr_visual: PseudoColor
idl.colors: 100
```
# **The Z-Buffer Device**

#### **Device Keywords Accepted by the Z Device:**

[CLOSE](#page-5373-2), [DECOMPOSED](#page-5377-0), [GET\\_DECOMPOSED,](#page-5382-4) [GET\\_GRAPHICS\\_FUNCTION,](#page-5382-3) [GET\\_PIXEL\\_DEPTH](#page-5383-2), [GET\\_WRITE\\_MASK,](#page-5384-2) [SET\\_CHARACTER\\_SIZE](#page-5394-0), [SET\\_COLORS,](#page-5396-1) [SET\\_FONT](#page-5396-0), [SET\\_GRAPHICS\\_FUNCTION](#page-5398-0), [SET\\_PIXEL\\_DEPTH,](#page-5400-2) [SET\\_RESOLUTION](#page-5400-3), [SET\\_WRITE\\_MASK,](#page-5401-0) [Z\\_BUFFERING](#page-5407-0)

The IDL Z-buffer device is a pseudo device that draws 2-D or 3-D graphics in a buffer contained in memory. This driver implements the classic Z buffer algorithm for hidden surface removal. Although primarily used for 3-D graphics, the Z-buffer driver can be used to create 2-D objects in a frame buffer in memory. The resolution (dimensions) of this device can be set by the user.

All of the IDL plotting and graphics routines work with the Z-buffer device driver. In addition, the POLYFILL procedure has a few keyword parameters, allowing Gouraud shading and warping images over 3-D polygons, that are only effective when used with the Z-buffer.

When used for 3-D graphics, two buffers are present: an 8-bit-deep or 24-bit deep frame buffer that contains the picture; and a 16-bit-deep Z-buffer of the same resolution, containing the z-value of the visible surface of each pixel. The Z-buffer is initialized to the depth at the back of the viewing volume. When objects are drawn, the z-value of each pixel is compared with the value at the same location in the Zbuffer, and if the z-value is greater (closer to the viewer), the new pixel is written in the frame buffer and the Z-buffer is updated with the new z-value.

The frame buffer is 8 bits deep by default, but can be configured to be 24 bits deep using the [SET\\_PIXEL\\_DEPTH](#page-5400-2) keyword to the DEVICE routine. In 8-bit mode, the low-order 8 bits of any color specification are written to the 8-bit frame buffer. In 24 bit mode, the behavior depends on the value of the [DECOMPOSED](#page-5377-0) keyword to the DEVICE routine. When DECOMPOSED = 1 (the default), the 24-bit color specification is stored in the 24-bit frame buffer, providing TrueColor functionality. When DECOMPOSED=0, the lower 8 bits of the color specification are used to index the current color lookup table to obtain 3-channel color information to store in the 24-bit frame buffer. Use the **SET** COLORS keyword to the DEVICE routine to limit the maximum color index value used in this process.

The Z-buffer device is a "pseudo device" in that drawing commands update buffers in memory rather than sending commands to a physical device or file. The TVRD

function reads the contents of either buffer to an IDL array. This array may then be further processed, written to a file, or output to a raster-based graphics output device.

The Z-buffer driver can be used for 2-D graphics by disabling the depth computations.

To use the Z-buffer as the current graphics device, issue the IDL command:

```
SET_PLOT, 'Z'
```
Once the Z-buffer driver is enabled, the DEVICE procedure is used to control its actions, as described below.

Use the statement:

HELP, /DEVICE

to view the current state of the Z-buffer driver and the amount of memory used for the buffers.

# **Reading and Writing Buffers**

The contents of both frame and depth buffers are directly accessed by the TV (or TVSCL) and TVRD routines via the CHANNEL keyword. Access the buffers as follows, depending on the device pixel depth:

### **8-bit Pixel Depth**

When the Z buffer device pixel depth is 8 bits (the default), the assignments for the CHANNEL keyword are:

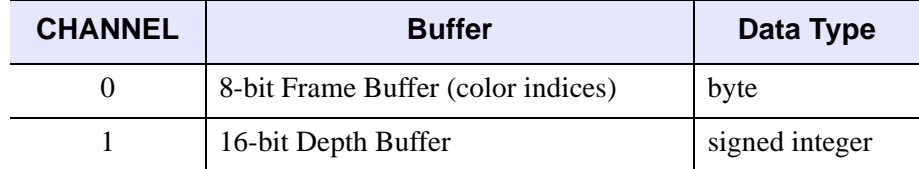

Use CHANNEL=1 and set the WORDS keyword when reading or writing the depth buffer in 8-bit mode.

The Z buffer device ignores the TRUE keyword in 8-bit mode.

## **24-bit Pixel Depth**

When the device pixel depth is 24 bits, the assignments for the CHANNEL keyword are:

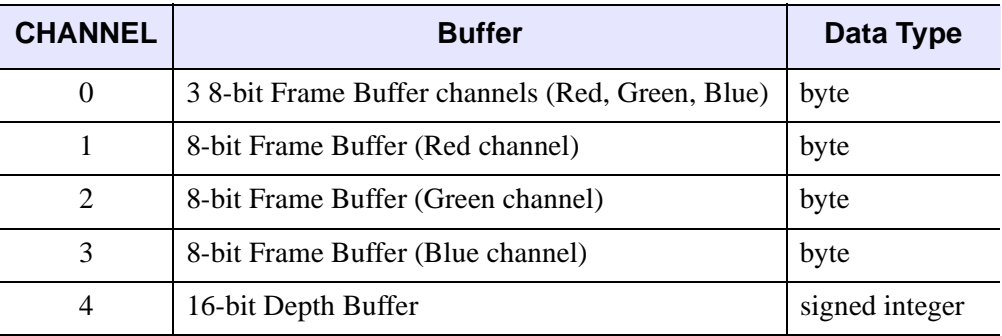

Use CHANNEL=4 and set the WORDS keyword when reading or writing the depth buffer in 24-bit mode.

In 24-bit mode, the interleave is controlled by the value of the TRUE keyword:

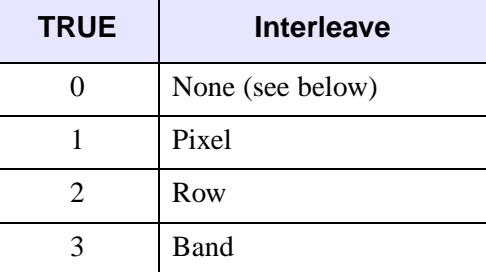

If  $TRUE=0$ :

- The TV and TVSCL routines replicate the single channel of input data into each of the three frame buffer channels.
- The TVRD routine returns a one-channel image where each pixel is the maximum of the three pixel components in the frame buffer.

## **Using the Z Buffer**

The normal procedure is to set the graphics device to "Z", draw the objects, read the frame buffer, and then select another graphics device and write the image. For example, to create an image with the Z-buffer driver and then display it on an X-Window display:

```
; Select Z-buffer device:
```

```
SET_PLOT,'Z'
; Write objects to the frame buffer using normal graphics 
; routines, e.g. PLOT, SURFACE, POLYFILL
... ... ...
; Read back the entire frame buffer:
a=TVRD()
; Select X Windows:
SET_PLOT,'X'
; Display the contents of the frame buffer:
TV, a
```
To read the depth values in the Z-buffer, use the command:

```
a = TVRD(CHANNEL=1, /WORDS)
```
To write the depth values, use the command:

TV, a, /WORDS, CHANNEL=1

The TV, TVSCL, and TVRD routines write or read pixels directly to a rectangular area of the designated buffer without affecting the other buffer.

# **Z-Axis Scaling**

The values in the depth buffer are short integers, scaled from  $-32765$  to  $+32765$ , corresponding to normalized Z-coordinate values of 0.0 to 1.0, where 1.0 represents the plane closest to the viewer.

# **Polyfill Procedure**

The Z device draws patterns specified via the PATTERN keyword to the POLYFILL procedure using one of two methods:

- The default method treats the pattern image as a background pattern, drawing it only inside the boundaries of the polygons. All graphics devices that render POLYFILL patterns can use this method.
- The alternate method emulates *texture mapping*, in which the pattern image is "warped" between the vertices of the polygons. This method is used when the IMAGE\_COORDINATES keyword to POLYFILL is present, specifying which part of the image is warped to each vertex. This method is only available when using the Z device.

The following POLYFILL keywords are active only with the Z-buffer device: IMAGE\_COORDINATES, IMAGE\_INTERPOLATE, and TRANSPARENT. These parameters allow images, specified via the PATTERN keyword, to be warped over 2-D and 3-D polygons. The values of the IMAGE\_INTERPOLATE and

TRANSPARENT keywords apply only when IMAGE\_COORDINATES are specified.

The Z device converts all image data specified with the PATTERN keyword to BYTE.

Image data can be supplied in either an [*m* x *n*] array (a single-channel image), or as an [3 x *m* x *n*] array (a three-channel image). [Table A-21](#page-5455-0) describes how different types of image data interact with the device pixel depth and the DECOMPOSED setting of the device.

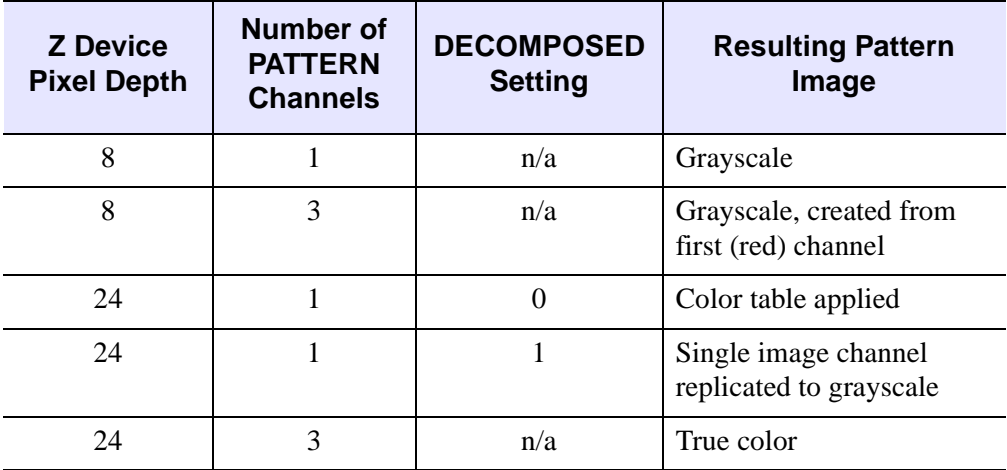

*Table A-21: Z Device Pixel Depth vs. Depth of POLYFILL Pattern*

<span id="page-5455-0"></span>The IMAGE\_COORDINATES keyword specifies a [2 x *n*] array containing the image space coordinates that correspond to each of the *n* vertices of the polygon.

The IMAGE\_INTERPOLATE keyword indicates that bilinear interpolation is to be used, rather than the default nearest neighbor sampling.

Pixels less than the value of the TRANSPARENT keyword are not drawn, simulating transparency. The TRANSPARENT keyword is a byte value. A three-channel image pixel is not drawn only when all three components are less than the TRANSPARENT value. If performing color table lookup (Z device pixel depth is 24, PATTERN is one channel, and DECOMPOSED=0), the pixel is not drawn if the single-channel pixel is less than the transparent value.

For Gouraud shading of polygons, the COLOR keyword can contain an array specifying the color index for each polygon vertex.

## **Examples Using the Z-Buffer**

This example forms a Bessel function, draws its shaded surface and overlays its contour, using the Z-buffer as shown in the following figure. The final output is directed to a PostScript file.

```
; Store the original display device
oldDevice = !D.NAME
; Select the Z-buffer:
SET_PLOT, 'Z'
n = 50 ; Size of array for Bessel
; Make the Bessel function:
a = BESELJ(SHIFT(DIST(n), n/2, n/2)/2, 0); Draw the surface, label axes in black, background in white:
SHADE_SURF, a, /SAVE, COLOR=1, BACKGROUND=255
nlev = 8 ; Number of contour levels
; Make the Contour at normalized Z=.6:
CONTOUR, a, /OVERPLOT, ZVALUE=.6, /T3D, $
    LEVELS=FINDGEN(nlev)*1.5/nlev-.5, COLOR=1
; Read image:
b=TVRD()
; Select PostScript output:
SET_PLOT, 'PS'
; Select a file name for the output file
DEVICE, FILENAME = DIALOG_PICKFILE(FILE='zbuffer-1.ps')
; Output the image:
TV, b
; Close the new PostScript file:
DEVICE, /CLOSE
; Select the original device:
SET_PLOT, oldDevice
```
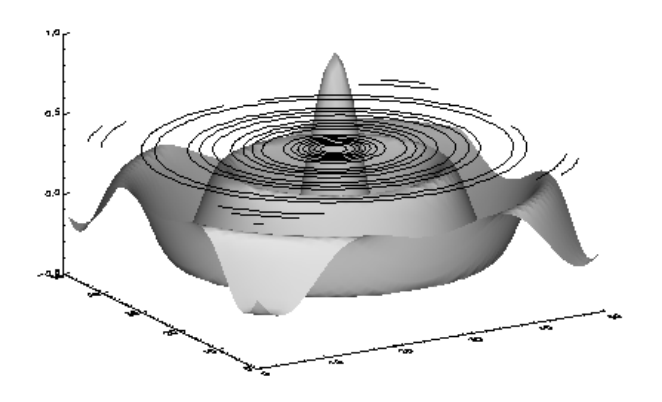

*Figure A-7: Combined Shaded Surface and Contour Plot*

If we use a 24-bit Z device, we can prepare a true color image that can then be displayed on a 24-bit display. (Here, we assume that the display monitor is a TrueColor device):

```
; Store the original display device
oldDevice = !D.NAME
DEVICE, GET_DECOMPOSED=oldDecomposed
; Select the Z-buffer:
SET_PLOT, 'Z'
DEVICE, SET_PIXEL_DEPTH=24, DECOMPOSED=0
LOADCT, 5
n = 50 ; Size of array for Bessel
; Make the Bessel function:
a = BESELJ(SHIFT(DIST(n), n/2, n/2)/2, 0); Draw the surface, label axes in black, background in white:
SHADE_SURF, a, /SAVE, COLOR=1, BACKGROUND=255
nlev = 8 ; Number of contour levels
; Make the Contour at normalized Z=.6:
CONTOUR, a, /OVERPLOT, ZVALUE=.6, /T3D, $
   LEVELS=FINDGEN(nlev)*1.5/nlev-.5, COLOR=1
; Read image:
b=TVRD(/TRUE)
; Select the original device and set window size:
SET_PLOT, oldDevice
```

```
DEVICE, DECOMPOSED=oldDecomposed
WINDOW, XSIZE=(SIZE(b))[2], YZIZE=(SIZE(b))[3]; Output the image:
TV, b, /TRUE
```
Using the 24-bit Z device, we can also modify the example to use full 24-bit color specifications, rather than picking colors from a color table:

```
; Store the original display device
oldDevice = !D.NAME
DEVICE, GET_DECOMPOSED=oldDecomposed
SET_PLOT, 'Z'
DEVICE, SET_PIXEL_DEPTH=24, DECOMPOSED=1
n = 50 ; Size of array for Bessel
; Make the Bessel function:
a = BESELJ(SHIFT(DIST(n), n/2, n/2)/2, 0); Draw the surface and axes in red, background in purple:
SHADE_SURF, a, /SAVE, COLOR='000000d2'x, BACKGROUND='00ff80c0'x
nlev = 8 ; Number of contour levels
; Make the Contour at normalized Z=.6:
CONTOUR, a, /OVERPLOT, ZVALUE=.6, /T3D, $
   LEVELS=FINDGEN(nlev)*1.5/nlev-.5, $
   C_COLORS=['00ffff00'x, '0000ffff'x, '00ff00ff'x]
; Read image:
b=TVRD(/TRUE)
; Select original output and set window size:
SET PLOT, oldDevice
DEVICE, DECOMPOSED=oldDecomposed
WINDOW, XSIZE=(SIZE(b))[2], YZIZE=(SIZE(b))[3]; Output the image:
TV, b, /TRUE
```
The 24-bit Z buffer device is useful for creating a TrueColor image from an 8-bit display. The following example creates (and then displays) an image file from a display window that uses an 8-bit color lookup table.

```
; Read an image file containing elevation data
file = FILEPATH('worldelv.dat', $
  SUBDIRECTORY = ['examples', 'data'])
image = READ BINARY(file, DATA DIMS = [360, 360])
```

```
; Store the original display device
oldDevice = !D.NAME
DEVICE, GET_DECOMPOSED=oldDecomposed
; Write the image to the 24-bit Z buffer device, using a
; color lookup table. Note that we must set the DECOMPOSED
; keyword to zero to create the color image.
SET_PLOT, 'Z'
ERASE
DEVICE, SET_PIXEL_DEPTH=24
DEVICE, SET RESOLUTION=[360,360]
DEVICE, DECOMPOSED=0
LOADCT, 33
TVLCT, 255,255,255, !D.TABLE_SIZE - 1
TVSCL, image
; Read the image array back from the Z buffer device
; and write it to a TIFF file.
new_image = TVRD(/TRUE)
new_file = GETENV('IDL_TMPDIR')+'world.tif'
WRITE TIFF, new_file, new_image
; Change back to the original device
SET_PLOT, oldDevice
DEVICE, DECOMPOSED=oldDecomposed
; Read in the TIFF file and display it.
tif_image = READ_TIFF(new_file)
WINDOW, XSIZE=360, YSIZE=360, TITLE='Image read from TIFF file'
TV, tif_image, /TRUE
```
The following example warps an image to a cube as shown in the figure below. The lower two quadrants of the image are warped to the front two faces of the cube. The upper-right quadrant is warped to the top face of the cube.

```
; Read an image from a JPEG file and resize it to 
; 100 by 100 pixels.
READ_JPEG, FILEPATH('rose.jpg', $
   SUBDIRECTORY=['examples', 'data']), rose
nx = 100ny = 100rose = CONGRID(rose, 3, nx, ny); Store the original display device
oldDevice = !D.NAME
; Change to the Z buffer device
```

```
SET_PLOT, 'Z'
DEVICE, SET_PIXEL_DEPTH=24, SET_RESOLUTION=[400,400]
; Make a greenish background:
ERASE, '80ff80'x
; Establish 3-D scaling as (0,1) cube:
SCALE3, XRANGE=[0,1], YRANGE=[0,1], ZRANGE=[0,1]
; Define vertices of cube. Vertices 0-3 are bottom, 4-7 are top:
verts = [0,0,0], [1,0,0], [1,1,0], [0,1,0], $
   [0,0,1], [1,0,1], [1,1,1], [0,1,1]]
; Fill lower left face:
POLYFILL, verts[*, [3,0,4,7]], /T3D, PATTERN=rose, $
   IMAGE COORD = [0,0], [nx/2,0], [nx/2,ny/2], [0,ny/2]]; Fill lower right face:
POLYFILL, verts[*, [0,1,5,4]], /T3D, PATTERN=rose, $
   IMAGE_COORD=[[nx/2,0], [nx-1,0], $
   [nx-1, ny/2], [nx/2, ny/2]]; Fill top face:
POLYFILL, verts[*, [4,5,6,7]], /T3D, PATTERN=rose, $
   IMAGE COND = [\left[\frac{nx}{2}, \frac{ny}{2}\right], \left[\frac{nx-1}{ny/2}\right],$
   [nx-1, ny-1], [nx/2, ny-1]]; Draw edges of cube in black:
PLOTS, verts[*, [0,4]], /T3D, COLOR=0
; Edges of top face:
PLOTS, verts[*, [4,5,6,7,4]], /T3D, COLOR=0
img = TVRD( /TRUE); Change back to the original device and display:
SET PLOT, oldDevice
WINDOW, XSIZE=400, YSIZE=400
TV, img, /TRUE
```
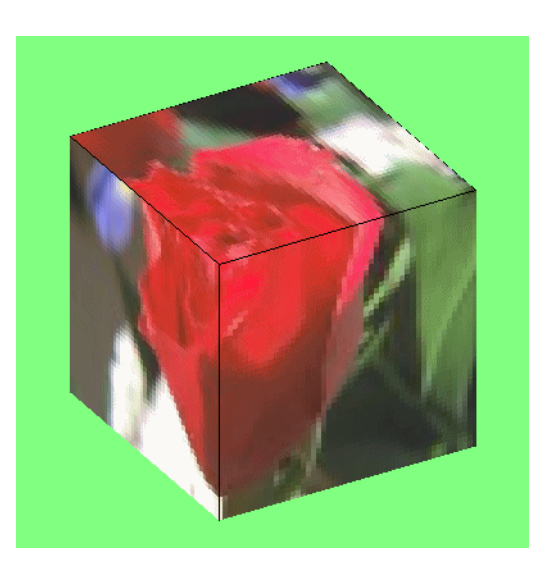

*Figure A-8: TrueColor Image Warped to a Cube Using the Z-Buffer*

# Appendix B Graphics Keywords

The IDL Direct Graphics routines, CURSOR, ERASE, PLOTS, POLYFILL, TV (and TVSCL), TVCRS, TVRD, and XYOUTS, and the plotting procedures, AXIS, CONTOUR, PLOT, OPLOT, SHADE\_SURF, and SURFACE, accept a number of common keywords. Therefore, instead of describing each keyword along with the description of each routine, this section contains a brief summary of each graphics keyword. Routine-specific keywords are documented in the description of the routine.The graphics keywords are described below. The name of each keyword is followed by a list of routines that accept that keyword. Keywords that have a direct correspondence to fields in a system variable (usually !P) are also indicated.

The keywords that control the plot axes are prefixed with the character  $X$ ,  $Y$ , or 'Z' depending on the axis in question. These keywords correspond to fields in the axis system variables:  $!X$ ,  $!Y$ , and  $!Z$ , and are described in more detail in "Graphics" [System Variables" on page 5510](#page-5509-0) The axis keywords are shown in the form [XYZ]NAME. For example, [XYZ]CHARSIZE refers to the three keywords XCHARSIZE, YCHARSIZE, and ZCHARSIZE, which control the size of the characters annotating the three axes.

The system variable fields that control this are !X.CHARSIZE, !Y.CHARSIZE, and !Z.CHARSIZE.

The following graphics keywords are discussed in this appendix:

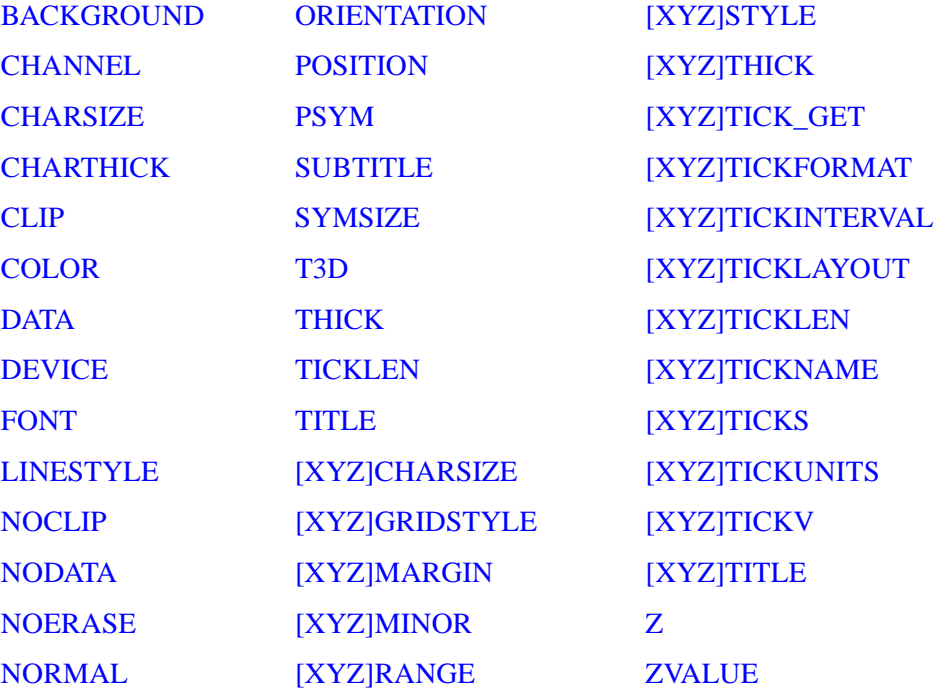

# <span id="page-5463-0"></span>**BACKGROUND**

Accepted by: [CONTOUR](#page-351-0), [PLOT,](#page-1792-0) [SURFACE.](#page-2412-0)

System variable equivalent: !P.[BACKGROUND](#page-5514-0).

The background color index or 24-bit color value to which all pixels are set when erasing the screen or page. The default is 0 (black). Not all devices support erasing the background to a specified color.

For example, to produce a black plot with a white background on an indexed-color display:

PLOT, Y, BACKGROUND = 255, COLOR = 0

#### **Warning**

If the [NOERASE](#page-5469-2) keyword (or !P.[NOERASE\)](#page-5517-0) is set, the value of the BACKGROUND keyword (or !P.BACKGROUND) is ignored.

## <span id="page-5464-0"></span>**CHANNEL**

Accepted by: [ERASE](#page-702-0), [TV](#page-2533-0), [TVRD,](#page-2559-0) [TVSCL](#page-2564-0). System variable equivalent: !P.[CHANNEL](#page-5514-1).

This keyword specifies the memory channel for the operation. This parameter is ignored on display systems that have only one memory channel. When using a "decomposed" display system, the red channel is 1, the green channel is 2, and the blue channel is 3. Channel 0 indicates all channels. If omitted, !P.CHANNEL contains the default channel value.

#### **Note**

CONTOUR, PLOT, SHADE\_SURF, and SURFACE also accept the CHANNEL keyword, but simply pass it to ERASE.

#### **TrueColor Images**

Images can be transferred to and from the display in either 8-bit or 24-bit mode. The CHANNEL parameter specifies the source or destination channel number for 8-bit images, and the TRUE keyword (see ["TrueColor Images" on page 5427](#page-5426-0)) indicates for 24-bit images the method of channel interleaving. If neither keyword parameter is present, the 8-bit image is written to all three-color channels, yielding the same effect as if the channel parameter is specified as 0.

For example, to transfer three 8-bit images contained in the arrays R, G, and B to their respective channels, use the following statements:

```
;Load red in channel 1:
TV, R, 0, 0, 1
;Load green in channel 2:
TV, G, 0, 0, 2
;Load blue in channel 3:
TV, B, 0, 0, 3
```
The position parameters (0, 0 above) can be altered to write to any location in the window.

#### **The Z Buffer Device**

When using the Z buffer device with a pixel depth of 8 bits per pixel:

- channel 0 is the 8-bit frame buffer
- channel 1 is the 16-bit depth buffer

When using the Z buffer device with a pixel depth of 24 bits per pixel:

- channel 0 specifies three 8-bit frame buffers containing the red, green, and blue channels
- channel 1 is the 8-bit frame buffer containing the red channel
- channel 2 is the 8-bit frame buffer containing the green channel
- channel 3 is the 8-bit frame buffer containing the blue channel
- channel 4 is the 16-bit depth buffer

# <span id="page-5465-0"></span>**CHARSIZE**

Accepted by: [AXIS](#page-127-0), [CONTOUR](#page-351-0), [PLOT,](#page-1792-0) [SHADE\\_SURF](#page-2210-0), [SURFACE,](#page-2412-0) [XYOUTS.](#page-3112-0) System variable equivalent: !P.[CHARSIZE.](#page-5515-1)

The overall character size for the annotation when Hershey fonts are selected. This keyword does not apply when hardware (i.e. PostScript) fonts are selected. A CHARSIZE of 1.0 is normal. The size of the annotation on the axes may be set, relative to CHARSIZE, with *x*CHARSIZE, where *x* is X, Y, or Z. The main title is written with a character size of 1.25 times this parameter.

# <span id="page-5465-1"></span>**CHARTHICK**

Accepted by: [AXIS](#page-127-0), [CONTOUR](#page-351-0), [PLOT,](#page-1792-0) [SHADE\\_SURF](#page-2210-0), [SURFACE,](#page-2412-0) [XYOUTS.](#page-3112-0) System variable equivalent: !P.[CHARTHICK](#page-5515-0).

An integer value specifying the line thickness of the vector drawn font characters.This keyword has no effect when used with the hardware drawn fonts. The default value is 1.

# <span id="page-5465-2"></span>**CLIP**

Accepted by: [CONTOUR](#page-351-0), [DRAW\\_ROI](#page-673-0), [OPLOT,](#page-1762-0) [PLOT](#page-1792-0), [PLOTS](#page-1820-0), [POLYFILL](#page-1849-0), [SURFACE,](#page-2412-0) [XYOUTS.](#page-3112-0) System variable equivalent: !P[.CLIP](#page-5515-2).

The coordinates of a rectangle used to clip the graphics output. The rectangle is specified as a vector of the form  $[X_0, Y_0, X_1, Y_1]$ , giving coordinates of the lower left and upper right corners, respectively. The default clipping rectangle is the plot window, the area enclosed within the axes of the most recent plot. Coordinates are specified in data units unless an overriding coordinate unit specification keyword is

present (i.e., NORMAL or DEVICE). If the clipping is provided in data or normalized units, the actual clipping rectangle is computed by converting those values to device units. The clipping itself always occurs in device space.

#### **Note**

The default is not to clip the output of PLOTS and XYOUTS. To enable clipping include the keyword parameter NOCLIP  $= 0$ . With PLOTS, POLYFILL, and XYOUTS, this keyword controls the clipping of vectors and vector-drawn text.

For example, to draw a vector using normalized coordinates with its contents clipped within a rectangle covering the upper left quadrant of the display:

PLOTS, X, Y, CLIP=[0.,.5,.5,1.0], /NORM, NOCLIP=0

# <span id="page-5466-0"></span>**COLOR**

Accepted by: [AXIS](#page-127-0), [CONTOUR](#page-351-0), [DRAW\\_ROI](#page-673-0), [ERASE,](#page-702-0) [OPLOT](#page-1762-0), [PLOT,](#page-1792-0) [PLOTS](#page-1820-0), [POLYFILL](#page-1849-0), [SHADE\\_SURF](#page-2210-0), [SURFACE](#page-2412-0), [XYOUTS.](#page-3112-0) System variable equivalent: !P.[COLOR](#page-5515-3).

The color index of the data, text, line, or solid polygon fill to be drawn. If this keyword is omitted, !P.COLOR specifies the color index.

When used with the PLOTS, POLYFILL, or XYOUTS procedure, this keyword parameter can be set to a vector to specify multiple color indices.

Gouraud shading of polygons is performed with the Z-buffer graphics output device and POLYFILL procedure when COLOR contains an array of color indices, one for each vertex.

# <span id="page-5466-1"></span>**DATA**

Accepted by: [AXIS](#page-127-0), [CONTOUR](#page-351-0), [CURSOR,](#page-431-0) [DRAW\\_ROI,](#page-673-0) [PLOT](#page-1792-0), [PLOTS](#page-1820-0), [POLYFILL](#page-1849-0), [SHADE\\_SURF](#page-2210-0), [SURFACE](#page-2412-0), [TV](#page-2533-0), [TVCRS](#page-2548-0), [XYOUTS.](#page-3112-0)

Set this keyword to indicate that the clipping and/or positioning coordinates supplied are specified in the data coordinate system. The default coordinate system is DATA if no other coordinate-system specifications are present.

# <span id="page-5466-2"></span>**DEVICE**

[AXIS](#page-127-0), [CONTOUR,](#page-351-0) [CURSOR](#page-431-0), [DRAW\\_ROI](#page-673-0), [PLOT,](#page-1792-0) [PLOTS](#page-1820-0), [POLYFILL,](#page-1849-0) [SHADE\\_SURF](#page-2210-0), [SURFACE,](#page-2412-0) [TV](#page-2533-0), [TVCRS,](#page-2548-0) [XYOUTS.](#page-3112-0)

Set this keyword to indicate that the clipping and/or positioning coordinates supplied are specified in the device coordinate system. The default coordinate system is DATA if no other coordinate-system specifications are present.

For example, the following code displays an image contained in the variable A and then draws a contour plot of pixels [100:499, 100:399] over the correct section of the image:

```
;Display the image.
TV,A
;Draw the contour plot, specify the coordinates of the plot, in 
;device coordinates, do not erase, set the X and Y axis styles to 
;EXACT.
CONTOUR, A[100:499, 100:399], $
    POS = [100,100, 499,399], /DEVICE, $
   /NOERASE, XSTYLE=1, YSTYLE=1
```
Note that in the above example, the keyword specification /DEVICE is equivalent to DEVICE = 1.

# <span id="page-5467-0"></span>**FONT**

Accepted by: [AXIS](#page-127-0), [CONTOUR](#page-351-0), [PLOT,](#page-1792-0) [SHADE\\_SURF](#page-2210-0), [SURFACE,](#page-2412-0) [XYOUTS.](#page-3112-0) System variable equivalent: !P.[FONT.](#page-5516-0)

An integer that specifies the graphics text font system to use. Set FONT equal to -1 to select the Hershey character fonts, which are drawn using vectors. Set FONT equal to 0 (zero) to select the device font of the output device. Set FONT equal to 1 (one) to select the TrueType font system. See [Appendix H, "Fonts"](#page-5568-0) for a complete description of IDL's font systems.

# <span id="page-5467-1"></span>**LINESTYLE**

Accepted by: [DRAW\\_ROI,](#page-673-0) [OPLOT](#page-1762-0), [PLOT,](#page-1792-0) [PLOTS,](#page-1820-0) [SURFACE](#page-2412-0). System variable equivalent: !P.[LINESTYLE](#page-5516-1).

This keyword indicates the line style used to draw lines; it indicates the line style of the lines used to connect the data points. This keyword should be set to the appropriate index for the desired linestyle as described in the following table.

| <b>Index</b> | <b>Linestyle</b>   |
|--------------|--------------------|
| 0            | Solid              |
| 1            | Dotted             |
| 2            | Dashed             |
| 3            | Dash Dot           |
|              | Dash Dot Dot       |
| 5            | <b>Long Dashes</b> |

*Table B-22: IDL Linestyles*

## <span id="page-5468-0"></span>**NOCLIP**

Accepted by: [CONTOUR](#page-351-0), [DRAW\\_ROI](#page-673-0), [OPLOT,](#page-1762-0) [PLOT](#page-1792-0), [PLOTS](#page-1820-0), [POLYFILL](#page-1849-0), [SURFACE,](#page-2412-0) [XYOUTS.](#page-3112-0) System variable equivalent: !P[.NOCLIP](#page-5517-1).

Set this keyword to suppress clipping of the plot. The clipping rectangle is contained in !P[.CLIP](#page-5515-2). By default, the plot is clipped within the plotting window.

#### **Note**

The default value is clipping-disabled for PLOTS, POLYFILL, and XYOUTS. For all other routines, the default is to enable clipping.

With PLOTS, POLYFILL, and XYOUTS, this keyword controls the clipping of vectors and vector-drawn text. The default is to disable clipping, so to enable clipping include the parameter  $NOCLIP = 0$ . To explicitly disable clipping set this parameter to one.

## <span id="page-5468-1"></span>**NODATA**

Accepted by: [AXIS](#page-127-0), [CONTOUR](#page-351-0), [PLOT,](#page-1792-0) [SHADE\\_SURF](#page-2210-0), [SURFACE.](#page-2412-0)

If this keyword is set, only the axes, titles, and annotation are drawn. No data points are plotted.

For example, to draw an empty set of axes between some given values:

PLOT, [XMIN, XMAX],[YMIN, YMAX], /NODATA

# <span id="page-5469-2"></span>**NOERASE**

Accepted by: [AXIS](#page-127-0), [CONTOUR](#page-351-0), [PLOT,](#page-1792-0) [SURFACE.](#page-2412-0) System variable equivalent: !P.[NOERASE.](#page-5517-0)

Specifies that the screen or page is not to be erased. By default, the screen is erased, or a new page is begun, before a plot is produced.

#### **Warning**

If the NOERASE keyword (or !P.NOERASE) is set, the value of the [BACKGROUND](#page-5463-0) keyword (or !P[.BACKGROUND\)](#page-5514-0) is ignored.

## <span id="page-5469-3"></span>**NORMAL**

Accepted by: [AXIS](#page-127-0), [CONTOUR](#page-351-0), [CURSOR,](#page-431-0) [DRAW\\_ROI,](#page-673-0) [PLOT](#page-1792-0), [PLOTS](#page-1820-0), [POLYFILL](#page-1849-0), [SHADE\\_SURF](#page-2210-0), [SURFACE](#page-2412-0), [TV](#page-2533-0), [TVCRS](#page-2548-0), [XYOUTS.](#page-3112-0)

Set this keyword to indicate that the clipping and/or positioning coordinates supplied are specified in the normalized coordinate system, and range from 0.0 to 1.0. The default coordinate system is DATA if no other coordinate-system specifications are present.

## <span id="page-5469-0"></span>**ORIENTATION**

Accepted by: [DRAW\\_ROI,](#page-673-0) [POLYFILL](#page-1849-0), [XYOUTS](#page-3112-0).

Specifies the counterclockwise angle in degrees from horizontal of the text baseline and the lines used to fill polygons.When used with the POLYFILL procedure, this keyword forces the "linestyle" type of fill, rather than solid or patterned fill.

## <span id="page-5469-1"></span>**POSITION**

Accepted by: [CONTOUR](#page-351-0), [MAP\\_SET,](#page-1563-0) [PLOT](#page-1792-0), [SHADE\\_SURF](#page-2210-0), [SURFACE.](#page-2412-0) System variable equivalent: !P.[POSITION.](#page-5518-0)

Allows direct specification of the plot window. POSITION is a 4-element vector giving, in order, the coordinates  $[(X_0, Y_0), (X_1, Y_1)]$ , of the lower left and upper right corners of the data window. Coordinates are expressed in normalized units ranging from 0.0 to 1.0, unless the DEVICE keyword is present, in which case they are in actual device units. The value of POSITION is never specified in data units, even if the DATA keyword is present.

When setting the position of the window, be sure to allow space for the annotation, which resides outside the window. IDL outputs the message "% Warning: Plot truncated." if the plot region is larger than the screen or page size. The plot region is the rectangle enclosing the plot window and the annotation.

When plotting in three dimensions, the POSITION keyword is a 6-element vector with the first four elements describing, as above, the XY position, and with the last two elements giving the minimum and maximum Z coordinates. The Z specification is always in normalized coordinate units.

When making more than one plot per page it is more convenient to set !P[.MULTI](#page-5516-2) than to manipulate the position of the plot directly with the POSITION keyword.

For example, the following statement produces a contour plot with data plotted in only the upper left quarter of the screen:

CONTOUR, Z, POS=[0., 0.5, 0.5, 1.0]

Because no space on the left or top edges was allowed for the axes or their annotation, the above described warning message results.

See ["Specifying the Location of the Plot" on page 1810](#page-1809-0) for more information.

#### **Note**

For information on window placement and multi-monitor configurations, see "Multi-Monitor Configurations" (*Using IDL*).

# <span id="page-5470-0"></span>**PSYM**

Accepted by: [DRAW\\_ROI,](#page-673-0) [OPLOT](#page-1762-0), [PLOT,](#page-1792-0) [PLOTS.](#page-1820-0) System variable equivalent: !P.[PSYM.](#page-5518-1)

The symbol used to mark each data point. Normally, PSYM is 0, data points are connected by lines, and no symbols are drawn to mark the points. Set this keyword, or the system variable !P.PSYM, to the symbol index as shown in the table below to mark data points with symbols. The keyword SYMSIZE is used to set the size of the symbols.

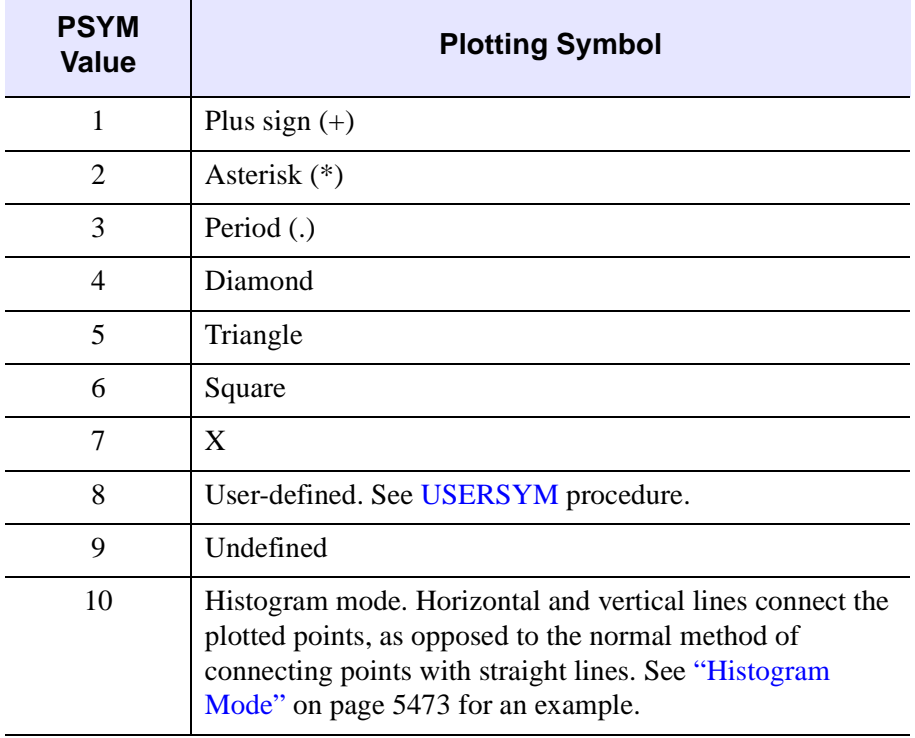

#### *Table B-23: Values for the PSYM Keyword*

Negative values of PSYM cause the symbol designated by PSYM to be plotted at each point with solid lines connecting the symbols. For example, a value of -5 plots triangles at each data point and connects the points with lines. Histogram mode is the exception to this rule; since the points are already connected when  $\text{PSYM}=10$ , specifying the value -10 is meaningless, and will result in an error.

The following IDL code plots an array using points, and then overplots the smoothed array, connecting the points with lines:

```
;Plot using points.
PLOT, A, PSYM=3 
;Overplot smoothed data.
OPLOT, SMOOTH(A,7)
```
See ["Plotting Symbols" on page 1802](#page-1801-0) for another example.
#### **Histogram Mode**

Using the keyword PSYM=10 with the PLOT routines draws graphs in the histogram mode, connecting points with vertical and horizontal lines. This next figure illustrates the comparison between the distribution of the IDL normally distributed random number function (RANDOMN) to the theoretical normal distribution.

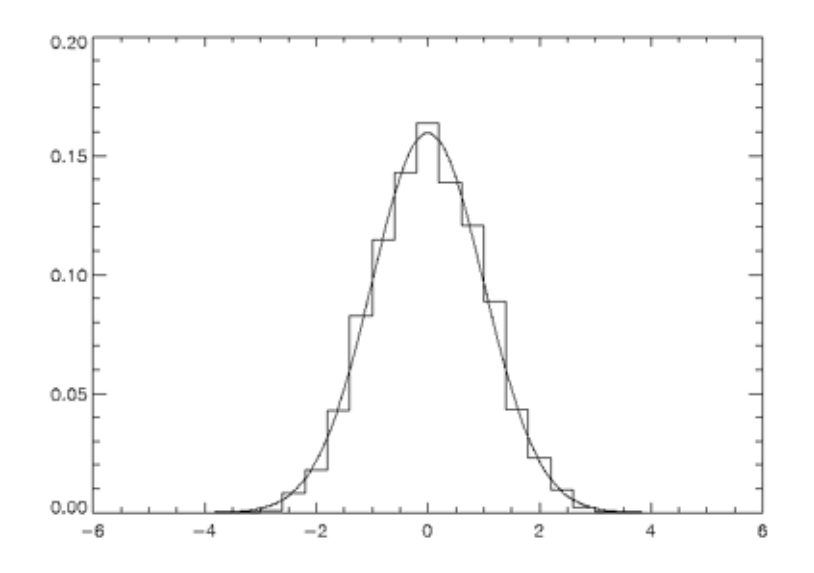

*Figure B-9: Histogram Mode*

The plot was produced by the following IDL commands:

```
; Two-hundred values ranging from -5 to 4.95:
X = FINDGEN(200) / 20. - 5.
; Theoretical normal distribution, scale so integral is one:
Y = 1/SQRT(2.*!PI) * EXP(-X^2/2) * (10./200); Approximate normal distribution with RANDOMN,
; then form the histogram.
H = HISTOGRAM(RANDOMN(SEED, 2000), $
BINSIZE = 0.4, MIN = -5., MAX = 5.)/2000.
; Plot the approximation using "histogram mode."
PLOT, FINDGEN(26) * 0.4 - 4.8, H, PSYM = 10
; Overplot the actual distribution:
OPLOT, X, Y * 8.
```
# **SUBTITLE**

Accepted by: [AXIS](#page-127-0), [CONTOUR](#page-351-0), [PLOT,](#page-1792-0) [SHADE\\_SURF](#page-2210-0), [SURFACE.](#page-2412-0) System variable equivalent: !P.[SUBTITLE.](#page-5518-0)

A text string to be used as a subtitle for the plot. Subtitles appear below the X axis.

# **SYMSIZE**

Accepted by: [DRAW\\_ROI,](#page-673-0) [OPLOT](#page-1762-0), [PLOT,](#page-1792-0) [PLOTS.](#page-1820-0)

Specifies the size of the symbols drawn when PSYM is set. The default size of 1.0 produces symbols approximately the same size as a character.

# **T3D**

Accepted by: [AXIS](#page-127-0), [CONTOUR](#page-351-0), [DRAW\\_ROI,](#page-673-0) [MAP\\_SET,](#page-1563-0) [OPLOT,](#page-1762-0) [PLOT,](#page-1792-0) [PLOTS,](#page-1820-0) [POLYFILL](#page-1849-0), [SHADE\\_SURF](#page-2210-0), [SURFACE](#page-2412-0), [TV](#page-2533-0), [TVCRS](#page-2548-0), [TVSCL,](#page-2564-0) [XYOUTS](#page-3112-0). System variable equivalent: !P.[T3D.](#page-5519-0)

Set this keyword to indicate that the generalized transformation matrix in !P.T is to be used. If not present, the user-supplied coordinates are simply scaled to screen coordinates. See the examples in the description of the SAVE keyword.

#### **Note**

Since T3D uses the transformation matrix in !P.T, it is important that !P.T contain a valid transformation matrix. This can be achieved in several ways:

- Use the SAVE keyword to save the transformation matrix from an earlier graphics operation.
- Establish a transformation matrix using the T3D, SURFR, or, SCALE3 procedures.
- Set the value of !P.T directly.

#### **Note**

When used with the TV or TVSCL routines, the T3D and Z keywords are only honored when the DATA keyword is also set. Note also that when the T3D keyword is set, the X and Y arguments and the Z keyword position the lower left corner of the image, but do not change its orientation. Use the [POLY\\_2D](#page-1839-0) routine to warp the image into 3D space.

# **THICK**

Accepted by: [AXIS](#page-127-0), [DRAW\\_ROI](#page-673-0), [OPLOT,](#page-1762-0) [PLOT](#page-1792-0), [PLOTS,](#page-1820-0) [POLYFILL](#page-1849-0), [SHADE\\_SURF](#page-2210-0), [SURFACE.](#page-2412-0) System variable equivalent: !P.[THICK](#page-5519-1).

Indicates the line thickness. THICK overrides the setting of !P.THICK.

# <span id="page-5474-0"></span>**TICKLEN**

Accepted by: [AXIS](#page-127-0), [CONTOUR](#page-351-0), [PLOT,](#page-1792-0) [SHADE\\_SURF](#page-2210-0), [SURFACE.](#page-2412-0) System variable equivalent: !P.[TICKLEN.](#page-5519-2)

Controls the length of the axis tick marks, expressed as a fraction of the window size. The default value is 0.02. TICKLEN of 1.0 produces a grid, while a negative TICKLEN makes tick marks that extend outside the window, rather than inwards. A value of -0.02 makes tick marks that extend away from the plot. Individual axis ticks can be controlled with the [\[XYZ\]TICKLEN](#page-5480-0) keyword.

For example, to produce outward-going tick marks of the normal length:

```
PLOT, X, Y, TICKLEN = -0.02
```
To provide a new default tick length, set !P.TICKLEN.

# **TITLE**

Accepted by: [AXIS](#page-127-0), [CONTOUR](#page-351-0), [PLOT,](#page-1792-0) [SHADE\\_SURF](#page-2210-0), [SURFACE.](#page-2412-0) System variable equivalent: !P.[TITLE](#page-5519-3).

Produces a main title centered above the plot window. The text size of this main title is larger than the other text by a factor of 1.25. For example:

PLOT, X, Y, TITLE = 'Final Results'

# **[XYZ]CHARSIZE**

Accepted by: [AXIS](#page-127-0), [CONTOUR](#page-351-0), [PLOT,](#page-1792-0) [SHADE\\_SURF](#page-2210-0), [SURFACE.](#page-2412-0) System variable equivalents: ![XYZ][.CHARSIZE.](#page-5520-0)

The size of the characters used to annotate the axis and its title when Hershey fonts are selected. This keyword does not apply when hardware (i.e. PostScript) fonts are selected. This field is a scale factor applied to the global scale factor set by !P.CHARSIZE or the keyword CHARSIZE.

# **[XYZ]GRIDSTYLE**

Accepted by: [AXIS](#page-127-0), [CONTOUR](#page-351-0), [PLOT,](#page-1792-0) [SHADE\\_SURF](#page-2210-0), [SURFACE](#page-2412-0)

The index of the linestyle to be used for plot tickmarks and grids (i.e., when [XYZ]TICKLEN is set to 1.0). See [LINESTYLE](#page-5467-0) for a list of linestyles.

# <span id="page-5475-0"></span>**[XYZ]MARGIN**

Accepted by: [AXIS](#page-127-0), [CONTOUR](#page-351-0), [PLOT,](#page-1792-0) [SHADE\\_SURF](#page-2210-0), [SURFACE.](#page-2412-0) System variable equivalent: ![XYZ].[MARGIN](#page-5521-0).

A 2-element array specifying the margin on the left (bottom) and right (top) sides of the plot window, in units of character size. The plot window is the rectangular area that contains the plot data, i.e. the area enclosed by the axes.

The default values for XMARGIN are [10, 3] yielding a 10-character wide left margin and a 3-character wide right margin. The values for YMARGIN are [4, 2], for a 4-character high bottom margin and a 2-character high top margin. While specifying ZMARGIN will not cause an error, Z margins are currently ignored.

# <span id="page-5475-1"></span>**[XYZ]MINOR**

Accepted by: [AXIS](#page-127-0), [CONTOUR](#page-351-0), [PLOT,](#page-1792-0) [SHADE\\_SURF](#page-2210-0), [SURFACE.](#page-2412-0) System variable equivalent: ![XYZ].[MINOR](#page-5521-1).

The number of minor tick mark intervals. If set to zero, the default, IDL automatically determines the number of minor ticks in each major tick-mark interval. Setting this value a positive, nonzero number, *n*, produces *n* minor-tick intervals, and *n*–1 minor-tick marks. Setting this value equal to 1 suppresses minor tick marks. (Set [\[XYZ\]TICKS](#page-5481-0)=1 to suppress major tick marks.)

# **[XYZ]RANGE**

Accepted by: [AXIS](#page-127-0), [CONTOUR](#page-351-0), [PLOT,](#page-1792-0) [SHADE\\_SURF](#page-2210-0), [SURFACE.](#page-2412-0) System variable equivalent: ![XYZ].[RANGE.](#page-5522-0)

The desired data range of the axis, a 2-element vector. The first element is the axis minimum, and the second is the maximum. IDL will frequently round this range. This override can be defeated using the [XYZ]STYLE keywords.

See ["Range Keyword" on page 1800](#page-1799-0) for an example.

# **[XYZ]STYLE**

Accepted by: [AXIS](#page-127-0), [CONTOUR](#page-351-0), [PLOT,](#page-1792-0) [SHADE\\_SURF](#page-2210-0), [SURFACE.](#page-2412-0) System variable equivalent: ![XYZ].[STYLE.](#page-5523-1)

This keyword allows specification of axis options such as rounding of tick values and selection of a box axis. Each option is described in the following table:

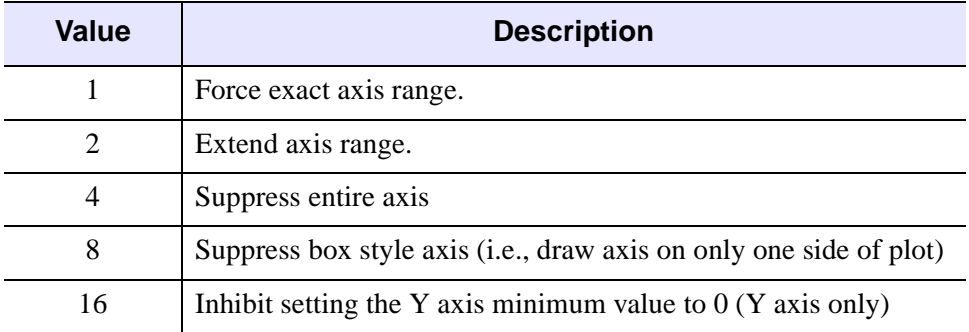

#### *Table B-24: Values for the [XYZ]STYLE Keyword*

Note that this keyword is set bitwise, so multiple effects can be achieved by adding values together. For example, to make an X axis that is both exact (value 1) and suppresses the box style (setting 8), set the XSTYLE keyword to 1+8, or 9.

# **[XYZ]THICK**

Accepted by: [AXIS](#page-127-0), [CONTOUR](#page-351-0), [PLOT,](#page-1792-0) [SHADE\\_SURF](#page-2210-0), [SURFACE.](#page-2412-0) System variable equivalent: ![XYZ].[THICK](#page-5523-0).

This keyword controls the thickness of the lines forming the *x*, *y*, or *z* axes and their tick marks. A value of 1.0 is the default.

# **[XYZ]TICK\_GET**

Accepted by: [AXIS](#page-127-0), [CONTOUR](#page-351-0), [PLOT,](#page-1792-0) [SHADE\\_SURF](#page-2210-0), [SURFACE.](#page-2412-0)

A named variable in which to return the values of the tick marks for the designated axis. The result is a double precision floating-point array with the same number of elements as ticks.

For example, to retrieve in the variable V the values of the tick marks selected by IDL for the Y axis:

```
PLOT, X, Y, YTICK_GET = V
```
# **[XYZ]TICKFORMAT**

Accepted by: [AXIS](#page-127-0), [CONTOUR](#page-351-0), [PLOT,](#page-1792-0) [SHADE\\_SURF](#page-2210-0), [SURFACE.](#page-2412-0) System variable equivalent: ![XYZ].[TICKFORMAT.](#page-5524-0)

Set this keyword to a string or a vector of strings. The string can be a format string or a string containing the name of a function that returns a string to be used to format the axis tick mark labels. If a vector is provided, each string corresponds to a level of the axis. The [\[XYZ\]TICKUNITS](#page-5481-1) keyword determines the number of levels for an axis.

Each string is one of the following:

#### **A format code:**

If the string begins with an open parenthesis, it is treated as a standard format string. See "Format Codes" (Chapter 18, *Application Programming*) for more information on format codes.

**Example 1**: Display the X axis tick values using a format of F6.2 (six characters, with 2 places after the decimal point):

PLOT, X, Y, XTICKFORMAT='(F6.2)'

**Example 2**: Display the Y tick values using the "dollars and cents" format \$*dddd.dd*:

PLOT, X, Y, YTICKFORMAT='("\$", F7.2)'

#### **The string 'LABEL\_DATE' :**

Set [XYZ]TICKFORMAT to the string 'LABEL\_DATE' to create axes with date labels. The formatting of the labels is specified by first calling LABEL\_DATE with the DATE\_FORMAT keyword. See [LABEL\\_DATE](#page-1386-0) for more information.

**Example**: Use the LABEL\_DATE function as the callback function to display the X tick values in a date/time format:

```
dummy = LABEL_DATE(DATE_FORMAT='%M %Z')
mytimes = TIMEGEN(12, UNITS='MONTHS', START=JULDAY(1,1,2000))
y = FINDGEN(12)
PLOT, mytimes, y, XTICKUNITS='Time', XTICKFORMAT='LABEL_DATE'
```
See the "Examples" section of [LABEL\\_DATE](#page-1386-0) for more extensive examples.

#### **The name of a user-defined function:**

If the string does not begin with an open parenthesis, it is interpreted as the name of a callback function to be used to generate tick mark labels. This function is defined

with either three or four parameters, depending on whether [XYZ]TICKUNITS is specified:

If [XYZ]TICKUNITS is *not* specified, the callback function is called with three parameters, *Axis*, *Index*, and *Value*, where:

- *Axis* is the axis number: 0 for X axis, 1 for Y axis, 2 for Z axis.
- *Index* is the tick mark index (indices start at 0).
- *Value* is the data value at the tick mark (a double-precision floating point value).

#### **Note**

*Value* is a double-precision floating-point value that represents the Julian date. The Julian date follows the astronomical convention, where Julian date 0.0d corresponds to 1 Jan 4713 B.C.E. at 12 pm.

If [XYZ]TICKUNITS is specified, the callback function is called with four parameters, *Axis*, *Index*, *Value*, and *Level*, where:

- *Axis*, *Index*, and *Value* are the same as described above.
- *Level* is the index of the axis level for the current tick value to be labeled (level indices start at 0).

**Example 1**: Use a callback function to display the Y tick values as a percentage of a fixed value. Note that because we don't specify [XYZ]TICKUNITS, we do not include the *Level* parameter in our function definition:

```
FUNCTION YTICKS, axis, index, value
    fixvalue = 389.0d
    pvalue = (value/fixvalue) * 100.0d
    RETURN, STRING(pvalue, FORMAT='(D5.2,"%")')
END
PRO use_callback
  Y = \text{FINDGEN}(10)PLOT, Y, YTICKFORMAT='YTICKS'
END
```
**Example 2**: Create a two-level X axis. Display the X tick values in a customized date/time format that shows the number of days open for business for each month on one level, and marks leap years with an asterisk on another level:

```
FUNCTION XTICKS, axis, index, value, level
   CASE level OF
```

```
 0: BEGIN ; months
            ; Number of days open for business in given month:
           CALDAT, value, month
           open = [18,19,23,20,22,22,19,10,20,21,22,14]
           nbdays = open[month]
           ; Return a string containing the month name plus
           ; the number of business days in parentheses:
           RETURN, STRING(value, nbdays, $
              FORMAT='(C(CMoA), "(", I2, ")")') 
        END
      1: BEGIN ; years
           ; Generate a string for the year.
           yrStr = STRING(value, FORMAT='(C(CYI))')
           ; Determine if a leap year. If so, 
           ; append an asterisk to the string.
           CALDAT, value, mo, da, yr
           IF (yr MOD 4 EQ 0) THEN BEGIN
              IF (yr MOD 100 EQ 0) THEN $
                 isLeap = (yr \text{ MOD } 400) EQ 0 $
              ELSE $
                 IsLeap = 1b
           ENDIF ELSE $
           isLeap = 0b
           IF (isLeap NE 0b) THEN $
              yrStr = yrStr + '*'
              RETURN, yrStr 
           END
      ENDCASE
END
PRO plot_sales
    myDates = TIMEGEN(12, UNITS='Months', START=JULDAY(1,1,2000))
    sales = [180,190,230,200,220,220,190,100,200,210,220,140]
    PLOT, myDates, sales, XTICKUNITS=['Months', 'Years'], $
       XTICKFORMAT='XTICKS', XTITLE = 'Date (* = Leap Year)', $
       YTITLE='Sales (units)', POSITION = [0.2, 0.2, 0.9, 0.9]
```

```
END
```
# **[XYZ]TICKINTERVAL**

Accepted by: [AXIS](#page-127-0), [CONTOUR](#page-351-0), [PLOT,](#page-1792-0) [SHADE\\_SURF](#page-2210-0), [SURFACE](#page-2412-0) variable equivalent: ![XYZ].[TICKINTERVAL](#page-5524-1)

Set this keyword to a scalar indicating the interval between major tick marks for the first axis level. The default value is computed according to the axis range ([XYZ]RANGE) and the number of major tick intervals ([XYZ]TICKS). This

keyword takes precedence over [XYZ]TICKS.

For example, if TICKUNITS=["Seconds", "Hours", "Days"], and XTICKINTERVAL=30, then the interval between major ticks for the first axis level will be 30 seconds.

# **[XYZ]TICKLAYOUT**

Accepted by: [AXIS](#page-127-0), [CONTOUR](#page-351-0), [PLOT,](#page-1792-0) [SHADE\\_SURF](#page-2210-0), [SURFACE.](#page-2412-0) System variable equivalent: ![XYZ].TICKLAYOUT.

Set this keyword to a scalar that indicates the tick layout style to be used to draw each level of the axis.

Valid values include:

- $0 =$ The axis line, major tick marks and tick labels are all included. Minor tick marks only appear on the first level of the axis. This is the default tick layout style.
- $\bullet$  1 = Only the labels for the major tick marks are drawn. The axis line, major tick marks, and minor tick marks are omitted.
- $2 =$  Each major tick interval is outlined by a box. The tick labels are positioned within that box (left-aligned). For the first axis level only, the major and minor tick marks will also be drawn.

#### **Note**

For all tick layout styles, at least one tick label will appear on each level of the axis (even if no major tick marks fall along the axis line). If there are no major tick marks, the single tick label will be centered along the axis.

# <span id="page-5480-0"></span>**[XYZ]TICKLEN**

Accepted by: [AXIS](#page-127-0), [CONTOUR](#page-351-0), [PLOT,](#page-1792-0) [SHADE\\_SURF](#page-2210-0), [SURFACE.](#page-2412-0) System variable equivalent: ![XYZ].[TICKLEN.](#page-5524-2)

This keyword controls the lengths of tick marks (expressed in normal coordinates) for the individual axes. This keyword, if nonzero, overrides the global tick length specified in !P.TICKLEN, and/or the [TICKLEN](#page-5474-0) keyword parameter, which is expressed as a fraction of the window size in the tick mark's direction.

# **[XYZ]TICKNAME**

Accepted by: [AXIS](#page-127-0), [CONTOUR](#page-351-0), [PLOT,](#page-1792-0) [SHADE\\_SURF](#page-2210-0), [SURFACE.](#page-2412-0) System variable equivalent: ![XYZ].[TICKNAME](#page-5524-3).

A string array of up to 30 elements that controls the annotation of each tick mark. If omitted or if a given string element contains the null string, IDL labels the tick mark with its value. To suppress the tick labels, supply a string array of one-character long, blank strings, i.e., REPLICATE( $'$ , N). Null strings force IDL to number the tick mark with its value.

#### **Note**

If there are *n* tick-mark intervals, there are  $n + 1$  tick marks and labels.

# <span id="page-5481-0"></span>**[XYZ]TICKS**

Accepted by: [AXIS](#page-127-0), [CONTOUR](#page-351-0), [PLOT,](#page-1792-0) [SHADE\\_SURF](#page-2210-0), [SURFACE.](#page-2412-0) System variable equivalent: ![XYZ].[TICKS.](#page-5525-0)

The number of major tick *intervals* to draw for the axis. If this keyword is set to zero or omitted, IDL selects from three to six tick intervals. Setting this value to *n*, where *n* > 1, produces exactly *n* tick intervals, and *n*+1 tick marks. Setting this value equal to 1 suppresses major tick marks. (Set  $[XYZ]MINOR=1$  to suppress minor tick marks.)

# <span id="page-5481-1"></span>**[XYZ]TICKUNITS**

Accepted by: [AXIS](#page-127-0), [CONTOUR](#page-351-0), [PLOT,](#page-1792-0) [SHADE\\_SURF](#page-2210-0), [SURFACE.](#page-2412-0) System variable equivalent: ![XYZ].TICKUNITS.

Set this keyword to a string or a vector of strings indicating the units to be used for axis tick labeling. If a vector of strings is provided, the axis will be drawn in multiple levels, where each string represents one level in the specified units.

#### **Note**

When creating multiple-level axes, you may need to adjust the plot positioning using the [POSITION](#page-5469-0) or [\[XYZ\]MARGIN](#page-5475-0) keywords in order to ensure that axis labels and titles are visible in the plot window.

The order in which the strings appear in the vector determines the order in which the corresponding unit levels will be drawn. The first string corresponds to the first level (the level nearest to the primary axis line).

Valid unit strings include:

- 'Numeric'
- 'Years'
- 'Months'
- 'Days'
- 'Hours'
- 'Minutes'
- 'Seconds'
- 'Time' Use this value to indicate that the tick values are time values; IDL will determine the appropriate time intervals and tick label formats based upon the range of values covered by the axis.
- ''- Use the empty string to indicate that no tick units are being explicitly set. This implies that a single axis level will be drawn using the 'Numeric' unit. This is the default setting.

If any of the time units are utilized, the tick values are interpreted as Julian date/time values.

Note that the singular form of each of the time value strings is also acceptable (e.g, TICKUNITS='Day' is equivalent to TICKUNITS='Days').

#### **Note**

Julian values must be in the range -1095 to 1827933925, which corresponds to calendar dates 1 Jan 4716 B.C.E. and 31 Dec 5000000, respectively.

# **[XYZ]TICKV**

Accepted by: [AXIS](#page-127-0), [CONTOUR](#page-351-0), [PLOT,](#page-1792-0) [SHADE\\_SURF](#page-2210-0), [SURFACE.](#page-2412-0) System variable equivalent: ![XYZ].[TICKV](#page-5525-1).

The data values for each tick mark, an array of up to 60 elements. You can directly specify these values, producing graphs with arbitrary tick marks. If you do this, IDL scales the axis from the first tick value to the last unless you directly specify a range.

#### **Note**

To specify the number of ticks and their values exactly, set [XYZ]TICKS=*N(where N > 1)* and [XYZ]TICKV=*Values*, where *Values has N*+1 elements.

# **[XYZ]TITLE**

Accepted by: [AXIS](#page-127-0), [CONTOUR](#page-351-0), [PLOT,](#page-1792-0) [SHADE\\_SURF](#page-2210-0), [SURFACE.](#page-2412-0) System variable equivalent: ![XYZ].[TITLE](#page-5526-0).

A string that contains a title for the specified axis.

# **Z**

Accepted by: [PLOTS,](#page-1820-0) [POLYFILL,](#page-1849-0) [TV](#page-2533-0), [TVCRS,](#page-2548-0) [TVSCL](#page-2564-0), [XYOUTS.](#page-3112-0)

Provides the Z coordinate if a Z parameter is not present in the call. This is of use only if the three-dimensional transformation is in effect (i.e., the T3D keyword is set).

# **ZVALUE**

Accepted by: [AXIS](#page-127-0), [CONTOUR](#page-351-0), [MAP\\_SET,](#page-1563-0) [OPLOT](#page-1762-0), [PLOT,](#page-1792-0) [SHADE\\_SURF,](#page-2210-0) [SURFACE.](#page-2412-0)

Sets the Z coordinate, in normalized coordinates in the range of 0 to 1, of the axis and data output from PLOT, OPLOT, and CONTOUR.

This keyword has effect only if !P.T3D is set and the three-dimensional to twodimensional transformation is stored in !P.T. If ZVALUE is not specified, CONTOUR will output each contour at its Z coordinate, and the axes and title at a Z coordinate of 0.0.

# Appendix C Thread Pool Keywords

Many of the system routines documented in this manual make use of the IDL thread pool. The thread pool is discussed in detail in Chapter 10, "Multithreading in IDL" (*Application Programming*). System-wide use of the thread pool can be controlled with the [CPU](#page-406-0) procedure, and the current system settings are visible via the **!CPU** system variable.

All system routines that use the thread pool accept the following keywords, which can be used to modify the default behavior for the duration of a single call. This allows you to modify the settings for a particular computation without affecting the global default settings of the IDL session.

# **Thread Pool Keywords**

#### **TPOOL\_MAX\_ELTS**

Set this keyword to a non-zero value to set the maximum number of data elements involved in a computation that uses the thread pool. If the number of elements in the computation exceeds the number you specify, IDL will not use the thread pool for the computation. Setting this value to 0 removes any limit on the maximum number of elements, and any computation with at least TPOOL\_MIN\_ELTS will use the thread pool.

This keyword overrides the default value, given by !CPU.TPOOL\_MAX\_ELTS. See "Possible Drawbacks to the Use of the IDL Thread Pool" (Chapter 10, *Application Programming*) for discussion of the circumstances under which it may be useful to specify a maximum number of elements.

#### **TPOOL\_MIN\_ELTS**

Set this keyword to a non-zero value to set the minimum number of data elements involved in a computation that uses the thread pool. If the number of elements in the computation is less than the number you specify, IDL will not use the thread pool for the computation. Use this keyword to prevent IDL from using the thread pool on tasks that are too small to benefit from it.

This keyword overrides the default value, given by !CPU.TPOOL\_MIN\_ELTS. See "Possible Drawbacks to the Use of the IDL Thread Pool" (Chapter 10, *Application Programming*) for discussion of the circumstances under which it may be useful to specify a minimum number of elements.

#### **TPOOL\_NOTHREAD**

Set this keyword to explicitly prevent IDL from using the thread pool for the current computation. If this keyword is set, IDL will use the non-threaded implementation of the routine even if the current settings of the !CPU system variable would allow use of the threaded implementation.

This keyword overrides the default value, given by !CPU.TPOOL\_NTHREADS. See "Possible Drawbacks to the Use of the IDL Thread Pool" (Chapter 10, *Application Programming*) for discussion of the circumstances under which it may be useful to disable use of the thread pool entirely.

# Appendix D System Variables

The following topics are included in this appendix:

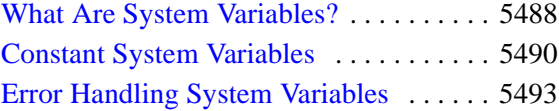

[IDL Environment System Variables . . . . 5499](#page-5498-1) [Graphics System Variables . . . . . . . . . . . 5510](#page-5509-0)

# <span id="page-5487-0"></span>**What Are System Variables?**

System variables are a special class of predefined variables available to all program units. Their names always begin with the exclamation mark character (!). System variables are used to set the options for plotting, to set various internal modes, to return error status, etc*.*

System variables have a predefined type and structure that cannot be changed. When an expression is stored into a system variable, it is converted to the variable type, if necessary and possible.

# **Changing the Value of a System Variable**

Some system variables are *read-only*: they contain values that are static and cannot or should not be changed by the user. For example, the value of the system variable !PI always contains the single-precision value of pi  $(\pi)$ , which is not available for redefinition.

You can change most system variables, however, simply by assigning a new value to the variable. For example, to change the current value of the !PROMPT system variable, which contains the text string used by IDL to prompt the user for input, simply assign a new string:

!PROMPT = "My IDL: "

This change will persist for the duration of the IDL session or until you make a new assignment.

Some system variables take their values from a *preference*. Changing the value of the associated preference changes the value of the system variable (although in some cases the change will not take effect until IDL is restarted). Preference values persist between IDL sessions; your change will stay in effect until you either change the preference value or assign a new value to the system variable directly. For additional information on preferences, see [Appendix E, "IDL System Preferences"](#page-5528-0).

Finally, you can define new system variables using the [DEFSYSV](#page-594-0) procedure.

# **Default Values of System Variables**

Each system variable takes its default value from one of the following sources:

- IDL's internal defaults. You cannot modify the default values of these system variables. The values of these system variables are either fixed (the value of !PI, for example) or must be generated by IDL depending on the current state (like the value of !ERROR\_STATE).
- A user or system preference. You can modify the default values of these system variables by modifying the value of its associated preference. System variables with associated preferences are noted in the following sections.

# <span id="page-5489-0"></span>**Constant System Variables**

The following system variables contain predefined constants or values for use by IDL routines. System variables can be used just like other variables. For example, the command:

PRINT, ACOS(A) \* !RADEG

converts a result expressed in radians to one expressed in degrees.

# **!DPI**

A read-only variable containing the double-precision value of pi  $(\pi)$ .

# **!DTOR**

A read-only variable containing the floating-point value used to convert degrees to radians  $(\pi/180 \approx 0.01745)$ .

## **!MAP**

**A**

A variable containing the information needed to effect coordinate conversions between points of latitude and longitude and map coordinates. The values in this structure are established by the MAP\_SET procedure; the user should not change them directly.

The !MAP structure contains the following fields:

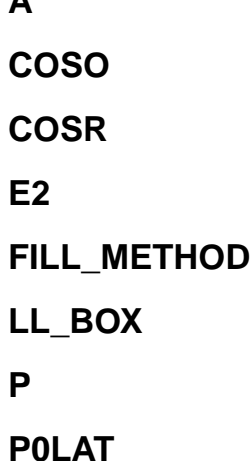

**P0LON**

**PIPELINE**

**POLE**

**PROJECTION**

**ROTATION**

**SEGEMENT\_LENGTH**

**SIMPLE**

**SINO**

**SINR**

**U0**

**UP\_FLAGS**

**UP\_NAME**

**UV**

**UV\_BOX**

**V0**

## **!PI**

A read-only variable containing the single-precision value of pi  $(\pi)$ .

# **!RADEG**

A read-only variable containing the floating-point value used to convert radians to degrees (180/ $\pi \approx 57.2958$ ).

# **!VALUES**

A read-only variable containing the IEEE single- and double-precision floating-point values *Infinity* and *NaN* (Not A Number). !VALUES is a structure variable with the following fields:

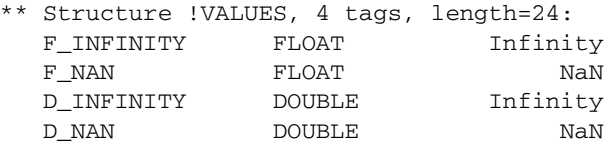

where the meaning of the fields as follows:

#### **F\_INFINITY**

The single-precision floating point value *Infinity*.

#### **F\_NAN**

The single-precision floating point value *NaN* (Not a Number).

#### **D\_INFINITY**

The double-precision floating point value *Infinity*.

#### **D\_NAN**

The double-precision floating point value *NaN* (Not a Number).

For more information on these special floating-point values, see "Special Floating-Point Values" (Chapter 8, *Application Programming*).

# <span id="page-5492-0"></span>**Error Handling System Variables**

The following system variables are either set by IDL when an error condition occurs or used by IDL when displaying information about errors.

# **!ERR**

*This system variable is now obsolete and has been replaced by the [!ERROR\\_STATE](#page-5492-1) system variable. Code that uses the !ERR system variable will continue to function as before, but all new code should use !ERROR\_STATE.CODE.*

# <span id="page-5492-1"></span>**!ERROR\_STATE**

A structure variable which contains the status of the last error message. Whenever an error occurs, IDL sets the fields in this system variable according to the nature of the field. An IDL error is always comprised of an IDL-generated component, and may also contain an operating system-generated component. !ERROR\_STATE includes the following fields:

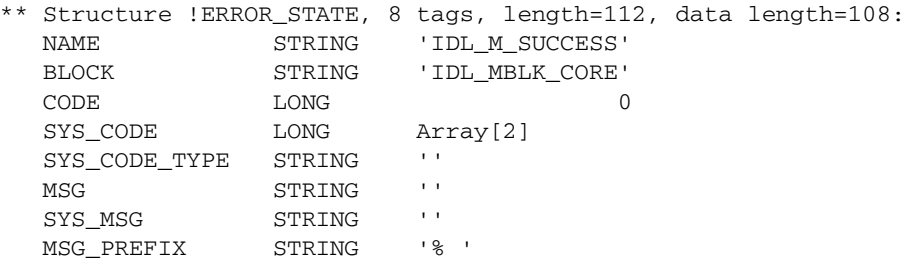

where the meaning of the fields as follows:

#### **NAME**

A read-only string variable containing the error name of the IDL-generated component of the last error message. Although the error code—as defined below in CODE—may change between IDL versions, the name will always remain the same. If an error has not occurred in the current IDL session, this field is set to IDL\_M\_SUCCESS.

#### **BLOCK**

A read-only string variable containing the name of the message block for the IDLgenerated component of the last error message. If an error has not occurred in the current IDL session, this field is set to IDL\_MBLK\_CORE.

#### **Note**

See the *External Development Guide* for more information about blocks.

#### **CODE**

The error code of the IDL-generated component of the last error in IDL. Whenever an error occurs, IDL sets this system variable to the error code (a negative integer number) of the error. Although the error code may change between IDL versions, the name—as defined above in NAME—will always remain the same. If an error has not occurred in the current IDL session, this field is set to 0.

#### **SYS\_CODE**

A long-integer variable containing the error code of the last error's operating systemgenerated component, if it exists.

For historical reasons, SYS\_CODE is a two-element longword array. The first element of the array (that is, SYS\_CODE[0]) contains the OS-defined error code. The second element of the array is not used, and always contains zero. Either !ERROR\_STATE.SYS\_CODE or !ERROR\_STATE.SYS\_CODE[0] will return the relevant error code.

#### **SYS\_CODE\_TYPE**

A string describing the type of system code contained in SYS\_CODE. A null string in this field indicates that there is no system code corresponding to the current error. The possible non-NULL values are:

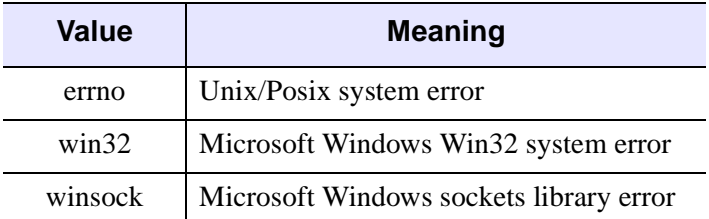

*Table D-25: SYS\_CODE\_TYPE Values*

#### **MSG**

A read-only string variable containing the text of the last IDL-generated error message. Whenever an error occurs, IDL sets this field to the error message (a scalar string) that corresponds to the error code. If an error has not occurred in the current IDL session, this field is set to the null string, ' '.

#### **SYS\_MSG**

A read-only string variable containing the text of the last error's operating systemgenerated component, if it exists. When an operating system error occurs, IDL sets this field to the OS-defined error message string. If an error has not occurred in the current IDL session, this field is set to the null string, ' '.

#### **MSG\_PREFIX**

A string variable containing the prefix string used for the IDL-generated component of error messages. This field takes its default value from a *preference*. See "IDL MSG PREFIX" on page 5541 for details.

This system variable replaces !ERROR, !ERR\_STRING, !MSG\_PREFIX, !SYSERR\_STRING, and !SYSERROR, and includes two new fields: error name and block name.

#### **Using !ERROR\_STATE**

At the beginning of an IDL session, !ERROR\_STATE contains default information. To see this information, you can either view !ERROR\_STATE from the System field of the Variable Watch Window (see "The Variables View" (Chapter 8, *Application Programming*)) or you can enter PRINT, !ERROR\_STATE at the Command Line. After an error has occurred, all of the fields of !ERROR\_STATE display their updated status.

You can use MESSAGE, /RESET to reset all the fields in !ERROR\_STATE to their default values.

## **!ERROR**

*This system variable is now obsolete and has been replaced by the [!ERROR\\_STATE](#page-5492-1) system variable. Code that uses the !ERROR system variable will continue to function as before, but we suggest that all new code use !ERROR\_STATE.CODE.*

# **!ERR\_STRING**

*This system variable is now obsolete and has been replaced by the [!ERROR\\_STATE](#page-5492-1) system variable. Code that uses the !ERR\_STRING system variable will continue to function as before, but we suggest that all new code use !ERROR\_STATE.MSG.*

# **!EXCEPT**

An integer variable that controls when IDL checks for invalid mathematical computations (exceptions), such as division by zero. The three allowed values are:

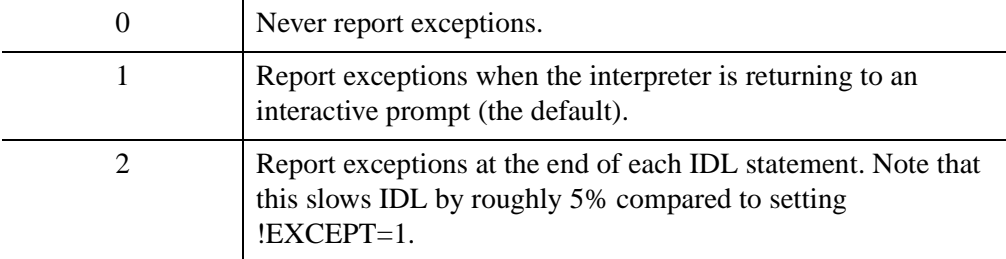

For more information on invalid mathematical computations and error reporting, see "Math Errors" (Chapter 8, *Application Programming*).

The value of !EXCEPT is used by the CHECK\_MATH function to determine when to return errors. See ["CHECK\\_MATH" on page 251](#page-250-0) for details.

#### **Note**

In versions of IDL up to and including IDL 4.0.1, the default exception handling was functionally identical to setting !EXCEPT=2.

!EXCEPT takes its default value from a *preference*. See ["IDL\\_EXCEPT" on](#page-5539-0)  [page 5540](#page-5539-0) for details.

# **!MOUSE**

A structure variable that contains the status from the last cursor read operation. !MOUSE has the following fields:

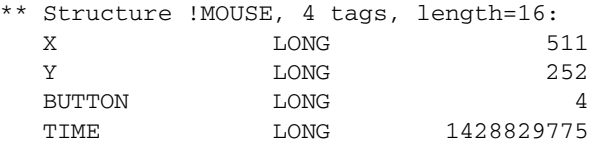

where the meaning of the fields a are described in the following sections.

#### **X**

Contains the X location (in device coordinates) of the cursor when the mouse button was pressed.

#### **Y**

Contains the Y location (in device coordinates) of the cursor when the mouse button was pressed.

#### **BUTTON**

Contains:

- 1 (one) if the left mouse button was pressed,
- 2 (two) if the middle mouse button was pressed
- 4 (four) if the right mouse button was pressed.

#### **TIME**

Contains the number of milliseconds since a base time.

See ["CURSOR" on page 432](#page-431-0) for details on reading the cursor position.

# **!MSG\_PREFIX**

*This system variable is now obsolete and has been replaced by the [!ERROR\\_STATE](#page-5492-1) system variable. Code that uses the !MSG\_PREFIX system variable will continue to function as before, but we suggest that all new code use !ERROR\_STATE.MSG\_PREFIX.*

# **!SYSERROR**

*This system variable is now obsolete and has been replaced by the <i>[!ERROR\\_STATE](#page-5492-1) system variable. Code that uses the !SYSERROR system variable will continue to function as before, but we suggest that all new code use !ERROR\_STATE.SYS\_CODE.*

# **!SYSERR\_STRING**

*This system variable is now obsolete and has been replaced by the [!ERROR\\_STATE](#page-5492-1) system variable. Code that uses the !*SYSERR\_STRING *system variable will continue to function as before, but we suggest that all new code use !ERROR\_*S*TATE.SYS\_MSG.*

# **!WARN**

A structure variable that causes IDL to print warnings to the console or command log when obsolete IDL features are found at compile time. !WARN has the following fields:

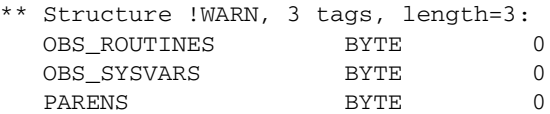

where the meaning of the fields as follows:

## **OBS\_ROUTINES**

If this field is set to 1 (one), IDL generates warnings when it encounters references to obsolete internal or library routines.

## **OBS\_SYSVARS**

If this field is set to 1 (one), IDL generates warnings when it encounters references to obsolete system variables.

## **PARENS**

If this field is set to 1 (one), IDL generates warnings when it encounters a use of parentheses to specify an index into an array.

#### **Note**

No warnings are generated when the fields of the !WARN structure are set equal to zero (the default).

# <span id="page-5498-1"></span>**IDL Environment System Variables**

The following system variables contain information about IDL's configuration.

# <span id="page-5498-0"></span>**!CPU**

IDL can use multiple system processors to perform some computations in parallel. See Chapter 10, "Multithreading in IDL" (*Application Programming*) for additional information.

The !CPU system variable supplies information about the state of the system processor, and of IDL's use of it. !CPU is readonly, and cannot be modified directly. Use the CPU procedure to modify values contained in !CPU.

The !CPU structure is defined as follows:

{ !CPU, HW\_VECTOR:0L, VECTOR\_ENABLE:0L, HW\_NCPU:0L, TPOOL NTHREADS: 0L, TPOOL MIN ELTS: 0L, TPOOL MAX ELTS: 0L }

where the meaning of the fields as follows:

#### **HW\_VECTOR**

True (1) if the system supports a vector unit (*e.g.*, Macintosh Altivec/Velocity Engine). False (0) otherwise.

**Note**

This value is currently always 0 (False) on platforms other than Macintosh.

#### **VECTOR\_ENABLE**

True (1) if IDL will use a vector unit, if such a unit is available on the current system, and False (0) otherwise.

#### **Note**

This value is currently always 0 (False) on platforms other than Macintosh.

#### **HW\_NCPU**

The number of CPUs contained in the system on which IDL is currently running.

## **TPOOL\_NTHREADS**

The number of threads that IDL will use in thread pool computations. The default is to use HW\_NCPU threads, so that each thread will have the potential to run in parallel with the others. For numerical computation, there is no benefit to using more threads than your system has CPUs. However, depending on the size of the problem and the number of other programs running on the system, there may be a performance advantage to using fewer CPUs.

If the IDL\_CPU\_TPOOL\_NTHREADS preference has been set, then TPOOL\_NTHREADS is initialized with this value at startup. On systems shared by multiple users, you may wish to set this preference so that IDL uses the specified number of threads instead of defaulting to the number of CPUs present in the underlying hardware. See [!CPU Settings Preferences](#page-5546-0) in [Appendix E, "IDL System](#page-5528-0)  [Preferences"](#page-5528-0) for details.

## **TPOOL\_MIN\_ELTS**

The number of elements in a computation that are necessary before IDL will use the thread pool to perform the work. For fewer than TPOOL\_MIN\_ELTS, the main IDL thread will simply perform the work without using the thread pool. It is important not to use the thread pool for small tasks because the overhead of threading will not be offset by the overhead incurred by operation of the pool, and the overall computation will go slower than if threading is not used.

## **TPOOL\_MAX\_ELTS**

The maximum number of elements in a computation for which IDL will use the thread pool. If this value is  $\theta$  (zero) (the default), then no limit is imposed and any computation with at least TPOOL\_MIN\_ELTS is a candidate for the thread pool. If your computation is too large for the physical memory available on the system, the virtual memory system of the operating system will begin paging. Under such conditions, the performance of the thread pool can be worse than that of a single threaded computation because the threads end up fighting each other for access to memory. TPOOL\_MAX\_ELTS can be used to prevent this.

#### **Note**

The TPOOL\_MAX\_ELTS, TPOOL\_MIN\_ELTS, TPOOL\_NTHREADS, and VECTOR\_ENABLE fields of this system variable take their default values from the [!CPU Settings Preferences.](#page-5546-0) See [Appendix E, "IDL System Preferences"](#page-5528-0) for details.

# **!DIR**

A string variable containing the path to the main IDL directory.

!DIR takes its default value from a *preference*. See ["IDL\\_DIR" on page 5543](#page-5542-1) for details.

# **!DLM\_PATH**

Significant portions of IDL's built in functionality are packaged in the form of Dynamically Loadable Modules (DLMs). DLMs correspond to UNIX sharable libraries or Windows DLLs, depending on the operating system in use. At startup, IDL searches for DLM definition files (which end in the .dlm suffix) and makes note of the routines supplied by each DLM. If such are routine is called, IDL loads the DLM that supplies it into memory. To see a list of the DLMs that IDL knows about, use HELP, /DLM (see ["HELP" on page 979](#page-978-0) for more information).

!DLM\_PATH takes its default value from a *preference*. See ["IDL\\_DLM\\_PATH" on](#page-5542-0)  [page 5543](#page-5542-0) for details.

If the IDL\_DLM\_PATH preference is not explicitly defined by the user, IDL supplies a default that contains the directory in the IDL distribution where the supplied DLMs reside. Once !DLM\_PATH is expanded, IDL uses it as the list of places to look for DLM definition files.

Since all DLM searching happens once at startup time, it would be meaningless to change the value of !DLM\_PATH afterwards. For this reason, it is a read-only system variable and cannot be assigned to. The value of !DLM\_PATH is useful because it shows you where IDL looked for DLMs when it started.

#### **Using Path Definition Tokens to Load a DLM Path**

Using the <IDL BIN DIRNAME> token in the IDL DLM PATH preference can be useful for distributing packages of DLMs with support for multiple operating system and hardware combinations. This token is described in ["The Path Definition String"](#page-725-0) under [EXPAND\\_PATH.](#page-725-1)

For example, assume that you have your DLMs installed in  $/\text{usr}/\text{local}/\text{mydlm}$ , with support for each platform in a subdirectory using the same naming convention that IDL uses for the platform dependent subdirectories underneath the bin directory of the IDL distribution. Setting the IDL\_DLM\_PATH preference to the following:

"/usr/local/mydlm/<IDL\_BIN\_DIRNAME>:<IDL\_DEFAULT>"

adds the location of the proper DLM for your current system to IDL's !DLM\_PATH at startup.

Similarly, the <IDL\_VERSION\_DIRNAME> token can be useful for distributing packages of DLMs with support for multiple IDL versions, operating systems, and hardware platforms. This token is described in ["The Path Definition String"](#page-725-0) under [EXPAND\\_PATH](#page-725-1).

For example, assume that you have your DLMs installed in /usr/local/mydlm. You create a subdirectory for each supported version of IDL within the mydlm directory. Within each of those subdirectories would be a subdirectory for each operating system and hardware combination supported by that version of IDL. Setting the IDL DLM PATH preference to the following:

"/usr/local/mydlm/<IDL\_VERSION\_DIRNAME>/<IDL\_BIN\_DIRNAME>:<IDL\_DEFAULT>"

adds the location of the proper DLM for your current system to IDL's !DLM\_PATH at startup.

# **!EDIT\_INPUT**

This system variable determines whether or not the tty-based (non-IDE) commandline version of IDL does command-line editing when reading commands. The default value for !EDIT\_INPUT comes from the [IDL\\_EDIT\\_INPUT](#page-5538-0) preference. See [Appendix E, "IDL System Preferences"](#page-5528-0) for details.

By default, IDL saves the last 20 command lines in a recall buffer. You can change the number of command lines saved in the recall buffer by setting the [IDL\\_RBUF\\_SIZE](#page-5541-0) preference to the desired number. To preserve backward compatibility with releases of IDL prior to version 6.2, you can also change the number of command lines saved in the recall buffer by setting !EDIT\_INPUT equal to the number of lines you would like to save. In order for the change to take effect, IDL must be able to process the assignment statement before providing a command prompt. This means that you must put the assignment statement in the IDL startup file. (See "Startup Files" (Chapter 1, *Using IDL*) for more information on startup files.)

To understand how IDL processes the request to change the recall buffer's size (either through IDL\_RBUF\_SIZE or through !EDIT\_INPUT), see ["Support for](#page-5557-0)  [Obsolete Preference Mechanisms" on page 5558](#page-5557-0).

# **!HELP\_PATH**

A string variable listing the directories IDL will search for online help files. Help files must either be part of an IDL Assistant online help system (controlled by a .adp file), Adobe Portable Document Format (.pdf) files, or HTML (.html or .htm) files. On Windows systems, help files can also be HTML Help (.chm) or Windows Help (.hlp) files. See Chapter 22, "Providing Online Help For Your Application" (*Application Programming*) for additional information on creating IDL Assistant online help systems or other online help files.

!HELP\_PATH takes its default value from a *preference*. See ["IDL\\_HELP\\_PATH" on](#page-5543-0)  [page 5544](#page-5543-0) for details.

If the IDL\_HELP\_PATH preference is not explicitly defined by the user, IDL supplies a default that contains the directory in the IDL distribution where the supplied help files reside.

To change the value of !HELP\_PATH for the duration of an IDL session, simply set the variable equal to a new string containing the desired path. See ["Changing the](#page-5505-0)  [Value of !PATH After IDL Starts" on page 5506](#page-5505-0) for tips that also apply to setting the value of !HELP\_PATH.

# **!JOURNAL**

A read-only long-integer variable containing the logical unit number of the file used for journal output.

# **!MAKE\_DLL**

The MAKE\_DLL procedure and the CALL\_EXTERNAL function's AUTO\_GLUE keyword use the standard system C compiler and linker to generate sharable libraries that can be used by IDL in various contexts (CALL\_EXTERNAL, DLMs, LINKIMAGE). There is a great deal of variation possible in the use of these tools between different platforms, operating system versions, and compiler releases. The !MAKE\_DLL system variable is used to configure how IDL uses them for the current platform.

The !MAKE\_DLL structure is defined as follows:

{ !MAKE\_DLL, COMPILE\_DIRECTORY:'', COMPILER\_NAME:'', CC:'', LD:''}

where the meaning of the fields as follows:

#### **COMPILE\_DIRECTORY**

IDL requires a place to create the intermediate files necessary to build a sharable library, and possibly the final library itself. Unless told to use an explicit directory, it uses the directory given by the COMPILE\_DIRECTORY field of !MAKE\_DLL.

IDL takes the default value of this field from a *preference*. See ["IDL\\_MAKE\\_DLL\\_COMPILE\\_DIRECTORY" on page 5544](#page-5543-1) for details.

## **COMPILER\_NAME**

A string containing the name of the C compiler used to build the currently running IDL. This field is not used by IDL, and exists solely for informational purposes and to help the end user decide which C compiler to install on their system.

#### **CC**

A string used by IDL as a template to construct the command for using the C compiler. This template uses PRINTF style substitution codes, as described in the following table.

#### **LD**

A string used by IDL as a template to construct the command for using the linker. This template uses PRINTF style substitution codes, as described in the following table.

When expanding !MAKE\_DLL.CC and !MAKE\_DLL.LD, IDL substitutes text in place of the PRINTF style codes described in [Table D-26](#page-5503-0). These codes are caseinsensitive (they can be either upper or lower case).

#### **Note**

It is possible to use C compilers other than the one assumed in !MAKE\_DLL to build sharable libraries. To do so, you can alter the contents of !MAKE\_DLL or use the CC and/or LD keyword to MAKE\_DLL and CALL\_EXTERNAL. Please understand that a list of all possible compilers and the necessary compiler options is not maintained. This information is available in your compiler and system documentation. It is the programmer's responsibility to understand the rules for the chosen compiler.

The following table describes the substitution codes for the CC and LD fields:

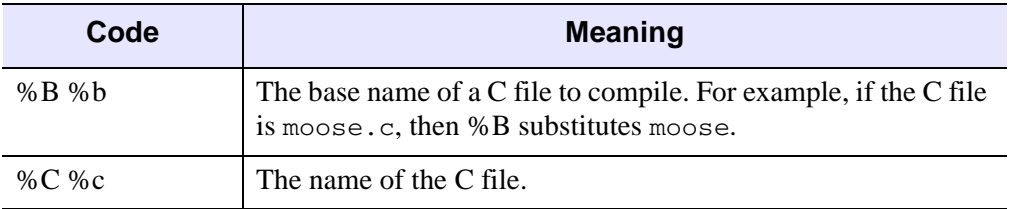

<span id="page-5503-0"></span>*Table D-26: Description of CC and LD Field Codes*

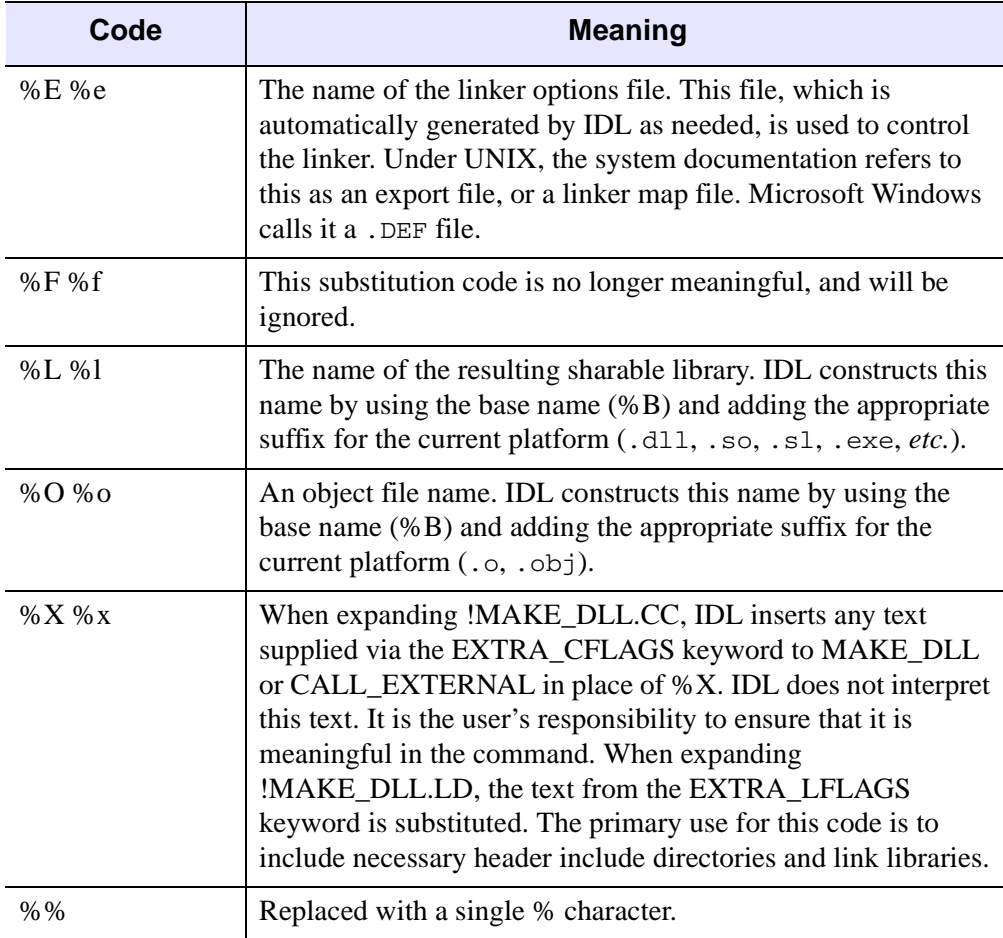

*Table D-26: Description of CC and LD Field Codes (Continued)*

# **!MORE**

An integer variable indicating whether IDL should paginate help output sent to a tty device. (This preference has no effect on the IDL Workbench Console view.) Setting !MORE to zero (0) prevents IDL from paginating the output text. A non-zero value (the default) causes IDL to display output text one screen at a time.

!MORE takes its default value from a *preference*. See ["IDL\\_MORE" on page 5540](#page-5539-1)  for details.

# **!PATH**

A string variable listing the directories IDL will search for libraries and include files.

**Note**

The current directory is always searched before consulting !PATH.

!PATH takes its default value from a *preference*. See ["IDL\\_PATH" on page 5545](#page-5544-1) for details.

#### **Note on Path Expansion**

When IDL starts, it reads the value of the IDL PATH preference and builds a value to be stored in !PATH from the specified initialization value. While the initialization value can consist of a normal path string specifying all directories to be included in !PATH, it can also take advantage of several special values that IDL uses to dynamically create the value of !PATH. These values (the "+" symbol and the "<IDL\_\*>" strings) are described in detail in ["The Path Definition String"](#page-725-0) under "EXPAND\_PATH" (*[IDL Reference Guide](#page-725-1)*).

#### **Path Caching**

By default, as IDL searches directories included in the !PATH system variable for .pro or .sav files to compile, it creates an in-memory list of *all* .pro and .sav files contained in each directory. When IDL later searches for a .pro or .sav file, before attempting to open the file in a given directory, IDL checks the path cache to determine whether the directory has already been cached. If the directory is included in the cache, IDL uses the cached information to determine whether the file will be found in that directory, and will only attempt to open the file there if the cache tells it that the file exists. By eliminating unnecessary attempts to open files, the path cache speeds the path searching process. If use of the patch cache causes problems, you can disable it either via a keyword to the PATH\_CACHE routine or via the [IDL\\_PATH\\_CACHE\\_DISABLE](#page-5544-0) preference.

See "PATH\_CACHE" (*[IDL Reference Guide](#page-1778-0)*) for details.

#### <span id="page-5505-0"></span>**Changing the Value of !PATH After IDL Starts**

Once IDL has started, you can alter the value of !PATH by setting it to a new string value. For example, on a UNIX system, to add a directory to !PATH for the duration of an IDL session, you would use a command like the following:

!PATH = '/usr2/project/idl\_files:' + !PATH

Keep the following in mind when changing the value of !PATH by setting its value to a new string:

- Remember to use the proper platform-specific directory separator character in path specification strings.
- Remember to use the proper path string separator character for your platform. If you are writing a cross-platform application that changes !PATH, you may want to use code that looks something like this:

```
pathsep = PATH_SEP(/SEARCH_PATH)
!PATH = 'new_path' + pathsep + !PATH
```
where *new* path is the path to the directory you want to add.

• You can use the EXPAND PATH function to generate a path string. This method allows you to specify one or more directories and let IDL figure out whether those directories contain .pro or .say files. It also allows you to use the "+" character path expansion technique. For example, the following commands add all directories below the *new\_path* directory that contain .pro or  $\,$  say files to  $\,$  IPATH $\cdot$ 

```
pathsep = PATH_SEP(/SEARCH_PATH)
!PATH = EXPAND_PATH('+new_path') + pathsep + !PATH
```
See "EXPAND\_PATH" (*[IDL Reference Guide](#page-725-1)*) for details.

• Setting the value of !PATH within an IDL session changes the value for that session only. If you want to change the value permanently, change the value of the IDL\_PATH preference, using either the [PREF\\_SET](#page-1879-0) command or the Preferences dialog of the workbench.

## **!PROMPT**

A string variable containing the text string used by IDL to prompt the user for input. The default is IDL>.

!PROMPT takes its default value from a *preference*. See ["IDL\\_PROMPT" on](#page-5540-1)  [page 5541](#page-5540-1) for details.

# **!QUIET**

A long-integer variable indicating whether informational messages should be printed (0) or suppressed (nonzero). By default, !QUIET is set to zero.

!QUIET takes its default value from a *preference*. See ["IDL\\_QUIET" on page 5541](#page-5540-2)  for details.

# **!VERSION**

A structure variable containing information about the version of IDL in use. The structure is defined as follows:

{ !VERSION, ARCH:'', OS:'', OS\_FAMILY:'', OS\_NAME:'', \$ RELEASE:'', BUILD\_DATE:'', MEMORY\_BITS:0, FILE\_OFFSET\_BITS:0 }

where the meaning of the fields as follows:

#### **ARCH**

CPU hardware architecture of the system.

#### **OS**

The vendor name of the operating system. The OS field will report one of the following strings: linux, darwin, sunos, Win32. This is the name of the underlying operating system kernel (not necessarily of the overall operating environment: see OS\_NAME). Once an OS name is assigned to a platform, it is not altered in subsequent releases. This makes it safe for use in IDL programs that need to distinguish between platforms. Consider using the OS\_FAMILY field before using the OS field, as most programs are mainly concerned with high level platform differences.

## **OS\_FAMILY**

The generic name of the operating system (UNIX, Windows). Whenever possible, use this field (rather than OS or OS\_NAME) in code that must distinguish between platforms.

## **OS\_NAME**

The vendor's name for the operating system environment, as used by the vendor for casual descriptive and promotional purposes. For example, on Sun workstations, the name of the operating system kernel (!VERSION.OS) is "sunos", whereas the name of the overall system (!VERSION.OS\_NAME) is "Solaris". Vendors change their descriptive environment names from time to time, and the OS\_NAME field is updated to reflect this. As a result, restrict your use of this field to descriptive textual uses, and use the OS\_FAMILY or OS fields of !VERSION in code that must distinguish between platforms.

## **RELEASE**

IDL version number.
## **BUILD\_DATE**

The date the IDL executable was compiled, in the format dictated by ANSI C for the \_\_DATE\_\_ macro.

### **MEMORY\_BITS**

The number of bits used to address memory. Possible values are 32 or 64. The number of bits used to address memory places a theoretical upper limit on the amount of memory available to IDL.

## **FILE\_OFFSET\_BITS**

The number of bits used to position file offsets. Possible values are 32 or 64. The number of bits used to position files places a theoretical upper limit on the largest file IDL can access.

#### **Note**

If you need to differentiate between different IDL versions in your code, use !VERSION.OS\_FAMILY. At present, two operating system families are supported: UNIX and Windows. For even more detail, you can use !VERSION.OS.

# **Graphics System Variables**

The following system variables control various IDL Direct Graphics functions. These system variables are structures that contain many tags. For example, the command

!P.TITLE = 'Cross Section'

sets the default plot title.

Many of the functions of the graphics keywords described in [Appendix B, "Graphics](#page-5462-0)  [Keywords"](#page-5462-0), are also controlled by the system variables !P, !X, !Y, and !Z.

You can change the default style of plots, fonts, etc., by setting the corresponding field in the appropriate system variable. Also, some effects that persist longer than one call are controlled only by system variables. The field !P.MULTI is one example.

# **Two-Dimensional Coordinate Conversion**

The system variables !D, !P, !X, !Y, and !Z contain the information necessary to convert from one coordinate system to another. The relevant fields of these system variables are explained below, and formulae are given for conversions to and from each coordinate system. See "Coordinates of 3-D Graphics" (Chapter 5, *Using IDL*) for a discussion of three-dimensional coordinates.

In the following discussion, *D* is a data coordinate, *N* is a normalized coordinate, and *R* is a raw device coordinate.

The fields !D.X\_VSIZE and !D.Y\_VSIZE always contain the size of the visible area of the currently selected display or drawing surface. Let  $V<sub>x</sub>$  and  $V<sub>y</sub>$  represent these two sizes.

The field !X.S is a two-element array that contains the parameters of the linear equation, converting data coordinates to normalized coordinates. !X.S[0] is the intercept, and !X.S[1] is the slope. !X.TYPE is 0 for a linear *x-*axis and 1 for a logarithmic *x*-axis. The *y*- and *z*-axes are handled in the same manner, using the system variables !Y and !Z.

Also, let  $D_x$  be the data coordinate,  $N_x$  the normalized coordinate,  $R_x$  the device coordinate,  $V_x$  the device X size (in device coordinates), and  $X_i = \{X.S_i\}$  (the scaling parameter).

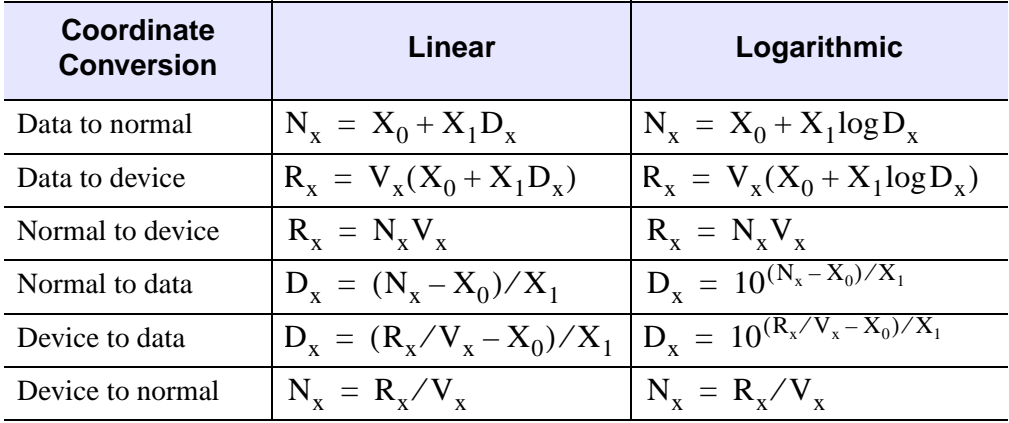

With the above variables defined, the linear two-dimensional coordinate conversions for the *x* coordinate can be written as follows:

*Table D-27: Equations for X-axis Coordinate Conversion*

The *y-* and *z*-axis coordinates are converted in exactly the same manner, with the exception that there is no *z* device coordinate and that logarithmic *z*-axes are not permitted.

# **!C**

The cursor system variable. Currently, the only function of this system variable is to contain the subscript of the largest or smallest element found by the MAX and MIN functions. That information is better obtained through the optional output arguments to those routines. !C is included only for compatibility with old versions of IDL.

# **!D**

This system variable is a structure that contains information about the current graphics output device (or window, on a windowing system). Fields, in alphabetical order, are:

## **FILL\_DIST**

The line interval, in device coordinates, required to obtain a solid fill.

## **FLAGS**

A longword of flags that provide information about the current device. Each bit is a flag encoded as shown in the following table.

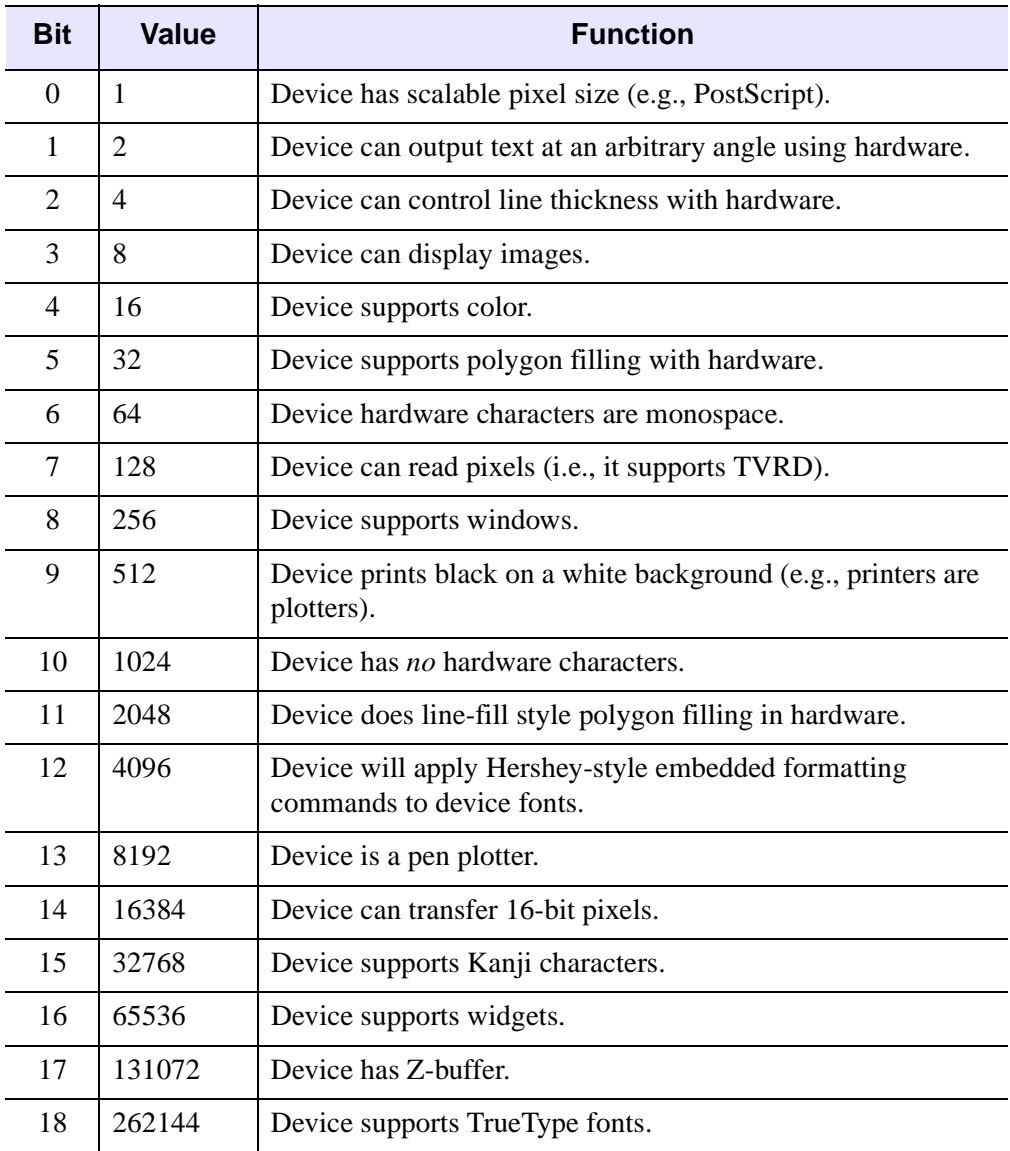

*Table D-28: !D.FLAGS Bit Definitions*

To test whether a particular bit is set on your system, use an IDL command like the following:

IF (!D.FLAGS AND value) NE 0 THEN PRINT, 'Bit is set.'

where value is the value associated with the bit you wish to examine. For example, to check whether the device supports color, use:

IF (!D.FLAGS AND 16) NE 0 THEN PRINT, 'Bit is set.'

#### <span id="page-5512-0"></span>**N\_COLORS**

The number of allowed color values. In the case of devices with windows, this field is set after the window system is initialized. For a monochrome system,

!D.N\_COLORS is 2. For TrueColor displays, !D.N\_COLORS is 2^24 (roughly 16.7 million colors).

The low 8 bits, bits 0 to 7, of the color index are written to the red channel; bits 8 to 15 are written to the green; and bits 16 to 23 are written to the blue. For example, a given RGB, the index is  $R + 256(G + 256B)$ . To create a plot with a given color (assuming linear lookup tables), use the following statement:

PLOT, X, Y, COLOR = R + 256L \* (G + 256L \* B)

#### **NAME**

A string containing the name of the device.

#### **ORIGIN**

A two-element integer array containing the current pan/scroll offset. An offset of (0, 0) is normal. Positive offsets shift the display memory to the right and upwards. This field has relevance only with devices with hardware pan and scroll abilities.

#### **TABLE\_SIZE**

The number of color table indices.

#### **Note**

For TrueColor visuals, !D.TABLE\_SIZE will always be 256. If the visual depth is less than 24 bits, IDL emulates 256 entries.

#### **UNIT**

The logical number of the file open for output by the current graphics device. This field only has meaning for devices that write to a file if the file is accessible to the user from IDL, and is 0 if no file is open.

For example, the PostScript driver fills this field with the unit number of the file open for PostScript output. In the case of Tektronix output to a file, !D.UNIT may be set to either + or – the logical unit number. In the case of the Metafile device (Windows Metafile Format) output, !D.UNIT is always 0, because the file is not accessible to the user from IDL.

#### **WINDOW**

The index of the currently open window. This field is set to -1 if no window is currently open. This field is used only with devices that support windows.

## **X\_CH\_SIZE**

## **Y\_CH\_SIZE**

The width and height of the rectangle that encloses the "average" character in the current font, in device units (usually pixels).

These values describe the size of the rectangle that contains the "average" character in the current font. (It is not important what the "average" character is; it is used only to calculate a scaling factor that will be applied to all of the characters in the font.) The first element specifies the width of the rectangle in device units (usually pixels), and the second element specifies the height.

For vector and TrueType fonts, the height of the "average" character is determined by the *width* of the rectangle. The aspect ratio of the "average" character remains fixed; the character is scaled so that its width is the value of  $X$  CH SIZE. The resulting scale factor is then applied to all of the characters in the font. The amount of spacing between lines is determined explicitly by the value of Y\_CH\_SIZE.

For device fonts, the character size is fixed. When the device font system is in use, the value of X CH SIZE is silently ignored, and only the Y CH SIZE value is used.

# **X\_PX\_CM**

## **Y\_PX\_CM**

The approximate number of pixels per centimeter in the X and Y directions.

## **X\_SIZE**

## **Y\_SIZE**

The total size of the display or window in the X and Y directions, in device units.

## **X\_VSIZE**

## **Y\_VSIZE**

The size of the visible area of the display or window. This area can be smaller than the total size fields.

#### **ZOOM**

This field contains the current X and Y zoom factors for the display or window. This field has relevance only with devices equipped with hardware zoom. A zoom factor of  $[1, 1]$  is normal.

# **!ORDER**

Controls the direction of image transfers when using the TV, TVSCL, and TVRD procedures. If !ORDER is 0, images are transferred from bottom to top, i.e. the row with a 0 subscript is written on the bottom. Setting !ORDER to 1, transfers images from top to bottom.

## **!P**

The main plotting system variable structure. All fields, except !P.MULTI, have a directly corresponding keyword parameter in the plot procedures: PLOT, OPLOT, CONTOUR, and SURFACE. Fields, in alphabetical order, are:

#### <span id="page-5514-0"></span>**BACKGROUND**

The background color index or 24-bit color value. When erasing the screen or page, all pixels are set to this color. The default value is 0. Not all devices support this feature.

#### **Warning**

If !P[.NOERASE](#page-5517-0) (or the [NOERASE](#page-5469-0) keyword) is set, the value of !P.BACKGROUND (or the BACKGROUND keyword) is ignored.

#### **CHANNEL**

The default source or destination channel. This field has meaning only on graphics devices that contain multiple display channels, and is device dependent. It may contain either a channel mask or index.

## **CHARSIZE**

The overall character size of all annotations when Hershey fonts are selected. This field has no effect on the character size when hardware (device) fonts are selected, except for devices that support scalable pixel sizes (i.e., Postscript). Note, however, that !P.CHARSIZE always affects the layout and scaling of a plot, regardless of the font system being used. The default size is 1.0.

## **CHARTHICK**

An integer specifying the thickness of the lines used to draw the characters when using the vector drawn fonts. This field has no effect on the appearance of characters drawn with the hardware fonts. Normal thickness is 1.

## <span id="page-5515-0"></span>**CLIP**

The device coordinates of the clipping window, a 6-element vector of the form  $[x_0, y_0, x_1, y_1, z_0, z_1]$ , specifying two opposite corners of the volume to be displayed. In the case of two-dimensional displays, the Z coordinates can be omitted. Normally, the clipping window coordinates are implicitly set by PLOT, CONTOUR, SHADE\_SURF, and SURFACE to correspond to the plot window. You may also manually set !P.CLIP if you want to specify a different rectangular clipping window or if the clipping coordinates have not yet been set in the current IDL session.

## **COLOR**

The default color index or 24-bit color value. To set the color used for all subsequent plots to color index 160, use the following statement:

```
IP.COLOR = 160
```
To specify that all subsequent plots should be drawn in pure blue on a system that uses 24-bit color, use the following statement:

```
!P.COLOR = 'FF0000'x
```
Most plotting routines also accept a COLOR keyword that overrides the value of !P.COLOR for the current routine. To set the color of a plot to color-index 120, regardless of the value of !P.COLOR, use the following statement:

```
PLOT, INDGEN(30), COLOR = 120
```
By default, !P.COLOR is set to the number of available colors minus one. See ["N\\_COLORS" on page 5513](#page-5512-0) for more information on defining a color.

The interpretation of the color index varies among the devices supported by IDL. With indexed color video displays, this index selects a color (normally a red, green, blue (RGB) triple stored in a device table). You can control the color selected by each color index with the TVLCT procedure which loads the device color tables.

Other devices have a fixed color associated with each color index. With plotters, for example, the correspondence between colors and color index is established by the order of the pens in the carousel.

#### **FONT**

An integer that specifies the graphics text font system to use. Set FONT equal to -1 to select the Hershey character fonts, which are drawn using vectors. Set FONT equal to 0 (zero) to select the device font of the output device. Set FONT equal to 1 (one) to select the TrueType font system. See [Appendix H, "Fonts",](#page-5568-0) for a complete description of IDL's font systems.

### **LINESTYLE**

The default style of the lines used to connect points. A line style index of 0 yields a solid line. See ["LINESTYLE" on page 5468](#page-5467-0) for a description of the linestyles.

#### **MULTI**

!P.MULTI allows making multiple plots on a page or screen. It is a 5-element integer array defined as follows:

!P.MULTI[0] contains the number of plots remaining on the page. If !P.MULTI[0] is less than or equal to 0, the page is cleared, the next plot is placed in the upper left hand corner, and !P.MULTI[0] is reset to the number of plots per page.

Setting !P.MULTI[0] to a value greater than zero can be used to manually set the plotting area to a specific row and column. For example, to plot in the lower left corner of a window of two rows and two columns, set !P.MULTI as follows:

```
!P.MULTI=[2,2,2]
PLOT, X, Y
```
!P.MULTI[1] is the number of plot columns per page. If this value is less than or equal to 0, one is assumed. If more than two plots are ganged in either the X or Y direction, the character size is halved.

!P.MULTI[2] is the number of rows of plots per page. If this value is less than or equal to 0, one is assumed.

!P.MULTI[3] contains the number of plots stacked in the Z dimension.

!P.MULTI[4] is 0 to make plots from left to right (column major), and top to bottom, and is 1 to make plots from top to bottom, left to right (row major).

#### **Note**

If !P.MULTI[0] is zero, an erase will occur before the current plot is displayed (unless the /NOERASE keyword is set). This is true no matter whether !P.POSITION and/or !P.REGION are set.

For example, to gang two plots across the page:

!P.MULTI = [0, 2, 0, 0, 0] PLOT, X0, Y0 ;Make left plot. PLOT, X1, Y1 ;Right plot.

To gang two plots vertically:

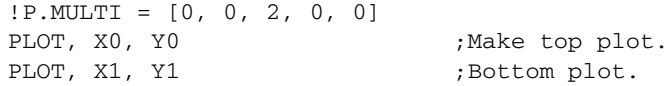

To make four plots per page, two across and two up and down:

 $!P.MULTI = [0, 2, 2, 0, 0]$ 

and then call plot four times.

To reset !P.MULTI back to the normal one plot per page:

```
!P.MULTT = 0
```
See ["Multiple Plots on a Page" on page 1808](#page-1807-0) for additional examples. See ["Specifying the Location of the Plot" on page 1810](#page-1809-0) for information on how !P.MULTI relates to plot location.

#### **NOCLIP**

A field which, if set, inhibits the clipping of the graphic vectors and vector-drawn text. By default, most routines clip to the plotting window, with the exception of PLOTS and XYOUTS. !P[.CLIP](#page-5515-0) contains the clipping rectangle.

#### <span id="page-5517-0"></span>**NOERASE**

Set this field to a non-zero value to inhibit erasing the screen before plotting.

#### **Warning**

```
If !P.NOERASE (or the NOERASE keyword) is set, the value of 
!P.BACKGROUND (or the BACKGROUND keyword) is ignored.
```
#### **NSUM**

The number of adjacent points to average to obtain a plotted point.

#### **POSITION**

Specifies the normalized coordinates of the rectangular plot window. This is a four element floating point vector  $(x_0, y_0, x_1, y_1)$  containing the normalized coordinates of the plot-data window, where  $(x_0, y_0)$  is the origin, and  $(x_1, y_1)$  is the upper right corner.

**P.POSITION** determines the plotting window. This variable is ignored if  $x_0$  equals  $x_1$ (that is, if  $!P$ . POSITION[0] EQ  $!P$ . POSITION[2], which is the default), or if the [POSITION](#page-5469-1) keyword is present. If set, it overrides the effect of the MARGIN and !P.MULTI variables and keywords.

#### **Note**

If !P.POSITION (or the POSITION keyword) or !P.REGION is set, all but the first element of !P.MULTI are ignored.

See ["Specifying the Location of the Plot" on page 1810](#page-1809-0) for more information.

#### **PSYM**

The default plotting symbol index. Each point drawn by PLOT, PLOTS, and OPLOT is marked with a symbol if this field is non-zero. The possible symbols are given in ["PSYM" on page 5471](#page-5470-0).

#### **REGION**

A four element vector that specifies the normalized coordinates of the rectangle enclosing the plot region, which includes the plot data window and its surrounding annotation area. It is in the same form as !P.POSITION,  $(x_0, y_0, x_1, y_1)$ , where  $(x_0, y_0)$ is the origin, and  $(x_i, y_i)$  is the upper right corner. It is ignored if **!P.REGION[0]** is equal to !P.REGION[2].

#### **Note**

!P.POSITION (or the POSITION keyword) takes precedence over !P.REGION.

See ["Specifying the Location of the Plot" on page 1810](#page-1809-0) for more information.

#### **SUBTITLE**

The plot subtitle, placed under the X axis label.

## **T**

Contains the homogeneous 4 x 4 transformation matrix. This field is a twodimensional array of double-precision floating-point values. For more information about transformations, refer to "Coordinates of 3-D Graphics" (Chapter 5, *Using IDL*).

## **T3D**

Enables the three-dimensional to two-dimensional transformation contained in the homogeneous 4 by 4 matrix !P.T. Note that if T3D is set, !P.T must contain a valid transformation matrix.

## **THICK**

The thickness of the lines connecting points. 1.0 is normal.

#### **TITLE**

The main plot title.

### **TICKLEN**

The length of the tick marks, expressed as a fraction of the plot size (from 0.0 to 1.0). The default is 0.02. A value of 0.5 makes a grid. Negative values make the tick marks point outward.

# **!X, !Y, !Z**

The system variables !X, !Y, and !Z, are structures of type AXIS, that affect the appearance and scaling of the three axes. The fields for !X, !Y, and !Z have identical fields with identical meanings and usage. In addition, almost all fields have corresponding keyword parameters, with identical function, but with temporary effect. For example, to suppress the minor tick marks on the X axis using the !X system variable, you could use the command:

 $IX.MINOR = -1$ 

To suppress the tick marks for just one call to plot, you could use the command:

```
PLOT, X, Y, XMINOR = -1
```
The name of the keyword parameter is simply the name of the system variable field, prefixed with the letter X, Y, or Z.

The fields for these system variables, in alphabetical order are:

#### **CHARSIZE**

The size of the characters used to annotate the axis and its title when Hershey fonts are selected. This field has no meaning when hardware (i.e. PostScript) fonts are selected. This field is a scale factor applied to the global scale factor. For example, setting !P.CHARSIZE to 2.0, and !X.CHARSIZE to 0.5 results in a character size of 1.0 for the X axis.

#### **CRANGE**

The output axis range. Setting this variable has no effect; set ![XYZ].RANGE to change the range. ![XYZ].CRANGE[0]) always contains the minimum axis value, and ![XYZ].CRANGE[1] contains the maximum axis value of the last plot before extending the axes.

#### **Note**

If the axis is logarithmic, the CRANGE field reports the log (base 10) of the minimum and maximum axis values.

#### Example 1:

;Create a 10-element array.  $a = \text{INDGEN}(10)$ ;Plot the straight line. PLOT, a ;Print the minimum and maximum axis values.

PRINT, !X.CRANGE

#### IDL prints:

0.00000 10.0000

Example 2:

;Plot a with logarithmic scaling on the X axis. PLOT, a, /XLOG

;Print the minimum and maximum axis values. PRINT, !X.CRANGE

The axis is scaled from  $10^{-12}$  to  $10^2$ . IDL prints:

-12.0000 2.00000

## **GRIDSTYLE**

The index of the linestyle to be used for tick marks and grids. See ["LINESTYLE" on](#page-5467-0)  [page 5468](#page-5467-0) for a description of the linestyles

#### **MARGIN**

A 2-element array specifying the margin on the left (bottom) and right (top) sides of the plot window, in units of character size. The plot window is the rectangular area that contains the plot data, i.e. the area enclosed by the axes.

The default values for !X.MARGIN are [10, 3] yielding a 10-character wide left margin and a 3-character wide right margin. The values for !Y.MARGIN are [4, 2], for a 4-character high bottom margin and a 2-character high top margin. While specifying !Z.MARGIN will not cause an error, Z margins are currently ignored.

When calculating the size and position of the plot window, IDL first determines the plot region, the area enclosing the window plus the axis annotation and titles. It then subtracts the appropriate margin from each side, obtaining the window.

Setting !P.POSITION, or specification of the POSITION parameter overrides the effect of this field. See ["Specifying the Location of the Plot" on page 1810](#page-1809-0) for more information.

#### **MINOR**

The number of minor tick mark intervals. If !X.MINOR is 0, the default, the number of minor tick intervals is automatically determined from the tick mark increment. You can force a given number of minor tick intervals by setting this field to the desired number. To suppress minor tick marks, set !X.MINOR to -1.

## **OMARGIN**

A 2-element array specifying the "outer" margin on the left (bottom) and right (top) sides of a multi-plot window, in units of character size. A multi-plot window is created by setting the !P.MULTI system variable field. OMARGIN controls the amount of space around the entire plot area, including individual plot margins set with !X.MARGIN and !Y.MARGIN. The default values for !X.OMARGIN and !Y.OMARGIN are [0, 0].

When calculating the size and position of the individual plots, IDL first determines the plot region, the area enclosing the window plus the axis annotation and titles. It then subtracts the appropriate margin from each side, obtaining the window.

Setting !P.POSITION, or specification of the POSITION parameter overrides the effect of this field.

#### **RANGE**

The input axis range, a 2-element vector. The first element is the axis minimum, and the second is the maximum. Set this field, or use the corresponding keyword parameter, to specify the data range to plot. If axis end point rounding is selected (see STYLE above), the final axis range may not be equal to this input range. The field !X.CRANGE contains the axis range used for the plot before extending the axes. Set both elements equal to 0 for automatic axis ranges:

```
!X. RANGE = 0
```
For example, to force the X axis to run from 5.5 to 8.3:

```
!X.RANGE = [5.5, 8.3]
PLOT, X, Y
```
Alternatively, by using keywords:

PLOT, X, Y, XRANGE=[5.5, 8.3]

Note that even though the range was set to (5.5, 8.3), the resulting plot has a range of (5.5, 8.5), because axis rounding is the default.

#### **REGION**

Contains the normalized coordinates of the region. This field is similar to WINDOW, in that it is set by the graphics procedures and is a 2-element floating point array. To change the default plotting region, set !P.REGION.

#### **S**

The scaling factors for converting between data coordinates and normalized coordinates (a 2-element array). The formula for conversion from data  $(X_d)$  to normalized  $(X_n)$  coordinates is  $X_n = S_1 X_d + S_0$ 

If logarithmic scaling is in effect, substitute  $\log_{10}(X_d)$  for  $X_d$ .

The CONVERT\_COORD function can be used to convert between coordinate systems. The user should save and restore these fields when switching between windows or devices with different sizes and/or scaling.

## **STYLE**

The style of the axis encoded as bits in a longword. The axis style can be set to exact, extended, none, or no box using this field. The following table lists the axis style bit values:

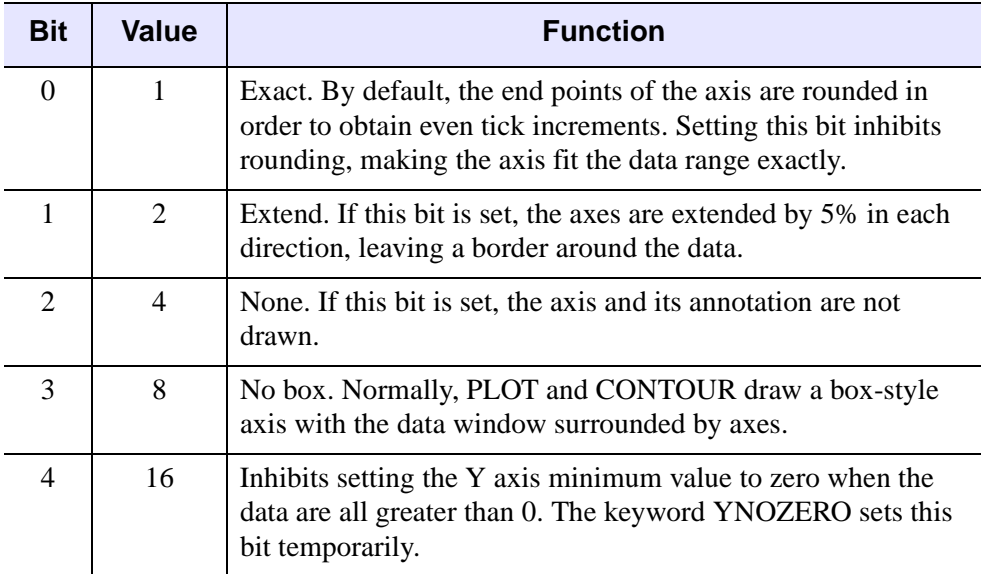

#### *Table D-29: Axis Style Bit Values*

Note that this system variable field is set bitwise, so multiple effects can be set by adding values together. For example, to make an X axis that is both exact (value 1) and suppresses the box style (setting 8), set the !X.STYLE system variable to 1+8, or 9.

For example, to set the Y axis style to exact using the !Y system variable:

```
!Y.STYLE = 1
```
or by using a keyword parameter:

PLOT, X, Y, YSTYLE = 1

## **THICK**

The thickness of the axis line. 1.0 is normal.

#### **TICKFORMAT**

Set this field to a format string or a string containing the name of a function that returns a string to be used to format the axis tick mark labels.

See ["\[XYZ\]TICKFORMAT" on page 5478](#page-5477-0) for more information.

#### **TICKINTERVAL**

A scalar indicating the interval between major tick marks for the first axis level. This setting takes precedence over ![XYZ].TICKS.

For example, if !X.TICKUNITS=["Seconds", "Hours", "Days"], and !X.TICKINTERVAL=30, then the interval between major ticks for the first axis level will be 30 seconds.

See ["\[XYZ\]TICKINTERVAL" on page 5480](#page-5479-0) for more information.

#### **TICKLAYOUT**

Set this keyword to a scalar that indicates the tick layout style to be used to draw each level of the axis.

See ["\[XYZ\]TICKLAYOUT" on page 5481](#page-5480-0) for more information.

#### **TICKLEN**

The lengths of tick marks (expressed in normal coordinates) for the individual axes.

#### **TICKNAME**

The annotation for each tick. A string array of up to 60 elements. Setting elements of this array allows direct specification of the tick label. If this element contains a null string, the default value, IDL annotates the thick with its numeric value. Setting the element to a 1-blank string suppresses the tick annotation.

For example, to produce a plot with an abscissa labeled with the days of the week:

```
;Set up X axis tick labels.
!X.TICKNAME = ['SUN', 'MON', 'TUE', 'WED', $
    'THU', 'FRI', 'SAT']
;Use six tick intervals, requiring seven tick labels.
!X.TTCKS = 6;Plot the data, this assumes that Y contains 7 elements.
PLOT, Y
```
The same plot can be produced, using keyword parameters, with:

```
;Set fields, as above, only temporarily.
PLOT, Y, XTICKN = ['SUN', 'MON', 'TUE', 'WED',$
    'THU', 'FRI', 'SAT'], XTICKS = 6
```
#### **TICKS**

The number of major tick intervals to draw for the axis. If !X.TICKS is set to 0, the default, IDL will select from three to six tick intervals. Setting this field to *n*, where *n* > 1, produces exactly *n* tick intervals, and *n*+1 tick marks. Setting this field equal to 1 suppresses tick marks.

#### **TICKUNITS**

Set this keyword to a string (or a vector of strings) indicating the units to be used for axis tick labeling.

#### **Note**

The singular form of each of the time value strings is also acceptable (e.g, !X.TICKUNITS='Day' is equivalent to !X.TICKUNITS='Days').

#### **Note**

To set the ![XYZ].TICKUNITS field to a single string, the following approach is recommended:

```
!X.TICKUNITS = '' ; Clear all previous tick unit 
strings.
   !X.TICKUNITS = ['Days'] ;Single unit string in array.
```
The following:

!X.TICKUNITS = 'Days'

will copy the 'Days' string to all levels, resulting in a multi-level axis.

See ["\[XYZ\]TICKUNITS" on page 5482](#page-5481-0) for more information.

#### **TICKV**

An array of up to 60 elements containing the data values for each tick mark. You can directly specify the location of each tick by setting !X.TICKS to the number of tick marks (the number of intervals plus 1) and storing the data values of the tick marks in !X.TICKV. If, as is true by default, !X.TICKV[0] is equal to !X.TICKV[1], IDL automatically determines the value of the tick marks.

## **TITLE**

A string containing the axis title.

## **TYPE**

The type of axis, 0 for linear, 1 for logarithmic.

## **WINDOW**

Contains the normalized coordinates of the axis end points, the plot data window. This field is set by PLOT, CONTOUR, SHADE\_SURF, and SURFACE. Changing its value has no effect. A 2-element floating point array. To change the default plotting window, set !P.POSITION. The keyword parameter POSITION sets the plot data window on a per call basis.

# Appendix E IDL System Preferences

The following topics are included in this appendix:

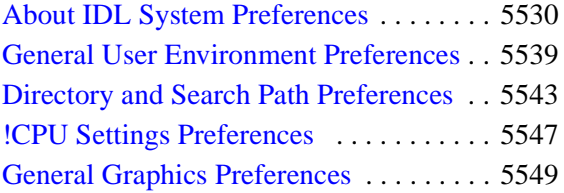

[Windows Graphics Preferences . . . . . . . 5550](#page-5549-0) [X Window System Graphics Preferences 5553](#page-5552-0) [Windows Runtime Preferences . . . . . . . 5556](#page-5555-0) [Support for Obsolete Preference Mechanisms .](#page-5557-0) [5558](#page-5557-0)

# <span id="page-5529-0"></span>**About IDL System Preferences**

*System Preferences* are internal values that control various aspects of the environment that IDL presents to its users. Preferences supply initial values for many system variables and control the layout of the IDL Workbench and a variety of other aspects of IDL's behavior. Preferences can be specified from a variety of sources. They persist between IDL sessions, meaning that once you get them set in a way that satisfies your needs, you can forget them, and IDL will behave in the way you have specified every time you run it.

Preferences are built into the IDL system and are fixed in number and purpose. Each preference has a name that starts with IDL\_, and these names are case insensitive.

#### **Note**

Preferences that apply only to the IDL Workbench interface are stored separately. You can modify both workbench preferences and many (but not all) IDL system preferences via the IDL Workbench **[IDL Preferences](javascript:doEclipse("org.eclipse.ui.window.preferences(preferencePageId=com.rsi.idldt.ui.preferencePage.idl)"))** dialog, but only system preferences are described here and only system preferences can be modified using the IDL PREF  $*$  routines.

IDL system preferences have two data types: string and integer (numeric). The numeric preferences are further specialized:

- A numeric preference can have a minimum and/or maximum value beyond which it is not allowed to be set.
- A numeric preference can be discrete, meaning that the possible values are constrained to be one of a fixed set of values. In most cases, IDL lets you reference these values using case-insensitive mnemonic names called *aliases* that make them easier to use and remember. For example, many of IDL's preferences are of an integer type called BOOLEAN. Boolean preferences are discrete, with possible values of 1 and 0. The aliases "True", "Yes", and "On" are accepted for the value 1, and "False", "No", and "Off" for 0.

The complete set of IDL system preferences are documented later in this appendix, starting with ["General User Environment Preferences" on page 5539](#page-5538-0). You can view your current preferences from within IDL by using the following command:

```
HELP, /PREFERENCES
```
The default display shows the preference names, their values, and the source of those values. For a detailed complete view of their state, add the [FULL](#page-980-0) keyword to the [HELP](#page-978-0) command. See the [PREFERENCES](#page-983-0) keyword for more information on its output.

This section of the appendix contains the following information:

- ["Understanding System Preference Sources" on page 5531](#page-5530-1)
- ["Changing Preference Values" on page 5534](#page-5533-2)
- ["Understanding Preference Files" on page 5537](#page-5536-0)
- ["Using Preference Etiquette" on page 5537](#page-5536-1)

# <span id="page-5530-1"></span>**Understanding System Preference Sources**

The value of each system preference can come from a variety of sources. There is a hierarchy to these sources, and IDL will use the value from the source with the highest priority. This value is called the effective value, to reflect the fact that there might be several sources for a given preference, but only one of them is actually used.

A given IDL system preference can come from one of the following sources. These sources are listed in order of priority; the ones at the top will be used in preference to the ones below. The rest of this section describes the sources, listed here in descending order of priority:

- "Command Line" on page 5531
- ["Environment Variable" on page 5532](#page-5531-0)
- ["IDL Distribution Preference File" on page 5533](#page-5532-0)
- ["User Preference File" on page 5534](#page-5533-0)
- ["IDL Default Value" on page 5534](#page-5533-1)

#### <span id="page-5530-0"></span>**Command Line**

You can specify system preference values from the IDL command line. There are two possible forms of this feature. The first form is specifying the preference name and value directly on the command line. For example, the following starts IDL while setting the default graphics device to PostScript:

```
% idl -IDL_DEVICE ps
```
The second form is using the -pref command-line option to specify an IDL preference file that IDL reads when it starts. For information on the syntax of this file, see ["Understanding Preference Files" on page 5537.](#page-5536-0) For example, suppose you had a file named  $\text{thr}$ ,  $\text{pref}$  containing the following lines, which set parameters used by the IDL thread pool:

```
IDL_CPU_TPOOL_MAX_ELTS : 1000000
IDL_CPU_TPOOL_MIN_ELTS : 500000
```

```
IDL_CPU_TPOOL_NTHREADS : 4
```
Starting IDL with the following command causes these three preferences from thr.pref to take effect:

% idl -pref=thr.pref

Preferences specified directly on the command line take precedence over those specified within a command-line preference file. The direct form is mainly useful for ad-hoc interactive use of IDL, while the preference file form is of particular interest to those writing stand-alone applications in IDL, especially when using the runtime or virtual machine modes of operation. The use of a command line preference file lets authors of such applications control the values of preferences important to the application in a way that is user-adjustable and not hardwired into the application's code.

Preferences set at the command line are not written to the current user's preferences file, and can be modified using the [PREF\\_SET](#page-1879-0) procedure or the IDL Workbench preferences dialog.

#### <span id="page-5531-0"></span>**Environment Variable**

Environment variables are an operating-system mechanism by which a table of names and associated values are passed between related processes. A parent process passes a copy of its environment to each child process that it creates. Under UNIX, environment variables are usually set in the user's shell-initialization files (.cshrc, .login, .profile, .bashrc, etc.). Under Microsoft Windows, the system environment variable dialog is commonly used for this purpose.

Any IDL system preference can have its value defined by an environment variable of the same name. For example, to set the value of the [IDL\\_PATH](#page-5544-0) preference, which supplies the initial value for the **[!PATH](#page-5505-0)** system variable, you would define an environment variable named IDL\_PATH.

#### **Note**

Although IDL's preference names are internally case-insensitive, the UNIX environment is case-sensitive. Therefore, you must specify the environmentvariable name in uppercase for IDL under UNIX to recognize it. In contrast, the Microsoft Windows environment is case-insensitive, and IDL recognizes any case. A simple rule that will always work is to always use uppercase environmentvariable names.

To define an environment variable under Microsoft Windows, use the Environment Variables dialog available through the Windows control panel. Open the dialog by

#### selecting **Start** → **Settings** → **Control Panel** → **System** → **Advanced** → **Environment Variables**.

To define an environment variable under UNIX, enter the following command (given here in ksh/bash format; adjust the command as necessary for your shell):

export IDL\_GR\_X\_RENDERER=1

A preference specified by an environment variable is recognized by any version of IDL running on your system. For this reason, it is often desirable to avoid their use in favor of using a preference file.

A preference whose source is an environment variable can be modified during the current IDL session, using either the [PREF\\_SET](#page-1879-0) procedure or the IDL Workbench preferences dialog. Changes made using either of these methods will be written to the current user's preferences file, but as long as the environment variable persists it will be the intial source of the preference value each time IDL starts. To alter or remove the environment variable, you must modify it at the source (UNIX shell-configuration file or Windows system dialog).

### <span id="page-5532-0"></span>**IDL Distribution Preference File**

Every IDL distribution contains an idl.pref file within the pref subdirectory of the resource directory (<IDL\_DIR>/resource/pref/idl.pref). The file's syntax is the same as that of the user preference file; for more information, see ["Understanding Preference Files" on page 5537.](#page-5536-0) The file serves as a single place where system administrators can establish global defaults for all of their IDL users, without having to edit the preference file for each of those users separately.

For example, IDL uses a thread pool on systems with multiple CPUs in order to carry out numerical operations more quickly. The default is to use the same number of threads as the system has CPUs, in order to use the hardware to best advantage. This default is usually correct for single-user systems, but can be inconvenient at locations where large multi-CPU systems are being shared simultaneously by scientists using IDL for unrelated work. In such a case, the unrelated IDLs battle each other for CPU access and slow down overall system throughput. The system administrator can establish a more productive default by putting a line such as the following in the distribution preference file:

```
IDL_CPU_TPOOL_NTHREADS : 1
```
A preference whose source is the distribution preference file can be modified during the current IDL session, using either the [PREF\\_SET](#page-1879-0) procedure or the IDL Workbench preferences dialog. Changes made using either of these methods will be written to the current user's preferences file, but as long as the distribution preference file contains a value for the preference it will be the intial source of the preference value each time IDL starts.

#### <span id="page-5533-0"></span>**User Preference File**

IDL user preferences are kept in a file named idl.pref. The [APP\\_USER\\_DIR](#page-84-0) function is used to determine the location of this file. A distinct and separate user preference file is maintained for each combination of IDL version and operatingsystem family (UNIX or Microsoft Windows). The path to this file is displayed by the following command:

```
HELP, /PREFERENCES
```
Although you are can edit this file directly with any text editor, preferably use the IDL-supplied mechanisms for making changes. The IDL Workbench offers a graphical user interface for managing preferences. See [IDL Preferences](../com.rsi.idl.doc.wb/IDL_Preferences.html) for more information. You can also use the [PREF\\_SET](#page-1879-0) and [PREF\\_COMMIT](#page-1869-0) procedures for lower-level command-line-based access to the same functionality.

For more information, see ["Understanding Preference Files" on page 5537](#page-5536-0).

#### <span id="page-5533-1"></span>**IDL Default Value**

Every IDL preference has a built-in default value. This is the value that IDL will use for the preference if a value is not set by any of the other sources described above. You can use the following command to see the default values for all preferences:

```
HELP, /PREFERENCES, /FULL
```
For information on the output, see the documentation for the [PREFERENCES](#page-983-0) and [FULL](#page-980-0) keywords to [HELP.](#page-978-0)

# <span id="page-5533-2"></span>**Changing Preference Values**

This section provides information on setting and committing changes to IDL system preferences, including details of the routines used to work with preferences, the pending state of changed preferences, and when committed preference changes take effect.

#### <span id="page-5533-3"></span>**Preference Routines**

There are four routines in IDL that provide user-level access to the preference system:

• **PREF** COMMIT — used to commit preferences or discard pending values. See ["PREF\\_COMMIT" on page 1870.](#page-1869-0)

- **PREF SET** used to set the value of a user preference by providing a new value or by setting it to its default value. See ["PREF\\_SET" on page 1880](#page-1879-0).
- **PREF** GET used to obtain detailed information about the status of a preference. See ["PREF\\_GET" on page 1873.](#page-1872-0)
- **PREF\_MIGRATE** used to import preferences from other versions of IDL into the current version. This routine is written in the IDL language, and uses the other three routines above to do the actual work. See ["PREF\\_MIGRATE"](#page-1877-0) [on page 1878.](#page-1877-0)

#### **Note**

Authors of IDL applications should not use these routines in their code to make preference changes. See ["Using Preference Etiquette" on page 5537](#page-5536-1) for more information.

### **The Pending State**

IDL allows you to change the value of any preference with the [PREF\\_SET](#page-1879-0) procedure. When you set a new value for a preference, the preference enters a pending state. IDL remembers the change, but continues to use the previously active effective value. In order to make a pending preference value take effect, it must be committed. To commit a preference, IDL takes the following steps:

- 1. Writes a new user preference file which merges the new changes with the previously specified preference values.
- 2. Updates its internal state to make the pending values current.
- 3. Notifies the various parts of IDL that depend on the altered preference so that they can adapt to the change.

There are two ways to commit a preference:

- **PREF\_COMMIT** used to commit preferences already in the pending state (see ["PREF\\_COMMIT" on page 1870](#page-1869-0))
- **PREF SET** used with the COMMIT keyword to set and commit a specific preference in a single operation (see ["PREF\\_SET" on page 1880](#page-1879-0))

The pending state is useful for applications that allow users to manipulate preferences. In such an application, the user is typically allowed to make changes, but those changes can be discarded without taking effect if the user clicks the **Cancel** button. To implement this, an application uses [PREF\\_SET](#page-1879-0) to make the user's changes. If the user confirms the changes by clicking **Done**, [PREF\\_COMMIT](#page-1869-0) makes them permanent. Otherwise, they can be discarded by use of the [RESET](#page-1870-0) keyword.

The pending state lifts the burden of tracking a user's changes from such applications, and greatly simplifies their implementation.

**Note**

Pending changes are indicated as such in HELP, /PREFERENCES output.

**Note**

Authors of IDL applications should not use these routines in their code to make preference changes. See ["Using Preference Etiquette" on page 5537](#page-5536-1) for more information.

#### **When Committed Changes Take Effect**

Once a new preference value has been committed, its new value is used by the rest of IDL to determine some particular aspect of its operation. This change can take effect at one of three possible times:

- **Immediately** in most cases, changes to a preference are reflected in IDL's operation immediately. For example, preferences are used to supply default values for many system variables. Usually, a change to a preference results in the associated system variable changing to the new value as soon as the new preference value is committed.
- **On reset or restart** a few preferences do not take effect until the next use of the .reset\_session or .full\_reset\_session executive commands, or until IDL is exited and restarted. One example of this group is the [IDL\\_DEVICE](#page-5538-1) preference, which specifies the default direct graphics device. Changes to IDL\_DEVICE do not cause your current graphics device to be immediately reset. If you later use a reset executive command or restart IDL, however, the new default is used.
- **On restart** a very small number of preferences only take effect in subsequent IDL sessions. The IDL\_DLM\_PATH preference is one such preference. Changes to [IDL\\_DLM\\_PATH](#page-5542-1) are not seen in the current IDL session, but take effect the next time IDL is run.

The output from the following command describes when changes to each preference take effect:

HELP, /PREFERENCES, /FULL

For information on the output, see the documentation for the [PREFERENCES](#page-983-0) and [FULL](#page-980-0) keywords to [HELP.](#page-978-0)

# <span id="page-5536-0"></span>**Understanding Preference Files**

An IDL system preference file is a simple text file in which each preference is specified on a single line. The line consists of the preference name, followed by a colon (:) character, followed by the preference value. Empty and comment lines are allowed; IDL ignores them.

#### **Note**

If you use the API functionality to commit preference changes, IDL overwrites the user preference file accordingly. Doing so removes any comments that you manually added to the file.

Here is a sample preference file:

```
# Sample IDL preference file
# Author: ITT Visual Information Solutions
# No user information in SAVE and JOURNAL files
IDL_DATAFILE_USER_COMMENTS : 0
# Suppress information messages (alias used)
IDL_QUIET : on
# Buffer size = 1000 lines
IDL_RBUF_SIZE : 1000
```
You can give a preference file any name and extension, but you might want to use the .pref extension for clarity.

While you can create and edit preference files using any text editor, in general it is better to modify the user preference file using the API functionality (see ["Preference](#page-5533-3)  [Routines" on page 5534](#page-5533-3)).

# <span id="page-5536-1"></span>**Using Preference Etiquette**

The IDL's preference system routines [PREF\\_SET](#page-1879-0) and [PREF\\_COMMIT](#page-1869-0) provide programmatic control over the values of preferences saved in an individual user's preference file. **In general, as an IDL application author, you should not use these routines in IDL code.** Since preference values set in the user preference file persist between sessions, changes made by your application using these routines will affect your end user's IDL environment even when he or she is running other applications.

Preference files loaded at application startup provide a much more user-friendly mechanism for specifying preference values that apply only to your application. To use this mechanism, create a preference file that contains the preference values you want to have in effect when your application runs, and include the name of the preference file in the command that launches your application via the -pref command-line option. (See "Command Line Options for IDL Startup" (Chapter 1, *Using IDL*) for details.)

# <span id="page-5538-0"></span>**General User Environment Preferences**

This section describes the preferences for the general user environment.

# **IDL\_DATAFILE\_USER\_COMMENTS**

The IDL\_DATAFILE\_USER\_COMMENTS preference specifies whether or not IDL is allowed to put comments that include user and host name into generated data files, such as SAVE and JOURNAL files. Such comments are usually considered to be helpful in most environments, but can be a problem for those working in secure environments with specific rules governing the information that is allowed to leave a given security level.

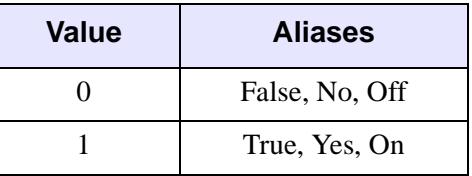

Committed changes take effect immediately. The default value is True (1).

# <span id="page-5538-1"></span>**IDL\_DEVICE**

IDL's direct graphics system always operates on the current graphics device, which you can change with the **SET\_PLOT** procedure. The IDL\_DEVICE preference specifies the initial graphics device that starts out as current.

Committed changes take effect at the next .reset\_session executive command or in future IDL sessions. The default value is the window system supported by IDL for the target platform: "X" for UNIX systems and "WIN" for Microsoft Windows.

# <span id="page-5538-2"></span>**IDL\_EDIT\_INPUT**

The IDL\_EDIT\_INPUT preference sets the initial value of the [!EDIT\\_INPUT](#page-5501-0) system variable, which determines whether or not the tty-based (non-IDE) command-line version of IDL does command-line editing when reading commands. For related

information on the command recall buffer, see ["IDL\\_RBUF\\_PERSIST" on](#page-5540-0)  [page 5541](#page-5540-0) and ["IDL\\_RBUF\\_SIZE" on page 5542](#page-5541-0).

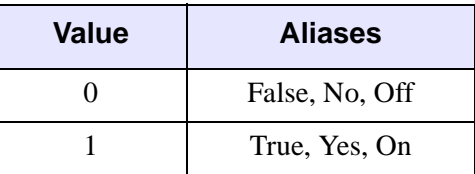

Committed changes take effect immediately. The default value is True (1).

# **IDL\_EXCEPT**

The IDL\_EXCEPT preference sets the initial value of the [!EXCEPT](#page-5495-0) system variable, which controls when IDL checks for invalid mathematical computations (exceptions).

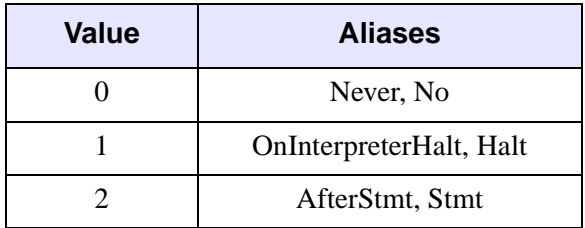

Committed changes take effect immediately. The default value is OnInterpreterHalt (1).

# **IDL\_MORE**

The IDL\_MORE preference sets the initial value of the [!MORE](#page-5504-0) system variable, which controls whether IDL should paginate help output sent to a TTY device. This preference has no effect on the IDL Workbench Console view.

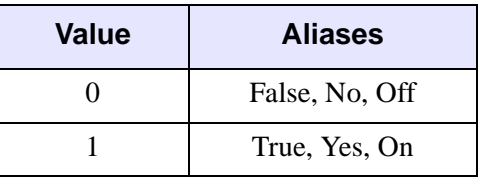

Committed changes take effect immediately. The default value is True (1).

# **IDL\_MSG\_PREFIX**

The IDL\_MSG\_PREFIX preference sets the value of the [!ERROR\\_STATE.](#page-5492-0)MSG\_PREFIX system variable, which determines the prefix string used for error messages.

Committed changes take effect immediately. The default value is '% '.

# **IDL\_PROMPT**

The IDL PROMPT preference sets the value of the [!PROMPT](#page-5506-0) system variable, which contains the text string that IDL uses to prompt for input.

Committed changes take effect immediately. The default value is 'IDL> '.

# **IDL\_QUIET**

The IDL QUIET preference sets the value of the [!QUIET](#page-5506-1) system variable, which controls whether informational messages are printed (value is 0) or suppressed (1).

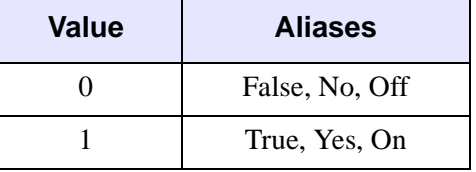

Committed changes take effect immediately. The default value is False (0).

# <span id="page-5540-0"></span>**IDL\_RBUF\_PERSIST**

The IDL\_RBUF\_PERSIST preference determines whether the IDL command recall buffer is saved between IDL sessions. For related information on the recall buffer, see ["IDL\\_EDIT\\_INPUT" on page 5539](#page-5538-2) and ["IDL\\_RBUF\\_SIZE" on page 5542.](#page-5541-0)

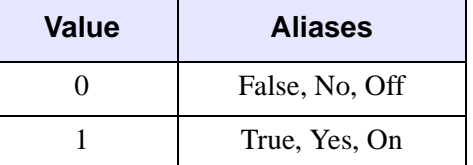

Committed changes take effect immediately. The default value is True (1).

# <span id="page-5541-0"></span>**IDL\_RBUF\_SIZE**

The IDL\_RBUF\_SIZE preference sets the size of the IDL command recall buffer. It must be set to a value greater than or equal to 1. For related information on the recall buffer, see ["IDL\\_EDIT\\_INPUT" on page 5539](#page-5538-2) and ["IDL\\_RBUF\\_PERSIST" on](#page-5540-0)  [page 5541](#page-5540-0).

Committed changes take effect immediately. The default value is 500.

# <span id="page-5542-0"></span>**Directory and Search Path Preferences**

This section describes the preferences for directories and search paths.

# **IDL\_DIR**

The IDL DIR preference provides the value of the [!DIR](#page-5500-0) system variable, which contains the location of the IDL distribution that contains the currently running IDL program.

You cannot set IDL DIR by using user or distribution preference files. The only valid sources for its value are the IDL command line, the IDL\_DIR environment variable, or IDL's built-in default value (preferred when possible). The reason for this restriction is that the IDL distribution is an intrinsic part of the IDL program; it must be known before IDL starts running and is not something that can be changed afterwards.

The default value under UNIX is  $\frac{1}{\text{cos}t}$  /  $\frac{1}{\text{cos}t}$  /  $\frac{1}{\text{cos}t}$  /  $\frac{1}{\text{cos}t}$  xx', where xx represents the IDL version. The default value under Microsoft Windows is the location where the IDL installer wrote the IDL files on your system (typically  $C:\IUT\IDLxx$ , where xx represents the IDL version).

# <span id="page-5542-1"></span>**IDL\_DLM\_PATH**

The IDL DLM PATH provides the value of the **IDLM** PATH system variable, which contains the directories from which IDL loads dynamically loadable modules (DLMs).

Committed changes take effect in future IDL sessions. The default value is '<IDL\_DEFAULT>', a special token which IDL replaces at startup with the correct set of directories from the IDL distribution for the currently running version of IDL. If you add directories to IDL\_DLM\_PATH, you should be careful to retain <IDL\_DEFAULT> in your new value, or IDL will fail to find the provided DLM files. For example, you can use one of the following commands to add your own DLM directory. Under Windows:

```
PREF_SET, 'IDL_DLM_PATH', 'C:\your\path\here;<IDL_DEFAULT>', $
   /COMMIT
```
Under UNIX:

```
PREF_SET, 'IDL_DLM_PATH', '/your/path/here:<IDL_DEFAULT>', $
   /COMMIT
```
See "EXPAND PATH" on page 726 for more information on special syntax and  $\langle$ IDL  $>$  tokens you can use in the path definition string. DLM files are IDL- and platform-specific. If you use DLMs with multiple versions of IDL, you might find the <IDL\_BIN\_DIRNAME> token of particular interest when setting up your DLM directories.

# **IDL\_HELP\_PATH**

The IDL HELP PATH preference sets the value of the !HELP PATH system variable, which determines the directories where IDL searches for online help files.

Committed changes take effect immediately. The default value is '<IDL\_DEFAULT>', a special token which IDL replaces at startup with the correct set of directories from the IDL distribution for the currently running version of IDL. If you add directories to IDL\_HELP\_PATH, you should be careful to retain <IDL\_DEFAULT> in your new value, or IDL will fail to find the provided help files. For example, you can use one of the following commands to add your own help directory. Under Windows:

```
PREF_SET, 'IDL_HELP_PATH', 'C:\your\path\here;<IDL_DEFAULT>', $
  /COMMIT
```
Under UNIX:

```
PREF_SET, 'IDL_HELP_PATH', '/your/path/here:<IDL_DEFAULT>', $
   /COMMIT
```
See "EXPAND PATH" on page 726 for more information on special syntax and  $\langle$ IDL  $\rangle$  tokens you can use in the path definition string.

# **IDL\_MAKE\_DLL\_COMPILE\_DIRECTORY**

The IDL\_MAKE\_DLL\_COMPILE\_DIRECTORY preference sets the initial value of the [!MAKE\\_DLL.](#page-5502-0)COMPILE\_DIRECTORY system variable, which specifies the location where the [MAKE\\_DLL](#page-1487-0) and [CALL\\_EXTERNAL](#page-218-0) (with the [AUTO\\_GLUE](#page-222-0) keyword set) routines do their work. A null string ('') for this preference specifies that IDL should create an appropriate platform-specific directory underneath the .idl subdirectory of the user's home directory. This default value is highly recommended because it automatically handles multi-platform issues.

Committed changes take effect at the next .reset\_session executive command or in future IDL sessions. The default value is a null string ('').
## **IDL\_PATH**

The IDL PATH preference provides the initial value of the [!PATH](#page-5505-0) system variable, which determines the directories that IDL searches for include files and programs written in the IDL language (.pro and .sav).'

Committed changes take effect immediately. The default value is '<IDL\_DEFAULT>', a special token which IDL replaces at startup with the correct

set of directories from the IDL distribution for the currently running version of IDL. If you add directories to IDL\_PATH, you should be careful to retain <IDL\_DEFAULT> in your new value, or IDL will fail to find the provided library files. For example, you can use one of the following commands to add your own library directory. Under Windows:

```
PREF_SET, 'IDL_PATH', 'C:\your\path\here;<IDL_DEFAULT>', $
   /COMMIT
```
Under UNIX:

```
PREF_SET, 'IDL_PATH', '/your/path/here:<IDL_DEFAULT>', $
   /COMMIT
```
See "EXPAND PATH" on page 726 for more information on special syntax and  $\langle$ IDL  $>$  tokens you can use in the path definition string.

## **IDL\_PATH\_CACHE\_DISABLE**

The IDL\_PATH\_CACHE\_DISABLE preference determines whether or not the IDL path cache is enabled when IDL starts. For more information on the path cache, see "PATH CACHE" on page 1779.

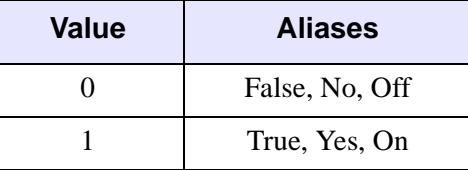

Committed changes take effect immediately. The default value is False (0), meaning that the cache is enabled.

## **IDL\_START\_DIR**

The IDL\_START\_DIR preference specifies the initial IDL working directory to be established when the IDL Workbench starts. If the preference is not set, or is set to a null string  $(')$ , the working directory is set to the user's home directory as defined

by the \$HOME environment variable. (See "HOME" (Chapter 1, *Using IDL*) for details on how the home directory is determined on Windows platforms.)

If the preference is set to a dot  $(1, 1)$ , the initial IDL working directory is set to the directory from which IDL was started for Unix systems or to the IDL bin\bin.<platform> directory on Windows platforms.

**Note**

When running IDL in command-line mode, the initial working directory is the directory from which IDL was started. The IDL\_START\_DIR preference is ignored in this situation.

Committed changes take effect in future IDL sessions. The default value is a null string  $($  $\cdot$  $\cdot$  $).$ 

#### <span id="page-5545-0"></span>**IDL\_STARTUP**

The IDL\_STARTUP preference provides the path of a batch file that is executed automatically each time IDL is started and following a .reset\_session or .full reset session executive command. (See "Startup Files" (Chapter 1, *Using IDL*) for more information on startup files.) A null string ('') indicates that there is no startup file.

#### **Note**

Startup files are only executed when running an application with a command line. See "Understanding When Startup Files are Not Executed" (Chapter 1, *Using IDL*) for details.

Committed changes take effect at the next .reset\_session executive command or in future IDL sessions. The default value is a null string ('').

#### **IDL\_TMPDIR**

The IDL\_TMPDIR preference provides the location of a directory to be used for creating temporary scratch files, as returned by the [GETENV](#page-898-0) function, if its value is non-null. If the value is a null string, GETENV instead returns the path of the standard directory used for this purpose by the current operating system.

Committed changes take effect immediately. The default value is a null string ('').

# **!CPU Settings Preferences**

The preferences with names starting with the IDL\_CPU\_ prefix supply default values for the related fields of the [!CPU](#page-5498-0) system variable.

## **IDL\_CPU\_TPOOL\_MAX\_ELTS**

The IDL\_CPU\_TPOOL\_MAX\_ELTS preference sets the default value of the !CPU[.TPOOL\\_MAX\\_ELTS](#page-5499-0) system variable, which sets the maximum number of elements in a computation for which IDL uses the thread pool.

Committed changes take effect immediately. The default value is 0, meaning that no maximum limit is imposed, and any computation with at least !CPU.TPOOL\_MIN\_ELTS is a candidate for the thread pool.

#### **IDL\_CPU\_TPOOL\_MIN\_ELTS**

The IDL\_CPU\_TPOOL\_MIN\_ELTS preference provides the value of the !CPU[.TPOOL\\_MIN\\_ELTS](#page-5499-1) system variable, which sets the number of elements in a computation that are necessary before IDL uses the thread pool to perform the work.

Committed changes take effect immediately. The default value is 100000.

## **IDL\_CPU\_TPOOL\_NTHREADS**

The IDL\_CPU\_TPOOL\_NTHREADS preference specifies the initial value of the !CPU[.TPOOL\\_NTHREADS](#page-5499-2) system variable, which sets the number of threads that IDL uses in thread-pool computations.

Committed changes take effect immediately. The default value is 0, which causes IDL to use a thread for every CPU contained in the system on which IDL is currently running.

## **IDL\_CPU\_VECTOR\_ENABLE**

The IDL\_CPU\_VECTOR\_ENABLE preference provides the initial value of the !CPU[.VECTOR\\_ENABLE](#page-5498-1) system variable if the system supports a vector unit

(!CPU.HW\_VECTOR is True). It is ignored if the system lacks a vector unit (!CPU.HW\_VECTOR is False).

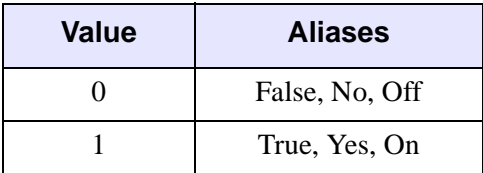

Committed changes take effect immediately. The default value is True (1).

## **General Graphics Preferences**

Preferences in this category are supported by all versions of IDL.

#### **IDL\_GR\_TILECACHESIZE**

The IDL\_GR\_TILECACHESIZE preference controls how much memory (in megabytes) IDL can use for caching image tiles. IDL allocates memory for caching a tile each time [IDLgrImage::SetTileData](#page-4422-0) is called. When the amount of allocated memory reaches the value of IDL\_GR\_TILECACHESIZE, the least recently viewed tile or tiles are freed to make room for the new tile. Therefore, the amount of memory used for caching tiles will not grow above this value.

Committed changes take effect immediately. The default value is 256.

If set to 0, there is no limit imposed on the amount of memory used for tiling; memory usage will continue to grow as more tiles are cached. This can result in the operating system paging memory to and from disk when physical RAM is exhausted.

## **IDL\_GR\_TTCACHESIZE**

IDL saves TrueType fonts as a set of glyphs; each glyph represents the triangulation data for drawing one character. To minimize the number of times common glyphs must be computed, IDL uses a cache to retain recently computed glyphs in the hope that they can be reused. When IDL finds a needed glyph in the cache, it uses the glyph immediately without rebuilding it. The IDL\_GR\_TTCACHESIZE preference sets the size of the TrueType glyph cache. It must be set to a value greater than or equal to 1.

Committed changes take effect immediately. The default value is 256, roughly two TrueType font sets.

# **Windows Graphics Preferences**

Preferences in this section control the default behavior of graphics produced by the Microsoft Windows window system.

## <span id="page-5549-0"></span>**IDL\_GR\_WIN\_HEIGHT**

The IDL\_GR\_WIN\_HEIGHT preference sets the default height of a graphics window created by the Microsoft Windows direct graphics device ('WIN'). It controls the height of a window created by the [WINDOW](#page-2936-0) procedure unless you specify an explicit height to WINDOW or the [IDL\\_GR\\_WIN\\_QSCREEN](#page-5550-0) preference is True  $(1)$ . IDL GR WIN HEIGHT must be set to a value greater than or equal to 1.

Committed changes take effect immediately. The default value is 512.

## **IDL\_GR\_WIN\_LAYOUT**

The IDL\_GR\_WIN\_LAYOUT preference specifies the default placement of graphics windows created by the Microsoft Windows direct graphics device ('WIN'). A value of Tile (0) causes windows to be created side-by-side with no overlap. A value of Cascade (1) causes them to be created overlapping.

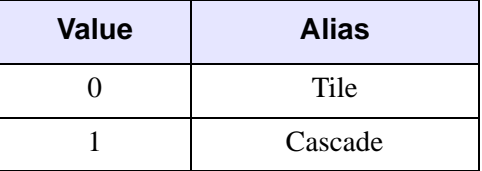

Committed changes take effect immediately. The default value is Tile (0).

## **IDL\_GR\_WIN\_ONTOP**

If the IDL\_GR\_WIN\_ONTOP preference is set, graphics windows created by the Microsoft Windows direct graphics device ('WIN') always float above all other IDL windows.

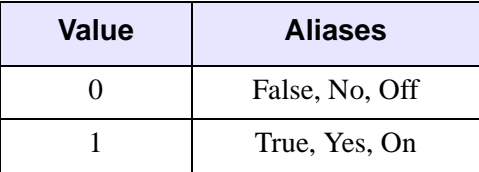

Committed changes take effect immediately. The default value is True (1).

## <span id="page-5550-0"></span>**IDL\_GR\_WIN\_QSCREEN**

If the IDL\_GR\_WIN\_QSCREEN preference is set to True (1), the [IDL\\_GR\\_WIN\\_HEIGHT](#page-5549-0) and [IDL\\_GR\\_WIN\\_WIDTH](#page-5551-0) preferences are ignored. Instead, the default size of a graphics window created by the Microsoft Windows direct graphics device ('WIN') is one-fourth the size of the screen.

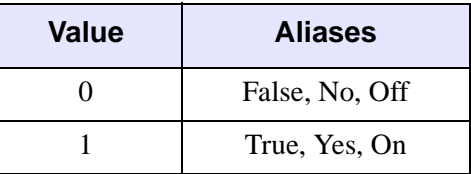

Committed changes take effect immediately. The default value is True (1).

#### **IDL\_GR\_WIN\_RENDERER**

IDL supports two methods of rendering object graphics: with a hardware graphics accelerator or with a software rendering package. The IDL\_GR\_WIN\_RENDERER preference determines the default method used for volume rendering.

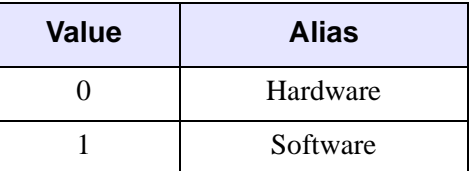

Committed changes take effect immediately. The default value is Hardware (0).

#### **IDL\_GR\_WIN\_RETAIN**

The IDL\_GR\_WIN\_RETAIN preference sets the default method used to provide backing store for windows. When backing store is enabled, a copy of each graphics window is kept in memory; the copy is used to refresh the window when it has been covered and uncovered. IDL's performance might increase when no backing store is used because the amount of memory required to provide backing store can affect the speed at which IDL will run. Settings of this preference correspond to settings of the RETAIN keyword to the DEVICE procedure. See ["Keywords Accepted by the IDL](#page-5366-0)  [Devices" on page 5367](#page-5366-0) for more information

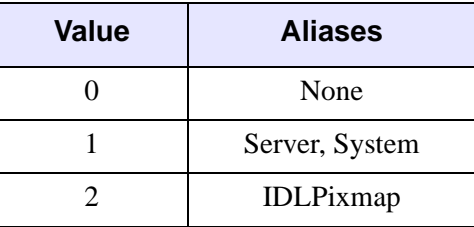

Committed changes take effect immediately. The default value is Server (1).

#### <span id="page-5551-0"></span>**IDL\_GR\_WIN\_WIDTH**

The IDL\_GR\_WIN\_WIDTH preference sets the default width of a graphics window created by the Microsoft Windows direct graphics device ('WIN'). It controls the width of a window created by the [WINDOW](#page-2936-0) procedure unless you specify an explicit width to WINDOW or the [IDL\\_GR\\_WIN\\_QSCREEN](#page-5550-0) preference is True (1). IDL\_GR\_WIN\_WIDTH must be set to a value greater than or equal to 1.

Committed changes take effect immediately. The default value is 640.

## **X Window System Graphics Preferences**

The preferences in this section are specific to versions of IDL that support the X Window System. They do not exist in the Microsoft Windows version of IDL.

## **IDL\_GR\_X\_COLORS**

The IDL\_GR\_X\_COLORS preference specifies the number of color-table indices to allocate from the shared colormap used by direct graphics. If the value is positive, the specified number of indices are allocated. If the value is negative, all but the specified number are allocated. If the value is 0, all or most of the available color indices are allocated. See the documentation for the [COLORS](#page-2937-0) keyword to the WINDOW procedure for more information on this topic.

Committed changes take effect immediately if IDL has not yet made a connection to the X Window display. Otherwise, changes take effect in future IDL sessions. The default value is 0.

#### **IDL\_GR\_X\_DEPTH**

The IDL\_GR\_X\_DEPTH preference specifies the depth, in bits, of the visual used by IDL.

Committed changes take effect immediately if IDL has not yet made a connection to the X Window display. Otherwise, changes take effect in future IDL sessions. The default value is 0, meaning that IDL selects a visual from those available in the server, using the rules described in the documentation for the X Window device.

#### <span id="page-5552-1"></span>**IDL\_GR\_X\_HEIGHT**

The IDL GR X HEIGHT preference sets the default height of a graphics window created by the X Window System direct graphics device  $(\forall x)$ . It controls the height of a window created by the [WINDOW](#page-2936-0) procedure unless you specify an explicit height to WINDOW or the [IDL\\_GR\\_X\\_QSCREEN](#page-5552-0) preference is True (1). IDL\_GR\_X\_HEIGHT must be set to a value greater than or equal to 1.

Committed changes take effect immediately. The default value is 512.

## <span id="page-5552-0"></span>**IDL\_GR\_X\_QSCREEN**

If the IDL GR  $\overline{X}$  QSCREEN preference is set to True (1), the [IDL\\_GR\\_X\\_HEIGHT](#page-5552-1) and [IDL\\_GR\\_X\\_WIDTH](#page-5554-0) preferences are ignored. Instead, the default size of a graphics window created by the X Window System direct graphics device ('X') is one-fourth the size of the screen.

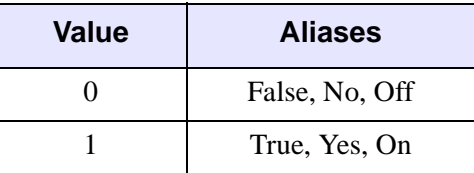

Committed changes take effect immediately. The default value is True (1).

## **IDL\_GR\_X\_RENDERER**

IDL supports two methods of rendering object graphics: with a hardware graphics accelerator or with a software rendering package. The IDL\_GR\_X\_RENDERER preference determines the default method used for volume rendering.

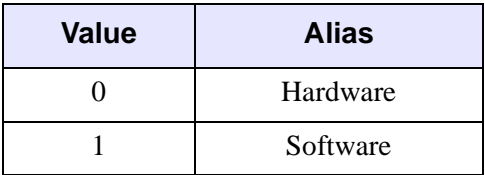

Committed changes take effect immediately. The default value is Hardware (0).

## **IDL\_GR\_X\_RETAIN**

The IDL GR<sub>X</sub> RETAIN preference specifies the default type of backing store to use for direct graphics windows. Note that you can override this default using the RETAIN keyword to the [WINDOW](#page-2936-0) or [DEVICE](#page-611-0) procedures.

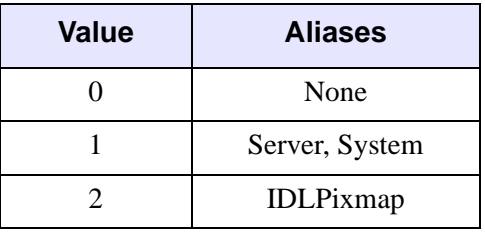

Committed changes take effect immediately. The default value is Server (1).

## **IDL\_GR\_X\_VISUAL**

The IDL\_GR\_X\_VISUAL preference specifies the preferred X11 visual class for direct graphics windows.

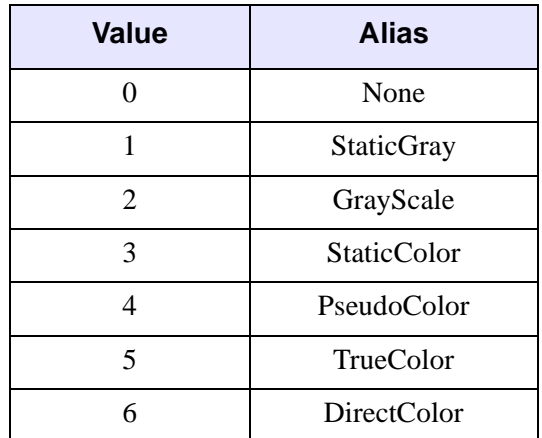

Committed changes take effect immediately if IDL has not yet made a connection to the X Window display. Otherwise, changes take effect in future IDL sessions. The default value is None (0), meaning that IDL selects a visual from those available in the server, using the rules described in the documentation for the X Windows device (see ["The X Windows Device" on page 5442](#page-5441-0)).

## <span id="page-5554-0"></span>**IDL\_GR\_X\_WIDTH**

The IDL GR X WIDTH preference sets the default width of a graphics window created by the X Window System direct graphics device  $(\forall x \lor)$ . It controls the width of a window created by the [WINDOW](#page-2936-0) procedure unless you specify an explicit width to WINDOW or the [IDL\\_GR\\_X\\_QSCREEN](#page-5552-0) preference is True (1). IDL\_GR\_X\_WIDTH must be set to a value greater than or equal to 1.

Committed changes take effect immediately. The default value is 640.

## **Windows Runtime Preferences**

These preferences exist to support the use of IDL runtime and the IDL Virtual Machine under Microsoft Windows. They are not present in non-Windows versions of IDL.o

Under Microsoft Windows, the  $idlet$ , exe program runs runtime or virtual-machine applications. The preferences described here provide default values for parameters to that program if they are not explicitly provided.

If IDL finds an IDL preference file named  $idl$ . pref in the directory containing the IDL DLL, IDL treats it as a command-line preference file and automatically reads and processes it. This is the most likely way in which the preferences specified in this section are used.

## **IDL\_WINRT\_FILE**

If you run  $idlet$ . exe without specifying an IDL SAVE file, the IDL WINRT FILE preference supplies the name of the file to use.

Committed changes take effect at the next  $idlrt$ . exe invocation. The default value is a null string ('').

## **IDL\_WINRT\_FILE\_TYPE**

If you run  $idlet$ . exe without specifying the licensing mode under which it is expected to run, the IDL WINRT FILE TYPE preference supplies the mode.

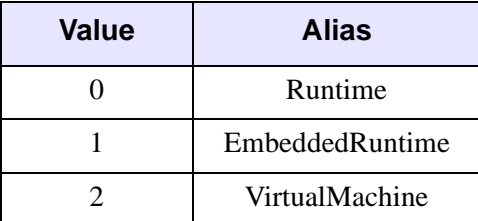

Committed changes take effect at the next  $idIrt$ . exe invocation. The default value is Runtime (0).

## **IDL\_WINRT\_ICON**

The IDL\_WINRT\_ICON preference specifies the file containing the icon to use with a runtime or virtual-machine application.

Committed changes take effect at the next idlrt.exe invocation. The default value is a null string (''), indicating that the standard IDL icon should be used.

## **Support for Obsolete Preference Mechanisms**

Versions of IDL prior to version 6.2 did not have the preference system described in this appendix. Those older versions used different mechanisms to communicate user settings at startup:

- **!EDIT\_INPUT and recall buffer size** the default size of the IDL command recall buffer is 20 lines. To change this, you were allowed to set the value of the **[!EDIT\\_INPUT](#page-5501-0)** system variable to any value larger than 1 within your IDL startup file (as controlled by the [IDL\\_STARTUP](#page-5545-0) preference). If IDL found such a value for !EDIT\_INPUT, it used it to size the recall buffer.
- **X11 Graphics Options** a number of X11 options can be specified withX11 resources, commonly specified in .Xdefaults or .idlde files.

To provide backwards compatibility with older versions, current versions of IDL are still able to check those sources for user settings and to transfer them, if found, to the corresponding IDL preference setting. The following table shows how IDL maps from one to the other:

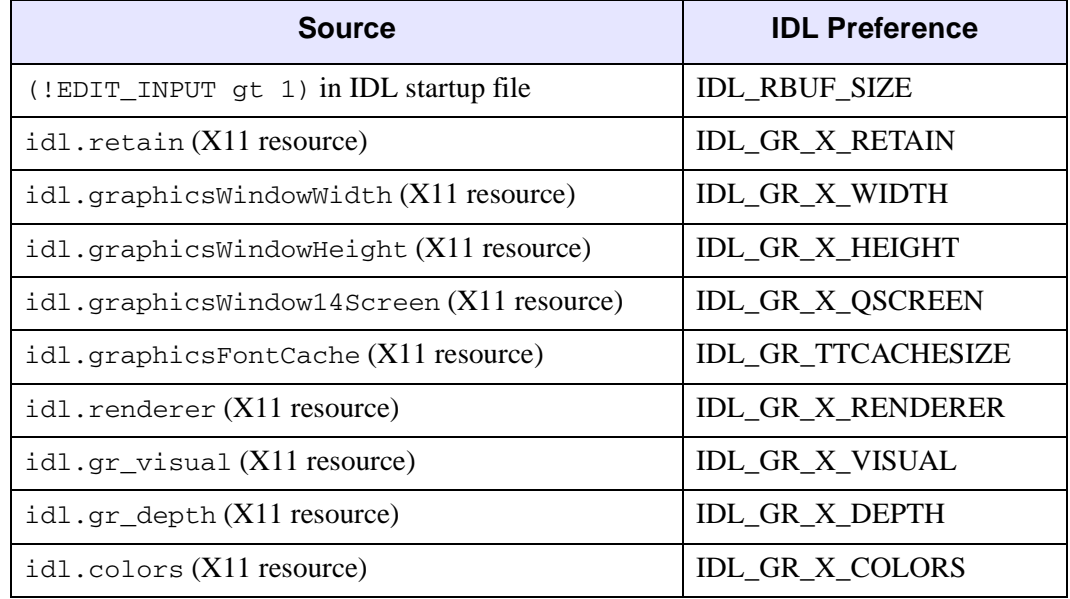

In all such cases, IDL goes through the following steps:

1. If the IDL PREF\_OBSOLETE\_MIGRATE preference is set to True (1), the IDL preference system examines the obsolete source. Otherwise, it quietly ignores the source.

- An obsolete source provides a value for a preference value
- The value it provides is different from the IDL default value for that preference
- The current value of the corresponding IDL preference has the default source (i.e., it has not been set)

In this way, the value migrates from the older mechanism into the IDL preference system. This migration can happen only once because once a preference has migrated, the IDL preference no longer has the default source.

- 3. If the value was migrated, IDL issues an informational message explaining that it has happened.
- 4. If a value from an obsolete source exists, but IDL is unable to use it for any of the reasons described in Step 2, and if the [IDL\\_PREF\\_OBSOLETE\\_WARN](#page-5559-0) preference is set to True (1), IDL issues an informational message explaining that the obsolete value was seen, but not used.

This process is intended as an aid to migration from the older system to the newer one. The default values of both preferences used to control it is True (1), in order to maximize the number of users it can assist. However, if you have successfully moved to newer versions of IDL or find the messages they produce annoying, you can set both preferences to False by using the following commands:

```
PREF_SET, 'IDL_PREF_OBSOLETE_MIGRATE', 'False'
PREF_SET, 'IDL_PREF_OBSOLETE_WARN', 'False'
PREF_COMMIT
```
Alternatively, you can edit IDL startup files, .Xdefault files, .idlde files, and any other X11 resource files to remove the obsolete settings.

## <span id="page-5558-0"></span>**IDL\_PREF\_OBSOLETE\_MIGRATE**

The IDL\_PREF\_OBSOLETE\_MIGRATE preference determines whether the IDL preference system consults older sources of information when determining preference values. See the description above for more information on this preference.

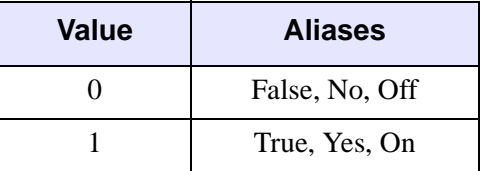

Committed changes take effect immediately. The default value is True (1).

### <span id="page-5559-0"></span>**IDL\_PREF\_OBSOLETE\_WARN**

If [IDL\\_PREF\\_OBSOLETE\\_MIGRATE](#page-5558-0) is set to True (1) and an obsolete source provides a value that cannot be used, the IDL\_PREF\_OBSOLETE\_WARN preference determines whether or not IDL issues an informational message explaining that this has happened. See the description above for more information on this preference.

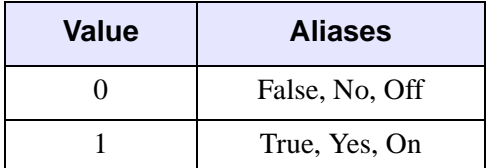

Committed changes take effect immediately. The default value is True (1).

# Appendix F Special Characters

Within the IDL environment, a number of characters have special meanings.

The following table lists characters with special interpretations and states their functions in IDL. These characters are discussed further in the descriptions following the table.

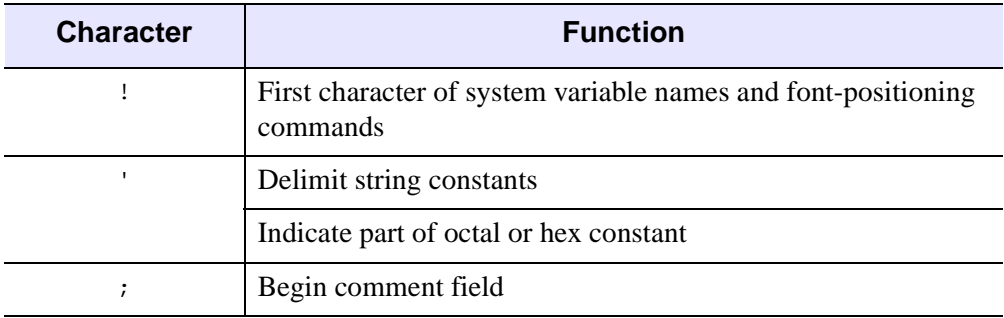

*Table F-30: Special Characters*

| <b>Character</b> | <b>Function</b>                                                 |
|------------------|-----------------------------------------------------------------|
| \$               | Continue current command on the next line                       |
|                  | Issue operating system command if entered on a line by itself   |
| $\mathbf{H}$     | Delimit string constants or precede octal constants             |
|                  | Indicate constant is floating point                             |
|                  | Start executive command                                         |
| $\delta$         | Separate multiple statements on one line                        |
|                  | End label identifiers                                           |
|                  | Separate start and end subscript ranges                         |
| $\star$          | Multiplication operator                                         |
|                  | Array subscript range                                           |
|                  | Pointer dereference (if in front of a valid pointer)            |
| <sub>(d</sub>    | Include file                                                    |
|                  | Execute IDL batch file                                          |
| ?                | Invokes online help when entered at the IDL command line        |
|                  | Part of the ?: ternary operator used in conditional expressions |

*Table F-30: Special Characters (Continued)*

#### **Exclamation Point (!)**

The exclamation point is the first character of names of IDL system-defined variables. System variables are predefined scalar variables of a fixed type. Their purpose is to override defaults for system procedures, to return status information, and to control the action of IDL.

## **Apostrophe (')**

The apostrophe delimits string literals and indicates part of an octal or hex constant.

## **Semicolon (;)**

The semicolon is the first character of the optional comment field of an IDL statement. All text on a line following a semicolon is ignored by IDL. A line can consist of a comment only or both a valid statement and a comment.

## **Dollar Sign (\$)**

The dollar sign at the end of a line indicates that the current statement is continued on the following line. The dollar sign character can appear anywhere a space is legal except within a string constant or between a function name and the first open parenthesis. Any number of continuation lines are allowed.

When the \$ character is entered as the first character after the IDL prompt, the rest of the line is sent to the operating system as a command. If \$ is the only character present, an interactive subprocess is started. Under UNIX, IDL execution suspends until the new shell process terminates.

## **Quotation Mark (")**

The quotation mark precedes octal numbers, which are always integers, and delimits string constants. Example: "100B is a byte constant equal to 64 base 10 and "Don't drink the water" is a string constant.

## **Period (.)**

The period or decimal point indicates in a numeric constant that the number is of floating-point or double-precision type. Example: 1.0 is a floating-point number. Also, in response to the IDL prompt, the period begins an executive command. For example,

.run myfile

causes IDL to compile the file *myfile.pro*. If *myfile.pro* contains a main program, the program also will be executed. In addition, the period precedes the name of a tag when referring to a field within a structure. For example, a reference to a tag called NAME in a structure stored in the variable A is A.NAME.

## **Ampersand (&)**

The ampersand separates multiple statements on one line. Statements can be combined until the maximum line length is reached. For example, the following line contains two statements:

```
I = 1 & PRINT, 'value:', I
```
# **Colon (:)**

The colon ends label identifiers. Labels can only be referenced by GOTO and ON\_ERROR statements. The following line contains a statement with the label LOOP1.

LOOP1: X = 2.5

The colon also separates the starting and ending subscripts in subscript range specifiers. For example,  $A(3:6)$  designates elements three to six of the variable A.

## **Asterisk (\*)**

The asterisk represents one of the following, depending on context:

- 1. Multiplication (3 \* 3).
- 2. An ending subscript range equal to the size of the dimension. For example,  $A[3:^{\star}]$  represents all elements of the vector A from A[3] to the last element, while  $B[*,3]$  represents all elements of row four of matrix B.
- 3. A pointer dereference operation. For example, if  $ptr$  is a valid pointer (created via the PTR NEW function), then \*ptr is the value held by the heap variable that ptr points to. For more information on IDL pointers, see "Operations on Pointers" (Chapter 17, *Application Programming*).

## **At Sign (@)**

The "at" sign is used both as an include character and to signal batch execution.

#### **@ as an Include Character**

The "at" sign at the beginning of a line causes the IDL compiler to substitute the contents of the file whose name appears after the @ for the line. If the full path name is not specified after the @ symbol, IDL searches the current directory and the list of directories specified by the system variable [!PATH.](#page-5505-0)

For example, the line

@doit

when included in a file, causes the file *doit.pro* to be compiled in its place. (The suffix *.pro* is the default for IDL program files.) When the end of the file is reached, compilation resumes at the line after the @.

#### **@ to Signal Batch Processing**

When IDL is running in interactive mode, a line beginning with the character  $\omega$  is entered in response to the IDL prompt and the file is opened for batch input. See Chapter 3, "Executing Batch Jobs in IDL" (*Application Programming*) for details.

## **Question Mark (?)**

The question mark is used as follows:

- When entered at the IDL command line, the IDL online help facility is invoked.
- Used in conditional expressions as part of the ?: ternary operator. For example:

```
; A shorter way of saying IF (a GT b) THEN z=a ELSE z=b:
z = (a GT b) ? a : b
```
For more on conditional expressions, see "Working with Conditional Expressions" (Chapter 12, *Application Programming*).

# Appendix G Reserved Words

Variables, user-written procedures, and user-written functions should not have the same names as IDL functions or procedures. Re-using names of IDL routines can lead to syntax errors or to "hiding" variables. In addition, certain words representing IDL language constructs are strictly forbidden—using any of these *reserved words* as a variable, procedure, or function name will cause an immediate syntax error. The following table lists all of the reserved words in IDL.

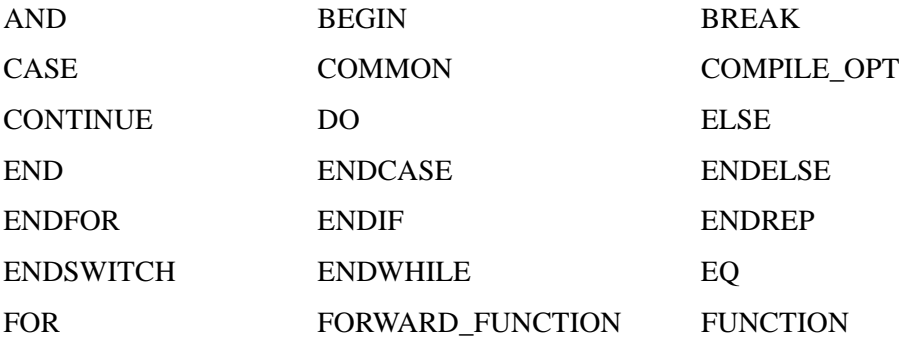

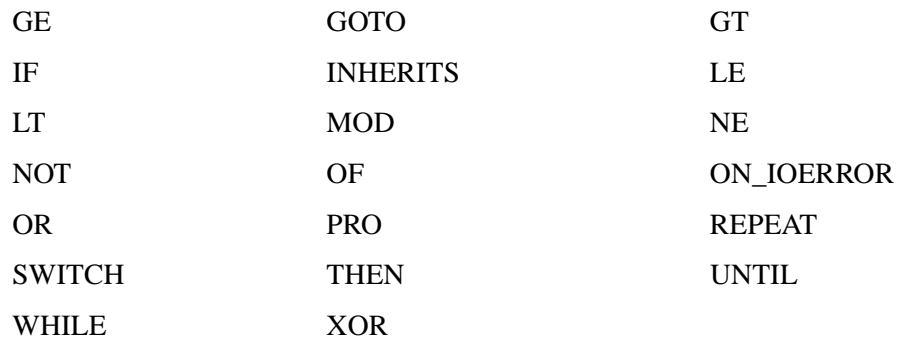

# Appendix H Fonts

The following topics are covered in this appendix:

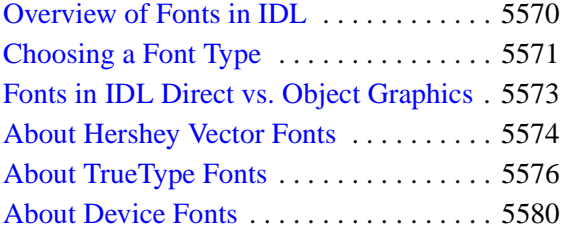

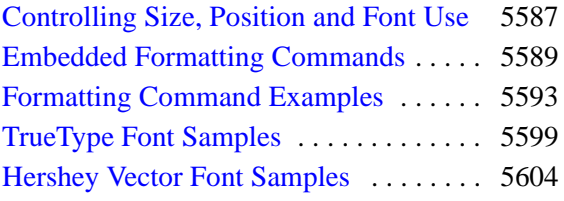

## <span id="page-5569-0"></span>**Overview of Fonts in IDL**

IDL uses three font systems for writing characters on the graphics device: Hershey (vector) fonts, TrueType (outline) fonts, and device (hardware) fonts. This chapter describes each of the three types of fonts, discusses when to use each type, and explains how to use fonts when creating graphical output in IDL.

#### **Hershey Vector Fonts**

 Hershey vector-drawn fonts, also referred to as *Hershey fonts*, are drawn as lines. They are device-independent (within the limits of device resolution) and can be used in Direct Graphic and Object Graphic displays. All Hershey vector fonts included with IDL are guaranteed to be available in any IDL installation. See ["About Hershey](#page-5573-0)  [Vector Fonts" on page 5574](#page-5573-0) for additional details.

#### **TrueType Fonts**

TrueType fonts, also referred to here as *outline fonts*, are drawn as character outlines, which are filled when displayed. They are largely device-independent, but do have some device-dependent characteristics. Four TrueType font families are included with IDL; these fonts should display in a similar way on any IDL platform. TrueType font support for IDL Object Graphics was introduced in IDL version 5.0 and support in IDL Direct Graphics was introduced in IDL version 5.1. See ["About TrueType](#page-5575-0)  [Fonts" on page 5576](#page-5575-0) for additional details.

#### **Device Fonts**

Device fonts, also referred to as *hardware fonts*, rely on character-display hardware or software built in to a specific display device, and include PostScript fonts. Device fonts, necessarily, are device-dependent and differ from platform to platform and display device to display device. Device fonts are supported in IDL Direct Graphics. See ["About Device Fonts" on page 5580](#page-5579-0) for additional details.

## <span id="page-5570-0"></span>**Choosing a Font Type**

Some of the issues involved in choosing between Hershey vector, TrueType, and device fonts are explained below.

#### **Appearance**

Hershey vector-drawn characters are of medium quality, suitable for most uses. TrueType characters are of relatively high quality, although at some point sizes the triangulation process (described in ["About TrueType Fonts" on page 5576](#page-5575-0)) may cause characters to appear slightly jagged. The appearance of device characters varies from mediocre (characters found in many graphics terminals) to publication quality (PostScript).

#### **Three-Dimensional Transformations**

Hershey vector or TrueType fonts should always be used with three-dimensional transformations. Both vector and TrueType characters pass through the same transformations as the rest of the plot, yielding a better looking plot. See "Coordinates of 3-D Graphics" (Chapter 5, *Using IDL*) for more information, and the "Examples" section of ["T3D" on page 2451](#page-2450-0) for an example of vector-drawn characters with three-dimensional graphics. Device characters are not subject to the three-dimensional transforms.

#### **Portability**

The Hershey vector-drawn fonts work using any graphics device and look the same on every device (within the limitations of device resolution) on any system supported by IDL.

TrueType fonts are available only on the X, WIN, PRINTER, PS, and Z Direct Graphics devices, and in IDL's Object Graphics system. If you use only the fonts supplied with IDL, TrueType fonts also look the same on every supported device (again within the limits of the device resolution). If you use TrueType fonts other than those supplied with IDL, your font may not be installed on the system which runs your program. In this case, IDL will substitute a known font for the missing font.

The appearance, size, and availability of device fonts varies greatly from device to device. Many, if not most, of the positioning and font changing commands recognized by the Hershey vector-drawing routines are ignored when using device fonts. The exception to this rule is the Direct Graphics PS device; if you use one of the PostScript fonts supported by IDL, the PostScript output from the PS device will be identical between platforms.

#### **Computational Time**

Device fonts are generally rendered the most quickly, since the hardware device or operating system handles all computations and caching.

It takes more computer time to draw characters with line vectors and generally results in more input/output. However, this is not an important issue unless the plot contains a large number of characters or the transmission link to the device is very slow.

The initial triangulation step used when displaying TrueType fonts for the first time can be computationally expensive. However, since the font shapes are cached, subsequent uses of the same font are relatively speedy.

#### **Flexibility**

Hershey vector-drawn fonts provide a great deal of flexibility. There are many different typefaces available, as shown in the tables at the end of this chapter. In addition, such fonts can be arbitrarily scaled, rotated, and transformed.

TrueType fonts support fewer embedded formatting commands than do the vector fonts, and cannot be scaled, rotated, or transformed.

The abilities of hardware-generated characters differ greatly between devices so it is not possible to make a blanket statement on when they should be used—the best font to use depends on the available hardware. In general, however, the Hershey vector or TrueType fonts are easier to use and often provide superior results to what is available from the hardware. See the discussion of the device you are using in [Appendix A, "IDL Direct Graphics Devices"](#page-5362-0) for details on the hardware-generated characters provided by that device.

#### **Print Quality**

For producing publication-quality output, we recommend using either the TrueType font system, or the Direct Graphics PS device and one of the PostScript fonts supported by IDL.

## <span id="page-5572-0"></span>**Fonts in IDL Direct vs. Object Graphics**

The majority of this section deals with IDL Direct Graphics. However, the Hershey vector and TrueType font systems described here are also available in the IDL Object Graphics system as described in Chapter 9, "Annotating an Object Display" (*Object Programming*).

#### **IDL Direct Graphics**

When generating characters for Direct Graphics plots, IDL uses the font system specified by setting the !P.FONT system variable to one of the following values:

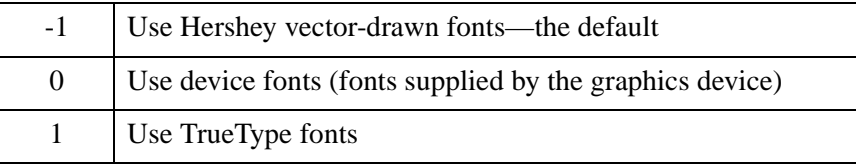

The IDL system variable !P.FONT setting can be overridden for a single IDL Direct Graphics routine (AXIS, CONTOUR, PLOT, SHADE\_SURF, SURFACE, or XYOUTS) by setting the FONT keyword equal to -1, 0, or 1.

Once a font system has been selected, an individual font can be chosen either via a formatting command embedded in a text string as described in ["Embedded](#page-5588-0)  [Formatting Commands" on page 5589,](#page-5588-0) or by setting the value of the SET\_FONT keyword to the DEVICE routine (see ["SET\\_FONT" on page 5397\)](#page-5396-0). Also see "Using [TrueType Fonts" on page 5577](#page-5576-0) and ["Using Device Fonts" on page 5581](#page-5580-0) for additional examples of using SET\_FONT.

#### **IDL Object Graphics**

IDL Object Graphics can use the Hershey vector and TrueType font systems. Like Direct Graphics, embedded formatting commands can change the characteristics or position of text within a text string as described in ["Embedded Formatting](#page-5588-0)  [Commands" on page 5589](#page-5588-0). TrueType fonts you add to your IDL installation as described in ["About TrueType Fonts" on page 5576](#page-5575-0) will be available to the Object Graphics system. Device fonts (including PostScript fonts) are unavailable in Object Graphics. See Chapter 9, "Annotating an Object Display" (*Object Programming*) for information on using creating and using IDLgrText and IDLgrFont objects.

## <span id="page-5573-0"></span>**About Hershey Vector Fonts**

# A Hershey Font

*Figure H-10: Hershey Font*

The Hershey vector fonts used by IDL were digitized by Dr. A.V. Hershey of the Naval Weapons Laboratory. Characters in the vector fonts are stored as equations, and can be scaled and rotated in three dimensions. They are drawn as lines on the current graphics device, and are displayed quickly and efficiently by IDL. The Hershey vector fonts are built into IDL itself, and are always available.

All the available fonts are illustrated in ["Hershey Vector Font Samples" on](#page-5603-0)  [page 5604](#page-5603-0). The default Hershey vector font is Font 3, Simplex Roman.

#### **Using Hershey Vector Fonts**

To use the Hershey vector font system with IDL Direct Graphics, either set the value of the IDL system variable !P.FONT equal to -1 (negative one), or set the FONT keyword of one of the Direct Graphics routines equal to -1. The vector font system is the default font system for IDL. To use the vector font system with IDL Object Graphics, consult "Creating Font Objects" (Chapter 9, *Object Programming*).

Once the vector font system is selected, use an embedded formatting command to select a vector font (or fonts) for each string (see ["Embedded Formatting Commands"](#page-5588-0) [on page 5589](#page-5588-0) for details). The font selected "sticks" from string to string; that is, if you change fonts in one string, future strings will use the new font until you change it again or exit IDL.

For example, to use the Duplex Roman Hershey vector font for the title of a plot, you would use a command that looks like this:

PLOT, mydata, TITLE="!5Title of my plot"

Also see the following to modify the characteristics of a TrueType font:

- Change font size see ["Specifying Font Size" on page 5587](#page-5586-1).
- Change font usage or position see ["Embedded Formatting Commands" on](#page-5588-0)  [page 5589.](#page-5588-0) Embedded formatting commands are in-line commands that allow you to position text and change fonts within a single line of text.

#### **ISO Latin 1 Encoding**

The default Hershey vector font (Font 3, Simplex Roman) follows the ISO Latin 1 Encoding scheme and contains many international characters. The illustration of this font under ["Hershey Vector Font Samples" on page 5604](#page-5603-0) can be used to find the octal codes for the special characters.

For example, suppose you want to display some text with an Angstrom symbol in it. Looking at the chart of font 3, we see that the Angstrom symbol has octal code 305. Non-printable characters can be represented in IDL using octal or hexadecimal notation and the STRING function (see "Non-Printing Characters" (Chapter 14, *Application Programming*) for details). So the Angstrom can be printed by inserting a STRING("305B) character in the text string as follows:

```
XYOUTS,.1, .5, 'Here is an Angstrom symbol: ' + STRING("305B), $
    /NORM, CHARSIZE=3
```
#### **Greek Fonts**

Different character sets map greek characters to keyboard keys differently. The Microsoft Windows Symbol font, for example, maps the capital letter Chi  $(X)$  to the latin capital C, whereas the Hershey Greek fonts map the capital Gamma (Γ) to the latin capital C. Use the font tables under ["Hershey Vector Font Samples" on](#page-5603-0)  [page 5604](#page-5603-0) to determine the mapping between greek and latin character sets.

#### **Customizing the Hershey Vector Fonts**

The [EFONT](#page-680-0) procedure is a widget application that allows you to edit the Hershey fonts and save the results. Use this routine to add special characters or completely new, custom fonts to the Hershey fonts.

# <span id="page-5575-0"></span>**About TrueType Fonts**

# A TrueType Font

*Figure H-11: TrueType Font*

Beginning with version 5.2, IDL includes the following five TrueType font families:

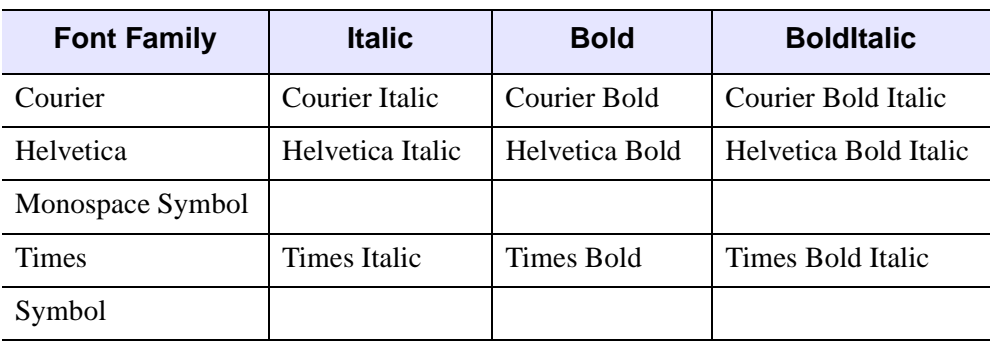

*Table H-31: TrueType Font Names*

When TrueType fonts are rendered on an IDL graphics device or destination object, the font outlines are first scaled to the proper size. After scaling, IDL converts the character outline information to a set of polygons using a triangulation algorithm. When text in a TrueType font is displayed, IDL is actually drawing a set of polygons calculated from the font information. This process has two side effects:

- 1. Computation time is used to triangulate and create the polygons. This means that you may notice a slight delay the first time you use text in a particular font and size. Once the polygons have been created, the information is cached by IDL and there is no need to re-triangulate each time text is displayed. Subsequent uses of the same font and size happen quickly.
- 2. Because the TrueType font outlines are converted into polygons, you may notice some chunkiness in the displayed characters, especially at small point sizes. The smoothness of the characters will vary with the quality of the TrueType font you are using, the point size, and the general smoothness of the font outlines.

#### <span id="page-5576-0"></span>**Using TrueType Fonts**

To use the TrueType font system with IDL Direct Graphics, either set the value of the IDL system variable !P.FONT equal to 1 (one), or set the FONT keyword to on one of the Direct Graphics routines equal to 1. Consult "Creating Font Objects" (Chapter 9, *Object Programming*) for information on using the TrueType font system with IDL Object Graphics.

Once the TrueType font system is selected, use the SET\_FONT keyword to the DEVICE routine to select the font to use. The value of the SET\_FONT keyword is a *font name string*. The font name is the name by which IDL knows the font; the names of the TrueType fonts included with IDL are listed under ["About TrueType Fonts" on](#page-5575-0)  [page 5576](#page-5575-0). Finally, specify the TT\_FONT keyword in the call to the DEVICE procedure. For example, to use Helvetica Bold Italic, use the following statement:

DEVICE, SET\_FONT='Helvetica Bold Italic', /TT\_FONT

To use Times Roman Regular:

DEVICE, SET\_FONT='Times', /TT\_FONT

IDL's default TrueType font is 12 point Helvetica regular.

Also see the following to modify the characteristics of a TrueType font:

- Change font size see ["Specifying Font Size" on page 5587](#page-5586-1).
- Change font usage or position see "Embedded Formatting Commands" on [page 5589.](#page-5588-0) Embedded formatting commands are in-line commands that allow you to position text and change fonts within a single line of text. A subset of the embedded formatting commands available for use with the Hershey vector fonts are also available when using the TrueType font system.

#### **IDL TrueType Font Resource Files**

The TrueType font system relies on a resource file named ttfont.map, located in the resource/fonts/tt subdirectory of the IDL directory. The format of the ttfont.map file is:

FontName FileName DirectGraphicsScale ObjectGraphicsScale

where the fields in each column must be separated by white space (spaces and/or tabs). The fields contain the following information

The *Fontname* field contains the name that would be used for the SET\_FONT keywords to the DEVICE routine.

The *Filename* field contains the name of the TrueType font file. On UNIX platforms, IDL will search for the file specified in the *FileName* field in the current directory (that is, in the resource/fonts/tt subdirectory of the IDL directory) if a bare filename is provided, or it will look for the file in the location specified by the fullyqualified file name if a complete path is provided. Because different platforms use different path-specification syntax, we recommend that you place any TrueType font files you wish to add to the ttfont.map file in the resource/fonts/tt subdirectory of the IDL directory. On Windows platforms, this entry may be '\*', in which case the font will be loaded from the operating system font list, but that the following two scale entries will be honored.

The *DirectGraphicsScale* field contains a correction factor that will be applied when choosing a scale factor for the glyphs prior to being rendered on a Direct Graphics device. If you want the tallest character in the font to fit exactly within the vertical dimension of the device's current character size (as set via the SET\_CHARACTER\_SIZE keyword to the DEVICE procedure, described in ["Specifying Font Size" on page 5587](#page-5586-1)), set the scale factor equal to 1.0. Change the scale factor to a smaller number to scale a smaller portion of the tallest character into the character size.

For example, suppose the tallest character in your font is "A". Setting the scale factor to 1.0 will scale this character to fit the current character size, and then apply the same scaling to all characters in the font. As a result, the letter "M" will fill only approximately 85% of the full height of the character size. To scale the font such that the height of the "M" fills the vertical dimension of the character size, you would include the value 0.85 in the scale field of the theory, map file.

The *ObjectGraphicsScale* field contains a correction factor that will be applied when choosing a scale factor for the glyphs prior to being rendered on a Object Graphics device. (This field works just like the *DirectGraphicsScale* field.) This scale factor should be set to 1.0 if the maximum ascent among all glyphs within a given font is to fit exactly within the font size (as set via the SIZE property to the IDLgrFont object).

#### **Adding Your Own Fonts**

To add a your own font to the list of fonts known to IDL, use a text editor to edit the ttfont.map file, adding the *FontName*, *FileName*, *DirectGraphicsScale*, and *ObjectGraphicsScale* fields for your font. You will need to restart IDL for the changes to the ttfont.map file to take effect. On Windows systems, you can use fonts that are not mentioned in the ttfont.map file, as long as they are installed in the Fonts control panel, as described below.

#### **Warning**

If you choose to modify the  $t \tau$  font. map file, be sure to keep a backup copy of the original file so you can restore the defaults if necessary. Note also that applications that use text may appear different on different platforms if the scale entries in the ttfont.map file have been altered.

#### **Where IDL Searches for Fonts**

The TrueType font files included with IDL are located in the resource/fonts/tt subdirectory of the IDL directory. When attempting to resolve a font name (specified via the FONT keyword to the DEVICE procedure), IDL will look in the ttfont.map file first. If it fails to find the specified font file in the ttfont.map file, it will search for the font file in the following locations:

#### **UNIX**

No further search will be performed. If the specified font is not included in the ttfont.map file, IDL will substitute Helvetica.

#### **Microsoft Windows**

If the specified font is not included in the ttfont.map file, IDL will search the list of fonts installed in the system (the fonts installed in the Font control panel). If the specified font is not found, IDL will substitute Helvetica.

#### **Note**

To get the list, you can use the following command, which returns in the variable fnames the names of all available fonts:

DEVICE, GET FONTNAMES=fnames, SET FONT='\*'

## <span id="page-5579-0"></span>**About Device Fonts**

A PostScript Font

*Figure H-12: PostScript Font*

Device, or hardware, fonts are fonts that are provided directly by your system's hardware or by software other than IDL. In past releases of IDL, we have used the term "*hardware fonts*" extensively to discuss these types of fonts. This is because in the early days of IDL, computer displays were either text-only terminals or dedicated graphics display devices such as plotters or Tektronix graphics terminals. These graphics displays generally came with a set of fonts built-in; when IDL asked the device to display characters in a built-in font, it was making a request to the hardware to display those characters.

As computer displays have become more sophisticated, the concept of fonts provided "by the hardware" has expanded to include fonts provided by the computer's operating system, or by font-management software. For example, many computers now use font management software like Adobe Type Manager to manage the fonts made available by the operating system to all applications. We use the term "device font" to refer to a font that is available to one of IDL's graphics devices from a source *other than IDL itself*. (In this case, a "graphics device" can be a Direct Graphics device as specified by the DEVICE routine.) While device fonts may include fonts only available because a particular piece of hardware knows how to draw characters in that font (a pen plotter is an example of a device that may still have its own special fonts), in most cases device fonts are fonts supplied by the operating system to any application that may want to use them.

#### **Which Device Fonts Are Available?**

To determine which device fonts are available on your system and the exact font strings to specify for each, use the [GET\\_FONTNAMES](#page-5382-0) keyword to the DEVICE
- $UNIX$  on most systems, the xlsfonts utility displays a list of fonts available to the operating system.
- **Microsoft Windows** fonts available to the system are displayed in the Fonts control panel. You may also have other fonts available if you use fontmanagement software such as Adobe Type Manager.

# <span id="page-5580-0"></span>**Using Device Fonts**

To use the Device font system with IDL Direct Graphics, either set the value of the IDL system variable !P.FONT equal to 0 (zero), or set the FONT keyword to one of the Direct Graphics routines equal to 0.

Once the Device font system is selected, use the SET\_FONT keyword to the DEVICE routine to select the font to use. Because device fonts are specified differently on different platforms, the syntax of the *fontname* string depends on which platform you are using.

### **UNIX**

Usually, the window system provides a directory of font files that can be used by all applications. List the contents of that directory to find the fonts available on your system. The size of the font selected also affects the size of vector drawn text. On some machines, fonts are kept in subdirectories of  $/\text{usr} / \text{lib} / \text{X11} / \text{fonts}$ . You can use the xlsfonts command to list available X Windows fonts.

For example, to select the font 8X13:

```
IP FONT = 0
DEVICE, SET_FONT = '8X13'
```
## **Microsoft Windows**

The SET FONT keyword should be set to a string with the following form:

```
!P.FONT = 0DEVICE, SET FONT="font*modifier1*modifier2*...modifiern"
```
where the asterisk (\*) acts as a delimiter between the font's name (*font*) and any modifiers. The string is *not* case sensitive. Modifiers are simply "keywords" that change aspects of the selected font. Valid modifiers are:

- For font weight: THIN, LIGHT, BOLD, HEAVY
- For font quality: DRAFT, PROOF
- For font pitch: FIXED, VARIABLE
- For font angle: ITALIC
- For strikeout text: STRIKEOUT
- For underlined text: UNDERLINE
- For font size: Any number is interpreted as the font height in pixels.

For example, if you have Garamond installed as one of your Windows fonts, you could select 24-pixel cell height Garamond italic as the font to use in plotting. The following commands tell IDL to use hardware fonts, change the font, and then make a simple plot:

```
IP.FONT = 0DEVICE, SET_FONT = "Garamond*ITALIC*24"
PLOT, FINDGEN(10), TITLE = "IDL Plot"
```
This feature is compatible with TrueType and Adobe Type Manager (and, possibly, other type scaling programs for Windows). If you have TrueType or ATM installed, the TrueType or PostScript outline fonts are used so that text looks good at any size. See ["SET\\_FONT" on page 5397](#page-5396-0) for more information.

#### **Note**

If you set the output device to PostScript (SET\_PLOT, 'PS'), attempting to use the (\*) delimiter with SET\_PLOT will cause an error. You must use SET\_PLOT with specific PostScript font strings as described in the following section.

## **Fonts and the PostScript Device**

A special set of device fonts are available when the current Direct Graphics device is PS (PostScript). IDL includes font metric information for 35 standard PostScript fonts, and can create PostScript language files that include text in these fonts. (The 35 fonts known to IDL are listed in the following table [\(Table H-32\)](#page-5582-0); theses are standard fonts included in memory in the vast majority of modern PostScript printers.) The PostScript font metric files ( $*$ ,  $\alpha$  fm files) are located in the resource/fonts/ps subdirectory of the IDL directory.

## **Using PostScript Fonts**

To use a PostScript font in your Direct Graphics output, you must first specify that IDL use the device font system, then switch to the PS device, then choose a font using the SET\_FONT keyword to the DEVICE procedure.

The following IDL commands choose the correct font system (0 designates the device font system), set the graphics device, select the font Palatino Roman, open a PostScript file to print to, plot a simple data set, and close the PostScript file:

```
!P.FONT = 0
SET_PLOT, 'PS'
DEVICE, SET FONT='Palatino-Roman', FILE='testfile.ps'
PLOT, INDGEN(10), TITLE = 'My Palatino Title'
DEVICE, /CLOSE
```
Allowable values for the SET\_FONT keyword are listed in the following table.

#### **Note**

Subsequent PostScript output will continue to use the font Palatino Roman until you explicitly change the font again, or exit IDL.

#### **Note**

When using SET\_FONT with the PostScript device on Windows, you cannot use the (\*) delimiter to specify font characteristics as described in ["Microsoft](#page-5578-0)  [Windows" on page 5579](#page-5578-0). You must use the names shown in the following table, without modifiers.

You can also specify PostScript fonts using a set of keywords to the DEVICE procedure. The keyword combinations for the fonts included with IDL are listed in the following table. For example to use the PostScript font Palatino Bold Italic, you could use either of the following DEVICE commands:

```
DEVICE, SET_FONT = 'Bookman-LightItalic'
DEVICE, /BKMAN, /LIGHT, /ITALIC
```
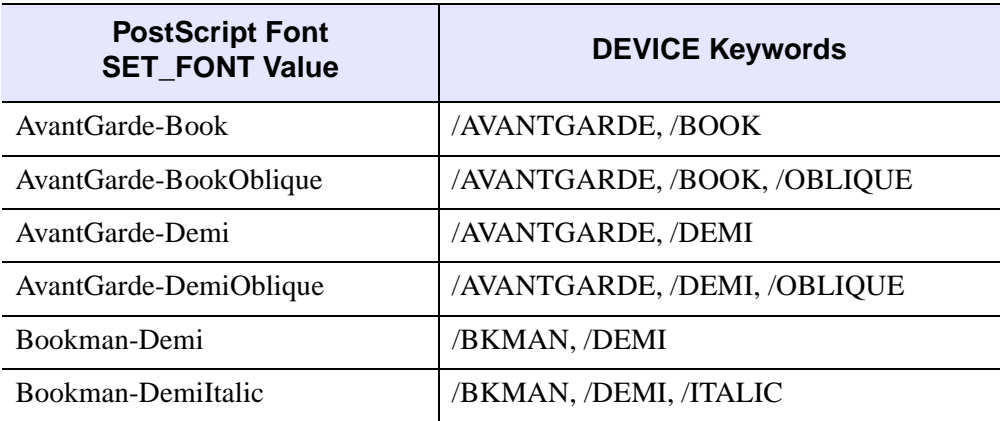

<span id="page-5582-0"></span>*Table H-32: The Standard 35 PostScript Fonts*

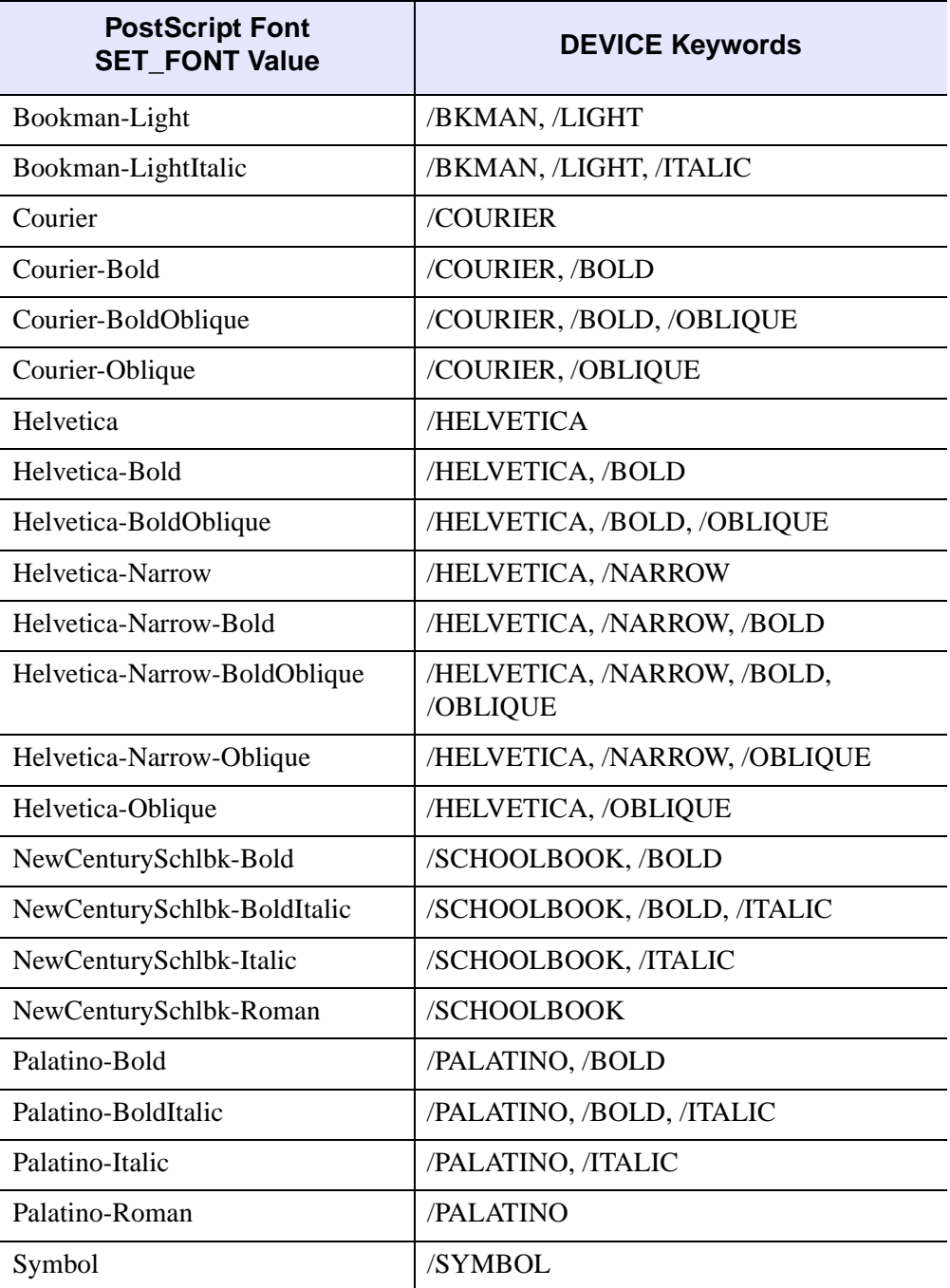

*Table H-32: The Standard 35 PostScript Fonts (Continued)*

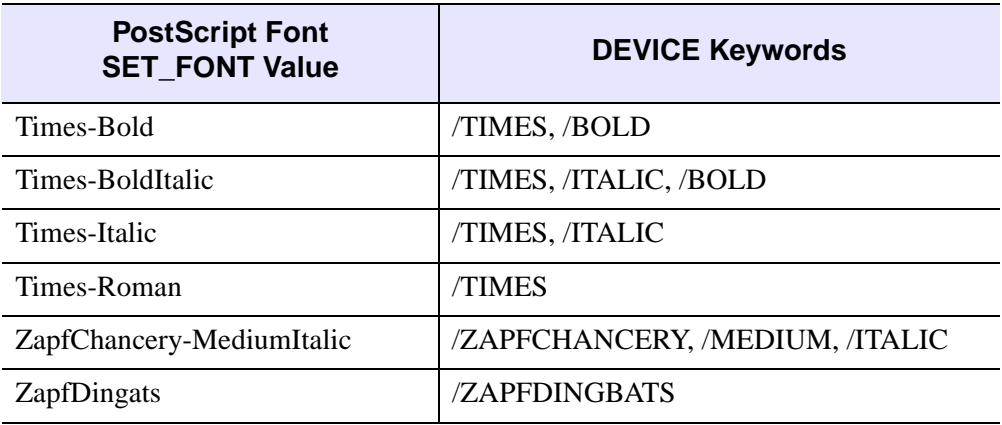

*Table H-32: The Standard 35 PostScript Fonts (Continued)*

## <span id="page-5584-0"></span>**Changing the PostScript Font Assigned to an Index**

You can change the PostScript font assigned to a given font index using the FONT INDEX keyword to the DEVICE procedure. Font indices and their use are discussed in ["Embedded Formatting Commands" on page 5589.](#page-5588-0) There is a slot available for a user-defined font (index number 20). However, any index from 3 to 20 can contain a user-defined font. See ["Adding Your Own PostScript Fonts" on](#page-5585-0)  [page 5586](#page-5585-0) for details.

After choosing the PostScript device using SET\_PLOT, 'PS', you can see which fonts are associated with the available index numbers by typing HELP, /DEVICE at the command line. You can add default fonts or user-defined fonts to the font mapping list. In the following example, a font that is not mapped to a font index number by default (but is a standard PostScript font) is associated with index number 20 and used in the plot title.

```
SET_PLOT, 'PS'
!P.FONT=0
DEVICE, SET_FONT = 'ZapfChancery-MediumItalic', FONT_INDEX=20
PLOT, INDGEN(10), TITLE='!20Simple Plot Example'
DEVICE, /CLOSE
```
View the default idl.ps file to see the results.

Changing the font index assigned to a font can be useful when changing PostScript fonts in the middle of a text string. For example, the following statements map Palatino Bold Italic to font index 4, and then output text using that font and the Symbol font:

```
; Map the font selected by !4 to be PalatinoBoldItalic:
DEVICE, /PALATINO, /BOLD, /ITALIC, FONT_INDEX=4
```

```
; Output "Alpha :" in PalatinoBoldItalic followed by an 
; Alpha character:
XYOUTS, .3, .5, /NORMAL, "!4Alpha: !9a", FONT=0, SIZE=5.0
```
## <span id="page-5585-0"></span>**Adding Your Own PostScript Fonts**

Because the 35 PostScript fonts included with IDL are built in to a PostScript printer's memory, the IDL distribution includes only the font metric files, which provide positioning information. In addition, the  $a \pm \pi$  files used by IDL are specially processed to provide the information in a format IDL expects.

You can add your own PostScript fonts to the list of fonts known to IDL if you have access to the PostScript font file (usually named *font*.pfb) to load into your printer and to the *font*.afm file supplied by Adobe. You can convert the standard .afm file into a file IDL understands using the IDL routine [PSAFM](#page-1908-0). Consult the file README.TXT in the resource/fonts/ps subdirectory of the IDL directory for details on adding PostScript fonts to your system. In general, you will need to do the following:

- 1. Add the font to the resource/fonts/ps subdirectory of the IDL directory using [PSAFM.](#page-1908-0)
- 2. Add an entry for the font to the fonts.map file located in the resource/fonts/ps directory. You can locate the required fontname by examining the font file in a text editor.
- 3. Use the font directly by calling it with SET\_FONT or add it to the list of font mappings using FONT INDEX. See "Changing the PostScript Font Assigned [to an Index" on page 5585](#page-5584-0) for details.

# <span id="page-5586-0"></span>**Controlling Size, Position and Font Use**

The way font size is set depends upon the type of font and whether the font is being rendered in Direct or Object Graphics. See one of the followings:

- Direct Graphics See "Controlling Size, Position and Font Use" on [page 5587](#page-5586-0)
- Object Graphics See "Fonts" (Chapter 9, *Object Programming*)

You can control the position of individual characters, and the font with which individual characters in a text string are rendered by using embedded formatting commands. See ["Embedded Formatting Commands" on page 5589](#page-5588-0) for details.

# **Specifying Font Size**

The size of a device font is specified when the font is defined. See ["Using Device](#page-5580-0)  [Fonts" on page 5581](#page-5580-0) for details. The size of a Hershey vector or TrueType font is specified by using the **SET\_CHARACTER\_SIZE** keyword to the DEVICE procedure. The SET\_CHARACTER\_SIZE keyword takes a two-element vector as its argument. The first element specifies the width of the "average" character in the font (in pixels) and calculates a scaling factor that determines the height of the characters. (It is not important what the "average" character is; it is used only to calculate a scaling factor that will be applied to all of the characters in the font.) The second element of the vector specifies the number of pixels between baselines of lines of text.

The ratio of the "average" character's height to its width differs from font to font, so specifying the same value  $[x, y]$  to the SET\_CHARACTER\_SIZE keyword may produce characters of different sizes in different fonts.

#### **Note**

While the first element of the vector specified to **SET\_CHARACTER\_SIZE** is technically a width, it is important to note that the width value has no effect on the widths of individual characters in the font. The width value is used only to calculate the appropriate scaling factor for the font.

For example, the following IDL commands display the word "Hello There" on the screen in Courier Bold Italic, in letters based on an "average" character that is 70 pixels wide, with 90 pixels between lines. Use FONT=1 to specify the TrueType font system:

```
DEVICE, SET_FONT='Courier Bold Italic', /TT_FONT, $
    SET_CHARACTER_SIZE=[70,90]
```

```
XYOUTS, 0.1, 0.5, 'Hello!CThere', FONT=1
```
The same example can be replicated using Hershey vector fonts. To use a vector font, specify the font using an embedded formatting command (explained in detail in ["Embedded Formatting Commands" on page 5589\)](#page-5588-0). For example, to display the text in Triplex Italic, Hershey vector font number 18, use !18 at the beginning of the string. As the vector font system is the default, you do not need to use the FONT keyword to XYOUTS.

```
DEVICE, SET_CHARACTER_SIZE=[70,90]
XYOUTS, 0.1, 0.5, '!18Hello!CThere'
```
To return to using the default Helvetica font, change !18 to !3:

XYOUTS, 0.1, 0.5, '!3Hello!CThere'

You can also use the [CHARSIZE](#page-5465-0) keyword to the graphics routines or the [CHARSIZE](#page-5515-0) field of the !P System Variable to change the size of characters to a multiple of the size of the currently-selected character size. For example, to create characters one half the size of the current character size, you could use the following command:

XYOUTS, 0.1, 0.5, 'Hello!CThere', CHARSIZE=0.5

Note that changing the CHARSIZE adjusts both the character size and the space between lines.

# <span id="page-5588-0"></span>**Embedded Formatting Commands**

When you use Hershey vector, TrueType, and some device fonts, text strings can include embedded formatting commands that facilitate subscripting, superscripting, and equation formatting. The method used is similar to that developed by Grandle and Nystrom (1980). Embedded formatting commands are always introduced by the exclamation mark, (!). (The string "!!" is used to produce a literal exclamation mark.)

#### **Tip**

Set the ENABLE\_FORMATTING property on the IDLgrText object to use formatting commands in Object Graphics.

#### **Note**

Embedded formatting commands prefaced by the exclamation mark have no special significance for hardware-generated characters unless the ability is provided by the particular device in use. The IDL PostScript device driver accepts many of the standard embedded formatting commands, and is described here. If you wish to use hardware fonts with IDL Direct Graphics devices other than the PostScript device, consult the description of the device in [Appendix A, "IDL Direct Graphics](#page-5362-0)  [Devices"](#page-5362-0) before trying to use these commands with hardware characters.

You can determine whether embedded formatting commands are available for use with device fonts on your current graphics device by inspecting bit 12 of the *Flags* field of the [!D.](#page-5510-0) Use the IDL statement:

IF (!D.FLAGS AND 4096) NE 0 THEN PRINT, 'Bit is set.'

to determine whether bit 12 of the *Flags* field is set for the current graphics device.

## **Changing Fonts within a String**

You can change fonts one or more times within a text string using the embedded font commands shown in the table below. The character following the exclamation mark can be either upper or lower case.

Examples of commands used to change fonts in mid-string are included in ["Formatting Command Examples" on page 5593.](#page-5592-0)

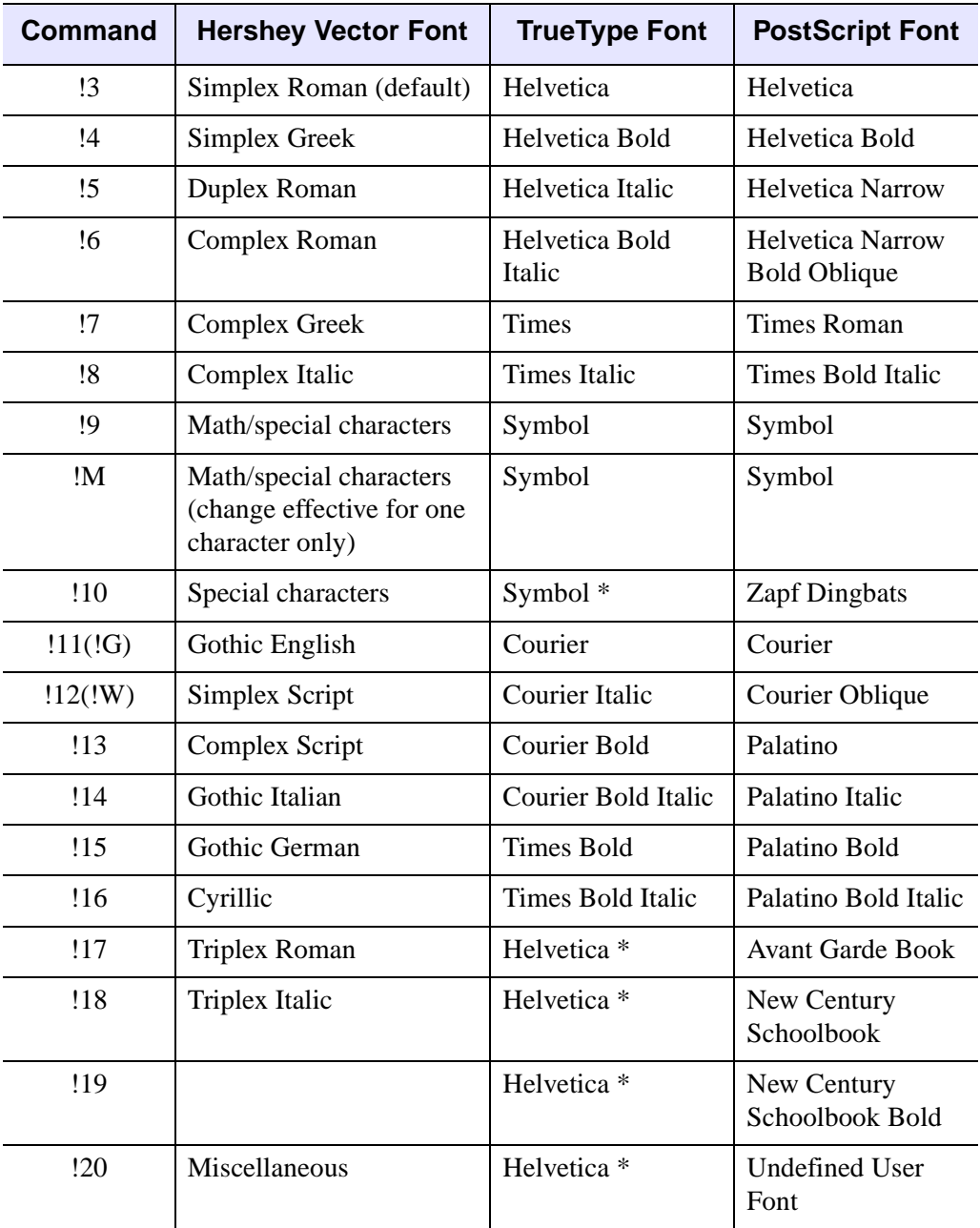

*Table H-33: Embedded Font Selection Commands*

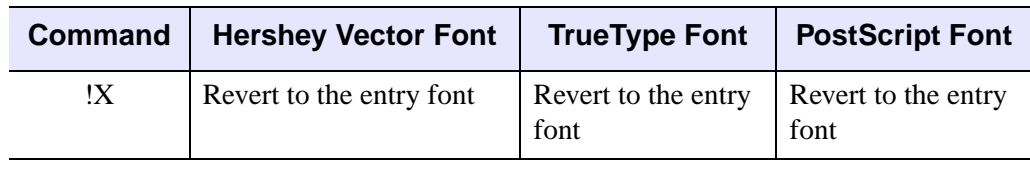

\* The font assigned to this index may be replaced in a future release of IDL.

*Table H-33: Embedded Font Selection Commands (Continued)*

# **Positioning Commands**

The positioning and other font-manipulation commands are described in the following table. Examples of commands used to position text are included in ["Formatting Command Examples" on page 5593.](#page-5592-0)

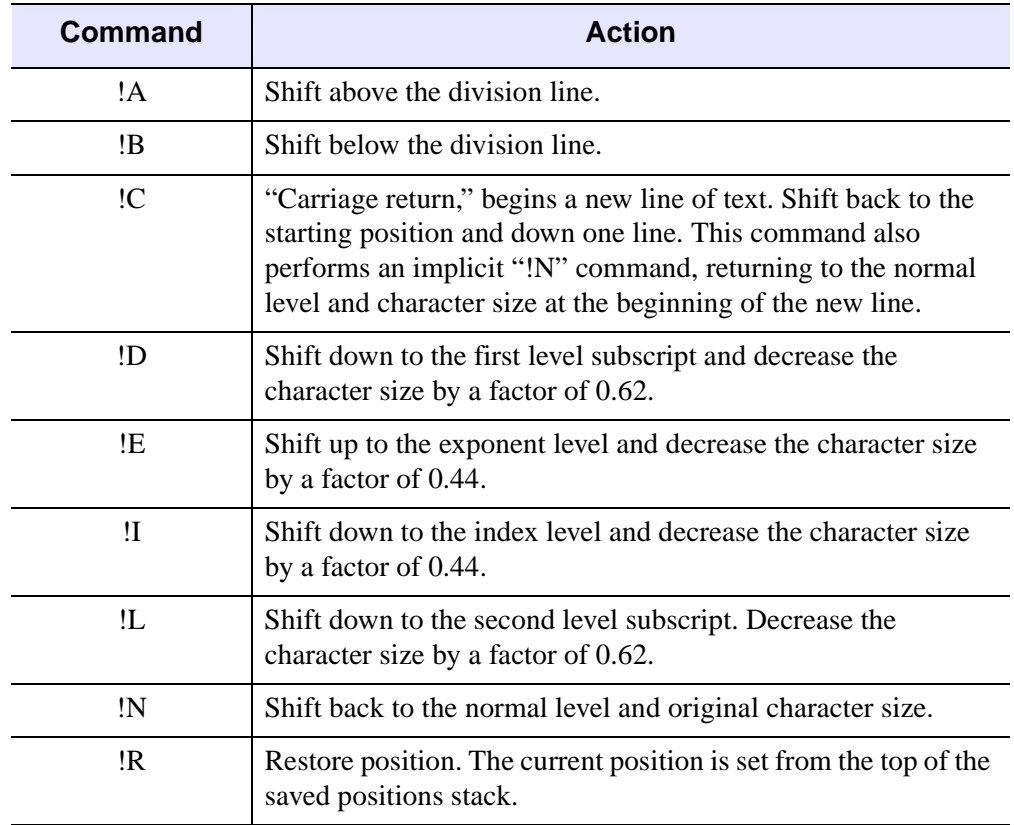

*Table H-34: Vector-Drawn Positioning and Miscellaneous Commands* 

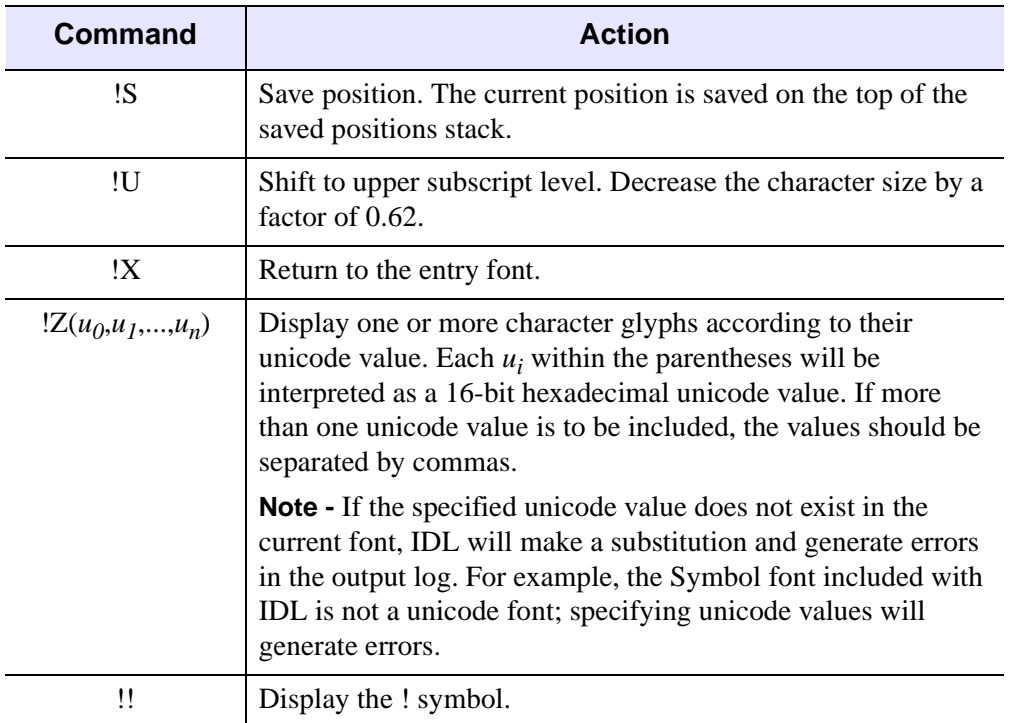

*Table H-34: Vector-Drawn Positioning and Miscellaneous Commands* 

**Tip**

See ["Formatting Command Examples" on page 5593](#page-5592-0) for examples that change the characteristics of fonts within a text string.

# <span id="page-5592-0"></span>**Formatting Command Examples**

The figure below illustrates the relative positions and effects on character size of the level commands. In this figure, the word "Normal" positioned with the letters "!N" are normal level and size characters.

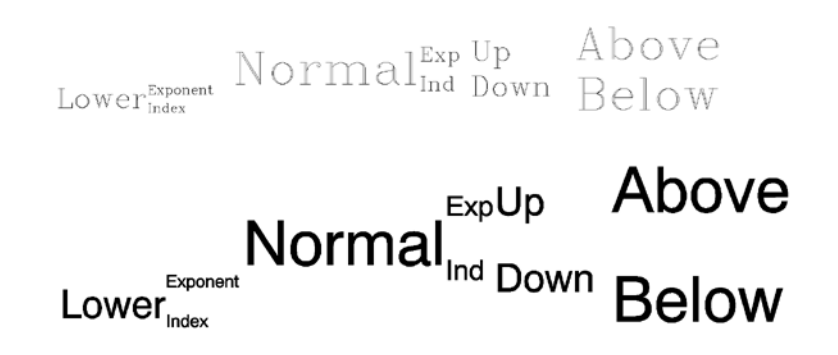

*Figure H-13: Positioning Commands with Hershey Vector Fonts (Top) and TrueType Fonts (Bottom)*

The positioning shown was created with the following command:

```
XYOUTS, 0.1, 0.3, SIZE=3, $
'!LLower!S!EExponent!R!IIndex!N Normal' + $
   '!S!EExp!R!IInd!N!S!U Up!R!D Down!N!S!A Above!R!B Below'
```
#### **Note**

See "Object Graphics Embedded Formatting Examples" (Chapter 9, *Object Programming*) for a similar Object Graphics example.

# **A Complex Equation**

Embedded positioning commands and the Hershey vector font system can be used to create the integral shown below:

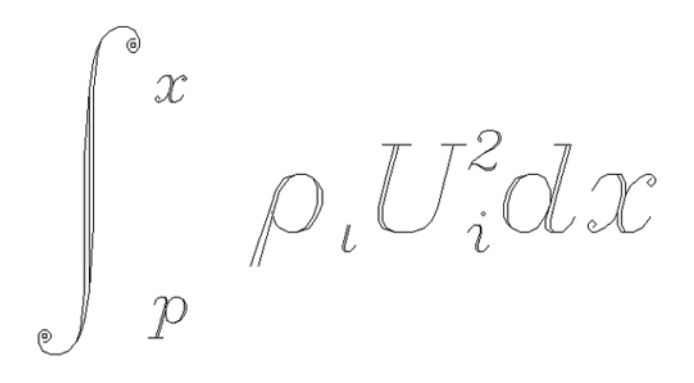

*Figure H-14: An Integral Created with the Hershey Vector Fonts*

The command string used to produce the integral is:

```
XYOUTS, 0, .2, $
   '!MI!S!A!E!8x!R!B!Ip!N !7q!Ii!N!8U!S!E2!R!Ii!Ndx', $
   SIZE = 3, /NORMAL
```
Remember that the case of the letter in an embedded command is not important. The string may be broken down into the following components:

### **!MI**

Changes to the math set and draws the integral sign, uppercase I.

## **!S**

Saves the current position on the position stack.

## **!A!E!8x**

Shifts above the division line and to the exponent level, switches to the Complex Italic font (Font 8), and draws the "*x*."

### **!R!B!Ip**

Restores the position to the position immediately after the integral sign, shifts below the division line to the index level, and draws the "*p*."

## **!N !7q**

Returns to the normal level, advances one space, shifts to the Complex Greek font (Font 7), and draws the Greek letter rho, which is designated by "*q*" in this set.

#### **!Ii!N**

Shifts to the index level and draws the "*i*" at the index level. Returns to the normal level.

### **!8U**

Shifts to the Complex Italic font (Font 8) and outputs the upper case "*U*."

### **!S!E2**

Saves the position and draws the exponent "2."

#### **!R!Ii**

Restores the position and draws the index "*i*."

#### **!N dx**

Returns to the normal level and outputs " $dx$ ."

#### **Note**

The equation shown in the figure above could not be created so simply using the TrueType font system, because the large integral symbol is broken into two or more characters in the TrueType fonts.

## **Fraction Example**

Many equations contain fractional terms that have a line drawn between numerator and denominator. Using IDL's PLOTS and XYOUTS routines can draw such a line, as shown in the figure below:

$$
f(x_i, x_j) = \frac{f(x_i) - f(x_j)}{x_i - x_j}
$$

#### *Figure H-15: Example of an Equation with a Fractional Term*

The following code creates this example:

```
lhs = '!8f(x!S!Ii!R , x!S!Ij!R ) = 'X'XYOUTS, 0.1, 0.5, lhs, WIDTH = lhs_width, CHARSIZE = 2., /NORMAL
rhs = '!8!S!Af(x!S!Ii!R ) - f(x|S|Ij|R) )!R!B x!S!Ii!R - $
   x!S!Ij!R !X'
XYOUTS, 0.1 + \text{lns\_width}, 0.5, \text{rhs}, CHARSIZE = 2., $
   WIDTH = rhs_width, /NORMAL
PLOTS, [0.1 + \text{lns\_width}, 0.1 + \text{lns\_width} + \text{rhs\_width}],[0.51, 0.51], /NORMAL
```
## **Hershey Vector-Drawn Font Example**

IDL uses Hershey vector-drawn fonts when the value of the system variable !P.FONT is -1. This is the default condition. Initially, all characters are drawn using the Simplex Roman font (Font 3). When plotting, font changing commands may be embedded in the title strings keyword arguments (XTITLE, YTITLE, and TITLE) to select other fonts. For example, the following statement uses the Complex Roman font (Font 6) for the *x*-axis title:

PLOT, X, XTITLE = '!6X Axis Title'

This font remains in effect until explicitly changed. The order in which the annotations are drawn is main title, *x*-axis numbers, *x*-axis title, *y*-axis numbers, and *y*-axis title. Strings to be output also may contain embedded information selecting subscripting, superscripting, plus other features that facilitate equation formatting.

The following statements were used to produce the figure below. They serve as an example of a plot using Hershey vector-drawn characters and of equation formatting.

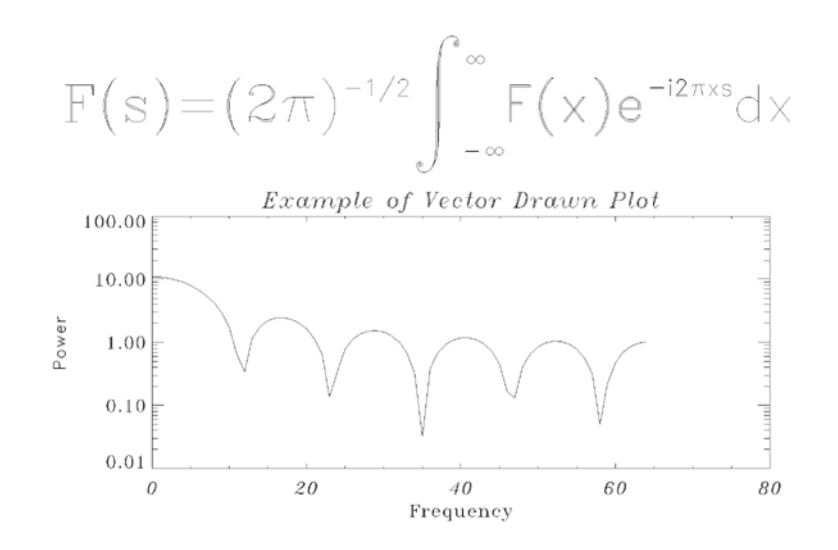

*Figure H-16: Example of a Hershey Vector-drawn Plot*

```
; Define an array:
X = FLTARR(128); Make a step function:
X[30:40] = 1.0; Take FFT and magnitude:
X = ABS(FFT(X, 1)); Produce a log-linear plot. Use the Triplex Roman font for the 
; x title (!17), Duplex Roman for the y title (!5), and Triplex
; Italic for the main title (!18). The position keyword is used to
; shrink the plotting window:
PLOT, X[0:64], /YLOG, XTITLE = '!17Frequency', $
  YTITLE = '!5Power', $
  TITLE = '!18Example of Vector Drawn Plot', $
  POSITION = [.2, .2, .9, .6]; String to produce equation:
SS = '!6F(s) = (2!4p)!e-1/2!n !m!s!a!e!m' + STRING('44b)$
    + '!r!b!i-!m' + STRING( "44b) + '!nF(x)e!e-i2!4p!3xs!ndx'
; Output string over plot. The NOCLIP keyword is needed because 
; the previous plot caused the clipping region to shrink:
XYOUTS, 0.1, .75, SS, SIZE = 3, $
```
#### **Note**

See "Object Graphics Embedded Formatting Examples" (Chapter 9, *Object Programming*) for a similar Object Graphics example.

# **TrueType Font Samples**

The following figures show roman versions of the four TrueType font families included with IDL. The character sets for the bold, italic, and bold italic versions of these fonts are the same as the roman versions.

The SHOWFONT command was used to create these figures. For example, to display the following figure on the screen, you would the command:

SHOWFONT, 'Helvetica', 'Helvetica', /TT\_FONT

For more information, see ["SHOWFONT" on page 2264](#page-2263-0).

#### **Note**

The following font charts are numbered in octal notation. To read the octal number of a character, add the column index (along the top) to ten times the row index. For example, the capital letter "A" is octal 101, and the copyright symbol is octal 251.

TrueType font samples include the following:

- ["Helvetica" on page 5600](#page-5599-0)
- ["Times" on page 5601](#page-5600-0)
- ["Courier" on page 5602](#page-5601-0)
- ["Symbol" on page 5603](#page-5602-0)

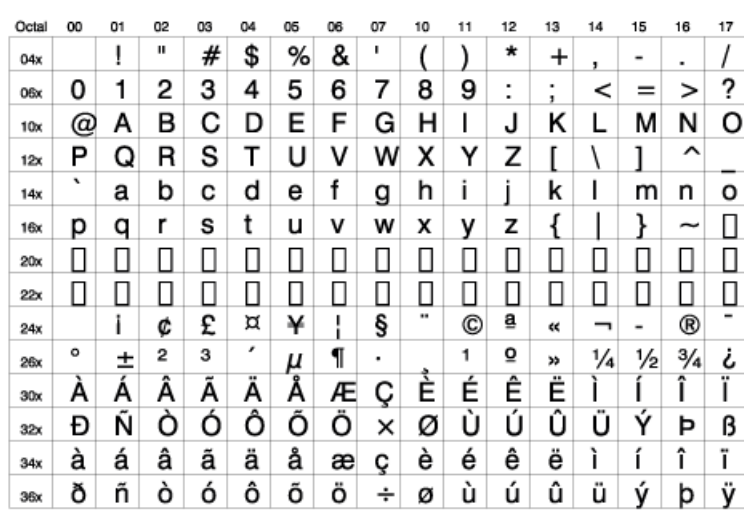

### Font Helvetica

<span id="page-5599-0"></span>*Figure H-17: Helvetica*

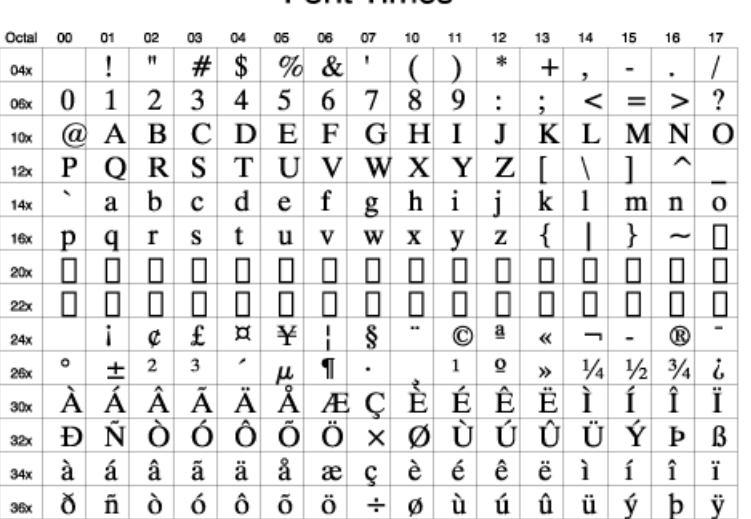

## **Font Times**

<span id="page-5600-0"></span>*Figure H-18: Times*

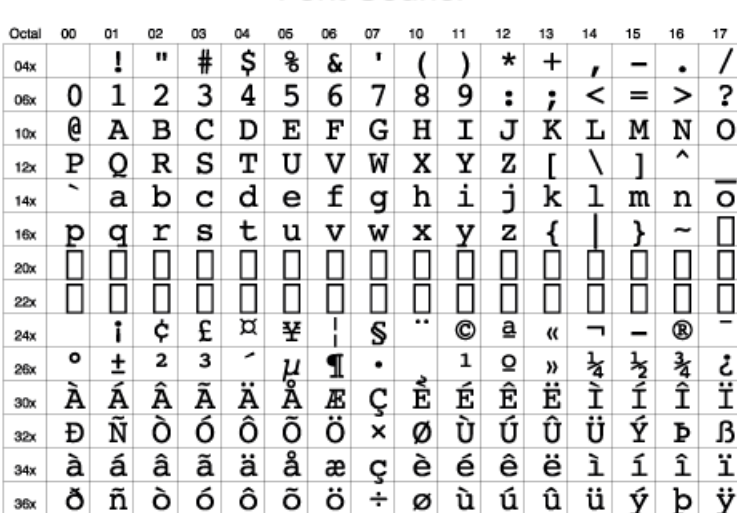

**Font Courier** 

<span id="page-5601-0"></span>*Figure H-19: Courier*

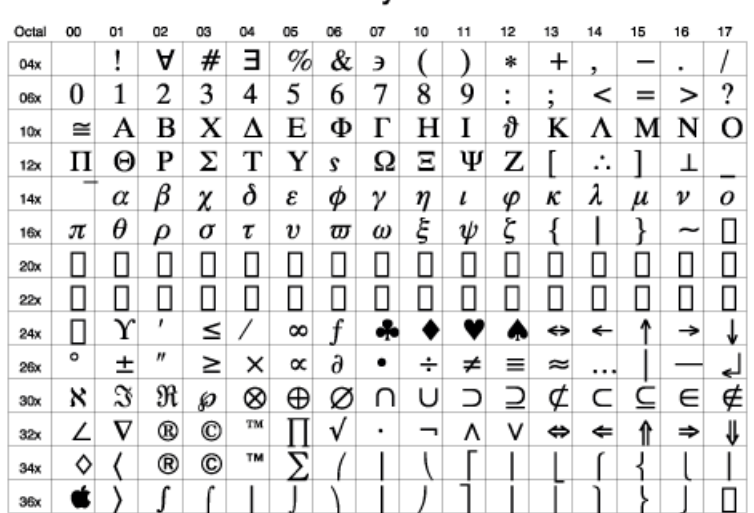

## Font Symbol

<span id="page-5602-0"></span>*Figure H-20: Symbol*

# **Hershey Vector Font Samples**

The following figures show samples of various Hershey vector-drawn fonts. The SHOWFONT command was used to create these figures. For example, to display the following figure on the screen, you would the command:

```
SHOWFONT, 3, 'Simplex Roman'
```
To output this figure to a postscript file, you would use the following commands:

```
SET_PLOT, 'PS'
SHOWFONT, 3, 'Simplex Roman'
DEVICE, /CLOSE
```
For more information, see ["SHOWFONT" on page 2264](#page-2263-0).

#### **Note**

The following font charts are numbered in octal notation. To read the octal number of a character, add the column index (along the top) to ten times the row index. For example, the capital letter "A" is octal 101, and the "\$" symbol is octal 44.

See the following:

["Font 3, Simplex Roman" on](#page-5604-0)  [page 5605](#page-5604-0) ["Font 4, Simplex Greek" on](#page-5605-0)  [page 5606](#page-5605-0) ["Font 5, Duplex Roman" on](#page-5606-0)  [page 5607](#page-5606-0) ["Font 6, Complex Roman" on](#page-5607-0)  [page 5608](#page-5607-0) ["Font 7, Complex Greek" on](#page-5608-0)  [page 5609](#page-5608-0) ["Font 8, Complex Italic" on](#page-5609-0)  [page 5610](#page-5609-0) ["Font 9, Math and Special" on](#page-5610-0)  [page 5611](#page-5610-0) ["Font 11, Gothic English" on](#page-5611-0)  [page 5612](#page-5611-0)

["Font12, Simplex Script" on](#page-5612-0)  [page 5613](#page-5612-0)

["Font 13, Complex Script" on](#page-5613-0)  [page 5614](#page-5613-0)

["Font 14, Gothic Italian" on](#page-5614-0)  [page 5615](#page-5614-0)

["Font 15, Gothic German" on](#page-5615-0)  [page 5616](#page-5615-0)

["Font 16, B Cyrilic" on page 5617](#page-5616-0)

["Font 17, Triplex Roman" on](#page-5617-0)  [page 5618](#page-5617-0)

["Font 18, Triplex Italic" on](#page-5618-0)  [page 5619](#page-5618-0)

["Font 20, Miscellaneous" on](#page-5619-0)  [page 5620](#page-5619-0)

| Octal | OO      | 01  | 02             | 03                            | 04 | 05     | 06 | 07                        | 10 | 11          | 12     | 13             | 14 | 15                       | 16           | 17                       |
|-------|---------|-----|----------------|-------------------------------|----|--------|----|---------------------------|----|-------------|--------|----------------|----|--------------------------|--------------|--------------------------|
| 04x   |         |     | $\mathbf{H}$   | Ħ                             | \$ | %      | &  | ٠                         |    |             | $\ast$ | $\overline{+}$ |    | -                        | ٠            |                          |
| 06x   |         | 1   | 2              | マ<br>$\overline{\phantom{0}}$ | 4  | 5<br>L | 6  |                           | 8  | g           | ٠<br>٠ | ٠              |    | <b>STATISTICS</b><br>–   | ╱            | ?                        |
| 10x   | @       | А   | В              |                               |    | ⊢      | ⊢  | ل                         |    |             | Ù      | Κ              |    | Μ                        | Ν            | 0                        |
| 12x   | P       | Q   | R              | S                             |    |        | V  | W                         | Χ  | $\check{ }$ | $\sim$ |                |    |                          | л            | -                        |
| 14x   | ٠       | a   | b              | С                             | d  | е      | f  | g                         | h  | ٠<br>I      | ٠      | K              |    | m                        | n            | Ο                        |
| 16x   | р       | C   | r              | S                             | ÷  | u      | ν  | W                         | X  | ν           | Z      |                |    |                          | ᄉ            |                          |
| 20x   |         |     |                |                               |    |        |    |                           |    |             |        |                |    |                          |              |                          |
| 22x   | 1       |     |                |                               | w  |        |    |                           |    |             | ۰      |                |    |                          |              |                          |
| 24x   |         | ٠   | ¢              | £                             | а  | ¥      |    | ş                         | ≖  | C           | ₫      | ≪              | ┑  | $\overline{\phantom{a}}$ | $^\circledR$ | $\overline{\phantom{a}}$ |
| 26x   | $\circ$ | $+$ | $\overline{2}$ | 3                             | ,  | μ.     | q  | ۰                         |    | 1           | ō      | $\gg$          | ₩  | ⅓                        | 34           | ٠<br>Ċ                   |
| 30x   | Д       | Д   | Â              | Ä                             | Δ  | Д      | Æ  |                           | ۳  | ┕           | ⊢      | ⊢              |    |                          |              |                          |
| 32x   | Ð       | Ν   |                |                               |    |        | ∋  | $\boldsymbol{\mathsf{x}}$ | Ø  |             |        |                |    |                          | Þ            | β                        |
| 34x   | à       | á   | â              | ã                             | ä  | å      | œ  | Ç                         | è  | é           | ê      | ë              | ٠  | ٠                        | ۸            | ï                        |
| 36x   | ð       | ñ   | Ò              | Ó                             | ĉ  | ñ      | Ö  | ÷                         | Ø  | ٠<br>Ù      | ٠<br>Ü | ۰<br>П         |    |                          |              | ö                        |

Font 3, Simplex Roman

<span id="page-5604-0"></span>*Figure H-21: Font 3, Simplex Roman*

|       |    |        |              |          |    |      |    |              |    |          |        | ront 4, Simplex Greek |    |    |                               |    |
|-------|----|--------|--------------|----------|----|------|----|--------------|----|----------|--------|-----------------------|----|----|-------------------------------|----|
| Octal | 00 | 01     | 02           | 03       | 04 | 05   | 06 | 07           | 10 | 11       | 12     | 13                    | 14 | 15 | 16                            | 17 |
|       |    |        |              |          |    |      |    |              |    |          |        |                       |    |    |                               |    |
| 04x   |    | ı<br>٠ | $\mathbf{H}$ | #        | \$ | $\%$ | &  | $\mathbf{I}$ |    |          | ∗      | $^+$                  |    |    |                               |    |
|       |    |        |              |          |    |      |    |              |    |          |        |                       |    |    |                               |    |
| 06x   | 0  | 1      | 2            | 3        | 4  | 5    | 6  | 7            | 8  | 9        | ٠<br>٠ | ۰                     | <  |    |                               | ?  |
|       |    |        |              |          |    |      |    |              |    |          |        |                       |    |    |                               |    |
| 10x   | @  | Α      | в            |          | Δ  | Ε    | Ζ  | Н            | Θ  |          | Κ      | Λ                     | М  | Ν  | $\overline{\phantom{a}}$<br>Ξ |    |
|       |    |        |              |          |    |      |    |              |    |          |        |                       |    |    |                               |    |
| 12x   |    | ₽      | Σ            |          | Υ  | φ    | Χ  | ψ            | Ω  | $\infty$ | l      |                       |    |    | л                             |    |
|       |    |        |              |          |    |      |    |              |    |          |        |                       |    |    |                               |    |
| 14x   | 1  | α      | ß            | $\gamma$ | δ  | €    | ۶  | $\eta$       | θ  | ι        | κ      | λ                     | μ  | ν  | ξ                             | 0  |
|       |    |        |              |          |    |      |    |              |    |          |        |                       |    |    |                               |    |
| 16x   | π  |        | σ            |          |    |      |    | ψ            | ω  | $\infty$ |        |                       |    |    | ᄉ                             |    |

Font A Cimpley Crool

*Figure H-22: Font 4, Simplex Greek*

#### <span id="page-5605-0"></span>**Warning**

Different character sets map greek characters to keyboard keys differently. The Microsoft Windows Symbol font, for example, maps the capital letter Chi (X) to the latin capital C, whereas the Hershey Greek fonts map the capital Gamma (Γ) to the latin capital C.

|       | Font 5, Duplex Roman |    |    |    |    |    |    |    |    |    |        |    |       |    |    |    |
|-------|----------------------|----|----|----|----|----|----|----|----|----|--------|----|-------|----|----|----|
| Octal | oo                   | 01 | 02 | 03 | 04 | 05 | 06 | 07 | 10 | 11 | 12     | 13 | 14    | 15 | 16 | 17 |
| 04x   |                      | ļ  | ,, | #  | \$ | %  | &  | ٠  |    |    | $\ast$ | +  |       |    |    |    |
| 06x   | 0                    | 1  | 2  | 3  | 4  | 5  | 6  | 7  | 8  | 9  | :      | :  | $\,<$ |    |    | ?  |
| 10x   | @                    | A  | B  | С  | D  | E. | F  | G  | H  |    | J      | Κ  |       | м  | Ν  |    |
| 12x   | Ρ                    | Q  | R  | S  | Τ  | U  | V  | W  | Χ  | Υ  | Z      |    |       |    | ∼  |    |
| 14x   |                      | a  | b  | с  | d  | е  | f  | g  | h  | i  |        | k  |       | m  | n  | о  |
| 16x   |                      |    |    | s  |    |    |    | w  | ×  |    |        |    |       |    |    |    |

<span id="page-5606-0"></span>*Figure H-23: Font 5, Duplex Roman*

|          |   |    |                   |    |    |              |    | ront b, Complex Roman |    |    |                |      |       |    |    |    |
|----------|---|----|-------------------|----|----|--------------|----|-----------------------|----|----|----------------|------|-------|----|----|----|
| Octol 00 |   | 01 | 02                | 03 | 04 | 05           | 06 | 07                    | 10 | 11 | 12             | 13   | 14    | 15 | 16 | 17 |
| 04x      |   | i  | $^{\prime\prime}$ | #  | \$ | $\mathbb{Z}$ | &  | ı                     |    |    | $\ast$         | $^+$ |       |    |    |    |
| 06x      | 0 | 1  | 2                 | 3  | 4  | 5            | 6  | 7                     | 8  | 9  | $\ddot{\cdot}$ | ٠    | $\,<$ |    |    | ?  |
| 10x      | @ | A  | Β                 | С  | D  | E            | F  | G                     | Η  | I  | J              | Κ    | L     | Μ  |    | 0  |
| 12x      | Р | Q  | R                 | S  | T  | U            | V  | W                     | Χ  | Y  | Ζ              |      |       |    |    |    |
| 14x      | , | а  | b                 | с  | d  | e            | f  | g                     | h  | i  | i              | k    | l     | m  | n  | O  |
| 16x      |   |    | r                 | s  |    |              | v  | W                     | x  |    | Z              |      |       |    |    |    |

 $\Gamma$  and  $\Gamma$   $\Gamma$   $\Gamma$  and  $\Gamma$ 

<span id="page-5607-0"></span>*Figure H-24: Font 6, Complex Roman*

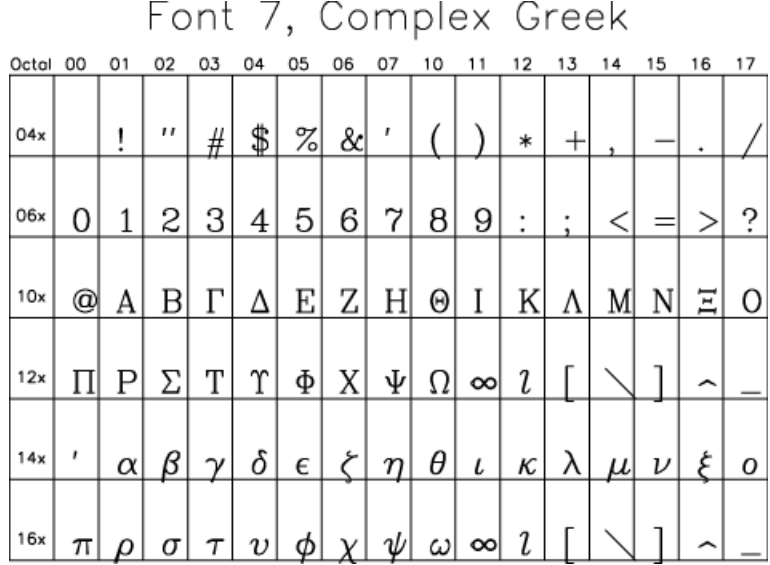

*Figure H-25: Font 7, Complex Greek*

#### <span id="page-5608-0"></span>**Warning**

Different character sets map greek characters to keyboard keys differently. The Microsoft Windows Symbol font, for example, maps the capital letter Chi (X) to the latin capital C, whereas the Hershey Greek fonts map the capital Gamma (Γ) to the latin capital C.

|       |    |          |                   |    |                    | Font 8, Complex Italic |    |                |    |         |              |       |       |    |         |    |
|-------|----|----------|-------------------|----|--------------------|------------------------|----|----------------|----|---------|--------------|-------|-------|----|---------|----|
| Octal | OO | 01       | 02                | 03 | 04                 | 05                     | 06 | 07             | 10 | 11      | 12           | 13    | 14    | 15 | 16      | 17 |
|       |    |          |                   |    |                    |                        |    |                |    |         |              |       |       |    |         |    |
| 04x   |    | 1        | $^{\prime\prime}$ | #  | \$                 | %                      | &  | ,              |    |         | *            | ┿     |       |    |         |    |
| 06x   | 0  | 1        | 2                 | 3  | $\overline{4}$     | 5                      | 6  | 7              | 8  | 9       | :            | ٠     | $\,<$ |    |         | Ś  |
|       |    |          |                   |    |                    |                        |    |                |    |         |              |       |       |    |         |    |
| 10x   | @  | А        | Β                 | С  | D                  | $E\vert$               | F  | G              | Η  | Ι       | J            | Κ     | L     | M  |         |    |
| 12x   | P  | Q        | R                 | S  | $\tau$             | U                      | V  | W              | X  | Υ       | Z            |       |       |    |         |    |
| 14x   | ,  | $\alpha$ | ь                 | С  | $\left  d \right $ | е                      |    | $\overline{q}$ | h  | $\it i$ | $\dot{\eta}$ | $\,k$ | l     |    | $m \ n$ | ο  |
| 16x   | р  |          |                   | S  |                    |                        |    | u              | x  | Y       | z            |       |       |    |         |    |

<span id="page-5609-0"></span>*Figure H-26: Font 8, Complex Italic*

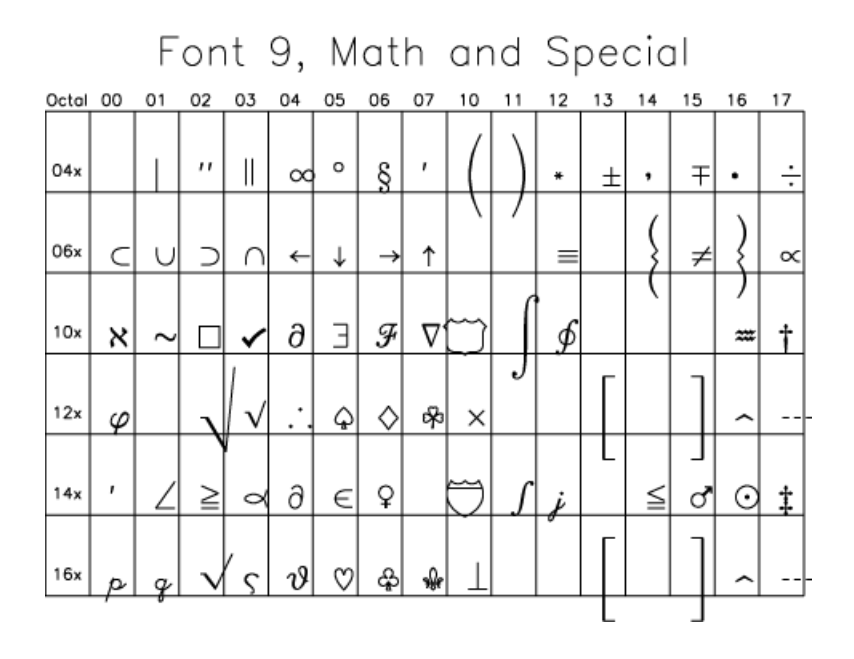

<span id="page-5610-0"></span>*Figure H-27: Font 9, Math and Special*

| r ont<br>II, gotnic english |    |    |    |    |                 |    |    |    |    |    |    |             |       |    |    |        |
|-----------------------------|----|----|----|----|-----------------|----|----|----|----|----|----|-------------|-------|----|----|--------|
| Octal                       | OO | 01 | 02 | 03 | 04              | 05 | 06 | 07 | 10 | 11 | 12 | 13          | 14    | 15 | 16 | 17     |
| 04x                         |    | Ţ  | ,  | #  | \$              | %  | &  | ,  |    |    | *  | $\mathbf +$ | ۰     |    |    |        |
| 06x                         | o  | ı  | 2  | 3  | $\vert 4 \vert$ | 5  | 6  | 7  | 8  | g  | ÷  | ٠           | $\,<$ | =  |    | ?      |
| 10x                         | @  | A  | 碅  | CI | 虱               | 讴  | F  | G  | ij | J  | I  | 孤           | 孤     | M  | N  | ⑯      |
| 12x                         | 担  | Q  | R  | த  | σ               | ū₫ | 调  | 谰  | x  | 埧  | z  |             | Ş     |    | ₩  | $\sim$ |
| 14x                         | ٠  | a  | b  | t  | d               | p  | f  | g  | h  | i  | t  | k           | ı     | m  | n  | o      |
| 16x                         | p  | q  | r  | \$ |                 | u  | v  | w  | x  | y  | z  |             | ş     |    | ₩  |        |

 $\sqrt{5}$   $\sqrt{11}$   $\sqrt{2}$   $\sqrt{11}$   $\sqrt{2}$   $\sqrt{11}$ 

<span id="page-5611-0"></span>*Figure H-28: Font 11, Gothic English*

|          |               |          |                |    |                       | Font 12, simplex script |    |    |    |    |                |    |    |    |         |         |
|----------|---------------|----------|----------------|----|-----------------------|-------------------------|----|----|----|----|----------------|----|----|----|---------|---------|
| Octal 00 |               | 01       | 02             | 03 | 04                    | 05                      | 06 | 07 | 10 | 11 | 12             | 13 | 14 | 15 | 16      | 17      |
| 04x      |               | ï        | $\blacksquare$ | #  | \$                    | $\%$                    | 84 | ,  |    |    | $\ast$         |    | ٠  |    |         |         |
| 06x      | Ω             | 1        | 2              | 3  | 4                     | 5                       | 6  | 7  | 8  | 9  | $\ddot{\cdot}$ |    |    |    |         | ?       |
| 10x      | @             | ₫        | B              | C  | $\bar{\mathcal{S}}_1$ | S                       | F  | ଥା | Н  | I  | l              | K  | Ł  | M  | n       | O       |
| 12x      | P             | 2        | æ              | S  | T                     | น                       | V  | M  | Х  | ¥  | 2              |    |    | ļ  | л       | o       |
| 14x      | $\pmb{\cdot}$ | $\alpha$ | h              | c  | d                     | e                       | l  | q  | h  | i  | j              | k  | l  | m  | $\it n$ | o       |
| 16x      |               |          |                |    |                       |                         |    |    | x  | ¥  |                |    |    |    | ᄉ       | $\circ$ |

<span id="page-5612-0"></span>*Figure H-29: Font12, Simplex Script*

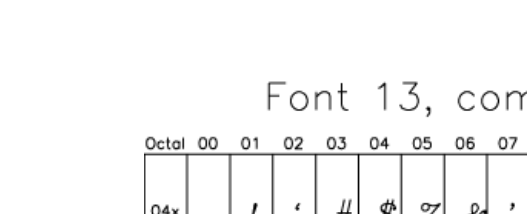

1

 $\circledcirc$   $\mathcal{A}$ 

 $\mathcal{P}$ 2  $\mathcal{B} \mid \mathcal{C}$ 

 $\mathcal{R}$   $\mathcal{S}$ 

 $\mathbf c$ 

ىد

ŀ

ŗ.

 $\boldsymbol{a}$ 

 $\boldsymbol{q}$ 

 $|4|$ 

 $\mathcal{D}$  $|\mathcal{E}|$  $\mathcal{F}$  $|\mathcal{G}|$  $\mathcal H$  $\mathcal{F}$ J

 $\mathcal{I}$  $\mathcal{U}$ 

 $\boldsymbol{d}$ 

ł

e l  $\mathfrak{p}$ 

 $\boldsymbol{\mathsf{\omega}}$ v  $\omega$ x

06x

 $10x$ 

 $12x$ 

 $14x$ ,

<span id="page-5613-0"></span> $16x$ 

nplex script  $10$  $11$  $12$  $13$ 14 15 16 17  $\ast$ ۱  $^{+}$ ΦΙ 70 ≪∣ ₩.  $\sqrt{3}$  $|O|$  $\mathcal{Z}$ 5 6  $\boldsymbol{7}$  $|8|$  $\mathfrak g$ Ś

 $v \mid w \mid x$ 

h

 $\cdot$ 

 $\mathcal{Y}$  $\mathcal I$ 

i į

y  $\boldsymbol{\mathcal{V}}$   $=$ 

 $m$  $\pmb n$ o

 $M M$ 

٨

^

 $\mathcal O$ 

o

 $\circ$ 

 $\mathcal{K} \mathcal{L}$ 

ç

k  $\iota$ 

*Figure H-30: Font 13, Complex Script*

|       | Font 14, gothic italian |    |    |    |    |              |    |    |    |    |                |    |    |    |    |                       |
|-------|-------------------------|----|----|----|----|--------------|----|----|----|----|----------------|----|----|----|----|-----------------------|
| Octal | 00                      | 01 | 02 | 03 | 04 | 05           | 06 | 07 | 10 | 11 | 12             | 13 | 14 | 15 | 16 | 17                    |
| 04x   |                         | İ  | ,  | #  | \$ | $\mathbb{Z}$ | ≈  | ,  |    |    | *              | +  | ٠  |    |    |                       |
| 06x   | 0                       | 1  | 2  | 3  | 4  | 5            | 6  | 7  | 8  | 9  | $\ddot{\cdot}$ | ÷  |    |    |    | Ş                     |
| 10x   | @                       | 日  | B  |    | D  | ଖ            | r  | ଗ  | គ  | I  | J              | Ā  | ロ  | ወ  | Ŋ  | O                     |
| 12x   |                         | Q  | R  | ø  | ℧  | d            | ∇  | Φ  | X  | ₫  | ලි             |    | Ş  |    | ₩  | $\tilde{\phantom{0}}$ |
| 14x   | ٠                       | a  | b  | c  | d  | e            | f  | 9  | ħ  | i  |                | k  |    | m  | n  | 0                     |
| 16x   | Ŋ                       |    |    | s  |    | u            | u  | w  | ×  |    |                |    |    |    | ₩  |                       |

<span id="page-5614-0"></span>*Figure H-31: Font 14, Gothic Italian*

| Font 15, gothic german |    |    |    |    |               |                               |    |    |      |       |              |          |    |    |    |    |
|------------------------|----|----|----|----|---------------|-------------------------------|----|----|------|-------|--------------|----------|----|----|----|----|
| Octal                  | oo | 01 | 02 | 03 | 04            | 05                            | 06 | 07 | 10   | 11    | 12           | 13       | 14 | 15 | 16 | 17 |
| 04x                    |    | İ  | ,  | #  | \$            | %                             | ጴ  | ,  |      |       | *            | $\bm{+}$ |    |    |    |    |
| 06x                    | 0  |    | 2  | 3  | 4             | 5                             | 6  | 7  | 8    | 9     | ።            |          |    |    |    |    |
| 10x                    | 5  | U  | 泅  | C  | D             | E                             | ິซ | G  | ୍ୱର୍ | $\Im$ | $\Im$        | я        | 외  | M  | N  | వి |
| 12x                    | P  | c  | R  | ශ  | $\mathfrak X$ | $\left  \mathfrak{u} \right $ | 跟  | 邓  | X    | Y     | $\mathbf{3}$ |          | ñ  |    | ß  |    |
| 14x                    | ,  | a  | b  | c  | d             | e                             | F  | g  | b    | i     |              | ŧ        | 1  | m  | n  | o  |
| 16x                    | Þ  | q  |    |    |               | u                             | O  | m  | Ë    | ŋ     | з            |          | ñ  |    | R  |    |

 $\sim$  $\overline{a}$  $\cdots$ 

<span id="page-5615-0"></span>*Figure H-32: Font 15, Gothic German*
|          |   |    |    |    |    |    |    |    |    |    | Font 16, cyrilic |     |    |    |    |    |
|----------|---|----|----|----|----|----|----|----|----|----|------------------|-----|----|----|----|----|
| Octal 00 |   | 01 | 02 | 03 | 04 | 05 | 06 | 07 | 10 | 11 | 12               | 13  | 14 | 15 | 16 | 17 |
|          |   |    |    |    |    |    |    |    |    |    |                  |     |    |    |    |    |
| 04x      |   | İ  | Ю  | Ъ  | \$ | Э  | 쉆  | ,  |    |    | *                | $+$ |    |    |    |    |
|          |   |    |    |    |    |    |    |    |    |    |                  |     |    |    |    |    |
| 06x      | 0 | 1  | 2  | З  | 4  | 5  | 6  | 7  | 8  | 9  | $\ddot{\cdot}$   | я   | Ъ  |    | Ы  | ?  |
|          |   |    |    |    |    |    |    |    |    |    |                  |     |    |    |    |    |
| 10x      | ь | A  | Б  | Β  | Γ  |    | E  | ж  | З  | И  | Й                | К   | Л  | Μ  | Η  | 0  |
| 12x      | П | Ρ  | С  | Т  | У  | Ф  | Χ  | Ц  | Ч  | Ш  |                  | Ы   | э  | Ь  | Ю  | Я  |
| 14x      | ۰ | а  | б  | в  | L  | Д  | е  | ж  | з  | и  | й                | к   | л  | м  | н  | O  |
| 16x      | П | р  | с  | т  | v  | ф  | X  | ц  | ч  | ш  |                  |     | э  | Ь  | Ю  | Я  |

 $\ddot{\mathbf{r}}$  $\mathbf{r}$  $\sim$ 

*Figure H-33: Font 16, B Cyrilic*

|       |    |    |    |    |                 | Font 17, triplex roman |    |    |    |    |    |       |    |    |    |    |
|-------|----|----|----|----|-----------------|------------------------|----|----|----|----|----|-------|----|----|----|----|
| Octal | oo | 01 | 02 | 03 | 04              | 05                     | 06 | 07 | 10 | 11 | 12 | 13    | 14 | 15 | 16 | 17 |
| 04x   |    | i  | ,, | #  | \$              | %                      | &  | ,  |    |    | *  | $\pm$ |    |    |    |    |
| 06x   | 0  | 1  | 2  | 3  | $\vert 4 \vert$ | 5                      | 6  | 7  | 8  | 9  | :  |       |    |    |    | ?  |
| 10x   | @  | A  | B  | С  | D               | E                      | F  | G  | H  | I  | J  | K     | L  | М  | N  | 0  |
| 12x   | Ρ  | Q  | R  | S  | T               | U                      | V  | W  | X  | Y  | Z  |       |    |    | ٨  | o  |
| 14x   | ,  | a  | b  | с  | d               | е                      | f  | g  | h  | i  | i  | k     | l  | m  | n  | O  |
| 16x   | р  | q  | r  | s  |                 | u                      | V  | W  | x  | v  | z  |       |    |    | ᄉ  | o  |

 $\rightarrow$ 

*Figure H-34: Font 17, Triplex Roman*

|       |                  |          |            |    |                            |                |                  | Font T8, triplex italic |           |           |                    |                  |    |    |     |                  |
|-------|------------------|----------|------------|----|----------------------------|----------------|------------------|-------------------------|-----------|-----------|--------------------|------------------|----|----|-----|------------------|
| Octal | OO               | 01       | 02         | 03 | 04                         | 05             | 06               | 07                      | 10        |           | 12                 | 13               | 14 | 15 | 16  | 17               |
|       |                  |          |            |    |                            |                |                  |                         |           |           |                    |                  |    |    |     |                  |
| 04x   |                  | ļ        | ,,         | #  | $\left  \emptyset \right $ | $\mathbb{Z}$   | &                |                         |           |           | *                  | ┿                |    |    |     |                  |
|       |                  |          |            |    |                            |                |                  |                         |           |           |                    |                  |    |    |     |                  |
| 06x   | 0                | 1        | 2          | 3  | $\vert 4 \vert$            | 5 <sup>1</sup> | 6                | $\overline{7}$          | 8         | 9         | ÷                  |                  |    |    |     | ?                |
|       |                  |          |            |    |                            |                |                  |                         |           |           |                    |                  |    |    |     |                  |
| 10x   | @                | A        | B          | С  | $\mathcal{D}$              | $E\vert$       | $\left F\right $ | G                       | $H \,$    | Ι         | $\boldsymbol{J}$   | $K \$            | L  | M  |     | 0                |
|       |                  |          |            |    |                            |                |                  |                         |           |           |                    |                  |    |    |     |                  |
| 12x   | $\boldsymbol{P}$ | Q        | $_{\it R}$ | S  | $\left T\right $           | U              | V                | W                       | X         | Y         | Ζ                  |                  |    |    | ᄉ   | o                |
|       |                  |          |            |    |                            |                |                  |                         |           |           |                    |                  |    |    |     |                  |
| 14x   | ,                | $\alpha$ | b          | c  | $\boldsymbol{d}$           | e              | $\vert f \vert$  | $\boldsymbol{g}$        | h         | $\pmb{i}$ | $\dot{\mathbf{z}}$ | $\boldsymbol{k}$ | ι  |    | m n | $\boldsymbol{o}$ |
|       |                  |          |            |    |                            |                |                  |                         |           |           |                    |                  |    |    |     |                  |
| 16x   |                  |          | Υ          | s  | t                          |                |                  | u                       | $\pmb{x}$ |           | z                  |                  |    |    | ᄉ   | o                |

 $+40+...$  $\sim 10$  $\overline{ }$ 

*Figure H-35: Font 18, Triplex Italic*

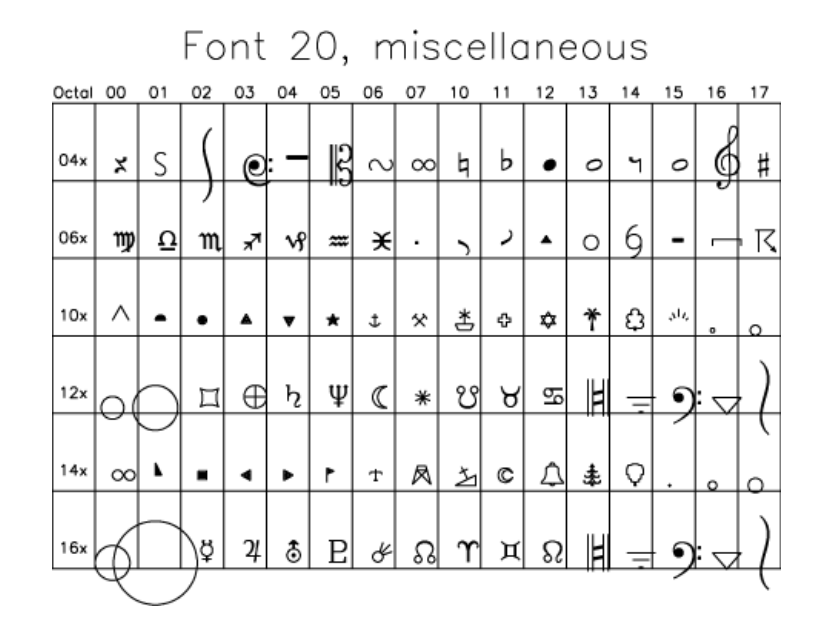

*Figure H-36: Font 20, Miscellaneous*

# Appendix I Obsolete Features

The following topics are covered in this appendix:

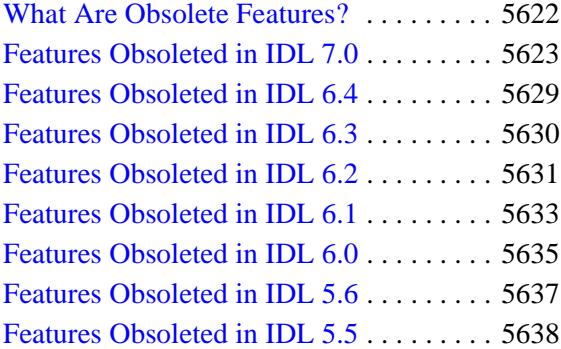

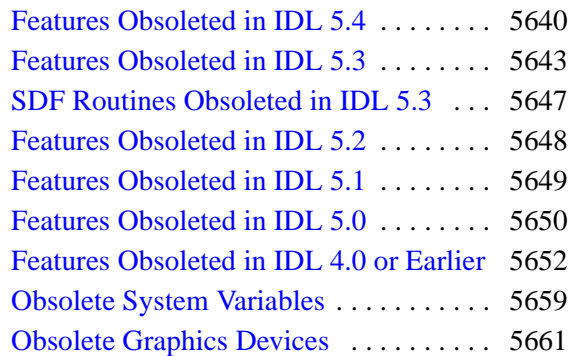

#### <span id="page-5621-0"></span>**What Are Obsolete Features?**

To improve the overall quality and functionality of IDL, ITT Visual Information Solutions occasionally replaces existing features with new, improved features. In many cases, existing routines are improved without changing their existing behavior—through improvements of the underlying algorithms, for example, or by adding keyword functionality. In some cases, however, the improved methods are incompatible with the old. In these situations, we consider the routines that we have replaced to be *obsolete*.

For similar reasons, arguments and keywords to existing routines may occasionally become obsolete. In many cases, the functionality activated by the obsolete argument or keyword can be achieved more efficiently using a new argument or keyword. If this is the case, existing code using the obsolete argument or keyword will generally continue to function as it always has, although performance may be better using the new, replacement argument or keyword. In cases where the obsolete argument or keyword activated functionality that is no longer available (perhaps as a result of an operating system upgrade or change), IDL will either quietly ignore the presence of the argument or keyword (if doing so does not affect the resulting output) or warn that an invalid parameter has been specified.

This chapter lists the features that have become obsolete in each version of IDL. These features are not documented in the online help. To view reference information for features obsoleted in IDL version 5.0 and later, see the *Obsolete IDL Features* guide. Features obsoleted in IDL 4.0 and earlier are not documented in the *Obsolete IDL Features* guide. If a .pro file for the routine exists, it is located in the lib/obsolete subdirectory of the IDL distribution. You can read the documentation header of a routine in the obsolete directory either by opening the .pro file or using the DOC\_LIBRARY routine.

<span id="page-5622-0"></span>In the transition from the pre-version 7.0 development environments to the IDL Workbench, we have tried to replicate or enhance the features you've come to expect from IDL. In some cases, however, we have altered or deprecated existing functionality. Specifically:

#### **IDLDE Macros**

The IDL Development Environment macro capability is no longer available. In some limited cases, IDL Workbench code templates may provide a substitute.

#### **GUI Builder**

The IDL GUI Builder is no longer included. The GUI Builder was a Windows-only feature that did not interoperate with the IDL Workbench.

#### **Projects**

The pre-version 7.0 *IDL Projects* mechanism has been replaced by a new IDL Workbench project mechanism based on Eclipse features. See the [Working with](../com.rsi.idl.doc.tutorials/Working_with_Projects.html)  [Projects](../com.rsi.idl.doc.tutorials/Working_with_Projects.html) tutorial for additional information.

#### **Runtime Distribution Export**

The ability to export an IDL runtime distribution using the project mechanism is no longer available. While we hope to add the ability to create an IDL runtime distribution to the IDL Workbench in a future release, we have added a utility routine, MAKE RT, to allow you to create runtime distributions from the IDL command line.

#### **X Window System Resources**

Previous versions of IDL used the values of numerous X Window System resources to modify the appearance and behavior of the Motif IDL Development Environment. The relevant resources were prefaced with the identifier  $Id1 * idIde$ ; they were defined in a system-wide resource file

<IDL\_DIR>/resource/X11/lib/app-defaults/Idl

and in individual users'  $\sim/$ . idlde files.

With the switch to the Eclipse-based IDL Workbench, all of the Motif IDLDE X resources are obsolete, and have been removed from the Idl resource file. Individual users'  $\sim$  / . idlde files will no longer be read when IDL starts up. Flags specifying the values of X resources are no longer accepted at the UNIX command line when launching IDL.

X resources that apply to IDL widgets and graphics windows are still used. These resources are prefaced with the identifier  $Id_1*(no$  idlde). The system-wide  $Id_1$ resource file is still present, and individual users can modify the  $\sim$  . Xdefaults file to contain resource definitions for the  $Id1*$  resources.

#### **Preferences and Preference Migration**

Beginning with IDL 7.0, PREF\_MIGRATE is no longer called automatically the first time IDL is run. You can still use PREF\_MIGRATE to manually migrate IDL system preferences. IDL Workbench preferences an managed separately, by the workbench itself. For more on the difference between system and workbench preferences, see ["About IDL System Preferences" on page 5530](#page-5529-0).

The following IDL system preferences are no longer supported. Most of the obsolete preferences are replaced by IDL Workbench preferences. As a result, these values can be set within the IDL Workbench interface via the **Preferences** dialog, but not from within IDL using the IDL system preferences mechanism.

All of the obsolete IDE preferences have the prefix IDL\_MDE (Motif Development Environment) or IDL\_WDE (Windows Development Environment). The table below lists all of the obsolete IDE preferences along with the IDL Workbench equivalents, if any. Note that although an IDE preference may have only been available for one of the two Development Environments, the IDL Workbench equivalents are valid on all IDL platforms.

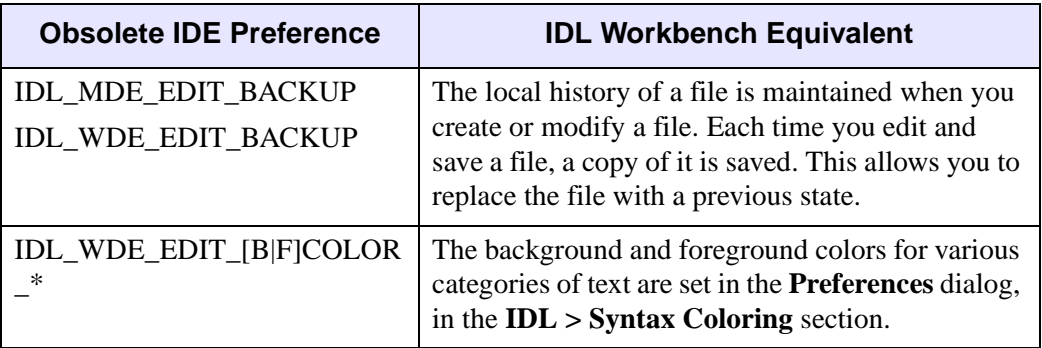

*Table I-35: IDLDE Preferences Obsoleted in IDL 7.0.*

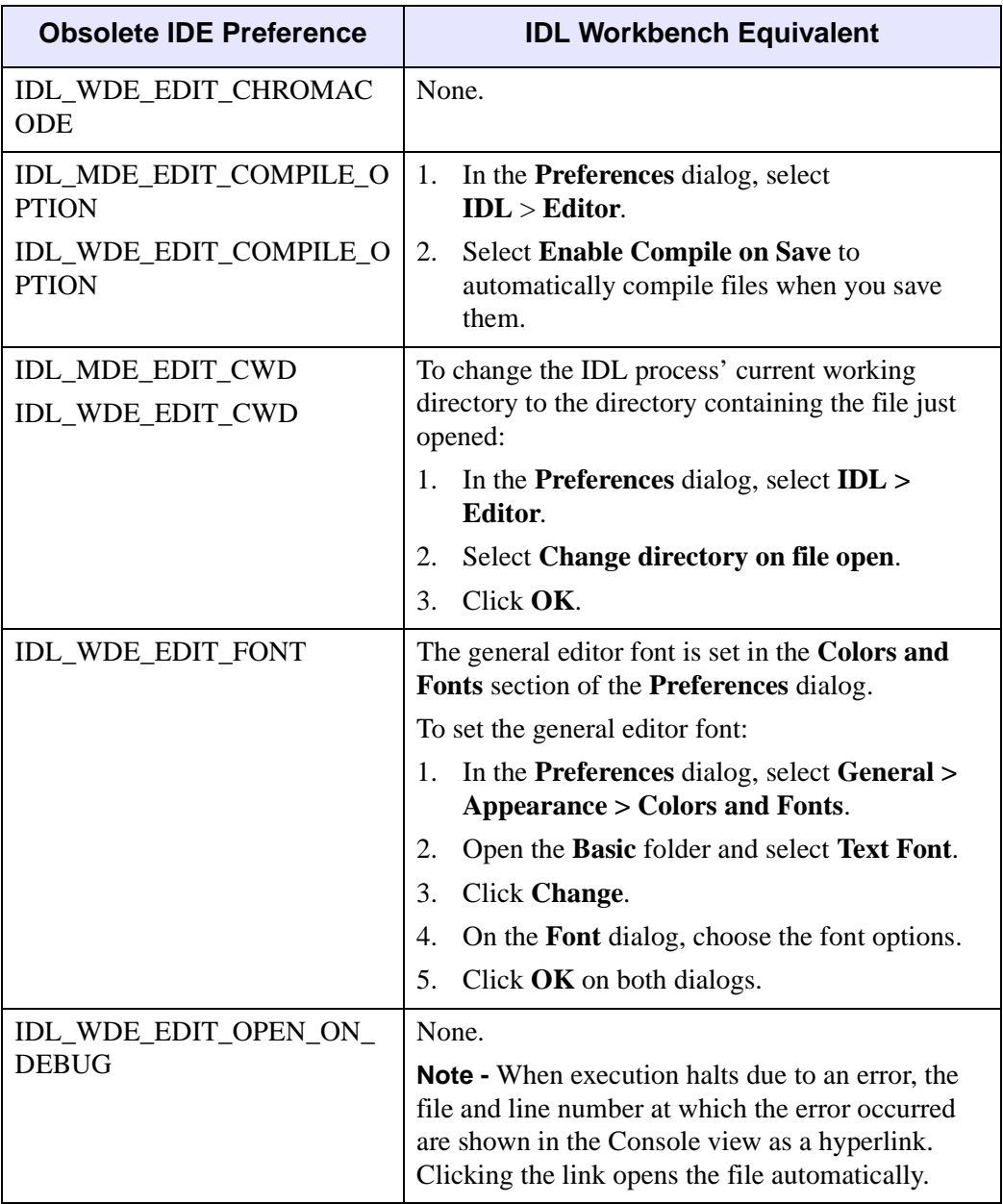

*Table I-35: IDLDE Preferences Obsoleted in IDL 7.0. (Continued)*

| <b>Obsolete IDE Preference</b>     | <b>IDL Workbench Equivalent</b>                                                                                |
|------------------------------------|----------------------------------------------------------------------------------------------------|
| IDL_MDE_EDIT_READONLY              | In the Project Explorer view, right-click a file<br>1.<br>and select Properties.                               |
| IDL_WDE_EDIT_READONLY              | On the Properties dialog, select Read only.<br>2.                                                              |
|                                    | Click OK.<br>3.                                                                                                |
| IDL_WDE_EDIT_TAB_ENAB<br>LE        | To determine whether a tab character or spaces are<br>inserted when pressing the Tab key in the IDL<br>editor: |
|                                    | In the <b>Preferences</b> dialog, select $IDL$ ><br>1.<br><b>Editor.</b>                                       |
|                                    | If you don't want to use tab characters, select<br>2.<br>Use spaces instead of tabs.                           |
|                                    | Click OK.<br>3.                                                                                                |
| IDL_WDE_EDIT_TAB_SP_ON<br>$\_SAVE$ | None.                                                                                                    |
| IDL_WDE_EDIT_TAB_WIDT<br>H         | To set the number of spaces used to display a tab<br>character:                                                |
|                                    | In the Preferences dialog, select IDL ><br>1.<br><b>Editor.</b>                                                |
|                                    | Change the <b>Displayed tab width</b> value.<br>2.                                                             |
|                                    | Click OK.<br>3.                                                                                                |

*Table I-35: IDLDE Preferences Obsoleted in IDL 7.0. (Continued)*

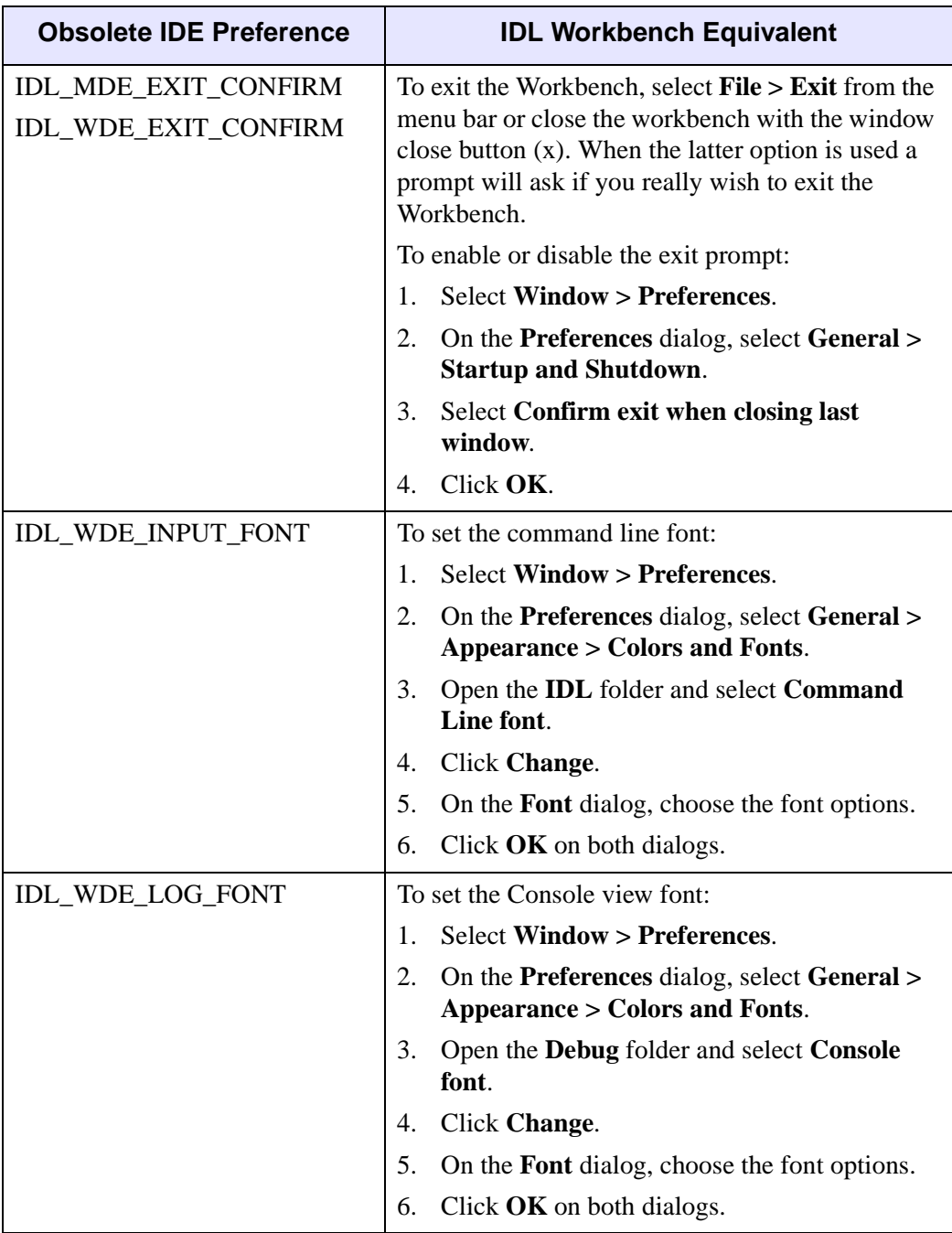

*Table I-35: IDLDE Preferences Obsoleted in IDL 7.0. (Continued)*

| <b>Obsolete IDE Preference</b>                | <b>IDL Workbench Equivalent</b>                                                                                                    |
|-----------------------------------------------|----------------------------------------------------------------------------------------------------|
| <b>IDL_MDE_LOG_LINES</b><br>IDL_WDE_LOG_LINES | You cannot control the number of lines written to<br>the Console view, but you can set the maximum<br>number of characters written: |
|                                               | Select Window > Preferences.<br>$\mathbf{1}$ .                                                                                      |
|                                               | 2.<br>On the Preferences dialog, select Run/Debug<br>$>$ Console.                                                                   |
|                                               | Select Limit console output.<br>3.                                                                                                  |
|                                               | Enter a Console buffer size (in characters).<br>4.                                                                                  |
|                                               | Click OK.<br>5.                                                                                                    |
| <b>IDL_MDE_LOG_TRIM</b>                       | None.                                                                                                    |
| IDL_WDE_LOG_TRIM                              |                                                                                                    |
| IDL_MDE_SPLASHSCREEN                          | None.                                                                                                    |
| IDL_WDE_SPLASHSCREEN                          |                                                                                                    |
| <b>IDL_MDE_START_DIR</b><br>IDL_WDE_START_DIR | These preferences are replaced by the<br><b>IDL_START_DIR</b> preference.                                                           |
|                                               | To set the IDL_START_DIR preference, either use<br>the PREF SET routine or the IDL Workbench<br>Prererences dialog:                 |
|                                               | In the Preferences dialog, select <b>IDL</b> .<br>1.                                                                                |
|                                               | 2.<br>Type a directory in the <b>Initial working</b><br>directory box, or browse for a directory.                                   |
|                                               | Click OK.<br>3.                                                                                                    |

*Table I-35: IDLDE Preferences Obsoleted in IDL 7.0. (Continued)*

<span id="page-5628-0"></span>The following arguments and keywords are obsolete and should not be used in new IDL code.

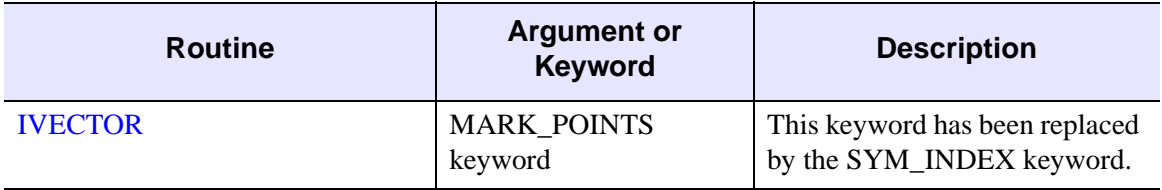

*Table I-36: Arguments and Keywords Obsoleted in IDL 6.4*

<span id="page-5629-0"></span>The following arguments and keywords are obsolete and should not be used in new IDL code.

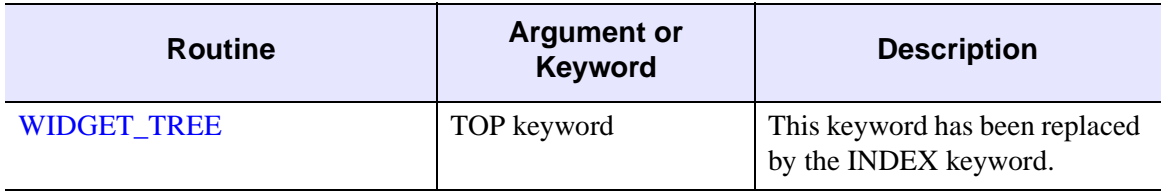

*Table I-37: Arguments and Keywords Obsoleted in IDL 6.3*

<span id="page-5630-0"></span>The following features were present in IDL Version 6.1 but became obsolete in IDL Version 6.2.

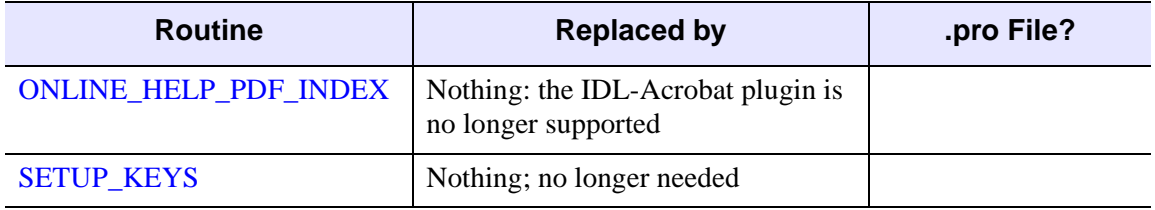

#### *Table I-38: Routines Obsoleted in IDL 6.2*

The following arguments and keywords are obsolete and should not be used in new IDL code.

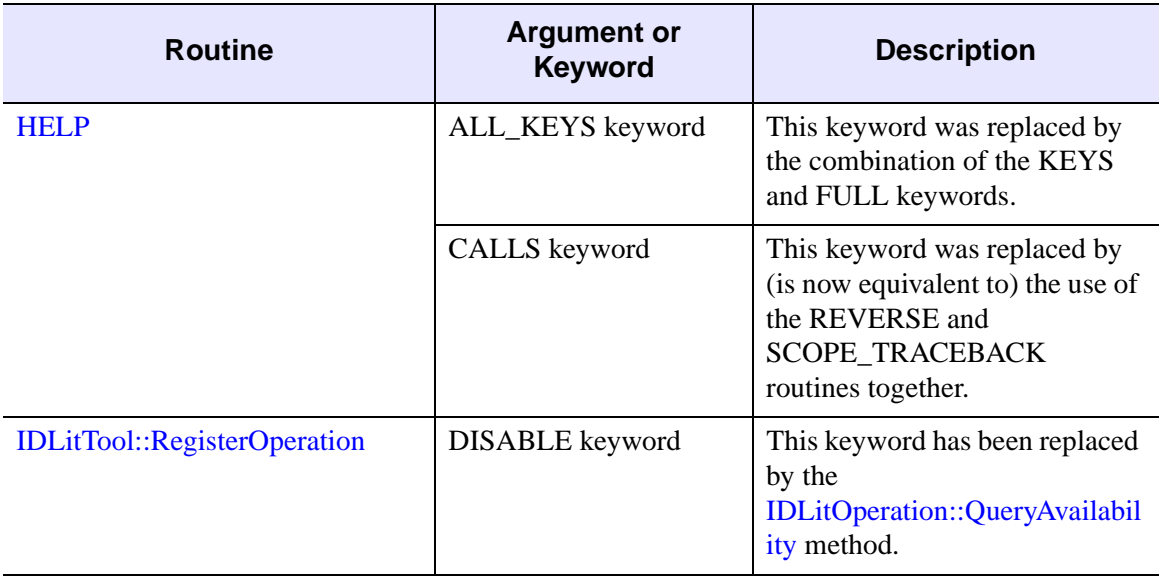

*Table I-39: Arguments and Keywords Obsoleted in IDL 6.2*

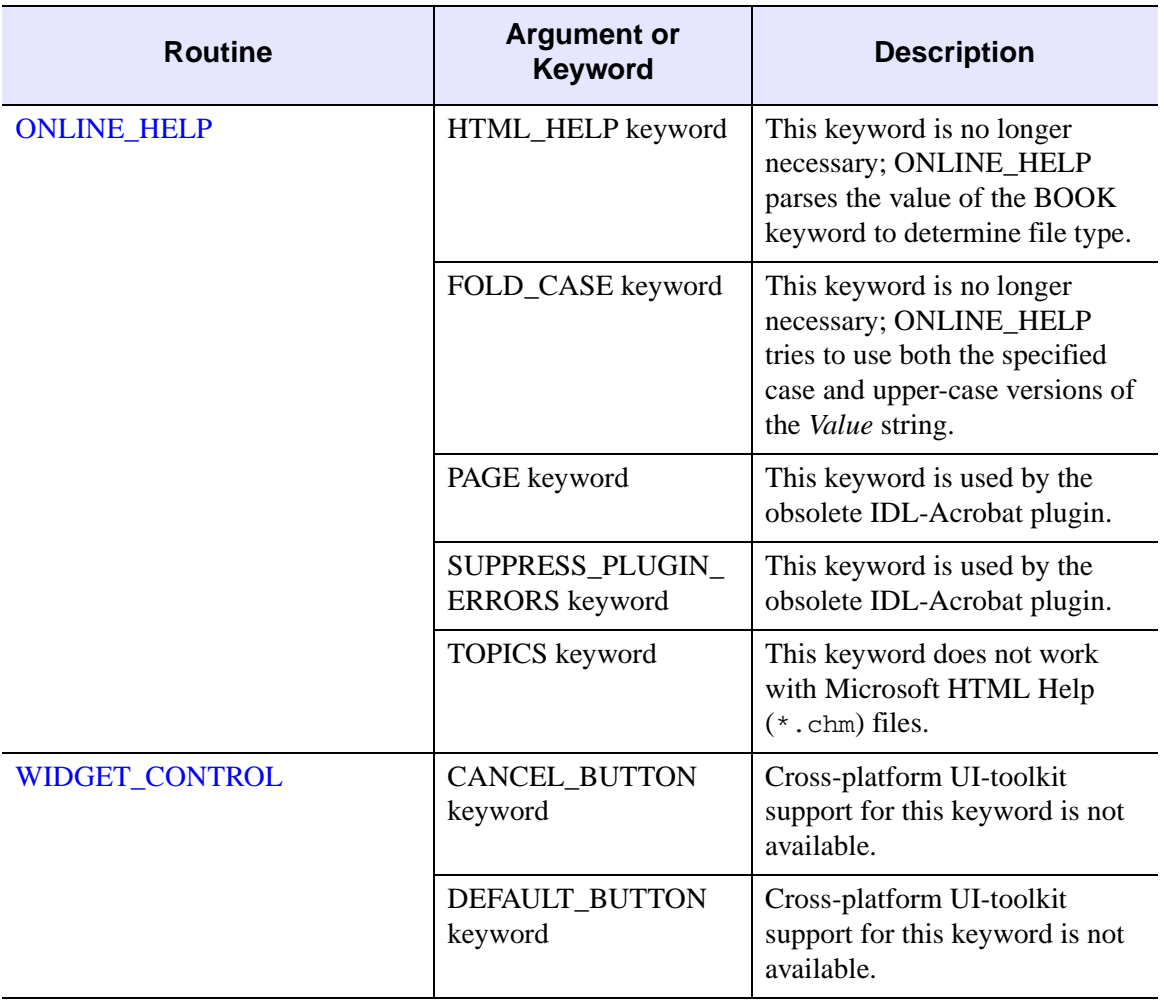

*Table I-39: Arguments and Keywords Obsoleted in IDL 6.2 (Continued)*

<span id="page-5632-0"></span>The following features were present in IDL Version 6.0 but became obsolete in IDL Version 6.1.

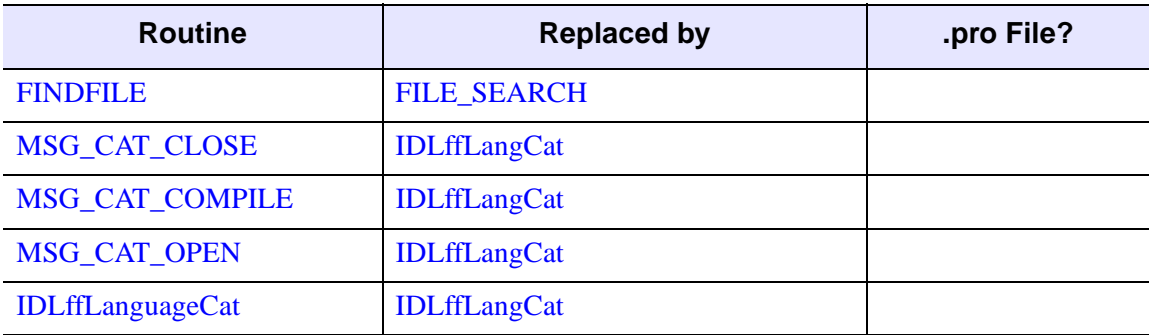

*Table I-40: Routines Obsoleted in IDL 6.1*

The following arguments and keywords are obsolete and should not be used in new IDL code.

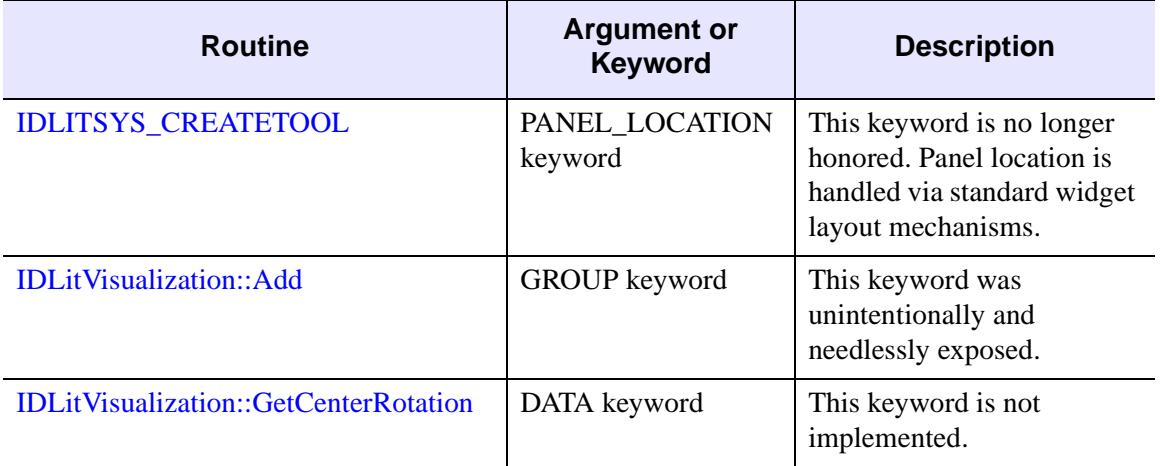

*Table I-41: Arguments and Keywords Obsoleted in IDL 6.1*

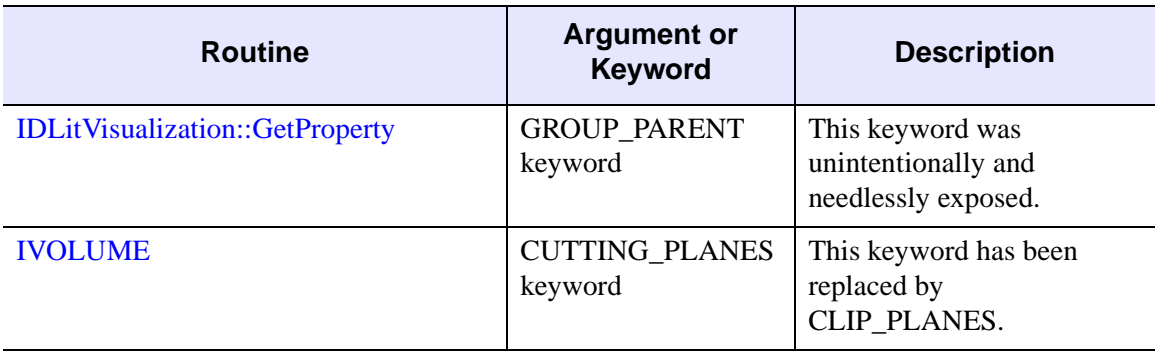

*Table I-41: Arguments and Keywords Obsoleted in IDL 6.1 (Continued)*

<span id="page-5634-0"></span>The following features were present in IDL Version 5.6 but became obsolete in IDL Version 6.0.

**Note**

For information about routines replaced by the iTools system, see the *iTools User's Guide*.

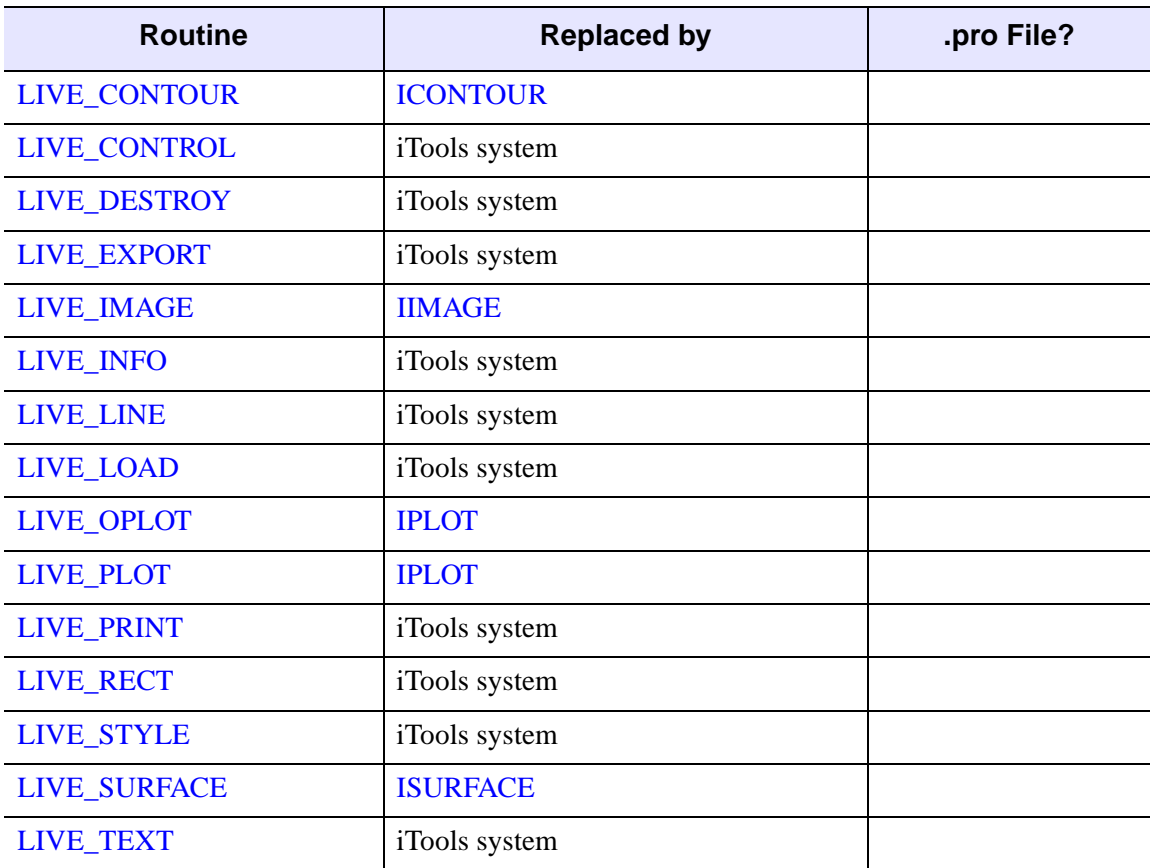

*Table I-42: Routines Obsoleted in IDL 6.0*

The following arguments and keywords are obsolete and should not be used in new IDL code.

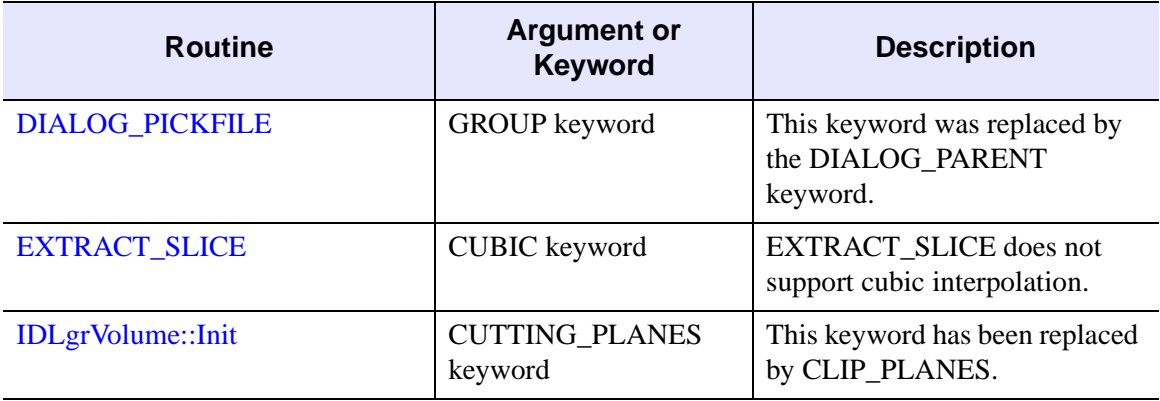

*Table I-43: Arguments and Keywords Obsoleted in IDL 6.0*

<span id="page-5636-0"></span>The following features were present in IDL Version 5.5 but became obsolete in IDL Version 5.6.

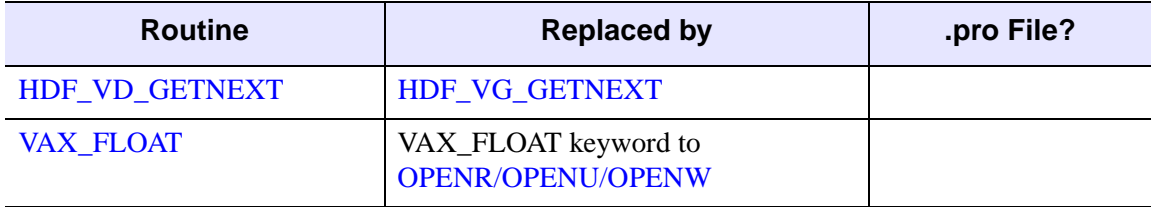

#### *Table I-44: Routines Obsoleted in IDL 5.6*

The following arguments and keywords are obsolete and should not be used in new IDL code.

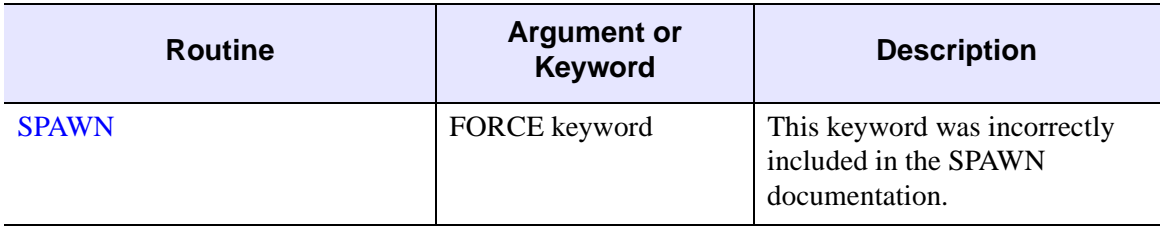

*Table I-45: Arguments and Keywords Obsoleted in IDL 5.6*

<span id="page-5637-0"></span>The following features were present in IDL Version 5.4 but became obsolete in IDL Version 5.5.

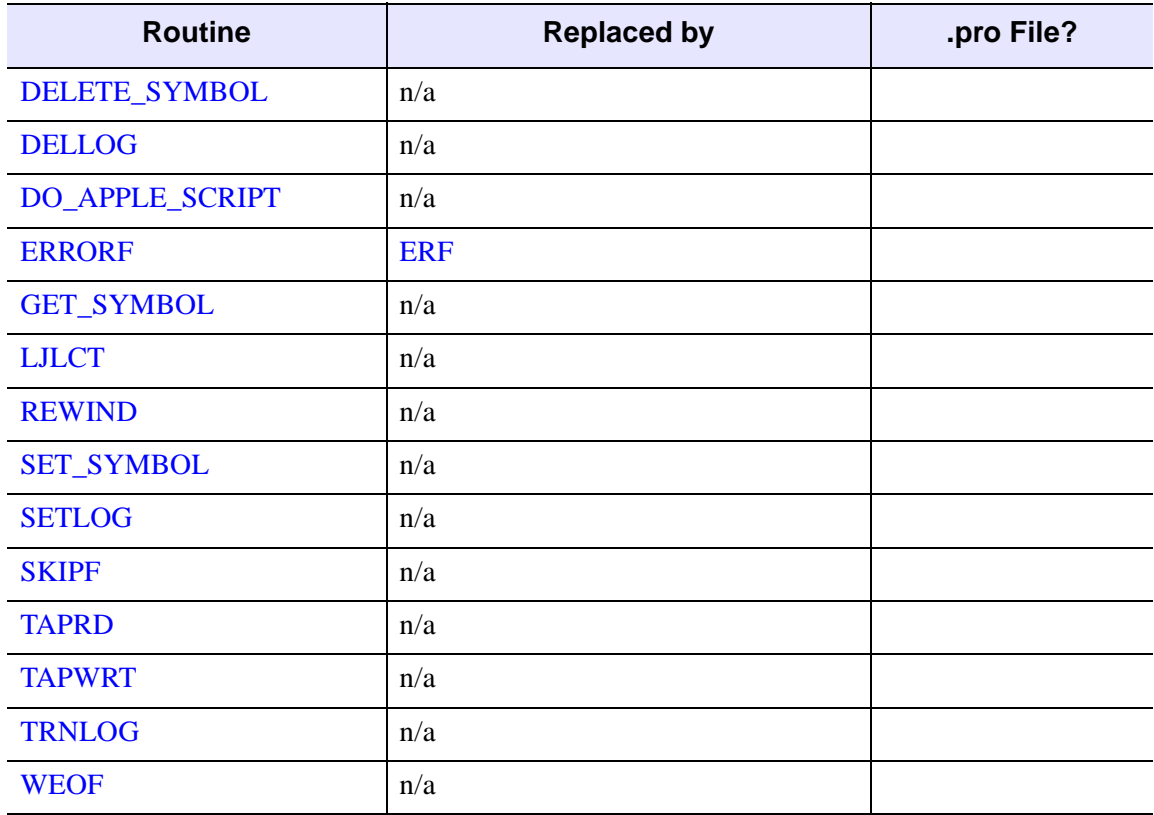

*Table I-46: Routines Obsoleted in IDL 5.5*

The following arguments and keywords are obsolete and should not be used in new IDL code.

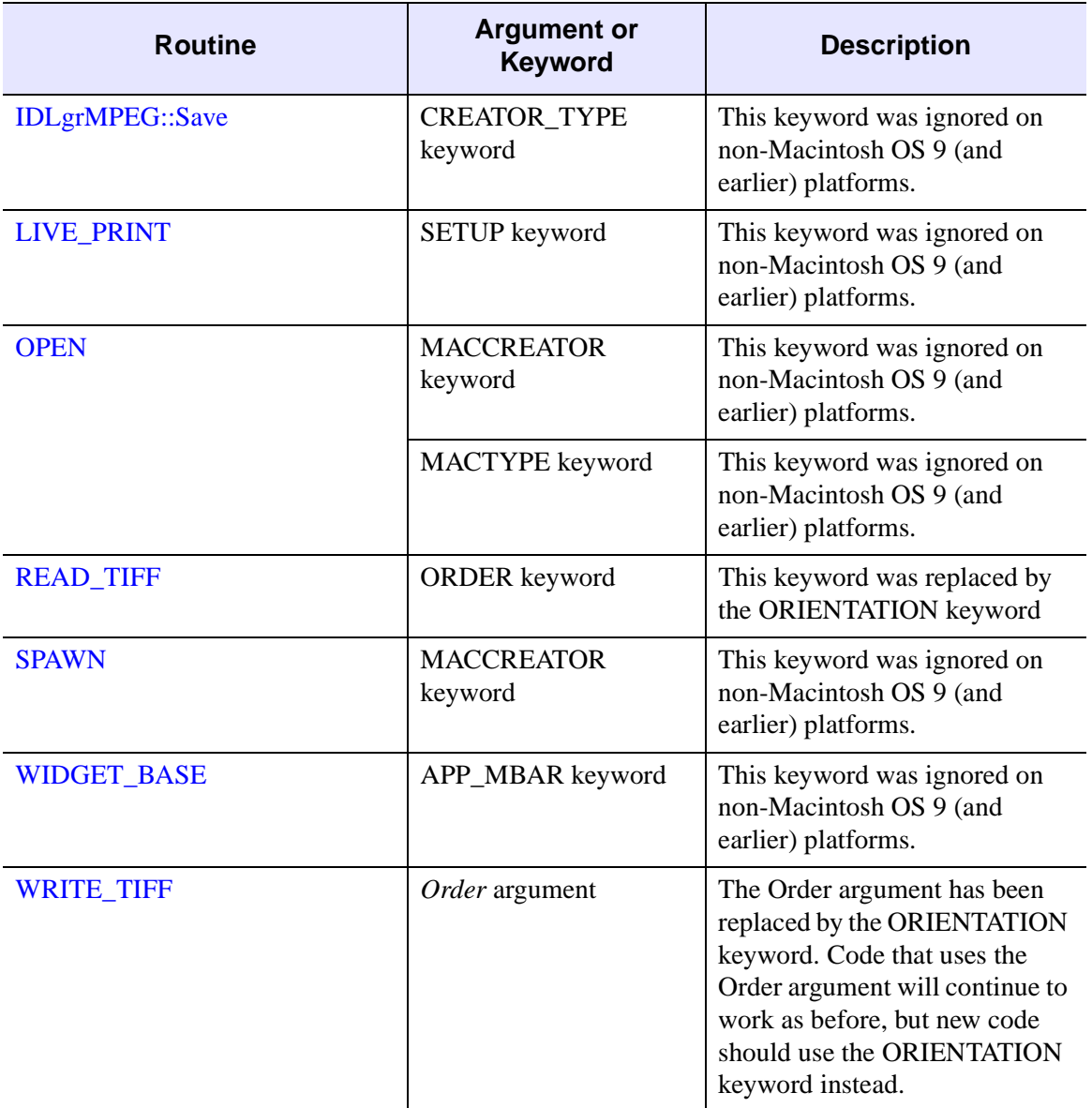

*Table I-47: Arguments and Keywords Obsoleted in IDL 5.5*

<span id="page-5639-0"></span>The following features were present in IDL Version 5.3 but became obsolete in IDL Version 5.4.

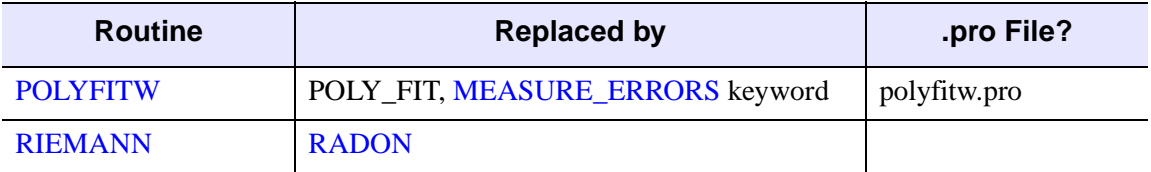

*Table I-48: Routines Obsoleted in IDL 5.4*

The following arguments and keywords are obsolete and should not be used in new IDL code.

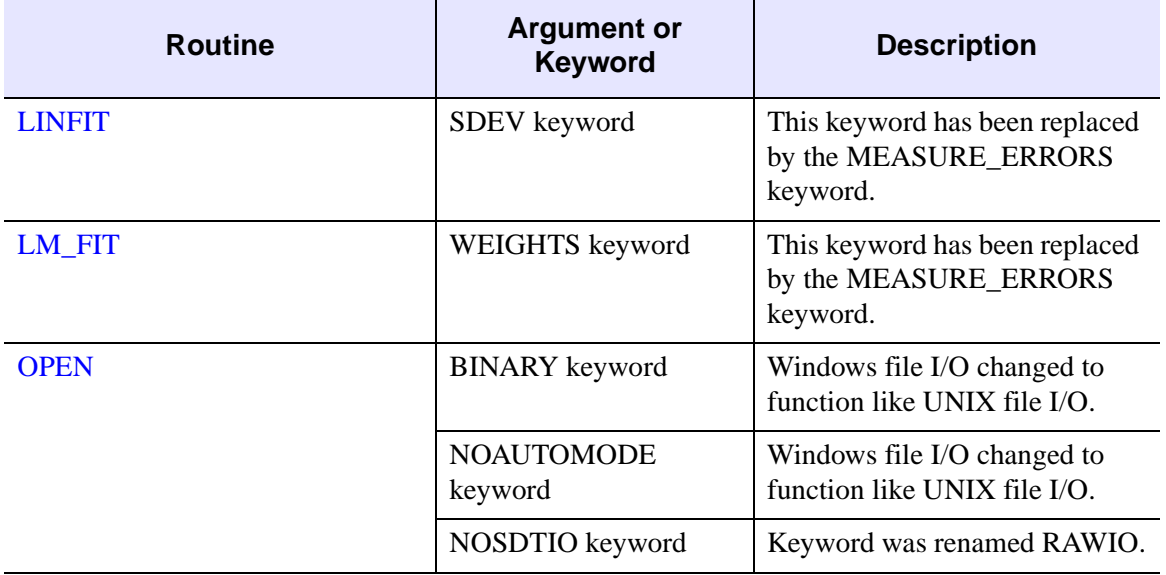

*Table I-49: Arguments and Keywords Obsoleted in IDL 5.4*

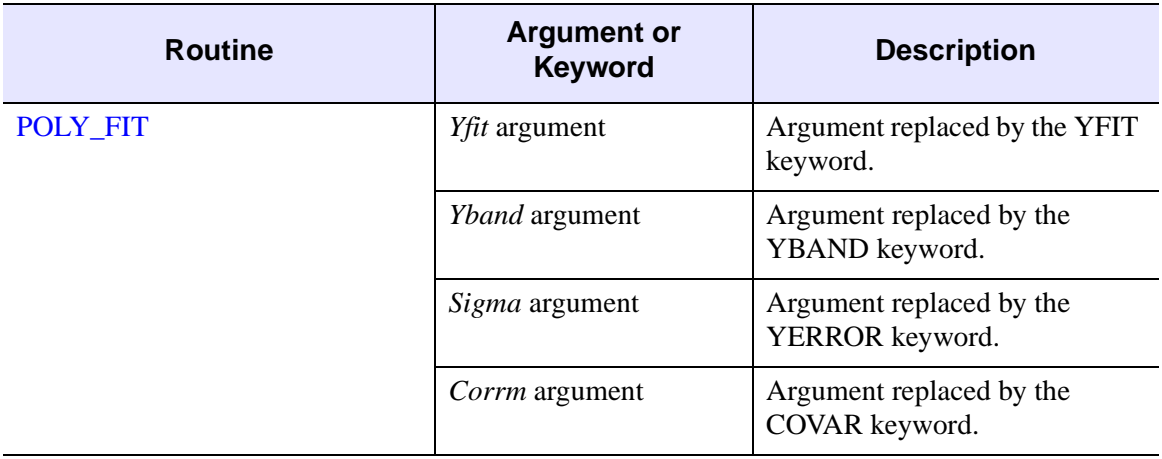

*Table I-49: Arguments and Keywords Obsoleted in IDL 5.4 (Continued)*

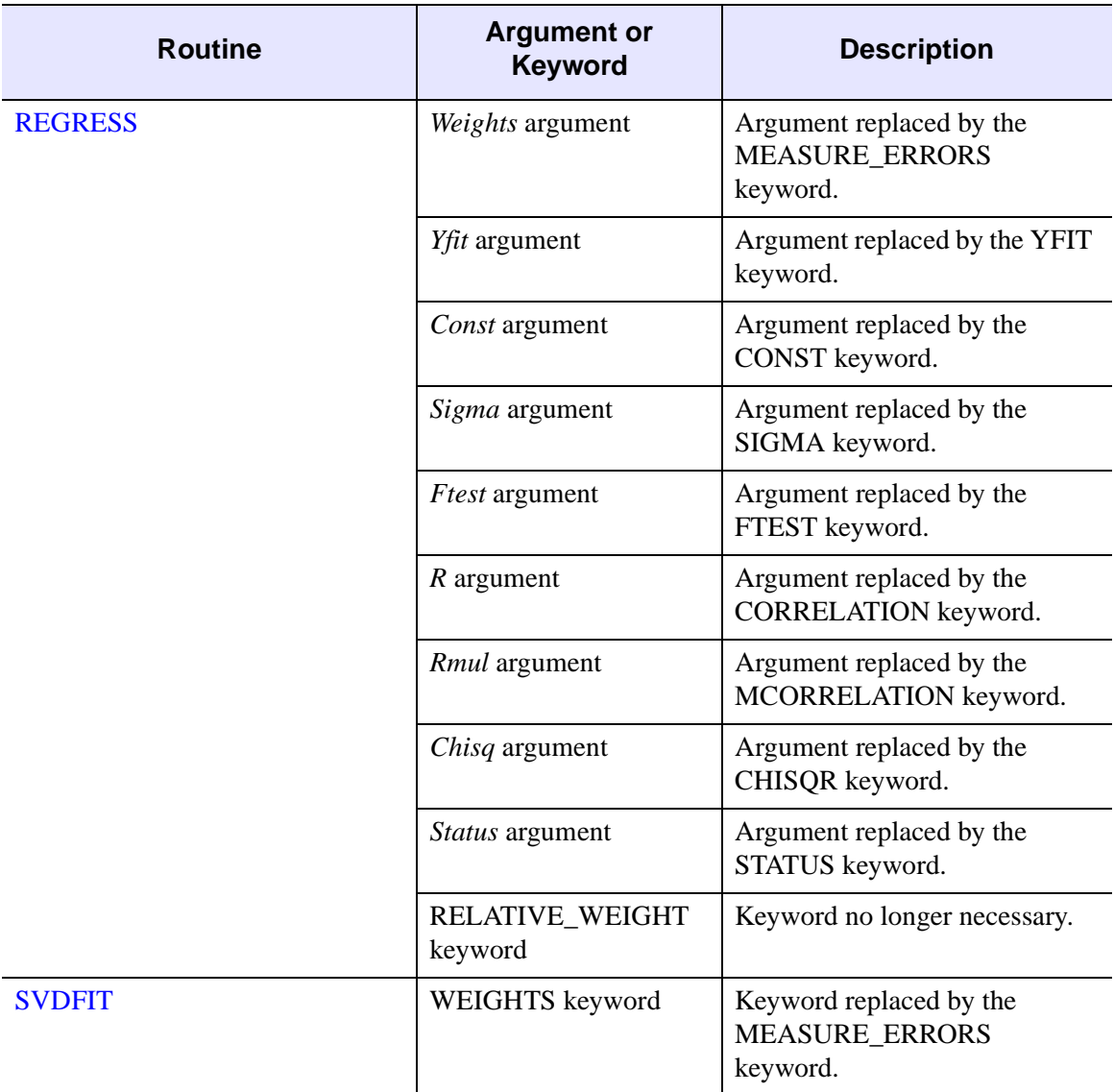

*Table I-49: Arguments and Keywords Obsoleted in IDL 5.4 (Continued)*

<span id="page-5642-0"></span>The following features were present in IDL Version 5.2 but became obsolete in IDL Version 5.3.

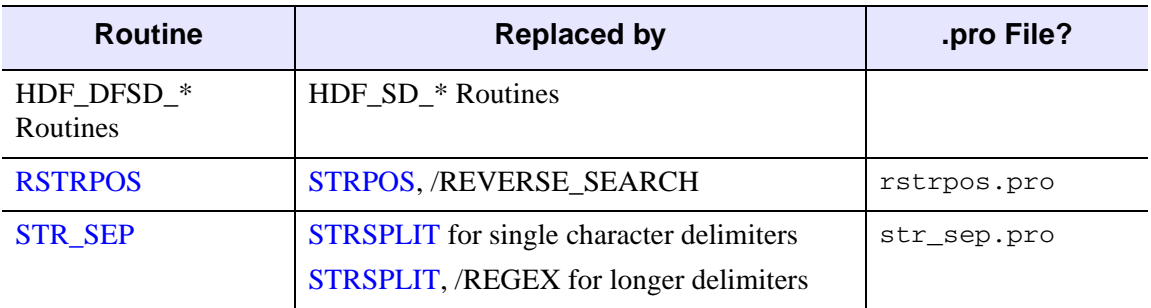

*Table I-50: Routines Obsoleted in IDL 5.3*

The following arguments and keywords are obsolete and should not be used in new IDL code.

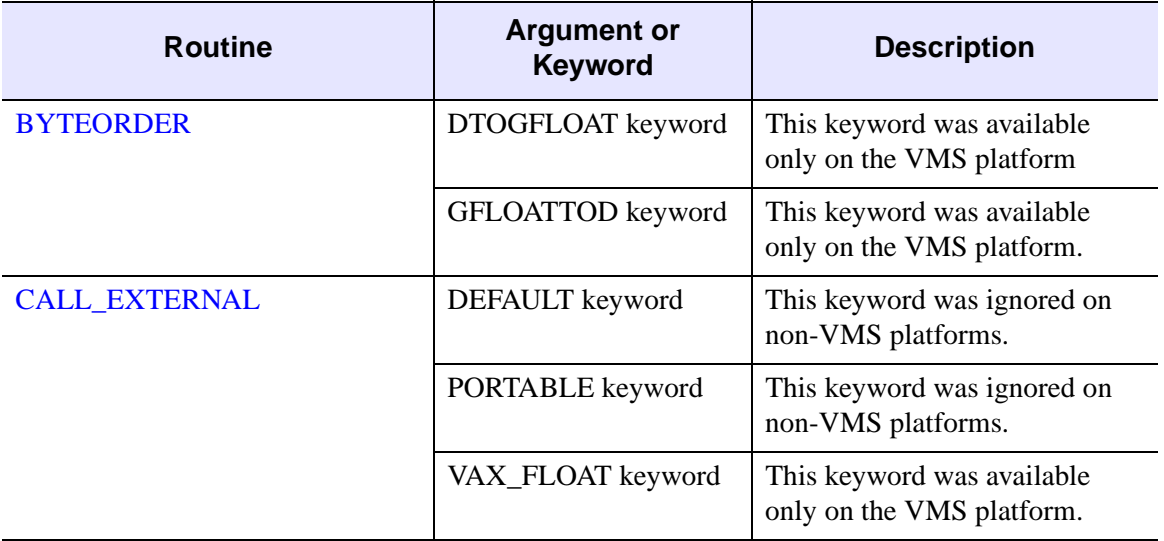

*Table I-51: Arguments and Keywords Obsoleted in IDL 5.3*

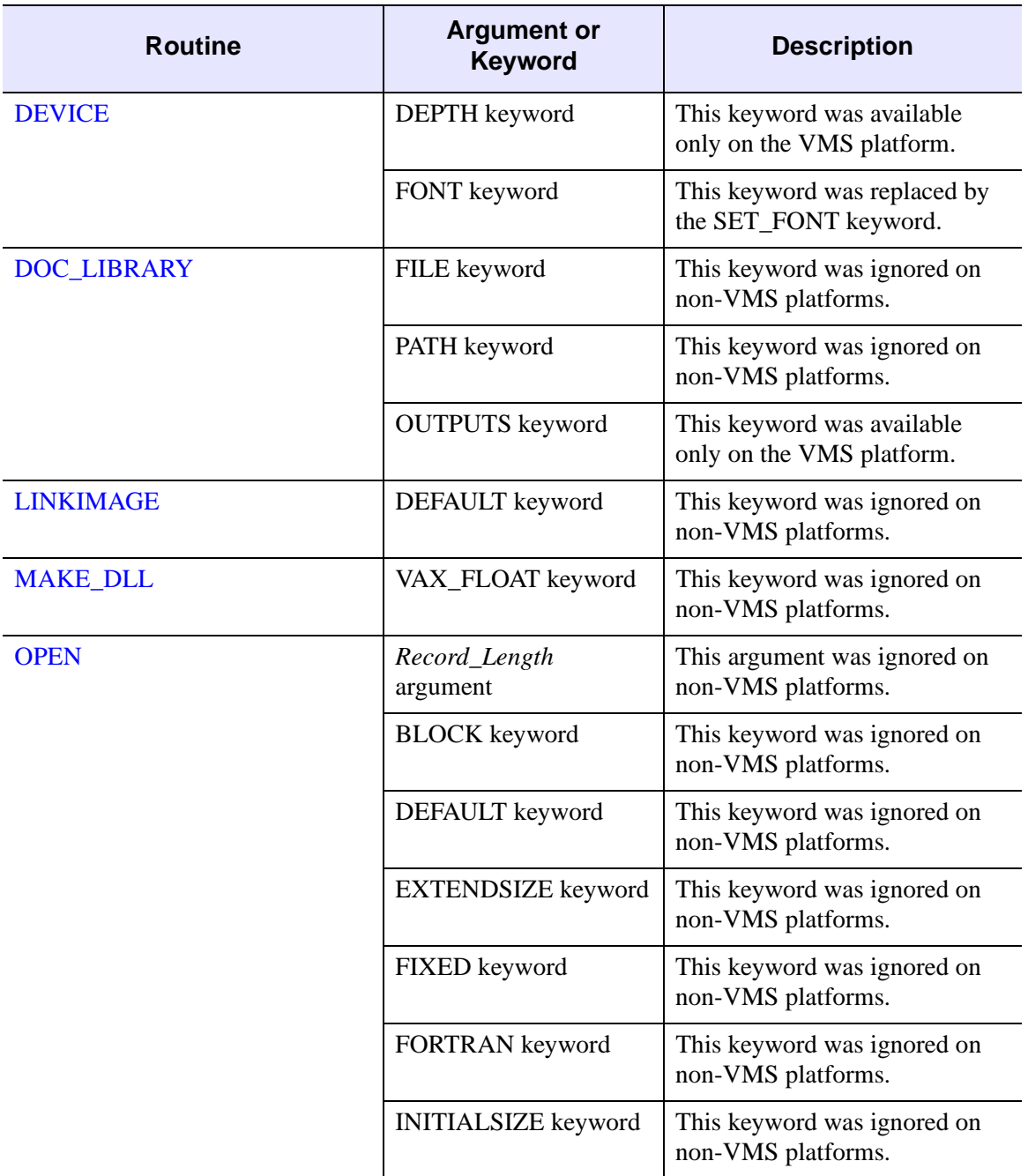

*Table I-51: Arguments and Keywords Obsoleted in IDL 5.3 (Continued)*

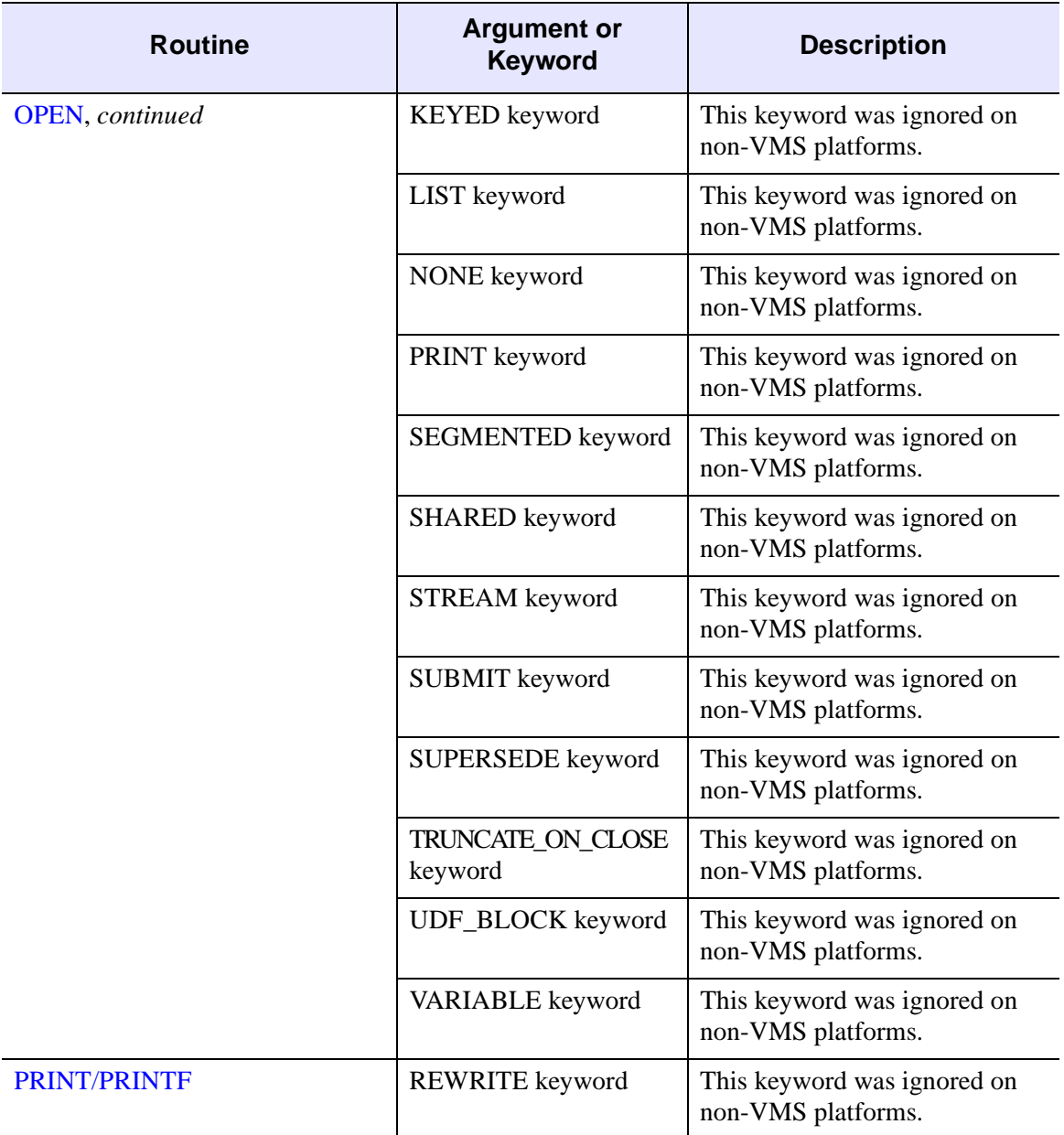

*Table I-51: Arguments and Keywords Obsoleted in IDL 5.3 (Continued)*

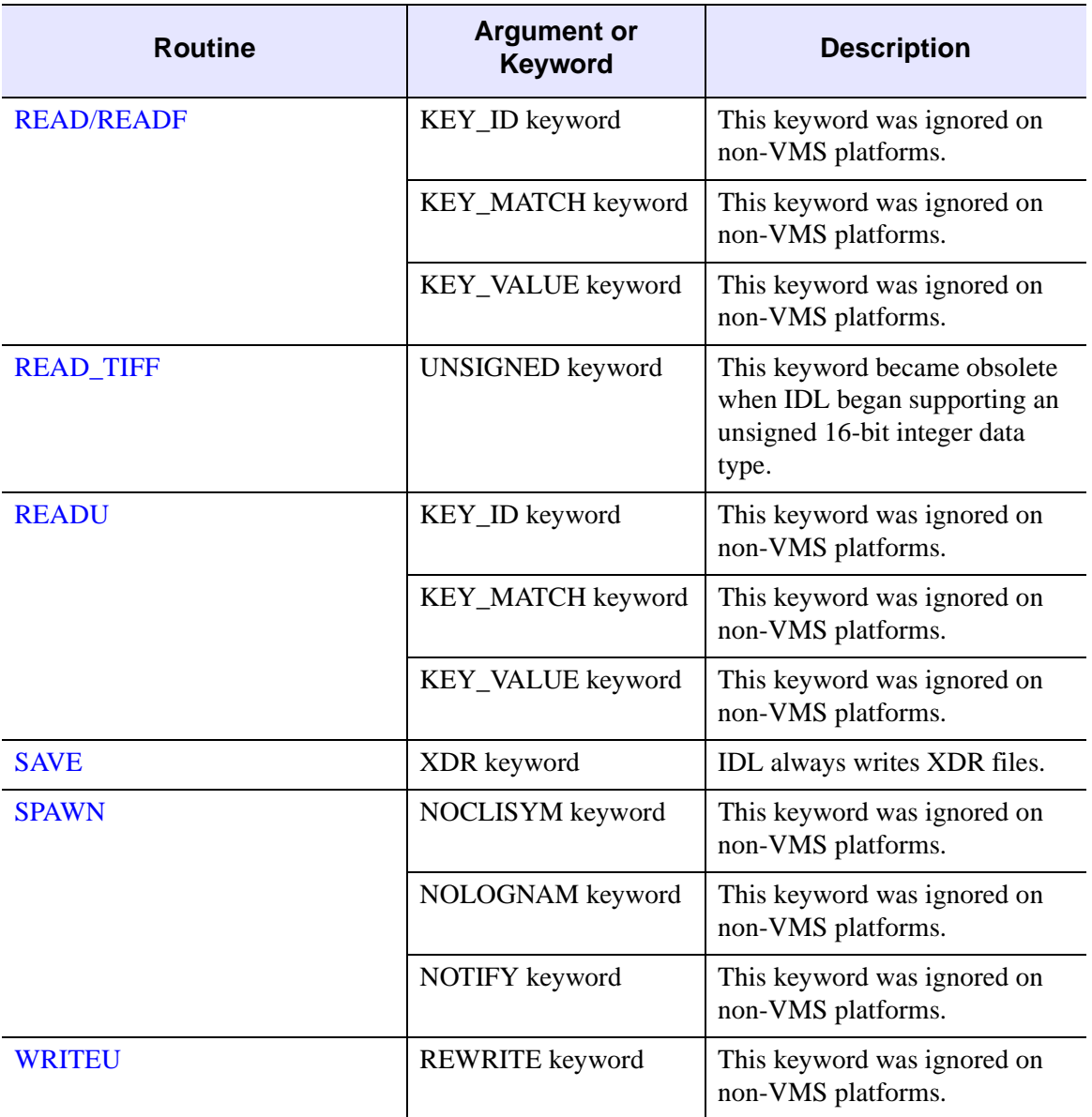

*Table I-51: Arguments and Keywords Obsoleted in IDL 5.3 (Continued)*

### <span id="page-5646-0"></span>**SDF Routines Obsoleted in IDL 5.3**

HDF DFSD  $*$  routines have been obsoleted in IDL 5.3.

#### **What is DFSD and Why Are We Obsoleting It?**

DFSD is an SD (Scientific Data Model). DFSD is the older, single-file SD form. The newer SD format, MFSD, is referred to in the IDL API as HDF\_SD\_\*. New IDL code should use HDF\_SD\_\* routines rather than HDF\_DFSD\_\* routines.

Version HDF4.1r2 of HDF has obsoleted the DFSD interface, somewhat forcing us to do so as well. IDL 5.3 uses HDF4.1r3 (Version 4.1, revision 3). It is recommended that users convert their old HDF files to the 4.1r3 format.

The following HDF routines have been obsoleted in IDL 5.3.

- 
- 
- 
- HDF\_DFSD\_ENDSLICE HDF\_DFSD\_SETINFO
- 
- HDF DFSD GETINFO
- HDF DFSD\_ADDDATA HDF\_DFSD\_GETSLICE
- HDF DFSD\_DIMGET HDF\_DFSD\_PUTSLICE
- HDF DFSD\_DIMSET HDF\_DFSD\_READREF
	-
- HDF\_DFSD\_GETDATA HDF\_DFSD\_STARTSLICE

<span id="page-5647-0"></span>The following features were present in IDL Version 5.1 but became obsolete in IDL Version 5.2.

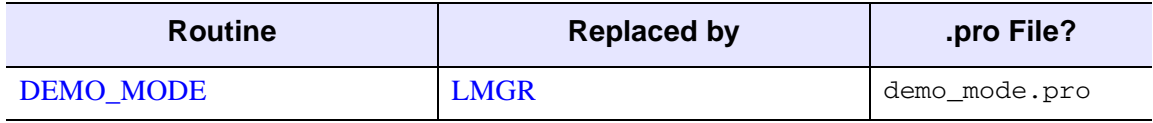

*Table I-52: Routines Obsoleted in IDL 5.2*

The following arguments and keywords are obsolete and should not be used in new IDL code.

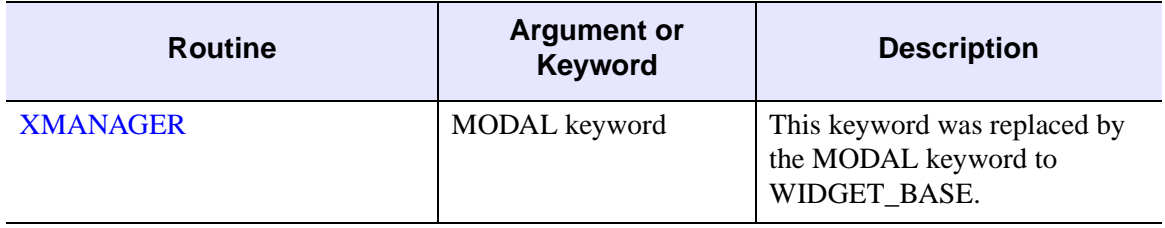

*Table I-53: Arguments and Keywords Obsoleted in IDL 5.2*

<span id="page-5648-0"></span>The following features were present in IDL Version 5.0 but became obsolete in IDL Version 5.1.

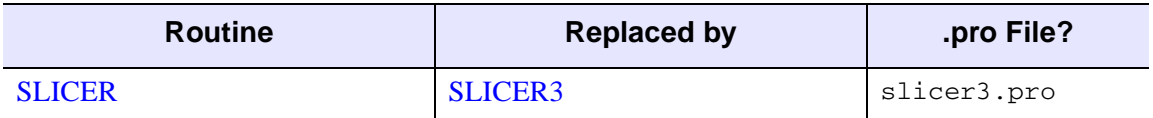

*Table I-54: Routines Obsoleted in IDL 5.1*

<span id="page-5649-0"></span>The following features were present in IDL Version 4.0 but became obsolete in IDL Version 5.0.

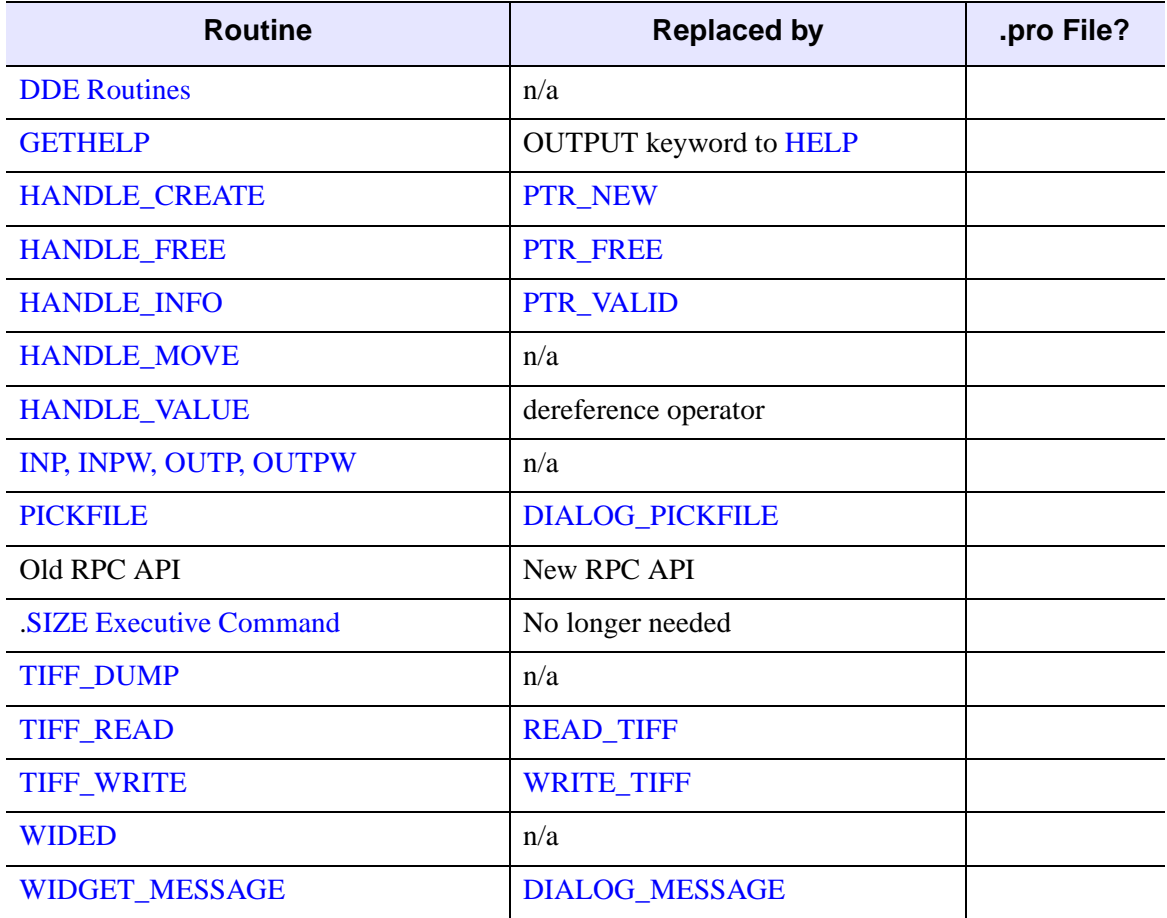

*Table I-55: Routines Obsoleted in IDL 5.0*

The following arguments and keywords are obsolete and should not be used in new IDL code.

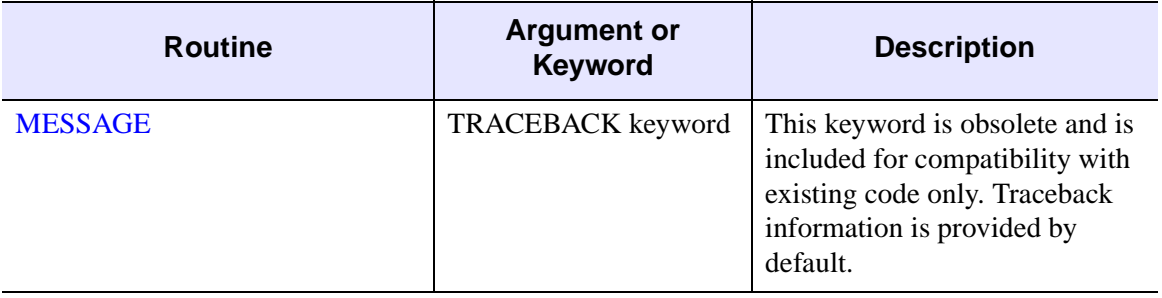

*Table I-56: Arguments and Keywords Obsoleted in IDL 5.0*

#### <span id="page-5651-0"></span>**Features Obsoleted in IDL 4.0 or Earlier**

The following features became obsolete in IDL version 4.0 or earlier. These features are not documented in the obsolete.pdf file. If a .pro file for the routine exists, it is located in the obsolete subdirectory of the lib directory of the IDL distribution. You can read the documentation header of a routine in the obsolete directory either by opening the .pro file or using the DOC\_LIBRARY routine.

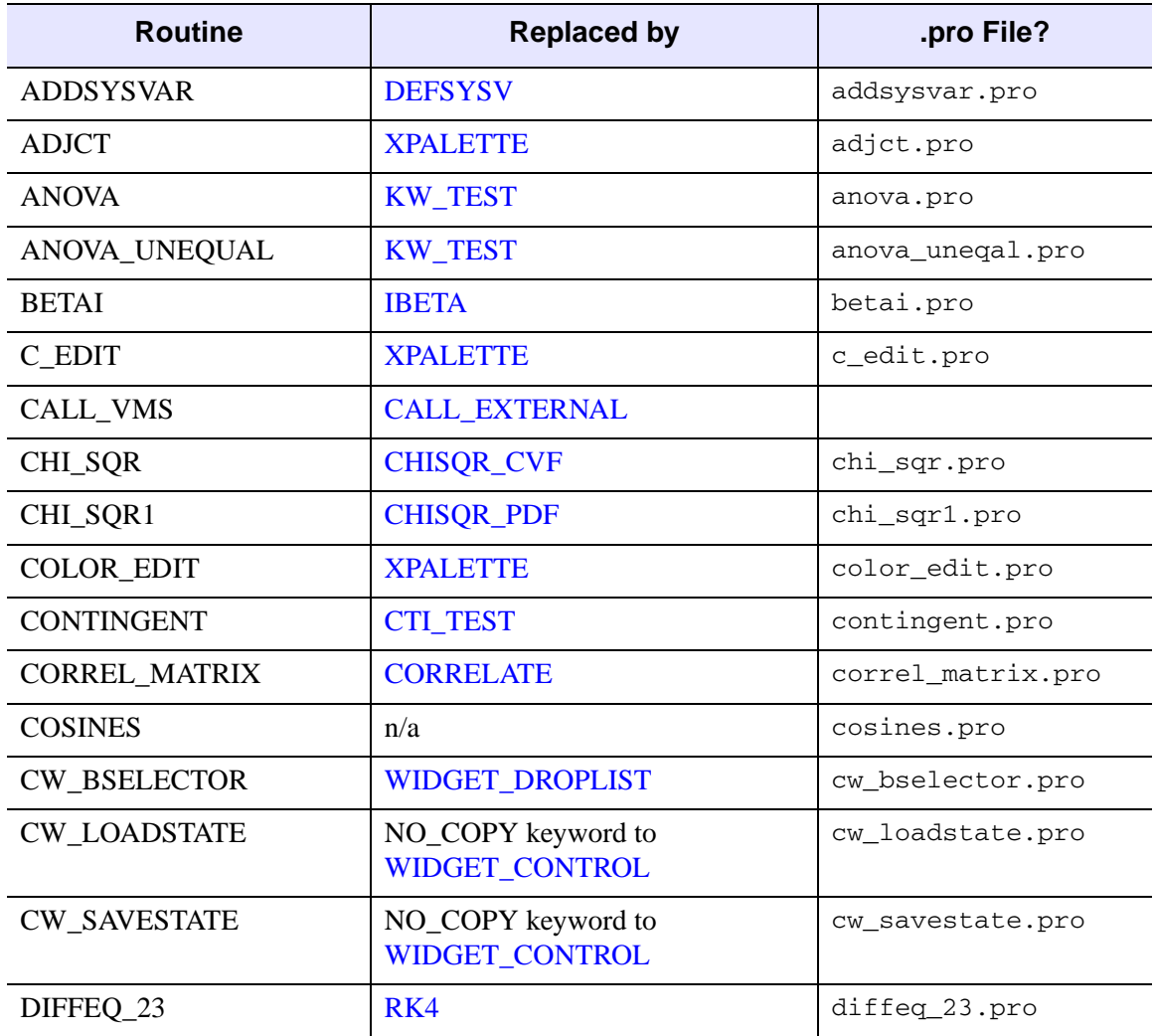

*Table I-57: Routines Obsoleted in IDL 4.0 or Earlier*
<span id="page-5652-6"></span><span id="page-5652-5"></span><span id="page-5652-4"></span><span id="page-5652-3"></span><span id="page-5652-2"></span><span id="page-5652-1"></span><span id="page-5652-0"></span>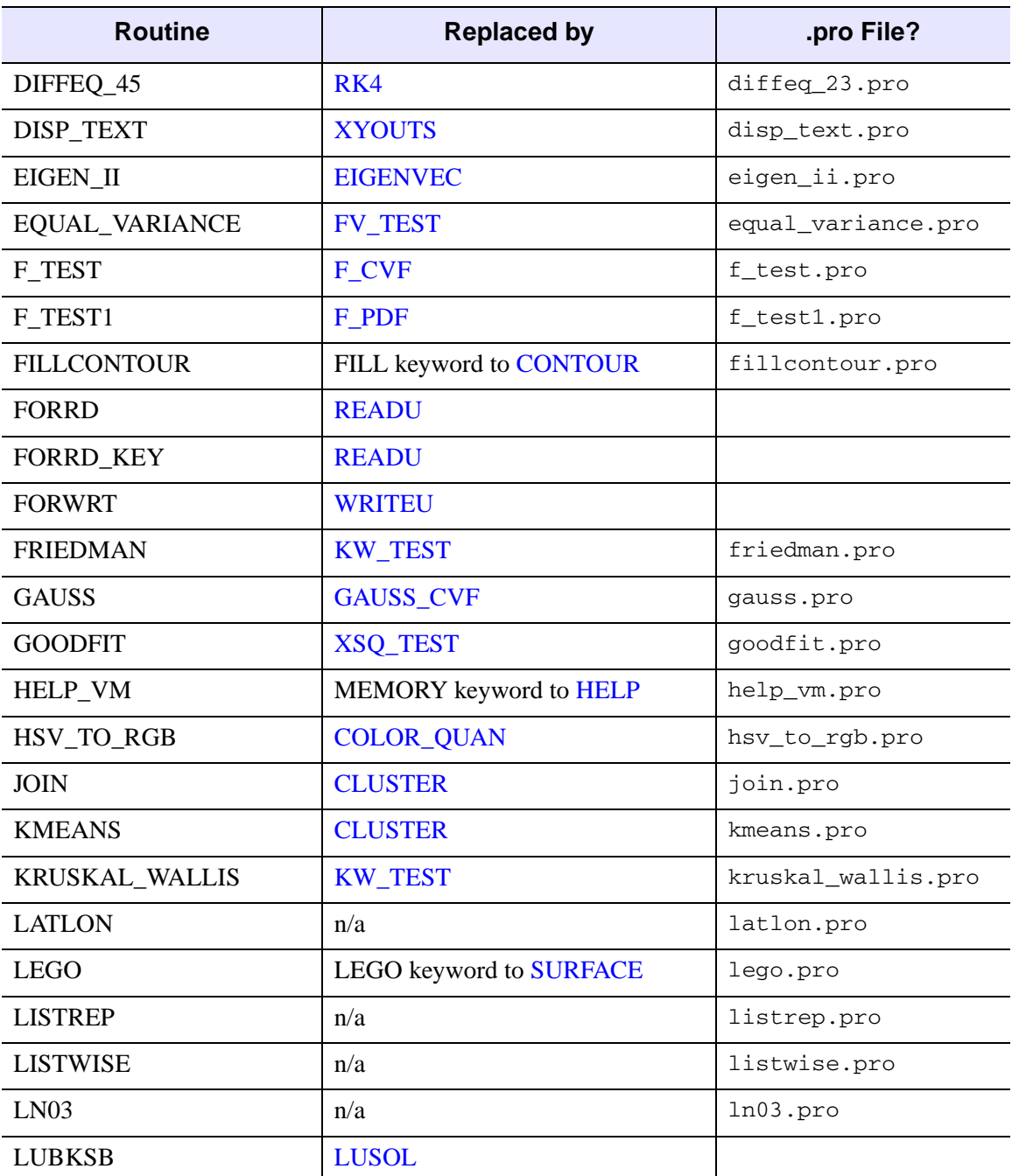

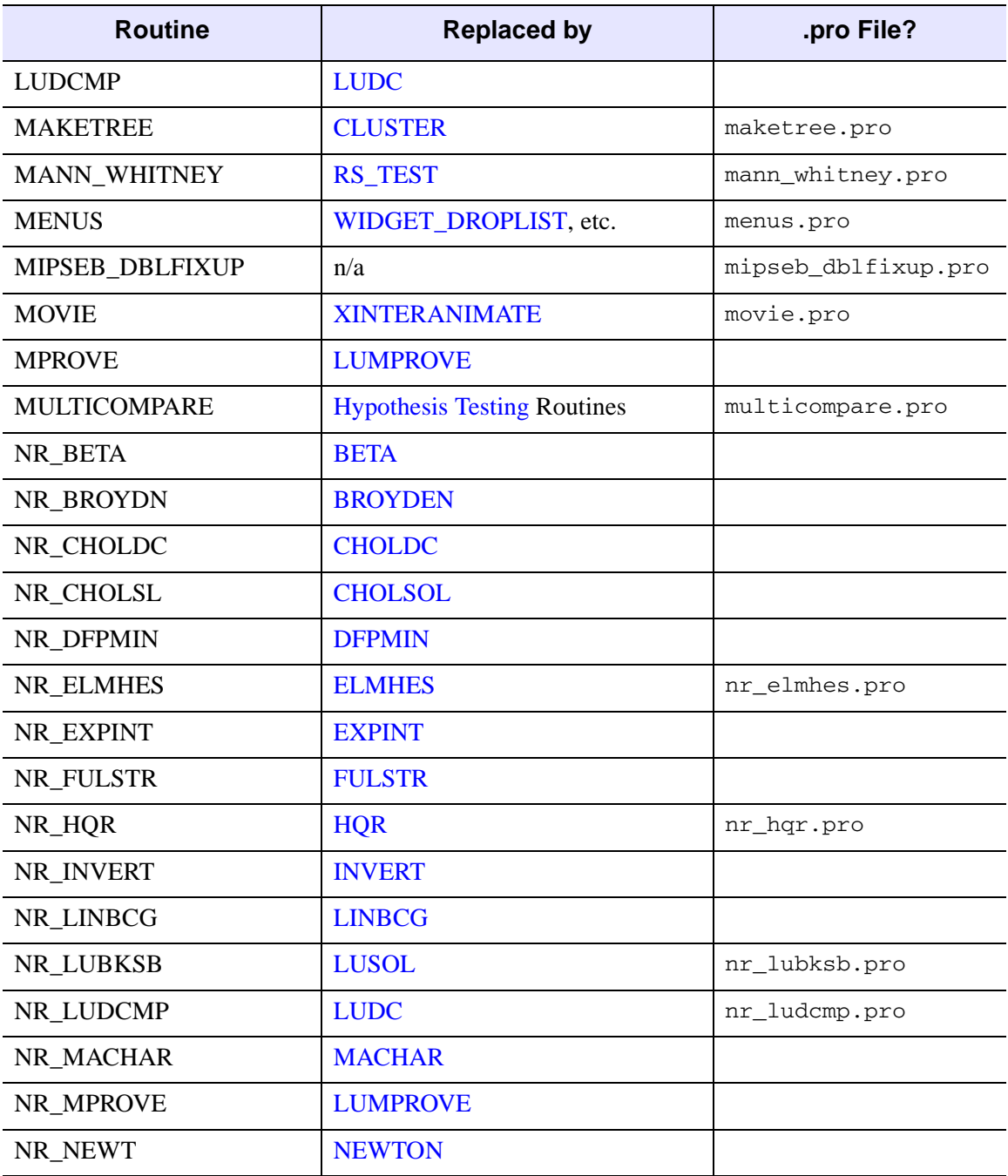

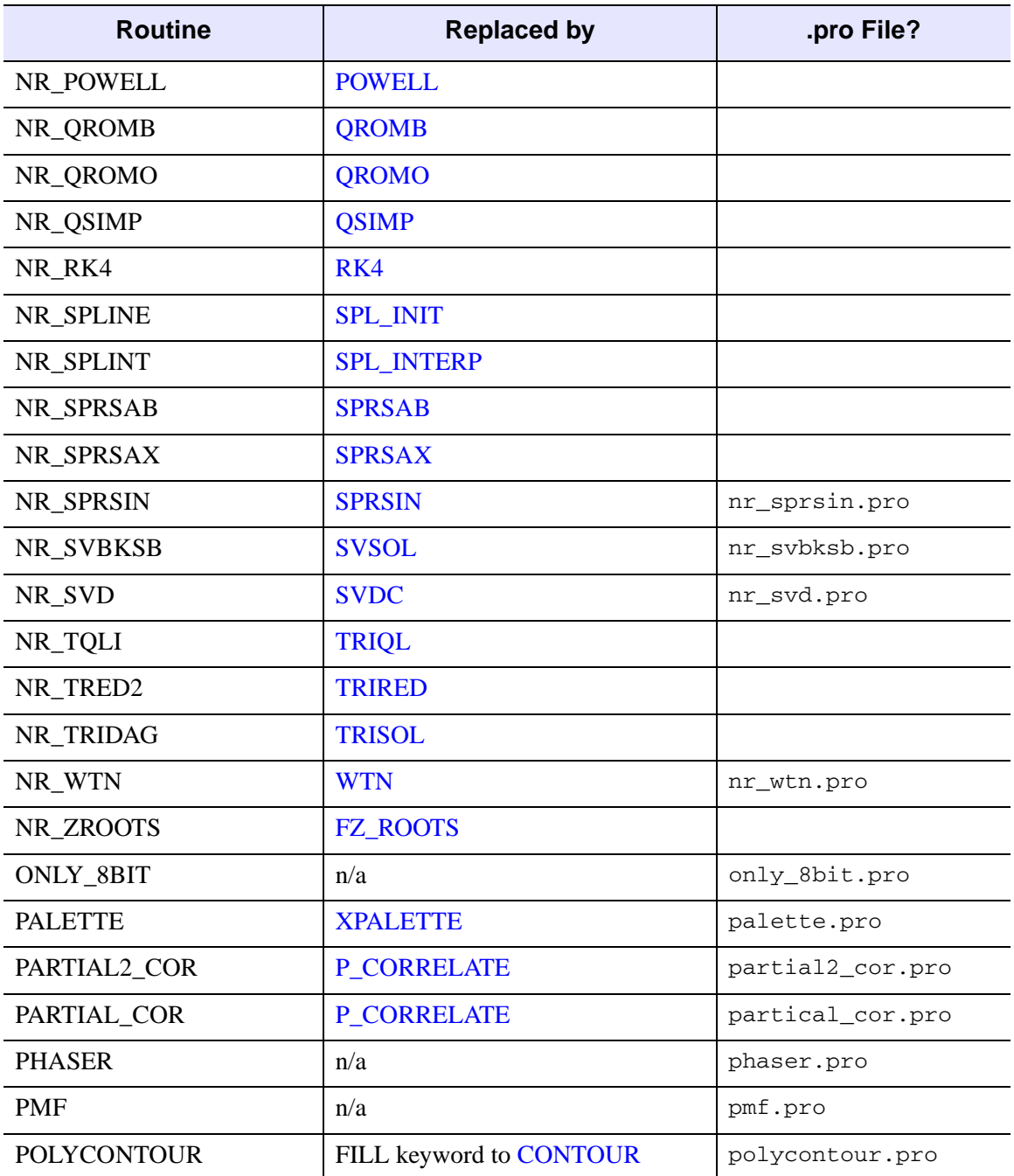

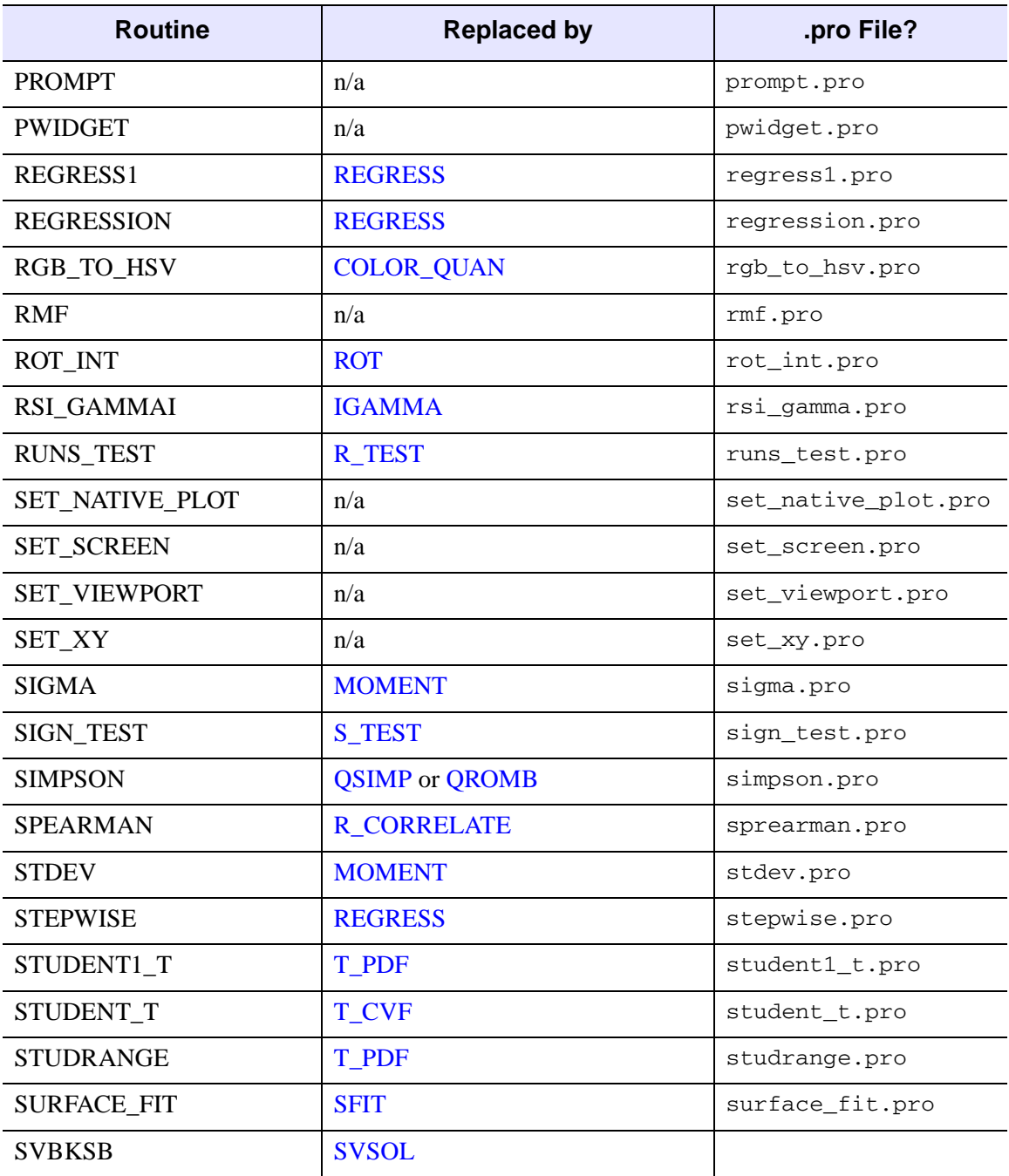

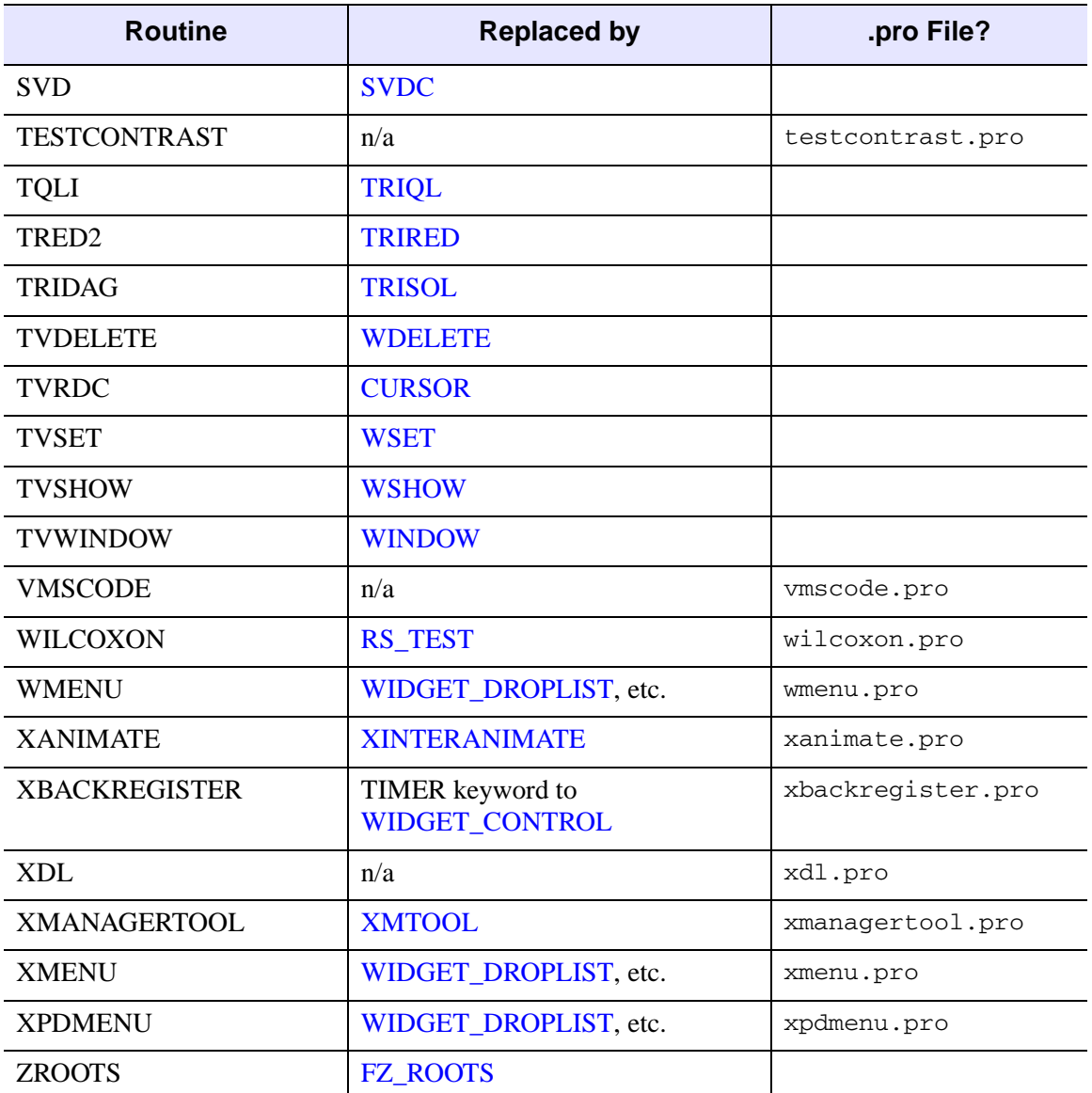

The following arguments and keywords are obsolete and should not be used in new IDL code.

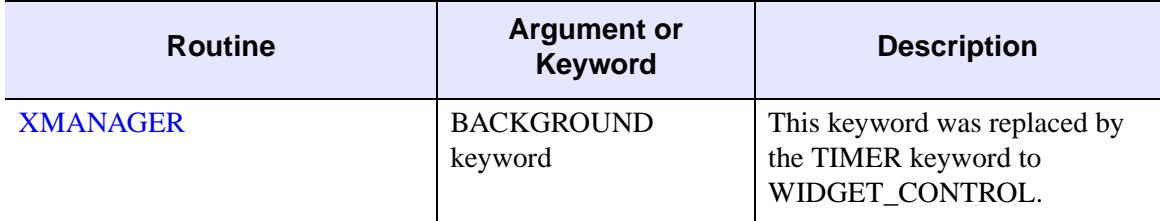

*Table I-58: Arguments and Keywords Obsoleted in IDL 4.0 or Earlier*

## **Obsolete System Variables**

The following IDL system variables became obsolete in the change from VAX IDL (IDL version 1) to IDL version 2. While it is highly unlikely that you will find references to these system variables in existing code, we include them here because they are flagged when the OBS\_SYSVARS field of the !WARN structure is set equal to one. See [Appendix D, "System Variables"](#page-5486-0) for information on IDL system variables.

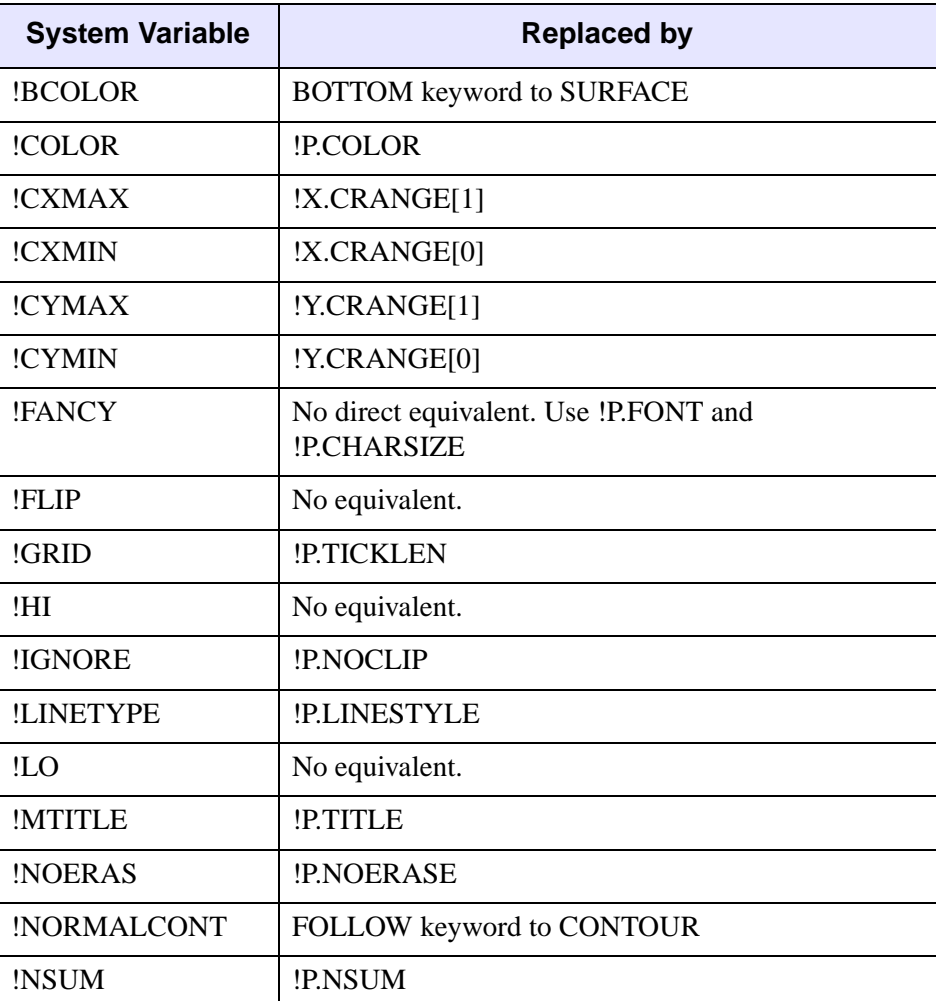

*Table I-59: Obsolete System Variables*

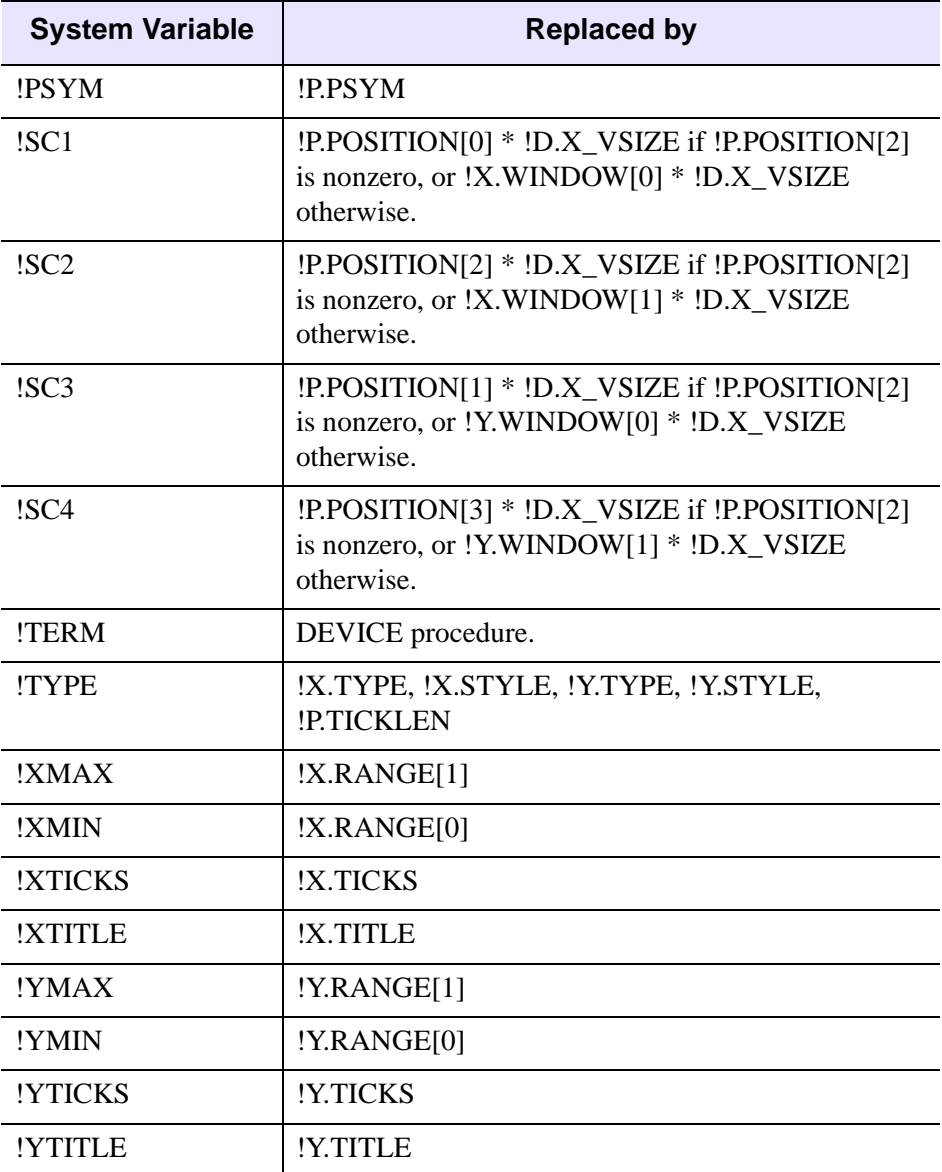

*Table I-59: Obsolete System Variables (Continued)*

# **Obsolete Graphics Devices**

The following arguments and keywords are obsolete and should not be used in new IDL code.

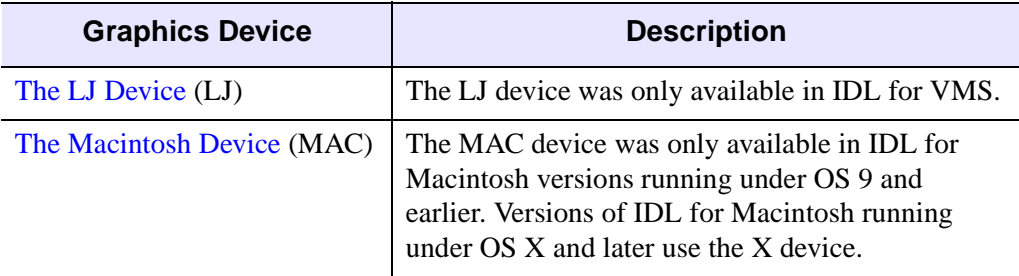

*Table I-60: Obsolete Graphics Devices*

# Index

## *Symbols*

! character, [5562](#page-5561-0) !C system variable, [5511](#page-5510-0) !CPU system variable, [5499](#page-5498-0) !D system variable, [5511](#page-5510-1) !D.TABLE\_SIZE system variable array scale, [2565](#page-2564-0) graphic variable, [5513](#page-5512-0) !D.WINDOW system variable WDELETE procedure, [2634](#page-2633-1) WINDOW procedure, [2937](#page-2936-1) WSET procedure, [2986](#page-2985-1) !DIR system variable, [5501](#page-5500-0) !DLM\_PATH system variable environment variable, [5501](#page-5500-1) !DPI system variable, [5490](#page-5489-0) !DTOR system variable, [5490](#page-5489-1)

!EDIT\_INPUT system variable environment variable, [5502](#page-5501-0) !ERR system variable error handling, [5493](#page-5492-0) WHERE function, [2640](#page-2639-0) !ERROR\_STATE system variable described, [5493](#page-5492-1) error messages, [241](#page-240-0) I/O errors, [1744](#page-1743-0) MSG field last error message, [2391](#page-2390-0) retrieving errors, [2391](#page-2390-1) !EXCEPT system variable, [5496](#page-5495-0) !HELP\_PATH system variable environment variable, [5502](#page-5501-1) path expansion, [726](#page-725-0) !JOURNAL system variable environment variable, [5503](#page-5502-0)

#### 5664

JOURNAL procedure, [1288](#page-1287-0) !MAKE DLL system variable, [5503](#page-5502-1) !MAP system variable constant variable, [5490](#page-5489-2) coordinate conversion, [1564](#page-1563-0) !MORE system variable, [5505](#page-5504-0) !MOUSE system variable CURSOR procedure, [432](#page-431-1) structure information, [5496](#page-5495-1) !ORDER system variable, [5515](#page-5514-0) !P system variable, [5515](#page-5514-1) !P.COLOR system variable, [3062](#page-3061-0) !P.FONT system variable, [5573](#page-5572-0) !P.MULTI system variable, [5431](#page-5430-0) !P.T system variable adjusting, [527](#page-526-0) creating 3-D view, [420](#page-419-0) SURFR procedure, [2424](#page-2423-0) T3D procedure, [2451](#page-2450-0) transformation matrix, [5474](#page-5473-0) !P.T3D system variable, [420](#page-419-1) !PATH system variable environment variable, [5506](#page-5505-0) expansion, [726](#page-725-1) !PI system variable, [5491](#page-5490-0) !PROMPT system variable, [5507](#page-5506-0) !QUIET system variable environment variable, [5507](#page-5506-1) error notification, [1648](#page-1647-0) !RADEG system variable, [5491](#page-5490-1) !VALUES system variable, [5492](#page-5491-0) !VERSION system variable, [5508](#page-5507-0) !WARN system variable, [5498](#page-5497-0) !X system variable, [5520](#page-5519-0) !Y system variable, [5520](#page-5519-0) !Z system variable, [5520](#page-5519-0) \$ character line continuation, [5563](#page-5562-0) & character, [5563](#page-5562-1) ' character, [5562](#page-5561-1) \* character, [5564](#page-5563-0)

. character, [5563](#page-5562-2) .COMPILE command, [46](#page-45-0) .CONTINUE command, [47](#page-46-0) .EDIT command, [48](#page-47-0) .FULL\_RESET\_SESSION command, [49](#page-48-0) .GO command, [50](#page-49-0) .idl directory, [85](#page-84-0) .OUT command, [51](#page-50-0) .RESET\_SESSION command, [52](#page-51-0) .RETURN command, [55](#page-54-0) .RNEW command, [56](#page-55-0) .RUN command, [58](#page-57-0) .sid image files, [3367](#page-3366-0) .SKIP command, [60](#page-59-0) .STEP command, [62](#page-61-0) .STEPOVER command, [63](#page-62-0) .TRACE command, [64](#page-63-0) .Xdefaults file, [2665](#page-2664-0) : character, [5564](#page-5563-1) ; character, [5563](#page-5562-3) ? character starting online help, [5565](#page-5564-0) @ character, [5564](#page-5563-2) '' character, [5563](#page-5562-4)

## *Numerics*

2D rendering of 3D volumes, [1904](#page-1903-0) 3D images reconstructed from 2D arrays, [2092](#page-2091-0) viewing coordinate system, [420](#page-419-2) plots viewing, [3063](#page-3062-0) rendering, [1627](#page-1626-0) transformations coordinate, [396](#page-395-0) drawing, [527](#page-526-1) SCALE3D procedure, [2167](#page-2166-0) SURFR procedure, [2424](#page-2423-1)

T3D, [2451](#page-2450-1) VERT T3D function, [2611](#page-2610-0) volume slices, [2289](#page-2288-0) 64-bit integer array creation, [1307](#page-1306-0) data type conversion, [1460](#page-1459-0) LONG64ARR arrays, [1454](#page-1453-0) vectors, [1454](#page-1453-0)

## *A*

A\_CORRELATE function, [66](#page-65-0) Abort method IDL\_IDLBridge, [5269](#page-5268-0) ABS function, [68](#page-67-0) absolute deviation, [1668](#page-1667-1) absolute value, [68](#page-67-1) accelerators disable, [2698](#page-2697-0), [2767](#page-2766-0), [2849](#page-2848-0), [2890](#page-2889-0), [2908](#page-2907-0) ACOS function, [70](#page-69-0) ActivateManipulator method IDLitTool, [3974](#page-3973-0) active command line, [3032](#page-3031-0) ActiveX controls creating in IDL widget hierarchies, [5311](#page-5310-0) ADAPT\_HIST\_EQUAL function, [72](#page-71-0) Add method IDL\_Container, [5249](#page-5248-0) IDLanROIGroup, [3177](#page-3176-0) IDLgrModel, [4479](#page-4478-0) IDLgrROIGroup, [4714](#page-4713-0) IDLgrScene, [4728](#page-4727-0) IDLgrView, [4885](#page-4884-0) IDLgrViewgroup, [4897](#page-4896-0) IDLitContainer, [3717](#page-3716-0) IDLitDataContainer, [3753](#page-3752-0) IDLitManipulatorContainer, [3857](#page-3856-0) IDLitManipulatorManager, [3878](#page-3877-0) IDLitParameterSet, [3941](#page-3940-0) IDLitTool, [3975](#page-3974-0) IDLitVisualization, [4063](#page-4062-0)

IDLitWindow, [4127](#page-4126-0) AddAttribute method IDLffShape, [3399](#page-3398-0) AddByIdentifier method IDLitContainer, [3718](#page-3717-0) AddDataObserver method IDLitData, [3732](#page-3731-0) AddItem method IDLitCommand, [3668](#page-3667-0) AddManipulatorObserver method IDLitManipulatorManager, [3879](#page-3878-0) AddOnNotifyObserver method IDLitIMessaging, [3805](#page-3804-0) IDLitUI, [4037](#page-4036-0) AddPolygon method IDLgrTessellator, [4841](#page-4840-0) AddService method IDLitTool, [3976](#page-3975-0) [ADDSYSVAR,](#page-5651-0) *see* obsolete routines AddWindowEventObserver method IDLitWindow, [4128](#page-4127-0) adiacency list, Delaunay triangulation, [2501](#page-2500-0) [ADJCT,](#page-5651-1) *see* obsolete routines AdjustLabelOffsets method IDLgrContour, [4349](#page-4348-0) Adobe Font Metrics files, [1909](#page-1908-0) Type Manager device fonts, [5582](#page-5581-0) setting font, [5399](#page-5398-0) Aggregate method IDLitVisualization, [4065](#page-4064-0) Aitoff map projection, [1566](#page-1565-0) Alber's equal area conic map projection, [1566](#page-1565-1) aligning text XYOUTS, [3114](#page-3113-0) allocated memory, returning amount, [982](#page-981-0) ALOG function, [75](#page-74-0) ALOG10 function, [77](#page-76-0) alpha channel image object data, [4416](#page-4415-0)

AMOEBA function, [79](#page-78-0) ampersand, [5563](#page-5562-5) analysis objects IDLanRIOGroup, [3173](#page-3172-0) IDLanROI class, [3144](#page-3143-0) Angstrom symbol, [5575](#page-5574-0) animation flickering images, [832](#page-831-0) MPEG closing MPEG files, [1691](#page-1690-0) MPEG frame storage, [1697](#page-1696-0) opening MPEG files, [1693](#page-1692-0) saving MPEG files, [1699](#page-1698-0) widgets, [447,](#page-446-0) [3008](#page-3007-1) XINTERANIMATE example, [2456](#page-2455-0) XVOLUME, [3098](#page-3097-0) animhaus batch file, [2457](#page-2456-0) ANNOTATE procedure, [83](#page-82-0) annotating direct graphics with widget, [83](#page-82-1) [ANOVA.](#page-5651-2) *See* obsolete routines [ANOVA\\_UNEQUAL.](#page-5651-3) *See* obsolete routines apostrophe, [5562](#page-5561-2) APP\_USER\_DIR function, [85](#page-84-1) APP\_USER\_DIR\_QUERY function, [95](#page-94-0) AppendCatalog method IDLffLangCat, [3303](#page-3302-0) AppendChild method IDLffXMLDOMNode, [3539](#page-3538-0) AppendData method IDLanROI, [3151](#page-3150-0) IDLffXMLDOMCharacterData, [3437](#page-3436-0) application user directory, [85](#page-84-0) approximating models, statistical, [312](#page-311-0) arc-cosine, [70](#page-69-1) architecture current IDL version in use, [5508](#page-5507-1) arc-sine, [119](#page-118-0) arc-tangent, [124](#page-123-0) ARG\_PRESENT function, [100](#page-99-0) arguments

about reference, [39](#page-38-0) checking existence, [100](#page-99-1) described, [39](#page-38-1), [3131](#page-3130-0) array operators CHOLDC, [261](#page-260-1) CHOLSOL, [263](#page-262-1) COND, [336](#page-335-0) CRAMER, [412](#page-411-0) DETERM, [610](#page-609-0) EIGENVEC, [686](#page-685-1) ELMHES, [689](#page-688-1) GS\_ITER, [941](#page-940-0) HQR, [1012](#page-1011-1) INVERT, [1156](#page-1155-1) LA\_CHOLDC, [1309](#page-1308-0) LA CHOLMPROVE, [1312](#page-1311-0) LA\_CHOLSOL, [1316](#page-1315-0) LA\_DETERM, [1319](#page-1318-0) LA\_EIGENPROBLEM, [1321](#page-1320-0) LA EIGENVEC, [1333](#page-1332-0) LA ELMHES, [1337](#page-1336-0) LA\_HQR, [1343](#page-1342-0) LA\_INVERT, [1346](#page-1345-0) LA\_LUDC, [1358](#page-1357-0) LA\_LUMPROVE, [1361](#page-1360-0) LA\_LUSOL, [1364](#page-1363-0) LA\_SVD, [1367](#page-1366-0) LA\_TRIDC, [1371](#page-1370-0) LA\_TRIQL, [1379](#page-1378-0) LA TRIRED, [1382](#page-1381-0) LA\_TRISOL, [1384](#page-1383-0) LU\_COMPLEX, [1467](#page-1466-0) LUDC, [1469](#page-1468-1) LUMPROVE, [1471](#page-1470-1) LUSOL, [1474](#page-1473-1) NORM, [1724](#page-1723-0) SVDC, [2425](#page-2424-1) SVSOL, [2434](#page-2433-1) TRIQL, [2515](#page-2514-1) TRIRED, [2518](#page-2517-1) TRISOL, [2520](#page-2519-1)

ARRAY\_EQUAL function, [102](#page-101-0) ARRAY\_INDICES function, [104](#page-103-0) arrays arbitrary resizing, [338](#page-337-0) changing dimensions of, [2100](#page-2099-0) comparing to scalars, [102](#page-101-1) comparing values, [102](#page-101-2) converting subscripts, [104](#page-103-1) creating 64-bit integer (L64INDGEN function), [1307](#page-1306-0) (LON64ARR function), [1454](#page-1453-0) any type (MAKE\_ARRAY function), [1484](#page-1483-0) byte (BINDGEN function), [173](#page-172-0) (BYTARR function), [198](#page-197-0) complex (CINDGEN function), [265](#page-264-0) (COMPLEXARR function), [331](#page-330-0) (DCINDGEN function), [568](#page-567-0) (DCOMPLEXARR function), [573](#page-572-0) double-precision (DCINDGEN function), [568](#page-567-0) (DCOMPLEXARR function), [573](#page-572-0) DBLARR function, [566](#page-565-0) DINDGEN function, [656](#page-655-0) integer (INDGEN function), [1129](#page-1128-0) (INTARR function), [1142](#page-1141-0) longword (LINDGEN function), [1419](#page-1418-0) (LONARR function), [1456](#page-1455-0) single-precision, floating-point (FINDGEN function), [823](#page-822-0) (FLTARR function), [839](#page-838-0) string (SINDGEN function), [2273](#page-2272-0) (STRARR function), [2367](#page-2366-0) unsigned 64-bit (ULON64ARR function), [2581](#page-2580-0) unsigned 64-bit integer

(UL64INDGEN function), [2577](#page-2576-0) unsigned integer (UINDGEN function), [2571](#page-2570-0) unsigned longword (ULINDGEN function), [2579](#page-2578-0) (ULONARR function), [2583](#page-2582-0) determining data type, [2277](#page-2276-0) extracting sub-arrays, [735](#page-734-0) filling with a scalar value, [2113](#page-2112-0) finding number of elements, [1704](#page-1703-0) floating-point, [823](#page-822-0) incrementing elements, [999](#page-998-0) interactive editing (XVAREDIT), [3096](#page-3095-0) of structures, creating, [2114](#page-2113-0) [operators,](#page-260-2) *see* array operators resizing, [2088](#page-2087-0) resizing 2D, [724](#page-723-0) returning maximum value, [1588](#page-1587-0) minimum value, [1652](#page-1651-0) subscripts of non-zero elements, [2639](#page-2638-0) reversing indices, [2128](#page-2127-0) rotating, [2138](#page-2137-0) searching in 2D, [2185](#page-2184-0) in 3D, [2188](#page-2187-0) shifting elements, [2228](#page-2227-0) size, [2277](#page-2276-0) sorting, [2324](#page-2323-0) subscripts returning non-zero elements, [2639](#page-2638-0) summing elements, [2486](#page-2485-0) transposing, [2494](#page-2493-0) unique elements, [2589](#page-2588-0) updating, [181](#page-180-0) ARROW procedure, [108](#page-107-0) ASCII Template dialog, [111](#page-110-0) ASCII TEMPLATE function, [110](#page-109-0) ASIN function, [119](#page-118-1) ASSOC function reference, [121](#page-120-0)

associated variables, [121](#page-120-1) asterisk, [5564](#page-5563-3) at sign (character), [5564](#page-5563-4) ATAN function, [124](#page-123-1) AttributeDecl method IDLffXMLSAX, [3625](#page-3624-0) attributes adding to a Shapefile, [3399](#page-3398-1) Shapefile, [3386](#page-3385-0) autocorrelation, [66](#page-65-1) autocovariance, [66](#page-65-2) autoregressive time-series forecasting coefficients, [2525](#page-2524-0) values, [2529](#page-2528-0) AVANTGARDE keyword, [5372](#page-5371-0) average mean, [1668](#page-1667-2) median, [1598](#page-1597-0) AVERAGE\_LINES keyword, [5373](#page-5372-0) axes changing axis gridstyles, [4199](#page-4198-0) axis thickness, [4207](#page-4206-0) date labels for, [1387](#page-1386-0) type (XPLOT3D), [3064](#page-3063-0) direction, [4198](#page-4197-0) end points, [5527](#page-5526-0) format of tick annotations IDLgrAxis, [4209](#page-4208-0) gridstyle system variable, [5522](#page-5521-0) input range, [5523](#page-5522-0) linear, [5527](#page-5526-1) location, [4201](#page-4200-0) logarithmic scaling, [1807](#page-1806-0) specifying, [4201](#page-4200-1) system variable, [5527](#page-5526-1) margin system variable, [5522](#page-5521-1) multi-level, [5482](#page-5481-0) object, [4189](#page-4188-0) outer margins, [5522](#page-5521-2)

output range, [5521](#page-5520-0) plotting, [131](#page-130-0) range, [1800](#page-1799-0), [5477](#page-5476-0) range (CRANGE, EXACT, EXTEND, RANGE), [4195](#page-4194-0) scaling, [1799](#page-1798-0), [5523](#page-5522-1) style, [5524](#page-5523-0) system variables, [5520](#page-5519-1) thickness (XYZ)THICK keyword, [5477](#page-5476-1) THICK system variable, [5524](#page-5523-1) title system variable field, [5527](#page-5526-2) titles graphics keyword, [5484](#page-5483-0) object property, [4214](#page-4213-0) type, [4198](#page-4197-0) axis object IDLgrAxis, [4189](#page-4188-0) AXIS procedure, [128](#page-127-0) azimuth, mapping points, [1500](#page-1499-0) azimuthal equidistant map projection, [1566](#page-1565-2)

## *B*

background color changing, [5414](#page-5413-0) for graphics windows, [703](#page-702-0) BACKGROUND keyword, [5464](#page-5463-0) BACKGROUND system variable field, [5515](#page-5514-2) background tasks, widgets, [2749](#page-2748-0) backing store about draw widgets, [2780](#page-2779-0) defined, [5409](#page-5408-0) for zoom widgets, [559](#page-558-0) setting, [2939](#page-2938-0) setting for draw widgets, [463](#page-462-0) setting for WIDGET DRAW, [2770](#page-2769-0) setting graphics device, [5394](#page-5393-0) backprojection Hough inverse transform, [1003](#page-1002-0) Radon inverse transform, [1990](#page-1989-0)

back-substitution, [2434](#page-2433-2) backward index list (for histograms), [995](#page-994-0) bar charts, [137,](#page-136-0) [1803](#page-1802-0) BAR\_PLOT procedure, [137](#page-136-1) base 10 logarithm, [77](#page-76-1) base widgets bulletin board bases, [2651](#page-2650-0) changing title of, [2750](#page-2749-0) column bases, [2657](#page-2656-0) events returned, [2676](#page-2675-0) exclusive, [2659](#page-2658-0) exclusive and non-exclusive, [2651](#page-2650-1) keyboard focus events, [2661](#page-2660-0) mapping and unmapping, [2729](#page-2728-0) nonexclusive, [2664](#page-2663-0) positioning WIDGET BASE, [2652](#page-2651-0) WIDGET\_CONTROL, [2749](#page-2748-1) positioning in multi-monitor configurations, [2652](#page-2651-1) resize events, [2671](#page-2670-0) row bases, [2667](#page-2666-0) top-level, [2655](#page-2654-0) WIDGET BASE, [2651](#page-2650-2) batch files signaling batch process, [5565](#page-5564-1) BEGIN...END statement, [141](#page-140-0) BeginManipulation method IDLitVisualization, [4066](#page-4065-0) benchmarks, [2477](#page-2476-0) Bernoulli distribution, [175](#page-174-0) BESELI function, [143](#page-142-0) BESELJ function, [146](#page-145-0) BESELK function, [151](#page-150-0) BESELY function, [154](#page-153-0) Bessel functions BESELI, [143](#page-142-0) BESELJ, [146](#page-145-0) BESELK, [151](#page-150-1) BESELY, [154](#page-153-0) recurrence relationship, [148](#page-147-0)

BETA function, [157](#page-156-1) [BETAI.](#page-5651-4) *See* obsolete routines big endian byte ordering converting, [202](#page-201-0) SOCKET procedure, [2322](#page-2321-0) swapping with little endian, [2437](#page-2436-0) bi-level images, [2473](#page-2472-0) bilinear interpolation, [159](#page-158-0) BILINEAR function, [159](#page-158-1) BIN DATE function, [162](#page-161-0) binary files SAVE files, [2156](#page-2155-0) binary images displaying Direct Graphics, [2022](#page-2021-0) binary interpolation, [1147](#page-1146-0) BINARY keyword, [5373](#page-5372-1) BINARY TEMPLATE function, [164](#page-163-0) BINDGEN function, [173](#page-172-1) binomial distribution, [175](#page-174-1) BINOMIAL function, [175](#page-174-2) binomial random deviates RANDOMN function, [2000](#page-1999-0) RANDOMU function, [2006](#page-2005-0) bins, histogram, [995](#page-994-1) bit shift operation, [1186](#page-1185-0) BIT FFS function, [177](#page-176-0) BIT\_POPULATION function, [179](#page-178-0) bitmaps byte array, [445](#page-444-0) creating labels, [445](#page-444-1) editing button labels, [2997](#page-2996-0) reading, [2027](#page-2026-0) widget button labels, [2679](#page-2678-0) writing, [2941](#page-2940-0) BITS PER PIXEL keyword, [5373](#page-5372-2) BKMAN keyword, [5373](#page-5372-3) BLAS\_AXPY procedure, [181](#page-180-0) BLK CON function, [185](#page-184-0) blob coloring, [1397](#page-1396-0)

#### 5670

block convolution, [185](#page-184-1) BMP files reading, [2027](#page-2026-0) writing (WRITE\_BMP), [2941](#page-2940-0) BOLD keyword, [5373](#page-5372-4) BOOK keyword, [5374](#page-5373-0) Bookman font, [5373](#page-5372-5) Boolean property data type, [3138](#page-3137-0) bottom margin, setting, [5522](#page-5521-3) box charts, [1803](#page-1802-0) BOX\_CURSOR procedure, [187](#page-186-0) boxcar average, [2313](#page-2312-0) BREAK statement, [189](#page-188-0) BREAKPOINT procedure, [190](#page-189-0) breakpoints removing, [191](#page-190-0) returning information on, [979](#page-978-1) setting, [192](#page-191-0) BROYDEN function, [193](#page-192-1) Broyden's method, [193](#page-192-1) buffered output emptying, [697](#page-696-0) flushing, [841](#page-840-0) buffers flushing, [841](#page-840-0) flushing on exit, [720](#page-719-0) type-ahead, [889](#page-888-0) bulletin board base widgets positioning children, [2651](#page-2650-0) BUTTERWORTH function, [196](#page-195-0) button widget groups, [467](#page-466-0) button widgets button groups, [467](#page-466-1) creating bitmap labels, [2679](#page-2678-0) editing bitmap labels, [2997](#page-2996-0) events returned by, [2694](#page-2693-0) reading bitmaps, [2078](#page-2077-0) release events, [2686](#page-2685-0) setting pointer focus, [2727](#page-2726-0) toggle, [2679](#page-2678-1)

WIDGET BUTTON, [2679](#page-2678-2) buttons creating labels byte array, [445](#page-444-1) widget, [2679](#page-2678-0) BYPASS\_TRANSLATION keyword, [5374](#page-5373-1) BYTARR function, [198](#page-197-1) byte arrays BINDGEN function, [173](#page-172-0) BYTARR function, [198](#page-197-0) scaling values into a range of bytes, [207](#page-206-0) swapping, [202](#page-201-1) swapping short integers, [204](#page-203-0) type conversion, [200](#page-199-0) BYTE function, [200](#page-199-1) byte order, reversing SOCKET procedure, [2321](#page-2320-0) SWAP\_ENDIAN\_INPLACE procedure, [2439](#page-2438-0) byte ordering big endian, [167](#page-166-0) binary data, [167](#page-166-1) little endian, [167](#page-166-2) native method, [167](#page-166-3) BYTEORDER procedure, [202](#page-201-2) BYTSCL function, [207](#page-206-1)

## *C*

C\_CORRELATE function, [211](#page-210-0) [C\\_EDIT.](#page-5651-5) *See* obsolete routines caching, [1779](#page-1778-0), [1779](#page-1778-1) CALDAT procedure reference, [214](#page-213-0) CALENDAR procedure, [218](#page-217-0) CALL\_EXTERNAL function, [219](#page-218-0) CALL\_FUNCTION function reference, [230](#page-229-0) CALL\_METHOD routine, [232](#page-231-0) CALL\_PROCEDURE procedure, [234](#page-233-0) [CALL\\_VMS,](#page-5651-6) *see* obsolete routines calling external modules from IDL, [219](#page-218-1) IDL functions from a string, [230](#page-229-0) IDL methods from a string, [232](#page-231-1) IDL procedures from a string, [234](#page-233-1) routines in other languages at runtime, [219,](#page-218-2) [1424](#page-1423-0) sequence, [38](#page-37-0) calling sequence function methods, [3130](#page-3129-0) procedure methods, [3130](#page-3129-1) CANCEL keyword, [242](#page-241-0) CANNY function, [236](#page-235-0) Cartesian converting from lat/lon, [1525](#page-1524-0) converting to lat/lon, [1562](#page-1561-0) CASE statement, [239](#page-238-0) CATCH procedure, [241](#page-240-1) messages, [1646](#page-1645-0) catch, C++ language, [241](#page-240-2) CD procedure, [244](#page-243-0) CEIL function, [248](#page-247-0) central map projection, [1568](#page-1567-0) CGM driver, [5415](#page-5414-0) changing access permissions, [758](#page-757-0) directories, [244](#page-243-1) file permissions, [758](#page-757-1) CHANNEL keyword, [5465](#page-5464-0) CHANNEL system variable field, [5515](#page-5514-3) characters newline, [2909](#page-2908-0) plotting in graphics windows, [3113](#page-3112-1) size, [3114](#page-3113-1) Characters method IDLffXMLSAX, [3627](#page-3626-0) CHARSIZE keyword, [5466](#page-5465-0) CHARSIZE system variable field annotations, [5516](#page-5515-0) axis, [5521](#page-5520-1)

CHARTHICK keyword, [5466](#page-5465-1) CHARTHICK system variable field, [5516](#page-5515-1) CHEBYSHEV function, [250](#page-249-0) CHECK\_MATH function, [251](#page-250-0) [CHI\\_SQR,](#page-5651-7) *see* obsolete routines [CHI\\_SQR1,](#page-5651-8) *see* obsolete routines child process, [5258](#page-5257-0) children, of widgets, [2799](#page-2798-0) CHISQR\_CVF function, [257](#page-256-0) CHISQR\_PDF function, [259](#page-258-0) chi-square distribution computing cutoff value, [257](#page-256-1) computing probability, [259](#page-258-1) chi-square error statistic, minimizing, [1421](#page-1420-0) chi-square goodness-of-fit test computing, [3091](#page-3090-1) contingency table, [429](#page-428-0) chmod, [758](#page-757-2) CHOLDC procedure, [261](#page-260-3) Cholesky decomposition constructing CHOLDC procedure, [261](#page-260-4) LA\_CHOLDC procedure, [1309](#page-1308-1) LA\_CHOLMPROVE function, [1312](#page-1311-1) LA\_CHOLSOL function, [1316](#page-1315-1) solution, [263](#page-262-2) CHOLSOL function, [263](#page-262-3) CINDGEN function, [265](#page-264-1) CIR\_3PNT procedure, [267](#page-266-0) classes analysis IDLanROI, [3144](#page-3143-0) IDLanROIGroup, [3173](#page-3172-0) COM IDLcomActiveX, [5311](#page-5310-1) IDLcomIDispatch, [5314](#page-5313-0) file format IDLffDICOM, [3192](#page-3191-0) IDLffDXF, [3228](#page-3227-0) IDLffJPEG2000, [3258](#page-3257-0) IDLffLangCat, [3296](#page-3295-0)

#### 5672

IDLffMJPEG2000, [3311](#page-3310-0) IDLffMrSID, [3367](#page-3366-1) IDLffShape, [3380](#page-3379-0) IDLffXMLDOMAttr, [3421](#page-3420-0) IDLffXMLDOMCDATASection, [3430](#page-3429-0) IDLffXMLDOMCharacterData, [3434](#page-3433-0) IDLffXMLDOMComment, [3447](#page-3446-0) IDLffXMLDOMDocument, [3451](#page-3450-0) IDLffXMLDOMDocumentFragment, [3489](#page-3488-0) IDLffXMLDOMDocumentType, [3494](#page-3493-0) IDLffXMLDOMElement, [3501](#page-3500-0) IDLffXMLDOMEntity, [3514](#page-3513-0) IDLffXMLDOMEntityReference, [3521](#page-3520-0) IDLffXMLDOMNamedNodeMap, [3525](#page-3524-0) IDLffXMLDOMNode, [3536](#page-3535-0) IDLffXMLDOMNodeIterator, [3564](#page-3563-0) IDLffXMLDOMNodeList, [3571](#page-3570-0) IDLffXMLDOMNotation, [3577](#page-3576-0) IDLffXMLDOMProcessingInstruction, [3583](#page-3582-0) IDLffXMLDOMText, [3590](#page-3589-0) IDLffXMLDOMTreeWalker, [3596](#page-3595-0) IDLffXMLSAX, [3618](#page-3617-0) graphics IDLgrAxis, [4189](#page-4188-0) IDLgrBuffer, [4225](#page-4224-0) IDLgrClipboard, [4261](#page-4260-0) IDLgrColorbar, [4295](#page-4294-0) IDLgrContour, [4317](#page-4316-0) IDLgrFont, [4367](#page-4366-0) IDLgrImage, [4377](#page-4376-0) IDLgrLegend, [4428](#page-4427-0) IDLgrLight, [4450](#page-4449-0) IDLgrModel, [4469](#page-4468-0) IDLgrMPEG, [4494](#page-4493-0) IDLgrPalette, [4511](#page-4510-0) IDLgrPattern, [4533](#page-4532-0) IDLgrPlot, [4544](#page-4543-0) IDLgrPolygon, [4575](#page-4574-0) IDLgrPolyline, [4618](#page-4617-0)

IDLgrPrinter, [4652](#page-4651-0) IDLgrROI, [4683](#page-4682-0) IDLgrROIGroup, [4704](#page-4703-0) IDLgrScene, [4723](#page-4722-0) IDLgrShader, [4736](#page-4735-0) IDLgrShaderBytscl, [4755](#page-4754-0) IDLgrShaderConvol3, [4766](#page-4765-0) IDLgrSurface, [4777](#page-4776-0) IDLgrSymbol, [4825](#page-4824-0) IDLgrTessellator, [4837](#page-4836-0) IDLgrText, [4848](#page-4847-0) IDLgrView, [4874](#page-4873-0) IDLgrViewgroup, [4893](#page-4892-0) IDLgrVolume, [4905](#page-4904-0) IDLgrVRML, [4938](#page-4937-0) IDLgrWindow, [4960](#page-4959-0) iTools command collection, [3677](#page-3676-0) component (class) base, [3683](#page-3682-0) component collection, [3714](#page-3713-0) data collection, [3750](#page-3749-0) data undo and redo, [3763](#page-3762-0) IDLitCommand, [3664](#page-3663-0) IDLitCommandSet, [3677](#page-3676-1) IDLitComponent, [3683](#page-3682-1) IDLitContainer, [3714](#page-3713-1) IDLitData, [3728](#page-3727-0) IDLitDataContainer, [3750](#page-3749-1) IDLitDataOperation, [3763](#page-3762-1) IDLitDirectWindow, [3778](#page-3777-0) IDLitiMessaging, [3802](#page-3801-0) IDLitManipulator, [3821](#page-3820-0) IDLitManipulatorContainer, [3854](#page-3853-0) IDLitManipulatorManager, [3875](#page-3874-0) IDLitManipulatorVisual, [3884](#page-3883-0) IDLitOperation, [3893](#page-3892-0) IDLitParameter, [3915](#page-3914-0) IDLitParameterSet, [3938](#page-3937-0) IDLitReader, [3954](#page-3953-0) IDLitTool, [3967](#page-3966-0) IDLitToolbase, [4032](#page-4031-0)

IDLitUI, [4034](#page-4033-0) IDLitVisualization, [4055](#page-4054-0) IDLitWindow, [4124](#page-4123-0) IDLitWriter, [4173](#page-4172-0) manipulating objects, [3821](#page-3820-1) manipulator base, [3875](#page-3874-1) manipulator collection, [3854](#page-3853-1) messaging, [3802](#page-3801-1) naming data objects, [3938](#page-3937-1) operating tasks, [3893](#page-3892-1) parameters, [3915](#page-3914-1) reading files, [3954](#page-3953-1) storing data, [3728](#page-3727-1) tool base, [3967](#page-3966-1), [4032](#page-4031-1) undo and redo commands, [3664](#page-3663-1) user interface, [4034](#page-4033-1) visual base, [4055](#page-4054-1) window base, [4124](#page-4123-1) writing files, [4173](#page-4172-1) Java IDLjavaObject, [5321,](#page-5320-0) [5321](#page-5320-1) miscellaneous IDL\_Container, [5246](#page-5245-0) IDL\_IDLBridge, [5258](#page-5257-1) IDL\_Savefile, [5288](#page-5287-0) IDLsysMonitorInfo, [5330](#page-5329-0) Trackball, [5348](#page-5347-0) network IDLnetOGCWCS, [5033](#page-5032-0) IDLnetOGCWMS, [5112](#page-5111-0) IDLnetURL, [5184](#page-5183-0) cleanup heap variables, [971](#page-970-0) objects, [1730](#page-1729-0) Cleanup method IDLitDirectWindow, [3781](#page-3780-0) clearing breakpoints, [191](#page-190-1) ClearSelections method IDLitWindow, [4131](#page-4130-0) CLIP keyword, [5466](#page-5465-2) CLIP system variable field, [5516](#page-5515-2)

clipboard objects IDLgrClipboard class, [4261](#page-4260-0) clipping meshes, [1606](#page-1605-0) windows, [5516](#page-5515-2) clock, system, [2443](#page-2442-0) CloneNode method IDLffXMLDOMNode, [3541](#page-3540-0) CLOSE keyword, [5374](#page-5373-2) Close method IDLffShape, [3402](#page-3401-0) CLOSE procedure, [269](#page-268-0) CLOSE\_DOCUMENT keyword, [5374](#page-5373-3) CLOSE\_FILE keyword, [5374](#page-5373-4) closing (image processing) function, [651](#page-650-0) files (CLOSE procedure), [269](#page-268-1) graphics output files, [5374](#page-5373-5) Shapefiles, [3402](#page-3401-1) clouds batch file, [2226](#page-2225-0) CLUST\_WTS function, [271](#page-270-0) cluster analysis CLUST\_WTS function, [271](#page-270-1) CLUSTER function, [273](#page-272-1) CLUSTER function, [273](#page-272-2) cluster weights, [271](#page-270-1) CLUSTER\_TREE function, [276](#page-275-0) CMY color system, [550](#page-549-0) CMYK Direct Graphic support, [5375](#page-5374-0) object graphic support, [4273](#page-4272-0) CMYK color system converting, [282](#page-281-0) CMYK keyword DEVICE procedure, [5375](#page-5374-1) CMYK\_CONVERT procedure, [282](#page-281-1) cntour01, [369](#page-368-0) cntour02, [372](#page-371-0) cntour03, [376](#page-375-0) cntour04, [378](#page-377-0) cntour05, [379](#page-378-0)

cntour06 batch file, [2166](#page-2165-0) coastlines, [1504](#page-1503-0) code documentation headers, [669](#page-668-0) colon character, [5564](#page-5563-5) COLOR keyword DEVICE procedure, [5375](#page-5374-2) graphics keyword, [5467](#page-5466-0) COLOR property data type, [3138](#page-3137-1) COLOR system variable field, [5516](#page-5515-3) color tables alter with XPALETTE, [3054](#page-3053-1) colors1.tbl, [1665](#page-1664-0) common block, [1444](#page-1443-0) decomposed color, [5378](#page-5377-0) definitions, [1444](#page-1443-1) gamma correction, [869](#page-868-0) histogram equalization, [945](#page-944-0) interactive equalization, [951](#page-950-0) HLS (Hue, Lightness, Saturation), [1001](#page-1000-0) HSV (Hue, Saturation, Value), [1014](#page-1013-0) LHB (Lightness, Hue, Brightness), [1910](#page-1909-0) loading into variables (GET keyword), [2552](#page-2551-0) predefined, [1444](#page-1443-2) predefined interactively, [3016](#page-3015-0) loading (TVLCT procedure), [2551](#page-2550-0) maximum indices for draw widgets, [2763](#page-2762-0) modifying predefined colortable files, [1665](#page-1664-1) obtaining, [1444](#page-1443-0) setting maximum number of indices, [2938](#page-2937-0) stretching, [2378](#page-2377-0) Tektronix 4115, [2465](#page-2464-0) wrapping (MULTI procedure), [1701](#page-1700-0) COLOR\_CONVERT procedure, [285](#page-284-0) [COLOR\\_EDIT,](#page-5651-9) *see* obsolete routines COLOR\_EXCHANGE procedure, [290](#page-289-0) COLOR\_QUAN function, [293](#page-292-1) COLOR\_RANGE\_MAP procedure, [300](#page-299-0) colorbar objects

IDLgrColorbar, [4295](#page-4294-0) COLORIZE\_SAMPLE procedure, [303](#page-302-0) COLORMAP\_APPLICABLE function, [305](#page-304-0) COLORMAP\_GRADIENT procedure, [307](#page-306-0) COLORMAP\_ROTATION procedure, [309](#page-308-0) colors background graphic keyword, [5464](#page-5463-1) background system variable, [5515](#page-5514-2) changing background, [5414](#page-5413-0) converting between color systems, [285](#page-284-1) default index, [5516](#page-5515-3) erasing background, [703](#page-702-0) gamma correction (GAMMA\_CT), [869](#page-868-1) indices controlling interpretation, [5379](#page-5378-0) display, [479](#page-478-0) index selection, [475](#page-474-0) slider, [550](#page-549-1) luminance (CT\_LUMINANCE function), [427](#page-426-0) maximum number available, [2565](#page-2564-0) maximum number for draw widgets, [2763](#page-2762-0) quantization, [293](#page-292-1) reducing number in an image, [2098](#page-2097-0) resources, for widgets, [2666](#page-2665-0) setting maximum number of indices, [2938](#page-2937-0) shared colormaps, [5401](#page-5400-0) systems displaying, [2551](#page-2550-1) modifying with CW\_RGBSLIDER, [550](#page-549-2) COLORS common block, [1444](#page-1443-3) COLORS keyword, [5375](#page-5374-3) column bases, [2657](#page-2656-0) COM objects creating in IDL object hierarchies, [5314](#page-5313-1) IDLcomIDispatch object class, [5314](#page-5313-2) combobox widgets about, [2695](#page-2694-0) returned events, [2704](#page-2703-0) WIDGET\_COMBOBOX, [2695](#page-2694-2), 2695 COMFIT function, [312](#page-311-1)

command input buffer, displaying, [985](#page-984-0) command recall buffer, [2091](#page-2090-0) COMMAND\_LINE\_ARGS function, [317](#page-316-0) commands displaying previously executed, [985](#page-984-0) executive .COMPILE, [46](#page-45-0) .CONTINUE, [47](#page-46-0) .EDIT, [48](#page-47-0) .FULL\_RESET\_SESSION, [49](#page-48-0) .GO, [50](#page-49-0) .OUT, [51](#page-50-0) .RESET\_SESSION, [52](#page-51-0) .RETURN, [55](#page-54-0) .RNEW, [56](#page-55-0) .RUN, [58](#page-57-0) .SKIP, [60](#page-59-0) .STEP, [62](#page-61-0) .STEPOVER, [63](#page-62-0) .TRACE, [64](#page-63-0) Comment method IDLffXMLSAX, [3629](#page-3628-0) Commit method IDLffMJPEG2000, [3335](#page-3334-0) CommitActions method IDLitTool, [3978](#page-3977-0) CommitUndoValues method IDLitManipulator, [3831](#page-3830-0) COMMON statement, [319](#page-318-0) comparing array values, [102](#page-101-3) COMPILE\_OPT statement, [323](#page-322-0) compiling functions and procedures, [985](#page-984-1) ITRESOLVE, [1234](#page-1233-0) RESOLVE\_ALL, [2117](#page-2116-0) RESOLVE\_ROUTINE, [2120](#page-2119-0) complex arrays, creating (CINDGEN function), [265](#page-264-0) (COMPLEXARR function), [331](#page-330-0)

(DCOMPLEXARR function), [573](#page-572-0) double precision, [568](#page-567-0) arrays, rounding, [333](#page-332-0) conjugate, [341](#page-340-0) data type COMPLEX function, [328](#page-327-0) DCOMPLEX function, [570](#page-569-0) numbers imaginary part, [1099](#page-1098-0) magnitude, [68](#page-67-2) real part, [672,](#page-671-0) [833](#page-832-0) polynomials, [863](#page-862-1) COMPLEX function, [328](#page-327-1) COMPLEXARR function, [331](#page-330-1) COMPLEXROUND function, [333](#page-332-1) compound widgets CW\_ANIMATE, [447](#page-446-1) CW\_ARCBALL, [461](#page-460-0) CW\_BGROUP, [467](#page-466-2) CW\_CLR\_INDEX, [475](#page-474-1) CW\_COLORSEL, [479](#page-478-1) CW\_DEFROI, [483](#page-482-0) CW\_FIELD, [488](#page-487-0) CW\_FILESEL, [494](#page-493-0) CW\_FORM, [500](#page-499-0) CW\_FSLIDER, [509](#page-508-0) CW\_LIGHT\_EDITOR, [515](#page-514-0) CW\_LIGHT\_EDITOR\_GET, [521](#page-520-0) CW\_LIGHT\_EDITOR\_SET, [524](#page-523-0) CW\_ORIENT, [527](#page-526-2) CW\_PALETTE\_EDITOR, [531](#page-530-0) CW\_PALETTE\_EDITOR\_GET, [539](#page-538-0) CW\_PALETTE\_EDITOR\_SET, [540](#page-539-0) CW\_PDMENU, [541](#page-540-0) CW\_RGBSLIDER, [550](#page-549-3) CW\_ZOOM, [558](#page-557-0) template for creating, [555](#page-554-0) compression JPEG read, [2040](#page-2039-0) write, [2950](#page-2949-0)

COMPUTE\_MESH\_NORMALS function, [335](#page-334-0) ComputeBounds method IDLgrVolume, [4926](#page-4925-0) ComputeDimensions method IDLgrColorbar, [4311](#page-4310-0) IDLgrLegend, [4444](#page-4443-0) ComputeGeometry method IDLanROI, [3154](#page-3153-0) ComputeMask method IDLanROI, [3156](#page-3155-0) IDLanROIGroup, [3179](#page-3178-0) ComputeMesh method IDLanROIGroup, [3182](#page-3181-0) Computer Graphics Metafile, [5415](#page-5414-1) COND function, [336](#page-335-1) condition number, [336](#page-335-0) CONGRID function, [338](#page-337-1) CONJ function, [341](#page-340-1) conjugate, complex, [341](#page-340-2) connectivity list, [1606](#page-1605-1) CONSTRAINED\_MIN procedure, [343](#page-342-0) container object, [5246](#page-5245-0) ContainsPoints method IDLanROI, [3159](#page-3158-0) IDLanROIGroup, [3184](#page-3183-0) Contents method IDL\_Savefile, [5293](#page-5292-0) context-sensitive menu widget, [2758](#page-2757-0) continental boundaries, [1504](#page-1503-0) contingency table, [429](#page-428-1) [CONTINGENT,](#page-5651-10) *see* obsolete routines CONTINUE statement, [350](#page-349-0) contour object IDLgrContour, [4317](#page-4316-0) contour plots algorithms, [365](#page-364-0) cell drawing, [365](#page-364-0) combining with surface plots, [2422](#page-2421-0) CONTOUR procedure, [352](#page-351-1)

data/time data, [379](#page-378-1) direction of grade, [357](#page-356-0) filling, [367](#page-366-0) ICONTOUR, [1021](#page-1020-0) interactive (iTool) routine, [1021](#page-1020-1) labeling, [373](#page-372-0) overlaying images, [374](#page-373-0) overlaying with images, [1093](#page-1092-0) polar, [1828](#page-1827-0) positioning in 3-D, [2457](#page-2456-1) with images and surface plots, [2259](#page-2258-0) CONTOUR procedure, [352](#page-351-2) contrast, gamma correction, [869](#page-868-1) controlling device cursor, [2549](#page-2548-0) convergence criterion, [1711](#page-1710-0) CONVERT\_COORD function, [382](#page-381-0) converting colors between color systems, [285](#page-284-2) coordinate systems, [382](#page-381-1) indexed images to RGB, [2557](#page-2556-0) RGB images to grayscale, [2545](#page-2544-0) RGB images to indexed, [296](#page-295-0) converting expressions between host and network byte ordering, [202](#page-201-3) to 64-bit integer type, [1460](#page-1459-0) to byte type, [200](#page-199-0) to complex type COMPLEX function, [328](#page-327-2) DCOMPLEX function, [570](#page-569-1) to double-precision type, [672](#page-671-1) to integer type, [829](#page-828-0) to longword type, [1458](#page-1457-0) to single-precision floating-point type, [833](#page-832-1) to string type, [2380](#page-2379-0) to unsigned 64-bit integer type, [2587](#page-2586-0) to unsigned integer type, [2573](#page-2572-0) to unsigned longword type, [2585](#page-2584-0) convex hulls, [1927](#page-1926-0) CONVOL function, [386](#page-385-0) convolution

computing, [185](#page-184-1) filtering, [386](#page-385-1) COORD2TO3 function, [396](#page-395-1) coordinates 3D transformations 2D to 3D, [396](#page-395-0) scaling, [2167](#page-2166-0) scaling 3D, [2163](#page-2162-0) setting, [2424](#page-2423-1) vertices, [2611](#page-2610-0) clipping, [5466](#page-5465-3) converting 2D to 3D, [396](#page-395-2) between coordinate systems, [442,](#page-441-0) [4120,](#page-4119-0) [4122](#page-4121-0) map coordinates, [1564](#page-1563-1) defining 3D systems, [420](#page-419-3) device, [5467](#page-5466-1) normal, [5470](#page-5469-0) spherical, [442](#page-441-1) COPY keyword DEVICE procedure, [5376](#page-5375-0) Copy method IDLitData, [3734](#page-3733-0) IDLitParameterSet, [3944](#page-3943-0) COPY\_LUN procedure, [398](#page-397-0) copying data between files, [398](#page-397-1) files, [763](#page-762-0) pixels between windows, [5376](#page-5375-0) copyrights, [2](#page-1-0) correction, gamma, [869](#page-868-1) [CORREL\\_MATRIX,](#page-5651-11) *see* obsolete routines CORRELATE function, [401](#page-400-0) correlation analysis correlation/covariance matrix, [401](#page-400-1) Kendall's tau rank, [1985](#page-1984-1) lagged autocorrelation, [66](#page-65-3) lagged crosscorrelation, [211](#page-210-1) multiple, [1478](#page-1477-0) partial, [1771](#page-1770-1)

Pearson's correlation, [401](#page-400-1) Spearman's rho rank, [1985](#page-1984-1) correlation coefficient CORRELATE, [401](#page-400-2) Kendalls's, [1985](#page-1984-2) M\_CORRELATE, [1478](#page-1477-1) multiple, [1478](#page-1477-1) P\_CORRELATE, [1771](#page-1770-2) partial, [1771](#page-1770-2) Pearson, [401](#page-400-2) R\_CORRELATE, [1985](#page-1984-3) rank, [1985](#page-1984-3) Spearman's, [1985](#page-1984-4) COS function, [403](#page-402-0) COSH function, [405](#page-404-0) cosine COS function, [403](#page-402-0) hyperbolic, [405](#page-404-0) inverse, [70](#page-69-2) [COSINES.](#page-5651-12) *See* obsolete routines count accumulation, [999](#page-998-0) Count method IDL\_Container, [5251](#page-5250-0) country boundaries, [1504](#page-1503-0) COURIER keyword, [5376](#page-5375-1) CPU procedure, [407](#page-406-0) CRAMER function, [412](#page-411-1) Cramer's rule, [412](#page-411-0) CRANGE system variable field, [5521](#page-5520-0) CREATE\_CURSOR function, [414](#page-413-0) CREATE\_STRUCT function, [417](#page-416-0) CREATE\_VIEW procedure, [420](#page-419-4) CreateAttribute method IDLffXMLDOMDocument, [3456](#page-3455-0) CreateCDATASection method IDLffXMLDOMDocument, [3457](#page-3456-0) CreateComment method IDLffXMLDOMDocument, [3458](#page-3457-0) CreateDocumentFragment method IDLffXMLDOMDocument, [3459](#page-3458-0) CreateElement method

#### 5678

IDLffXMLDOMDocument, [3460](#page-3459-0) CreateEntityReference method IDLffXMLDOMDocument, [3461](#page-3460-0) CreateNodeIterator method IDLffXMLDOMDocument, [3462](#page-3461-0) CreateProcessingInstruction method IDLffXMLDOMDocument, [3466](#page-3465-0) CreateTextNode method IDLffXMLDOMDocument, [3467](#page-3466-0) CreateTreeWalker method IDLffXMLDOMDocument, [3468](#page-3467-0) creating .sav file, [117](#page-116-0) iTools, [1063](#page-1062-0) realizing widgets, [2732](#page-2731-0) SAVE file, example, [3088](#page-3087-0) symbolic links, [782](#page-781-0) system variables, [595](#page-594-0) windows, [2937](#page-2936-2) cross correlation, [211](#page-210-2) cross covariance, [211](#page-210-3) CROSSP function, [424](#page-423-0) CRVLENGTH function, [425](#page-424-0) CT\_LUMINANCE function, [427](#page-426-1) CTI\_TEST function, [429](#page-428-2) cubic convolution interpolation returning, [1148](#page-1147-0) warping, [1841](#page-1840-0) cubic spline interpolation establishing type, [2342](#page-2341-1) returning, [2344](#page-2343-1) current (active) iTool, [1222](#page-1221-0) IDL session information, [979](#page-978-2) current working directory CD procedure, [244](#page-243-2) cursor box, [187](#page-186-1) changing appearance, [5377](#page-5376-0) controlling position, [2549](#page-2548-1) direct graphics window, [2549](#page-2548-2)

displaying, [2549](#page-2548-3) graphics on Tektronix terminals, [5385](#page-5384-0) hiding, [2550](#page-2549-0) hourglass, [2726](#page-2725-0) manipulator setting in iTools, [3850](#page-3849-0) positioning, [2549](#page-2548-3) reading position of, [2011](#page-2010-0) registering, [2105](#page-2104-0) returning events from draw widgets, [2768](#page-2767-0) setting in object window, [5023](#page-5022-0) setting to crosshair, [5376](#page-5375-2) specifying pattern, [414,](#page-413-1) [5376](#page-5375-3) type, [5376](#page-5375-4) CURSOR procedure reference, [432](#page-431-2) Tektronix terminals, [5385](#page-5384-0) CURSOR\_CROSSHAIR keyword, [5376](#page-5375-4) CURSOR\_IMAGE keyword, [5376](#page-5375-5) CURSOR\_STANDARD keyword, [5377](#page-5376-1) CURSOR\_XY keyword, [5378](#page-5377-1) curve fitting COMFIT function, [312](#page-311-2) CRVLENGTH function, [425](#page-424-0) CURVEFIT function, [437](#page-436-0) GAUSS2DFIT function, [875](#page-874-0) GAUSSFIT function, [879](#page-878-0) LADFIT function, [1400](#page-1399-0) LINFIT function, [1421](#page-1420-1) LMFIT function, [1430](#page-1429-0) MIN\_CURVE\_SURF function, [1656](#page-1655-0) POLY FIT function, [1846](#page-1845-0) REGRESS function, [2107](#page-2106-1) SFIT function, [2208](#page-2207-1) SVDFIT function, [2428](#page-2427-0) CURVEFIT function, [437](#page-436-1) cutoff value chi-square distribution, [257](#page-256-2) F distribution, [744](#page-743-1) Gaussian distribution, [871](#page-870-1) Student's t distribution, [2447](#page-2446-1)

CV\_COORD function, [442](#page-441-2) CVTTOBM function, [445](#page-444-2) CW\_ANIMATE function, [447](#page-446-1) CW\_ANIMATE\_GETP procedure, [454](#page-453-0) CW\_ANIMATE\_LOAD procedure, [456](#page-455-0) CW\_ANIMATE\_RUN procedure, [459](#page-458-0) CW\_ARCBALL function, [461](#page-460-0) CW\_BGROUP function, [467](#page-466-2) [CW\\_BSELECTOR,](#page-5651-13) *see* obsolete routines CW\_CLR\_INDEX function, [475](#page-474-1) CW\_COLORSEL function, [479](#page-478-1) CW\_DEFROI function, [483](#page-482-0) CW\_FIELD function, [488](#page-487-0) CW\_FILESEL function, [494](#page-493-0) CW\_FORM function, [500](#page-499-0) CW\_FSLIDER function, [509](#page-508-0) CW\_LIGHT\_EDITOR function, [515](#page-514-0) CW\_LIGHT\_EDITOR\_GET procedure, [521](#page-520-0) CW\_LIGHT\_EDITOR\_SET procedure, [524](#page-523-0) [CW\\_LOADSTATE,](#page-5651-14) *see* obsolete routines CW\_ORIENT function, [527](#page-526-2) CW\_PALETTE\_EDITOR function, [531](#page-530-0) CW\_PALETTE\_EDITOR\_GET procedure, [539](#page-538-0) CW\_PALETTE\_EDITOR\_SET procedure, [540](#page-539-0) CW\_PDMENU function reference, [541](#page-540-0) CW\_RGBSLIDER function, [550](#page-549-3) [CW\\_SAVESTATE,](#page-5651-15) *see* obsolete routines CW\_TMPL procedure, [555](#page-554-1) CW\_ZOOM function, [558](#page-557-0) cylindrical coordinates, [442](#page-441-3) cylindrical equidistant map projection, [1567](#page-1566-0)

## *D*

data

types [property](#page-3137-2) *See* property data types data coordinates

converting to other types, [383](#page-382-0) data entry field widget, [488](#page-487-1) DATA keyword, [5467](#page-5466-2) data types determining using SIZE, [2277](#page-2276-0) type codes list, [2277](#page-2276-1) pixel data types, [1959](#page-1958-0) date converting from string to binary, [162](#page-161-1) converting Julian to calendar, [214](#page-213-1) displaying calendars, [218](#page-217-1) labeling axes, [1387](#page-1386-1) returning current, [2443](#page-2442-0) date/time data displaying on axis objects, [4210](#page-4209-0) on contour plot, [379](#page-378-1) on plot display, [1391](#page-1390-0) using LABEL DATE, [1806](#page-1805-0) using system variables, [1394](#page-1393-0) Daubechies wavelet filter, [2990](#page-2989-1) Davidon-Fletcher-Powell minimization, [616](#page-615-1) day, returning current, [2443](#page-2442-0) DBLARR function, [566](#page-565-1) DCINDGEN function, [568](#page-567-1) DCOMPLEX function, [570](#page-569-2) DCOMPLEXARR function, [573](#page-572-1) [DDE routines,](#page-5649-0) *see* obsolete routines deallocated memory, returning amount of, [982](#page-981-0) debugging BREAKPOINT procedure, [190](#page-189-1) PROFILER procedure, [1899](#page-1898-0) shared memory, [2236](#page-2235-0) decimating a mesh, [1614](#page-1613-0) DECOMPOSED keyword, [5378](#page-5377-0) decomposition Cholesky CHOLDC procedure, [261](#page-260-4) CHOLSOL function, [263](#page-262-2)

LA\_CHOLDC procedure, [1309](#page-1308-1) LA\_CHOLMPROVE function, [1312](#page-1311-1) LA CHOLSOL function, [1316](#page-1315-1) LU LA LUDC procedure, [1358](#page-1357-1) LA LUSOL function, [1364](#page-1363-1) LA TRIDC function, [1371](#page-1370-1) LU\_COMPLEX function, [1467](#page-1466-1) LUDC procedure, [1469](#page-1468-2) LUSOL function, [1474](#page-1473-2) singular value LA SVD procedure, [1367](#page-1366-1) solving, [2435](#page-2434-0) SVDC procedure, [2425](#page-2424-2) default font, [4857](#page-4856-0) default visual class, [5444](#page-5443-0) DEFINE KEY procedure, [575](#page-574-0) DEFINE\_MSGBLK procedure, [584](#page-583-0) DEFINE\_MSGBLK\_FROM\_FILE procedure, [587](#page-586-0) defining command or help path, [726](#page-725-2) keys, [575](#page-574-1) region of interest, [592](#page-591-0) system variables, [595](#page-594-0) DEFROI function, [592](#page-591-1) DEFSYSV procedure, [595](#page-594-1) Delaunay triangulation, [2501](#page-2500-1) [DELETE\\_SYMBOL,](#page-5637-0) *see* obsolete routines DeleteData method IDLffXMLDOMCharacterData, [3439](#page-3438-0) DeleteTileData method IDLgrImage, [4410](#page-4409-0) deleting files or directories, [767](#page-766-0) iTools, [1224](#page-1223-0) region of interest, [3086](#page-3085-0) variables, [597](#page-596-0) windows, [2634](#page-2633-2) [DELLOG.](#page-5637-1) *See* obsolete routines DELVAR procedure, [597](#page-596-1)

DEMI keyword, [5379](#page-5378-1) [DEMO\\_MODE,](#page-5647-0) *see* obsolete routines DENDRO\_PLOT procedure, [598](#page-597-0) DENDROGRAM procedure, [603](#page-602-0) density function, [995](#page-994-2) DERIV function, [606](#page-605-0) DERIVSIG function, [608](#page-607-0) DescribeCoverage method IDLnetOGCWCS, [5062](#page-5061-0) desensitizing widgets, [2735](#page-2734-0) DestroyEntity method IDLffShape, [3403](#page-3402-0) destroying widgets WIDGET\_CONTROL, [2717](#page-2716-0) windows, [2634](#page-2633-2) DETERM function, [610](#page-609-1) determinant of a square matrix DETERM, [610](#page-609-0) LA\_DETERM, [1319](#page-1318-0) deviation, mean absolute, [1596](#page-1595-0) device backing store, [5409](#page-5408-0) CGM, [5415](#page-5414-0) controlling the cursor, [2549](#page-2548-0) coordinates, [383](#page-382-1) display channels, [5515](#page-5514-3) flags, [5512](#page-5511-0) fonts, [5570](#page-5569-0) graphics output, [5364](#page-5363-0) height, [5407](#page-5406-0) HP-GL, [5417](#page-5416-0) keyword, [5467](#page-5466-1) Microsoft Windows (WIN), [5441](#page-5440-0) monochrome, [5411](#page-5410-0) name, [5513](#page-5512-1) null, [5421](#page-5420-0) number of color table indices, [5513](#page-5512-0) number of colors, [5513](#page-5512-2) PCL, [5422](#page-5421-0) PostScript, [5425](#page-5424-0)

PRINTER, [5424](#page-5423-0) Regis terminals, [5438](#page-5437-0) resolution, [5514](#page-5513-0) size of display, [5514](#page-5513-1) supported, [5364](#page-5363-1) Tektronix, [5439](#page-5438-0) width, [5406](#page-5405-0) x offset, [5405](#page-5404-0) X Windows, [5442](#page-5441-0) y offset, [5406](#page-5405-1) Z-buffer, [5452](#page-5451-0) DEVICE procedure, [612](#page-611-0) DFPMIN procedure, [616](#page-615-2) DIAG MATRIX function, [620](#page-619-0) diagonal matrix, [620](#page-619-1) DIALOG MESSAGE function, [623](#page-622-0) DIALOG\_PICKFILE function, [627](#page-626-0) DIALOG\_PRINTERSETUP function, [635](#page-634-0) DIALOG PRINTJOB function, [637](#page-636-0) DIALOG\_READ\_IMAGE function, [639](#page-638-0) DIALOG\_WRITE\_IMAGE function, [644](#page-643-0) dialogs message dialog box, [623](#page-622-1) modal, [623](#page-622-1) dicer, [2289](#page-2288-1) DICOM IDLffDICOM conformance summary, [3194](#page-3193-0) IDLffDICOM object, [3192](#page-3191-0) querying DICOM files, [1953](#page-1952-0) reading DICOM files, [2030](#page-2029-0) DICOM object IDLffDICOM, [3192](#page-3191-1) [DIFFEQ\\_23.](#page-5651-16) *See* obsolete routines [DIFFEQ\\_45.](#page-5652-0) *See* obsolete routines differentiation, CONVOL function, [386](#page-385-2) digital dissolve effect, [658](#page-657-0) digital smoothing polynomial, [2158](#page-2157-0) DIGITAL\_FILTER function, [648](#page-647-0) DILATE function, [650](#page-649-0) dilation operator, [650](#page-649-1) DINDGEN function, [656](#page-655-1)

Direct Graphics CMYK color model, [5375](#page-5374-0) displaying binary images, [2022](#page-2021-1) grayscale images, [2024](#page-2023-0) indexed images, [1960](#page-1959-0) multiple images, [2538](#page-2537-0) RGB images, [2542](#page-2541-0) font use, [5573](#page-5572-1) highlighting with color, [2553](#page-2552-0) zooming in on images, [3121](#page-3120-0) DIRECT\_COLOR keyword, [5379](#page-5378-2) DirectColor visuals, [5378](#page-5377-2) direction of light source, [2204](#page-2203-0) directories changing, [244](#page-243-1) changing permissions, [758](#page-757-3) creating, [785](#page-784-0) deleting, [767](#page-766-1) expanding pathnames, [772](#page-771-0) main directory system variable, [5501](#page-5500-2) making, [785](#page-784-0) popping, [1866](#page-1865-0) printing, [1889](#page-1888-0) pushing, [1920](#page-1919-0) searching for files, [819](#page-818-0) searching for help files, [5502](#page-5501-2) DisableUpdates method IDLitTool, [3979](#page-3978-0) [DISP\\_TEXT,](#page-5652-1) *see* obsolete routines display size, [5514](#page-5513-1) displaybinaryimage\_direct.pro, [2023](#page-2022-0) displaygrayscaleimage\_direct.pro, [2024](#page-2023-1) displayindexedimage\_direct.pro, [1960](#page-1959-1) displayindexedimage\_object.pro, [4512](#page-4511-0) displaying Direct Graphics binary images, [2022](#page-2021-2) grayscale images, [2024](#page-2023-2) indexed images, [1960](#page-1959-2) multiple images, [2538](#page-2537-1)

RGB images, [2542](#page-2541-1) images flickering, [832](#page-831-1) TrueColor, [2536,](#page-2535-0) [2567](#page-2566-0) TV, [2534](#page-2533-0) with intensity scaling, [2565](#page-2564-1) isosurfaces, [2224](#page-2223-0) Object Graphics indexed images, [4512](#page-4511-1) text ASCII files, [2999](#page-2998-0) in a graphics window, [3113](#page-3112-2) displaymultiples\_direct.pro, [2538](#page-2537-2) displayrgbimage\_direct.pro, [2543](#page-2542-0) displayxvolume.pro, [3104](#page-3103-0) DISSOLVE procedure, [658](#page-657-1) DIST function, [660](#page-659-0) distance between point and line, [1824](#page-1823-0) between points, [1500](#page-1499-1) DISTANCE MEASURE function, [662](#page-661-0) dithering about, [5409](#page-5408-1) Floyd-Steinberg, [5382](#page-5381-0) monochrome, [5411](#page-5410-1) ordered, [5389](#page-5388-0) threshold, [5403](#page-5402-0) DLM building sharable libraries, [1488](#page-1487-0) keyword, [980](#page-979-0) loading, [667](#page-666-0) registering, [668](#page-667-0) DLM\_LOAD procedure, [667](#page-666-1) DLM\_REGISTER procedure, [668](#page-667-1) [DO\\_APPLE\\_SCRIPT,](#page-5637-2) *see* obsolete routines DoAction method IDLitOperation, [3899](#page-3898-0) IDLitTool, [3980](#page-3979-0) IDLitUI, [4040](#page-4039-0) DOC\_LIBRARY procedure, [669](#page-668-1) documentation headers, extracting, [669](#page-668-0)

DoExecuteUI method IDLitDataOperation, [3768](#page-3767-0) DoHitTest method IDLitWindow, [4132](#page-4131-0) dollar sign, [5563](#page-5562-6) DoOnNotify method IDLitIMessaging, [3807](#page-3806-0) Doppler frequency, [2613](#page-2612-0) DoSetProperty method IDLitTool, [3981](#page-3980-0) DOUBLE function, [672](#page-671-1) double-clicks, [2842](#page-2841-0) double-precision arrays, creating DBLARR function, [566](#page-565-0) DINDGEN function, [656](#page-655-0) type, converting to, [672](#page-671-1) DoUIService method IDLitTool, [3983](#page-3982-0) drag events for floating-point slider widgets, [510](#page-509-0) for RGB slider widgets, [551](#page-550-0) for slider widgets, [2864](#page-2863-0) in draw widgets mouse motion, [2768](#page-2767-0) setting, [2718](#page-2717-0) Draw method IDLgrBuffer, [4234](#page-4233-0) IDLgrClipboard, [4272](#page-4271-0) IDLgrModel, [4481](#page-4480-0) IDLgrPrinter, [4664](#page-4663-0) IDLgrVRML, [4949](#page-4948-0) IDLgrWindow, [4976](#page-4975-0) draw widgets backing store, [2780](#page-2779-0) changing size horizontal, [2719](#page-2718-0) vertical, [2719](#page-2718-1) Direct Graphics window, [2767](#page-2766-1) events determining if set, [2801](#page-2800-0)

returned by, [2775](#page-2774-0) returning, [2717](#page-2716-1) motion events, [2768](#page-2767-1) returning events button press, [2717](#page-2716-1) motion, [2718](#page-2717-0) viewport draw, [2718](#page-2717-1) motion, [2719](#page-2718-2) viewport position current, [2723](#page-2722-0) scrollable widget, [2737](#page-2736-0) WIDGET\_DRAW, [2760](#page-2759-0) DRAW ROI procedure, [674](#page-673-0) drawing arrows, [108](#page-107-1) continents, [1504](#page-1503-1) lines (PLOTS procedure), [1821](#page-1820-0) objects (ANNOTATE procedure), [83](#page-82-2) droplist widgets events returned, [2790](#page-2789-0) returning current selection, [2802](#page-2801-0) number of elements, [2802](#page-2801-1) setting, [2738](#page-2737-0) WIDGET\_DROPLIST, [2782](#page-2781-1) DumpElements method IDLffDICOM, [3201](#page-3200-0) DXF library, supported version, [3228](#page-3227-1) DXF object displaying, [3002](#page-3001-0) IDLffDXF class, [3228](#page-3227-0) manipulation, [3002](#page-3001-1) dynamic memory returning amount in use, [982](#page-981-0) usage, [1601](#page-1600-0) dynamically loadable modules [making](#page-1487-0) *See* DLM [registering](#page-667-2) *See* DLM

## *E*

edge detection CONVOL function, [386](#page-385-3) EDGE\_DOG function, [678](#page-677-0) EMBOSS function, [691](#page-690-0) LAPLACIAN function, [1405](#page-1404-0) PREWITT, [1883](#page-1882-0) PREWITT function, [1883](#page-1882-1) ROBERTS function, [2133](#page-2132-0) SHIFT DIFF function, [2230](#page-2229-0) SOBEL function, [2317](#page-2316-0) EDGE\_DOG function, [678](#page-677-1) editable property sheets, [2847](#page-2846-0) EditUserDefProperty method IDLitComponent, [3689](#page-3688-0) EFONT procedure, [681](#page-680-0) [EIGEN\\_II,](#page-5652-2) *see* obsolete routines EIGENQL function, [683](#page-682-0) eigenvalues computing, [1321](#page-1320-1) Hessenberg array, [689](#page-688-2) returning HQR function, [1012](#page-1011-2) LA HOR function, [1343](#page-1342-1) non-symmetric array, [686](#page-685-2) symmetric array EIGENQL function, [683](#page-682-1) LA EIGENQL function, [1327](#page-1326-0) tridiagonal array, [2515](#page-2514-2) EIGENVEC function, [686](#page-685-3) eigenvectors non-symmetric array EIGENVEC function, [686](#page-685-4) LA\_EIGENVEC function, [1333](#page-1332-1) symmetric array EIGENQL function, [683](#page-682-1) LA\_EIGENQL function, [1327](#page-1326-0) tridiagonal array, [2515](#page-2514-3) EJECT keyword, [5379](#page-5378-3) ElementDecl method IDLffXMLSAX, [3630](#page-3629-0)

elements, returning number, [1704](#page-1703-1) ELMHES function, [689](#page-688-3) EMBOSS function reference, [691](#page-690-1) EMPTY procedure, [697](#page-696-1) emptying file buffers, [841](#page-840-0) graphics buffers, [697](#page-696-0) ENABLE\_SYSRTN procedure, [698](#page-697-0) EnableUpdates method IDLitTool, [3984](#page-3983-0) ENCAPSULATED keyword, [5380](#page-5379-0) encapsulated PostScript, [5430](#page-5429-0) ENCODING keyword, [5381](#page-5380-0) end of file EOF function, [700](#page-699-0) END statement, [141](#page-140-1) ENDCASE statement, [141](#page-140-2) EndCDATA method IDLffXMLSAX, [3631](#page-3630-0) EndDocument method IDLffXMLSAX, [3632](#page-3631-0) EndDTD method IDLffXMLSAX, [3633](#page-3632-0) EndElement method IDLffXMLSAX, [3634](#page-3633-0) ENDELSE statement, [141](#page-140-2) EndEntity method IDLffXMLSAX, [3636](#page-3635-0) ENDFOR statement, [141](#page-140-2) endian big, [167](#page-166-0), [2322](#page-2321-1) byte ordering, [167](#page-166-2) little, [167,](#page-166-2) [2322](#page-2321-2) ENDIF statement, [141](#page-140-2) EndManipulation method IDLitVisualization, [4068](#page-4067-0) EndPrefixMapping method IDLffXMLSAX, [3637](#page-3636-0) ENDREP statement, [141](#page-140-2) ENDSWITCH statement, [141](#page-140-2)

ENDWHILE statement, [141](#page-140-2) entities inserting into a Shapefile, [3416](#page-3415-0) retrieving from a Shapefile, [3407](#page-3406-0) types of in ShapeFile, [3382](#page-3381-0) enumerated list properties, [3140](#page-3139-0) ENUMLIST property data type, [3140](#page-3139-1) environment variables about, [899](#page-898-0) adding or changing, [2206](#page-2205-0) returning values, [899](#page-898-1) EOF function, [700](#page-699-1) EPS machine-specific parameter, [1482](#page-1481-0) EPSI files, [5392](#page-5391-0) EPSNEG machine-specific parameter, [1482](#page-1481-1) [EQUAL\\_VARIANCE,](#page-5652-3) *see* obsolete routines Erase method IDLgrBuffer, [4236](#page-4235-0), [4236](#page-4235-0) IDLgrWindow, [4978](#page-4977-0) ERASE procedure, [703](#page-702-1) erasing windows, [703](#page-702-2) ERF function, [705](#page-704-0) ERFC function, [707](#page-706-0) ERFCX function, [709](#page-708-0) ERODE function, [711](#page-710-0) erosion operator ERODE function, [711](#page-710-1) error messages generating, [1646](#page-1645-1) modal dialog box, [623](#page-622-2) returning text, [2391](#page-2390-2) Error method IDLffXMLSAX, [3638](#page-3637-0) [ERRORF,](#page-5637-3) *see* obsolete routines ErrorMessage method IDLitIMessaging, [3809](#page-3808-0) errors error bars ERRPLOT procedure, [716](#page-715-0)

OPLOTERR procedure, [1768](#page-1767-0) PLOTERR procedure, [1819](#page-1818-0) handling CATCH procedure, [241](#page-240-3) ON ERROR procedure, [1742](#page-1741-0) ON IOERROR procedure, [1744](#page-1743-1) OPEN procedure, [1756](#page-1755-0) messages generating, [1646](#page-1645-1) modal dialog box, [623](#page-622-2) returning text, [2391](#page-2390-2) placing error status in variable, [1756](#page-1755-0) *[See also](#page-1645-2)* error messages. ERRPLOT procedure, [716](#page-715-1) Euclidean norm, of vector, [1724](#page-1723-1) events basic structure returned by all widgets, [2793](#page-2792-0) button release, [2686](#page-2685-0) clearing, [2713](#page-2712-0) processing, [2792](#page-2791-0) returned by button widgets, [2694](#page-2693-0) combobox widgets, [2704](#page-2703-0) draw widgets, [2775](#page-2774-0) droplist widgets, [2790](#page-2789-0) list widgets, [2842](#page-2841-1) slider widgets, [2871](#page-2870-0) tab widgets, [2881](#page-2880-0) text widgets, [2915](#page-2914-0) top-level base widgets, [2676](#page-2675-0) tree widgets, [2931](#page-2930-0) returning base resize events, [2671](#page-2670-0) handler procedure name, [2803](#page-2802-0) keyboard focus events WIDGET BASE, [2661](#page-2660-0) WIDGET\_DRAW, [2768](#page-2767-2) WIDGET TABLE, [2891](#page-2890-0) WIDGET\_TEXT, [2908](#page-2907-1) sending to widgets, [2735](#page-2734-1) top-level base kill events, [2671](#page-2670-1)

examples batch files animhaus, [2457](#page-2456-0) clouds, [2226](#page-2225-0) cntour06, [2166](#page-2165-0) plot02, [3117](#page-3116-0) plot03, [1803](#page-1802-1) plot04, [1855](#page-1854-0) plot06, [1804](#page-1803-0) plot07, [1806](#page-1805-1) plot08, [1808](#page-1807-0) plot09, [1809](#page-1808-0) showhaus, [2454](#page-2453-0) surf01, [2420](#page-2419-0) bridges idlbridge\_demo.pro, [5261](#page-5260-0) idlbridge demo object.pro, [5262](#page-5261-0) idlbridge\_img\_processing.pro, [5265](#page-5264-0) idlbridge simple doc.pro, [5263](#page-5262-0) idlbridge\_tilingjp2\_doc.pro, [5262](#page-5261-1) general template.pro, [669,](#page-668-2) [1662](#page-1661-0) image displaybinaryimage\_direct.pro, [2023](#page-2022-0) displaygrayscaleimage\_direct.pro, [2024](#page-2023-1) displayindexedimage\_direct.pro, [1960](#page-1959-1) displaymultiples\_direct.pro, [2538](#page-2537-2) displayrgbimage\_direct.pro, [2543](#page-2542-0) displayxvolume.pro, [3104](#page-3103-0) highlightfeatures\_direct.pro, [2553](#page-2552-1) histogramequalizing direct.pro, [946](#page-945-0) indexedtorgb.pro, [2557](#page-2556-1) panning\_direct.pro, [2311](#page-2310-0) rgbtograyscale.pro, [2545](#page-2544-1) rgbtoindexed.pro, [296](#page-295-1) usingxloadct.pro, [3018](#page-3017-0) usingxpalette.pro, [3057](#page-3056-0) zooming\_direct.pro, [3121](#page-3120-1) objects displayindexedimage\_object.pro, [4512](#page-4511-0) highlightfeatures object.pro, [4516](#page-4515-0)

#### 5686

idlneturl\_widget.pro, [5204](#page-5203-0) m<sub>j</sub>2 simple sequential doc.pro, [3349](#page-3348-0) shader\_bytscl\_doc\_\_define.pro, [4756](#page-4755-0) shader rgb doc define.pro, [4745](#page-4744-0) surf track.pro, [5356](#page-5355-0) url docs ftp cmd.pro,  $5224$ url\_docs\_ftp\_dir.pro, [5233](#page-5232-0) url\_docs\_ftp\_get.pro, [5229](#page-5228-0) plotting cntour01, [369](#page-368-0) cntour02, [372](#page-371-0) cntour03, [376](#page-375-0) cntour04, [378](#page-377-0) cntour05, [379](#page-378-0) plot01 batch file, [1798](#page-1797-0) plot04, [1855](#page-1854-0) plot05.pro, [1804](#page-1803-1) plot09, [133,](#page-132-0) [134](#page-133-0) exclamation point embedded formatting commands, [5589](#page-5588-0) system variables, [5562](#page-5561-3) EXECUTE function reference, [718](#page-717-0) *[See also](#page-229-1)* CALL\_FUNCTION function Execute method IDL\_IDLBridge, [5272](#page-5271-0) IDLitDataOperation, [3770](#page-3769-0) EXIT procedure, [720](#page-719-1) exiting IDL EXIT procedure, [720](#page-719-2) EXP function, [722](#page-721-0) EXPAND procedure, [724](#page-723-1) EXPAND PATH function, [726](#page-725-3) expanding pathnames, [772](#page-771-1) EXPINT function, [732](#page-731-1) exponential integral, [732](#page-731-2) natural, [722](#page-721-1) random deviates RANDOMN function, [2001](#page-2000-0)

RANDOMU function, [2006](#page-2005-1) expressions determining data type SIZE function, [2277](#page-2276-0) regular, [2374](#page-2373-0) returning information on, [979](#page-978-2) external sharable object, [219](#page-218-1) ExternalEntityDecl method IDLffXMLSAX, [3640](#page-3639-0) EXTRAC function, [735](#page-734-1) EXTRACT SLICE function, [738](#page-737-0)

### *F*

F distribution cutoff value, [744](#page-743-2) probability, [746](#page-745-1) F\_CVF function, [744](#page-743-3) F\_PDF function, [746](#page-745-2) [F\\_TEST,](#page-5652-4) *see* obsolete routines [F\\_TEST1,](#page-5652-5) *see* obsolete routines FACTORIAL function, [748](#page-747-0) Fast Fourier transform FFT routine, [750](#page-749-0) FatalError method IDLffXMLSAX, [3641](#page-3640-0) FFT function reference, [750](#page-749-0) *[See](#page-749-1)* Fast Fourier transform. file current pointer position, [851](#page-850-0) existence, [814](#page-813-0) permissions, [758](#page-757-4) protection classes, [758](#page-757-5) symbolic links creating, [782](#page-781-1) following, [792](#page-791-0) file access displaying ASCII text, [2999](#page-2998-0) file permissions, changing, [758](#page-757-4)

file pointer, moving, [2286](#page-2285-0) file selection using compound widgets, [498](#page-497-0) file units allocating, [895](#page-894-0) freeing LUNs, [847](#page-846-0) positioning pointer, [1826](#page-1825-0) printing to, [1886](#page-1885-0) reading data, [2013](#page-2012-0) unformatted binary data, [2084](#page-2083-1) returning information about, [980](#page-979-1) setting file position pointer, [1826](#page-1825-1) writing formatted output, [1886](#page-1885-0) FILE\_BASENAME function, [755](#page-754-0) FILE\_CHMOD procedure, [758](#page-757-6) FILE\_COPY procedure, [763](#page-762-1) FILE DELETE procedure, [767](#page-766-2) FILE\_DIRNAME function, [769](#page-768-0) FILE\_EXPAND\_PATH function, [772](#page-771-2) FILE INFO function reference, [774](#page-773-0) FILE LINES function, [779](#page-778-0) FILE LINK procedure, [782](#page-781-2) FILE\_MKDIR procedure, [785](#page-784-1) FILE\_MOVE procedure, [786](#page-785-0) FILE\_POLL\_INPUT function, [789](#page-788-0) FILE\_READLINK function, [792](#page-791-1) FILE\_SAME function, [794](#page-793-0) FILE\_SEARCH function, [797](#page-796-0) FILE\_TEST function, [814](#page-813-1) FILE\_WHICH function, [819](#page-818-1) FILEPATH function, [821](#page-820-0) files changing default filenames, [5381](#page-5380-1) permissions, [758](#page-757-4) checking existence, [814](#page-813-2) closing

CLOSE procedure, [269](#page-268-1) DEVICE keyword, [5374](#page-5373-4) comparing, [794](#page-793-1) copying, [763](#page-762-0) counting lines, [779](#page-778-1) deleting, [767](#page-766-3) finding, [627](#page-626-1), [821,](#page-820-1) [1779,](#page-1778-0) [1779](#page-1778-1) iTools reading objects, [3954](#page-3953-1) writing objects, [4173](#page-4172-1) locating, [797](#page-796-0) making directory, [785](#page-784-0) moving, [786](#page-785-1) reading ASCII data, [2016](#page-2015-0) binary data from, [2084](#page-2083-2) returning base name, [755](#page-754-1) directory name, [769](#page-768-1) full pathnames, [772](#page-771-3) open file information, [979](#page-978-3) status information, [774](#page-773-1) searching directories, [819](#page-818-2) selecting, [627](#page-626-1) size of, [851](#page-850-1) special functions (IOCTL function), [1158](#page-1157-0) writing unformatted binary data, [2984](#page-2983-1) FILL DIST system variable field, [5511](#page-5510-2) [FILLCONTOUR,](#page-5652-6) *see* obsolete routines filling contours about, [367](#page-366-0) plotting symbols, [2595](#page-2594-0) polygons POLYFILL procedure, [1850](#page-1849-0) POLYFILLV, [1857](#page-1856-0) Filter method IDLgrShader, [4744](#page-4743-0) filtering constructing digital filters, [648](#page-647-1)

convolution, [185](#page-184-2) edge enhancement, [678,](#page-677-2) [691](#page-690-2), [1405](#page-1404-1), [2133](#page-2132-1), [2230](#page-2229-1) filenames, [629](#page-628-0) Hanning windows, [959](#page-958-0) histogram equalization, [992](#page-991-0) mean, [2313](#page-2312-1) median, [1598](#page-1597-1) morphologic dilation, [650](#page-649-2) morphologic erosion, [711](#page-710-1) filters DIGITAL\_FILTER, [648](#page-647-2) DILATE, [650](#page-649-2) EDGE\_DOG, [678](#page-677-2) EMBOSS, [691](#page-690-2) ERODE, [711](#page-710-1) Fourier transform, [750](#page-749-2) HANNING, [959](#page-958-0) LAPLACIAN, [1405](#page-1404-1) Lee filter algorithm, [1411](#page-1410-0) MEDIAN, [1598](#page-1597-1) PREWITT, [1883](#page-1882-2) ROBERTS, [2133](#page-2132-1) SHIFT\_DIFF, [2230](#page-2229-1) SMOOTH, [2313](#page-2312-2) SOBEL, [2317](#page-2316-1) [FINDFILE,](#page-5632-0) *see* obsolete routines FINDGEN function, [823](#page-822-1) FindIdentifiers method IDLitContainer, [3720](#page-3719-0) IDLitTool, [3985](#page-3984-0) finding files, [627](#page-626-1) FINITE function reference, [825](#page-824-0) finite numbers, [825](#page-824-0) FirstChild method IDLffXMLDOMTreeWalker, [3600](#page-3599-0) FIX function, [829](#page-828-0) FLAGS system variable field, [5512](#page-5511-0) FLICK procedure, [832](#page-831-2)

FLOAT function, [833](#page-832-1) FLOAT property data type, [3138](#page-3137-3) floating-point arithmetic, [1481](#page-1480-1) arrays FINDGEN, [823](#page-822-0) FLTARR, [839](#page-838-0) converting type, [833](#page-832-1) mantissa, [1481](#page-1480-2) native format, [202](#page-201-4) precision, [1482](#page-1481-2) slider widgets, [509](#page-508-1) XDR format, [202](#page-201-5) floating-point integer properties, [3138](#page-3137-4) FLOOR function, [835](#page-834-0) flow control, [5406](#page-5405-2) field, plotting 3D, [837](#page-836-0) field, plotting velocity, [2606](#page-2605-0) flow velocity field, [837](#page-836-1) FLOW3 procedure, [837](#page-836-2) FLOYD keyword, [5382](#page-5381-0) FLTARR function, [839](#page-838-0) FLUSH procedure, [841](#page-840-1) focus events, keyboard WIDGET \_CONTROL, [2728](#page-2727-0) WIDGET BASE, [2661](#page-2660-0) WIDGET\_INFO, [2806](#page-2805-0) WIDGET TABLE, [2891](#page-2890-0) WIDGET TEXT, [2908](#page-2907-1) FONT keyword, [5468](#page-5467-0) font object IDLgrFont, [4367](#page-4366-0) modifiers, [4375](#page-4374-0) FONT system variable field, [5517](#page-5516-0) FONT\_INDEX keyword, [5382](#page-5381-1) FONT SIZE keyword, [5382](#page-5381-2) fonts about, [5569](#page-5568-0) default direct graphics, [5573](#page-5572-2)
Hershey vector, [5574](#page-5573-0) widgets, [2716](#page-2715-0) device, [5570](#page-5569-0) direct graphics, [5573](#page-5572-0) editing, [681](#page-680-0) examples Hershey vector fonts, [5604](#page-5603-0) TrueType fonts, [5599](#page-5598-0) finding names of, [5383](#page-5382-0) number of, [5383](#page-5382-1) hardware, [5570](#page-5569-1) Hershey, [5570](#page-5569-2) object graphics, [5573](#page-5572-1) outline, [5570](#page-5569-3) positioning commands, [5591](#page-5590-0) PostScript, [1908](#page-1907-0) selecting, [3117](#page-3116-0) TrueType overview, [5570](#page-5569-4) specifying with DEVICE, [5399](#page-5398-0) vector fonts about, [5570](#page-5569-5) displaying, [2264](#page-2263-0) X Windows fonts displaying, [3006](#page-3005-0) finding current, [5383](#page-5382-2) FOR statement, [842](#page-841-0) foreground color, [3062](#page-3061-0) formal parameters, [39](#page-38-0) format codes embedded in IDL strings, [5589](#page-5588-0) FORMAT\_AXIS\_VALUES function, [843](#page-842-0) forms compound widget, [500](#page-499-0) [FORRD,](#page-5652-0) *see* obsolete routines [FORRD\\_KEY,](#page-5652-1) *see* obsolete routines Fortran file formats, [1756](#page-1755-0) forward difference, [2527](#page-2526-0) FORWARD\_FUNCTION statement, [845](#page-844-0)

[FORWRT,](#page-5652-2) *see* obsolete routines four-dimensional displays, [1859](#page-1858-0) Fourier transform *[See](#page-749-0)* Fast Fourier transform FREE LUN procedure, [847](#page-846-0) freeing heap variables HEAP\_FREE procedure, [971](#page-970-0) PTR\_FREE procedure, [1912](#page-1911-0) objects OBJ\_DESTROY procedure, [1730](#page-1729-0) [FRIEDMAN,](#page-5652-3) *see* obsolete routines FSTAT function reference, [849](#page-848-0) structure, [849](#page-848-1) FULSTR function, [853](#page-852-0) FUNCT procedure, [855](#page-854-0) function keys, defining example, [582](#page-581-0) reference, [575](#page-574-0) function methods calling sequence for, [3130](#page-3129-0) FUNCTION statement, [857](#page-856-0) functions calling sequence for, [39](#page-38-1) compiled, [2143](#page-2142-0) displaying compiled, [985](#page-984-0) forward definition, [845](#page-844-1) FV\_TEST function, [858](#page-857-0) FX\_ROOT function, [860](#page-859-0) FZ\_ROOTS function reference, [863](#page-862-0)

# *G*

gamma correction, [869](#page-868-0) GAMMA function, [867](#page-866-0) gamma function about, [867](#page-866-0) incomplete, [1071](#page-1070-0) logarithm of, [1439](#page-1438-0)

gamma random deviates RANDOMN function, [2001](#page-2000-0) RANDOMU function, [2006](#page-2005-0) GAMMA\_CT procedure, [869](#page-868-1) garbage collection, [974](#page-973-0) [GAUSS,](#page-5652-4) *see* obsolete routines GAUSS CVF function, [871](#page-870-0) GAUSS PDF function, [873](#page-872-0) GAUSS2DFIT function, [875](#page-874-0) GAUSSFIT function, [879](#page-878-0) Gaussian distribution cutoff value, [871](#page-870-1) probability, [873](#page-872-1) elimination method, [1156](#page-1155-0) integral, [884](#page-883-0) iterated quadrature, [1132,](#page-1131-0) [1136](#page-1135-0) two-dimensional fit, [875](#page-874-1) GAUSSINT function, [884](#page-883-1) Gauss-Krueger map projection, [1572](#page-1571-0) Gauss-Markov linear model, [1340](#page-1339-0) Gauss-Seidel iteration, [941](#page-940-0) general perspective map projection, [1570](#page-1569-0) geometry widgets, [2804](#page-2803-0) Get method IDL\_Container, [5252](#page-5251-0) IDLitContainer, [3722](#page-3721-0) IDLitParameterSet, [3946](#page-3945-0) IDLitVisualization, [4069](#page-4068-0) GET CURRENT FONT keyword, [5383](#page-5382-3) GET DECOMPOSED keyword, [5383](#page-5382-4) GET\_DRIVE\_LIST function, [886](#page-885-0) GET\_FONTNAMES keyword, [5383](#page-5382-5) GET\_FONTNUM keyword, [5383](#page-5382-6) GET GRAPHICS FUNCTION keyword, [5383](#page-5382-7) GET KBRD function, [888](#page-887-0) GET LOGIN INFO function, [893](#page-892-0) GET LUN procedure, [847,](#page-846-1) [895](#page-894-0) GET\_PAGE\_SIZE keyword, [5384](#page-5383-0)

GET SCREEN SIZE function, [897](#page-896-0) GET SCREEN SIZE keyword, [5384](#page-5383-1) [GET\\_SYMBOL,](#page-5637-0) *see* obsolete routines GET\_VISUAL\_DEPTH keyword, [5384](#page-5383-2) GET\_VISUAL\_NAME keyword, [5384](#page-5383-3) GET\_WINDOW\_POSITION keyword, [5385](#page-5384-0) GET WRITE MASK keyword, [5385](#page-5384-1) GetAttribute method IDLffXMLDOMElement, [3505](#page-3504-0) GetAttributeNode method IDLffXMLDOMElement, [3506](#page-3505-0) GetAttributes method IDLffShape, [3405](#page-3404-0) IDLffXMLDOMNode, [3542](#page-3541-0) GetByIdentifier method IDLitContainer, [3724](#page-3723-0) GetByName method IDLgrModel, [4482](#page-4481-0) IDLgrScene, [4730](#page-4729-0) IDLgrView, [4887](#page-4886-0) IDLgrViewgroup, [4899](#page-4898-0) IDLitParameterSet, [3948](#page-3947-0) GetByType method IDLitData, [3735](#page-3734-0) GetCapabilities method IDLnetOGCWCS, [5068](#page-5067-0) IDLnetOGCWMS, [5140](#page-5139-0) GetCenterRotation method IDLitVisualization, [4071](#page-4070-0) GetChildNodes method IDLffXMLDOMNode, [3543](#page-3542-0) GetChildren method IDLffDICOM, [3203](#page-3202-0) GetContents method IDLffDXF, [3232](#page-3231-0) GetContiguousPixels method IDLgrBuffer, [4237](#page-4236-0) IDLgrClipboard, [4278](#page-4277-0) IDLgrPrinter, [4667](#page-4666-0) IDLgrWindow, [4979](#page-4978-0) GetCoverage method

IDLnetOGCWCS, [5072](#page-5071-0) GetCoverageOffering method IDLnetOGCWCS, [5080](#page-5079-0) GetCoverageOfferingBriefs method IDLnetOGCWCS, [5096](#page-5095-0) GetCTM method IDLgrAxis, [4219](#page-4218-0) IDLgrContour, [4351](#page-4350-0) IDLgrImage, [4412](#page-4411-0) IDLgrLight, [4463](#page-4462-0) IDLgrModel, [4484](#page-4483-0) IDLgrPlot, [4564](#page-4563-0) IDLgrPolygon, [4603](#page-4602-0) IDLgrPolyline, [4641](#page-4640-0) IDLgrSurface, [4809](#page-4808-0) IDLgrText, [4868](#page-4867-0) IDLgrVolume, [4927](#page-4926-0) GetCurrent method IDLitManipulatorContainer, [3858](#page-3857-0) GetCurrentManipulator method IDLitManipulatorContainer, [3859](#page-3858-0) IDLitTool, [3988](#page-3987-0) GetCurrentNode method IDLffXMLDOMTreeWalker, [3602](#page-3601-0) GetCurrentSelectionVisual method IDLitVisualization, [4073](#page-4072-0) GetCursorType method IDLitManipulator, [3833](#page-3832-0) GetData method IDLffJPEG2000, [3279](#page-3278-0) IDLffMJPEG2000, [3337](#page-3336-0) IDLffXMLDOMCharacterData, [3440](#page-3439-0) IDLffXMLDOMProcessingInstruction, [3586](#page-3585-0) IDLitData, [3736](#page-3735-0) IDLitDataContainer, [3755](#page-3754-0) IDLitReader, [3958](#page-3957-0) GetDataSpace method IDLitVisualization, [4074](#page-4073-0) GetDataString method IDLitVisualization, [4075](#page-4074-0)

GetDefaultManipulator method IDLitManipulatorManager, [3880](#page-3879-0) GetDefaultSelectionVisual method IDLitVisualization, [4076](#page-4075-0) GetDescription method IDLffDICOM, [3205](#page-3204-0) GetDeviceInfo method IDLgrBuffer, [4239](#page-4238-0) IDLgrClipboard, [4280](#page-4279-0) IDLgrVRML, [4950](#page-4949-0) IDLgrWindow, [4981](#page-4980-0) GetDimensions method IDLgrWindow, [4986](#page-4985-0) GetDimsAtLevel method IDLffMrSID, [3370](#page-3369-0) GetDoctype method IDLffXMLDOMDocument, [3472](#page-3471-0) GetDocumentElement method IDLffXMLDOMDocument, [3473](#page-3472-0) GetElement method IDLffDICOM, [3207](#page-3206-0) GetElementsByTagName method IDLffXMLDOMDocument, [3474](#page-3473-0) IDLffXMLDOMElement, [3507](#page-3506-0) GetEntities method IDLffXMLDOMDocumentType, [3497](#page-3496-0) GetEntity method IDLffDXF, [3235](#page-3234-0) IDLffShape, [3407](#page-3406-0) GETENV function, [899](#page-898-0) GetEventMask method IDLitWindow, [4135](#page-4134-0) GetFeatureInfo method IDLnetOGCWMS, [5147](#page-5146-0) GetFileExtensions method IDLitReader, [3959](#page-3958-0) IDLitWriter, [4177](#page-4176-0) GetFilename method IDLitReader, [3960](#page-3959-0) IDLitWriter, [4178](#page-4177-0) GetFileReader method

IDLitTool, [3989](#page-3988-0) GetFileWriter method IDLitTool, [3991](#page-3990-0) GetFirstChild method IDLffXMLDOMNode, [3544](#page-3543-0) GetFontnames method IDLgrBuffer, [4242](#page-4241-0) IDLgrPrinter, [4669](#page-4668-0) IDLgrVRML, [4952](#page-4951-0) IDLgrWindow, [4988](#page-4987-0) GetFullIdentifier method IDLitComponent, [3691](#page-3690-0) GetGroup method IDLffDICOM, [3209](#page-3208-0) [GETHELP,](#page-5649-0) *see* obsolete routines GetIdentifiers method IDLitDataContainer, [3756](#page-3755-0) GetImageData method IDLffMrSID, [3372](#page-3371-0) GetItem method IDLitCommand, [3671](#page-3670-0) GetLabelInfo method IDLgrContour, [4353](#page-4352-0) GetLastChild method IDLffXMLDOMNode, [3545](#page-3544-0) GetLayers method IDLnetOGCWMS, [5151](#page-5150-0) GetLength method IDLffDICOM, [3211](#page-3210-0) IDLffXMLDOMCharacterData, [3441](#page-3440-0) IDLffXMLDOMNamedNodeMap, [3529](#page-3528-0) IDLffXMLDOMNodeList, [3574](#page-3573-0) GetManipulators method IDLitTool, [3993](#page-3992-0) GetManipulatorTarget method IDLitVisualization, [4077](#page-4076-0) GetMap method IDLnetOGCWMS, [5169](#page-5168-0) GetMonitorNames method IDLsysMonitorInfo, [5337](#page-5336-0) GetMultiTextureCoord method

IDLgrPolygon, [4605](#page-4604-0) IDLgrSurface, [4811](#page-4810-0) GetName method IDLffXMLDOMAttr, [3425](#page-3424-0) IDLffXMLDOMDocumentType, [3498](#page-3497-0) GetNamedItem method IDLffXMLDOMNamedNodeMap, [3530](#page-3529-0) GetNextSibling method IDLffXMLDOMNode, [3546](#page-3545-0) GetNodeName method IDLffXMLDOMNode, [3547](#page-3546-0) GetNodeType method IDLffXMLDOMNode, [3549](#page-3548-0) GetNodeValue method IDLffXMLDOMNode, [3551](#page-3550-0) GetNotationName method IDLffXMLDOMEntity, [3517](#page-3516-0) GetNotations method IDLffXMLDOMDocumentType, [3499](#page-3498-0) GetNumberOfMonitors method IDLsysMonitorInfo, [5338](#page-5337-0) GetOperations method IDLitTool, [3994](#page-3993-0) GetOwnerDocument method IDLffXMLDOMNode, [3553](#page-3552-0) GetPalette method IDLffDXF, [3248](#page-3247-0) GetParameter method IDLitParameter, [3919](#page-3918-0) GetParameterAttribute method IDLitParameter, [3920](#page-3919-0) GetParameterName method IDLitParameterSet, [3950](#page-3949-0) GetParameterSet method IDLitParameter, [3922](#page-3921-0) GetParent method IDLffDICOM, [3213](#page-3212-0) GetParentNode method IDLffXMLDOMNode, [3554](#page-3553-0) GetPreamble method IDLffDICOM, [3215](#page-3214-0)

GetPreviousSibling method IDLffXMLDOMNode, [3555](#page-3554-0) GetPrimaryMonitorIndex method IDLsysMonitorInfo, [5339](#page-5338-0) GetProperty method about, [3133](#page-3132-0) IDLitDirectWindow, [3782](#page-3781-0) GetPropertyAttribute method IDLitComponent, [3695](#page-3694-0) GetPropertyByIdentifier method IDLitComponent, [3696](#page-3695-0) GetPublicID method IDLffXMLDOMNotation, [3580](#page-3579-0) GetPublicId method IDLffXMLDOMEntity, [3518](#page-3517-0) GetRectangles method IDLsysMonitorInfo, [5341](#page-5340-0) GetReference method IDLffDICOM, [3216](#page-3215-0) GetRequestedAxesStyle method IDLitVisualization, [4079](#page-4078-0) GetResolutions method IDLsysMonitorInfo, [5343](#page-5342-0) GetRGB method IDLgrPalette, [4525](#page-4524-0) GetSelectedItems method IDLitTool, [3996](#page-3995-0) IDLitWindow, [4138](#page-4137-0) GetSelectionVisual method IDLitVisualization, [4080](#page-4079-0) GetSequentialData method IDLffMJPEG2000, [3344](#page-3343-0) GetService method IDLitTool, [3997](#page-3996-0) GetServiceSection method IDLnetOGCWCS, [5102](#page-5101-0) IDLnetOGCWMS, [5176](#page-5175-0) GetSize method IDLitCommand, [3673](#page-3672-0) IDLitCommandSet, [3681](#page-3680-0) IDLitData, [3739](#page-3738-0)

GetSpecified method IDLffXMLDOMAttr, [3426](#page-3425-0) GetSystemID method IDLffXMLDOMNotation, [3581](#page-3580-0) GetSystemId method IDLffXMLDOMEntity, [3519](#page-3518-0) GetTagName method IDLffXMLDOMElement, [3508](#page-3507-0) GetTarget method IDLffXMLDOMProcessingInstruction, [3587](#page-3586-0) GetTextDimensions method IDLgrBuffer, [4245](#page-4244-0) IDLgrClipboard, [4286](#page-4285-0) IDLgrPrinter, [4672](#page-4671-0) IDLgrVRML, [4955](#page-4954-0) IDLgrWindow, [4991](#page-4990-0) GetTileProperty method IDLffJPEG2000, [3284](#page-3283-0) GetTool method IDLitIMessaging, [3811](#page-3810-0) IDLitUI, [4042](#page-4041-0) GetTypes method IDLitVisualization, [4081](#page-4080-0) GetUniformVariable method IDLgrShader, [4748](#page-4747-0) GetUUID method IDLffJPEG2000, [3286](#page-3285-0) GetValue method IDLffDICOM, [3218](#page-3217-0) IDLffXMLDOMAttr, [3427](#page-3426-0) GetVar method IDL\_IDLBridge, [5277](#page-5276-0) GetVertexAttributeData method IDLgrPlot, [4567](#page-4566-0) IDLgrPolygon, [4608](#page-4607-0) IDLgrPolyline, [4644](#page-4643-0) IDLgrSurface, [4814](#page-4813-0) GetVisualization method IDLitTool, [3998](#page-3997-0) GetVR method

IDLffDICOM, [3221](#page-3220-0) GetWidgetByName method IDLitUI, [4043](#page-4042-0) GetXYZRange method IDLitVisualization, [4082](#page-4081-0) GIF files reading, [2032](#page-2031-0) writing, [2944](#page-2943-0) GIN CHARS keyword, [5385](#page-5384-2) gnomic map projection, [1568](#page-1567-0) gnomonic map projection, [1568](#page-1567-0) [GOODFIT,](#page-5652-5) *see* obsolete routines GOTO statement reference, [902](#page-901-0) Gouraud shading, [2204](#page-2203-0) graphics cursor positioning, [432](#page-431-0) devices DEVICE procedure, [612](#page-611-0) erasing, [703](#page-702-0) information about current, [980](#page-979-0) list of supported, [5364](#page-5363-0) setting, [2201](#page-2200-0) functions getting, [5383](#page-5382-7) setting, [5399](#page-5398-1) image file formats **BMP** reading, [2027](#page-2026-0) writing, [2941](#page-2940-0) DICOM reading, [3223](#page-3222-0) GIF reading, [2032](#page-2031-0) writing, [2944](#page-2943-0) Interfile, [2038](#page-2037-0) **IPEG** reading, [2040](#page-2039-0) writing, [2950](#page-2949-0) NRIF, [2955](#page-2954-0) **PICT** 

reading, [2051](#page-2050-0) writing, [2957](#page-2956-0) **SRF** reading, [2059](#page-2058-0) writing, [2966](#page-2965-0) TIFF reading, [2065](#page-2064-0) writing, [2970](#page-2969-0) X11 bitmap, [2078](#page-2077-0) XWD, [2080](#page-2079-0) keywords (collected), [5463](#page-5462-0) GRAPHICS\_TIMES procedure, [2477](#page-2476-0) graticule, [1510](#page-1509-0) grayscale images displaying Direct Graphics, [2024](#page-2023-0) zooming, [3121](#page-3120-0) great circle, [1500](#page-1499-0) Greek characters (Hershey vector fonts), [5575](#page-5574-0) GRID\_INPUT procedure, [904](#page-903-0) GRID\_TPS function, [909](#page-908-0) GRID3 function, [913](#page-912-0) GRIDDATA function, [916](#page-915-0) gridding irregular intervals, [2513](#page-2512-0) irregularly gridded, [2501](#page-2500-0) spherical SPH\_SCAT function, [2336](#page-2335-0) TRIGRID function, [2505](#page-2504-0) GRIDSTYLE system variable field, [5522](#page-5521-0) growth trends, [312](#page-311-0) GS ITER function, [941](#page-940-1) guard digits, [1481](#page-1480-0)

### *H*

H\_EQ\_CT procedure, [945](#page-944-0) H\_EQ\_INT procedure, [951](#page-950-0) H<sub>5</sub> BROWSER function, [954](#page-953-0) halftoning, [5409](#page-5408-0) halting program execution, [2366](#page-2365-0)

Hammer-Aitoff map projection, [1568](#page-1567-1) [HANDLE\\_CREATE,](#page-5649-1) *see* obsolete routines [HANDLE\\_FREE,](#page-5649-2) *see* obsolete routines [HANDLE\\_INFO,](#page-5649-3) *see* obsolete routines [HANDLE\\_MOVE,](#page-5649-4) *see* obsolete routines [HANDLE\\_VALUE,](#page-5649-5) *see* obsolete routines HANNING function, [959](#page-958-0) hardware fonts, [5570](#page-5569-1) HasChildNodes method IDLffXMLDOMNode, [3556](#page-3555-0) HDF\_BROWSER function, [962](#page-961-0) HDF\_READ function, [968](#page-967-0) [HDF\\_VD\\_GETNEXT,](#page-5636-0) *see* obsolete routines HDF5 files viewing, [954](#page-953-1) heap variables creating, [1913](#page-1912-0) destroying, [1912](#page-1911-0) freeing HEAP\_FREE, [971](#page-970-0) garbage collection, [974](#page-973-0) saving and restoring, [976,](#page-975-0) [977](#page-976-0) HEAP FREE procedure, [971](#page-970-1) HEAP\_GC procedure, [974](#page-973-1) HEAP\_NOSAVE procedure, [976](#page-975-1) HEAP SAVE function, [977](#page-976-1) help ONLINE\_HELP procedure, [1747](#page-1746-0) HELP procedure, [979](#page-978-0) [HELP\\_VM,](#page-5652-6) *see* obsolete routines HELVETICA keyword, [5385](#page-5384-3) Hershey Fonts greek, [5575](#page-5574-0) Hershey fonts, [5570](#page-5569-2) Hershey, Dr. A. V., [5574](#page-5573-1) Hessenberg array eigenvalues (HQR), [1012](#page-1011-0) eigenvalues (LA\_HQR), [1343](#page-1342-0) returning (ELMHES), [689](#page-688-0) returning (LA\_ELMHES), [1337](#page-1336-0) [Hewlett-Packard Graphics Language,](#page-5416-0) *see* HP-

GL hidden object classes, [1729,](#page-1728-0) [3141](#page-3140-0) hiding cursor, [2550](#page-2549-0) highlightfeatures direct.pro, [2553](#page-2552-0) highlightfeatures object.pro, [4516](#page-4515-0) highlighting Direct Graphics, [2553](#page-2552-1) histogram equalization, [945](#page-944-1) Object Graphics, [4515](#page-4514-0) variations with Direct Graphics, [945](#page-944-2) HILBERT function, [988](#page-987-0) HIST\_2D function, [990](#page-989-0) HIST EQUAL function, [992](#page-991-0) histogram equalization H\_EQ\_CT function, [945](#page-944-3) interactive (H\_EQ\_INT function), [951](#page-950-1) plotting mode, [5472](#page-5471-0), [5473](#page-5472-0) view of ROI, [3081](#page-3080-0) histogram equalization color table contrast, [945](#page-944-4) HISTOGRAM function, [995](#page-994-0) histogramequalizing direct.pro, [946](#page-945-0) HLS color system adjusting with slider, [550](#page-549-0) converting, [285](#page-284-0), [285](#page-284-1) displaying, [2551](#page-2550-0) TVLCT, [2552](#page-2551-0) HLS procedure, [1001](#page-1000-0) HOUGH function, [1003](#page-1002-0) Hough transform backprojection, [1003](#page-1002-1) HOUGH function, [1003](#page-1002-2) hourglass cursor for widgets, [2726](#page-2725-0) saving, [2795](#page-2794-0) Householder method, [2518](#page-2517-0) reductions, [683](#page-682-0) HP-GL

driver, [5417](#page-5416-1) files, [5412](#page-5411-0) HQR function, [1012](#page-1011-1) HSV color system adjusting with slider, [550](#page-549-1) converting, [285](#page-284-2) displaying, [2551](#page-2550-1) TVLCT, [2553](#page-2552-2) HSV procedure, [1014](#page-1013-0) HSV TO R, see obsolete routines HTML files for help, [1662](#page-1661-0) hyperbolic cosine, [405](#page-404-0) sine, [2275](#page-2274-0) tangent, [2463](#page-2462-0) HyperText Markup Language, [1662](#page-1661-1) hypothesis testing Chi-square model validation, [3091](#page-3090-0) contingency test for independence, [429](#page-428-0) F-variances test, [858](#page-857-1) Kruskal-Wallis H-test, [1303](#page-1302-0) Lomb frequency test, [1441](#page-1440-0) Mann-Whitney U-test, [2148](#page-2147-0) median delta test, [1592](#page-1591-0) normality test FV\_TEST, [858](#page-857-1) TM\_TEST, [2484](#page-2483-0) runs test for randomness, [1988](#page-1987-0) sign test, [2152](#page-2151-0) t-means test, [2484](#page-2483-0) Wilcoxon rank-sum test, [2148](#page-2147-0)

### *I*

[I/O,](#page-120-0) *see* input/output IBETA function, [1017](#page-1016-0) IBETA machine-specific parameter, [1481](#page-1480-1) Iconify method IDLgrWindow, [4993](#page-4992-0) iconifying

widgets, [2726](#page-2725-1) windows, [2988](#page-2987-0) icons, editing, [2997](#page-2996-0) ICONTOUR procedure, [1021](#page-1020-0) IDENTITY function, [1050](#page-1049-0) IDL child process, [5258](#page-5257-0) multiple sessions, [5258](#page-5257-1) slave process, [5258](#page-5257-0) IDL bridge object, [5258](#page-5257-2) IDL\_Container class, [5246](#page-5245-0) methods, [5246](#page-5245-1) Add, [5249](#page-5248-0) Cleanup, [5250](#page-5249-0) Count, [5251](#page-5250-0) Get, [5252](#page-5251-0) Init, [5254](#page-5253-0) IsContained, [5255](#page-5254-0) Move, [5256](#page-5255-0) Remove, [5257](#page-5256-0) IDL\_CPU\_TPOOL\_MAX\_ELTS preference, [5547](#page-5546-0) IDL\_CPU\_TPOOL\_MIN\_ELTS preference, [5547](#page-5546-1) IDL\_CPU\_TPOOL\_NTHREADS preference, [5547](#page-5546-2) IDL\_CPU\_VECTOR\_ENABLE preference, [5547](#page-5546-3) IDL\_DATAFILE\_USER\_COMMENTS preference, [5539](#page-5538-0) IDL\_DEVICE preference, [5539](#page-5538-1) IDL\_DIR preference, [5543](#page-5542-0) IDL\_DLM\_PATH preference, [5543](#page-5542-1) IDL\_EDIT\_INPUT preference, [5539](#page-5538-2) IDL\_EXCEPT preference, [5540](#page-5539-0) IDL\_GR\_TILECACHESIZE preference, [5549](#page-5548-0) IDL\_GR\_TTCACHESIZE preference, [5549](#page-5548-1) IDL\_GR\_WIN\_HEIGHT preference, [5550](#page-5549-0) IDL\_GR\_WIN\_LAYOUT preference, [5550](#page-5549-1) IDL\_GR\_WIN\_ONTOP preference, [5550](#page-5549-2)

IDL\_GR\_WIN\_QSCREEN preference, [5551](#page-5550-0) IDL\_GR\_WIN\_RENDERER preference, [5551](#page-5550-1) IDL\_GR\_WIN\_RETAIN preference, [5551](#page-5550-2) IDL\_GR\_WIN\_WIDTH preference, [5552](#page-5551-0) IDL\_GR\_X\_COLORS preference, [5553](#page-5552-0) IDL\_GR\_X\_DEPTH preference, [5553](#page-5552-1) IDL\_GR\_X\_HEIGHT preference, [5553](#page-5552-2) IDL\_GR\_X\_QSCREEN preference, [5553](#page-5552-3) IDL\_GR\_X\_RENDERER preference, [5554](#page-5553-0) IDL\_GR\_X\_RETAIN preference, [5554](#page-5553-1) IDL\_GR\_X\_VISUAL preference, [5555](#page-5554-0) IDL\_GR\_X\_WIDTH preference, [5555](#page-5554-1) IDL\_HELP\_PATH preference, [5544](#page-5543-0) IDL\_IDLBridge class, [5258](#page-5257-2) methods Abort, [5269](#page-5268-0) Cleanup, [5270](#page-5269-0) Execute, [5272](#page-5271-0) GetProperty, [5276](#page-5275-0) GetVar, [5277](#page-5276-0) Init, [5279](#page-5278-0) OnCallback, [5280](#page-5279-0) SetProperty, [5283](#page-5282-0) SetVar, [5284](#page-5283-0) Status, [5286](#page-5285-0) properties, [5266](#page-5265-0) IDL\_MAKE\_DLL\_COMPILE\_DIRECTORY preference, [5544](#page-5543-1) IDL\_MORE preference, [5540](#page-5539-1) IDL\_MSG\_PREFIX preference, [5541](#page-5540-0) IDL\_PATH preference, [5545](#page-5544-0) IDL\_PATH\_CACHE\_DISABLE preference, [5545](#page-5544-1) IDL\_PREF\_OBSOLETE\_MIGRATE preference, [5559](#page-5558-0) IDL\_PREF\_OBSOLETE\_WARN preference, [5560](#page-5559-0) IDL\_PROMPT preference, [5541](#page-5540-1) IDL\_QUIET preference, [5541](#page-5540-2) IDL\_RBUF\_PERSIST preference, [5541](#page-5540-3)

IDL\_RBUF\_SIZE preference, [5542](#page-5541-0) IDL\_Savefile class, [5288](#page-5287-0) methods, [5288](#page-5287-1) Cleanup, [5292](#page-5291-0) Contents, [5293](#page-5292-0) Init, [5296](#page-5295-0) Names, [5298](#page-5297-0) Restore, [5302](#page-5301-0) Size, [5309](#page-5308-0) IDL\_START\_DIR preference, [5545](#page-5544-2) IDL\_STARTUP preference, [5546](#page-5545-0) IDL\_TMPDIR preference, [5546](#page-5545-1) IDL\_VALIDNAME function, [1053](#page-1052-0) IDL\_WINRT\_FILE preference, [5556](#page-5555-0) IDL\_WINRT\_FILE\_TYPE preference, [5556](#page-5555-1) IDL\_WINRT\_ICON preference, [5556](#page-5555-2) IDLanROI class, [3144](#page-3143-0) methods, [3145](#page-3144-0) AppendData, [3151](#page-3150-0) Cleanup, [3153](#page-3152-0) ComputeGeometry, [3154](#page-3153-0) ComputeMask, [3156](#page-3155-0) ContainsPoints, [3159](#page-3158-0) GetProperty, [3161](#page-3160-0) Init, [3162](#page-3161-0) RemoveData, [3164](#page-3163-0) ReplaceData, [3166](#page-3165-0) Rotate, [3169](#page-3168-0) Scale, [3170](#page-3169-0) SetProperty, [3171](#page-3170-0) Translate, [3172](#page-3171-0) properties, [3146](#page-3145-0) IDLanROIGroup class, [3173](#page-3172-0) methods, [3173](#page-3172-1) Add, [3177](#page-3176-0) Cleanup, [3178](#page-3177-0) ComputeMask, [3179](#page-3178-0) ComputeMesh, [3182](#page-3181-0)

ContainsPoints, [3184](#page-3183-0) GetProperty, [3186](#page-3185-0) Init, [3187](#page-3186-0) Rotate, [3188](#page-3187-0) Scale, [3189](#page-3188-0) Translate, [3190](#page-3189-0) properties, [3175](#page-3174-0) idlbridge\_demo.pro, [5261](#page-5260-0) idlbridge demo object.pro, [5262](#page-5261-0) idlbridge\_img\_processing.pro, [5265](#page-5264-0) idlbridge simple doc.pro, [5263](#page-5262-0) idlbridge tilingip2 doc.pro,  $5262$ IDLcomActiveX class, [5311](#page-5310-0) methods, [5311](#page-5310-1) IDLcomIDispatch class, [5314](#page-5313-0) methods, [5315](#page-5314-0) GetProperty, [5317](#page-5316-0) Init, [5318](#page-5317-0) SetProperty, [5320](#page-5319-0) properties, [5316](#page-5315-0) IDLEXBR\_ASSISTANT function, [1058](#page-1057-0) IDLffDICOM class, [3192](#page-3191-0) methods, [3193](#page-3192-0) Cleanup, [3199](#page-3198-0) DumpElements, [3201](#page-3200-0) GetChildren, [3203](#page-3202-0) GetDescription, [3205](#page-3204-0) GetElement, [3207](#page-3206-0) GetGroup, [3209](#page-3208-0) GetLength, [3211](#page-3210-0) GetParent, [3213](#page-3212-0) GetPreamble, [3215](#page-3214-0) GetReference, [3216](#page-3215-0) GetValue, [3218](#page-3217-0) GetVR, [3221](#page-3220-0) Init, [3223](#page-3222-1) Read, [3225](#page-3224-0) Reset, [3227](#page-3226-0)

properties, [3198](#page-3197-0) IDLffDXF, [3254](#page-3253-0) class, [3228](#page-3227-0) methods, [3229](#page-3228-0) Cleanup, [3231](#page-3230-0) GetContents, [3232](#page-3231-0) GetEntity, [3235](#page-3234-0) GetPalette, [3248](#page-3247-0) Init, [3249](#page-3248-0) PutEntity, [3251](#page-3250-0) Read, [3252](#page-3251-0) RemoveEntity, [3253](#page-3252-0) Reset, [3254](#page-3253-0) SetPalette, [3255](#page-3254-0) Write, [3256](#page-3255-0) IDLffJPEG2000 class, [3258](#page-3257-0) methods, [3258](#page-3257-1) Cleanup, [3278](#page-3277-0) GetData, [3279](#page-3278-0) GetProperty, [3283](#page-3282-0) GetTileProperty, [3284](#page-3283-0) GetUUID, [3286](#page-3285-0) Init, [3288](#page-3287-0) SetData, [3290](#page-3289-0) SetProperty, [3294](#page-3293-0) SetUUID, [3295](#page-3294-0) properties, [3265](#page-3264-0) saving and restoring, [3264](#page-3263-0) IDLffLangCat class, [3296](#page-3295-0) methods, [3297](#page-3296-0) AppendCatalog, [3303](#page-3302-0) Cleanup, [3305](#page-3304-0) GetProperty, [3306](#page-3305-0) Init, [3307](#page-3306-0) Query, [3309](#page-3308-0) SetProperty, [3310](#page-3309-0) properties, [3299](#page-3298-0) [IDLffLanguageCat,](#page-5632-0) *see* obsolete routines IDLffMJPEG2000

class, [3311](#page-3310-0) methods, [3314](#page-3313-0) Cleanup, [3334](#page-3333-0) Commit, [3335](#page-3334-0) GetData, [3337](#page-3336-0) GetProperty, [3343](#page-3342-0) GetSequentialData, [3344](#page-3343-0) Init, [3350](#page-3349-0) ReleaseSequentialData, [3352](#page-3351-0) SetData, [3354](#page-3353-0) SetProperty, [3359](#page-3358-0) StartSequentialReading, [3360](#page-3359-0) StopSequentialReading, [3365](#page-3364-0) properties, [3317](#page-3316-0) IDLffMrSID class, [3367](#page-3366-0) methods, [3367](#page-3366-1) Cleanup, [3369](#page-3368-0) GetDimsAtLevel, [3370](#page-3369-0) GetImageData, [3372](#page-3371-0) GetProperty, [3375](#page-3374-0) Init, [3378](#page-3377-0) properties, [3368](#page-3367-0) IDLffShape class, [3380](#page-3379-0) methods, [3380](#page-3379-1) AddAttribute, [3399](#page-3398-0) Cleanup, [3401](#page-3400-0) Close, [3402](#page-3401-0) DestroyEntity, [3403](#page-3402-0) GetAttributes, [3405](#page-3404-0) GetEntity, [3407](#page-3406-0) GetProperty, [3409](#page-3408-0) Init, [3412](#page-3411-0) Open, [3414](#page-3413-0) PutEntity, [3416](#page-3415-0) SetAttributes, [3418](#page-3417-0) properties, [3394](#page-3393-0) IDLffXMLDOMAttr class, [3421](#page-3420-0) methods, [3421](#page-3420-1)

Cleanup, [3424](#page-3423-0) GetName, [3425](#page-3424-0) GetSpecified, [3426](#page-3425-0) GetValue, [3427](#page-3426-0) Init, [3428](#page-3427-0) SetValue, [3429](#page-3428-0) properties, [3423](#page-3422-0) IDLffXMLDOMCDATASection class, [3430](#page-3429-0) methods, [3430](#page-3429-1) Cleanup, [3432](#page-3431-0) Init, [3433](#page-3432-0) properties, [3431](#page-3430-0) IDLffXMLDOMCharacterData class, [3434](#page-3433-0) methods, [3434](#page-3433-1) AppendData, [3437](#page-3436-0) Cleanup, [3438](#page-3437-0) DeleteData, [3439](#page-3438-0) GetData, [3440](#page-3439-0) GetLength, [3441](#page-3440-0) Init, [3442](#page-3441-0) InsertData, [3443](#page-3442-0) ReplaceData, [3444](#page-3443-0) SetData, [3445](#page-3444-0) SubstringData, [3446](#page-3445-0) properties, [3436](#page-3435-0) IDLffXMLDOMComment class, [3447](#page-3446-0) methods, [3447](#page-3446-1) Cleanup, [3449](#page-3448-0) Init, [3450](#page-3449-0) properties, [3448](#page-3447-0) IDLffXMLDOMDocument class, [3451](#page-3450-0) methods, [3451](#page-3450-1) Cleanup, [3455](#page-3454-0) CreateAttribute, [3456](#page-3455-0) CreateCDATASection, [3457](#page-3456-0) CreateComment, [3458](#page-3457-0) CreateDocumentFragment, [3459](#page-3458-0)

#### 5700

CreateElement, [3460](#page-3459-0) CreateEntityReference, [3461](#page-3460-0) CreateNodeIterator, [3462](#page-3461-0) CreateProcessingInstruction, [3466](#page-3465-0) CreateTextNode, [3467](#page-3466-0) CreateTreeWalker, [3468](#page-3467-0) GetDoctype, [3472](#page-3471-0) GetDocumentElement, [3473](#page-3472-0) GetElementsByTagName, [3474](#page-3473-0) GetProperty, [3475](#page-3474-0) Init, [3476](#page-3475-0) Load, [3481](#page-3480-0) Save, [3486](#page-3485-0) SetProperty, [3488](#page-3487-0) properties, [3453](#page-3452-0) IDLffXMLDOMDocumentFragment class, [3489](#page-3488-0) methods, [3490](#page-3489-0) Cleanup, [3492](#page-3491-0) Init, [3493](#page-3492-0) properties, [3491](#page-3490-0) IDLffXMLDOMDocumentType class, [3494](#page-3493-0) methods, [3494](#page-3493-1) Cleanup, [3496](#page-3495-0) GetEntities, [3497](#page-3496-0) GetName, [3498](#page-3497-0) GetNotations, [3499](#page-3498-0) Init, [3500](#page-3499-0) properties, [3495](#page-3494-0) IDLffXMLDOMElement class, [3501](#page-3500-0) methods, [3501](#page-3500-1) Cleanup, [3504](#page-3503-0) GetAttribute, [3505](#page-3504-0) GetAttributeNode, [3506](#page-3505-0) GetElementsByTagName, [3507](#page-3506-0) GetTagName, [3508](#page-3507-0) Init, [3509](#page-3508-0) RemoveAttribute, [3510](#page-3509-0) RemoveAttributeNode, [3511](#page-3510-0)

SetAttribute, [3512](#page-3511-0) SetAttributeNode, [3513](#page-3512-0) properties, [3503](#page-3502-0) IDLffXMLDOMEntity class, [3514](#page-3513-0) methods, [3514](#page-3513-1) Cleanup, [3516](#page-3515-0) GetNotationName, [3517](#page-3516-0) GetPublicId, [3518](#page-3517-0) GetSystemId, [3519](#page-3518-0) Init, [3520](#page-3519-0) properties, [3515](#page-3514-0) IDLffXMLDOMEntityReference class, [3521](#page-3520-0) methods, [3521](#page-3520-1) Cleanup, [3523](#page-3522-0) Init, [3524](#page-3523-0) properties, [3522](#page-3521-0) IDLffXMLDOMNamedNodeMap class, [3525](#page-3524-0) methods, [3525](#page-3524-1) Cleanup, [3528](#page-3527-0) GetLength, [3529](#page-3528-0) GetNamedItem, [3530](#page-3529-0) Init, [3531](#page-3530-0) Item, [3532](#page-3531-0) RemoveNamedItem, [3533](#page-3532-0) SetNamedItem, [3534](#page-3533-0) properties, [3527](#page-3526-0) IDLffXMLDOMNode class, [3536](#page-3535-0) method SetNodeValue, [3563](#page-3562-0) methods, [3536](#page-3535-1) AppendChild, [3539](#page-3538-0) Cleanup, [3540](#page-3539-0) CloneNode, [3541](#page-3540-0) GetAttributes, [3542](#page-3541-0) GetChildNodes, [3543](#page-3542-0) GetFirstChild, [3544](#page-3543-0) GetLastChild, [3545](#page-3544-0)

GetNextSibling, [3546](#page-3545-0) GetNodeName, [3547](#page-3546-0) GetNodeType, [3549](#page-3548-0) GetNodeValue, [3551](#page-3550-0) GetOwnerDocument, [3553](#page-3552-0) GetParentNode, [3554](#page-3553-0) GetPreviousSibling, [3555](#page-3554-0) HasChildNodes, [3556](#page-3555-0) Init, [3557](#page-3556-0) InsertBefore, [3558](#page-3557-0) RemoveChild, [3560](#page-3559-0) ReplaceChild, [3561](#page-3560-0) properties, [3538](#page-3537-0) IDLffXMLDOMNodeIterator class, [3564](#page-3563-0) methods, [3565](#page-3564-0) Cleanup, [3567](#page-3566-0) Init, [3568](#page-3567-0) NextNode, [3569](#page-3568-0) PreviousNode, [3570](#page-3569-0) properties, [3566](#page-3565-0) IDLffXMLDOMNodeList class, [3571](#page-3570-0) methods, [3571](#page-3570-1) Cleanup, [3573](#page-3572-0) GetLength, [3574](#page-3573-0) Init, [3575](#page-3574-0) Item, [3576](#page-3575-0) properties, [3572](#page-3571-0) IDLffXMLDOMNotation class, [3577](#page-3576-0) methods, [3577](#page-3576-1) Cleanup, [3579](#page-3578-0) GetPublicID, [3580](#page-3579-0) GetSystemID, [3581](#page-3580-0) Init, [3582](#page-3581-0) properties, [3578](#page-3577-0) IDLffXMLDOMProcessingInstruction class, [3583](#page-3582-0) methods, [3583](#page-3582-1) Cleanup, [3585](#page-3584-0)

GetData, [3586](#page-3585-0) GetTarget, [3587](#page-3586-0) Init, [3588](#page-3587-0) SetData, [3589](#page-3588-0) properties, [3584](#page-3583-0) IDLffXMLDOMText class, [3590](#page-3589-0) methods, [3590](#page-3589-1) Cleanup, [3592](#page-3591-0) Init, [3593](#page-3592-0) IsIgnorableWhitespace, [3594](#page-3593-0) SplitText, [3595](#page-3594-0) properties, [3591](#page-3590-0) IDLffXMLDOMTreeWalker class, [3596](#page-3595-0) methods, [3596](#page-3595-1) Cleanup, [3599](#page-3598-0) FirstChild, [3600](#page-3599-0) GetCurrentNode, [3602](#page-3601-0) Init, [3604](#page-3603-0) LastChild, [3605](#page-3604-0) NextNode, [3607](#page-3606-0) NextSibling, [3609](#page-3608-0) ParentNode, [3611](#page-3610-0) PreviousNode, [3613](#page-3612-0) PreviousSibling, [3615](#page-3614-0) SetCurrentNode, [3617](#page-3616-0) properties, [3598](#page-3597-0) IDLffXMLSAX class, [3618](#page-3617-0) methods, [3619](#page-3618-0) AttributeDecl, [3625](#page-3624-0) Characters, [3627](#page-3626-0) Cleanup, [3628](#page-3627-0) Comment, [3629](#page-3628-0) ElementDecl, [3630](#page-3629-0) EndCDATA, [3631](#page-3630-0) EndDocument, [3632](#page-3631-0) EndDTD, [3633](#page-3632-0) EndElement, [3634](#page-3633-0) EndEntity, [3636](#page-3635-0)

EndPrefixMapping, [3637](#page-3636-0) Error, [3638](#page-3637-0) ExternalEntityDecl, [3640](#page-3639-0) FatalError, [3641](#page-3640-0) GetProperty, [3642](#page-3641-0) IgnorableWhitespace, [3643](#page-3642-0) Init, [3644](#page-3643-0) InternalEntityDecl, [3646](#page-3645-0) NotationDecl, [3647](#page-3646-0) ParseFile, [3648](#page-3647-0) ProcessingInstruction, [3649](#page-3648-0) SetProperty, [3650](#page-3649-0) SkippedEntity, [3651](#page-3650-0) StartCDATA, [3652](#page-3651-0) StartDocument, [3653](#page-3652-0) StartDTD, [3654](#page-3653-0) StartElement, [3655](#page-3654-0) StartEntity, [3657](#page-3656-0) StartPrefixmapping, [3658](#page-3657-0) StopParsing, [3659](#page-3658-0) UnparsedEntityDecl, [3660](#page-3659-0) Warning, [3661](#page-3660-0) properties, [3621](#page-3620-0) IDLgrAxis class, [4189](#page-4188-0) methods, [4190](#page-4189-0), [4470](#page-4469-0) Cleanup, [4218](#page-4217-0) GetCTM, [4219](#page-4218-0) GetProperty, [4221](#page-4220-0) Init, [4222](#page-4221-0) SetProperty, [4224](#page-4223-0) properties, [4192](#page-4191-0) IDLgrBuffer class, [4225](#page-4224-0) methods, [4226](#page-4225-0) Cleanup, [4233](#page-4232-0) Draw, [4234](#page-4233-0) Erase, [4236](#page-4235-0) GetContiguousPixels, [4237](#page-4236-0) GetDeviceInfo, [4239](#page-4238-0) GetFontnames, [4242](#page-4241-0)

GetProperty, [4244](#page-4243-0) GetTextDimensions, [4245](#page-4244-0) Init, [4247](#page-4246-0) PickData, [4249](#page-4248-0) QueryRequiredTiles, [4252](#page-4251-0) Read, [4256](#page-4255-0) Select, [4257](#page-4256-0) SetProperty, [4260](#page-4259-0) properties, [4227](#page-4226-0) IDLgrClipboard class, [4261](#page-4260-0) methods, [4262](#page-4261-0) Cleanup, [4271](#page-4270-0) Draw, [4272](#page-4271-0) GetContiguousPixels, [4278](#page-4277-0) GetDeviceInfo, [4280](#page-4279-0) GetProperty, [4285](#page-4284-0) GetTextDimensions, [4286](#page-4285-0) Init, [4288](#page-4287-0) QueryRequiredTiles, [4290](#page-4289-0) properties, [4266](#page-4265-0) IDLgrColorbar class, [4295](#page-4294-0) methods, [4296](#page-4295-0) Cleanup, [4310](#page-4309-0) ComputeDimensions, [4311](#page-4310-0) GetProperty, [4313](#page-4312-0) Init, [4314](#page-4313-0) SetProperty, [4316](#page-4315-0) properties, [4298](#page-4297-0) IDLgrContour class, [4317](#page-4316-0) methods, [4318](#page-4317-0) AdjustLabelOffsets, [4349](#page-4348-0) Cleanup, [4350](#page-4349-0) GetCTM, [4351](#page-4350-0) GetLabelInfo, [4353](#page-4352-0) GetProperty, [4355](#page-4354-0) Init, [4356](#page-4355-0) SetProperty, [4358](#page-4357-0) properties, [4320](#page-4319-0)

IDLgrFilterChain methods Cleanup, [4362](#page-4361-0) GetProperty, [4363](#page-4362-0) Init, [4364](#page-4363-0) SetProperty, [4366](#page-4365-0) properties, [4361](#page-4360-0) IDLgrFont class, [4367](#page-4366-0) methods, [4360](#page-4359-0), [4367](#page-4366-1) Cleanup, [4372](#page-4371-0) GetProperty, [4373](#page-4372-0) Init, [4374](#page-4373-0) SetProperty, [4376](#page-4375-0) properties, [4369](#page-4368-0) IDLgrImage class, [4377](#page-4376-0) methods, [4379](#page-4378-0) Cleanup, [4409](#page-4408-0) DeleteTileData, [4410](#page-4409-0) GetCTM, [4412](#page-4411-0) GetProperty, [4414](#page-4413-0) Init, [4415](#page-4414-0) ReadFilteredData, [4418](#page-4417-0) SetProperty, [4422](#page-4421-0) SetTileData, [4423](#page-4422-0) TileDataLoaded, [4426](#page-4425-0) properties, [4381](#page-4380-0) IDLgrLegend class, [4428](#page-4427-0), [4428](#page-4427-1) methods, [4429](#page-4428-0) Cleanup, [4443](#page-4442-0) ComputeDimensions, [4444](#page-4443-0) GetProperty, [4446](#page-4445-0) Init, [4447](#page-4446-0) SetProperty, [4449](#page-4448-0) properties, [4431](#page-4430-0) IDLgrLight class, [4450](#page-4449-0) methods, [4451](#page-4450-0) Cleanup, [4462](#page-4461-0)

GetCTM, [4463](#page-4462-0) GetProperty, [4465](#page-4464-0) Init, [4466](#page-4465-0) SetProperty, [4468](#page-4467-0) properties, [4452](#page-4451-0) IDLgrModel class, [4469](#page-4468-0) methods, [4470](#page-4469-0) Add, [4479](#page-4478-0) Cleanup, [4480](#page-4479-0) Draw, [4481](#page-4480-0) GetByName, [4482](#page-4481-0) GetCTM, [4484](#page-4483-0) GetProperty, [4486](#page-4485-0) Init, [4487](#page-4486-0) Reset, [4489](#page-4488-0) Rotate, [4490](#page-4489-0) Scale, [4491](#page-4490-0) SetProperty, [4492](#page-4491-0) Translate, [4493](#page-4492-0) properties, [4471](#page-4470-0) IDLgrMPEG class, [4494](#page-4493-0) methods, [4495](#page-4494-0) Cleanup, [4504](#page-4503-0) GetProperty, [4505](#page-4504-0) Init, [4506](#page-4505-0) Put, [4508](#page-4507-0) Save, [4509](#page-4508-0) SetProperty, [4510](#page-4509-0) properties, [4497](#page-4496-0) IDLgrPalette class, [4511](#page-4510-0) methods, [4511](#page-4510-1) Cleanup, [4524](#page-4523-0) GetProperty, [4526](#page-4525-0) GetRGB, [4525](#page-4524-0) Init, [4527](#page-4526-0) LoadCT, [4529](#page-4528-0) NearestColor, [4530](#page-4529-0) SetProperty, [4532](#page-4531-0)

SetRGB, [4531](#page-4530-0) properties, [4520](#page-4519-0) IDLgrPattern class, [4533](#page-4532-0) methods, [4533](#page-4532-1) Cleanup, [4539](#page-4538-0) GetProperty, [4540](#page-4539-0) Init, [4541](#page-4540-0) SetProperty, [4543](#page-4542-0) properties, [4535](#page-4534-0) IDLgrPlot class, [4544](#page-4543-0) methods, [4545](#page-4544-0) Cleanup, [4563](#page-4562-0) GetCTM, [4564](#page-4563-0) GetProperty, [4566](#page-4565-0) GetVertexAttributeData, [4567](#page-4566-0) Init, [4569](#page-4568-0) SetProperty, [4571](#page-4570-0) SetVertexAttributeData, [4572](#page-4571-0) properties, [4546](#page-4545-0) IDLgrPolygon class, [4575](#page-4574-0) methods, [4576](#page-4575-0) Cleanup, [4602](#page-4601-0) GetCTM, [4603](#page-4602-0) GetMultiTextureCoord, [4605](#page-4604-0) GetProperty, [4607](#page-4606-0) GetVertexAttributeData, [4608](#page-4607-0) Init, [4610](#page-4609-0) SetMultiTextureCoord, [4612](#page-4611-0) SetProperty, [4614](#page-4613-0) SetVertexAttributeData, [4615](#page-4614-0) properties, [4578](#page-4577-0) IDLgrPolyline class, [4618](#page-4617-0) methods, [4619](#page-4618-0) Cleanup, [4640](#page-4639-0) GetCTM, [4641](#page-4640-0) GetProperty, [4643](#page-4642-0) GetVertexAttributeData, [4644](#page-4643-0)

Init, [4646](#page-4645-0) SetProperty, [4648](#page-4647-0) SetVertexAttributeData, [4649](#page-4648-0) properties, [4620](#page-4619-0) IDLgrPrinter class, [4652](#page-4651-0) methods, [4653](#page-4652-0) Cleanup, [4663](#page-4662-0) Draw, [4664](#page-4663-0) GetContiguousPixels, [4667](#page-4666-0) GetFontnames, [4669](#page-4668-0) GetProperty, [4671](#page-4670-0) GetTextDimensions, [4672](#page-4671-0) Init, [4674](#page-4673-0) NewDocument, [4676](#page-4675-0) NewPage, [4677](#page-4676-0) QueryRequiredTiles, [4678](#page-4677-0) SetProperty, [4682](#page-4681-0) properties, [4656](#page-4655-0) IDLgrROI class, [4683](#page-4682-0) methods, [4684](#page-4683-0) Cleanup, [4697](#page-4696-0) GetProperty, [4698](#page-4697-0) Init, [4699](#page-4698-0) PickVertex, [4701](#page-4700-0) SetProperty, [4703](#page-4702-0) properties, [4685](#page-4684-0) IDLgrROIGroup class, [4704](#page-4703-0) methods, [4705](#page-4704-0) Add, [4714](#page-4713-0) Cleanup, [4715](#page-4714-0) GetProperty, [4716](#page-4715-0) Init, [4717](#page-4716-0) PickRegion, [4719](#page-4718-0) Remove, [4721](#page-4720-0) SetProperty, [4722](#page-4721-0) properties, [4706](#page-4705-0) IDLgrScene class, [4723](#page-4722-0)

methods, [4723](#page-4722-1) Add, [4728](#page-4727-0) Cleanup, [4729](#page-4728-0) GetByName, [4730](#page-4729-0) GetProperty, [4732](#page-4731-0) Init, [4733](#page-4732-0) SetProperty, [4735](#page-4734-0) properties, [4725](#page-4724-0) IDLgrShader class, [4736](#page-4735-0) methods Cleanup, [4743](#page-4742-0) Filter, [4744](#page-4743-0) GetProperty, [4747](#page-4746-0) GetUniformVariable, [4748](#page-4747-0) Init, [4750](#page-4749-0) SetProperty, [4752](#page-4751-0) SetUniformVariable, [4753](#page-4752-0) properties, [4738](#page-4737-0) IDLgrShaderBytscl class, [4755](#page-4754-0) methods Cleanup, [4761](#page-4760-0) GetProperty, [4762](#page-4761-0) Init, [4763](#page-4762-0) SetProperty, [4765](#page-4764-0) properties, [4758](#page-4757-0) IDLgrShaderConvol3 class, [4766](#page-4765-0) methods Cleanup, [4772](#page-4771-0) GetProperty, [4773](#page-4772-0) Init, [4774](#page-4773-0) SetProperty, [4776](#page-4775-0) properties, [4769](#page-4768-0) IDLgrSurface class, [4777](#page-4776-0) methods, [4737](#page-4736-0), [4756](#page-4755-0), [4767](#page-4766-0), [4778](#page-4777-0) Cleanup, [4808](#page-4807-0) GetCTM, [4809](#page-4808-0) GetMultiTextureCoord, [4811](#page-4810-0)

GetProperty, [4813](#page-4812-0) GetVertexAttributeData, [4814](#page-4813-0) Init, [4816](#page-4815-0) SetMultiTextureCoord, [4820](#page-4819-0) SetProperty, [4819](#page-4818-0) SetVertexAttributeData, [4822](#page-4821-0) properties, [4780](#page-4779-0) IDLgrSymbol class, [4825](#page-4824-0) methods, [4825](#page-4824-1) Cleanup, [4832](#page-4831-0) GetProperty, [4833](#page-4832-0) Init, [4834](#page-4833-0) SetProperty, [4836](#page-4835-0) properties, [4827](#page-4826-0) IDLgrTessellator class, [4837](#page-4836-0) methods, [4838](#page-4837-0) AddPolygon, [4841](#page-4840-0) Cleanup, [4843](#page-4842-0) Init, [4844](#page-4843-0) Reset, [4845](#page-4844-0) Tessellate, [4846](#page-4845-0) IDLgrText class, [4848](#page-4847-0) methods, [4849](#page-4848-0) Cleanup, [4867](#page-4866-0) GetCTM, [4868](#page-4867-0) GetProperty, [4870](#page-4869-0) Init, [4871](#page-4870-0) SetProperty, [4873](#page-4872-0) properties, [4850](#page-4849-0) IDLgrView class, [4874](#page-4873-0) methods, [4875](#page-4874-0) Add, [4885](#page-4884-0) Cleanup, [4886](#page-4885-0) GetByName, [4887](#page-4886-0) GetProperty, [4889](#page-4888-0) Init, [4890](#page-4889-0) SetProperty, [4892](#page-4891-0)

properties, [4876](#page-4875-0) IDLgrViewgroup class, [4893](#page-4892-0) methods, [4893](#page-4892-1) Add, [4897](#page-4896-0) Cleanup, [4898](#page-4897-0) GetByName, [4899](#page-4898-0) GetProperty, [4901](#page-4900-0) Init, [4902](#page-4901-0) SetProperty, [4904](#page-4903-0) properties, [4895](#page-4894-0) IDLgrVolume class, [4905](#page-4904-0) methods, [4906](#page-4905-0) Cleanup, [4925](#page-4924-0) ComputeBounds, [4926](#page-4925-0) GetCTM, [4927](#page-4926-0) GetProperty, [4929](#page-4928-0) Init, [4931](#page-4930-0) PickVoxel, [4934](#page-4933-0) SetProperty, [4936](#page-4935-0) properties, [4907](#page-4906-0) IDLgrVRML class, [4938](#page-4937-0) methods, [4940](#page-4939-0) Draw, [4949](#page-4948-0) GetDeviceInfo, [4950](#page-4949-0) GetFontnames, [4952](#page-4951-0) GetProperty, [4954](#page-4953-0) GetTextDimensions, [4955](#page-4954-0) Init, [4957](#page-4956-0) SetProperty, [4959](#page-4958-0) properties, [4942](#page-4941-0) IDLgrWindow class, [4960](#page-4959-0) maximum size, [4960](#page-4959-1) methods, [4961](#page-4960-0) Cleanup, [4975](#page-4974-0) Draw, [4976](#page-4975-0) Erase, [4978](#page-4977-0) GetContiguousPixels, [4979](#page-4978-0)

GetDeviceInfo, [4981](#page-4980-0) GetDimensions, [4986](#page-4985-0) GetFontnames, [4988](#page-4987-0) GetProperty, [4990](#page-4989-0) GetTextDimensions, [4991](#page-4990-0) Iconify, [4993](#page-4992-0) Init, [4994](#page-4993-0) OnEnter, [4996](#page-4995-0) OnExit, [4997](#page-4996-0) OnExpose, [4998](#page-4997-0) OnKeyboard, [5000](#page-4999-0) OnMouseDown, [5003](#page-5002-0) OnMouseMotion, [5005](#page-5004-0) OnMouseUp, [5007](#page-5006-0) OnResize, [5009](#page-5008-0) OnWheel, [5010](#page-5009-0) PickData, [5012](#page-5011-0) QueryRequiredTiles, [5015](#page-5014-0) Read, [5019](#page-5018-0) Select, [5020](#page-5019-0) SetCurrentCursor, [5023](#page-5022-0) SetCurrentZoom, [5025](#page-5024-0) SetProperty, [5026](#page-5025-0) Show, [5027](#page-5026-0) ZoomIn, [5028](#page-5027-0) ZoomOut, [5029](#page-5028-0) properties, [4963](#page-4962-0) IDLitCommand class, [3664](#page-3663-0) methods, [3664](#page-3663-1) AddItem, [3668](#page-3667-0) Cleanup, [3670](#page-3669-0) GetItem, [3671](#page-3670-0) GetProperty, [3672](#page-3671-0) GetSize, [3673](#page-3672-0) Init, [3674](#page-3673-0) SetProperty, [3676](#page-3675-0) properties, [3666](#page-3665-0) IDLitCommandSet class, [3677](#page-3676-0) methods, [3677](#page-3676-1)

Cleanup, [3680](#page-3679-0) GetSize, [3681](#page-3680-0) Init, [3682](#page-3681-0) properties, [3679](#page-3678-0) IDLitComponent class, [3683](#page-3682-0) methods, [3684](#page-3683-0) Cleanup, [3688](#page-3687-0) EditUserDefProperty, [3689](#page-3688-0) GetFullIdentifier, [3691](#page-3690-0) GetProperty, [3693](#page-3692-0) GetPropertyAttribute, [3695](#page-3694-0) GetPropertyByIdentifier, [3696](#page-3695-0) Init, [3698](#page-3697-0) NotifyBridge, [3700](#page-3699-0) QueryProperty, [3701](#page-3700-0) RegisterProperty, [3702](#page-3701-0) Restore, [3708](#page-3707-0) SetProperty, [3709](#page-3708-0) SetPropertyAttribute, [3711](#page-3710-0) SetPropertyByIdentifier, [3712](#page-3711-0) UpdateComponentVersion, [3713](#page-3712-0) properties, [3685](#page-3684-0) IDLitContainer class, [3714](#page-3713-0) methods, [3714](#page-3713-1) Add, [3717](#page-3716-0) AddByIdentifier, [3718](#page-3717-0) Cleanup, [3719](#page-3718-0) FindIdentifiers, [3720](#page-3719-0) Get, [3722](#page-3721-0) GetByIdentifier, [3724](#page-3723-0) Init, [3725](#page-3724-0) Remove, [3726](#page-3725-0) RemoveByIdentifier, [3727](#page-3726-0) properties, [3716](#page-3715-0) IDLitData class, [3728](#page-3727-0) methods, [3729](#page-3728-0) AddDataObserver, [3732](#page-3731-0) Cleanup, [3733](#page-3732-0)

Copy, [3734](#page-3733-0) GetByType, [3735](#page-3734-0) GetData, [3736](#page-3735-0) GetProperty, [3738](#page-3737-0) GetSize, [3739](#page-3738-0) Init, [3740](#page-3739-0) NotifyDataChange, [3742](#page-3741-0) NotifyDataComplete, [3744](#page-3743-0) RemoveDataObserver, [3746](#page-3745-0) SetData, [3747](#page-3746-0) SetProperty, [3749](#page-3748-0) properties, [3730](#page-3729-0) IDLitDataContainer class, [3750](#page-3749-0) methods, [3750](#page-3749-1) Add, [3753](#page-3752-0) Cleanup, [3754](#page-3753-0) GetData, [3755](#page-3754-0) GetIdentifiers, [3756](#page-3755-0) GetProperty, [3757](#page-3756-0) Init, [3758](#page-3757-0) SetData, [3760](#page-3759-0) SetProperty, [3762](#page-3761-0) properties, [3752](#page-3751-0) IDLitDataOperation class, [3763](#page-3762-0) methods, [3764](#page-3763-0) Cleanup, [3767](#page-3766-0) DoExecuteUI,  $3768$ Execute, [3770](#page-3769-0) GetProperty, [3772](#page-3771-0) Init, [3773](#page-3772-0) SetProperty, [3775](#page-3774-0) UndoExecute, [3776](#page-3775-0) properties, [3766](#page-3765-0) IDLitDirectWindow class, [3778](#page-3777-0) methods Cleanup, [3781](#page-3780-0) GetProperty, [3782](#page-3781-0) Init, [3783](#page-3782-0)

MakeCurrent, [3784](#page-3783-0) OnEnter, [3785](#page-3784-0) OnExit, [3786](#page-3785-0) OnExpose, [3787](#page-3786-0) OnKeyboard, [3789](#page-3788-0) OnMouseDown, [3792](#page-3791-0) OnMouseMotion, [3794](#page-3793-0) OnMouseUp, [3796](#page-3795-0) OnResize, [3798](#page-3797-0) OnWheel, [3799](#page-3798-0) SetProperty, [3801](#page-3800-0) properties, [3780](#page-3779-0) IDLitIMessaging class, [3802](#page-3801-0) methods, [3803](#page-3802-0) AddOnNotifyObserver, [3805](#page-3804-0) DoOnNotifiy, [3807](#page-3806-0) ErrorMessage, [3809](#page-3808-0) GetTool, [3811](#page-3810-0) ProbeStatusMessage, [3812](#page-3811-0) ProgressBar, [3813](#page-3812-0) PromptUserText, [3815](#page-3814-0) PromptUserYesNo, [3816](#page-3815-0) RemoveOnNotifyObserver, [3817](#page-3816-0) SignalError, [3818](#page-3817-0) StatusMessage, [3820](#page-3819-0) properties, [3804](#page-3803-0) IDLitManipulator class, [3821](#page-3820-0) methods, [3822](#page-3821-0) Cleanup, [3830](#page-3829-0) CommitUndoValues, [3831](#page-3830-0) GetCursorType, [3833](#page-3832-0) GetProperty, [3835](#page-3834-0) Init, [3836](#page-3835-0) OnKeyboard, [3838](#page-3837-0) OnLoseCurrentManipulator, [3840](#page-3839-0) OnMouseDown, [3841](#page-3840-0) OnMouseMotion, [3843](#page-3842-0) OnMouseUp, [3845](#page-3844-0) OnWheel, [3846](#page-3845-0)

RecordUndoValues, [3848](#page-3847-0) RegisterCursor, [3850](#page-3849-0) SetCurrentManipulator, [3852](#page-3851-0) SetProperty, [3853](#page-3852-0) properties, [3824](#page-3823-0) IDLitManipulatorContainer class, [3854](#page-3853-0) methods, [3854](#page-3853-1) Add, [3857](#page-3856-0) GetCurrent, [3858](#page-3857-0) GetCurrentManipulator, [3859](#page-3858-0) GetProperty, [3860](#page-3859-0) Init, [3861](#page-3860-0) OnKeyboard, [3863](#page-3862-0) OnMouseDown, [3865](#page-3864-0) OnMouseMotion, [3867](#page-3866-0) OnMouseUp, [3869](#page-3868-0) OnWheel, [3870](#page-3869-0) SetCurrent, [3872](#page-3871-0) SetCurrentManipulator, [3873](#page-3872-0) SetProperty, [3874](#page-3873-0) properties, [3856](#page-3855-0) IDLitManipulatorManager class, [3875](#page-3874-0) methods, [3875](#page-3874-1) Add, [3878](#page-3877-0) AddManipulatorObserver, [3879](#page-3878-0) GetDefaultManipulator, [3880](#page-3879-0) Init, [3881](#page-3880-0) RemoveManipulatorObserver, [3883](#page-3882-0) properties, [3877](#page-3876-0) IDLitManipulatorVisual class, [3884](#page-3883-0) methods, [3884](#page-3883-1) Cleanup, [3888](#page-3887-0) GetProperty, [3889](#page-3888-0) Init, [3890](#page-3889-0) SetProperty, [3892](#page-3891-0) properties, [3886](#page-3885-0) IDLitOperation class, [3893](#page-3892-0)

methods, [3894](#page-3893-0) Cleanup, [3898](#page-3897-0) DoAction, [3899](#page-3898-0) GetProperty, [3901](#page-3900-0) Init, [3902](#page-3901-0) QueryAvailability, [3904](#page-3903-0) RecordFinalValues, [3906](#page-3905-0) RecordInitialValues, [3908](#page-3907-0) RedoOperation, [3910](#page-3909-0) SetProperty, [3912](#page-3911-0) UndoOperation, [3913](#page-3912-0) properties, [3896](#page-3895-0) IDLitParameter class, [3915](#page-3914-0) methods, [3916](#page-3915-0) Cleanup, [3918](#page-3917-0) GetParameter, [3919](#page-3918-0) GetParameterAttribute, [3920](#page-3919-0) GetParameterSet, [3922](#page-3921-0) Init, [3923](#page-3922-0) OnDataChangeUpdate, [3924](#page-3923-0) OnDataDisconnect, [3926](#page-3925-0) QueryParameter, [3928](#page-3927-0) RegisterParameter, [3930](#page-3929-0) SetData, [3932](#page-3931-0) SetParameterAttribute, [3934](#page-3933-0) SetParameterSet, [3936](#page-3935-0) properties, [3917](#page-3916-0) IDLitParameterSet class, [3938](#page-3937-0) methods, [3938](#page-3937-1) Add, [3941](#page-3940-0) Cleanup, [3943](#page-3942-0) Copy, [3944](#page-3943-0) Get, [3946](#page-3945-0) GetByName, [3948](#page-3947-0) GetParameterName, [3950](#page-3949-0) Init, [3951](#page-3950-0) Remove, [3953](#page-3952-0) properties, [3940](#page-3939-0) IDLitReader

class, [3954](#page-3953-0) methods, [3954](#page-3953-1) Cleanup, [3957](#page-3956-0) GetData, [3958](#page-3957-0) GetFileExtensions, [3959](#page-3958-0) GetFilename, [3960](#page-3959-0) GetProperty, [3961](#page-3960-0) Init, [3962](#page-3961-0) IsA, [3964](#page-3963-0) SetFilename, [3965](#page-3964-0) SetProperty, [3966](#page-3965-0) properties, [3956](#page-3955-0) IDLITSYS\_CREATETOOL function, [1063](#page-1062-0) IDLitTool class, [3967](#page-3966-0) methods, [3968](#page-3967-0) ActivateManipulator, [3974](#page-3973-0) Add, [3975](#page-3974-0) AddService, [3976](#page-3975-0) Cleanup, [3977](#page-3976-0) CommitActions, [3978](#page-3977-0) DisableUpdates, [3979](#page-3978-0) DoAction, [3980](#page-3979-0) DoSetProperty, [3981](#page-3980-0) DoUIService, [3983](#page-3982-0) EnableUpdates, [3984](#page-3983-0) FindIdentifiers, [3985](#page-3984-0) GetCurrentManipulator, [3988](#page-3987-0) GetFileReader, [3989](#page-3988-0) GetFileWriter, [3991](#page-3990-0) GetManipulators, [3993](#page-3992-0) GetOperations, [3994](#page-3993-0) GetProperty, [3995](#page-3994-0) GetSelectedItems, [3996](#page-3995-0) GetService, [3997](#page-3996-0) GetVisualization, [3998](#page-3997-0) Init, [4000](#page-3999-0) RefreshCurrentWindow, [4002](#page-4001-0) Register, [4003](#page-4002-0) RegisterCustomization, [4006](#page-4005-0) RegisterFileReader, [4007](#page-4006-0)

RegisterFileWriter, [4010](#page-4009-0) RegisterManipulator, [4013](#page-4012-0) RegisterOperation, [4015](#page-4014-0) RegisterStatusBarSegment, [4019](#page-4018-0) RegisterVisualization, [4020](#page-4019-0) SetProperty, [4023](#page-4022-0) UnRegister, [4024](#page-4023-0) UnRegisterCustomization, [4025](#page-4024-0) UnRegisterFileReader, [4026](#page-4025-0) UnRegisterFileWriter, [4027](#page-4026-0) UnRegisterManipulator, [4028](#page-4027-0) UnRegisterOperation, [4029](#page-4028-0) UnRegisterStatusBarSegment, [4030](#page-4029-0) UnRegisterVisualization, [4031](#page-4030-0) properties, [3971](#page-3970-0) IDLitToolbase class, [4032](#page-4031-0) methods, [4033](#page-4032-0) IDLitUI class, [4034](#page-4033-0) methods, [4034](#page-4033-1) AddOnNotifyObserver, [4037](#page-4036-0) Cleanup, [4039](#page-4038-0) DoAction, [4040](#page-4039-0) GetProperty, [4041](#page-4040-0) GetTool, [4042](#page-4041-0) GetWidgetByName, [4043](#page-4042-0) Init, [4045](#page-4044-0) RegisterUIService, [4047](#page-4046-0) RegisterWidget, [4049](#page-4048-0) RemoveOnNotifyObserver, [4051](#page-4050-0) SetProperty, [4052](#page-4051-0) UnRegisterUIService, [4053](#page-4052-0) UnRegisterWidget, [4054](#page-4053-0) properties, [4036](#page-4035-0) IDLitVisualization class, [4055](#page-4054-0) methods, [4056](#page-4055-0) Add, [4063](#page-4062-0) Aggregate, [4065](#page-4064-0) BeginManipulation, [4066](#page-4065-0)

Cleanup, [4067](#page-4066-0) EndManipulation, [4068](#page-4067-0) Get, [4069](#page-4068-0) GetCenterRotation, [4071](#page-4070-0) GetCurrentSelectionVisual, [4073](#page-4072-0) GetDataSpace, [4074](#page-4073-0) GetDataString, [4075](#page-4074-0) GetDefaultSelectionVisual, [4076](#page-4075-0) GetManipulatorTarget, [4077](#page-4076-0) GetProperty, [4078](#page-4077-0) GetRequestedAxesStyle, [4079](#page-4078-0) GetSelectionVisual, [4080](#page-4079-0) GetTypes, [4081](#page-4080-0) GetXYZRange, [4082](#page-4081-0) Init, [4084](#page-4083-0) Is3D, [4086](#page-4085-0) IsIsotropic, [4087](#page-4086-0) IsManipulatorTarget, [4088](#page-4087-0) IsSelected, [4089](#page-4088-0) Move, [4090](#page-4089-0) On2DRotate, [4092](#page-4091-0) OnAxesRequestChange, [4093](#page-4092-0) OnAxesStyleRequestChange, [4094](#page-4093-0) OnDataChange, [4095](#page-4094-0) OnDataComplete, [4096](#page-4095-0) OnDataRangeChange, [4097](#page-4096-0) OnDimensionChange, [4098](#page-4097-0) OnWorldDimensionChange, [4099](#page-4098-0) Remove, [4100](#page-4099-0) RequestsAxes, [4101](#page-4100-0) Restore, [4102](#page-4101-0) Rotate, [4103](#page-4102-0) Scale, [4105](#page-4104-0) Select, [4107](#page-4106-0) Set3D, [4109](#page-4108-0) SetAxesRequest, [4110](#page-4109-0) SetAxesStyleRequest, [4112](#page-4111-0) SetCurrentSelectionVisual, [4114](#page-4113-0) SetData, [4115](#page-4114-0) SetDefaultSelectionVisual, [4116](#page-4115-0) SetParameterSet, [4117](#page-4116-0)

SetProperty, [4118](#page-4117-0) UpdateSelectionVisual, [4119](#page-4118-0) VisToWindow, [4120](#page-4119-0) WindowToVis, [4122](#page-4121-0) properties, [4059](#page-4058-0) IDLitWindow class, [4124](#page-4123-0) methods, [4124](#page-4123-1) Add, [4127](#page-4126-0) AddWindowEventObserver, [4128](#page-4127-0) Cleanup, [4130](#page-4129-0) ClearSelections, [4131](#page-4130-0) DoHitTest, [4132](#page-4131-0) GetEventMask, [4135](#page-4134-0) GetProperty, [4137](#page-4136-0) GetSelectedItems, [4138](#page-4137-0) Init, [4139](#page-4138-0) OnEnter, [4141](#page-4140-0) OnExit, [4142](#page-4141-0) OnExpose, [4143](#page-4142-0) OnKeyboard, [4145](#page-4144-0) OnMouseDown, [4149](#page-4148-0) OnMouseMotion, [4152](#page-4151-0) OnMouseUp, [4154](#page-4153-0) OnResize, [4156](#page-4155-0) OnScroll, [4157](#page-4156-0) OnTimer, [4158](#page-4157-0) OnWheel, [4160](#page-4159-0) Remove, [4162](#page-4161-0) RemoveWindowEventObserver, [4163](#page-4162-0) Resize, [4164](#page-4163-0) SetCurrentZoom, [4165](#page-4164-0) SetEventMask, [4166](#page-4165-0) SetManipulatorManager, [4168](#page-4167-0) SetProperty, [4169](#page-4168-0) SetTimerInterval, [4170](#page-4169-0) ZoomIn, [4171](#page-4170-0) ZoomOut, [4172](#page-4171-0) properties, [4126](#page-4125-0) IDLitWriter class, [4173](#page-4172-0)

methods, [4173](#page-4172-1) Cleanup, [4176](#page-4175-0) GetFileExtensions, [4177](#page-4176-0) GetFilename, [4178](#page-4177-0) GetProperty, [4179](#page-4178-0) Init, [4180](#page-4179-0) IsA, [4182](#page-4181-0) SetData, [4183](#page-4182-0) SetFilename, [4184](#page-4183-0) SetProperty, [4185](#page-4184-0) properties, [4175](#page-4174-0) IDLjavaObject class, [5321](#page-5320-0) methods, [5321](#page-5320-1) GetProperty, [5324](#page-5323-0) Init, [5326](#page-5325-0) SetProperty, [5328](#page-5327-0) properties, [5323,](#page-5322-0) [5323](#page-5322-1) IDLnetOGCWCS class, [5033](#page-5032-0) methods Cleanup, [5061](#page-5060-0) DescribeCoverage, [5062](#page-5061-0) GetCapabilities, [5068](#page-5067-0) GetCoverage, [5072](#page-5071-0) GetCoverageOffering, [5080](#page-5079-0) GetCoverageOfferingBriefs, [5096](#page-5095-0) GetProperty, [5101](#page-5100-0) GetServiceSection, [5102](#page-5101-0) Init, [5106](#page-5105-0) ParseURL, [5108](#page-5107-0) SetProperty, [5111](#page-5110-0) properties, [5045](#page-5044-0) IDLnetOGCWMS class, [5112](#page-5111-0) methods Cleanup, [5139](#page-5138-0) GetCapabilities, [5140](#page-5139-0) GetFeatureInfo, [5147](#page-5146-0) GetLayers, [5151](#page-5150-0) GetMap, [5169](#page-5168-0)

GetProperty, [5175](#page-5174-0) GetServiceSection, [5176](#page-5175-0) Init, [5179](#page-5178-0) ParseURL, [5181](#page-5180-0) SetProperty, [5183](#page-5182-0) properties, [5123](#page-5122-0) IDLnetURL class, [5184](#page-5183-0) methods Cleanup, [5220](#page-5219-0) CloseConnections, [5221](#page-5220-0) FTPCommand, [5222](#page-5221-0) Get, [5227](#page-5226-0) GetFtpDirList, [5232](#page-5231-0) GetProperty, [5236](#page-5235-0) Init, [5237](#page-5236-0) Put, [5238](#page-5237-0) SetProperty, [5244](#page-5243-0) overview, [5187](#page-5186-0) properties, [5205](#page-5204-0) idlneturl\_widget.pro, [5204](#page-5203-0) IDLsysMonitorInfo about, [5332](#page-5331-0) class, [5330](#page-5329-0) methods Cleanup, [5336](#page-5335-0) GetMonitorNames, [5337](#page-5336-0) GetNumberOfMonitors, [5338](#page-5337-0) GetPrimaryMonitorIndex, [5339](#page-5338-0) GetProperty, [5340](#page-5339-0) GetRectangles, [5341](#page-5340-0) GetResolutions, [5343](#page-5342-0) Init, [5344](#page-5343-0) IsExtendedDesktop, [5346](#page-5345-0) SetProperty, [5347](#page-5346-0) properties, [5335](#page-5334-0) IEXP machine-specific parameter, [1482](#page-1481-0) IF...THEN...ELSE statement, [1069](#page-1068-0) IGAMMA function, [1071](#page-1070-1) IgnorableWhitespace method IDLffXMLSAX, [3643](#page-3642-0)

IIMAGE procedure, [1074](#page-1073-0) image display color tables, [2551](#page-2550-2) direct graphics binary, [2022](#page-2021-0) FLICK, [832](#page-831-0) grayscale, [2024](#page-2023-1) indexed images, [1960](#page-1959-0) intensity scaling, [2565](#page-2564-0) multiple images, [2538](#page-2537-0) returning array, [2560](#page-2559-0) RGB, [2542](#page-2541-0) scrolling display, [2308](#page-2307-0) TV, [2534](#page-2533-0) object graphics indexed images, [4512](#page-4511-0) zooming, [558](#page-557-0) image objects displaying indexed, [4512](#page-4511-1) IDLgrImage, [4377](#page-4376-0) saving as MPEG file, [4495](#page-4494-1) IMAGE\_CONT procedure, [1093](#page-1092-0) IMAGE\_STATISTICS procedure, [1095](#page-1094-0) images annotating, [83](#page-82-0) bi-level, [2473](#page-2472-0) color channel, [1078](#page-1077-0), [4385](#page-4384-0) combining with 3D graphics, [2261](#page-2260-0) copying areas, [5376](#page-5375-0) defining region of interest, [592](#page-591-0) Difference of Gaussians edge enhancement, [678](#page-677-0) dissolve effect, [658](#page-657-0) Embossed edge enhancement, [691](#page-690-0) file selection compound widget, [498](#page-497-0) interactive (iTool) routine, [1074](#page-1073-1), [1101](#page-1100-0) JPEG, [2040](#page-2039-1), [2950](#page-2949-1) Laplacian edge enhancement, [1405](#page-1404-0) magnified, [3120](#page-3119-0), [3124](#page-3123-0)

manipulating in Direct Graphics panning, [2311](#page-2310-0) zooming, [3121](#page-3120-1) monochrome, [5411](#page-5410-0) [MPEG files.](#page-1692-0) *See* MPEG files object, [4377](#page-4376-1) overlaying with contour plots, [374](#page-373-0) Prewitt edge enhancement, [1883,](#page-1882-0) [1883](#page-1882-1) profiling, [1896](#page-1895-0) profiling, interactive, [1902](#page-1901-0) reading from display, [2560](#page-2559-1) region labeling, [1397](#page-1396-0) Roberts edge enhancement, [2133](#page-2132-0) rotating, [2138](#page-2137-0) searching for objects, [2185](#page-2184-0) sharing data, [4399](#page-4398-0) Shift difference edge enhancement, [2230](#page-2229-0) smoothing, [2313](#page-2312-0) Sobel edge enhancement, [2317](#page-2316-0) thinning, [2473](#page-2472-1) transfer direction, [5515](#page-5514-0) TrueColor, [2561](#page-2560-0) warping, [1840](#page-1839-0) warping to maps MAP\_IMAGE function, [1516](#page-1515-0) MAP\_PATCH function, [1521](#page-1520-0) with surface and contour plots, [2259](#page-2258-0) zooming, [558](#page-557-0) IMAGINARY function, [1099](#page-1098-0) imaginary part of complex numbers, [1099](#page-1098-1) IMAP procedure, [1101](#page-1100-1) INCHES keyword, [5386](#page-5385-0) incomplete beta function, [1017](#page-1016-1) gamma function, [1071](#page-1070-0) incrementing array elements, [999](#page-998-0) INDEX\_COLOR keyword, [5386](#page-5385-1) indexed images converting to RGB, [2557](#page-2556-0) displaying Direct Graphics, [1960](#page-1959-1)

Object Graphics, [4512](#page-4511-2) indexedtorgb.pro, [2557](#page-2556-1) INDGEN function, [1129](#page-1128-0) Infinity norm, [1724](#page-1723-0) Init method IDLitDirectWindow, [3783](#page-3782-0) initializing objects, [3134](#page-3133-0) [INP,](#page-5649-6) *see* obsolete routines input/output associated variables, [121](#page-120-1) BMP files reading, [2027](#page-2026-0) writing, [2941](#page-2940-0) closing files, [269](#page-268-0) emptying buffers EMPTY, [697](#page-696-0) FLUSH, [841](#page-840-0) errors, [1744](#page-1743-0) formatted using PRINT/PRINTF, [1886](#page-1885-0) GIF files, [2032](#page-2031-0), [2944](#page-2943-0) Interfile files, [2038](#page-2037-0) JPEG files reading, [2040](#page-2039-0) writing, [2950](#page-2949-0) NRIF files, [2955](#page-2954-0) opening files, [1754](#page-1753-0) PGM files reading, [2056](#page-2055-0) writing, [2962](#page-2961-0) PICT files reading, [2051](#page-2050-0) writing, [2957](#page-2956-0) PPM files reading, [2056](#page-2055-1) writing, [2962](#page-2961-1) reading ASCII files, [2016](#page-2015-0) formatted data, [2013](#page-2012-0) formatted data from a string, [2082](#page-2081-0)

from a prompt, [2015](#page-2014-0) unformatted binary data, [2084](#page-2083-0) SRF files reading, [2059](#page-2058-0) writing, [2966](#page-2965-0) TIFF files reading, [2065](#page-2064-0) writing, [2970](#page-2969-0) unformatted binary data, writing, [2984](#page-2983-0) wave files reading, [2076](#page-2075-0) writing, [2982](#page-2981-0) X11 Bitmaps, [2078](#page-2077-0) XWD files, [2080](#page-2079-0) InsertBefore method IDLffXMLDOMNode, [3558](#page-3557-0) InsertData method IDLffXMLDOMCharacterData, [3443](#page-3442-0) INT\_2D function, [1132](#page-1131-1) INT\_3D function, [1136](#page-1135-1) INT\_TABULATED function, [1139](#page-1138-0) INTARR function, [1142](#page-1141-0) integer arrays (INDGEN), [1129](#page-1128-1) (INTARR), [1142](#page-1141-1) converting to, [829](#page-828-0) data type, converting to, [829](#page-828-1) INTEGER property data type, [3138](#page-3137-0) integration INT\_2D, [1132](#page-1131-2) INT\_3D, [1136](#page-1135-2) INT\_TABULATED, [1139](#page-1138-1) QROMB, [1932](#page-1931-0) QROMO, [1937](#page-1936-0) QSIMP, [1940](#page-1939-0) RK4, [2130](#page-2129-0) tabulated functions, [1139](#page-1138-1) univariate functions, [1932,](#page-1931-0) [1937,](#page-1936-0) [1940](#page-1939-0) Interfile files, reading, [2038](#page-2037-0) inter-frame encoding, [3311](#page-3310-1)

interleaving, [5427](#page-5426-0) InternalEntityDecl method IDLffXMLSAX, [3646](#page-3645-0) Internet socket support, [2319](#page-2318-0) INTERPOL function, [1144](#page-1143-0) INTERPOLATE function, [1147](#page-1146-0) interpolation bilinear, [159](#page-158-0) cubic convolution, [1148](#page-1147-0) cubic convolution in warping, [1841](#page-1840-0) cubic spline SPL\_INIT function, [2342](#page-2341-0) SPLINE function, [2346](#page-2345-0) SPLINE\_P procedure, [2348](#page-2347-0) dependent variable to volume, [1922](#page-1921-0) INTERPOLATE function, [1147](#page-1146-0) irregularly-sampled data over earth, [2501](#page-2500-1) KRIG2D, [1296](#page-1295-0) MIN CURVE SURF, [1656](#page-1655-0) of irregularly-gridded data KRIG2D function, [1296](#page-1295-0) MIN\_CURVE\_SURF function, [1656](#page-1655-0) TRIGRID function, [2505](#page-2504-1) POLAR\_SURFACE, [1836](#page-1835-0) quintic, [2508](#page-2507-0) scattered data to regular, [916](#page-915-1) spherical, [2336](#page-2335-0) SPL\_INIT, [2342](#page-2341-0) SPL\_INTERP, [2344](#page-2343-0) thin-plate-spline GRID\_TPS, [909](#page-908-1) MIN CURVE SURF, [1656](#page-1655-1) INTERVAL\_VOLUME procedure, [1151](#page-1150-0) intra-frame encoding, [3311](#page-3310-2) invalid widget ID's, [2794](#page-2793-0) inverse cosine, [70](#page-69-0) of a complex array or matrix, [1467](#page-1466-0) sine, [119](#page-118-0) subspace iteration, [686](#page-685-0) tangent, [124](#page-123-0)

INVERT function, [1156](#page-1155-1) IOCTL function, [1158](#page-1157-0) IPLOT procedure, [1161](#page-1160-0) IR\_FILTER function, [1184](#page-1183-0) IRND machine-specific parameter, [1481](#page-1480-2) irregularly-gridded data, [2501,](#page-2500-2) [2505](#page-2504-1) Is3D method IDLitVisualization, [4086](#page-4085-0) IsA method IDLitReader reference, [3964](#page-3963-0) IDLitWriter, [4182](#page-4181-0) IsContained method IDL\_Container, [5255](#page-5254-0) IsExtendedDesktop method IDLsysMonitorInfo, [5346](#page-5345-0) ISHFT function, [1186](#page-1185-0) IsIgnorableWhitespace method IDLffXMLDOMText, [3594](#page-3593-0) IsIsotropic method IDLitVisualization, [4087](#page-4086-0) IsManipulatorTarget method IDLitVisualization, [4088](#page-4087-0) ISO Latin 1 encoding, [5575](#page-5574-1) ISOCONTOUR procedure, [1188](#page-1187-0) ISOLATIN1 keyword, [5386](#page-5385-2) ISOSURFACE procedure, [1193](#page-1192-0) isosurfaces creating, [2224](#page-2223-0) displaying, [2221](#page-2220-0) IsSelected method IDLitVisualization, [4089](#page-4088-0) ISURFACE procedure, [1197](#page-1196-0) IT machine-specific parameter, [1481](#page-1480-3) ITALIC keyword, [5386](#page-5385-3) ITCURRENT procedure, [1222](#page-1221-0) ITDELETE procedure, [1224](#page-1223-0) Item method IDLffXMLDOMNamedNodeMap, [3532](#page-3531-0) IDLffXMLDOMNodeList, [3576](#page-3575-0) iterative

biconjugate gradient, [1416](#page-1415-0) Gaussian quadrature double integral, [1132](#page-1131-0) trivariate function integral, [1136](#page-1135-0) improvement of a solution, [1471](#page-1470-0) ITGETCURRENT function, [1226](#page-1225-0) iTools current (active) tool, [1222](#page-1221-1) deleting, [1224](#page-1223-1) resetting session, [1232](#page-1231-0) retrieving current, [1226](#page-1225-1) routines contours, [1021](#page-1020-1) image, [1074,](#page-1073-1) [1101](#page-1100-0) map, [1101](#page-1100-2) plot, [1161](#page-1160-1) property sheet, [2844](#page-2843-0) surface, [1197](#page-1196-1) vector, [1236](#page-1235-0) volume, [1261](#page-1260-0) iTools development classes component (class) base, [3683](#page-3682-1) component collection, [3714](#page-3713-2) data collection, [3750](#page-3749-2) data undo and redo, [3763](#page-3762-1) manipulating objects, [3821](#page-3820-1) manipulator base, [3875](#page-3874-2) manipulator collection, [3854](#page-3853-2) messaging, [3802](#page-3801-1) naming data objects, [3938](#page-3937-2) operating tasks, [3893](#page-3892-1) parameters, [3915](#page-3914-1) reading files, [3954](#page-3953-2) storing data, [3728](#page-3727-1) tool base, [3967](#page-3966-1), [4032](#page-4031-1) undo and redo commands, [3664](#page-3663-2) user interface, [4034](#page-4033-2) visual base, [4055](#page-4054-1) window base, [4124](#page-4123-2) writing files, [4173](#page-4172-2)

### 5716

command collection, [3677](#page-3676-2) creating, [1063](#page-1062-1) current (active), [1222](#page-1221-1) deleting, [1224](#page-1223-1) displaying properties, [2844](#page-2843-0) registering, [1228](#page-1227-0) retrieving current, [1226,](#page-1225-1) [1226](#page-1225-1) routines creating tools, [1063](#page-1062-1) current (active) tool, [1222](#page-1221-1) deleting tools, [1224](#page-1223-1) registering tools, [1228](#page-1227-0) resetting tools, [1232](#page-1231-0) retrieving current tool, [1226](#page-1225-1) ITREGISTER procedure, [1228](#page-1227-1) ITRESET procedure, [1232](#page-1231-1) ITRESOLVE procedure, [1234](#page-1233-0) IVECTOR procedure, [1236](#page-1235-1) IVOLUME procedure, [1261](#page-1260-1)

# *J*

Java Import Bridge objects, [5321](#page-5320-2) [JFIF,](#page-2039-2) *see* JPEG [JOIN,](#page-5652-8) *see* obsolete routines JOURNAL procedure, [1288](#page-1287-0) JPEG files reading, [2040](#page-2039-1) writing, [2950](#page-2949-1) JPEG2000 files, [3258](#page-3257-0) JULDAY function, [1290](#page-1289-0) Julian date definition, [2478](#page-2477-0) Julian date/time converting to calendar, [214](#page-213-0) generating, [2478](#page-2477-1)

# *K*

Kendall's tau rank correlation, [1985](#page-1984-0)

kernels convolving an array with, [386](#page-385-0) keyboard defining keys, [575](#page-574-0) focus events base widget, [2661](#page-2660-0) widget control, [2728](#page-2727-0) widget info, [2806](#page-2805-0) widget table, [2891](#page-2890-0) widget text, [2908](#page-2907-0) returning characters from, [888](#page-887-1) KEYWORD\_SET function, [1294](#page-1293-0) keywords, [39](#page-38-2) about, [39](#page-38-3) arguments, checking existence, [100](#page-99-0) definition, [3131](#page-3130-0) graphics, [5463](#page-5462-1) setting, [3131](#page-3130-1) [KMEANS,](#page-5652-9) *see* obsolete routines KRIG2D function, [1296](#page-1295-1) kriging, [1296](#page-1295-2) [KRUSKAL\\_WALLIS,](#page-5652-10) *see* obsolete routines Kruskal-Wallis H-Test, [1303](#page-1302-1) kurtosis KURTOSIS function, [1301](#page-1300-0) MOMENT function, [1668](#page-1667-0) KURTOSIS function, [1301](#page-1300-1) KW\_TEST function, [1303](#page-1302-2)

## *L*

L64INDGEN function, [1307](#page-1306-0) LA CHOLDC procedure, [1309](#page-1308-0) LA\_CHOLMPROVE function, [1312](#page-1311-0) LA CHOLSOL function, [1316](#page-1315-0) LA\_DETERM function, [1319](#page-1318-0) LA\_EIGENPROBLEM function, [1321](#page-1320-0) LA\_EIGENQL function, [1327](#page-1326-0) LA\_EIGENVEC function, [1333](#page-1332-0) LA\_ELMHES function, [1337](#page-1336-1) LA\_GM\_LINEAR\_MODEL function, [1340](#page-1339-1) LA HQR function, [1343](#page-1342-1) LA INVERT function, [1346](#page-1345-0) LA\_LEAST\_SQUARE\_EQUALITY function, [1348](#page-1347-0) LA\_LEAST\_SQUARES function, [1351](#page-1350-0) LA\_LINEAR\_EQUATION function, [1355](#page-1354-0) LA LUDC procedure, [1358](#page-1357-0) LA\_LUMPROVE function, [1361](#page-1360-0) LA LUSOL function, [1364](#page-1363-0) LA SVD procedure, [1367](#page-1366-0) LA\_TRIDC procedure, [1371](#page-1370-0) LA\_TRIMPROVE function, [1375](#page-1374-0) LA TRIQL procedure, [1379](#page-1378-0) LA TRIRED procedure, [1382](#page-1381-0) LA TRISOL function, [1384](#page-1383-0) label widgets WIDGET\_LABEL, [2827](#page-2826-0) LABEL\_DATE function, [1387](#page-1386-0) LABEL\_REGION function reference, [1397](#page-1396-0) labeling regions, [1397](#page-1396-0) LADFIT function, [1400](#page-1399-0) lagged autocorrelation, [67](#page-66-0) cross correlation, [212](#page-211-0) LAGUERRE function, [1403](#page-1402-0) Laguerre polynomials, [1403](#page-1402-1) Laguerre's method, [863](#page-862-1) Lambert's conformal conic map projection, [1567](#page-1566-0) Lambert's equal area map projection, [1568](#page-1567-2) LANDSCAPE keyword, [5386](#page-5385-4) landscape orientation plots, [5386](#page-5385-5) PostScript positioning, [5429](#page-5428-0) LAPLACIAN function reference, [1405](#page-1404-1) laser printers, [5425](#page-5424-0) LastChild method IDLffXMLDOMTreeWalker, [3605](#page-3604-0)

[LATLON,](#page-5652-11) *see* obsolete routines least absolute deviation, [1400](#page-1399-1) least squares fit CURVEFIT function, [437](#page-436-0) GAUSSFIT function, [879](#page-878-1) POLY FIT function, [1846](#page-1845-0) SVDFIT function, [2428](#page-2427-0) LEEFILT function, [1411](#page-1410-0) legalities, [2](#page-1-0) legend object IDLgrLegend, [4428](#page-4427-0) LEGENDRE function, [1413](#page-1412-0) Legendre polynomials, [1413](#page-1412-1) [LEGO,](#page-5652-12) *see* obsolete routines length of strings, [2385](#page-2384-0) LIGHT keyword, [5387](#page-5386-0) light objects IDLgrLight, [4450](#page-4449-0) light source IDLgrLight object, [4450](#page-4449-0) shading, [2204](#page-2203-1) LINBCG function, [1416](#page-1415-1) LINDGEN function, [1419](#page-1418-0) line styles, [5469](#page-5468-0) linear interpolation, [1147](#page-1146-0) linear-log plots, [1795](#page-1794-0) regression, [2107](#page-2106-0) linear algebra CHOLDC, [261](#page-260-0) CHOLSOL, [263](#page-262-0) COND, [336](#page-335-0) CRAMER, [412](#page-411-0) DETERM, [610](#page-609-0) EIGENVEC, [686](#page-685-1) ELMHES, [689](#page-688-1) GS\_ITER, [941](#page-940-2) HQR, [1012](#page-1011-2) INVERT, [1156](#page-1155-2) LA\_CHOLDC, [1309](#page-1308-1) LA CHOLMPROVE, [1312](#page-1311-1)

#### 5718

LA\_CHOLSOL, [1316](#page-1315-1) LA\_DETERM, [1319](#page-1318-1) LA\_EIGENPROBLEM, [1321](#page-1320-1) LA\_EIGENVEC, [1333](#page-1332-1) LA\_ELMHES, [1337](#page-1336-2) LA\_HQR, [1343](#page-1342-2) LA\_INVERT, [1346](#page-1345-1) LA\_LUDC, [1358](#page-1357-1) LA\_LUMPROVE, [1361](#page-1360-1) LA\_LUSOL, [1364](#page-1363-1) LA\_SVD, [1367](#page-1366-1) LA\_TRIDC, [1371](#page-1370-1) LA\_TRIQL, [1379](#page-1378-1) LA TRIRED, [1382](#page-1381-1) LA\_TRISOL, [1384](#page-1383-1) LINBCG, [1416](#page-1415-2) LU\_COMPLEX, [1467](#page-1466-1) LUDC, [1469](#page-1468-0) LUMPROVE, [1471](#page-1470-1) LUSOL, [1474](#page-1473-0) NORM, [1724](#page-1723-1) SVDC, [2425](#page-2424-0) SVSOL, [2434](#page-2433-0) TRIQL, [2515](#page-2514-0) TRIRED, [2518](#page-2517-1) TRISOL, [2520](#page-2519-0) linear model, Gauss-Markov, [1340](#page-1339-2) linear programming solutions, [2266](#page-2265-0) lines counting, [779](#page-778-0) drawing method for contours, [352](#page-351-0) PLOTS procedure, [1821](#page-1820-0) interval, [5511](#page-5510-0) LINESTYLE keyword, [5468](#page-5467-0) LINESTYLE property data type, [3139](#page-3138-0) LINESTYLE system variable field, [5517](#page-5516-0) linestyles, list, [5469](#page-5468-0) LINFIT function, [1421](#page-1420-0) LINKIMAGE procedure, [1424](#page-1423-0) alternative to, [219](#page-218-0)

linking C code with IDL, [1488](#page-1487-0) dynamically, [1488](#page-1487-1) list widgets determining selected element, [2806](#page-2805-1) topmost element, [2806](#page-2805-2) double-clicks, [2842](#page-2841-0) events returned by, [2842](#page-2841-1) number, [2806](#page-2805-3) selecting multiple items setting, [2836](#page-2835-0) WIDGET\_INFO, [2806](#page-2805-4) setting, [2738](#page-2737-0) WIDGET\_LIST, [2834](#page-2833-0) [LISTREP,](#page-5652-13) *see* obsolete routines [LISTWISE,](#page-5652-14) *see* obsolete routines little endian byte ordering SOCKET procedure, [2322](#page-2321-0) swapping with big endian, [2437](#page-2436-0) [LIVE\\_CONTOUR,](#page-5634-0) *see* obsolete routines [LIVE\\_CONTROL,](#page-5634-1) *see* obsolete routines [LIVE\\_DESTROY,](#page-5634-2) *see* obsolete routines [LIVE\\_EXPORT,](#page-5634-3) *see* obsolete routines [LIVE\\_IMAGE,](#page-5634-4) *see* obsolete routines [LIVE\\_INFO,](#page-5634-5) *see* obsolete routines [LIVE\\_LINE,](#page-5634-6) *see* obsolete routines [LIVE\\_LOAD,](#page-5634-7) *see* obsolete routines [LIVE\\_OPLOT,](#page-5634-8) *see* obsolete routines [LIVE\\_PLOT,](#page-5634-9) *see* obsolete routines [LIVE\\_PRINT,](#page-5634-10) *see* obsolete routines [LIVE\\_RECT,](#page-5634-11) *see* obsolete routines [LIVE\\_STYLE,](#page-5634-12) *see* obsolete routines [LIVE\\_SURFACE,](#page-5634-13) *see* obsolete routines [LIVE\\_TEXT,](#page-5634-14) *see* obsolete routines [LJLCT,](#page-5637-1) *see* obsolete routines LL ARC DISTANCE function, [1428](#page-1427-0) LMFIT function, [1430](#page-1429-0) LMGR function, [1435](#page-1434-0) [LN03,](#page-5652-15) *see* obsolete routines LNGAMMA function, [1439](#page-1438-1)

LNP TEST function, [1441](#page-1440-1) Load method IDLffXMLDOMDocument, [3481](#page-3480-0) LoadCT method IDLgrPalette, [4529](#page-4528-0) LOADCT procedure, [1444](#page-1443-0) loading color tables, [2551](#page-2550-3) LOCALE GET function, [1447](#page-1446-0) logarithm base 10, [77](#page-76-0) natural, [75](#page-74-0) of the gamma function, [1439](#page-1438-0) logarithmic axes, [363](#page-362-0) scaling, [1807](#page-1806-0) logging an IDL session, [1288](#page-1287-1) logical unit numbers !D system variable field, [5513](#page-5512-0) allocating, [895](#page-894-1) freeing, [847](#page-846-0) FSTAT function, [849](#page-848-2) getting, [1757](#page-1756-0) journal file, [5503](#page-5502-0) obtaining status information, [849](#page-848-3) returning information about, [980](#page-979-1) setting file position pointer, [1826](#page-1825-0) SOCKET procedure, [2320](#page-2319-0) LOGICAL\_AND function, [1448](#page-1447-0) LOGICAL\_OR function, [1450](#page-1449-0) LOGICAL\_TRUE function, [1452](#page-1451-0) log-linear plots AXIS, [129](#page-128-0) CONTOUR, [363](#page-362-1) PLOT, [1795](#page-1794-1) SHADE\_SURF, [2214](#page-2213-0) SURFACE, [2417](#page-2416-0) Lomb Normalized Periodogram, [1441](#page-1440-2) LON64ARR function, [1454](#page-1453-0) LONARR function, [1456](#page-1455-0) LONG function, [1458](#page-1457-0)

LONG64 function, [1460](#page-1459-0) longjmp, C language, [241](#page-240-0) longword arrays LINDGEN function, [1419](#page-1418-1) LONARR function, [1456](#page-1455-0) ULON64ARR, [2581](#page-2580-0) data type, converting to, [1458](#page-1457-1) unsigned arrays, [2579](#page-2578-0) lossy compression READ JPEG procedure, [2040](#page-2039-1) WRITE JPEG procedure, [2950](#page-2949-1) lower margin, setting, [5522](#page-5521-1) lowercase, converting strings to, [2386](#page-2385-0) LSODE function, [1462](#page-1461-0) LU decomposition LA LUDC procedure, [1358](#page-1357-2) LA LUSOL function, [1364](#page-1363-2) LA TRIDC function, [1371](#page-1370-2) LU COMPLEX function, [1467](#page-1466-2) LUDC procedure, [1469](#page-1468-1) LUSOL function, [1474](#page-1473-1) LU COMPLEX function, [1467](#page-1466-3) [LUBKSB,](#page-5652-16) *see* obsolete routines LUDC procedure, [1469](#page-1468-2) [LUDCMP,](#page-5653-0) *see* obsolete routines luminance, [427](#page-426-0) LUMPROVE function, [1471](#page-1470-2) LUN freeing, [847](#page-846-0) TCP/IP socket, [2319](#page-2318-1) LUSOL function, [1474](#page-1473-2)

### *M*

M\_CORRELATE function, [1478](#page-1477-0) MACHAR function, [1481](#page-1480-4) MACHEP machine-specific parameter, [1481](#page-1480-5) machine-specific parameters, [1481](#page-1480-6) macros, development environment (obsolete), [5623](#page-5622-0)

#### 5720

magnifying arrays, [2088](#page-2087-0) magnitude complex number, [68](#page-67-0) ranks in sample population, [2009](#page-2008-0) MAKE\_ARRAY function, [1484](#page-1483-0) MAKE\_DLL procedure, [1488](#page-1487-2) MAKE\_RT procedure, [1494](#page-1493-0) MakeCurrent method IDLitDirectWindow, [3784](#page-3783-0) [MAKETREE,](#page-5653-1) *see* obsolete routines manipulating images panning Direct Graphics, [2311](#page-2310-1) zooming Direct Graphics, [3121](#page-3120-2) [MANN\\_WHITNEY,](#page-5653-2) *see* obsolete routines Mann-Whitney U-Test, [2148](#page-2147-1) map coordinates, transforming Cartesian to lat/lon, [1562](#page-1561-0) lat/lon to Cartesian, [1525](#page-1524-0) map projections Aitoff, [1566](#page-1565-0) Alber's equal area conic, [1566](#page-1565-1) annotating, [1581](#page-1580-0) azimuthal equidistant, [1566](#page-1565-2) cylindrical equidistant, [1567](#page-1566-1) drawing boundaries over, [1504](#page-1503-0) drawing continent boundaries, [1573](#page-1572-0) drawing parallels and meridians, [1510](#page-1509-1) gnomonic (central, gnomic), [1568](#page-1567-0) Hammer-Aitoff, [1568](#page-1567-3) Lambert's conformal conic, [1567](#page-1566-0) Lambert's equal area, [1568](#page-1567-2) MAP\_PROJ\_INIT function, [1540](#page-1539-0) Mercator, [1568](#page-1567-4) Miller, [1569](#page-1568-0) Mollweide, [1569](#page-1568-1) orthographic, [1570](#page-1569-1) satellite, [1570](#page-1569-2) setting, [1564](#page-1563-0) sinusoidal, [1571](#page-1570-0)

stereographic, [1571](#page-1570-1) Transverse Mercator (UTM), [1572](#page-1571-0) warping images to maps MAP\_IMAGE function, [1516](#page-1515-0) MAP\_PATCH function, [1521](#page-1520-0) MAP\_2POINTS function, [1500](#page-1499-1) MAP\_CONTINENTS procedure, [1504](#page-1503-1) MAP GRID procedure, [1510](#page-1509-1) MAP\_IMAGE function, [1516](#page-1515-1) MAP\_PATCH function, [1521](#page-1520-1) MAP\_PROJ\_FORWARD function, [1525](#page-1524-1) MAP\_PROJ\_IMAGE function, [1531](#page-1530-0) MAP\_PROJ\_INFO procedure, [1537](#page-1536-0) MAP\_PROJ\_INIT function, [1540](#page-1539-1) MAP\_PROJ\_INVERSE function, [1562](#page-1561-1) MAP SET procedure, [1564](#page-1563-1) mapping widgets, [2662](#page-2661-0) MARGIN system variable field, [5522](#page-5521-2) margins, setting multi-plot window, [5522](#page-5521-3) single plot, [5476](#page-5475-0), [5522](#page-5521-4) marquee selector, [187](#page-186-0) matrix operators *[See also](#page-852-1)* sparse arrays matrix routines CHOLDC, [261](#page-260-0) CHOLSOL, [263](#page-262-0) COND, [336](#page-335-0) CRAMER, [412](#page-411-0) DETERM, [610](#page-609-0) DIAG\_MATRIX, [620](#page-619-0) EIGENVEC, [686](#page-685-1) ELMHES, [689](#page-688-1) GS\_ITER, [941](#page-940-2) HQR, [1012](#page-1011-2) INVERT, [1156](#page-1155-2) LA CHOLDC, [1309](#page-1308-1) LA CHOLMPROVE, [1312](#page-1311-1) LA\_CHOLSOL, [1316](#page-1315-1) LA\_DETERM, [1319](#page-1318-1)

LA\_EIGENPROBLEM, [1321](#page-1320-1) LA EIGENVEC, [1333](#page-1332-1) LA\_ELMHES, [1337](#page-1336-2) LA\_HQR, [1343](#page-1342-2) LA\_INVERT, [1346](#page-1345-1) LA\_LUDC, [1358](#page-1357-1) LA\_LUMPROVE, [1361](#page-1360-1) LA LUSOL, [1364](#page-1363-1) LA\_SVD, [1367](#page-1366-1) LA\_TRIDC, [1371](#page-1370-1) LA\_TRIQL, [1379](#page-1378-1) LA TRIRED, [1382](#page-1381-1) LA\_TRISOL, [1384](#page-1383-1) LU\_COMPLEX, [1467](#page-1466-1) LUDC, [1469](#page-1468-0) LUMPROVE, [1471](#page-1470-1) LUSOL, [1474](#page-1473-0) MATRIX MULTIPLY, [1583](#page-1582-0) MATRIX POWER, [1586](#page-1585-0) NORM, [1724](#page-1723-1) SVDC, [2425](#page-2424-0) SVSOL, [2434](#page-2433-0) TRIQL, [2515](#page-2514-0) TRIRED, [2518](#page-2517-1) TRISOL, [2520](#page-2519-0) MATRIX MULTIPLY function, [1583](#page-1582-1) MATRIX POWER function, [1586](#page-1585-1) MAX function, [1588](#page-1587-0) MAXEXP machine-specific parameter, [1482](#page-1481-1) maximum value for slider widgets, [2865](#page-2864-0) of an array, [1588](#page-1587-0) maximum window size, [4960](#page-4959-1) MD TEST function, [1592](#page-1591-1) mean absolute deviation, [1596](#page-1595-0) MOMENT function, [1668](#page-1667-1) of distribution, [1303](#page-1302-3) MEAN function, [1594](#page-1593-0) MEANABSDEV function, [1596](#page-1595-1) median

Median Delta Test, [1592](#page-1591-2) MOMENT function, [1668](#page-1667-1) smoothing, [1598](#page-1597-0) MEDIAN function, [1598](#page-1597-0) MEDIUM keyword, [5387](#page-5386-1) memory conserving, [2466](#page-2465-0) dynamic memory in use, [982](#page-981-0) MEMORY function, [1601](#page-1600-0) menus displaying context-sensitive, [2758](#page-2757-0) menu bars, [2662](#page-2661-1) pulldown menu button, [2686](#page-2685-0) [MENUS,](#page-5653-3) *see* obsolete routines Mercator map projection, [1568](#page-1567-4) meridians drawing, [1510](#page-1509-1) graticules, [1510](#page-1509-0) gridding, [1510](#page-1509-0) mesh plots, [2413](#page-2412-0) MESH CLIP function, [1605](#page-1604-0) MESH\_DECIMATE function, [1611](#page-1610-0) MESH\_ISSOLID function, [1619](#page-1618-0) MESH\_MERGE function, [1621](#page-1620-0) MESH\_NUMTRIANGLES function, [1626](#page-1625-0) MESH OBJ procedure, [1627](#page-1626-0) MESH\_SMOOTH function, [1634](#page-1633-0) MESH\_SURFACEAREA function, [1640](#page-1639-0) MESH\_VALIDATE function, [1642](#page-1641-0) MESH\_VOLUME function, [1644](#page-1643-0) meshes, merging, [1622](#page-1621-0) MESSAGE procedure, [1646](#page-1645-0) messages DIALOG\_MESSAGE, [623](#page-622-0) message blocks, [584](#page-583-0), [587,](#page-586-0) [1646](#page-1645-1) suppressing informational, [5507](#page-5506-0) Metafile, [5364](#page-5363-1) methods IDL\_Container Add, [5249](#page-5248-0) Cleanup, [5250](#page-5249-0)

Count, [5251](#page-5250-0) Get, [5252](#page-5251-0) Init, [5254](#page-5253-0) IsContained, [5255](#page-5254-0) Move, [5256](#page-5255-0) Remove, [5257](#page-5256-0) IDL\_IDLBridge Abort, [5269](#page-5268-0) Cleanup, [5270](#page-5269-0) Execute, [5272](#page-5271-0) GetProperty, [5276](#page-5275-0) GetVar, [5277](#page-5276-0) Init, [5279](#page-5278-0) OnCallback, [5280](#page-5279-0) SetProperty, [5283](#page-5282-0) SetVar, [5284](#page-5283-0) Status, [5286](#page-5285-0) IDL\_Savefile Cleanup, [5292](#page-5291-0) Contents, [5293](#page-5292-0) Init, [5296](#page-5295-0) Names, [5298](#page-5297-0) Restore, [5302](#page-5301-0) Save, [5309](#page-5308-0) IDLanROI AppendData, [3151](#page-3150-0) Cleanup, [3153](#page-3152-0) ComputeGeometry, [3154](#page-3153-0) ComputeMask, [3156](#page-3155-0) ContainsPoints, [3159](#page-3158-0) GetProperty, [3161](#page-3160-0) Init, [3162](#page-3161-0) RemoveData, [3164](#page-3163-0) ReplaceData, [3166](#page-3165-0) Rotate, [3169](#page-3168-0) Scale, [3170](#page-3169-0) SetProperty, [3171](#page-3170-0) Translate, [3172](#page-3171-0) IDLanROIGroup Add, [3177](#page-3176-0) Cleanup, [3178](#page-3177-0)

ComputeMask, [3179](#page-3178-0) ComputeMesh, [3182](#page-3181-0) ContainsPoints, [3184](#page-3183-0) GetProperty, [3186](#page-3185-0) Init, [3187](#page-3186-0) Rotate, [3188](#page-3187-0) Scale, [3189](#page-3188-0) Translate, [3190](#page-3189-0) IDLcomIDispatch GetProperty, [5317](#page-5316-0) Init, [5318](#page-5317-0) SetProperty, [5320](#page-5319-0) IDLffDICOM Cleanup, [3199](#page-3198-0) DumpElements, [3201](#page-3200-0) GetChildren, [3203](#page-3202-0) GetDescription, [3205](#page-3204-0) GetElement, [3207](#page-3206-0) GetGroup, [3209](#page-3208-0) GetLength, [3211](#page-3210-0) GetParent, [3213](#page-3212-0) GetPreamble, [3215](#page-3214-0) GetReference, [3216](#page-3215-0) GetValue, [3218](#page-3217-0) GetVR, [3221](#page-3220-0) Init, [3223](#page-3222-1) Read, [3225](#page-3224-0) Reset, [3227](#page-3226-0) IDLffDXF Cleanup, [3231](#page-3230-0) GetContents, [3232](#page-3231-0) GetEntity, [3235](#page-3234-0) GetPalette, [3248](#page-3247-0) Init, [3249](#page-3248-0) PutEntity, [3251](#page-3250-0) Read, [3252](#page-3251-0) RemoveEntity, [3253](#page-3252-0) Reset, [3254](#page-3253-0) SetPalette, [3255](#page-3254-0) Write, [3256](#page-3255-0) IDLffJPEG2000

Cleanup, [3278](#page-3277-0) GetData, [3279](#page-3278-0) GetProperty, [3283](#page-3282-0) GetTileProperty, [3284](#page-3283-0) GetUUID, [3286](#page-3285-0) Init, [3288](#page-3287-0) SetData, [3290](#page-3289-0) SetProperty, [3294](#page-3293-0) SetUUID, [3295](#page-3294-0) IDLffLangCat AppendCatalog, [3303](#page-3302-0) Cleanup, [3305](#page-3304-0) GetProperty, [3306](#page-3305-0) Init, [3307](#page-3306-0) Query, [3309](#page-3308-0) SetProperty, [3310](#page-3309-0) IDLffMJPEG2000 Cleanup, [3334](#page-3333-0) Commit, [3335](#page-3334-0) GetData, [3337](#page-3336-0) GetProperty, [3343](#page-3342-0) GetSequentialData, [3344](#page-3343-0) Init, [3350](#page-3349-0) ReleaseSequentialData, [3352](#page-3351-0) SetData, [3354](#page-3353-0) SetProperty, [3359](#page-3358-0) StartSequentialReading, [3360](#page-3359-0) StopSequentialReading, [3365](#page-3364-0) IDLffMrSID Cleanup, [3369](#page-3368-0) GetDimsAtLevel, [3370](#page-3369-0) GetImageData, [3372](#page-3371-0) GetProperty, [3375](#page-3374-0) Init, [3378](#page-3377-0) IDLffShape AddAttribute, [3399](#page-3398-0) Cleanup, [3401](#page-3400-0) Close, [3402](#page-3401-0) DestroyEntity, [3403](#page-3402-0) GetAttributes, [3405](#page-3404-0) GetEntity, [3407](#page-3406-0)

GetProperty, [3409](#page-3408-0) Init, [3412](#page-3411-0) Open, [3414](#page-3413-0) PutEntity, [3416](#page-3415-0) SetAttributes, [3418](#page-3417-0) IDLffXMLDOMAttr Cleanup, [3424](#page-3423-0) GetName, [3425](#page-3424-0) GetSpecified, [3426](#page-3425-0) GetValue, [3427](#page-3426-0) Init, [3428](#page-3427-0) SetValue, [3429](#page-3428-0) IDLffXMLDOMCDATASection Cleanup, [3432](#page-3431-0) Init, [3433](#page-3432-0) IDLffXMLDOMCharacterData AppendData, [3437](#page-3436-0) Cleanup, [3438](#page-3437-0) DeleteData, [3439](#page-3438-0) GetData, [3440](#page-3439-0) GetLength, [3441](#page-3440-0) Init, [3442](#page-3441-0) InsertData, [3443](#page-3442-0) ReplaceData, [3444](#page-3443-0) SetData, [3445](#page-3444-0) SubstringData, [3446](#page-3445-0) IDLffXMLDOMComment Cleanup, [3449](#page-3448-0) Init, [3450](#page-3449-0) IDLffXMLDOMDocument Cleanup, [3455](#page-3454-0) CreateAttribute, [3456](#page-3455-0) CreateCDATASection, [3457](#page-3456-0) CreateComment, [3458](#page-3457-0) CreateDocumentFragment, [3459](#page-3458-0) CreateElement, [3460](#page-3459-0) CreateEntityReference, [3461](#page-3460-0) CreateNodeIterator, [3462](#page-3461-0) CreateProcessingInstruction, [3466](#page-3465-0) CreateTextNode, [3467](#page-3466-0) CreateTreeWalker, [3468](#page-3467-0)

GetDoctype, [3472](#page-3471-0) GetDocumentElement, [3473](#page-3472-0) GetElementsByTagName, [3474](#page-3473-0) GetProperty, [3475](#page-3474-0) Init, [3476](#page-3475-0) Load, [3481](#page-3480-0) Save, [3486](#page-3485-0) SetProperty, [3488](#page-3487-0) IDLffXMLDOMDocumentFragment Cleanup, [3492](#page-3491-0) Init, [3493](#page-3492-0) IDLffXMLDOMDocumentType Cleanup, [3496](#page-3495-0) GetEntities, [3497](#page-3496-0) GetName, [3498](#page-3497-0) GetNotations, [3499](#page-3498-0) Init, [3500](#page-3499-0) IDLffXMLDOMElement Cleanup, [3504](#page-3503-0) GetAttribute, [3505](#page-3504-0) GetAttributeNode, [3506](#page-3505-0) GetElementsByTagName, [3507](#page-3506-0) GetTagName, [3508](#page-3507-0) Init, [3509](#page-3508-0) RemoveAttribute, [3510](#page-3509-0) RemoveAttributeNode, [3511](#page-3510-0) SetAttribute, [3512](#page-3511-0) SetAttributeNode, [3513](#page-3512-0) IDLffXMLDOMEntity Cleanup, [3516](#page-3515-0) GetNotationName, [3517](#page-3516-0) GetPublicId, [3518](#page-3517-0) GetSystemId, [3519](#page-3518-0) Init, [3520](#page-3519-0) IDLffXMLDOMEntityReference Cleanup, [3523](#page-3522-0) Init, [3524](#page-3523-0) IDLffXMLDOMNamedNodeMap Cleanup, [3528](#page-3527-0) GetLength, [3529](#page-3528-0) GetNamedItem, [3530](#page-3529-0)

Init, [3531](#page-3530-0) Item, [3532](#page-3531-0) RemoveNamedItem, [3533](#page-3532-0) SetNamedItem, [3534](#page-3533-0) IDLffXMLDOMNode AppendChild, [3539](#page-3538-0) Cleanup, [3540](#page-3539-0) CloneNode, [3541](#page-3540-0) GetAttributes, [3542](#page-3541-0) GetChildNodes, [3543](#page-3542-0) GetFirstChild, [3544](#page-3543-0) GetLastChild, [3545](#page-3544-0) GetNextSibling, [3546](#page-3545-0) GetNodeName, [3547](#page-3546-0) GetNodeType, [3549](#page-3548-0) GetNodeValue, [3551](#page-3550-0) GetOwnerDocument, [3553](#page-3552-0) GetParentNode, [3554](#page-3553-0) GetPreviousSibling, [3555](#page-3554-0) HasChildNodes, [3556](#page-3555-0) Init, [3557](#page-3556-0) InsertBefore, [3558](#page-3557-0) RemoveChild, [3560](#page-3559-0) ReplaceChild, [3561](#page-3560-0) SetNodeValue, [3563](#page-3562-0) IDLffXMLDOMNodeIterator Cleanup, [3567](#page-3566-0) Init, [3568](#page-3567-0) NextNode, [3569](#page-3568-0) PreviousNode, [3570](#page-3569-0) IDLffXMLDOMNodeList Cleanup, [3573](#page-3572-0) GetLength, [3574](#page-3573-0) Init, [3575](#page-3574-0) Item, [3576](#page-3575-0) IDLffXMLDOMNotation Cleanup, [3579](#page-3578-0) GetPublicID, [3580](#page-3579-0) GetSystemID, [3581](#page-3580-0) Init, [3582](#page-3581-0) IDLffXMLDOMProcessingInstruction
Cleanup, [3585](#page-3584-0) GetData, [3586](#page-3585-0) GetTarget, [3587](#page-3586-0) Init, [3588](#page-3587-0) SetData, [3589](#page-3588-0) IDLffXMLDOMText Cleanup, [3592](#page-3591-0) Init, [3593](#page-3592-0) IsIgnorableWhitespace, [3594](#page-3593-0) SplitText, [3595](#page-3594-0) IDLffXMLDOMTreeWalker Cleanup, [3599](#page-3598-0) FirstChild, [3600](#page-3599-0) GetCurrentNode, [3602](#page-3601-0) Init, [3604](#page-3603-0) LastChild, [3605](#page-3604-0) NextNode, [3607](#page-3606-0) NextSibling, [3609](#page-3608-0) ParentNode, [3611](#page-3610-0) PreviousNode, [3613](#page-3612-0) PreviousSibling, [3615](#page-3614-0) SetCurrentNode, [3617](#page-3616-0) IDLffXMLSAX AttributeDecl, [3625](#page-3624-0) Characters, [3627](#page-3626-0) Cleanup, [3628](#page-3627-0) Comment, [3629](#page-3628-0) ElementDecl, [3630](#page-3629-0) EndCDATA, [3631](#page-3630-0) EndDocument, [3632](#page-3631-0) EndDTD, [3633](#page-3632-0) EndElement, [3634](#page-3633-0) EndEntity, [3636](#page-3635-0) EndPrefixMapping, [3637](#page-3636-0) Error, [3638](#page-3637-0) ExternalEntityDecl, [3640](#page-3639-0) FatalError, [3641](#page-3640-0) GetProperty, [3642](#page-3641-0) IgnorableWhitespace, [3643](#page-3642-0) Init, [3644](#page-3643-0) InternalEntityDecl, [3646](#page-3645-0)

NotationDecl, [3647](#page-3646-0) ParseFile, [3648](#page-3647-0) ProcessingInstruction, [3649](#page-3648-0) SetProperty, [3650](#page-3649-0) SkippedEntity, [3651](#page-3650-0) StartCData, [3652](#page-3651-0) StartDocument, [3653](#page-3652-0) StartDTD, [3654](#page-3653-0) StartElement, [3655](#page-3654-0) StartEntity, [3657](#page-3656-0) StartPrefixmapping, [3658](#page-3657-0) StopParsing, [3659](#page-3658-0) UnparsedEntityDecl, [3660](#page-3659-0) Warning, [3661](#page-3660-0) IDLgrAxis Cleanup, [4218](#page-4217-0) GetCTM, [4219](#page-4218-0) GetProperty, [4221](#page-4220-0) Init, [4222](#page-4221-0) SetProperty, [4224](#page-4223-0) IDLgrBuffer Cleanup, [4233](#page-4232-0) Draw, [4234](#page-4233-0) Erase, [4236](#page-4235-0) GetContiguousPixels, [4237](#page-4236-0) GetDeviceInfo, [4239](#page-4238-0) GetFontnames, [4242](#page-4241-0) GetProperty, [4244](#page-4243-0) GetTextDimensions, [4245](#page-4244-0) Init, [4247](#page-4246-0) PickData, [4249](#page-4248-0) QueryRequiredTiles, [4252](#page-4251-0) Read, [4256](#page-4255-0) Select, [4257](#page-4256-0) SetProperty, [4260](#page-4259-0) IDLgrClipboard Cleanup, [4271](#page-4270-0) Draw, [4272](#page-4271-0) GetContiguousPixels, [4278](#page-4277-0) GetDeviceInfo, [4280](#page-4279-0) GetProperty, [4285](#page-4284-0)

### 5726

GetTextDimensions, [4286](#page-4285-0) Init, [4288](#page-4287-0) QueryRequiredTiles, [4290](#page-4289-0) IDLgrColorbar Cleanup, [4310](#page-4309-0) ComputeDimensions, [4311](#page-4310-0) GetProperty, [4313](#page-4312-0) Init, [4314](#page-4313-0) SetProperty, [4316](#page-4315-0) IDLgrContour AdjustLabelOffsets, [4349](#page-4348-0) Cleanup, [4350](#page-4349-0) GetCTM, [4351](#page-4350-0) GetLabelInfo, [4353](#page-4352-0) GetProperty, [4355](#page-4354-0) Init, [4356](#page-4355-0) SetProperty, [4358](#page-4357-0) IDLgrFilterChain Cleanup, [4362](#page-4361-0) GetProperty, [4363](#page-4362-0) Init, [4364](#page-4363-0) SetProperty, [4366](#page-4365-0) IDLgrFont Cleanup, [4372](#page-4371-0) GetProperty, [4373](#page-4372-0) Init, [4374](#page-4373-0) SetProperty, [4376](#page-4375-0) IDLgrImage Cleanup, [4409](#page-4408-0) DeleteTileData, [4410](#page-4409-0) GetCTM, [4412](#page-4411-0) GetProperty, [4414](#page-4413-0) Init, [4415](#page-4414-0) ReadFilteredData, [4418](#page-4417-0) SetProperty, [4422](#page-4421-0) SetTileData, [4423](#page-4422-0) TileDataLoaded, [4426](#page-4425-0) IDLgrLegend Cleanup, [4443](#page-4442-0) ComputeDimensions, [4444](#page-4443-0) GetProperty, [4446](#page-4445-0)

Init, [4447](#page-4446-0) SetProperty, [4449](#page-4448-0) IDLgrLight Cleanup, [4462](#page-4461-0) GetCTM, [4463](#page-4462-0) GetProperty, [4465](#page-4464-0) Init, [4466](#page-4465-0) SetProperty, [4468](#page-4467-0) IDLgrModel Add, [4479](#page-4478-0) Cleanup, [4480](#page-4479-0) Draw, [4481](#page-4480-0) GetByName, [4482](#page-4481-0) GetCTM, [4484](#page-4483-0) GetProperty, [4486](#page-4485-0) Init, [4487](#page-4486-0) Reset, [4489](#page-4488-0) Rotate, [4490](#page-4489-0) Scale, [4491](#page-4490-0) SetProperty, [4492](#page-4491-0) IDLgrMPEG Cleanup, [4504](#page-4503-0) GetProperty, [4505](#page-4504-0) Init, [4506](#page-4505-0) Put, [4508](#page-4507-0) Save, [4509](#page-4508-0) SetProperty, [4510](#page-4509-0) IDLgrPalette Cleanup, [4524](#page-4523-0) GetProperty, [4526](#page-4525-0) GetRGB, [4525](#page-4524-0) Init, [4527](#page-4526-0) LoadCT, [4529](#page-4528-0) NearestColor, [4530](#page-4529-0) SetProperty, [4532](#page-4531-0) SetRGB, [4531](#page-4530-0) IDLgrPattern Cleanup, [4539](#page-4538-0) GetProperty, [4540](#page-4539-0) Init, [4541](#page-4540-0) SetProperty, [4543](#page-4542-0)

IDLgrPlot Cleanup, [4563](#page-4562-0) GetCTM, [4564](#page-4563-0) GetProperty, [4566](#page-4565-0) GetVertexAttributeData, [4567](#page-4566-0) Init, [4569](#page-4568-0) SetProperty, [4571](#page-4570-0) SetVertexAttributeData, [4572](#page-4571-0) IDLgrPolygon Cleanup, [4602](#page-4601-0) GetCTM, [4603](#page-4602-0) GetMultiTextureCoord, [4605](#page-4604-0) GetProperty, [4607](#page-4606-0) GetVertexAttributeData, [4608](#page-4607-0) Init, [4610](#page-4609-0) SetMultiTextureCoord, [4612](#page-4611-0) SetProperty, [4614](#page-4613-0) SetVertexAttributeData, [4615](#page-4614-0) IDLgrPolyline Cleanup, [4640](#page-4639-0) GetCTM, [4641](#page-4640-0) GetProperty, [4643](#page-4642-0) GetVertexAttributeData, [4644](#page-4643-0) Init, [4646](#page-4645-0) SetProperty, [4648](#page-4647-0) SetVertexAttributeData, [4649](#page-4648-0) IDLgrPrinter Cleanup, [4663](#page-4662-0) Draw, [4664](#page-4663-0) GetContiguousPixels, [4667](#page-4666-0) GetFontnames, [4669](#page-4668-0) GetProperty, [4671](#page-4670-0) GetTextDimensions, [4672](#page-4671-0) Init, [4674](#page-4673-0) NewDocument, [4676](#page-4675-0) NewPage, [4677](#page-4676-0) QueryRequiredTiles, [4678](#page-4677-0) SetProperty, [4682](#page-4681-0) IDLgrROI Cleanup, [4697](#page-4696-0) GetProperty, [4698](#page-4697-0)

Init, [4699](#page-4698-0) PickVertex, [4701](#page-4700-0) SetProperty, [4703](#page-4702-0) IDLgrROIGroup Add, [4714](#page-4713-0) Cleanup, [4715](#page-4714-0) GetProperty, [4716](#page-4715-0) Init, [4717](#page-4716-0) PickRegion, [4719](#page-4718-0) Remove, [4721](#page-4720-0) SetProperty, [4722](#page-4721-0) IDLgrScene Add, [4728](#page-4727-0) Cleanup, [4729](#page-4728-0) GetByName, [4730](#page-4729-0) GetProperty, [4732](#page-4731-0) Init, [4733](#page-4732-0) SetProperty, [4735](#page-4734-0) IDLgrShader Cleanup, [4743](#page-4742-0) Filter, [4744](#page-4743-0) GetProperty, [4747](#page-4746-0) GetUniformVariable, [4748](#page-4747-0) Init, [4750](#page-4749-0) SetProperty, [4752](#page-4751-0) SetUniformVariable, [4753](#page-4752-0) IDLgrShaderBytscl Cleanup, [4761](#page-4760-0) GetProperty, [4762](#page-4761-0) Init, [4763](#page-4762-0) SetProperty, [4765](#page-4764-0) IDLgrShaderConvol3 Cleanup, [4772](#page-4771-0) GetProperty, [4773](#page-4772-0) Init, [4774](#page-4773-0) SetProperty, [4776](#page-4775-0) IDLgrSurface Cleanup, [4808](#page-4807-0) GetCTM, [4809](#page-4808-0) GetMultiTextureCoord, [4811](#page-4810-0) GetProperty, [4813](#page-4812-0)

GetVertexAttributeData, [4814](#page-4813-0) Init, [4816](#page-4815-0) SetMultiTextureCoord, [4820](#page-4819-0) SetProperty, [4819](#page-4818-0) SetVertexAttributeData, [4822](#page-4821-0) IDLgrSymbol Cleanup, [4832](#page-4831-0) GetProperty, [4833](#page-4832-0) Init, [4834](#page-4833-0) SetProperty, [4836](#page-4835-0) IDLgrTessellator AddPolygon, [4841](#page-4840-0) Cleanup, [4843](#page-4842-0) Init, [4844](#page-4843-0) Reset, [4845](#page-4844-0) Tessellate, [4846](#page-4845-0) IDLgrText Cleanup, [4867](#page-4866-0) GetCTM, [4868](#page-4867-0) GetProperty, [4870](#page-4869-0) Init, [4871](#page-4870-0) SetProperty, [4873](#page-4872-0) IDLgrView Add, [4885](#page-4884-0) Cleanup, [4886](#page-4885-0) GetByName, [4887](#page-4886-0) GetProperty, [4889](#page-4888-0) Init, [4890](#page-4889-0) SetProperty, [4892](#page-4891-0) IDLgrViewgroup Add, [4897](#page-4896-0) Cleanup, [4898](#page-4897-0) GetByName, [4899](#page-4898-0) GetProperty, [4901](#page-4900-0) Init, [4902](#page-4901-0) SetProperty, [4904](#page-4903-0) IDLgrVolume Cleanup, [4925](#page-4924-0) ComputeBounds, [4926](#page-4925-0) GetCTM, [4927](#page-4926-0) GetProperty, [4929](#page-4928-0)

Init, [4931](#page-4930-0) PickVoxel, [4934](#page-4933-0) SetProperty, [4936](#page-4935-0) IDLgrVRML Draw, [4949](#page-4948-0) GetDeviceInfo, [4950](#page-4949-0) GetFontnames, [4952](#page-4951-0) GetProperty, [4954](#page-4953-0) GetTextDimensions, [4955](#page-4954-0) Init, [4957](#page-4956-0) SetProperty, [4959](#page-4958-0) IDLgrWindow Cleanup, [4975](#page-4974-0) Draw, [4976](#page-4975-0) Erase, [4978](#page-4977-0) GetContiguousPixels, [4979](#page-4978-0) GetDeviceInfo, [4981](#page-4980-0) GetDimensions, [4986](#page-4985-0) GetFontnames, [4988](#page-4987-0) GetProperty, [4990](#page-4989-0) GetTextDimensions, [4991](#page-4990-0) Iconify, [4993](#page-4992-0) Init, [4994](#page-4993-0) OnEnter, [4996](#page-4995-0) OnExit, [4997](#page-4996-0) OnExpose, [4998](#page-4997-0) OnKeyboard, [5000](#page-4999-0) OnMouseDown, [5003](#page-5002-0) OnMouseMotion, [5005](#page-5004-0) OnMouseUp, [5007](#page-5006-0) OnResize, [5009](#page-5008-0) OnWheel, [5010](#page-5009-0) PickData, [5012](#page-5011-0) QueryRequiredTiles, [5015](#page-5014-0) Read, [5019](#page-5018-0) Select, [5020](#page-5019-0) SetCurrentCursor, [5023](#page-5022-0) SetCurrentZoom, [5025](#page-5024-0) SetProperty, [5026](#page-5025-0) Show, [5027](#page-5026-0) ZoomIn, [5028](#page-5027-0)

ZoomOut, [5029](#page-5028-0) IDLitCommand AddItem, [3668](#page-3667-0) Cleanup, [3670](#page-3669-0) GetItem, [3671](#page-3670-0) GetProperty, [3672](#page-3671-0) GetSize, [3673](#page-3672-0) Init, [3674](#page-3673-0) SetProperty, [3676](#page-3675-0) IDLitCommandSet Cleanup, [3680](#page-3679-0) GetSize, [3681](#page-3680-0) Init, [3682](#page-3681-0) IDLitComponent Cleanup, [3688](#page-3687-0) EditUserDefProperty, [3689](#page-3688-0) GetFullIdentifier, [3691](#page-3690-0) GetProperty, [3693](#page-3692-0) GetPropertyAttribute, [3695](#page-3694-0) GetPropertyByIdentifier, [3696](#page-3695-0) Init, [3698](#page-3697-0) NotifyBridge, [3700](#page-3699-0) QueryProperty, [3701](#page-3700-0) RegisterProperty, [3702](#page-3701-0) Restore, [3708](#page-3707-0) SetProperty, [3709](#page-3708-0) SetPropertyAttribute, [3711](#page-3710-0) SetPropertyByIdentifier, [3712](#page-3711-0) UpdateComponentVersion, [3713](#page-3712-0) IDLitContainer Add, [3717](#page-3716-0) AddByIdentifier, [3718](#page-3717-0) Cleanup, [3719](#page-3718-0) FindIdentifiers, [3720](#page-3719-0) Get, [3722](#page-3721-0) GetByIdentifier, [3724](#page-3723-0) Init, [3725](#page-3724-0) Remove, [3726](#page-3725-0) RemoveByIdentifier, [3727](#page-3726-0) IDLitData AddDataObserver, [3732](#page-3731-0)

Cleanup, [3733](#page-3732-0) Copy, [3734](#page-3733-0) GetByType, [3735](#page-3734-0) GetData, [3736](#page-3735-0) GetProperty, [3738](#page-3737-0) GetSize, [3739](#page-3738-0) Init, [3740](#page-3739-0) NotifyDataChange, [3742](#page-3741-0) NotifyDataComplete, [3744](#page-3743-0) RemoveDataObserver, [3746](#page-3745-0) SetData, [3747](#page-3746-0) SetProperty, [3749](#page-3748-0) IDLitDataContainer Add, [3753](#page-3752-0) Cleanup, [3754](#page-3753-0) GetData, [3755](#page-3754-0) GetIdentifiers, [3756](#page-3755-0) GetProperty, [3757](#page-3756-0) Init, [3758](#page-3757-0) SetData, [3760](#page-3759-0) SetProperty, [3762](#page-3761-0) IDLitDataOperation Cleanup, [3767](#page-3766-0) DoExecuteUI, [3768](#page-3767-0) Execute, [3770](#page-3769-0) GetProperty, [3772](#page-3771-0) Init, [3773](#page-3772-0) SetProperty, [3775](#page-3774-0) UndoExecute, [3776](#page-3775-0) IDLitDirectWindow Cleanup, [3781](#page-3780-0) GetProperty, [3782](#page-3781-0) Init, [3783](#page-3782-0) MakeCurrent, [3784](#page-3783-0) OnEnter, [3785](#page-3784-0) OnExit, [3786](#page-3785-0) OnExpose, [3787](#page-3786-0) OnKeyboard, [3789](#page-3788-0) OnMouseDown, [3792](#page-3791-0) OnMouseMotion, [3794](#page-3793-0) OnMouseUp, [3796](#page-3795-0)

OnResize, [3798](#page-3797-0) OnWheel, [3799](#page-3798-0) SetProperty, [3801](#page-3800-0) IDLitIMessaging AddOnNotifyObserver, [3805](#page-3804-0) DoOnNotify, [3807](#page-3806-0) ErrorMessage, [3809](#page-3808-0) GetTool, [3811](#page-3810-0) ProbeStatusMessage, [3812](#page-3811-0) ProgressBar, [3813](#page-3812-0) PromptUserText, [3815](#page-3814-0) PromptUserYesNo, [3816](#page-3815-0) RemoveOnNotifyObserver, [3817](#page-3816-0) SignalError, [3818](#page-3817-0) StatusMessage, [3820](#page-3819-0) IDLitManipulator Cleanup, [3830](#page-3829-0) CommitUndoValues, [3831](#page-3830-0) GetCursorType, [3833](#page-3832-0) GetProperty, [3835](#page-3834-0) Init, [3836](#page-3835-0) OnKeyboard, [3838](#page-3837-0) OnLoseCurrentManipulator, [3840](#page-3839-0) OnMouseDown, [3841](#page-3840-0) OnMouseMotion, [3843](#page-3842-0) OnMouseUp, [3845](#page-3844-0) OnWheel, [3846](#page-3845-0) RecordUndoValues, [3848](#page-3847-0) RegisterCursor, [3850](#page-3849-0) SetCurrentManipulator, [3852](#page-3851-0) SetProperty, [3853](#page-3852-0) IDLitManipulatorContainer Add, [3857](#page-3856-0) GetCurrent, [3858](#page-3857-0) GetCurrentManipulator, [3859](#page-3858-0) GetProperty, [3860](#page-3859-0) Init, [3861](#page-3860-0) OnKeyboard, [3863](#page-3862-0) OnMouseDown, [3865](#page-3864-0) OnMouseMotion, [3867](#page-3866-0) OnMouseUp, [3869](#page-3868-0)

OnWheel, [3870](#page-3869-0) SetCurrent, [3872](#page-3871-0) SetCurrentManipulator, [3873](#page-3872-0) SetProperty, [3874](#page-3873-0) IDLitManipulatorManager Add, [3878](#page-3877-0) AddManipulatorObserver, [3879](#page-3878-0) GetDefaultManipulator, [3880](#page-3879-0) Init, [3881](#page-3880-0) RemoveManipulatorObserver, [3883](#page-3882-0) IDLitManipulatorVisual Cleanup, [3888](#page-3887-0) GetProperty, [3889](#page-3888-0) Init, [3890](#page-3889-0) SetProperty, [3892](#page-3891-0) IDLitOperation Cleanup, [3898](#page-3897-0) DoAction, [3899](#page-3898-0) GetProperty, [3901](#page-3900-0) Init, [3902](#page-3901-0) QueryAvailability, [3904](#page-3903-0) RecordFinalValues, [3906](#page-3905-0) RecordInitialValues, [3908](#page-3907-0) RedoOperation, [3910](#page-3909-0) SetProperty, [3912](#page-3911-0) UndoOperation, [3913](#page-3912-0) IDLitParameter Cleanup, [3918](#page-3917-0) GetParameter, [3919](#page-3918-0) GetParameterAttribute, [3920](#page-3919-0) GetParameterSet, [3922](#page-3921-0) Init, [3923](#page-3922-0) OnDataChangeUpdate, [3924](#page-3923-0) OnDataDisconnect, [3926](#page-3925-0) QueryParameter, [3928](#page-3927-0) RegisterParameter, [3930](#page-3929-0) SetData, [3932](#page-3931-0) SetParameterAttribute, [3934](#page-3933-0) SetParameterSet, [3936](#page-3935-0) IDLitParameterSet Add, [3941](#page-3940-0)

Cleanup, [3943](#page-3942-0) Copy, [3944](#page-3943-0) Get, [3946](#page-3945-0) GetByName, [3948](#page-3947-0) GetParameterName, [3950](#page-3949-0) Init, [3951](#page-3950-0) Remove, [3953](#page-3952-0) IDLitReader Cleanup, [3957](#page-3956-0) GetData, [3958](#page-3957-0) GetFileExtensions, [3959](#page-3958-0) GetFilename, [3960](#page-3959-0) GetProperty, [3961](#page-3960-0) Init, [3962](#page-3961-0) IsA, [3964](#page-3963-0) SetFilename, [3965](#page-3964-0) SetProperty, [3966](#page-3965-0) IDLitTool ActivateManipulator, [3974](#page-3973-0) Add, [3975](#page-3974-0) AddService, [3976](#page-3975-0) Cleanup, [3977](#page-3976-0) CommitActions, [3978](#page-3977-0) DisableUpdates, [3979](#page-3978-0) DoAction, [3980](#page-3979-0) DoSetProperty, [3981](#page-3980-0) DoUIService, [3983](#page-3982-0) EnableUpdates, [3984](#page-3983-0) FindIdentifiers, [3985](#page-3984-0) GetCurrentManipulator, [3988](#page-3987-0) GetFileReader, [3989](#page-3988-0) GetFileWriter, [3991](#page-3990-0) GetManipulators, [3993](#page-3992-0) GetOperations, [3994](#page-3993-0) GetProperty, [3995](#page-3994-0) GetSelectedItems, [3996](#page-3995-0) GetService, [3997](#page-3996-0) GetVisualization, [3998](#page-3997-0) Init, [4000](#page-3999-0) RefreshCurrentWindow, [4002](#page-4001-0) Register, [4003](#page-4002-0)

RegisterCustomization, [4006](#page-4005-0) RegisterFileReader, [4007](#page-4006-0) RegisterFileWriter, [4010](#page-4009-0) RegisterManipulator, [4013](#page-4012-0) RegisterOperation, [4015](#page-4014-0) RegisterStatusBarSegment, [4019](#page-4018-0) RegisterVisualization, [4020](#page-4019-0) SetProperty, [4023](#page-4022-0) UnRegister, [4024](#page-4023-0) UnRegisterCustomization, [4025](#page-4024-0) UnRegisterFileReader, [4026](#page-4025-0) UnRegisterFileWriter, [4027](#page-4026-0) UnRegisterManipulator, [4028](#page-4027-0) UnRegisterOperation, [4029](#page-4028-0) UnRegisterStatusBarSegment, [4030](#page-4029-0) UnRegisterVisualization, [4031](#page-4030-0) IDLitUI AddOnNotifyObserver, [4037](#page-4036-0) Cleanup, [4039](#page-4038-0) DoAction, [4040](#page-4039-0) GetProperty, [4041](#page-4040-0) GetTool, [4042](#page-4041-0) GetWidgetByName, [4043](#page-4042-0) Init, [4045](#page-4044-0) RegisterUIService, [4047](#page-4046-0) RegisterWidget, [4049](#page-4048-0) RemoveOnNotifyObserver, [4051](#page-4050-0) SetProperty, [4052](#page-4051-0) UnRegisterUIService, [4053](#page-4052-0) UnRegisterWidget, [4054](#page-4053-0) IDLitVisualization Add, [4063](#page-4062-0) Aggregate, [4065](#page-4064-0) BeginManipulation, [4066](#page-4065-0) Cleanup, [4067](#page-4066-0) EndManipulation, [4068](#page-4067-0) Get, [4069](#page-4068-0) GetCenterRotation, [4071](#page-4070-0) GetCurrentSelectionVisual, [4073](#page-4072-0) GetDataSpace, [4074](#page-4073-0) GetDataString, [4075](#page-4074-0)

#### 5732

GetDefaultSelectionVisual, [4076](#page-4075-0) GetManipulatorTarget, [4077](#page-4076-0) GetProperty, [4078](#page-4077-0) GetRequestedAxesStyle, [4079](#page-4078-0) GetSelectionVisual, [4080](#page-4079-0) GetTypes, [4081](#page-4080-0) GetXYZRange, [4082](#page-4081-0) Init, [4084](#page-4083-0) Is3D, [4086](#page-4085-0) IsIsotropic, [4087](#page-4086-0) IsManipulatorTarget, [4088](#page-4087-0) IsSelected, [4089](#page-4088-0) Move, [4090](#page-4089-0) On2DRotate, [4092](#page-4091-0) OnAxesRequestChange, [4093](#page-4092-0) OnAxesStyleRequestChange, [4094](#page-4093-0) OnDataChange, [4095](#page-4094-0) OnDataComplete, [4096](#page-4095-0) OnDataRangeChange, [4097](#page-4096-0) OnDimensionChange, [4098](#page-4097-0) OnWorldDimensionChange, [4099](#page-4098-0) Remove, [4100](#page-4099-0) RequestsAxes, [4101](#page-4100-0) Restore, [4102](#page-4101-0) Rotate, [4103](#page-4102-0) Scale, [4105](#page-4104-0) Select, [4107](#page-4106-0) Set3D, [4109](#page-4108-0) SetAxesRequest, [4110](#page-4109-0) SetAxesStyleRequest, [4112](#page-4111-0) SetCurrentSelectionVisual, [4114](#page-4113-0) SetData, [4115](#page-4114-0) SetDefaultSelectionVisual, [4116](#page-4115-0) SetParameterSet, [4117](#page-4116-0) SetProperty, [4118](#page-4117-0) UpdateSelectionVisual, [4119](#page-4118-0) VisToWindow, [4120](#page-4119-0) WindowToVis, [4122](#page-4121-0) IDLitWindow Add, [4127](#page-4126-0) AddWindowEventObserver, [4128](#page-4127-0)

Cleanup, [4130](#page-4129-0) ClearSelections, [4131](#page-4130-0) DoHitTest, [4132](#page-4131-0) GetEventMask, [4135](#page-4134-0) GetProperty, [4137](#page-4136-0) GetSelectedItems, [4138](#page-4137-0) Init, [4139](#page-4138-0) OnEnter, [4141](#page-4140-0) OnExit, [4142](#page-4141-0) OnExpose, [4143](#page-4142-0) OnKeyboard, [4145](#page-4144-0) OnMouseDown, [4149](#page-4148-0) OnMouseMotion, [4152](#page-4151-0) OnMouseUp, [4154](#page-4153-0) OnResize, [4156](#page-4155-0) OnScroll, [4157](#page-4156-0) OnTimer, [4158](#page-4157-0) OnWheel, [4160](#page-4159-0) Remove, [4162](#page-4161-0) RemoveWindowEventObserver, [4163](#page-4162-0) Resize, [4164](#page-4163-0) SetCurrentZoom, [4165](#page-4164-0) SetEventMask, [4166](#page-4165-0) SetManipulatorManager, [4168](#page-4167-0) SetProperty, [4169](#page-4168-0) SetTimerInterval, [4170](#page-4169-0) ZoomIn, [4171](#page-4170-0) ZoomOut, [4172](#page-4171-0) IDLitWriter Cleanup, [4176](#page-4175-0) GetFileExtensions, [4177](#page-4176-0) GetFilename, [4178](#page-4177-0) GetProperty, [4179](#page-4178-0) Init, [4180](#page-4179-0) IsA, [4182](#page-4181-0) SetData, [4183](#page-4182-0) SetFilename, [4184](#page-4183-0) SetProperty, [4185](#page-4184-0) IDLjavaObject GetProperty, [5324](#page-5323-0) Init, [5326](#page-5325-0)

SetProperty, [5328](#page-5327-0) IDLnetOGCWCS Cleanup, [5061](#page-5060-0) DescribeCoverage, [5062](#page-5061-0) GetCapabilities, [5068](#page-5067-0) GetCoverage, [5072](#page-5071-0) GetCoverageOffering, [5080](#page-5079-0) GetCoverageOfferingBriefs, [5096](#page-5095-0) GetProperty, [5101](#page-5100-0) GetServiceSection, [5102](#page-5101-0) Init, [5106](#page-5105-0) ParseURL, [5108](#page-5107-0) SetProperty, [5111](#page-5110-0) IDLnetOGCWMS Cleanup, [5139](#page-5138-0) GetCapabilities, [5140](#page-5139-0) GetFeatureInfo, [5147](#page-5146-0) GetLayers, [5151](#page-5150-0) GetMap, [5169](#page-5168-0) GetProperty, [5175](#page-5174-0) GetServiceSection, [5176](#page-5175-0) Init, [5179](#page-5178-0) ParseURL, [5181](#page-5180-0) SetProperty, [5183](#page-5182-0) IDLnetURL Cleanup, [5220](#page-5219-0) CloseConnections, [5221](#page-5220-0) FTPCommand, [5222](#page-5221-0) Get, [5227](#page-5226-0) GetFtpDirList, [5232](#page-5231-0) GetProperty, [5236](#page-5235-0) Init, [5237](#page-5236-0) Put, [5238](#page-5237-0) SetProperty, [5244](#page-5243-0) IDLsysMonitorInfo Cleanup, [5336](#page-5335-0) GetMonitorNames, [5337](#page-5336-0) GetNumberOfMonitors, [5338](#page-5337-0) GetPrimaryMonitorIndex, [5339](#page-5338-0) GetProperty, [5340](#page-5339-0) GetRectangles, [5341](#page-5340-0)

GetResolutions, [5343](#page-5342-0) Init, [5344](#page-5343-0) IsExtendedDesktop, [5346](#page-5345-0) SetProperty, [5347](#page-5346-0) TrackBall Init, [5352](#page-5351-0) Reset, [5353](#page-5352-0) Update, [5355](#page-5354-0) Microsoft Windows display device (WIN) accepted keywords, [5441](#page-5440-0) support for, [5364](#page-5363-0) Miller cylindrical map projection, [1569](#page-1568-0) MIN function, [1652](#page-1651-0) MIN\_CURVE\_SURF function reference, [1656](#page-1655-0) smoothing with, [352](#page-351-0) MINEXP machine-specific parameter, [1482](#page-1481-0) minimization Davidon-Fletcher-Powell method, [616](#page-615-0) Powell method, [1867](#page-1866-0) minimum curvature surface, [1656](#page-1655-1) minimum value for slider widgets, [2865](#page-2864-0) of an array, [1652](#page-1651-0) MINOR system variable field, [5522](#page-5521-0) [MIPSEB\\_DBLFIXUP,](#page-5653-0) *see* obsolete routines missing data in CONTOUR plots, [359](#page-358-0) in irregular grids TRI\_SURF, [2498](#page-2497-0) TRIGRID, [2507](#page-2506-0) in map projections, [1519](#page-1518-0) in plots OPLOT, [1764](#page-1763-0) PLOTS, [1794](#page-1793-0) SHADE\_SURF, [2213](#page-2212-0) SURFACE, [2416](#page-2415-0) in reconstructed images, [2094](#page-2093-0) in rotated images, [2137](#page-2136-0) in velocity fields, [2609](#page-2608-0)

in warped images, [1842](#page-1841-0) m<sub>j</sub>2 simple sequential doc.pro, [3349](#page-3348-0) MK\_HTML\_HELP procedure reference, [1662](#page-1661-0) model object, [4469](#page-4468-0) MODIFYCT procedure, [1665](#page-1664-0) modules compiled, [985](#page-984-0) dynamically loaded, [980](#page-979-0) Mollweide map projection, [1569](#page-1568-1) MOMENT function, [1668](#page-1667-0) MORPH\_CLOSE function, [1671](#page-1670-0) MORPH\_DISTANCE function, [1674](#page-1673-0) MORPH\_GRADIENT function, [1677](#page-1676-0) MORPH\_HITORMISS function, [1680](#page-1679-0) MORPH\_OPEN function, [1683](#page-1682-0) MORPH THIN function, [1686](#page-1685-0) MORPH\_TOPHAT function, [1688](#page-1687-0) morphological operations dilation, [650](#page-649-0) erosion, [711](#page-710-0) Motion JPEG2000 creating animations, [3312](#page-3311-0) examples sequential playback, [3347](#page-3346-0) IDLffMJPEG2000 object, [3311](#page-3310-0) playing, [3312](#page-3311-1) progressive format, [3313](#page-3312-0) mouse double-clicks, [2842](#page-2841-0) reading position CURSOR procedure, [432](#page-431-0) RDPIX procedure, [2011](#page-2010-0) returning events from draw widgets, [2768](#page-2767-0) Move method IDL\_Container, [5256](#page-5255-0) IDLitVisualization, [4090](#page-4089-0) [MOVIE,](#page-5653-1) *see* obsolete routines movies MPEG closing, [1691](#page-1690-0)

opening, [1693](#page-1692-0) saving, [1699](#page-1698-0) storing image frame, [1697](#page-1696-0) moving widget nodes, [2934](#page-2933-0) moving averages SMOOTH function, [2313](#page-2312-0) TS SMOOTH function, [2531](#page-2530-0) moving files, [786](#page-785-0) MPEG files closing, [1691](#page-1690-0) opening, [1693](#page-1692-0) saving, [1699](#page-1698-0) storing image frame, [1697](#page-1696-0) MPEG object reference, [4494](#page-4493-0) MPEG\_CLOSE procedure, [1691](#page-1690-1) MPEG\_OPEN function, [1693](#page-1692-1) MPEG PUT procedure, [1697](#page-1696-1) MPEG\_SAVE procedure, [1699](#page-1698-1) [MPROVE,](#page-5653-2) *see* obsolete routines MrSID IDLffMrSID, [3367](#page-3366-0) MrSID image files deleting, [3369](#page-3368-0) dimensions, [3370](#page-3369-0) extracting data, [3372](#page-3371-0) loading, [3367](#page-3366-0) query, [3367](#page-3366-1) query properties, [3375](#page-3374-0) [MSG\\_CAT\\_CLOSE,](#page-5632-0) *see* obsolete routines [MSG\\_CAT\\_COMPILE,](#page-5632-1) *see* obsolete routines [MSG\\_CAT\\_OPEN,](#page-5632-2) *see* obsolete routines Muller's method, [860](#page-859-0) MULTI procedure, [1701](#page-1700-0) MULTI system variable field, [5517](#page-5516-0) [MULTICOMPARE,](#page-5653-3) *see* obsolete routines multi-monitor GET SCREEN SIZE function, [897](#page-896-0) IDLsysMonitorInfo object, [5330](#page-5329-0) multi-monitor configurations

positioning top-level widget bases, [2652](#page-2651-0) multiple correlation coefficient, [1478](#page-1477-0) multiple IDL sessions, [5258](#page-5257-0) multiple images displaying in Direct Graphics, [2538](#page-2537-0) multiple plot displays, [5517](#page-5516-0) multiplication matrices, [1583](#page-1582-0) multivariate analysis contingency table, [429](#page-428-0) Kruskal-Wallis H-test, [1303](#page-1302-0) multiple correlation, [1478](#page-1477-1) partial correlation, [1771](#page-1770-0) multivariate functions CTI TEST, [429](#page-428-0) KW\_TEST, [1303](#page-1302-0) M\_CORRELATE, [1478](#page-1477-2) P\_CORRELATE, [1771](#page-1770-1)

### *N*

N\_COLORS system variable field, [5513](#page-5512-0) N\_ELEMENTS function reference, [1704](#page-1703-0) N\_PARAMS function reference, [1706](#page-1705-0) N\_TAGS function, [1707](#page-1706-0) NAME system variable field, [5513](#page-5512-1) named variables, [39,](#page-38-0) [39,](#page-38-1) [3131](#page-3130-0) names of structure tags, [2459](#page-2458-0) Names method IDL\_Savefile, [5298](#page-5297-0) NARROW keyword, [5387](#page-5386-0) native format (floating-point values), [202](#page-201-0) natural exponential function, [722](#page-721-0) natural logarithm, [75](#page-74-0) NCAR binary encoding, [5387](#page-5386-1) NCAR keyword, [5387](#page-5386-2) NCAR Raster Interchange Format files, writ-

ing, [2955](#page-2954-0) NearestColor method IDLgrPalette, [4530](#page-4529-0) NEGEP machine-specific parameter, [1481](#page-1480-0) nesting setting TRACEBACK keyword, [986](#page-985-0) showing for procedures and functions, [979](#page-978-0) new page, [703](#page-702-0) NewDocument method IDLgrPrinter, [4676](#page-4675-0) newline character, [2909](#page-2908-0) NewPage method IDLgrPrinter, [4677](#page-4676-0) NEWTON function, [1710](#page-1709-0) Newton's method, [1139](#page-1138-0), [1710](#page-1709-1) NextNode method IDLffXMLDOMNodeIterator, [3569](#page-3568-0) IDLffXMLDOMTreeWalker, [3607](#page-3606-0) NextSibling method IDLffXMLDOMTreeWalker, [3609](#page-3608-0) NGRD machine-specific parameter, [1481](#page-1480-1) NOCLIP keyword, [5469](#page-5468-0) NOCLIP system variable field, [5518](#page-5517-0) NODATA keyword, [5469](#page-5468-1) NOERASE keyword, [5470](#page-5469-0) NOERASE system variable field, [5518](#page-5517-1) noise removal median filtering, [1598](#page-1597-0) NOISE\_HURL function, [1713](#page-1712-0) NOISE\_PICK function, [1716](#page-1715-0) NOISE\_SCATTER function, [1719](#page-1718-0) NOISE\_SLUR function, [1721](#page-1720-0) nonlinear equations BROYDEN, [193](#page-192-0) CONSTRAINED\_MIN, [343](#page-342-0) FX\_ROOT, [860](#page-859-1) FZ\_ROOTS, [863](#page-862-0) NEWTON, [1710](#page-1709-2) nonparametric tests LNP\_TEST, [1441](#page-1440-0) MD\_TEST, [1592](#page-1591-0)

R\_TEST, [1988](#page-1987-0) RS\_TEST, [2148](#page-2147-0) S\_TEST, [2152](#page-2151-0) XSQ\_TEST, [3091](#page-3090-0) NORM function, [1724](#page-1723-0) normal coordinates, converting to other types, [383](#page-382-0) distribution (Gaussian) cutoff value, [871](#page-870-0) probability, [873](#page-872-0) random deviates, [2006](#page-2005-0) NORMAL keyword, [5470](#page-5469-1) normally-distributed random numbers, [1999](#page-1998-0) NotationDecl method IDLffXMLSAX, [3647](#page-3646-0) NotifyBridge method IDLitComponent, [3700](#page-3699-0) NotifyDataChange method IDLitData, [3742](#page-3741-0) NotifyDataComplete method IDLitData, [3744](#page-3743-0) [NR\\_BETA,](#page-5653-4) *see* obsolete routines [NR\\_BROYDN,](#page-5653-5) *see* obsolete routines [NR\\_CHOLDC,](#page-5653-6) *see* obsolete routines [NR\\_CHOLSL,](#page-5653-7) *see* obsolete routines [NR\\_DFPMIN,](#page-5653-8) *see* obsolete routines [NR\\_ELMHES,](#page-5653-9) *see* obsolete routines [NR\\_EXPINT,](#page-5653-10) *see* obsolete routines [NR\\_FULSTR,](#page-5653-11) *see* obsolete routines [NR\\_HQR,](#page-5653-12) *see* obsolete routines [NR\\_INVERT,](#page-5653-13) *see* obsolete routines [NR\\_LINBCG,](#page-5653-14) *see* obsolete routines [NR\\_LUBKSB,](#page-5653-15) *see* obsolete routines [NR\\_LUDCMP,](#page-5653-16) *see* obsolete routines [NR\\_MACHAR,](#page-5653-17) *see* obsolete routines [NR\\_MPROVE,](#page-5653-18) *see* obsolete routines [NR\\_NEWT,](#page-5653-19) *see* obsolete routines [NR\\_POWELL,](#page-5654-0) *see* obsolete routines [NR\\_QROMB,](#page-5654-1) *see* obsolete routines [NR\\_QROMO,](#page-5654-2) *see* obsolete routines [NR\\_QSIMP,](#page-5654-3) *see* obsolete routines

[NR\\_RK4,](#page-5654-4) *see* obsolete routines [NR\\_SPLINE,](#page-5654-5) *see* obsolete routines [NR\\_SPLINT,](#page-5654-6) *see* obsolete routines [NR\\_SPRSAB,](#page-5654-7) *see* obsolete routines [NR\\_SPRSAX,](#page-5654-8) *see* obsolete routines [NR\\_SPRSIN,](#page-5654-9) *see* obsolete routines [NR\\_SVBKSB,](#page-5654-10) *see* obsolete routines [NR\\_SVD,](#page-5654-11) *see* obsolete routines [NR\\_TQLI,](#page-5654-12) *see* obsolete routines [NR\\_TRED2,](#page-5654-13) *see* obsolete routines [NR\\_TRIDAG,](#page-5654-14) *see* obsolete routines [NR\\_WTN,](#page-5654-15) *see* obsolete routines [NR\\_ZROOTS,](#page-5654-16) *see* obsolete routines NRIF files, writing, [2955](#page-2954-0) NSUM system variable field, [5518](#page-5517-2) null display device (NULL), [5421](#page-5420-0) number of array elements, [1704](#page-1703-1) numbers, random normally distributed, [1999](#page-1998-0) uniformly-distributed, [2004](#page-2003-0) numerical integration, [1940](#page-1939-0)

# *O*

OBJ CLASS function reference, [1728](#page-1727-0) OBJ\_DESTROY procedure reference, [1730](#page-1729-0) OBJ HASMETHOD function, [1732](#page-1731-0) OBJ ISA function reference, [1733](#page-1732-0) OBJ\_NEW function reference, [1734](#page-1733-0) OBJ\_VALID function reference, [1737](#page-1736-0) OBJARR function reference, [1740](#page-1739-0) object classes container, [5246](#page-5245-0) undocumented, [1729,](#page-1728-0) [3141](#page-3140-0) object concepts

properties, [3133](#page-3132-0) object graphics CMYK color model, [4273](#page-4272-0) displaying indexed images, [4512](#page-4511-0) highlighting with color, [4515](#page-4514-0) object properties setting, [3133](#page-3132-1) objects arrays, [1740](#page-1739-1) creating, [1734](#page-1733-1) destroying OBJ\_DESTROY, [1730](#page-1729-1) determining class names, [1728](#page-1727-1) method availability, [1732](#page-1731-1) subclasses, [1733](#page-1732-1) font use, [5573](#page-5572-0) iTools command collection, [3677](#page-3676-0) component (class) base, [3683](#page-3682-0) component collection, [3714](#page-3713-0) data collection, [3750](#page-3749-0) data undo and redo, [3763](#page-3762-0) manipulating, [3821](#page-3820-0) manipulator base, [3875](#page-3874-0) manipulator collection, [3854](#page-3853-0) messaging, [3802](#page-3801-0) naming data, [3938](#page-3937-0) operating tasks, [3893](#page-3892-0) parameters, [3915](#page-3914-0) reading files, [3954](#page-3953-0) storing data, [3728](#page-3727-0) tool base, [3967](#page-3966-0), [4032](#page-4031-0) undo and redo commands, [3664](#page-3663-0) user interface, [4034](#page-4033-0) visual base, [4055](#page-4054-0) window base, [4124](#page-4123-0) writing files, [4173](#page-4172-0) Java classes IDLjavaObject, [5321](#page-5320-0)

object graphics font use, [5573](#page-5572-0) testing existence, [1737](#page-1736-1) OBLIQUE keyword, [5388](#page-5387-0) obsolete routines and system variables, [5622](#page-5621-0) obsolete SDF routines, [5647](#page-5646-0) octal, [5599](#page-5598-0) OGC, [5032](#page-5031-0) OMARGIN system variable field, [5522](#page-5521-1) ON ERROR procedure messages, [1646](#page-1645-0) reference, [1742](#page-1741-0) ON IOERROR procedure messages, [1646](#page-1645-1) reference, [1744](#page-1743-0) On2DRotate method IDLitVisualization, [4092](#page-4091-0) OnAxesRequestChange method IDLitVisualization, [4093](#page-4092-0) OnAxesStyleRequestChange method IDLitVisualization, [4094](#page-4093-0) OnCallback method IDL\_IDLBridge, [5280](#page-5279-0) OnDataChange method IDLitVisualization, [4095](#page-4094-0) OnDataChangeUpdate method IDLitParameter, [3924](#page-3923-0) OnDataComplete method IDLitVisualization, [4096](#page-4095-0) OnDataDisconnect method IDLitParameter, [3926](#page-3925-0) OnDataRangeChange method IDLitVisualization, [4097](#page-4096-0) OnDimensionChange method IDLitVisualization, [4098](#page-4097-0) OnEnter method IDLgrWindow, [4996](#page-4995-0) IDLitDirectWindow, [3785](#page-3784-0) IDLitWindow, [4141](#page-4140-0) OnExit method IDLgrWindow, [4997](#page-4996-0)

IDLitDirectWindow, [3786](#page-3785-0) IDLitWindow, [4142](#page-4141-0) OnExpose method IDLgrWindow, [4998](#page-4997-0) IDLitDirectWindow, [3787](#page-3786-0) IDLitWindow, [4143](#page-4142-0) OnKeyboard method IDLgrWindow, [5000](#page-4999-0) IDLitDirectWindow, [3789](#page-3788-0) IDLitManipulator, [3838](#page-3837-0) IDLitManipulatorContainer, [3863](#page-3862-0) IDLitWindow, [4145](#page-4144-0) online help calling from programs, [1747](#page-1746-0) viewing from own program DOC\_LIBRARY, [669](#page-668-0) MK HTML HELP, [1662](#page-1661-1) ONLINE\_HELP procedure reference, [1747](#page-1746-0) [ONLINE\\_HELP\\_PDF\\_INDEX,](#page-5630-0) *see* obsolete routines OnLoseCurrentManipulator method IDLitManipulator, [3840](#page-3839-0) [ONLY\\_8BIT,](#page-5654-17) *see* obsolete routines OnMouseDown method IDLgrWindow, [5003](#page-5002-0) IDLitDirectWindow, [3792](#page-3791-0) IDLitManipulator, [3841](#page-3840-0) IDLitManipulatorContainer, [3865](#page-3864-0) IDLitWindow, [4149](#page-4148-0) OnMouseMotion method IDLgrWindow, [5005](#page-5004-0) IDLitDirectWindow, [3794](#page-3793-0) IDLitManipulator, [3843](#page-3842-0) IDLitManipulatorContainer, [3867](#page-3866-0) IDLitWindow, [4152](#page-4151-0) OnMouseUp method IDLgrWindow, [5007](#page-5006-0) IDLitDirectWindow, [3796](#page-3795-0) IDLitManipulator, [3845](#page-3844-0) IDLitManipulatorContainer, [3869](#page-3868-0)

IDLitWindow, [4154](#page-4153-0) OnResize method IDLgrWindow, [5009](#page-5008-0) IDLitDirectWindow, [3798](#page-3797-0) IDLitWindow, [4156](#page-4155-0) OnScroll method IDLitWindow, [4157](#page-4156-0) OnTimer method IDLitWindow, [4158](#page-4157-0) OnWheel method IDLgrWindow, [5010](#page-5009-0) IDLitDirectWindow, [3799](#page-3798-0) IDLitManipulator, [3846](#page-3845-0) IDLitManipulatorContainer, [3870](#page-3869-0) IDLitWindow, [4160](#page-4159-0) OnWorldDimensionChange method IDLitVisualization, [4099](#page-4098-0) Open Geospatial Consortium, [5032](#page-5031-0) Open method IDLffShape, [3414](#page-3413-0) opening Shapefiles, [3414](#page-3413-1) opening files getting information on open files, [979](#page-978-1) OPEN procedures, [1754](#page-1753-0) opening morphological operation, [651](#page-650-0) OPENR procedure, [1754](#page-1753-1) OPENU procedure, [1754](#page-1753-1) OPENW procedure, [1754](#page-1753-1) operating system, current, [5508](#page-5507-0) OPLOT procedure, [1763](#page-1762-0) OPLOTERR procedure, [1768](#page-1767-0) optimal feasible vector, [2267](#page-2266-0) optimization AMOEBA function, [79](#page-78-0) CONSTRAINED\_MIN, [343](#page-342-0) DFPMIN, [616](#page-615-1) POWELL, [1867](#page-1866-0) OPTIMIZE keyword, [5388](#page-5387-1) optional parameters in user-written functions, [1706](#page-1705-1)

ORDERED keyword, [5389](#page-5388-0) ordinary differential equations LSODE function, [1462](#page-1461-0) RK4, [2130](#page-2129-0) ORIENTATION keyword, [5470](#page-5469-2) ORIGIN system variable field, [5513](#page-5512-2) orthographic map projection, [1570](#page-1569-0) outer margins, setting, [5522](#page-5521-2) outline fonts, [5570](#page-5569-0) outlines of continents, [1504](#page-1503-0) outlying data regression, [1400](#page-1399-0) [OUTP,](#page-5649-0) *see* obsolete routines output BMP files, [2941](#page-2940-0) GIF files, [2944](#page-2943-0) JPEG files, [2950](#page-2949-0) NRIF files, [2955](#page-2954-0) PGM files, [2962](#page-2961-0) PICT files, [2957](#page-2956-0) PPM files, [2962](#page-2961-1) SRF files, [2966](#page-2965-0) TIFF files, [2970](#page-2969-0) wave files, [2982](#page-2981-0) OUTPUT keyword, [5389](#page-5388-1) overflow, integer, [1482](#page-1481-1) overlaying images using CONTOUR, [374](#page-373-0) overplotting OPLOT, [1763](#page-1762-0)

## *P*

P\_CORRELATE function, [1771](#page-1770-2) page break, [703](#page-702-0) PALATINO keyword, [5389](#page-5388-2) palette object IDLgrPalette, [4511](#page-4510-0) [PALETTE,](#page-5654-18) *see* obsolete routines pan offset, [5513](#page-5512-3) panning\_direct.pro, [2311](#page-2310-0) parallels, drawing

MAP GRID procedure, [1510](#page-1509-0) MAP SET procedure, [1574](#page-1573-0) parameters finding number of, [1706](#page-1705-0) formal, [39](#page-38-2) parent widget returning, [2808](#page-2807-0) ParentNode method IDLffXMLDOMTreeWalker, [3611](#page-3610-0) PARSE\_URL function, [1773](#page-1772-0) ParseFile method IDLffXMLSAX, [3648](#page-3647-0) ParseURL method IDLnetOGCWCS, [5108](#page-5107-0) IDLnetOGCWMS, [5181](#page-5180-0) partial correlation coefficient, [1771](#page-1770-3) [PARTIAL\\_COR,](#page-5654-19) *see* obsolete routines [PARTIAL2\\_COR,](#page-5654-20) *see* obsolete routines PARTICLE\_TRACE procedure, [1776](#page-1775-0) path caching, [1779](#page-1778-0), [1779](#page-1778-1) definition string, [726](#page-725-0) maintaining in memory, [1779](#page-1778-0) separation delimiters, [1786](#page-1785-0) PATH\_CACHE procedure, [1779](#page-1778-2) PATH SEP function, [1786](#page-1785-1) pattern object IDLgrPattern, [4533](#page-4532-0) PCL. driver, [5422](#page-5421-0) files, [5412](#page-5411-0) PCOMP function, [1788](#page-1787-0) Pearson correlation coefficient, [401](#page-400-0) period (character), [5563](#page-5562-0) permutation, [748](#page-747-0) perspective projection, [2451](#page-2450-0) PGM files reading, [2056](#page-2055-0) writing, [2962](#page-2961-0) phase ATAN, [124](#page-123-0)

[PHASER,](#page-5654-21) *see* obsolete routines PickData method IDLgrBuffer, [4249](#page-4248-0) IDLgrWindow, [5012](#page-5011-0) [PICKFILE,](#page-5649-1) *see* obsolete routines PickRegion method IDLgrROIGroup, [4719](#page-4718-0) PickVertex method IDLgrROI, [4701](#page-4700-0) PickVoxel method IDLgrVolume, [4934](#page-4933-0) PICT files reading, [2051](#page-2050-0) writing, [2957](#page-2956-0) pixels copying, [5376](#page-5375-0) data characteristics, [1944](#page-1943-0) data type codes, [1959](#page-1958-0) fixed size, [377](#page-376-0) returning value of, [2011](#page-2010-1) scalable, [375](#page-374-0) scaling, [5366](#page-5365-0) PIXELS keyword, [5390](#page-5389-0) plane of vector-drawn text, [3114](#page-3113-0) plot objects IDLgrPlot, [4544](#page-4543-0) PLOT procedure, [1793](#page-1792-0) PLOT 3DBOX procedure, [1813](#page-1812-0) PLOT FIELD procedure, [1817](#page-1816-0) PLOT TO keyword, [5390](#page-5389-1) plot01 batch file, [1798](#page-1797-0) plot02 batch file, [3117](#page-3116-0) plot03 batch file, [1803](#page-1802-0) plot04 batch file, [1855](#page-1854-0) plot05.pro, [1804](#page-1803-0) plot06 batch file, [1804](#page-1803-1) plot07 batch file, [1806](#page-1805-0) plot08 batch file, [1808](#page-1807-0) plot09, [133,](#page-132-0) [134](#page-133-0) plot09 batch file, [1809](#page-1808-0) PLOTERR procedure, [1819](#page-1818-0)

PLOTS procedure, [1821](#page-1820-0) PLOTTER ON OFF keyword, [5390](#page-5389-2) plotting 2D fields, [1817](#page-1816-1) 3D fields, [837](#page-836-0) 3D transformations, [5474](#page-5473-0) adjusting, [527](#page-526-0) coordinate conversion, [396](#page-395-0) scaling, [2167](#page-2166-0) setting, [2424](#page-2423-0) specifying, [2163](#page-2162-0) vertices, [2611](#page-2610-0) 3D view, [3063](#page-3062-0) axes AXIS procedure, [131](#page-130-0) graphics keywords, [5484](#page-5483-0) thickness, [5477](#page-5476-0) bar plots, [137,](#page-136-0) [1803](#page-1802-1) closing files (CLOSE\_FILE keyword), [5374](#page-5373-0) color, [3062](#page-3061-0) combining images with graphics, [2261](#page-2260-0) contour plots, [352](#page-351-1), [1093](#page-1092-0) data/time data, [1391](#page-1390-0) drawing axes (AXIS procedure), [128](#page-127-0) error bars ERRPLOT procedure, [716](#page-715-0) OPLOTERR procedure, [1768](#page-1767-1) PLOTERR procedure, [1819](#page-1818-1) filename for output (FILENAME keyword), [5381](#page-5380-0) filling contours, [367](#page-366-0) flow field, [837](#page-836-1) font selection, [3117](#page-3116-1) functions of 2 variables, [1813](#page-1812-1) height of output, [5407](#page-5406-0) histogram, [5472](#page-5471-0) histogram style, [5473](#page-5472-0) IDLgrAxis object, [4189](#page-4188-0) IDLgrPlot object, [4544](#page-4543-1) interactive, [1161](#page-1160-0) IPLOT, [1161](#page-1160-1)

label data, [3115](#page-3114-0) landscape orientation, [5386](#page-5385-0) line thickness graphic keyword, [5475](#page-5474-0) system variable, [5520](#page-5519-0) lines, [1821](#page-1820-1) linestyles graphic keyword, [5468](#page-5467-0) system variable, [5517](#page-5516-1) location on page, [1810](#page-1809-0) logarithmic axes example, [1807](#page-1806-0) linear-log, [1795](#page-1794-0) log-linear, [363](#page-362-0) AXIS, [129](#page-128-0) CONTOUR, [363](#page-362-1) PLOT, [1795](#page-1794-1) SHADE\_SURF, [2214](#page-2213-0) SURFACE, [2417](#page-2416-0) logarithmic data, [1807](#page-1806-1) margins, [5476](#page-5475-0), [5522](#page-5521-3) missing data, [1764](#page-1763-1), [1794](#page-1793-1), [1811](#page-1810-0) multiple plots, [1808](#page-1807-1) multiple plots on a page placing, [5431](#page-5430-0) specifying, [5517](#page-5516-0) OPLOT, [1763](#page-1762-1) outer margins, [5522](#page-5521-4) output, positioning, [5414](#page-5413-0) overplotting, [1093,](#page-1092-0) [1765](#page-1764-0) OPLOT, [1765](#page-1764-0) vector data and plot, [1763](#page-1762-0) PLOT procedure, [1793](#page-1792-1) PLOTS procedure, [1821](#page-1820-2) points, [1821](#page-1820-1) polar oPLOT procedure, [1764](#page-1763-2) PLOT procedure, [1795](#page-1794-2) polar coordinates, [133](#page-132-1) portrait orientation, [5391](#page-5390-0) position in 3-D, [2457](#page-2456-0)

position of window graphic keyword, [5470](#page-5469-3) system variable, [5519](#page-5518-0) region, [5519](#page-5518-1) scaling axes, [1799](#page-1798-0) selecting a plotting device, [2201](#page-2200-0) shaded surfaces, [2211](#page-2210-0) subtitles graphic keyword, [5474](#page-5473-1) system variable, [5519](#page-5518-2) symbol size, [5474](#page-5473-2) symbols, [1802](#page-1801-0) graphic keyword, [5471](#page-5470-0) system variable, [5519](#page-5518-3) symbols, user-defined, [2596](#page-2595-0) text, [3113](#page-3112-0) three-dimensional lines, [1822](#page-1821-0) tick marks, [1805](#page-1804-0), [1805](#page-1804-1) titles, [1800](#page-1799-0) graphic keyword, [5475](#page-5474-1) system variable, [5520](#page-5519-1) two-dimensional arrays ICONTOUR, [1021](#page-1020-0) ISURFACE, [1197](#page-1196-0) SURFACE, [2413](#page-2412-0) user-defined symbols, [2595](#page-2594-0) velocity field, [837](#page-836-2) velocity fields, [2608](#page-2607-0) weather fronts, [2635](#page-2634-0) width of output, [5406](#page-5405-0) wire-mesh surfaces, [2413](#page-2412-1) without data, [5469](#page-5468-1) without erasing graphic keyword, [5470](#page-5469-0) system variable, [5518](#page-5517-1) X versus Y, [1797](#page-1796-0) XY plots, [1793](#page-1792-1) Z-coordinate for graphic keyword, [5484](#page-5483-1) [PMF,](#page-5654-22) *see* obsolete routines PNG

images, [2053](#page-2052-0) library, supported version, [2053](#page-2052-1) PNT\_LINE function, [1824](#page-1823-0) POINT LUN procedure, [1826](#page-1825-0) pointers creating, [1913](#page-1912-0) creating arrays, [1918](#page-1917-0) destroying, [1912](#page-1911-0) freeing, [971](#page-970-0) testing existence, [1915](#page-1914-0) Poisson random deviates RANDOMN function, [2001](#page-2000-0) RANDOMU function, [2007](#page-2006-0) polar plots AXIS, [133](#page-132-1) contours, [1828](#page-1827-0) coordinates converting, [442](#page-441-0) interpolation of surface, [1836](#page-1835-0) PLOT, [1795](#page-1794-2) POLAR\_CONTOUR procedure, [1828](#page-1827-1) POLAR\_SURFACE function, [1836](#page-1835-1) polishing of roots, [863](#page-862-1) political boundaries, [1504](#page-1503-1) POLY function, [1839](#page-1838-0) POLY 2D function, [1840](#page-1839-0) POLY AREA function, [1844](#page-1843-0) POLY FIT function, [1846](#page-1845-0) [POLYCONTOUR,](#page-5654-23) *see* obsolete routines POLYFILL keyword, [5391](#page-5390-1) POLYFILL procedure, [1850](#page-1849-0) POLYFILLV function, [1857](#page-1856-0) [POLYFITW,](#page-5639-0) *see* obsolete routines polygon filling POLYFILL procedure, [1850](#page-1849-1) returning array subscripts, [1857](#page-1856-1) with HP plotters, [5391](#page-5390-2) polygon objects clipping meshes, [1606](#page-1605-0) decimating meshes, [1614](#page-1613-0) IDLgrPolygon, [4575](#page-4574-0)

merging meshes, [1622](#page-1621-0) smoothing meshes, [1635](#page-1634-0) polyline object IDLgrPolyline, [4618](#page-4617-0) polynomial warping, [1840](#page-1839-1) polynomials digital smoothing, [2158](#page-2157-0) Laguerre, [1403](#page-1402-0) least-squares fit, [2158](#page-2157-1) Legendre, [1413](#page-1412-0) POLYSHADE function, [1859](#page-1858-0) POLYWARP procedure, [1863](#page-1862-0) POPD procedure, [1866](#page-1865-0) PORTRAIT keyword, [5391](#page-5390-0) portrait orientation for IDL output (PORTRAIT keyword), [5391](#page-5390-3) PostScript positioning, [5429](#page-5428-0) POSITION keyword, [5470](#page-5469-3) POSITION system variable field, [5519](#page-5518-0) positional parameters defined, [39](#page-38-3) returning number of, [1706](#page-1705-0) positioning child widgets within a base, [2651](#page-2650-0) commands, [5591](#page-5590-0) cursor, [2549](#page-2548-0) graphics cursor, [432](#page-431-1) PostScript output, [5429](#page-5428-0) top level base widgets, [2749](#page-2748-0) widget bases, [2652](#page-2651-1) windows (XPOS and YPOS keywords), [2939](#page-2938-0) PostScript CMYK, [5375](#page-5374-0) color, [5426](#page-5425-0) device, [5425](#page-5424-0) encapsulated about EPS, [5430](#page-5429-0) device keyword, [5380](#page-5379-0) EPSI (Encapsulated PostScript Interchange) files, [5392](#page-5391-0) files, [5412](#page-5411-1)

files with preview headers, [5392](#page-5391-0) font index, [5382](#page-5381-0) fonts displaying, [1908](#page-1907-0) using, [5426](#page-5425-1) importing graphics into other programs, [5433](#page-5432-0) importing into another document, [5380](#page-5379-1) language level, [5387](#page-5386-3) multiple plots on a single page, [5431](#page-5430-1) pixel bit depth, [5373](#page-5372-0) positioning output, [5429](#page-5428-0) scaling entire plot, [5394](#page-5393-0) TrueColor images, [5427](#page-5426-0) writing 24-bit images, [5427](#page-5426-1) Powell minimization, [1867](#page-1866-1) PPM files reading, [2056](#page-2055-1) writing, [2962](#page-2961-1) PREF\_COMMIT procedure, [1870](#page-1869-0) PREF\_GET function, [1873](#page-1872-0) PREF\_MIGRATE procedure, [1878](#page-1877-0) PREF\_SET procedure, [1880](#page-1879-0) preference file IDL distribution, [5533](#page-5532-0) understanding, [5537](#page-5536-0) user, [5534](#page-5533-0) preferences APP\_USER\_DIR function, [85](#page-84-0) making changes, [5534](#page-5533-1) preference file IDL distribution, [5533](#page-5532-0) understanding, [5537](#page-5536-0) user, [5534](#page-5533-0) sources, [5531](#page-5530-0) support for obsolete mechanisms, [5558](#page-5557-0) PREVIEW keyword, [5392](#page-5391-0) PreviousNode method IDLffXMLDOMNodeIterator, [3570](#page-3569-0) IDLffXMLDOMTreeWalker, [3613](#page-3612-0) PreviousSibling method IDLffXMLDOMTreeWalker, [3615](#page-3614-0)

PREWITT function, [1883](#page-1882-0) PRIMES function, [1885](#page-1884-0) principal components analysis, [1788](#page-1787-1) PRINT procedure, [1886](#page-1885-0) PRINT\_FILE keyword, [5393](#page-5392-0) PRINTD procedure, [1889](#page-1888-0) [Printer Control Language,](#page-5421-1) *see* PCL PRINTER device, [5424](#page-5423-0) printer object reference, [4652](#page-4651-0) PRINTF procedure, [1886](#page-1885-1) printing closing files, [5374](#page-5373-0) DIALOG\_PRINTERSETUP, [635](#page-634-0) DIALOG\_PRINTJOB, [637](#page-636-0) direct graphics about, [5412](#page-5411-2) landscape orientation, [5386](#page-5385-0) printer device, [5424](#page-5423-0) printer set up, [5413](#page-5412-0) filename for output, [5381](#page-5380-0) setup dialog, [635](#page-634-1) to file units, [1886](#page-1885-2) to standard output, [1886](#page-1885-2) PRNG error, [5043](#page-5042-0), [5121](#page-5120-0) PRO statement, [1890](#page-1889-0) probability bivariate distributions, [992](#page-991-0) density distribution, [995](#page-994-0) Gaussian distribution, [884](#page-883-0) Histogram function, [995](#page-994-0) probability functions binomial distribution, [175](#page-174-0) Chi-square distribution cutoff value, [257](#page-256-0) probability, [259](#page-258-0) F distribution cutoff value, [744](#page-743-0) probability, [746](#page-745-0) Gaussian distribution cutoff value, [871](#page-870-1)

probability, [873](#page-872-1) student's T distribution cutoff value, [2447](#page-2446-0) probability, [2449](#page-2448-0) ProbeStatusMessage method IDLitIMessaging, [3812](#page-3811-0) procedure methods calling sequence for, [3130](#page-3129-0) procedures calling sequence for, [38](#page-37-0) compiled, [2143](#page-2142-0) DEVICE, [5364](#page-5363-1) displaying compiled, [985](#page-984-0) SET\_PLOT, [5364](#page-5363-2) ProcessingInstruction method IDLffXMLSAX, [3649](#page-3648-0) PRODUCT function, [1892](#page-1891-0) PROFILE function, [1896](#page-1895-0) PROFILER procedure, [1899](#page-1898-0) PROFILES procedure, [1902](#page-1901-0) program listings, [59](#page-58-0) programming displaying traceback information, [986](#page-985-1) stopping programs, [2366](#page-2365-0) suspending execution of programs, [2625](#page-2624-0) ProgressBar method IDLitIMessaging, [3813](#page-3812-0) project, development environment (obsolete), [5623](#page-5622-0) PROJECT VOL function, [1904](#page-1903-0) projections 2D from 3D datasets, [1904](#page-1903-1) 3D plots on walls, [3064](#page-3063-0) Aitoff, [1566](#page-1565-0) Albers, [1566](#page-1565-1) azimuthal equidistant, [1566](#page-1565-2) cylindrical equidistant, [1567](#page-1566-0) gnomonic (central, gnomic), [1568](#page-1567-0) Hammer-Aitoff, [1568](#page-1567-1) Lambert's conformal conic, [1567](#page-1566-1)

Lambert's equal area, [1568](#page-1567-2) Mercator, [1568](#page-1567-3) Miller, [1569](#page-1568-0) Mollweide, [1569](#page-1568-1) orthographic, [1570](#page-1569-0) satellite, [1570](#page-1569-1) sinusoidal, [1571](#page-1570-0) stereographic, [1571](#page-1570-1) Transverse Mercator, [1572](#page-1571-0) prompt changing default, [5507](#page-5506-0) reading from, [2015](#page-2014-0) [PROMPT,](#page-5655-0) *see* obsolete routines PromptUserText method IDLitIMessaging, [3815](#page-3814-0) PromptUserYesNo method IDLitIMessaging, [3816](#page-3815-0) properties data types BOOLEAN, [3138](#page-3137-0) COLOR, [3138](#page-3137-1) ENUMLIST, [3140](#page-3139-0) FLOAT, [3138](#page-3137-2) INTEGER, [3138](#page-3137-3) LINESTYLE, [3139](#page-3138-0) STRING, [3138](#page-3137-4) SYMBOL, [3139](#page-3138-1) THICKNESS, [3140](#page-3139-1) USERDEF, [3138](#page-3137-5) displaying, [2844](#page-2843-0) IDL\_IDLBridge, [5266](#page-5265-0) IDLanROI, [3146](#page-3145-0) IDLanROIGroup, [3175](#page-3174-0) IDLcomIDispatch, [5316](#page-5315-0) IDLffDICOM, [3198](#page-3197-0) IDLffJPEG2000, [3265](#page-3264-0) IDLffLangCat, [3299](#page-3298-0) IDLffMJPEG2000, [3317](#page-3316-0) IDLffMrSID, [3368](#page-3367-0) IDLffShape, [3394](#page-3393-0) IDLffXMLDOMAttr, [3423](#page-3422-0)

IDLffXMLDOMCDATASection, [3431](#page-3430-0) IDLffXMLDOMCharacterData, [3436](#page-3435-0) IDLffXMLDOMComment, [3448](#page-3447-0) IDLffXMLDOMDocument, [3453](#page-3452-0) IDLffXMLDOMDocumentFragment, [3491](#page-3490-0) IDLffXMLDOMDocumentType, [3495](#page-3494-0) IDLffXMLDOMElement, [3503](#page-3502-0) IDLffXMLDOMEntity, [3515](#page-3514-0) IDLffXMLDOMEntityReference, [3522](#page-3521-0) IDLffXMLDOMNamedNodeMap, [3527](#page-3526-0) IDLffXMLDOMNode, [3538](#page-3537-0) IDLffXMLDOMNodeIterator, [3566](#page-3565-0) IDLffXMLDOMNodeList, [3572](#page-3571-0) IDLffXMLDOMNotation, [3578](#page-3577-0) IDLffXMLDOMProcessingInstruction, [3584](#page-3583-0) IDLffXMLDOMText, [3591](#page-3590-0) IDLffXMLDOMTreeWalker, [3598](#page-3597-0) IDLffXMLSAX, [3621](#page-3620-0) IDLgrAxis, [4192](#page-4191-0) IDLgrBuffer, [4227](#page-4226-0) IDLgrClipboard, [4266](#page-4265-0) IDLgrColorbar, [4298](#page-4297-0) IDLgrContour, [4320](#page-4319-0) IDLgrFilterChain, [4361](#page-4360-0) IDLgrFont, [4369](#page-4368-0) IDLgrImage, [4381](#page-4380-0) IDLgrLegend, [4431](#page-4430-0) IDLgrLight, [4452](#page-4451-0) IDLgrModel, [4471](#page-4470-0) IDLgrMPEG, [4497](#page-4496-0) IDLgrPalette, [4520](#page-4519-0) IDLgrPattern, [4535](#page-4534-0) IDLgrPlot, [4546](#page-4545-0) IDLgrPolygon, [4578](#page-4577-0) IDLgrPolyline, [4620](#page-4619-0) IDLgrPrinter, [4656](#page-4655-0) IDLgrROI, [4685](#page-4684-0) IDLgrROIGroup, [4706](#page-4705-0) IDLgrScene, [4725](#page-4724-0) IDLgrShader, [4738](#page-4737-0)

IDLgrShaderBytscl, [4758](#page-4757-0) IDLgrShaderConvol3, [4769](#page-4768-0) IDLgrSurface, [4780](#page-4779-0) IDLgrSymbol, [4827](#page-4826-0) IDLgrText, [4850](#page-4849-0) IDLgrView, [4876](#page-4875-0) IDLgrViewgroup, [4895](#page-4894-0) IDLgrVolume, [4907](#page-4906-0) IDLgrVRML, [4942](#page-4941-0) IDLgrWindow, [4963](#page-4962-0) IDLitCommand, [3666](#page-3665-0) IDLitCommandSet, [3679](#page-3678-0) IDLitComponent, [3685](#page-3684-0) IDLitContainer, [3716](#page-3715-0) IDLitData, [3730](#page-3729-0) IDLitDataContainer, [3752](#page-3751-0) IDLitDataOperation, [3766](#page-3765-0) IDLitDirectWindow, [3780](#page-3779-0) IDLitIMessaging, [3804](#page-3803-0) IDLitManipulator, [3824](#page-3823-0) IDLitManipulatorContainer, [3856](#page-3855-0) IDLitManipulatorManager, [3877](#page-3876-0) IDLitManipulatorVisual, [3886](#page-3885-0) IDLitOperation, [3896](#page-3895-0) IDLitParameter, [3917](#page-3916-0) IDLitParameterSet, [3940](#page-3939-0) IDLitReader, [3956](#page-3955-0) IDLitTool, [3971](#page-3970-0) IDLitUI, [4036](#page-4035-0) IDLitVisualization, [4059](#page-4058-0) IDLitWindow, [4126](#page-4125-0) IDLitWriter, [4175](#page-4174-0) IDLjavaObject, [5323](#page-5322-0) IDLnetURL, [5205](#page-5204-0) IDLogcWCS, [5045](#page-5044-0) IDLogcWMS, [5123](#page-5122-0) IDLsysMonitorInfo, [5335](#page-5334-0) objects, setting, [3133](#page-3132-2) retrieving, [3134](#page-3133-0) setting, [3134](#page-3133-1) TrackBall, [5350](#page-5349-0)

widget, [2844](#page-2843-0) property sheet widgets read-only, [2720](#page-2719-0), [2847](#page-2846-0) PS SHOW FONTS procedure, [1908](#page-1907-1) PSAFM procedure, [1909](#page-1908-0) PSEUDO procedure, [1910](#page-1909-0) PSEUDO\_COLOR keyword, [5393](#page-5392-1) pseudo-color images, converting from True-Color, [293](#page-292-0) pseudo-color PostScript images, [5427](#page-5426-2) PSYM keyword, [5471](#page-5470-0) PSYM system variable field, [5519](#page-5518-3) PTR FREE procedure, [1912](#page-1911-1) PTR\_NEW function, [1913](#page-1912-1) PTR VALID function, [1915](#page-1914-1) PTRARR function, [1918](#page-1917-1) pulldown menu activating from button, [2686](#page-2685-0) creating, [541](#page-540-0) PUSHD procedure, [1920](#page-1919-0) Put method IDLgrMPEG, [4508](#page-4507-0) PutEntity method IDLffDXF, [3251](#page-3250-0) IDLffShape, [3416](#page-3415-0) [PWIDGET,](#page-5655-1) *see* obsolete routines

## *Q*

QGRID3 function, [1922](#page-1921-0) QHULL procedure, [1927](#page-1926-0) QL algorithm, [683,](#page-682-0) [2515](#page-2514-0) QROMB function, [1932](#page-1931-0) QROMO function, [1937](#page-1936-0) QSIMP function, [1940](#page-1939-1) quantizing colors, [293](#page-292-1) Query method IDLffLangCat, [3309](#page-3308-0) QUERY\_\* routines, [1943](#page-1942-0) QUERY\_ASCII routine, [1948](#page-1947-0) QUERY\_BMP routine, [1951](#page-1950-0)

QUERY\_DICOM function, [1953](#page-1952-0) QUERY\_GIF routine, [1955](#page-1954-0) QUERY\_IMAGE function, [1957](#page-1956-0) QUERY\_JPEG routine, [1964](#page-1963-0) QUERY\_JPEG2000 function, [1966](#page-1965-0) QUERY\_MRSID function, [1968](#page-1967-0) QUERY\_PICT routine, [1971](#page-1970-0) QUERY\_PNG routine, [1973](#page-1972-0) QUERY\_PPM routine, [1975](#page-1974-0) QUERY\_SRF routine, [1977](#page-1976-0) QUERY\_TIFF routine, [1979](#page-1978-0) QUERY\_WAV function, [1982](#page-1981-0) QueryAvailability method IDLitOperation, [3904](#page-3903-0) QueryParameter method IDLitParameter, [3928](#page-3927-0) QueryProperty method IDLitComponent, [3701](#page-3700-0) QueryRequiredTiles method IDLgrBuffer, [4252](#page-4251-0) IDLgrClipboard, [4290](#page-4289-0) IDLgrPrinter, [4678](#page-4677-0) IDLgrWindow, [5015](#page-5014-0) question mark starting online help, [5565](#page-5564-0) quintic interpolation, [2508](#page-2507-0) quitting IDL, [720](#page-719-0) quotation marks in IDL, [5563](#page-5562-1) octal numbers, [5563](#page-5562-2)

### *R*

R\_CORRELATE function, [1985](#page-1984-0) R\_TEST function, [1988](#page-1987-1) RADON function, [1990](#page-1989-0) Radon transform, [1990](#page-1989-1) backprojecting, [1990](#page-1989-2) random deviates binomial RANDOMN function, [2000](#page-1999-0)

RANDOMU function, [2006](#page-2005-1) exponential RANDOMN function, [2001](#page-2000-1) RANDOMU function, [2006](#page-2005-2) gamma RANDOMN function, [2001](#page-2000-1) RANDOMU function, [2006](#page-2005-2) normal, [2006](#page-2005-0) Poisson RANDOMN function, [2001](#page-2000-0) RANDOMU function, [2007](#page-2006-0) random, [2007](#page-2006-1) random numbers normally-distributed, [1999](#page-1998-0) uniformly-distributed, [2004](#page-2003-0) RANDOMN function, [1999](#page-1998-1) RANDOMU function, [2004](#page-2003-0) RANGE system variable field, [5523](#page-5522-0) rank correlation coefficient, [1985](#page-1984-1) RANKS function, [2009](#page-2008-0) rank-sum test, [2148](#page-2147-1) RDPIX procedure, [2011](#page-2010-2) Read method IDLffDICOM, [3225](#page-3224-0) IDLffDXF, [3252](#page-3251-0) IDLgrBuffer, [4256](#page-4255-0) IDLgrWindow, [5019](#page-5018-0) READ procedure, [2013](#page-2012-0) READ ASCII function, [2016](#page-2015-0) READ\_BINARY function, [2020](#page-2019-0) READ BMP function, [2027](#page-2026-0) READ DICOM function, [2030](#page-2029-0) READ GIF procedure, [2032](#page-2031-0) READ IMAGE function, [2036](#page-2035-0) READ\_INTERFILE procedure, [2038](#page-2037-0) READ JPEG procedure, [2040](#page-2039-0) READ JPEG2000 function, [2044](#page-2043-0) READ MRSID function, [2048](#page-2047-0) READ PICT procedure, [2051](#page-2050-1) READ\_PNG routine, [2053](#page-2052-2) READ\_PPM procedure, [2056](#page-2055-2)

READ SPR function, [2058](#page-2057-0) READ\_SRF procedure, [2059](#page-2058-0) READ SYLK function, [2061](#page-2060-0) READ TIFF function, [2065](#page-2064-0) READ WAV function, [2075](#page-2074-0) READ\_WAVE procedure, [2076](#page-2075-0) READ X11\_BITMAP procedure, [2078](#page-2077-0) READ XWD function, [2080](#page-2079-0) READF procedure, [2013](#page-2012-0) ReadFilteredData method IDLgrImage, [4418](#page-4417-0) reading ASCII files, [2016](#page-2015-0) BMP files, [2027](#page-2026-1) current color table, [2552](#page-2551-0) cursor position, [2011](#page-2010-1) data from a string, [2082](#page-2081-0) DICOM files, [3225](#page-3224-1) formatted data, [2013](#page-2012-0) from a prompt, [2015](#page-2014-0) GIF files, [2032](#page-2031-1) images from the display, [2560](#page-2559-0) Interfile files, [2038](#page-2037-1) JPEG files, [2040](#page-2039-1) mouse position, [432](#page-431-0) PGM files, [2056](#page-2055-0) PICT files, [2051](#page-2050-0) pixel values, [2011](#page-2010-1) PPM files, [2056](#page-2055-1) SRF files, [2059](#page-2058-1) TIFF files, [2065](#page-2064-1) unformatted binary data, [2084](#page-2083-0) wave files, [2076](#page-2075-1) X11 bitmaps, [2078](#page-2077-1) XWD files, [2080](#page-2079-1) read-only system variables, [595](#page-594-0) READS procedure, [2082](#page-2081-1) READU procedure, [2084](#page-2083-1) real part of complex numbers, [672,](#page-671-0) [833](#page-832-0) REAL PART function, [2086](#page-2085-0)

### 5748

realizing widgets, [2731](#page-2730-0) REBIN function, [2088](#page-2087-0) recall buffer command, [2091](#page-2090-0) RECALL\_COMMANDS function, [2091](#page-2090-1) RECON3 function, [2092](#page-2091-0) reconstruct 3D from 2D images, [2092](#page-2091-1) RecordFinalValues method IDLitOperation, [3906](#page-3905-0) recording an interactive IDL session, [1288](#page-1287-0) RecordInitialValues method IDLitOperation, [3908](#page-3907-0) RecordUndoValues method IDLitManipulator, [3848](#page-3847-0) rectangular coordinates converting, [442](#page-441-1) interpolation of, [1836](#page-1835-2) recursive file searching, [798](#page-797-0) RedoOperation method IDLitOperation, [3910](#page-3909-0) reduce operator, [711](#page-710-1) REDUCE COLORS procedure, [2098](#page-2097-0) REFORM function, [2100](#page-2099-0) reformatting arrays, [2100](#page-2099-0) RefreshCurrentWindow method IDLitTool, [4002](#page-4001-0) region growing XROI, [3082](#page-3081-0) region labeling, [1397](#page-1396-0) REGION system variable field axes, [5523](#page-5522-1) plots, [5519](#page-5518-1) REGION GROW function, [2102](#page-2101-0) Regis device, [5438](#page-5437-0) Register method IDLitTool, [4003](#page-4002-0) REGISTER\_CURSOR procedure, [2105](#page-2104-0) RegisterCursor method IDLitManipulator, [3850](#page-3849-0) RegisterCustomization method IDLitTool, [4006](#page-4005-0)

RegisterFileReader method IDLitTool, [4007](#page-4006-0) RegisterFileWriter method IDLitTool, [4010](#page-4009-0) registering iTools, [1228](#page-1227-0) RegisterManipulator method IDLitTool, [4013](#page-4012-0) RegisterOperation method IDLitTool, [4015](#page-4014-0) RegisterParameter method IDLitParameter, [3930](#page-3929-0) RegisterProperty method about, [3137](#page-3136-0) IDLitComponent, [3702](#page-3701-0) RegisterStatusBarSegment method IDLitTool, [4019](#page-4018-0) RegisterUIService method IDLitUI, [4047](#page-4046-0) RegisterVisualization method IDLitTool, [4020](#page-4019-0) RegisterWidget method IDLitUI, [4049](#page-4048-0) REGRESS function, [2107](#page-2106-0) [REGRESS1,](#page-5655-2) *see* obsolete routines regression analysis, [2107](#page-2106-1) [REGRESSION,](#page-5655-3) *see* obsolete routines regular expressions, [2374](#page-2373-0) relaxed structure assignment creating, [2407](#page-2406-0) restoring, [2123](#page-2122-0) release, current version in use, [5508](#page-5507-0) ReleaseSequentialData method IDLffMJPEG2000, [3352](#page-3351-0) Remove method IDL\_Container, [5257](#page-5256-0) IDLgrROIGroup, [4721](#page-4720-0) IDLitContainer, [3726](#page-3725-0) IDLitParameterSet, [3953](#page-3952-0) IDLitVisualization, [4100](#page-4099-0) IDLitWindow, [4162](#page-4161-0)

RemoveAttribute method IDLffXMLDOMElement, [3510](#page-3509-0) RemoveAttributeNode method IDLffXMLDOMElement, [3511](#page-3510-0) RemoveByIdentifier method IDLitContainer, [3727](#page-3726-0) RemoveChild method IDLffXMLDOMNode, [3560](#page-3559-0) RemoveData method IDLanROI, [3164](#page-3163-0) RemoveDataObserver method IDLitData, [3746](#page-3745-0) RemovedNamedItem method IDLffXMLDOMNamedNodeMap, [3533](#page-3532-0) RemoveEntity method IDLffDXF, [3253](#page-3252-0) RemoveManipulatorObserver method IDLitManipulatorManager, [3883](#page-3882-0) RemoveOnNotifyObserver method IDLitIMessaging, [3817](#page-3816-0) IDLitUI, [4051](#page-4050-0) RemoveWindowEventObserver method IDLitWindow, [4163](#page-4162-0) removing breakpoints, [191](#page-190-0) rendering 3D objects, [1627](#page-1626-0) 3D volumes as 2D images, [1904](#page-1903-2) voxel, [2618](#page-2617-0) REPEAT...UNTIL statement, [2111](#page-2110-0) ReplaceChild method IDLffXMLDOMNode, [3561](#page-3560-0) ReplaceData method IDLanROI, [3166](#page-3165-0) IDLffXMLDOMCharacterData, [3444](#page-3443-0) REPLICATE function, [2113](#page-2112-0) REPLICATE\_INPLACE procedure, [2115](#page-2114-0) RequestsAxes method IDLitVisualization, [4101](#page-4100-0) reserved words, [5567](#page-5566-0) Reset method

IDLffDICOM, [3227](#page-3226-0) IDLffDXF, [3254](#page-3253-0) IDLgrModel, [4489](#page-4488-0) IDLgrTessellator, [4845](#page-4844-0) TrackBall, [5353](#page-5352-0) RESET\_STRING keyword, [5393](#page-5392-2) resetting IDL session, [52](#page-51-0) iTools, [1232](#page-1231-0) widgets, [2733](#page-2732-0) Resize method IDLitWindow, [4164](#page-4163-0) resizing arrays arbitrary amount, [338](#page-337-0) by dimension multiples, [2088](#page-2087-1) two-dimensional, [724](#page-723-0) RESOLUTION keyword, [5393](#page-5392-3) RESOLVE\_ALL procedure reference, [2117](#page-2116-0) using, [3089](#page-3088-0) RESOLVE\_ROUTINE procedure, [2120](#page-2119-0) resolving iTool components, [1234](#page-1233-0) resource names for IDL widgets, [2665](#page-2664-0) Restore method IDL\_Savefile, [5302](#page-5301-0) IDLitComponent, [3708](#page-3707-0) IDLitVisualization, [4102](#page-4101-0) RESTORE procedure reference, [2122](#page-2121-0) restoring SAVE files, [2122](#page-2121-0), [5288](#page-5287-0) RETAIN keyword, [5394](#page-5393-1) RETALL command, [2125](#page-2124-0) retrieving attributes of a Shapefile, [3405](#page-3404-0) image dimensions, [3370](#page-3369-1) retrieving object properties, [3134](#page-3133-0) RETURN command, [2126](#page-2125-0) returning subscripts of non-zero array elements, [2639](#page-2638-0) widget information, [2796](#page-2795-0)

REVERSE function, [2128](#page-2127-0) reverse index list (for histograms), [995](#page-994-1) reversing array indices, [2128](#page-2127-1) byte order, [2439](#page-2438-0) [REWIND,](#page-5637-0) *see* obsolete routines RGB color system converting, [285](#page-284-0) displaying, [2551](#page-2550-0) widget slider, [550](#page-549-0) RGB images converting to grayscale, [2545](#page-2544-0) converting to indexed, [296](#page-295-0) displaying Direct Graphics, [2542](#page-2541-0) interleaving, [5427](#page-5426-3) [RGB\\_TO\\_HSV,](#page-5655-4) *see* obsolete routines rgbtograyscale.pro, [2545](#page-2544-1) rgbtoindexed.pro, [296](#page-295-1) rhumb line, [1500](#page-1499-0) [RIEMANN,](#page-5639-1) *see* obsolete routines rivers, [1504](#page-1503-1) RK4 function, [2130](#page-2129-1) [RMF,](#page-5655-5) *see* obsolete routines ROBERTS function reference, [2133](#page-2132-0) ROI data geometric and statistical data, [3073](#page-3072-0) defining, [592](#page-591-0) deleting, [3086](#page-3085-0) growing, [3082](#page-3081-1) histogram view, [3081](#page-3080-0) IDLanROI, [3144](#page-3143-0) IDLanROIGroup, [3173](#page-3172-0) IDLgrROI, [4683](#page-4682-0) widgets, [483](#page-482-0) XROI, [3073](#page-3072-1) Romberg integration closed interval, [1932](#page-1931-1) open interval, [1937](#page-1936-1)

roots, [860](#page-859-2), [863](#page-862-2) ROT function, [2135](#page-2134-0) [ROT\\_INT,](#page-5655-6) *see* obsolete routines ROTATE function, [2138](#page-2137-0) Rotate method IDLanROI, [3169](#page-3168-0) IDLanROIGroup, [3188](#page-3187-0) IDLgrModel, [4490](#page-4489-0) IDLitVisualization, [4103](#page-4102-0) rotating arrays, [2138](#page-2137-1) by arbitrary amounts, [2135](#page-2134-1) by multiples of 90 degrees, [2138](#page-2137-2) the viewing matrix, [2451](#page-2450-1) using widgets, [461](#page-460-0) views, [2456](#page-2455-0) ROUND function, [2141](#page-2140-0) rounding ceiling function, [248](#page-247-0) determining, [1481](#page-1480-2) floor function, [835](#page-834-0) to nearest integer, [2141](#page-2140-0) ROUTINE\_FILEPATH function, [2146](#page-2145-0) ROUTINE\_INFO function, [2143](#page-2142-1) routines converting array subscripts, [104](#page-103-0) files base name, [755](#page-754-0) directory name, [769](#page-768-0) iTools (interactive) contours, [1021](#page-1020-1) creating tools, [1063](#page-1062-0) current (active) tool, [1222](#page-1221-0) deleting tools, [1224](#page-1223-0) image, [1074,](#page-1073-0) [1101](#page-1100-0) map, [1101](#page-1100-1) plot, [1161](#page-1160-0) property sheet, [2844](#page-2843-0) registering tools, [1228](#page-1227-0) resetting tools, [1232](#page-1231-0) retrieving current tool, [1226](#page-1225-0)

surface, [1197](#page-1196-1) vector, [1236](#page-1235-0) volume, [1261](#page-1260-0) logical AND, [1448](#page-1447-0) OR, [1450](#page-1449-0) TRUE, [1452](#page-1451-0) obsolete, [5622](#page-5621-0) path caching, [1779](#page-1778-0) saving as binary files, [2154](#page-2153-0) validating variable names, [1053](#page-1052-0) row bases, [2667](#page-2666-0) RS TEST function, [2148](#page-2147-2) [RSI\\_GAMMAI,](#page-5655-7) *see* obsolete routines [RSTRPOS,](#page-5642-0) *see* obsolete routines Runge-Kutta method, [2130](#page-2129-2) run-length encoding, [1858](#page-1857-0) runs test for randomness, [1988](#page-1987-2) [RUNS\\_TEST,](#page-5655-8) *see* obsolete routines runtime distribution, [1494](#page-1493-0)

# *S*

S system variable field, [5523](#page-5522-2) S TEST function, [2152](#page-2151-1) satellite map projection, [1570](#page-1569-1) SAVE files binary files, [2156](#page-2155-0) executing, [2122](#page-2121-0) IDL\_Savefile object, [5288](#page-5287-1) querying, [5288](#page-5287-2) restoring, [2122](#page-2121-0) running, [2122](#page-2121-0) Save method IDLffXMLDOMDocument, [3486](#page-3485-0) IDLgrMPEG, [4509](#page-4508-0) SAVE procedure reference, [2154](#page-2153-0) saved commands, displaying, [985](#page-984-1) savefile object, [5288](#page-5287-1) SAVGOL function, [2158](#page-2157-2)

saving heap variables, [976,](#page-975-0) [977](#page-976-0) IDL routines as binary files, [2154](#page-2153-0) IDL variables, [2154](#page-2153-0) system variables, [2156](#page-2155-1) variables, [2157](#page-2156-0) Savitzky-Golay smoothing filter, [2158](#page-2157-3) scalable pixels, [375,](#page-374-0) [5416](#page-5415-0) Scale method IDLanROI, [3170](#page-3169-0) IDLanROIGroup, [3189](#page-3188-0) IDLgrModel, [4491](#page-4490-0) IDLitVisualization, [4105](#page-4104-0) SCALE\_FACTOR keyword, [5394](#page-5393-0) SCALE3 procedure, [2163](#page-2162-1) SCALE3D procedure, [2167](#page-2166-1) scaling 3D transformation, [2451](#page-2450-2) axes, [1799](#page-1798-0) factors, [5523](#page-5522-3) pixels, [5366](#page-5365-0) values into range of bytes, [207](#page-206-0) scene objects IDLgrScene, [4723](#page-4722-0) SCHOOLBOOK keyword, [5395](#page-5394-0) SCOPE LEVEL function, [2168](#page-2167-0) SCOPE\_TRACEBACK function, [2169](#page-2168-0) SCOPE\_VARFETCH function, [2172](#page-2171-0) SCOPE VARNAME function, [2179](#page-2178-0) scroll bars for draw widgets about, [2760](#page-2759-0) APP\_SCROLL keyword, [2761](#page-2760-0) for text widgets, [2905](#page-2904-0) scroll offset, [5513](#page-5512-3) SEARCH2D function, [2185](#page-2184-0) SEARCH3D function, [2188](#page-2187-0) searching subdirectories, [798](#page-797-1) within strings, [2395](#page-2394-0) segmentation, [1397](#page-1396-0)

Select method IDLgrBuffer, [4257](#page-4256-0) IDLgrWindow, [5020](#page-5019-0) IDLitVisualization, [4107](#page-4106-0) selecting transforming coordinates, [4120](#page-4119-1), [4122](#page-4121-1) selection IDLitWindow hit test, [4132](#page-4131-1) mouse down, [4149](#page-4148-1) return selected, [4138](#page-4137-1) of visualization coordinates, [4120](#page-4119-1) of window coordinates, [4122](#page-4121-1) SEM\_CREATE function, [2192](#page-2191-0) SEM\_DELETE procedure, [2195](#page-2194-0) SEM\_LOCK function, [2197](#page-2196-0) SEM\_RELEASE procedure, [2200](#page-2199-0) semaphore, [2192](#page-2191-1) semicolon character, [5563](#page-5562-3) semi-logarithmic plots AXIS, [129](#page-128-0) CONTOUR, [363](#page-362-1) PLOT, [1795](#page-1794-1) SHADE\_SURF, [2214](#page-2213-0) SURFACE, [2417](#page-2416-0) sensitizing widgets WIDGET\_CONTROL, [2735](#page-2734-0) SET\_CHARACTER\_SIZE keyword, [5395](#page-5394-1) SET\_COLORMAP keyword, [5396](#page-5395-0) SET\_FONT keyword, [5397](#page-5396-0) SET\_GRAPHICS\_FUNCTION keyword, [5399](#page-5398-0) [SET\\_NATIVE\\_PLOT,](#page-5655-9) *see* obsolete routines SET\_PLOT procedure device settings, [5364](#page-5363-2) reference, [2201](#page-2200-0) SET\_RESOLUTION keyword, [5401](#page-5400-0) [SET\\_SCREEN,](#page-5655-10) *see* obsolete routines SET\_SHADING procedure, [2204](#page-2203-0) SET\_STRING keyword, [5401](#page-5400-1) [SET\\_SYMBOL,](#page-5637-1) *see* obsolete routines

SET\_TRANSLATION keyword, [5401](#page-5400-2) [SET\\_VIEWPORT,](#page-5655-11) *see* obsolete routines SET\_WRITE\_MASK keyword, [5402](#page-5401-0) [SET\\_XY,](#page-5655-12) *see* obsolete routines Set3D method IDLitVisualization, [4109](#page-4108-0) SetAttribute method IDLffXMLDOMElement, [3512](#page-3511-0) SetAttributeNode method IDLffXMLDOMElement, [3513](#page-3512-0) SetAttributes method IDLffShape, [3418](#page-3417-0) SetAxesRequest method IDLitVisualization, [4110](#page-4109-0) SetAxesStyleRequest method IDLitVisualization, [4112](#page-4111-0) SetCurrent method IDLitManipulatorContainer, [3872](#page-3871-0) SetCurrentCursor method IDLgrWindow, [5023](#page-5022-0) SetCurrentManipulator method IDLitManipulator, [3852](#page-3851-0) IDLitManipulatorContainer, [3873](#page-3872-0) SetCurrentNode method IDLffXMLDOMTreeWalker, [3617](#page-3616-0) SetCurrentSelectionVisual method IDLitVisualization, [4114](#page-4113-0) SetCurrentZoom method IDLgrWindow, [5025](#page-5024-0) IDLitWindow, [4165](#page-4164-0) SetData method IDLffJPEG2000, [3290](#page-3289-0) IDLffMJPEG2000, [3354](#page-3353-0) IDLffXMLDOMCharacterData, [3445](#page-3444-0) IDLffXMLDOMProcessingInstruction, [3589](#page-3588-0) IDLitData, [3747](#page-3746-0) IDLitDataContainer, [3760](#page-3759-0) IDLitParameter, [3932](#page-3931-0) IDLitVisualization, [4115](#page-4114-0) IDLitWriter, [4183](#page-4182-0)

SetDefaultSelectionVisual method IDLitVisualization, [4116](#page-4115-0) SETENV procedure reference, [2206](#page-2205-0) SetEventMask method IDLitWindow, [4166](#page-4165-0) SetFilename method IDLitReader, [3965](#page-3964-0) IDLitWriter, [4184](#page-4183-0) setjmp, C language, [241](#page-240-0) [SETLOG,](#page-5637-2) *see* obsolete routines SetManipulatorManager method IDLitWindow, [4168](#page-4167-0) SetMultiTextureCoord method IDLgrPolygon, [4612](#page-4611-0) IDLgrSurface, [4820](#page-4819-0) SetNamedItem method IDLffXMLDOMNamedNodeMap, [3534](#page-3533-0) SetNodeValue method IDLffXMLDOMNode, [3563](#page-3562-0) SetPalette method IDLffDXF, [3255](#page-3254-0) SetParameterAttribute method IDLitParameter, [3934](#page-3933-0) SetParameterSet method IDLitParameter, [3936](#page-3935-0) IDLitVisualization, [4117](#page-4116-0) SetProperty method about, [3133](#page-3132-3) IDLitDirectWindow, [3801](#page-3800-0) SetPropertyAttribute method IDLitComponent, [3711](#page-3710-0) SetPropertyByIdentifier method IDLitComponent, [3712](#page-3711-0) SetRGB method IDLgrPalette, [4531](#page-4530-0) SetTileData method IDLgrImage, [4423](#page-4422-0) SetTimerInterval method IDLitWindow, [4170](#page-4169-0) setting

breakpoints, [192](#page-191-0) keywords, [3131](#page-3130-1) the current window, [2986](#page-2985-0) widget values, [2744](#page-2743-0) setting properties existing objects, [3134](#page-3133-1) initialization, [3134](#page-3133-2) objects, [3133](#page-3132-2) SetUniformVariable method IDLgrShader, [4753](#page-4752-0) [SETUP\\_KEYS,](#page-5630-1) *see* obsolete routines SetUUID method IDLffJPEG2000, [3295](#page-3294-0) SetValue method IDLffXMLDOMAttr, [3429](#page-3428-0) SetVar method IDL\_IDLBridge, [5284](#page-5283-0) SetVertexAttributeData method IDLgrPlot, [4572](#page-4571-0) IDLgrPolygon, [4615](#page-4614-0) IDLgrPolyline, [4649](#page-4648-0) IDLgrSurface, [4822](#page-4821-0) SFIT function, [2208](#page-2207-0) SHADE\_SURF procedure, [2211](#page-2210-1) SHADE\_SURF\_IRR procedure, [2218](#page-2217-0) SHADE\_VOLUME procedure, [2221](#page-2220-0) shaded surfaces creating, [2211](#page-2210-0) from polygons, [1859](#page-1858-0) light source position, [2204](#page-2203-1) shader byte-scale objects reference, [4755](#page-4754-0) shader convolution objects reference, [4766](#page-4765-0) shader objects IDLgrShader, [4736](#page-4735-0) shader bytscl doc define, [4756](#page-4755-0) shader rgb doc define,  $4745$ shaders image data capture, [4418](#page-4417-1) shading

#### 5754

changing position of light source, [2204](#page-2203-1) volumes, [1859](#page-1858-1) Shapefile adding attributes, [3399](#page-3398-0) attribute structure, [3387](#page-3386-0) attributes, [3386](#page-3385-0) closing, [3402](#page-3401-0) entity, [3382](#page-3381-0) entity structure, [3383](#page-3382-0) included files, [3382](#page-3381-1) inserting entities, [3416](#page-3415-1) naming conventions, [3382](#page-3381-2) object, [3380](#page-3379-0) object properties, [3409](#page-3408-0) opening, [3414](#page-3413-1) reference, [3380](#page-3379-0) retrieving attributes, [3405](#page-3404-0) retrieving entities, [3407](#page-3406-0) setting attributes, [3418](#page-3417-1) sharable library, building, [1488](#page-1487-0) shared colormaps device keyword, [5401](#page-5400-3) translation vector, [5404](#page-5403-0) shared memory debugging, [2236](#page-2235-0) mapping, [2238](#page-2237-0) unmapping, [2253](#page-2252-0) sheet feeder, [5380](#page-5379-2) shells, spawning, [2326](#page-2325-0) SHIFT function, [2228](#page-2227-0) SHIFT\_DIFF function, [2230](#page-2229-0) shifting array elements, [2228](#page-2227-1) bit, [1186](#page-1185-0) SHMDEBUG function, [2236](#page-2235-1) SHMMAP procedure, [2238](#page-2237-1) SHMUNMAP procedure, [2253](#page-2252-1) SHMVAR function, [2255](#page-2254-0) short word swap, [204](#page-203-0) Show method IDLgrWindow, [5027](#page-5026-0)

SHOW3 procedure, [2259](#page-2258-0) SHOWFONT procedure, [2264](#page-2263-0) showhaus batch file, [2454](#page-2453-0) showing images, [2534](#page-2533-0) windows, [2988](#page-2987-0) shrink operator, [711](#page-710-2) shrinking arrays, [2088](#page-2087-1) windows, [2988](#page-2987-1) .sid image files, [3367](#page-3366-2) [SIGMA,](#page-5655-13) *see* obsolete routines sign test, [2152](#page-2151-2) [SIGN\\_TEST,](#page-5655-14) *see* obsolete routines signal filtering, [185](#page-184-0) processing, [386](#page-385-0) SignalError method IDLitIMessaging, [3818](#page-3817-0) SIMPLEX function, [2266](#page-2265-0) [SIMPSON,](#page-5655-15) *see* obsolete routines Simpson's rule, [1940](#page-1939-2) SIN function, [2271](#page-2270-0) SINDGEN function, [2273](#page-2272-0) sine hyperbolic, [2275](#page-2274-0) inverse, [119](#page-118-0) SIN function, [2271](#page-2270-0) single quotation marks *[See also](#page-5561-0)* apostrophe. single-precision arrays FINDGEN function, [823](#page-822-0) FLTARR function, [839](#page-838-0) converting values to, [833](#page-832-1) singular value decomposition computing, [2425](#page-2424-0) LA SVD procedure, [1367](#page-1366-0) using, [2435](#page-2434-0) SINH function, [2275](#page-2274-0) sinusoidal map projection, [1571](#page-1570-0)

size of arrays, [2277](#page-2276-0) SIZE function, [2277](#page-2276-1) Size method IDL\_Savefile, [5309](#page-5308-0) skeletons of bi-level images, [2473](#page-2472-0) skewness computing with MOMENT function, [1668](#page-1667-1) computing with SKEWNESS function, [2284](#page-2283-0) SKEWNESS function, [2284](#page-2283-1) SKIP\_LUN procedure, [2286](#page-2285-0) [SKIPF,](#page-5637-3) *see* obsolete routines SkippedEntity method IDLffXMLSAX, [3651](#page-3650-0) slave process, [5258](#page-5257-1), [5258](#page-5257-2) [SLICER,](#page-5648-0) *see* obsolete routines SLICER3 procedure, [2289](#page-2288-0) SLIDE\_IMAGE procedure, [2308](#page-2307-0) slider widgets changing maximum value, [2739](#page-2738-0) changing minimum value, [2739](#page-2738-1) creating, [2863](#page-2862-0) drag events, [2871](#page-2870-0) draggable, [2864](#page-2863-0) events returned by, [2871](#page-2870-1) floating-point, [509](#page-508-0) maximum value, [2865](#page-2864-1) minimum value, [2865](#page-2864-0) returning min or max values, [2811](#page-2810-0) SMOOTH function, [2313](#page-2312-1) smoothing CONVOL function, [386](#page-385-1) median, [1598](#page-1597-1) meshes, [1635](#page-1634-1) MIN\_CURVE\_SURF function, [352](#page-351-2) SMOOTH function, [2313](#page-2312-1) SOBEL function, [2317](#page-2316-0) SOCKET procedure, [2319](#page-2318-0) SORT function, [2324](#page-2323-0) sorting arrays, [2324](#page-2323-0)

sparse arrays FULSTR, [853](#page-852-0) LINBCG, [1416](#page-1415-0) READ\_SPR, [2058](#page-2057-1) SPRSAB, [2351](#page-2350-0) SPRSAX, [2354](#page-2353-0) WRITE\_SPR, [2964](#page-2963-0) SPAWN procedure, [2326](#page-2325-0) spawning shell process, [2326](#page-2325-0) [SPEARMAN,](#page-5655-16) *see* obsolete routines Spearman's rho rank correlation, [1985](#page-1984-2) special characters displaying in plots, [5575](#page-5574-0) special functions BETA, [157](#page-156-0) IBETA, [1017](#page-1016-0) SPH\_4PNT procedure, [2334](#page-2333-0) SPH\_SCAT function, [2336](#page-2335-0) SPHER HARM function, [2339](#page-2338-0) spherical coordinates, [442](#page-441-2) spherical gridding SPH\_SCAT function, [2336](#page-2335-1) TRIANGULATE procedure, [2501](#page-2500-0) TRIGRID function, [2505](#page-2504-0) spherical harmonics, [2339](#page-2338-1) spherical interpolation, [2336](#page-2335-1) spherical triangulation, [2501](#page-2500-0) SPL INIT function, [2342](#page-2341-0) SPL INTERP function, [2344](#page-2343-0) spline cubic interpolation establishing type, [2342](#page-2341-1) parmetric cubic, [2348](#page-2347-0) performing, [2346](#page-2345-0) thin-plate surface, [1656](#page-1655-2) SPLINE function, [2346](#page-2345-1) SPLINE\_P procedure, [2348](#page-2347-1) SplitText method IDLffXMLDOMText, [3595](#page-3594-0) spreadsheet data files reading, [2061](#page-2060-1)

writing, [2968](#page-2967-0) SPRSAB function, [2351](#page-2350-1) SPRSAX function, [2354](#page-2353-1) SPRSIN function, [2356](#page-2355-0) SPRSTP function, [2359](#page-2358-0) SQRT function, [2360](#page-2359-0) square root, [2360](#page-2359-0) SRF files reading, [2059](#page-2058-1) writing, [2966](#page-2965-0) stacked histogram plots (LEGO keyword), [2415](#page-2414-0) standard input, [888](#page-887-0) standard deviation MOMENT function, [1668](#page-1667-2) STDDEV function, [2364](#page-2363-0) STANDARDIZE function, [2362](#page-2361-0) standardized variables, [2362](#page-2361-1) StartCData method IDLffXMLSAX, [3652](#page-3651-0) StartDocument method IDLffXMLSAX, [3653](#page-3652-0) StartDTD method IDLffXMLSAX, [3654](#page-3653-0) StartElement method IDLffXMLSAX, [3655](#page-3654-0) StartEntity method IDLffXMLSAX, [3657](#page-3656-0) StartPrefixmapping method IDLffXMLSAX, [3658](#page-3657-0) StartSequentialReading method IDLffMJPEG2000, [3360](#page-3359-0) STATIC\_COLOR keyword, [5402](#page-5401-1) STATIC\_GRAY keyword, [5402](#page-5401-2) statistics approximating models, [312](#page-311-0) fitting data growth trends, [312](#page-311-1) least absolute deviation regression, [1400](#page-1399-1) moving averages, [2313](#page-2312-0)

multiple linear regression, [2107](#page-2106-2) nonlinear least-squares regression, [437](#page-436-0) outlying data regression, [1400](#page-1399-1) kurtosis, [1301](#page-1300-0) tools absolute deviation, [1668](#page-1667-2) chi-square error, minimizing, [1421](#page-1420-0) combinations, [748](#page-747-1) contingency table, [429](#page-428-1) cumulative sum, [2486](#page-2485-0) factorial, [748](#page-747-1) frequency tables, [995](#page-994-2) histogram, [995](#page-994-2) kurtosis KURTOSIS function, [1301](#page-1300-1) MOMENT function, [1668](#page-1667-3) Lomb normalized periodogram, [1441](#page-1440-1) magnitude-based ranking, [2009](#page-2008-1) maximum, [1588](#page-1587-0) mean MEAN function, [1594](#page-1593-0) MOMENT function, [1668](#page-1667-4) mean absolute deviation, [1596](#page-1595-0) median, [1668](#page-1667-4) minimum, [1652](#page-1651-1) number generators normally-distributed random, [1999](#page-1998-2) primes, [1885](#page-1884-1) uniformly-distributed, [2004](#page-2003-1) permutations, [748](#page-747-1) skewness MOMENT function, [1668](#page-1667-1) SKEWNESS function, [2284](#page-2283-1) sort, [2324](#page-2323-1) standard deviation MOMENT function, [1668](#page-1667-2) STDDEV function, [2364](#page-2363-1) T-statistic, Student's, [2484](#page-2483-0) variance MOMENT function, [1668](#page-1667-5) VARIANCE function, [2602](#page-2601-0)

Status method IDL\_IDLBridge, [5286](#page-5285-0) StatusMessage method IDLitIMessaging, [3820](#page-3819-0) STDDEV function, [2364](#page-2363-1) [STDEV,](#page-5655-17) *see* obsolete routines [STEPWISE,](#page-5655-18) *see* obsolete routines stereographic map projection, [1571](#page-1570-1) STOP procedure, [2366](#page-2365-0) StopParsing method IDLffXMLSAX, [3659](#page-3658-0) stopping program execution STOP procedure, [2366](#page-2365-0) using breakpoints, [190](#page-189-0) StopSequentialReading method IDLffMJPEG2000, [3365](#page-3364-0) [STR\\_SEP,](#page-5642-1) *see* obsolete routines STRARR function, [2367](#page-2366-0) STRCMP function, [2368](#page-2367-0) STRCOMPRESS function, [2370](#page-2369-0) STREAMLINE procedure, [2372](#page-2371-0) streamlines, [2606](#page-2605-0) STREGEX function, [2374](#page-2373-1) STRETCH procedure, [2378](#page-2377-0) STRING function reference, [2380](#page-2379-0) STRING property data type, [3138](#page-3137-4) strings calling IDL functions, [230](#page-229-0) IDL methods from, [232](#page-231-0) IDL procedures from, [234](#page-233-0) converting case, [2386,](#page-2385-0) [2411](#page-2410-0) creating string arrays, [2273,](#page-2272-1) [2367](#page-2366-0) data type, converting to, [2380](#page-2379-0) executing contents of, [718](#page-717-0) extracting substrings, [2393](#page-2392-0) finding substrings within STRPOS function, [2395](#page-2394-0) inserting, [2398](#page-2397-0) length, determining, [2385](#page-2384-0)

reading data from, [2082](#page-2081-0) whitespace removing all, [2370](#page-2369-0) removing leading/trailing spaces, [2405](#page-2404-0) STRJOIN function, [2383](#page-2382-0) STRLEN function, [2385](#page-2384-0) STRLOWCASE function, [2386](#page-2385-0) STRMATCH function, [2388](#page-2387-0) STRMESSAGE function, [2391](#page-2390-0) STRMID function, [2393](#page-2392-0) STRPOS function, [2395](#page-2394-0) STRPUT procedure, [2398](#page-2397-0) STRSPLIT function, [2400](#page-2399-0) STRTRIM function, [2405](#page-2404-0) STRUCT\_ASSIGN procedure reference, [2407](#page-2406-1) STRUCT\_HIDE procedure, [2409](#page-2408-0) structures concatenating, [417](#page-416-0) creating and defining, [417](#page-416-1) creating arrays of, [2114](#page-2113-0) defining, [2407](#page-2406-0) displaying currently-defined, [986](#page-985-2) FSTAT, [849](#page-848-0) relaxed definition performing, [2407](#page-2406-0) restoring, [2123](#page-2122-0) returned by widgets, [2793](#page-2792-0) returning length of, [1708](#page-1707-0) returning number of tags, [1707](#page-1706-1) tag names creating structure from, [417](#page-416-2) returning, [2459](#page-2458-0) structuring element, [650](#page-649-1) STRUPCASE function, [2411](#page-2410-0) [STUDENT\\_T,](#page-5655-19) *see* obsolete routines Student's t distribution cutoff value, [2447](#page-2446-1) probability, [2449](#page-2448-1) Student's T-statistic, [2484](#page-2483-0) [STUDENT1\\_T,](#page-5655-20) *see* obsolete routines

[STUDRANGE,](#page-5655-21) *see* obsolete routines STYLE system variable field, [5524](#page-5523-0) subscripts converting to multi-dimensional, [104](#page-103-0) SubstringData method IDLffXMLDOMCharacterData, [3446](#page-3445-0) SUBTITLE keyword, [5474](#page-5473-1) SUBTITLE system variable field, [5519](#page-5518-2) summation, array elements, [2486](#page-2485-1) Sun raster files reading, [2059](#page-2058-1) writing, [2966](#page-2965-0) supported platforms Motion JPEG2000, [3313](#page-3312-1) supporting obsolete preference mechanisms, [5558](#page-5557-0) suppressing information messages, [5507](#page-5506-1) surf track.pro, [5356](#page-5355-0) surf01 batch file, [2420](#page-2419-0) surface fitting SFIT, [2208](#page-2207-1) surface objects reference, [4777](#page-4776-0) surface plots interactive (iTool) routine, [1197](#page-1196-1) interface for, [3094](#page-3093-0) ISURFACE, [1197](#page-1196-2) SURFACE procedure, [2413](#page-2412-2) with images and contours, [2259](#page-2258-1) SURFACE procedure duplicating transformations, [2424](#page-2423-0) reference, [2413](#page-2412-1) [SURFACE\\_FIT,](#page-5655-22) *see* obsolete routines surfaces, shaded creating, [2211](#page-2210-0) creating for elevation data, [2218](#page-2217-1) MESH OBJ procedure, [1627](#page-1626-1) SURFR procedure, [2424](#page-2423-1) [SVBKSB,](#page-5655-23) *see* obsolete routines [SVD,](#page-5656-0) *see* obsolete routines SVDC procedure, [2425](#page-2424-1)

SVDFIT function, [2428](#page-2427-0) SVSOL function, [2434](#page-2433-0) SWAP\_ENDIAN function, [2437](#page-2436-0) SWAP\_ENDIAN\_INPLACE procedure, [2439](#page-2438-1) swapping the order of bytes, [202](#page-201-1) SWITCH statement, [2441](#page-2440-0) SYLK files reading, [2061](#page-2060-2) writing, [2968](#page-2967-1) SYMBOL keyword, [5402](#page-5401-3) symbol object IDLgrSymbol, [4825](#page-4824-0) SYMBOL property data type, [3139](#page-3138-1) symbolic link files reading, [2061](#page-2060-3) writing, [2968](#page-2967-2) symbolic links creating, [782](#page-781-0) following, [792](#page-791-0) symbols IDLgrSymbol, [4825](#page-4824-1) in plots, [1802,](#page-1801-0) [4558](#page-4557-0) plotting graphic keyword, [5471](#page-5470-0) system variable, [5519](#page-5518-3) user-defined, [2595,](#page-2594-0) [2596](#page-2595-0) symmetric arrays eigenvalues and eigenvectors, [2515](#page-2514-1) reducing, [2518](#page-2517-0) SYMSIZE keyword, [5474](#page-5473-2) syntax of functions, [39](#page-38-4) of procedures, [38](#page-37-0) syntax elements, [36](#page-35-0) system clock, [2443](#page-2442-0) system preferences definition, [5530](#page-5529-0) system variable fields BACKGROUND, [5515](#page-5514-0) BLOCK, [5493](#page-5492-0) CHANNEL, [5515](#page-5514-1)

CHARSIZE, [5516,](#page-5515-0) [5521](#page-5520-0) CHARTHICK, [5516](#page-5515-1) CLIP, [5516](#page-5515-2) CODE, [5494](#page-5493-0) COLOR, [5516](#page-5515-3) CRANGE, [5521](#page-5520-1) FILL DIST, [5511](#page-5510-0) FLAGS, [5512](#page-5511-0) FONT, [5517](#page-5516-2) GRIDSTYLE, [5522](#page-5521-5) LINESTYLE, [5517](#page-5516-1) MARGIN, [5522](#page-5521-6) MINOR, [5522](#page-5521-0) MSG, [5494](#page-5493-1) MSG\_PREFIX, [5495](#page-5494-0) MULTI, [5517](#page-5516-0) N COLORS, [5513](#page-5512-0) NAME, [5493](#page-5492-1), [5513](#page-5512-1) NOCLIP, [5518](#page-5517-0) NOERASE, [5518](#page-5517-1) NSUM, [5518](#page-5517-2) OMARGIN, [5522](#page-5521-1) ORIGIN, [5513](#page-5512-2) POSITION, [5519](#page-5518-0) PSYM, [5519](#page-5518-3) RANGE, [5523](#page-5522-0) REGION, [5519](#page-5518-1), [5523](#page-5522-1) S, [5523](#page-5522-2) STYLE, [5524](#page-5523-0) SUBTITLE, [5519](#page-5518-2) SYS\_CODE, [5494](#page-5493-2) SYS CODE TYPE, [5494](#page-5493-3) SYS\_MSG, [5495](#page-5494-1) T, [5520](#page-5519-2) T3D, [5520](#page-5519-3) TABLE SIZE, [5513](#page-5512-4) THICK, [5520,](#page-5519-0) [5524](#page-5523-1) TICKFORMAT, [5525](#page-5524-0) TICKINTERVAL, [5525](#page-5524-1) TICKLAYOUT, [5525](#page-5524-2) TICKLEN, [5520](#page-5519-4), [5525](#page-5524-3)

TICKNAME, [5525](#page-5524-4) TICKS, [5526](#page-5525-0) TICKUNITS, [5526](#page-5525-1) TICKV, [5526](#page-5525-2) TITLE, [5520](#page-5519-1), [5527](#page-5526-0) TYPE, [5527](#page-5526-1) UNIT, [5513](#page-5512-5) WINDOW, [5514](#page-5513-0), [5527](#page-5526-2)  $X$  CH SIZE,  $5514$ X\_PX\_CM, [5514](#page-5513-2) X\_SIZE, [5514](#page-5513-3) X\_VSIZE, [5515](#page-5514-2) Y CH SIZE, [5514](#page-5513-4) Y\_PX\_CM, [5514](#page-5513-5) Y\_SIZE, [5514](#page-5513-6) Y\_VSIZE, [5515](#page-5514-3) ZOOM, [5515](#page-5514-4) system variables !C, [5511](#page-5510-1) !CPU, [5499](#page-5498-0) !D, [5511](#page-5510-2) !D.TABLE\_SIZE, [2565](#page-2564-0) !D.WINDOW creating window, [2937](#page-2936-0) deleting specified, [2634](#page-2633-0) setting, [2986](#page-2985-1) !DIR, [5501](#page-5500-0) !DLM\_PATH, [5501](#page-5500-1) !DPI, [5490](#page-5489-0) !DTOR, [5490](#page-5489-1) !EDIT\_INPUT, [5502](#page-5501-0) !ERR, [2640](#page-2639-0), [5493](#page-5492-2) !ERROR\_STATE, [5493](#page-5492-3) message text, [2391](#page-2390-1) !EXCEPT, [5496](#page-5495-0) !HELP\_PATH, [5502](#page-5501-1) !JOURNAL, [1288,](#page-1287-1) [5503](#page-5502-0) !MAKE DLL, [5503](#page-5502-1) !MAP, [1564](#page-1563-0), [5490](#page-5489-2) !MORE, [5505](#page-5504-0) !MOUSE, [432,](#page-431-2) [5496](#page-5495-1)

!ORDER, [5515](#page-5514-5) !P, [5515](#page-5514-6) !P.COLOR, [3062](#page-3061-1) !P.MULTI, [5432](#page-5431-0) !P.T, [5474](#page-5473-3) !PATH, [5506](#page-5505-0) !PI, [5491](#page-5490-0) !PROMPT, [5507](#page-5506-2) !QUIET, [1648,](#page-1647-0) [5507](#page-5506-3) !RADEG, [5491](#page-5490-1) !VALUES, [5492](#page-5491-0) !VERSION, [5508](#page-5507-1) !WARN, [5498](#page-5497-0) !X, [5520](#page-5519-5) !Y, [5520](#page-5519-5) !Z, [5520](#page-5519-5) creating, [595](#page-594-1) displaying variable information, [986](#page-985-3) for axes, [5520](#page-5519-6) for graphics, [5510](#page-5509-0) obsolete, [5622](#page-5621-0) overview, [5488](#page-5487-0) read-only, [595](#page-594-0) saving, [2156](#page-2155-1) SYSTIME function, [2443](#page-2442-0)

# *T*

T system variable field, [5520](#page-5519-2) T\_CVF function, [2447](#page-2446-2) T\_PDF function, [2449](#page-2448-2) T3D keyword, [5474](#page-5473-0) procedure, [2451](#page-2450-3) system variable field, [5520](#page-5519-3) tab widgets about, [2873](#page-2872-0) events returned by, [2881](#page-2880-0) table widgets keyboard focus events, [2891](#page-2890-0) WIDGET TABLE, [2883](#page-2882-0)

TABLE\_SIZE system variable field, [5513](#page-5512-4) TAG NAMES function, [2459](#page-2458-0) tags number in a structure, [1707](#page-1706-1) TAN function, [2461](#page-2460-0) tangent hyperbolic, [2463](#page-2462-0) inverse, [124](#page-123-1) TAN function, [2461](#page-2460-0) TANH function, [2463](#page-2462-0) [TAPRD,](#page-5637-4) *see* obsolete routines [TAPWRT,](#page-5637-5) *see* obsolete routines TCP/IP client side socket support, [2319](#page-2318-1) TEK COLOR procedure, [2465](#page-2464-0) TEK4014 keyword, [5403](#page-5402-0) TEK4100 keyword, [5403](#page-5402-1) Tektronix device, [5439](#page-5438-0) template.pro, [669,](#page-668-1) [1662](#page-1661-2) TEMPORARY function, [2466](#page-2465-0) temporary variables TEMPORARY function, [2466](#page-2465-1) tesselation, [2501](#page-2500-1) Tessellate method IDLgrTessellator, [4846](#page-4845-0) tessellator object, [4837](#page-4836-0) test functions, [1441](#page-1440-2) CTI TEST, [429](#page-428-2) FV\_TEST, [858](#page-857-0) KW\_TEST, [1303](#page-1302-1) LNP\_TEST, [1441](#page-1440-2) MD\_TEST, [1592](#page-1591-1) R\_TEST, [1988](#page-1987-3) RS\_TEST, [2148](#page-2147-3) S\_TEST, [2152](#page-2151-3) TM\_TEST, [2484](#page-2483-1) XSQ\_TEST, [3091](#page-3090-1) [TESTCONTRAST,](#page-5656-1) *see* obsolete routines TETRA\_CLIP function, [2468](#page-2467-0) TETRA\_SURFACE function, [2470](#page-2469-0) TETRA\_VOLUME function, [2471](#page-2470-0) text
aligning (XYOUTS), [3114](#page-3113-0) character height, [5514](#page-5513-0) size, [5516](#page-5515-0) thickness, [3114,](#page-3113-1) [5516](#page-5515-1) width, [5514](#page-5513-1) displaying ASCII, [2999](#page-2998-0) font index, [5468](#page-5467-0) font selection, [5517](#page-5516-0) object, [4848](#page-4847-0) plane of, [3114](#page-3113-2) plotting in graphics windows, [3113](#page-3112-0) positioning, [5591](#page-5590-0) size, [5475](#page-5474-0) size of characters, [3114](#page-3113-3) [widgets,](#page-2904-0) *see* text widgets width of, [3114](#page-3113-4) text files counting lines, [779](#page-778-0) text object reference, [4848](#page-4847-1) text widgets appending text to, [2712](#page-2711-0) changing selected text, [2754](#page-2753-0) converting character offsets to column/line, [2817](#page-2816-0) line/column to character offsets, [2817](#page-2816-1) determining all events returned, [2816](#page-2815-0) editable state, [2816](#page-2815-1) editable changing state, [2720](#page-2719-0) reference, [2907](#page-2906-0) events returned by configuring, [2906](#page-2905-0) specifying, [2710](#page-2709-0) WIDGET TEXT, [2915](#page-2914-0) keyboard focus events, [2908](#page-2907-0) reference, [2905](#page-2904-1) returning number of characters, [2816](#page-2815-2)

offsets of text selection, [2817](#page-2816-2) selected text, [2754](#page-2753-0) top visible line number, [2817](#page-2816-3) setting text selection, [2741](#page-2740-0) top line, [2741](#page-2740-1) setting keyboard focus to, [2727](#page-2726-0) suppressing newline characters, [2730](#page-2729-0) THICK keyword, [5475](#page-5474-1) THICK system variable field axes, [5524](#page-5523-0) plotting, [5520](#page-5519-0) thickness of characters, [3114](#page-3113-1) THICKNESS property data type, [3140](#page-3139-0) THIN function, [2473](#page-2472-0) thinning images, [2473](#page-2472-0) thin-plate-spline interpolation GRID TPS function, [909](#page-908-0) MIN\_CURVE\_SURF function, [1656](#page-1655-0) THREED procedure, [2475](#page-2474-0) three-dimensional transformations array transforms, [2611](#page-2610-0) duplicating SURFACE transforms, [2424](#page-2423-0) scaling setup, [2163](#page-2162-0) unit cube, [2167](#page-2166-0) T3D keyword, [5520](#page-5519-1) three-dimensional transformations coordinate conversion, [396](#page-395-0) coordinates, [527](#page-526-0) plotting adjusting, [527](#page-526-0) coordinate conversion, [396](#page-395-0) THRESHOLD keyword, [5403](#page-5402-0) throw,  $C_{++}$  language,  $241$ tick marks, [1805](#page-1804-0) annotation graphic keyword, [5482](#page-5481-0) system variable, [5525](#page-5524-0) data values for

graphic keyword, [5483](#page-5482-0) system variable, [5526](#page-5525-0) getting values of, [5477](#page-5476-0) intervals graphic keyword, [5482](#page-5481-1) system variable, [5526](#page-5525-1) layout in individual axes, [5481](#page-5480-0) length graphic keyword, [5475](#page-5474-2) system variable, [5520](#page-5519-2) length on individual axes graphic keyword, [5481](#page-5480-1) system variable, [5525](#page-5524-1) linestyles, [5476](#page-5475-0) minor graphic keyword, [5476](#page-5475-1) system variable, [5522](#page-5521-0) string labels for, [5525](#page-5524-2) styles, [5522](#page-5521-1) suppressing graphic keyword, [5476](#page-5475-2), [5482](#page-5481-2) system variable, [5526](#page-5525-2) units for labeling, [5482](#page-5481-3) TICKFORMAT system variable field, [5525](#page-5524-2) TICKINTERVAL system variable field, [5525](#page-5524-3) TICKLAYOUT system variable field, [5525](#page-5524-4) TICKLEN keyword, [5475](#page-5474-2) TICKLEN system variable field axes, [5525](#page-5524-1) plotting, [5520](#page-5519-2) TICKNAME system variable field, [5525](#page-5524-0) TICKS system variable field, [5526](#page-5525-1) TICKUNITS system variable field, [5526](#page-5525-3) TICKV system variable field, [5526](#page-5525-0) TIFF files reading, [2065](#page-2064-0) writing, [2970](#page-2969-0) [TIFF\\_DUMP,](#page-5649-0) *see* obsolete routines [TIFF\\_READ,](#page-5649-1) *see* obsolete routines [TIFF\\_WRITE,](#page-5649-2) *see* obsolete routines TileDataLoaded method

IDLgrImage, [4426](#page-4425-0) tiling images querying tile data, [4426](#page-4425-1) setting tile data, [4423](#page-4422-0) time converting from string to binary, [162](#page-161-0) returning current, [2443](#page-2442-0) TIME\_TEST2 procedure, [2477](#page-2476-0) TIMEGEN function, [2478](#page-2477-0) timers event interval, [4170](#page-4169-0) event notification, [4158](#page-4157-0) widget timer, [2748](#page-2747-0) TIMES keyword, [5403](#page-5402-1) time-series analysis autocorrelation, [66](#page-65-0) autocovariance, [66](#page-65-0) autoregressive modeling TS COEF function, [2525](#page-2524-0) TS FCAST function, [2529](#page-2528-0) cross correlation, [211](#page-210-0) cross covariance, [211](#page-210-0) forward differencing, [2527](#page-2526-0) TITLE keyword, [5475](#page-5474-3) TITLE system variable field axes, [5527](#page-5526-0) plotting, [5520](#page-5519-3) titles, multiline plot titles, [1800](#page-1799-0) TM TEST function, [2484](#page-2483-0) t-means test, [2484](#page-2483-1) toggle buttons WIDGET BUTTON, [2679](#page-2678-0) top margin, setting, [5522](#page-5521-2) top-level base, [2655](#page-2654-0) TOTAL function, [2486](#page-2485-0) [TQLI,](#page-5656-0) *see* obsolete routines TRACE function, [2491](#page-2490-0) traceback information displaying, [986](#page-985-0) TrackBall class, [5348](#page-5347-0)

methods, [5348](#page-5347-1) Init, [5352](#page-5351-0) Reset, [5353](#page-5352-0) Update, [5355](#page-5354-0) properties, [5350](#page-5349-0) trademarks, [2](#page-1-0) transformation matrices, [5520](#page-5519-4) transforming map coordinates, [1525](#page-1524-0), [1562](#page-1561-0) transforms Hough, [1003](#page-1002-0) Radon, [1990](#page-1989-0) Translate method IDLanROI, [3172](#page-3171-0) IDLanROIGroup, [3190](#page-3189-0) IDLgrModel, [4493](#page-4492-0) translation, [2451](#page-2450-0) TRANSLATION keyword, [5404](#page-5403-0) translation tables, bypassing, [5374](#page-5373-0) transparency image objects, [4416](#page-4415-0) polygon objects, [4596](#page-4595-0) surface objects, [4802](#page-4801-0) TRANSPOSE function, [2494](#page-2493-0) transposing arrays, [2494](#page-2493-0) Transverse Mercator map (UTM) projection, [1572](#page-1571-0) [TRED2,](#page-5656-1) *see* obsolete routines tree widgets about, [2918](#page-2917-0) events returned by, [2931](#page-2930-0) TRI SURF function, [2497](#page-2496-0) TRIANGULATE procedure, [2501](#page-2500-0) triangulation Delaunay, [1927](#page-1926-0) scattered data points, [1922](#page-1921-0) spherical, [2501](#page-2500-1) TRIANGULATE procedure, [2501](#page-2500-2) TRIGRID function, [2505](#page-2504-0) [TRIDAG,](#page-5656-2) *see* obsolete routines tridiagonal array

eigenvalues and eigenvectors, [2515](#page-2514-0) Householder's method, [2518](#page-2517-0) solving linear equations, [1384,](#page-1383-0) [2520](#page-2519-0) TRIGRID function, [2505](#page-2504-1) trilinear interpolation, [1147](#page-1146-0) trimming strings, [2405](#page-2404-0) TRIQL procedure, [2515](#page-2514-1) TRIRED procedure, [2518](#page-2517-1) TRISOL function, [2520](#page-2519-1) [TRNLOG,](#page-5637-0) *see* obsolete routines TRUE\_COLOR keyword, [5404](#page-5403-1) TrueColor images and the PostScript device, [5427](#page-5426-0) converting to pseudo-color, [293](#page-292-0) displaying, [2536,](#page-2535-0) [2567](#page-2566-0) reading, [2561](#page-2560-0) TrueColor visuals, [5378](#page-5377-0) TrueType fonts overview, [5570](#page-5569-0) samples, [5599](#page-5598-0) specifying with DEVICE, [5399](#page-5398-0) TRUNCATE\_LUN procedure, [2523](#page-2522-0) truncating file contents, [2523](#page-2522-1) TS COEF function, [2525](#page-2524-1) TS DIFF function, [2527](#page-2526-1) TS FCAST function, [2529](#page-2528-1) TS SMOOTH function, [2531](#page-2530-0) TT\_FONT keyword, [5404](#page-5403-2) TTY keyword, [5405](#page-5404-0) TV procedure, [2534](#page-2533-0) TVCRS procedure, [2549](#page-2548-0) [TVDELETE,](#page-5656-3) *see* obsolete routines TVLCT procedure, [2551](#page-2550-0) TVRD function, [2560](#page-2559-0) [TVRDC,](#page-5656-4) *see* obsolete routines TVSCL procedure, [2565](#page-2564-0) [TVSET,](#page-5656-5) *see* obsolete routines [TVSHOW,](#page-5656-6) *see* obsolete routines [TVWINDOW,](#page-5656-7) *see* obsolete routines two-dimensional Gaussian fit, [875](#page-874-0)

type codes defined, [2277](#page-2276-0) pixel, [1959](#page-1958-0) type conversion to 64-bit integer, [1460](#page-1459-0) to byte, [200](#page-199-0) to complex COMPlEX function, [328](#page-327-0) DCOMPLEX function, [570](#page-569-0) to double-precision, [672](#page-671-0) to integer, [829](#page-828-0) to longword, [1458](#page-1457-0) to single-precision, floating-point, [833](#page-832-0) to string, [2380](#page-2379-0) to unsigned 64-bit integer, [2587](#page-2586-0) to unsigned integer, [2573](#page-2572-0) to unsigned longword, [2585](#page-2584-0) TYPE system variable field, [5527](#page-5526-1) type-ahead buffer, [889](#page-888-0)

# *U*

UINDGEN function, [2571](#page-2570-0) UINT function, [2573](#page-2572-1) UINTARR function, [2575](#page-2574-0) UL64INDGEN function, [2577](#page-2576-0) ULINDGEN function, [2579](#page-2578-0) ULON64ARR function, [2581](#page-2580-0) ULONARR function, [2583](#page-2582-0) ULONG function, [2585](#page-2584-1) ULONG64 function, [2587](#page-2586-1) undocumented object classes, [1729,](#page-1728-0) [3141](#page-3140-0) UndoExecute method IDLitDataOperation, [3776](#page-3775-0) UndoOperation method IDLitOperation, [3913](#page-3912-0) unformatted binary data, [2084,](#page-2083-0) [2984](#page-2983-0) uniform random deviates, [2007](#page-2006-0) uniformly-distributed random numbers, [2004](#page-2003-0) UNIQ function, [2589](#page-2588-0) unit number, logical, [1757](#page-1756-0)

UNIT system variable field, [5513](#page-5512-0) UNIX changing file permissions, [758](#page-757-0) unmapping widgets, [2662](#page-2661-0) UnparsedEntityDecl method IDLffXMLSAX, [3660](#page-3659-0) UnRegister method IDLitTool, [4024](#page-4023-0) UnRegisterCustomization method IDLitTool, [4025](#page-4024-0) UnRegisterFileWriter method IDLitTool, [4027](#page-4026-0) UnRegisterManipulator method IDLitTool, [4028](#page-4027-0) UnRegisterOperation method IDLitTool, [4029](#page-4028-0) UnRegisterStatusBarSegment method IDLitTool, [4030](#page-4029-0) UnRegisterUIService method IDLitUI, [4053](#page-4052-0) UnRegisterVisualization method IDLitTool, [4031](#page-4030-0) UnRegisterWidget method IDLitUI, [4054](#page-4053-0) UnRegistgerFileReader method IDLitTool, [4026](#page-4025-0) UNSHARP\_MASK function, [2591](#page-2590-0) unsigned 64-bit integer arrays, [2577](#page-2576-1) data type, converting to, [2587](#page-2586-0) unsigned integer arrays, [2571](#page-2570-1) data type, converting to, [2573](#page-2572-0) unsigned longword arrays, [2579,](#page-2578-1) [2583](#page-2582-0) data type, converting to, [2585](#page-2584-0) Update method TrackBall, [5355](#page-5354-0) UpdateComponentVersion method IDLitComponent, [3713](#page-3712-0) UpdateSelectionVisual method

IDLitVisualization, [4119](#page-4118-0) upper margin, setting, [5522](#page-5521-2) uppercase converting strings to, [2411](#page-2410-0) url docs ftp cmd.pro,  $5224$ url docs ftp dir.pro,  $5233$ url docs ftp get.pro,  $5229$ user defined properties, [3138](#page-3137-0) user directory, [85](#page-84-0) USER\_FONT keyword, [5405](#page-5404-1) USERDEF property data type, [3138](#page-3137-1) user-defined plotting symbols, [2595](#page-2594-0) USERSYM procedure, [2595](#page-2594-0) using external modules, [219](#page-218-0) usingxloadct.pro, [3018](#page-3017-0) usingxpalette.pro, [3057](#page-3056-0) utility routines changing palettes, [3054](#page-3053-0) loading color tables, [3018](#page-3017-1) UTM (Transverse Mercator) map projection, [1572](#page-1571-0)

# *V*

validating variable names, [1053](#page-1052-0) VALUE\_LOCATE function, [2600](#page-2599-0) variables associated, [121](#page-120-0) data type, determining using SIZE function, [2277](#page-2276-1) deleting, [597](#page-596-0) interactive editing tool, [3096](#page-3095-0) named, [39](#page-38-0), [39](#page-38-1), [3131](#page-3130-0) reading displayed image data into, [2560](#page-2559-0) returning information on, [979](#page-978-0) saving, [2157](#page-2156-0) temporary, [2466](#page-2465-0) valid name, [1053](#page-1052-0)

variance FV TEST function, [858](#page-857-0) MOMENT function, [1668](#page-1667-0) VARIANCE function, [2602](#page-2601-0) [VAX\\_FLOAT,](#page-5636-0) *see* obsolete routines vector fonts (Hershey) ! character, [5591](#page-5590-1) displaying, [2264](#page-2263-0) editing (EFONT procedure), [681](#page-680-0) overview, [5570](#page-5569-1) samples, [5604](#page-5603-0) special characters, [5575](#page-5574-0) VECTOR\_FIELD procedure, [2604](#page-2603-0) vectors drawing arrowheads, [108](#page-107-0) interactive (iTool) routine, [1236](#page-1235-0) VEL procedure, [2606](#page-2605-0) velocity field, plotting, [837](#page-836-0), [2606](#page-2605-1), [2608](#page-2607-0) VELOVECT procedure, [2608](#page-2607-1) VERT\_T3D function, [2611](#page-2610-1) vertices merged mesh example, [1622](#page-1621-0) mesh smooth example, [1635](#page-1634-0) view object reference, [4874](#page-4873-0) viewgroup object reference, [4893](#page-4892-0) viewing HDF5 files, [954](#page-953-0) VisToWindow method IDLitVisualization, [4120](#page-4119-0) [VMSCODE,](#page-5656-8) *see* obsolete routines VOIGT function, [2613](#page-2612-0) volume objects reference, [4905](#page-4904-0) volumes extracting slices, [738](#page-737-0) interactive (iTool) routine, [1261](#page-1260-0) rendering, [1904](#page-1903-0) searching for objects, [2188](#page-2187-0)

#### 5766

slicing, [2289](#page-2288-0) visualization, [2224](#page-2223-0) visualizing, [1859](#page-1858-0), [1904](#page-1903-1), [2221](#page-2220-0), [2618](#page-2617-0) volumetric data XVOLUME display, [3104](#page-3103-0) volumetric reconstruction, [2092](#page-2091-0) Voronoi diagrams, [1927](#page-1926-1) VORONOI procedure, [2616](#page-2615-0) voxel rendering, [2618](#page-2617-0) VOXEL\_PROJ function, [2618](#page-2617-1) VRML objects overview, [4938](#page-4937-0) reference, [4938](#page-4937-1) VT240 keyword, [5405](#page-5404-2) VT240 terminal, [5438](#page-5437-0) VT330 terminal, [5438](#page-5437-1) VT340 keyword, [5405](#page-5404-3) VT340 terminal, [5438](#page-5437-2)

### *W*

WAIT procedure, [2625](#page-2624-0) Warning method IDLffXMLSAX, [3661](#page-3660-0) WARP TRI function, [2626](#page-2625-0) warping images to maps MAP\_IMAGE function, [1516](#page-1515-0) MAP\_PATCH function, [1521](#page-1520-0) polynomial, [1840](#page-1839-0) using the Z-buffer, [1853](#page-1852-0) warping images POLY\_2D, [1840](#page-1839-1) WATERSHED function, [2629](#page-2628-0) Wavefront files reading, [2076](#page-2075-0) writing, [2982](#page-2981-0) wavelet transform discrete, [2990](#page-2989-0) WDELETE procedure

reference, [2634](#page-2633-0) window systems, [5409](#page-5408-0) weather fronts, plotting, [2635](#page-2634-0) [WEOF,](#page-5637-1) *see* obsolete routines WEXMASTER (widget examples), [3034](#page-3033-0) WF\_DRAW procedure, [2635](#page-2634-1) WHERE function, [2639](#page-2638-0) WHILE...DO statement, [2643](#page-2642-0) whitespace removing all, [2370](#page-2369-0) removing leading/trailing, [2405](#page-2404-0) [WIDED,](#page-5649-3) *see* obsolete routines widget geometry, [2804](#page-2803-0) widget events WIDGET\_EVENT, [2792](#page-2791-0) widget nodes moving, [2934](#page-2933-0) WIDGET ACTIVEX function reference, [2644](#page-2643-0) WIDGET BASE function, [2651](#page-2650-0) WIDGET BUTTON function, [2679](#page-2678-1) WIDGET\_COMBOBOX function, [2695](#page-2694-0) WIDGET\_CONTROL procedure reference, [2706](#page-2705-0) WIDGET\_DISPLAYCONTEXTMENU function, [2758](#page-2757-0) WIDGET DRAW function, [2760](#page-2759-0) WIDGET\_DROPLIST function, [2782](#page-2781-0) WIDGET\_EVENT function reference, [2792](#page-2791-1) WIDGET INFO function reference, [2796](#page-2795-0) WIDGET\_KILL\_REQUEST event, [2671](#page-2670-0) WIDGET\_LABEL function, [2827](#page-2826-0) WIDGET LIST function, [2834](#page-2833-0) [WIDGET\\_MESSAGE,](#page-5649-4) *see* obsolete routines WIDGET\_PROPERTYSHEET function reference, [2844](#page-2843-0) WIDGET SLIDER function, [2863](#page-2862-0) WIDGET TAB function, [2873](#page-2872-0)

WIDGET TABLE function, [2883](#page-2882-0) WIDGET TEXT function, [2905](#page-2904-1) WIDGET\_TREE function, [2918](#page-2917-1) WIDGET TREE MOVE procedure reference, [2934](#page-2933-0) widgets animation, [447](#page-446-0) annotation, [83](#page-82-0) base *[See](#page-2650-1)* base widgets. button *[See](#page-2678-2)* button widgets. callbacks WIDGET ACTIVEX, [2647](#page-2646-0) WIDGET\_BASE, [2661,](#page-2660-0) [2665](#page-2664-0) changing appearance of, [2665](#page-2664-1) clearing events (CLEAR\_EVENTS keyword), [2713](#page-2712-0) color resources, [2666](#page-2665-0) selection, [475,](#page-474-0) [479](#page-478-0), [550](#page-549-0) combobox, [2695](#page-2694-1) *[See](#page-2694-2)* combobox widgets. compound 3D orientation widget, [527](#page-526-1) animation widget, [447](#page-446-0) button group widget, [467](#page-466-0) color index selection, [475](#page-474-0) color selection widget, [479](#page-478-0) data entry field widget, [488](#page-487-0) display zoom widget, [558](#page-557-0) manipulating 3D orientation, [461](#page-460-0) pulldown menu widget, [541](#page-540-0) RGB widget sliders, [550](#page-549-0) ROI definition widget, [483](#page-482-0) slider widget, [509](#page-508-0) data entry field, [488](#page-487-0) default font for, [2716](#page-2715-0) destroying, [2717](#page-2716-0) determining if widgets are realized (ACTIVE keyword), [2798](#page-2797-0)

(REALIZED keyword), [2810](#page-2809-0) disabling and enabling screen updates (UP-DATE keyword), [2752](#page-2751-0) draw WIDGET\_DRAW, [2760](#page-2759-1) droplist WIDGET\_DROPLIST, [2782](#page-2781-1) events WIDGET\_EVENT, [2792](#page-2791-2) examples, [3034](#page-3033-0) exclusive buttons, [2659](#page-2658-0) form, [500](#page-499-0) getting user values, [2723](#page-2722-0) help buttons, [2685](#page-2684-0) hiding and showing, [2745](#page-2744-0) horizontal size, changing SCR\_XSIZE, [2734](#page-2733-0) XSIZE, [2755](#page-2754-0) iconifying, [2726](#page-2725-0) invalid IDs, [2712](#page-2711-1), [2794](#page-2793-0) label creating, [2827](#page-2826-0) list creating, [2834](#page-2833-0) main event loop for, [3028](#page-3027-0) mapping mapping and unmapping, [2729](#page-2728-0) using WIDGET BASE, [2662](#page-2661-0) menu bars, [2662](#page-2661-1) message dialog box, [623](#page-622-0) modal, [623](#page-622-0) non-exclusive buttons, [2664](#page-2663-0) positioning children in a base, [2651](#page-2650-2) property sheets, [2844](#page-2843-1) pulldown menu creating, [541](#page-540-0) separators, [2688](#page-2687-0) realizing, [2731](#page-2730-0) region of interest, [483](#page-482-0) registered, [3071](#page-3070-0)

#### 5768

registering with XMANAGER, [3028](#page-3027-1) resetting all widgets, [2733](#page-2732-0) resizing (DYNAMIC\_RESIZE keyword) WIDGET BUTTON, [2684](#page-2683-0) WIDGET\_COMBOBOX, [2696](#page-2695-0) WIDGET\_DROPLIST, [2783](#page-2782-0) WIDGET\_LABEL, [2828](#page-2827-0) returning children of, [2799](#page-2798-0) information about, [2796](#page-2795-1) name of event handler procedure, [2803](#page-2802-0) parent of, [2808](#page-2807-0) siblings of, [2811](#page-2810-0) size of (GEOMETRY keyword), [2804](#page-2803-0) tracking event status, [2818](#page-2817-0) type of setting NAME keyword, [2808](#page-2807-1) TYPE code definitions, [2820](#page-2819-0) validity of, [2822](#page-2821-0) sending event to (SEND\_EVENT keyword), [2735](#page-2734-0) sensitizing and de-sensitizing WIDGET\_ACTIVEX, [2648](#page-2647-0) WIDGET BASE, [2668](#page-2667-0) WIDGET BUTTON, [2688](#page-2687-1) WIDGET\_COMBOBOX, [2700](#page-2699-0) WIDGET\_DRAW, [2771](#page-2770-0) WIDGET\_DROPLIST, [2786](#page-2785-0) WIDGET LABEL, [2830](#page-2829-0) WIDGET\_LIST, [2838](#page-2837-0) WIDGET SLIDER, [2867](#page-2866-0) WIDGET TAB, [2878](#page-2877-0) WIDGET TABLE, [2894](#page-2893-0) WIDGET TEXT, [2910](#page-2909-0) WIDGET TREE, [2926](#page-2925-0) sensitizing and desensitizing WIDGET\_CONTROL, [2735](#page-2734-1) setting buttons, [2736](#page-2735-0) showing and hiding, [2745](#page-2744-0) size changing horizontal

SCR\_XSIZE, [2734](#page-2733-0) XSIZE, [2755](#page-2754-0) changing vertical SRC\_YSIZE, [2734](#page-2733-1) YSIZE, [2756](#page-2755-0) slider CW\_FSLIDER, [509](#page-508-0) WIDGET SLIDER, [2863](#page-2862-1) space between children, [2669](#page-2668-0) tab WIDGET\_TAB, [2873](#page-2872-1) table WIDGET TABLE, [2883](#page-2882-1) template for creating, [3036](#page-3035-0) text WIDGET\_TEXT, [2905](#page-2904-1) tracking events, [2672](#page-2671-0) tree WIDGET TREE, [2918](#page-2917-0) unmapping WIDGET\_BASE, [2662](#page-2661-0) WIDGET\_CONTROL, [2729](#page-2728-0) values, [2723](#page-2722-1) version of implementation, [2822](#page-2821-1) vertical size, changing SRC\_YSIZE, [2734](#page-2733-1) YSIZE, [2756](#page-2755-0) viewing widgets managed by XMANAGER, [3038](#page-3037-0) WIDGET\_BASE, [2651](#page-2650-0) zoom, [558](#page-557-0) width of text, [3114](#page-3113-4) Wilcoxon Rank-Sum Test, [2148](#page-2147-0) [WILCOXON,](#page-5656-9) *see* obsolete routines wildcards in FILE\_SEARCH, [806](#page-805-0) window object, [4960](#page-4959-0) window objects maximum size, [4960](#page-4959-1) WINDOW procedure reference, [2937](#page-2936-0)

using, [5409](#page-5408-1) WINDOW system variable field index of current, [5514](#page-5513-2) plotting, [5527](#page-5526-2) WINDOW STATE keyword, [5405](#page-5404-4) windows backing store about, [5409](#page-5408-2) device keyword, [5394](#page-5393-0) WINDOW procedure, [2939](#page-2938-0) copying areas, [5376](#page-5375-0) copying pixels from, [5376](#page-5375-0) creating, [2937](#page-2936-0) deleting, [2634](#page-2633-0) display size, [5514](#page-5513-3) draw widgets, [2760](#page-2759-2) erasing, [703](#page-702-0) exposing, [2988](#page-2987-0) height, [2940](#page-2939-0) hiding, [2988](#page-2987-0) iconifying, [2988](#page-2987-1) index of currently open, [5514](#page-5513-2) number of colors, [5513](#page-5512-1) pixmaps, [2938](#page-2937-0) position of, [5385](#page-5384-0), [5519](#page-5518-0) positioning, [2939](#page-2938-1) selecting current, [2986](#page-2985-0) systems, [5409](#page-5408-3) visible area of display, [5515](#page-5514-0) width, [2940](#page-2939-1) Windows display device (WIN), [5364](#page-5363-0) Windows Metafile Format, [5364](#page-5363-1) WindowToVis method IDLitVisualization, [4122](#page-4121-0) wire mesh surface plots, [2413](#page-2412-0) [WMENU,](#page-5656-10) *see* obsolete routines WMF, [5364](#page-5363-2) World Wide Web, [1662](#page-1661-0) write mask

GET WRITE MASK keyword, [5385](#page-5384-1) SET\_WRITE\_MASK keyword, [5402](#page-5401-0) Write method IDLffDXF, [3256](#page-3255-0) WRITE\_BMP procedure, [2941](#page-2940-0) WRITE GIF procedure, [2944](#page-2943-0) WRITE\_IMAGE procedure, [2948](#page-2947-0) WRITE JPEG procedure, [2950](#page-2949-0) WRITE JPEG2000 procedure, [2953](#page-2952-0) WRITE\_NRIF procedure, [2955](#page-2954-0) WRITE\_PICT procedure, [2957](#page-2956-0) WRITE\_PNG procedure, [2959](#page-2958-0) WRITE PPM procedure, [2962](#page-2961-0) WRITE SPR procedure, [2964](#page-2963-0) WRITE\_SRF procedure, [2966](#page-2965-0) WRITE\_SYLK function, [2968](#page-2967-0) WRITE\_TIFF procedure, [2970](#page-2969-1) WRITE\_WAV procedure, [2981](#page-2980-0) WRITE\_WAVE procedure, [2982](#page-2981-1) WRITEU procedure, [2984](#page-2983-1) writing binary data, [2984](#page-2983-2) BMP files, [2941](#page-2940-1) GIF files, [2944](#page-2943-1) JPEG files, [2950](#page-2949-1) NRIF files, [2955](#page-2954-1) PGM files, [2962](#page-2961-1) PICT files, [2957](#page-2956-1) PPM files, [2962](#page-2961-2) SRF files, [2966](#page-2965-1) TIFF files, [2970](#page-2969-0) wave files, [2982](#page-2981-0) WSET procedure reference, [2986](#page-2985-0) using, [5409](#page-5408-4) WSHOW procedure reference, [2988](#page-2987-0) using, [5409](#page-5408-5) WTN function, [2990](#page-2989-1)

### *X*

X - Y Plots, [1797](#page-1796-0) X resources widget colors, [2666](#page-2665-0) X Windows bitmap files, reading, [2078](#page-2077-0) Dump files, reading, [2080](#page-2079-0) fonts, [3006](#page-3005-0) resource names, [2665](#page-2664-1) X Windows device DirectColor visual, [5379](#page-5378-0) PseudoColor visual, [5393](#page-5392-0) reference, [5442](#page-5441-0) StaticColor visual, [5402](#page-5401-1) StaticGray visual, [5402](#page-5401-2) TrueColor visual, [5404](#page-5403-3) visuals, [5443](#page-5442-0) X Windows resource names, [2699](#page-2698-0) X CH\_SIZE system variable field, [5514](#page-5513-4) X PX CM system variable field, [5514](#page-5513-5) X\_SIZE system variable field, [5514](#page-5513-6) X VSIZE system variable field, [5515](#page-5514-1) [XANIMATE,](#page-5656-11) *see* obsolete routines [XBACKREGISTER,](#page-5656-12) *see* obsolete routines XBM\_EDIT procedure reference, [2997](#page-2996-0) XCHARSIZE keyword, [5475](#page-5474-4) XDISPLAYFILE procedure, [2999](#page-2998-1) [XDL,](#page-5656-13) *see* obsolete routines XDR format (floating point values), [202](#page-201-0) XDXF procedure, [3002](#page-3001-0) XFONT function, [3006](#page-3005-1) XGRIDSTYLE keyword, [5476](#page-5475-3) XINTERANIMATE procedure, [3008](#page-3007-0) XLOADCT procedure, [3016](#page-3015-0) XMANAGER procedure reference, [3028](#page-3027-2) [XMANAGERTOOL,](#page-5656-14) *see* obsolete routines XMARGIN keyword, [5476](#page-5475-4) XMAX machine-specific parameter, [1482](#page-1481-0) [XMENU,](#page-5656-15) *see* obsolete routines

XMIN machine-specific parameter, [1482](#page-1481-1) XMINOR keyword, [5476](#page-5475-5) XML parsers IDLffXMLDOM, [3420](#page-3419-0) IDLffXMLSAX, [3618](#page-3617-0) XMNG\_TMPL procedure, [3036](#page-3035-1) XMTOOL procedure, [3038](#page-3037-1) XOBJVIEW procedure, [3040](#page-3039-0) XOBJVIEW\_ROTATE procedure, [3050](#page-3049-0) XOBJVIEW\_WRITE\_IMAGE procedure, [3052](#page-3051-0) XOFFSET keyword graphics positioning, [5405](#page-5404-5) PostScript positioning, [5429](#page-5428-0) XON\_XOFF keyword, [5406](#page-5405-0) XPALETTE procedure, [3054](#page-3053-1) XPCOLOR procedure, [3062](#page-3061-0) [XPDMENU,](#page-5656-16) *see* obsolete routines XPLOT3D procedure, [3063](#page-3062-0) XRANGE keyword, [5476](#page-5475-6) XREGISTERED function reference, [3071](#page-3070-1) XROI growing a region, [3082](#page-3081-0) importing images, [3080](#page-3079-0) using, [3079](#page-3078-0) XROI procedure reference, [3073](#page-3072-0) XSIZE keyword, [5406](#page-5405-1) XSQ\_TEST function, [3091](#page-3090-0) XSTYLE keyword, [5477](#page-5476-1) XSURFACE procedure, [3094](#page-3093-0) XTHICK keyword, [5477](#page-5476-2) XTICK\_GET keyword, [5477](#page-5476-0) XTICKFORMAT keyword, [5478](#page-5477-0) XTICKINTERVAL keyword, [5480](#page-5479-0) XTICKLAYOUT keyword, [5481](#page-5480-0) XTICKLEN keyword, [5481](#page-5480-1) XTICKNAME keyword, [5482](#page-5481-0) XTICKS keyword, [5482](#page-5481-1)

XTICKUNITS keyword, [5482](#page-5481-3) XTICKV keyword, [5483](#page-5482-0) XTITLE keyword, [5484](#page-5483-0) XVAREDIT procedure, [3096](#page-3095-1) XVOLUME procedure, [3098](#page-3097-0) XVOLUME\_ROTATE procedure, [3108](#page-3107-0) XVOLUME\_WRITE\_IMAGE procedure, [3111](#page-3110-0) XWD files, reading, [2080](#page-2079-0) XYOUTS procedure, [3113](#page-3112-0)

## *Y*

Y CH SIZE system variable field, [5514](#page-5513-7) Y\_PX\_CM system variable field, [5514](#page-5513-8) Y SIZE system variable field, [5514](#page-5513-9) Y VSIZE system variable field, [5515](#page-5514-2) YCbCr color system converting, [285](#page-284-0) YCHARSIZE keyword, [5475](#page-5474-4) YGRIDSTYLE keyword, [5476](#page-5475-3) YIQ color system converting, [285](#page-284-1) YMARGIN keyword, [5476](#page-5475-4) YMINOR keyword, [5476](#page-5475-5) YOFFSET keyword graphics positioning, [5406](#page-5405-2) PostScript positioning, [5429](#page-5428-0) YPbPr color system converting, [285](#page-284-2) YRANGE keyword, [5476](#page-5475-6) YSIZE keyword, [5407](#page-5406-0) YSTYLE keyword, [5477](#page-5476-1) YTHICK keyword, [5477](#page-5476-2) YTICK GET keyword, [5477](#page-5476-0) YTICKFORMAT keyword, [5478](#page-5477-0) YTICKINTERVAL keyword, [5480](#page-5479-0) YTICKLAYOUT keyword, [5481](#page-5480-0) YTICKLEN keyword, [5481](#page-5480-1) YTICKNAME keyword, [5482](#page-5481-0) YTICKS keyword, [5482](#page-5481-1)

YTICKUNITS keyword, [5482](#page-5481-3) YTICKV keyword, [5483](#page-5482-0) YTITLE keyword, [5484](#page-5483-0) YUV color system converting, [285](#page-284-3)

## *Z*

Z keyword, [5484](#page-5483-1) ZAPFCHANCERY keyword, [5407](#page-5406-1) ZAPFDINGBATS keyword, [5407](#page-5406-2) Z-buffer closing, [5374](#page-5373-1) reference, [5452](#page-5451-0) using with POLYFILL, [1851](#page-1850-0) using with POLYSHADE, [1859](#page-1858-1) warping images to polygons, [1853](#page-1852-0) ZCHARSIZE keyword, [5475](#page-5474-4) zeroing byte arrays, [198](#page-197-0) ZGRIDSTYLE keyword, [5476](#page-5475-3) ZMARGIN keyword, [5476](#page-5475-4) ZMINOR keyword, [5476](#page-5475-5) ZOOM procedure, [3120](#page-3119-0) ZOOM system variable field, [5515](#page-5514-3) zoom widget, [558](#page-557-1) ZOOM\_24 procedure, [3124](#page-3123-0) ZoomIn method IDLgrWindow, [5028](#page-5027-0) IDLitWindow, [4171](#page-4170-0) zooming images Direct Graphics, [3121](#page-3120-0) zooming\_direct.pro, [3121](#page-3120-1) ZoomOut method IDLgrWindow, [5029](#page-5028-0) IDLitWindow, [4172](#page-4171-0) ZRANGE keyword, [5476](#page-5475-6) [ZROOTS,](#page-5656-17) *see* obsolete routines ZSTYLE keyword, [5477](#page-5476-1) ZTHICK keyword, [5477](#page-5476-2) ZTICK\_GET keyword, [5477](#page-5476-0) ZTICKFORMAT keyword, [5478](#page-5477-0)

#### 5772

ZTICKINTERVAL keyword, [5480](#page-5479-0) ZTICKLAYOUT keyword, [5481](#page-5480-0) ZTICKLEN keyword, [5481](#page-5480-1) ZTICKNAME keyword, [5482](#page-5481-0) ZTICKS keyword, [5482](#page-5481-1)

ZTICKUNITS keyword, [5482](#page-5481-3) ZTICKV keyword, [5483](#page-5482-0) ZTITLE keyword, [5484](#page-5483-0) ZVALUE keyword, [5484](#page-5483-2)